# **MuPAD®** Reference

R2014a

# MATLAB®

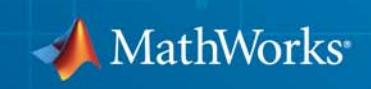

#### **How to Contact MathWorks**

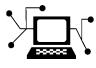

 $\omega$ 

www.mathworks.com Web comp.soft-sys.matlab Newsgroup www.mathworks.com/contact\_TS.html Technical Support

bugs@mathworks.com Bug reports

suggest@mathworks.com Product enhancement suggestions doc@mathworks.com Documentation error reports service@mathworks.com Order status, license renewals, passcodes info@mathworks.com Sales, pricing, and general information

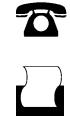

 $\mathbf{X}$ 

508-647-7000 (Phone) 508-647-7001 (Fax)

The MathWorks, Inc. 3 Apple Hill Drive Natick, MA 01760-2098

For contact information about worldwide offices, see the MathWorks Web site.

*MuPAD® Reference*

© COPYRIGHT 1993–2014 by SciFace Software GmbH & Co. KG.

The software described in this document is furnished under a license agreement. The software may be used or copied only under the terms of the license agreement. No part of this manual may be photocopied or reproduced in any form without prior written consent from The MathWorks, Inc.

FEDERAL ACQUISITION: This provision applies to all acquisitions of the Program and Documentation by, for, or through the federal government of the United States. By accepting delivery of the Program or Documentation, the government hereby agrees that this software or documentation qualifies as commercial computer software or commercial computer software documentation as such terms are used or defined in FAR 12.212, DFARS Part 227.72, and DFARS 252.227-7014. Accordingly, the terms and conditions of this Agreement and only those rights specified in this Agreement, shall pertain to and govern the use, modification, reproduction, release, performance, display, and disclosure of the Program and Documentation by the federal government (or other entity acquiring for or through the federal government) and shall supersede any conflicting contractual terms or conditions. If this License fails to meet the government's needs or is inconsistent in any respect with federal procurement law, the government agrees to return the Program and Documentation, unused, to The MathWorks, Inc.

#### **Trademarks**

MuPAD is a registered trademark of SciFace Software GmbH & Co. KG. MATLAB and Simulink are registered trademarks of The MathWorks, Inc. See [www.mathworks.com/trademarks](http://www.mathworks.com/trademarks) for a list of additional trademarks. Other product or brand names may be trademarks or registered trademarks of their respective holders.

#### **Patents**

MathWorks products are protected by one or more U.S. patents. Please see [www.mathworks.com/patents](http://www.mathworks.com/patents) for more information.

#### **Revision History**

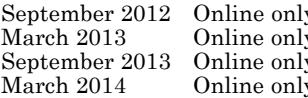

v New for Version 5.9 (Release 2012b) March 2013 Revised for Version 5.10 (Release 2013a)  $R$ evised for Version 5.11 (Release 2013b) March 2014 **Properties Concrete Concrete Concrete** Revised for Version 6.0 (Release 2014a)

# The Standard Library

 $:=$ , \_assign ., \_concat .., \_range  $=$ , \_equal  $\leq$ , \_unequal  $\sim =$ , \_approx  $\leq, \geq, \_\text{less}$  $\leq$ ,  $\geq$ , leequal  $+$ , \_plus -, \_negate  $*, \_mult$  $/$ , \_divide  $\hat{}$ , \_power @, fconcat @@, \_fnest \$, \_seqgen, \_seqin, \_seqstep " \_exprseq  $%$ if  $\ldots$   $\pm$  stmtseq abs airyAi airyBi alias unalias anames and, and  $\mathbf{or}, \_ \mathbf{or}$ not, \_not

L

xor, \_xor  $\equiv$   $\gt$ , \_implies  $\le$   $\ge$ ,  $\_{\text{equiv}}$ append arcsin arccos arctan arccsc arcsec arccot arcsinh arccosh arctanh arccsch arcsech arccoth arg  $\operatorname{args}$ array hfarray assert assign assignElements assume assumeAlso assuming, \_assuming assumingAlso, \_assumingAlso asympt bernoulli bernstein bernsteinMatrix besselI besselJ besselK besselY beta binomial

[block](#page-367-0) [blockIdents](#page-372-0) [blockTransparent](#page-377-0) [unblock](#page-382-0) [bool](#page-386-0) [break, \\_break](#page-392-0) [buildnumber](#page-395-0) [bytes](#page-396-0) [card](#page-398-0) [case, of, otherwise, end\\_case, \\_case](#page-401-0) [ceil](#page-406-0) [floor](#page-411-0) [round](#page-416-0) [trunc](#page-421-0) [Ci](#page-426-0) [Chi](#page-430-0) [coeff](#page-434-0) [coerce](#page-442-0) [collect](#page-447-0) [combine](#page-453-0) [complexInfinity](#page-465-0) [conjugate](#page-467-0) [contains](#page-471-0) [content](#page-477-0) [context](#page-481-0) [contfrac](#page-486-0) [copyClosure](#page-494-0) [curl](#page-496-0) [', D](#page-501-0) [dawson](#page-511-0) [debug](#page-513-0) [dedekindEta](#page-516-0) [degree](#page-518-0) [degreevec](#page-521-0) [delete, \\_delete](#page-524-0) [denom](#page-528-0) [densematrix](#page-531-0)

1

 $det$ diff **DIGITS** dilog dirac discont div, \_div divergence divide domtype doprint Ei ellipticK  $\mathrm{ellipticCK}$  $\mathrm{ellipticF}$ ellipticE ellipticCE  $\mathrm{ellipticPi}$ ellipticCPi ellipticNome end  $erf$ erfc erfi inverf inverfc error euler eval evalassign |, evalAt evalp  $exp$ expand expose  $expr$  $\verb|expr2text|$ 

extnops  $\mathop{\rm ext}\nolimits$ extsubsop !, fact  $!!$ , fact $2$ factor factorout **FAIL** fclose **FILEPATH** finput float fname fopen for, from, to, step, end\_for, \_for\_in, downto, \_for\_downto forceGarbageCollection forget fourier fourier::addpattern fprint frac frandom fread freeIndets freeze unfreeze fresnelC fresnelS ftextinput funcenv gamma lngamma gcd gcdex genident genpoly getlasterror

L

getpid getprop gradient ground harmonic has hastype heaviside ?, help hessian **HISTORY** history hold ..., hull hypergeom icontent id if, then, elif, else, end\_if, \_if ifactor ifourier ifourier::addpattern igamma igcd igcdex ilaplace ilaplace::addpattern ilcm in, \_in indets  $\left[\right]$ , \_index indexval infinity info input int int::addpattern int2text

interpolate intersect, \_intersect minus, \_minus union, \_union interval inverse  $\_^{$ irreducible is isprime isqrt iszero ithprime iztrans iztrans::addpattern jacobiAM jacobiSN jacobiCN jacobiDN jacobiCD jacobiSD jacobiND jacobiDC jacobiNC jacobiSC jacobiNS jacobiDS jacobiCS jacobian jacobiZeta kroneckerDelta kummerU laguerreL lambertW laplace  ${\bf laplace::addpattern}$ laplacian

1

 $%$ , last lasterror  $\_$ lazy $\_$  and \_lazy\_or lcm lcoeff ldegree length **LEVEL** level lhs  $r<sub>hs</sub>$  $\rm Li$ **READPATH** WRITEPATH limit linsolve **Illint** *Imonomial*  $ln$  $log$  $\log 10$  $log2$ lterm match map mapcoeffs maprat matrix max **MAXDEPTH MAXEFFORT MAXLEVEL** meijerG min mod, \_mod modp

[mods](#page-1386-0) [monomials](#page-1391-0) [mtaylor](#page-1395-0) [multcoeffs](#page-1402-0) [new](#page-1405-0) [newDomain](#page-1410-0) [next, \\_next](#page-1415-0) [nextprime](#page-1417-0) [NIL](#page-1419-0) [nops](#page-1422-0) [norm](#page-1426-0) [normal](#page-1434-0) [simplifyFraction](#page-1443-0) [NOTEBOOKFILE](#page-1452-0) [NOTEBOOKPATH](#page-1454-0) [nterms](#page-1456-0) [nthcoeff](#page-1458-0) [nthmonomial](#page-1461-0) [nthterm](#page-1464-0) [null](#page-1467-0) [numer](#page-1471-0) [O](#page-1474-0) [ode](#page-1478-0) [op](#page-1487-0) [operator](#page-1499-0) [ORDER](#page-1504-0) [pade](#page-1507-0) [partfrac](#page-1511-0) [pathname](#page-1518-0) [pdivide](#page-1520-0) [piecewise](#page-1527-0) [plot](#page-1546-0) [display](#page-1552-0) [plotfunc2d](#page-1558-0) [plotfunc3d](#page-1576-0) [pochhammer](#page-1590-0) [poles](#page-1594-0)

[poly, Expr, IntMod](#page-1598-0) [poly2list](#page-1613-0) [polylog](#page-1616-0) [potential](#page-1620-0) [powermod](#page-1625-0) [PRETTYPRINT](#page-1629-0) [prevprime](#page-1631-0) [print](#page-1633-0) [->, -->, proc, name, option, local, begin, end\\_proc, procname](#page-1654-0) [product](#page-1676-0) [protect](#page-1682-0) [protocol](#page-1686-0) [psi](#page-1690-0) [radsimp](#page-1697-0) [simplifyRadical](#page-1701-0) [random](#page-1705-0) [rationalize](#page-1710-0) [Re](#page-1721-0) [Im](#page-1727-0) [read](#page-1733-0) [readbytes](#page-1740-0) [writebytes](#page-1754-0) [repeat, until, end\\_repeat, \\_repeat](#page-1768-0) [while, end\\_while, \\_while](#page-1773-0) [rec](#page-1778-0) [rectform](#page-1783-0) [rectangularPulse](#page-1795-0) [rectpulse](#page-1799-0) [reset](#page-1800-0) [return](#page-1801-0) [revert](#page-1804-0) [rewrite](#page-1808-0) [RootOf](#page-1813-0) [Rule](#page-1817-0) [save, \\_save](#page-1827-0) [select](#page-1830-0) [series](#page-1834-0)

setuserinfo Si Ssi Shi sign signIm simplify Simplify  $sin$  $\cos$ tan csc sec  $cot$ sinh cosh tanh csch  ${\rm sech}$ coth slot slotAssignCounter solve sort split sqrt  $\tt{strmatch}$ strprint subs subset, \_subset, \_notsubset subsex subsop  $\rm substring$  $\_subtract$ sum  $\texttt{sum::} \texttt{addpattern}$ surd

1

sysname sysorder system table taylor  $tb$ l $2$ text tcoeff testargs testeq  $\operatorname{testtype}$  $text2expr$ text2int  $text2list$  $text2tbl$ textinput **TEXTWIDTH** theta rtime time transpose htranspose  $\;$  traperror triangularPulse tripulse TRUE **FALSE UNKNOWN** type unassume undefined unit universe unprotect use unuse userinfo val

 $\operatorname{vectorPotential}$ version  $\mbox{warning}$  $\text{whittakerM}$  $\text{whittakerW}$ wrightOmega write  $\operatorname{zeta}$ zip  $_\mathrm{ztrans}$  $ztrans::addpattern$ 

## <span id="page-15-0"></span>**:=, \_assign**

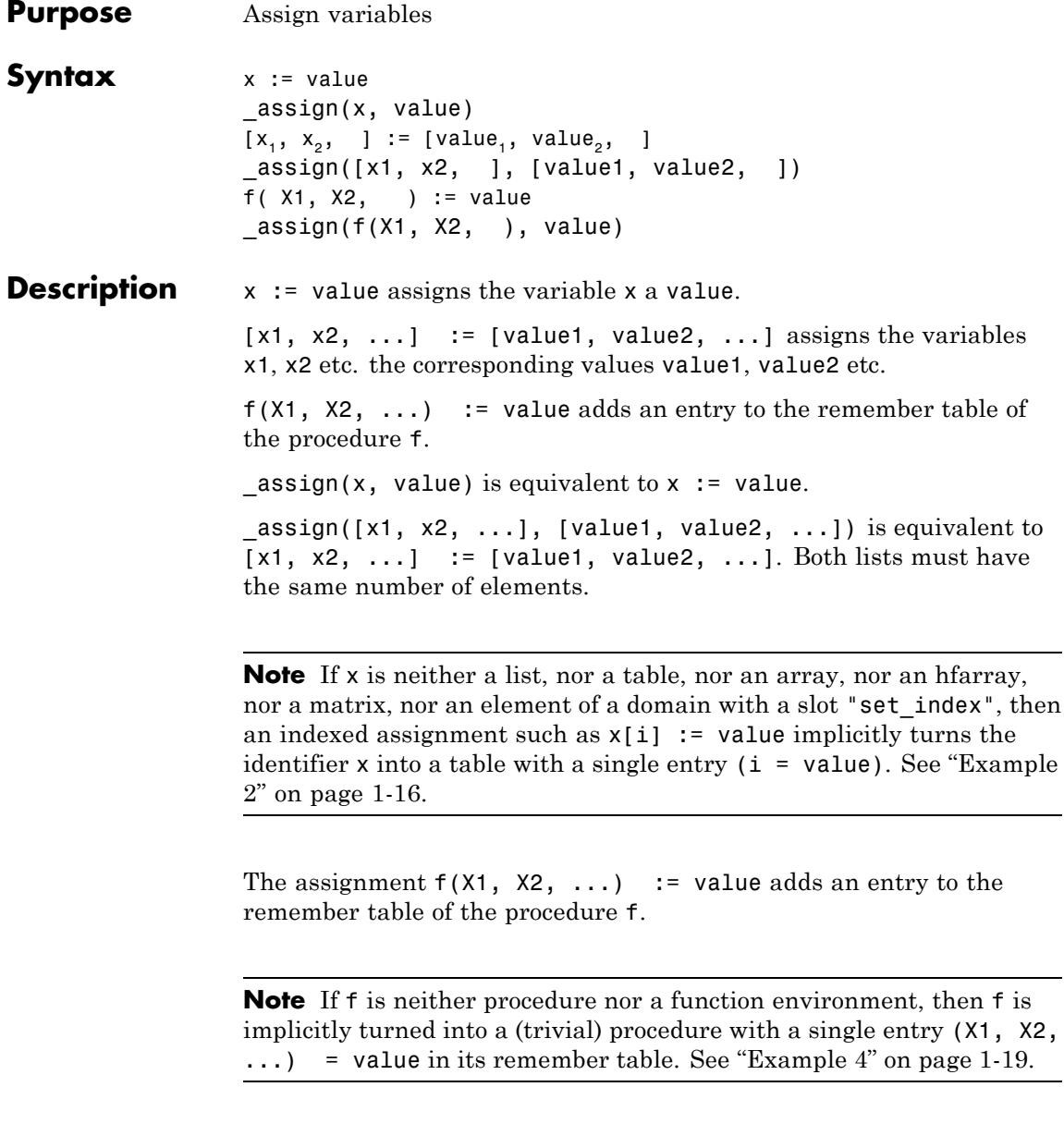

Identifiers on the left hand side of an assignment are not evaluated (use evalassign if this is not desired). I.e., in  $x :=$  value, the previous value of x, if any, is deleted and replaced by the new value. Note, however, that the index of an indexed identifier is evaluated. I.e., in  $x[i]$  := value, the index i is replaced by its current value before the corresponding entry of x is assigned the value. See ["Example 5" on](#page-21-0) [page 1-20.](#page-21-0)

#### **Examples Example 1**

The assignment operator := can be applied to a single identifier as well as to a list of identifiers:

 $x := 42:$  $[x1, x2, x3] := [43, 44, 45]$ : x, x1, x2, x3 42, 43, 44, 45

In case of lists, all variables of the left-hand side are assigned their values *simultaneously*:

 $[x1, x2] := [3, 4]$ :  $[x1, x2] := [x2, x1]$ : x1, x2

 $4, 3$ 

The functional equivalent of the assign operator := is the function \_assign:

\_assign(x, 13): \_assign([x1, x2], [14, 15]): x, x1, x2 13, 14, 15

<span id="page-17-0"></span>Assigned values are deleted via the keyword delete:

delete x, x1, x2: x, x1, x2

 $x, x1, x2$ 

#### **Example 2**

Assigning a value to an indexed identifier, a corresponding table (table, DOM TABLE) is generated implicitly, if the identifier was not assigned a [list,](#page-2429-0) a [table,](#page-2119-0) an [array,](#page-2396-0) an [hfarray,](#page-2416-0) or a [matrix](#page-2064-0) before:

```
delete x:
x[1] := 7:x
```
#### $\overline{1|7}$

If x is a list, a table, an array, an hfarray, or a matrix, then an indexed assignment adds a further entry or changes an existing entry:

```
x[abc] := 8:
x
  1\overline{7}abc|8x := [a, b, c, d]:
x[3] := new:
x
[a, b, new, d]
x := array(1..2, 1..2):
x[2, 1] := value:
```
x  $\left(\begin{array}{cc}\text{NIL} & \text{NIL} \\ \text{value} & \text{NIL}\end{array}\right)$ 

delete x:

#### **Example 3**

For efficient use of indexed assignments (see ["Example 2" on page 1-16](#page-17-0) for an overview), programmers should note the following rules:

MuPAD® uses *reference counting* and thereby allows multiple references to identical data structures. Changing one of these logically distinct values means that the internal structure must be copied, which takes time:

```
n := 10^4:
L := [0$n]:
time((for i from 1 to n do
        L old := L:
        L[i] := i:
      end for))
```
19310

Compare this with the situation where only one variable or identifier refers to the internal structure:

```
n := 10^4:
L := [0$n]:time((for i from 1 to n do
        L[i] := i:
      end for))
```
60

For [lists,](#page-2429-0) there is another situation that requires copying the list structure: Changing the length of the list. The most frequently encountered example is appending to a list with \_concat (.) or append:

```
n := 10^4:
L := []:
time((for i from 1 to n do
        L := L . [i]:
      end_for))
13180
```
A loop written as above takes running time roughly proportional to the *square of the number of elements.* It is advisable to rewrite such loops. In the case where you know the length of the final list in advance, you can construct such a list and replace its entries inside the loop:

```
n := 10^4:
L := [NIL$n]:time((for i from 1 to n do
        L[i] := i:
      end for))
```
#### 60

If you don't know the final length, you can gain linear running time by first collecting the elements into a [table:](#page-2119-0)

```
n := 10^4:
T := table()time((for i from 1 to n do
        T[nops(T)+1] := i;
      end_for;
      L := [T[i] $ i = 1..nops(T)]))
```
<span id="page-20-0"></span>190

#### **Example 4**

Consider a simple procedure:

f :=  $x \rightarrow \sin(x)/x$ :  $f(0)$ Error: Division by zero. Evaluating: f

The following assignment adds an entry to the remember table:

```
f(0) := 1:
f(0)
 \mathbf{1}
```
If f does not evaluate to a function, then a trivial procedure with a remember table is created implicitly:

```
delete f:
f(x) := x^2:
expose(f)
proc()
  name f;
  option remember;
begin
  procname(args())
end_proc
```
<span id="page-21-0"></span>Note that the remember table only provides a result for the input x:

```
f(x), f(1.0*x), f(y)x^2, f(1.0 x), f(y)
```
#### delete f:

#### **Example 5**

The left hand side of an assignment is not evaluated. In the following, x := 3 assigns a new value to x, not to y:

 $x := y$ :  $x := 3:$ x, y  $3, y$ 

Consequently, the following is not a multiple assignment to the identifiers in the list, but a single assignment to the list L:

 $L := [x1, x2]:$  $L := [21, 22]:$ L, x1, x2  $[21, 22]$ , x1, x2

However, indices are evaluated in indexed assignments:

 $i := 2:$  $x[i]$  := value: x

 $2$  value

```
for i from 1 to 3 do
    x[i] := i^2;end_for:
x
 \begin{array}{c|c}\n1 & 1 \\
2 & 4 \\
3 & 9\n\end{array}
```

```
delete x, L, i:
```
#### **Example 6**

Since an assignment has a return value (the assigned value), the following command assigns values to several identifiers simultaneously:

```
a := b := c := 42:
a, b, c
42, 42, 42
```
For syntactical reasons, the inner assignment has to be enclosed by additional brackets in the following command:

```
a := sin((b := 3)):
a, b
sin(3), 3
```
delete a, b, c:

**Parameters x, x1, x2, …**

Identifiers or indexed identifiers

**value, value1, value2, …**

Arbitrary MuPAD objects

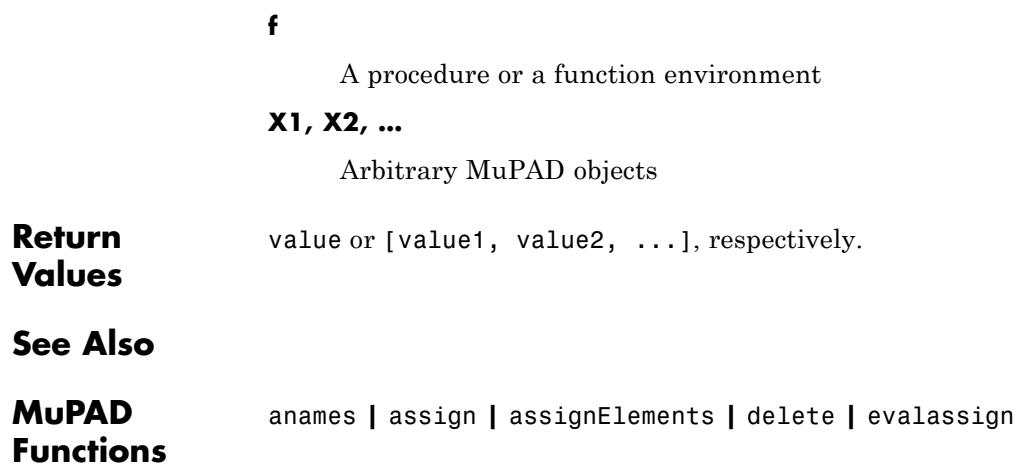

<span id="page-24-0"></span>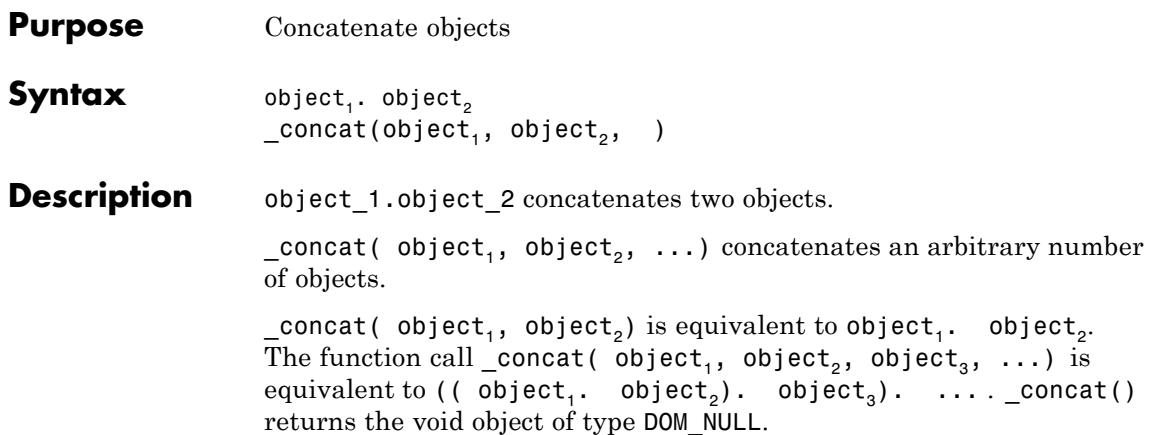

The following combinations are possible:

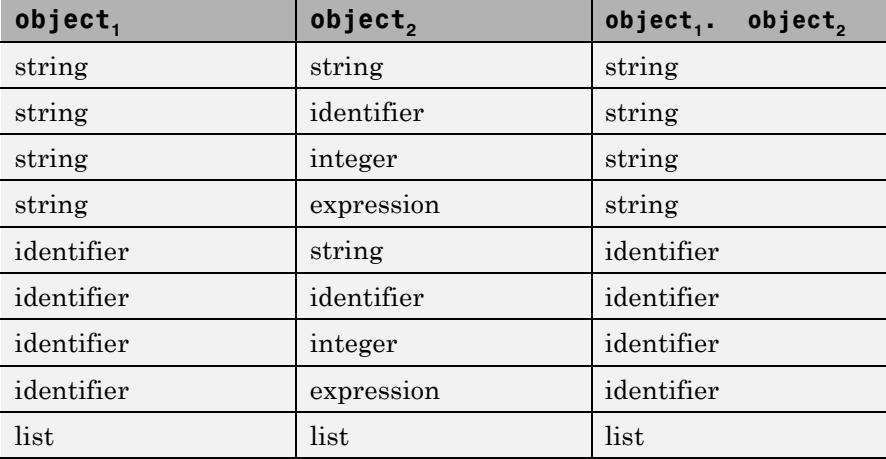

E.g., x.1 creates the identifier x1.

Note that the objects to be concatenated are evaluated before concatenation. Thus, if  $x := y$ ,  $i := 1$ , the concatenation  $x \cdot i$  produces the identifier y1. However, the resulting identifier y1 is *not* fully evaluated. Cf. ["Example 2" on page 1-24](#page-25-0).

#### <span id="page-25-0"></span>**Examples Example 1**

We demonstrate all possible combinations of types that can be concatenated. Strings are produced if the first object is a string:

```
"x"."1", "x".y, "x".1, "x".f(a)
"x1", "xy", "x1", "xf(a)"
```
Identifiers are produced if the first object is an identifier:

```
x."1", x.y , x.1, x.f(a)
```
 $x1$ , xy, x1,  $xf(a)$ 

The concatenation operator . also serves for concatenating lists:

 $[1, 2]$  .  $[3, 4]$  $[1, 2, 3, 4]$ L :=  $[]:$  for i from 1 to 10 do L := L .  $[x.i]$  end for: L  $[x1, x2, x3, x4, x5, x6, x7, x8, x9, x10]$ delete L:

### **Example 2**

We demonstrate the evaluation strategy of concatenation. Before concatenation, the objects are evaluated:

 $x := "Val": i := ue: x.i$ 

"Value"

ue := 1: x.i "Val1"

An identifier produced via concatenation is not fully evaluated:

delete x:  $x1 := 17: x.1$ ,  $eval(x.1)$ 

x1, 17

The . operator can be used to create variables dynamically. They can be assigned values immediately:

delete x: for i from 1 to 5 do x.i :=  $i^2$  end\_for:

Again, the result of the concatenation is not fully evaluated:

x.i \$ i= 1..5 x1, x2, x3, x4, x5 eval(%)

1, 4, 9, 16, 25

delete i, ue: (delete  $x.i$ )  $\$$  i = 1..5:

#### **Example 3**

The function concat can be used to concatenate an arbitrary number of objects:

```
_concat("an", " ", "ex", "am", "ple")
```
"an example"

 $\mathsf{l}$ 

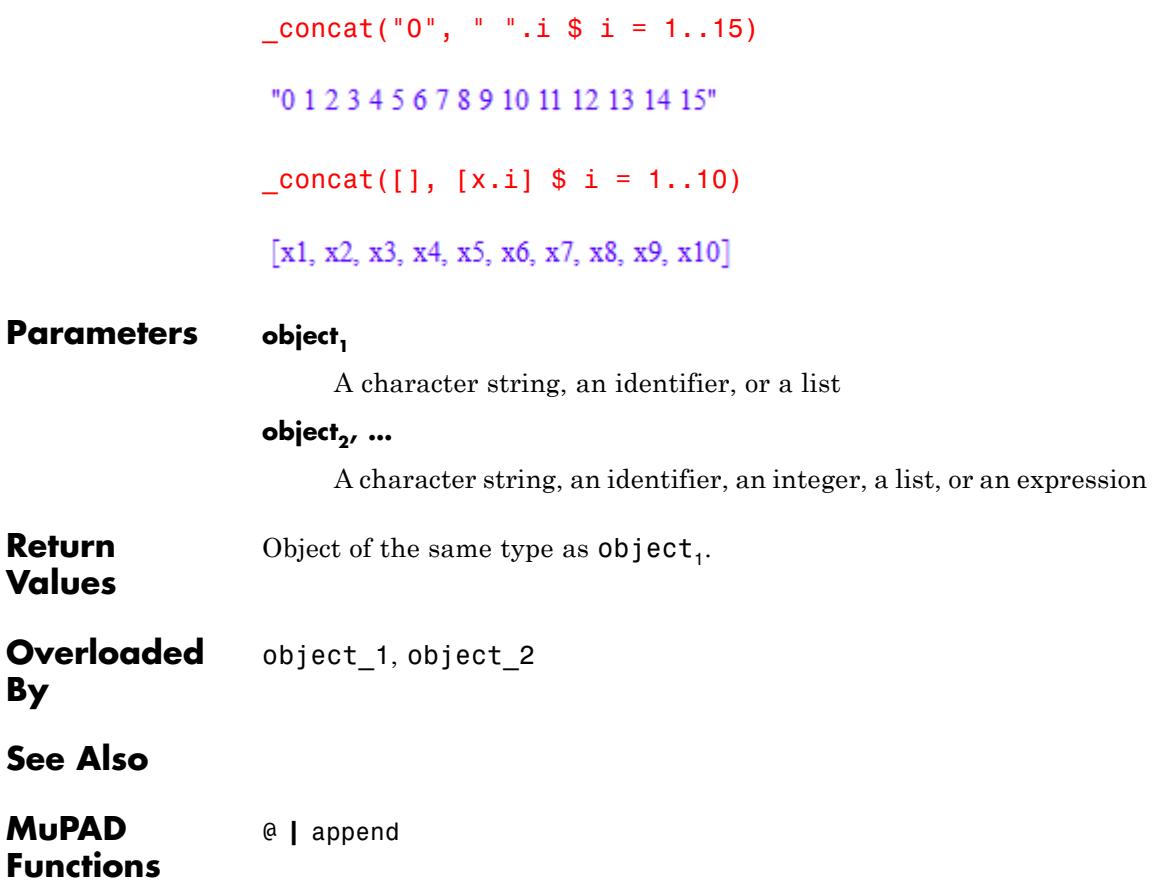

<span id="page-28-0"></span>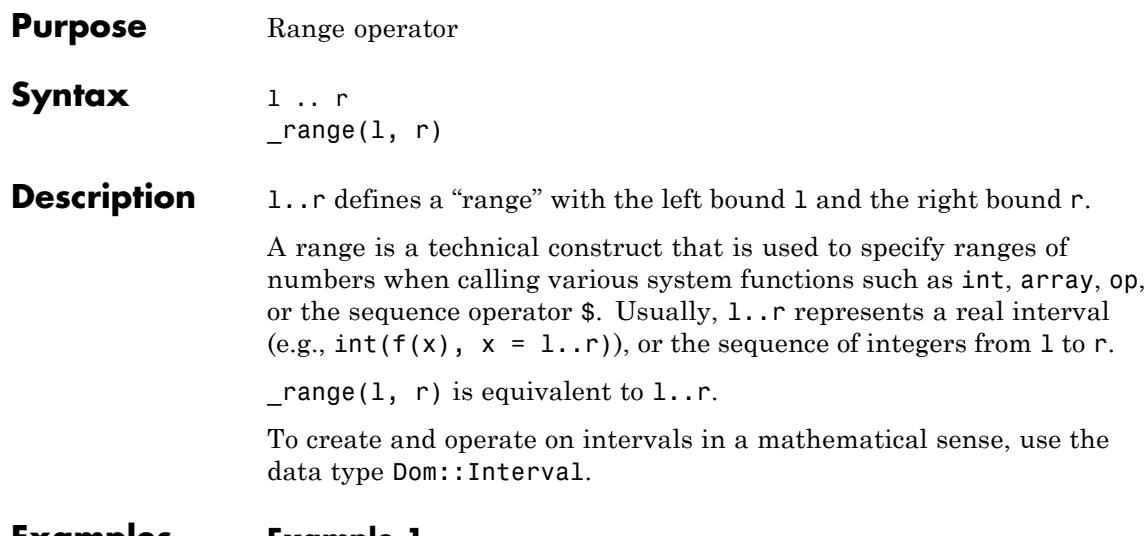

#### **Examples Example 1**

A range can be defined with the .. operator as well as with a call to the function \_range:

\_range(1, 42), 1..42

 $1..42, 1..42$ 

In the following call, the range represents an interval:

 $int(x, x = 1..r)$  $rac{r^2}{2} - \frac{l^2}{2}$ 

Ranges can be used for accessing the operands of expressions or to define the size of arrays and hfarrays:

op(f(a, b, c, d, e), 2..4)

```
b, c, darray(1..3, [a1, a2,a3])
 (a1 a2 a3)hfarray(1..3, 1..2)
  \left( \begin{smallmatrix} 0.0 & 0.0 \\ 0.0 & 0.0 \\ 0.0 & 0.0 \end{smallmatrix} \right)
```
Ranges can also be used for creating expression sequences:

 $i^3$   $i = 1..5$ 1, 8, 27, 64, 125

#### **Example 2**

The range operator .. is a technical device that does not check its parameters with respect to their semantics. It just creates a range which is interpreted in the context in which it is used later. Any bounds are accepted:

float(PI) .. -sqrt(2)/3 3.141592654.. –  $\frac{\sqrt{2}}{3}$ 

**Parameters l, r**

Arbitrary MuPAD objects

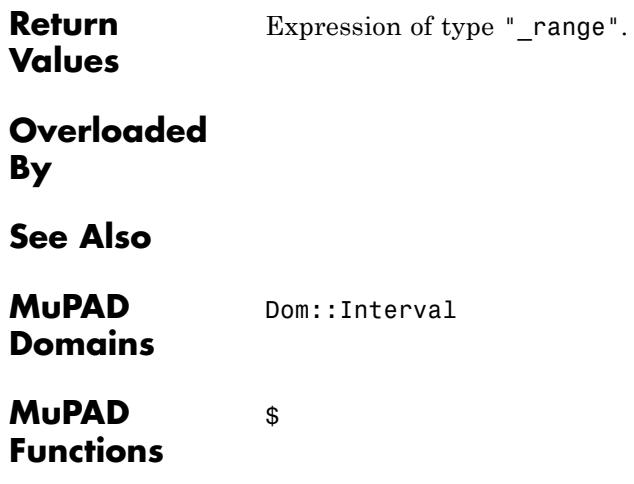

## <span id="page-31-0"></span>**=, \_equal**

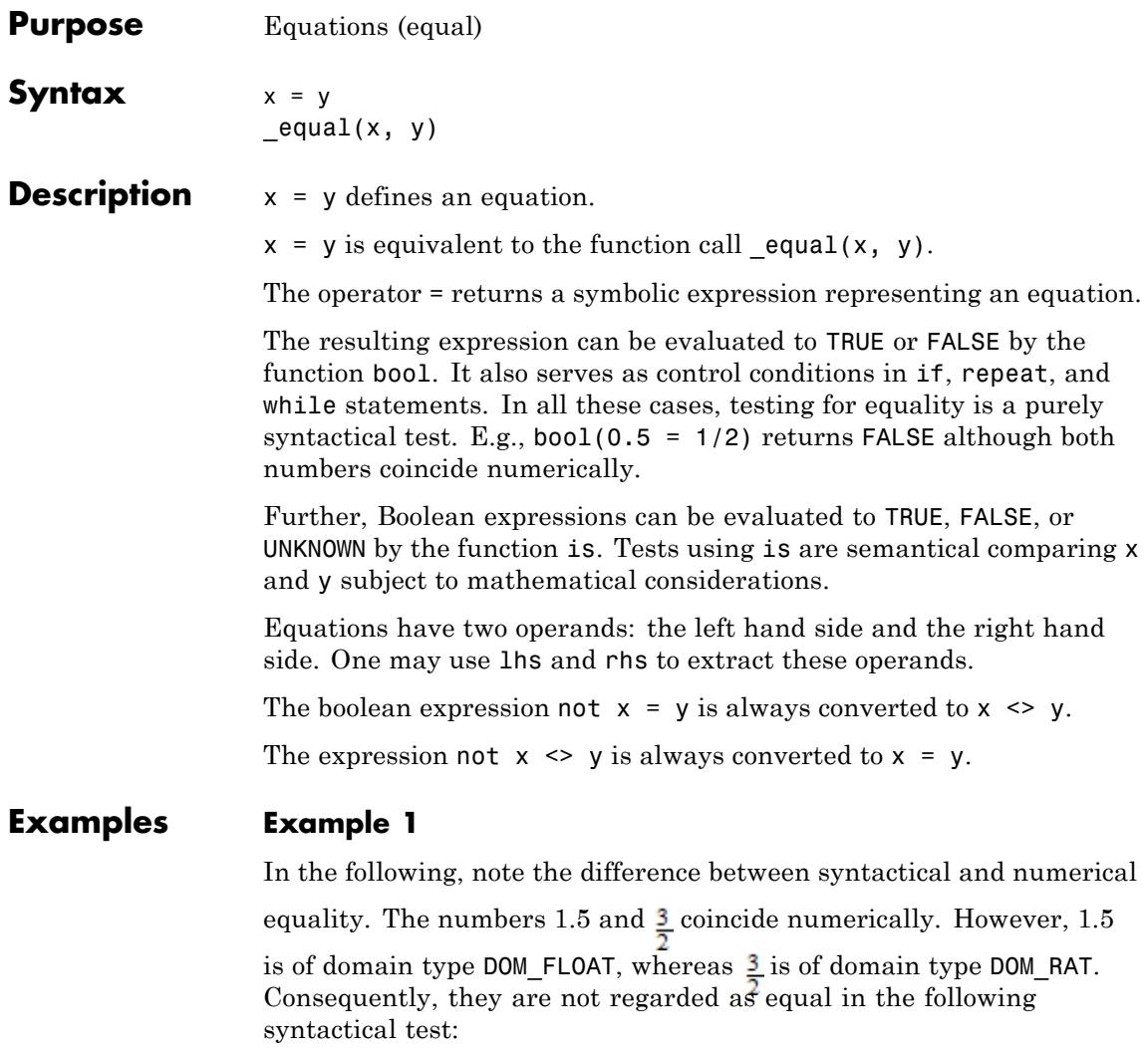

 $1.5 = 3/2$ ; bool(%)

$$
1.5 = \frac{3}{2}
$$

#### **FALSE**

If floating-point numbers are involved, one should rather use the operator ~= instead of =. The functions bool and is test whether the floating-point approximations coincide up to the relative precision given by DIGITS:

 $1.5 \sim 3/2$ ; bool $(1.5 \sim = 3/2)$ ; is(1.5  $\sim$  = 3/2);  $1.5 \approx \frac{3}{2}$ TRUE

TRUE

The following expressions coincide syntactically:

```
\text{equal}(1/x, \text{diff}(\ln(x), x)); \text{bool}(*)
```
 $\frac{1}{x} = \frac{1}{x}$ 

TRUE

The Boolean operator not converts equalities and inequalities:

not  $a = b$ , not  $a \Leftrightarrow b$ 

#### $a \neq b$ ,  $a = b$

#### **Example 2**

The examples below demonstrate how = and <> deal with non-mathematical objects and data structures:

```
if "text" = "t"."e"."x"."t" then "yes" else "no" end
```
"yes"

```
bool(table(a = PI) \Leftrightarrow table(a = sqrt(2)))
```
**TRUE** 

#### **Example 3**

We demonstrate the difference between the syntactical test via bool and the semantical test via testeq:

bool(1 =  $x/(x + y) + y/(x + y)$ ), testeq(1 =  $x/(x + y) + y/(x + y)$ )

#### FALSE, TRUE

#### **Example 4**

Equations and inequalities are typical input objects for system functions such as solve:

```
solve(x^2 - 2*x = -1, x)
{1}solve(x^2 - 2*x \le -1, x)\mathbb{C}\setminus\{1\}
```
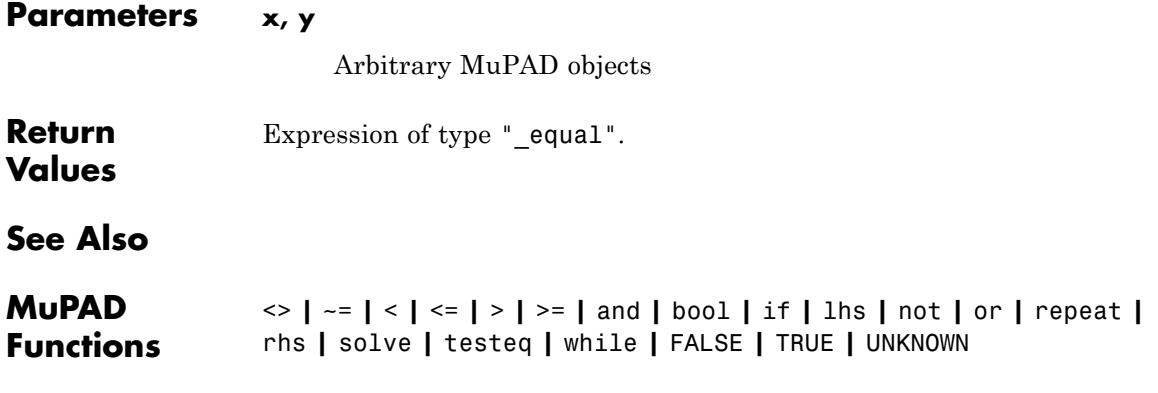

## <span id="page-35-0"></span>**<>, \_unequal**

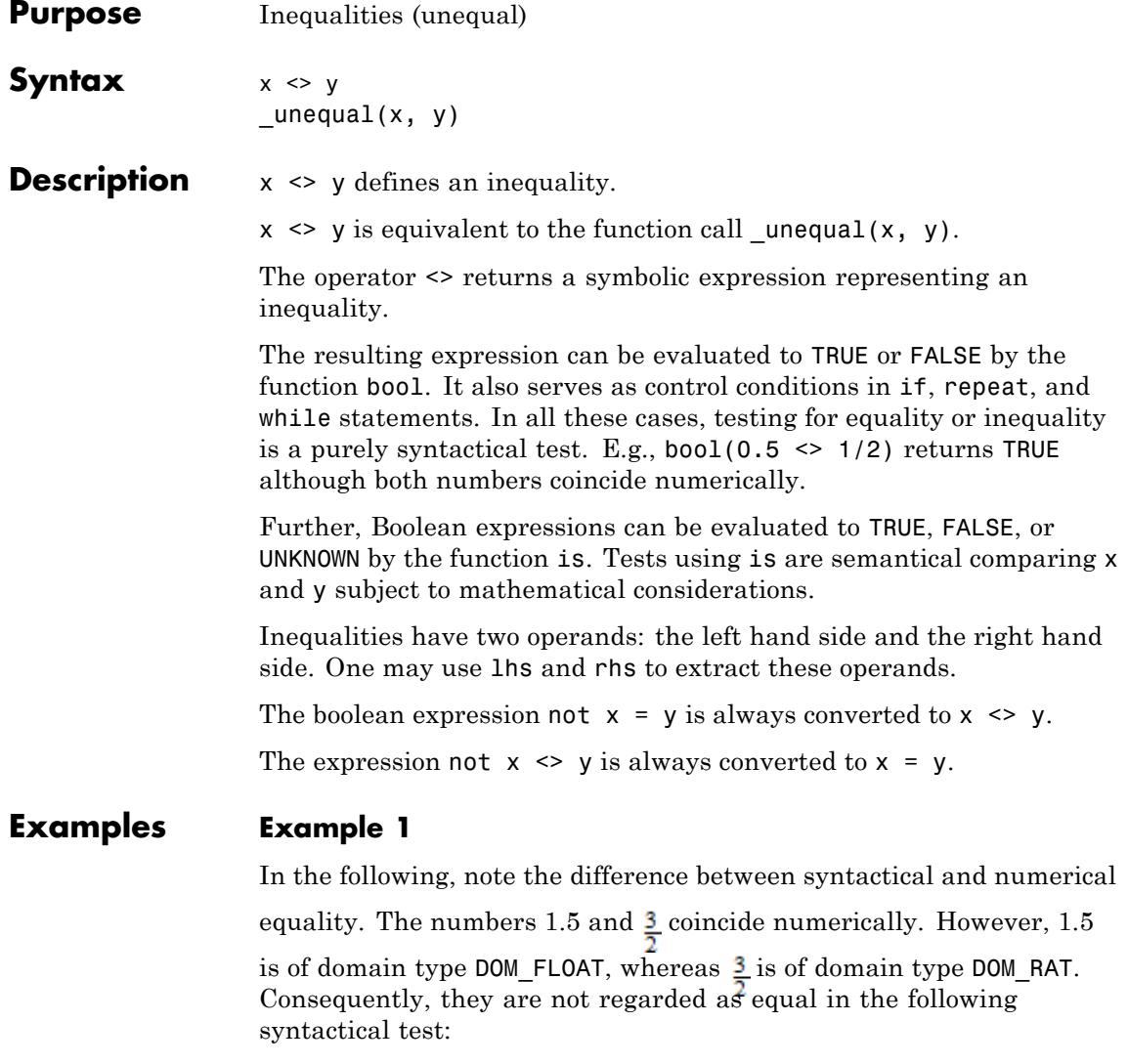

 $1.5 = 3/2$ ; bool(%)
$$
1.5 = \frac{3}{2}
$$

#### **FALSE**

If floating-point numbers are involved, one should rather use the operator ~= instead of =. The functions bool and is test whether the floating-point approximations coincide up to the relative precision given by DIGITS:

 $1.5 \sim 3/2$ ; bool $(1.5 \sim = 3/2)$ ; is(1.5  $\sim$  = 3/2);  $1.5 \approx \frac{3}{2}$ TRUE

TRUE

The following expressions coincide syntactically:

```
\text{equal}(1/x, \text{diff}(\ln(x), x)); \text{bool}(*)
```
 $\frac{1}{x} = \frac{1}{x}$ 

TRUE

The Boolean operator not converts equalities and inequalities:

not  $a = b$ , not  $a \Leftrightarrow b$ 

#### $a \neq b$ ,  $a = b$

#### **Example 2**

The examples below demonstrate how = and <> deal with non-mathematical objects and data structures:

```
if "text" = "t"."e"."x"."t" then "yes" else "no" end
```
"yes"

```
bool(table(a = PI) \Leftrightarrow table(a = sqrt(2)))
```
**TRUE** 

#### **Example 3**

We demonstrate the difference between the syntactical test via bool and the semantical test via testeq:

bool(1 =  $x/(x + y) + y/(x + y)$ ), testeq(1 =  $x/(x + y) + y/(x + y)$ )

#### FALSE, TRUE

#### **Example 4**

Equations and inequalities are typical input objects for system functions such as solve:

```
solve(x^2 - 2*x = -1, x)
{1}solve(x^2 - 2*x \le -1, x)
\mathbb{C}\setminus\{1\}
```
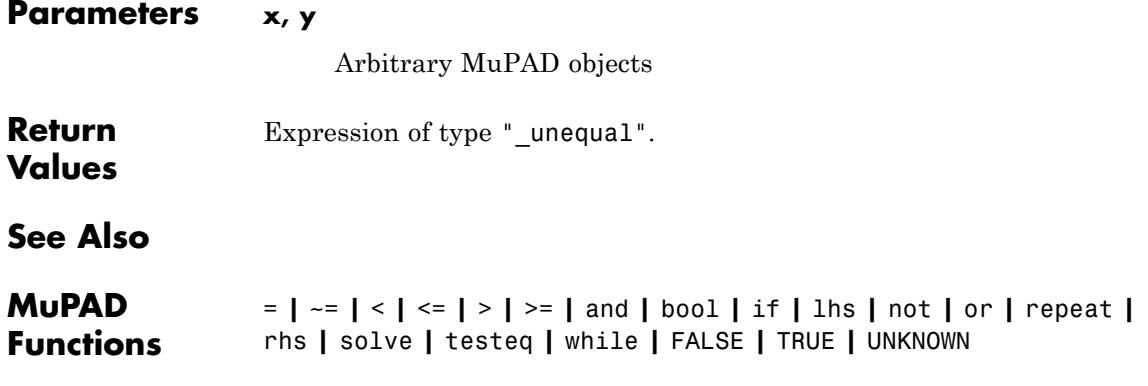

### **~=, \_approx**

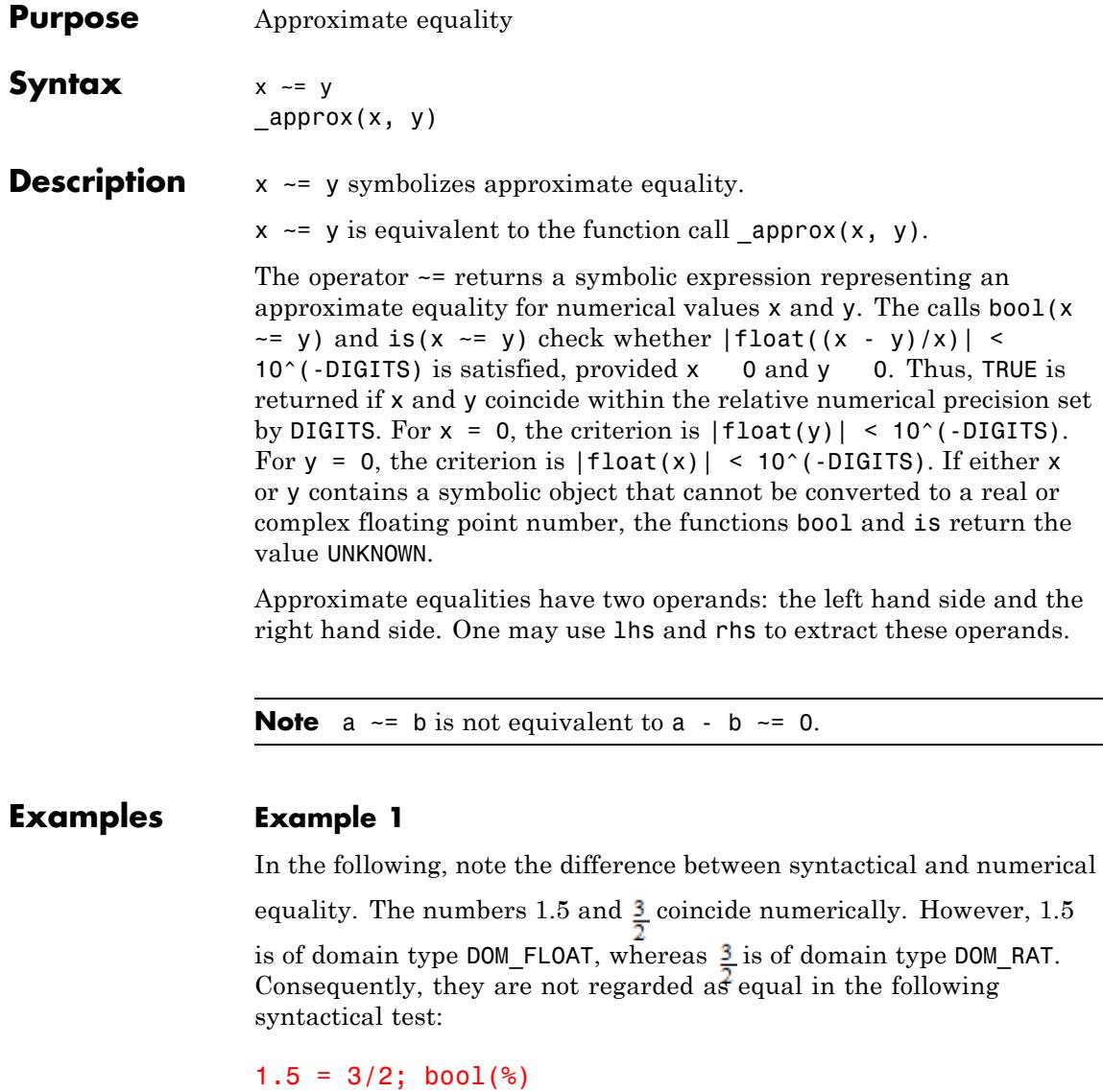

$$
1.5 = \frac{3}{2}
$$

#### **FALSE**

If floating-point numbers are involved, one should rather use the operator ~= instead of =. The functions bool and is test whether the floating-point approximations coincide up to the relative precision given by DIGITS:

 $1.5 \sim 3/2$ ; bool $(1.5 \sim = 3/2)$ ; is(1.5  $\sim$  = 3/2);  $1.5 \approx \frac{3}{2}$ TRUE

TRUE

The following expressions coincide syntactically:

```
\text{equal}(1/x, \text{diff}(\ln(x), x)); \text{bool}(*)
```
 $\frac{1}{x} = \frac{1}{x}$ 

TRUE

The Boolean operator not converts equalities and inequalities:

not  $a = b$ , not  $a \Leftrightarrow b$ 

#### $a \neq b$ ,  $a = b$

#### **Example 2**

The examples below demonstrate how = and <> deal with non-mathematical objects and data structures:

```
if "text" = "t"."e"."x"."t" then "yes" else "no" end
```
"yes"

```
bool(table(a = PI) \Leftrightarrow table(a = sqrt(2)))
```
**TRUE** 

#### **Example 3**

We demonstrate the difference between the syntactical test via bool and the semantical test via testeq:

bool(1 =  $x/(x + y) + y/(x + y)$ ), testeq(1 =  $x/(x + y) + y/(x + y)$ )

#### FALSE, TRUE

#### **Example 4**

Equations and inequalities are typical input objects for system functions such as solve:

```
solve(x^2 - 2*x = -1, x)
{1}solve(x^2 - 2*x \le -1, x)
\mathbb{C}\setminus\{1\}
```
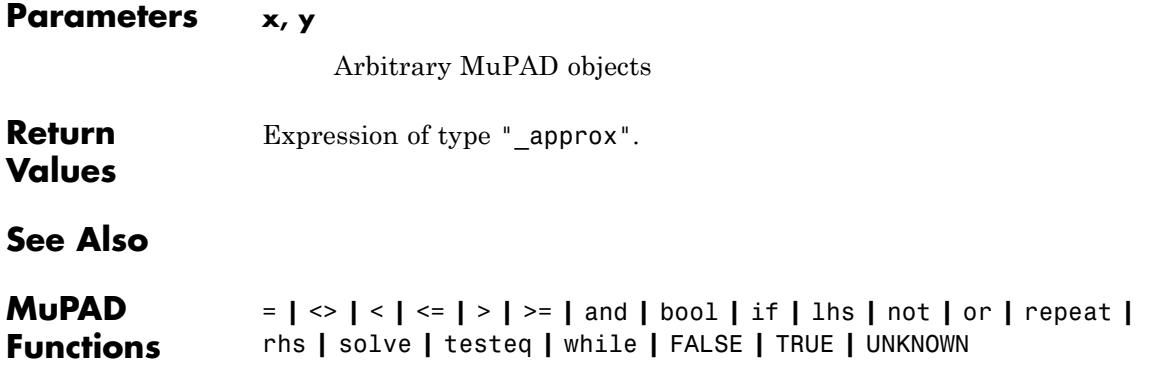

# <span id="page-43-0"></span>**<, >, \_less**

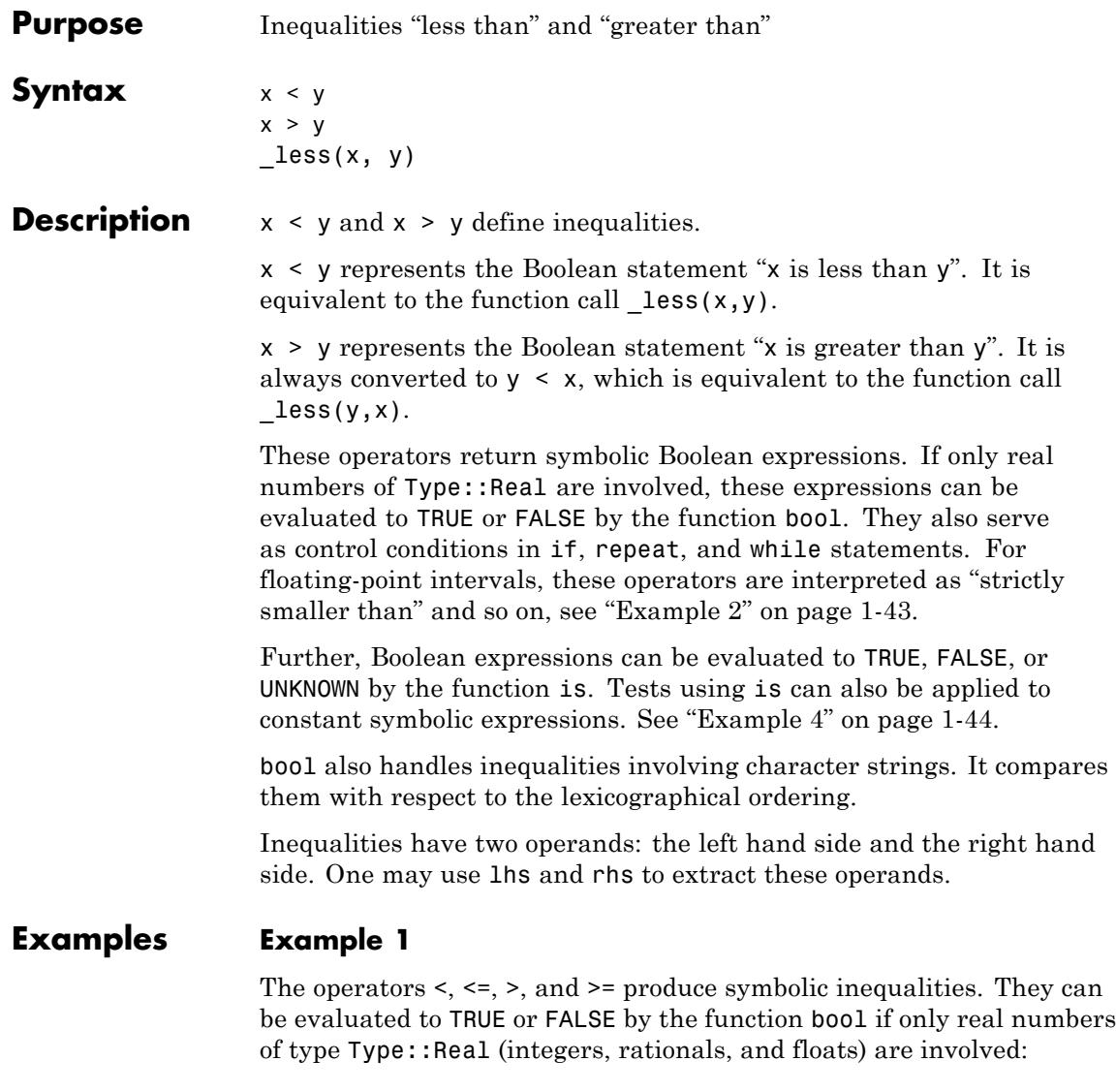

1.5  $\leq$  3/2; bool(%)

<span id="page-44-0"></span> $1.5 \leq \frac{3}{2}$ 

#### **TRUE**

Note that bool may fail to handle Boolean expressions that involve exact expressions, even if they represent real numbers:

```
less(PI, sqrt(2) + 17/10); bool(*)\pi < \sqrt{2} + \frac{17}{10}FALSE
```
 $bool(sqrt(6) < sqrt(2)*sqrt(3))$ 

Error: Cannot evaluate to Boolean. [ less]

#### **Example 2**

Comparison of intervals is interpreted as "strict", that is, all combinations of numbers in the intervals must fulfill the relation:

```
bool(0...1 \leq 2...3), bool(0...2 \leq 1...3),bool(0...1 \leq 1...2)
```
TRUE, FALSE, FALSE

```
bool(0...1 \le 2...3), bool(0...2 \le 1...3),bool(0...1 \leq 1...2)
```
TRUE, FALSE, TRUE

<span id="page-45-0"></span>This examples demonstrates how character strings can be compared:

```
if "text" < "t"."e"."x"."t"."book" then "yes" else "no" end
```
"ves"

```
bool("a" > = "b")
```
**FALSE** 

#### **Example 4**

Note that bool does not perform symbolic simplification and therefore cannot handle some combinations of symbolic expressions; the function is does perform symbolic simplification:

```
bool(sqrt(6) < sqrt(2)*sqrt(3))
```
Error: Cannot evaluate to Boolean. [ less]

```
is(sqrt(6) < sqrt(2)*sqrt(3))
```
**FALSE** 

#### **Example 5**

Inequalities are valid input objects for the system function solve:

```
solve(x^2 - 2*x < 3, x)
(-1, 3) \cup \{1 + yi \mid y \in \mathbb{R}\}\solve(x^2 - 2*x \ge 3, x)
```

```
(-\infty, -1] \cup [3, \infty)
```
The operators < and <= can be overloaded by user-defined domains:

```
myDom := newDomain('myDom'); myDom::print := x \rightarrow extop(x):
```
Without overloading less or leequal, elements of this domain cannot be compared:

```
x := new(myDom, PI): y := new(myDom, sqrt(10)): bool(x < y)
```

```
Error: Cannot evaluate to Boolean. [ less]
```
Now, a [slot](#page-1993-0)" less" is defined. It is called, when an inequality of type " less" is evaluated by bool. The slot compares floating-point approximations if the arguments are not of type Type::Real:

```
myDom::_less := proc(x, y)begin
    x := extop(x, 1):y := extop(y, 1):if not testtype(x, Type::Real) then
        x := float(x):
        if not testtype(x, Type::Real) then
           error("cannot compare")
        end_if
     end_if:
     if not testtype(y, Type::Real) then
        y := float(y):
        if not testtype(y, Type::Real) then
           error("cannot compare")
        end_if
     end_if:
```

```
bool(x < y)end_proc:
                 x, y, bool(x < y), bool(x > y)\pi, \sqrt{10}, TRUE, FALSE
                 bool(new(myDom, I) < new(myDom, PI))
                 Error: cannot compare [myDom:: less]
                 delete myDom, x, y:
Parameters x, y
                      Arbitrary MuPAD objects
Return
                 Expression of type "_less".
Values
Overloaded
                 x, y
By
See Also
MuPAD
                 <= | >= | <> | = | and | bool | if | lhs | not | or | repeat | rhs |
Functions
                 solve | while | FALSE | TRUE | UNKNOWN
```
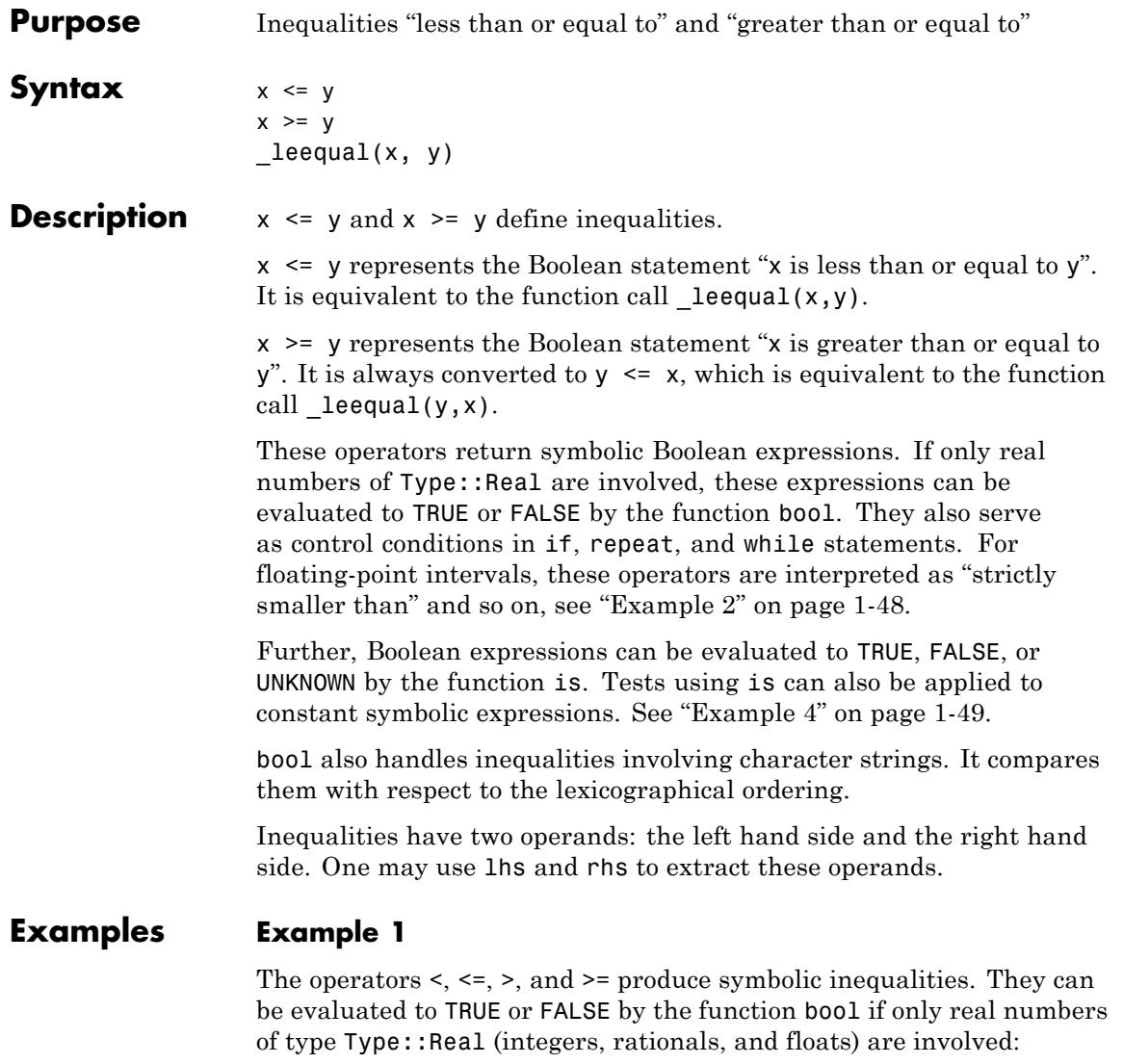

 $1.5 \leq 3/2$ ; bool(%)

## <span id="page-49-0"></span> $1.5 \leq \frac{3}{2}$

#### **TRUE**

Note that bool may fail to handle Boolean expressions that involve exact expressions, even if they represent real numbers:

```
less(PI, sqrt(2) + 17/10); bool(*)\pi < \sqrt{2} + \frac{17}{10}
```
**FALSE** 

```
bool(sqrt(6) < sqrt(2)*sqrt(3))
```
Error: Cannot evaluate to Boolean. [ less]

#### **Example 2**

Comparison of intervals is interpreted as "strict", that is, all combinations of numbers in the intervals must fulfill the relation:

```
bool(0...1 \leq 2...3), bool(0...2 \leq 1...3),bool(0...1 \leq 1...2)
```
TRUE, FALSE, FALSE

 $bool(0...1 \le 2...3), bool(0...2 \le 1...3),$  $bool(0...1 \leq 1...2)$ 

TRUE, FALSE, TRUE

<span id="page-50-0"></span>This examples demonstrates how character strings can be compared:

```
if "text" < "t"."e"."x"."t"."book" then "yes" else "no" end
```
"ves"

```
bool("a" > = "b")
```
**FALSE** 

#### **Example 4**

Note that bool does not perform symbolic simplification and therefore cannot handle some combinations of symbolic expressions; the function is does perform symbolic simplification:

```
bool(sqrt(6) < sqrt(2)*sqrt(3))
```
Error: Cannot evaluate to Boolean. [ less]

```
is(sqrt(6) < sqrt(2)*sqrt(3))
```
**FALSE** 

#### **Example 5**

Inequalities are valid input objects for the system function solve:

```
solve(x^2 - 2*x < 3, x)
(-1, 3) \cup \{1 + yi \mid y \in \mathbb{R}\}\solve(x^2 - 2*x \ge 3, x)
```
 $(-\infty, -1] \cup [3, \infty)$ 

#### **Example 6**

The operators < and <= can be overloaded by user-defined domains:

```
myDom := newDomain('myDom'); myDom::print := x \rightarrow extop(x):
```

```
Without overloading _less or _leequal, elements of this domain
cannot be compared:
```

```
x := new(myDom, PI): y := new(myDom, sqrt(10)): bool(x < y)
```

```
Error: Cannot evaluate to Boolean. [ less]
```
Now, a [slot](#page-1993-0)" less" is defined. It is called, when an inequality of type " less" is evaluated by bool. The slot compares floating-point approximations if the arguments are not of type Type:: Real:

```
myDom::_less := proc(x, y)begin
     x := extop(x, 1):y := extop(y, 1):if not testtype(x, Type::Real) then
        x := float(x):
        if not testtype(x, Type::Real) then
           error("cannot compare")
        end_if
     end_if:
     if not testtype(y, Type::Real) then
        y := float(y):
        if not testtype(y, Type::Real) then
           error("cannot compare")
        end_if
     end_if:
```

```
bool(x < y)end_proc:
                 x, y, bool(x < y), bool(x > y)\pi, \sqrt{10}, TRUE, FALSE
                 bool(new(myDom, I) < new(myDom, PI))
                 Error: cannot compare [myDom:: less]
                 delete myDom, x, y:
Parameters x, y
                      Arbitrary MuPAD objects
Return
                 Expression of type "_leequal".
Values
Overloaded
                 x, y
By
See Also
MuPAD
                 < | > | <> | = | and | bool | if | lhs | not | or | repeat | rhs |
Functions
                 solve | while | FALSE | TRUE | UNKNOWN
```
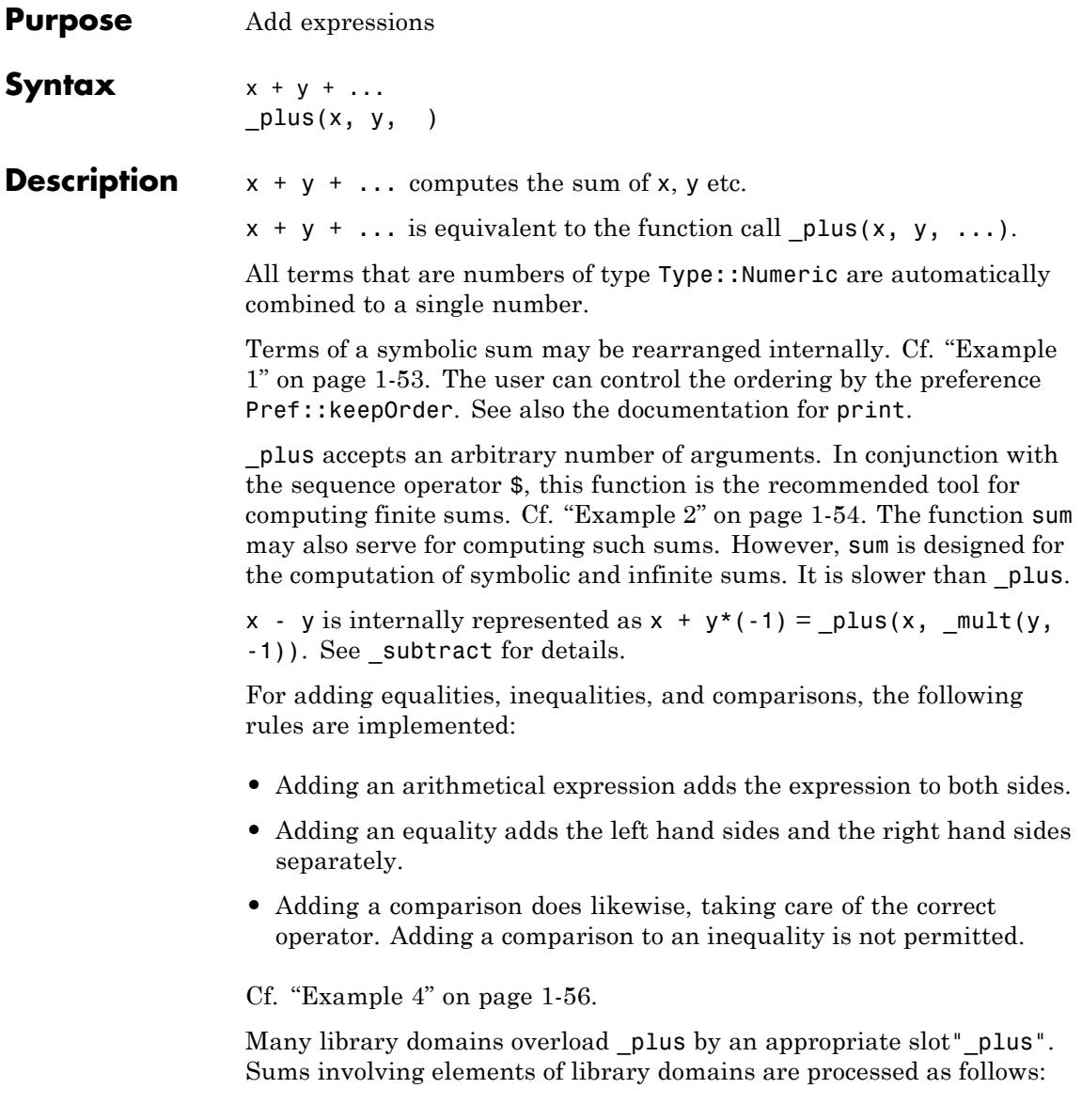

<span id="page-54-0"></span>A sum x + y + ... is searched for elements of library domains from left to right. Let z be the first term that is not of one of the basic types provided by the kernel (numbers, expressions, etc.). If the domain  $d = z$ :: dom = domtype(z) has a [slot](#page-1993-0)" plus", it is called in the form  $d::_plus(x, y, ...)$ . The result returned by  $d::_plus$  is the result of  $x + y + \ldots$ 

Users should implement the slot  $d$ : plus of their domains d according to the following convention:

- **•** If all terms are elements of d, an appropriate sum of type d should be returned.
- **•** If at least one term cannot be converted to an element of d, the slot should return FAIL.
- **•** Care must be taken if there are terms that are not of type d, but can be converted to type d. Such terms should be converted only if the mathematical semantics is obvious to any user who uses this domain as a 'black box' (e.g., integers may be regarded as rational numbers because of the natural mathematical embedding). If in doubt, the "\_plus" method should return FAIL instead of using implicit conversions. If implicit conversions are used, they must be well-documented.

Cf. ["Example 6" on page 1-57](#page-58-0) and ["Example 7" on page 1-58](#page-59-0).

Most of the library domains in the MuPAD standard installation comply with this convention.

\_plus() returns the number 0.

Polynomials of type DOM POLY are added by  $+$ , if they have the same indeterminates and the same coefficient ring.

For finite sets X, Y, the sum X + Y is the set  $\{x+y \mid x \in X, y \in Y\}$ .

#### **Examples Example 1**

Numerical terms are simplified automatically:

```
3 + x + y + 2*x + 5*x - 1/2 - sin(4) + 17/48x + y - \sin(4) + \frac{27}{4}
```
The ordering of the terms of a sum is not necessarily the same as on input:

 $x + y + z + a + b + c$  $a + b + c + x + y + z$  $1 + x + x^2 + x^2 + x^2$  $x^{10} + x^2 + x + 1$ 

Internally, this sum is a symbolic call of \_plus:

op(%, 0), type(%)

\_plus, "\_plus"

#### **Example 2**

The functional equivalent  $plus$  of the operator + is a handy tool for computing finite sums. In the following, the terms are generated via the sequence operator \$:

 $plus(i^2 $ i = 1..100)$ 

338350

E.g., it is easy to add up all elements in a set:

S :=  $\{a, b, 1, 2, 27\}$ :  $plus(op(S))$ 

 $a + b + 30$ 

The following command ["zips"](#page-2276-0) two lists by adding corresponding elements:

L1 := [a, b, c]: L2 := [1, 2, 3]:  $zip(L1, L2, plus)$  $[a+1, b+2, c+3]$ 

delete S, L1, L2:

#### **Example 3**

Polynomials of type DOM POLY are added by  $+$ , if they have the same indeterminates and the same coefficient ring:

```
poly(x^2 + 1, [x]) + poly(x^2 + x - 1, [x])poly(2x^2 + x, [x])
```
If the indeterminates or the coefficient rings do not match, \_plus returns an error:

```
poly(x, [x]) + poly(x, [x, y])
```
Error: The argument is invalid. [ plus]

 $poly(x, [x]) + poly(x, [x], Dom::Integer)$ 

Error: The argument is invalid. [ plus]

<span id="page-57-0"></span>Adding a constant to an equality, an inequality, or a comparison amounts to adding it to both sides:

```
(a = b) + c, (a \le b) + c, (a \le b) + c, (a \le b) + ca+c=b+c, a+c \neq b+c, a+c \leq b+c, a+c < b+c
```
Adding an equality is performed by adding the left hand sides and the right hand sides separately:

```
(a = b) + (c = d), (a \Leftrightarrow b) + (c = d),(a \le b) + (c = d), (a \le b) + (c = d)a+c = b+d, a+c \neq b+d, a+c \leq b+d, a+c < b+d
```
Inequalities can only be added to equalities:

```
(a = b) + (c \iff d), (a \iff b) + (c \iff d),(a \leq b) + (c \leq d), (a \leq b) + (c \leq d)
```
 $a+c \neq b+d$ . FAIL. FAIL. FAIL

The addition of comparisons takes of the difference between < and <= into account. Note that MuPAD uses only these two comparison operators;  $a > b$  and  $a \geq b$  are automatically rewritten:

```
(a = b) + (c \le d), (a \le b) + (c \le d),(a \leq b) + (c \leq d), (a \leq b) + (c \leq d);a+c \leq b+d. FAIL. a+c \leq b+d. a+c < b+d(a = b) + (c < d), (a < b) + (c < d),(a \leq b) + (c \leq d), (a \leq b) + (c \leq d);
```
<span id="page-58-0"></span> $a+c < b+d$ . FAIL.  $a+c < b+d$ .  $a+c < b+d$  $(a = b) + (c \geq d), (a \leq b) + (c \geq d),$  $(a \leq b) + (c \geq d), (a \leq b) + (c \geq d)$ ;  $a+d \leq b+c$ , FAIL,  $a+d \leq b+c$ ,  $a+d < b+c$  $(a = b) + (c > d), (a < b) + (c > d),$  $(a \leq b) + (c > d), (a < b) + (c > d);$  $a+d$  FAIL,  $a+d$ ,  $a+d$ 

#### **Example 5**

For finite sets X, Y, the sum X + Y is the set  $\{x+y \mid x \in X, y \in Y\}$ :

 $\{a, b, c\} + \{1, 2\}$  ${a+1, a+2, b+1, b+2, c+1, c+2}$ 

#### **Example 6**

Various library domains such as [matrix](#page-2633-0) domains overload \_plus:

```
x := Dom::Matrix(Dom::Integer)([1, 2]):
y := Dom::Matrix(Dom::Rational)([2, 3]):
x + y, y + x\binom{3}{5}, \binom{3}{5}
```
If the terms in a sum  $x + y$  are of different type, the first term x tries to convert y to the data type of x. If successful, the sum is of the same type as x. In the previous example, x and y have different types (both are matrices, but the component domains differ). Hence the sums x +

<span id="page-59-0"></span> $y$  and  $y + x$  differ syntactically, because they inherit their type from the first term:

 $bool(x + y = y + x)$ 

**FALSE** 

```
domtype(x + y), domtype(y + x)
```
Dom::Matrix(Dom::Integer), Dom::Matrix(Dom::Rational)

If x does not succeed to convert y, then FAIL is returned. In the following call, the component 2/3 cannot be converted to an integer:

```
y := Dom::Matrix(Dom::Rational)([2/3, 3]): x + y
```
FAIL.

delete x, y:

#### **Example 7**

This example demonstrates how to implement a [slot](#page-1993-0)" plus" for a domain. The following domain myString is to represent character strings. The sum of such strings is to be the concatenation of the strings.

The "new" method uses expr2text to convert any MuPAD object to a string. This string is the internal representation of elements of myString. The "print" method turns this string into the screen output:

```
myString := newDomain("myString"):
myString::new := proc(x)begin
  if args(0) = 0 then x := "": end if;case domtype(x)
    of myString do return(x);
```

```
of DOM_STRING do return(new(dom, x));
    otherwise return(new(dom, expr2text(x)));
  end_case
end_proc:
myString::print := x -> extop(x, 1):
```
Without a " plus" method, the system function plus handles elements of this domain like any symbolic object:

```
y := myString(y): z := myString(z): 1 + x + y + z + 3/2x + y + z + \frac{5}{2}
```
Now, we implement the " plus" method. It checks all arguments. Arguments are converted, if they are not of type myString. Generally, such an implicit conversion should be avoided. In this case, however, any object has a corresponding string representation via expr2text and an implicit conversion is implemented. Finally, the sum of myString objects is defined as the concatenation of the internal strings:

```
myString::plus := proc()local n, Arguments, i;
begin
  print(Unquoted, "Info: myString:: plus called with the argumen
           args():
  n := args(0):
  Arguments := [args()];
  for i from 1 to n do
    if domtype(Arguments[i]) \leq myString then
      // convert the i-th term to myString
     Arguments[i] := myString::new(Arguments[i]):
    end_if;
  end_for:
  myString::new(concat(extop(Arguments[i], 1) $ i = 1..n))end_proc:
```

```
Now, myString objects can be added:
                  myString("This ") + myString("is ") + myString("a string")
                  Info: myString::_plus called with the arguments:, This , is , a str
                   This is a string
                  In the following sum, y and z are elements of myString. The term y
                  is the first term that is an element of a library domain. Its "_plus"
                  method is called and concatenates all terms to a string of type myString:
                  1 + x + y + z + 3/2;
                                                                                           3
                  Info: myString::_plus called with the arguments:, 1, x, y, z, -
                                                                                           2
                   1xyz3/2delete myString, y, z:
Parameters x, y, …
                        arithmetical expressions, polynomials of type DOM_POLY, sets,
                        equations, inequalities, or comparisons
Return
                  Arithmetical expression, a polynomial, a set, an equation, an inequality,
Values
                  or a comparison.
Overloaded
                  x, y
```
**By**

**See Also**

**MuPAD Functions** ^ **|** / **|** \* **|** - **|** \_invert **|** \_subtract **|** poly **|** Pref::keepOrder **|** sum

## **-, \_negate**

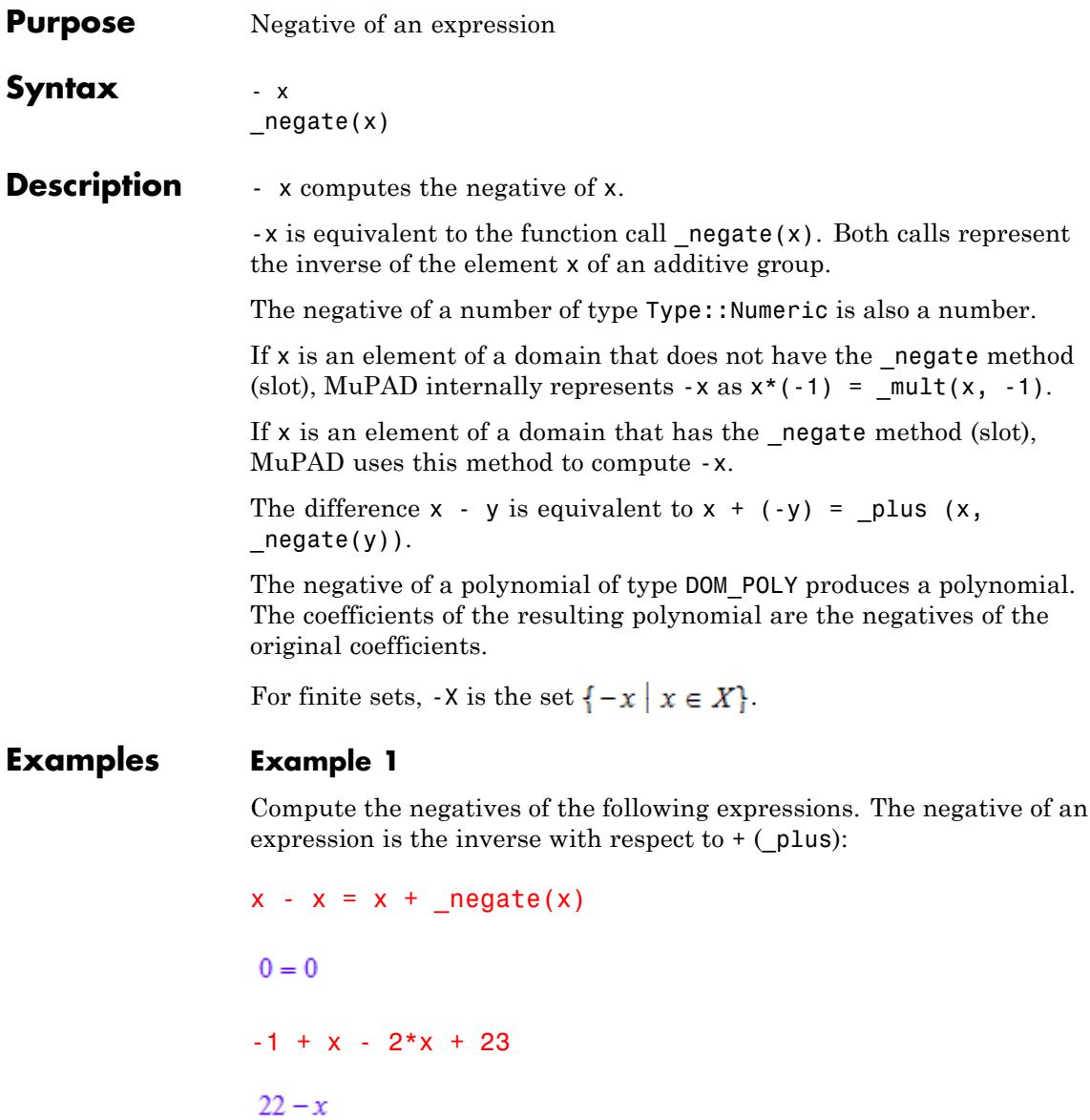

Internally, MuPAD represents  $-x$  as  $_{mult}(x, -1)$ :

```
type(-x), op(-x, 0), op(-x, 1), op(-x, 2)
```
" mult", mult,  $x<sub>1</sub> - 1$ 

#### **Example 3**

Compute the negative of a polynomial. The result is a polynomial with the coefficients that are the negatives of the coefficients of the original polynomial:

 $-poly(x^2 + x - 1, [x])$  $poly(-x^2 - x + 1, [x])$ -poly(x, [x], Dom::Integer)

 $poly(-x, [x], Dom::Integer)$ 

#### **Example 4**

Compute the negative of a finite set. For finite sets, -X is the set  $\{-x \mid x \in X\}$ 

 $-\{a, b, c\}$ 

 $\{-a, -b, -c\}$ 

#### **Example 5**

Various library domains such as [matrix](#page-2633-0) domains or [residue class](#page-2599-0) domains overload negate:

 $x := Dom:Matrix(Dom::IntegerMod(7))([2, 10]): x, -x, x + (-x)$ 

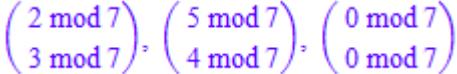

#### delete x:

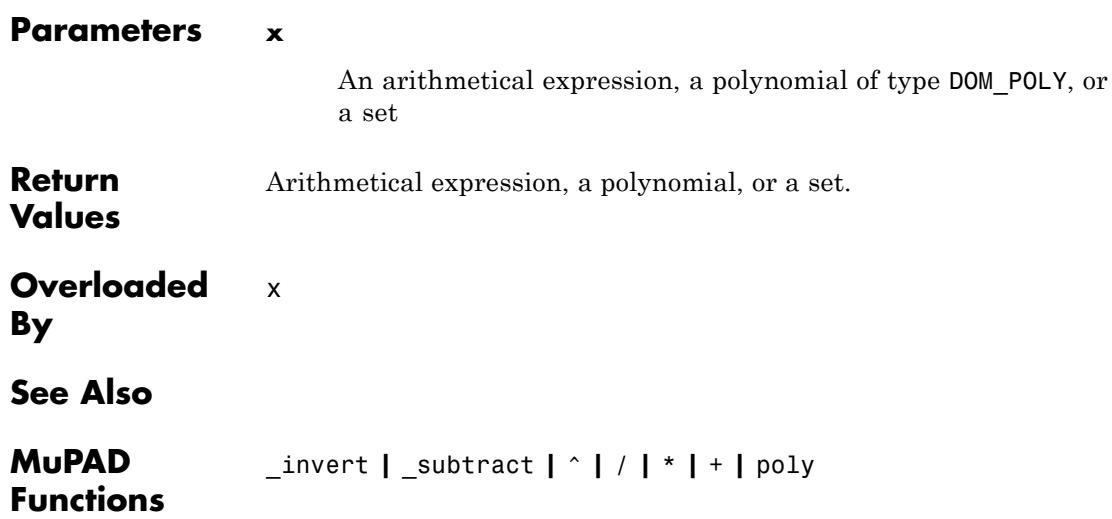

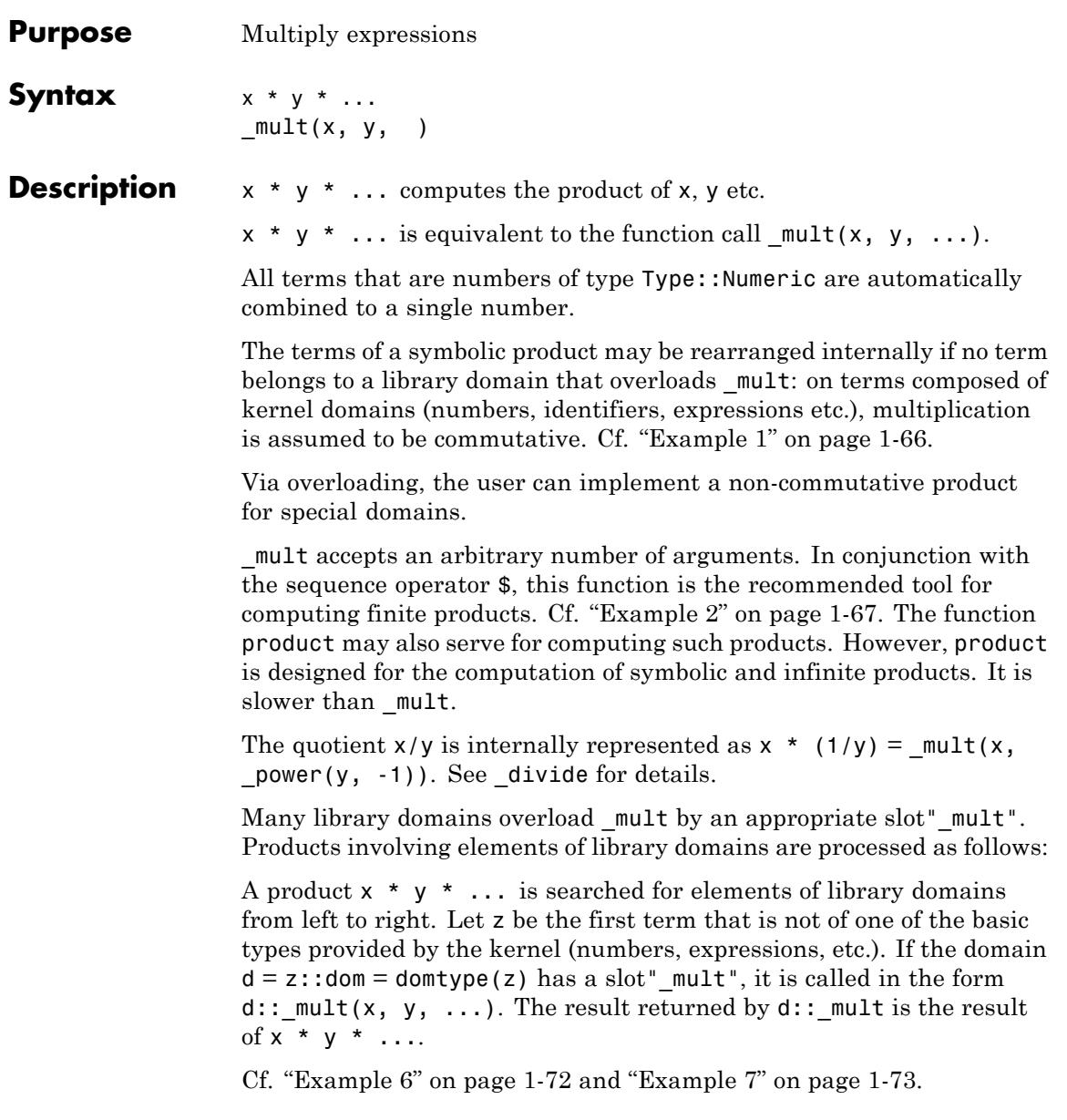

<span id="page-67-0"></span> $mu$ t() returns the number 1.

Polynomials of type DOM POLY are multiplied by  $\star$ , if they have the same indeterminates and the same coefficient ring. Use multcoeffs to multiply polynomials with scalar factors.

For finite sets X, Y, the product X \* Y is the set  $\{x, y \mid x \in X, y \in Y\}$ .

[Equalities](#page-31-0), [inequalities,](#page-35-0) and [comparisons](#page-43-0) can be multiplied with one another or with arithmetical expressions. The results of such combinations are demonstrated in ["Example 5" on page 1-69](#page-70-0).

#### **Examples Example 1**

Numerical terms are simplified automatically:

```
3 * x * y * (1/18) * sin(4) * 4\frac{2 x y \sin(4)}{3}
```
The ordering of the terms of a product is not necessarily the same as on input:

x\*y\*3\*z\*a\*b\*c

 $3abcxyz$ 

Internally, this product is a symbolic call of  $mu$ t:

```
op(%, 0), type(%)
mult, " mult"
```
Note that the screen output does not necessarily reflect the internal order of the terms in a product:

<span id="page-68-0"></span>op(%2)

 $a, b, c, x, y, z, 3$ 

In particular, a numerical factor is internally stored as the last [operand.](#page-1487-0) On the screen, a numerical factor is displayed in front of the remaining terms:

```
3 * x * y * 412xyop(%)
x, y, 12
```
#### **Example 2**

The functional equivalent  $mu$  and  $\theta$  the operator  $*$  is a handy tool for computing finite products. In the following, the terms are generated via the sequence operator \$:

\_mult(i \$ i = 1..20)

2432902008176640000

E.g., it is easy to multiply all elements in a set:

S :=  $\{a, b, 1, 2, 27\}$ :  $mult(op(S))$ 

#### $54ab$

The following command ["zips"](#page-2276-0) two lists by multiplying corresponding elements:

```
L1 := [1, 2, 3]: L2 := [a, b, c]: zip(L1, L2, _mult)
[a, 2 b, 3 c]
```

```
delete S, L1, L2:
```
Polynomials of type DOM POLY are multiplied by  $\star$ , if they have the same indeterminates and the same coefficient ring:

```
poly(x^2 + 1, [x]) * poly(x^2 + x - 1, [x])
poly(x^4 + x^3 + x - 1, [x])
```
If the indeterminates or the coefficient rings do not match, mult returns an error:

 $poly(x, [x]) * poly(x, [x, y])$ 

Error: The argument is invalid. [ mult]

 $poly(x, [x]) * poly(x, [x], Dom::Integer)$ 

```
Error: The argument is invalid. [ mult]
```
Using  $\star$ , you can multiply polynomials by scalar factors:

```
2 * y * poly(x, [x])poly((2 y) x, [x])
```
<span id="page-70-0"></span>Use multcoeffs instead:

multcoeffs(poly( $x^2 - 2$ ,  $[x]$ ),  $2*y$ )

 $poly((2 y) x<sup>2</sup> - 4 y, [x])$ 

#### **Example 4**

For finite sets X, Y, the product X \* Y is the set  $\{x \mid y \mid x \in X, y \in Y\}$ :

 $\{a, b, c\}$  \*  $\{1, 2\}$  ${a, b, c, 2a, 2b, 2c}$ 

Note that complex numbers of type DOM\_INT, DOM\_RAT, DOM\_COMPLEX, DOM FLOAT, and identifiers are implicitly converted to one-element sets:

 $2 * {a, b, c}$  ${2a, 2b, 2c}$  $a * {b, c}, P1 * {3, 4}$  ${a b, a c}, {3 \pi, 4 \pi}$ 

#### **Example 5**

Multiplying by a constant expression is performed on both sides of an equation:

 $(a = b) * c$  $ac = bc$ 

For inequalities, this step is only performed if the constant is known to be non-zero:

```
assume(d \leq 0):
(a \iff b) * c, (a \iff b) * d;delete d:
(a \neq b) c, a d \neq b d
```
The multiplication of a comparison with a constant is only defined for real numbers. Even for these, the result depends on the sign of the constant, since multiplication with a negative constant changes the direction of the comparison:

```
(a < b) * 2, (a < b) * (-3)2a < 2b, -3b < -3a(a < b) * I
```
Error: Inequalities must not be multiplied by complex numbers. [\_le

```
(a < b) * c, (a < b) * c\begin{cases} a c < b c & \text{if } 0 < c \\ b c < ac & \text{if } c < 0 \end{cases} \begin{cases} a c \leq b c & \text{if } 0 \leq c \\ b c \leq ac & \text{if } c \leq 0 \end{cases}
```
Multiplication of two equalities is performed by multiplying the left hand sides and the right hand sides separately:

 $(a = b) * (c = d)$
$ac = bd$ 

Inequalities cannot be multiplied with one another or with comparisons; multiplication with equalities is, however, defined, if at least one operand of the equation is known to be non-zero:

```
assume(d \leq 0):
(a \le b) * (c = d);delete d:
ac \neq bd
```
In other cases, the product is not expanded:

delete c, d:  $(a \iff b)$  \*  $(c = d)$  $(a \neq b)$   $(c = d)$ 

Multiplication of comparisons with equalities and comparisons is performed similar to the cases above:

 $assume(c > 0)$ :  $(a < b) * (c = d);$ delete c:  $ac < b$ d  $(a \le b) * (c \le d)$  $\begin{cases} a c \leq bd & \text{if } 0 \leq c \wedge 0 \leq d \\ b d \leq ac & \text{if } c \leq 0 \wedge d \leq 0 \end{cases}$ 

#### **Example 6**

Various library domains such as [matrix](#page-2633-0) domains overload \_mult. The multiplication is not commutative:

```
x := Dom::Matrix(Dom::Integer)([[1, 2], [3, 4]]):
y := Dom::Matrix(Dom::Rational)([[10, 11], [12, 13]]):
x * y, y * x\binom{34}{78}\frac{37}{85}, \binom{43}{51}\frac{64}{76}
```
If the terms in  $x * y$  are of different type, the first term x tries to convert y to the data type of x. If successful, the product is of the same type as x. In the previous example, x and y have different types (both are matrices, but the component domains differ). Hence  $x * y$  and y  $*$ x have different types that is inherited from the first term:

```
domtype(x * y), domtype(y * x)
```
Dom::Matrix(Dom::Integer), Dom::Matrix(Dom::Rational)

If x does not succeed to convert  $v$ , then  $v$  tries to convert x. In the following call, the component 27/2 cannot be converted to an integer. Consequently, in  $x * y$ , the term y converts x and produces a result that coincides with the domain type of y:

```
y := Dom::Matrix(Dom::Rational)([[10, 11], [12, 27/2]]):
x * y, y * x\left(\begin{array}{c} 34 & 38 \\ 78 & 87 \end{array}\right), \left(\begin{array}{c} 43 & 64 \\ \frac{105}{2} & 78 \end{array}\right)domtype(x * y), domtype(y * x)
```
#### Dom::Matrix(Dom::Rational), Dom::Matrix(Dom::Rational)

#### delete x, y:

#### **Example 7**

This example demonstrates how to implement a [slot](#page-1993-0)" mult" for a domain. The following domain myString is to represent character strings. Via overloading of mult, integer multiples of such strings should produce the concatenation of an appropriate number of copies of the string.

The "new" method uses expr2text to convert any MuPAD object to a string. This string is the internal representation of elements of myString. The "print" method turns this string into the screen output:

```
myString := newDomain("myString"):
myString::new := proc(x)begin
  if args(0) = 0 then x := "": end if;case domtype(x)
    of myString do return(x);
    of DOM STRING do return(new(dom, x));
    otherwise return(new(dom, expr2text(x)));
  end_case
end_proc:
myString::print := x -> extop(x, 1):
```
Without a " mult" method, the system function mult handles elements of this domain like any symbolic object:

```
y := myString(y):
z := myString(z):
4*x* y * z * 3/2
6xyz
```
Now, we implement the "\_mult" method. It uses split to pick out all integer terms in its argument list and multiplies them. The result is an integer n. If there is exactly one other term left (this must be a string of type myString), it is copied n times. The concatenation of the copies is returned:

```
myString: mult := proc()local Arguments, intfactors, others, dummy, n;
begin
 print(Unquoted, "Info: myString::_mult called with the arguments:
           args();
 Arguments := [args()];
 // split the argument list into integers and other factors:
  [intfactors, others, dummy] :=
      split(Arguments, testtype, DOM_INT);
 // multiply all integer factors:
 n := _mult(op(intfactors));
 if nops(others) <> 1 then
     return(FAIL)
  end_if;
  myString::new(_concat(extop(others[1], 1) $ n))
end_proc:
```
Now, integer multiples of myString objects can be constructed via the \* operator:

```
2 * myString("string") * 3
```
Info: myString::\_mult called with the arguments:, 2, string, 3

stringstringstringstringstring

Only products of integers and myString objects are allowed:

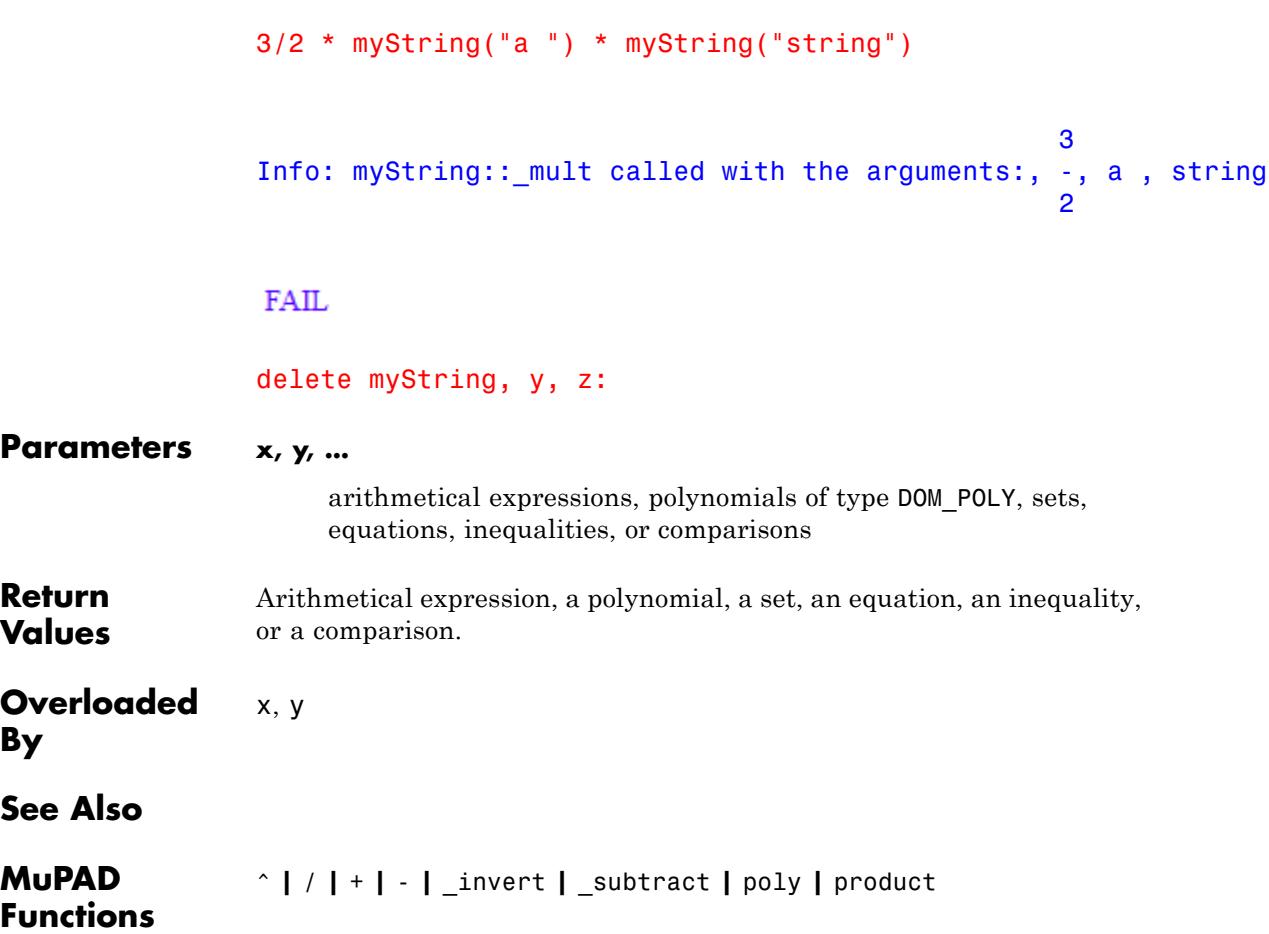

## **/, \_divide**

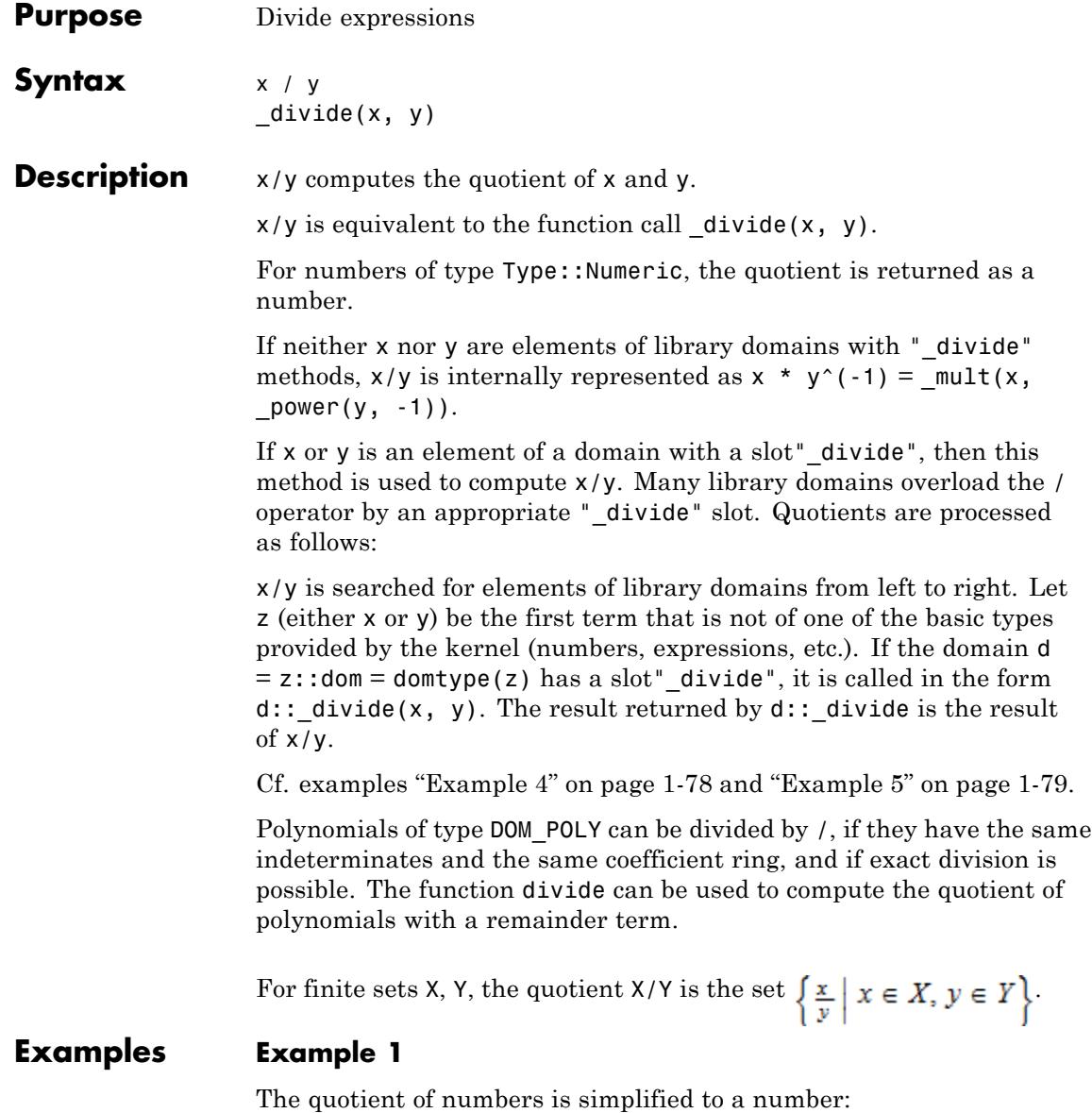

```
1234/234, 7.5/7, 6*I/2
\frac{617}{117}, 1.071428571, 3 i
```
Internally, a symbolic quotient  $x/y$  is represented as the product  $x *$  $y^(-1)$ :

```
type(x/y), op(x/y, 0), op(x/y, 1), op(x/y, 2)"_mult", _mult, x, \frac{1}{v}op(op(x/y, 2), 0), op(op(x/y, 2), 1), op(op(x/y, 2), 2)
```
power,  $y<sub>z</sub> - 1$ 

#### **Example 2**

For finite sets X, Y, the quotient  $X/Y$  is the set  $\left\{\frac{x}{y} \mid x \in X, y \in Y\right\}$ . {a, b, c} / {2, 3}  $\left\{\frac{a}{2}, \frac{a}{3}, \frac{b}{2}, \frac{b}{3}, \frac{c}{2}, \frac{c}{3}\right\}$ 

#### **Example 3**

Polynomials of type DOM POLY can be divided by / if they have the same indeterminates, the same coefficient ring, and if exact division is possible:

```
poly(x^2 - 1, [x]) / poly(x - 1, [x])poly(x + 1, [x])
```

```
poly(x^2 - 1, [x]) / poly(x - 2, [x])
```
FAIL

The function divide provides division with a remainder:

```
divide(poly(x^2 - 1, [x]), poly(x - 2, [x]))
```
 $poly(x + 2, [x])$ ,  $poly(3, [x])$ 

The polynomials must have the same indeterminates and the same coefficient ring:

```
poly(x^2 - 1, [x, y]) / poly(x - 1, [x])
```

```
Error: The argument is invalid. [divide]
```
#### **Example 4**

Various library domains such as [matrix](#page-2633-0) domains overload \_divide. The matrix domain defines  $x/y$  as  $x * (1/y)$ , where  $1/y$  is the inverse of y:

```
x := Dom::Matrix(Dom::Integer) ([1, 2], [3, 4]]):y := Dom::Matrix(Dom::Rational)([[10, 11], [12, 13]]):
x/y
```

```
\begin{pmatrix} \frac{11}{2} & -\frac{9}{2} \\ \frac{9}{2} & -\frac{7}{2} \end{pmatrix}
```
The inverse of x has rational entries. Therefore, 1/x returns FAIL, because the component ring of x is Dom::Integer. Consequently, also y/x returns FAIL:

<span id="page-80-0"></span>y/x

FAIL

delete x, y:

#### **Example 5**

This example demonstrates the behavior of divide on user-defined domains. In the first case below, the user-defined domain does not have a " divide"[slot.](#page-1993-0) Thus  $x/y$  is transformed to  $x * (1/y)$ :

Do := newDomain("Do"):  $x := new(Do, 1)$ :  $y := new(Do, 2)$ :  $x/y$ ; op( $x/y$ , 0..2)

 $new(Do, 1)$  $new(Do, 2)$ 

\_mult, new(Do, 1),  $\frac{1}{\text{new}(D_0, 2)}$ 

After the [slot](#page-1993-0)" divide" is defined in the domain Do, this method is used to divide elements:

Do:: divide :=  $proc() begin "The Result" end: x/y$ 

"The Result"

delete Do, x, y:

#### **Parameters x, y, …**

arithmetical expressions, [polynomials](#page-463-0) of type DOM\_POLY, or [sets](#page-2438-0)

# **/, \_divide**

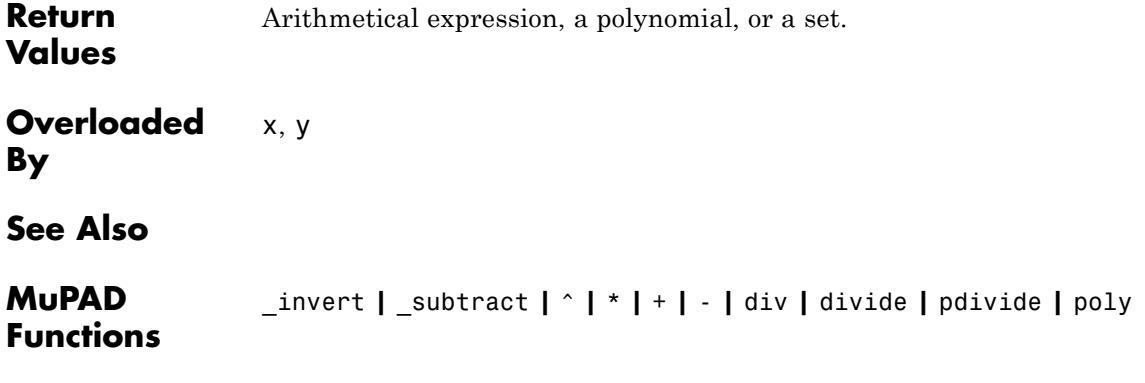

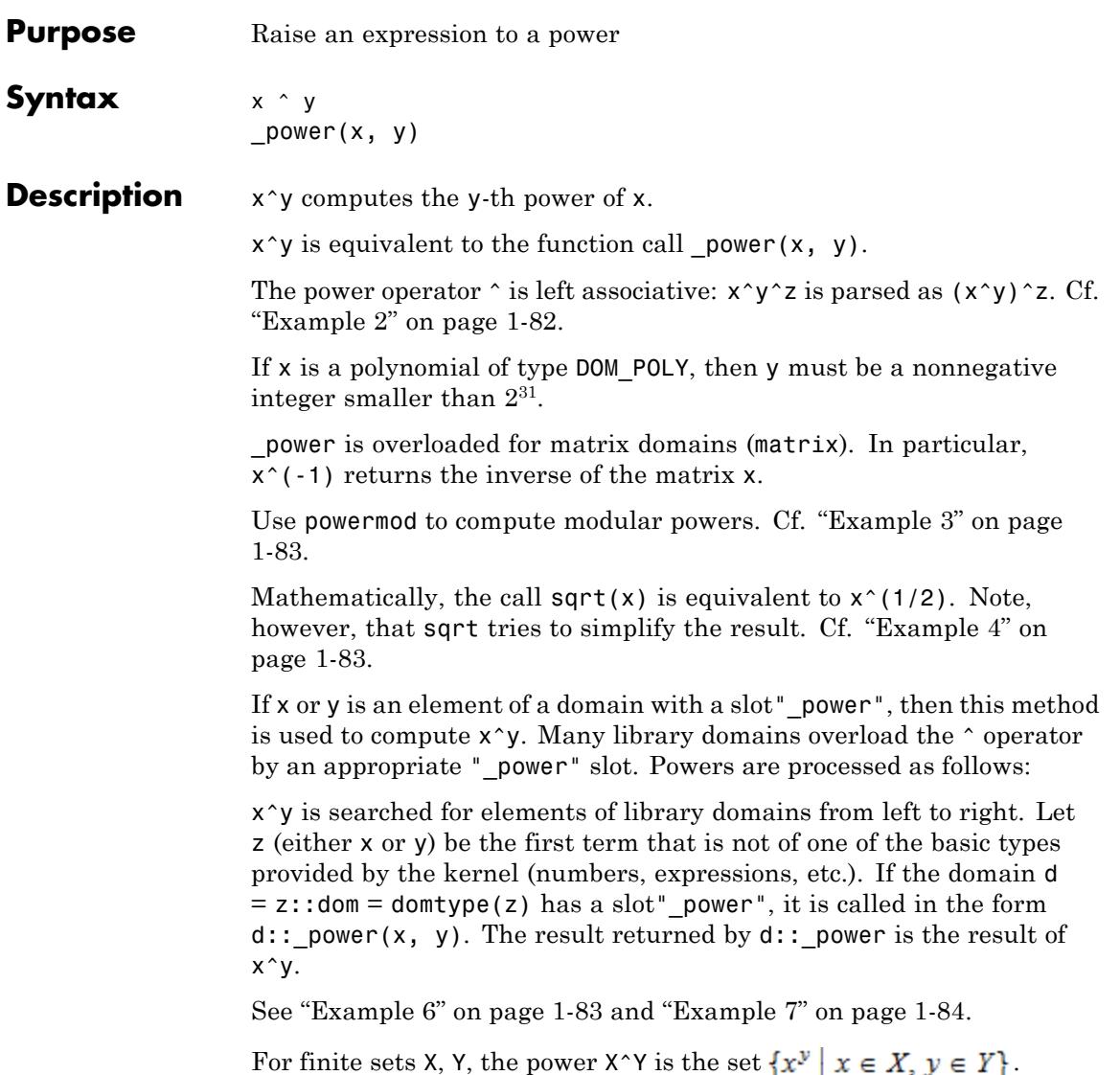

#### <span id="page-83-0"></span>**Examples Example 1**

Some powers are computed:

2^10,  $I^(-5)$ , 0.3^(1/3),  $x^(1/2) + y^(-1/2)$ ,  $(x^(-10) + 1)^2$ 1024, -i, 0.6694329501,  $\sqrt{x} + \frac{1}{\sqrt{y}}$ ,  $\left(\frac{1}{x^{10}} + 1\right)^2$ 

Use expand to "expand" powers of sums:

```
(x + y)^2 = expand((x + y)^2)
(x + v)^2 = x^2 + 2x v + v^2
```
Note that identities such as  $(x*y)^z = x^z \cdot y^z$  only hold in certain areas of the complex plane:

 $((-1)*(-1))^(1/2)$   $\leq$   $(-1)^{(1/2)}$   $(1/2)$   $(1/2)$   $(1/2)$ 

 $1 \neq -1$ 

Consequently, the following expand command does not expand its argument:

```
expand((x*y)^(1/2))
```

$$
\sqrt{x y}
$$

#### **Example 2**

The power operator  $\hat{ }$  is left associative:

 $2^{\wedge}3^{\wedge}4 = (2^{\wedge}3)^{\wedge}4$ ,  $x^{\wedge}y^{\wedge}z$ 

<span id="page-84-0"></span> $4096 = 4096. (x^y)^z$ 

#### **Example 3**

Modular powers can be computed directly using  $\hat{ }$  and mod. However, powermod is more efficient:

```
123^12345 mod 17 = powermod(123, 12345, 17)
```
 $4 = 4$ 

#### **Example 4**

The function sqrt produces simpler results than power:

```
sqrt(4*x*y), (4*x*y)^{(1/2)}
```
 $2\sqrt{xy}$ ,  $\sqrt{4xy}$ 

#### **Example 5**

For finite sets,  $X^{\wedge}Y$  is the set  $\{x^y \mid x \in X, y \in Y\}$ :

```
{a, b, c}^2, {a, b, c}^{q}, q, r, s}
```
 $\{a^2, b^2, c^2\}, \{a^q, d^r, b^q, a^r, b^r, c^q, b^s, c^r, c^s\}$ 

#### **Example 6**

Various library domains such as [matrix](#page-2633-0) domains or [residue class](#page-2599-0) domains overload power:

```
x := Dom::Matrix(Dom::IntegerMod(7))([[2, 3], [3, 4]]):
x^2, x^(-1), x^3 + x^(-3)
```

```
\binom{6 \mod 7}{4 \mod 7}, \binom{3 \mod 7}{3 \mod 7}, \binom{1 \mod 7}{0 \mod 7} and \binom{7}{0 \mod 7} and \binom{7}{1 \mod 7}
```
#### delete x:

#### **Example 7**

This example demonstrates the behavior of power on user-defined domains. Without a "power"[slot](#page-1993-0), powers of domain elements are handled like any other symbolic powers:

```
mvDomain := newDomain("myDomain"); x := new(myDomain, 1): x^2
```
new(mvDomain,  $1$ )<sup>2</sup>

```
type(x^2), op(x^2, 0), op(x^2, 1), op(x^2, 2)
```

```
" power", power, new(myDomain, 1), 2
```
After the " power" slot is defined, this method is used to compute powers of myDomain objects:

myDomain:: power := proc() begin "The result" end:  $x^2$ 

"The result"

delete myDomain, x:

#### **Parameters x, y**

arithmetical expressions, [polynomials](#page-463-0) of type DOM\_POLY, [floating-point intervals](#page-2421-0), or [sets](#page-2438-0)

**Return** Arithmetical expression, a polynomial, a floating-point interval, or a set.

**Values**

**Overloaded By** x, y

**See Also**

**MuPAD Functions** \_invert **|** \_subtract **|** \* **|** / **|** + **|** - **|** numlib::ispower **|** powermod **|** surd

## **@, \_fconcat**

 $\mathsf{l}$ 

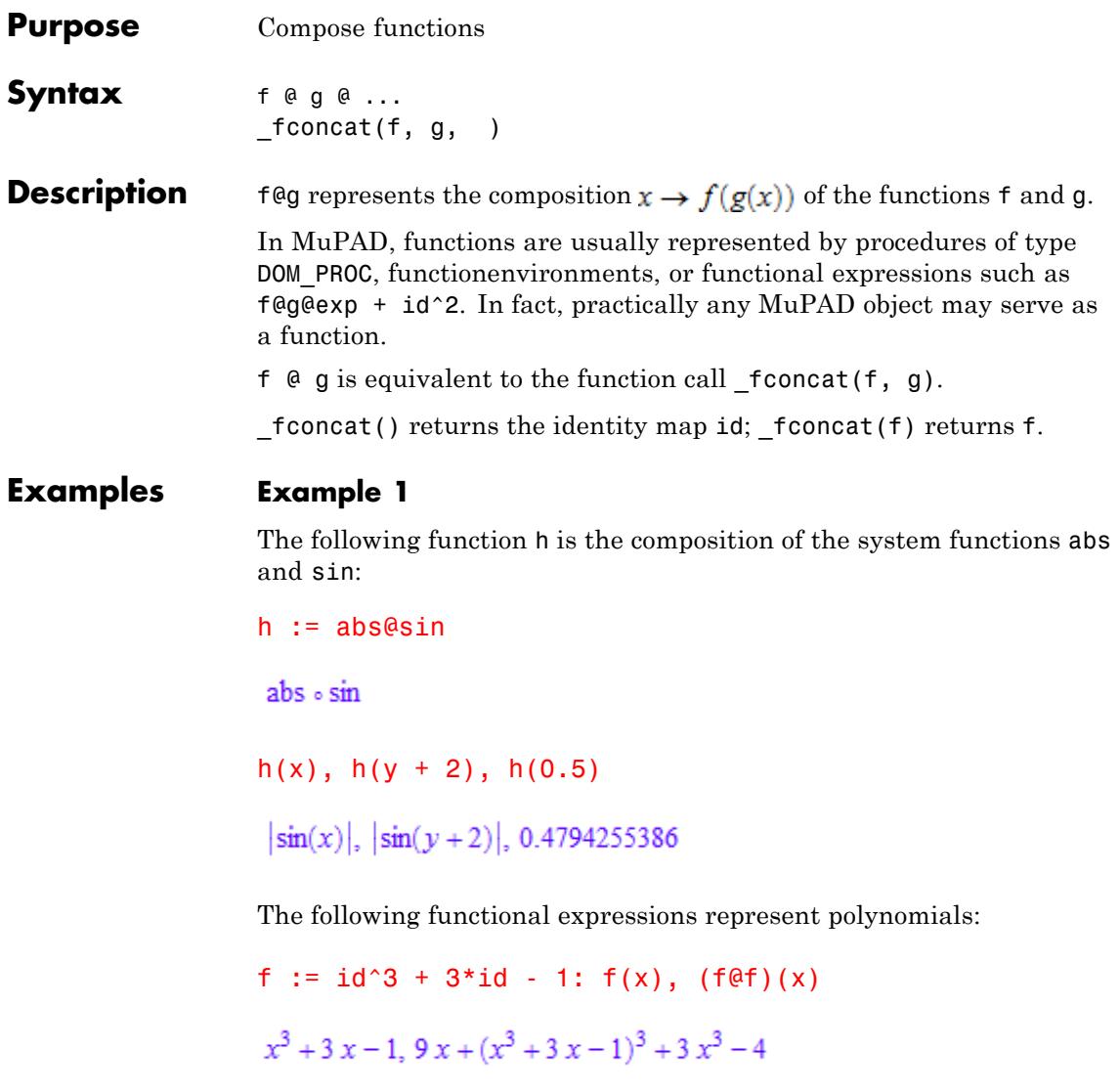

The random generator random produces nonnegative integers with 12 digits. The following composition of float and random produces random floating-point numbers between 0.0 and 1.0:

```
rand := float@random/10^12: rand() $ k = 1..12
```
0.4274196691, 0.3211106933, 0.3436330737, 0.4742561436, 0.558458719, 0.7467538305, 0.03206222209, 0.7229741218, 0.6043056139, 0.7455800374, 0.2598119527, 0.3100754872

> In conjunction with the function map, the composition operator  $\mathcal{Q}$  is a handy tool to apply composed functions to the operands of a data structure:

```
map([1, 2, 3, 4], (PI + id^2)@sin),
map({1, 2, 3, 4}, cos@float)
[\pi + \sin(1)^2, \pi + \sin(2)^2, \pi + \sin(3)^2, \pi + \sin(4)^2]\{-0.9899924966, -0.6536436209, -0.4161468365, 0.5403023059\}
```
delete h, f, rand:

#### **Example 2**

Some simplifications of functional expressions are possible via simplify:

 $exp@ln + cos@arccos = simplif$  (cos@arccos + exp@ln)

 $\cos \circ \arccos + \exp \circ \ln = 2$  id

**Parameters f, g, …**

functions

 $\mathsf{l}$ 

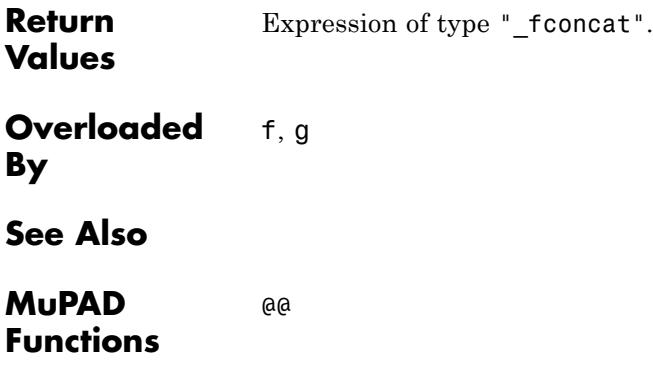

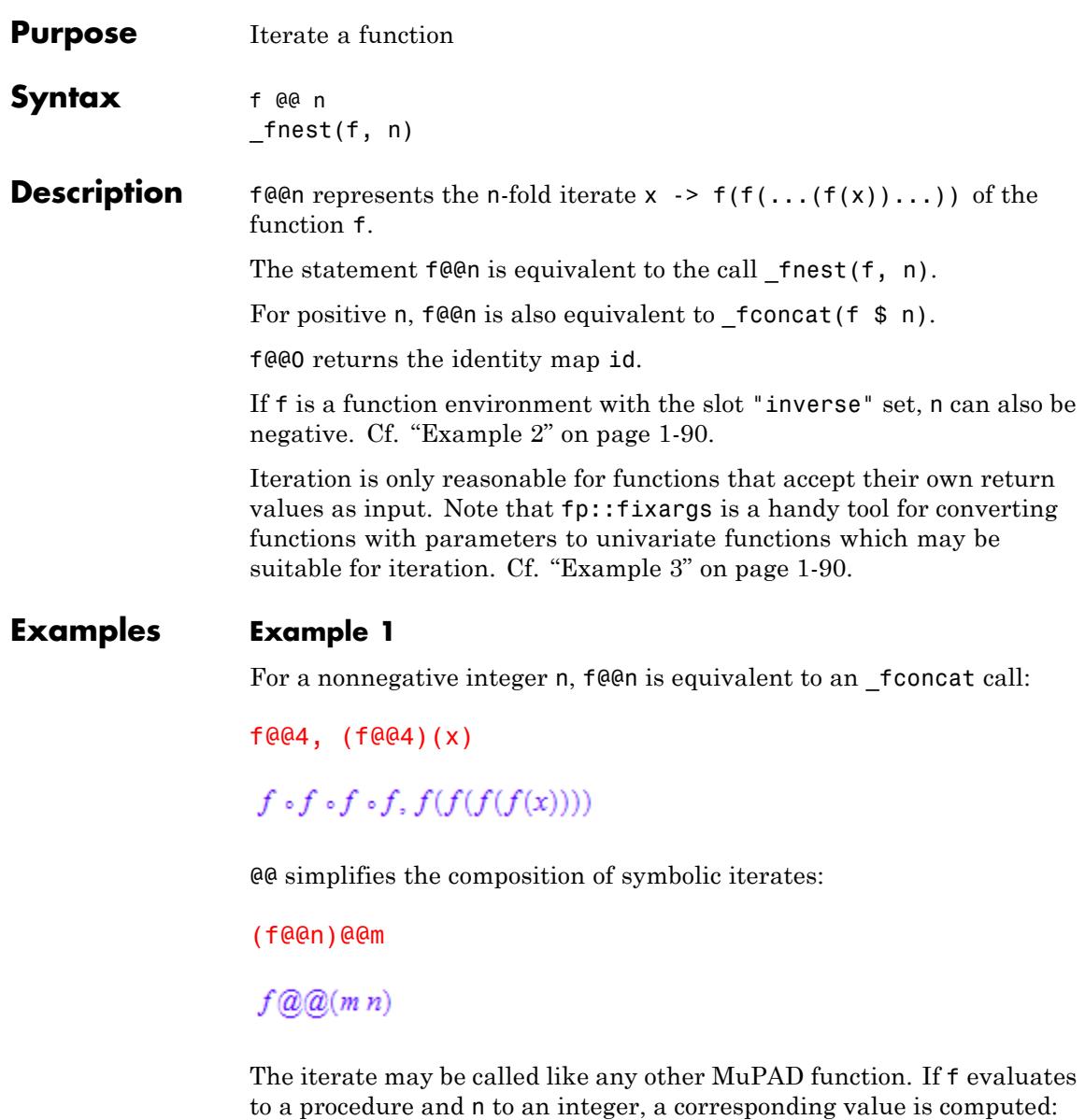

<span id="page-91-0"></span>f :=  $x \rightarrow x^2$ : (f@@n)(x) \$ n = 0..10  $x x^2 x^4 x^8 x^{16} x^{32} x^{64} x^{128} x^{256} x^{512} x^{1024}$ 

#### delete f:

#### **Example 2**

For functions with a known inverse function, n may be negative. The function f must have been declared as a [function environment](#page-2415-0) with the "inverse" slot. Examples of such functions include the trigonometric functions which are implemented as function environments in MuPAD:

```
sin::"inverse", sin@@-3, (sin@@(-3))(x)
```
"arcsin",  $arcsin \circ arcsin \circ arcsin$ ,  $arcsin(arcsin(x)))$ 

#### **Example 3**

@@ can only be used for functions that accept their own output domain as an input, i.e.,  $f$  for some set M. If you want to use  $\mathbb{Q} \mathbb{Q}$  with a function which needs additional parameters, fp::fixargs is a handy tool to generate a corresponding univariate function. In the following call, the function  $f: x \rightarrow g(x, p)$  is iterated:

```
g := (x, y) -> x^2 + y: f := fp::fixargs(g, 1, p): (f@@4)(x)
p + (p + (p + (x^2 + p)^2)^2)^2
```
#### delete g, f:

#### **Parameters f**

A function

**n**

An [integer](#page-2420-0) or a symbolic name

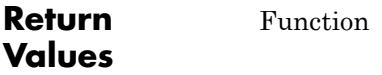

**See Also**

**MuPAD Functions** @ **|** fp::fixargs **|** fp::nest **|** fp::nestvals **|** fp::fold

## **\$, \_seqgen, \_seqin, \_seqstep**

**Purpose** Create an expression sequence **Syntax** \$ a .. b \_seqgen(a .. b) \$ c .. d step e \_seqstep(c .. d, e) f\$n \_seqgen(f, n) f \$ c step e \_seqstep(f, c, e) f  $$ i = a . . b$ seqgen(f, i, a .. b)  $f$  \$ i = c .. d step e  $seqstep(f, i, c \ldots d, e)$ f \$ i in object \_seqin(f, i, object) **Description**  $\infty$  **s** a. b creates the sequence of integers from a through b. \$c..d step e creates the sequence of numbers from c through d with increment e. f  $\$$  n creates the sequence  $f$ ,..., f consisting of n copies of f. f  $\$$  c step e creates the sequence  $f, \ldots, f$  consisting of trunc(c/e) copies of f. f(i)  $\$  i = a..b creates the sequence  $f(a)$ ,  $f(a+1)$ ,...,  $f(b)$ . f(i)  $\hat{s}$  i = c..d step e creates the sequence  $f(c)$ ,  $f(c+e)$ ,...  $f(c+j*e)$ , with j such that  $c+j*e \leq d$  and  $c+(j+1)*e > d$ . f(i)  $\$$  i in object creates the sequence  $f(i1)$ ,  $f(i2)$ , ..., where i1, i2 etc. are the operands of the object. The \$ operator is a most useful tool. It serves for generating sequences of objects. Sequences are used to define [sets](#page-2438-0) or [lists](#page-2429-0), and may be passed

as arguments to system functions. Cf. ["Example 1" on page 1-94.](#page-95-0)

\$ a..b and the equivalent function call \_seqgen(a..b) produce the sequence of integers  $a$ ,  $a + 1$ , ..., b. The void object of type DOM NULL is produced if  $a > b$ .

\$ c..d step e and the equivalent function call \_seqstep(c..d, e) produce the sequence of numbers  $c, c + e, \ldots$ ,  $c + j*e$ , with j such that  $c + j *e \leq d$  and  $c + (j + 1) *e > d$ . The void object of type DOM NULL is produced if  $c > d$ .

f  $\$$  n and the equivalent function call seqgen(f, n) produce a sequence of n copies of the object f. Note that f is evaluated only once, before the sequence is created. The empty sequence of type DOM\_NULL is produced if n is not positive.

f \$ c step e and the equivalent function call \_seqstep(f, c, e) produce a sequence of trunc(c/e) copies of the object f. Note that f is evaluated only once, before the sequence is created. The empty sequence of type DOM NULL is produced if trunc(c/e) is not positive.

f  $\$$  i = a..b and the equivalent function call seqgen(f, i, a..b) successively set  $i := a$  through  $i := b$  and evaluate f with these values. After this (or in case of an error, earlier), the previous value of i is restored.

Note that f is not evaluated before the first assignment. The void object of type DOM\_NULL is produced if  $a > b$ .

f  $\hat{s}$  i = c..d step e and the equivalent function call seqstep(f, i, c..d, e) successively set i := c, i := c + e, ... until the value of i exceeds d and evaluate f with these values. After this (or in case of an error, earlier), the previous value of i is restored.

Note that f is not evaluated before the first assignment. The void object of type DOM NULL is produced if  $c > d$ .

f  $\$$  i in object and the equivalent function call  $seqin(f, i, j)$ object) successively assign the operands of the object to i: they set i :=  $op(object, 1)$  through  $i := op(object, n)$  and evaluate f with these values, returning the result.  $(n = nops(object)$  is the number of operands.)

Note that f is not evaluated before the assignments. The empty sequence of type DOM NULL is produced if the object has no operands.

The "loop variable" i in  $f$   $\hat{s}$  i = a..b and  $f$   $\hat{s}$  i in object may have a value. This value is restored after the \$ statement returns.

#### <span id="page-95-0"></span>**Examples Example 1**

The following sequence can be passed as arguments to the function \_plus, which adds up its arguments:

 $i^2$  \$ i = 1..5 1, 4, 9, 16, 25 plus(i^2  $$ i = 1..5)$ 

#### 55

The 5-th derivative of the expression  $exp(x^2)$  is:

 $diff(exp(x^2), x \$  5)

 $120 \times e^{x^2} + 160 x^3 e^{x^2} + 32 x^5 e^{x^2}$ 

We compute the first derivatives of  $sin(x)$ :

diff(sin(x),  $x$   $\frac{1}{2}$  i)  $\frac{1}{2}$  i = 0..5

 $sin(x)$ ,  $cos(x)$ ,  $-sin(x)$ ,  $-cos(x)$ ,  $sin(x)$ ,  $cos(x)$ 

We use ithprime to compute the first 10 prime numbers:

ithprime(i)  $$ i = 1..10$ 

2, 3, 5, 7, 11, 13, 17, 19, 23, 29

We [select](#page-1830-0) all [primes](#page-1114-0) from the set of integers between 1990 and 2010:

```
select({$ 1990..2010}, isprime)
```
{1993, 1997, 1999, 2003}

The 3×3[matrix](#page-2064-0) with entries  $A_{ii} = ij$  is generated:

 $n := 3:$  matrix([[i\*j \$ j = 1..n] \$ i = 1..n])  $\left(\begin{array}{ccc} 1 & 2 & 3 \\ 2 & 4 & 6 \\ 3 & 6 & 9 \end{array}\right)$ 

delete n:

#### **Example 2**

In  $f$   $\phi$  n, the object  $f$  is evaluated only once. The result is copied n times. Consequently, the following call produces copies of one single [random number:](#page-6255-0)

random() \$ 3

427419669081, 427419669081, 427419669081

The following call evaluates random for each value of of i:

random()  $$ i = 1..3$ 

321110693270, 343633073697, 474256143563

## **\$, \_seqgen, \_seqin, \_seqstep**

#### **Example 3**

In the following call, i runs through the list:

```
i^2 $ i in [3, 2, 1]
```
 $9, 4, 1$ 

Note that the screen output of sets does not necessarily coincide with the internal ordering:

set :=  $\{i^2 \$  \$ i = 1..19}: set; [op(set)]

{1, 4, 9, 16, 25, 36, 49, 64, 81, 100, 121, 144, 169, 196, 225, 256, 289, 324, 361}

 $\begin{bmatrix} 1, 4, 361, 9, 16, 25, 36, 49, 64, 81, 100, 121, 144, 169, 196, 225, 256, 289, 324 \end{bmatrix}$ 

The \$ operator respects the internal ordering:

i^2 \$ i in set

1, 16, 130321, 81, 256, 625, 1296, 2401, 4096, 6561, 10000, 14641, 20736, 28561, 38416, 50625, 65536, 83521, 104976

delete set:

#### **Example 4**

Arbitrary objects f are allowed in  $f$   $\hat{\theta}$   $i = a$ . b. In the following call, f is an assignment (it has to be enclosed in brackets). The sequence computes a table  $f[i] = i!$ :

f[0] := 1: (f[i] := i\*f[i - 1]) \$ i = 1..4: f

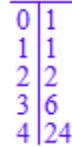

delete f:

#### **Example 5**

Apart from the usual sequence generator with the step size 1, seqstep allows arbitrary integer, rational, or real numbers as step sizes:

1 \$ 2 step 0.5  $1, 1, 1, 1$ \$ 1..2 step .2 1, 1.2, 1.4, 1.6, 1.8, 2.0 f(i)  $$ i = 1..2 step 1/2$  $f(1), f(\frac{3}{2}), f(2)$ 

Like in a for-loop, the step size can be negative:

f(i)  $$ i = 5..1 step -2$ 

 $f(5), f(3), f(1)$ 

In contrast to \_seqgen the range bounds in \_seqstep can be rational or floating-point numbers:

1 \$ 5/2 step 0.5 1, 1, 1, 1, 1 \$ 1.1..2.1 step .2 1.1, 1.3, 1.5, 1.7, 1.9, 2.1 f(i)  $$ i = 1/2..5/2 step 1/2$  $f(\frac{1}{2}), f(1), f(\frac{3}{2}), f(2), f(\frac{5}{2})$ 

#### **Example 6**

the \$-expression returns symbolically, if the given range is symbolic:

 $x$  \$ n, \$ a..b,  $f(i)$  \$ i = a..b

 $x \$ n,  $a \ldots b$ ,  $f(i) \$ i = a.. b

#### **Parameters f, object**

Arbitrary MuPAD objects

#### **n, a, b**

[integers](#page-2420-0)

#### **c, d, e**

[integer,](#page-2420-0) [rational](#page-2436-0), or [floating-point](#page-2413-0) numbers

**i**

An [identifier](#page-2418-0) or a local variable (DOM\_VAR) of a [procedure](#page-1654-0)

#### **Return Values** Expression sequence of type ["\\_exprseq"](#page-101-0) or the void object of type DOM\_NULL.

**Overloaded** a..b, c..d, e, f, i, n, object **By**

**See Also**

**MuPAD Functions** \_exprseq **|** null

### <span id="page-101-0"></span>**,, \_exprseq**

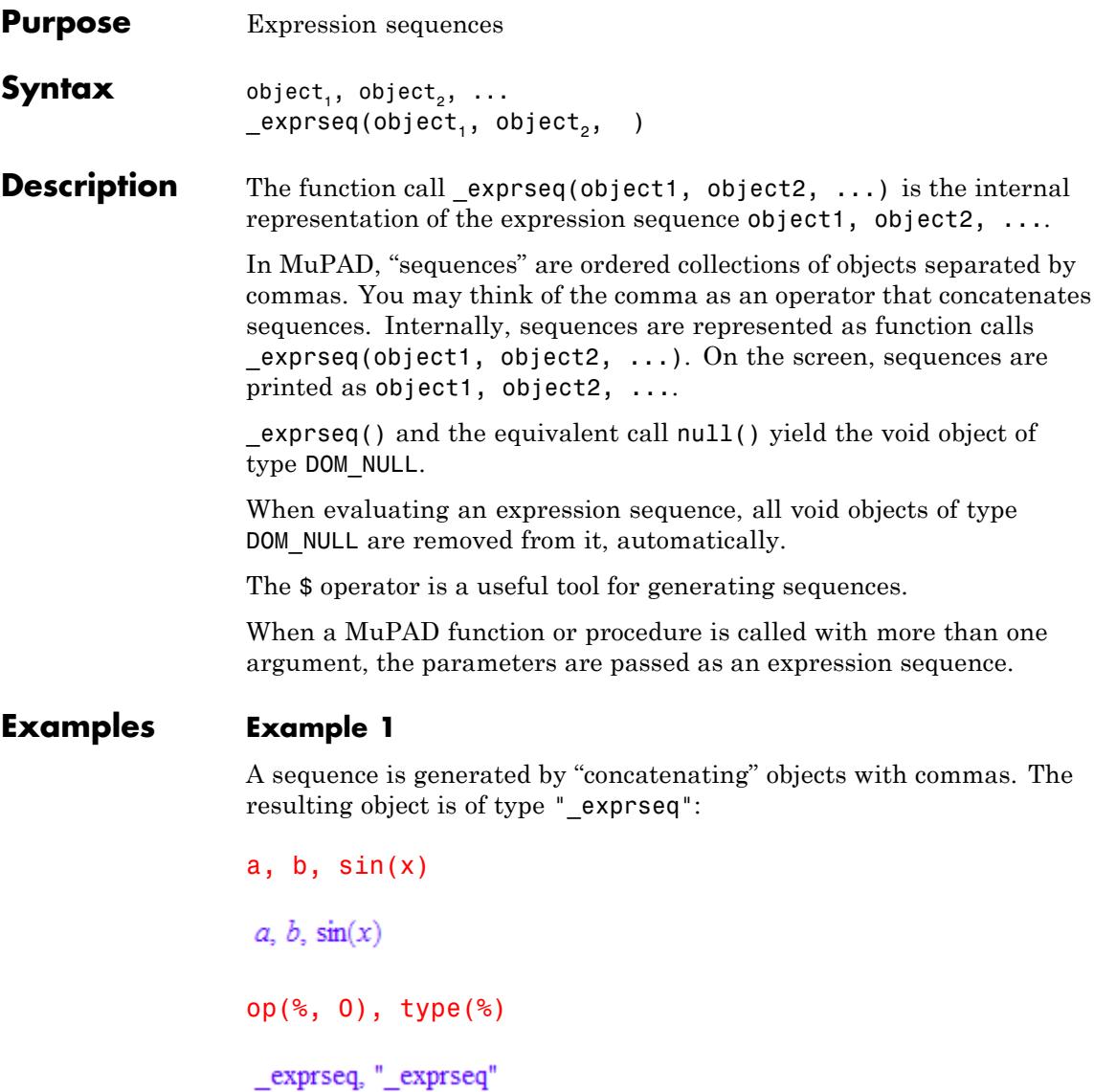

On the screen, \_exprseq just returns its argument sequence:

 $\text{expression} (1, 2, x^2 + 5) = (1, 2, x^2 + 5)$  $(1, 2, x<sup>2</sup> + 5) = (1, 2, x<sup>2</sup> + 5)$ 

#### **Example 2**

The object of domain DOM NULL (the "empty sequence") is automatically removed from expression sequences:

1, 2, null(), 3

 $1, 2, 3$ 

Expression sequences are flattened. The following sequence does not have 2 operands, where the second operand is a sequence. Instead, it is flattened to a sequence with 3 operands:

 $x := 1: y := 2, 3: x, y$  $1, 2, 3$ 

delete x, y:

#### **Example 3**

Sequences are used to build [sets](#page-2438-0) and [lists](#page-2429-0). Sequences can also be passed to functions that accept several arguments:

 $s := 1, 2, 3: \{s\}, \{s\}, f(s)$  $\{1, 2, 3\}, [1, 2, 3], f(1, 2, 3)$ 

delete s:

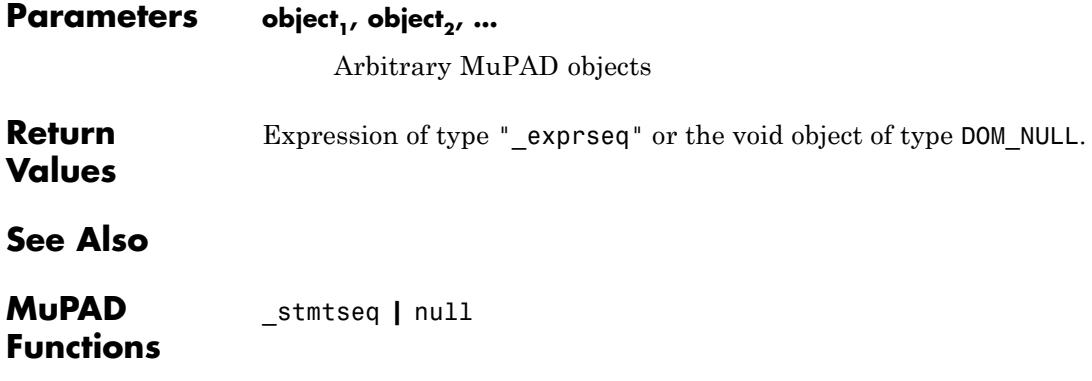

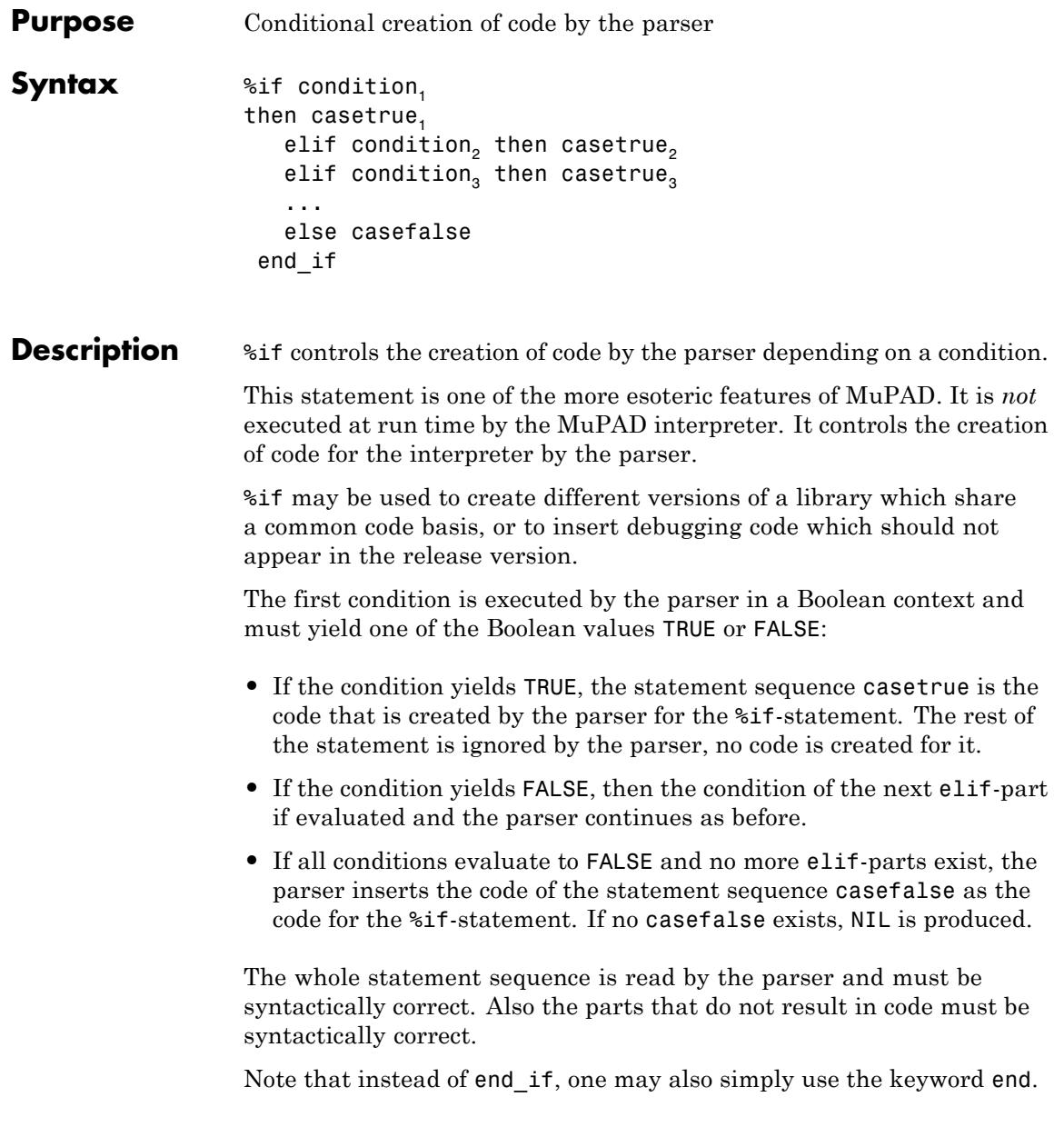

In case of an empty statement sequence, the parser creates NIL as code.

**Note** The conditions are parsed in the lexical context where they occur, but are *evaluated by the parser in the context where the parser is executed*. This is the case because the environment where the conditions are exically bound simply does not exist during parsing. Thus, one must ensure that names in the conditions do not conflict with names of local variables or arguments in the surrounding lexical context. The parser does not check this!

No function exists in the interpreter which can execute the %if-statement. The reason is that the statement is implemented by the parser, not by the interpreter.

#### **Examples Example 1**

In the following example, we create debugging code in a procedure depending on the value of the global identifier DEBUG.

Note that this example is somewhat academic, as the function prog::trace is a much more elegant way to trace a procedure during debugging.

```
DEBUG := TRUE:
p := proc(x) begin
      %if DEBUG = TRUE then
          print("entering p")
      end;
      x^2end_proc:
p(2)
"entering p"
\overline{4}
```
When we look at p, we see that only the print command was inserted by the parser:

```
expose(p)
proc(x)
  name p;
begin
  print("entering p");
  x^2end_proc
```
Now we set DEBUG to FALSE and parse the procedure again to create the release version. No debug output is printed:

```
DEBUG := FALSE:
p := proc(x) begin
     %if DEBUG = TRUE then
          print("entering p")
     end;
     x^2
end_proc:
p(2)
\overline{4}
```
If we look at the procedure we see that NIL was inserted for the %if-statement:

```
expose(p)
proc(x)
  name p;
```
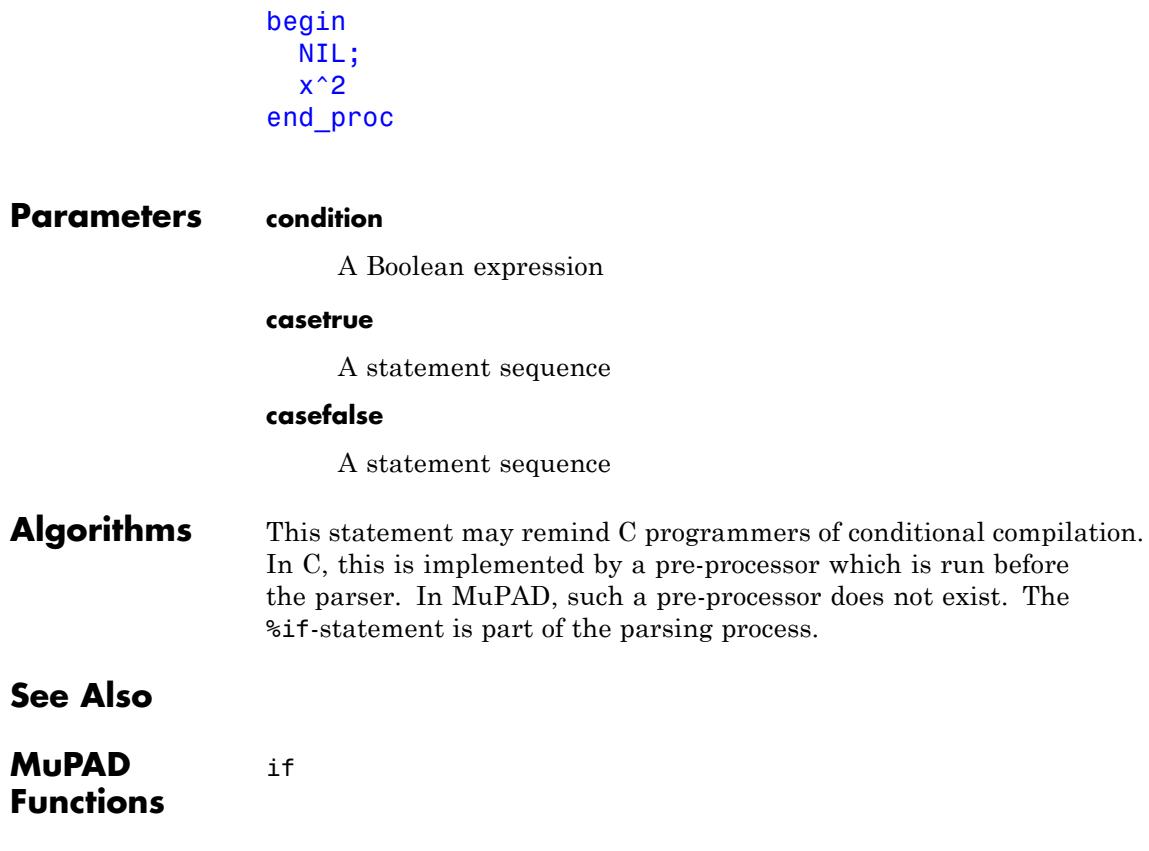
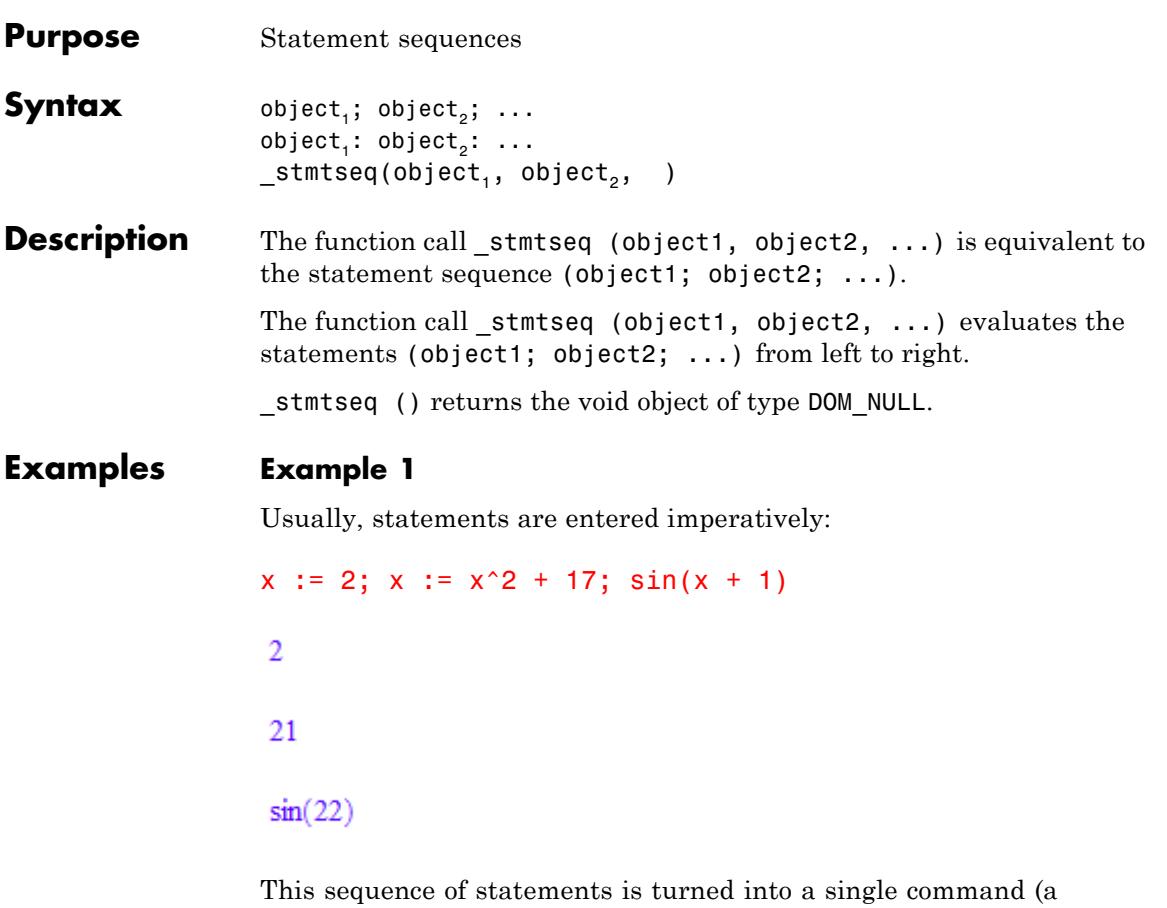

"statement sequence") by enclosing it in brackets. Now, only the result of the "statement sequence" is printed. It is the result of the last statement inside the sequence:

 $(x := 2; x := x^2 + 17; \sin(x + 1))$  $sin(22)$ 

Alternatively, the statement sequence can be entered via \_stmtseq. For syntactical reasons, the assignments have to be enclosed in brackets when using them as arguments for \_stmtseq. Only the return value of the statement sequence (the return value of the last statement) is printed:

```
{\sf Lstmtseq((x := 2), (x := x^2 + 17), \sin(x + 1))}\sin(22)
```
Statement sequences can be iterated:

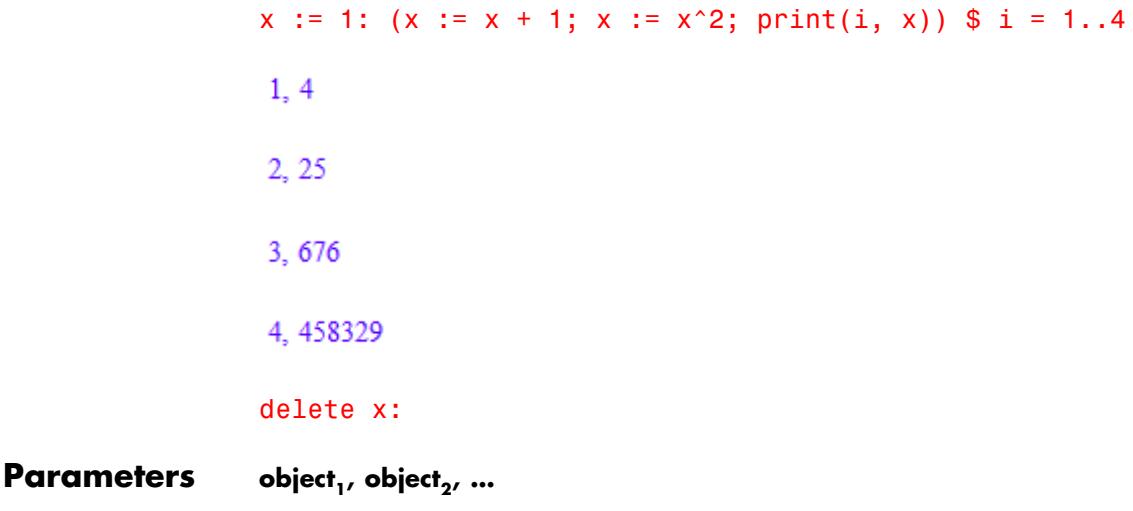

Arbitrary MuPAD objects and statements

**Return Values** Return value of the last statement in the sequence. **See Also**

**MuPAD Functions** \_exprseq

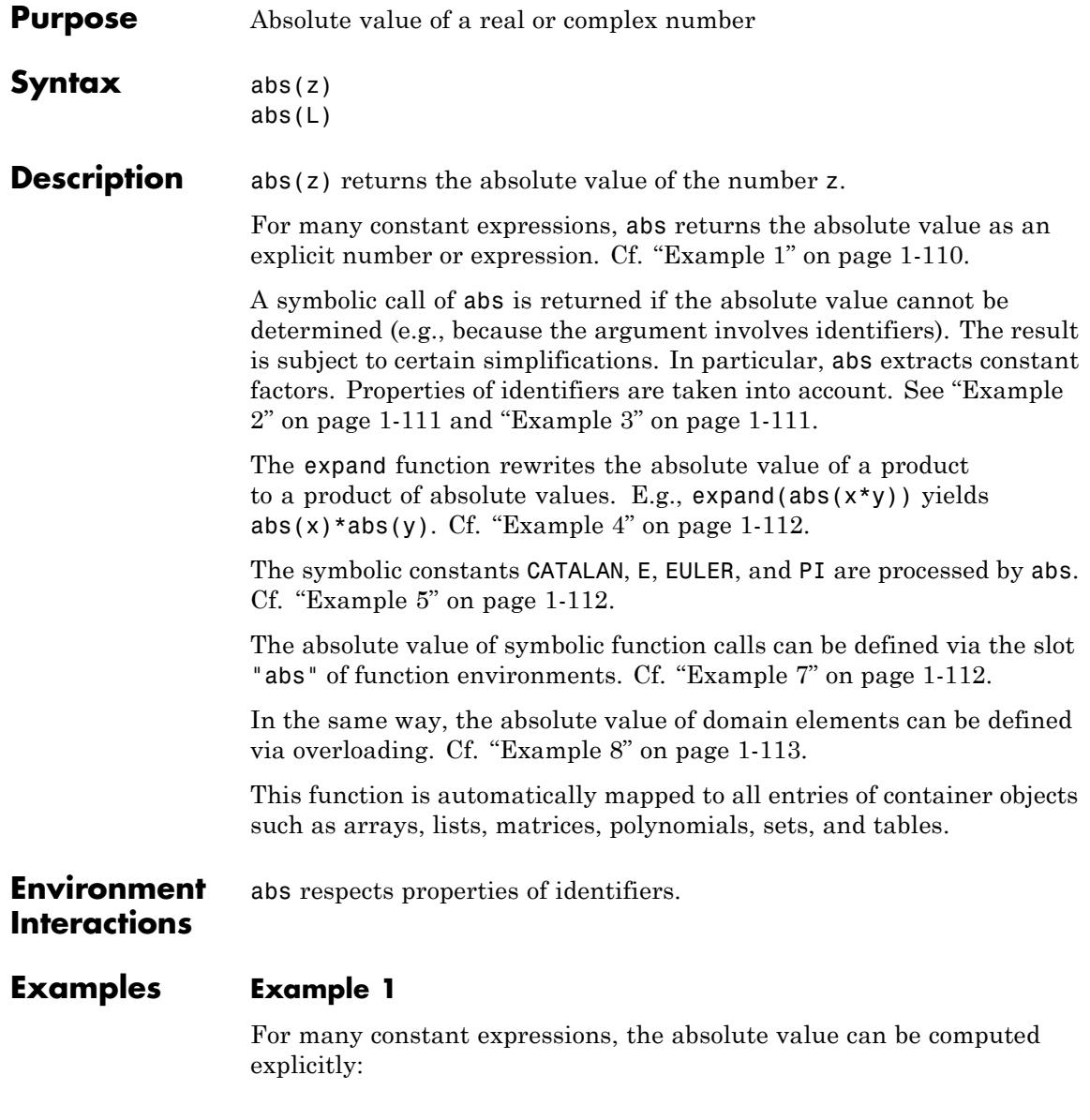

<span id="page-112-0"></span>abs(1.2),  $abs(-8/3)$ ,  $abs(3 + 1)$ ,  $abs(sqrt(-3))$ 1.2,  $\frac{8}{3}$   $\sqrt{10}$ ,  $\sqrt{3}$ abs(sin(42)), abs(PI^2 - 10), abs(exp(3) - tan(157/100))  $-\sin(42), 10 - \pi^2, \tan\left(\frac{157}{100}\right) - e^3$  $abs(exp(3 + I) - sqrt(2))$  $\sqrt{e^6 \sin(1)^2 + (\cos(1) e^3 - \sqrt{2})^2}$ 

## **Example 2**

Symbolic calls are returned if the argument contains identifiers without properties:

```
abs(x), abs(x + 1), abs(sin(x + y))|x|, |x+1|, |\sin(x+y)|
```
The result is subject to some simplifications. In particular, abs splits off constant factors in products:

abs(PI\*x\*y), abs( $(1 + I)$ \*x), abs(sin(4)\*(x + sqrt(3)))  $\pi |x|y|, \sqrt{2} |x|, -\sin(4) |x + \sqrt{3}|$ 

## **Example 3**

abs is sensitive to properties of identifiers:

```
assume(x < 0): abs(3*x), abs(PI - x), abs(1*x)
```
<span id="page-113-0"></span> $-3x, \pi-x, -x$ 

unassume(x):

#### **Example 4**

The expand function produces products of abs calls:

```
abs(x*(y + 1)), expand(abs(x*(y + 1)))
```
 $|x (y+1)|, |y+1| |x|$ 

## **Example 5**

The absolute value of the symbolic constants PI, EULER, etc. are known:

```
abs(PI), abs(EULER + CATALAN^2)
```

```
\pi. EULER + CATALAN<sup>2</sup>
```
#### **Example 6**

Expressions containing abs can be differentiated:

```
diff(abs(x), x), diff(abs(x), x, x)
```
 $sign(x)$ , 2  $\delta(x)$ 

## **Example 7**

The [slot](#page-1993-0) "abs" of a function environment f defines the absolute value of symbolic calls of f:

 $abs(f(x))$ 

 $|f(x)|$ 

```
f := funcenv(f):
f::abs := x \rightarrow f(x)/sign(f(x)):
abs(f(x))f(x)\frac{1}{\text{sign}(f(x))}
```
## delete f:

## **Example 8**

The [slot](#page-1993-0) "abs" of a domain d defines the absolute value of its elements:

```
d := newDomain('d"):
                  e1 := new(d, 2):
                  e2 := new(d, x):
                  d::abs := x \rightarrow abs(extop(x, 1)):
                  abs(e1), abs(e2)2, |x|delete d, e1, e2:
Parameters z
                       An arithmetical expression
                  L
                       A container object: an array, an hfarray, a list, a matrix, a
                       polynomial, a set, or a table.
Return
                  arithmetical expression or a container object containing such
Values
                  expressions
Overloaded
                  z
By
```
 $\mathbf{I}$ 

**See Also**

**MuPAD Functions** conjugate **|** Im **|** norm **|** Re **|** sign

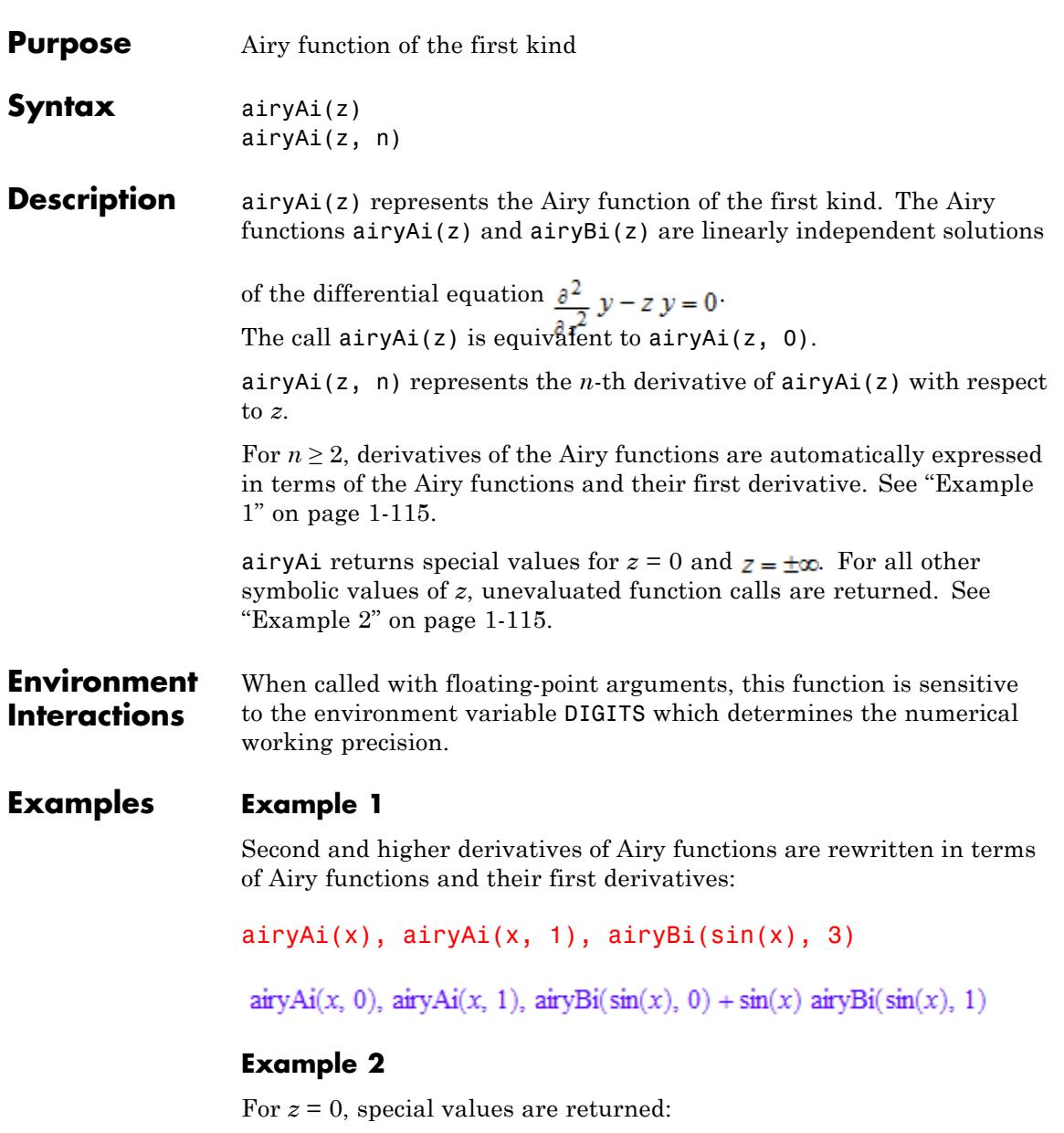

```
airyAi(0), airyBi(0, 1), airyAi(0, 27)
```

$$
\frac{3^{1/3}}{3\,\Gamma\!\left(\frac{2}{3}\right)},\, \frac{3^{2/3}\,\Gamma\!\left(\frac{2}{3}\right)}{2\,\pi},\, \frac{608608000\,3^{1/3}}{3\,\Gamma\!\left(\frac{2}{3}\right)}
$$

For  $n = 0$ , 1 and any symbolic  $z \neq 0$ ,  $z \neq \pm \infty$ , a symbolic call is returned:

 $airyAi(-1)$ ,  $airyBi(x, 1)$ 

 $\text{airyAi}(-1, 0)$ ,  $\text{airyBi}(x, 1)$ 

floating-point values are returned for floating-point arguments:

```
airyBi(0.0), airyAi(-3.24819, 1), airyBi(-3.45 + 2.75*I);
```

```
0.6149266274, 0.00001031967672, -16.85910551 - 32.61659997 i
```
#### **Example 3**

The functions diff, float, limit, and series handle expressions involving the Airy functions

```
diff(airyBi(x^2), x), float(airyAi(PI))
```
2 x airyBi $(x^2, 1)$ , 0.00508935348

 $limit(airyAi(-x), x = infinity),$ series(airyBi(x, 1),  $x =$  infinity, 4)

$$
0, \ \frac{x^{1/4} \sigma_1}{\sqrt{\pi}} - \frac{7 \sigma_1}{48 \sqrt{\pi} x^{5/4}} - \frac{455 \sigma_1}{4608 \sqrt{\pi} x^{11/4}} + O\left(\frac{\sigma_1}{x^{15/4}}\right)
$$

 $% \left\vert \mathcal{L}_{\mathcal{A}}\right\vert$  where

$$
\sigma_1 = \left(e^{x^{3/2}}\right)^{2/3}
$$

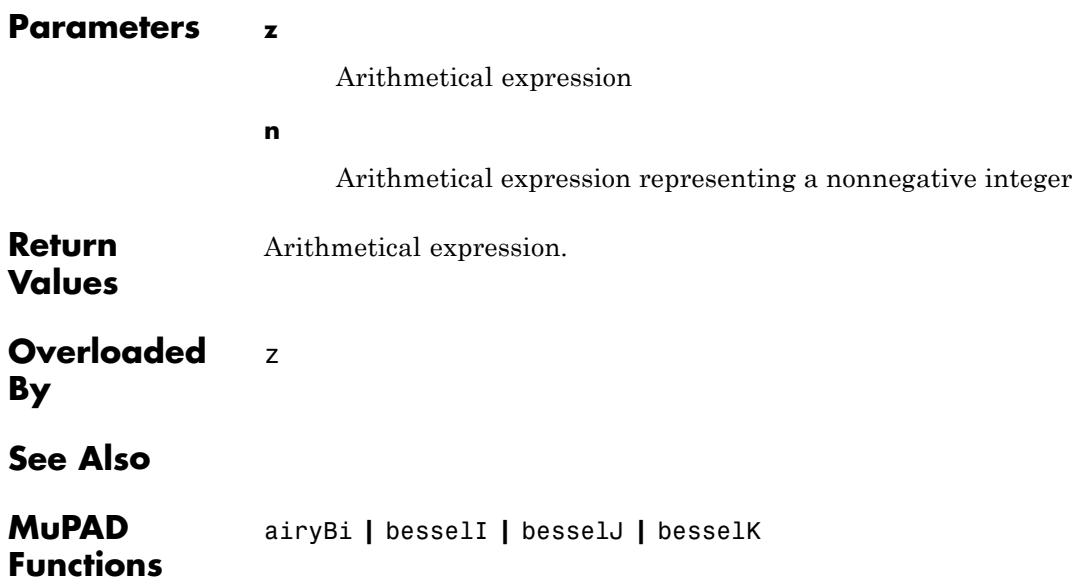

# **airyBi**

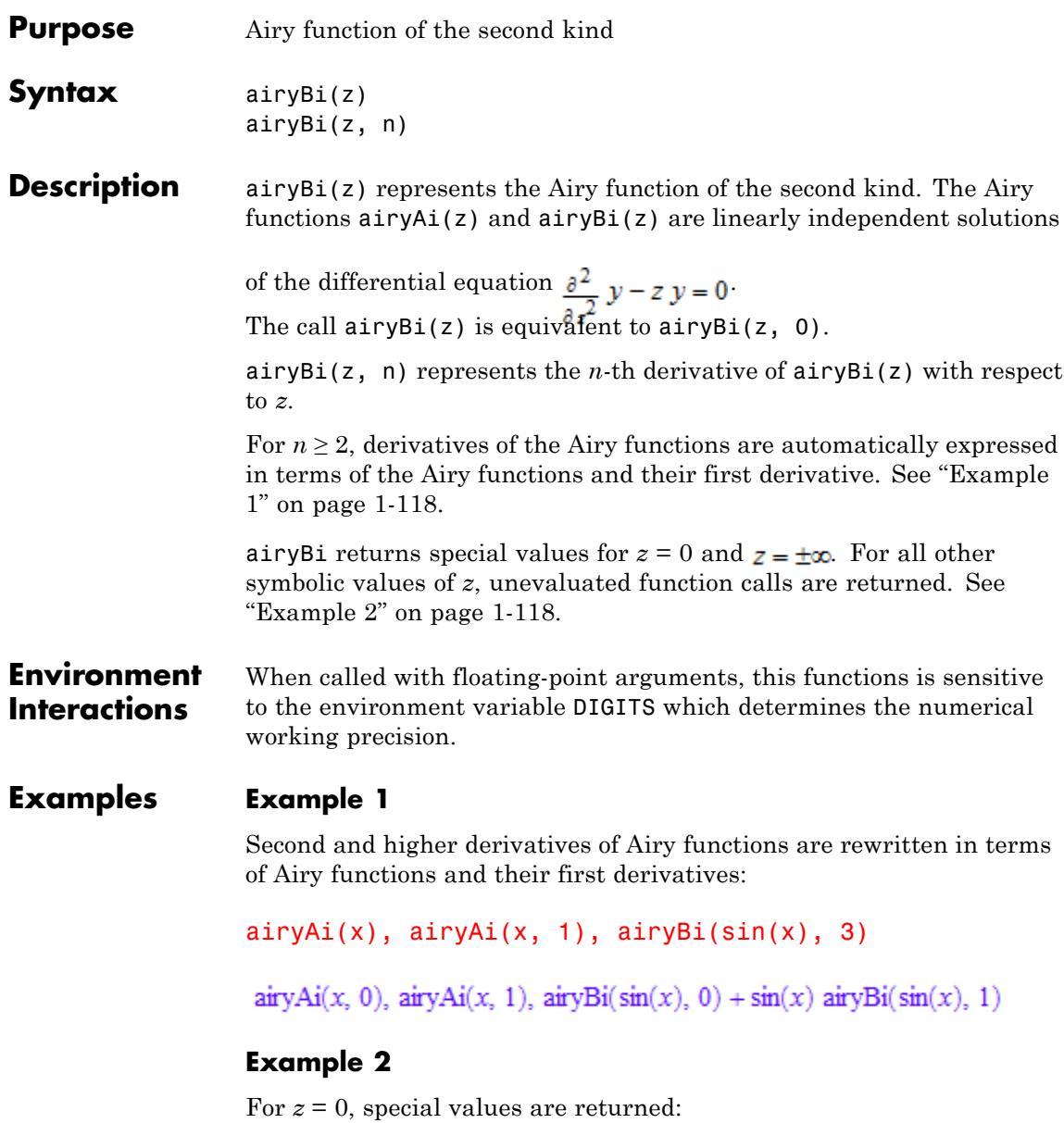

airyAi(0), airyBi(0, 1), airyAi(0, 27)

$$
\frac{3^{1/3}}{3\ \Gamma\left(\frac{2}{3}\right)},\, \frac{3^{2/3}\ \Gamma\left(\frac{2}{3}\right)}{2\ \pi},\, \frac{608608000\ 3^{1/3}}{3\ \Gamma\left(\frac{2}{3}\right)}
$$

For  $n = 0$ , 1 and any symbolic  $z \neq 0$ ,  $z \neq \pm \infty$ , a symbolic call is returned:

 $airyAi(-1)$ ,  $airyBi(x, 1)$ 

 $\text{airyAi}(-1, 0)$ ,  $\text{airyBi}(x, 1)$ 

floating-point values are returned for floating-point arguments:

```
airyBi(0.0), airyAi(-3.24819, 1), airyBi(-3.45 + 2.75*I);
```
 $0.6149266274, 0.00001031967672, -16.85910551 - 32.61659997 i$ 

## **Example 3**

The functions diff, float, limit, and series handle expressions involving the Airy functions

diff(airyBi(x^2), x), float(airyAi(PI))

 $2 x \text{ airyBi}(x^2, 1)$ , 0.00508935348

 $limit(airyAi(-x), x = infinity),$ series(airy $Bi(x, 1)$ ,  $x = injinity, 4)$ 

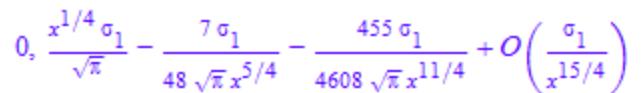

where

$$
\sigma_1 = \left(e^{x^{3/2}}\right)^{2/3}
$$

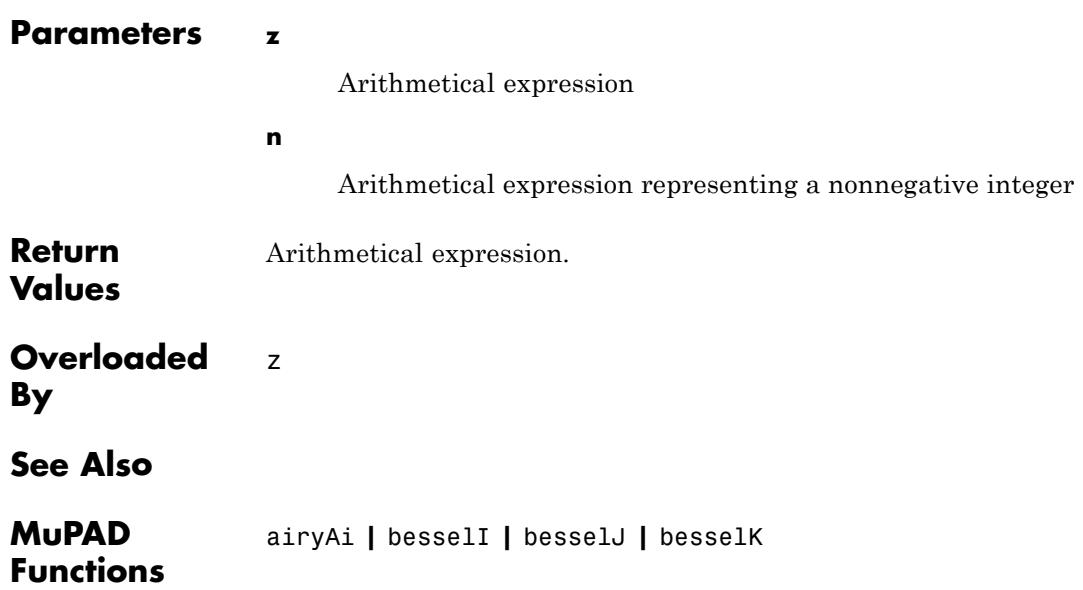

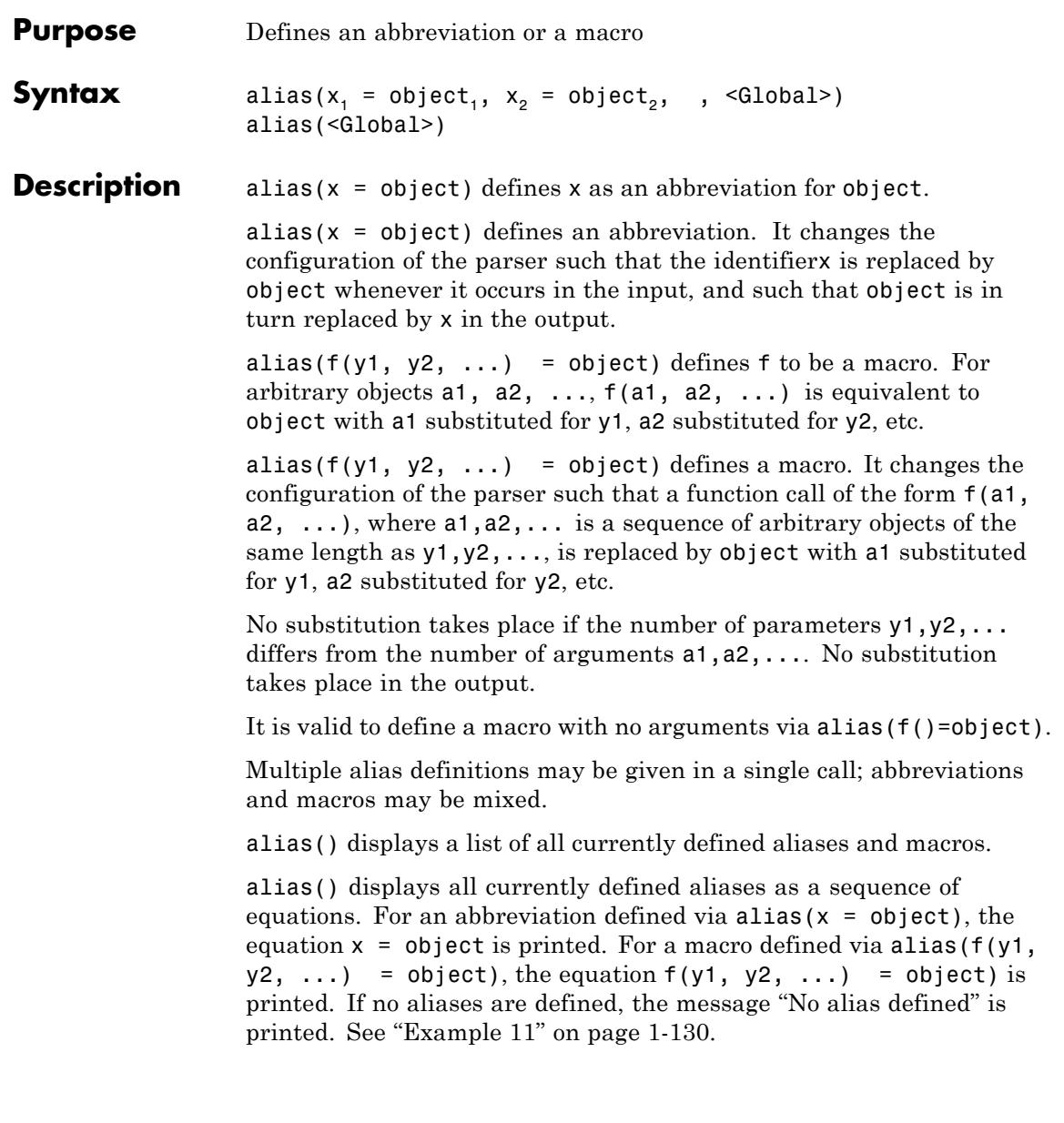

alias does not evaluate its arguments. Hence it has no effect if the aliased identifier has a value, and alias creates an alias for the right hand side of the alias definition and not for its evaluation. Cf. ["Example](#page-125-0) [2" on page 1-124](#page-125-0).

alias does not flatten its arguments. Thus an [expression sequence](#page-101-0) is a valid right hand side of an alias definition. See ["Example 5" on](#page-128-0) [page 1-127](#page-128-0).

An alias definition causes a substitution similar to the effect of subs, not just a textual replacement. Cf. ["Example 3" on page 1-126.](#page-127-0)

Each identifier may be aliased to only one object. Each object may be abbreviated in only one way; otherwise alias aborts with an error.

An alias is in effect from the time when the call to alias has been evaluated. It affects exactly those inputs that are *parsed* after that moment. Cf. ["Example 9" on page 1-129.](#page-130-0) In particular, an alias definition inside a [procedure](#page-2433-0) does not affect the rest of the procedure.

By default, back-substitution of aliases in the output happens only for abbreviations and not for macros. After a command of the form alias(x = object), both the unevaluated object object and its evaluation are replaced by the unevaluated identifier x in the output. Cf. ["Example 2"](#page-125-0) [on page 1-124.](#page-125-0)

The user can control the behavior of the back-substitution in the output with the function Pref:: alias; see the corresponding help page for details.

Substitutions in the output only happen for the results of computations at interactive level. The behavior of the functions fprint, print, expr2text, or write is not affected.

Alias substitutions are performed in parallel, both in the input and in the output. Thus it is not possible to define nested aliases. See ["Example 10" on page 1-129](#page-130-0).

If an identifier is used as an abbreviation, it is not possible to enter this identifier in its literal meaning any longer.

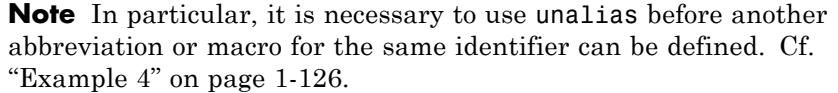

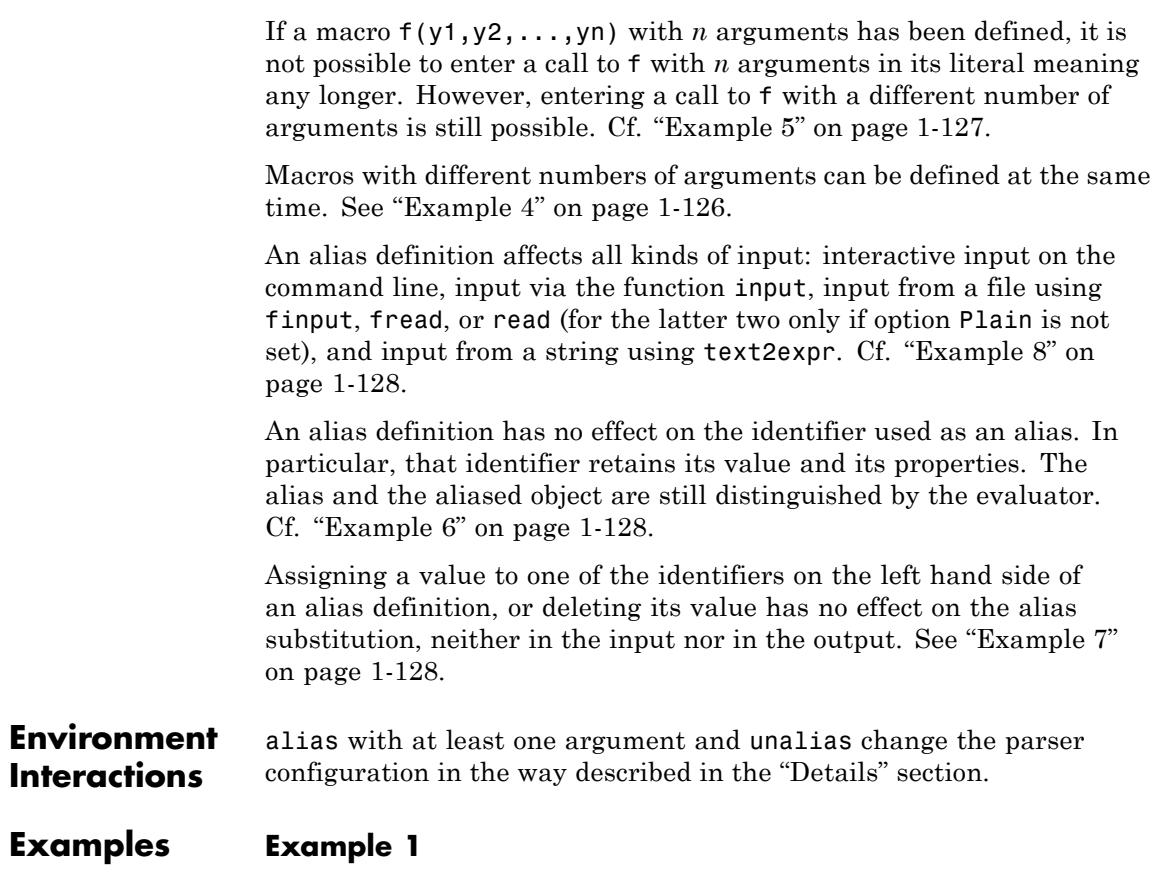

We define d as a shortcut for diff:

```
delete f, g, x, y: alias(d = diff):
d(sin(x), x) = diff(sin(x), x);
```

```
d(f(x, y), x) = diff(f(x, y), x)cos(x) = cos(x)d(f(x, y), x) = d(f(x, y), x)
```
We define a macro  $Dx(f)$  for  $diff(f(x), x)$ . Note that hold does not prevent alias substitution:

alias( $Dx(f) = diff(f(x), x)$ ):  $Dx(sin)$ ;  $Dx(f + g)$ ;  $hold(Dx(f + g))$ 

 $cos(x)$ 

 $d(f(x), x) + d(g(x), x)$ 

 $d(f(x) + g(x), x)$ 

After the call unalias(d, Dx), no alias substitutions happen any longer:

```
unalias(d, Dx):
d(sin(x), x), diff(sin(x), x), d(f(x, y), x), diff(f(x, y), x);
Dx(\sin), Dx(f + g)
```
 $d(\sin(x), x), \cos(x), d(f(x, y), x), \frac{\partial}{\partial x} f(x, y)$ 

 $Dx(\sin)$ ,  $Dx(f+g)$ 

#### **Example 2**

Suppose we want to avoid typing longhardtotypeident and therefore define an abbreviation a for it:

```
longhardtotypeident := 10; alias(a = longhardtotypeident):
```
10

Since alias does not evaluate its arguments, a is now an abbreviation for longhardtotypeident and not for the number 10:

```
type(a), type(hold(a))
DOM_INT, DOM_IDENT
a + 1, hold(a) + 1, eval(hold(a) + 1)
11, a + 1, 11
longhardtotypeident := 2:
a + 1, hold(a) + 1, eval(hold(a) + 1)
3, a+1, 3
```
However, by default alias back-substitution in the output happens for both the identifier and its current value:

2, 10, longhardtotypeident, hold(longhardtotypeident)

a, 10, a, a

The command Pref::alias(FALSE) switches alias resubstitution off:

```
p := Pref::alias(FALSE):
a, hold(a), 2, longhardtotypeident, hold(longhardtotypeident);
Pref::alias(p): unalias(a):
```

```
2, longhardtotypeident, 2, 2, longhardtotypeident
```
#### **Example 3**

Aliases are substituted and not just replaced textually. In the following example,  $3*succ(u)$  is replaced by  $3*(u+1)$ , and not by  $3*u+1$ , which a search-and-replace function in a text editor would produce:

```
alias(succ(x) = x + 1): 3*succ(u);unalias(succ):
```
 $3u + 3$ 

#### **Example 4**

We define a to be an abbreviation for b. Then the next alias definition is really an alias definition for b:

```
delete a, b:
alias(a = b): alias(a = 2): type(a), type(b); unalias(b):
```
DOM IDENT, DOM INT

Use unalias first before defining another alias for the identifier a:

```
unalias(a): alias(a = 2): type(a), type(b); unalias(a):
```
DOM INT, DOM IDENT

A macro definition, however, can be added if the newly defined macro has a different number of arguments. unalias(a) removes all macros defined for a:

```
alias(a(x)=sin(x^2)): a(y); alias(a(x)=cos(x^2)):
```

```
\sin(y^2)Error: The operand is invalid. [ power]
  Evaluating: alias
alias(a(x, y) = sin(x + y)):
a(u, v);
alias():
unalias(a):
\sin(u+v)a(x) = sin(x^2)
a(x, y) = sin(x + y)
```
## **Example 5**

A macro definition has no effect when called with the wrong number of arguments, and the sequence of arguments is not flattened:

```
alias(plus(x, y) = x + y):
plus(1), plus(3, 2), plus((3, 2));
unalias(plus):
```

```
plus(1), 5, plus(3, 2)
```
Expression sequences may appear on the right hand side of an alias definition, but they have to be enclosed in parenthesis:

```
alias(x = (1, 2)): f := 0, 1, 2, x;
nops(f); unalias(x):
```
## <span id="page-129-0"></span> $0, 1, 2, 1, 2$

5

### **Example 6**

An identifier used as an abbreviation may still exist in its literal meaning inside expressions that were entered before the alias definition:

```
delete x: f := [x, 1]: alias(x = 1): f;
map(f, type); unalias(x):
```
 $[x, x]$ 

[DOM IDENT, DOM INT]

## **Example 7**

It does not matter whether the identifier used as an alias has a value:

a := 5: alias(a = 7): 7, 5;  $print(a)$ ;  $unalias(a)$ :

a, 5

 $\overline{7}$ 

delete a:

#### **Example 8**

Alias definitions also apply to input from files or strings:

alias( $a = 3$ ): type(text2expr("a")); unalias(a)

DOM\_INT

## <span id="page-130-0"></span>**Example 9**

An alias is valid for all input that is *parsed* after executing alias. A statement in a command line is not parsed before the previous commands in that command line have been executed. In the following example, the alias is already in effect for the second statement:

```
alias(a = 3): type(a); unalias(a)
```
DOM INT

This can be changed by entering additional parentheses:

 $(alias(a = 3): type(a)); unalias(a)$ 

DOM IDENT

### **Example 10**

We define **b** to be an alias for **c**, which in turn is defined to be an alias for 2. It is recommended to avoid such chains of alias definitions beacuse of some probably unwanted effects.

 $alias(b=c): alias(c=2):$ 

Now each b in the input is replaced by c, but no additional substitution step is taken to replace this again by 2:

print(b)

c

On the other hand, the number 2 is replaced by c in every output and that c is then replaced by b:

## <span id="page-131-0"></span> $\boldsymbol{b}$

unalias(c): unalias(b):

## **Example 11**

When called without arguments, alias just displays all aliasses that are currently in effect:

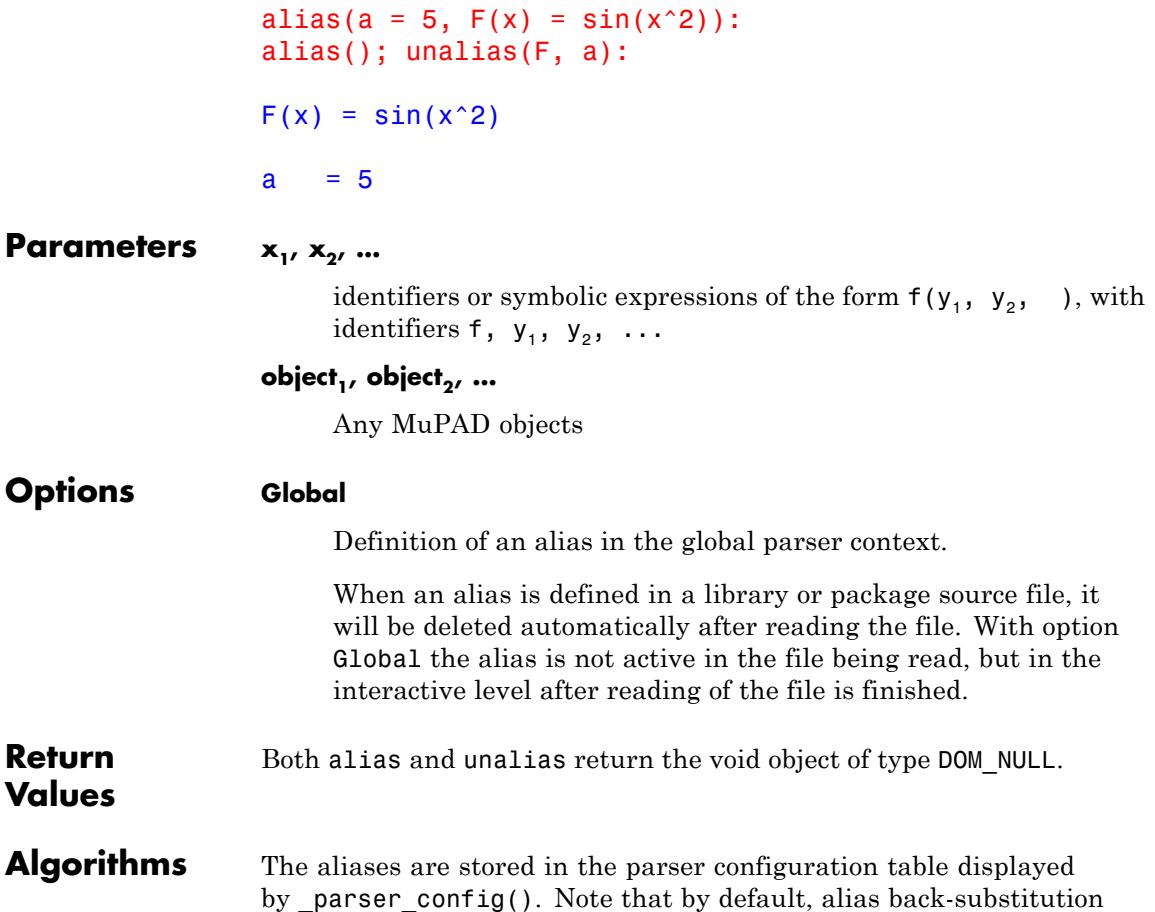

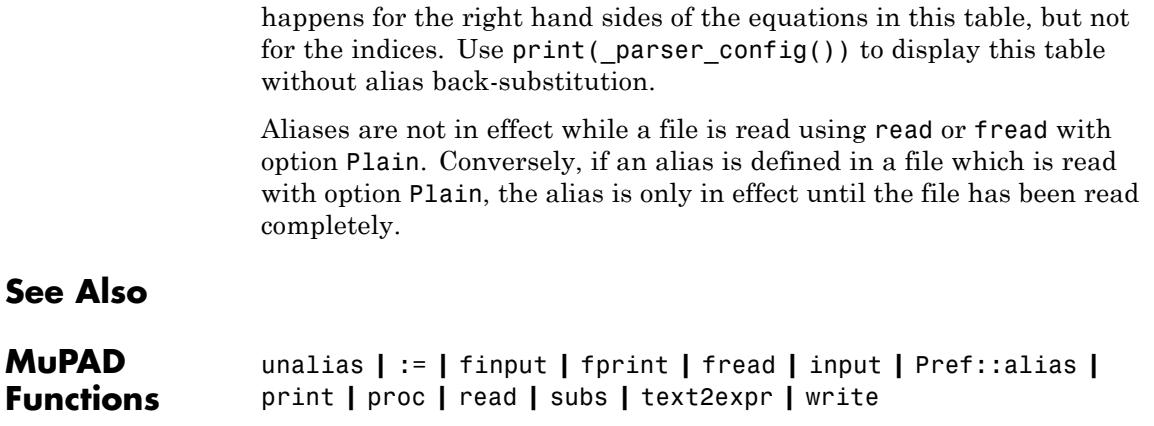

## **unalias**

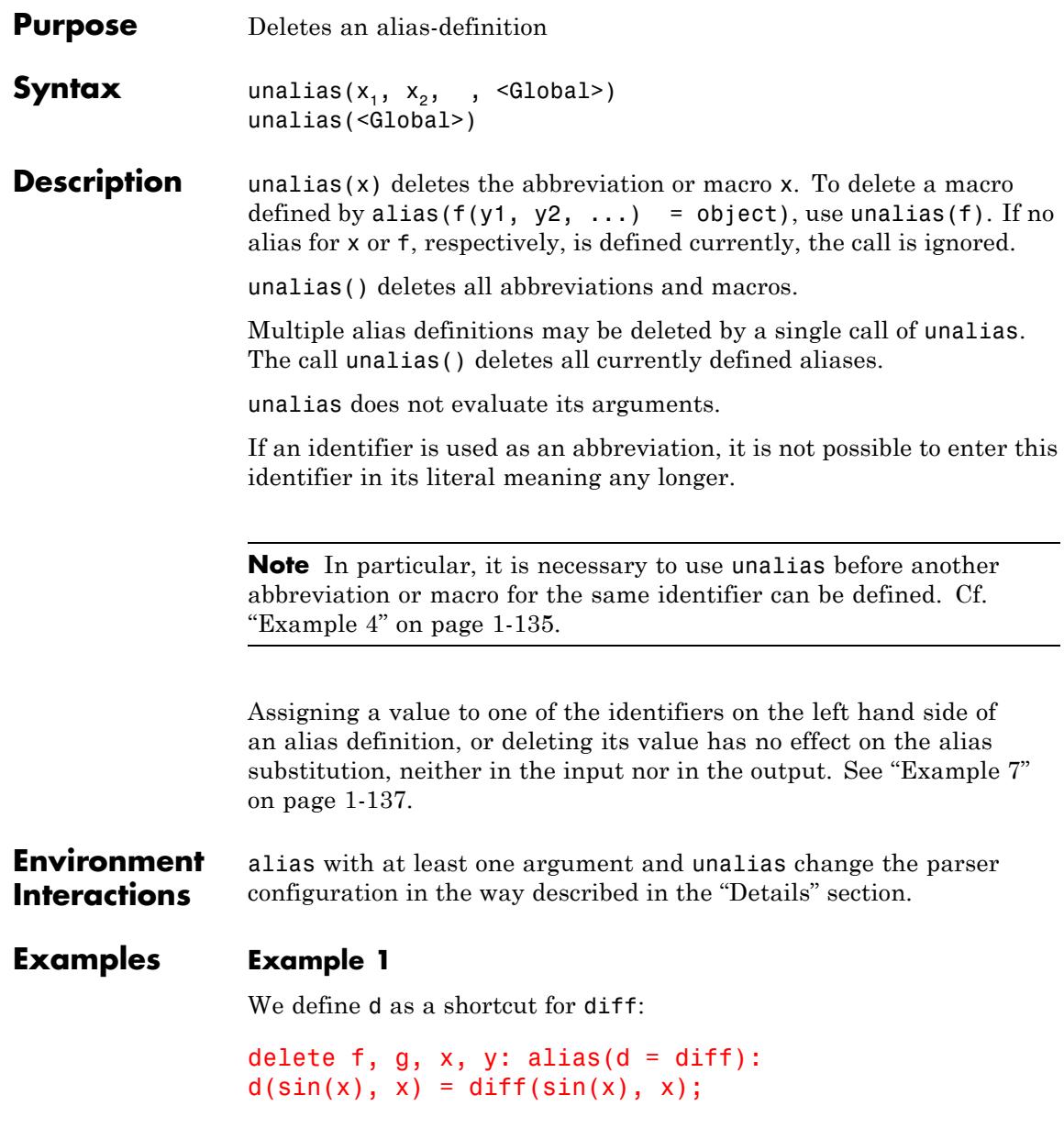

 $d(f(x, y), x) = diff(f(x, y), x)$  $cos(x) = cos(x)$  $d(f(x, y), x) = d(f(x, y), x)$ 

We define a macro  $Dx(f)$  for diff(f(x), x). Note that hold does not prevent alias substitution:

 $alias(Dx(f) = diff(f(x), x))$ :  $Dx(sin)$ ;  $Dx(f + g)$ ;  $hold(Dx(f + g))$ 

 $cos(x)$ 

 $d(f(x), x) + d(g(x), x)$ 

 $d(f(x) + g(x), x)$ 

After the call unalias(d, Dx), no alias substitutions happen any longer:

```
unalias(d, Dx):
d(sin(x), x), diff(sin(x), x), d(f(x, y), x), diff(f(x, y), x);
Dx(\sin), Dx(f + g)
```

```
d(\sin(x), x), \cos(x), d(f(x, y), x), \frac{\partial}{\partial x} f(x, y)
```
 $Dx(\sin)$ ,  $Dx(f+g)$ 

## **Example 2**

Suppose we want to avoid typing longhardtotypeident and therefore define an abbreviation a for it:

```
longhardtotypeident := 10; alias(a = longhardtotypeident):
```
10

Since alias does not evaluate its arguments, a is now an abbreviation for longhardtotypeident and not for the number 10:

```
type(a), type(hold(a))
DOM INT, DOM IDENT
a + 1, hold(a) + 1, eval(hold(a) + 1)11, a + 1, 11
longhardtotypeident := 2:
a + 1, hold(a) + 1, eval(hold(a) + 1)
```
 $3, a+1, 3$ 

However, by default alias back-substitution in the output happens for both the identifier and its current value:

2, 10, longhardtotypeident, hold(longhardtotypeident)

a, 10, a, a

The command Pref::alias(FALSE) switches alias resubstitution off:

```
p := Pref::alias(FALSE):
a, hold(a), 2, longhardtotypeident, hold(longhardtotypeident);
Pref::alias(p): unalias(a):
```
<span id="page-136-0"></span>2, longhardtotypeident, 2, 2, longhardtotypeident

## **Example 3**

Aliases are substituted and not just replaced textually. In the following example,  $3*succ(u)$  is replaced by  $3*(u+1)$ , and not by  $3*u+1$ , which a search-and-replace function in a text editor would produce:

```
alias(succ(x) = x + 1): 3*succ(u);unalias(succ):
```
 $3u + 3$ 

## **Example 4**

We define a to be an abbreviation for b. Then the next alias definition is really an alias definition for b:

```
delete a, b:
alias(a = b): alias(a = 2): type(a), type(b); unalias(b):
```
DOM IDENT, DOM INT

Use unalias first before defining another alias for the identifier a:

```
unalias(a): alias(a = 2): type(a), type(b); unalias(a):
```
DOM\_INT, DOM\_IDENT

A macro definition, however, can be added if the newly defined macro has a different number of arguments. unalias(a) removes all macros defined for a:

```
alias(a(x)=sin(x^2)): a(y); alias(a(x)=cos(x^2)):
```

```
\sin(y^2)Error: The operand is invalid. [ power]
  Evaluating: alias
alias(a(x, y) = sin(x + y)):
a(u, v):
alias():
unalias(a):
sin(u + v)a(x) = sin(x^2)
a(x, y) = sin(x + y)
```
#### **Example 5**

A macro definition has no effect when called with the wrong number of arguments, and the sequence of arguments is not flattened:

```
alias(plus(x, y) = x + y):
plus(1), plus(3, 2), plus((3, 2));
unalias(plus):
```

```
plus(1), 5, plus(3, 2)
```
Expression sequences may appear on the right hand side of an alias definition, but they have to be enclosed in parenthesis:

```
alias(x = (1, 2)): f := 0, 1, 2, x;
nops(f); unalias(x):
```
<span id="page-138-0"></span> $0, 1, 2, 1, 2$ 

5

## **Example 6**

An identifier used as an abbreviation may still exist in its literal meaning inside expressions that were entered before the alias definition:

```
delete x: f := [x, 1]: alias(x = 1): f;
map(f, type); unalias(x):
```
 $[x, x]$ 

[DOM IDENT, DOM INT]

## **Example 7**

It does not matter whether the identifier used as an alias has a value:

a := 5: alias(a = 7): 7, 5;  $print(a)$ ;  $unalias(a)$ :

a, 5

 $\overline{\tau}$ 

delete a:

## **Example 8**

Alias definitions also apply to input from files or strings:

```
alias(a = 3): type(text2expr("a")); unalias(a)
```
DOM\_INT

## **Example 9**

An alias is valid for all input that is *parsed* after executing alias. A statement in a command line is not parsed before the previous commands in that command line have been executed. In the following example, the alias is already in effect for the second statement:

```
alias(a = 3): type(a); unalias(a)
```
DOM INT

This can be changed by entering additional parentheses:

 $(alias(a = 3): type(a)); unalias(a)$ 

DOM IDENT

### **Example 10**

We define **b** to be an alias for **c**, which in turn is defined to be an alias for 2. It is recommended to avoid such chains of alias definitions beacuse of some probably unwanted effects.

 $alias(b=c): alias(c=2):$ 

Now each b in the input is replaced by c, but no additional substitution step is taken to replace this again by 2:

print(b)

c

On the other hand, the number 2 is replaced by c in every output and that c is then replaced by b:

2

 $\boldsymbol{b}$ 

unalias(c): unalias(b):

## **Example 11**

When called without arguments, alias just displays all aliasses that are currently in effect:

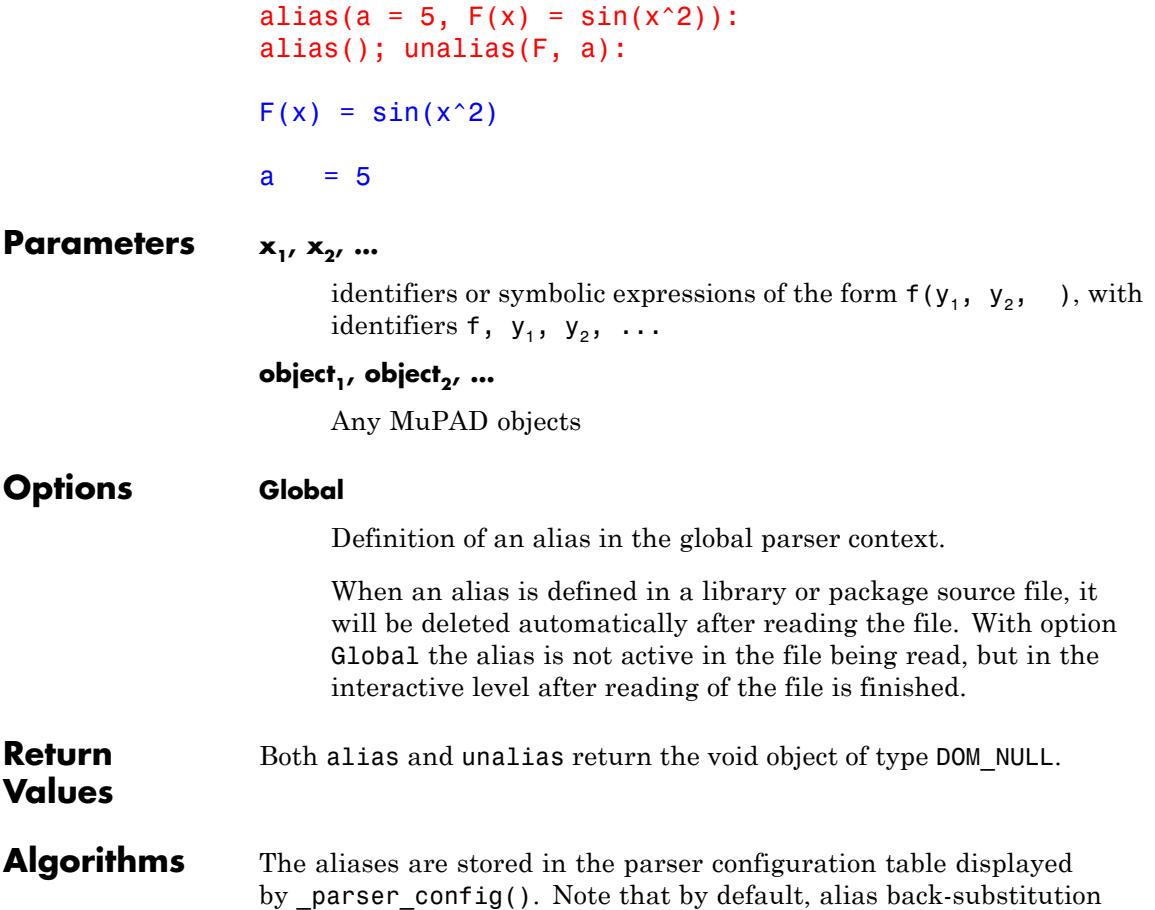

happens for the right hand sides of the equations in this table, but not for the indices. Use print(\_parser\_config()) to display this table without alias back-substitution.

Aliases are not in effect while a file is read using read or fread with option Plain. Conversely, if an alias is defined in a file which is read with option Plain, the alias is only in effect until the file has been read completely.

## **See Also**

#### **MuPAD Functions** alias **|** := **|** finput **|** fprint **|** fread **|** input **|** Pref::alias **|** print **|** proc **|** read **|** subs **|** text2expr **|** write

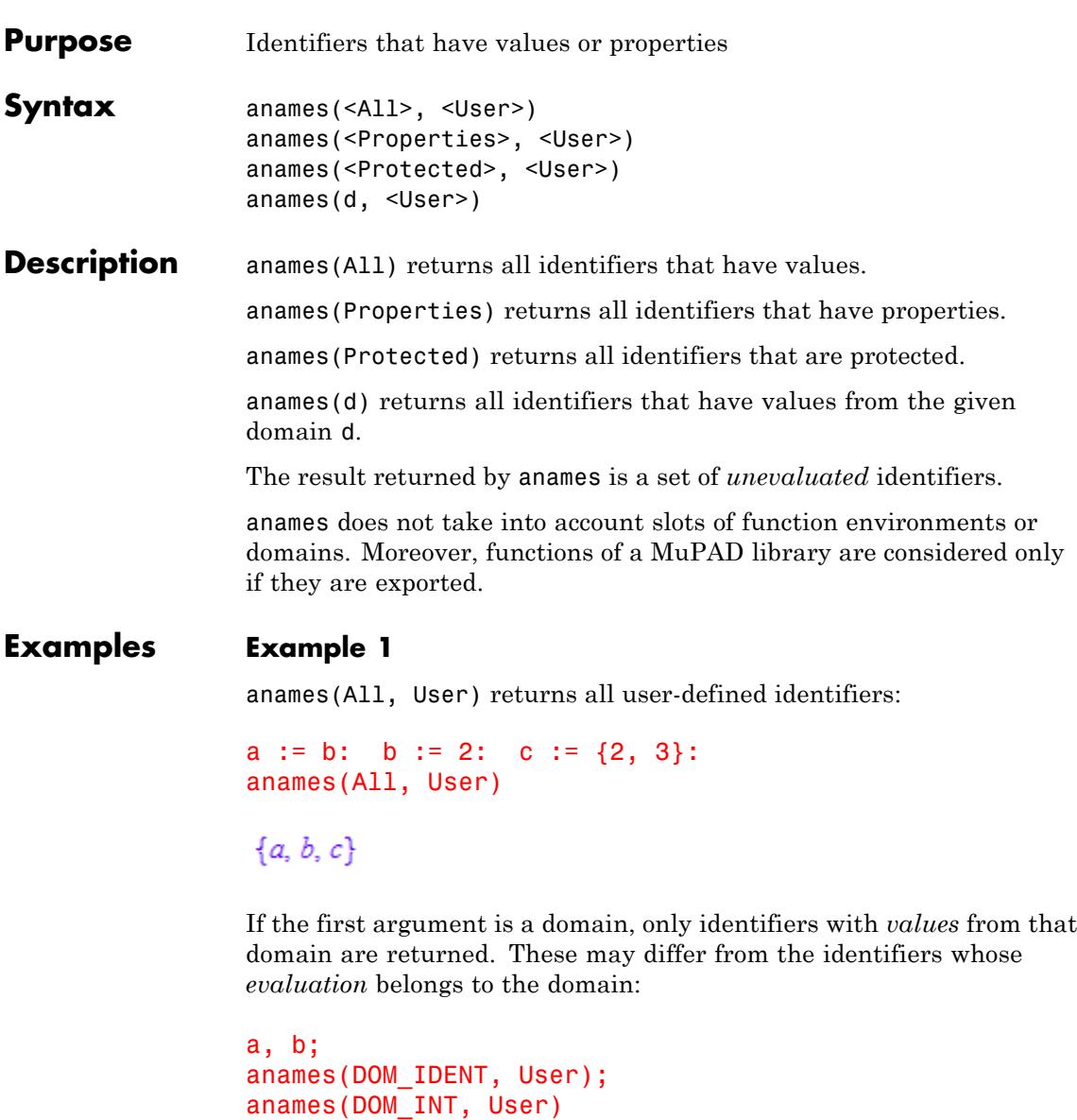

 $2, 2$  ${a}$  ${b}$ 

## **Example 2**

anames(Properties) returns all identifiers that have been attached properties via assume:

```
assume(x > y): anames(Properties)
```
 ${x, y}$ 

## **Example 3**

anames(Protected) returns all identifiers that are protected via protect; since all system functions are protected, we use anames(Protected, User):

```
protect(a): anames(Protected, User)
```
## ${a}$

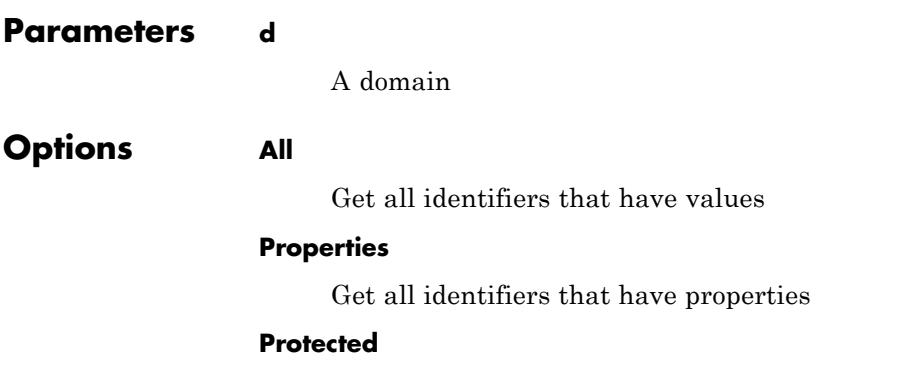
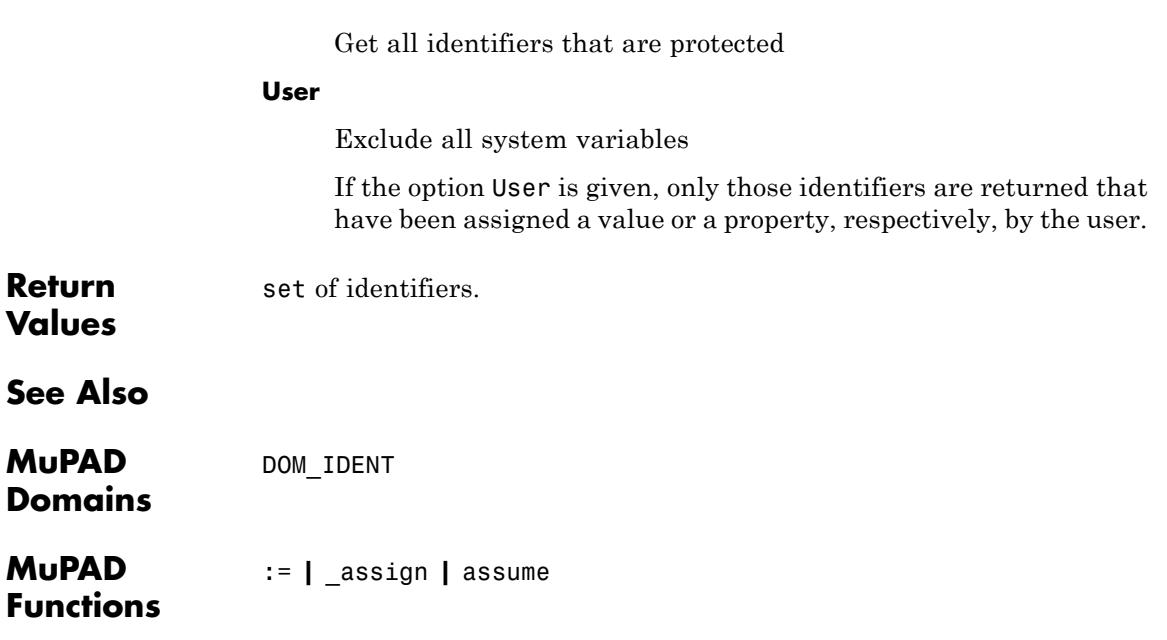

## **and, \_and**

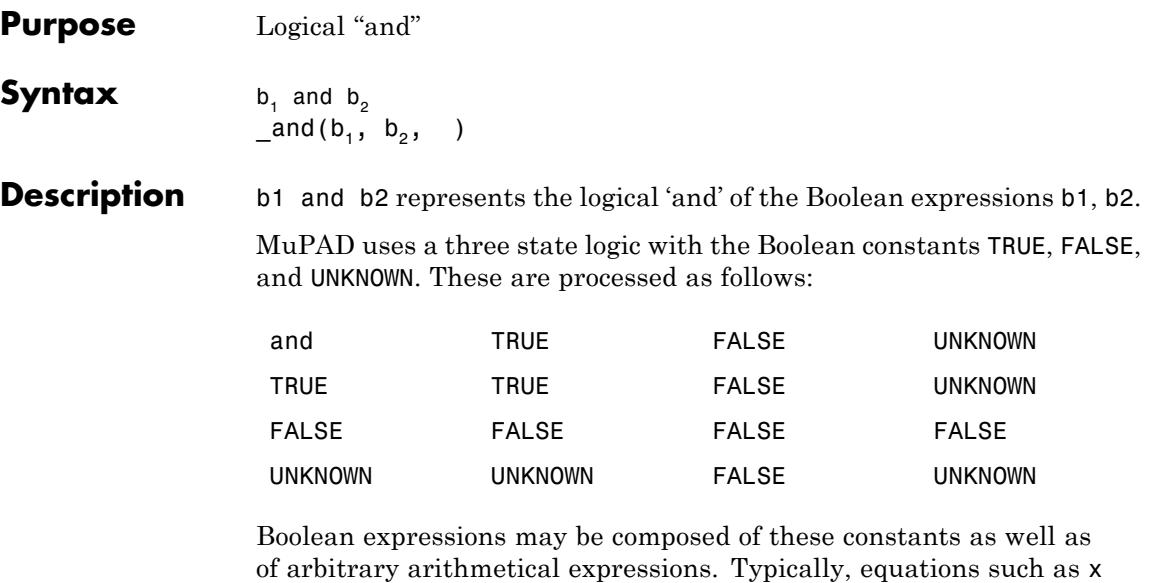

= y and inequalities such as  $x \le y$ ,  $x \le y$ ,  $x \le z$  y etc. are used to construct Boolean expressions.

and(b1, b2,  $\dots$ ) is equivalent to b1 and b2 and  $\dots$ . This expression represents TRUE if each single expression evaluates to TRUE. It represents FALSE if at least one expression evaluates to FALSE. It represents UNKNOWN if at least one expression evaluates to UNKNOWN and all others evaluate to TRUE.

\_and() returns TRUE.

Combinations of the constants TRUE, FALSE, UNKNOWN inside a Boolean expression are simplified automatically. However, symbolic Boolean subexpressions, equalities, and inequalities are not evaluated and simplified by logical operators. Use bool to evaluate such expressions to one of the Boolean constants. Note, however, that bool can evaluate inequalities  $x \leq y$ ,  $x \leq y$  etc. only if they are composed of numbers of type Type::Real. Cf. ["Example 2" on page 1-146](#page-147-0).

Use simplify with the option logic to simplify expressions involving symbolic Boolean subexpressions. Cf. ["Example 3" on page 1-147](#page-148-0).

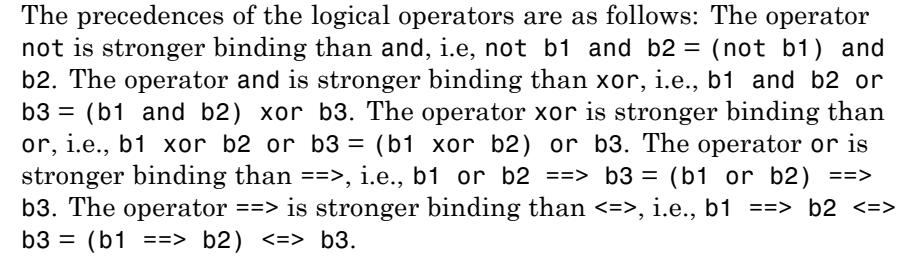

If in doubt, use brackets to make sure that the expression is parsed as desired.

In the conditional context of if, repeat, and while statements, Boolean expressions are evaluated via "lazy evaluation" (see \_lazy\_and, \_lazy\_or). In any other context, all operands are evaluated.

#### **Examples Example 1**

Combinations of the Boolean constants TRUE, FALSE, and UNKNOWN are simplified automatically to one of these constants:

TRUE and not (FALSE or TRUE)

**FALSE** 

FALSE and UNKNOWN, TRUE and UNKNOWN

FALSE, UNKNOWN

FALSE or UNKNOWN, TRUE or UNKNOWN

UNKNOWN, TRUE

not UNKNOWN

**UNKNOWN** 

#### <span id="page-147-0"></span>**Example 2**

Logical operators simplify subexpressions that evaluate to the constants TRUE, FALSE, UNKNOWN.

```
b1 or b2 and TRUE
b1 \vee b2FALSE or ((not b1) and TRUE)
 \rightarrow b1b1 and (b2 or FALSE) and UNKNOWN
UNKNOWN \wedge b1 \wedge b2
FALSE or (b1 and UNKNOWN) or x < 1
(UNKNOWN \wedge b1) \vee x < 1TRUE and ((b1 and FALSE) or (b1 and TRUE))
b1
```
However, equalities and inequalities are not evaluated:

 $(x = x)$  and  $(1 < 2)$  and  $(2 < 3)$  and  $(3 < 4)$  $x = x \land 1 < 2 \land 2 < 3 \land 3 < 4$ 

Boolean evaluation is enforced via bool:

 $bool$  (%)

#### <span id="page-148-0"></span>**TRUE**

#### **Example 3**

Expressions involving symbolic Boolean subexpressions are not simplified by and, or, not. Simplification has to be requested explicitly via the function simplify:

```
(b1 and b2) or (b1 and (not b2)) and (1 < 2)(b1 \wedge b2) \vee (b1 \wedge -b2 \wedge 1 < 2)simplify(%, logic)
```
 $b1$ 

#### **Example 4**

The Boolean functions and and or accept arbitrary sequences of Boolean expressions. The following call uses isprime to check whether *all* elements of the given set are prime:

```
set := {1987, 1993, 1997, 1999, 2001}:
and(isprime(i) $ i in set)
```
#### **FALSE**

The following call checks whether *at least one* of the numbers is prime:

```
_or(isprime(i) $ i in set)
```
TRUE

delete set:

# **and, \_and**

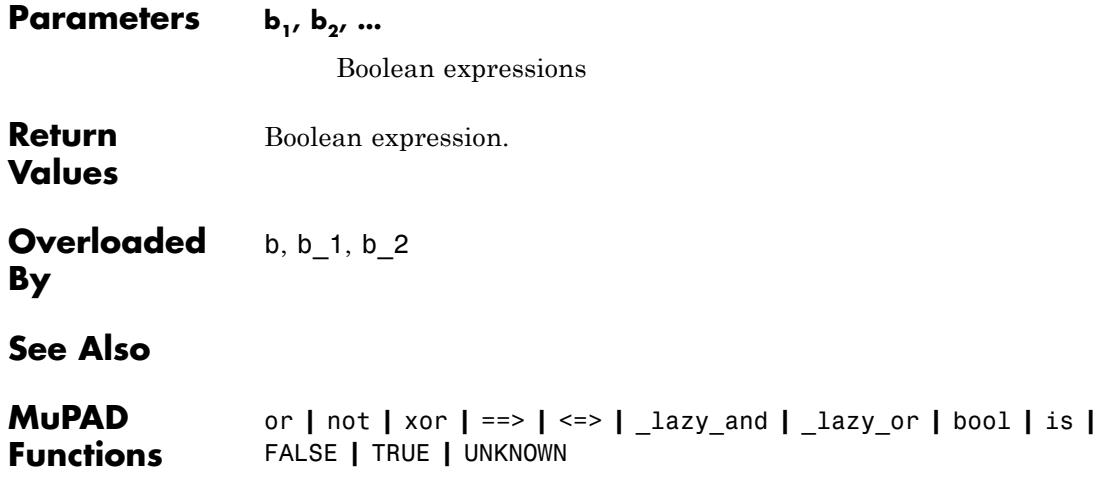

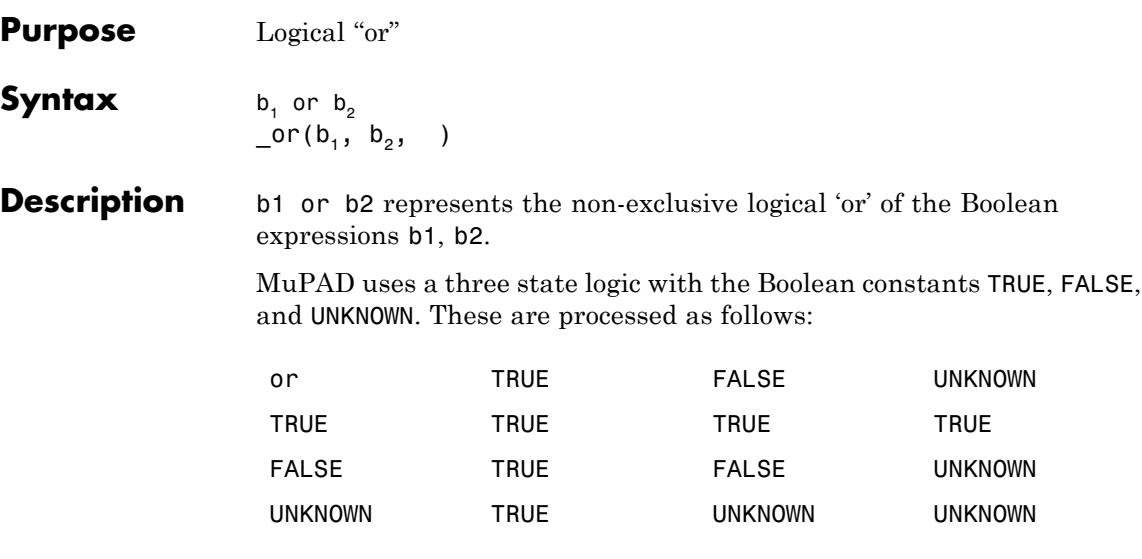

Boolean expressions may be composed of these constants as well as of arbitrary arithmetical expressions. Typically, equations such as x = y and inequalities such as  $x \le y$ ,  $x \le y$ ,  $x \le z$  y etc. are used to construct Boolean expressions.

 $or(b1, b2, ...)$  is equivalent to b1 or b2 or .... This expression represents FALSE if each single expression evaluates to FALSE. It represents TRUE if at least one expression evaluates to TRUE. It represents UNKNOWN if at least one expression evaluates to UNKNOWN and all others evaluate to FALSE.

\_or() returns FALSE.

Combinations of the constants TRUE, FALSE, UNKNOWN inside a Boolean expression are simplified automatically. However, symbolic Boolean subexpressions, equalities, and inequalities are not evaluated and simplified by logical operators. Use bool to evaluate such expressions to one of the Boolean constants. Note, however, that bool can evaluate inequalities  $x < y$ ,  $x \le y$  etc. only if they are composed of numbers of type Type::Real. Cf. ["Example 2" on page 1-151](#page-152-0).

Use simplify with the option logic to simplify expressions involving symbolic Boolean subexpressions. Cf. ["Example 3" on page 1-152](#page-153-0).

The precedences of the logical operators are as follows: The operator not is stronger binding than and, i.e, not  $b1$  and  $b2 = (not b1)$  and b2. The operator and is stronger binding than xor, i.e., b1 and b2 or  $b3 = (b1$  and  $b2)$  xor b3. The operator xor is stronger binding than or, i.e., b1 xor b2 or b3 = (b1 xor b2) or b3. The operator or is stronger binding than  $==$ >, i.e., b1 or b2  $==$ > b3 = (b1 or b2)  $==$ > b3. The operator  $==$  is stronger binding than  $<=$  >, i.e., b1  $==$  b2  $<=$  $b3 = (b1 == b2) \leq b3$ .

If in doubt, use brackets to make sure that the expression is parsed as desired.

In the conditional context of if, repeat, and while statements, Boolean expressions are evaluated via "lazy evaluation" (see lazy and, lazy or). In any other context, all operands are evaluated.

#### **Examples Example 1**

Combinations of the Boolean constants TRUE, FALSE, and UNKNOWN are simplified automatically to one of these constants:

TRUE and not (FALSE or TRUE)

**FALSE** 

FALSE and UNKNOWN, TRUE and UNKNOWN

FALSE, UNKNOWN

FALSE or UNKNOWN, TRUE or UNKNOWN

UNKNOWN, TRUE

not UNKNOWN

#### <span id="page-152-0"></span>**UNKNOWN**

#### **Example 2**

Logical operators simplify subexpressions that evaluate to the constants TRUE, FALSE, UNKNOWN.

```
b1 or b2 and TRUE
b1 \vee b2FALSE or ((not b1) and TRUE)
\rightarrow b1b1 and (b2 or FALSE) and UNKNOWN
UNKNOWN \wedge b1 \wedge b2
FALSE or (b1 and UNKNOWN) or x < 1
(UNKNOWN \wedge b1) \vee x < 1TRUE and ((b1 and FALSE) or (b1 and TRUE))
b1
```
However, equalities and inequalities are not evaluated:

 $(x = x)$  and  $(1 < 2)$  and  $(2 < 3)$  and  $(3 < 4)$  $x = x \land 1 < 2 \land 2 < 3 \land 3 < 4$ 

<span id="page-153-0"></span>Boolean evaluation is enforced via bool:

 $bool$  (%)

**TRUE** 

#### **Example 3**

Expressions involving symbolic Boolean subexpressions are not simplified by and, or, not. Simplification has to be requested explicitly via the function simplify:

```
(b1 and b2) or (b1 and (not b2)) and (1 < 2)
```
 $(b1 \wedge b2) \vee (b1 \wedge -b2 \wedge 1 < 2)$ 

```
simplify(%, logic)
```
 $b1$ 

#### **Example 4**

The Boolean functions and and or accept arbitrary sequences of Boolean expressions. The following call uses isprime to check whether *all* elements of the given set are prime:

```
set := {1987, 1993, 1997, 1999, 2001}:
and(isprime(i) $ i in set)
```
#### **FALSE**

The following call checks whether *at least one* of the numbers is prime:

\_or(isprime(i) \$ i in set)

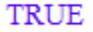

delete set:

**Parameters b**<sub>1</sub>, **b**<sub>2</sub>, ...

Boolean expressions

**Return Values** Boolean expression.

**Overloaded By** b, b\_1, b\_2

**See Also**

**MuPAD Functions** and **|** not **|** xor **|** ==> **|** <=> **|** \_lazy\_and **|** \_lazy\_or **|** bool **|** is **|** FALSE **|** TRUE **|** UNKNOWN

### **not, \_not**

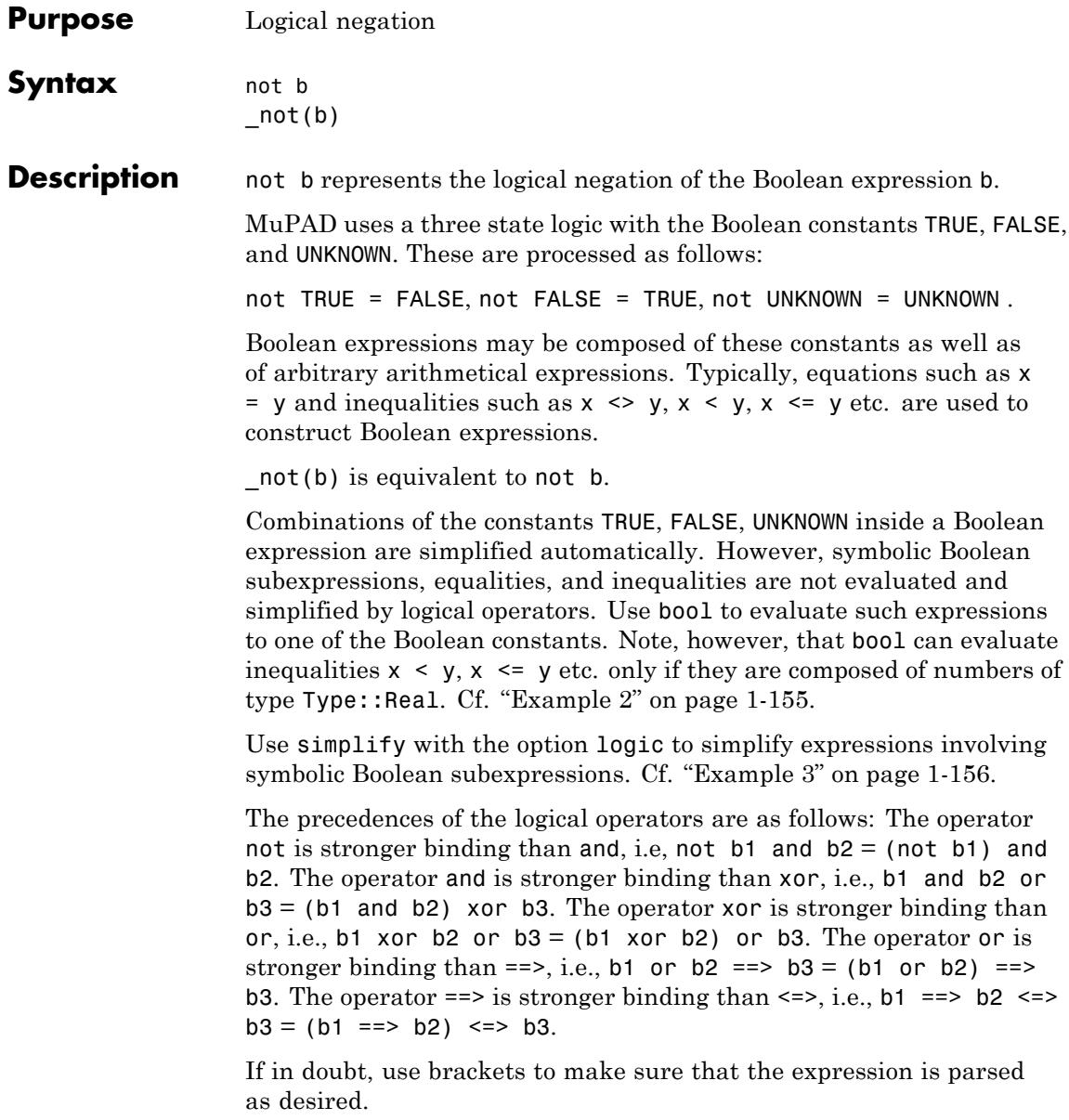

In the conditional context of if, repeat, and while statements, Boolean expressions are evaluated via "lazy evaluation" (see lazy and, \_lazy\_or). In any other context, all operands are evaluated.

#### <span id="page-156-0"></span>**Examples Example 1**

Combinations of the Boolean constants TRUE, FALSE, and UNKNOWN are simplified automatically to one of these constants:

TRUE and not (FALSE or TRUE)

**FALSE** 

FALSE and UNKNOWN, TRUE and UNKNOWN

FALSE, UNKNOWN

FALSE or UNKNOWN, TRUE or UNKNOWN

UNKNOWN, TRUE

not UNKNOWN

**UNKNOWN** 

#### **Example 2**

Logical operators simplify subexpressions that evaluate to the constants TRUE, FALSE, UNKNOWN.

```
b1 or b2 and TRUE
b1 \vee b2FALSE or ((not b1) and TRUE)
```

```
- b1b1 and (b2 or FALSE) and UNKNOWN
UNKNOWN \wedge b1 \wedge b2
FALSE or (b1 and UNKNOWN) or x < 1
(UNKNOWN \wedge b1) \vee x < 1TRUE and ((b1 and FALSE) or (b1 and TRUE))
b1
```
However, equalities and inequalities are not evaluated:

 $(x = x)$  and  $(1 < 2)$  and  $(2 < 3)$  and  $(3 < 4)$  $x = x \land 1 < 2 \land 2 < 3 \land 3 < 4$ 

Boolean evaluation is enforced via bool:

 $bool$  (%)

**TRUE** 

#### **Example 3**

Expressions involving symbolic Boolean subexpressions are not simplified by and, or, not. Simplification has to be requested explicitly via the function simplify:

```
(b1 and b2) or (b1 and (not b2)) and (1 < 2)
```
 $(b1 \wedge b2) \vee (b1 \wedge -b2 \wedge 1 < 2)$ simplify(%, logic)  $b1$ 

#### **Example 4**

The Boolean functions \_and and \_or accept arbitrary sequences of Boolean expressions. The following call uses isprime to check whether *all* elements of the given set are prime:

set := {1987, 1993, 1997, 1999, 2001}: \_and(isprime(i) \$ i in set)

#### **FALSE**

The following call checks whether *at least one* of the numbers is prime:

```
_or(isprime(i) $ i in set)
```
**TRUE** 

delete set:

#### **Parameters b**

Boolean expressions

**Return Values** Boolean expression.

#### **Overloaded By** b, b\_1, b\_2

# **not, \_not**

 $\mathsf{l}$ 

**See Also**

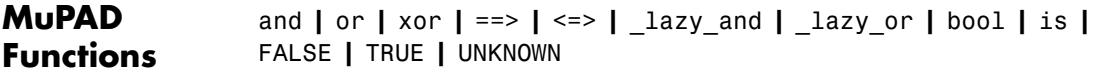

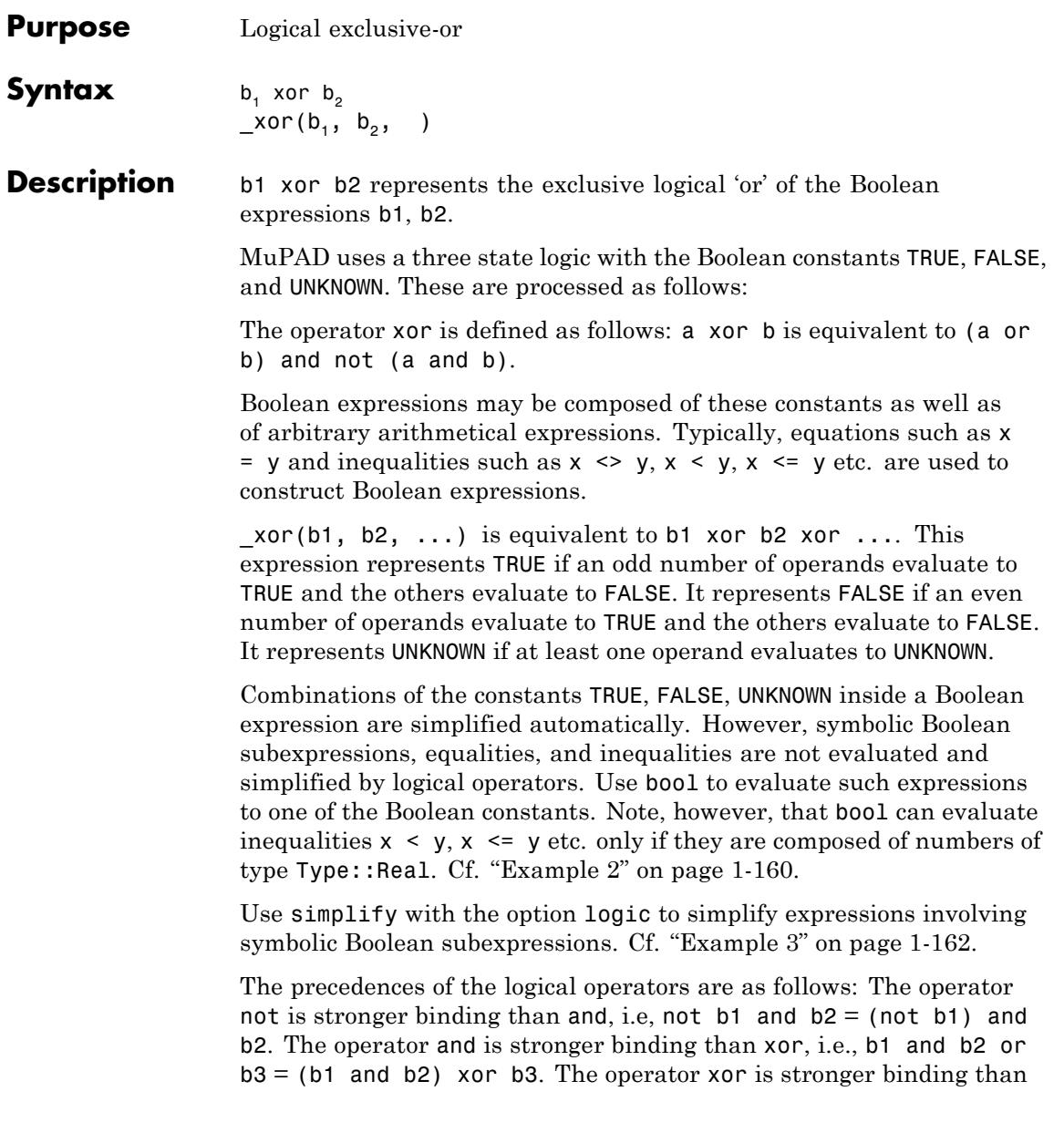

<span id="page-161-0"></span>or, i.e., b1 xor b2 or b3 = (b1 xor b2) or b3. The operator or is stronger binding than  $==$ >, i.e., b1 or b2  $==$ > b3 = (b1 or b2)  $==$ > b3. The operator  $==$  is stronger binding than  $<=$ , i.e., b1  $==$  b2  $<=$  $b3 = (b1 == b2) \leq b3$ .

If in doubt, use brackets to make sure that the expression is parsed as desired.

In the conditional context of if, repeat, and while statements, Boolean expressions are evaluated via "lazy evaluation" (see lazy and, \_lazy\_or). In any other context, all operands are evaluated.

#### **Examples Example 1**

Combinations of the Boolean constants TRUE, FALSE, and UNKNOWN are simplified automatically to one of these constants:

TRUE and not (FALSE or TRUE)

**FALSE** 

FALSE and UNKNOWN, TRUE and UNKNOWN

FALSE, UNKNOWN

FALSE or UNKNOWN, TRUE or UNKNOWN

UNKNOWN, TRUE

not UNKNOWN

**UNKNOWN** 

#### **Example 2**

Logical operators simplify subexpressions that evaluate to the constants TRUE, FALSE, UNKNOWN.

```
b1 or b2 and TRUE
b1 \vee b2FALSE or ((not b1) and TRUE)
\rightarrow b1b1 and (b2 or FALSE) and UNKNOWN
UNKNOWN \wedge b1 \wedge b2
FALSE or (b1 and UNKNOWN) or x < 1
(UNKNOWN \wedge b1) \vee x < 1TRUE and ((b1 and FALSE) or (b1 and TRUE))
b1However, equalities and inequalities are not evaluated:
```
 $(x = x)$  and  $(1 < 2)$  and  $(2 < 3)$  and  $(3 < 4)$  $x = x \land 1 < 2 \land 2 < 3 \land 3 < 4$ 

Boolean evaluation is enforced via bool:

 $bool$ (%)

TRUE

#### <span id="page-163-0"></span>**Example 3**

Expressions involving symbolic Boolean subexpressions are not simplified by and, or, not. Simplification has to be requested explicitly via the function simplify:

```
(b1 and b2) or (b1 and (not b2)) and (1 < 2)(b1 \wedge b2) \vee (b1 \wedge -b2 \wedge 1 < 2)
```
simplify(%, logic)

 $b1$ 

#### **Example 4**

The Boolean functions and and or accept arbitrary sequences of Boolean expressions. The following call uses isprime to check whether *all* elements of the given set are prime:

```
set := {1987, 1993, 1997, 1999, 2001}:
_and(isprime(i) $ i in set)
```
#### **FALSE**

The following call checks whether *at least one* of the numbers is prime:

```
_or(isprime(i) $ i in set)
```
**TRUE** 

#### delete set:

#### **Parameters b**<sub>1</sub>, **b**<sub>2</sub>, ...

Boolean expressions

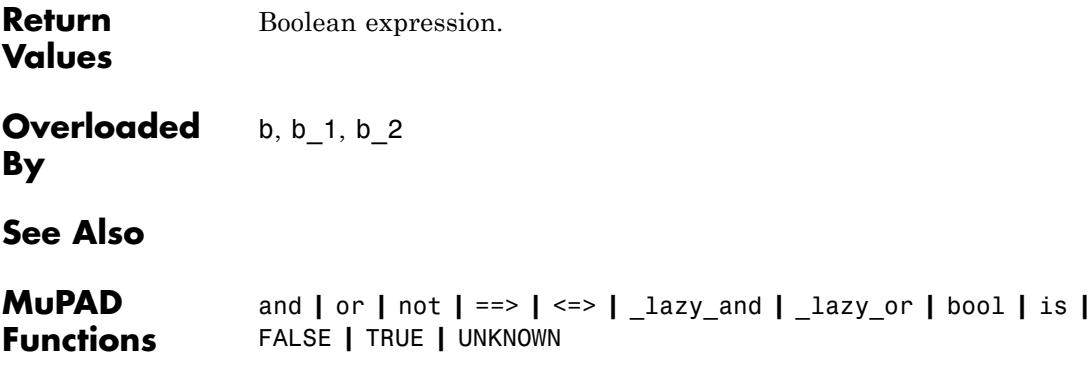

# **==>, \_implies**

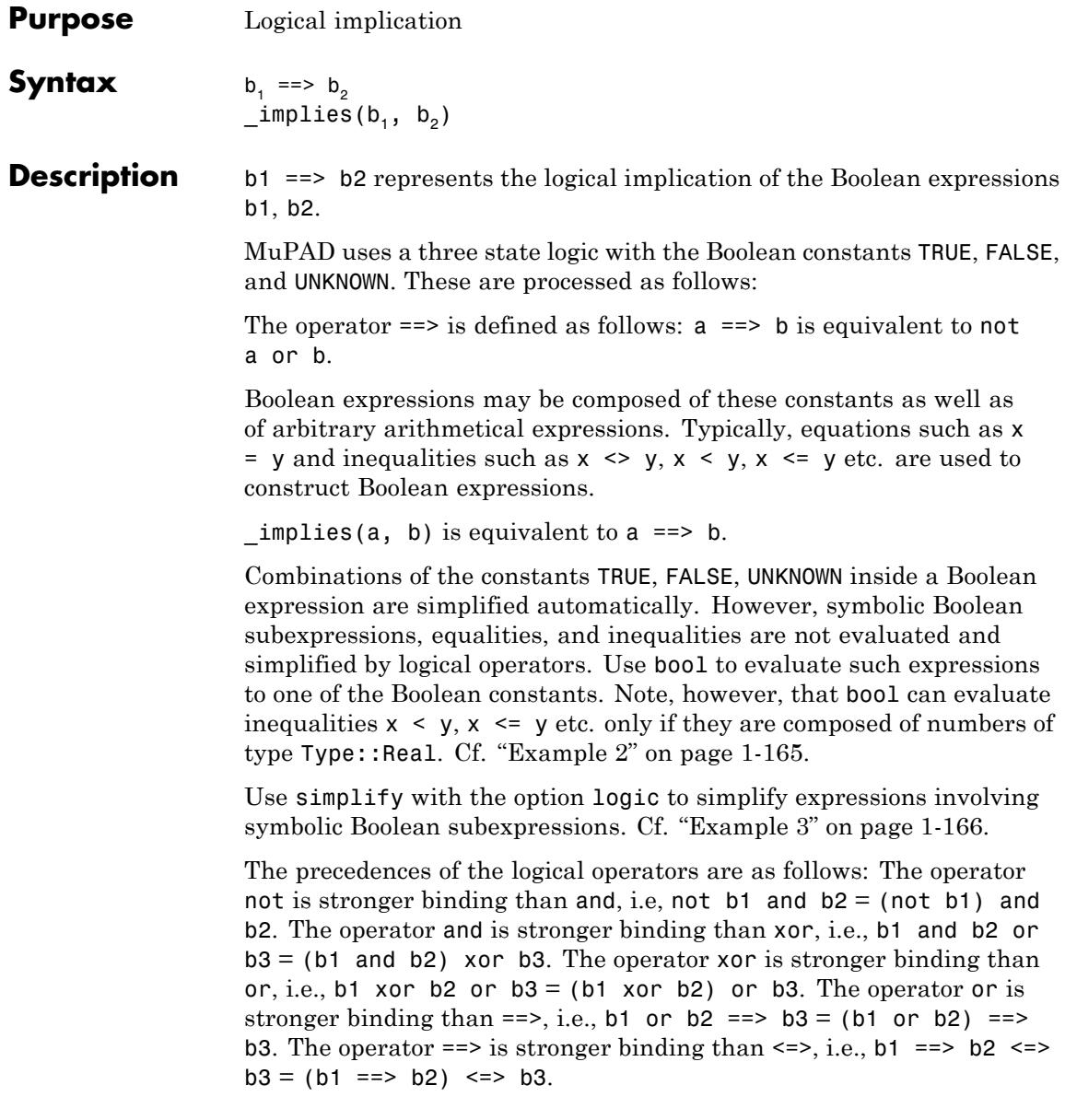

<span id="page-166-0"></span>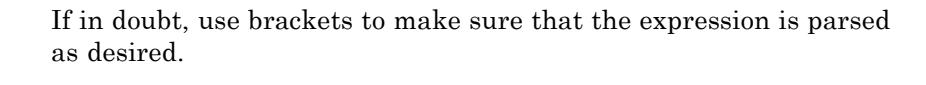

In the conditional context of if, repeat, and while statements, Boolean expressions are evaluated via "lazy evaluation" (see \_lazy\_and, lazy or). In any other context, all operands are evaluated.

### **Examples Example 1**

Combinations of the Boolean constants TRUE, FALSE, and UNKNOWN are simplified automatically to one of these constants:

TRUE and not (FALSE or TRUE)

**FALSE** 

FALSE and UNKNOWN, TRUE and UNKNOWN

FALSE, UNKNOWN

FALSE or UNKNOWN, TRUE or UNKNOWN

UNKNOWN, TRUE

not UNKNOWN

**UNKNOWN** 

#### **Example 2**

Logical operators simplify subexpressions that evaluate to the constants TRUE, FALSE, UNKNOWN.

b1 or b2 and TRUE

 $b1 \vee b2$ 

```
FALSE or ((not b1) and TRUE)
 - b1b1 and (b2 or FALSE) and UNKNOWN
UNKNOWN \wedge b1 \wedge b2
FALSE or (b1 and UNKNOWN) or x < 1
(UNKNOWN \wedge b1) \vee x < 1TRUE and ((b1 and FALSE) or (b1 and TRUE))
b1
```
However, equalities and inequalities are not evaluated:

 $(x = x)$  and  $(1 < 2)$  and  $(2 < 3)$  and  $(3 < 4)$  $x = x \land 1 < 2 \land 2 < 3 \land 3 < 4$ 

Boolean evaluation is enforced via bool:

 $bool$  (%)

**TRUE** 

#### **Example 3**

Expressions involving symbolic Boolean subexpressions are not simplified by and, or, not. Simplification has to be requested explicitly via the function simplify:

```
(b1 and b2) or (b1 and (not b2)) and (1 < 2)(b1 \wedge b2) \vee (b1 \wedge -b2 \wedge 1 < 2)simplify(%, logic)
b1
```
#### **Example 4**

The Boolean functions and and or accept arbitrary sequences of Boolean expressions. The following call uses isprime to check whether *all* elements of the given set are prime:

```
set := {1987, 1993, 1997, 1999, 2001}:
_and(isprime(i) $ i in set)
```
#### **FALSE**

The following call checks whether *at least one* of the numbers is prime:

```
_or(isprime(i) $ i in set)
```
TRUE

delete set:

**Parameters b**<sub>1</sub>, **b**<sub>2</sub>, ...

Boolean expressions

**Return** Boolean expression.

**Values**

 $\mathbf{I}$ 

**Overloaded By** b, b\_1, b\_2

**See Also**

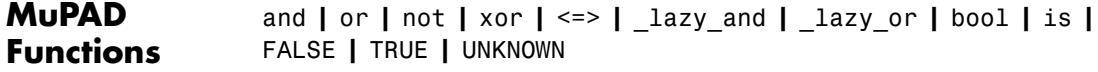

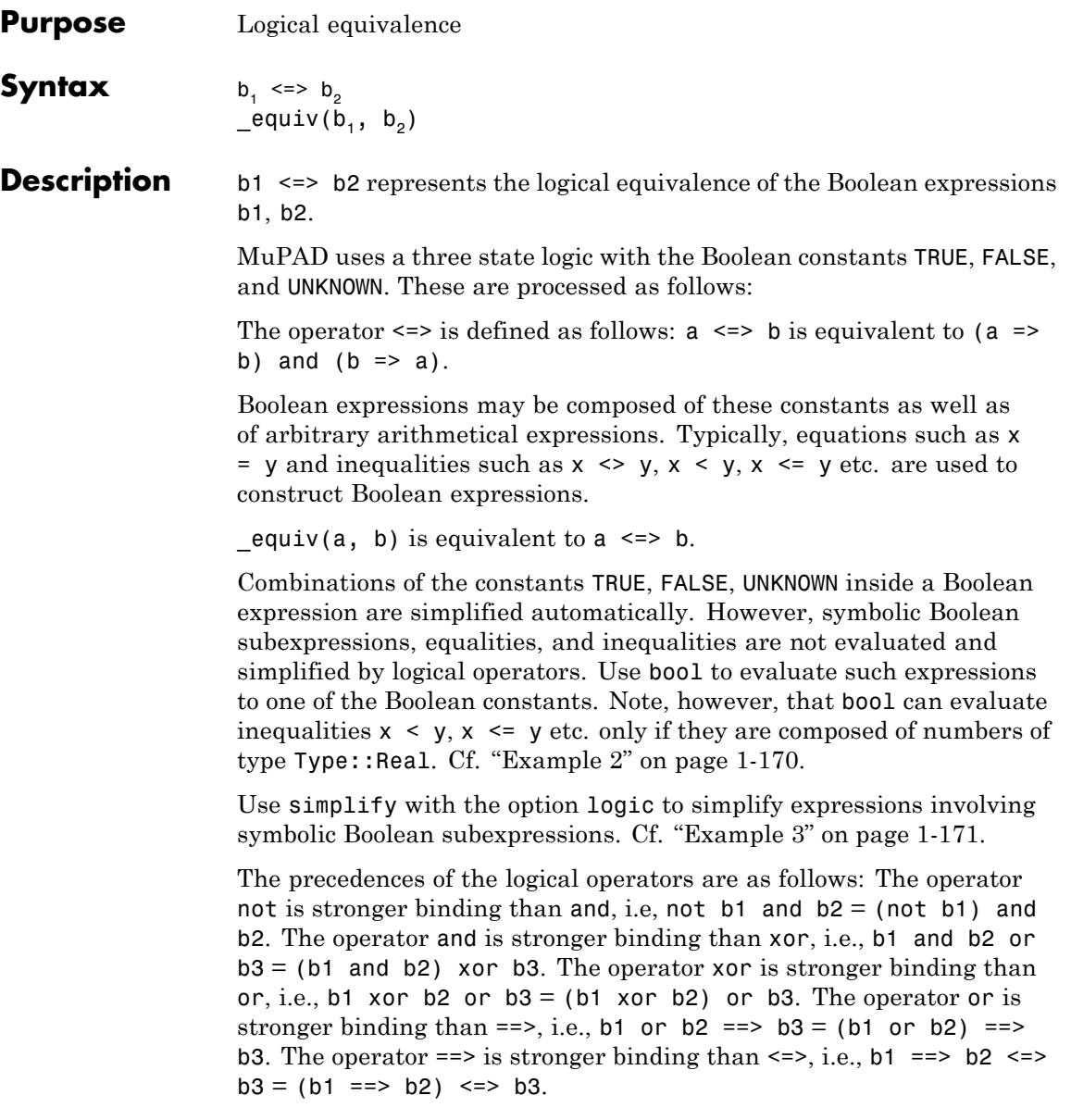

<span id="page-171-0"></span>If in doubt, use brackets to make sure that the expression is parsed as desired.

In the conditional context of if, repeat, and while statements, Boolean expressions are evaluated via "lazy evaluation" (see \_lazy\_and, \_lazy\_or). In any other context, all operands are evaluated.

#### **Examples Example 1**

Combinations of the Boolean constants TRUE, FALSE, and UNKNOWN are simplified automatically to one of these constants:

TRUE and not (FALSE or TRUE)

**FALSE** 

FALSE and UNKNOWN, TRUE and UNKNOWN

FALSE, UNKNOWN

FALSE or UNKNOWN, TRUE or UNKNOWN

UNKNOWN, TRUE

not UNKNOWN

**UNKNOWN** 

#### **Example 2**

Logical operators simplify subexpressions that evaluate to the constants TRUE, FALSE, UNKNOWN.

b1 or b2 and TRUE

 $b1 \vee b2$ 

```
FALSE or ((not b1) and TRUE)
- b1b1 and (b2 or FALSE) and UNKNOWN
UNKNOWN \wedge b1 \wedge b2
FALSE or (b1 and UNKNOWN) or x < 1(UNKNOWN \wedge b1) \vee x < 1TRUE and ((b1 and FALSE) or (b1 and TRUE))
b1
```
However, equalities and inequalities are not evaluated:

 $(x = x)$  and  $(1 < 2)$  and  $(2 < 3)$  and  $(3 < 4)$  $x = x \land 1 < 2 \land 2 < 3 \land 3 < 4$ 

Boolean evaluation is enforced via bool:

 $bool$ (%)

**TRUE** 

#### **Example 3**

Expressions involving symbolic Boolean subexpressions are not simplified by and, or, not. Simplification has to be requested explicitly via the function simplify:

```
(b1 and b2) or (b1 and (not b2)) and (1 < 2)(b1 \wedge b2) \vee (b1 \wedge -b2 \wedge 1 < 2)simplify(%, logic)
b1
```
#### **Example 4**

The Boolean functions and and or accept arbitrary sequences of Boolean expressions. The following call uses isprime to check whether *all* elements of the given set are prime:

set := {1987, 1993, 1997, 1999, 2001}: \_and(isprime(i) \$ i in set)

#### **FALSE**

The following call checks whether *at least one* of the numbers is prime:

```
_or(isprime(i) $ i in set)
```
TRUE

delete set:

### **Parameters b**<sub>1</sub>, **b**<sub>2</sub>, ... Boolean expressions **Return** Boolean expression.

**Values**

**Overloaded By** b, b\_1, b\_2

**See Also**

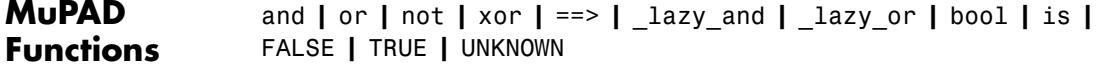

# **append**

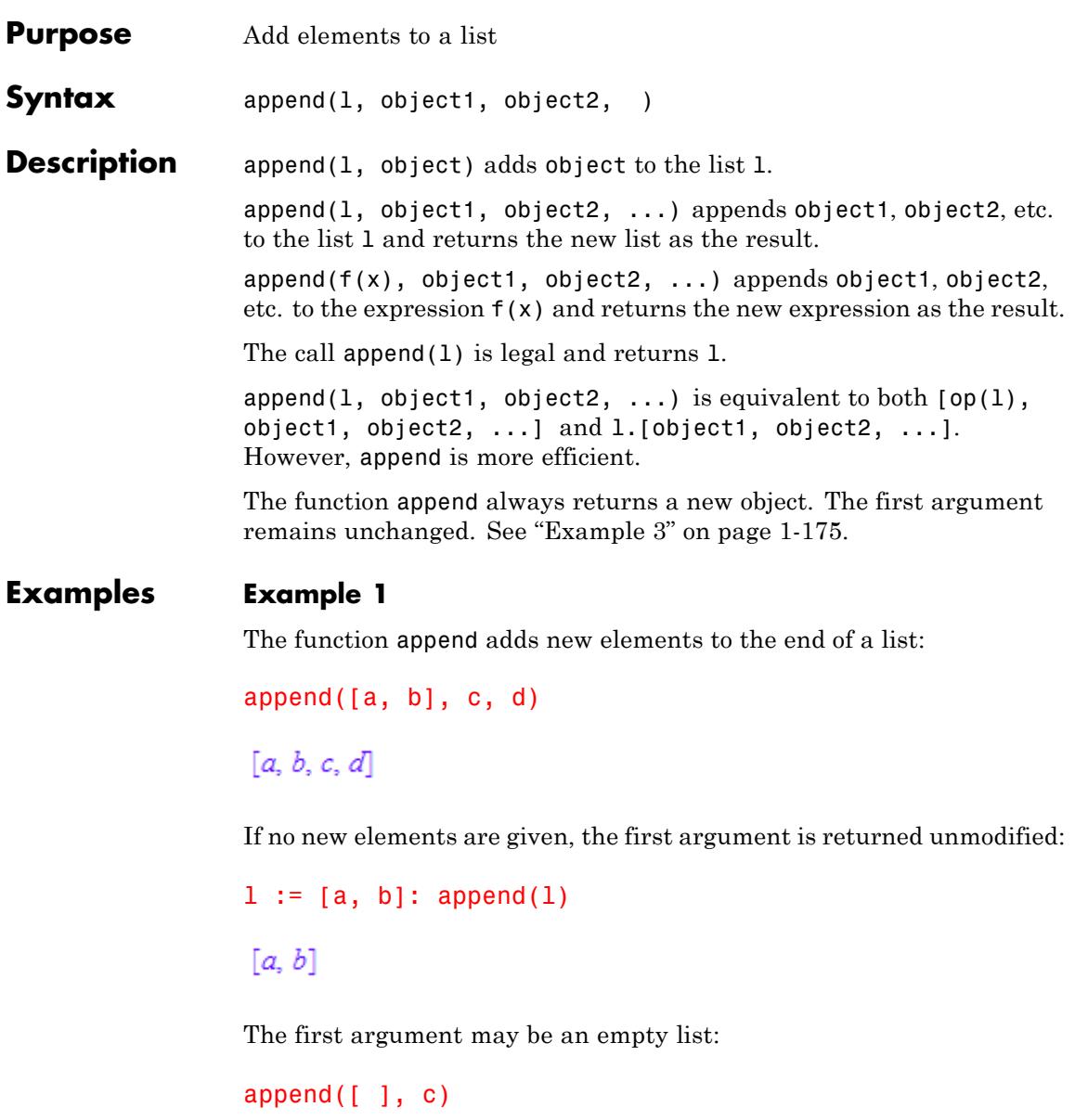

### <span id="page-176-0"></span> $[c]$

#### **Example 2**

The function append adds new elements to the end of an expression:

```
append(f(a, b), c, d)
```
 $f(a, b, c, d)$ 

Expressions can be written in operator notation:

```
append(a + b, c)
```
 $a+b+c$ 

#### **Example 3**

The function append always returns a new object. The first argument remains unchanged:

```
l := [a, b]: append(1, c, d), 1
```
[a, b, c, d],  $[a, b]$ 

#### **Example 4**

Users can overload append for their own domains. For illustration, we create a new domain T and supply it with an "append" slot, which simply adds the remaining arguments to the internal operands of its first argument:

```
T := newDomain('T"):
T::append := x \rightarrow new(T, extop(x), arg(2, arg(0))):
```
If we now call append with an object of domain type T, the slot routine T::append is invoked:

# **append**

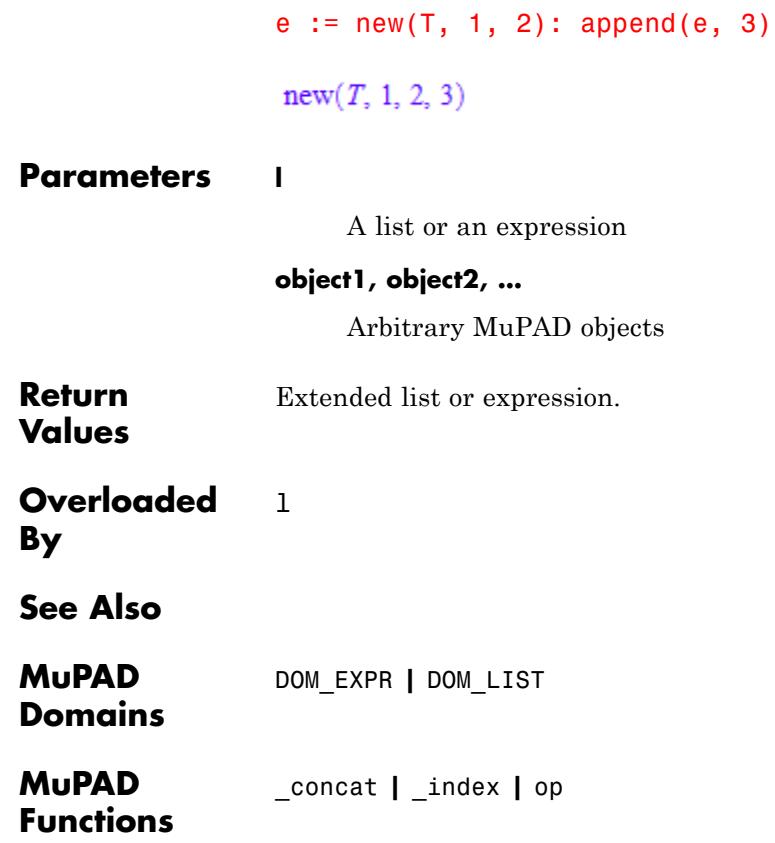

### **arcsin**

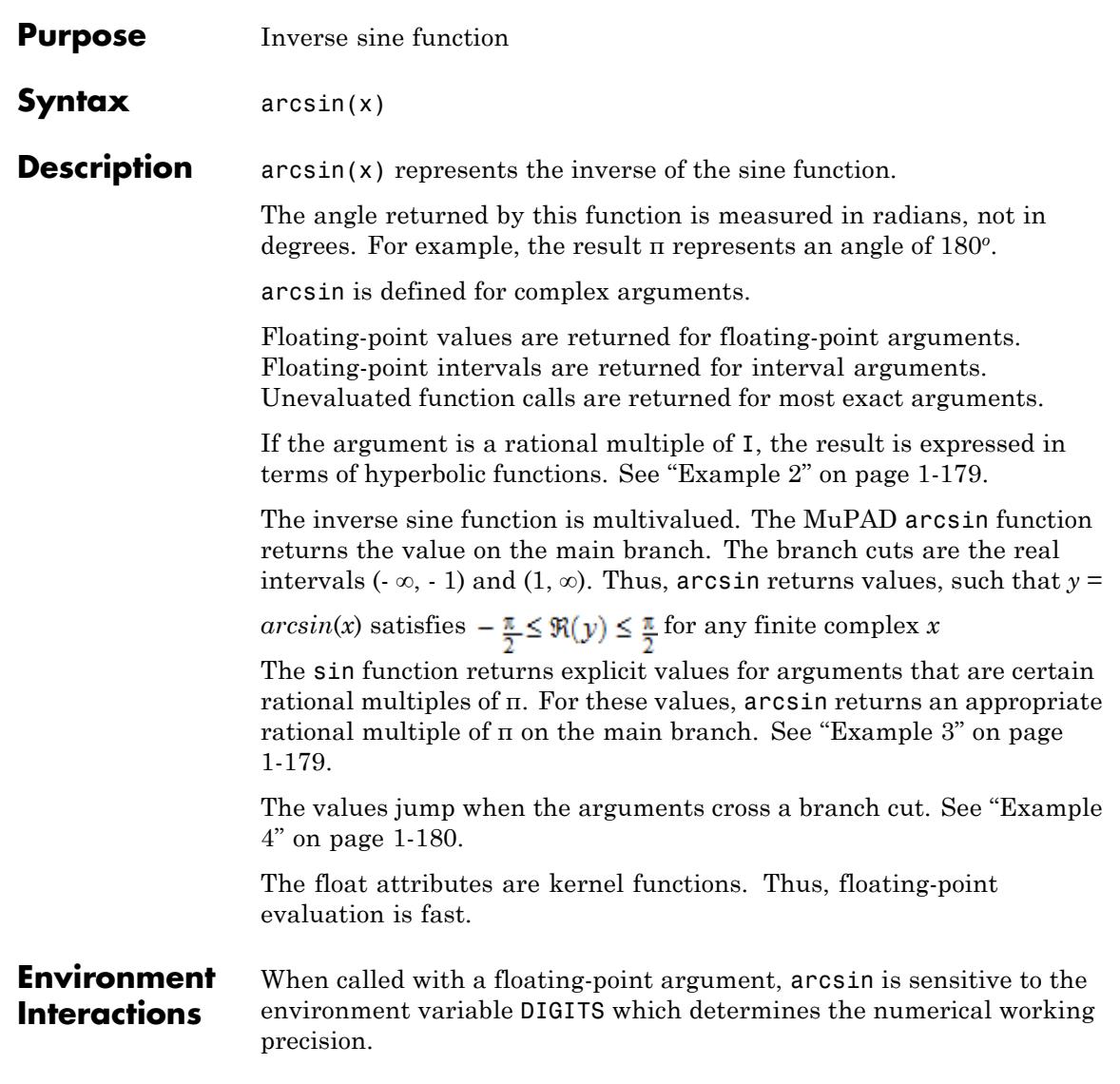

#### **Examples Example 1**

We demonstrate some calls with exact and symbolic input data:

```
arcsin(1), arccos(1/sqrt(2)), arctan(5 + 1), arccsc(1/3),
arcsec(I), arccot(1)
```
 $\frac{\pi}{2}$ ,  $\frac{\pi}{4}$ , arctan(5+i), arcsin(3),  $\frac{\pi}{2}$  + arcsinh(1) i,  $\frac{\pi}{4}$ 

```
arcsin(-x), arccos(x + 1), arctan(1/x)
```

```
-\arcsin(x), \arccos(x + 1), \arctan(\frac{1}{x})
```
Floating-point values are computed for floating-point arguments:

```
arcsin(0.1234), arccos(5.6 + 7.8*I), arccot(1.0/10^20)0.1237153458, 0.950687977 - 2.956002937 i, 1.570796327
```
On input of floating-point intervals, these functions compute floating-point intervals containing the image sets:

```
arcsin(0...1), arccos(0...1)
```
 $0.0$  ... 1.570796327. -3.469446952 10<sup>-18</sup> ... 1.570796327

 $arcsin(2...3)$ 

 $1.570796326...1.570796327 + -1.762747175... -1.316957896i$ 

Note that certain types of input lead to severe overestimation, sometimes returning the whole image set of the function in question:
```
\arccsc(-2...2);
csc(arccsc(-2...2))-3.141592654... 2.382564905 10^{-323228497} + -0.6931471806 ... RD INF i
  \cup -2.382564905 10<sup>-323228497</sup> ... 3.141592654 + RD NINF ... 0.6931471806 i
```

```
RD NINF ... RD INF + RD NINF ... RD INF i
```
Arguments that are rational multiples of I are rewritten in terms of hyperbolic functions:

```
arcsin(5*I), arccos(5/4*I), arctan(-3*I)\arcsinh(5) i, \frac{\pi}{2} - \arcsinh(\frac{5}{4}) i, -\arctanh(3) i
```
For other complex arguments unevaluated function calls without simplifications are returned:

```
arcsin(1/2^{(1/2)} + I), arccos(1 -3*I)
```

```
\arcsin\left(\frac{\sqrt{2}}{2}+i\right), \arccos(1-3i)
```
#### **Example 3**

Some special values are implemented:

```
arcsin(1/sqrt(2)), arccos((5^(1/2) - 1)/4), arctan(3^(1/2) - 2)
```
 $\frac{\pi}{4}$ ,  $\frac{2\pi}{5}$ ,  $-\frac{\pi}{12}$ 

Such simplifications occur for arguments that are trigonometric images of rational multiples of π:

```
sin(9/10*PI), arcsin(sin(9/10*PI))
```
 $\frac{\sqrt{5}}{4} - \frac{1}{4} = \frac{\pi}{10}$ 

cos(PI/8)/sin(PI/8), arctan(cos(PI/8)/sin(PI/8))

$$
\frac{\sqrt{\sqrt{2}+2}}{\sqrt{2-\sqrt{2}}}, \frac{3\pi}{8}
$$

#### **Example 4**

The values jump when crossing a branch cut:

 $arcsin(2.0 + I/10^10)$ ,  $arcsin(2.0 - I/10^10)$ 

 $1.570796327 + 1.316957897$  i,  $1.570796327 - 1.316957897$  i

On the branch cut, the values of arcsin coincide with the limit "from below" for real arguments  $x > 1$ . The values coincide with the limit "from above" for real  $x < -1$ .

```
arcsin(1.2), arcsin(1.2 - I/10^10), arcsin(1.2 + I/10^10)
```
1.570796327 - 0.6223625037 i, 1.570796327 - 0.6223625037 i, 1.570796327 + 0.6223625037 i

 $arcsin(-1.2)$ ,  $arcsin(-1.2 + I/10^10)$ ,  $arcsin(-1.2 - I/10^10)$ 

 $-1.570796327 + 0.6223625037$  i  $-1.570796327 + 0.6223625037$  i  $-1.570796327 - 0.6223625037$ i

The inverse trigonometric functions can be rewritten in terms of the logarithm function with complex arguments:

```
rewrite(arcsin(x), ln), rewrite(arctan(x), ln)
-\ln(\sqrt{1-x^2}+x i) i, \frac{\ln(1-x i) i}{2} - \frac{\ln(1+x i) i}{2}
```
# **Example 6**

Various system functions such as diff, float, limit, or series handle expressions involving the inverse trigonometric functions:

diff(arcsin(x^2), x), float(arccos(3)\*arctan(5 + I))

 $\frac{2 x}{\sqrt{1-x^4}}$ , -0.06540673615 + 2.433548516 i

 $limit(arcsin(x<sup>2</sup>)/arctan(x<sup>2</sup>), x = 0)$ 

 $\mathbf{1}$ 

series(arctan(sin(x)) - arcsin(tan(x)),  $x = 0, 10$ )

$$
-x^3 - \frac{83 x^7}{120} - \frac{4 x^9}{189} - \frac{22831 x^{11}}{28800} + O(x^{13})
$$

series(arccos( $2 + x$ ),  $x$ , 3)

$$
-\text{signIm}(x+2)\,\arccos(2)-\frac{\sqrt{3}\,x\,\text{signIm}(x+2)\,\text{i}}{3}+\frac{\sqrt{3}\,x^2\,\text{signIm}(x+2)\,\text{i}}{9}+O(x^3)
$$

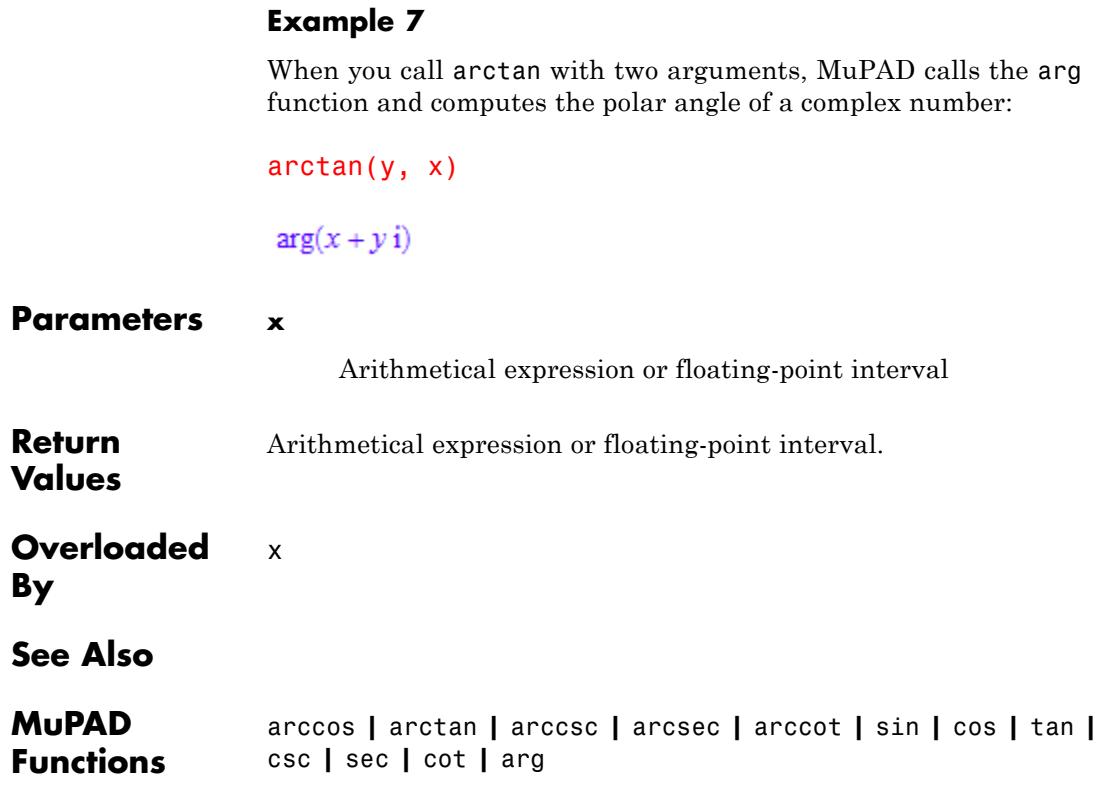

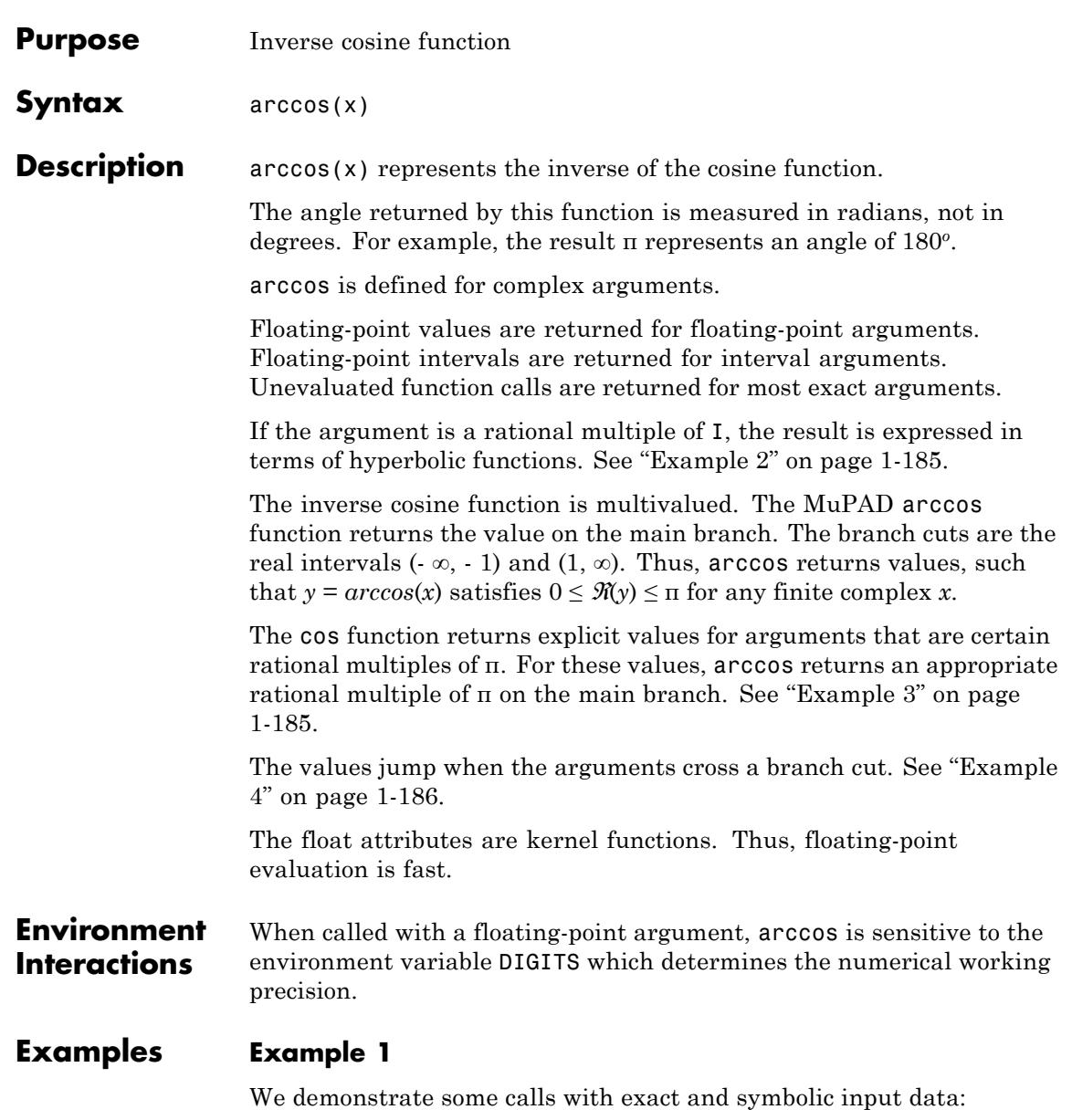

```
arcsin(1), arccos(1/sqrt(2)), arctan(5 + 1), arccsc(1/3),
\arcsec(1), \arccot(1)\frac{\pi}{2}, \frac{\pi}{4}, arctan(5+i), arcsin(3), \frac{\pi}{2} + arcsinh(1) i, \frac{\pi}{4}arcsin(-x), arccos(x + 1), arctan(1/x)-\arcsin(x), \arccos(x + 1), \arctan(\frac{1}{x})
```
Floating-point values are computed for floating-point arguments:

 $arcsin(0.1234)$ ,  $arccos(5.6 + 7.8*I)$ ,  $arccot(1.0/10^20)$  $0.1237153458, 0.950687977 - 2.956002937 i, 1.570796327$ 

On input of floating-point intervals, these functions compute floating-point intervals containing the image sets:

```
arcsin(0...1), arccos(0...1)
```
 $0.0$  ... 1.570796327. -3.469446952 10<sup>-18</sup> ... 1.570796327

 $arcsin(2...3)$ 

 $1.570796326...1.570796327 + -1.762747175... -1.316957896 i$ 

Note that certain types of input lead to severe overestimation, sometimes returning the whole image set of the function in question:

arccsc(-2...2); csc(arccsc(-2...2))

```
-3.141592654... 2.382564905 10<sup>-323228497</sup> + -0.6931471806 ... RD INF i
  \cup -2.382564905 10<sup>-323228497</sup> ... 3.141592654 + RD NINF ... 0.6931471806 i
RD NINF ... RD INF + RD NINF ... RD INF i
```
Arguments that are rational multiples of I are rewritten in terms of hyperbolic functions:

```
arcsin(5*I), arccos(5/4*I), arctan(-3*I)
```
 $\arcsinh(5)$  i,  $\frac{\pi}{2} - \arcsinh(\frac{5}{4})$  i,  $-\arctanh(3)$  i

For other complex arguments unevaluated function calls without simplifications are returned:

```
arcsin(1/2^{(1/2)} + I), arccos(1 -3*I)
```

```
\arcsin\left(\frac{\sqrt{2}}{2}+i\right), \arccos(1-3i)
```
# **Example 3**

Some special values are implemented:

 $arcsin(1/sqrt(2))$ ,  $arccos((5^(1/2) - 1)/4)$ ,  $arctan(3^(1/2) - 2)$  $\frac{\pi}{4}$ ,  $\frac{2\pi}{5}$ ,  $-\frac{\pi}{12}$ 

Such simplifications occur for arguments that are trigonometric images of rational multiples of π:

```
sin(9/10*PI), arcsin(sin(9/10*PI))
```
 $\frac{\sqrt{5}}{4} - \frac{1}{4} = \frac{\pi}{10}$ 

cos(PI/8)/sin(PI/8), arctan(cos(PI/8)/sin(PI/8))

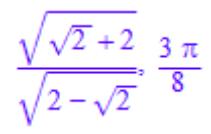

#### **Example 4**

The values jump when crossing a branch cut:

 $arcsin(2.0 + I/10^10)$ ,  $arcsin(2.0 - I/10^10)$ 

 $1.570796327 + 1.316957897$  i,  $1.570796327 - 1.316957897$  i

On the branch cut, the values of arcsin coincide with the limit "from below" for real arguments  $x > 1$ . The values coincide with the limit "from above" for real  $x < -1$ .

```
arcsin(1.2), arcsin(1.2 - I/10^10), arcsin(1.2 + I/10^10)
```
1.570796327 - 0.6223625037 i, 1.570796327 - 0.6223625037 i, 1.570796327 + 0.6223625037 i

 $arcsin(-1.2)$ ,  $arcsin(-1.2 + I/10^10)$ ,  $arcsin(-1.2 - I/10^10)$ 

 $-1.570796327 + 0.6223625037$  i  $-1.570796327 + 0.6223625037$  i  $-1.570796327 - 0.6223625037$ i

The inverse trigonometric functions can be rewritten in terms of the logarithm function with complex arguments:

```
rewrite(arcsin(x), ln), rewrite(arctan(x), ln)
-\ln(\sqrt{1-x^2}+x i) i, \frac{\ln(1-x i) i}{2} - \frac{\ln(1+x i) i}{2}
```
# **Example 6**

Various system functions such as diff, float, limit, or series handle expressions involving the inverse trigonometric functions:

diff(arcsin(x^2), x), float(arccos(3)\*arctan(5 + I))

 $\frac{2 x}{\sqrt{1-x^4}}$ , -0.06540673615 + 2.433548516 i

 $limit(arcsin(x<sup>2</sup>)/arctan(x<sup>2</sup>), x = 0)$ 

 $\mathbf{1}$ 

series(arctan(sin(x)) - arcsin(tan(x)),  $x = 0, 10$ )

$$
-x^3 - \frac{83 x^7}{120} - \frac{4 x^9}{189} - \frac{22831 x^{11}}{28800} + O(x^{13})
$$

series(arccos( $2 + x$ ),  $x$ , 3)

$$
-\text{signIm}(x+2)\,\arccos(2)-\frac{\sqrt{3}\,x\,\text{signIm}(x+2)\,\text{i}}{3}+\frac{\sqrt{3}\,x^2\,\text{signIm}(x+2)\,\text{i}}{9}+O(x^3)
$$

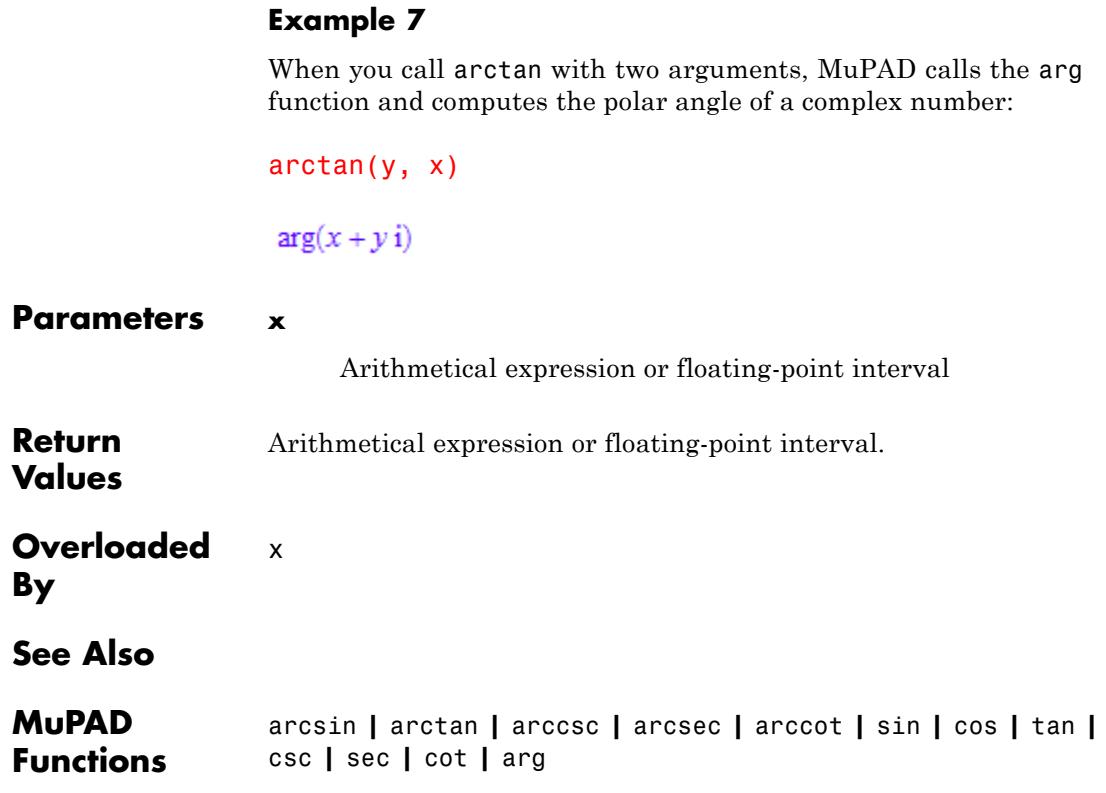

# **arctan**

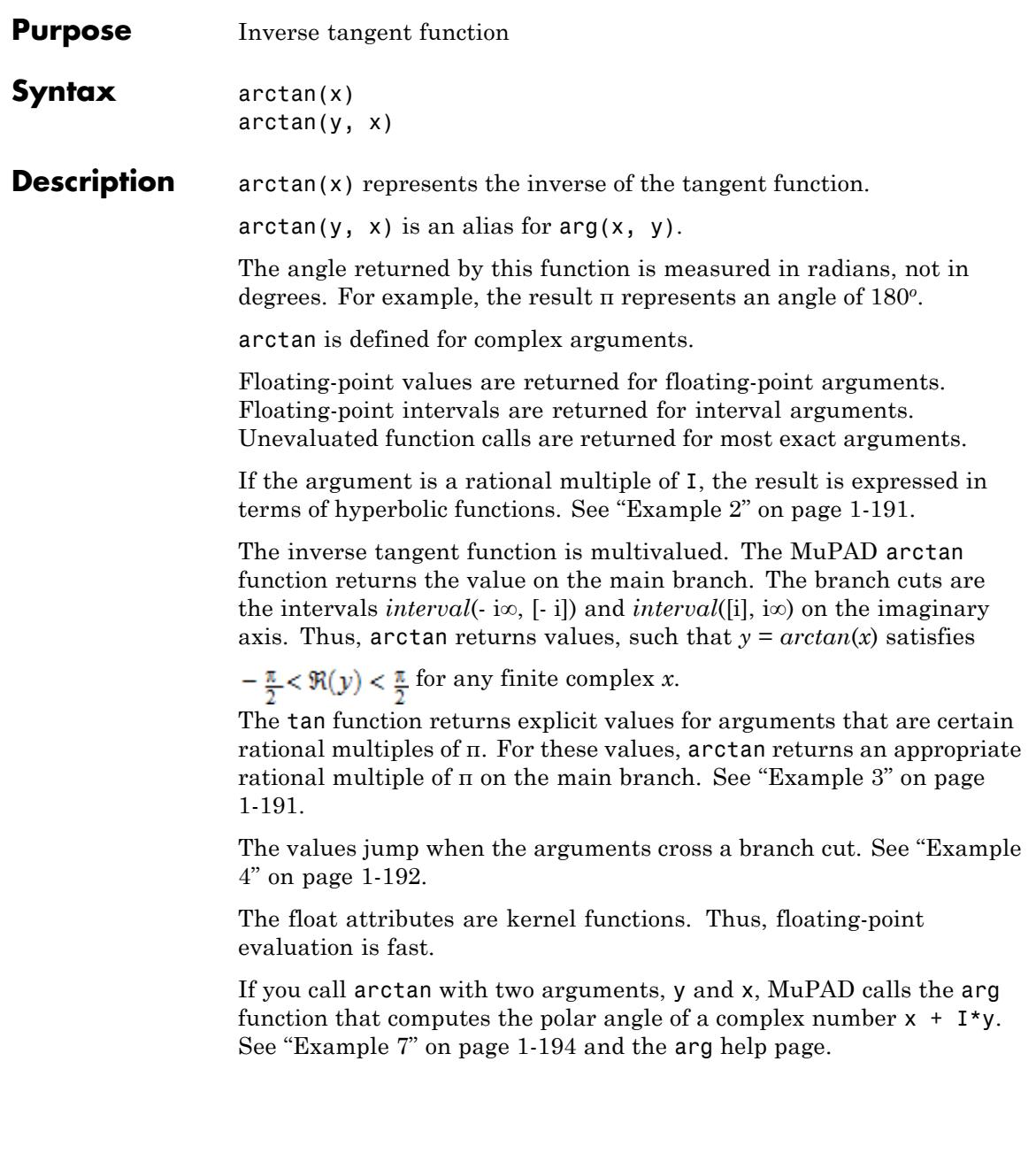

# **arctan**

#### **Environment Interactions** When called with a floating-point argument, arctan is sensitive to the environment variable DIGITS which determines the numerical working precision.

#### **Examples Example 1**

We demonstrate some calls with exact and symbolic input data:

```
arcsin(1), arccos(1/sqrt(2)), arctan(5 + 1), arccsc(1/3),
arcsec(I), arccot(1)
\frac{\pi}{2}, \frac{\pi}{4}, arctan(5+i), arcsin(3), \frac{\pi}{2} + arcsinh(1) i, \frac{\pi}{4}arcsin(-x), arccos(x + 1), arctan(1/x)-\arcsin(x), \arccos(x + 1), \arctan(\frac{1}{x})
```
Floating-point values are computed for floating-point arguments:

```
arcsin(0.1234), arccos(5.6 + 7.8*I), arccot(1.0/10^20)
```
 $0.1237153458, 0.950687977 - 2.956002937 i, 1.570796327$ 

On input of floating-point intervals, these functions compute floating-point intervals containing the image sets:

```
arcsin(0...1), arccos(0...1)
```

```
0.0 ... 1.570796327, -3.469446952 10<sup>-18</sup> ... 1.570796327
```
 $arcsin(2...3)$ 

 $1.570796326...1.570796327 + -1.762747175... -1.316957896 i$ 

<span id="page-192-0"></span>Note that certain types of input lead to severe overestimation, sometimes returning the whole image set of the function in question:

```
\arccsc(-2...2);
csc(arccsc(-2...2))
```

```
-3.141592654... 2.382564905 10<sup>-323228497</sup> + -0.6931471806 ... RD INF i
```

```
\cup -2.382564905 10<sup>-323228497</sup> ... 3.141592654 + RD NINF ... 0.6931471806 i
```
RD\_NINF ... RD\_INF + RD\_NINF ... RD\_INF i

# **Example 2**

Arguments that are rational multiples of I are rewritten in terms of hyperbolic functions:

```
arcsin(5*I), arccos(5/4*I), arctan(-3*I)
 \operatorname{arcsinh}(5) i, \frac{\pi}{2} - \operatorname{arcsinh}\left(\frac{5}{4}\right) i, -\operatorname{arctanh}(3) i
```
For other complex arguments unevaluated function calls without simplifications are returned:

```
arcsin(1/2^{(1/2)} + I), arccos(1 -3*I)
```

```
\arcsin\left(\frac{\sqrt{2}}{2}+i\right), \arccos(1-3i)
```
# **Example 3**

Some special values are implemented:

```
arcsin(1/sqrt(2)), arccos((5^(1/2) - 1)/4), arctan(3^(1/2) - 2)
```
<span id="page-193-0"></span> $\frac{\pi}{4}$ ,  $\frac{2\pi}{5}$ ,  $-\frac{\pi}{12}$ 

Such simplifications occur for arguments that are trigonometric images of rational multiples of π:

```
sin(9/10*PI), arcsin(sin(9/10*PI))
```
 $\frac{\sqrt{5}}{4} - \frac{1}{4} = \frac{\pi}{10}$ 

cos(PI/8)/sin(PI/8), arctan(cos(PI/8)/sin(PI/8))

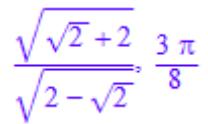

#### **Example 4**

The values jump when crossing a branch cut:

```
arcsin(2.0 + I/10^10), arcsin(2.0 - I/10^10)
```
1.570796327 + 1.316957897 i, 1.570796327 - 1.316957897 i

On the branch cut, the values of arcsin coincide with the limit "from below" for real arguments  $x > 1$ . The values coincide with the limit "from above" for real  $x < -1$ :

```
arcsin(1.2), arcsin(1.2 - I/10^10), arcsin(1.2 + I/10^10)
```
1.570796327 - 0.6223625037 i, 1.570796327 - 0.6223625037 i, 1.570796327 + 0.6223625037 i

 $arcsin(-1.2)$ ,  $arcsin(-1.2 + I/10^10)$ ,  $arcsin(-1.2 - I/10^10)$ 

```
-1.570796327 + 0.6223625037 i, -1.570796327 + 0.6223625037 i,
 -1.570796327 - 0.6223625037i
```
The inverse trigonometric functions can be rewritten in terms of the logarithm function with complex arguments:

```
rewrite(arcsin(x), ln), rewrite(arctan(x), ln)
-\ln(\sqrt{1-x^2}+x i) i, \frac{\ln(1-x i) i}{2} - \frac{\ln(1+x i) i}{2}
```
# **Example 6**

Various system functions such as diff, float, limit, or series handle expressions involving the inverse trigonometric functions:

diff(arcsin(x^2), x), float(arccos(3)\*arctan(5 + I))

$$
\frac{2 x}{\sqrt{1-x^4}}, -0.06540673615 + 2.433548516 \text{ i}
$$

 $limit(arcsin(x<sup>2</sup>)/arctan(x<sup>2</sup>), x = 0)$ 

 $\mathbf{1}$ 

series(arctan(sin(x)) -  $arcsin(tan(x))$ ,  $x = 0$ , 10)

$$
-x^3 - \frac{83 x^7}{120} - \frac{4 x^9}{189} - \frac{22831 x^{11}}{28800} + O(x^{13})
$$

 $series(arccos(2 + x), x, 3)$ 

<span id="page-195-0"></span>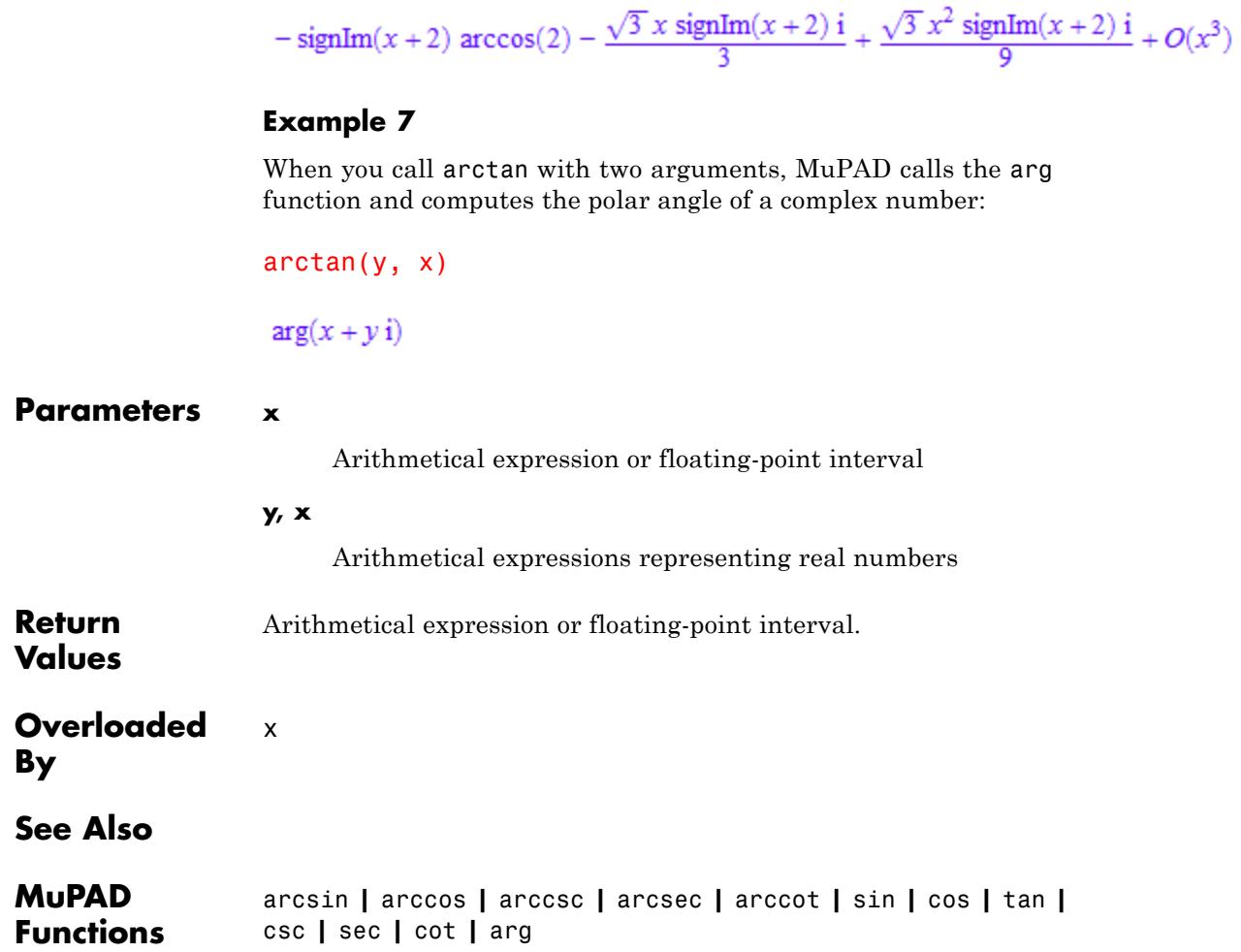

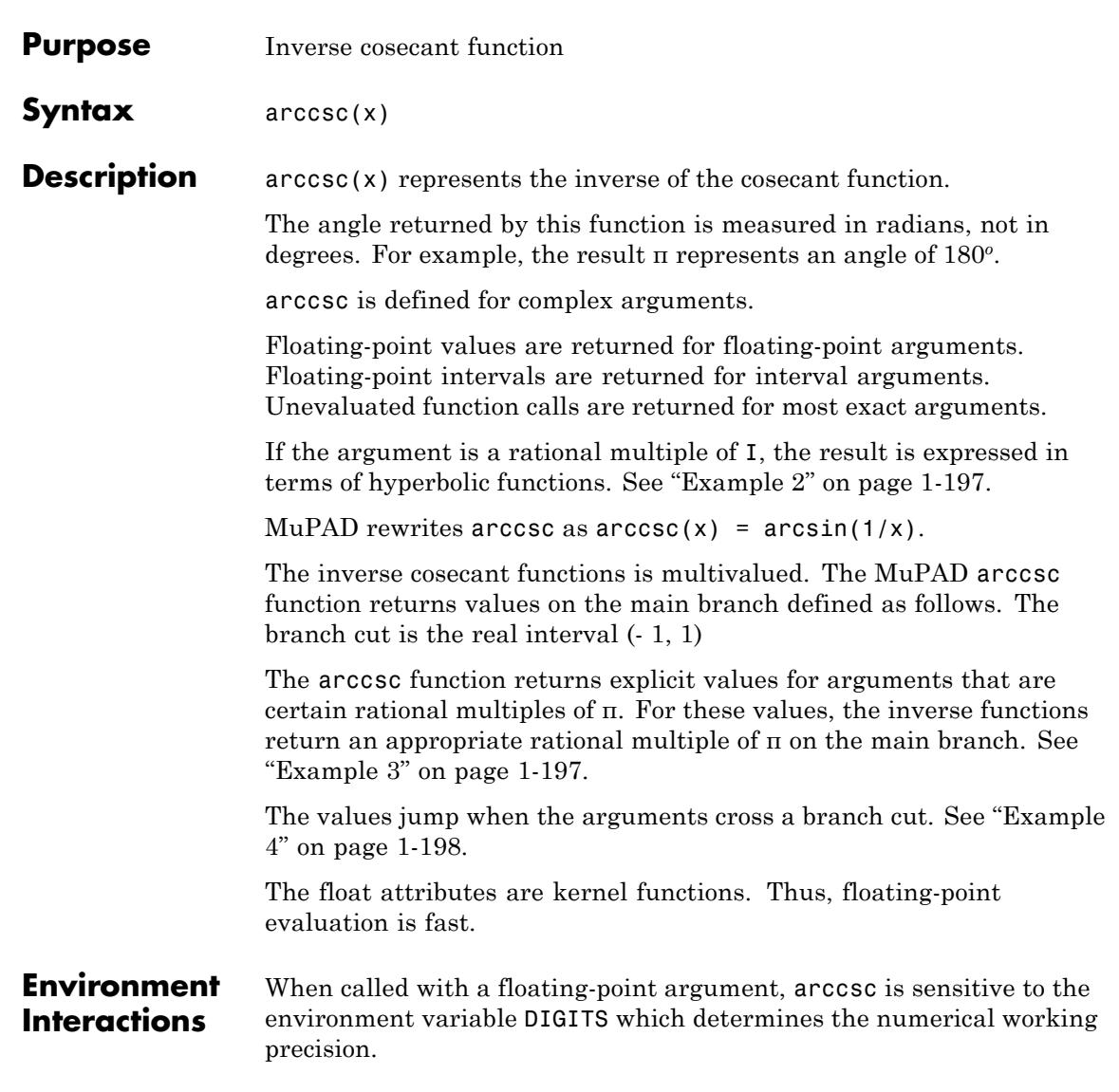

# **Examples Example 1**

We demonstrate some calls with exact and symbolic input data:

```
arcsin(1), arccos(1/sqrt(2)), arctan(5 + 1), arccsc(1/3),
arcsec(I), arccot(1)
```
 $\frac{\pi}{2}$ ,  $\frac{\pi}{4}$ , arctan(5+i), arcsin(3),  $\frac{\pi}{2}$  + arcsinh(1) i,  $\frac{\pi}{4}$ 

```
arcsin(-x), arccos(x + 1), arctan(1/x)
```

```
-\arcsin(x), \arccos(x + 1), \arctan(\frac{1}{x})
```
Floating-point values are computed for floating-point arguments:

```
arcsin(0.1234), arccos(5.6 + 7.8*I), arccot(1.0/10^20)0.1237153458, 0.950687977 - 2.956002937 i, 1.570796327
```
On input of floating-point intervals, these functions compute floating-point intervals containing the image sets:

```
arcsin(0...1), arccos(0...1)
```
 $0.0$  ... 1.570796327. -3.469446952 10<sup>-18</sup> ... 1.570796327

 $arcsin(2...3)$ 

 $1.570796326...1.570796327 + -1.762747175... -1.316957896i$ 

Note that certain types of input lead to severe overestimation, sometimes returning the whole image set of the function in question:

```
\arccsc(-2...2);
csc(arccsc(-2...2))-3.141592654... 2.382564905 10<sup>-323228497</sup> + -0.6931471806 ... RD INF i
  \cup -2.382564905 10<sup>-323228497</sup> ... 3.141592654 + RD NINF ... 0.6931471806 i
```

```
RD NINF ... RD INF + RD NINF ... RD INF i
```
Arguments that are rational multiples of I are rewritten in terms of [hyperbolic](#page-1957-0) functions:

```
arcsin(5*I), arccos(5/4*I), arctan(-3*I)\arcsinh(5) i, \frac{\pi}{2} - \arcsinh(\frac{5}{4}) i, -\arctanh(3) i
```
For other complex arguments unevaluated function calls without simplifications are returned:

```
arcsin(1/2^{(1/2)} + I), arccos(1 -3*I)
```

```
\arcsin\left(\frac{\sqrt{2}}{2}+i\right), \arccos(1-3i)
```
# **Example 3**

Some special values are implemented:

```
arcsin(1/sqrt(2)), arccos((5^(1/2) - 1)/4), arctan(3^(1/2) - 2)
```
 $\frac{\pi}{4}$ ,  $\frac{2\pi}{5}$ ,  $-\frac{\pi}{12}$ 

<span id="page-199-0"></span>Such simplifications occur for arguments that are trigonometric images of rational multiples of π:

```
sin(9/10*PI), arcsin(sin(9/10*PI))
```
 $\frac{\sqrt{5}}{4} - \frac{1}{4} = \frac{\pi}{10}$ 

cos(PI/8)/sin(PI/8), arctan(cos(PI/8)/sin(PI/8))

$$
\frac{\sqrt{\sqrt{2}+2}}{\sqrt{2-\sqrt{2}}}, \frac{3\pi}{8}
$$

#### **Example 4**

The values jump when crossing a branch cut:

 $arcsin(2.0 + I/10^10)$ ,  $arcsin(2.0 - I/10^10)$ 

 $1.570796327 + 1.316957897$  i,  $1.570796327 - 1.316957897$  i

On the branch cut, the values of arcsin coincide with the limit "from below" for real arguments  $x > 1$ . The values coincide with the limit "from above" for real  $x < -1$ .

```
arcsin(1.2), arcsin(1.2 - I/10^10), arcsin(1.2 + I/10^10)
```
1.570796327 - 0.6223625037 i, 1.570796327 - 0.6223625037 i, 1.570796327 + 0.6223625037 i

 $arcsin(-1.2)$ ,  $arcsin(-1.2 + I/10^10)$ ,  $arcsin(-1.2 - I/10^10)$ 

 $-1.570796327 + 0.6223625037$  i  $-1.570796327 + 0.6223625037$  i  $-1.570796327 - 0.6223625037$ i

The inverse trigonometric functions can be rewritten in terms of the logarithm function with complex arguments:

```
rewrite(arcsin(x), ln), rewrite(arctan(x), ln)
-\ln(\sqrt{1-x^2}+x i) i, \frac{\ln(1-x i) i}{2} - \frac{\ln(1+x i) i}{2}
```
# **Example 6**

Various system functions such as diff, float, limit, or series handle expressions involving the inverse trigonometric functions:

diff(arcsin(x^2), x), float(arccos(3)\*arctan(5 + I))

 $\frac{2 x}{\sqrt{1-x^4}}$ , -0.06540673615 + 2.433548516 i

 $limit(arcsin(x<sup>2</sup>)/arctan(x<sup>2</sup>), x = 0)$ 

 $\mathbf{1}$ 

series(arctan(sin(x)) -  $arcsin(tan(x))$ ,  $x = 0$ , 10)

$$
-x^3 - \frac{83 x^7}{120} - \frac{4 x^9}{189} - \frac{22831 x^{11}}{28800} + O(x^{13})
$$

series(arccos( $2 + x$ ),  $x$ , 3)

$$
-\text{signIm}(x+2)\,\arccos(2)-\frac{\sqrt{3}\,x\,\text{signIm}(x+2)\,\text{i}}{3}+\frac{\sqrt{3}\,x^2\,\text{signIm}(x+2)\,\text{i}}{9}+O(x^3)
$$

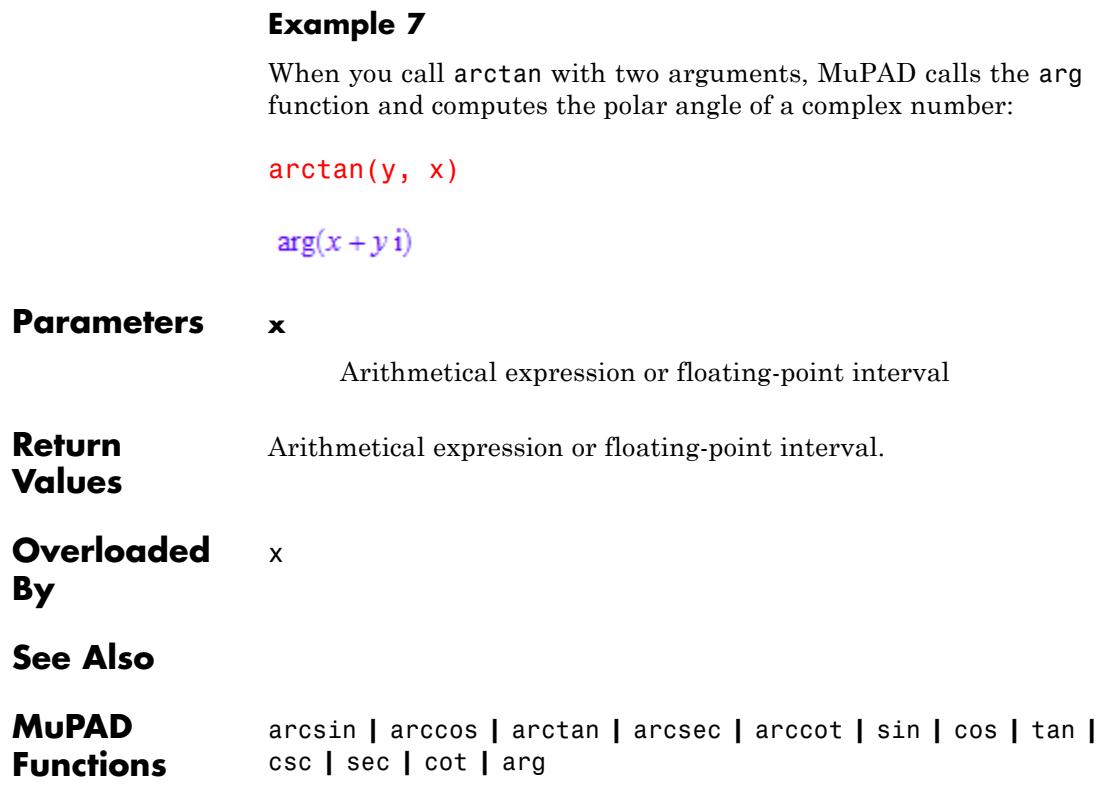

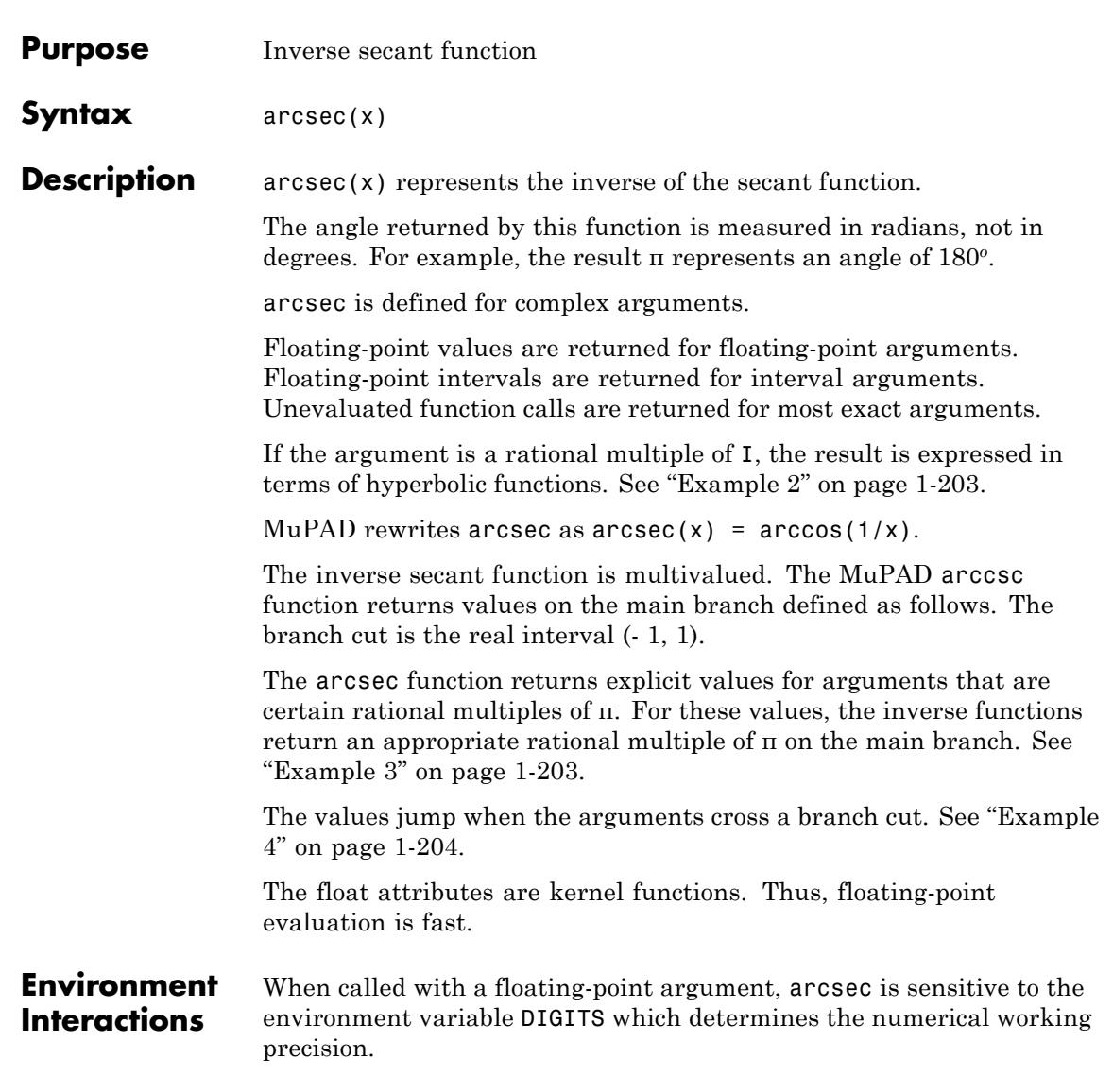

# **Examples Example 1**

We demonstrate some calls with exact and symbolic input data:

```
arcsin(1), arccos(1/sqrt(2)), arctan(5 + 1), arccsc(1/3),
arcsec(I), arccot(1)
```
 $\frac{\pi}{2}$ ,  $\frac{\pi}{4}$ , arctan(5+i), arcsin(3),  $\frac{\pi}{2}$  + arcsinh(1) i,  $\frac{\pi}{4}$ 

```
arcsin(-x), arccos(x + 1), arctan(1/x)
```

```
-\arcsin(x), \arccos(x + 1), \arctan(\frac{1}{x})
```
Floating-point values are computed for floating-point arguments:

```
arcsin(0.1234), arccos(5.6 + 7.8*I), arccot(1.0/10^20)0.1237153458, 0.950687977 - 2.956002937 i, 1.570796327
```
On input of floating-point intervals, these functions compute floating-point intervals containing the image sets:

```
arcsin(0...1), arccos(0...1)
```
 $0.0$  ... 1.570796327. -3.469446952 10<sup>-18</sup> ... 1.570796327

 $arcsin(2...3)$ 

 $1.570796326...1.570796327 + -1.762747175... -1.316957896i$ 

Note that certain types of input lead to severe overestimation, sometimes returning the whole image set of the function in question:

```
\arccos(c-2...2);csc(arccsc(-2...2))-3.141592654... 2.382564905 10^{-323228497} + -0.6931471806 ... RD INF i
  \cup -2.382564905 10<sup>-323228497</sup> ... 3.141592654 + RD NINF ... 0.6931471806 i
```

```
RD NINF ... RD INF + RD NINF ... RD INF i
```
Arguments that are rational multiples of I are rewritten in terms of [hyperbolic](#page-1957-0) functions:

```
arcsin(5*I), arccos(5/4*I), arctan(-3*I)\arcsinh(5) i, \frac{\pi}{2} - \arcsinh(\frac{5}{4}) i, -\arctanh(3) i
```
For other complex arguments unevaluated function calls without simplifications are returned:

```
arcsin(1/2^{(1/2)} + I), arccos(1 -3*I)\arcsin\left(\frac{\sqrt{2}}{2}+i\right), \arccos(1-3i)
```
# **Example 3**

Some special values are implemented:

```
arcsin(1/sqrt(2)), arccos((5^(1/2) - 1)/4), arctan(3^(1/2) - 2)
```

```
\frac{\pi}{4}, \frac{2\pi}{5}, -\frac{\pi}{12}
```
<span id="page-205-0"></span>Such simplifications occur for arguments that are trigonometric images of rational multiples of π:

```
sin(9/10*PI), arcsin(sin(9/10*PI))
```
 $\frac{\sqrt{5}}{4} - \frac{1}{4} = \frac{\pi}{10}$ 

cos(PI/8)/sin(PI/8), arctan(cos(PI/8)/sin(PI/8))

$$
\frac{\sqrt{\sqrt{2}+2}}{\sqrt{2-\sqrt{2}}}, \frac{3\pi}{8}
$$

#### **Example 4**

The values jump when crossing a branch cut:

 $arcsin(2.0 + I/10^10)$ ,  $arcsin(2.0 - I/10^10)$ 

 $1.570796327 + 1.316957897$  i,  $1.570796327 - 1.316957897$  i

On the branch cut, the values of arcsin coincide with the limit "from below" for real arguments  $x > 1$ . The values coincide with the limit "from above" for real  $x < -1$ .

```
arcsin(1.2), arcsin(1.2 - I/10^10), arcsin(1.2 + I/10^10)
```
1.570796327 - 0.6223625037 i, 1.570796327 - 0.6223625037 i, 1.570796327 + 0.6223625037 i

 $arcsin(-1.2)$ ,  $arcsin(-1.2 + I/10^10)$ ,  $arcsin(-1.2 - I/10^10)$ 

 $-1.570796327 + 0.6223625037$  i  $-1.570796327 + 0.6223625037$  i  $-1.570796327 - 0.6223625037$ i

The inverse trigonometric functions can be rewritten in terms of the logarithm function with complex arguments:

```
rewrite(arcsin(x), ln), rewrite(arctan(x), ln)
-\ln(\sqrt{1-x^2}+x i) i, \frac{\ln(1-x i) i}{2} - \frac{\ln(1+x i) i}{2}
```
# **Example 6**

Various system functions such as diff, float, limit, or series handle expressions involving the inverse trigonometric functions:

diff(arcsin(x^2), x), float(arccos(3)\*arctan(5 + I))

 $\frac{2 x}{\sqrt{1-x^4}}$ , -0.06540673615 + 2.433548516 i

 $limit(arcsin(x<sup>2</sup>)/arctan(x<sup>2</sup>), x = 0)$ 

 $\mathbf{1}$ 

series(arctan(sin(x)) - arcsin(tan(x)),  $x = 0, 10$ )

$$
-x^3 - \frac{83 x^7}{120} - \frac{4 x^9}{189} - \frac{22831 x^{11}}{28800} + O(x^{13})
$$

 $series(arccos(2 + x), x, 3)$ 

$$
-\text{signIm}(x+2)\,\arccos(2)-\frac{\sqrt{3}\,x\,\text{signIm}(x+2)\,\text{i}}{3}+\frac{\sqrt{3}\,x^2\,\text{signIm}(x+2)\,\text{i}}{9}+O(x^3)
$$

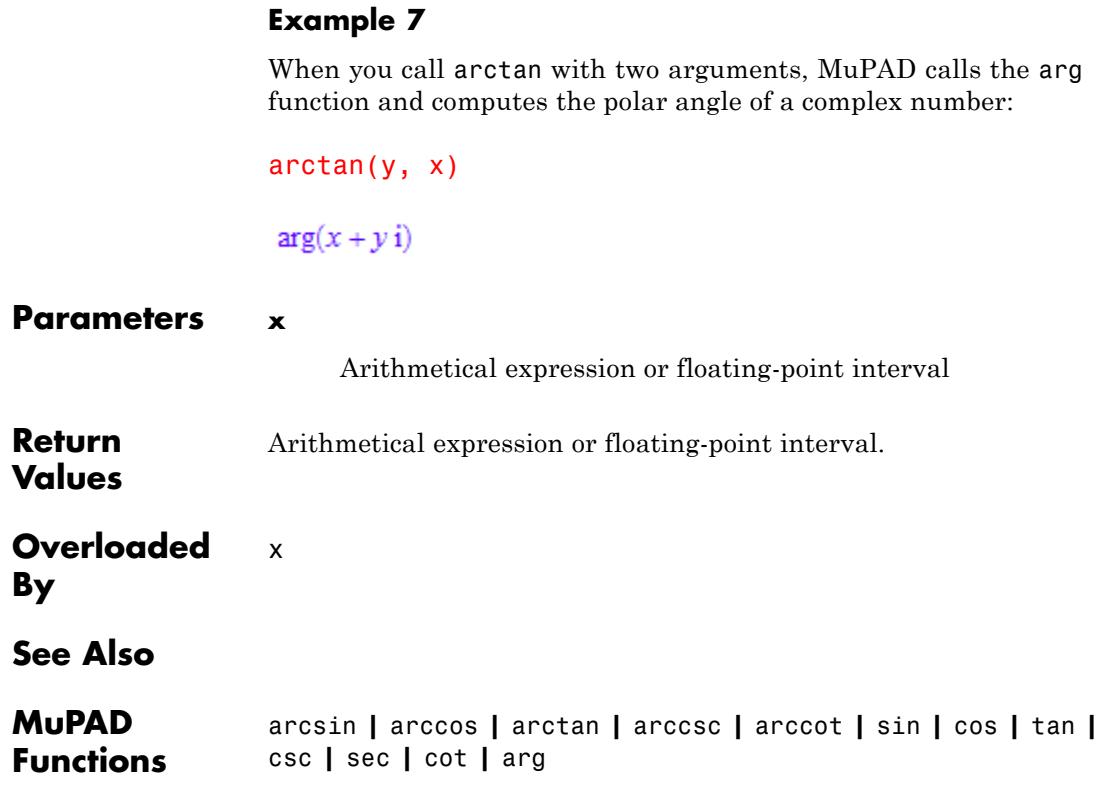

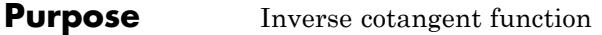

#### **Syntax** arccot(x)

**Description** arccot(x) represents the inverse of the cotangent function.

The angle returned by this function is measured in radians, not in degrees. E.g., the result π represents an angle of 180*<sup>o</sup>* .

arccot is defined for complex arguments.

Floating-point values are returned for floating-point arguments. Floating-point intervals are returned for interval arguments. Unevaluated function calls are returned for most exact arguments.

If the argument is a rational multiple of I, the result is expressed in terms of hyperbolic functions. See ["Example 2" on page 1-209](#page-210-0).

The inverse cotangent function is multivalued. The MuPAD arccot function returns the value on the main branch. The branch cut is the interval [- *i*, *i*] on the imaginary axis. Thus, arcsin returns values, such

that  $y = arccot(x)$  satisfies  $-\frac{\pi}{2} < \Re(y) \le \frac{\pi}{2}$  for any finite complex *x*.

The cot function returns explicit values for arguments that are certain rational multiples of π. For these values, arccot returns an appropriate rational multiple of π on the main branch. See ["Example 3" on page](#page-211-0) [1-210](#page-211-0).

The values jump when the arguments cross a branch cut. See ["Example](#page-211-0) [4" on page 1-210](#page-211-0).

**Note** MuPAD defines arccot as arccot(x) = arctan(1/x), although arccot may return an unevaluated function call and does not rewrite itself in terms of arctan. As a consequence of this definition, the real line crosses the branch cut and arccot has a jump discontinuity at the origin!

# **arccot**

The float attributes are kernel functions. Thus, floating-point evaluation is fast.

#### **Environment Interactions** When called with a floating-point argument, arccot is sensitive to the environment variable DIGITS which determines the numerical working precision.

#### **Examples Example 1**

We demonstrate some calls with exact and symbolic input data:

```
arcsin(1), arccos(1/sqrt(2)), arctan(5 + 1), arccsc(1/3),
arcsec(I), arccot(1)
```
 $\frac{\pi}{2}$ ,  $\frac{\pi}{4}$ , arctan(5+i), arcsin(3),  $\frac{\pi}{2}$  + arcsinh(1) i,  $\frac{\pi}{4}$ 

 $arcsin(-x)$ ,  $arccos(x + 1)$ ,  $arctan(1/x)$ 

 $-\arcsin(x)$ ,  $\arccos(x + 1)$ ,  $\arctan(\frac{1}{x})$ 

Floating-point values are computed for floating-point arguments:

```
arcsin(0.1234), arccos(5.6 + 7.8*I), arccot(1.0/10^20)0.1237153458, 0.950687977 - 2.956002937 i, 1.570796327
```
On input of floating-point intervals, these functions compute floating-point intervals containing the image sets:

```
arcsin(0...1), arccos(0...1)
```
 $0.0$  ... 1.570796327. -3.469446952 10<sup>-18</sup> ... 1.570796327

<span id="page-210-0"></span> $arcsin(2...3)$ 

 $1.570796326...1.570796327 + -1.762747175... -1.316957896 i$ 

Note that certain types of input lead to severe overestimation, sometimes returning the whole image set of the function in question:

arccsc(-2...2);  $csc(arccsc(-2...2))$  $-3.141592654...$  2.382564905 10<sup>-323228497</sup> + -0.6931471806 ... RD INF i  $\cup$  -2.382564905 10<sup>-323228497</sup> ... 3.141592654 + RD NINF ... 0.6931471806 i

# **Example 2**

Arguments that are rational multiples of I are rewritten in terms of hyperbolic functions:

```
arcsin(5*I), arccos(5/4*I), arctan(-3*I)
```
 $RD$  NINF ...  $RD$  INF  $+RD$  NINF ...  $RD$  INF  $i$ 

 $\arcsinh(5)$  i,  $\frac{\pi}{2} - \arcsinh(\frac{5}{4})$  i,  $-\arctanh(3)$  i

For other complex arguments unevaluated function calls without simplifications are returned:

```
arcsin(1/2^{(1/2)} + I), arccos(1 -3*I)\arcsin\left(\frac{\sqrt{2}}{2}+i\right), \arccos(1-3i)
```
<span id="page-211-0"></span>Some special values are implemented:

```
arcsin(1/sqrt(2)), arccos((5^(1/2) - 1)/4), arctan(3^(1/2) - 2)
```
 $\frac{\pi}{4}$ ,  $\frac{2\pi}{5}$ ,  $-\frac{\pi}{12}$ 

Such simplifications occur for arguments that are trigonometric images of rational multiples of π:

sin(9/10\*PI), arcsin(sin(9/10\*PI))

 $\frac{\sqrt{5}}{4} - \frac{1}{4} = \frac{\pi}{10}$ 

cos(PI/8)/sin(PI/8), arctan(cos(PI/8)/sin(PI/8))

$$
\frac{\sqrt{\sqrt{2}+2}}{\sqrt{2-\sqrt{2}}}, \frac{3\pi}{8}
$$

#### **Example 4**

The values jump when crossing a branch cut:

```
arcsin(2.0 + I/10^10), arcsin(2.0 - I/10^10)
```
 $1.570796327 + 1.316957897$  i,  $1.570796327 - 1.316957897$  i

On the branch cut, the values of arcsin coincide with the limit "from below" for real arguments  $x > 1$ . The values coincide with the limit "from above" for real  $x < -1$ :

```
arcsin(1.2), arcsin(1.2 - I/10^10), arcsin(1.2 + I/10^10)
```

```
1.570796327 - 0.6223625037 i 1.570796327 - 0.6223625037 i 1.570796327 + 0.6223625037 i
```

```
arcsin(-1.2), arcsin(-1.2 + I/10^10), arcsin(-1.2 - I/10^10)-1.570796327 + 0.6223625037 i, -1.570796327 + 0.6223625037 i,
  -1.570796327 - 0.6223625037 i
```
The inverse trigonometric functions can be rewritten in terms of the logarithm function with complex arguments:

 $rewrite(arcsin(x), ln)$ , rewrite(arctan(x), ln)

$$
-\ln\left(\sqrt{1-x^2} + x i\right) i, \frac{\ln(1-x i) i}{2} - \frac{\ln(1+x i) i}{2}
$$

# **Example 6**

Various system functions such as diff, float, limit, or series handle expressions involving the inverse trigonometric functions:

```
diff(arcsin(x^2), x), float(arccos(3)*arctan(5 + I))
```

```
\frac{2 x}{\sqrt{1-x^4}}, -0.06540673615 + 2.433548516 i
```

```
limit(arcsin(x<sup>2</sup>)/arctan(x<sup>2</sup>), x = 0)
```
 $\mathbf{1}$ 

```
series(arctan(sin(x)) - arcsin(tan(x)), x = 0, 10)
```

$$
-x^{3} - \frac{83 x^{7}}{120} - \frac{4 x^{9}}{189} - \frac{22831 x^{11}}{28800} + O(x^{13})
$$
  
series (arccos (2 + x), x, 3)  
- signIm(x+2) arccos(2) -  $\frac{\sqrt{3} x \text{ signIm}(x+2) i}{3} + \frac{\sqrt{3} x^{2} \text{ signIm}(x+2) i}{9} + O(x^{3})$ 

When you call arctan with two arguments, MuPAD calls the arg function and computes the polar angle of a complex number:

arctan(y, x)

 $arg(x + y i)$ 

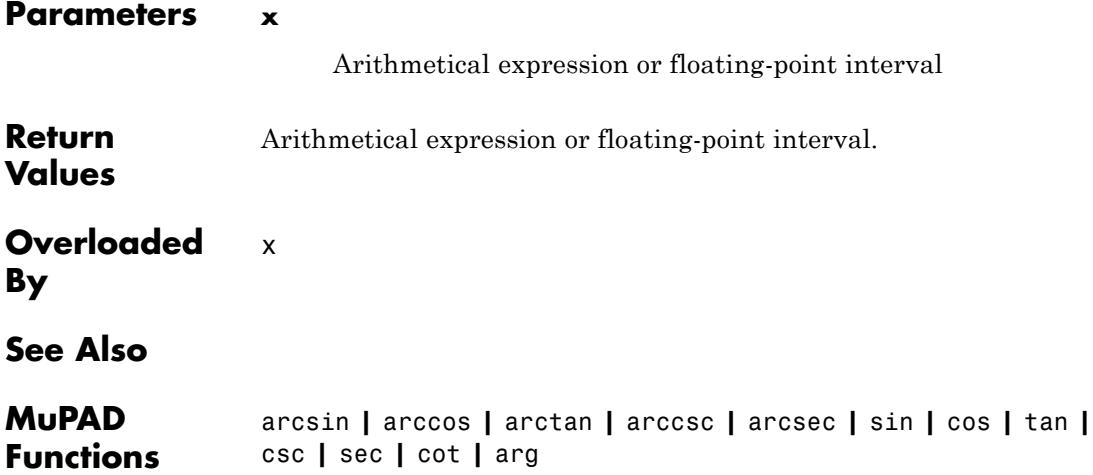

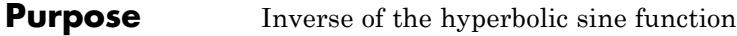

**Syntax** arcsinh(x)

**Description** arcsinh(x) represents the inverse of the hyperbolic sine function.

arcsinh is defined for complex arguments.

Floating-point values are returned for floating-point arguments. Floating-point intervals are returned for floating-point interval arguments. Unevaluated function calls are returned for most exact arguments.

The following special value is implemented:

 $arcsinh(0) = 0$ 

The inverse hyperbolic sine function is multivalued. The MuPAD implementation returns values on the main branch defined by the following restriction of the imaginary part. For any finite complex *x*,

 $-\frac{\pi}{2} \leq \Im(\arcsinh(x)) \leq \frac{\pi}{2}$ 

The inverse hyperbolic sine function is implemented according to the following relation to the logarithm function:  $arcsinh(x) = ln(x +$ sqrt(x^2 + 1)). See ["Example 2" on page 1-215](#page-216-0).

Consequently, the branch cuts are the intervals  $(i\infty, i)$  and  $(i, i\infty)$  on the imaginary axis. The values jump when the argument crosses a branch cut. See ["Example 3" on page 1-215.](#page-216-0)

The float attributes are kernel functions, and floating-point evaluation is fast.

#### **Environment Interactions** When called with a floating-point argument, arcsinh is sensitive to the environment variable DIGITS which determines the numerical working precision.

# **Examples Example 1**

We demonstrate some calls with exact and symbolic input data:

```
arcsinh(1), arccosh(1/sqrt(3)), arctanh(5 + I), arccsch(1/3),
arcsech(I), arccoth(2)
```
 $arcsinh(1)$ ,  $arccosh(\frac{\sqrt{3}}{3})$ ,  $arctanh(5+i)$ ,  $arcsinh(3)$ ,  $arccosh(-i)$ ,  $arccoth(2)$ 

```
arcsinh(-x), arccosh(x + 1), arctanh(1/x)
```
 $-\arcsinh(x)$ ,  $\operatorname{arccosh}(x+1)$ ,  $\operatorname{arctanh}\left(\frac{1}{x}\right)$ 

Floating-point values are computed for floating-point arguments:

 $arcsinh(0.1234)$ ,  $arccosh(5.6 + 7.8*I)$ ,  $arccoth(1.0/10^20)$ 

 $0.1230889466, 2.956002937 + 0.950687977 i$ , -1.570796327 i

Floating-point intervals are returned for arguments of this type:

arccoth(0.5 ... 1.5), arcsinh(0.1234...0.12345)

 $0.2554128118$  ... RD INF  $+ -1.570796327$  ...  $- 1.570796326$  i  $\cup$  0.8047189562 ... RD INF, 0.1230889466 ... 0.1231385701

> The inverse of the hyperbolic tangent function has real values only in the interval  $(-1, 1)$ :

 $arctanh(-1/2...0)$ ,  $arctanh(2...3)$ 

 $-0.5493061444...0.0$ , 0.202732554 ... 0.6931471806 + -1.570796327 ... -1.570796326 i
The inverse hyperbolic functions can be rewritten in terms of the logarithm function:

```
rewrite(arcsinh(x), ln), rewrite(arctanh(x), ln)
```
 $\ln(x+\sqrt{x^2+1}), \frac{\ln(x+1)}{2}-\frac{\ln(1-x)}{2}$ 

# **Example 3**

The values jump when crossing a branch cut:

 $\arctanh(2.0 + I/10^10)$ ,  $\arctanh(2.0 - I/10^10)$  $0.5493061443 + 1.570796327$  i,  $0.5493061443 - 1.570796327$  i

On the branch cut, the values of arctanh coincide with the limit "from below" for real arguments  $x > 1$ . The values coincide with the limit "from above" for real  $x < -1$ .

```
arctanh(1.2), arctanh(1.2 - I/10^10), arctanh(1.2 + I/10^10)
```
 $1.198947636 - 1.570796327$  i  $1.198947636 - 1.570796327$  i  $1.198947636 + 1.570796327$  i

```
arctanh(-1.2), arctanh(-1.2 + I/10^1), arctanh(-1.2 - I/10^1)
```
 $-1.198947636 + 1.570796327i - 1.198947636 + 1.570796327i - 1.198947636 - 1.570796327i$ 

#### **Example 4**

Various system functions such as diff, float, limit, or series handle expressions involving the inverse hyperbolic functions:

```
diff(arcsinh(x^2), x), float(arccosh(3)*arctanh(5 + I))
```
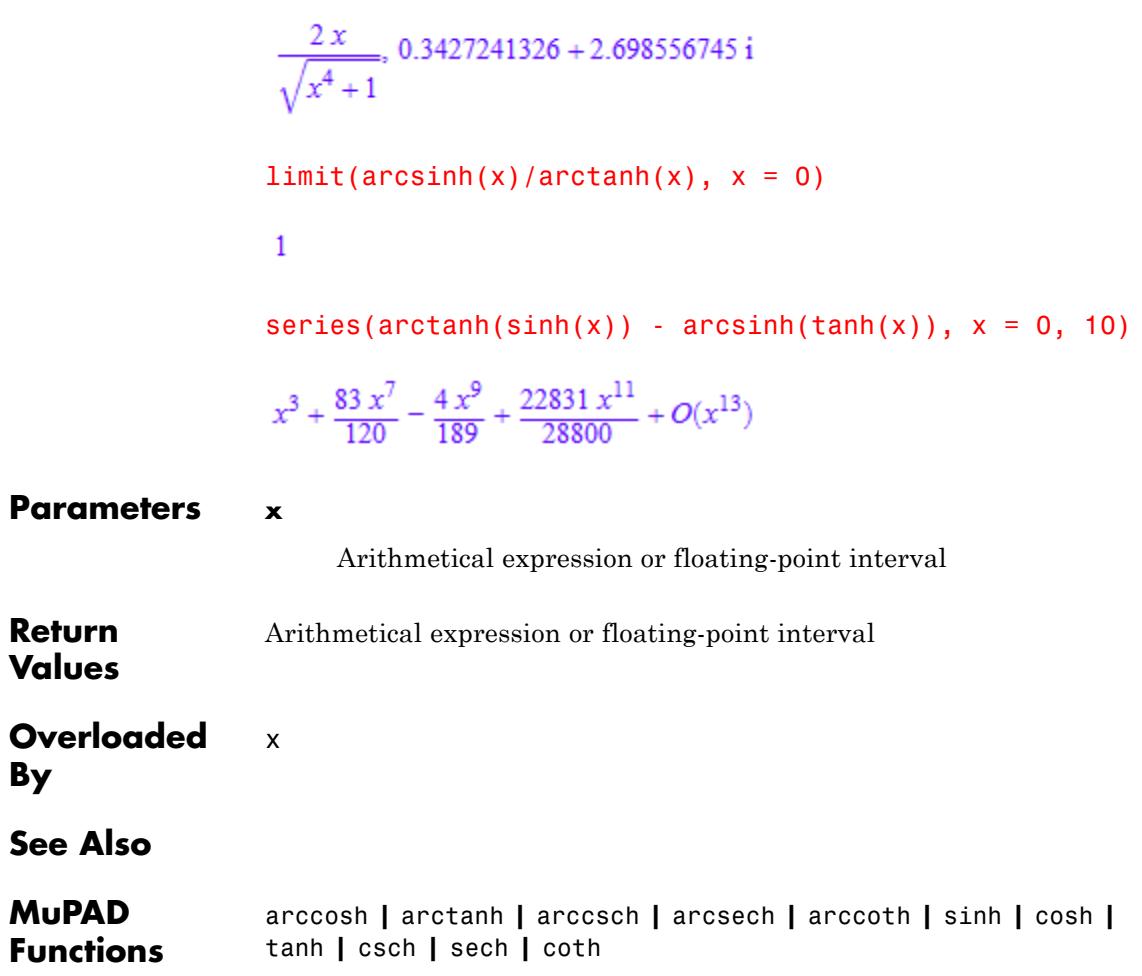

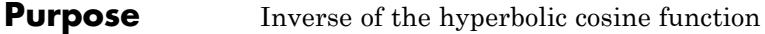

**Syntax** arccosh(x)

**Description** arccosh(x) represents the inverse of the hyperbolic cosine function.

arccosh is defined for complex arguments.

Floating-point values are returned for floating-point arguments. Floating-point intervals are returned for floating-point interval arguments. Unevaluated function calls are returned for most exact arguments.

The following special values are implemented:

 $\arccosh(1) = 0$ ,  $\arccosh(0) = \frac{i\pi}{2}$ ,  $\arccosh(-1) = i\pi$ .

The inverse hyperbolic cosine function is multivalued. The MuPAD implementation returns values on the main branch defined by the following restriction of the imaginary part. For any finite complex *x*,

```
,
```
The inverse hyperbolic cosine function is implemented according to the following relation to the logarithm function:  $arccosh(x) = ln(x +$ sqrt( $x^2 - 1$ ). See ["Example 2" on page 1-219](#page-220-0).

Consequently, the branch cuts are the real interval  $(-\infty, 1)$  and the imaginary axis.

The values jump when the argument crosses a branch cut. See ["Example 3" on page 1-219.](#page-220-0)

The float attributes are kernel functions, and floating-point evaluation is fast.

# **Environment Interactions**

When called with a floating-point argument, arccosh is sensitive to the environment variable DIGITS which determines the numerical working precision.

# **arccosh**

# **Examples Example 1**

We demonstrate some calls with exact and symbolic input data:

```
arcsinh(1), arccosh(1/sqrt(3)), arctanh(5 + 1), arccsch(1/3),
arcsech(I), arccoth(2)
```
 $arcsinh(1)$ ,  $arccosh(\frac{\sqrt{3}}{3})$ ,  $arctanh(5+i)$ ,  $arcsinh(3)$ ,  $arccosh(-i)$ ,  $arccoth(2)$ 

```
arcsinh(-x), arccosh(x + 1), arctanh(1/x)
```
 $-\arcsinh(x)$ ,  $\operatorname{arccosh}(x+1)$ ,  $\operatorname{arctanh}(\frac{1}{x})$ 

Floating-point values are computed for floating-point arguments:

 $arcsinh(0.1234)$ ,  $arccosh(5.6 + 7.8*I)$ ,  $arccoth(1.0/10^20)$ 

 $0.1230889466, 2.956002937 + 0.950687977 i, -1.570796327 i$ 

Floating-point intervals are returned for arguments of this type:

arccoth(0.5 ... 1.5), arcsinh(0.1234...0.12345)

 $0.2554128118$  ... RD INF  $+ -1.570796327$  ...  $- 1.570796326$  i  $\cup$  0.8047189562 ... RD INF, 0.1230889466 ... 0.1231385701

> The inverse of the hyperbolic tangent function has real values only in the interval  $(-1, 1)$ :

 $arctanh(-1/2...0)$ ,  $arctanh(2...3)$ 

 $-0.5493061444...0.0$ , 0.202732554 ... 0.6931471806 + -1.570796327 ... -1.570796326 i

<span id="page-220-0"></span>The inverse hyperbolic functions can be rewritten in terms of the logarithm function:

```
rewrite(arcsinh(x), ln), rewrite(arctanh(x), ln)
```
 $\ln(x+\sqrt{x^2+1}), \frac{\ln(x+1)}{2}-\frac{\ln(1-x)}{2}$ 

# **Example 3**

The values jump when crossing a branch cut:

 $\arctanh(2.0 + I/10^10)$ ,  $\arctanh(2.0 - I/10^10)$  $0.5493061443 + 1.570796327$  i,  $0.5493061443 - 1.570796327$  i

On the branch cut, the values of arctanh coincide with the limit "from below" for real arguments  $x > 1$ . The values coincide with the limit "from above" for real  $x < -1$ .

```
arctanh(1.2), arctanh(1.2 - I/10^10), arctanh(1.2 + I/10^10)
```
 $1.198947636 - 1.570796327$  i  $1.198947636 - 1.570796327$  i  $1.198947636 + 1.570796327$  i

```
arctanh(-1.2), arctanh(-1.2 + I/10^1), arctanh(-1.2 - I/10^1)
```
 $-1.198947636 + 1.570796327i - 1.198947636 + 1.570796327i - 1.198947636 - 1.570796327i$ 

#### **Example 4**

Various system functions such as diff, float, limit, or series handle expressions involving the inverse hyperbolic functions:

```
diff(arcsinh(x^2), x), float(arccosh(3)*arctanh(5 + I))
```
 $\frac{2 x}{\sqrt{x^4+1}}$ , 0.3427241326 + 2.698556745 i  $limit(arcsinh(x)/arctanh(x), x = 0)$  $\mathbf{1}$ series(arctanh(sinh(x)) - arcsinh(tanh(x)),  $x = 0, 10$ )  $x^3 + \frac{83 x^7}{120} - \frac{4 x^9}{189} + \frac{22831 x^{11}}{28800} + O(x^{13})$ **Parameters x** Arithmetical expression or [floating-point interval](#page-2421-0) **Return** Arithmetical expression or floating-point interval **Values Overloaded** x **See Also MuPAD** arcsinh **|** arctanh **|** arccsch **|** arcsech **|** arccoth **|** sinh **|** cosh **| Functions** tanh **|** csch **|** sech **|** coth

**By**

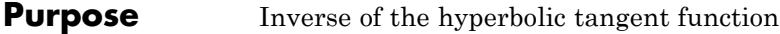

**Syntax** arctanh(x)

**Description** arctanh(x) represents the inverse of the hyperbolic tangent function.

arctanh is defined for complex arguments.

Floating-point values are returned for floating-point arguments. Floating-point intervals are returned for floating-point interval arguments. Unevaluated function calls are returned for most exact arguments.

The following special value is implemented:

 $arctanh(0) = 0$ 

The inverse hyperbolic tangent function is multivalued. The MuPAD implementation returns values on the main branch defined by the following restriction of the imaginary part. For any finite complex *x*,

 $-\frac{\pi}{2} < \Im(\operatorname{arctanh}(x)) < \frac{\pi}{2}$ 

The inverse hyperbolic tangent function is implemented according to the following relation to the logarithm function:  $arctanh(x) = (\ln(1$ + x) - ln(1 - x))/2. See ["Example 2" on page 1-223](#page-224-0).

Consequently, the branch cuts are the real intervals  $(-\infty, -1)$  and  $(1, \infty)$ .

The values jump when the argument crosses a branch cut. See ["Example 3" on page 1-223.](#page-224-0)

The float attributes are kernel functions, and floating-point evaluation is fast.

# **Environment Interactions**

When called with a floating-point argument, arctanh is sensitive to the environment variable DIGITS which determines the numerical working precision.

# **arctanh**

# **Examples Example 1**

We demonstrate some calls with exact and symbolic input data:

 $arcsinh(1)$ ,  $arccosh(1/sqrt(3))$ ,  $arctanh(5 + I)$ ,  $arccsch(1/3)$ ,

```
arcsech(I), arccoth(2)
```
 $arcsinh(1)$ ,  $arccosh(\frac{\sqrt{3}}{3})$ ,  $arctanh(5+i)$ ,  $arcsinh(3)$ ,  $arccosh(-i)$ ,  $arccoth(2)$ 

```
arcsinh(-x), arccosh(x + 1), arctanh(1/x)
```
 $-\arcsinh(x)$ ,  $\operatorname{arccosh}(x+1)$ ,  $\operatorname{arctanh}(\frac{1}{x})$ 

Floating-point values are computed for floating-point arguments:

 $arcsinh(0.1234)$ ,  $arccosh(5.6 + 7.8*I)$ ,  $arccoth(1.0/10^20)$ 

 $0.1230889466$ , 2.956002937 + 0.950687977 i, -1.570796327 i

Floating-point intervals are returned for arguments of this type:

arccoth(0.5 ... 1.5), arcsinh(0.1234...0.12345)

 $0.2554128118$  ... RD INF  $+ -1.570796327$  ...  $- 1.570796326$  i  $\cup$  0.8047189562 ... RD INF, 0.1230889466 ... 0.1231385701

> The inverse of the hyperbolic tangent function has real values only in the interval  $(-1, 1)$ :

 $arctanh(-1/2...0)$ ,  $arctanh(2...3)$ 

 $-0.5493061444...0.0$ , 0.202732554 ... 0.6931471806 + -1.570796327 ... -1.570796326 i

<span id="page-224-0"></span>The inverse hyperbolic functions can be rewritten in terms of the logarithm function:

```
rewrite(arcsinh(x), ln), rewrite(arctanh(x), ln)
```
 $\ln(x+\sqrt{x^2+1}), \frac{\ln(x+1)}{2}-\frac{\ln(1-x)}{2}$ 

# **Example 3**

The values jump when crossing a branch cut:

 $arctanh(2.0 + I/10^10)$ ,  $arctanh(2.0 - I/10^10)$  $0.5493061443 + 1.570796327$  i,  $0.5493061443 - 1.570796327$  i

On the branch cut, the values of arctanh coincide with the limit "from below" for real arguments  $x > 1$ . The values coincide with the limit "from above" for real  $x < -1$ .

```
arctanh(1.2), arctanh(1.2 - I/10^10), arctanh(1.2 + I/10^10)
```
 $1.198947636 - 1.570796327$  i  $1.198947636 - 1.570796327$  i  $1.198947636 + 1.570796327$  i

```
arctanh(-1.2), arctanh(-1.2 + I/10^1), arctanh(-1.2 - I/10^1)
```
 $-1.198947636 + 1.570796327i - 1.198947636 + 1.570796327i - 1.198947636 - 1.570796327i$ 

#### **Example 4**

Various system functions such as diff, float, limit, or series handle expressions involving the inverse hyperbolic functions:

```
diff(arcsinh(x^2), x), float(arccosh(3)*arctanh(5 + I))
```
# **arctanh**

 $\frac{2 x}{\sqrt{x^4+1}}$ , 0.3427241326 + 2.698556745 i  $limit(arcsinh(x)/arctanh(x), x = 0)$  $\mathbf{1}$ series(arctanh(sinh(x)) - arcsinh(tanh(x)),  $x = 0, 10$ )  $x^3 + \frac{83 x^7}{120} - \frac{4 x^9}{189} + \frac{22831 x^{11}}{28800} + O(x^{13})$ **Parameters x** Arithmetical expression or [floating-point interval](#page-2421-0) **Return** Arithmetical expression or floating-point interval **Values Overloaded** x **By See Also MuPAD** arcsinh **|** arccosh **|** arccsch **|** arcsech **|** arccoth **|** sinh **|** cosh **| Functions** tanh **|** csch **|** sech **|** coth

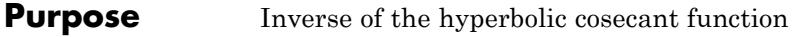

**Syntax** arccsch(x)

**Description** arccsch(x) represents the inverse of the hyperbolic cosecant function.

arccsch is defined for complex arguments.

Floating-point values are returned for floating-point arguments. Floating-point intervals are returned for floating-point interval arguments. Unevaluated function calls are returned for most exact arguments.

The inverse hyperbolic cosecant function is multivalued. MuPAD rewrites arccsch as  $arccsch(x) = arcsinh(1/x)$ . The MuPAD implementation for arcsinh returns values on the main branch defined by the following restriction of the imaginary part. For any finite complex *x*,

 $-\frac{\pi}{2} \leq \Im(\arcsinh(x)) \leq \frac{\pi}{2}$ 

The inverse hyperbolic cosecant function is implemented according to the following relation to the logarithm function:  $\arccosch(x)$  =  $arcsinh(1/x)$ . See ["Example 2" on page 1-227](#page-228-0).

Consequently, the branch cut is the interval (-*i*, *i*) on the imaginary axis.

The values jump when the argument crosses a branch cut. See ["Example 3" on page 1-227.](#page-228-0)

The float attributes are kernel functions, and floating-point evaluation is fast.

#### **Environment Interactions** When called with a floating-point argument, arccsch is sensitive to the environment variable DIGITS which determines the numerical working precision.

# **Examples Example 1**

We demonstrate some calls with exact and symbolic input data:

```
arcsinh(1), arccosh(1/sqrt(3)), arctanh(5 + 1), arccsch(1/3),
arcsech(I), arccoth(2)
```
 $arcsinh(1)$ ,  $arccosh(\frac{\sqrt{3}}{3})$ ,  $arctanh(5+i)$ ,  $arcsinh(3)$ ,  $arccosh(-i)$ ,  $arccoth(2)$ 

```
arcsinh(-x), arccosh(x + 1), arctanh(1/x)
```
 $-\arcsinh(x)$ ,  $\operatorname{arccosh}(x+1)$ ,  $\operatorname{arctanh}(\frac{1}{x})$ 

Floating-point values are computed for floating-point arguments:

 $arcsinh(0.1234)$ ,  $arccosh(5.6 + 7.8*I)$ ,  $arccoth(1.0/10^20)$ 

 $0.1230889466, 2.956002937 + 0.950687977 i, -1.570796327 i$ 

Floating-point intervals are returned for arguments of this type:

arccoth(0.5 ... 1.5), arcsinh(0.1234...0.12345)

 $0.2554128118$  ... RD INF  $+ -1.570796327$  ...  $- 1.570796326$  i  $\cup$  0.8047189562 ... RD INF, 0.1230889466 ... 0.1231385701

> The inverse of the hyperbolic tangent function has real values only in the interval  $(-1, 1)$ :

 $arctanh(-1/2...0)$ ,  $arctanh(2...3)$ 

 $-0.5493061444...0.0$ , 0.202732554 ... 0.6931471806 + -1.570796327 ... -1.570796326 i

<span id="page-228-0"></span>The inverse hyperbolic functions can be rewritten in terms of the logarithm function:

```
rewrite(arcsinh(x), ln), rewrite(arctanh(x), ln)
```
 $\ln(x+\sqrt{x^2+1}), \frac{\ln(x+1)}{2}-\frac{\ln(1-x)}{2}$ 

# **Example 3**

The values jump when crossing a branch cut:

 $arctanh(2.0 + I/10^10)$ ,  $arctanh(2.0 - I/10^10)$  $0.5493061443 + 1.570796327$  i,  $0.5493061443 - 1.570796327$  i

On the branch cut, the values of arctanh coincide with the limit "from below" for real arguments  $x > 1$ . The values coincide with the limit "from above" for real  $x < -1$ .

```
arctanh(1.2), arctanh(1.2 - I/10^10), arctanh(1.2 + I/10^10)
```
 $1.198947636 - 1.570796327$  i  $1.198947636 - 1.570796327$  i  $1.198947636 + 1.570796327$  i

```
arctanh(-1.2), arctanh(-1.2 + I/10^1), arctanh(-1.2 - I/10^1)
```
 $-1.198947636 + 1.570796327i - 1.198947636 + 1.570796327i - 1.198947636 - 1.570796327i$ 

#### **Example 4**

Various system functions such as diff, float, limit, or series handle expressions involving the inverse hyperbolic functions:

```
diff(arcsinh(x^2), x), float(arccosh(3)*arctanh(5 + I))
```
 $\frac{2 x}{\sqrt{x^4+1}}$ , 0.3427241326 + 2.698556745 i  $limit(arcsinh(x)/arctanh(x), x = 0)$  $\mathbf{1}$ series(arctanh(sinh(x)) - arcsinh(tanh(x)),  $x = 0, 10$ )  $x^3 + \frac{83 x^7}{120} - \frac{4 x^9}{189} + \frac{22831 x^{11}}{28800} + O(x^{13})$ **Parameters x** Arithmetical expression or [floating-point interval](#page-2421-0) **Return** Arithmetical expression or floating-point interval **Values Overloaded** x **See Also MuPAD** arcsinh **|** arccosh **|** arctanh **|** arcsech **|** arccoth **|** sinh **|** cosh **| Functions** tanh **|** csch **|** sech **|** coth

**By**

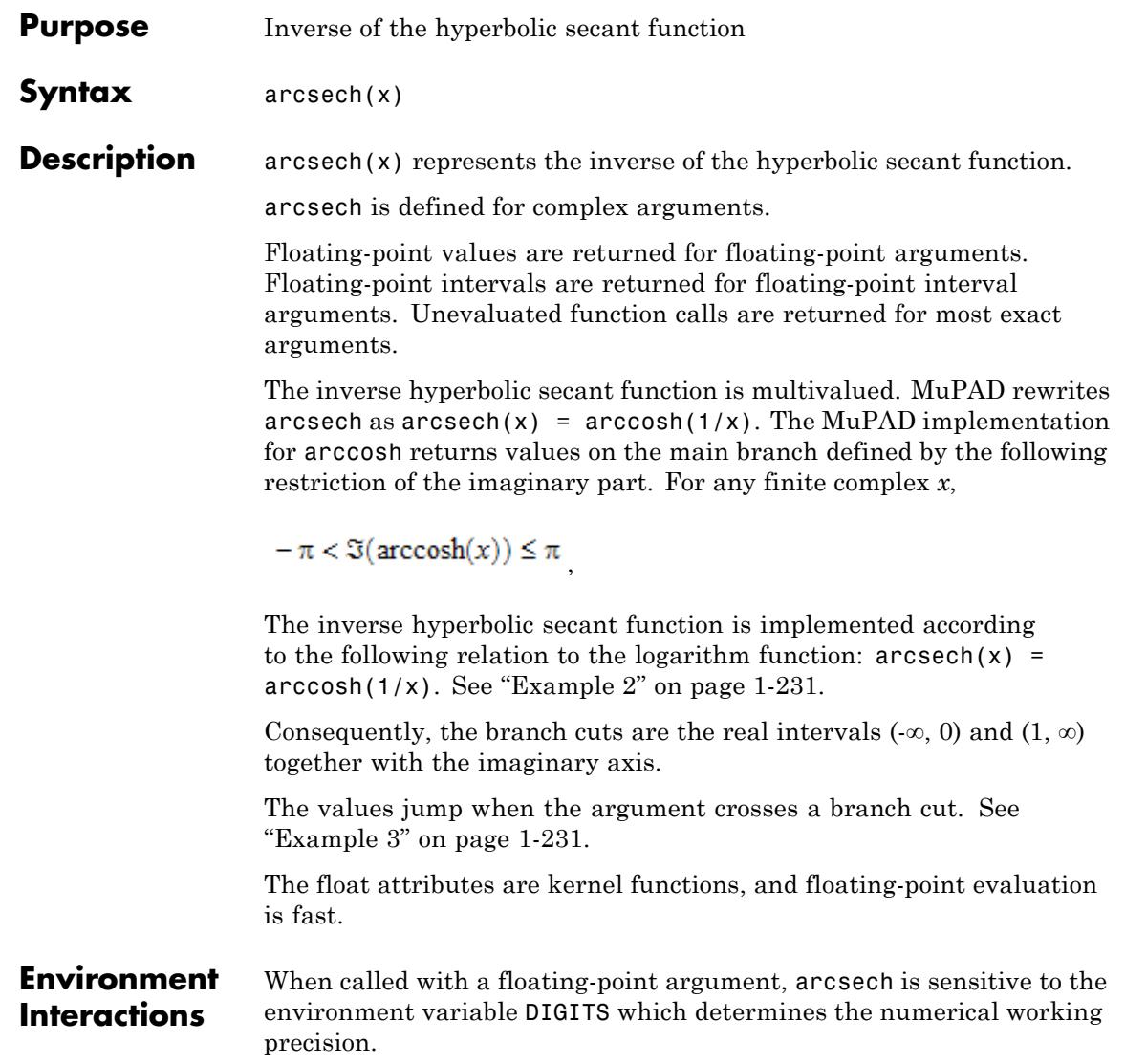

# **arcsech**

# **Examples Example 1**

We demonstrate some calls with exact and symbolic input data:

```
arcsinh(1), arccosh(1/sqrt(3)), arctanh(5 + I), arccsch(1/3),
arcsech(I), arccoth(2)
```
 $arcsinh(1)$ ,  $arccosh(\frac{\sqrt{3}}{3})$ ,  $arctanh(5+i)$ ,  $arcsinh(3)$ ,  $arccosh(-i)$ ,  $arccoth(2)$ 

```
arcsinh(-x), arccosh(x + 1), arctanh(1/x)
```
 $-\arcsinh(x)$ ,  $\operatorname{arccosh}(x+1)$ ,  $\operatorname{arctanh}(\frac{1}{x})$ 

Floating-point values are computed for floating-point arguments:

 $arcsinh(0.1234)$ ,  $arccosh(5.6 + 7.8*I)$ ,  $arccoth(1.0/10^20)$ 

 $0.1230889466, 2.956002937 + 0.950687977 i, -1.570796327 i$ 

Floating-point intervals are returned for arguments of this type:

arccoth(0.5 ... 1.5), arcsinh(0.1234...0.12345)

 $0.2554128118$  ... RD INF  $+ -1.570796327$  ...  $- 1.570796326$  i  $\cup$  0.8047189562 ... RD INF, 0.1230889466 ... 0.1231385701

> The inverse of the hyperbolic tangent function has real values only in the interval  $(-1, 1)$ :

 $arctanh(-1/2...0)$ ,  $arctanh(2...3)$ 

 $-0.5493061444...0.0$ , 0.202732554 ... 0.6931471806 + -1.570796327 ... -1.570796326 i

<span id="page-232-0"></span>The inverse hyperbolic functions can be rewritten in terms of the logarithm function:

```
rewrite(arcsinh(x), ln), rewrite(arctanh(x), ln)
```
 $\ln(x+\sqrt{x^2+1}), \frac{\ln(x+1)}{2}-\frac{\ln(1-x)}{2}$ 

# **Example 3**

The values jump when crossing a branch cut:

 $\arctanh(2.0 + I/10^10)$ ,  $\arctanh(2.0 - I/10^10)$  $0.5493061443 + 1.570796327$  i,  $0.5493061443 - 1.570796327$  i

On the branch cut, the values of arctanh coincide with the limit "from below" for real arguments  $x > 1$ . The values coincide with the limit "from above" for real  $x < -1$ .

```
arctanh(1.2), arctanh(1.2 - I/10^10), arctanh(1.2 + I/10^10)
```
 $1.198947636 - 1.570796327$  i  $1.198947636 - 1.570796327$  i  $1.198947636 + 1.570796327$  i

```
arctanh(-1.2), arctanh(-1.2 + I/10^1), arctanh(-1.2 - I/10^1)
```
 $-1.198947636 + 1.570796327i - 1.198947636 + 1.570796327i - 1.198947636 - 1.570796327i$ 

#### **Example 4**

Various system functions such as diff, float, limit, or series handle expressions involving the inverse hyperbolic functions:

```
diff(arcsinh(x^2), x), float(arccosh(3)*arctanh(5 + I))
```
 $\frac{2 x}{\sqrt{x^4+1}}$ , 0.3427241326 + 2.698556745 i  $limit(arcsinh(x)/arctanh(x), x = 0)$  $\mathbf{1}$ series(arctanh(sinh(x)) - arcsinh(tanh(x)),  $x = 0, 10$ )  $x^3 + \frac{83 x^7}{120} - \frac{4 x^9}{189} + \frac{22831 x^{11}}{28800} + O(x^{13})$ **Parameters x** Arithmetical expression or [floating-point interval](#page-2421-0) **Return** Arithmetical expression or floating-point interval **Values Overloaded** x **See Also MuPAD** arcsinh **|** arccosh **|** arctanh **|** arccsch **|** arccoth **|** sinh **|** cosh **| Functions** tanh **|** csch **|** sech **|** coth

**By**

# **arccoth**

#### **Purpose** Inverse of the hyperbolic cotangent function

**Syntax** arccoth(x)

**Description** arccoth(x) represents the inverse of the hyperbolic cotangent function.

arccoth is defined for complex arguments.

Floating-point values are returned for floating-point arguments. Floating-point intervals are returned for floating-point interval arguments. Unevaluated function calls are returned for most exact arguments.

The following special value is implemented:

arccoth $(0) = \frac{i\pi}{2}$ 

The inverse hyperbolic cotangent function is multivalued. The MuPAD implementation returns values on the main branch defined by the following restriction of the imaginary part. For any finite complex *x*,

$$
-\frac{\pi}{2} < \mathfrak{I}(\operatorname{arccoth}(x)) \le \frac{\pi}{2}
$$

The inverse hyperbolic cotangent function is implemented according to the following relation to the logarithm function:  $arccoth(x)$  =  $arctanh(1/x)$ . See ["Example 2" on page 1-235](#page-236-0).

Consequently, the branch cut is the real interval [-1, 1].

.

The values jump when the argument crosses a branch cut. See ["Example 3" on page 1-235.](#page-236-0)

arccoth is defined by  $arccoth(x) = arctanh(1/x)$ . However, MuPAD does not automatically rewrite it in terms of arctanh.

The float attributes are kernel functions, and floating-point evaluation is fast.

# **arccoth**

#### **Environment Interactions** When called with a floating-point argument, arccoth is sensitive to the environment variable DIGITS which determines the numerical working precision.

### **Examples Example 1**

We demonstrate some calls with exact and symbolic input data:

```
arcsinh(1), arccosh(1/sqrt(3)), arctanh(5 + 1), arccsch(1/3),
arcsech(I), arccoth(2)
```
 $arcsinh(1)$ ,  $arccosh(\frac{\sqrt{3}}{3})$ ,  $arctanh(5+i)$ ,  $arcsinh(3)$ ,  $arccosh(-i)$ ,  $arccoth(2)$ 

 $arcsinh(-x)$ ,  $arccosh(x + 1)$ ,  $arctanh(1/x)$ 

 $-\arcsinh(x)$ ,  $\operatorname{arccosh}(x+1)$ ,  $\operatorname{arctanh}(\frac{1}{x})$ 

Floating-point values are computed for floating-point arguments:

```
arcsinh(0.1234), arccosh(5.6 + 7.8*I), arccoth(1.0/10^20)
```
 $0.1230889466$ , 2.956002937 + 0.950687977 i. - 1.570796327 i

Floating-point intervals are returned for arguments of this type:

arccoth(0.5 ... 1.5), arcsinh(0.1234...0.12345)

 $0.2554128118$  ... RD INF + -1.570796327 ... -1.570796326 i  $\cup$  0.8047189562 ... RD INF, 0.1230889466 ... 0.1231385701

> The inverse of the hyperbolic tangent function has real values only in the interval (- 1, 1):

```
arctanh(-1/2...0), arctanh(2...3)
```
<span id="page-236-0"></span> $-0.5493061444...0.0, 0.202732554...0.6931471806 + -1.570796327... -1.570796326 i$ 

#### **Example 2**

The inverse hyperbolic functions can be rewritten in terms of the logarithm function:

```
rewrite(arcsinh(x), ln), rewrite(arctanh(x), ln)
```
 $\ln(x+\sqrt{x^2+1}), \frac{\ln(x+1)}{2}-\frac{\ln(1-x)}{2}$ 

### **Example 3**

The values jump when crossing a branch cut:

 $arctanh(2.0 + I/10^10)$ ,  $arctanh(2.0 - I/10^10)$ 

 $0.5493061443 + 1.570796327$  i.  $0.5493061443 - 1.570796327$  i

On the branch cut, the values of arctanh coincide with the limit "from below" for real arguments  $x > 1$ . The values coincide with the limit "from above" for real  $x < -1$ :

```
arctanh(1.2), arctanh(1.2 - I/10^10), arctanh(1.2 + I/10^10)
```
 $1.198947636 - 1.570796327$  i  $1.198947636 - 1.570796327$  i  $1.198947636 + 1.570796327$  i

 $arctanh(-1.2)$ ,  $arctanh(-1.2 + I/10^10)$ ,  $arctanh(-1.2 - I/10^10)$ 

 $-1.198947636 + 1.570796327$  i  $-1.198947636 + 1.570796327$  i  $-1.198947636 - 1.570796327$  i

Various system functions such as diff, float, limit, or series handle expressions involving the inverse hyperbolic functions:

```
diff(arcsinh(x^2), x), float(arccosh(3)*arctanh(5 + I))
                     \frac{2 x}{\sqrt{x^4+1}}, 0.3427241326 + 2.698556745 i
                     limit(arcsinh(x)/arctanh(x), x = 0)\mathbf{1}series(arctanh(sinh(x)) - arcsinh(tanh(x)), x = 0, 10)
                     x^3 + \frac{83 x^7}{120} - \frac{4 x^9}{189} + \frac{22831 x^{11}}{28800} + O(x^{13})Parameters x
                          Arithmetical expression or floating-point interval
                    Arithmetical expression or floating-point interval
Overloaded
                     x
                     arcsinh | arccosh | arctanh | arccsch | arcsech | sinh | cosh |
Functions
                     tanh | csch | sech | coth
```
**Return Values**

**See Also**

**MuPAD**

**By**

# **Purpose** Argument (polar angle) of a complex number

**Syntax** arg(z)  $arg(x, y)$ 

**Description** arg(z) returns the argument of the complex number z.

 $arg(x, y)$  returns the argument of the complex number with real part x and imaginary part y.

This function is also known as atan2 in other mathematical languages.

The argument of a non-zero complex number  $z = x + iy = |z|e^{i\varphi}$  is its real polar angle  $\varphi$ . arg(x,y) represents the principal value  $\phi \in (-\pi, \pi]$ . For  $x \neq 0$ ,  $y \neq 0$ , it is given by

$$
\arg(x, y) = \arctan\left(\frac{y}{x}\right) + \frac{\pi}{2}\,\text{sign}(y)\,\left(1 - \text{sign}(x)\right)
$$

An error occurs if arg is called with two arguments and either one of the arguments x, y is a non-real numerical value. Symbolic arguments are assumed to be real.

On the other hand, if arg is called with only one argument  $x + I^*y$ , it is not assumed that x and y are real.

A floating-point number is returned if one argument is given which is a floating-point number; or if two arguments are given, both of them are numerical and at least one of them is a floating-point number.

If the sign of the arguments can be determined, then the result is expressed in terms of arctan. Cf. ["Example 2" on page 1-239](#page-240-0). Otherwise, a symbolic call of arg is returned. Numerical factors are eliminated from the first argument. Cf. ["Example 3" on page 1-239.](#page-240-0)

A symbolic call to arg returned has only one argument.

The call  $arg(0,0)$ , or equivalently  $arg(0)$ , returns 0.

An alternative representation is  $\arg(x, y) = -i \ln(\frac{z}{x}) = -i \ln(\sin(z))$ . Cf. ["Example 4" on page 1-239.](#page-240-0)

#### **Environment Interactions** When called with floating-point arguments, the function is sensitive to the environment variable DIGITS which determines the numerical working precision. Properties of identifiers are taken into account.

#### **Examples Example 1**

We demonstrate some calls with exact and symbolic input data:

```
arg(2, 3), arg(x, 4), arg(4, y), arg(x, y), arg(10, y + PI)\arctan\left(\frac{3}{2}\right), \arg(x+4i), \arctan\left(\frac{y}{4}\right), \arg(x+yi), \arctan\left(\frac{\pi}{10}+\frac{y}{10}\right)
```
If arg is called with two arguments, the arguments are implicitly assumed to be real, which allows some additional simplifications compared to a call with only one argument:

```
arg(1, y), arg(1 + I^*y)arctan(v), arg(1 + v i)arg(x, infinity), arg(-infinity, 3), arg(-infinity, -3)
\frac{\pi}{2}, \pi, -\pi
```
Floating point values are computed for floating-point arguments:

```
arg(2.0, 3), arg(2, 3.0), arg(10.0^100, 10.0^(-100))0.9827937232, 0.9827937232, 1.0 10<sup>-200</sup>
```
<span id="page-240-0"></span>arg reacts to properties of identifiers set via assume:

```
assume(x > 0): assume(y < 0): arg(x, y)arctan(\frac{y}{x})assume(x < 0): assume(y > 0): arg(x, y)\pi + arctan\left(\frac{y}{x}\right)
```
 $assume(x \leq 0)$ :  $arg(x, 3)$ 

$$
\arctan\left(\frac{3}{x}\right) = \frac{\pi(\text{sign}(x) - 1)}{2}
$$

 $unassume(x), unassume(y):$ 

# **Example 3**

Certain simplifications may occur in unevaluated calls. In particular, numerical factors are eliminated from the first argument:

```
arg(3*x, 9*y), arg(-12*sqrt(2)*x, 12*y)
```

```
arg(x+3 y i), arg(-\sqrt{2} x + y i)
```
## **Example 4**

Use rewrite to convert symbolic calls of arg to the logarithmic representation:

```
rewrite(arg(x, y), ln)
```

```
-\ln\left(\frac{x+yi}{|x+yi|}\right)i
```
System functions such as float, limit, or series handle expressions involving arg:

```
limit(arg(x, x^2/(1+x)), x = infinity)\frac{\pi}{4}series(arg(x, x^2), x = 1, 4, Real)
                     \frac{\pi}{4} + \frac{x-1}{2} - \frac{(x-1)^2}{4} + \frac{(x-1)^3}{12} + O((x-1)^4)Parameters z
                           arithmetical expression
                     x, y
                           arithmetical expressions representing real numbers
                     Arithmetical expression.
Overloaded
                     x, z
```

```
See Also
```
**Return Values**

**By**

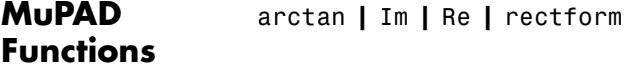

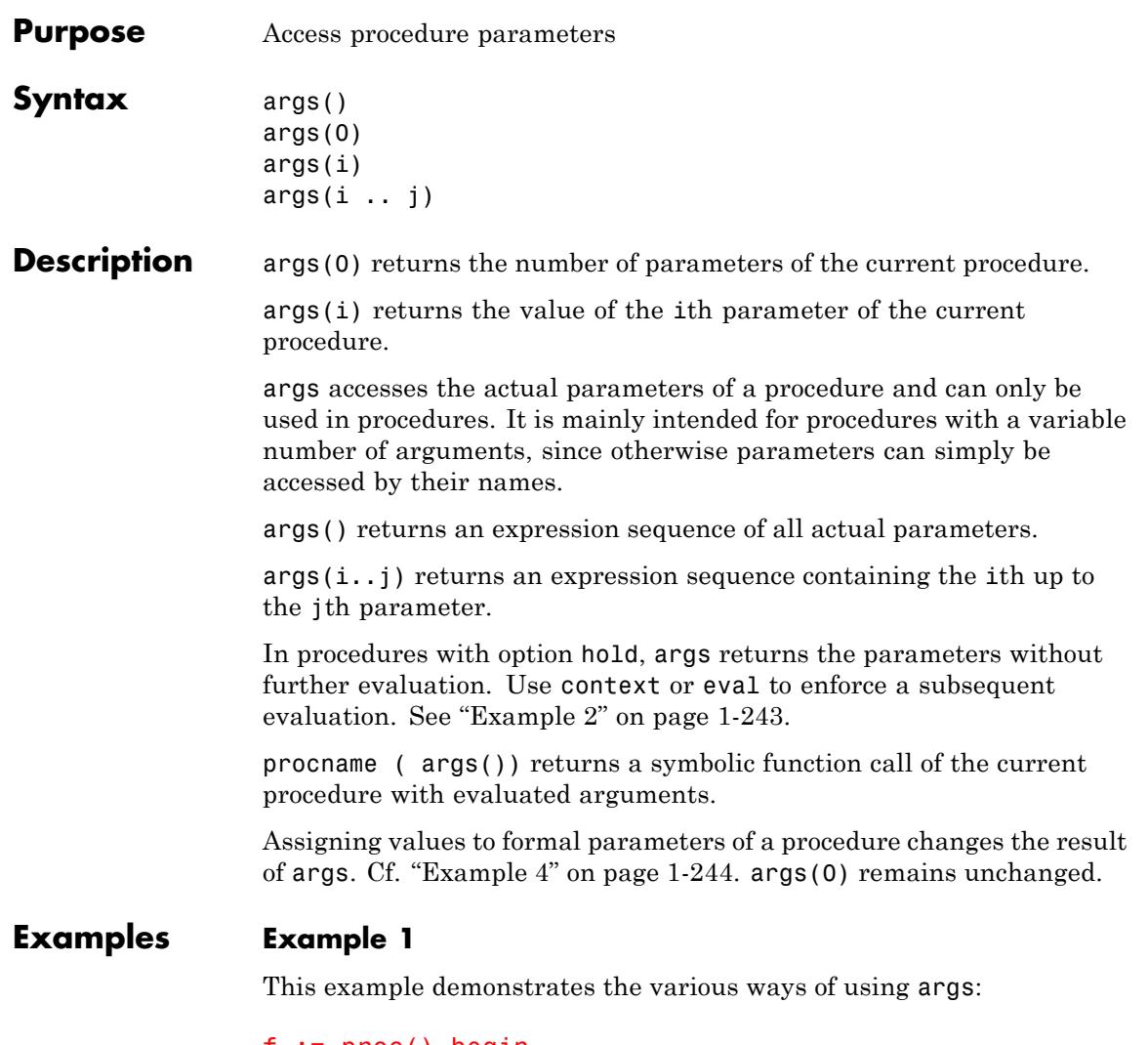

```
f := proc() beginprint(Unquoted, "number of arguments" = args(0)):
  print(Unquoted, "sequence of all arguments" = args()):
 if args(0) > 0 then
```

```
print(Unquoted, "first argument" = args(1)):
  end_if:
  if args(0) >= 3 then
    print(Unquoted, "second, third argument" = args(2..3)):
  end_if:
end_proc:
f():
number of arguments = 0sequence of all arguments =
f(42):number of arguments = 1sequence of all arguments = 42
first argument = 42f(a, b, c, d):
number of arguments = 4
```

```
sequence of all arguments = (a, b, c, d)
```

```
first argument = a
```

```
second, third argument = (b, c)
```
args does not evaluate the returned parameters in procedures with the option hold. Use context to achieve this:

```
f := \text{proc}()option hold;
begin
  args(1), context(args(1))
end_proc:
delete x, y: x := y: y := 2: f(x)x, 2
```
## **Example 3**

We use args to access parameters of a procedure with an arbitrary number of arguments:

```
f := proc() beginargs(1) * <math>plus(args(2, args(0)))end_proc:
f(2, 3), f(2, 3, 4)
6, 14
```
Assigning values to formal parameters affects the behavior of args. In the following example, args returns the value 4, which is assigned inside the procedure, and not the value 1, which is the argument of the procedure call:

```
f := proc(a) begin a := 4; args() end_proc:
                  f(1)
                   \overline{4}Parameters i, j
                       Positive integers
Return
                  args(0) returns a nonnegative integer. All other calls return an
Values
                  arbitrary MuPAD object or a sequence of such objects.
See Also
MuPAD
                  DOM_PROC | DOM_VAR
Domains
MuPAD
                  context | Pref::typeCheck | proc | procname | testargs
Functions
```
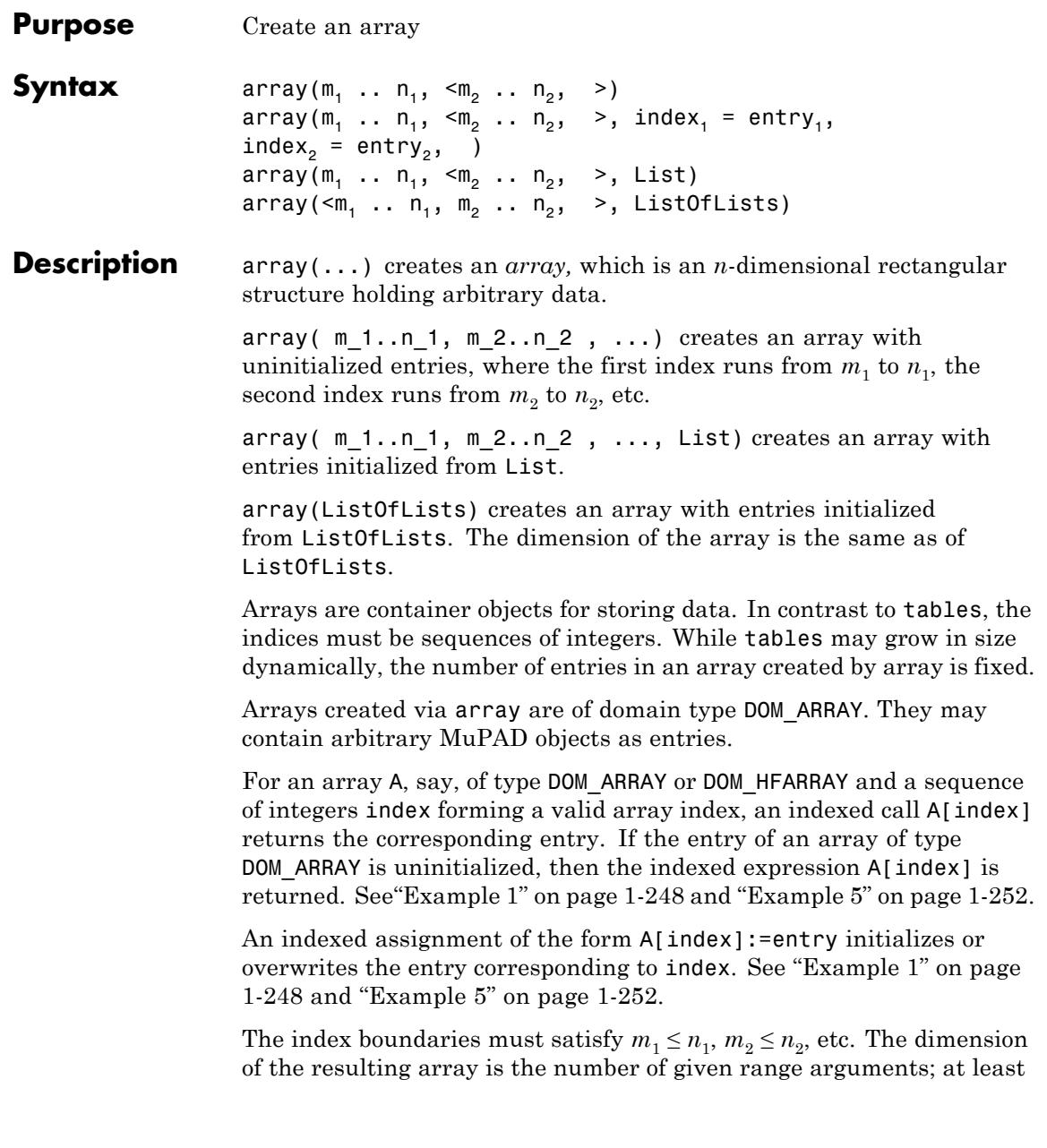

one range argument must be specified. The total number of entries of the resulting array is  $(n_1 - m_1 + 1)(n_2 - m_2 + 1)...$ 

If only index range arguments are given to array, then an array with uninitialized entries is created. Hardware float arrays created via hfarray cannot have uninitialized entries. Entries are automatically set to 0.0 if no values are specified. Cf. ["Example 1" on page 1-248](#page-249-0).

If [equations](#page-31-0) of the form index=entry are present, then the array entry corresponding to index is initialized with entry. This is useful for selectively initializing some particular array entries.

Each index must be a valid array index of the form  $i_i$  for 1-dimensional arrays and  $(i_1, i_2, )$  for higher-dimensional arrays, where  $i_1$ ,  $i_2$ , are integers within the valid boundaries, satisfying  $m_1 \le i_1 \le n_1$ ,  $m_2 \le$  $i_2 \leq n_2$ , etc., and the number of integers in **index** matches the dimension of the array.

If the argument List is present, then the resulting array is initialized with the entries from List. This is useful for initializing all array entries at once. The list must have  $(n_1 - m_1 + 1)(n_2 - m_2 + 1)$ ... elements, each becoming an operand of the array to be created. In case of 2-dimensional arrays, regarded as a matrix, the list contains the entries row after row.

The argument ListOfLists must be a nested [list](#page-2429-0) matching the structure of the array exactly. The nesting depth of the list must be greater or equal to the dimension of the array. The number of list entries at the *k*-th nesting level must be equal to the size of the *k*-th index range, i.e.,  $n_k$  -  $m_k$  + 1. Cf. ["Example 7" on page 1-255.](#page-256-0)

A call of the form delete A[index] deletes the entry corresponding to index, so that it becomes uninitialized. For arrays of domain type DOM HFARRAY this means that the corresponding entry is set to 0.0. Cf. ["Example 5" on page 1-252.](#page-253-0)

**Note** Internally, uninitialized entries of an array of domain type DOM ARRAY have the value NIL. Thus assigning NIL to an array entry has the same effect as deleting it via delete. Afterwards, an indexed call of the form A[index] returns the symbolic expression A[index], and not NIL, as one might expect. Cf. ["Example 5" on page 1-252.](#page-253-0)

A 1-dimensional array is printed as a row vector. The index corresponds to the column number.

A 2-dimensional array is printed as a matrix. The first index corresponds to the row number and the second index corresponds to the column number.

A 1- or 2-dimensional array that is so big that it would exceed the maximal output width TEXTWIDTH is printed in the form array( m\_1..n\_1, m\_2..n\_2, dots, index\_1 = entry\_1, index\_2 = entry\_2, dots ). See ["Example 10" on page 1-258.](#page-259-0) The same is true for arrays of dimension greater than two. See ["Example 6" on page](#page-255-0) [1-254](#page-255-0) and ["Example 7" on page 1-255.](#page-256-0)

Arithmetic operations are not defined for arrays of domain type DOM ARRAY. Use matrix to create 1-dimensional vectors or 2-dimensional matrices in the mathematical sense.

Arithmetic operations are defined for arrays of domain type DOM\_HFARRAY!

E.g., linear combination of arrays A, B can be computed via  $a*A + b*B$ if A, B have the same format and if the scalar factors a, b are numbers (floats, integers or rationals).

2-dimensional hfarrays A, B are processed like matrices: Operations such as A\*B (matrix multiplication), A^n (matrix powers), or 1/A (matrix inversion) are possible wherever this is meaningful mathematically.

Cf. ["Example 8" on page 1-256.](#page-257-0)

Note the following special feature of arrays of domain type DOM\_ARRAY:

<span id="page-249-0"></span>**Note** If an array is evaluated, it is only returned. The evaluation does not map recursively on the array entries! This is due to performance reasons. You have to map the function eval explicitly on the array in order to fully evaluate its entries.

Cf. ["Example 9" on page 1-258.](#page-259-0)

### **Examples Example 1**

We create an uninitialized 1-dimensional array with indices ranging from 2 to 4:

 $A := array(2..4)$ 

 $(NIL$  NIL NIL $)$ 

The NILs in the output indicate that the array entries are not initialized. We set the middle entry to 5 and last entry to "MuPAD":

A[3] := 5: A[4] := "MuPAD": A  $(NIL 5 "MuPAD")$ 

You can access array entries via indexed calls. Since the entry A[2] is not initialized, the symbolic expression A[2] is returned:

A[2], A[3], A[4]  $A_2$ , 5, "MuPAD"

We can initialize an array already when creating it by passing initialization equations to array:

A :=  $array(2..4, 3 = 5, 4 = "MUPAD")$ (NIL 5 "MuPAD")

We can initialize all entries of an array when creating it by passing a list of initial values to array:

```
array(2..4, [PI, 5, "MuPAD"])
(\pi 5 "MuPAD")
```
0.452083055]]

Hardware float arrays do not have uninitialized entries. If no initialization value is given, the corrsponding entry is set to 0.0:

```
hfarray(-1..5)
                  (0.0 0.0 0.0 0.0 0.0 0.0 0.0 0.0)hfarray(-1..5, 2 = PI, 4 = sqrt(2)*exp(2))
                  (0.0 0.0 0.0 3.141592654 0.0 10.44970335 0.0)hfarray(-1..5, [frandom() $ i = -1..5])
[[0.2703581656, 0.8310371787, 0.153156516, 0.9948127808, 0.2662729021, 0.1801642277,
```
hfarray(1..2, 1..3, [[1, 2, 3], [4, 5, 6]])  $\left( \begin{array}{ccc} 1.0 & 2.0 & 3.0 \\ 4.0 & 5.0 & 6.0 \end{array} \right)$ hfarray(1..2, 1..3, [1, 2, 3, 4, 5, 6])

 $\left( \begin{array}{ccc} 1.0 & 2.0 & 3.0 \\ 4.0 & 5.0 & 6.0 \end{array} \right)$ 

#### **Example 2**

Array boundaries may be negative integers as well:

```
A := array(-1..1, [2, sin(x), FAIL])(2 \sin(x) FAIL)A[-1], A[0], A[1]
2, \sin(x), \text{FAIL}A := hfarray(-1..2, -3...-1, [[-1, -1, -1],
                                            [ 0, 0, 0],
                                            [ 1, 1, 1],[2, 2, 2]\left(\begin{array}{rrr} -1.0 & -1.0 & -1.0 \\ 0.0 & 0.0 & 0.0 \\ 1.0 & 1.0 & 1.0 \\ 2.0 & 2.0 & 2.0 \end{array}\right)A[-1, -2], A[0, -3], A[2, -3]
 -1.0, 0.0, 2.0
```
delete A:

## **Example 3**

If the dimension and size of the array or hfarray are not specified explicitly then both values are taken from the given list:
hfarray( $[1.0, 2.0, 3.0, 4.0, 5.0]$ ) = hfarray( $1.0, 5$ ,  $[1.0, 2.0, 3.0, 4.0, 5.0]$  $bool$  $%)$ 

 $(1.0 2.0 3.0 4.0 5.0) = (1.0 2.0 3.0 4.0 5.0)$ 

**TRUE** 

 $array([[1,2],[3,4],[5,6]]) = array(1..3, 1..2, [[1,2],[3,4],[5,6]])$  $bool$ (%)

 $\begin{pmatrix} 1 & 2 \\ 3 & 4 \\ 5 & 6 \end{pmatrix} = \begin{pmatrix} 1 & 2 \\ 3 & 4 \\ 5 & 6 \end{pmatrix}$ 

**TRUE** 

Note that all subfields of one dimension must have the same size and dimension. Therefore, the following input leads to an error:

array([[1],[3,4],[5,6]])

Error: The argument is invalid. [array]

## **Example 4**

The \$ operator may be used to create a sequence of initialization equations:

 $array(1..8, i = i^2 $ i = 1..8)$  $(1491625364964)$ hfarray(1..4, 1..4,  $(i, i) = 1$  \$ i = 1..4)  $\left(\begin{smallmatrix} 1.0 & 0.0 & 0.0 & 0.0\ 0.0 & 1.0 & 0.0 & 0.0\ 0.0 & 0.0 & 1.0 & 0.0\ 0.0 & 0.0 & 0.0 & 1.0 \end{smallmatrix}\right)$ 

Equivalently, you can use the \$ operator to create an initialization list:

```
array(1..8, [i^2 \$ i = 1..8])
(1491625364964)
```
hfarray(1..8,  $[i*PI $ i = 1..8]$ )

```
[[3.141592654, 6.283185307, 9.424777961, 12.56637061, 15.70796327, 18.84955592,
 21.99114858, 25.13274123]]
```
### **Example 5**

We create a  $2\times 2$  matrix as a 2-dimensional array:

A :=  $array(1..2, 1..2, (1, 2) = 42, (2, 1) = 1 + 1)$  $\binom{\text{NIL} \quad 42}{1 + \mathbf{i} \quad \text{NIL}}$ 

Internally, array entries are stored in a linearized form. They can be accessed in this form via op. Uninitialized entries internally have the value NIL:

op(A, 1), op(A, 2), op(A, 3), op(A, 4) NIL,  $42$ ,  $1 + i$ , NIL

Note the difference to the indexed access:

```
A[1, 1], A[1, 2], A[2, 1], A[2, 2]
A_{1,1}, 42, 1 + i, A_{2,2}
```
We can modify an array entry by an indexed assignment:

```
A[1, 1] := 0: A[1, 2] := 5:
A
 \begin{pmatrix} 0 & 5 \\ 1+i & \text{NIL} \end{pmatrix}
```
You can delete the value of an array entry via delete. Afterwards, it is uninitialized again:

```
delete A[2, 1]: A[2, 1], op(A, 3)
A_{2,1}, NIL
```
Assigning NIL to an array entry has the same effect as deleting it:

```
A[1, 2] := NIL: A[1, 2], op(A, 2)A_{1,2}^{\prime}, NIL
```
Apart from initialization and deleting entries via NIL assignments, hfarrays behave similarly:

```
A := hfarray(1..2, 1..2, (1, 1) = 1.0, (2, 2) = 1.0)
\binom{1.0 \ 0.0}{0.0 \ 1.0}
```

```
op(A, 1), op(A, 2), op(A, 3), op(A, 4)
1.0, 0.0, 0.0, 1.0
A[1, 1], A[1, 2], A[2, 1], A[2, 2]
1.0, 0.0, 0.0, 1.0A[2, 2] := PI:A[2, 2]
3.141592654
delete A[2, 2]:
Error: The argument is invalid. [delete]
A
```
 $\begin{pmatrix} 1.0 & 0.0 \\ 0.0 & 3.141592654 \end{pmatrix}$ 

delete A:

## **Example 6**

We define a three-dimensional array with index values between 1 and 8 in each of the three dimensions and initialize two of the entries via initialization equations:

A :=  $array(1..8, 1..8, 1..8, (1, 1, 1) = 111, (8, 8, 8) = 888$ 

```
array(1..8, 1..8, 1..8,(1, 1, 1) = 111(8, 8, 8) = 888A[1, 1, 1], A[1, 1, 2]
111, A_{1,1,2}
```
We create a 3-dimensional hfarray:

A := hfarray(1..2, 2..3, 3..4,  $(1, 2, 3) = 123$ ,  $(2, 3, 4) = 234$ ) hfarray(1..2, 2..3, 3..4, [123.0, 0.0, 0.0, 0.0, 0.0, 0.0, 0.0,

delete A, B:

# **Example 7**

A nested list may be used to initialize a 2-dimensional array. The inner lists are the rows of the created matrix:

```
array(1..2, 1..3, [[1, 2, 3], [4, 5, 6]])
 \left(\begin{smallmatrix} 1 & 2 & 3 \\ 4 & 5 & 6 \end{smallmatrix}\right)
```
We create a three-dimensional array and initialize it from a nested list of depth three. The outer list has two entries for the first dimension. Each of these entries is a list with three entries for the second dimension. Finally, the innermost lists each have one entry for the third dimension:

array(2..3, 1..3, 1..1,

```
\Gamma[ [1], [2], [3] ],
         [ [ 4], [5], [6] ]])
array(2..3, 1..3, 1..1,(2, 1, 1) = 1(2, 2, 1) = 2(2, 3, 1) = 3(3, 1, 1) = 4(3, 2, 1) = 5(3, 3, 1) = 6\lambdahfarray(2..3, 1..3, 1..1,
         \Gamma[1], [2], [3],[ [4], [5], [6] ]
```
hfarray(2..3, 1..3, 1..1, [1.0, 2.0, 3.0, 4.0, 5.0, 6.0])

## **Example 8**

])

Basic arithmetic is available for arrays of domain type DOM\_HFARRAY:

```
A := hfarray(1..5, [1, 2, 3, 4, 5]):
B := hfarray(1..5, [5, 4, 3, 2, 1]):
A + B(6.0 6.0 6.0 6.0 6.0)2*A
```
 $(2.0 4.0 6.0 8.0 10.0)$  $2*A - 3* B$  $(-13.0 - 8.0 - 3.0 2.0 7.0)$ 

2-dimensional arrays of type DOM\_ARRAY are regarded as matrices. They can be multiplied accordingly:

```
A := hfarray(1..3, 1..3, [frandom() $ i = 1..9]):
B := hfarray(1..3, 1..2, [frandom() $ i = 1..6]):
A, B, A * B, A^10 * B
    \big( \begin{array}{c} 0.6787819563 & 0.3549849261 & 0.6818588132 \ 0.7219186551 & 0.4738297742 & 0.7889814922 \ 0.2115258358 & 0.8556871754 & 0.04489739417 \ \end{array} \big), \, \big( \begin{array}{c} 0.8791601269 & 0.9193848479 \ 0.7350574234 & 0.7875450269 \ 0.9371\left( \begin{array}{ccc} 1.49669525 & 1.104997644 \ 1.722366954 & 1.269888425 \ 0.8570198134 & 0.8816251003 \end{array} \right), \left( \begin{array}{ccc} 104.6209923 & 83.25909538 \ 121.6963323 & 96.84792749 \ 80.3865413 & 63.97259571 \end{array} \right)
```
The following command computes the matrix inverse of A:

 $1/A$ 

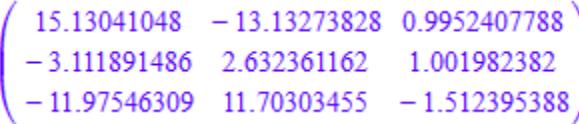

Some functions such as norm act on hfarrays:

norm(A)

#### 1.984729921

## **Example 9**

If an array is evaluated, it is only returned. The evaluation does not map recursively on the array entries. Here, the entries a and b are not evaluated:

```
A := array(1..2, [a, b]):
a := 1: b := 2:
A, eval(A)
(a b), (a b)
```
Due to the special evaluation of arrays the index operator evaluates array entries after extracting them from the array:

A[1], A[2]

### $1, 2$

You have to map the function eval explicitly on the array in order to fully evaluate its entries:

map(A, eval)

 $(12)$ 

#### **Example 10**

A 2-dimensional array is usually printed in matrix form:

A :=  $\arctan(1.14, 1.14, (1, 1) = 11, (4, 4) = 44$ 

```
\begin{array}{c} {\footnotesize\left( \begin{array}{cc} 11 & {\rm NIL} & {\rm NIL} & {\rm NIL} \\ {\rm NIL} & {\rm NIL} & {\rm NIL} & {\rm NIL} \\ {\rm NIL} & {\rm NIL} & {\rm NIL} & {\rm NIL} \\ {\rm NIL} & {\rm NIL} & {\rm NIL} & 44 \end{array} \right)} \end{array}B := hfarray(1..2, 1..3, (1, 1) = 11, (2, 3) = 23)
   \left( \begin{array}{ccc} 11.0 & 0.0 & 0.0 \\ 0.0 & 0.0 & 23.0 \end{array} \right)
```
If the output does not fit into TEXTWIDTH, a more compact output is used in print:

```
PRETTYPRINT := FALSE:
TEXTWIDTH := 20:
print(Plain, A)
```

```
array(1..4, 1..4, ()1, 1) = 11, (4, 4)= 44
```
PRETTYPRINT := TRUE:

delete A, B, TEXTWIDTH:

# **Parameters m**<sub>1</sub>, **n**<sub>1</sub>, **m**<sub>2</sub>, **n**<sub>2</sub>, ...

The index boundaries: [integers](#page-2420-0)

#### index<sub>1</sub>, index<sub>2</sub>, ...

A sequence of [integers](#page-2420-0) defining a valid array index

#### entry<sub>1</sub>, entry<sub>2</sub>, ...

Arbitrary objects

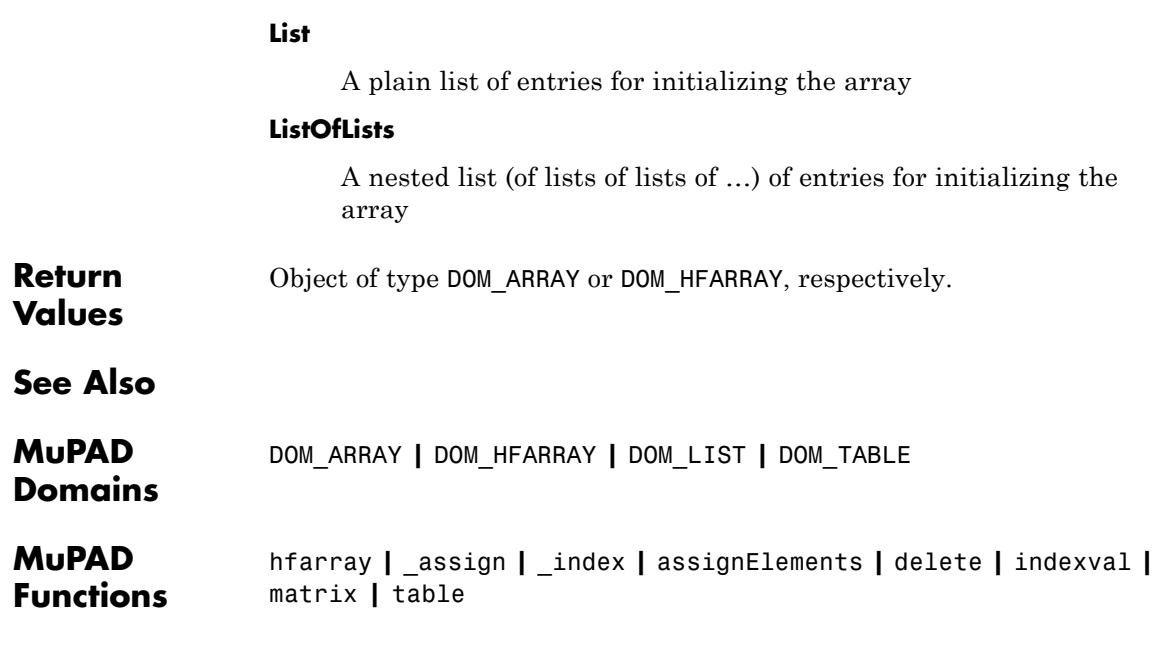

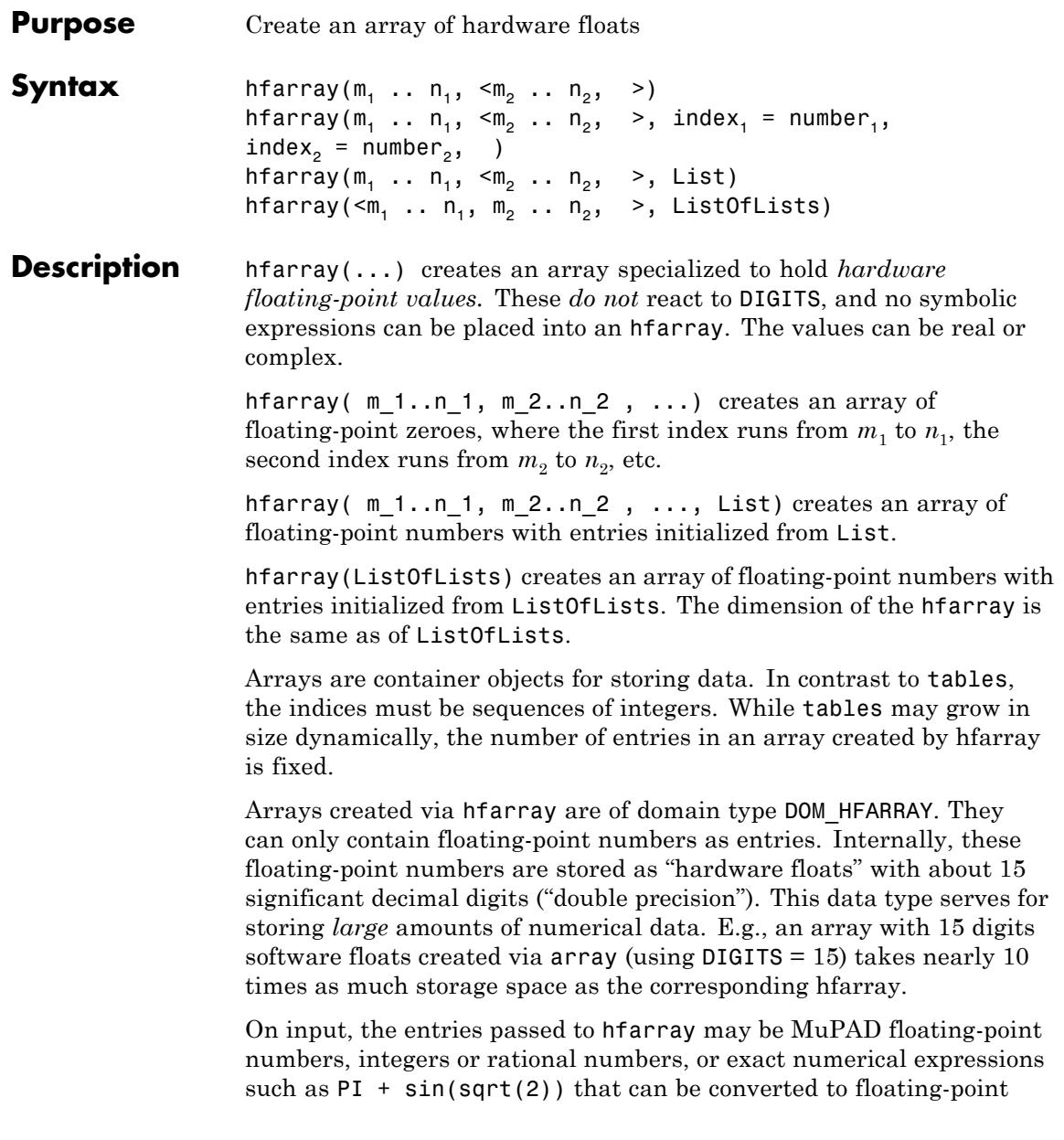

numbers. Exact input data are automatically converted to hardware floats of double precision. This conversion does not depend on the present value of DIGITS!

**Note** Entries of absolute value smaller than about 10<sup>-308</sup> are stored as 0.0 by hfarray!

An error is thrown if symbolic objects are passed to hfarray.

For an array A, say, of type DOM\_ARRAY or DOM\_HFARRAY and a sequence of integers index forming a valid array index, an [indexed](#page-1023-0) call A[index] returns the corresponding entry. If the entry of an array of type DOM ARRAY is uninitialized, then the indexed expression A[index] is returned. See ["Example 1" on page 1-264](#page-265-0) and ["Example 5" on page](#page-270-0) [1-269](#page-270-0).

An indexed [assignment](#page-280-0) of the form A[index]:=entry initializes or overwrites the entry corresponding to index. See ["Example 1" on page](#page-265-0) [1-264](#page-265-0) and ["Example 5" on page 1-269.](#page-270-0)

The index boundaries must satisfy  $m_1 \leq n_1$ ,  $m_2 \leq n_2$ , etc. The dimension of the resulting array is the number of given range arguments; at least one range argument must be specified. The total number of entries of the resulting array is  $(n_1 - m_1 + 1)(n_2 - m_2 + 1)...$ 

If only index range arguments are given to array, then an array with uninitialized entries is created. Hardware float arrays created via hfarray cannot have uninitialized entries. Entries are automatically set to 0.0 if no values are specified. Cf. ["Example 1" on page 1-264](#page-265-0).

If [equations](#page-31-0) of the form index=entry are present, then the array entry corresponding to index is initialized with entry. This is useful for selectively initializing some particular array entries.

Each index must be a valid array index of the form  $i_1$  for 1-dimensional arrays and  $(i_1, i_2, )$  for higher-dimensional arrays, where  $i_1, i_2,$ are integers within the valid boundaries, satisfying  $m_1 \le i_1 \le n_1$ ,  $m_2 \le$ 

 $i_2 \leq n_2$  etc., and the number of integers in  $\verb|index|$  matches the dimension of the array.

If the argument List is present, then the resulting array is initialized with the entries from List. This is useful for initializing all array entries at once. The list must have  $(n_1 \cdot m_1 + 1)(n_2 \cdot m_2 + 1) \dots$  elements, each becoming an operand of the array to be created. In case of 2-dimensional arrays, regarded as a matrix, the list contains the entries row after row.

The argument ListOfLists must be a nested [list](#page-2429-0) matching the structure of the array exactly. The nesting depth of the list must be greater or equal to the dimension of the array. The number of list entries at the *k*-th nesting level must be equal to the size of the *k*-th index range, i.e.,  $n_k$  -  $m_k$  + 1. Cf. ["Example 7" on page 1-272.](#page-273-0)

A call of the form delete A[index] deletes the entry corresponding to index, so that it becomes uninitialized. For arrays of domain type DOM HFARRAY this means that the corresponding entry is set to 0.0. Cf. ["Example 5" on page 1-269.](#page-270-0)

**Note** Internally, uninitialized entries of an array of domain type DOM ARRAY have the value NIL. Thus assigning NIL to an array entry has the same effect as deleting it via delete. Afterwards, an indexed call of the form A[index] returns the symbolic expression A[index], and not NIL, as one might expect. Cf. ["Example 5" on page 1-269.](#page-270-0)

A 1-dimensional array is printed as a row vector. The index corresponds to the column number.

A 2-dimensional array is printed as a matrix. The first index corresponds to the row number and the second index corresponds to the column number.

Arrays of dimension greater than two are printed in the form hfarray( m\_1..n\_1, m\_2..n\_2, dots, index\_1 = entry\_1, index\_2 =

<span id="page-265-0"></span>entry\_2, dots ). See ["Example 6" on page 1-271](#page-272-0) and ["Example 7"](#page-273-0) [on page 1-272.](#page-273-0)

Arithmetic operations are not defined for arrays of domain type DOM ARRAY. Use matrix to create 1-dimensional vectors or 2-dimensional matrices in the mathematical sense.

Arithmetic operations are defined for arrays of domain type DOM\_HFARRAY!

E.g., linear combination of arrays A, B can be computed via  $a*A + b*B$ if A, B have the same format and if the scalar factors a, b are numbers (floats, integers or rationals).

2-dimensional hfarrays A, B are processed like matrices: Operations such as A\*B (matrix multiplication), A^n (matrix powers), or 1/A (matrix inversion) are possible wherever this is meaningful mathematically.

Cf. ["Example 8" on page 1-273.](#page-274-0)

Note the following special feature of arrays of domain type DOM\_ARRAY:

**Note** If an array is evaluated, it is only returned. The evaluation does not map recursively on the array entries! This is due to performance reasons. You have to map the function eval explicitly on the array in order to fully evaluate its entries.

Cf. ["Example 9" on page 1-274.](#page-275-0)

## **Examples Example 1**

We create an uninitialized 1-dimensional array with indices ranging from 2 to 4:

 $A := array(2..4)$ 

 $(NIL$  NIL NIL $)$ 

The NILs in the output indicate that the array entries are not initialized. We set the middle entry to 5 and last entry to "MuPAD":

```
A[3] := 5: A[4] := "MuPAD": A
```

```
(NIL 5 "MuPAD")
```
You can access array entries via indexed calls. Since the entry A[2] is not initialized, the symbolic expression A[2] is returned:

A[2], A[3], A[4]  $A_2$ , 5, "MuPAD"

We can initialize an array already when creating it by passing initialization equations to array:

A :=  $\arctan(2.14, 3 = 5, 4 = "MuPAD")$ (NIL 5 "MuPAD")

We can initialize all entries of an array when creating it by passing a list of initial values to array:

```
array(2..4, [PI, 5, "MuPAD"])
(\pi 5 "MuPAD")
```
Hardware float arrays do not have uninitialized entries. If no initialization value is given, the corrsponding entry is set to 0.0:

hfarray(-1..5)

```
(0.0 0.0 0.0 0.0 0.0 0.0 0.0 0.0)
```

```
hfarray(-1..5, 2 = PI, 4 = sqrt(2)*exp(2))
```
 $(0.0 0.0 0.0 3.141592654 0.0 10.44970335 0.0)$ 

```
hfarray(-1..5, [frandom() $ i = -1..5])
```
[ $[0.2703581656, 0.8310371787, 0.153156516, 0.9948127808, 0.2662729021, 0.1801642277,$ 0.452083055]]

> hfarray(1..2, 1..3, [[1, 2, 3], [4, 5, 6]])  $\left( \begin{array}{ccc} 1.0 & 2.0 & 3.0 \\ 4.0 & 5.0 & 6.0 \end{array} \right)$ hfarray(1..2, 1..3, [1, 2, 3, 4, 5, 6])  $\left( \begin{array}{ccc} 1.0 & 2.0 & 3.0 \\ 4.0 & 5.0 & 6.0 \end{array} \right)$

# **Example 2**

Array boundaries may be negative integers as well:

A :=  $array(-1..1, [2, sin(x), FalL])$  $(2 \sin(x) FAIL)$ A[-1], A[0], A[1]  $2, \sin(x), \text{FAIL}$ A := hfarray( $-1...2$ ,  $-3...-1$ ,  $[[-1, -1, -1],$ 

[ 0, 0, 0],  $[ 1, 1, 1],$  $[2, 2, 2]$  $\left(\begin{array}{rrr} -1.0 & -1.0 & -1.0 \\ 0.0 & 0.0 & 0.0 \\ 1.0 & 1.0 & 1.0 \\ 2.0 & 2.0 & 2.0 \end{array}\right)$ A[-1, -2], A[0, -3], A[2, -3]  $-1.0, 0.0, 2.0$ 

#### delete A:

## **Example 3**

If the dimension and size of the array or hfarray are not specified explicitly then both values are taken from the given list:

hfarray( $[1.0, 2.0, 3.0, 4.0, 5.0]$ ) = hfarray(1..5,  $[1.0, 2.0, 3.0, 4.0, 4.0]$  $bool$  (%)

 $(1.0 2.0 3.0 4.0 5.0) = (1.0 2.0 3.0 4.0 5.0)$ 

#### **TRUE**

 $array([[1,2],[3,4],[5,6]]) = array(1..3, 1..2, [[1,2],[3,4],[5,6])$  $bool$ (%)

$$
\begin{pmatrix} 1 & 2 \ 3 & 4 \ 5 & 6 \end{pmatrix} = \begin{pmatrix} 1 & 2 \ 3 & 4 \ 5 & 6 \end{pmatrix}
$$

**TRUE** 

Note that all subfields of one dimension must have the same size and dimension. Therefore, the following input leads to an error:

```
array([[1],[3,4],[5,6]])
```

```
Error: The argument is invalid. [array]
```
#### **Example 4**

The \$ operator may be used to create a sequence of initialization equations:

array(1..8,  $i = i^2$  \$  $i = 1..8$ )  $(1491625364964)$ hfarray(1..4, 1..4,  $(i, i) = 1$  \$ i = 1..4)  $\left(\begin{smallmatrix} 1.0 & 0.0 & 0.0 & 0.0\ 0.0 & 1.0 & 0.0 & 0.0\ 0.0 & 0.0 & 1.0 & 0.0\ 0.0 & 0.0 & 0.0 & 1.0 \end{smallmatrix}\right)$ 

Equivalently, you can use the \$ operator to create an initialization list:

array(1..8,  $[i^2 $ i = 1..8]$ )  $(1491625364964)$ hfarray(1..8,  $[i*PI $ i = 1..8]$ ) [[3.141592654, 6.283185307, 9.424777961, 12.56637061, 15.70796327, 18.84955592, 21.99114858, 25.13274123]]

# <span id="page-270-0"></span>**Example 5**

We create a  $2\times 2$  matrix as a 2-dimensional array:

```
A := array(1..2, 1..2, (1, 2) = 42, (2, 1) = 1 + I)
 \binom{\text{NIL} \quad 42}{1 + \mathbf{i} \quad \text{NIL}}
```
Internally, array entries are stored in a linearized form. They can be accessed in this form via op. Uninitialized entries internally have the value NIL:

```
op(A, 1), op(A, 2), op(A, 3), op(A, 4)NIL, 42, 1 + i, NIL
```
Note the difference to the indexed access:

A[1, 1], A[1, 2], A[2, 1], A[2, 2]  $A_{1,1}$ , 42, 1 + i,  $A_{2,2}$ 

We can modify an array entry by an indexed assignment:

```
A[1, 1] := 0: A[1, 2] := 5:
A
 \begin{pmatrix} 0 & 5 \\ 1+i & \text{NIL} \end{pmatrix}
```
You can delete the value of an array entry via delete. Afterwards, it is uninitialized again:

```
delete A[2, 1]: A[2, 1], op(A, 3)
A_{2,1} NIL
```
Assigning NIL to an array entry has the same effect as deleting it:

```
A[1, 2] := NIL: A[1, 2], op(A, 2)A_{1,2}, NIL
```
Apart from initialization and deleting entries via NIL assignments, hfarrays behave similarly:

```
A := hfarray(1..2, 1..2, (1, 1) = 1.0, (2, 2) = 1.0)
 \binom{1.0 \ 0.0}{0.0 \ 1.0}op(A, 1), op(A, 2), op(A, 3), op(A, 4)1.0, 0.0, 0.0, 1.0A[1, 1], A[1, 2], A[2, 1], A[2, 2]
1.0, 0.0, 0.0, 1.0A[2, 2] := PI:A[2, 2]
 3.141592654
delete A[2, 2]:
```

```
Error: The argument is invalid. [delete]
A
 \left(\begin{smallmatrix} 1.0 & 0.0 \\ 0.0 & 3.141592654 \end{smallmatrix}\right)
```

```
delete A:
```
# **Example 6**

We define a three-dimensional array with index values between 1 and 8 in each of the three dimensions and initialize two of the entries via initialization equations:

A :=  $array(1..8, 1..8, 1..8, (1, 1, 1) = 111, (8, 8, 8) = 888$  $array(1..8, 1..8, 1..8,$  $(1, 1, 1) = 111$  $(8, 8, 8) = 888$ -A[1, 1, 1], A[1, 1, 2] 111,  $A_{1,1,2}$ 

We create a 3-dimensional hfarray:

A := hfarray(1..2, 2..3, 3..4,  $(1, 2, 3) = 123$ ,  $(2, 3, 4) = 234$ ) hfarray(1..2, 2..3, 3..4, [123.0, 0.0, 0.0, 0.0, 0.0, 0.0, 0.0,

#### <span id="page-273-0"></span>delete A, B:

### **Example 7**

A nested list may be used to initialize a 2-dimensional array. The inner lists are the rows of the created matrix:

```
array(1..2, 1..3, [[1, 2, 3], [4, 5, 6]])
 \left(\begin{smallmatrix} 1 & 2 & 3 \\ 4 & 5 & 6 \end{smallmatrix}\right)
```
We create a three-dimensional array and initialize it from a nested list of depth three. The outer list has two entries for the first dimension. Each of these entries is a list with three entries for the second dimension. Finally, the innermost lists each have one entry for the third dimension:

```
array(2..3, 1..3, 1..1,
       \Gamma[ [1], [2], [3] ],
         [ [4], [5], [6] ]
       ])
array(2..3, 1..3, 1..1,
  (2, 1, 1) = 1(2, 2, 1) = 2(2, 3, 1) = 3(3, 1, 1) = 4(3, 2, 1) = 5(3, 3, 1) = 6\lambdahfarray(2..3, 1..3, 1..1,
          \mathfrak l
```

```
[ [4], [5], [6] ]
])
```
<span id="page-274-0"></span>hfarray(2..3, 1..3, 1..1, [1.0, 2.0, 3.0, 4.0, 5.0, 6.0])

## **Example 8**

Basic arithmetic is available for arrays of domain type DOM\_HFARRAY:

A := hfarray(1..5, [1, 2, 3, 4, 5]): B := hfarray(1..5,  $[5, 4, 3, 2, 1]$ ):  $A + B$  $(6.0 6.0 6.0 6.0 6.0)$ 2\*A  $(2.0 4.0 6.0 8.0 10.0)$ 2\*A - 3\* B  $(-13.0 - 8.0 - 3.0 2.0 7.0)$ 

2-dimensional arrays of type DOM\_ARRAY are regarded as matrices. They can be multiplied accordingly:

A := hfarray(1..3, 1..3, [frandom()  $$ i = 1..9]$ ): B := hfarray(1..3, 1..2, [frandom()  $$$  i = 1..6]): A, B, A \* B, A^10 \* B

<span id="page-275-0"></span> $\begin{array}{cccc} 0.6787819563 & 0.3549849261 & 0.6818588132 \\ 0.7219186551 & 0.4738297742 & 0.7889814922 \\ 0.2115258358 & 0.8556871754 & 0.04489739417 \end{array}\Big),$  $\left(\begin{smallmatrix} 0.8791601269 & 0.9193848479 \\ 0.7350574234 & 0.7875450269 \\ 0.9371484273 & 0.2953238727 \end{smallmatrix}\right)$  $\left(\begin{array}{cc} 1.49669525 & 1.104997644 \\ 1.722366954 & 1.269888425 \\ 0.8570198134 & 0.8816251003 \end{array}\right), \left(\begin{array}{cc} 104.6209923 & 83.25909538 \\ 121.6963323 & 96.84792749 \\ 80.3865413 & 63.97259571 \end{array}\right)$ 

The following command computes the matrix inverse of A:

 $1/A$ 

 $\begin{array}{cccc} 15.13041048&-13.13273828&0.9952407788\\ -3.111891486&2.632361162&1.001982382\\ -11.97546309&11.70303455&-1.512395388 \end{array}$ 

Some functions such as norm act on hfarrays:

norm(A)

1.984729921

## **Example 9**

If an array is evaluated, it is only returned. The evaluation does not map recursively on the array entries. Here, the entries a and b are not evaluated:

```
A := array(1..2, [a, b]):
a := 1: b := 2:A, eval(A)
(a b), (a b)
```
Due to the special evaluation of arrays the index operator evaluates array entries after extracting them from the array:

A[1], A[2]

 $1, 2$ 

You have to map the function eval explicitly on the array in order to fully evaluate its entries:

```
map(A, eval)
(12)
```
**Parameters m**<sub>1</sub>, **n**<sub>1</sub>, **m**<sub>2</sub>, **n**<sub>2</sub>, …

The index boundaries: [integers](#page-2420-0)

#### index<sub>1</sub>, index<sub>2</sub>, ...

A sequence of [integers](#page-2420-0) defining a valid array index

#### number<sub>1</sub>, number<sub>2</sub>, ...

Real or complex floating-point numbers or numerical expressions that can be converted to real or complex floating-point numbers

#### **List**

A plain [list](#page-2429-0) of entries for initializing the array

#### **ListOfLists**

A nested list (of lists of lists of …) of entries for initializing the array

**Return** Object of type DOM\_ARRAY or DOM\_HFARRAY, respectively.

**Values**

# **hfarray**

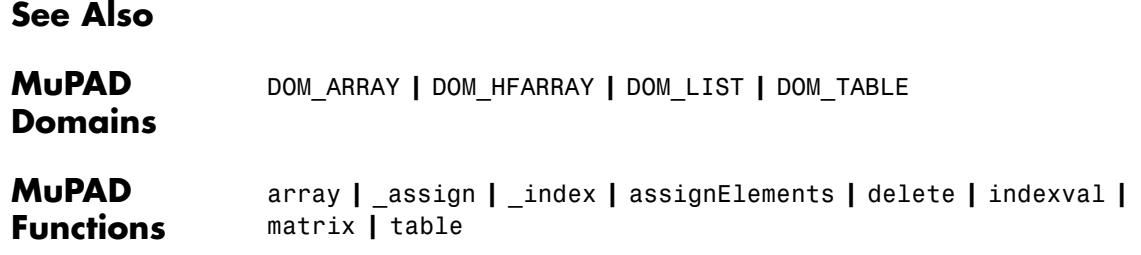

### **Purpose** Assertions for debugging

**Syntax** assert(cond)

**Description** The statement assert (cond) declares that the condition cond holds true at the moment when the statement is evaluated. By default, MuPAD does not care about assertions. After setting testargs(TRUE), however, MuPAD checks every assertion and stops with an error if boolean evaluation of cond does not give TRUE.

> Assertions are a major debugging tool for programmers: by stating frequently what they think to have achieved, programmers make it easy for themselves to detect the first unintended intermediate result.

# **Examples Example 1**

Suppose we want to write a function f that takes an integer as its argument and returns 0 if that integer is a multiple of 3, and 1 otherwise. One idea how to code this could be the following: given an integer *n*, *n* modulo 3 must be equal to one of - 1, 1, or 0. In any case, abs(n mod 3) should do what we want:

```
f := \text{proc}(n: DOMINT): DOMINTlocal k: DOM_INT;
begin
  k := n \mod 3:
  assert(k = 1 or k = -1 or k = 0);abs(k)
end_proc
```
proc  $f(n)$  ... end

Checking assertions is switched on or off using testargs:

oldtestargs := testargs(): testargs(FALSE): f(5)

 $\overline{2}$ 

The result does not equal 1. For debugging purposes, we switch on assertion checking:

```
testargs(TRUE): f(5)
```

```
Error: Assertion k = 1 or k = -1 or k = 0 has failed. [f]
```
This shows that the local variable k must have gotten a wrong value. Indeed, when writing our program we overlooked the difference between mod and the symmetric remainder given by mods.

#### testargs(oldtestargs):

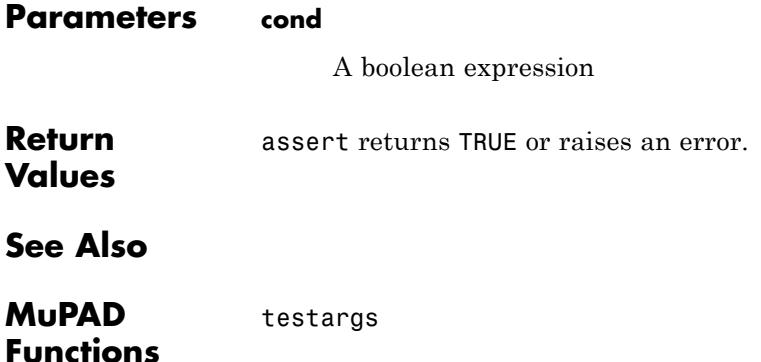

<span id="page-280-0"></span>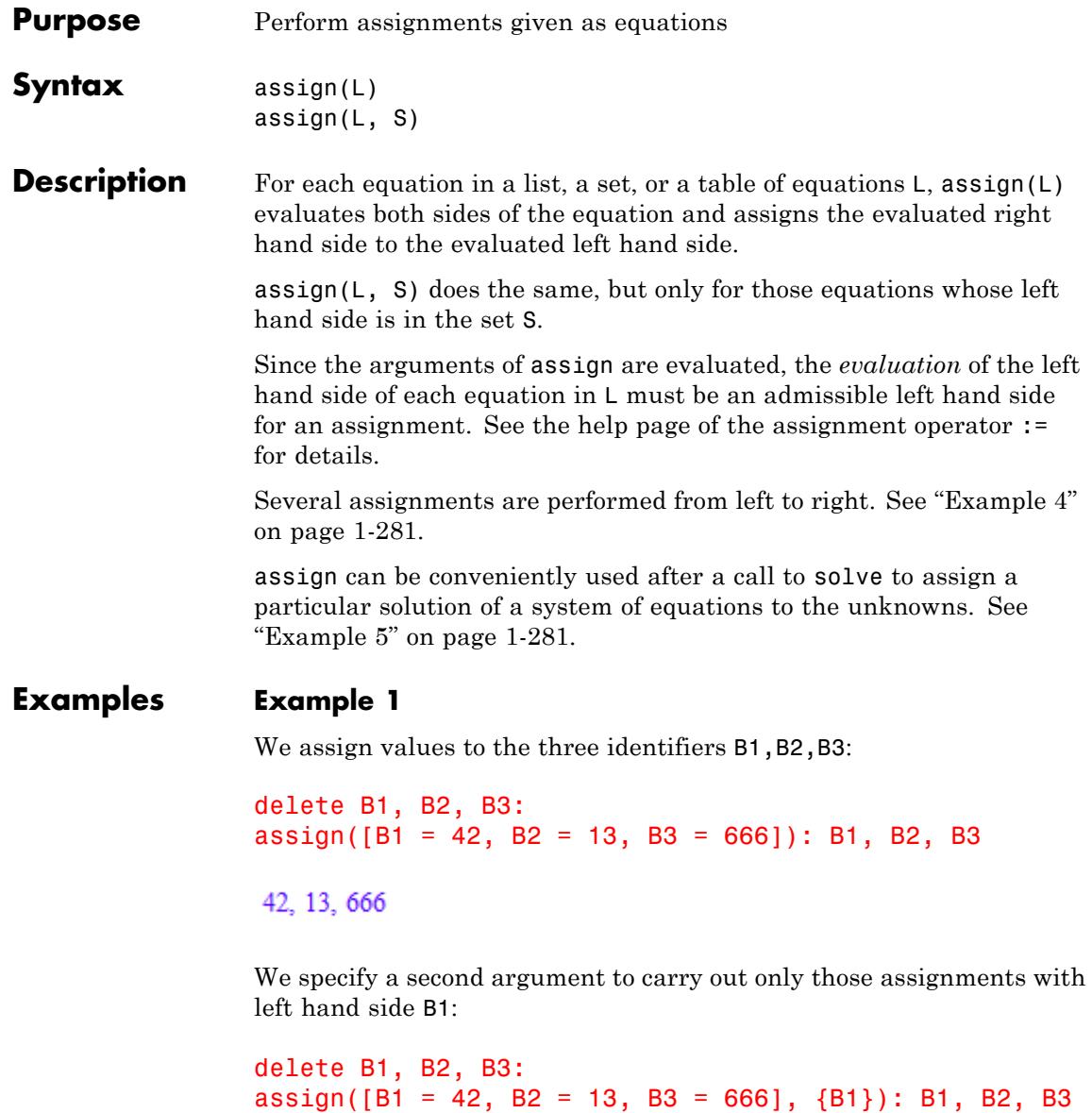

# 42, B2, B3

The first argument may also be a table of equations:

```
delete B1, B2, B3:
assign(table(B1 = 42, B2 = 13, B3 = 666)): B1, B2, B3
```
42, 13, 666

### **Example 2**

Unlike \_assign, assign evaluates the left hand sides:

```
delete a, b: a := b: assign(\{a = 3\}): a, b
```
 $3, 3$ 

delete a, b: a := b: a := 3: a, b

 $3, b$ 

## **Example 3**

The object assigned may also be a sequence:

```
assign([X=(2,7)])
```
 $[X = (2, 7)]$ 

X

 $2, 7$ 

## <span id="page-282-0"></span>**Example 4**

The assignments are carried out one after another, from left to right. Since the right hand side is evaluated, the identifier C gets the value 3 in the following example:

```
assign([B=3, C=B])
[B = 3, C = B]level(C,1)
3
```
# **Example 5**

When called for an algebraic system, solve often returns a set of lists of assignments. assign can then be used to assign the solutions to the variables of the system:

 $sys:= {x^2+y^2=2, x+y=5}$ : S:= solve(sys)

```
\left\{ \left[ x = \frac{5}{2} - \frac{\sqrt{21}i}{2}, y = \frac{5}{2} + \frac{\sqrt{21}i}{2} \right], \left[ x = \frac{5}{2} + \frac{\sqrt{21}i}{2}, y = \frac{5}{2} - \frac{\sqrt{21}i}{2} \right] \right\}
```
We want to check whether the first solution is really a solution:

assign(S[1]): sys

$$
\left\{5 = 5, \left(-\frac{5}{2} + \frac{\sqrt{21} \, i}{2}\right)^2 + \left(\frac{5}{2} + \frac{\sqrt{21} \, i}{2}\right)^2 = 2\right\}
$$

Things become clearer if we use floating-point evaluation:

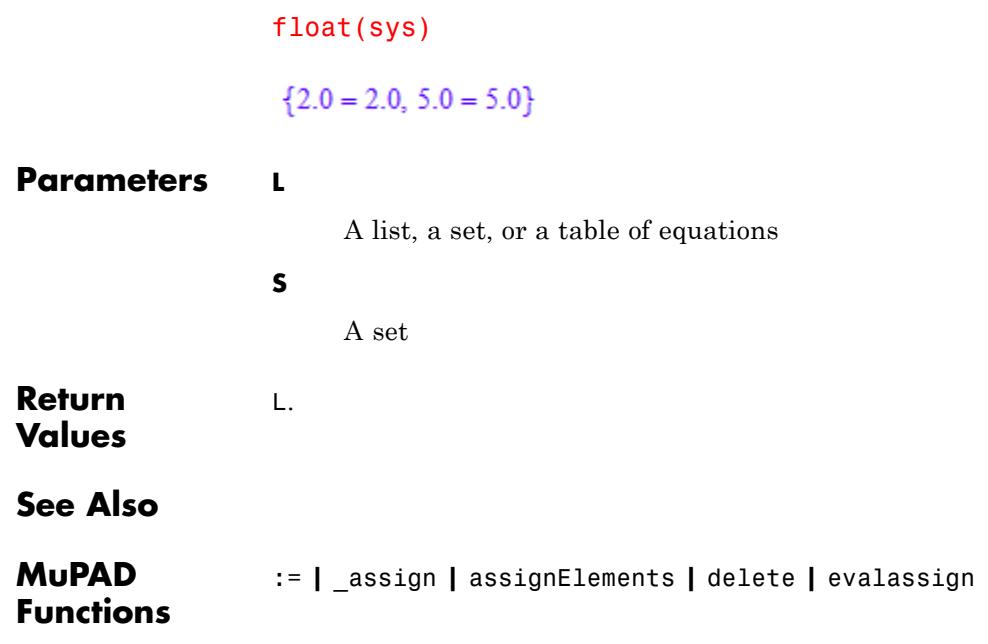

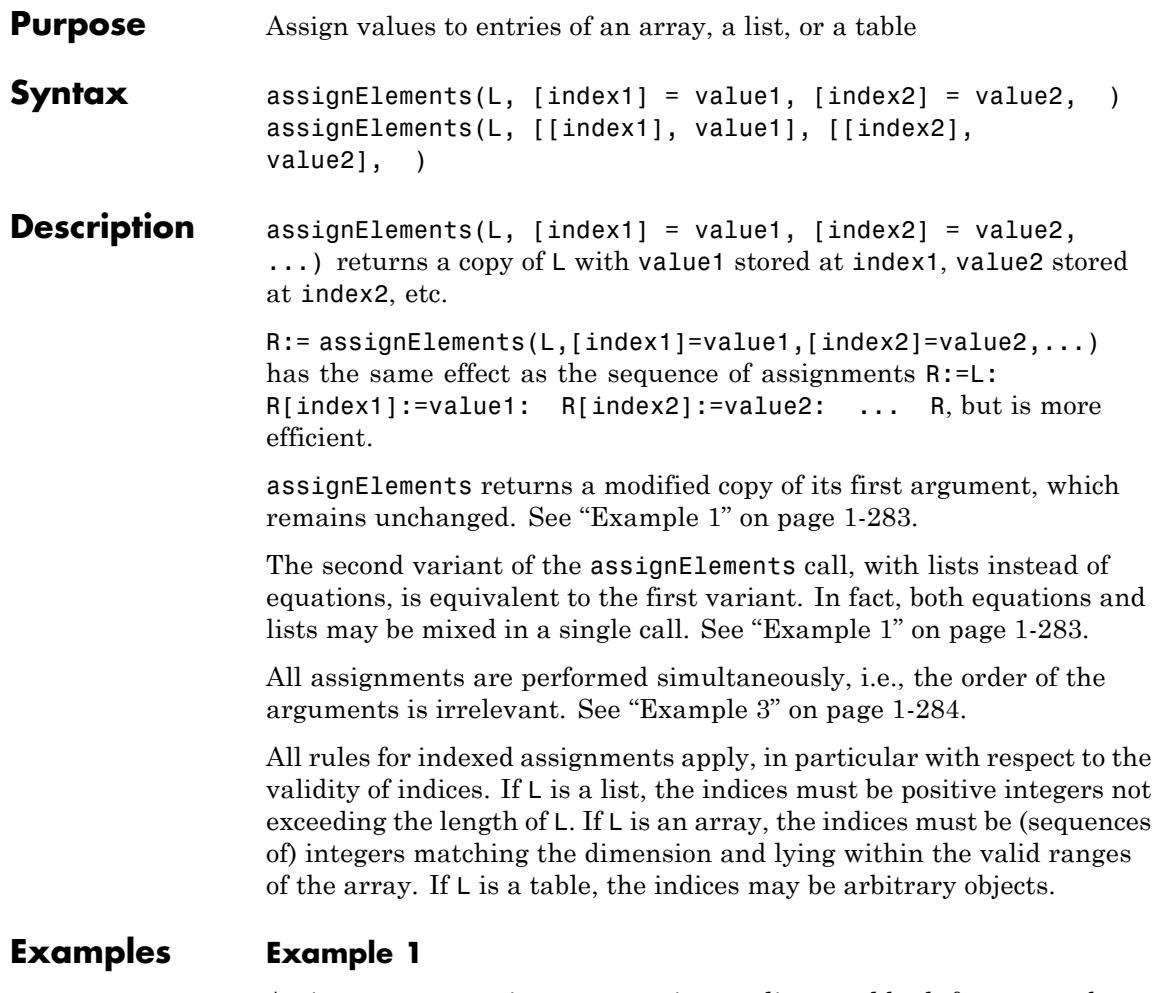

Assignments may given as equations or lists, and both forms may be mixed in a single call:

```
L := array(1..3, [3, 4, 5]);
assignElements(L, [1] = one, [2] = two, [3] = three);assignElements(L, [[1], one], [[2], two], [[3], three]);
```

```
assignElements(L, [1] = one, [2], two], [3] = three);(345)(one two three)
(one two three)
(one two three)
```
The array L itself is not modified by assignElements:

L

 $(345)$ 

## **Example 2**

Sequences, too, may be assigned as values to array elements, but they must be put in parentheses:

```
R := assignElements(array(1..2), [1] = (1, 7), [2] = PI;
[R[1]], [R[2]]
```
 $((1, 7) \pi)$ 

 $[1, 7], [\pi]$ 

# **Example 3**

The sequence generator \$ is useful to create sequences of assignments:

```
L := [i \$ i = 1..10];
assignElements(L, [i] = L[i] + L[i + 1] $ i = 1..9)
```
 $\begin{bmatrix} 1, 2, 3, 4, 5, 6, 7, 8, 9, 10 \end{bmatrix}$ 

 $[3, 5, 7, 9, 11, 13, 15, 17, 19, 10]$ 

The order of the arguments is irrelevant:

```
assignElements(L, [10 - i] = L[10 - i] + L[11 - i] $ i = 1..9)
[3, 5, 7, 9, 11, 13, 15, 17, 19, 10]
```
# **Example 4**

The indices of a table may be arbitrary objects, for example, strings:

```
assignElements(table(), [expr2text(i)] = i^2 $ i = 1..4)
```

```
\begin{array}{c} \n \begin{array}{c}\n 1 \\
 \hline\n 2 \\
 \hline\n 3 \\
 \hline\n 4 \\
 \hline\n 4 \\
 \hline\n 4\n \end{array}\n \end{array}
```
# **Example 5**

For arrays of dimension greater than one, the indices are sequences of as many integers as determined by the dimension of the array:

```
assignElements(array(1..3, 1..3),
    ([i, j] = i + j $ i = 1..3) $ j = 1..3)
 \left(\begin{array}{ccc} 2 & 3 & 4 \\ 3 & 4 & 5 \\ 4 & 5 & 6 \end{array}\right)
```
## **Parameters L**

An [array](#page-2396-0), an [hfarray,](#page-2416-0) a [list](#page-2429-0), or a [table](#page-2119-0)

# **assignElements**

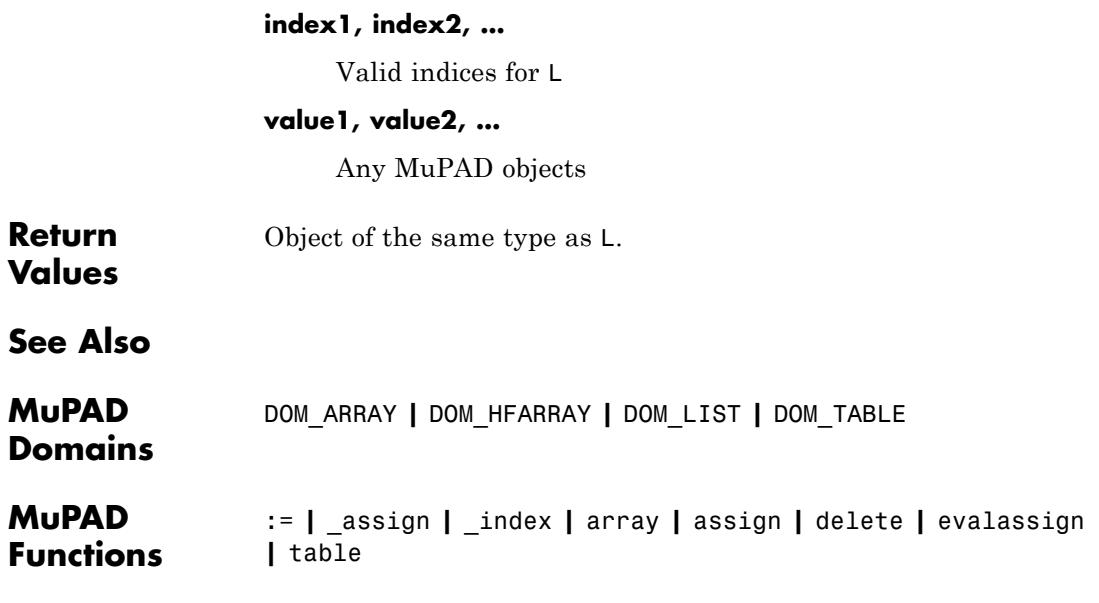
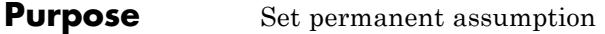

**Syntax** assume(condition) assume(expr, set)

**Description** assume(condition) sets the assumption that condition condition is true for all further calculations. This call removes all previous assumptions containing identifiers used in condition.

> assume(expr, set) attaches the property set to the identifier or expression expr. This call overwrites all previous assumptions containing identifiers used in expr.

Assumptions are mathematical conditions that are assumed to hold true for all calculations. By default, all MuPAD identifiers are independent of each other and can take any value in the complex plane. For example,  $sign(1 + x^2)$  cannot be simplified any more because MuPAD assumes that  $x$  is a complex number. If you set an assumption that x is a real number, then MuPAD can simplify sign( $1 + x^2$ ) to 1.

For this reason, many MuPAD functions return very general or piecewise-defined results that depend on further conditions. For example, solve or int can return piecewise results.

Many mathematical theorems hold only under certain conditions. For example,  $x^b * y^b = (x^v y)^b$  holds if b is an integer. But this equation is not true for all combinations of x, y, and b. For example, it is not true if  $x = y = -1$ ,  $b = 1/2$ . In such cases, you can use assumptions to get more specific results.

If you use assume inside a function or procedure, MuPAD uses the new assumption and ignores existing assumptions only inside the function or procedure. After the function or procedure call, MuPAD removes the new assumption and restores the assumptions that were set before the function or procedure call.

If condition is a relation (for example,  $x < y$ ), then MuPAD implicitly assumes that both sides of the relation are real. See ["Example 4" on](#page-291-0) [page 1-290](#page-291-0).

To delete assumptions previously set on x, use unassume(x) or delete x.

When you assign a value to an identifier with assumptions, the assigned value can be inconsistent with existing assumptions. Assignments overwrite all assumptions previously set on an identifier. See ["Example](#page-293-0) [5" on page 1-292](#page-293-0).

assume accepts any condition and Boolean combinations of conditions. See ["Example 7" on page 1-293](#page-294-0).

If expr is a list, vector, or matrix, use the syntax assume(expr, set). Here set must be specified as one of  $C$ ,  $R$ ,  $Q$ ,  $Z$ ,  $N$ , or an expression constructed with the set operations, such as union, intersect, or minus. set also can be a function of the Type library, for example, Type::Real, Type::Integer, Type::PosInt, and so on.

Do not use the syntaxes assume(expr in set) and assume(condition) for nonscalar expr.

#### **Examples Example 1**

Set an assumption that identifier n is an integer. Here, assume(n, Type::Integer) is equivalent to assume  $(n \in Z)$  because n is a scalar.

```
assume(n, Type::Integer):
assume(n in Z_):
getprop(n);
```
#### $\mathbb{Z}$

Check if n^2 is a nonnegative integer. MuPAD uses the assumption that you set on n.

is(n^2, Type::NonNegInt)

**TRUE** 

Other system functions take this assumption into account:

```
abs(n^2 + 1);simplify(sin(2*n*PI))
n^2 + 1\mathbf{0}
```
For further computations, delete the identifier n:

```
delete n
```
#### **Example 2**

To keep the existing assumptions and combine them with the new ones, use assumeAlso:

```
assume(n, Type::Integer):
getprop(n);
```
#### $\mathbb Z$

```
assumeAlso(n, Type::Positive):
getprop(n);
```
 $\mathbb{Z} \cap [1, \infty)$ 

For further computations, delete the identifier n:

#### delete n

Alternatively, set multiple assumptions in one function call:

```
assume(n, Type::Integer and Type::Positive):
```
<span id="page-291-0"></span>getprop(n);

 $\mathbb{Z} \cap [1, \infty)$ 

For further computations, delete the identifier n:

delete n

#### **Example 3**

You can set separate assumptions on the real and imaginary parts of an identifier:

```
assume(Re(z) > 0);assumeAlso(Im(z) < 0):abs(Re(z));
sign(Im(z))
\Re(z)-1is(z, Type::Real), is(z > 0)
FALSE, FALSE
```
For further computations, delete the identifier z:

#### delete z

#### **Example 4**

Using assume, set the assumption  $x > y$ . Assumptions set as relations affect the properties of both identifiers.

```
assume(x > y)
```
To see the assumptions set on identifiers, use getprop:

getprop(x); getprop(y);  $(y, \infty)$  $(-\infty, x)$ 

To keep an existing assumption on y and add a new one, use assumeAlso. For example, add the new assumption that y is greater than 0 while keeping the assumption that y is less than x:

```
assumeAlso(y > 0)
is(x^2 >= y^2)
```
**TRUE** 

Relations, such as  $x > y$ , imply that the involved identifiers are [real:](#page-7285-0)

```
is(x, Type::Real), is(y, Type::Real)
```
TRUE, TRUE

You also can set a relational assumption where one side is not an identifier, but an expression:

```
assume (x > 1/y)getprop(x);
getprop(y)
```
<span id="page-293-0"></span> $\left(\frac{1}{y}, \infty\right)$  $\mathbb{R}$ 

For further computations, delete the identifiers x and y:

```
delete x, y
```
#### **Example 5**

\_assign and := do not check if an identifier has any assumptions. The assignment operation overwrites all assumptions:

 $assume(a > 0)$ :  $a := -2$ : a, getprop(a)  $-2, \{-2\}$ 

For further computations, delete the identifier a:

#### delete a

#### **Example 6**

Set the assumption that x is positive and find the absolute value of x, the sign of x, and the real and imaginary parts of x. These system functions take assumptions set on identifiers into account:

```
assume(x > 0):
abs(x), sign(x), Re(x), Im(x)x, 1, x, 0
```
<span id="page-294-0"></span>Try expanding the expression ln(z1\*z2) without additional assumptions. It does not expand because  $ln(z1*z2) = ln(z1) +$ ln(z2) is not true for arbitrary z1, z2 in the complex plane:

```
expand(ln(z1*z2))
```
 $ln(z1 z2)$ 

Now, set the assumption that one number is real and positive. Expand the same expression:

```
assume(z1 > 0): expand(ln(z1*z2))
```
 $ln(z1) + ln(z2)$ 

For further computations, remove the assumptions on x and z1:

unassume(x); unassume(z1)

#### **Example 7**

Set these two assumptions on the identifier a. To combine the assumptions, use the Boolean operator and:

```
assume(a > 0 and a in Z):
is(a = 0);
is(a = 1/2);is(a = 2);FALSE
FALSE
UNKNOWN
```
### **assume**

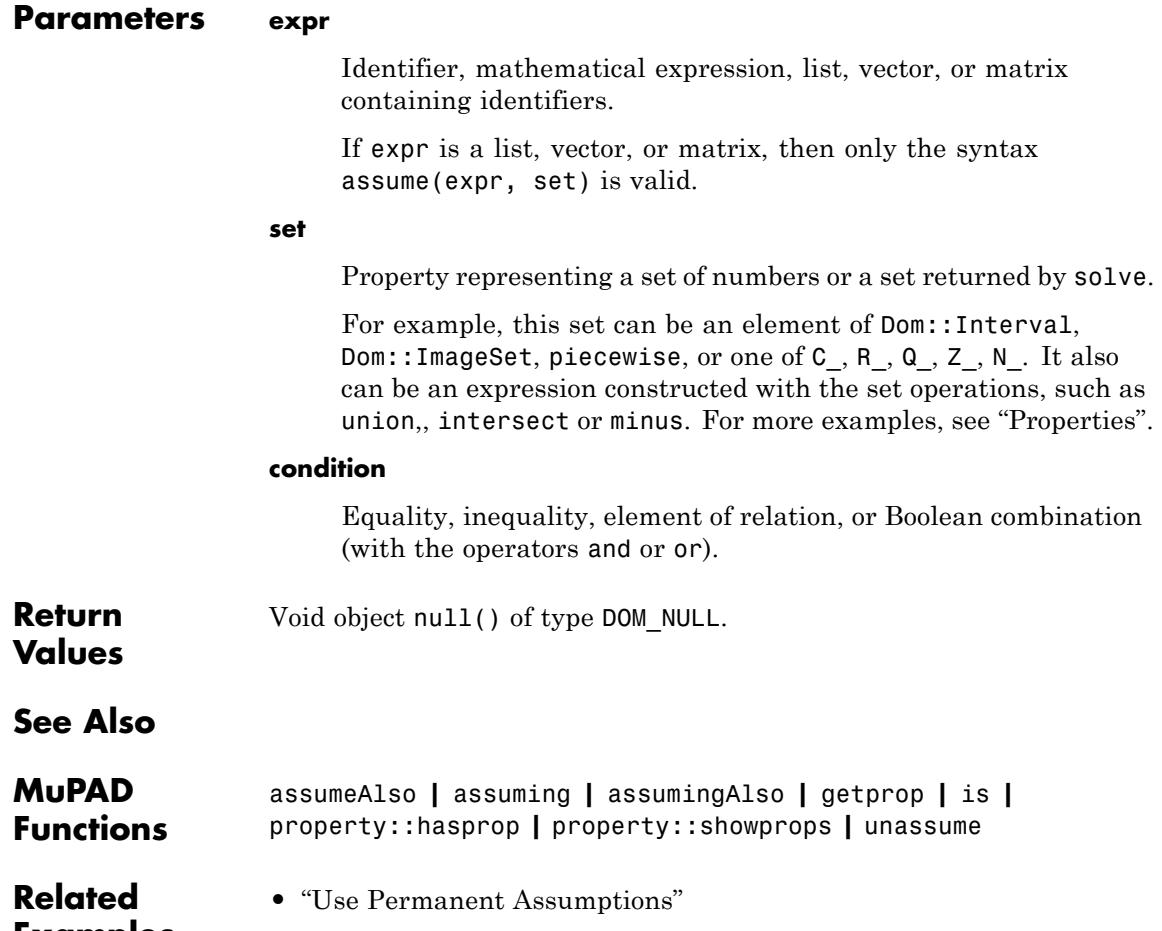

## **Examples**

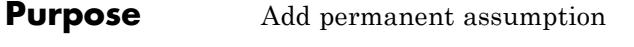

**Syntax** assumeAlso(condition) assumeAlso(expr, set)

**Description** assumeAlso(condition) adds the assumption that condition is true for all further calculations. It does not remove previous assumptions containing identifiers used in condition.

> assumeAlso(expr, set) attaches the property set to the identifier or expression x. It does not remove previous assumptions containing identifiers used in expr.

Assumptions are mathematical conditions that are assumed to hold true for all calculations. By default, all MuPAD identifiers are independent of each other and can take any value in the complex plane. For example, sign(1 +  $x^2$ ) cannot be simplified any more because x MuPAD assumes that x is a complex number. If you set an assumption that x is a real number, then MuPAD can simplify  $sign(1 + x^2)$  to 1.

For this reason, many MuPAD functions return very general or piecewise-defined results depending on further conditions. For example, solve or int can return piecewise results.

Many mathematical theorems hold only under certain conditions. For example,  $x^b * y^b = (x^v y)^b$  holds if b is an integer. But this equation is not true for all combinations of x, y, and b. For example, it is not true if  $x = y = -1$ ,  $b = 1/2$ . In such cases, you can use assumptions to get more specific results.

If you use assumeAlso inside a function or procedure, MuPAD uses that assumption only inside the function or procedure. After the function or procedure call, MuPAD removes that assumption and only keeps the assumptions that were set before the function or procedure call.

If condition is a relation (for example,  $x < y$ ), then MuPAD implicitly assumes that both sides of the relation are real. See ["Example 4" on](#page-300-0) [page 1-299](#page-300-0).

To delete assumptions previously set on x, use unassume(x) or delete x.

When assigning a value to an identifier with assumptions, the assigned value can be inconsistent with existing assumptions. Assignments overwrite all assumptions previously set on an identifier. See ["Example](#page-301-0) [5" on page 1-300](#page-301-0).

assumeAlso accepts any condition and Boolean combinations of conditions. See ["Example 7" on page 1-300](#page-301-0).

If expr is a list, vector, or matrix, use the syntax assumeAlso(expr, set). Here, set must be specified as one of C, R, Q, Z, N, or an expression constructed with the set operations, such as union, intersect, or minus. set also can be a function of the Type library, for example, Type::Real, Type::Integer, Type::PosInt, and so on.

Do not use the syntaxes assumeAlso(expr in set) and assumeAlso(condition) for nonscalar expr.

#### **Examples Example 1**

Solve this equation without any assumptions on the variable x:

```
solve(x^5 - x, x)
```
 $\{-1, 0, 1, -i, i\}$ 

Suppose, your computations deal with real numbers only. In this case, use the assume function to set the permanent assumption that x is real:

```
assume(x in R)
```
If you solve the same equation now, you will get three real solutions:

```
solve(x^5 - x, x)\{-1, 0, 1\}
```
If you also want to get only nonzero solutions, use assumeAlso to add the corresponding assumption:

 $assumeAlso(x \leq 0);$  $solve(x^5 - x, x)$ 

 $\{-1, 1\}$ 

MuPAD keeps both assumptions for further computations:

```
getprop(x)
```
### $\mathbb{R}\setminus\{0\}$

For further computations, delete the identifier x:

delete x

#### **Example 2**

When you use assumeAlso, MuPAD does not remove existing assumptions. Instead, it combines them with new assumptions. For example, assume that n is an integer:

```
assume(n, Type::Integer):
getprop(n);
```
#### $\mathbb Z$

Add the assumption that n is positive:

```
assumeAlso(n, Type::Positive):
getprop(n);
```
 $\mathbb{Z} \cap [1, \infty)$ 

For further computations, delete the identifier n:

#### delete n

Alternatively, set multiple assumptions in one function call using the Boolean operator and:

```
assume(n, Type::Integer and Type::Positive):
getprop(n);
```
 $\mathbb{Z} \cap [1, \infty)$ 

For further computations, delete the identifier n:

delete n

#### **Example 3**

You can set separate assumptions on the real and imaginary parts of an identifier:

```
assume(Re(z) > 0);assumeAlso(Im(z) < 0):
```
abs $(Re(z))$ ; sign(Im(z))

 $\Re(z)$ 

 $-1$ 

For further computations, delete the identifier z:

delete z

#### <span id="page-300-0"></span>**Example 4**

Using assume, set the assumption  $x > y$ . Assumptions set as relations affect the properties of both identifiers.

 $assume(x > y)$ 

To see the assumptions set on identifiers, use getprop:

getprop(x); getprop(y);  $(y, \infty)$  $(-\infty, x)$ 

To keep an existing assumption on y and add a new one, use assumeAlso. For example, add the new assumption that y is greater than 0 while keeping the assumption that y is less than x:

assumeAlso(y > 0) is( $x^2$  >=  $y^2$ )

#### **TRUE**

Relations, such as  $x > y$ , imply that the involved identifiers are [real:](#page-7285-0)

 $is(x, Type::Real), is(y, Type::Real)$ 

TRUE, TRUE

delete x, y:

<span id="page-301-0"></span>You also can add a relational assumption where one side is not an identifier, but an expression:

```
assumeAlso(x > 1/y)
```

```
getprop(x);
getprop(y)
```
 $\left(\frac{1}{y}, \infty\right)$ 

```
\mathbb R
```
For further computations, delete the identifiers x and y:

```
delete x, y
```
#### **Example 5**

assign and := do not check if an identifier has any assumptions. The assignment operation overwrites all assumptions:

```
assume(a > 0):
a := -2:a, getprop(a)
-2, \{-2\}
```
For further computations, delete the identifier a:

#### delete a

#### **Example 7**

Use assume to set the assumption that the identifier a is positive:

```
assume(a > 0)
```
Now, add two new assumptions using one call to assumeAlso. To combine the assumptions, use the Boolean operator and:

```
assumeAlso(a in Z_ and a < 5):
               is(a = 0);is(a = 1/2);is(a = 2);is(a = 6);FALSE
               FALSE
               UNKNOWN
               FALSE
Parameters expr
```
[Identifier,](#page-2418-0) mathematical expression, list, vector, or matrix containing identifiers.

If expr is a list, vector, or matrix, then only the syntax assumeAlso(expr, set) is valid.

#### **set**

Property representing a set of numbers or a set returned by solve. This set can be an element of Dom::Interval, Dom::ImageSet, piecewise, or one of C\_, R\_, Q\_, Z\_, N\_. It also can be an expression constructed with the set operations, such as union, intersect or minus. For more examples, see "Properties".

#### **condition**

Equality, inequality, element of relation, or Boolean combination (with the operators and or or).

# **assumeAlso**

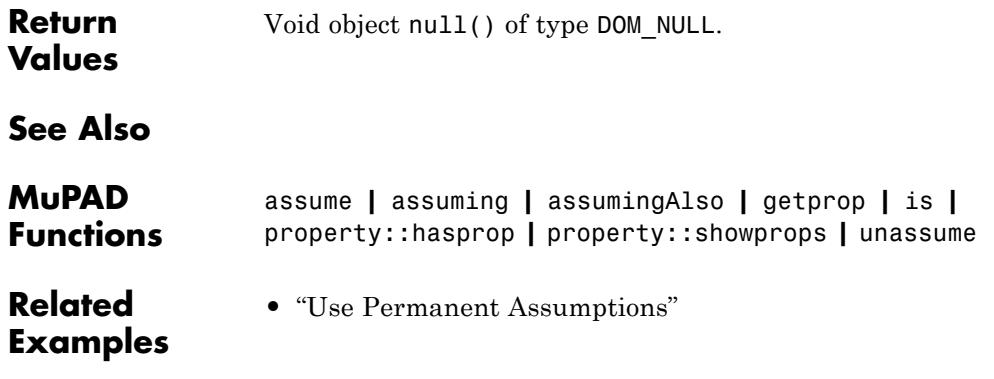

```
Purpose Set temporary assumption
Syntax calculation assuming condition
                calculation assuming (expr, set)
                _assuming(calculation, condition)
                _assuming(calculation, (expr, set))
```
**Description** calculation assuming condition evaluates calculation under the assumption that condition is true for that calculation.

> calculation assuming(expr, set) temporarily attaches the property set to the identifier or expression expr and evaluates calculation. This call ignores all previous assumptions containing identifiers used in expr.

calculation assuming condition is equivalent to \_assuming(calculation, condition).

```
calculation assuming (expr, set) is equivalent to
assuming(calculation, (expr, set)).
```
assuming sets temporary assumptions. Temporary assumptions hold true only while the argument calculation is evaluated. After this evaluation, MuPAD removes these assumptions. Therefore, they do not affect further computations. MuPAD also removes temporary assumptions if the evaluation stops with an error.

assuming temporarily overwrites existing assumptions. If you have permanent assumptions, MuPAD ignores them while evaluating calculation. Instead, it uses temporary assumptions set by assumimg.

If assumptions contain linear equations with one variable, assuming solves these equations. Then the command inserts the solutions into calculation and evaluates the result. See ["Example 6" on page 1-306.](#page-307-0)

If expr is a list, vector, or matrix, use the syntaxes calculation assuming(expr, set) and \_assuming(calculation, (expr, set)). Here, set is specified as one of C, R, Q, Z, N, or an expression constructed with the set operations, such as union, intersect, or

minus. set also can be a function of the Type library, for example, Type::Real, Type::Integer, Type::PosInt, and so on.

Do not use the syntaxes calculation assuming (expr in set) (or its equivalent \_assuming(calculation, expr in set)) and calculation assuming condition (or its equivalent \_assuming(calculation, condition)) for nonscalar expr.

#### **Examples Example 1**

Find the sign of the expression  $x^2 + 1$  assuming that the identifier x represents a real number:

```
sign(x^2+1) assuming (x, Type::Real)
```
 $\mathbf{1}$ 

#### **Example 2**

Simplify this sine function assuming that n is an integer:

```
simplify(sin(n*PI)) assuming n in Z_
```
#### $\mathbf 0$

#### **Example 3**

Additional assumptions let you simplify some expressions. For example, compute the right limit of *xp*:

 $limit(x<sup>0</sup>, x = 0, Right)$ 

 $\left\{ \begin{array}{lll} \vspace{0.2cm} 1 & \quad \text{if} \ \ p=0 \\ \infty & \quad \text{if} \ \ p<0 \\ \vspace{0.2cm} 0 & \quad \text{if} \ \ 0<\Re(p) \\ \lim_{x\rightarrow 0^+} x^p & \quad \text{if} \ \ \Re(p)<0 \wedge \neg \ p\leq 0 \end{array} \right.$ 

Compute the right limit of the same expression for negative, positive, and zero values of p:

```
limit(x^p, x = 0, Right) assuming p < 0\inftylimit(x^p, x = 0, Right) assuming p > 0\mathbf{0}limit(x<sup>0</sup>, x = 0, Right) assuming p = 0\mathbf{1}
```
#### **Example 4**

Assumptions set by assuming are temporary. They do not affect any previous or future computations:

```
getprop(a);
getprop(a) assuming a > 0;
getprop(a)
```
 $\mathbb C$ 

#### <span id="page-307-0"></span> $(0, \infty)$

 $\mathbb{C}$ 

#### **Example 5**

If you already use a permanent assumption and want to add a temporary assumption on the same object, do not use assuming. It temporarily overwrites the permanent assumption:

```
assume(x in Z:
solve(x^3 - (44*x^2)/3 + (148*x)/3 - 80/3 = 0, x) assuming x < 5
\{\frac{2}{3}, 4\}
```
Instead, use assumingAlso:

```
solve(x^3 - (44*x^2)/3 + (148*x)/3 - 80/3 = 0, x) assumingAlso x <
{4}
```
#### **Example 6**

If assumptions contain linear equations with one variable, assuming solves the equations, inserts the solutions into the expression, and then evaluates the expression:

```
a^2 + 1 assuming a - 2 = 1;
10
```
assume and assumeAlso do not solve equations:

 $assume(a - 2 = 1)$ ;  $a^2 + 1$ 

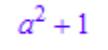

#### **Parameters calculation**

Any MuPAD command or expression that you want to evaluate under the temporary assumption.

#### **condition**

Equality, inequality, element of relation, or Boolean combination (with the operators and or or).

#### **expr**

[Identifier,](#page-2418-0) mathematical expression, list, vector, or matrix containing identifiers.

If expr is a list, vector, or matrix, then only the syntaxes calculation assuming(expr, set) and assuming(calculation, (expr, set)) are valid.

#### **set**

Property representing a set of numbers or a set returned by solve.

For example, this set can be an element of Dom::Interval, Dom:: ImageSet, piecewise, or one of C\_, R\_, Q\_, Z\_, N\_. It also can be an expression constructed with the set operations, such as union, intersect or minus. For more examples, see "Properties".

**Return** assuming returns the result of evaluating calculation.

#### **Values**

#### **See Also**

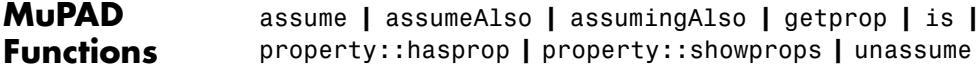

**Related Examples**

**•** "Use Temporary Assumptions"

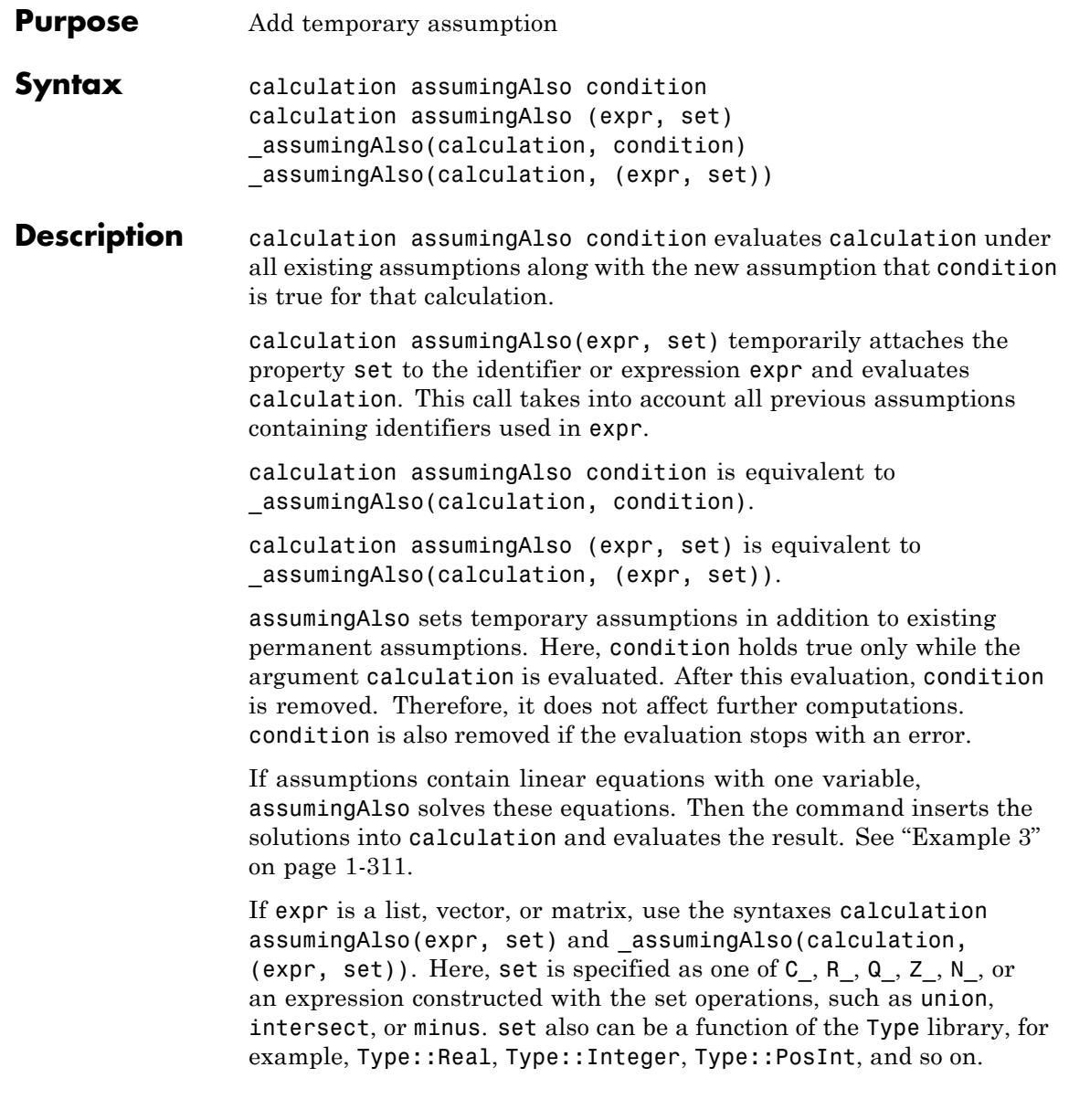

Do not use the syntaxes calculation assumingAlso (expr in set) (or its equivalent assumingAlso(calculation, expr in set)) and calculation assumingAlso condition (or its equivalent \_assumingAlso(calculation, condition)) for nonscalar expr.

#### **Examples Example 1**

Solve this equation without any assumptions on the variable x:

```
solve(x^5 - x, x)
```

```
\{-1, 0, 1, -i, i\}
```
Suppose your computations deal with real numbers only. In this case, use the assume function to set the permanent assumption that x is real:

```
assume(x in R)
```
If you solve the same equation now, you will get three real solutions:

```
solve(x^5 - x, x)
```
 $\{-1, 0, 1\}$ 

To get only nonzero solutions for this particular equation, use assumingAlso to temporarily add the corresponding assumption:

```
solve(x^5 - x, x) assumingAlso x \le 0\{-1, 1\}
```
After solving this equation, MuPAD discards the temporary assumption, but keeps the permanent one:

```
getprop(x)
```
#### <span id="page-312-0"></span> $\mathbb{R}$

#### **Example 2**

If you already use a permanent assumption and want to add a temporary assumption on the same object, do not use assuming. It temporarily overwrites the permanent assumption:

```
assume(x in Z):solve(x^3 - (\overline{44} * x^2)/3 + (148 * x)/3 - 80/3 = 0, x) assuming x < 5
\left\{\frac{2}{3}, 4\right\}
```
Instead, use assumingAlso:

```
solve(x^3 - (44*x^2)/3 + (148*x)/3 - 80/3 = 0, x) assumingAlso x
{4}
```
#### **Example 3**

If assumptions contain linear equations with one variable, assumingAlso solves the equations, inserts the solutions into the expression, and then evaluates the expression:

```
a^2 + 1 assuming Also a - 2 = 1;
```
#### 10

assume and assumeAlso do not solve equations:

```
assumeAlso(a - 2 = 1);
a^2 + 1a^2+1
```
# **assumingAlso, \_assumingAlso**

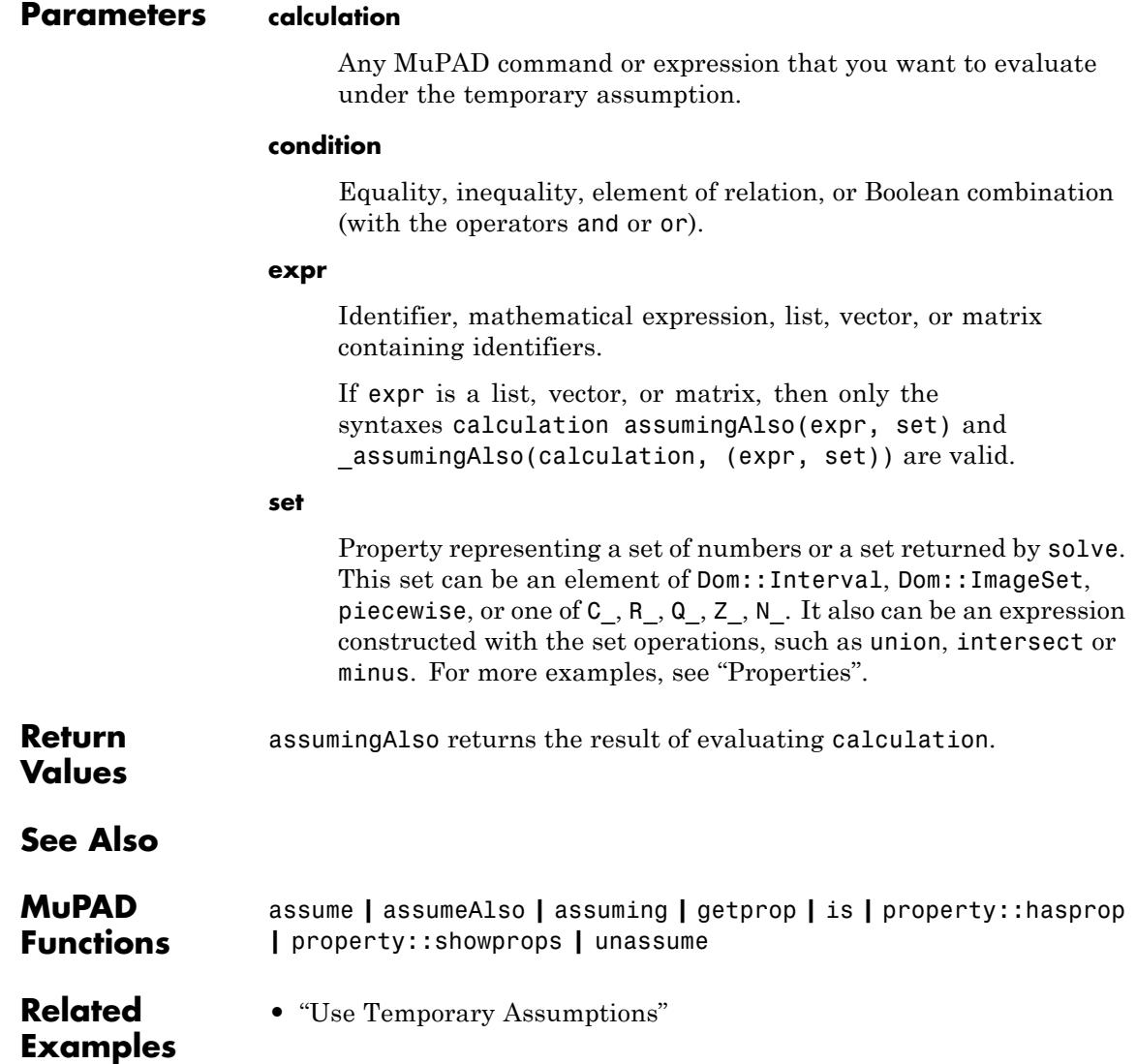

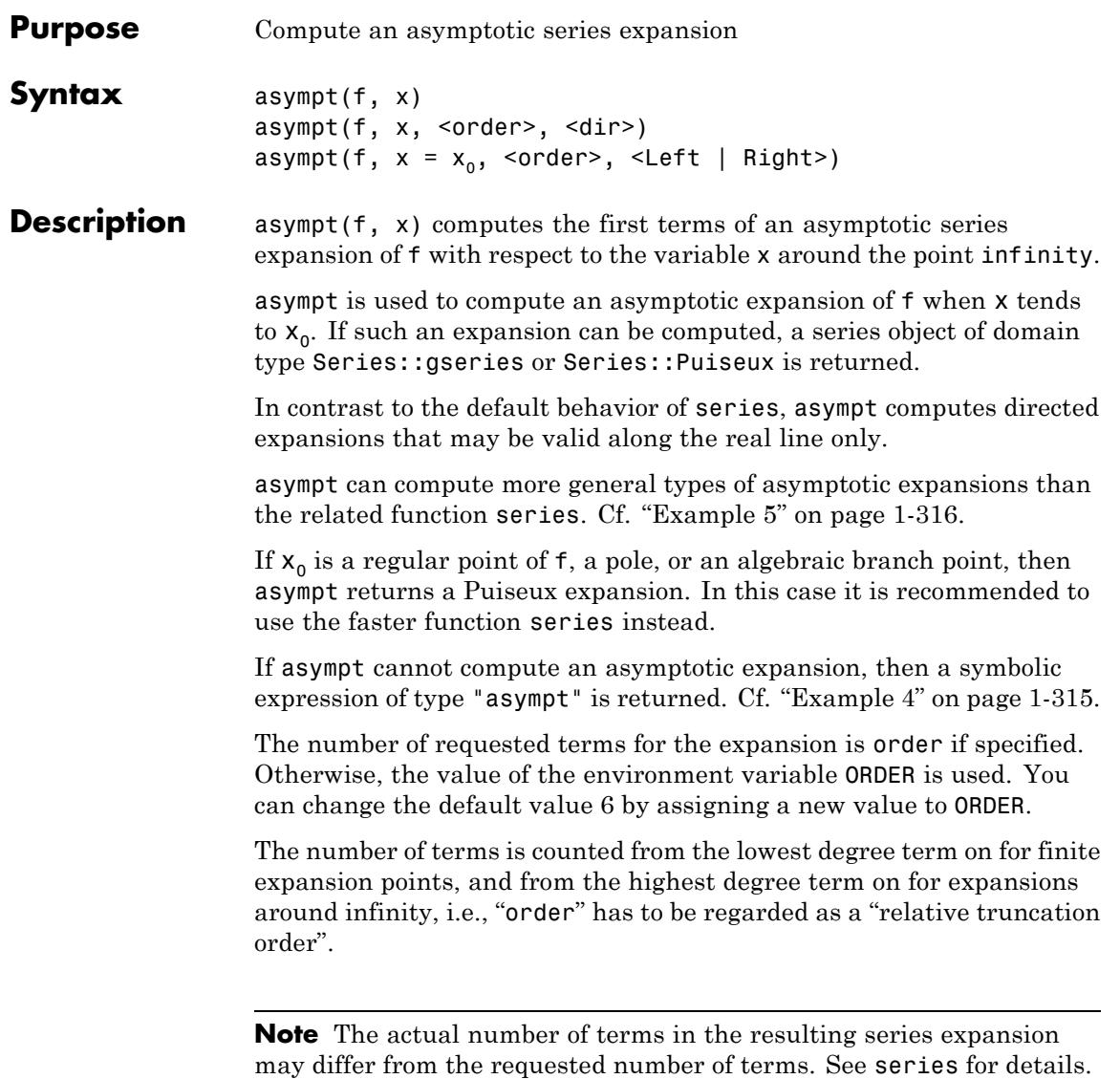

The function asympt returns an object of domain type Series::gseries or Series::Puiseux. It can be manipulated via the standard arithmetic operations and various system functions. For example, coeff returns the coefficients; expr converts the series to an expression, removing the error term; lmonomial returns the leading monomial; lterm returns the leading term; lcoeff returns the leading coefficient; map applies a function to the coefficients; nthcoeff returns the *n*-th coefficient, nthterm the *n*-th term, and nthmonomial the *n*-th monomial.

**Environment Interactions** The function is sensitive to the environment variable ORDER, which determines the default number of terms in series computations.

#### **Examples Example 1**

We compute an asymptotic expansion for  $x \rightarrow \infty$ :

s :=  $asympt(sin(1/x + exp(-x)) - sin(1/x), x)$  $e^{-x} - \frac{e^{-x}}{2x^2} + \frac{e^{-x}}{24x^4} - \frac{e^{-x}}{720x^6} + \frac{e^{-x}}{40320x^8} - \frac{e^{-x}}{3628800x^{10}} + O\left(\frac{e^{-x}}{x^{11}}\right)$ 

The leading term and the third term are extracted:

```
lmonomial(s), nthterm(s, 3)
```
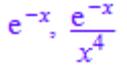

In the following call, only 2 terms of the expansion are requested:

```
asympt(
  exp(sin(1/x + exp(-exp(x)))) - exp(sin(1/x)), x, 2)\lambda
```
<span id="page-316-0"></span>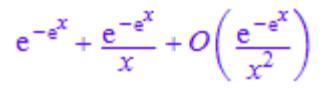

#### delete s:

#### **Example 2**

We compute a expansion around a finite real point. By default, the expansion is valid "to the right" of the expansion point:

```
asympt(abs(x/(1+x)), x = 0)
x - x^{2} + x^{3} - x^{4} + x^{5} - x^{6} + O(x^{7})
```
A different expansion is valid "to the left" of the expansion point:

```
asympt(abs(x)/(1 + x), x = 0, Left)
```

```
-x+x^2-x^3+x^4-x^5+x^6+O(-x^7)
```
#### **Example 3**

The following expansion is exact. Therefore, it has no "error term":

```
asympt(exp(x), x = infinity)
```
 $e^{x}$ 

#### **Example 4**

Here is an example where asympt cannot compute an asymptotic series expansion:

```
asympt(cos(gamma(x*s))/s, x = infinity)
```
<span id="page-317-0"></span>asympt  $\left(\frac{\cos(\Gamma(s x))}{s}, x = \infty\right)$ 

#### **Example 5**

If we apply the function series to the following expression, it essentially returns the expression itself:

```
series((\ln(\ln(x)+\ln(\ln(x))) - \ln(\ln(x))) /
            ln(ln(x) + ln(ln(ln(x)))) * ln(x), x = infinity)\frac{\ln(x)\,\left(\ln(\ln(\ln(x))+\ln(x)\right)-\ln(\ln(x))\right)}{\ln(\ln(\ln(\ln(x)))+\ln(x))}+O\!\left(\frac{1}{x^6}\right)
```
In this example, asympt computes a more detailed series expansion:

 $asympt((ln(ln(x)+ln(ln(x))) - ln(ln(x))) /$  $ln(ln(x) + ln(ln(ln(x)))) * ln(x), x = infinity)$ 

$$
1 - \frac{\ln(\ln(x))}{2 \ln(x)} = \frac{\sigma_1}{\ln(\ln(x)) \ln(x)} + \frac{\sigma_2}{3 \ln(x)^2} + \frac{\sigma_1}{2 \ln(x)^2} + \frac{\sigma_1^2}{2 \ln(\ln(x)) \ln(x)^2} + O\left(\frac{1}{\sigma_2 \ln(x)^2}\right)
$$

where

$$
\sigma_1 = \ln(\ln(\ln(x)))
$$

$$
\sigma_2 = \ln(\ln(x))^2
$$

#### **Parameters f**

An arithmetical expression representing a function in x

**x**

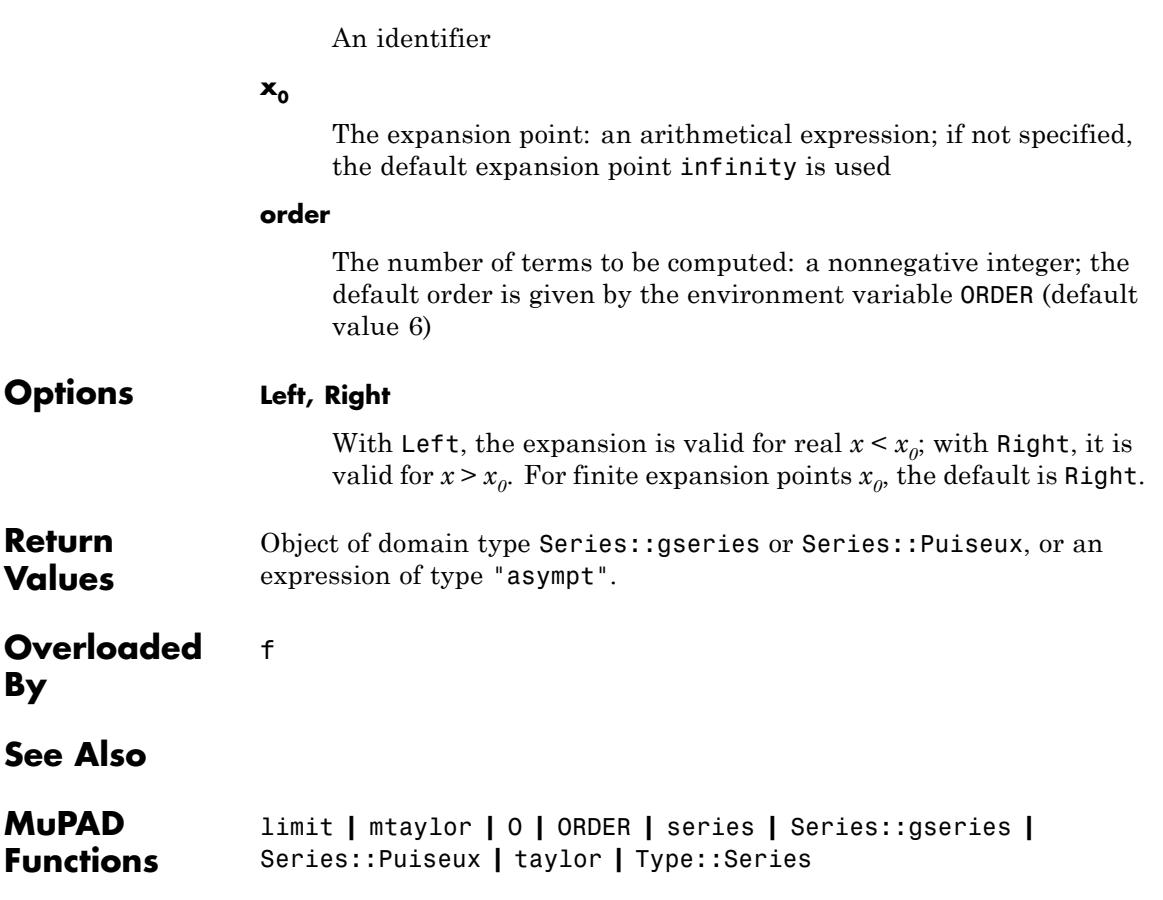

# **bernoulli**

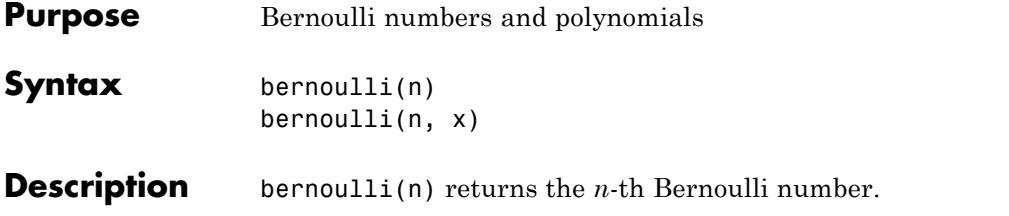

bernoulli(n, x) returns the *n*-th Bernoulli polynomial in *x*.

.

The Bernoulli polynomials are defined by the generating function

$$
\frac{t e^{xt}}{e^t - 1} = \sum_{n=0}^{\infty} \frac{\text{bernoulli}(n, x)}{n!} t^n
$$

The Bernoulli numbers are defined by  $\mathsf{bernoulli}(n) = \mathsf{bernoulli}(n,0)$ .

An error occurs if n is a numerical value not representing a nonnegative integer.

If n is an integer larger than the value returned by Pref::autoExpansionLimit(), then the call bernoulli(n) is returned symbolically. Use  $expand(bernoulli(n))$  to get an explicit numerical result for large integers n.

If n contains non-numerical symbolic identifiers, then the call  $bernoulli(n)$  is returned symbolically. In most cases, the same holds true for calls bernoulli( $n$ ,  $x$ ). Some simplifications are implemented for special numerical values such as  $x = 0$ ,  $x = 1/2$ ,  $x = 1$  etc. for symbolic n . Cf. ["Example 3" on page 1-320](#page-321-0).

**Note** Note that floating-point evaluation for high degree polynomials may be numerically unstable. Cf. ["Example 4" on page 1-321](#page-322-0).

The floating-point evaluation on the standard interval *x* [0, 1] is numerically stable for arbitrary n.

#### **Environment Interactions**

When called with a floating-point value x, the function is sensitive to the environment variable DIGITS which determines the numerical working precision.

#### **Examples Example 1**

The first Bernoulli numbers are:

bernoulli(n)  $$ n = 0..11$ 

1,  $-\frac{1}{2}$ ,  $\frac{1}{6}$ , 0,  $-\frac{1}{30}$ , 0,  $\frac{1}{42}$ , 0,  $-\frac{1}{30}$ , 0,  $\frac{5}{66}$ , 0

The first Bernoulli polynomials:

bernoulli(n, x)  $\$$  n = 0..4

1,  $x - \frac{1}{2}x^2 - x + \frac{1}{6}x^3 - \frac{3x^2}{2} + \frac{x}{2}x^4 - 2x^3 + x^2 - \frac{1}{30}$ 

If n is symbolic, then a symbolic call is returned:

bernoulli(n, x), bernoulli(n + 3/2, x), bernoulli(n +  $5*I$ , x) bernoulli(*n*, *x*), bernoulli( $n + \frac{3}{2}x$ ), bernoulli(*n* + 5 i, *x*)

#### **Example 2**

If x is not an indeterminate, then the evaluation of the Bernoulli polynomial at the point x is returned:

bernoulli $(50, 1 + I)$  $\frac{132549963452557267373179389125}{66} + 25 \text{ i}$ 

```
bernoulli(3, 1 - y), expand(bernoulli(3, 1 - y))
```

$$
\frac{1}{2} - \frac{3(y-1)^2}{2} - (y-1)^3 - \frac{y}{2} - y^3 + \frac{3y^2}{2} - \frac{y}{2}
$$

#### **Example 3**

Certain simplifications occur for some special numerical values of x, even if n is symbolic:

bernoulli(n, 0), bernoulli(n, 1/2), bernoulli(n, 1)

bernoulli(*n*), bernoulli(*n*)  $(2^{1-n}-1)$ ,  $(-1)^n$  bernoulli(*n*)

Calls with numerical arguments between  $\frac{1}{2}$  and 1 are automatically rewritten in terms of calls with arguments between 0 and  $\frac{1}{2}$ .

```
bernoulli(n, 2/3), bernoulli(n, 0.7)
```

```
(-1)^n bernoulli\left(n, \frac{1}{3}\right), (-1)^n bernoulli(n, 0.3)
```
Calls with negative numerical arguments are automatially rewritten in terms of calls with positive arguments:

bernoulli(n, -2)

```
(-1)^n bernoulli(n, 2) + (-1)^n 2^{n-1} n
```
bernoulli(n, -12.345)

 $(-1)^n$  bernoulli $(n, 12.345) + (-1)^n 12.345^{n-1} n$ 

#### <span id="page-322-0"></span>**Example 4**

Float evaluation of high degree polynomials may be numerically unstable:

exact := bernoulli(50,  $1 + I$ ): float(exact);

 $2.0083327810^{27} + 25.0 i$ 

bernoulli(50,  $float(1 + I))$ 

 $2.0083327810^{27} - 10835184500.0 i$ 

DIGITS := 40: bernoulli(50,  $float(1 + I)$ )

2.008332779584201020805748320075757575758 10<sup>27</sup>

+24.99999999999999999999916700020247471852 i

delete exact, DIGITS:

#### **Example 5**

Some system functions such as diff or expand handle symbolic calls of bernoulli:

Some system functions such as diff or expand handle symbolic calls of bernoulli:

 $diff(bernoulli(n, f(x)), x)$ 

*n* bernoulli $(n-1, f(x)) \frac{\partial}{\partial x} f(x)$ 

 $expand(bernoulli(n, x + 2))$ 

# **bernoulli**

Π

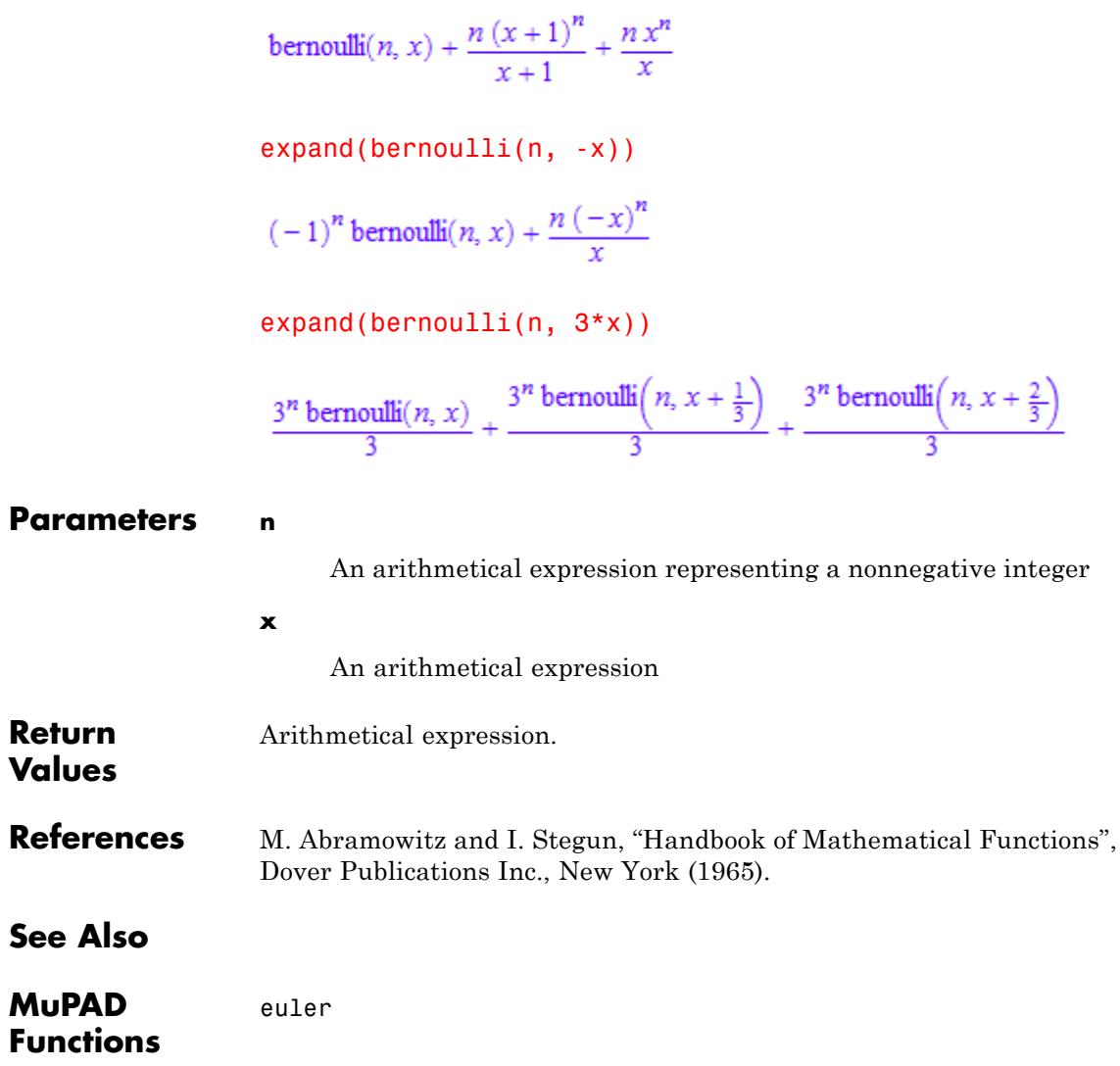
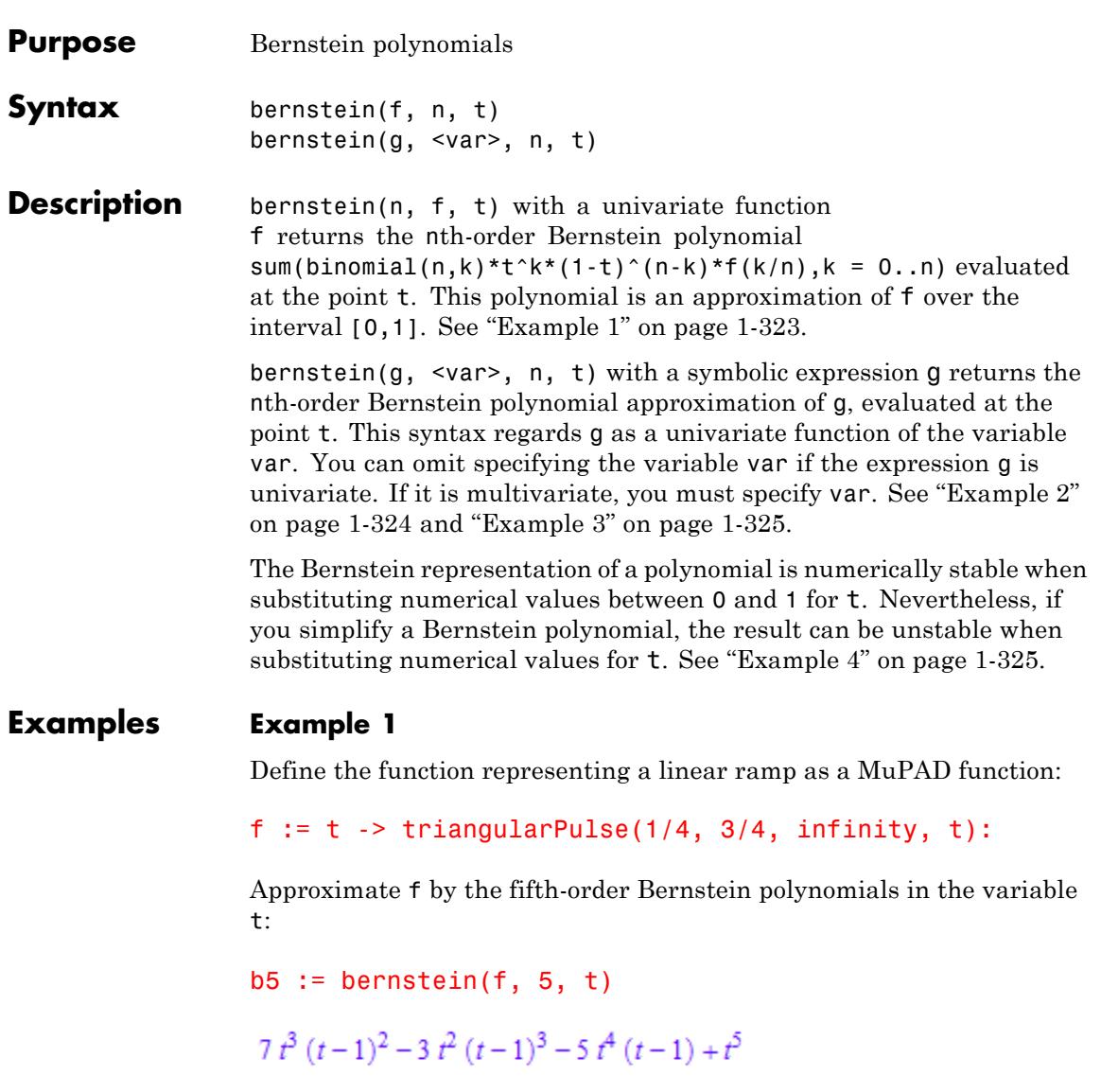

#### <span id="page-325-0"></span>**Example 2**

Approximate the sine function sin(2\*PI\*t) by the 10th- and 100th-degree Bernstein polynomials:

```
b10 := bernstein(sin(2*PI*t), 10, t):
b100 := bernstein(sin(2*PI*t), 100, t):
```
Plot sin(2\*pi\*t) and its approximations:

```
p1 := plot::Function2d(sin(2*PI*t), t = 0..1,LegendText = "sine function", Color = RGB::Re
p2 := plot::Function2d(b10, t = 0..1,LegendText = "10th degree polynomial", Color
p3 := plot::Function2d(b100, t = 0..1,
                      LegendText = "100th degree polynomial", Color
plot(p1, p2, p3, LegendVisible = TRUE)
```
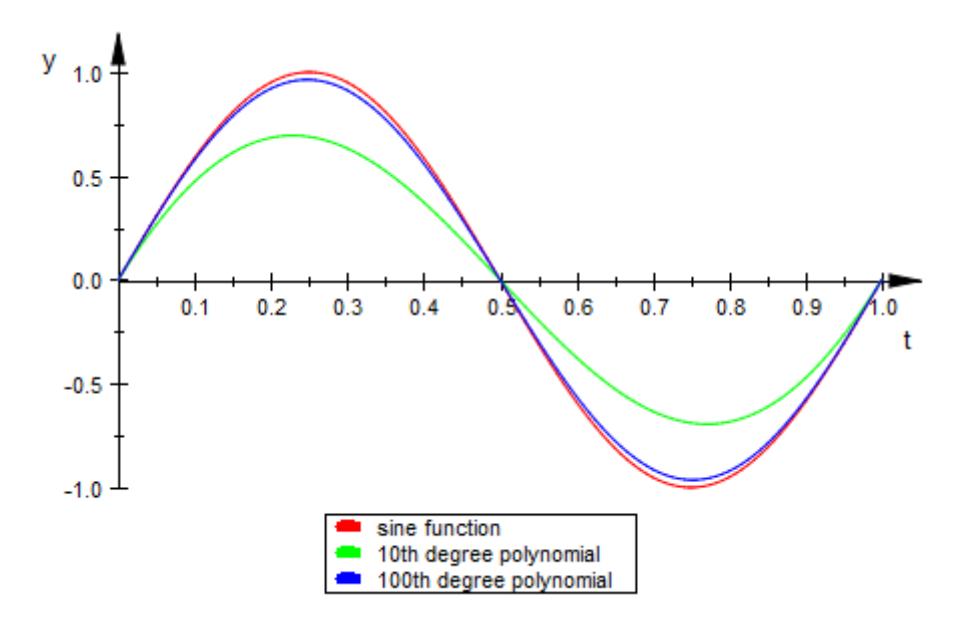

#### <span id="page-326-0"></span>**Example 3**

Approximate the exponential function by the second-order Bernstein polynomial in the variable t:

```
bernstein(exp(x), 2, t)
(t-1)^2 + t^2 e - 2 t \sqrt{e} (t-1)
```
Approximate the multivariate exponential function  $y*exp(x*y)$ . You must specify the variable because this expression contains more than one variable. bernstein regards the expression as a univariate function of that variable. For example, to treat this expression as a univariate function of x, enter:

```
bernstein(y*exp(x*y), x, 2, t)
y(t-1)^2 + t^2 y e^y - 2 t y e^{\frac{y}{2}} (t-1)
```
To treat this expression as a univariate function of y, enter:

```
bernstein(y*exp(x*y), y, 2, t)
```

```
t^2 e^x - t e^{\frac{x}{2}} (t-1)
```
#### **Example 4**

When you simplify a high-order symbolic Bernstein polynomial, the result often cannot be evaluated in a numerically stable way.

Approximate this rectangular pulse function by the 100th-degree Bernstein polynomial, and then simplify the result:

```
f := rectangularPulse(1/4,3/4,t):
f1 := bernstein(f, 100, t):
f2 := simplify(f1):
```
Compare the plot of the original rectangular pulse function f, its numerically stable Bernstein representation f1, and its simplified version f2. The simplified version shows a region of numerical instability.

 $plot(f, f1, f2, t = 0..1)$ 

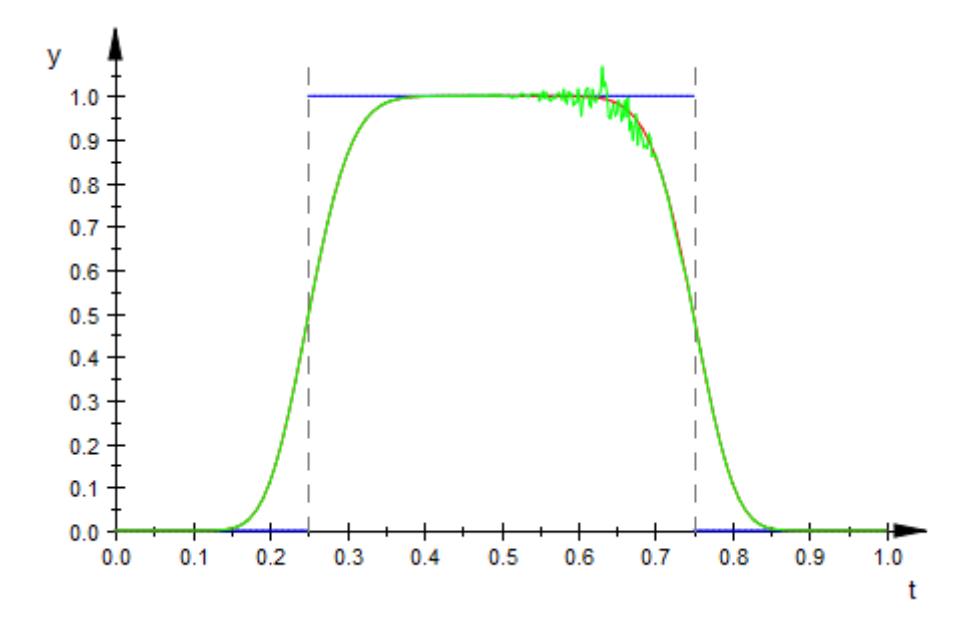

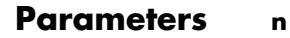

Nonnegative integer.

**f**

Function accepting one input parameter and returning an arithmetical expression.

**g**

Arithmetical expression.

**t**

Arithmetical expression.

#### **var**

Indeterminate, specified as an identifier or indexed identifier.

**Return** Arithmetical expression.

### **Values**

**Algorithms** A Bernstein polynomial of degree n is defined as follows:

$$
B(t) = \sum_{k=0}^{n} \beta_k b_{k,n}(t)
$$

Here

 $b_{k,n}(t) = \binom{n}{k} t^k (1-t)^{n-k}$ 

 $k = 0,...,n$ 

are the Bernstein basis polynomials, and

# $\binom{n}{k}$

is a binomial coefficient.

The coefficients

### $\beta_k$

are called Bernstein coefficients or Bezier coefficients.

If f is a continuous function on the interval [0, 1] and

### **bernstein**

**MuPAD**

$$
B_n(f)(t) = \sum_{k=0}^n f\left(\frac{k}{n}\right) b_{k,n}(t)
$$

is the approximating Bernstein polynomial, then

 $\lim_{n\rightarrow\infty}B_n(f)(t)=f(t)$ 

uniformly in t on the interval [0, 1].

**See Also** bernstein **|** bernsteinMatrix **|**

**Functions** bernsteinMatrix **|** binomial **|** fact **|** sum

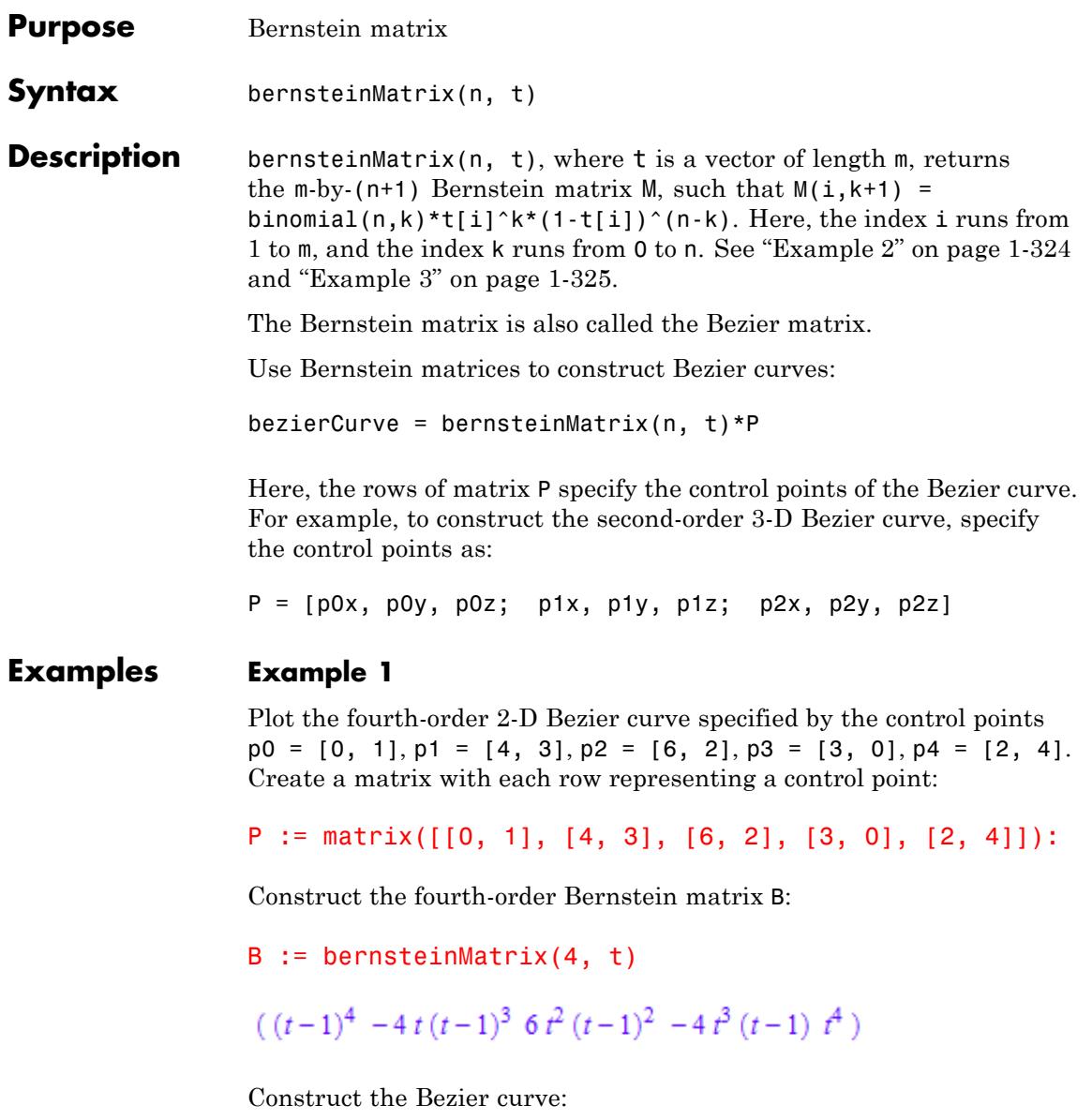

```
bezierCurve := simplify(B*P)
```

$$
(-2t(-5t^3+6t^2+6t-8)5t^4+8t^3-18t^2+8t+1)
$$

Plot the curve and control points:

```
plot(plot::PointList2d(P),
        plot::Curve2d(bezierCurve, t = 0..a, a = 0..1))
```
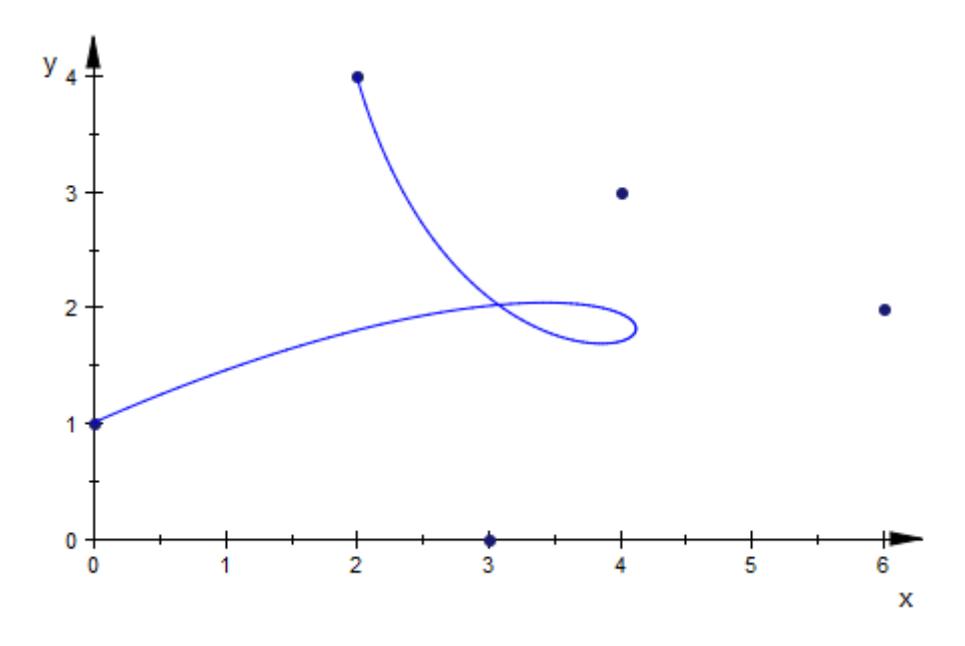

#### **Example 2**

Construct the third-order 3-D Bezier curve specified by the 3-by-3 matrix P of control points. Each control point corresponds to a row of matrix P.

P := matrix([[0, 0, 0], [2, 2, 2], [2, -1, 1], [6, 1, 3]]):

Construct the Bernstein matrix:

```
B := bernsteinMatrix(3, t)
```

```
(-(t-1)^3 \t3 t (t-1)^2 -3 t^2 (t-1) t^3)
```
Construct the Bezier curve:

 $bezierCurve := simplify(B*P)$ 

$$
(\ 6\ t\ (t^2-t+1)\ t\ (10\ t^2-15\ t+6)\ 3\ t\ (2\ t^2-3\ t+2)\ )
$$

Plot the control points and Bezier curve:

```
plot(plot::PointList3d(P),
        plot::Curve3d(bezierCurve, t = 0..a, a = 0..1))
```
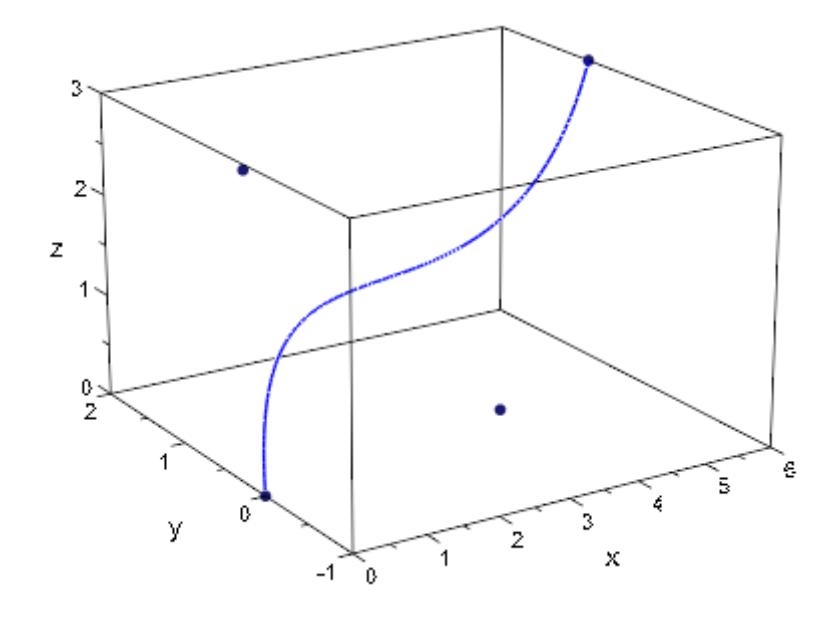

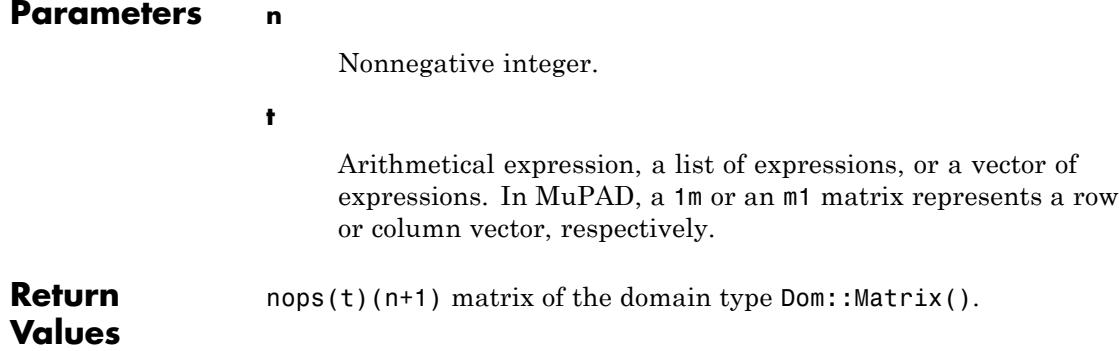

**Algorithms** A Bernstein polynomial of degree n is defined as follows:

$$
B(t) = \sum_{k=0}^{n} \beta_k b_{k,n}(t)
$$

Here,

$$
b_{k,n}(t) = \binom{n}{k} t^k (1-t)^{n-k}
$$

 $k = 0,...,n$ are the Bernstein basis polynomials, and

# $\binom{n}{k}$

is a binomial coefficient.

The coefficients

### $\beta_k$

are called Bernstein coefficients or Bezier coefficients.

The Bernstein polynomial is given by the matrix multiplication of the Bernstein matrix and the vector of coefficients:

$$
B(t) = b_{0n}(t) b_{1n}(t) \dots b_{nn}(t) \begin{pmatrix} \beta_0 \\ \beta_1 \\ \vdots \\ \beta_n \end{pmatrix}
$$

**See Also** bernstein **|** bernsteinMatrix **|**

**MuPAD Functions** bernstein **|** binomial **|** fact **|** sum

#### **Purpose** Modified Bessel functions of the first kind

**Syntax** besselI(v, z)

**Description** bessell(v, z) represents the modified Bessel functions of the first kind:

$$
I_{\nu}(z) = \frac{\left(\frac{z}{2}\right)^{\nu}}{\sqrt{\pi} \Gamma\left(\nu + \frac{1}{2}\right)} \int_{0}^{\pi} e^{z \cos(t)} \sin(t)^{2 \nu} dt
$$

The Bessel functions are defined for complex arguments *v* and *z*.

A floating-point value is returned if either of the arguments is a floating-point number and the other argument is numerical. For most exact arguments the Bessel functions return an unevaluated function call. Special values at index  $v = 0$  and/or argument  $z = 0$  are implemented. Explicit symbolic expressions are returned, when the index *v* is a half integer. See ["Example 2" on page 1-336.](#page-337-0)

For nonnegative integer indices *v* some of the Bessel functions have a branch cut along the negative real axis. A jump occurs when crossing this cut. See ["Example 3" on page 1-336](#page-337-0).

If floating-point approximations are desired for arguments that are exact numerical expressions, then we recommend to use bessell (v,  $f$ loat(x)) rather than float(besselI(v, x)). In particular, for half integer indices the symbolic result bessel  $I(v, x)$  is costly to compute. Further, floating-point evaluation of the resulting symbolic expression can be numerically unstable. See ["Example 4" on page 1-337](#page-338-0).

#### **Environment Interactions**

When called with floating-point arguments, these functions are sensitive to the environment variable DIGITS which determines the numerical working precision.

### <span id="page-337-0"></span>**Examples Example 1**

Unevaluated calls are returned for exact or symbolic arguments:

```
besselJ(2, 1 + I), besselK(0, x), besselY(v, x)
```
 $J_2(1+i)$ ,  $K_0(x)$ ,  $Y_v(x)$ 

Floating point values are returned for floating-point arguments:

```
besselI(2, 5.0), besseIK(3.2 + I, 10000.0)
```

```
17.50561497, 1.423757712 10^{-4345} + 4.555796986 10^{-4349} i
```
#### **Example 2**

Bessel functions can be expressed in terms of elementary functions if the index is an odd integer multiple of  $\frac{1}{2}$ .

besselJ $(1/2, x)$ , besselY $(3/2, x)$ 

$$
\frac{\sqrt{2} \sin(x)}{\sqrt{\pi} \sqrt{x}}, -\frac{\sqrt{2} \left(\sin(x) + \frac{\cos(x)}{x}\right)}{\sqrt{\pi} \sqrt{x}}
$$

besselI $(7/2, x)$ , besselK $(-7/2, x)$ 

$$
-\frac{\sqrt{2}\,\left(\sinh(x)\,\left(\frac{6}{x}+\frac{15}{x^3}\right)-\cosh(x)\,\left(\frac{15}{x^2}+1\right)\right)}{\sqrt{\pi}\,\sqrt{x}},\,\frac{\sqrt{2}\,\sqrt{\pi}\,e^{-x}\,\left(\frac{6}{x}+\frac{15}{x^2}+\frac{15}{x^3}+1\right)}{2\,\sqrt{x}}
$$

#### **Example 3**

The negative real axis is a branch cut of the Bessel functions for non-integer indices *v*. A jump occurs when crossing this cut:

besselI(-3/4, -1.2), besselI(-3/4, -1.2 + I/10^10), besselI $(-3/4, -1.2 - 1/10^010)$ 

<span id="page-338-0"></span> $-0.76061492 - 0.76061492$  i,  $-0.76061492 - 0.7606149199$  i,  $-0.76061492 + 0.7606149199$  i

#### **Example 4**

The symbolic expressions returned by Bessel functions with half integer indices may be unsuitable for floating-point evaluation:

```
y := \text{besselJ}(51/2, PI)
```
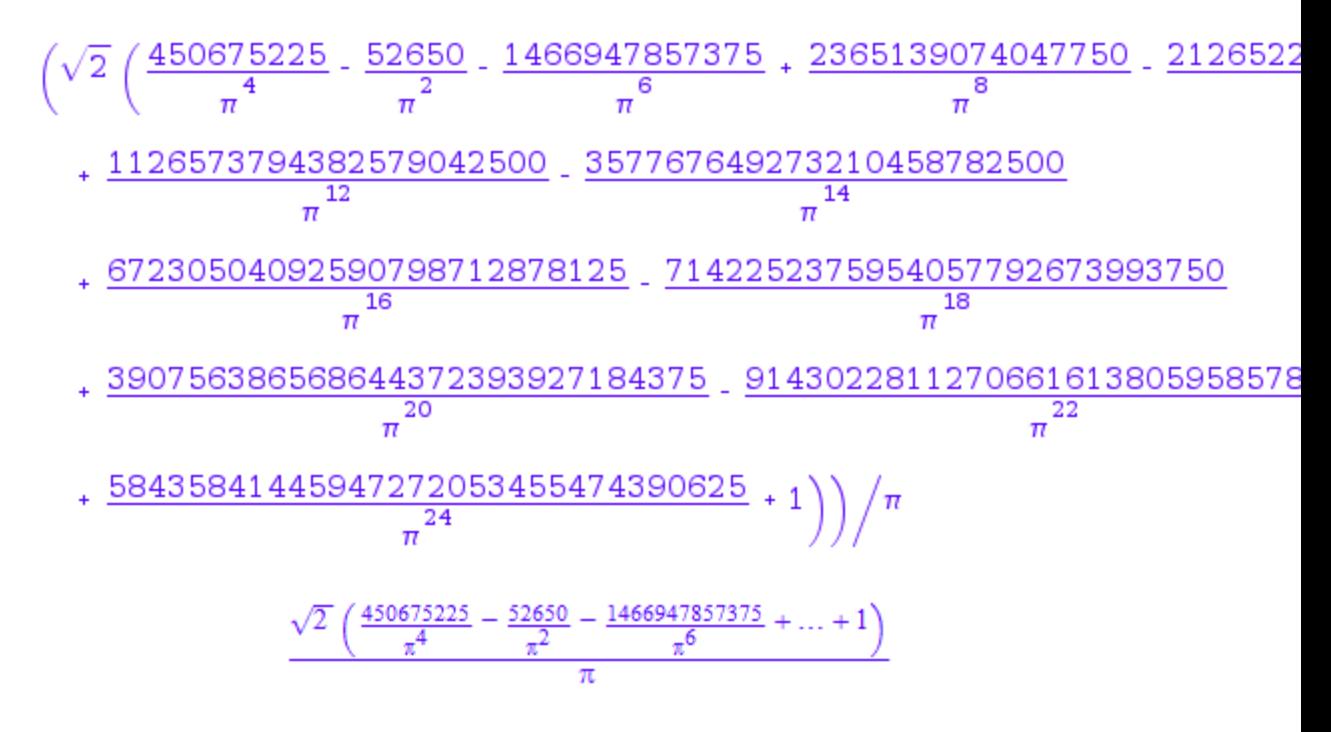

Floating point evaluation of this exact result is subject to numerical cancellation. The following result is dominated by round-off:

#### float(y)

 $-57.62024423$ 

The numerical working precision has to be increased to obtain a more accurate result:

```
DIGITS: = 39: float(y)
```
1.16012957421211164937710323507482182361 10<sup>-21</sup>

Direct floating-point evaluation via the Bessel function yields a correct result within working precision:

```
DIGITS := 5: besselJ(51/2, float(PI))
```
 $1.160110^{-21}$ 

delete y, DIGITS:

#### **Example 5**

The functions diff, float, limit, and series handle expressions involving the Bessel functions:

```
diff(besselJ(0, x), x, x), float(ln(3 + besselI(17, sqrt(PI))))
```

```
\frac{J_1(x)}{x} - J_0(x), 1.098612289
```
 $limit(besselJ(2, x^2 + 1)*sqrt(x), x = infinity)$ 

 $\mathbf 0$ 

$$
series(besselY(3, x)/x, x = infinity, 3)
$$

$$
\frac{\sqrt{2} \sigma_1}{\sqrt{\pi} x^{3/2}} + \frac{35 \sqrt{2} \cos\left(x - \frac{7 \pi}{4}\right)}{8 \sqrt{\pi} x^{5/2}} - \frac{945 \sqrt{2} \sigma_1}{128 \sqrt{\pi} x^{7/2}} + O\left(\frac{1}{x^{9/2}}\right)
$$

where

$$
\sigma_1 = \sin\left(x - \frac{7\,\pi}{4}\right)
$$

#### **Parameters v, z**

arithmetical expressions

**Return Values** Arithmetical expression.

z

### **Overloaded By**

**Algorithms** The modified Bessel functions  $I_v(z)$  and  $K_v(z)$  satisfy the modified Bessel equation:

$$
z^2 \frac{\partial^2}{\partial z^2} w + z \frac{\partial}{\partial z} w - (z^2 + v^2) w = 0
$$

When the index  $v$  is an integer, the modified Bessel functions of the first kind are governed by reflection formulas:

.

$$
I_{-v}(z) = I_v(z)
$$

# **besselI**

**See Also**

**MuPAD Functions** besselJ **|** besselK **|** besselY

#### **Purpose** Bessel functions of the first kind

**Syntax** besselJ(v, z)

**Description** besselJ(v, z) represents the Bessel functions of the first kind:

$$
J_{\nu}(z) = \frac{\left(\frac{z}{2}\right)^{\nu}}{\sqrt{\pi} \Gamma\left(\nu + \frac{1}{2}\right)} \int\limits_{0}^{\pi} \cos(z \cos(t)) \sin(t)^{2 \nu} dt
$$

The Bessel functions are defined for complex arguments *v* and *z*.

A floating-point value is returned if either of the arguments is a floating-point number and the other argument is numerical. For most exact arguments the Bessel functions return an unevaluated function call. Special values at index  $v = 0$  and/or argument  $z = 0$  are implemented. Explicit symbolic expressions are returned, when the index *v* is a half integer. See ["Example 2" on page 1-342.](#page-343-0)

.

For nonnegative integer indices *v* some of the Bessel functions have a branch cut along the negative real axis. A jump occurs when crossing this cut. See ["Example 3" on page 1-342](#page-343-0).

If floating-point approximations are desired for arguments that are exact numerical expressions, then we recommend to use bessel  $\cup$  (v,  $f$ loat(x)) rather than float(besselJ(v, x)). In particular, for half integer indices the symbolic result bessel  $(y, x)$  is costly to compute. Further, floating-point evaluation of the resulting symbolic expression may be numerically unstable. Cf. ["Example 4" on page 1-343](#page-344-0).

#### **Environment Interactions** When called with floating-point arguments, these functions are sensitive to the environment variable DIGITS which determines the numerical working precision.

#### **Examples Example 1**

Unevaluated calls are returned for exact or symbolic arguments:

```
besselJ(2, 1 + I), besselK(0, x), besselY(v, x)
J_2(1 + i), K_0(x), Y_u(x)
```
Floating point values are returned for floating-point arguments:

```
besselI(2, 5.0), beselK(3.2 + I, 10000.0)
```

```
17.50561497, 1.423757712 10^{-4345} + 4.555796986 10^{-4349} i
```
#### **Example 2**

Bessel functions can be expressed in terms of elementary functions if the index is an odd integer multiple of  $\frac{1}{2}$ .

besselJ $(1/2, x)$ , besselY $(3/2, x)$ 

$$
\frac{\sqrt{2} \sin(x)}{\sqrt{\pi} \sqrt{x}}, -\frac{\sqrt{2} \left(\sin(x) + \frac{\cos(x)}{x}\right)}{\sqrt{\pi} \sqrt{x}}
$$

besselI $(7/2, x)$ , besselK $(-7/2, x)$ 

$$
=\frac{\sqrt{2}\,\left(\sinh(x)\,\left(\frac{6}{x}+\frac{15}{x^3}\right)-\cosh(x)\,\left(\frac{15}{x^2}+1\right)\right)}{\sqrt{\pi}\,\sqrt{x}},\frac{\sqrt{2}\,\sqrt{\pi}\,e^{-x}\,\left(\frac{6}{x}+\frac{15}{x^2}+\frac{15}{x^3}+1\right)}{2\,\sqrt{x}}
$$

#### **Example 3**

The negative real axis is a branch cut of the Bessel functions for non-integer indices *v*. A jump occurs when crossing this cut:

besselI( $-3/4$ ,  $-1.2$ ), besselI( $-3/4$ ,  $-1.2 + 1/10^{\circ}10$ ), besselI(-3/4, -1.2 - I/10^10)

#### <span id="page-344-0"></span> $-0.76061492 - 0.76061492$  i,  $-0.76061492 - 0.7606149199$  i,  $-0.76061492 + 0.7606149199$  i

#### **Example 4**

The symbolic expressions returned by Bessel functions with half integer indices may be unsuitable for floating-point evaluation:

 $y := \text{besselJ}(51/2, PI)$ 

$$
\left(\sqrt{2}\left(\frac{450675225}{\pi^4} - \frac{52650}{\pi^2} - \frac{1466947857375}{\pi^6} + \frac{2365139074047750}{\pi^8} - \frac{2126522}{\pi^8} + \frac{1126573794382579042500}{\pi^{12}} - \frac{357767649273210458782500}{\pi^{14}}\right)
$$
  
+ 
$$
\frac{67230504092590798712878125}{\pi^{16}} - \frac{7142252375954057792673993750}{\pi^{18}}
$$
  
+ 
$$
\frac{390756386568644372393927184375}{\pi^{20}} - \frac{9143022811270661613805958576}{\pi^{22}}
$$
  
+ 
$$
\frac{58435841445947272053455474390625}{\pi^{24}} + 1\right)\right)/\pi
$$
  
+ 
$$
\frac{\sqrt{2}\left(\frac{450675225}{\pi^4} - \frac{52650}{\pi^2} - \frac{1466947857375}{\pi^6} + ... + 1\right)}{\pi}
$$

Floating point evaluation of this exact result is subject to numerical cancellation. The following result is dominated by round-off:

float(y)

 $-57.62024423$ 

The numerical working precision has to be increased to obtain a more accurate result:

```
DIGITS: = 39: float(y)
```

```
1.16012957421211164937710323507482182361 10<sup>-21</sup>
```
Direct floating-point evaluation via the Bessel function yields a correct result within working precision:

```
DIGITS := 5: besselJ(51/2, float(PI))
```
 $1.160110^{-21}$ 

```
delete y, DIGITS:
```
#### **Example 5**

The functions diff, float, limit, and series handle expressions involving the Bessel functions:

 $diff(besselJ(0, x), x, x)$ , float(ln(3 + besselI(17, sqrt(PI))))

 $\frac{J_1(x)}{x} - J_0(x)$ , 1.098612289

 $limit(besselJ(2, x^2 + 1)*sqrt(x), x = infinity)$ 

 $\mathbf 0$ 

series(besselY(3, x)/x,  $x =$  infinity, 3)

$$
\frac{\sqrt{2} \sigma_1}{\sqrt{\pi} x^{3/2}} + \frac{35 \sqrt{2} \cos \left(x - \frac{7 \pi}{4}\right)}{8 \sqrt{\pi} x^{5/2}} - \frac{945 \sqrt{2} \sigma_1}{128 \sqrt{\pi} x^{7/2}} + O\left(\frac{1}{x^{9/2}}\right)
$$

where

$$
\sigma_1 = \sin\left(x - \frac{7\pi}{4}\right)
$$

#### **Parameters v, z**

arithmetical expressions

**Return Values** Arithmetical expression.

z

### **Overloaded By**

**Algorithms** The Bessel functions are regular (holomorphic) functions of *z* throughout the *z*-plane cut along the negative real axis, and for fixed  $z \neq 0$ , each is an entire (integral) function of *v*.

 $J_v(z)$  and  $Y_v(z)$  satisfy Bessel's equation in  $w(v, z)$ :

$$
z^2 \frac{\partial^2}{\partial z^2} w + z \frac{\partial}{\partial z} w + (z^2 - v^2) w = 0
$$

.

When the index  $v$  is an integer, the Bessel functions of the first kind are governed by reflection formulas:

.

$$
J_{-v}(z) = (-1)^{v} J_{v}(z)
$$

# **besselJ**

**See Also**

**MuPAD Functions** besselI **|** besselK **|** besselY **Purpose** Modified Bessel functions of the second kind

**Syntax** besselK(v, z)

**Description** besselK(v, z) represents the modified Bessel functions of the second kind:

$$
K_v(z)=\frac{\frac{\pi}{2}\left(I_{-v}(z)-I_v(z)\right)}{\sin(v\,\pi)}
$$

Here  $I_{\nu}(z)$  are the modified Bessel functions of the first kind:

.

$$
I_{\nu}(z) = \frac{\left(\frac{z}{2}\right)^{\nu}}{\sqrt{\pi} \Gamma\left(\nu + \frac{1}{2}\right)} \int_{0}^{\pi} e^{z \cos(t)} \sin(t)^{2 \nu} dt
$$

The Bessel functions are defined for complex arguments *v* and *z*.

A floating-point value is returned if either of the arguments is a floating-point number and the other argument is numerical. For most exact arguments the Bessel functions return an unevaluated function call. Special values at index  $v = 0$  and/or argument  $z = 0$  are implemented. Explicit symbolic expressions are returned, when the index *v* is a half integer. See ["Example 2" on page 1-348.](#page-349-0)

.

For nonnegative integer indices *v* some of the Bessel functions have a branch cut along the negative real axis. A jump occurs when crossing this cut. See ["Example 3" on page 1-349](#page-350-0).

If floating-point approximations are desired for arguments that are exact numerical expressions, then we recommend to use besselK(v,  $float(x)$ ) rather than float(besselK(v, x)). In particular, for half integer indices the symbolic result besselK $(v, x)$  is costly to compute. Further, floating-point evaluation of the resulting symbolic expression may be numerically unstable. See ["Example 4" on page 1-349](#page-350-0).

### <span id="page-349-0"></span>**besselK**

#### **Environment Interactions** When called with floating-point arguments, these functions are sensitive to the environment variable DIGITS which determines the numerical working precision.

#### **Examples Example 1**

Unevaluated calls are returned for exact or symbolic arguments:

```
besselJ(2, 1 + I), besselK(0, x), besselY(v, x)
J_2(1+i), K_0(x), Y_u(x)
```
Floating point values are returned for floating-point arguments:

```
besselI(2, 5.0), besselK(3.2 + I, 10000.0)
```
 $17.50561497$ , 1.423757712  $10^{-4345}$  + 4.555796986  $10^{-4349}$  i

#### **Example 2**

Bessel functions can be expressed in terms of elementary functions if the index is an odd integer multiple of  $\frac{1}{2}$ .

besselJ $(1/2, x)$ , besselY $(3/2, x)$ 

$$
\frac{\sqrt{2} \sin(x)}{\sqrt{\pi} \sqrt{x}}, -\frac{\sqrt{2} \left(\sin(x) + \frac{\cos(x)}{x}\right)}{\sqrt{\pi} \sqrt{x}}
$$

 $besselI(7/2, x), beselK(-7/2, x)$ 

$$
-\frac{\sqrt{2}\left(\sinh(x)\left(\frac{6}{x}+\frac{15}{x^3}\right)-\cosh(x)\left(\frac{15}{x^2}+1\right)\right)}{\sqrt{\pi}\sqrt{x}},\frac{\sqrt{2}\sqrt{\pi}e^{-x}\left(\frac{6}{x}+\frac{15}{x^2}+\frac{15}{x^3}+1\right)}{2\sqrt{x}}
$$

#### <span id="page-350-0"></span>**Example 3**

The negative real axis is a branch cut of the Bessel functions for non-integer indices *v*. A jump occurs when crossing this cut:

besselI(-3/4, -1.2), besselI(-3/4, -1.2 + I/10^10), besselI(-3/4, -1.2 - I/10^10)

 $-0.76061492 - 0.76061492$  i,  $-0.76061492 - 0.7606149199$  i,  $-0.76061492 + 0.7606149199$  i

#### **Example 4**

The symbolic expressions returned by Bessel functions with half integer indices may be unsuitable for floating-point evaluation:

 $y := \text{besselJ}(51/2, PI)$ 

$$
\left(\sqrt{2}\left(\frac{450675225}{\pi^4} - \frac{52650}{\pi^2} - \frac{1466947857375}{\pi^6} + \frac{2365139074047750}{\pi^8} - \frac{2126525}{\pi^8} + \frac{1126573794382579042500}{\pi^{12}} - \frac{357767649273210458782500}{\pi^{14}} + \frac{67230504092590798712878125}{\pi^{16}} - \frac{7142252375954057792673993750}{\pi^{18}} + \frac{390756386568644372393927184375}{\pi^{20}} - \frac{9143022811270661613805958576}{\pi^{22}} + \frac{58435841445947272053455474390625}{\pi^{24}} + 1\right)\right)/\pi
$$
  

$$
\frac{\sqrt{2}\left(\frac{450675225}{\pi^4} - \frac{52650}{\pi^2} - \frac{1466947857375}{\pi^6} + ... + 1\right)}{\pi}
$$

Floating point evaluation of this exact result is subject to numerical cancellation. The following result is dominated by round-off:

float(y)

 $-57.62024423$ 

The numerical working precision has to be increased to obtain a more accurate result:

```
DIGITS: = 39: float(y)
```
1.16012957421211164937710323507482182361 10<sup>-21</sup>

Direct floating-point evaluation via the Bessel function yields a correct result within working precision:

DIGITS := 5: besselJ $(51/2, f$ loat $(PI))$ 

 $1.160110^{-21}$ 

#### delete y, DIGITS:

#### **Example 5**

The functions diff, float, limit, and series handle expressions involving the Bessel functions:

```
diff(besselJ(0, x), x, x), float(In(3 + besselI(17, sqrt(PI))))
```

```
\frac{J_1(x)}{x} - J_0(x), 1.098612289
```

```
limit(besselJ(2, x^2 + 1)*sqrt(x), x = infinity)
```
 $\mathbf 0$ 

series(besselY(3, x)/x,  $x =$  infinity, 3)

$$
\frac{\sqrt{2} \sigma_1}{\sqrt{\pi} \, x^{3/2}} + \frac{35 \, \sqrt{2} \cos \left(x - \frac{7 \, \pi}{4}\right)}{8 \, \sqrt{\pi} \, x^{5/2}} - \frac{945 \, \sqrt{2} \, \sigma_1}{128 \, \sqrt{\pi} \, x^{7/2}} + O\left(\frac{1}{x^{9/2}}\right)
$$

where

$$
\sigma_1 = \sin\left(x - \frac{7\,\pi}{4}\right)
$$

**Parameters v, z**

arithmetical expressions

**Return Values** Arithmetical expression.

**Overloaded By** z

**Algorithms** The modified Bessel functions  $I_{v}(z)$  and  $K_{v}(z)$  satisfy the modified Bessel equation:

$$
z^2 \frac{\partial^2}{\partial z^2} w + z \frac{\partial}{\partial z} w - (z^2 + v^2) w = 0
$$

.

When the index *v* is an integer, the modified Bessel functions of the second kind are governed by reflection formula:

.

$$
K_{-v}(z) = K_v(z)
$$

# **besselK**

**See Also**

**MuPAD Functions** besselI **|** besselJ **|** besselY **Purpose** Bessel functions of the second kind

**Syntax** besselY(v, z)

**Description** besselJ(v, z) represent the Bessel functions of the second kind:

$$
Y_v(z) = \frac{J_v(z) \cos(v \pi) - J_{-v}(z)}{\sin(v \pi)}
$$

Here  $J_v(z)$  are the Bessel functions of the first kind:

$$
J_{v}(z) = \frac{\left(\frac{z}{2}\right)^{v}}{\sqrt{\pi} \Gamma\left(v + \frac{1}{2}\right)} \int_{0}^{\pi} \cos(z \cos(t)) \sin(t)^{2 v} dt
$$

The Bessel functions are defined for complex arguments *v* and *z*.

.

A floating-point value is returned if either of the arguments is a floating-point number and the other argument is numerical. For most exact arguments the Bessel functions return an unevaluated function call. Special values at index  $v = 0$  and/or argument  $z = 0$  are implemented. Explicit symbolic expressions are returned, when the index *v* is a half integer. See ["Example 2" on page 1-354.](#page-355-0)

.

For nonnegative integer indices *v* some of the Bessel functions have a branch cut along the negative real axis. A jump occurs when crossing this cut. See ["Example 3" on page 1-355](#page-356-0).

If floating-point approximations are desired for arguments that are exact numerical expressions, then we recommend to use besselY(v,  $float(x)$ ) rather than float(besselY(v, x)). In particular, for half integer indices the symbolic result bessel $Y(v, x)$  is costly to compute. Further, floating-point evaluation of the resulting symbolic expression may be numerically unstable. See ["Example 4" on page 1-355](#page-356-0).

### <span id="page-355-0"></span>**besselY**

#### **Environment Interactions** When called with floating-point arguments, these functions are sensitive to the environment variable DIGITS which determines the numerical working precision.

#### **Examples Example 1**

Unevaluated calls are returned for exact or symbolic arguments:

```
besselJ(2, 1 + I), besselK(0, x), besselY(v, x)J_2(1+i), K_0(x), Y_u(x)
```
Floating point values are returned for floating-point arguments:

```
besselI(2, 5.0), besselK(3.2 + I, 10000.0)
```
 $17.50561497$ , 1.423757712  $10^{-4345}$  + 4.555796986  $10^{-4349}$  i

#### **Example 2**

Bessel functions can be expressed in terms of elementary functions if the index is an odd integer multiple of  $\frac{1}{2}$ .

besselJ $(1/2, x)$ , besselY $(3/2, x)$ 

$$
\frac{\sqrt{2} \sin(x)}{\sqrt{\pi} \sqrt{x}}, -\frac{\sqrt{2} \left(\sin(x) + \frac{\cos(x)}{x}\right)}{\sqrt{\pi} \sqrt{x}}
$$

 $besselI(7/2, x), beselK(-7/2, x)$ 

$$
-\frac{\sqrt{2}\left(\sinh(x)\left(\frac{6}{x}+\frac{15}{x^3}\right)-\cosh(x)\left(\frac{15}{x^2}+1\right)\right)}{\sqrt{\pi}\sqrt{x}},\frac{\sqrt{2}\sqrt{\pi}e^{-x}\left(\frac{6}{x}+\frac{15}{x^2}+\frac{15}{x^3}+1\right)}{2\sqrt{x}}
$$

#### <span id="page-356-0"></span>**Example 3**

The negative real axis is a branch cut of the Bessel functions for non-integer indices *v*. A jump occurs when crossing this cut:

besselI(-3/4, -1.2), besselI(-3/4, -1.2 + I/10^10), besselI(-3/4, -1.2 - I/10^10)

 $-0.76061492 - 0.76061492$  i,  $-0.76061492 - 0.7606149199$  i,  $-0.76061492 + 0.7606149199$  i

#### **Example 4**

The symbolic expressions returned by Bessel functions with half integer indices may be unsuitable for floating-point evaluation:

 $y := \text{besselJ}(51/2, PI)$ 

$$
\left(\sqrt{2}\left(\frac{450675225}{\pi^4} - \frac{52650}{\pi^2} - \frac{1466947857375}{\pi^6} + \frac{2365139074047750}{\pi^8} - \frac{2126527574382579042500}{\pi^8} - \frac{1126573794382579042500}{\pi^1^2} - \frac{357767649273210458782500}{\pi^1^4} - \frac{67230504092590798712878125}{\pi^1^6} - \frac{7142252375954057792673993750}{\pi^1^8} - \frac{18}{\pi^2^2} + \frac{390756386568644372393927184375}{\pi^2^4} - \frac{9143022811270661613805958576}{\pi^2^2} - \frac{52650}{\pi^2} - \frac{1466947857375}{\pi^6} + \cdots + 1\right)
$$

Floating point evaluation of this exact result is subject to numerical cancellation. The following result is dominated by round-off:

float(y)

 $-57.62024423$ 

The numerical working precision has to be increased to obtain a more accurate result:

```
DIGITS: = 39: float(y)
```
1.16012957421211164937710323507482182361 10<sup>-21</sup>

Direct floating-point evaluation via the Bessel function yields a correct result within working precision:

DIGITS := 5: besselJ $(51/2, f$ loat $(PI))$ 

 $1.160110^{-21}$ 

#### delete y, DIGITS:

#### **Example 5**

The functions diff, float, limit, and series handle expressions involving the Bessel functions:

```
diff(besselJ(0, x), x, x), float(In(3 + besselI(17, sqrt(PI))))
```

```
\frac{J_1(x)}{x} - J_0(x), 1.098612289
```

```
limit(besselJ(2, x^2 + 1)*sqrt(x), x = infinity)
```
 $\mathbf 0$ 

series(besselY(3, x)/x,  $x =$  infinity, 3)

$$
\frac{\sqrt{2} \sigma_1}{\sqrt{\pi} \, x^{3/2}} + \frac{35 \, \sqrt{2} \, \cos \left(x - \frac{7 \, \pi}{4}\right)}{8 \, \sqrt{\pi} \, x^{5/2}} - \frac{945 \, \sqrt{2} \, \sigma_1}{128 \, \sqrt{\pi} \, x^{7/2}} + O\left(\frac{1}{x^{9/2}}\right)
$$

where

$$
\sigma_1 = \sin\left(x - \frac{7\,\pi}{4}\right)
$$

**Parameters v, z**

arithmetical expressions

- **Return Values** Arithmetical expression.
- **Overloaded By** z
- **Algorithms** The Bessel functions are regular (holomorphic) functions of *z* throughout the *z*-plane cut along the negative real axis, and for fixed  $z \neq 0$ , each is an entire (integral) function of *v*.

 $J_v(z)$  and  $Y_v(z)$  satisfy Bessel's equation in  $w(v, z)$ :

$$
z^2\,\,\frac{\partial^{\,2}}{\partial\,z^2}\,\,w + z\,\,\frac{\partial}{\partial\,z}\,\,w + \left(z^2 - v^2\right)\,w = 0
$$

When the index *v* is an integer, the Bessel functions of the second kind are governed by reflection formulas:

.

### **besselY**

$$
Y_{-v}(z) = (-1)^{v} Y_{v}(z)
$$

**See Also**

**MuPAD Functions** besselI **|** besselJ **|** besselK
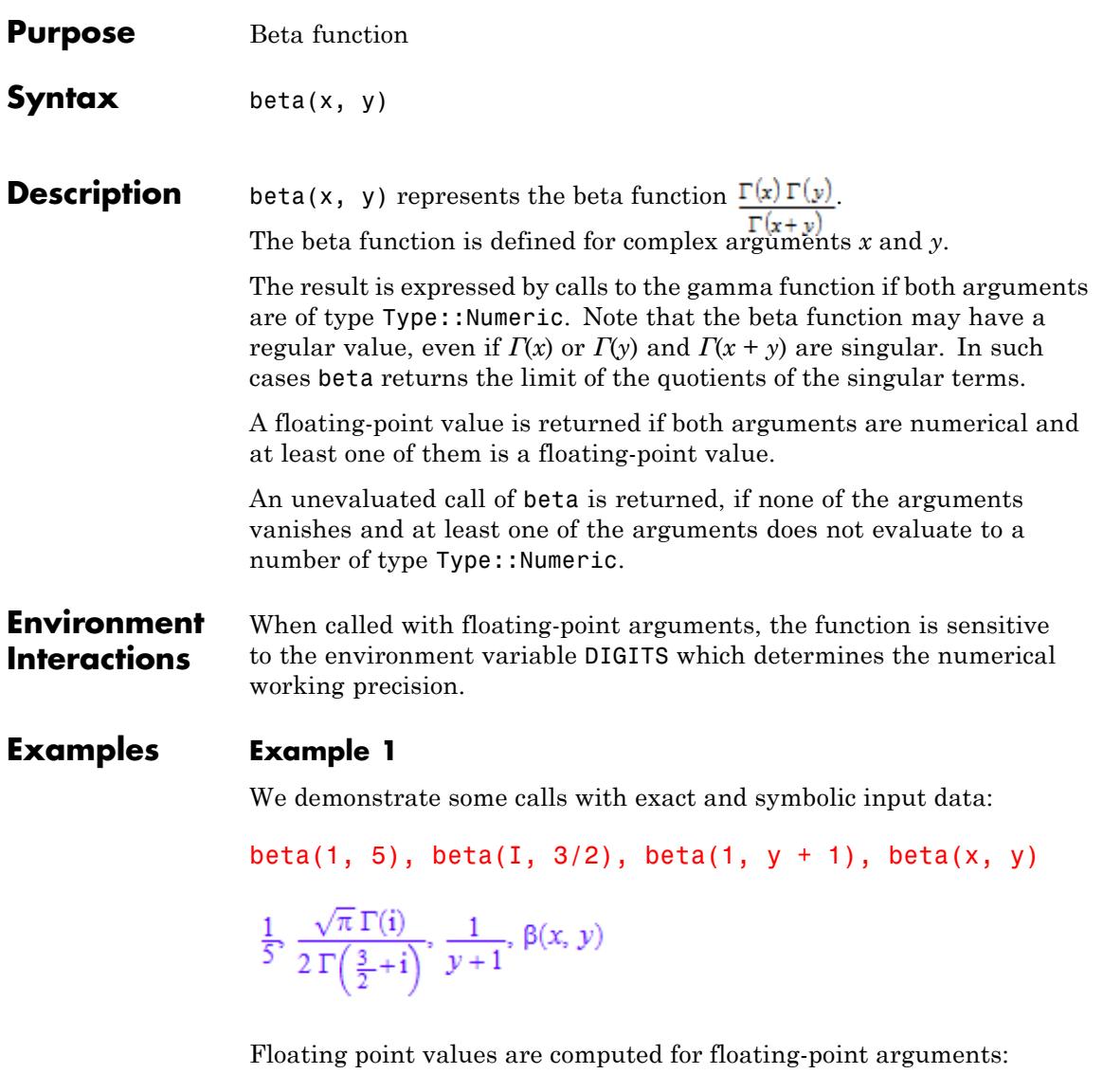

beta(3.5, sqrt(2)), beta(sqrt(2), 2.0 + 10.0\*I)

#### $0.1395855454$ ,  $-0.01112350756 - 0.03108193098$  i

#### **Example 2**

The gamma function is singular if its argument is a nonpositive integer. Nevertheless, beta has a regular value for the following arguments:

 $beta(-3, 2)$ 

 $\frac{1}{6}$ 

#### **Example 3**

The functions diff, expand and float handle expressions involving beta:

```
diff(beta(x^2, x), x)\beta(x, x^2) (\psi(x) + 2 x \psi(x^2) - \psi(x^2 + x) (2 x + 1))expand(beta(x - 1, y + 1))
```

```
-\frac{y\Gamma(x)\Gamma(y)}{\Gamma(x+y)-x\Gamma(x+y)}
```
float(beta(100, 1000))

7.730325902 10<sup>-147</sup>

#### **Example 4**

The functions diff and series can handle beta:

 $diff(beta(x, y), x);$  $diff(beta(x, y), y);$ 

$$
-\beta(x, y) (\psi(x + y) - \psi(x))
$$

$$
-\beta(x, y) (\psi(x + y) - \psi(y))
$$

 $normal(series(beta(x, y), y = 0, 3))$ 

$$
\frac{1}{y}-EULER-\psi(x)+y\left(\frac{\psi(x)^2}{2}+EULER\ \psi(x)+\frac{EULER^2}{2}+\frac{\pi^2}{12}-\frac{\psi'(x)}{2}\right)+O(y^2)
$$

 $series(beta(x, x), x = infinity, 4)$ 

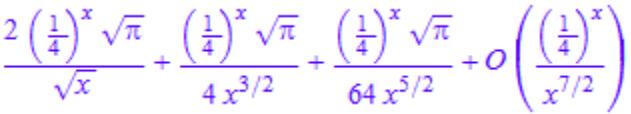

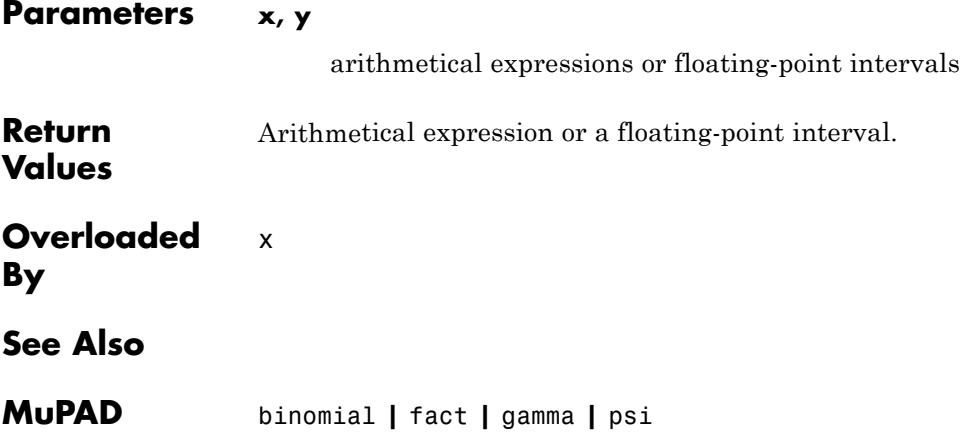

**Functions**

# **binomial**

- **Purpose** Binomial coefficients
- **Syntax** binomial(n, k)

**Description** binomial(n, k) represents the binomial coefficient  $\binom{n}{i} = \frac{n!}{i!}$ Binomial coefficients are defined for complex arguments via the gamma function:

$$
\binom{n}{k} = \frac{\Gamma(n+1)}{\Gamma(k+1)\;\Gamma(n-k+1)}
$$

With  $\Gamma(n+1) = n!$ , this coincides with the usual binomial coefficients for integer arguments satisfying  $0 \leq k \leq n$ .

.

A symbolic function call is returned if one of the arguments cannot be evaluated to a number of type  $Type$ : Numeric. However, for  $k = 0$ ,  $k = 1$ 1,  $k = n - 1$ , and  $k = n$ , simplified results are returned for any *n*.

Let *n* be a number of type Type:: Numerical. If *k* evaluates to a

nonnegative integer, then  $\frac{n(n-1)...(n-k+1)}{n!}$  is returned. If *n* - *k* 

evaluates to a nonnegative integer, then  $n(n-1)...(k+1)$  is returned. If  $k$  or  $n - k$  evaluates to a negative integer, then 0 is returned. If  $k$ evaluates to a floating-point number, then a floating-point value is returned. In all other cases, a symbolic call of binomial is returned.

A floating-point value is returned if both arguments are numerical and at least one of them is a floating-point value.

### **Environment Interactions**

When called with floating-point arguments, the function is sensitive to the environment variable DIGITS which determines the numerical working precision.

### **Examples Example 1**

We demonstrate some calls with exact and symbolic input data:

```
binomial(10, k) $ k=-2..12
```
0, 0, 1, 10, 45, 120, 210, 252, 210, 120, 45, 10, 1, 0, 0

binomial( $-23/12$ , 3), binomial( $1 + I$ , 3)

```
-\frac{37835}{10368},-\frac{1}{3}
```
binomial(n, k), binomial(n, 1), binomial(n, 4)  $\binom{n}{k}$ , n,  $\binom{n}{4}$ 

Floating point values are computed for floating-point arguments:

binomial( $-235/123, 3.0$ ), binomial(3.0, 1 + I)

 $-3.624343742, 4.411293492 + 2.205646746 i$ 

### **Example 2**

The expand function handles expressions involving binomial:

 $binomial(n, 3) = expand(binomial(n, 3))$ 

 $\binom{n}{3} = \frac{n^3}{6} - \frac{n^2}{2} + \frac{n}{3}$ 

binomial $(2, k)$  = expand(binomial $(2, k)$ )

$$
\left(\frac{2}{k}\right) = \frac{2\sin(\pi k)}{\pi k (k-1) (k-2)}
$$

The float attribute handles binomial if all arguments can be converted to floating-point numbers:

```
binomial(sin(3), 5/4), float(binomial(sin(3), 5/4))
```

$$
\left(\frac{\sin(3)}{\frac{5}{4}}\right), -0.08360571366
$$

#### **Example 3**

The functions diff and series can handle binomial:

```
diff(binomial(n, k), n);
diff(binomial(n, k), k);
-(\psi(n-k+1)-\psi(n+1))\binom{n}{k}(\psi(n-k+1)-\psi(k+1))\binom{n}{k}
```
 $normal(series(binomial(n, k), k = 0, 3))$ 

$$
1 + k \left( \text{EULER} + \psi(n+1) \right) + k^2 \left( \frac{\psi(n+1)^2}{2} + \text{EULER } \psi(n+1) - \frac{\psi'(n+1)}{2} + \frac{\text{EULER}^2}{2} - \frac{\pi^2}{12} \right) + O(k^3)
$$

$$
series(binomial(2*n, n), n = infinity, 4)
$$

# **binomial**

$$
\frac{4^n}{\sqrt{\pi}\,\sqrt{n}} - \frac{4^n}{8\,\sqrt{\pi}\,n^{3/2}} + \frac{4^n}{128\,\sqrt{\pi}\,n^{5/2}} + O\left(\frac{4^n}{n^{7/2}}\right)
$$

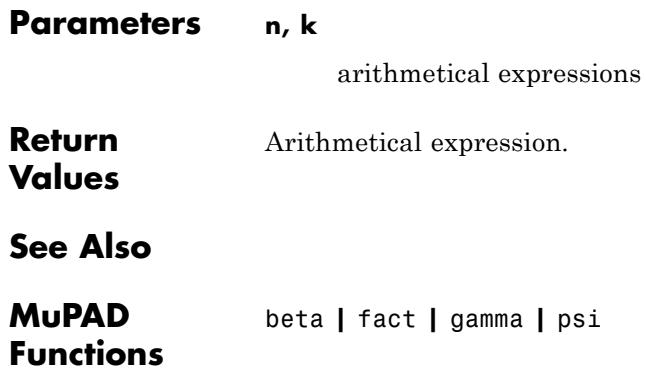

# **block**

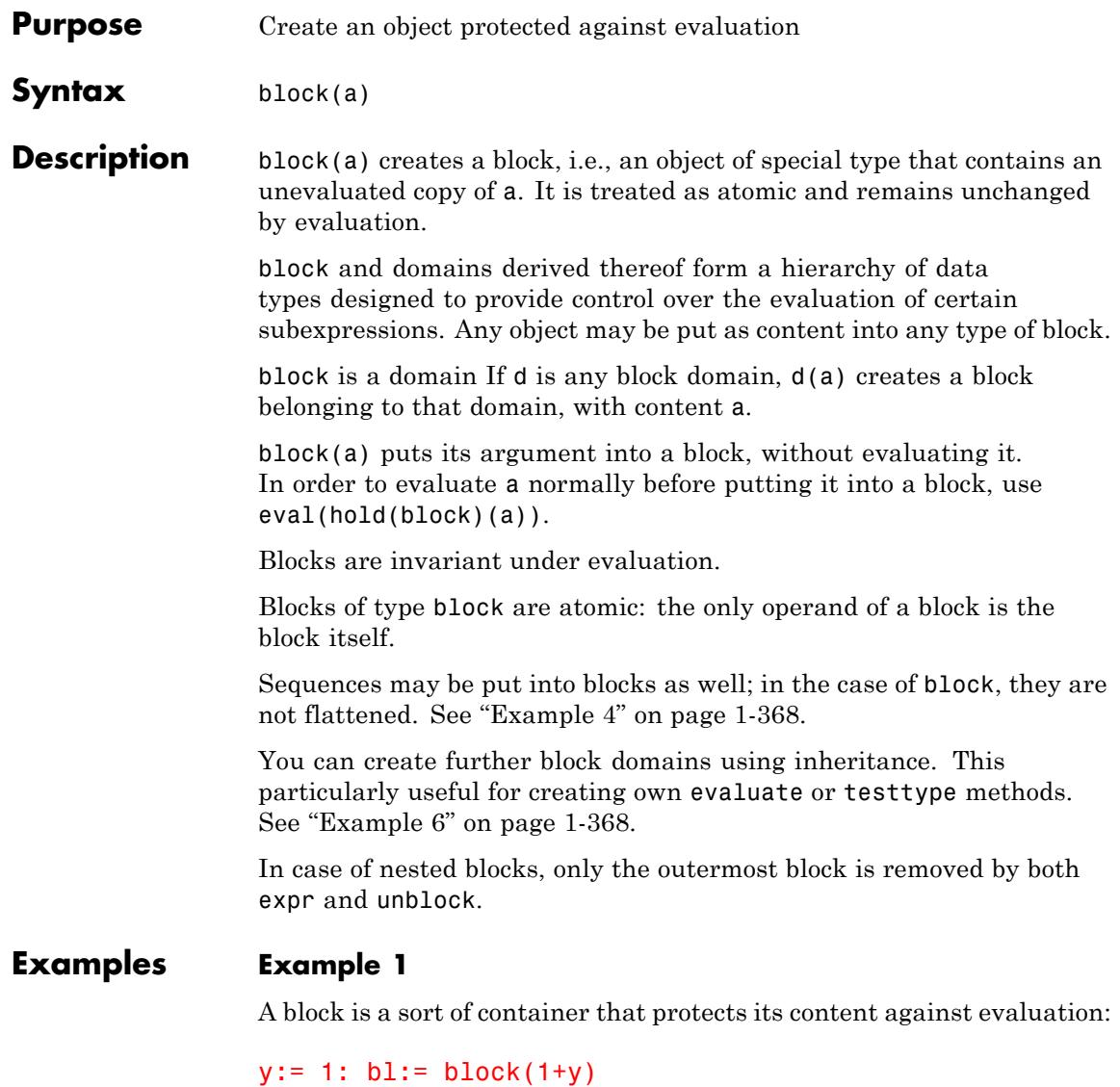

 $1 + y$ 

Blocks are atomic; thus y and 1 are not visible as operands:

```
op(bl), nops(bl)
```
 $1 + y$ , 1

Although blocks are not arithmetical expressions, some basic arithmetical operations are defined for them:

collect(x+bl+x\*bl, bl); delete y, bl:

 $(x+1) (1 + y) + x$ 

### **Example 2**

Transparent blocks protect against evaluation, too:

 $y := 2:$ bl:=blockTransparent(x+y+z)

 $x + y + z$ 

However, a transparent block allows access to the operands of its content:

```
op(b1,1), subs(bl, hold(y) = y)
x, x + 2 + z
```
delete bl, y:

#### <span id="page-369-0"></span>**Example 3**

With a third kind of block, suppressing evaluation may be limited to certain identifiers:

```
x:= 3: y:=1:
blockIdents({hold(x)})(x+y)
```
 $x + 1$ 

```
delete x, y:
```
#### **Example 4**

A block may also contain a sequence; flattening is suppressed:

```
block((x, y), z)
```
 $x, y, z$ 

#### **Example 5**

The content of a block may be extracted and evaluated using unblock:

```
y:= 1: unblock(block(y)); delete y:
```
 $\mathbf{1}$ 

#### **Example 6**

We want to create blocks that represent arithmetical expressions. To do this, we need our own block domain that overloads testtype:

```
domain myblock
  inherits block;
  category Cat::BaseCategory;
  testtype:= (b1, T) -> if T = Type::Arithmetical or T = dom then
                          TRUE
```

```
else
  block::testtype(bl, T)
end_if;
```
end\_domain:

This allows us to make the number zero invisible for the evaluator by enclosing it into a block, but to retain the option to plug it into special functions:

```
f := sin(x+myblock(0))sin(x+0)
```
We can now manipulate this expression, without being disturbed by automatic simplification:

```
expand(f)
cos(0) sin(x) + cos(x) sin(0)eval(unblock(%))
\sin(x)
```
**Parameters a** Any object or sequence of objects **Return Values** block creates objects of its own type.

# **block**

**See Also**

**MuPAD Functions** blockIdents **|** blockTransparent **|** unblock **|** freeze **|** hold

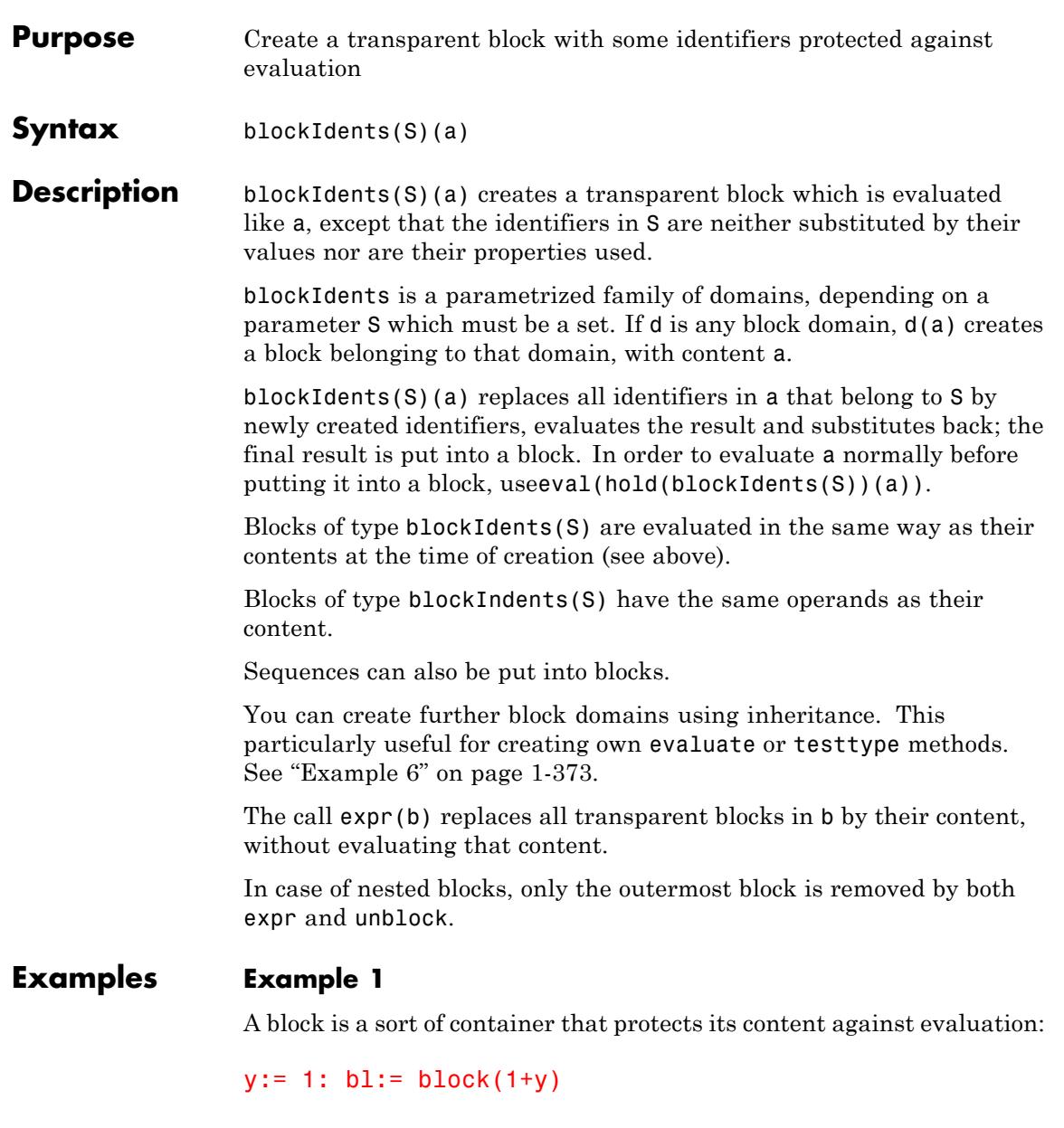

 $1 + y$ 

Blocks are atomic; thus y and 1 are not visible as operands:

```
op(bl), nops(bl)
```
 $1 + y$ , 1

Although blocks are not arithmetical expressions, some basic arithmetical operations are defined for them:

```
collect(x+bl+x*bl, bl);
delete y, bl:
```
 $(x+1) (1+y) + x$ 

#### **Example 2**

Transparent blocks protect against evaluation, too:

 $y := 2:$ bl:=blockTransparent(x+y+z)

 $x + y + z$ 

However, a transparent block allows access to the operands of its content:

```
op(b1,1), subs(bl, hold(y) = y)
x, x + 2 + zdelete bl, y:
```
### <span id="page-374-0"></span>**Example 3**

With a third kind of block, suppressing evaluation may be limited to certain identifiers:

```
x:= 3: y:=1:
blockIdents({hold(x)})(x+y)
```
 $x + 1$ 

```
delete x, y:
```
#### **Example 4**

A block may also contain a sequence; flattening is suppressed:

```
block((x, y), z)
```
 $x, y, z$ 

# **Example 5**

The content of a block may be extracted and evaluated using unblock:

```
y:= 1: unblock(block(y)); delete y:
```
1

# **Example 6**

We want to create blocks that represent arithmetical expressions. To do this, we need our own block domain that overloads testtype:

```
domain myblock
  inherits block;
  category Cat::BaseCategory;
 testtype:= (b1, T) -> if T = Type:: Arithmetical or T = dom the
                          TRUE
```

```
else
  block::testtype(bl, T)
end_if;
```
end\_domain:

This allows us to make the number zero invisible for the evaluator by enclosing it into a block, but to retain the option to plug it into special functions:

```
f := sin(x+myblock(0))
```
 $sin(x+0)$ 

We can now manipulate this expression, without being disturbed by automatic simplification:

expand(f)

 $cos(0) sin(x) + cos(x) sin(0)$ 

eval(unblock(%))

 $\sin(x)$ 

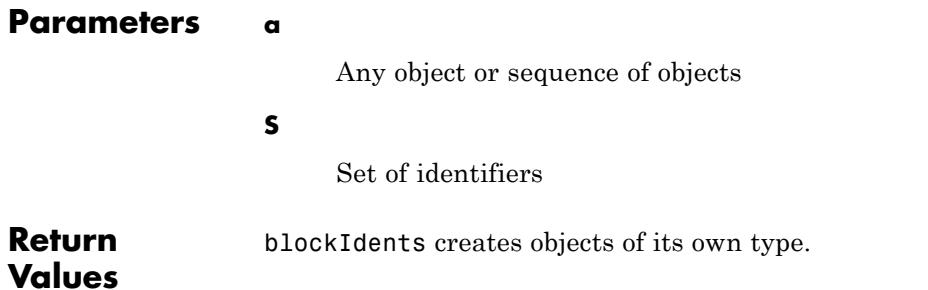

**See Also**

**MuPAD Functions** block **|** blockTransparent **|** unblock **|** freeze **|** hold

# **blockTransparent**

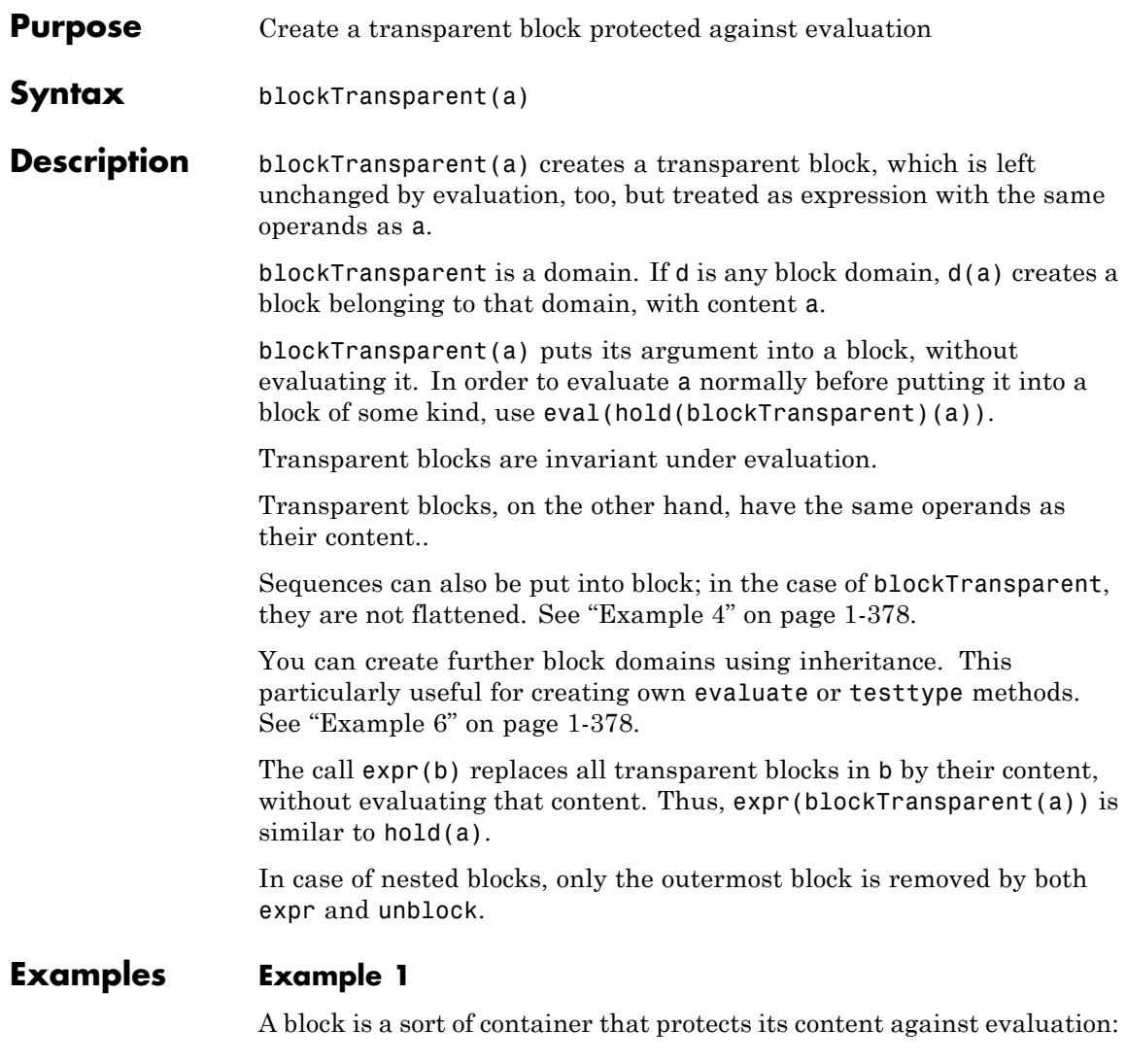

 $y := 1: bl := block(1+y)$ 

 $1 + y$ 

Blocks are atomic; thus y and 1 are not visible as operands:

```
op(bl), nops(bl)
```
 $1 + y$ , 1

Although blocks are not arithmetical expressions, some basic arithmetical operations are defined for them:

collect(x+bl+x\*bl, bl); delete y, bl:

 $(x+1) (1+y) + x$ 

### **Example 2**

Transparent blocks protect against evaluation, too:

 $y := 2:$ bl:=blockTransparent(x+y+z)

 $x + y + z$ 

However, a transparent block allows access to the operands of its content:

```
op(b1,1), subs(bl, hold(y) = y)
x, x + 2 + z
```
delete bl, y:

#### <span id="page-379-0"></span>**Example 3**

With a third kind of block, suppressing evaluation may be limited to certain identifiers:

```
x:= 3: y:=1:
blockIdents({hold(x)})(x+y)
```
 $x + 1$ 

```
delete x, y:
```
#### **Example 4**

A block may also contain a sequence; flattening is suppressed:

```
block((x, y), z)
```
 $x, y, z$ 

#### **Example 5**

The content of a block may be extracted and evaluated using unblock:

```
y:= 1: unblock(block(y)); delete y:
```
 $\mathbf{1}$ 

#### **Example 6**

We want to create blocks that represent arithmetical expressions. To do this, we need our own block domain that overloads testtype:

```
domain myblock
  inherits block;
  category Cat::BaseCategory;
  testtype:= (b1, T) -> if T = Type::Arithmetical or T = dom then
                          TRUE
```

```
else
  block::testtype(bl, T)
end_if;
```
#### end\_domain:

This allows us to make the number zero invisible for the evaluator by enclosing it into a block, but to retain the option to plug it into special functions:

```
f := \sin(x+myblock(0))sin(x+0)
```
We can now manipulate this expression, without being disturbed by automatic simplification:

```
expand(f)
cos(0) sin(x) + cos(x) sin(0)eval(unblock(%))
\sin(x)
```
**Parameters a** Any object or sequence of objects **Return Values** blockTransparent creates objects of its own type.

# **blockTransparent**

**See Also**

**MuPAD Functions** block **|** blockIdents **|** unblock **|** freeze **|** hold

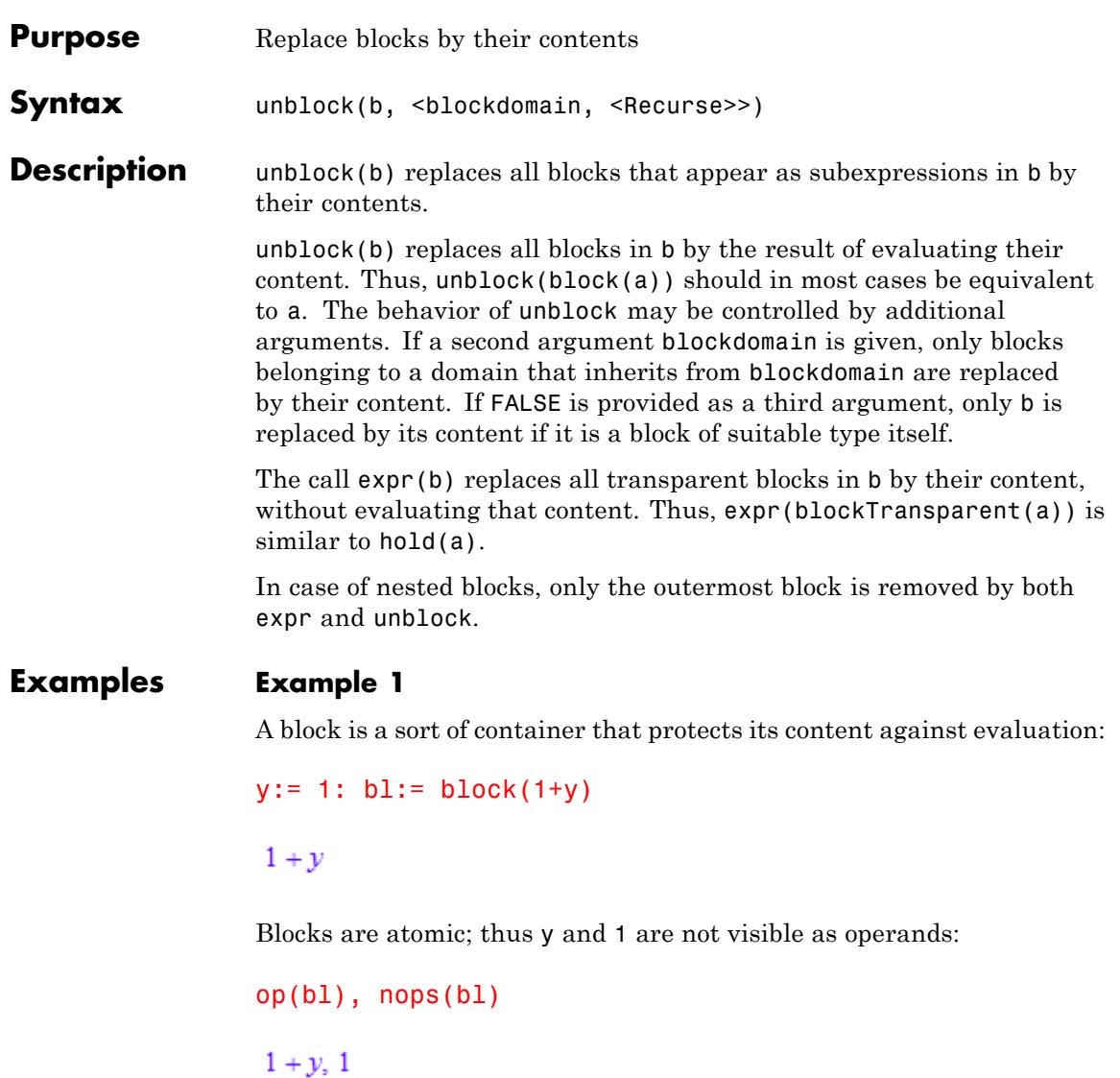

Although blocks are not arithmetical expressions, some basic arithmetical operations are defined for them:

```
collect(x+bl+x*bl, bl);
delete y, bl:
```
 $(x+1) (1+y) + x$ 

#### **Example 2**

Transparent blocks protect against evaluation, too:

 $y := 2:$ bl:=blockTransparent(x+y+z)

 $x + y + z$ 

However, a transparent block allows access to the operands of its content:

```
op(b1,1), subs(bl, hold(y) = y)
```
 $x, x + 2 + z$ 

```
delete bl, y:
```
#### **Example 3**

With a third kind of block, suppressing evaluation may be limited to certain identifiers:

```
x:= 3: y:=1:blockIdents({hold(x)})(x+y)
```
 $x + 1$ 

#### delete x, y:

#### **Example 4**

A block may also contain a sequence; flattening is suppressed:

 $block((x, y), z)$ 

 $x, y, z$ 

### **Example 5**

The content of a block may be extracted and evaluated using unblock:

```
y:= 1: unblock(block(y)); delete y:
```
 $\mathbf{1}$ 

### **Example 6**

We want to create blocks that represent arithmetical expressions. To do this, we need our own block domain that overloads testtype:

```
domain myblock
  inherits block;
  category Cat::BaseCategory;
  testtype:= (bl, T) \rightarrow if T = Type::Arithmetical or T = dom the
                            TRUE
                          else
                            block::testtype(bl, T)
                          end_if;
```
end domain:

This allows us to make the number zero invisible for the evaluator by enclosing it into a block, but to retain the option to plug it into special functions:

 $f := sin(x+myblock(0))$ 

 $sin(x+0)$ 

We can now manipulate this expression, without being disturbed by automatic simplification:

```
expand(f)
```
 $cos(0) sin(x) + cos(x) sin(0)$ 

eval(unblock(%))

 $\sin(x)$ 

### **Parameters b**

Any object

#### **blockdomain**

Any domain that inherits from block

#### **Recurse**

TRUE or FALSE

**Return** In most cases, the object b.

# **Values**

### **See Also**

#### **MuPAD Functions** block **|** blockIdents **|** blockTransparent **|** freeze **|** hold

# **bool**

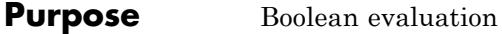

**Syntax** bool(b)

**Description** bool(b) evaluates the Boolean expression b.

The function bool serves for reducing Boolean expressions to one of the Boolean constants TRUE, FALSE, or UNKNOWN.

Boolean expressions are expressions that are composed of [equalities,](#page-31-0) [inequalities](#page-43-0), [elementhood relations,](#page-1013-0) and these constants, combined via the logical operators and, or, not.

The function bool evaluates all equalities and inequalities inside a Boolean expression to either TRUE or FALSE. The resulting logical combination of the Boolean constants is reduced according to the rules of the MuPAD three state logic (see and, or, not).

**Note** Equations  $x = y$  and inequalities  $x \le y$  are evaluated *syntactically* by bool. It does not test equality in any mathematical sense.

**Note** Inequalities  $x < y$ ,  $x \le y$  etc. can be evaluated by bool if and only if x and y are real numbers of type Type:: Real. Otherwise, an error occurs.

bool evaluates *all* subexpressions of a Boolean expression before simplifying the result. The functions lazy and, lazy or provide an alternative: "lazy Boolean evaluation".

There is no need to use bool in the conditional part of if, repeat, and while statements. Internally, these statements enforce Boolean evaluation by  $l$  azy and and  $l$  azy or. Cf. ["Example 5" on page 1-388.](#page-389-0) Use simplify with the option logic to simplify expressions involving symbolic Boolean subexpressions. Cf. ["Example 7" on page 1-389](#page-390-0).

bool is overloadable not only for domains, but also for [function](#page-2415-0) [environments](#page-2415-0). This means that, if f evaluates to a function environment, then  $bool(f(x1, xn))$  returns  $f::bool(x1, xn)$ ), or an error if no slot f::bool exists.

The call bool( $x \le y$ ) serves for comparing numerical values x and y. If both x and y can be converted to non-zero real or complex floating-point numbers, it is checked whether float( $(x - y)/x$ ) | <  $10^{\degree}$  (-DIGITS) is satisfied. Thus, TRUE is returned if x and y coincide within the relative numerical precision set by DIGITS. For  $x = 0$ , the criterion is  $|float(y)| < 10^{\circ}$  (-DIGITS). For y = 0, the criterion is  $|float(x)| < 10^{\circ}$  (-DIGITS). If either x or y contains a symbolic object that cannot be converted to a real or complex floating point number, the function bool returns the value UNKNOWN.

#### **Examples Example 1**

MuPAD realizes that 1 is less than 2:

 $1 < 2 = \text{bool}(1 < 2)$ 

 $1 < 2 = TRUE$ 

Note that bool can fail to compare real numbers expressed symbolically:

```
bool(sqrt(14) \leq start(2)*sqrt(7))
```
Error: Cannot evaluate to Boolean. [ leequal]

You can compare floating-point approximations. Alternatively, you can use is:

```
bool(fload(sqrt(14)) \leq float(sqrt(2)*sqrt(7))),
```

```
is(sqrt(14) \leq sqrt(2)*sqrt(7))
```
TRUE, TRUE

### **Example 2**

The Boolean operators and, or, not do not evaluate equations and inequalities logically, and return a symbolic Boolean expression. Boolean evaluation and simplification is enforced by bool:

 $a = a$  and  $3 < 4$  $a = a \wedge 3 < 4$  $bool(a = a \text{ and } 3 < 4)$ 

**TRUE** 

### **Example 3**

bool handles the special Boolean constant UNKNOWN:

```
bool(UNKNOWN and 1 < 2), bool(UNKNOWN or 1 < 2),
bool(UNKNOWN and 1 > 2), bool(UNKNOWN or 1 > 2)
```
UNKNOWN, TRUE, FALSE, UNKNOWN

### **Example 4**

bool must be able to reduce all parts of a composite Boolean expression to one of the Boolean constants. No symbolic Boolean subexpressions may be involved:

```
b := b1 and b2 or b3: b001(b)
```
Error: Cannot evaluate to Boolean. [bool]

```
b1 := 1 < 2: b2 := x = x: b3 := FALSE: bool(b)
```
**TRUE** 

```
delete b, b1, b2, b3:
```
#### **Example 5**

There is no need to use bool explicitly in the conditional parts of if, repeat, and while statements. Note, however, that these structures internally use "lazy evaluation" via lazy and and lazy or rather than "complete Boolean evaluation" via bool:

```
x := 0: if x \le 0 and sin(1/x) = 0 then 1 else 2 end
\overline{2}
```
In contrast to "lazy evaluation", bool evaluates *all* conditions. Consequently, a division by zero occurs in the evaluation of  $sin(1/x)$  $= 0$ :

```
bool(x \le 0 and sin(1/x) = 0)
```

```
Error: Division by zero. [ invert]
```
#### delete x:

#### **Example 6**

Note that bool does not operate recursively. The following calls are completely different, the first one comparing the expression TRUE = TRUE and the constant TRUE (syntactically), the second one comparing the result of another bool-call with TRUE:

```
bool((TRUE = TRUE) = TRUE);bool(bool(TRUE = TRUE) = TRUE)
```
**FALSE** 

**TRUE** 

Since if, while and similar constructs use the same Boolean evaluation internally, this also effects conditions in such clauses:

if  $(is(a < b) = TRUE)$  or  $(3 = 3)$  then YES else NO end; if  $(is(a < b) or (3 = 3)) = TRUE$  then YES else NO end

**YES** 

NO.

#### **Example 7**

Expressions involving symbolic Boolean subexpressions cannot be processed by bool. However, simplify with the option logic can be used for simplification:

```
(b1 and b2) or (b1 and (not b2)) and (1 < 2)(b1 \wedge b2) \vee (b1 \wedge -b2 \wedge 1 < 2)simplify(%, logic)
```
**Parameters b**

A Boolean expression

# **bool**

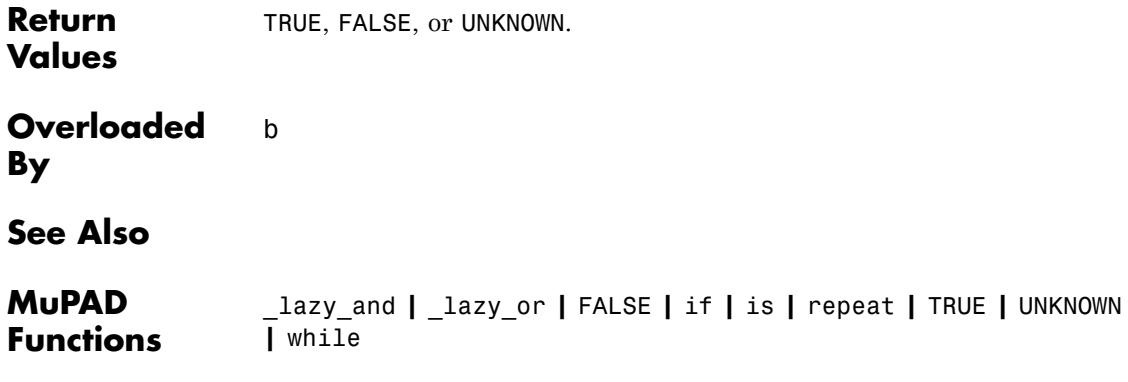

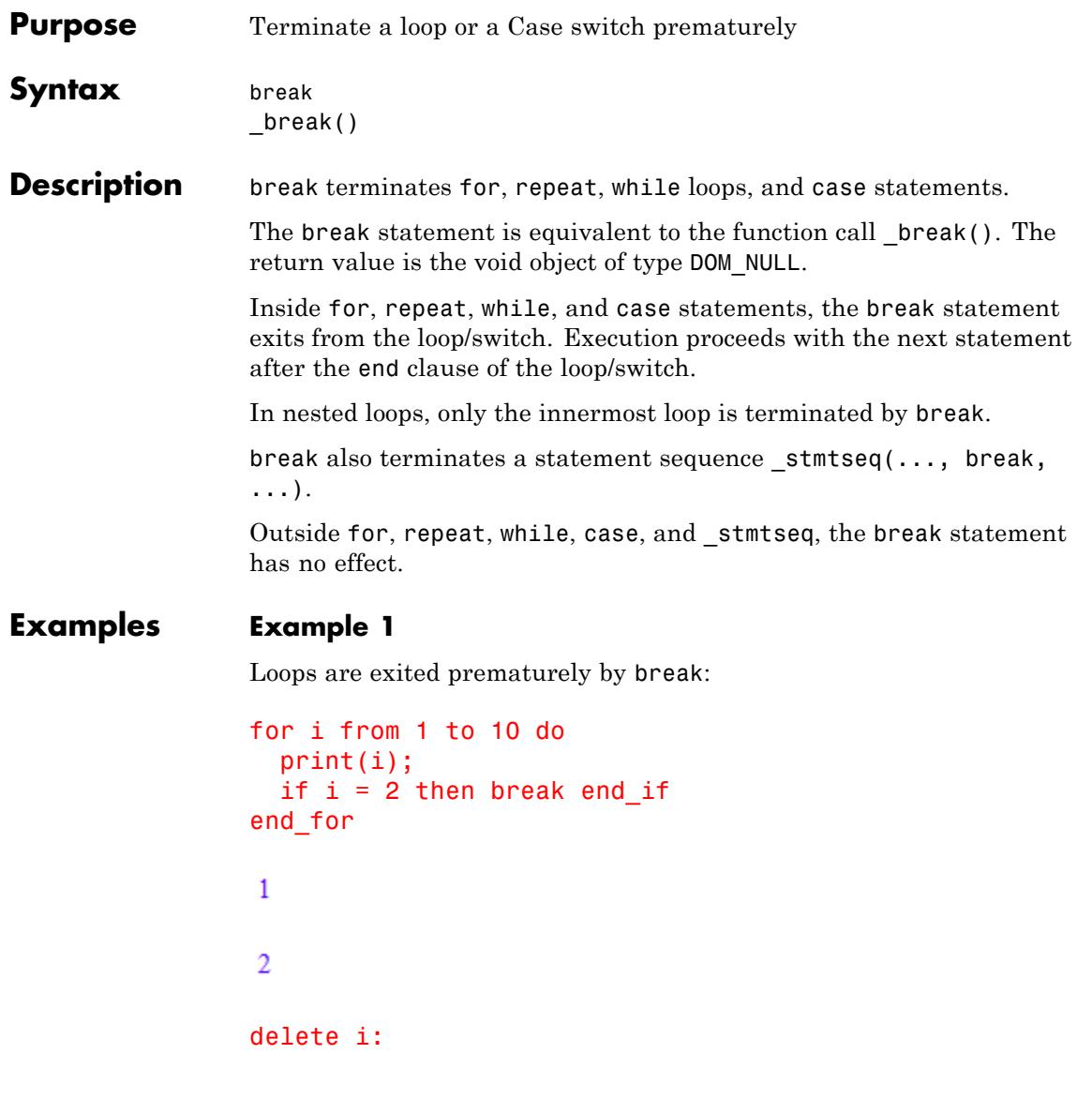

#### **Example 2**

In a case statement, all commands starting with the first matching branch are executed:

```
x := 2:case x
 of 1 do print(1); x^2;
 of 2 do print(2); x^2;
 of 3 do print(3); x^2;
 otherwise print(UNKNOWN)
end_case:
\overline{2}\overline{3}
```
#### **UNKNOWN**

In the next version, break ensures that only the statements in the matching branch are evaluated:

```
case x
 of 1 do print(1); x^2; break;
 of 2 do print(2); x^2; break;
 of 3 do print(3); x^2; break;
 otherwise print(UNKNOWN)
end_case:
```
#### $\overline{2}$

delete x:

**See Also**

**MuPAD Functions** case **|** for **|** next **|** repeat **|** return **|** while

# **buildnumber**

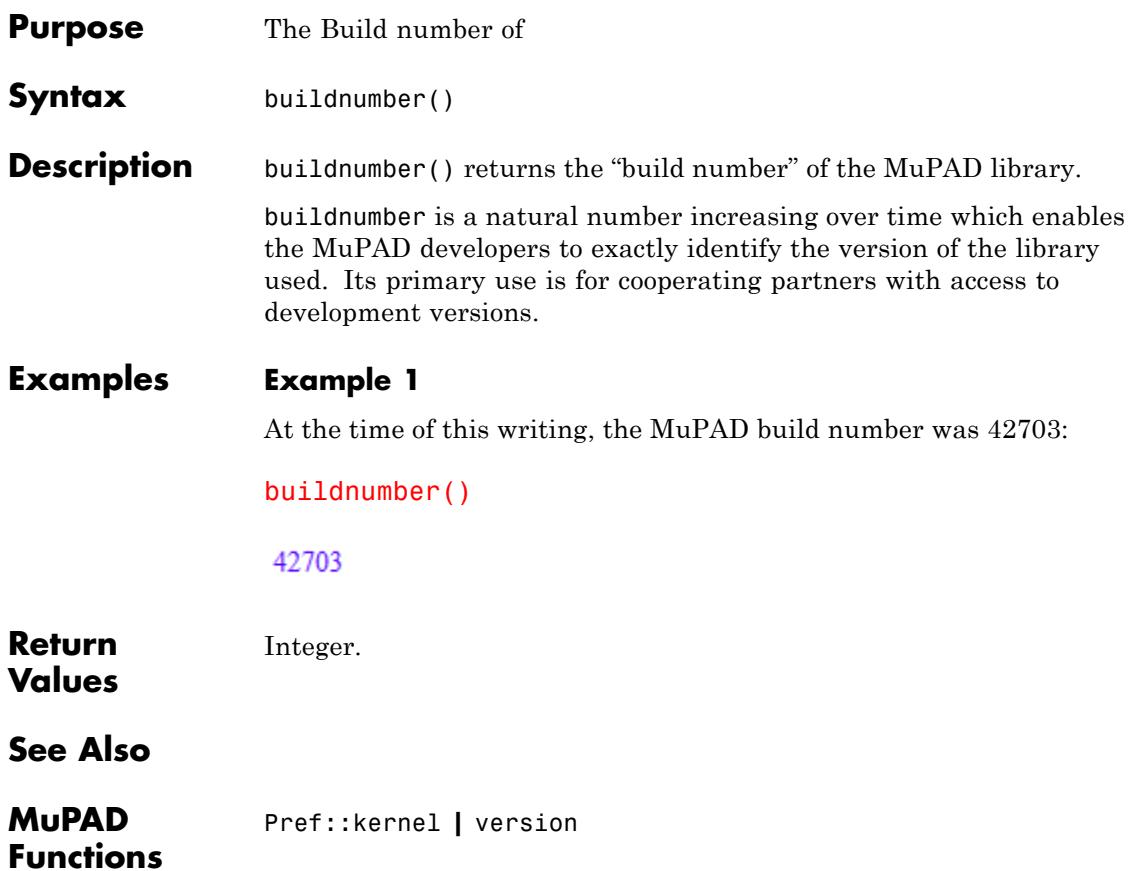
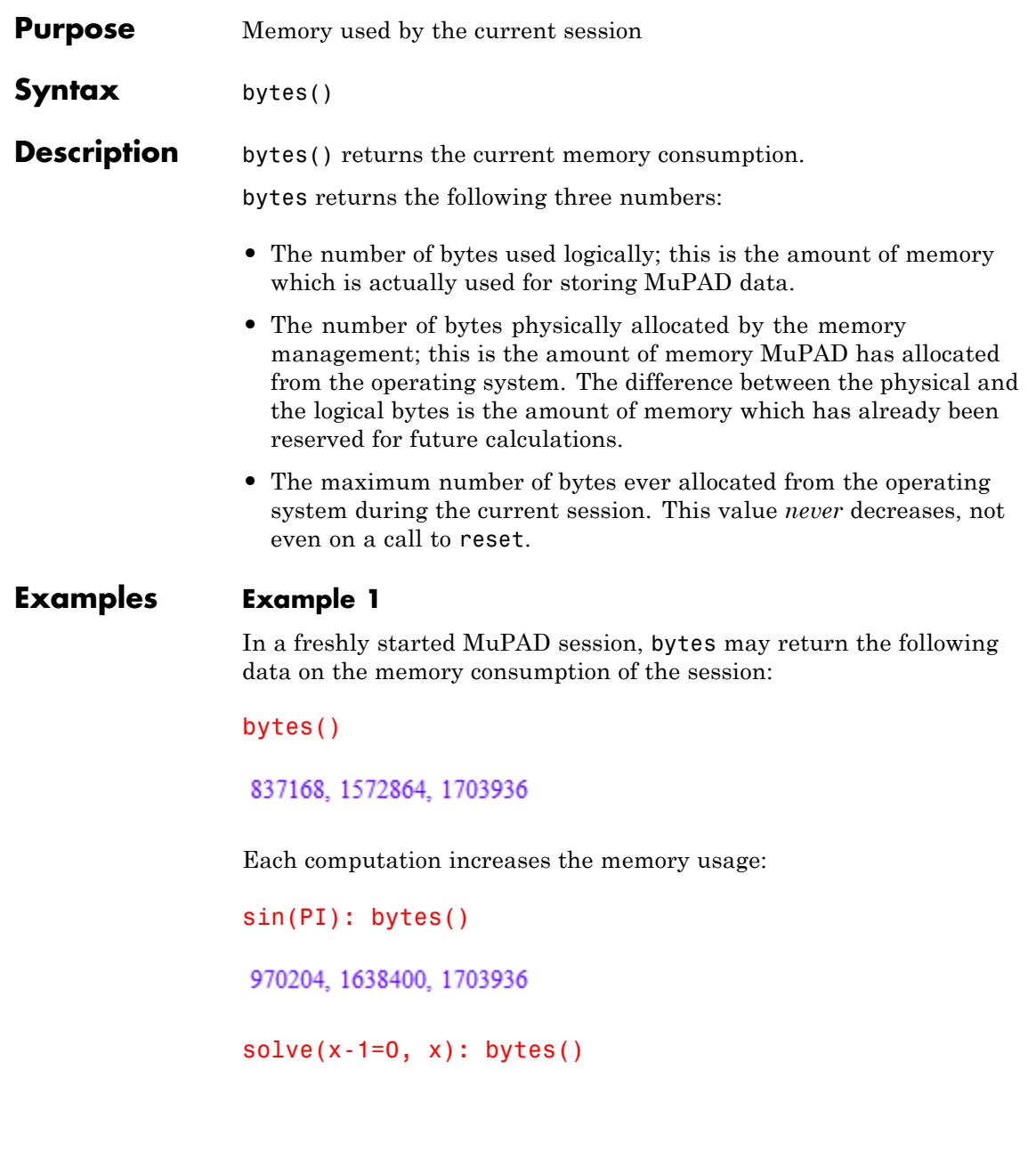

# **bytes**

# 2361864, 3014656, 3014656

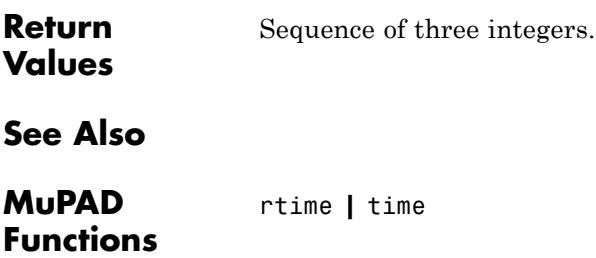

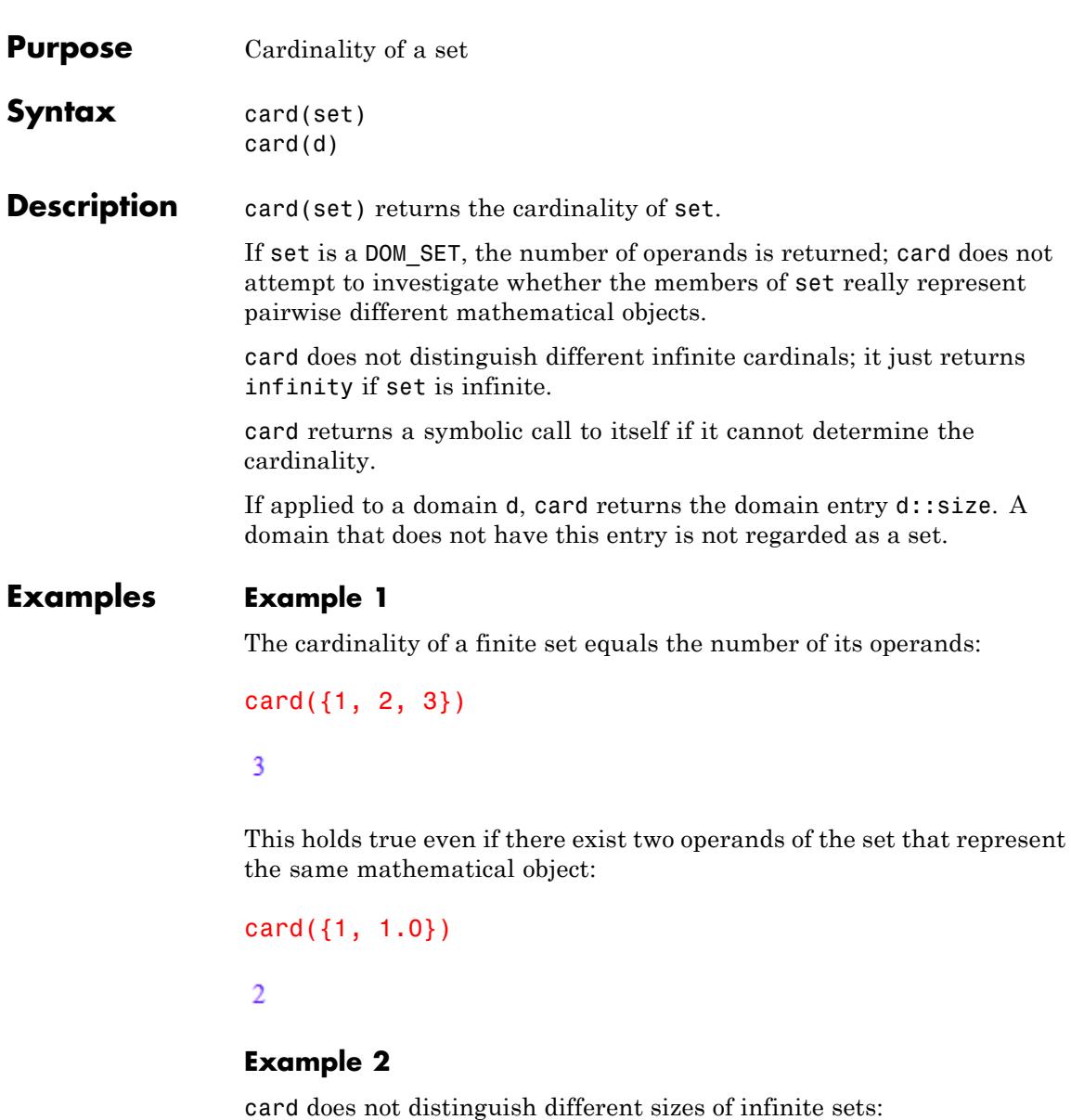

```
card(R_), card(Z_)
                    \infty, \inftyExample 3
                   Set-theoretic expressions containing symbols are legal input, but
                   usually card will not be able to determine their cardinality:
                   card(S union {3})
                    |\{3\} \cup S|Example 4
                   Domains that have a "size" entry are regarded as sets:
                   card(Dom::IntegerMod(7))
                    \overline{7}Parameters set
                         A set of type DOM_SET, or a set-theoretic expression
                   d
                         A domain representing a set
Return
                   Nonnegative integer, or infinity.
Values
Overloaded
                   d, set
By
```
**See Also**

**MuPAD Functions** nops

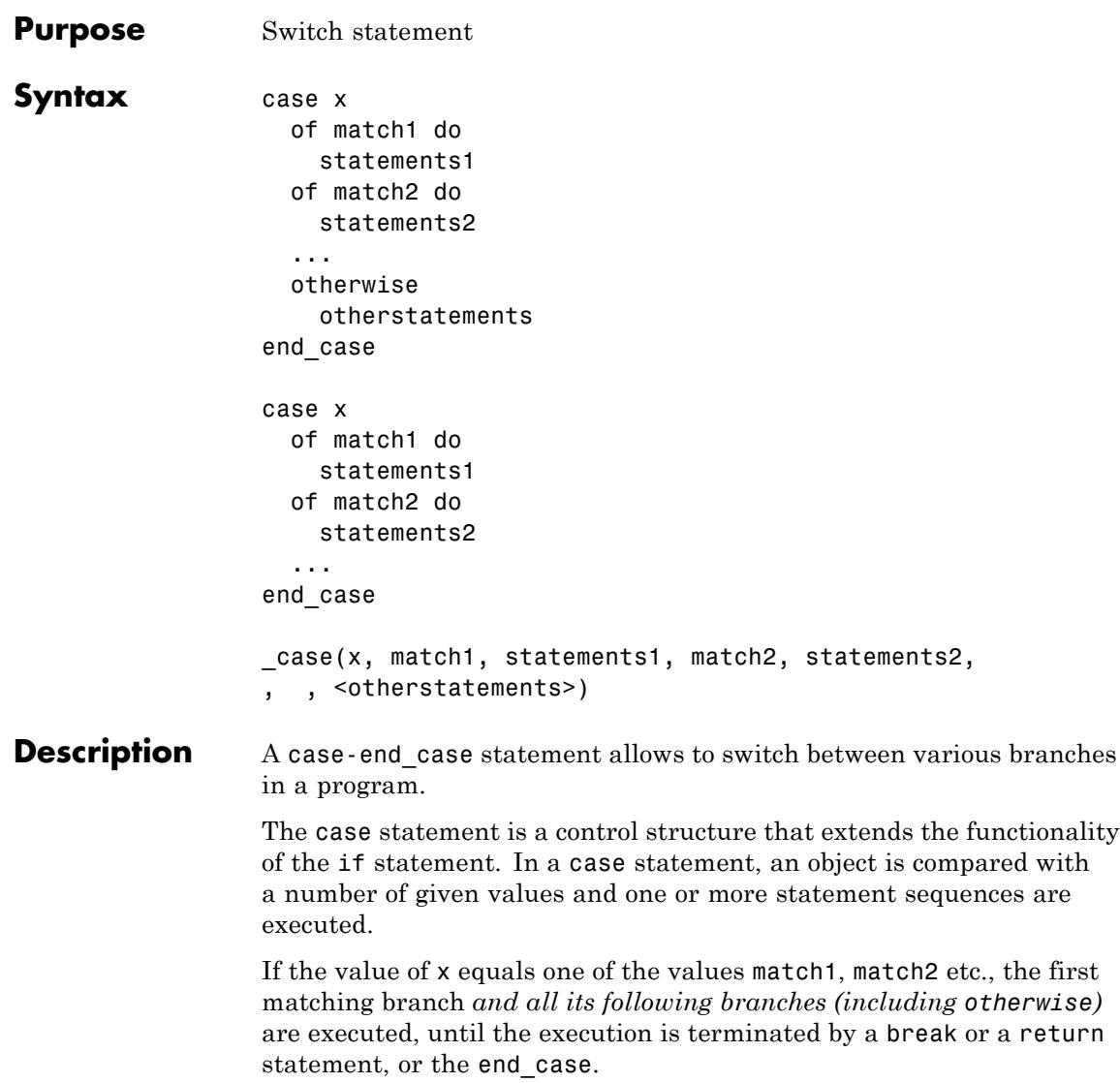

If the value of x does not equal any of the values match1, match2, ..., only the otherwise branch is executed. If no otherwise branch

exists, the case statement terminates and returns the void object of type DOM\_NULL.

The keyword end\_case may be replaced by the keyword end.

# **Examples Example 1**

All statements after the first match are executed:

```
x := 2:case x
  of 1 do print(1)
  of 2 do print(4)of 3 do print(9)
  otherwise print("otherwise")
end_case:
\overline{4}9
"otherwise"
```
break may be used to ensure that only one matching branch is executed:

```
case x
 of 1 do print(1); 1; break
  of 2 do print(4); 4; break
  of 3 do print(9); 9; break
  otherwise print("otherwise")
end_case:
4
delete x:
```
### **Example 2**

The functionality of the case statement allows to share code that is to be used in several branches. The following function uses the statement  $print(x, "is a real number")$  for the three branches that correspond to real MuPAD numbers:

```
isReal := proc(x)begin
   case domtype(x)
     of DOM_INT do
     of DOM_RAT do
     of DOM_FLOAT do print(x, "is a real number"); break
     of DOM_COMPLEX do print(x, "is not a real number"); break
     otherwise print(x, "cannot decide");
   end_case
end_proc:
isReal(3), isReal(3/7), isReal(1.23), isReal(3 + 1), isReal(z)3. "is a real number"
```

```
\frac{3}{7}, "is a real number"
```
1.23, "is a real number"

 $3 + i$  "is not a real number"

z, "cannot decide"

delete isReal:

### **Example 3**

The correspondence between the functional and the imperative form of the case statement is demonstrated:

```
hold(_case(x, match1, (1; break), match2, (4; break),
                            print("otherwise")))
                 case x
                   of match1 do
                     1;
                     break
                   of match2 do
                     4;
                     break
                   otherwise
                     print("otherwise")
                 end_case
                 hold(\_case(x, match1, (1; break), match2, (4; break)))case x
                   of match1 do
                     1;
                     break
                   of match2 do
                     4;
                     break
                 end_case
Parameters x, match1, match2, …
                     Arbitrary MuPAD objects
                 statements1, otherstatements, …
                     Arbitrary sequences of statements
```
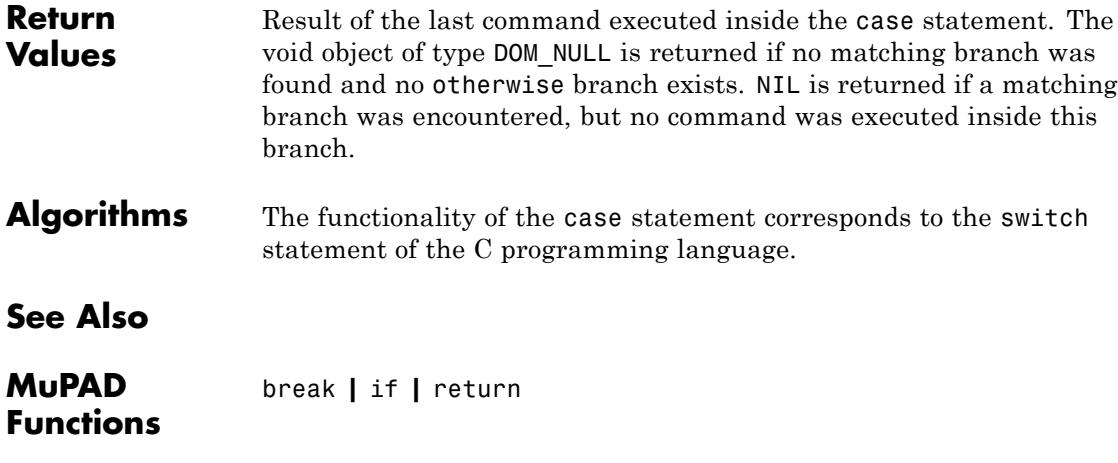

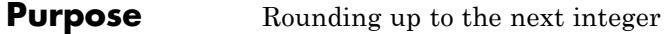

**Syntax** ceil(x)

**Description** ceil rounds a number to the next larger integer.

For complex arguments, rounding is applied separately to the real and the imaginary parts.

Integers are returned for real numbers and exact expressions representing real numbers.

Unevaluated function calls are returned for arguments that contain symbolic identifiers.

For [floating-point intervals,](#page-2421-0) the result will be a floating-point interval containing all the results of applying the rounding function to the real or complex numbers inside the interval.

If you think of  $x$  as a floating-point number, then  $true(x)$  truncates the digits after the decimal point. Thus, trunc coincides with floor for real positive arguments and with ceil for real negative arguments, respectively.

**Note** If the argument is a floating-point number of absolute value larger than 10*DIGITS*, the resulting integer is affected by internal non-significant digits! Cf. ["Example 3" on page 1-407.](#page-408-0)

**Note** Internally, exact numerical expressions that are neither integers nor rational numbers are approximated by floating-point numbers before rounding. Thus, the resulting integer may depend on the present value of DIGITS! Cf. ["Example 4" on page 1-408.](#page-409-0)

### **Environment Interactions**

The functions are sensitive to the environment variable DIGITS which determines the numerical working precision.

# **Examples Example 1** We demonstrate the rounding of real and complex numbers: ceil(3.5), floor(3.5), round(3.5), trunc(3.5)  $4, 3, 4, 3$ ceil( $-7/2$ ), floor( $-7/2$ ), round( $-7/2$ ), trunc( $-7/2$ )  $-3, -4, -3, -3$ ceil(3 +  $5/2*I$ ),  $floor(4.3 + 7*I)$ , round( $I/2$ ), trunc( $I/2$ )  $3 + 3i + 4 + 7i i 0$

Also symbolic expressions representing numbers can be rounded:

 $x := PI^*I + 7^*sin(exp(2))$ : ceil(x), floor(x), round(x), trunc(x)  $7+4i6+3i6+3i6+3i$ 

Rounding of expressions with symbolic identifiers produces unevaluated function calls:

```
delete x: ceil(x), floor(x - 1), round(x + 1), trunc(x^2 + 3)
[x], |x-1|, round(x+1), trunc(x<sup>2</sup>+3)
```
# **Example 2**

The call round( $x$ ,  $n$ ) serves for rounding the n-th decimal digit of the floating-point representation of x:

```
round(123.456, 1), round(123.456, 2), round(123.456, 3), round(123.
```

```
123.5, 123.46, 123.456, 123.456, 123.456
```

```
float(exp(5)*PI), round(exp(5)*PI, 3)
```
466.2536903, 466.254

The second argument may also be negative, leading to rounding of the digits to the left of the decimal point:

```
round(123.45, 1), round(123.45, 0), round(123.45, -1), round(123
123.4, 123.0, 120.0, 100.0, 0.0
```
# **Example 3**

Care should be taken when rounding floating-point numbers of large absolute value:

 $x := 10^{\circ}30/3.0$ 3.333333333 10<sup>29</sup>

Note that only the first 10 decimal digits are "significant". Further digits are subject to round-off effects caused by the internal binary representation. These "insignificant" digits are part of the integer produced by rounding:

```
floor(x), ceil(x)
```
333333333333333332997967970304, 33333333333333332997967970304

delete x:

### <span id="page-409-0"></span>**Example 4**

Exact numerical expressions are internally converted to floating point numbers before rounding. Consequently, the present setting of DIGITS can affect the result:

```
x := 10^{\circ}30 - \exp(30)^{\circ}ln(10)
```
Note that the exact value of this number is 0. Floating point evaluation is subject to severe cancellations:

```
DIGITS := 10: float(x), floor(x), ceil(x)
```

```
-6.15726511610^{13}, 671088640, 671088640
```
The floating-point result is more accurate when a higher precision is used. The rounded values change accordingly:

```
DIGITS := 20: float(x), floor(x), ceil(x)
```
5504.0, 5504, 5504

DIGITS :=  $30:$  float(x), floor(x), ceil(x)

0.00000031292438507080078125, 0, 1

delete x, DIGITS:

### **Example 5**

On floating-point intervals, ceil and floor behave as expected:

```
ceil(3.5...6.7); floor(3.5...6.7)
```
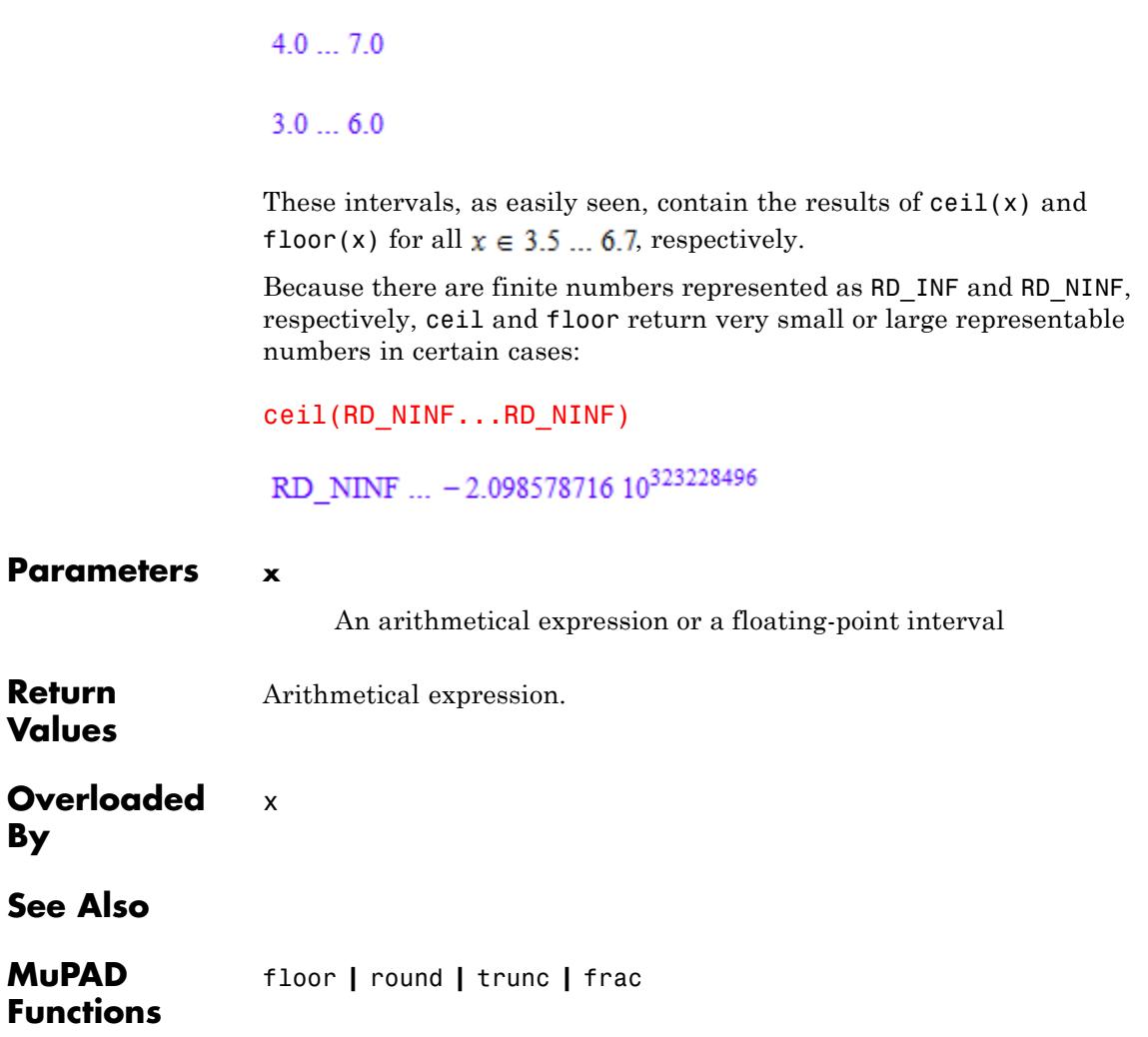

# **floor**

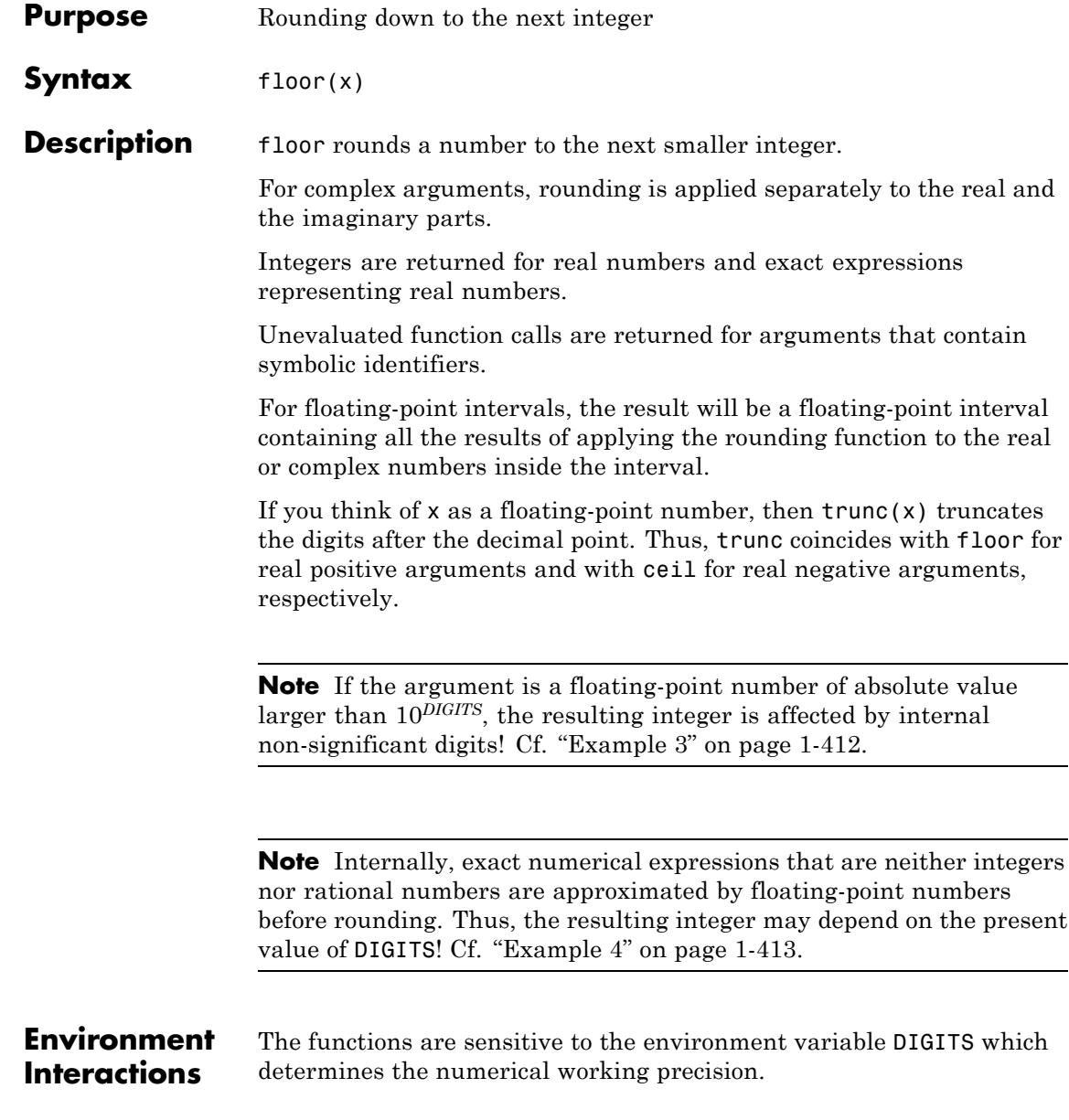

# **Examples Example 1**

We demonstrate the rounding of real and complex numbers:

```
ceil(3.5), floor(3.5), round(3.5), trunc(3.5)
```
 $4, 3, 4, 3$ 

ceil(-7/2), floor(-7/2), round(-7/2), trunc(-7/2)

 $-3, -4, -3, -3$ 

ceil(3 +  $5/2*I$ ), floor(4.3 +  $7*I$ ), round(I/2), trunc(I/2)

 $3 + 3i + 7i i0$ 

Also symbolic expressions representing numbers can be rounded:

 $x := PI^*I + 7^*sin(exp(2))$ : ceil(x), floor(x), round(x), trunc(x)  $7+4i6+3i6+3i6+3i$ 

Rounding of expressions with symbolic identifiers produces unevaluated function calls:

```
delete x: ceil(x), floor(x - 1), round(x + 1), trunc(x^2 + 3)
[x], |x-1|, round(x+1), trunc(x<sup>2</sup>+3)
```
# **Example 2**

The call round( $x$ ,  $n$ ) serves for rounding the  $n$ -th decimal digit of the floating-point representation of x:

```
round(123.456, 1), round(123.456, 2), round(123.456, 3), round(1
```

```
123.5, 123.46, 123.456, 123.456, 123.456
```

```
float(exp(5)*PI), round(exp(5)*PI, 3)
```
466.2536903, 466.254

The second argument may also be negative, leading to rounding of the digits to the left of the decimal point:

```
round(123.45, 1), round(123.45, 0), round(123.45, -1), round(123.45
```

```
123.4, 123.0, 120.0, 100.0, 0.0
```
### **Example 3**

Care should be taken when rounding floating-point numbers of large absolute value:

 $x := 10^{\circ}30/3.0$ 3.333333333 10<sup>29</sup>

Note that only the first 10 decimal digits are "significant". Further digits are subject to round-off effects caused by the internal binary representation. These "insignificant" digits are part of the integer produced by rounding:

```
floor(x), ceil(x)
```
333333333333333332997967970304, 33333333333333332997967970304

delete x:

# <span id="page-414-0"></span>**Example 4**

Exact numerical expressions are internally converted to floating point numbers before rounding. Consequently, the present setting of DIGITS can affect the result:

```
x := 10^{\circ}30 - \exp(30)^{\circ}ln(10)
```
Note that the exact value of this number is 0. Floating point evaluation is subject to severe cancellations:

```
DIGITS := 10: float(x), floor(x), ceil(x)
-6.15726511610^{13}, 671088640, 671088640
```
The floating-point result is more accurate when a higher precision is used. The rounded values change accordingly:

```
DIGITS := 20: float(x), floor(x), ceil(x)
```
5504.0, 5504, 5504

DIGITS :=  $30:$  float(x), floor(x), ceil(x)

0.00000031292438507080078125, 0, 1

```
delete x, DIGITS:
```
### **Example 5**

On floating-point intervals, ceil and floor behave as expected:

```
ceil(3.5...6.7); floor(3.5...6.7)
```
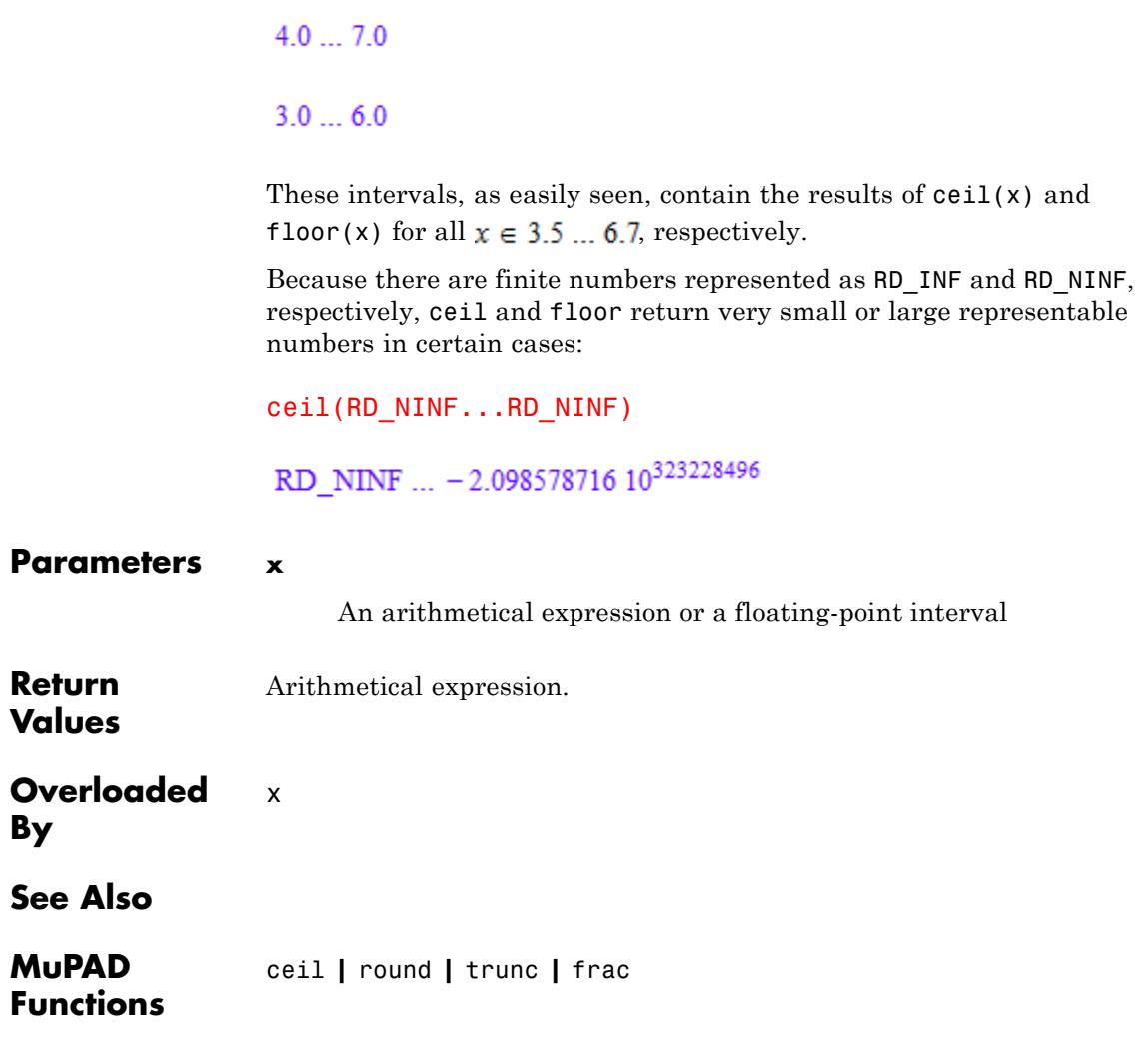

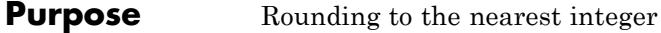

**Syntax** round(x, <n>)

**Description** round rounds a number to the nearest integer.

For complex arguments, rounding is applied separately to the real and the imaginary parts.

For the call round( $x$ , n), the result is a floating-point number with the n-th decimal digit after the decimal point being rounded. All further digits are set to zero. If the integer n is negative, the corresponding digit to the left of the decimal point is rounded. Cf. ["Example 2" on](#page-417-0) [page 1-416](#page-417-0).

Unevaluated function calls are returned for arguments that contain symbolic identifiers.

For [floating-point intervals,](#page-2421-0) the result will be a floating-point interval containing all the results of applying the rounding function to the real or complex numbers inside the interval.

**Note** If the argument is a floating-point number of absolute value larger than 10*DIGITS*, the resulting integer is affected by internal non-significant digits! Cf. ["Example 3" on page 1-417.](#page-418-0)

**Note** Internally, exact numerical expressions that are neither integers nor rational numbers are approximated by floating-point numbers before rounding. Thus, the resulting integer may depend on the present value of DIGITS! Cf. ["Example 4" on page 1-418.](#page-419-0)

### **Environment Interactions**

The functions are sensitive to the environment variable DIGITS which determines the numerical working precision.

# <span id="page-417-0"></span>**round**

# **Examples Example 1** We demonstrate the rounding of real and complex numbers: ceil(3.5), floor(3.5), round(3.5), trunc(3.5)  $4, 3, 4, 3$ ceil( $-7/2$ ), floor( $-7/2$ ), round( $-7/2$ ), trunc( $-7/2$ )  $-3, -4, -3, -3$ ceil(3 +  $5/2*I$ ),  $floor(4.3 + 7*I)$ , round( $I/2$ ), trunc( $I/2$ )  $3 + 3i + 4 + 7i i 0$

Also symbolic expressions representing numbers can be rounded:

 $x := PI^*I + 7^*sin(exp(2))$ : ceil(x), floor(x), round(x), trunc(x)  $7+4i6+3i6+3i6+3i$ 

Rounding of expressions with symbolic identifiers produces unevaluated function calls:

```
delete x: ceil(x), floor(x - 1), round(x + 1), trunc(x^2 + 3)
[x], |x-1|, round(x+1), trunc(x<sup>2</sup>+3)
```
# **Example 2**

The call round( $x$ , n) serves for rounding the n-th decimal digit of the floating-point representation of x:

```
round(123.456, 1), round(123.456, 2), round(123.456, 3), round(123.
```

```
123.5, 123.46, 123.456, 123.456, 123.456
```

```
float(exp(5)*PI), round(exp(5)*PI, 3)
```
466.2536903, 466.254

The second argument may also be negative, leading to rounding of the digits to the left of the decimal point:

```
round(123.45, 1), round(123.45, 0), round(123.45, -1), round(123
123.4, 123.0, 120.0, 100.0, 0.0
```
# **Example 3**

Care should be taken when rounding floating-point numbers of large absolute value:

 $x := 10^{\circ}30/3.0$ 3.333333333 10<sup>29</sup>

Note that only the first 10 decimal digits are "significant". Further digits are subject to round-off effects caused by the internal binary representation. These "insignificant" digits are part of the integer produced by rounding:

```
floor(x), ceil(x)
```
333333333333333332997967970304, 33333333333333332997967970304

delete x:

### <span id="page-419-0"></span>**Example 4**

Exact numerical expressions are internally converted to floating point numbers before rounding. Consequently, the present setting of DIGITS can affect the result:

```
x := 10^{\circ}30 - \exp(30)^{\circ}ln(10)
```
Note that the exact value of this number is 0. Floating point evaluation is subject to severe cancellations:

```
DIGITS := 10: float(x), floor(x), ceil(x)
```

```
-6.15726511610^{13}, 671088640, 671088640
```
The floating-point result is more accurate when a higher precision is used. The rounded values change accordingly:

```
DIGITS := 20: float(x), floor(x), ceil(x)
```
5504.0, 5504, 5504

DIGITS :=  $30:$  float(x), floor(x), ceil(x)

0.00000031292438507080078125, 0, 1

delete x, DIGITS:

### **Example 5**

On floating-point intervals, ceil and floor behave as expected:

```
ceil(3.5...6.7); floor(3.5...6.7)
```
 $4.0...7.0$ 

 $3.0...6.0$ 

These intervals, as easily seen, contain the results of ceil(x) and floor(x) for all  $x \in 3.5$  ... 6.7, respectively.

Because there are finite numbers represented as RD\_INF and RD\_NINF, respectively, ceil and floor return very small or large representable numbers in certain cases:

ceil(RD\_NINF...RD\_NINF)

RD\_NINF  $\ldots$  -2.098578716 10<sup>323228496</sup>

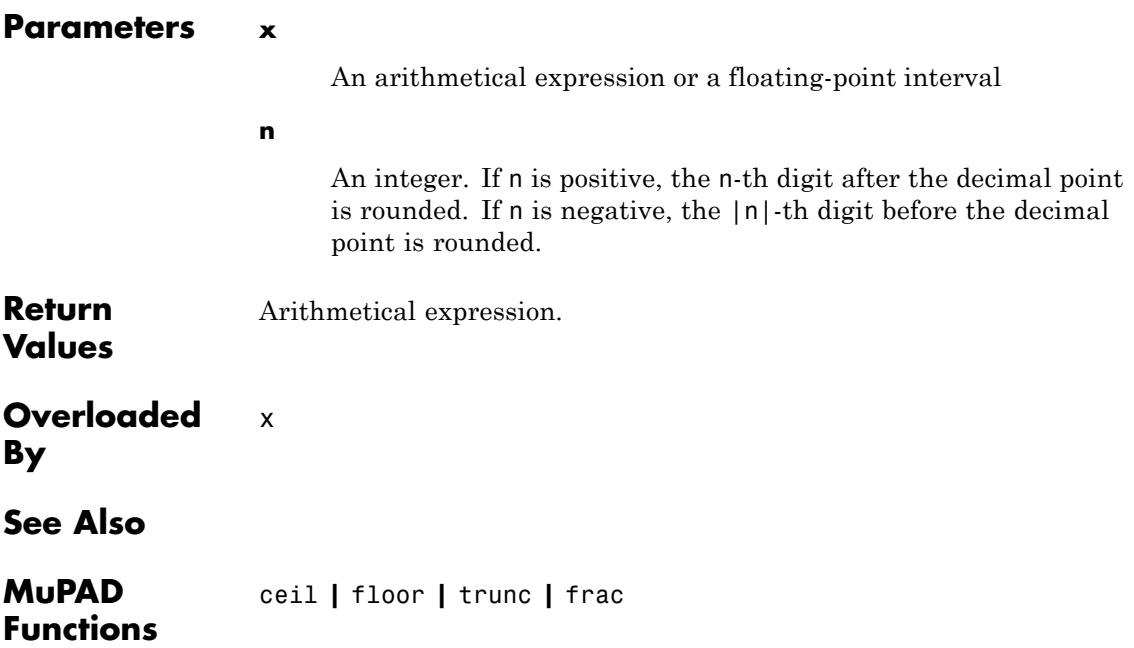

# **trunc**

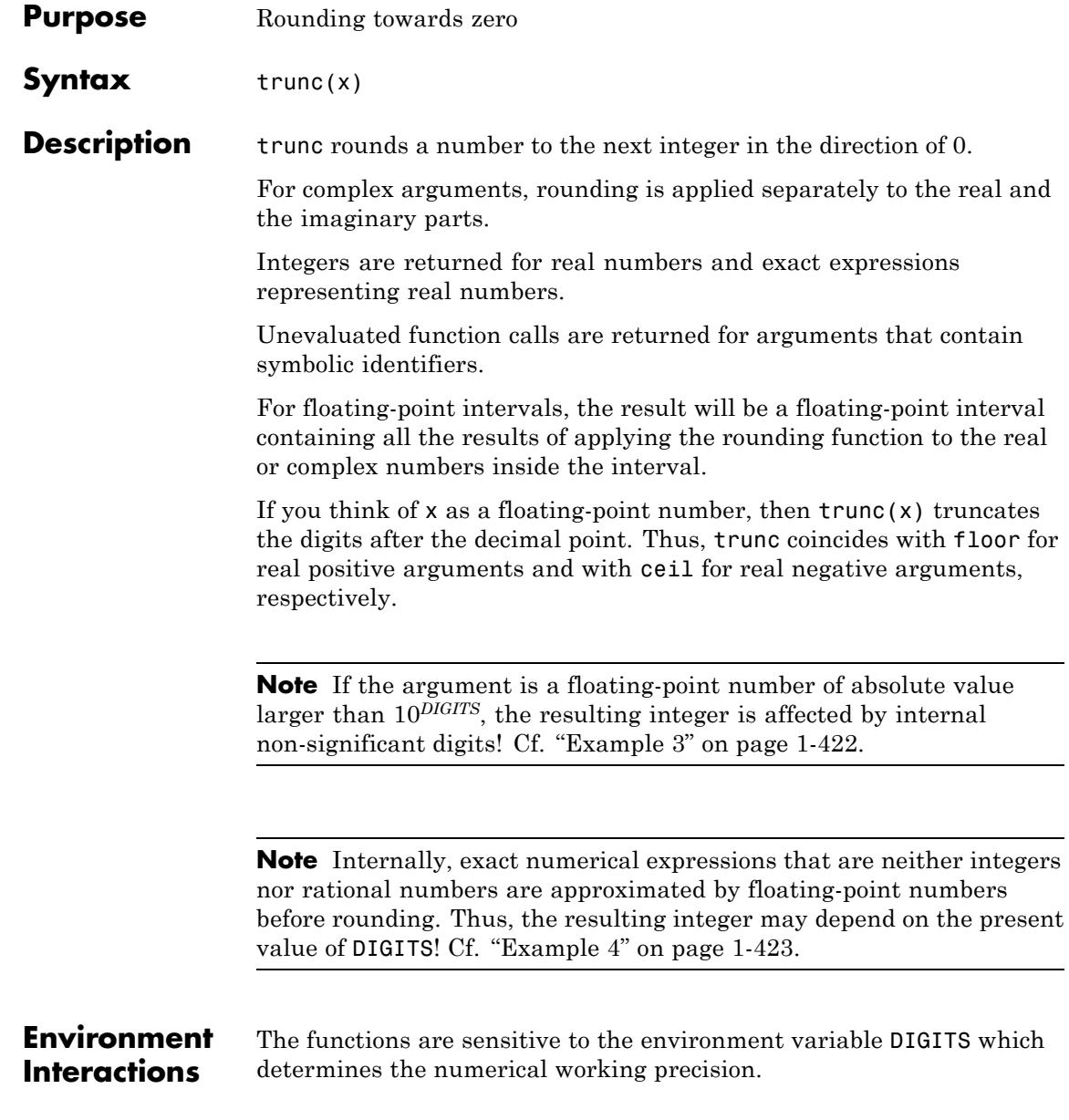

# **Examples Example 1**

We demonstrate the rounding of real and complex numbers:

```
ceil(3.5), floor(3.5), round(3.5), trunc(3.5)
```
 $4, 3, 4, 3$ 

ceil(-7/2), floor(-7/2), round(-7/2), trunc(-7/2)

 $-3, -4, -3, -3$ 

ceil(3 +  $5/2*I$ ), floor(4.3 +  $7*I$ ), round(I/2), trunc(I/2)

 $3 + 3i + 7i i0$ 

Also symbolic expressions representing numbers can be rounded:

 $x := PI^*I + 7*sin(exp(2))$ : ceil(x), floor(x), round(x), trunc(x)  $7+4i6+3i6+3i6+3i$ 

Rounding of expressions with symbolic identifiers produces unevaluated function calls:

```
delete x: ceil(x), floor(x - 1), round(x + 1), trunc(x^2 + 3)
[x], |x-1|, round(x+1), trunc(x<sup>2</sup>+3)
```
# **Example 2**

The call round( $x$ , n) serves for rounding the n-th decimal digit of the floating-point representation of x:

```
round(123.456, 1), round(123.456, 2), round(123.456, 3), round(1
```

```
123.5, 123.46, 123.456, 123.456, 123.456
```

```
float(exp(5)*PI), round(exp(5)*PI, 3)
```
466.2536903, 466.254

The second argument may also be negative, leading to rounding of the digits to the left of the decimal point:

```
round(123.45, 1), round(123.45, 0), round(123.45, -1), round(123.45
```

```
123.4, 123.0, 120.0, 100.0, 0.0
```
### **Example 3**

Care should be taken when rounding floating-point numbers of large absolute value:

 $x := 10^{\circ}30/3.0$ 3.333333333 10<sup>29</sup>

Note that only the first 10 decimal digits are "significant". Further digits are subject to round-off effects caused by the internal binary representation. These "insignificant" digits are part of the integer produced by rounding:

```
floor(x), ceil(x)
```
333333333333333332997967970304, 33333333333333332997967970304

delete x:

# <span id="page-424-0"></span>**Example 4**

Exact numerical expressions are internally converted to floating point numbers before rounding. Consequently, the present setting of DIGITS can affect the result:

```
x := 10^{\circ}30 - \exp(30)^{\circ}ln(10)
```
Note that the exact value of this number is 0. Floating point evaluation is subject to severe cancellations:

```
DIGITS := 10: float(x), floor(x), ceil(x)
-6.15726511610^{13}, 671088640, 671088640
```
The floating-point result is more accurate when a higher precision is used. The rounded values change accordingly:

```
DIGITS := 20: float(x), floor(x), ceil(x)
```
5504.0, 5504, 5504

DIGITS :=  $30:$  float(x), floor(x), ceil(x)

0.00000031292438507080078125, 0, 1

```
delete x, DIGITS:
```
### **Example 5**

On floating-point intervals, ceil and floor behave as expected:

```
ceil(3.5...6.7); floor(3.5...6.7)
```
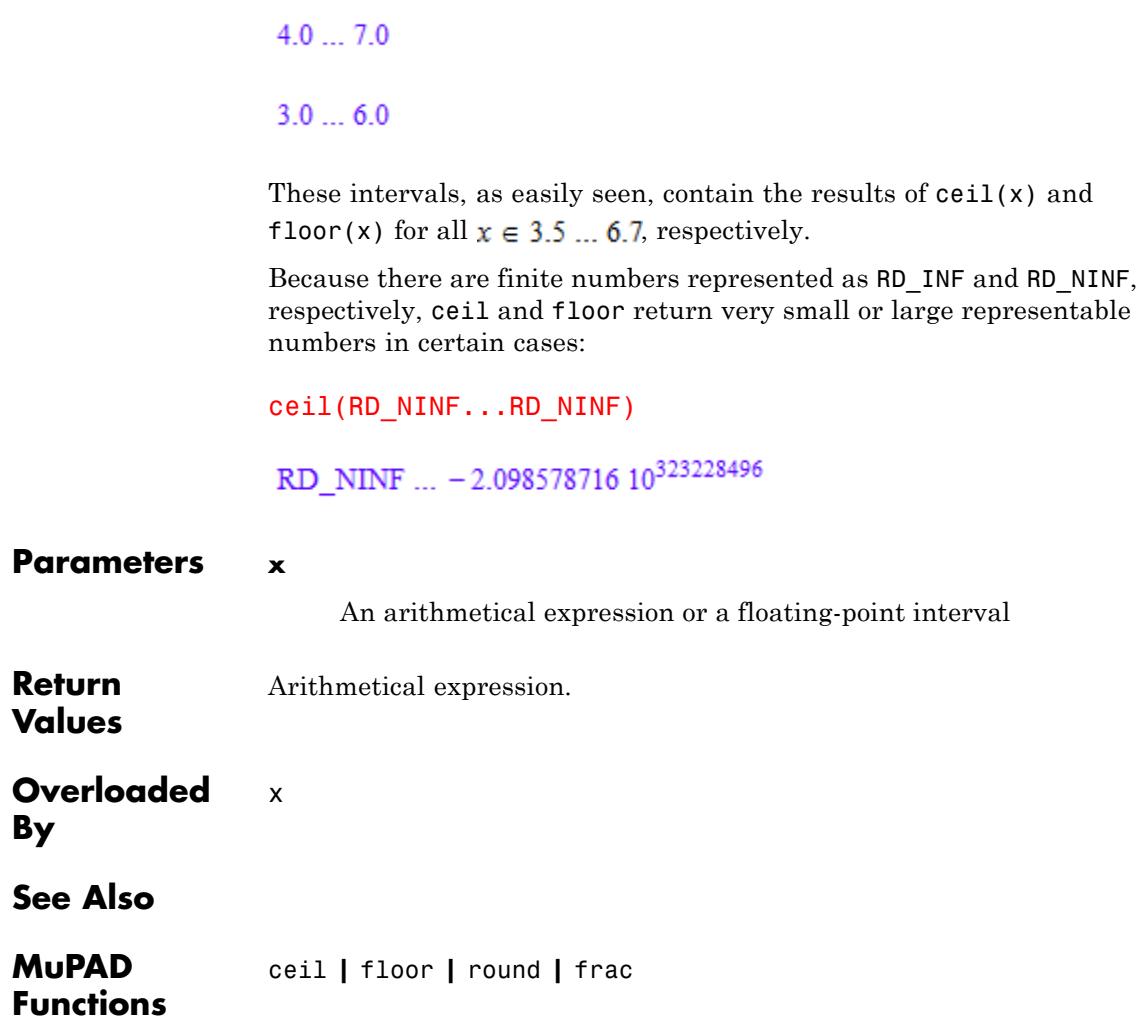

# **Ci**

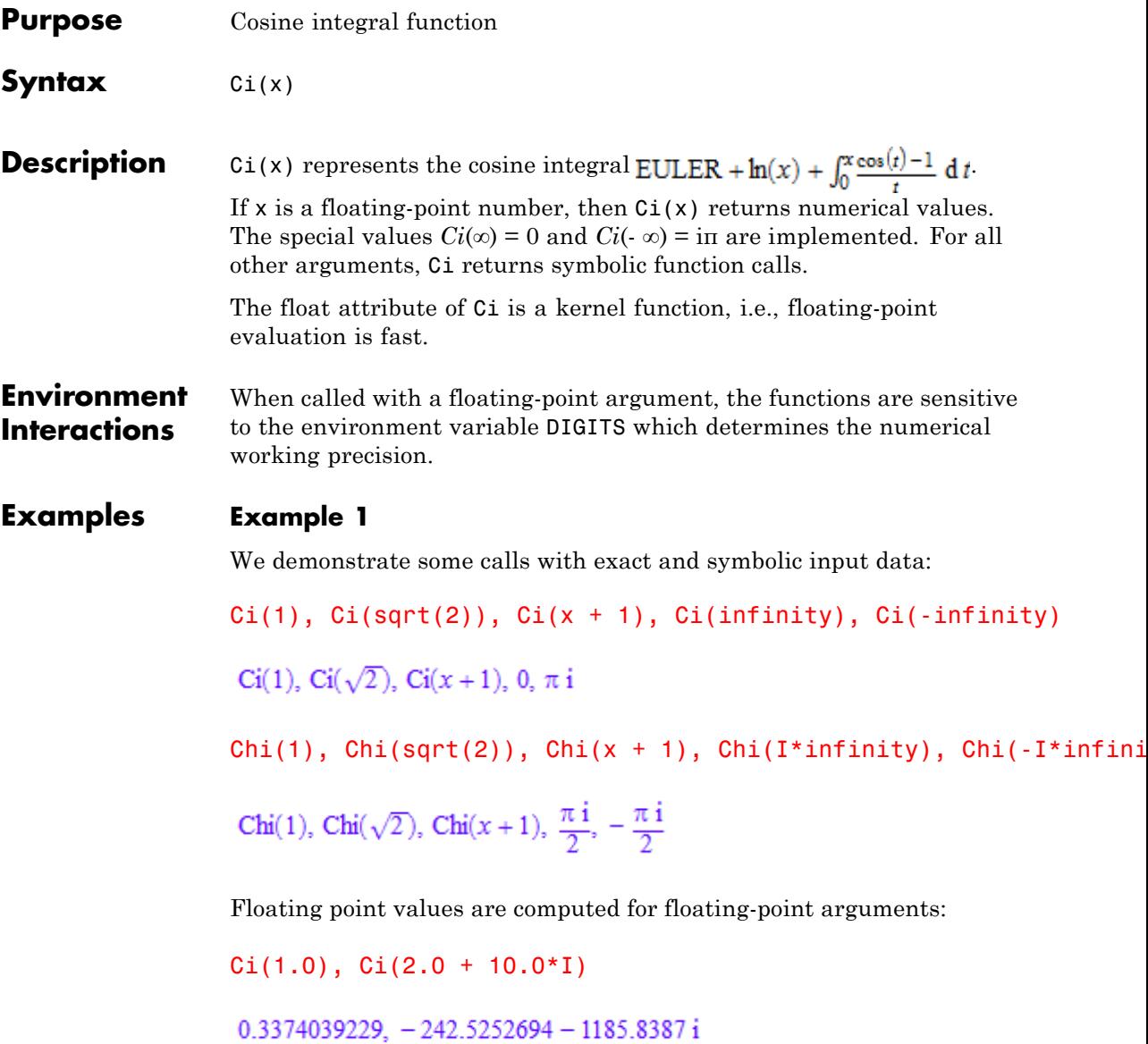

 $Chi(1.0)$ ,  $Chi(2.0 + 10.0*I)$ 

 $0.837866941, -0.229320148 + 1.848954746 i$ 

### **Example 2**

Ci and Chi are singular at the origin:

 $Ci(0)$ 

Error: Singularity. [Ci]

 $Chi(0)$ 

Error: Singularity. [Chi]

The negative real axis is a branch cut of Ci and Chi. A jump of height 2π*i* occurs when crossing this cut:

Ci(-1.0), Ci(-1.0 + 10^(-10)\*I), Ci(-1.0 - 10^(-10)\*I)

 $0.3374039229 + 3.141592654$  i,  $0.3374039229 + 3.141592654$  i,  $0.3374039229 - 3.141592654$  i

Chi(-1.0), Chi(-1.0 + 10^(-10)\*I), Chi(-1.0 - 10^(-10)\*I)

 $0.837866941 + 3.141592654$  i,  $0.837866941 + 3.141592653$  i,  $0.837866941 - 3.141592653$  i

### **Example 3**

The functions diff, float, and series handle expressions involving Ci and Chi:

 $diff(Ci(x), x, x, x), float(In(3 + Ci(sqrt(PI))))$ 

$$
\frac{2 \cos(x)}{x^3} - \frac{\cos(x)}{x} + \frac{2 \sin(x)}{x^2}, 1.241299561
$$
\ndiff(Chi(x), x, x, x), float(In(3 + Chi(sqrt(PI))))  
\n
$$
\frac{\cosh(x)}{x} + \frac{2 \cosh(x)}{x^3} - \frac{2 \sinh(x)}{x^2}, 1.618452185
$$
\nseries(Ci(x), x = 0)  
\nEULER + ln(x) -  $\frac{x^2}{4} + \frac{x^4}{96} + O(x^6)$   
\nseries(Chi(x), x = 0)  
\nEULER + ln(x) +  $\frac{x^2}{4} + \frac{x^4}{96} + O(x^6)$   
\nseries(Ci(x), x = infinity, 5)  
\n
$$
\frac{\sin(x)}{x} - \frac{\cos(x)}{x^2} - \frac{2 \sin(x)}{x^3} + \frac{6 \cos(x)}{x^4} + \frac{24 \sin(x)}{x^5} + O(\frac{1}{x^6})
$$

 $series(Chi(x), x = infinity, 3);$ 

$$
\frac{e^x}{2 x} + \frac{e^x}{2 x^2} + \frac{e^x}{x^3} + \frac{3 e^x}{x^4} + O\left(\frac{e^x}{x^5}\right)
$$

# **Parameters x**

An arithmetical expression

**Ci**

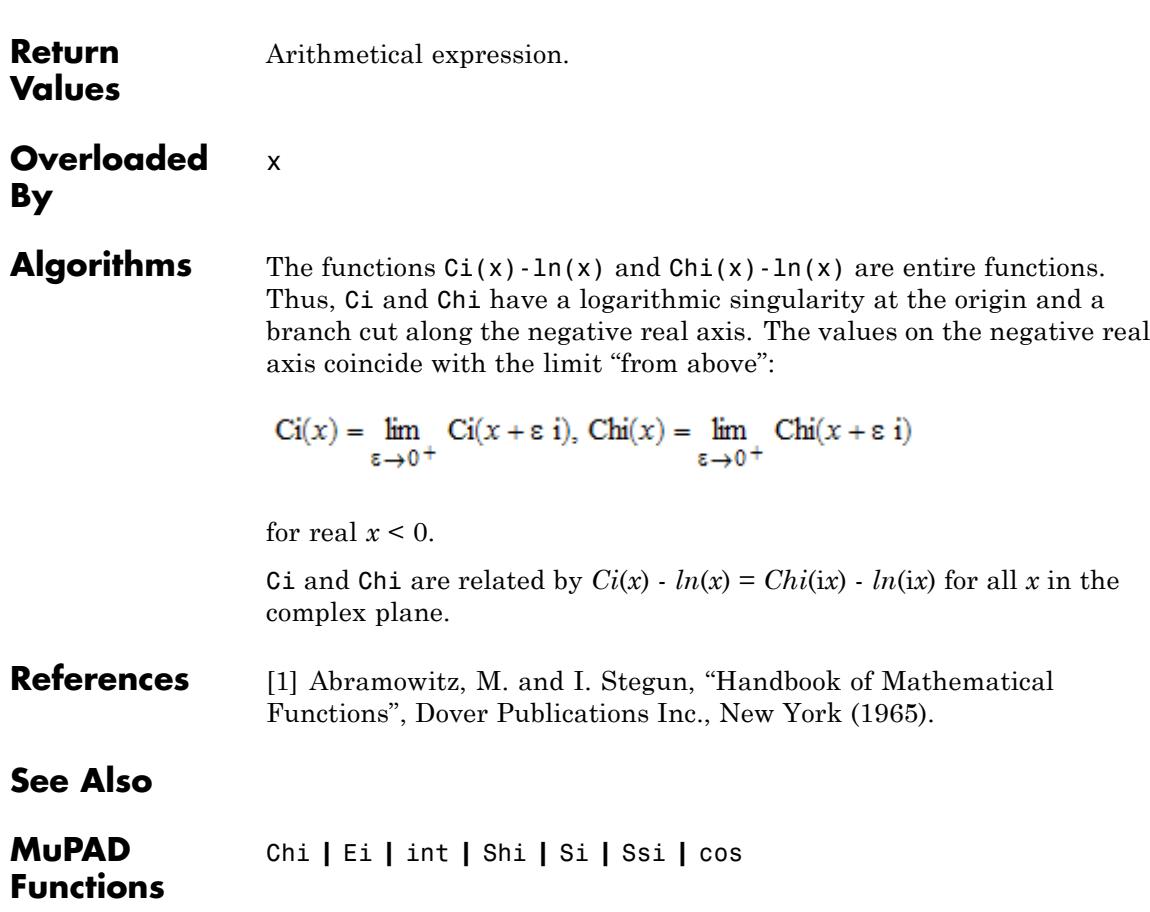

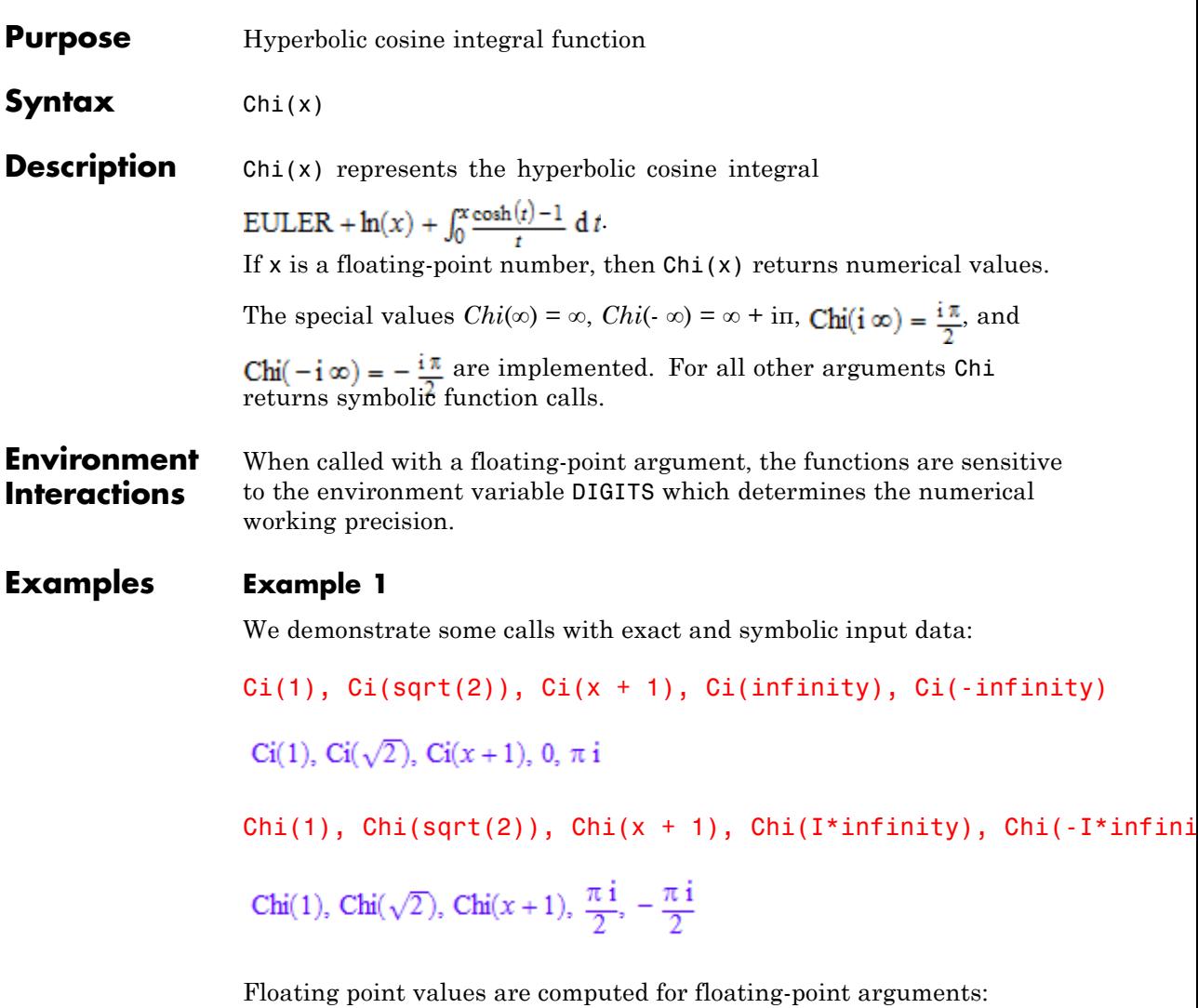

 $Ci(1.0), Ci(2.0 + 10.0*I)$ 

 $0.3374039229$ ,  $-242.5252694 - 1185.8387$ i

Chi(1.0), Chi(2.0 + 10.0\*I)

 $0.837866941, -0.229320148 + 1.848954746 i$ 

### **Example 2**

Ci and Chi are singular at the origin:

 $Ci(0)$ 

Error: Singularity. [Ci]

 $Chi(0)$ 

Error: Singularity. [Chi]

The negative real axis is a branch cut of Ci and Chi. A jump of height 2π*i* occurs when crossing this cut:

 $Ci(-1.0), Ci(-1.0 + 10^*(-10)*I), Ci(-1.0 - 10^*(-10)*I)$ 

 $0.3374039229 + 3.141592654$  i,  $0.3374039229 + 3.141592654$  i,  $0.3374039229 - 3.141592654$  i

Chi(-1.0), Chi(-1.0 + 10^(-10)\*I), Chi(-1.0 - 10^(-10)\*I)

 $0.837866941 + 3.141592654$  i,  $0.837866941 + 3.141592653$  i,  $0.837866941 - 3.141592653$  i
## **Example 3**

The functions diff, float, and series handle expressions involving Ci and Chi:

 $diff(Ci(x), x, x, x), float(In(3 + Ci(sqrt(PI))))$ 

 $\frac{2 \cos(x)}{x^3} - \frac{\cos(x)}{x} + \frac{2 \sin(x)}{x^2}$ , 1.241299561

 $diff(Chi(x), x, x, x), float(In(3 + Chi(sqrt(PI))))$ 

$$
\frac{\cosh(x)}{x} + \frac{2\cosh(x)}{x^3} - \frac{2\sinh(x)}{x^2}, \quad 1.618452185
$$

 $series(Ci(x), x = 0)$ 

$$
EULER + ln(x) - \frac{x^2}{4} + \frac{x^4}{96} + O(x^6)
$$

 $series(Chi(x), x = 0)$ 

EULER + 
$$
ln(x) + \frac{x^2}{4} + \frac{x^4}{96} + O(x^6)
$$

 $series(Ci(x), x = infinity, 5)$ 

$$
\frac{\sin(x)}{x} = \frac{\cos(x)}{x^2} = \frac{2\sin(x)}{x^3} + \frac{6\cos(x)}{x^4} + \frac{24\sin(x)}{x^5} + O\left(\frac{1}{x^6}\right)
$$

 $series(Chi(x), x = infinity, 3);$ 

 $rac{e^x}{2 x} + \frac{e^x}{2 x^2} + \frac{e^x}{x^3} + \frac{3 e^x}{x^4} + O\left(\frac{e^x}{x^5}\right)$ 

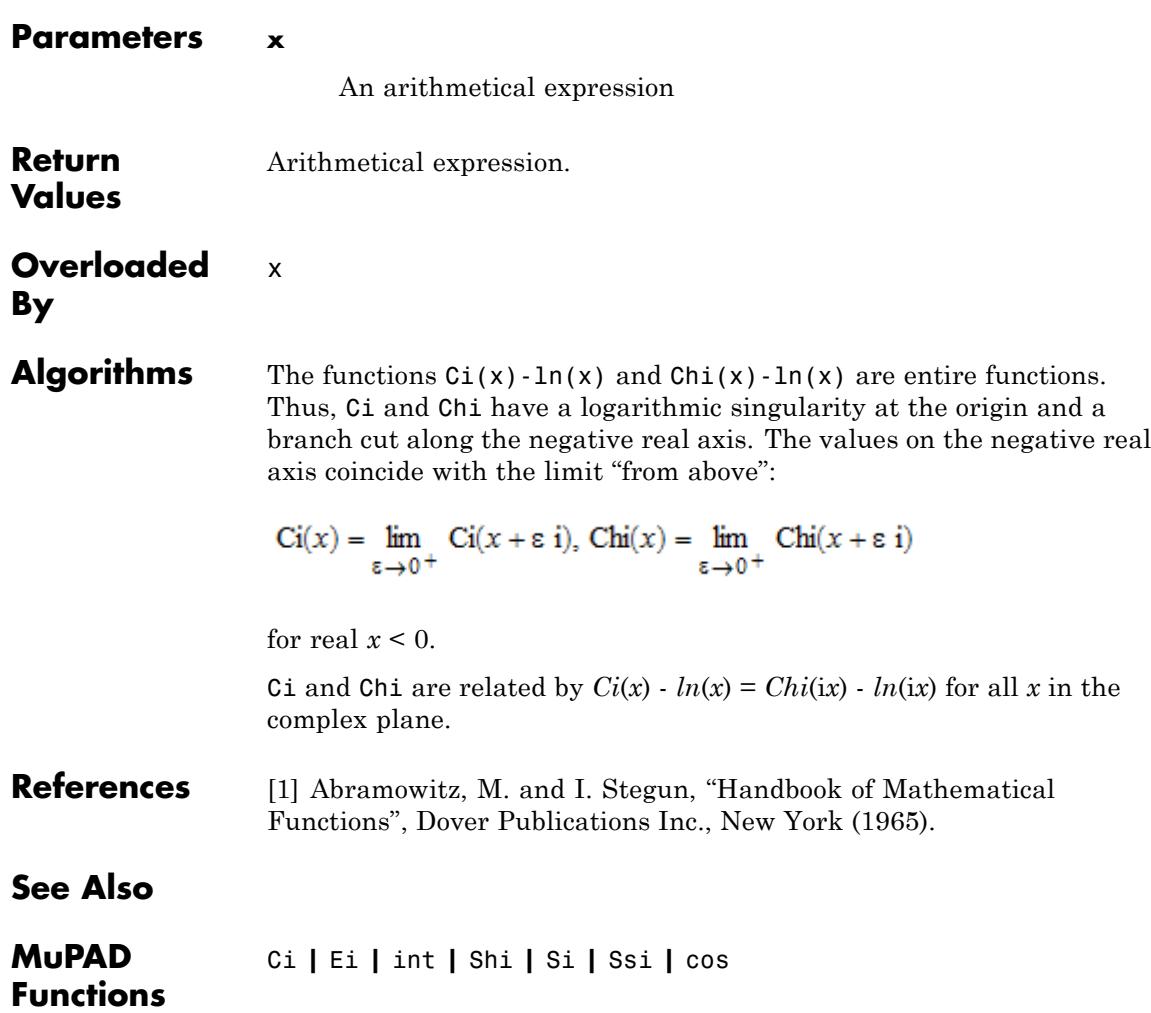

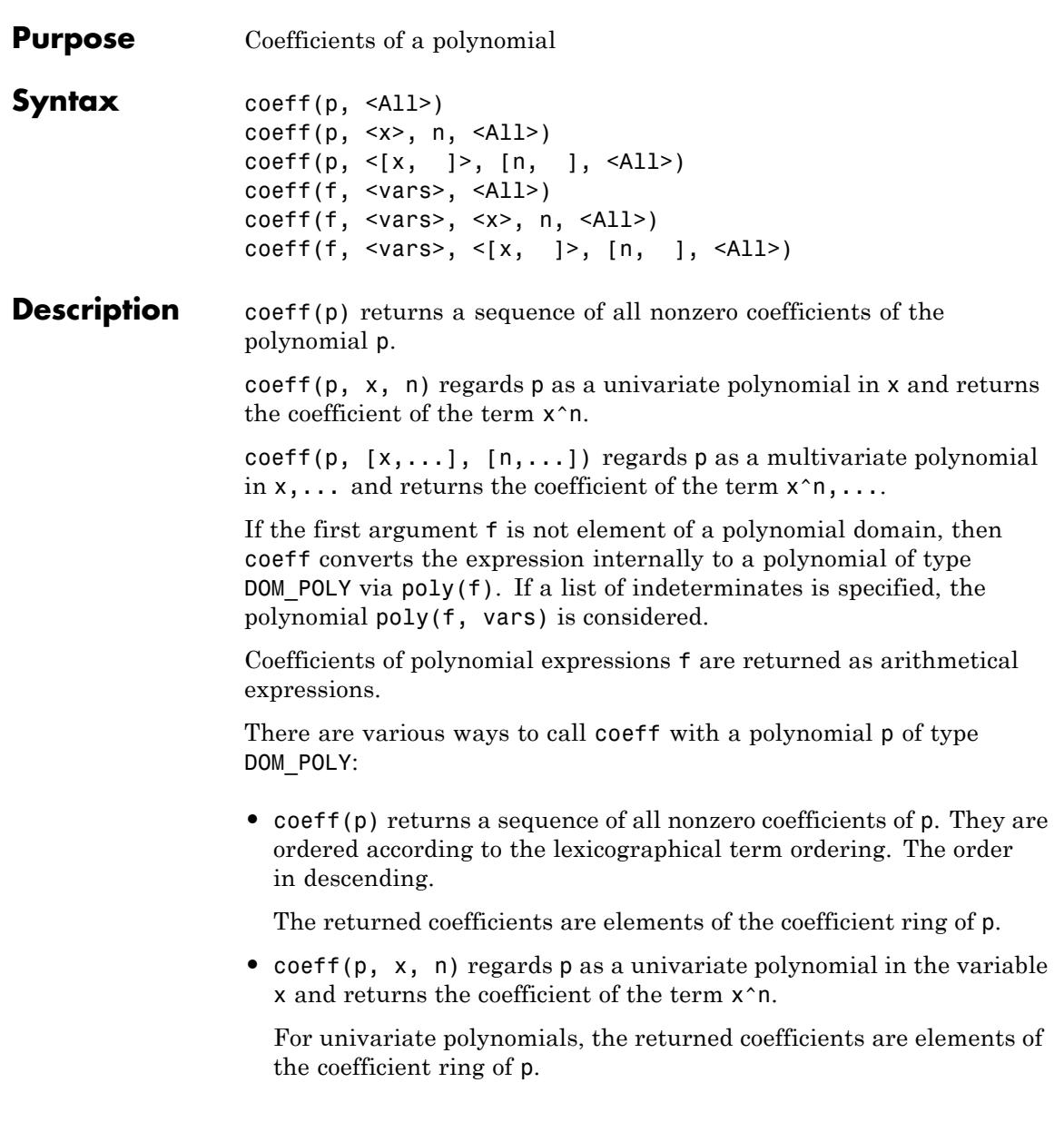

For multivariate polynomials, the coefficients are returned as polynomials of type DOM\_POLY in the "remaining" variables.

- **•** coeff(p, n) is equivalent to coeff(p, x, n), where x is the "main variable" of p. This variable is the first element of the list of indeterminates op(p, 2).
- **•** coeff(p, [x1,x2,...], [n1,n2,...]) regards p as a multivariate polynomial in the variables x1,x2,... and returns the coefficient of the term x1^n1\*x2^n2.... Variable and exponent lists must have the same length.

The returned coefficients are either elements of the coefficient ring of p or polynomials of type DOM\_POLY in the "remaining" variables.

- **•** coeff(p, [n1,n2,...]) is equivalent to coeff(p, [x1,x2,...],  $[n1, n2, \ldots]$ , where the variables  $x1, x2, \ldots$  are the "main" variables" of p, i.e., the leading elements of the list of indeterminates op(p, 2).
- coeff(p, All) returns a sequence of coefficients of p including those equal to zero. The function returns the result in ascending lexicographical order. For univariate polynomial p, the call coeff(p, All) is equivalent to coeff(p, i)  $\hat{s}$  i = 0.. degree(p).

coeff returns 0 or a zero polynomial if the polynomial does not contain a term corresponding to the specified powers. In particular, this happens for a univariate polynomial if n is larger than the degree of the polynomial.

coeff returns FAIL if an expression cannot be regarded as a polynomial.

The result of coeff is not fully evaluated. Evaluation can be enforced by the function eval. See ["Example 5" on page 1-437](#page-438-0).

#### **Examples Example 1**

coeff(f) returns a sequence of all non-zero coefficients:

f :=  $10*x^10 + 5*x^5 + 2*x^2$ : coeff(f)

## $10, 5, 2$

 $coeff(f, i)$  returns a single coefficient:

 $coeff(f, i)$  \$ i = 0..15

0, 0, 2, 0, 0, 5, 0, 0, 0, 0, 10, 0, 0, 0, 0, 0

delete f:

## **Example 2**

We demonstrate how the indeterminates influence the result:

f :=  $3*x^3 + x^2*y^2 + 17*x + 23*y + 2$  $3x^3 + x^2y^2 + 17x + 23y + 2$  $coeff(f); coeff(f, [x, y]); coeff(f, [y, x])$ 3, 1, 17, 23, 2 3, 1, 17, 23, 2 1, 23, 3, 17, 2 delete f:

## **Example 3**

The coefficients of f are selected with respect to the main variable x which is the first entry of the list of indeterminates:

f :=  $3*x^3 + x^2*y^2 + 2$ : coeff(f, [x, y], i) \$ i = 0..3

## 2, 0,  $y^2$ , 3

The coefficients of f can be selected with respect to another main variable (in this case, y):

```
coeff(f, [y, x], i) \$ i = 0..2
```
 $3x^3 + 20x^2$ 

Alternatively:

 $coeff(f, y, i)$  \$ i = 0..2

 $3x^3 + 2$ , 0,  $x^2$ 

The coefficients of f can also be selected with respect to a multivariate term:

```
coeff(f, [x,y], [3,0]), coeff(f, [x,y], [2,2]), coeff(f, [x,y], [0,
```
 $3, 1, 2$ 

#### delete f:

#### **Example 4**

In the same way, coeff can be applied to polynomials of type DOM\_POLY:

```
p := poly(3*x^3 + x, [x], Dom::IntegerMod(7)):
coeff(p)
```
3 mod 7, 1 mod 7

 $coeff(p, i)$  \$ i = 0..3

<span id="page-438-0"></span>0 mod 7, 1 mod 7, 0 mod 7, 3 mod 7

For multivariate polynomials, the coefficients with respect to an indeterminate are polynomials in the other indeterminates:

```
p := poly(3*x^3 + x^2*x^2 + 2, [x, y]):coeff(p, y, 0), coeff(p, y, 1), coeff(p, y, 2);poly(3 x^3 + 2, [x]), poly(0, [x]), poly(x^2, [x])
coeff(p, x, 0), coeff(p, x, 1), coeff(p, x, 2)poly(2, [y]), poly(0, [y]), poly(y^2, [y])
```
Note that the indeterminates passed to coeff will be used, even if the polynomial provides different indeterminates :

 $coeff(p, z, 0)$ ,  $coeff(p, z, 1)$ ,  $coeff(p, z, 2)$  $poly(3 x<sup>3</sup> + x<sup>2</sup> y<sup>2</sup> + 2, [x, y]), poly(0, [x, y]), poly(0, [x, y])$ 

#### delete p:

## **Example 5**

The result of coeff is not fully evaluated:

```
p := poly(27*x^2 + a*x, [x]): a := 5:
coeff(p, x, 1), eval(coeff(p, x, 1))
```
a. 5

delete p, a:

#### <span id="page-439-0"></span>**Example 6**

To return all coefficients of a polynomial, use the All option:

```
p := poly(a*x^3 + b*x^2 + c*x + d, [x, y]):coefficients := coeff(p, All)
```
 $d, c, b, a$ 

To revert the order of the resulting sequence, use the revert function. This function does not operate on sequences. To convert a sequence to a list, call revert for this list, and convert the result back to a sequence:

```
op(revert([coefficients]))
```
 $a, b, c, d$ 

The All option also works for polynomial expressions:

```
p expr := 2*x^5 + 5*x^2 + 10*x + 3:
coeff(p_expr, All)
```
#### $3, 10, 5, 0, 0, 2$

You can use the coeff function with the All option to compute scalar products of polynomials. For example, the following procedure computes a scalar product of two polynomials in an orthonormal basis. The coeff function extracts the coefficients of the polynomials and returns two lists of coefficients. The zip function multiplies the entries of these lists pairwise and returns a list. The op function accesses the entries of that list. Finally, the plus function computes the sum of all products:

```
scalarProduct := proc(p, q)local lp, lq;
begin
```

```
lp := [coeff(p, All)];lq := [coeff(conjugate(q), All)];_plus(op(zip(lp, lq, _mult)));
end_proc:
```
The following polynomials are orthogonal:

```
scalarProduct(poly(x^2 + 2), poly(x^3 + 2*x^2 - 1))
```
 $\mathbf{0}$ 

## **Example 7**

coeff(p, All) also works for multivariate polynomials and polynomial expressions:

```
p := poly(2*x^2*y + PI*x + y^2 - 2, [x, y]):coeff(p, All)
```
 $-2, 0, 1, \pi, 0, 0, 0, 2, 0$ 

For a multivariate polynomial or polynomial expression, the order in which coeff returns the coefficients is such that the coefficient of the exponent vector  $[e_1, e_2, \ldots]$  appears at position  $e_1d_1 + e_2d_2 + \ldots + 1$ . For example, represent the coefficients returned for bivariate polynomial as a matrix:

```
A := matrix(degree(p, x) + 1, degree(p, y) + 1, [coeff(p, All)])
 \begin{pmatrix} -2 & 0 & 1 \\ \pi & 0 & 0 \\ 0 & 2 & 0 \end{pmatrix}
```
#### **Parameters p**

A polynomial of type DOM\_POLY

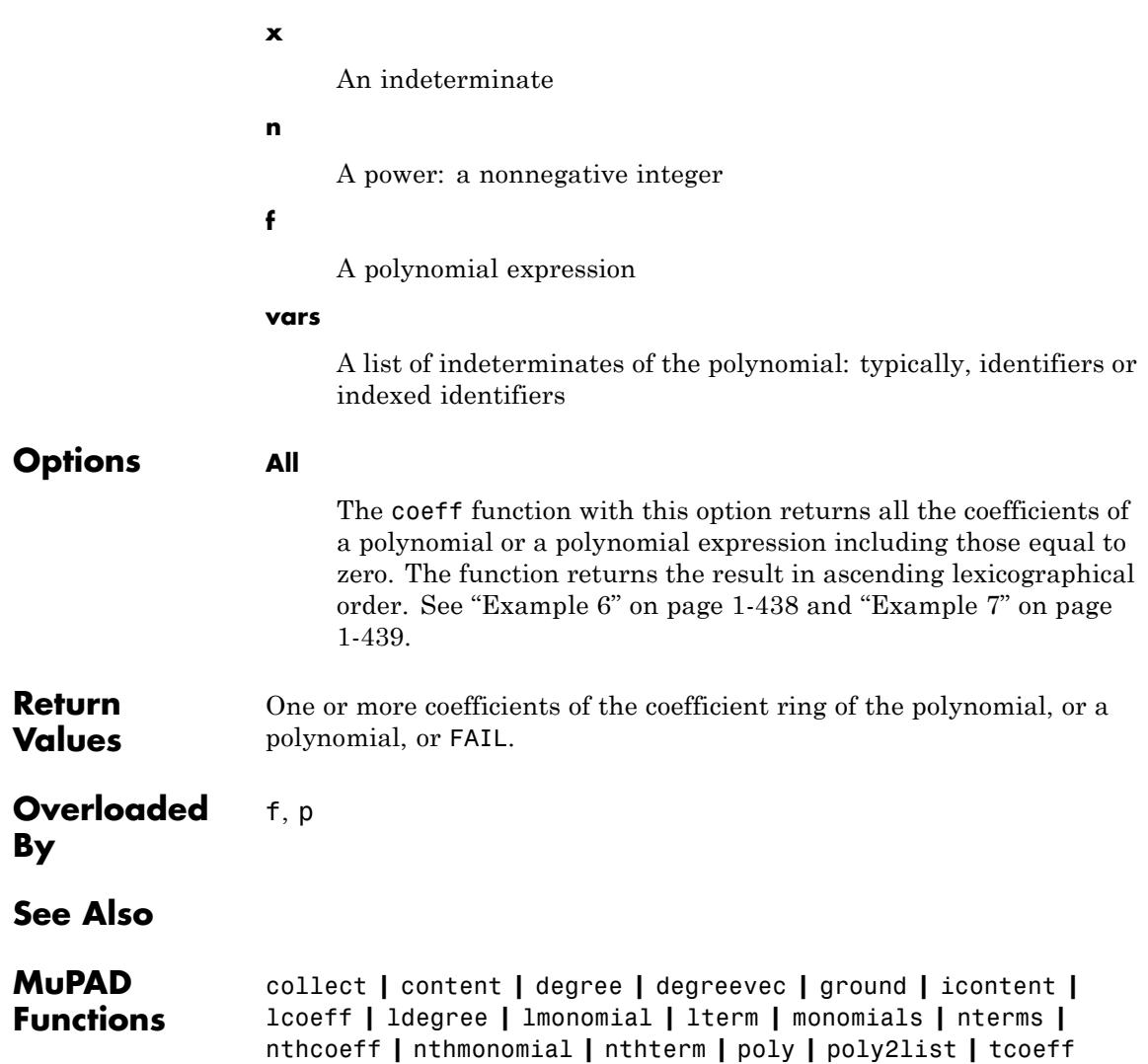

## **coerce**

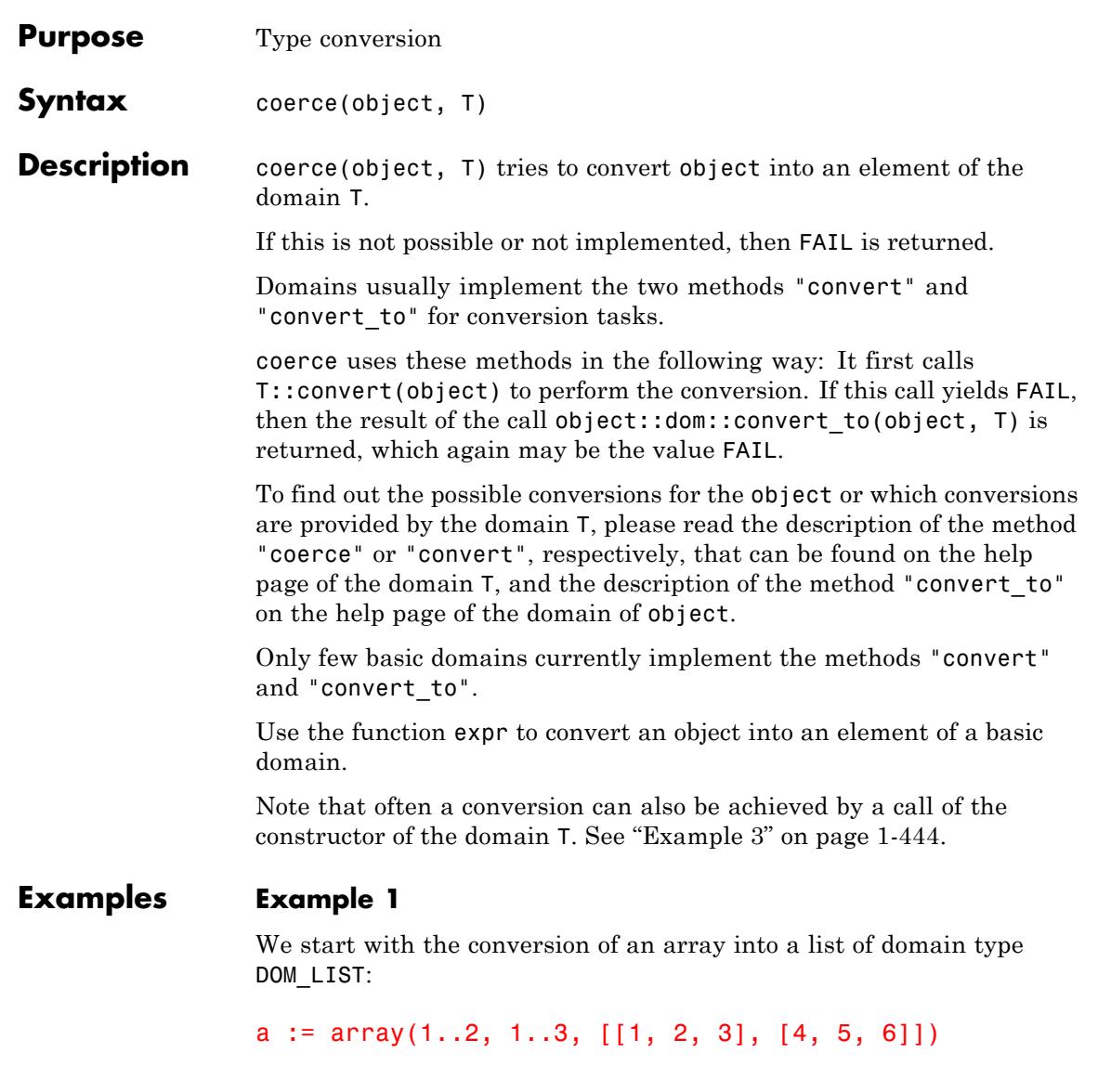

 $\left(\begin{array}{ccc} 1 & 2 & 3 \\ 4 & 5 & 6 \end{array}\right)$ 

coerce(a, DOM\_LIST)

 $[1, 2, 3, 4, 5, 6]$ 

We convert the array into an hfarray of type DOM\_HFARRAY:

```
coerce(a, DOM_HFARRAY)
  \left( \begin{array}{ccc} 1.0 & 2.0 & 3.0 \\ 4.0 & 5.0 & 6.0 \end{array} \right)
```
The conversion of an array into a polynomial is not implemented, and thus coerce returns FAIL:

```
coerce(a, DOM_POLY)
```
FAIL

One can convert a one- or two-dimensional array into a [matrix,](#page-2064-0) and vice versa. An example:

```
A := coerce(a, matrix); domtype(A)
 \left(\begin{array}{ccc} 1 & 2 & 3 \\ 4 & 5 & 6 \end{array}\right)
```
Dom::Matrix()

The conversion of a matrix into a list is also possible. The result is then a list of inner lists, where the inner lists represent the rows of the matrix:

coerce(A, DOM\_LIST)  $[[1, 2, 3], [4, 5, 6]]$ coerce([1, 2, 3, 2], DOM\_SET)  ${1, 2, 3}$ 

Any MuPAD object can be converted into a [string,](#page-2441-0) such as the arithmetical expression  $2*x + sin(x^2)$ :

```
coerce(2*x + sin(x^2), DOM STRING)
```
" $2*x + sin(x^2)$ "

## **Example 2**

The function factor computes a factorization of a polynomial expression and returns an object of the library domain Factored:

```
f := factor(x^2 + 2*x + 1);
domtype(f)
```
 $(x+1)^2$ 

## Factored

This domain implements the conversion routine "convert to", which we can call directly to convert the factorization into a list (see factor for details):

```
Factored::convert_to(f, DOM_LIST)
```
 $[1, x+1, 2]$ 

<span id="page-445-0"></span>However, it is more convenient to use coerce, which internally calls the slot routine Factored:: convert\_to:

```
coerce(f, DOM_LIST)
```
 $[1, x+1, 2]$ 

#### **Example 3**

Note that often a conversion can also be achieved by a call of the constructor of a domain T. For example, the following call converts an array into a matrix of the domain type Dom::Matrix(Dom::Rational):

```
a := array(1..2, 1..2, [[1, 2], [3, 4]]):
MatQ := Dom::Matrix(Dom::Rational):
```

```
MatQ(a)
```

```
\left(\begin{array}{c} 1 & 2 \\ 3 & 4 \end{array}\right)
```
The call MatQ(a) implies the call of the method "new" of the domain MatQ, which in fact calls the method "convert" of the domain MatQ to convert the array into a matrix.

Here, the same can be achieved with the use of coerce:

```
A := coerce(a, MatQ);
domtype(A)
```
 $\left(\begin{smallmatrix} 1 & 2 \\ 3 & 4 \end{smallmatrix}\right)$ 

Dom::Matrix(Dom::Rational)

Note that the constructor of a domain T is supposed to *create* objects, not to convert objects of other domains into the domain type T. The

constructor often allows more than one argument which allows to implement various user-friendly ways to create the objects (e.g., see the several possibilities for creating matrices offered by matrix).

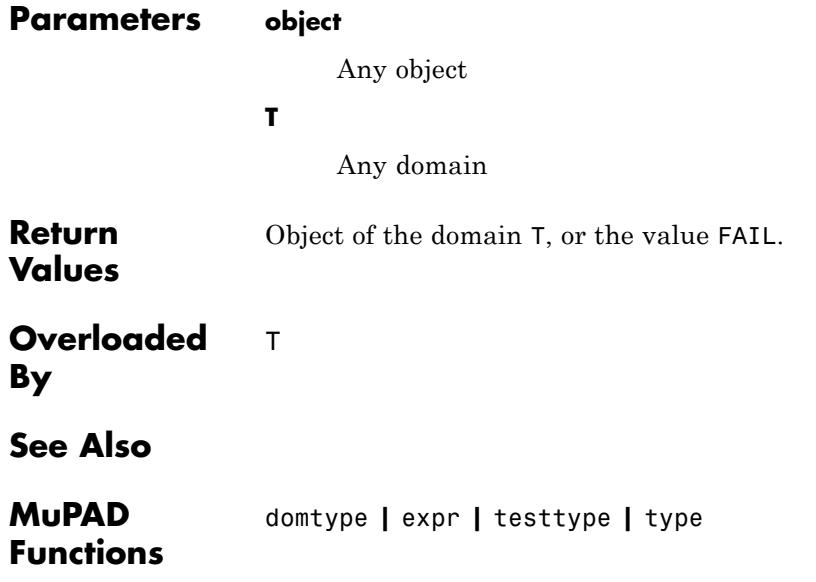

# **collect**

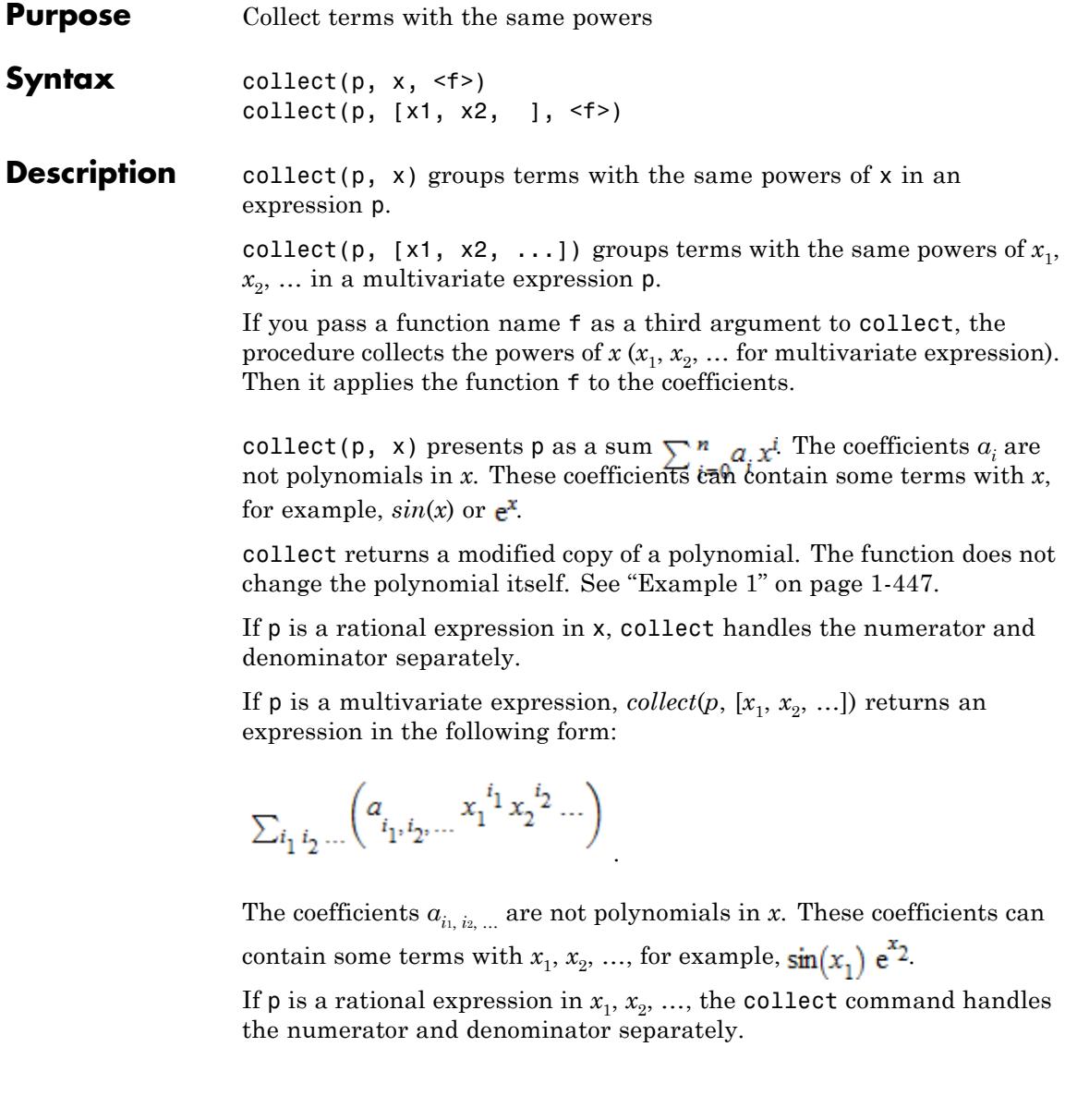

<span id="page-448-0"></span>For polynomial expressions, collect internally calls two functions: poly and then expr. The function poly converts an expression p into a [polynomial](#page-1598-0) in the given unknowns. This function returns a polynomial with the terms collected by the same powers. Then expr converts this polynomial into a polynomial expression. See poly for more information and examples. When applied to a rational expression, collect handles the numerator and denominator separately.

You can use arbitrary expressions as indeterminates. See ["Example 2"](#page-449-0) [on page 1-448.](#page-449-0)

You can specify a function name instead of a variable. In this case, collect treats all calls of the function with different arguments as different variables. See ["Example 4" on page 1-449.](#page-450-0)

collect does not recursively collect the operands of nonpolynomial subexpressions of p. See ["Example 2" on page 1-448](#page-449-0).

If p is not a polynomial expression, collect can return the unchanged expression p. See ["Example 5" on page 1-450](#page-451-0).

## **Examples Example 1**

You can define a polynomial expression p and collect terms with the same powers of x and y:

p :=  $x*y + z*x*y + y*x^2 - z*y*x^2 + x + z*x;$ collect(p, [x, y])

 $x + x y + x z + x^2 y - x^2 y z + x y z$ 

 $(1-z)x^{2}v+(z+1)x v+(z+1)x$ 

collect does not modify the original expression:

p

```
x + x y + x z + x^2 y - x^2 y z + x y z
```
You can collect terms with same powers of x:

collect(p, [x])

 $(v - v z) x<sup>2</sup> + (v + z + v z + 1) x$ 

If an expression contains only one indeterminate, you can omit the square brackets in the second argument of the function call:

collect(p, x)

 $(v - v z) x<sup>2</sup> + (v + z + v z + 1) x$ 

To factor coefficients in a resulting expression, pass factor as a third argument to collect:

collect(p, x, factor)  $-(v(z-1))x^{2}+((z+1)(v+1))x$ 

#### **Example 2**

collect does not modify nonpolynomial subexpressions even if they contain a given indeterminate. In particular, collect does not recursively handle the operands of a nonpolynomial subexpression:

```
collect(sin((x + 1)^2)*(x + 1) + 5*sin((x + 1)^2) + x, x)
\left(\sin((x+1)^2)+1\right)x+6\sin((x+1)^2)
```
collect accepts nonpolynomial subexpressions as indeterminates:

<span id="page-450-0"></span>collect(sin((x + 1)^2)\*(x + 1) + 5\*sin((x + 1)^2) + x,  $sin((x + 1)^2)$ 

 $(x+6)$  sin( $(x+1)^2$ ) + x

## **Example 3**

collect normalizes a rational expression, and then handles the numerator and denominator separately:

collect(z/(x+y) +  $3*z/(x+z)$ , z)  $\frac{z^2 + (4x + 3y)z}{(x + y)z + x^2 + yx}$ 

## **Example 4**

If you specify the name of a function as an indeterminate, collect handles functions calls with different arguments as different indeterminates:

 $collect(a*f(1) + c*f(1) + f(2) + d*f(2), f)$ 

 $(a+c) f(1) + (d+1) f(2)$ 

collect( $a*sin(x) + b*sin(x) + c*sin(y) + d*sin(y)$ , sin)

 $(a + b)$  sin(x) +  $(c + d)$  sin(y)

```
p := diff(besselJ(0, x), x $ 4);collect(p, besselJ);
collect(p, besselJ, expand);
```
## <span id="page-451-0"></span>**collect**

$$
\frac{2 J_1(x)}{x^3} - \frac{J_1(x)}{x} + \frac{\frac{J_1(x)}{x^2} - J_1(x) + \frac{\frac{J_1(x)}{x} - J_0(x)}{x}}{x} + J_0(x) + \frac{2(\frac{J_1(x)}{x} - J_0(x))}{x^2}
$$

$$
\left(1 - \frac{3}{x^2}\right) J_0(x) + \left(\frac{\frac{2}{x^2} - 1}{x} - \frac{1}{x} + \frac{4}{x^3}\right) J_1(x)
$$

$$
\left(1 - \frac{3}{x^2}\right) J_0(x) + \left(\frac{6}{x^3} - \frac{2}{x}\right) J_1(x)
$$

#### **Example 5**

If p is not a polynomial expression, collect can return the unchanged expression p:

 $p := y^2 * sin(x) + y * sin(x) + y^2 * cos(x) + y * cos(x);$ collect(p, x)  $y^2 \cos(x) + y^2 \sin(x) + y \cos(x) + y \sin(x)$  $y^2 \cos(x) + y^2 \sin(x) + y \cos(x) + y \sin(x)$ 

The expression p is a polynomial expression in y. You can group the terms with the same powers in this variable:

collect(p, y)

$$
(\cos(x) + \sin(x)) y^2 + (\cos(x) + \sin(x)) y
$$

## **Parameters p**

An arithmetical expression.

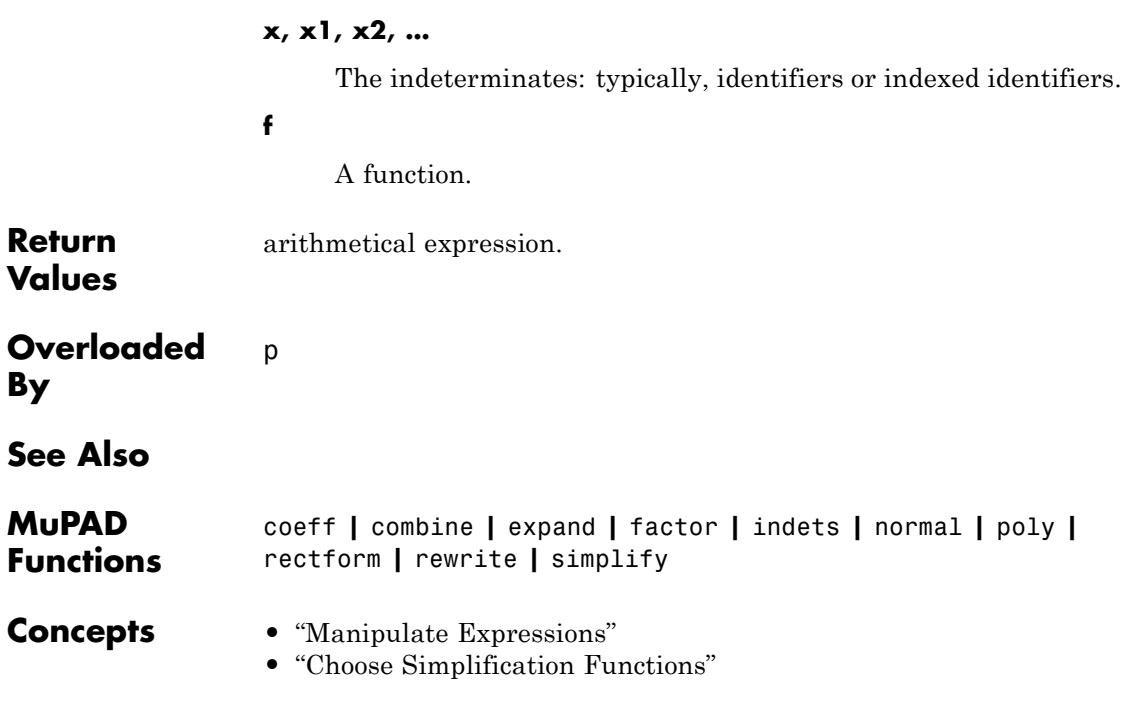

# **combine**

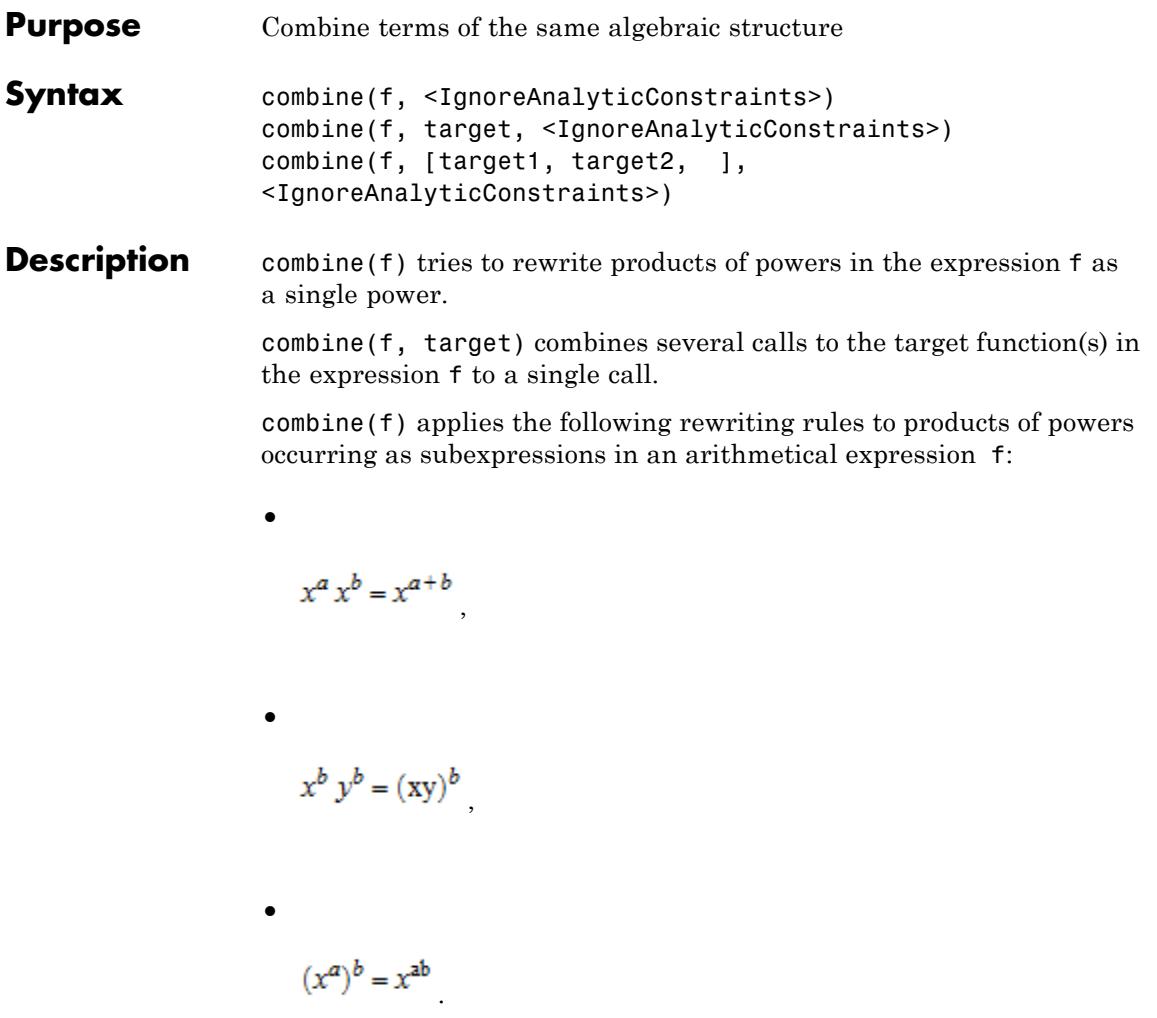

The last two rules are only valid under certain additional restrictions, e.g., when *b* is an integer. Except for the third rule, this behavior of

combine is the inverse functionality of expand. See ["Example 1" on](#page-458-0) [page 1-457](#page-458-0).

**Note** Since the MuPAD internal simplifier automatically applies the above rules in the reverse direction in certain cases, combine sometimes has no effect. See ["Example 2" on page 1-457](#page-458-0).

combine(f, target) applies rewriting rules applicable to the target function(s) to an arithmetical expression f. Some of the rules are only valid under certain additional restrictions. With respect to most of the rules, combine implements the inverse functionality of expand. Here is a list of the rewriting rules for the various targets:

**•** target = arctan:

$$
\arctan(x) + \arctan(y) = \arctan\left(\frac{x+y}{1-xy}\right)
$$

for **x** and **y**, such that  $|xy| < 1$ .

,

• target = exp (see ["Example 4" on page 1-458\)](#page-459-0):

$$
e^a e^b = e^{a+b}
$$

**-**

**-**

 $(e^a)^b = e^{ab}$ 

(where valid, reacting to properties).

## **combine**

**•** target = gamma (see ["Example 5" on page 1-458](#page-459-0)):   $a \Gamma(a) = \Gamma(a+1)$ **-**  $\frac{\Gamma(a+1)}{\Gamma(a)}=a$ **-**  $\Gamma(1-a)\;\Gamma(a)=\frac{\pi}{\sin(\pi\;a)}\;$ **-**  $\Gamma(-a)\,\Gamma(a)=-\frac{\pi}{a\,\sin(\pi\,a)}$ **-**  $\Gamma(a+n)\;\Gamma(a)=\Gamma(a)^2\;\left(\prod_{i=0}^{n-1}(a+i)\right)$ ,

for positive integers n

**•** target = ln (see ["Example 6" on page 1-458](#page-459-0)):

 $\ln(a) + \ln(b) = \ln(ab)$ 

 $b \ln(a) = \ln(a^b)$ 

if *b* is less than N. By default,  $N = 1000$ . You can change the number N using the Pref:: autoExpansionLimit command. See ["Example 7" on page 1-459.](#page-460-0)

The rules do not hold for arbitrary complex values of a, b. Specify appropriate [properties](#page-288-0) for a or b to enable these rewriting rules. These rules are only applied to *natural* logarithms.

,

**•** target = log (see ["Example 6" on page 1-458\)](#page-459-0):

 $\log_c(a) + \log_c(b) = \log_c(a\ b)$ 

**-**

**-**

**-**

**-**

 $b \log_{c}(a) = \log_{c}(a^{b})$ 

if the value *b* is less than N. By default,  $N = 1000$ . You can change the number N using the Pref::autoExpansionLimit command. See ["Example 7" on page 1-459](#page-460-0).

The rules do not hold for arbitrary complex values of a, b. Specify appropriate [properties](#page-288-0) for a or b to enable these rewriting rules. These rules are applied to [logarithms](#page-1287-0) to any base c. The target log also triggers rewriting of the natural logarithm ln.

## **combine**

**•** target = sincos (see ["Example 3" on page 1-457\)](#page-458-0):

$$
\sin(x)\sin(y) = \frac{\cos(x-y)}{2} - \frac{\cos(x+y)}{2}
$$

similar rules for *sin*(*x*)*cos*(*y*) and *cos*(*x*)*cos*(*y*).

The rules above are applied recursively to powers of *sin* and *cos* with positive integral exponents.

,

,

**•** target = sinhcosh:

**-**

**-**

$$
\sinh(x) \sinh(y) = \frac{\cosh(x+y)}{2} - \frac{\cosh(x-y)}{2}
$$

- **-** similar rules for *sinh*(*x*)*cosh*(*y*) and *cosh*(*x*)*cosh*(*y*).
- **-** The rules above are applied recursively to powers of *sinh* and *cosh* with positive integral exponents.

combine works recursively on the subexpressions of f.

If the second argument is a list of targets, then combine is applied to f subsequently for each of the targets in the list. See ["Example 9" on](#page-462-0) [page 1-461](#page-462-0).

If f is an [array](#page-2396-0), a [list](#page-2429-0), or a [set,](#page-2438-0) combine is applied to all entries of f. See ["Example 10" on page 1-462](#page-463-0). If f is a polynomial or a series expansion, of type Series::Puiseux or Series::gseries, combine is applied to each coefficient. See ["Example 11" on page 1-462](#page-463-0).

**Environment Interactions** combine reacts to properties of identifiers appearing in the input.

## <span id="page-458-0"></span>**Examples Example 1**

Without a second argument, combine combines powers of the same base:

```
combine(sin(x) + x*y*x^(exp(1)))
```
 $sin(x) + x^{e+1} y$ 

Moreover, combine also combines powers with the same exponent in certain cases:

```
combine(sqrt(2)*sqrt(3))
```
 $\sqrt{6}$ 

## **Example 2**

In most cases, however, combine does not combine powers with the same exponent:

```
combine(y^5*x^5)
```
 $x^5v^5$ 

## **Example 3**

With the second argument sincos, combine rewrites products of sines and cosines as a sum of sines and cosines with more complicated arguments:

```
combine(sin(a)*cos(b) + sin(b)^2, sincos)
 \frac{\sin(a+b)}{2} - \frac{\cos(2 b)}{2} + \frac{\sin(a-b)}{2} + \frac{1}{2}
```
Note that powers of sines or cosines with negative integer exponents are not rewritten:

```
combine(sin(b)^(-2), sincos)
```
 $\frac{1}{\sin(b)^2}$ 

## **Example 4**

With the second argument exp, the well-known rules for the exponential function are applied:

```
combine(exp(3)*exp(2), exp)
```
 $e^5$ 

combine(exp(a)^2, exp)

 $e^2a$ 

## **Example 5**

With the second argument gamma, several calls to gamma are combined into one or even none. In particular, quotients of gammas are simplified to rational expressions:

```
combine(gamma(n+3)*gamma(n+4/3) / gamma(n+1) / gamma(n+10/3), gamma
```

```
\frac{n^2+3 n+2}{n^2+\frac{11 n}{3}+\frac{28}{9}}
```
## **Example 6**

This example shows the application of rules for the logarithm, and at the same time the dependence on properties of the identifiers appearing in the input. In the complex plane, the logarithm of a product does not always equal the sum of the logarithms of its factors. For real positive numbers, however, this rule may be applied:

```
combine(ln(a) + ln(b), ln)ln(a) + ln(b)assume(a > 0): assume(b > 0):
combine(ln(a) + ln(b), ln)ln(a b)
```
The target ln applies combination rules to the *natural* logarithm only. For [logarithms](#page-1287-0) to a different base, use the target log:

```
combine(3*log(b, 5) - log(b, 5^2), log)
```
 $log<sub>b</sub>(5)$ 

The target log includes rewriting of natural logarithms:

```
combine(3*ln(5) - ln(5<sup>2</sup>), log)
```
 $ln(5)$ 

unassume(a): unassume(b):

#### **Example 7**

If *a* and *b* are integer or rational numbers and *b* is less than 1000, combine returns logarithms as follows:

```
combine(3*ln(2), ln);combine(2*log(3, 4), log)
```
 $ln(8)$ 

 $log<sub>3</sub>(16)$ 

If *b* is greater than or equal to 1000, combine returns results as  $b \log_{c}(a)$ 

```
combine(1234*ln(5), ln);
combine(1234*log(15, 5), log)
```
 $1234 \ln(5)$ 

1234  $log_{15}(5)$ 

You can change the limit on the number *b* by using the Pref::autoExpansionLimit function. For example, when you use the default value  $N = 1000$ , combine returns the following results for these logarithms:

```
combine(12*ln(12), ln);
combine(12*log(15, 12), log)
```
 $ln(8916100448256)$ 

 $log_{15}(8916100448256)$ 

If you set the value of Pref::autoExpansionLimit to 10, combine returns these logarithms in their original form:

```
Pref::autoExpansionLimit(10):
combine(12*ln(12), ln);
combine(12*log(15, 12), log)
```
 $12 \ln(12)$ 

## <span id="page-462-0"></span>12  $log_{15}(12)$

For further computations, restore the default value of Pref::autoExpansionLimit:

#### Pref::autoExpansionLimit(NIL):

#### **Example 8**

The IgnoreAnalyticConstraints option applies a set of purely algebraic simplifications including the equality of sum of logarithms and a logarithm of a product. Using the IgnoreAnalyticConstraints option, you get a simpler result, but one that might be incorrect for some of the values of a:

```
combine(ln(a^5) - ln(a^4), ln, IgnoreAnalyticConstraints)
```
 $ln(a)$ 

Without using this option, you get a mathematically correct, but long result:

```
combine(ln(a^5) - ln(a^4), ln)
```
 $\ln(a^5) - \ln(a^4)$ 

## **Example 9**

The second argument may also be a list of targets. Then the rewriting rules for each of the targets in the list are applied:

```
combine(ln(2) + ln(3) + sin(a)*cos(a), [ln, sincos])\frac{\sin(2\ a)}{2} + \ln(6)
```
## <span id="page-463-0"></span>**Example 10**

combine maps to sets:

```
combine(\{sqrt(2)*sqrt(5)}, sqrt(2)*sqrt(11)})
```
 $\{\sqrt{10}, \sqrt{22}\}\$ 

## **Example 11**

combine maps to the coefficients of polynomials:

```
combine(poly(sin(x)*cos(x)*y, [y]), sincos)
```
poly  $\left(\frac{\sin(2 x)}{2} y, [y]\right)$ 

However, it does not touch the polynomial's indeterminates:

```
combine(poly(sin(x)*cos(x)), sincos)
```
 $poly(cos(x) sin(x), [cos(x), sin(x)])$ 

#### **Parameters f**

An arithmetical expression, an [array](#page-2396-0), a [list,](#page-2429-0) a polynomial, or a [set](#page-2438-0)

#### **target**

One of the identifiers arctan, exp, gamma, ln, log, sincos, or sinhcosh

#### **Options IgnoreAnalyticConstraints**

This option applies purely algebraic simplifications to an expression. For more information see the options for the Simplify command.

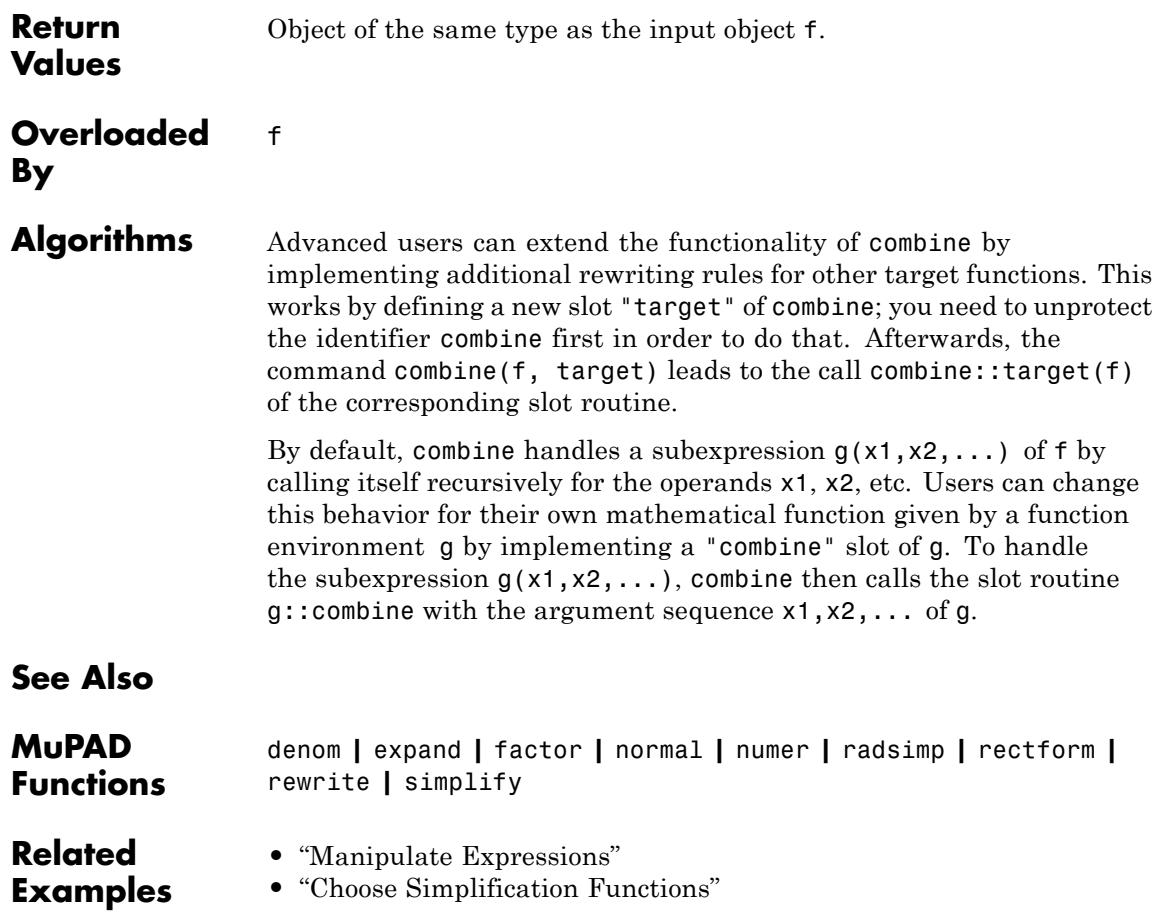

# **complexInfinity**

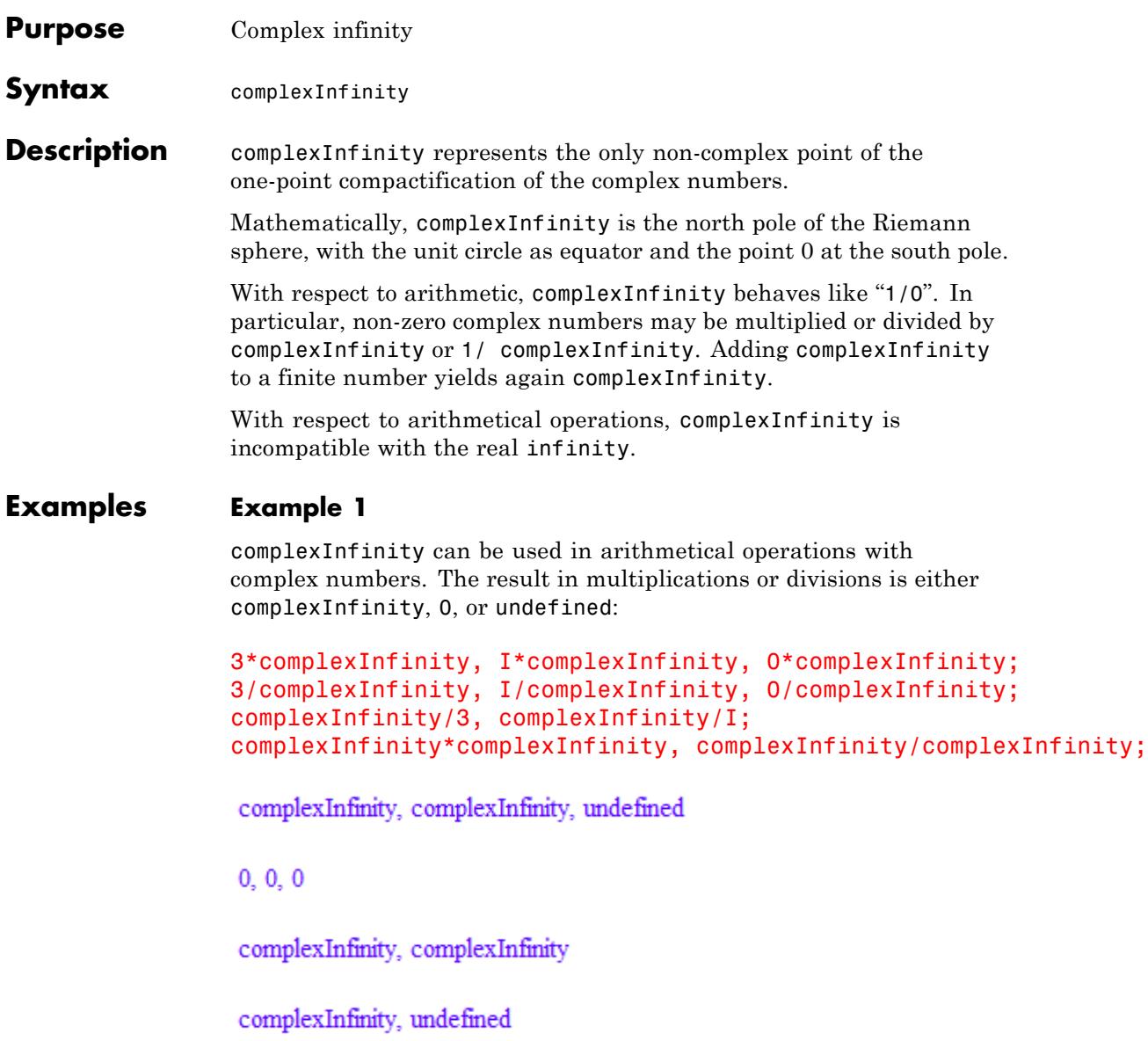

The result in additions is undefined if one of the operands is infinite, and complexInfinity otherwise:

```
complexInfinity + complexInfinity, infinity + complexInfinity;
3 + complexInfinity, I + complexInfinity, PI + complexInfinity
```
undefined, undefined

complexInfinity, complexInfinity, complexInfinity

Symbolic expressions in arithmetical operations involving complexInfinity are implicitly assumed to be different from both 0 and complexInfinity:

```
delete x:
x*complexInfinity, x/complexInfinity, complexInfinity/x,
x + complexInfinity
```
complexInfinity, 0, complexInfinity, complexInfinity

- **Algorithms** complexInfinity is the only element of the domain stdlib::CInfinity.
- **See Also**

**MuPAD** infinity

**Functions**

# **conjugate**

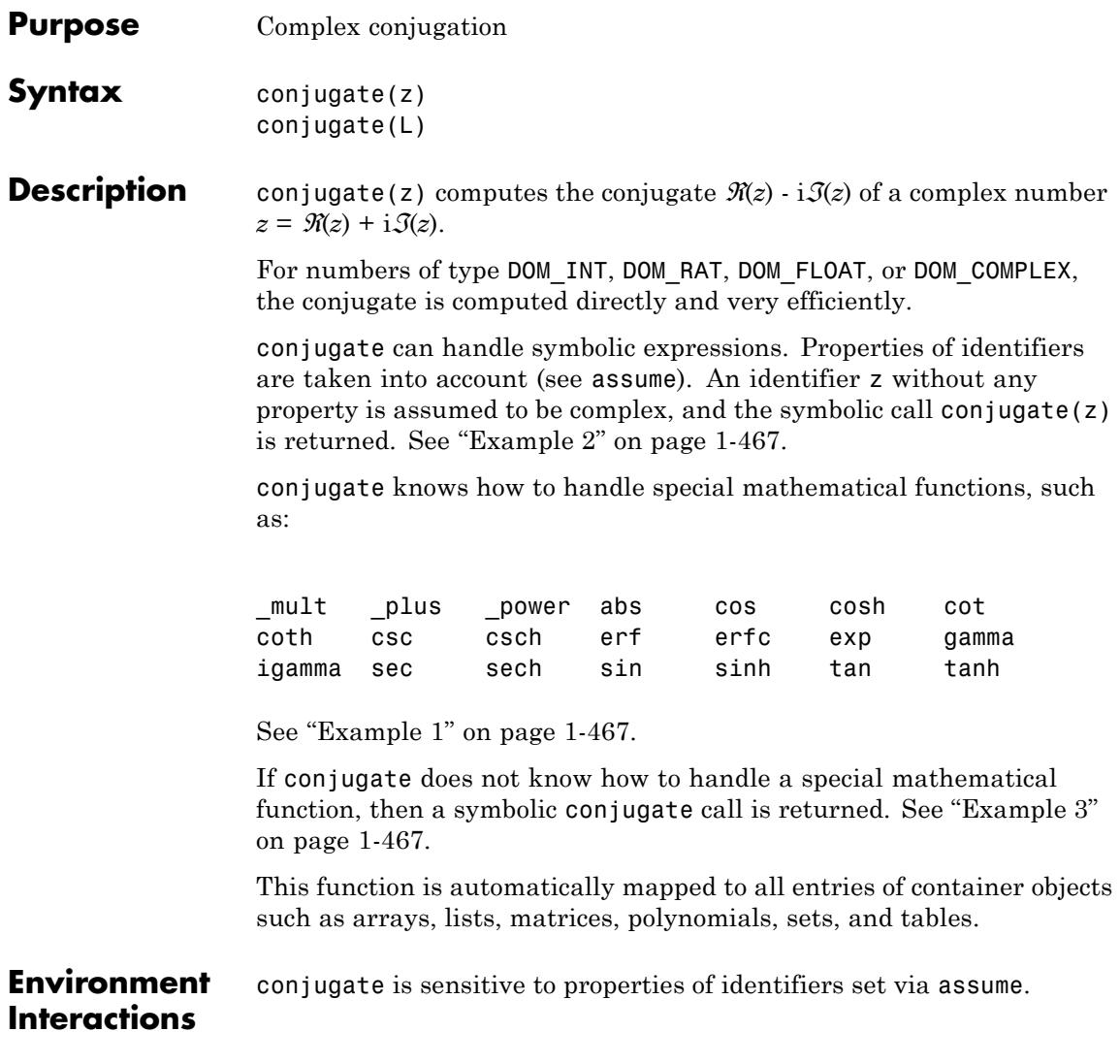
# <span id="page-468-0"></span>**Examples Example 1**

conjugate knows how to handle sums, products, the exponential function and the sine function:

```
conjugate((1 + I)*exp(2 - 3*I))
e^{2+3i}(1-i)delete z: conjugate(z + 2*sin(3 - 5*I))
2 \sin(3 + 5i) + \overline{z}
```
# **Example 2**

conjugate reacts to properties of identifiers:

```
delete x, y: assume(x, Type::Real):
conjugate(x), conjugate(y)
```
# $x, \bar{y}$

# **Example 3**

If the input contains a function that the system does not know, then a symbolic conjugate call is returned:

```
delete f, z: conjugate(f(z) + I)
```
# $\overline{f(z)}$  -i

Now suppose that f is some user-defined mathematical function, and that  $f(z) = f(\overline{z})$  holds for all complex numbers *z*. To extend the functionality of conjugate to f, we embed it into a [function environment](#page-2415-0) and suitably define its "conjugate" slot:

```
f := funcenv(f):
f::conjugate := u -> f(conjugate(u)):
```
Now, whenever conjugate is called with an argument of the form f(u), it calls f::conjugate(u), which in turn returns f(conjugate(u)):

```
conjugate(f(z) + I), conjugate(f(I))
```
 $f(\overline{z}) - i$ ,  $f(-i)$ 

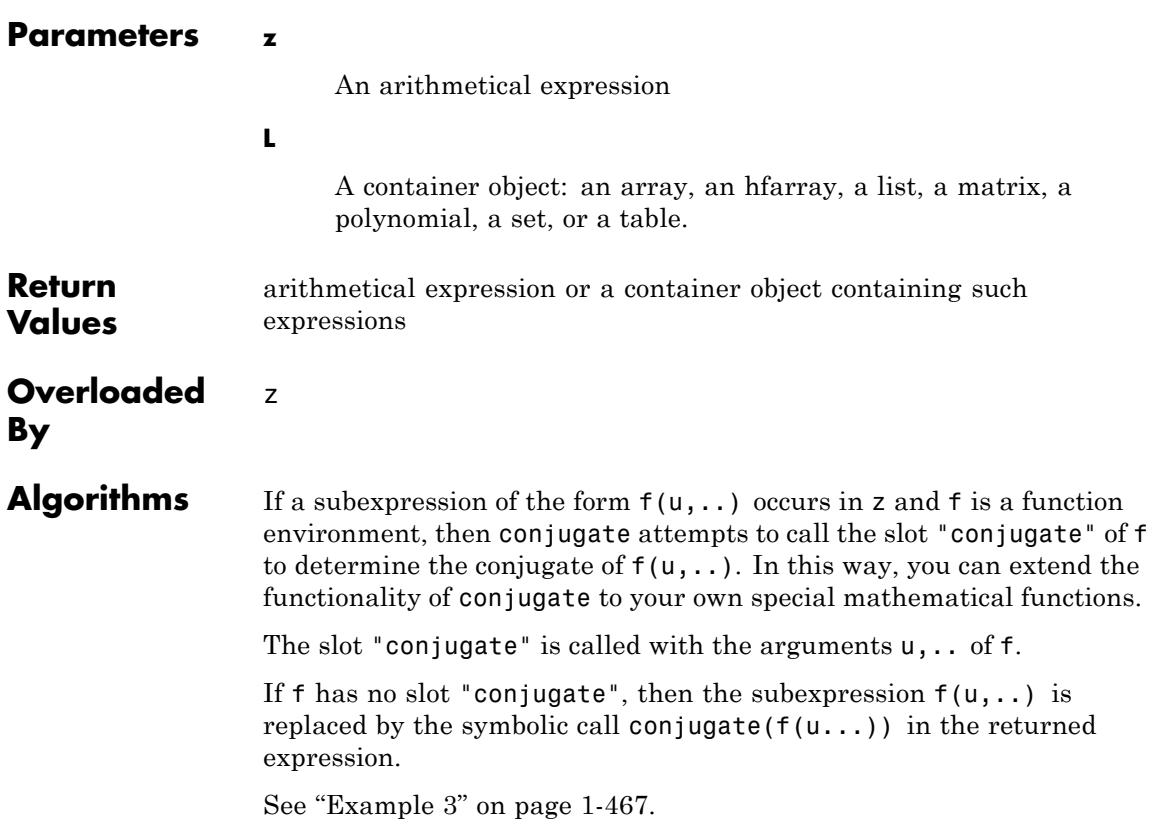

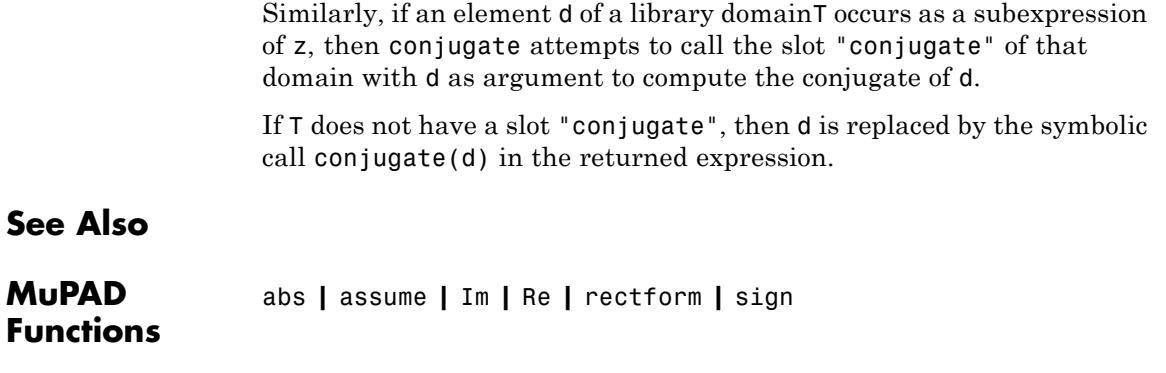

# **contains**

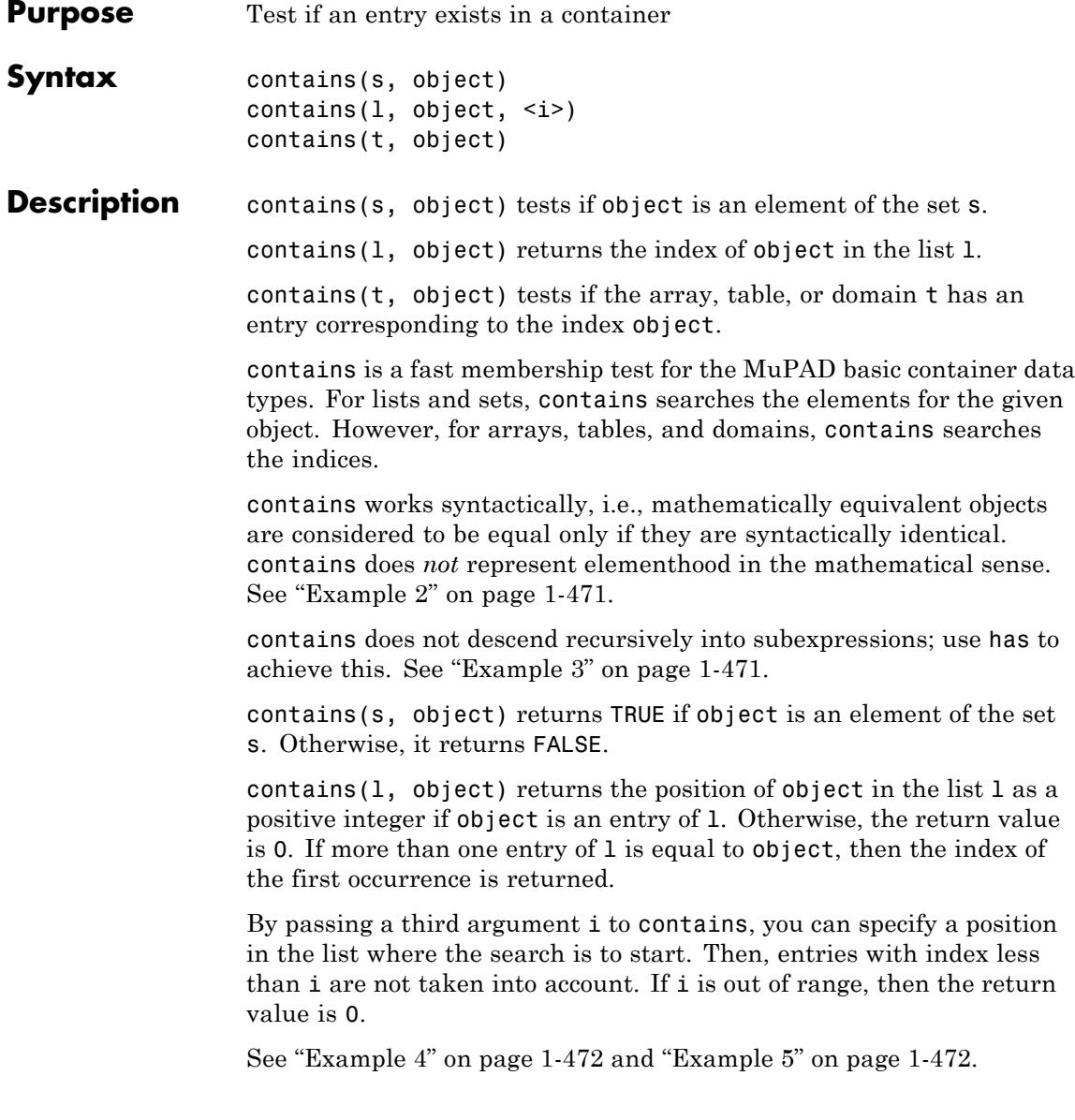

contains(t, object) returns TRUE if the [array,](#page-2396-0) [table,](#page-2119-0) or domain t has an entry corresponding to the index object. Otherwise, it returns FALSE. Cf. ["Example 6" on page 1-473.](#page-474-0)

### <span id="page-472-0"></span>**Examples Example 1**

contains may be used to test if a [set](#page-2438-0) contains a given element:

```
contains(\{a, b, c\}, a), contains(\{a, b, c\}, 2)
```
#### TRUE, FALSE

#### **Example 2**

contains works syntactically, i.e., mathematically equivalent objects are considered to be equal only if they are syntactically identical. In this example contains returns FALSE since  $y^*(x + 1)$  and  $y^*x + y$  are different representations of the same mathematical expression:

```
contains({y*(x + 1)}, y*x + y)
```
**FALSE** 

Elementhood in the mathematical sense is represented by the operator in:

```
simplify(y * x + y in \{y * (x + 1)\}, condition)
```
**TRUE** 

#### **Example 3**

contains does not descend recursively into the operands of its first argument. In the following example, c is not an element of the set, and therefore FALSE is returned:

contains( $\{a, b, c + d\}, c$ )

### <span id="page-473-0"></span>**FALSE**

If you want to test whether a given expression is contained *somewhere inside* a complex expression, please use has:

```
has(\{a, b, c + d\}, c)
```
#### **TRUE**

#### **Example 4**

contains applied to a list returns the position of the specified object in the list:

```
contains([a, b, c], b)
```

```
\overline{2}
```
If the list does not contain the object, 0 is returned:

```
contains([a, b, c], d)
```
#### $\mathbf 0$

#### **Example 5**

contains returns the position of the first occurrence of the given object in the list if it occurs more than once:

```
l := [a, b, a, b]: contains(1, b)
\overline{2}
```
A starting position for the search may be given as optional third argument:

```
contains(1, b, 1), contains(1, b, 2),contains(1, b, 3), contains(1, b, 4)2, 2, 4, 4
```
If the third argument is out of range, then the return value is 0:

```
contains(1, b, -1), contains(1, b, 0), contains(1, b, 5)
0, 0, 0
```
### **Example 6**

For [tables,](#page-2119-0) contains returns TRUE if the second argument is a valid index in the table. The entries stored in the table are not considered:

```
t := table(13 = value): contains(t, 13), contains(t, value)
```
TRUE, FALSE

Similarly, contains tests if an array has a value for a given index. The array a has a value corresponding to the index (1, 1), but none for the index  $(1, 2)$ :

```
a := array(1..3, 1..2, (1, 1) = x, (2, 1) = PI):
contains(a, (1, 1)), contains(a, (1, 2))
```
TRUE, FALSE

contains is not intended for testing if an array contains a given value:

```
contains(a, PI)
```
Error: Index dimension mismatch. [array]

Even if the dimensions match, the index must not be out of range:

```
contains(a, (4, 4))
```

```
Error: The argument is invalid. [array]
```
#### **Example 7**

contains may be used to test, whether a domain has the specified slot:

```
T := newDomain("T"): T::index := value:
contains(T, index), contains(T, value)
```

```
FALSE, FALSE
```
There is no entry corresponding to the slot index in T. Please keep in mind that the syntax  $T:$ : index is equivalent to  $slot(T, "index" ):$ 

```
contains(T, "index")
```
**TRUE** 

#### **Example 8**

Users can overloadcontains for their own domains. For illustration, we create a new domain T and supply it with an "contains" slot, which tests is the set of entries of an element contains the given value idx:

```
T := newDomain('T"):
T::contains := (e, idx) -> contains(\{extop(e)\}, idx):
```
If we now call contains with an object of domain type T, the slot routine T::contains is invoked:

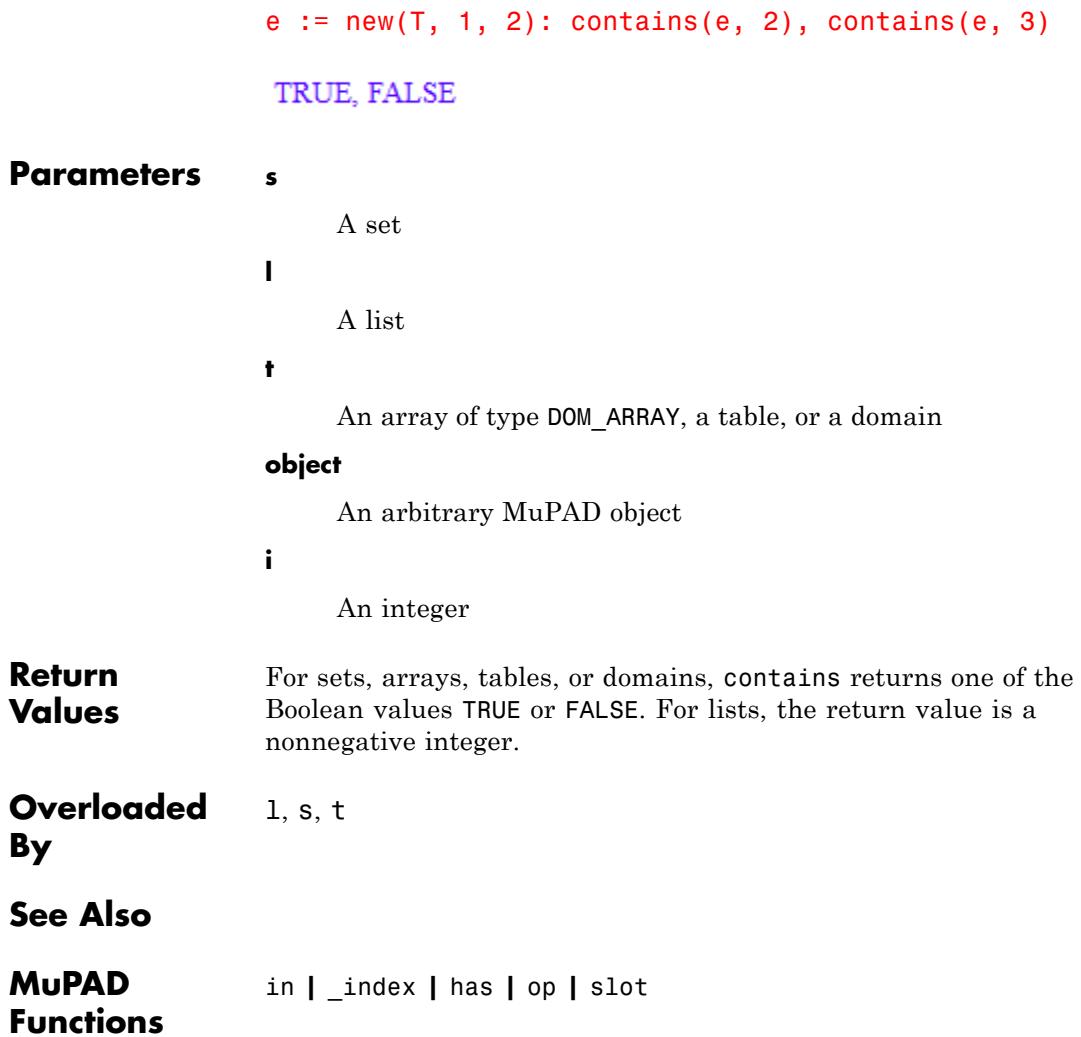

# **content**

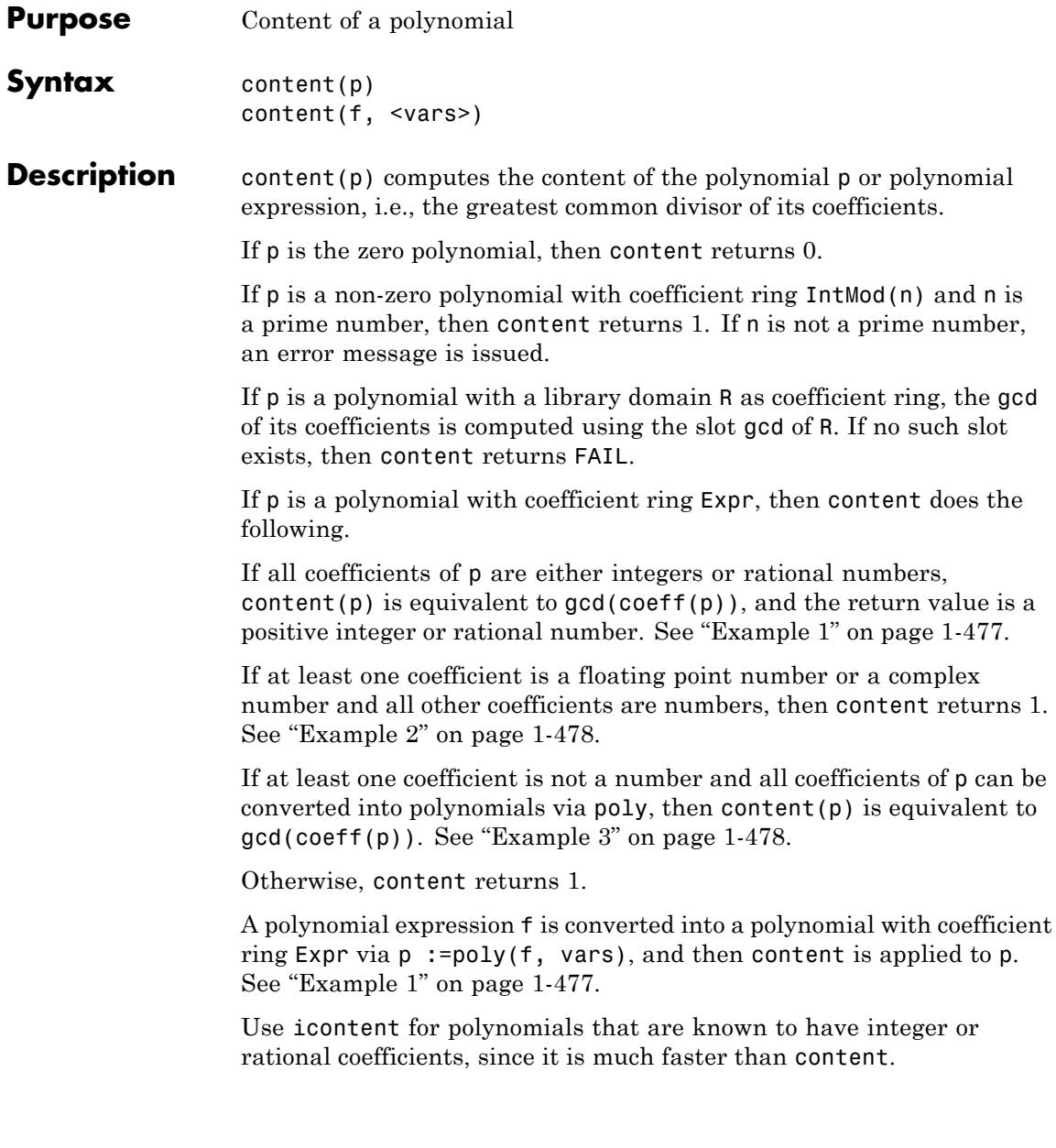

Dividing the coefficients of p by its content gives its primitive part. This one can also be obtained directly using polylib::primpart.

#### <span id="page-478-0"></span>**Examples Example 1**

If p is a polynomial with integer or rational coefficients, the result is the same as for icontent:

```
content(poly(6*x^3*y + 3*x*y + 9*y, [x, y]))
```
3

The following call, where the first argument is a polynomial expression and not a polynomial, is equivalent to the one above:

```
content(6*x^3*y + 3*x*y + 9*y, [x, y])
3
```
If no list of indeterminates is specified, then poly converts the expression into a polynomial with respect to all occurring indeterminates, and we obtain yet another equivalent call:

```
content(6*x^3*y + 3*x*y + 9*y)
```
3

Above, we considered the polynomial as a bivariate polynomial with integer coefficients. We can also consider the same expression as a univariate polynomial in x, whose coefficients contain a parameter y. Then the coefficients and their gcd—the content—are polynomial expressions in y:

```
content(poly(6*x^3*y + 3*x*y + 9*y, [x]))
```
# <span id="page-479-0"></span> $3y$

Here is another example where the coefficients and the content are again polynomial expressions:

```
content(poly(4*x*y + 6*x^3 + 6*x*y^2 + 9*x^3*y, [x]))
```
 $3y+2$ 

The following call is equivalent to the previous one:

```
content(4*x*y + 6*x^3 + 6*x*y^2 + 9*x^3*y, [x])
```
 $3y+2$ 

# **Example 2**

If a polynomial or polynomial expression has numeric coefficients and at least one floating-point number is among them, its content is 1:

```
content(2.0*x+2.0)
```
#### $\mathbf{1}$

### **Example 3**

If not all of the coefficients are numbers, the gcd of the coefficients is returned:

```
content(poly(x^2*y+x, [y]))
```
 $\boldsymbol{\chi}$ 

# **Parameters p**

A polynomial of type DOM\_POLY

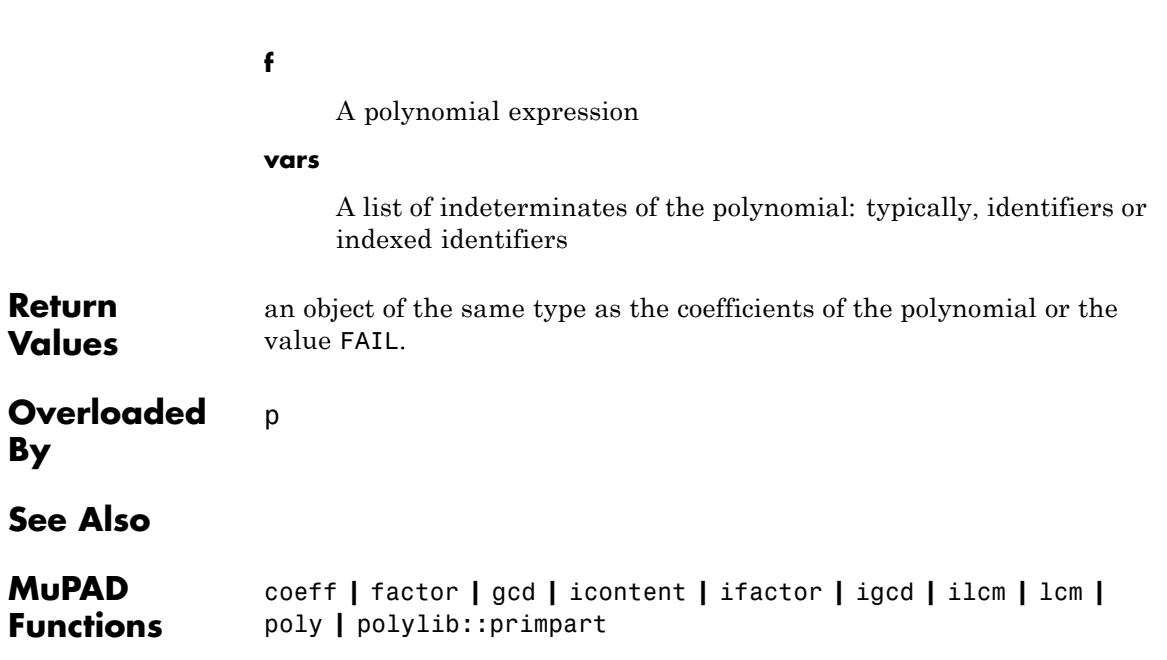

# **context**

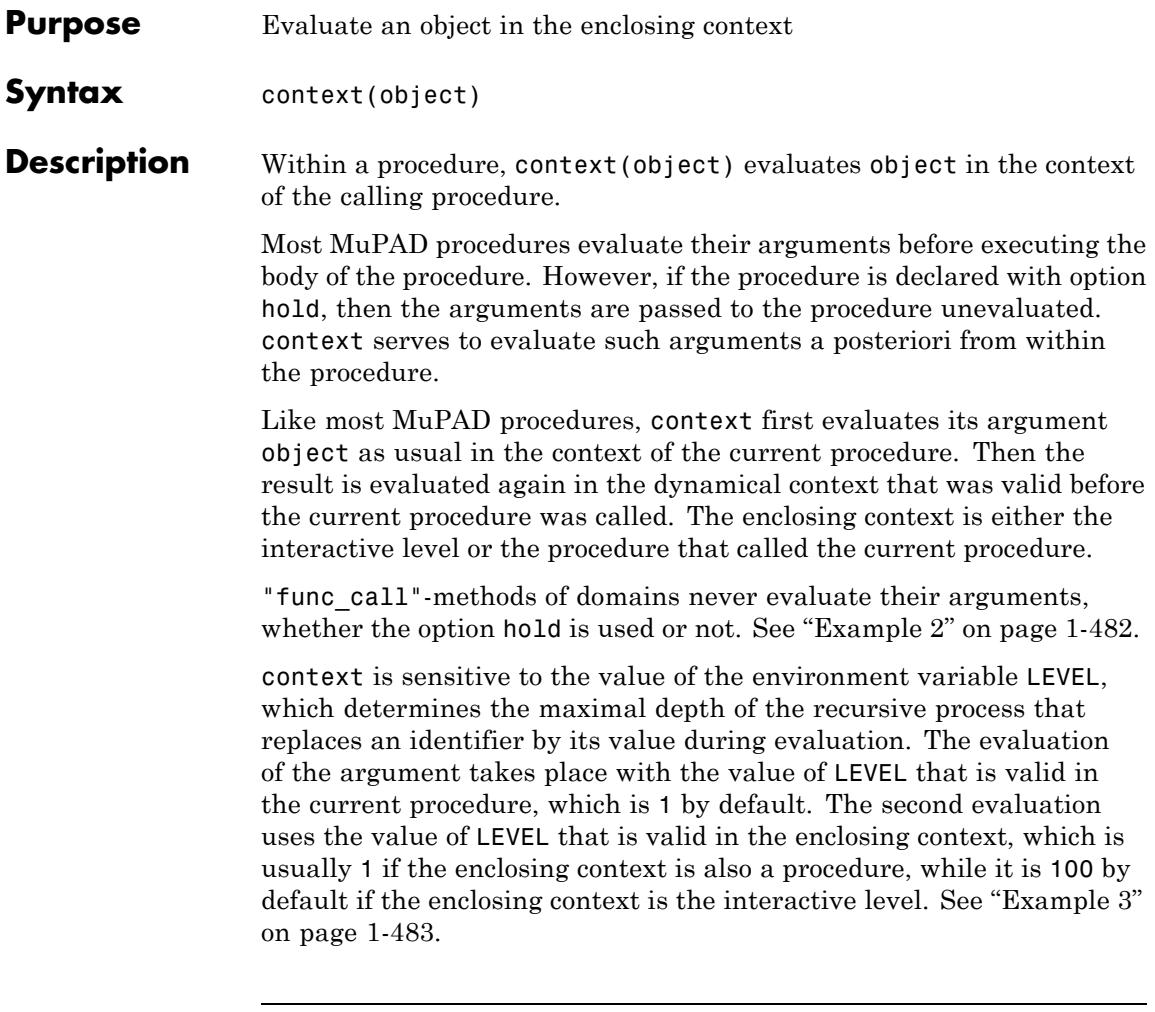

**Note** The function context must not be called at interactive level, and context calls must not be nested. Thus it is not possible to evaluate an object in higher levels of the dynamical call stack. See ["Example 4"](#page-485-0) [on page 1-484.](#page-485-0)

# **Environment Interactions**

context is sensitive to the value of the environment variable LEVEL, which determines the maximal substitution depth for identifiers.

# **Examples Example 1**

We define a procedure f with option hold. If this procedure is called with an identifier as argument, such as a below, the identifier itself is the actual argument inside of f. context may be used to get the value of a in the outer context:

```
a := 2:f := proc(i)option hold;
     begin
        print(i, context(i), i^2 + 2, context(i^2 + 2));
     end_proc:
f(a):
a. 2. a<sup>2</sup> + 2.6
```
If a procedure with option hold is called from another procedure you will see strange effects if the procedure with option hold does not evaluate its formal parameters with context. Here, the value of the formal parameter j in g is the variable i which is defined in the context of procedure f and not its value 4. When you want to access the value of this variable you have to use context, otherwise you see the output DOM VAR $(0,2)$  which is the variable i of f which has lost its scope:

```
f := proc()local i;
     begin
        i := 4:
       g(i);
     end_proc:
g := \text{proc}(i)option hold;
     begin
```

```
print(j, eval(j), context(j));
       print(j + 1)end_proc:
f()DOM VAR(0, 2), DOM VAR(0, 2), 4
DOM VAR(0, 2) + 1
```
#### **Example 2**

The "func call" method of a domain is implicitly declared with option hold. We define a "func\_call" method for the domain DOM\_STRING of MuPAD strings. The slot routine converts its remaining arguments into strings and appends them to the first argument, which coincides with the string that is the 0th operand of the function call:

```
unprotect(DOM_STRING):
DOM STRING::func call :=
  string -> _concat(string, map(args(2..args(0)), expr2text)):
a := 1: "abc"(1, a, x)
```
"abc1ax"

You see that the identifier a was added to the string, and not its value 1. Use context to access the value that a has before the "func\_call" method is invoked:

```
DOM STRING::func call :=
  string -> concat(string, map(context(args(2..args(0))),
                                expr2text)):
"abc"(1, a, x);
delete DOM STRING::func call: protect(DOM STRING, Error):
```
"abc11x"

# <span id="page-484-0"></span>**Example 3**

This example shows the influence of the environment variable LEVEL on the evaluation of context and the differences to the functions eval and level. p is a function with option hold. x is a formal parameter of this procedure. When evaluating their arguments context, eval and level all replace x first by its value a. Then eval evaluates a in the current context with LEVEL  $= 1$  and yields the value b. context evaluates a in the enclosing context (which is the interactive level) with LEVEL = 100 and yields c. level always returns the result of the first evaluation step, which is a.

When the LEVEL of the interactive level is 1, context returns b like eval since the second evaluation is performed with LEVEL  $= 1$  like in eval.

The local variable b of p does not influence the evaluation in context, eval and level since it is only a locally declared variable of type DOM VAR which has nothing to do with the identifier b, which is the value of a:

```
delete a, b, c: a := b: b := c:p := proc(x)option hold;
       local b;
     begin
       b := 2;eval(x), context(x), level(x), level(x,2);
     end:
p(a);
LEVEL := 1: p(a);
delete LEVEL:
b. c. a. a
b, b, a, a
```
<span id="page-485-0"></span>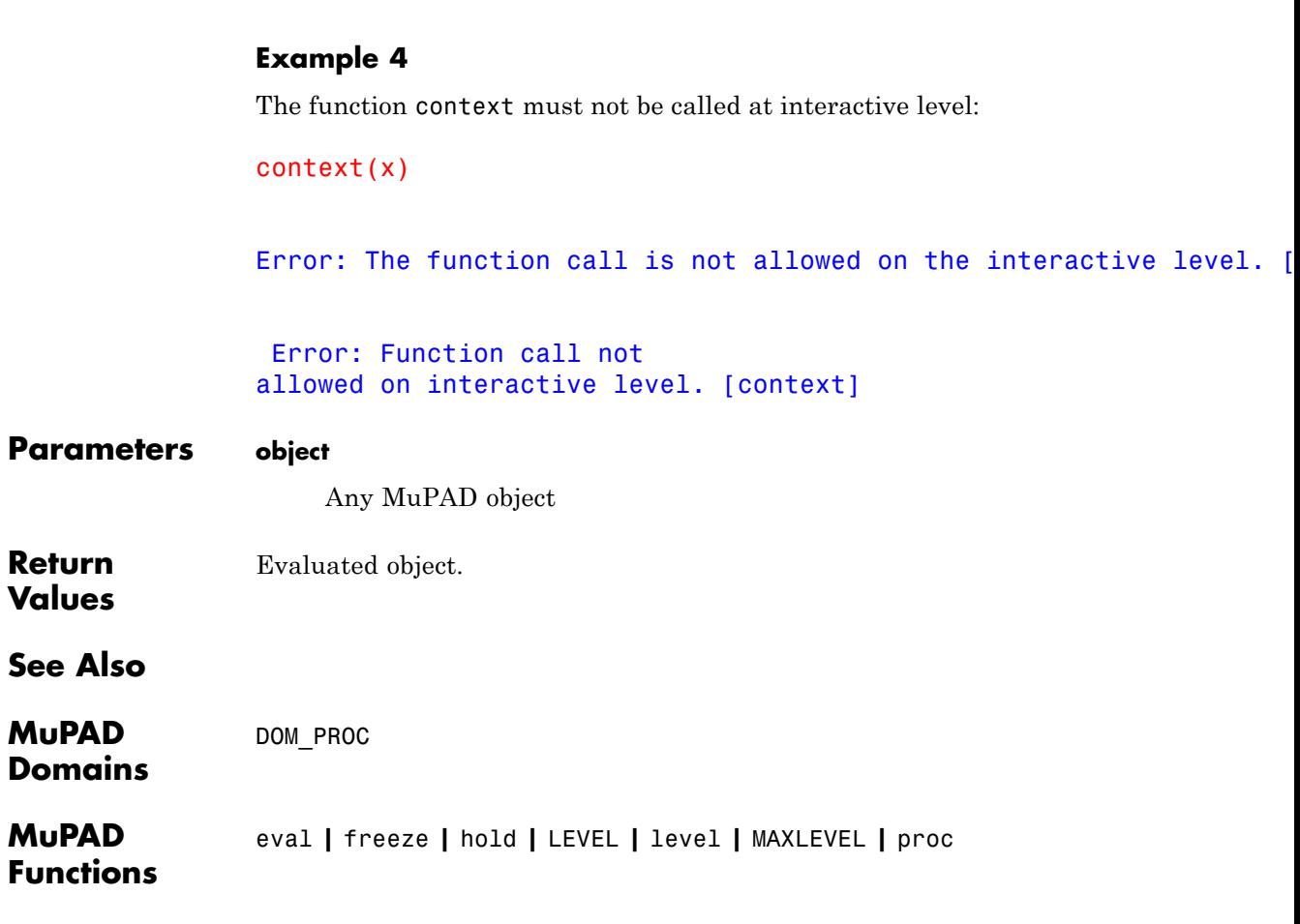

**Purpose** Domain of continued fractions **Syntax** contfrac(r, <n>) contfrac(f,  $x,$   $\leq m$ ) contfrac(f,  $x = x0$ ,  $\leq m$ ) **Description** continac(r) creates a continued fraction approximation of the real number r. contfrac(f,  $x = x0$ ) creates a continued fraction approximation of the expression f as a function of x around  $x = x0$ . The continued fraction expansion continual  $(r, n)$  of a real number or numerical expression  $r$  is an expansion of the form

$$
a_1 + \frac{1}{a_2 + \frac{1}{a_3 + \frac{1}{\ldots + a_{k-1} + \frac{1}{a_k + \ldots}}}}
$$

where a1 is the integer  $floor(r)$  and a2, a3, ... are positive integers.

The continued fraction is computed by numlib::contfrac(r < n >); the expansion returned by contfrac is of domain type numlib::contfrac.

See the documentation of numlib:: contfrac for further details.

A continued fraction expansion continual  $(x, x = x_0)$  of a symbolic expression f in the indeterminate x is an expansion of the form

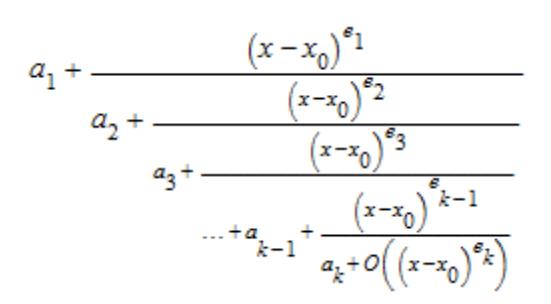

where

- $a_1, \ldots, a_k$  are arithmetical expressions not containing powers of  $x \cdot x_0$ . The coefficients  $a_2, ..., a_k$  are non-zero.
- $e_1$  is a rational number and  $e_2$ , ...,  $e_k$  are positive rational numbers. If  $a_1 \neq 0$ , then  $e_1$  is positive as well.

If  $x_0 = \pm \infty$  or  $x_0 = \text{complexInfinity}$ , the terms  $(x - x_0)^e$  have to be

replaced by  $\frac{1}{e}$ .

For symbolic expressions f, contfrac(f,  $x = x0$ ) returns an expansion of domain type contfrac.

One may also call contfrac(f) without specifying an identifier x. In this case, contfrac extracts the indeterminates in f automatically via indets. FAIL is returned if more than one indeterminate is found.

If m is not specified, the default value m = ORDER is used.

contfrac uses the function Series::Puiseux::contfrac to compute the continued fraction in the symbolic case. If f is a rational function with respect to the expansion variable x, and the ['truncation order'](#page-7138-0)  $m$ is not specified, then contfrac returns an exact continued fraction expansion of f. Cf. ["Example 3" on page 1-489.](#page-490-0)

# **Environment Interactions**

When called with an irrational numerical value r, the function is sensitive to the environment variable DIGITS which determines the numerical working precision. For symbolic expressions f, the function is sensitive to the environment variable ORDER which determines the number of terms in truncated series expansions.

# **Examples Example 1**

We compute some continued fraction expansions of real numbers:

contfrac(27/31), contfrac(PI, 5)

$$
\frac{1}{1+\frac{1}{6+\frac{1}{1+\frac{1}{3+\dots}}}},\frac{3+\frac{1}{7+\frac{1}{15+\frac{1}{1+\dots}}}}{7+\frac{1}{1+\dots}}
$$

They can also be computed by direct calls to numlib::contfrac:

numlib::contfrac(27/31), numlib::contfrac(PI, 5)

$$
\frac{1}{1+\frac{1}{6+\frac{1}{1+\frac{1}{3+\dots}}}}, 3+\frac{1}{7+\frac{1}{15+\frac{1}{1+\dots}}}
$$

# **Example 2**

We compute symbolic continued fractions of functions:

contfrac(exp(x),  $x = 0$ ), contfrac(exp(-3\*x^2),  $x = 0$ )

# **contfrac**

$$
1 + \frac{x}{1 + \frac{x}{-2 + \frac{x}{-3 + \frac{x}{2 + \frac{x}{5 + O(x)}}}}}, 1 + \frac{x^2}{- \frac{1}{3} + \frac{x^2}{-2 + \frac{x^2}{1 + O(x^2)}}}
$$

If no expansion variable is specified, the symbolic expression to be expanded must be univariate:

```
contfrac(exp(x*y))
```
Error: The first argument must be a univariate expression. [contfra

Symbolic parameters are accepted if the expansion variable is specified:

contfrac(exp(x\*y), x)

$$
1 + \frac{x}{y^{-1} + \frac{x}{-2 + \frac{x}{-3y^{-1} + \frac{x}{2 + \frac{x}{5y^{-1} + O(x)}}}}}
$$

In the next call, we specify the expansion point  $x = 1$  and request a specific 'number of terms' by the third argument:

contfrac(exp(x\*y),  $x = 1, 3$ );

$$
e^{y} + \frac{x-1}{y^{1} e^{-y} + \frac{x-1}{-2 e^{y} + O(x-1)}}
$$

# <span id="page-490-0"></span>**Example 3**

For rational functions, exact representations are returned when no specific 'number of terms' is requested. The method "rational" returns the rational expression equivalent to the continued fraction:

```
cf := contfrac((x - y)/(x^3 + y^3), x, 2):
cf, contfrac::rational(cf);
```

```
-y^2 + \frac{x}{v^3 + O(x)}, \frac{x-y}{v^3}
```
cf := contfrac( $(x - y)/(x^3 + y^3)$ , x): cf, contfrac::rational(cf);

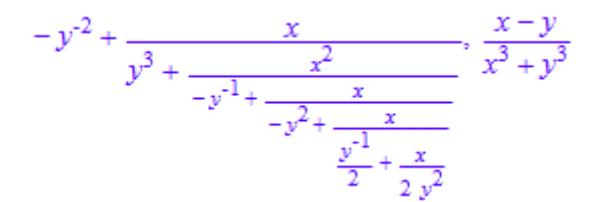

#### **Example 4**

The coefficients and expansion terms of a continued fraction can be accessed by the functions nthcoeff and nthterm:

cf := contfrac(sin(1/x),  $x =$  infinity, 4)

$$
\frac{x^{-1}}{1 + \frac{x^{-2}}{6 + O(x^{-2})}}
$$

nthcoeff(cf, 1), nthcoeff(cf, 2), nthcoeff(cf, 3), nthcoeff(cf,

```
0, 1, 6, FAIL
nthterm(cf, 1), nthterm(cf, 2), nthterm(cf, 3)
\frac{1}{x}, \frac{1}{x^2}, FAIL
```

```
delete cf:
```
#### **Example 5**

We can compute a series expansion of a continued fraction via series:

cf := contfrac(sin(x)/(x - PI) - 1,  $x = PI$ )

 $-2 + \frac{(\pi - x)^2}{6 + \frac{(\pi - x)^2}{\frac{10}{3} + o((\pi - x)^2)}}$ 

If no further arguments are given in series, the default expansion variable is  $op(cf, 3)$ ; the default expansion point is  $op(cf, 4)$ :

```
op(cf, 3), op(cf, 4)x, \piseries(cf)
 -2 + \frac{(\pi - x)^2}{6} - \frac{(\pi - x)^4}{120} + O((\pi - x)^6)
```
Both the series variable as well as the expansion point may be passed explicitly to series.

series(cf,  $x = PI$ )

$$
-2 + \frac{(\pi - x)^2}{6} - \frac{(\pi - x)^4}{120} + O((\pi - x)^6)
$$

However, the values must coincide with the values used to compute the continued fraction: In the following call, the default expansion point x  $= 0$  is used by series. This clashes with the expansion point  $x = PI$ of the continued fraction:

```
series(cf, x)
```
Error: The expansion point 'PI' of the continued fraction does n

#### delete cf:

#### **Parameters r**

A real number or a numerical expression that can be converted to a real floating-point number

#### **n**

The number of significant decimal digits: a positive integer. The  $default value$  is  $n = DIGITS$ .

**f**

An arithmetical expression interpreted as a function of *x*

#### **x**

An identifier

#### **x0**

The expansion point: an arithmetical expression,  $\pm \infty$  or complexInfinity. The default value is 0.

# **contfrac**

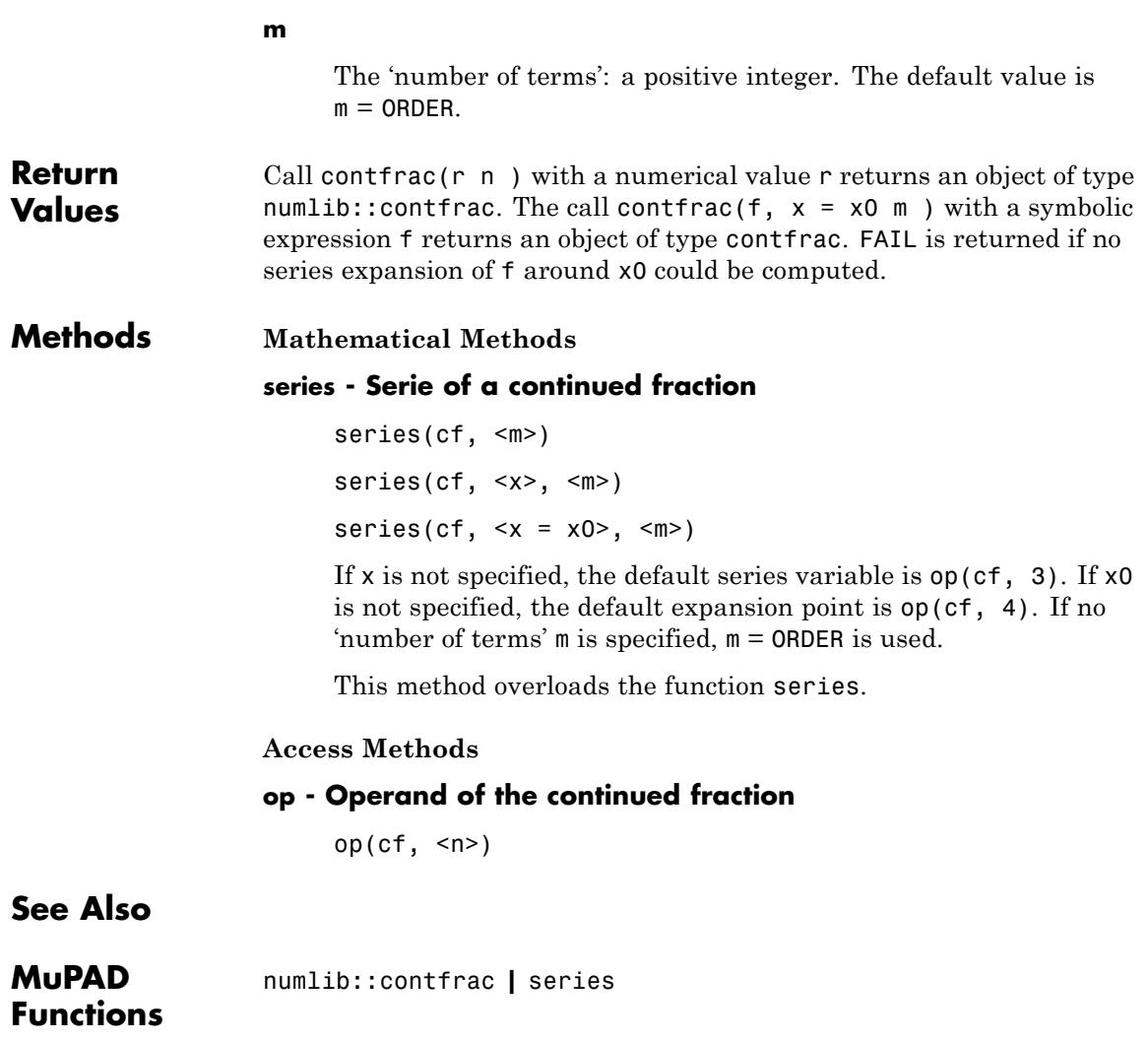

# **copyClosure**

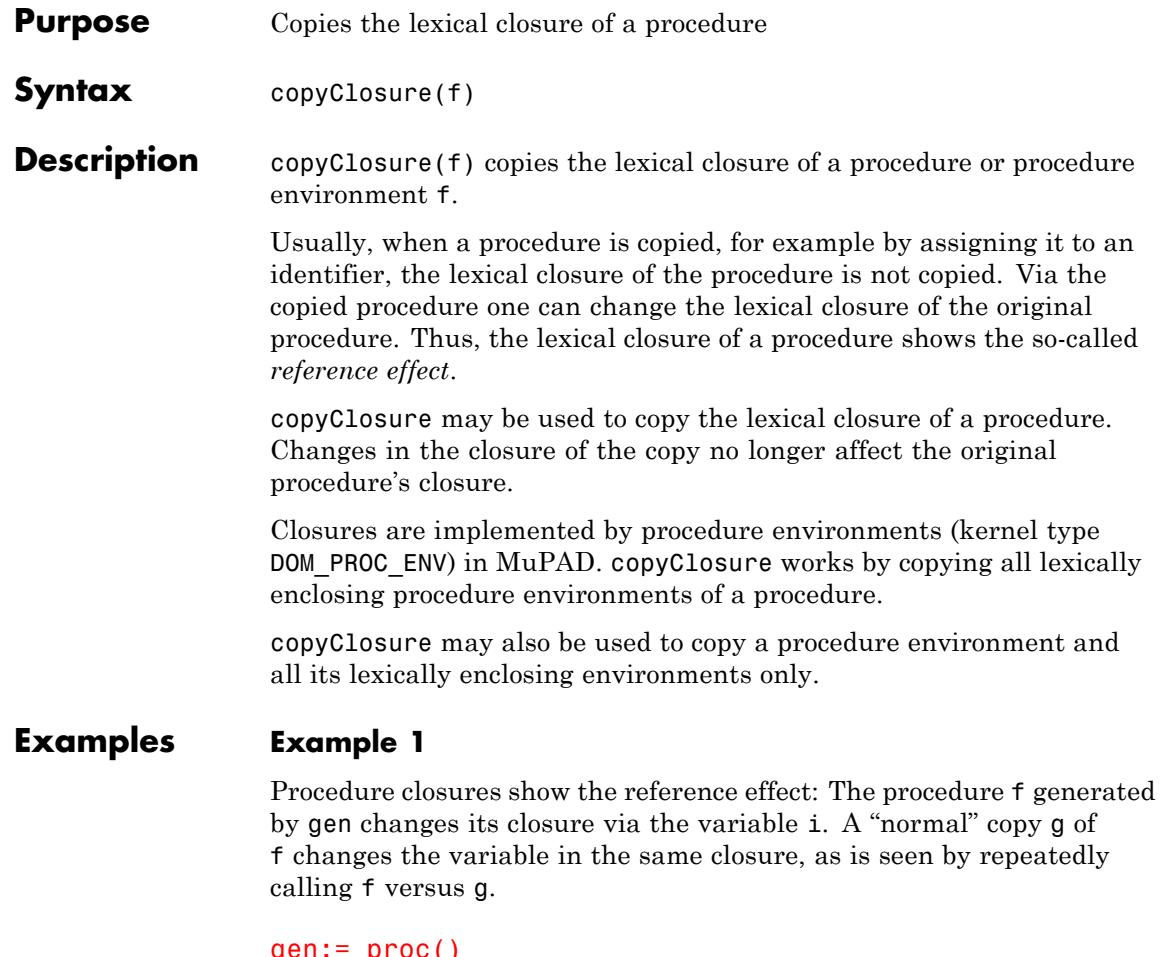

```
gen:= proc()
    option escape;
    local i;
begin
    i := 0;
    proc() begin i := i+1 end
end:
```

```
f := gen() :
g := f:
f(, g(), f(), g()1, 2, 3, 4
```
If one now generates f again by calling gen, but copies g by calling copyClosure, then g has its own closure and now longer changes the variable i in the closure of f.

```
f := gen() :
g := \overline{copyClosure(f)}:
f(, g(), f(), g()
```
1, 1, 2, 2

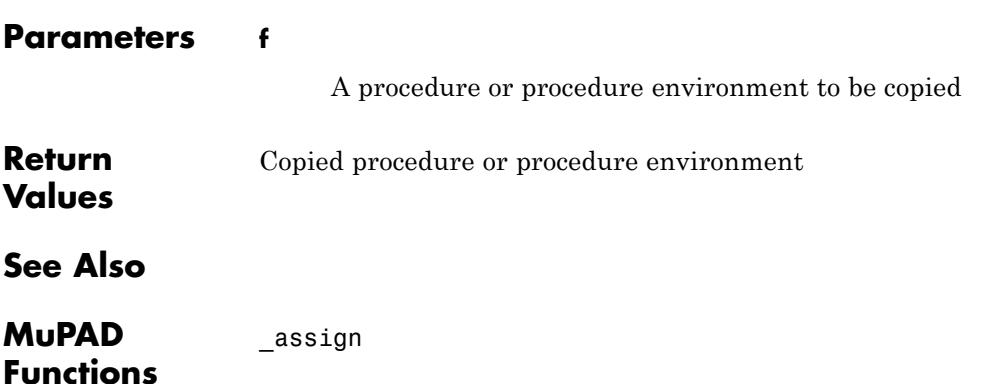

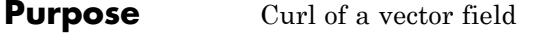

**Syntax** curl(v, x)  $curl(v, x, ogCoord,$ 

**Description** curl(v, x) computes the curl of the three-dimensional vector field  $\vec{v}$ with respect to the three-dimensional vector  $\vec{x}$  in Cartesian coordinates. This is the vector field

$$
\text{curl}(\vec{v}) = \begin{pmatrix} \frac{\partial}{\partial x_2} & v_3 - \frac{\partial}{\partial x_3} & v_2 \\ \frac{\partial}{\partial x_3} & v_1 - \frac{\partial}{\partial x_1} & v_3 \\ \frac{\partial}{\partial x_1} & v_2 - \frac{\partial}{\partial x_2} & v_1 \end{pmatrix}
$$

 $curl(v, x, ogCoord)$  computes the curl of v with respect to x in the orthogonally curvilinear coordinate system specified by ogCoord.

.

ogCoord can be the name of a three-dimensional orthogonal coordinate system predefined in the table linalg::ogCoordTab. See ["Example 2"](#page-497-0) [on page 1-496.](#page-497-0)

Alternatively, ogCoord can be a list of vector of algebraic expressions representing the scale factors of the coordinate system. See example ["Example 3" on page 1-496](#page-497-0). For details, see the description of the Scales option on the linalg::ogCoordTab page.

If v is a vector then the component ring of v must be a field (a domain of category Cat::Field) for which differentiation with respect to x is defined.

curl returns a vector of the domain Dom::Matrix().

curl and linalg::curl are equivalent.

# <span id="page-497-0"></span>**Examples Example 1**

Compute the curl of the vector field  $\vec{v}(x, y, z) = (x, y, z, y, z)$  in Cartesian coordinates:

```
delete x, y, z:
curl([x*y, 2*y, z], [x, y, z])
 \begin{pmatrix} 0 \\ 0 \\ -x \end{pmatrix}
```
# **Example 2**

Compute the curl of the vector field  $\vec{v}(r, \phi, z) = (r, \cos(\phi), z)$ ,  $(0 \le \phi)$  $\langle 2\pi \rangle$  in cylindrical coordinates:

```
delete r, phi, z: V := matrix([r, cos(phi), z]):
```

```
curl(V, [r, phi, z], Cylindrical)
```
 $\begin{pmatrix} 0 \\ \frac{\cos(\pi b)}{2} \end{pmatrix}$ 

The following relations between Cartesian and cylindrical coordinates hold:

 $x = r \cos(\phi)$ ,  $y = r \sin(\phi)$ ,  $z = z$ .

Other predefined orthogonal coordinate systems can be found in the table linalg::ogCoordTab.

#### **Example 3**

Compute the curl of a vector field in spherical coordinates  $r$ ,  $\theta$ , $\varphi$  given by

$$
\vec{x} = \begin{pmatrix} x \\ y \\ z \end{pmatrix} = \begin{pmatrix} r \sin(\theta) \cos(\phi) \\ r \sin(\theta) \sin(\phi) \\ r \cos(\theta) \end{pmatrix}
$$

with  $0 \le \theta \le \pi$ ,  $0 \le \varphi \le 2\pi$ . The vectors

$$
\overrightarrow{e}_r = \frac{\frac{\partial}{\partial r} \overrightarrow{x}}{\left| \frac{\partial}{\partial r} \overrightarrow{x} \right|} = \begin{pmatrix} \sin(\theta) \cos(\phi) \\ \sin(\theta) \sin(\phi) \\ \cos(\theta) \end{pmatrix}, \overrightarrow{e}_\theta = \frac{\frac{\partial}{\partial \theta} \overrightarrow{x}}{\left| \frac{\partial}{\partial \theta} \overrightarrow{x} \right|} = \begin{pmatrix} \cos(\theta) \cos(\phi) \\ \cos(\theta) \sin(\phi) \\ -\sin(\theta) \end{pmatrix},
$$

$$
\overrightarrow{e}_\phi = \frac{\frac{\partial}{\partial \phi} \overrightarrow{x}}{\left| \frac{\partial}{\partial \phi} \overrightarrow{x} \right|} = \begin{pmatrix} -\sin(\phi) \\ \cos(\phi) \\ 0 \end{pmatrix}
$$

form an orthogonal system of unit vectors corresponding to the spherical coordinates. The scaling factors of the coordinate transformation (see

linalg::ogCoordTab) are  $\left|\frac{\partial}{\partial x}\right| = 1, \left|\frac{\partial}{\partial x}\right| = r, \left|\frac{\partial}{\partial x}\right| = r \sin(\theta)$ , which we use in the following example to compute the curl of the vector  $\overline{\mathbf{r}}$ 

field 
$$
\vec{v}(r, \theta, \phi) = r^2 \vec{e}_{\phi}
$$
.

delete r, Theta, phi: curl([0, 0, r^2], [r, Theta, phi], [1, r, r\*sin(Theta)])

$$
\begin{pmatrix}\n\frac{r \cos(\text{Theta})}{\sin(\text{Theta})} \\
-3 r \\
0\n\end{pmatrix}
$$

These are the coefficients of the curl of  $\vec{v}$  in the bases given by the vectors  $\overrightarrow{e}_i$ ,  $\overrightarrow{e}_\theta$ ,  $\overrightarrow{e}_\theta$ , that is, the curl of  $\overrightarrow{v}$  is given by the vector field

.

The spherical coordinates are already defined in linalg::ogCoordTab. The last result can also be achieved with the input  $curl([0, 0, r^2],$ [r, Theta, phi], Spherical[RightHanded]).

curl([0, 0, r^2], [r, Theta, phi], Spherical[RightHanded])

$$
\begin{pmatrix}\n\frac{r \cos(\text{Theta})}{\sin(\text{Theta})} \\
-3 r \\
0\n\end{pmatrix}
$$

### **Parameters v**

A list of three arithmetical expressions, or a three-dimensional vector (a  $3\times1$  or  $1\times3$  matrix of a domain of category Cat:: Matrix)

#### **x**

A list of three (indexed) identifiers

#### **ogCoord**

The name of a three-dimensional orthogonal coordinate system predefined in the table linalg::ogCoordTab, or a list of algebraic expressions representing the scale factors of an orthogonal coordinate system.

#### **c**

The parameter of the coordinate systems [EllipticCylindrical](#page-3356-0) and [Torus,](#page-3356-0) respectively: an arithmetical expression. The default value is  $c = 1$ .

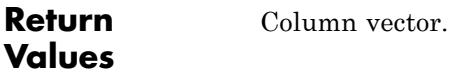

**See Also**

**MuPAD Functions** divergence **|** gradient **|** laplacian **|** linalg::ogCoordTab **|** potential **|** vectorPotential

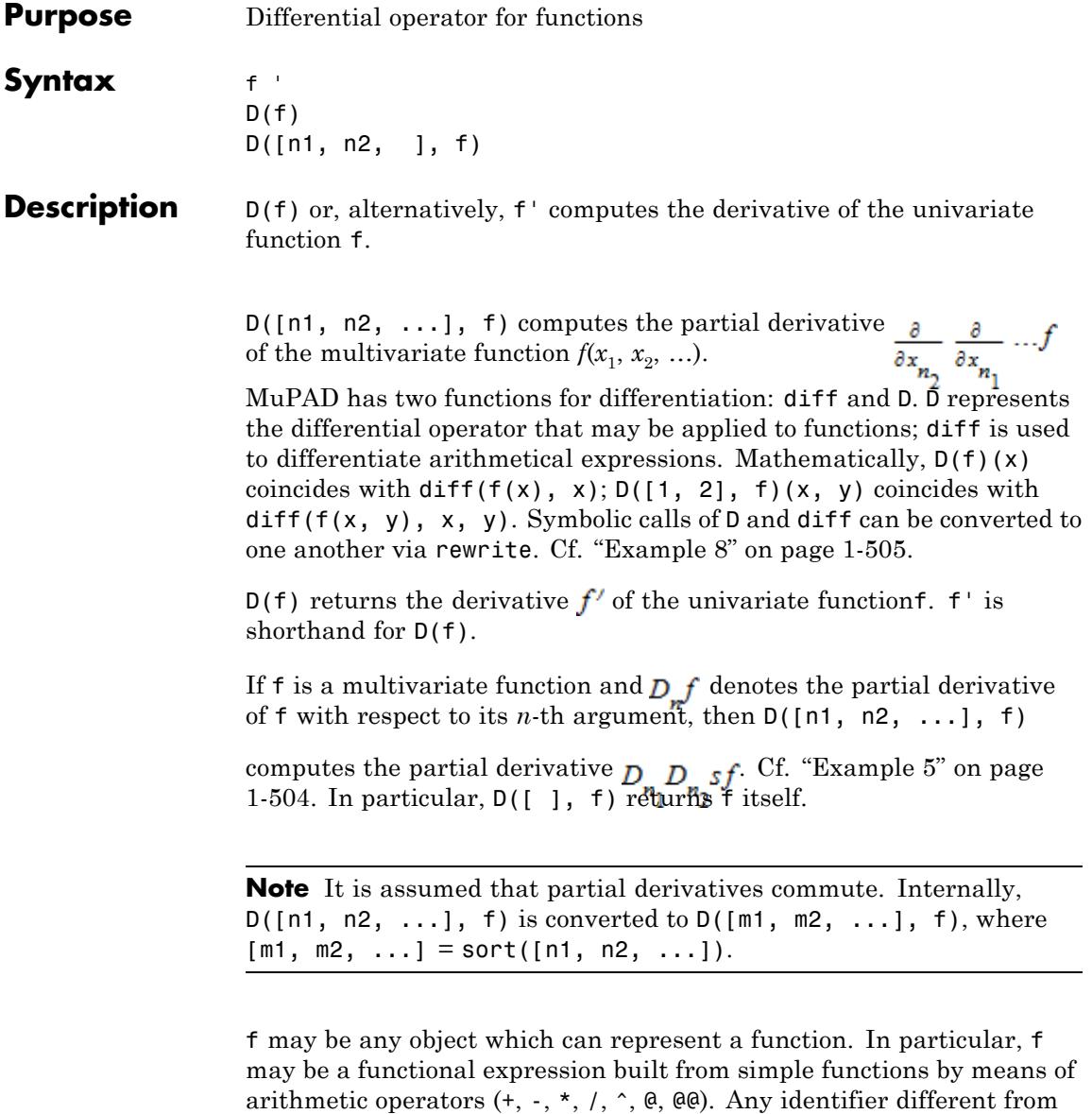

CATALAN, EULER, and PI is regarded as an "unknown" function; the same holds for elements of kernel domains not explicitly mentioned on this page. Cf. ["Example 1" on page 1-502.](#page-503-0) Any number and each of the three constant identifiers above is regarded as a constant function. Cf. ["Example 2" on page 1-503.](#page-504-0)

If f is a [list](#page-2429-0), a [set](#page-2438-0), a [table,](#page-2119-0) or an [array](#page-2396-0), then D is applied to each entry of f. Cf. ["Example 3" on page 1-503.](#page-504-0)

A polynomial f of type DOM\_POLY is regarded as polynomial function, the indeterminates being the arguments of the function. Cf. ["Example 6"](#page-505-0) [on page 1-504.](#page-505-0)

If f is a [function environment,](#page-2415-0) a [procedure](#page-2433-0), then D can compute the derivative in some cases; see the "Background" section below. If this is not possible, a symbolic D call is returned.

Higher partial derivatives D([n1], D([n2], f)) are simplified to D([n1, n2], f). Cf. ["Example 7" on page 1-505](#page-506-0).

The derivative of a univariate function  $f$  —denoted by  $D(f)$ — is syntactically distinguished from the partial derivative  $D([1], f)$  with respect to the first variable, even if *f* represents a univariate function.

The usual rules of differentiation are implemented:

- $D(f + g) = D(f) + D(g)$ ,
- $D(f * q) = f * D(q) + q * D(f)$ ,
- $D(1/f) = -D(f) / f^2$ ,
- $D(f \otimes g) = D(f) \otimes g * D(g)$ .

Note that the composition of functions is written as f@g and *not* as f(g).

In order to express the *n*-th derivative of a univariate function for symbolic *n*, you can use the "repeated composition operator" @@. Cf. ["Example 9" on page 1-506.](#page-507-0)

**Environment Interactions** D uses option remember.

# <span id="page-503-0"></span>**Examples Example 1**

D(f) computes the derivative of the function f:

```
D(\sin), D(x \rightarrow x^2), D(id)
```
 $\cos$ ,  $(x \rightarrow 2x)$ , 1

D also works for more complex functional expressions:

```
D(\sin \theta \exp + 2*(x \rightarrow x*ln(x)) + id^2)(\cos \circ \exp) \exp + 2(x \rightarrow \ln(x) + 1) + 2id
```
If f is an identifier without a value, a symbolic D call is returned:

delete  $f: D(f + sin)$ 

 $f'$  + cos

The same holds for objects of kernel type that cannot be regarded as functions:

D(NIL)

 $NIL$ 

 $f'$  is shorthand for  $D(f)$ :

 $(f + sin)$ ',  $(x \rightarrow x^2)$ ', id'  $f'$  + cos,  $(x \rightarrow 2x)$ , 1
Constants are regarded as constant functions:

PI', 3', (1/2)'

 $0, 0, 0$ 

### **Example 3**

The usual rules of differentiation are implemented. Note that lists and sets may also be taken as input; in this case, D is applied to each element of the list or set:

```
delete f, g: D([f+g, f*g]); D({1/f, f@g})
[f' + g', f' g + f g']\left\{g'(f'\circ g),-\frac{f'}{f^2}\right\}
```
### **Example 4**

The derivatives of most special functions of the library can be computed. Again, id denotes the identity function:

```
D(tan); D(sin*cos); D(1/sin); D(sin@cos); D(2*sin + ln)
```
 $tan<sup>2</sup> + 1$ 

 $\cos^2 - \sin^2$ 

$$
-\frac{\cos}{\sin^2}
$$

 $-(\cos \circ \cos) \sin$  $\frac{1}{4} + 2 \cos$ 

### **Example 5**

D can also compute derivatives of procedures:

```
f := x \rightarrow x^2:
g := \text{proc}(x) begin tan(ln(x)) end:
D(f), D(g)(x \rightarrow 2 x), \frac{(\tan \circ \ln)^2 + 1}{\text{id}}
```
We differentiate a function of two arguments by passing a list of indices as first argument to D. In the example below, we first differentiate with respect to the second argument and then differentiate the result with respect to the first argument:

```
D([1, 2], (x, y) \rightarrow sin(x*y))
```
 $(x, y) \rightarrow cos(x y) - xy sin(x y)$ 

The order of the partial derivatives is not relevant:

 $D([2, 1], (x, y) \rightarrow sin(x*y))$ 

 $(x, y) \rightarrow cos(x y) - xy sin(x y)$ 

### delete f, g:

### **Example 6**

A polynomial is regarded as a polynomial function:

```
D(poly(x^2 + 3*x + 2, [x]))poly(2 x + 3, [x])
```
We differentiate the following bivariate polynomial f twice with respect to its second variable y and once with respect to its first variable x:

```
f := poly(x^3 * y^3, [x, y]):D([1, 2, 2], f) = diff(f, y, y, x)poly(18 x^2 y, [x, y]) = poly(18 x^2 y, [x, y])
```
delete f:

### **Example 7**

Nested calls to D are flattened:

```
D([1], D([2], f))D_{1,2}(f)
```
However, this does not hold for calls with only one argument, since  $D(f)$ and  $D([1], f)$  are not considered to be the same:

 $D(D(f))$ 

 $f^{\prime\prime}$ 

### **Example 8**

D may only be applied to functions whereas diff makes only sense for expressions:

```
D(\sin), \text{diff}(\sin(x), x)
```
 $\cos, \cos(x)$ 

Applying D to expressions and diff to functions makes no sense:

```
D(sin(x)), diff(sin, x)
```
 $(\sin(x))', 0$ 

rewrite allows to rewrite expressions with D into diff-expression:

 $rewrite(D(f)(y), diff), rewrite(D(D(f))(y), diff)$ 

 $\frac{\partial}{\partial y} f(y), \frac{\partial^2}{\partial y^2} f(y)$ 

The reverse conversion is possible as well:

map(%, rewrite, D)

 $f'(y)$ ,  $f''(y)$ 

### **Example 9**

Sometimes you may need the *n*-th derivative of a function, where *n* is unknown. This can be achieved using the repeated composition operator. For example, let us write a function that computes the *k*-th Taylor polynomial of a function  $f$  at a point  $x_0$  and uses  $x$  as variable for that polynomial:

```
kthtaylorpoly:=
(f, k, x, x0) -> _plus(((D@@n)(f)(x0) * (x - x0)^n / n!) $ n = 0..k
kthtaylorpoly(sin, 7, x, 0)
```

```
-\frac{x^7}{5040}+\frac{x^5}{120}-\frac{x^3}{6}+x
```
#### <span id="page-508-0"></span>delete kthtaylorpoly:

### **Example 10**

Advanced users can extend D to their own special mathematical functions (see "Background" section below). To this end, embed your mathematical function *f*, say, into a [function environment](#page-2415-0)f and implement the behavior of D for this function as the "D" slot of the function environment. The slot must handle two cases: it may be either called with only one argument which equals f, or with two arguments where the second one equals f. In the latter case, the first argument is a list of arbitrary many indices; that is, the slot must be able to handle higher partial derivatives also.

Suppose, for example, that we are given a function  $f(t, x, y)$ , and that we do not know anything about *f* except that it is differentiable infinitely often and satisfies the partial differential equation

. To make MuPAD eliminate derivatives with respect  $t\varrho^2$ t, we can do the following:

```
f := funcenv(f):
f::D :=
proc(indexlist, ff)
  local
    n : DOM INT, // Number of t-derivatives.
    list 2 3 : DOM LIST; // List of indices of 2's and 3's.
                         // These remain unchanged.
begin
  if args(0) \leq 2 then
    error("Wrong number of arguments")
  end_if;
  n := nops(select(indexlist, _equal, 1));
  list_2_3 := select(indexlist, _unequal, 1);
  // rewrite (d/dt)^n = (d^2/dx^2 + d^2/dy^2)^nplus(binomial(n, k) *hold(D)(sort([2 \$ 2*(n-k), 3 \$ 2*k].list_2_3), ff)$ k = 0..n)
```
#### end\_proc:

Now, partial derivatives with respect to the first argument *t* are rewritten by derivatives with respect to the second and third argument:

```
D([1], f^2(0); x, y)2 \left(D_{2,2}(f)(t,x,y)+D_{3,3}(f)(t,x,y)\right)f(t,x,y)D([1, 2, 1], f)D_{2,2,2,2,2}(f) + 2 D_{2,2,2,3,3}(f) + D_{2,3,3,3,3}(f)delete f:
Parameters f
                        A function or a functional expression, an array, a list, a
                        polynomial, a set, or a table
                   n1, n2, …
                        Indices: positive integers
Return
                   function or a functional expression. If f is an array or a list etc.,
Values
                   a corresponding object containing the derivatives of the entries is
                   returned.
Overloaded
                   f
Algorithms If f is a domain or a function environment with a slot"D", this slot is
                   called to compute the derivative. The slot procedure has the same
                   calling syntax as D slot "diff"—
                   the slot must be able to compute higher partial derivatives because
```
**By**

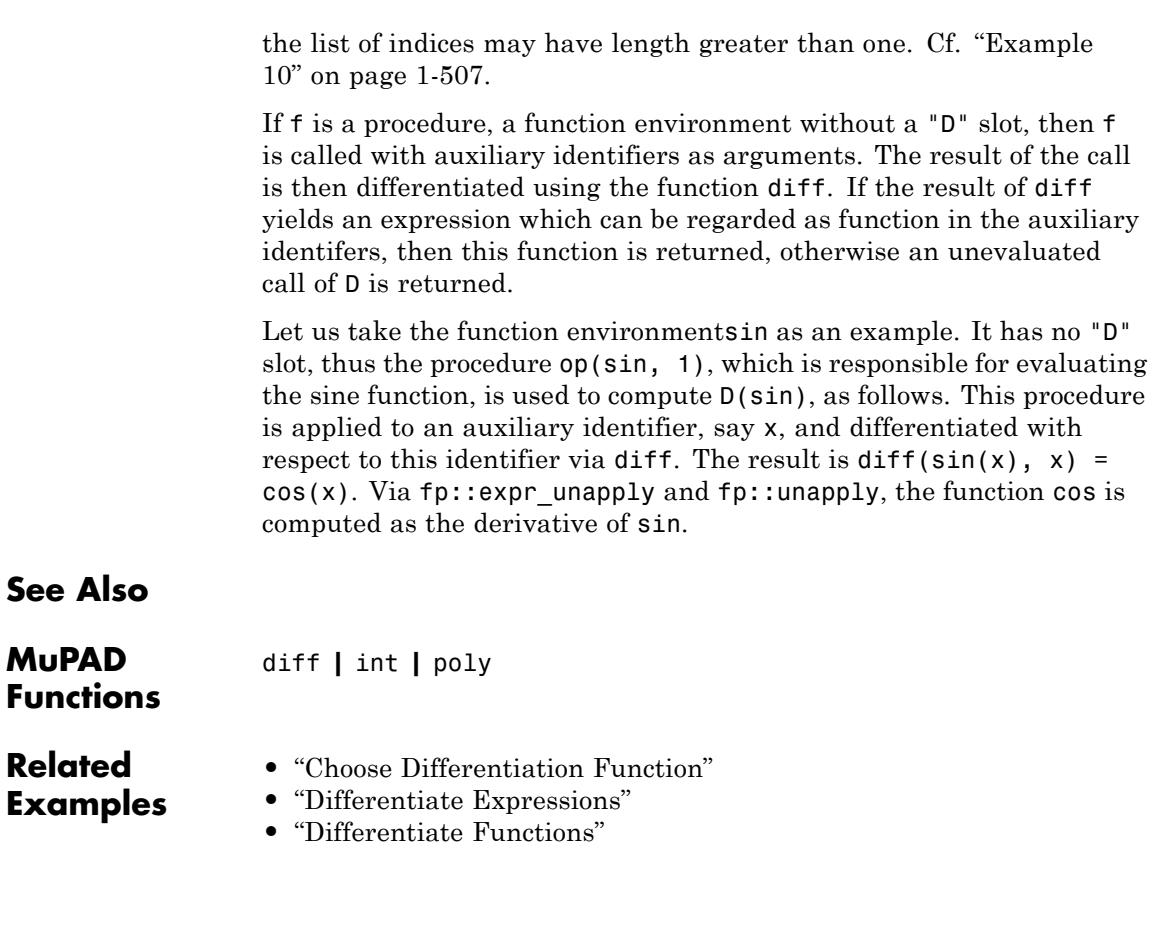

### **dawson**

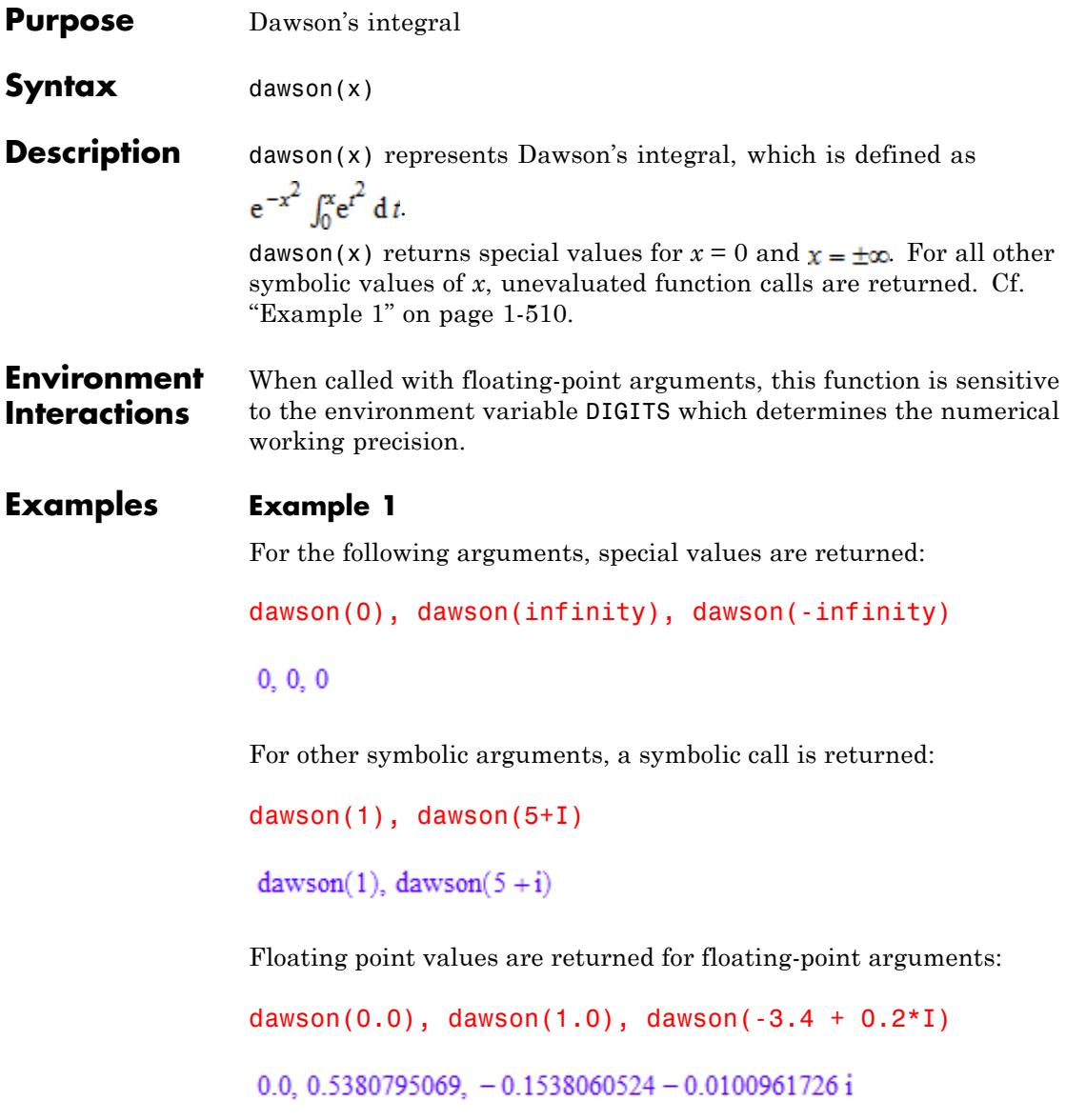

The functions diff, float, limit, and series handle expressions involving the dawson function:

```
diff(dawson(x^2), x), float(dawson(7))
 -2x(2x^2) dawson(x^2) - 1), 0.07218097466
limit(x*dawson(x), x = infinity)\frac{1}{2}series(dawson(x), x = infinity, 4)rac{1}{2 x} + \frac{1}{4 x^3} + O\left(\frac{1}{x^5}\right)
```
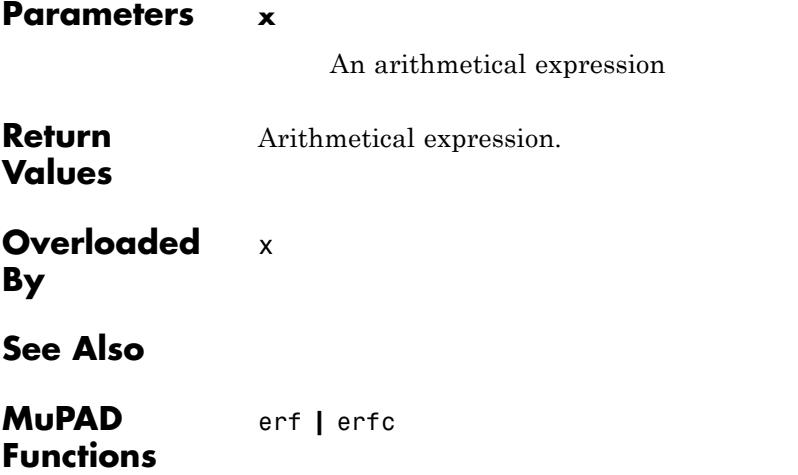

## **debug**

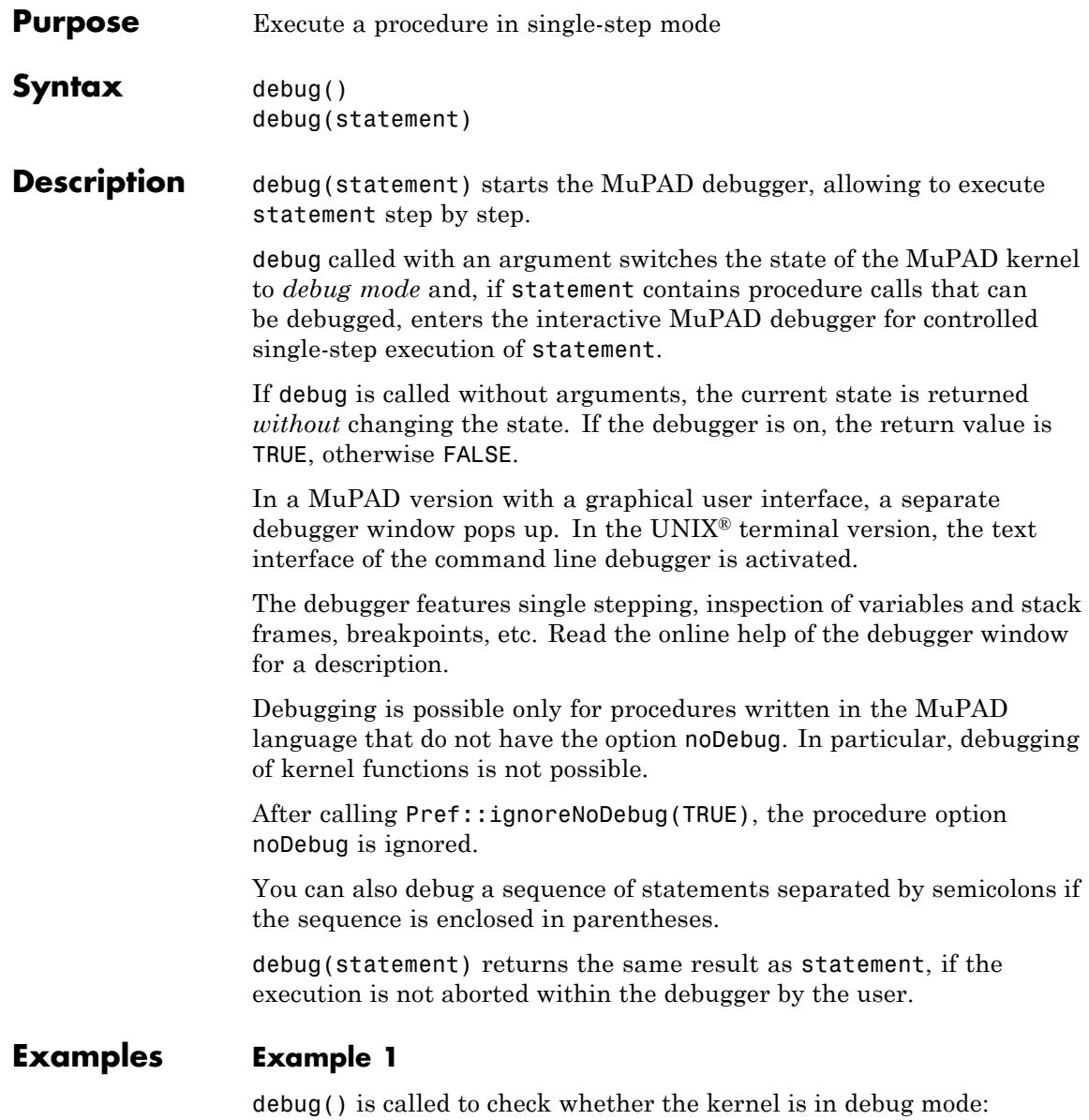

debug()

#### FALSE

To switch on the debugger mode, debug(1) is called:

debug(1)

Activating debugger... For those library functions which are a loaded, the format of the source code displayed by the debugger may differ from that of the original source code file. To avoid restart the kernel in debug mode. Execution completed.

1

debug()

**TRUE** 

#### **Example 2**

We start the debugger for stepwise execution of the statement  $int(cos(x),x)$ , which integrates the cosine function:

debug(int(cos(x), x)):

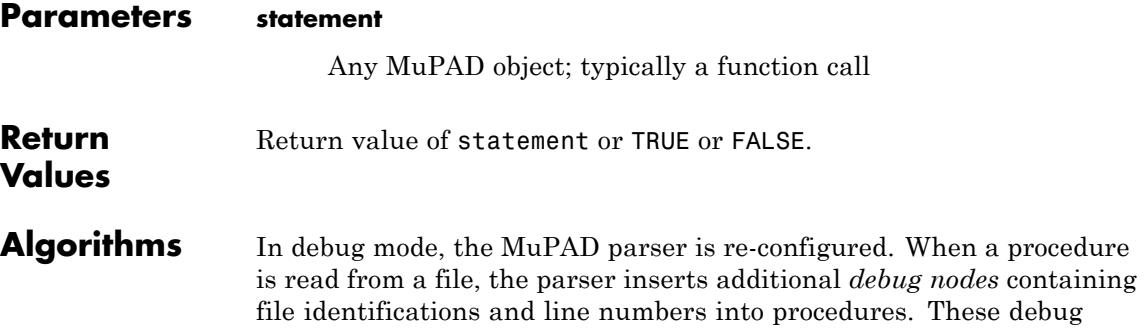

nodes allow the debugger to associate the currently executed piece of MuPAD code with the corresponding source text file.

If the debug mode is activated and MuPAD encounters a procedure without debug nodes, it will write the procedure to a temporary file and add debug nodes on the fly. This allows interactively entered procedures to be debugged in the same way as procedures read from files. The temporary debug file is deleted at the end of the session.

Since this also applies to procedures that were read before debug mode was switched on, it is recommended to start the kernel in debug mode (see below) when bigger applications are to be debugged.

If the MuPAD kernel was not started in debug mode, this mode is turned on at the first execution of debug. It remains activated until the end of the session.

It is possible to start the kernel in debug mode. In the MuPAD Notebook app, this can be configured by choosing "Configure …" in the "View" menu ("Preferences…" on the Apple Macintosh) and then clicking on "Kernel". Enter "-g" in the text field "Arguments:".

### **See Also**

**MuPAD Functions**

Pref::dbgAutoList **|** Pref::ignoreNoDebug **|** prog::check **|** prog::profile **|** prog::trace

- **Purpose** The Dedekind eta function
- **Syntax** dedekindEta(z)

**Description** dedekindEta(z) represents the Dedekind eta function

$$
e^{\frac{\pi iz}{12}} \left( \prod_{n=1}^{\infty} \left( 1 - e^{2 \pi i z n} \right) \right)
$$

The Dedekind eta function is defined for all complex numbers z with positive imaginary part.

Floating-point results are computed for floating-point arguments. For all other arguments, the function returns symbolically.

**Environment Interactions** When called with a floating-point argument, the function is sensitive to the environment variable DIGITS which determines the numerical working precision.

### **Examples Example 1**

The Dedekind eta function takes on small values near the real axis:

```
dedekindEta(1 + 0.001*I)
```

```
6.12229555310^{-113} + 1.64046414910^{-113}i
```
### **Example 2**

A symbolic call is returned if the argument is not a floating-point number:

```
dedekindEta(I), dedekindEta(x)
```
 $dedekindEta(i)$ ,  $dedekindEta(x)$ 

# **dedekindEta**

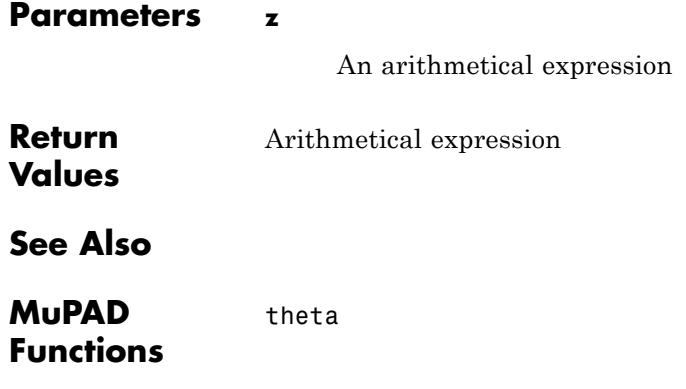

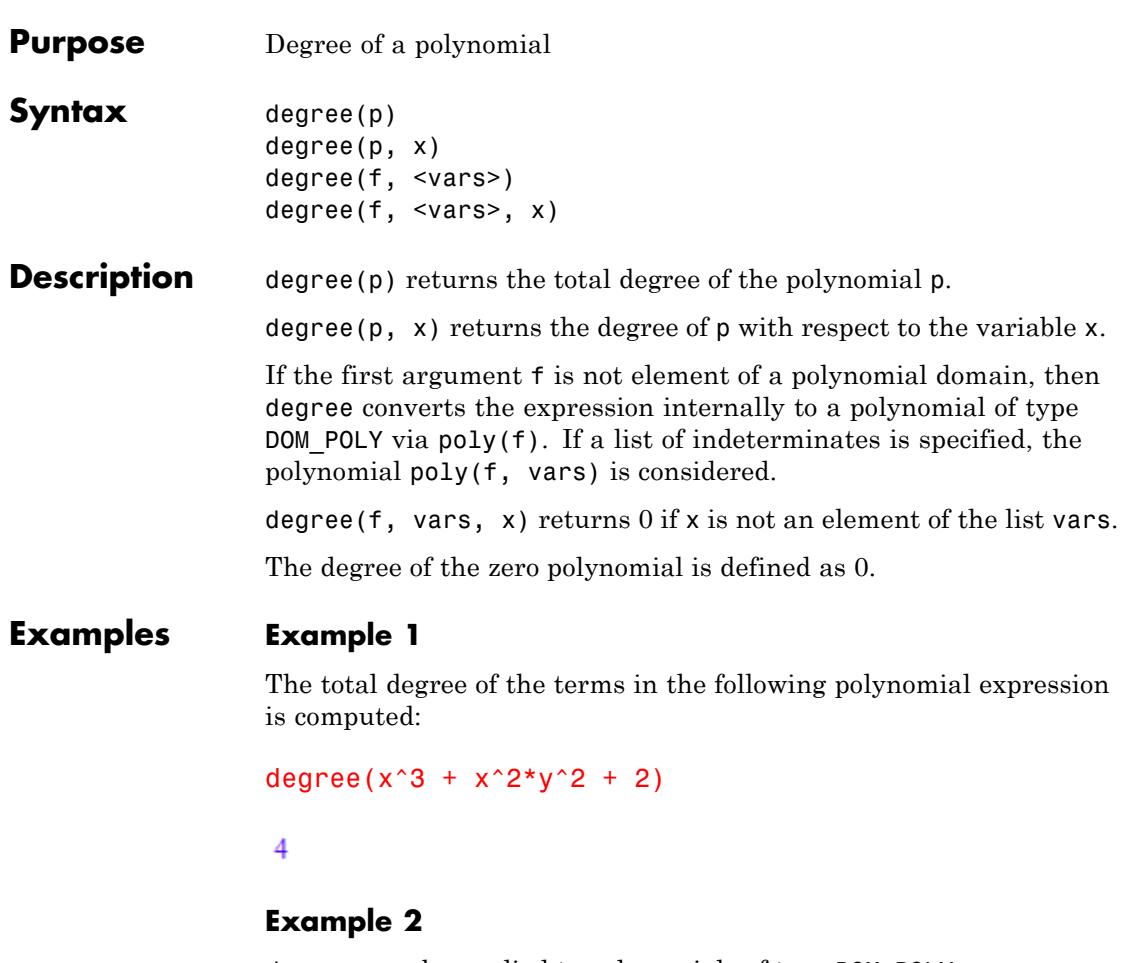

degree may be applied to polynomials of type DOM\_POLY:

degree(poly(x^2\*z + x\*z^3 + 1, [x, z]))

 $\overline{4}$ 

The next expression is regarded as a bi-variate polynomial in x and z. The degree with respect to z is computed:

```
degree(x^2z + x^2z^3 + 1, [x, z], z)
```
 $\overline{3}$ 

### **Example 4**

The degree of the zero polynomial is defined as 0:

```
degree(0, [x, y])
```
 $\mathbf 0$ 

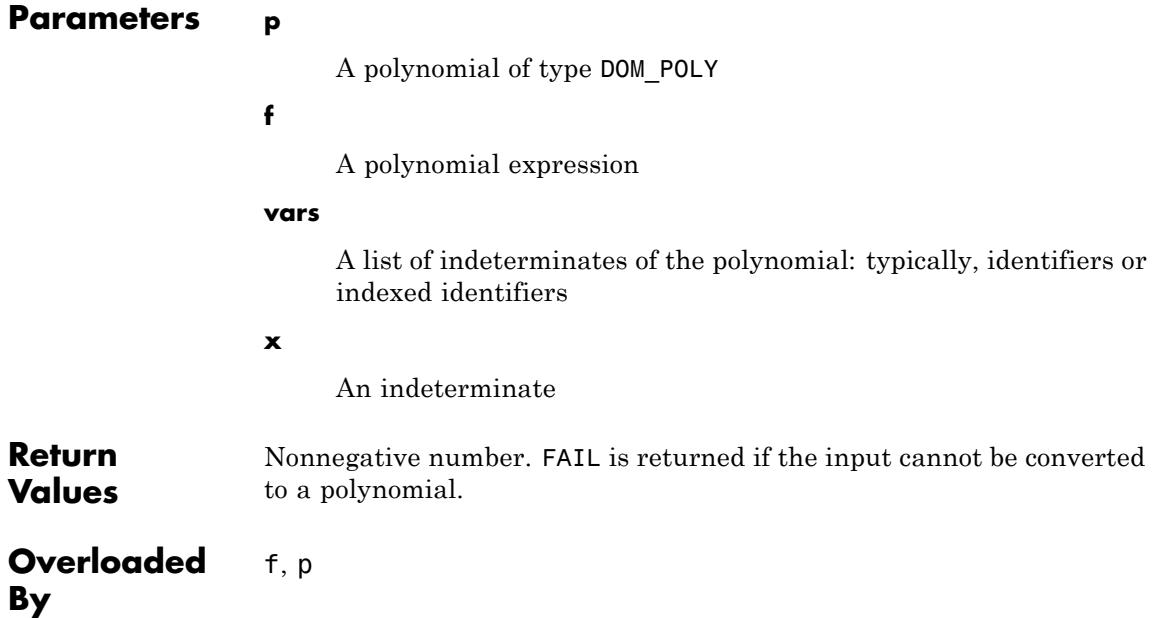

**See Also**

#### **MuPAD Functions** coeff **|** degreevec **|** ground **|** lcoeff **|** ldegree **|** lmonomial **|** lterm **|** monomials **|** nterms **|** nthcoeff **|** nthmonomial **|** nthterm **|** poly **|** poly2list **|** tcoeff

# **degreevec**

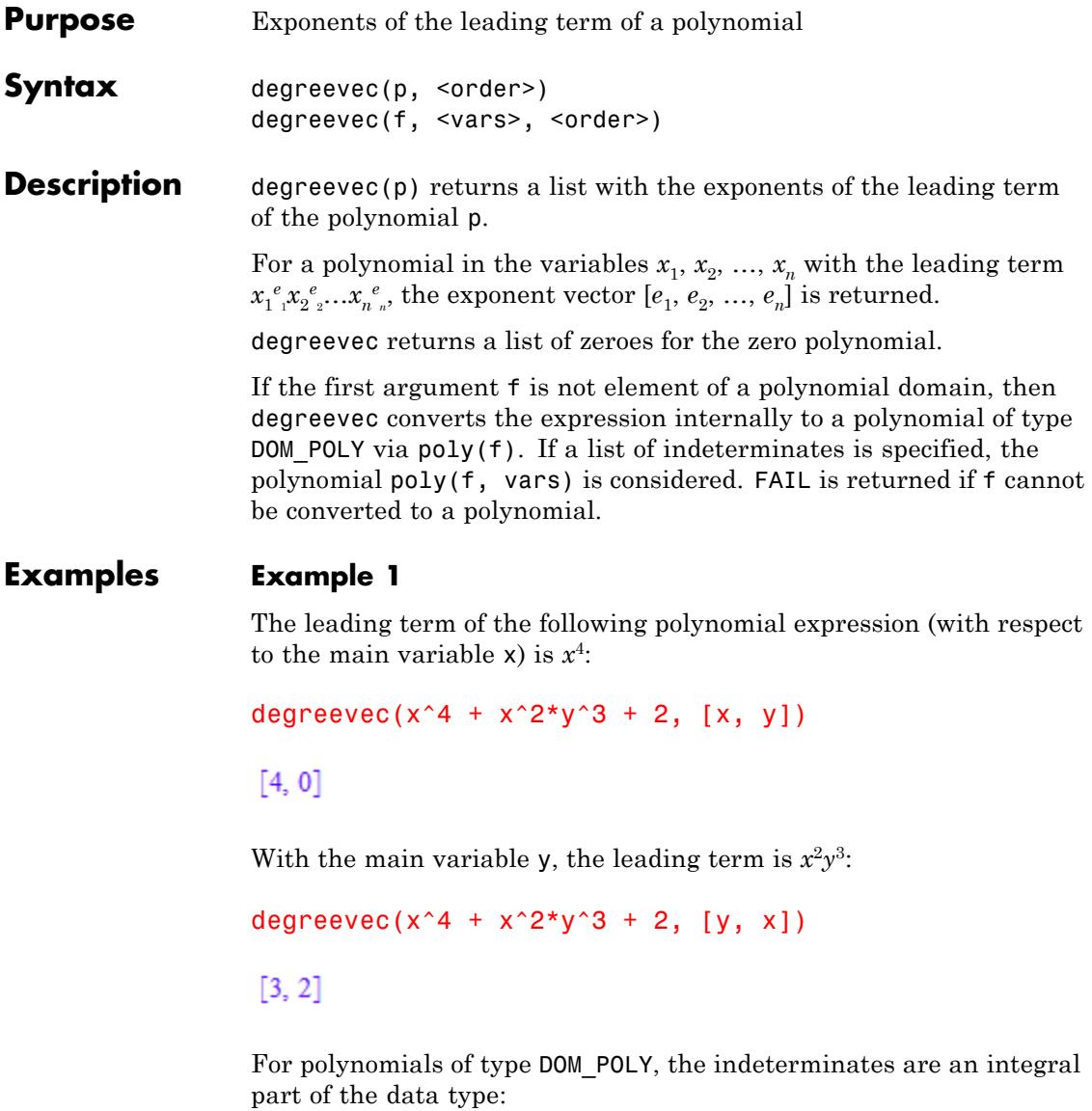

```
degreevec(poly(x^4 + x^2*y^3 + 2, [x, y])),
degreevec(poly(x^4 + x^2*y^3 + 2, [y, x]))
```
 $[4, 0], [3, 2]$ 

### **Example 2**

For a univariate polynomial, the standard term orderings regard the same term as "leading":

degreevec(poly(x^2\*z + x\*z^3 + 1, [x]), LexOrder), degreevec(poly(x^2\*z + x\*z^3 + 1, [x]), DegreeOrder), degreevec(poly(x^2\*z + x\*z^3 + 1, [x]), DegInvLexOrder)

### $[2], [2], [2]$

In the multivariate case, different polynomial orderings may yield different leading exponent vectors:

```
degreevec(poly(x^2*z + x*z^3 + 1, [x, z])),
degreevec(poly(x^2z + x^2 + x^2 + 1, [x, z]), DegreeOrder)
```
 $[2, 1], [1, 3]$ 

```
degreevec(x^3 + x^*y^2z - 5^*y^4, [x, y, z], LexOrder),
degreevec(x^3 + x^2y^2z - 5y^4, [x, y, z], DegreeOrder),
degreevec(x^3 + x^2y^2z - 5y^4, [x, y, z], DegInvLexOrder)
```
 $[3, 0, 0], [1, 2, 1], [0, 4, 0]$ 

### **Example 3**

The exponent vector of the zero polynomial is a list of zeroes:

```
degreevec(0, [x, y, z])
```
# **degreevec**

### $[0, 0, 0]$

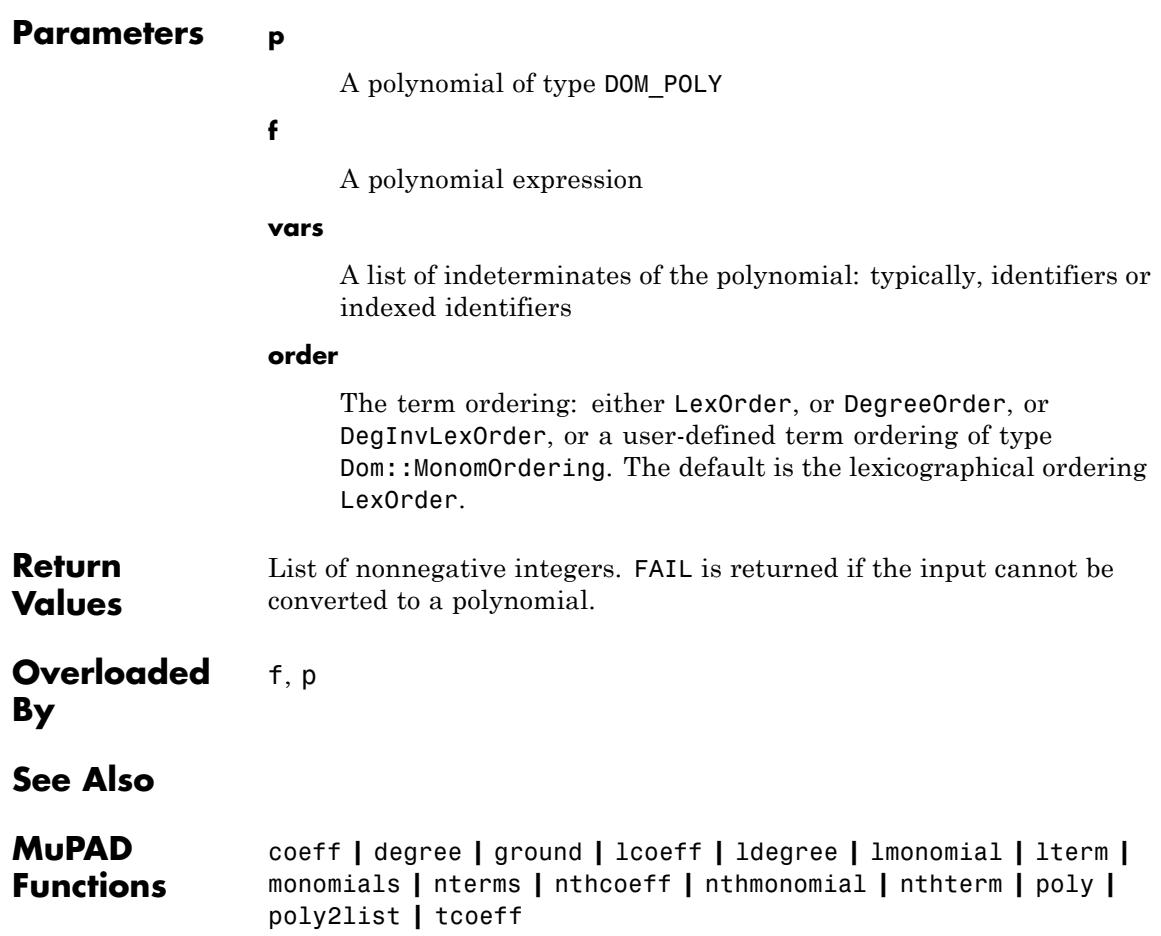

```
Purpose Delete the value of an identifier
Syntax delete x<sub>1</sub>, x<sub>2</sub>,
                    delete(x_1, x_2, )Description The statement delete x deletes the value of the identifier x.
                    For many computations, symbolic variables are needed. E.g., solving an
                    equation for an unknown x requires an identifier x that does not have a
                    value. If x has a value, the statement delete x deletes the value and x
                    can be used as a symbolic variable.
                    The statement delete x1, x2, \ldots is equivalent to the function call
                    delete(x1, x2, \dots). The values of all specified identifiers are
                    deleted.
                    The statement delete x[j] deletes the entry j of a list, an array, an
                    hfarray, or a table named x. Deletion of elements or entries reduces the
                    size of lists and tables, respectively.
                    If x is an identifier carrying properties set via assume, then delete x
                    detaches all properties from x, i.e., delete x has the same effect as
                    unassume(x). Cf. "Example 3" on page 1-525.
Examples Example 1
                    The identifiers x, y are assigned values. After deletion, the identifiers
                    have no values any longer:
                    x := 42: y := 7: delete x: x, y
                    x, 7
                    delete y: x, y
                    x, y
```
More than one identifier can be deleted by one call:

```
a := b := c := 42: a, b, c42, 42, 42
delete a, b, c: a, b, c
```
 $a, b, c$ 

### **Example 2**

delete can also be used to delete specific elements of [lists,](#page-2429-0) [arrays,](#page-2396-0) [hfarrays](#page-2416-0), and [tables:](#page-2119-0)

```
L := [7, 13, 42][7, 13, 42]delete L[2]: L
[7, 42]A := array(1..3, [7, 13, 42])
(71342)delete A[2]: A, A[2]
(7 \text{ NIL } 42), A_2T := \text{table}(1 = 7, 2 = 13, 3 = 42)
```

```
\frac{1}{2}\begin{array}{|c|c|}\n1 & 7 \\
13 & 42\n\end{array}delete T[2]: T
   \begin{array}{c|c} 1 & 7 \\ 3 & 42 \end{array}
```
Note that delete does not evaluate the objects that are to be deleted. In the following, an element of the list U is deleted. The original value of U (the list L) is not changed:

```
U := L: delete U[1]: U, L
```
 $[42]$ ,  $[7, 42]$ 

Finally, all assigned values are deleted:

```
delete U, L, A, T: U, L, A, T
```
 $U, L, A, T$ 

### **Example 3**

delete can also be used to delete properties of identifiers set via assume. With the assumption " $x > 1$ ", the expression  $ln(x)$  has the property " $ln(x) > 0$ ", i.e., its sign is 1:

```
assume(x > 1): sign(ln(x))
```
### 1

Without a property of x, the function sign cannot determine the sign of  $ln(x)$ :

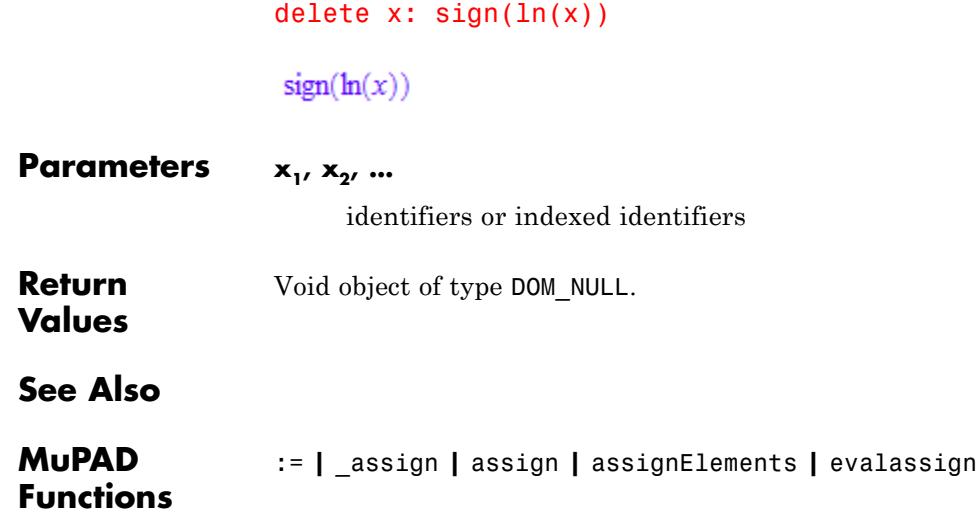

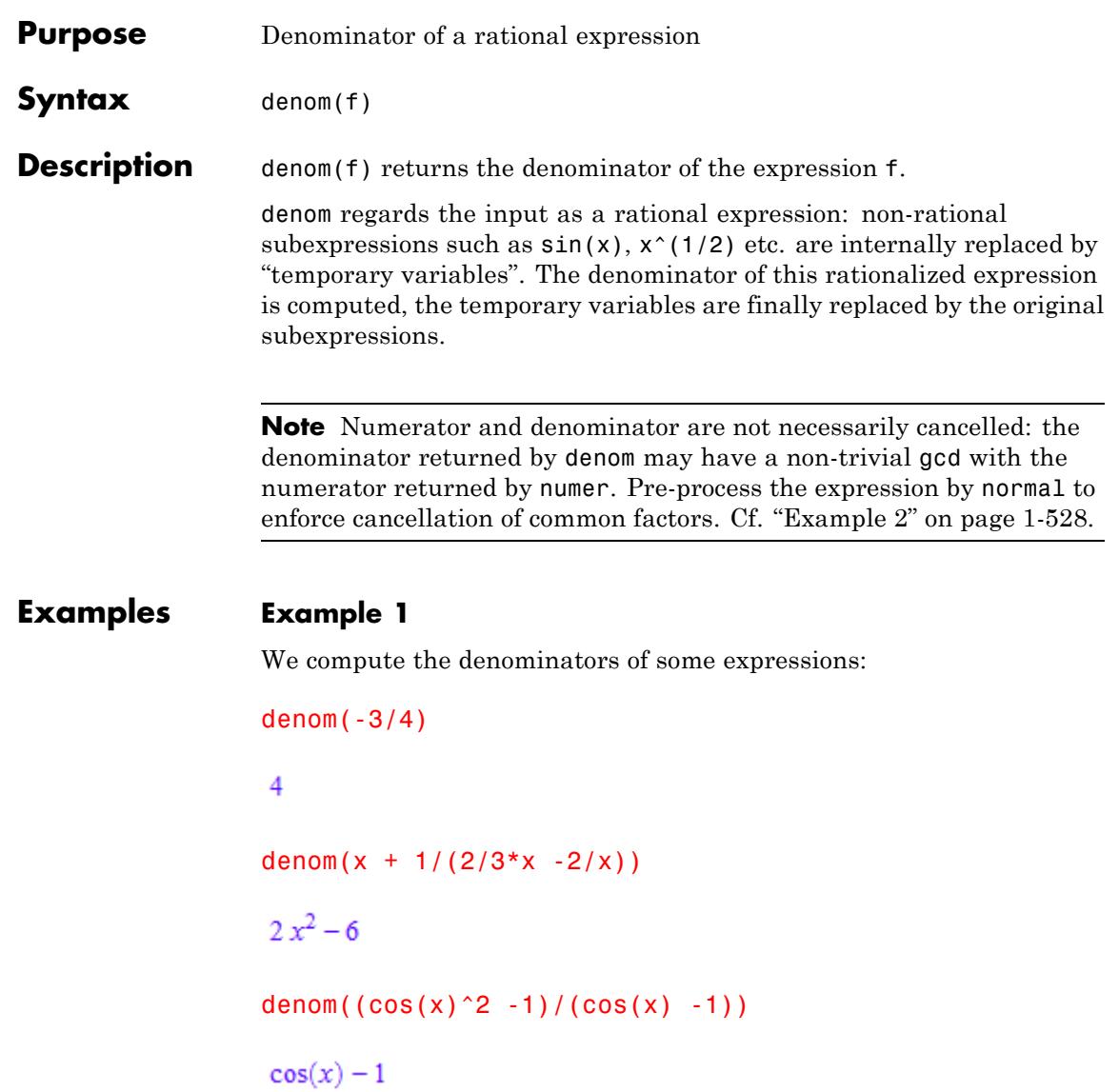

<span id="page-529-0"></span>denom performs no cancellations if the rational expression is of the form "numerator/denominator":

```
r := (x^2 - 1)/(x^3 - x^2 + x - 1): denom(r)
x^3 - x^2 + x - 1
```
This denominator has a common factor with the numerator of r; normal enforces cancellation of common factors:

```
denom(normal(r))
```
 $x^2 + 1$ 

However, automatic normalization occurs if the input expression is a sum:

```
denom(r + x/(x + 1) + 1/(x + 1) - 1)
x^2 + 1
```

```
delete r:
```
**Parameters f**

An arithmetical expression

**Return Values** Arithmetical expression.

#### **Overloaded By** f

**See Also**

**MuPAD Functions** gcd **|** factor **|** normal **|** numer

### **densematrix**

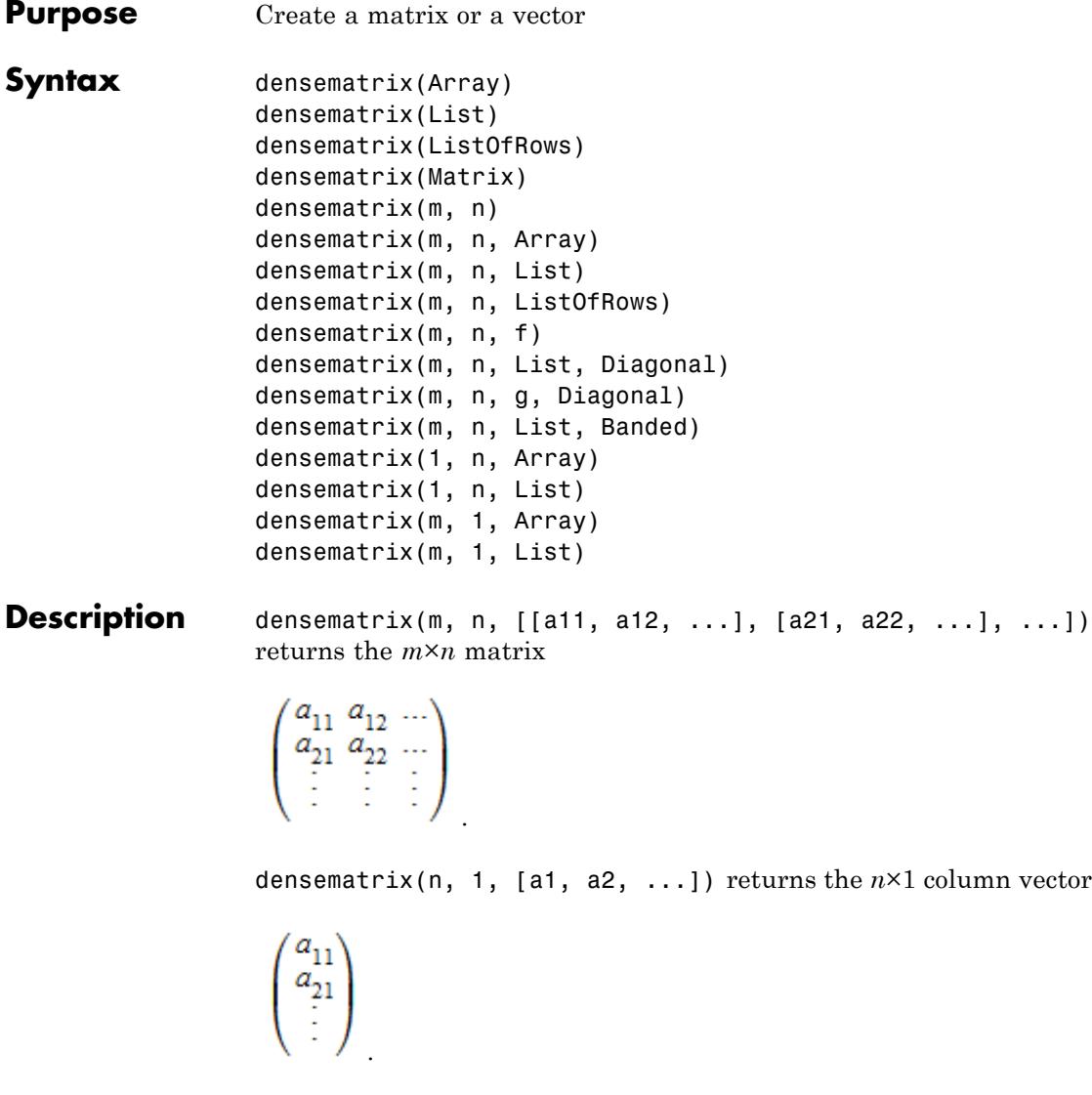

densematrix(1, n, [a1, a2, ...]) returns the 1×*n* row vector

```
(a_{11} a_{21} ... )
```
densematrix creates matrices and vectors. A vector with *n* entries is either an *n*×1 matrix (a column vector) or a 1×*n* matrix (a row vector).

Matrix and vector components must be arithmetical expressions. For specific component domains, refer to the help page of Dom::DenseMatrix.

Arithmetical operations with matrices can be performed by using the standard arithmetical operators of MuPAD.

E.g., if A and B are two matrices defined by densematrix, then  $A + B$ computes the sum and  $A * B$  computes the product of the two matrices, provided that the dimensions are correct.

Similarly,  $A^{\wedge}$  (-1) or 1/A computes the inverse of a square matrix A if it exists. Otherwise, FAIL is returned.

See ["Example 1" on page 1-534](#page-535-0).

Many system functions accept matrices as input, such as map, subs, has, zip, conjugate to compute the complex conjugate of a matrix, norm to compute matrix norms, or even exp to compute the exponential of a matrix. See ["Example 4" on page 1-538](#page-539-0).

Most of the functions in the MuPAD linear algebra package linalg work with matrices. For example, the command linalg::gaussJordan(A) performs Gauss-Jordan elimination on A to transform A to its reduced row echelon form. See ["Example 2" on page 1-536](#page-537-0).

See the help page of linalg for a list of available functions of this package.

densematrix is an abbreviation for the domain Dom::DenseMatrix(). You find more information about this data type for matrices on the corresponding help page.

Matrix components can be extracted by the usual index operator [1], which also works for [lists](#page-2429-0), [arrays](#page-2396-0), [hfarrays](#page-2416-0), and [tables](#page-2119-0). The call  $A[i]$ , j] extracts the matrix component in the *i*th row and the *j*th column.

[Assignments](#page-280-0) to matrix components are performed similarly. The call A[i, j] := c replaces the matrix component in the *i*th row and the *j*th column of *A* by c.

If one of the indices is not in its valid range, then an error message is issued.

The index operator also extracts submatrices. The call  $A[1 \cdot .72]$ , c1..c2] creates the submatrix of *A* comprising the rows with the indices  $r_1, r_1 + 1, ..., r_2$  and the columns with the indices  $c_1, c_1 + 1, ..., c_2$  of *A*.

See ["Example 3" on page 1-537](#page-538-0) and ["Example 5" on page 1-540.](#page-541-0)

densematrix(Array) or densematrix(Matrix) create a new matrix with the same dimension and the components of Array or Matrix, respectively. The [array](#page-2396-0) must not contain any uninitialized entries. If Array is one-dimensional, then the result is a column vector. Cf. ["Example 7" on page 1-543.](#page-544-0)

densematrix(List) creates an *m*×1 column vector with components taken from the nonempty [list,](#page-2429-0) where *m* is the number of entries of List. See ["Example 5" on page 1-540](#page-541-0).

densematrix(ListOfRows) creates an *m*×*n* matrix with components taken from the nested [list](#page-2429-0)ListOfRows, where *m* is the number of inner lists of ListOfRows, and *n* is the maximal number of elements of an inner list. Each inner list corresponds to a row of the matrix. Both *m* and *n* must be non-zero.

If an inner list has less than *n* entries, then the remaining components in the corresponding row of the matrix are set to zero. See ["Example 6"](#page-542-0) [on page 1-541.](#page-542-0)

It might be a good idea first to create a two-dimensional [array](#page-2396-0) from that list before calling densematrix. This is due to the fact that creating a matrix from an array is the fastest way one can achieve. However, in this case the sublists must have the same number of elements.

The call densematrix(m, n) returns the *m*×*n* zero matrix.

The call densematrix(m, n, Array) creates an *m*×*n* matrix with components taken from Array, which must be an [array](#page-2396-0) or an [hfarray](#page-2416-0). Array must have *mn* operands. The first *m* operands define the first row, the next *m* operands define the second row, etc. The formatting of the array is irrelevant. E.g., any array with 6 elements can be used to create matrices of dimension  $1 \times 6$ , or  $2 \times 3$ , or  $3 \times 2$ , or  $6 \times 1$ .

densematrix(m, n, List) creates an *m*×*n* matrix with components taken row after row from the non-empty [list.](#page-2429-0) The list must contain *mn* entries. Cf. ["Example 6" on page 1-541.](#page-542-0)

densematrix(m, n, ListOfRows) creates an *m*×*n* matrix with components taken from the [list](#page-2429-0) ListOfRows.

If  $m \geq 2$  and  $n \geq 2$ , then ListOfRows must consist of at most m inner lists, each having at most n entries. The inner lists correspond to the rows of the returned matrix.

If an inner list has less than n entries, then the remaining components of the corresponding row of the matrix are set to zero. If there are less than m inner lists, then the remaining lower rows of the matrix are filled with zeroes. See ["Example 6" on page 1-541.](#page-542-0)

densematrix(m, n, f) returns the matrix whose  $(i, j)$ th component is  $f(i, j)$ . The row index *i* runs from 1 to *m* and the column index *j* from 1 to *n*. See ["Example 8" on page 1-544.](#page-545-0)

densematrix(m, 1, Array) returns the *m*×1 column vector with components taken from Array. The array or hfarray Array must have m entries.

densematrix(m, 1, List) returns the *m*×1 column vector with components taken from List. The list List must have at most m entries. If there are fewer entries, then the remaining vector components are set to zero. See ["Example 5" on page 1-540](#page-541-0).

densematrix(1, n, Array) returns the 1 ×*n* row vector with components taken from Array. The array or hfarray Array must have n entries.

densematrix(1, n, List) returns the 1 ×*n* row vector with components taken from List. The list List must have at most n entries. <span id="page-535-0"></span>If there are fewer entries, then the remaining vector components are set to zero. See ["Example 5" on page 1-540](#page-541-0).

**Note** The components of a matrix are no longer evaluated after the creation of the matrix, i.e., if they contain free identifiers they will not be replaced by their values.

### **Examples Example 1**

We create the 2×2 matrix

# $\binom{1}{2}$

by passing a list of two rows to densematrix, where each row is a list of two elements, as follows:

```
A := densematrix([[1, 5], [2, 3]])
\binom{1}{2}
```
In the same way, we generate the following  $2 \times 3$  matrix:

```
B := densematrix([[-1, 5/2, 3], [1/3, 0, 2/5]])
```

```
\begin{pmatrix} -1 & \frac{5}{2} & 3 \\ \frac{1}{3} & 0 & \frac{2}{5} \end{pmatrix}
```
We can do matrix arithmetic using the standard arithmetical operators of MuPAD. For example, the matrix product *AB*, the 4th power of *A*, and

```
the scalar multiplication of A by \frac{1}{3} are given by:
```

```
A * B, A^4, 1/3 * A\begin{pmatrix} \frac{2}{3} & \frac{5}{2} & 5 \\ -1 & 5 & \frac{36}{5} \end{pmatrix}, \begin{pmatrix} 281 & 600 \\ 240 & 521 \end{pmatrix}, \begin{pmatrix} \frac{1}{3} & \frac{5}{3} \\ \frac{2}{3} & 1 \end{pmatrix}
```
Since the dimensions of the matrices *A* and *B* differ, the sum of *A* and *B* is not defined and MuPAD returns an error message:

 $A + B$ 

Error: The dimensions do not match. [(Dom::DenseMatrix(Dom::Expr

To compute the inverse of *A*, enter:

 $1/A$ 

 $\begin{pmatrix} -\frac{3}{7} & \frac{5}{7} \\ \frac{2}{7} & -\frac{1}{7} \end{pmatrix}$ 

If a matrix is not invertible, then the result of this operation is FAIL:

 $C :=$  densematrix( $[2, 0], [0, 0]]$ )  $\left(\begin{smallmatrix} 2 & 0 \\ 0 & 0 \end{smallmatrix}\right)$  $C^{\wedge}(-1)$ **FAIL** 

<span id="page-537-0"></span>In addition to standard matrix arithmetic, the library linalg offers a lot of functions handling matrices. For example, the function linalg::rank determines the rank of a matrix:

```
A := densematrix([[1, 5], [2, 3]])
\binom{1}{2}
```
linalg::rank(A)

### $\overline{2}$

The function linalg::eigenvectors computes the eigenvalues and the eigenvectors of A:

linalg::eigenvectors(A)

```
\left[\left[2-\sqrt{11},1,\left[\left(\frac{-\sqrt{11}}{2}-\frac{1}{2}\right)\right]\right],\left[\sqrt{11}+2,1,\left[\left(\frac{\sqrt{11}}{2}-\frac{1}{2}\right)\right]\right]\right]
```
To determine the dimension of a matrix use the function linalg::matdim:

```
linalg::matdim(A)
```
### $[2, 2]$

The result is a list of two positive integers, the row and column number of the matrix.

Use info(linalg) to obtain a list of available functions, or enter ?linalg for details about this library.

<span id="page-538-0"></span>Matrix entries can be accessed with the index operator [ ]:

```
A := densematrix([[1, 2, 3, 4], [2, 0, 4, 1], [-1, 0, 5, 2]])
 \begin{pmatrix} 1 & 2 & 3 & 4 \\ 2 & 0 & 4 & 1 \\ -1 & 0 & 5 & 2 \end{pmatrix}A[2, 1] * A[1, 2] - A[3, 1] * A[1, 3]
 \overline{7}
```
You can redefine a matrix entry by assigning a value to it:

```
A[1, 2] := a^2: A
 \left(\begin{array}{rrr} 1 & a^2 & 3 & 4 \\ 2 & 0 & 4 & 1 \\ -1 & 0 & 5 & 2 \end{array}\right)
```
The index operator can also be used to extract submatrices. The following call creates a copy of the submatrix of *A* comprising the second and the third row and the first three columns of *A*:

```
A[2..3, 1..3]
 \begin{pmatrix} 2 & 0 & 4 \\ -1 & 0 & 5 \end{pmatrix}
```
The index operator does *not* allow to replace a submatrix of a given matrix by another matrix. Use linalg::substitute to achieve this.

<span id="page-539-0"></span>Some system functions can be applied to matrices. For example, if you have a matrix with symbolic entries and want to have all entries in expanded form, simply apply the function expand:

```
delete a, b:
A := densematrix([
   [(a - b)^2, a^2 + b^2],[a^2 + b^2, (a - b)^*(a + b)]])
\left(\begin{matrix} (a-b)^2 & a^2+b^2 \\ a^2+b^2 & (a+b)(a-b) \end{matrix}\right)
```
expand(A)

 $\begin{pmatrix} a^2 - 2 a b + b^2 a^2 + b^2 \\ a^2 + b^2 & a^2 - b^2 \end{pmatrix}$ 

You can differentiate all matrix components with respect to some indeterminate:

diff(A, a)  $\begin{pmatrix} 2a-2b & 2a \\ 2a & 2a \end{pmatrix}$ 

The following command evaluates all matrix components at a given point:

 $subs(A, a = 1, b = -1)$
# $\binom{42}{20}$

Note that the function subs does not evaluate the result of the substitution. For example, we define the following matrix:

```
A := densematrix([sin(x), x], [x, cos(x)])
\begin{pmatrix} \sin(x) & x \\ x & \cos(x) \end{pmatrix}
```
Then we substitute  $x = 0$  in each matrix component:

```
B := \text{subs}(A, x = 0)\begin{pmatrix} \sin(0) & 0 \\ 0 & \cos(0) \end{pmatrix}
```
You see that the matrix components are not evaluated completely: for example, if you enter sin(0) directly, it evaluates to zero.

The function eval can be used to evaluate the result of the function subs. However, eval does not operate on matrices directly, and you must use the function map to apply the function eval to each matrix component:

```
map(B, eval)
\binom{0}{0}
```
The function zip can be applied to matrices. The following call combines two matrices *A* and *B* by dividing each component of *A* by the corresponding component of *B*:

```
A := densematrix([[4, 2], [9, 3]]): B := densematrix([[2, 1], [3, -
zip(A, B, \lq')\begin{pmatrix} 2 & 2 \\ 3 & -3 \end{pmatrix}
```
A vector is either an *m*×1 matrix (a column vector) or a 1×*n* matrix (a row vector). To create a vector with densematrix, pass the dimension of the vector and a list of vector components as argument to densematrix:

```
row vector := densematrix(1, 3, [1, 2, 3]);
column_vector := densematrix(3, 1, [1, 2, 3])(123)\begin{pmatrix} 1 \\ 2 \\ 3 \end{pmatrix}
```
If the only argument of densematrix is a non-nested list or a one-dimensional array, then the result is a column vector:

```
densematrix([1, 2, 3])
```
 $\frac{2}{3}$ 

For a row vector r, the calls r[1, i] and r[i] both return the *i*th vector component of  $r$ . Similarly, for a column vector  $c$ , the calls  $c[i, 1]$  and c[i] both return the *i*th vector component of c.

For example, to extract the second component of the vectors row\_vector and column vector, we enter:

```
row_vector[2], column_vector[2]
```
 $2, 2$ 

Use the function linalg::vecdim to determine the number of components of a vector:

```
linalg::vecdim(row_vector), linalg::vecdim(column_vector)
```
 $3, 3$ 

The number of components of a vector can also be determined directly by the call nops(vector).

The dimension of a vector can be determined as described above in the case of matrices:

```
linalg::matdim(row vector),
linalg::matdim(column_vector)
```
# $[1, 3], [3, 1]$

See the linalg package for functions working with vectors, and the help page of norm for computing vector norms.

# **Example 6**

In the following examples, we illustrate various calls of densematrix as described above. We start by passing a nested list to densematrix, where each inner list corresponds to a row of the matrix:

```
densematrix([[1, 2], [2]])
```
 $\left(\begin{smallmatrix} 1 & 2 \\ 2 & 0 \end{smallmatrix}\right)$ 

The number of rows of the created matrix is the number of inner lists, namely  $m = 2$ . The number of columns is determined by the maximal number of entries of an inner list. In the example above, the first list is the longest one, and hence  $n = 2$ . The second list has only one element, and therefore the second entry in the second row of the returned matrix was set to zero.

In the following call, we use the same nested list, but in addition pass two dimension parameters to create a 4×4 matrix:

```
densematrix(4, 4, [[1, 2], [2]])
   \left(\begin{smallmatrix} 1 & 2 & 0 & 0 \\ 2 & 0 & 0 & 0 \\ 0 & 0 & 0 & 0 \\ 0 & 0 & 0 & 0 \\ 0 & 0 & 0 & 0 \end{smallmatrix}\right)
```
In this case, the dimension of the matrix is given by the dimension parameters. As before, missing entries in an inner list correspond to zero, and in addition missing rows are treated as zero rows.

If the dimension  $m \times n$  of the matrix is stated explicitly, the entries may also be specified by a plain list with *mn* elements. The matrix is filled with these elements row by row:

```
densematrix(2, 3, [1, 2, 3, 4, 5, 6])
 \left(\begin{smallmatrix} 1 & 2 & 3 \\ 4 & 5 & 6 \end{smallmatrix}\right)densematrix(3, 2, [1, 2, 3, 4, 5, 6])
 \begin{pmatrix} 1 & 2 \\ 3 & 4 \\ 5 & 6 \end{pmatrix}
```
A one- or two-dimensional array of arithmetical expressions, such as:

```
a := array(1..3, 2..4, [[ 1, 1/3 , 0 ],
                                               [-2, 3/5, 1/2],[-3/2, 0, -1]\begin{pmatrix} 1 & \frac{1}{3} & 0 \\ -2 & \frac{3}{5} & \frac{1}{2} \\ -\frac{3}{2} & 0 & -1 \end{pmatrix}
```
can be converted into a matrix as follows:

```
A := densematrix(a)
```

```
\begin{pmatrix} 1 & \frac{3}{3} & 0 \\ -2 & \frac{3}{5} & \frac{1}{2} \\ -\frac{3}{2} & 0 & -1 \end{pmatrix}
```
Arrays serve, for example, as an efficient structured data type for programming. However, arrays do not have any algebraic meaning, and no mathematical operations are defined for them. If you convert an array into a matrix, you can use the full functionality defined for matrices as described above. For example, let us compute the matrix 2*A* - *A*<sup>2</sup> and the Frobenius norm of *A*:

2\*A - A^2, norm(A, Frobenius)

```
\begin{pmatrix} \frac{2}{3} & \frac{1}{15} & -\frac{1}{6} \\ -\frac{1}{20} & \frac{113}{75} & \frac{6}{5} \\ -3 & 1 & -3 \end{pmatrix}, \frac{\sqrt{450} \sqrt{4037}}{450}
```
Note that an array may contain uninitialized entries:

```
b := array(1..4): b[1] := 2: b[4] := 0: b(2 NIL NIL 0)
```
densematrix cannot handle arrays that have uninitialized entries, and responds with an error message:

```
densematrix(b)
```

```
Error: Cannot define a matrix over 'Dom::ExpressionField()'. [(Dom:
```
We initialize the remaining entries of the array b and convert it into a matrix, or more precisely, into a column vector:

```
b[2] := 0: b[3] := -1: densematrix(b)
  \begin{pmatrix} 6 \\ -1 \end{pmatrix}
```
#### **Example 8**

We show how to create a matrix whose components are defined by a function of the row and the column index. The entry in the *i*th row

<span id="page-546-0"></span>and the *j*th column of a Hilbert matrix (see also linalg::hilbert) is

```
\frac{1}{(i+j-1)}. Thus the following command creates a 2×2 Hilbert matrix:
densematrix(2, 2, (i, j) \rightarrow 1/(i + j - 1))
 \begin{pmatrix} 1 & \frac{1}{2} \\ \frac{1}{2} & \frac{1}{3} \end{pmatrix}
```
The following two calls produce different results. In the first call, x is regarded as an unknown function, while it is a constant in the second call:

```
delete x:
densematrix(2, 2, x), densematrix(2, 2, (i, j) \rightarrow x)\begin{pmatrix} x(1, 1) & x(1, 2) \\ x(2, 1) & x(2, 2) \end{pmatrix}, \begin{pmatrix} x & x \\ x & x \end{pmatrix}
```
# **Example 9**

Diagonal matrices can be created by passing the option Diagonal and a list of diagonal entries:

```
densematrix(3, 4, [1, 2, 3], Diagonal)
```
 $\left(\begin{array}{l} {1\ \ 0\ \ 0\ \ 0} \\ {0\ \ 2\ \ 0\ \ 0} \\ {0\ \ 0\ \ 3\ \ 0} \end{array}\right)$ 

Hence, you can generate the 3×3 identity matrix as follows:

```
densematrix(3, 3, [1 $ 3], Diagonal)
```
<span id="page-547-0"></span> $\left(\begin{array}{rrr} 1 & 0 & 0 \\ 0 & 1 & 0 \\ 0 & 0 & 1 \end{array}\right)$ 

Equivalently, you can use a function of one argument:

```
densematrix(3, 3, i -> 1, Diagonal)
```

```
\left(\begin{array}{rrr} 1 & 0 & 0 \\ 0 & 1 & 0 \\ 0 & 0 & 1 \end{array}\right)
```
Since the integer 1 also represents a constant function, the following shorter call creates the same matrix:

```
densematrix(3, 3, 1, Diagonal)
```

```
\left(\begin{array}{ccc} 1 & 0 & 0 \\ 0 & 1 & 0 \\ 0 & 0 & 1 \end{array}\right)
```
# **Example 10**

Banded Toeplitz matrices (see above) can be created with the option Banded. The following command creates a matrix of bandwidth 3 with all main diagonal entries equal to 2 and all entries on the first sub- and superdiagonal equal to - 1:

```
densematrix(4, 4, [-1, 2, -1], Banded)
```

```
\left(\begin{array}{rrrr} 2 & -1 & 0 & 0 \\ -1 & 2 & -1 & 0 \\ 0 & -1 & 2 & -1 \\ 0 & 0 & 1 & 2 \end{array}\right)
```
#### **Parameters Array**

A one- or two-dimensional [array](#page-2396-0) of type DOM\_ARRAY or DOM\_HFARRAY

#### **List**

A [list](#page-2429-0) of arithmetical expressions

#### **ListOfRows**

A nested [list](#page-2429-0) of rows, each row being a list of arithmetical expressions

#### **Matrix**

A matrix, i.e., an object of a data type of category Cat: : Matrix

#### **m**

The number of rows: a positive [integer](#page-2420-0)

**n**

The number of columns: a positive [integer](#page-2420-0)

#### **f**

A function or a functional expression of two arguments

#### **g**

A function or a functional expression of one argument

#### **Options Diagonal**

Create a diagonal matrix

With the option Diagonal, diagonal matrices can be created with diagonal elements taken from a [list,](#page-2429-0) or computed by a function or a functional expression.

densematrix(m, n, List, Diagonal) creates the *m*×*n* diagonal matrix whose diagonal elements are the entries of List. See ["Example 9" on page 1-545.](#page-546-0)

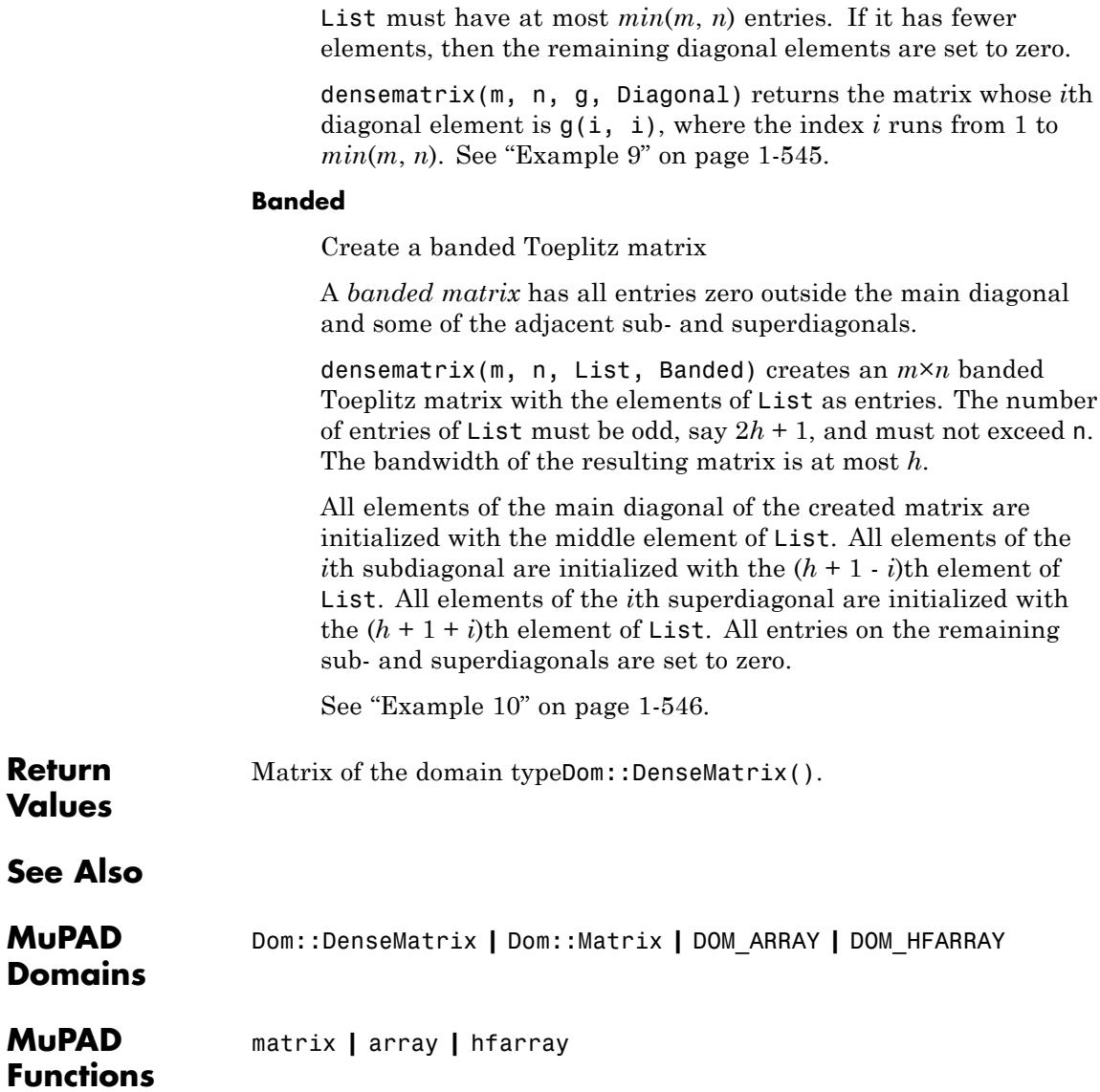

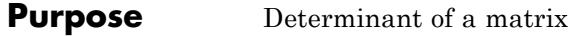

**Syntax** det(A, options)

**Description** det(A) returns the determinant of the matrix *A*.

If the input is a matrix of category  $Cat$ : Matrix, then  $ling:det$ is called to compute the result. In contrast to the linalg routine, the function det also operates on arrays and hfarrays.

If the input matrix is an array of domain type DOM\_ARRAY, then numeric::det(A, Symbolic) is called to compute the result.

The determinant of hfarrays of domain type DOM\_HFARRAY is internally computed via numeric::det(A).

If the argument does not evaluate to a matrix of one of the types mentioned above, a symbolic call det(A) is returned.

The MinorExpansion option is useful for small matrices (typically, matrices of dimension up to 10) containing many symbolic entries. By default, det tries to recognize matrices that can benefit from using MinorExpansion, and uses this option when computing their determinants. Nevertheless, det does not always recognize these matrices. Also, identifying that a matrix is small enough and contains many symbolic entries takes time. To improve performance, use the MinorExpansion option explicitly.

By default, det calls normal before returning results. This additional internal call ensures that the final result is normalized. This call can be computationally expensive. It also affects the result returned by det only if a matrix contains variables or exact expressions, such as  $sqrt(5)$  or  $sin(PI/7)$ .

To avoid this additional call, specify Normal = FALSE. In this case, det also can return normalized results, but does not guarantee such normalization. See ["Example 3" on page 1-551](#page-552-0) and ["Example 4" on](#page-552-0) [page 1-551](#page-552-0).

# **Examples Example 1**

We compute the determinant of a matrix given by various data types:

```
A := array(1..2, 1..2, [[1, 2], [3, PI]]);
det(A)
 \left(\begin{array}{cc} 1 & 2 \\ 3 & \pi \end{array}\right)\pi - 6B := hfarray(1..2, 1..2, [[1, 2], [3, PI]]);
det(B)
 \left(\begin{smallmatrix} 1.0 & 2.0 \\ 3.0 & 3.141592654 \end{smallmatrix}\right)-2.858407346C := matrix(2, 2, [1, 2], [3, PI]);
det(C)
 \left(\begin{array}{cc} 1 & 2 \\ 3 & \pi \end{array}\right)\pi – 6
```
delete A, B, C:

# **Example 2**

If the input does not evaluate to a matrix, then symbolic calls are returned:

delete A, B:

<span id="page-552-0"></span> $det(A + 2*B)$  $\det (A + 2B)$ 

# **Example 3**

If you use the Normal option, det calls the normal function for final results. This call ensures that det returns results in normalized form:

det(matrix( $[ [x, x^2], [x/(x + 2), 1/x]]$ ))  $\frac{-x^3+x+2}{x+2}$ 

If you specify Normal = FALSE, det does not call normal for the final result:

det(matrix( $[[x, x^2], [x/(x + 2), 1/x]]$ ), Normal = FALSE)

 $1-\frac{x^3}{x+2}$ 

# **Example 4**

Using Normal can significantly decrease performance of det. For example, computing the determinant of this matrix takes a long time:

```
n := 5:det5 := det(matrix([[(x[i*j]^(i + j) + x[i+j]^(j)])(i + j) $ j = 1
```
For better performance, specify Normal = FALSE:

```
n := 5:det5 := det(matrix([[(x[i*1]^(i + j) + x[i+1]^2)](i + j) $ j = 1
```
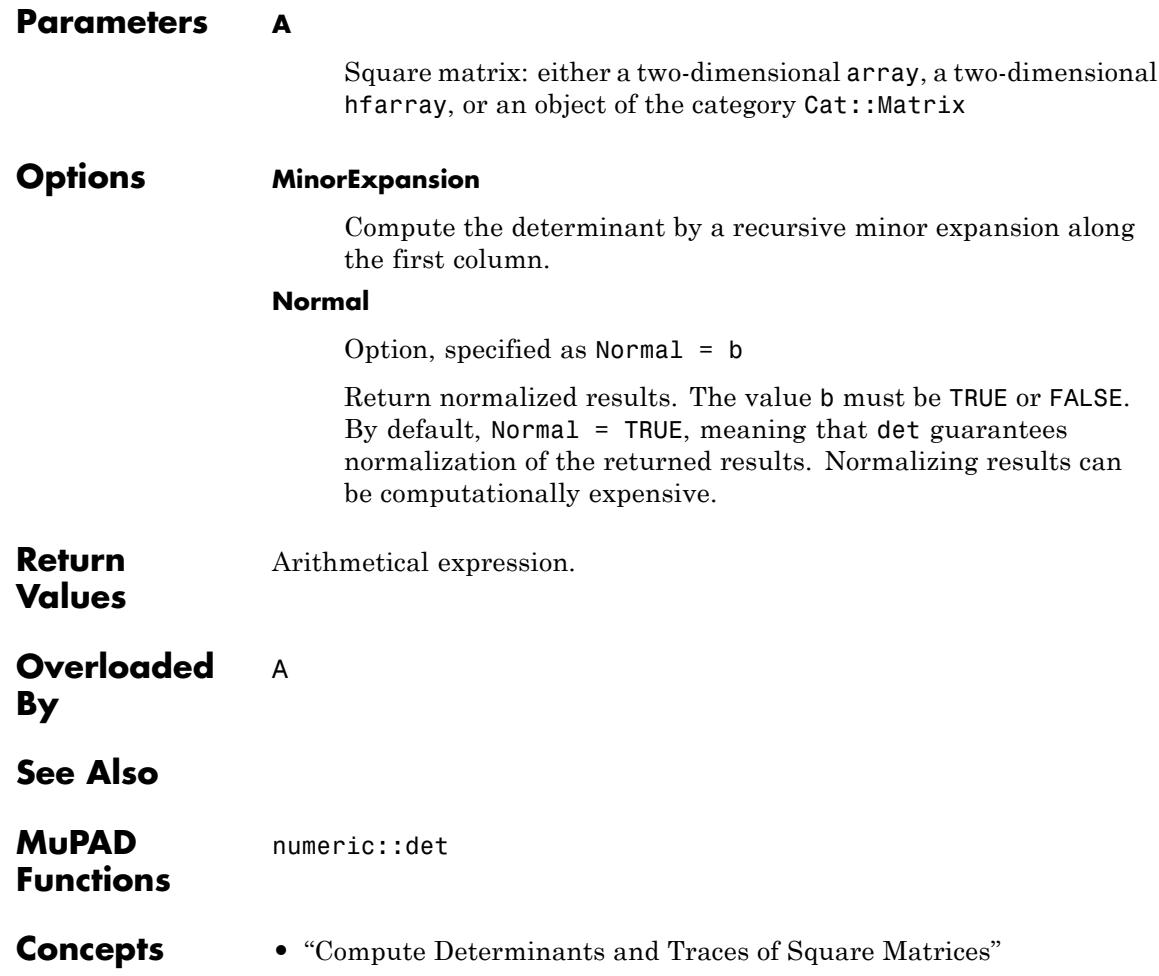

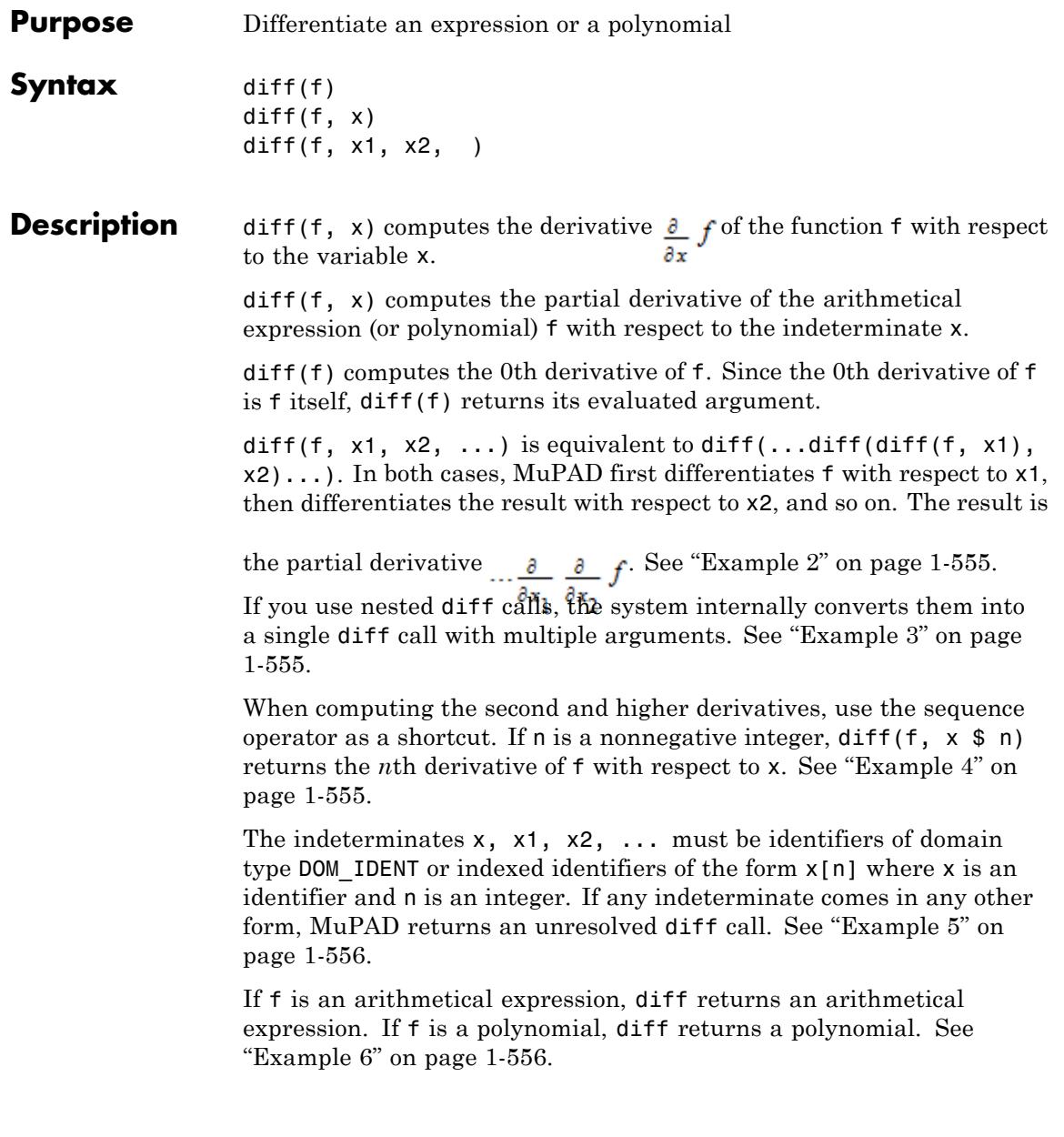

If the system cannot compute the derivative, it returns an unresolved diff call. See ["Example 7" on page 1-556.](#page-557-0)

MuPAD assumes that partial derivatives with respect to different indeterminates commute. The function calls diff(f, x1, x2) and diff(f,  $x2$ ,  $x1$ ) produce the same result diff(f,  $y1$ ,  $y2$ ). Here [y1, y2] = sort([x1, x2]). See "Example 8" on page  $1-557$ .

MuPAD provides two functions, diff and D, for computing derivatives. Use the differential operator **D** to compute the derivatives of functions. Use the diff function to compute the derivatives of arithmetical expressions. Mathematically,  $D(f)(x)$  coincides with diff(f(x), x) and  $D([1, 2], f)(x, y)$  coincides with diff(f(x, y), x, y). You can convert symbolic calls of D to the calls of diff and vice versa by using rewrite. See ["Example 10" on page 1-558](#page-559-0).

You can extend the functionality of diff for your own special mathematical functions via overloading. This approach works by turning the corresponding function into a [function environment](#page-2415-0) and implementing the differentiation rule for the function as the "diff" slot of the function environment.

If a subexpression of the form  $g(.)$  occurs in f, and g is a [function](#page-2415-0) [environment,](#page-2415-0) then  $diff(f, x)$  attempts to call the "diff" slot of g to determine the derivative of  $g(\ldots)$ .

The system calls the "diff" slot with the arguments  $g(\cdot, \cdot)$ , x.

If g does not have a "diff" slot, then the system function diff returns the symbolic expression  $diff(g(.))$ , x) for the derivative of the subexpression.

The system always calls the "diff" slot with exactly two arguments. If you call the diff function with more indeterminates (for example, if you compute a higher derivative), then MuPAD calls the "diff" slot several times. Each call computes the derivative with respect to one indeterminate. The system caches the results of the calls of "diff" slots in diff in order to prevent redundant function calls. See ["Example](#page-559-0) [11" on page 1-558.](#page-559-0)

Similarly, if an element d of a library domain T occurs as a subexpression of f, then diff(f, x) calls the slot  $T$ : diff(d, x) to compute the derivative of d.

If the domain T does not have a "diff" slot, then diff considers this object as a constant and returns 0 for the corresponding subexpression.

# <span id="page-556-0"></span>**Examples Example 1**

Compute the derivative of  $x^2$  with respect to x:

 $diff(x^2, x)$ 

 $2x$ 

# **Example 2**

You can differentiate with respect to multiple variables within a single diff call. For example, differentiate this expression with respect to x, and then with differentiate the result with respect to y:

 $diff(x^2*sin(y), x, y) = diff(diff(x^2*sin(y), x), y)$ 

 $2 x \cos(y) = 2 x \cos(y)$ 

# **Example 3**

MuPAD internally converts nested diff calls into a single diff call with multiple arguments:

 $diff(diff(f(x, y), x), y)$  $\frac{\partial}{\partial y} \frac{\partial}{\partial x} f(x, y)$ 

# **Example 4**

Use the sequence operator \$ as a shortcut to compute the third derivative of this expression with respect to x:

```
diff(sin(x)*cos(x), x $ 3)4 \sin(x)^2 - 4 \cos(x)^2
```
You can differentiate with respect to an indexed identifier. For example, differentiate this expression with respect to  $x[1]$ :

```
diff(x[1]*y + x[1]*x[r], x[1])
```
 $y + x_r + \delta_{r-1,0} x_1$ 

# **Example 6**

You can differentiate polynomials with respect to the polynomial indeterminates or the parameters in the coefficients. For example, differentiate this polynomial with respect to the indeterminate x:

```
diff(poly(sin(a)*x^3 + 2*x, [x]), x)
```
 $poly((3 \sin(a)) x^2 + 2, [x])$ 

Now differentiate the same polynomial with respect to its symbolic parameter a:

```
diff(poly(sin(a)*x^3 + 2*x, [x]), a)
```
poly $(\cos(a) x^3, [x])$ 

#### **Example 7**

MuPAD returns the derivative of an unknown function as an unresolved diff call:

 $diff(f(x) + x, x)$ 

<span id="page-558-0"></span>
$$
\frac{\partial}{\partial x} f(x) + 1
$$

MuPAD assumes that all partial derivatives with respect to different indeterminates commute. Therefore, the system can change the order of indeterminates:

```
diff(f(x, y), x, y) = diff(f(x, y), y, x);
 \frac{\partial}{\partial y} \frac{\partial}{\partial x} f(x, y) = \frac{\partial}{\partial y} \frac{\partial}{\partial x} f(x, y)
```
# **Example 9**

You can use diff to differentiate symbolic integrals. For example, compute the second derivative of this indefinite integral:

 $F1 := int(f(x), x)$ :  $diff(F1, x, x)$ 

 $\frac{\partial}{\partial x} f(x)$ 

Now compute the derivative of the definite integral:

F2 :=  $int(f(t, x), t = x..x^2)$ : diff(F2, x)

$$
\int_{x}^{x^2} \frac{\partial}{\partial x} f(t, x) dt - f(x, x) + 2 x f(x^2, x)
$$

<span id="page-559-0"></span>Use the operator D to compute the derivatives of functions. Use the diff function to compute the derivatives of expressions:

```
D(\sin), diff(sin(x), x)
```
 $cos, cos(x)$ 

Applying D to expressions and diff to functions makes no sense:

```
D(sin(x)), diff(sin, x)
```
 $(\sin(x))', 0$ 

Use the rewrite function to rewrite an expression replacing the operator D with the diff function:

 $rewrite(D(f)(x), diff), rewrite(D(D(f))(x), diff)$ 

 $\frac{\partial}{\partial x} f(x), \frac{\partial^2}{\partial x^2} f(x)$ 

Also, use rewrite to rewrite an expression replacing diff with D:

```
diff(f(x, x), x) = rewrite(diff(f(x, x), x), D)
```

```
\frac{\partial}{\partial x} f(x, x) = D_1(f)(x, x) + D_2(f)(x, x)
```
#### **Example 11**

You can extend diff to your own special functions. To do so, embed your function, f, into a [function environment,](#page-2415-0) g, and implement the behavior of diff for this function as the "diff" [slot](#page-1993-0) of the function environment.

If a subexpression of the form  $g(..)$  occurs in an expression f, then diff(f, x) calls  $g:diff(g(.), x)$  to determine the derivative of the subexpression g(..).

This example demonstrates extending diff to the exponential function. Since the function environment exp already has a "diff" slot, call the new function environment Exp to avoid overwriting the existing system function exp.

Here, the "diff" slot implements the chain rule for the exponential function. The derivative is the product of the original function call and the derivative of the argument:

```
Exp := function(Exp):
Exp:diff := proc(f, x)begin
   // f = Exp(something), i.e., something = op(f, 1)f*diff(op(f, 1), x):end_proc:
diff(Exp(x^2), x)
```

```
2 x \operatorname{Exp}(x^2)
```
The report created by prog::trace shows one call to Exp::diff with two arguments. Instead of calling  $Exp:$ : diff twice, the system reads the required result of the second call from an internal cache for intermediate results in diff:

```
prog::trace(Exp::diff):
diff(Exp(x^2), x, x)enter Exp::diff(Exp(x^2), x)
computed 2*x*Exp(x^2)
```

```
2 \text{Exp}(x^2) + 4 x^2 \text{Exp}(x^2)
```
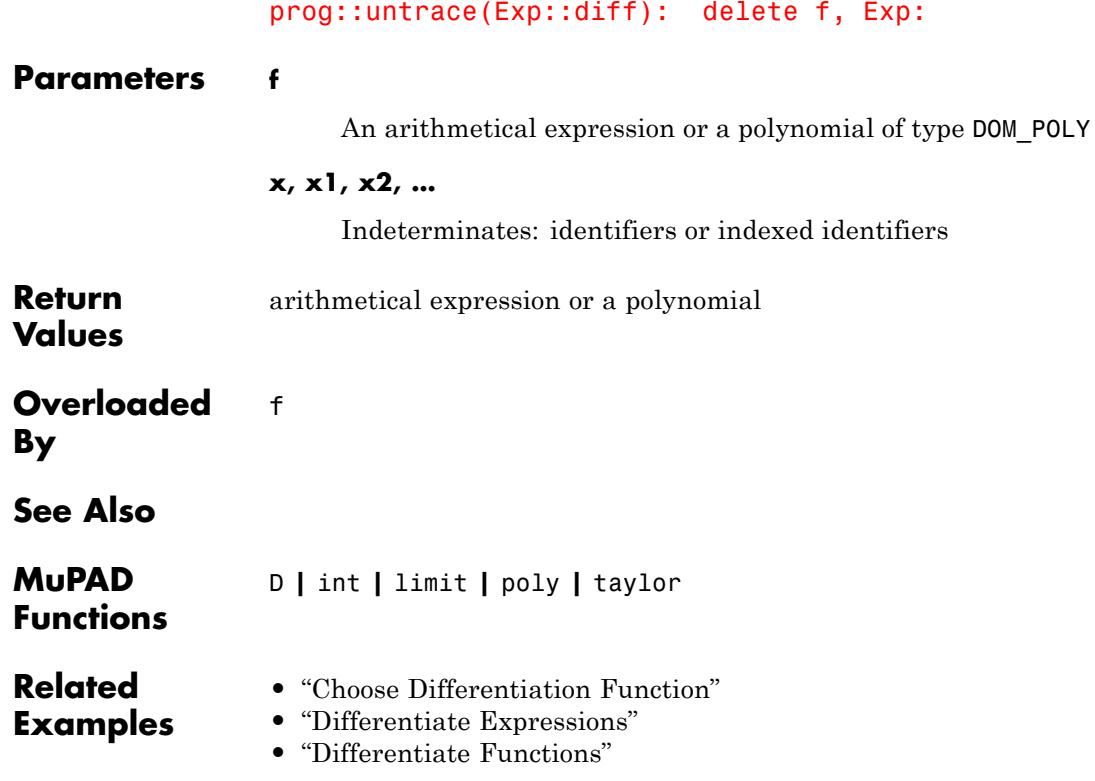

#### **Purpose** Significant digits of floating-point numbers

**Description** The environment variable DIGITS determines the number of significant decimal digits in floating-point numbers. The default value is DIGITS  $= 10.$ 

> Possible values: a positive integer larger than 1 and smaller than 229 + 1.

Floating point numbers are created by applying the function float to exact numbers or numerical expressions. Elementary objects are approximated by the resulting floats with a relative precision of  $10^{\circ}$  (-DIGITS), i.e., the first DIGITS decimal digits are correct. Cf. ["Example 1" on page 1-562.](#page-563-0)

In arithmetical operations with floating-point numbers, only the first DIGITS decimal digits are taken into account. The numerical error propagates and may grow in the course of computations. Cf. ["Example](#page-564-0) [2" on page 1-563](#page-564-0).

If a real floating-point number is entered directly (e.g., by  $x := 1.234$ ), a number with at least DIGITS internal decimal digits is created.

If a real float is entered with more than DIGITS digits, the internal representation stores the extra digits. However, they are not taken into account in arithmetical operations, unless DIGITS is increased accordingly. Cf. ["Example 3" on page 1-563](#page-564-0).

In particular, complex floating-point numbers are created by adding the real and imaginary part. This addition truncates extra decimal places in the real and imaginary part.

The value of DIGITS may be changed at any time during a computation. If DIGITS is decreased, only the leading digits of existing floating numbers are taken into account in the following arithmetical operations. If DIGITS is increased, existing floating-point numbers are internally padded with trailing binary zeroes. Cf. ["Example 4" on page 1-564](#page-565-0).

Depending on DIGITS, certain functions such as the trigonometric functions may give wrong results if floats as arguments are too inaccurate. Cf. ["Example 5" on page 1-565](#page-566-0).

<span id="page-563-0"></span>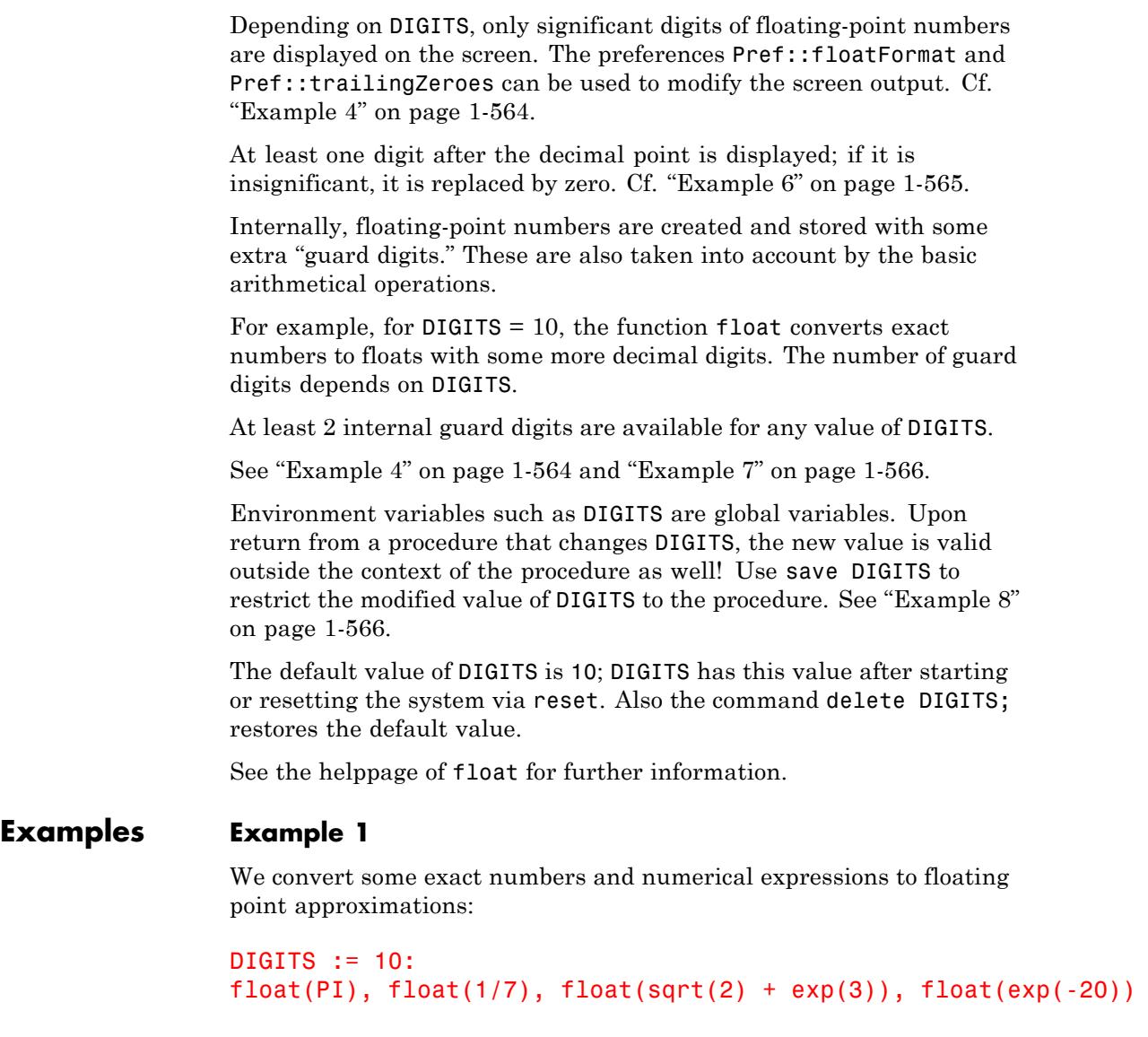

3.141592654, 0.1428571429, 21.49975049, 0.000000002061153622

```
DIGITS := 20:
float(PI), float(1/7), float(sqrt(2) + exp(3)), float(exp(-20))
```
3.1415926535897932385, 0.14285714285714285714, 21.49975048556076279, 0.000000002061153622438557828

#### delete DIGITS:

#### **Example 2**

We illustrate error propagation in numerical computations. The following rational number approximates exp(2) to 17 decimal digits:

r := 738905609893065023/100000000000000000:

The following float call converts  $exp(2)$  and r to floating point approximations. The approximation errors propagate and are amplified in the following numerical expression:

DIGITS := 6:  $float(10^20*(r - exp(2)))$ 

16777200.0

None of the digits in this result is correct. A better result is obtained by increasing DIGITS:

```
DIGITS := 20: float(10^20^*(r - exp(2)))
```
276.95725393295288086

delete r, DIGITS:

#### **Example 3**

In the following, only 10 of the entered 30 digits are regarded as significant. The extra digits are stored internally, anyway:

```
DIGITS := 10:
a := 1.23456789666666666666666666666;
b := 1.23456789444444444444444444444
1.234567897
```
#### 1.234567894

We increase DIGITS. Because the internal representation of a and b is correct to 30 decimal place, the difference can be computed correctly to 20 decimal places:

```
DIGITS := 30: a - b
```
delete a, b, DIGITS:

#### **Example 4**

We compute a floating-point number with a precision of 10 digits. Internally, this number is stored with some guard digits. Increasing DIGITS to 30, the correct guard digits become visible. With the the call Pref::trailingZeroes(TRUE), trailing zeroes of the decimal representation become visible:

DIGITS :=  $10: a := float(1/9)$ 

0.1111111111

0.1111111111111111111014737584667955161421559751033782958984375

```
Pref::trailingZeroes(TRUE): DIGITS := 100: a
```
0.11111111111111111101473758466795516142155975103378295898437500000

#### <span id="page-566-0"></span>Pref::trailingZeroes(FALSE): delete a, DIGITS:

# **Example 5**

For the float evaluation of the sine function, the argument is reduced to the standard interval  $[0, 2\pi]$ . For this reduction, the argument must be known to some digits after the decimal point. For small DIGITS, the digits after the decimal point are pure round-off if the argument is a large floating-point number:

 $DIGITS := 10: sin(fload(2*10^30))$ 

#### $-0.6054240282$

Increasing DIGITS to 50, the argument of the the sine function has about 30 correct digits after the decimal point. The first 30 digits of the following result are reliable:

DIGITS := 50: sin(float(2\*10^30))

0.17950046751493908795061771231643809505098047699633

#### delete DIGITS:

#### **Example 6**

At least one digit after the decimal point is always displayed. In the following example, the number 39.9 is displayed as 40.0 because "40." would not be a valid MuPAD input:

```
DIGITS := 2: float(10*PI), 39.9, -30.2
```
 $31.0, 40.0, -30.0$ 

delete DIGITS:

<span id="page-567-0"></span>We compute float (10^40\*8/9) with various values of DIGITS. Rounding takes into account all guard digits, i.e., the resulting integer makes all guard digits visible:

```
for DIGITS in [7, 8, 9, 17, 18, 19, 26, 27, 28] do
    print("DIGITS" = DIGITS, round(f}_(10^40*8/9)))end_for:
"DIGITS" = 7, 8888888888888888884320185610999548608512
"DIGITS" = 8, 8888888888888889293246005225628723314688
"DIGITS" = 9.8888888888888888839898822870142782799872
"DIGITS" = 17, 8888888888888888888888888418786584035328
"DIGITS" = 18, 8888888888888888888888888840999049101312
"DIGITS" = 19, 8888888888888888888888888893775607234560
"DIGITS" = 26, 888888888888888888888888888888888655872
"DIGITS" = 27, 888888888888888888888888888888888918016
```
# **Example 8**

The following procedure allows to compute numerical approximations with a specified precision without changing **DIGITS** as a global variable. Internally, DIGITS is set to the desired precision and the float approximation is computed. Because of save DIGITS, the value of DIGITS is not changed outside the procedure:

```
myfloat := proc(x, digits)save DIGITS;
           begin
             DIGITS := digits:
             float(x);
           end_proc:
```
The float approximation of the following value x suffers from numerical cancellation. The procedure myloat is used to approximate x with 30 digits. The result is displayed with only 7 digits because of the value DIGITS = 7 valid outside the procedure. However, all displayed digits are correct:

```
x := PI^27 - exp(8013109200945801/100000000000000):
                   DIGITS := 7:float(x), myfloat(x, 30)
                   5.09317 10^{-11}, 6.614563 10<sup>-13</sup>
                   delete myfloat, x, DIGITS:
Algorithms If a floating-point number x has been created with high precision, and
                   the computation is to continue at a lower precision, the easiest method
                   to get rid of memory-consuming insignificant digits is x := x + 0.0.
See Also
MuPAD
                   float | Pref::floatFormat | Pref::trailingZeroes |
```

```
Functions
                 Pref::outputDigits
```
# **dilog**

- **Purpose** Dilogarithm function
- **Syntax** dilog(x)

**Description** dilog(x) represents the dilogarithm function  $\int_{a}^{x} \frac{\ln(t)}{t} dt$ If x is a floating-point number, then dilog(x) returns the numerical value of the dilogarithm function. The special values:

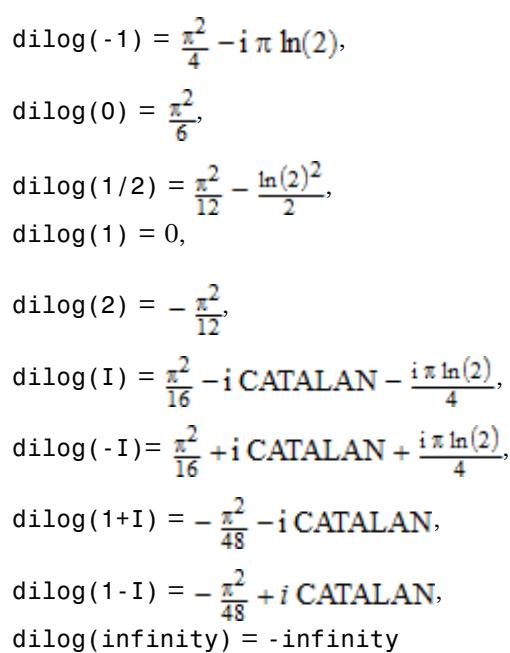

are implemented. For all other arguments, dilog returns a symbolic function call.

Functional identities are used to rewrite the result for exact numerical arguments of Type::Numeric that have a negative real part or are of absolute value larger than 1. Cf. ["Example 2" on page 1-569.](#page-570-0)

 $dilog(x)$  coincides with  $polylog(2, 1-x)$ .

# <span id="page-570-0"></span>**Environment Interactions**

When called with a floating-point argument, the function is sensitive to the environment variable DIGITS which determines the numerical working precision.

# **Examples Example 1**

We demonstrate some calls with exact and symbolic input data:

```
\text{dilog}(0), \text{dilog}(2/3), \text{dilog}(\text{sqrt}(2)), \text{dilog}(1 + 1), \text{dilog}(x)\frac{\pi^2}{6}, Li<sub>2</sub>\left(\frac{2}{3}\right), Li<sub>2</sub>(\sqrt{2}), -\frac{\pi^2}{48} – CATALAN i, Li<sub>2</sub>(x)
```
Floating point values are computed for floating-point arguments:

```
dilog(-1.2), dilog(3.4 - 5.6*I)
```
 $2.458586602 - 2.477011851$  i,  $-2.529187195 + 2.25273709$  i

# **Example 2**

Arguments built from integers and rational numbers are rewritten, if they lie in the left half of the complex plane or are of absolute value larger than 1. The following arguments have a negative real part:

```
dilog(-400/3), dilog(-1/2 + I)
```

$$
\begin{aligned} \text{Li}_2\left(\frac{3}{403}\right) - \ln\left(\frac{403}{3}\right) \left(\ln\left(\frac{400}{3}\right) + \pi i\right) + \frac{\pi^2}{6} + \frac{\ln\left(\frac{403}{3}\right)^2}{2}, \text{Li}_2\left(\frac{6}{13} + \frac{4i}{13}\right) - \ln\left(-\frac{1}{2} + i\right) \sigma_1 + \frac{\pi^2}{6} \\ + \frac{\sigma_1^2}{2} \end{aligned}
$$

where

 $\sigma_1 = \ln\left(\frac{3}{2} - i\right)$ 

The following arguments have an absolute value larger than 1:

```
dilog(31/30), dilog(1 + 2/3*I)
 -\text{Li}_2\left(\frac{30}{31}\right)-\frac{\ln\left(\frac{31}{30}\right)^2}{2},-\text{Li}_2\left(\frac{9}{13}-\frac{6i}{13}\right)-\frac{\ln\left(1+\frac{2i}{3}\right)^2}{2}
```
# **Example 3**

The negative real axis is a branch cut of dilog. A jump of height 2π*iln*(1 - *x*) occurs when crossing this cut at the real point *x* < 0:

```
dilog(-1.2), dilog(-1.2 + 1/10^{\circ}100), dilog(-1.2 - 1/10^{\circ}100)
```
2.458586602 - 2.477011851 i, 2.458586602 - 2.477011851 i, 2.458586602 + 2.477011851 i

#### **Example 4**

The functions diff, float, limit, and series handle expressions involving dilog:

 $diff(dilog(x), x, x, x)$ , float $(ln(3 + dilog(sqrt(PI))))$ 

$$
\frac{2}{x(x-1)^2} + \frac{1}{x^2(x-1)} - \frac{2 \ln(x)}{(x-1)^3}, 0.8503829845
$$
  
limit (dilog(x<sup>10</sup> + 1)/x, x = infinity)  
0

series(dilog(x +  $1/x$ )/x, x = -infinity, 3)

$$
=\frac{\frac{\pi^2}{6}+\frac{(\ln(-x)+\pi\,i)^2}{2}}{x}+\frac{\ln(-x)+1+\pi\,i}{x^2}=\frac{\frac{\ln(-x)}{2}-\frac{1}{4}+\frac{\pi\,i}{2}}{x^3}+O\Big(\frac{1}{x^4}\Big)
$$

**Parameters x**

An arithmetical expression

- **Return Values** Arithmetical expression.
- **Overloaded By** x
- **Algorithms** dilog(x) coincides with  $\sum_{n=1}^{\infty} \frac{(1-x)^k}{n}$  for  $|x| < 1$ . dilog has a branch cut along the negative real axis. The value at a point *x* on the cut coincides with the limit "from above":

$$
\text{Li}_2(x) = \lim_{\epsilon \to 0^+} x + \epsilon \, \mathbf{i} = \left(\lim_{\epsilon \to 0^-} x + \epsilon \, \mathbf{i}\right) - 2 \, \pi \, \mathbf{i} \, \ln(1 - x)
$$

.

# **dilog**

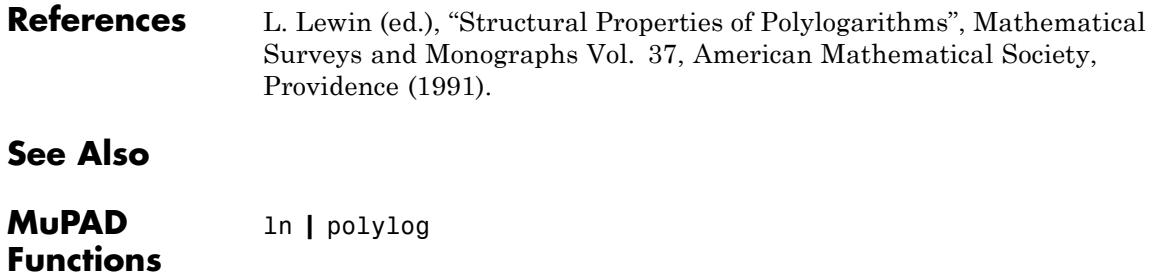

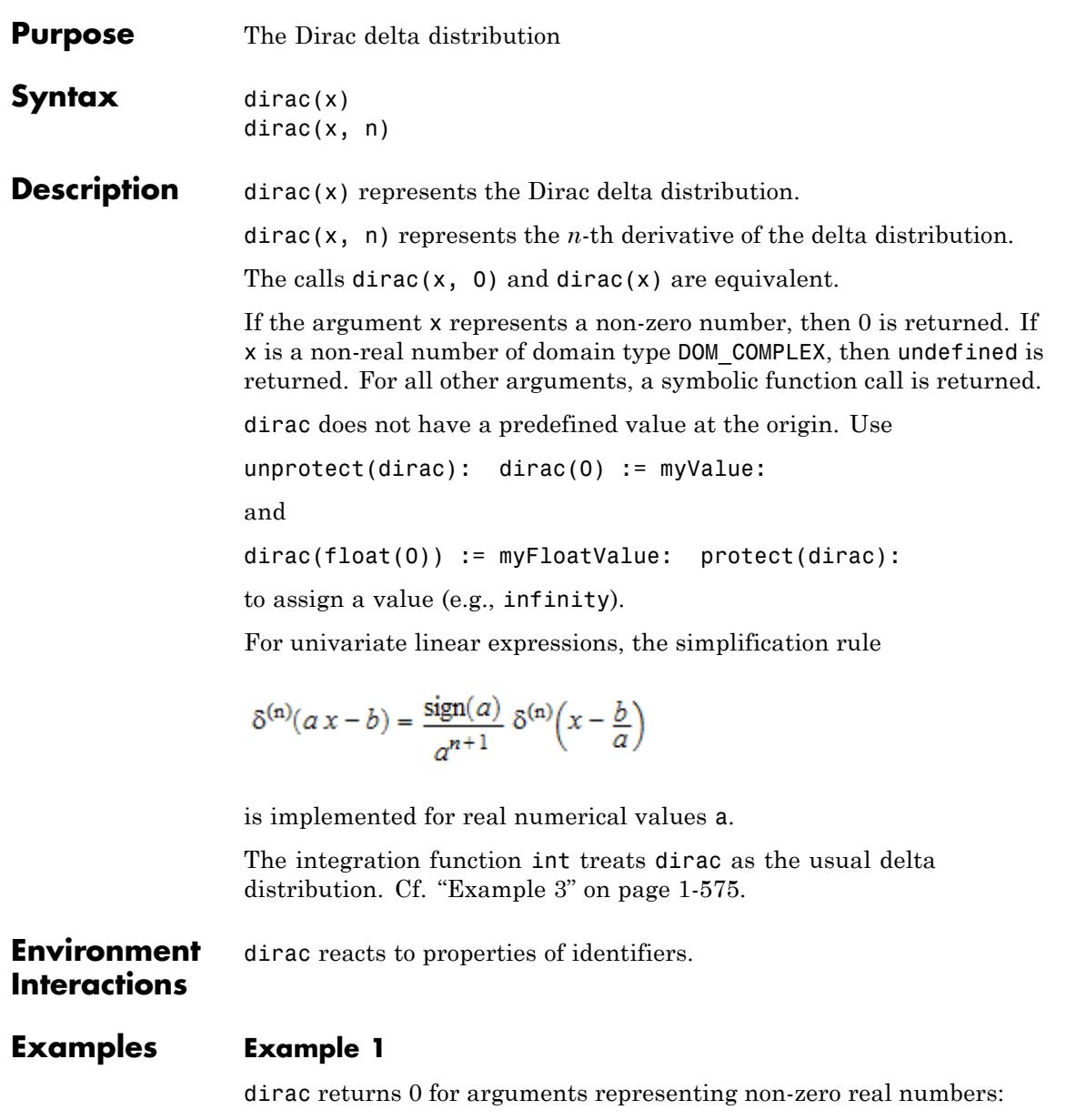

```
dirac(-3), dirac(3/2), dirac(2.1, 1),
dirac(3*PI), dirac(sqrt(3), 3)
```
 $0, 0, 0.0, 0, 0$ 

Arguments of domain type DOM\_COMPLEX yield undefined:

dirac(1 + I), dirac(2/3 + 7\*I), dirac(0.1\*I, 1), dirac(ln(-5)) undefined, undefined, undefined, undefined

A symbolic call is returned for other arguments:

```
dirac(0), dirac(x), dirac(x + I, 2), dirac(x, n)
\delta(0), \delta(x), \delta''(x+i), \delta^{(n)}(x)
```
dirac $(2*x - 1, n)$ 

 $\frac{1}{2^{n+1}} \delta^{(n)}\left(x-\frac{1}{2}\right)$ 

A natural value for dirac(0) is infinity:

unprotect(dirac): dirac(0) := infinity: dirac(0)

 ${}^{\circ}$ 

```
delete dirac(0): protect(dirac): dirac(0)
```
 $\delta(0)$
# **Example 2**

dirac reacts to assumptions set by assume:

```
assume(x < 0): dirac(x)
\mathbf{0}assume(x, Type::Real): assume(x < 0, \text{ and}): dire(x)
```
 $\mathbf{0}$ 

#### unassume(x):

# **Example 3**

The symbolic integration function int treats dirac as the delta distribution:

```
int(f(x)*dirac(x - y^2), x = -infinity...infinity)f(y^2)int(int(f(x, y)*dirac(x - y^2), x = -infinity..infinity),y = -1.1\int f(y^2, y) dy
```
The indefinite integral of dirac involves the step function heaviside:

```
int(f(x)*dirac(x), x), int(f(x)*dirac(x, 1), x)
```

```
f(0) heaviside(x), f(0) \delta(x) - f'(0) heaviside(x)
```
For delta peaks on the boundary of the integration region, we use the convention that heaviside(0) equals  $\frac{1}{2}$ :  $int(f(x)*dirac(x - 3), x = -1..3)$  $\frac{f(3)}{2}$ 

Note that int can handle the distribution only if the argument of dirac is linear in the integration variable:

```
int(f(x)*dirac(2*x - 3), x = -10..10),int(f(x)*dirac(x^2), x = -10..10)
```

```
\frac{f(\frac{3}{2})}{2}, \int_{1}^{10} \delta(x^2) f(x) dx-10
```
Also note that dirac should not be used for numerical integration, since the numerical algorithm will typically fail to detect the delta peak:

 $numeric::int(dirac(x - 3), x = -10..10)$ 

 $0.0$ 

## **Parameters x**

An arithmetical expression

**n**

An arithmetical expression representing a nonnegative integer

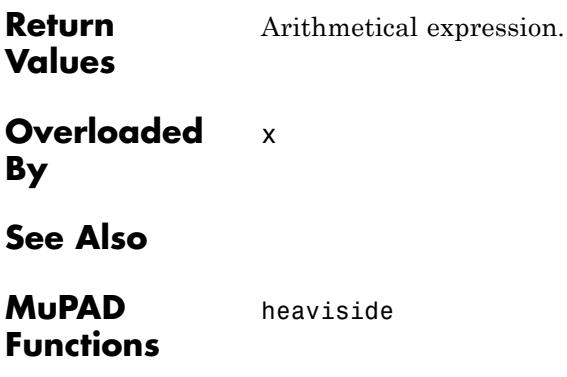

# **discont**

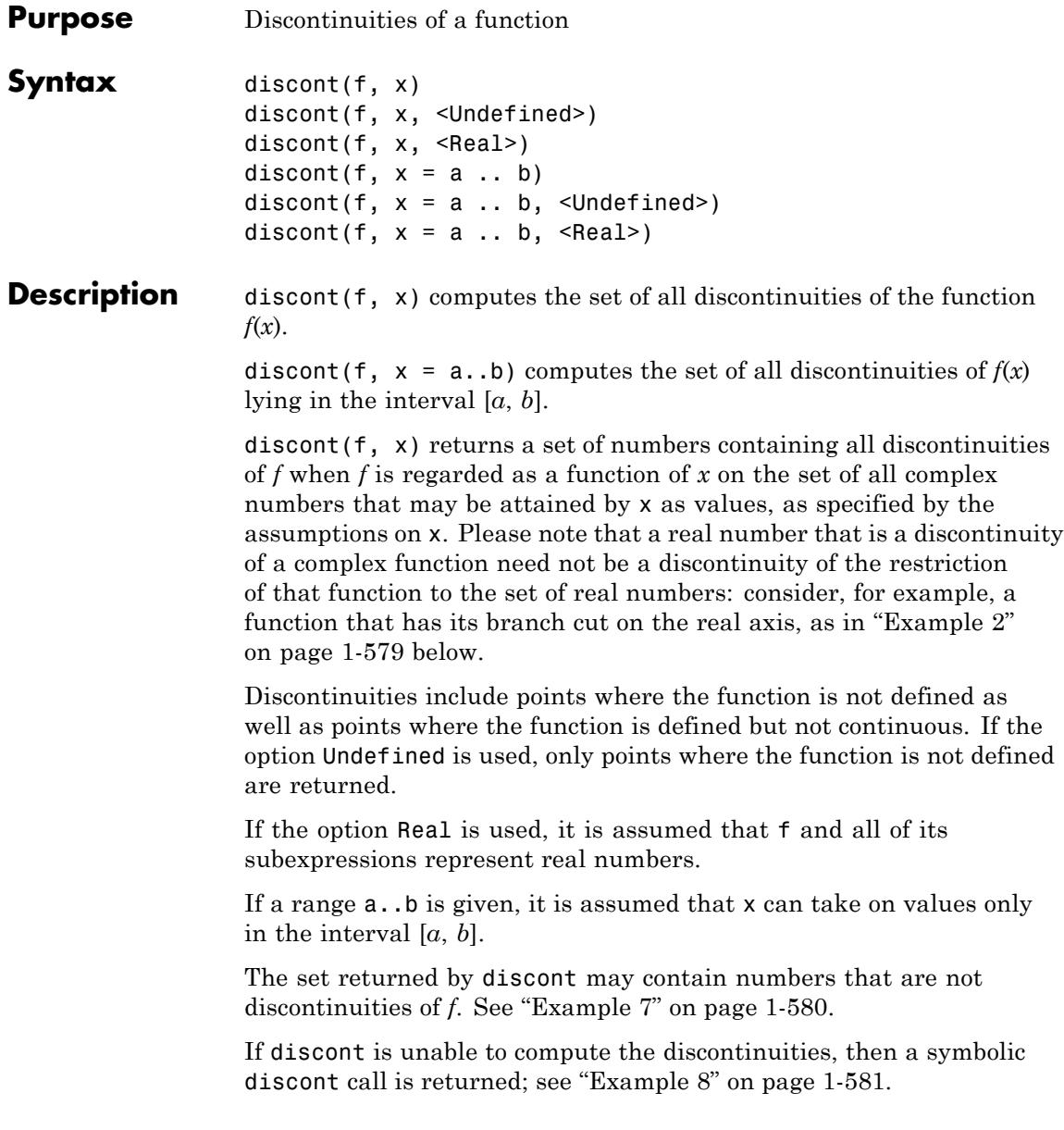

<span id="page-580-0"></span>discont can be extended to user-defined mathematical functions via overloading. To this end, embed the mathematical function in a [function environment](#page-2415-0) and assign the set of real discontinuities to its "realDiscont" slot, the set of its complex discontinuities to its "complexDiscont" slot, and the set of points where the function is not defined to its "undefined" slot. See solve for an overview of the various types of sets. See also ["Example 8" on page 1-581](#page-582-0) below.

## **Environment Interactions**

discont reacts to properties of free parameters both in f as well as in a and b. discont sometimes reacts to properties of x.

# **Examples Example 1**

The gamma function has poles at all integers less or equal to zero. Hence  $x \rightarrow$  gamma( $x/2$ ) has poles at all even integers less or equal to zero:

```
discont(gamma(x/2), x)
```
 $(-\infty, 0] \cap \{2k \mid k \in \mathbb{Z}\}\$ 

# **Example 2**

The logarithm has a branch cut on the negative real axis; hence, it is not continuous there. However, its restriction to the real numbers is continuous at every point except zero:

```
discont(ln(x), x), discont(ln(x), x, Real)
```
 $(-\infty, 0]$ ,  $\{0\}$ 

# **Example 3**

The function sign is defined everywhere; it is not continous at zero:

```
discont(sign(x), x), discont(sign(x), x, Undefined)
\{0\}, \emptyset
```
### <span id="page-581-0"></span>**Example 4**

If a range is given, only the discontinuities in that range are returned.

```
discont(1/x/(x - 1), x = 0..1/2)
```
 ${0}$ 

#### **Example 5**

A range may have arbitrary arithmetical expressions as boundaries. discont implicitly assumes that the right boundary is greater or equal to the left boundary:

```
discont(1/x, x = a..b)\left\{ \begin{array}{ll} \{0\} & \mbox{if } a \leq 0 \wedge 0 \leq b \\ \varnothing & \mbox{if } 0 < a \vee b < 0 \end{array} \right.
```
### **Example 6**

As can be seen from the previous example, discont reacts to properties of free parameters (because piecewise does). The result also depends on the properties of x: it may omit values that x cannot take on anyway because of its properties.

```
assume(x > 0):
discont(1/x, x)
```
Ø

delete x:

### **Example 7**

Sometimes, discont returns a proper superset of the set of discontinuities:

```
discont(piecewise([x \le 0, x \le \sin(1/x)], [x=0, 0]), x)
```
 ${0}$ 

# **Example 8**

A symbolic discont call is returned if the system does not know how to determine the discontinuities of a given function:

```
delete f: discont(f(x), x)
```
discont( $f(x)$ , x)

You can provide the necessary information by adding slots to f. For example, assume that f is not continuous at 1 but everywhere else; and that also its restriction to the real numbers remains discontinuous at 1. After adding the corresponding slots, discont takes care to handle f correctly also if it appears in a more complicated expression:

```
f:=\frac{f}{f} funcenv(x->procname(x)):
f::realDiscont:= {1}:
f::complexDiscont:= {1}:
discont(f(sin(x)), x=-4...34)
```

```
\left\{\frac{\pi}{2}, \frac{5\pi}{2}, \frac{9\pi}{2}, \frac{13\pi}{2}, \frac{17\pi}{2}, \frac{21\pi}{2}\right\}
```
# **Example 9**

We define a function that implements the logarithm to base 2. For simplicity, we let it always return the unevaluated function call. The logarithm has a branch cut on the negative real axis; its restriction to the reals is continuous everywhere except at zero:

```
binlog := funcenv(x \rightarrow procname(x)):
binlog::realDiscont := \{0\}:
binlog::undefined := {0}:
```
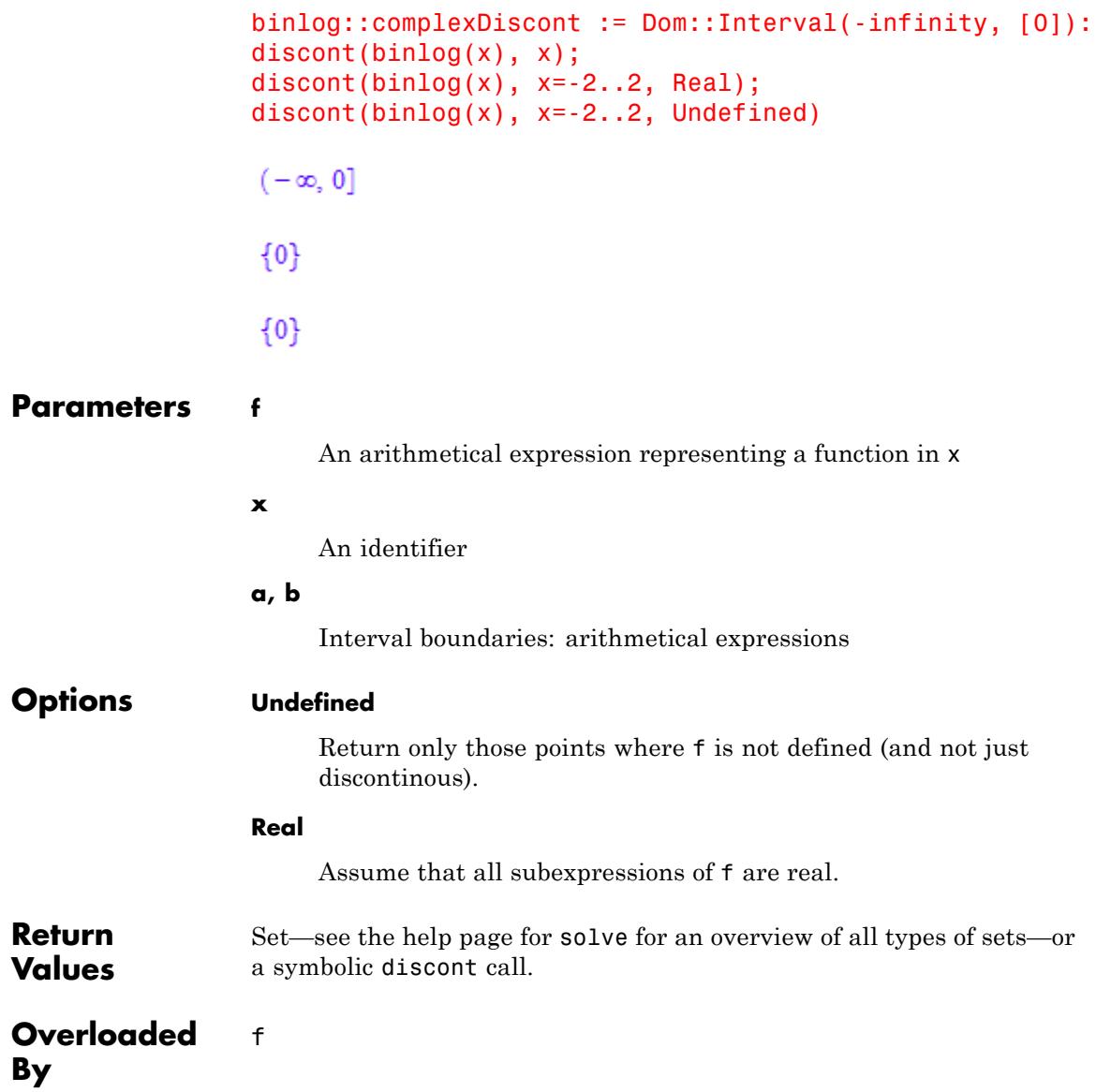

**See Also**

**MuPAD Functions** limit **|** solve

# **div, \_div**

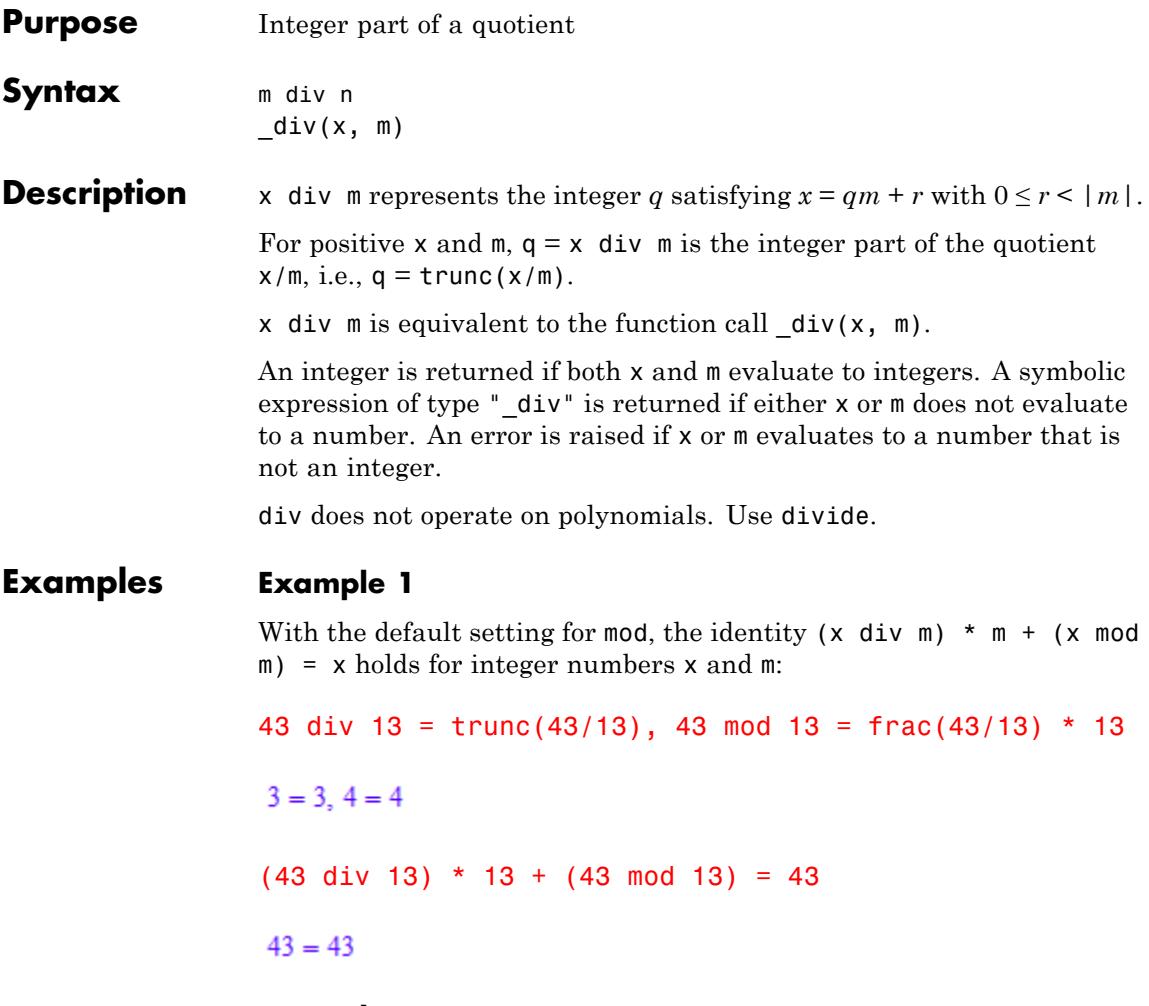

**Example 2**

Symbolic expressions of type "\_div" are returned, if either x or m does not evaluate to a number:

43 div m, x div 13, x div m

```
43 div m, x div 13, x div mtype(x div m)
                   " div"If x or m are numbers, they must be integer numbers:
                  1/2 div 2
                  Error: The argument is invalid. [div]
                  x div 2.0
                  Error: The operand is invalid. [ mod]
Parameters x, m
                       Integers or symbolic arithmetical expressions; m must not be zero.
Return
                  Integer or an arithmetical expression of type "_div".
Values
Overloaded
                  m, x
```
**See Also**

**By**

**MuPAD** mod **|** / **|** divide **|** mod **|** modp **|** mods

**Functions**

# **divergence**

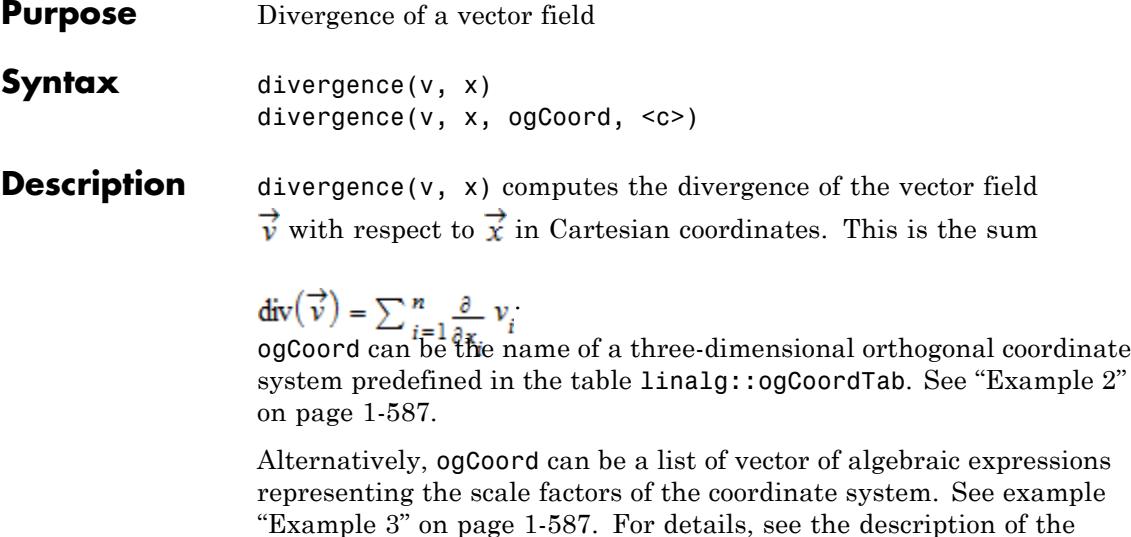

If  $\nu$  is a vector then the component ring of  $\nu$  must be a field (a domain of category Cat::Field) for which differentiation with respect to x is defined.

divergence and linalg::divergence are equivalent.

Scales option on the linalg::ogCoordTab page.

# **Examples Example 1**

Compute the divergence of the vector field  $\vec{v}(x, y, z) = (x^2, 2y, z)$  in Cartesian coordinates:

delete x, y, z:  $v := matrix([x^2, 2^*y, z])$  $\begin{pmatrix} x^2 \\ 2y \end{pmatrix}$ 

divergence(v, [x, y, z])

# <span id="page-588-0"></span> $2x + 3$

## **Example 2**

Compute the divergence of the vector field  $\vec{v}(r, \phi, z) = (r, \cos(\phi), z)$  (0 ≤ ϕ < 2π) in cylindrical coordinates:

```
delete r, phi, z:
divergence([r, sin(phi), z], [r, phi, z], Cylindrical)
```
 $\frac{3 r + \cos(\pi h)}{2}$ 

The following relations between Cartesian and cylindrical coordinates hold:

 $x = r \cos(\phi), y = r \sin(\phi), z = z$ 

Other predefined orthogonal coordinate systems can be found in the table linalg::ogCoordTab.

# **Example 3**

Compute the divergence of a vector field in spherical coordinates  $r, \theta$ ,  $\varphi$  given by

$$
\vec{x} = \begin{pmatrix} x \\ y \\ z \end{pmatrix} = \begin{pmatrix} r \sin(\theta) \cos(\phi) \\ r \sin(\theta) \sin(\phi) \\ r \cos(\theta) \end{pmatrix}
$$

with  $0 \le \theta \le \pi$ ,  $0 \le \varphi \le 2\pi$ . The vectors

# **divergence**

$$
\overrightarrow{e}_r = \frac{\frac{\partial}{\partial r} \overrightarrow{x}}{\left| \frac{\partial}{\partial r} \overrightarrow{x} \right|} = \begin{pmatrix} \sin(\theta) \cos(\phi) \\ \sin(\theta) \sin(\phi) \\ \cos(\theta) \end{pmatrix}, \overrightarrow{e}_\theta = \frac{\frac{\partial}{\partial \theta} \overrightarrow{x}}{\left| \frac{\partial}{\partial \theta} \overrightarrow{x} \right|} = \begin{pmatrix} \cos(\theta) \cos(\phi) \\ \cos(\theta) \sin(\phi) \\ -\sin(\theta) \end{pmatrix},
$$

$$
\overrightarrow{e}_\phi = \frac{\frac{\partial}{\partial \phi} \overrightarrow{x}}{\left| \frac{\partial}{\partial \phi} \overrightarrow{x} \right|} = \begin{pmatrix} -\sin(\phi) \\ \cos(\phi) \\ 0 \end{pmatrix}
$$

form an orthogonal system of unit vectors corresponding to the spherical coordinates. The scaling factors of the coordinate transformation (see

linalg::ogCoordTab) are  $\left|\frac{\partial}{\partial x}\right| = 1, \left|\frac{\partial}{\partial x}\right| = r, \left|\frac{\partial}{\partial x}\right| = r \sin(\theta)$ , which we use in the following example to compute the divergence of

the vector field  $\vec{v}(r, \theta, \phi) = r^2 \vec{e}$ :

delete r, Theta, phi: divergence([r^2, 0, 0], [r, Theta, phi], [1, r, r\*sin(Theta)])

#### $4r$

Note that the spherical coordinates are already defined in linalg::ogCoordTab. The last result can also be achieved with the input divergence([r^2, 0, 0], [r, Theta, phi], Spherical[RightHanded]):

```
divergence([r^2, 0, 0], [r, Theta, phi], Spherical[RightHanded])
```
#### 4 r

### **Parameters v**

A list of arithmetical expressions, or a vector (i.e., an *n*×1 or 1 ×*n* matrix of a domain of category Cat:: Matrix)

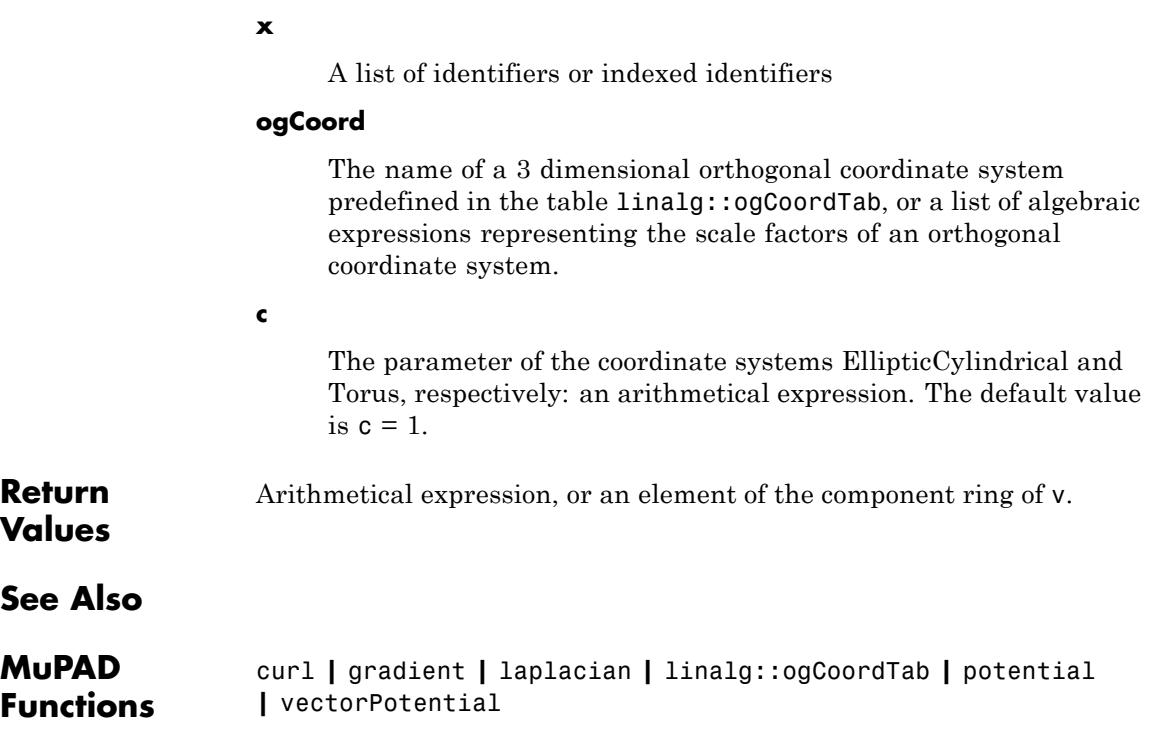

# **divide**

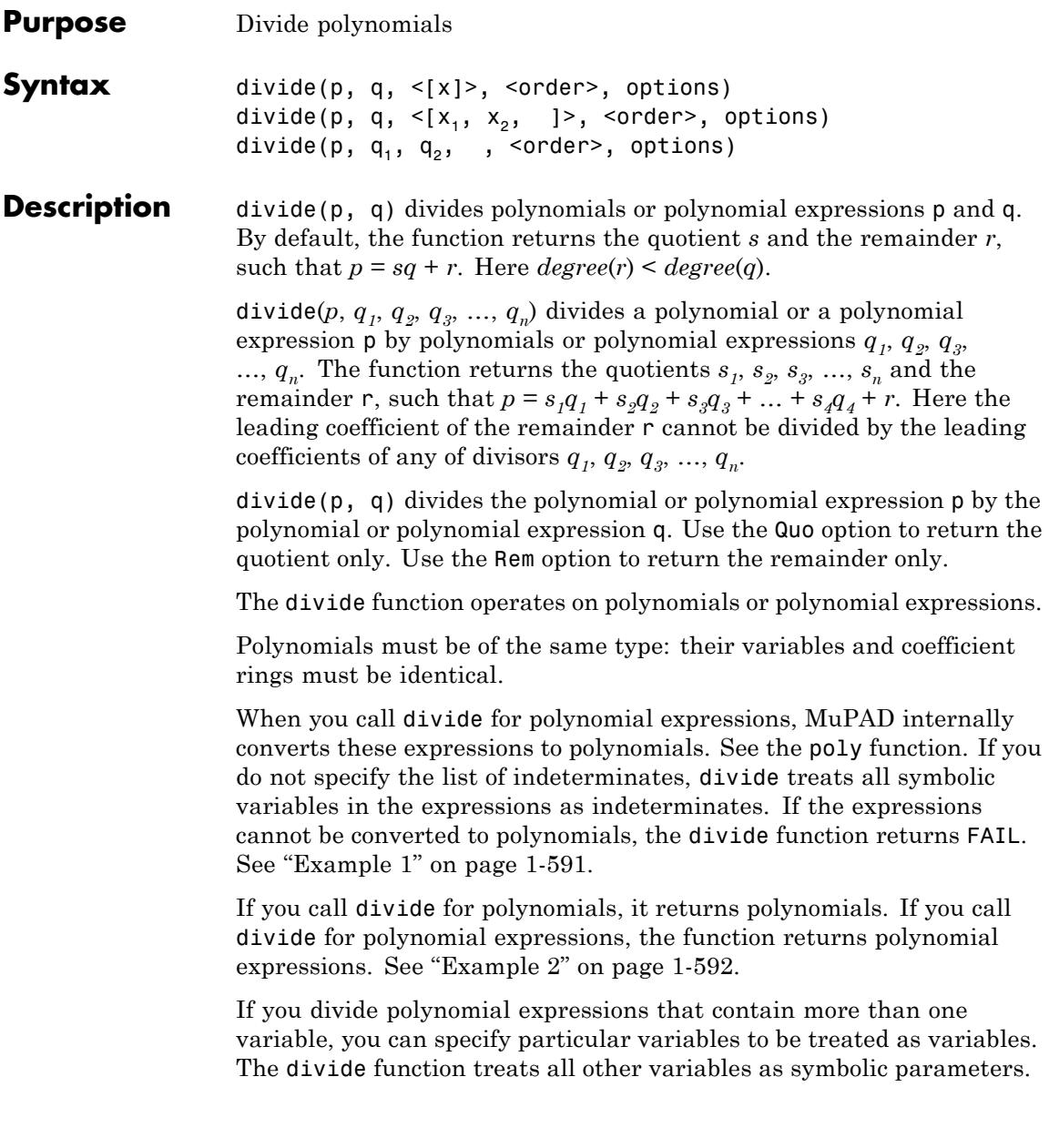

<span id="page-592-0"></span>By default, divide assumes that all variables in polynomial expressions are variables, and none of them is a symbolic parameter. See ["Example](#page-593-0) [3" on page 1-592](#page-593-0).

divide( $p, q_1, q_2, q_3, ..., q_n$ ) divides a polynomial or a polynomial expression p by polynomials or polynomial expressions  $q_1, q_2, q_3, \ldots, q_n$ . The function returns quotients  $s_1$ ,  $s_2$ ,  $s_3$ , ...,  $s_n$  and remainder r, such that  $p = s_1q_1 + s_2q_2 + s_3q_3 + \ldots + s_4q_4 + r$ . Here the leading coefficient of the remainder r cannot be divided by the leading coefficients of any of the divisors  $q_1, q_2, q_3, ..., q_n$ . See ["Example 6" on page 1-594.](#page-595-0)

When dividing a polynomial by one or more polynomials, you can select the term ordering. The ordering accepts the following values:

- **•** LexOrder sets the lexicographical ordering.
- **•** DegreeOrder sets the total degree ordering. When using this ordering, MuPAD sorts the terms of a polynomial according to the total degree of each term (the sum of the exponents of the variables).
- **•** DegInvLexOrder sets the total degree inverse lexicographic ordering. When using this ordering, MuPAD sorts the terms of a polynomial according to the total degree of each term (the sum of the exponents of the variables). If the several terms have equal total degrees, MuPAD sorts them using the inverse lexicographic ordering.
- your custom term ordering of type Dom::MonomOrdering.

The coefficient ring of the polynomials must implement the " divide" [method](#page-1993-0). MuPAD uses this method internally to divide coefficients. If the coefficients cannot be divided, this method must return FAIL.

### **Examples Example 1**

For polynomial expressions, divide internally calls the poly function, which converts an expression to a polynomial. If you do not specify the indeterminate of an expression, MuPAD assumes that all variables are indeterminates. For example, The divide function cannot divide the following polynomial expressions because it assumes that both x and y are indeterminates:

<span id="page-593-0"></span>divide(x/y, x)

**FAIL** 

If you specify that only x is an indeterminate, the result is:

```
divide(x/y, x, [x])
\frac{1}{v} 0
```
### **Example 2**

The divide divides polynomials or polynomial expressions. When you divide polynomials, the function returns polynomials:

```
divide(poly(x^3 + x + 1, [x]), poly(x^2 + x + 1, [x]))
poly(x-1, [x]), poly(x+2, [x])
```
When you divide polynomial expressions, MuPAD internally converts these expressions to polynomials, divides these polynomials, and then converts the result of division to polynomial expressions:

```
divide(x^3 + x + 1, x^2 + x + 1)
```
 $x - 1, x + 2$ 

### **Example 3**

When dividing multivariate polynomials, you can specify the list of variables. The divide function assumes all other variables are symbolic parameters. For example, divide the following two polynomial expressions specifying that both x and y are variables:

```
divide(x^2 - 2*x - y, y*x - 1, [x, y])
```
 $0, x^2 - 2x - y$ 

Divide the same polynomial expressions specifying that only x is a variable. MuPAD assumes that y is a symbolic parameter:

```
divide(x^2 - 2*x - y, y*x - 1, [x])
\frac{\frac{1}{y}-2}{y}+\frac{x}{y}, \frac{\frac{1}{y}-2}{y}-y
```
Now, divide these expressions specifying that only y is a variable. MuPAD assumes that x is a symbolic parameter:

```
divide(x^2 - 2*x - y, y*x - 1, [y])
-\frac{1}{x}x^2-\frac{1}{x}-2x
```
By default, the divide function treats polynomial expressions with more than one variable as multivariate polynomial expressions. The function does not assume that any of the variables are symbolic parameters:

```
divide(x^2 - 2*x - y, y*x - 1)
0, x^2 - 2x - y
```
### **Example 4**

By default, divide returns the quotient and the remainder of the division of polynomials:

```
divide(x^3 + x + 1, x^2 + x + 1)
x - 1, x + 2
```
<span id="page-595-0"></span>To return the quotient only, use the Quo option:

divide( $x^3 + x + 1$ ,  $x^2 + x + 1$ , Quo)  $x - 1$ 

To return the remainder only, use the Rem option:

divide( $x^3 + x + 1$ ,  $x^2 + x + 1$ , Rem)

 $x + 2$ 

#### **Example 5**

Suppose, you want to get the result of the division only when the exact division is possible. To return the quotient s of the exact division of polynomials or polynomial expressions, use the Exact option:

divide( $x^4 + 12*x^3 + 28*x^2 + 204*x + 187$ ,  $x + 11$ , Exact)  $x^3 + x^2 + 17x + 17$ 

When exact division without remainder is impossible, the divide function with the Exact option returns FAIL:

divide(x^4 + 12\*x^3 + 28\*x^2 + 204\*x + 187, x + 12, Exact)

**FAIL** 

#### **Example 6**

The divide function allows you to divide a polynomial (or polynomial expression) by multiple polynomials (or polynomial expressions):

divide( $4*x^4 + 2*x^2 + 1$ ,  $x^3 - x + 1$ ,  $x - 1$ )

## $4x.6x+2.3$

When dividing a polynomial by multiple polynomials, you can select the term ordering:

```
divide(x^2+y^3+1, x-y^2, y, LexOrder)
v^2 + x, v^3 + v^2, 1
divide(x^2+y^3+1, x-y^2, y, DegreeOrder)
-v, x, x^2 + 1
```
#### **Parameters p, q**

Univariate or multivariate polynomials or polynomial expressions.

#### **p, q1, q2, …**

Univariate or multivariate polynomials or polynomial expressions.

#### **x**

The indeterminate of the polynomial: typically, an [identifier](#page-2418-0) or an indexed [identifier.](#page-1023-0) divide treats the expressions as univariate polynomials in the indeterminate x.

#### **x**<sub>1</sub>, **x**<sub>2</sub>, ...

The indeterminates of the polynomial: typically, [identifiers](#page-2418-0) or [indexed identifiers.](#page-1023-0) divide treats multivariate expressions as multivariate polynomials in these indeterminates.

#### **order**

The term ordering when dividing one multivariate polynomial by one or more multivariate polynomials: LexOrder, DegreeOrder, DegInvLexOrder, or a custom term ordering of type

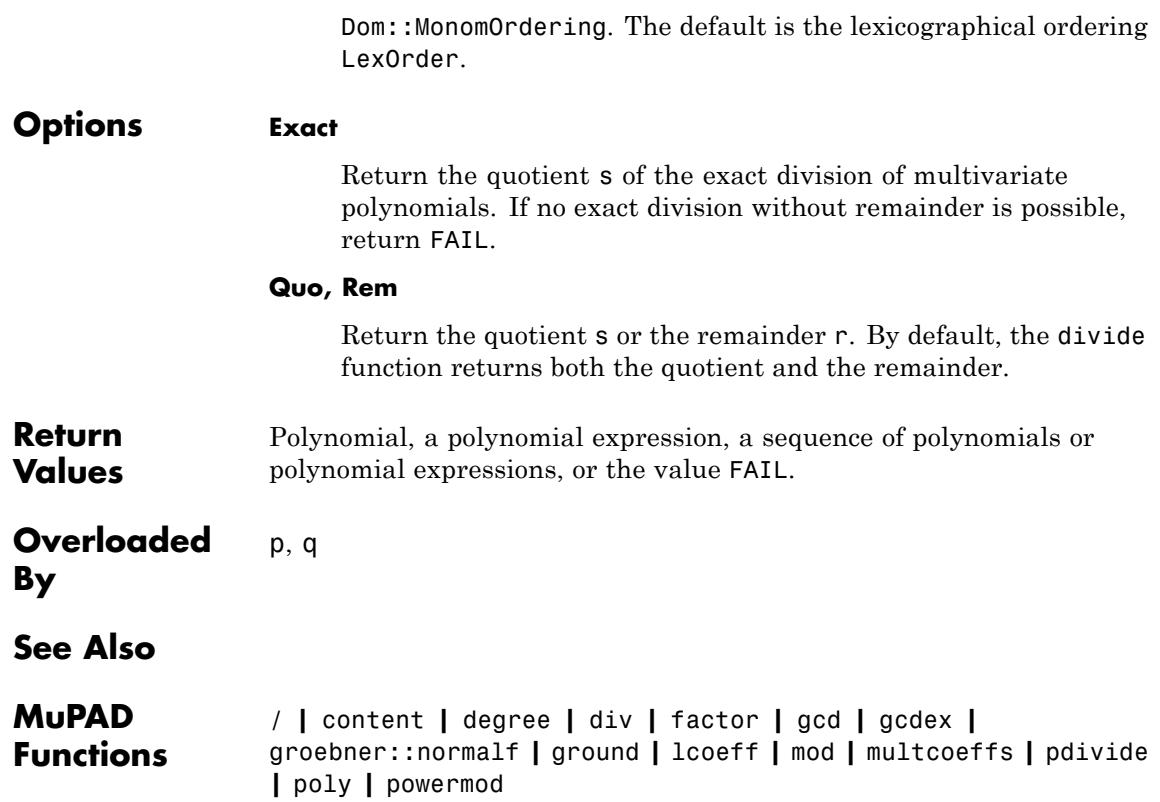

# **domtype**

- **Purpose** Data type of an object
- **Syntax** domtype(object)

**Description** domtype(object) returns the domain type (the data type) of the object.

For most data types, the domain type as returned by domtype coincides with the type returned by the function type. Only for expressions of domain type DOM\_EXPR, the function type yields a distinction according to the 0-th operand. Cf. ["Example 2" on page 1-598.](#page-599-0)

In contrast to most other functions, domtype does not flatten arguments that are [expression sequences](#page-101-0).

## **Examples Example 1**

Real floating-point numbers are of domain type DOM\_FLOAT:

domtype(12.345)

### DOM FLOAT

Complex numbers are of domain type DOM\_COMPLEX. The operands may be integers (DOM\_INT), rational numbers (DOM\_RAT), or floating-point numbers (DOM FLOAT). The operands can be accessed via op:

```
domtype(1 - 2*I), op(1 - 2*I);
domtype(1/2 - I), op(1/2 - I);
domtype(2.0 - 3.0*I), op(2.0 - 3.0*I)DOM COMPLEX, 1, -2DOM_COMPLEX, \frac{1}{2}, -1
DOM COMPLEX, 2.0, -3.0
```
# <span id="page-599-0"></span>**Example 2**

Expressions are objects of the domain type DOM\_EXPR. The type of expressions can be queried further with the function type:

```
domtype(x + y), type(x + y);
domtype(x - 1.0*I), type(x - 1.0*I);
domtype(x*I), type(x*I);
domtype(x^y), type(x^y);
domtype(x[i]), type(x[i])
DOM EXPR " plus"
DOM_EXPR, "_plus"
DOM EXPR, " mult"
DOM EXPR, " power"
```
DOM EXPR, " index"

## **Example 3**

domtype evaluates its argument. In this example, the assignment is first evaluated and domtype is applied to the return value of the assignment. This is the right hand side of the assignment, i.e., 5:

```
domtype((a := 5))
```
DOM INT

delete a:

# **Example 4**

Here the identifier a is first evaluated to the expression sequence3, 4. Its domain type is DOM\_EXPR, its type is "\_exprseq":

```
a := 3, 4: domtype(a), type(a)
```
DOM EXPR, "exprseq"

```
delete a:
```
## **Example 5**

factor creates objects of the domain type Factored:

domtype(factor( $x^2 - x$ ))

## Factored

## **Example 6**

matrix creates objects of the domain type Dom::Matrix():

```
domtype(matrix([[1, 2], [3, 4]]))
```
Dom::Matrix()

# **Example 7**

Domains are of the domain type DOM\_DOMAIN:

domtype(DOM\_INT), domtype(DOM\_DOMAIN)

# DOM DOMAIN, DOM DOMAIN

# **Example 8**

domtype is overloadable, i.e., a domain can pretend to be of another domain type. The special slot"dom" always gives the actual domain:

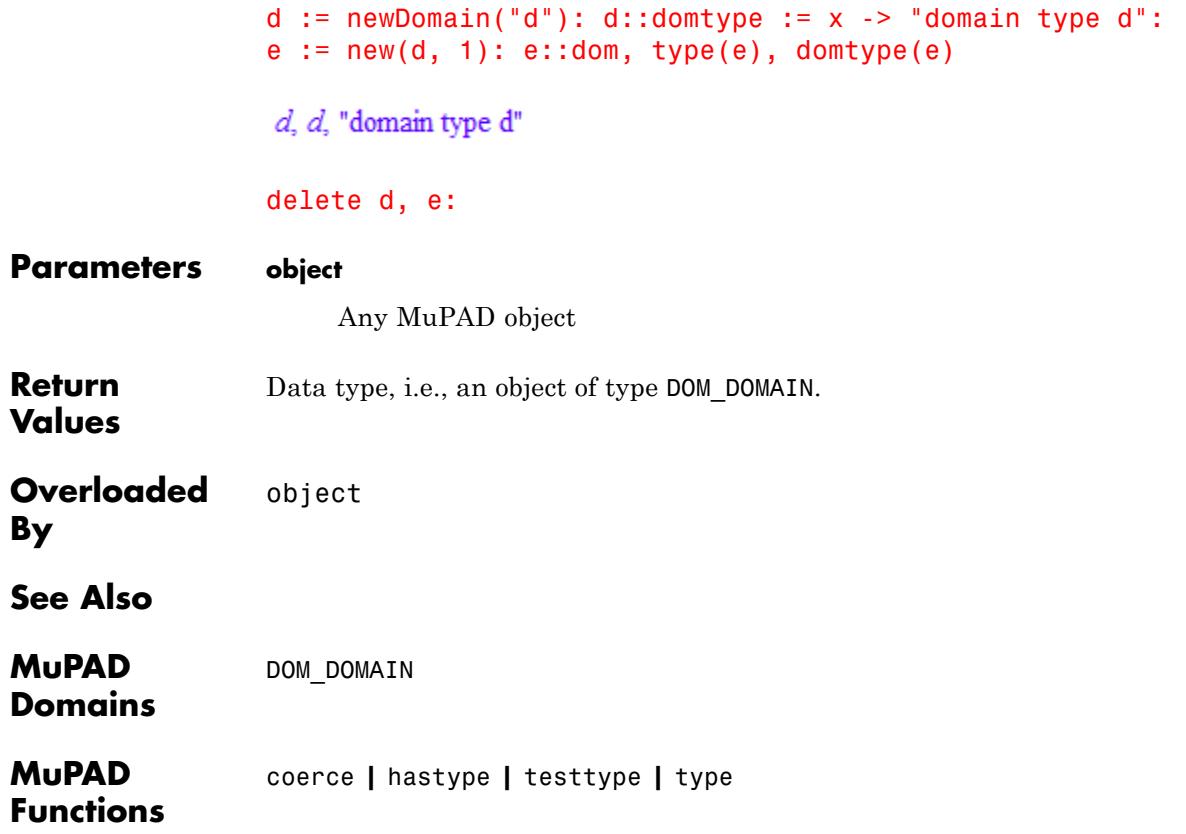

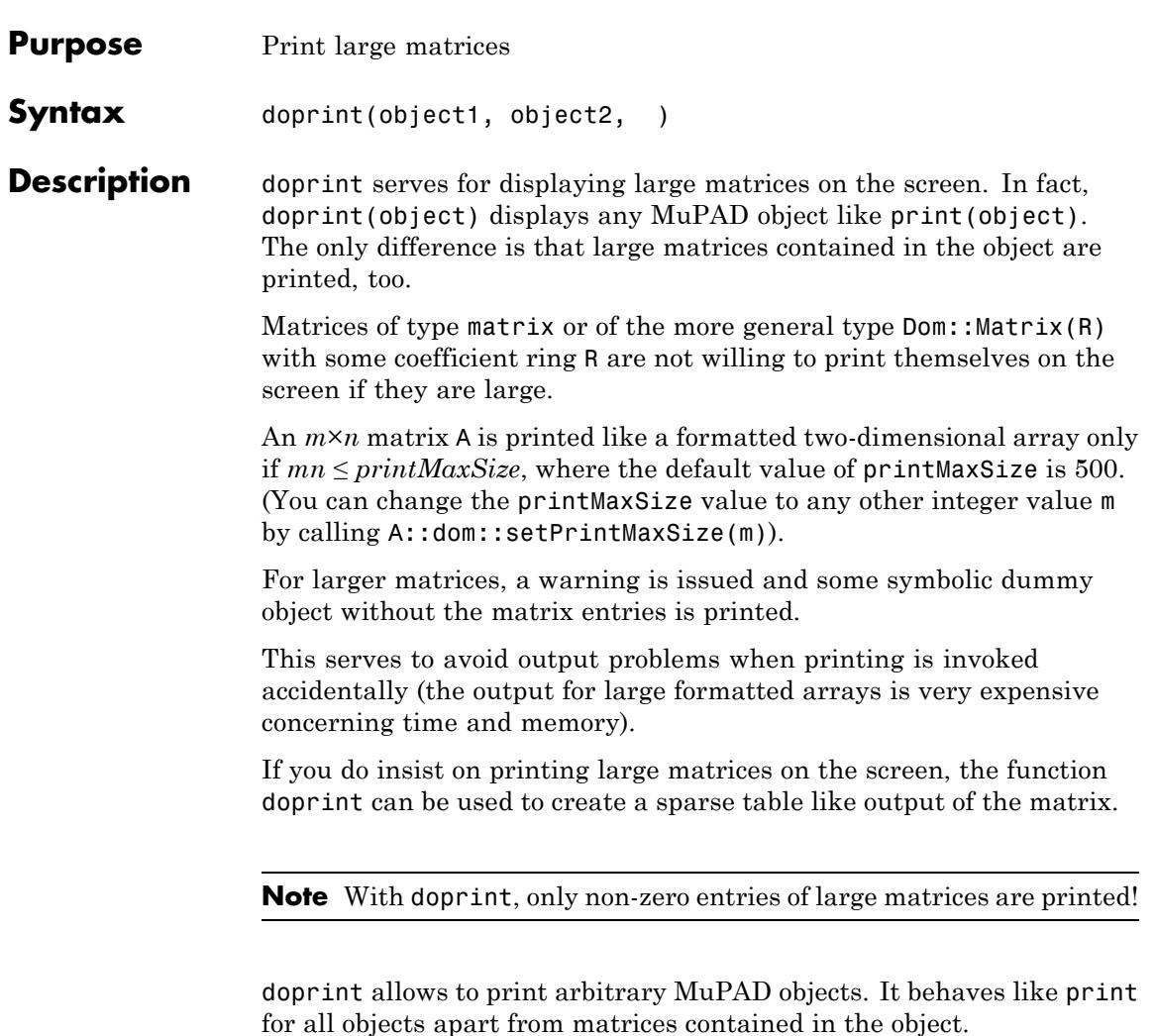

For small matrices, it switches off the formatted array like output and replaces it by a sparse table like output. For large matrices, it suppresses warnings such as "This matrix is too large for display. ..." and prints matrices using the sparse table like output.

# **doprint**

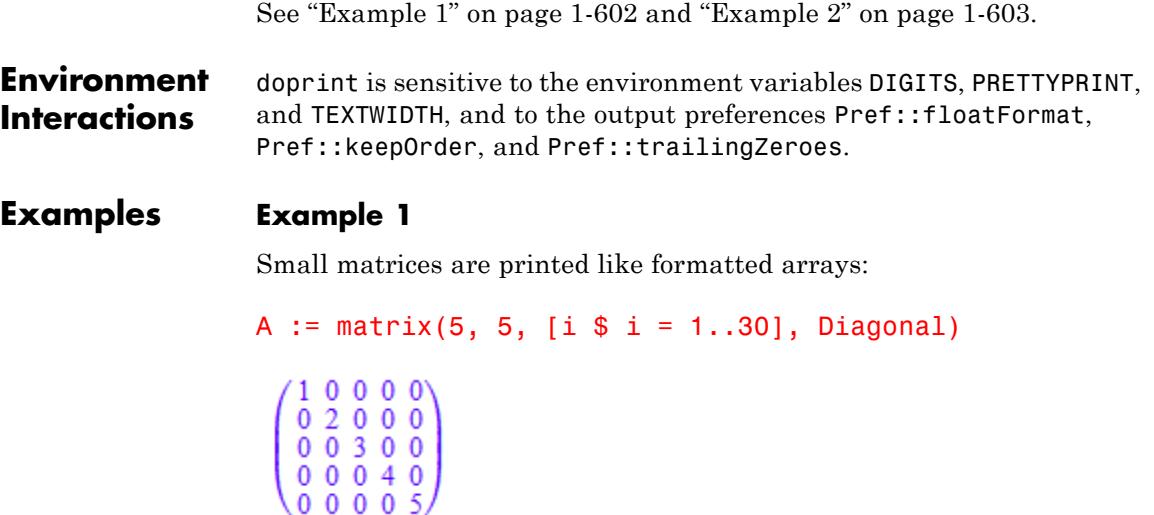

Calling doprint, this matrix is printed in a different way:

doprint(A)

Dom::Matrix()(5, 5,  $[(1, 1) = 1, (2, 2) = 2, (3, 3) = 3, (4, 4) = 4, (5, 5) = 5]$ )

We create a larger diagonal matrix of dimension  $30 \times 30$ :

A := matrix(30, 30,  $[i \$ i = 1..30]$ , Diagonal):

If we had not suppressed the output by the colon terminating the command above, the following warning would have been issued by the output system:

A

Warning: This matrix is too large for display. To see all nonzero e

```
Dom::Matrix()(30, 30, ["..."])
```

```
Warning: This matrix is too
large for display. If you want to see all nonzero entries of a m
say A, then call 'A::dom::doprint(A)'. [(Dom::Matrix(Dom::Expres
Warning: This matrix is too large for display.
If you want to see all nonzero entries of a matrix, say A, then
'A::dom::doprint(A)'. [(Dom::Matrix(Dom::ExpressionField()))::pr
```

```
Dom: Matrix()(30, 30, ["..."])
```
Since the matrix is extremely sparse, it does make sense to print the matrix. Calling doprint, we obtain a print output of all non-zero elements:

doprint(A)

```
Dom::Matrix()(30, 30, [(1, 1) = 1, (2, 2) = 2, (3, 3) = 3, (4, 4) = 4, (5, 5) = 5, (6, 6) = 6,(7, 7) = 7, (8, 8) = 8, (9, 9) = 9, (10, 10) = 10, (11, 11) = 11, (12, 12) = 12, (13, 13) = 13,
  (14, 14) = 14, (15, 15) = 15, (16, 16) = 16, (17, 17) = 17, (18, 18) = 18, (19, 19) = 19,(20, 20) = 20, (21, 21) = 21, (22, 22) = 22, (23, 23) = 23, (24, 24) = 24, (25, 25) = 25,(26, 26) = 26, (27, 27) = 27, (28, 28) = 28, (29, 29) = 29, (30, 30) = 30
```
#### delete A:

### **Example 2**

We compute a numerical *QR* factorization of a zero matrix of dimension 30×30. Since the command is not terminated by a colon, the output system tries to print the list with the factors *Q* and *R*. Both matrices send a warning:

 $[Q, R]$  := numeric::factor $QR(matrix(30, 30, []))$ : Q, R

Warning: This matrix is too large for display. To see all nonzero e

Warning: This matrix is too large for display. To see all nonzero e

Dom::Matrix()(30, 30, ["..."]), Dom::Matrix()(30, 30, ["..."])

Warning: This matrix is too large for display. If you want to see all nonzero entries of a matr say A, then call 'A::dom::doprint(A)'. [(Dom::Matrix(Dom::Expression

Warning: This matrix is too large for display. If you want to see all nonzero entries of a matrix, say A, then cal 'A::dom::doprint(A)'. [(Dom::Matrix(Dom::ExpressionField()))::print

Warning: This matrix is too large for display. If you want to see all nonzero entries of a matrix, say A, then cal 'A::dom::doprint(A)'. [(Dom::Matrix(Dom::ExpressionField()))::print

Warning: This matrix is too large for display. If you want to see all nonzero entries of a matrix, say A, then cal 'A::dom::doprint(A)'. [(Dom::Matrix(Dom::ExpressionField()))::print

Dom::Matrix()(30, 30, ["..."]), Dom::Matrix()(30, 30, ["..."])

We can enforce a sparse output via doprint. The matrix factor *Q* is the identity matrix, the matrix factor *R* is zero:

doprint([Q, R])

```
[Dom::Matrix()(30, 30, [(1, 1) = 1.0, (2, 2) = 1.0, (3, 3) = 1.0, (4, 4) = 1.0, (5, 5) = 1.0,
 (6, 6) = 1.0, (7, 7) = 1.0, (8, 8) = 1.0, (9, 9) = 1.0, (10, 10) = 1.0, (11, 11) = 1.0,
 (12, 12) = 1.0, (13, 13) = 1.0, (14, 14) = 1.0, (15, 15) = 1.0, (16, 16) = 1.0, (17, 17) = 1.0,(18, 18) = 1.0, (19, 19) = 1.0, (20, 20) = 1.0, (21, 21) = 1.0, (22, 22) = 1.0, (23, 23) = 1.0,(24, 24) = 1.0, (25, 25) = 1.0, (26, 26) = 1.0, (27, 27) = 1.0, (28, 28) = 1.0, (29, 29) = 1.0,(30, 30) = 1.0]), Dom::Matrix()(30, 30, [])]
```
delete Q, R:

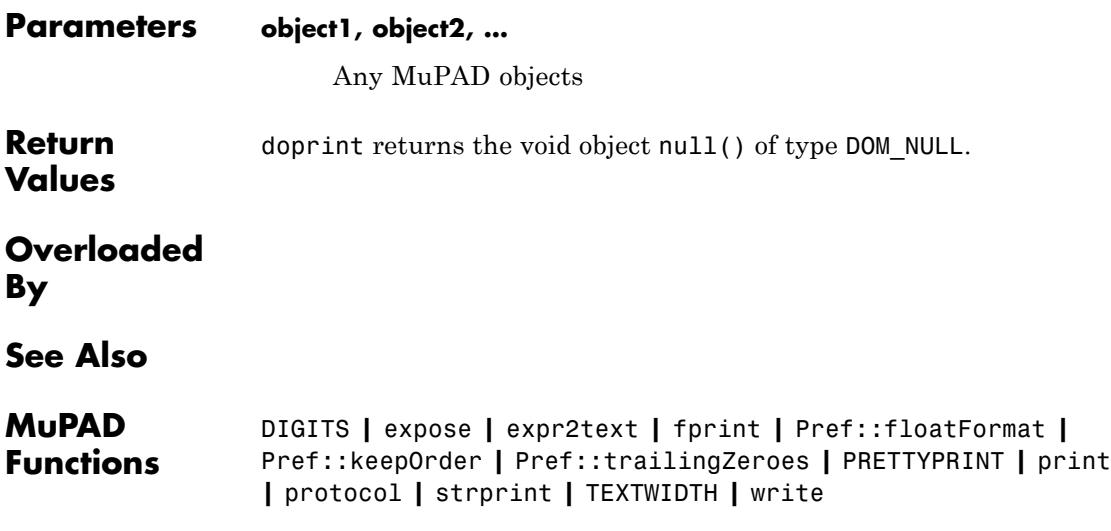

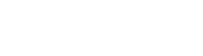

**Purpose** Exponential integral function **Syntax** Ei(x)  $Ei(n, x)$ 

**Description** Ei(x) represents the exponential integral  $\int_{-\frac{\pi}{2}}^{\infty} \frac{e^t}{t} dt$ 

Ei(n, x) represents the exponential integral  $\int_1^{\infty} \frac{e^{-xt}}{t^n} dt$ .

If x is a floating-point number, then  $Ei(x)$  returns the numerical value of the exponential integral. The special values  $Ei(\infty) = \infty$  and  $Ei(-\infty) = 0$ are implemented. For all other arguments,  $E_i(x)$  returns a symbolic function call.

If both n and x are numerical values and if at least one of them is a floating-point number, then Ei(n, x) returns a floating-point value.

The special values  $Ei(n, \infty) = 0$  and  $Ei(n, -\infty) = -\infty$  are implemented for arbitrary n.

If n is a non-positive integer not larger than  $Pref: autoExpansionLimit()$ , then  $Ei(n, x)$  returns an explicit expression of the form  $exp(-x) *p(1/x)$ , where p is a polynomial of degree  $1 - n$ . E.g.:

$$
\text{Ei}(0, x) = \frac{e^{-x}}{x}, \text{Ei}(-1, x) = e^{-x} \left(\frac{1}{x} + \frac{1}{x^2}\right), \text{Ei}(-2, x) = e^{-x} \left(\frac{1}{x} + \frac{2}{x^2} + \frac{2}{x^3}\right)
$$

Use expand if such representations are also desired for  $|n|$  larger than Pref::autoExpansionLimit().

If x is a positive constant,  $Ei(1, x)$  returns -  $Ei(-x)$ . For a negative constant x,  $Ei(1, x)$  returns -  $Ei(-x)$  - i.

For all other arguments  $Ei(n, x)$  returns a symbolic function call.

# **Environment Interactions**

When called with a floating-point argument, the function is sensitive to the environment variable DIGITS which determines the numerical working precision.

## **Examples Example 1**

We demonstrate some calls with exact and symbolic input data:

Ei(1),  $Ei(sqrt(2))$ ,  $Ei(x + 1)$ ,  $Ei(infinity)$ ,  $Ei(-infinity)$  $Ei(1), Ei(\sqrt{2}), Ei(x+1), \infty, 0$ Ei(sqrt(2), PI), Ei(2,  $x + 1$ ), Ei(3, infinity), Ei(I, -infinity)  $\text{Ei}(\sqrt{2}, \pi)$ ,  $\text{Ei}(2, x+1)$ , 0,  $-\infty$ 

If the first argument is a non-positive integer, an explicit expresssion is returned:

 $Ei(-5, x)$ 

 $e^{-x}$  $\left(\frac{1}{x} + \frac{5}{x^2} + \frac{20}{x^3} + \frac{60}{x^4} + \frac{120}{x^5} + \frac{120}{x^6}\right)$ 

Floating point values are computed for floating-point arguments:

Ei(-1000.0), Ei(1.0), Ei(12.3), Ei(2.0 + 10.0\*I)

 $-5.0708930610^{-438}$ , 1.895117816, 19643.40095,  $-0.4549646329 + 3.710255582$  i

Ei(3, -1000.0), Ei(1 + I, 1.0), Ei(-2, 12.3), Ei(1.0 + I, 2 + 10)

```
-1.97600508710^{431}. 0.1866485916 - 0.08748205256 i.
```

```
0.0000004351250372, 0.003718889079 + 0.01125612573 i
```
For a positive constant x,  $Ei(1, x)$  returns -  $Ei(-x)$ . For a negative constant x,  $Ei(1, x)$  returns -  $Ei(-x)$  - i:

```
Ei(1, 3), Ei(1, -3)
```
 $-Ei(-3)$ ,  $-Ei(3) - \pi i$ 

#### **Example 2**

The 1-argument function  $Ei(x)$  is singular at the origin:

 $Ei(0)$ 

#### Error: Singularity. [Ei]

The negative real axis is a branch cut. A jump of height 2πi occurs when crossing this cut:

```
Ei(-1.0), Ei(-1.0 + 10^(-10)*I), Ei(-1.0 - 10^(-10)*I)
```

```
-0.2193839344, -0.2193839344 + 3.141592654 i, -0.2193839344 - 3.141592654 i
```
### **Example 3**

System functions such as diff, float, limit, expand, and series handle expressions involving Ei:

```
diff(Ei(x), x, x, x), float(ln(3 + Ei(sqrt(PI)))))
```
**Ei**

$$
\frac{e^{x}}{x} - \frac{2 e^{x}}{x^{2}} + \frac{2 e^{x}}{x^{3}}, 1.968209389
$$
\ndiff(Ei(3, x), x, x, x), float(In(3 + Ei(I, sqrt(PI))))  
\n
$$
-\frac{e^{-x}}{x}, 1.126485483 - 0.01132113135i
$$
\n
$$
limit(Ei(2*x^2/(1+x)), x = infinity)
$$
\n
$$
\infty
$$
\n
$$
expand(Ei(3, x))
$$
\n
$$
\frac{e^{-x}}{2} - \frac{x e^{-x}}{2} + \frac{x^2 Ei(1, x)}{2}
$$
\n
$$
series(Ei(3, x), x = 0, 3)
$$
\n
$$
\frac{1}{2} - x - x^2 \left( \frac{EULER}{2} + \frac{ln(x)}{2} - \frac{3}{4} \right) + O(x^3)
$$
\n
$$
series(Ei(7/2, x), x = infinity, 3)
$$
\n
$$
\frac{e^{-x}}{x} - \frac{7 e^{-x}}{2x^2} + \frac{63 e^{-x}}{4x^3} + O\left(\frac{e^{-x}}{x^4}\right)
$$

**Parameters n, x**

arithmetical expressions

**Ei**

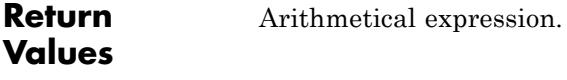

#### **Overloaded By** n, x

**Algorithms** If n is a non-positive integer, then Ei(n, x) is an analytic function of x throughout the complex plane apart from a pole at the origin. For all other values of n, the function  $Ei(n, x)$  has a branch cut along the negative real semi axis, where the values coincide with the limit "from above":

$$
Ei(x) = \lim_{\epsilon \to 0^+} Ei(x + \epsilon i)
$$

for real  $x < 0$ .

The 1-argument function  $E_i(x)$  is related to the 2-argument function by

.

$$
Ei(x) = -Ei(1, -x) + \frac{ln(x) - ln(\frac{1}{x})}{2} - ln(-x)
$$

It has a logarithmic singularity at the origin and a branch cut along the negative real axis. Unlike the 2-argument function  $Ei(n, x)$  the 1-argument function  $E_i(x)$  is not continuous from either above or below along the branch cut.

The functions  $Ei(n, x)$  are related to the incomplete gamma function igamma by  $\text{Ei}(n, x) = x^{n-1} \Gamma(1 - n, x)$ .

The functions  $Ei(x)$  and  $Ei(n, x)$  correspond to the exponential integral functions  $Ei(x)$  and  $E_n(x)$  considered in M. Abramowitz and I. Stegun, "Handbook of Mathematical Functions", Dover Publications Inc., New York (1965).
**Ei**

**See Also**

**MuPAD Functions** Chi **|** Ci **|** exp **|** igamma **|** int **|** Li **|** Shi **|** Si **|** Ssi

## **ellipticK**

- **Purpose** Complete elliptic integral of the first kind
- **Syntax** ellipticK(m)
- **Description** ellipticK(m) represents the complete elliptic integral of the first kind  $K(m)$  which is defined as

$$
K(m) = F\left(\frac{\pi}{2} \mid m\right) = \int_{0}^{\frac{\pi}{2}} \frac{1}{\sqrt{1 - m \sin(\theta)^2}} d\theta
$$

The complete elliptic integral of the first kind is defined for a complex argument *m*.

.

A floating-point value is computed if all arguments are numerical and at least one is a floating-point value. Unevaluated symbolic calls are returned for most exact arguments. For some special cases explicit symbolic representations are returned.

#### **Environment Interactions** When called with floating-point arguments, this function is sensitive to the environment variable DIGITS which determines the numerical working precision.

### **Examples Example 1**

Most calls with exact arguments return themselves unevaluated:

```
ellipticK(1/2); ellipticF(PI/4, I);
```

```
K(\frac{1}{2})
```
 $F\left(\frac{\pi}{4} \mid i\right)$ 

Some special arguments return explicit symbolic representations:

```
ellipticF(PI/2, 1/2); ellipticF(1, 1);
K(\frac{1}{2})\ln\left(\tan\left(\frac{\pi}{4}+\frac{1}{2}\right)\right)
```
If one argument is a floating-point value and the others can be converted to a floating-point values, then a floating-point result will be returned:

```
ellipticPi(0.5, PI/3, 1);
```
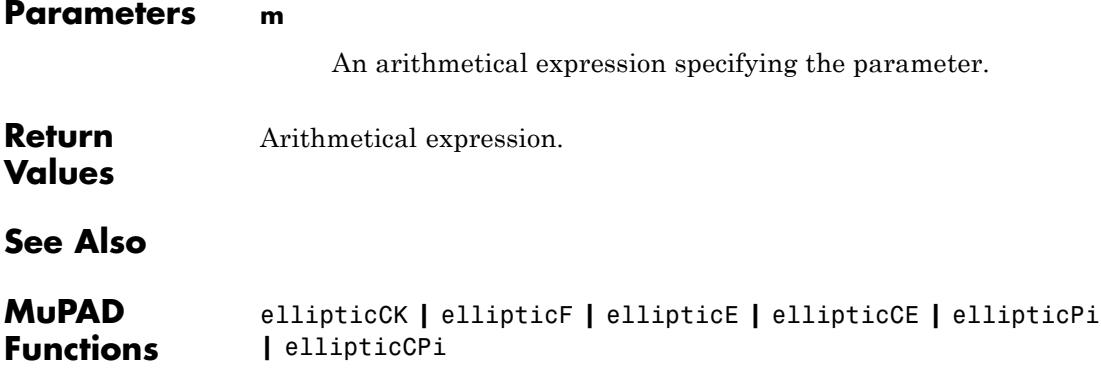

# **ellipticCK**

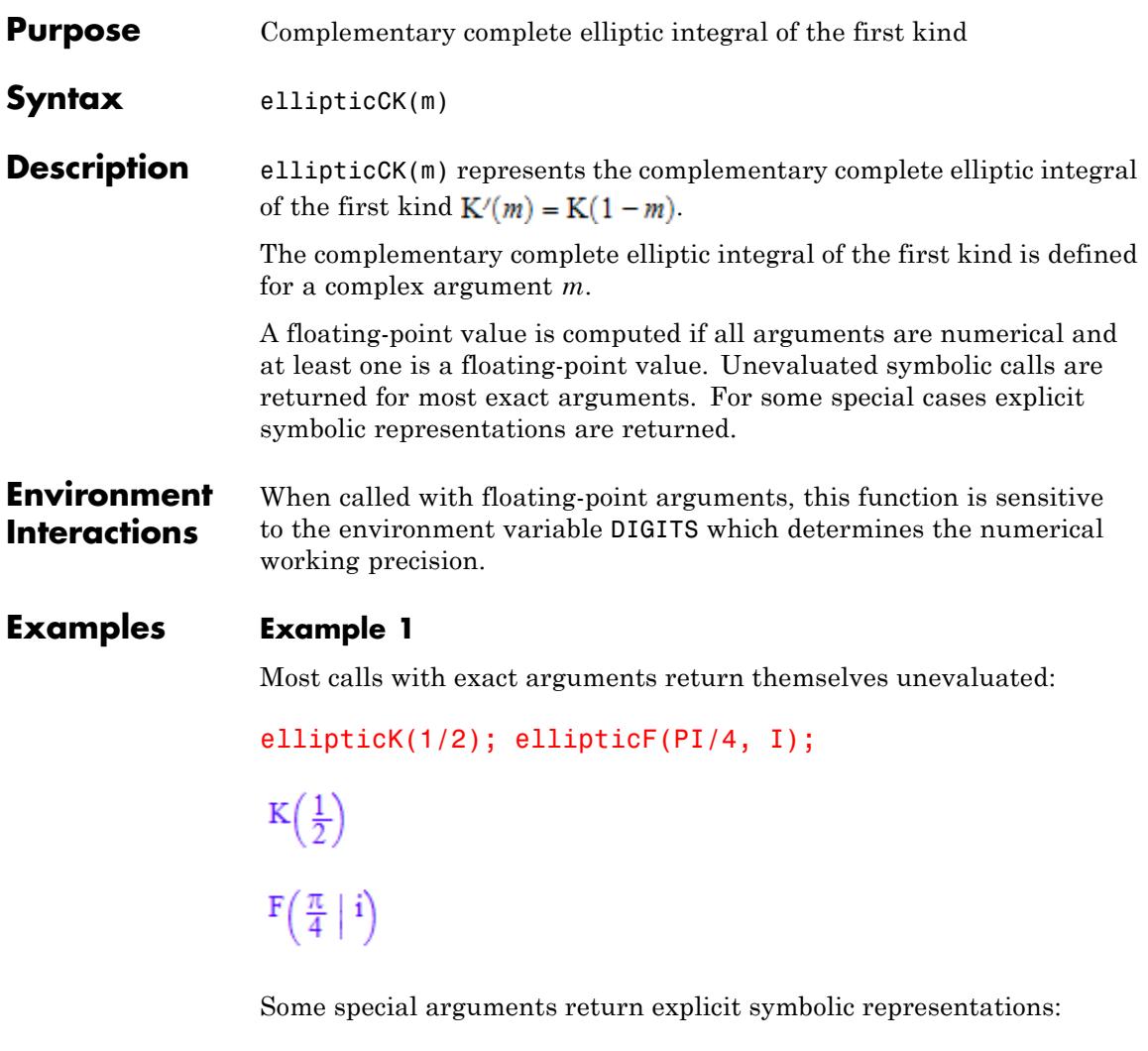

```
ellipticF(PI/2, 1/2); ellipticF(1, 1);
K(\frac{1}{2})
```
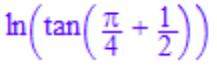

If one argument is a floating-point value and the others can be converted to a floating-point values, then a floating-point result will be returned:

ellipticPi(0.5, PI/3, 1);

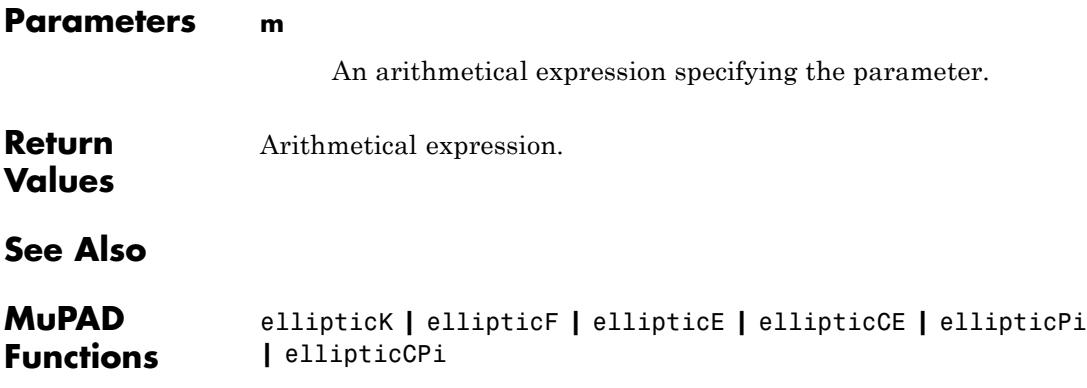

### **ellipticF**

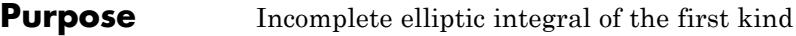

**Syntax** ellipticF ( , m)

**Description** ellipticF( ,m) represents the incomplete elliptic integral of the first kind  $F(\varphi + m)$  which is defined as

$$
F(\varphi + m) = \int_{0}^{\varphi} \frac{1}{\sqrt{1 - m \sin(\theta)^2}} d\theta
$$

The incomplete elliptic integral of the first kind is defined for complex arguments  $\varphi$  and  $m$ .

.

A floating-point value is computed if all arguments are numerical and at least one is a floating-point value. Unevaluated symbolic calls are returned for most exact arguments. For some special cases explicit symbolic representations are returned.

#### **Environment Interactions** When called with floating-point arguments, this function is sensitive to the environment variable DIGITS which determines the numerical working precision.

#### **Examples Example 1**

Most calls with exact arguments return themselves unevaluated:

```
ellipticK(1/2); ellipticF(PI/4, I);
```
 $K(\frac{1}{2})$  $F\left(\left.\frac{\pi}{4}\;\right|\left.\vec{i}\right.\right)$  Some special arguments return explicit symbolic representations:

```
ellipticF(PI/2, 1/2); ellipticF(1, 1);
K(\frac{1}{2})\ln\left(\tan\left(\frac{\pi}{4}+\frac{1}{2}\right)\right)
```
If one argument is a floating-point value and the others can be converted to a floating-point values, then a floating-point result will be returned:

```
ellipticPi(0.5, PI/3, 1);
```
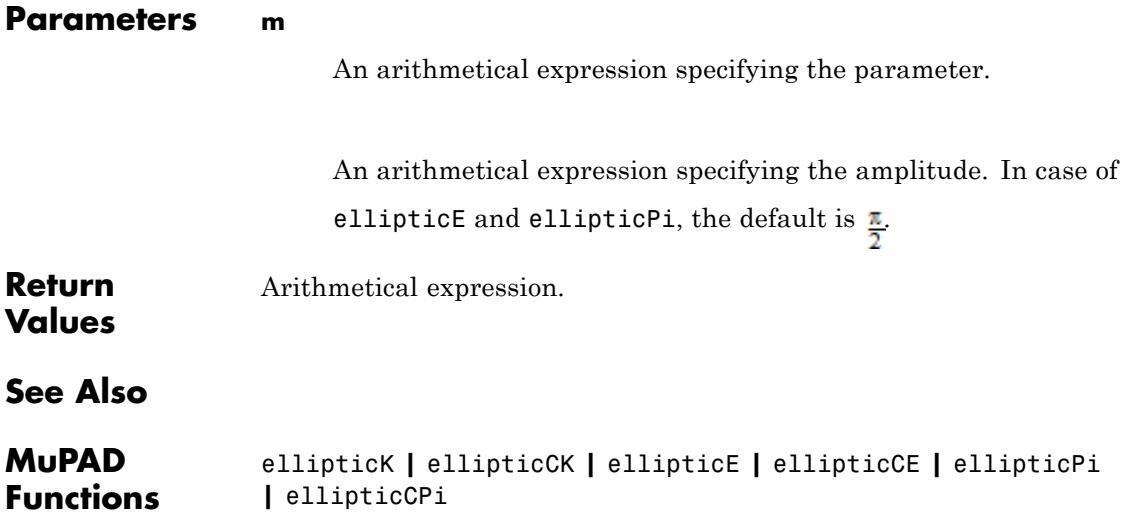

### **ellipticE**

**Purpose** Elliptic integral of the second kind

**Syntax** ellipticE  $(<$  >, m)

**Description** ellipticE(m) represents the complete elliptic integral of the second kind  $E(m)$  which is defined as

$$
\mathbf{E}(m) = \mathbf{E}\left(\frac{\pi}{2} \mid m\right) = \int_{0}^{\frac{\pi}{2}} \sqrt{1 - m \sin(\theta)^2} \, \mathrm{d}\,\theta
$$

ellipticE(, m) represents the incomplete elliptic integral of the second kind  $E(\varphi | m)$  which is defined as

.

.

$$
E(\varphi + m) = \int_{0}^{\varphi} \sqrt{1 - m \sin(\theta)^2} d\theta
$$

The elliptic integrals of the second kind are defined for complex arguments  $\varphi$  and  $m$ .

A floating-point value is computed if all arguments are numerical and at least one is a floating-point value. Unevaluated symbolic calls are returned for most exact arguments. For some special cases explicit symbolic representations are returned.

#### **Environment Interactions** When called with floating-point arguments, this function is sensitive to the environment variable DIGITS which determines the numerical working precision.

#### **Examples Example 1**

Most calls with exact arguments return themselves unevaluated:

```
ellipticK(1/2); ellipticF(PI/4, I);
K(\frac{1}{2})F\left(\frac{\pi}{4} \mid i\right)
```
Some special arguments return explicit symbolic representations:

```
ellipticF(PI/2, 1/2); ellipticF(1, 1);
K(\frac{1}{2})\ln\left(\tan\left(\frac{\pi}{4}+\frac{1}{2}\right)\right)
```
If one argument is a floating-point value and the others can be converted to a floating-point values, then a floating-point result will be returned:

```
ellipticPi(0.5, PI/3, 1);
```
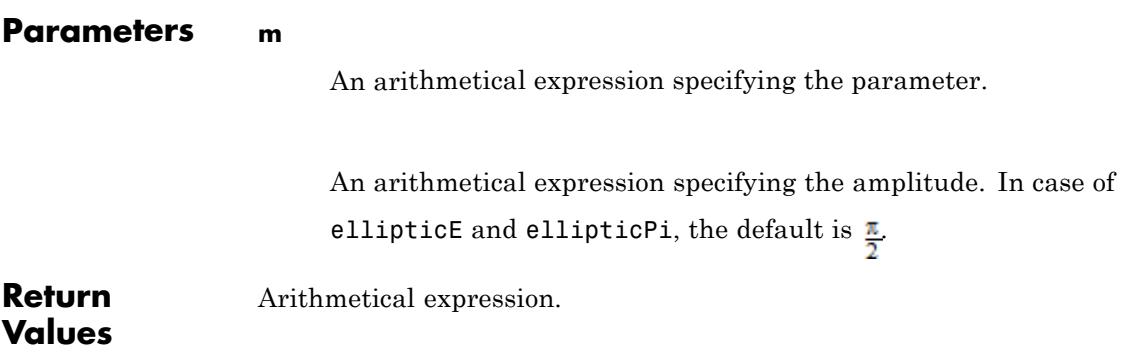

# **ellipticE**

**See Also**

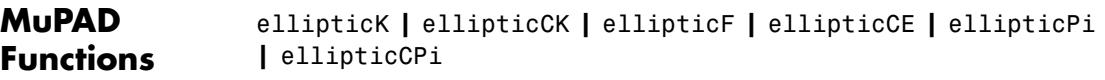

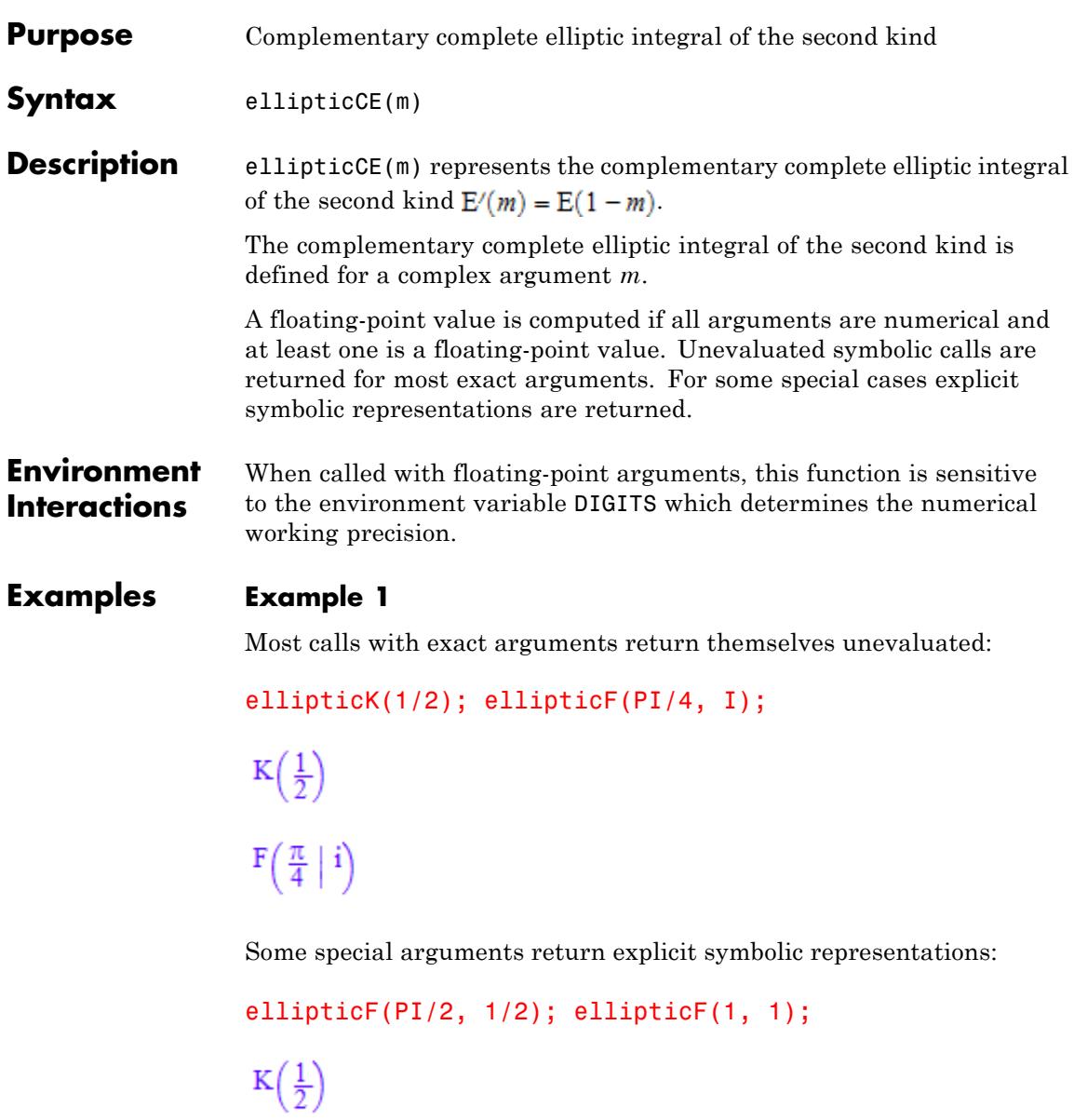

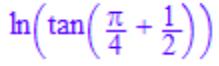

If one argument is a floating-point value and the others can be converted to a floating-point values, then a floating-point result will be returned:

```
ellipticPi(0.5, PI/3, 1);
```
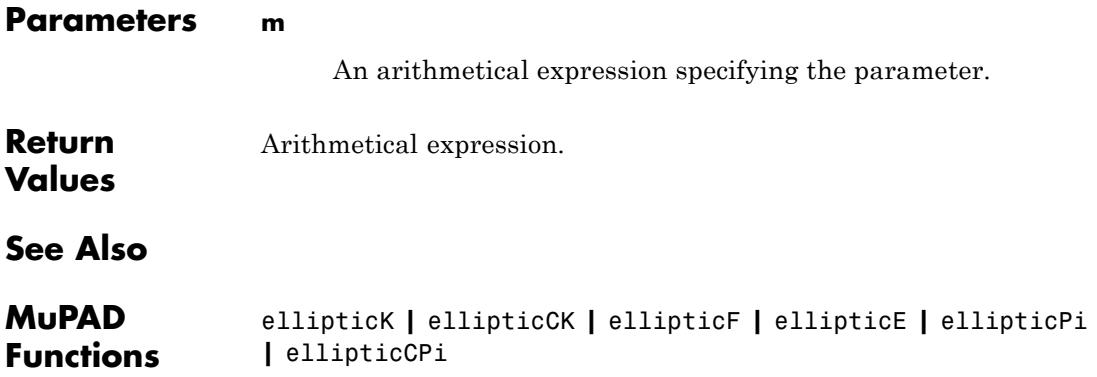

.

.

- **Purpose** Elliptic integral of the third kind
- **Syntax** ellipticPi(n, < >, m)

**Description** ellipticPi(n,m) represents the complete elliptic integral of the third kind

$$
\Pi(n+m) = \Pi\left(n; \frac{\pi}{2} \mid m\right) = \int\limits_0^{\frac{\pi}{2}} \frac{1}{\left(1 - n\sin(\theta)^2\right)\sqrt{1 - m\sin(\theta)^2}} d\theta
$$

ellipticPi(n, ,m) represents the incomplete elliptic integral of the third kind

$$
\Pi(n; \varphi \mid m) = \int_{0}^{\varphi} \frac{1}{\left(1 - n \sin(\theta)\right)^2 \sqrt{1 - m \sin(\theta)^2}} d\theta
$$

The elliptic integrals of the third kind are defined for complex arguments  $m$ ,  $\varphi$ , and  $n$ .

A floating-point value is computed if all arguments are numerical and at least one is a floating-point value. Unevaluated symbolic calls are returned for most exact arguments. For some special cases explicit symbolic representations are returned.

### **Environment Interactions**

When called with floating-point arguments, this function is sensitive to the environment variable DIGITS which determines the numerical working precision.

#### **Examples Example 1**

Most calls with exact arguments return themselves unevaluated:

ellipticK(1/2); ellipticF(PI/4, I);

 $K(\frac{1}{2})$  $F\left(\frac{\pi}{4} \mid i\right)$ 

Some special arguments return explicit symbolic representations:

```
ellipticF(PI/2, 1/2); ellipticF(1, 1);
K(\frac{1}{2})\ln\left(\tan\left(\frac{\pi}{4}+\frac{1}{2}\right)\right)
```
If one argument is a floating-point value and the others can be converted to a floating-point values, then a floating-point result will be returned:

```
ellipticPi(0.5, PI/3, 1);
```
1.625993807

#### **Parameters m**

An arithmetical expression specifying the parameter.

An arithmetical expression specifying the amplitude. In case of ellipticE and ellipticPi, the default is  $\frac{\pi}{2}$ 

**n**

An arithmetical expression specifying the characteristic.

# **ellipticPi**

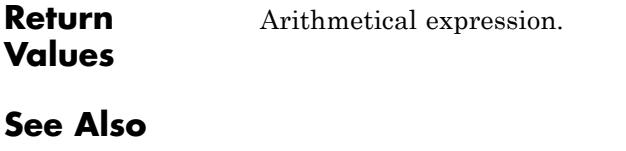

**MuPAD Functions** ellipticK **|** ellipticCK **|** ellipticF **|** ellipticE **|** ellipticCE **|** ellipticCPi

# **ellipticCPi**

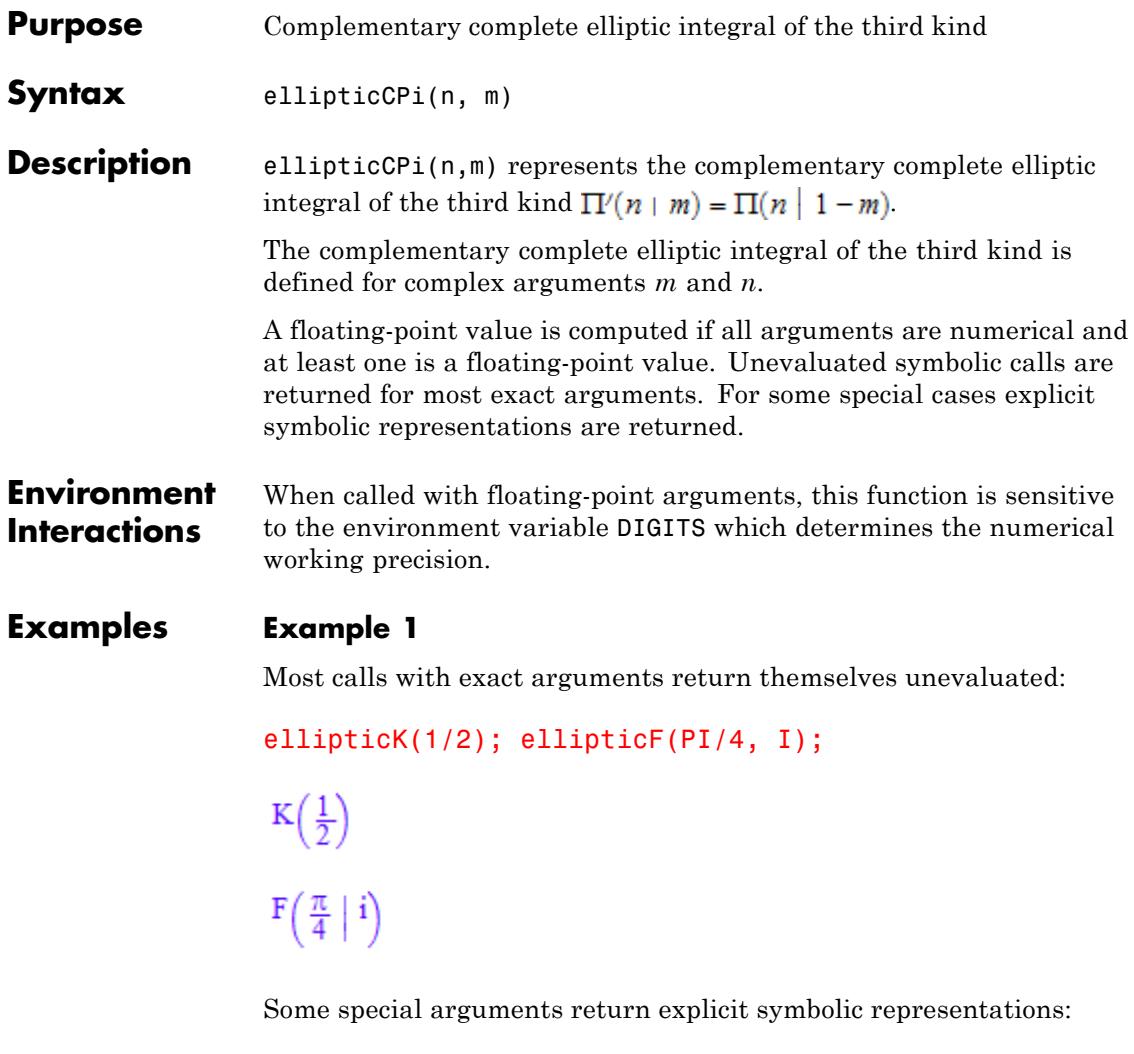

```
ellipticF(PI/2, 1/2); ellipticF(1, 1);
K(\frac{1}{2})
```

```
\ln\left(\tan\left(\frac{\pi}{4}+\frac{1}{2}\right)\right)
```
If one argument is a floating-point value and the others can be converted to a floating-point values, then a floating-point result will be returned:

ellipticPi(0.5, PI/3, 1);

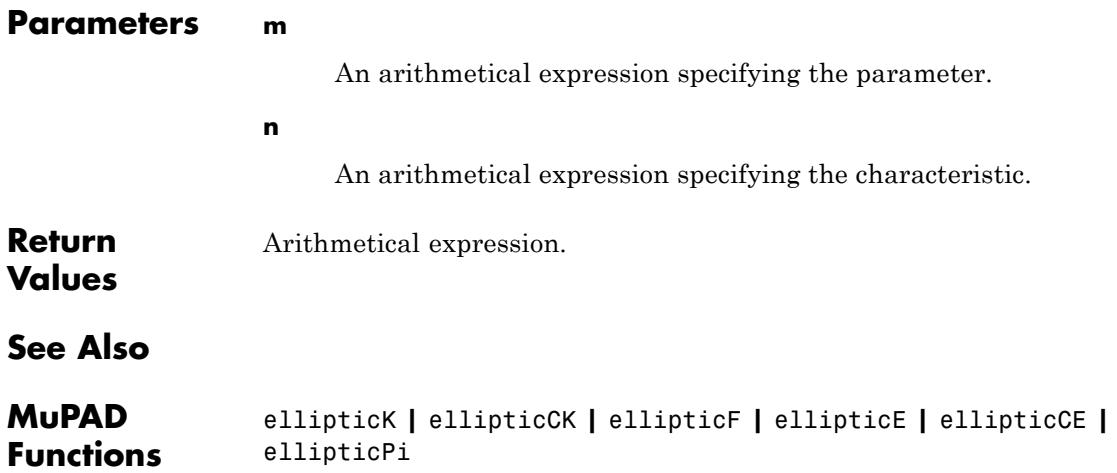

# **ellipticNome**

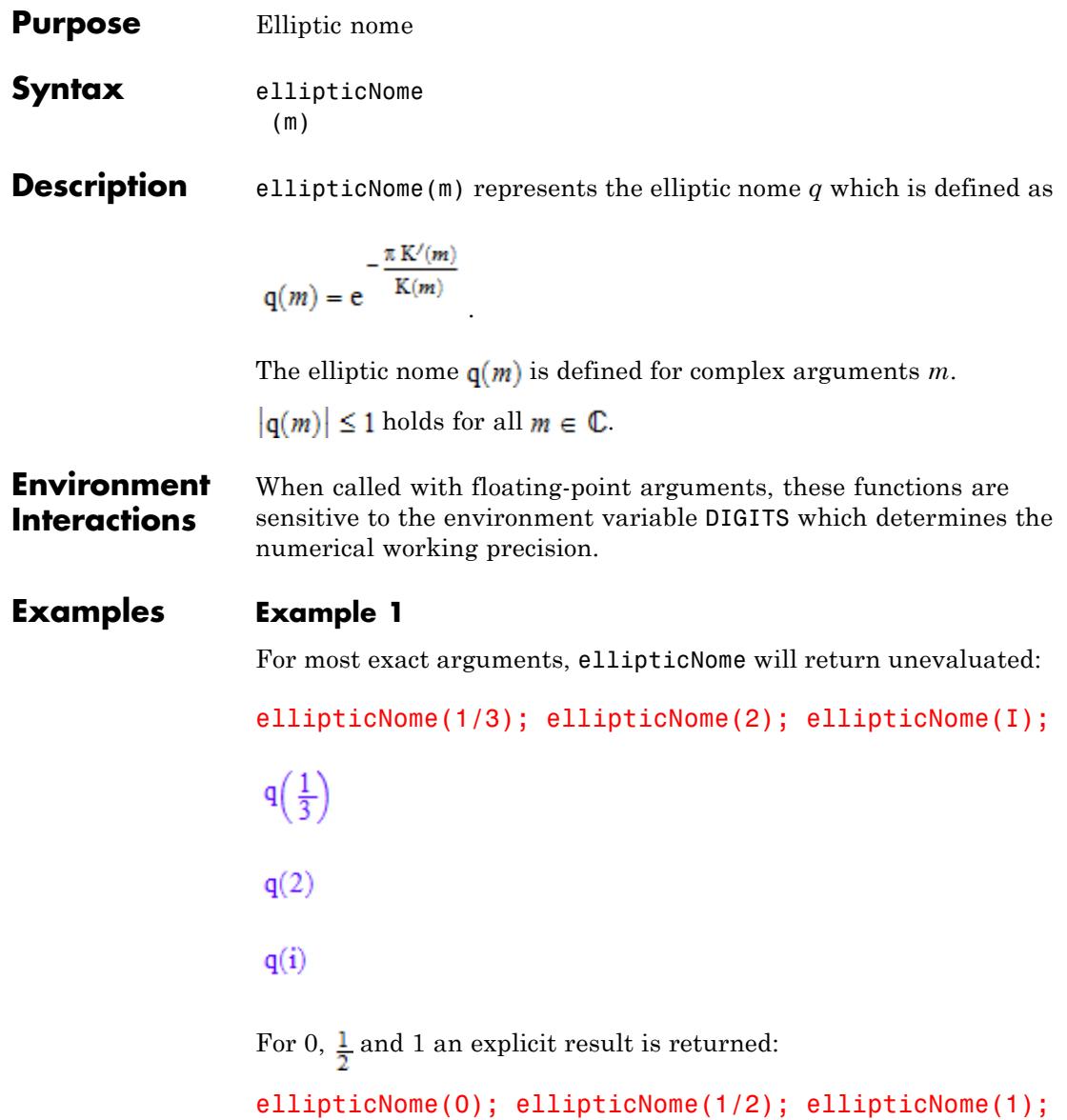

 $\mathbf 0$  $e^{-\pi}$  $\mathbf{1}$ 

> If the argument is a floating-point number, a floating-point result will be returned:

ellipticNome(0.5)

0.04321391826

Using float, floating-point evaluation can be enforced:

float(ellipticNome(3/4))

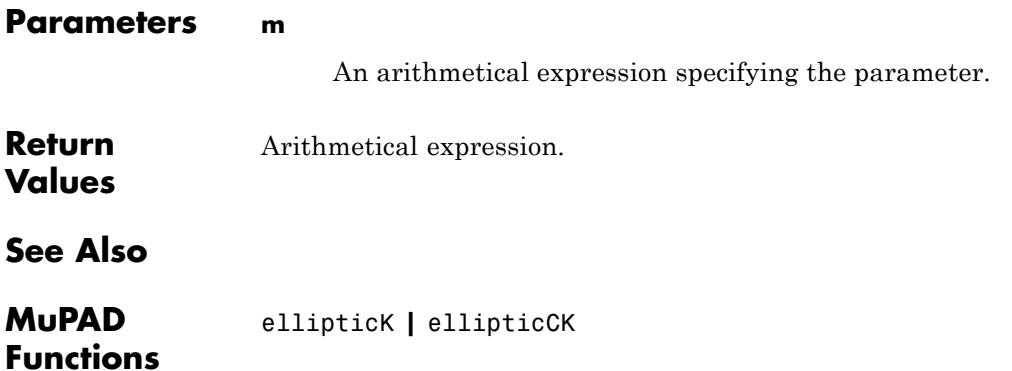

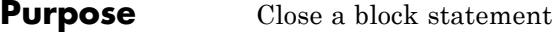

#### **Description** end is a keyword which, depending on the context, is parsed as one of the following keywords:

- **•** end\_case
- **•** end\_for
- **•** end\_if
- **•** end\_proc
- **•** end\_repeat
- **•** end\_while

### **Examples Example 1**

Each of the keywords proc, case, if, for, repeat, and while starts some block construct in the MuPAD language. Each block can be closed with end or with the corresponding special keyword end\_proc, end\_case etc.:

```
f : :=proc(a, b)
  local i;
begin
  for i from a to b do
    if isprime(i) then
       print(Unquoted, expr2text(i)." is a prime")
    end
  end
end:
f(20, 30):
23 is a prime
```
#### 29 is a prime

The parser translates end to the appropriate keyword matching the type of the block:

```
expose(f)
proc(a, b)
  name f;
  local i;
begin
  for i from a to b do
    if isprime(i) then
      print(Unquoted, expr2text(i)." is a prime")
    end_if
  end_for
end_proc
```
delete f:

### **See Also**

**MuPAD Functions** end\_case **|** end\_for **|** end\_if **|** end\_proc **|** end\_repeat **|** end\_while

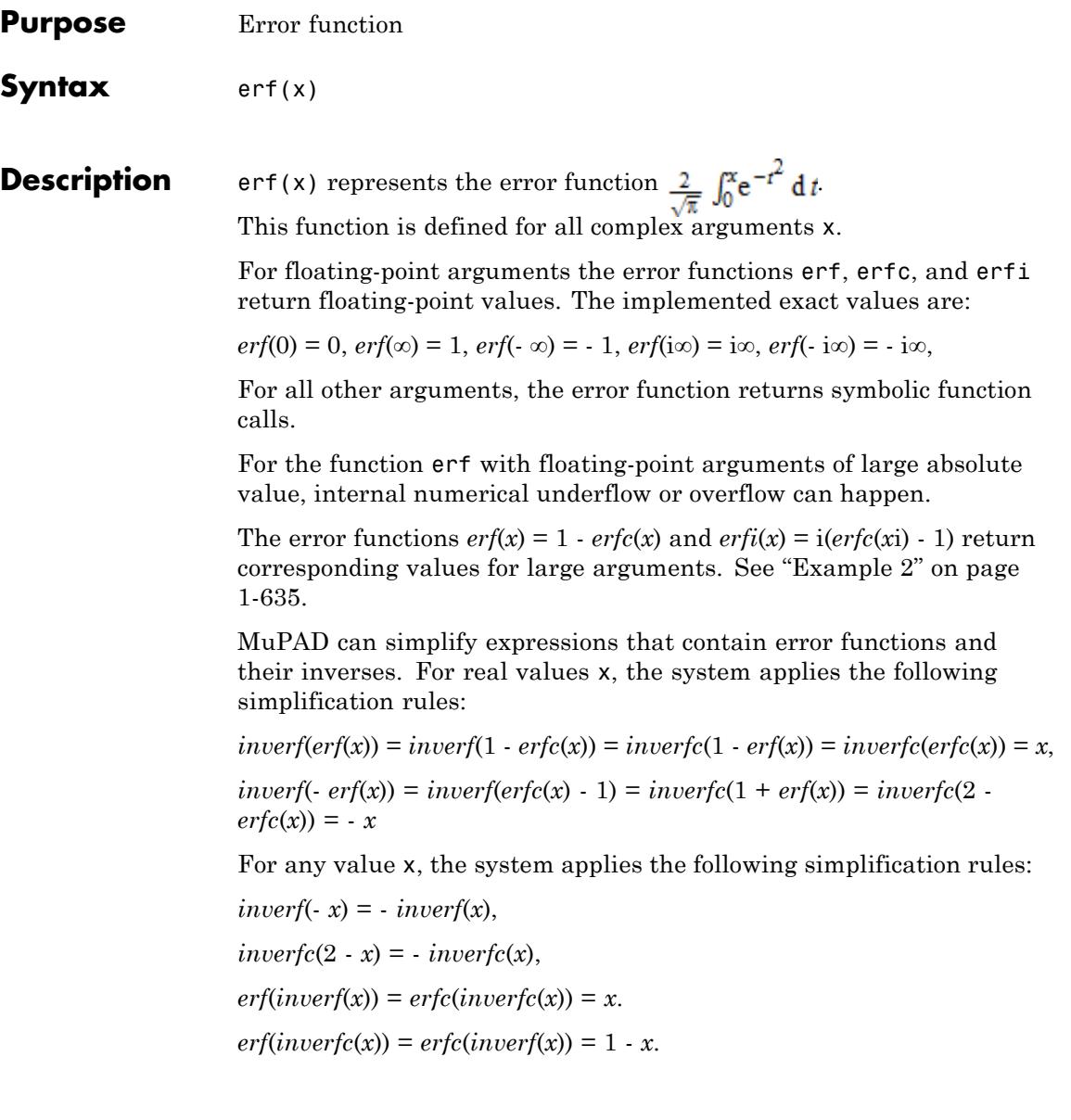

### **Environment Interactions**

When called with a floating-point argument, the functions are sensitive to the environment variable DIGITS, which determines the numerical working precision.

### **Examples Example 1**

You can call error functions with exact and symbolic arguments:

```
erf(0), erf(3/2), erf(sqrt(2)), erf(infinity)
0, erf\left(\frac{3}{2}\right), erf(\sqrt{2}), 1
erfc(0), erfc(x + 1), erfc(-infinity)1, erfc(x + 1), 2
erfc(0, n), erfc(x + 1, -1), erfc(-infinity, 5)\frac{1}{2^n \Gamma(\frac{n}{2}+1)}, \frac{2 e^{-(x+1)^2}}{\sqrt{\pi}}, \inftyerfi(0), erfi(x + 1), erfi(-infinity)0. erfi(x+1), -\inftyinvert(-1), invert(0), invert(1), invert(x + 1), invert(1/5)-\infty, 0, \infty, inverf(x+1), inverf(\frac{1}{5})
```
 $\text{inverse}(0)$ ,  $\text{inverse}(1)$ ,  $\text{inverse}(2)$ ,  $\text{inverse}(15)$ ,  $\text{inverse}(x/5)$ 

```
\infty, 0, -\infty, inverfc(15), inverfc\left(\frac{x}{5}\right)
```
For floating-point arguments, the error functions return floating-point values:

```
erf(-7.2), erfc(2.0 + 3.5*I), erfc(3.0, 4), erfi(5.5 + 1.0*I)-1.0, -420.8123327 - 343.6612334 i0.00000009433438115, -93412361266.0 - 5.08910851310^{11}i
```
For floating-point arguments x from the interval [-1, 1], inverf returns floating-point values:

```
inverf(-0.5), inverf(0.85)
```
 $-0.4769362762, 1.017902465$ 

For floating-point arguments outside of this interval, inverf returns symbolic function calls:

```
inverf(-5.3), inverf(10.0)
```
 $-$  inverf(5.3), inverf(10.0)

For floating-point arguments x from the interval  $[0, 2]$ , inverforreturns floating-point values:

```
inverfc(0.5), inverfc(1.25)
```
 $0.4769362762, -0.225312055$ 

<span id="page-636-0"></span>For floating-point arguments outside of this interval, inverfc returns symbolic function calls:

inverfc(-1.25), inverfc(2.5)

 $-$  inverfc $(3.25)$ , inverfc $(2.5)$ 

#### **Example 2**

For large complex arguments, the error functions can return  $NaN$ :

```
erf(38000.0 + 3801.0*I), erfi(38000.0 + 3801.0*I), erfc(38000.0
```
NaN, NaN, NaN

For large floating-point arguments with positive real parts, erfc can return values truncated to 0.0:

erfc(27281.1), erfc(27281.2)

4.085187475 10<sup>-323227329</sup>, 0.0

#### **Example 3**

The functions diff, float, limit, expand, rewrite, and series handle expressions involving the error functions:

 $diff(erf(x), x, x, x)$ 

$$
\frac{8 x^2 e^{-x^2}}{\sqrt{\pi}} - \frac{4 e^{-x^2}}{\sqrt{\pi}}
$$

 $diff(errfc(x, 3), x, x)$ 

 $erfc(x, 1)$ 

 $diff(inverf(x), x)$ 

$$
\frac{\sqrt{\pi}\;e^{inverf(x)^2}}{2}
$$

 $float(In(3 + erfi(sqrt(PI)*I)))$ 

 $1.150079617 + 0.3180894436 i$ 

 $limit(x/(1 + x)*erf(x), x = infinity)$ 

 $\mathbf{1}$ 

expand(erfc(x, 3))

$$
\frac{e^{-x^{2}}}{6\sqrt{\pi}} - \frac{x^{3} \operatorname{erfc}(x)}{6} - \frac{x \operatorname{erfc}(x)}{4} + \frac{x^{2} e^{-x^{2}}}{6\sqrt{\pi}}
$$

rewrite(inverfc(x), inverf)

 $-\text{invert}(x-1)$ 

series(erf(x),  $x =$  infinity, 3)

$$
1 - \frac{e^{-x^2}}{\sqrt{\pi} x} + \frac{e^{-x^2}}{2\sqrt{\pi} x^3} + O\left(\frac{e^{-x^2}}{x^4}\right)
$$

series(erfc(x),  $x =$  infinity, 3)

$$
\frac{e^{-x^2}}{\sqrt{\pi} x} - \frac{e^{-x^2}}{2\sqrt{\pi} x^3} + O\left(\frac{e^{-x^2}}{x^4}\right)
$$

series(erfi(x),  $x = I^*$ infinity, 3)

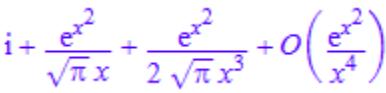

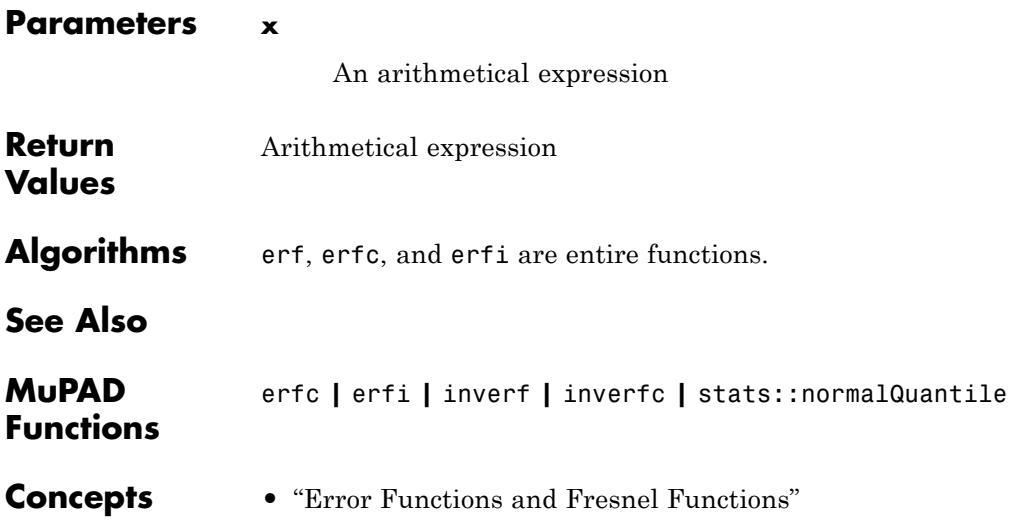

**erf**

 $\mathbf{I}$ 

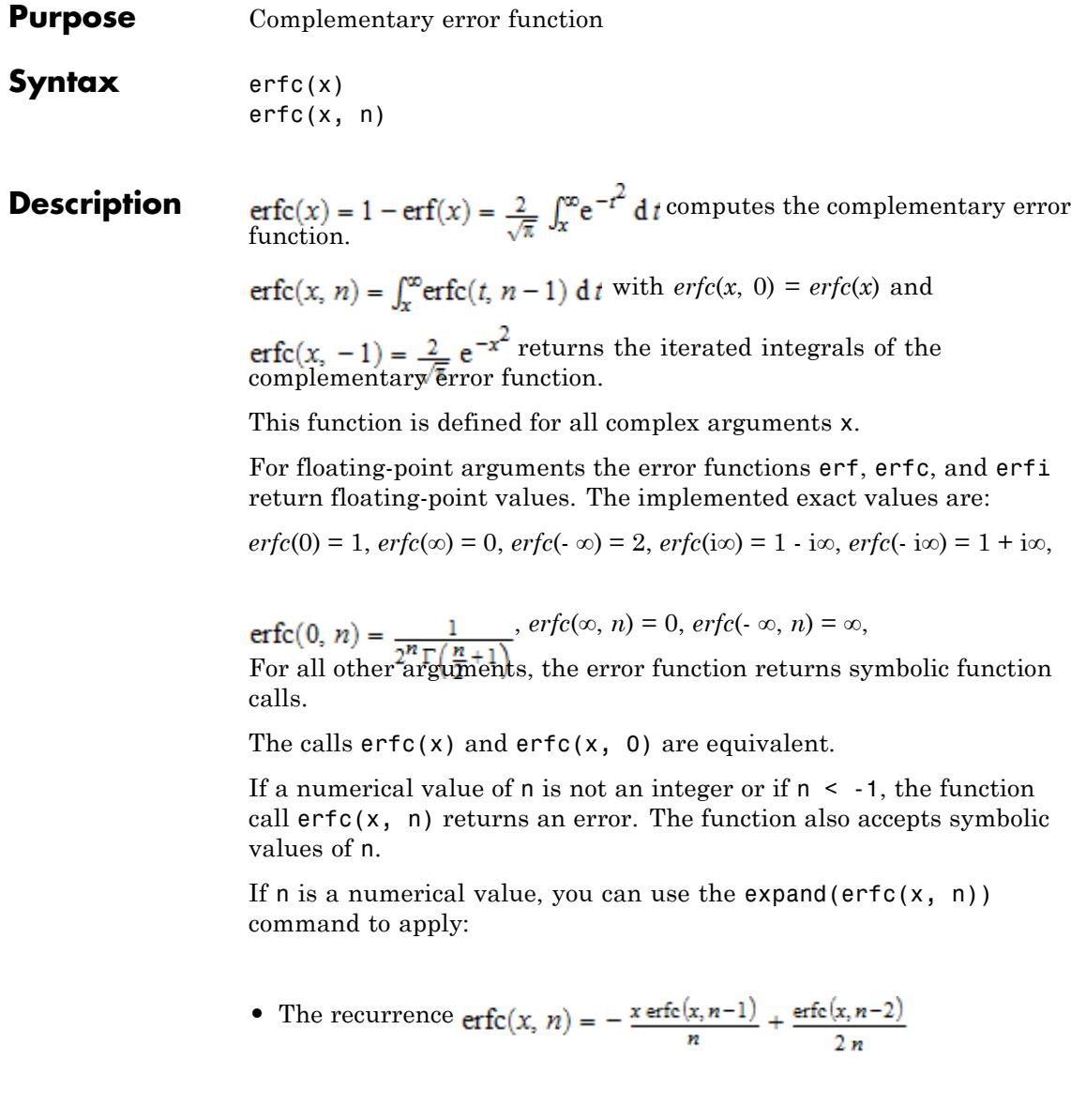

• The reflection rule  $_{\text{erfc}(-x, y) = (-1)^{n+1} \text{erfc}(x, y) + H(n, ix)}$ , where  $H$  = orthpoly::hermite

See ["Example 3" on page 1-642](#page-643-0).

For the function erfc with floating-point arguments of large absolute value, internal numerical underflow or overflow can happen. If a call to erfc causes underflow or overflow, this function returns:

- The result truncated to 0.0 if x is a large positive real number
- The result rounded to 2.0 if x is a large negative real number
- **•** RD\_NAN if x is a large complex number and MuPAD cannot approximate the function value

The error functions  $erf(x) = 1$  *-*  $erfc(x)$  and  $erfi(x) = i(erfc(xi)$  - 1) return corresponding values for large arguments. See ["Example 2" on page](#page-643-0) [1-642](#page-643-0).

MuPAD can simplify expressions that contain error functions and their inverses. For real values x, the system applies the following simplification rules:

 $inver(erf(x)) = inverf(1 - erfc(x)) = inverfc(1 - erf(x)) = inverfc(erfc(x)) = x$ ,  $inverf(-erf(x)) = inverf(erfc(x) - 1) = inverfc(1 + erf(x)) = inverfc(2 - 1)$  $erfc(x) = -x$ 

For any value x, the system applies the following simplification rules:

 $inverf(-x) = -inverf(x)$ ,

 $inverte(2 - x) = -inverte(x)$ ,

 $erf(inverf(x)) = erfc(inverfc(x)) = x.$ 

 $erf(inverfc(x)) = erfc(inverf(x)) = 1 - x$ .

#### **Environment Interactions** When called with a floating-point argument, the functions are sensitive to the environment variable DIGITS, which determines the numerical working precision.

#### **Examples Example 1**

You can call error functions with exact and symbolic arguments:

```
erf(0), erf(3/2), erf(sqrt(2)), erf(infinity)
0, erf\left(\frac{3}{2}\right), erf(\sqrt{2}), 1
erfc(0), erfc(x + 1), erfc(-infinity)1, erfc(x + 1), 2
erfc(0, n), erfc(x + 1, -1), erfc(-infinity, 5)\frac{1}{2^n \Gamma(\frac{n}{2}+1)}, \frac{2 e^{-(x+1)^2}}{\sqrt{\pi}}, \inftyerfi(0), erfi(x + 1), erfi(-infinity)0. erfi(x+1), -\inftyinvert(-1), invert(0), invert(1), invert(x + 1), invert(1/5)-\infty, 0, \infty, inverf(x+1), inverf(\frac{1}{5})
```
 $inverfc(0)$ ,  $inverfc(1)$ ,  $inverfc(2)$ ,  $inverfc(15)$ ,  $inverfc(x/5)$ 

```
\infty, 0, -\infty, inverfc(15), inverfc\left(\frac{x}{5}\right)
```
For floating-point arguments, the error functions return floating-point values:

erf(-7.2),  $erfc(2.0 + 3.5*I)$ ,  $erfc(3.0, 4)$ ,  $erfi(5.5 + 1.0*I)$  $-1.0$ ,  $-420.8123327 - 343.6612334 i$ 

 $0.00000009433438115$ ,  $-93412361266.0 - 5.08910851310^{11}$ i

For floating-point arguments x from the interval [-1, 1], inverf returns floating-point values:

inverf(-0.5), inverf(0.85)

 $-0.4769362762, 1.017902465$ 

For floating-point arguments outside of this interval, inverf returns symbolic function calls:

inverf(-5.3), inverf(10.0)

 $-$  inverf(5.3), inverf(10.0)

For floating-point arguments x from the interval [0, 2], inverfc returns floating-point values:

inverfc(0.5), inverfc(1.25)

 $0.4769362762, -0.225312055$ 

<span id="page-643-0"></span>For floating-point arguments outside of this interval, inverfc returns symbolic function calls:

```
inverfc(-1.25), inverfc(2.5)
```
 $-$  inverfc $(3.25)$ , inverfc $(2.5)$ 

#### **Example 2**

For large complex arguments, the error functions can return  $NaN$ :

```
erf(38000.0 + 3801.0*I), erfi(38000.0 + 3801.0*I), erfc(38000.0 + 3801.0*I)
```
#### NaN, NaN, NaN

For large floating-point arguments with positive real parts, erfc can return values truncated to 0.0:

erfc(27281.1), erfc(27281.2)

4.085187475 10<sup>-323227329</sup>, 0.0

#### **Example 3**

The functions diff, float, limit, expand, rewrite, and series handle expressions involving the error functions:

 $diff(erf(x), x, x, x)$ 

$$
\frac{8 x^2 e^{-x^2}}{\sqrt{\pi}} - \frac{4 e^{-x^2}}{\sqrt{\pi}}
$$

 $diff(erfc(x, 3), x, x)$ 

 $erfc(x, 1)$ 

 $diff(inverf(x), x)$ 

$$
\frac{\sqrt{\pi} e^{inverf(x)^2}}{2}
$$

 $float(In(3 + erfi(sqrt(PI)*I)))$ 

 $1.150079617 + 0.3180894436 i$ 

 $limit(x/(1 + x)*erf(x), x = infinity)$ 

 $\mathbf{1}$ 

expand(erfc(x, 3))

$$
\frac{e^{-x^2}}{6\sqrt{\pi}} - \frac{x^3 \operatorname{erfc}(x)}{6} - \frac{x \operatorname{erfc}(x)}{4} + \frac{x^2 e^{-x^2}}{6\sqrt{\pi}}
$$

rewrite(inverfc(x), inverf)

 $-\text{invert}(x-1)$ 

series(erf(x),  $x =$  infinity, 3)

$$
1 - \frac{e^{-x^2}}{\sqrt{\pi} x} + \frac{e^{-x^2}}{2\sqrt{\pi} x^3} + O\left(\frac{e^{-x^2}}{x^4}\right)
$$

 $series(erfc(x), x = infinity, 3)$ 

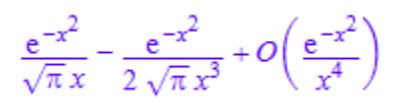

series(erfi(x),  $x = I^*$ infinity, 3)

$$
i + \frac{e^{x^2}}{\sqrt{\pi} x} + \frac{e^{x^2}}{2\sqrt{\pi} x^3} + O\left(\frac{e^{x^2}}{x^4}\right)
$$

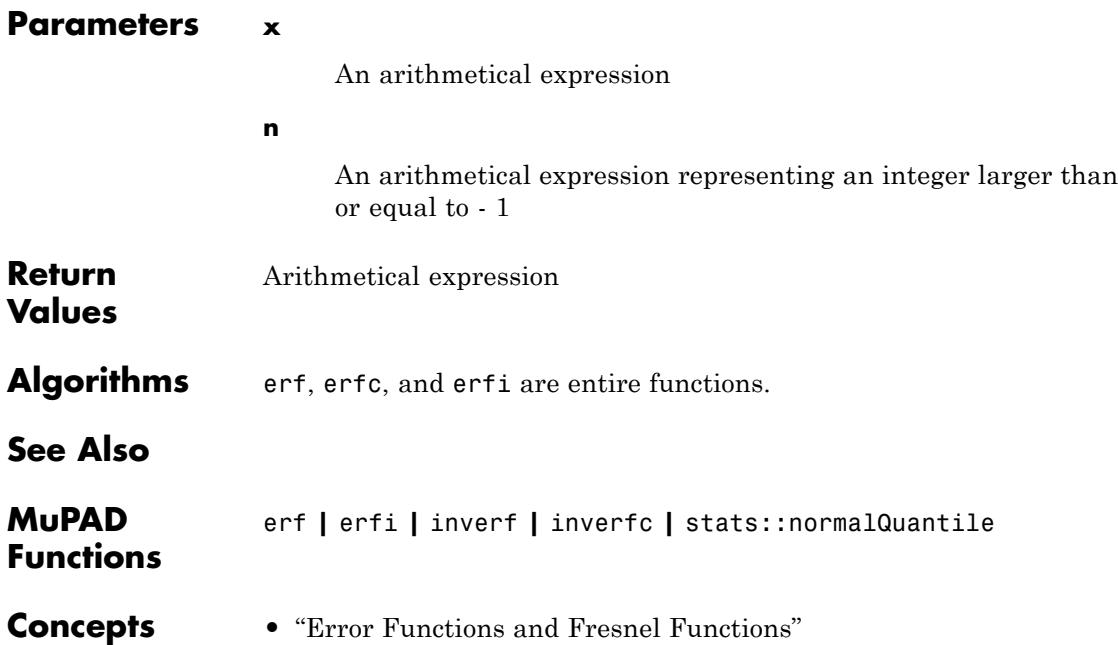

- **Purpose** Imaginary error function
- **Syntax** erfi(x)

**Description** erf $f(x) = -i$  erf $(f(x)) = \frac{2}{\pi} \int_{0}^{x} e^{f^2} dt$  computes the imaginary error function.

This function is defined for all complex arguments x.

For floating-point arguments the error functions erf, erfc, and erfi return floating-point values. The implemented exact values are:

 $erfi(0) = 0$ ,  $erfi(\infty) = \infty$ ,  $erfi(-\infty) = -\infty$ ,  $erfi(i\infty) = i$ ,  $erfi(-i\infty) = -i$ 

For all other arguments, the error function returns symbolic function calls.

For the function erfi with floating-point arguments of large absolute value, internal numerical underflow or overflow can happen.

The error functions  $erf(x) = 1$  *-*  $erfc(x)$  and  $erfi(x) = i(erfc(xi)$  - 1) return corresponding values for large arguments. See ["Example 2" on page](#page-649-0) [1-648](#page-649-0).

MuPAD can simplify expressions that contain error functions and their inverses. For real values x, the system applies the following simplification rules:

 $inver(erf(x)) = inverf(1 - erfc(x)) = inverfc(1 - erf(x)) = inverfc(erfc(x)) = x$ ,  $inverf(-erf(x)) = inverf(erfc(x) - 1) = inverfc(1 + erf(x)) = inverfc(2 - 1)$  $erfc(x) = -x$ 

For any value x, the system applies the following simplification rules:

 $inverf(-x) = -inverf(x)$ ,  $inverte(2 - x) = -inverte(x)$ ,  $erf(inverf(x)) = erfc(inverfc(x)) = x.$  $erf(inverfc(x)) = erfc(inverf(x)) = 1 - x$ .

#### **Environment Interactions** When called with a floating-point argument, the functions are sensitive to the environment variable DIGITS, which determines the numerical working precision.

#### **Examples Example 1**

You can call error functions with exact and symbolic arguments:

```
erf(0), erf(3/2), erf(sqrt(2)), erf(infinity)
0, erf\left(\frac{3}{2}\right), erf(\sqrt{2}), 1
erfc(0), erfc(x + 1), erfc(-infinity)1, erfc(x + 1), 2
erfc(0, n), erfc(x + 1, -1), erfc(-infinity, 5)\frac{1}{2^n \Gamma(\frac{n}{2}+1)}, \frac{2 e^{-(x+1)^2}}{\sqrt{\pi}}, \inftyerfi(0), erfi(x + 1), erfi(-infinity)0. erfi(x+1), -\inftyinvert(-1), invert(0), invert(1), invert(x + 1), invert(1/5)-\infty, 0, \infty, inverf(x+1), inverf(\frac{1}{5})
```
 $inverfc(0)$ ,  $inverfc(1)$ ,  $inverfc(2)$ ,  $inverfc(15)$ ,  $inverfc(x/5)$
```
\infty, 0, -\infty, inverfc(15), inverfc\left(\frac{x}{5}\right)
```
For floating-point arguments, the error functions return floating-point values:

erf(-7.2),  $erfc(2.0 + 3.5*I)$ ,  $erfc(3.0, 4)$ ,  $erfi(5.5 + 1.0*I)$  $-1.0$ ,  $-420.8123327 - 343.6612334 i$ 

 $0.00000009433438115$ ,  $-93412361266.0 - 5.08910851310^{11}$ i

For floating-point arguments x from the interval [-1, 1], inverf returns floating-point values:

inverf(-0.5), inverf(0.85)

 $-0.4769362762, 1.017902465$ 

For floating-point arguments outside of this interval, inverf returns symbolic function calls:

inverf(-5.3), inverf(10.0)

 $-$  inverf(5.3), inverf(10.0)

For floating-point arguments x from the interval [0, 2], inverfc returns floating-point values:

inverfc(0.5), inverfc(1.25)

 $0.4769362762, -0.225312055$ 

For floating-point arguments outside of this interval, inverfc returns symbolic function calls:

```
inverfc(-1.25), inverfc(2.5)
```
 $-$  inverfc $(3.25)$ , inverfc $(2.5)$ 

### **Example 2**

For large complex arguments, the error functions can return  $NaN$ :

```
erf(38000.0 + 3801.0*I), erfi(38000.0 + 3801.0*I), erfc(38000.0 + 3801.0*I)
```
#### NaN, NaN, NaN

For large floating-point arguments with positive real parts, erfc can return values truncated to 0.0:

erfc(27281.1), erfc(27281.2)

4.085187475 10<sup>-323227329</sup>, 0.0

#### **Example 3**

The functions diff, float, limit, expand, rewrite, and series handle expressions involving the error functions:

 $diff(erf(x), x, x, x)$ 

$$
\frac{8 x^2 e^{-x^2}}{\sqrt{\pi}} - \frac{4 e^{-x^2}}{\sqrt{\pi}}
$$

 $diff(erfc(x, 3), x, x)$ 

 $erfc(x, 1)$ 

 $diff(inverf(x), x)$ 

$$
\frac{\sqrt{\pi} e^{in \text{verf}(x)^2}}{2}
$$

 $float(In(3 + erfi(sqrt(PI)*I)))$ 

 $1.150079617 + 0.3180894436 i$ 

 $limit(x/(1 + x)*erf(x), x = infinity)$ 

 $\mathbf{1}$ 

expand(erfc(x, 3))

$$
\frac{e^{-x^2}}{6\sqrt{\pi}} - \frac{x^3 \operatorname{erfc}(x)}{6} - \frac{x \operatorname{erfc}(x)}{4} + \frac{x^2 e^{-x^2}}{6\sqrt{\pi}}
$$

rewrite(inverfc(x), inverf)

 $-\text{invert}(x-1)$ 

series(erf(x),  $x =$  infinity, 3)

$$
1 - \frac{e^{-x^2}}{\sqrt{\pi} x} + \frac{e^{-x^2}}{2\sqrt{\pi} x^3} + O\left(\frac{e^{-x^2}}{x^4}\right)
$$

 $series(erfc(x), x = infinity, 3)$ 

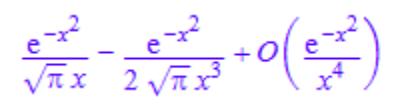

series(erfi(x),  $x = I^*$ infinity, 3)

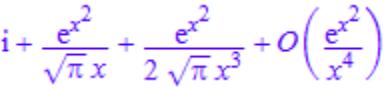

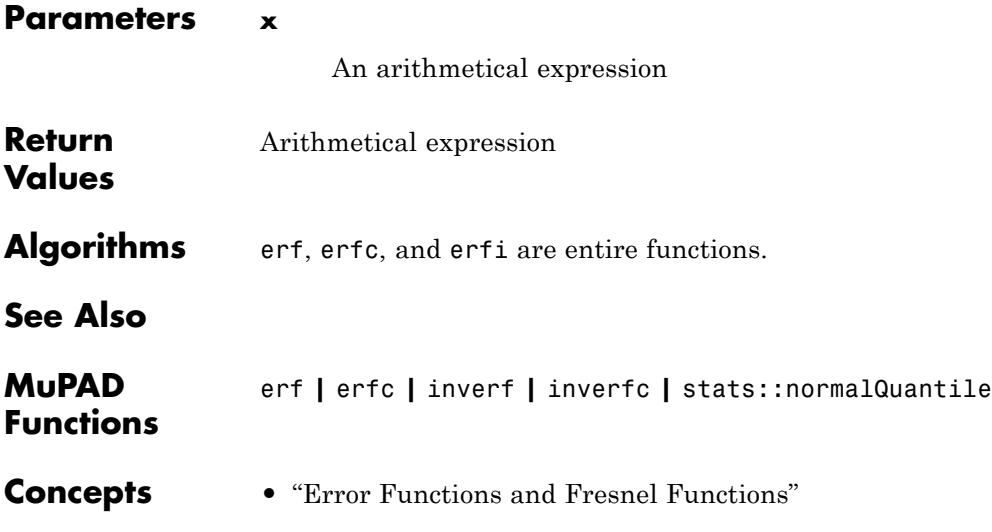

#### **Purpose** Inverse of the error function

**Syntax** inverf(x)

**Description** *inverf(x)* computes the inverse of the error function.

This function is defined for all complex arguments x.

The inverse function inverf is singular at the points  $x = -1$  and  $x = 1$ .

The inverses of the error functions return floating-point values only for floating-point arguments that belong to a particular interval. Thus, the inverse of error function inverf(x) returns floating-point values for real values x from the interval  $[-1, 1]$ . The inverse of the complementary error function  $\text{inverse}(x)$  returns floating-point values for real values x from the interval [0, 2]. The implemented exact values are:

 $inverf(-1) = -\infty$ ,  $inverf(0) = 0$ ,  $inverf(1) = \infty$ ,

 $inverfc(0) = \infty$ ,  $inverfc(1) = 0$ ,  $inverfc(2) = -\infty$ .

For all other arguments, the error functions return symbolic function calls.

MuPAD can simplify expressions that contain error functions and their inverses. For real values x, the system applies the following simplification rules:

 $inver(erf(x)) = inverf(1 - erfc(x)) = inverfc(1 - erf(x)) = inverfc(erfc(x)) = x$ ,  $inverf(-erf(x)) = inverf(erfc(x) - 1) = inverfc(1 + erf(x)) = inverfc(2 - 1)$  $erfc(x)$ ) = - *x* 

For any value x, the system applies the following simplification rules:

 $inverf(-x) = -inverf(x)$ ,

 $inverfc(2 - x) = -inverfc(x)$ ,

 $erf(\text{inverf}(x)) = erfc(\text{inverf}(x)) = x.$ 

 $erf(inverfc(x)) = erfc(inverf(x)) = 1 - x$ .

## **inverf**

#### **Environment Interactions** When called with a floating-point argument, the functions are sensitive to the environment variable DIGITS, which determines the numerical working precision.

## **Examples Example 1**

You can call error functions with exact and symbolic arguments:

```
erf(0), erf(3/2), erf(sqrt(2)), erf(infinity)
0, erf\left(\frac{3}{2}\right), erf(\sqrt{2}), 1
erfc(0), erfc(x + 1), erfc(-infinity)1, erfc(x + 1), 2
erfc(0, n), erfc(x + 1, -1), erfc(-infinity, 5)\frac{1}{2^n \Gamma(\frac{n}{2}+1)}, \frac{2 e^{-(x+1)^2}}{\sqrt{\pi}}, \inftyerfi(0), erfi(x + 1), erfi(-infinity)0. erfi(x+1), -\inftyinvert(-1), invert(0), invert(1), invert(x + 1), invert(1/5)-\infty, 0, \infty, inverf(x+1), inverf(\frac{1}{5})
```
 $inverfc(0)$ ,  $inverfc(1)$ ,  $inverfc(2)$ ,  $inverfc(15)$ ,  $inverfc(x/5)$ 

```
\infty, 0, -\infty, inverfc(15), inverfc\left(\frac{x}{5}\right)
```
For floating-point arguments, the error functions return floating-point values:

erf(-7.2),  $erfc(2.0 + 3.5*I)$ ,  $erfc(3.0, 4)$ ,  $erfi(5.5 + 1.0*I)$  $-1.0$ ,  $-420.8123327 - 343.6612334 i$ 

 $0.000000009433438115$ ,  $-93412361266.0 - 5.08910851310^{11}$ i

For floating-point arguments x from the interval [-1, 1], inverf returns floating-point values:

inverf(-0.5), inverf(0.85)

 $-0.4769362762, 1.017902465$ 

For floating-point arguments outside of this interval, inverf returns symbolic function calls:

inverf(-5.3), inverf(10.0)

 $-$  inverf(5.3), inverf(10.0)

For floating-point arguments x from the interval [0, 2], inverfc returns floating-point values:

inverfc(0.5), inverfc(1.25)

 $0.4769362762, -0.225312055$ 

For floating-point arguments outside of this interval, inverfc returns symbolic function calls:

```
inverfc(-1.25), inverfc(2.5)
```
 $-$  inverfc $(3.25)$ , inverfc $(2.5)$ 

### **Example 2**

For large complex arguments, the error functions can return  $NaN$ :

```
erf(38000.0 + 3801.0*I), erfi(38000.0 + 3801.0*I), erfc(38000.0 + 3801.0*I)
```
#### NaN, NaN, NaN

For large floating-point arguments with positive real parts, erfc can return values truncated to 0.0:

erfc(27281.1), erfc(27281.2)

4.085187475 10<sup>-323227329</sup>, 0.0

#### **Example 3**

The functions diff, float, limit, expand, rewrite, and series handle expressions involving the error functions:

 $diff(erf(x), x, x, x)$ 

$$
\frac{8 x^2 e^{-x^2}}{\sqrt{\pi}} - \frac{4 e^{-x^2}}{\sqrt{\pi}}
$$

 $diff(erfc(x, 3), x, x)$ 

 $erfc(x, 1)$ 

 $diff(inverf(x), x)$ 

$$
\frac{\sqrt{\pi} e^{inverf(x)^2}}{2}
$$

 $float(In(3 + erfi(sqrt(PI)*I)))$ 

 $1.150079617 + 0.3180894436 i$ 

 $limit(x/(1 + x)*erf(x), x = infinity)$ 

 $\mathbf{1}$ 

expand(erfc(x, 3))

$$
\frac{e^{-x^2}}{6\sqrt{\pi}} - \frac{x^3 \operatorname{erfc}(x)}{6} - \frac{x \operatorname{erfc}(x)}{4} + \frac{x^2 e^{-x^2}}{6\sqrt{\pi}}
$$

rewrite(inverfc(x), inverf)

 $-\text{invert}(x-1)$ 

series(erf(x),  $x =$  infinity, 3)

$$
1 - \frac{e^{-x^2}}{\sqrt{\pi} x} + \frac{e^{-x^2}}{2\sqrt{\pi} x^3} + O\left(\frac{e^{-x^2}}{x^4}\right)
$$

series(erfc(x),  $x =$  infinity, 3)

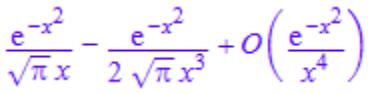

series(erfi(x),  $x = I^*$ infinity, 3)

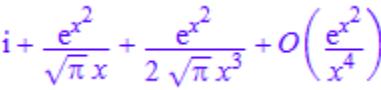

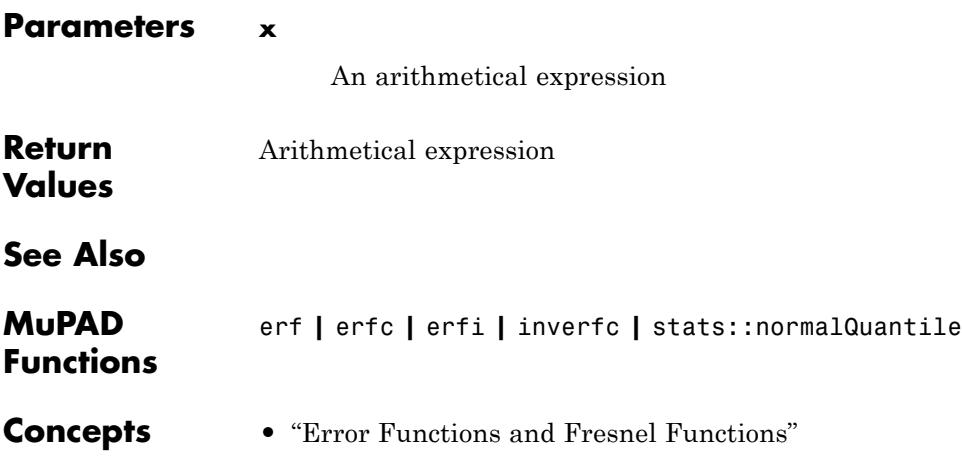

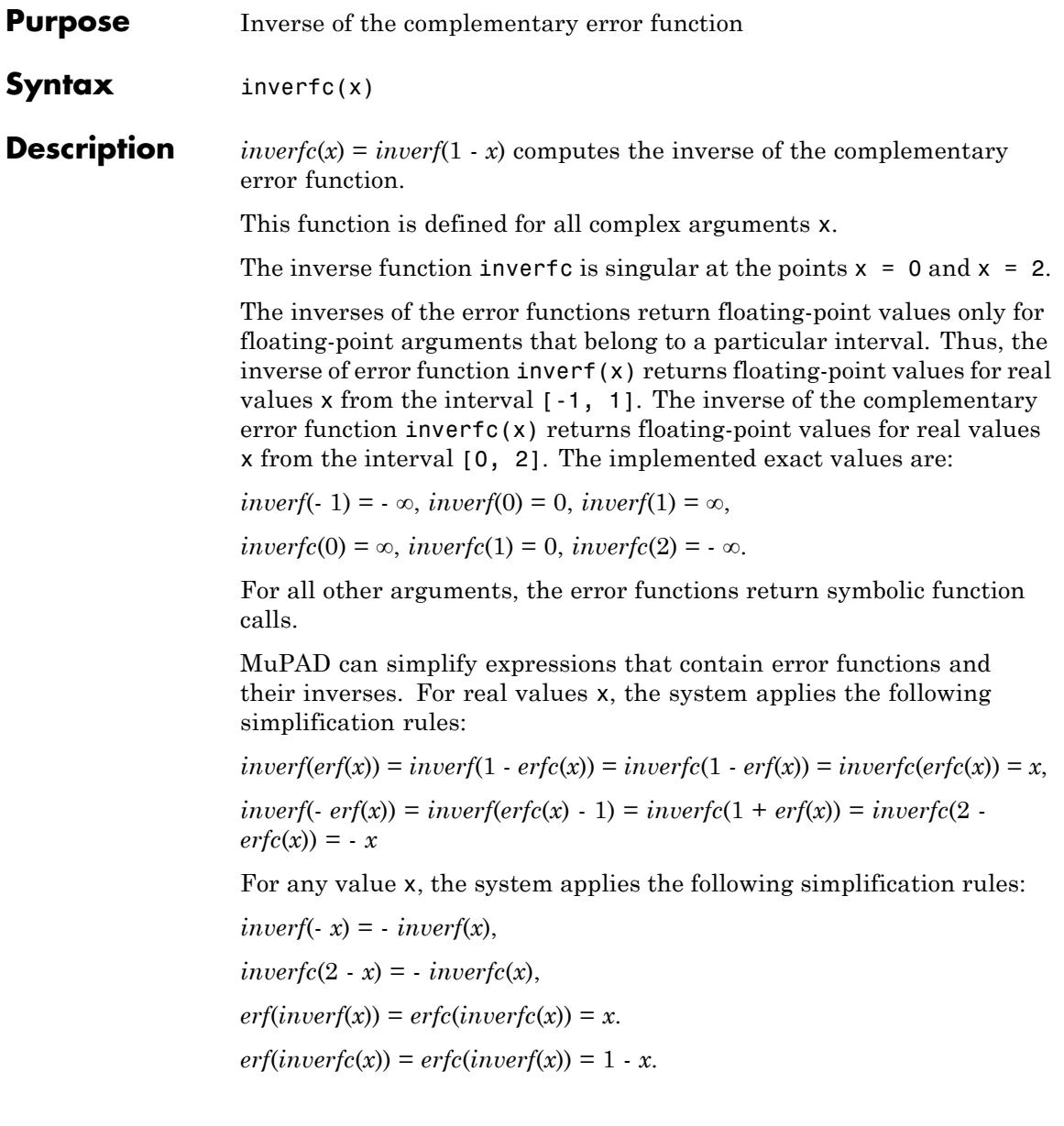

## **inverfc**

#### **Environment Interactions** When called with a floating-point argument, the functions are sensitive to the environment variable DIGITS, which determines the numerical working precision.

## **Examples Example 1**

You can call error functions with exact and symbolic arguments:

```
erf(0), erf(3/2), erf(sqrt(2)), erf(infinity)
0, erf\left(\frac{3}{2}\right), erf(\sqrt{2}), 1
erfc(0), erfc(x + 1), erfc(-infinity)1, erfc(x + 1), 2
erfc(0, n), erfc(x + 1, -1), erfc(-infinity, 5)\frac{1}{2^n \Gamma(\frac{n}{2}+1)}, \frac{2 e^{-(x+1)^2}}{\sqrt{\pi}}, \inftyerfi(0), erfi(x + 1), erfi(-infinity)0. erfi(x+1), -\inftyinvert(-1), invert(0), invert(1), invert(x + 1), invert(1/5)-\infty, 0, \infty, inverf(x+1), inverf(\frac{1}{5})
```
 $inverfc(0)$ ,  $inverfc(1)$ ,  $inverfc(2)$ ,  $inverfc(15)$ ,  $inverfc(x/5)$ 

```
\infty, 0, -\infty, inverfc(15), inverfc\left(\frac{x}{5}\right)
```
For floating-point arguments, the error functions return floating-point values:

erf(-7.2),  $erfc(2.0 + 3.5*I)$ ,  $erfc(3.0, 4)$ ,  $erfi(5.5 + 1.0*I)$  $-1.0$ ,  $-420.8123327 - 343.6612334 i$ 

 $0.000000009433438115$ ,  $-93412361266.0 - 5.08910851310^{11}$ i

For floating-point arguments x from the interval [-1, 1], inverf returns floating-point values:

inverf(-0.5), inverf(0.85)

 $-0.4769362762, 1.017902465$ 

For floating-point arguments outside of this interval, inverf returns symbolic function calls:

inverf(-5.3), inverf(10.0)

 $-$  inverf(5.3), inverf(10.0)

For floating-point arguments x from the interval [0, 2], inverfc returns floating-point values:

inverfc(0.5), inverfc(1.25)

 $0.4769362762, -0.225312055$ 

For floating-point arguments outside of this interval, inverfc returns symbolic function calls:

```
inverfc(-1.25), inverfc(2.5)
```
 $-$  inverfc $(3.25)$ , inverfc $(2.5)$ 

### **Example 2**

For large complex arguments, the error functions can return  $NaN$ :

```
erf(38000.0 + 3801.0*I), erfi(38000.0 + 3801.0*I), erfc(38000.0 + 3801.0*I)
```
#### NaN, NaN, NaN

For large floating-point arguments with positive real parts, erfc can return values truncated to 0.0:

erfc(27281.1), erfc(27281.2)

4.085187475 10<sup>-323227329</sup>, 0.0

#### **Example 3**

The functions diff, float, limit, expand, rewrite, and series handle expressions involving the error functions:

 $diff(erf(x), x, x, x)$ 

$$
\frac{8 x^2 e^{-x^2}}{\sqrt{\pi}} - \frac{4 e^{-x^2}}{\sqrt{\pi}}
$$

 $diff(erfc(x, 3), x, x)$ 

 $erfc(x, 1)$ 

 $diff(inverf(x), x)$ 

$$
\frac{\sqrt{\pi} e^{in \text{verf}(x)^2}}{2}
$$

 $float(In(3 + erfi(sqrt(PI)*I)))$ 

 $1.150079617 + 0.3180894436 i$ 

 $limit(x/(1 + x)*erf(x), x = infinity)$ 

 $\mathbf{1}$ 

expand(erfc(x, 3))

$$
\frac{e^{-x^2}}{6\sqrt{\pi}} - \frac{x^3 \operatorname{erfc}(x)}{6} - \frac{x \operatorname{erfc}(x)}{4} + \frac{x^2 e^{-x^2}}{6\sqrt{\pi}}
$$

rewrite(inverfc(x), inverf)

 $-\text{invert}(x-1)$ 

series(erf(x),  $x =$  infinity, 3)

$$
1 - \frac{e^{-x^2}}{\sqrt{\pi} x} + \frac{e^{-x^2}}{2\sqrt{\pi} x^3} + O\left(\frac{e^{-x^2}}{x^4}\right)
$$

 $series(erfc(x), x = infinity, 3)$ 

# **inverfc**

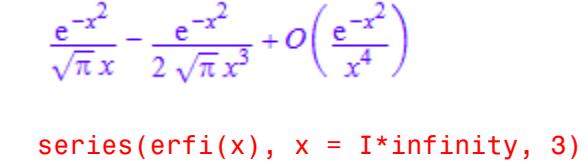

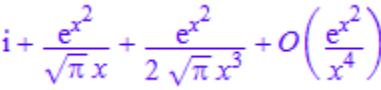

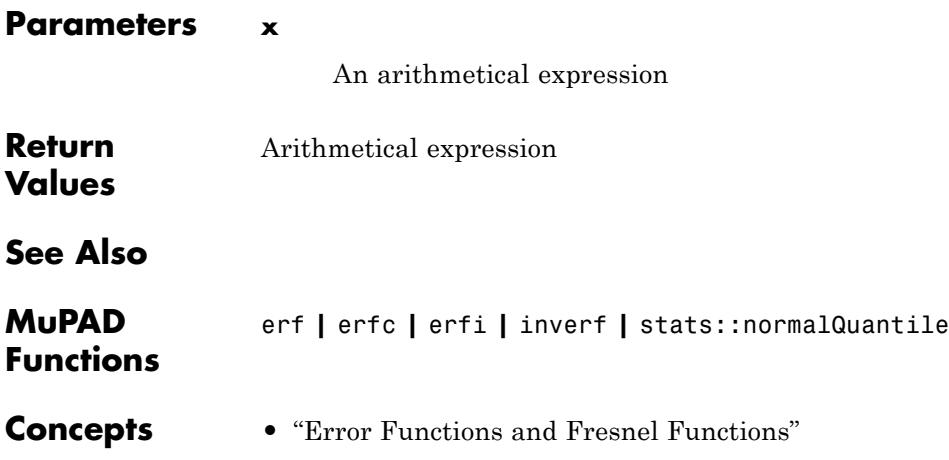

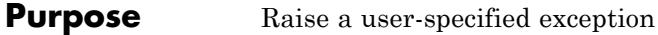

#### **Syntax** error(message)

**Description** error (message) aborts the current [procedure](#page-2433-0), returns to the interactive level, and displays the error message message.

> If the error is not caught via traperror by a procedure that has directly or indirectly called the current procedure, control is returned to the interactive level, and the string message is printed as an error message.

The printed error message has the form Error: message [name], where name is the name of the procedure containing the call to error. See the examples.

Errors can be caught by the function traperror. If an error occurs while the arguments of traperror are evaluated, control is returned to the procedure containing the call to traperror and not to the interactive level. No error message is printed. The return value of traperror is 1028 when it catches an error raised by error; see ["Example 2" on](#page-665-0) [page 1-664](#page-665-0).

The function error is useful to raise an error in the type checking part of a user-defined [procedure,](#page-2433-0) when this procedure is called with invalid arguments.

## **Examples Example 1**

If the divisor of the following simple division routine is 0, then an error is raised:

```
mydivide := proc(n, d) begin
  if iszero(d) then
    error("Division by 0")
  end_if;
  n/d
end_proc:
mydivide(2, 0)
```
#### <span id="page-665-0"></span>Error: Division by 0 [mydivide]

## **Example 2**

When the error is raised in the following procedure  $p$ , control is returned to the interactive level immediately. The second call to print is never executed. Note that the procedure's name is printed in the error message:

```
p := proc() beginprint("entering procedure p");
  error("oops");
  print("leaving procedure p")
end_proc:
p()
```
"entering procedure p"

Error: oops [p]

The following procedure q calls the procedure p and catches any error that is raised within p:

```
q := proc() begin
  print("entering procedure q");
  print("caught error: ", traperror(p()));
  print("leaving procedure q")
end_proc:
q()
```

```
"entering procedure q"
```
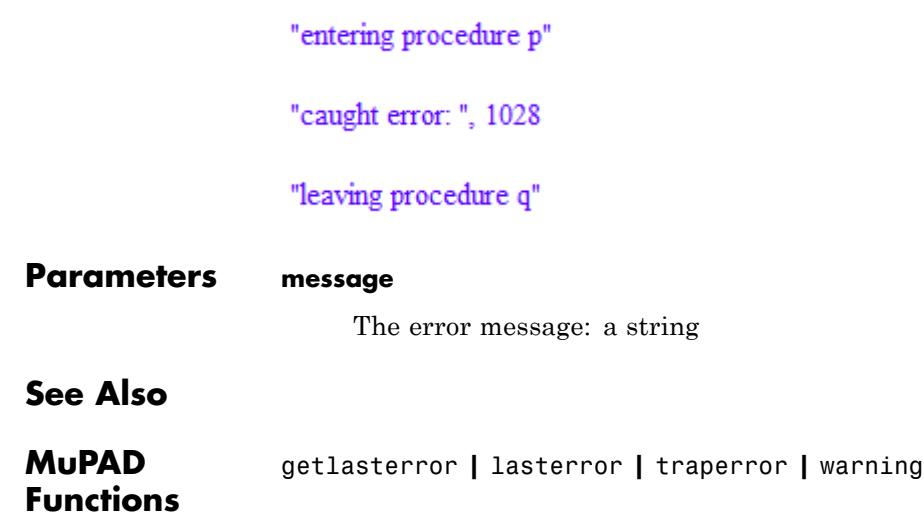

## **euler**

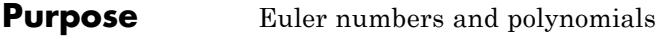

### **Syntax** euler(n) euler(n, x)

**Description** euler(n) returns the *n*-th Euler number.

euler(n, x) returns the *n*-th Euler polynomial in *x*.

.

The Euler polynomials are defined by the generating function

$$
\frac{2 e^{xt}}{e^t + 1} = \sum_{n=0}^{\infty} \frac{\text{euler}(n, x)}{n!} t^n
$$

The Euler numbers are defined by euler(n) =  $2^n$ n\*euler(n,1/2).

An error occurs if n is a numerical value not representing a nonnegative integer.

If n is an integer larger than the value returned by Pref::autoExpansionLimit(), then the call euler(n) is returned symbolically. Use  $expand(euler(n))$  to get an explicit numerical result for large integers n.

If n contains non-numerical symbolic identifiers, then the call euler $(n)$ is returned symbolically. In most cases, the same holds true for calls euler(n, x). Some simplifications are implemented for special numerical values such as  $x = 0$ ,  $x = 1/2$ ,  $x = 1$  etc. for symbolic n. Cf. ["Example 3" on page 1-668.](#page-669-0)

**Note** Note that floating-point evaluation for high degree polynomials may be numerically unstable. Cf. ["Example 4" on page 1-669](#page-670-0).

The floating-point evaluation on the standard interval *x* [0, 1] is numerically stable for arbitrary n.

## **Environment Interactions**

When called with a floating-point value x, the function is sensitive to the environment variable DIGITS which determines the numerical working precision.

## **Examples Example 1**

The first Euler numbers are:

 $euler(n)$  \$  $n = 0..11$  $1, 0, -1, 0, 5, 0, -61, 0, 1385, 0, -50521, 0$ 

The first Euler polynomials:

 $euler(n, x)$  \$  $n = 0..4$ 

1,  $x - \frac{1}{2}x^2 - x$ ,  $x^3 - \frac{3x^2}{2} + \frac{1}{4}x^4 - 2x^3 + x$ 

If n is symbolic, then a symbolic call is returned:

euler(n, x), euler(n + 3/2, x), euler(n +  $5*I$ , x) euler(*n*, *x*), euler( $n + \frac{3}{2}$ , *x*), euler( $n + 5$ **i**, *x*)

## **Example 2**

If x is not an indeterminate, then the evaluation of the Euler polynomial at the point x is returned:

```
euler(50, 1 + I)-1+62090611395916250987641126809722842228171i
euler(3, 1 - y) = expand(euler(3, 1 - y))
```
<span id="page-669-0"></span>
$$
\frac{1}{4} - (y - 1)^3 - \frac{3(y - 1)^2}{2} = -y^3 + \frac{3y^2}{2} - \frac{1}{4}
$$

#### **Example 3**

Certain simplifications occur for some special numerical values of x, even if n is symbolic:

```
euler(n, 0), euler(n, 1/2), euler(n, 1)
 -\frac{2 \text{ bernoulli}(n+1) \left(2^{n+1}-1\right)}{n+1} \text{,} \frac{\text{euler}(n)}{2^n} \text{,} \frac{2 \text{ bernoulli}(n+1) \left(2^{n+1}-1\right)}{n+1}
```
Calls with numerical arguments between  $\frac{1}{2}$  and 1 are automatically rewritten in terms of calls with arguments between 0 and  $\frac{1}{2}$ :

```
euler(n, 2/3), euler(n, 0.7)
```

```
(-1)^n euler\left(n, \frac{1}{3}\right), (-1)^n euler(n, 0.3)
```
Calls with negative numerical arguments are automatially rewritten in terms of calls with positive arguments:

 $euler(n, -2)$  $(-1)^{n+1}$  euler $(n, 2) + 2(-2)^n$ euler(n, -12.345)  $2(-12.345)^{n} + (-1)^{n+1}$  euler(n, 12.345)

## <span id="page-670-0"></span>**Example 4**

Float evaluation of high degree polynomials may be numerically unstable:

exact :=  $euler(50, 1 + I)$ :  $float(exact)$ ;

 $-1.0 + 6.2090611410^{40}$ i

euler(50,  $float(1 + I))$ 

 $-1.77494736810^{23} + 6.2090611410^{40}$ i

DIGITS := 40: euler(50,  $float(1 + I)$ )

 $-0.9999999981373548507689370896315932124576$ 

+6.2090611395916250987641126809722842228177 10<sup>40</sup> i

delete exact, DIGITS:

## **Example 5**

Some system functions such as diff or expand handle symbolic calls of euler:

 $diff(euler(n, f(x)), x)$ 

*n* euler(*n* – 1,  $f(x)$ )  $\frac{\partial}{\partial x} f(x)$ 

 $expand(euler(n, x + 2))$ 

euler $(n, x)$  – 2  $x^n$  + 2  $(x + 1)^n$ 

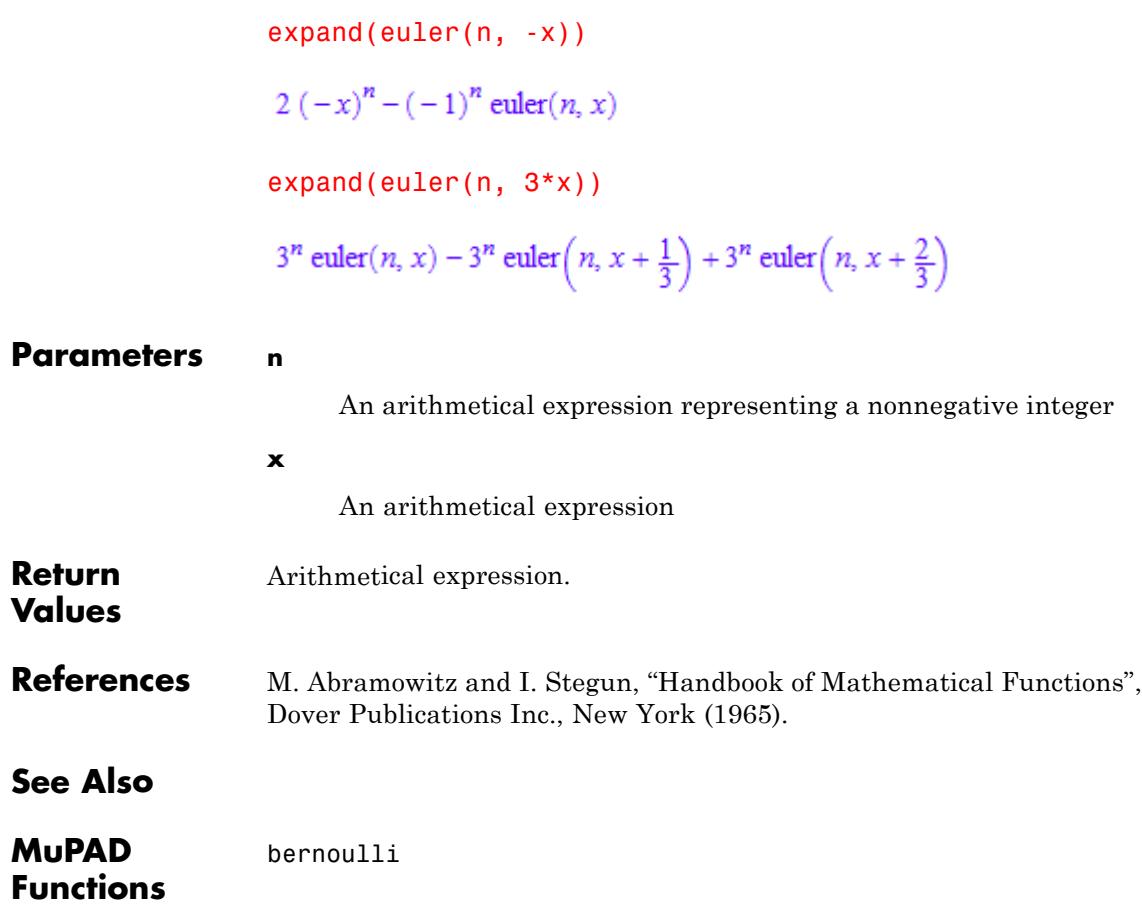

## **eval**

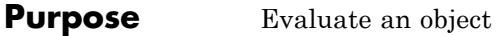

**Syntax** eval(object)

**Description** eval(object) evaluates its argument object by recursively replacing the identifiers occurring in it by their values and executing function calls, and then evaluates the result again.

> eval serves to request the evaluation of unevaluated or partially evaluated objects. *Evaluation* means that [identifiers](#page-2418-0) are replaced by their values and function calls are executed.

Usually, every system function automatically evaluates its arguments and returns a fully evaluated object, and using eval is only necessary in exceptional cases. For example, the functions map, op, and subs may return objects that are not fully evaluated. See ["Example 1" on page](#page-673-0) [1-672](#page-673-0).

Like most other MuPAD functions, eval first evaluates its argument. Then it evaluates the result again. At interactive level, the second evaluation usually has no effect, but this is different within [procedures.](#page-2433-0) See ["Example 3" on page 1-673](#page-674-0) and ["Example 4" on page 1-675.](#page-676-0)

eval is sensitive to the value of the environment variable LEVEL, which determines the maximal depth of the recursive process that replaces an [identifier](#page-2418-0) by its value during evaluation. The evaluation of the argument and the subsequent evaluation of the result both take place with substitution depth LEVEL. See ["Example 3" on page 1-673](#page-674-0).

If a local variable or a formal parameter, of type DOM\_VAR, of a procedure occurs in object, then it is always replaced by its value when eval evaluates its argument, independent of the value of LEVEL. At the subsequent second evaluation, the value of the local variable is evaluated with substitution depth given by LEVEL, which usually is 1. Cf. ["Example 4" on page 1-675.](#page-676-0)

The behavior of eval within a [procedure](#page-2433-0) may sometimes not be what you expect, since the default substitution depth within procedures is 1 and eval evaluates with this substitution depth. Use level to request

<span id="page-673-0"></span>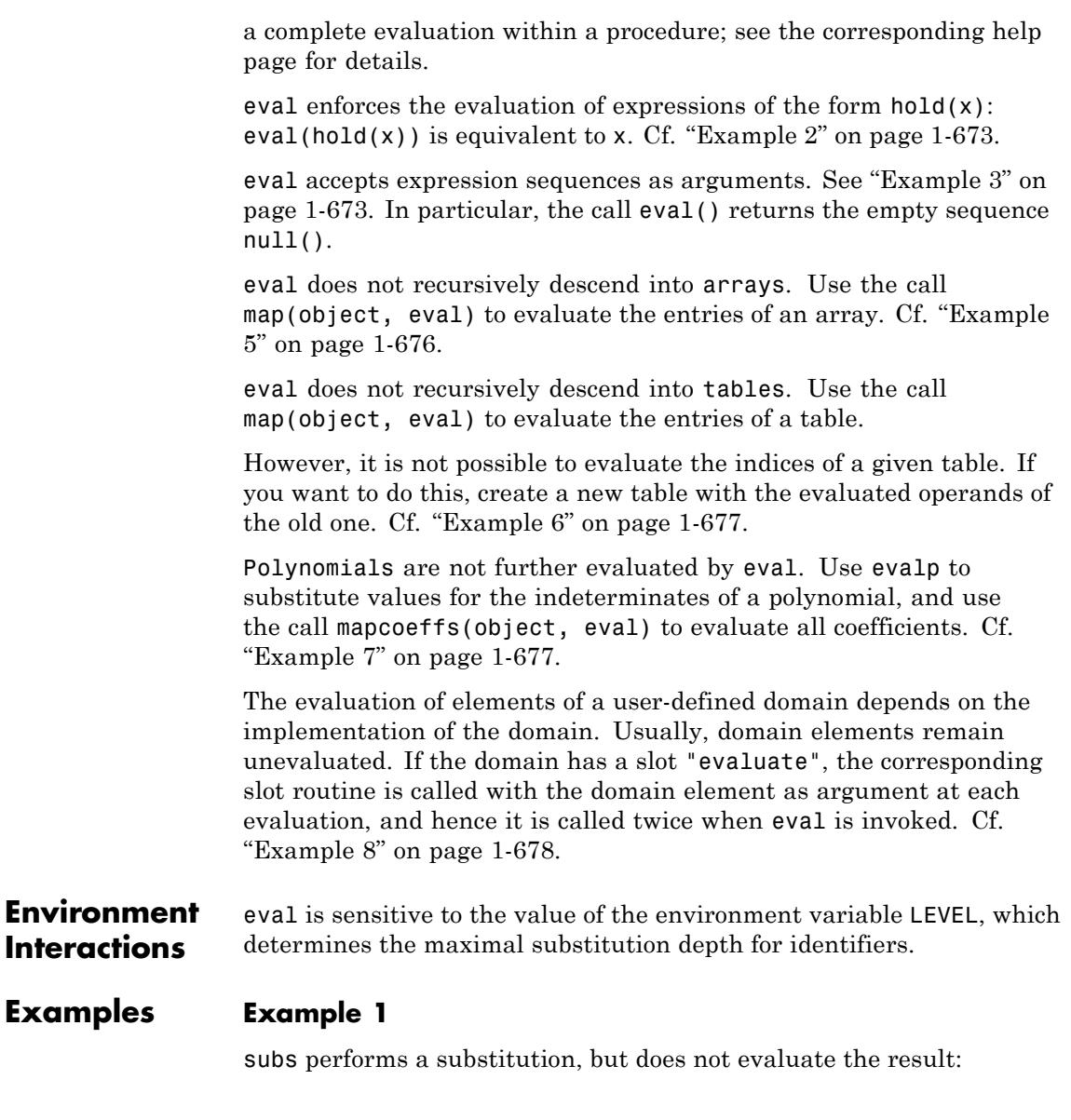

<span id="page-674-0"></span> $subs(ln(x), x = 1)$ 

 $ln(1)$ 

An explicit call of eval is necessary to evaluate the result:

```
eval(subs(ln(x), x = 1))
```
0

text2expr does not evaluate its result either:

```
a := c:
text2expr("a + a"), eval(text2expr("a + a"))
```
 $a+a$ , 2 c

### **Example 2**

The function hold prevents the evaluation of its argument. A later evaluation can be forced with eval:

```
hold(1 + 1); eval(*)
```
 $1 + 1$ 

 $\overline{2}$ 

### **Example 3**

When an object is evaluated, identifiers are replaced by their values recursively. The maximal recursion depth of this process is given by the environment variable LEVEL:

delete a0, a1, a2, a3, a4: a0 := a1: a1 :=  $a2 + 2$ :  $a2$  :=  $a3 + a4$ :  $a3$  :=  $a4^2$ :  $a4$  := 5: LEVEL := 1:  $a0, a0 + a2;$ LEVEL := 2:  $a0, a0 + a2$ ; LEVEL :=  $3: a0, a0 + a2;$ LEVEL := 4:  $a0, a0 + a2;$ LEVEL :=  $5: a0, a0 + a2;$  $a1, a1 + a3 + a4$  $a2 + 2$ ,  $a4^2 + a2 + 7$  $a3 + a4 + 2$ ,  $a3 + a4 + 32$  $a4^2 + 7$ ,  $a4^2 + 37$ 32, 62

eval first evaluates its argument and then evaluates the result again. Both evaluations happen with substitution depth given by LEVEL:

```
LEVEL := 1: eval(a0, a0 + a2);
LEVEL := 2: eval(a0, a0 + a2);
LEVEL := 3: eval(a0, a0 + a2);
a2 + 2, a4^2 + a2 + 7a4^2 + 7, a4^2 + 3732, 62
```
Since the default value of LEVEL is 100, eval usually has no effect at interactive level:

```
delete LEVEL:
a0, eval(a0), a0 + a2, eval(a0 + a2)32, 32, 62, 62
```
## **Example 4**

This example shows the difference between the evaluation of [identifiers](#page-2418-0) and [local variables.](#page-2444-0) By default, the value of LEVEL is 1 within a procedure, i.e., a global identifier is replaced by its value when evaluated, but there is no further recursive evaluation. This changes when LEVEL is assigned a bigger value inside the procedure:

```
delete a0, a1, a2, a3:
a0 := a1 + a2: a1 := a2 + a3: a2 := a3^2 - 1: a3 := 5:
p := proc()save LEVEL;
     begin
       print(a0, eval(a0)):
       LEVEL := 2:print(a0, eval(a0)):
     end_proc:
p()a1 + a2, a3^2 + a3 + a2 - 1a3^2 + a3 + a2 - 1, 53
```
In contrast, evaluation of a local variable replaces it by its value, without further evaluation. When eval is applied to an object containing a local variable, then the effect is an evaluation of the value of the local variable with substitution depth LEVEL:

 $q := proc()$ save LEVEL;

```
local x;
      begin
        x := a0:
        print(x, eval(x)):
        LEVEL := 2:print(x, eval(x)):
     end_proc:
q()
a1 + a2, a3^2 + a3 + a2 - 1a1 + a2, a3^2 + 28
```
The command  $x:=a0$  assigns the value of the identifier  $a0$ , namely the unevaluated expression a1+a2, to the local variable x, and x is replaced by this value every time it is evaluated, independent of the value of LEVEL:

### **Example 5**

In contrast to [lists](#page-2429-0) and [sets,](#page-2438-0) evaluation of an [array](#page-2396-0) does not evaluate its entries. Thus eval has no effect for arrays either. Use map to evaluate all entries of an array:

```
delete a, b:
L := [a, b]: A := array(1..2, L): a := 1: b := 2:
L, A, eval(A), map(A, eval)
[1, 2], (a, b), (a, b), (1, 2)
```
The call map(A, gamma) does not evaluate the entries of the array A before applying the function gamma. Map the function gamma@eval to enforce the evaluation:

```
map(A, gamma), map(A, gamma@eval)
```
## <span id="page-678-0"></span> $(\Gamma(a) \Gamma(b))$ ,  $(1 1)$

## **Example 6**

Similarly, evaluation of a [table](#page-2119-0) does not evaluate its entries, and you can use map to achieve this. However, this does not affect the indices:

```
delete a, b:
T := table(a = b): a := 1: b := 2:T, eval(T), map(T, eval)
```
## $\overline{a|b}$ ,  $\overline{a|b}$ ,  $\overline{a|2}$

If you want a table with evaluated indices as well, create a new table from the evaluated operands of the old table. Using eval is necessary here since the operand function op does not evaluate the returned operands:

op(T), table(eval(op(T)))

 $a = b, \frac{1}{1}$ 

## **Example 7**

Polynomials are inert when evaluated, and also eval has no effect:

```
delete a, x: p := poly(a*x, [x]): a := 2: x := 3:
p, eval(p), map(p, eval)
```

```
\text{poly}(a x, [x]), \text{poly}(a x, [x]), \text{poly}(a x, [x])
```
Use mapcoeffs to evaluate all coefficients:

```
mapcoeffs(p, eval)
```
<span id="page-679-0"></span> $poly(2 x, \lceil x \rceil)$ 

If you want to substitute a value for the indeterminate x, use evalp:

```
delete x: evalp(p, x = 3)
```
 $3a$ 

As you can see, the result of an evalp call may contain unevaluated identifiers, and you can evaluate them by an application of eval:

 $eval(evalp(p, x = 3))$ 

#### 6

#### **Example 8**

The evaluation of an element of a user-defined domains depends on the implementation of the domain. Usually, it is not evaluated further:

```
delete a: T := newDomain("T"):
e := new(T, a): a := 1:
e, eval(e), map(e, eval), val(e)
```
 $new(T, a)$ ,  $new(T, a)$ ,  $new(T, a)$ ,  $new(T, a)$ 

If the slot "evaluate" exists, the corresponding slot routine is called for a domain element each time it is evaluated. We implement the routine T::evaluate, which simply evaluates all internal operands of its argument, for our domain T. The unevaluated domain element can still be accessed via val:

```
T::evaluate := x \rightarrow new(T, eval(extop(x))):
e, eval(e), map(e, eval), val(e)
```
## $\mathop{\rm new}\nolimits(T,\,1),\,\mathop{\rm new}\nolimits(T,\,1),\,\mathop{\rm new}\nolimits(T,\,1),\,\mathop{\rm new}\nolimits(T,\,a)$

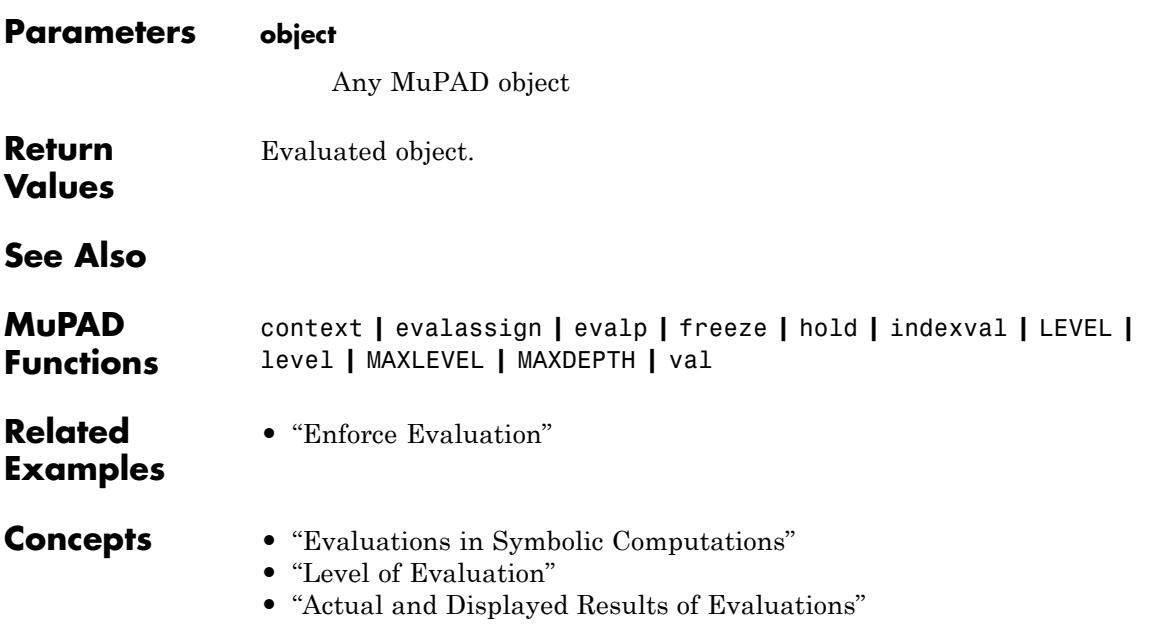

# **evalassign**

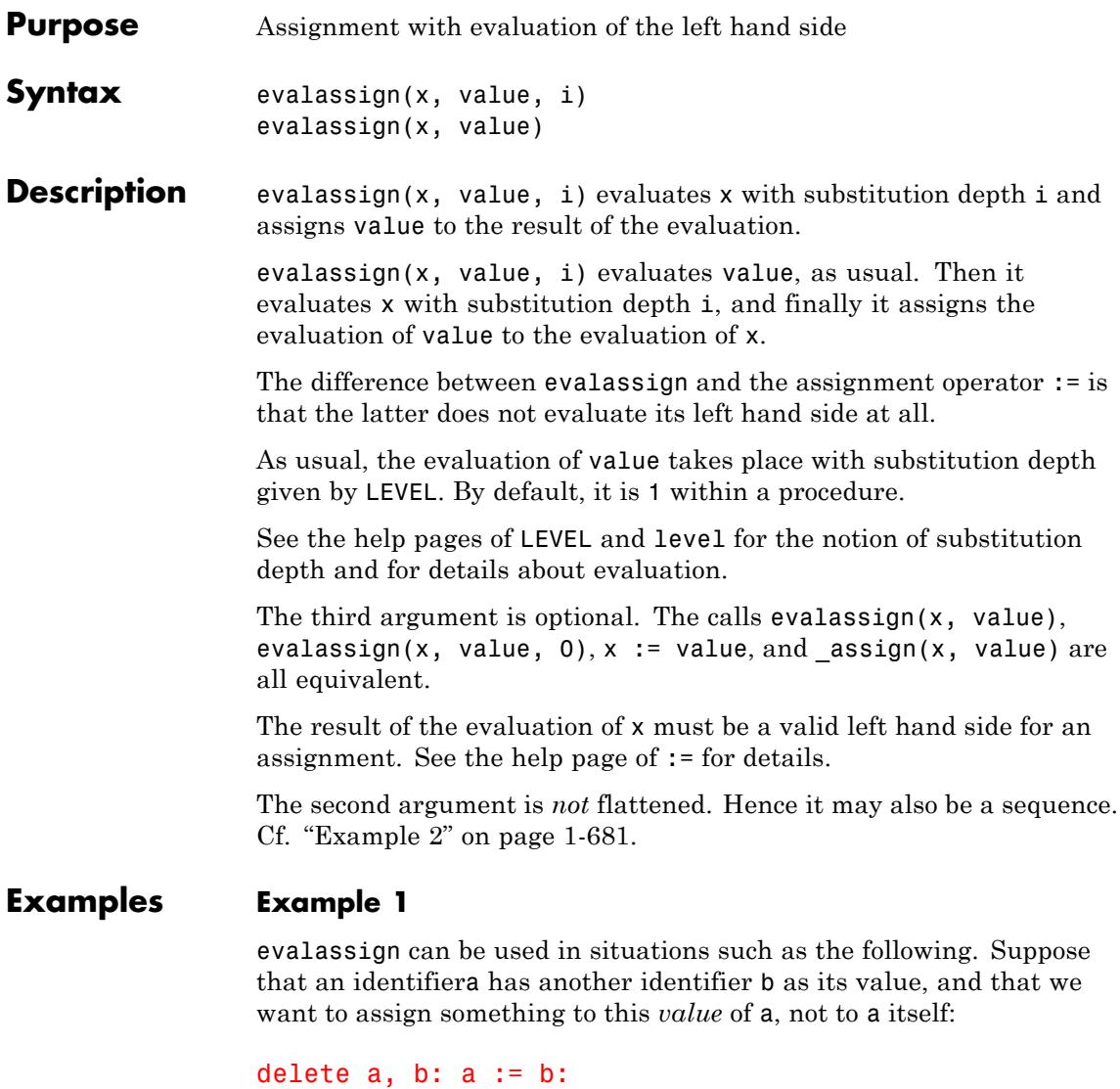

evalassign(a, 100, 1): level(a, 1), a, b

## <span id="page-682-0"></span> $b, 100, 100$

This would not have worked with the assignment operator :=, which does not evaluate its left hand side:

```
delete a, b: a := b:a := 100: level(a, 1), a, b
```

```
100, 100, b
```
## **Example 2**

The second argument may also be a sequence:

```
a := b:
evalassign(a, (3,5), 1):
b
```
 $3, 5$ 

## **Parameters x** An object that evaluates to a valid left hand side of an [assignment](#page-280-0) **value** Any MuPAD object **i** A nonnegative [integer](#page-2420-0) less than  $2^{31}$ **Return Values** value. **Algorithms** The function level is used for the evaluation of x. Hence i may exceed the value of LEVEL.

All special rules for \_assign apply: see there on further details on indexed assignments, assignments to slots, and the protect mechanism.

**See Also**

**MuPAD Functions** := **|** \_assign **|** assign **|** assignElements **|** delete **|** eval **|** LEVEL **|** level
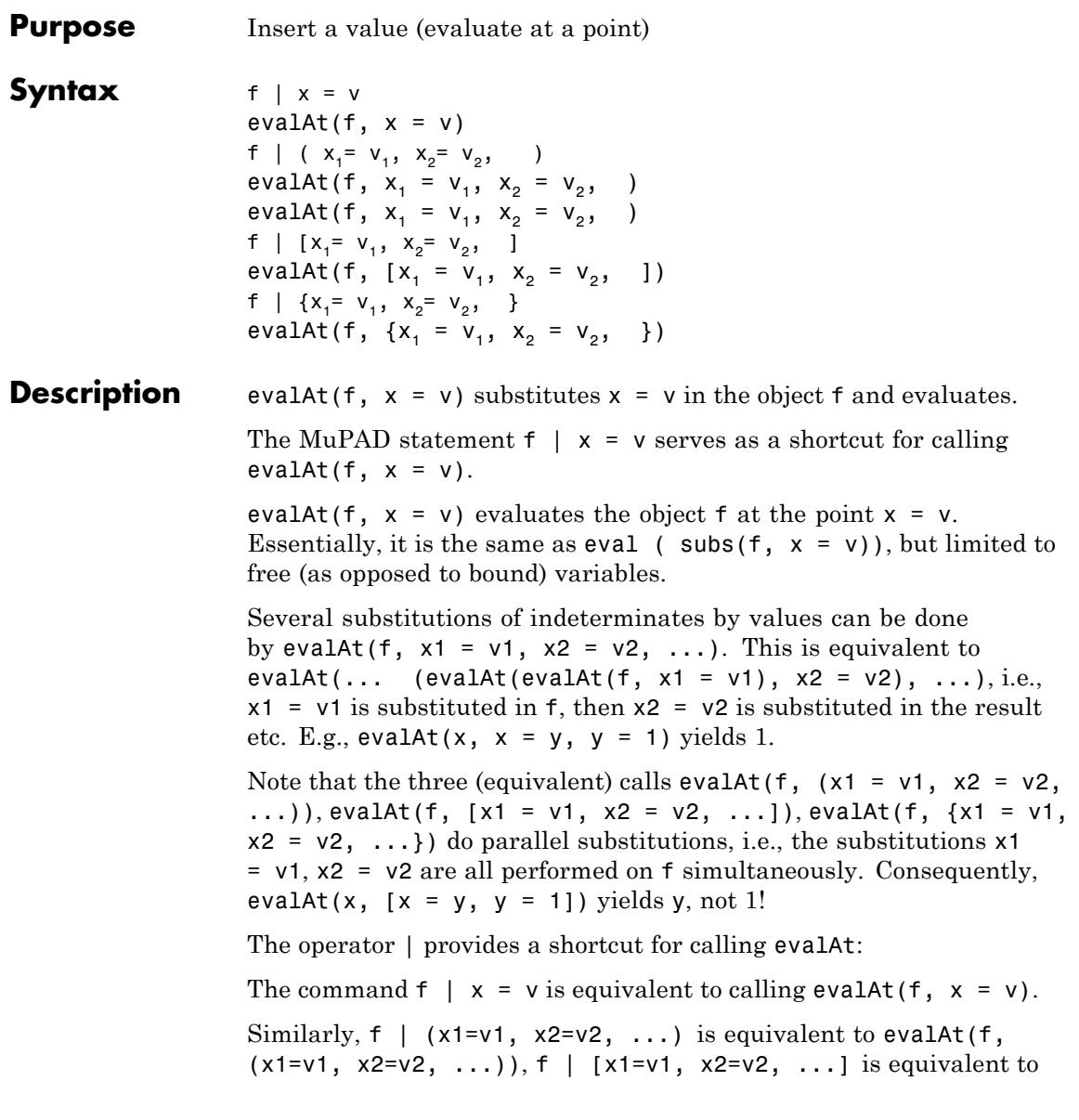

evalAt(f,  $[x1=v1, x2=v2, ...]$ ), f |  $[x1=v1, x2=v2, ...]$  is equivalent to evalAt(f,  $\{x1=v1, x2=v2, ... \}$ ).

**Note** The sequential substitution evalAt (f, x1 = v1, x2 = v2, ...) cannot be done via  $f \mid x1 = v1$ ,  $x2 = v2$ , ...: this produces the sequence evalAt(f, x1 = v1),  $x2 = v2$ , .... Use f | x1 = v1 | x2 =  $v2$  | ... for sequential substitution. E.g., the statement  $x \mid x=$  $y \mid y = 1$  yields 1.

#### **Examples Example 1**

Calls to evalAt and corresponding statements using the operator  $\vert$ are equivalent:

```
evalAt(x^2 + sin(x), x = 1);x^2 + \sin(x) | x = 1\sin(1) + 1\sin(1) + 1
```
We use the operator | to evaluate an expression f representing a function of x at several points:

```
f := x + exp(x):
f | x = 3;
f | x = 5.0;
f | x = v;
e^3 + 3153.4131591
```
 $y + e^y$ 

We create a matrix with symbolic entries and evaluate the matrix with various values for the symbols:

```
A := matrix([[x, sin(PI*x)], [2, y]]);A \mid x = a;A \vert x = a, y = b \vert\begin{pmatrix} x & \sin(\pi x) \\ 2 & y \end{pmatrix}\begin{pmatrix} a & \sin(\pi a) \\ 2 & y \end{pmatrix}\begin{pmatrix} a & \sin(\pi a) \\ 2 & b \end{pmatrix}
```
delete f, A:

#### **Example 2**

We do several substitutions simultaneously:

f :=  $cos(y) + sin(x) + x*y;$ f |  $(x = 1, y = 2)$ ; f  $[x = 1, y = 2];$ f |  $\{x = 1, y = 2\};$  $cos(y) + sin(x) + xy$  $cos(2) + sin(1) + 2$ 

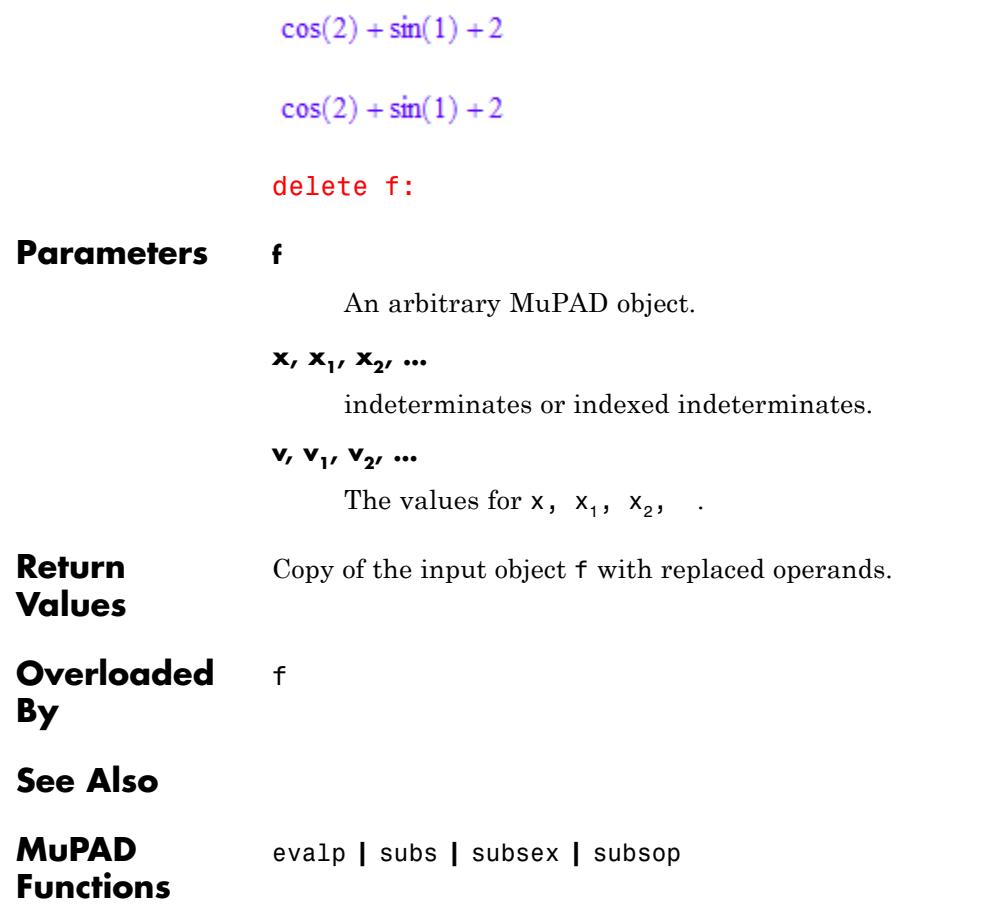

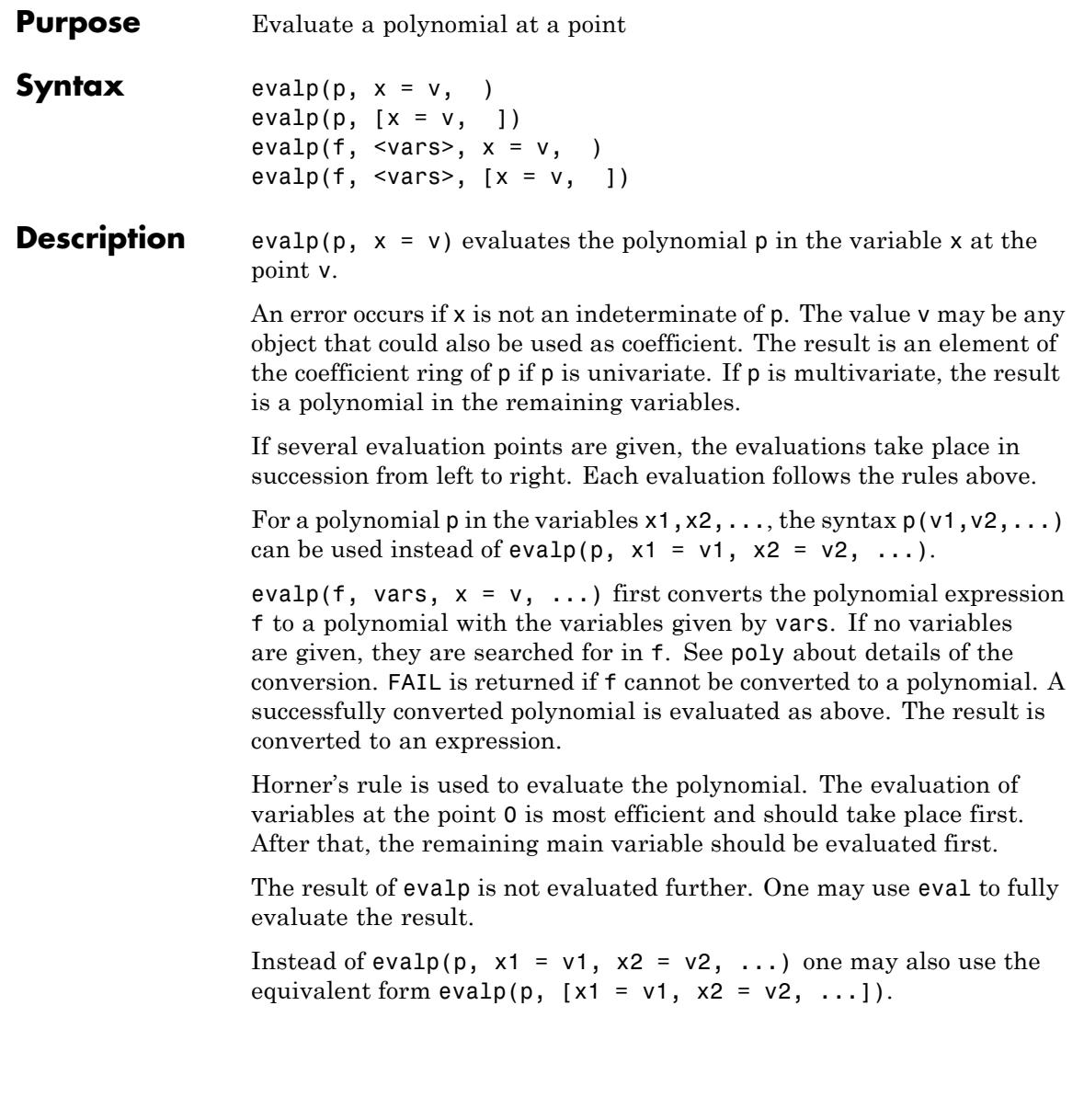

#### **Examples Example 1**

evalp is used to evaluate the polynomial expression  $x^2 + 2x + 3$  at the point  $x = a + 2$ . The form of the resulting expression reflects the fact that Horner's rule was used:

```
evalp(x^2 + 2*x + 3, x = a + 2)
```
 $(a+2)(a+4)+3$ 

#### **Example 2**

evalp is used to evaluate a polynomial in the indeterminates *x* and *y* at the point  $x = 3$ . The result is a polynomial in the remaining indeterminate *y*:

```
p := poly(x^2 + x^2 + x^2 - 2, [x, y]): evalp(p, x = 3)
```

```
poly(3 y + 11, [y])
```
#### delete p:

#### **Example 3**

Polynomials may be called like functions in order to evaluate all variables:

```
p := poly(x^2 + x^2y, [x, y]): evalp(p, x = 3, y = 2) = p(3, 2)
```
 $15 = 15$ 

#### delete p:

#### **Example 4**

If not all variables are replaced by values, the result is a polynomial in the remaining variables:

evalp(poly(x\*y\*z + x^2 + y^2 + z^2, [x, y, z]), x = 1, y = 1)

```
poly(z^2 + z + 2, [z])
```
#### **Example 5**

The result of evalp is not evaluated further. We first define a polynomial p with coefficient a and then change the value of a. The change is not reflected by p, because polynomials do not evaluate their coefficients implicitly. One must map the function eval onto the coefficients in order to enforce evaluation:

```
p := poly(x^2 + a^*y + 1, [x,y]): a := 2:
p, mapcoeffs(p, eval)
poly(x^2 + a y + 1, [x, y]), poly(x^2 + 2 y + 1, [x, y])
```
If we use evalp to evaluate p at the point  $x = 1$ , the result is not fully evaluated. One must use eval to get fully evaluated coefficients:

```
r := \text{evalp}(p, x = 1):
r, mapcoeffs(r, eval)
poly(a y + 2, [y]), poly(2 y + 2, [y])
```
delete p, a, r:

#### **Parameters p**

A polynomial of type DOM\_POLY

**x**

An indeterminate

**v**

The value for x: an element of the coefficient ring of the polynomial

**f**

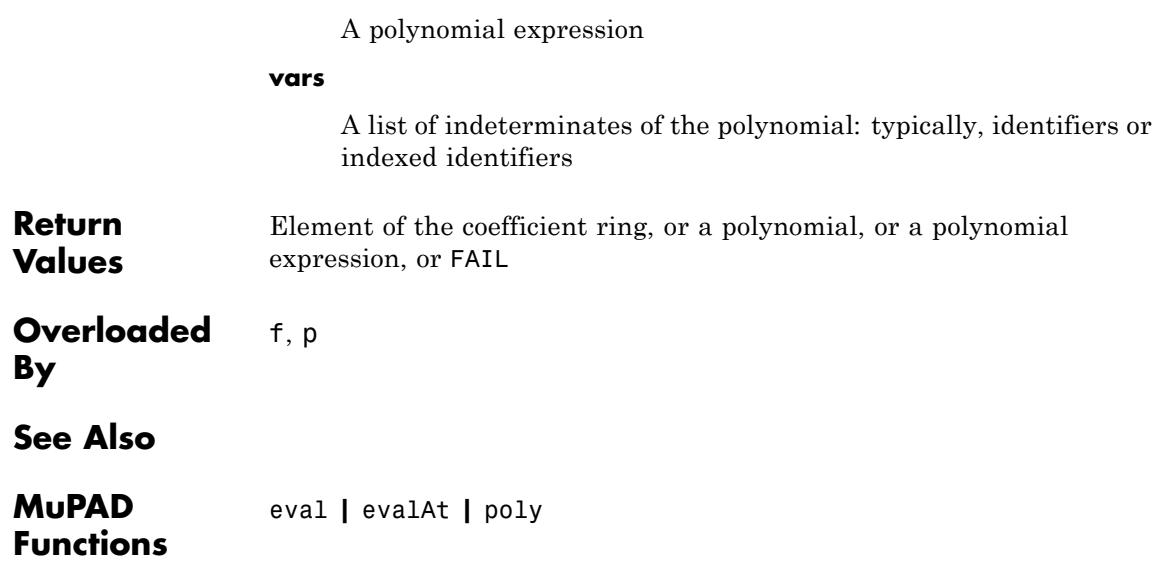

**Purpose** Exponential function

**Syntax** exp(x)

**Description** exp(x) represents the value of the exponential function at the point *x*. The exponential function is defined for all complex arguments.

> For most exact arguments, an unevaluated function call is returned subject to some simplifications:

- Calls of the form  $e^{q \pi i}$  with integer or rational *q* are rewritten such that  $q$  lies in the interval  $\lceil 0, 2 \rceil$ . Explicit results are returned if the denominator of *q* is 1, 2, 3, 4, 5, 6, 8, 10, or 12.
- Further, the following special values are implemented:  $e^0 = 1$ .  $e^{\infty} = \infty$   $e^{-\infty} = 0$ .
- A call of the form  $e^{c \ln(y)}$  with an unevaluated  $ln(y)$  and a constant c (i.e., of type Type::Constant) yields the result *yc* .
- The call  $e^{f(y)}$  yields the result  $\frac{y}{f(y)}$ , if *f* is lambertW.

Floating point results are computed, when the argument is a floating-point number.

**Note** Numerical exceptions may happen, when the absolute value of the real part of a floating-point argument *x* is large. If  $\mathfrak{R}(x) < -7.410^8$ , then  $exp(x)$  may return the truncated result 0.0 (protection against underflow). If  $\mathfrak{K}(x) > 7.410^8$ , then  $\exp(x)$  may return the floating-point equivalent RD\_INF of infinity. See ["Example 2" on page 1-693](#page-694-0).

For arguments of type DOM\_INTERVAL, the return value is another interval containing the image set of the exponential function over the input interval. See ["Example 4" on page 1-694](#page-695-0).

The protected identifier E is an alias for exp(1).

#### **Environment Interactions** When called with a floating-point argument, the function is sensitive to the environment variable DIGITS which determines the numerical working precision.

#### **Examples Example 1**

We demonstrate some calls with exact and symbolic input data:

 $exp(1)$ ,  $exp(2)$ ,  $exp(-3)$ ,  $exp(1/4)$ ,  $exp(1 + I)$ ,  $exp(x^2)$ e, e<sup>2</sup>, e<sup>-3</sup>, e<sup> $\frac{1}{4}$ </sup>, e<sup>1+i</sup>, e<sup>x<sup>2</sup></sup>

Floating point values are computed for floating-point arguments:

 $exp(1.23)$ ,  $exp(4.5 + 6.7*1)$ ,  $exp(1.0/10^20)$ ,  $exp(123456.7)$ 3.421229536, 82.31014791 + 36.44342846 i, 1.0, 3.660698702 10<sup>53616</sup>

Some special symbolic simplifications are implemented:

 $exp(I*PI)$ ,  $exp(x - 22*PI*I)$ ,  $exp(3 + I*PI)$ 

 $-1. e^x - e^3$ 

 $exp(ln(-2))$ ,  $exp(ln(x)*PI)$ ,  $exp(lambertW(5))$ 

$$
-2, x^{\pi}, \frac{5}{W_0(5)}
$$

#### <span id="page-694-0"></span>**Example 2**

The truncated result 0.0 may be returned for floating-point arguments with negative real parts. This prevents numerical underflow:

```
exp(-742261118.6)
1.14996558 10-322359908
exp(-744261118.7)
0.0exp(-742261118.6 + 10.0^10*I), exp(-744261118.7 + 10.0^10*I)
1.004057513 10^{-322359908} - 5.606151488 10^{-322359909} i 0.0
```
When internal numerical overflow occurs, the floating-point equivalent RD INF of infinity is returned:

exp(744261117.2)

1.972919601 10323228496

exp(744261117.3)

RD INF

#### **Example 3**

System functions such as limit, series, expand, combine etc. handle expressions involving exp:

```
limit(x*exp(-x), x = infinity), series(exp(x/(x + 1)), x = 0)
```
<span id="page-695-0"></span>
$$
0, 1 + x - \frac{x^2}{2} + \frac{x^3}{6} + \frac{x^4}{24} - \frac{19x^5}{120} + O(x^6)
$$

expand(exp(x + y + (sqrt(2) + 5)\*PI\*I))

 $-a^{\pi}\sqrt{2}i$   $a^{\pi}a^{\gamma}$ 

combine(%, exp)

 $-x+y+\pi \sqrt{2} i$ 

#### **Example 4**

exp transforms intervals (of type DOM\_INTERVAL) to intervals:

 $exp(-1 \ldots 1)$ 

0.3678794411 ... 2.718281829

Note that the MuPAD floating-point numbers cannot be arbitrarily large. In the context of floating-point intervals, all values larger than a machine-dependent constant are regarded as "infinite":

```
exp(1 ... 1e1000)
```
2.718281828 ... RD INF

Finally, we would like to mention that you can also use exp on disjunct unions of intervals:

```
exp((1 \ldots PI) union (10 \ldots 20))
```
2.718281828 ... 23.14069264  $\cup$  22026.46579 ... 485165195.5

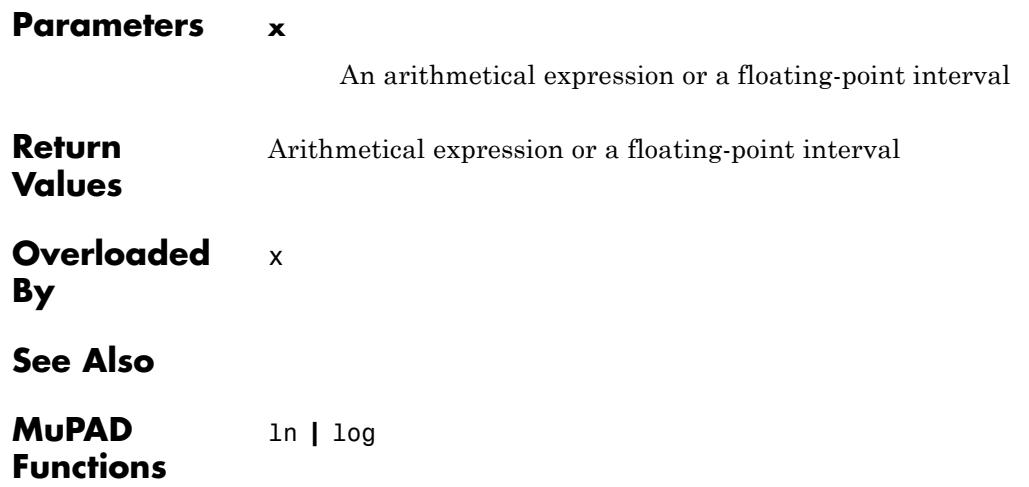

# **expand**

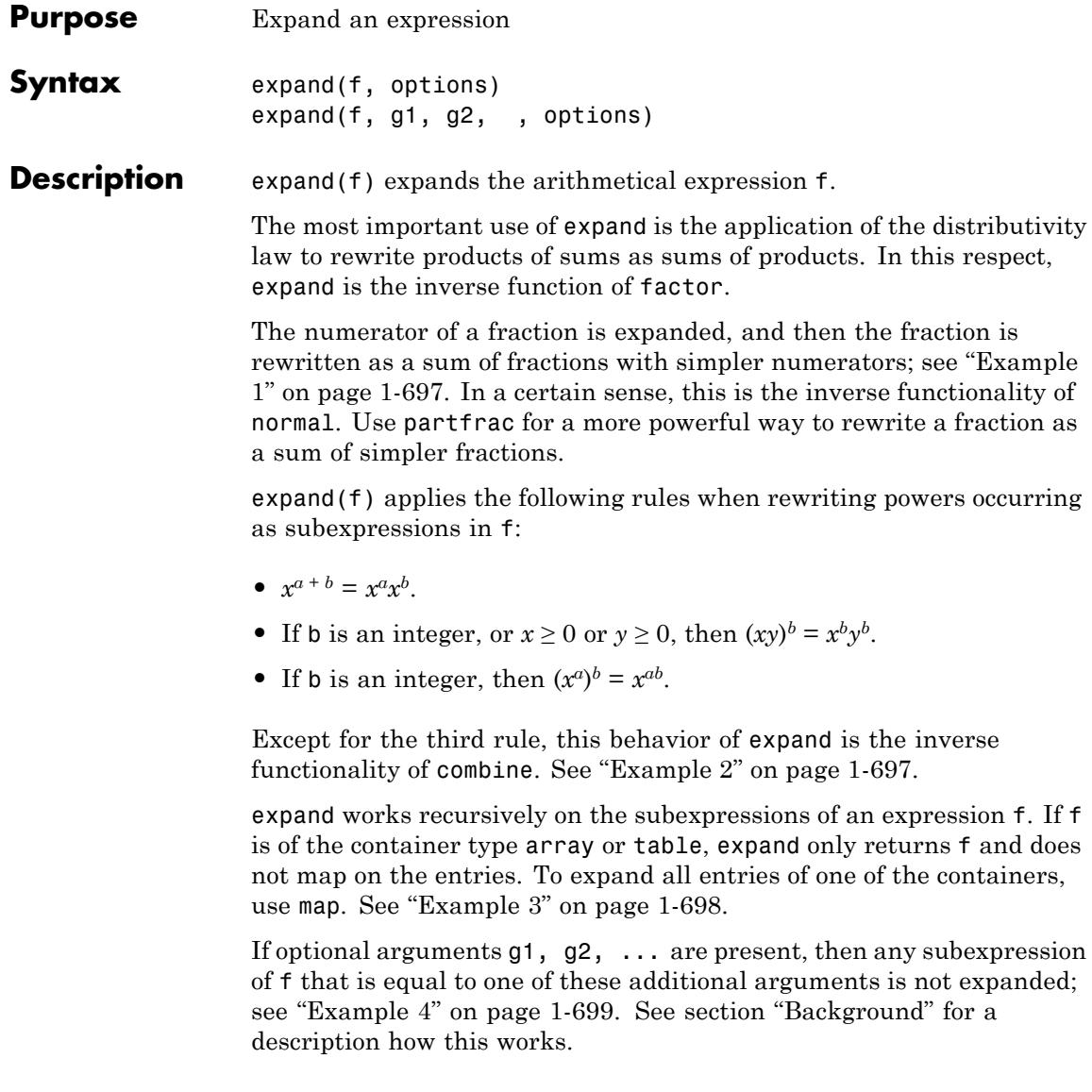

<span id="page-698-0"></span>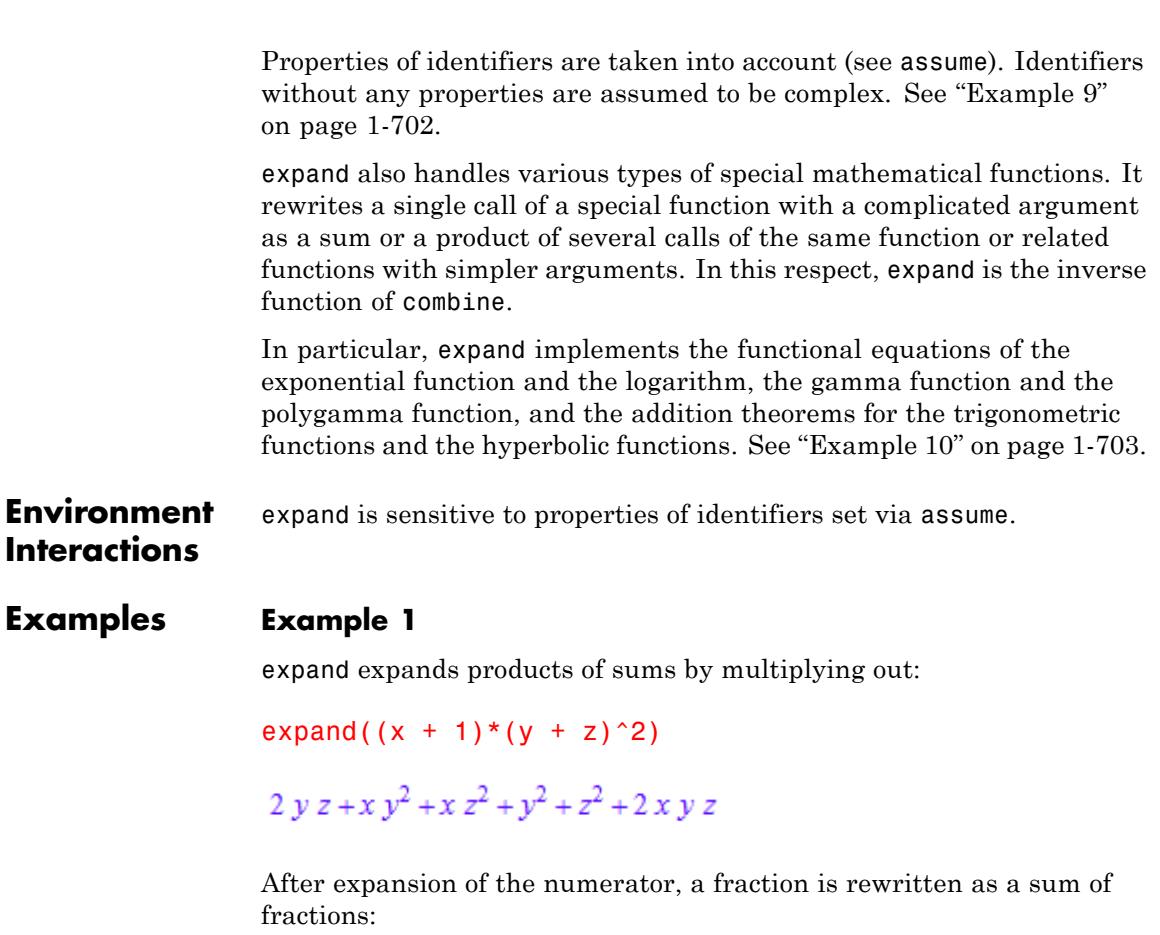

```
expand((x + 1)^2*y/(y + z)^2)
```

$$
\frac{y}{y^2+2\,y\,z+z^2}+\frac{2\,x\,y}{y^2+2\,y\,z+z^2}+\frac{x^2\,y}{y^2+2\,y\,z+z^2}
$$

#### **Example 2**

A power with a sum in the exponent is rewritten as a product of powers:

<span id="page-699-0"></span>expand( $x^{(y + z + 2)}$ )

 $x^y$   $x^z$   $x^2$ 

#### **Example 3**

expand works in a recursive fashion. In the following example, the power  $(x + y)^{z+2}$  is first expanded into a product of two powers. Then the power  $(x + y)^2$  is expanded into a sum. Finally, the product of the latter sum and the remaining power  $(x + y)^{z}$  is multiplied out:

expand( $(x + y)$ <sup> $\land$ </sup> $(z + 2)$ )

 $x^{2}(x+y)^{2}+y^{2}(x+y)^{2}+2xy(x+y)^{2}$ 

Here is another example:

expand( $2^{\wedge}$ ((x + y) $^{\wedge}2)$ )

 $2x^2$   $2x^2$   $2xy$ 

expand maps on the entries of lists, sets, and matrices:

expand( $[(a + b)^2, (a - b)^2]$ ); expand({ $(a + b)^2$ ,  $(a - b)^2$ }); expand(matrix( $[[(a + b)^2, 0], [0, (a - b)^2]$ ]))  $[a^{2}+2 a b+b^{2}, a^{2}-2 a b+b^{2}]$  ${a<sup>2</sup> - 2 a b + b<sup>2</sup>, a<sup>2</sup> + 2 a b + b<sup>2</sup>}$  $\begin{pmatrix} a^2 + 2 a b + b^2 & 0 \\ 0 & a^2 - 2 a b + b^2 \end{pmatrix}$ 

<span id="page-700-0"></span>expand does not map on the entries of tables or arrays:

expand(table((a + b)^2=(c + 1)^2)), expand(array(1..1,  $[(a + b)^2]$ ))

 $\frac{1}{(a+b)^2|(c+1)^2}$ ,  $((a+b)^2)$ 

Use map in order to expand all entries of a container:

```
map(table((a + b)^2=(c + 1)<sup>2</sup>), expand),
map(array(1..1, [(a + b)^2]), expand)
```
 $\frac{1}{(a+b)^2}$   $\frac{1}{2c+c^2+1}$ ,  $(a^2+2ab+b^2)$ 

Note that this call expands only the *entries* in a table, not the keys. In the (rare) case that you want the keys expanded as well, transform the table to a list or set of equations first:

```
T := table((a + b)^2=(c + 1)^2):
table(expand([op(T)]))
```
 $\sqrt{2ab+a^2+b^2}$   $2c+c^2+1$ 

#### **Example 4**

If additional arguments are provided, expand performs only a partial expansion. These additional expressions, such as  $x + 1$  in the following example, are not expanded:

```
expand((x + 1)*(y + z))
y + z + x y + x z
```

```
expand((x + 1)*(y + z), x + 1)
```
 $v(x+1) + z(x+1)$ 

#### **Example 5**

By default, expand works on all subexpressions including trigonometric subexpressions:

```
e := (sin(2*x) + 1)*(1 - cos(2*x)):
expand(e)
-4 \sin(x) \cos(x)^{3} - 2 \cos(x)^{2} + 4 \sin(x) \cos(x) + 2
```
To prevent expansion of subexpressions, use the ArithmeticOnly option:

```
expand(e, ArithmeticOnly)
```
 $\sin(2 x) - \cos(2 x) - \cos(2 x) \sin(2 x) + 1$ 

The option does not prevent expansion of powers and roots:

expand( $(sin(2*x) + 1)^3$ , ArithmeticOnly)

 $\sin(2x)^3 + 3\sin(2x)^2 + 3\sin(2x) + 1$ 

To keep subexpressions with integer powers unexpanded, use the MaxExponent option.

#### **Example 6**

The IgnoreAnalyticConstraints option applies a set of purely algebraic simplifications including the equality of sum of logarithms and a logarithm of a product. Using the IgnoreAnalyticConstraints <span id="page-702-0"></span>option, you get a simpler result, but one that might be incorrect for some of the values of variables:

```
expand(ln(a*b*c*d), IgnoreAnalyticConstraints)
```
 $\ln(a) + \ln(b) + \ln(c) + \ln(d)$ 

Without using this option, you get a mathematically correct result:

```
expand(ln(a*b*c*d))
```
 $ln(a b c d)$ 

#### **Example 7**

If the additional MaxExponent provided, expand performs only a partial expansion. Powers with an integer exponent larger than the given bound, are not expanded:

```
expand((a + b)^3, MaxExponent = 2)
(a + b)^3
```
If the exponent is smaller or equal the given bound, the power is expanded:

```
expand((a + b)^2, MaxExponent = 2)
a^2+2a b + b^2
```
#### **Example 8**

The expand function can accept several options simultaneously. Suppose you want to expand the following expression:

e :=  $(sin(2*x) + 1)*(x + 1)^3$ 

<span id="page-703-0"></span> $\left(\sin(2x) + 1\right)(x+1)^3$ 

expand without any options works recursively. The function expands all subexpressions including trigonometric functions and powers:

expand(e)

 $3x + 2\cos(x)\sin(x) + 3x^2 + x^3 + 6x\cos(x)\sin(x) + 6x^2\cos(x)\sin(x) + 2x^3\cos(x)\sin(x) + 1$ 

The ArithmeticOnly option prevents the expansion of the term sin(2x). The MaxExponent option prevents the expansion of  $(x + 1)^3$ :

```
expand(e, ArithmeticOnly);
expand(e, MaxExponent = 2)
```
 $3x + \sin(2x) + 3x \sin(2x) + 3x^{2} \sin(2x) + x^{3} \sin(2x) + 3x^{2} + x^{3} + 1$ 

 $(x+1)^3 + 2 \cos(x) \sin(x) (x+1)^3$ 

Combining these options in one call of the expand function, you apply both restrictions for the expansion:

```
expand(e, MaxExponent = 2, ArithmeticOnly)
```
 $(x+1)^3 + \sin(2x) (x+1)^3$ 

#### **Example 9**

The following expansions are not valid for all values a, b from the complex plane. Therefore, MuPAD does not expand these expressions:

```
expand(ln(a^2)), expand(ln(a*b)), expand((a*b)^n)
\ln(a^2), \ln(a b), (a b)^n
```
<span id="page-704-0"></span>The expansions are valid under the assumption that a is a positive real number:

```
assume(a > 0): expand(ln(a^2)), expand(ln(a*b)), expand((a*b)^n
```
 $2 \ln(a) \cdot \ln(a) + \ln(b) \cdot a^n b^n$ 

Clear the assumption for further computations:

```
unassume(a):
```
Alternatively, to get the expanded result for the third expression, assume that n is an integer:

```
expand((a*b)^n) assuming n in Z
```
 $a^n b^n$ 

Use the IgnoreAnalyticConstraints option to expand these expressions without explicitly specified assumptions:

```
expand(ln(a^2), IgnoreAnalyticConstraints),
expand(ln(a*b), IgnoreAnalyticConstraints),
expand((a*b)^n, IgnoreAnalyticConstraints)
```
 $2 \ln(a)$ ,  $\ln(a) + \ln(b)$ ,  $a^n b^n$ 

#### **Example 10**

The addition theorems of trigonometry are implemented by "expand"-slots of the [trigonometric functions](#page-713-0) sin and cos:

```
expand(sin(a + b)), expand(sin(2*a))cos(a) sin(b) + cos(b) sin(a), 2 cos(a) sin(a)
```
The same is true for the [hyperbolic functions](#page-1957-0) sinh and cosh:

```
expand(cosh(a + b)), expand(cosh(2*a))
```

```
\sinh(a) \sinh(b) + \cosh(a) \cosh(b), 2 \cosh(a)^2 - 1
```
The [exponential function](#page-459-0) with a sum as argument is expanded via exp::expand:

```
expan\left(\frac{ex}{a} + b\right)e^a e^b
```
Here are some more expansion examples for the functions sum, fact, abs, coth, sign, binomial, beta, gamma, log, cot, tan, exp and psi:

```
sum(f(x) + g(x), x); expand(%)
\sum_{x} (f(x) + g(x))\left(\sum_{x} f(x)\right) + \left(\sum_{x} g(x)\right)fact(x + 1); expand(%)
(x+1)!x! (x + 1)abs(a*b); expand(%)
 |a b|
```

```
|a| |b|\coth(a + b); expand(%)
\coth(a+b)\frac{\coth(a)\coth(b)+1}{\coth(a)+\coth(b)}coth(a*b); expand(%)
\coth(a b)\coth(a b)sign(a*b); expand(%)
sign(a b)sign(a) sign(b)
binomial(n, m); expand(%)
 \binom{n}{m}-\frac{n\,\Gamma(n)}{m^2\,\Gamma(n-m)\,\Gamma(m)-m\,n\,\Gamma(n-m)\,\Gamma(m)}beta(n, m); expand(%)
```
 $\beta(m, n)$  $\frac{\Gamma(m)\;\Gamma(n)}{\Gamma(m+n)}$  $gamma(x + 1);$  expand(%)  $\Gamma(x+1)$  $x \Gamma(x)$  $log(2, 8*x)$ ; expand(%)  $log_2(8 x)$  $log_2(x) + 3$  $tan(a + b)$ ; expand(%)  $tan(a+b)$  $=\frac{\tan(a)+\tan(b)}{\tan(a)\tan(b)-1}$  $cot(a + b)$ ; expand(%)  $cot(a+b)$  $\frac{\cot(a)\,\cot(b)-1}{\cot(a)+\cot(b)}$ 

```
exp(x + y); expand(%)
e^{x+y}e^x e^ypsi(x + 2); expand(%)
\psi(x+2)\psi(x) + \frac{1}{x+1} + \frac{1}{x}
```
In contrast to previous versions of MuPAD, expand does not rewrite tan in terms of sin and cos:

```
expand(tan(a))
```
 $tan(a)$ 

#### **Example 11**

This example illustrates how to extend the functionality of expand to user-defined mathematical functions. As an example, we consider the sine function. (Of course, the system function sin already has an "expand" slot; see ["Example 10" on page 1-703](#page-704-0).)

We first embed our function into a function environment, which we call Sin, in order not to overwrite the system function sin. Then we implement the addition theorem  $sin(x + y) = sin(x)cos(y) + sin(y)cos(x)$ in the "expand" slot of the function environment, i.e., the slot routine Sin::expand:

```
Sin := funcenv(Sin):
Sin::expand := proc(u) // compute expand(Sin(u))
```

```
local x, y;
begin
  // recursively expand the argument u
  u := expand(op(u));
  if type(u) = "_plus" then // u is a sum
    x := op(u, 1); // the first term
   y := u - x; // the remaining terms
    // apply the addition theorem and
    // expand the result again
    expand(Sin(x)*cos(y) + cos(x)*Sin(y))else
   Sin(u)
  end_if
end_proc:
```
Now, if expand encounters a subexpression of the form Sin(u), it calls  $Sin::expand(u)$  to expand  $Sin(u)$ . The following command first expands the argument  $a*(b+c)$  via the recursive call in  $Sin::expand$ , then applies the addition theorem, and finally expand itself expands the product of the result with z:

 $expand(z*Sin(a*(b + c)))$ 

 $z \sin(a b) \cos(a c) + z \sin(a c) \cos(a b)$ 

The expansion after the application of the addition theorem in Sin::expand is necessary to handle the case when u is a sum with more than two terms: then  $\nu$  is again a sum, and  $cos(\nu)$  and  $sin(\nu)$ are expanded recursively:

 $expand(Sin(a + b + c))$ 

 $\sin(a)\cos(b)\cos(c) + \sin(b)\cos(a)\cos(c) + \sin(c)\cos(a)\cos(b) - \sin(a)\sin(b)\sin(c)$ 

#### **Parameters f, g1, g2, …**

arithmetical expressions

#### **Options ArithmeticOnly**

Expand arithmetic part of an expression without expanding trigonometric, hyperbolic, logarithmic and special functions.

This option does not prevent expansion of powers and roots. Technically, the option omits overloading the expand function for each term of the original expression. See ["Example 5" on page](#page-701-0) [1-700](#page-701-0).

#### **IgnoreAnalyticConstraints**

With this option expand applies the following rules when expanding expressions:

•  $ln(a) + ln(b) = ln(ab)$  for all values of *a* and *b*. In particular:

for all values of *a*, *b*, and *c*

•  $ln(a^b) = bln(a)$  for all values of *a* and *b*. In particular:

 $(g^{b})^c = e^{b c \ln(a)} = e^{\ln(a)^{b c}} = g^{b c}$  for all values of a, b, and c

- If *f* and *g* are standard mathematical functions and  $f(g(x)) = x$ for all small positive numbers,  $f(g(x)) = x$  is assumed to be valid for all complex *x*. In Particular:
	- **-**  $\ln(e^x) = x$
	- **-** *arcsin*(*sin*(*x*)) = *<sup>x</sup>*, *arccos*(*cos*(*x*)) = *<sup>x</sup>*, *arctan*(*tan*(*x*)) = *<sup>x</sup>*
	- **-** *arcsinh*(*sinh*(*x*)) = *<sup>x</sup>*, *arccosh*(*cosh*(*x*)) = *<sup>x</sup>*, *arctanh*(*tanh*(*x*)) = *<sup>x</sup>*
	- $\mathbf{W}_i(x \, \mathbf{e}^x) = x$  for all values of *k*

Using the option can give you simpler results for the expressions for which the default call to expand returns complicated results.

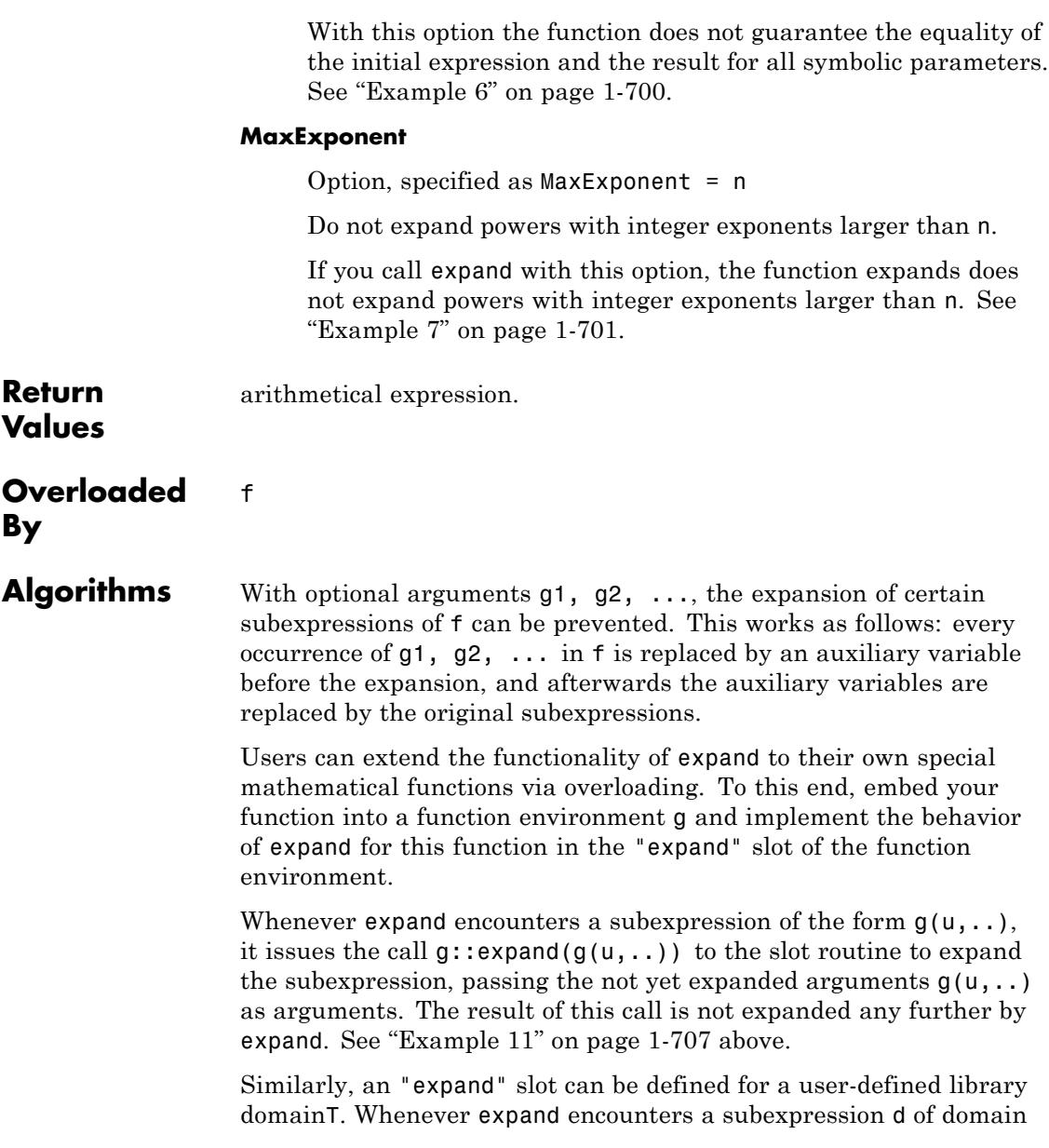

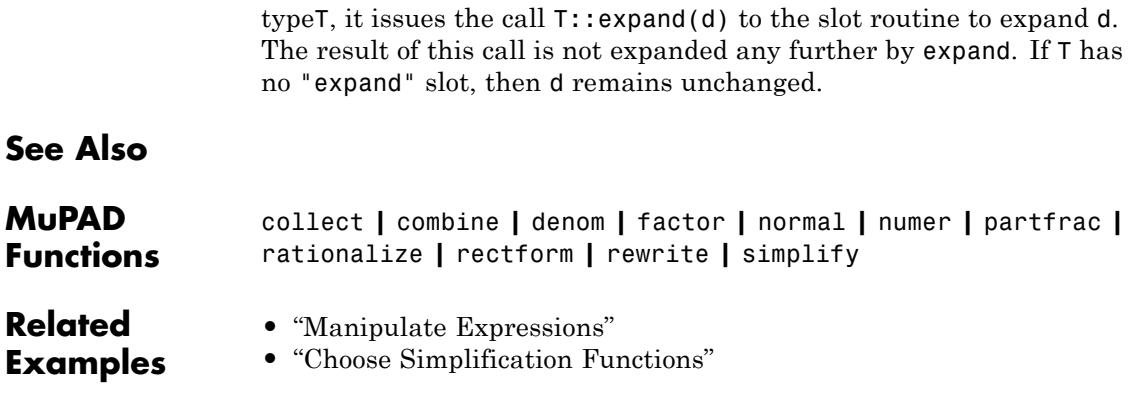

## <span id="page-713-0"></span>**expose**

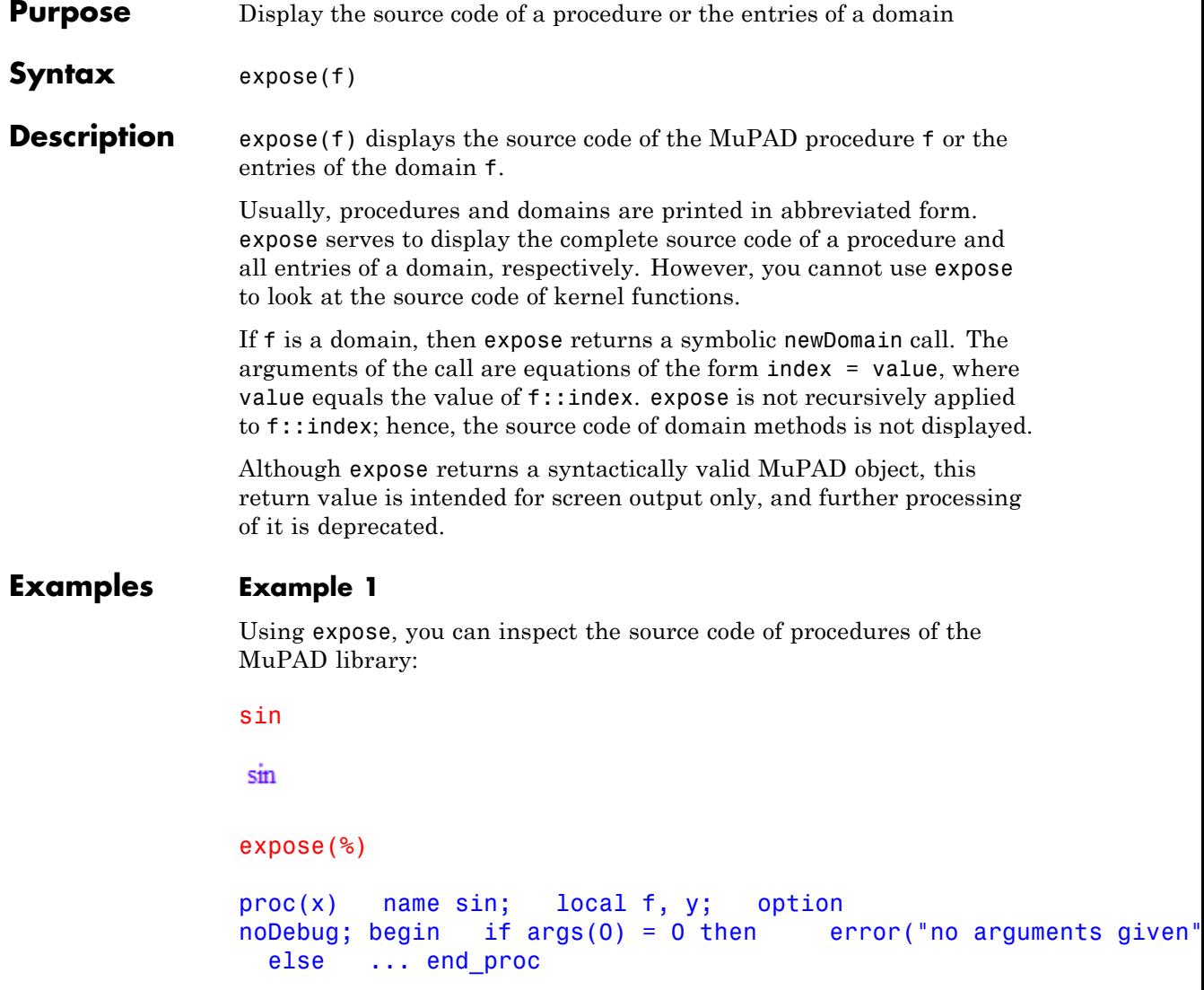

## **Example 2**

When applied to a domain, expose shows the entries of that domain:

```
expose(DOM_NULL)
                 domain DOM_NULL
                    new := proc new() ... end;new_extelement := proc new_extelement(d) ... end;
                    Content := proc DOM_NULL::Content(Out, x) ... end;
                 end_domain
                 Example 3
                 Applying expose to other objects is legal but generally useless:
                 expose(3)
                  3
Parameters f
                      Any object; typically, a procedure, a function environment, or a
                      domain
Overloaded
                 f
```
**By**

**Algorithms** In addition to the usual overloading mechanism for domain elements, a domain method overloading expose must handle the following case: it will be called with zero arguments when the domain itself is to be exposed.

> If f is a [procedure](#page-2433-0), then expose returns an object of the domain stdlib::Exposed. The only purpose of this domain is its ["print"](#page-1633-0) method; manipulating its elements should never be necessary. Therefore it remains undocumented.

**See Also**

**MuPAD Functions** print

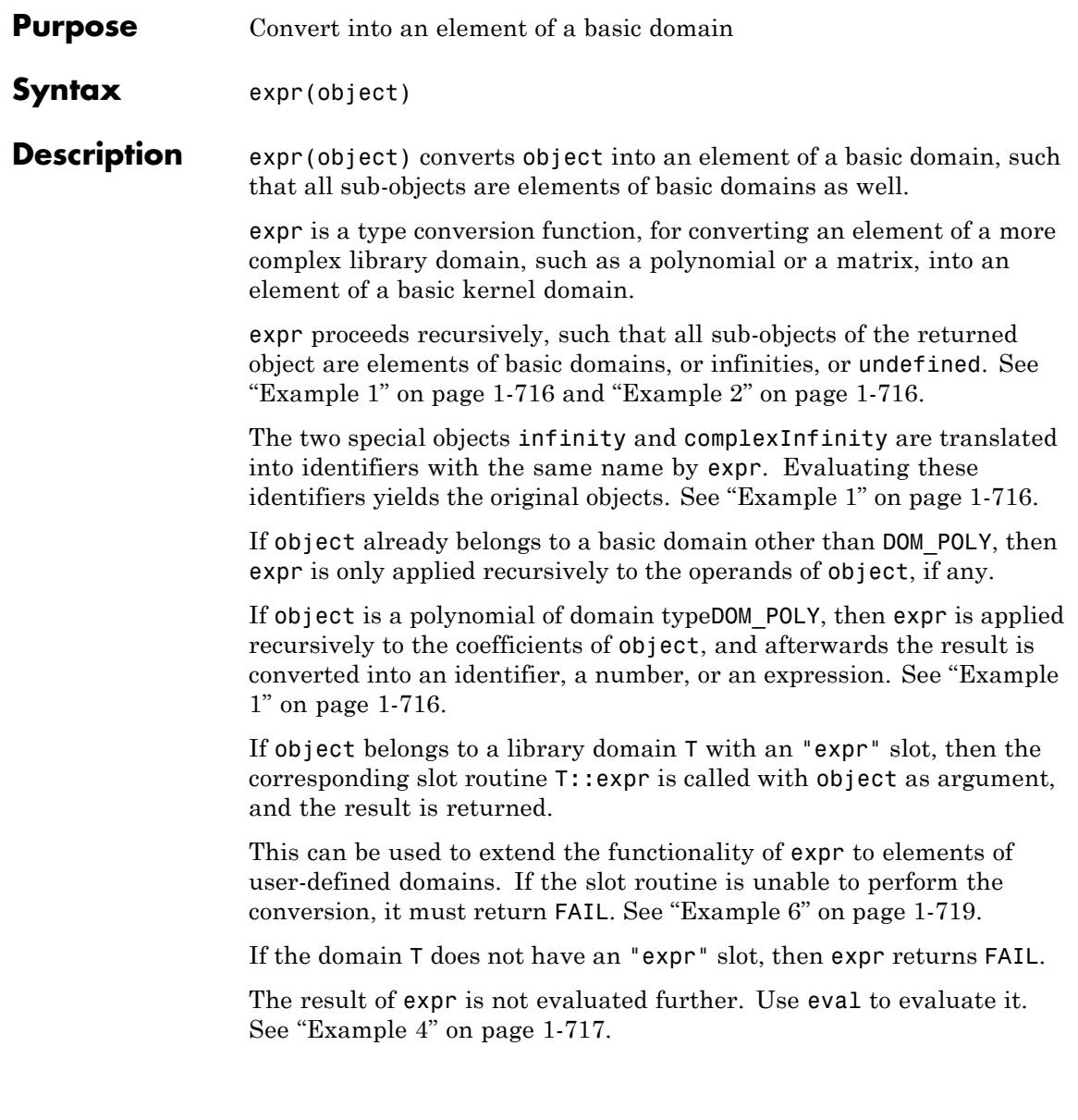

#### <span id="page-717-0"></span>**Examples Example 1**

expr converts a polynomial into an expression, an identifier, or a number:

```
expr(poly(x^2 + y, [x])), expr(poly(x)), expr(poly(2, [x]));
map(%, domtype)
```
 $x^2 + y, x, 2$ 

#### DOM EXPR, DOM IDENT, DOM INT

expr also works with the objects infinity, complexInfinity, and undefined:

```
expr(infinity), expr(complexInfinity), expr(undefined);
map(%, domtype)
```
∞, complexInfinity, undefined

stdlib::Infinity, stdlib::CInfinity, stdlib::Undefined

#### **Example 2**

This example shows that expr works recursively on expressions. All subexpressions which are domain elements are converted into expressions. The construction with  $hold($   $plus)(...)$  is necessary since  $x + i(1)$  would evaluate to FAIL:

```
i := Dom::IntegerMod(7):hold(plus)(x, i(1)); expr(%)
x + (1 \mod 7)x + 1
```
#### <span id="page-718-0"></span>**Example 3**

The function series returns an element of the domain Series::Puiseux, which is not a basic domain:

```
s := series(sin(x), x);
domtype(s)
```

$$
x - \frac{x^3}{6} + \frac{x^5}{120} + O(x^7)
$$

Series::Puiseux

Use expr to convert the result into an element of domain type DOM\_EXPR:

```
e := exp(r(s); domtype(e))
```
 $\frac{x^5}{120} - \frac{x^3}{6} + x$ 

#### DOM EXPR

Note that the information about the order term is lost after the conversion.

#### **Example 4**

expr does not evaluate its result. In this example the polynomial p has a parameter a and the global variable a has a value. expr applied on the polynomial p returns an expression containing a. If you want to insert the value of a use the function eval:

```
p := poly(a*x, [x]): a := 2: expr(p); eval(%)
```
a x

#### $2x$

#### **Example 5**

A is an element of type Dom::Matrix(Dom::Integer):

```
A := Dom::Matrix(Dom::Integer)([[1, 2], [3, 2]]);
domtype(A)
```
 $\left(\begin{smallmatrix} 1 & 2 \\ 3 & 2 \end{smallmatrix}\right)$ 

Dom::Matrix(Dom::Integer)

In this case, expr converts A into an element of type DOM ARRAY:

```
a := expr(A); domtype(a)
 \left(\begin{smallmatrix} 1 & 2 \\ 3 & 2 \end{smallmatrix}\right)
```
#### DOM ARRAY

However, it is not guaranteed that the result is of type DOM\_ARRAY in future versions of MuPAD as well. For example, the internal representation of matrices might change in the future. Use coerce to request the conversion into a particular data type:

```
coerce(A, DOM_ARRAY)
  \left(\begin{smallmatrix} 1 & 2 \\ 3 & 2 \end{smallmatrix}\right)
```
A nested list is an alternative representation for a matrix:
```
coerce(A, DOM_LIST)
```
 $[[1, 2], [3, 2]]$ 

# **Example 6**

If a sub-object belongs to a domain without an "expr" slot, then expr returns FAIL:

```
T := newDomain("T"):
d := new(T, 1, 2);
expr(d)
```
 $new(T, 1, 2)$ 

### FAIL

You can extend the functionality of expr to your own domains. We demonstrate this for the domain T by implementing an "expr" slot, which returns a list with the internal operands of its argument:

```
T::expr := x -> [extop(x)]:
```
If now expr encounters a sub-object of type T during the recursive process, it calls the slot routine T::expr with the sub-object as argument:

```
expr(d), expr([d, 3])
```

```
[1, 2], [[1, 2], 3]
```
### **Parameters object**

An arbitrary object

# **expr**

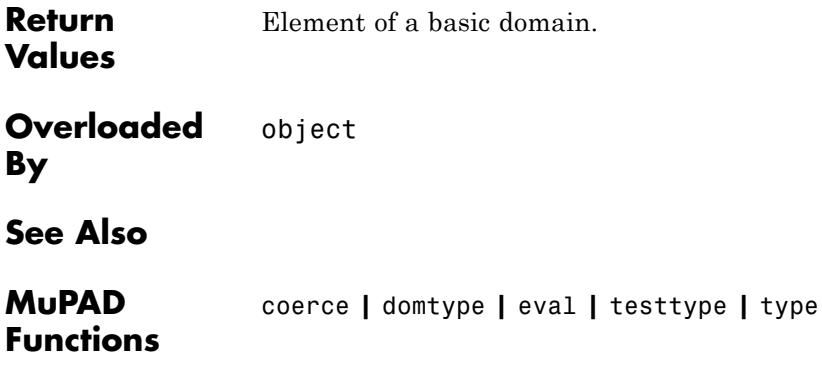

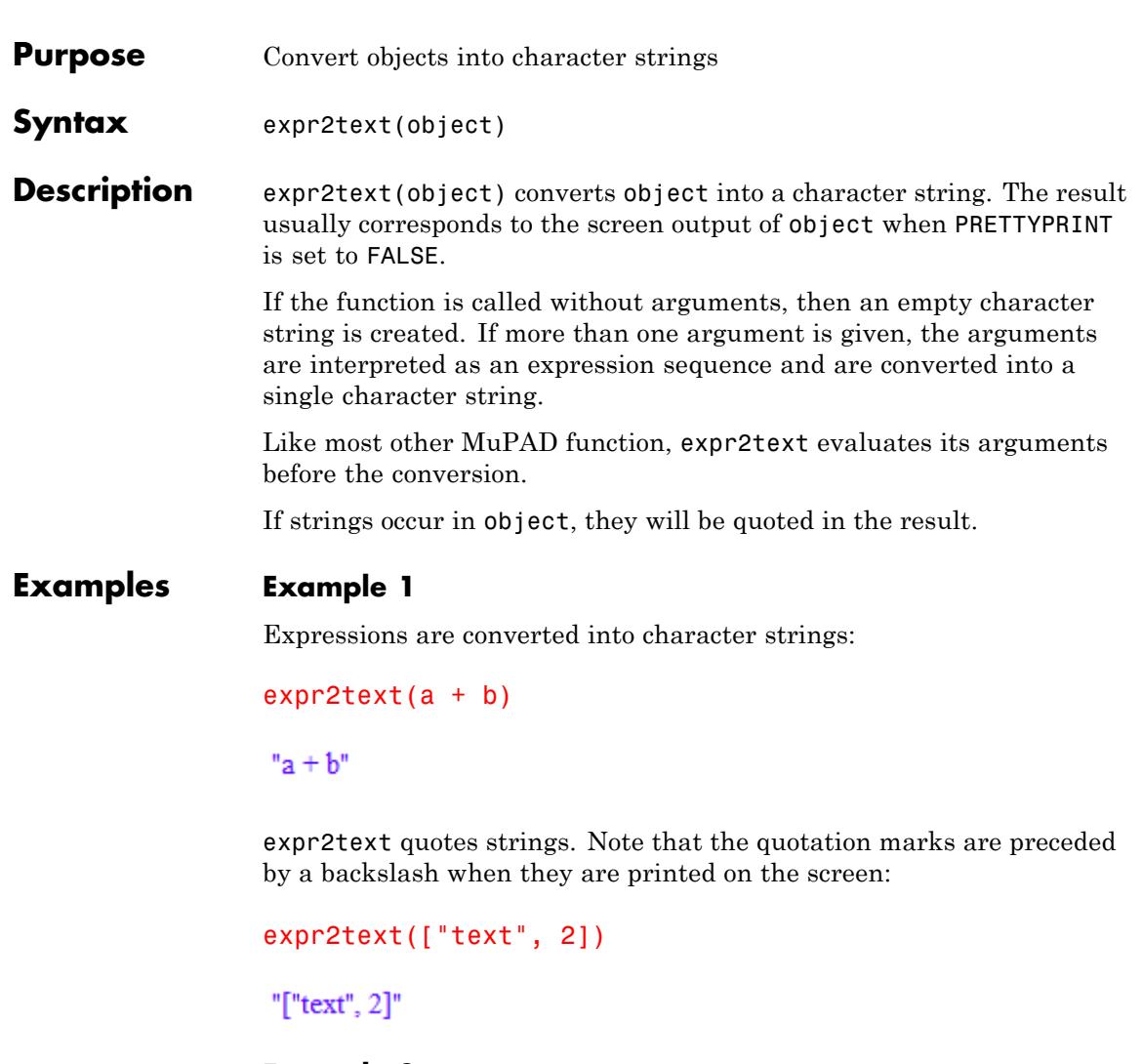

# **Example 2**

If more than one argument is given, the arguments are treated as a single expression sequence:

```
expr2text(a, b, c)
"a, b, c"
```
If no argument is given, an empty string is generated:

```
expr2text()
```
 $\mathbf{u}$ 

### **Example 3**

expr2text evaluates its arguments:

 $a := b: c := d: expr2text(a, c)$ 

"b, d"

Use hold to prevent evaluation:

expr2text(hold(a, c)); delete a, c:

"a, c"

Here is another example:

 $expr2text((a := b; c := d));$ delete a, c:

"d"

e :=  $exp{r2text(hold((a := b; c := d)))}$ 

<span id="page-724-0"></span>" $(a = b; c = d)$ "

The last string contains a newline character "\n". Use print with option Unquoted to expand this into a new line:

```
print(Unquoted, e):
```
 $(a := b)$ ;  $c := d$ 

# **Example 4**

expr2text is overloadable. It uses a default output for elements of a domain if the domain has neither a "print"[slot](#page-1993-0) nor an "expr2text"[slot:](#page-1993-0)

```
T := newDomain("T") : e := new(T, 1):e;
print(e):
expr2text(e)
new(T, 1)new(T, 1)"new(T, 1)"
```
If a "print" slot exists, it will be called by expr2text to generate the output:

```
T::print := proc(x) begin\text{concat}("foo: ", expr2text(text())end_proc:
e;
print(e):
```
expr2text(e) foo:  $1$ foo:  $1$ "foo: 1"

If you want expr2text to generate an output differing from the usual output generated by print, you can supply an "expr2text" method:

```
T::expr2text := proc(x) begin
                  _concat("bar: ", expr2text(extop(x)))
                end_proc:
                e;
                print(e):
                expr2text(e)
                 foo: 1foo: 1"bar: 1"
Parameters object
                     Any MuPAD object
                string.
Overloaded
                object
```
**Return Values**

**By**

### **Algorithms** When processing a domain element e, expr2text first tries to call the "expr2text" method of the corresponding domain T. If it exists,  $T:exp(2text(e)$  is called and the result is returned. If no "expr2text" method exists, expr2text tries to call the "print" method in the same way. If no "print" method exists either, expr2text will generate a default output. Cf. ["Example 4" on page 1-723](#page-724-0).

An "expr2text" method or a "print" method may return an arbitrary MuPAD object, which will be processed recursively by expr2text.

**Note** The returned object must not contain the domain element e as a sub-object. Otherwise, the MuPAD kernel runs into infinite recursion and emits an error message.

For [expressions,](#page-2411-0) the result returned by expr2text always coincides with the output produced by print. If the 0th operand of the expression is a [function environment,](#page-2415-0) the result of expr2text is computed by the second operand of the function environment.

**See Also**

# **MuPAD Functions**

coerce **|** fprint **|** int2text **|** tbl2text **|** text2expr **|** text2int **|** text2list **|** text2tbl **|** print

# **extnops**

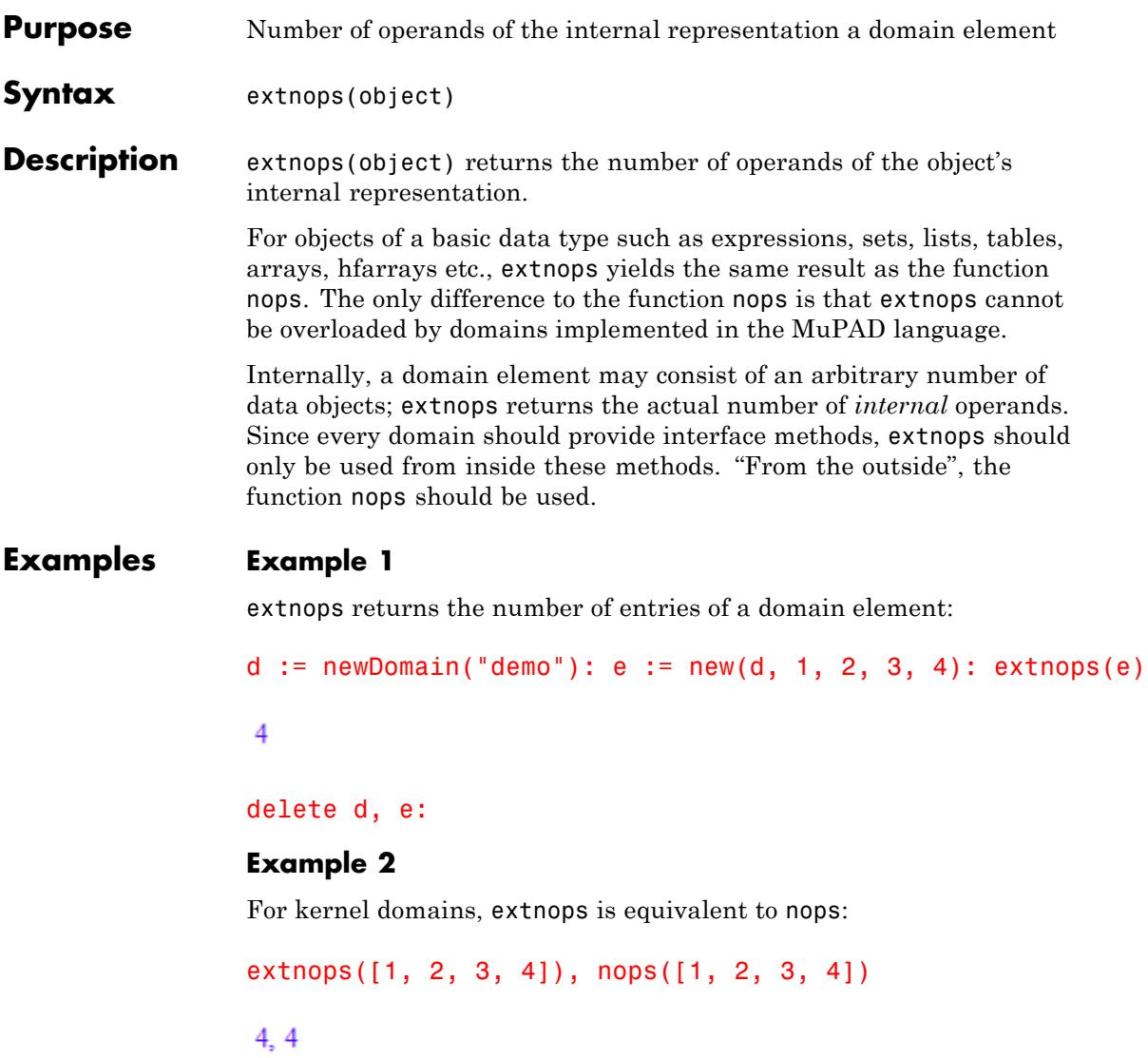

# **Example 3**

We define a domain of lists. Its internal representation is a single object (a list of kernel type DOM\_LIST):

```
myList := newDomain("lists"):
myList::new := proc(l : DOM_LIST) begin new(myList, l) end_proc:
```
We want the functionality of nops for this domain to be the same as for the kernel type DOM\_LIST. To achieve this, we overload the function nops. The internal list is accessed via  $ext{exp}(1, 1)$ :

```
myList::nops := 1 -> nops(extop(1, 1)):
```
We create an element of this domain:

```
mylist := myList([1, 2, 3])
```

```
new(lists, \lceil 1, 2, 3 \rceil)
```
Since nops was overloaded, extnops provides the only way of determining the number of operands of the internal representation of mylist. In contrast to nops, extnops always returns 1, because the internal representation consists of exactly one list:

```
nops(mylist), extnops(mylist)
```
 $3, 1$ 

delete myList, mylist:

### **Parameters object**

An arbitrary MuPAD object

# **extnops**

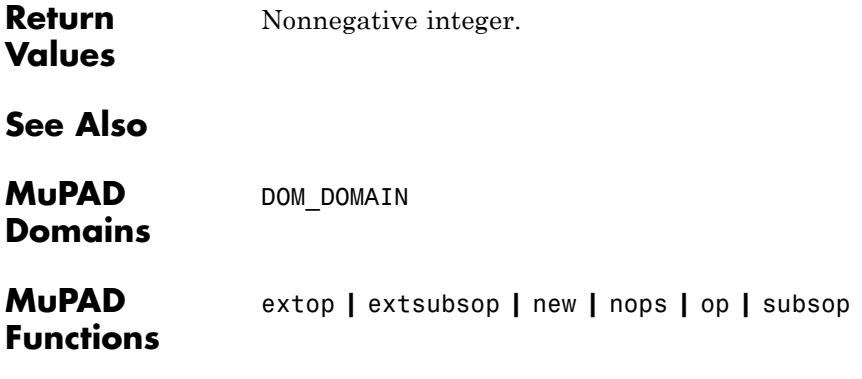

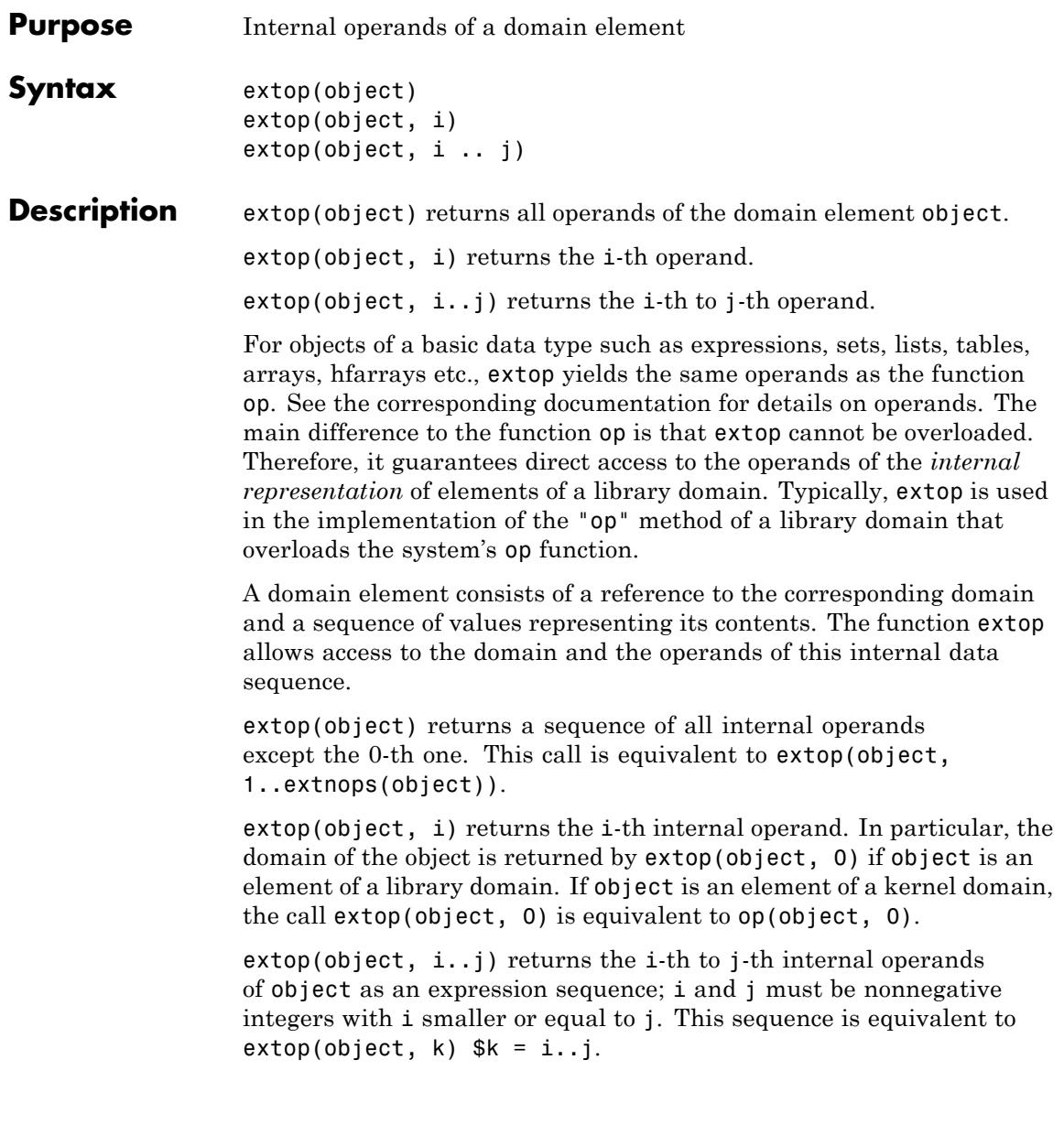

extop returns FAIL if a specified operand does not exist. Cf. ["Example](#page-733-0) [4" on page 1-732](#page-733-0).

The operands of an [expression sequence](#page-101-0) are its elements. Note that such sequences are not flattened by extop.

# **Examples Example 1**

We create a new domain d and use the function new to create an element of this type. Its internal data representation is the sequence of arguments passed to new:

```
d := newDomain("demo"): e := new(d, 1, 2, 3): extop(e)
```
 $1, 2, 3$ 

Individual operands can be selected:

extop(e, 2)

#### $\overline{2}$

Ranges of operands can be selected:

```
extop(e, 1..2)
```
 $1, 2$ 

The 0-th operand of a domain element is its domain:

```
extop(e, 0)
```
demo

delete d, e:

# **Example 2**

First, a new domain d is defined via newDomain. The "new" method serves for creating elements of this type. The internal representation of the domain is a sequence of all arguments of this "new" method:

```
d := newDomain("d"): d::new := () -> new(dom, args()):
```
The system's op function is overloaded by the following "op" method of this domain. It is to return the elements of a sorted copy of the internal data sequence. In the implementation of the "op" method, the function extop is used to access the internal data:

```
d:op := proc(x, i = null())local internalData;
         begin internalData := extop(x);
               op(sort([internalData]), i)
         end_proc:
```
Due to this overloading, op returns different operands than extop:

```
e := d(3, 7, 1): op(e); extop(e)1, 3, 7
```
 $3, 7, 1$ 

delete d, e:

### **Example 3**

For kernel data types such as sets, lists etc., extop always returns the same operands as op:

```
extop([a, b, c]) = op([a, b, c])(a, b, c) = (a, b, c)
```

```
Expressions are of kernel data type DOM_EXPR, thus ext{exp}(\sin(x), 0)is equivalent to op(\sin(x), 0):
```

```
domtype(sin(x)), extop(sin(x), 0) = op(sin(x), 0)
```

```
DOM EXPR, sin = sin
```
[Expression sequences](#page-101-0) are not flattened:

extop((1, 2, 3), 0), extop((1, 2, 3))

\_exprseq, 1, 2, 3

### **Example 4**

Non-existing operands are returned as FAIL:

```
extop([1, 2], 4), extop([1, 2], 1..4)
```
FAIL, FAIL

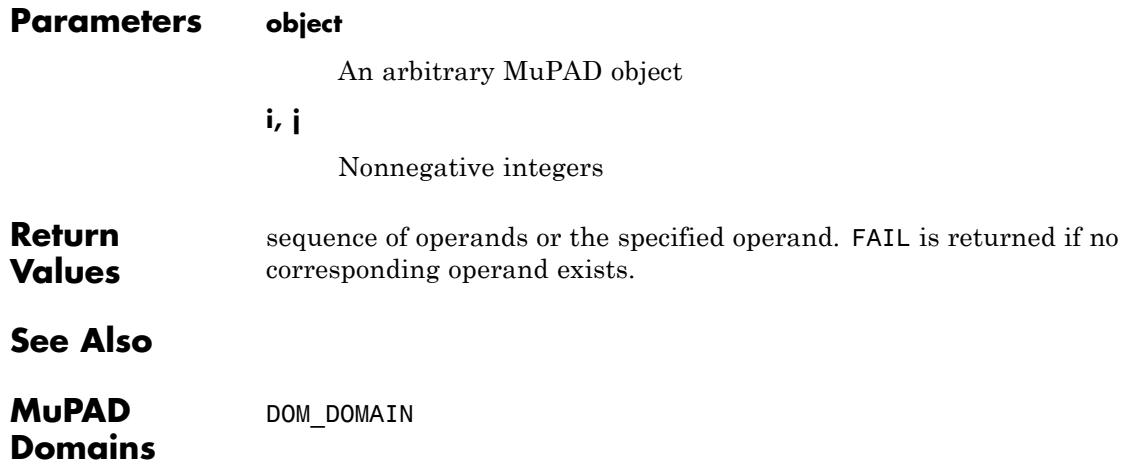

**MuPAD Functions** extnops **|** extsubsop **|** new **|** nops **|** op **|** subsop

# **extsubsop**

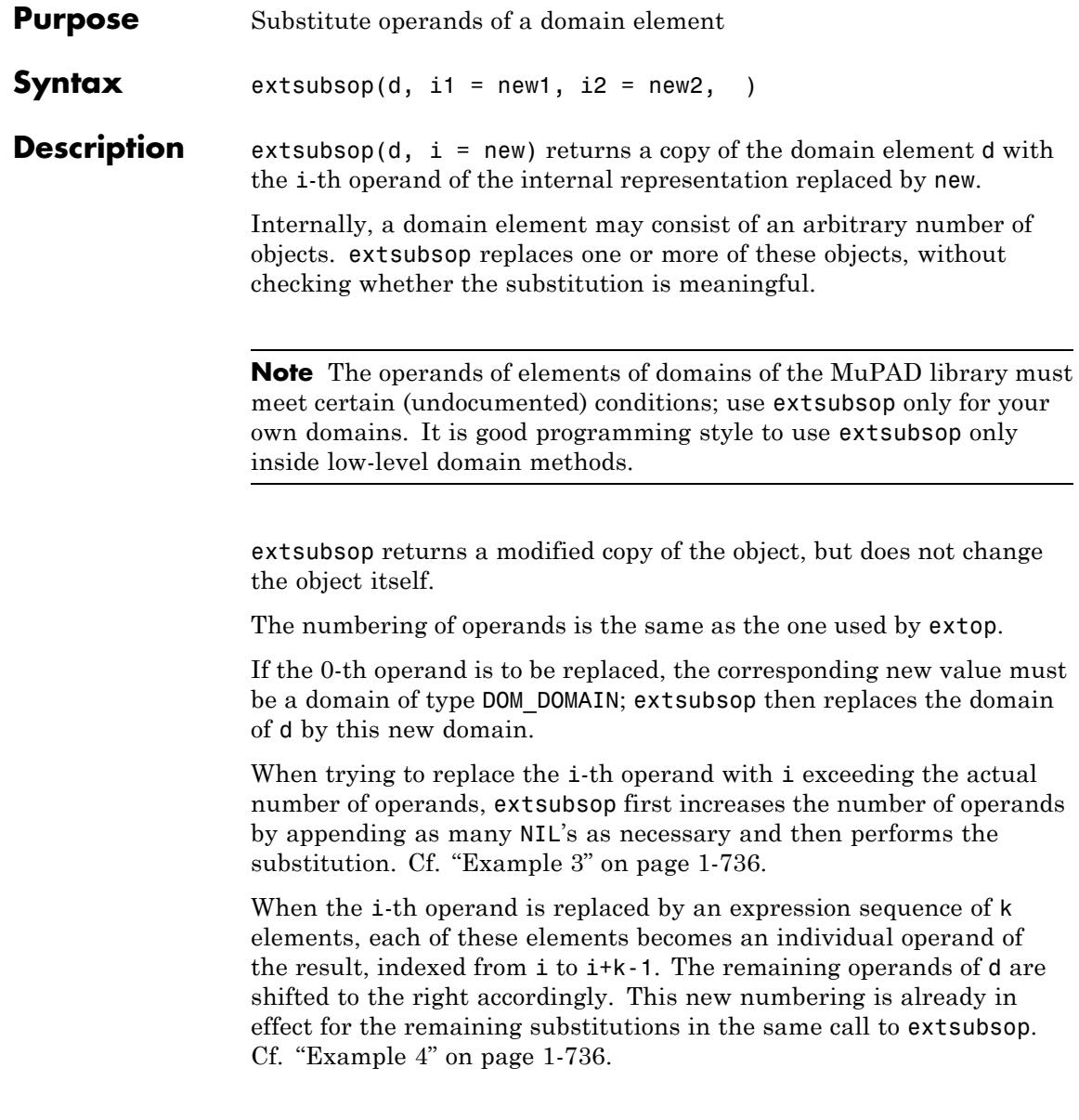

The void object null() becomes an operand of the result when it is substituted into an object.

After performing the substitution, extsubsop does not evaluate the result once more. Cf. ["Example 5" on page 1-736.](#page-737-0)

In contrast to the function subsop, extsubsop cannot be overloaded.

Like extop and extnops, extsubsop can be applied to objects of a kernel domain. In this case extsubsop behaves like subsop.

### **Examples Example 1**

We create a domain element and then replace its first operand:

```
d := newDomain("1st"): e := new(d, 1, 2, 3): extsubsop(e, 1 = 5)
```

```
new(1st, 5, 2, 3)
```
This does not change the value of e:

e

 $new(1st, 1, 2, 3)$ 

delete d, e:

### **Example 2**

The domain type of an element can be changed by replacing its 0-th operand:

```
d := newDomain("some_domain"): e := new(d, 2):
extsubstop(e, 0 = Dom::IntegernMod(5))
```
 $2 \mod 5$ 

delete d, e:

### <span id="page-737-0"></span>**Example 3**

We substitute the sixth operand of a domain element that has less than six operands. In such cases, an appropriate number of NIL's is inserted:

```
d := newDomain("example"): e := new(d, 1, 2, 3, 4):
extsubsupp(e, 6 = 8)
```

```
new(example, 1, 2, 3, 4, NIL, 8)
```
delete d, e:

### **Example 4**

We substitute the first operand of a domain element **e** by a sequence with three elements. These become the first three operands of the result; the second operand of e becomes the fourth operand of the result, and so on. This new numbering is already in effect when the second substitution is carried out:

```
d := newDomain("example"): e := new(d, 1, 2, 3, 4):
extsubsop(e, 1 = (11, 13, 17), 2 = (29, 99))
```

```
new(example, 11, 29, 99, 17, 2, 3, 4)
```

```
delete d, e:
```
### **Example 5**

We define a domain with its own evaluation method. This method prints out its argument such that we can see whether it is called. Then we define an element of our domain.

```
d := newDomain("anotherExample"):
d::evaluate := x - (print("Argument:", x); x):
e := new(d, 3)
```
new(anotherExample, 3)

We can now watch all evaluations that happen: extsubsop evaluates its arguments, performs the desired substitution, but does not evaluate the result of the substitution:

 $extsubsupsop(e, 1 = 0)$ 

"Argument:", new(anotherExample, 3)

new(anotherExample, 0)

delete d, e:

### **Example 6**

extsubsop applied to an object from a kernel type yields the same result as subsop:

```
extsubsop([1,2,3], 2=4), subsop([1,2,3], 2=4)
```
 $[1, 4, 3], [1, 4, 3]$ 

### **Parameters d**

Arbitrary MuPAD object

#### **i1, i2, …**

Nonnegative integers

#### **new1, new2, …**

Arbitrary MuPAD objects

**Return** Input object with replaced operands.

**Values**

# **extsubsop**

**See Also**

**Functions**

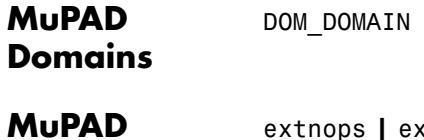

extnops **|** extop **|** new **|** nops **|** op **|** subs **|** subsex **|** subsop

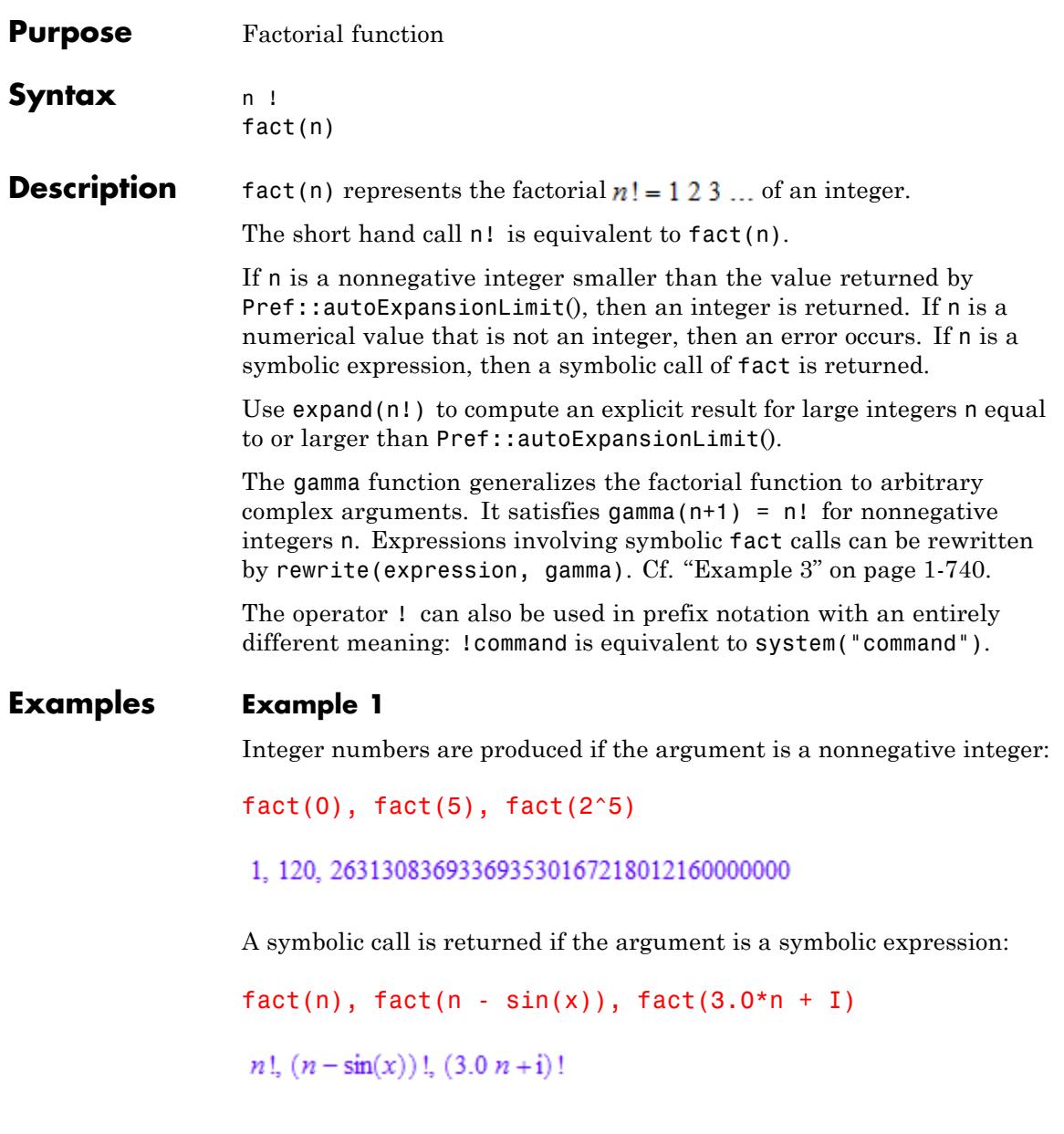

<span id="page-741-0"></span>The calls fact(n) and n! are equivalent:

```
5! = \text{fact}(5), \text{fact}(n^2 + 3)
```
 $120 = 120, (n^2 + 3)!$ 

### **Example 2**

Use gamma(float(n+1)) rather than float(fact(n)) for floating-point approximations of large factorials. This avoids the costs of computing large integer numbers:

```
float(fact(2^13)) = gamma(float(2^13 + 1))
```

```
1.27588579910^{28503} = 1.27588579910^{28503}
```
### **Example 3**

The functions expand, limit, rewrite and series handle expressions involving fact:

```
expand(fact(n^2 + 4))
```

```
(n^{2})! (n^{2}+1) (n^{2}+2) (n^{2}+3) (n^{2}+4)
```
 $limit(fact(n)/exp(n), n = infinity)$ 

 $\infty$ 

rewrite(fact( $2*n^2 + 1$ )/fact( $n - 1$ ), gamma)

```
\frac{\Gamma(2 n^2+2)}{\Gamma(n)}
```
The Stirling formula is obtained as an asymptotic series:

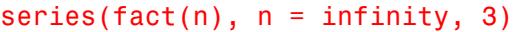

$$
\frac{\sqrt{2}\sqrt{\pi}\sqrt{n}e^{-n}}{\left(\frac{1}{n}\right)^n} + \frac{\sqrt{2}\sqrt{\pi}e^{-n}}{12\sqrt{n}\left(\frac{1}{n}\right)^n} + O\left(\frac{e^{-n}}{n^{3/2}\left(\frac{1}{n}\right)^n}\right)
$$

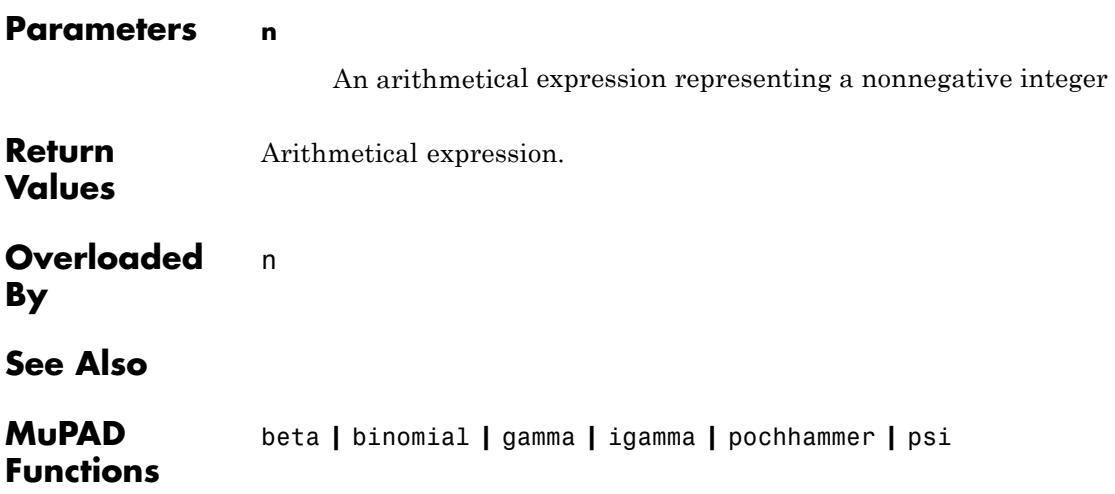

# **!!, fact2**

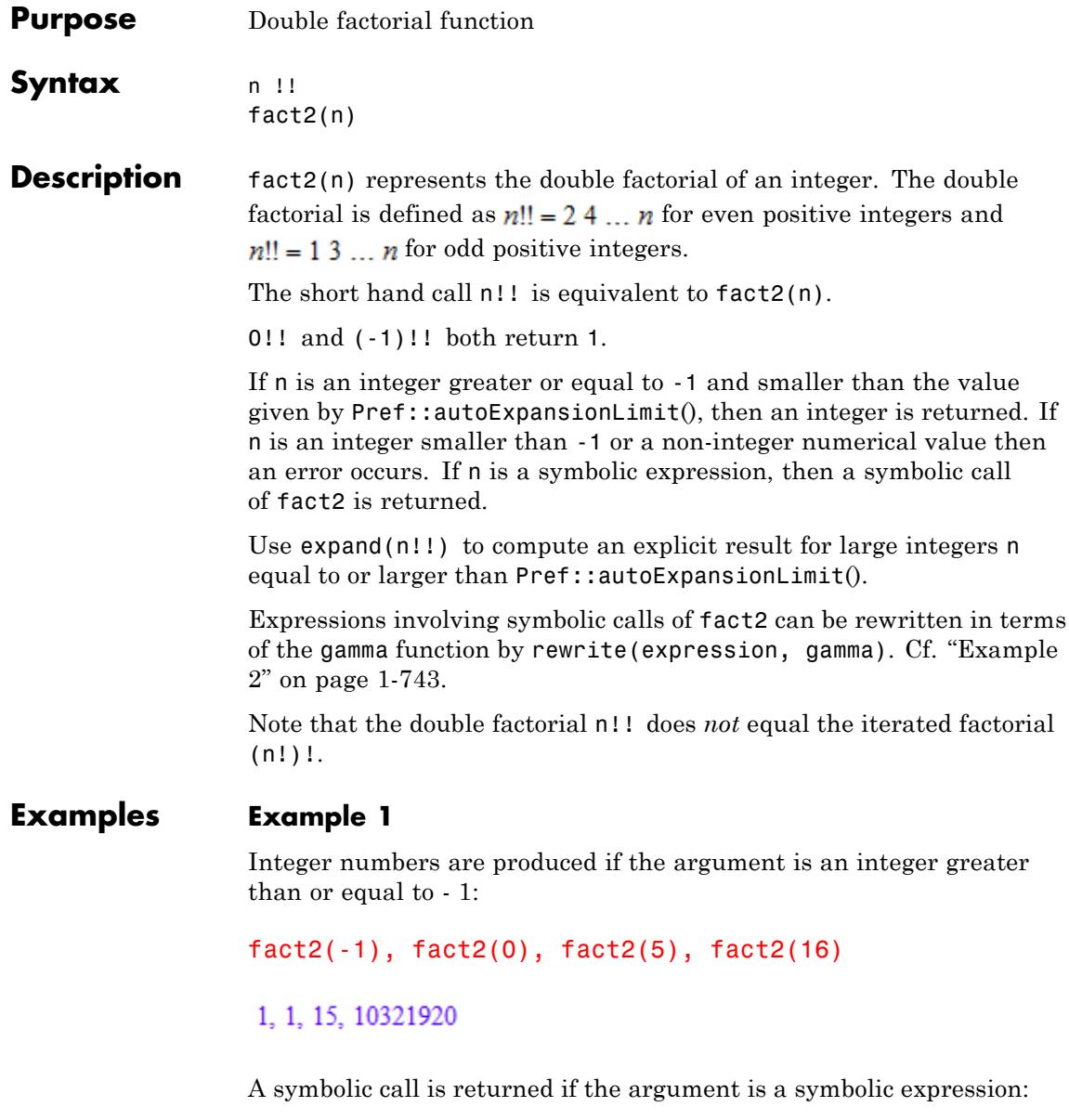

<span id="page-744-0"></span> $fact2(n)$ ,  $fact2(4.7*I*n)$ 

 $n!!$ ,  $(4.7 n i)!!$ 

The calls fact2(n) and n!! are equivalent:

```
5!! = \text{fact2}(5), \text{ fact2}(n^2 + 3)15 = 15, (n^2 + 3)!!
```
# **Example 2**

The function rewrite can be used to rewrite expressions involving fact2 in terms of the gamma function. In most cases, Simplify has to be used to obtain a simple result:

rewrite(n!!, gamma)

 $2^{\frac{n}{2}-\frac{(-1)^n}{4}+\frac{1}{4}} \pi^{\frac{(-1)^n}{4}-\frac{1}{4}} \Gamma\left(\frac{n}{2}+1\right)$ 

rewrite(fact2(2\*n)/fact2(2\*n - 1), gamma)

$$
\frac{2^{\frac{(-1)^{2n-1}}{4}-n+\frac{1}{4}}2^{n-\frac{(-1)^{2n}}{4}+\frac{1}{4}}\pi^{\frac{(-1)^{2n}}{4}-\frac{1}{4}}\pi^{\frac{1}{4}-\frac{(-1)^{2n-1}}{4}}\Gamma(n+1)}{\Gamma(n+\frac{1}{2})}
$$

assume(n, Type::Integer): Simplify(%2)

$$
\frac{2^{2 n} n (n-1)!^2}{2 \Gamma(2 n)}
$$

# **Example 3**

For efficiency, the double factorial should be rewritten in terms of gamma if a floating-point evaluation for large arguments is desired. The following call produces a huge exact integer that is finally converted to a float:

```
float(fact2(2^17))
```

```
1.03441219 10<sup>306922</sup>
```
The following call is much faster because no exact intermediate result is computed:

```
float(subs(rewrite(fact2(n), gamma), n = 2^17))
```

```
1.03441219 10<sup>306922</sup>
```
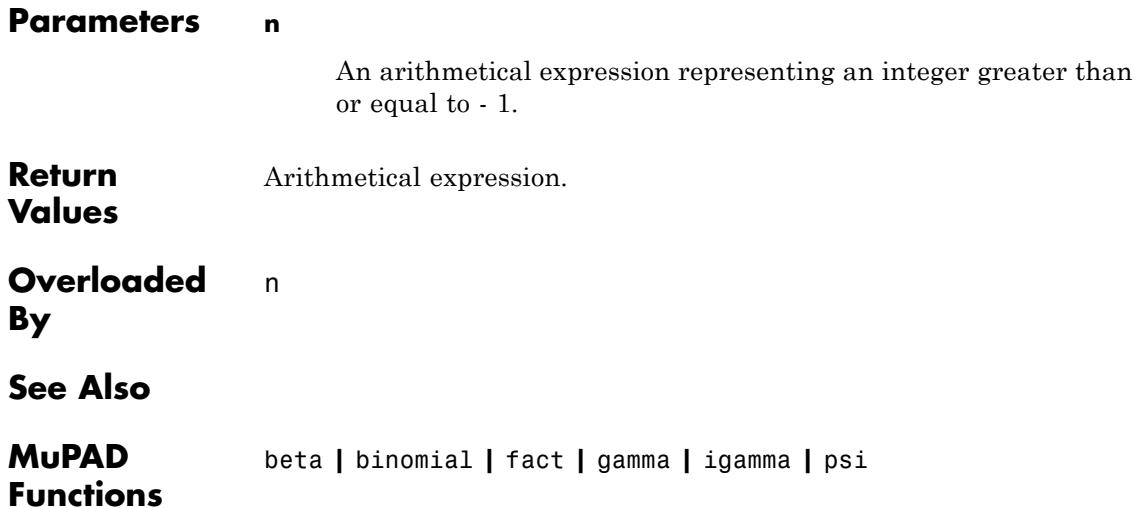

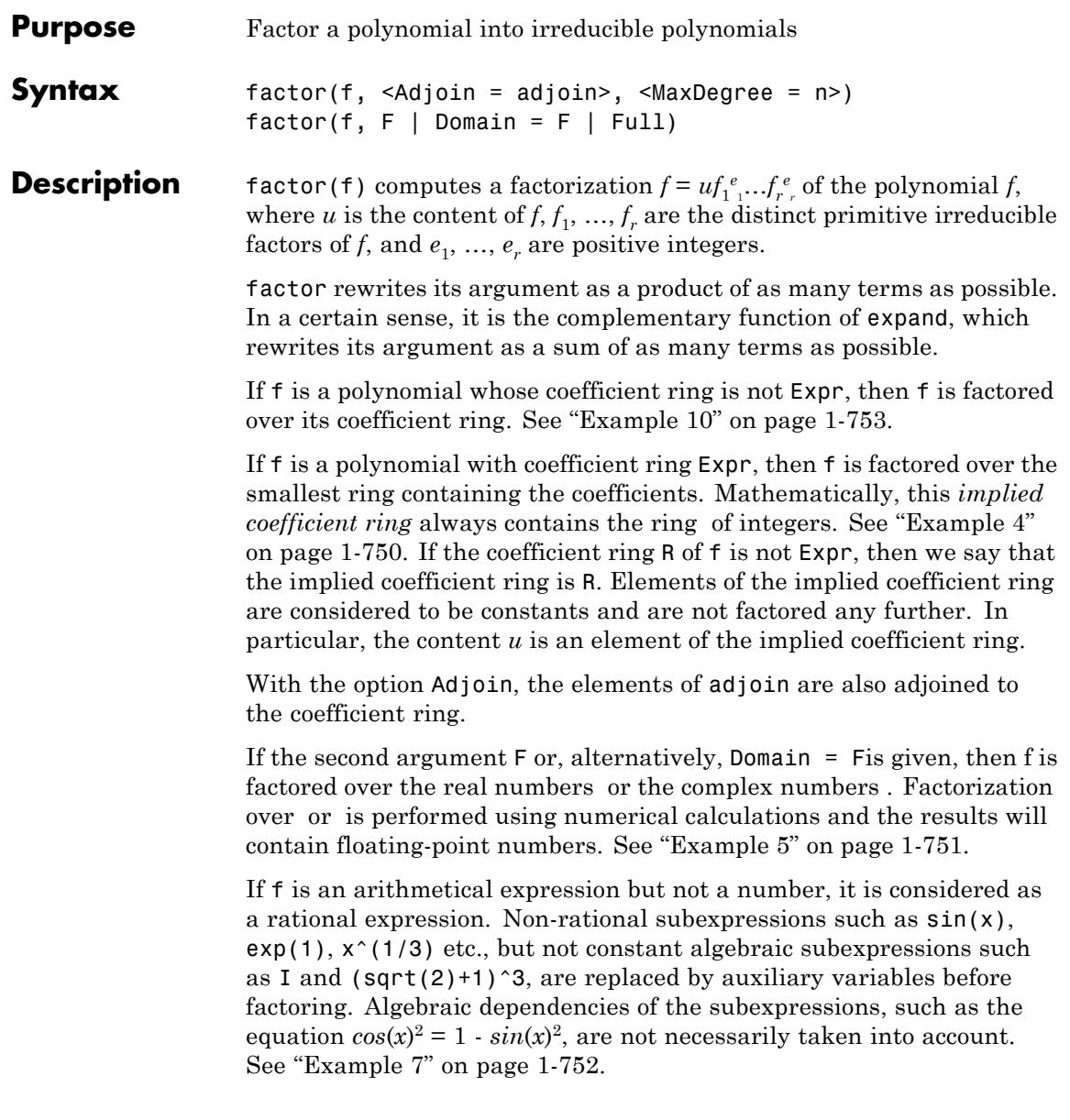

The resulting expression is then written as a quotient of two polynomial expressions in the original and the auxiliary indeterminates. The numerator and the denominator are converted into polynomials with coefficient ring Expr via poly, and the implied coefficient ring is the smallest ring containing the coefficients of the numerator polynomial and the denominator polynomial. Usually, this is the ring of integers. Then both polynomials are factored over the implied coefficient ring, and the multiplicities *ei* corresponding to factors of the denominator are negative integers; see ["Example 3" on page 1-750.](#page-751-0) After the factorization, the auxiliary variables are replaced by the original subexpressions. See ["Example 6" on page 1-752.](#page-753-0)

If f is an [integer,](#page-2420-0) then it is decomposed into a product of primes, and the result is the same as for ifactor. If f is a [rational number,](#page-2436-0) then both the numerator and the denominator are decomposed into a product of primes. In this case, the multiplicities  $e_i$  corresponding to factors of the denominator are negative integers. See ["Example 2" on page 1-749](#page-750-0).

If f is a [floating point number](#page-2413-0) or a [complex number](#page-2470-0), then factor returns a factorization with the single factor f.

The result of factor is an object of the domain type Factored. Let g:=factor(f) be such an object.

It is represented internally by the [list](#page-2429-0)  $[u, f1, e1, \ldots, fr, er]$  of odd length  $2r + 1$ . Here, f1 through fr are of the same type as the input (either polynomials or expressions); e1 through er are integers; and u is an arithmetical expression.

One may extract the content  $u$  and the terms  $f_{i|i}^e$  by the ordinary index operator  $[ ]$ , i.e.,  $g[1] = f1^e1$ ,  $g[2] = e1^e2$ , ... if  $u = 1$  and  $g[1] = u$ ,  $g[2] = f1 \text{°e1}$ ,  $g[3] = e1 \text{°e2}$ , ..., respectively, if  $u \ne 1$ .

The call Factored::factors(g) yields the list  $[1, 1, 2, \ldots]$  of factors, the call Factored::exponents(g) returns the list [e1, e2, ...] of exponents.

The call coerce(g, DOM LIST) returns the internal representation of a factored object, i.e., the list  $[u, f1, e1, f2, e2, \ldots]$ .

Note that the result of factor is printed as an expression, and it is implicitly converted into an expression whenever it is processed further by other MuPAD functions. As an example, the result of q:=factor( $x^2+2*x+1$ ) is printed as  $(x+1)^2$ , which is an [expression](#page-2411-0) of type "\_power".

See "Example 1" on page 1-747 for illustrations, and the help page of Factored for details.

If f is not a number, then each of the polynomials  $p_1, ..., p_r$  is primitive, i.e., the greatest common divisor of its coefficients (see content and gcd) over the implied coefficient ring (see above for a definition) is one.

Currently, factoring polynomials is possible over the following implied coefficient rings: integers, real numbers, complex numbers and rational numbers, finite fields—represented by IntMod(n) or Dom::IntegerMod(n) for a prime number n, or by a Dom::GaloisField—, and rings obtained from these basic rings by taking polynomial rings (see Dom::DistributedPolynomial, Dom::MultivariatePolynomial, Dom::Polynomial, and Dom::UnivariatePolynomial), fields of fractions (see Dom::Fraction), and algebraic extensions (see Dom::AlgebraicExtension).

If the input f is an arithmetical expression that is not a number, all occurring floating-point numbers are replaced by continued fraction approximations. The result is sensitive to the environment variable DIGITS, see numeric::rationalize for details.

### **Examples Example 1**

To factor the polynomial  $x^3 + x$ , enter:

```
g := factor(x^3+x)
```
# $x(x^2+1)$

Usually, expressions are factored over the ring of integers, and factors with non-integral coefficients, such as  $x - I$  in the example above, are not considered.

One can access the internal representation of this factorization with the ordinary index operator:

g[1], g[2]

# $x, x^2 + 1$

The internal representation of g, as described above, is given by the following command:

```
coerce(g, DOM_LIST)
```
# $[1, x, 1, x<sup>2</sup> + 1, 1]$

The result of the factorization is an object of domain type Factored:

```
domtype(g)
```
### Factored

Some of the functionality of this domain is described in what follows.

One may extract the factors and exponents of the factorization also in the following way:

Factored::factors(g), Factored::exponents(g)

 $[x, x^2 + 1]$ , [1, 1]

One can ask for the type of factorization:

```
Factored::getType(g)
```
"irreducible"

<span id="page-750-0"></span>This output means that all  $f_i$  are irreducible. Other possible types are "squarefree" (see polylib::sqrfree) or "unknown".

One may multiply factored objects, which preserves the factored form:

```
g2 := factor(x^2 + 2*x + 1)(x+1)^2g * g2
x(x^2+1)(x+1)^2
```
It is important to note that one can apply (almost) any function working with arithmetical expressions to an object of type Factored. However, the result is then usually not of domain type Factored:

expand(g); domtype(%)  $x^3 + x$ 

### DOM EXPR

For a detailed description of these objects, please refer to the help page of the domain Factored.

# **Example 2**

factor splits an integer into a product of prime factors:

```
factor(8)
```
 $2^3$ 

<span id="page-751-0"></span>For rational numbers, both the numerator and the denominator are factored:

```
factor(10/33)
```
 $2.53^{-1}11^{-1}$ 

Note that, in contrast, constant polynomials are *not* factored:

```
factor(poly(8, [x]))
```
### 8

### **Example 3**

Factors of the denominator are indicated by negative multiplicities:

```
factor((z^2 - 1)/z^2)
```

$$
\frac{\left(z-1\right)\left(z+1\right)}{z^2}
$$

Factored::factors(%), Factored::exponents(%)

 $[z-1, z+1, z], [1, 1, -2]$ 

### **Example 4**

If some coefficients are irrational but algebraic, the factorization takes place over the smallest field extension of the rationals that contains all of them. Hence, x^2+1 is considered irreducible while its I-fold is considered reducible:

```
factor(x^2 + 1), factor(I*x^2 + I)
```
# <span id="page-752-0"></span> $x^2 + 1$ ,  $i(x - i)(x + i)$

MuPAD does not automatically factor over the field of algebraic numbers; only the coefficients of the input are adjoined to the rationals:

```
factor(sqrt(2)*x^4 - sqrt(2)*x^2 - sqrt(2)*2)\sqrt{2}(x+\sqrt{2})(x-\sqrt{2})(x^2+1)factor(I^*x^4 - I^*x^2 - I^*2)
i(x - i)(x + i)(x<sup>2</sup> - 2)factor(sqrt(2)*I*x^4 - sqrt(2)*I*x^2 - sqrt(2)*I*2)
```
 $(\sqrt{2} i) (x + \sqrt{2}) (x + i) (x - i) (x - \sqrt{2})$ 

# **Example 5**

With the option *Adjoin*, additional elements can be adjoined to the implied coefficient ring:

```
factor(x^2 + 1, \text{Adjoin} = [I])(x - i)(x + i)
```

```
factor(x^2-2, Adjoin = {sqrt(2)} )
```
 $(x-\sqrt{2})(x+\sqrt{2})$ 

With the option Full, a complete factorization into linear factors can be computed.

factor( x^2-2, Full)

<span id="page-753-0"></span> $(x-\sqrt{2})(x+\sqrt{2})$ 

If the argument R or C is given, factorization is done over the real or complex numbers using numeric calculations:

```
factor(x^2-2, R)
(x + 1.414213562) (x - 1.414213562)factor(x^2 + 1, C)(x - 1.0 i) (x + 1.0 i)
```
### **Example 6**

Transcendental objects are treated as indeterminates:

delete x:  $factor(7*(cos(x)^2 - 1)*sin(1)^3)$ 

```
7 \sin(1)^3 (\cos(x) - 1) (\cos(x) + 1)
```

```
Factored::factors(%), Factored::exponents(%)
```
 $[\sin(1), \cos(x) - 1, \cos(x) + 1], [3, 1, 1]$ 

# **Example 7**

factor regards transcendental subexpressions as algebraically independent of each other. Sometimes, the dependence is recognized:

```
factor(x + 2*sqrt(x) + 1)(\sqrt{x}+1)^2
```
<span id="page-754-0"></span>In many cases, however, the algebraic dependence is not recognized:

factor(x^2 + (2^y\*3^y + 6^y)\* x + (6^y)^2)  $6^{2}$  y +  $6^{y}$  x +  $x^{2}$  + 2y 3y x

# **Example 8**

factor replaces floating-point numbers by continued fraction approximations, factors the resulting polynomial, and finally applies float to the coefficients of the factors:

```
factor(x^2 + 2.0*x - 8.0)
```
 $(x+4.0) (x-2.0)$ 

# **Example 9**

factor with the option Full can use RootOf to symbolically represent the roots of a polynomial:

```
factor(x^5 + x^2 + 1, Full)
```

```
\left(x-\left(\sigma_1\right)_1\right)\left(x-\left(\sigma_1\right)_2\right)\left(x-\left(\sigma_1\right)_3\right)\left(x-\left(\sigma_1\right)_4\right)\left(x-\left(\sigma_1\right)_5\right)
```
where

```
\sigma_1 = \text{RootOf}(z^5 + z^2 + 1, z)
```
# **Example 10**

Polynomials with a coefficient ring other than Expr are factored over their coefficient ring. We factor the following polynomial modulo 17:

```
R := Dom::IntegerMod(17): f:= poly(x^3 + x + 1, R):factor(f)
```
 $poly(x + 6, [x], Dom:IntegerMod(17)) poly(x^2 + 11x + 3, [x], Dom:IntegerMod(17))$ 

For every p, the expression IntMod(p) may be used instead of Dom::IntegerMod(p):

```
R := IntMod(17): f := poly(x^3 + x + 1, R):
factor(f)
```

```
poly(x + 6, [x], IntMod(17)) poly(x^2 - 6x + 3, [x], IntMod(17))
```
# **Example 11**

More complex domains are allowed as coefficient rings, provided they can be obtained from the rational numbers or from a finite field by iterated construction of algebraic extensions, polynomial rings, and fields of fractions. In the following example, we factor the univariate polynomial  $u^2$  -  $x^3$  in *u* over the coefficient field  $\mathbf{F} = \mathbb{Q}(x, \sqrt{x})$ :

```
Q := Dom::Rational:
Qx := Dom::Fraction(Dom::DistributedPolynomial([x], Q)):
F := Dom::AlgebraicExtension(Qx, poly(z^2 - x, [z])):
f := poly(u^2 - x^3, [u], F)
```
poly $(u^2 - x^3)$ , [u], Dom::AlgebraicExtension(Dom::Fraction(Dom::DistributedPolynomial([x],

Dom::Rational, LexOrder)),  $-x + z^2 = 0$ , z))

factor(f)
$poly(u + x z, [u])$  Dom::AlgebraicExtension(Dom::Fraction(Dom::DistributedPolynomial([x],

Dom::Rational, LexOrder)),  $-x + z^2 = 0$ , z)) poly $(u - x)$ 

z, [u], Dom::AlgebraicExtension(Dom::Fraction(Dom::DistributedPolynomial([x],

Dom::Rational, LexOrder)),  $-x + z^2 = 0$ , z))

### **Parameters f**

A polynomial or an arithmetical expression

**F**

R\_ or C\_

# **Options MaxDegree** Option, specified as MaxDegree = n Only algebraic numbers of a maximum degree n will be adjoined to the rational numbers. If not specified, all coefficients up to degree 2 are adjoined. n must be a positive integer. **Adjoin** Option, specified as Adjoin = adjoin In addition to the coefficients of f, the elements of adjoin are adjoined to the rational numbers. Elements of algebraic degree larger than the value of the option MaxDegree are not adjoined. adjoin must be a set or list. **Domain** Option, specified as Domain = F Compute a numerical factorization over  $\mathbb R$  or  $\mathbb C$ , respectively.

# **factor**

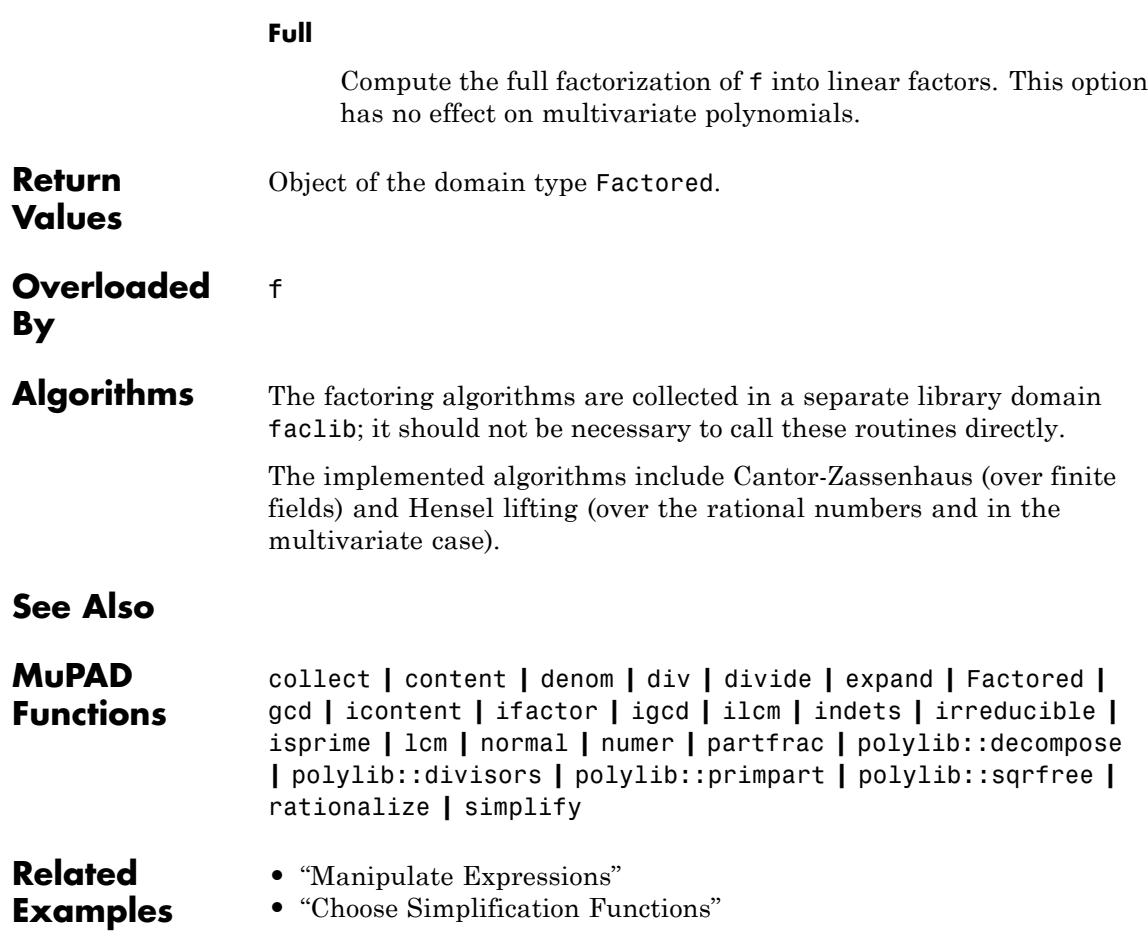

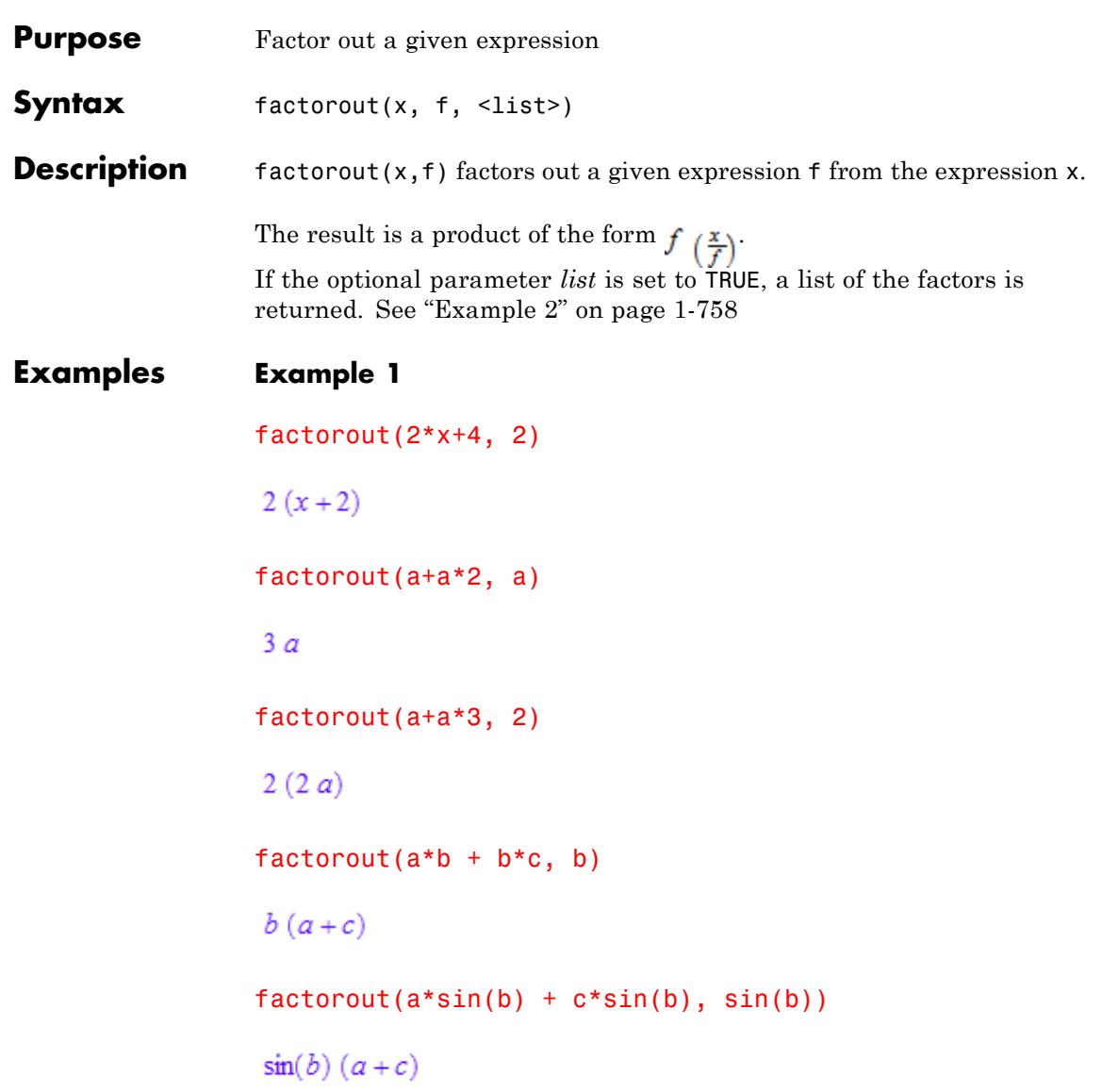

<span id="page-759-0"></span> $\sqrt{5}(\sqrt{10}x^2 + (\sqrt{5} - \sqrt{2})x - \sqrt{2})$ factorout( $(a*b + b*c)/(d*c+c)$ ,  $b/c$ )  $rac{b}{c} \frac{a+c}{d+1}$ **Example 2** With the optional parameter 'list' set to true, a list of all factors is returned:  $factorout(a*b + b*c, b, TRUE)$  $[b, a+c]$ **Parameters x** An expression. **f** The expression to be factored out. **list** A boolean value. If list is TRUE, then a list is returned. By default, an expression is returned. **Return** Expression or a list. **Values**

factorout(sqrt(50)\*x^2+5\*x-sqrt(10)\*x-sqrt(10), sqrt(5))

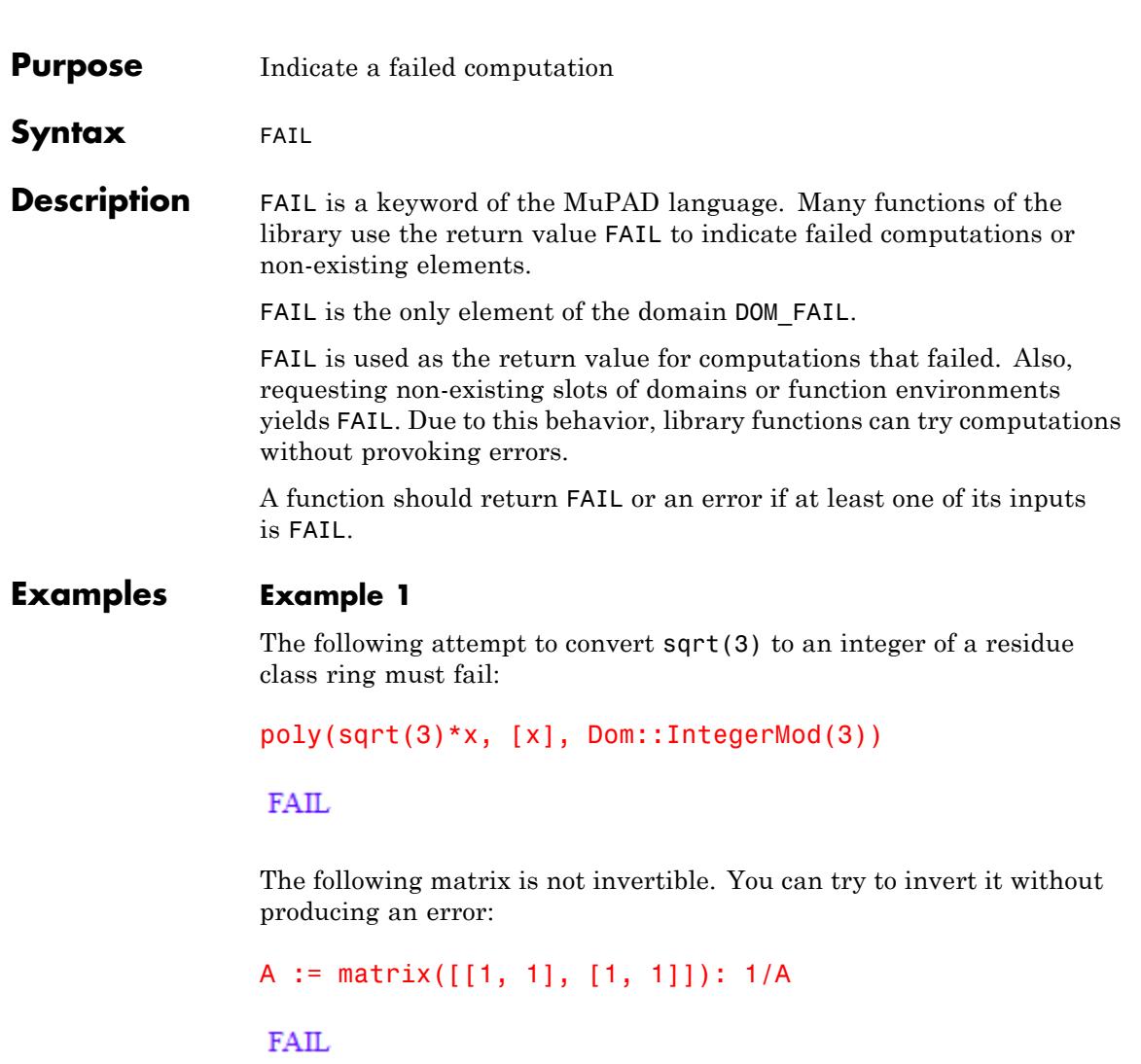

The "inverse" slot of a function environment yields the inverse of the function. The inverse of the [sine](#page-713-0) function is implemented, but MuPAD does not know the inverse of the [dilogarithm](#page-569-0) function:

sin::inverse, dilog::inverse

"arcsin", FAIL

delete A:

### **Example 2**

Most functions return FAIL or an error on input of FAIL:

poly(FAIL)

**FAIL** 

sin(FAIL)

Error: An arithmetical expression is expected. [sin]

### **Example 3**

FAIL evaluates to itself:

FAIL, eval(FAIL), level(FAIL, 5)

FAIL, FAIL, FAIL

# **See Also**

**MuPAD Functions** error **|** NIL **|** null

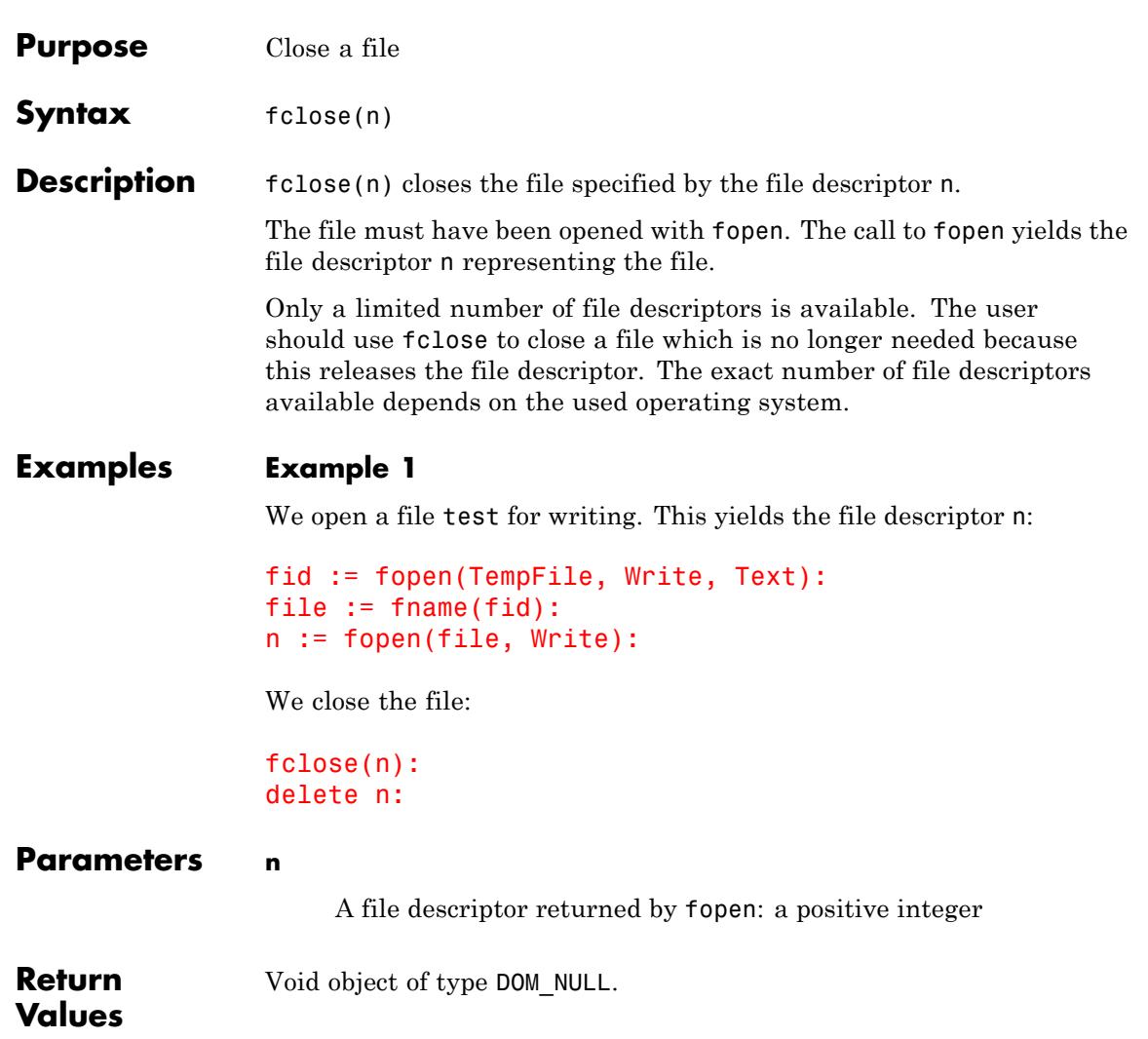

# **fclose**

**See Also**

**MuPAD Functions** FILEPATH **|** finput **|** fname **|** fopen **|** fprint **|** fread **|** ftextinput **|** import::readbitmap **|** import::readdata **|** pathname **|** print **|** protocol **|** read **|** readbytes **|** READPATH **|** write **|** writebytes **| WRITEPATH** 

# **FILEPATH**

# **Purpose** Pathname of a file that is currently loaded

**Description** FILEPATH is a variable containing the path of a currently read file.

Possible values: String

The variable FILEPATH represents the pathname of a file. It only has a value while reading a file via read or fread and corresponds to the path specified in read or fread. It can only be accessed from inside the file that is currently read. Using this variable, the read file can access its own pathname and read other files via absolute pathnames, even if it only knows their relative locations with respect to itself.

The value of FILEPATH is a string containing the operating system dependent path to the file that is currently read. The path string terminates with a path separator and, under Windows®, starts with the name of the current volume if this was specified in the read/fread command. Cf. "Example 1" on page 1-763.

### **Examples Example 1**

Assume that the file C:\TEMP\file.mu contains the following lines of code. It queries its own location via FILEPATH  $(= C: \T$ FEMP) and reads two files installed relative to the location of file.mu via their absolute pathnames C:\TEMP\SubFolder\file1.mu and C:\TEMP\SubFolder\file2.mu, respectively:

```
print(Unquoted, "FILEPATH" = FILEPATH):
read(FILEPATH.pathname("SubFolder")."file1.mu"):
read(FILEPATH.pathname("SubFolder")."file2.mu"):
```
When reading the file file.mu, the part  $C:\T$  EMP\ of the specified path is accessed by file.mu via FILEPATH. It finds the files file1.mu and file2.mu if they were installed correctly relative to the path of file.mu:

```
read("C:".pathname(Root, "TEMP"), "file.mu")
FILEPATH = C:\TEMP
```
# **FILEPATH**

It is good programming style to use platform independent path strings. For this reason, we used the function pathname rather than a mere string concatenation to append appropriate path delimiters.

# **See Also**

**MuPAD Functions** fclose **|** fopen **|** fread **|** pathname **|** read **|** READPATH

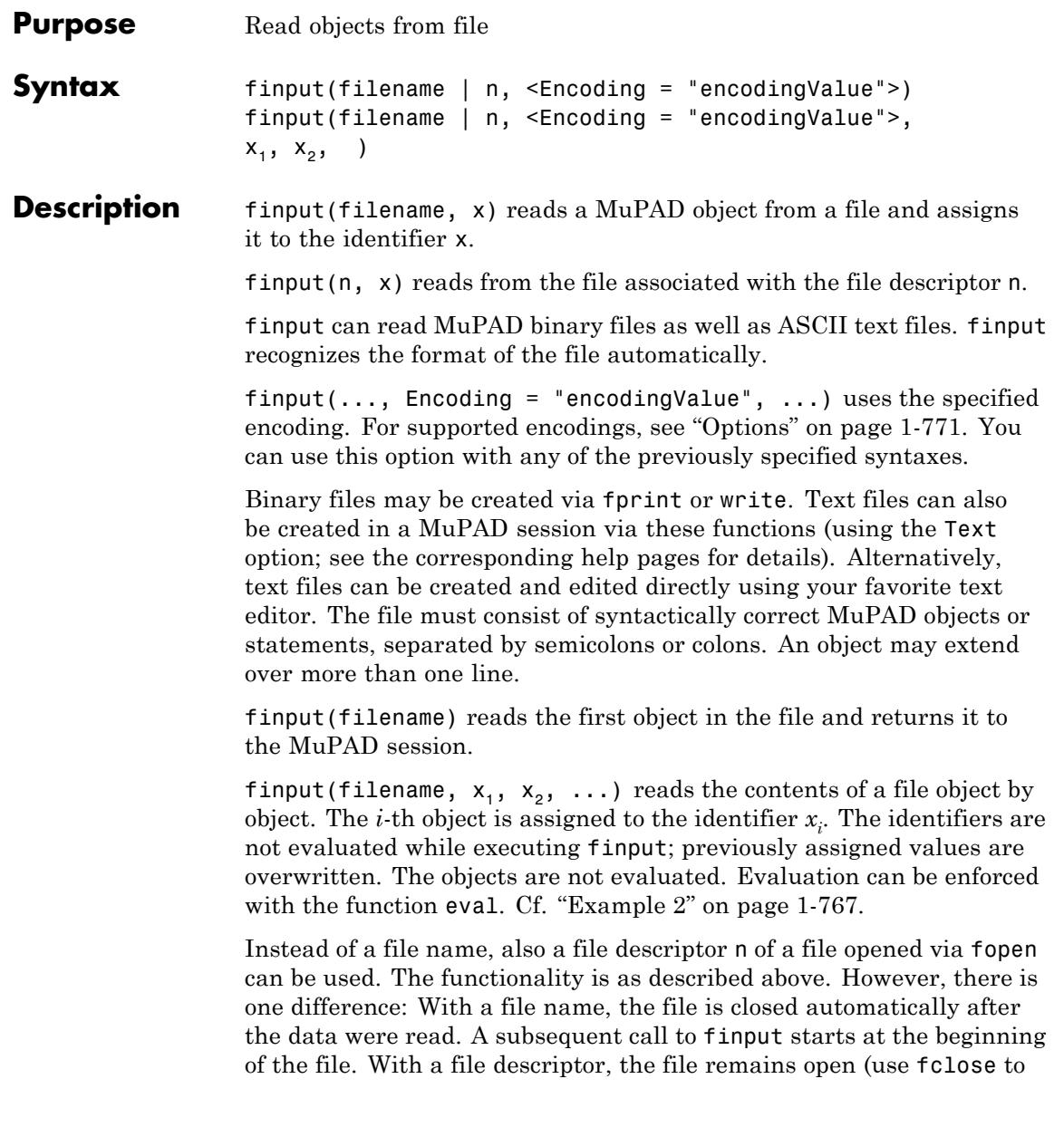

close the file). The next time data are read from this file, the reading continues at the current position. Consequently, a file descriptor should be used if the individual objects in the file are to be read via several subsequent calls of finput. Cf. ["Example 3" on page 1-768.](#page-769-0)

Files in gzip compressed format with a filename ending in ".gz" are automatically and transparently decompressed while reading.

If the number of identifiers specified in the finput call is larger than the number of objects in the file, the additional identifiers are assigned the value null().

finput interprets the file name as a pathname relative to the "working folder."

Note that the meaning of "working folder" depends on the operating system. On Windows systems and on Mac OS X systems, the "working folder" is the folder where MATLAB® is installed. On UNIX systems, it is the current working folder in which MATLAB was started. When started from a menu or desktop item, this is typically the user's home folder.

Also absolute path names are processed by finput.

[Expression sequences](#page-101-0) are not flattened by finput and cannot be used to pass several identifiers to finput. Cf. ["Example 4" on page 1-769](#page-770-0).

### **Examples Example 1**

Create a new file in the system's temporary folder. The name of the temporary folder varies for different platforms. The fopen command with the TempFile option creates a file in any system's temporary folder (if such folder exists):

fid := fopen(TempFile, Write, Text):

Write the numbers 11, 22, 33 and 44 into a file:

fprint(fid, 11, 22, 33, 44):

<span id="page-768-0"></span>Use fname to return the name of the temporary file you created:

file := fname(fid):

Read this file with finput:

```
finput(file, x1, x2, x3, x4)
44
x1, x2, x3, x4
11, 22, 33, 44
```
If you try to read more objects than stored in the file, finput returns the void object of type DOM\_NULL:

finput(file, x1, x2, x3, x4, x5); domtype(%)

DOM NULL

delete x1, x2, x3, x4, x5:

#### **Example 2**

Objects read from a file are not evaluated:

```
fid := fopen(TempFile, Write, Text):
file := fname(fid):
fprint(file, x1):
x1 := 23:finput(file)
```
 $x1$ 

<span id="page-769-0"></span>eval(%)

23

delete x1:

### **Example 3**

Read some data from a file using several calls of finput. You have to use a file descriptor for reading from the file. The file is opened for reading with fopen:

```
fid := fopen(TempFile, Write, Text):
fprint(fid, 11, 22, 33, 44):
file := fname(fid):
n := \text{fopen}(\text{file}):
```
The file descriptor returned by fopen can be passed to finput for reading the data:

```
finput(n, x1, x2): x1, x2
11, 22
```

```
finput(n, x3, x4):
x3, x4
```
33, 44

Close the file and delete the identifiers:

fclose(n): delete n, x1, x2, x3, x4:

Alternatively, the contents of a file can be read into a MuPAD session in the following way:

```
n := \text{fopen}(\text{file}):
for i from 1 to 4 do
   x.i := finput(n)end_for:
x1, x2, x3, x4
11, 22, 33, 44
fclose(n):
```
delete n, i, x1, x2, x3, x4:

### **Example 4**

[Expression](#page-101-0) sequences are not flattened by finput and cannot be used to pass identifiers to finput:

```
fid := fopen(TempFile, Write, Text):
fprint(fid, 11, 22, 33):
file := frame(fid):finput(file, (x1, x2), x3)
```
Error: The argument is invalid. [finput]

The following call does not lead to an error because the identifier x12 is not evaluated. Consequently, only one object is read from the file and assigned to x12:

```
x12 := x1, x2:
finput(file, x12):
x1, x2, x12
x1, x2, 11
delete x1, x2, x12:
```
### **Example 5**

To specify the encoding to write data, use Encoding. The Encoding option applies only to text files that are opened using a file name and not a file descriptor. Create a temporary file and store the values "abc ", 11 and 22 in the encoding UTF-8 :

```
fprint(Text, Encoding="UTF-8", "finput_test", "abc ", 11, 22):
```
Specify the encoding to read the stored values correctly:

```
finput("finput_test", Encoding="UTF-8", x1, x2, x3):
x1, x2, x3
```
"abcäöü", 11, 22

If you do not specify an encoding, the default system encoding is used. Thus, your output might vary from that shown next. Characters unrecognized by the default system encoding are replaced by the default substitution character for that encoding:

```
finput("finput test", x1, x2, x3):
x1, x2, x3
```
"abc<sup>ooooo"</sup>, 11, 22

#### **Parameters filename**

The name of a file: a [character string](#page-2441-0)

**n**

A file descriptor provided by fopen: a positive integer

**x**<sub>1</sub>, **x**<sub>2</sub>, ...

[identifiers](#page-2418-0)

### <span id="page-772-0"></span>**Options Encoding**

This option lets you specify the character encoding to use. The allowed encodings are:

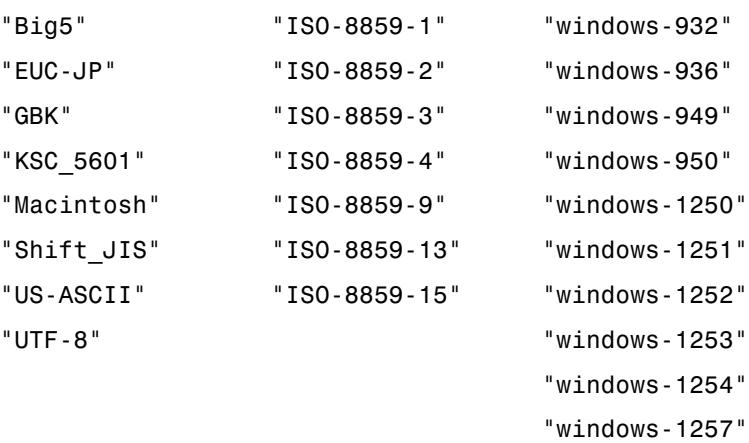

The default encoding is system dependent. If you specify the encoding incorrectly, characters might read incorrectly. Characters unrecognized by the encoding are replaced by the default substitution character for the specified encoding.

Encodings not listed here can be specified but might not produce correct results.

**Return** Last object that was read from the file.

**Values**

## **See Also**

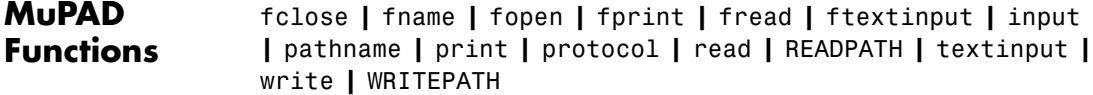

# **float**

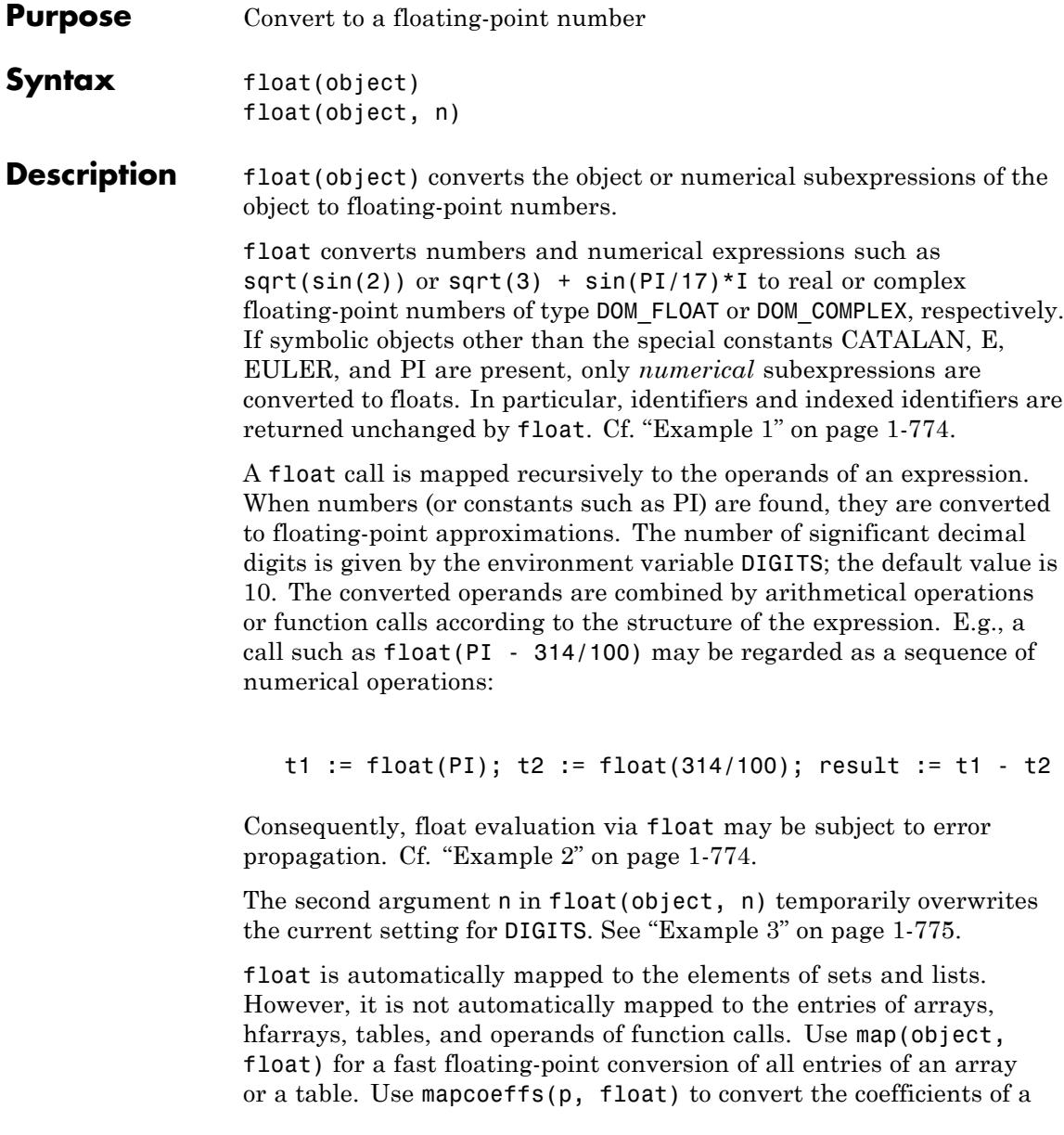

polynomial p of type DOM\_POLY. To control the behavior of float on a function call, use a [function environment](#page-1640-0) providing a "float" slot. Cf. ["Example 4" on page 1-776](#page-777-0) and ["Example 5" on page 1-777](#page-778-0).

The preferences Pref::floatFormat and Pref::trailingZeroes can be used to modify the screen output of floating-point numbers.

Rational approximations of floating-point numbers may be computed by the function numeric::rationalize.

MuPAD special functions such as sin, exp, besselJ etc. are implemented as [function environments](#page-1640-0). Via overloading, the "float" attribute ([slot](#page-1993-0)) of a function environment f, say, is called for the float evaluation of symbolic calls  $f(x1, x2, ...)$  contained in an expression.

The user may extend the functionality of the system function float to his own functions. For this, the function f to be processed must be declared as a function environment via funcenv. A "float" attribute must be written, which is called by the system function float in the form f::float(x1, x2, ...) whenever a symbolic call f(x1, x2, ...) inside an expression is found. The arguments passed to f::float are not converted to floats, neither is the return value of the slot subject to any further float evaluation. Thus, the float conversion of symbolic functions calls of f is entirely determined by the slot routine. Cf. ["Example 5" on page 1-777.](#page-778-0)

Also a domain d, say, written in the MuPAD language, can overload float to define the float evaluation of its elements. A [slot](#page-1993-0) d::float must be implemented. If an element x, say, of this domain is subject to a float evaluation, the slot is called in the form  $d$ : float(x). As for function environments, neither x nor the return value of the slot are subject to any further float evaluation.

If a domain does not have a "float" slot, the system function float returns its elements unchanged.

Note that MuPAD floating-point numbers are restricted in size. On 32 bit architectures, an overflow/underflow occurs if numbers of absolute

```
size larger/smaller than about 10.0^{\pm 2525222} are encountered. On 64 bit
                   architectures, the limits are about 10.0^{\pm 42366205509363}See the documentation for DIGITS for further information.
Environment
                   The function is sensitive to the environment variable DIGITS which
Interactions
                   determines the numerical working precision.
Examples Example 1
                   We convert some numbers and numerical expressions to floats:
                   float(17), float(PI/7 + I/4), float(4(1/3) + sin(7))
                   17.0, 0.4487989505 + 0.25 i, 2.244387651
                   float is sensitive to DIGITS:
                   DIGITS := 20:
                   float(17), float(PI/7 + I/4), float(4^*(1/3) + sin(7))
                   17.0, 0.44879895051282760549 + 0.25 i, 2.2443876506869885651
                   Symbolic objects such as identifiers are returned unchanged:
                   DIGITS := 10: float(2*x + sin(3))2.0 x + 0.1411200081Example 2
```
We illustrate error propagation in numerical computations. The following rational number approximates exp(2) to 17 decimal digits:

r := 738905609893065023/100000000000000000:

<span id="page-776-0"></span>The following float call converts  $exp(2)$  and r to floating-point approximations. The approximation errors propagate and are amplified in the following numerical expression:

```
DIGITS := 10: float(10^20*(r - exp(2)))
```
 $0.0$ 

None of the digits in this result is correct! To obtain a better result, use the second argument in float to increase the number of digits for this particular function call:

```
float(10^20*(r - exp(2)), 20)
```
276.9572539

For further calculations, free the variable r:

delete r:

#### **Example 3**

The second argument in float lets you temporarily overwrite the current setting for the number of significant decimal digits. For example, compute the following expression with 10 and 30 significant decimal digits. To display floating-point numbers with the number of digits that MuPAD used to compute them, set the value of Pref::outputDigits to InternalPrecision:

```
Pref::outputDigits(InternalPrecision):
```
Compute the following expression with the default value of DIGITS  $= 10$ :

 $x := 10^8$ :  $float(sqrt(x^2 + 1) - x)$  <span id="page-777-0"></span>0.000000004889443517

Compute the same expression with 30 significant decimal digits:

float(sqrt(x^2 + 1) - x, 30)

0.00000000499999999999999987500063818977

After evaluating float, MuPAD restores the value of DIGITS:

DIGITS

10

For further calculations, restore the output precision and free the variable x:

```
Pref::outputDigits(UseDigits):
delete x
```
### **Example 4**

float is mapped to the elements of [sets](#page-2438-0) and [lists](#page-2429-0):

float([PI, 1/7, [1/4, 2], {sin(1), 7/2}])

 $[3.141592654, 0.1428571429, [0.25, 2.0], \{0.8414709848, 3.5\}]$ 

For [tables](#page-2119-0) and [arrays,](#page-2396-0) the function map must be used to forward float to the entries:

 $T :=$  table("a" = 4/3, 3 = PI): float(T), map(T, float)

```
A := array(1..2, [1/7, PI]):float(A), map(A, float)
\left(\frac{1}{7}\pi\right), (0.1428571429 3.141592654)
```
Matrix domains overload the function float. In contrast to arrays, float works directly on a [matrix:](#page-2064-0)

```
float(matrix(A))
```
 $\begin{pmatrix} 0.1428571429 \\ 3.141592654 \end{pmatrix}$ 

Use mapcoeffs to apply float to the coefficients of a polynomial generated by poly:

```
p := poly(9/4*x^2 + PI, [x]): float(p), mapcoeffs(p, float)
poly\left(\frac{9 x^2}{4} + \pi, [x], poly(2.25 x^2 + 3.141592654, [x])
```
delete A, T, p:

### **Example 5**

We demonstrate overloading of float by a function environment. The following function Sin is to represent the sine function. In contrast to the sin function in MuPAD, Sin measures its argument in degrees rather than in radians (i.e.,  $Sin(x) = sin(PI/180*x)$ ). The only functionality of Sin is to produce floating point values if the argument is a real float. For all other kinds of arguments, a symbolic function call is to be returned:

```
Sin := proc(x)begin
  if domtype(x) = DOM FLOAT then
    return(Sin::float(x));
  else return(procname(args()))
  end_if;
end_proc:
```
The function is turned into a function environment via funcenv:

```
Sin := funcenv(Sin):
```
Finally, the "float" attribute is implemented. If the argument can be converted to a real floating-point number, a floating-point result is produced. In all other cases, a symbolic call of Sin is returned:

```
Sin::float := proc(x)begin
  x := float(x):
  if domtype(x) = DOM_FLOAT then
    return(float(sin(PI/180*x)));
  else return(Sin(x))
  end if;
end_proc:
```
Now, float evaluation of arbitrary expressions involving Sin is possible:

```
Sin(x), Sin(x + 0.3), Sin(120)
```
 $\sin(x)$ ,  $\sin(x + 0.3)$ ,  $\sin(120)$ 

Sin(120.0), float(Sin(120)), float(Sin(x + 120))

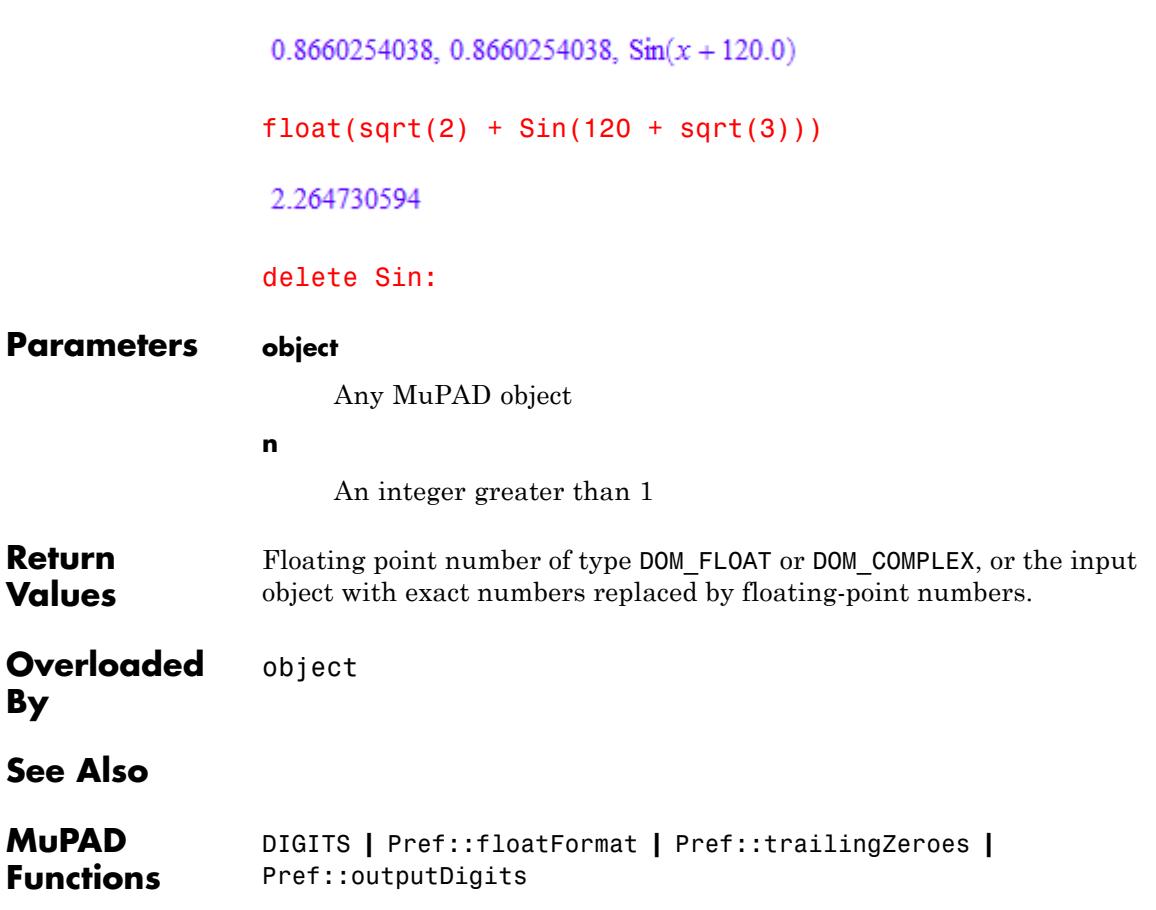

# **fname**

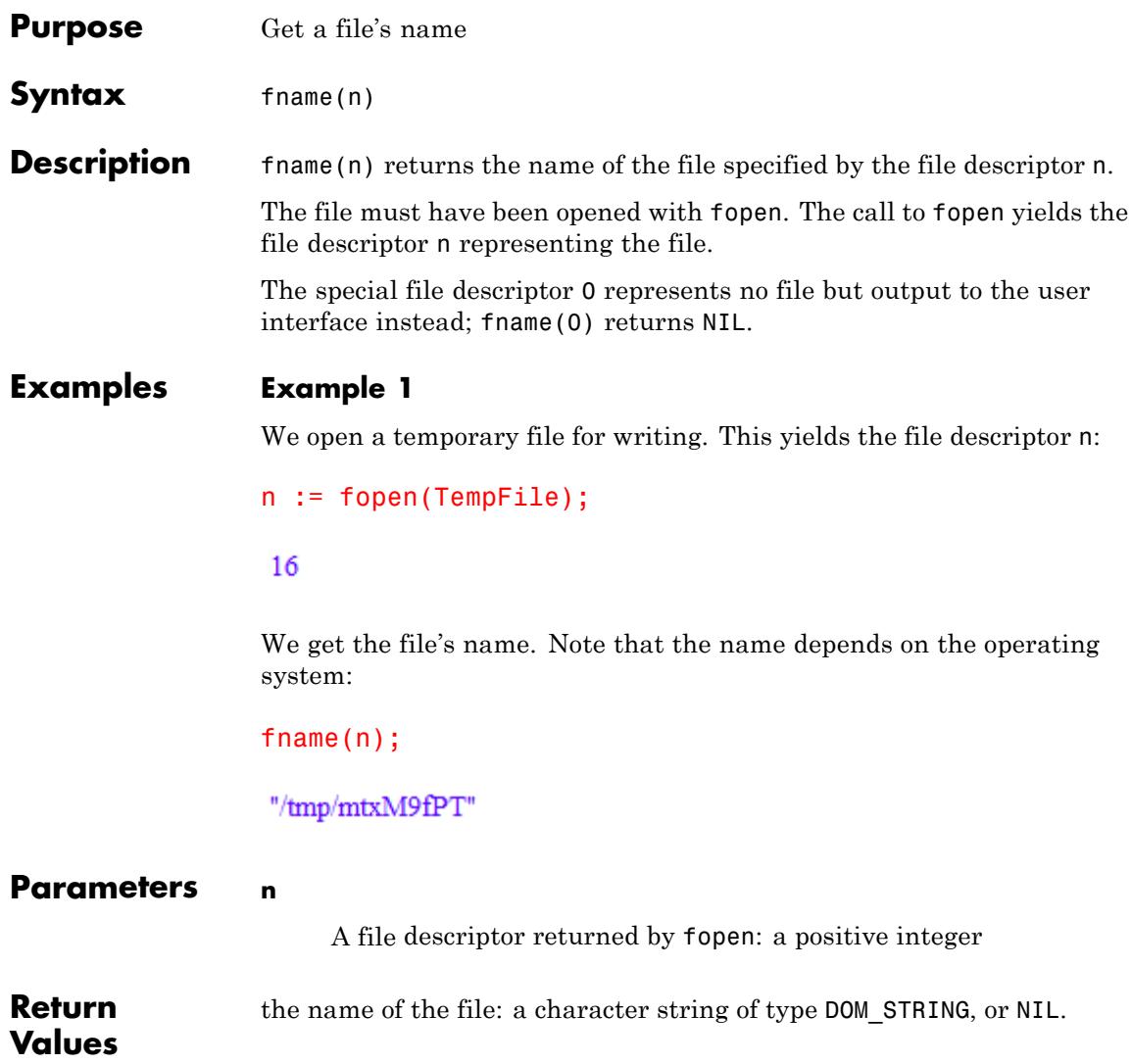

**See Also**

**MuPAD Functions** fclose **|** finput **|** fopen **|** fprint **|** fread **|** ftextinput

# **fopen**

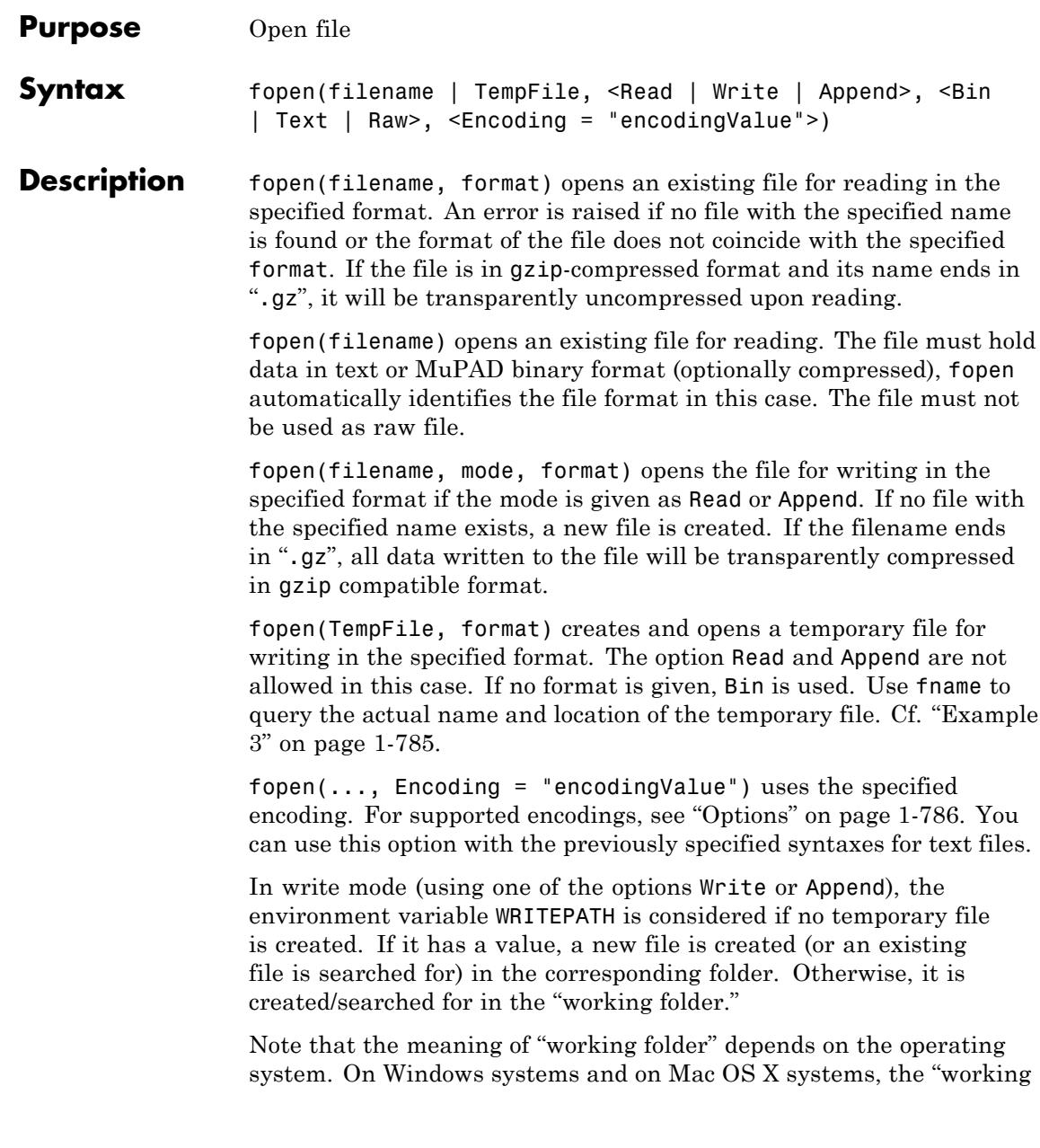

<span id="page-784-0"></span>folder" is the folder where MATLAB is installed. On UNIX systems, it is the current working folder in which MATLAB was started. When started from a menu or desktop item, this is typically the user's home folder.

**Note** In read mode, fopen does not search for files in the folders given by READPATH and the library path.

A temporary file is created in a special folder. This folder and the name of the file are system dependent.

Also absolute path names are processed by fopen.

The file descriptor returned by fopen can be used by various functions such as fname, fclose, fread, fprint, read, write etc.

A file opened by fopen should be closed by fclose after use. This holds also for temporary files.

fopen accepts its arguments in any order, not only in the order used above.

#### **Environment Interactions** The function is sensitive to the environment variable WRITEPATH when creating files that are not temporary (temporary files are created via TempFile). If WRITEPATH has a value, in write mode (using the options Write or Append), the file is created in the corresponding folder. Otherwise, the file is created in the "working folder." A temporary file is created in a special folder.

When using Write or Append, fopen creates a new file if no file under the given name exists.

### **Examples Example 1**

Open the file test for writing. With the option Write, it is not necessary that the file test exists. By default, the file is opened as a binary file:

fid := fopen("test", Write):

Write a string to the file and close it:

```
fprint(fid, "a string"):
fclose(fid):
```
Append another string to the file:

```
fid := fopen("test", Append):
fprint(fid, "another string"):
fclose(fid):
```
The binary file cannot be opened as a text file for appending data:

```
fid := fopen("test", Append, Text)
```
FAIL

However, it may be opened as a text file with the option Write. The existing binary file is overwritten with a text file:

```
fid := fopen("test", Write, Text):
fclose(fid):
delete fid:
```
#### **Example 2**

fopen fails to open non-existing files for reading. Here, assume the file "xyz" does not exist:

```
n := \text{fopen}("xyz")
```
#### **FAIL**

Assume the file "test" created in ["Example 1" on page 1-783](#page-784-0) exists. It can be opened for reading successfully:

```
n := fopen("test")
```
<span id="page-786-0"></span>126

fclose(n): delete n:

### **Example 3**

Open a temporary file, write 10 binary data bytes into it and close it. fname is used to query the name of the file:

```
fd := fopen(TempFile, Raw):
writebytes(fd, [i $ i=1..10]):fn := fname(fd):
fclose(fd):
fn
```
"/tmp/mupad.7aYAp4"

Re-open the file and read the data:

fd := fopen(fn, Read, Raw): readbytes(fd);

 $\begin{bmatrix} 1, 2, 3, 4, 5, 6, 7, 8, 9, 10 \end{bmatrix}$ 

fclose(fd): delete fd, fn:

### **Example 4**

To specify the encoding to read and write data, use Encoding. The Encoding option applies only to text files that are opened using a file name and not a file descriptor. Create a temporary file and write the string "abc " in the encoding UTF-8 :

```
fid := fopen(TempFile, Text, Write, Encoding="UTF-8"):
file := fname(fid):
```

```
fprint(Unquoted, fid, "abc "):
fclose(fid):
```
Use ftextinput to read the data with the specified encoding:

```
ftextinput(file, Encoding="UTF-8")
```
"abcäöü"

If you do not specify an encoding, the default system encoding is used. Thus, your output might vary from that shown next. Characters unrecognized by the default system encoding are replaced by the default substitution character for that encoding:

```
fid := fopen(TempFile, Text, Write):
file := fname(fid):
fprint(Unquoted, fid, "abc "):
fclose(fid):
ftextinput(file)
```
"abc"

#### **Parameters filename**

The name of a file: a character string or the flag TempFile

#### **Options TempFile**

fopen creates a temporary file in the systems "temp" folder. The name of this file can be queried using fname.

#### **Append, Read, Write**

With Read, the file is opened for reading; with Write or Append, it is opened for writing. If a file opened for writing does not yet exist, it is created. With Write, existing files are overwritten. With Append, new data may be appended to an existing file. Note that in the Append mode, the specified format must coincide with the format of the existing file; otherwise, the file cannot be opened and fopen returns FAIL. If the flag TempFile is given, the default mode is Write. Otherwise, the default mode is Read.

#### **Bin, Raw, Text**

With Bin, the data is stored in MuPAD internal binary format. With Text, the data may be strings or MuPAD objects stored as text. Newlines are handled according to the conventions of the operating system at hand. With Raw, the data is interpreted as binary machine numbers. See the functions readbytes and writebytes.

If the mode is Read or Append, the default is the format of the data in the existing file. If the mode is Write, the default is Bin.

#### **Encoding**

This option lets you specify the character encoding to use. The allowed encodings are:

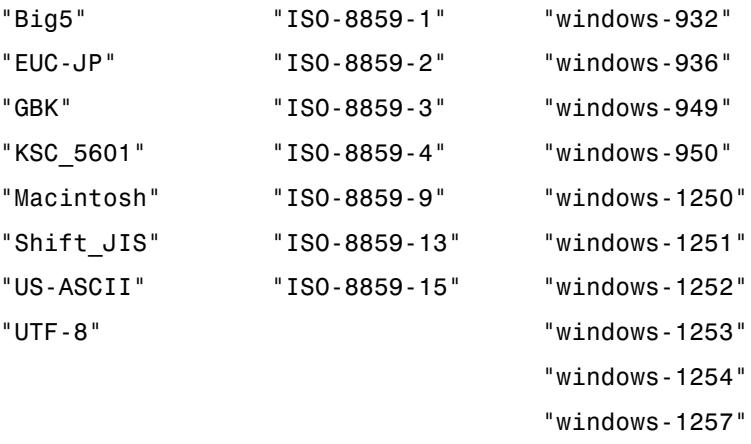

The default encoding is system dependent. If you specify the encoding incorrectly, characters might read incorrectly.

# **fopen**

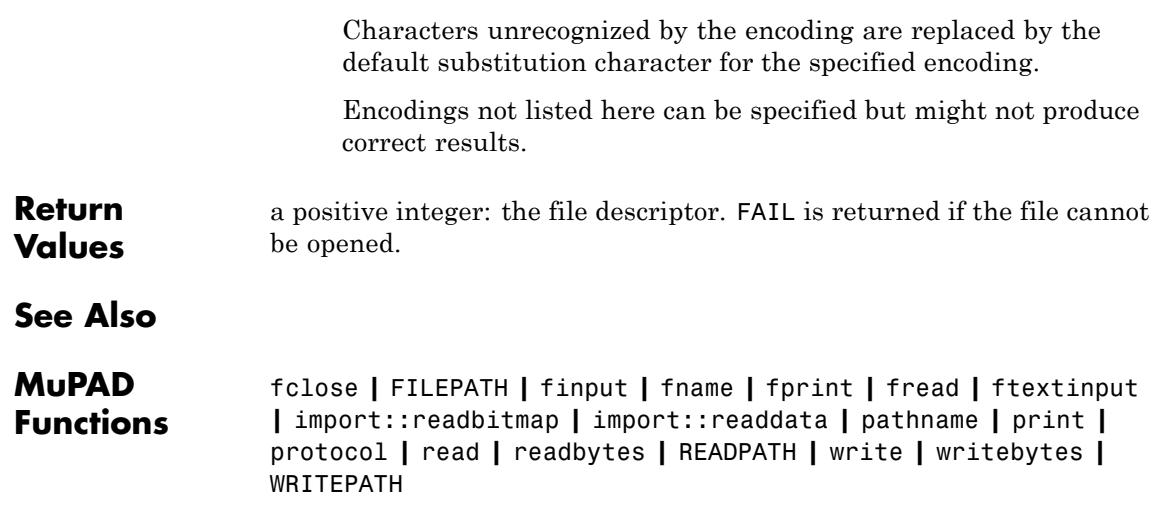

# **for, from, to, step, end\_for, \_for\_in, downto, \_for\_downto**

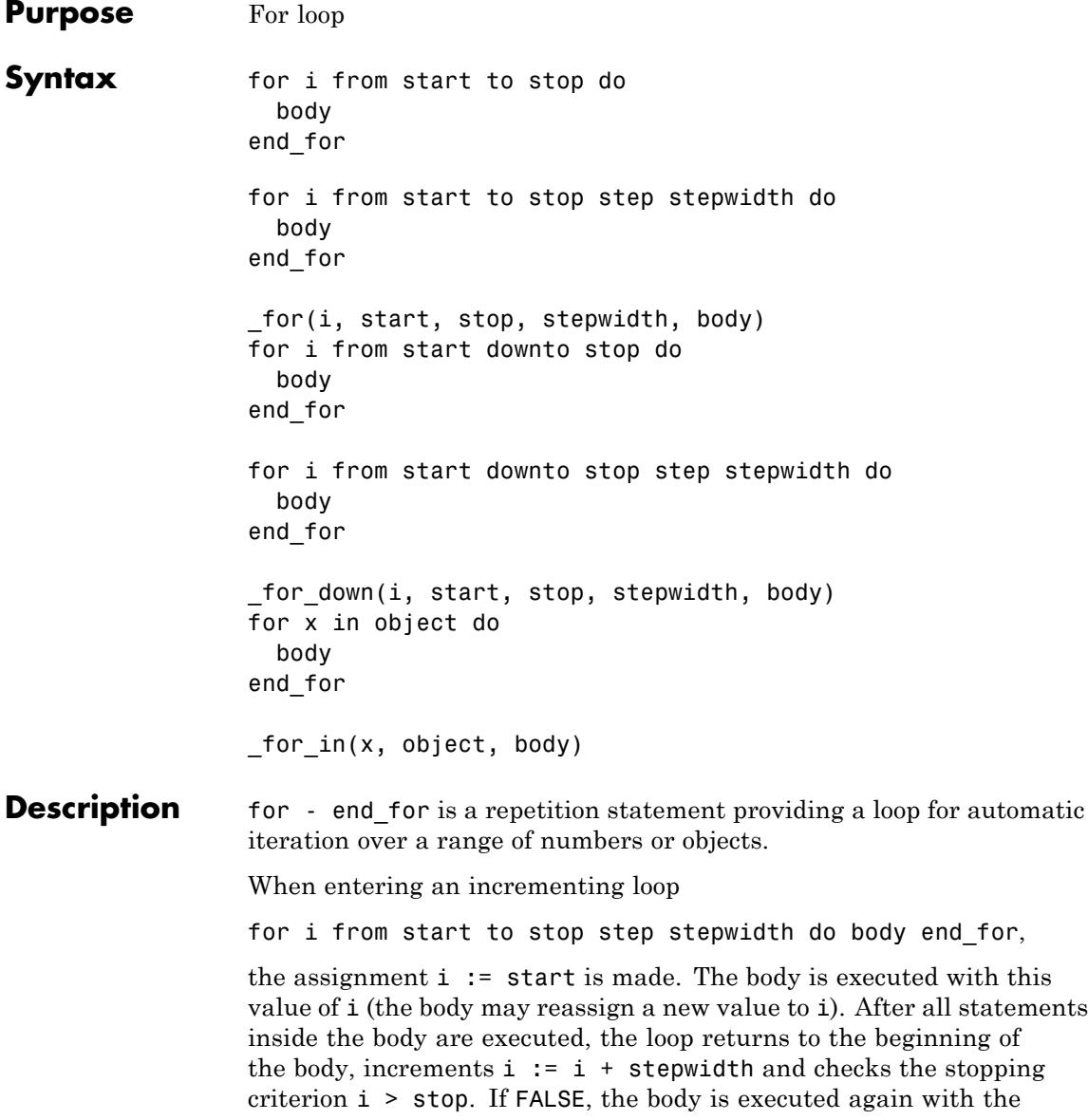

# **for, from, to, step, end\_for, \_for\_in, downto, \_for\_downto**

new value of i. If TRUE, the loop is terminated immediately without executing the body again.

The decrementing loop

for i from start downto stop step stepwidth do body end for

implements a corresponding behavior. The only difference is that upon return to the beginning of the body, the loop variable is decremented by i := i - stepwidth before the stopping criterion i < stop is checked.

The loop for x in object do body end for iterates x over all [operands](#page-1487-0) of the object. This loop is equivalent to

```
for i from 1 to nops(object) do
x := op(object, i); body end_for
```
Typically, object may be a [list](#page-2429-0), an [expression sequence](#page-101-0), an [array](#page-2396-0) or an [hfarray.](#page-2416-0) Note that other container objects such as [finite sets](#page-2438-0) or [tables](#page-2119-0) do not have a natural internal ordering, i.e., care must be taken, if the loop expects a certain ordering of the iterative steps.

The body of a loop may consist of any number of statements which must be separated either by a colon : or a semicolon ;. The last evaluated result inside the body is printed on the screen as the return value of the loop. Use print inside the loop to see intermediate results.

The loop variable i, respectively x, may have a value before the loop starts. After the loop is terminated, it has the value that was assigned in the last step of the loop. Typically, in an incrementing or decrementing loop with integer values of start, stop, and stepwidth, this is  $i = stop plus or minus stepwidth.$ 

The arguments start, stop, stepwidth, and object are evaluated only once at the beginning of the loop and not after every iteration. E.g., if object is changed in a step of the loop, x still runs through all operands of the original object.
# **for, from, to, step, end\_for, \_for\_in, downto, \_for\_downto**

Loops can be exited prematurely using the break statement. Steps of a loop can be skipped using the next statement. Cf. ["Example 2"](#page-794-0) [on page 1-793.](#page-794-0)

The keyword end\_for may be replaced by the keyword end. Cf. ["Example 3" on page 1-794.](#page-795-0)

Instead of the the imperative loop statements, the equivalent calls of the functions \_for, \_for\_down, or \_for\_in may be used. Cf. ["Example](#page-795-0) [4" on page 1-794](#page-795-0).

The \$-operator is often a more elegant notation for for-loops.

\_for, \_for\_down and \_for\_in are functions of the system kernel.

## **Examples Example 1**

The body of the following loop consists of several statements. The value of the loop variable i is overwritten when the loop is entered:

```
i := 20:
for i from 1 to 3 do
  a := i;b := i^2;print(a, b)
end_for:
1, 12, 43, 9
```
The loop variable now has the value that satisfied the stopping criterion  $i > 3$ :

i

4

The iteration range is not restricted to integers:

```
for i from 2.2 downto 1 step 0.5 do
  print(i)
end_for:
2.21.7
1.2
```
The following loop sums up all elements in a list. The return value of the loop is the final sum. It can be assigned to a variable:

s := 0: S := for x in [c, 1, d, 2] do s := s + x end for  $c+d+3$ 

Note that for [sets](#page-2438-0), the internal ordering is not necessarily the same as printed on the screen:

 $S := \{c, d, 1\}$  $\{1, c, d\}$ for  $x$  in  $S$  do  $print(x)$  end for:  $\mathcal{C}_{\mathcal{C}}$ 

```
d
\mathbf{1}
```
delete a, b, i, s, S, x:

## **Example 2**

Loops can be exited prematurely using the break statement:

```
for i from 1 to 3 do
  print(i);
  if i = 2 then break end if
end_for:
\mathbf{1}\overline{2}
```
With the next statement, the execution of commands in a step can be skipped. The evaluation continues at the beginning of the body with the incremented value of the loop variable:

```
a := 0:for i from 1 to 3 do
  a := a + 1;
  if i = 2 then next end if;
  print(i, a)
end_for:
1, 13, 3
```
#### <span id="page-795-0"></span>delete i, a:

#### **Example 3**

Loops can be closed with the keyword end instead of end for. The parser recognizes the scope of end statements automatically.

```
s := 0:
for i from 1 to 3 do
 for j from 1 to 3 do
    s := i + j;if i + j > 4 then
      break;
    end
  end
end
5
```

```
delete s, i, j:
```
#### **Example 4**

This example demonstrates the correspondence between the functional and the imperative form of for loops:

```
hold(
  _for(i, start, stop, stepwidth, (statement1; statement2))
\mathcal{L}for i from start to stop step stepwidth do
  statement1;
  statement2
end_for
```
# **for, from, to, step, end\_for, \_for\_in, downto, \_for\_downto**

The optional step clause is omitted by specifying the value NIL for the step width:

```
hold(
  for_down(i, 10, 1, NIL, (x := i^2; x := x - 1)))
for i from 10 downto 1 do
  x := i^2;x := x - 1end_for
hold(
 _for_in(x, object, body)
\lambdafor x in object do
  body
end_for
```
#### **Parameters i, x**

The loop variable: an [identifier](#page-2418-0) or a local variable (DOM\_VAR) of a [procedure](#page-1654-0)

#### **start**

The starting value for i: a real number. This may be an [integer,](#page-2420-0) a [rational number,](#page-2436-0) or a [floating point number.](#page-2413-0)

#### **stop**

The stopping value for i: a real number. This may be an [integer,](#page-2420-0) a [rational number](#page-2436-0), or a [floating point number](#page-2413-0).

#### **stepwidth**

# **for, from, to, step, end\_for, \_for\_in, downto, \_for\_downto**

The step width: a positive real number. This may be an [integer,](#page-2420-0) a [rational number,](#page-2436-0) or a [floating-point number](#page-2413-0). The default value is 1.

#### **object**

An arbitrary MuPAD object

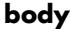

The body of the loop: an arbitrary sequence of statements

**Return Values** Value of the last command executed in the body of the loop. If no command was executed, the value NIL is returned. If the iteration range is empty, the void object of type DOM\_NULL is returned.

**See Also**

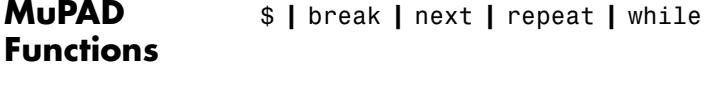

**Concepts •** "Loops"

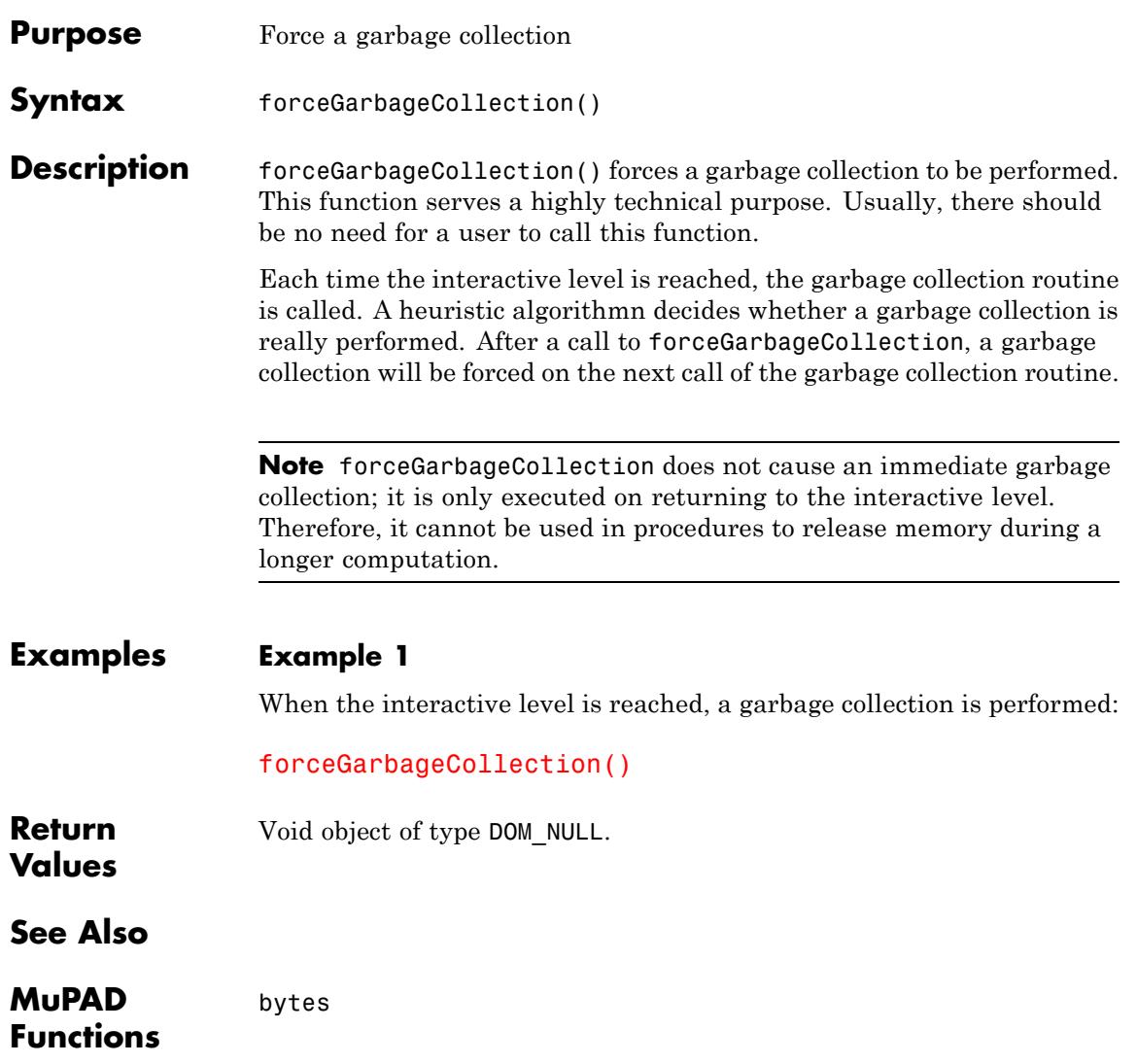

# **forget**

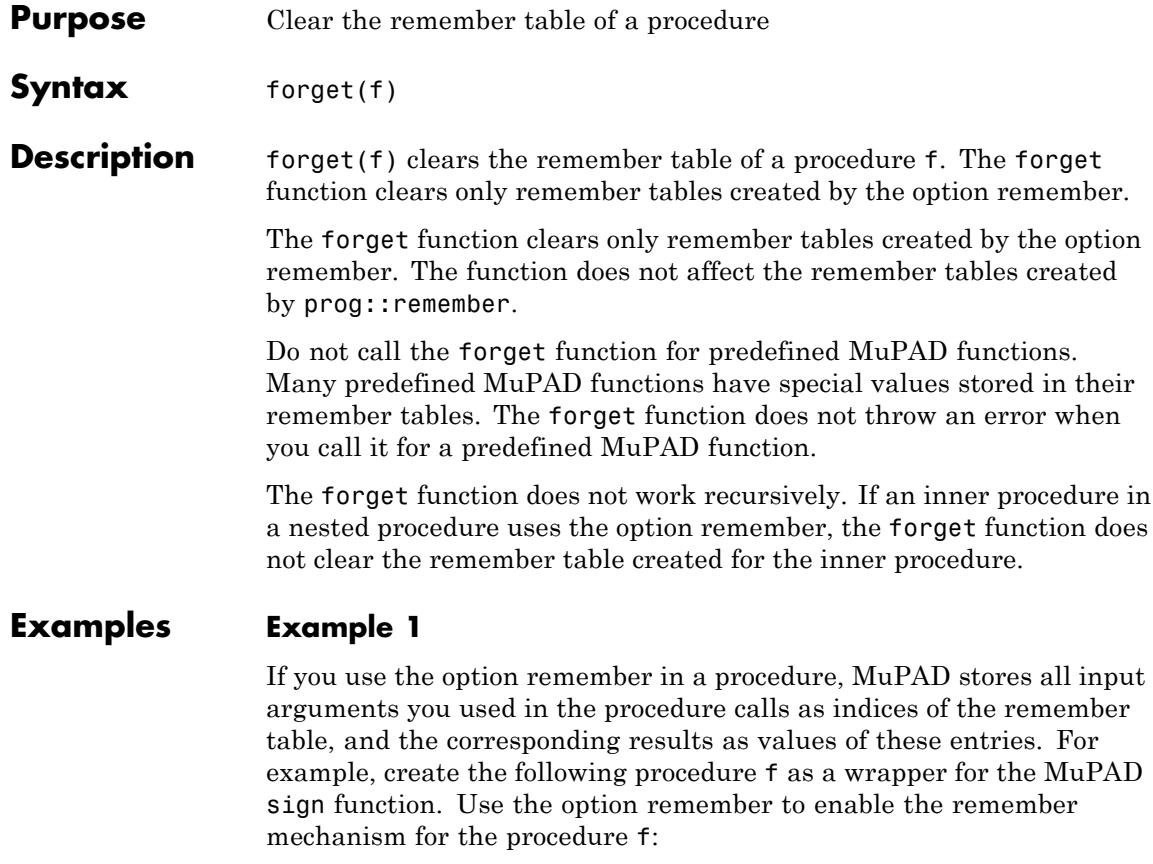

```
f := proc(x)option remember;
begin
  sign(x)
end:
```
Now compute the sign function for the values -1, 0, and 1:

f(-1),  $f(0)$ ,  $f(1)$ 

## $-1, 0, 1$

You can define a different value for sign(0). First use the unprotect function to be able to overwrite the value of sign. Then assign the new value to sign(0):

```
unprotect(sign):
sign(0): = 1/2:
```
Although you specified the new value for sign(0), MuPAD does not recalculate the result of the function call f(0). Instead, the system returns the result stored in the remember table:

#### f(0)

#### $\mathbf{0}$

To clear a remember table created by the option remember, use the forget function:

```
forget(f):
f(0)
 \frac{1}{2}
```
If you assign a value to a function call, calling the forget function also clears that value:

```
f(2) := 1/3:
f(2)
 \frac{1}{3}
```
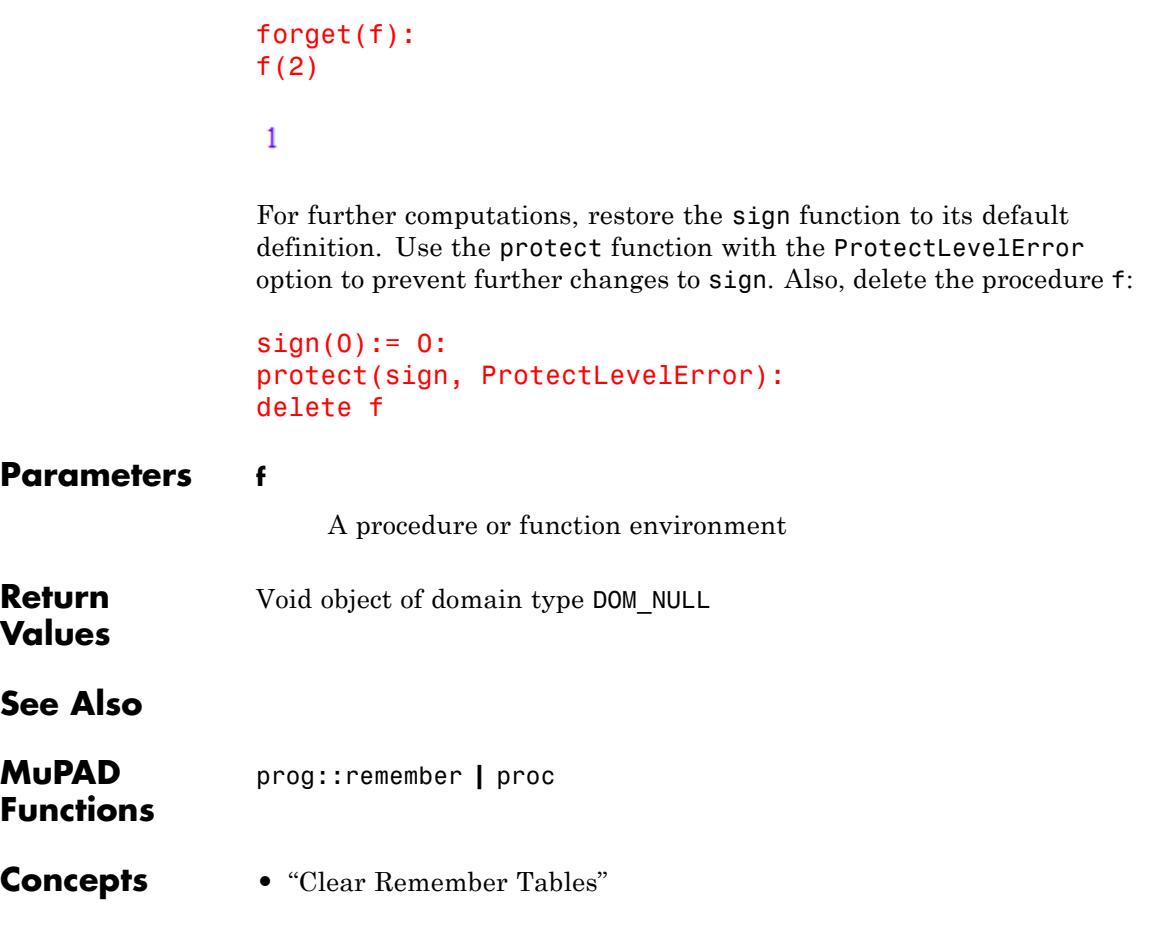

# **fourier**

- **Purpose** Fourier transform
- **Syntax** fourier(f, t, w)

**Description** fourier(f, t, w) computes the Fourier transform of the expression  $f = f(t)$  with respect to the variable t at the point w and is defined as follows:

$$
F(w) = c \int_{-\infty}^{\infty} f(t) e^{i s w t} dt
$$

c and s are parameters of the Fourier transform. By default,  $c = 1$ and  $s = -1$ .

.

To change the parameters c and s of the Fourier transform, use Pref::fourierParameters. See ["Example 3" on page 1-803](#page-804-0). Common

choices for the parameter c are  $1, 1, or 1$ . Common choices for the parameter s are -1, 1,  $\cdot$  2π, or  $2\pi$ . 2π  $\sqrt{2 \pi}$ 

If fourier cannot find an explicit representation of the transform, it returns an unevaluated function call. See ["Example 4" on page 1-804.](#page-805-0)

If f is a matrix, fourier applies the Fourier transform to all components of the matrix.

To compute the inverse Fourier transform, use ifourier.

To compute the discrete Fourier transform, use numeric::fft.

**Environment Interactions** Results returned by fourier depend on the current Pref::fourierParameters settings.

#### **Examples Example 1**

Compute the Fourier transform of this expression with respect to the variable t:

fourier( $exp(-t^2)$ , t, w)

$$
\sqrt{\pi} \ e^{-\frac{w^2}{4}}
$$

#### **Example 2**

Compute the Fourier transform of this expression with respect to the variable t for positive values of the parameter  $w<sub>o</sub>$ :

```
assume(w0 > 0):
F := fourier(t*exp(-w_0^2*t^2), t, w)
-\frac{\sqrt{\pi} w e^{-\frac{w^2}{4w_0^2}}}{2 w_0^3}
```
Evaluate the Fourier transform of the expression at the points  $w = 2w_0$ and  $w = 5$ . You can evaluate the resulting expression F using  $\mid$  (or its functional form evalAt):

$$
F | w = 2* w_0
$$

$$
-\frac{\sqrt{\pi} e^{-1}i}{w_0^2}
$$

Also, you can evaluate the Fourier transform at a particular point directly:

fourier( $t*exp(-w_0^2*t^2)$ , t, 5)

<span id="page-804-0"></span>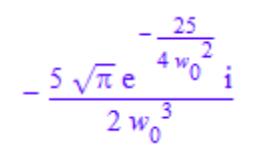

## **Example 3**

The default parameters of the Fourier transform are  $c = 1$  and  $s = -1$ .

```
fourier(t*exp(-t^2), t, w)
```
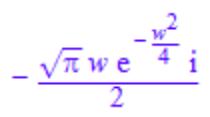

To change these parameters, use Pref::fourierParameters before calling fourier:

```
Pref::fourierParameters(1, 1):
```
Evaluate the transform of the same expression with the new parameters:

```
fourier(t*exp(-t^2), t, w)
\frac{\sqrt{\pi} w e^{-\frac{w^2}{4}} i}{2}
```
For further computations, restore the default values of the Fourier transform parameters:

Pref::fourierParameters(NIL):

# <span id="page-805-0"></span>**fourier**

#### **Example 4**

If fourier cannot find an explicit representation of the transform, it returns an unevaluated call:

```
fourier(besselJ(1, 1/(1 + t^2)), t, w)
fourier \left(\mathbf{J}_1\left(\frac{1}{t^2+1}\right), t, w\right)
```
ifourier returns the original expression:

```
ifourier(%, w, t)
```
 $J_1\left(\frac{1}{t^2+1}\right)$ 

#### **Example 5**

Compute the following Fourier transforms that involve the Dirac and the Heaviside functions:

```
fourier(t^3, t, w)
 -2 \pi \delta'''(w) i
```
fourier(heaviside(t - t 0), t, w)

```
e^{-t_0 w i} \left( \pi \delta(w) - \frac{i}{w} \right)
```
## **Example 6**

The Fourier transform of a function is related to the Fourier transform of its derivative:

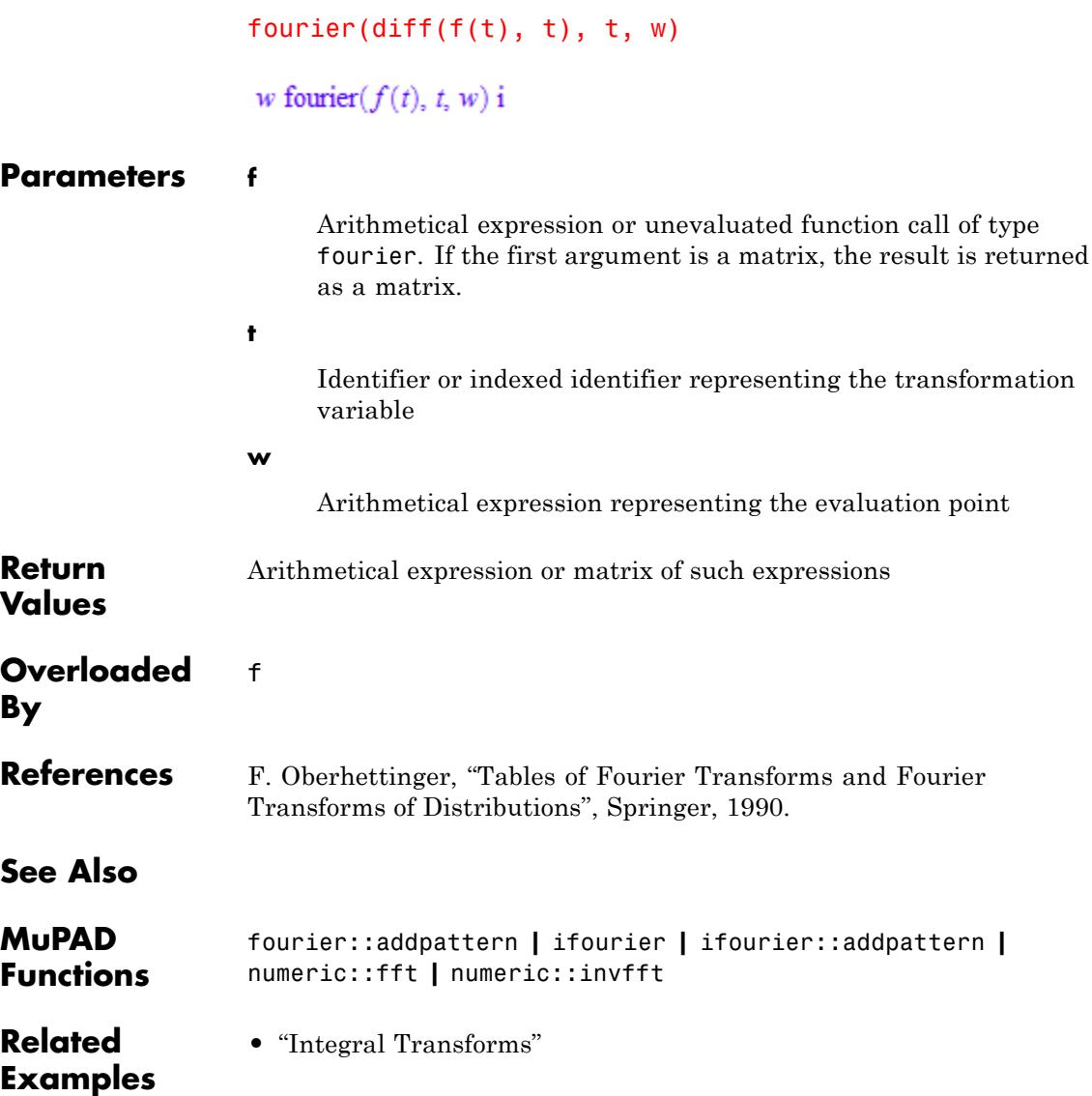

# **fourier::addpattern**

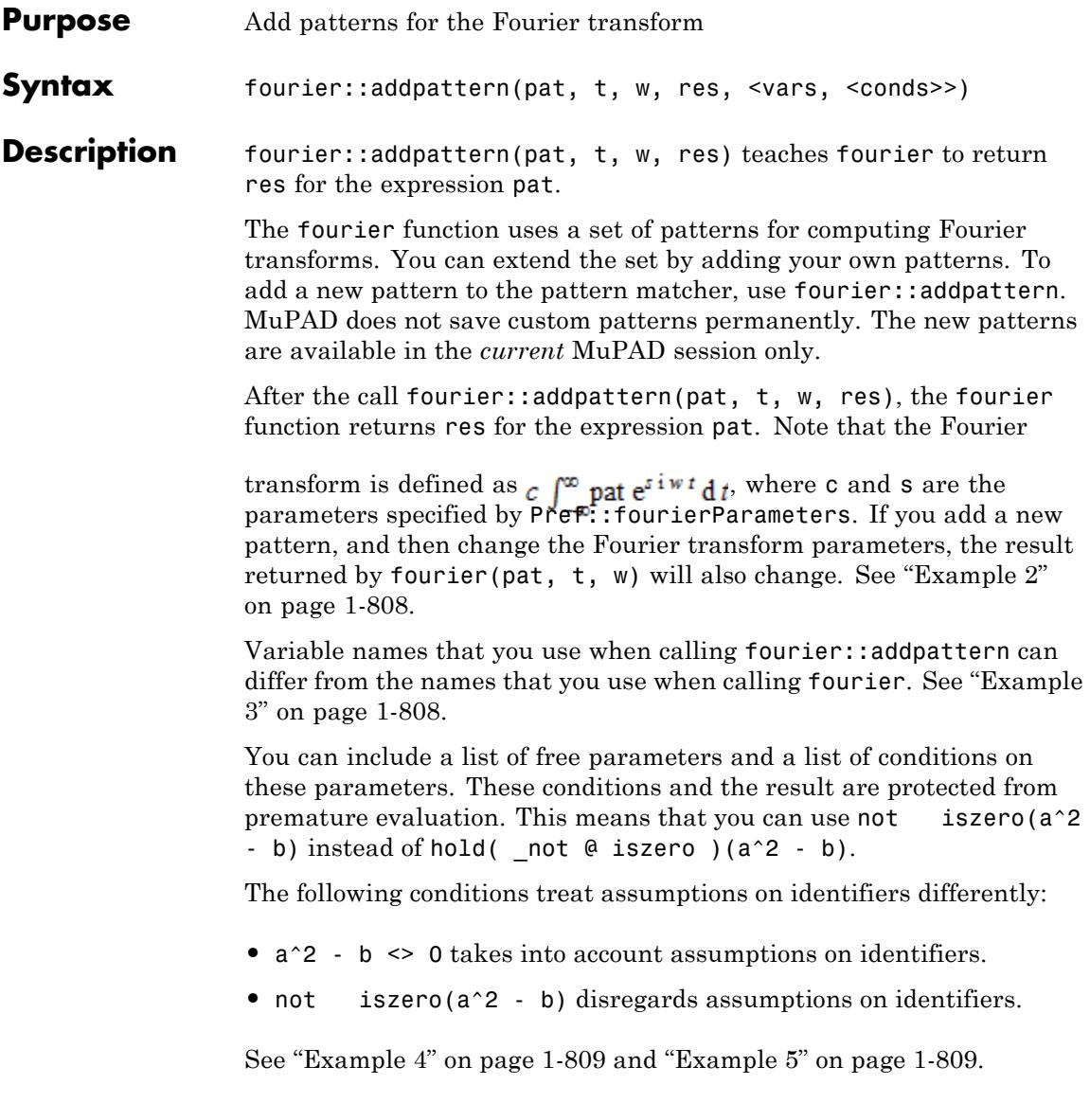

#### **Environment Interactions** The Fourier pair (pat, res) holds only for the current values of the Fourier transform parameters specified by Pref::fourierParameters.

Calling fourier::addpattern can change the expressions returned by future calls to fourier and ifourier in the current MuPAD session.

## **Examples Example 1**

Compute the Fourier transform of the function foo. By default, MuPAD does not have a pattern for this function:

```
fourier(foo(t), t, w)
```

```
fourier(foo(t), t, w)
```
Add a pattern for the Fourier transform of foo using fourier::addpattern:

```
fourier::addpattern(foo(t), t, w, bar(w)):
```
Now fourier returns the Fourier transform of foo:

```
fourier(foo(t), t, w)
```
 $bar(w)$ 

After you add a new transform pattern, MuPAD can use that pattern indirectly:

```
fourier(t^3 + a^*foo(2^*t - 4), t, w)
```

$$
-2 \pi \delta'''(w) \mathbf{i} + \frac{a \mathbf{bar}\left(\frac{w}{2}\right) e^{-2 w \mathbf{i}}}{2}
$$

#### <span id="page-809-0"></span>**Example 2**

Add this new Fourier transform pattern for the function foo:

```
fourier::addpattern(foo(t), t, w, bar(w)):
fourier(foo(t), t, w)
```
 $bar(w)$ 

Now change the Fourier transform parameters using Pref::fourierParameters:

```
Pref::fourierParameters(a, b):
```
Evaluate the transform with the new parameters:

```
fourier(foo(t), t, w)
```
a bar $(-b w)$ 

For further computations, restore the default values of the Fourier transform parameters:

```
Pref::fourierParameters(NIL):
```
#### **Example 3**

Define the Fourier transform of  $foo(x)$  using the variables x and y as parameters:

```
fourier::addpattern(foo(x), x, y, bar(y)):
```
The fourier function recognizes the added pattern even if you use other variables as parameters:

```
fourier(foo(t), t, w)
```
<span id="page-810-0"></span> $bar(w)$ 

## **Example 4**

Use assumptions when adding the following pattern for the Fourier transform:

```
fourier::addpattern(foo(x, t), t, w, bar(x, w), [x], [abs(x) < 1
fourier(foo(x, t), t, w) assuming -1 < x < 1
```
 $bar(x, w)$ 

If  $|x| \geq 1$ , you cannot apply this pattern:

fourier(foo(x, t), t, w) assuming  $x > 1$ 

fourier(foo(x, t), t, w)

If MuPAD cannot determine whether the conditions are satisfied, it returns a piecewise object:

```
fourier(foo(x, t), t, w)
```
{  $bar(x, w)$  if  $|x| < 1$ 

#### **Example 5**

Add this pattern for the Fourier transform of f:

```
fourier::addpattern(f(a, t), t, w, g(a, w)/a):
fourier(f(a, T), T, W)
```
 $\frac{g(a, W)}{a}$ 

This pattern holds only when the first argument of f is the symbolic parameter a. If you use any other value of this parameter, fourier ignores the pattern:

```
fourier(f(b, T), T, W);
fourier(f(2, T), T, W)
fourier(f(b, T), T, W)
```
fourier $(f(2, T), T, W)$ 

To use the pattern for arbitrary values of the parameter, declare the parameter a as an additional pattern variable:

```
fourier::addpattern(f(a, t), t, w, g(a, w)/a, [a]):
```
Now fourier applies the specified pattern for an arbitrary value of a:

fourier $(f(2, T), T, W)$ 

 $g(2, W)$ 

fourier( $f(a^2 + 1, T)$ , T, W)

$$
\frac{g(a^2+1, W)}{a^2+1}
$$

Note that the resulting expression  $g(a, w)/a$  defining the Fourier transform of f(a, t) implicitly assumes that the value of a is not zero. A strict definition of the pattern is:

fourier::addpattern(f(a, t), t, w, g(a, w)/a, [a], [a  $\leq 0$ ]):

For this particular pattern, you can omit specifying the assumption a <> 0 explicitly. If a=0, MuPAD throws an internal "Division by zero." error and ignores the pattern:

```
fourier(f(0, T), T, W)
```
fourier( $f(0, T), T, W$ )

#### **Parameters pat**

Arithmetical expression in the variable t representing the pattern to match

#### **t**

[Identifier](#page-2418-0) or [indexed identifier](#page-1023-0) used as a variable in the pattern

#### **w**

[Identifier](#page-2418-0) or [indexed identifier](#page-1023-0) used as a variable in the result

#### **res**

Arithmetical expression in the variable w representing the pattern for the result of the transform

#### **vars**

List of [identifiers](#page-2418-0) or [indexed identifiers](#page-1023-0) used as "pattern variables" (placeholders in pat and res). You can use pattern variables as placeholders for almost any MuPAD expressions not containing t or w. You can restrict them by conditions given in the optional parameter conds.

#### **conds**

Object of type DOM\_NULL

List of conditions on the pattern variables

**Return Values**

**1-811**

# **fourier::addpattern**

**See Also**

**Examples**

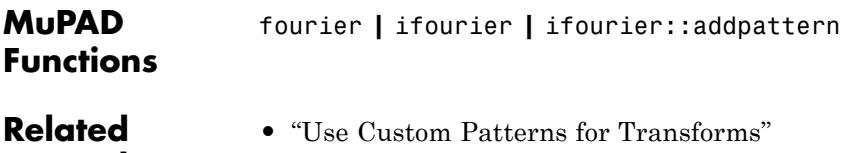

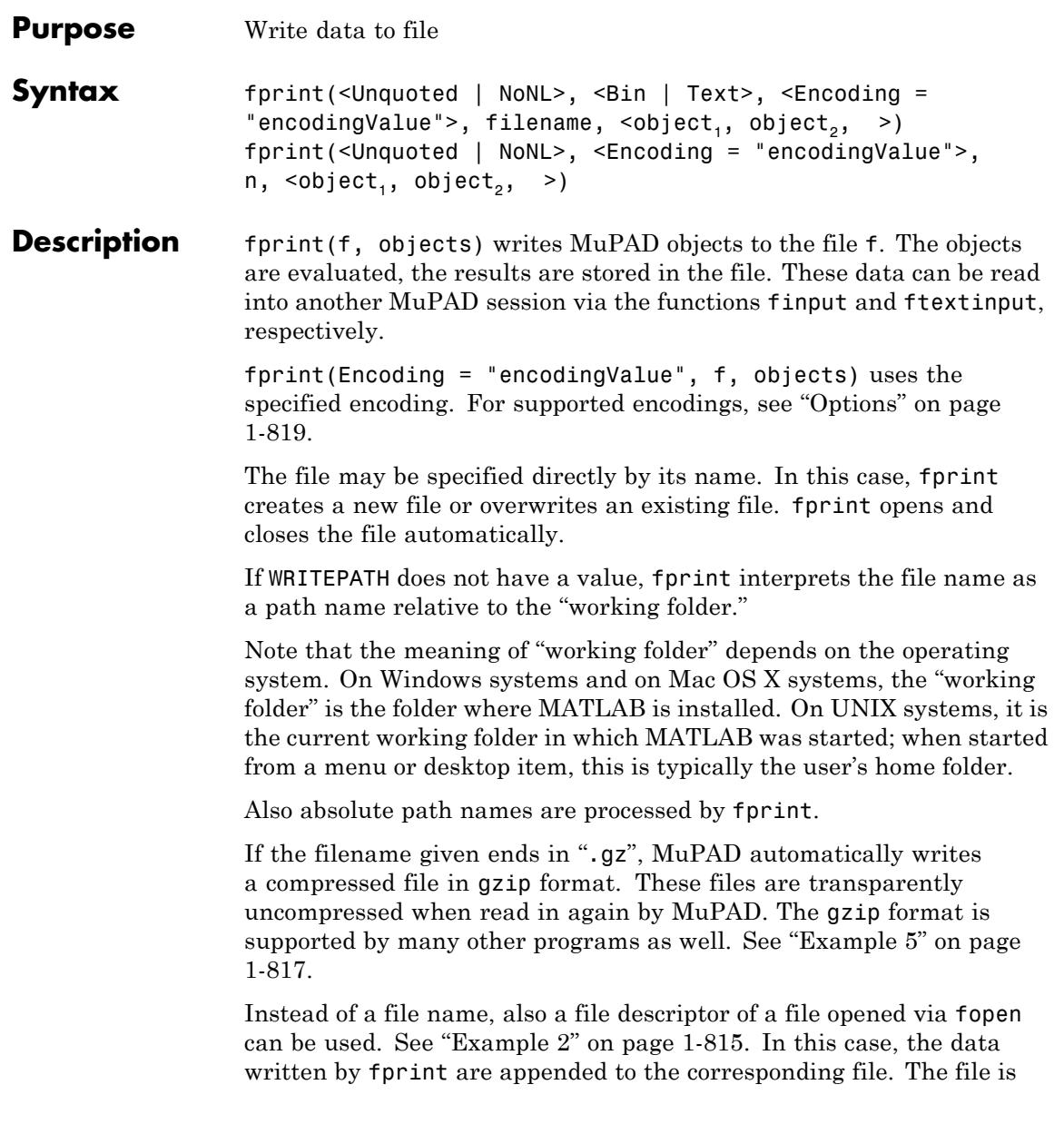

not closed automatically by fprint and must be closed by a subsequent call to fclose.

Note that fopen(filename) opens the file in read-only mode. A subsequent fprint command to this file causes an error. Use the Write or Append option of fopen to open the file for writing.

**Note** The file descriptor 0 represents the screen. See ["Example 4"](#page-817-0) [on page 1-816.](#page-817-0)

Text output occurs without the [Pretty-Printer](#page-1629-0). A call to fprint writes all specified objects into a single line of the text file. A newline character is appended to this line, unless the option NoNL is used. By default, the written objects are separated by colons without any further white space. The resulting text data consists of syntactically correct MuPAD code and can be read again using finput. With the options Unquoted and NoNL, neither white space no colons are inserted to separate the objects. The resulting text data cannot be read again using finput. See ["Example 3" on page 1-815](#page-816-0).

#### **Environment Interactions** The function is sensitive to the environment variable WRITEPATH. If this variable has a value, the file is created in the corresponding folder. Otherwise, the file is created in the "working folder".

#### **Examples Example 1**

Write some data to the file "test". By default, this file is created as a binary file:

```
fid := fopen(TempFile, Write, Text):
d := 5:fprint(fid, d, d*3):
file := fname(fid):
fclose(fid)
```
The file is read into the MuPAD session:

```
finput(file, e, f): d, e, f;
5, 5, 15
```
delete d, e, f:

#### **Example 2**

Use a file descriptor to access the file test. Several calls to fprint append data to the file:

n := fopen(file, Write): fprint(n,  $(d := 5)$ ,  $d*3$ ): fprint(n, "more data"):

Using a file descriptor, call fclose to close the file:

fclose(n):

The file is read into the MuPAD session, assigning the stored values to the identifiers e, f, and g:

```
finput(file, e, f, g ): e, f, g;
```
5, 15, "more data"

delete n, d, e, f, g:

#### **Example 3**

With the option Unquoted, character strings are written without quotation marks:

```
fid1 := fopen(TempFile):
fid2 := fopen(TempFile):
file1 := frame(fid1):file2 := frame(fid2):fprint(Text, file1, "Hello World!", MuPAD + 1):
```

```
fprint(Unquoted, Text, file2, "Hello World!", MuPAD + 1):
```
Creates temporary files have the following content:

```
"Hello World!":MuPAD + 1:
```

```
Hello World!MuPAD + 1
```
Use finput or ftextinput to read the data from the file:

finput(file1, a, b): a, b;

"Hello World!", MuPAD + 1

ftextinput(file2, c): c

"Hello World!MuPAD + 1"

delete a, b, c:

#### **Example 4**

Typically, the print function serves for displaying objects on screen. If the object produces a line that is longer than the TEXTWIDTH setting, print breaks that line into shorter lines and inserts the line continuation characters. To avoid inserting line continuation characters, display long objects on screen by using the fprint function with the file descriptor 0. For example, convert the following expression to a TeX formatted string. When you use the print function, the resulting string contains the line continuation character  $(\cdot)$ :

```
print(Unquoted, generate::TeX(diff(1/ln(1/x), x$4)))
```
 $\frac{22}{x^4}, \ {\ln\!!\left(\frac{1}{x}\right)}^3}$  -  $\frac{6}{x^4},$ 

#### <span id="page-818-0"></span> $\setminus$ , {\ln\!\left(\frac{1}{x}\right)}^4} + \frac{24}{x^4\, {\ln\!\l

If you want to use the generated string in TeX, you must remove these additional characters. Also, you can generate the string without these characters by using the fprint function:

```
fprint(Unquoted, 0, generate::TeX(diff(1/ln(1/x), x$4)))
```

```
\frac{22}{x^4}\, {\ln\!!\left(\frac{1}{x}\right)^2} - \frac{6}{x^2}
```
Another way to avoid line continuation characters is to increase the TEXTWIDTH setting:

```
defaultWidth := TEXTWIDTH:
TEXTWIDTH := 250:
print(Unquoted, generate::TeX(diff(1/ln(1/x), x$4)));
TEXTWIDTH := defaultWidth:
```
 $\frac{22}{x^4}\, {\ln\!!\left(\frac{1}{x}\right)^2}$  -  $\frac{6}{x^2}$ 

#### **Example 5**

When writing to a file with a name ending in ".gz", MuPAD creates a compressed file automatically. On a UNIX system, the file command can be used to verify this:

```
fprint(Text, "test.gz", "test"):
system("file test.gz"):
```
test.gz: gzip compressed data, from Unix

Reading the file from MuPAD does not show a difference, because gzip-compressed files are automatically uncompressed in memory by MuPAD:

```
ftextinput("test.gz")
```
""test":"

#### **Example 6**

To specify the encoding to write data, use Encoding. The Encoding option applies only to text files that are opened using a file name and not a file descriptor. Create a file and write the string "abc " in the encoding UTF-8 :

```
fprint(Unquoted, Text, Encoding="UTF-8", "fprint_test", "abc "):
```
Use ftextinput to read the data with the specified encoding:

```
ftextinput("fprint_test", Encoding="UTF-8")
```
"abcäöü"

If you do not specify an encoding, the default system encoding is used. Thus, your output might vary from that shown next. Characters unrecognized by the default system encoding are replaced by the default substitution character for that encoding:

```
fprint(Unquoted, Text, "fprint test", "abc "):
ftextinput("fprint_test")
```
"abc"

#### **Parameters filename**

The name of a file: a [character string](#page-2441-0)

<span id="page-820-0"></span>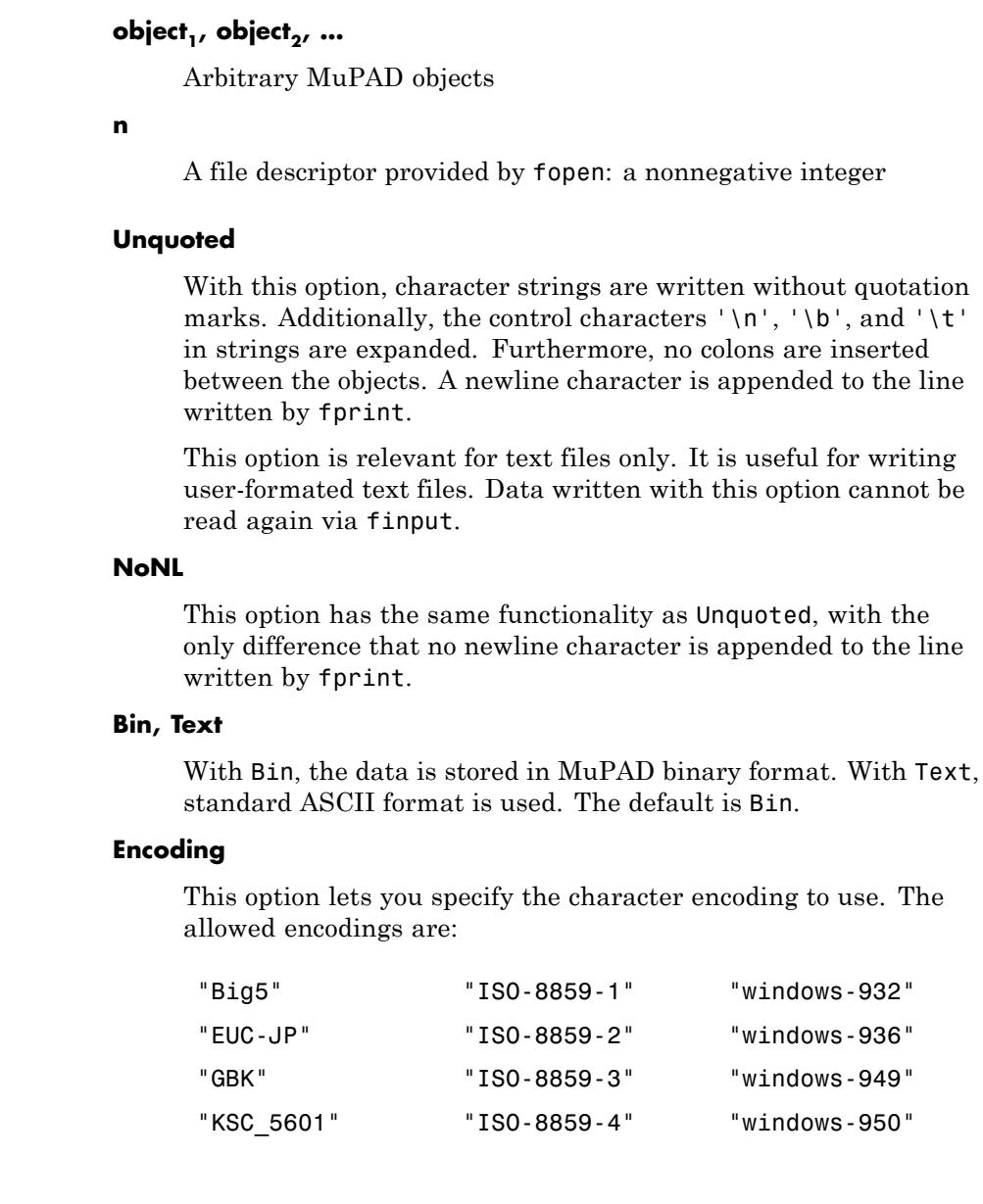

**Options** 

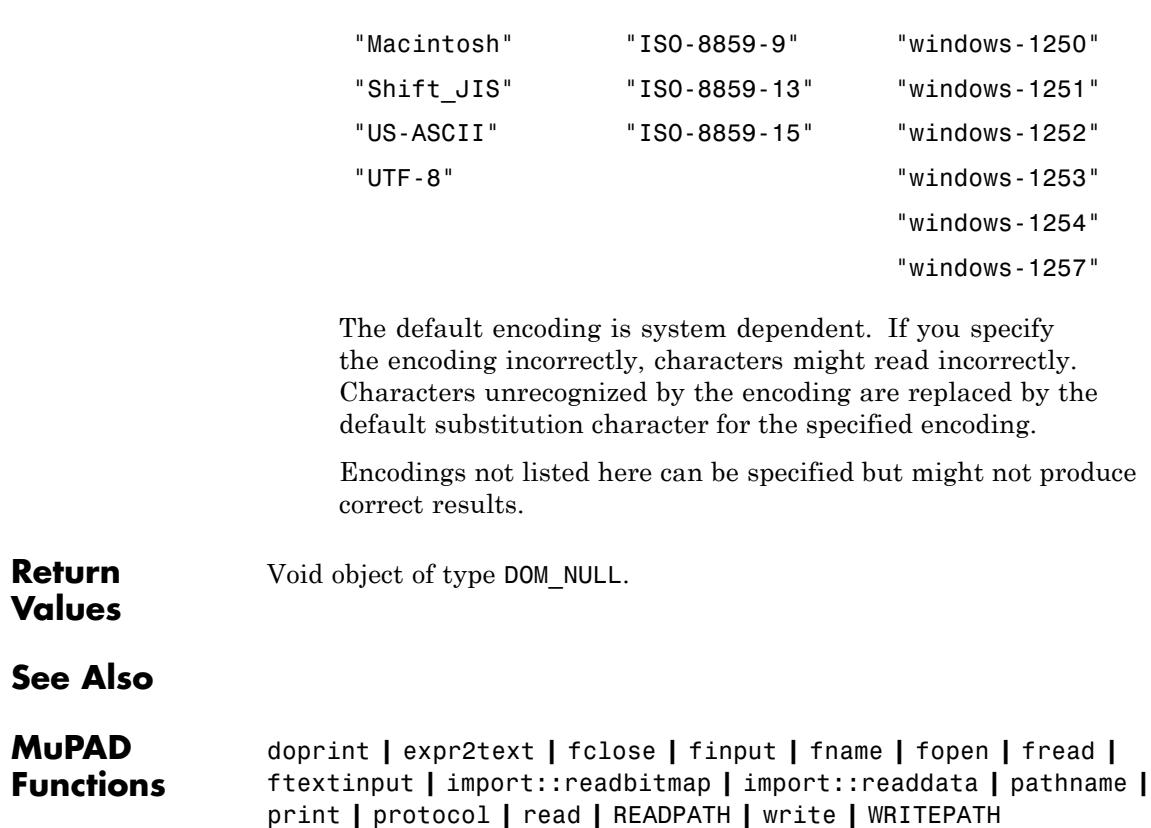

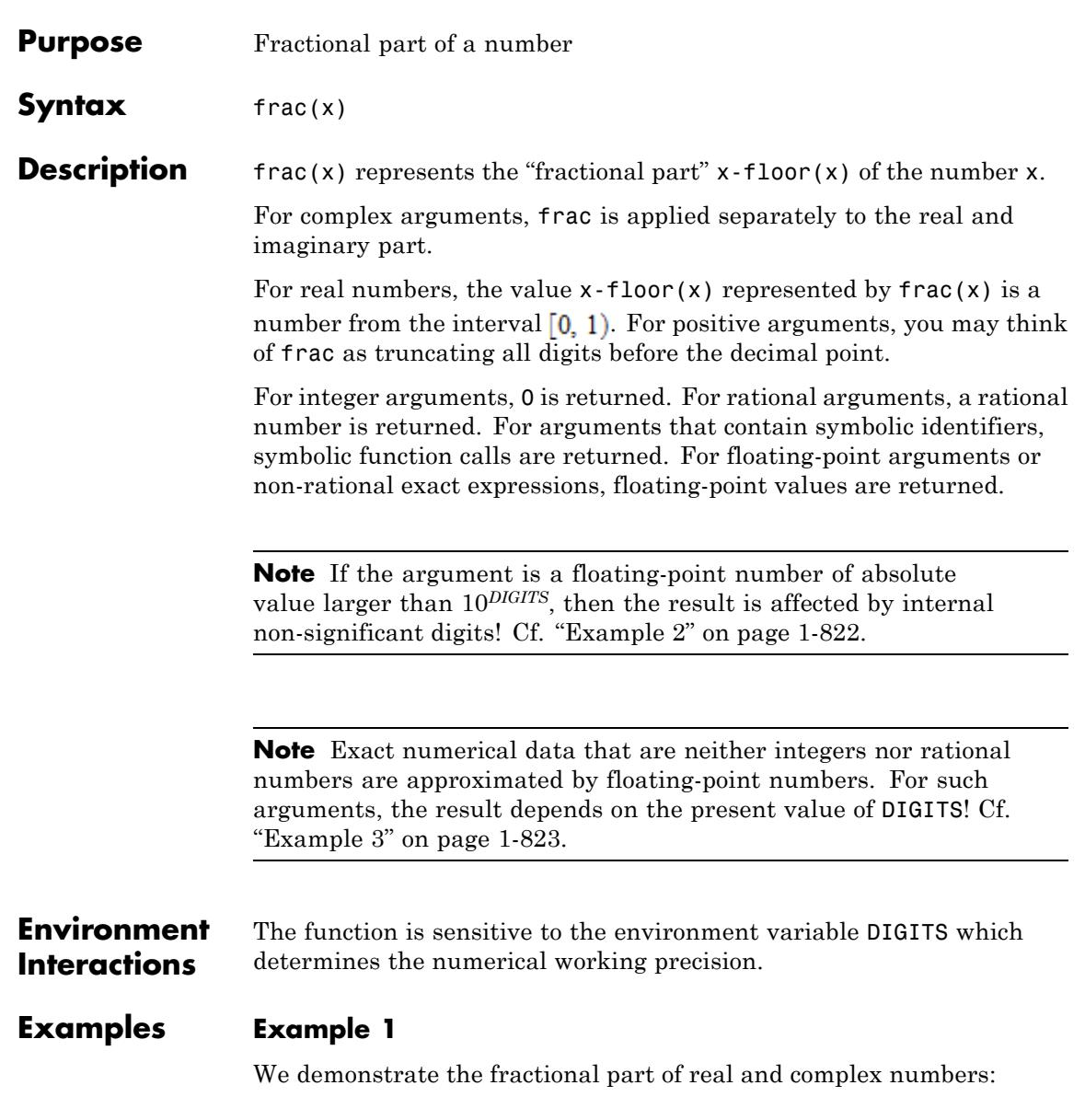

```
frac(1234), frac(123/4), frac(1.234)
0, \frac{3}{4}, 0.234
frac(-1234), frac(-123/4), frac(-1.234)
0, \frac{1}{4}, 0.766
frac(3/2 + 7/4*I), frac(4/3 + 1.234*I)\frac{1}{2} + \frac{3i}{4}, 0.3333333333 + 0.234 i
```
The fractional part of a symbolic numerical expression is returned as a floating-point value:

 $frac(exp(123))$ ,  $frac(3/4*sin(1) + I*tan(3))$ 

 $0.7502040793, 0.6311032386 + 0.8574534569 i$ 

Expressions with symbolic identifiers produce symbolic function calls:

```
frac(x), frac(sin(1) + x^2), frac(exp(-x))
```

```
\operatorname{frac}(x), \operatorname{frac}(x^2 + \sin(1)), \operatorname{frac}(e^{-x})
```
#### **Example 2**

Care should be taken when computing the fractional part of floating-point numbers of large absolute value:

10^13/3.0

<span id="page-824-0"></span>3.333333333 10<sup>12</sup>

Note that only the first 10 decimal digits are "significant". Further digits are subject to round-off effects caused by the internal binary representation. These "insignificant" digits can enter the fractional part:

```
frac(10^13/3.0)
```
0.3333282471

The mantissa of the next floating-point number does not have enough digits to store "digits after the decimal point":

```
floor(10^25/9.0), ceil(10^25/9.0), frac(10^25/9.0)
```

```
1111111111111111109246976, 1111111111111111109246976, 0.0
```
#### **Example 3**

Exact numerical expressions are converted to floating-point numbers. Consequently, the present setting of DIGITS affects the result:

```
x := 10^{\circ}30 - \exp(30)^{\circ}ln(10) + 1/3\frac{3000000000000000000000000000001}{3} - (e^{30})^{\ln(10)}
```
Note that the exact value of this number is  $\frac{1}{2}$ . Floating-point evaluation can be subject to severe cancellation:

```
DIGITS := 24: frac(x)
```
0.765625

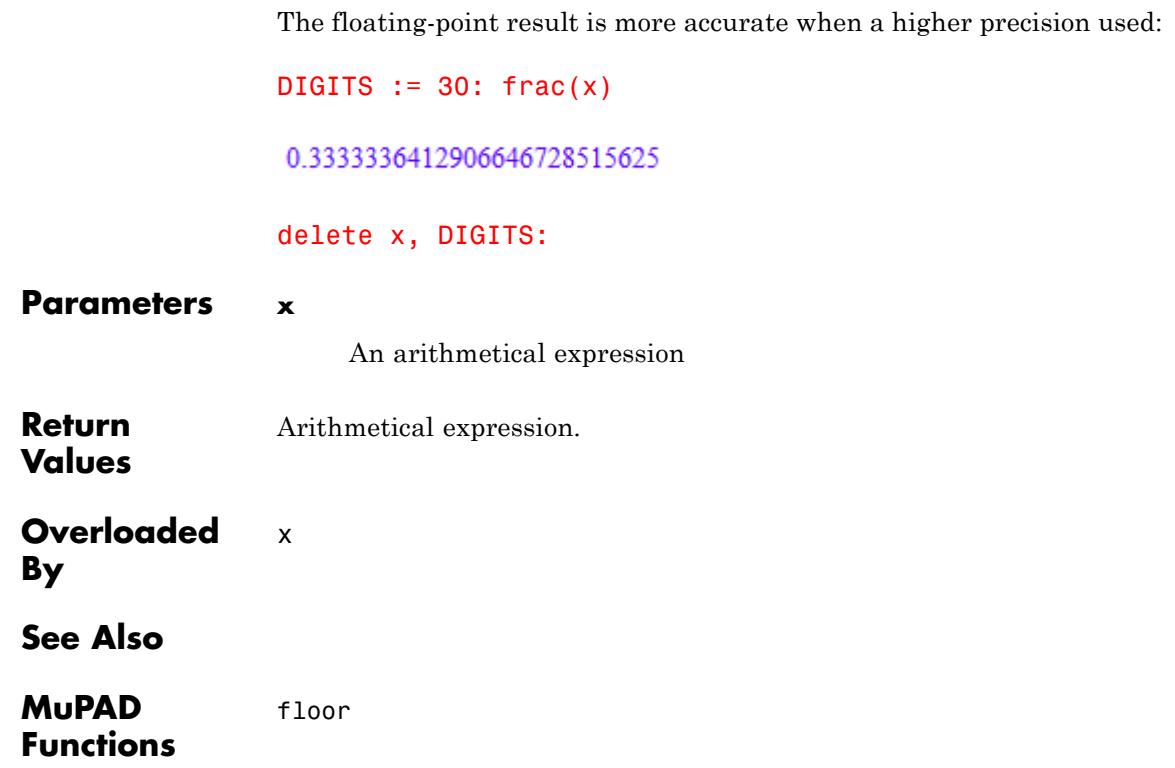

# **frandom**

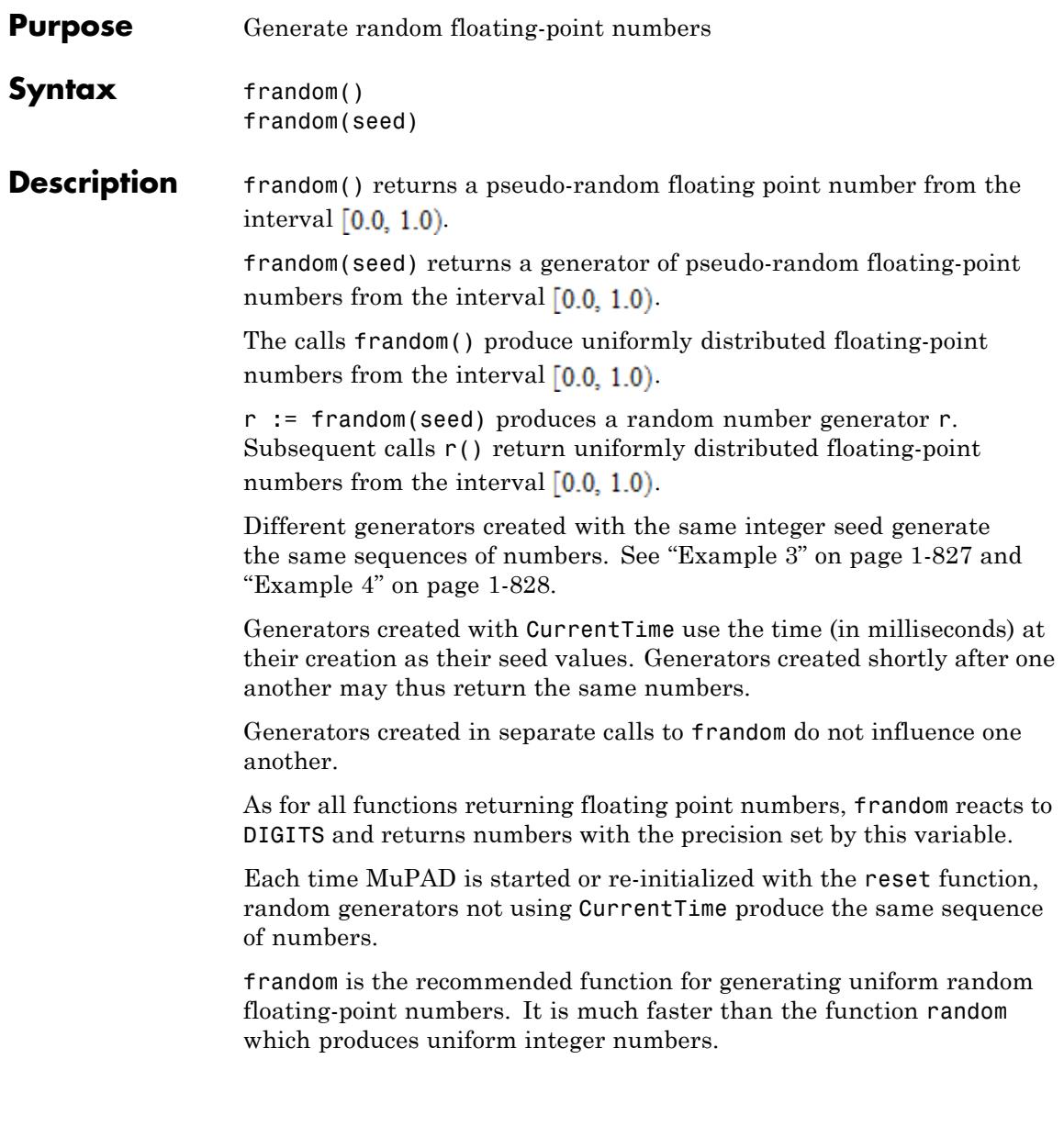

**Note** In contrast to random, frandom does not react to the environment variable SEED.

The function stats::uniformRandom allows to produce uniformly distributed floating-point numbers on arbitrary finite intervals. The stats library also provides random generators with various other distributions.

#### **Environment Interactions** frandom and the procedures returned by frandom are sensitive to the environment variable DIGITS which determines the numerical working precision.

frandom changes its internal state when generating a number and will thus produce a different number on the next call.

### **Examples Example 1**

The following call produces a sequence of pseudo-random numbers. Note that an index variable i must be used in the construction of the sequence. A call such as frandom() \$8 would produce 8 copies of the same random value:

frandom()  $$ i = 1..8$ 

```
0.2703581656, 0.8310371787, 0.153156516, 0.9948127808, 0.2662729021, 0.1801642277,
 0.452083055, 0.6787819563
```
#### **Example 2**

frandom reacts to DIGITS, producing numbers which are equally random in the later digits as in the beginning ones:

```
DIGITS := 200: frandom(), frandom()
```
0.35498492614062364307860547970996890040547017454106048832367331188029835842270297 27411896836702858650814631791808332062056930317481739099669179608637419833724382\ 9595763707222113304267125868781104786816.0.68185881324271781264136955162205580177 77650094725776810670342423655782682739382577269197633858281367320718386743709918 81544393470550284198189826692626896977688203057551877672629547636797382210153222) 11

#### delete DIGITS:

#### **Example 3**

frandom(seed), for some integer value of seed, returns a generator of floating-point numbers. For different generators created with the same seed, the sequences of numbers will be identical (apart from the digits cut off when producing numbers at lower settings of DIGITS):

```
r1 := frandom(42):
r2 := frandom(42):
r3 := frandom(42):
r1() $ i=1..4;r2() $ i=1...4;
DIGITS := 20:
r3() $ i=1..4;
```
0.9239565296, 0.7847883691, 0.1939738073, 0.8908726445

0.9239565296, 0.7847883691, 0.1939738073, 0.8908726445

0.92395652959956197579.0.78478836910657330549.0.19397380730447780085. 0.89087264450316274217

delete r1, r2, r3, DIGITS:

#### **Example 4**

Usually, frandom is used to generate experimental input or "random" examples. In these cases, reproducibility is a good thing. However, on occasion a "more random" sequence is desirable. The usual way to get a random seed in a program is to use the current system time, which can be done by using CurrentTime as the value of seed:

```
r := frandom(CurrentTime):
```

```
r(), r(), r(), r()
```
0.794272125, 0.9179931363, 0.2210726413, 0.7790319119

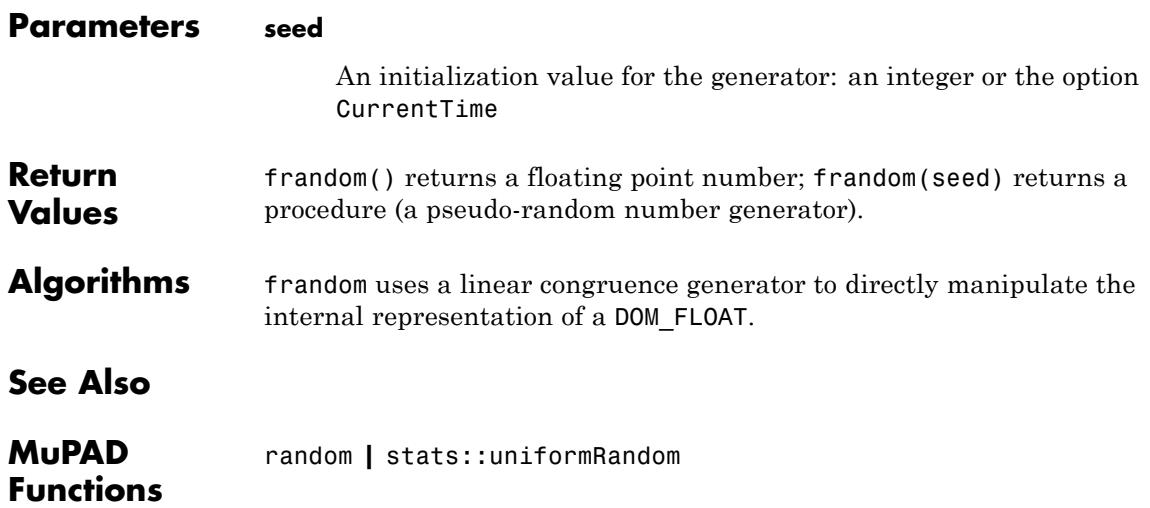

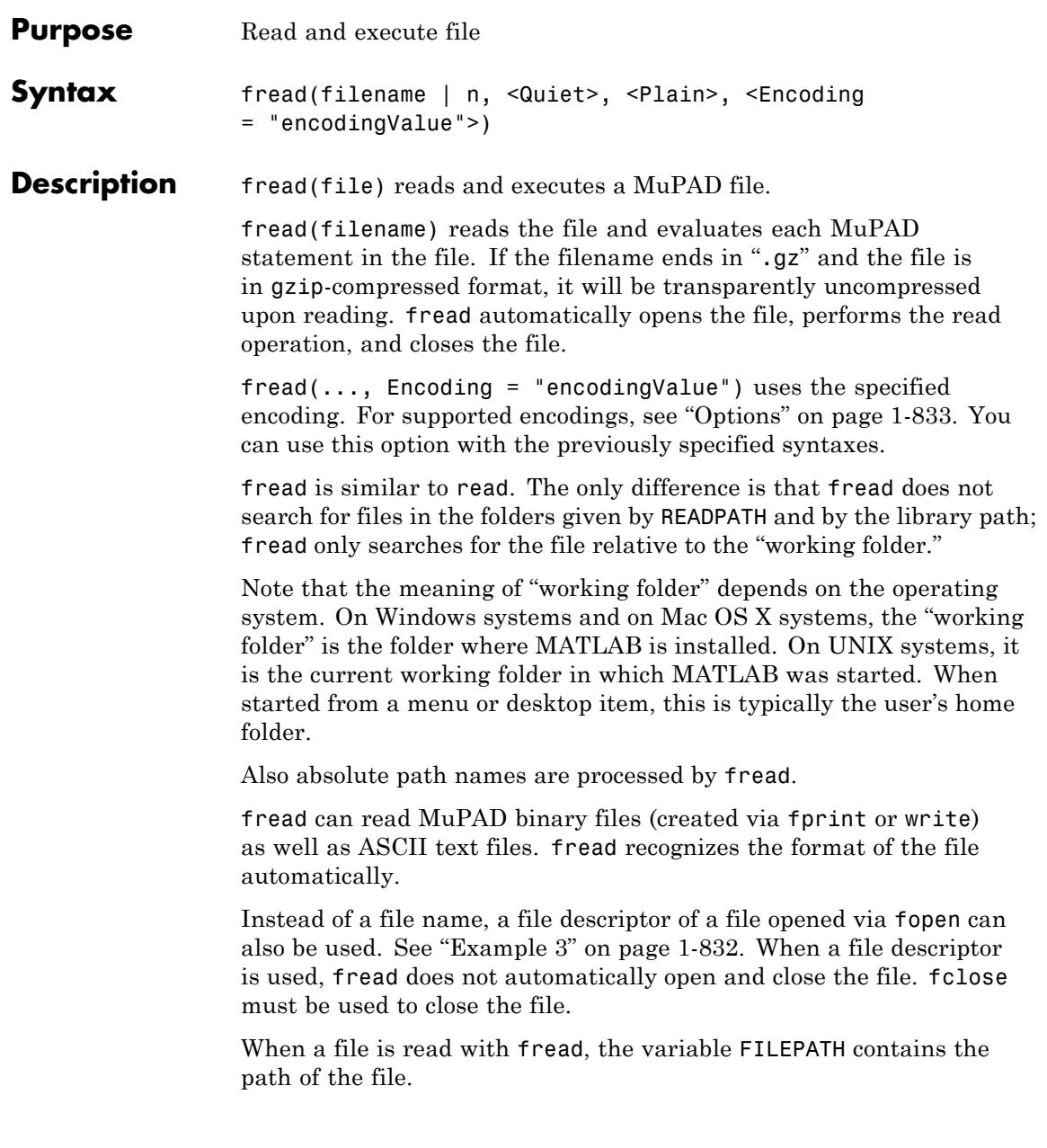

### **Examples Example 1**

Create a new file in the system's temporary folder. The name of the temporary folder varies for different platforms. The fopen command with the TempFile option creates a file in any system's temporary folder (if such folder exists):

```
fid := fopen(TempFile, Write, Text):
fprint(Unquoted, fid, "a := 3; b := 5; a + b;"):
```
Use fname to return the name of the temporary file you created. Use fclose to close the file:

```
file := fname(fid):
fclose(fid)
```
When reading the file, MuPAD executes the statements. Each produces a print output. The second 8 below is the return value of fread:

```
delete a, b:
fread(file);
3
5
8
8
```
Now, the variables a and b have the values assigned inside the file:

a, b

 $3, 5$ 

With the option Quiet, only the return value of fread is printed:

```
delete a, b:
fread(file, Quiet)
8
```

```
delete a, b:
```
#### **Example 2**

The next example demonstrates the option Plain. First, an appropriate input file is created:

```
fid := fopen(TempFile, Write, Text):
fprint(Unquoted, fid,
       "f := proc(x) begin x^2 end proc:","a := f(3): b := f(4):"):
file := fname(fid):
fclose(fid)
```
Define an alias for f:

 $alias(f = "some text")$ :

An error occurs if you try to read the file without the option Plain. In the parser context of the MuPAD session, the alias replaces f by the corresponding string in the assignment f := .... However, strings cannot be assigned a value:

```
fread(file)
```

```
Error: Invalid left-hand side. [_assign]
  Reading File: /tmp/mupad.351omQ
```
<span id="page-833-0"></span>With the option Plain, no such error arises: the alias for f is ignored by fread:

```
fread(file, Plain):
a, b
9, 16
```
unalias(f): delete f, a, b:

#### **Example 3**

You use write to save the value of the identifier a in a temporary file:

```
a := PI + 1:
fid := fopen(TempFile, Write, Text):
file := fname(fid):
write(file, a):
delete a:
```
This file is opened for reading with fopen:

```
n := fopen(file):
```
The file descriptor returned by fopen can be passed to fread. Reading the file restores the value of a:

```
fread(n):
a
\pi + 1fclose(n):
delete a:
```
### <span id="page-834-0"></span>**Example 4**

To specify the encoding for reading data, use Encoding. The Encoding option applies only to text files that are opened using a file name and not a file descriptor. Open a temporary file and write the statement str := "abc " in the encoding UTF-8 :

```
fprint(Unquoted, Text, Encoding="UTF-8", "fread_test", "str := \
```
Specify the encoding to read the file. fread executes the statement:

```
fread("fread_test", Encoding="UTF-8"):
```
"abcäöü"

If you do not specify an encoding, the default system encoding is used. Thus, your output might vary from that shown next. Characters unrecognized by the default system encoding are replaced by the default substitution character for that encoding:

```
fread("fread_test"):
```
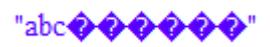

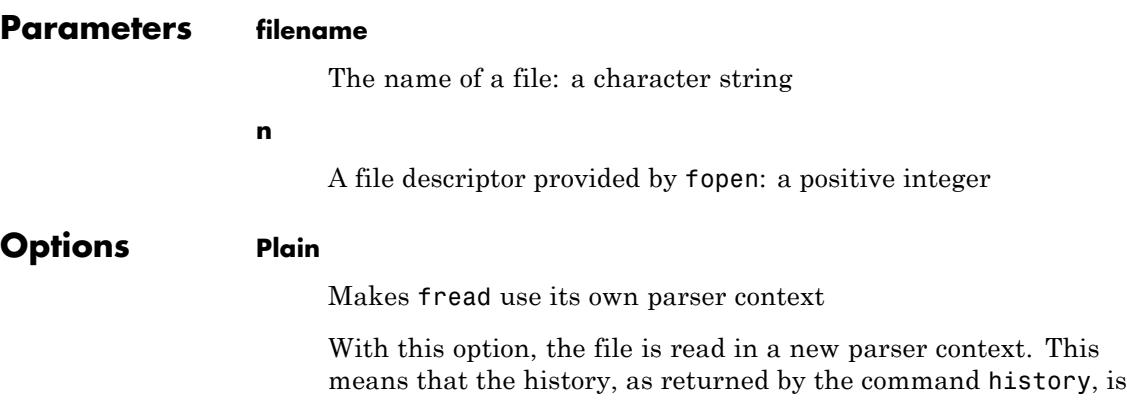

not modified by the statements in the file. Further, abbreviations set outside the file via alias or user-defined [operators](#page-1499-0) are ignored during the execution of the file. This option is useful for reading initialization files in a clean environment.

#### **Quiet**

Suppresses output during execution of fread

With this option, output is suppressed while reading and executing the file. However, warnings and error messages as well as the output of print commands are still visible.

#### **Encoding**

This option lets you specify the character encoding to use. The allowed encodings are:

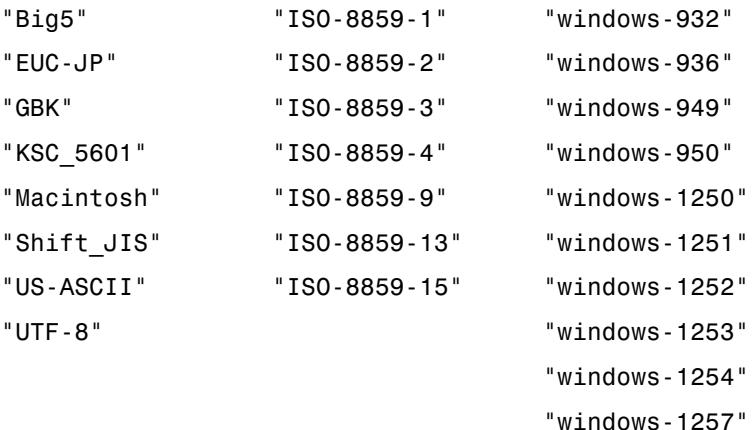

The default encoding is system dependent. If you specify the encoding incorrectly, characters might read incorrectly. Characters unrecognized by the encoding are replaced by the default substitution character for the specified encoding.

Encodings not listed here can be specified but might not produce correct results.

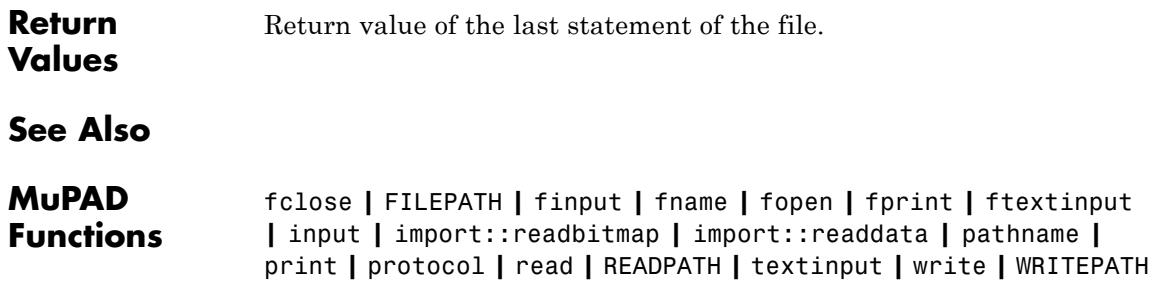

# **freeIndets**

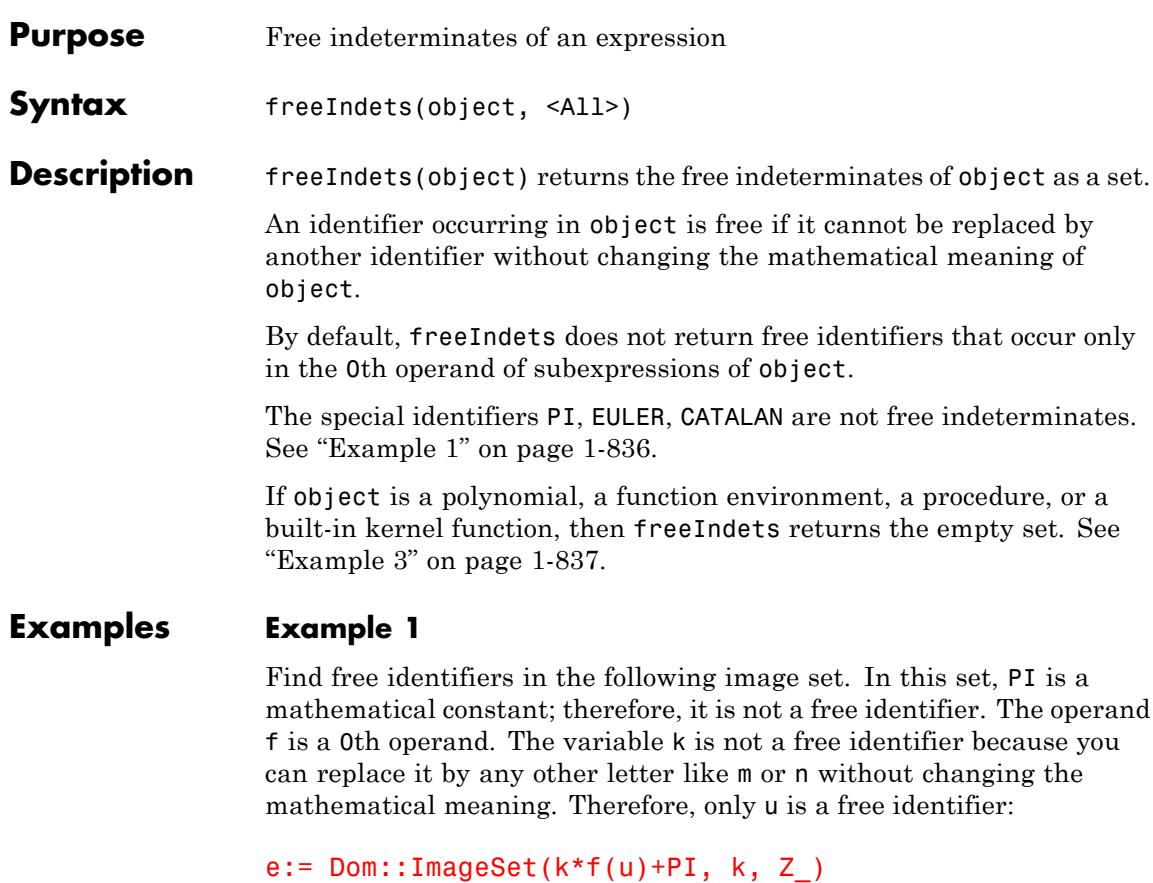

 $\{\pi+k\,f(u)\bigm| k\in\mathbb{Z}\}$ 

freeIndets(e)

 ${u}$ 

To find all identifiers in the same image set, use indets:

<span id="page-838-0"></span>indets(e)

 $\{\pi, k, u\}$ 

#### **Example 2**

Use the All option to return free identifiers including the 0th operands of subexpressions. For example, compare the sets of free identifiers returned by freeIndets with the All option and without this option:

```
e := Dom::ImageSet(k*f(u)+PI, k, Z_):
freeIndets(e, All);
freeIndets(e)
\{\text{mult}, \text{plus}, f, u\}
```
 $\{u\}$ 

#### **Example 3**

freeIndets assumes that polynomials and functions do not have free indeterminates:

```
delete x, y:
freeIndets(poly(x*y, [x, y])), freeIndets(sin), freeIndets(x ->
```
 $\varnothing$ ,  $\varnothing$ ,  $\varnothing$ 

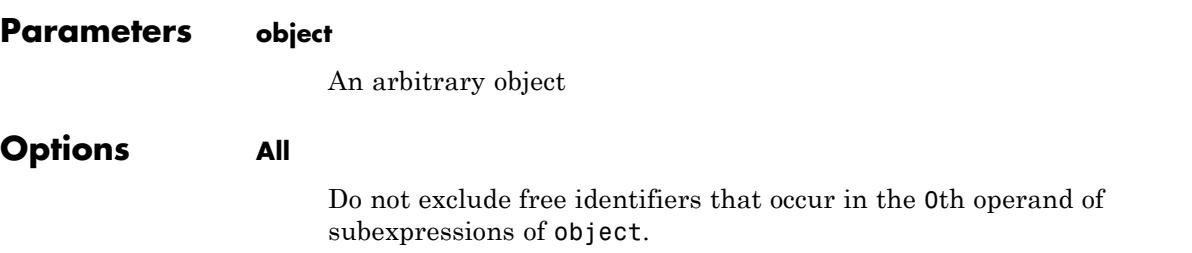

# **freeIndets**

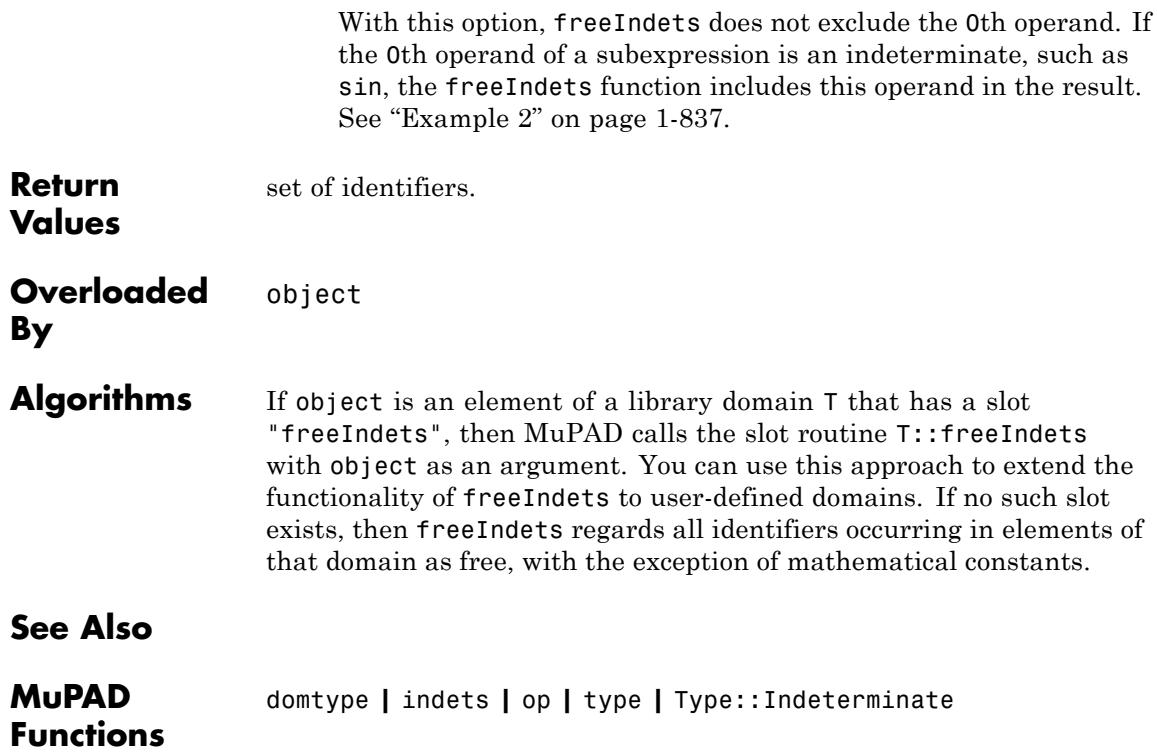

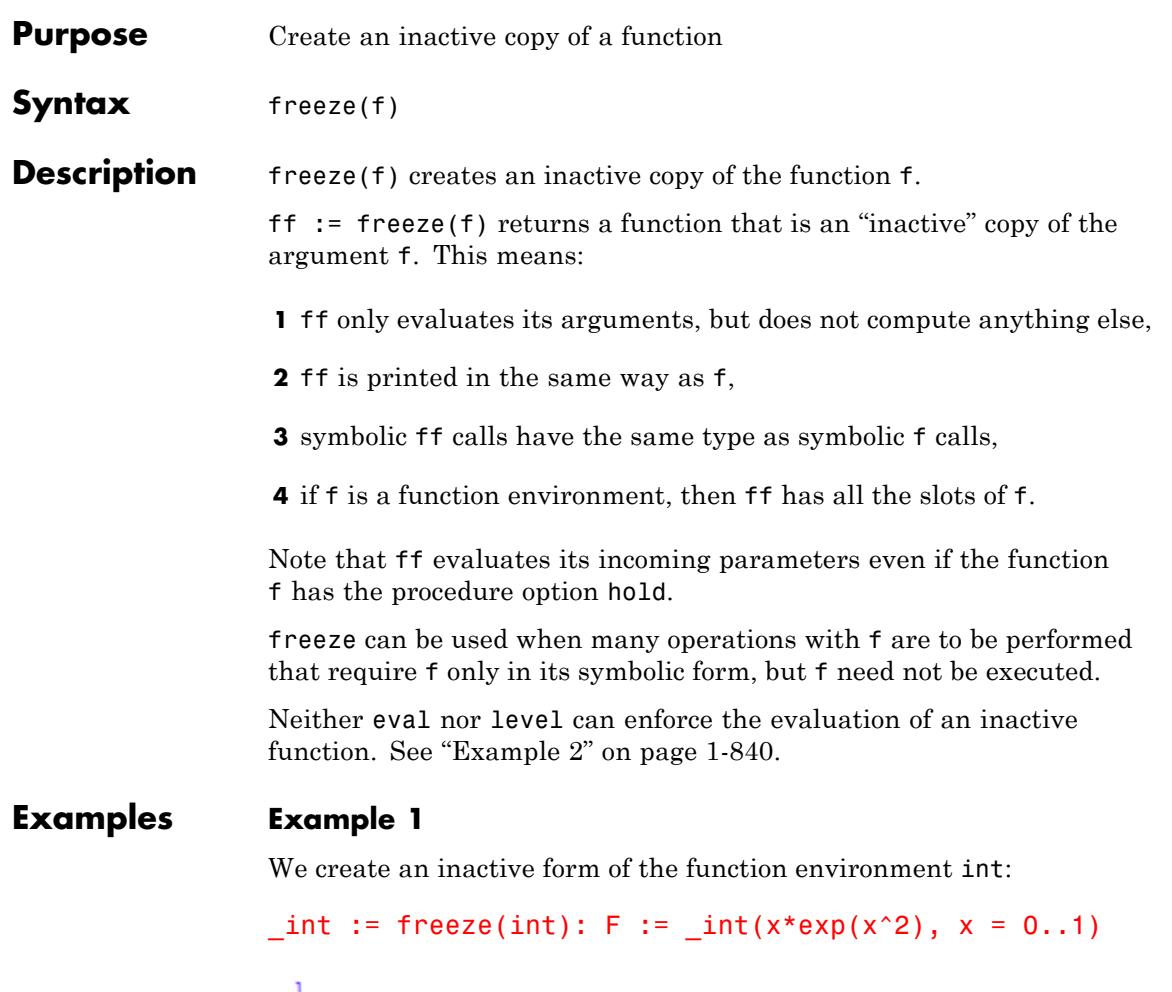

$$
\int\limits_{0}^{1} x e^{x^{2}} dx
$$

<span id="page-841-0"></span>The inactive form of int keeps every information that is known about the function int, e.g., the output, the type, and the "float" slot for floating-point evaluation:

```
F, type(F), float(F)
\int x e^{x^2} dx, "int", 0.8591409142
```
The original function environment int is not modified by freeze:

```
int(x*exp(x^2), x = 0..1)
```
 $\frac{e}{2} - \frac{1}{2}$ 

Use unfreeze to reactivate the inactive function \_int and evaluate the result:

```
unfreeze(F), unfreeze(F + 1/2)\frac{e}{2} - \frac{1}{2}, \frac{e}{2}
```
#### **Example 2**

We demonstrate the difference between hold and freeze. The result of the command  $S := hold(sum)(...)$  does not contain an inactive version of sum, but the unevaluated [identifier](#page-2418-0)sum:

```
S := hold(sum) (1/n^2, n = 1..infinity)\sum_{n=1}^{\infty} \frac{1}{n^2}
```
The next time S is evaluated, the identifier sum is replaced by its value, the [function environment](#page-2415-0)sum, and the procedure computing the value of the infinite sum is invoked:

S

 $rac{\pi^2}{6}$ 

In contrast, evaluation of the result of freeze does not lead to an evaluation of the inactive function:

```
S := freeze(sum)(1/n^2, n = 1..infinite)
```
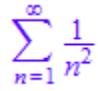

S

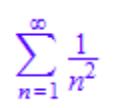

An inactive function does not even react to eval:

eval(S)

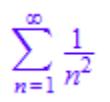

The only way to undo a freeze is to use unfreeze, which reactivates the inactive function in S and then evaluates the result:

unfreeze(S)

 $\frac{\pi^2}{6}$ 

#### **Example 3**

Note that freeze(f) does not change the object f but returns a copy of f in an inactive form. This means that computations with the inactive version of f may contain the original function f.

For example, if we create an inactive version of the [sine function:](#page-713-0)

```
Sin := freeze(sin):
```
and expand the term  $\sin(x+y)$ , then the result is expressed in terms of the (original) sine function sin:

```
expand(Sin(x + y))
```
 $cos(x) sin(y) + cos(y) sin(x)$ 

#### **Example 4**

The function unfreeze uses misc::maprec to operate recursively along the structure of object. For example, if object is an array containing inactive functions, such as:

```
a := array(1..2,[freeze(int)(sin(x), x = 0..2*PI), freeze(sum)(k^2, k = 1..n)]\lambda\left(\int_0^{2\pi} \sin(x) dx \sum_{k=1}^n k^2\right)
```
then unfreeze(a) operates on the operands of a:

unfreeze(a)

```
\left(0 \frac{n (2 n+1) (n+1)}{6}\right)
```
This means that for library domains, the effect of unfreeze is specified by the method "maprec". If the domain does not implement this method, then unfreeze does not operate on the objects of this domain. For example, we create a dummy domain and an object containing an inactive function as its operand:

```
dummy := newDomain("dummy"):
o := new(dummy, freeze(int)(sin(x), x = 0..2*PI))
new \left(\text{dummy}, \int\limits_{0}^{2\pi} \sin(x) dx\right)
```
The function unfreeze applied to the object o has no effect:

```
unfreeze(o)
```

```
new \left(\text{dummy}, \int\limits_{0}^{2\pi} \sin(x) dx\right)
```
If we overload the function  $misc::maprec$  in order to operate on the first operand of objects of the domain dummy, then unfreeze operates on o as desired:

```
dummy::maprec :=
  x -> extsubsop(x,
     1 = \text{misc::maprec}(\text{extop}(x,1), \text{args}(2.\text{args}(0)))):
unfreeze(o)
```
new(dummy, 0)

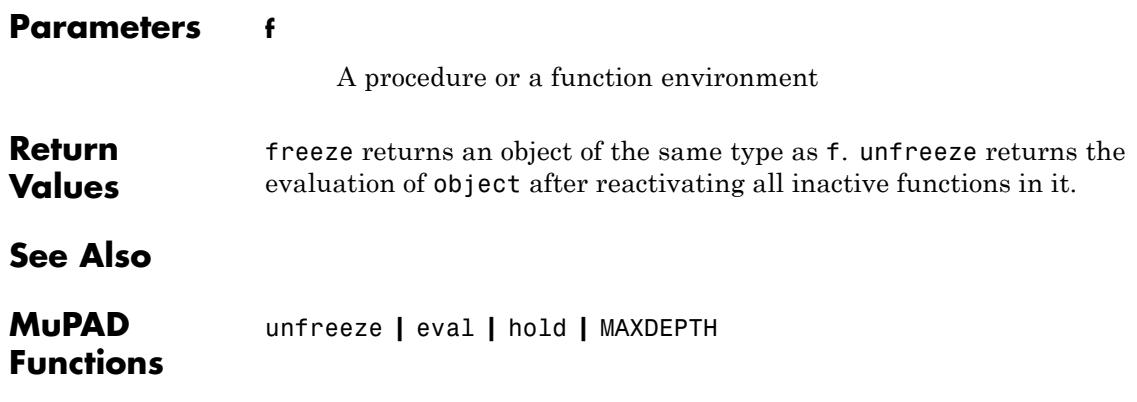

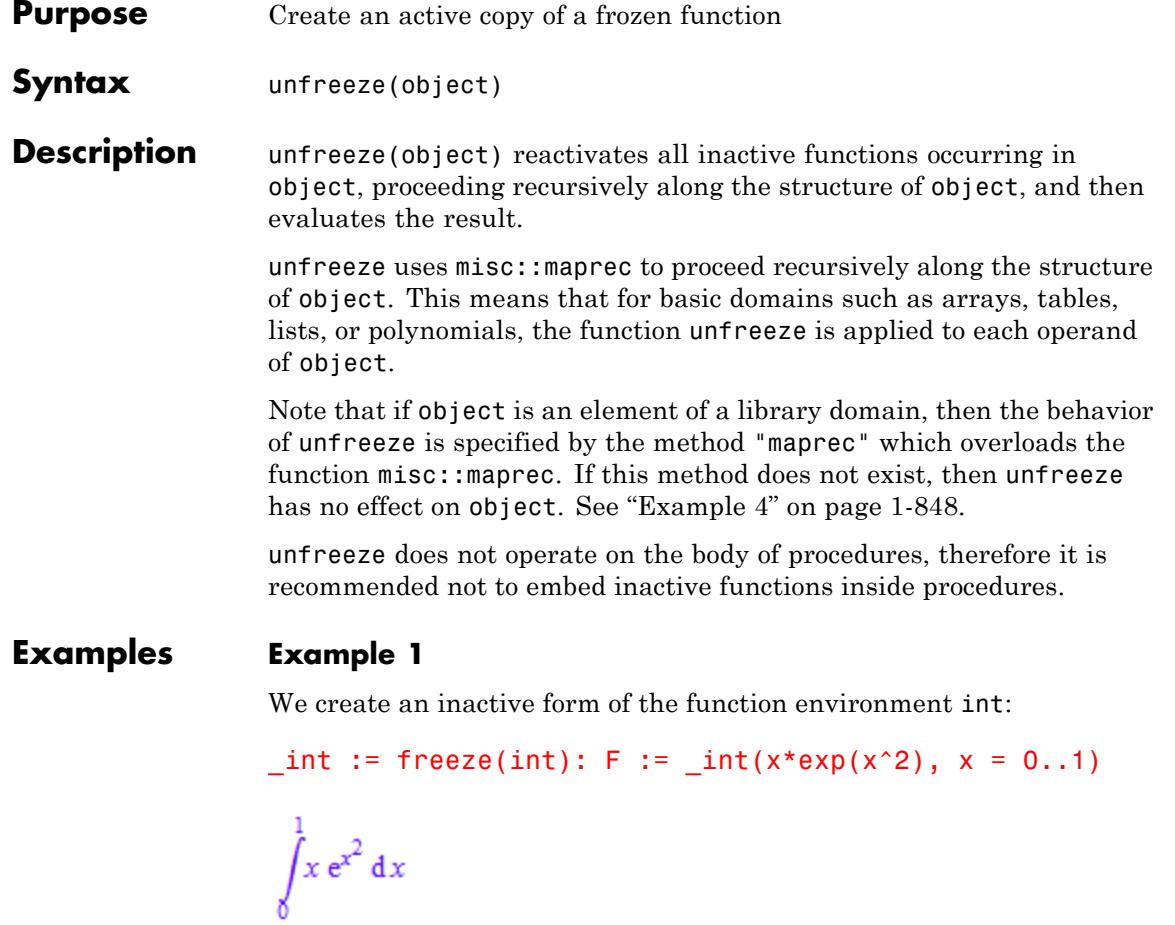

The inactive form of int keeps every information that is known about the function int, e.g., the output, the type, and the "float" slot for floating-point evaluation:

```
F, type(F), float(F)
```

```
\int x e^{x^2} dx, "int", 0.8591409142
```
The original function environment int is not modified by freeze:

```
int(x*exp(x^2), x = 0..1)
```
 $\frac{e}{2} - \frac{1}{2}$ 

Use unfreeze to reactivate the inactive function \_int and evaluate the result:

```
unfreeze(F), unfreeze(F + 1/2)
```
 $\frac{e}{2} - \frac{1}{2}$ ,  $\frac{e}{2}$ 

#### **Example 2**

We demonstrate the difference between hold and freeze. The result of the command  $S := hold(sum)(...)$  does not contain an inactive version of sum, but the unevaluated [identifier](#page-2418-0)sum:

S :=  $hold(sum) (1/n^2, n = 1..infinity)$ 

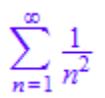

The next time S is evaluated, the identifier sum is replaced by its value, the [function environment](#page-2415-0)sum, and the procedure computing the value of the infinite sum is invoked:

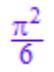

In contrast, evaluation of the result of freeze does not lead to an evaluation of the inactive function:

```
S := freeze(sum) (1/n^2, n = 1..infinity)\sum_{n=1}^{\infty} \frac{1}{n^2}S
\sum_{n=1}^{\infty} \frac{1}{n^2}
```
An inactive function does not even react to eval:

eval(S)

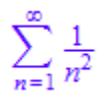

The only way to undo a freeze is to use unfreeze, which reactivates the inactive function in S and then evaluates the result:

unfreeze(S)

```
rac{\pi^2}{6}
```
#### <span id="page-849-0"></span>**Example 3**

Note that freeze(f) does not change the object f but returns a copy of f in an inactive form. This means that computations with the inactive version of f may contain the original function f.

For example, if we create an inactive version of the [sine function:](#page-713-0)

```
Sin := freeze(sin):
```
and expand the term  $Sin(x+y)$ , then the result is expressed in terms of the (original) sine function sin:

```
expand(Sin(x + y))
```
 $cos(x) sin(y) + cos(y) sin(x)$ 

#### **Example 4**

The function unfreeze uses misc:: maprec to operate recursively along the structure of object. For example, if object is an array containing inactive functions, such as:

```
a := array(1..2,[freeze(int)(sin(x), x = 0..2*PI), freeze(sum)(k^2, k = 1..n)]\lambda\left(\int_0^{2\pi} \sin(x) dx \sum_{k=1}^n k^2\right)
```
then unfreeze(a) operates on the operands of a:

unfreeze(a)

$$
\left(\begin{smallmatrix} 0 & \frac{n(2n+1)(n+1)}{6} \end{smallmatrix}\right)
$$

This means that for library domains, the effect of unfreeze is specified by the method "maprec". If the domain does not implement this method, then unfreeze does not operate on the objects of this domain. For example, we create a dummy domain and an object containing an inactive function as its operand:

```
dummy := newDomain("dummy"):
o := new(dummy, freeze(int)(sin(x), x = 0..2*PI))
new \left(\text{dummy}, \int\limits_{0}^{2\pi} \sin(x) dx\right)
```
The function unfreeze applied to the object o has no effect:

```
unfreeze(o)
```

$$
new\left(\text{dummy}, \int\limits_{0}^{2\pi} \sin(x) \, dx\right)
$$

If we overload the function misc::maprec in order to operate on the first operand of objects of the domain dummy, then unfreeze operates on o as desired:

```
dummy::maprec :=
  x -> extsubsop(x,
    1 = miss::maprec(extop(x,1), args(2..args(0)))):
unfreeze(o)
new(dummy, 0)
```
## **unfreeze**

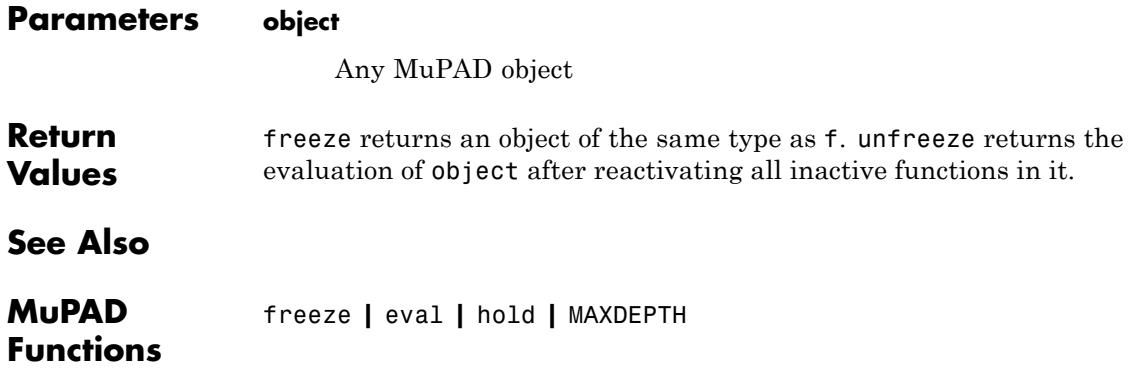

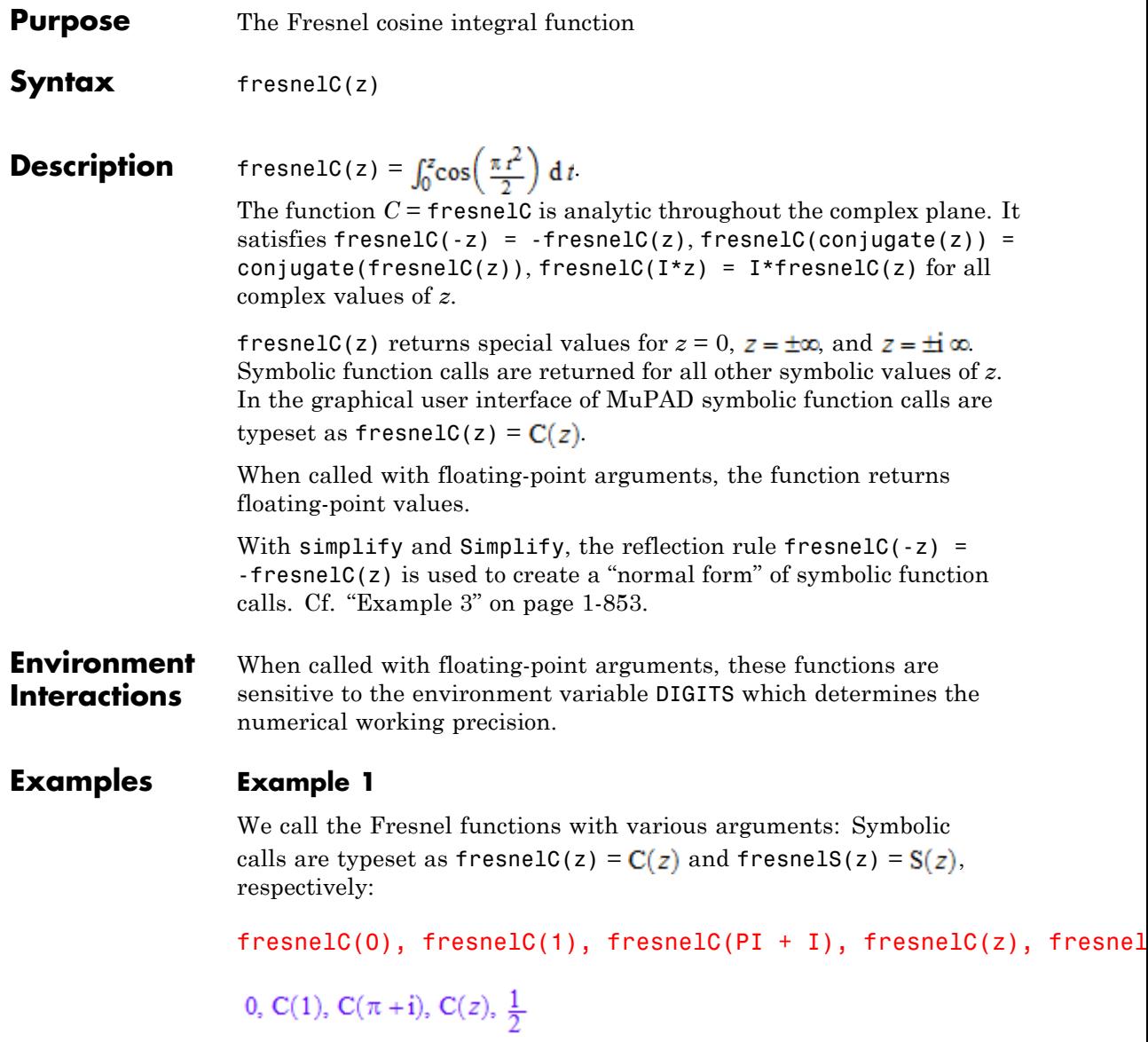

fresnelS(0), fresnelS(1), fresnelS(PI + I), fresnelS(z), fresnelS(i 0, S(1), S( $\pi$ +i), S(z),  $\frac{1}{2}$ 

Floating point values are returned for floating-point arguments:

```
fresnelC(1.0), fresnelC(float(PI)), fresnelS(-3.45 + 0.75*I)
```
0.7798934004, 0.5236985437, 101.6764728 - 115.6164932 i

#### **Example 2**

The functions diff, float, limit, and series handle expressions involving the Fresnel functions:

 $diff(fresnelC(x), x), diff(fresnelS(x), x)$ 

 $\cos\left(\frac{\pi x^2}{2}\right), \sin\left(\frac{\pi x^2}{2}\right)$ 

float(fresnelC(PI)), float(fresnelS(-100))

 $0.5236985437, -0.4968169011$ 

 $limit(fresnelC(x), x = infinity), limit(fresnelS(x), x = -infinity)$ 

 $\frac{1}{2}$  -  $\frac{1}{2}$ 

series(fresnelC(x),  $x = 0$ ), series(fresnelS(x),  $x =$  infinity, 4)

$$
x - \frac{\pi^2 x^5}{40} + O(x^7), \frac{1}{2} - \frac{\cos\left(\frac{\pi x^2}{2}\right)}{\pi x} - \frac{\sin\left(\frac{\pi x^2}{2}\right)}{\pi^2 x^3} + O\left(\frac{1}{x^4}\right)
$$

### **Example 3**

**Return Values**

**See Also**

**MuPAD Functions**

**By**

With simplify and Simplify, the reflection rules  $f$ resnelC(-z) = -fresnel $C(z)$  and fresnel $S(-z)$  = -fresnel $S(z)$  are used to create a "normal form" of symbolic function calls:

<span id="page-854-0"></span> $Simplify(fresnelC(1 - x))$ ,  $Simplify(fresnelC(x - 1))$  $-C(x-1), C(x-1)$ 3\*fresnelS(z) + 2\*fresnelS(-z)  $2 S(-z) + 3 S(z)$ Simplify(%)  $S(z)$ **Parameters z** An arithmetical expression Arithmetical expression. **Overloaded** z fresnelS

# **fresnelS**

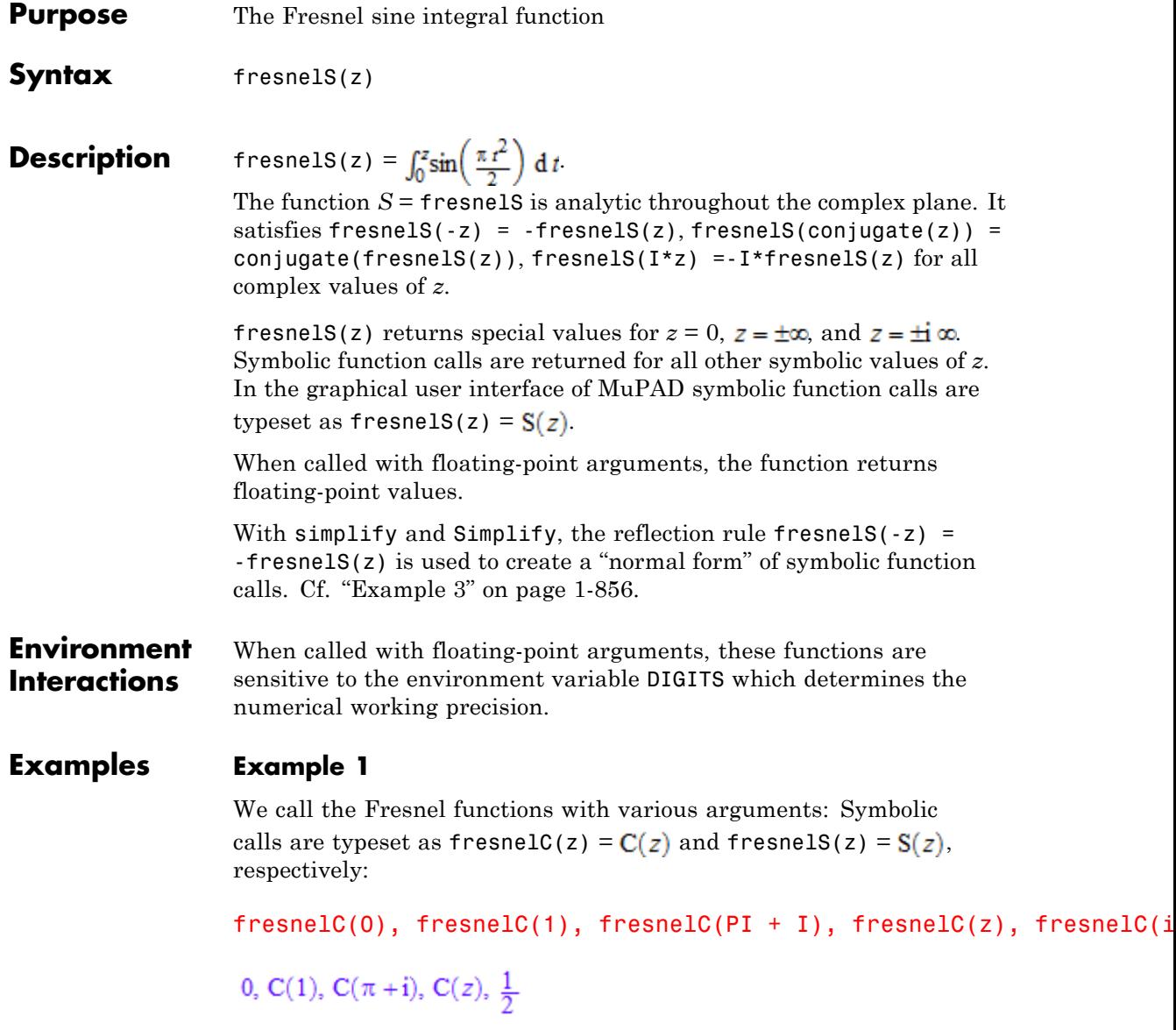

fresnelS(0), fresnelS(1), fresnelS(PI + I), fresnelS(z), fresnel 0, S(1), S( $\pi$ +i), S(z),  $\frac{1}{2}$ 

Floating point values are returned for floating-point arguments:

```
fresnelC(1.0), fresnelC(float(PI)), fresnelS(-3.45 + 0.75*I)
```
 $0.7798934004$ ,  $0.5236985437$ ,  $101.6764728 - 115.6164932$  i

#### **Example 2**

The functions diff, float, limit, and series handle expressions involving the Fresnel functions:

 $diff(fresnelC(x), x), diff(fresnelS(x), x)$ 

 $\cos\left(\frac{\pi x^2}{2}\right), \sin\left(\frac{\pi x^2}{2}\right)$ 

float(fresnelC(PI)), float(fresnelS(-100))

 $0.5236985437, -0.4968169011$ 

 $limit(fresnelC(x), x = infinity), limit(fresnelS(x), x = -infini$ 

$$
\tfrac{1}{2},\;-\tfrac{1}{2}
$$

series(fresnelC(x),  $x = 0$ ), series(fresnelS(x),  $x =$  infinity, 4)

$$
x - \frac{\pi^2 x^5}{40} + O(x^7), \frac{1}{2} - \frac{\cos\left(\frac{\pi x^2}{2}\right)}{\pi x} - \frac{\sin\left(\frac{\pi x^2}{2}\right)}{\pi^2 x^3} + O\left(\frac{1}{x^4}\right)
$$

#### **Example 3**

With simplify and Simplify, the reflection rules fresnelC( $-z$ ) = -fresnel $C(z)$  and fresnelS(-z) = -fresnelS(z) are used to create a "normal form" of symbolic function calls:

```
Simplify(fresnelC(1 - x)), Simplify(fresnelC(x - 1))-C(x-1), C(x-1)3*fresnelS(z) + 2*fresnelS(-z)
                2 S(-z) + 3 S(z)Simplify(%)
                 S(z)Parameters z
                     An arithmetical expression
                Arithmetical expression.
Overloaded
                z
                fresnelC
```
**Return Values**

**See Also**

**MuPAD Functions**

**By**

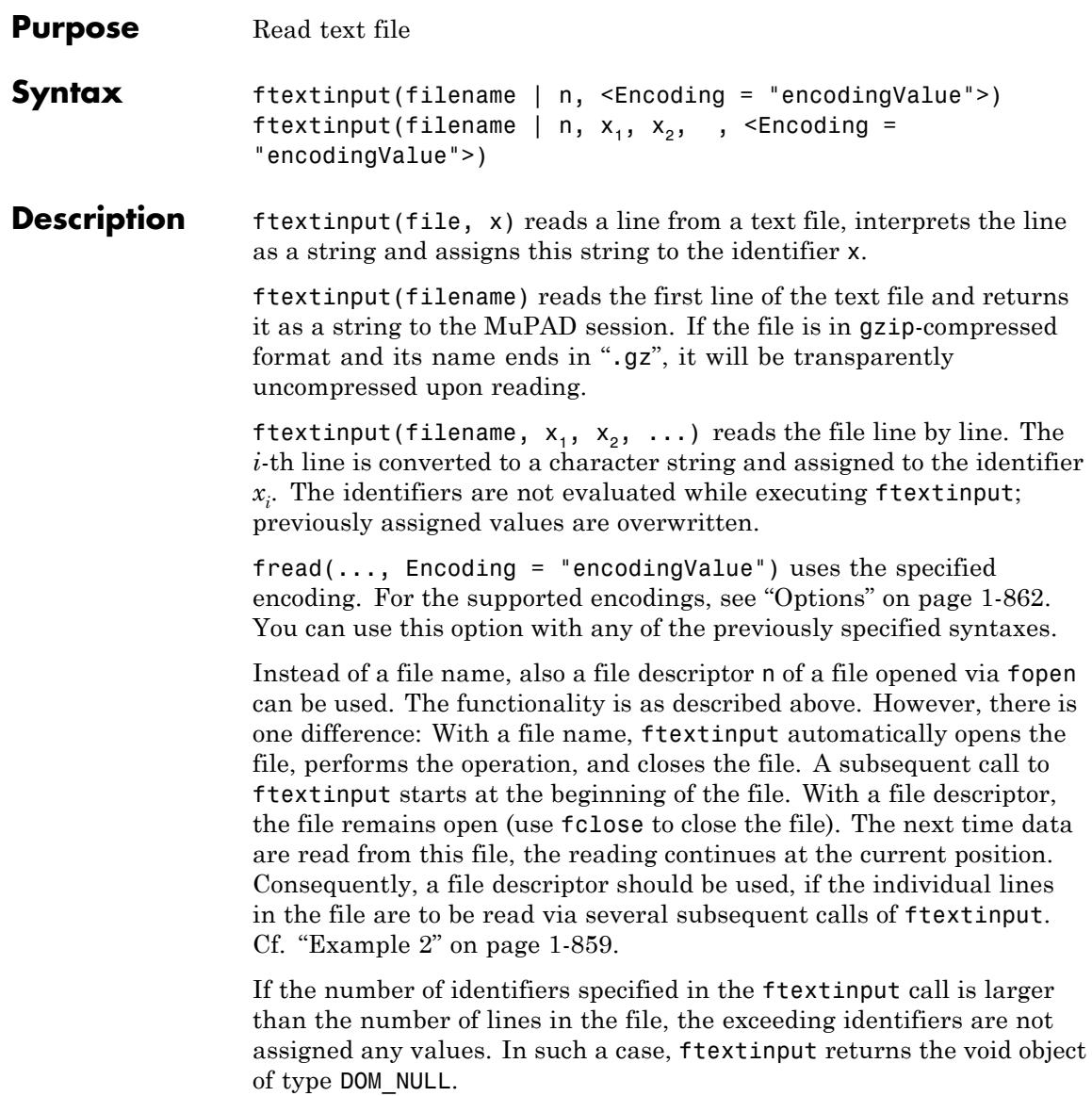

ftextinput interprets the file name as a pathname relative to the "working directory."

Note that the meaning of "working directory" depends on the operating system. On Windows systems and on Mac OS X systems, the "working directory" is the folder where MATLAB is installed. On UNIX systems, it is the current working directory in which MATLAB was started. When started from a menu or desktop item, this is typically the user's home directory.

Also absolute path names are processed by ftextinput.

[Expression sequences](#page-101-0) are not flattened by ftextinput and cannot be used to pass several identifiers to ftextinput. Cf. ["Example 3" on](#page-861-0) [page 1-860](#page-861-0).

#### **Examples Example 1**

Use fprint to create a text file with three lines:

```
fid := fopen(TempFile, Write, Text):
fprint(Unquoted, fid, "x + 1\n2nd line\n3rd line"):
file := fname(fid):
```
Read the first two lines of the file and assign the corresponding strings to the identifiers x1 and x2:

```
ftextinput(file, x1, x2):
x1, x2
```

```
"x + 1", "2nd line"
```
If you try to read beyond the last line of the file, ftextinput returns the void object of type DOM\_NULL:

```
ftextinput(file, x1, x2, x3, x4); domtype(%)
```
<span id="page-860-0"></span>DOM NULL x1, x2, x3, x4 " $x + 1$ ", "2nd line", "3rd line",  $x4$ delete x1, x2, x3:

#### **Example 2**

Read some lines from a file using several calls of ftextinput. You have to use a file descriptor for reading from the file. The file is opened for reading with fopen:

```
fid := fopen(TempFile, Write, Text):
fprint(Unquoted, fid,
        ''x + 1\nx + 2\na3rd line\n4th line":
file := frame(fid):n := \text{fopen}(\text{file}):
```
The file descriptor returned by fopen can be passed to ftextinput for reading the data:

```
ftextinput(n, x1, x2):
x1, x2
"x + 1", "x + 2"
ftextinput(n, x3, x4):
x3, x4
"3rd line", "4th line"
```
Finally, close the file and delete the identifiers:

```
fclose(n):
delete n, x1, x2, x3, x4:
```
Alternatively, the contents of a file can be read into a MuPAD session in the following way:

```
n := \text{fopen}(\text{file}):
for i from 1 to 4 do
   x.i := ftext{tr}input(n)end_for:
x1, x2, x3, x4
```
" $x + 1$ ", " $x + 2$ ", "3rd line", "4th line"

fclose(n): delete n, i, x1, x2, x3, x4:

#### **Example 3**

[Expression sequences](#page-101-0) are not flattened by ftextinput and cannot be used to pass identifiers to ftextinput:

```
fid := fopen(TempFile, Write, Text):
fprint(Unquoted, fid, "1st line\n2nd line\n3rd line"):
file := frame(fid):ftextinput(file, (x1, x2), x3)
```
Error: The argument is invalid. [ftextinput]

The following call does not lead to an error because the identifier x12 is not evaluated. Consequently, only one line is read from the file and assigned to x12:

```
x12 := x1, x2:
ftextinput(file, x12):
```
x1, x2, x12 x1, x2, "1st line"

delete x12:

#### **Example 4**

To specify the encoding for reading data, use Encoding. The Encoding option applies only to text files that are opened using a file name and not a file descriptor. Open a temporary file and write the string "abc " in the encoding UTF-8 :

```
fprint(Unquoted, Text, Encoding="UTF-8", "ftextinput_test", "abc
```
Specify the encoding to read the file correctly:

```
ftextinput("ftextinput_test", Encoding="UTF-8")
```
"abcäöü"

If you do not specify an encoding, the default system encoding is used. Thus, your output might vary from that shown next. Characters unrecognized by the default system encoding are replaced by the default substitution character for that encoding:

ftextinput("ftextinput\_test")

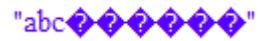

#### **Parameters filename**

The name of a file: a [character string](#page-2441-0)

**n**

A file descriptor provided by fopen: a positive integer

```
x<sub>1</sub>, x<sub>2</sub>, ...
```
[identifiers](#page-2418-0)

### <span id="page-863-0"></span>**Options Encoding**

This option lets you specify the character encoding to use. The allowed encodings are:

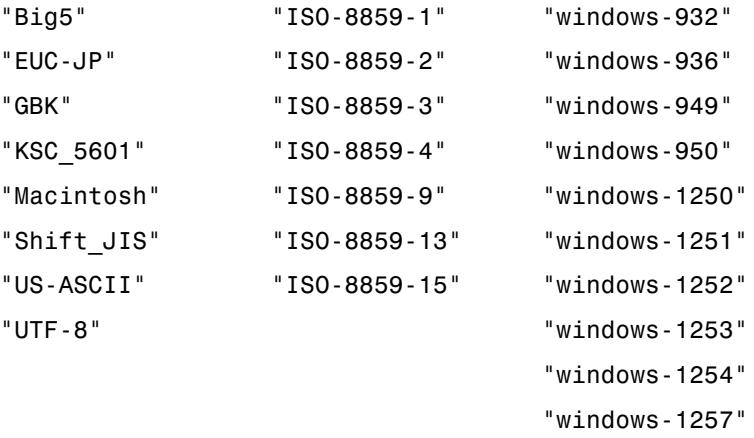

The default encoding is system dependent. If you specify the encoding incorrectly, characters might read incorrectly. Characters unrecognized by the encoding are replaced by the default substitution character for the specified encoding.

Encodings not listed here can be specified but might not produce correct results.

Last line that was read from the file: a character string or null().

**Return Values**
**See Also**

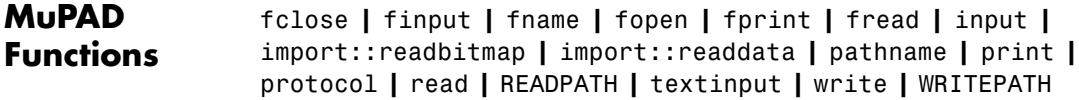

## **funcenv**

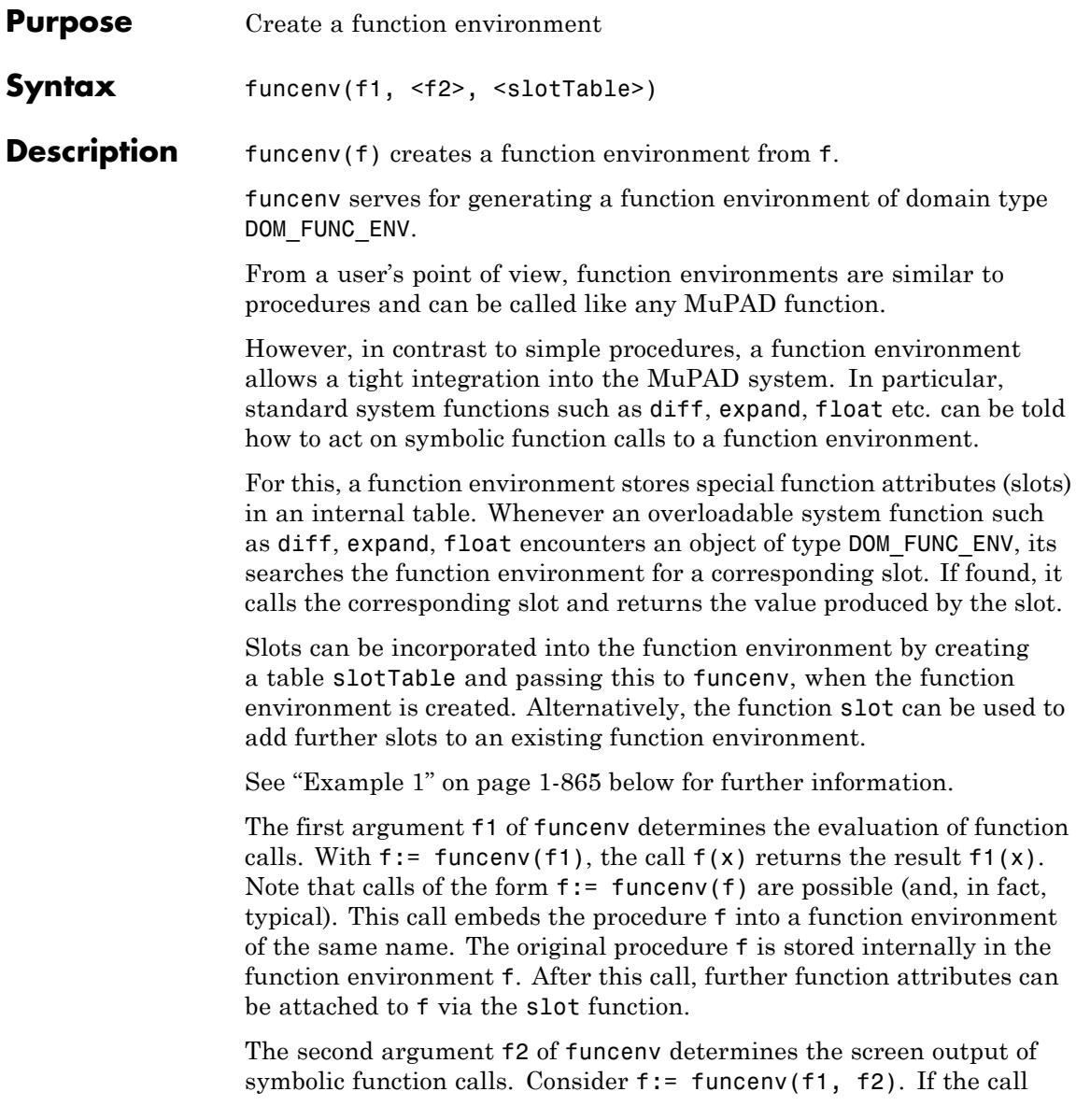

<span id="page-866-0"></span> $f(x)$  returns a symbolic function call  $f(x)$  with 0-th operand f, then f2 is called: the return value of  $f2(f(x))$  is used as the screen output of  $f(x)$ .

**Note** Beware:  $f2(f(x))$  should not produce a result containing a further symbolic call of f, because this will lead to an infinite recursion, causing an error message.

The third argument slotTable of funcenv is a [table](#page-2119-0) containing function attributes [\(slots\)](#page-1993-0). The table has to use strings as indices to address system functions. E.g.,

```
slotTable := table("diff" = mydiff, "float" = myfloat)::= funcenv(f1, f2, slotTable):
```
attaches the slot functions mydiff and myfloat to f. They are called by the system functions diff and float, respectively, whenever they encounter a symbolic expression  $f(x)$  with 0-th operand f. The internal slot table can be changed or filled with additional function attributes via the function slot.

If the first argument f1 of funcenv is itself a function environment, then the return value is a physical copy of f1.

The documentation of float, print, and slot provides further examples involving function environments.

#### **Examples Example 1**

We want to introduce a function f that represents a solution of the differential equation  $f'(x) = x + \sin(x) f(x)$ . First, we define a function f, which returns any call  $f(x)$  symbolically:

```
f := proc(x) begin procname(args()) end proc: f(x), f(3 + y)
```
### $f(x), f(y+3)$

Because of the differential equation  $f'(x) = x + \sin(x) f(x)$ , derivatives of f can be rewritten in terms of f. How can we tell the MuPAD system to differentiate symbolic functions calls such as  $f(x)$  accordingly? For this, we first have to embed the procedure f into a function environment:

```
f := funcenv(f):
```
The function environment behaves like the original procedure:

```
f(x), f(3 + y)
```
#### $f(x)$ ,  $f(y+3)$

System functions such as diff still treat symbolic calls of f as calls to unknown functions:

 $diff(f(x + 3), x)$  $f'(x+3)$ 

However, as a function environment, f can receive attributes that overload the system functions. The following slot call attaches a dummy "diff" attribute to f:

```
f::diff := mydiff: diff(2*f(x^2) + x, x)
2 mydiff(f(x^2), x) + 1
```
We attach a more meaningful "diff" attribute to f that is based on  $f'(x) = x + sin(x) f(x)$ . Note that arbitrary calls diff(f(y), x1, x2, ..) have to be handled by this slot:

```
fdiff := proc(fcall) local y; begin
    y := op(fcall, 1);(y + sin(y)*f(y))*diff(y, args(2..args(0)))end_proc:
f := slot(f, "diff", fdiff):
```
Now, as far as differentiation is concerned, the function f is fully integrated into MuPAD:

```
diff(f(x), x), diff(f(x), x, x)
x + f(x) \sin(x), \cos(x) f(x) + \sin(x) (x + f(x) \sin(x)) + 1diff(sin(x)*f(x^2), x)f(x^2) \cos(x) + 2x \sin(x) (x^2 + f(x^2) \sin(x^2))
```
Since Taylor expansion around finite points only needs to evaluate derivatives, also Taylor expansions of f can be computed:

```
taylor(f(x^2), x = 0, 9)
```

$$
f(0) + x^4 \left( \frac{f(0)}{2} + \frac{1}{2} \right) + x^8 \left( \frac{f(0)}{12} + \frac{1}{8} \right) + O(x^9)
$$

delete f, fdiff:

#### **Example 2**

Suppose that you have defined a function f that may return itself symbolically, and you want such symbolic expressions of the form  $f(x,...)$  to be printed in a special way. To this end, embed your [procedure](#page-2433-0)f in a [function environment](#page-2415-0) and supply an output procedure as second argument to the corresponding funcenv call. Whenever an expression of the form  $f(x,...)$  is to be printed, the output procedure will be called with the arguments  $x$ ,  $\ldots$  of the expression:

### **funcenv**

```
f := funcenv(f,proc(x) begin
                                  if nops(x) = 2 then
                                    "f does strange things with its arguments ".
                                    expr2text(op(x, 1))." and ".expr2text(op(x,2))
                                  else
                                    FAIL
                                  end
                              end):
                   delete a, b:
                   print(f(a, b)/2):
                   print(f(a, b, c)/2):
                    f does strange things with its arguments a and b
                                         \overline{\mathcal{I}}\frac{f(a, b, c)}{2}delete f:
Parameters f1
                         An arbitrary MuPAD object. Typically, a procedure. It handles
                         the evaluation of a function call to the function environment.
                   f2
                         A procedure handling the screen output of symbolic function calls
                   slotTable
                         A table of function attributes (slots)
Return
                   Function environment of type DOM_FUNC_ENV.
Values
```
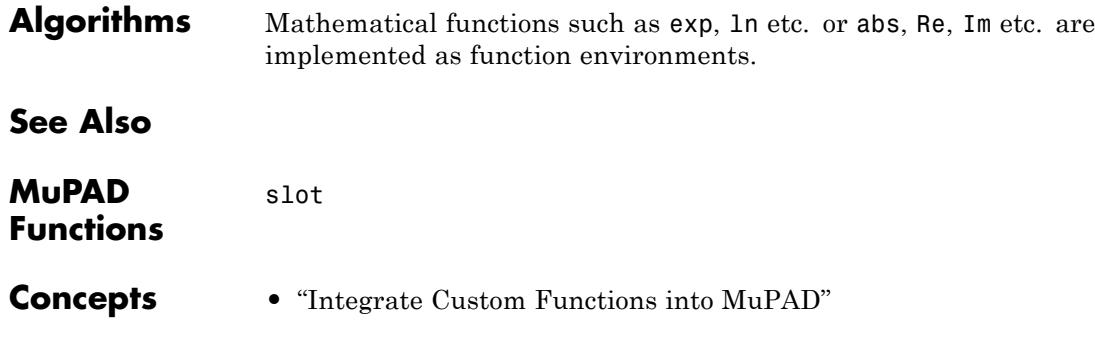

### **gamma**

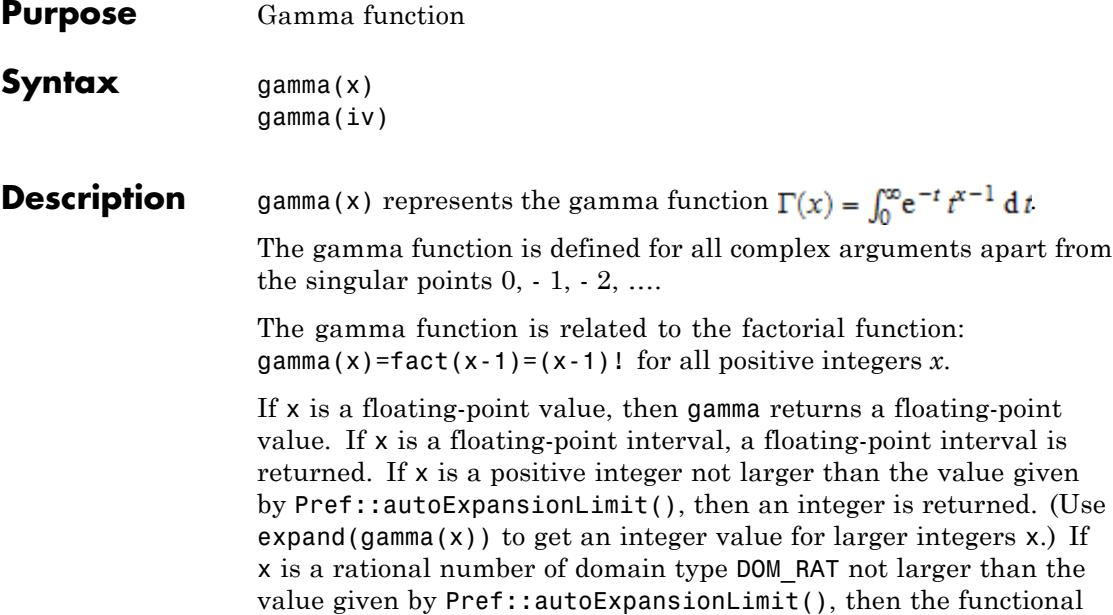

relation  $\Gamma(x + 1) = x\Gamma(x)$  is applied to "normalize" the result. (Again, use  $expand(gamma(x))$  to enforce this normalization for larger rational numbers x.) The functional relation

$$
\Gamma(x)\,\Gamma(1-x) = \frac{\pi}{\sin(\pi\,x)}
$$

is applied if  $x < \frac{1}{2}$  is a rational number of domain type DOM\_RAT that is an integer multiple of  $\frac{1}{2}$  or  $\frac{1}{2}$ . The call gamma(1/2) yields sqrt(PI); gamma(infinity) yields infinity.

For all other arguments, a symbolic function call is returned.

The float attribute of gamma is a kernel function, i.e., floating-point evaluation is fast.

The expand attribute uses the functional equation  $\Gamma(x + 1) = x \Gamma(x)$ , the reflection formula

$$
\Gamma(-x) = -\frac{\pi}{x \sin(\pi x \Gamma(x))}
$$

and the Gauß multiplication formula for *Γ*(*kx*) when *k* is a positive integer, to rewrite gamma(x). Cf. ["Example 3" on page 1-872](#page-873-0). For numerical x, the functional equation is used to shift the argument to the range  $0 \leq x \leq 1$ .

,

The functional equations for *gamma* lead to various identities for *lngamma* which can be applied via expand. Cf. ["Example 3" on page](#page-873-0) [1-872](#page-873-0).

The logarithmic derivative of gamma is implemented by the digamma function psi.

**Environment Interactions** When called with a floating-point argument, the functions are sensitive to the environment variable DIGITS which determines the numerical working precision.

#### **Examples Example 1**

We demonstrate some calls with exact and symbolic input data:

gamma(15), gamma(3/2), gamma(-3/2), gamma(sqrt(2)), gamma(x + 1)

87178291200, 
$$
\frac{\sqrt{\pi}}{2}
$$
,  $\frac{4\sqrt{\pi}}{3}$ ,  $\Gamma(\sqrt{2})$ ,  $\Gamma(x+1)$ 

lngamma(15), lngamma(3/2), lngamma(-3/2), lngamma(sqrt(2)), lnga

$$
\ln(87178291200), \ln\left(\frac{\sqrt{\pi}}{2}\right), \ln\Gamma\left(-\frac{3}{2}\right), \ln\Gamma(\sqrt{2}), \ln\Gamma(x+1)
$$

Floating point values are computed for floating-point arguments:

gamma(11.5), gamma(2.0 + 10.0\*I)

```
11899423.08, -0.00001089258677 +0.00000504737724 i
Ingamma(11.5), Ingamma(2.0 + 10.0*I)16.29200048, -11.33017193 +15.27404065 i
```
#### **Example 2**

gamma and lngamma are singular for nonpositive integers:

gamma(0)

Error: Singularity. [gamma]

lngamma(-2)

Error: Singularity. [lngamma]

#### **Example 3**

The functions diff, expand, float, limit, and series handle expressions involving gamma and lngamma:

diff(gamma(x^2 + 1), x), diff(lngamma(x^2 + 1), x)

 $2 x \Gamma(x^2 + 1)$   $\psi(x^2 + 1)$ ,  $2 x \psi(x^2 + 1)$ 

float(ln(3 + gamma(sqrt(PI)))), float(ln(3 + lngamma(sqrt(PI))))

1.367203476, 1.072044865

 $expand(gamma(x + 2))$ ,  $expand(Ingamma(x + 2))$ 

$$
x\Gamma(x) (x+1), \ln(x+1) + \ln(x) + \ln\Gamma(x)
$$

expand(gamma( $2*x$ ), expand( $Ingamma(2*x)$ )

$$
\frac{2^{2\,x}\,\Gamma\!\left(x+\frac{1}{2}\right)\,\Gamma(x)}{2\,\sqrt{\pi}},\,\ln\!\Gamma\!\left(x+\frac{1}{2}\right)-\ln(2)-\frac{\ln(\pi)}{2}+\ln\!\Gamma(x)+2\,x\,\ln(2)
$$

expand(gamma( $2*x - 1$ )), expand(lngamma( $2*x - 1$ ))

$$
\frac{2^{2\,x}\,\Gamma\left(x+\frac{1}{2}\right)\,\Gamma(x)}{2\,\sqrt{\pi}\,(2\,x-1)},\,\ln\!\Gamma\!\left(x+\frac{1}{2}\right)-\ln(2)-\ln(2\,x-1)-\frac{\ln(\pi)}{2}+\ln\!\Gamma(x)+2\,x\ln(2)
$$

 $limit(1/gamma(x), x = infinity), limit(1/Ingamma(x), x = infinity)$  $0, 0$ 

 $limit(gamma(x - 4)/gamma(x - 10), x = 0),$  $limit(Ingamma(x - 4) - Ingamma(x - 10), x = 0)$ 

151200,  $ln(151200) + 6 \pi i$ 

series(gamma(x),  $x = 0$ , 3), series(lngamma(x),  $x = 0$ , 3)

$$
\frac{1}{x} - \text{EULER} + x \left( \frac{\text{EULER}^2}{2} + \frac{\pi^2}{12} \right) + O(x^2), -\ln(x) - \text{EULER} \ x + \frac{\pi^2 x^2}{12} + O(x^3)
$$

The Stirling formula is obtained as an asymptotic series:

 $series(gamma(x), x = infinity, 4), series(Ingamma(x), x = infinity)$ 

$$
\frac{\sigma_1}{\sqrt{x}\left(\frac{1}{x}\right)^x} + \frac{\sigma_1}{12x^{3/2}\left(\frac{1}{x}\right)^x} + \frac{\sigma_1}{288x^{5/2}\left(\frac{1}{x}\right)^x} + O\left(\frac{e^{-x}}{x^{7/2}\left(\frac{1}{x}\right)^x}\right), \, x\left(\ln(x) - 1\right) + \frac{\ln(2)}{2} + \frac{\ln(x)}{2} - \frac{\ln(x)}{2}
$$
\n
$$
+ \frac{1}{12x} + O\left(\frac{1}{x^3}\right)
$$

where

$$
\sigma_1 = \sqrt{2} \sqrt{\pi} e^{-x}
$$

#### **Example 4**

The logarithm function ln has a branch cut along the negative real semi axis, where the values jump by 2πi when crossing the cut. In the following plot of the imaginary part of the logarithm of the gamma function the lines in the complex *z* plane with  $\Im(\Gamma(z)) = 0$  and  $\Re(\Gamma(z)) \leq 0$  are clearly visible as discontinuities:

 $plotfunc3d(Im(ln((gamma + I^*y))))$ ,  $x = -10$ .. 10,  $y = -10$ .. 10, Submesh =  $[2, 2]$ , CameraDirection =  $[0, -1, 1000]$ :

### **gamma**

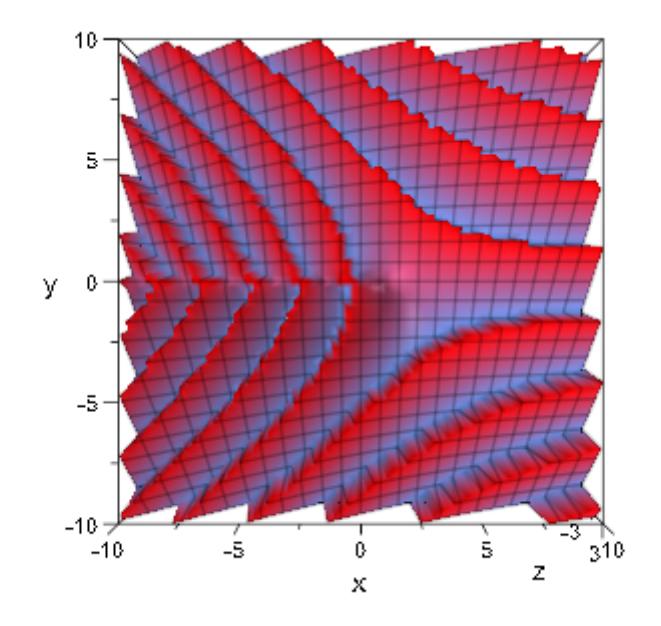

The function lngamma(z), however, adds suitable integer multiples of 2πi to ln(gamma(z)) making the function analytic throughout the complex plane with a branch cut along the negative real semi axis:

 $plotfunc3d(Im(lngamma(x + I<sup>*</sup>y)), x = -10...10, y = -10...10,$ Submesh =  $[2, 2]$ , CameraDirection =  $[0, -1, 1000]$ ):

### **gamma**

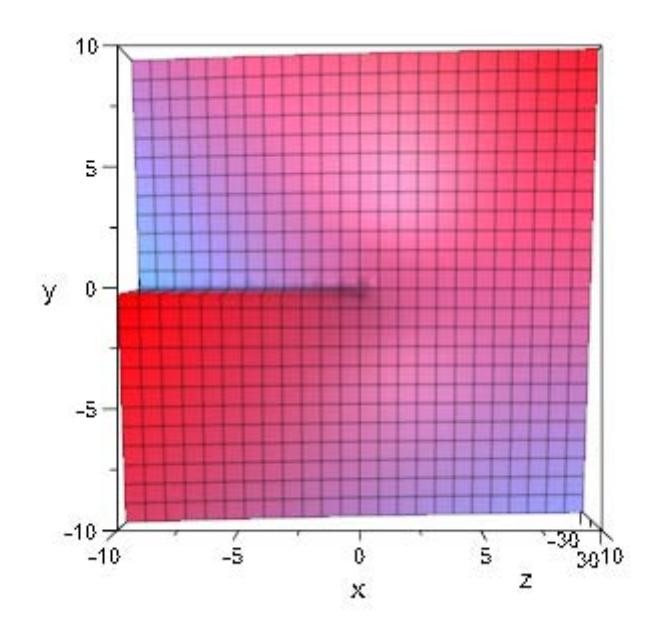

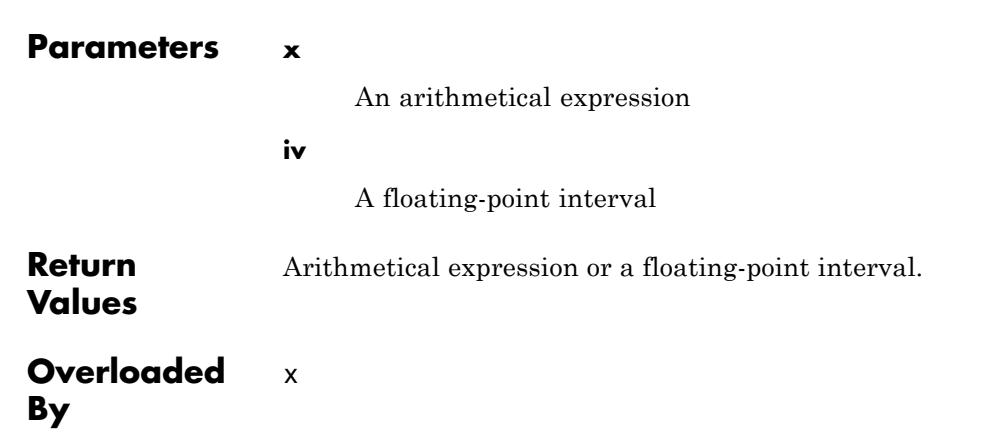

**See Also**

**MuPAD Functions** lngamma **|** beta **|** binomial **|** fact **|** harmonic **|** igamma **|** pochhammer **|** psi

## **lngamma**

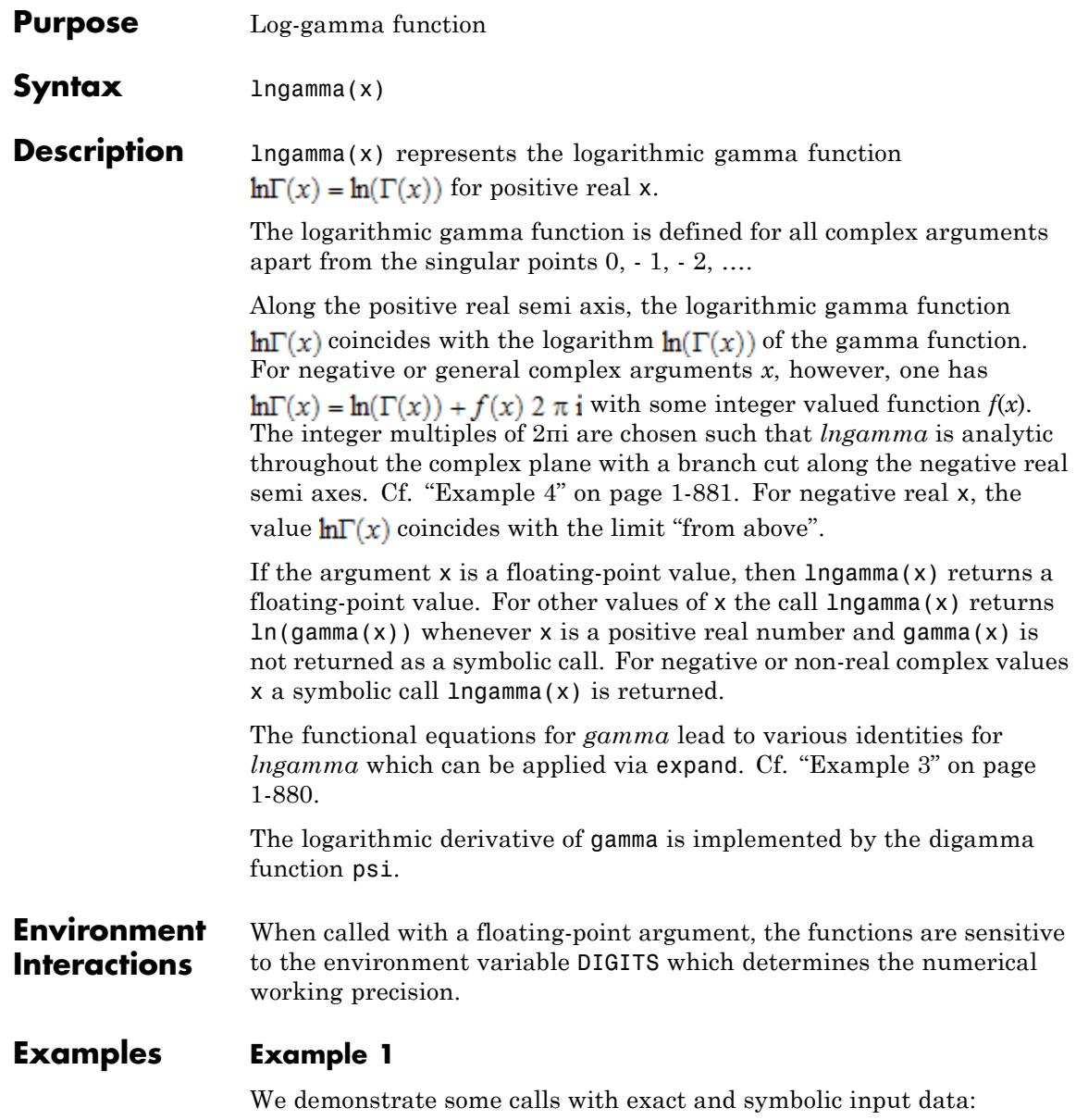

gamma(15), gamma(3/2), gamma(-3/2), gamma(sqrt(2)), gamma(x + 1) 87178291200,  $\frac{\sqrt{\pi}}{2}$ ,  $\frac{4\sqrt{\pi}}{3}$ ,  $\Gamma(\sqrt{2})$ ,  $\Gamma(x+1)$ 

lngamma(15), lngamma(3/2), lngamma(-3/2), lngamma(sqrt(2)), lnga  $\ln(87178291200), \ln(\frac{\sqrt{\pi}}{2}), \ln(\frac{-3}{2}), \ln(\sqrt{2}), \ln(\sqrt{x}+1)$ 

Floating point values are computed for floating-point arguments:

gamma(11.5), gamma(2.0 + 10.0\*I)

 $11899423.08$ , -0.00001089258677 +0.00000504737724 i

 $lnqamma(11.5)$ ,  $lnqamma(2.0 + 10.0*I)$ 

 $16.29200048$ ,  $-11.33017193 + 15.27404065$  i

#### **Example 2**

gamma and lngamma are singular for nonpositive integers:

gamma(0)

Error: Singularity. [gamma]

lngamma(-2)

Error: Singularity. [lngamma]

#### <span id="page-881-0"></span>**Example 3**

The functions diff, expand, float, limit, and series handle expressions involving gamma and lngamma:

```
diff(gamma(x^2 + 1), x), diff(lngamma(x^2 + 1), x)
```
 $2 x \Gamma(x^2 + 1) \Psi(x^2 + 1), 2 x \Psi(x^2 + 1)$ 

 $float(In(3 + gamma(sqrt(PI))))$ ,  $float(In(3 + Ingamma(sqrt(PI))))$ 

1.367203476, 1.072044865

 $expand(gamma(x + 2))$ ,  $expand(Ingamma(x + 2))$ 

 $x \Gamma(x) (x + 1), \ln(x + 1) + \ln(x) + \ln(\Gamma(x))$ 

expand(gamma(2\*x)), expand(lngamma(2\*x))

$$
\frac{2^{2\,x}\,\Gamma\!\left(x+\frac{1}{2}\right)\,\Gamma(x)}{2\,\sqrt{\pi}},\,\ln\!\Gamma\!\left(x+\frac{1}{2}\right)-\ln(2)-\frac{\ln(\pi)}{2}+\ln\!\Gamma(x)+2\,x\,\ln(2)
$$

expand(gamma( $2*x - 1$ )), expand( $logamma(2*x - 1)$ )

$$
\frac{2^{2 x} \Gamma\left(x+\frac{1}{2}\right) \Gamma(x)}{2 \sqrt{\pi} (2 x-1)}, \ln \Gamma\left(x+\frac{1}{2}\right) - \ln(2) - \ln(2 x-1) - \frac{\ln(\pi)}{2} + \ln \Gamma(x) + 2 x \ln(2)
$$

 $limit(1/gamma(x), x = infinity), limit(1/Ingamma(x), x = infinity)$  $0, 0$ 

<span id="page-882-0"></span> $limit(gamma(x - 4)/gamma(x - 10), x = 0),$  $limit(Ingamma(x - 4) - Ingamma(x - 10), x = 0)$ 151200,  $ln(151200) + 6 \pi i$ series(gamma(x),  $x = 0$ , 3), series(lngamma(x),  $x = 0$ , 3)  $\frac{1}{x}$  - EULER + x  $\left(\frac{EULER^2}{2} + \frac{\pi^2}{12}\right)$  +  $O(x^2)$ , -  $\ln(x)$  - EULER  $x + \frac{\pi^2 x^2}{12}$  +  $O(x^3)$ 

The Stirling formula is obtained as an asymptotic series:

series(gamma(x),  $x =$  infinity, 4), series(lngamma(x),  $x =$  infini

$$
\frac{\sigma_1}{\sqrt{x}\left(\frac{1}{x}\right)^x} + \frac{\sigma_1}{12x^{3/2}\left(\frac{1}{x}\right)^x} + \frac{\sigma_1}{288x^{5/2}\left(\frac{1}{x}\right)^x} + O\left(\frac{e^{-x}}{x^{7/2}\left(\frac{1}{x}\right)^x}\right), \, x\left(\ln(x) - 1\right) + \frac{\ln(2)}{2} + \frac{\ln(x)}{2} - \frac{\ln(x)}{2}
$$
\n
$$
+ \frac{1}{12x} + O\left(\frac{1}{x^3}\right)
$$

where

 $\sigma_1 = \sqrt{2} \sqrt{\pi} e^{-x}$ 

#### **Example 4**

The logarithm function ln has a branch cut along the negative real semi axis, where the values jump by 2πi when crossing the cut. In the following plot of the imaginary part of the logarithm of the gamma function the lines in the complex *z* plane with  $\Im(\Gamma(z)) = 0$  and  $\Re(\Gamma(z)) \leq 0$  are clearly visible as discontinuities:

plotfunc3d(Im( $\ln(\text{gamma}(x + I^*y))$ ),  $x = -10$ .. 10,  $y = -10$ .. 10, Submesh =  $[2, 2]$ , CameraDirection =  $[0, -1, 1000]$ :

### **lngamma**

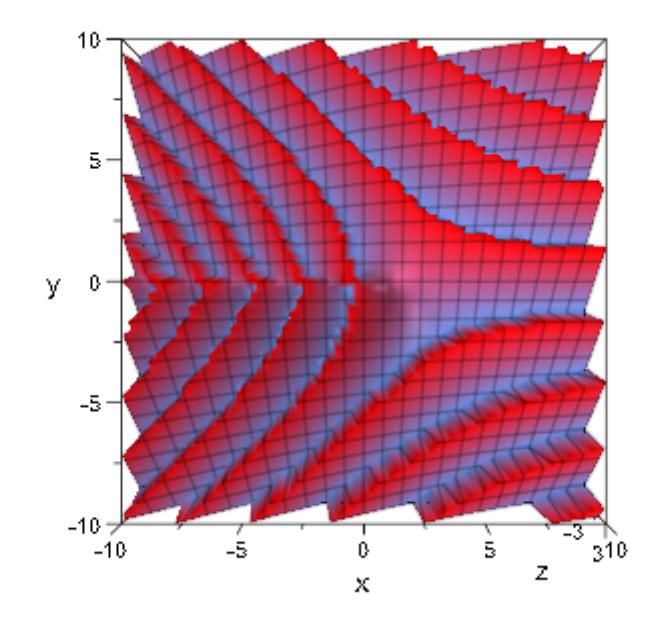

The function lngamma(z), however, adds suitable integer multiples of 2πi to ln(gamma(z)) making the function analytic throughout the complex plane with a branch cut along the negative real semi axis:

 $plotfunc3d(Im(lngamma(x + I<sup>*</sup>y)), x = -10...10, y = -10...10,$ Submesh =  $[2, 2]$ , CameraDirection =  $[0, -1, 1000]$ ):

## **lngamma**

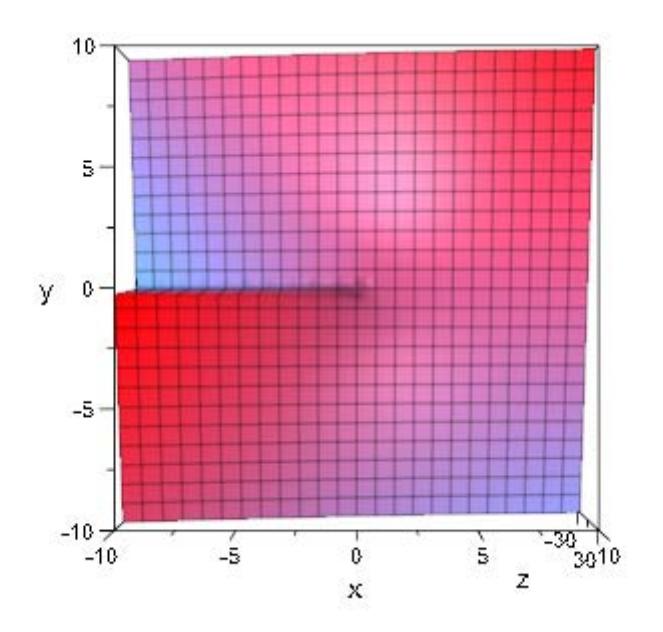

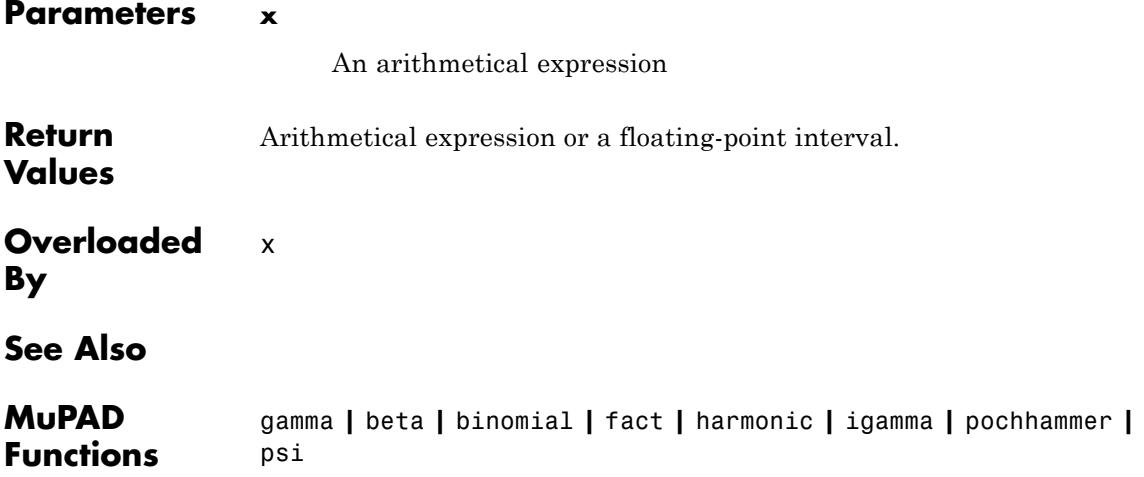

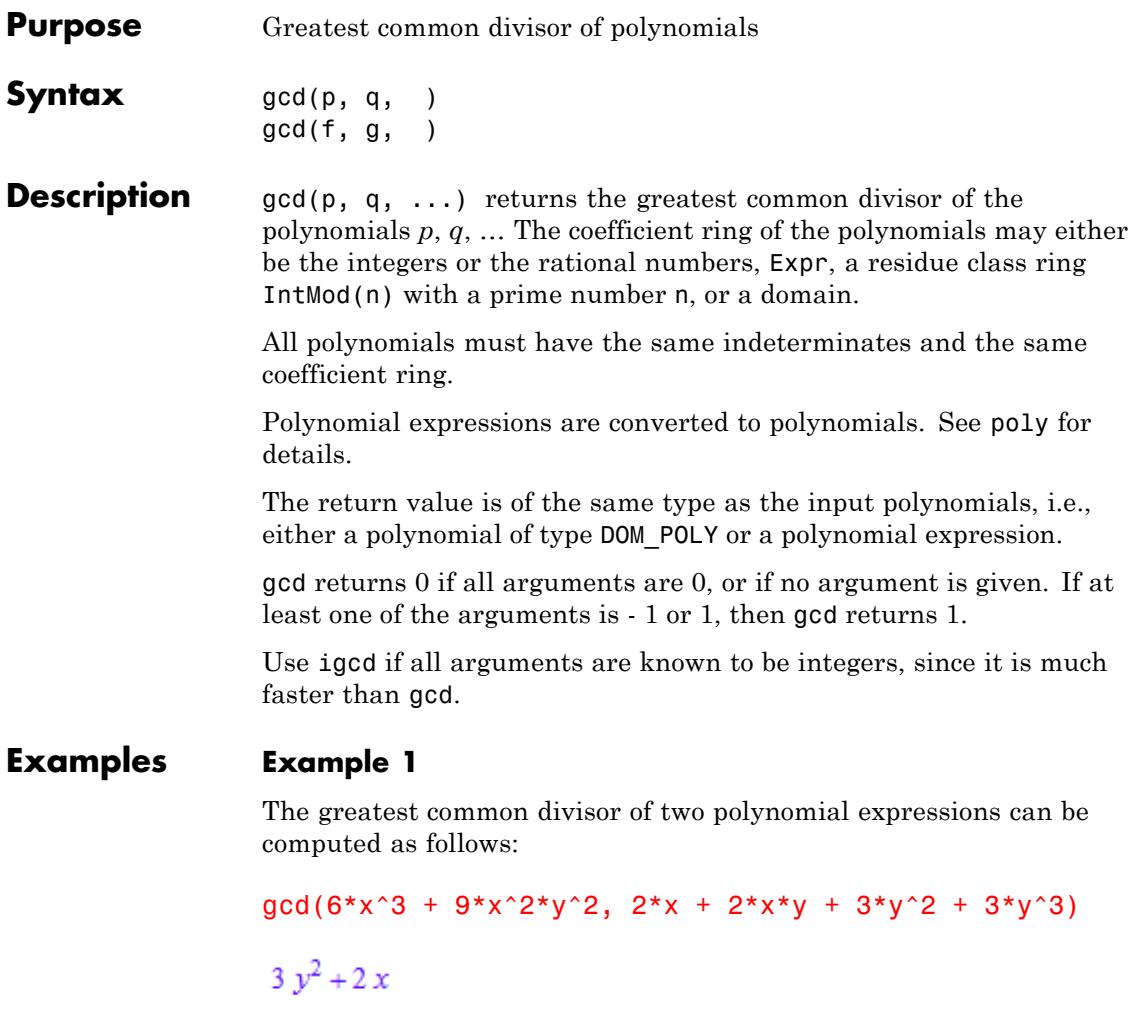

f :=  $(x - sqrt(2))*(x^2 + sqrt(3)*x-1)$ :  $g := (x - sqrt(2)) * (x - sqrt(3))$ :  $gcd(f, g)$ 

 $x - \sqrt{2}$ One may also choose polynomials as arguments: p :=  $poly(2*x^2 - 4*x*y - 2*x + 4*y, [x, y], IntMod(17))$ : q :=  $poly(x^2 * y - 2 * x * y^2, [x, y], IntMod(17))$ :  $qcd(p, q)$  $poly(x-2 y, [x, y], IntMod(17))$ delete f, g, p, q: **Parameters p, q, …** polynomials of type DOM\_POLY **f, g, …** polynomial expressions **Return** Polynomial or a polynomial expression. **Values Overloaded** f, g, p, q **By Algorithms** If the arguments are polynomials with coefficients from a domain, then the domain must have the methods "gcd" and "\_divide". The method "gcd" must return the greatest common divisor of any number of domain elements. The method "\_divide" must divide two domain elements. If domain elements cannot be divided, this method must return FAIL.

**See Also**

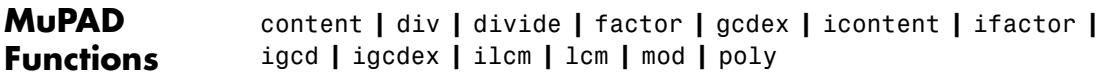

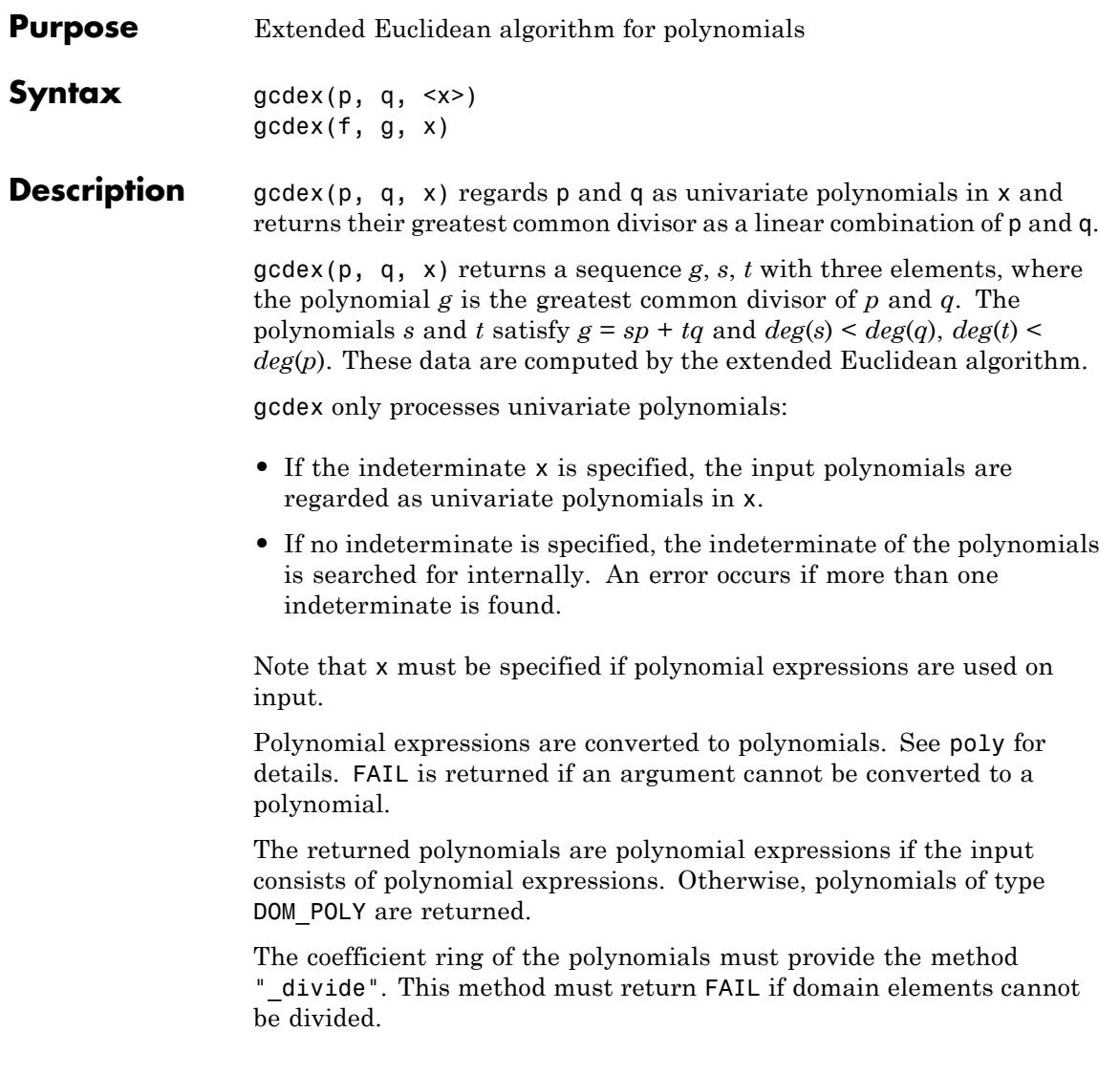

**Note** If the coefficient domain of the polynomial is not a field, then it may not be possible to represent a greatest common divisor as a linear combination of the input polynomials. In such a case, an error is raised.

#### **Examples Example 1**

The greatest common divisor of two univariate polynomials in extended form can be computed as follows:

```
gcdex(poly(x<sup>3</sup> + 1), poly(x<sup>2</sup> + 2*x + 1))poly(x + 1, [x]), poly(\frac{1}{3}, [x]), poly(-\frac{x}{3} + \frac{2}{3}, [x])
```
For multivariate polynomials, an indeterminate must be specified:

 $gcdex(poly(x^2*y), poly(x + y), x)$ 

$$
poly(1, [x]), poly\left(\frac{1}{y^3}, [x]\right), poly\left(\left(-\frac{1}{y^2}\right)x + \frac{1}{y}, [x]\right)
$$

 $gcdex(poly(x^2*y), poly(x + y), y)$ 

```
poly(1, [y]), poly\left(-\frac{1}{\sqrt{3}}, [y]\right), poly\left(\frac{1}{x}, [y]\right)
```
 $gcdex(x^3 + a, x^2 + 1, x)$ 

1, 
$$
\frac{a}{a^2+1} + \frac{x}{a^2+1}, \frac{1}{a^2+1} - \frac{x^2}{a^2+1} - \frac{ax}{a^2+1}
$$

**Parameters p, q**

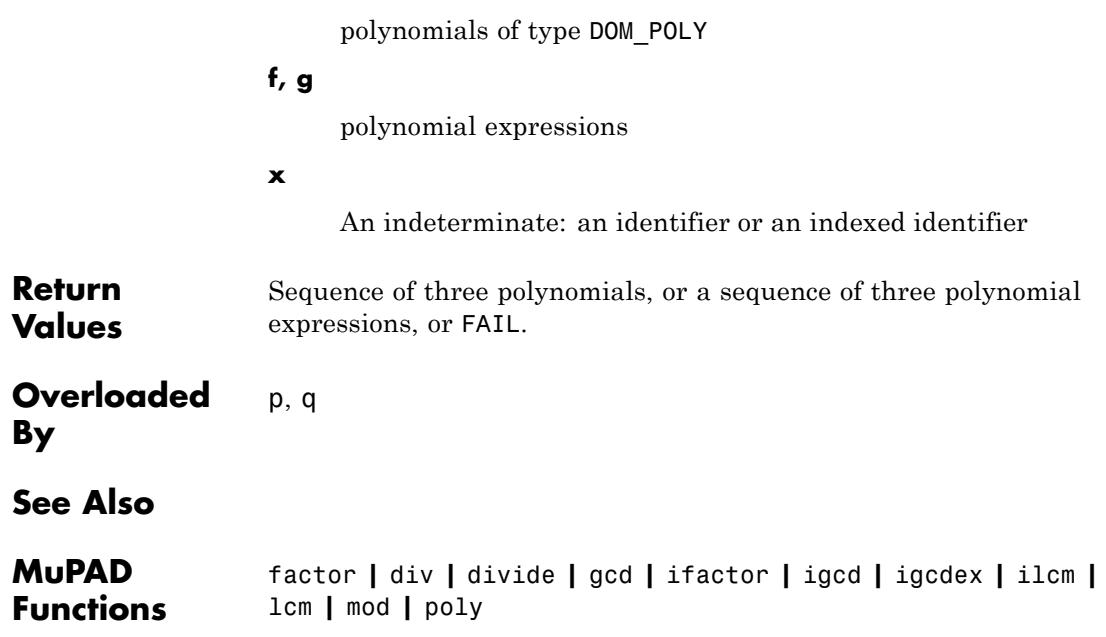

## **genident**

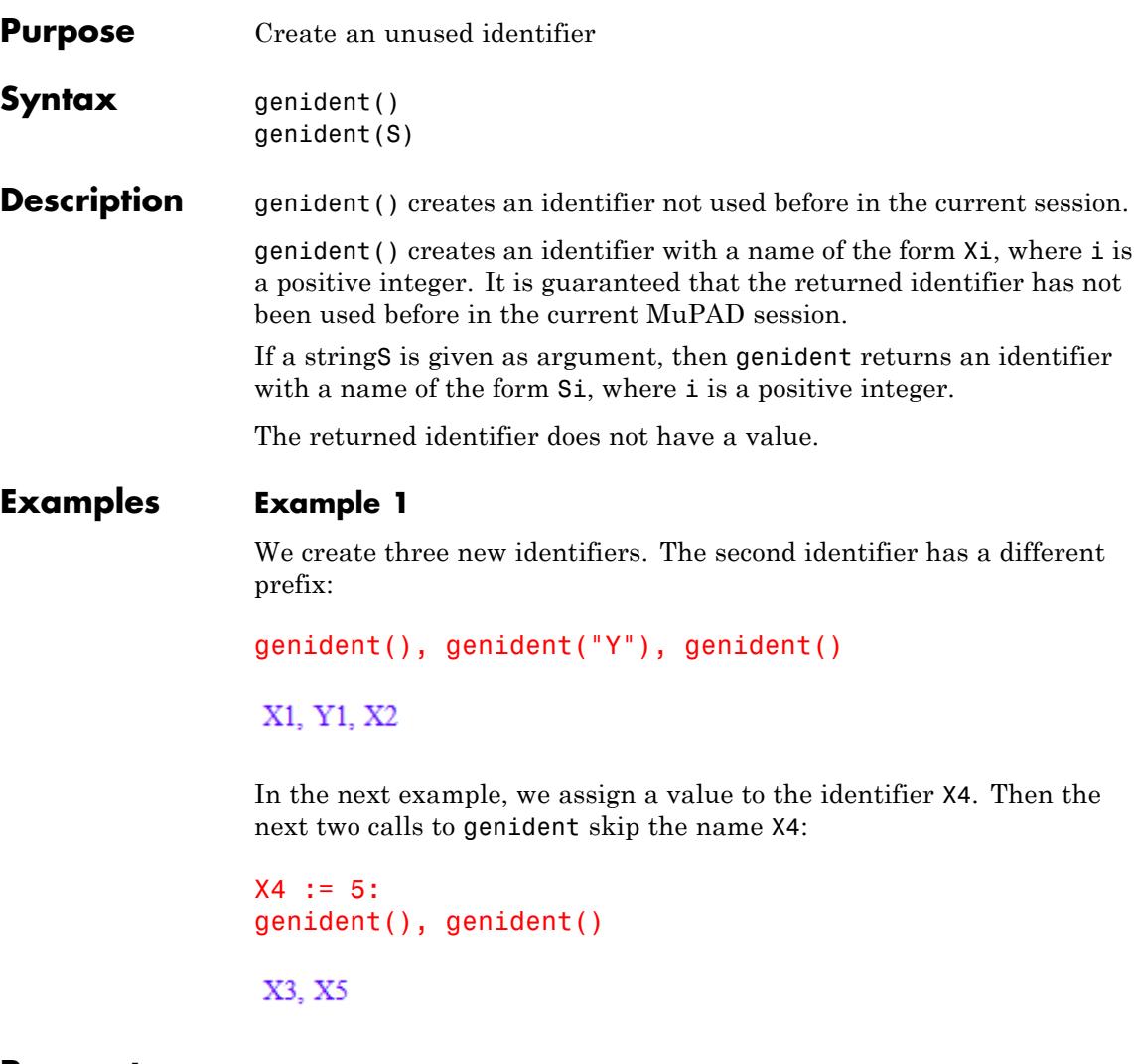

**Parameters S**

A [character string](#page-2441-0)

## **genident**

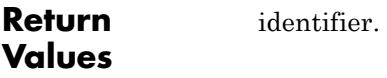

**See Also**

**MuPAD Functions** delete **|** hold

# **genpoly**

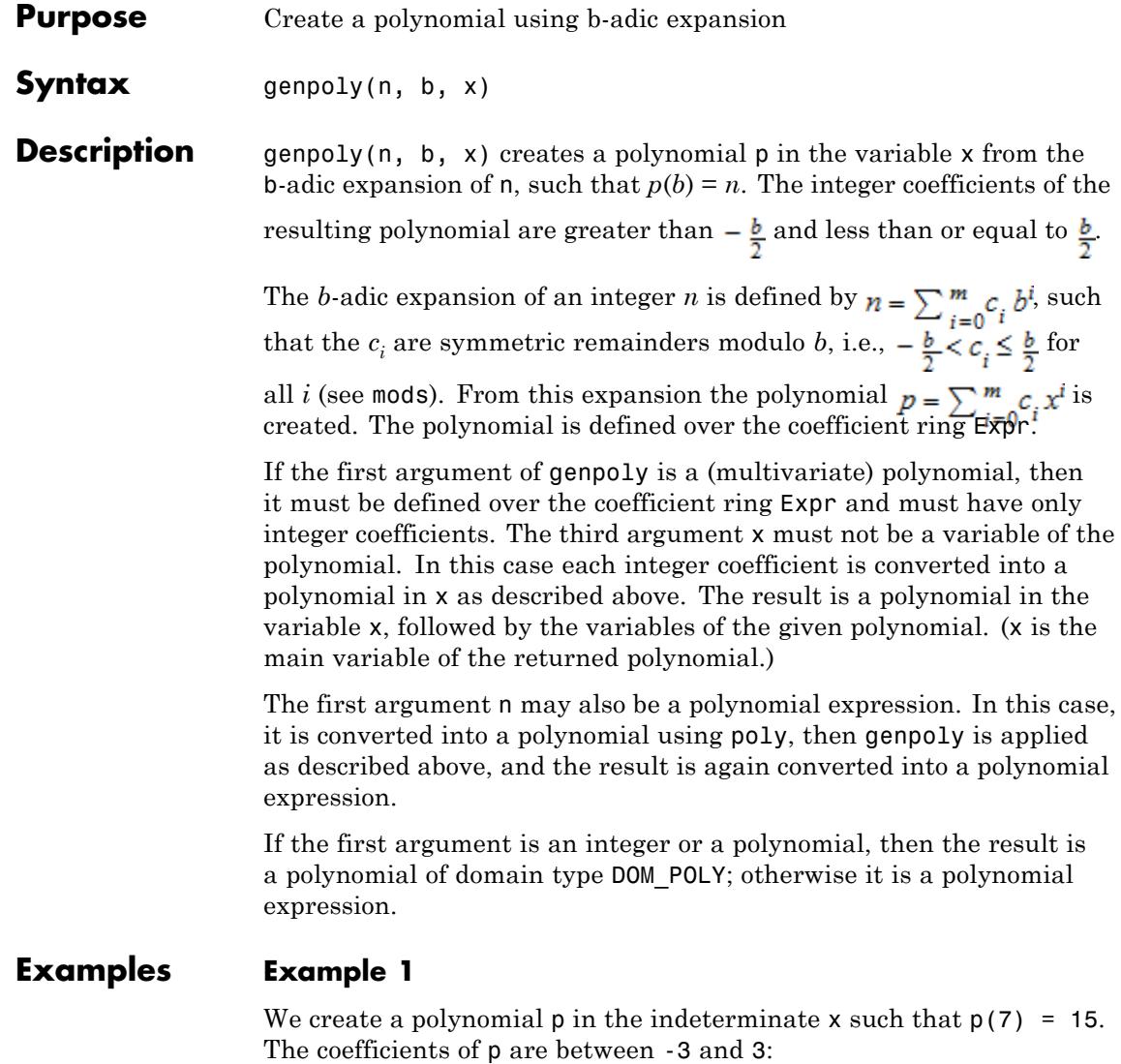

 $p := genpoly(15, 7, x)$ 

## **genpoly**

 $poly(2 x + 1, [x])$ p(7) 15

Here is an example with a polynomial expression as input:

p := genpoly(15\*y^2 - 6\*y + 3\*z, 7, x)  

$$
y+3z-xy+2xy^2+y^2
$$

The return value has the same type as the first argument:

```
p := genpoly(poly(15*y^2 + 8*z, [y, z]), 7, x)
poly(2 x y^2 + x z + y^2 + z, [x, y, z])
```
We check the result:

p(7, y, z)  $15 y^2 + 8 z$ 

**Parameters n**

An [integer](#page-2420-0), a [polynomial](#page-1598-0) of type DOM\_POLY, or a polynomial expression

#### **b**

An [integer](#page-2420-0) greater than 1

**x**

## **genpoly**

The indeterminate: an [identifier](#page-2418-0)

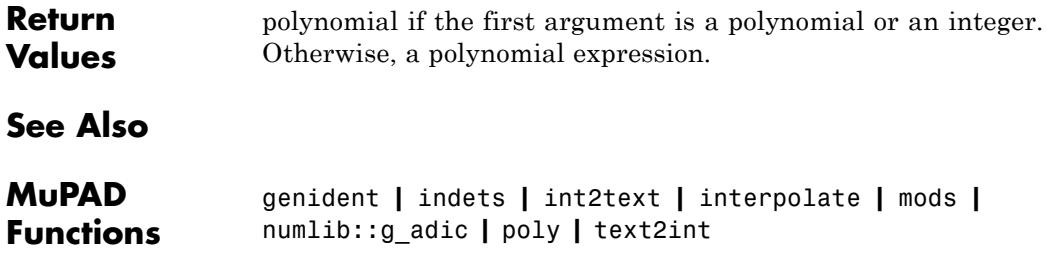

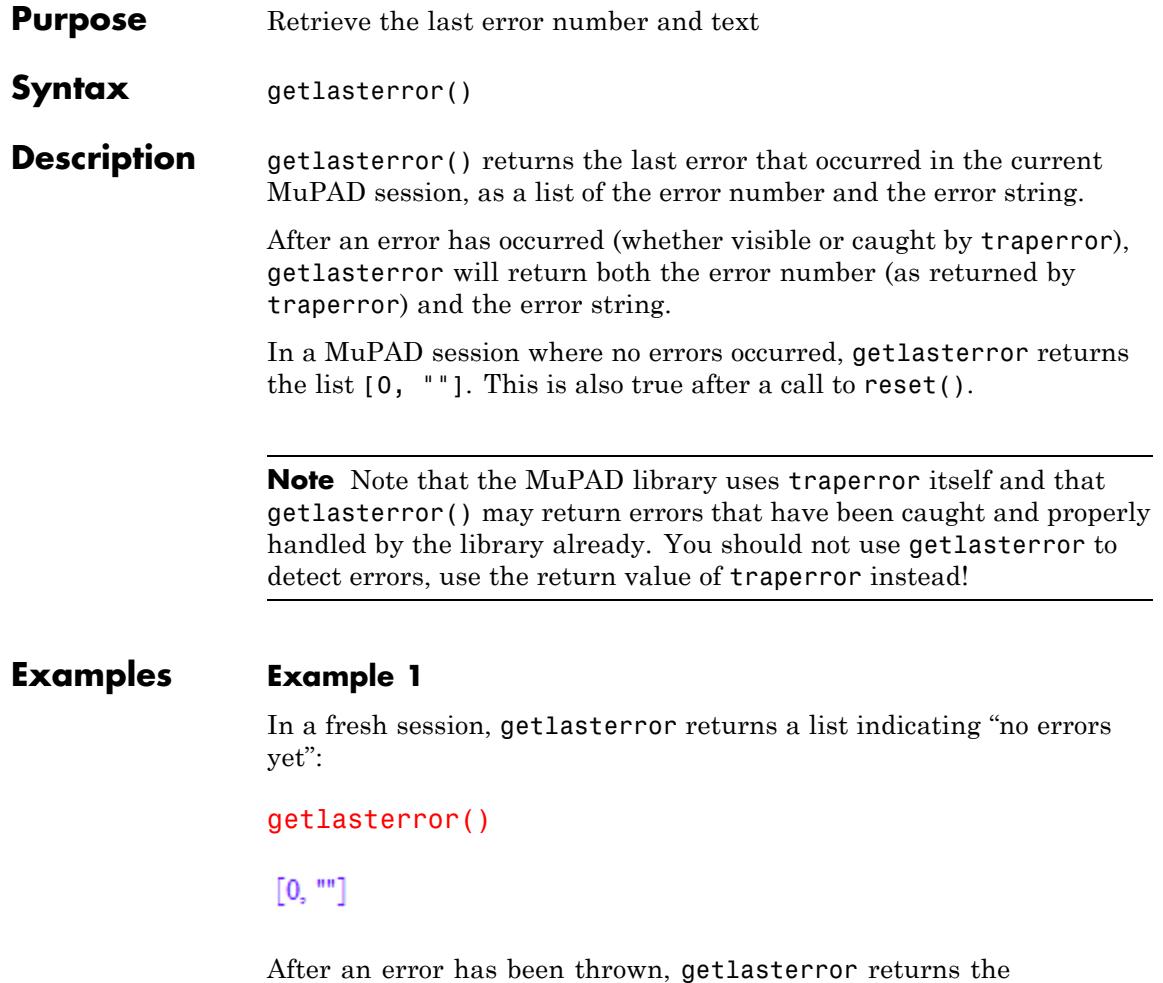

corresponding number and string:

 $ln(0)$ 

Error: Singularity. [ln]

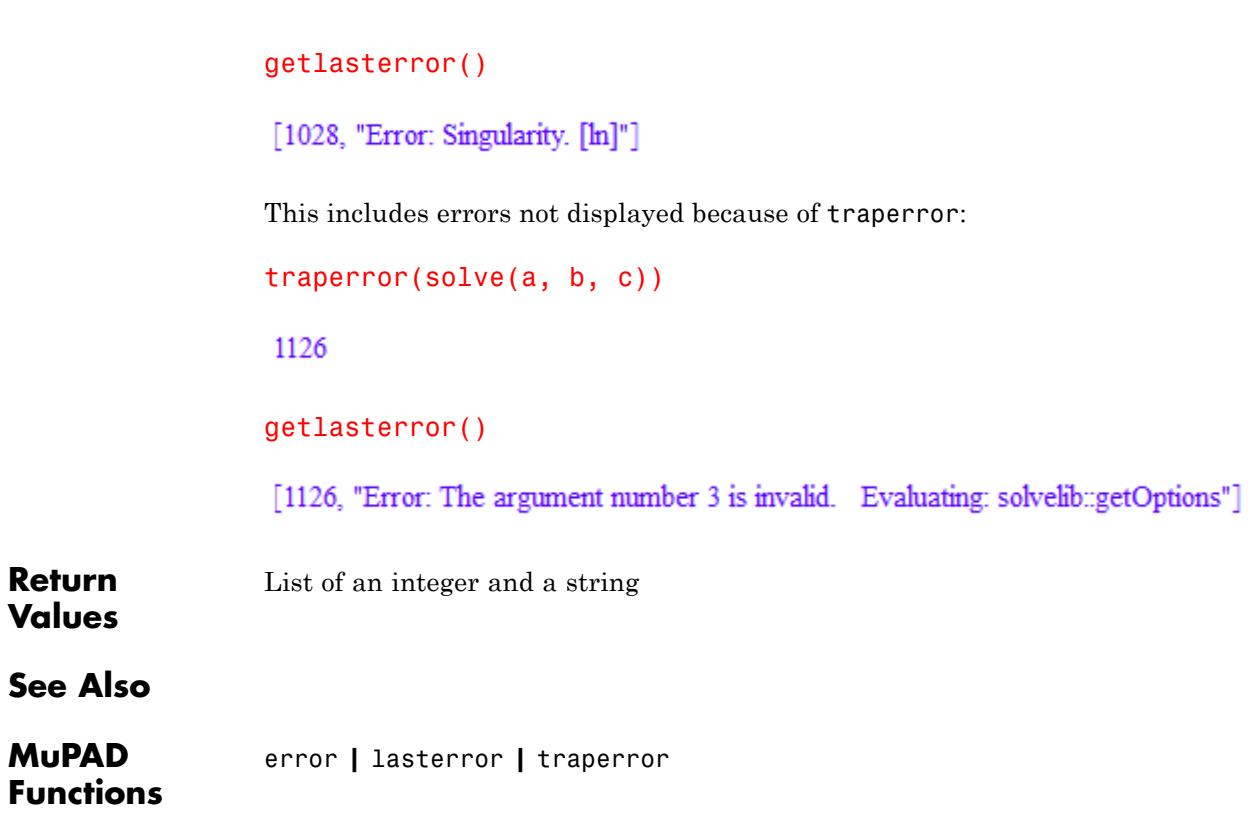

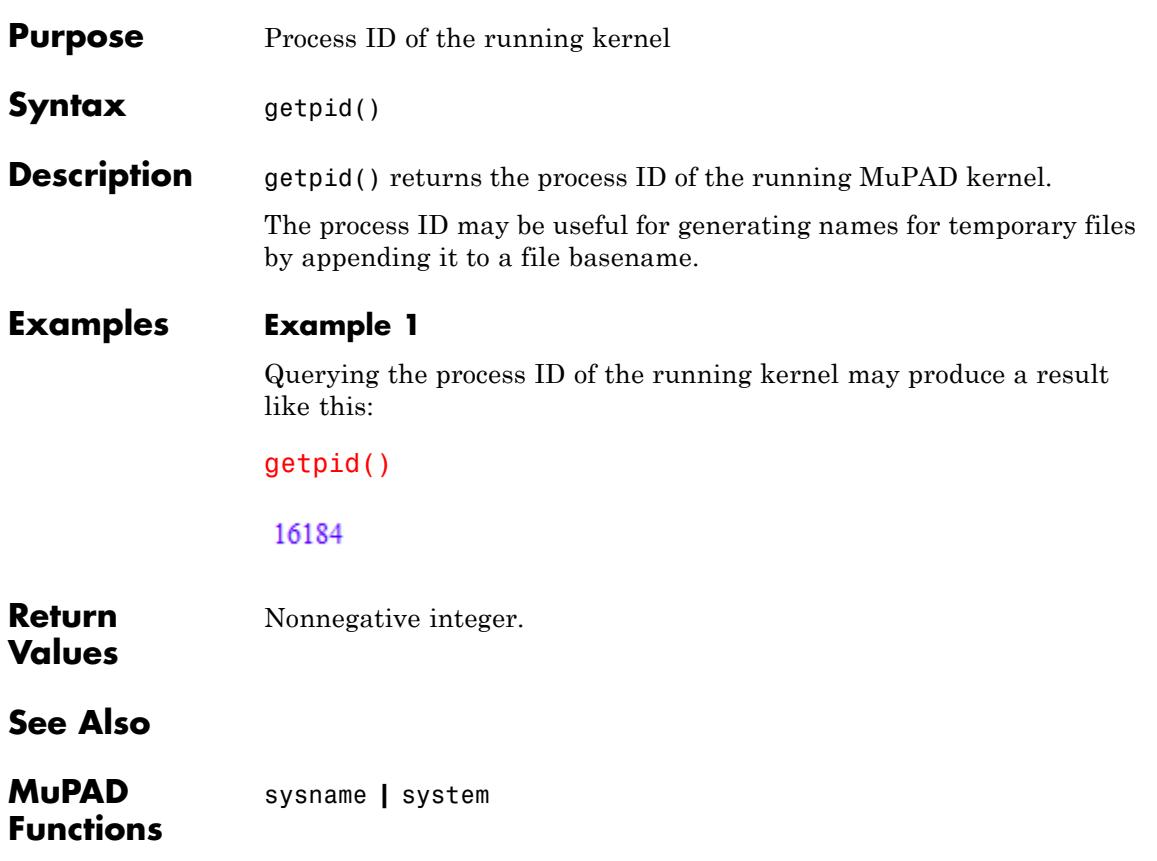

## **getprop**

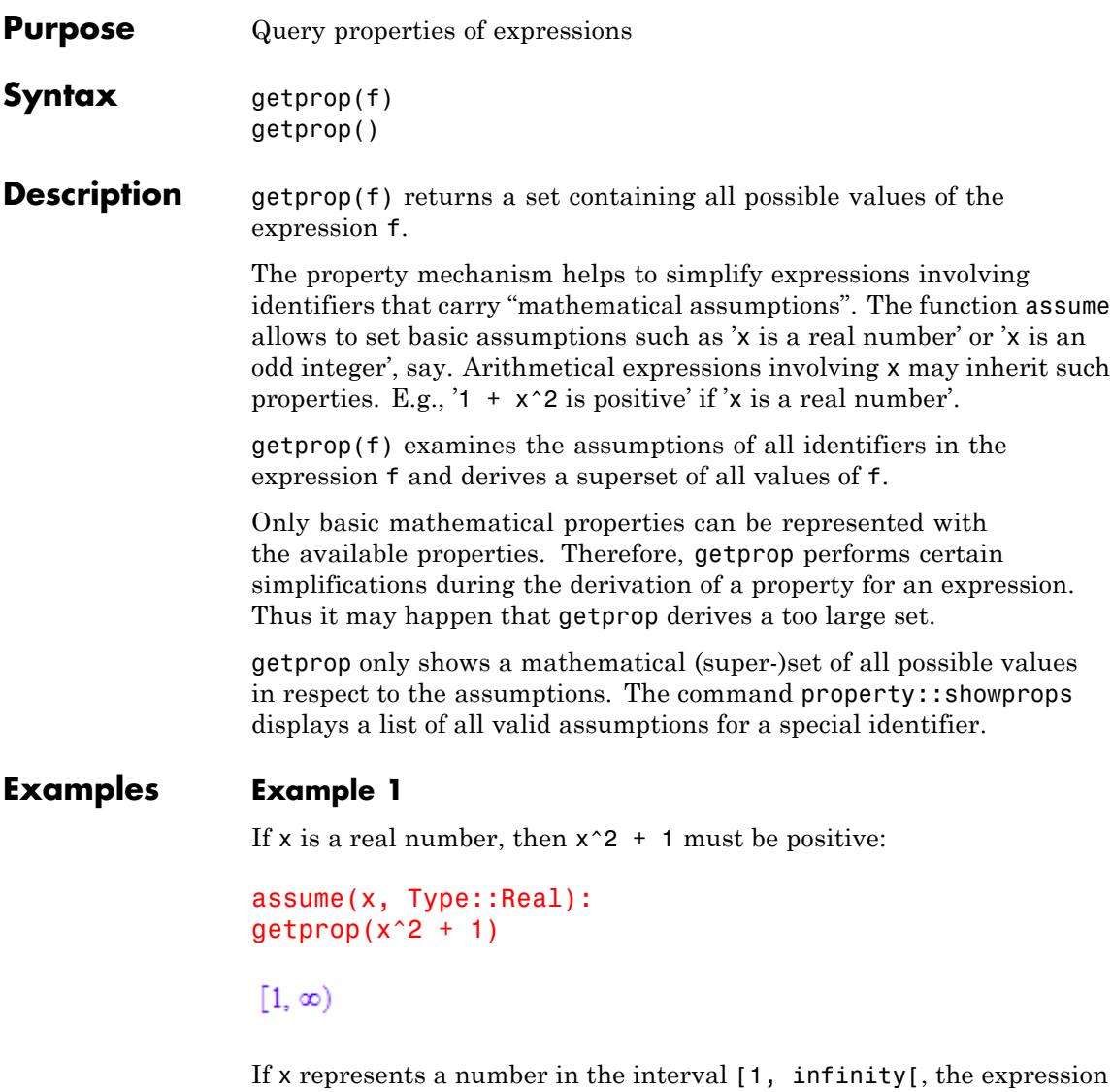

1-x has the following property:
```
assume(x, Type::Interval([1], infinity)):
getprop(1 - x)(-\infty, 0]unassume(x):
```
# **Example 2**

An expression returns the superset  $C$  or a set if it is constant, or if no properties are attached to the identifiers involved:

```
getprop(x), getprop(x + 2<sup>*</sup>y), getprop(sin(3))
```
 $\mathbb{C}, \mathbb{C}, \{\sin(3)\}\$ 

# **Example 3**

The functions abs, Re, and Im have a "minimal property": they produce real values. In fact, abs produces nonnegative real values:

```
delete x:
getprop(abs(x)), getprop(Re(x)), getprop(Im(x))
```

```
[0, \infty), R, R
```
## **Parameters f**

An arithmetical expression

#### **Return Values** getprop(f) returns a (super-)set containig all possible values of the expression f.

# **getprop**

**See Also**

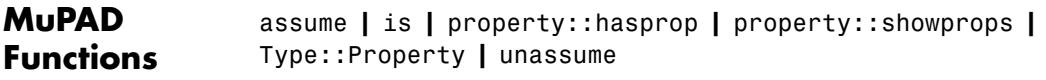

# **gradient**

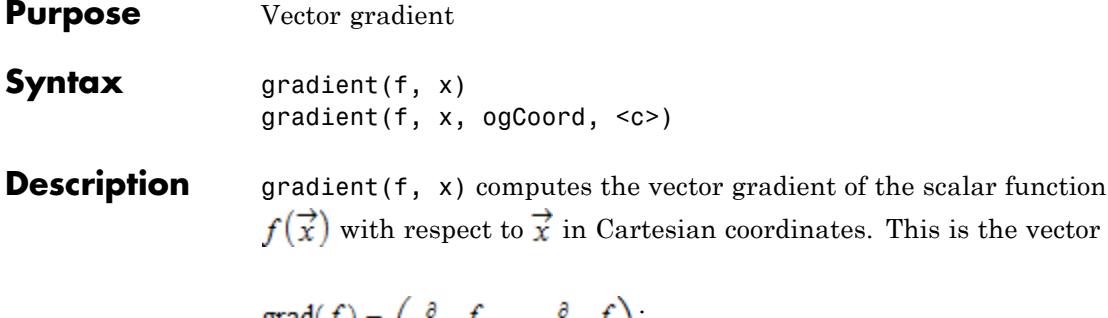

ogCoord can be the name of a three-dimensional orthogonal coordinate system predefined in the table linalg::ogCoordTab. See "Example 2" on page 1-901.

Alternatively, ogCoord can be a list of vector of algebraic expressions representing the scale factors of the coordinate system. See example ["Example 3" on page 1-902](#page-903-0). For details, see the description of the Scales option on the linalg::ogCoordTab page.

gradient, linalg::gradient, and linalg::grad are equivalent.

## **Examples Example 1**

Compute the vector gradient of the scalar function  $f(x, y) = x^2 + y$  in Cartesian coordinates:

```
delete x, y:
gradient(x^2 + y, [x, y])
```

```
\binom{2x}{1}
```
# **Example 2**

Compute the gradient of the function  $f(r, \varphi, z) = r\cos(\varphi)z$  ( $0 \le \varphi < 2\pi$ ) in cylindrical coordinates:

delete r, z, phi:

```
gradient(r*cos(phi)*z, [r, phi, z], Cylindrical)
```
 $\begin{pmatrix} z \cos(\text{phi}) \\ -z \sin(\text{phi}) \\ r \cos(\text{phi}) \end{pmatrix}$ 

# **Example 3**

Compute the gradient of the function  $f(r, \varphi, \theta) = r \sin(\varphi) \cos(\theta)$  in spherical coordinates given by

$$
\vec{x} = \begin{pmatrix} x \\ y \\ z \end{pmatrix} = \begin{pmatrix} r \sin(\theta) \cos(\phi) \\ r \sin(\theta) \sin(\phi) \\ r \cos(\theta) \end{pmatrix}
$$

with  $0 \le \theta \le \pi$ ,  $0 \le \varphi < 2\pi$ .

The vectors

$$
\vec{e}_r = \frac{\frac{\partial}{\partial r} \vec{x}}{\left| \frac{\partial}{\partial r} \vec{x} \right|} = \begin{pmatrix} \sin(\theta) \cos(\phi) \\ \sin(\theta) \sin(\phi) \\ \cos(\theta) \end{pmatrix}, \vec{e}_\theta = \frac{\frac{\partial}{\partial \theta} \vec{x}}{\left| \frac{\partial}{\partial \theta} \vec{x} \right|} = \begin{pmatrix} \cos(\theta) \cos(\phi) \\ \cos(\theta) \sin(\phi) \\ -\sin(\theta) \end{pmatrix},
$$

$$
\vec{e}_\phi = \frac{\frac{\partial}{\partial \phi} \vec{x}}{\left| \frac{\partial}{\partial \phi} \vec{x} \right|} = \begin{pmatrix} -\sin(\phi) \\ \cos(\phi) \\ 0 \end{pmatrix}
$$

form an orthogonal system in spherical coordinates.

The scaling factors of the corresponding coordinate transformation (see linalg::ogCoordTab) are:

$$
g_1 = \left| \overrightarrow{e}_r \right| = 1
$$
,  $g_2 = \left| \overrightarrow{e}_{\theta} \right| = r$ ,  $g_3 = \left| \overrightarrow{e}_{\phi} \right| = r \sin(\theta)$ , which we use in the

following example to compute the gradient of the function *f* in spherical coordinates:

```
delete r, Theta, phi:
gradient(r*sin(phi)*cos(Theta), [r, Theta, phi], [1, r, r*sin(Th
 \begin{pmatrix}\n\cos(\text{1neta}) \sin(\text{pm}) \\
-\sin(\text{7heta}) \sin(\text{ph}) \\
\frac{\cos(\text{7heta}) \cos(\text{ph})}{\sin(\text{7heta})}\n\end{pmatrix}
```
The spherical coordinates are already defined in linalg::ogCoordTab. The last result can also be achieved with the input gradient(r\*sin(phi)\*cos(Theta), [r, Theta, phi], Spherical[RightHanded]):

```
gradient(r*sin(phi)*cos(Theta), [r, Theta, phi], Spherical[Right
```

```
\begin{pmatrix}\n\cos(\text{Theta}) \sin(\text{phi}) \\
-\sin(\text{Theta}) \sin(\text{phi}) \\
\frac{\cos(\text{Theta}) \cos(\text{phi})}{\sin(\text{Theta})}\n\end{pmatrix}
```
**Parameters f**

An arithmetical expression in the variables given in x

**x**

A list of (indexed) identifiers

### **ogCoord**

The name of a 3 dimensional orthogonal coordinate system predefined in the table linalg::ogCoordTab, or a list of algebraic

# **gradient**

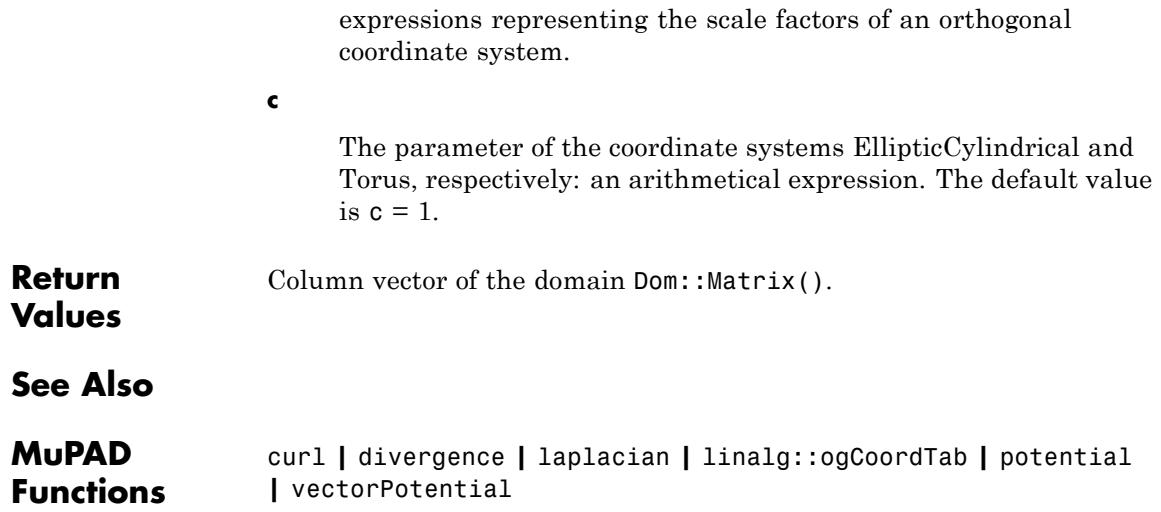

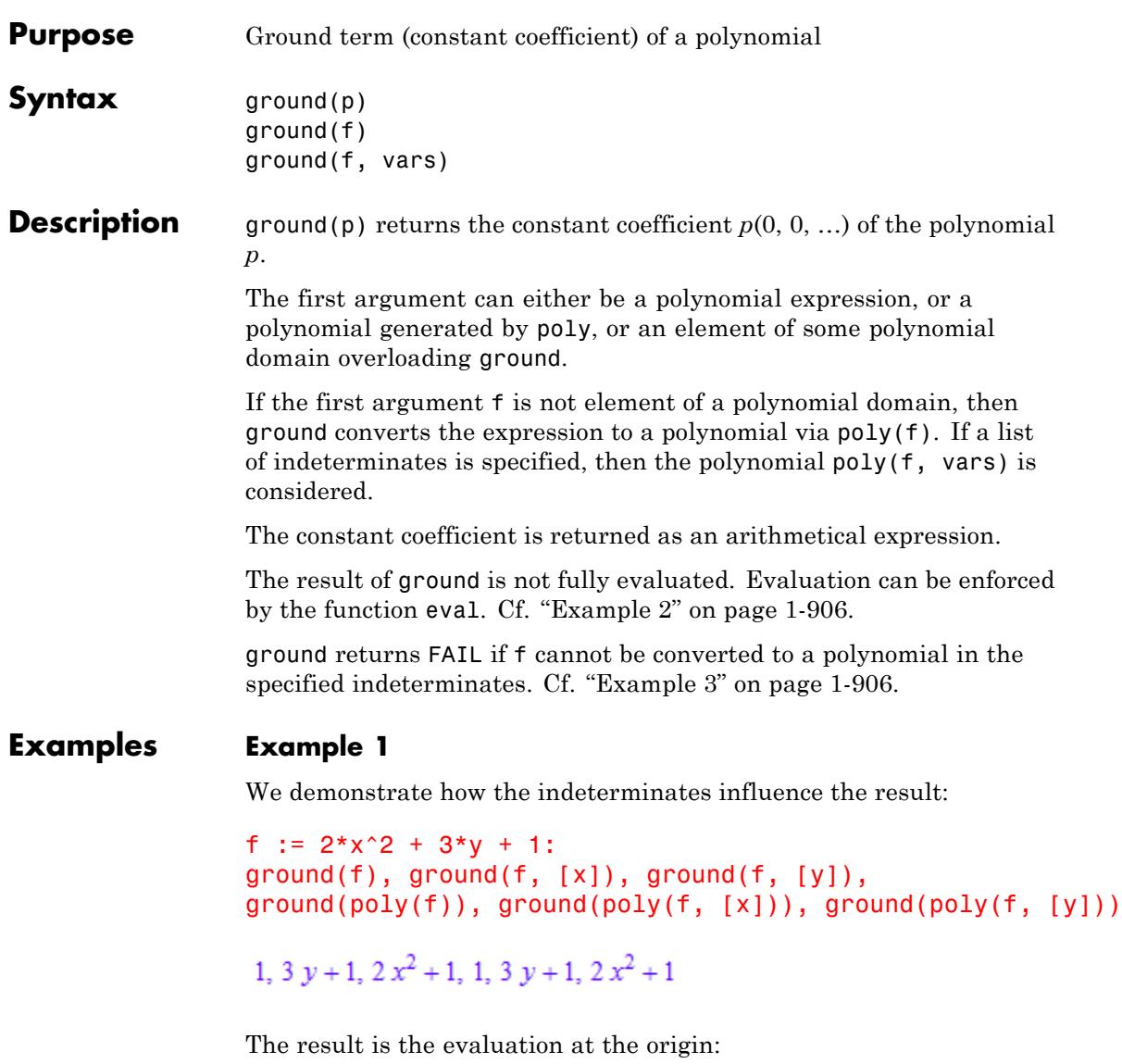

 $subs(f, x = 0, y = 0)$ ,  $subs(f, x = 0)$ ,  $subs(f, y = 0)$ 

<span id="page-907-0"></span>1, 3  $y + 1$ ,  $2x^2 + 1$ 

Note the difference between ground and tcoeff:

```
g := 2*x^2 + 3*y:
ground(g), ground(g, [x]);
tcoeff(g), tcoeff(g, [x]);
0, 3y3, 3, ydelete f, g:
```
### **Example 2**

The result of ground is not fully evaluated:

```
p := poly(27*x^2 + a, [x]): a := 5:
ground(p), eval(ground(p))
```
a, 5

#### delete p, a:

### **Example 3**

The following expression is syntactically not a polynomial expression, and ground returns FAIL:

f :=  $(x^2 - 1)/(x - 1)$ : ground(f)

#### FAIL

After cancellation via normal, ground can compute the constant coefficient:

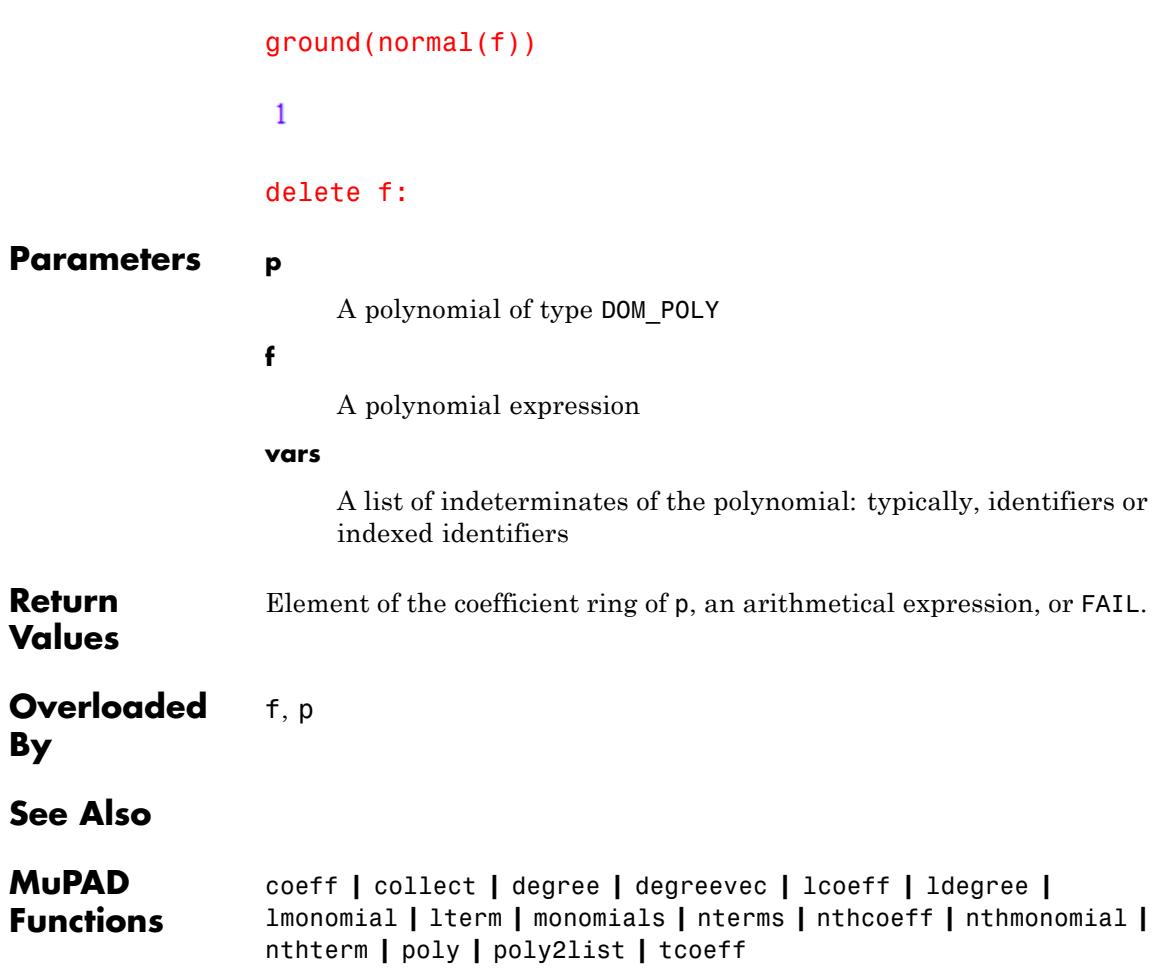

# **harmonic**

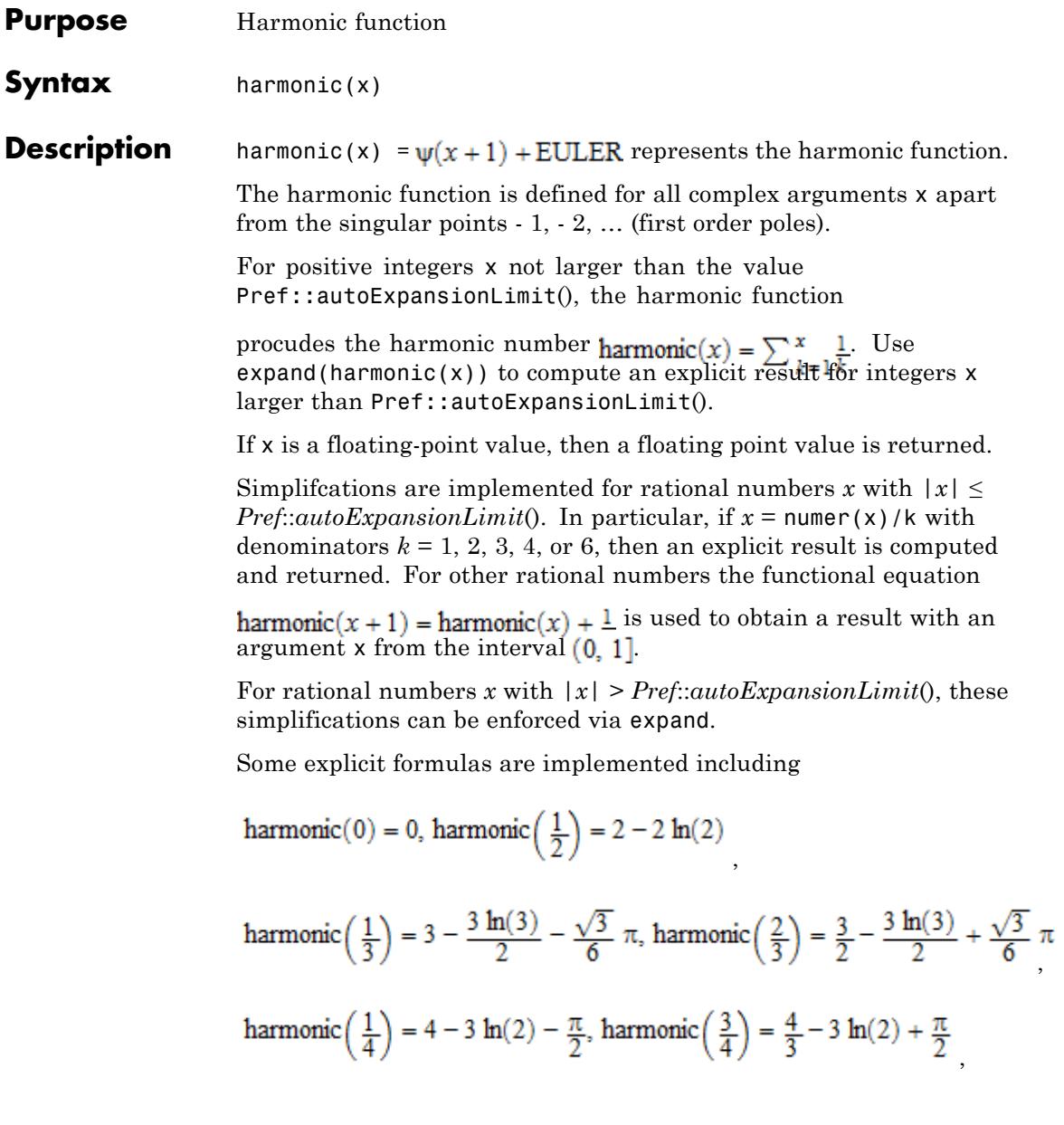

harmonic 
$$
\left(\frac{1}{6}\right) = 6 - 2 \ln(2) - \frac{3 \ln(3)}{2} - \frac{\sqrt{3}}{2} \pi
$$
, harmonic  $\left(\frac{5}{6}\right) = \frac{6}{5} - 2 \ln(2) - \frac{3 \ln(3)}{2}$ 

 $harmonic(1) = 1$ 

.

The special value  $harmonic(\infty) = \infty$  is implemented.

For all other arguments, a symbolic function call of harmonic is returned.

The expand attribute uses the functional equation

harmonic $(x + 1)$  = harmonic $(x) + \frac{1}{x}$ , the reflection rule harmonic( $-x$ ) = harmonic(x)  $-\frac{1}{x} + \pi \cot(\pi x)$  and the Gauß multiplication formula for *harmonic*(*kx*) with some integer *k* to rewrite harmonic(x). See ["Example 3" on page 1-910](#page-911-0) and ["Example 4" on](#page-912-0) [page 1-911](#page-912-0).

**Environment Interactions** When called with a floating-point value x, the function is sensitive to the environment variable DIGITS which determines the numerical working precision.

**Examples Example 1**

We demonstrate some calls with exact and symbolic input data:

```
harmonic(3), harmonic(10), harmonic(3/2), harmonic(25/7)
\frac{11}{6}, \frac{7381}{2520}, \frac{8}{3} – 2 h(2), harmonic \left(\frac{4}{7}\right) + \frac{6461}{4950}harmonic(x + sqrt(2)), harmonic(infinity)
harmonic(x + \sqrt{2}), \infty
```
Floating point values are computed for floating-point arguments:

```
harmonic(-5.2), harmonic(27.0), harmonic(2.0 + 3.0*I)
```

```
6.450681124, 3.891456753, 1.939042529 + 0.8733604498 i
```
### **Example 2**

harmonic is singular for negative integers:

```
harmonic(-2)
```

```
Error: Singularity. [harmonic]
```
# **Example 3**

For positive integers and rational numbers *x* with denominators 2, 3, 4 and 6, respectively, the result is expressed in terms of PI and ln, if  $|x| < 500$ :

harmonic(-5/2)

$$
\tfrac{8}{3}-2\,\ln(2)
$$

harmonic(13/3)

$$
\frac{8571}{1820}-\frac{\pi\,\sqrt{3}}{6}-\frac{3\,\ln(3)}{2}
$$

harmonic(101/6)

$$
\frac{\pi\sqrt{3}}{2} = \frac{3\ln(3)}{2} = 2\ln(2) + \frac{257690034865853321191998}{68836669705906834284553}
$$

For larger arguments, the expand attribute can be used to obtain such expressions:

<span id="page-912-0"></span>harmonic(1001)

harmonic(1001)

expand(%)

533700350258259190046851179358868508121706224890374927574814211 38261446184619820568777209664430950040341076257078866674031123 20073582092972000201483646450474874023566574422098360139382628 33972532048566840711904011106986260071848122984803917174207415 90292967111376759410017335064245092779957315294087550032880102 44125571356515076117078514483536189015246733008278356215042517 50930531663841557142729206683588618858930404520019911543240875 44151913871586911717817019575256512980264067621009251465871004 26814320019660997486274593718834370501543445252373974529896314 69562328237940110688092623177088619795407912477545580493264757 51796735248042463638051137034331214781746850878453485678021888 995672056932029099390891687487672697950931603520000

### 5337003...5042517 / 7128865...3520000

## **Example 4**

The functions diff, expand, float, limit, and series handle expressions involving harmonic:

diff(harmonic( $x^2 + 1$ ), x), float(ln(3 + harmonic(sqrt(PI))))

 $2 x \frac{\psi}{x^2 + 2}$ , 1.482943321

expand(harmonic( $2*x + 3$ ))

# **harmonic**

$$
\frac{\text{harmonic}\left(x+\frac{1}{2}\right)}{2} + \ln(2) + \frac{\text{harmonic}(x)}{2} - \frac{1}{2\left(x+\frac{1}{2}\right)} + \frac{1}{2\ x+1} + \frac{1}{2\ x+2} + \frac{1}{2\ x+3}
$$

 $limit((x + 1)*harmonic(x), x = -1), limit(harmonic(x), x = infinity)$ 

 $-1, \infty$ 

series(harmonic(x),  $x = 0$ )

$$
\frac{\pi^2 x}{6} - x^2 \zeta(3) + \frac{\pi^4 x^3}{90} - x^4 \zeta(5) + \frac{\pi^6 x^5}{945} - x^6 \zeta(7) + O(x^7)
$$

series(harmonic(x),  $x =$  infinity, 3)

EULER + 
$$
\ln(x) + \frac{1}{2x} - \frac{1}{12x^2} + O\left(\frac{1}{x^3}\right)
$$

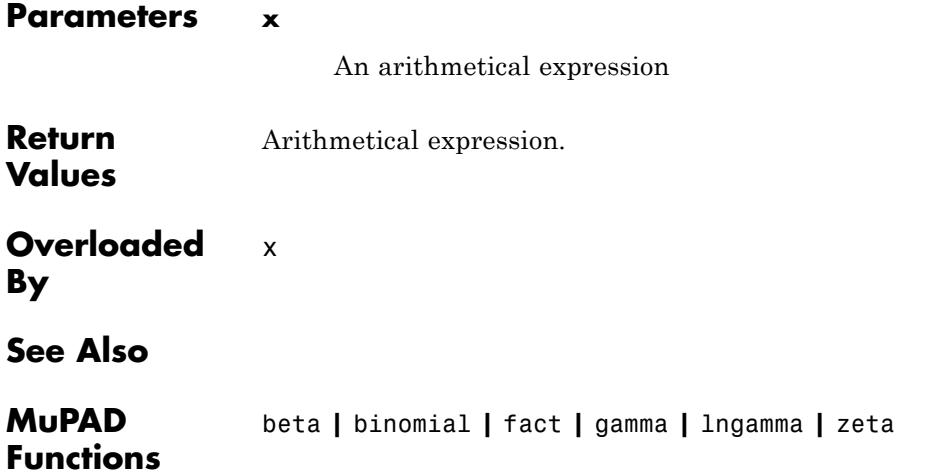

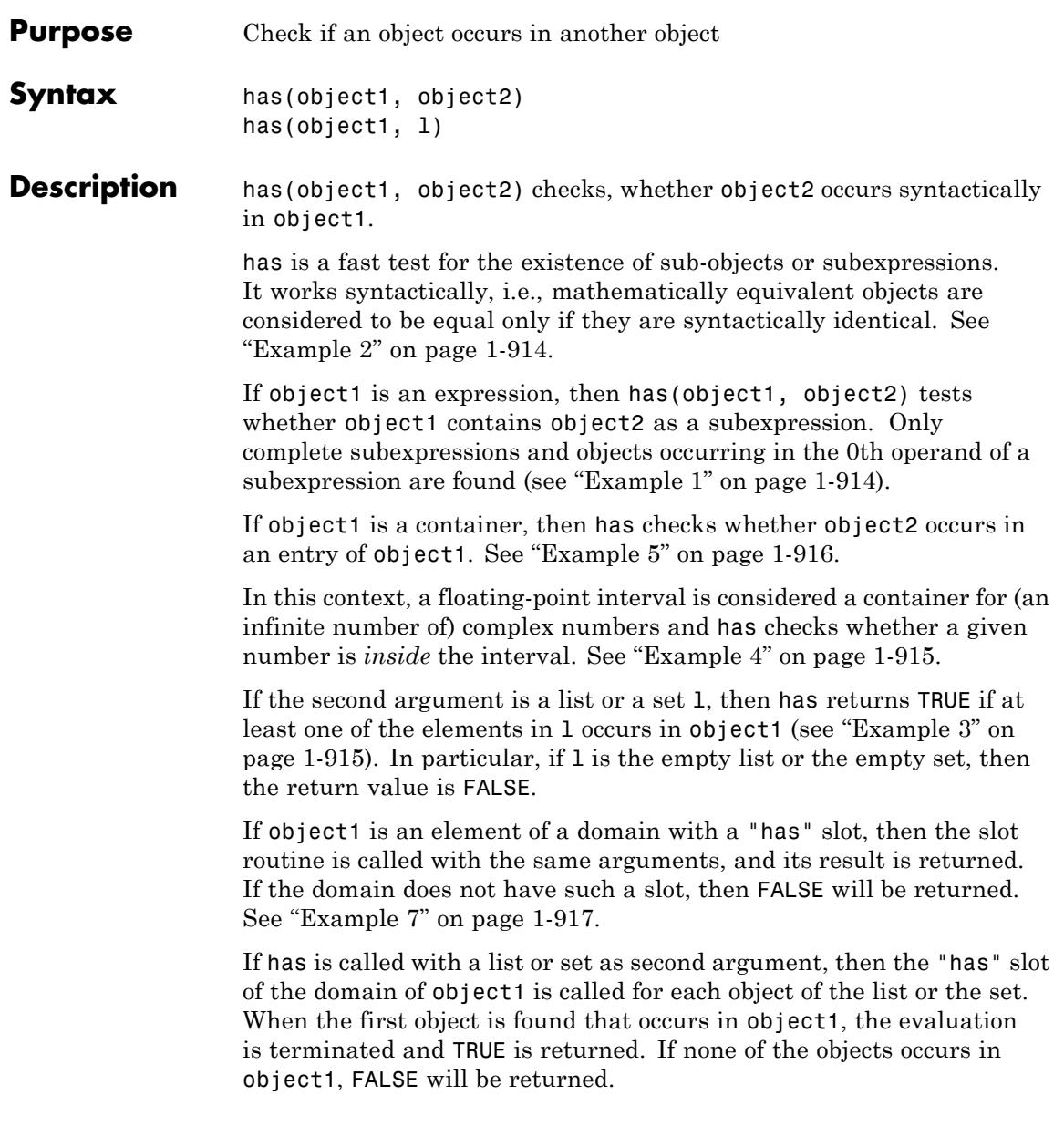

# <span id="page-915-0"></span>**Examples Example 1**

The given expression has x as an operand:

has( $x + y + z$ , x)

#### TRUE

Note that  $x + y$  is not a complete subexpression. Only x, y, z and  $x + y$ + z are complete subexpressions:

has(x + y + z, x + y)

#### **FALSE**

However, has also finds objects in the 0th operand of a subexpression:

```
has(x + sin(x), sin)
```
**TRUE** 

Every object occurs in itself:

 $has(x, x)$ 

TRUE

### **Example 2**

has works in a purely syntactical fashion. Although the two expressions  $y^*(x + 1)$  and  $y^*x + y$  are mathematically equivalent, they differ syntactically:

```
has(sin(y*(x + 1)), y*x + y),
has(sin(y*(x + 1)), y*(x + 1))
```
# <span id="page-916-0"></span>**FALSE, TRUE**

[Complex numbers](#page-2470-0) are not regarded as atomic objects:

```
has(2 + 5*I, 2), has(2 + 5*I, 5), has(2 + 5*I, I)
```
TRUE, TRUE, TRUE

In contrast, [rational numbers](#page-2436-0) are considered to be atomic:

has(2/3\*x, 2), has(2/3\*x, 3), has(2/3\*x, 2/3)

FALSE, FALSE, TRUE

# **Example 3**

If the second argument is a list or a set, has checks whether one of the entries occurs in the first argument:

has( $(x + y)*z$ ,  $[x, t]$ )

**TRUE** 

0th operands of subexpressions are checked as well:

has( $(a + b)*c$ , {  $plus$ ,  $mult$ })

**TRUE** 

# **Example 4**

On [floating-point intervals](#page-2421-0), has performs a containment check, not just testing the borders:

 $has(1...3, 1)$ 

# <span id="page-917-0"></span>TRUE

has(1...3, 2.7182), has(1...3,  $exp(1)$ ), has(1...3, PI)

TRUE, TRUE, FALSE

has(1...(3+I),  $[2, ln(3)]$ )

**TRUE** 

### **Example 5**

has works for [lists](#page-2429-0), [sets](#page-2438-0), [tables,](#page-2119-0) [arrays](#page-2396-0), and [hfarrays:](#page-2416-0)

has( $[sin(f(a) + 2), cos(x), 3], {f, g}$ )

TRUE

has({a, b, c, d, e}, {a, z})

**TRUE** 

has(array(1..2, 1..2, [[1, 2], [3, 4]]), 2)

TRUE

For an array A, the command has  $(A, NIL)$  checks whether the array has any uninitialized entries:

has( $array(1..2, 1 = x)$ , NIL), has(array(1..2, [2, 3]), NIL)

TRUE, FALSE

<span id="page-918-0"></span>For tables, has checks indices, entries, as well as the internal operands of a table, given by equations of the form index=entry:

```
T := \text{table}(a = 1, b = 2, c = 3):
has(T, a), has(T, 2), has(T, b = 2)
```
TRUE, TRUE, TRUE

## **Example 6**

has works syntactically. Although the variable x does not occur mathematically in the constant polynomial p in the following example, the identifier x occurs syntactically in p, namely, in the second operand:

delete  $x: p := poly(1, [x]):$  $has(p, x)$ 

**TRUE** 

### **Example 7**

The second argument may be an arbitrary MuPAD object, even from a user-defined domain:

```
T := newDomain("T"):
e := new(T, 1, 2);f := [e, 3];
new(T, 1, 2)[\text{new}(T, 1, 2), 3]has(f, e), has(f, new(T, 1))
TRUE, FALSE
```
If the first argument of has belongs to a domain without a "has" slot, then has always returns FALSE:

has $(e, 1)$ 

**FALSE** 

Users can overloadhas for their own domains. For illustration, we supply the domain T with a "has" slot, which puts the internal operands of its first argument in a list and calls has for the list:

```
T::has := (object1, object2) -> has([extop(object1)], object2):
```
If we now call has with the object e of domain type T, the slot routine T::has is invoked:

```
has(e, 1), has(e, 3)
```

```
TRUE, FALSE
```
The slot routine is also called if an object of domain type T occurs syntactically in the first argument:

has $(f, 1)$ , has $(f, 3)$ 

TRUE, TRUE

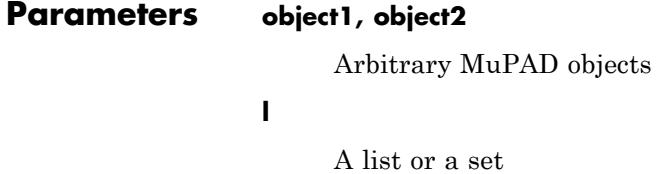

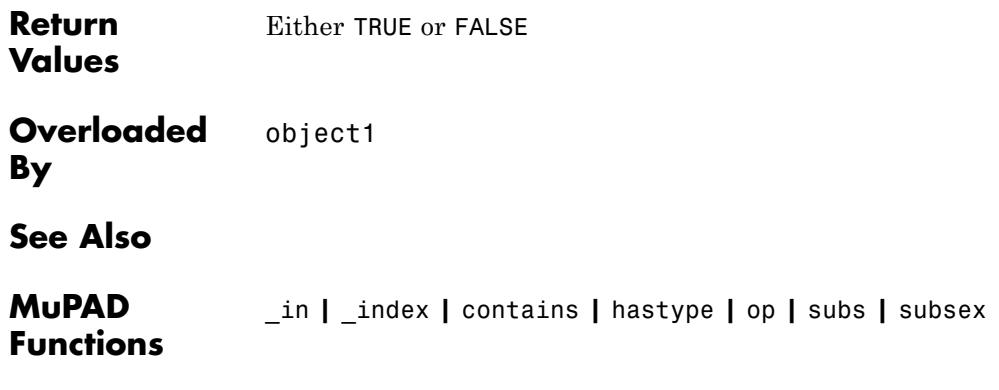

# **hastype**

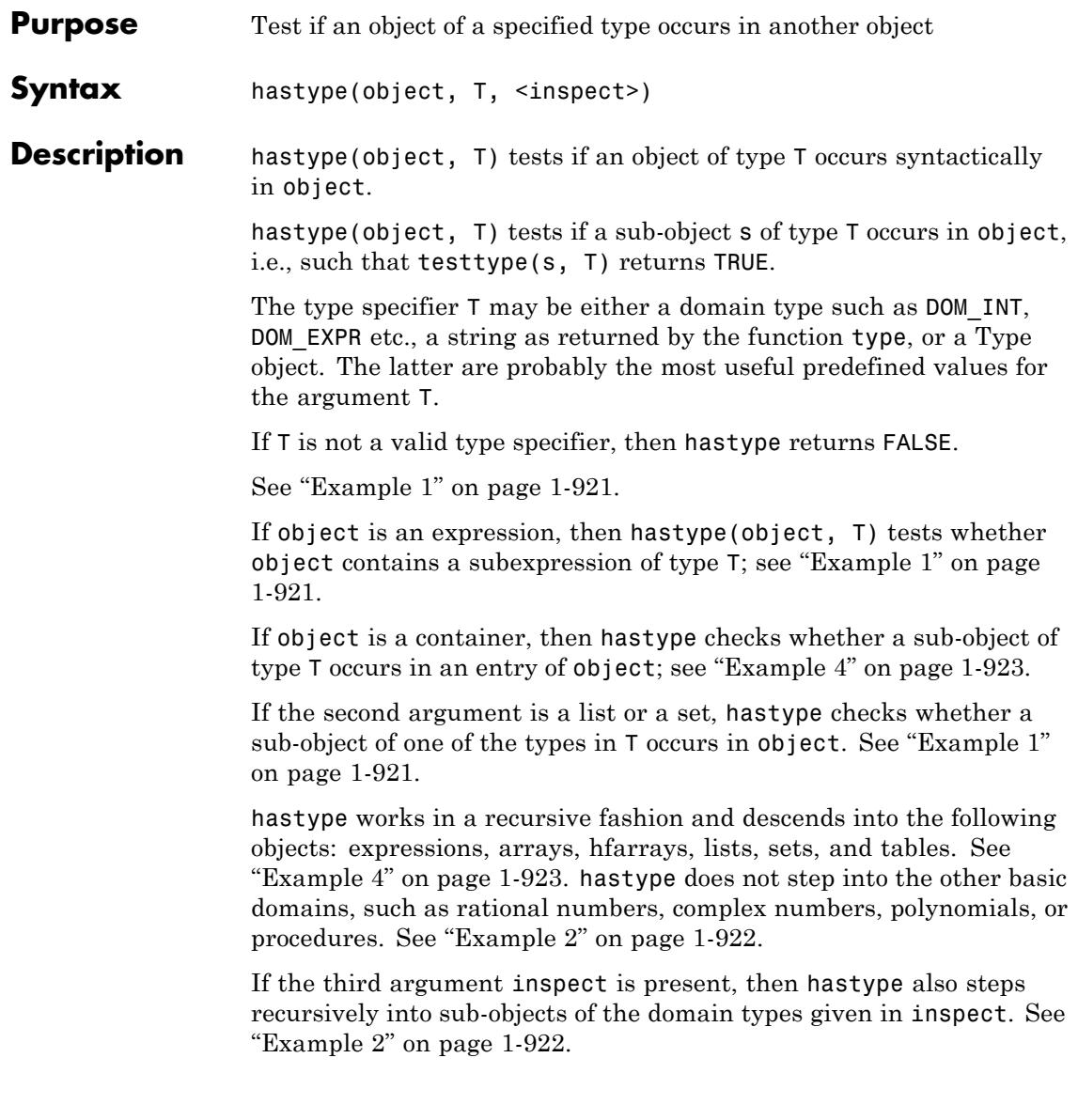

**Note** hastype looks only for sub-objects that are syntactically of type T. Properties of identifiers set via assume are not taken into account; see ["Example 4" on page 1-923.](#page-924-0)

# <span id="page-922-0"></span>**Examples Example 1**

In this example, we first test if a given expression has a subexpression of type DOM\_FLOAT:

hastype(1.0 + x, DOM\_FLOAT)

TRUE

hastype(1 +  $x$ , DOM FLOAT)

**FALSE** 

We may also test if an expressions contains a subexpression of one of the two types DOM\_FLOAT or DOM\_INT:

hastype(1.0 + x, {DOM FLOAT, DOM INT})

### **TRUE**

While the first of following two tests returns FALSE, since tan is not a valid type specifier, the second test yields TRUE, since the given expression contains a subexpression of type "tan":

```
hastype(sin(tan(x) + 1/exp(1 - x)), tan),
hastype(sin(tan(x) + 1/exp(1 - x)), "tan")
```
FALSE, TRUE

<span id="page-923-0"></span>You can also use type specifiers from the Type library:

hastype([-1, 10, -5, 2\*I], Type::PosInt)

**TRUE** 

### **Example 2**

We demonstrate the use of the optional third argument. We want to check if a [procedure](#page-2433-0) contains a subexpression of type "float". By default, hastype does not descend recursively into a procedure:

```
f := x \rightarrow float(x) + 3.0:
hastype(f, "float")
```
#### **FALSE**

You can use the third argument to request the inspection of procedures explicitly:

```
hastype(f, "float", {DOM_PROC})
```
#### **TRUE**

Also, by default, hastype does not descend recursively into the basic domains DOM\_COMPLEX and DOM\_RAT:

```
hastype(1 + I, DOM_INT), hastype(2/3, DOM_INT)
```
#### FALSE, FALSE

In order to inspect these data types, one has to use the third argument:

```
hastype(1 + I, DOM INT, \{DOM COMPLEX\}),
hastype(2/3, DOM \overline{INT}, {DOM \overline{RAT}})
```
# <span id="page-924-0"></span>TRUE, TRUE

# **Example 3**

Since matrices possess a slot enableMaprec, hastype automatically inspects their entries.

```
A := matrix([[1, 1], [1, 0]]):
hastype(A, DOM_INT)
```
## **TRUE**

It is also possible to inspect elements of other domains using the third argument. As an example let us define a permutation and ask for a subexpression of type integer:

```
G:= Dom::SymmetricGroup(4):
perm:= G([2,4, 3, 1]):
hastype(perm, DOM INT), hastype(perm, DOM INT, {G})
```
# FALSE, TRUE

# **Example 4**

We demonstrate how hastype effects on container objects. Let us first stress tables:

```
hastype(table(1 = a), DOM INT), hastype(table(a = 1), DOM INT)
```
## FALSE, TRUE

As shown, hastype does not inspect the indices of a table, but checks recursively whether a sub-object of a given type occurs in an entry. This is also true for arrays, hfarrays, lists and sets:

hastype(array(1..4, [1, 2, 3, 4]), DOM\_INT),

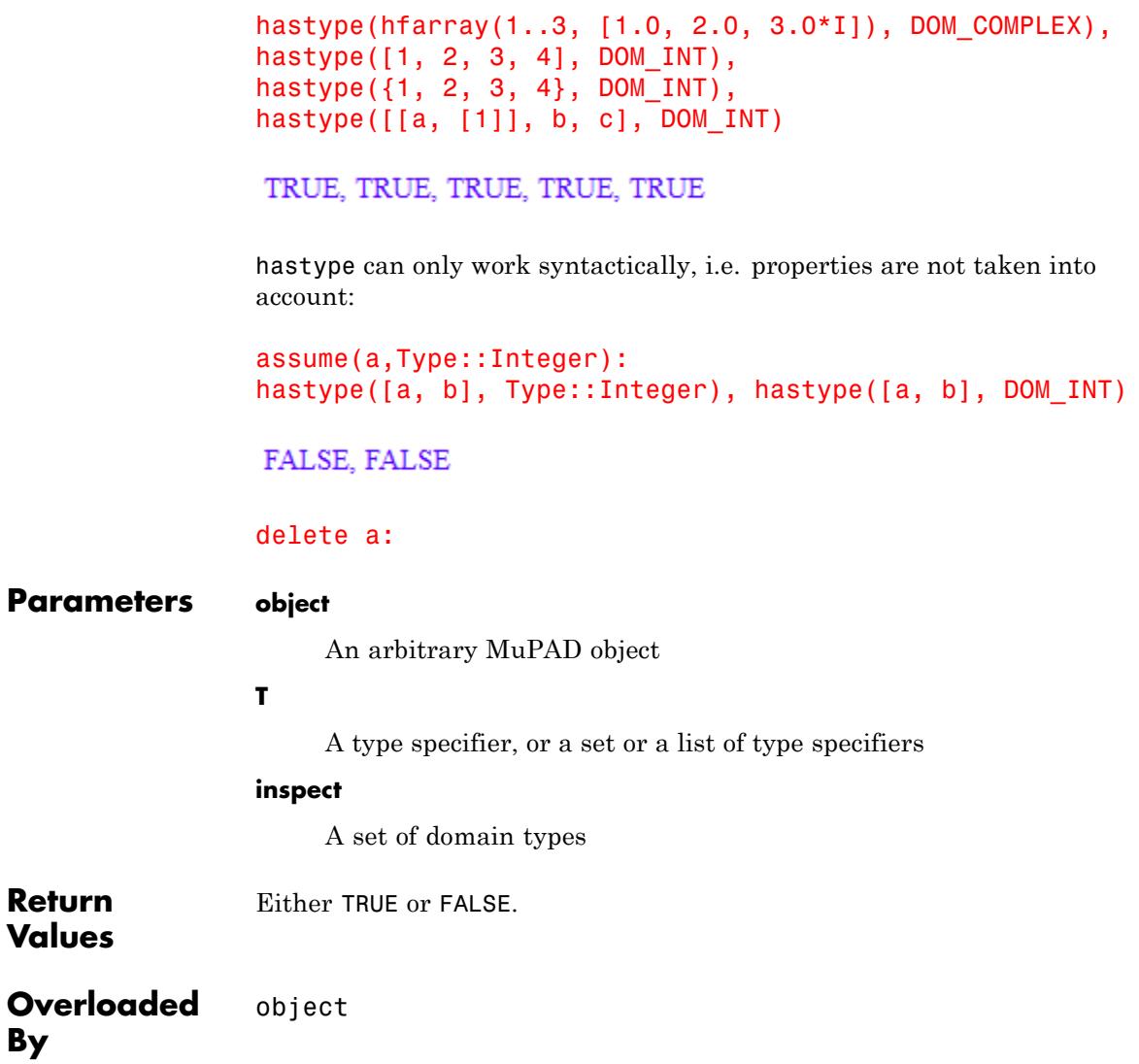

**See Also**

**MuPAD Functions** domtype **|** has **|** misc::maprec **|** testtype **|** type

# **heaviside**

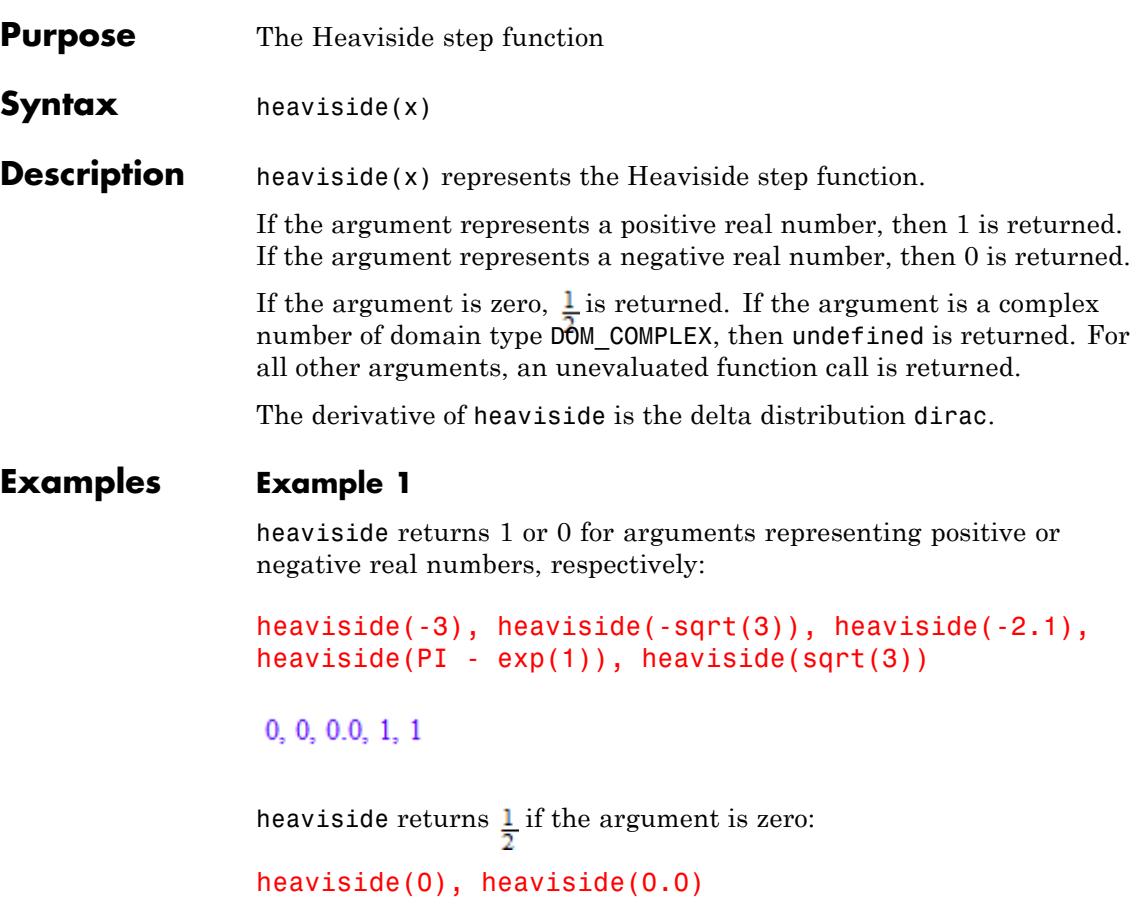

 $\frac{1}{2}$ , 0.5

Arguments of domain type DOM\_COMPLEX yield undefined:

heaviside(1 + I), heaviside(2/3 +  $7*$ I), heaviside(0.1\*I)

undefined, undefined, undefined

An unevaluated call is returned for other arguments:

```
heaviside(x), heaviside(ln(-5)), heaviside(x + I)
```

```
heaviside(x), heaviside(ln(5) + \pi i), heaviside(x+i)
```
# **Example 2**

heaviside reacts to assumptions set by assume:

```
assume(x > 0): heaviside(x)
```
 $\mathbf{1}$ 

```
unassume(x):
```
# **Example 3**

The derivative of heaviside is the delta distribution dirac:

```
diff(heaviside(x - 4), x)
```
 $\delta(x-4)$ 

The integrator int handles heaviside:

```
int(exp(-x) *heaviside(x), x = -infinity...infinite(y))
```
# $\mathbf{1}$

We do not recommend to use heaviside in numerical integration. It is much more efficient to split the quadrature into pieces, each of which having a smooth integrand:

```
DIGITS := 3: numeric::int(exp(-x)*heaviside(x^2 - 2), x=-3..10)
```
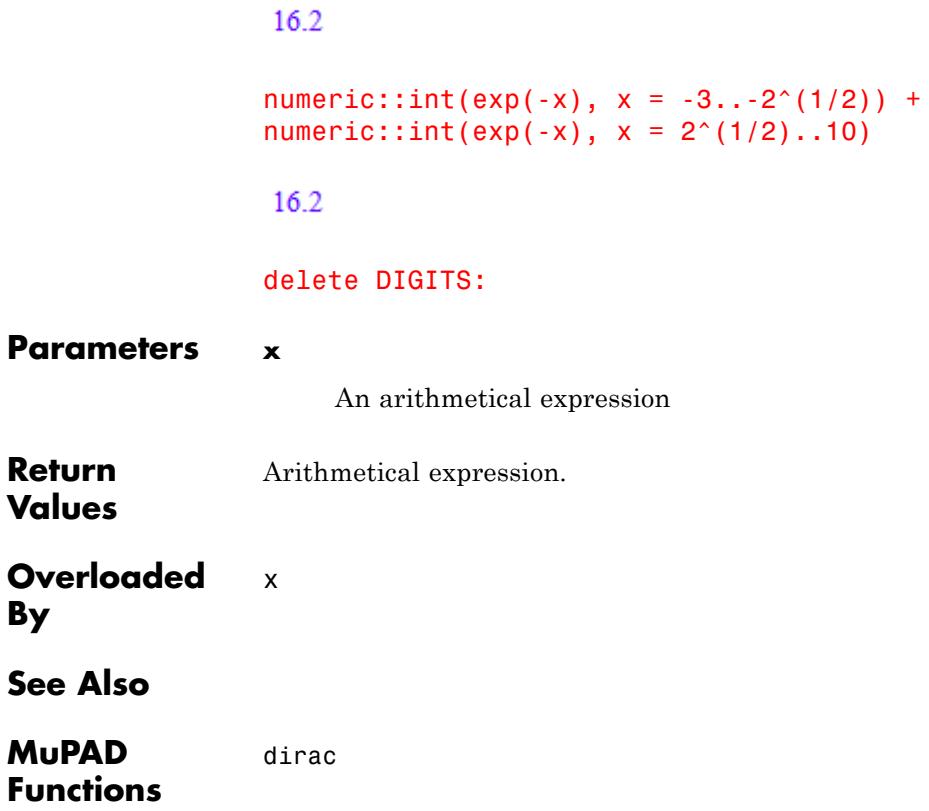

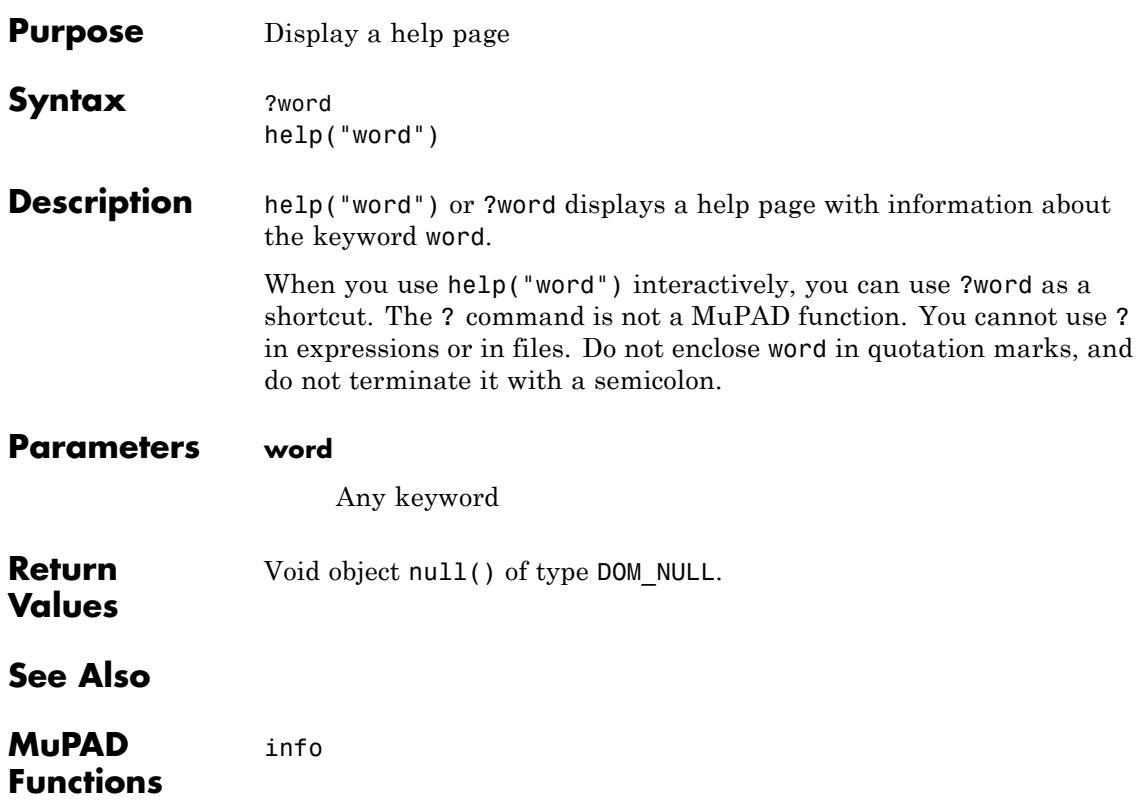

# **hessian**

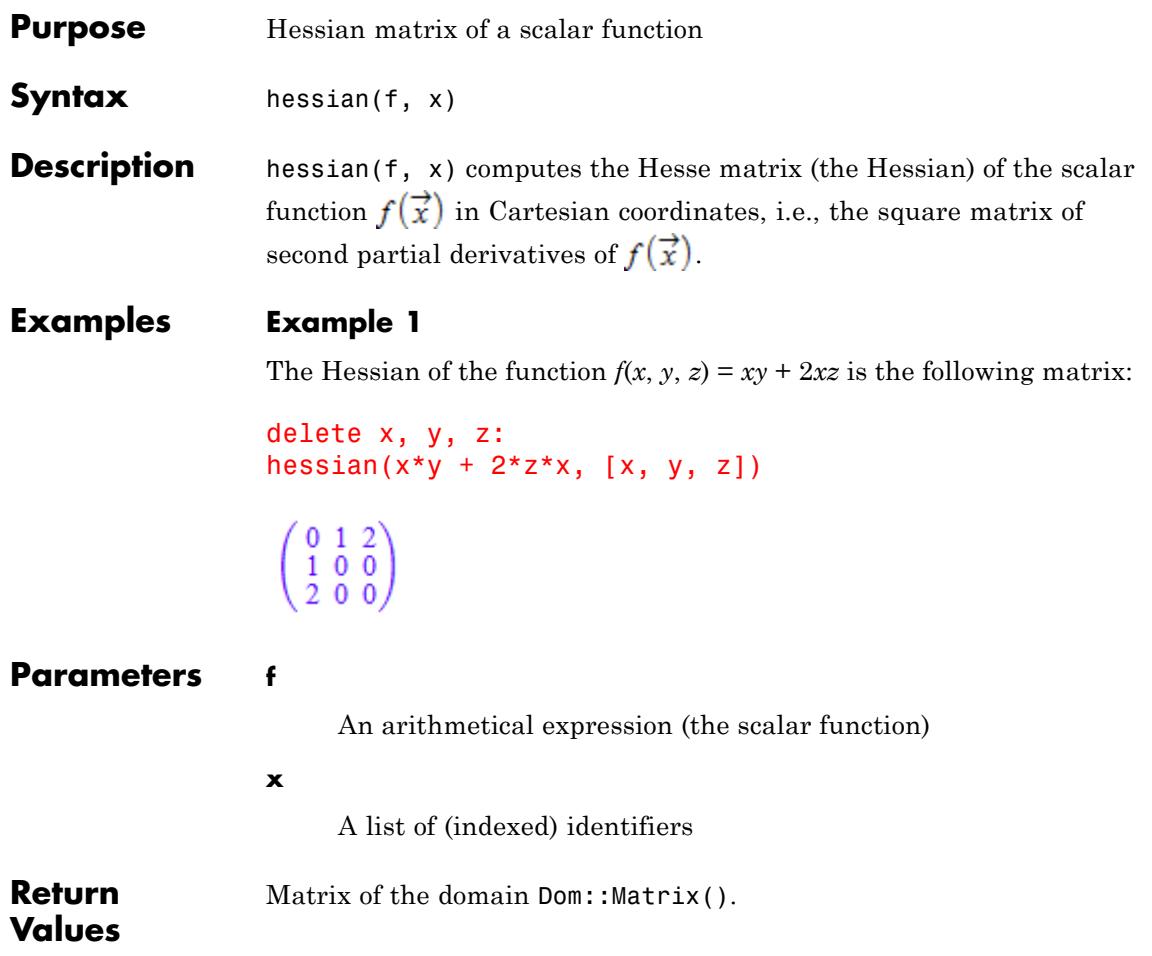

**Algorithms** For a function  $f: X \to \mathbb{R}$ , X a subset of  $\mathbb{R}^p$ , the *p*×*p* matrix

$$
H_f(\vec{x}) = \begin{pmatrix} \frac{\partial^2}{\partial x_1^2} f & \frac{\partial}{\partial x_1} \frac{\partial}{\partial x_2} f & \cdots & \frac{\partial}{\partial x_1} \frac{\partial}{\partial x_p} f \\ \frac{\partial}{\partial x_2} \frac{\partial}{\partial x_1} f & \frac{\partial^2}{\partial x_2^2} f & \cdots & \frac{\partial}{\partial x_2} \frac{\partial}{\partial x_p} f \\ \vdots & \vdots & \ddots & \vdots \\ \frac{\partial}{\partial x_p} \frac{\partial}{\partial x_1} f & \frac{\partial}{\partial x_p} \frac{\partial}{\partial x_2} f & \cdots & \frac{\partial^2}{\partial x_p^2} f \\ \end{pmatrix}
$$

is called the *Hesse matrix* of *f*.

# **See Also**

**MuPAD Functions**

diff **|** gradient **|** jacobian

# **HISTORY**

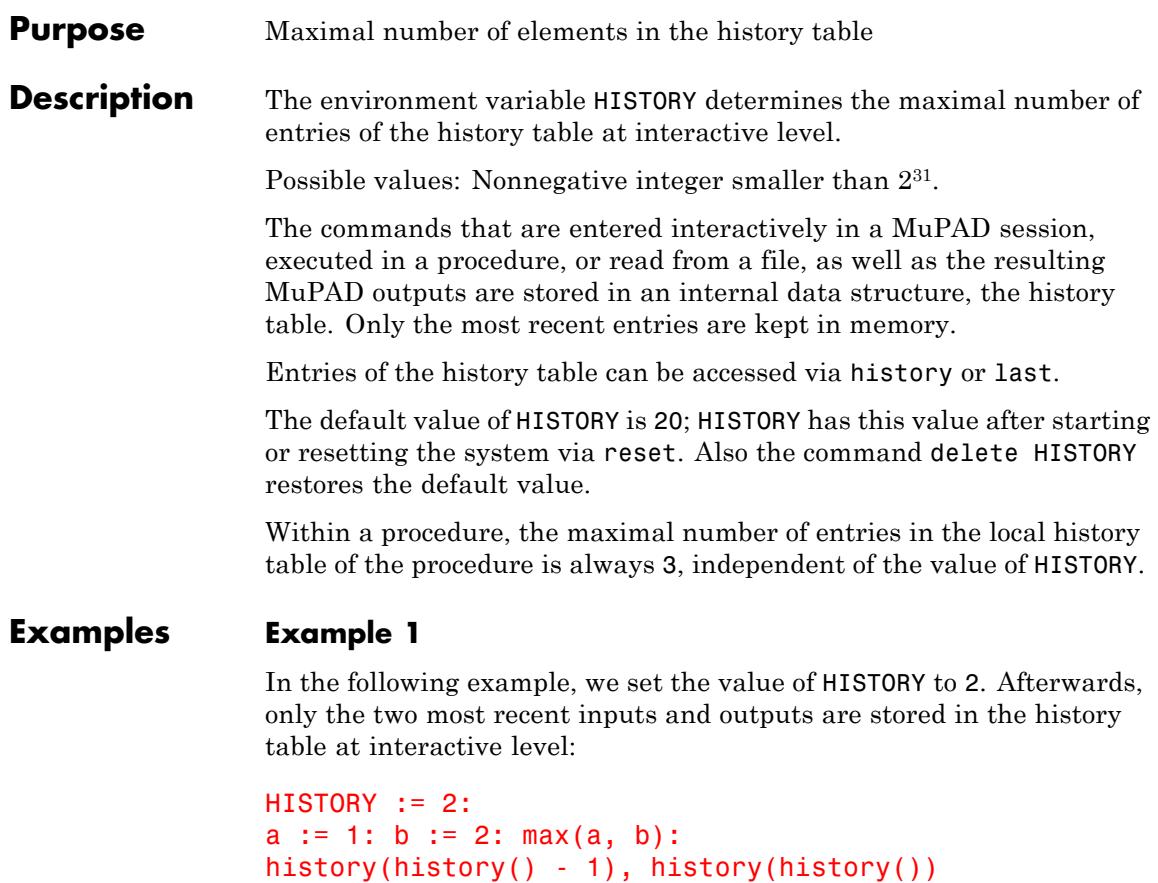

 $[b := 2, 2], [max(a, b), 2]$ 

The attempt to access the third last entry in the history table leads to an error:

```
history(history() - 2)
```
Error: The argument is invalid. [history]

We use delete to restore the default value of HISTORY:

delete HISTORY: HISTORY

20

**See Also**

**MuPAD Functions** history **|** last

# **history**

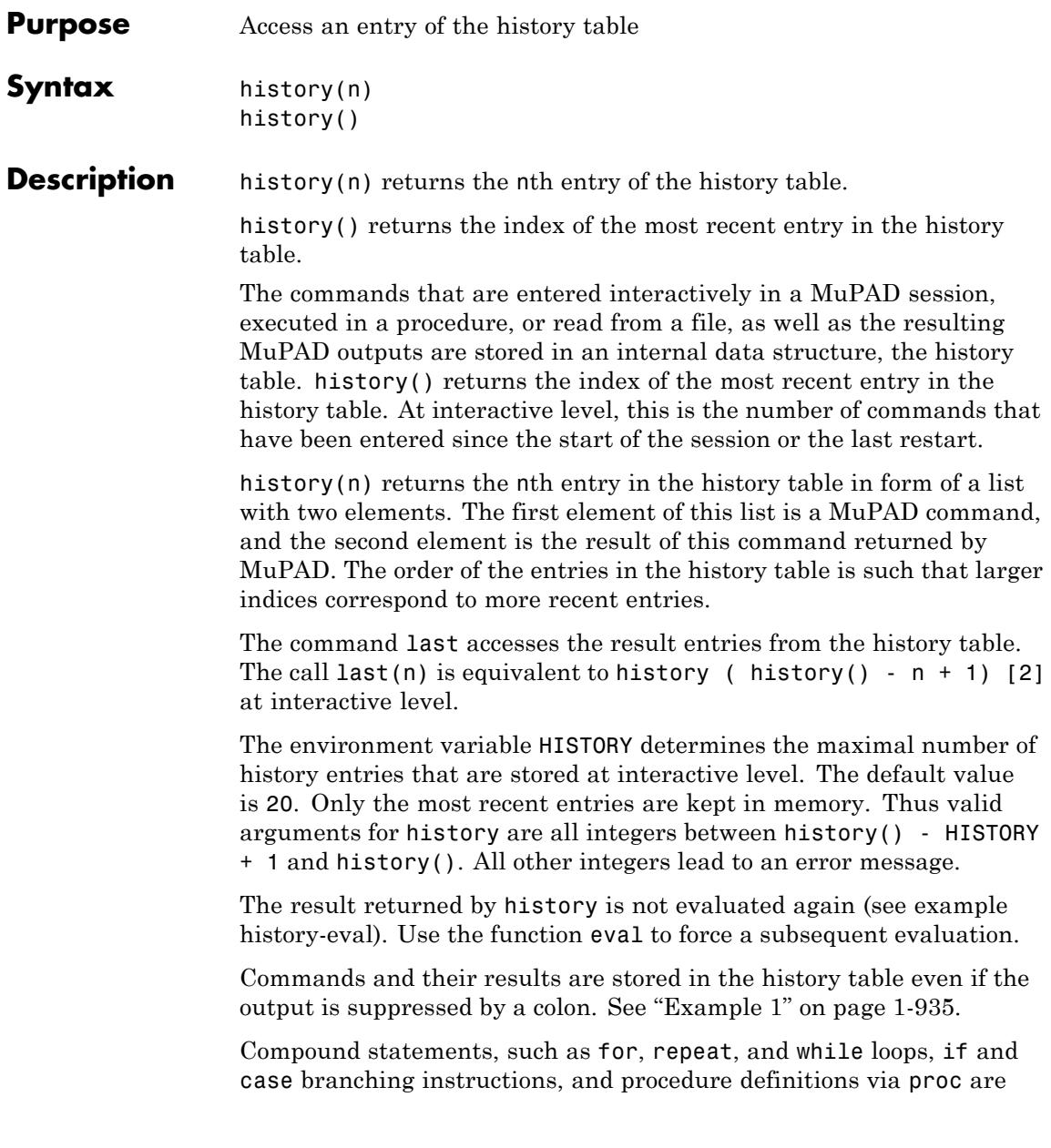
stored in the history table as a whole at interactive level. See the help page of last for examples.

Commands appearing on the same input line lead to separate entries in the history table if they are separated by a colon or a semicolon. In contrast, a [statement sequence](#page-108-0) is regarded as a single command (see ["Example 3" on page 1-937\)](#page-938-0).

Commands that are read from a file via fread or read are stored in the history table, and at last the fread or read command is stored in the history table (because the fread or read command is finished foremost after reading the file). However, if the option Plain is used, then a separate history table is in effect within the file, and the commands from the file do not appear in the history table of the enclosing context.

Note that every call of history modifies the history table and possibly erases the earliest history entry.

Every [procedure](#page-2433-0) has its own local history table. However, the entries of this table cannot be accessed via history (see last). The command history always refers to the history table at interactive level.

#### **Examples Example 1**

The index of the most recent entry in the history table increases by one for each entered command, also by history(). Note that every command is stored in the history table, whether its output is suppressed by a colon or not:

```
history(); sqrt(1764); history(): history()
```
#### 3 42 6

history ( history() ) returns a list with two elements. The first element is the last command, and the second element is the result returned by MuPAD, which is equal to last(1) or %:

```
int(2*x*exp(x^2), x);history(history()), last(1)
```

```
e^{x^2}\int 2x e^{x^2} dx, e^{x^2}, e^{x^2}
```
The following command returns the next to last command and its result:

```
history(history() - 1)
```

```
\left[\int 2 x e^{x^2} dx, e^{x^2}\right]
```
A [restart](#page-1800-0) cleans up the history table:

reset(): history()

#### 4

The output of the command history() above depends on the number of commands in your MuPAD startup file userinit.mu.

#### **Example 2**

First a should be 0:

 $a := 0:$ a  $\bf{0}$ 

Now 1 is assigned to a:

 $a := 1$ : a

<span id="page-938-0"></span> $\mathbf{1}$ 

The command history ( history() -2) refers to the command a after assigning 0 to a, the return value of history is not the new value of a, because the result returned by history is not [evaluated](#page-259-0) again:

```
history(history() - 2)
```
 $[a, 0]$ 

#### **Example 3**

The following commands create two entries in the history table. The command history ( history() -1) returns only the last command b:=a, not both commands:

```
a := 0: b := a:history(history() - 1)
[a := 0, 0]
```
If the commands are entered as a [statement sequence](#page-108-0) (enclosed in ( )), they create one entry. history ( history() ) picks out the last command, that is, the statement sequence:

```
(a := 0; b := a;):history(history())
```
 $[(a := 0;$  $b := a), 0]$ 

The last input

type(op(%, 1))

# **history**

"\_stmtseq"

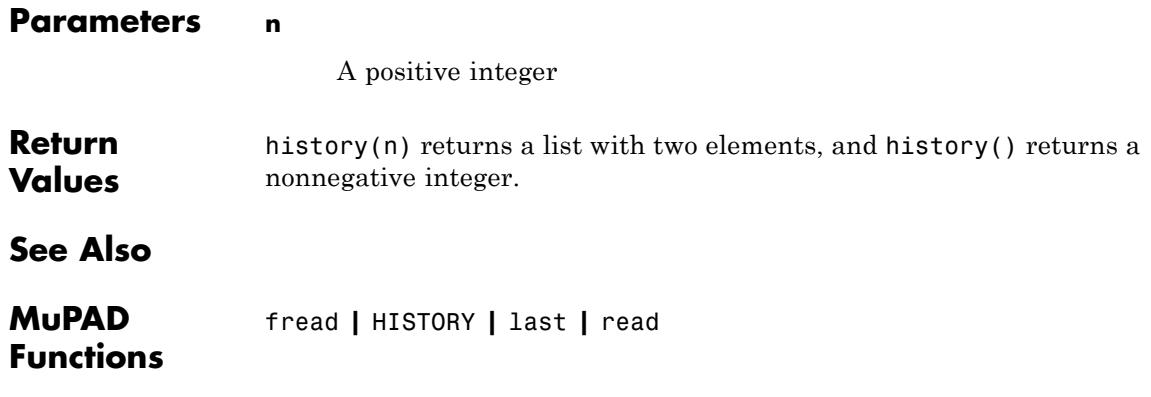

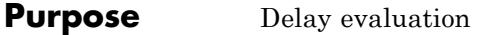

**Syntax** hold(object)

**Description** hold(object) prevents the evaluation of object.

When a MuPAD object is entered interactively, then the system evaluates it and returns the evaluated result. When a MuPAD object is passed as an argument to a [procedure](#page-2433-0), then the procedure usually evaluates the argument before processing it. *Evaluation* means that [identifiers](#page-2418-0) are replaced by their values and function calls are executed. hold is intended to prevent such an evaluation when it is undesirable.

A typical application of hold is when a function that can only process numerical arguments, but not symbolical ones, is to be used as an expression. See ["Example 6" on page 1-944.](#page-945-0)

Another possible reason for using hold is efficiency. For example, if a function call  $f(x, y)$  with symbolic arguments is passed as argument to another function, but is known to return itself symbolically, then the possibly costly evaluation of the "inner" function call can be avoided by passing the expression hold(f)  $(x, y)$  as argument to the "outer" function instead. Then the arguments  $x$ ,  $y$  are evaluated, but the call to f is not executed. See examples ["Example 1" on page 1-940](#page-941-0) and ["Example 7" on page 1-945](#page-946-0).

Since using hold may lead to strange effects, it is recommended to use it only when absolutely necessary.

hold only delays the evaluation of an object, but cannot completely prevent it on the long run; see ["Example 5" on page 1-943.](#page-944-0)

You can use freeze to completely prevent the evaluation of a [procedure](#page-2433-0) or a [function environment](#page-2415-0).

A MuPAD [procedure](#page-2433-0) can be declared with the [option hold.](#page-2030-0) This has the effect that arguments are passed to the procedure unevaluatedly. See the help page of proc for details.

The functions eval or level can be used to force a subsequent evaluation of an unevaluated object (see example ["Example 2" on page](#page-943-0) [1-942](#page-943-0)). In procedures with option hold, use context instead.

#### <span id="page-941-0"></span>**Examples Example 1**

In the following two examples, the evaluation of a MuPAD expression is prevented using hold:

 $x := 2:$ hold( $3*0 - 1 + 2^2 + x$ )  $30 - 1 + 2^2 + x$ hold(error("not really an error")) error("not really an error")

Without hold, the results would be as follows:

```
x := 2:3*0 - 1 + 2^2 + x\overline{\mathbf{S}}error("not really an error")
Error: not really an error
```
The following command prevents the evaluation of the operation \_plus, but not the evaluation of the operands:

```
hold(plus)(3*0, -1, 2^2, x)
```
 $0 - 1 + 4 + 2$ 

Note that in the preceding example, the arguments of the function call are evaluated, because hold is applied only to the function \_plus. In the following example, the argument of the function call is evaluated, despite that fact that f has the option [hold:](#page-2030-0)

```
f := \text{proc}(a)option hold;
     begin
       return(a + 1)end_proc:
x := 2:hold(f)(x)f(2)
```
This happens for the following reason. When f is evaluated, the option hold prevents the evaluation of the argument x of f (see the next example). However, if the evaluation of f is prevented by hold, then the option hold has no effect, and MuPAD evaluates the operands, but not the function call.

The following example shows the expected behavior:

```
f(x), hold(f(x))
x+1, f(x)
```
The function eval undoes the effect of hold. Note that it yields quite different results, depending on how it is applied:

```
eval(f(x)), eval(hold(f)(x)), eval(hold(f(x))), eval(hold(f))(x)3, 3, x + 1, x + 1
```
#### <span id="page-943-0"></span>**Example 2**

Several hold calls can be nested to prevent subsequent evaluations:

```
x := 2:hold(x), hold(hold(x))
```
 $x, hold(x)$ 

The result of  $hold (hold(x))$  is the unevaluated operand of the outer call of hold, that is, hold(x). Applying eval evaluates the result  $hold(x)$  and yields the unevaluated identifier  $x$ :

eval(%)

#### $2, x$

Another application of eval yields the value of x:

eval(%)

 $2, 2$ 

delete x, f:

#### **Example 3**

The following command prevents the evaluation of the operation plus, replaces it by the operation  $mu1t$ , and then evaluates the result:

```
eval(subsop(hold( plus)(2, 3), 0 = mult))
```
#### 6

#### **Example 4**

The function domtype evaluates its arguments:

```
x := 0:domtype(x), domtype(sin), domtype(x + 2)
```

```
DOM INT, DOM FUNC ENV, DOM INT
```
Using hold, the domain type of the unevaluated objects can be determined: x and sin are identifiers, and  $x + 2$  is an expression:

```
domtype(hold(x)), domtype(hold(sin)), domtype(hold(x + 2))
```

```
DOM IDENT, DOM IDENT, DOM EXPR
```
#### **Example 5**

hold prevents only one evaluation of an object, but it does not prevent evaluation at a later time. Thus using hold to obtain a a symbol without a value is usually not a good idea:

```
x := 2:y := hold(x);y
x
\overline{2}
```
In this example, [deleting](#page-524-0) the value of the identifier x makes it a symbol, and using hold is not necessary:

```
delete x:
y := x;y
x
```
<span id="page-945-0"></span>x

However, the best way to obtain a new symbol without a value is to use genident:

```
y := genident ("z");
y
z1
z1
```
#### delete y:

#### **Example 6**

Consider the piecewise defined function *f*(*x*) that is identically zero on the negative real axis and equal to  $e^{-x}$  on the positive real axis:

f :=  $x \rightarrow if x < 0$  then 0 else exp(-x) end if:

This function cannot be called with a symbolic argument, because the condition  $x \leq 0$  cannot be decided:

 $f(x)$ 

```
Error: Cannot evaluate to Boolean. [ less]
  Evaluating: f
```
We wish to integrate f numerically. However, the [numerical integrator](#page-3697-0) expects the function as an expression:

```
numeric::int(f(x), x = -2..2)
```

```
Error: Cannot evaluate to Boolean. [_less]
  Evaluating: f
```
The solution is to suppress premature evaluation of f when passing the function with a symbolic argument. Inside the numerical integrator, numerical values are substituted for *x* before the function is called and evaluated:

 $numeric::int(hold(f)(x), x = -2..2)$ 

0.8646647168

#### **Example 7**

The function int is unable to compute a closed form of the following integral and returns a symbolic int call:

 $int(sqrt(x)*sqrt(sqrt(x) + 1), x)$ 

$$
\int \sqrt{x} \sqrt{\sqrt{x} + 1} \, dx
$$

After the [change of variables](#page-3183-0)sqrt $(x)=t$ , a closed form can be computed:

```
t := time():
f := intlib::changevar(int(sqrt(x)*sqrt(sqrt(x) + 1), x), sqrt(x
time() - t;
eval(f)
```

$$
\int \frac{y\sqrt{y+1}}{\sqrt{-y^2+1}} \, \mathrm{d}y
$$

9210

$$
-\frac{2 (y+2) \sqrt{-y^2+1}}{3 \sqrt{y+1}}
$$
  

$$
\int 2 y^2 \sqrt{y+1} dy
$$
  

$$
-\frac{4 (y+1)^{3/2} (42 y-15 (y+1)^2+7)}{105}
$$

Measuring computing times with time shows: Most of the time in the call to intlib::changevar is spent in re-evaluating the argument. This can be prevented by using hold:

```
t := time():
f := intlib::changevar(hold(int)(sqrt(x)*sqrt(sqrt(x) + 1), x),sqrt(x) = y;
time() - t;
\int \frac{y\sqrt{y+1}}{\sqrt{-y^2+1}}\, \mathrm{d}\, y20
```
**Parameters object**

Any MuPAD object

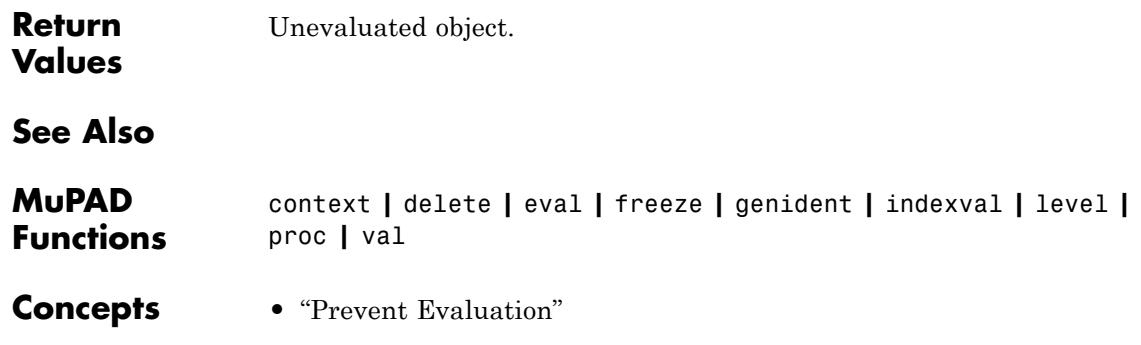

# **..., hull**

 $\mathsf{I}$ 

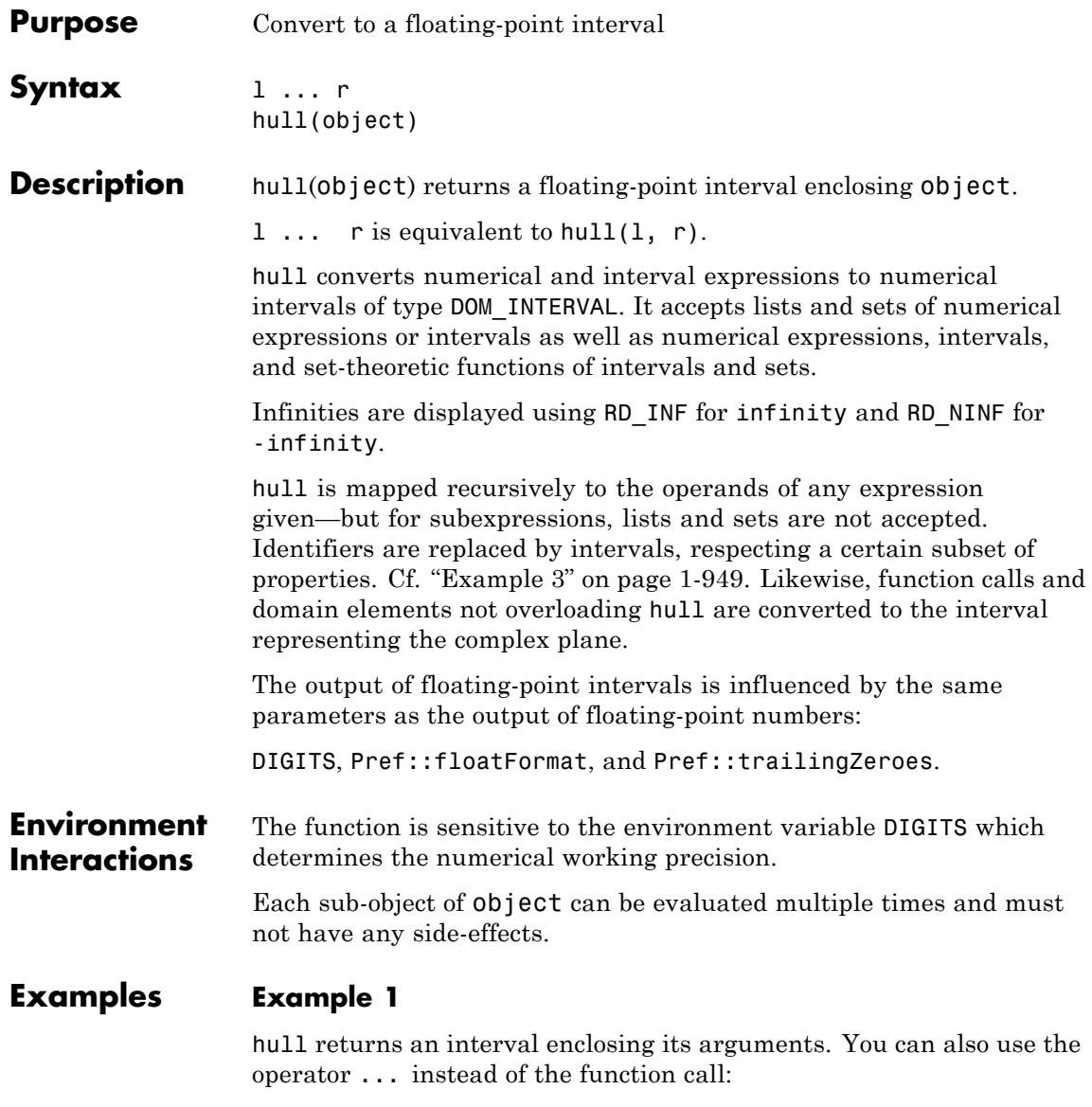

<span id="page-950-0"></span> $hull(0, PI) = 0 ... PI$ 

 $0.0...$  3.141592654 =  $0.0...$  3.141592654

Infinities are displayed using RD\_NINF for  $-\infty$  and RD\_INF for *infinity*:

```
hull(-infinity, 9/7), hull({1/4, 9/7, infinity})
```
RD\_NINF ... 1.285714286, 0.25 ... RD\_INF

Please note that any number whose absolute value is larger than MuPAD can store in a float is considered infinite:

hull(0, 1e100000000)^4

 $0.0$  ...  $RD$  INF

#### **Example 2**

Inversion of intervals may lead to unions of intervals. If these are not required, you may use hull to unify them:

 $1/(-1 \ldots 1)$ ; hull(%)

RD NINF  $... -1.0 \cup 1.0 ...$  RD INF

RD\_NINF ... RD\_INF

#### **Example 3**

The application of hull to an identifier without a value returns an interval representing the complex plane:

delete  $x: \text{ hull}(x)$ 

#### $\mathbf{RD\_NINF}$  ...  $\mathbf{RD\_INF}$  +  $\mathbf{RD\_NINF}$  ...  $\mathbf{RD\_INF}$  i

Certain properties are respected during this conversion:

```
assume(x > 0): hull(x);
delete x:
```
 $0.0$  ...  $RD$  INF

This way, you can enclose the values of an expression:

```
hull(sin(abs(x)))
```
 $-1.0...1.0$ 

Calls to "unknown" functions are regarded as potentially returning the complex plane:

```
hull(f(x))
```
RD NINF ... RD INF + RD NINF ... RD INF i

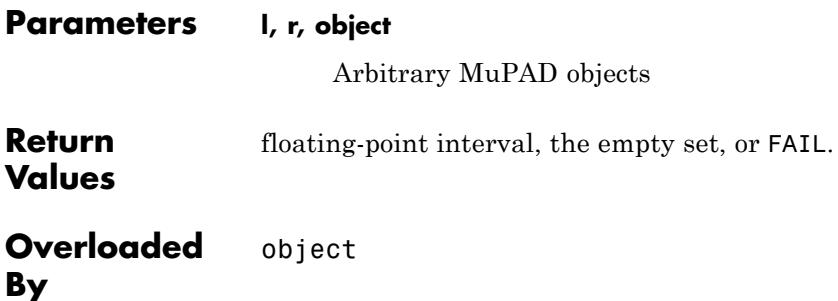

**See Also**

**MuPAD Domains** Dom::FloatIV

**MuPAD Functions** DIGITS **|** float **|** interval **|** Pref::floatFormat **|** Pref::trailingZeroes

# **hypergeom**

- **Purpose** Hypergeometric functions
- **Syntax** hypergeom([a<sub>1</sub>, a<sub>2</sub>, ], [b<sub>1</sub>, b<sub>2</sub>, ], z)

**Description** hypergeom([a1, a2, ...], [b1, b2, ...], z) represents the hypergeometric function.

> The hypergeometric function is defined for complex arguments  $a_i$ ,  $b_j$ , and *z*.

With  $a = [a_1, a_2, ..., a_p]$  and  $b = [b_1, b_2, ..., b_q]$ , the hypergeometric function of order *p*, *q* is defined as

$$
{}_{p}\mathbf{F}_{q}(a; b; z) = \sum_{k=0}^{\infty} \frac{(a_{1})_{k}(a_{2})_{k} \cdots (a_{p})_{k}}{(b_{1})_{k}(b_{2})_{k} \cdots (b_{q})_{k}} \frac{z^{k}}{k!}
$$

where  $(c)$ <sub>k</sub> =  $c(c + 1)...(c + k - 1)$ ,  $(c)$ <sub>0</sub> = 1 is the usual Pochhammer symbol. The quantities *a* and *b* are called 'the lists for the upper and lower parameters,' respectively.

,

A floating-point value is returned if at least one of the arguments is a floating-point number and all other arguments can be converted to floating-point numbers.

For most exact arguments, the hypergeometric function returns a symbolic function call. If an upper parameter coincides with a lower parameter, these values cancel and are removed from the parameter lists.

The following special values are implemented:

- $\int_{R} \mathbf{F}_n(a; a; z) = \int_{0} \mathbf{F}_0(\cdot; z) = e^z$
- **F**  $(a, b, z) = 1$  if the list of upper parameters a contains more zeroes than the list of lower parameters b.
- $_{n}F_{a}(a; b; 0) = 1$

If, after cancellation of identical parameters, the upper parameters contain a negative integer larger than the largest negative integer in

the lower parameters, then  $\bf{F}$  (*a*; *b*; *z*) is a polynomial in z. If all upper and lower parameters as well as the argument z do not contain any symbolic identifiers, a corresponding explicit result is returned. If the parameters or z contain symbols, expansion to the polynomial representation is available via simplify. Cf. ["Example 2" on page](#page-955-0) [1-954](#page-955-0).

Also empty lists  $a = \prod$  or  $b = \prod$  may be passed to hypergeom. The corresponding functions are:

$$
{}_{0}F_{q}(; b; z) = \sum_{k=0}^{\infty} \frac{1}{(b_{1})_{k} (b_{2})_{k} \cdots (b_{q})_{k}} \frac{z^{k}}{k!}
$$
  

$$
{}_{p}F_{0}(a; z) = \sum_{k=0}^{\infty} (a_{1})_{k} (a_{2})_{k} \cdots (a_{p})_{k} \frac{z^{k}}{k!}
$$
  

$$
{}_{0}F_{0}(; z) = \sum_{k=0}^{\infty} \frac{z^{k}}{k!} = e^{z}
$$

.

### **Environment Interactions**

When called with floating-point arguments, these functions are sensitive to the environment variable DIGITS which determines the numerical working precision.

#### **Examples Example 1**

Symbolic calls are returned for exact or symbolic arguments:

```
hypergeom([], [2], x),
hypergeom([1], [2, 3], PI),
hypergeom([1, 1/2], [1/3], x + 3*I)
```

```
{}_0F_1(Null; 2; x), {}_1F_2(1; 2, 3; \pi), {}_2F_1(\frac{1}{2}, 1; \frac{1}{3}; x+3i)
```
Floating point values are returned for floating-point arguments:

```
hypergeom([], [2], 3.0),
hypergeom([1], [2.0], PI),
hypergeom([PI], [2, 3], 4.0),
hypergeom([1, 2], [3, 4, 5, 6], 1.0*I),
hypergeom([1 + I], [1/(2 + I)], 1.0*I)
```

```
3.468649619, 7.047601352, 5.152314068, 0.9999801588 + 0.005555508314 i,
  -0.7438410785 - 0.5956994573i
```
#### **Example 2**

```
_{0}F_{0}(; ; z) is equal to e^{z}:
hypergeom([], [], z)
e^z
```
Because identical values in *a* and *b* cancel, the same is true for

```
_{p}F_{p}(a; a; z)hypergeom([a, b], [a, b], z)e^z
```
Any hypergeometric function, evaluated at 0, has the value 1:

```
hypergeom([a, b], [c, d, e], 0)
```
 $\mathbf{1}$ 

If, after cancelling identical parameters, the list of upper parameters contains a zero, the resulting hypergeometric function is constant with the value 1:

```
hypergeom([0, 0, 2, 3], [a, 0, 4], z)
\mathbf{1}
```
If, after cancelling identical parameters, the upper parameters contain a negative integer larger than the largest negative integer in the lower parameters, the hypergeometric function is a polynomial. If all parameters as well as the argument z are numerical, a corresponding explicit value is returned:

hypergeom([-4, -2 , 3], [-3, 1, 4], PI\*sqrt(2))  $\frac{6 \pi^2}{5}$  – 2  $\pi \sqrt{2}$  + 1

For symbolic parameters or symbolic z, the polynomial representation may be obtained via simplify or Simplify:

hypergeom( $[-40, -5]$ ,  $[1, 4]$ ,  $z$ ) = simplify(hypergeom( $[-40, -5]$ ,  $[1, 4]$ , z))

$$
{}_{2}F_{2}(-40, -5; 1, 4; z) = \frac{27417 z^{5}}{280} + \frac{45695 z^{4}}{84} + \frac{2470 z^{3}}{3} + 390 z^{2} + 50 z + 1
$$

hypergeom( $[-3, a]$ ,  $[b]$ ,  $z$ ) = Simplify(hypergeom([-3, a], [b], z))

$$
{}_{2}F_{1}(-3, a; b; z) = \frac{3 a z^{2} (2 a + 2)}{2 b (b + 1)} - \frac{3 a z}{b} - \frac{a z^{3} (2 a + 2) (a + 2)}{2 b (b + 1) (b + 2)} + 1
$$

If the largest negative integer in the list of lower parameters is larger than the largest negative integer in the list of upper parameters, the corresponding hypergeometric function is not defined (because its definition involves a division by zero):

```
hypergeom([-40, -5, 3], [-3, 1, 4], z)
```

```
Error: Invalid arguments. [hypergeom]
```
#### **Example 3**

The functions float, diff, and series handle expressions involving the hypergeometric functions:

```
float(In(3 + hypergeom([17], [exp(1), In(5)], sqrt(PI))))
```
3.488880173

 $diff(hypergeom([a, b], [c, d], x), x)$  $\frac{a\,b\,{}_{2}F_{2}(a+1, b+1; c+1, d+1; x)}{c\,d}$ 

Note that differentiation of a hypergeometric function w.r.t. one of its uppper or lower parameters does not, in general, lead to hypergeometric functions. Certain peculiar cases are an exception:

```
diff(hypergeom([a + 1, b], [a + 2], x), a)
\frac{b x_3 F_2(a+2, a+2, b+1; a+3, a+3; x)}{(a+2)^2}
```

```
series(hypergeom([1, 2], [3], x), x)
```

$$
1 + \frac{2x}{3} + \frac{x^2}{2} + \frac{2x^3}{5} + \frac{x^4}{3} + \frac{2x^5}{7} + O(x^6)
$$

Expansions about *infinity* are possible:

series(hypergeom( $[1/2]$ ,  $[1/3]$ , x), x = infinity, 3)

$$
\frac{2\sqrt{3}\sqrt{\pi} x^{1/6} e^x}{3\Gamma\left(\frac{2}{3}\right)} - \frac{\sqrt{3}\sqrt{\pi} e^x}{18 x^{5/6} \Gamma\left(\frac{2}{3}\right)} - \frac{5\sqrt{3}\sqrt{\pi} e^x}{144 x^{11/6} \Gamma\left(\frac{2}{3}\right)} + O\left(\frac{e^x}{x^{17/6}}\right)
$$

However, there are very few (if any) complete expansions for hypergeometric functions about any of its upper or lower parameters.

#### **Example 4**

Often, at particular choices of parameters, the hypergeometric function

reduces to simpler special functions. For example, in the case of  $_1F_1$ , also known as the standard confluent hypergeometric function, the hypergeometric function can be reduced to a Bessel function if its (single) lower parameter is exactly twice its (single) upper parameter. This is verified numerically below:

```
v := 1.0 + I: z:= float(PI):
hypergeom([v + 1/2], [2*v + 1], 2*1*z) =
(gamma(1 + v)*exp(I*x) * ((z/2)^(-v))*besselJ(v, z))-0.2766083174 - 0.2537119431 i = -0.2766083174 - 0.2537119431 i = -0.2766083174 - 0.2537119431
```
#### delete v, z:

In the following example,  $\boldsymbol{F}$ , which is known as the Gauss hypergeometric function, can be reduced into a simple elementary function involving logarithms when the parameters are [1, 1], [2], as verified numerically below:

```
eq := hypergeom([1, 1], [2], z) = -ln(1 - z)/z:
float(subs(eq, z = 1/3)), float(subs(eq, z = 1/2))
1.216395324 = 1.216395324, 1.386294361 = 1.386294361
```
#### delete eq:

#### **Example 5**

The interval  $\left[1, \infty\right)$  is a branch cut for the hypergeometric function; the sign of the imaginary part changes when crossing the cut. The branch cut belongs to the lower branch:

eq := hypergeom( $[1, 1]$ ,  $[2]$ ,  $z$ ) =  $-ln(1 - z)/z$ :  $float(subs(eq, z = 2 + I*10^(-DIGITS)))$ 

 $7.85398163410^{-11} + 1.570796327i = 7.85398163410^{-11} + 1.570796327i$ 

float(subs(eq,  $z = 2 - I*10^(-DIGITS))$ )

 $7.85398163410^{-11} - 1.570796327i = 7.85398163410^{-11} - 1.570796327i$ 

 $float(subs(eq, z = 2))$ 

 $-1.570796327 \mathbf{i} = -1.570796327 \mathbf{i}$ 

#### **Parameters a<sub>1</sub>, <b>a**<sub>2</sub>, ...

The 'upper parameters': arithmetical expressions

#### **b**<sub>1</sub>, **b**<sub>2</sub>, ...

The 'lower parameters': arithmetical expressions

**z**

The 'argument': an arithmetical expression

## **hypergeom**

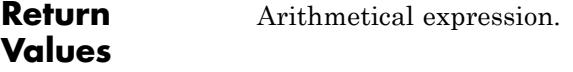

#### **Overloaded By** z

**Algorithms** When no  $b_j$  in the list *b* lies in the set  $\{0, -1, -2, ...\}$ , the series

$$
{}_{p}F_{q}(a; b; z) = \sum_{k=0}^{\infty} \frac{(a_{1})_{k} (a_{2})_{k} \cdots (a_{p})_{k}}{(b_{1})_{k} (b_{2})_{k} \cdots (b_{q})_{k}} \frac{z^{k}}{k!}
$$

converges if one of the following conditions hold:

**1**  $p \leq q, |z| < \infty$ ; **2**  $p = q + 1$ ,  $|z| < 1$ ; **3**  $p = q + 1$ ,  $|z| = 1$ ,  $\Re(\psi_q) > 0$ ;

$$
4 \ \ p = q + 1, \ |z| = 1, \ z \neq 1, \ -1 < \Re\left(\psi_q\right) \leq 0.
$$

**5** *a* contains a zero or a negative integer;

where  $\mathbf{u} = (\nabla^q h) - (\nabla^{q+1} a)$ . The series diverges in the remaining cases. If one of the parameters in *a* isequal to zero or a negative integer, then the series terminates, turning into what is called a hypergeometric polynomial.

The generalized hypergeometric function of order (*p*, *q*) is given by the series definition in the region of convergence, while for  $p = q + 1$ ,  $|z| \ge$ 1, it is defined as an analytic continuation of this series.

The function  $\mathbf{F}(\alpha; b; z)$  is symmetric w.r.t. the parameters, i.e., it does not depend on the order of the arrangement  $a_1, a_2, ...$  in  $a$  or  $b_1$ , *b*2, … in *b*.

As mentioned above, if some upper parameter is equal to  $n = 0, -1, -1$ 2, …, the function turns into a polynomial of degree *n*. If we relax the condition stated above for the lower parameters *b* and there is some

lower parameter equal to  $m = 0, -1, -2, \dots$ , the function  $\bf{F}$  ( $\bf{a}; \bf{b}; z$ ) also reduces to a polynomial in *z* provided  $n > m$ . It is undefined if  $m > n$ or if no upper parameter is a nonpositive integer (resulting in division by zero in one of the series coefficients). The case  $m = n$  is handled by the following rule.

If for *r* values of the upper parameters, there are *r* values of the lower parameters equal to them (i.e.,  $a = [a_1, ..., a_{p-r}, c_1, ..., c_r], b = [b_1, ..., b_q].$ 

 $(r, c_1, ..., c_r)$ , then the order  $(p, q)$  of the function  $\mathbf{F}_q(a; b; z)$  is reduced to  $(p - r, q - r)$ :

$$
{}_{p}F_{q}(a_{1},...,a_{p-r}^{j},c_{1},...,c_{r}^{j},b_{1},...,b_{q-r}^{j},c_{1},...,c_{r}^{j},z) = {}_{p-r}F_{q-r}(a_{1},...,a_{p-r}^{j},b_{1},...,b_{r}^{j},c_{r}^{j},c_{r}^{j},...,c_{r}^{j},c_{r}^{j},...,c_{r
$$

The above rule applies even if any of the  $c_i$  happens to be zero or a negative integer (for details, see Luke in the list of references, p. 42).

$$
U(z) = \underset{B}{P}F_q(\alpha; b; z)
$$
 satisfies a differential equation in z:  

$$
[\delta(\delta + b - 1) - z(\delta + a)] U(z) = 0, \delta = z \frac{\partial}{\partial z}
$$

where  $(\delta + a)$  and  $(\delta + b)$  stand for  $\Pi P$   $(\delta + a)$  and  $\Pi q$   $(\delta + b)$ , respectively. Thus, the order of this differential equation is *max(p, q* + 1) and the hypergeometric function is only one of its solutions. If *p*  $q + 1$ , this differential equation has a regular singularity at  $z = 0$ and an irregular singularity at  $z = \infty$ . If  $p = q + 1$ , the points  $z = 0$ ,  $z =$  1, and  $z = \infty$  are regular singularities, thus explaining the convergence properties of the hypergeometric series.

The analytic continuation for  $p = q + 1$ ,  $|z| \ge 1$ , is defined by selecting

the principal branch of this continuation (also denoted as  $\mathbf{F}$   $(a, b, z)$ ) satisfying the condition  $|arg(1 - z)| < \pi$ , the cut along  $[1, \infty)$ <sup>4</sup> s drawn in the complex *z*-plane. In particular, the analytic continuation can be obtained by means of an integral representation (for details, see Prudnikov *et al.* in the references) or by the Meijer G function.

#### **References** [1] Luke, Y.L. "The Special Functions and Their Approximations", Vol. 1, Academic Press, New York, 1969.

[2] Prudnikov, A.P., Yu.A. Brychkov, and O.I. Marichev, "Integrals and Series", Vol. 3: More Special Functions, Gordon and Breach, 1990.

[3] Abramowitz, M. and I.A. Stegun, "Handbook of Mathematical Functions", Dover Publications, New York, 9th printing, 1970.

# **icontent**

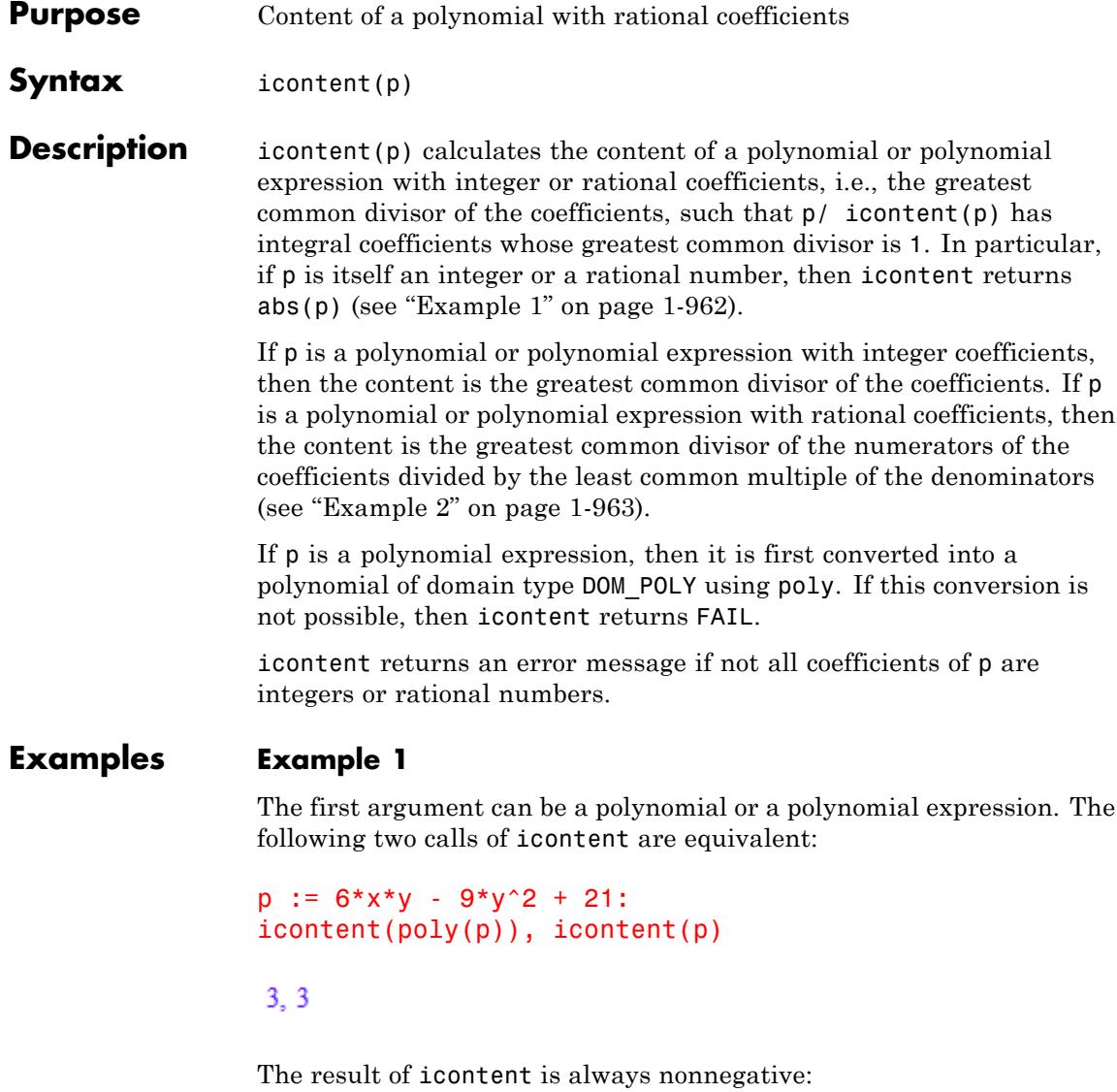

 $i$ content(2\*x - 4),  $i$ content(-2\*x + 4)

#### <span id="page-964-0"></span> $2, 2$

The content of a constant polynomial is its absolute value:

```
icontent(0), icontent(-2), icontent(poly(-2, [x]))
```
 $0, 2, 2$ 

#### **Example 2**

The content of a polynomial with rational coefficients is a rational number in general:

```
q := 6/7*xx*y - 9/4*y + 12:
icontent(poly(q)), icontent(q)
```

```
\frac{3}{28}, \frac{3}{28}
```
The polynomial divided by its content has integral coefficients whose greatest common divisor is 1:

```
q/icontent(q)
8xy - 21y + 112icontent(%)
\mathbf{1}
```
### **Parameters p**

A polynomial or polynomial expression with [integer](#page-2420-0) or [rational](#page-2436-0) [number](#page-2436-0) coefficients

# **icontent**

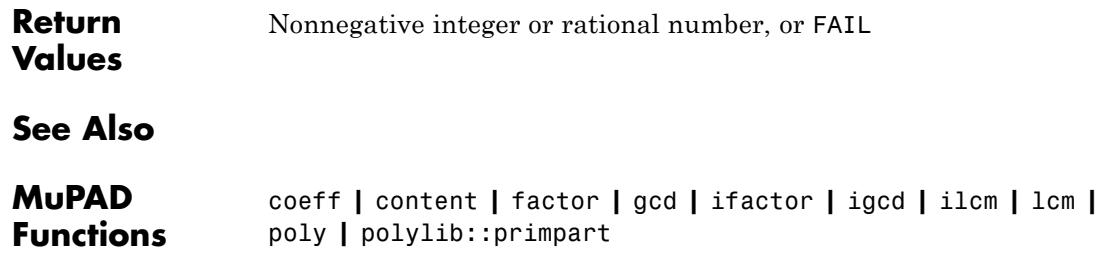

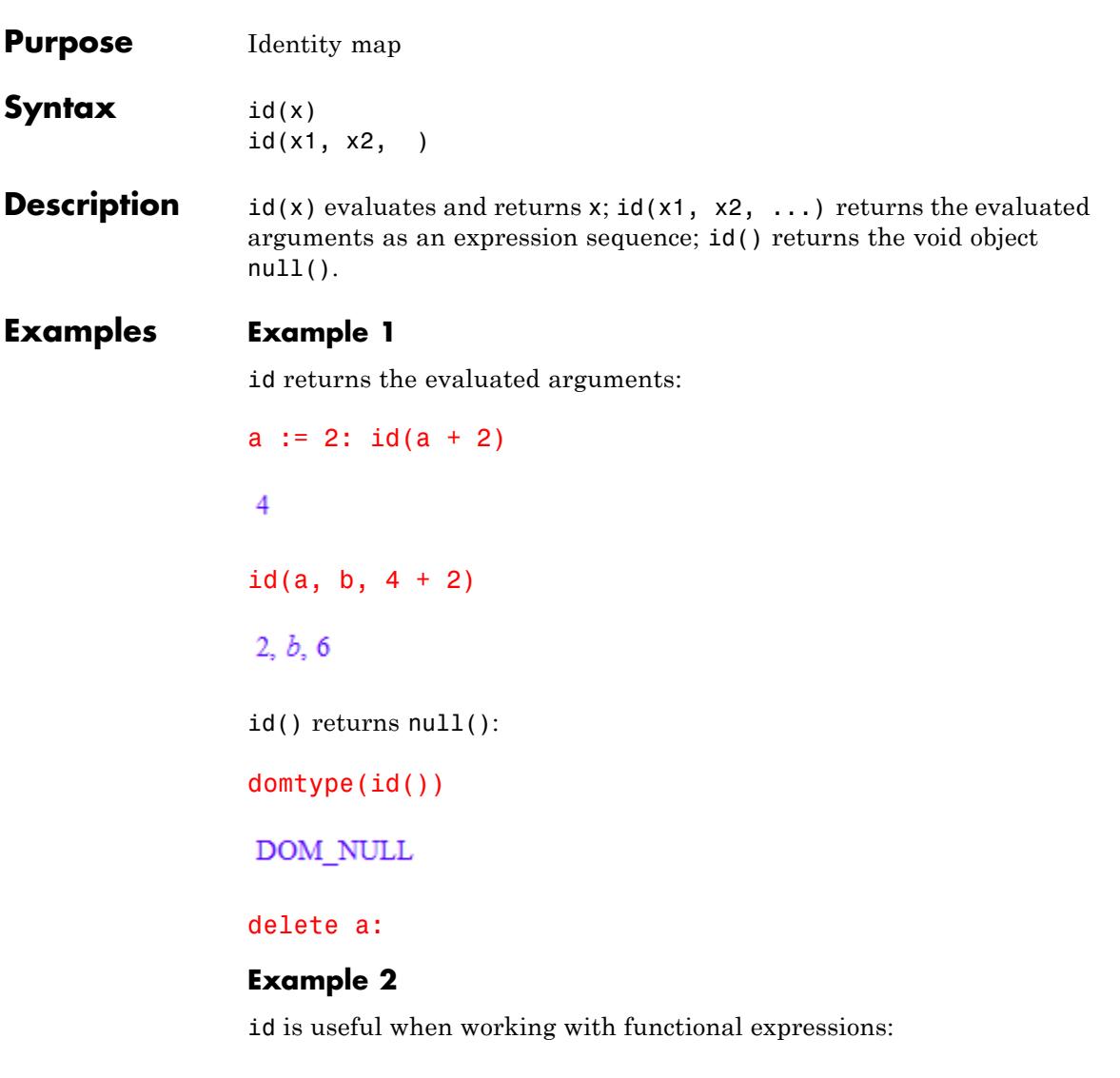

f :=  $3*id + sin + 5*id^2 + exp^a(-id^2)$ :  $f(x)$ 

 $\mathsf{l}$ 

$$
3 x + e^{-x^2} + \sin(x) + 5 x^2
$$
  
f' (x)  

$$
10 x + \cos(x) - 2 x e^{-x^2} + 3
$$

delete f:

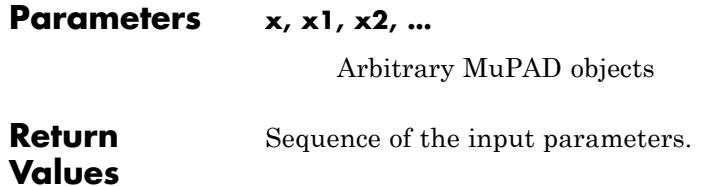

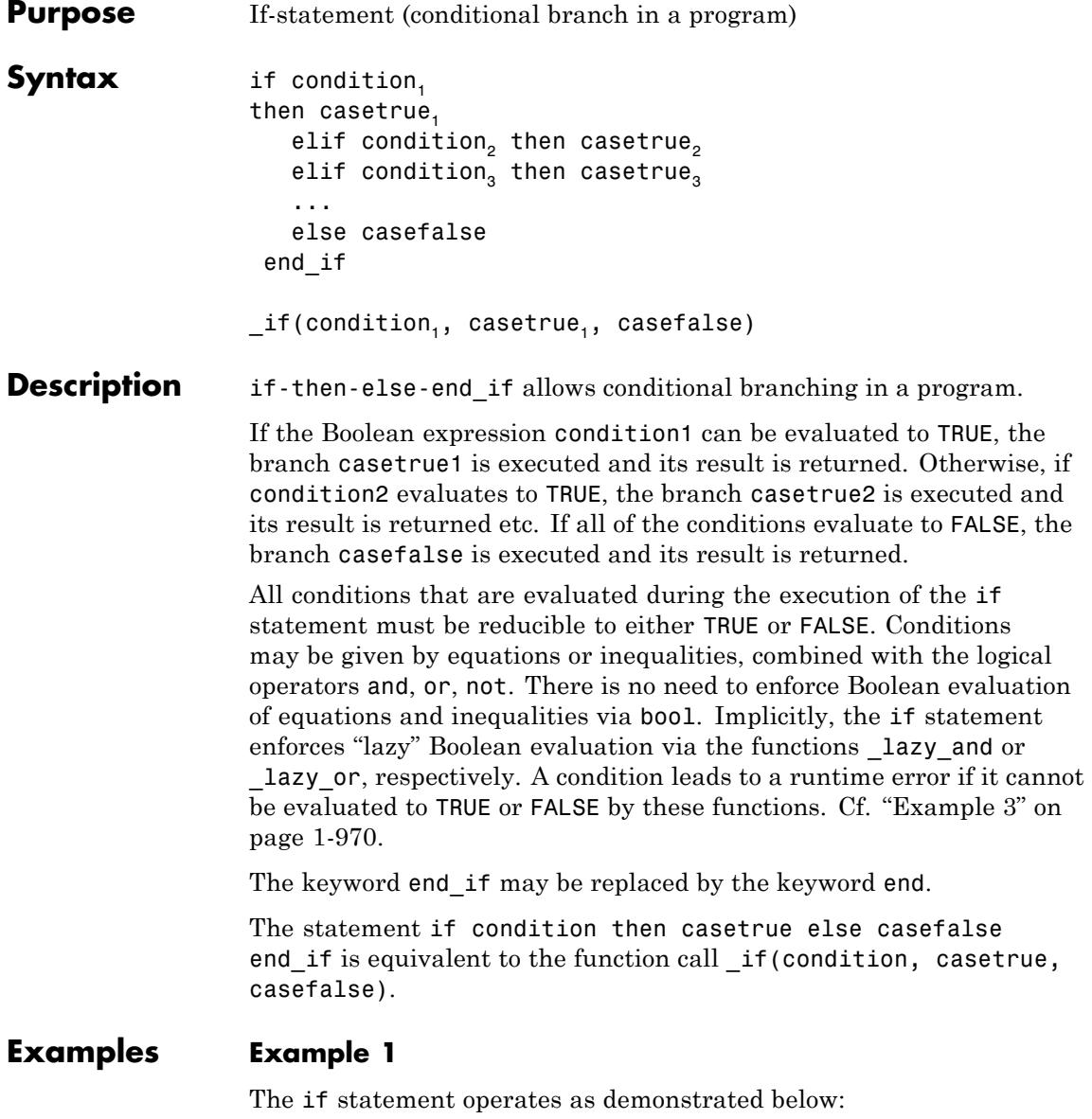

if TRUE then YES else NO end\_if, if FALSE then YES else NO end\_if

YES, NO

The else branch is optional:

```
if FALSE then YES end_if
if FALSE
  then if TRUE
         then NO_YES
         else NO_NO
       end_if
  else if FALSE
         then YES_NO
         else YES_YES
       end_if
end_if
```
YES<sub>v</sub>ES

Typically, the Boolean conditions are given by equations, inequalities or Boolean constants produced by system functions such as isprime:

```
for i from 100 to 600 do
  if 105 < i and i^2 < i 17000 and isprime(i) then
     print(expr2text(i)." is a prime")
  end_if;
  if i < 128 then
     if isprime(2^i - 1) then
        print("2^".expr2text(i)." - 1 is a prime")
     end_if
  end_if
end_for:
```
"107 is a prime" " $2^{\wedge}107 - 1$  is a prime" "109 is a prime" "113 is a prime" "127 is a prime" " $2^{\wedge}127 - 1$  is a prime"

#### **Example 2**

Instead of using nested if-then-else statements, the elif statement can make the source code more readable. However, internally the parser converts such statements into equivalent if-then-else statements:

hold(if FALSE then NO elif TRUE then YES\_YES else YES\_NO end\_if)

```
if FALSE then
  NO
else
  if TRUE then
    YES YES
  else
    YES_NO
  end_if
end_if
```
#### <span id="page-971-0"></span>**Example 3**

If the condition cannot be evaluated to either TRUE or FALSE, then a runtime error is raised. In the following call,  $is(x > 0)$  produces UNKNOWN if no corresponding properties was attached to x via assume:

if is( $x > 0$ ) then 1 else 2 end\_if

Error: Cannot evaluate to Boolean. [if]

Note that Boolean conditions using  $\lt$ ,  $\lt$  =,  $\gt$ ,  $\gt$  = may fail if they involve symbolic expressions:

```
if 1 < \sqrt{sqrt(2)} then print("1 < \sqrt{sqrt(2)}"); end_if
"1 < \sqrt{sqrt(2)}"
if 10812186006/7645370045 < sqrt(2)
  then print("10812186006/7645370045 < sqrt(2)");
end_if
"10812186006/7645370045 <sqrt(2)"
if is(10812186006/7645370045 < sqrt(2)) = TRUE
  then print("10812186006/7645370045 < sqrt(2)");
end_if
"10812186006/7645370045 < sqrt(2)"
```
#### **Example 4**

This example demonstrates the correspondence between the functional and the imperative use of the if statement:

```
condition := 1 > 0: _if(condition, casetrue, casefalse)
                     casetrue
                    condition := 1 > 2: if(condition, casetrue, casefalse)
                     casefalse
                    delete condition:
Parameters condition<sub>1</sub>, condition<sub>2</sub>, ...
                          Boolean expressions
                    casetrue<sub>1</sub>, casetrue<sub>2</sub>, casefalse, ...
                         Arbitrary sequences of statements
                    Result of the last command executed inside the if statement. The
                    empty sequence, null() is returned if no command was executed.
See Also
```
**MuPAD** case **|** piecewise

## **Functions**

**Return Values**

**Concepts •** "Conditional Control"

# **ifactor**

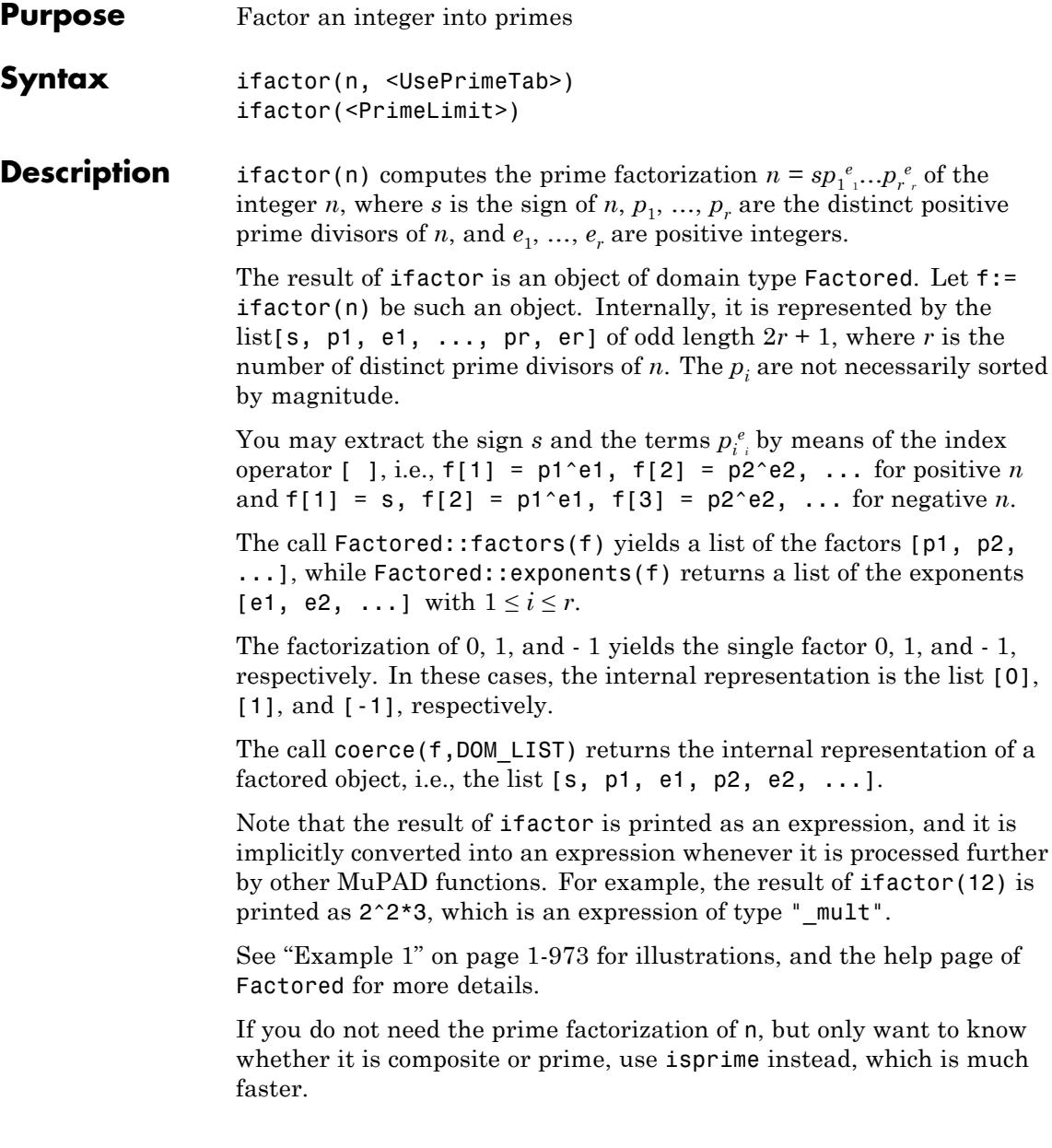

ifactor returns an error when the argument is a number but not an [integer.](#page-2420-0) A symbolic ifactor call is returned if the argument is not a number.

#### <span id="page-974-0"></span>**Examples Example 1**

To get the prime factorization of 120, enter:

```
f := ifactor(120)2^3 3 5
```
You can access the terms of this factorization using the index operator:

```
f[1], f[2], f[3]
2^3, 3, 5
```
The internal representation of f, namely the list as described above, is returned by the following command:

```
coerce(f, DOM_LIST)
```
 $[1, 2, 3, 3, 1, 5, 1]$ 

The result of ifactor is an object of domain type Factored:

```
domtype(f)
```
#### Factored

This domain implements some features for handling such objects. Some of them are described below.

You may extract the factors and exponents of the factorization also in the following way:

```
Factored::factors(f), Factored::exponents(f)
```

```
[2, 3, 5], [3, 1, 1]
```
You can ask for the type of the factorization:

```
Factored::getType(f)
```
"irreducible"

This output means that all factors  $p_i$  are prime. Other possible types are "squarefree" (see polylib::sqrfree) or "unknown".

Multiplying factored objects preserves the factored form:

 $f2 := ifactor(12)$  $2^2$  3 f\*f2  $2^5$  3<sup>2</sup> 5

It is important to note that you can apply nearly any function operating on arithmetical expressions to an object of domain type Factored. The result is usually not of this domain type:

expand(f); domtype(%)

120

#### <span id="page-976-0"></span>DOM INT

For a detailed description of these objects, please refer to the help page of the domain Factored.

#### **Example 2**

The factorizations of 0, 1, and -1 each have exactly one factor:

```
ifactor(0), ifactor(1), ifactor(-1)
0, 1, -1
```
map(%, coerce, DOM\_LIST)

 $[0], [1], [-1]$ 

The internal representation of the factorization of a prime number p is the list [1, p, 1]:

```
coerce(ifactor(5), DOM_LIST)
```
### $[1, 5, 1]$

### **Example 3**

The bound on the prime number table is:

```
ifactor(PrimeLimit)
```
1000000

We assign a large prime number to p:

 $p :=$  nextprime(10^10);

```
q := nextprime(10^12)
```
10000000019

1000000000039

Completely factoring the 36 digit number 6\*p^3 takes some time; the second output line shows the time in seconds:

```
t := time():
f := ifactor(p^3*q^4);
(time() - t)/1000.0
```
10000000019^3\*1000000000039^4

2.5

Factored::getType(f)

"irreducible"

delete f

Extracting only the prime factors in the prime table is much faster, but it does not yield the complete factorization; the factor  $p<sup>3</sup>$  remains undecomposed:

```
t := time():
f := ifactor(p^3*q^4, UsePrimeTab);
(time() - t)/1000.0
```
1000000005856000011728326008600735477170193366706178119695352530650

0.015625

Factored::getType(f)

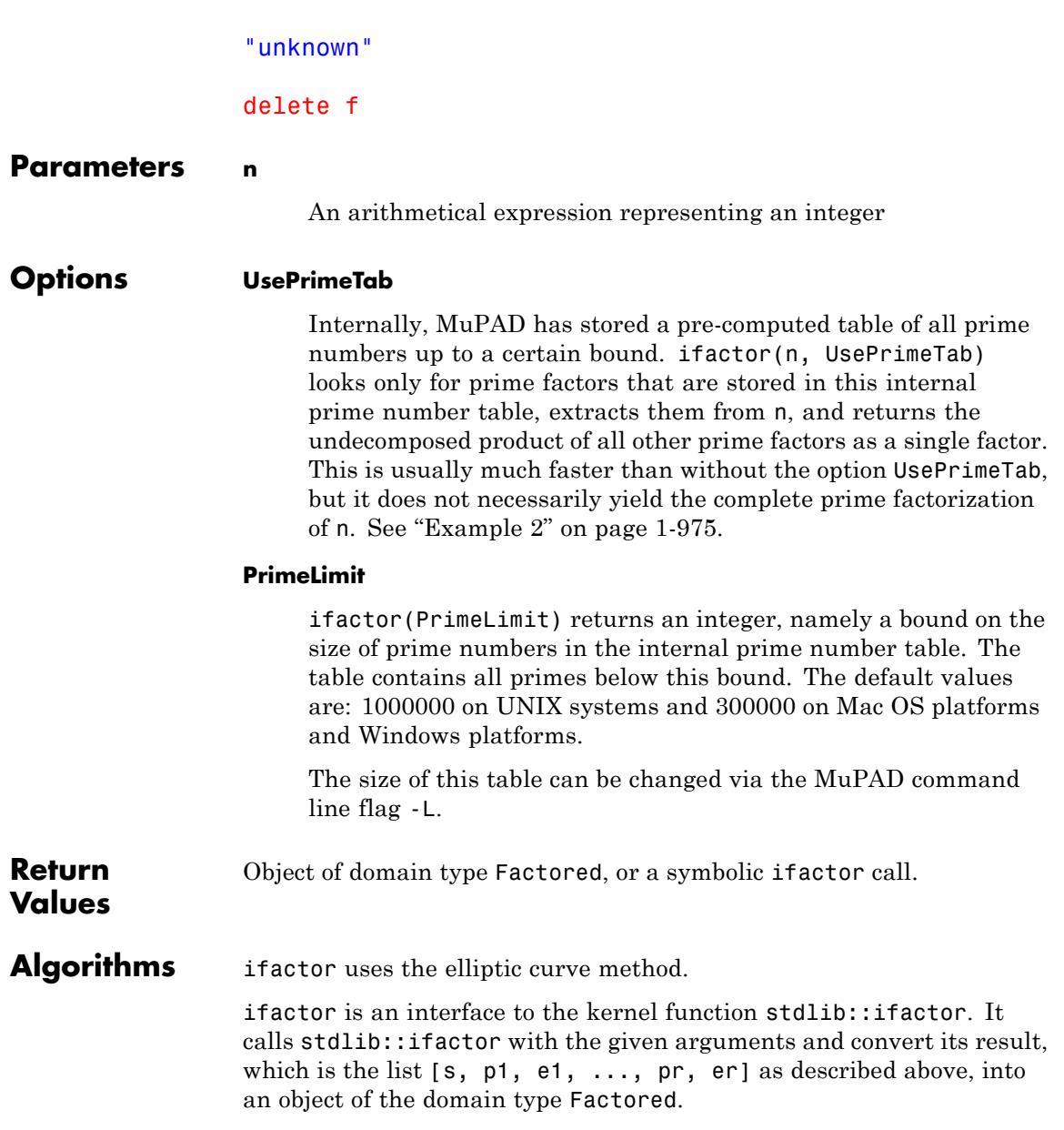

You may directly call the kernel function stdlib::ifactor inside your routines, in order to avoid this conversion and to decrease the running time.

### **See Also**

**MuPAD Functions** content **|** factor **|** Factored **|** icontent **|** igcd **|** ilcm **|** isprime **|** ithprime **|** nextprime **|** prevprime **|** numlib::divisors **|** numlib::primedivisors

**Purpose** Inverse Fourier transform

**Syntax** ifourier(F, w, t)

**Description** ifourier(F, w, t) computes the inverse Fourier transform of the expression  $F = F(w)$  with respect to the variable w at the point t.

> The inverse Fourier transform of the expression  $F = F(w)$  with respect to the variable w at the point t is defined as follows:

$$
f(t) = \frac{|s|}{2 \pi c} \int_{-\infty}^{\infty} F(w) e^{-i \sin t} dw
$$

c and s are parameters of the Fourier transform. By default,  $c = 1$ and  $s = -1$ .

.

To change the parameters c and s of the Fourier transform, use Pref::fourierParameters. See ["Example 3" on page 1-981](#page-982-0). Common

choices for the parameter c are 1,  $\frac{1}{1}$ , or  $\frac{1}{1}$ . Common choices for the parameter s are -1, 1,  $-2\pi$ , or  $2\pi$ .  $2\pi$  $\sqrt{2\pi}$ 

If F is a matrix, ifourier applies the inverse Fourier transform to all components of the matrix.

MuPAD computes ifourier(F, w, t) as

$$
\frac{|S|}{2 \pi c^2}
$$
 fourier $(F(w), w, -t)$ 

If ifourier cannot find an explicit representation of the inverse Fourier transform, it returns results in terms of the direct Fourier transform. See ["Example 4" on page 1-982](#page-983-0).

To compute the direct Fourier transform, use fourier.

.

### **ifourier**

To compute the inverse discrete Fourier transform, use numeric::invfft.

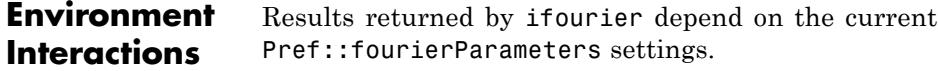

#### **Examples Example 1**

Compute the inverse Fourier transform of this expression with respect to the variable w:

```
ifourier(sqrt(PI)*exp(-w^2/4), w, t)
```
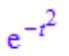

#### **Example 2**

Compute the inverse Fourier transform of this expression with respect to the variable w for positive values of the parameter  $t_a$ :

```
assume (t 0 > 0):
f := ifourier(-(PI^(1/2)*w*exp(-w^2*t_0^2/4)*I)*t_0^3/2, w, t)
\int_0^{\frac{-t^2}{t_0^2}}
```
Evaluate the inverse Fourier transform of the expression at the points  $t = -2t_0$  and  $t = 1$ . You can evaluate the resulting expression f using | (or its functional form evalAt):

f | t =  $-2*t$  0  $-2t_0 e^{-4}$ 

<span id="page-982-0"></span>Also, you can evaluate the inverse Fourier transform at a particular point directly:

```
ifourier(-(PI^(1/2)*w*exp(-w^2*t_0^2/4)*I)*t_0^3/2, w, 1)
```
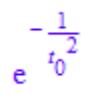

#### **Example 3**

The default parameters of the Fourier and inverse Fourier transforms are  $c = 1$  and  $s = -1$ :

```
ifourier(-\left(sqrt(PI)*w*exp(-w^2/4)*I\right)/2, w, t)
```
 $te^{-t^2}$ 

To change these parameters, use Pref::fourierParameters before calling ifourier:

```
Pref::fourierParameters(1, 1):
```
Evaluate the transform of the same expression with the new parameters:

```
ifourier(- (sqrt(PI) * w * exp(-w^2/4) * I)/2, w, t)
```
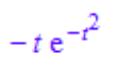

For further computations, restore the default values of the Fourier transform parameters:

Pref::fourierParameters(NIL):

#### <span id="page-983-0"></span>**Example 4**

If ifourier cannot find an explicit representation of the transform, it returns results in terms of the direct Fourier transform:

```
ifourier(exp(-w^4), w, t)
 \frac{\text{fourier}\left(e^{-w^4}, w, -t\right)}{2\pi}
```
#### **Example 5**

Compute the following inverse Fourier transforms that involve the Dirac and the Heaviside functions:

```
ifourier(dirac(w), w, t)
```
 $\frac{1}{2 \pi}$ 

 $ifourier(1/(w^2 + 1), w, t)$ 

 $\frac{\pi e^{-t}$  heaviside(t) +  $\pi$  heaviside(-t) e<sup>t</sup><br>2  $\pi$ 

**Parameters F**

Arithmetical expression or [matrix](#page-2064-0) of such expressions

**w**

[Identifier](#page-2418-0) or [indexed identifier](#page-1023-0) representing the transformation variable

**t**

Arithmetical expression representing the evaluation point

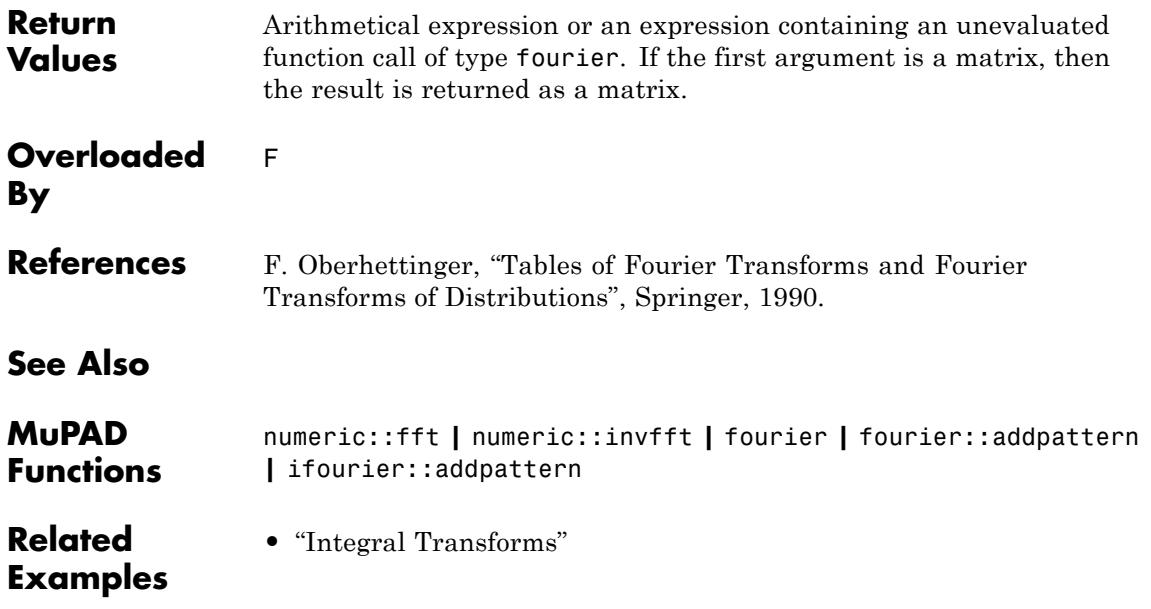

# **ifourier::addpattern**

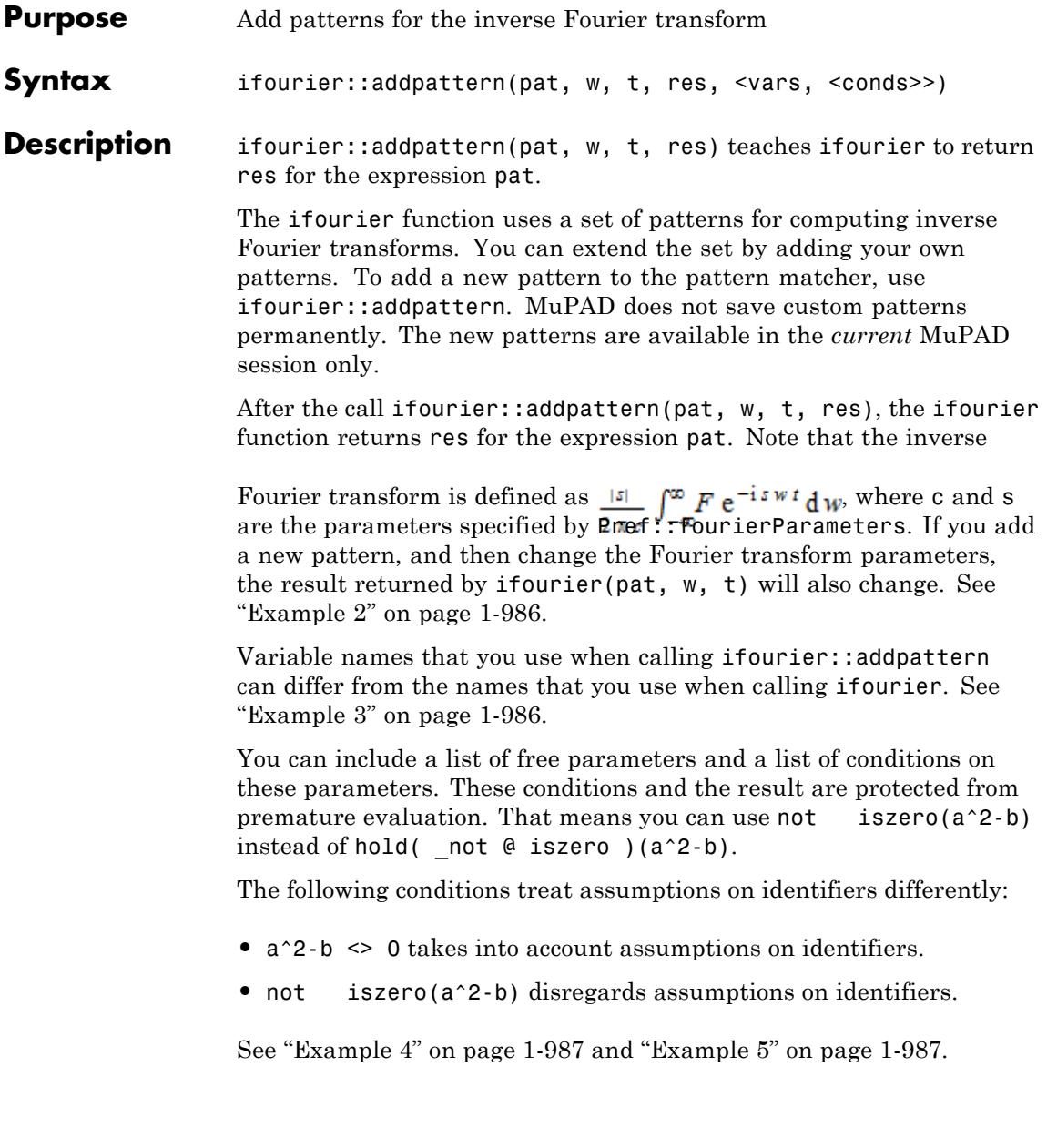

#### **Environment Interactions** The Fourier pair (pat, res) holds only for the current values of the Fourier transform parameters specified by Pref::fourierParameters.

Calling ifourier::addpattern can change the expressions returned by future calls to fourier and ifourier in the current MuPAD session.

#### **Examples Example 1**

Compute the inverse Fourier transform of the function bar. By default, MuPAD does not have a pattern for this function:

```
ifourier(bar(w), w, t)
```
 $\frac{\text{fourier}(\text{bar}(w), w, -t)}{2 \pi}$ 

Add a pattern for the inverse Fourier transform of bar using ifourier::addpattern:

```
ifourier::addpattern(bar(w), w, t, foo(t)):
```
Now ifourier returns the Fourier transform of bar:

```
ifourier(bar(w), w, t)
```
 $f_{00}(t)$ 

After you add a new transform pattern, MuPAD can use that pattern indirectly:

```
ifourier(exp(-a*I*s)*bar(2*s + 10), s, t)
```

```
\frac{\text{foo}\left(\frac{t}{2} - \frac{a}{2}\right)}{2}e^{5\ a\ i - 5\ t\ i}
```
#### <span id="page-987-0"></span>**Example 2**

Add this pattern for the inverse Fourier transform of the function bar:

```
ifourier::addpattern(bar(w), w, t, foo(t)):
ifourier(bar(w), w, t)
```
 $f_{00}(t)$ 

Now change the Fourier transform parameters using Pref::fourierParameters:

```
Pref::fourierParameters(a, b):
```
Evaluate the transform with the new parameters:

```
ifourier(bar(w), w, t)
```
 $\frac{\text{foo}(-b t) |b|}{a}$ 

For further computations, restore the default values of the Fourier transform parameters:

```
Pref::fourierParameters(NIL):
```
#### **Example 3**

Define the inverse Fourier transform of  $bar(y)$  using variables y and x as parameters:

```
ifourier::addpattern(bar(y), y, x, foo(x)):
```
The ifourier function recognizes the added pattern even if you use other variables as parameters:

```
ifourier(bar(w), w, t)
```
#### <span id="page-988-0"></span> $f_{00}(t)$

#### **Example 4**

Use assumptions when adding the following pattern for the inverse Fourier transform:

```
ifourier::addpattern(bar(x, w), w, t, foo(x, t), [x], [abs(x) <
ifourier(bar(x, w), w, t) assuming abs(x) < 1/2
```
foo $(x, t)$ 

If  $|x| \geq 1$ , you cannot apply these patterns:

```
ifourier(bar(x, w), w, t) assuming x < -1
```
 $\frac{\text{fourier}(\text{bar}(x, w), w, -t)}{2 \pi}$ 

If MuPAD cannot determine whether the conditions are satisfied, it returns a piecewise object:

```
ifourier(bar(x, w), w, t)
```
{  $f_{00}(x, t)$  if  $|x| < 1$ 

#### **Example 5**

Add this pattern for the inverse Fourier transform of g:

```
ifourier::addpattern(g(a, w), w, t, f(a, t)/a):
ifourier(g(a, W), W, T)
```
 $\frac{f(a, T)}{a}$ 

This pattern holds only when the first argument of g is the symbolic parameter a. If you use any other value of this parameter, ifourier ignores the pattern:

```
ifourier(g(b, W), W, T);ifourier(g(2, W), W, T)\frac{\text{fourier}(g(b, W), W, -T)}{2 \pi}\frac{\text{fourier}(g(2, W), W, -T)}{2 \pi}
```
To use the pattern for arbitrary values of the parameter, declare the parameter a as an additional pattern variable:

 $ifourier::addpattern(g(a, w), w, t, f(a, t)/a, [a]):$ 

Now ifourier applies the specified pattern for an arbitrary value of a:

 $ifourier(g(2, W), W, T)$ 

 $\frac{f(2, T)}{2}$ 

ifourier( $g(a^2 + 1, W)$ ,  $W$ , T)

$$
\frac{f(a^2+1, T)}{a^2+1}
$$

Note that the resulting expression  $f(a, t)/a$  defining the Fourier transform of g(a, w) implicitly assumes that the value of a is not zero. A strict definition of the pattern is:

#### $ifourier::addpattern(g(a, w), w, t, f(a, t)/a, [a], [a \Leftrightarrow 0]):$

For this particular pattern, you can omit specifying the assumption a <> 0 explicitly. If a=0, MuPAD throws an internal "Division by zero." error and ignores the pattern:

ifourier(f(0, W), W, T)

 $\frac{\mbox{fourier}(f(\mbox{\bf 0},\mbox{\bf \textit{W}}),\mbox{\bf \textit{W}},\mbox{\bf \textit{-T}})}{2\ \pi}$ 

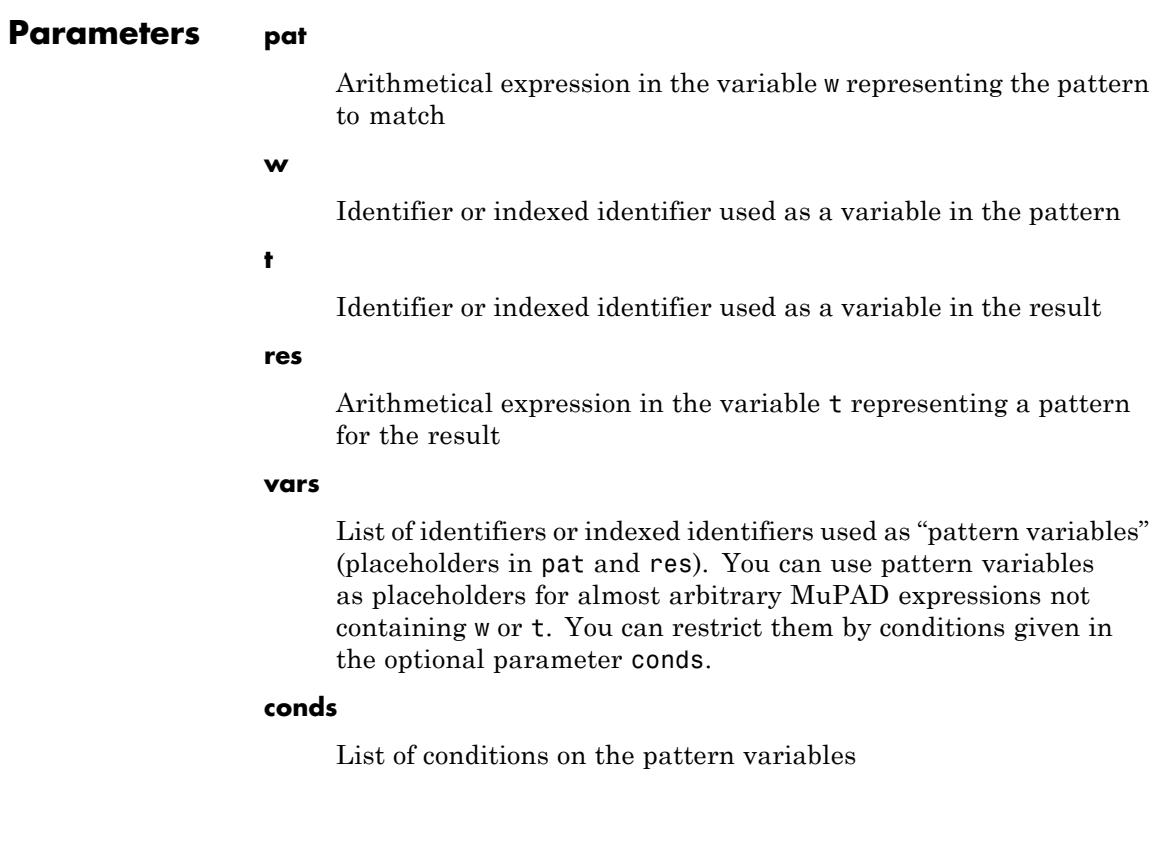

# **ifourier::addpattern**

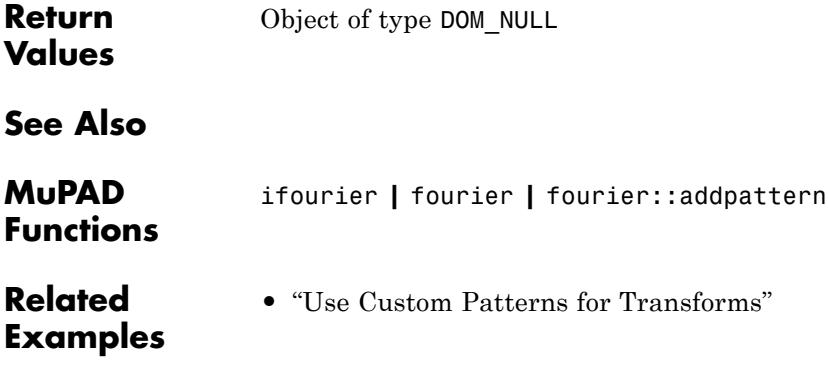

### **igamma**

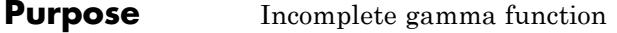

**Syntax** igamma(a, x)

**Description** igamma(a, x) returns the upper incomplete Ggamma function  $\int_{a}^{\infty} e^{-t} t^{a-1} dt$ 

> **Note** The MATLAB gammainc function returns the regularized lower incomplete gamma function:  $igma(a, x) = gamma(a)(1$ gammainc $(x, a)$ . See the gamma and gammainc function reference pages in the MATLAB documentation.

To find the lower incomplete gamma function for arguments a and x, subtract igamma(a, x) from gamma(a).

A floating-point value is returned if at least one of the arguments is a floating-point value and both values are numerical. Otherwise, symbolic calls of igamma and/or other special functions may be returned.

The following simplifications and rewriting rules are implemented:

 $\Gamma(a, 0) = \Gamma(a), \Gamma(0, x) = \text{Ei}(x), \Gamma\left(\frac{1}{2}, x\right) = \sqrt{\pi} \text{ erfc}(\sqrt{x}), \Gamma(1, x) = e^{-x}.$ 

For real numerical values of *a* of Type::Real satisfying  $|a| \le$ *Pref*::*autoExpansionLimit*(), the functional relation

 $\Gamma(a, x) = x^{(a-1)} e^{-x} + (a-1) \Gamma(a-1, x)$ 

is used recursively to shift the first argument to the interval  $0 \le a \le 1$ . Thus rewriting in terms of Ei, erfc, and exp occurs if *a* is an integer

multiple of  $\frac{1}{2}$ . Cf. ["Example 1" on page 1-992.](#page-993-0) Use expand if these transformations are also desired for |*a*| > *Pref*::*autoExpansionLimit*().

The special value igamma(a, infinity) = 0 for  $q\neq\infty$  is implemented.

### <span id="page-993-0"></span>**igamma**

#### **Environment Interactions** When called with a floating-point argument, the function is sensitive to the environment variable DIGITS which determines the numerical working precision.

#### **Examples Example 1**

We demonstrate some calls with exact and symbolic input data:

```
igamma(2, 3), igamma(1/7, x), igamma(sqrt(2), 3)4 e<sup>-3</sup>, \Gamma(\frac{1}{7}, x), \Gamma(\sqrt{2}, 3)igamma(a, 4), igamma(1 + I, x<sup>2</sup> + 1), igamma(a, infinity)
```
 $\Gamma(a, 4), \Gamma(1 + i x^2 + 1), 0$ 

If the first argument *a* is a real numerical value with  $|a| \leq$ *Pref*::*autoExpansionLimit*(), the functional relations are used recursively until igamma is called with a first argument from the the interval  $0 \le a \le 1$ :

```
igamma(-1/10, 1), igamma(7/4, 1)
```

```
10 e^{-1} – 10 \Gamma\left(\frac{9}{10}, 1\right), e^{-1} + \frac{3 \Gamma\left(\frac{3}{4}, 1\right)}{4}
```
If the first argument is an integer multiple of  $\frac{1}{2}$ , then complete rewriting in terms of Ei, erfc, and exp occurs:

igamma(-3, x), igamma(-5/2, x), igamma(8, x), igamma(13/2, 4)

$$
e^{-x} \left(\frac{1}{6x} - \frac{1}{6x^2} + \frac{1}{3x^3}\right) - \frac{Ei(1, x)}{6}, e^{-x} \left(\frac{8}{15\sqrt{x}} - \frac{4}{15x^{3/2}} + \frac{2}{5x^{5/2}}\right) - \frac{8\sqrt{\pi}\operatorname{erfc}(\sqrt{x})}{15},
$$
  
\n
$$
e^{-x} (x^7 + 7x^6 + 42x^5 + 210x^4 + 840x^3 + 2520x^2 + 5040x + 5040),
$$
  
\n
$$
\frac{210979 \text{ e}^{-4}}{16} + \frac{10395\sqrt{\pi}\operatorname{erfc}(2)}{64}
$$

Floating point values are computed for floating-point arguments:

igamma(0.1, 4.0), igamma(7, 0.5), igamma(100, 100.0) 0.004420083058, 719.9992783, 4.542198121 10<sup>155</sup>

#### **Example 2**

The functional relation between igamma with different first arguments is used to "normalize" the returned expressions:

igamma $(-8, x)$ , igamma $(7/3, x)$ 

$$
\frac{\text{Ei}(1, x)}{40320} - e^{-x} \left( \frac{1}{40320 x} - \frac{1}{40320 x^2} + \frac{1}{20160 x^3} - \frac{1}{6720 x^4} + \frac{1}{1680 x^5} - \frac{1}{336 x^6} + \frac{1}{56 x^7} - \frac{1}{8 x^8} \right), e^{-x} \left( \frac{4 x^{1/3}}{3} + x^{4/3} \right) + \frac{4 \Gamma \left( \frac{1}{3}, x \right)}{9}
$$

**Parameters a, x**

arithmetical expressions

**Return Values** Arithmetical expression.

## **igamma**

**Overloaded By** a, x

**See Also**

**MuPAD Functions** Ei **|** erfc **|** exp **|** fact **|** gamma **|** int

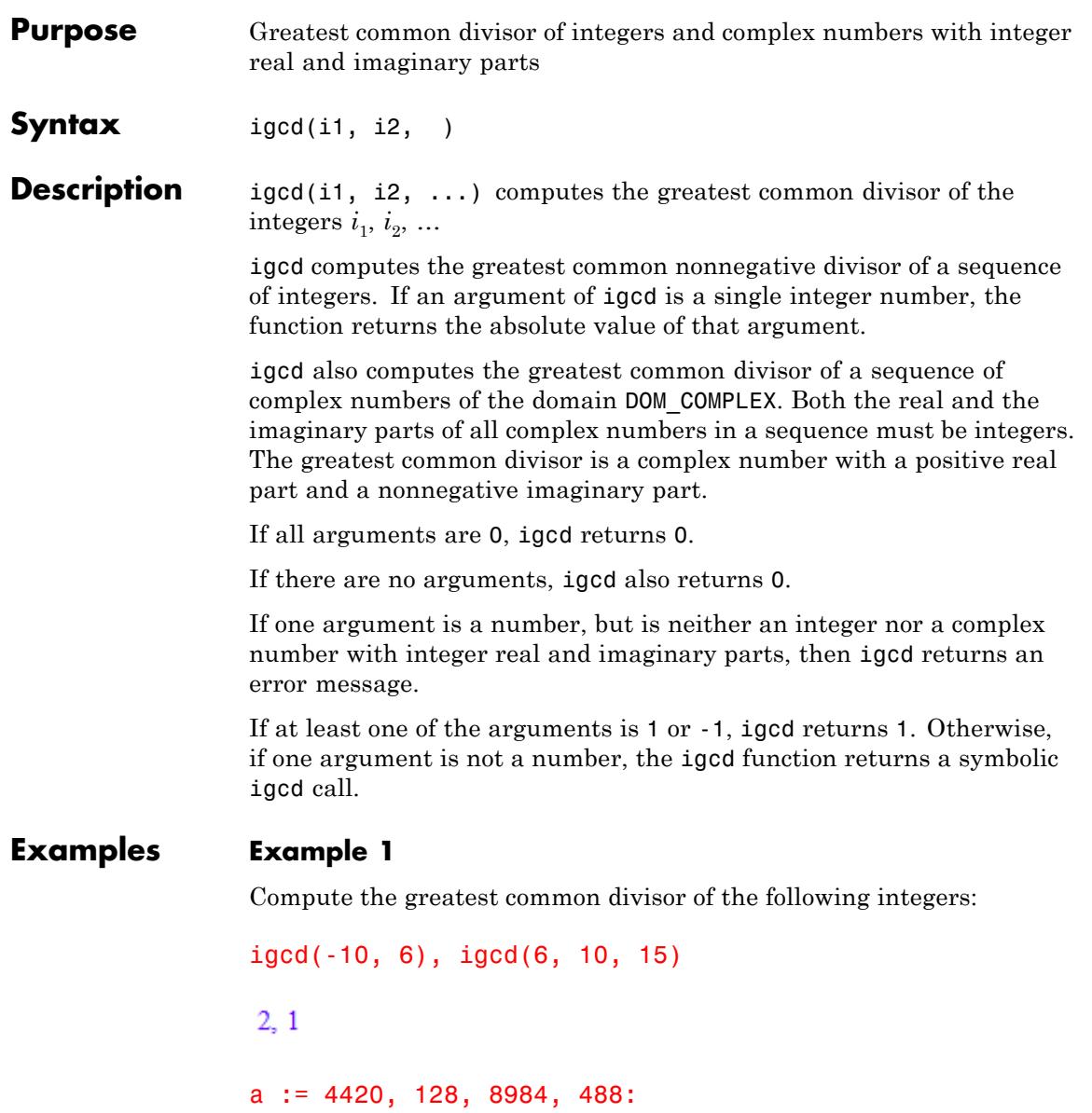

```
igcd(a), igcd(a, 64)
```
 $4, 4$ 

#### **Example 2**

Compute the greatest common divisor of the following complex numbers:

```
igcd(-10*I, 6), igcd(10 - 5*I, 20 - 10*I, 30 - 15*I)
```
 $2, 5 + 10i$ 

#### **Example 3**

The following example shows some special cases:

```
igcd(), igcd(0), igcd(1), igcd(-1), igcd(2)
```
 $0, 0, 1, 1, 2$ 

#### **Example 4**

If one argument is not a number, then the result is a symbolic igcd call. However, if at least one of the arguments is 1 or -1, the greatest common divisor is always 1:

```
delete x:
igcd(a, x), igcd(1, x), igcd(-1, x)igcd(4420, 128, 8984, 488, x), 1, 1type(igcd(a, x))
"igcd"
```
**Parameters i1, i2, …**

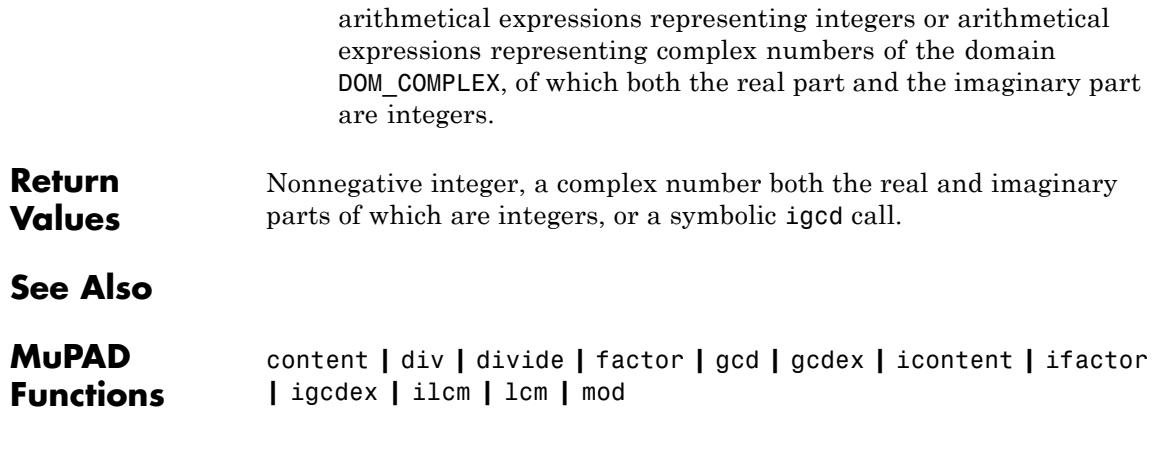

# **igcdex**

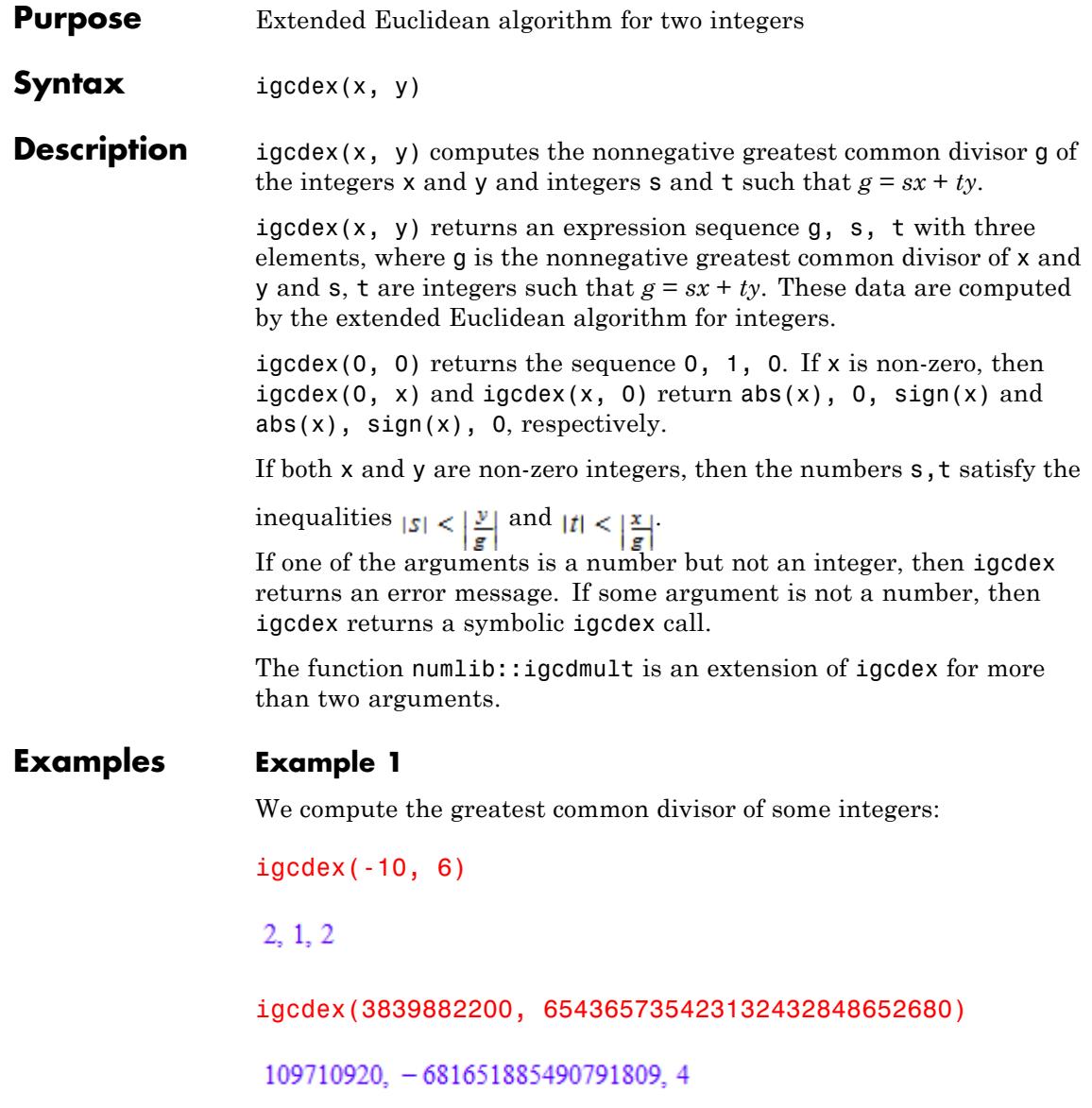

The returned numbers satisfy the described equation:

```
[g, s, t] := [igcdex(9, 15)];
g = s*9 + t*15[3, 2, -1]3 = 3
```
If one argument is not a number, the result is the a symbolic igcdex call:

```
delete x:
igcdex(4, x)
```
 $igcdex(4, x)$ 

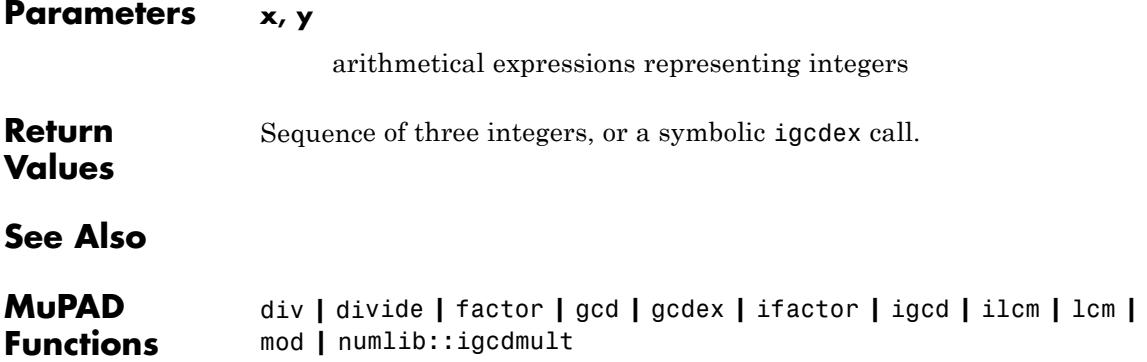

## **ilaplace**

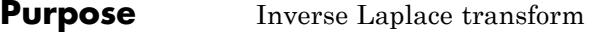

**Syntax** ilaplace(F, s, t)

**Description** ilaplace(F, s, t) computes the inverse Laplace transform of the expression  $F = F(s)$  with respect to the variable s at the point t.

> The inverse Laplace transform can be defined by a contour integral in the complex plane:

$$
f(t) = \frac{1}{2 \pi i} \int_{c-i\infty}^{c+i\infty} F(s) e^{st} ds
$$

where *c* is a suitable complex number.

If ilaplace cannot find an explicit representation of the transform, it returns an unevaluated function call. See ["Example 3" on page 1-1002](#page-1003-0).

If F is a matrix, ilaplace applies the inverse Laplace transform to all components of the matrix.

To compute the direct Laplace transform, use laplace.

#### **Examples Example 1**

Compute the inverse Laplace transforms of these expressions with respect to the variable s:

 $ilaplace(1/(a + s), s, t)$ 

 $e^{-at}$ 

 $ilaplace(1/(s^3 + s^5), s, t)$ 

$$
\cos(t) + \frac{t^2}{2} - 1
$$
  
ilaplace $(\exp(-2 \cdot s) / (s^2 + 1) + s / (s^3 + 1), s, t)$   
heaviside $(t-2) \sin(t-2) - \frac{e^{-t}}{3} + \frac{\frac{t}{2} \left( \cos\left(\frac{\sqrt{3}t}{2}\right) + \sqrt{3} \sin\left(\frac{\sqrt{3}t}{2}\right) \right)}{3}$ 

#### **Example 2**

Compute the inverse Laplace transform of this expression with respect to the variable s:

```
f := ilaplace(1/(1 + s)^2, s, t)
t e^{-t}
```
Evaluate the inverse Laplace transform of the expression at the points  $t = -2t_0$  and  $t = 1$ . You can evaluate the resulting expression f using | (or its functional form evalAt):

```
f | t = -2*t 0
-2t_0e^{2t_0}
```
Also, you can evaluate the inverse Laplace transform at a particular point directly:

```
ilaplace(1/(1 + s)^2, s, 1)
```
 $e^{-1}$ 

#### <span id="page-1003-0"></span>**Example 3**

If laplace cannot find an explicit representation of the transform, it returns an unevaluated call:

```
ilaplace(1/(1 + sqrt(t)), t, s)ilaplace \left(\frac{1}{\sqrt{t}+1}, t, s\right)
```
laplace returns the original expression:

```
laplace(%, s, t)
```
 $\frac{1}{\sqrt{t}+1}$ 

#### **Example 4**

Compute this inverse Laplace transform. The result is the Dirac function:

```
ilaplace(1, s, t)
```
 $\delta(t)$ 

#### **Parameters F**

Arithmetical expression or [matrix](#page-2064-0) of such expressions

**s**

[Identifier](#page-2418-0) or [indexed identifier](#page-1023-0) representing the transformation variable

**t**

Arithmetical expression representing the evaluation point

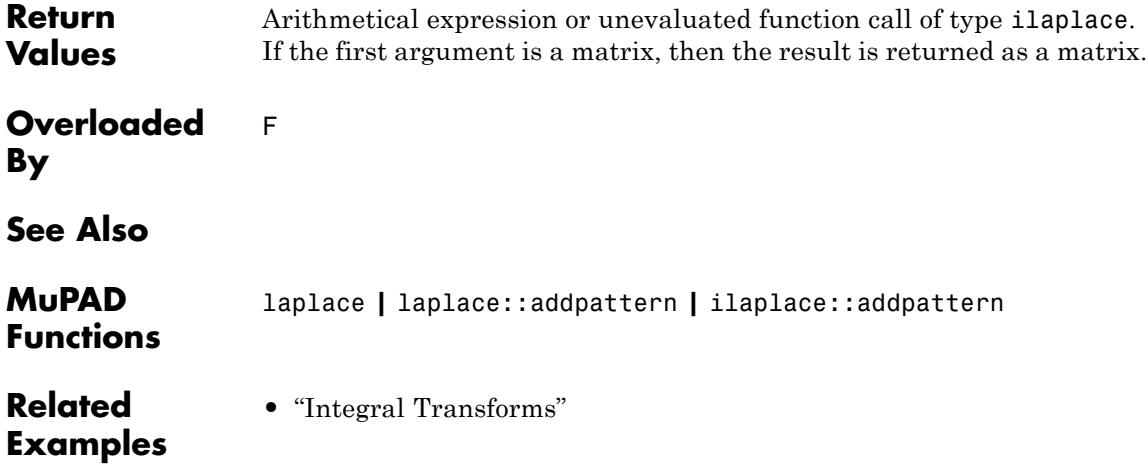

# **ilaplace::addpattern**

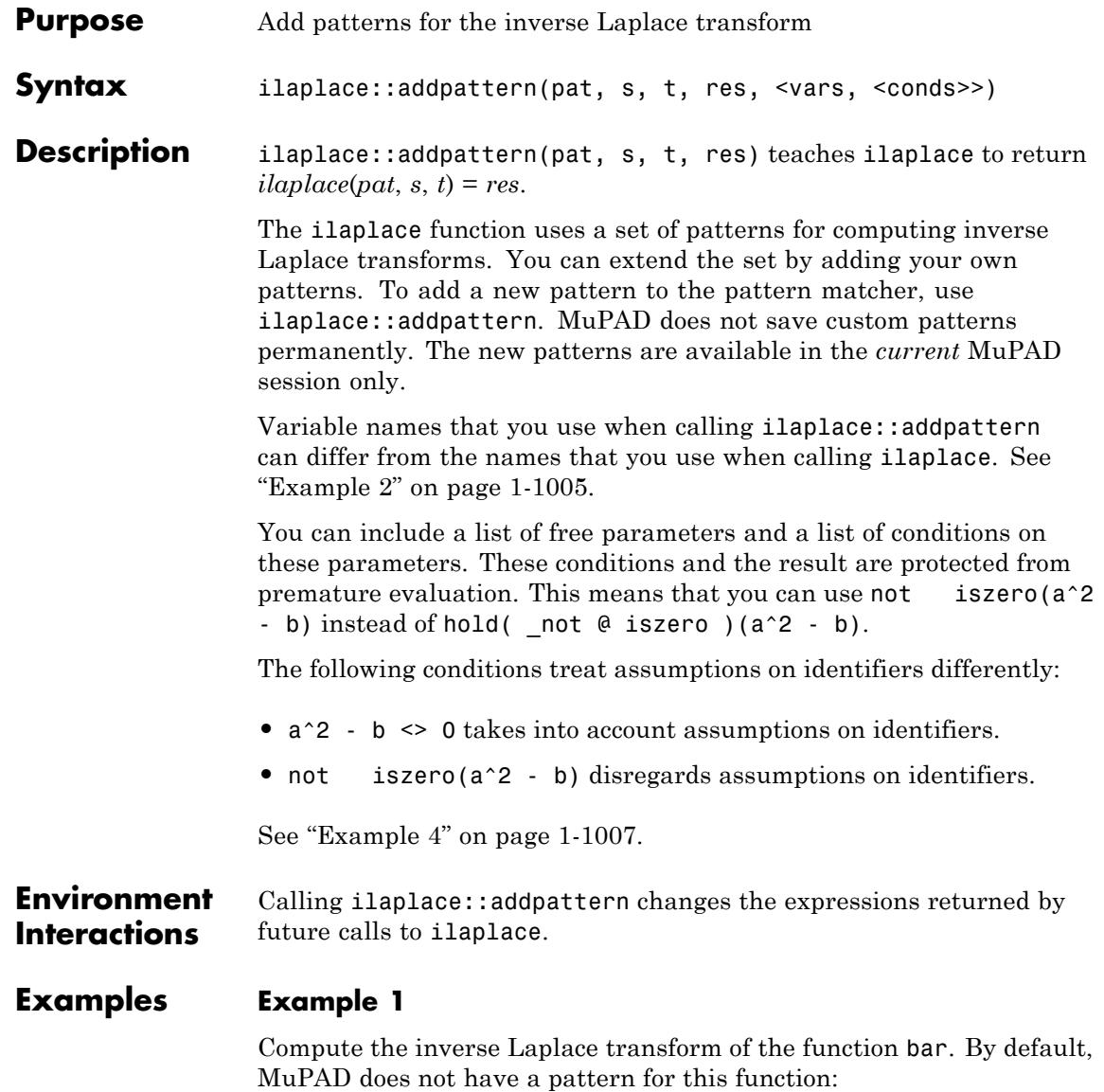

```
ilaplace(bar(s), s, t)
```
ilaplace(bar(s), s, t)

Add a pattern for the inverse Laplace transform of bar using ilaplace::addpattern:

```
ilaplace::addpattern(bar(s), s, t, foo(t)):
```
Now ilaplace returns the inverse Laplace transform of bar:

```
ilaplace(bar(s), s, t)
```
 $f_{00}(t)$ 

After you add a new transform pattern, MuPAD can use that pattern indirectly:

```
ilaplace(exp(-s)*bar(s), s, t)
```
foo $(t-1)$  heaviside $(t-1)$ 

#### **Example 2**

Define the inverse Laplace transform of  $\text{bar}(y)$  using the variables x and y as parameters:

```
ilaplace::addpattern(bar(y), y, x, foo(x)):
```
The ilaplace function recognizes the added pattern even if you use other variables as parameters:

```
ilaplace(bar(s), s, t)
```
 $f_{00}(t)$ 

#### **Example 3**

Add this pattern for the inverse Laplace transform of F:

```
ilaplace::addpattern(F(c, S)*G(c, S), S, T, T/(T^4 + 4*c^4)):ilaplace(F(c, s)*G(c, s), s, t)
```
 $\frac{t}{4c^4 + t^4}$ 

This pattern holds only when the first argument of F is the symbolic parameter c. If you use any other value of this parameter, ilaplace ignores the pattern:

```
ilaplace(F(A, s)*G(A, s), s, t)
```
ilaplace( $F(A, s)$ )  $G(A, s)$ , s, t)

To use the pattern for arbitrary values of the parameter, declare the parameter c as an additional pattern variable:

```
ilaplace::addpattern(F(c, S)*G(c, S), S, T, T/(T^4 + 4*c^4), [c]):
```
Now ilaplace applies the specified pattern for an arbitrary value of c:

```
ilaplace(F(C, s)*G(C, s), s, t)
```
 $\frac{t}{4 C^4 + t^4}$ 

You also can declare several parameters as pattern variables. For example, this pattern has two pattern variables, a and b:

```
ilaplace::addpattern(f(a*y + b), y, x, g(x/a - b), [a, b]):ilaplace(f(2*s + B), s, t)
```
$$
g\left(\frac{t}{2} - B\right)
$$

# **Example 4**

Use assumptions when adding this pattern for the inverse Laplace transform:

```
ilaplace::addpattern(BAR(x*s), s, t, sin(1/(x - 1/2))*FOO(t), [x, x])ilaplace(BAR(x*s), s, t) assuming -1 < x < 1
```

```
\sin\left(\frac{1}{x-\frac{1}{2}}\right) \text{FOO}(t)
```
If  $|x| \geq 1$ , you cannot apply this pattern:

 $ilaplace(BAR(x*s), s, t)$  assuming  $x \geq 1$ 

 $ilaplace(BAR(s x), s, t)$ 

If MuPAD cannot determine whether the conditions are satisfied, it returns a piecewise object:

```
ilaplace(BAR(x*s), s, t)
\sin\left(\frac{1}{x-\frac{1}{2}}\right) FOO(t) if |x| < 1
```
Note that the resulting expression defining the inverse Laplace transform of BAR(x\*s) implicitly assumes that the value of x is not 1/2. A strict definition of the pattern is:

```
ilaplace::addpattern(BAR(x*t), s, t, sin(1/(x - 1/2))*FOO(t), [x, x])
```
If either the conditions are not satisfied or substituting the values into the result gives an error, ilaplace ignores the pattern. For this particular pattern, you can omit specifying the assumption  $x \leq 1/2$ . If  $x = 1/2$ , MuPAD throws an internal "Division by zero." error and ignores the pattern:

```
ilaplace(BAR(s/2), s, t)
```
ilaplace  $\left( \frac{\text{BAR}}{2}, s, t \right)$ 

#### **Parameters pat**

Arithmetical expression in the variable s representing the pattern to match.

**s**

[Identifier](#page-2418-0) or [indexed identifier used as a variable in the pattern](#page-1023-0)

**t**

[Identifier](#page-2418-0) or [indexed identifier](#page-1023-0) used as a variable in the result

**res**

Arithmetical expression in the variable t representing a pattern for the result

#### **vars**

List of [identifiers](#page-2418-0) or [indexed identifiers](#page-1023-0) used as "pattern variables" (placeholders in pat and res). You can use pattern variables as placeholders for almost arbitrary MuPAD expressions not containing s or t. You can restrict them by conditions given in the optional parameter conds.

#### **conds**

List of conditions on the pattern variables

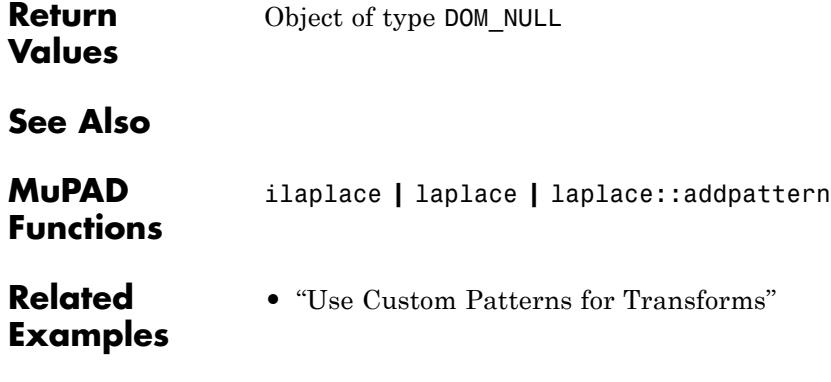

# **ilcm**

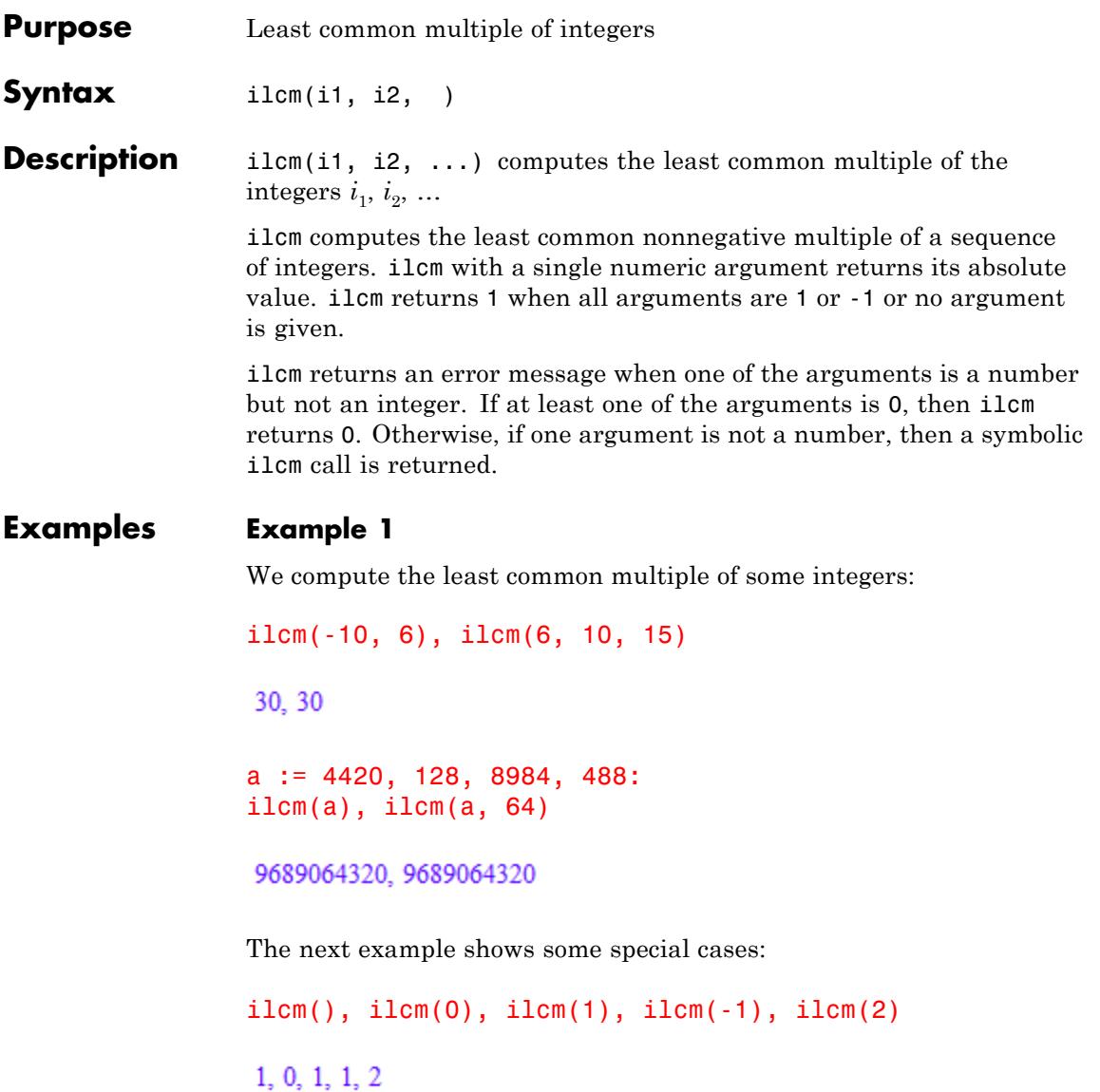

If one argument is not a number, then the result is a symbolic ilcm call, except in some special cases:

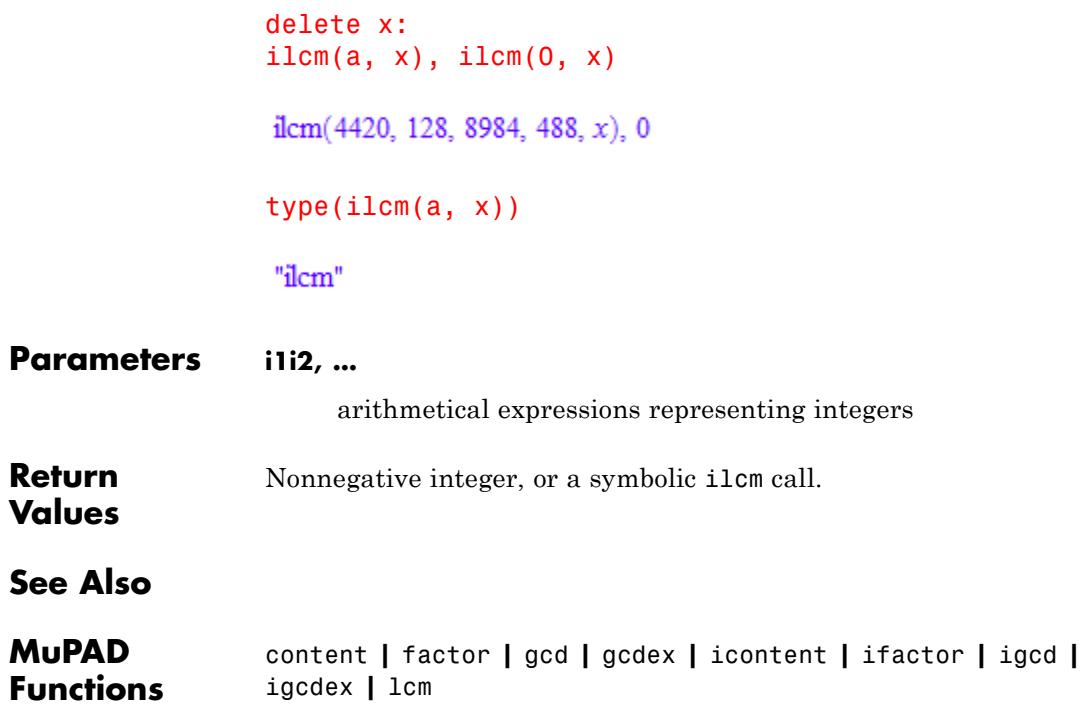

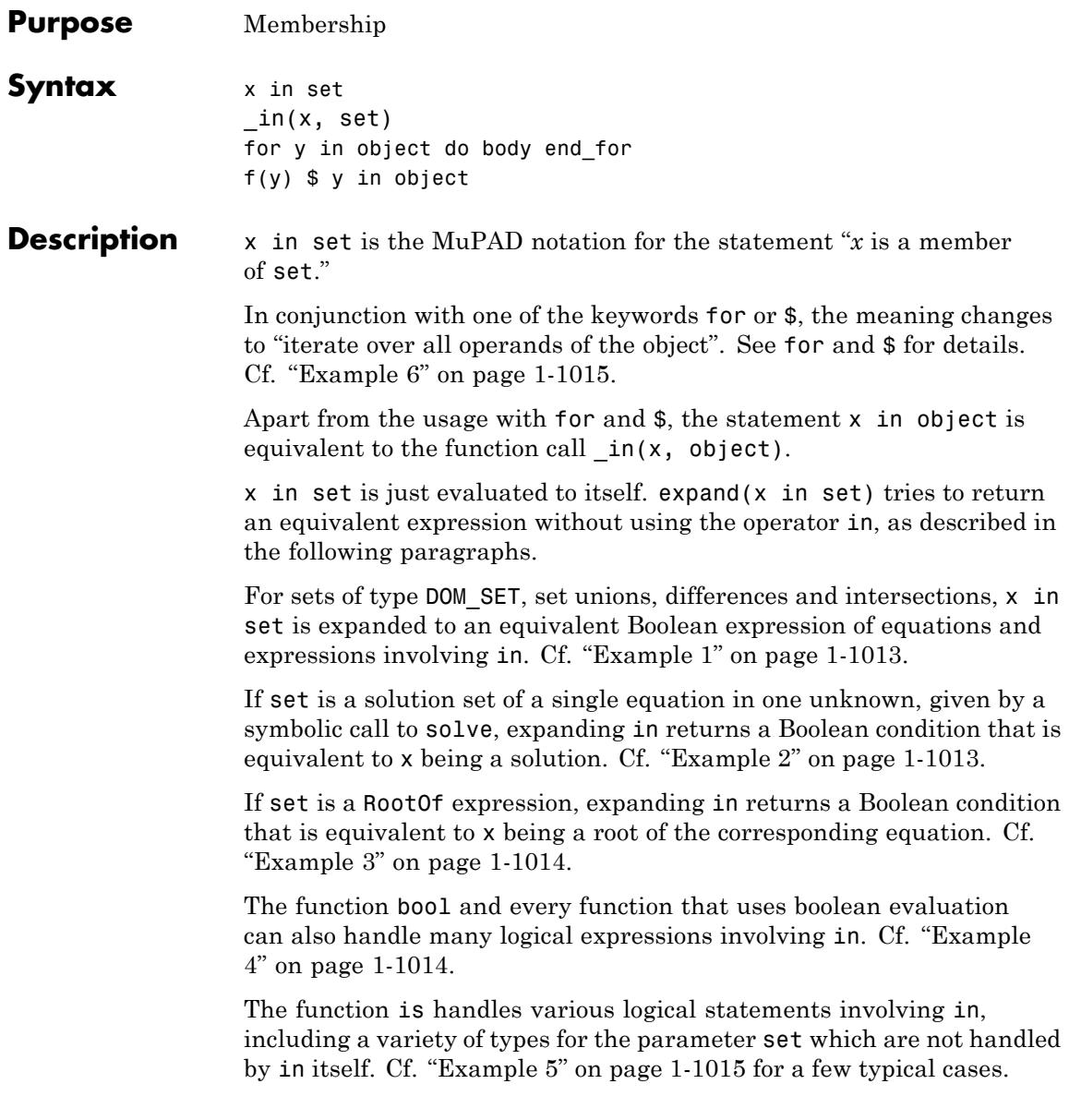

Apart from the usual overloading mechanism by the first argument of an in call, in can be overloaded by its second argument, too. This argument must define the [slot](#page-1993-0)"set2expr" for this purpose. The slot will be called with the arguments set, x.

#### <span id="page-1014-0"></span>**Examples Example 1**

x in  $\{1, 2, 3\}$  is expanded into an equivalent statement involving = and or:

expand(x in  $\{1, 2, 3\}$ )

 $x = 1 \vee x = 2 \vee x = 3$ 

The same happens if you replace x by a number, because Boolean expressions are only evaluated inside certain functions such as bool or is:

expand(1 in  $\{1, 2, 3\}$ ), bool(1 in  $\{1, 2, 3\}$ ), is(1 in  $\{1, 2, 3\}$ )  $1 = 1 \vee 1 = 2 \vee 1 = 3$ , TRUE, TRUE

If only some part of the expression can be simplified this way, the returned expression can contain unevaluated calls to in:

```
expand(x in \{1, 2, 3\} union A)
```
 $x \in A \vee x = 1 \vee x = 2 \vee x = 3$ 

#### **Example 2**

For symbolic calls to solve representing the solution set of a single equation in one unknown, in can be used to check whether a particular value lies in the solution set:

```
solve(cos(x) + x = cos(2) + 2, x);
```
<span id="page-1015-0"></span>expand(2 in  $\%)$ , bool(2 in  $\%)$  $solve(x + cos(x) = cos(2) + 2, x)$  $cos(2) + 2 = cos(2) + 2$ , TRUE

#### **Example 3**

in can be used to check whether a value is a member of the solution set represented by a RootOf expression:

```
r := \text{RootOf}(x^2 - 1, x);expand(1 in r), bool(1 in r), expand(2 in r), bool(2 in r)
```
RootOf $(x^2-1, x)$ 

 $0 = 0$ , TRUE,  $3 = 0$ , FALSE

expand((y - 1) in RootOf(x^2 - 1 - y^2 + 2\*y, x))

```
2y+(y-1)^2-y^2-1=0
```
expand(%)

 $0 = 0$ 

delete r:

#### **Example 4**

Expressions with operator in are boolean expressions: they can be used like equations or inequalities.

if 2 in {2, 3, 5} then "ok" end

<span id="page-1016-0"></span>"ok"

# **Example 5**

The MuPAD function is can investigate membership of objects in infinite sets. It respects [properties](#page-288-0) of identifiers:

```
is(123 in Q_), is(2/3 in Q_)
```
#### TRUE, TRUE

# **Example 6**

In conjunction with for and \$, y in object iterates *y* over all operands of the object:

```
for y in [1, 2] do
    print(y)
end_for:
 \mathbf{1}\overline{2}y^2 + 1 $ y in a + b*c + d<sup>o</sup>2
a^{2}+1, b^{2}c^{2}+1, d^{4}+1
```
delete y:

#### **Parameters x**

An arbitrary MuPAD object

#### **set**

A set or an object of set-like type

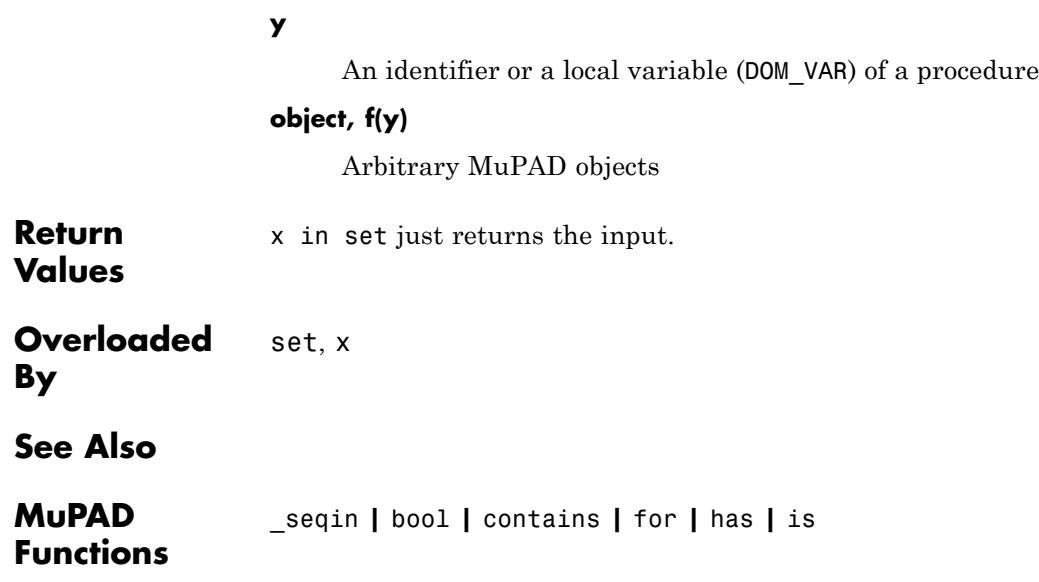

<span id="page-1018-0"></span>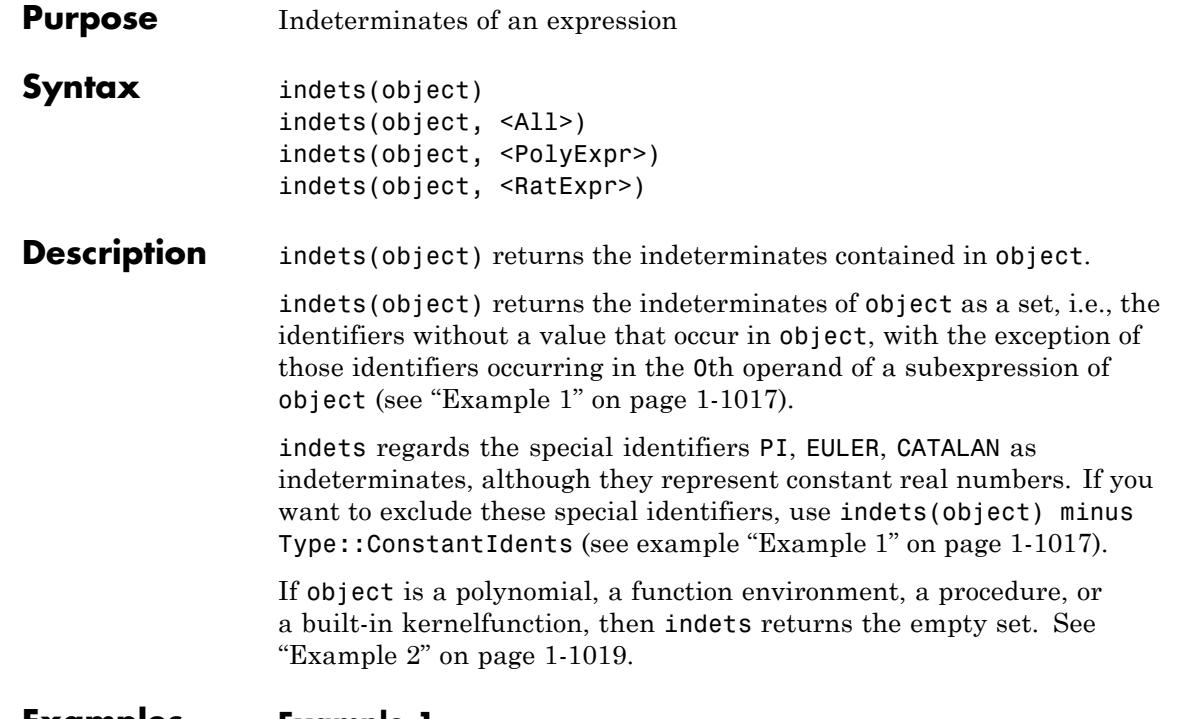

**Examples Example 1**

Consider the following expression:

delete g, h, u, v, x, y, z: e :=  $1/(\tilde{x}[u] + g^h) - f(1/3) + (\sin(y) + 1)^2 * P I^3 + z^(-3) * v^h$ 

$$
\frac{\sqrt{v}}{z^3} - f\left(\frac{1}{3}\right) + \frac{1}{g^h + x_u} + \pi^3 \left(\sin(y) + 1\right)^2
$$

indets(e)

 $\{\pi, g, h, u, v, x, y, z\}$ 

Note that the returned set contains x and u and not, as one might expect,  $x[u]$ , since internally  $x[u]$  is converted into the functional form  $index(x, u)$ . Moreover, the identifier f is not considered an indeterminate, since it is the 0th operand of the subexpression  $f(1/3)$ .

Although PI mathematically represents a constant, it is considered an indeterminate by indets. Use Type::ConstantIdents to circumvent this:

```
indets(e) minus Type::ConstantIdents
```
 ${g, h, u, v, x, y, z}$ 

The result of indets is substantially different if one of the two options RatExpr or PolyExpr is specified:

```
indets(e, RatExpr)
```
 $\left\{ \pi,\,z,\,\sin(\gamma),\,g^h,\,x_{u^2}\,\sqrt{\nu}\,\right\}$ 

Indeed, e is a rational expression in the "indeterminates" z, PI,  $sin(y)$ ,  $g^h$ ,  $x[u]$ ,  $v^(1/2)$ : e is built from these atoms and the constant expression  $f(1/3)$  by using only the rational operations  $+$ ,  $-$ ,  $\star$ ,  $/$ , and  $\sim$  with integer exponents. Similarly, e is built from PI,sin(y),z^(-3), $1/(q^{\text{th}+x[u]})$ ,  $v^{\text{th}}(1/2)$  and the constant expression  $f(1/3)$  using only the polynomial operations  $+$ ,  $-$ ,  $*$ , and  $\hat{ }$ with nonnegative integer exponents:

indets(e, PolyExpr)

$$
\left\{\pi, \sin(y), \frac{1}{g^h + x_u}, \sqrt{v}, \frac{1}{z^3}\right\}
$$

# <span id="page-1020-0"></span>**Example 2**

indets also works for various other data types. Polynomials and functions are considered to have no indeterminates:

```
delete x, y:
indets(poly(x*y, [x, y])), indets(sin), indets(x -> x^2+1)\varnothing, \varnothing, \varnothing
```
For container objects, indets returns the union of the indeterminates of all entries:

```
indets([x, exp(y)]), indets([x, exp(y)], PolyExp)
```
 $\{x, y\}, \{x, e^y\}$ 

For tables, only the indeterminates of the entries are returned; indeterminates in the indices are ignored:

```
indets(table(x = 1 + sin(y), 2 = PI))
```
# $\{\pi, y\}$

# **Example 3**

In the previous examples we saw that the 0th operand of a subexpression is not used for finding indeterminates. With the option All this is changed:

```
delete x: e := sin(x):
indets(e, All)
```
 $\{\sin, x\}$ 

A more complex example:

```
delete g, h, u, v, y, z:
e := 1/(x[u] + g^h) - f(1/3) + (sin(y) + 1)^2*PI^3 + z^(-3) * v^(1/
\frac{\sqrt{v}}{z^3} - f\left(\frac{1}{3}\right) + \frac{1}{g^h + x} + \pi^3 \left(\sin(y) + 1\right)^2
```
indets(e,All)

 $\{\pi, \text{ index, mult, plus, power, } f, g, h, \sin u, v, x, y, z\}$ 

delete e:

#### **Parameters object**

An arbitrary object

#### **Options All**

Identifiers occurring in the 0th operand of a subexpression of object are also included in the result.

With this option, the 0th operand of a subexpression is not excluded from the search for indeterminates of object. So if the 0th operand of a subexpression is a indeterminate e.g. like sin it is included in the result, Cf. ["Example 3" on page 1-1019](#page-1020-0).

#### **PolyExpr**

Return a [set](#page-2438-0) of arithmetical expressions such that object is a polynomial expression in the returned expressions

With this option, object is considered as a polynomial expression. Non-polynomial subexpressions, such as  $sin(x)$ ,  $x^(1/3)$ ,  $1/(x+1)$ , or  $f(a, b)$ , are considered as indeterminates and are included in the returned set. However, subexpressions such as f(2, 3) are considered as constants even when the identifier f has no value. The philosophy behind this is that the expression is

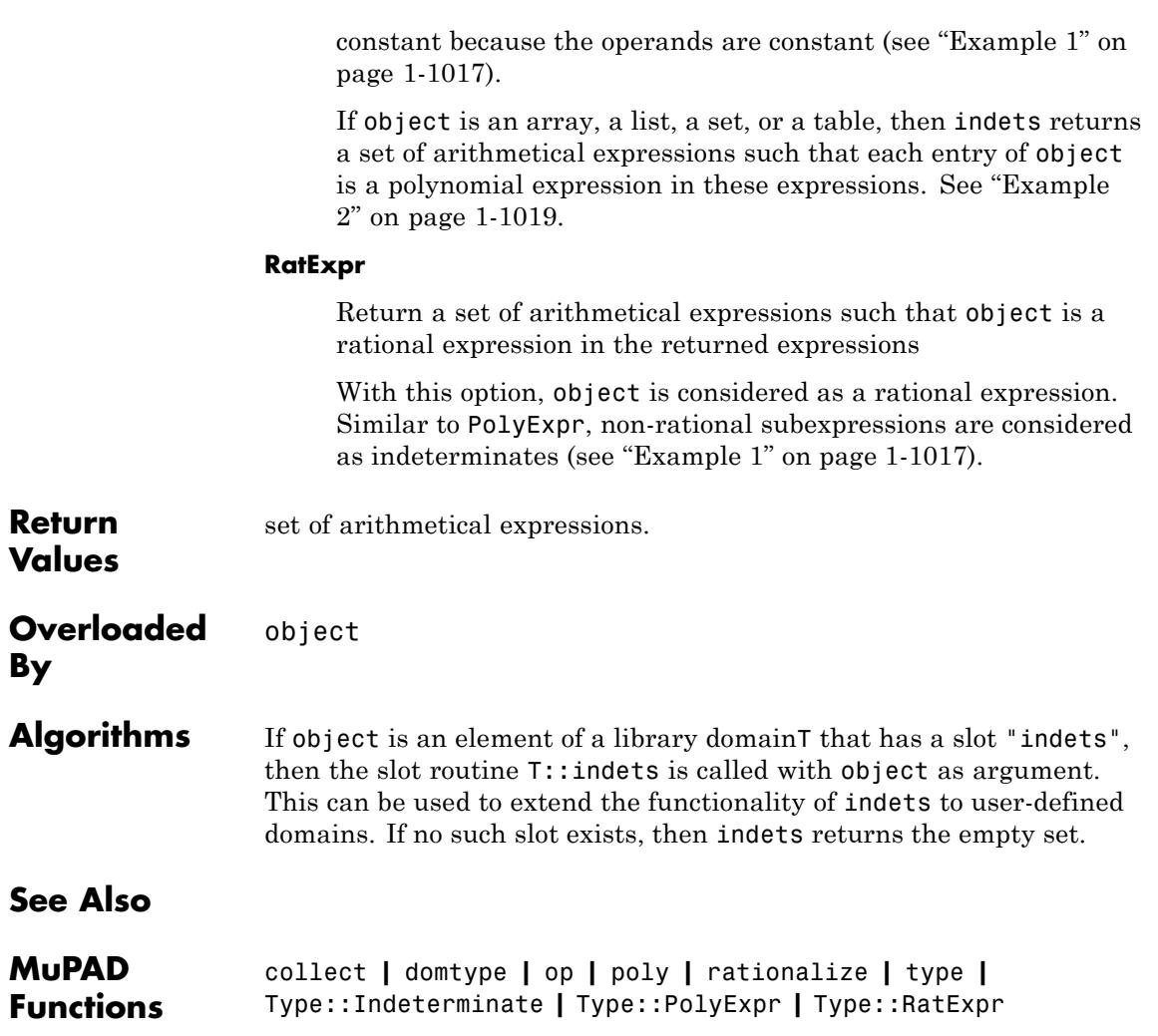

# <span id="page-1023-0"></span>**[], \_index**

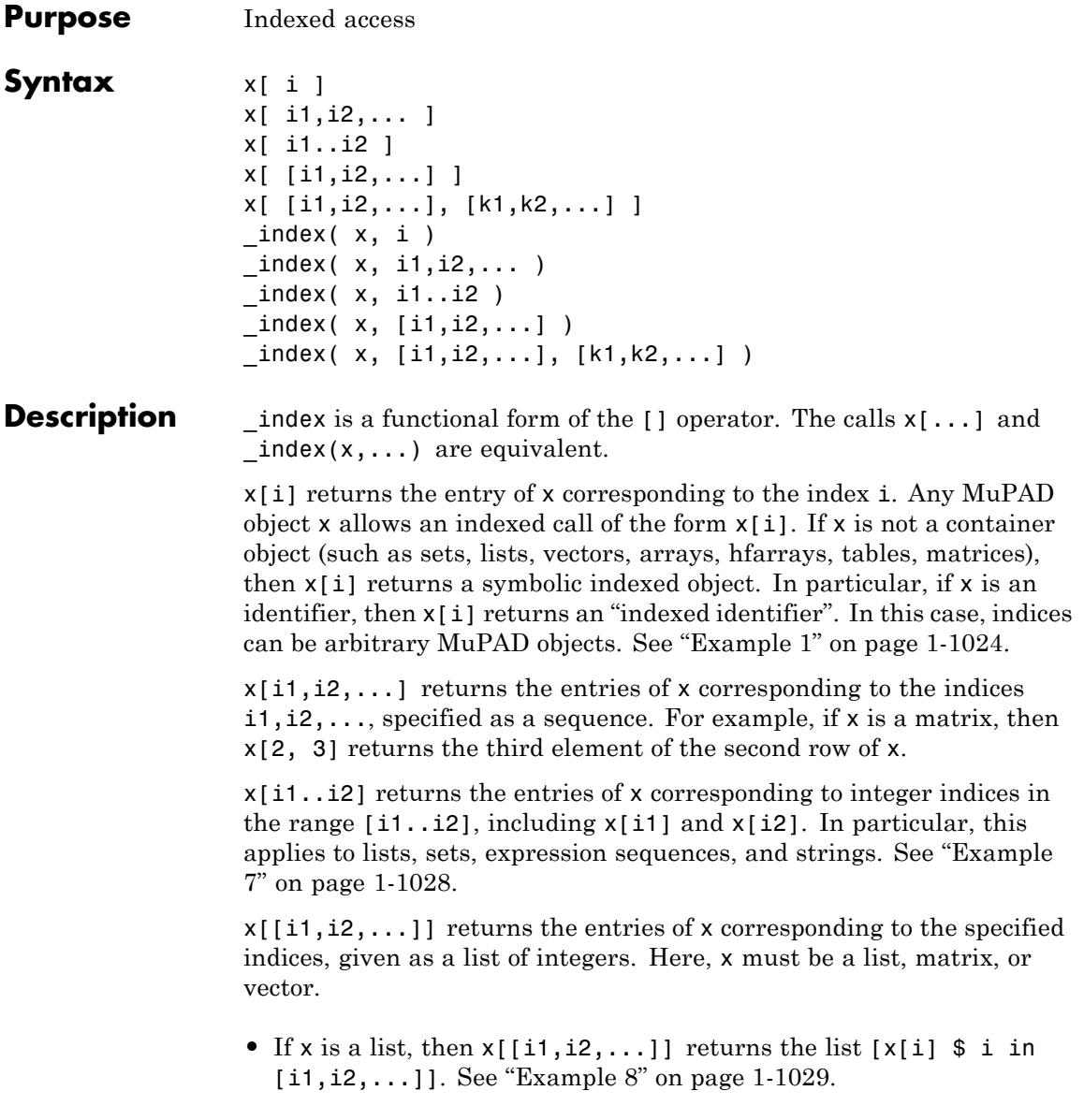

- **•** If x is a row vector, then x[[i1,i2,...]] returns the row vector matrix(1, nops([i1,i2,...]), [x[i] \$ i in [i1,i2,...]]).
- If x is a column vector, then  $x[[i1,i2,...]]$  returns the column vector matrix(nops( $[i1,i2,...]$ ), 1,  $[x[i]$  \$ i in  $[i1, i2, \ldots]$ ].

 $x[[i1,i2,...],[k1,k2,...]]$  returns the matrix matrix( $[[x[i,k]]$ \$ k in [k1,k2,...]] \$ i in [i1,i2,...]]). Here, x must be a matrix. See ["Example 9" on page 1-1030.](#page-1031-0)

Depending on the type of x, these restrictions apply to the indices:

- For [lists](#page-2429-0), finite [sets,](#page-2438-0) or [expression sequences,](#page-101-0) the index i can only be an integer from 1 to nops $(x)$ , or-nops $(x)$  to -1, or a [range](#page-28-0) of these numbers.
- **•** For [arrays](#page-2396-0) and [hfarrays](#page-2416-0), use appropriate indices i or multiple indices i1,i2,... from the index range defined by array or hfarray. Integers outside this range cause an error. If any specified index is not an integer (for example, a symbol i), then  $x[i]$  or  $x[i1, i2,...]$ is returned symbolically.
- For [matrices,](#page-2064-0) use appropriate indices i or double indices in , i2 from the index range defined by matrix. Indices outside this range or symbolic indices cause an error.
- **•** For [tables,](#page-2119-0) you can use any object as an index. If there is no corresponding entry in the table, then  $x[i]$  or  $x[i1,i2,...]$  is returned symbolically.
- **•** For [character strings](#page-2441-0), the index i must be an integer from 1 to length(x).

\_index uses the order in which the entries appear on the screen, and op uses the internal order of the entries. For some container objects, these orders differ. In particular:

• For lists and sequences,  $x[i] = op(x, i)$  for positive indices. For negative indices,  $x[i] = op(x, nops(x) + 1 + i)$ .

- <span id="page-1025-0"></span>• For finite [sets,](#page-2438-0)  $x[i]$  returns the *i*th element as printed on the screen. Before screen output and indexed access, the elements of sets are sorted via the slot DOM SET::sort. In general,  $x[i] \leq op(x, i)$ for finite sets x.
- **•** For one-dimensional arrays x := array(1..n, [...]) or x := hfarray(1..n,  $[\ldots]$ ), the entries correspond to the operands,  $x[i] = op(x, i).$
- For a one-dimensional matrix representing a column vector,  $x[i]$  =  $x[i, 1] = op(x, i)$ . For a one-dimensional matrix representing a row vector,  $x[i] = x[1, i] = op(x, i)$ .

The entry returned by an indexed call is fully evaluated. For lists, matrices, arrays, and tables, you can suppress evaluation in indexed calls by using indexval. See ["Example 10" on page 1-1030](#page-1031-0).

Indexed access to expressions and numbers is implemented via library callbacks. Do not use \_index in program files to access the operands of expressions and numbers. Use op instead for more efficiency.

If x is not a container object (such as sets, lists, vectors, arrays, hfarrays, tables, matrices), then indexed assignments (such as  $x[i]$  := value) implicitly convert x into a [table](#page-286-0) with a single entry.

# **Examples Example 1**

Solve these equations specifying variables as indexed identifiers:

```
n := 4:
equations := {x[i-1] - 2*x[i] + x[i+1] = 1 $ i = 1..n}:
unknowns := \{x[i] \$ i = 1..n\}:
linsolve(equations, unknowns)
```

$$
\[x_1 = \frac{4x_0}{5} + \frac{x_5}{5} - 2, x_2 = \frac{3x_0}{5} + \frac{2x_5}{5} - 3, x_3 = \frac{2x_0}{5} + \frac{3x_5}{5} - 3, x_4 = \frac{x_0}{5} + \frac{4x_5}{5} - 2\]
$$

Symbolic indexed objects are of type " index":

type(x[i])

" index"

delete n, equations, unknowns:

#### **Example 2**

Use indices to access the entries of typical container objects, such as lists, arrays, hardware floating-point arrays, and tables:

```
L := [1, 2, [3, 4]]:A := array(1..2, 2..3, [[a12, a13], [a22, a23]]):
B := hfarray(1..2, 2..3, [[12.0, 13.0], [22.0, 23.0]]):
T := table(1 = T1, x = Tx, (1, 2) = T12):
L[1], L[3][2], A[2, 3], B[2, 3], T[1], T[x], T[1, 2]
1, 4, a23, 23.0, T1, Tx, T12
```
Use indexed assignments to change the entries:

L[2]:= 22: L[3][2]:= 32: A[2, 3]:= 23: B[2, 3]:= 0: T[x]:= T12: L, A, B, T

```
[1, 22, [3, 32]], \begin{pmatrix} a12 & a13 \\ a22 & 23 \end{pmatrix}, \begin{pmatrix} 12.0 & 13.0 \\ 22.0 & 0.0 \end{pmatrix}, \frac{1}{x} \begin{pmatrix} T1 \\ T12 \\ T12 \end{pmatrix}
```
delete L, A, B, T:

#### **Example 3**

For finite sets, an indexed call x[i] returns the ith element as printed on the screen. This element does not necessarily coincide with the ith (internal) operand returned by op:

 $S := \{3, 2, 1\}$  ${1, 2, 3}$ S[i] \$ i = 1..3  $1, 2, 3$ op(S, i) \$ i = 1..3  $3, 2, 1$ 

# delete S:

## **Example 4**

The index operator also operates on character strings. The characters are enumerated starting from 1:

```
"ABCDEF"[1], "ABCDEF"[6]
```
"A", "F"

# **Example 5**

The index operator also operates on mathematical expressions containing operators, such as +, -, \*, and so on:

```
X := a - b + c - 2;X[2], X[3..-1];
delete X:
a - b + c - 2-b, c-2
```
For expressions with \_plus- and \_mult operators, the output of \_index corresponds to the output order of the operands. If an expression with \_mult is printed as a fraction, you can access the nominator and the denominator via indices 1 and 2:

```
X := ((a/2 + b) * c * 2)/(e-f)/x^2;X[1], X[2], X[1][3];
delete X:
\frac{2c\left(\frac{a}{2}+b\right)}{x^2\left(e-f\right)}2c\left(\frac{a}{2}+b\right), x^2(e-f), \frac{a}{2}+b
```
# **Example 6**

The index operator also operates on rational and complex numbers. For rational numbers, index 1 refers to the numerator, and index 2 refers to the denominator:

#### (2/3)[1], (2/3)[2]

# $2, 3$

For complex numbers, indices 1 and 2 refer to the real and imaginary parts, respectively:

 $(3*I)$ [1],  $(1-I)$ [2]

 $0, -1$ 

## <span id="page-1029-0"></span>**Example 7**

You can use a [range](#page-28-0) as an index. For [lists](#page-2429-0), [sets](#page-2438-0), [expression sequences](#page-101-0), and [strings](#page-2441-0), this operation returns a "subexpression" consisting of the entries within the range, according to \_index:

```
L := [1, 2, 3, 4, 5]:
S := \{1, 2, 3, 4, 5\}:
Str := "abcde":
L[3..4];
S[3..4];
Str[3..4]
[3, 4]{3, 4}"cd"
```
This includes ranges with negative numbers. When you use negative indices i for container type objects x, such as lists and sets, the call  $x[i]$  returns  $x[nops(x) + 1 + i]$ . Thus, you access elements counting indices from the end of x: the index -1 refers to the last element of x, the index -2 refers to the second element from the end, and so on.

L[3..-1]; S[1..-2]  $[3, 4, 5]$  ${1, 2, 3, 4}$ 

When you use negative indices i for strings, index internally replaces Str[i] with indices  $op(Str, i + 1 + length(Str))$ :

<span id="page-1030-0"></span>Str[3..-1]

"cde"

You also can use this form of indexing to assign values to elements of lists and strings:

```
L[2..4] := [234] : L;Str[3..-1] := " ??": Str;
\begin{bmatrix} 1, 234, 5 \end{bmatrix}"ab ??"
```
As seen above, this operation can change the number of elements in a list or the length of a string. If necessary, new places are filled with NIL or spaces, respectively:

```
L[42..42] := [42]: L;Str[10..11] := "the end.": Str
```
NIL, NIL, NIL, NIL, NIL, NIL, 42]

"ab ?? the end."

#### **Example 8**

Use the following indexed call to return a permutation of the list L. Here, the index list perm specifies the permutation.

 $L := [a, b, c, d, e]$ : perm := [5, 3, 1, 2, 4]: L[perm]

# <span id="page-1031-0"></span> $[e, c, a, b, d]$

# **Example 9**

Use two lists of indices to pick and return a particular submatrix of a matrix:

```
A := matrix([[a11, a12, a13], [a21, a22, a23], [a31,a32, a33]]):
11 := [1,2]: 12 := [2,3]:A[l1, l2]
```

```
\begin{pmatrix} a12 & a13 \\ a22 & a23 \end{pmatrix}
```
# **Example 10**

Indexed calls evaluate the returned entry. Use indexval to suppress full evaluation:

```
delete a:
x := [a, b]: a := c:
x[1] = eval(x[1]), x[1] \leq indevval(x, 1)c = c, c \neq adelete a:
x := table(1 = a, 2 = b): a := c:x[1] = eval(x[1]), x[1] \leq indexval(x, 1)
c = c, c \neq adelete a:
x := array(1..2, [a, b]) : a := c:x[1] = eval(x[1]), x[1] \leq indevval(x, 1)c = c, c \neq a
```

```
delete a: x := matrix([a, b]): a := c:
x[1] = eval(x[1]), x[1] \Leftrightarrow indexval(x, 1)c = c, c \neq a
```
# delete x, a:

#### **Example 11**

Indexed access is not implemented for some kernel domains:

```
12343[3]
```
Error: The operand is invalid. [\_index]

Define a method implementing the indexed access to integer numbers:

```
unprotect(DOM_INT):
DOM INT:: index := (n, i) -> text2expr(expr2text(n)[i]):
12343[3];
delete DOM_INT::_index: protect(DOM_INT):
```
3

#### **Parameters x**

An arbitrary MuPAD object. In particular, a container object: a [list](#page-2429-0), a finite [set](#page-2438-0), an [array,](#page-2396-0) an [hfarray](#page-2416-0), a [matrix](#page-2064-0), a [table](#page-2119-0), an [expression sequence](#page-101-0), an [expression in operator notation](#page-1499-0), a [rational number,](#page-2436-0) a [complex number](#page-2470-0), or a [character string.](#page-2441-0)

**i**

An index. For most container objects x, indices must be integers. If x is a table, you can use arbitrary MuPAD objects as indices.

#### **i1,i2,...**

Multiple indices for matrices and multidimensional arrays. For these containers, the indices must be integers. For tables, you can also use multiple indices given by arbitrary MuPAD objects.

#### **i1..i2**

x

Indices, specified as a [range.](#page-28-0)

#### **[i1,i2,...]**

Indices, specified as a list of integers. In this case, x must be a list, matrix, or vector. (In MuPAD, a vector is a 1n or n×1 matrix.)

#### **[i1,i2...], [k1,k2...]**

Indices, specified as two lists of integers. In this case, x must be a matrix.

**Return Values** Entry of x corresponding to the index. Calls with lists of indices can return a sequence, a list, a vector, or a matrix of entries corresponding to the indices. If x is not a list, a set, an array, or any other container object, then the return value is an indexed object of type "\_index".

# **Overloaded By**

# **See Also**

#### **MuPAD Domains** DOM\_ARRAY **|** DOM\_HFARRAY **|** DOM\_LIST **|** DOM\_SET **|** DOM\_STRING **|** DOM\_TABLE

#### **MuPAD Functions** := **|** \_assign **|** array **|** contains **|** hfarray **|** indexval **|** op **|** slot **|** table **|** Type::Indeterminate

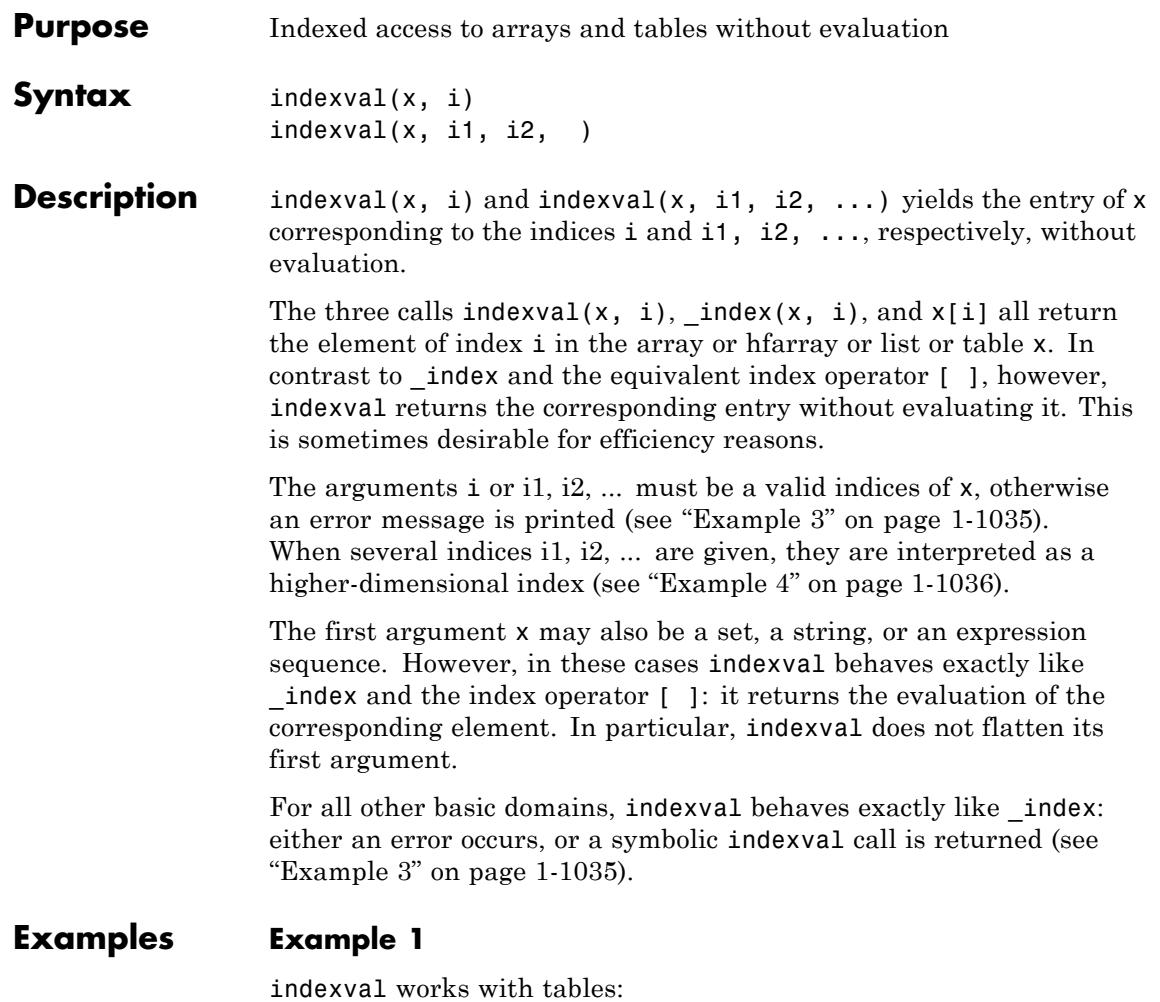

T :=  $table("1" = a, Be = b, '+' = a + b)$ : a := 1:  $b := 2$ :  $indexval(T, Be), indexval(T, "1"), indexval(T, '+)$ 

# $b, a, a+b$

In contrast \_index evaluates returned entries:

```
index(T, Be), index(T, "1"), index(T, '+)2, 1, 3
```
The next input line has the same meaning as the last:

```
T[Be], T["1"], T[`+`]
```
 $2, 1, 3$ 

indexval works with arrays, too. The behavior is the same, but the indices must be positive integers:

```
delete a, b:
A := array(1..2, 1..2, [[a, a + b], [a - b, b]]):a := 1: b := 2:indexval(A, 2, 2), indexval(A, 1, 1), indexval(A, 1, 2)b, a, a+bindex(A, 2, 2), index(A, 1, 1), index(A, 1, 2)2, 1, 3A[2, 2], A[1, 1], A[1, 2]
2, 1, 3delete A, T, a, b:
```
<span id="page-1036-0"></span>indexval works lists, too:

```
delete a, b:
L := [a, b, 2]:b := 5:L[2], _index(L, 2), indexval(L, 2), op(L, 2)
5, 5, b, 5
```
# **Example 2**

However, there is no difference between indexval and \_index for all other valid objects, e.g., sets:

```
delete a, b:
S := \{a, b, 2\}:
b := 5:S[2], index(S, 2), indexval(S, 2), op(S, 2)
5, 5, 5, 5
```
Similarly, there is no difference when the first argument is an expression sequence (which is not flattened by indexval):

```
delete a, b: S := a, b, 2:b := 5:
S[2], index(S, 2), indexval(S, 2), op(S, 2)
5, 5, 5, 5
```
delete L, S, a, b:

#### **Example 3**

If the second argument is not a valid index, an error occurs:

A :=  $array(1..2, 1..2, [[a, b], [a, b]]):$ 

```
indexval(A, 3)
```
Error: Index dimension mismatch. [array]

```
indexval(A, 1, 0)
```
Error: The argument is invalid. [array]

```
indexval("12345", 6)
```
Error: The index is invalid. [string]

However, the result of indexval can also be a symbolic indexval call:

 $T :=$  table(1 = a, 2 = b): indexval(T, 3)

indexval $(T, 3)$ 

delete X, i: indexval(X, i)

indexval $(X, i)$ 

delete A, T:

#### **Example 4**

For arrays the number of indices must be equal to the number of dimensions of the array:

```
A := array(1..2, 1..2, [[a, b], [a, b]]):
a := 1: b := 2:
indexval(A, 1, 2), indexval(A, 2, 1)
```
b, a

Otherwise an error occurs:

indexval(A, 1)

Error: Index dimension mismatch. [array]

Tables can have expression sequences as indices, too:

```
delete a, b:
T := \text{table}((1, 1) = a, (2, 2) = b):
a := 1: b := 2:indexval(T, 1, 1), indexval(T, 2, 2)a, b
```
delete A, T, a, b:

# **Parameters x**

Essentially a [table](#page-2119-0), a [list,](#page-2429-0) or an [array.](#page-2396-0) Also allowed: a [hfarray,](#page-2416-0) a finite [set,](#page-2438-0) an [expression sequence,](#page-101-0) or a [character string](#page-2441-0)

#### **i, i1, i2, …**

Indices. For most "containers" x, indices must be integers. If x is a table, arbitrary MuPAD objects can be used as indices.

# **indexval**

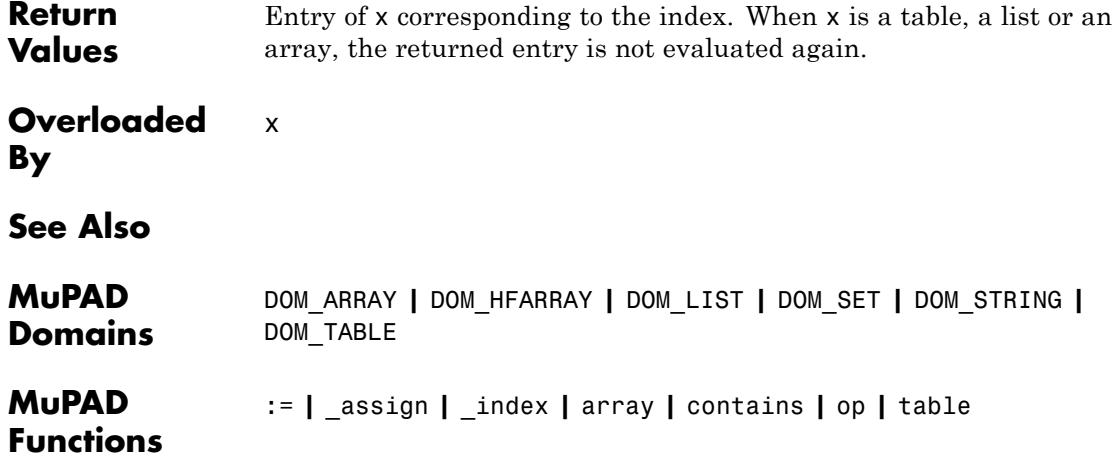

# **infinity**

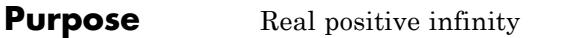

**Syntax** infinity

**Description** infinity represents the infinite point on the positive real semi-axis.

infinity is an element of the domain stdlib::Infinity. It may be used in arithmetical operations. Some system functions accept infinity as a parameter or return it as a result.

#### **Examples Example 1**

infinity can be used in arithmetical operations with real numbers:

```
7*infinity + 3, -3.0*infinity, 1/infinity,
infinity*infinity, infinity^2, sqrt(infinity)
```
 $\infty$ ,  $-\infty$ ,  $0$ ,  $\infty$ ,  $\infty$ ,  $\infty$ 

Arithmetic with complex numbers or symbolic objects yields symbolic expressions:

```
I*infinity + b
```
 $i\infty + b$ 

The arithmetic responds to [properties:](#page-288-0)

```
assume(a > 0): a*infinity
```

```
\infty
```
 $assume(a < 0)$ :  $a*$ infinity

 $-\infty$ 

unassume(a): a\*infinity

 $a \infty$ 

Cancellation of infinities yields undefined:

infinity - infinity, infinity/infinity

undefined, undefined

Some system functions accept infinity as a parameter or return it as result:

```
exp(intinity), sum(1/n, n = 1..infinite),
int(exp(-x^2), x = -infinity..infinity),
limit(x, x = infinity)
```
 $\infty$ ,  $\infty$ ,  $\sqrt{\pi}$ ,  $\infty$ 

# **See Also**

**MuPAD Functions**

complexInfinity **|** undefined

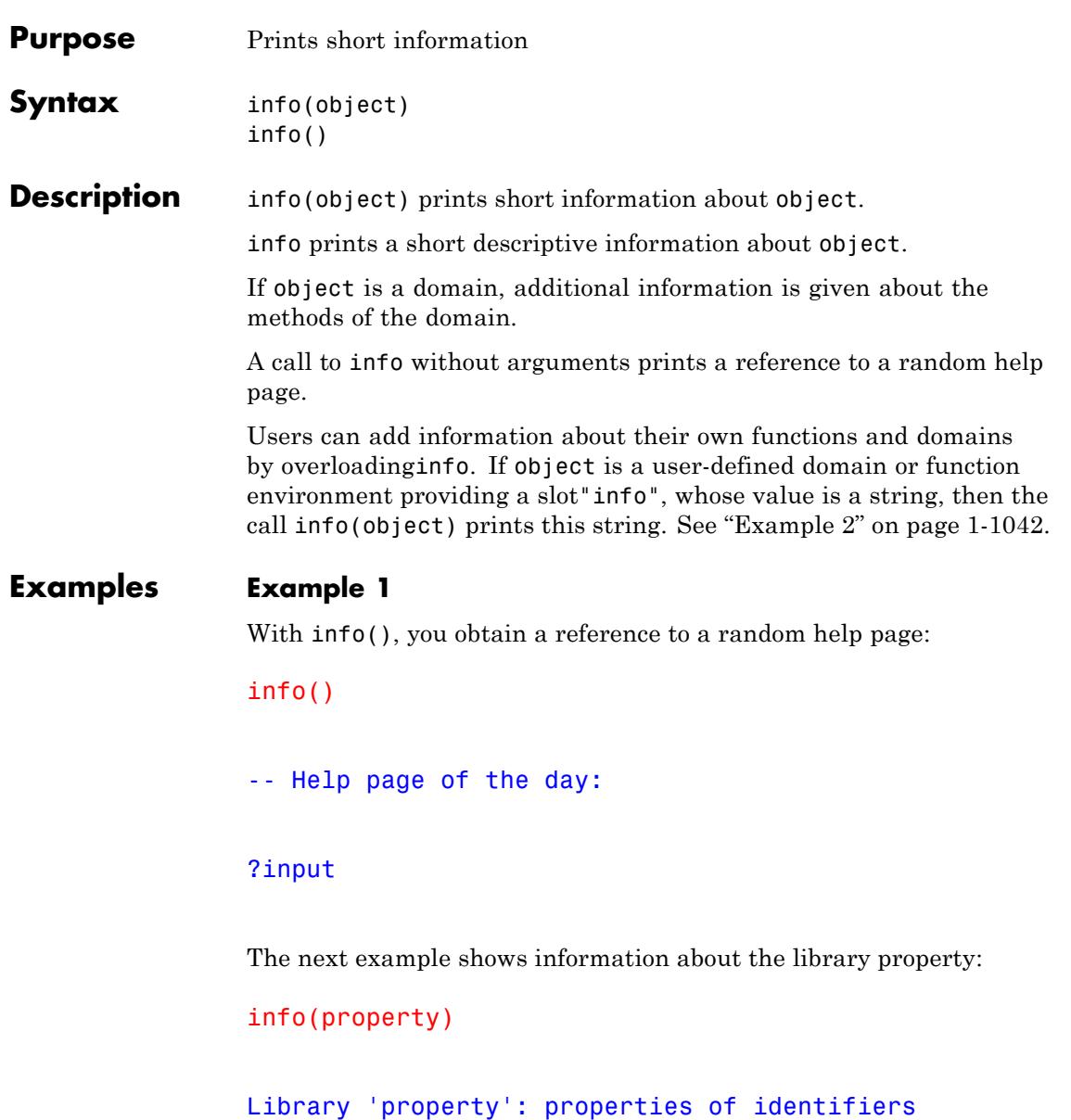

<span id="page-1043-0"></span>-- Interface:

property::depends, property::hasprop,

info prints information about preferences:

```
info(Pref::autoPlot)
```
Automatically plot graphical objects instead of typesetting

If no more information is available, a short type description is given:

 $info(a + b)$ :  $info([a, b]):$ 

a + b -- an expression of type "\_plus"

[a, b] -- of domain type 'DOM\_LIST'

## **Example 2**

info prints information about a function environment:

info(sqrt)

sqrt -- the square root
sqrt is a [function environment](#page-2415-0) and has a [slot](#page-1993-0) named "info":

```
domtype(sqrt), sqrt::info
```

```
DOM FUNC ENV, "sqrt -- the square root"
```
User-defined [procedures](#page-2433-0) can contain short information. By default, info does only return some general information:

```
f := x \rightarrow x^2: info(f):
```

```
f(x) -- a procedure of domain type 'DOM PROC'
```
To improve this, we embed the function f into a [function environment](#page-2415-0) and store an information string in its "info" slot:

```
f := funcenv(f):
f::info := "f -- the squaring function":
info(f)
```
f -- the squaring function

delete f:

```
Parameters object
                     Any MuPAD object
Return
Values
                 Void object null() of type DOM_NULL.
```
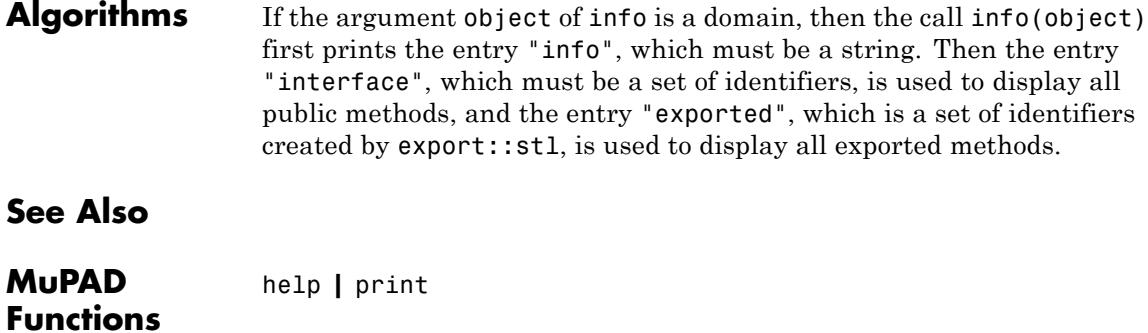

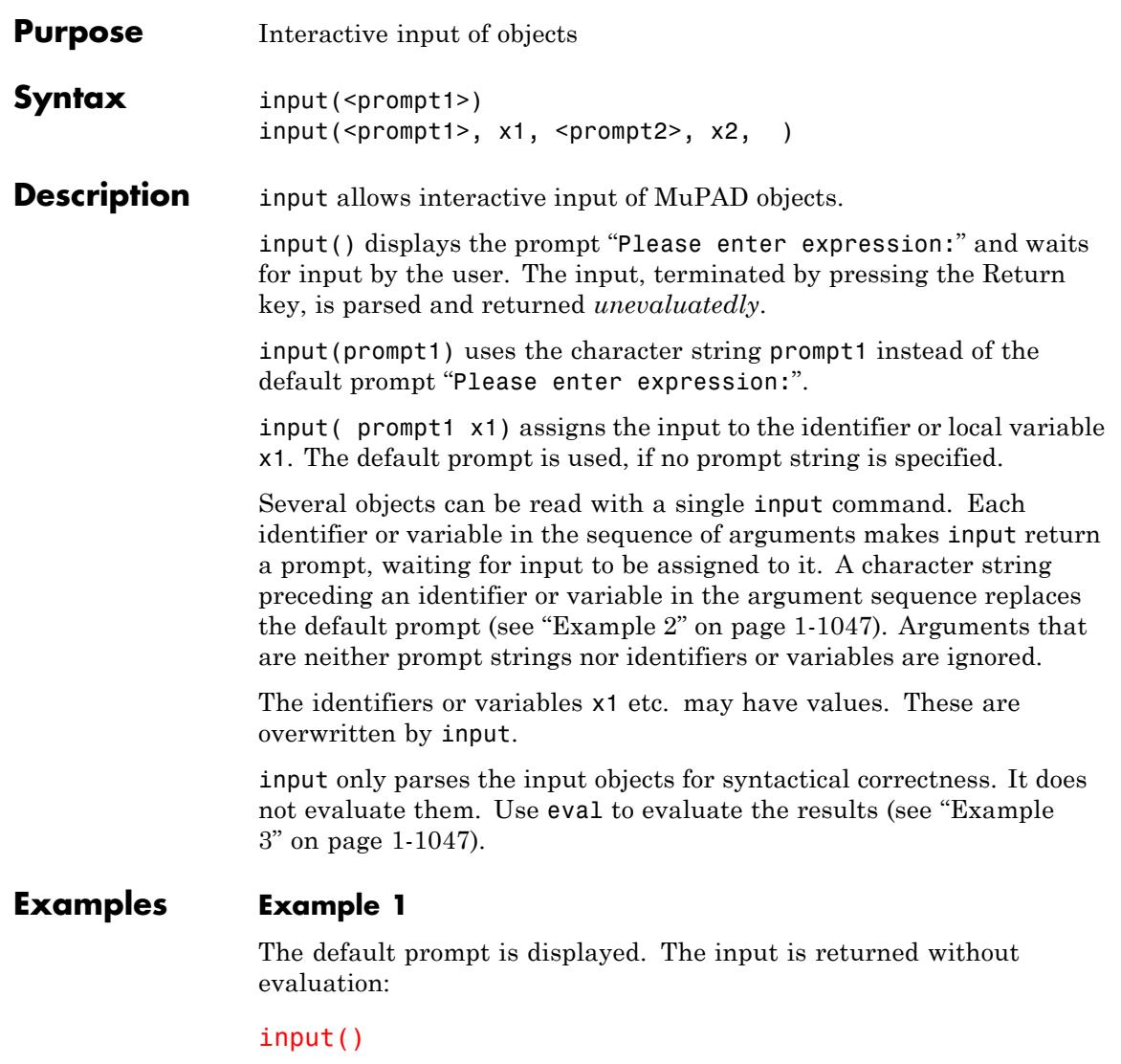

```
Please enter expression: << 1 + 2 >>
```
 $1 + 2$ 

A character string is used as a prompt:

```
input("enter a number: ")
enter a number: << 5
>>
5
```
The input may be assigned to an identifier:

```
input(x)
Please enter expression: << 5 >>
5
x
5
```
A user-defined prompt is used, the input is assigned to an identifier:

```
input("enter a number: ", x)
enter a number: << 6
>>
6
x
```
<span id="page-1048-0"></span>6

delete x:

## **Example 2**

If several objects are to be read, for each object a separate prompt can be defined:

```
input("enter a matrix: ", A, "enter a vector: ", x)
enter a matrix: << matrix([[a11,
a12], [a21, a22]]) >>
enter
a vector: \leq matrix([x1, x2]) >>
matrix([x1, x2])A, x
 \begin{pmatrix} a11 & a12 \\ a21 & a22 \end{pmatrix}, \begin{pmatrix} x1 \\ x2 \end{pmatrix}delete A, x:
```
## **Example 3**

The following procedure asks for an expression and a variable. After interactive input, the derivative of the expression with respect to the variable is computed:

```
interactiveDiff :=
  proc()
    local f, x;
  begin
     f := input("enter an expression: ");
     x := input("enter an identifier: ");
```

```
print(Unquoted, "The derivative of " . expr2text(f) .
           " with respect to ". expr2text(x) . " is:");
    diff(f, x)
  end_proc:
interactiveDiff()
enter an expression: <<
x^2 + x^*y^3 >>
enter an identifier:
<< x >>The derivative
of x^2 + x^*y^3 with respect to x is:
2x+v^3
```
The function input does not evaluate the input. This leads to the following unexpected result:

```
f := x^2 + x^2 + y^3:
z := x:
interactiveDiff()
enter
an expression: << f >>
enter
an identifier: << z >>
The
derivative of f with respect to z is:
\mathbf 0
```
The following modification enforces full evaluation via eval:

```
interactiveDiff :=
                  proc()
                    local f, x;
                  begin
                    f := eval(input("enter an expression: "));
                    x := eval(input("enter an identifier: "));
                    print(Unquoted, "The derivative of " . expr2text(f) .
                           " with respect to ". expr2text(x) . " is:");
                    diff(f, x)end_proc:
                interactiveDiff()
                enter an expression: <<
                f \gtenter an identifier:
               << zThe derivative
                of x^2 + x^2 is:
                2x + y^3delete interactiveDiff, f, z:
Parameters prompt1, prompt2, …
                    Input prompts: character strings
                x1, x2, …
                    identifiers or local variables
```
## **input**

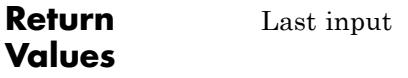

**See Also**

**MuPAD Functions** finput **|** fprint **|** fread **|** ftextinput **|** import::readbitmap **|** import::readdata **|** print **|** read **|** text2expr **|** textinput **|** write

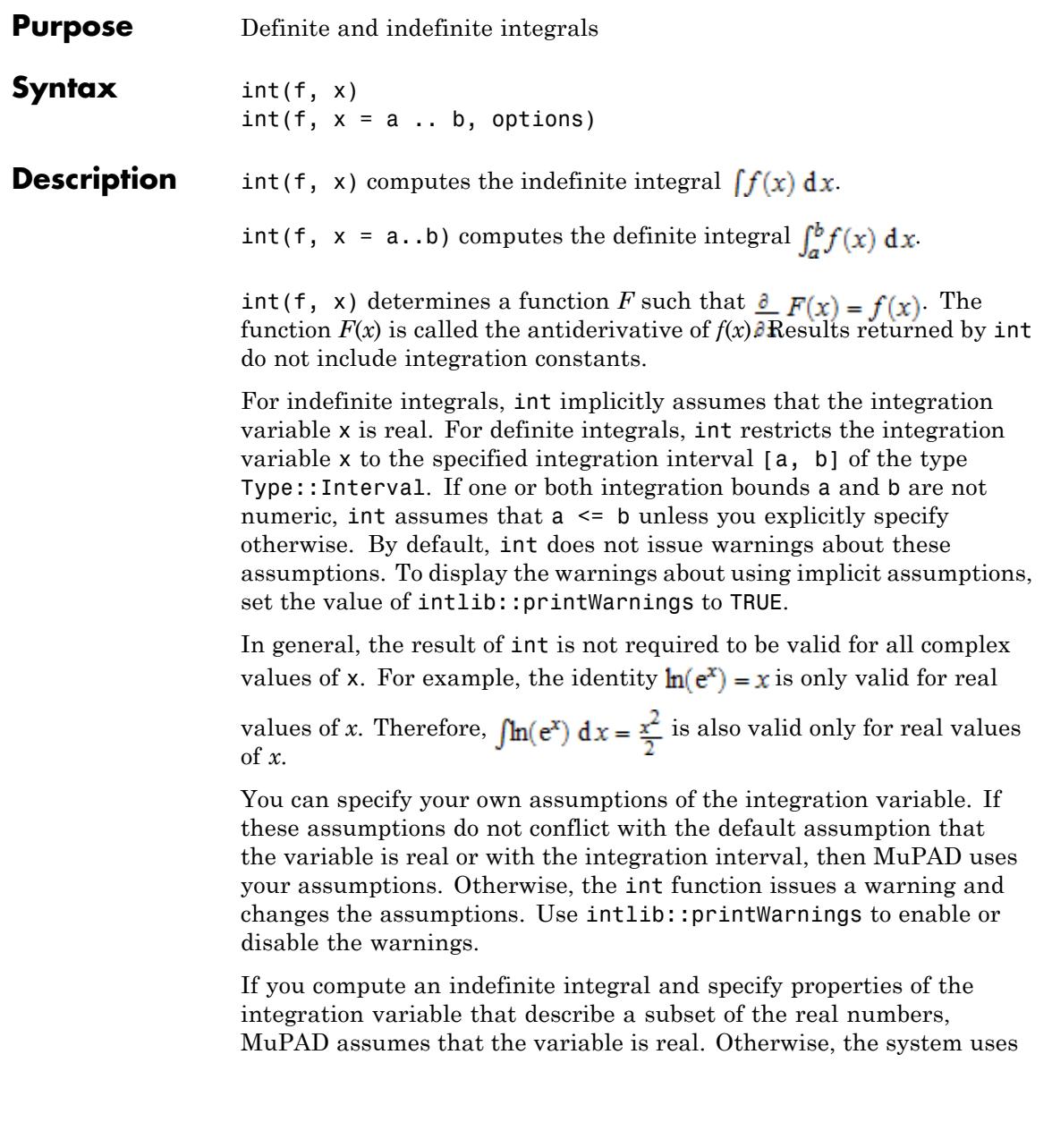

temporary assumption that the integration variable is complex. This assumption holds only during this particular integration.

If you compute a definite integral and specify properties that conflict with the integration interval, int uses the integration interval.

int can return results with discontinuities even if the integrand is continuous.

Integration techniques, such as table lookup or Risch integration for an indefinite integral, can add new discontinuities during the integration process. These new discontinuities appear because the antiderivatives can require the introduction of complex logarithms. Complex logarithms have a jump discontinuity when the argument crosses the negative real axis, and the integration algorithms sometimes cannot find a representation where these jumps cancel.

If you compute a definite integral by first computing an indefinite integral and then substituting the integration boundaries into the result, remember that indefinite integration can produce discontinuities. If it does, you must investigate the discontinuities in the integration interval.

If MuPAD cannot find a closed-form solution for the integral and cannot prove that such form does not exist, it returns an unresolved integral. In this case, you can approximate the integral numerically or try computing a series expansion of the integral. See ["Example 2" on page](#page-1055-0) [1-1054](#page-1055-0) and ["Example 3" on page 1-1055.](#page-1056-0)

You can approximate a definite integral numerically using numeric::int or float. Numeric approximation of a definite integral only works when the float function can convert the boundaries a and b of the integration interval to [floating-point numbers](#page-2413-0). See ["Example](#page-1055-0) [2" on page 1-1054.](#page-1055-0)

int might not find a closed form of a definite integral because of singularities of the integrand in the interval of integration. If the integral does not exist in a strict mathematical sense, int returns the value undefined. In this case, try using assumptions. Alternatively, use the PrincipalValue option to compute a weaker form of a definite

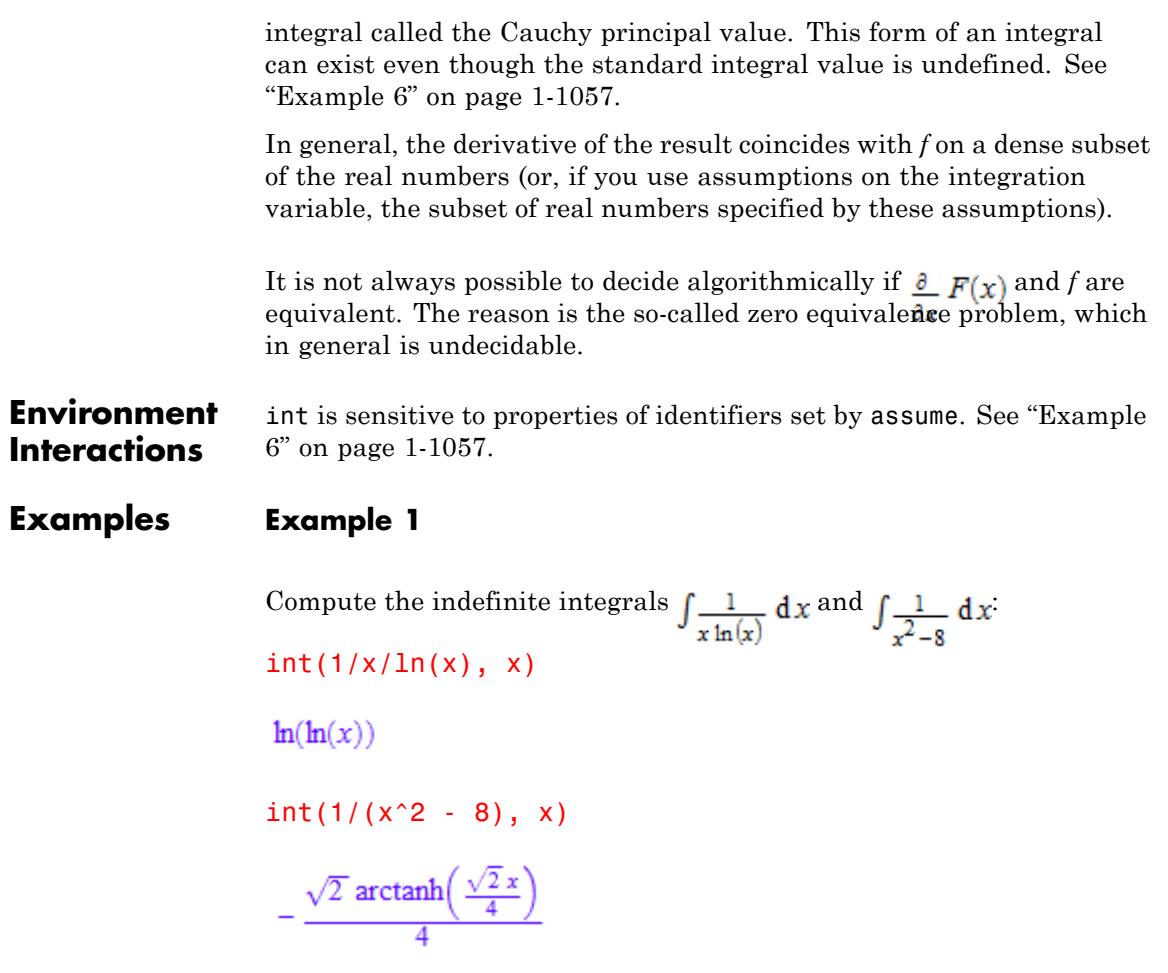

Compute the definite integral  $\frac{1}{(\mathbf{x} \ln(\mathbf{x}))}$  over the interval [*e*,  $e^2$ ]:  $int(1/x/ln(x), x = exp(1) ... exp(2))$  $ln(2)$ 

<span id="page-1055-0"></span>When computing definite integrals, you can use infinities as the boundaries of the integration interval:

```
int(exp(-x^2), x = 0..infinity)
```
 $\frac{\sqrt{\pi}}{2}$ 

You can compute multiple integrals. For example, compute the following definite multiple integral:

```
int(int(int(1, z = 0..c*(1 - x/a - y/b)),y = 0..b*(1 - x/a)), x = 0..a)rac{a b c}{6}
```
## **Example 2**

Use int to compute this definite integral. Since int cannot find a closed form of this integral, it returns an unresolved integral:

```
S := int(sin(cos(x)), x = 0..1)\int \sin(\cos(x)) dx
```
Use the float function to approximate the integral numerically:

float(S)

0.738642998

<span id="page-1056-0"></span>Alternatively, use the numeric::int function, which is faster because it does not involve any symbolic preprocessing:

```
numeric::int(sin(cos(x)), x = 0..1)
```
0.738642998

## **Example 3**

Use int to compute this indefinite integral. Since int cannot find a closed form of this integral, it returns an unresolved integral:

```
int((x^2 + 1)/sqrt(sqrt(sqrt(x + 1) + 1), x))
```

```
\int \frac{x^2+1}{\sqrt{\sqrt{x+1}+1}} dx
```
Use the series function to compute a series expansion of the integral:

series $(% \mathbb{R}^{3}, \mathbb{R}^{4})$  = 0)

$$
\frac{\sqrt{2}\ x}{2}-\frac{\sqrt{2}\ x^2}{32}+\frac{45\ \sqrt{2}\ x^3}{256}-\frac{161\ \sqrt{2}\ x^4}{8192}+\frac{2507\ \sqrt{2}\ x^5}{327680}-\frac{12647\ \sqrt{2}\ x^6}{3145728}+O(x^7)
$$

Alternatively, compute a series expansion of the integrand, and then integrate the result. This approach is faster because it does not try to integrate the original expression. It integrates an approximation (the series expansion) of the original expression:

```
int(series((x^2 + 1)/sqrt(sqrt(sqrt(x + 1) + 1), x = 0), x)
```

$$
\frac{\sqrt{2} \; x}{2}-\frac{\sqrt{2} \; x^2}{32}+\frac{45 \; \sqrt{2} \; x^3}{256}-\frac{161 \; \sqrt{2} \; x^4}{8192}+\frac{2507 \; \sqrt{2} \; x^5}{327680}-\frac{12647 \; \sqrt{2} \; x^6}{3145728}+O(x^7)
$$

### <span id="page-1057-0"></span>**Example 4**

The IgnoreAnalyticConstraints option applies a set of purely algebraic simplifications including the equality of sum of logarithms and a logarithm of a product. Using this option, you get a simpler result, but one that might be incorrect for some of the values of the variables:

```
int(ln(x) + ln(y) - ln(x*y), x, IgnoreAnalyticConstraints)\mathbf{0}
```
Without using this option, you get the following result, which is valid for all values of the parameters:

```
int(ln(x) + ln(y) - ln(x*y), x)x (\ln(x) - \ln(x y) + \ln(y))
```
The results obtained with IgnoreAnalyticConstraints might be not generally valid:

```
f := int(ln(x) + ln(y) - ln(x*y), x):
g := int(ln(x) + ln(y) - ln(x*y), x, IgnoreAnalyticConstraints):simplify([f, g]) assuming x = -1 and y = -1
```
 $[-2 \pi i]$ 

## **Example 5**

By default, int returns this integral as a piecewise object where every branch corresponds to a particular value (or a range of values) of the symbolic parameter t:

 $int(x^t, x)$ 

```
\begin{cases}\n\ln(x) & \text{if } t = -1 \\
\frac{x^{t+1}}{x^{t+1}} & \text{if } t \neq -1\n\end{cases}
```
To ignore special cases of parameter values, use IgnoreSpecialCases:

```
int(x^t, x, IgnoreSpecialCases)
```
 $\frac{x^{t+1}}{t+1}$ 

## **Example 6**

Compute this definite integral, where the integrand has a pole in the interior of the interval of integration. Mathematically, this integral is not defined:

 $int(1/(x - 1), x = 0..2)$ 

undefined

However, the Cauchy principal value of the integral exists. Use the PrincipalValue option to compute the Cauchy principal value of the integral:

 $hold(int)(1/(x - 1), x = 0..2, PrincipalValue) =$ int( $1/(x - 1)$ ,  $x = 0..2$ , PrincipalValue)

$$
\int \frac{1}{x-1} \, \mathrm{d}x = 0
$$

For integrands with parameters, int might be unable to decide if the integrand has poles in the interval of integration. In this case, int returns a piecewise-defined function or an unresolved integral:

```
int(1/(x - a), x = 0..2)\label{eq:2.1} \left\{ \begin{aligned} \int_0^2 \frac{1}{x-a}\,\mathrm{d}\,x &\quad \text{if}\  \, a\in[0, \, 2]\\ \ln(2-a)-\ln(-a) &\  \, \text{if}\  \, a<0\vee 2<a\vee a\notin\mathbb{R} \end{aligned} \right.
```
int does not call simplification functions for its results. To simplify results returned by int, use eval, simplify, or Simplify:

```
Simplify(eval(%))
```
 $\{ \ln(2-a) - \ln(-a) \text{ if } a < 0 \vee 2 < a \vee a \in \mathbb{R} \}$ 

The resulting piecewise expression has only one branch. If the parameter a does not satisfy this condition, the integral is undefined.

#### **Parameters f**

The integrand: an arithmetical expression representing a function in x

**x**

The integration variable: an [identifier](#page-2418-0)

#### **a, b**

The boundaries: arithmetical expressions

#### **Options IgnoreAnalyticConstraints**

When you use this option, int applies these simplifications rules to the integrand:

•  $ln(a) + ln(b) = ln(ab)$  for all values of *a* and *b*. In particular:

 $(g \, b)^c = e^{c \ln(a \, b)} = e^{c \, (\ln(a) + \ln(b))} = a^c \, b^c$  for all values of a, b, and *c*

•  $ln(a^b) = bln(a)$  for all values of *a* and *b*. In particular:

 $(a^b)^c = e^{b c \ln(a)} = e^{\ln(a)^b c} = a^{b c}$  for all values of  $a, b,$  and  $c$ 

- If *f* and *g* are standard mathematical functions and  $f(g(x)) = x$ for all small positive numbers,  $f(g(x)) = x$  is assumed to be valid for all complex *x*. In particular:
- **•**
	- $-\ln(e^x) = x$
	- **-** *arcsin*(*sin*(*x*)) = *<sup>x</sup>*, *arccos*(*cos*(*x*)) = *<sup>x</sup>*, *arctan*(*tan*(*x*)) = *<sup>x</sup>*
	- **-** *arcsinh*(*sinh*(*x*)) = *<sup>x</sup>*, *arccosh*(*cosh*(*x*)) = *<sup>x</sup>*, *arctanh*(*tanh*(*x*)) = *<sup>x</sup>*
	- $\mathbf{W}_n(x \, \mathbf{e}^x) = x$  for all values of *k*

Using this option, you can get simpler solutions for some integrals for which the direct call of the integrator returns complicated results. With this option the integrator does not verify the correctness and completeness of the result. See ["Example 4" on](#page-1057-0) [page 1-1056.](#page-1057-0)

#### **IgnoreSpecialCases**

If integration requires case analysis, ignore cases that require one or more parameters to be elements of a comparatively small set, such as a fixed finite set or a set of integers.

With this option, int tries to reduce the number of branches in piecewise objects. MuPAD finds equations and memberships in comparatively small sets. First, MuPAD tries to prove such equations and memberships by using the property mechanism. If the property mechanism proves an equation or a membership is true, MuPAD keeps that statement. Otherwise, MuPAD can replace that statement with the value FALSE.

For example, if the property mechanism cannot prove that a denominator is equal to zero, MuPAD regards this denominator as nonzero. This option can significantly reduce the number of piecewise objects in the result.

See ["Example 5" on page 1-1056.](#page-1057-0)

#### **PrincipalValue**

Compute the Cauchy principal value of the integral.

If the interior of the integration interval contains poles of the integrand or the boundaries are  $a = -\infty$  and  $b = \infty$ , then the definite integral might not exist in a strict mathematical sense. However, if the integrand changes sign at all poles in the integration interval, you can compute a weaker form of a definite integral called the *Cauchy principal value*. In this form, the so-called infinite parts of the integral to the left and to the right of a pole cancel each other. When you use the PrincipalValue option, int computes the Cauchy principal value. If the definite integral exists in a strict mathematical sense, it coincides with the Cauchy principal value. See ["Example 6" on page 1-1057](#page-1058-0).

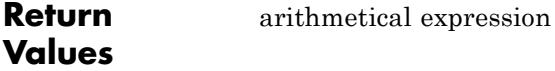

f

## **Overloaded By**

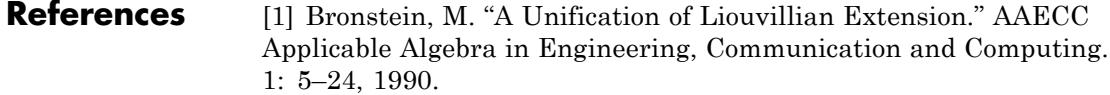

[2] Bronstein, M. "The Transcendental Risch Differential Equation." Journal of Symbolic Computation. 9: 49–60, 1990.

[3] Bronstein, M. "Symbolic Integration I: Transcendental Functions." Springer. 1997.

[4] Epstein, H. I. and B. F. Caviness. "A Structure Theorem for the Elementary Functions and its Application to the Identity Problem." International Journal of Computer and Information Science. 8: 9–37, 1979.

[5] Fakler, W. "Vereinfachen von komplexen Integralen reeller Funktionen." mathPAD 9 No. 1: 5-9, 1999.

[6] Geddes, K. O., S. R. Czapor and G. Labahn. "Algorithms for Computer Algebra." 1992.

## **See Also**

### **MuPAD Functions**

D **|** diff **|** limit **|** numeric::int **|** sum

# **Related**

**•** "Compute Indefinite Integrals"

#### **Examples**

- **•** "Compute Definite Integrals" **•** "Compute Multiple Integrals"
- **•** "Apply Standard Integration Methods Directly"
- **•** "Get Simpler Results"
- **•** "If an Integral Is Undefined"
- **•** "If MuPAD Cannot Compute an Integral"

# **int::addpattern**

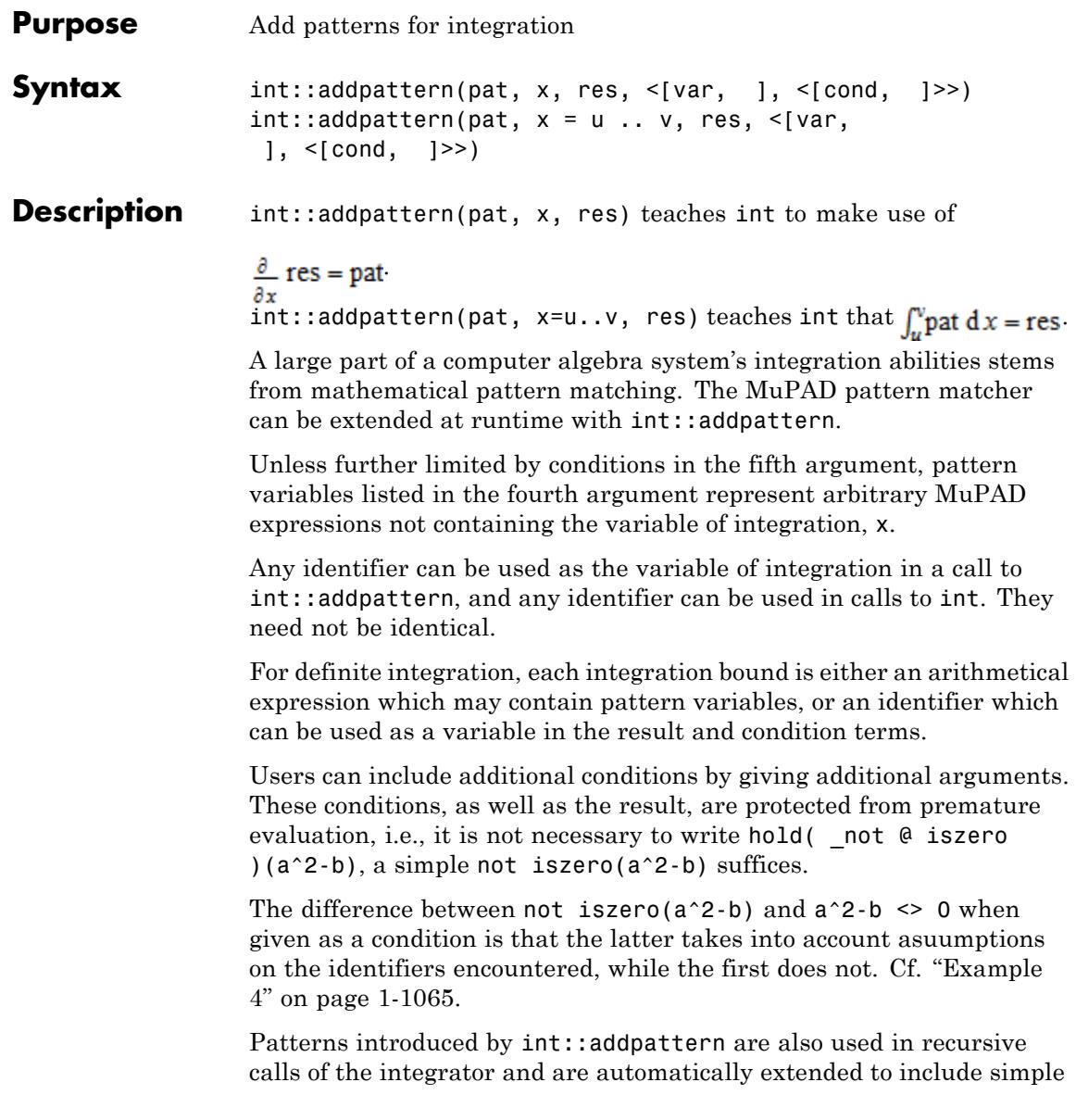

applications of integration by change of variables. Cf. "Example 1" on page 1-1063.

Patterns added by int::addpattern are *not* replaced by later calls, they remain active. int selects the most simple result found. There is no way to remove patterns once added. Cf. ["Example 5" on page 1-1066.](#page-1067-0)

**Environment Interactions** Calling int::addpattern changes the expressions returned by future calls to int. Additionally, the remembered values of previous calls to int are forgotten.

## **Examples Example 1**

Not surprisingly, MuPAD does not know how to integrate the function *foo*:

```
int(foo(x), x)
```

```
\intfoo(x) dx
```
We add a pattern for this function:

```
int::addpattern(foo(x), x, foo(x)^x)int(foo(x), x)
```
foo $(x)^x$ 

Note that this pattern is also used indirectly:

```
int(x*foo(x^2), x)
```

$$
\frac{\text{foo}(x^2)^{x^2}}{2}
$$

```
intlib::byparts(int(foo(x)*sin(x), x), foo(x))
```

```
\text{foo}(x)^{x} \sin(x) - \int \cos(x) \text{foo}(x)^{x} dx
```
## **Example 2**

Definite integrals can be added similarly. Note that the result does not depend on the integration variable:

```
int::addpattern(wilma(x), x=0..1, fred)
```
 $int(wilma(x), x=0..1)$ 

fred

The above pattern will not match integrals with different integration bounds:

```
int(wilma(x), x=0..2)\intwilma(x) dx
```
Integration bounds may also contain variables occuring in the pattern or result:

```
int::addpattern(wilma(x, a), x=0..a, freq(a), [a])int(wilma(x,2), x=0..2)fred(2)
```
## <span id="page-1066-0"></span>**Example 3**

The integration variable in the call to int::addpattern need not be the same as used in the integration call:

```
int::addpattern(1/(t^2*(ln(t)+1)), t, -E*Ei(ln(t)+1))int(cos(y)/sin(y)^2/(ln(sin(y)) + 1), y)-e Ei(\ln(\sin(y)) + 1)
```
## **Example 4**

Conditions are checked using is and therefore react to assumptions:

```
int::addpattern(1/(a+b*tan(x)^2), x,x/(a-b)- b/(2*(a-b)*sqrt(-a*b))* ln((b*tan(x)-sqrt(-a*b))
                          /(b*tan(x)+sqrt(-a*b)),
                   [a, b],
                   [a*b < 0]int::addpattern(1/(a+b*tan(x)^2), x,x/(a-b)- b / ((a - b) * sqrt(a * b))* arctan(b*tan(x)/
                                sqrt(a*b),
                   [a, b],
                   [a*b > 0]int(1/(3+a*tan(x)^2), x) assuming a > 0=\frac{3 x-\sqrt{3}\,\sqrt{a}\,\arctan\left(\frac{\sqrt{3}\,\sqrt{a}\,\tan\left(x\right)}{3}\right)}{2}
```

$$
\frac{3 \text{ V a } \arctan\left(-\frac{3}{3}\right)}{3 a - 9}
$$

```
int(1/(3+a*tan(x)^2), x) assuming a < 0
```

$$
-\frac{x}{a-3}-\frac{\ln\left(\frac{\sqrt{-3 a}-a\tan(x)}{\sqrt{-3 a}+a\tan(x)}\right)\sqrt{-3 a}}{6(a-3)}
$$

If either the conditions are not satisfied or substituting the values into the result yields an error, the pattern is ignored. In the patterns above, the case  $a = b$  causes a division by zero. There is no need to include a condition to guard against this case, though, MuPAD simply computes the integral as usual:

```
int(1/(3+3*tan(x)^2), x)
```

```
\frac{x}{6} + \frac{\sin(2 x)}{12}
```
## **Example 5**

Assume we have added the following pattern:

```
int::addpattern(f(x), x, f(x)^{x}):
```
Now, *f* is a pretty generic name, so we could later regard it as a different function and attempt to redefine its antiderivative:

 $int::addpattern(f(x), x, 1/sin(f(x)))$ :

 $int(f(x), x)$ 

 $f(x)^{x}$ 

What happened?

As it turns out, int::addpattern has simply *added* the new pattern,

and since  $f(x)^x$  is considered "simpler" than  $\boxed{1}$ , the result of the first pattern added is still returned.

This behavior is reasonable, since there may be multiple ways of representing an antiderivative and depending on parameter values, one or the other may be preferable:

```
int::addpattern(f(a, x), x, x*f1(a, x^a), [a]):int::addpattern(f(a, x), x, x*f2(a, x^(1-a)), [a]):int(f(0, x), x)x f1(0, 1)int(f(1, x), x)x \pounds 2(1, 1)int(f(a, x), x)x \operatorname{fl}(a, x^a)
```
#### **Parameters pat**

The pattern to match: an arithmetical expression in x.

#### **x**

The variable of integration: an identifier.

#### **u .. v**

The interval of integration for a definite integral: arithmetical expressions or identifiers.

**res**

The antiderivative pattern: an arithmetical expression

## **[var, …]**

"pattern variables": placeholders in pat and ret, i.e., identifiers that do not represent themselves but almost arbitrary MuPAD expressions not containing x and restricted by the conditions in the fifth parameter.

#### **[cond, …]**

Object of type DOM\_NULL

Conditions on the pattern variables

**Return Values**

## **See Also**

**MuPAD Functions** int

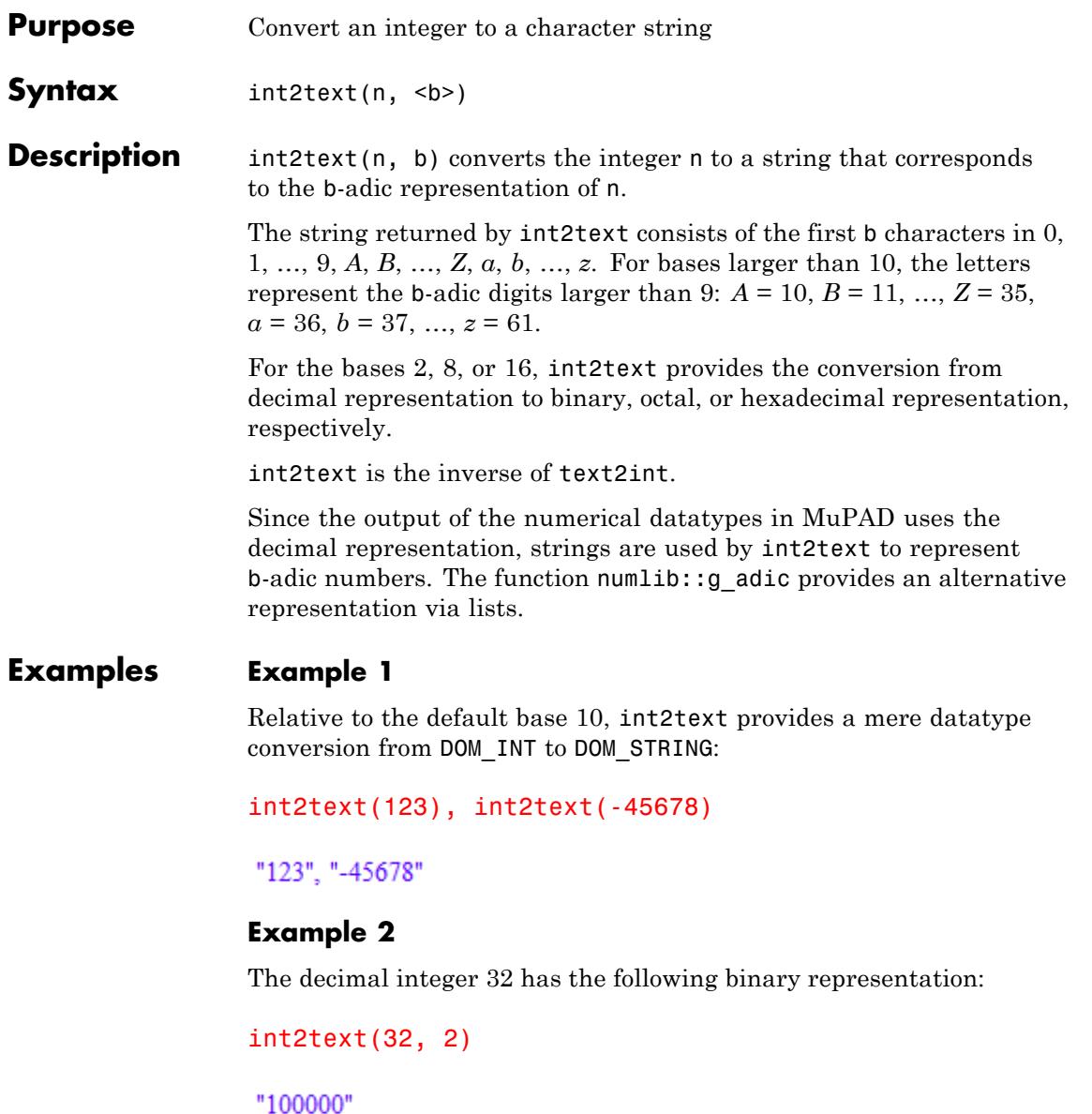

The decimal integer  $10^9$  has the following hexadecimal representation:

```
int2text(10^9, 16)
```
"3B9ACA00"

... and with the base 62:

int2text(10^9, 62)

"15ftgG"

## **Example 3**

Negative integers can be converted as well:

int2text(-15, 8)

 $" -17"$ 

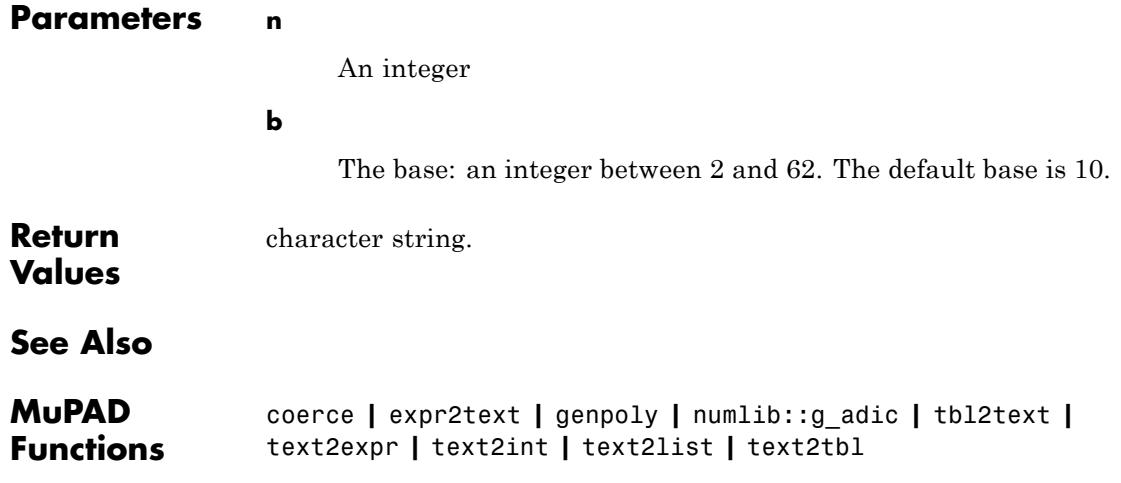

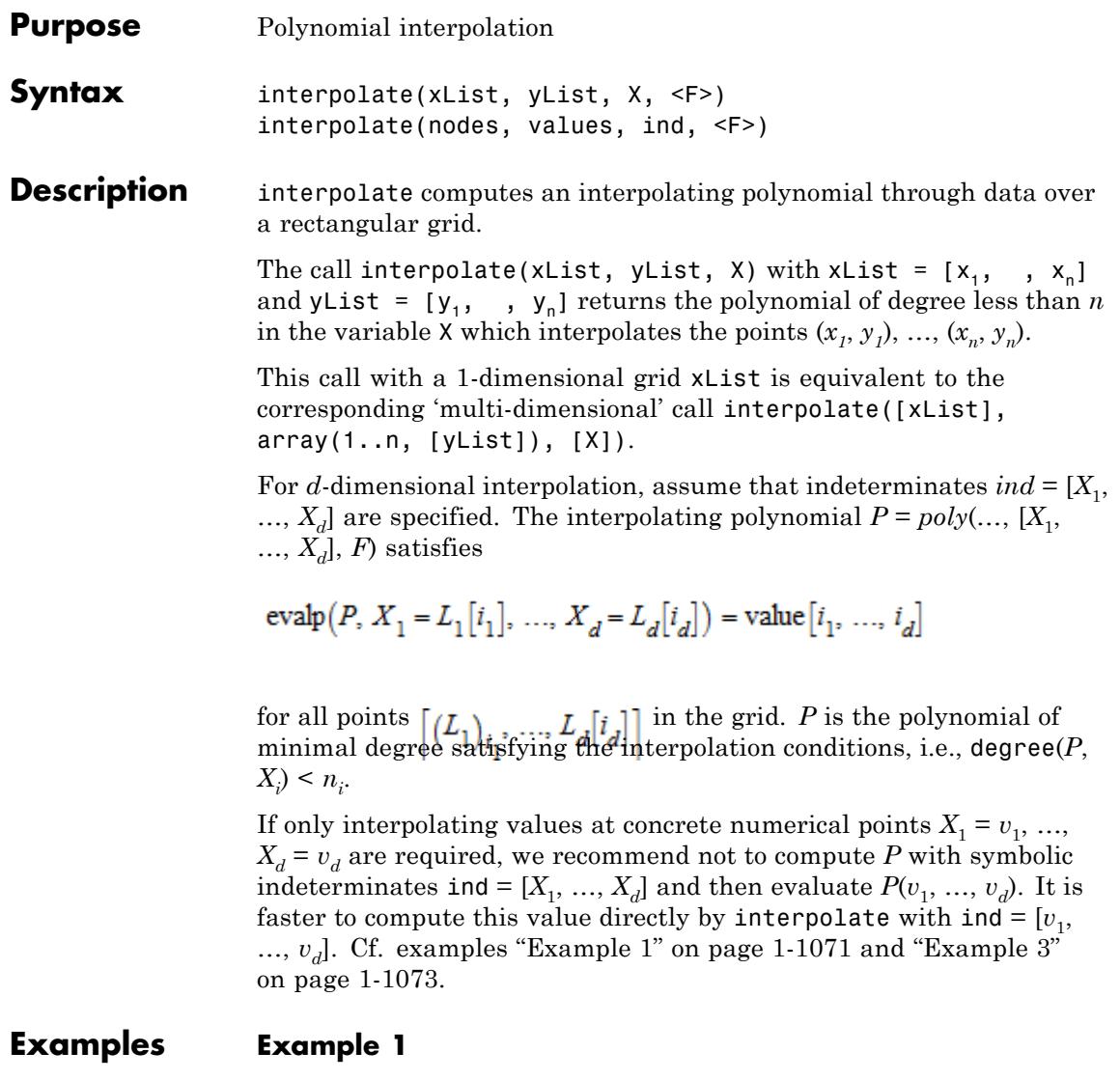

We consider a 1-dimensional interpolation problem. To each node  $x_i$ , a value  $y_i$  is associated. The interpolation polynomial *P* with  $P(x_i) = y_i$  is:

```
xList := [1, 2, 3]:yList := [y1, y2, y3]:P := interpolate(xList, yList, X)
poly \left( \left( \frac{y1}{2} - y2 + \frac{y3}{2} \right) X^2 + \left( -\frac{5y1}{2} + 4y2 - \frac{3y3}{2} \right) X + 3y1 - 3y2 + y3, [X]
```
The evaluation of *P* at the point  $X = \frac{5}{2}$  is given by:

```
evalp(P, X = 5/2)
```
 $\frac{3 \text{ y2}}{4} - \frac{\text{y1}}{8} + \frac{3 \text{ y3}}{8}$ 

This value can also be computed directly without the symbolic polynomial:

interpolate(xList, yList, 5/2)  $\frac{3 \text{ y2}}{4} - \frac{\text{y1}}{8} + \frac{3 \text{ y3}}{8}$ 

delete xList, yList, P:

#### **Example 2**

We demonstrate multi-dimensional interpolation. Consider data over the following 2-dimensional  $2 \times 3$  grid:

XList := [1, 2]: YList := [1, 2, 3]: values := array(1..2, 1..3, [[1, 2, 3], [3, 2, 1]]): P := interpolate([XList, YList], values, [X, Y])

 $poly(-2 XY + 4 X + 3 Y - 4, [X, Y])$ 

<span id="page-1074-0"></span>Next, interpolation over a 3-dimensional 2 ×3×2 grid is demonstrated:

```
L1 := [1, 2]: L2 := [1, 2, 3]: L3 := [1, 2]:
values := array(1..2, 1..3, 1..2,
   [[[1, 4], [1, 2], [3, 3]], [[1, 4], [1, 3], [4, 0]]]):interpolate([L1, L2, L3], values, [X, Y, Z])
```
poly
$$
\left(-3 \times Y^2 Z + \frac{7 \times Y^2}{2} + 10 \times Y Z - \frac{23 \times Y}{2} - 7 \times Z + 8 \times \frac{7 \times Y^2 Z}{2} - 3 \times Y^2 - \frac{27 \times Z}{2} + 12 \times Y + 13 \times Z - 11, [X, Y, Z]\right)
$$

#### delete XList, values, P, L1, L2, L3:

#### **Example 3**

We interpolate data over a 2-dimensional grid:

n1 := 4: L1 :=  $[i $ i = 1..n1]:$ n2 := 5: L2 := [i \$ i = 1..n2]: f :=  $(X, Y)$  -> 1/(1 + X^2 + Y^2): values := array(1..n1, 1..n2,  $[ [f(L1[i], L2[j]) \$   $j=1..n2]$   $j=i=1..n1]$ :

First, we compute the symbolic polynomial:

```
P := interpolate([L1, L2], values, [X, Y])
```

$$
\text{poly}\bigg(-\frac{5563 \; X^3 \; Y^4}{23108085}+\frac{16376 \; X^3 \; Y^3}{4621617}-\ldots-\frac{4401895 \; Y}{3081078}+\frac{4199983}{2567565},\, [X, \, Y]\bigg)
$$

Fixing the value *Y* = 2.5, this yields a polynomial in *X*.

evalp( $P$ ,  $Y = 2.5$ )

 $poly(0.0007372500794 X^3 - 0.002155538175 X^2 - 0.03076935248 X + 0.1533997618, [X])$ 

It can also be computed directly by using an evaluation point for the indeterminate *Y*:

interpolate([L1, L2], values, [X, 2.5])

 $poly(0.0007372500794 X^3 - 0.002155538175 X^2 - 0.03076935248 X + 0.1533997618, [X])$ 

If all indeterminates are replaced by evaluation points, the corresponding interpolation value is returned:

```
interpolate([L1, L2], values, [1.2, 2.5])
```
0.114646532

delete n1, n2, f, values, P:

## **Example 4**

We demonstrate interpolation over a special coefficient field. Consider the following data over a 2-dimensional  $2 \times 3$  grid:

```
XList := [3, 4]: YList := [1, 2, 3]:
values := \arctan(1..2, 1..3, [0, 1, 2], [3, 2, 1]]:
```
With the following call, these data are converted to integers modulo 7. Arithmetic over this field is used:

```
F := Dom::IntegerMod(7):
P := interpolate([XList, YList], values, [X, Y], F)
poly(5 X Y + 5 X + 5, [X, Y], Dom::IntegerMod(7))
```
Evaluation of *P* at grid points reproduces the associated values converted to the field:

```
evalp(P, X = XList[2], Y = YList[3]) = F(values[2, 3])
```
 $1 \mod 7 = 1 \mod 7$ 

delete XList, YList, values, F, P:

#### **Parameters xList**

The nodes: a list  $[x_1, x_2, ]$  of distinct arithmetical expressions

#### **yList**

The values: a list  $[y_1, y_2, ]$  of arithmetical expressions. This list must have the same length as xList.

#### **X**

An indeterminate or an arithmetical expression. An indeterminate is either an identifier (of domain type DOM\_IDENT) or an [indexed](#page-1023-0) [identifier](#page-1023-0) (of type "\_index").

#### **nodes**

A list  $[L_1, ..., L_d]$  of *d* lists  $L_i$  defining a *d*-dimensional rectangular grid

$$
\left\{\left(x_{1},\,...,\,x_{d}\right)\,\middle|\,x_{1}\in L_{1},\,...,\,x_{d}\in L_{d}\right\}
$$

The lists  $L_i$  may have different lengths  $n_i = |L_i|$ . The elements of each *Li* must be distinct.

.

#### **values**

A *d*-dimensional array(1..n[1],...,1..n[d], [...]) or hfarray(1..n[1],...,1..n[d],  $[...]$ ) associating a value with each grid point:

## **interpolate**

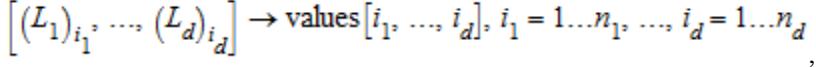

#### **ind**

A list of *d* indeterminates or arithmetical expressions. Indeterminates are either identifiers (of domain type DOM\_IDENT) or indexed identifiers (of type "\_index").

**F**

Either Expr or any field of category Cat::Field

The returned polynomial is of type  $poly(..., F)$ .

For the default field Expr, all input data may be arbitrary MuPAD expressions. Standard arithmetic over such expressions is used to compute the polynomial.

For F not being Expr, the grid nodes as well as the entries of values must be elements of F or must be convertible to such elements. Conversion of the input data to elements of F is done automatically.

**Return Values** Interpolating polynomial *P* of domain type DOM\_POLY in the indeterminates specified by ind over the coefficient field F is returned. The elements in ind that are not indeterminates but arithmetical expressions are not used as indeterminates in *P*, but enter its coefficients: the polynomial is "evaluated" at these points. If no element of ind is an indeterminate, the value of the polynomial at the point specified by ind is returned. This is an element of the field F or an arithmetical expression if  $F = E$ xpr.

**Algorithms** For a *d*-dimensional rectangular grid

$$
L_j = \left[x_{j,1},\,...,\,x_{j,\,n_j}\right],\,j = 1,\,...,\,d
$$

specified by the lists

$$
\left\{\left(x_{1},\,...,\,x_{d}\right)\,\Big|\,\,x_{1}\in L_{1},\,...,\,x_{d}\in L_{d}\right\}
$$

with associated values

$$
P(x_{i_1}, ..., x_{i_d}) = v_{i_1, ..., i_d}
$$

the interpolating polynomial in the indeterminates  $X_1, \ldots, X_d$  is given by

$$
P(X_1, ..., X_d) = \sum_{i_1=1}^{n_1} ... \sum_{i_d=1}^{n_d} v_{i_1, ..., i_d} \times P_{1, i_1}(X_1) \times P_{d, i_d}(X_d)
$$

with the Lagrange polynomials

$$
p_{j,k}(X) = \prod_{l=1}^{n_j} \frac{X - x_{j,l}}{x_{j,k} - x_{j,l}}, \ l \neq k, \ j = 1, \ \ldots, \ d, \ k = 1, \ \ldots, \ d
$$

associated with the *k*-th node of the *j*-th coordinate.

## **See Also**

genpoly **|** numeric::cubicSpline **|** numeric::cubicSpline2d **|** poly

## **MuPAD Functions**

## **intersect, \_intersect**

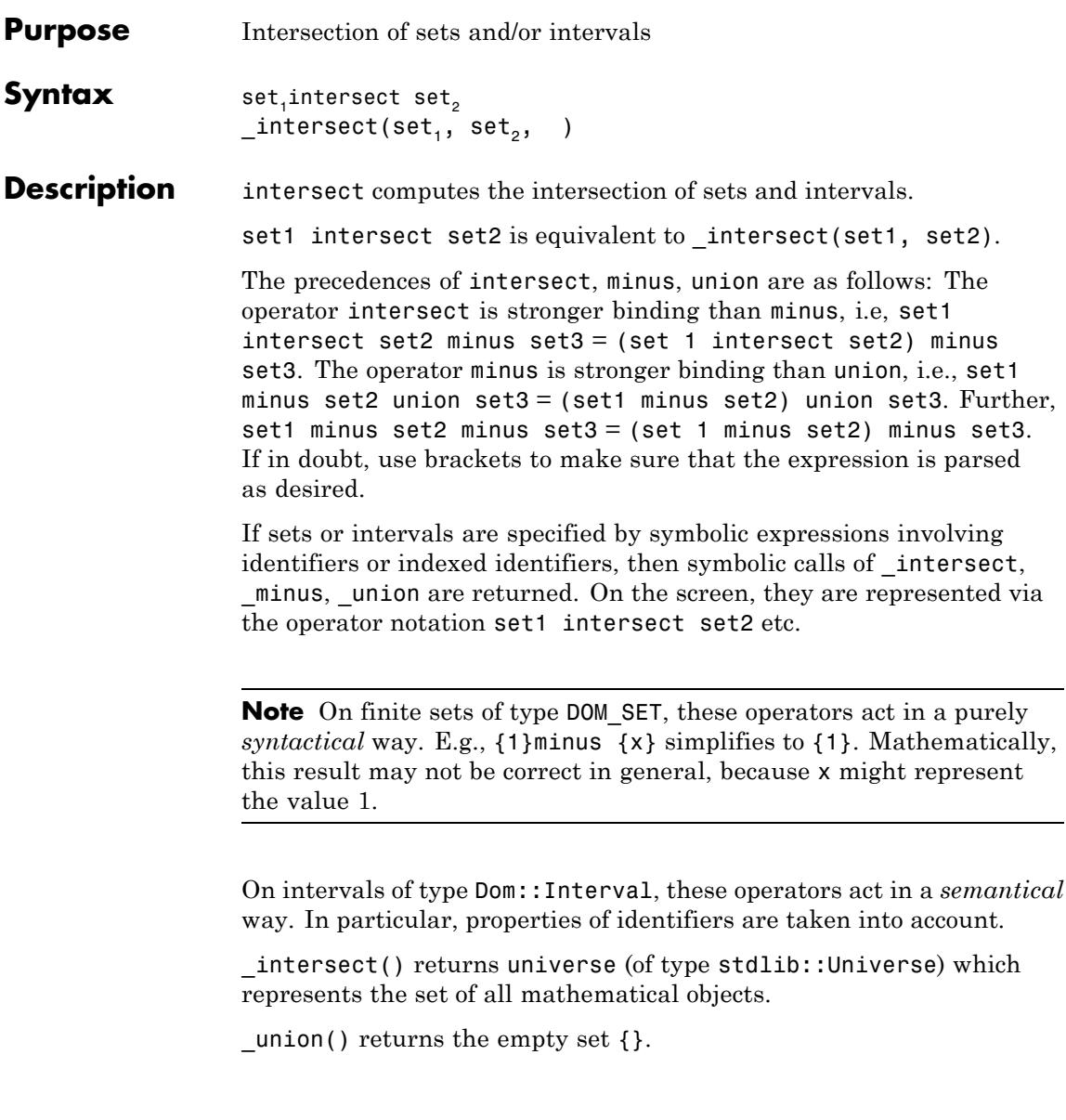
## **Examples Example 1**

intersect, minus, and union operate on finite sets:

```
{x, 1, 5} intersect {x, 1, 3, 4},
\{x, 1, 5\} union \{x, 1, 3, 4\},
\{x, 1, 5\} minus \{x, 1, 3, 4\}\{1, x\}, \{1, 3, 4, 5, x\}, \{5\}
```
For symbolic sets, specified as identifiers or indexed identifiers, symbolic calls are returned:

```
{1, 2} union A union {2, 3}
\{1, 2, 3\} \cup A
```
Note that the set operations act on finite sets in a purely syntactical way. In the following call, x does not match any of the numbers 1, 2, 3 syntactically:

```
{1, 2, 3} minus {1, x}
```
## ${2, 3}$

## **Example 2**

intersect, minus, and union are overloaded by the domain Dom::Interval:

```
Dom::Interval([0, 1]) union Dom::Interval(1, 4)
```
 $[0, 4)$ 

Dom::Interval([0, 1]) union Dom::Interval(4, infinity)

```
[0, 1] \cup (4, \infty)Dom::Interval(2, infinity) intersect Dom::Interval([1, 3])
(2, 3]{PI/2, 2, 2.5, 3} intersect Dom::Interval(1,3)
\{2, 2.5, \frac{\pi}{2}\}\Dom::Interval(1, PI) minus {2, 3}
(1, 2) \cup (2, 3) \cup (3, \pi)
```
In contrast to finite sets of type DOM\_SET, the interval domain works semantically. It takes properties into account:

```
Dom::Interval(-1, 1) minus \{x\}(-1, 1) \setminus \{x\}assume(x > 2): Dom::Interval(-1, 1) minus \{x\}
```
 $(-1, 1)$ 

unassume(x):

#### **Example 3**

The following list provides a collection of sets:

L :=  $[\{a, b\}, \{1, 2, a, c\}, \{3, a, b\}, \{a, c\}]:$ 

The functional equivalent \_intersect of the intersect operator accepts an arbitray number of arguments. Thus, the intersection of all sets in L can be computed as follows:

```
_intersect(op(L))
```
 ${a}$ 

The union of all sets in  $\mathsf{L}$  is:

```
\_union(op(L))
```
 ${1, 2, 3, a, b, c}$ 

delete L:

### **Example 4**

universe represents the set of all mathematical objects:

```
_intersect()
```
### universe

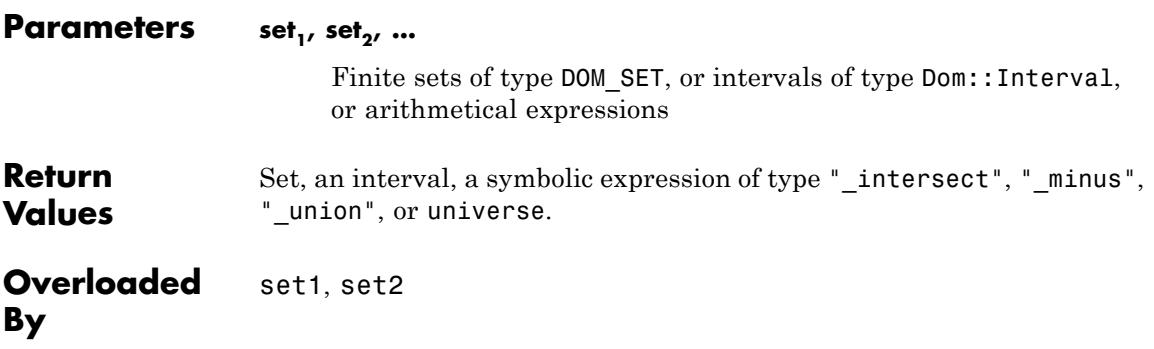

## **intersect, \_intersect**

**See Also**

**MuPAD Functions** minus **|** union **|** subset **|** universe **Purpose** Difference of sets and/or intervals **Syntax** set, minus set,  $minus(set., set<sub>2</sub>)$ **Description** minus computes the difference between sets and intervals. set1 minus set2 is equivalent to minus(set1, set2). The precedences of intersect, minus, union are as follows: The operator intersect is stronger binding than minus, i.e, set1 intersect set2 minus set $3 = (set 1$  intersect set2) minus set3. The operator minus is stronger binding than union, i.e., set1 minus set2 union set $3 = (set1 \text{ minus set2})$  union set3. Further, set1 minus set2 minus set3 = (set 1 minus set2) minus set3. If in doubt, use brackets to make sure that the expression is parsed as desired. If sets or intervals are specified by symbolic expressions involving identifiers or indexed identifiers, then symbolic calls of intersect, \_minus, \_union are returned. On the screen, they are represented via the operator notation set1 intersect set2 etc. **Note** On finite sets of type DOM SET, these operators act in a purely *syntactical* way. E.g., {1}minus {x} simplifies to {1}. Mathematically, this result may not be correct in general, because x might represent the value 1. On intervals of type Dom::Interval, these operators act in a *semantical* way. In particular, [properties](#page-288-0) of identifiers are taken into account. intersect() returns universe (of type stdlib::Universe) which represents the set of all mathematical objects.

union() returns the empty set  $\{\}$ .

## **Examples Example 1**

intersect, minus, and union operate on finite sets:

```
{x, 1, 5} intersect {x, 1, 3, 4},
\{x, 1, 5\} union \{x, 1, 3, 4\},
\{x, 1, 5\} minus \{x, 1, 3, 4\}\{1, x\}, \{1, 3, 4, 5, x\}, \{5\}
```
For symbolic sets, specified as identifiers or indexed identifiers, symbolic calls are returned:

```
{1, 2} union A union {2, 3}
```
 $\{1, 2, 3\} \cup A$ 

Note that the set operations act on finite sets in a purely syntactical way. In the following call, x does not match any of the numbers 1, 2, 3 syntactically:

```
{1, 2, 3} minus {1, x}
```
 ${2, 3}$ 

#### **Example 2**

intersect, minus, and union are overloaded by the domain Dom::Interval:

```
Dom::Interval([0, 1]) union Dom::Interval(1, 4)
```
 $\left[0, 4\right)$ 

Dom::Interval([0, 1]) union Dom::Interval(4, infinity)

 $[0, 1] \cup (4, \infty)$ Dom::Interval(2, infinity) intersect Dom::Interval([1, 3])  $(2, 3]$ {PI/2, 2, 2.5, 3} intersect Dom::Interval(1,3)  $\{2, 2.5, \frac{\pi}{2}\}\$ Dom::Interval(1, PI) minus {2, 3}

 $(1, 2) \cup (2, 3) \cup (3, \pi)$ 

In contrast to finite sets of type DOM\_SET, the interval domain works semantically. It takes properties into account:

```
Dom::Interval(-1, 1) minus {x}(-1, 1) \setminus \{x\}assume(x > 2): Dom::Interval(-1, 1) minus \{x\}(-1, 1)
```
unassume(x):

## **Example 3**

The following list provides a collection of sets:

L :=  $[{a, b}, {1, 2, a, c}, {3, a, b}, {a, c}]$ :

The functional equivalent \_intersect of the intersect operator accepts an arbitray number of arguments. Thus, the intersection of all sets in L can be computed as follows:

```
_intersect(op(L))
```
 ${a}$ 

The union of all sets in  $\mathsf{L}$  is:

```
\_union(op(L))
```
 ${1, 2, 3, a, b, c}$ 

#### delete L:

## **Example 4**

universe represents the set of all mathematical objects:

```
_intersect()
```
#### universe

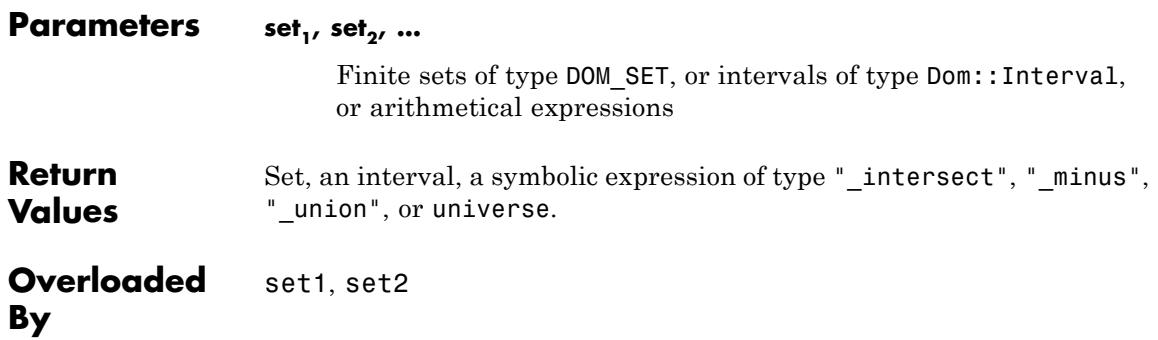

**See Also**

**MuPAD Functions** intersect **|** union **|** subset **|** universe

# **union, \_union**

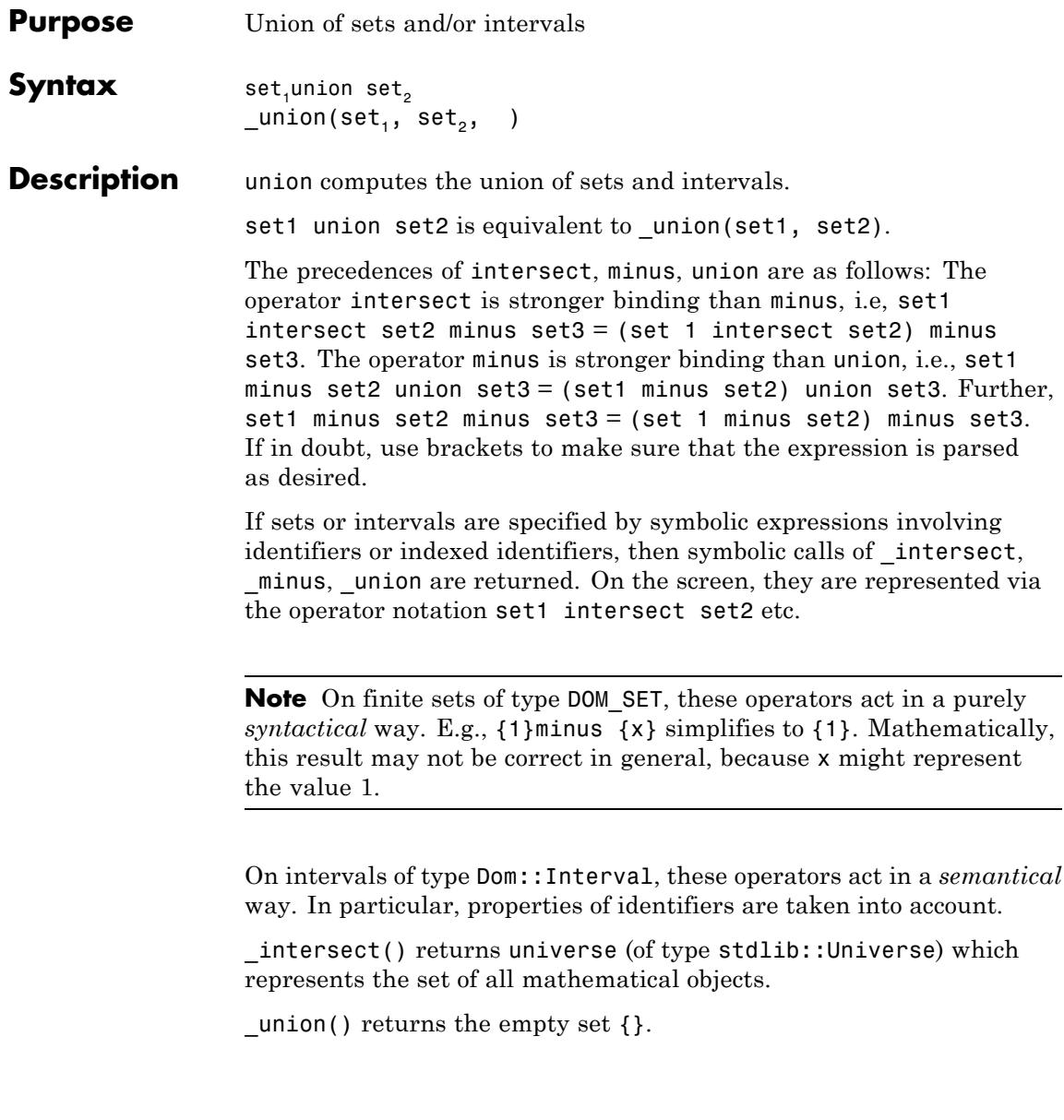

## **Examples Example 1**

intersect, minus, and union operate on finite sets:

```
{x, 1, 5} intersect {x, 1, 3, 4},
\{x, 1, 5\} union \{x, 1, 3, 4\},
\{x, 1, 5\} minus \{x, 1, 3, 4\}{1, x}, {1, 3, 4, 5, x}, {5}
```
For symbolic sets, specified as identifiers or indexed identifiers, symbolic calls are returned:

```
{1, 2} union A union {2, 3}
\{1, 2, 3\} \cup A
```
Note that the set operations act on finite sets in a purely syntactical way. In the following call, x does not match any of the numbers 1, 2, 3 syntactically:

```
{1, 2, 3} minus {1, x}
```
## ${2, 3}$

## **Example 2**

intersect, minus, and union are overloaded by the domain Dom::Interval:

```
Dom::Interval([0, 1]) union Dom::Interval(1, 4)
```
 $[0, 4)$ 

Dom::Interval([0, 1]) union Dom::Interval(4, infinity)

```
[0, 1] \cup (4, \infty)Dom::Interval(2, infinity) intersect Dom::Interval([1, 3])
(2, 3]{PI/2, 2, 2.5, 3} intersect Dom::Interval(1,3)
\{2, 2.5, \frac{\pi}{2}\}\Dom::Interval(1, PI) minus {2, 3}
```
 $(1, 2) \cup (2, 3) \cup (3, \pi)$ 

In contrast to finite sets of type DOM\_SET, the interval domain works semantically. It takes properties into account:

```
Dom::Interval(-1, 1) minus \{x\}(-1, 1) \setminus \{x\}assume(x > 2): Dom::Interval(-1, 1) minus \{x\}
```
 $(-1, 1)$ 

unassume(x):

#### **Example 3**

The following list provides a collection of sets:

L :=  $[\{a, b\}, \{1, 2, a, c\}, \{3, a, b\}, \{a, c\}]:$ 

The functional equivalent \_intersect of the intersect operator accepts an arbitray number of arguments. Thus, the intersection of all sets in L can be computed as follows:

```
_intersect(op(L))
```
 ${a}$ 

The union of all sets in  $\mathsf{L}$  is:

```
\_union(op(L))
```
 ${1, 2, 3, a, b, c}$ 

delete L:

### **Example 4**

universe represents the set of all mathematical objects:

```
_intersect()
```
### universe

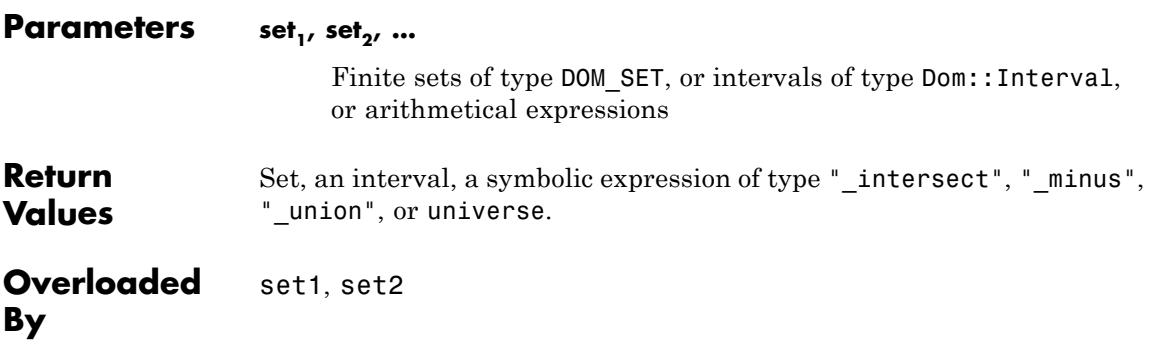

## **union, \_union**

**See Also**

**MuPAD Functions** intersect **|** minus **|** subset **|** universe

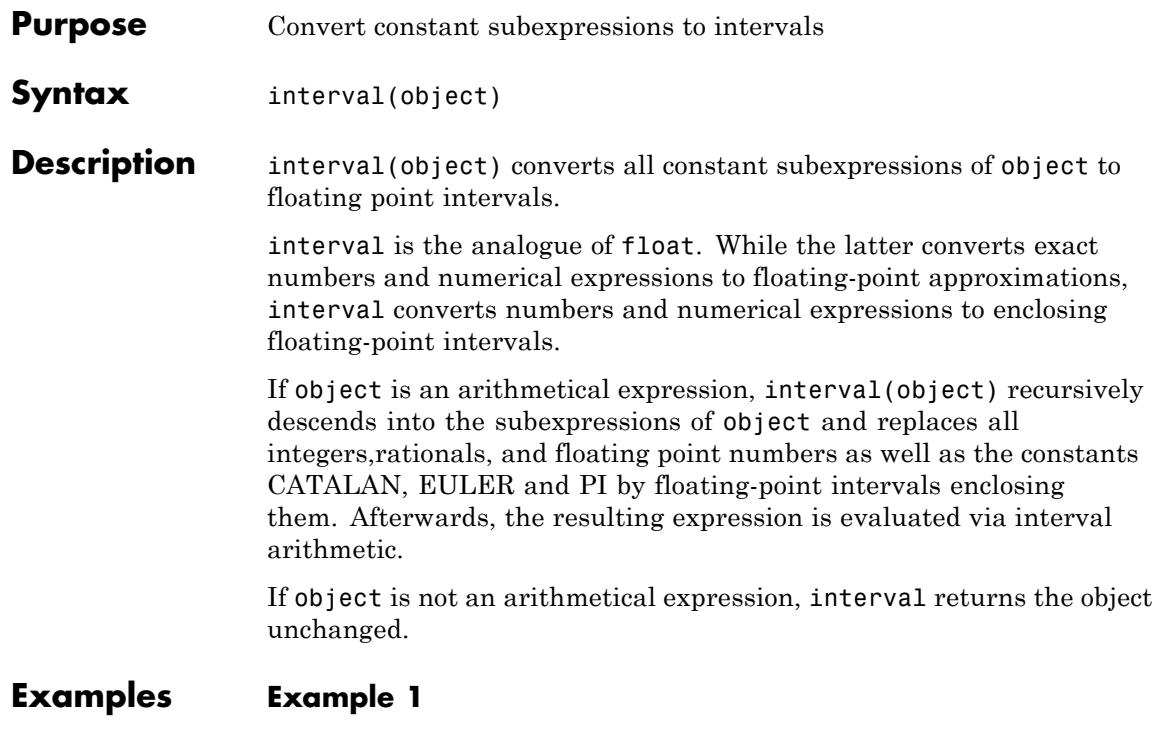

Only constant expressions such as numbers 1,  $\frac{2}{5}$ , 0.123 + 4.5i etc. and numerical expressions PI + sqrt(2),  $sin(PI/\hat{2}4)$  etc. are converted to floating-point intervals. Symbolic objects such as identifiers, indexed identifiers etc. are left untouched:

 $interval(4*x[1] + PI*x[2]^2/sin(1) + 1/4)$ 

3.733453333 ... 3.733453334  $x_2^2 + x_1$  4.0 ... 4.0 + 0.25 ... 0.25

 $interval(f(g(2 + x) + sin(1) * sqrt(PI)))$ 

 $f(g(x + 2.0 ... 2.0) + 1.491468487 ... 1.491468488)$ 

The special MuPAD constants CATALAN, EULER and PI can be converted to an enclosing floating-point interval:

interval(CATALAN), interval(EULER), interval(PI)

0.9159655941 ... 0.9159655942, 0.5772156649 ... 0.577215665, 3.141592653 ... 3.141592654

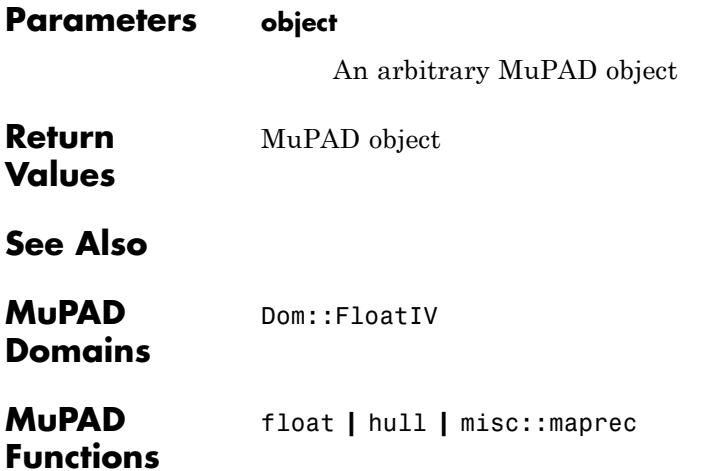

## **inverse**

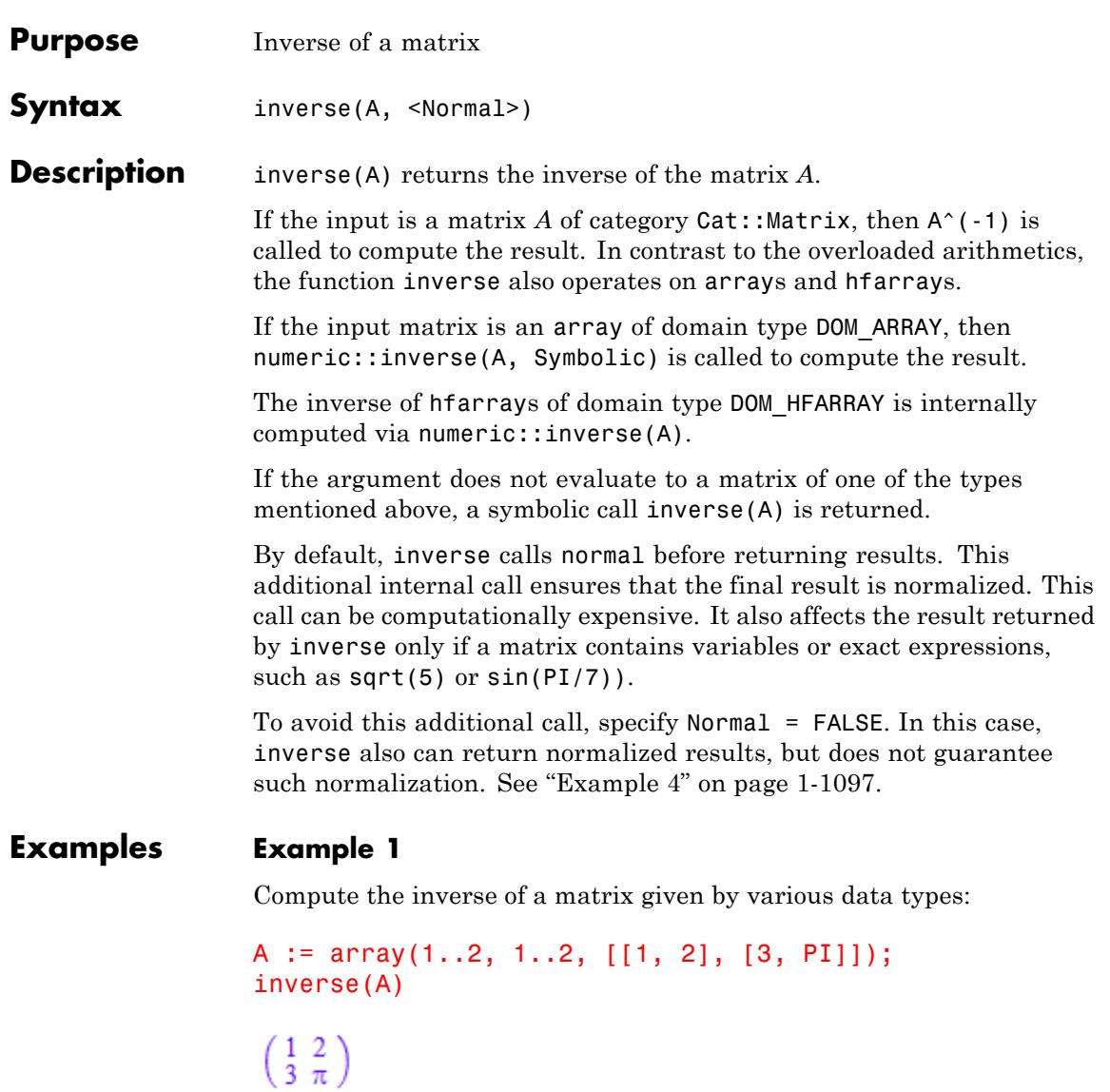

```
\begin{pmatrix} \frac{\pi}{\pi-6} & -\frac{2}{\pi-6} \\ -\frac{3}{\pi-6} & \frac{1}{\pi-6} \end{pmatrix}B := hfarray(1..2, 1..2, [[1, 2], [3, PI]]);
inverse(B)
  \left(\begin{smallmatrix} 1.0 & 2.0 \\ 3.0 & 3.141592654 \end{smallmatrix}\right)\begin{pmatrix} -1.099071012 & 0.6996903372 \\ 1.049535506 & -0.3498451686 \end{pmatrix}C := matrix(2, 2, [1, 2], [3, PI]);
inverse(C)
 \left(\begin{array}{cc} 1 & 2 \\ 3 & \pi \end{array}\right)\begin{pmatrix} \frac{\pi}{\pi-6} & -\frac{2}{\pi-6} \\ -\frac{3}{\pi-6} & \frac{1}{\pi-6} \end{pmatrix}
```
delete A, B, C:

## **Example 2**

The following matrix is not invertible:

```
inverse(matrix([[1, 2], [3, 6]]))
```
**FAIL** 

<span id="page-1098-0"></span>If the input does not evaluate to a matrix, then symbolic calls are returned:

delete A, B:  $inverse(A + 2*B)$  $(A + 2B)^{-1}$ 

## **Example 4**

Using Normal can significantly decrease the performance of inverse. For example, computing the inverse of this matrix takes a long time:

```
n := 5:inv5 := inverse(matrix(n, n, [1/(x[i] + x[i]) $ j = 1..n] $ i =
```
For better performance, specify Normal = FALSE:

```
n := 5:inv5 := inverse(matrix(n, n, [1/(x[i] + x[j]) $ j = 1..n] $ i =
```
## **Parameters A**

Square matrix: either a two-dimensional array, a two-dimensional hfarray, or an object of the category Cat: : Matrix

## **Options Normal**

Option, specified as  $Normal = b$ 

Return normalized results. The value b must be TRUE or FALSE. By default, Normal =  $TRUE$ , meaning that inverse guarantees normalization of the returned results. Normalizing results can be computationally expensive.

## **inverse**

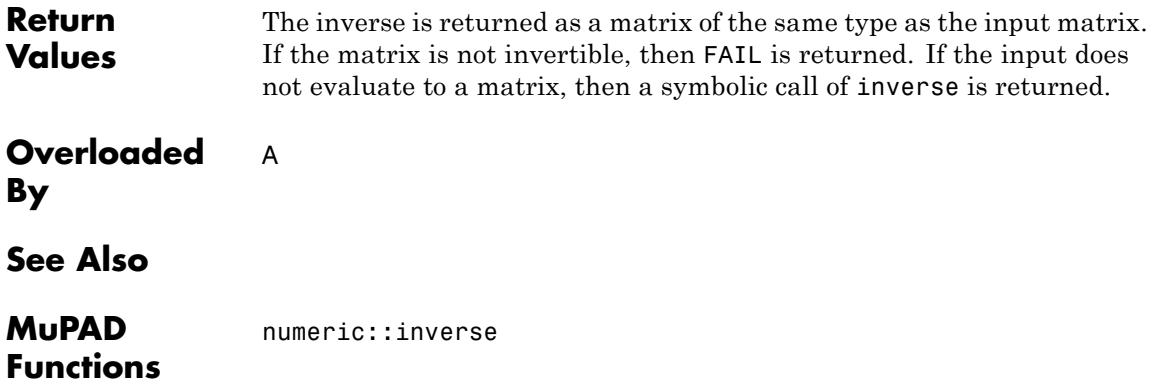

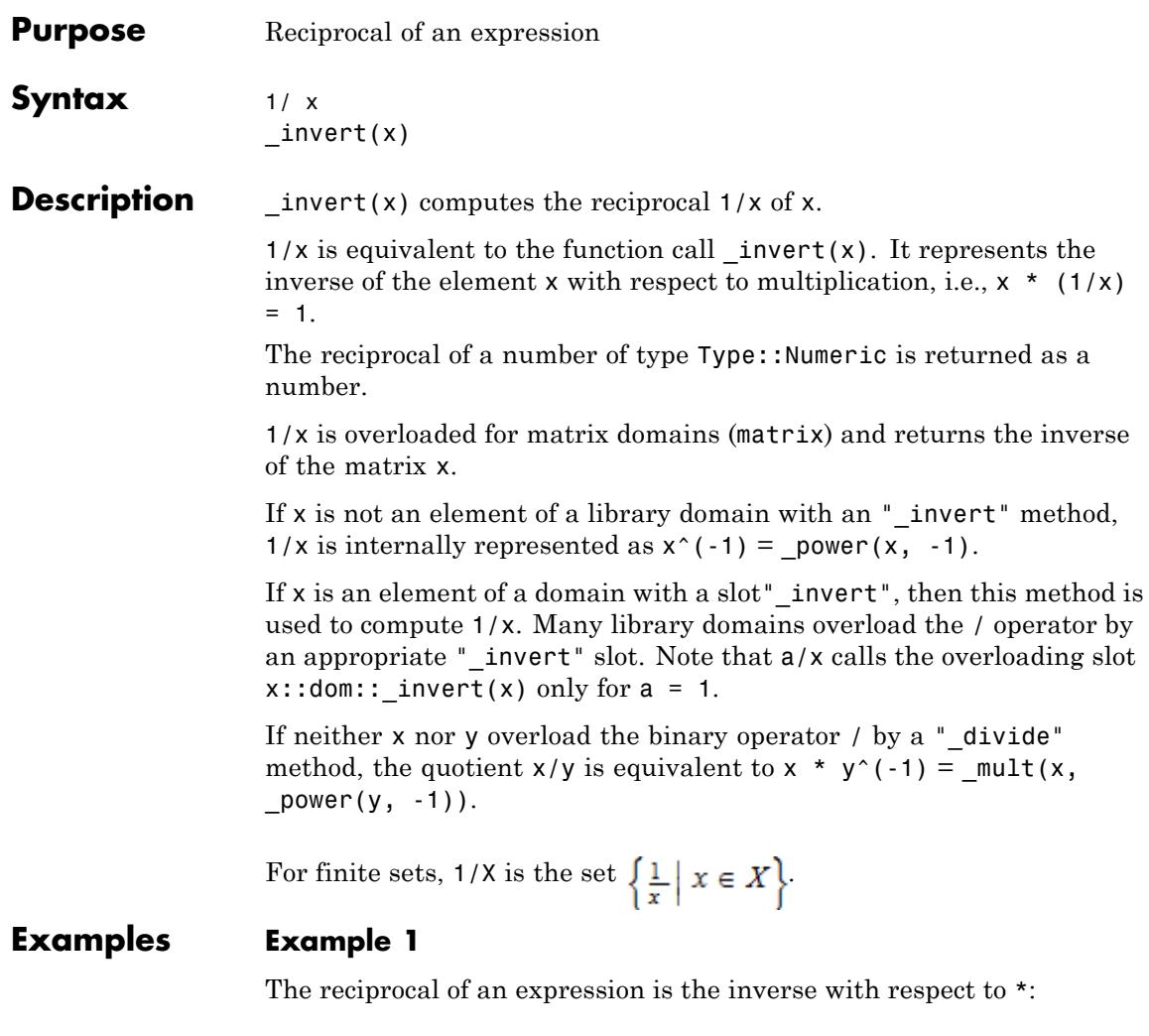

```
\text{current}(x), x * (1/x) = x * \text{invert}(x)\frac{1}{x}1 = 1
```

```
3 * y * x^2 / 27 / x
rac{xy}{9}
```
Internally, a symbolic expression  $1/x$  is represented as  $x^(-1) =$  $power(x, -1):$ 

```
type(1/x), op(1/x, 0), op(1/x, 1), op(1/x, 2)
```
" power", power,  $x<sub>1</sub> - 1$ 

## **Example 2**

For finite sets,  $1/X$  is the set  $\left\{\frac{1}{x} \mid x \in X\right\}$ :

1/{a, b, c}

 $\left\{\frac{1}{a},\frac{1}{b},\frac{1}{c}\right\}$ 

## **Example 3**

Various library domains such as [matrix](#page-2633-0) domains or [residue class](#page-2599-0) domains overload \_invert:

```
x := Dom::Matrix(Dom::IntegerMod(7))([[2, 3], [3, 4]]):
x, 1/x, x * (1/x)
```

```
\begin{pmatrix} 2 \mod 7 & 3 \mod 7 \\ 3 \mod 7 & 4 \mod 7 \end{pmatrix}, \begin{pmatrix} 3 \mod 7 & 3 \mod 7 \\ 3 \mod 7 & 5 \mod 7 \end{pmatrix}, \begin{pmatrix} 1 \mod 7 & 0 \mod 7 \\ 0 \mod 7 & 1 \mod 7 \end{pmatrix}
```
delete x:

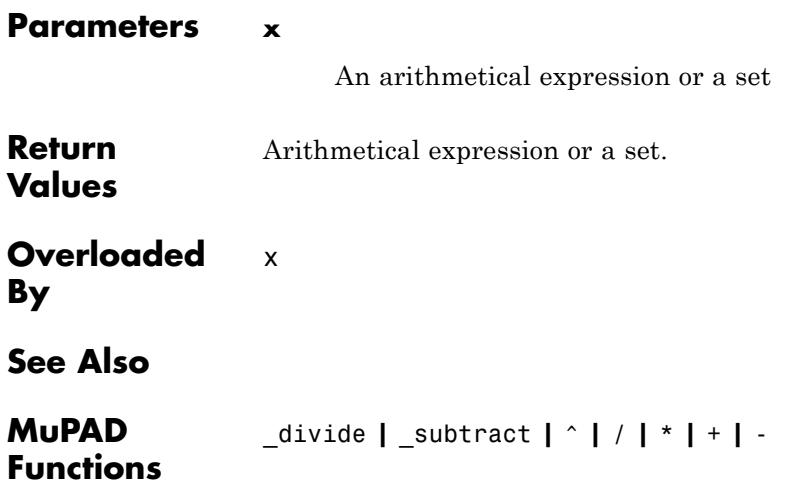

# **irreducible**

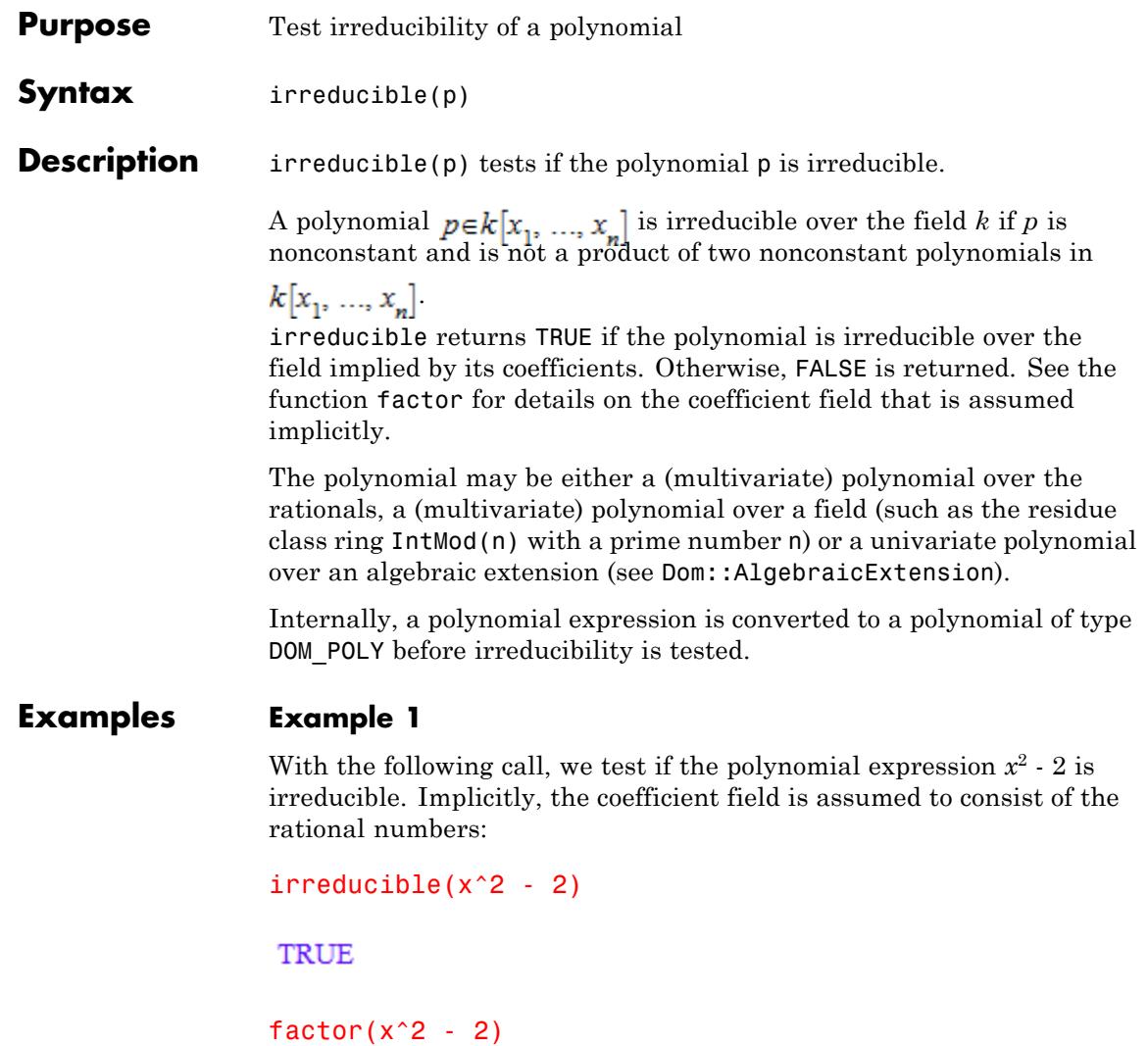

 $x^2-2$ 

Since  $x^2$  - 2 factors over a field extension of the rationals containing the radical  $\sqrt{2}$ , the following irreducibility test is negative:

```
irreducible(sqrt(2)*(x^2 - 2))
```
**FALSE** 

 $factor(sqrt(2) * (x^2 - 2))$ 

 $\sqrt{2}(x-\sqrt{2})(x+\sqrt{2})$ 

The following calls use polynomials of type DOM\_POLY. The coefficient field is given explicitly by the polynomials:

```
irreducible(poly(6*x^3 + 4*x^2 + 2*x - 4, IntMod(13)))TRUE
factor(poly(6*x^3 + 4*x^2 + 2*x - 4, IntMod(13)))6 poly(x^3 + 5x^2 - 4x - 5. [x]. IntMod(13))
irreducible(poly(3*x^2 + 5*x + 2, IntMod(13)))FALSE
factor(poly(3*x^2 + 5*x + 2, IntMod(13)))3 poly(x + 5, [x], IntMod(13)) poly(x + 1, [x], IntMod(13))
```
## **Parameters p**

A polynomial of type DOM\_POLY or a polynomial expression

# **irreducible**

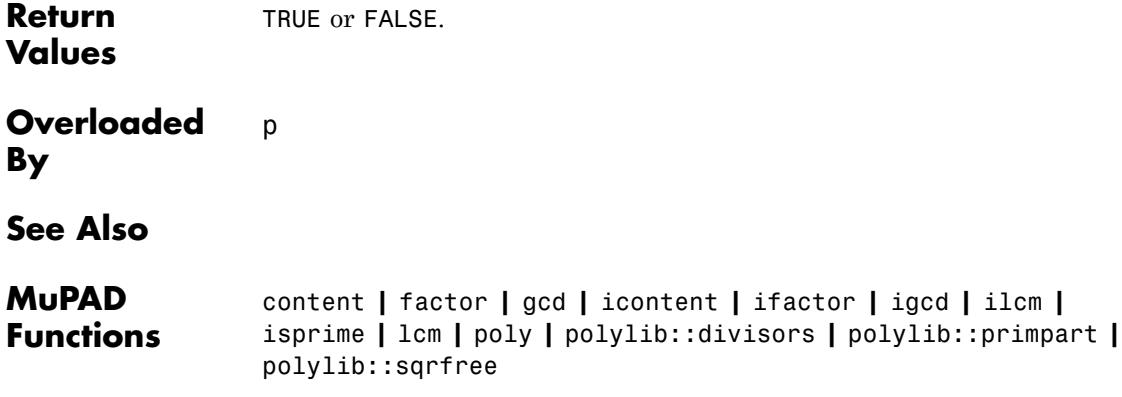

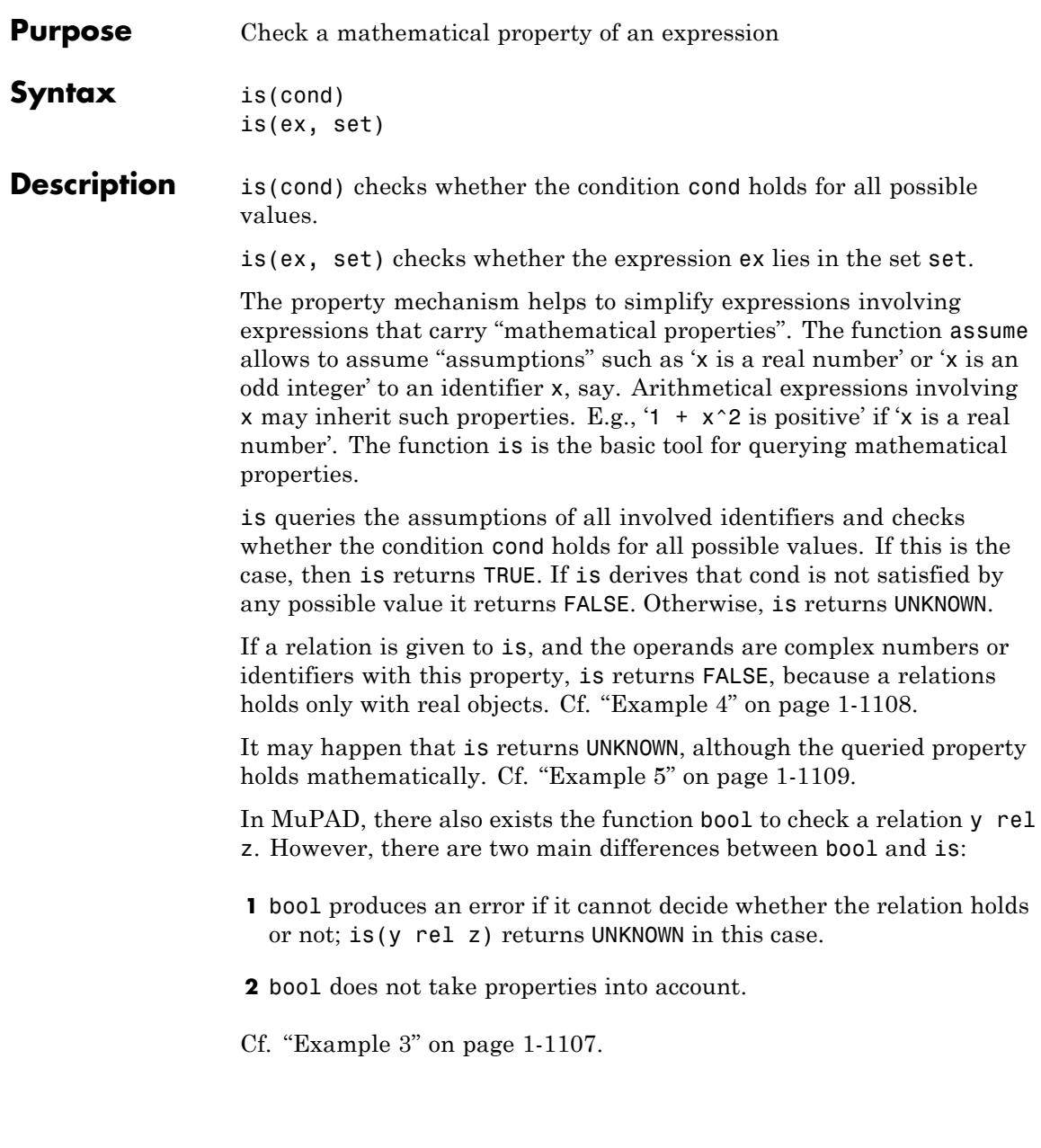

**is**

If bool(y rel z) returns TRUE, then so does is(y rel z). However, is is more powerful than bool, even when no properties are involved. Cf. ["Example 3" on page 1-1107](#page-1108-0). On the other hand, is is usually much slower than bool.

**Note** Be careful when using is in a condition of an if statement or a for, while, or repeat loop: these constructs cannot handle the value UNKNOWN. Use either  $is(\ldots)$  = TRUE or a case statement. Cf. ["Example 6" on page 1-1109](#page-1110-0).

If is needs to check whether a constant symbolic expression is zero, then it may employ a heuristic numerical zero test based on floating-point evaluation. Despite internal numerical stabilization, this zero test may return the wrong answer in exceptional pathological cases; in such a case, is may return a wrong result as well.

## **Examples Example 1**

The identifier x is assumed to be an integer:

```
assume(x, Type::Integer):
is(x, Type::Integer), is(x > 0), is(x<sup>2</sup> >= 0)
```
TRUE, UNKNOWN, TRUE

The identifier x is assumed to be a positive real number:

```
assume(x > 0):
is(x > 1), is(x >= 0), is(x < 0)
```
UNKNOWN, TRUE, FALSE

unassume(x):

<span id="page-1108-0"></span>is can derive certain facts even when no properties were assumed explicitly:

```
is(x > x + 1), is(abs(x) >= 0)
```
FALSE, TRUE

 $is(Re(exp(x)), Type::Real)$ 

**TRUE** 

## **Example 3**

For relations between numbers, is yields the same answers as bool:

```
bool(1 > 0), is(1 > 0)
```
TRUE, TRUE

is resolves more constant symbolic expressions than bool:

```
is(sqrt(14) \leq sqrt(2)*sqrt(7)),is(sin(10^20) > 0),
is(sqrt(2) > 1.41)
```
TRUE, FALSE, TRUE

```
bool(sqrt(14) \leq sqrt(2)*sqrt(7))
```
Error: Cannot evaluate to Boolean. [ leequal]

```
bool(sin(10^{\circ}20) > 0)
```
**is**

```
Error: Cannot evaluate to Boolean. [_less]
is(exp(5), Type::Real), is(PI, Type::PosInt)
TRUE, FALSE
```
In the next example a relation with complex objects is given, the returned value is FALSE:

```
is(0 < I), is(I + 1 > I), is(1 + 2 \times I \le 2 + 3 \times I)
```
## FALSE, FALSE, FALSE

The identifier in the next example is assumed to be complex, but it could be real too:

```
assume(x, Type::Complex):
is(x > 0)
```
#### **UNKNOWN**

The next relation is false, either the identifier x is real, then the relation is false, or the identifiers is not real, then the comparison is illegal:

```
unassume(x):
is(x + 1 < x)
```
**FALSE** 

unassume(x):

<span id="page-1110-0"></span>Here are some examples where the queried property can be derived mathematically. However, the current implementation of is is not yet strong enough to derive the property:

```
assume(x in Z_ and y in Z_ and x^2 + y^2 = 2);
is(x > 1)
```

```
UNKNOWN
```

```
unassume(x):
```
## **Example 6**

Care must be taken when using is in if statements or for, repeat, while loops:

```
myabs := proc(x)begin
           if is(x \ge 0) then
             x
           elif is(x < 0) then
             -x
           else
             procname(x)
           end_if
         end_proc:
assume(x < 0): myabs(1), myabs(-2), myabs(x)
1, 2, -x
```
When the call of is returns UNKNOWN, an error occurs because if expects TRUE or FALSE:

```
unassume(x): myabs(x)
```
**is**

```
Error: Cannot evaluate to Boolean. [if]
  Evaluating: myabs
```
The easiest way to achieve the desired functionality is a comparison of the result of is with TRUE:

```
myabs := proc(x)begin
           if is(x >= 0) = TRUE then
             x
           elif is(x < 0) = TRUE then
             -x
           else
             procname(x)
           end_if
         end_proc:
```
myabs(x)

 $myabs(x)$ 

delete myabs:

## **Example 7**

is can handle sets returned by solve. These include intervals of type Dom::Interval and R\_ = solvelib::BasicSet(Dom::Real):

```
assume(x \ge 0 and x \le 1):
is(x in Dom::Interval([0, 1])), is(x in R)
```
TRUE, TRUE

The following solve command returns the solution as an infinite parameterized set of type Dom::ImageSet:

```
unassume(x): solutionset := solve(sin(x) = 0, x)
\{\pi k \mid k \in \mathbb{Z}\}\
```
domtype(solutionset)

#### DomImageSet

is can be used to check whether an expression is contained in this set:

is(20\*PI in solutionset), is(PI/2 in solutionset)

TRUE, FALSE

delete solutionset:

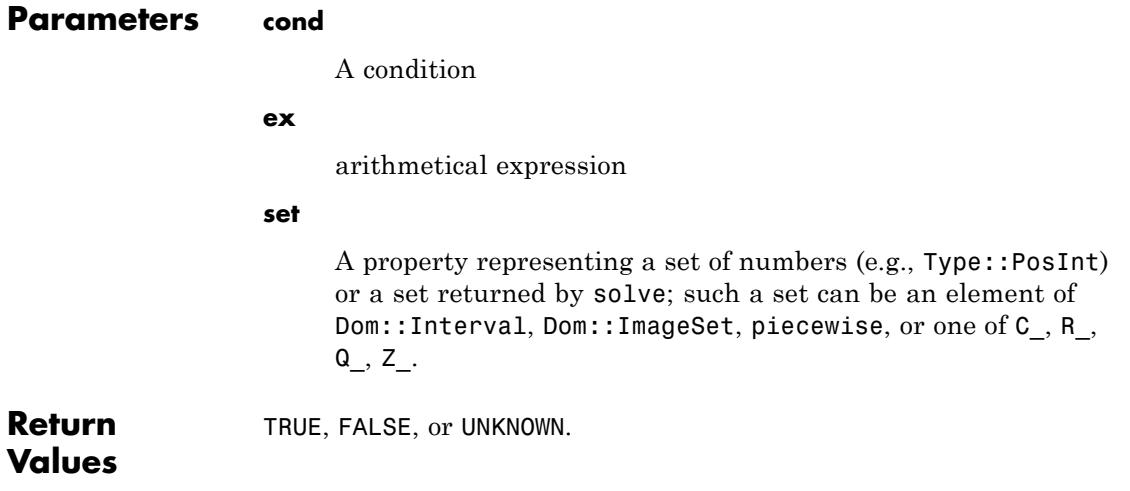

 $\mathbf{I}$ 

## **See Also**

**MuPAD Functions** assume **|** bool **|** getprop **|** unassume

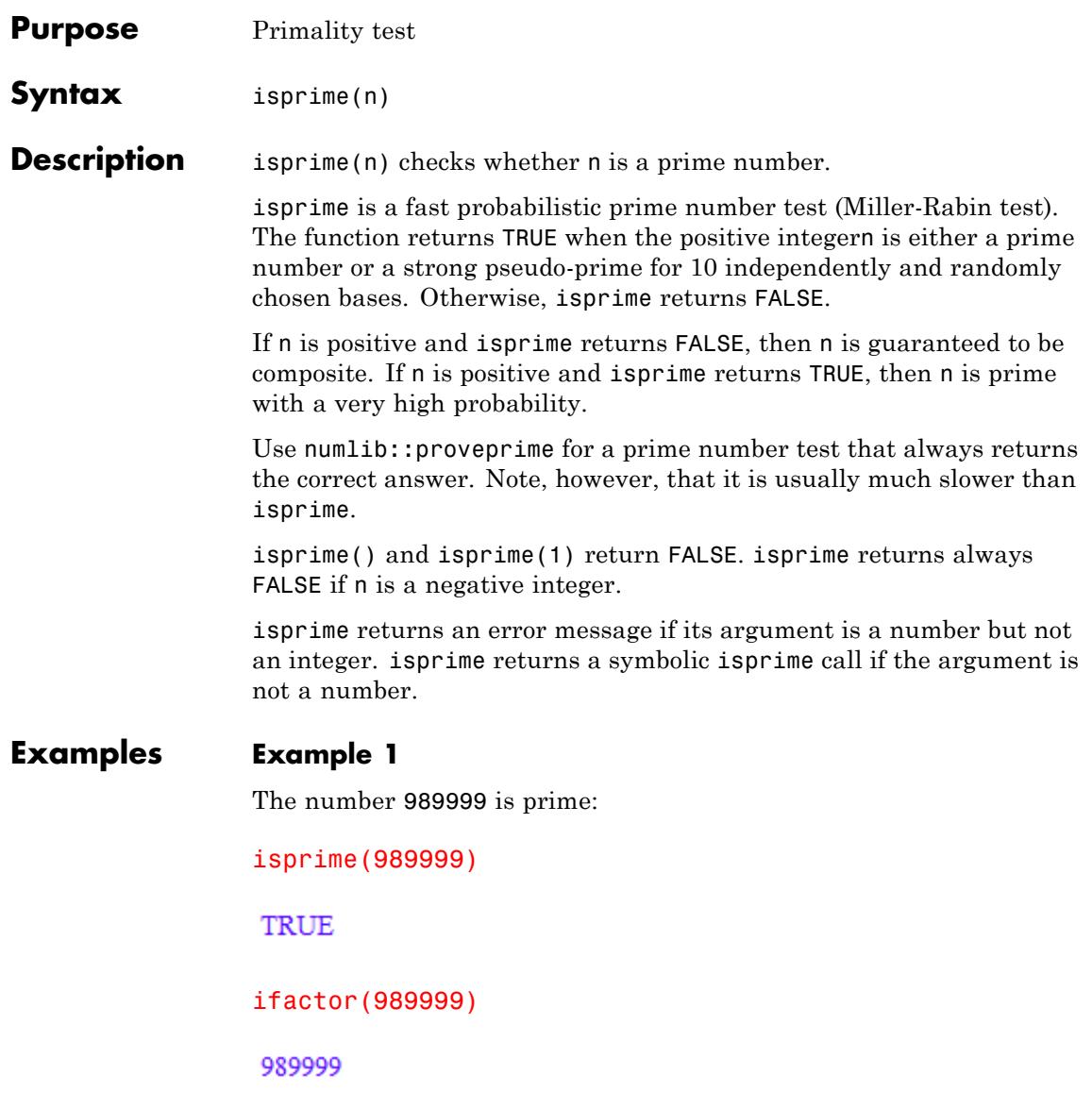

In contrast to ifactor, isprime can handle large numbers:

```
isprime(2^{(2^11) + 1})
```
#### **FALSE**

isprime() and isprime(1) return FALSE:

```
isprime(0), isprime(1)
```
FALSE, FALSE

Negative numbers yield FALSE as well:

isprime(-13)

**FALSE** 

For non-numeric arguments, a symbolic isprime call is returned:

```
delete n: isprime(n)
```
isprime $(n)$ 

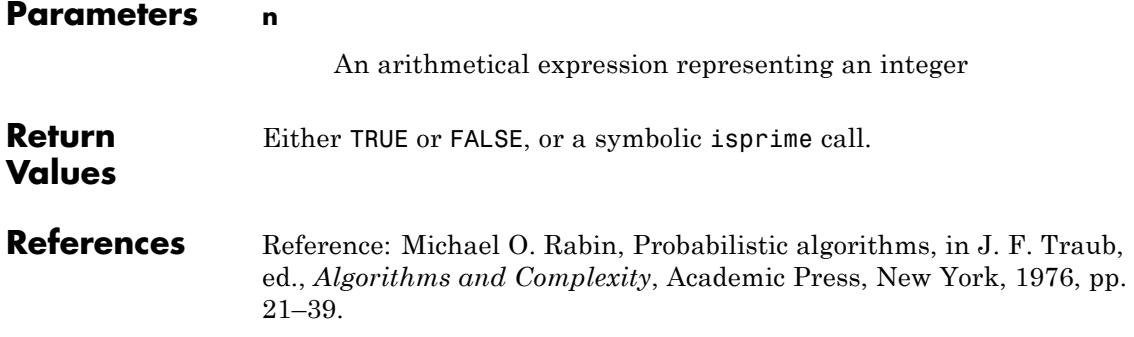
**See Also**

### **MuPAD Functions**

factor **|** ifactor **|** igcd **|** ilcm **|** irreducible **|** ithprime **|** nextprime **|** prevprime **|** numlib::primedivisors **|** numlib::proveprime

## **isqrt**

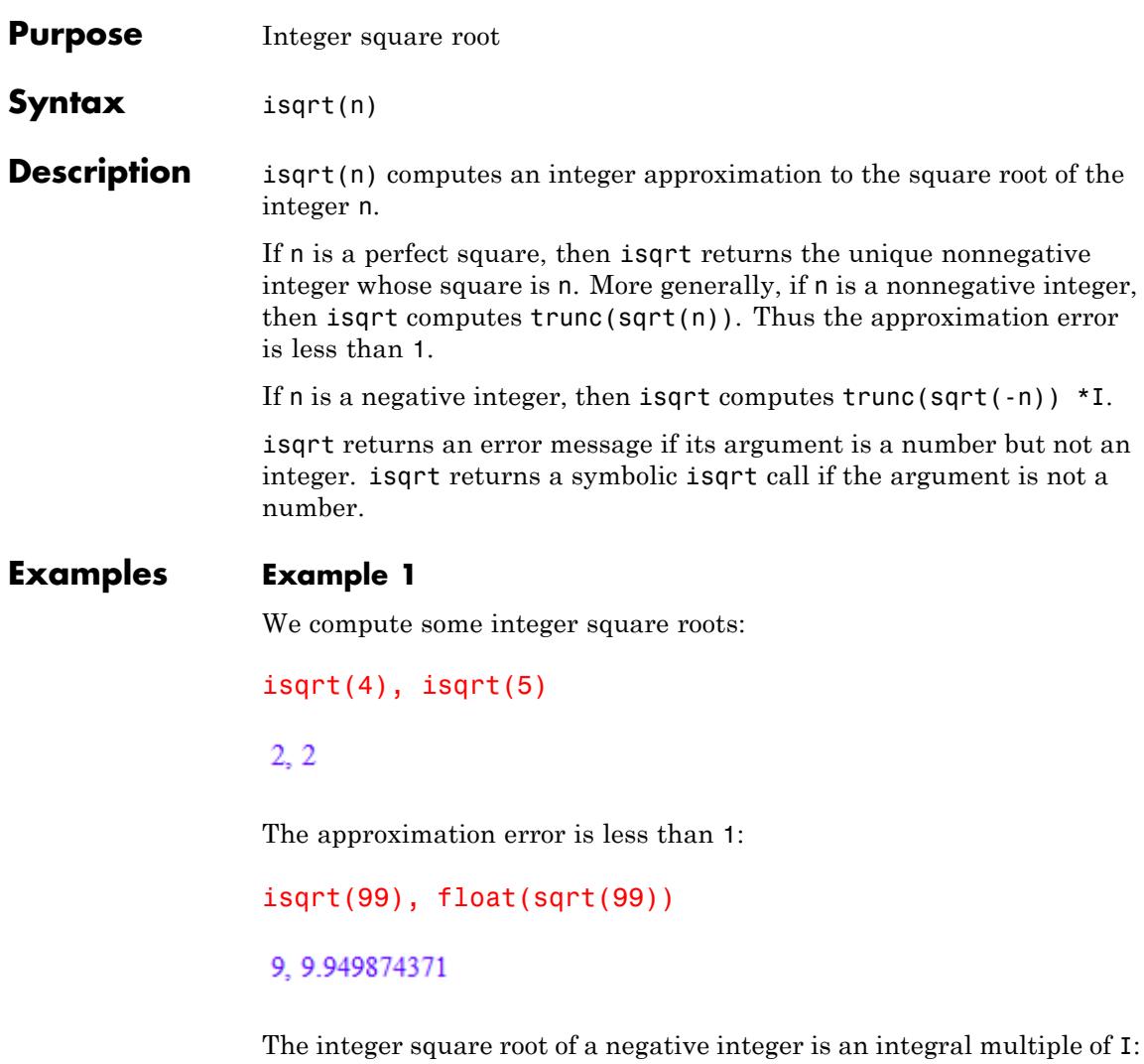

```
isqrt(-4), isqrt(-5)
```
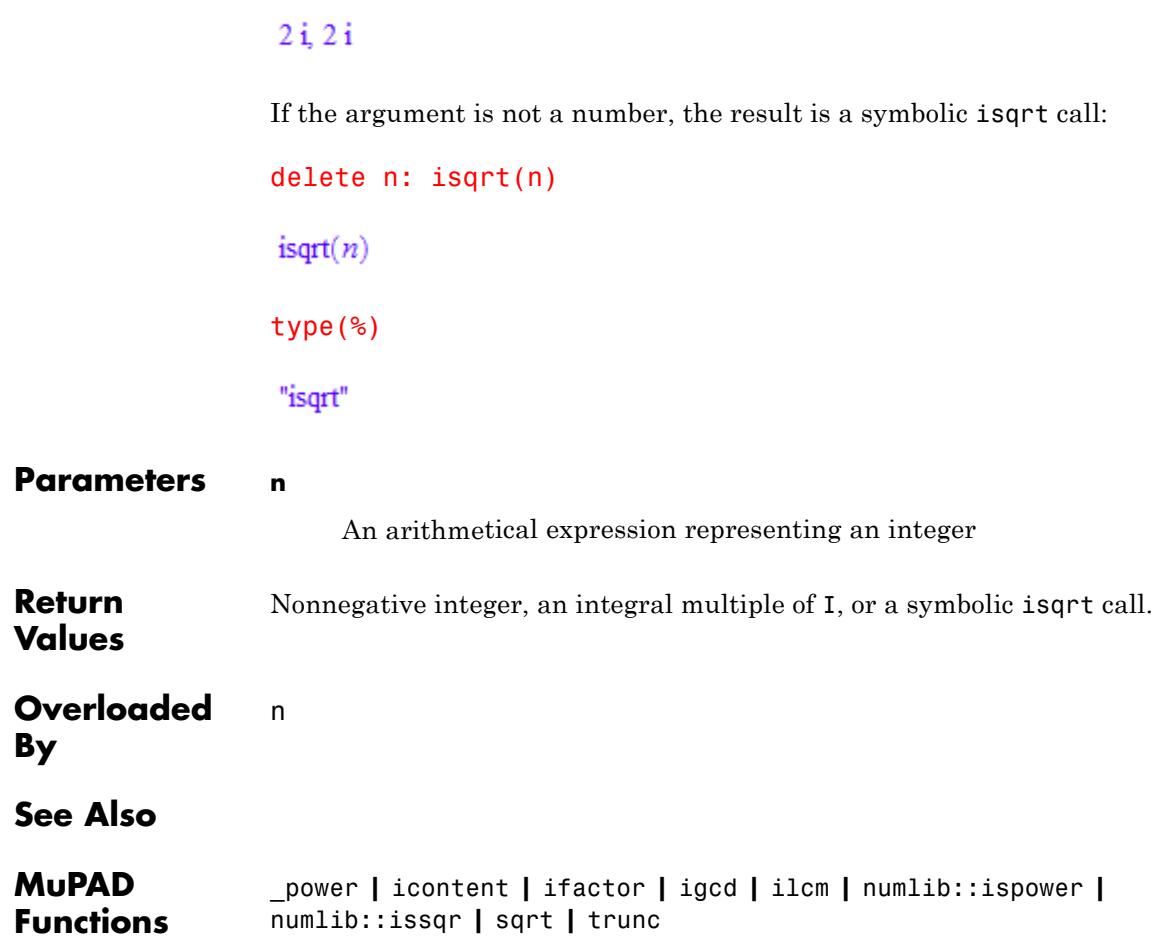

### **iszero**

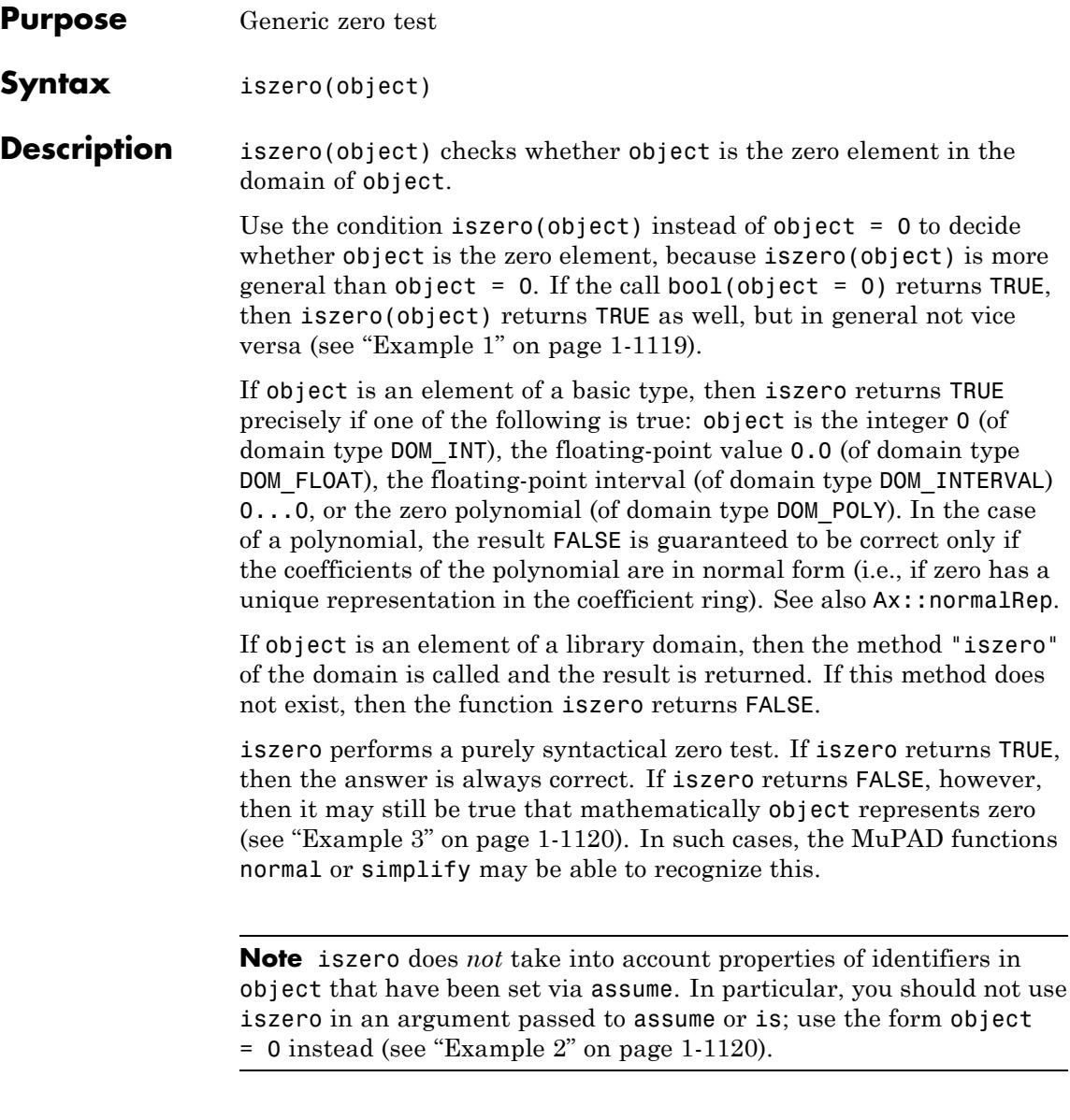

<span id="page-1120-0"></span>**Note** Do not use iszero in a condition passed to piecewise. In contrast to  $object = 0$ , the command iszero(object) is evaluated immediately, before it is passed to piecewise, while the evaluation of object = 0 is handled by piecewise itself. Thus using iszero in a piecewise command usually leads to unwanted effects (see ["Example](#page-1121-0) [4" on page 1-1120\)](#page-1121-0).

### **Examples Example 1**

iszero handles the basic data types:

```
iszero(0), iszero(1/2), iszero(0.0), iszero(1), iszero(-1...1)
```
TRUE, FALSE, TRUE, FALSE, FALSE

iszero works for polynomials:

 $p := poly(x^2 + y, [x]):$ iszero(p)

**FALSE** 

 $iszero(poly(0, [x, y]))$ 

**TRUE** 

iszero is more general than =:

 $bool(0 = 0)$ ,  $bool(0.0 = 0)$ ,  $bool(poly(0, [x]) = 0)$ 

TRUE, FALSE, FALSE

 $iszero(0), iszero(0.0), iszero(poly(0, [x]))$ 

### <span id="page-1121-0"></span>TRUE, TRUE, TRUE

### **Example 2**

iszero does not react to properties:

```
assume(a = b): is(a - b = 0)
```
**TRUE** 

iszero(a - b)

**FALSE** 

### **Example 3**

Although iszero returns FALSE in the following example, the expression in question mathematically represents zero:

```
iszero(sin(x)^2 + cos(x)^2 - 1)
```
### **FALSE**

In this case simplify is able to decide this:

```
simplify(sin(x)^2 + cos(x)^2 - 1)
```
 $\mathbf{0}$ 

### **Example 4**

iszero should not be used in a condition passed to piecewise:

```
delete x:
piecewise([i<sub>szero</sub>(x), 0], [x < 0, 1])
```
{ 1 if  $x \neq 0$ 

The first branch was discarded because iszero(x) immediately evaluates to FALSE. Instead, use the condition  $x = 0$ , which is passed unevaluated to piecewise:

```
piecewise([x = 0, 0], [x < 0, 1])\begin{cases} 0 & \text{if } x = 0 \\ 1 & \text{if } x \neq 0 \end{cases}
```
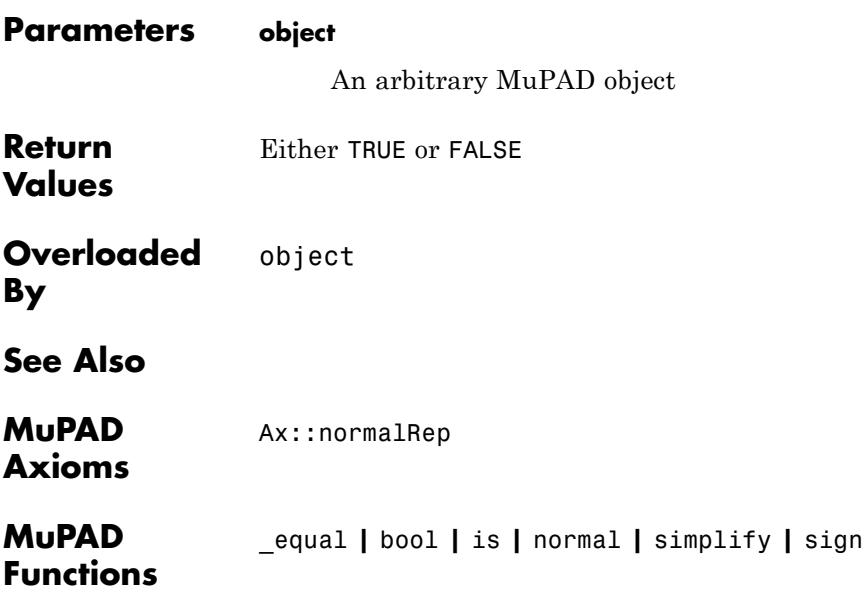

# **ithprime**

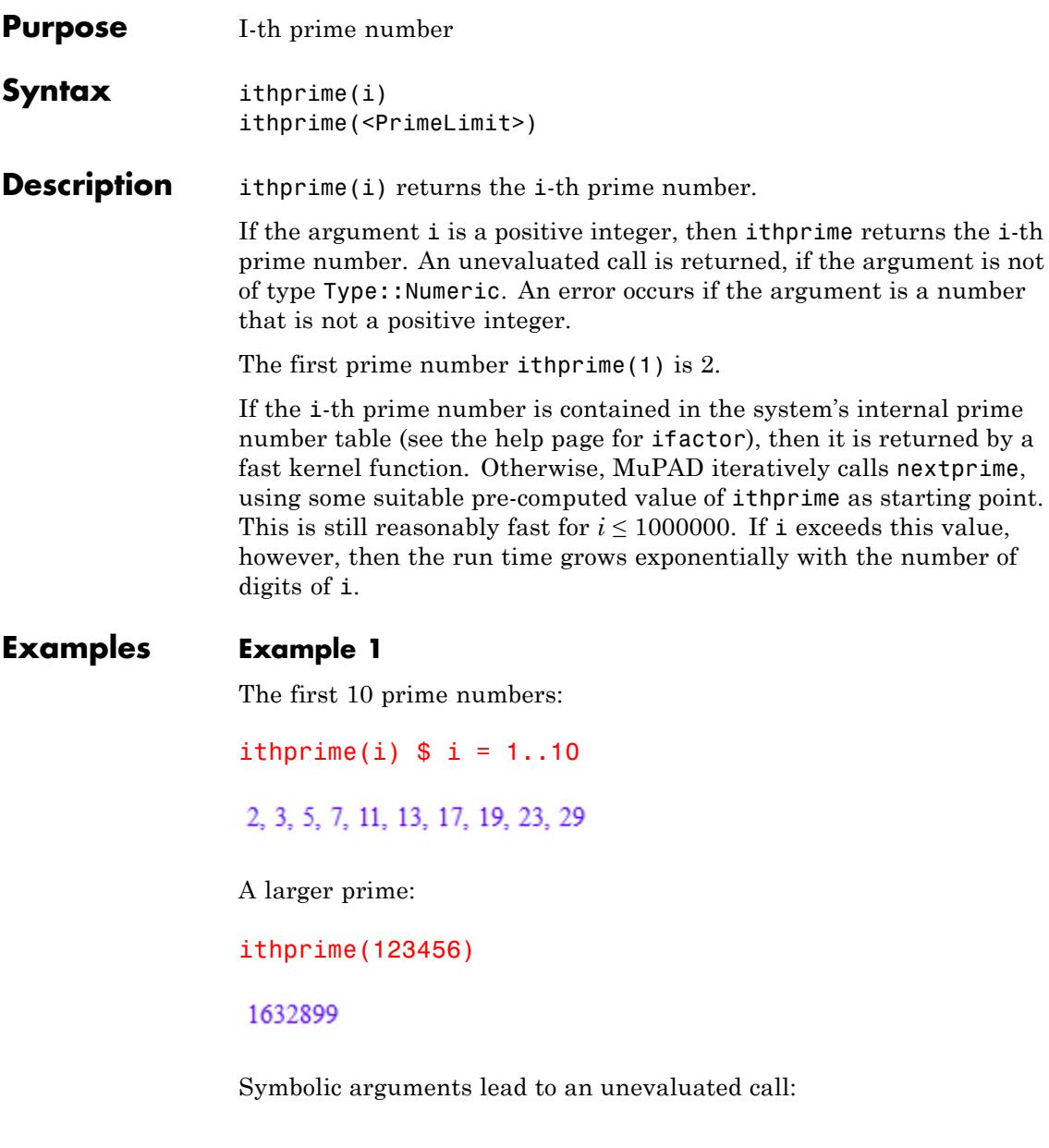

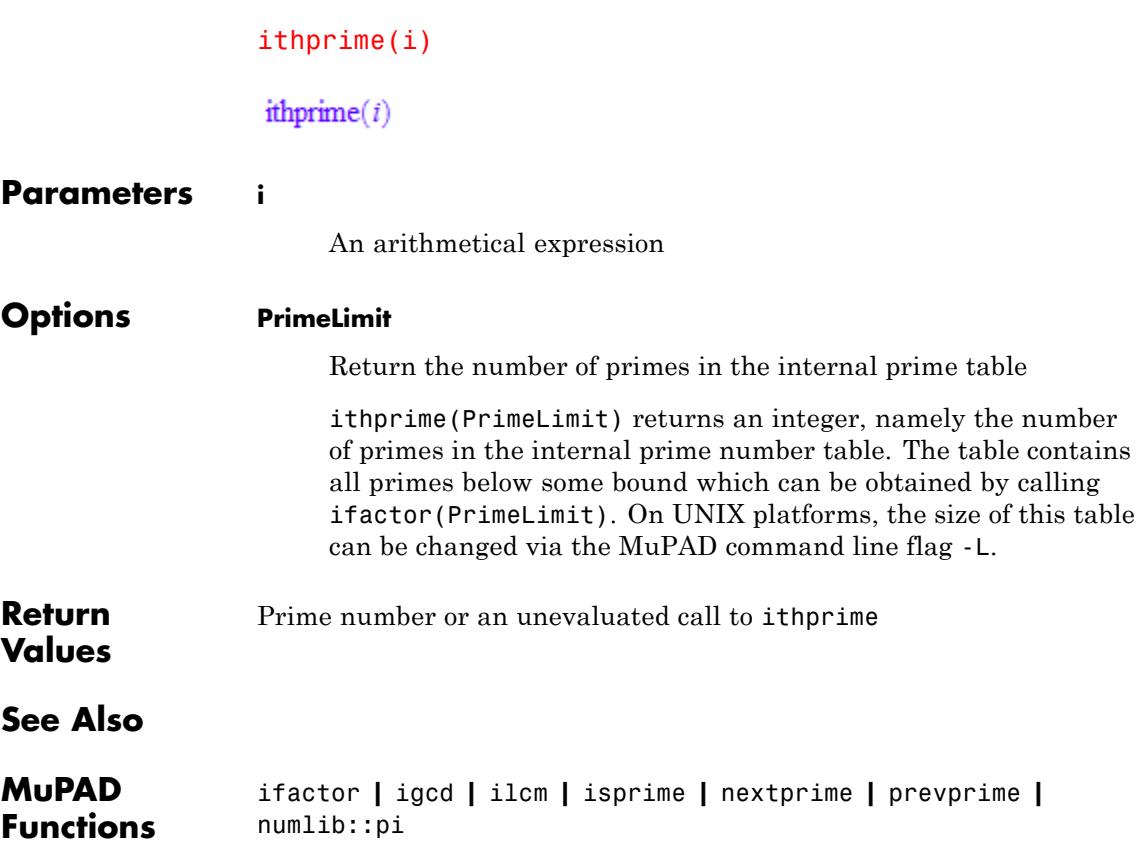

### **iztrans**

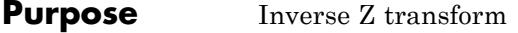

**Syntax** iztrans(F, z, k)

**Description** iztrans(F, z, k) computes the inverse Z transform of the expression  $F = F(z)$  with respect to the variable z at the point k.

> If R is a positive number, such that the function  $F(Z)$  is analytic on and outside the circle  $|z| = R$ , then the inverse Z-transform is defined as follows:

$$
f(k) = \frac{1}{2\pi i} \oint_{|z|=R} F(z) z^{k-1} dz, \quad k = 0, 1, 2...
$$

If iztrans cannot find an explicit representation of the transform, it returns an unevaluated function call. See ["Example 3" on page 1-1125](#page-1126-0).

If F is a matrix, iztrans applies the inverse Z transform to all components of the matrix.

To compute the direct Z transform, use ztrans.

### **Examples Example 1**

Compute the inverse Z transform of these expressions:

```
iztrans(exp(1/z), z, k)
```
 $\frac{1}{k!}$ 

 $iztrans((z*sin(1))/(z^2 - 2*cos(1)*z + 1), z, k)$ 

 $\sin(k)$ 

### <span id="page-1126-0"></span>**Example 2**

Compute the inverse Z transform of this expression with respect to the variable z:

```
f := iztrans((3<sup>*</sup>z)/(z - 1) + (2<sup>*</sup>z)/(z - 1)<sup>2</sup>, z, k)
2k+3
```
Evaluate the inverse Z transform of the expression at the points  $k = 2a$  $+ 3$  and  $k = 1 + i$ . You can evaluate the resulting expression f using | (or its functional form evalAt):

f  $| k = 2*a + 3$ 

 $4a+9$ 

Also, you can evaluate the inverse Z transform at a particular point directly:

 $iztrans((3*z)/(z - 1) + (2*z)/(z - 1)^2, z, 1 + I)$ 

### $5 + 2i$

### **Example 3**

If iztrans cannot find an explicit representation of the transform, it returns an unevaluated call:

 $i$ ztrans( $F(z)$ , z, k)

iztrans $(F(z), z, k)$ 

ztrans returns the original expression:

ztrans(%, k, z)

### $F(z)$

### **Example 4**

Compute the inverse Z transforms of these expressions. The results involve the kroneckerDelta function:

```
iztrans(1/z, z, k)
\delta_{_{k-1,0}}iztrans((z^3 + 3^z z^2 + 6^z z + 5)/z^5, z, k)
\delta_{k-2,0} + 3 \delta_{k-3,0} + 6 \delta_{k-4,0} + 5 \delta_{k-5,0}
```
### **Example 5**

Compute the inverse Z tranform of this expression:

```
iztrans(z*diff(g(z), z), z, k)
```
 $-k$  iztrans $(g(z), z, k)$ 

### **Parameters F**

Arithmetical expression or [matrix](#page-2064-0) of such expressions

**z**

[Identifier](#page-2418-0) or [indexed identifier](#page-1023-0)

#### **k**

Arithmetical expression representing the evaluation point

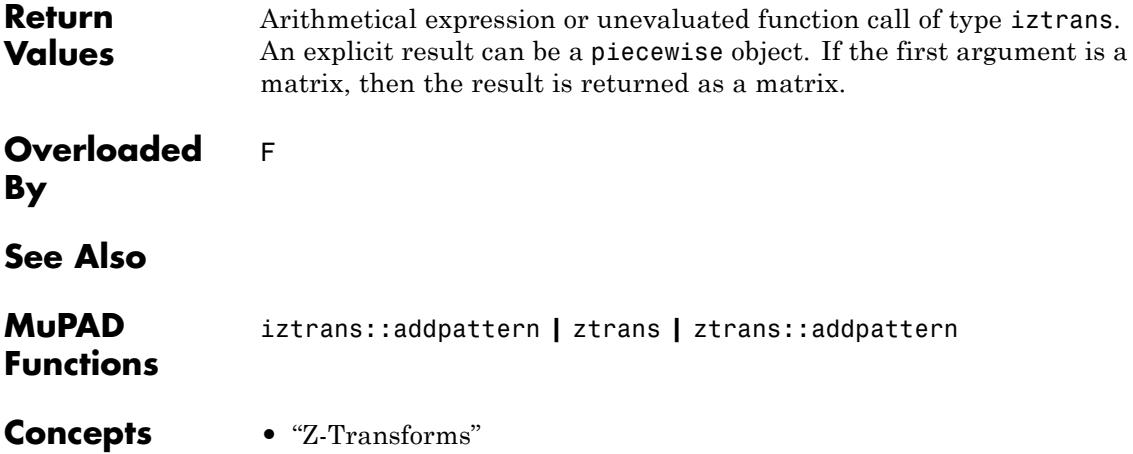

# **iztrans::addpattern**

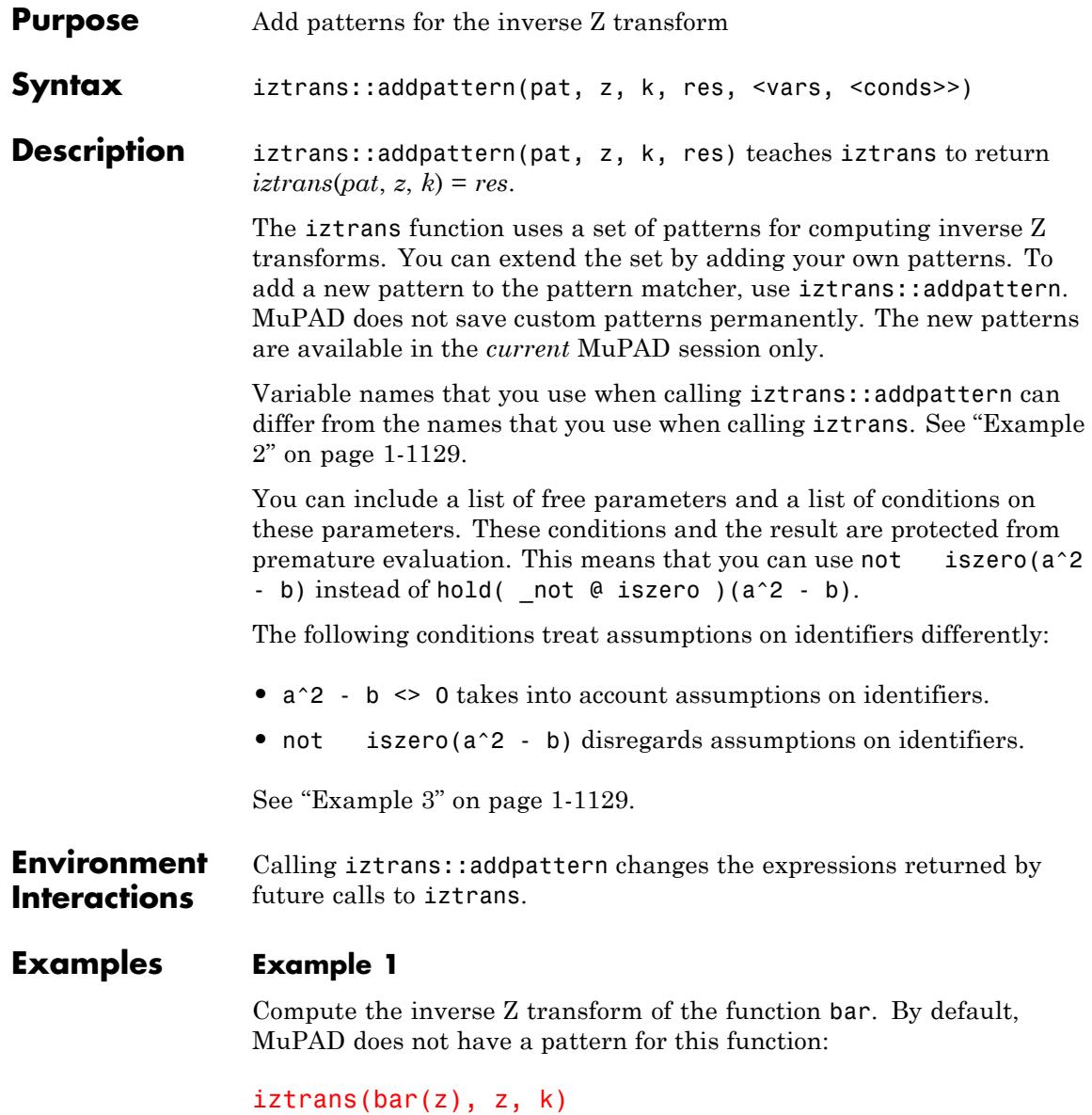

```
iztrans(bar(z), z, k)
```
Add a pattern for the inverse Z transform of bar using iztrans::addpattern:

```
iztrans::addpattern(bar(z), z, k, foo(k)):
```
Now iztrans returns the inverse Z transform of bar:

```
iztrans(bar(z), z, k)
```
 $f_{00}(k)$ 

### **Example 2**

Define the inverse Z transform of  $bar(y)$  using the variables x and y as parameters:

```
iztrans::addpattern(bar(y), y, x, foo(x))
```
The iztrans function recognizes the added pattern even if you use other variables as parameters:

```
iztrans(bar(z), z, k)
```
 $f_{00}(k)$ 

### **Example 3**

Use assumptions when adding this pattern for the inverse Z transform:

```
iztrans::addpattern(BAR(x*z), z, k, FOO(k/(x - 1/2))*sin(x), [x]
iztrans(BAR(x * z), z, k) assuming -1 < x < 1
```

```
FOO\left(\frac{k}{x-\frac{1}{2}}\right) \sin(x)
```
If  $|x| \geq 1$ , you cannot apply this pattern:

```
iztrans(BAR(x * z), z, k) assuming x \ge 1
```
iztrans $(BAR(x z), z, k)$ 

If MuPAD cannot determine whether the conditions are satisfied, it returns a piecewise object:

```
iztrans(BAR(x*z), z, k)
 \left\{\text{FOO}\left(\frac{k}{x-\frac{1}{2}}\right) \sin(x) \text{ if } |x| < 1\right\}
```
Note that the resulting expression defining the inverse Z transform of BAR( $x \star z$ ) implicitly assumes that the value of x is not 1/2. A strict definition of the pattern is:

```
ztrans::addpattern(BAR(x*z), z, k, FOO(k/(x - 1/2))*sin(x), [x], [a
```
If either the conditions are not satisfied or substituting the values into the result gives an error, iztrans ignores the pattern. For this particular pattern, you can omit specifying the assumption  $x \leq 1/2$ . If  $x = 1/2$ , MuPAD throws an internal "Division by zero." error and ignores the pattern:

 $i$ ztrans(BAR(z/2), z, k)

$$
\text{iztrans}\left(\text{BAR}\left(\frac{z}{2}\right), z, k\right)
$$

**Parameters pat**

Arithmetical expression in the variable z representing the pattern to match

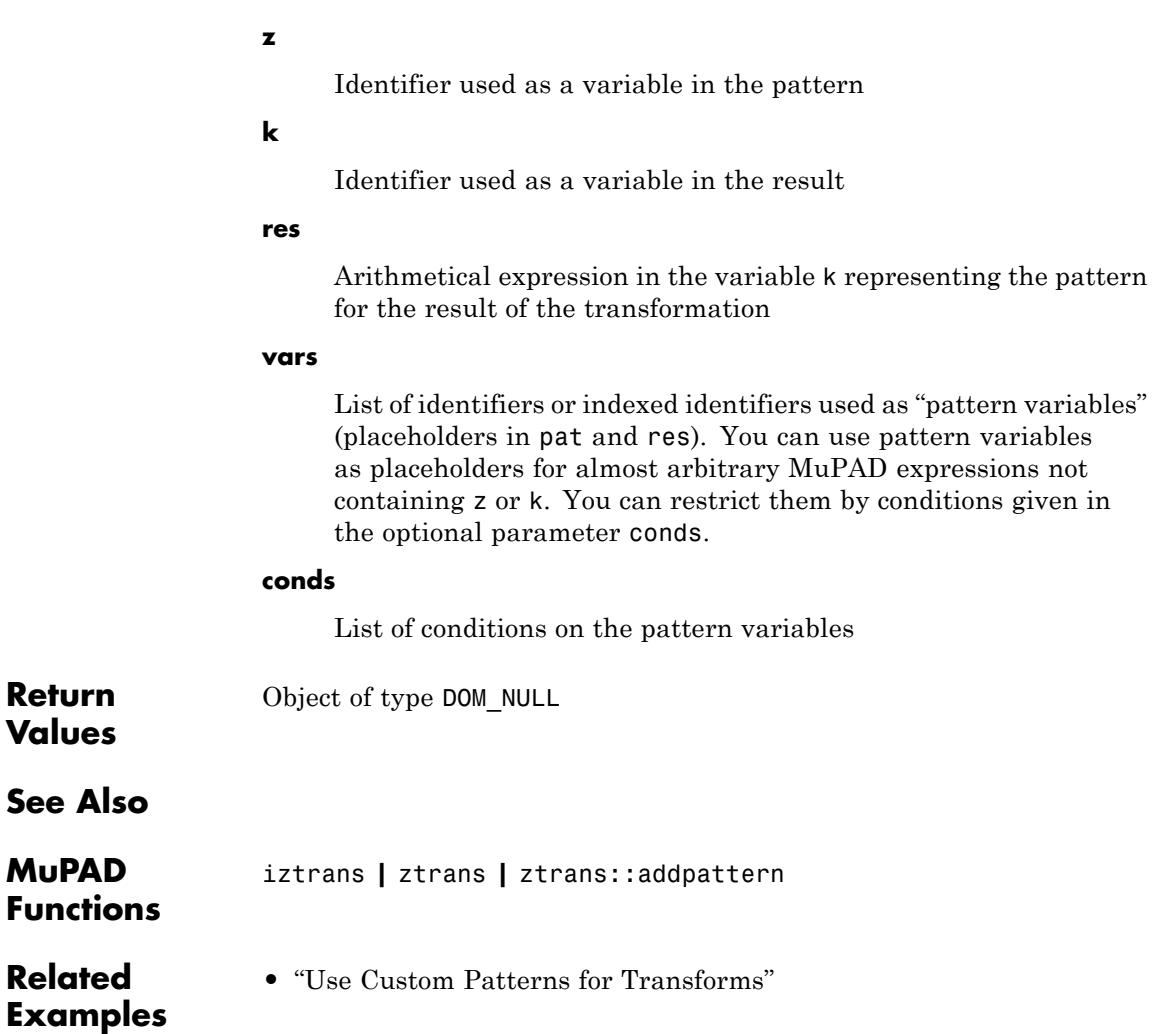

## **jacobiAM**

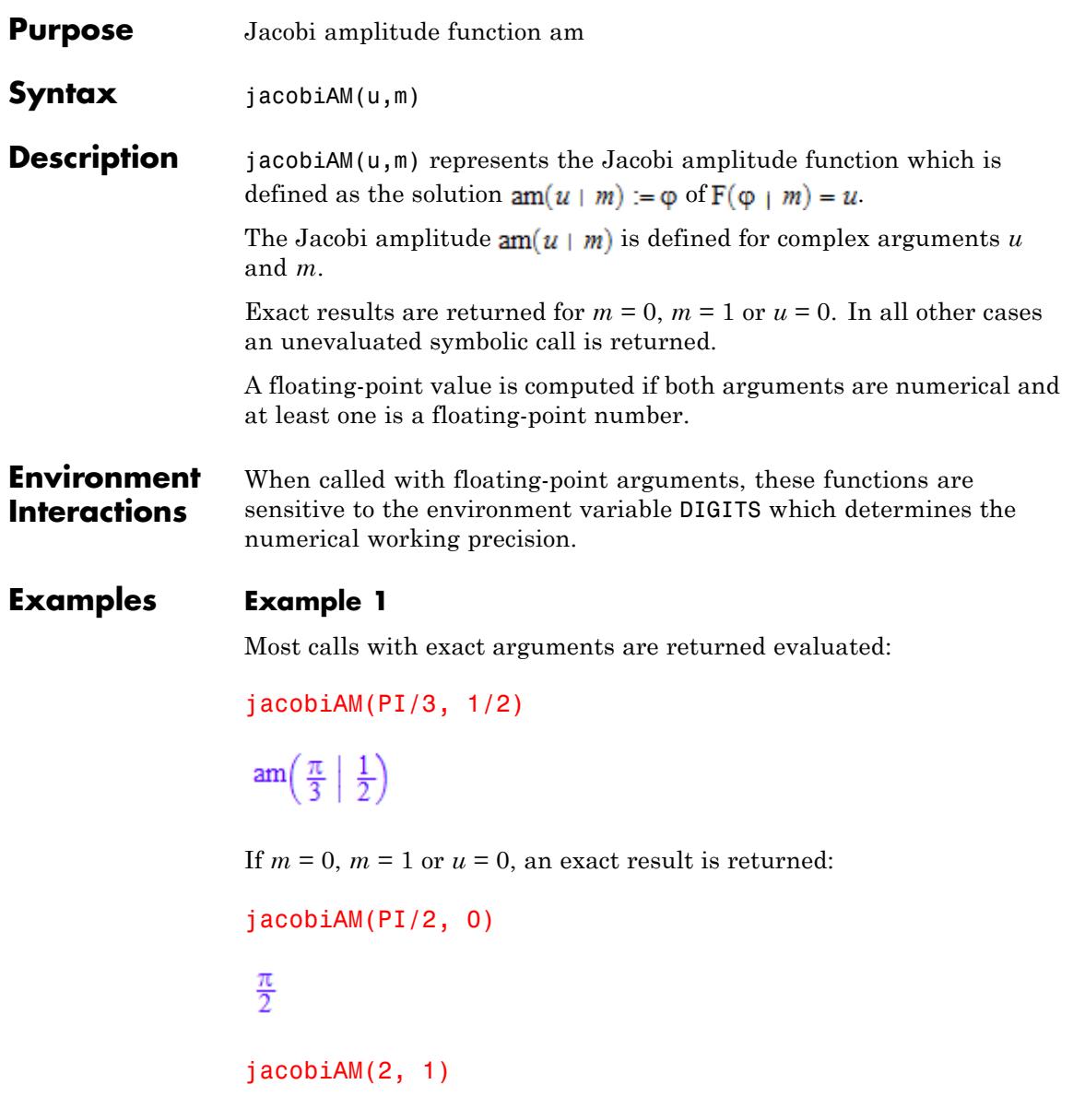

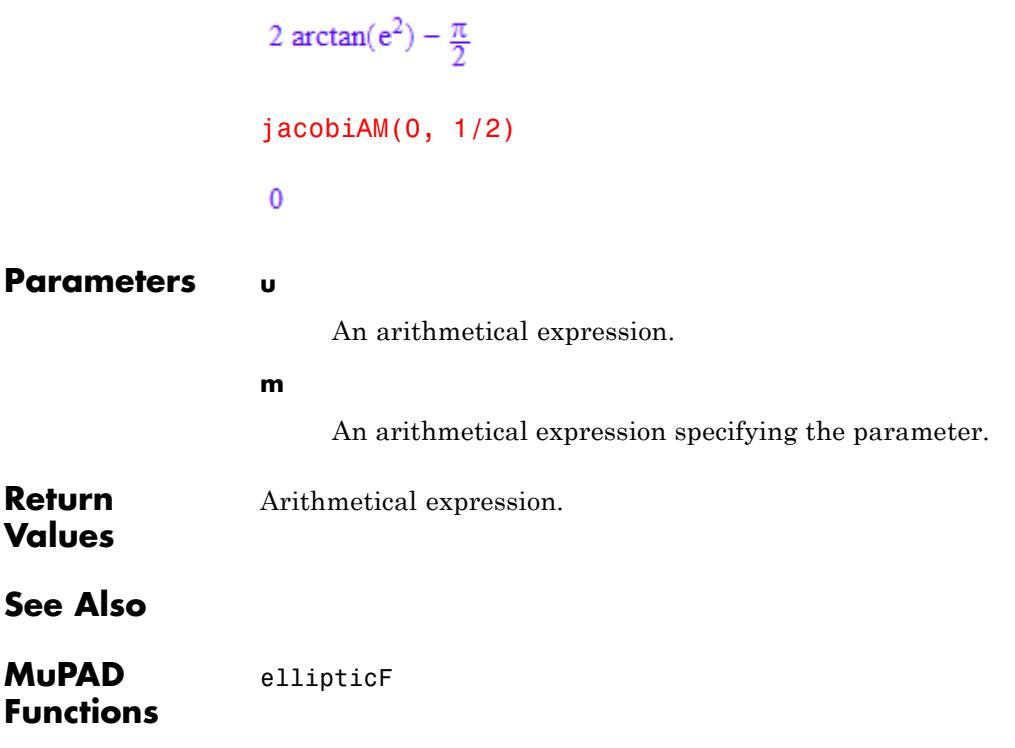

# **jacobiSN**

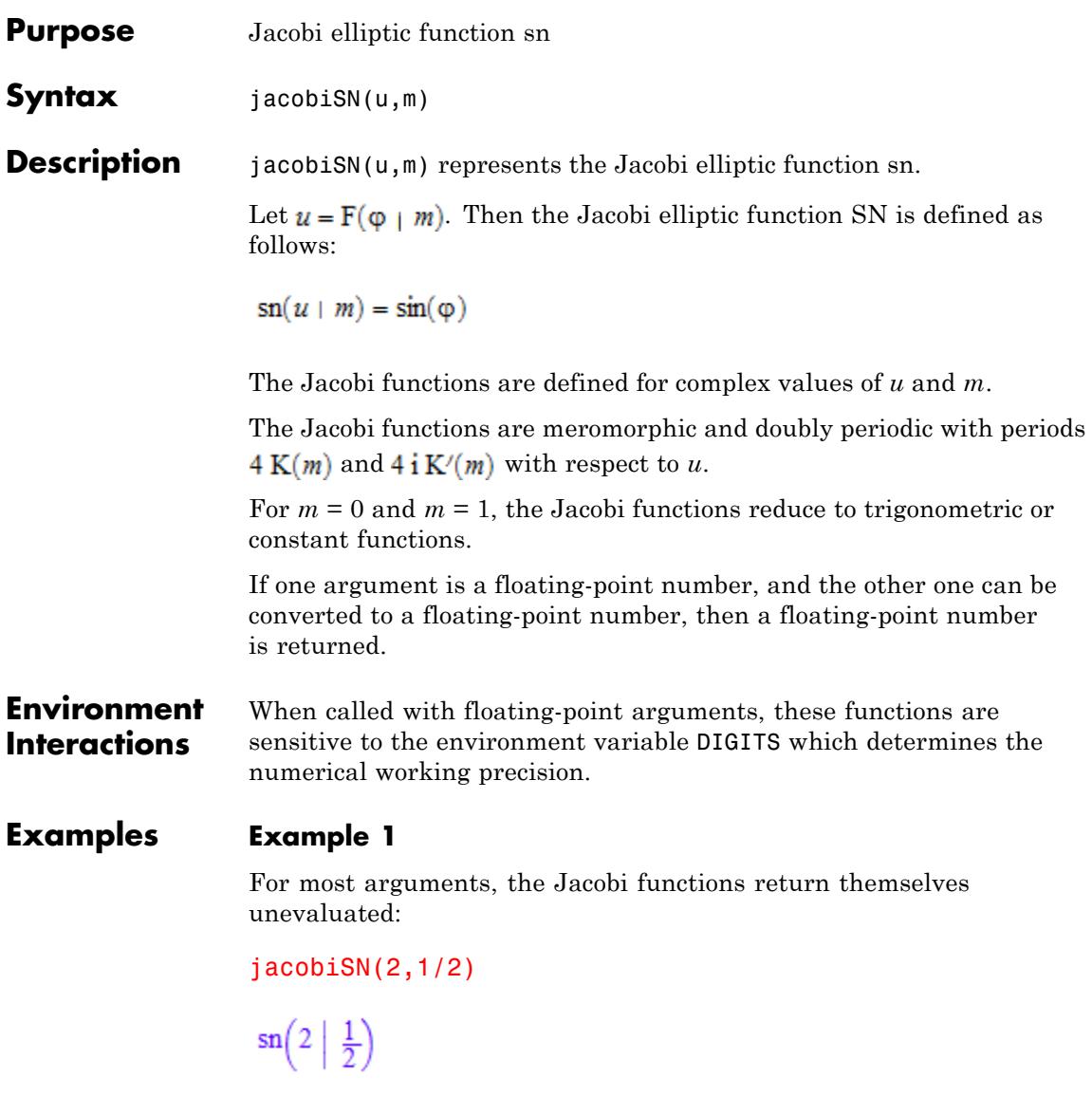

Floating-point numbers are returned if at least one of the arguments is a floating-point number:

jacobiCN(1.5,1/2)

0.2502702593

Floating-point evaluation can be enforced by using float:

float(jacobiND(1,-1))

0.7404586624

### **Example 2**

For  $m = 0$  and  $m = 1$ , the result is expressed using a trigonometric function:

jacobiSC(u,0)

 $tan(u)$ 

jacobiND(u,1)

 $cosh(u)$ 

#### **Parameters m**

An arithmetical expression specifying the parameter.

**Return Values** Arithmetical expression.

# **jacobiSN**

**See Also**

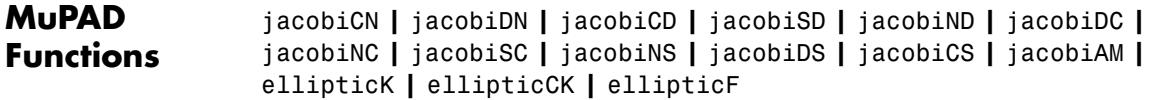

## **jacobiCN**

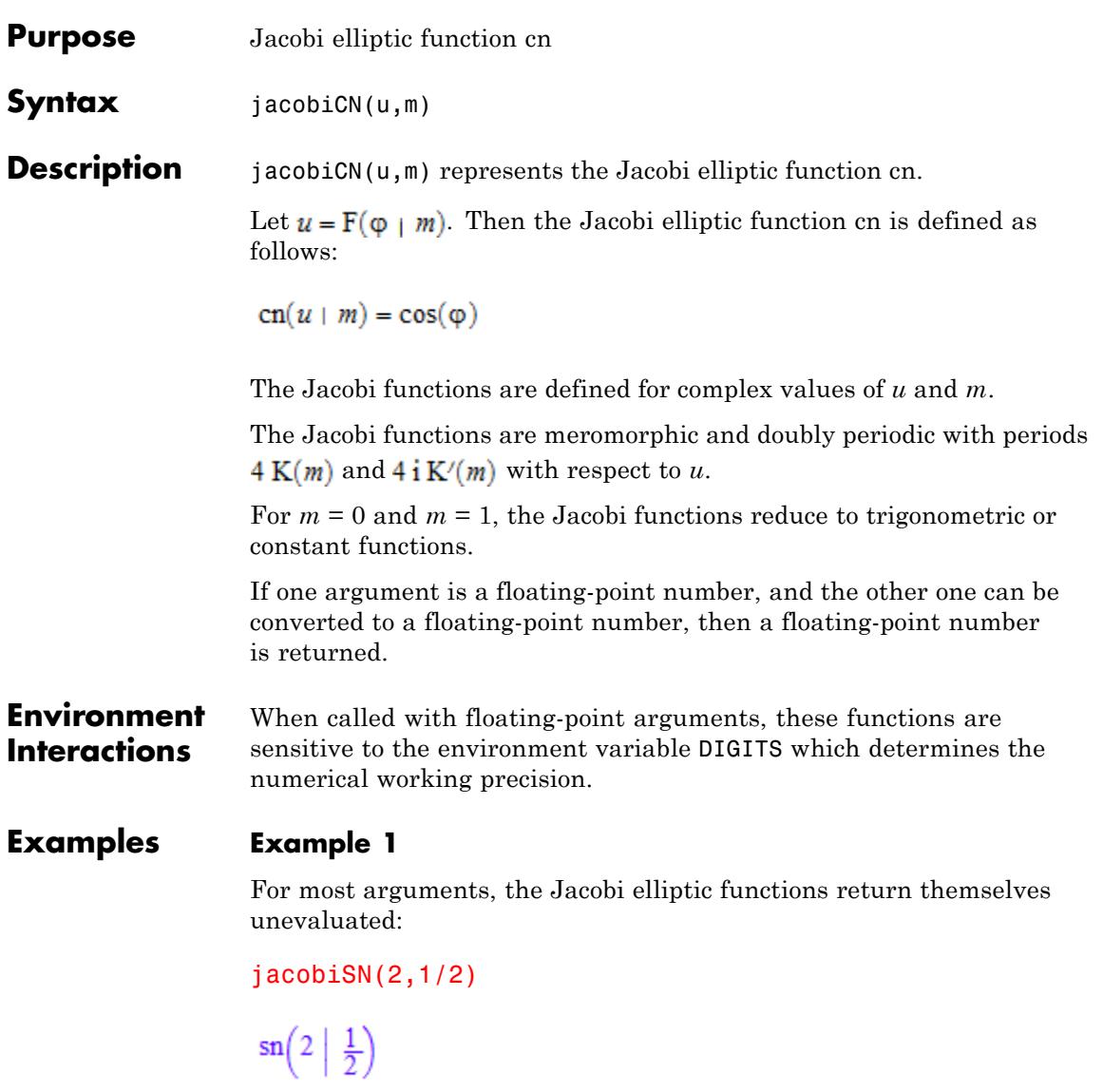

Floating-point numbers are returned if at least one of the arguments is a floating-point number:

jacobiCN(1.5,1/2)

0.2502702593

Floating-point evaluation can be enforced by using float:

```
float(jacobiND(1,-1))
```
0.7404586624

### **Example 2**

For  $m = 0$  and  $m = 1$ , the result is expressed using a trigonometric function:

jacobiSC(u,0)

 $tan(u)$ 

jacobiND(u,1)

 $cosh(u)$ 

#### **Parameters m**

An arithmetical expression specifying the parameter.

**Return Values** Arithmetical expression. **See Also**

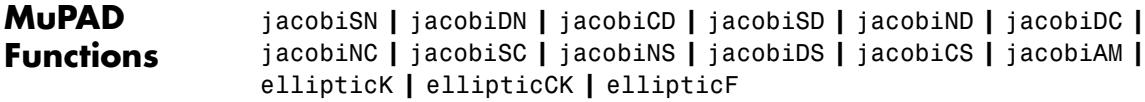

### **jacobiDN**

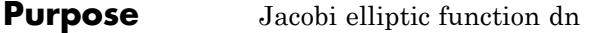

**Syntax** jacobiDN(u,m)

**Description** jacobiDN(u,m) represents the Jacobi elliptic function dn.

Let  $u = F(\phi \mid m)$ . Then the Jacobi elliptic function dn is defined as follows:

 $dn(u + m) = \sqrt{1 - m \sin(\varphi)^2}$ 

The Jacobi functions are defined for complex values of *u* and *m*.

The Jacobi functions are meromorphic and doubly periodic with periods  $4 K(m)$  and  $4 i K'(m)$  with respect to u.

For *m* = 0 and *m* = 1, the Jacobi functions reduce to trigonometric or constant functions.

If one argument is a floating-point number, and the other one can be converted to a floating-point number, then a floating-point number is returned.

#### **Environment Interactions** When called with floating-point arguments, these functions are sensitive to the environment variable DIGITS which determines the numerical working precision.

### **Examples Example 1**

For most arguments, the Jacobi functions return themselves unevaluated:

```
jacobiSN(2,1/2)
```
 $\sin\left(2\left|\frac{1}{2}\right)\right)$ 

Floating-point numbers are returned if at least one of the arguments is a floating-point number:

jacobiCN(1.5,1/2)

0.2502702593

Floating-point evaluation can be enforced by using float:

float(jacobiND(1,-1))

0.7404586624

### **Example 2**

For  $m = 0$  and  $m = 1$ , the result is expressed using a trigonometric function:

jacobiSC(u,0)

 $tan(u)$ 

jacobiND(u,1)

 $cosh(u)$ 

#### **Parameters m**

An arithmetical expression specifying the parameter.

**Return Values** Arithmetical expression.

# **jacobiDN**

**See Also**

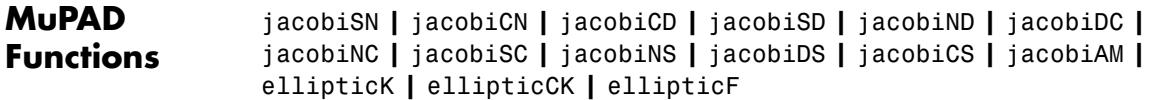

### **jacobiCD**

- **Purpose** Jacobi elliptic function cd
- **Syntax** jacobiCD(u,m)

**Description** jacobiCD(u,m) represents the Jacobi elliptic function cd.

Let  $u = F(\phi + m)$ . Then the Jacobi elliptic function cd is defined as follows:

$$
\mathrm{cd}(u+m)=\frac{\mathrm{cn}(u+m)}{\mathrm{dn}(u+m)}
$$

The Jacobi functions are defined for complex values of *u* and *m*.

The Jacobi functions are meromorphic and doubly periodic with periods  $4 K(m)$  and  $4 i K'(m)$  with respect to u.

For  $m = 0$  and  $m = 1$ , the Jacobi functions reduce to trigonometric or constant functions.

If one argument is a floating-point number, and the other one can be converted to a floating-point number, then a floating-point number is returned.

#### **Environment Interactions** When called with floating-point arguments, these functions are sensitive to the environment variable DIGITS which determines the numerical working precision.

### **Examples Example 1**

For most arguments, the Jacobi functions return themselves unevaluated:

```
jacobiSN(2,1/2)
```
 $\sin\left(2\left|\frac{1}{2}\right)\right)$ 

Floating-point numbers are returned if at least one of the arguments is a floating-point number:

jacobiCN(1.5,1/2)

0.2502702593

Floating-point evaluation can be enforced by using float:

```
float(jacobiND(1,-1))
```
0.7404586624

### **Example 2**

For  $m = 0$  and  $m = 1$ , the result is expressed using a trigonometric function:

jacobiSC(u,0)

 $tan(u)$ 

jacobiND(u,1)

 $cosh(u)$ 

#### **Parameters m**

An arithmetical expression specifying the parameter.

**Return Values** Arithmetical expression. **See Also**

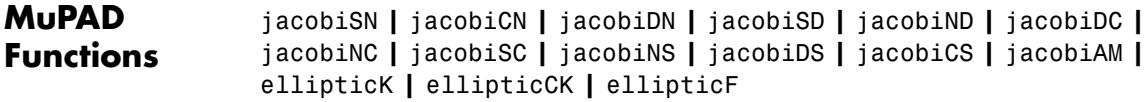

# **jacobiSD**

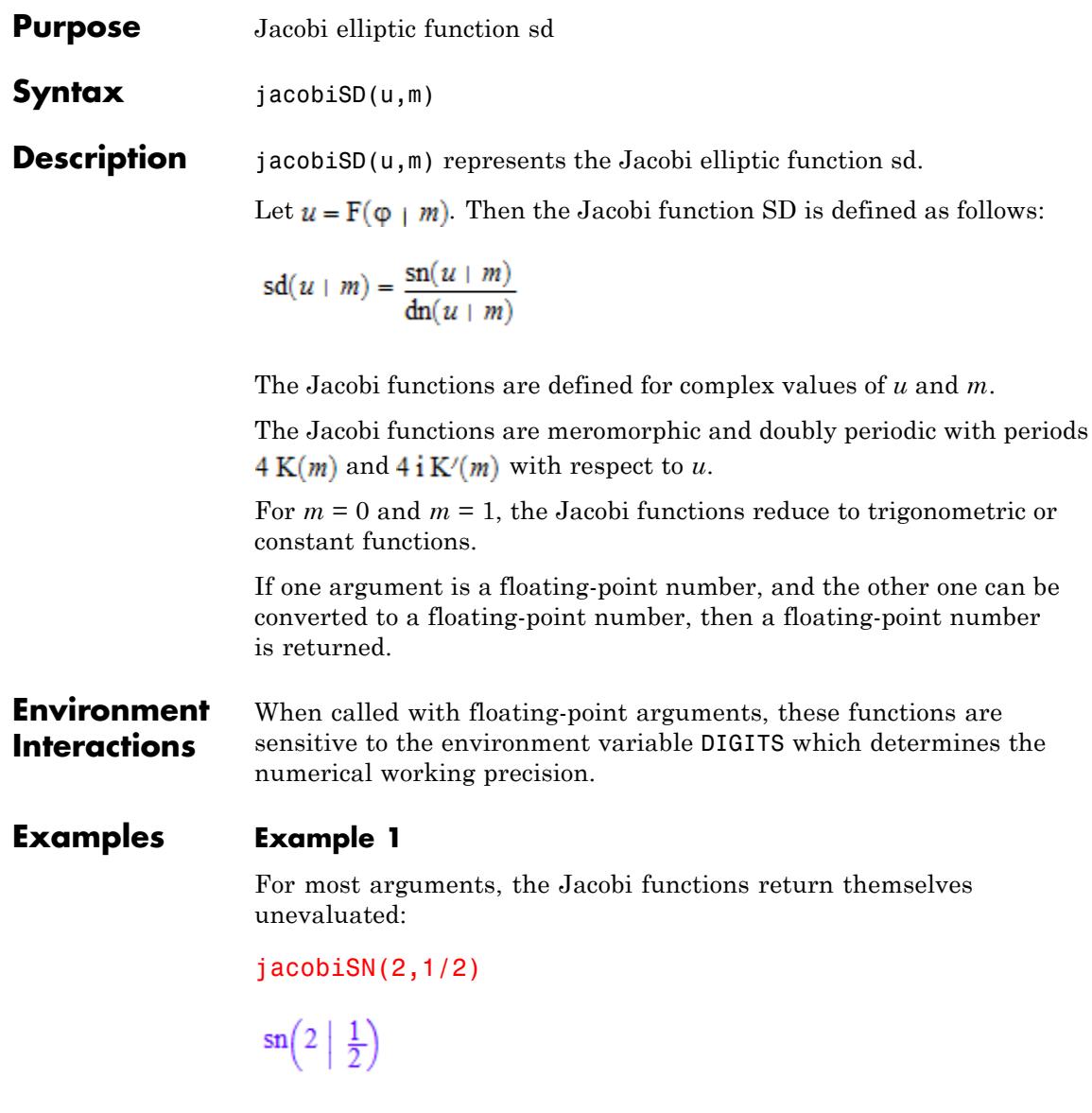

Floating-point numbers are returned if at least one of the arguments is a floating-point number:

jacobiCN(1.5,1/2)

0.2502702593

Floating-point evaluation can be enforced by using float:

float(jacobiND(1,-1))

0.7404586624

### **Example 2**

For  $m = 0$  and  $m = 1$ , the result is expressed using a trigonometric function:

jacobiSC(u,0)

 $tan(u)$ 

jacobiND(u,1)

 $cosh(u)$ 

#### **Parameters m**

An arithmetical expression specifying the parameter.

**Return Values** Arithmetical expression.

# **jacobiSD**

**See Also**

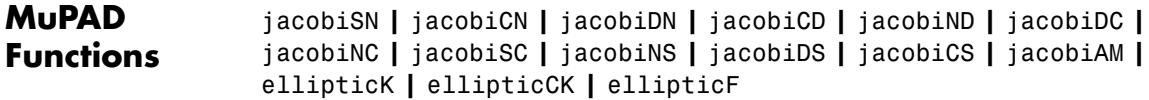

### **jacobiND**

- **Purpose** Jacobi elliptic function nd
- **Syntax** jacobiND(u,m)

**Description** jacobiND(u,m) represents the Jacobi elliptic function nd.

Let  $u = F(\phi + m)$ . Then the Jacobi elliptic function nd is defined as follows:

 $\mathrm{nd}(u \mid m) = \frac{1}{\mathrm{dn}(u \mid m)}$ 

The Jacobi functions are defined for complex values of *u* and *m*.

The Jacobi functions are meromorphic and doubly periodic with periods  $4 K(m)$  and  $4 i K'(m)$  with respect to u.

For *m* = 0 and *m* = 1, the Jacobi functions reduce to trigonometric or constant functions.

If one argument is a floating-point number, and the other one can be converted to a floating-point number, then a floating-point number is returned.

#### **Environment Interactions** When called with floating-point arguments, these functions are sensitive to the environment variable DIGITS which determines the numerical working precision.

### **Examples Example 1**

For most arguments, the Jacobi functions return themselves unevaluated:

```
jacobiSN(2,1/2)
\sin\left(2\left|\frac{1}{2}\right)\right)
```
Floating-point numbers are returned if at least one of the arguments is a floating-point number:

jacobiCN(1.5,1/2)

0.2502702593

Floating-point evaluation can be enforced by using float:

```
float(jacobiND(1,-1))
```
0.7404586624

### **Example 2**

For  $m = 0$  and  $m = 1$ , the result is expressed using a trigonometric function:

jacobiSC(u,0)

 $tan(u)$ 

jacobiND(u,1)

 $cosh(u)$ 

#### **Parameters m**

An arithmetical expression specifying the parameter.

**Return Values** Arithmetical expression.
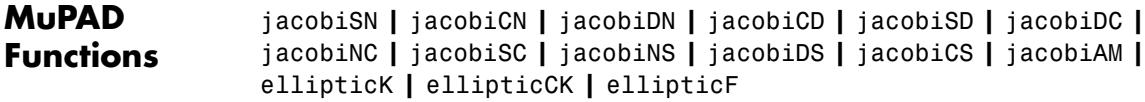

## **jacobiDC**

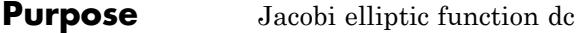

**Syntax** jacobiDC(u,m)

**Description** jacobiDC(u,m) represents the Jacobi elliptic function dc.

Let  $u = F(\phi + m)$ . Then the Jacobi elliptic function dc is defined as follows:

$$
dc(u+m) = \frac{dn(u+m)}{cn(u+m)}
$$

The Jacobi functions are defined for complex values of *u* and *m*.

The Jacobi functions are meromorphic and doubly periodic with periods  $4 K(m)$  and  $4 i K'(m)$  with respect to *u*.

For  $m = 0$  and  $m = 1$ , the Jacobi functions reduce to trigonometric or constant functions.

If one argument is a floating-point number, and the other one can be converted to a floating-point number, then a floating-point number is returned.

#### **Environment Interactions** When called with floating-point arguments, these functions are sensitive to the environment variable DIGITS which determines the numerical working precision.

### **Examples Example 1**

For most arguments, the Jacobi functions return themselves unevaluated:

```
jacobiSN(2,1/2)
```
 $\sin\left(2\left|\frac{1}{2}\right)\right)$ 

Floating-point numbers are returned if at least one of the arguments is a floating-point number:

jacobiCN(1.5,1/2)

0.2502702593

Floating-point evaluation can be enforced by using float:

float(jacobiND(1,-1))

0.7404586624

#### **Example 2**

For  $m = 0$  and  $m = 1$ , the result is expressed using a trigonometric function:

jacobiSC(u,0)

 $tan(u)$ 

jacobiND(u,1)

 $cosh(u)$ 

#### **Parameters m**

An arithmetical expression specifying the parameter.

# **jacobiDC**

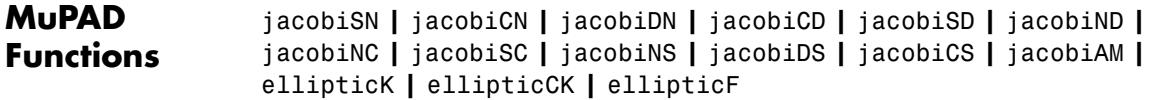

## **jacobiNC**

- **Purpose** Jacobi elliptic function nc
- **Syntax** jacobiNC(u,m)

**Description** jacobiNC(u,m) represents the Jacobi elliptic function nc.

Let  $u = F(\phi + m)$ . Then the Jacobi elliptic function nc is defined as follows:

 $\operatorname{nc}(u \mid m) = \frac{1}{\operatorname{cn}(u \mid m)}$ 

The Jacobi functions are defined for complex values of *u* and *m*.

The Jacobi functions are meromorphic and doubly periodic with periods  $4 K(m)$  and  $4 i K'(m)$  with respect to u.

For *m* = 0 and *m* = 1, the Jacobi functions reduce to trigonometric or constant functions.

If one argument is a floating-point number, and the other one can be converted to a floating-point number, then a floating-point number is returned.

#### **Environment Interactions** When called with floating-point arguments, these functions are sensitive to the environment variable DIGITS which determines the numerical working precision.

### **Examples Example 1**

For most arguments, the Jacobi functions return themselves unevaluated:

```
jacobiSN(2,1/2)
\sin\left(2\left|\frac{1}{2}\right)\right)
```
Floating-point numbers are returned if at least one of the arguments is a floating-point number:

jacobiCN(1.5,1/2)

0.2502702593

Floating-point evaluation can be enforced by using float:

```
float(jacobiND(1,-1))
```
0.7404586624

#### **Example 2**

For  $m = 0$  and  $m = 1$ , the result is expressed using a trigonometric function:

jacobiSC(u,0)

 $tan(u)$ 

jacobiND(u,1)

 $cosh(u)$ 

#### **Parameters m**

An arithmetical expression specifying the parameter.

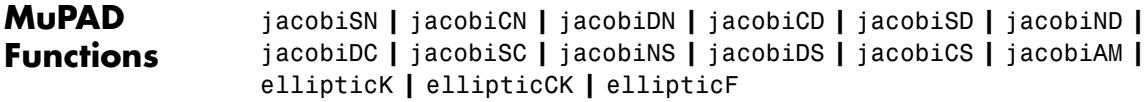

## **jacobiSC**

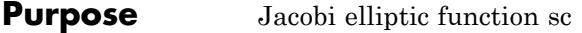

**Syntax** jacobiSC(u,m)

**Description** jacobiSC(u,m) represents the Jacobi elliptic function sc.

Let  $u = F(\varphi + m)$ . Then the Jacobi elliptic function sc is defined as follows:

$$
sc(u+m) = \frac{sn(u+m)}{cn(u+m)}
$$

The Jacobi functions are defined for complex values of *u* and *m*.

The Jacobi functions are meromorphic and doubly periodic with periods  $4 K(m)$  and  $4 i K'(m)$  with respect to *u*.

For  $m = 0$  and  $m = 1$ , the Jacobi functions reduce to trigonometric or constant functions.

If one argument is a floating-point number, and the other one can be converted to a floating-point number, then a floating-point number is returned.

#### **Environment Interactions** When called with floating-point arguments, these functions are sensitive to the environment variable DIGITS which determines the numerical working precision.

### **Examples Example 1**

For most arguments, the Jacobi functions return themselves unevaluated:

```
jacobiSN(2,1/2)
```
 $\sin\left(2\left|\frac{1}{2}\right)\right)$ 

Floating-point numbers are returned if at least one of the arguments is a floating-point number:

jacobiCN(1.5,1/2)

0.2502702593

Floating-point evaluation can be enforced by using float:

float(jacobiND(1,-1))

0.7404586624

#### **Example 2**

For  $m = 0$  and  $m = 1$ , the result is expressed using a trigonometric function:

jacobiSC(u,0)

 $tan(u)$ 

jacobiND(u,1)

 $cosh(u)$ 

#### **Parameters m**

An arithmetical expression specifying the parameter.

# **jacobiSC**

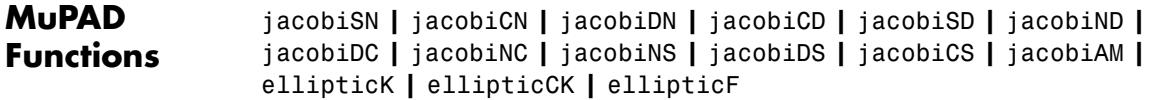

### **jacobiNS**

- **Purpose** Jacobi elliptic function ns
- **Syntax** jacobiNS(u,m)

**Description** jacobiNS(u,m) represents the Jacobi elliptic function ns.

Let  $u = F(\phi + m)$ . Then the Jacobi elliptic function ns is defined as follows:

 $\operatorname{ns}(u \mid m) = \frac{1}{\operatorname{sn}(u \mid m)}$ 

The Jacobi functions are defined for complex values of *u* and *m*.

The Jacobi functions are meromorphic and doubly periodic with periods  $4 K(m)$  and  $4 i K'(m)$  with respect to u.

For *m* = 0 and *m* = 1, the Jacobi functions reduce to trigonometric or constant functions.

If one argument is a floating-point number, and the other one can be converted to a floating-point number, then a floating-point number is returned.

#### **Environment Interactions** When called with floating-point arguments, these functions are sensitive to the environment variable DIGITS which determines the numerical working precision.

### **Examples Example 1**

For most arguments, the Jacobi functions return themselves unevaluated:

```
jacobiSN(2,1/2)
\sin\left(2\left|\frac{1}{2}\right)\right)
```
Floating-point numbers are returned if at least one of the arguments is a floating-point number:

jacobiCN(1.5,1/2)

0.2502702593

Floating-point evaluation can be enforced by using float:

```
float(jacobiND(1,-1))
```
0.7404586624

#### **Example 2**

For  $m = 0$  and  $m = 1$ , the result is expressed using a trigonometric function:

jacobiSC(u,0)

 $tan(u)$ 

jacobiND(u,1)

 $cosh(u)$ 

#### **Parameters m**

An arithmetical expression specifying the parameter.

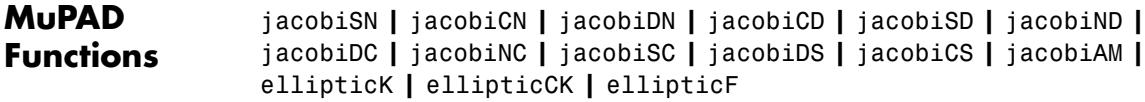

## **jacobiDS**

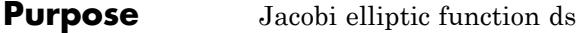

**Syntax** jacobiDS(u,m)

**Description** jacobiDS(u,m) represents the Jacobi elliptic function ds.

Let  $u = F(\phi + m)$ . Then the Jacobi elliptic function ds is defined as follows:

 $ds(u \mid m) = \frac{dn(u \mid m)}{sn(u \mid m)}$ 

The Jacobi functions are defined for complex values of *u* and *m*.

The Jacobi functions are meromorphic and doubly periodic with periods  $4 K(m)$  and  $4 i K'(m)$  with respect to *u*.

For  $m = 0$  and  $m = 1$ , the Jacobi functions reduce to trigonometric or constant functions.

If one argument is a floating-point number, and the other one can be converted to a floating-point number, then a floating-point number is returned.

#### **Environment Interactions** When called with floating-point arguments, these functions are sensitive to the environment variable DIGITS which determines the numerical working precision.

### **Examples Example 1**

For most arguments, the Jacobi functions return themselves unevaluated:

```
jacobiSN(2,1/2)
```
 $\sin\left(2\left|\frac{1}{2}\right)\right)$ 

Floating-point numbers are returned if at least one of the arguments is a floating-point number:

jacobiCN(1.5,1/2)

0.2502702593

Floating-point evaluation can be enforced by using float:

float(jacobiND(1,-1))

0.7404586624

#### **Example 2**

For  $m = 0$  and  $m = 1$ , the result is expressed using a trigonometric function:

jacobiSC(u,0)

 $tan(u)$ 

jacobiND(u,1)

 $cosh(u)$ 

#### **Parameters m**

An arithmetical expression specifying the parameter.

# **jacobiDS**

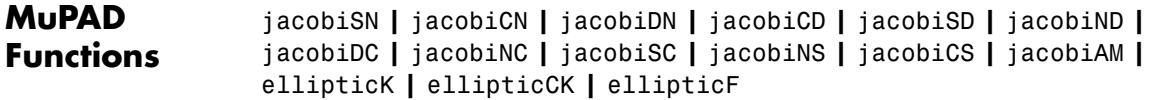

## **jacobiCS**

- **Purpose** Jacobi elliptic function cs
- **Syntax** jacobiCS(u,m)

**Description** jacobiCS(u,m) represents the Jacobi elliptic function cs.

Let  $u = F(\phi + m)$ . Then the Jacobi elliptic function cs is defined as follows:

$$
cs(u + m) = \frac{cn(u + m)}{sn(u + m)}
$$

The Jacobi functions are defined for complex values of *u* and *m*.

The Jacobi functions are meromorphic and doubly periodic with periods  $4 K(m)$  and  $4 i K'(m)$  with respect to u.

For  $m = 0$  and  $m = 1$ , the Jacobi functions reduce to trigonometric or constant functions.

If one argument is a floating-point number, and the other one can be converted to a floating-point number, then a floating-point number is returned.

#### **Environment Interactions** When called with floating-point arguments, these functions are sensitive to the environment variable DIGITS which determines the numerical working precision.

#### **Examples Example 1**

For most arguments, the Jacobi functions return themselves unevaluated:

```
jacobiSN(2,1/2)
```
 $\sin\left(2\left|\frac{1}{2}\right)\right)$ 

Floating-point numbers are returned if at least one of the arguments is a floating-point number:

jacobiCN(1.5,1/2)

0.2502702593

Floating-point evaluation can be enforced by using float:

```
float(jacobiND(1,-1))
```
0.7404586624

#### **Example 2**

For  $m = 0$  and  $m = 1$ , the result is expressed using a trigonometric function:

jacobiSC(u,0)

 $tan(u)$ 

jacobiND(u,1)

 $cosh(u)$ 

#### **Parameters m**

An arithmetical expression specifying the parameter.

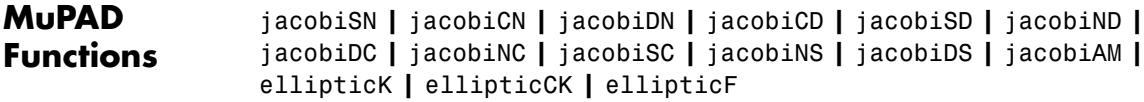

## **jacobian**

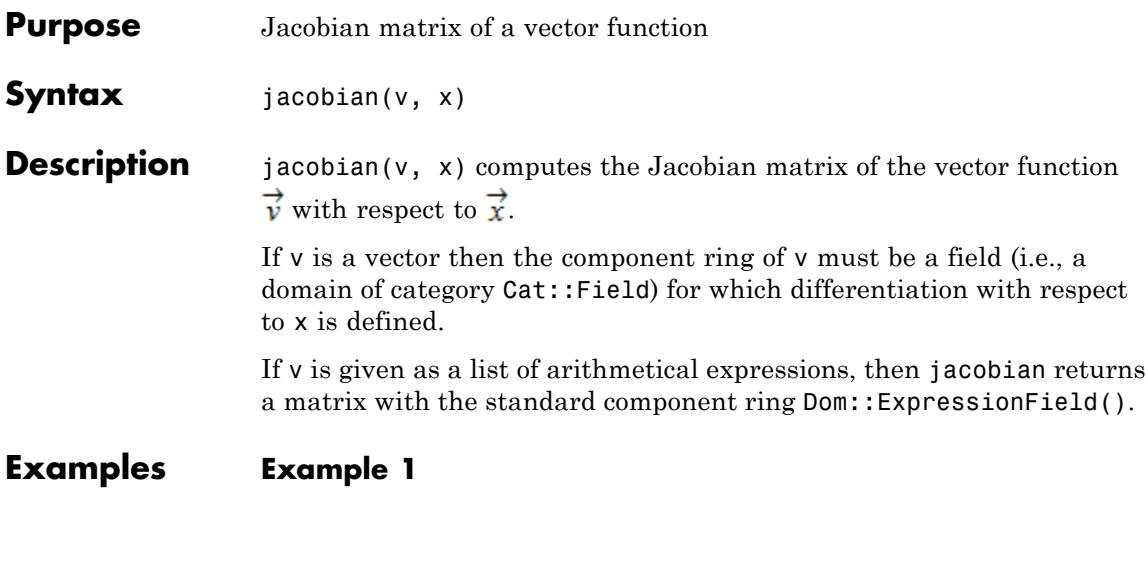

The Jacobian matrix of the vector function  $\rightarrow$   $\begin{bmatrix} 1 & 1 \\ 1 & 1 \end{bmatrix}$  is: delete x, y, z: jacobian([x^3, x\*z, y+z], [x, y, z])  $\begin{pmatrix} 3x^2 & 0 & 0 \\ z & 0 & x \\ 0 & 0 & z \end{pmatrix}$ 

### **Parameters v**

A list of arithmetical expressions, or a vector (i.e., an  $n \times 1$  or  $1 \times n$ matrix of a domain of category Cat:: Matrix)

**x**

A list of (indexed) identifiers

#### **Return Values** Matrix of the domain Dom::Matrix(R), where R is the component ring of v or the domain Dom::ExpressionField().

**Algorithms** For a vector function  $\vec{v}: G \rightarrow R^m$ , where *G* is a subset of  $\mathbb{R}^n$  the matrix

$$
H_f(\vec{x}) = \begin{pmatrix} \frac{\partial}{\partial x_1} v_1 & \frac{\partial}{\partial x_2} v_1 & \cdots & \frac{\partial}{\partial x_n} v_1 \\ \frac{\partial}{\partial x_1} v_2 & \frac{\partial}{\partial x_2} v_2 & \cdots & \frac{\partial}{\partial x_n} v_2 \\ \vdots & \vdots & \ddots & \vdots \\ \frac{\partial}{\partial x_1} v_m & \frac{\partial}{\partial x_2} v_m & \cdots & \frac{\partial}{\partial x_n} v_m \end{pmatrix}
$$

is the *Jacobian matrix* of  $\overrightarrow{v}$ .

### **See Also**

**MuPAD Functions**

hessian **|** gradient

# **jacobiZeta**

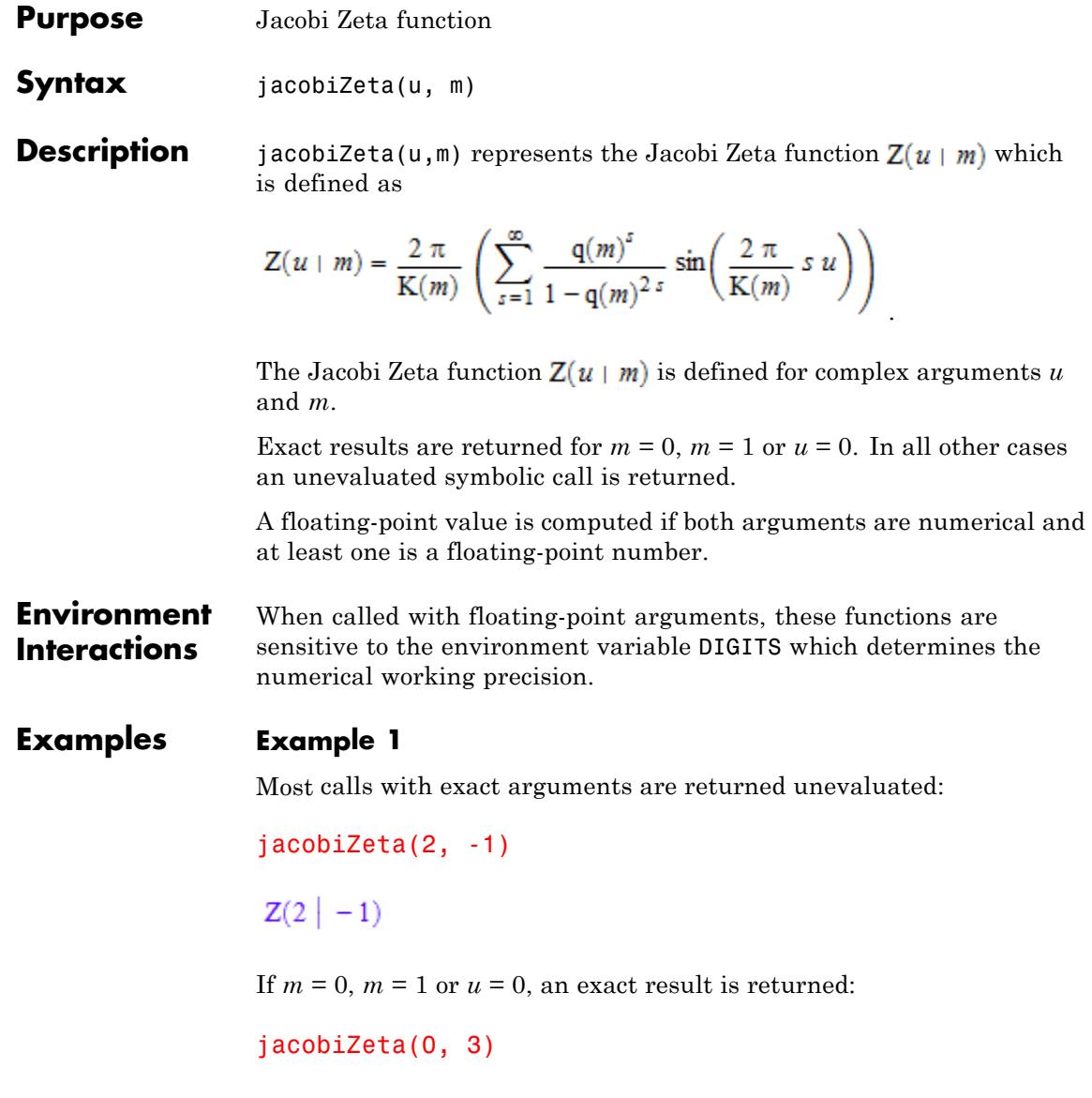

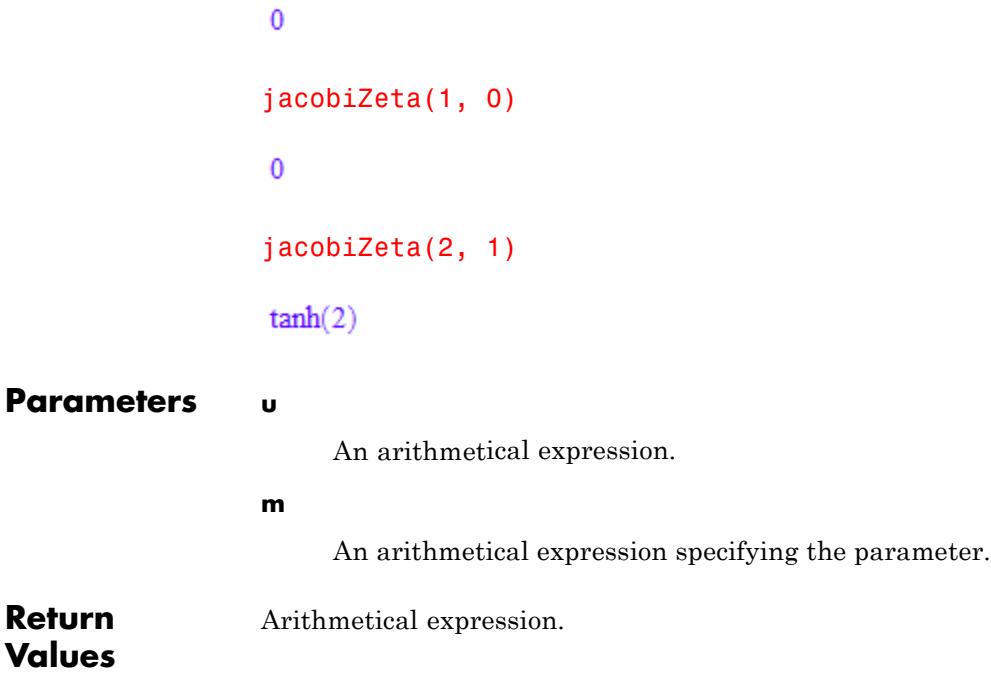

## **kroneckerDelta**

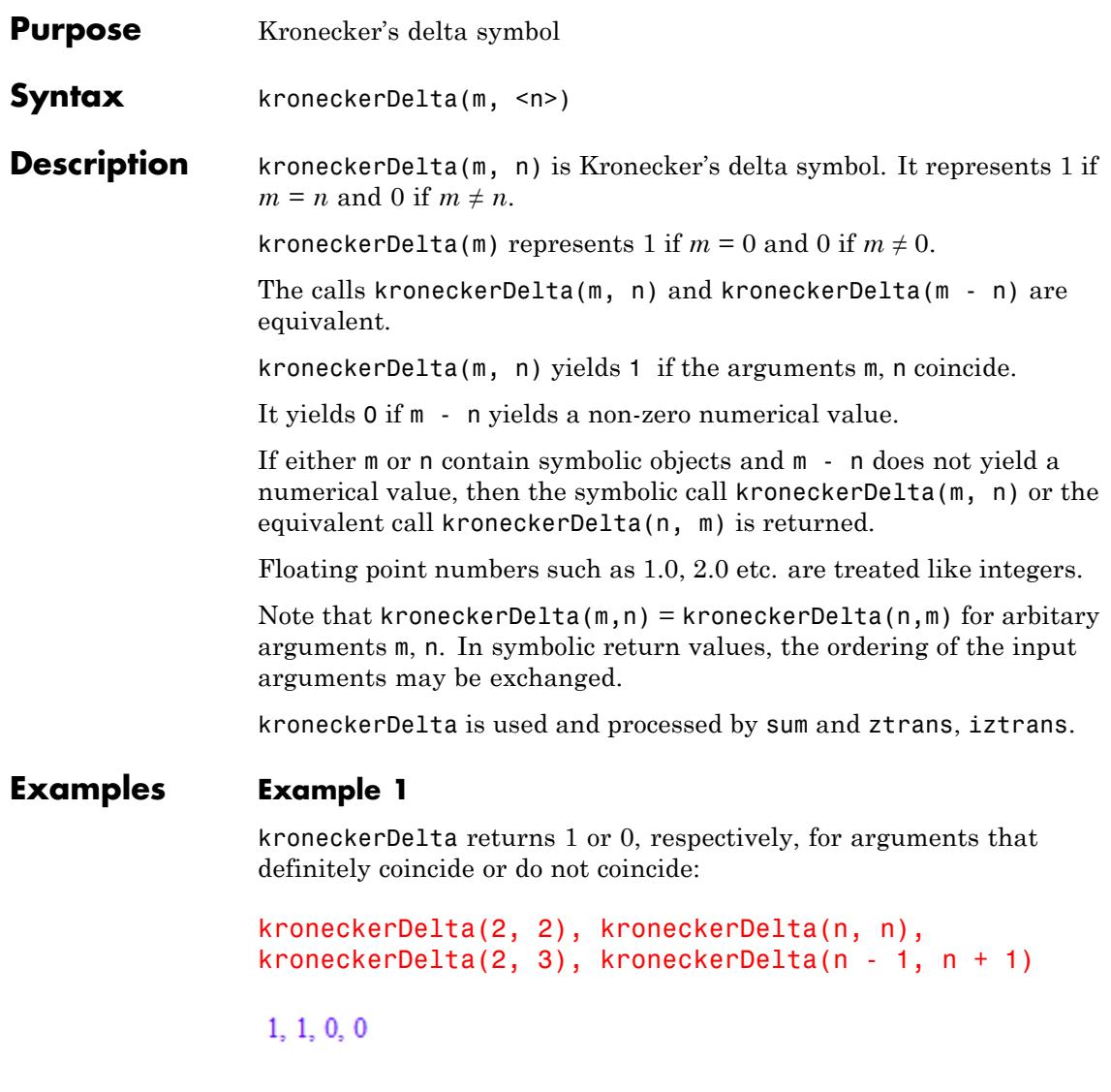

A symbolic call is returned if the system cannot decide whether the arguments coincide:

kroneckerDelta(m, n), kroneckerDelta(m, 3), kroneckerDelta(3, n)

 $\delta$ <sub>m-n,0</sub>  $\delta$ <sub>m-3,0</sub>  $\delta$ <sub>n-3,0</sub>

#### **Example 2**

kroneckerDelta is processed by sum:

```
sum(a[n]*kroneckerDelta(n, 3), n = 0..infinity)
```
 $a_{3}$ 

sum(a[n]\*kroneckerDelta(n, m), n = 0..infinity)

 $\left\{ \begin{array}{ll} a_m \ \ \text{if} \ \ 0 \leq m \wedge m \in {\mathbb Z} \\ \\ 0 \ \ \ \text{if} \ \ m \leq -1 \vee m \not \in {\mathbb Z} \end{array} \right.$ 

iztrans may produce terms involving kroneckerDelta:

```
iztrans(1/(z - 1), z, n)
```

```
1-\delta<sub>n, 0</sub>
```
ztrans(%, n, z)

$$
\frac{z}{z-1}-1
$$

#### **Parameters m, n**

arithmetical expressions. The default value for n is 0.

# **kroneckerDelta**

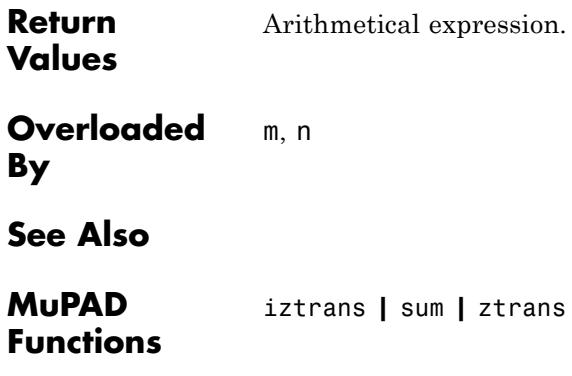

**Purpose** Confluent hypergeometric KummerU function

**Syntax** kummerU(a, b, z)

**Description** kummerU(a, b, z) represents the KummerU function  $U(a, b, z)$ , whose integral representation is given by

$$
\frac{1}{\Gamma(a)} \int_{0}^{\infty} e^{-zt} t^{a-1} (1+t)^{b-a-1} dt
$$

for  $\mathfrak{R}(a) > 0$  and  $\mathfrak{R}(z) > 0$ .

kummerU is defined for complex arguments *a*, *b*, and *z*.

For most parameter values, an unevaluated function call is returned. Cf. "Example 1" on page 1-1177.

Explicit symbolic expressions are returned for some particular values of the parameters:

- If  $b = 2a$ , the besselK function may appear.
- **•** If *a* is a negative integer, the result is a polynomial.
- If  $a = 1$  or  $b = a$ , the igamma function may appear.

Cf. ["Example 2" on page 1-1178](#page-1179-0).

**Environment Interactions** When called with floating-point arguments, this function is sensitive to the environment variable DIGITS which determines the numerical working precision.

### **Examples Example 1**

Unevaluated calls are returned for exact or symbolic arguments:

kummerU(a, b, x), kummerU(1/2, -1, 0)

```
kummerU(a, b, x), kummerU\left(\frac{1}{2}, -1, 0\right)
```
Floating point values are returned for floating-point arguments:

```
kummerU(1/3, 2.0, -50), kummerU(1/2, -1, 0.0)
```

```
0.1351149381 - 0.2340259377 i 0.7522527781
```
#### **Example 2**

Explicit expressions are returned for some specific values of the parameters:

```
kummerU(1/2, 1, x), kummerU(-2, b, x),
kummerU(1, 1/3, x), kummerU(a, a, x)
```

$$
\frac{e^{\frac{x}{2}} K_0(\frac{x}{2})}{\sqrt{\pi}}, b - 2 x (b + 1) + b^2 + x^2, x^{2/3} e^x \left(\frac{3 e^{-x}}{2 x^{2/3}} - \frac{3 \Gamma(\frac{1}{3}, x)}{2}\right), e^x \Gamma(1 - a, x)
$$

#### **Example 3**

The functions diff, float, limit, and series handle expressions involving the kummerU function

```
diff(kummerU(a, b, z), z), float(kummerU(1/2, -1, 0))
```

$$
\frac{a \text{ kummerU}(a+1, b, z) (a-b+1)}{z} - \frac{a \text{ kummerU}(a, b, z)}{z}, 0.7522527781
$$

limit(kummerU(1/2, -1, x), x), series(kummerU(1/2, -1, x),  $x =$  infinity, 3)

### **kummerU**

$$
\frac{4}{3\sqrt{\pi}},\,\frac{1}{\sqrt{x}}-\frac{5}{4\,\chi^{3/2}}+\frac{105}{32\,\chi^{5/2}}+O\bigg(\frac{1}{\chi^{7/2}}\bigg)
$$

### **Parameters a, b, z**

arithmetical expressions

- **Return Values** Arithmetical expression.
- **Overloaded By** z

**Algorithms** *U*(*a*, *b*, *z*) satisfies Kummer's differential equation:

$$
z \frac{\partial^2}{\partial z^2} y + (b - z) \frac{\partial}{\partial z} y - a y = 0
$$

for which the [hypergeometric function](#page-953-0)  ${}_{1}F_{1}(a, b, z)$  is another solution.  $U(a, b, z)$  is related to the whittakerW function  $W_{a, b}(z)$  by the formula:

$$
W_{a,b}(z) = e^{-\frac{z}{2}} z^{\frac{1}{2} + b} U(\frac{1}{2} + b - a, 1 + 2 b, z)
$$

**See Also**

**MuPAD Functions** hypergeom **|** whittakerM **|** whittakerW

### **laguerreL**

- **Purpose** Laguerre polynomials and L function
- **Syntax** laguerreL(n, x) laguerreL(n, a, x)

**Description** laguerreL(n, a, x) represents Laguerre's L function. When n is a nonnegative integer, this is the classical Laguerre polynomial of degree *n*.

Laguerre's L function is defined in terms of [hypergeometric functions](#page-953-0) by

$$
laguerrelL(n, a, x) = {n+a \choose a} {}_1F_1(-n; a+1; x)
$$

For nonnegative integer values of *n*, the function returns the classical (generalized) polynomials that are orthogonal with respect to the scalar

.

.

product  $\langle f1, f2 \rangle = \int_0^\infty e^{-x} x^a f1(x) f2(x) dx$ . In particular:

$$
\langle \text{laguerreL}(n, a, x), \text{ laguerreL}(m, a, x) \rangle = \begin{cases} 0 & \text{if } n \neq m \\ \frac{\Gamma(a+n+1)}{n!} & \text{if } n = m \end{cases}
$$

The Laguerre's L function is not well defined for all values of the parameters *n* and *a*, because certain restrictions on the parameters exist in the definition of the [hypergeometric functions .](#page-953-0) If the Laguerre's L function is not defined for a particular pair *n* and *a*, the call laguerreL(n, a, x) returns 0 or issues an error message.

The calls laguerre(n, x) and laguerre(n, 0, x) are equivalent.

If *n* is a nonnegative integer, the function laguerreL returns the explicit form of the corresponding Laguerre polynomial. The special

values **laguerreL**(n, a, 0) =  $\binom{n+a}{a}$  are implemented for arbitrary values of *n* and  $\bar{a}$ . If *n* is a negative integer and  $a$  is a numerical noninteger

value satisfying  $a \geq n$ , then the function laguerreL returns 0. If *n* is a negative integer and *a* is an integer satisfying *a* < - *n*, then the function returns an explicit expression defined by the reflection rule

```
laguerreL(n, a, x) = (-1)^a e^x laguerreL(-n-a-1, a, -x)
```
If all arguments are numerical and at least one of the arguments is a floating-point number, then laguerreL(x) returns a floating-point number. For all other arguments, laguerreL(n, a, x) returns a symbolic function call.

**Environment Interactions** When called with floating-point arguments, the function is sensitive to the environment variable DIGITS, which determines the numerical working precision.

### **Examples Example 1**

You can call the laguerreL function with exact and symbolic arguments:

 $laguerrel(2, a, x), laguerrel(-2, -2, PI)$ 

 $\frac{3a}{2}-x(a+2)+\frac{a^2}{2}+\frac{x^2}{2}+1, e^{\pi}\left(\frac{\pi^2}{2}+\frac{\pi^3}{6}\right)$ 

If the first argument is a nonnegative integer, the function returns a polynomial:

laguerreL(3, x)

$$
-\frac{x^3}{6} + \frac{3x^2}{2} - 3x + 1
$$

laguerreL(3, a, x)

```
\frac{11}{6}a - x\left(\frac{a^2}{2} + \frac{5}{2}a + 3\right) + x^2\left(\frac{a}{2} + \frac{3}{2}\right) + a^2 + \frac{a^3}{6} - \frac{x^3}{6} + 1
```
Floating-point values are computed for floating-point arguments:

```
laguerreL(2, 3, 4.0), laguerreL(5.0, sqrt(2), PI)
```
 $-2.0, 1.851157209$ 

laguerreL $(1 + I, 1.0)$ , laguerreL $(-2.0, exp(I))$ 

 $-0.2457246594 - 0.6867435489$  i, 0.6848682701 + 2.933911244 i

#### **Example 2**

The Laguerre function is not defined for all parameter values:

laguerreL(-5/2, -3/2, x)

Error: The function 'laguerreL' is not defined for parameter values

#### **Example 3**

System functions such as diff, float, limit, and series handle expressions involving laguerreL:

```
diff(laguerreL(n, a, x), x, x, x), float(laguerreL(2, 3, sqrt(PI)))
```
 $-\text{laguerreL}(n-3, a+3, x), 2.708527072$ 

 $limit(laguerrel(3, 4, x^2/(1+x)), x = infinity)$ 

 $-\infty$ 

 $limit(laguerrel(4, 3, x^2/(1+x)), x = infinity)$ 

 $\infty$ 

series(laguerreL(n, a, x),  $x = 0, 3$ )

$$
\binom{a+n}{n}-\frac{nx\binom{a+n}{n}}{a+1}+\frac{nx^2\left(n-1\right)\binom{a+n}{n}}{2\left(a+1\right)\left(a+2\right)}+O(x^3)
$$

series(laguerreL $(3/2, x)$ ,  $x =$  infinity, 3)

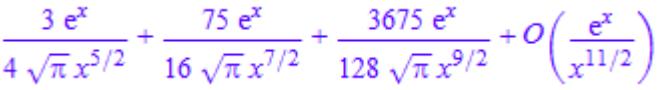

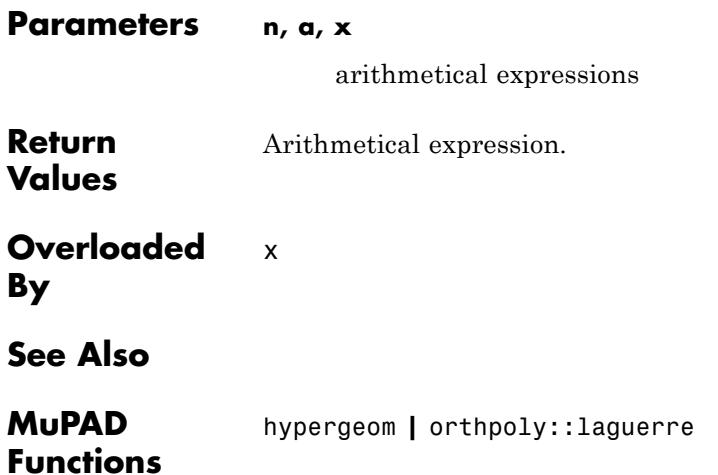

## **lambertW**

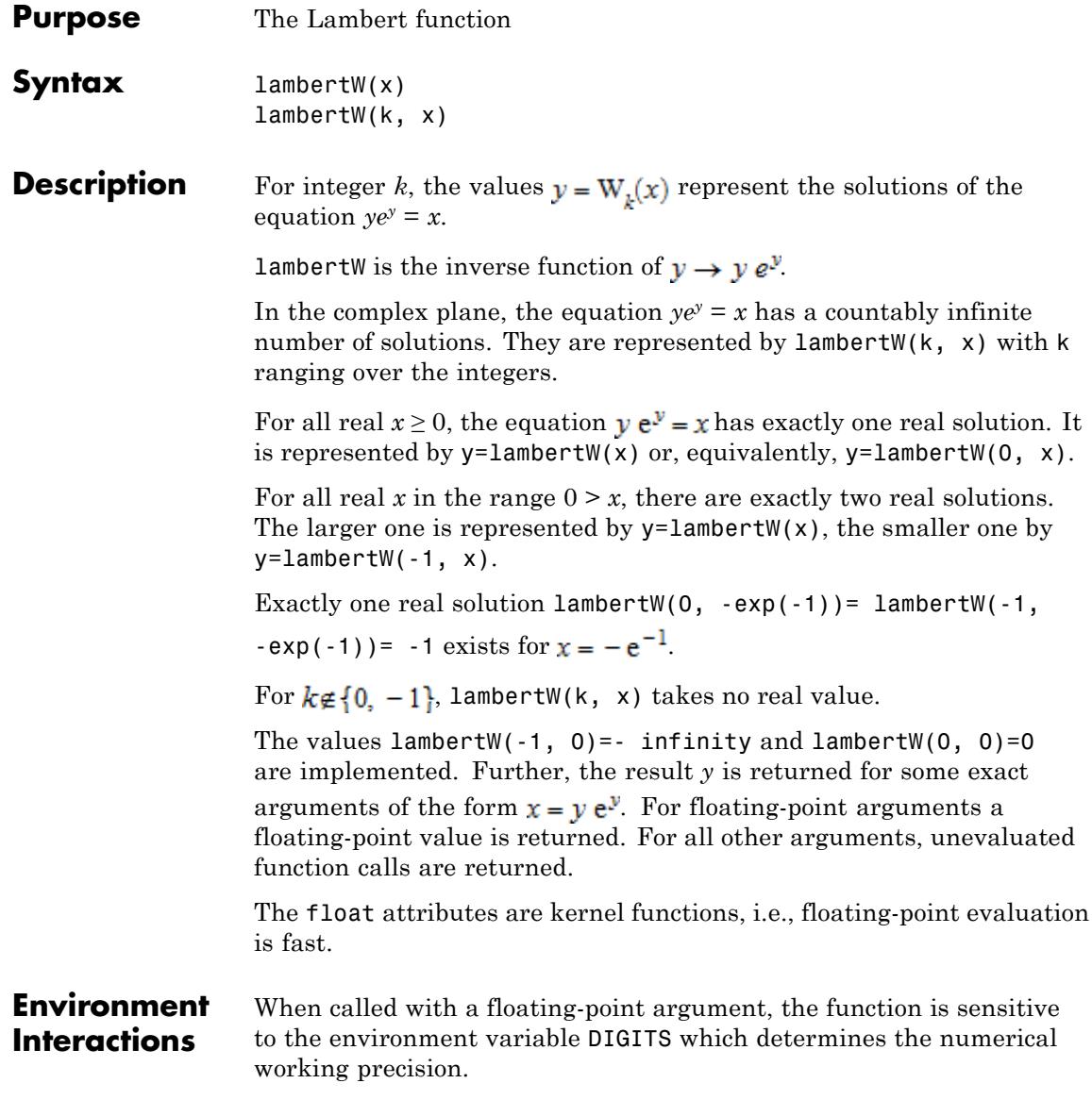

### **lambertW**

### **Examples Example 1**

We demonstrate some calls with exact and symbolic input data:

```
lambertW(-3), lambertW(-1, -5/2), lambertW(1/2),
lambertW(5, I), lambertW(3, 1 + I), lambertW(-1, x + 1)
```

```
W_0(-3), W_{-1}\left(-\frac{5}{2}\right), W_0\left(\frac{1}{2}\right), W_5(i), W_3(1+i), W_{-1}(x+1)
```
Some exact values are found:

```
lambertW(-1, -exp(-1)), lambertW(-1, -2*exp(-2)),
lambertW(-1, -3/2*exp(-3/2)), lambertW(exp(1)),
lambertW(2*exp(2)), lambertW(5/2*exp(5/2)),
lambertW(1, (3+4*I)*exp(3+4*I))
```

```
-1, -2, -\frac{3}{2}, 1, 2, \frac{5}{2}, 3 + 4i
```
Floating point values are computed for floating-point arguments:

```
lambertW(-1, -0.3), lambertW(2000.0)
```
 $-1.781337023, 5.836731495$ 

lambertW(-3, -0.277), lambertW(1, 2345.6)

 $-3.951784369 - 13.85940405$  i, 5.690470601 + 5.513574431 i

#### **Example 2**

The functions diff, float, and series handle expressions involving the Lambert function:

```
diff(lambertW(k, x), x)
```
 $\frac{W_{k}(x)}{x (W_{k}(x) + 1)}$ float(ln(3 + lambertW(sqrt(PI)))) 1.334475971  $series(lambda(x), x = 0);$ series(lambertW(x),  $x = -1/exp(1)$ , 3); series(lambertW(-1, x),  $x = -1/exp(1)$ , 3);  $x-x^2+\frac{3 x^3}{2}-\frac{8 x^4}{3}+\frac{125 x^5}{24}-\frac{54 x^6}{5}+O(x^7)$  $-1+\sqrt{2}\sqrt{e}\sqrt{x+e^{-1}} - \frac{2e(x+e^{-1})}{3} + O((x+e^{-1})^{3/2})$  $-1-\sqrt{2}\sqrt{e}\sqrt{x+e^{-1}} - \frac{2e(x+e^{-1})}{2} + O((x+e^{-1})^{3/2})$ 

**Parameters x**

An arithmetical expression, the "argument"

**k**

An arithmetical expression representing an integer, the "branch"
**References** R.M. Corless, D.J. Jeffrey and D.E. Knuth: "A sequence of Series for the Lambert W Function", in: Proceedings of ISSAC'97, Maui, Hawaii. W.W. Kuechlin (ed.). New York: ACM, pp. 197-204, 1997.

# **laplace**

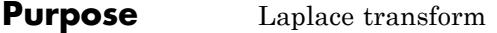

**Syntax** laplace(f, t, s)

**Description** laplace(f, t, s) computes the Laplace transform of the expression f = f(t) with respect to the variable *t* at the point *s*.

The Laplace transform is defined as follows:

.

$$
F(s) = \int\limits_0^\infty f(t) e^{-s \, t} \, dt
$$

If laplace cannot find an explicit representation of the transform, it returns an unevaluated function call. See ["Example 3" on page 1-1189](#page-1190-0).

If f is a matrix, laplace applies the Laplace transform to all components of the matrix.

To compute the inverse Laplace transform, use ilaplace.

# **Examples Example 1**

Compute the Laplace transforms of these expressions with respect to the variable t:

```
laplace(exp(-a*t), t, s)
```
 $\frac{1}{a+s}$ 

laplace(1 +  $exp(-a*t)*sin(b*t), t, s)$ 

$$
\frac{1}{s} + \frac{b}{(a+s)^2 + b^2}
$$

# <span id="page-1190-0"></span>**Example 2**

Compute the Laplace transform of this expression with respect to the variable t:

```
F := \text{laplace}(t^10*exp(-s_0*t), t, s)\frac{3628800}{(s + s_0)^{11}}
```
Evaluate the Laplace transform of the expression at the points  $s = -2s_0$ and  $s = 1 + \pi$ . You can evaluate the resulting expression F using  $\mid$  (or its functional form evalAt):

```
F | s = -2*s 0-\frac{3628800}{s_0^{11}}
```
Also, you can evaluate the Laplace transform at a particular point directly:

```
laplace(t^10*exp(-s_0*t), t, 1 + PI)
```
 $\frac{3628800}{(\pi + s_0 + 1)^{11}}$ 

# **Example 3**

If laplace cannot find an explicit representation of the transform, it returns an unevaluated call:

```
laplace(exp(-t^3), t, s)laplace (e^{-t^3}, t, s)
```
ilaplace returns the original expression:

```
ilaplace(%, s, t)
e^{-t^3}
```
#### **Example 4**

Compute the folllowing Laplace transforms that involve the Dirac and the Heaviside functions:

```
laplace(dirac(t - 3), t, s)
```
 $e^{-3s}$ 

laplace(heaviside(t - PI), t, s)

 $rac{e^{-\pi s}}{s}$ 

#### **Example 5**

The Laplace transform of a function is related to the Laplace transform of its derivative:

```
laplace(diff(f(t), t), t, s)
```
s laplace( $f(t)$ , t, s) –  $f(0)$ 

# **Parameters f**

Arithmetical expression or [matrix](#page-2064-0) of such expressions

**t**

[Identifier](#page-2418-0) or [indexed identifier](#page-1023-0) representing the transformation variable

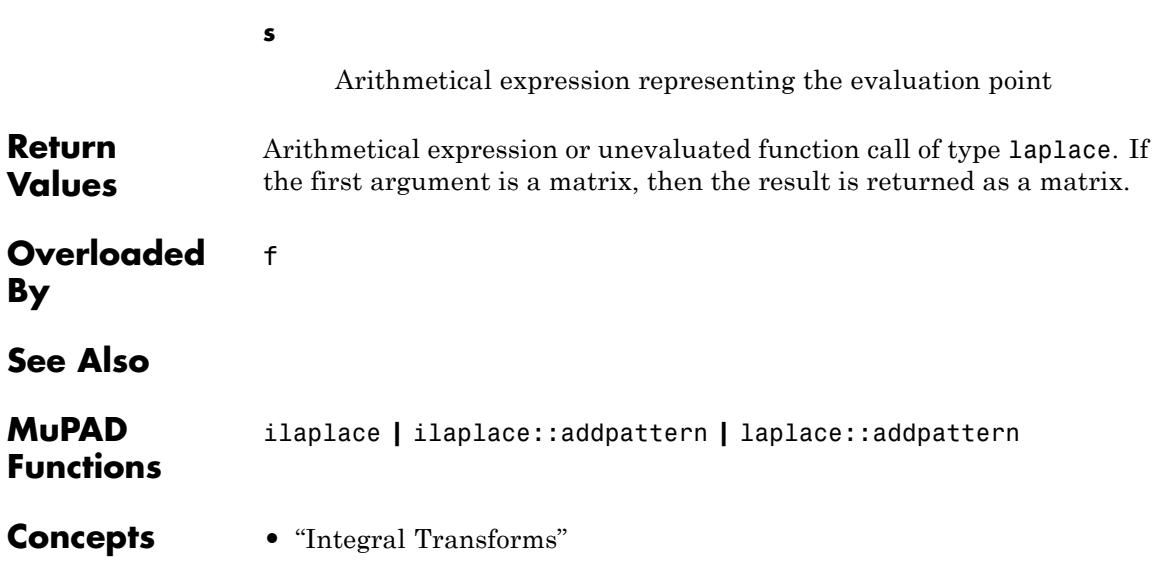

# **laplace::addpattern**

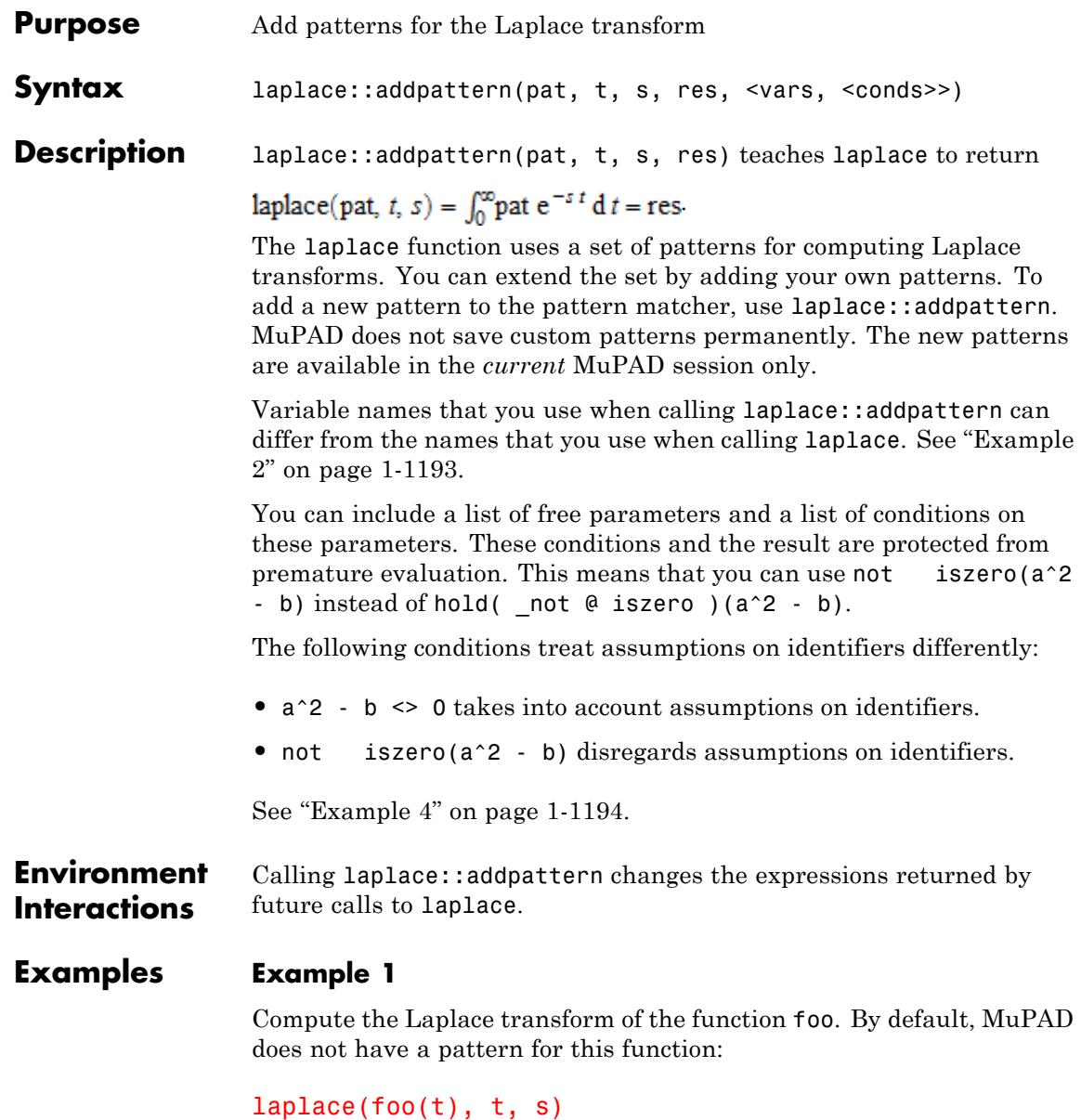

```
laplace(foo(t), t, s)
```
Add a pattern for the Laplace transform of foo using laplace::addpattern:

```
laplace::addpattern(foo(t), t, s, bar(s)):
```
Now laplace returns the Laplace transform of foo:

```
laplace(foo(t), t, s)
```
 $bar(s)$ 

After you add a new transform pattern, MuPAD can use that pattern indirectly:

```
laplace(t^3 + \exp(2*t) * foo(t), t, s)
```
 $bar(s-2) + \frac{6}{s^4}$ 

## **Example 2**

Define the Laplace transform of  $foo(x)$  using the variables x and y as parameters:

```
laplace::addpattern(foo(x), x, y, bar(y)):
```
The laplace function recognizes the added pattern even if you use other variables as parameters:

```
laplace(foo(t), t, s)
```
 $bar(s)$ 

#### <span id="page-1195-0"></span>**Example 3**

Add this pattern for the Laplace transform of f:

```
laplace::addpattern(f(a*x)*g(a*x), x, y, y/(y^4 + 4*a^4)):
laplace(f(a*v)*g(a*v), v, w)
```
 $\frac{w}{4a^4+w^4}$ 

This pattern holds only when the first argument of f is the symbolic parameter a. If you use any other value of this parameter, laplace ignores the pattern:

```
laplace(f(A*v)*q(A*v), v, w)
```
laplace( $f(A v) g(A v)$ , v, w)

To use the pattern for arbitrary values of the parameter, declare the parameter a as an additional pattern variable:

```
laplace::addpattern(f(a*x)*g(a*x), x, y, y/(y^4 + 4*a^4), [a]):
```
Now laplace applies the specified pattern for an arbitrary value of a:

```
laplace(f(A*v)*q(A*v), v, w)
```

```
\frac{w}{4A^4+w^4}
```
#### **Example 4**

Use assumptions when adding the following pattern for the Laplace transform:

```
laplace::addpattern(FOO(x*t), t, s, sin(1/(x-1/2))*BAR(s), [x], [ab
laplace(FOO(x*t),t,s) assuming -1 < x < 1
```

```
\sin\left(\frac{1}{x-\frac{1}{2}}\right) BAR(s)
```
If  $|x| \geq 1$ , you cannot apply this pattern:

```
laplace(FOO(x*t),t,s) assuming x \ge 1
```

```
laplace(FOO(tx), t, s)
```
If MuPAD cannot determine whether the conditions are satisfied, it returns a piecewise object:

```
laplace(FOO(x*t), t, s)\left\{\sin\left(\frac{1}{x-\frac{1}{2}}\right) \text{BAR}(s) \text{ if } |x|<1\right\}
```
Note that the resulting expression defining the Laplace transform of  $F00(x*t)$  implicitly assumes that the value of x is not 1/2. A strict definition of the pattern is:

```
laplace::addpattern(FOO(x*t), t, s, sin(1/(x-1/2))*BAR(s), [x],
```
If either the conditions are not satisfied or substituting the values into the result gives an error, laplace ignores the pattern. For this particular pattern, you can omit specifying the assumption  $x \leq 1/2$ . If  $x = 1/2$ , MuPAD throws an internal "Division by zero." error and ignores the pattern:

```
laplace(FOO(1/2*t), t, s)
laplace \left(\text{FOO}\left(\frac{t}{2}\right), t, s\right)
```
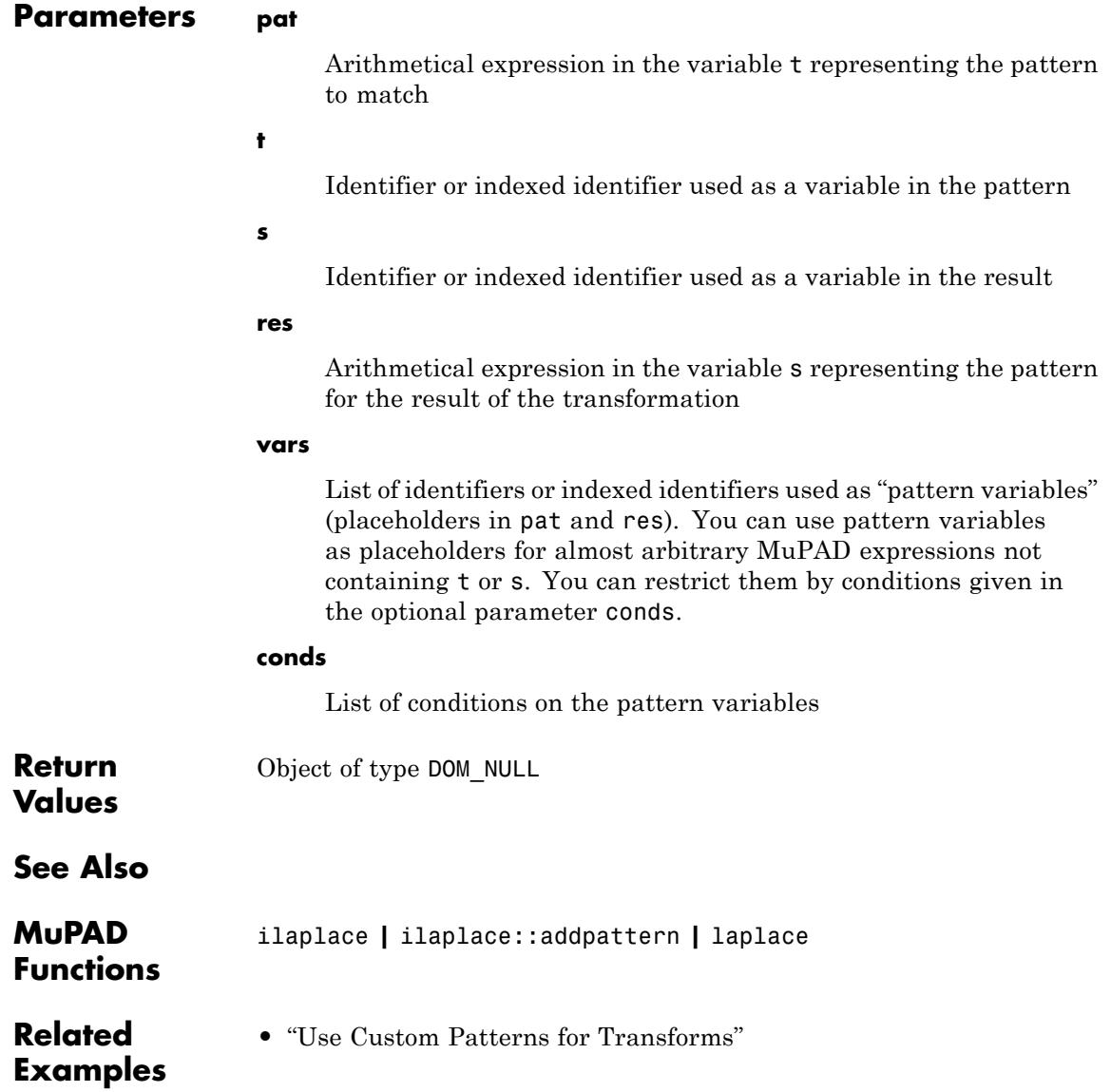

# **laplacian**

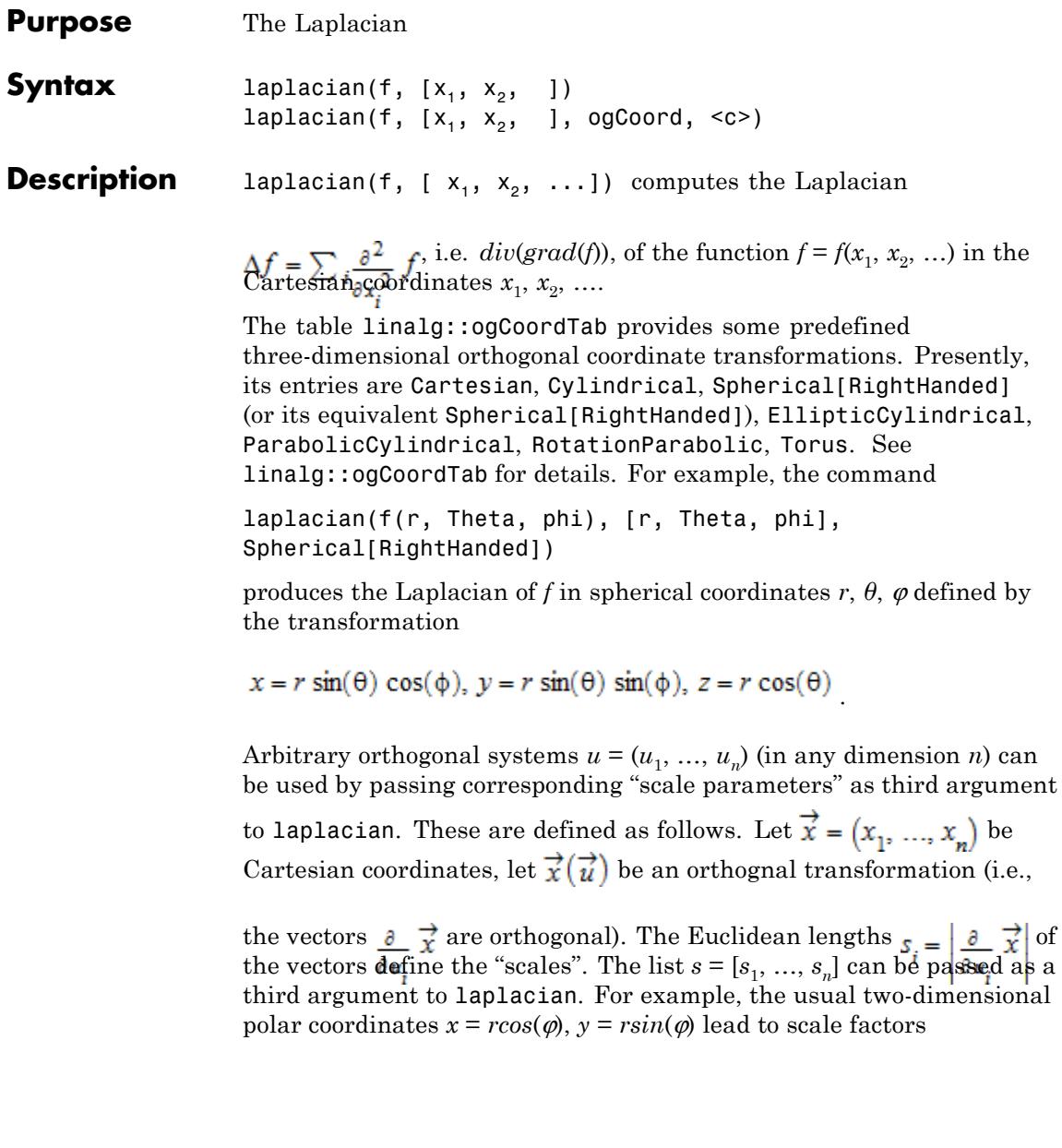

$$
s = \left[ \left| \left( \frac{\partial}{\partial r} x, \frac{\partial}{\partial r} y \right) \right|, \left| \left( \frac{\partial}{\partial \phi} x, \frac{\partial}{\partial \phi} y \right) \right| \right] = \left[ \left| (\cos(\phi), \sin(\phi)) \right|, \left| (-r \sin(\phi), r \cos(\phi)) \right| \right]
$$
  
[1, r]

Thus, laplacian( $f(r, phi)$ ,  $[r, phi]$ ,  $[1, r]$ ) produces the Laplacian of  $f(r, \varphi)$  in polar coordinates  $r$  and  $\varphi$ .

laplacian and linalg::laplacian are equivalent.

## **Examples Example 1**

Compute the Laplacian in Cartesian coordinates:

laplacian(f(x[1], x[2]), [x[1], x[2]])

$$
\frac{\partial^2}{\partial x_1^2} f(x_1, x_2) + \frac{\partial^2}{\partial x_2^2} f(x_1, x_2)
$$

 $laplacian(x^2*y + c*exp(y) + u*v^2, [x, y, u, v])$ 

 $2 u + 2 y + c e^{y}$ 

#### **Example 2**

Compute the Laplacian in cylindrical coordinates  $(r, \varphi, z)$  given by

 $x = r \cos(\phi)$ ,  $y = r \sin(\phi)$ ,  $z = z$ 

expand(laplacian(f(r, phi, z), [r, phi, z], Cylindrical))

$$
\frac{\frac{\partial^2}{\partial \text{phi}^2} f(r, \text{phi, } z)}{r^2} + \frac{\frac{\partial}{\partial r} f(r, \text{phi, } z)}{r} + \frac{\frac{\partial^2}{\partial r^2} f(r, \text{phi, } z) + \frac{\partial^2}{\partial z^2} f(r, \text{phi, } z)}{r}
$$

## laplacian(r\*cos(phi)\*z^3, [r, phi, z], Cylindrical)

 $6 r z cos(\phi h i)$ 

Passing the name Cylindrical of the orthogonal system predefined in linalg::ogCoordTab is the simplest way of using cylindrical coordinates. Alternatively, one may pass appropriate 'scale parameters' explicitly. They are stored in linalg::ogCoordTab and can be called in the following way:

linalg::ogCoordTab[Cylindrical, Scales](r, phi, z)

 $[1, r, 1]$ 

```
laplacian(r*cos(phi)*z^3, [r, phi, z], %
```
 $6 r z \cos(\phi h i)$ 

## **Example 3**

Consider Torus coordinates  $(r, \theta, \varphi)$  introduced by

```
x = (c - r \cos(\theta)) \cos(\phi), y = (c - r \cos(\theta)) \sin(\phi), z = r \sin(\theta)
```
Here, *c* is a real constant and  $0 \le r \le c$ ,  $0 \le \theta \le 2\pi$ ,  $0 \le \phi \le 2\pi$  is assumed. The "scale parameters" are stored in linalg::ogCoordTab:

```
linalg::ogCoordTab[Torus, Scales](r, thet, phi, c)
\lceil 1, r, c - r \cos(\theta) \rceil
```
The Laplacian of the function  $f(r, \varphi, z) = r$  in these coordinates is:

```
laplacian(r, [r, thet, phi], %)
```
 $\frac{c-2\ r\ \text{cos}(\text{thet})}{r\ (c-r\ \text{cos}(\text{thet}))}$ 

### **Example 4**

You can introduce new orthogonal systems. For example, consider the orthogonal "6-sphere coordinates" (*u*, *v*, *w*) introduced by

.

.

$$
x = \frac{u}{u^2 + v^2 + w^2}, y = \frac{v}{u^2 + v^2 + w^2}, z = \frac{w}{u^2 + v^2 + w^2}
$$

This transformation  $(u, v, w) \rightarrow \overrightarrow{x} = (x, y, z)$  is not stored in linalg::ogCoordTab, hence the corresponding "scale factors" of the metric have to be computed first:

$$
\left|\frac{\partial}{\partial u}\vec{x}\right| = \left|\frac{\partial}{\partial v}\vec{x}\right| = \left|\frac{\partial}{\partial w}\vec{x}\right| = \frac{1}{u^2 + v^2 + w^2}
$$

With these "scales", the Laplacian can be computed via laplacian:

s :=  $1/(u^2 + v^2 + w^2)$ :  $factor(\text{laplacian}(f(u, v, w), [u, v, w], [s, s, s]))$ 

$$
(u^{2} + v^{2} + w^{2}) \left( u^{2} \sigma_{3} + v^{2} \sigma_{3} + w^{2} \sigma_{3} - 2 u \frac{\partial}{\partial u} f(u, v, w) + u^{2} \sigma_{2} + v^{2} \sigma_{2} + w^{2} \sigma_{2} - 2 v \frac{\partial}{\partial v} f(u, v, w) + u^{2} \sigma_{1} + v^{2} \sigma_{1} + w^{2} \sigma_{1} - 2 w \frac{\partial}{\partial w} f(u, v, w) \right)
$$

where

$$
\sigma_1 = \frac{\partial^2}{\partial w^2} f(u, v, w)
$$
  

$$
\sigma_2 = \frac{\partial^2}{\partial v^2} f(u, v, w)
$$
  

$$
\sigma_3 = \frac{\partial^2}{\partial w^2} f(u, v, w)
$$

Since the Laplacian is the divergence of the gradient, you can compute it in the following way, too:

divergence (gradient (f(u, v, w), [u, v, w], [s, s, s]),  
\n
$$
[u, v, w], [s, s, s])
$$
\n
$$
\sigma_1^2 \frac{\partial^2}{\partial u^2} f(u, v, w) + \sigma_1^2 \frac{\partial^2}{\partial v^2} f(u, v, w) + \sigma_1^2 \frac{\partial^2}{\partial w^2} f(u, v, w) - 2 u \sigma_1 \frac{\partial}{\partial u} f(u, v, w)
$$
\n
$$
-2 v \sigma_1 \frac{\partial}{\partial v} f(u, v, w) - 2 w \sigma_1 \frac{\partial}{\partial w} f(u, v, w)
$$

where

$$
\sigma_1 = u^2 + v^2 + w^2
$$

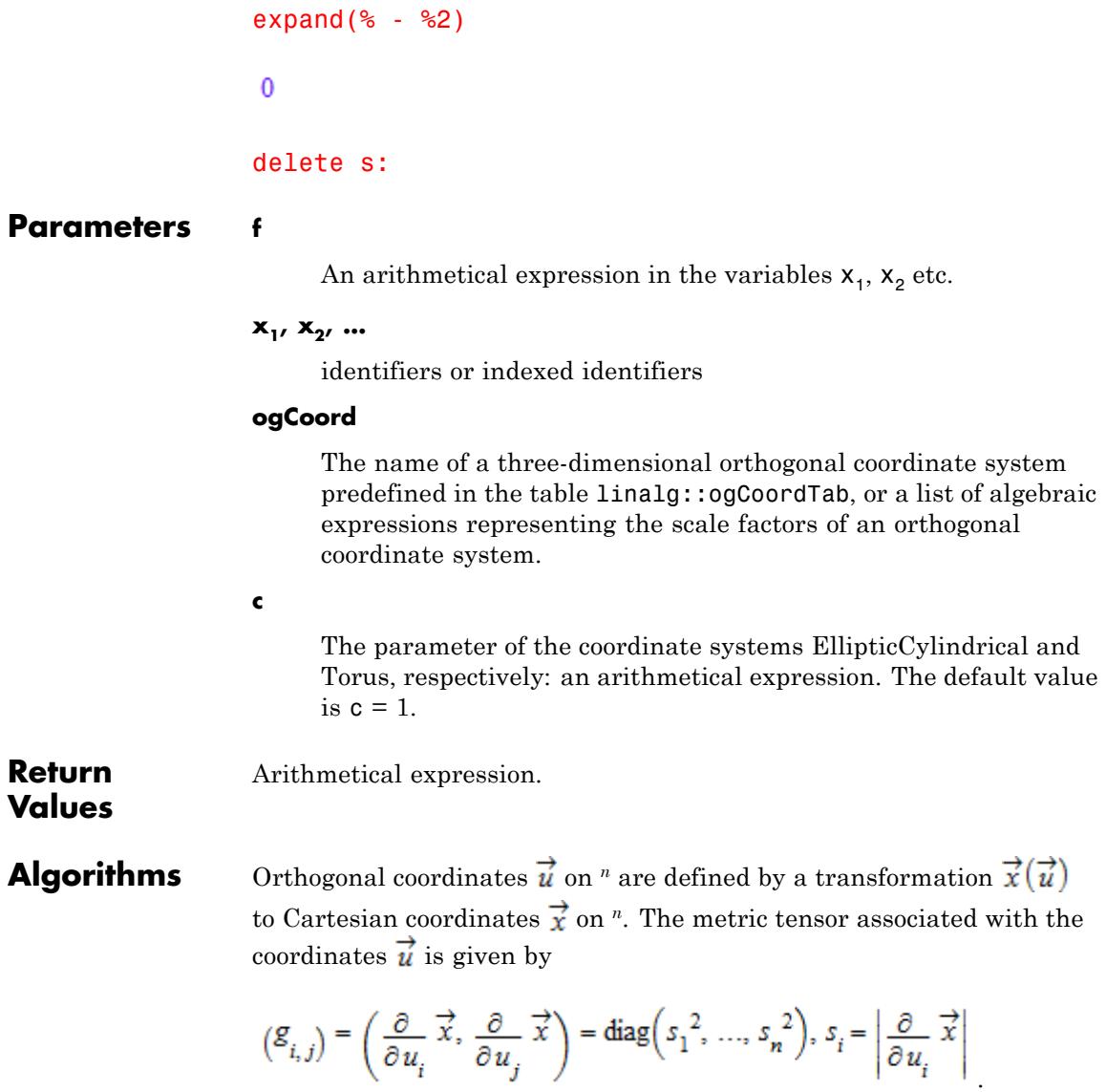

,

The Laplacian of a function *f* is given by the divergence

$$
\Delta f = \text{div}\left(\overrightarrow{F}\right) = \sum_{j=1}^{n} \left( \frac{\partial}{\partial u_j} \frac{F_j}{s_j} + \frac{F_j}{s_j} \left( \sum_{k=1}^{n} \frac{1}{s_k} \frac{\partial}{\partial u_j} s_k \right) \right)
$$

where  $F_j=\frac{1}{s_j}\,\frac{\partial}{\partial u_j}\,f$  are the components of the gradient  $\overrightarrow{F}=\text{grad}(f).$ 

**See Also**

**MuPAD Functions** curl **|** divergence **|** gradient **|** linalg::ogCoordTab **|** potential **|** vectorPotential

# **%, last**

 $\mathbf{I}$ 

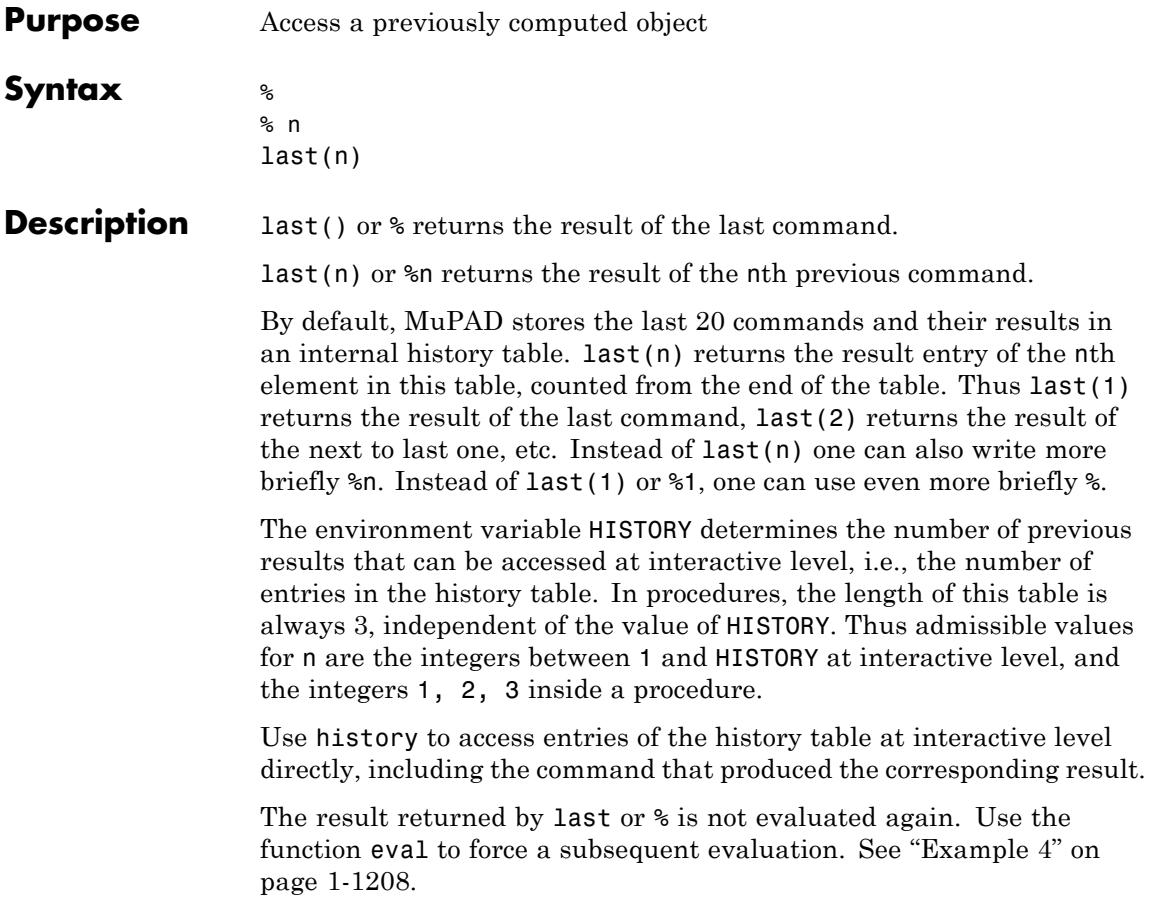

**Note** last behaves differently at interactive level and in [procedures](#page-2433-0). At interactive level, compound statements, such as for, repeat, and while loops and if and case branching instructions, are stored in the history table as a whole. In procedures, the statements within a compound statement are stored in a separate history table of this procedure, but not the compound statement itself. See ["Example 5"](#page-1209-0) [on page 1-1208](#page-1209-0).

Commands and their results are stored in the history table even if the output is suppressed by a colon. Thus the result of  $last(n)$  may differ from the nth previous output that is visible on the screen at interactive level. See ["Example 1" on page 1-1206](#page-1207-0).

Commands appearing on the same input line lead to separate entries in the history table if they are separated by a colon or a semicolon. In contrast, an [expression sequence](#page-101-0) is regarded as a single command. See ["Example 2" on page 1-1206.](#page-1207-0)

Commands that are read from a file via fread or read are stored in the history table *before* the fread or read command itself. If the option Plain is used, then a separate history table is valid within the file, and the commands from the file do not appear in the history table of the enclosing context. See the help page of history for examples.

Using last in procedures is generally considered bad programming style and is therefore deprecated. Future MuPAD releases may no longer support the use of last within procedures.

If the abbreviated syntax %n is used, then n must be a positive [integer](#page-2420-0) literally. If this is not the case, but n evaluates to a positive integer, use the equivalent functional notation last(n) (see ["Example 3" on page](#page-1208-0) [1-1207\)](#page-1208-0).

# <span id="page-1207-0"></span>**Examples Example 1**

Here are some examples for using last at interactive level. Note that last(n) refers to the nth previously computed result, whether it was displayed or not:

```
a := 42;
last(1), %, %42
42, 42, 42
a := 34: b := 56: last(2) = %234 = 34
```
## **Example 2**

Commands appearing on one input line lead to separate entries in the history table:

```
"First command"; 11: 22; 33:
"First command"
22
last(1), last(2);
33, 22
```
If a sequence of commands is bracketed, it is regarded as a single command:

```
"First command"; (11: 22; 33:)
"First command"
33
last(1), last(2);
33, "First command"
```
An expression sequence is also regarded as a single command:

"First command"; 11, 22, 33;

"First command"

11, 22, 33

last(1), last(2);

11, 22, 33, "First command"

#### **Example 3**

Due to the fact that the MuPAD parser expects a number after the % sign, there is a difference between the use of % and last. last can be called with an expression that evaluates to a positive integer:

n := 2: a := 35: b := 56: last(n) 35

If you try the same with %, an error occurs:

```
n := 2: a := 35: b := 56: %n
```

```
Error: Unexpected 'identifier'. [line 1, col 28]
```
#### **Example 4**

The result of last is not evaluated again:

delete a, b: c :=  $a + b + a$ :  $a := b$ : %2  $2a+b$ 

Use eval to enforce the evaluation:

eval(%)

 $3<sub>b</sub>$ 

#### **Example 5**

We demonstrate the difference between the use of last at interactive level and in procedures:

```
1: for i from 1 to 3 do i: print(%): end_for:
\mathbf{1}\mathbf{1}\mathbf{1}
```
Here last(1) refers to the most recent entry in the history table, which is the 1 executed before the for loop. We can also verify this by inspecting the history table after these commands. The command history returns a list with two elements. The first entry is a previously entered MuPAD command, and the second entry is the result of this command returned by MuPAD. You see that the history table contains the whole for loop as a single command:

```
history(history() - 1), history(history())
[1, 1], [(for i from 1 to 3 do
  i;
  print(%)
end_for), null()]
```
However, if the for loop defined above is executed inside a procedure, then we obtain a different result. In the following example, last(1) refers to the last evaluated expression, namely the i inside the loop:

```
f := \text{proc}()begin
  1: for i from 1 to 3 do i: print(last(1)): end_for
end_proc:
f():
\mathbf{1}\overline{2}3
```
The command history refers only to the interactive inputs and their results:

 $\mathsf{l}$ 

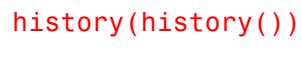

 $[f(),\, \text{null}()]$ 

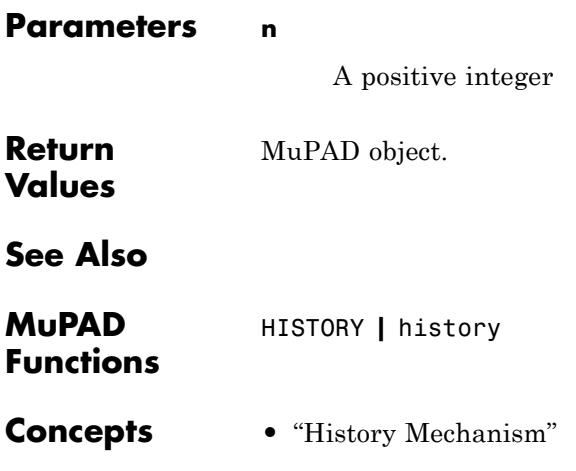

# **lasterror**

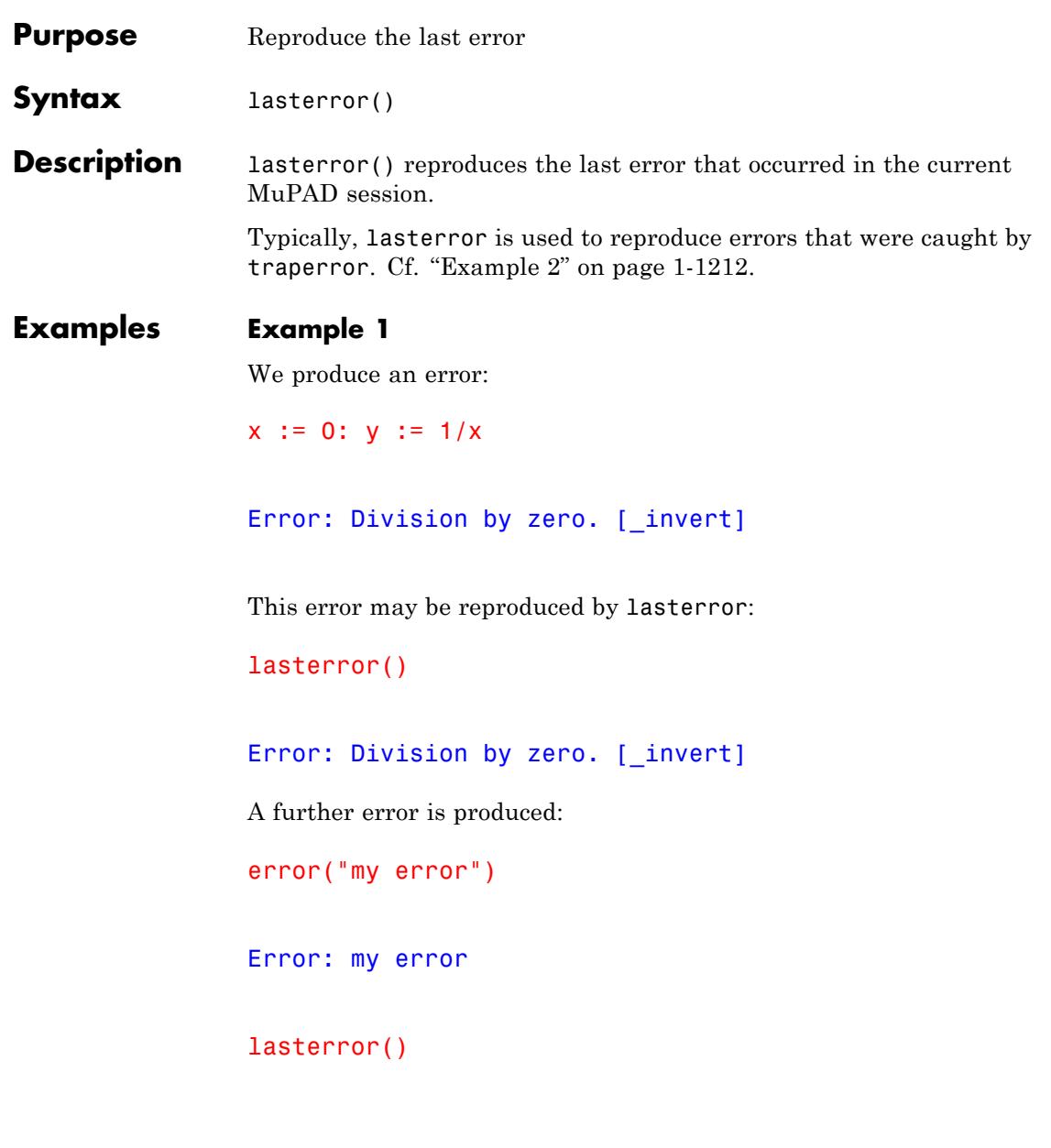

<span id="page-1213-0"></span>Error: my error

delete x, y:

#### **Example 2**

The following procedure myln computes the ln function of its argument. In case of an error produced by the system function ln, it prints information on the argument and reproduces the error:

```
my1n := proc(x)local result;
begin
  if traperror((result := ln(x))) = 0 then
     return(result)
  else
     print(Unquoted, "the following error occurred " .
                     "when calling ln(".expr2text(x)."):");
     lasterror()
  end_if:
end:
```
Indeed, the ln has a singularity at 0 and produces:

myln(0)

the following error occurred when calling ln(0):

Error: Singularity. [ln]

delete myln:

**See Also**

**MuPAD Functions** error **|** getlasterror **|** traperror

# **\_lazy\_and**

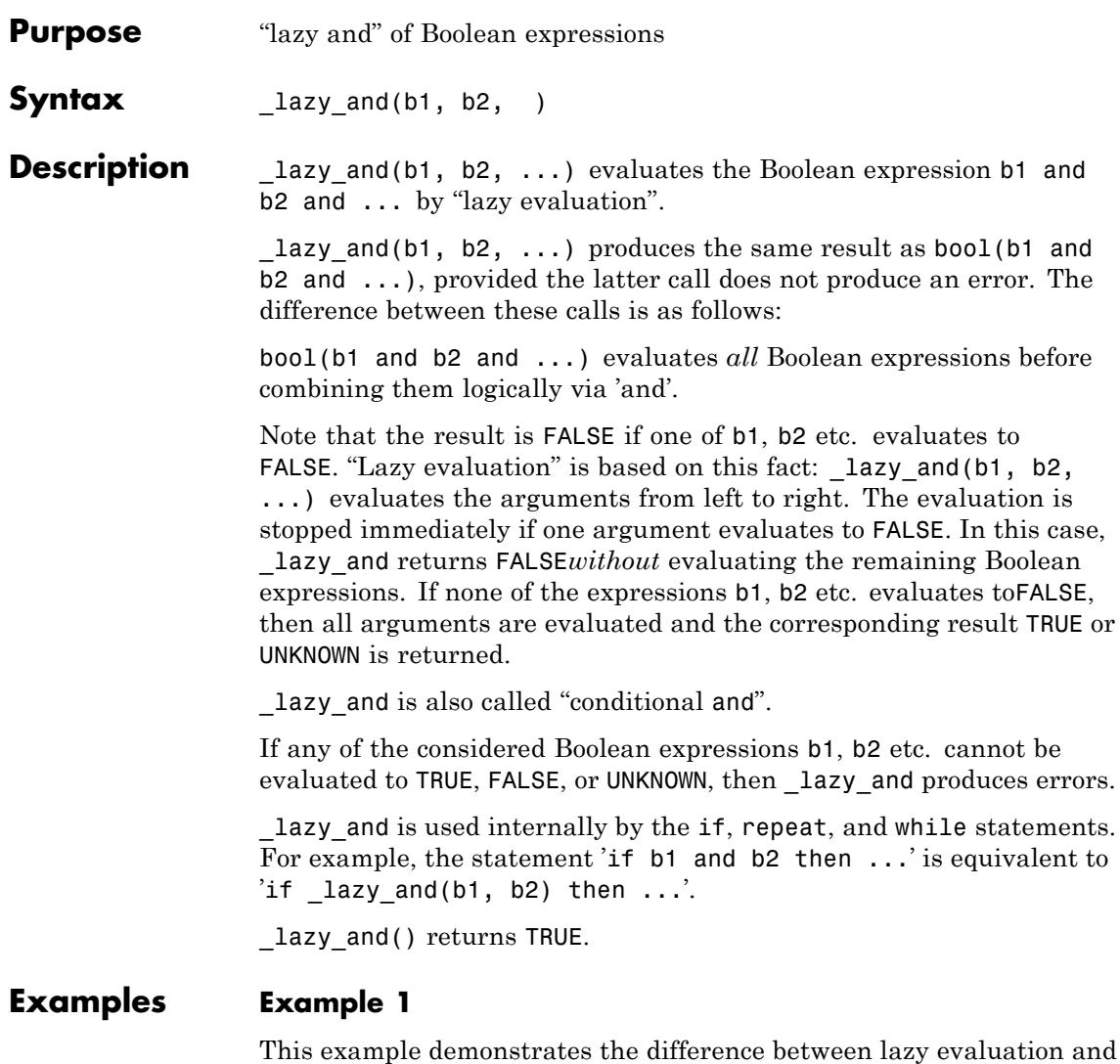

complete evaluation of Boolean conditions. For *x* = 0, the evaluation of  $\sin\left(\frac{1}{x}\right)$  leads to an error:

```
x := 0: bool(x \le 0 and sin(1/x) = 0)
```

```
Error: Division by zero. [_invert]
```
With "lazy evaluation", the expression  $\sin\left(\frac{1}{x}\right) = 0$  is not evaluated. This avoids the previous error:

```
\lceil \text{lazy_and}(x \leq 0, \sin(1/x) = 0) \rceil
```
**FALSE** 

 $bool(x = 0 or sin(1/x) = 0)$ 

Error: Division by zero. [ invert]

 $lazy$  or(x = 0, sin(1/x) = 0)

**TRUE** 

#### delete x:

#### **Example 2**

The following statements do no produce an error, because if uses lazy evaluation internally:

```
for x in [0, PI, 1/PI] do
  if x = 0 or sin(1/x) = 0 then
     print(x)
  end_if;
end_for:
```
 $\mathbf 0$  $\frac{1}{\pi}$ 

delete x:

## **Example 3**

Both functions can be called without parameters:

```
_lazy_and(), _lazy_or()
```
TRUE, FALSE

**Parameters b1, b2, …** Boolean expressions **Return Values** TRUE, FALSE, or UNKNOWN. **Overloaded By** b1, b2 **See Also MuPAD Functions** \_lazy\_or **|** and **|** bool **|** if **|** is **|** or **|** repeat **|** while **|** FALSE **|** TRUE **|** UNKNOWN

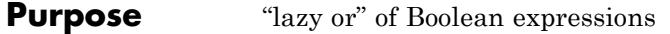

**Syntax** lazy or(b1, b2, )

**Description** lazy or(b1, b2, ...) evaluates the Boolean expression b1 or b2 or ... by "lazy evaluation".

> lazy  $or(b1, b2, ...)$  produces the same result as bool(b1 or b2 or ...), provided the latter call does not produce an error. The difference between these calls is as follows:

bool(b1 or b2 or ...) evaluates *all* Boolean expressions before combining them logically via 'or'.

Note that the result is TRUE if one of b1, b2 etc. evaluates to TRUE. "Lazy evaluation" is based on this fact:  $l$ azy or(b1, b2, ...) evaluates the arguments from left to right. The evaluation is stopped immediately if one argument evaluates to TRUE. In this case, lazy or returns TRUE*without* evaluating the remaining Boolean expressions. If none of the expressions b1, b2 etc. evaluates to TRUE, then all arguments are evaluated and the corresponding result FALSE or UNKNOWN is returned.

\_lazy\_or is also called "conditional or".

If any of the considered Boolean expressions b1, b2 etc. cannot be evaluated to TRUE, FALSE, or UNKNOWN, then \_lazy\_or produces errors.

lazy or is used internally by the if, repeat, and while statements.

\_lazy\_or() returns FALSE.

## **Examples Example 1**

This example demonstrates the difference between lazy evaluation and complete evaluation of Boolean conditions. For *x* = 0, the evaluation of

 $\sin\left(\frac{1}{x}\right)$  leads to an error:  $x := 0: \text{bool}(x \leq 0 \text{ and } \sin(1/x) = 0)$ 

```
Error: Division by zero. [_invert]
```
With "lazy evaluation", the expression  $\sin\left(\frac{1}{x}\right) = 0$  is not evaluated. This avoids the previous error:

```
\lceil \frac{\text{lazy} \cdot \text{and}(x \leq 0, \sin(1/x) = 0)}{\text{.}} \rceil
```
**FALSE** 

 $bool(x = 0 \text{ or } sin(1/x) = 0)$ 

Error: Division by zero. [ invert]

```
lazy or(x = 0, sin(1/x) = 0)
```
**TRUE** 

delete x:

#### **Example 2**

The following statements do no produce an error, because if uses lazy evaluation internally:

```
for x in [0, PI, 1/PI] do
  if x = 0 or sin(1/x) = 0 then
     print(x)
  end_if;
end_for:
```
0

 $\frac{1}{\pi}$ 

delete x:

#### **Example 3**

Both functions can be called without parameters:

\_lazy\_and(), \_lazy\_or()

#### TRUE, FALSE

**Parameters b1, b2, …**

Boolean expressions

**Return Values** TRUE, FALSE, or UNKNOWN.

#### **Overloaded** b1, b2

# **By**

# **See Also**

**MuPAD Functions** \_lazy\_and **|** and **|** bool **|** if **|** is **|** or **|** repeat **|** while **|** FALSE **|** TRUE **|** UNKNOWN

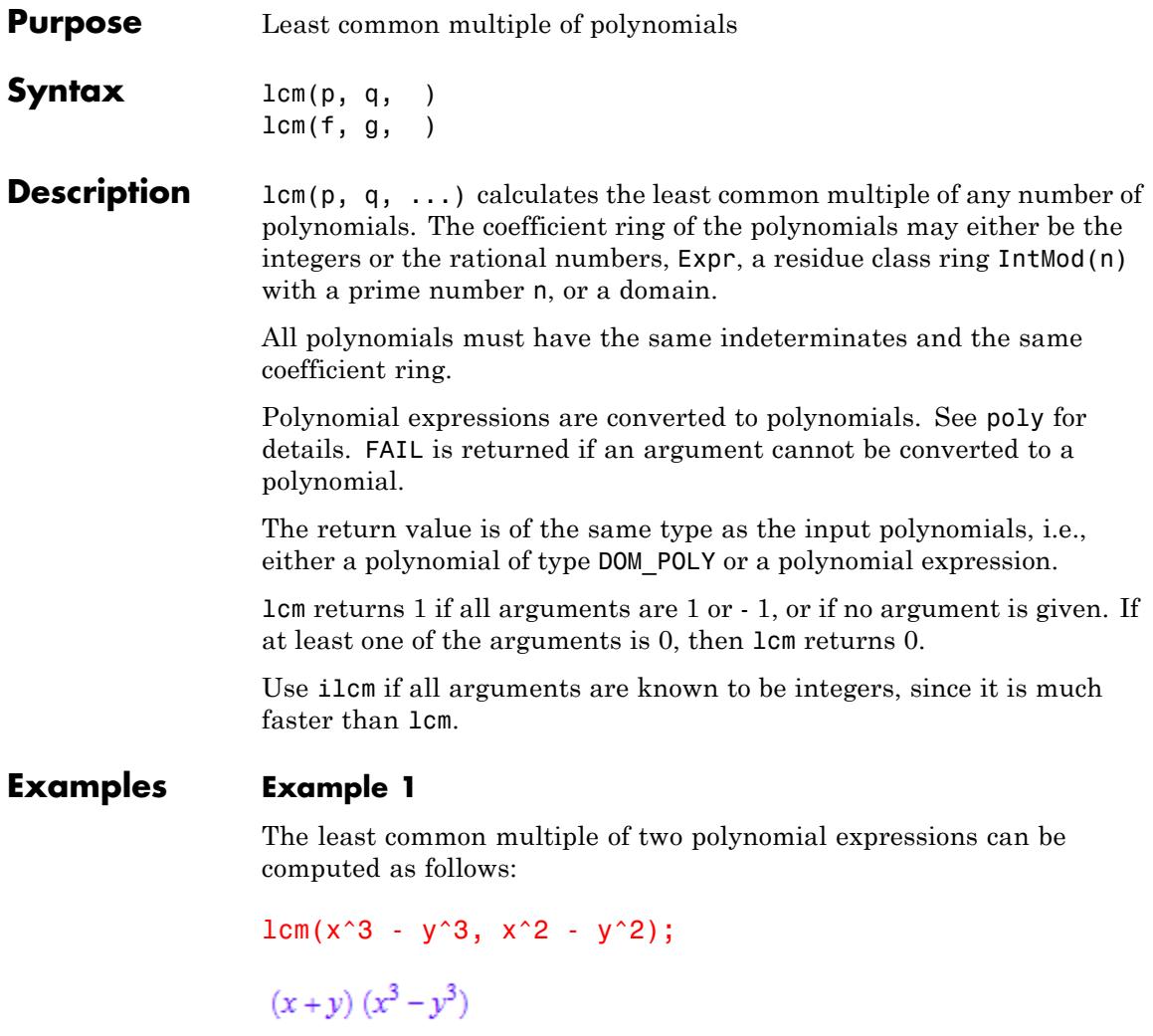

One may also choose polynomials as arguments:

p := poly(x^2 - y^2, [x, y], IntMod(17)): q := poly(x^2 - 2\*x\*y + y^2, [x, y], IntMod(17)):

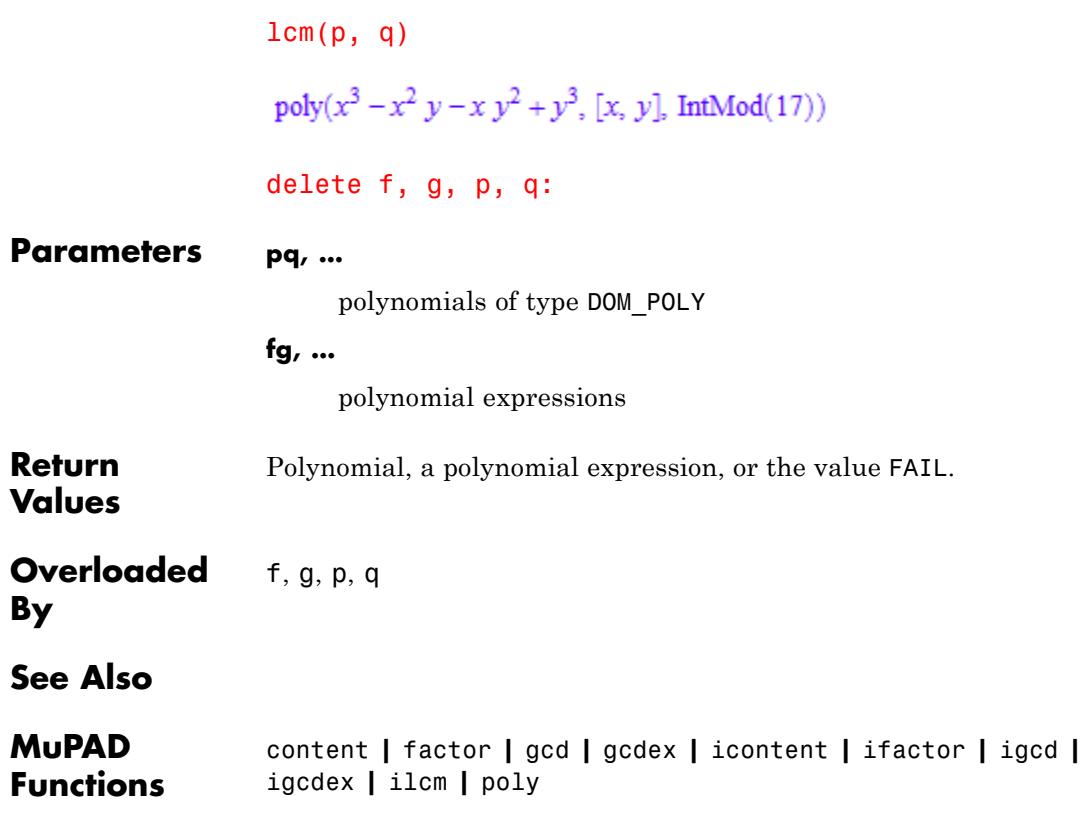

# **lcoeff**

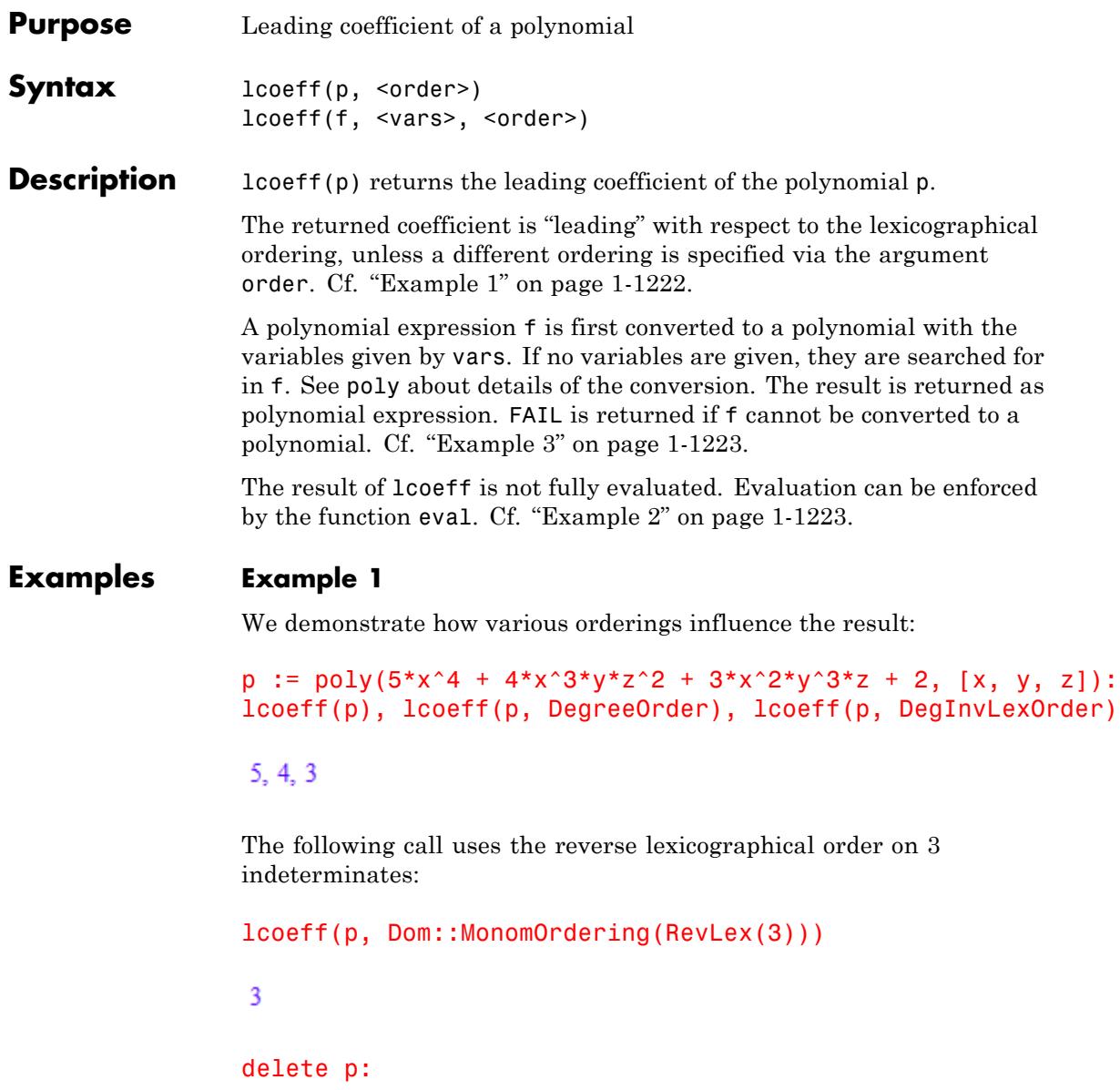
The result of lcoeff is not fully evaluated:

```
p := poly(a*x^2 + 27*x, [x]): a := 5:
lcoeff(p), eval(lcoeff(p))
```
 $a, 5$ 

```
delete p, a:
```
# **Example 3**

The expression 1/x may not be regarded as polynomial:

 $lcoeff(1/x)$ 

#### **FAIL**

### **Parameters p**

A polynomial of type DOM\_POLY

#### **f**

A polynomial expression

#### **vars**

A [list](#page-2429-0) of indeterminates of the polynomial: typically, [identifiers](#page-2418-0) or [indexed identifiers](#page-1023-0)

#### **order**

The term ordering: either LexOrder, or DegreeOrder, or DegInvLexOrder, or a user-defined term ordering of type Dom::MonomOrdering. The default is the lexicographical ordering LexOrder.

# **lcoeff**

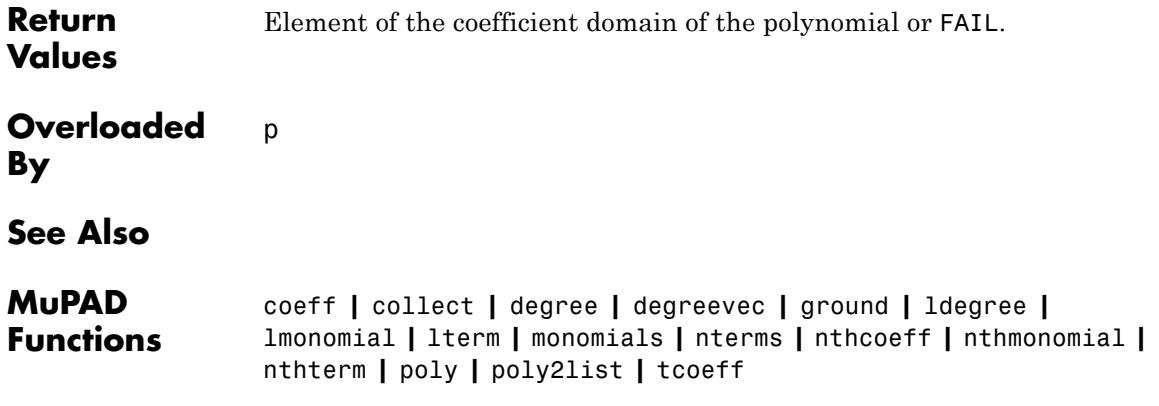

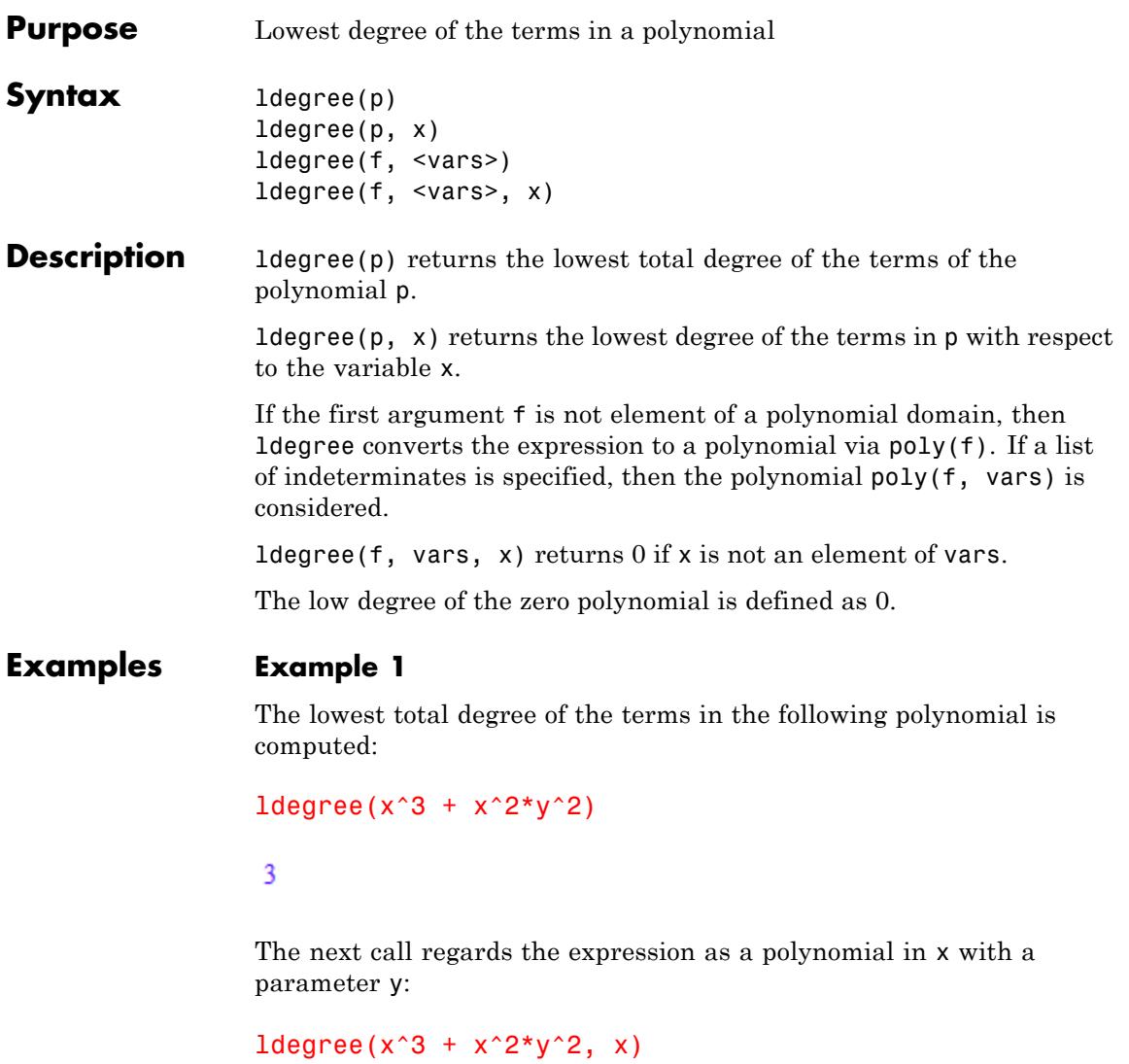

 $\sqrt{2}$ 

The next expression is regarded as a bi-variate polynomial in x and z with coefficients containing the parameter y. The total degree with respect to x and z is computed:

```
ldegree(x^3*z^2 + x^2*y^2*z, [x, z])
```
 $\overline{3}$ 

We compute the low degree with respect to x:

```
ldegree(x^3x^2 + x^2y^2z, [x, z], x)
```
#### $\overline{2}$

A polynomial in x and z is regarded constant with respect to any other variable, i.e., its corresponding degree is 0:

ldegree(poly(x^3\*z^2 + x^2\*y^2\*z, [x, z]), y)

 $\mathbf{0}$ 

### **Parameters p**

A polynomial of type DOM\_POLY

**f**

A polynomial expression

#### **vars**

A [list](#page-2429-0) of indeterminates of the polynomial: typically, [identifiers](#page-2418-0) or [indexed identifiers](#page-1023-0)

**x**

An indeterminate

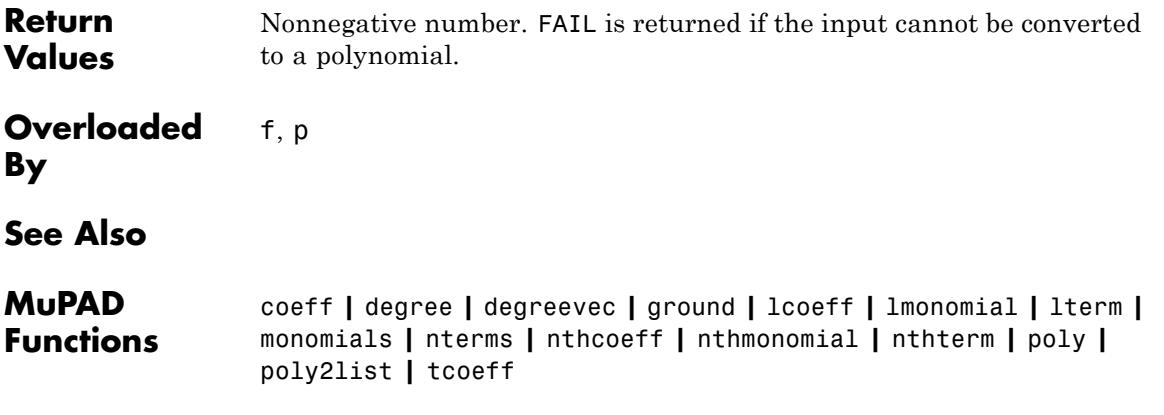

# **length**

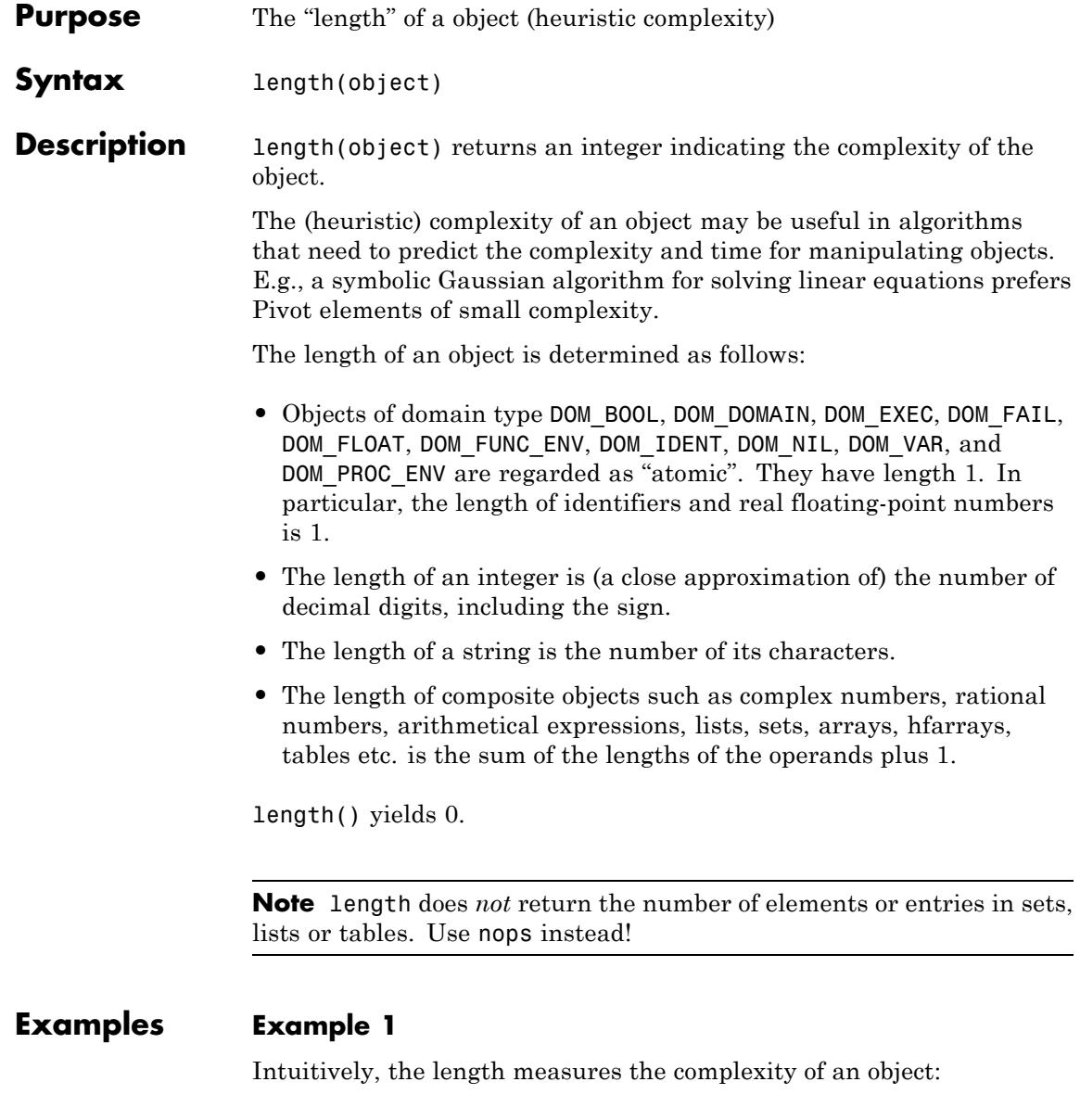

```
length(1 + x) < length(x^3 + exp(a - b)/ln(45 - t) - 1234*I)3 < 30
```
We compute the lengths of some simple objects:

```
length(1.2), length(-1234.5), length(123456), length(-123456)
1, 1, 6, 7length(17), length(123), length(17/123)
2, 3, 6length(12), length(123), length(12 + 123*I)
2, 3, 6length(x), length(x^2), length(x^12345)
1, 3, 7length("123"), length("")
3, 0length(x), length(a long name)
1, 1
```
The length of an array is the sum of the lengths of all its elements plus 1:

```
A := array(1..2, [x, y]): length(A) = length(x) + length(y) + 1
3 = 3A[1] := 12345: length(A) = length(12345) + length(y) + 1
7 - 7A := hfarray(1..10, [1.0 $ 10]):
length(A) = 10*length(1.0) + 111 = 11A := hfarray(1..10, [1.0 + 2.0 \times 1 \text{ $3$ }10]):
length(A) = 10*length(1.0 + 2.0*I) + 131 = 31
```
Beware: If only one complex number is contained in an hfarray, then *all* entries are regarded as complex numbers, even if they are real:

```
A := hfarray(1..10, [2.0 \t{5} 9, 2.0 + 3.0*1]):
length(A) = 10*length(2.0 + 3.0*I) + 1
```
 $31 = 31$ 

delete A:

The operands of a [table](#page-2119-0) are the equations associating indices and entries. The length of each operand is the length of the index plus the length of the corresponding entry plus 1:

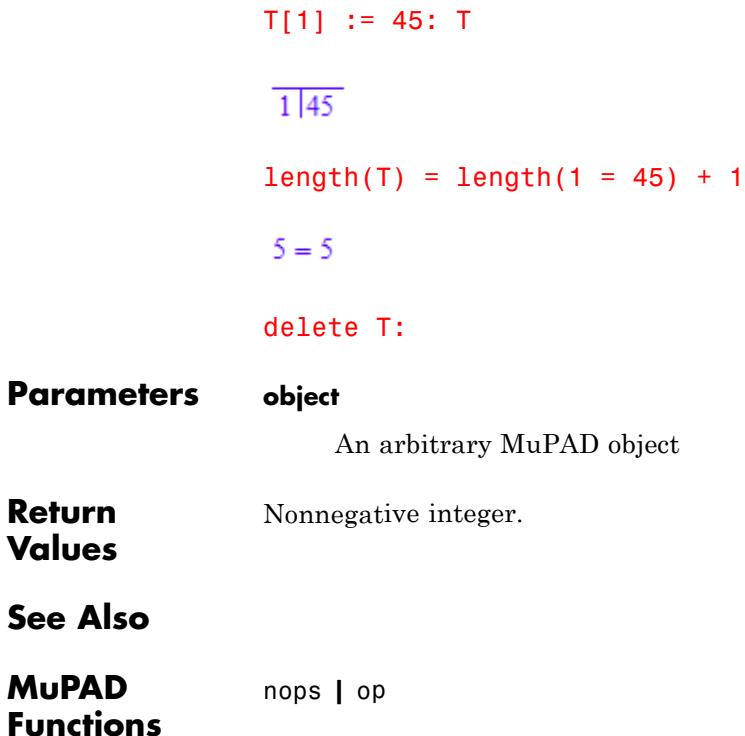

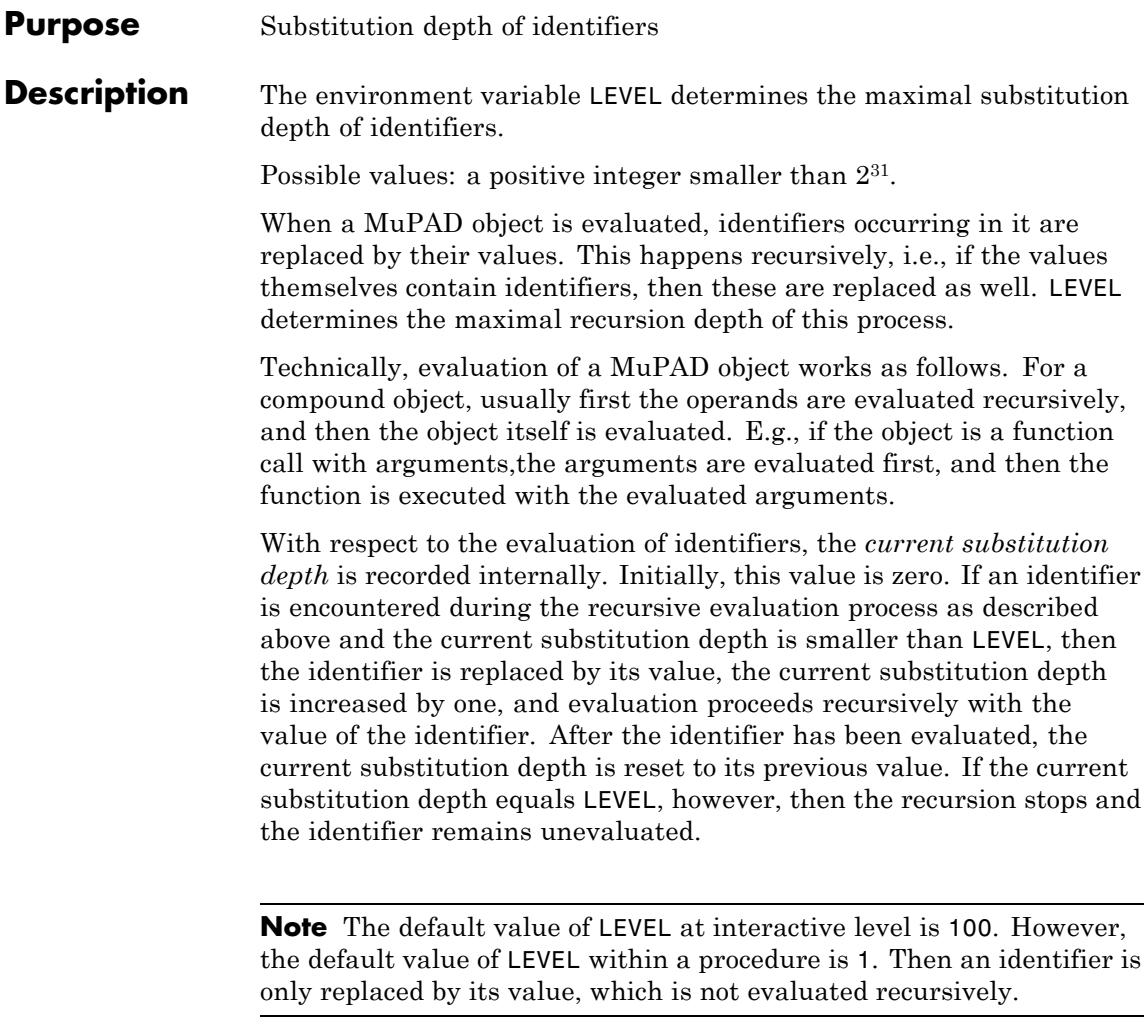

The value of LEVEL may be changed within a procedure, but it is reset to 1 each time a new procedure is entered. After the procedure returns, LEVEL is reset to its previous value. See ["Example 3" on page 1-1235](#page-1236-0).

**Note** The evaluation of local variables and formal parameters of [procedures](#page-2433-0), of type DOM\_VAR, is not affected by LEVEL: they are always evaluated with substitution depth 1. This means that a local variable or a formal parameter is replaced by its value when evaluated, but the value is not evaluated further.

See ["Example 3" on page 1-1235.](#page-1236-0)

**Note** LEVEL does not affect the evaluation of [arrays,](#page-2396-0) [tables](#page-2119-0) and [polynomials.](#page-1598-0)

See ["Example 4" on page 1-1236.](#page-1237-0)

The function eval evaluates its argument with substitution depth given by LEVEL, and then evaluates the result again with the same substitution depth.

The call level(object, n) evaluates its argument with substitution depth n, independent of the value of LEVEL.

If, during evaluation, the substitution depth MAXLEVEL, is reached, then the evaluation is terminated with an error. This is a heuristic for recognizing recursive definitions, as in the example delete a; a  $:= a + 1$ ; a. Here, a would be replaced by  $a + 1$  infinitely often. Note that this has no effect if MAXLEVEL is greater than LEVEL. The default value of MAXLEVEL is 100, i.e., it is equal to the default value of LEVEL at interactive level. However, unlike LEVEL, MAXLEVEL is not changed within a [procedure,](#page-2433-0) and hence recursive definitions are usually not recognized within procedures. See the help page of MAXLEVEL for examples.

The default value of LEVEL is 100 at interactive level; LEVEL has this value after starting or resetting the system via reset. Within a procedure, the default value is 1. The command delete LEVEL restores the default value.

# **Examples Example 1**

We demonstrate the effect of various values of LEVEL at interactive level:

delete a0, a1, a2, a3, a4, b:  $b := b + 1$ : a0 := a1: a1 := a2 + 2: a2 := a3 + a4: a3 := a4^2: a4 := 5: LEVEL := 1:  $a0$ ,  $a0 + a2$ , b; LEVEL := 2:  $a0, a0 + a2, b$ ; LEVEL :=  $3: a0, a0 + a2, b;$ LEVEL := 4:  $a0$ ,  $a0 + a2$ , b; LEVEL := 5:  $a0$ ,  $a0 + a2$ , b; LEVEL :=  $6: a0, a0 + a2, b;$ delete LEVEL:  $a1, a1 + a3 + a4, b + 1$  $a2 + 2$ ,  $a4^2 + a2 + 7$ ,  $b + 2$  $a3 + a4 + 2$ ,  $a3 + a4 + 32$ ,  $b + 3$  $a^{2}+7$ ,  $a^{2}+37$ ,  $b+4$ 32, 62,  $b + 5$ 32, 62,  $b + 6$ 

#### **Example 2**

In the following calls, the identifier a is fully evaluated:

delete a, b, c: a := b: b := c: c := 7: a  $\overline{7}$ 

<span id="page-1236-0"></span>After assigning the value 2 to LEVEL, a is evaluated only with depth two:

```
LEVEL := 2: a;delete LEVEL:
```
 $\mathcal{C}$ 

If we set MAXLEVEL to 2 as well, evaluation of a produces an error, although there is no recursive definition involved:

```
LEVEL := 2: MAXLEVEL := 2: a
```
Error: Recursive definition. [See ?MAXLEVEL]

delete LEVEL, MAXLEVEL:

#### **Example 3**

This example shows the difference between the evaluation of [identifiers](#page-2418-0) and local [variables.](#page-2444-0) By default, the value of LEVEL is 1 within a procedure, i.e., a global identifier is replaced by its value when evaluated, but there is no further recursive evaluation. This changes when LEVEL is assigned a bigger value inside the procedure:

```
delete a0, a1, a2, a3:
a0 := a1 + a2: a1 := a2 + a3: a2 := a3^2 - 1: a3 := 5:
p := proc()save LEVEL;
     begin
       print(a0, eval(a0)):
      LEVEL := 2:
       print(a0, eval(a0)):
    end_proc:
p()
```
<span id="page-1237-0"></span> $a1 + a2$ ,  $a3^2 + a3 + a2 - 1$  $a3^2 + a3 + a2 - 1$ , 53

In contrast, evaluation of a local variable replaces it by its value, without further evaluation. When eval is applied to an object containing a local variable, then the effect is an evaluation of the value of the local variable with substitution depth LEVEL:

```
q := \text{proc}()save LEVEL;
        local x;
      begin
        x := a0:
        print(x, eval(x)):
        LEVEL := 2:print(x, eval(x)):
      end_proc:
q()a1 + a2, a3^2 + a3 + a2 - 1a1 + a2, a3^2 + 28
```
The command x:=a0 assigns the value of the identifier a0, namely the unevaluated expression a1+a2, to the local variable x, and x is replaced by this value every time it is evaluated, independent of the value of LEVEL.

#### **Example 4**

LEVEL does not affect on evaluation of polynomials:

```
delete a, x: p := poly(a*x, [x]): a := 2: x := 3:
p, eval(p);
```

```
LEVEL := 1: p, eval(p);delete LEVEL:
poly(a x, [x]), poly(a x, [x])poly(a x, [x]), poly(a x, [x])
```
The same is true for arrays and tables:

```
delete a, b:
A := array(1..2, [a, b]): T := table(a = b):
a := 1: b := 2:
A, eval(A), T, eval(T);
LEVEL := 1: A, eval(A), T, eval(T);
delete LEVEL:
(a b), (a b), \overline{a|b}, \overline{a|b}(a b), (a b), \overline{a|b}, \overline{a|b}
```
# **See Also**

**MuPAD Functions** context **|** eval **|** hold **|** level **|** MAXLEVEL **|** MAXDEPTH **|** val

**Concepts •** "Level of Evaluation"

# **level**

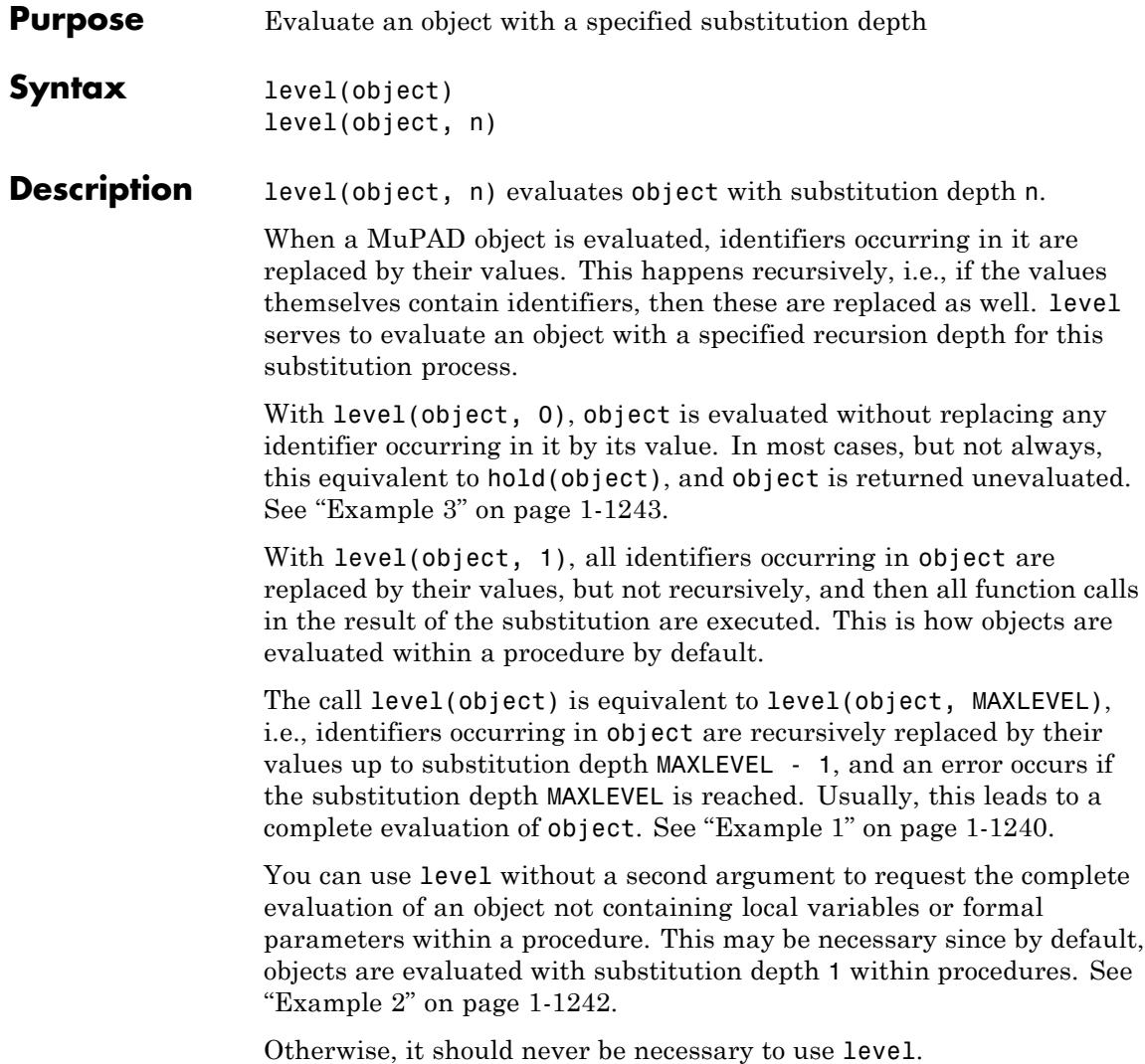

**Note** level does not affect the evaluation of local variables and formal parameters, of type DOM\_VAR, in [procedures](#page-2433-0). When such a local variable occurs in object, then it is always replaced by its value, independent of the value of n, and the value is not further recursively evaluated. See ["Example 2" on page 1-1242.](#page-1243-0)

level works by temporarily setting the value of LEVEL to n, or to  $2^{31}$  - 1 if n is not given. However, the value of MAXLEVEL remains unchanged. If the substitution depth MAXLEVEL is reached, then an error message is returned. See LEVEL and MAXLEVEL for more information on these environment variables.

In contrast to most other functions, level does not flatten its first argument if it is an [expression sequence.](#page-101-0) See ["Example 5" on page](#page-1245-0) [1-1244.](#page-1245-0)

level does not recursively descend into arrays, tables, matrices or polynomials. Use the call map(object, eval) to evaluate the entries of an array, a table, a matrix or mapcoeffs(object, eval) to evaluate the coefficients of a polynomial. See ["Example 4" on page 1-1243](#page-1244-0) and ["Example 6" on page 1-1244](#page-1245-0).

Further information concerning the evaluation of arrays, tables, matrices or polynomials can be found on the eval help page.

The maximal substitution depth of level depends on the environment variable MAXLEVEL, while the maximum evaluation depth of the function eval depends on the environment variable LEVEL. See ["Example 7"](#page-1246-0) [on page 1-1245](#page-1246-0).

Because eval evaluates the result again there is a difference between evaluating an expression with depth *n* by level in comparison with eval. See ["Example 7" on page 1-1245.](#page-1246-0)

As mentioned level does not affect the evaluation of local variables and formal parameters, of type DOM\_VAR, in [procedures.](#page-2433-0) Here eval behaves different. See ["Example 7" on page 1-1245](#page-1246-0) and the eval help page for more information.

<span id="page-1241-0"></span>The result of  $level(hold(x))$  is always x, because a full evaluation of hold(x) leads to x. The same does not hold for  $eval(hold(x))$ , because eval first evaluates its argument and then evaluates the result again.

The evaluation of elements of a user-defined domain depends on the implementation of the domain. Usually domain elements remain unevaluated by level. If the domain has a slot "evaluate", the corresponding slot routine is called with the domain element as argument at each evaluation, and hence it is called once when level is invoked. Cf. ["Example 8" on page 1-1246](#page-1247-0).

#### **Examples Example 1**

We demonstrate the effect of level for various values of the second parameter:

```
delete a0, a1, a2, a3, a4, b: b := b + 1:
a0 := a1: a1 := a2 + 2: a2 := a3 + a4: a3 := a4^2: a4 := 5:
hold(a0), hold(a0 + a2), hold(b);
level(a0, 0), level(a0 + a2, 0), level(b, 0);
level(a0, 1), level(a0 + a2, 1), level(b, 1);level(a0, 2), level(a0 + a2, 2), level(b, 2);level(a0, 3), level(a0 + a2, 3), level(b, 3);
level(a0, 4), level(a0 + a2, 4), level(b, 4);level(a0, 5), level(a0 + a2, 5), level(b, 5);level(a0, 6), level(a0 + a2, 6), level(b, 6);a0, a0 + a2, b
a0. a0 + a2. b
a1, a1 + a3 + a4, b + 1a2 + 2, a4^2 + a2 + 7, b + 2
```
 $a3 + a4 + 2$ ,  $a3 + a4 + 32$ ,  $b + 3$  $a4^2 + 7$ ,  $a4^2 + 37$ ,  $b + 4$ 32, 62,  $b + 5$ 32, 62,  $b + 6$ 

Evaluating object by just typing object at the command prompt is equivalent to level(object, LEVEL):

```
LEVEL := 2: MAXLEVEL := 4: a0, a2, b;
level(a0, LEVEL), level(a2, LEVEL), level(b, LEVEL)
a2 + 2, a4^2 + 5, b + 2a2 + 2, a4^2 + 5, b + 2
```
If the second argument is omitted, then this corresponds to a complete evaluation up to substitution depth MAXLEVEL - 1:

level(a0)

Error: Recursive definition. [See ?MAXLEVEL]

level(a2)

30

level(b)

<span id="page-1243-0"></span>Error: Recursive definition. [See ?MAXLEVEL]

delete LEVEL, MAXLEVEL:

#### **Example 2**

We demonstrate the behavior of level in procedures:

```
delete a, b, c: a := b: b := c: c := 42:
p := proc()local x;
begin
  x := a:
  print(level(x, 0), x, level(x, 2), level(x)):
  print(level(a, 0), a, level(a, 2), level(a)):
end_proc:
p()b, b, b, ba, b, c, 42
```
Since a is evaluated with the default substitution depth 1, the assignment x:=a sets the value of the local variable x to the unevaluated identifier b. You can see that any evaluation of x, whether level is used or not, simply replaces x by its value b, but no further recursive evaluation happens. In contrast, evaluation of the identifier a takes place with the default substitution depth 1, and  $level(a, 2)$  evaluates it with substitution depth 2.

Thus level without a second argument can be used to request the complete evaluation of an object not containing any local variables or formal parameters.

<span id="page-1244-0"></span>There are some rare cases where level(object, 0) and hold(object) behaves different. This is the case if object is not an identifier, e.g., a nameless function, because level influences only the evaluation of identifiers:

```
level((x -> x^2)(2),0), hold((x -> x^2)(2))4. (x \to x^2)(2)
```
For the same reason level(object, 0) and hold(object) behave differently if object is a local variable of a procedure:

```
f:=proc() local x; begin
  x := 42;
  hold(x), level(x, 0);
end_proc:
f();
delete f:
```
**DOM** VAR $(0, 2)$ , 42

# **Example 4**

In contrast to [lists](#page-2429-0) and [sets,](#page-2438-0) evaluation of an [array](#page-2396-0) does not evaluate its entries. Thus level has no effect for arrays either. The same holds for [tables](#page-2119-0) and [matrices.](#page-2064-0) Use map to evaluate all entries of an array. On the eval help page further examples can be found:

```
delete a, b:
L := [a, b]: A := array(1..2, L): a := 1: b := 2:
L, A, level(A), map(A, level), map(A, eval)
[1, 2], (a, b), (a, b), (a, b), (1, 2)
```
<span id="page-1245-0"></span>The first argument of level may be an expression sequence, which is not flattened. However, it must be enclosed in parentheses:

```
delete a, b: a := b: b := 3:level((a, b), 1);level(a, b, 1)b.3
```
Error: The number of arguments is incorrect. [level]

# **Example 6**

Polynomials are inert when evaluated, and so level has no effect:

delete a, x:  $p := poly(a*x, [x])$ : a := 2: x := 3: p, level(p)

 $poly(a x, [x])$ ,  $poly(a x, [x])$ 

Use mapcoeffs and the function eval to evaluate all coefficients:

```
mapcoeffs(p, eval)
```
 $poly(2 x, [x])$ 

If you want to substitute a value for the indeterminate x, use evalp:

```
delete x: evalp(p, x = 3)
```
 $3a$ 

<span id="page-1246-0"></span>As you can see, the result of an evalp call may contain unevaluated identifiers, and you can evaluate them by an application of eval. It is necessary to use eval instead of level because level does not evaluate its result:

 $eval(evalp(p, x = 3))$ 

#### 6

#### **Example 7**

The subtle difference between level and eval is shown. The evaluation depth of eval is limited by the environment variable LEVEL. level pays no attention to LEVEL, but rather continues evaluating its argument either as many times as the second argument implies or until it has been evaluated completely:

```
delete a0, a1, a2, a3:
a0 := a1 + a2: a1 := a2 + a3: a2 := a3^2 - 1: a3 := 5:
LEVEL := 1:eval(a0), level(a0);
a3^2 + a3 + a2 - 1, 53
```
If the evaluation depth exceeds the value of MAXLEVEL, an error is raised in both cases:

delete LEVEL:  $MAXLEVEL$  := 3: level(a0);

Error: Recursive definition. [See ?MAXLEVEL]

delete LEVEL:

```
MAXLEVEL := 3:eval(a0);delete MAXLEVEL:
```

```
Error: Recursive definition. [See ?MAXLEVEL]
```
It is not the same evaluating an expression ex with eval and an evaluation depth  $n$  and by level( $(ex, n)$ ), because evaluates its result:

```
LEVEL := 2: eval(a0), level(a0, 2);
delete LEVEL:
```
53.  $a3^2 + a3 + a2 - 1$ 

level does not affect the evaluation of local variables of type DOM\_VAR while evaluates them with evaluation depth LEVEL, which is one in a procedure:

```
p := proc()local x;
begin
  x := a0:
  print(eval(x), level(x)):
end_proc:
p()
```
 $a3^2 + a3 + a2 - 1$ , a1 + a2

#### **Example 8**

The evaluation of an element of a user-defined domain depends on the implementation of the domain. Usually it is not further evaluated:

```
delete a: T := newDomain("T"):
```
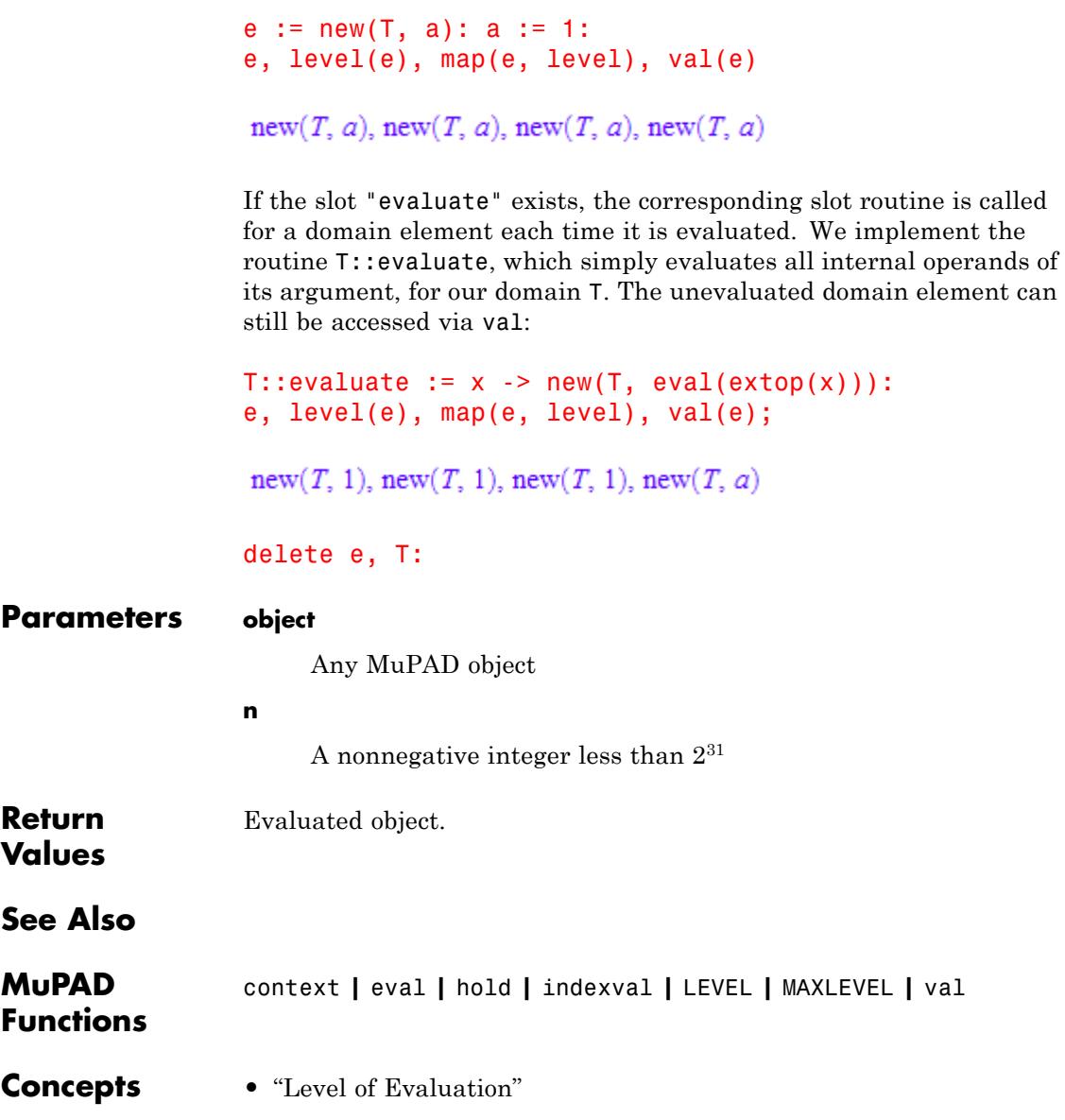

#### **Purpose** Left hand side of equations, inequalities, relations, intervals, ranges and tables

**Syntax** lhs(f)

**Description** lhs(f) returns the left hand side of f.

The call  $\text{ln}(f)$  is equivalent to the direct call  $\text{op}(f, 2)$ , of the operand function op, if f is not a table.

If  $t$  is a table, the call  $\text{ln}(t)$  returns the list of keys of the table (left hand side). Note that the i-th value in rhs(t) corresponds to the i-th key in  $\text{ln}(t)$ .

#### **Examples Example 1**

We extract the left and right hand sides of various objects:

```
\ln s(x = \sin(2)), \ln s(3.14 \leq PI), \ln s(x + 3 \leq 2*y),
rhs(a \leq b), rhs(m-1..n+1)
```
 $x, 3.14, x + 3, b, n + 1$ 

The operands of an expression depend on its internal representation. In particular, a "greater" relation is always converted to the corresponding "less" relation:

```
y > -infinite; lhs(y > -infinite)
 -\infty < y-\inftyy \ge 4; rhs(y \ge 4)
```
# $4 \leq y$

# $\mathcal{Y}$

# **Example 2**

We extract the left and right hand sides of the solution of the following system:

```
s := solve(\{x + y = 1, 2*x - 3*y = 2\})
{[x = 1, y = 0]}map(op(s), lhs) = map(op(s), rhs)[x, y] = [1, 0]
```
Calls to lhs and rhs may be easier to read than the equivalent calls to the operand function op:

```
map(op(s), op, 1) = map(op(s), op, 2)
```
 $[x, y] = [1, 0]$ 

However, direct calls to op should be preferred inside procedures for higher efficiency.

```
delete s:
```
#### **Example 3**

We extract the keys (left hand side) and values (right hand side) from a table:

```
t := table(1=2, 4=PI, 5=5.6, 19=1/2):
l := \ln(s(t));
```
 $[1, 4, 5, 19]$  $r :=$ rhs(t);  $\left[2, \pi, 5.6, \frac{1}{2}\right]$ 

Note that the i-th value corresponds to the i-th key:

```
bool(r = map(lhs(t), e->t[e]))
```
**TRUE** 

delete t,l,r:

**Parameters f**

An equation  $x = y$ , an inequality  $x \le y$ , a relation  $x \le y$ , a relation  $x \le y$ , an "is element of"-relation  $x$  in  $y$ , an interval x...y, a range x..y or a table table(x=y,...)

**Return Values** arithmetical expression.

**Overloaded By** f

**See Also**

**MuPAD Functions** rhs **|** op

#### **Purpose** Right hand side of equations, inequalities, relations, intervals, ranges and tables

**Syntax** rhs(f)

**Description** rhs(f) returns the right hand side of f.

The call rhs(f) is equivalent to the direct call  $op(f, 2)$ , of the operand function op, if f is not a table.

If  $t$  is a table, the call  $r$ hs $(t)$  returns the list of values of the table (right hand side). Note that the i-th value in rhs(t) corresponds to the i-th key in lhs(t).

# **Examples Example 1**

We extract the left and right hand sides of various objects:

```
\ln s(x = \sin(2)), \ln s(3.14 \leq PI), \ln s(x + 3 \leq 2*y),
rhs(a \leq b), rhs(m-1...n+1)
```
 $x, 3.14, x + 3, b, n + 1$ 

The operands of an expression depend on its internal representation. In particular, a "greater" relation is always converted to the corresponding "less" relation:

```
y > -infinite; lhs(y > -infinite)
 -\infty < y-\inftyy \ge 4; rhs(y \ge 4)
```
# $4 \leq y$

#### $\mathcal{Y}$

### **Example 2**

We extract the left and right hand sides of the solution of the following system:

```
s := solve(\{x + y = 1, 2*x - 3*y = 2\})
{[x = 1, y = 0]}map(op(s), lhs) = map(op(s), rhs)[x, y] = [1, 0]
```
Calls to lhs and rhs may be easier to read than the equivalent calls to the operand function op:

```
map(op(s), op, 1) = map(op(s), op, 2)
```
# $[x, y] = [1, 0]$

However, direct calls to op should be preferred inside procedures for higher efficiency.

#### delete s:

#### **Example 3**

We extract the keys (left hand side) and values (right hand side) from a table:

```
t := table(1=2, 4=PI, 5=5.6, 19=1/2):
l := \ln(s(t));
```
 $[1, 4, 5, 19]$  $r :=$ rhs(t);  $\left[2, \pi, 5.6, \frac{1}{2}\right]$ Note that the i-th value corresponds to the i-th key:  $bool(r = map(lhs(t), e~gt; t[e]))$ **TRUE** delete t,l,r: **Parameters f** An equation  $x = y$ , an inequality  $x \le y$ , a relation  $x \le y$ , a relation  $x \le y$ , an "is element of"-relation  $x$  in  $y$ , an interval x...y, a range x..y or a table table(x=y,...) **Return** arithmetical expression. **Values Overloaded** f **By See Also MuPAD** lhs **|** op **Functions**

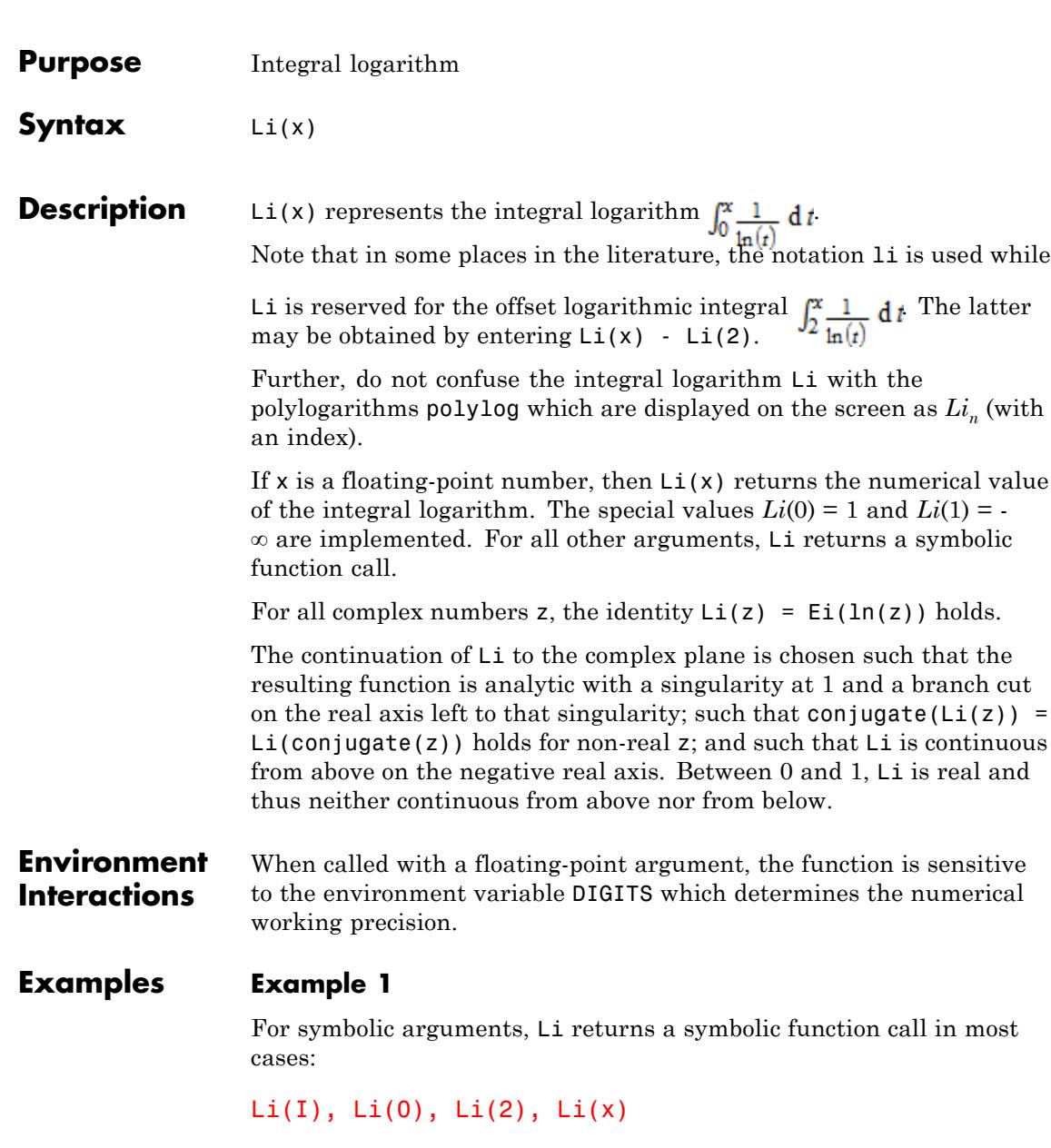

 $\mathbf{I}$ 

#### $Li(i), 0, Li(2), Li(x)$

#### **Example 2**

The integral logarithm of a large real number approximately equals the number of primes below that number:

```
numlib::pi(123456789), Li(123456789.0)
```
7027260, 7028122.595

Riemann suggested to use the approximation

. This often gives a slightly better restit, but it suffices to sum this series up to  $i=2$ :

```
R:= (x, n) -> _{{\text{plus}}}(float(Li(x^(1/i))) * numlib::moebius(i) $i=1
for j from 1 to 9 do
  print(numlib::pi(10^j), float(Li(10^j)), R(10^j, 2), R(10^j, 5
end_for:
delete j, R:
```
4, 6.165599505, 3.857761291, 5.065725444

25, 30.12614158, 23.96054208, 21.04138706

168, 177.609658, 164.1135957, 156.8772935

1229, 1246.137216, 1216.011074, 1202.985411

9592, 9629.809001, 9558.64347, 9536.769885

78498, 78627.54916, 78449.9395, 78413.40907

**Li**

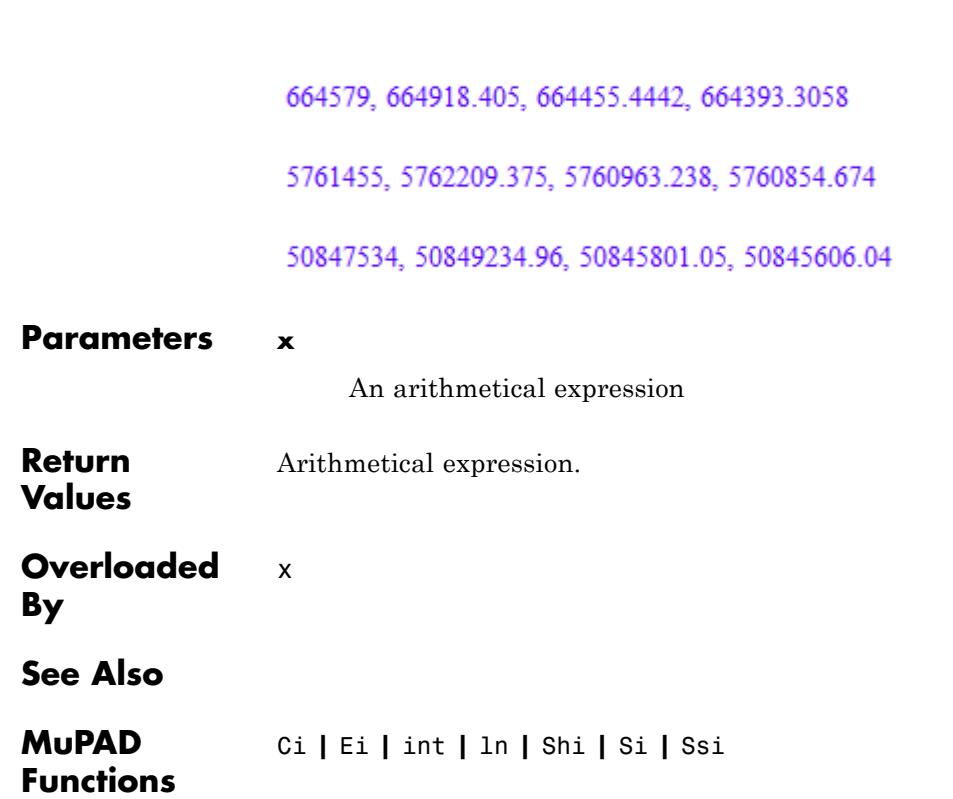

**Li**

 $\mathbf{I}$ 

#### **Purpose** Search path for the command 'Read'

#### **Description** READPATH determines the directories, where the function read searches for files.

Possible values: String or a sequence of strings.

The variable READPATH can represent more than one search directory. This variable can be assigned a sequence of strings: each element of the sequence represents a directory in which files are search for.

**Note** When concatenated with a file name, the directories given by the path variables must produce valid path names.

Path names are slightly system dependent. You can separate subdirectories with a / on all systems. On Windows systems, you may alternatively use a backslash character  $( \n)$ .

Note that in MuPAD, a single backslash inside a character string is created by typing two backslashes. E.g., the MuPAD string representing the path "C:\Programs\MuPAD" must be defined by "C:\\Programs\\MuPAD".

The function pathname allows to create path names independent of the current operating system.

#### **Examples Example 1**

This example shows how to define a READPATH. More than one path may be given. read will look for files to be opened in the directories given by READPATH. The following produces a valid READPATH for UNIX and Linux® systems only, since the path separators are hard coded in the strings:

```
READPATH := "math/lib/", "math/local/"
```
"math/lib/", "math/local/"

It is good programming style to use platform independent path strings. This can be achieved with the function pathname:

```
READPATH := pathname("math", "lib"),
            pathname("math", "local")
```

```
"math/lib/", "math/local/"
```
All path variables can be set to their default values by deleting them:

delete READPATH:

#### **Example 2**

The path variable WRITEPATH only accepts one path string:

```
WRITEPATH := "math/lib/", "math/local/"
```
Error: The argument is invalid. [WRITEPATH]

# **See Also**

**MuPAD Functions** WRITEPATH **|** fclose **|** finput **|** fopen **|** fprint **|** fread **|** ftextinput **|** pathname **|** print **|** protocol **|** read **|** write **|** FILEPATH **|** NOTEBOOKFILE **|** NOTEBOOKPATH
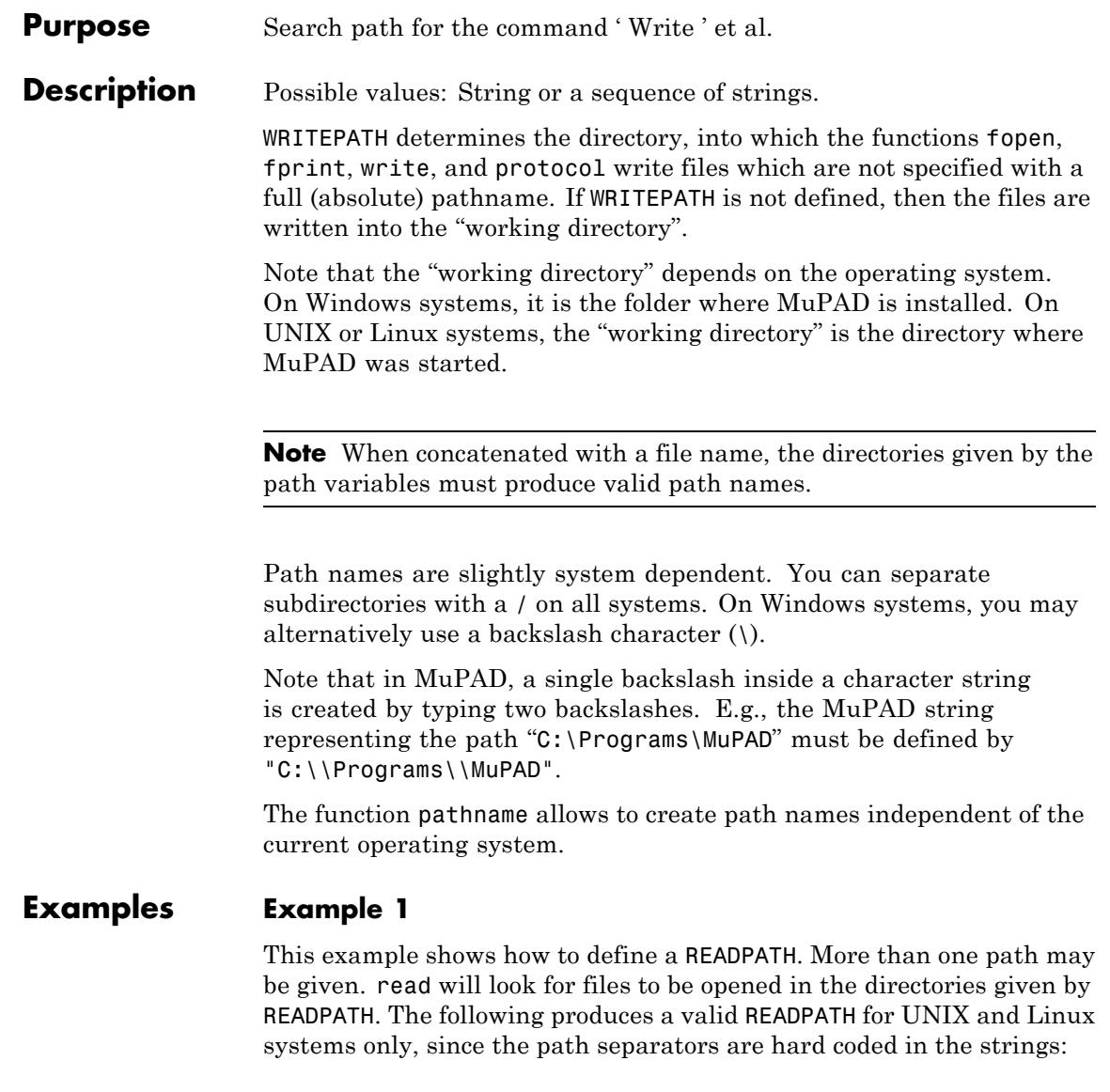

```
READPATH := "math/lib/", "math/local/"
```
"math/lib/", "math/local/"

It is good programming style to use platform independent path strings. This can be achieved with the function pathname:

```
READPATH := pathname("math", "lib"),
            pathname("math", "local")
```

```
"math/lib/", "math/local/"
```
All path variables can be set to their default values by deleting them:

delete READPATH:

#### **Example 2**

The path variable WRITEPATH only accepts one path string:

```
WRITEPATH := "math/lib/", "math/local/"
```
Error: The argument is invalid. [WRITEPATH]

#### **See Also**

**MuPAD Functions** READPATH **|** fclose **|** finput **|** fopen **|** fprint **|** fread **|** ftextinput **|** pathname **|** print **|** protocol **|** read **|** write **|** FILEPATH **|** NOTEBOOKFILE **|** NOTEBOOKPATH

**Purpose** Compute a limit **Syntax** limit(f, x, <Left | Right | Real>, <Intervals>, <NoWarning>)  $limit(f, x = x_0,$  <Left | Right | Real>, <Intervals>, <NoWarning>) **Description** limit(f,  $x = x_0$ , Real) computes the bidirectional limit  $x - x_0 \in \mathbb{R} \setminus \{0\}$ limit( $\mathbf{\hat{f}}, \mathbf{x} = \mathbf{x}_0$ , Left | Right) computes the one-sided limit ,  $lim_{r(x)}$  respectively. limit( $\hat{\mathbf{f}}$ , x = x<sub>0</sub>, Intervals) computes a set containing all accumulation points of  $f(x)$ ,  $x - x_0 \in \mathbb{R} \setminus \{0\}$ . limit(f,  $x = x0$ , <Real>) computes the bidirectional limit of f when x tends to x0 on the real axis. The limit point x0 may be omitted, in which case limit assumes x0 = 0. If the limit point  $x_0$  is *infinity* or  $-\infty$ , then the limit is taken from the left to *infinity* or from the right to  $-\infty$ , respectively. If provably no limit exists, then undefined is returned. See ["Example](#page-1264-0) [2" on page 1-1263.](#page-1264-0) limit(f,  $x = x0$ , Left) returns the limit when x tends to  $x0$  from the left. limit(f,  $x = x0$ , Right) returns the limit when x tends to x0 from the right. See ["Example 2" on page 1-1263.](#page-1264-0) If it cannot be determined whether a limit exist, or cannot determine its value, then a symbolic to limit is returned. See ["Example 3" on page](#page-1264-0) [1-1263.](#page-1264-0) The same holds, in case the option Intervals is given, if no information on the set of accumulation points could be obtained. If f contains parameters, then limit reacts to properties of those parameters set by assume. See ["Example 5" on page 1-1264.](#page-1265-0) It may also return a case analysis (piecewise) depending on these parameters.

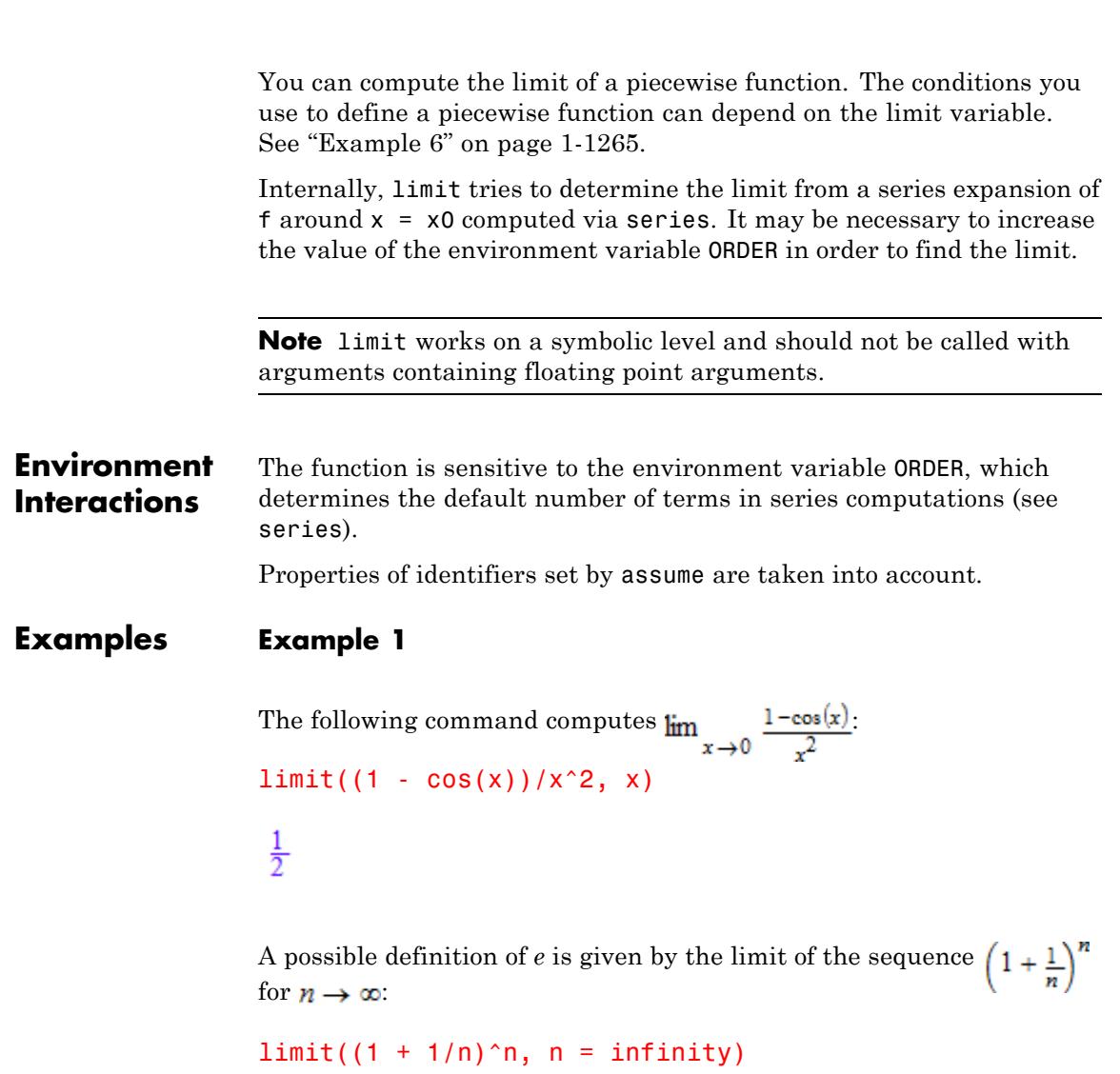

 $\mathbf{e}% _{t}\left( t\right)$ 

<span id="page-1264-0"></span>Here is a more complex example:

```
limit(
  (exp(x*exp(-x)/(exp(-x) + exp(-2*x^2/(x+1)))) - exp(x))/x,x = infinity
)
-e^2
```
#### **Example 2**

The bidirectional limit of  $f(x) = \frac{1}{x}$  for  $x \to 0$  does not exist:

 $limit(1/x, x = 0)$ 

#### undefined

You can compute the one-sided limits from the left and from the right by passing the options Left and Right, respectively:

 $limit(1/x, x = 0, Left),$  $limit(1/x, x = 0, Right)$ 

 $-\infty$ ,  $\infty$ 

#### **Example 3**

If limit is not able to compute the limit, then a symbolic limit call is returned:

delete f: limit( $f(x)$ ,  $x =$  infinity)

 $\lim f(x)$  $x \rightarrow \infty$ 

<span id="page-1265-0"></span>The function  $sin(x)$  oscillates for  $x \rightarrow \infty$  between - 1 and 1; no accumulation points outside that interval exist:

```
limit(sin(x), x = infinity, Intervals)
```
 $[-1, 1]$ 

In fact, all elements of the interval returned are accumulation points. This need not be the case in general. In the following example, the limit inferior and the limit superior are in fact  $-\sqrt{2}$  and  $\sqrt{2}$ , respectively:

 $limit(sin(x) + cos(x), x = infinity, Intervals)$ 

 $[-2, 2)$ 

#### **Example 5**

limit is not able to compute the limit of  $x^n$  for  $x \to \infty$  without additional information about the parameter *n*:

assume(n in R\_):  $limit(x<sup>^</sup>, x = infinity)$  $\left\{ \begin{array}{ll} 1 & \mbox{if} \;\; n=0 \\ \infty & \mbox{if} \;\; 0 < n \\ 0 & \mbox{if} \;\; n < 0 \end{array} \right.$ 

We can also **assume** immediately that  $n > 0$  and get no case analysis then:

assume( $n > 0$ ): limit( $x^n$ ,  $x =$  infinity)

 $\infty$ 

```
Similarly, we can assume that n < 0:
```

```
assume(n < 0): limit(x^n, x = infinity)
0
```

```
delete n:
```
Compute limit of the piecewise function:

```
limit(piecewise([x^3 > 10000*x, 1/x], [x^3 < 10000*x, 10]), x =
```
#### $\mathbf 0$

### **Example 7**

Compute limits of the incomplete Gamma function:

```
limit(igma(z, t), t = infinity);limit(igamma(z, t), t = 0)0
\Gamma(z)
```
#### **Parameters f**

An arithmetical expression representing a function in x

```
x
```
An [identifier](#page-2418-0)

**x0**

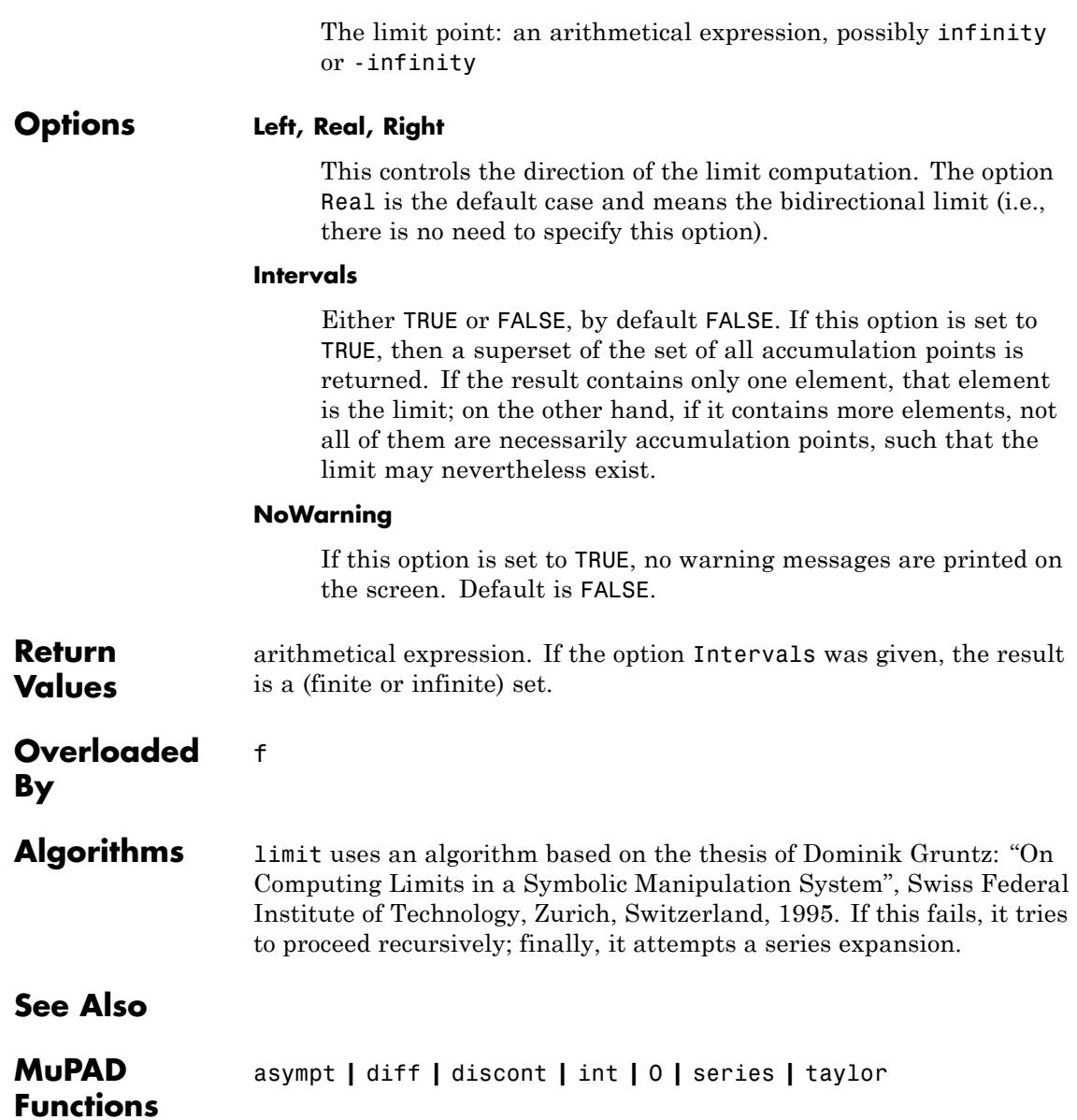

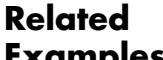

**•** "Compute Bidirectional Limits"

### **Examples**

**•** "Compute Right and Left Limits"

**Concepts •** "If Limits Do Not Exist"

## **linsolve**

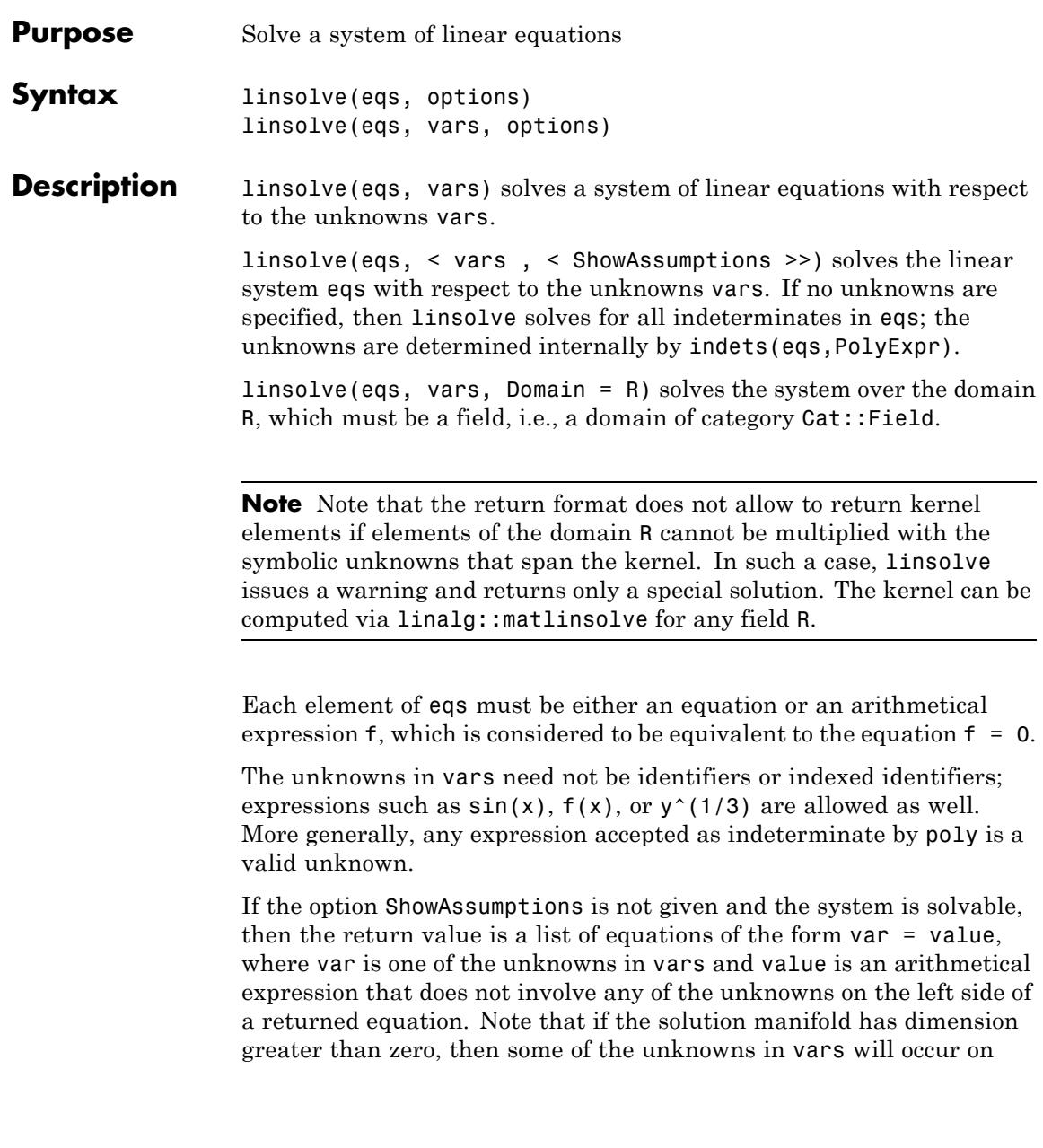

the right side of some returned equations, representing the degrees of freedom. See ["Example 2" on page 1-1270.](#page-1271-0)

If vars is a [list,](#page-2429-0) then the solved equations are returned in the the same order as the unknowns in vars.

The function linsolve can only solve systems of linear equations. Use solve for nonlinear equations.

linsolve is an interface function to the procedures numeric::linsolve and linalg::matlinsolve. For more details see the numeric::linsolve, linalg::matlinsolve help pages and the background section of this help page.

The system eqs is checked for linearity. Since such a test can be expensive, it is recommended to use numeric::linsolve or linalg::matlinsolve directly when you know that the system is linear.

**Note** linsolve does *not* react to properties of identifiers set by assume.

#### **Examples Example 1**

Equations and variables may be entered as sets or lists:

linsolve( $\{x + y = 1, 2*x + y = 3\}, \{x, y\}$ ), linsolve( $\{x + y = 1, 2*x + y = 3\}, [x, y]$ ), linsolve( $[x + y = 1, 2*x + y = 3], \{x, y\}$ ),  $linspace([x + y = 1, 2*x + y = 3], [x, y])$ 

 $[x = 2, y = -1]$ ,  $[x = 2, y = -1]$ ,  $[x = 2, y = -1]$ ,  $[x = 2, y = -1]$ 

Also expressions may be used as variables:

 $linspace({cos(x) + sin(x) = 1, cos(x) - sin(x) = 0},$  $\{cos(x), sin(x)\}\$ 

<span id="page-1271-0"></span> $\left[\cos(x) = \frac{1}{2}, \sin(x) = \frac{1}{2}\right]$ 

Furthermore, indexed identifiers are valid, too:

```
linspace({2 * a[1] + 3 * a[2] = 5, 7 * a[2] + 11 * a[3] = 13,17*a[3] + 19*a[1] = 23, \{a[1], a[2], a[3] \}a_1 = \frac{691}{865}, a_2 = \frac{981}{865}, a_3 = \frac{398}{865}
```
Next, we demonstrate the use of option Domain and solve a system over the field  $_{23}$  with it:

 $linspace([2*x + y = 1, -x - y = 0],$ Domain = Dom::IntegerMod(23))

 $[x = 1 \mod 23, y = 22 \mod 23]$ 

The following system does not have a solution:

linsolve( $\{x + y = 1, 2*x + 2*y = 3\}, \{x, y\}$ )

**FAIL** 

#### **Example 2**

If the solution of the linear system is not unique, then some of the unknowns are used as "free parameters" spanning the solution space. In the following example the unknown z is such a parameter. It does not appear on the left side of the solved equations:

eqs :=  $[x + y = z, x + 2*y = 0, 2*x - z = -3*y, y + z = 0]$ : vars  $:= [w, x, y, z]$ :

<span id="page-1272-0"></span>linsolve(eqs, vars)

 $[x = 2 z, y = -z]$ 

#### **Example 3**

If you use the Normal option, linsolve calls the normal function for final results. This call ensures that linsolve returns results in normalized form:

linsolve( $[x + a^*y = a + 1, b^*x - y = b - 1], \{x, y\}$ )  $[x = 1, y = 1]$ 

If you specify Normal = FALSE, linsolve does not call normal for the final result:

 $linspace([x + a^*y = a + 1, b^*x - y = b - 1], \{x, y\}, \text{Normal} = \text{FA}$ 

$$
\[x = a - \frac{a(b(a+1) - b + 1)}{a b + 1} + 1, y = \frac{b(a+1) - b + 1}{a b + 1}\]
$$

#### **Example 4**

Solve this system:

eqs :=  $[x + a^*y = b, x + A^*y = b]$ : linsolve(eqs, [x, y])  $[x = b, y = 0]$ 

Note that more solutions exist for  $a = A$ . Linsolve omits these solutions because it makes some additional assumptions on symbolic parameters of this system. To see the assumptions that linsolve made while solving this system, use the ShowAssumptions option:

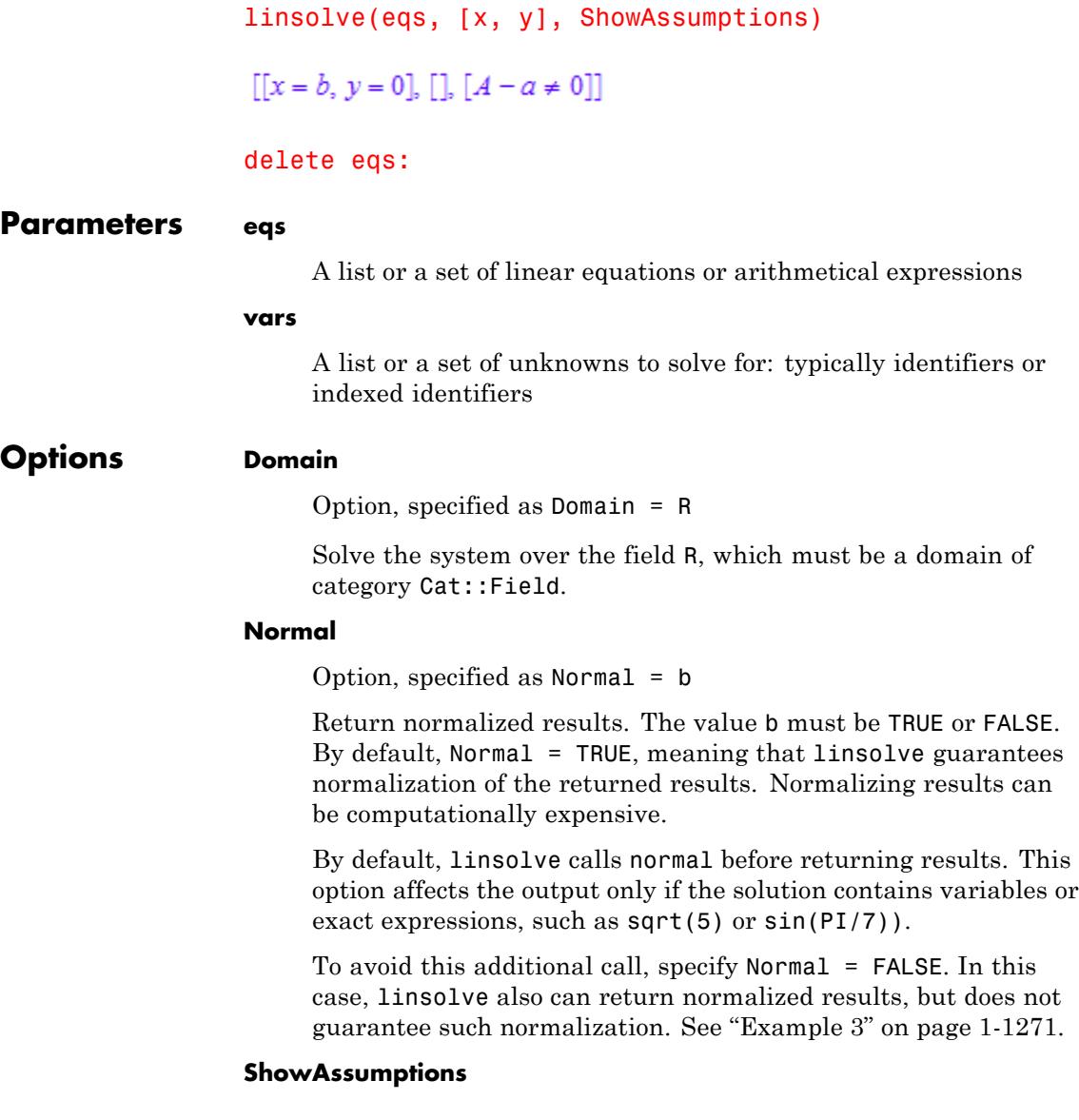

Return information about internal assumptions that linsolve made on symbolic parameters in eqs.

With this option, linsolve returns a list [Solution, Constraints, Pivots]. Solution is a list of solved equations representing the complete solution manifold of eqs, as described above. The lists Constraints and Pivots contain equations and inequalities involving symbolic parameters in eqs. Internally, these were assumed to hold true when solving the system. See ["Example 4" on page 1-1271](#page-1272-0).

When Gaussian elimination produces an equation  $0 = c$  with nonzero c, linsolve without ShowAssumptions returns FAIL. If c involves symbolic parameters, try using linsolve with ShowAssumptions to solve such systems. If the system is solvable, you will get the solution. In this case, an equation  $0 = c$  is returned in the Constraints list. If the system is not solvable, linsolve with ShowAssumptions returns [FAIL, [], []].

**Return Values** Without the ShowAssumptions option, a list of simplified equations is returned. It represents the general solution of the system eqs. FAIL is returned if the system is not solvable.

> With ShowAssumptions, a list [Solution, Constraints, Pivots] is returned. Solution is a list of simplified equations representing the general solution of eqs. The lists Constraints and Pivots contain equations and inequalities involving symbolic parameters in eqs. Internally, these were assumed to hold true when solving the system.

#### **Algorithms** If the option Domain is not present, the system is solved by calling numeric::linsolve with the option Symbolic.

If the option Domain  $=$  R is given and R is either Dom::ExpressionField() or Dom::Float, then numeric::linsolve is used to compute the solution of the system. This function uses a sparse representation of the equations.

# **linsolve**

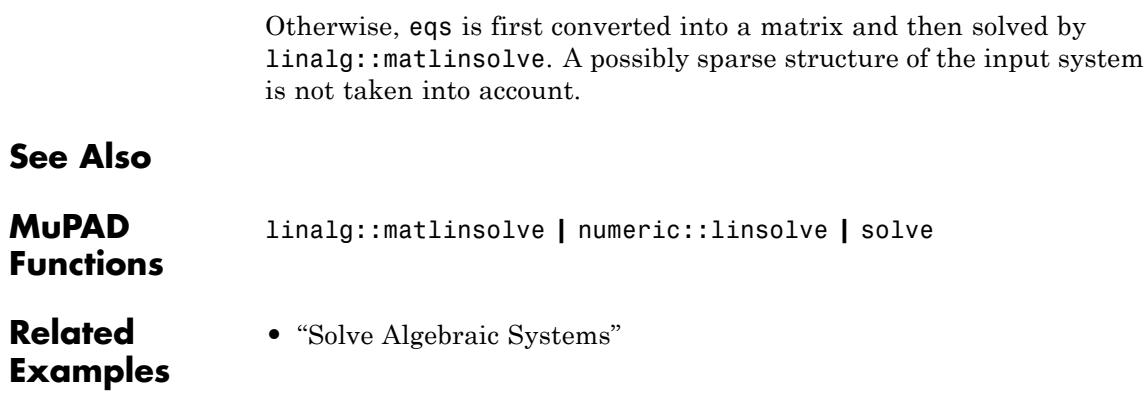

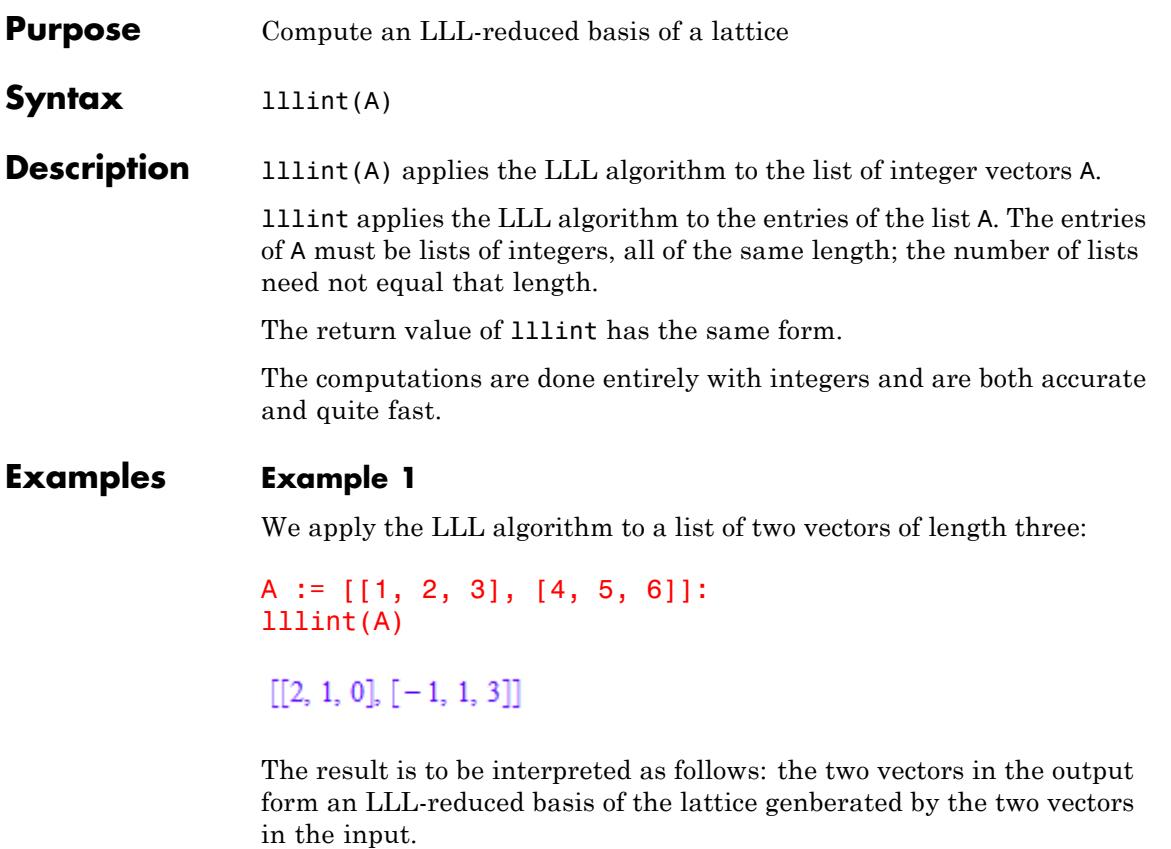

If the input vectors are not linearly independent, FAIL is returned:

```
lllint([[1, 2], [2, 4]])
```
 ${\rm FAIL}$ 

# **lllint**

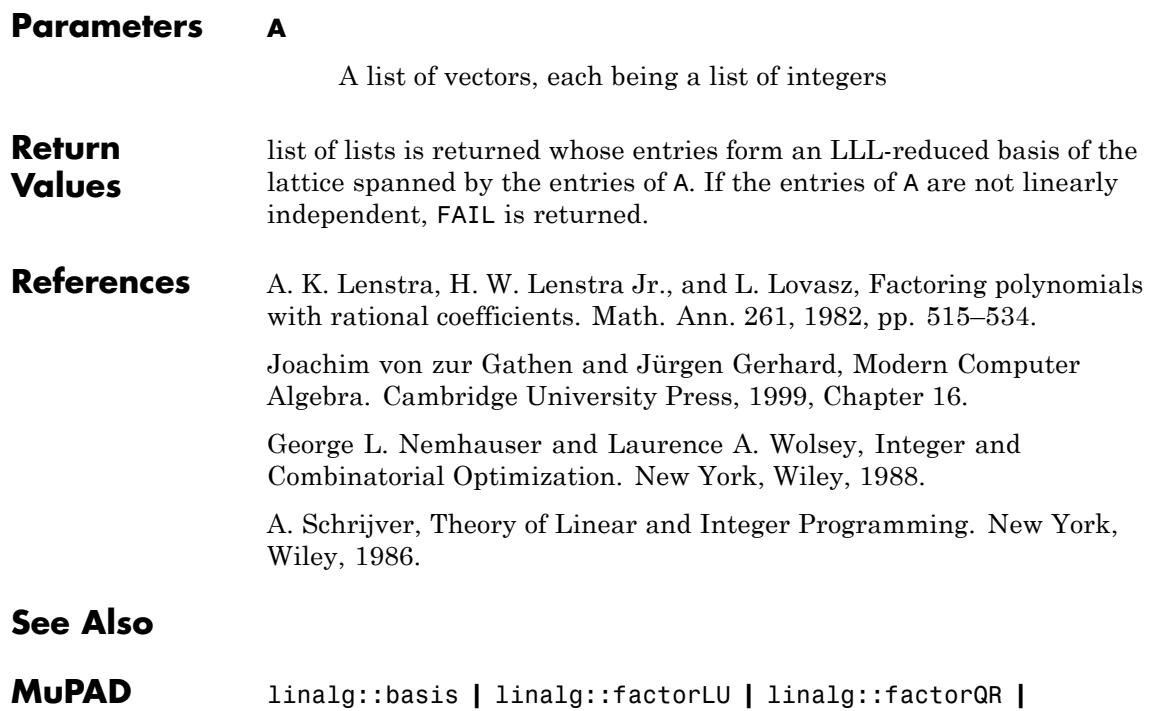

**Functions** linalg::gaussElim **|** linalg::hermiteForm **|** linalg::orthog

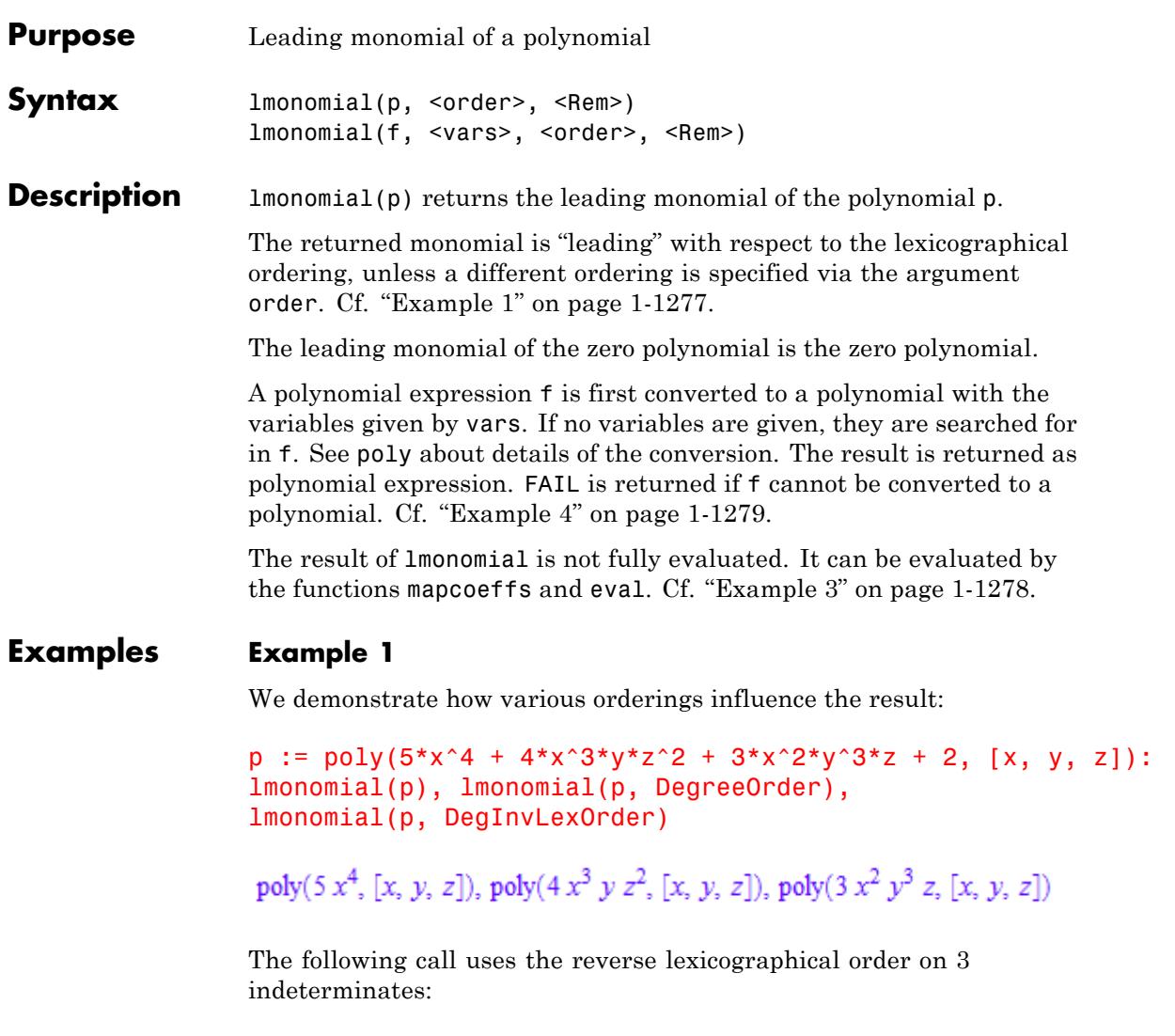

lmonomial(p, Dom::MonomOrdering(RevLex(3)))

```
poly(3 x^2 y^3 z, [x, y, z])
```
delete p:

#### **Example 2**

We compute the reductum of a polynomial:

```
p := poly(2*x^2*y + 3*x*y^2 + 6, [x, y]):q := lmonomial(p, Rem)
```
 $[poly(2x<sup>2</sup> y, [x, y]), poly(3x y<sup>2</sup> + 6, [x, y])]$ 

The leading monomial and the reductum add up to the polynomial p:

 $p = q[1] + q[2]$ 

 $poly(2x^2y+3xy^2+6, [x, y]) = poly(2x^2y+3xy^2+6, [x, y])$ 

delete p, q:

#### **Example 3**

We demonstrate the evaluation strategy of lmonomial:

 $p := poly(6*x^6*y^2 + x^2 + 2, [x]): y := 4: Imonomial(p)$ poly( $(6 y^2) x^6$ , [x])

Evaluation is enforced by eval:

```
mapcoeffs(%, eval)
```
poly(96 $x^6$ , [x])

### **lmonomial**

#### <span id="page-1280-0"></span>delete p, y:

### **Example 4**

The expression 1/x may not be regarded as polynomial:

lmonomial(1/x)

#### ${\rm FAIL}$

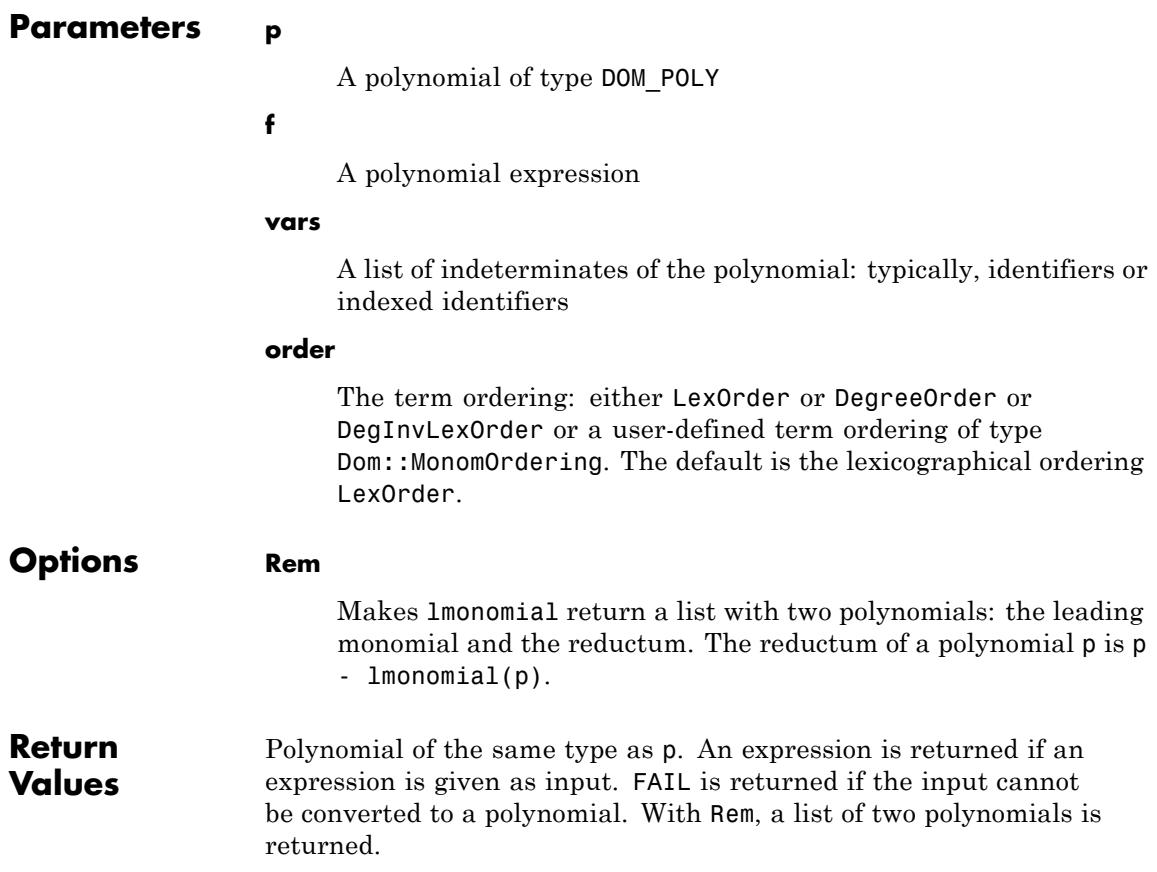

# **lmonomial**

**Overloaded** p **By**

**See Also**

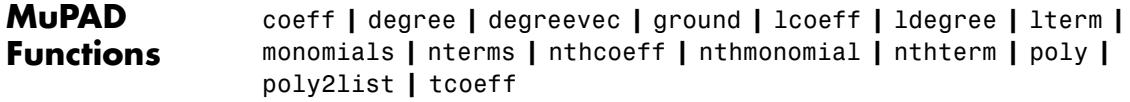

#### **Purpose** Natural logarithm

**Syntax**  $ln(x)$ 

**Description** ln(x) represents the natural logarithm of x.

Natural logarithm is defined for all complex arguments  $x \neq 0$ .

ln applies the following simplification rules to its arguments:

- If x is of the type Type::Numeric, then  $\ln(e^x) = x + k i 2 \pi$ . Here k is an integer, such that the imaginary part of the result lies in the interval  $(-\pi, \pi]$ . Similar simplifications occur for  $(e^y)^a$ .
- If x is a negative integer or a negative rational, then  $ln(x) = i\pi$  +  $ln(-x)$ .
- If **x** is an integer, then  $\ln\left(\frac{1}{x}\right) = -\ln(x)$ .
- **•** ln uses the following special values:

 $ln(1) = 0, ln(-1) = in, ln(i) = \frac{i\pi}{2}, ln(-i) = -\frac{i\pi}{2}, ln(\infty) = \infty, ln(-\infty) =$ iπ + ∞.

For exact numeric and symbolic arguments, ln typically returns unresolved function calls.

If an argument is a floating-point value, ln returns a floating-point result. The imaginary part of the result takes values in the interval  $(-\pi, \pi]$ . The negative real axis is a branch cut; the imaginary part of the result jumps when crossing the cut. On the negative real axis, the imaginary part is  $\pi$  according to  $ln(x) = \pi + ln(-x)$ ,  $x < 0$ . See ["Example](#page-1284-0)" [3" on page 1-1283.](#page-1284-0)

If an argument is a floating-point interval of type DOM\_INTERVAL, ln returns the results of type DOM\_INTERVAL, properly rounded outwards. This implies that the result contains only real numbers. See ["Example](#page-1284-0) [4" on page 1-1283.](#page-1284-0)

**ln**

```
Arithmetical rules such as ln(xy) = ln(x) + ln(y) are not valid throughout
the complex plane. Use properties to mark identifiers as real and
apply functions such as expand, combine or simplify to manipulate
expressions involving ln. See "Example 5" on page 1-1284.
```
#### **Environment Interactions** When called with a floating-point argument, the function is sensitive to the environment variable DIGITS which determines the numerical working precision.

### **Examples Example 1**

Compute the natural logarithms of these numeric and symbolic values:

```
ln(2), ln(-3), ln(1/4), ln(1 + I), ln(x^2)
```
 $\ln(2)$ ,  $\ln(3) + \pi i$  –  $\ln(4)$ ,  $\ln(1+i)$ ,  $\ln(x^2)$ 

For floating-point arguments, ln returns floating-point results:

 $ln(123.4), ln(5.6 + 7.8*I), ln(1.0/10^20)$ 

 $4.815431111$ , 2.261980065 + 0.948125538 i, -46.05170186

ln applies special simplification rules to its arguments:

 $ln(1)$ ,  $ln(-1)$ ,  $ln(exp(-5))$ ,  $ln(exp(5 + 27/4*1))$ 

0,  $\pi i$ ,  $-5$ ,  $5 - 2 \pi i + \frac{27i}{4}$ 

#### **Example 2**

diff, float, limit, series and similar functions handle expressions involving ln:

 $diff(ln(x^2), x)$ 

```
\frac{2}{x}float(In(PI + I))1.192985153 + 0.3081690711 i
limit(In(x)/x, x = infinity)\mathbf{0}series(x*ln(sin(x)), x = 0, 10)
x \ln(x) - \frac{x^3}{6} - \frac{x^5}{180} - \frac{x^7}{2835} - \frac{x^9}{37800} + O(x^{11})
```
The negative real axis is a branch cut. The imaginary part of the values returned by ln jump when crossing this cut:

 $ln(.2.0), ln(.2.0 + I/10^1000), ln(.2.0 - I/10^1000)$ 

 $0.6931471806 + 3.141592654$  i,  $0.6931471806 + 3.141592654$  i,  $0.6931471806 - 3.141592654$  i

#### **Example 4**

The natural logarithm of an [interval](#page-2421-0) is the image set of the logarithm function over the set represented by the interval:

```
ln(1 \ldots 2)0.0...0.6931471806ln(-1 \ldots 1)
```
#### <span id="page-1285-0"></span>RD\_NINF ... 0.0  $\cup$  RD\_NINF ... 0.0 + 3.141592653 ... 3.141592654 i

This definition extends to unions of intervals:

 $ln(1 ... 2$  union  $3 ... 4)$ 

 $0.0$  ...  $0.6931471806 \cup 1.098612288$  ... 1.386294362

#### **Example 5**

expand, combine, and simplify react to properties set via assume. The following call does not produce an expanded result, because the arithmetical rule  $ln(xy) = ln(x) + ln(y)$  does not hold for arbitrary complex *x*, *y*:

```
expand(ln(x*y))
```
 $ln(x y)$ 

If one of the factors is real and positive, the rule is valid:

```
assume(x > 0): expand(In(x*y))\ln(x) + \ln(y)combine(%, ln)
ln(x y)simplify(ln(x^3*y) - ln(x))ln(x^2 y)
```
For further computations, clear the assumption:

unassume(x):

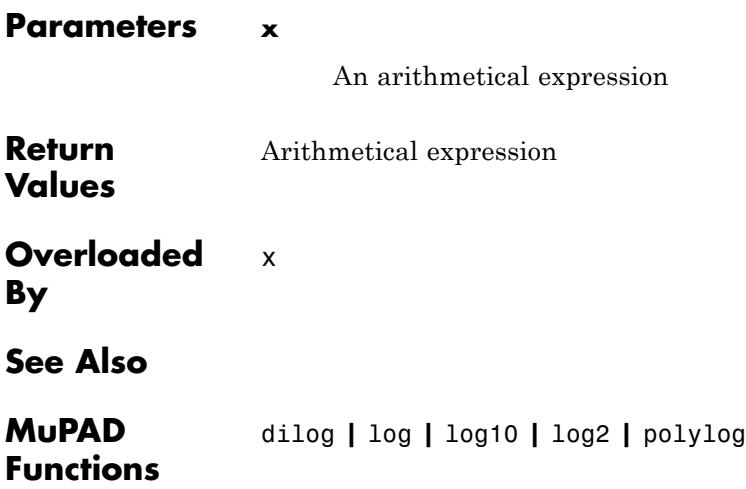

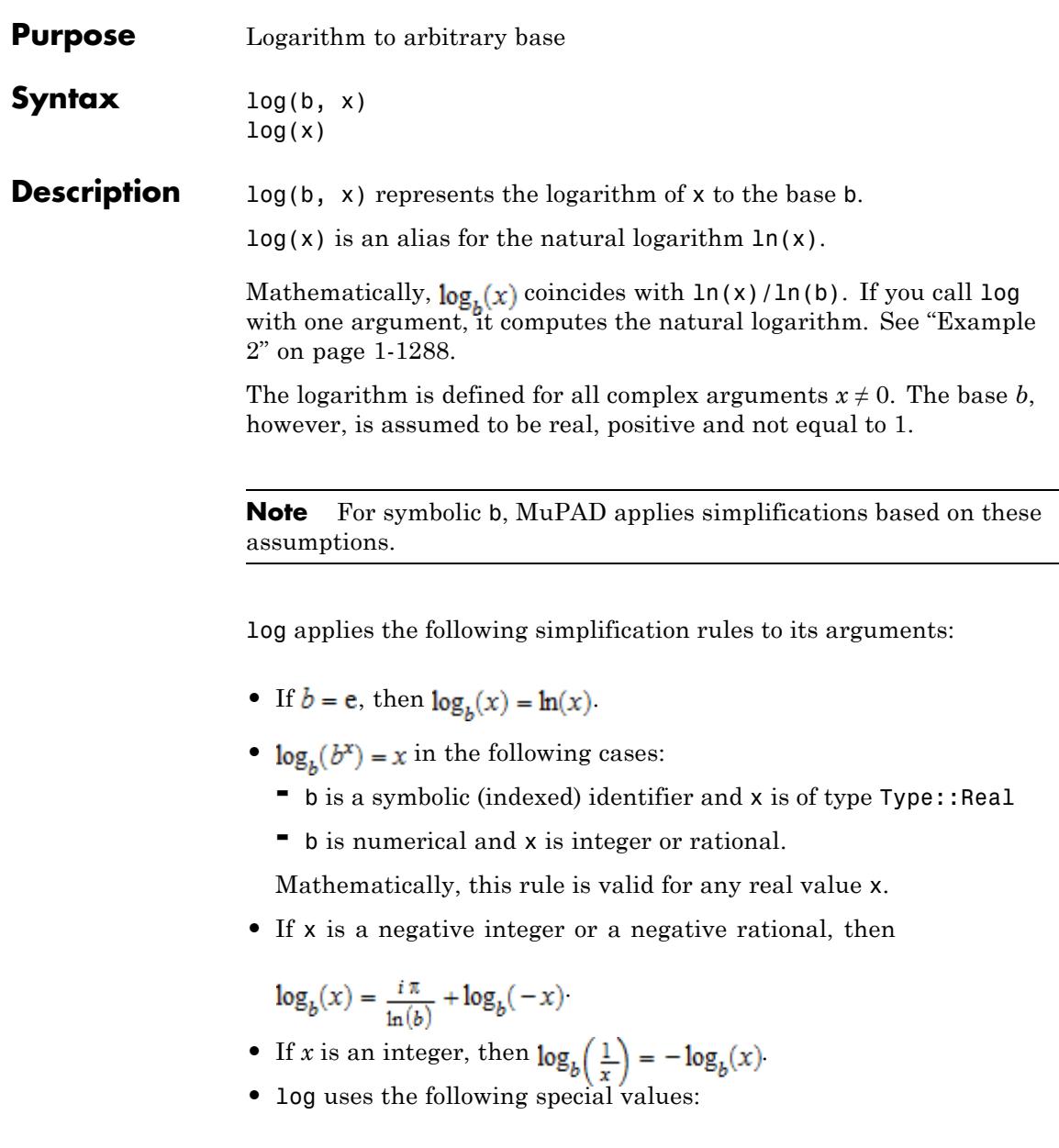

$$
\log_b(1) = 0, \log_b(-1) = \frac{i\pi}{\ln(b)}, \log_b(i) = \frac{i\pi}{2\ln(b)}, \log_b(-i) = -\frac{i\pi}{2\ln(b)}.
$$

For exact numeric and symbolic arguments, log typically returns unresolved function calls.

If both arguments are numerical and at least one of them is a floating-point number, log returns a floating-point result. The

imaginary part of the result takes values in the interval if  $b > 1$  and in the interval  $\begin{bmatrix} \pi & -\pi \\ \end{bmatrix}$  if  $b < 1$ . The negative real axis is a branch cut, the imaginary part of the result jumps when crossing

the cut. On the negative real axis, the imaginary part is  $\frac{\pi}{\sqrt{2}}$  according

to  $\log_b(x) = \frac{i\pi}{\ln(b)} + \log_b(-x)$ ,  $x < 0$ . See ["Example 4" on page 1-1289.](#page-1290-0)

Arithmetical rules such as  $log_2(x y) = log_2(x) + log_2(y)$  are not valid throughout the complex plane. Use properties to mark identifiers as real and apply functions such as expand or simplify to manipulate expressions involving log. See ["Example 5" on page 1-1290](#page-1291-0).

#### **Environment Interactions**

When called with a floating-point argument, the function is sensitive to the environment variable DIGITS which determines the numerical working precision.

#### **Examples Example 1**

When computing a logarithm to an arbitrary base, use identifiers, indexed identifiers, or numbers of type Type::Positive to specify the base of a logarithm:

 $log(b, 2), log(b[1], 3), log(2, 5), log(2/3, 4/9), log(0.3, x)$  $log_b(2)$ ,  $log_{b_1}(3)$ ,  $log_2(5)$ , 2,  $log_{0.3}(x)$ 

**log**

<span id="page-1289-0"></span>Do not use general arithmetical expressions to specify the base:

```
log(-PI^2, 2)
```
Error: The base must be an identifier, an indexed identifier, or a

For floating-point arguments, log returns floating-point results:

 $log(2, 123.4), log(2.0, 5.6 + 7.8*I), log(10.0, 2/10^20)$ 6.947198584, 3.263347423 + 1.367856012 i, -19.69897

log applies special simplification rules to its arguments:

 $log(b, 1), log(b, -1), log(2/3, (4/9)^{10}), log(b, b^{(-5)})$ 

$$
0, \frac{\pi i}{\ln(b)}, 20, -5
$$

#### **Example 2**

Use rewrite to rewrite log in terms of ln:

```
rewrite(log(b, x), ln), rewrite(log(10, 200), ln)
```
 $\ln(x)$   $\ln(200)$  $ln(b)$  $ln(10)$ 

If you do not specify the base of the logarithm, log computes the natural logarithm:

 $log(x)$ 

#### <span id="page-1290-0"></span> $\ln(x)$

#### **Example 3**

diff, float, limit, series and similar functions handle expressions involving log:

```
diff(log(b, x^2), x)
rac{2}{x \ln(b)}float(log(10, PI + I))0.5181068691 + 0.1338361271 i
limit(log(10, x)/x, x = infinity)\mathbf{0}series(x*log(x, sin(x)), x = 0)
x - \frac{x^3}{6 \ln(x)} - \frac{x^5}{180 \ln(x)} + O(x^7)
```
### **Example 4**

The negative real axis is a branch cut. The imaginary part of the values returned by log jump when crossing this cut:

 $log(10, -2.0)$ ,  $log(10, -2.0 + I/10^1000)$ ,  $log(10, -2.0 - I/10^1000)$ 

```
0.3010299957 + 1.364376354 i, 0.3010299957 + 1.364376354 i, 0.3010299957 - 1.364376354 i
```
<span id="page-1291-0"></span>expand and simplify react to properties set via assume. The following call does not produce an expanded result, because the arithmetical rule  $\log_b(xy) = \log_b(x) + \log_b(y)$  does not hold for arbitrary complex *x*, *y*:  $expand(log(10, x<sup>*</sup>y))$  $log_{10}(x y)$ 

If one of the factors is real and positive, the rule is valid:

```
assume(x > 0): expand(log(b, x<sup>*</sup>y))
```
 $log<sub>b</sub>(x) + log<sub>b</sub>(y)$ 

 $simplify(log(b, x^3*y) - log(b, x))$ 

 $\log_b(x^2 y)$ 

For further computations, clear the assumption:

```
unassume(x):
```
#### **Parameters b**

An identifier of domain type DOM\_IDENT, [indexed identifier](#page-1023-0), real numerical value of type Type::Positive, or the expression  $exp(1)$  that leads to the natural logarithm:  $log(exp(1), x) =$  $ln(x)$ .

**x**

An arithmetical expression

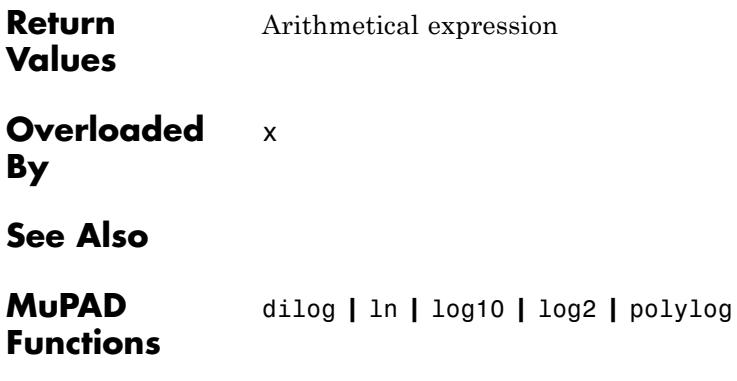

# **log10**

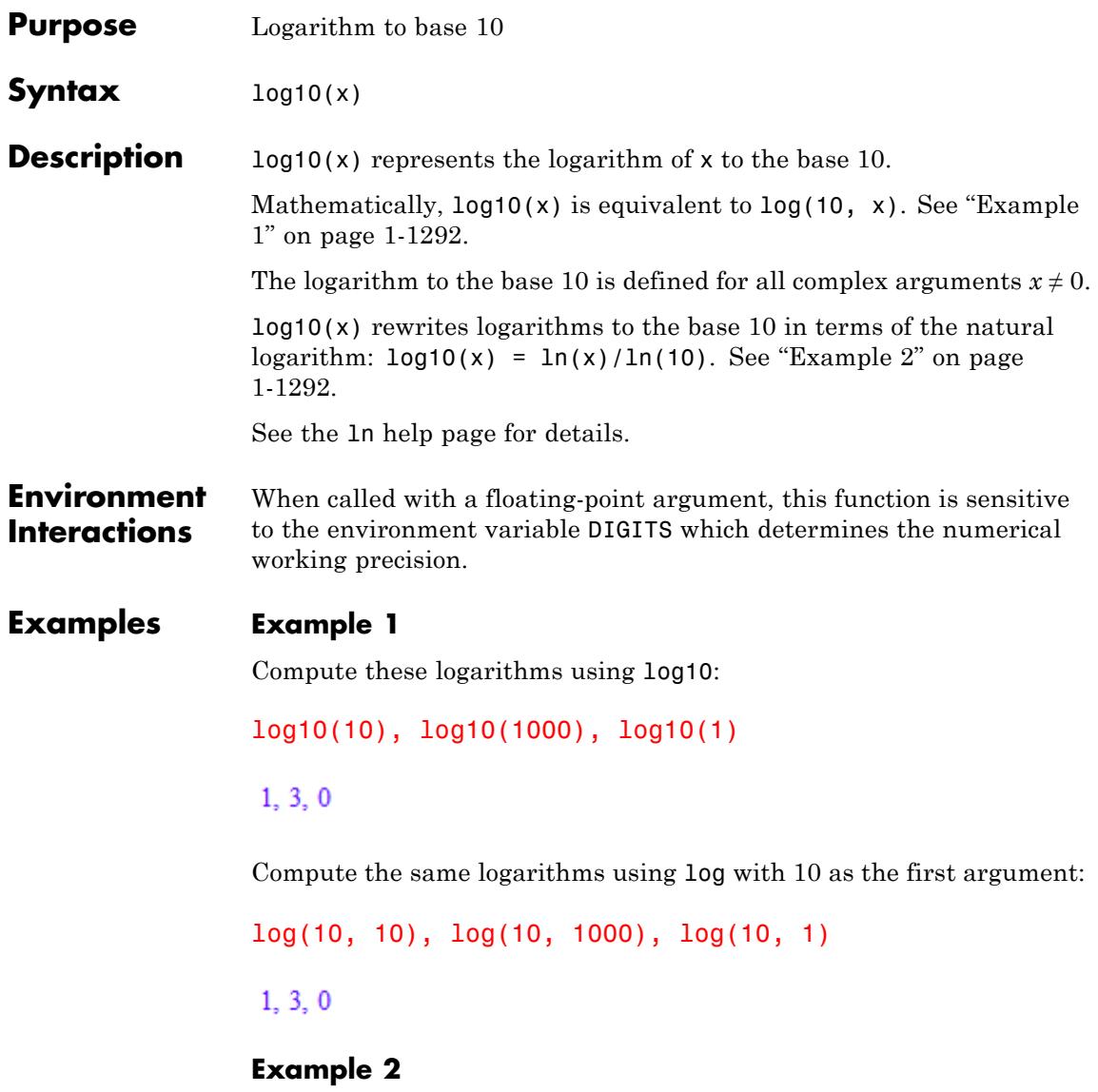

log10 rewrites logarithms in terms of ln:

```
log10(x), log10(x^2 - 1)\frac{\ln(x)}{\ln(10)}, \frac{\ln(x^2-1)}{\ln(10)}\overline{\ln(10)}<sup>*</sup>
```
For floating-point values, log10 returns floating-point results:

```
log10(123.4), log10(5.6 + 7.8*I), log10(-15.45)
```

```
2.09131516, 0.9823654605 + 0.4117656893 i, 1.188928484 + 1.364376354 i
```
#### **Example 4**

For floating-point intervals, log10 returns results as floating-point intervals:

log10(2.0...10.15)

0.3010299956 ... 1.006466043

**Parameters x**

An arithmetical expression

**Return** Arithmetical expression

**Values**

**Overloaded By** x

**See Also**

**MuPAD Functions** dilog **|** ln **|** log **|** log2 **|** polylog

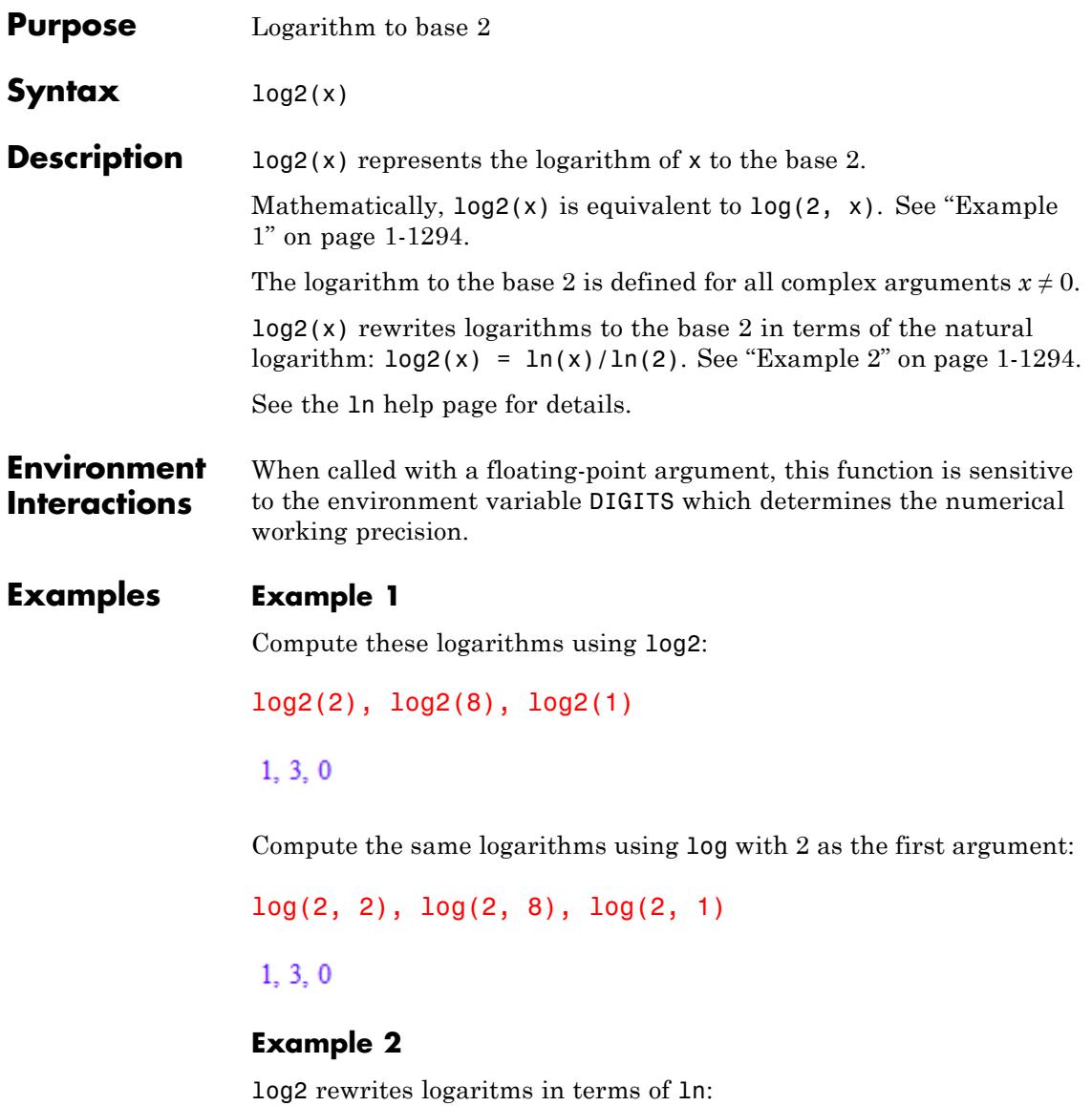
```
log2(x), log2(x^2 - 1)ln(x) ln(x^2 - 1)Example 3
                  For floating-point values, log2 returns floating-point results:
                  log2(123.4), log2(5.6 + 7.8*I), log2(-15.45)
                   6.947198584, 3.263347423 + 1.367856012 i, 3.949534933 + 4.532360142 i
                  Example 4
                  For floating-point intervals, log2 returns results as floating-point
                  intervals:
                  log2(2.0...10.15)
                   0.9999999999 ... 3.343407823
Parameters x
                       An arithmetical expression
Return
                  Arithmetical expression
Values
Overloaded
                  x
See Also
MuPAD
                  dilog | ln | log | log10 | polylog
Functions
```
**By**

# **lterm**

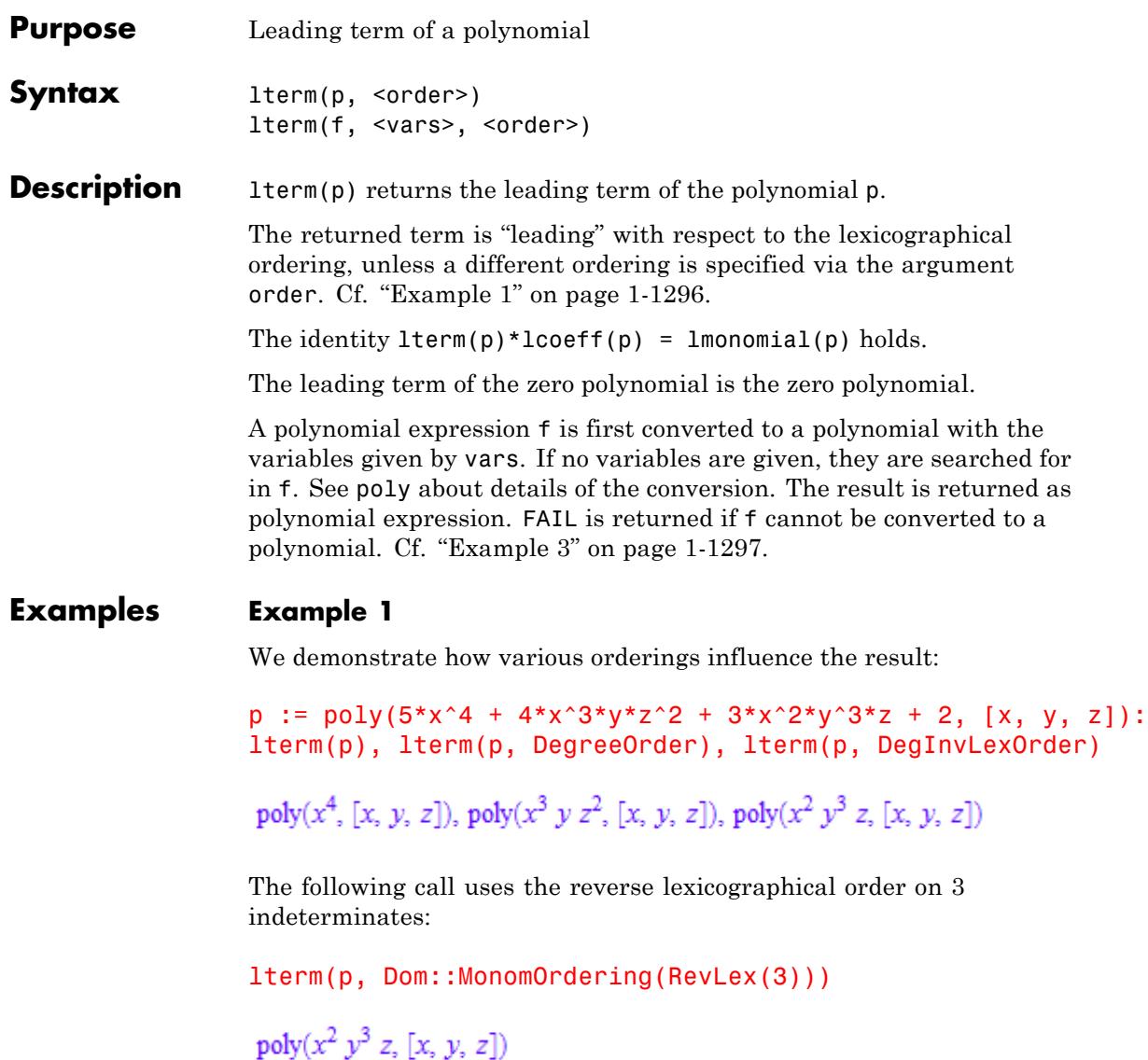

#### <span id="page-1298-0"></span>delete p:

## **Example 2**

The leading monomial is the product of the leading coefficient and the leading term:

```
p := poly(2*x^2*y + 3*x*y^2 + 6, [x, y]):mapcoeffs(lterm(p),lcoeff(p)) = lmonomial(p)
```
 $poly(2 x<sup>2</sup> y, [x, y]) = poly(2 x<sup>2</sup> y, [x, y])$ 

#### delete p:

#### **Example 3**

The expression 1/x may not be regarded as polynomial:

lterm(1/x)

**FAIL** 

#### **Parameters p**

A polynomial of type DOM\_POLY

#### **f**

A polynomial expression

#### **vars**

A [list](#page-2429-0) of indeterminates of the polynomial: typically, [identifiers](#page-2418-0) or [indexed identifiers](#page-1023-0)

#### **order**

The term ordering: either LexOrder or DegreeOrder or DegInvLexOrder or a user-defined term ordering of type Dom::MonomOrdering. The default is the lexicographical ordering LexOrder.

# **lterm**

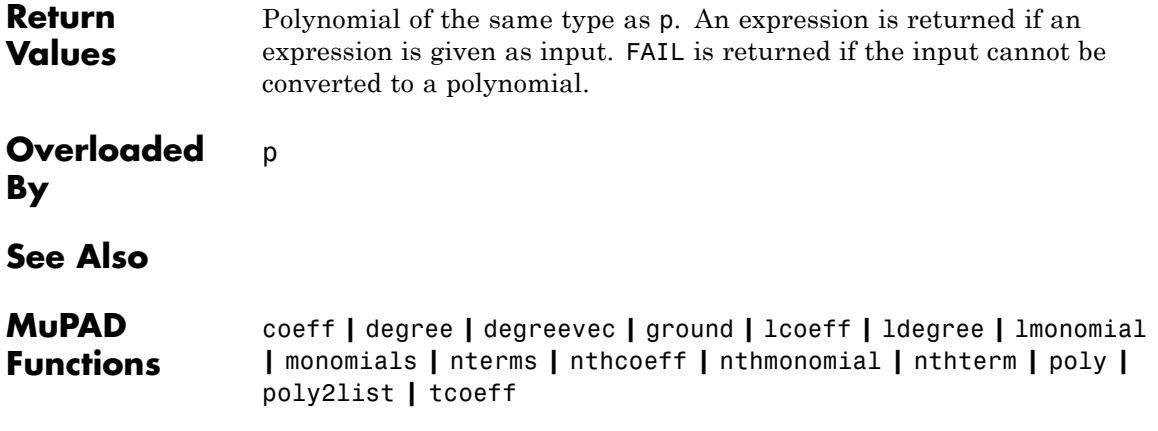

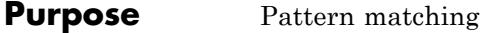

**Syntax** match(expression, pattern, options)

**Description** match(expression, pattern) checks whether the syntactical structure of expression matches pattern. If so, the call returns a set of replacement equations transforming pattern into expression.

> match computes a set of replacement equations S for the [identifiers](#page-2418-0) occurring in pattern, such that subs(pattern, S) and expression coincide up to associativity, commutativity, and neutral elements.

Without additional options, a purely syntactical matching is performed; associativity, commutativity, or neutral elements are taken into account only for the builtin operators + and \*, and and or, and union and intersect. In this case, subs(pattern,  $S$ ) = expression holds for the set S of replacement equations returned by match if the matching was successful. Cf. ["Example 1" on page 1-1300](#page-1301-0). You can declare these properties for operators via the options Associative, Commutative, and Null (see below). Then subs(pattern, S) and expression need no longer be equal in MuPAD, but they can be transformed into each other by application of the rules implied by the options.

Both expression and pattern may be arbitrary MuPAD expressions, i.e., both atomic expressions such as [numbers](#page-7254-0), [Boolean constants](#page-2195-0), and [identifiers](#page-2418-0), and [compositeexpressions](#page-2411-0).

Each [identifier](#page-2418-0) without a value that occurs in pattern, including the 0th operands, is regarded as a *pattern variable*, in the sense that it may be replaced by some expression in order to transform pattern into expression. Use the option Const (see below) to declare identifiers as non-replaceable.

With the exception of some automatic simplifications performed by the MuPAD kernel, distributivity is *not* taken into account. Cf. ["Example](#page-1303-0) [5" on page 1-1302.](#page-1303-0)

<span id="page-1301-0"></span>**Note** match evaluates its arguments, as usual. This evaluation usually encompasses a certain amount of simplification, which may change the syntactical structure of both expression and pattern in an unexpected way. Cf. ["Example 6" on page 1-1303](#page-1304-0).

Even if there are several possible matches, match returns at most one of them. Cf. ["Example 7" on page 1-1303](#page-1304-0).

If the structure of expression does not match pattern, match returns FAIL.

If expression and pattern are equal, the empty [set](#page-2438-0) is returned.

Otherwise, if a match is found and expression and pattern are different, then a set S of replacement equations is returned. For each pattern variable x occurring in pattern that is not declared constant via the option Const, S contains exactly one replacement equation of the form  $x = y$ , and y is the expression to be substituted for x in order to transform pattern into expression.

## **Examples Example 1**

All identifiers of the following pattern are pattern variables:

 $match(f(a, b), f(X, Y))$ 

 ${X = a, Y = b, f = f}$ 

The function f is declared non-replaceable:

match(f(a, b),  $f(X, Y)$ , Const = {f})  ${X = a, Y = b}$ 

## **Example 2**

The following call contains a condition for the pattern variable X:

```
match(f(a, b), f(X, Y), Const = {f}, Cond = {X -> not has(X, a)}
```
#### FAIL

If the function f is declared commutative, the expression matches the given pattern—in contrast to the preceding example:

```
match(f(a, b), f(X, Y), Const = {f}, Commutative = {f},
                             Cond = \{X \rightarrow \text{not has}(X, a)\}\
```
 ${X = b, Y = a}$ 

## **Example 3**

The following expression cannot be matched since the number of arguments of the expression and the pattern are different:

```
match(f(a, b, c), f(X, Y), Const = {f})
```
#### **FAIL**

We declare the function f associative with the option Associative. In this case the pattern matches the given expression:

```
match(f(a, b, c), f(X, Y), Const = {f}, Associative = {f})
{X = a, Y = f(b, c)}
```
## **Example 4**

If, however, the function call in the pattern has more arguments than the corresponding function call in the expression, no match is found:

<span id="page-1303-0"></span>match(f(a, b),  $f(X, Y, Z)$ , Const = {f}, Associative = {f})

## **FAIL**

If the neutral element with respect to the operator f is known, additional matches are possible by substituting it for some of the pattern variables:

match(f(a, b),  $f(X, Y, Z)$ , Const = {f}, Associative = {f}, Null = {  ${X = a, Y = b, Z = 0}$ 

#### **Example 5**

Distributivity is *not* taken into account in general:

```
match(a*x + a*y, a*(X + Y), Const = {a})
```
**FAIL** 

The next call finds a match, but not the expected one:

 $match(a*(x + y), X + Y)$ 

 ${Y = 0, X = a (x + y)}$ 

The following declarations and conditions do not lead to the expected result, either:

 $match(a*(x + y), a*X + a*Y, Const = {a},$ Cond =  $\{X \rightarrow X \iff 0, Y \rightarrow Y \iff 0\}$ 

FAIL

## <span id="page-1304-0"></span>**Example 6**

Automatic simplifications can "destroy" the structure of the given expression or pattern:

```
match(sin(-2), sin(X))
```
#### **FAIL**

The result is FAIL, because the first argument sin(-2) is evaluated and rewritten to -sin(2):

sin(-2)

 $-\sin(2)$ 

You can circumvent this problem by using hold:

 $match(hold(sin(-2)), sin(X))$ 

 ${X = -2}$ 

## **Example 7**

match returns only one possible match:

 $match(a + b + c + 1, X + Y)$ 

 ${X = a, Y = b + c + 1}$ 

To obtain other solutions, use conditions to exclude the solutions that you already have:

match(a + b + c + 1, X + Y, Cond =  $\{X \le a\}$ )

<span id="page-1305-0"></span> ${Y = a, X = b + c + 1}$ match(a + b + c + 1, X + Y, Cond =  $\{X \le a \text{ and } Y \le a\}$ )  ${X = b, Y = a + c + 1}$ match(a + b + c + 1,  $X + Y$ , Cond =  $\{X \leq a \text{ and } X \leq b \text{ and } Y \leq a\}$  ${X = c, Y = a + b + 1}$ 

## **Example 8**

Every pattern variable can have at most one condition procedure. Simple conditions can be given by anonymous procedures (->):

```
match(a + b, X + Y, Cond = {X -> X <> a, Y -> Y <> b})
```
 ${X = b, Y = a}$ 

Several conditions on a pattern variable can be combined in one procedure:

```
Xcond := proc(X) beginif domtype(X) = DOM IDENT thenX \leq a and X \leq belse
    X \leq 0end_if
end_proc:
match(sin(a*b), sin(X*Y), Cond = {Xcond}){Y = 1, X = a b}
```
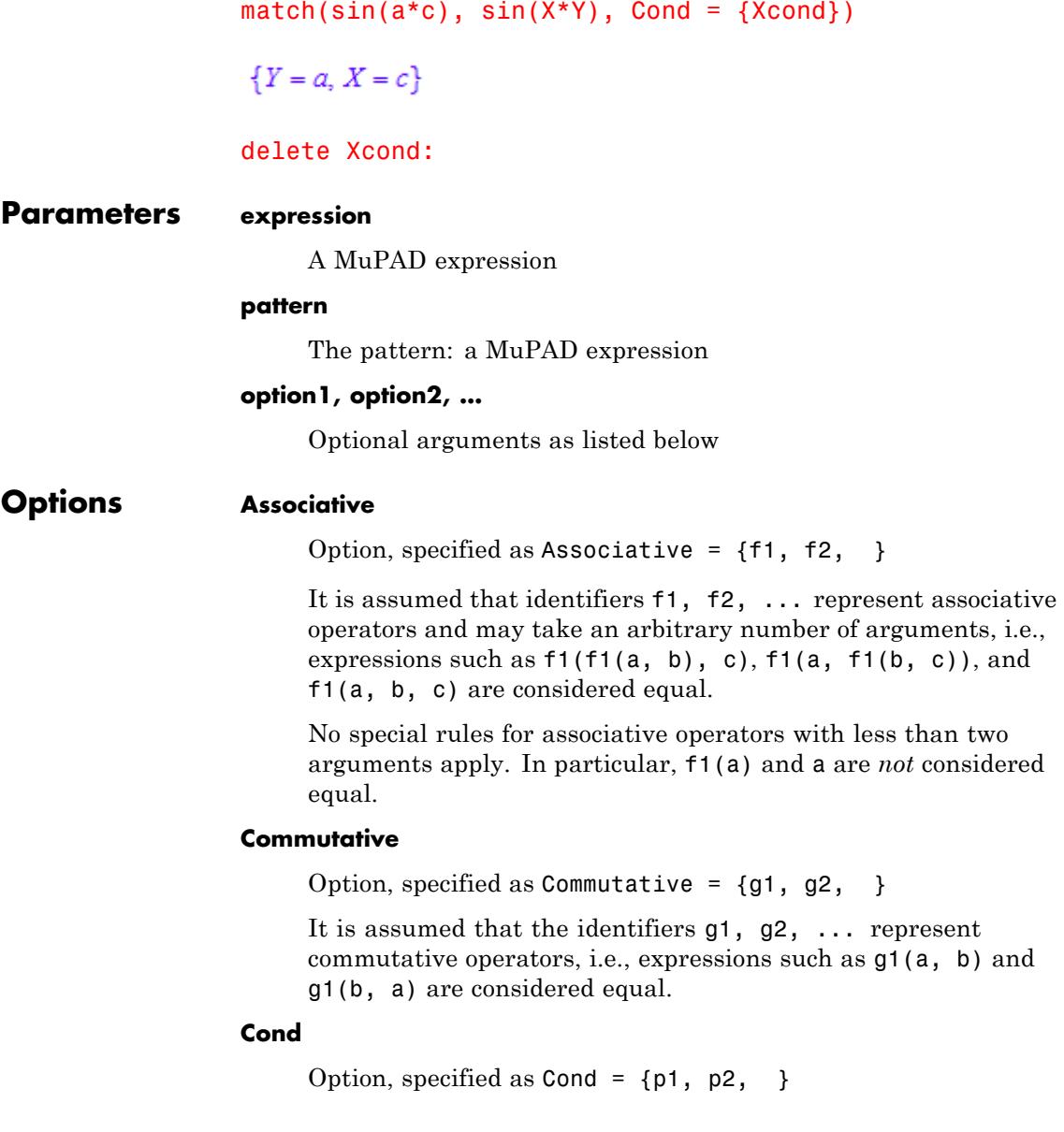

Only matches satisfying the conditions specified by the procedures p1, p2, ... are considered. Each [procedure](#page-2433-0) must take exactly one argument and represents a condition on exactly one pattern variable. The name of the procedure's formal argument must be equal to the name of a pattern variable occurring in pattern that is not declared constant via the option Const. Each condition procedure must return an expression that the function bool can evaluate to one of the Boolean values TRUE or FALSE.

Anonymous procedures created via -> can be used to express simple conditions. Cf. ["Example 8" on page 1-1304.](#page-1305-0)

If a possible match is found, given by a set of replacement equations S, then match checks whether all specified conditions are satisfied by calling  $\text{bool}(p1(y1)$  and  $p2(y2)$  and  $\ldots$ ), where y1 is the expression to be substituted for the pattern variable x1 that agrees with the formal argument of the procedure p1, etc. If the return value of the call is TRUE, then match returns S. Otherwise, the next possible match is tried.

For example, if p1 is a procedure with formal argument x1, where  $x1$  is a pattern variable occurring in pattern, then a match  $S =$  $\{\ldots, x_1 = y_1, \ldots\}$  is considered valid only if bool(p1(y1)) returns TRUE.

There can be at most one condition procedure for each pattern variable. If necessary, use the logical operators and and or as well as the control structures if and case to combine several conditions for the same pattern variable in one condition procedure. Cf. ["Example 8" on page 1-1304.](#page-1305-0)

#### **Const**

Option, specified as  $Const = {c1, c2, }$ 

The identifiers c1, c2, ... are regarded as constants, i.e., they must match literally and must not be replaced in order to transform pattern into expression.

**Null**

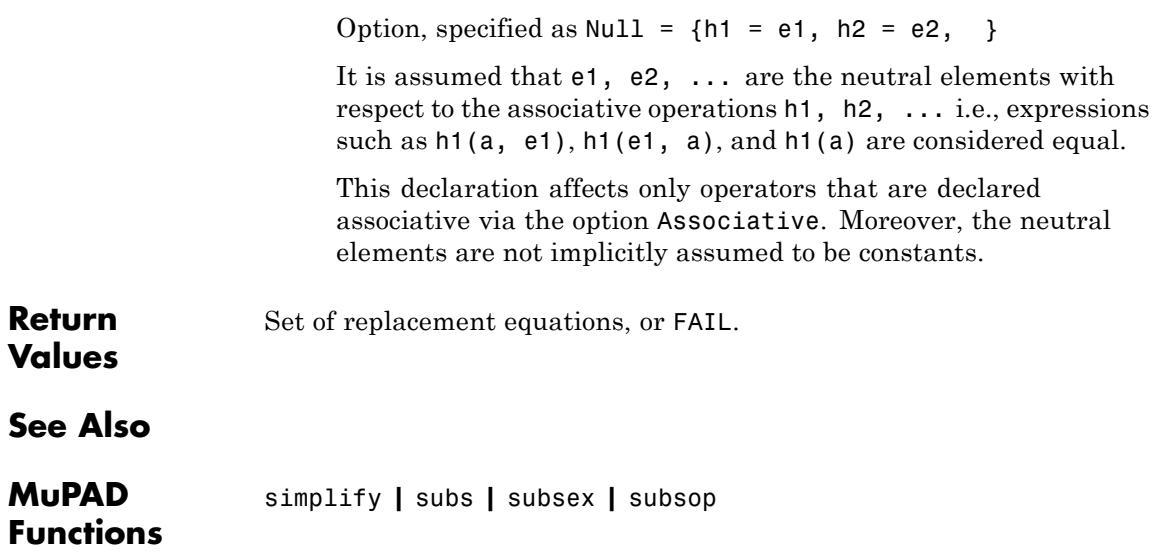

## **map**

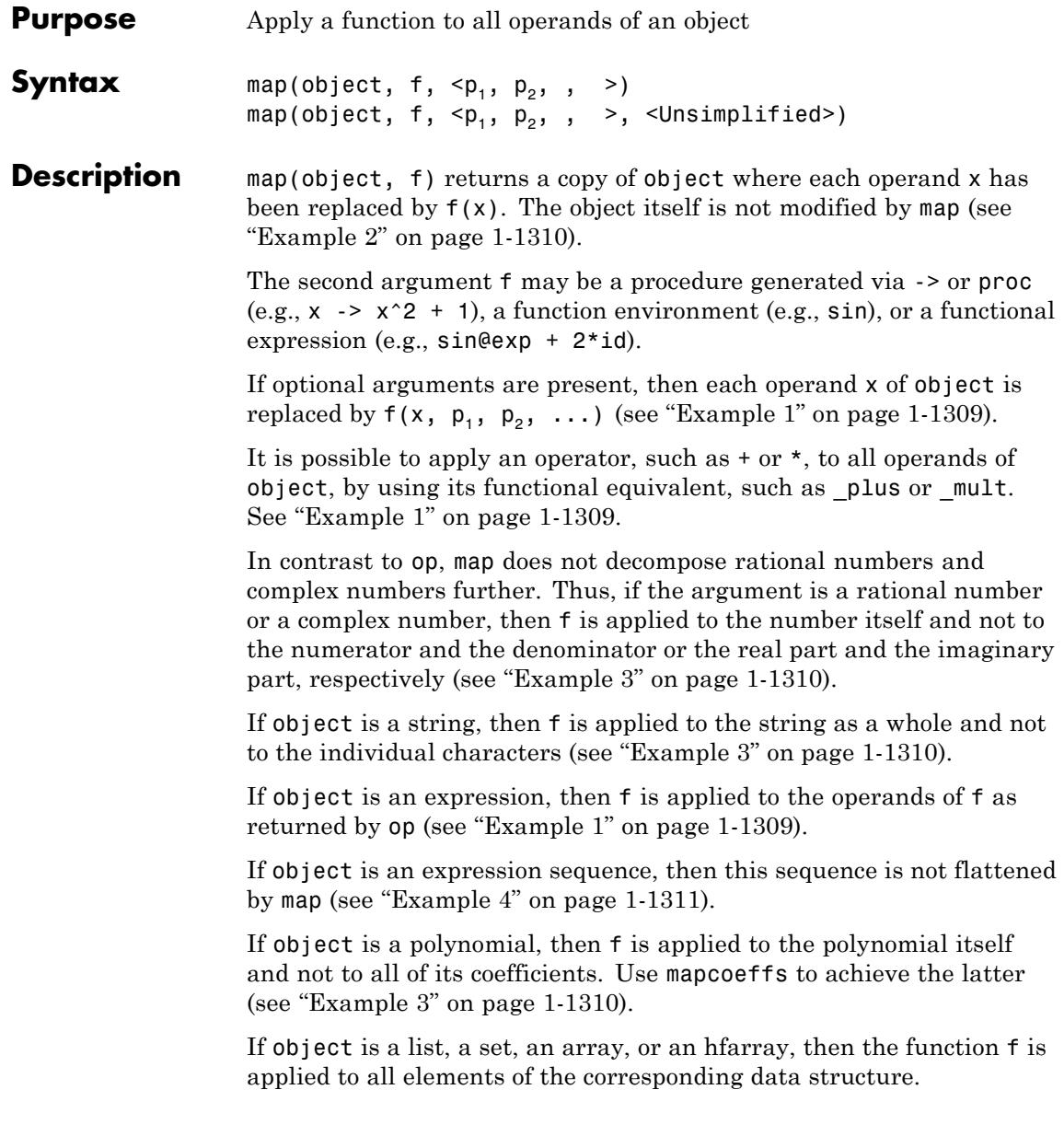

<span id="page-1310-0"></span>**Note** If object is a [table](#page-2119-0), the function f is applied to all *entries* of the table, not to the indices (see ["Example 9" on page 1-1314\)](#page-1315-0). The entries are the right sides of the [operands](#page-1487-0) of a table.

If object is an element of a library domain, then the slot "map" of the domain is called and the result is returned. This can be used to extend the functionality of map to user-defined domains. If no "map" slot exists, then f is applied to the object itself (see ["Example 10" on page 1-1314](#page-1315-0)).

map does not evaluate its result after the replacement; use eval to achieve this. Nevertheless, internal simplifications occur after the replacement, unless the option Unsimplified is given (see ["Example](#page-1314-0) [8" on page 1-1313\)](#page-1314-0).

map does not descend recursively into an object; the function f is only applied to the operands at first level. Use misc::maprec for a recursive version of map (see ["Example 11" on page 1-1315\)](#page-1316-0).

The procedure f should be deterministic and should not have side effects (such as changing and using global variables). The user does not have any control over the ordering in which the function is applied to the operands of the object!

## **Examples Example 1**

map works for expressions:

 $map(a + b + 3, sin)$  $\sin(3) + \sin(a) + \sin(b)$ 

The optional arguments of map are passed to the function being mapped:

 $map(a + b + 3, f, x, y)$ 

```
f(3, x, y) + f(a, x, y) + f(b, x, y)
```
In the following example, we add 10 to each element of a list:

```
map([1, x, 2, y, 3, z], plus, 10)
```

```
[11, x + 10, 12, y + 10, 13, z + 10]
```
#### **Example 2**

Like most other MuPAD functions, map does not modify its first argument, but returns a modified copy:

```
a := [0, P1/2, P1, 3*PI/2]:
map(a, sin)
\begin{bmatrix} 0, 1, 0, -1 \end{bmatrix}
```
The list a still has its original value:

a

 $\left[0, \frac{\pi}{2}, \pi, \frac{3 \pi}{2}\right]$ 

#### **Example 3**

map does not decompose rational and complex numbers:

```
map(3/4,  plus, 1), map(3 + 4*I,  plus, 1)\frac{7}{4}, 4 + 4 i
```
map does not decompose strings:

```
map("MuPAD", text2expr)
```
#### **MuPAD**

map does not decompose polynomials:

```
map(poly(x^2 + x + 1), plus, 1)poly(x^2 + x + 2, [x])
```
Use mapcoeffs to apply a function to all coefficients of a polynomial:

mapcoeffs(poly( $x^2 + x + 1$ ), \_plus, 1)

 $poly(2x^2 + 2x + 2, [x])$ 

#### **Example 4**

The first argument is not flattened:

 $map((1, 2, 3), plus, 2)$ 

 $3, 4, 5$ 

#### **Example 5**

Sometimes a MuPAD function returns a set or a list of big symbolic expressions containing mathematical constants etc. To get a better intuition about the result, you can map the function float to all elements, which often drastically reduces the size of the expressions:

 $solve(x^4 + x^2 + PI, x)$ 

$$
\left\{\sqrt{-\frac{\sqrt{1-4\pi}}{2}}-\frac{1}{2},\sqrt{\frac{\sqrt{1-4\pi}}{2}}-\frac{1}{2},\ -\sqrt{-\frac{\sqrt{1-4\pi}}{2}}-\frac{1}{2},\ -\sqrt{\frac{\sqrt{1-4\pi}}{2}}-\frac{1}{2}\right\}
$$

#### map(%, float)

```
\{0.7976383425 - 1.065939457\} + 0.7976383425 - 1.065939457 i, 0.7976383425 + 1.065939457 i
  -0.7976383425 + 1.065939457i
```
#### **Example 6**

In the following example, we delete the values of all global identifiers in the current MuPAD session. The command anames(All, User) returns a set with the names of all user-defined global identifiers having a value. Mapping the function delete to this set deletes the values of all these identifiers. Since the return value of \_delete is the empty sequence null(), the result of the call is the empty set:

```
x := 3: y := 5: x + y8
map(anames(All, User), delete)
Ø
x + yx + y
```
#### **Example 7**

It is possible to perform arbitrary actions with all elements of a data structure via a single map call. This works by passing an anonymous [procedure](#page-2433-0) as the second argument f. In the following example, we check that the fact "an integer  $n \geq 2$  is prime if and only if  $\varphi(n) = n - 1$ ". where  $\varphi$  denotes Euler's totient function, holds for all integer  $2 \leq n$ 10. We do this by comparing the result of isprime(n) with the truth value of the equation  $\varphi(n) = n - 1$  for all elements n of a list containing the integers between 2 and 9:

```
map([2, 3, 4, 5, 6, 7, 8, 9],
    n \rightarrow bool(isprime(n) = bool(numlib::phi(n) = n - 1)))
```
[TRUE, TRUE, TRUE, TRUE, TRUE, TRUE, TRUE, TRUE]

## **Example 8**

The result of map is not evaluated further. If desired, you must request evaluation explicitly by eval:

```
map(sin(5), float);
eval(%)
sin(5.0)-0.9589242747delete a:
A := array(1..1, [a]);
a := 0:map(A, sin);
map(A, eval@sin);
delete a:
(a)(sin(a))(0)
```
Nevertheless, certain internal simplifications take place, such as the calculation of arithmetical operations with numerical arguments. The following call replaces sqrt(2) and PI by floating-point approximations, and the system automatically simplifies the resulting sum:

```
map(sin(5) + cos(5), float)
```
 $-0.6752620892$ 

This internal simplification can be avoided by giving the option Unsimplified:

```
map(sin(5) + cos(5), float, Unsimplified)
```
 $0.2836621855 - 0.9589242747$ 

#### **Example 9**

map applied to a [table](#page-2119-0) changes only the right sides (the entries) of each [operand](#page-1487-0) of the table. Assume the entries stand for net prices and the sales tax (16 percent in this case) must be added:

```
T := table(1 = 65, 2 = 28, 3 = 42):
map(T, \text{mult}, 1.16)1|75.4\frac{2}{3} \frac{32.48}{48.72}
```
#### **Example 10**

map can be overloaded for elements of [library domains](#page-1410-0), if a [slot](#page-1993-0)"map" is defined. In this example d is a domain, its elements contains two integer numbers: an index and an entry (like a table). For nice input and printing elements of this domain the [slots](#page-1993-0)"new" and "print" are defined:

```
d := newDomain('d"):
d::new := () -> new(d, args()):
d: :print : = object -> equal(extop(object)):
d(1, 65), d(2, 28), d(3, 42)
```
<span id="page-1316-0"></span> $1 = 65$ ,  $2 = 28$ ,  $3 = 42$ 

Without a slot "map" the function f will be applied to the domain element itself. Because the domain d has no slot "\_mult", the result is the symbolic mult call:

```
map(d(1, 65), mult, 1.16),type(map(d(1, 65), mult, 1.16))1.16 (1 = 65), "_mult"
```
The slot "map" of this domain should map the given function only onto the second operand of a domain element. The domain d gets a slot "map" and map works properly (in the authors sense) with elements of this domain:

```
d::map := proc(obj, f)begin
            if args(0) > 2 then
              d(extop(obj, 1), f(extop(obj, 2), args(3..args(0))
            else
              d(extop(obj, 1), f(extop(obj, 2)))
            end_if
          end_proc:
map(d(1, 65), _mult, 1.16),
map(d(2, 28), _mult, 1.16),
map(d(3, 42), _mult, 1.16)
```
 $1 = 75.4$ ,  $2 = 32.48$ ,  $3 = 48.72$ 

#### **Example 11**

map does not work recursively. Suppose that we want to de-nest a nested list. We use map to apply the function op, which replaces a list by the sequence of its operands, to all entries of the list l. However, this only affects the entries at the first level:

```
l := [1, [2, [3]], [4, [5]]]:map(1, op)\begin{bmatrix} 1, 2, 3 \end{bmatrix}, 4, \begin{bmatrix} 5 \end{bmatrix}Use misc::maprec to achieve the desired behavior:
                    [misc::maprec(1, {DOM LIST} = op)][1, 2, 3, 4, 5]Parameters object
                          An arbitrary MuPAD object
                    f
                          A function
                    p<sub>1</sub>, p<sub>2</sub>, ...
                          Any MuPAD objects accepted by f as additional parameters
Options Unsimplified
                          The resulting expressions are not further simplified.
Return
                    Copy of object with f applied to all operands.
Values
Overloaded
                    object
By
See Also
MuPAD
                    eval | mapcoeffs | misc::maprec | op | select | split | subs
Functions
                    | subsex | subsop | zip
```
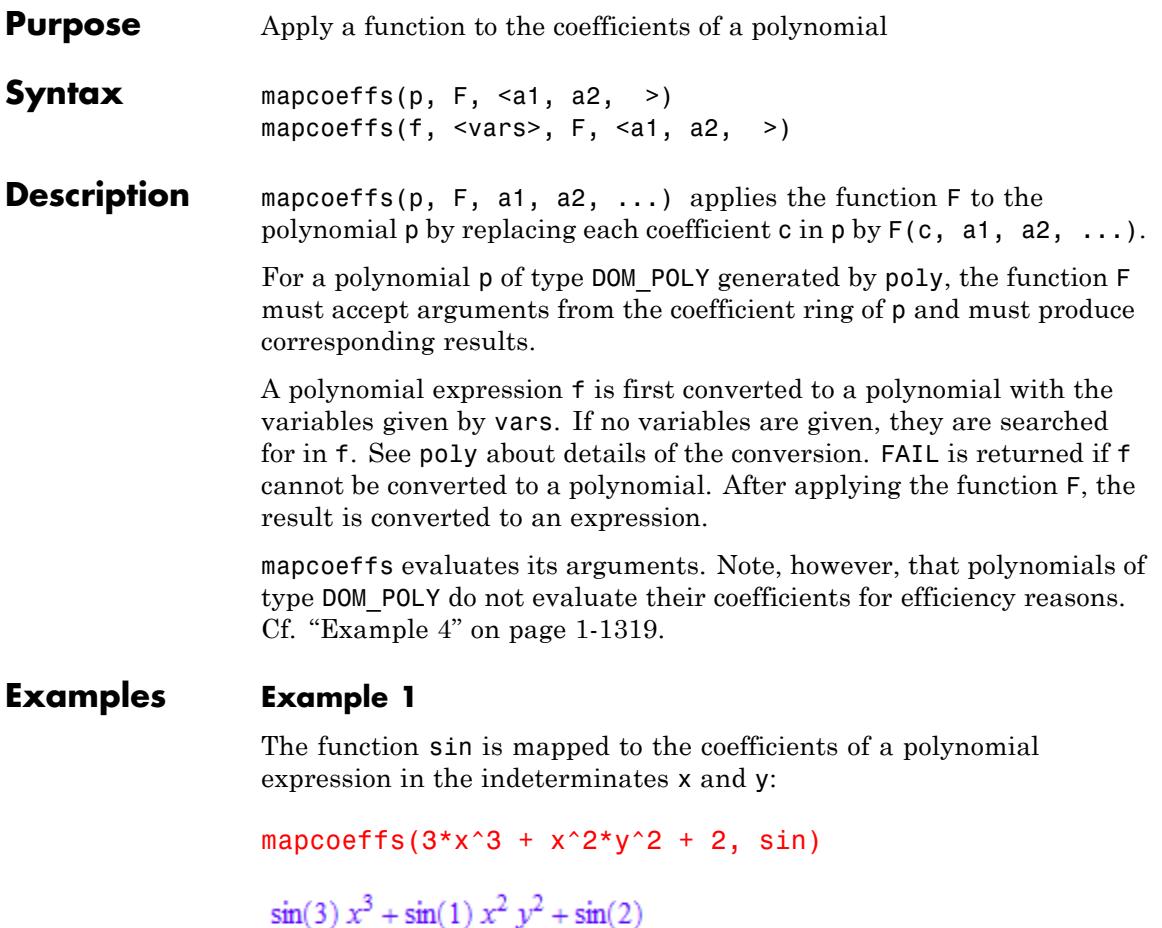

The following call makes mapcoeffs regard this expression as a polynomial in x. Consequently, y is regarded as a parameter that becomes part of the coefficients:

mapcoeffs( $3*x^3 + x^2*y^2 + 2$ ,  $[x]$ , sin)

```
\sin(3) x^3 + \sin(y^2) x^2 + \sin(2)
```
The system function plus adds its arguments. In the following call, it is used to add 2 to all coefficients by providing this shift as an additional argument:

```
mapcoeffs(c1*x^3 + c2*x^2*y^2 + c3, [x, y], plus, 2)
(c1+2) x<sup>3</sup> + (c2+2) x<sup>2</sup> y<sup>2</sup> + c3 + 2
```
#### **Example 2**

The function sin is mapped to the coefficients of a polynomial in the indeterminates x and y:

```
mapcoeffs(poly(3*x^3 + x^2*y^2 + 2, [x, y]), sin)
poly(sin(3) x^3 + \sin(1) x^2 y^2 + \sin(2), [x, y])
```
In the following call, the polynomial has the indeterminate x. Consequently, y is regarded as a parameter that becomes part of the coefficients:

```
mapcoeffs(poly(3*x^3 + x^2*y^2 + 2, [x]), sin)
poly(sin(3) x^3 + \sin(y^2) x^2 + \sin(2), [x])
```
A user-defined function is mapped to a polynomial:

```
F := (c, a1, a2) -> exp(c + a1 + a2):
mapcoeffs(poly(x^3 + c^*x, [x]), F, a1, a2)
poly\left(e^{a1+a2+1}x^3 + e^{a1+a2+c}x, [x]\right)
```
#### <span id="page-1320-0"></span>delete F:

## **Example 3**

We consider a polynomial over the integers modulo 7:

```
p := poly(x^3 + 2*x*y, [x, y], Dom::IntegerMod(7)):
```
A function to be applied to the coefficients must produce values in the coefficient ring of the polynomial:

```
mapcoeffs(p, c \rightarrow c^2)
poly(x^3 + 4 x y, [x, y], Dom:IntegerMod(7))
```
The following call maps a function which converts its argument to an integer modulo 3. Such a return value is not a valid coefficient of p:

```
mapcoeffs(p, c -> Dom::IntegerMod(3)(expr(c)))
```
**FAIL** 

#### delete p:

## **Example 4**

Note that polynomials of type DOM\_POLY do not evaluate their arguments:

```
delete a, x: p := poly(a*x, [x]): a := PI: p
```
 $poly(a x, [x])$ 

Evaluation can be enforced by the function eval:

```
mapcoeffs(p, eval)
```
## $poly(\pi x, [x])$

We map the [sine](#page-713-0) function to the coefficients of  $p$ . The polynomial does not evaluate its coefficient sin(a) to 0:

```
mapcoeffs(p, sin)
```

```
poly(sin(a) x, [x])
```
The [composition](#page-87-0) of sin and eval is mapped to the coefficients of the polynomial:

```
mapcoeffs(p, eval@sin)
```
 $poly(0, [x])$ 

delete p, a:

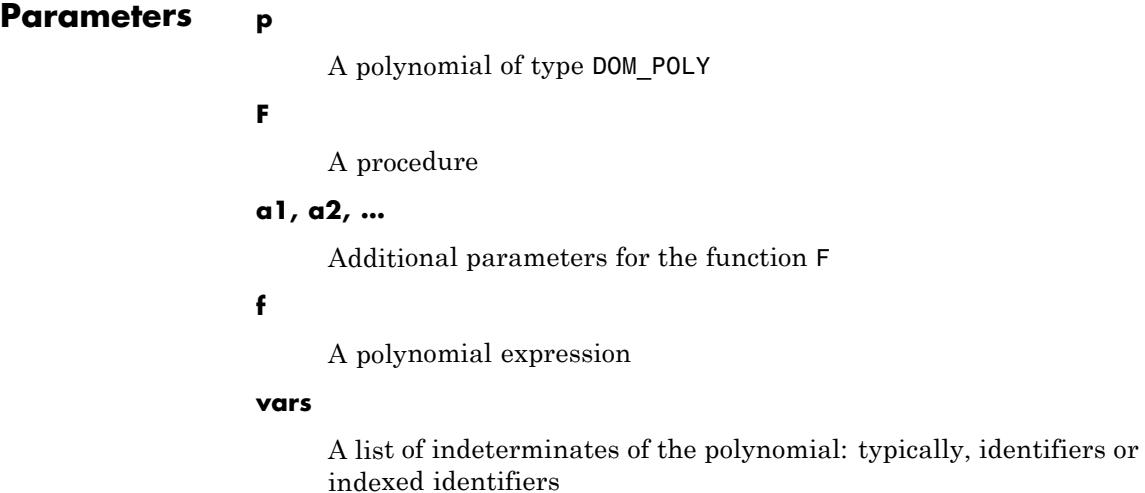

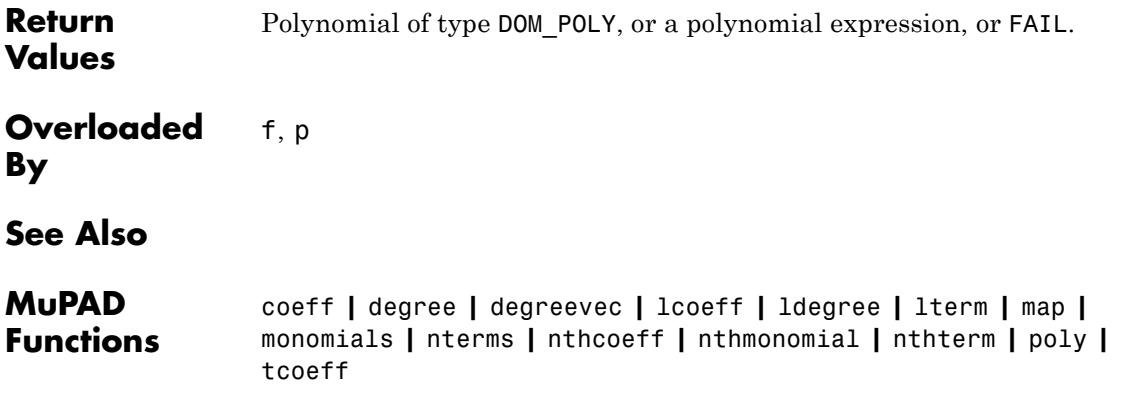

## **maprat**

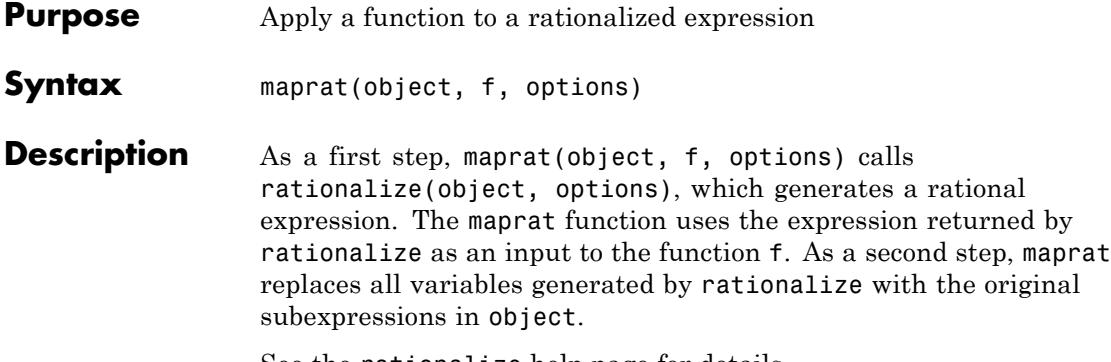

See the rationalize help page for details.

## **Examples Example 1**

Find the greatest common divisor (the gcd function) for the following two rationalized expressions. The first argument of maprat is a sequence of the two expressions p, q, which gcd takes as two parameters. Note the brackets around the sequence p, q:

```
p := (x - sqrt(2)) * (x^2 + sqrt(3) *x - 1):q := (x - sqrt(2)) * (x - sqrt(3)):
maprat((p, q), gcd)
```
 $x - \sqrt{2}$ 

#### **Example 2**

The maprat function accepts the same options as the rationalize function. For example, find the least common multiple (the lcm function) for the following two rationalized expressions. Use the FindRelations option to detect trigonometric relations:

```
p := tan(x)^2 + 1/cos(x)^2:
q := 1/\sin(x)^4 + \cot(x)^4:
maprat((p, q), 1cm, FindRelations = ["sin"])
```

$$
\left(\tan\left(\frac{x}{2}\right)^4 + 6\tan\left(\frac{x}{2}\right)^2 + 1\right)\left(\tan\left(\frac{x}{2}\right)^8 + 6\tan\left(\frac{x}{2}\right)^4 + 1\right)
$$

Without this option, the result is:

```
p := \tan(x)^2 + 1/\cos(x)^2:
q := 1/\sin(x)^4 + \cot(x)^4:
maprat((p, q), lcm)
```
 $(\cot(x)^4 \sin(x)^4 + 1) (\cos(x)^2 \tan(x)^2 + 1)$ 

Free the variables for further calculations:

delete p, q:

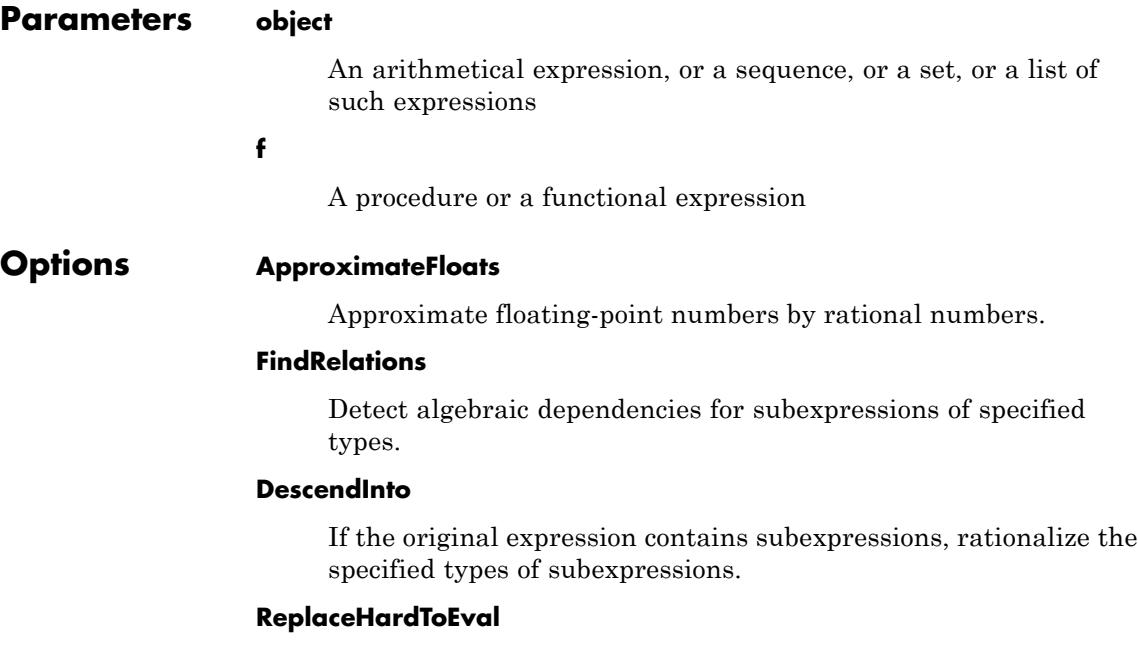

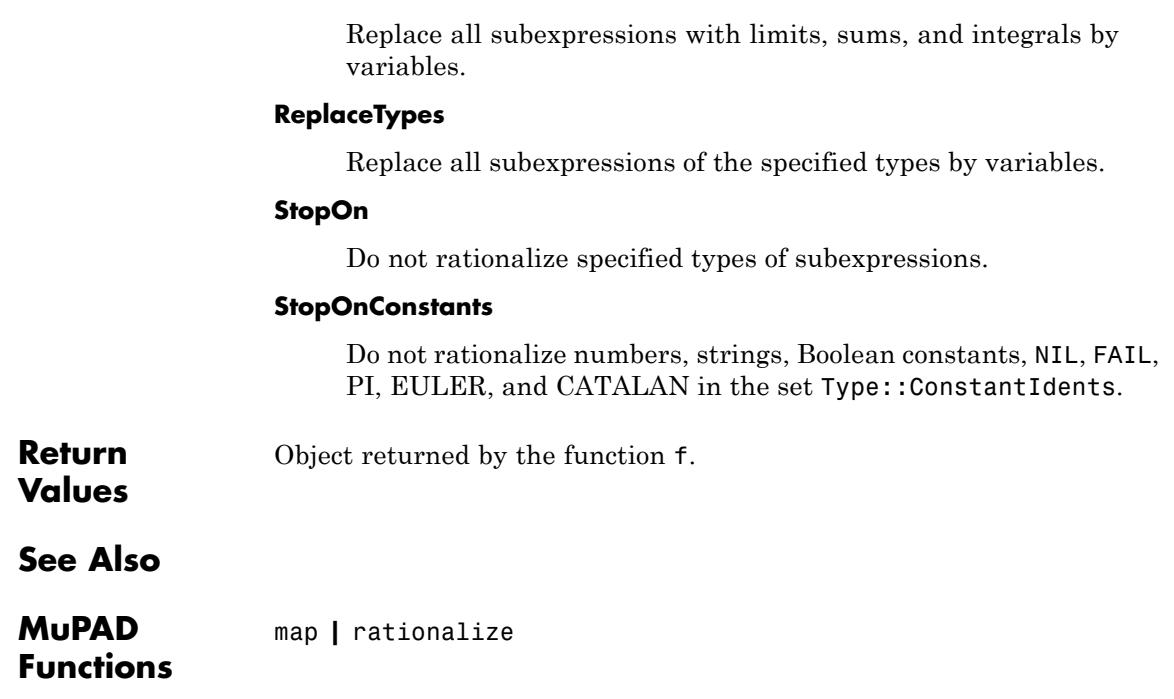

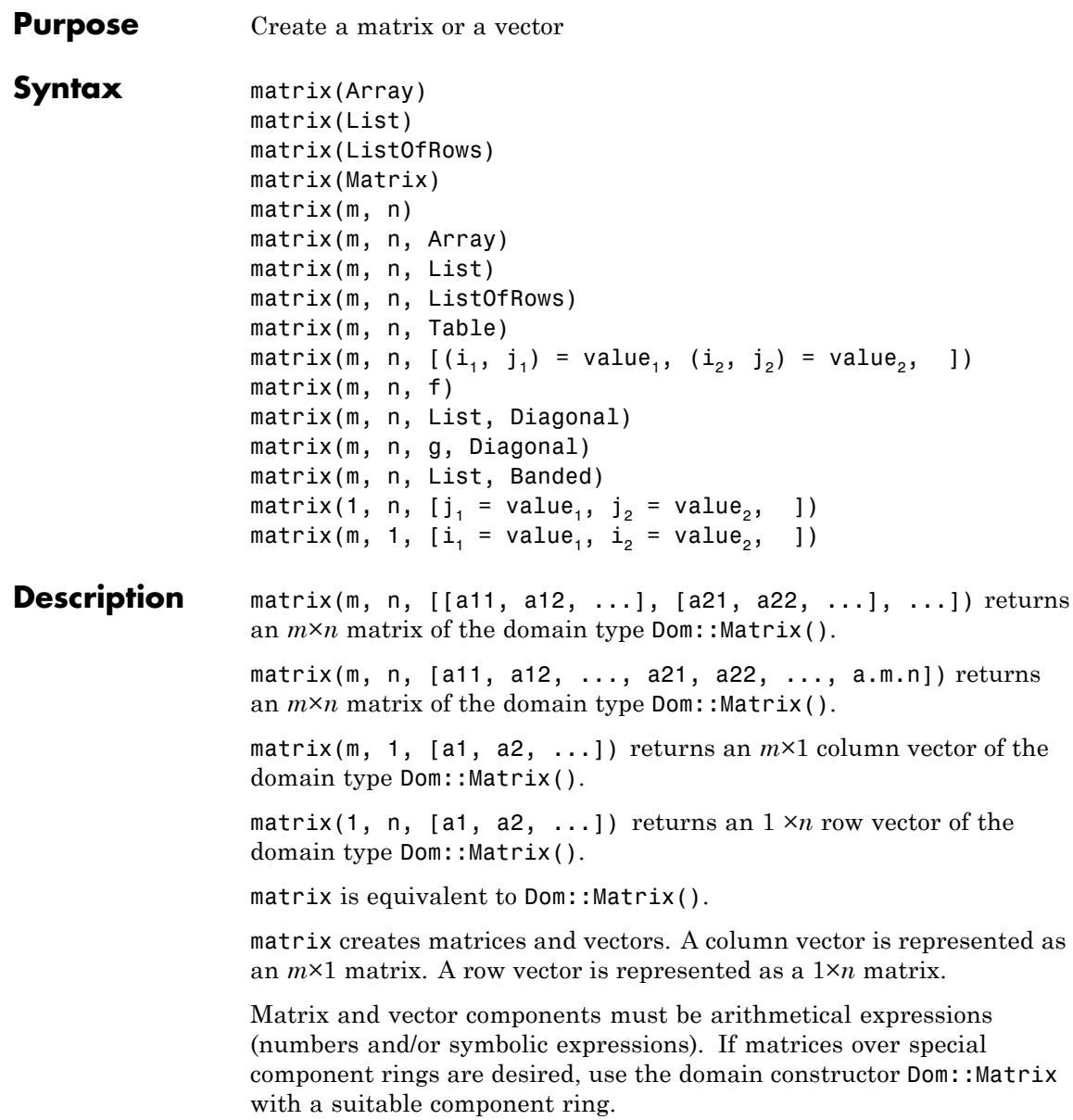

Arithmetical operations with matrices can be performed by using the standard arithmetical operators of MuPAD.

E.g., if A and B are two matrices defined by matrix, then  $A + B$ computes the sum and A\*B computes the product of the two matrices, provided that the dimensions are appropriate.

Similarly,  $A^{\wedge}$  (-1) or 1/A computes the inverse of a square matrix A if it can be inverted. Otherwise, FAIL is returned.

Cf. ["Example 1" on page 1-1329](#page-1330-0).

Many system functions accept matrices as input, such as map, subs, has, zip, conjugate, norm or exp. Cf. ["Example 4" on page 1-1333.](#page-1334-0)

Most of the functions in the MuPAD linear algebra package linalg work with matrices. For example, the command linalg::gaussJordan(A) performs Gauss-Jordan elimination on A to transform A to its reduced row echelon form.

For numerical matrix computations, the corresponding functions of the numeric package accept matrices.

Matrix components can be extracted by the usual index operator [ ], which also works for [lists,](#page-2429-0) [arrays](#page-2396-0), and [tables.](#page-2119-0) The call  $A[i, j]$  extracts the matrix component in the *i*-th row and the *j*-th column.

[Assignments](#page-280-0) to matrix components are performed similarly. The call  $A[i, j]$  := c replaces the matrix component in the *i*-th row and the *j*-th column of *A* by c.

If one of the indices is not in its valid range, an error message is issued.

The index operator also extracts submatrices. The call  $A[r1..r2]$ , c1..c2] creates the submatrix of *A* comprising the rows with the indices  $r_1, r_1 + 1, ..., r_2$  and the columns with the indices  $c_1, c_1 + 1, ..., c_2$  of *A*.

See ["Example 3" on page 1-1332](#page-1333-0) and ["Example 5" on page 1-1335.](#page-1336-0)

matrix(Array) or matrix(Matrix) create a new matrix with the same dimension and the components of Array or Matrix, respectively. The [array](#page-2396-0) must not contain any uninitialized entries. If Array is

one-dimensional, the result is a column vector. Cf. ["Example 8" on](#page-1340-0) [page 1-1339.](#page-1340-0)

matrix(List) creates an *m*×1 column vector with components taken from the non-empty [list](#page-2429-0), where *m* is the number of entries of List. Cf. ["Example 5" on page 1-1335](#page-1336-0).

matrix(ListOfRows) creates an *m*×*n* matrix with components taken from the nested [list](#page-2429-0) ListOfRows, where *m* is the number of inner lists of ListOfRows, and *n* is the maximal number of elements of an inner list. Each inner list corresponds to a row of the matrix. Both *m* and *n* must be non-zero.

If a row has less than *n* entries, the remaining entries in the corresponding row of the matrix are regarded as zero. Cf. ["Example](#page-1339-0) [7" on page 1-1338.](#page-1339-0)

The call matrix(m, n) returns the *m*×*n* zero matrix.

The call matrix(m, n, Array) creates an  $m \times n$  matrix with components taken from Array, which must be an [array](#page-2396-0) or an [hfarray](#page-2416-0). Array must have *mn* operands. The first *m* operands define the first row, the next *m* operands define the second row, etc. The formatting of the array is irrelevant. E.g., any array with 6 elements can be used to create matrices of dimension  $1 \times 6$ , or  $2 \times 3$ , or  $3 \times 2$ , or  $6 \times 1$ .

matrix(m, n, List) creates an *m*×*n* matrix with components taken row after row from the non-empty [list](#page-2429-0). The list must contain *mn* entries. Cf. ["Example 7" on page 1-1338](#page-1339-0).

matrix(m, n, ListOfRows) creates an *m*×*n* matrix with components taken from the [list](#page-2429-0) ListOfRows.

If  $m \geq 2$  and  $n \geq 2$ , then ListOfRows must consist of at most m inner lists, each having at most n entries. The inner lists correspond to the rows of the returned matrix.

If a row has less than n entries, the remaining components of the corresponding row of the matrix are regarded as zero. If there are less than m rows, the remaining lower rows of the matrix are filled with zeroes. Cf. ["Example 7" on page 1-1338](#page-1339-0).

matrix(m,n,Table) creates an *m*×*n* matrix with components taken from the [table](#page-2119-0) Table. The table entries  $\text{Table}[i,j]$  with positive integer values of i and j define the corresponding entries of the matrix. Zero entries need not be specified in the table. This way, sparse table input can be used to create the matrix.

For large sparse matrices, the fastest way of creation is the generation of an empty table that is filled by indexed assignments and then passed to matrix. Alternatively, one may first create an empty sparse matrix via matrix(m, n) and then fill in the non-zero entries via indexed assigments. Note that the indexed assignment to a matrix is somewhat slower than the indexed assignment to a table.

matrix(m, n,  $[(i1, i1) = value1, (i2, i2) = value2, ...]$ ) is a further way to create a matrix specifying only the non-zero entries A[i1, j1] = value1, A[i2, j2] = value2 etc. The ordering of the entries in the input list is irrelevant.

matrix(m, n, f) returns the matrix whose  $(i, j)$ -th component is the return value of the function call  $f(i,j)$ . The row index *i* runs from 1 to *m* and the column index *j* from 1 to *n*. Cf. ["Example 9" on page 1-1341.](#page-1342-0)

matrix(m, 1, Array) returns the *m*×1 column vector with components taken from Array. The array or hfarray Array must have m entries.

matrix(m, 1, List) returns the  $m \times 1$  column vector with components taken from List. The list List must have no more than m entries. If there are fewer entries, the remaining vector components are regarded as zero. Cf. ["Example 5" on page 1-1335.](#page-1336-0)

matrix(m, 1, Table) returns the *m*×1 column vector with components taken from Table. The table Table must have no more than m entries. If there are fewer entries, the remaining vector components are regarded as zero. Cf. ["Example 6" on page 1-1337.](#page-1338-0)

matrix(m, 1,  $[i] = value1$ ,  $i$ 2 = value2, ...]) provides a way to create a sparse column vector specifying only the non-zero entries  $A[i1] = value1, A[i2] = value2$  etc. The ordering of the entries in the input list is irrelevant.

<span id="page-1330-0"></span>matrix(1, n, Array) returns the  $1 \times n$  row vector with components taken from Array. The array or hfarray Array must have n entries.

matrix(1, n, List) returns the  $1 \times n$  row vector with components taken from List. The list List must not have more than n entries. If there are fewer entries, the remaining vector components are regarded as zero. Cf. ["Example 5" on page 1-1335.](#page-1336-0)

matrix(1, n, Table) returns the  $1 \times n$  row vector with components taken from Table. The table Table must not have more than n entries. If there are fewer entries, the remaining vector components are regarded as zero. Cf. ["Example 6" on page 1-1337.](#page-1338-0)

matrix(1, n, [j1 = value1, j2 = value2, ...]) provides a way to create a sparse row vector specifying only the non-zero entries A[j1]  $=$  value1, A[j2]  $=$  value2 etc. The ordering of the entries in the input list is irrelevant.

**Note** The number of rows and columns, respectively, of a matrix must be less than  $2^{31}$ .

**Note** The components of a matrix are no longer evaluated after the creation of the matrix, i.e., if they contain free identifiers they will not be replaced by their values.

#### **Examples Example 1**

We create a  $2\times 2$  matrix by passing a list of two rows to matrix, where each row is a list of two elements:

```
A := matrix([[1, 5], [2, 3]])
\binom{1}{2}
```
In the same way, we generate the following  $2 \times 3$  matrix:

```
B := matrix([[-1, 5/2, 3], [1/3, 0, 2/5]])
 \begin{pmatrix} -1 & \frac{5}{2} & 3 \\ \frac{1}{3} & 0 & \frac{2}{5} \end{pmatrix}
```
We can do matrix arithmetic using the standard arithmetical operators of MuPAD. For example, the matrix product *AB*, the fourth power of *A*,

and the scalar multiplication of *A* by  $\frac{1}{2}$  are given by:

```
A * B, A^4, 1/3 * A\begin{pmatrix} \frac{2}{3} & \frac{5}{2} & 5 \\ -1 & 5 & \frac{36}{5} \end{pmatrix}, \begin{pmatrix} 281 & 600 \\ 240 & 521 \end{pmatrix}, \begin{pmatrix} \frac{1}{3} & \frac{5}{3} \\ \frac{2}{3} & 1 \end{pmatrix}
```
Since the dimensions of the matrices *A* and *B* differ, the sum of *A* and *B* is not defined and MuPAD returns an error message:

 $A + B$ 

Error: The dimensions do not match. [(Dom::Matrix(Dom::ExpressionFi

To compute the inverse of *A*, enter:

 $1/A$
```
\begin{pmatrix} -\frac{3}{7} & \frac{5}{7} \\ \frac{2}{7} & -\frac{1}{7} \end{pmatrix}
```
If a matrix is not invertible, the result of this operation is FAIL:

```
C := matrix([2, 0], [0, 0]])\left(\begin{smallmatrix} 2 & 0 \\ 0 & 0 \end{smallmatrix}\right)C^(-1)FAIL
```
# delete A, B, C:

# **Example 2**

In addition to standard matrix arithmetic, the library linalg offers numerous functions handling matrices. For example, the function linalg::rank determines the rank of a matrix:

```
A := matrix([[1, 5], [2, 3]])
\binom{1}{2}linalg::rank(A)
```
 $\overline{2}$ 

The function linalg::eigenvectors computes the eigenvalues and the eigenvectors of A:

#### linalg::eigenvectors(A)

$$
\left[\left[2-\sqrt{11}, 1, \left[\left(\begin{array}{c}-\frac{\sqrt{11}}{2}-\frac{1}{2}\\1\end{array}\right)\right]\right], \left[\sqrt{11}+2, 1, \left[\left(\begin{array}{c}\frac{\sqrt{11}}{2}-\frac{1}{2}\\1\end{array}\right)\right]\right]\right]
$$

To determine the dimension of a matrix, use the function linalg::matdim:

```
linalg::matdim(A)
```
# $[2, 2]$

The result is a list of two positive integers, the row and column number of the matrix.

Use info(linalg) to obtain a list of available functions, or enter ?linalg for details about this library.

#### delete A:

#### **Example 3**

Matrix entries can be accessed with the index operator  $\lceil \cdot \rceil$ :

```
A := matrix([[1, 2, 3, 4], [2, 0, 4, 1], [-1, 0, 5, 2]])
 \left(\begin{array}{rrr} 1 & 2 & 3 & 4 \\ 2 & 0 & 4 & 1 \\ -1 & 0 & 5 & 2 \end{array}\right)A[2, 1] * A[1, 2] - A[3, 1] * A[1, 3]
 \overline{7}
```
You can redefine a matrix entry by assigning a value to it:

```
A[1, 2] := a^2: A
  \left(\begin{array}{rrr} 1 & a^2 & 3 & 4 \\ 2 & 0 & 4 & 1 \\ -1 & 0 & 5 & 2 \end{array}\right)
```
The index operator can also be used to extract submatrices. The following call creates a copy of the submatrix of *A* comprising the second and the third row and the first three columns of *A*:

```
A[2..3, 1..3]
 \begin{pmatrix} 2 & 0 & 4 \\ -1 & 0 & 5 \end{pmatrix}
```
The index operator does *not* allow to replace a submatrix of a given matrix by another matrix. Use linalg::substitute to achieve this.

#### delete A:

# **Example 4**

Some system functions can be applied to matrices. For example, if you have a matrix with symbolic entries and want to have all entries in expanded form, simply apply the function expand:

```
delete a, b:
A := matrix([[(a - b)^2, a^2 + b^2],[a^2 + b^2, (a - b)^*(a + b)]])
\begin{pmatrix} (a-b)^2 & a^2 + b^2 \\ a^2 + b^2 & (a+b)(a-b) \end{pmatrix}
```
#### expand(A)

$$
\begin{pmatrix} a^2 - 2 a b + b^2 a^2 + b^2 \ a^2 + b^2 \ a^2 - b^2 \end{pmatrix}
$$

You can differentiate all matrix components with respect to some indeterminate:

```
diff(A, a)
 \begin{pmatrix} 2 a - 2 b 2 a \\ 2 a & 2 a \end{pmatrix}
```
The following command evaluates all matrix components at a given point:

```
subs(A, a = 1, b = -1)
\binom{4}{2}
```
Note that the function subs does not evaluate the result of the substitution. For example, we define the following matrix:

```
A := matrix([[sin(x), x], [x, cos(x)]])\begin{pmatrix} \sin(x) & x \\ x & \cos(x) \end{pmatrix}
```
Then we substitute  $x = 0$  in each matrix component:

 $B := \text{subs}(A, x = 0)$ 

```
\begin{pmatrix} \sin(0) & 0 \\ 0 & \cos(0) \end{pmatrix}
```
You see that the matrix components are not evaluated completely. For example, if you enter sin(0) directly, it evaluates to zero.

The function eval can be used to evaluate the result of the function subs. However, eval does not operate on matrices directly, and you must use the function map to apply the function eval to each matrix component:

```
map(B, eval)
 \left(\begin{smallmatrix} 0 & 0 \\ 0 & 1 \end{smallmatrix}\right)
```
The function zip can be applied to matrices. The following call combines two matrices *A* and *B* by dividing each component of *A* by the corresponding component of *B*:

```
A := matrix([4, 2], [9, 3]]):B := matrix([2, 1], [3, -1]):
A, B, zip(A, B, \lceil \cdot \rceil))\left(\begin{array}{cc} 4 & 2 \\ 9 & 3 \end{array}\right), \left(\begin{array}{cc} 2 & 1 \\ 3 & -1 \end{array}\right), \left(\begin{array}{cc} 2 & 2 \\ 3 & -3 \end{array}\right)
```
delete A, B:

# **Example 5**

A vector is either an *m*×1 matrix (a column vector) or a 1×*n* matrix (a row vector). To create a vector with matrix, pass the dimension of the vector and a list of vector components as argument to matrix:

```
row_vector := matrix(1, 3, [1, 2, 3]);
```

```
column_vector := matrix(3, 1, [1, 2, 3])(123)\begin{pmatrix} 1 \\ 2 \\ 3 \end{pmatrix}
```
If the only argument of matrix is a non-nested list or a one-dimensional array, the result is a column vector:

```
matrix([1, 2, 3])
    \begin{pmatrix} 1 \\ 2 \\ 3 \end{pmatrix}
```
For a row vector r, the calls  $r[1, i]$  and  $r[i]$  both return the *i*-th vector component of r. Similarly, for a column vector c, the calls  $c[i]$ , 1] and c[i] both return the *i*-th vector component of c.

We extract the second component of the vectors defined above:

```
row vector[2] = row vector[1, 2],
column vector[2] = column vector[2, 1]
```
 $2 = 2, 2 = 2$ 

Use the function linalg::vecdim to determine the number of components of a vector:

linalg::vecdim(row\_vector), linalg::vecdim(column\_vector)

 $3, 3$ 

The number of components of a vector can also be determined directly by the call nops(vector).

The dimension of a vector can be determined as described above in the case of matrices:

```
linalg::matdim(row vector),
linalg::matdim(column_vector)
```

```
\begin{bmatrix} 1, 3 \end{bmatrix}, \begin{bmatrix} 3, 1 \end{bmatrix}
```
See the linalg package for functions working with vectors, and the help page of norm for computing vector norms.

```
delete row vector, column vector:
```
# **Example 6**

A vector is either an *m*×1 matrix (a column vector) or a 1×*n* matrix (a row vector). To create a vector with matrix, one may also pass the dimension of the vector and a table of vector components as argument to matrix:

```
delete v1, v2, t1, t2:
t1 := table():
t1[1,1] := 1:
t1[1,2] := 2:
t1[1,3] := 3:
v1 := matrix(1, 3, t1);(123)t2 := table():
t2[1,1] := 1:
t2[2,1] := 2:
t2[3,1] := 3:
v2 := matrix(3, 1, t2);
```
# $\begin{pmatrix} 1 \\ 2 \\ 3 \end{pmatrix}$

All functions applied to the vectors in the previous example (see above) can can also be used on these vectors.

```
delete t1, t2, v1, v2:
```
#### **Example 7**

In the following examples, we illustrate various calls of matrix as described above. We start by passing a nested list to matrix, where each inner list corresponds to a row of the matrix:

```
matrix([[1, 2], [2]])
 \left(\begin{smallmatrix} 1 & 2 \\ 2 & 0 \end{smallmatrix}\right)
```
The number of rows of the created matrix is the number of inner lists, namely  $m = 2$ . The number of columns is determined by the maximal number of entries of an inner list. In the example above, the first list is the longest one, and hence  $n = 2$ . The second list has only one element and, therefore, the second entry in the second row of the returned matrix was set to zero.

In the following call, we use the same nested list, but in addition pass two dimension parameters to create a 4×4 matrix:

```
matrix(4, 4, [[1, 2], [2]])
```

```
\left(\begin{smallmatrix} 1 & 2 & 0 & 0 \\ 2 & 0 & 0 & 0 \\ 0 & 0 & 0 & 0 \\ 0 & 0 & 0 & 0 \\ 0 & 0 & 0 & 0 \end{smallmatrix}\right)
```
In this case, the dimension of the matrix is given by the dimension parameters. As before, missing entries in an inner list correspond to zero, and in addition missing rows are treated as zero rows.

If the dimension  $m \times n$  of the matrix is stated explicitly, the entries may also be specified by a plain list with *mn* elements. The matrix is filled with these elements row by row:

```
matrix(2, 3, [1, 2, 3, 4, 5, 6])
 \left(\begin{smallmatrix} 1 & 2 & 3 \\ 4 & 5 & 6 \end{smallmatrix}\right)matrix(3, 2, [1, 2, 3, 4, 5, 6])
 \begin{pmatrix} 1 & 2 \\ 3 & 4 \\ 5 & 6 \end{pmatrix}
```
# **Example 8**

A one- or two-dimensional array of arithmetical expressions, such as:

```
a := array(1..3, 2..4, 1)[1, 1/3, 0], [-2, 3/5, 1/2], [-3/2, 0, -1])
\begin{pmatrix} 1 & \frac{1}{3} & 0 \\ -2 & \frac{3}{5} & \frac{1}{2} \\ -\frac{3}{2} & 0 & -1 \end{pmatrix}
```
can be converted into a matrix as follows:

 $A := matrix(a)$ 

```
\begin{pmatrix} 1 & \frac{1}{3} & 0 \\ -2 & \frac{3}{5} & \frac{1}{2} \\ -\frac{3}{2} & 0 & -1 \end{pmatrix}
```
Arrays serve, for example, as an efficient structured data type for programming. However, arrays do not have any algebraic meaning, and no mathematical operations are defined for them. If you convert an array into a matrix, you can use the full functionality defined for matrices as described above. For example, let us compute the matrix 2*A* - *A*<sup>2</sup> and the Frobenius norm of *A*:

```
2*A - A^2, norm(A, Frobenius)
```

$$
\begin{pmatrix}\n\frac{5}{3} & \frac{2}{15} & -\frac{1}{6} \\
-\frac{1}{20} & \frac{113}{75} & \frac{6}{5} \\
-3 & \frac{1}{2} & -3\n\end{pmatrix}, \frac{\sqrt{2}\sqrt{4037}}{30}
$$

Note that an array may contain uninitialized entries:

```
b := array(1..4): b[1] := 2: b[4] := 0: b
```
 $(2$  NIL NIL  $0)$ 

matrix cannot handle arrays that have uninitialized entries, and responds with an error message:

matrix(b)

Error: Cannot define a matrix over 'Dom::ExpressionField()'. [(Dom:

We initialize the remaining entries of the array b and convert it into a matrix, or more precisely, into a column vector:

```
b[2] := 0: b[3] := -1: matrix(b)\begin{pmatrix} 2 \\ 0 \\ -1 \end{pmatrix}
```
delete a, A, b:

# **Example 9**

We show how to create a matrix whose components are defined by a function of the row and the column index. The entry in the *i*-th row and the *j*-th column of a Hilbert matrix (see also linalg::hilbert) is

 $\frac{1}{(i+j-1)}$  . Thus the following command creates a 2×2 Hilbert matrix:

matrix(2, 2, (i, j)  $\rightarrow$  1/(i + j - 1))

```
\begin{pmatrix} 1 & \frac{1}{2} \\ \frac{1}{2} & \frac{1}{3} \end{pmatrix}
```
The following two calls produce different results. In the first call, x is regarded as an unknown function, while it is a constant in the second call:

```
delete x:
matrix(2, 2, x), matrix(2, 2, (i, i) \rightarrow x)
```

```
\begin{pmatrix} x(1, 1) & x(1, 2) \\ x(2, 1) & x(2, 2) \end{pmatrix}, \begin{pmatrix} x & x \\ x & x \end{pmatrix}
```
# **Example 10**

Diagonal matrices can be created by passing the option Diagonal and a list of diagonal entries:

```
matrix(3, 4, [1, 2, 3], Diagonal)
```
 $\left(\begin{array}{l} {1\ \ 0\ \ 0\ \ 0} \\ {0\ \ 2\ \ 0\ \ 0} \\ {0\ \ 0\ \ 3\ \ 0} \end{array}\right)$ 

One can generate the 3×3 identity matrix as follows:

```
matrix::identity(3)
```

```
\left(\begin{array}{ccc} 1 & 0 & 0 \\ 0 & 1 & 0 \\ 0 & 0 & 1 \end{array}\right)
```
Here are alternative ways to create this matrix:

```
matrix(3, 3, [1 $ 3], Diagonal)
  \left(\begin{array}{rrr} 1 & 0 & 0 \\ 0 & 1 & 0 \\ 0 & 0 & 1 \end{array}\right)
```
Equivalently, you can use a function of one argument:

```
matrix(3, 3, i \rightarrow 1, Diagonal)
```

```
\left( \begin{array}{ccc} 1 & 0 & 0 \\ 0 & 1 & 0 \\ 0 & 0 & 1 \end{array} \right)
```
Since the integer 1 also represents a constant function, the following shorter call creates the same matrix:

```
matrix(3, 3, 1, Diagonal)
 \left( \begin{array}{ccc} 1 & 0 & 0 \\ 0 & 1 & 0 \\ 0 & 0 & 1 \end{array} \right)
```
To demonstrate the use of tables for creating (sparse) matrices we can also create the identity matrix above by the lines:

```
t := table(): t[1, 1] := 1: t[2, 2] := 1: t[3, 3] := 1:
matrix(3, 3, t)\left(\begin{smallmatrix} 1 & 0 & 0 \\ 0 & 1 & 0 \\ 0 & 0 & 1 \end{smallmatrix}\right)
```
delete t:

# **Example 11**

Banded Toeplitz matrices can be created with the option Banded. The following command creates a tri-diagonal matrix with constant bands:

```
matrix(4, 4, [-1, 2, -1], Banded)
```

```
\left(\begin{array}{rrrr} 2 & -1 & 0 & 0 \\ -1 & 2 & -1 & 0 \\ 0 & -1 & 2 & -1 \\ 0 & 0 & -1 & 2 \end{array}\right)
```
# **Example 12**

Matrices can also be created by using a table:

 $t := table()$ :  $t[1, 2] := 12$ : t[3, 1]  $:= 31$ : t[3, 2] := 32: t  $\boxed{1, 2 \mid 12}$  $3, 1|31$  $3.2|32$ 

The missing table entries correspond to empty matrix entries:

```
A := matrix(4, 6, t)\left(\begin{array}{cccc} 0 & 12 & 0 & 0 & 0 & 0 \\ 0 & 0 & 0 & 0 & 0 & 0 \\ 31 & 32 & 0 & 0 & 0 & 0 \\ 0 & 0 & 0 & 0 & 0 & 0 \end{array}\right)
```
By using tables, one can easily create large (sparse) matrices without being forced to define all zero entries of the matrix. Note that this is a great advantage over using arrays where every component has to be initialized before.

```
delete t, A:
```
# **Example 13**

The method "doprint" of Dom::Matrix() prints only the non-zero components of a sparse matrix:

```
A := matrix(4, 6):
A[1, 2]:= 12: A[3, 1]:= 31: A[3, 2]:= 32:
print(A::dom::doprint(A)):
```
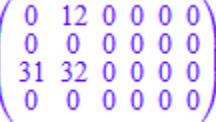

#### delete A:

#### **Parameters Array**

A one- or two-dimensional [array](#page-2396-0) or [hfarray](#page-2416-0)

#### **List**

A [list](#page-2429-0) of arithmetical expressions

#### **ListOfRows**

A nested [list](#page-2429-0) of rows, each row being a list of arithmetical expressions

#### **Matrix**

A matrix, i.e., an object of a data type of category Cat: : Matrix

#### **Table**

A [table](#page-2119-0) of matrix components

#### **m**

The number of rows: a positive [integer](#page-2420-0)

**n**

# **matrix**

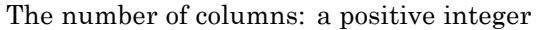

#### **f**

A function or a functional expression of two arguments

#### **g**

A function or a functional expression of one argument

#### **i <sup>1</sup>, i2, …**

Row indices: integers between 1 and *m*

#### **j <sup>1</sup>, j2, …**

Column indices: integers between 1 and *m*

#### value<sub>1</sub>, value<sub>2</sub>, ...

Matrix entries: arithmetical expressions

#### **Options Diagonal**

Create a diagonal matrix

With this option, diagonal matrices can be created with diagonal elements taken from a [list](#page-2429-0), or computed by a function or a functional expression.

matrix(m, n, List, Diagonal) creates the *m*×*n* diagonal matrix whose diagonal elements are the entries of List. Cf. ["Example 10" on page 1-1342.](#page-1343-0)

List must have no more than *min*(*m*, *n*) entries. If it has fewer elements, the remaining diagonal elements are regarded as zero.

matrix(m, n, g, Diagonal) returns the sparse matrix whose  $i$ -th diagonal element is  $g(i, i)$ , where the index  $i$  runs from 1 to *min*(*m*, *n*). Cf. ["Example 10" on page 1-1342.](#page-1343-0)

#### **Banded**

Create a banded Toeplitz matrix

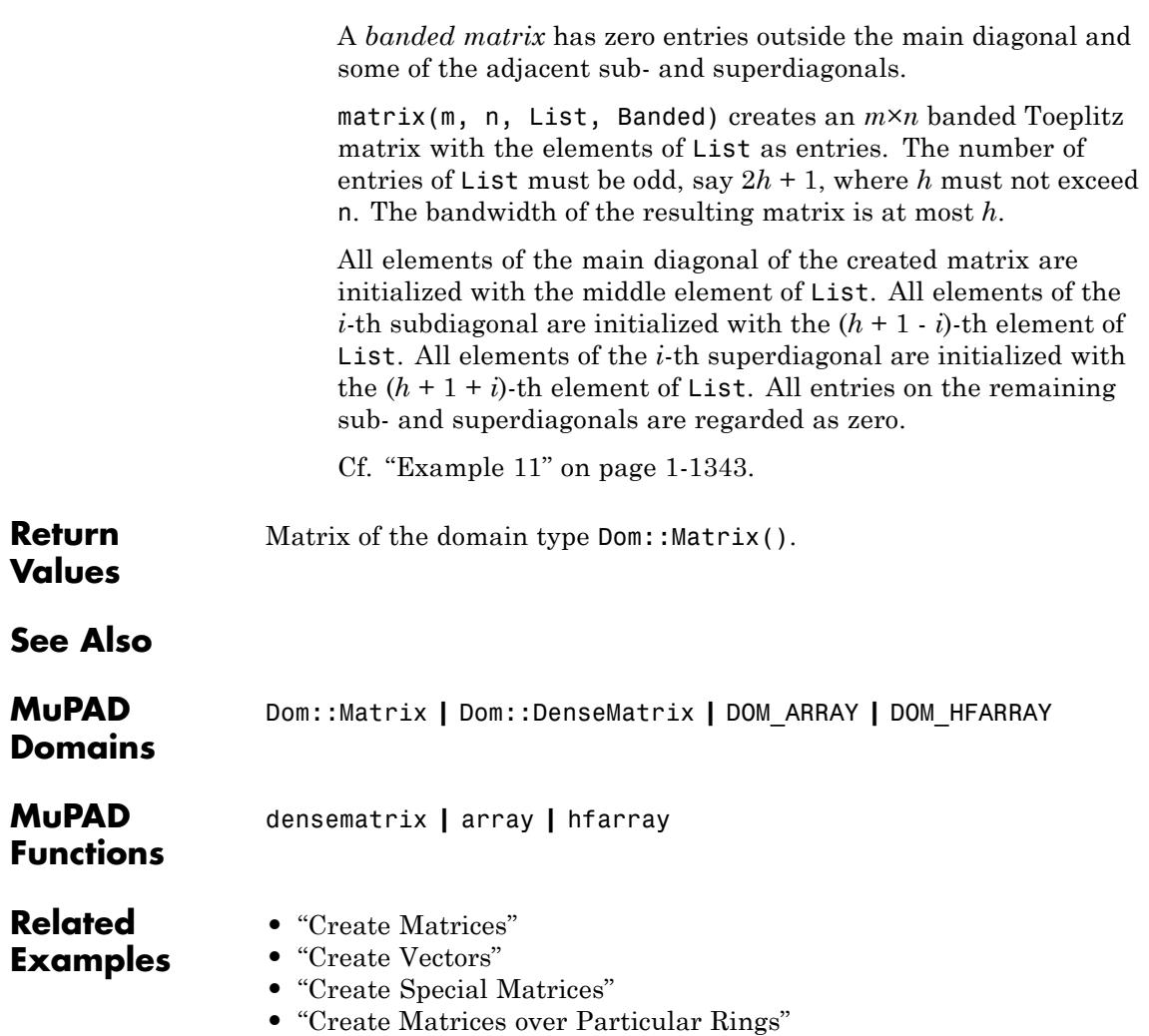

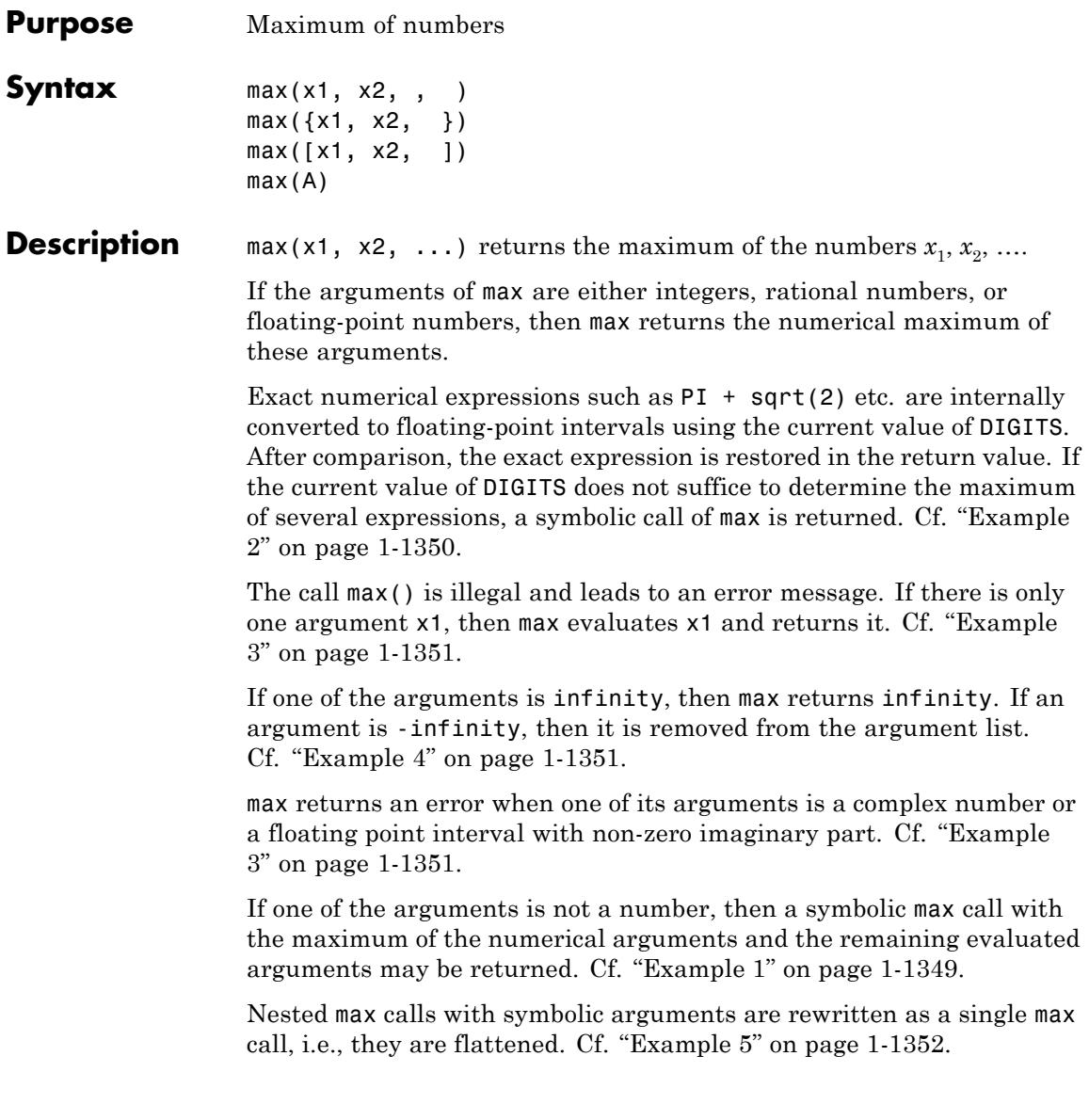

max reacts to a very limited set of properties of identifiers set via assume. Use simplify to handle more general assumptions. Cf. ["Example 5"](#page-1353-0) [on page 1-1352](#page-1353-0).

#### <span id="page-1350-0"></span>**Environment Interactions** When called with exact numerical expressions such as PI, sqrt(2) etc., the function is sensitive to the environment variable DIGITS, which determines the numerical working precision.

#### **Examples Example 1**

max computes the maximum of integers, rational numbers, and floating-point values:

max(-3/2, 7, 1.4)

 $\overline{7}$ 

Floating point intervals are interpreted as "any number within this range" and may thus cause symbolic max calls to be returned:

```
max(2...3 union 6...7, 4)
max(2.0...3.0 \cup 6.0...7.0, 4)max(2...3, 6...7, 4)6.0...7.0max(2...3, PI)
\pi
```
If the argument list contains symbolic expressions, then a symbolic max call may be returned:

```
delete b:
max(-4, b + 2, 1, 3)max(b + 2, 3)
```
In the following two examples, max is able to determine the maximum despite getting symbolic arguments (contrast this with <):

```
max(sqrt(2), 1)\sqrt{2}assume(x > 0):
max(exp(x), exp(-x))e^{x}
```
# **Example 2**

The following rational number pi approximates π to about 20 decimal places:

```
pi := 314159265358979323846/10^20:
```
With the default value DIGITS = 10, the function max cannot distinguish between PI and pi via floating-point approximations:

```
max(pi, PI)
max(\frac{157079632679489661923}{5000000000000000000}, \pi)
```
With an increased value of DIGITS, the floating-point interval approximation of PI considered by max allows to decide that PI is larger than pi:

```
DIGITS := 20:
max(pi, PI)
\pi
```
delete pi, DIGITS:

# **Example 3**

max with one argument returns the evaluated argument:

```
delete a:
max(a), max(sin(2*PI)), max(2)
```
 $a, 0, 2$ 

Complex numbers lead to an error message:

max(0, 1, I)

Error: The argument is invalid. [max]

# **Example 4**

infinity is always the maximum of arbitrary arguments:

```
delete x:
max(100000000000, infinity, x)
```
 $\infty$ 

-infinity is removed from the argument list:

```
max(100000000000, -infinity, x)
```

```
max(100000000000, x)Example 5
                  max reacts only to very few properties of identifiers set via assume:
                  delete a, b, c:
                  assume(a > 0 and b > a and c > b):
                  max(a, max(b, c), 0)max(a, b, c)An application of simplify yields the desired result:
                  simplify(%)
                   с
Parameters x1, x2, …
                       Arbitrary MuPAD objects
                  A
                       An array of domain type DOM_HFARRAY with real entries
Return
                  One of the arguments, a floating-point number, or a symbolic max call.
Values
Overloaded
By
See Also
MuPAD
                  _leequal | _less | min | sort | sysorder
Functions
```
# **Purpose** Prevent infinite recursion during procedure calls **Description** The environment variable MAXDEPTH determines the maximal recursion depth of nested procedure calls. When this recursion depth is reached, an error occurs. Possible values: Positive [integer;](#page-2420-0) the maximum value depends on the operating system, see below. The purpose of MAXDEPTH is to provide a heuristic for recognizing infinite recursion with respect to [procedure](#page-2433-0) calls, like in  $p := x \rightarrow p(x)$ : p(0). If, in this example, the recursion depth would not be limited, then the procedure p would call itself recursively infinitely often, and the system would "hang". If during the evaluation of an object the recursion depth MAXDEPTH is reached, then the computation is aborted with an error. Similarly, the environment variable MAXLEVEL provides a heuristic for recognizing infinite recursion with respect to the substitution of values for [identifiers;](#page-2418-0) see the corresponding help page for details and examples. The default value of MAXDEPTH is 500; MAXDEPTH has this value after starting or resetting the system via reset. Also the command delete MAXDEPTH restores the default value. MAXDEPTH is a global variable. Use the statement save MAXDEPTH in a procedure to confine any changes to MAXDEPTH to this procedure. The maximum value of MAXDEPTH depends on the operating system. Under Windows it is  $2^{11} = 2048$ . Under UNIX operating systems the maximum value depends on the maximum size of the C-stack. With a default stack size of 8 MB the value is 2048, too; with a bigger stack size it can be bigger (in a bash the stack size can be set with ulimit -s). **Examples Example 1** Evaluation of objects defined by an infinite recursion produces an error:  $p := proc()$  begin  $p()$  end proc:  $p()$

```
Error: Recursive definition. [See ?MAXDEPTH]
  Evaluating: p
```
This also works for mutually recursive definitions:

```
p := proc(x) begin q(x + 1)^2 end_proc:
q := proc(y) begin p(x) + 2 end proc:
p(0)
```

```
Error: Recursive definition. [See ?MAXDEPTH]
  Evaluating: p
```
#### **Example 2**

If the maximal recursion depth is reached, then this does not necessarily mean that infinite recursion is involved. The following recursive procedure computes the factorial of a nonnegative integer. If we set the maximal recursion depth to a smaller value than necessary to compute 5! then an error occurs:

```
factorial := proc(n) beginif n = 0 then 1
  else n*factorial(n - 1)
  end_if
end_proc:
MAXDEPTH := 4: factorial(5)Error: Recursive definition. [See ?MAXDEPTH]
  Evaluating: factorial
```
If we set MAXDEPTH to 5, then the recursion depth is big enough for computing 5! The command delete MAXDEPTH resets MAXDEPTH to its default value 500:

```
MAXDEPTH := 5: factorial(5); delete MAXDEPTH:
```
120

**See Also**

**MuPAD Functions** eval **|** freeze **|** LEVEL **|** level **|** MAXLEVEL **|** proc

# **MAXEFFORT**

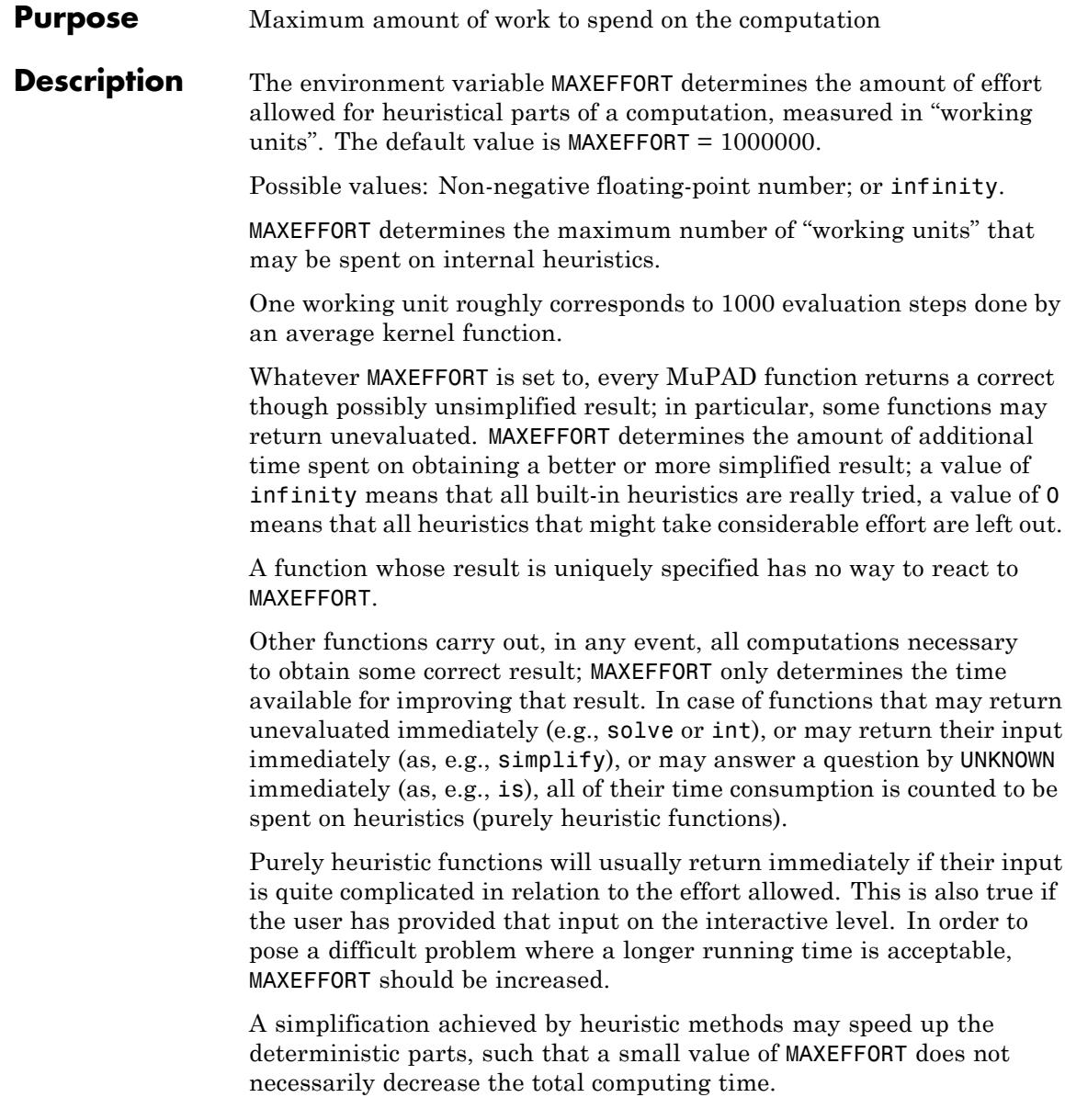

The user may employ MAXEFFORT in his own functions as follows: any function may use the amount of effort given by MAXEFFORT partly for own overhead, and distribute the rest on the functions it calls. To do this, the caller has to save the variable MAXEFFORT and set it to whatever it wants to make available to the called function. Depending on whether the call is necessary to obtain a correct result at all and whether the called function is a heuristic one, there are the following cases to handle. If the call is necessary and the called function is deterministic, MAXEFFORT has no influence. If the call is not absolutely necessary and as far as the called function is deterministic, the caller has to subtract the necessary amount as own overhead from MAXEFFORT if enough is available; otherwise, such call must not take place. As far as the called function works heuristically (for whatever reason it was called), it has to limit its efforts to the amount given by MAXEFFORT.

In no event may the value of MAXEFFORT on entering a procedure be different from the value on leaving it, even not in case of an error. save must be used to ensure this.

No function may distribute and/or use more than the amount it has been given by its caller. The own overhead should be estimated; if it is supposedly small, MAXEFFORT may be ignored.

In order to avoid casual, not reproducible effects, e.g., by other programs running on the same computer, MAXEFFORT should not be used in connection with time measurement using time or rtime. For example, the running time saved in one recursive call according to time measurement must not be supplied to another recursive call.

# **Examples Example 1**

The decomposition of an integer into prime factors is unique; hence the result of ifactor is uniquely determined, such that ifactor does not react to MAXEFFORT:

 $MAXEFFORT := 0:$  $ifactor(2^10 + 1)$ 

# $5^2$  41

# **Example 2**

The function solve may return unevaluated. Hence it will do so if there is no effort left to spend on the computation:

```
MAXEFFORT := 0: solve(ln(x) + x = 3, x)
```
 $solve(x + ln(x) - 3 = 0, x)$ 

# **See Also**

**MuPAD Functions**

traperror **|** time **|** prog::ntime

# **Purpose** Prevent infinite recursion during evaluation

#### **Description** The environment variable MAXLEVEL determines the maximal substitution depth of identifiers. When this substitution depth is reached, an error occurs.

Possible values: [integer](#page-2420-0) greater 2; the maximum value depends on the operationg system, see below.

When a MuPAD object is evaluated, [identifiers](#page-2418-0) occurring in it are replaced by their values. This happens recursively, i.e., if the values themselves contain identifiers, then these are replaced as well. MAXLEVEL determines the maximal recursion depth of this process. If the substitution depth MAXLEVEL is reached, then an error occurs.

The purpose of MAXLEVEL is to provide a heuristic for recognizing infinite recursion with respect to the replacement of identifiers by their values, like in delete  $a: a := a + 1$ ; a. If, in this example, the substitution depth would not be limited, then  $a + 1$  would be substituted for a infinitely often, and the system would "hang".

Similarly, the environment variable MAXDEPTH provides a heuristic for recognizing infinite recursion with respect to function calls; see the corresponding help page for details.

There is a close connection between LEVEL and MAXLEVEL. If the substitution depth LEVEL is reached during the evaluation process, then the recursion stops and any remaining [identifiers](#page-2418-0) remain unevaluated, but no error occurs.

Thus, if MAXLEVEL > LEVEL, then MAXLEVEL has no effect. By default, LEVEL and MAXLEVEL have the same value 100 at interactive level. However, the default value of LEVEL within a procedure is 1, and thus usually MAXLEVEL has no effect within procedures.

There are some notable differences between LEVEL and MAXLEVEL. The value of LEVEL depends on the context, namely whether the evaluation happens at interactive level or in a procedure. Moreover, some system functions, such as context and level, do not respect the current value of LEVEL. In contrast, MAXLEVEL is a global bound. It works as a last resort when the control of the evaluation via LEVEL fails.

The default value of MAXLEVEL is 100; MAXLEVEL has this value after starting or resetting the system via reset. Also the command delete MAXLEVEL restores the default value.

MAXLEVEL is a global variable. Use the statement save MAXLEVEL in a procedure to confine any changes to MAXLEVEL to this procedure.

The maximum value of MAXLEVEL depends on the operating system. Under Windows it is  $2^{13} = 8192$ . Under UNIX operating systems the maximum value depends on the maximum size of the C-stack. With a default stack size of 8 MB the value is 8192, too; with a bigger stack size it can be bigger (in a bash the stack size can be set with ulimit -s).

# **Examples Example 1**

Evaluation of objects defined by an infinite recursion produces an error:

delete a:  $a := a + 1$ : a

Error: Recursive definition. [See ?MAXLEVEL]

This also works for mutually recursive definitions:

delete a, b:  $a := b^2$ :  $b := a + 1$ : b

Error: Recursive definition. [See ?MAXLEVEL]

# **Example 2**

If MAXLEVEL is smaller or equal to LEVEL, as is the default at interactive level, then objects are evaluated completely up to depth MAXLEVEL-1, and an error occurs if the substitution depth MAXLEVEL is reached, whether a recursive definition is involved or not:

```
delete a, b, c, d:
a := b: b := c: c := 7: d := d + 1:
MAXLEVEL := 2: LEVEL := 2: c
\taua
Error: Recursive definition. [See ?MAXLEVEL]
d
Error: Recursive definition. [See ?MAXLEVEL]
```
On the other hand, MAXLEVEL has no effect if it exceeds LEVEL. Then any object is evaluated up to depth at most LEVEL, and the "recursive definition" error does not occur:

 $MAXLEVEL := 3: a, b, c, d$  $c, 7, 7, d+2$ 

In particular, MAXLEVEL normally has no effect within procedures, where by default LEVEL has the value 1:

```
MAXLEVEL := 2:p := proc() begin a, d end_proc:
p();
delete MAXLEVEL, LEVEL:
b, d+1
```
# **MAXLEVEL**

**See Also**

**MuPAD Functions** context **|** eval **|** hold **|** level **|** val **|** LEVEL **|** MAXDEPTH **Purpose** The Meijer G function **Syntax** meijerG([[a<sub>1</sub>, , a<sub>n</sub>], [a<sub>n+1</sub>, , a<sub>n</sub>]], [[b<sub>1</sub>, , b<sub>m</sub>],  $[b_{m+1}, b_q]$ ,  $z)$ meijerG([a<sub>1</sub>, , a<sub>n</sub>], [a<sub>n+1</sub>, , a<sub>n</sub>], [b<sub>1</sub>, , b<sub>m</sub>],  $[b_{m+1}, b_{q}], z)$ meijerG(m, n,  $[a_1, a_2], [b_1, b_2], z)$ **Description** meijerG(  $[ [ a_1, , a_n], [ a_{n+1}, , a_p ] ]$ ,  $[ [ b_1, , b_m], [ b_{m+1}]$  $\mathfrak{b}_{\mathfrak{g}}$ ,  $\mathfrak{b}_{\mathfrak{g}}$ ] , z) represents the Meijer G function. The following calls are equivalent: meijerG( [  $a_1$ , ,  $a_n$ ], [  $a_{n+1}$ , ,  $a_p$ ], [  $b_1$ , ,  $b_m$ ], [  $b_{m+1}$  $\mathfrak{b}_{\mathfrak{a}}$ ,  $\mathfrak{b}_{\mathfrak{a}}$ ,  $\mathfrak{b}_{\mathfrak{a}}$ ,  $\mathfrak{c}$ ), and meijerG(m, n, [  $a_1$ , ,  $a_n$ ,  $a_{n+1}$ , ,  $a_n$ ], [  $b_1$ , ,  $b_m$ ,  $b_{m+1}$ , ,  $b_{\alpha}$ ], z). meijerG( [[  $a_1$ , ,  $a_n$ ], [  $a_{n+1}$ , ,  $a_p$ ]], [[  $b_1$ , ,  $b_m$ ], [  $b_{m+1}$ , ,  $b_q$ ]], z) represents the Meijer G function  $\mathbb{G}^{m, n} \left\{ \left. \begin{array}{c} a_1, ..., a_n, a_{n+1}, ..., a_p \end{array} \right| z \right\}$ . The function is defined as  $G^{m,n}\begin{pmatrix} a_1,\ldots,a_p \\ b_1,\ldots,b_q \end{pmatrix} z = \frac{1}{2 \pi i} \int \frac{\left(\prod_{j=1}^m \Gamma(b_j-s)\right) \left(\prod_{j=1}^n \Gamma(1-a_j+s)\right)}{\left(\prod_{j=m+1}^q \Gamma(1-b_j+s)\right) \left(\prod_{j=m+1}^p \Gamma(a_j-s)\right)} z^s$ 

where  $0 \le m \le q$  and  $0 \le n \le p$ . The parameters  $a_i$ ,  $b_j$  and the argument  $z$ can be complex numbers. The integral represents an inverse Laplace transform or, more specifically, a Mellin-Barnes type of integral. See the Algorithms section for more details.

If  $m = 0$ ,  $m = q$ ,  $n = 0$ ,  $n = p$ ,  $p = 0$ , or  $q = 0$ , you can pass empty parameter lists to meijerG:  $[a_1, ..., a_n] = []$ ,  $[a_{n+1}, ..., a_p] = []$ ,  $[b_1, ..., b_m]$  $=[],$  or  $[b_{m+1}, ..., b_{q}] = []$ .

No pair of parameters  $a_i \cdot b_j$ ,  $i = 1, ..., n$ .  $j = 1, ..., m$ , should differ by a positive integer. Thus, no pole of  $\Gamma(b - s)$  coincides with any pole of . Otherwise, meijerG returns an error.

Meijer G functions with different parameters can represent the same function:

- **•** The Meijer G function is symmetric with respect to the parameters. Changing the order inside each of the following lists of parameters does not change the resulting Meijer G function:  $[a_1, ..., a_n]$ ,  $[a_{n+1},$  $..., a<sub>p</sub>$ ],  $[b<sub>1</sub>, ..., b<sub>m</sub>], [b<sub>m+1</sub>, ..., b<sub>q</sub>].$
- **•** If *z* is not a negative real number, the function satisfies the following

identity: 
$$
Gm, n \begin{pmatrix} a_1, \ldots, a_p \\ a_p \end{pmatrix} = Gn, m \begin{pmatrix} 1-b_1, \ldots, 1-b_q \\ 1-b_1, \ldots, 1-b_q \\ \vdots \end{pmatrix}
$$
  
• If  $0 < n < p$  and  $0$ ,  $r \rightarrow q$ .  
the function satisfies the following identity:

G<sup>m, n</sup> 
$$
\begin{pmatrix} a_1, a_2, ..., a_{p-1}, a_p \\ h_1, k_2, q, \text{ and } f, b_q \\ \text{the function satisfies the following identity:} \end{pmatrix} = (-1)^r \text{ Gm}, n \begin{pmatrix} a_p, a_2, ..., a_{p-1}, a_1 \\ b_q, \text{ is an integer} \\ h_1, h_2, ..., h_{q-1}, b_q \end{pmatrix} z
$$

$$
\operatorname{Gen} \left\{ \begin{pmatrix} a_1, a_2, \dots, a_{p-1}, a_p \\ b_{p,1} & b_{p,2} \\ \text{According to this is } b_{p,2} \end{pmatrix} : z \right\} = (-1)^r \operatorname{Gen} \left\{ \begin{pmatrix} a_1, a_2, \dots, a_{p-1}, a_p \\ b_{p,2} & b_{p,2} \\ \text{with modified input parameters.} \end{pmatrix} : z \right\}.
$$

If at least one of the arguments is a floating-point number and all other arguments can be converted to floating-point numbers, the function returns a floating-point value.

Particular choices of parameters can reduce the Meijer G function to simpler special or elementary functions. Most special functions can be

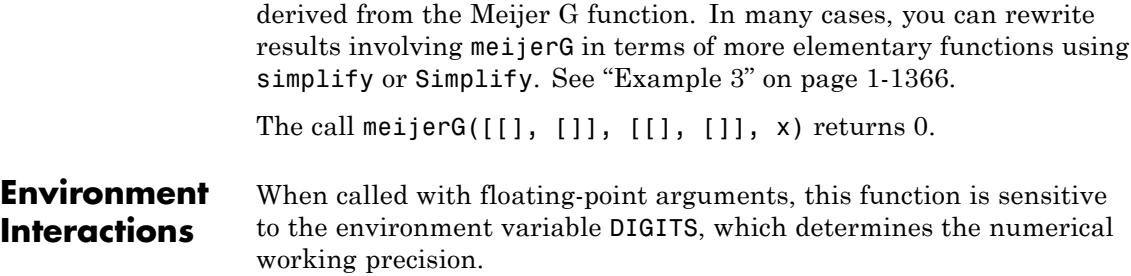

# **Examples Example 1**

For exact or symbolic arguments, the meijerG function returns meijerG:

```
meijerG([[1],[]], [[],[2]],x)
```

```
G_{1,1}^{0,1}(\begin{matrix}1\\2\end{matrix} | x)
```
meijerG( $[1], [1/2], [1/2], [1/2], PI + I$ )

 $G^{1, 0} \left( \begin{array}{c} \frac{1}{2} \\ 0, \frac{1}{2} \end{array} \right) \frac{1}{\pi + i}$ 

For floating-point arguments, meijerG returns floating-point values:

```
meijerG([[1], []], [[1], [1/2]], 3.0),
meijerG([[PI], [2]], [[], [3]], 4.0),
meijerG([[I+1,2], []], [[1/(I+1), 1/2],[]], 0.5*I)
```
0.7115950253, 0.3712122423, 0.3868927363 + 1.005593841 i

# **Example 2**

The functions diff and float handle expressions involving the Meijer G function:

```
diff(meijerG([[a], [b]], [[c], [d]], x), x)
```

$$
\frac{G^{1,\,1}\left(a-1,b\mid x\right)}{2,2\left(\begin{array}{c|c}c,d\end{array}\right)}+\frac{(a-1)\;G^{1,\,1}\left(a,b\mid x\right)}{2,2\left(\begin{array}{c|c}c,d\end{array}\right)}
$$

Differentiating a Meijer G function with respect to one of its parameters  $a_1, \ldots, b_q$  does not generally result in Meijer G functions. Such derivatives are not implemented:

```
diff(meijerG([a], [b], [c], [d], z), a)
\frac{\partial}{\partial a} G^{1,1}(a,b \mid z)
```
You can evaluate the expressions involving meierG numerically using float:

meijerG([[1], []], [[2], [sqrt(PI)]], 3) ~= float(meijerG([[1], []]  $G^{1,\,1}_{1,\,2}$  $\binom{1}{2,\sqrt{\pi}}$  3  $\approx -0.6659717596$ 

#### delete z:

# **Example 3**

Particular choices of parameters can reduce the Meijer G function to simpler special or elementary functions. Use simplify or Simplify to obtain such a representation:

```
simplify(meijerG([[1, [1], [0], [1], z))
```
 $e^{-z}$
```
simplify(meijerG([[1], []], [[1/2], [0]], z))
\sqrt{\pi} erf(\sqrt{z})
simplify(meijerG([[], []], [[1/2, -1/2], []], z))
2 K_1(2 \sqrt{z})
```
You can verify these relations numerically:

 $z:=$  float( $PI+I$ ): meijerG( $[[]$ ,  $[[]]$ ,  $[[]0]$ ,  $[[]]$ ,  $z$ ) = exp(-z);  $0.02334857968 - 0.03636325836 i = 0.02334857968 - 0.03636325836 i$  $meijerG([1], [1], [1/2], [0]], z) = float(sqrt(PI)*erf(sqrt(z))$  $1.76330129 + 0.01917545012$   $i = 1.76330129 + 0.01917545012$   $i$ meijerG([[], []], [[1/2, -1/2], []], z) = 2\*besselK(1, 2\*sqrt(z)  $0.03176922109 - 0.02400073308 \mathbf{i} = 0.03176922109 - 0.02400073308 \mathbf{i}$ 

```
Parameters a<sub>1</sub>, …, a<sub>0</sub>
                              The 'first list of parameters': arithmetical expressions
                       , ..., <b>b</b><sub>q</sub>The 'second list of parameters': arithmetical expressions
                       z
                              The 'argument': an arithmetical expression
                        m, n
```
Integers satisfying  $0 \le m \le q$ ,  $0 \le n \le p$  or symbolic expressions.

**Return Values** Arithmetical expression.

z

# **Overloaded By**

# **Algorithms**

$$
\mathbf{G}^{m,\,n}_{p,\,q} \binom{a_1,\,\ldots,a_p}{b_1,\,\ldots,b_q} z = \frac{1}{2\,\pi\,\mathbf{i}}\, \int \frac{\left(\prod_{j=1}^m \Gamma\left(b_j - s\right)\right)\left(\prod_{j=1}^n \Gamma\left(1-a_j + s\right)\right)}{\left(\prod_{j=m+1}^q \Gamma\left(1-b_j + s\right)\right)\left(\prod_{j=n+1}^p \Gamma\left(a_j - s\right)\right)}\,z^s\,\mathbf{d}\,s
$$

involves a complex contour integral with one of the following types of integration paths:

• The contour goes from  $-i\infty$  to  $i\infty$  so that all poles of  $\Gamma(b_i - s)$ ,  $j = j$ 1, ..., *m*, lie to the right of the path, and all poles of  $\Gamma(1 - a, +s)$ ,  $k = 1, \ldots, n$ , lie to the left of the path. The integral converges if

 $c = m + n - \frac{p+q}{q} > 0$ ,  $|arg(z)| < c\pi$ . If  $|arg(z)| = c\pi$ ,  $c \ge 0$ , the integral converges absolutely when  $p = q$  and  $\mathfrak{N}(w) < -1$ , where

. When  $p \neq q$ , the integral converges if you choose the contour so that the contour points near i∞ and - i∞

have a real part *σ* satisfying  $(q - p)$   $\sigma > \Re(\psi) + 1 - \frac{q-p}{2}$ .

**•** The contour is a loop beginning and ending at *infinity* and encircling

all poles of  $\Gamma(b_1-s)$ ,  $j=1, ..., m$ , moving in the negative direction, but none of the poles of  $\Gamma(1-a, +s)$ ,  $k = 1, ..., n$ . The integral converges if  $q \ge 1$  and either  $p \le q$  or  $p = q$  and  $|z| < 1$ .

**•** The contour is a loop beginning and ending at - ∞ and encircling all poles of  $\Gamma(1 - a_k + s)$ ,  $k = 1, ..., n$ , moving in the positive direction, but none of the poles of  $\Gamma(b_1, +s)$ ,  $j = 1, ..., m$ . The integral converges if  $p \ge 1$  and either  $p > q$  or  $p' = q$  and  $|z| > 1$ .

For a given set of parameters, the contour chosen in the definition of the Meijer G function is the one for which the integral converges. To avoid confusion, if the integral converges for several contours, all contours lead to the same function.

The Meijer G function satisfies a differential equation of order *max*(*p*, *q*) with respect to a variable *z*:

$$
\left((-1)^{m+n-p} z \left(\prod_{i=1}^p \left(z \frac{d}{dz} - a_i - 1\right)\right) - \prod_{j=1}^q \left(z \frac{d}{dz} - b_j\right)\right) G_{p,q}^{m,n} {a_1, ..., a_p \choose b_1, ..., b_q} z\right) =
$$

If  $p < q$ , this differential equation has a regular singularity at  $z = 0$  and an irregular singularity at  $z = \infty$ . If  $p = q$ , the points  $z = 0$  and  $z = \infty$  are regular singularities, and there is an additional regular singularity at  $z = (-1)^{m+n-p}$ .

The Meijer G function represents an analytic continuation of the [Hypergeometric Function](#page-953-0) (for details, see Luke in the references). For particular choices of parameters, you can express the Meijer G function through the hypergeometric function. For example, if no two of the  $b<sub>h</sub>$ terms,  $h = 1, ..., m$ , differ by an integer or zero, all poles are simple, and

$$
\begin{split} &\mathbf{G}^{m,\,n}\bigg({}^{a_1,\,\ldots,\,a_p}_{\quad \ \ \, p,\,q}\bigg|\;z\bigg) = \sum_{h=1}^m \frac{\bigg(\prod_{\substack{\mathclap{\text{\scriptsize{j}}\in\mathbf{h}\\ \mathclap{\text{\scriptsize{j}}\in\mathbf{h}}} \Gamma\Big(b_j-b_h\Big)\Big)\,\Big(\prod_{\mathclap{\text{\scriptsize{j}}\in\mathbf{h}} \Gamma\Big(1+b_h-a_j\Big)\Big)}{\Big(\prod_{\mathclap{j=m+1}}^q \Gamma\Big(1+b_h-b_j\Big)\Big)\,\Big(\prod_{\mathclap{j=n+1}}^p \Gamma\Big(a_j-b_h\Big)\Big)}\;z^{b_h}\\ &\quad B_{h^{\mathclap{\text{\scriptsize{j}}}}\,(-1)^{p-m-n}\,z\bigg) \end{split}
$$

where  $p < q$  or  $p = q$  and  $|z| < 1$ . The symbols  $A_h$ ,  $B_h$  denote

$$
A_h = 1 + b_h - a_1, \dots, 1 + b_h - a_p
$$

and

$$
B_h = 1 + b_h - b_1, \dots, 1 + b_h - b_{h-1}, 1 + b_h - b_{h+1}, \dots, 1 + b_h - b_q
$$

## **References •** Y.L. Luke, "The Special Functions and Their Approximations", Vol. 1, Academic Press, New York, 1969.

**•** A.P. Prudnikov, Yu.A. Brychkov and O.I. Marichev, "Integrals and Series", Vol. 3: More Special Functions, Gordon and Breach, 1990.

.

**•** M. Abramowitz and I.A. Stegun, "Handbook of Mathematical Functions", Dover Publications, New York, 9th printing, 1970.

# **See Also**

**MuPAD Functions** hypergeom

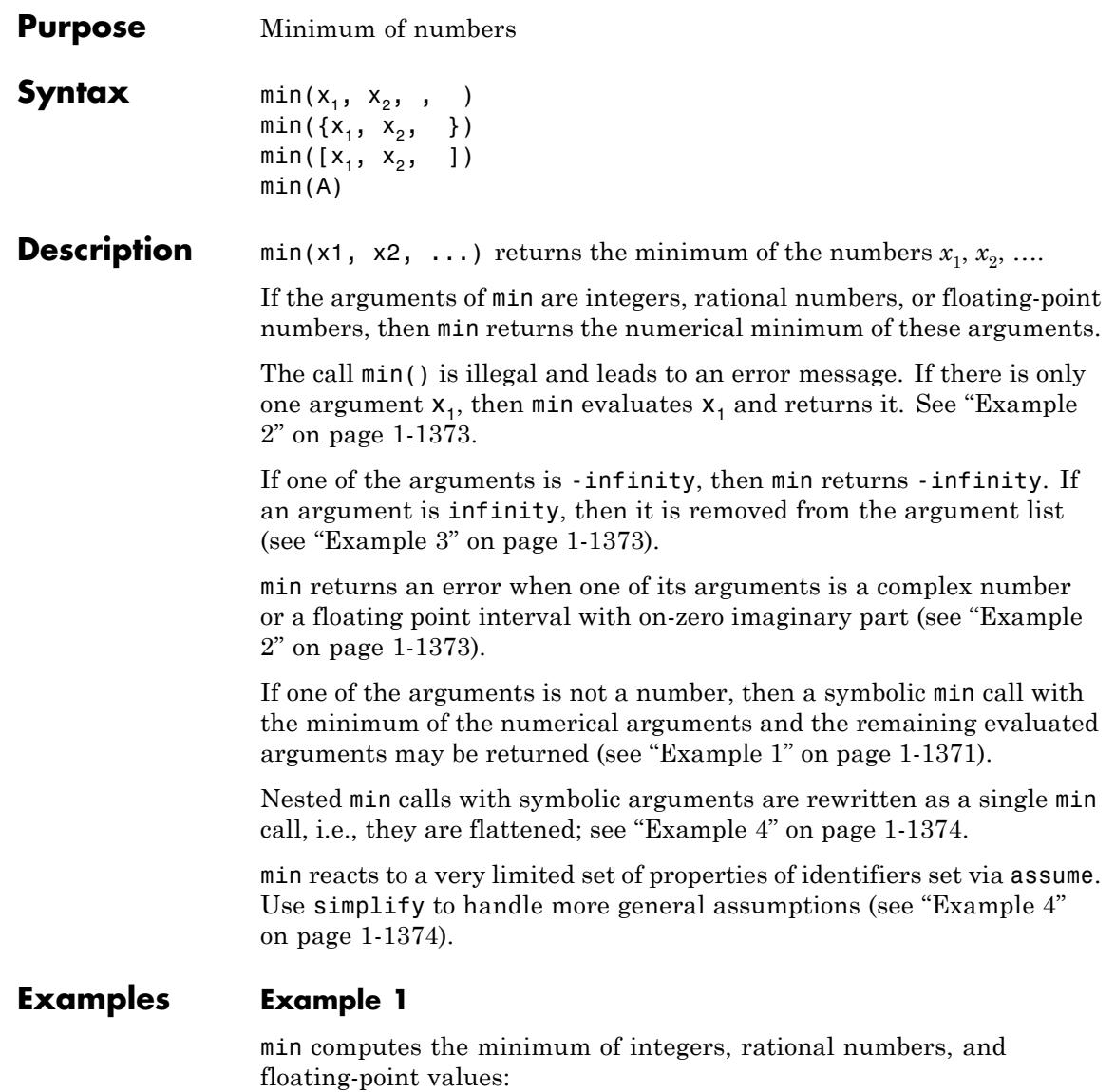

```
min(-3/2, 7, 1.4)
-\frac{3}{2}
```
If the argument list contains symbolic expressions, then a symbolic min call is returned:

```
delete b: min(-4, b + 2, 1, 3)min(-4, b + 2)
```
In the following two examples, min is able to determine the minimum despite getting symbolic arguments:

```
min(sqrt(2), 1)\mathbf{1}assume(x > 0): min(exp(x), exp(-x))e^{-x}
```
Floating point intervals are interpreted as "any number within this range" and may thus cause symbolic min calls to be returned:

```
min(2...3 union 6...7, 4)
min(2.0...3.0 \cup 6.0...7.0, 4)min(2...3, 6...7, 4)
2.0...3.0
```
# **min**

```
min(6...7, 4)
```
 $\overline{4}$ 

# **Example 2**

min with one argument returns the evaluated argument:

```
delete a:
min(a), min(sin(2*PI)), min(2)
```
 $a, 0, 2$ 

Complex numbers lead to an error message:

min(0, 1, I)

Error: The argument is invalid. [min]

# **Example 3**

-infinity is always the minimum of arbitrary arguments:

```
delete x:
min(-100000000000, -infinity, x)
```
 $-\infty$ 

infinity is removed from the argument list:

```
min(-100000000000, infinity, x)
```
 $min(-100000000000, x)$ 

# <span id="page-1375-0"></span>**Example 4**

min reacts only to very few properties of identifiers set via assume:

```
delete a, b, c:
assume(a > 0 \text{ and } b > a \text{ and } c > b):
min(a, min(b, c), 0)
min(a, b, c, 0)
```
An application of simplify yields the desired result:

```
simplify(%)
```
#### $\bf{0}$

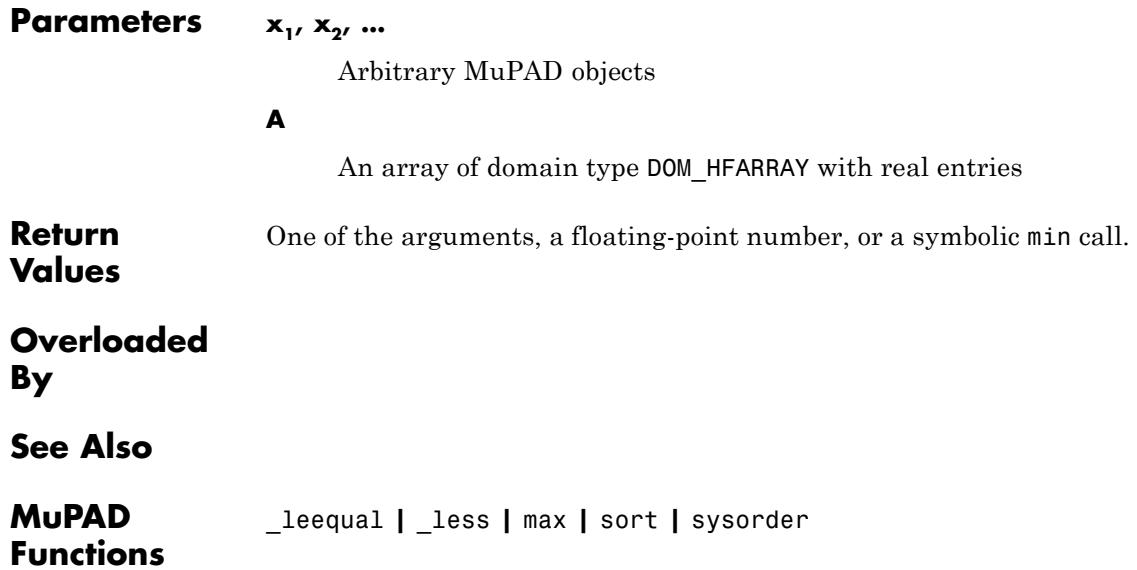

# **mod, \_mod**

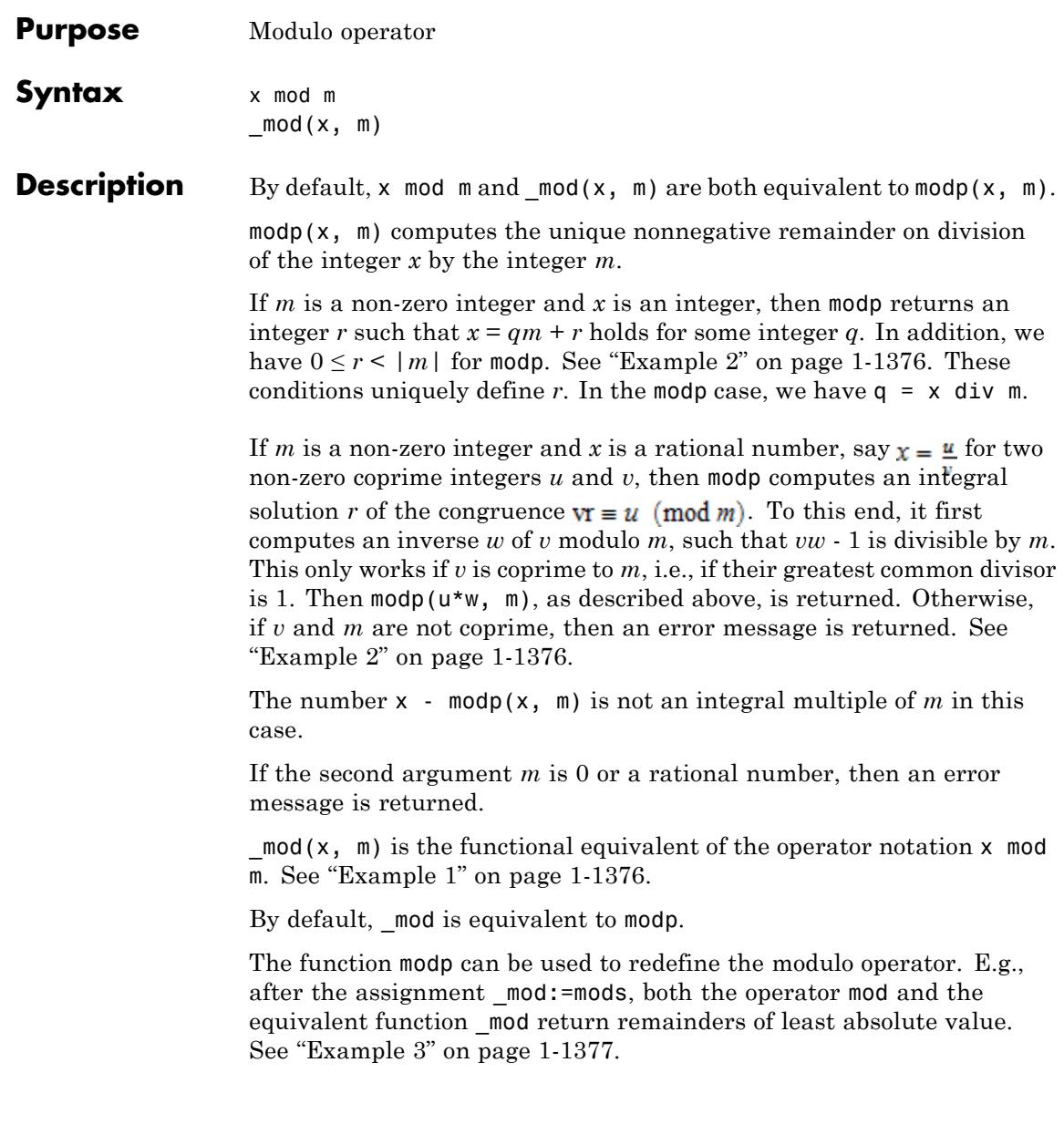

<span id="page-1377-0"></span>All functions return an error when one of the arguments is a [floating-point number,](#page-2413-0) a [complex number,](#page-2470-0) or not an arithmetical expression.

If one of the arguments is not a number, then a symbolic function call is returned. See ["Example 4" on page 1-1378.](#page-1379-0)

\_mod and modp are kernel functions.

**Environment Interactions** By default the operator mod and the function mod are equivalent to modp. This can be changed by assigning a new value to mod. See ["Example 3" on page 1-1377](#page-1378-0).

# **Examples Example 1**

The example demonstrates the correspondence between the function \_mod and the operator mod:

```
hold(mod(23,5))23 mod 5
23 mod 5 = \text{mod}(23,5)3 = 3
```
## **Example 2**

Here are some examples where the modulus is an integer. We see that mod and modp are equivalent by default:

```
27 mod 3, 27 mod 4, modp(27, 4), mods(27, 4)
0, 3, 3, -127 = (27 \text{ div } 4) * 4 + \text{ mod } p(27, 4)
```
## <span id="page-1378-0"></span> $27 = 27$

Let us now compute  $\frac{22}{3}$  modulo 5. The greatest common divisor of 3 and 5 is 1, and 2 is an inverse of 3 modulo 5. Thus  $\frac{22}{3}$  modulo 5 equals 22\*2 modulo 5:

```
modp(22/3, 5) = modp(22 \cdot 2, 5),mods(22/3, 5) = mods(22 \times 2, 5)
```
 $4 = 4, -1 = -1$ 

The greatest common divisor of 15 and 27 is 3, so that 15 has no inverse modulo 27 and the following command fails:

```
modp(-22/15, 27)
```
Error: The modular inverse does not exist. [modp]

However, we can compute  $-\frac{22}{15}$  modulo 26, since 15 and 26 are coprime: -22/15 mod 26  $\overline{2}$ 

#### **Example 3**

By default the binary operator mod and the equivalent function mod are both equivalent to modp. This can be changed by redefining mod:

```
11 mod 7, modp(11, 7), mods(11,7)
4, 4, -3
```

```
_mod := mods: 11 mod 7;
mod := mod:
-3
```
# **Example 4**

If one of the arguments is not a number, then a symbolic function call is returned:

```
delete x, m:
x mod m, x mod 2, 2 mod m
```

```
x \mod m, x \mod 2, 2 \mod m
```
When called with non-numeric arguments, the function coinciding with \_mod is printed in the operator notation:

 $mod := mod: modp(x, m), mods(x, m)$  $x \mod m$ ,  $x \mod m$  $\text{mod} := \text{modp}: \text{modp}(x, m), \text{mods}(x, m)$ 

```
x mod m, mods(x, m)
```
## **Parameters x**

An integer, a rational number, or an arithmetical expression

**m**

An integer or an arithmetical expression

**Return** arithmetical expression.

# **Values**

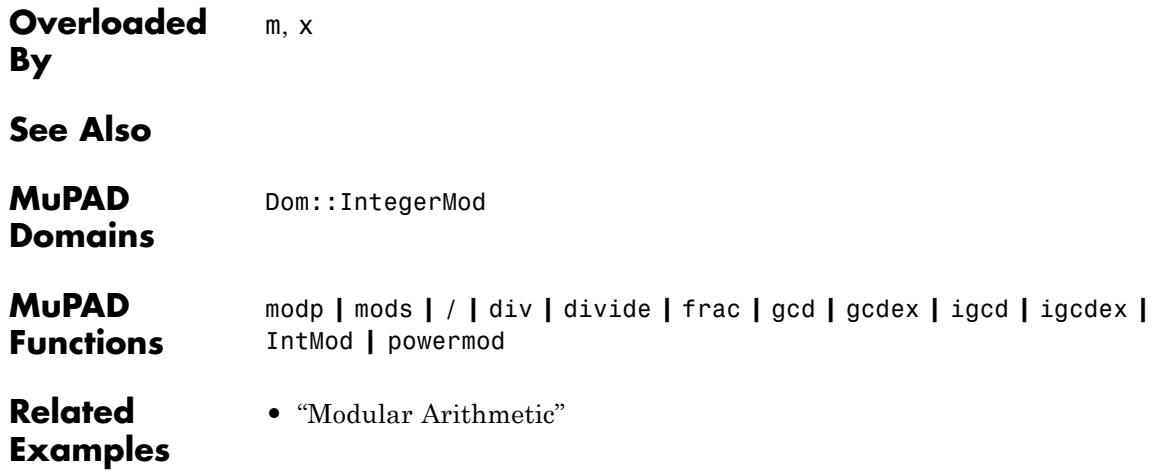

# **modp**

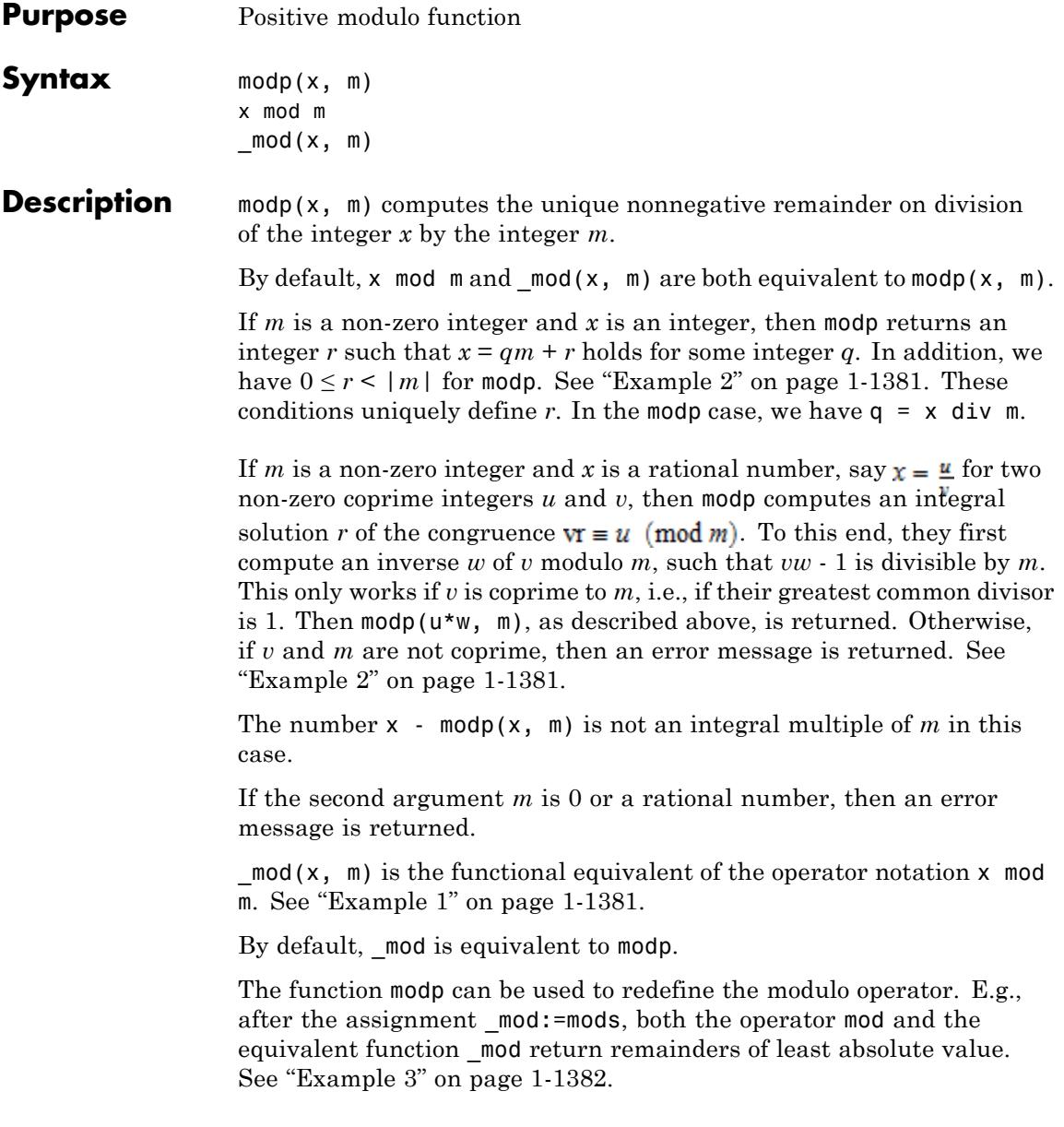

<span id="page-1382-0"></span>All functions return an error when one of the arguments is a [floating-point number,](#page-2413-0) a [complex number,](#page-2470-0) or not an arithmetical expression.

If one of the arguments is not a number, then a symbolic function call is returned. See ["Example 4" on page 1-1383.](#page-1384-0)

\_mod and modp are kernel functions.

**Environment Interactions** By default the operator mod and the function mod are equivalent to modp. This can be changed by assigning a new value to \_mod. See ["Example 3" on page 1-1382](#page-1383-0).

## **Examples Example 1**

The example demonstrates the correspondence between the function \_mod and the operator mod:

 $hold(mod(23,5))$ 23 mod 5 23 mod  $5 = \text{mod}(23,5)$  $3 = 3$ 

# **Example 2**

Here are some examples where the modulus is an integer. We see that mod and modp are equivalent by default:

27 mod 3, 27 mod 4, modp(27, 4), mods(27, 4)  $0, 3, 3, -1$  $27 = (27 \text{ div } 4) * 4 + \text{ mod } p(27, 4)$ 

<span id="page-1383-0"></span> $27 = 27$ 

Let us now compute  $\frac{22}{3}$  modulo 5. The greatest common divisor of 3 and 5 is 1, and 2 is an inverse of 3 modulo 5. Thus  $\frac{22}{3}$  modulo 5 equals 22\*2 modulo 5:

```
modp(22/3, 5) = modp(22 \times 2, 5),
mods(22/3, 5) = mods(22 \cdot 2, 5)
```
 $4 = 4, -1 = -1$ 

The greatest common divisor of 15 and 27 is 3, so that 15 has no inverse modulo 27 and the following command fails:

```
modp(-22/15, 27)
```
Error: The modular inverse does not exist. [modp]

However, we can compute  $-\frac{22}{15}$  modulo 26, since 15 and 26 are coprime: -22/15 mod 26

#### $\overline{2}$

#### **Example 3**

By default the binary operator mod and the equivalent function mod are both equivalent to modp. This can be changed by redefining mod:

```
11 mod 7, modp(11, 7), mods(11,7)
4, 4, -3
```

```
\mod := \text{mods}: 11 \mod 7;mod := mod:
 -3
```
# **Example 4**

If one of the arguments is not a number, then a symbolic function call is returned:

delete x, m: x mod m, x mod 2, 2 mod m

 $x \mod m$ ,  $x \mod 2$ ,  $2 \mod m$ 

When called with non-numeric arguments, the function coinciding with \_mod is printed in the operator notation:

 $mod := mod: modp(x, m), mods(x, m)$  $x \mod m$ ,  $x \mod m$  $\text{mod} := \text{modp}: \text{modp}(x, m), \text{mods}(x, m)$ x mod m, mods $(x, m)$ 

#### **Parameters x**

An integer, a rational number, or an arithmetical expression

#### **m**

An integer or an arithmetical expression

**Return** arithmetical expression.

# **Values**

# **modp**

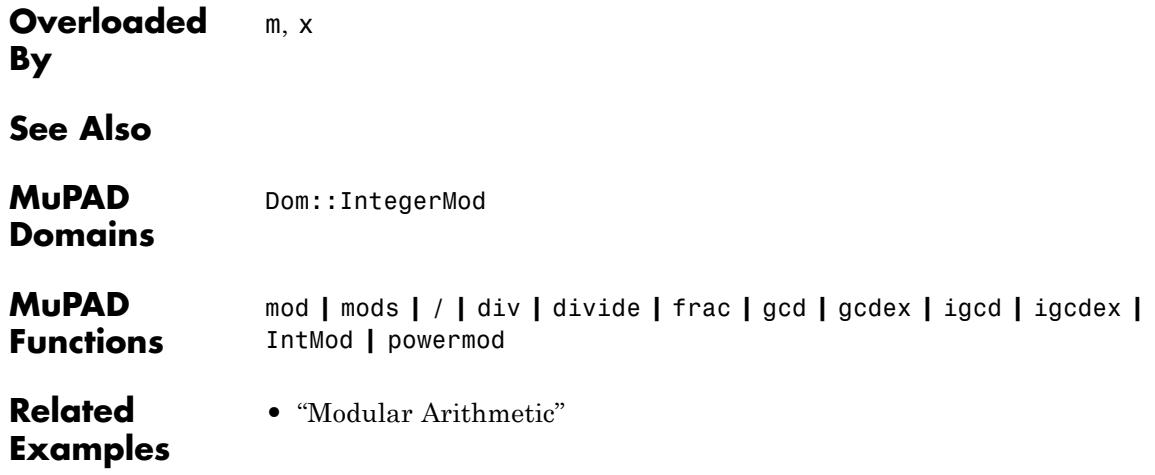

#### **Purpose** Symmetric modulo function

**Syntax** mods(x, m)

**Description** mods(x, m) computes the integer *r* of least absolute value such that the integer *x* - *r* is divisible by the integer *m*.

> If *m* is a non-zero [integer](#page-2420-0) and *x* is an integer, then mods returns an integer *r* such that  $x = qm + r$  holds for some integer *q*. In addition, we

> have  $-\frac{|m|}{\epsilon} \le r \le \frac{|m|}{\epsilon}$  for mods. See ["Example 2" on page 1-1386.](#page-1387-0) These conditions uniquely define *r*.

If *m* is a non-zero integer and *x* is a [rational number](#page-2436-0), say  $x = \underline{u}$  for two non-zero coprime integers *u* and *v*, then mods computes an integral solution *r* of the congruence  $\mathbf{v} = u \pmod{m}$ . To this end, they first compute an inverse *w* of *v* modulo *m*, such that  $vw - 1$  is divisible by *m*. This only works if *v* is coprime to *m*, i.e., if their greatest common divisor is 1. Then mods(u\*w, m), as described above, is returned. Otherwise, if *v* and *m* are not coprime, then an error message is returned. See ["Example 2" on page 1-1386](#page-1387-0).

If the second argument *m* is 0 or a rational number, then an error message is returned.

 $mod(x, m)$  is the functional equivalent of the operator notation x mod m. See ["Example 1" on page 1-1386.](#page-1387-0)

The function mods can be used to redefine the modulo operator. E.g., after the assignment \_mod:=mods, both the operator mod and the equivalent function mod return remainders of least absolute value. See ["Example 3" on page 1-1387.](#page-1388-0)

All functions return an error when one of the arguments is a [floating-point number,](#page-2413-0) a [complex number,](#page-2470-0) or not an arithmetical expression.

If one of the arguments is not a number, then a symbolic function call is returned. See ["Example 4" on page 1-1388.](#page-1389-0)

# <span id="page-1387-0"></span>**mods**

mods is a kernel function.

#### **Environment Interactions** By default the operator mod and the function mod are equivalent to modp. This can be changed by assigning a new value to \_mod. See ["Example 3" on page 1-1387](#page-1388-0).

# **Examples Example 1**

The example demonstrates the correspondence between the function \_mod and the operator mod:

```
hold(mod(23,5))
```
23 mod 5

23 mod  $5 = \text{mod}(23,5)$ 

 $3 = 3$ 

## **Example 2**

Here are some examples where the modulus is an integer. We see that mod and modp are equivalent by default:

```
27 mod 3, 27 mod 4, modp(27, 4), mods(27, 4)
0, 3, 3, -127 = (27 \text{ div } 4) * 4 + \text{ mod } p(27, 4)27 = 27
```
Let us now compute  $\frac{22}{3}$  modulo 5. The greatest common divisor of 3 and 5 is 1, and 2 is an inverse of 3 modulo 5. Thus  $\frac{22}{3}$  modulo 5 equals 22\*2 modulo 5:

```
modp(22/3, 5) = modp(22 \cdot 2, 5),mods(22/3, 5) = mods(22 \times 2, 5)4 = 4, -1 = -1
```
The greatest common divisor of 15 and 27 is 3, so that 15 has no inverse modulo 27 and the following command fails:

```
modp(-22/15, 27)
```
Error: The modular inverse does not exist. [modp]

```
However, we can compute -\frac{22}{15} modulo 26, since 15 and 26 are coprime:
-22/15 mod 26
```
 $\overline{2}$ 

#### **Example 3**

By default the binary operator mod and the equivalent function \_mod are both equivalent to modp. This can be changed by redefining mod:

```
11 mod 7, modp(11, 7), mods(11,7)
4, 4, -3_mod := mods: 11 mod 7;
mod := mod:
-3
```
# <span id="page-1389-0"></span>**Example 4**

If one of the arguments is not a number, then a symbolic function call is returned:

```
delete x, m:
x mod m, x mod 2, 2 mod m
```

```
x \mod m, x \mod 2, 2 \mod m
```
When called with non-numeric arguments, the function coinciding with \_mod is printed in the operator notation:

```
mod := mod : mods: modp(x, m), mods(x, m)x \mod m, x \mod m\text{mod} := \text{modp}: \text{modp}(x, m), \text{mods}(x, m)x \mod m, mods(x, m)
```
# **Parameters x**

```
An integer, a rational number, or an arithmetical expression
```
**m**

An integer or an arithmetical expression

**Return Values** arithmetical expression.

#### **Overloaded By** m, x

**See Also**

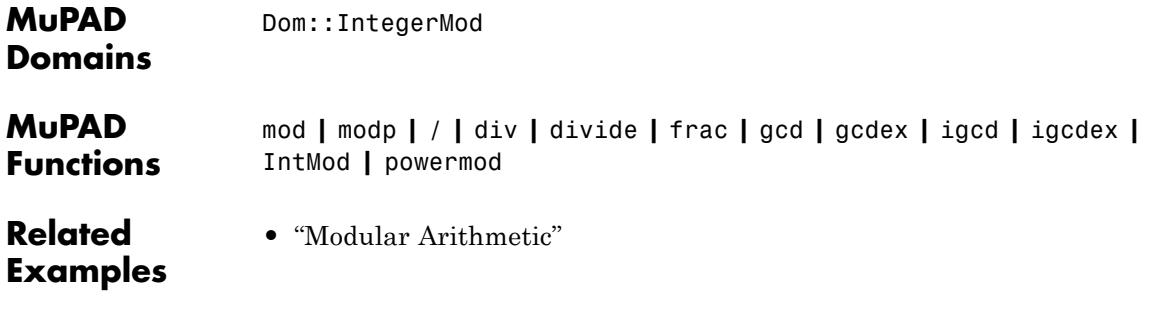

# **monomials**

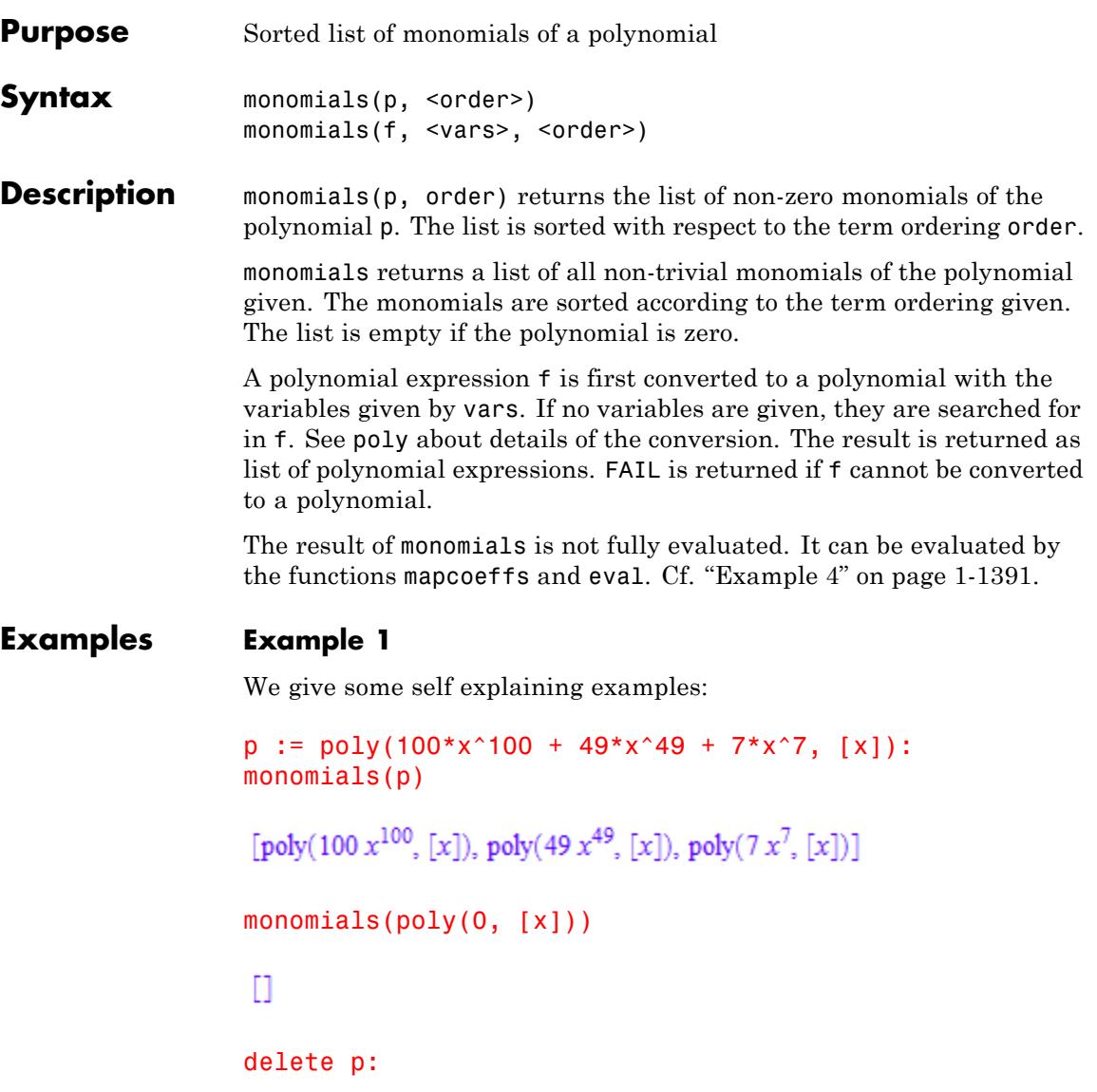

# **Example 2**

We demonstrate the effect of various term orders:

p :=  $poly(5*x^4 + 4*x^3*y*z^2 + 3*x^2*y^3*z + 2, [x, y, z])$ : monomials(p)

<span id="page-1392-0"></span> $[poly(5x<sup>4</sup>, [x, y, z]), poly(4x<sup>3</sup>, y, z<sup>2</sup>, [x, y, z]), poly(3x<sup>2</sup>, y<sup>3</sup>, z, [x, y, z]), poly(2, [x, y, z])]$ 

monomials(p, DegreeOrder)

 $[poly(4x<sup>3</sup> y z<sup>2</sup>, [x, y, z]), poly(3x<sup>2</sup> y<sup>3</sup> z, [x, y, z]), poly(5x<sup>4</sup>, [x, y, z]), poly(2, [x, y, z])]$ 

monomials(p, DegInvLexOrder)

 $[poly(3 x<sup>2</sup> y<sup>3</sup> z, [x, y, z])$ , poly $(4 x<sup>3</sup> y z<sup>2</sup>, [x, y, z])$ , poly $(5 x<sup>4</sup>, [x, y, z])$ , poly $(2, [x, y, z])$ 

#### delete p:

## **Example 3**

This example features a user defined term ordering. Here we use the [reverse lexicographical order](#page-2694-0) on 3 indeterminates:

```
order := Dom::MonomOrdering(RevLex(3)):
p := poly(5*x^4 + 4*x^3*y*z^2 + 3*x^2*y^3*z + 2, [x, y, z]):monomials(p, order)
```
 $[poly(3 x<sup>2</sup> y<sup>3</sup> z, [x, y, z]), poly(4 x<sup>3</sup> y z<sup>2</sup>, [x, y, z]), poly(5 x<sup>4</sup>, [x, y, z]), poly(2, [x, y, z])]$ 

delete order, p:

#### **Example 4**

We demonstrate the evaluation strategy of monomials:

```
p := poly(3*x^3 + 6*x^2*y^2 + 2, [x]): y := 4:monomials(p)
```
 $[poly(3 x<sup>3</sup>, [x]), poly((6 y<sup>2</sup>) x<sup>2</sup>, [x]), poly(2, [x])]$ 

Evaluation is enforced by eval:

map(%, mapcoeffs, eval)

 $[poly(3 x<sup>3</sup>, [x]), poly(96 x<sup>2</sup>, [x]), poly(2, [x])]$ 

```
delete p, y:
```
# **Parameters p**

A polynomial of type DOM\_POLY

**f**

A polynomial expression

#### **vars**

A [list](#page-2429-0) of indeterminates of the polynomial: typically, [identifiers](#page-2418-0) or [indexed identifiers](#page-1023-0)

#### **order**

The term ordering: LexOrder, or DegreeOrder, or DegInvLexOrder, or a user-defined term ordering of type Dom::MonomOrdering. The default is the lexicographical ordering LexOrder.

## **Return Values**

List of polynomials of the same type as p. A list of expressions is returned if an expression is given. The list is empty if the polynomial is zero.

**Overloaded By** p

**See Also**

**MuPAD Functions** coeff **|** degree **|** degreevec **|** ground **|** lcoeff **|** ldegree **|** lmonomial **|** lterm **|** nterms **|** nthcoeff **|** nthterm **|** nthmonomial **|** poly **|** poly2list **|** tcoeff

# **mtaylor**

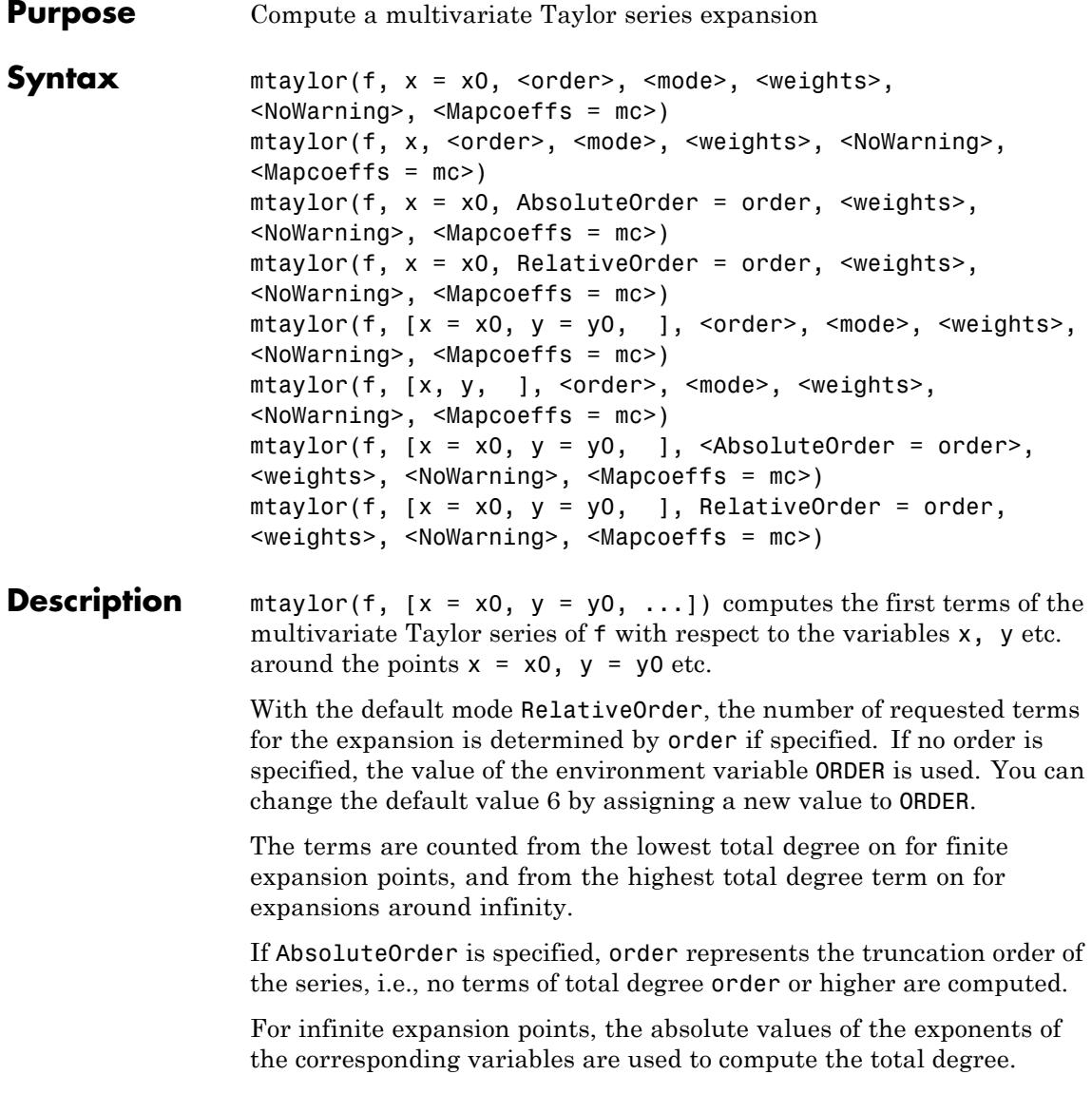

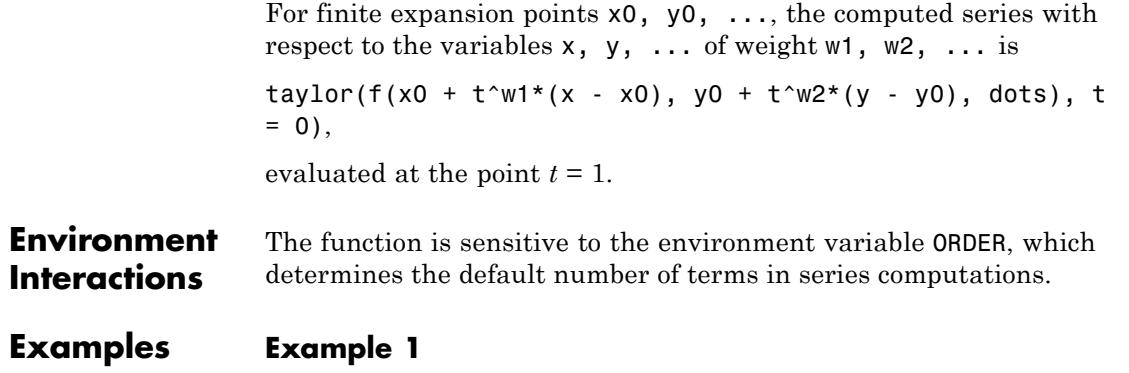

We compute a Taylor series around the origin (default). The expansion contains all terms through total degree 3:

```
mtaylor(exp(x^2 - y), [x, y], 4)
```
 $-x^2 y + x^2 - \frac{y^3}{6} + \frac{y^2}{2} - y + 1$ 

We request additional terms of higher order:

 $mtaylor(exp(x^2 - y), [x, y], 5)$ 

 $\frac{x^4}{2} + \frac{x^2 y^2}{2} - x^2 y + x^2 + \frac{y^4}{24} - \frac{y^3}{6} + \frac{y^2}{2} - y + 1$ 

In the example above, the leading term is of total degree 0. In the following example, the leading term is of total degree 2. Thus, the default mode RelativeOrder produces terms of total degree smaller than  $4 + 2 = 6$ :

 $m$ taylor(x\*y\*exp(x^2 - y), [x, y], 4)

$$
-x^3 y^2 + x^3 y - \frac{x y^4}{6} + \frac{x y^3}{2} - x y^2 + x y
$$

We request an absolute truncation order of 4, so that only terms of total degree smaller than 4 are computed:

```
mtaylor(x*y*exp(x^2 - y), [x, y], AbsoluteOrder = 4)x v - x v^2
```
# **Example 2**

For infinite expansions points a series in the reciprocal of the variable is returned:

```
mtaylor(exp(z)/(x - y), [x = infinity, y = 0, z])
\frac{y^2}{x^3} + \frac{z^2}{2x} + \frac{z^3}{6x} + \frac{z^4}{24x} + \frac{z^5}{120x} + \frac{y}{x^2} + \frac{z}{x} + \frac{1}{x} + \frac{yz}{x^2} + \frac{y}{2x^2} + \frac{y}{6x^2} + \frac{y^2 z}{x^3}
```
We reduce the order in z by giving z a higher weight:

 $mtaylor(exp(z)/(x - y), [x = infinity, y = 0, z], [1, 1, 2])$ 

 $\frac{y^2}{3} + \frac{z^2}{2x} + \frac{y}{x^2} + \frac{z}{x} + \frac{1}{x} + \frac{y}{x^2}$ 

#### **Example 3**

A Taylor series expansion of  $f(x) = 1$  around  $x = 1$ ,  $y = 1$  does not exist. Therefore, mtaylor responds with an error message:

mtaylor(1/(x\*y - 1),  $[x = 1, y = 1]$ )

#### Error: Cannot compute a Taylor expansion of '1/(x\*y - 1)'. [mtay

# **Example 4**

If a Taylor series expansion cannot be computed, then the function call is returned symbolically:

```
mtaylor(y/exp(x^a), [x = 0, y = 1])
mtaylor (y e^{-x^a}, [x = 0, y = 1])
```
# **Example 5**

This is an example of a directed Taylor expansion along the real axis around  $x =$  infinity:

```
mtaylor(sqrt(y)*sin(sqrt(y)/x), [x = infinity, y = 0])
```

$$
\frac{y}{x} - \frac{y^2}{6x^3}
$$

In fact, this is even an undirected expansion:

```
mtaylor(sqrt(y)*sin(sqrt(y)/x), [x = complexInfinity, y = 0])
```

```
\frac{y}{x} - \frac{y^2}{6x^3}
```
# **Example 6**

A common problem in symbolic calculations is "expression swell:" Intermediate expressions which are not or cannot be simplified lead to unnecessarily complicated results. The following is an example of such behavior:

 $mtaylor((a+x)^n, x, 4)$ 

$$
\sigma_1 - x^2 \sigma_1 \left( \frac{n}{2a^2} - \frac{n^2}{2a^2} \right) - x^3 \sigma_1 \left( \frac{n^2}{4a^3} - \frac{n}{3a^3} + \frac{n \left( \frac{n}{4a^2} - \frac{n^2}{6a^2} \right)}{a} \right) + \frac{n \times \sigma_1}{a}
$$

where

$$
\sigma_1 = e^{n \ln(a)}
$$

In general, applying simplify or Simplify to complicated results is a strategy that often helps. In this case, however, it would destroy the format of the series:

simplify(%)

$$
\frac{a^{n-3}(6\,a^3+6\,a^2\,n\,x+3\,a\,n^2\,x^2-3\,a\,n\,x^2+n^3\,x^3-3\,n^2\,x^3+2\,n\,x^3)}{6}
$$

What is required is a way to map a function like simplify to the coefficients of the series only. Since mtaylor returns an ordinary expression, this must be done in the mtaylor call itself, using the Mapcoeffs option:

 $mtaylor((a+x)^n, x, 4, Mapcoeffs=simplify)$ 

$$
a^{n} + a^{n-1} n x + \frac{a^{n-2} n x^{2} (n-1)}{2} + \frac{a^{n-3} n x^{3} (n^{2} - 3 n + 2)}{6}
$$

## **Parameters f**

An arithmetical expression representing a function in  $x, y, ...$ 

**x, y, …**

[identifiers](#page-2418-0) or [indexed identifiers](#page-1023-0)

#### **x0, y0, …**

The expansion points: arithmetical expressions. Also expressions involving infinity or complexInfinity are accepted.

If not specified, the default expansion point 0 is used.

#### **order**

The truncation order (in conjunction with AbsoluteOrder) or, in conjunction with RelativeOrder, the number of terms to be computed, respectively. A nonnegative integer; the default order is given by the environment variable ORDER (default value 6).

The order concept refers to the total degree in the variables (the sum of all exponents).

#### **mode**

One of the flags AbsoluteOrder or RelativeOrder. The default is RelativeOrder.

#### **weights**

A list of positive integers determining the number of terms of the computed series. A variable x with weight w contributes as  $x^w$  to the total degree of the terms in the series. Thus, using weight 2 for *x*, halves the order in x to which the series is computed.

By default, all variables have the weight 1.

# **Options AbsoluteOrder**

With this flag, the integer value order is the truncation order of the computed series, i.e., only terms of total degree less than order are present.

#### **RelativeOrder**

With this flag, the terms in the computed series range from some leading total degree v to the highest total degree  $v +$  order - 1 (i.e., the truncation order w.r.t. the total degree is  $v +$  order).

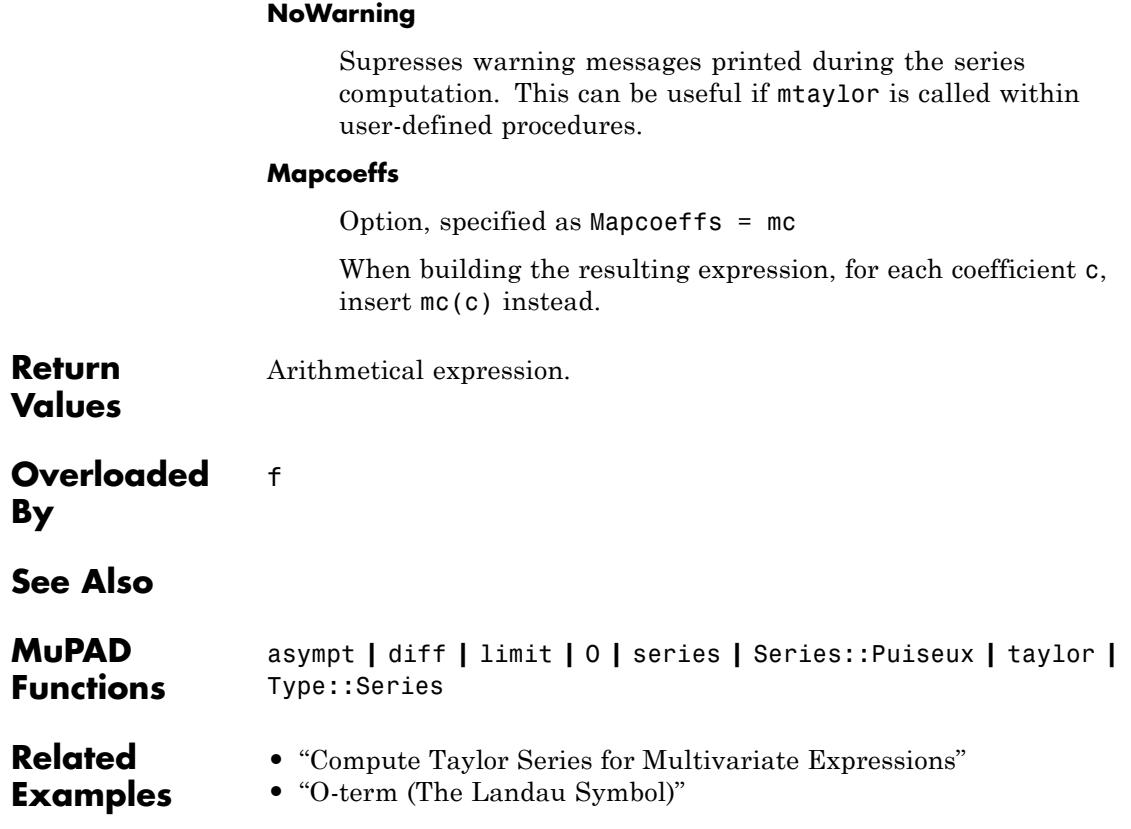

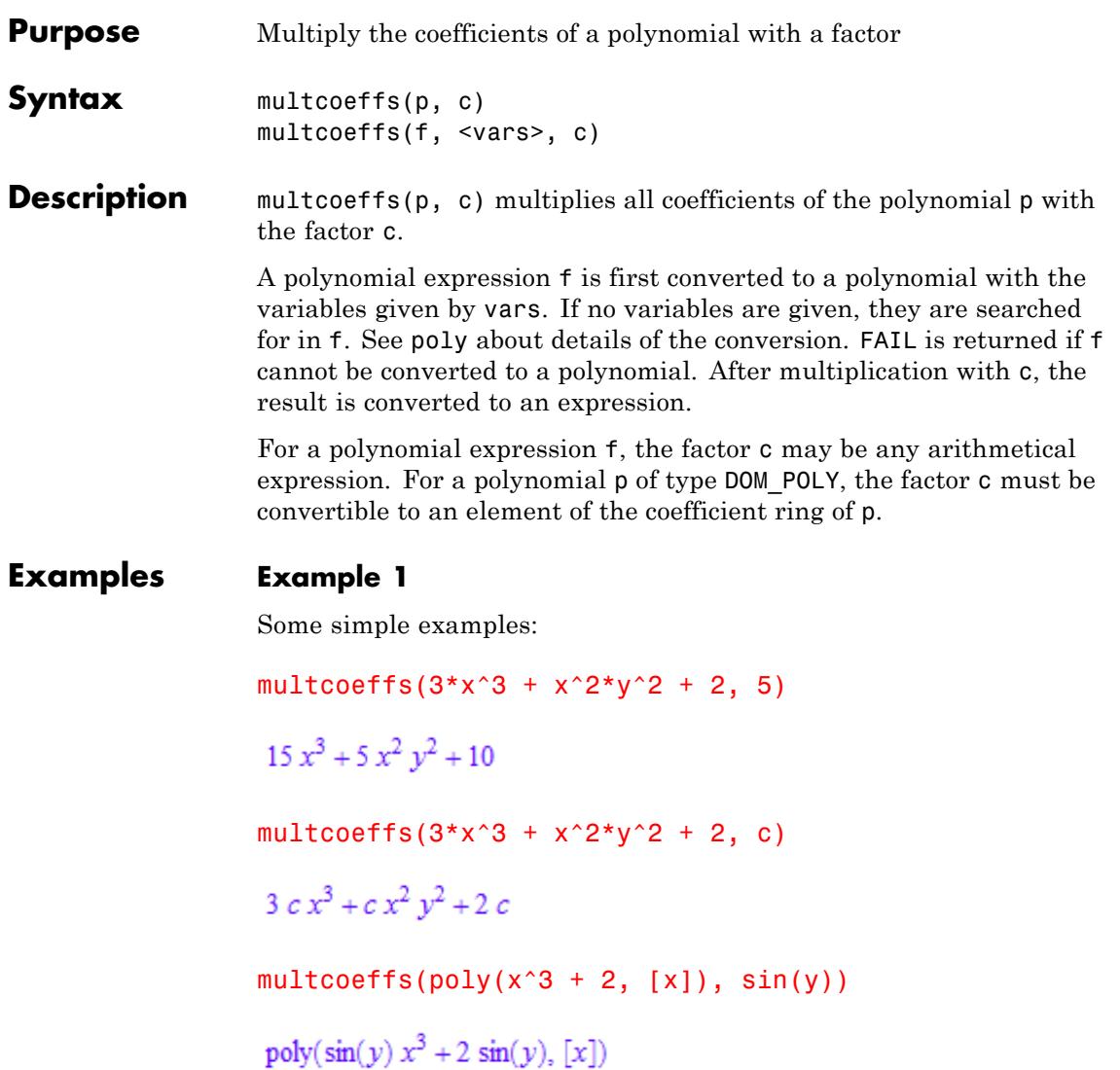

# **Example 2**

Mathematically, multcoeffs(f, c) is the same as f\*c. However, multcoeffs produces an expanded form of the product which depends on the indeterminates:

```
f := 3*x^3 + x^2*y^2 + 2:
multcoeffs(f, [x], c), multcoeffs(f, [y], c),
multcoeffs(f, [z], c)
```

```
3 c x<sup>3</sup> + c x<sup>2</sup> y<sup>2</sup> + 2 c, c (3 x<sup>3</sup> + 2) + c x<sup>2</sup> y<sup>2</sup>, c (3 x<sup>3</sup> + x<sup>2</sup> y<sup>2</sup> + 2)
```
#### delete f:

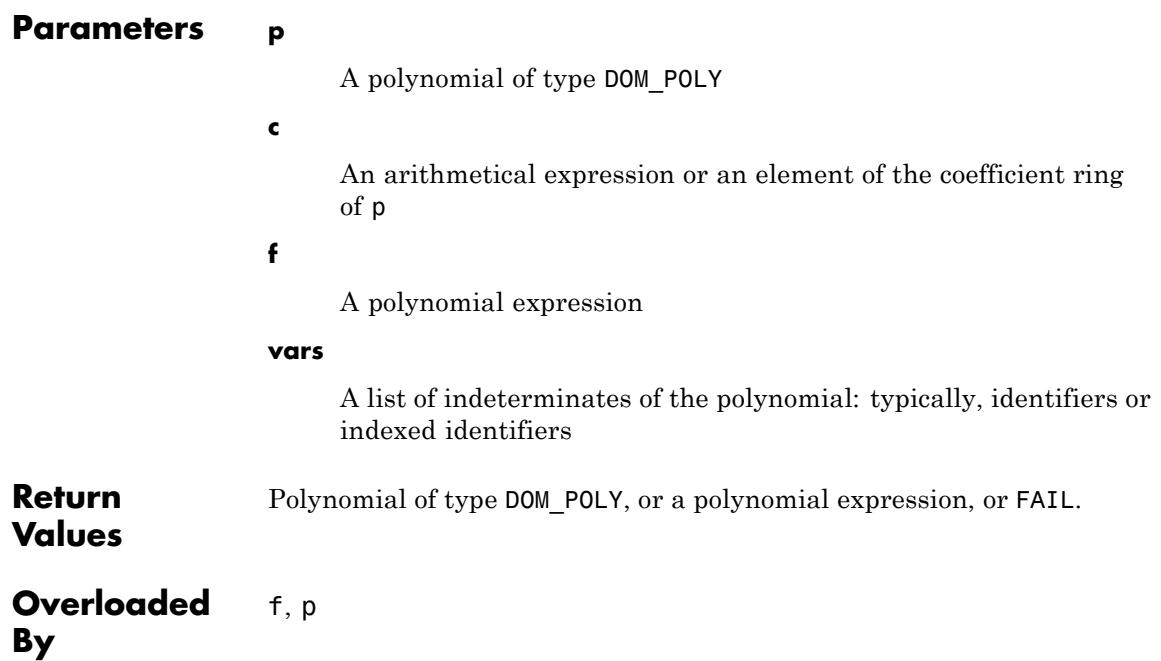
**See Also**

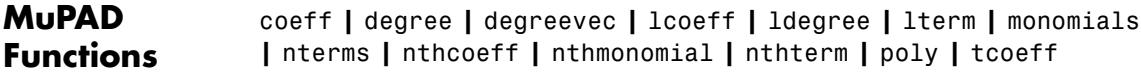

# **new**

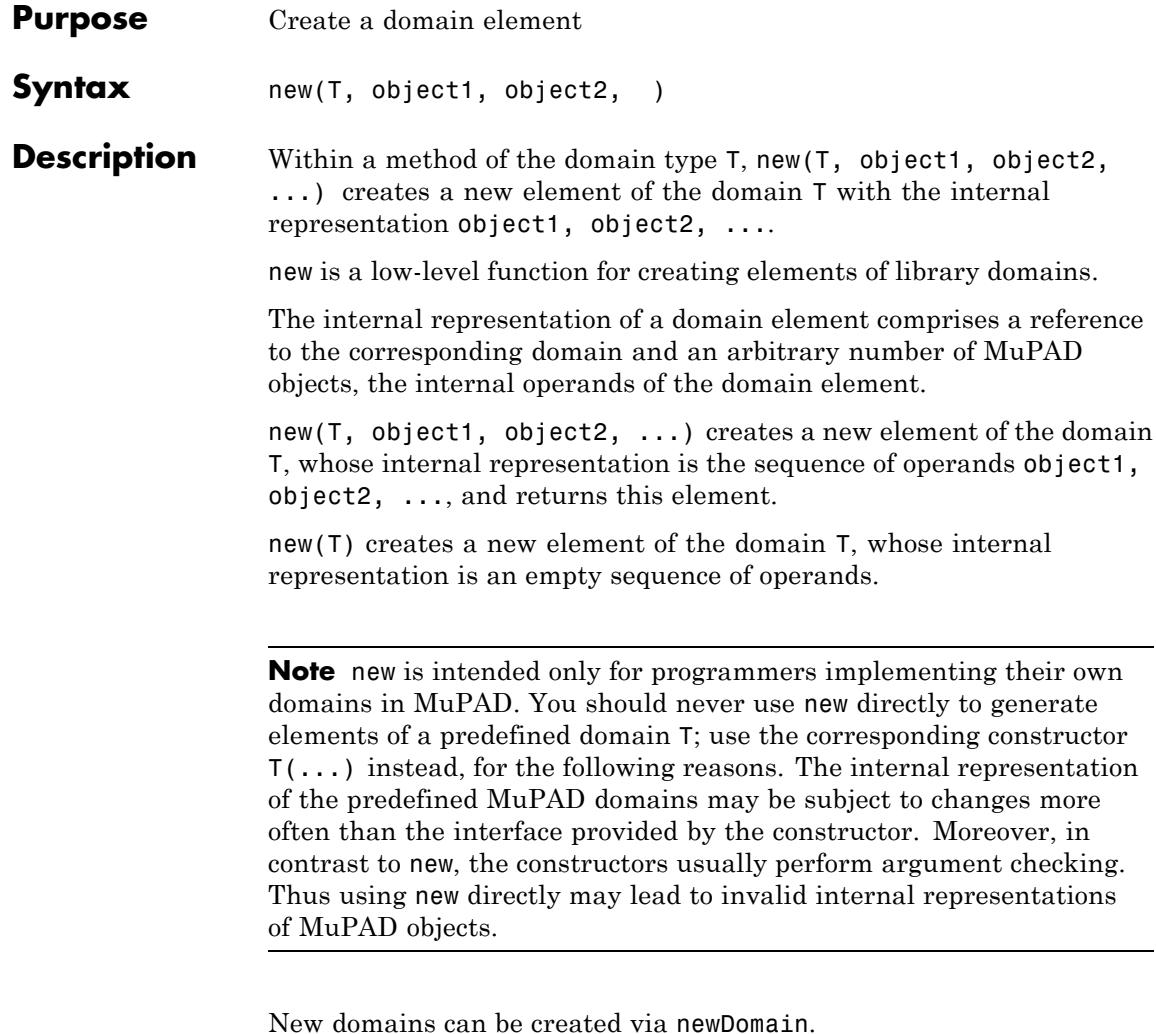

You can access the operands of the internal representation of a domain element via extop, which, in contrast to op, cannot be overloaded for the domain. The function op is sometimes overloaded for a domain in

order to hide the internal, technical representation of an object and to provide a more user friendly and intuitive interface.

Similarly, the function extnops returns the number of operands of a domain element in the internal representation, and extsubsop modifies an operand in the internal representation. These functions, in contrast to the related functions nops and subsop, cannot be overloaded for a domain.

You can write a constructor for your own domain T by providing a "new" method. This method is invoked whenever the user calls T(arg1, arg2, ...). This is recommended since it provides a more elegant and intuitive user interface than new. The "new" method usually performs some argument checking and converts the arguments arg1,  $arg2, \ldots$ into the internal representation of the domain, using new (see "Example 1" on page 1-1405).

# **Examples Example 1**

We create a new domain Time for representing clock times. The internal representation of an object of this domain has two operands: the hour and the minutes. Then we create a new domain element for the time 12:45:

```
Time := newDomain("Time"):
a := new(Time, 12, 45)
```
 $new(Time, 12, 45)$ 

The domain type of a is Time, the number of operands is 2, and the operands are 12 and 45:

```
domtype(a), extnops(a)
```
Time, 2

extop(a)

#### 12.45

We now implement a "new" method for our new domain Time, permitting several input formats. It expects either two integers, the hour and the minutes, or only one integer that represents the minutes, or a rational number or a floating-point number, implying that the integral part is the hour and the fractional part represents a fraction of an hour corresponding to the minutes, or no arguments, representing midnight. Additionally, the procedure checks that the arguments are of the correct type:

```
Time::new := proc(HR = 0, MN = 0)local m;
begin
  if args(0) = 2 and domtype(HR) = DOM INTand domtype(MN) = DOM INT then
    m := HR*60 + MNelif arcs(0) = 1 and domtype(HR) = DOM INT then
    m : = HRelif arcs(0) = 1 and domtype(HR) = DOM RAT then
    m := trunc(float(HR))*60 + frac(float(HR))*60
  elif \arccos(0) = 1 and domtype(HR) = DOM FLOAT then
    m := true(HR)*60 + frac(HR)*60elif arg(s) = 0 then
    m := 0else
    error("wrong number or type of arguments")
  end_if;
  new(Time, trunc(m/60), trunc(m) mod 60)
end_proc:
```
Now we can use this method to create new objects of the domain Time, either by calling Time::new directly, or, preferably, by using the equivalent but shorter call Time(...):

```
Time::new(12, 45), Time(12, 45), Time(12 + 3/4)
```

```
new(Time, 12, 45), new(Time, 12, 45), new(Time, 12, 45)
                  Time(), Time(8.25), Time(1/2)
                  new(Time, 0, 0), new(Time, 8, 15), new(Time, 0, 30)
                  In order to have a nicer output for objects of the domain Time, we also
                  define a "print" method (see the help page for print):
                  Time::print := proc(TM)
                  begin
                    expr2text(extop(TM, 1)) . ":" .
                    stringlib::format(expr2text(extop(TM, 2)), 2, Right, "0")
                  end_proc:
                  Time::new(12, 45), Time(12, 45), Time(12 + 3/4)
                  12:45, 12:45, 12:45
                  Time(), Time(8.25), Time(1/2)
                  0:00, 8:15, 0:30
Parameters T
```
A MuPAD domain

#### **object1, object2, …**

Arbitrary MuPAD objects

**Return** Element of the domain T.

**Values**

# **new**

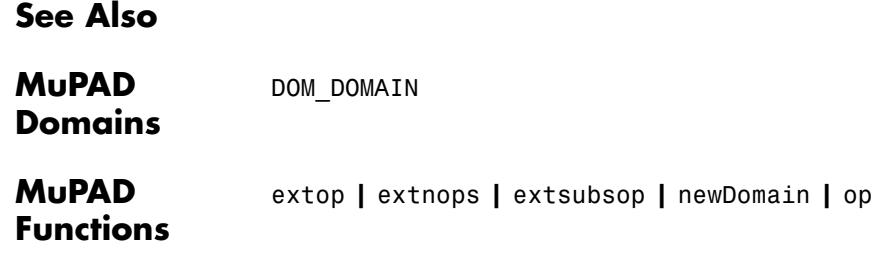

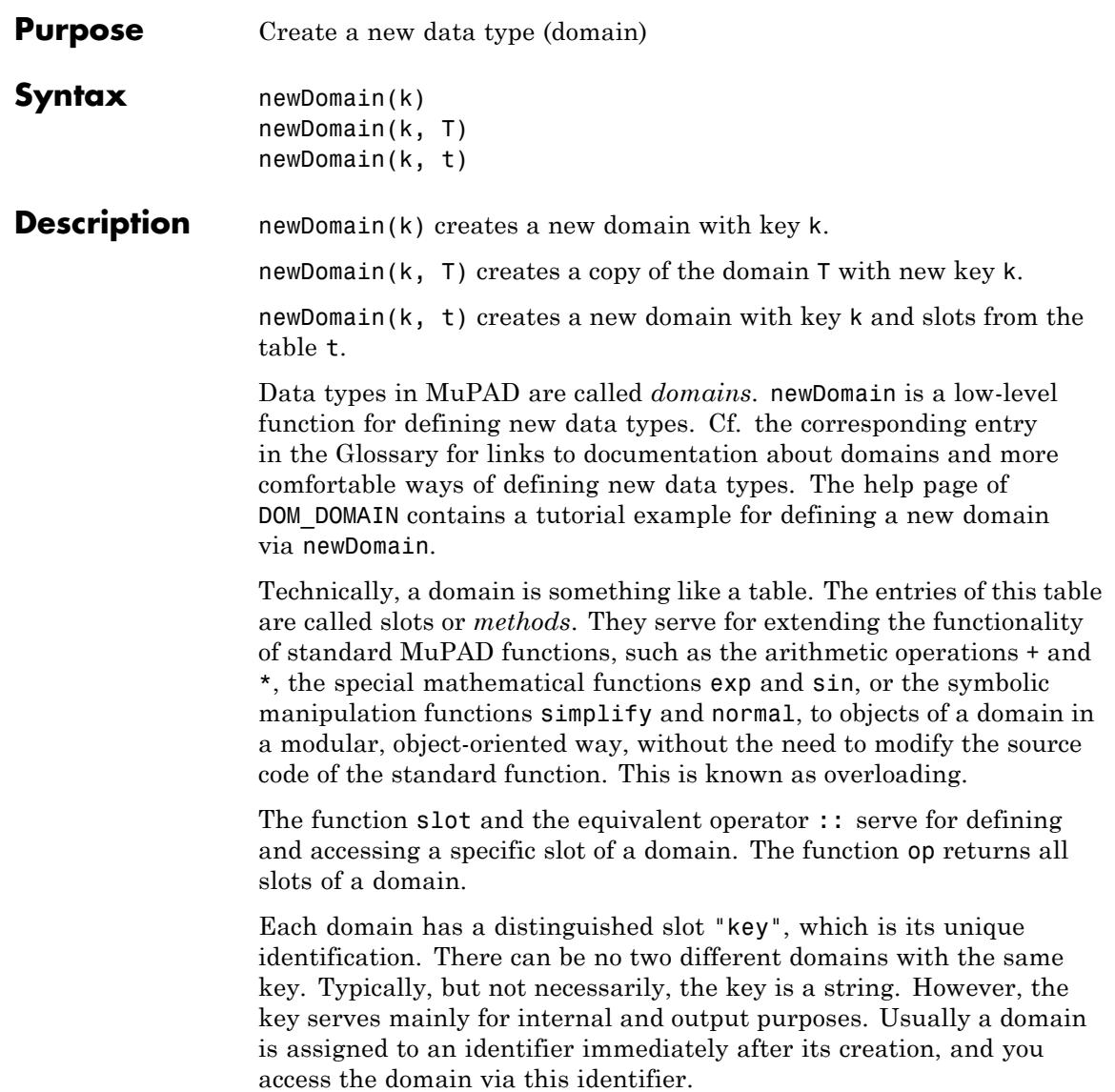

If a domain with the given key already exists, newDomain(k) returns that domain; both other forms of calling newDomain yield an error.

# **Examples Example 1**

We create new domain with key "my-domain". This key is also used for output, but without quotes:

```
T := newDomain("my-domain")
```
my-domain

You can create elements of this domain with the function new:

 $e := new(T, 42);$ domtype(e)

new(my-domain, 42)

my-domain

With the slot operator ::, you can define a new slot or access an existing one:

op(T)

" $key" = "my-domain"$ 

T::key, T::myslot

"my-domain", FAIL

 $T:myslot := 42: op(T)$ 

```
"key" = "my-domain", "myslot" = 42
```
T::myslot^2

1764

If a domain with key k already exists, then newDomain(k) does not create a new domain, but returns the existing domain instead:

```
T1 := newDomain("my-domain"):
op(T1)
"key" = "my-domain", "myslot" = 42
```
Note that you cannot delete a domain; the command delete T only deletes the value of the identifier T, but does not destroy the domain with the key "my-domain":

```
delete T, T1:
T2 := newDomain("my-domain"):
op(T2);
delete T2:
```
" $key" = "my-domain", "myslot" = 42$ 

## **Example 2**

There cannot exist different domains with the same key at the same time. Defining a slot for a domain implicitly changes all identifiers that have this domain as their value:

```
T := newDomain("1st") : T1 := T:op(T);op(T1);
```

```
"key" = "1st""key" = "1st"T1::mySlot := 42:
op(T):
op(T1);
"key" = "1st", "mySlot" = 42"key" = "1st", "mySlot" = 42
```
To avoid this, you can create a copy of a domain. You must reserve a new, unused key for that copy:

```
T2 := newDomain("2nd", T):
T2::anotherSlot := infinity:
op(T):
op(T2);
"key" = "1st", "mySlot" = 42"key" = "2nd", "mySlot" = 42, "anotherSlot" = \inftydelete T, T1, T2:
```
## **Example 3**

You can provide a domain with slots already when creating it:

```
T := newDomain("3rd",
  table("myslot" = 42, "anotherSlot" = infinity)):
op(T);T::myslot, T::anotherSlot
```
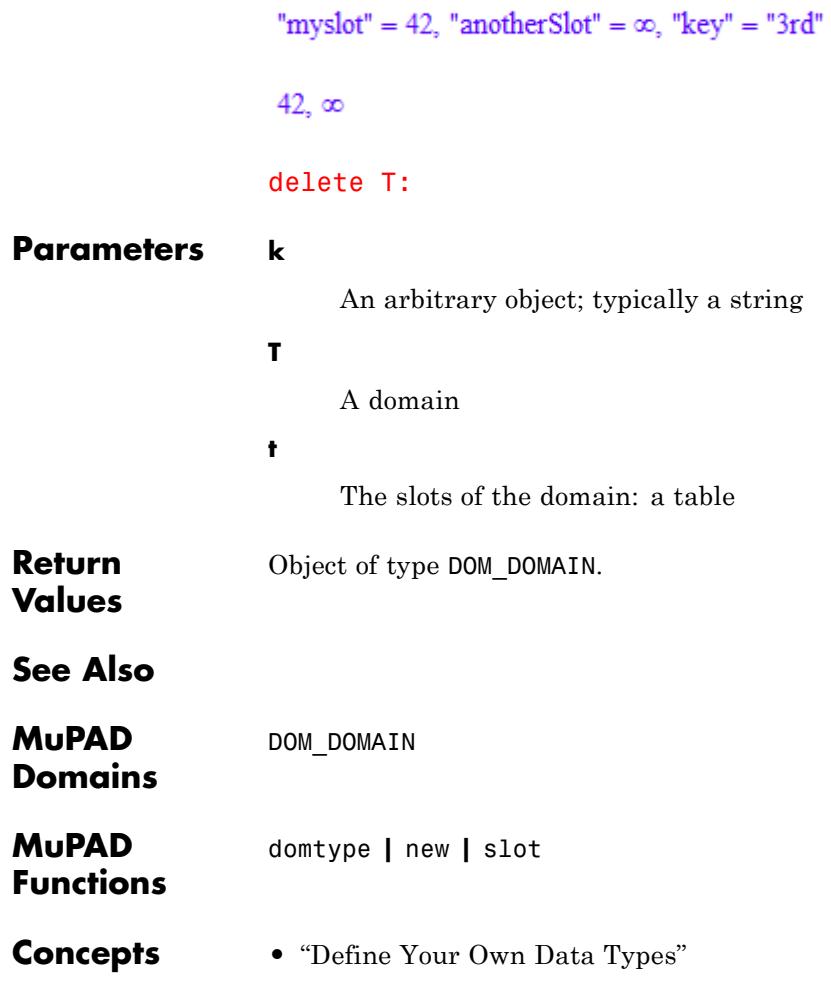

# **next, \_next**

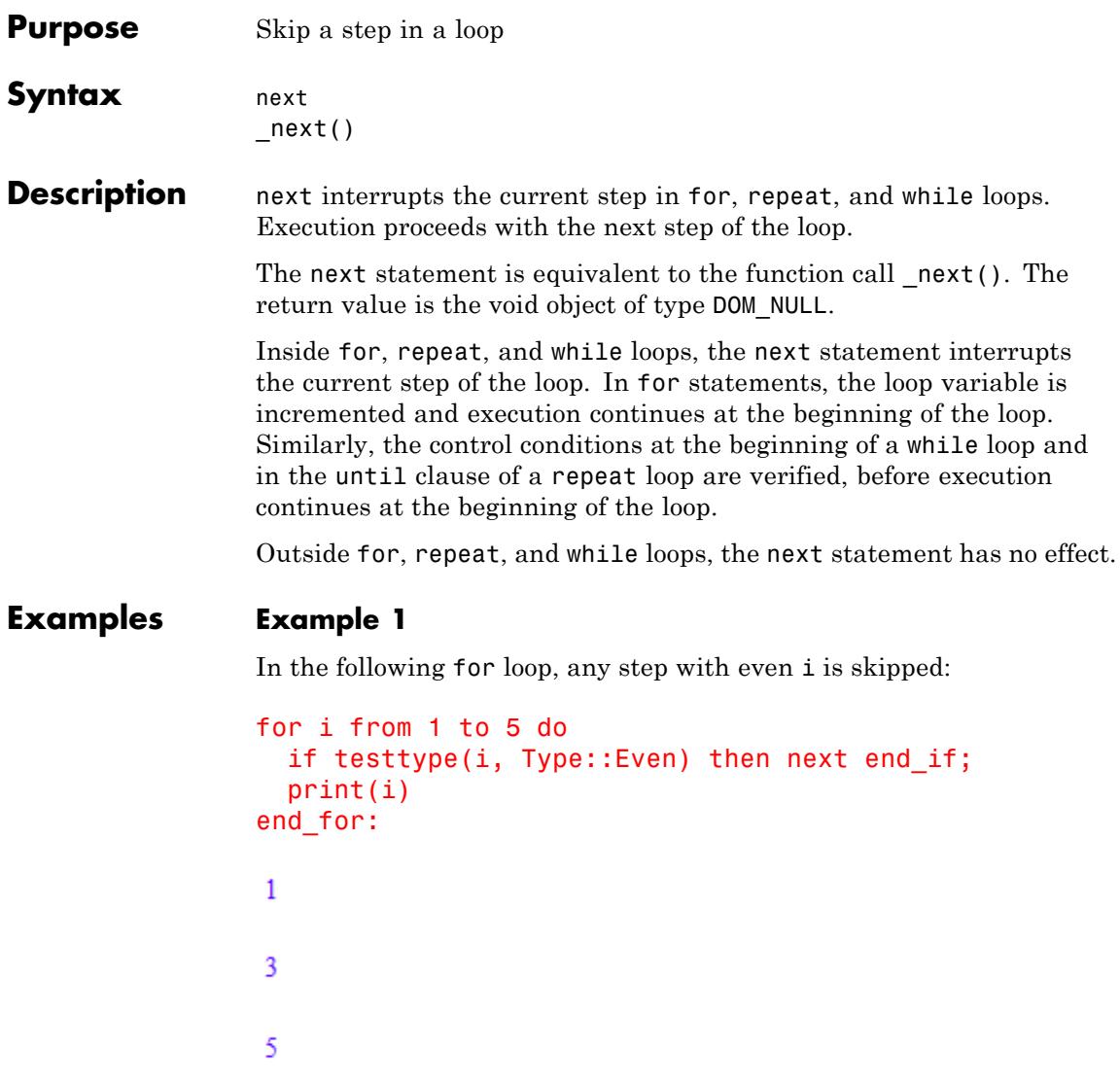

In the following repeat loop, all steps with odd i are skipped:

```
i := 0:
                  repeat
                    i := i + 1;
                    if testtype(i, Type::Odd) then next end_if;
                     print(i)
                  until i \geq 5 end_repeat:
                   \overline{2}\overline{4}delete i:
See Also
MuPAD
                  break | case | for | repeat | return | while
```
**Functions**

# **nextprime**

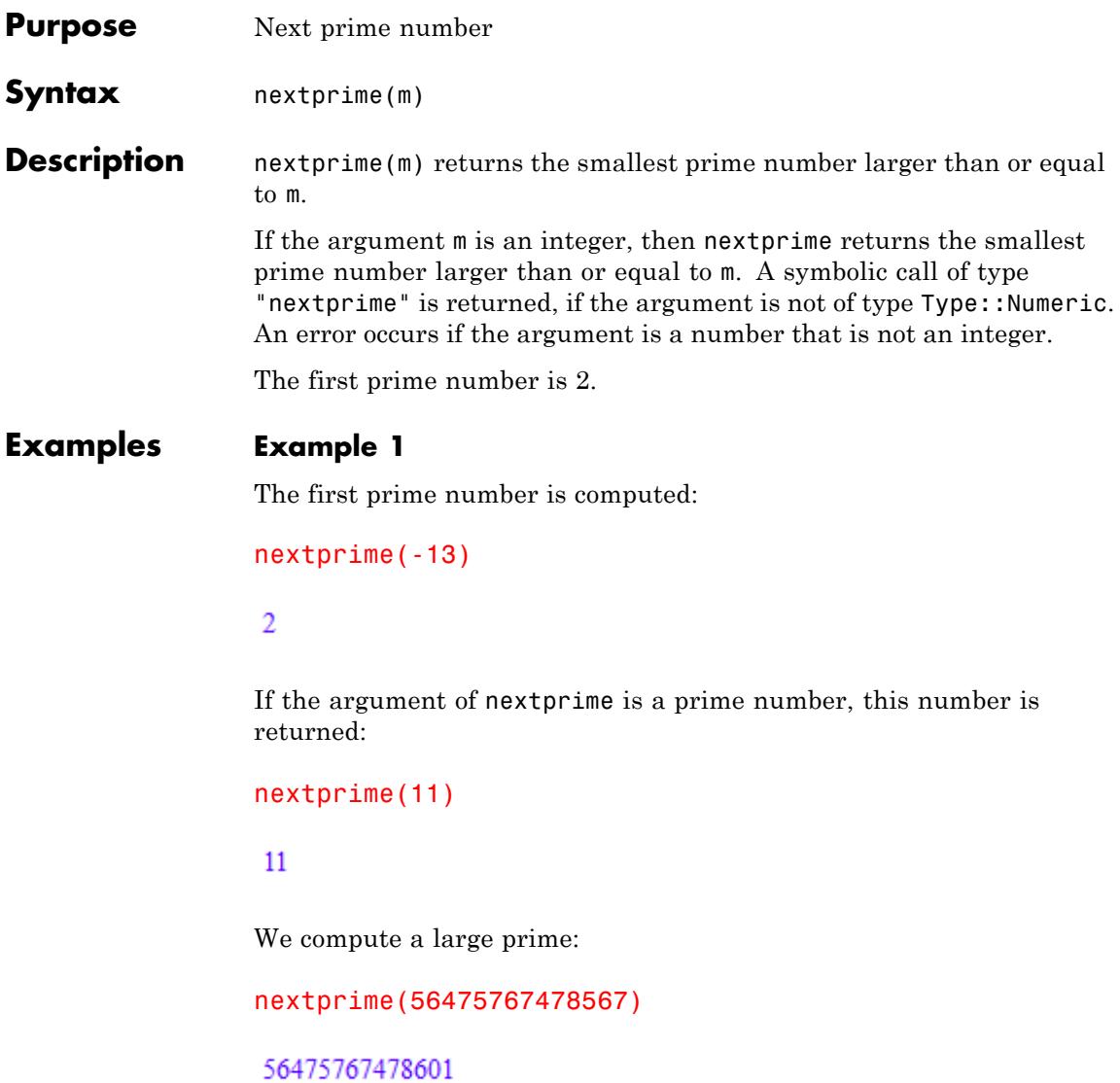

Symbolic arguments lead to a symbolic call:

nextprime(x)  $nextprime(x)$ **Parameters m** An arithmetical expression **Return** Prime number or a symbolic call to nextprime. **Values Algorithms** nextprime uses a fast probabilistic prime number test (Miller-Rabin test) to decide if the computed result is a prime number. The result returned by nextprime is either a prime number or a strong pseudo-prime for 10 randomly chosen bases. **References** Michael O. Rabin, Probabilistic algorithms, in J. F. Traub, ed., *Algorithms and Complexity*, Academic Press, New York, 1976, pp. 21-39. **See Also MuPAD** ifactor **|** igcd **|** ilcm **|** isprime **|** ithprime **|** prevprime **Functions**

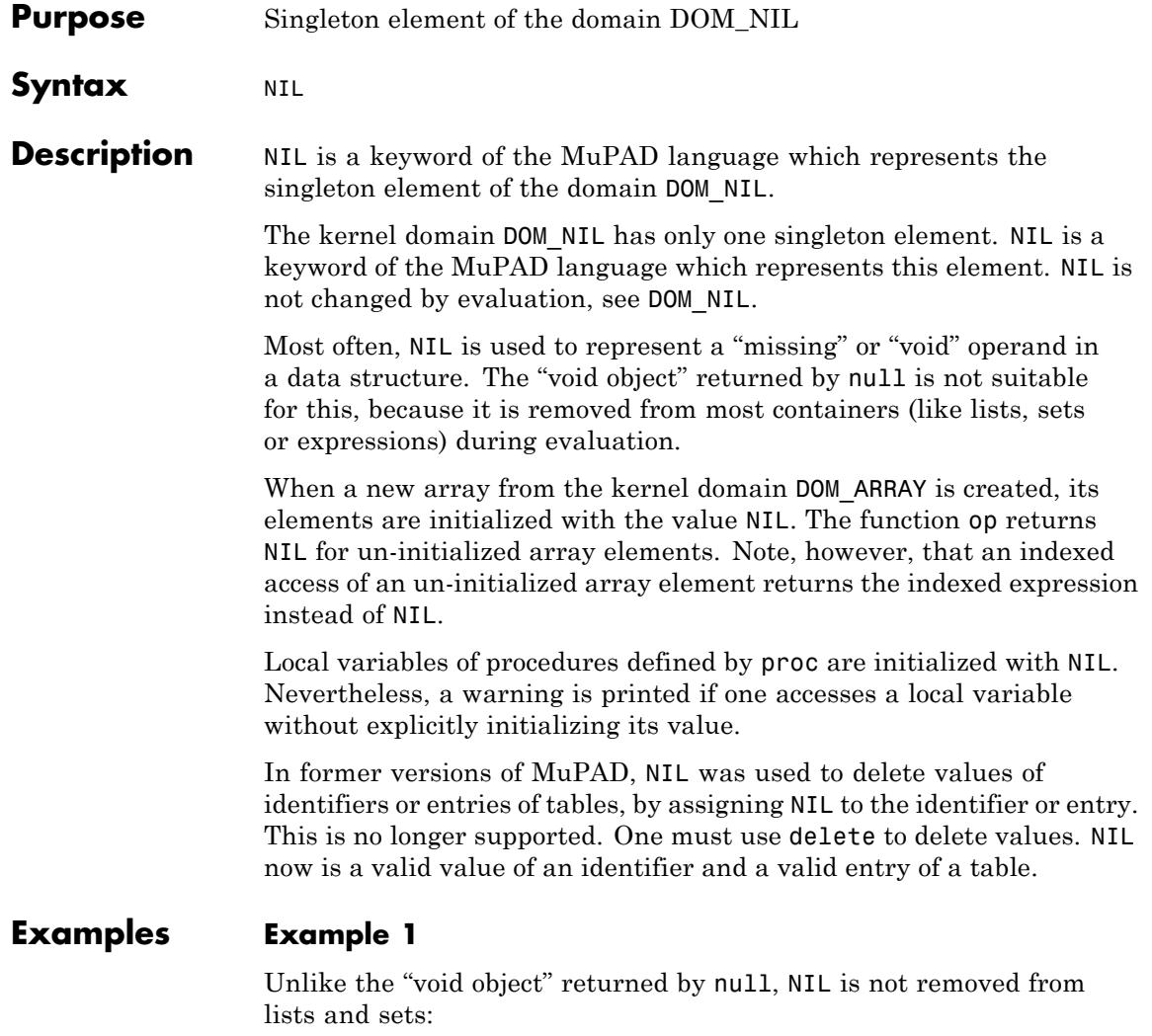

```
[1, NIL, 2, NIL], [1, null(), 2, null()],
{1, NIL, 2, NIL}, {1, null(), 2, null()}
```
# $[1, \text{NIL}, 2, \text{NIL}], [1, 2], \{1, 2, \text{NIL}\}, \{1, 2\}$

## **Example 2**

NIL is used to represent "missing" entries of procedures. For example, the simplest procedure imaginable has the following operands:

```
op(proc() begin end)
```
The first NIL, for example, represents the empty argument list, the second the void list of local variables and the third the void set of procedure options.

## **Example 3**

Array elements are initialized with NIL if not defined otherwise. Note, however, that the indexed access for such elements yields the indexed expression:

A :=  $array(1..2)$ : A[1],  $op(A,1)$ 

 $A_1$ , NIL

#### delete A:

#### **Example 4**

Local variables in procedures are implicitly initialized with NIL. Still, a warning is printed if one uses the variable without explicitly initializing it:

```
p := proc() local 1; begin print(1) end: p():
```

```
Warning: Uninitialized variable 'l' is used.
  Evaluating: p
```
#### $NIL$

delete p:

# **Example 5**

NIL may be assigned to an identifier or indexed identifier like any other value. Such an assignment no longer deletes the value of the identifier:

```
a := NIL: b[1] := NIL: a, b[1]
```
NIL, NIL

delete a, b:

**See Also**

**MuPAD Functions** delete **|** FAIL **|** null

## **Purpose** Number of operands

**Syntax** nops(object)

**Description** nops (object) returns the number of operands of the object.

See the help page of op for details on the MuPAD concept of "operands".

For [sets](#page-2438-0), [lists](#page-2429-0), and [tables,](#page-2429-0) the function nops returns the number of elements or entries, respectively. Note that expressions of type DOM\_EXPR, [arrays](#page-2396-0) and [hfarrays](#page-2416-0) have a 0-th operand which is *not counted* by nops. For arrays, also non-initialized elements are counted by nops.

The void object null() of type DOM NULL, the empty [list](#page-2429-0)[ ], the empty [set](#page-2438-0){ }, and the empty [table](#page-2119-0)table() have no operands: nops returns 0. Cf. "Example 1" on page 1-1421.

Integers of domain type DOM\_INT, real floating-point numbers of domain type DOM\_FLOAT, Boolean constants of domain type DOM\_BOOL, identifiers of domain type DOM\_IDENT, and strings of domain type DOM\_STRING are 'atomic' objects having only 1 operand: the object itself. Rational numbers of domain type DOM\_RAT and complex numbers of domain type DOM\_COMPLEX have 2 operands: the numerator and denominator and the real part and imaginary part, respectively. Cf. ["Example 2"](#page-1423-0) [on page 1-1422](#page-1423-0).

In contrast to most other MuPAD functions, nops does not flatten[expression sequences](#page-101-0). Cf. ["Example 3" on page 1-1423.](#page-1424-0)

## **Examples Example 1**

The following expression has the type ["\\_plus"](#page-53-0) and the three operands a\*b, 3\*c, and d:

```
nops(a*b + 3*c + d)
```
3

<span id="page-1423-0"></span>For sets and lists, nops returns the number of elements. Note that the sublist [1, 2, 3] and the subset {1, 2} each count as one operand in the following examples:

```
nops({a, 1, [1, 2, 3], {1, 2}})
 \overline{4}nops([[1, 2, 3], 4, 5, {1, 2}])
\overline{4}
```
Empty objects have no operands:

nops(null()), nops([ ]), nops({}), nops(table())

 $0, 0, 0, 0$ 

The number of operands of a symbolic function call is the number of arguments:

```
nops(f(3*x, 4, y + 2)), nops(f())
```
 $3, 0$ 

#### **Example 2**

Integers and real floating-point numbers only have one operand:

```
nops(12), nops(1.41)
```
 $1, 1$ 

<span id="page-1424-0"></span>The same holds true for strings; use length to query the length of a string:

```
nops("MuPAD"), length("MuPAD")
```
 $1, 5$ 

The number of operands of a rational number or a complex number is 2, even if the real part is zero:

```
nops(-3/2), nops(1 + I), nops(2*I)
```
2, 2, 2

A [function environment](#page-2415-0) has 3 and a [procedure](#page-2433-0) has 16 operands:

```
nops(sin), nops(op(sin, 1))
```
 $3, 16$ 

## **Example 3**

Expression sequences are not flattened by nops:

```
nops((1, 2, 3))
```
3

In contrast to the previous call, the following command calls nops with three arguments:

nops(1, 2, 3)

Error: The number of arguments is incorrect. [nops]

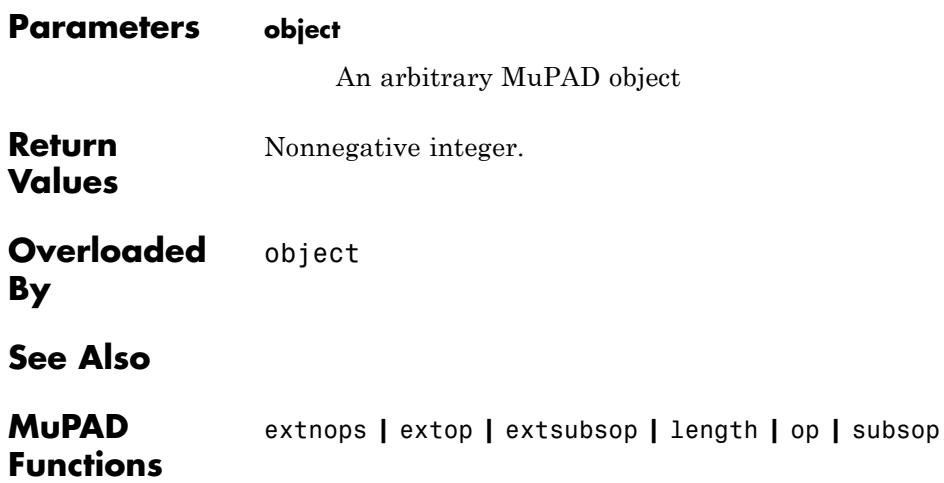

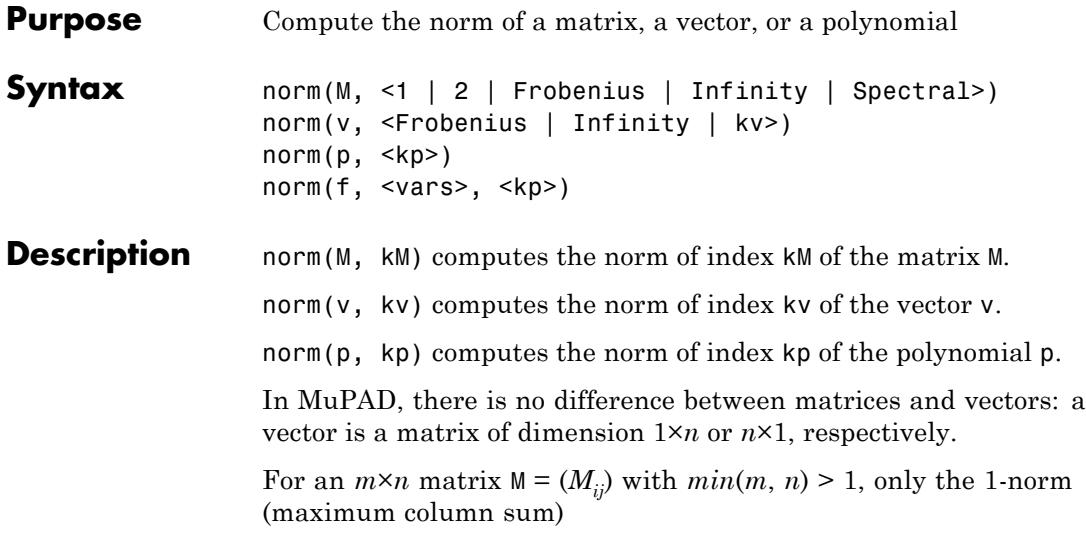

$$
||M||_1 = \max\left(\sum_{i=1}^m |M_{i,j}|\right), j = 1, ..., n
$$

the Frobenius norm

$$
||M|| = \sqrt{\sum_{i=1}^{m} \left( \sum_{j=1}^{n} |M_{ij}|^2 \right)}
$$

the spectral norm

$$
||M||_2 = \sqrt{\Phi}
$$

where  $\varphi$  is the largest eigenvalue of  $A^H A$  and the *infinity*-norm (maximum row sum)

$$
||M||_{\infty} = \max \left( \sum_{j=1}^{n} |M_{1,j}|, \sum_{j=1}^{n} |M_{2,j}|, \dots, \sum_{j=1}^{n} |M_{m,j}| \right)
$$

can be computed. The 1-norm and the Infinity-norm are operator norms with respect to the corresponding norms on the vector spaces the matrix is acting upon.

For vectors  $v = (v_i)$ , represented by matrices of dimension  $1 \times n$  or  $n \times 1$ , norms with arbitrary positive integer indices *k* as well as Infinity can be computed. For integers  $k > 1$ , the vector norms are given by

$$
||v||_k = \left(\sum_{i=1}^n |v_i|^k\right)^{1/k}
$$

for column vectors as well as for row vectors.

For indices 1, Infinity, and Frobenius, the vector norms are given by the corresponding matrix norms. For column vectors, the 1-norm is the sum norm

$$
||v||_1 = \sum_{i=1}^n |v_i|
$$

the Infinity-norm is the maximum norm

$$
||v||_{\infty} = \max(|v_1|, \ldots, |v_n|)
$$

(this is the limit of the *k*-norms as *k* tends to infinity).

**Note** For row vectors, the 1-norm is the maximum norm, whilst the Infinity-norm is the sum norm.

The Frobenius norm coincides with norm(v, 2) for both column and row vectors.

Cf. ["Example 2" on page 1-1429](#page-1430-0).

Matrices and vectors may contain symbolic entries. No internal float conversion is applied.

For matrix and vector norms, also refer to the help page of Dom::Matrix (note that the function matrix generates matrices of type Dom::Matrix()).

For polynomials  $p$  with coefficients  $c_i$ , the norms are given by

$$
||P||_{\infty} = \max(|c_i|), ||P||_k = \left(\sum_{i=1}^n |c_i|^k\right)^{1/k}
$$

Also multivariate polynomials are accepted by norm. The coefficients with respect to all indeterminates are taken into account.

.

For polynomials, only numerical norms can be computed. The coefficients of the polynomial must not contain symbolic parameters that cannot be converted to floating-point numbers. Coefficients containing symbolic numerical expressions such as PI+1, sqrt(2) etc. are accepted. Internally, they are converted to floating-point numbers. Cf. ["Example 3" on page 1-1430](#page-1431-0).

For indices  $k > 1$ , norm(p, k) always returns a floating-point number. The 1-norm produces an exact result if all coefficients are integers or rational numbers. The *infinity*-norm norm(p) produces an exact result, if the coefficient of largest magnitude is an integer or a rational number. In all other cases, also the 1-norm and the *infinity*-norm produce floating-point numbers. Cf. ["Example 3" on page 1-1430.](#page-1431-0)

For polynomials over the coefficient ring IntMod(m), norm produces an error.

If the coefficient ring of the polynomial is a domain, it must implement the method "norm". This method must return the norm of the coefficients as a number or as a numerical expression that can be converted to a floating-point number via float. With the coefficient norms  $||c_j||$ , norm(p) computes the maximum norm

; norm(p, k) computes  $(\nabla^n)_{\mathbb{R} \subset \mathbb{R}}$  . A polynomial expression f is internally converted to the polynomial  $poly(f)$ . If a list of indeterminates is specified, the norm of the polynomial poly(f, vars) is computed.

For polynomials and polynomial expressions, the norms are computed by a function of the system kernel.

#### **Examples Example 1**

We compute various norms of a  $2\times3$  matrix:

```
M := matrix([2, 5, 8], [-2, 3, 5]):
norm(M) = norm(M, Infinity), norm(M, 1), norm(M, Frobenius), norm(M
```

$$
15 = 15, 13, \sqrt{131}, \sqrt{\frac{\sqrt{13429}}{2} + \frac{131}{2}}
$$

For matrices, norm produces exact symbolic results:

```
M := matrix([2/3, 63, PI], [x, y, z]]): norm(M)
```

$$
\max\biggl(\pi+\frac{191}{3},\,|x|+|y|+|z|\biggr)
$$

 $norm(M, 1)$ 

$$
\max\!\left(|x|+\frac{2}{3},\,|y|+63,\,\pi+|z|\right)
$$

norm(M, Frobenius)

<span id="page-1430-0"></span>
$$
\sqrt{\left|x\right|^{2}+\left|y\right|^{2}+\left|z\right|^{2}+\pi^{2}+\frac{35725}{9}}
$$

#### delete M:

#### **Example 2**

A column vector col and a row vector row are considered:

 $col := matrix([x1, PI])$ : row := matrix( $[[x1, PI])$ : col, row  $\left(\begin{array}{c} x1 \\ \pi \end{array}\right)$ , (x1  $\pi$ )

 $norm(col, 2) = norm(row, 2)$ 

$$
\sqrt{|x1|^2+\pi^2}=\sqrt{|x1|^2+\pi^2}
$$

 $norm(col, 3) = norm(row, 3)$ 

$$
(|x1|^3 + \pi^3)^{1/3} = (|x1|^3 + \pi^3)^{1/3}
$$

Note that the norms of index 1 and Infinity have exchanged meanings for column and row vectors:

```
norm(col, 1) = norm(row, Infinity)\pi + |x1| = \pi + |x1|norm(col, Infinity) = norm(row, 1)
max(|x1|, \pi) = max(|x1|, \pi)delete col, row:
```
#### <span id="page-1431-0"></span>**Example 3**

The norms of some polynomials are computed:

```
p := poly(3*x^3 + 4*x, [x]): norm(p), norm(p, 1)
```
#### 4.7

If the coefficients are not integers or rational numbers, automatic conversion to floating-point numbers occurs:

```
p := poly(3*x^3 + sqrt(2)*x + PI, [x]): norm(p), norm(p, 1)
```

```
3.141592654, 7.555806216
```
Floating point numbers are always produced for indices greater than 1:

```
p := poly(3*x^3 + 4*x + 1, [x]):norm(p, 1), norm(p, 2), norm(p, 5), norm(p, 10), norm(p)
```

```
8, 5.099019514, 4.174686339, 4.021974513, 4
```
#### delete p:

#### **Example 4**

The norms of some polynomial expressions are computed:

```
norm(x^3 + 1, 1), norm(x^3 + 1, 2), norm(x^3 + P1)2, 1.414213562, 1
```
The following call yields an error, because the expression is regarded as a polynomial in x. Consequently, symbolic coefficients 6*y* and 9*y*<sup>2</sup> are found which are not accepted:

```
f := 6*x*y + 9*y^2 + 2: norm(f, [x])Error: The argument is invalid. [norm]
                  As a bivariate polynomial with the indeterminates x and y, the
                  coefficients are 6, 9, and 2. Now, norms can be computed:
                  norm(f, [x, y], 1), norm(f, [x, y], 2), norm(f, [x, y])
                   17, 11.0, 9
                  delete f:
Parameters M
                        matrix of domain type Dom::Matrix(...)
                  v
                        A vector (a 1-dimensional matrix)
                  kv
                        A positive integer as index of the vector norm.
                  p
                        A polynomial generated by poly
                  f
                       A polynomial expression
                  vars
                        A list of identifiers or indexed identifiers, interpreted as the
                        indeterminates of f
                  kp
```
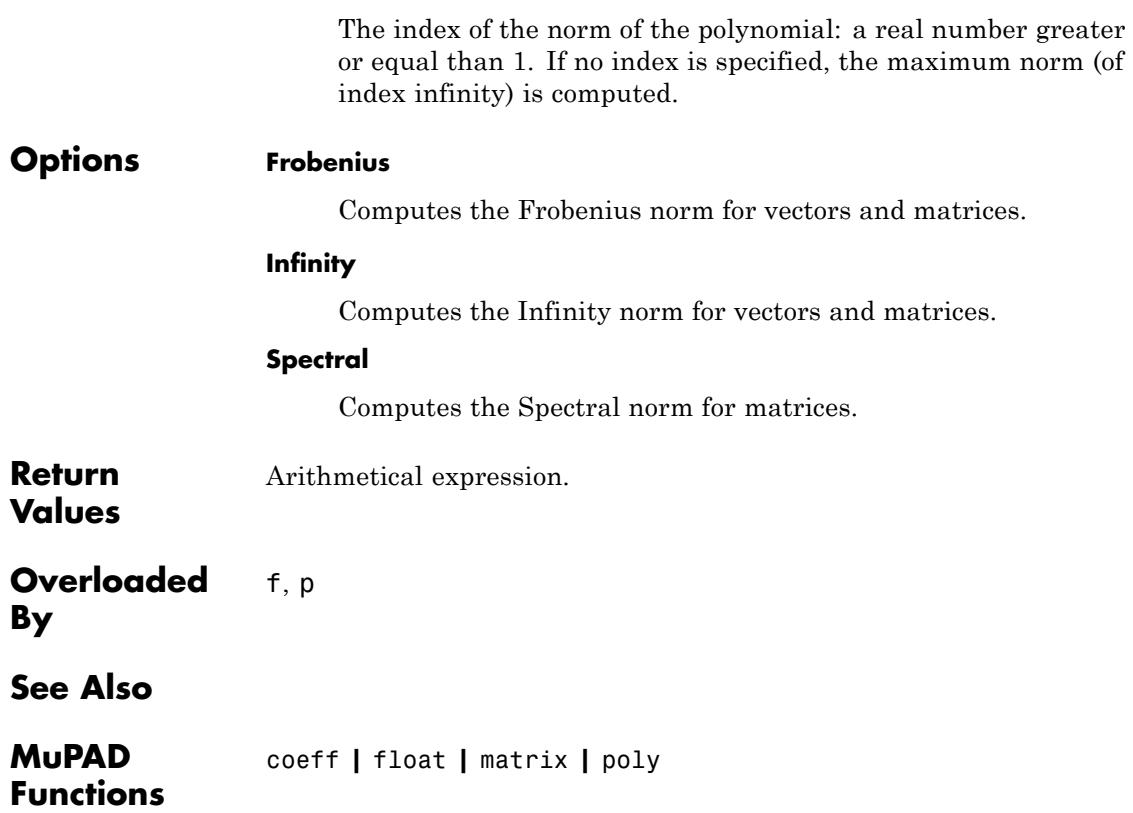

it is a fraction where both

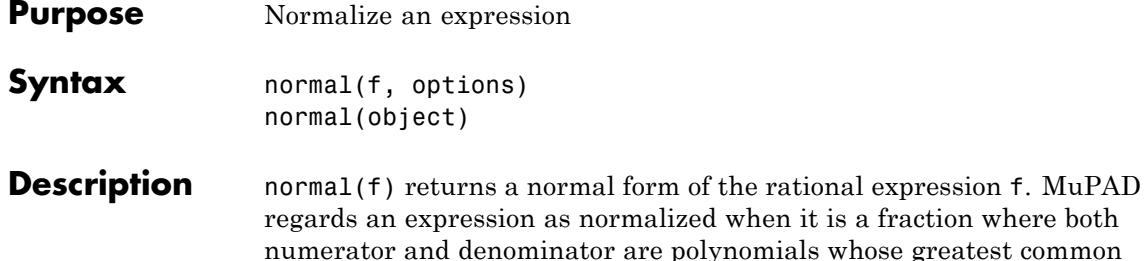

divisor is 1.

normal(object) replaces the operands of object with their normalized form.

normal and simplifyFraction are equivalent.

If argument  $f$  contains irrational subexpressions such as  $sin(x)$ ,  $x^(-1/3)$  etc., then these are replaced by auxiliary variables before normalization. After normalization, these variables are replaced by the normalization of the original subexpressions. Algebraic dependencies of the subexpressions are not taken into account. The operands of the non-rational subexpressions are normalized recursively.

If argument f contains floating-point numbers, then these are replaced by rational approximants (see numeric::rationalize). In the end, float is applied to the result.

With the Expand option, the normal form is unique for rational expressions: it is the quotient of expanded polynomials whose greatest common divisor is 1. If f and g are rational expressions, the following statements are equivalent:

- **•** f and g are mathematically equivalent.
- **•** normal(f, Expand) = normal(g, Expand)
- normal( $f g$ , Expand) = 0

A normal form generated without the Expand option (which is equivalent to Expand = FALSE) is the quotient of products of powers of expanded polynomials, where all factors of the numerator and the

denominator are coprime. MuPAD regards factorized expressions, such as  $x(x + 1)$ , and equivalent expanded expressions, such as  $x^2 + x$ , as normalized. Therefore, if you do not use Expand, there is no unique normal form of a rational expression.

If f and g are rational expressions, these statements are equivalent:

- **•** f and g are mathematically equivalent.
- normal( $f g$ ) = 0

For special objects, normal is automatically mapped to its operands. In particular, if object is a polynomial of domain type DOM\_POLY, then its coefficients are normalized. Further, if object is a set, list, table or array, respectively, then normal is applied to all entries. Further, the left and right sides of equations (type  $"$  equal"), inequalities (type " unequal"), and relations (type " less" or " leequal") are normalized. Further, the operands of ranges (type " range") are normalized automatically.

#### **Examples Example 1**

Compute the normal form of some rational expressions:

```
normal(x^2 - (x + 1)*(x - 1))\mathbf{1}
```
 $normal((x^2 - 1)/(x + 1))$ 

 $x-1$ 

 $normal(1/(x + 1) + 1/(y - 1))$ 

$$
\frac{x+y}{(x+1)(y-1)}
$$

The following expression must be regarded as a rational expression in the "indeterminates"  $y$  and  $sin(x)$ :

```
normal(1/sin(x)^2 + y/sin(x))y \sin(x) + 1\frac{\sin(x)}{\sin(x)^2}
```
# **Example 2**

Normalize the entries of this list:

```
[(x^2 - 1)/(x + 1), x^2 - (x + 1)^*(x - 1)]\left[\frac{x^2-1}{x+1}, x^2-(x-1)(x+1)\right]
```
normal(%)

 $[x - 1, 1]$ 

Now, normalize the coefficients of polynomials:

poly((x^2-1)/(x+1)\*Y^2 + (x^2-(x+1)\*(x-1))\*Y - 1, [Y])

$$
poly\left(\frac{x^2-1}{x+1}Y^2+(-(x-1)(x+1)+x^2)Y-1, [Y]\right)
$$

normal(%)

 $poly((x-1) Y^2 + Y - 1, [Y])$ 

#### **Example 3**

If you use the Expand option, normal returns a fraction with the expanded numerator and denominator:

```
normal(x/(x<sup>6</sup> - 1) + x<sup>2</sup>/(x<sup>4</sup> - 1), Expand)=\frac{x^{6}+x^{4}+x^{3}+x^{2}+x}{-x^{8}-x^{6}+x^{2}+1}
```
Without Expand, a fraction returned by normal can contain factored expressions:

```
normal(x/(x<sup>6</sup> - 1) + x<sup>2</sup>/(x<sup>4</sup> - 1))
```
 $\frac{x(x^5+x^3+x^2+x+1)}{(x^2-1)(x^2+1)(x^4+x^2+1)}$ 

#### **Example 4**

If you use the List option, normal returns a list consisting of the numerator and denominator of the input:

```
normal((x^2-1)/(x^2+2*x+1), List)
```
 $[x - 1, x + 1]$ 

Note that normal(f, List) is *not* the same as [numer(f), denom(f)]:

```
[numer, denom]((x^2-1)/(x^2+2*x+1))
```
 $[x^2-1, x^2+2x+1]$ 

# **Example 5**

To skip calculation of common divisors of the numerator and denominator of an expression, use the NoGcd option:

```
y := (x^4 - 1)/(x + 1) + 1:
normal(y);
normal(y, NoGcd)
x^3 - x^2 + x\frac{x^4+x}{x+1}
```
# **Example 6**

To specify common divisors that you want to cancel out, use the ToCancel option:

```
y := (x^4 - 1)/(x^2 - 1):
normal(y, ToCancel = \{x - 1\})\frac{x^3+x^2+x+1}{x+1}
```
# **Example 7**

By default, normal calls the rationalize function in attempt to rationalize the input expression. You might speed up computations by using Rationalize = None in conjunction with the Expand option. This combination of options lets you skip investigating algebraic dependencies and, therefore, saves some time:

```
n := exp(u):
a := (n^2 + n)/(n + 1) + 1:
normal(a, Expand, Rationalize = None)
```
 $\frac{e^{2 u} + 2 e^{u} + 1}{e^{u} + 1}$ 

Without Rationalize = None, MuPAD analyzes algebraic dependencies and returns this result:

```
normal(a, Expand)
```
 $e^u + 1$ 

#### **Example 8**

Disable recursive calls to normal for subexpressions by using Recursive = FALSE:

```
y := sqrt((x^2 + 2*x + 1)/(x + 1)):
normal(y, Recursively = FALSE)
```

$$
\sqrt{\frac{x^2+2x+1}{x+1}}
$$

#### **Example 9**

Solve this equation, and sum up the fifth powers of the solutions:

```
solutions := solve(x^3 + x^2 + 1, x, MaxDegree = 3):
f := plus((solutions[i]^2) $i = 1..3)
```
$$
-\left(\underbrace{\frac{1}{3}-\frac{\sigma_1}{2}-\frac{1}{18\,\sigma_1}}_{-\left(\frac{1}{9\,\sigma_1}+\sigma_1+\frac{1}{3}\right)^7}+\left(\frac{1}{18\,\sigma_1}+\frac{\sigma_1}{2}-\frac{1}{3}+\frac{\sqrt{3}\,\left(\frac{1}{9\,\sigma_1}-\sigma_1\right)i}{2}\right)^7\right.
$$

where

$$
\sigma_1 = \left(\frac{29}{54} - \frac{\sqrt{31}\sqrt{108}}{108}\right)^{1/3}
$$

Normalizing the result returns:

normal(f)

 $-15$ 

To limit the number of internally repeated calls to normal due to analysis of algebraic dependencies, use the Iterations option. The default number of iterations is 5. Use the Iterations option to increase or decrease the number of iterations. For example, normalize the result using just one iteration:

```
normal(f, Iterations = 1)
  -\frac{\frac{181875\sqrt{31}\sqrt{108}}{4}+3168963\left(\frac{\sqrt{31}\sqrt{108}}{108}-\frac{29}{54}\right)^3-\frac{5261843}{2}}{531441\left(\frac{29\sqrt{31}\sqrt{108}}{2916}-\frac{839}{1458}\right)}
```
After two iterations, the result becomes shorter:

 $normal(f, Iterations = 2)$ 

 $=\frac{5073840\,\sqrt{31}\,\sqrt{108}-293582880}{11664\,(29\,\sqrt{31}\,\sqrt{108}-1678)}$ 

After three iterations, you get the simplest result:

 $normal(f, Iterations = 3)$ 

 $-15$ 

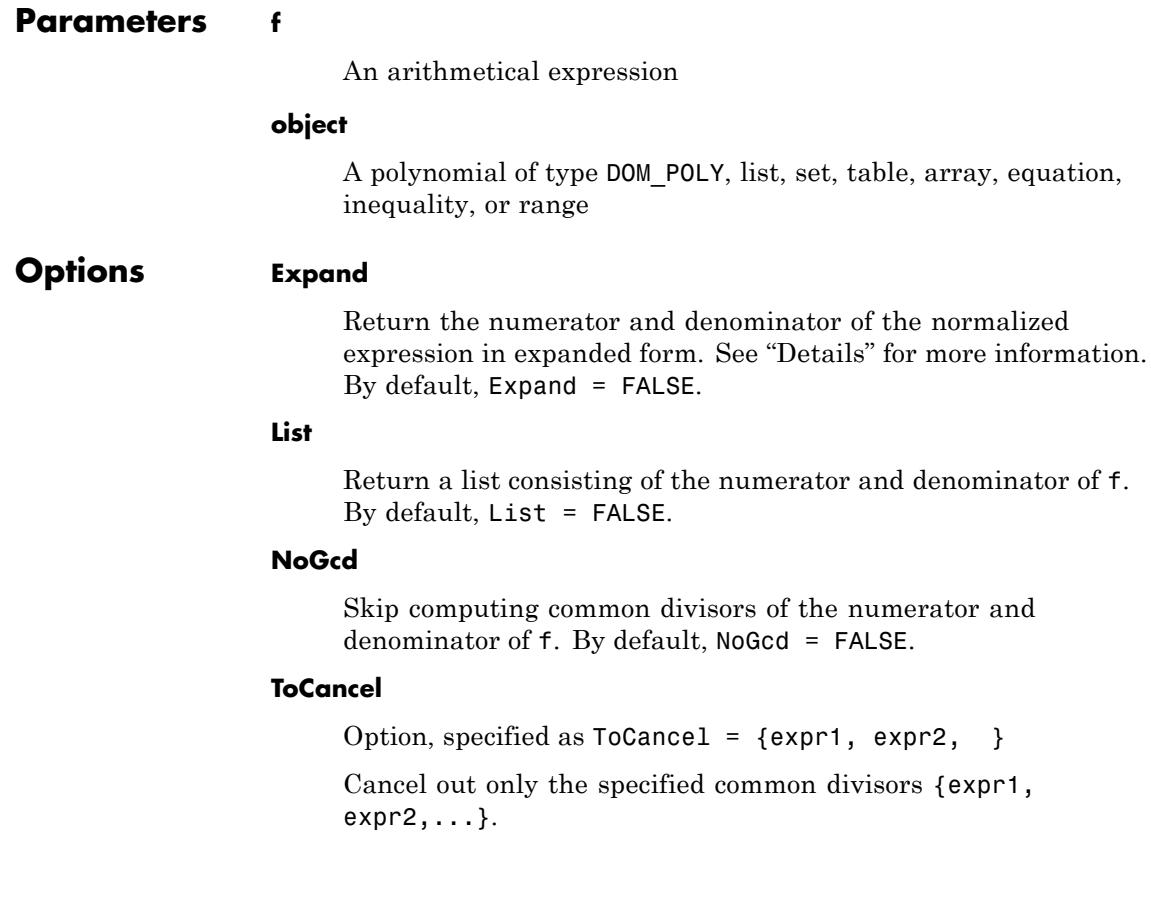

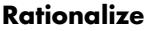

Option, specified as Rationalize = None

Perform only basic rationalization of an irrational input expression. Skip investigating algebraic dependencies. This option works only in conjunction with the Expand option. Otherwise, normal ignores this option. See ["Example 7" on page](#page-1438-0) [1-1437.](#page-1438-0)

#### **Recursive**

Recursively normalize subexpressions of an irrational expression. By default, Recursive = TRUE.

#### **Iterations**

Option, specified as Iterations = n

Specify the number of repeated calls to normal. Repeated calls appear when analysis of algebraic dependencies results in new irrational subexpressions. By default,  $n = 5$ .

**Return Values** Object of the same type as the input object, or a list of two arithmetical expressions if the List option is used.

**Overloaded By** object

#### **See Also**

**MuPAD Functions** simplifyFraction **|** collect **|** combine **|** denom **|** expand **|** factor **|** gcd **|** indets **|** numer **|** partfrac **|** rationalize **|** rectform **|** rewrite **|** simplify

**Concepts •** "Manipulate Expressions" **•** "Choose Simplification Functions"

# **simplifyFraction**

 $\mathsf{l}$ 

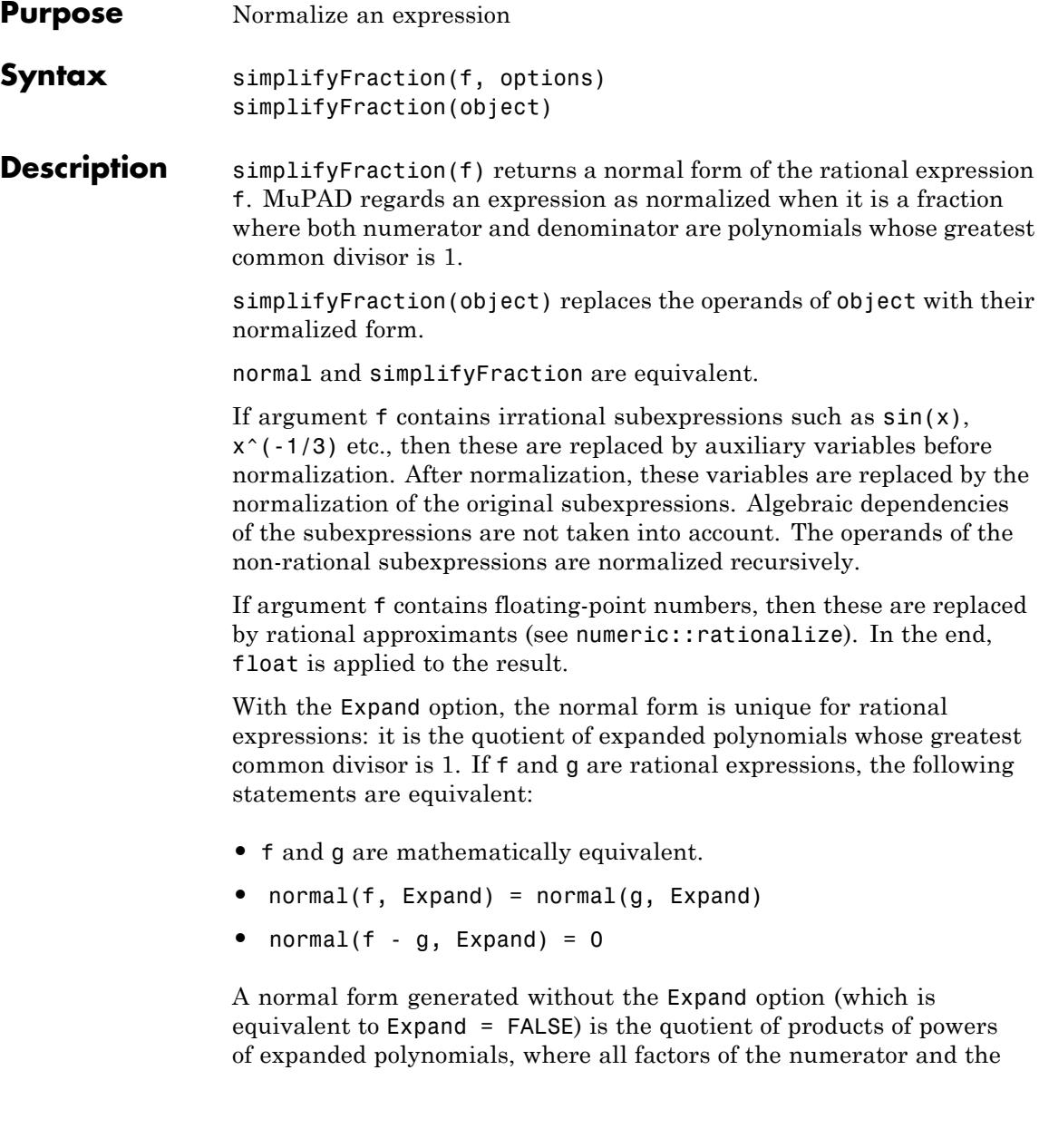

denominator are coprime. MuPAD regards factorized expressions, such as  $x(x + 1)$ , and equivalent expanded expressions, such as  $x^2 + x$ , as normalized. Therefore, if you do not use Expand, there is no unique normal form of a rational expression.

If f and g are rational expressions, these statements are equivalent:

- **•** f and g are mathematically equivalent.
- normal( $f g$ ) = 0

For special objects, normal is automatically mapped to its operands. In particular, if object is a polynomial of domain type DOM\_POLY, then its coefficients are normalized. Further, if object is a set, list, table or array, respectively, then normal is applied to all entries. Further, the left and right sides of equations (type "\_equal"), inequalities (type " unequal"), and relations (type " less" or " leequal") are normalized. Further, the operands of ranges (type " range") are normalized automatically.

### **Examples Example 1**

Compute the normal form of some rational expressions:

```
normal(x^2 - (x + 1)*(x - 1))\mathbf{1}normal((x^2 - 1)/(x + 1))x - 1normal(1/(x + 1) + 1/(y - 1))
```

$$
\frac{x+y}{(x+1)(y-1)}
$$

The following expression must be regarded as a rational expression in the "indeterminates"  $y$  and  $sin(x)$ :

```
normal(1/sin(x)^2 + y/sin(x))
```
 $y \sin(x) + 1$  $\frac{1}{\sin(x)^2}$ 

### **Example 2**

Normalize the entries of this list:

 $[(x^2 - 1)/(x + 1), x^2 - (x + 1)^*(x - 1)]$  $\left[\frac{x^2-1}{x+1}, x^2-(x-1)(x+1)\right]$ 

normal(%)

 $[x - 1, 1]$ 

Now, normalize the coefficients of polynomials:

poly((x^2-1)/(x+1)\*Y^2 + (x^2-(x+1)\*(x-1))\*Y - 1, [Y])

$$
poly\left(\frac{x^2-1}{x+1}Y^2+(-(x-1)(x+1)+x^2)Y-1, [Y]\right)
$$

normal(%)

 $poly((x-1) Y^2 + Y - 1, [Y])$ 

# **Example 3**

If you use the Expand option, normal returns a fraction with the expanded numerator and denominator:

```
normal(x/(x<sup>6</sup> - 1) + x<sup>2</sup>/(x<sup>4</sup> - 1), Expand)
 -\frac{x^{6}+x^{4}+x^{3}+x^{2}+x}{-x^{8}-x^{6}+x^{2}+1}
```
Without Expand, a fraction returned by normal can contain factored expressions:

```
normal(x/(x<sup>6</sup> - 1) + x<sup>2</sup>/(x<sup>4</sup> - 1))\frac{x(x^5+x^3+x^2+x+1)}{(x^2-1)(x^2+1)(x^4+x^2+1)}
```
# **Example 4**

If you use the List option, normal returns a list consisting of the numerator and denominator of the input:

```
normal((x^2-1)/(x^2+2*x+1), List)
```
 $[x - 1, x + 1]$ 

Note that normal(f, List) is *not* the same as [numer(f), denom(f)]:

[ $numer, denom$ ](( $x^2-1$ )/( $x^2+2*x+1$ ))

 $[x^2-1, x^2+2x+1]$ 

### <span id="page-1447-0"></span>**Example 5**

To skip calculation of common divisors of the numerator and denominator of an expression, use the NoGcd option:

```
y := (x^4 - 1)/(x + 1) + 1:
normal(y);
normal(y, NoGcd)
x^3 - x^2 + x\frac{x^4+x}{x+1}
```
#### **Example 6**

To specify common divisors that you want to cancel out, use the ToCancel option:

 $y := (x^4 - 1)/(x^2 - 1)$ :  $normal(y, ToCancel = \{x - 1\})$ 

 $\frac{x^3 + x^2 + x + 1}{x + 1}$ 

#### **Example 7**

By default, normal calls the rationalize function in attempt to rationalize the input expression. You might speed up computations by using Rationalize = None in conjunction with the Expand option. This combination of options lets you skip investigating algebraic dependencies and, therefore, saves some time:

```
n := exp(u):
a := (n^2 + n)/(n + 1) + 1:
normal(a, Expand, Rationalize = None)
```

$$
\frac{e^{2u}+2e^{u}+1}{e^{u}+1}
$$

Without Rationalize = None, MuPAD analyzes algebraic dependencies and returns this result:

```
normal(a, Expand)
```
 $e^u + 1$ 

### **Example 8**

Disable recursive calls to normal for subexpressions by using Recursive = FALSE:

```
y := sqrt((x^2 + 2*x + 1)/(x + 1)):
normal(y, Recursively = FALSE)
```

$$
\sqrt{\frac{x^2+2x+1}{x+1}}
$$

### **Example 9**

Solve this equation, and sum up the fifth powers of the solutions:

```
solutions := solve(x^3 + x^2 + 1, x, MaxDegree = 3):
f := plus((solutions[i]^2) $i = 1..3)
```

$$
-\left(\frac{1}{\frac{1}{3}}-\frac{\sigma_1}{2}-\frac{1}{18\,\sigma_1}+\frac{\sqrt{3}\left(\frac{1}{9\,\sigma_1}-\sigma_1\right)i}{2}\right)^7+\left(\frac{1}{18\,\sigma_1}+\frac{\sigma_1}{2}-\frac{1}{3}+\frac{\sqrt{3}\left(\frac{1}{9\,\sigma_1}-\sigma_1\right)i}{2}\right)^7\\-\left(\frac{1}{9\,\sigma_1}+\sigma_1+\frac{1}{3}\right)^7
$$

where

$$
\sigma_1 = \bigg( \tfrac{29}{54} - \tfrac{\sqrt{31}\,\sqrt{108}}{108} \bigg)^{1/3}
$$

Normalizing the result returns:

normal(f)

 $-15$ 

To limit the number of internally repeated calls to normal due to analysis of algebraic dependencies, use the Iterations option. The default number of iterations is 5. Use the Iterations option to increase or decrease the number of iterations. For example, normalize the result using just one iteration:

```
normal(f, Iterations = 1)-\frac{\frac{181875\sqrt{31}\sqrt{108}}{4}+3168963\left(\frac{\sqrt{31}\sqrt{108}}{108}-\frac{29}{54}\right)^3-\frac{5261843}{2}}{531441\left(\frac{29\sqrt{31}\sqrt{108}}{2916}-\frac{839}{1458}\right)}
```
After two iterations, the result becomes shorter:

 $normal(f, Iterations = 2)$ 

 $=\frac{5073840\sqrt{31}\sqrt{108}-293582880}{11664(29\sqrt{31}\sqrt{108}-1678)}$ 

After three iterations, you get the simplest result:

normal(f, Iterations = 3)

 $-15$ 

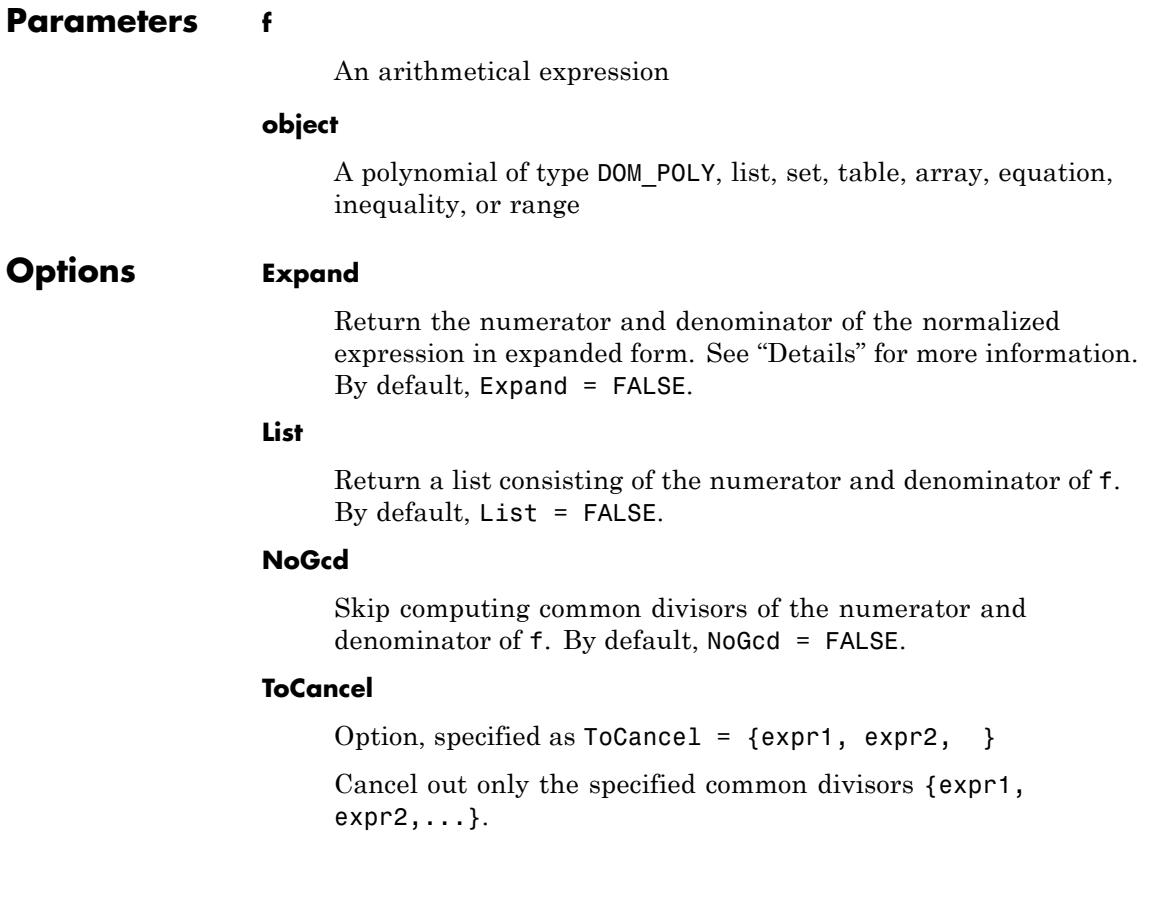

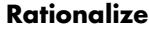

Option, specified as Rationalize = None

Perform only basic rationalization of an irrational input expression. Skip investigating algebraic dependencies. This option works only in conjunction with the Expand option. Otherwise, normal ignores this option. See ["Example 7" on page](#page-1447-0) [1-1446.](#page-1447-0)

#### **Recursive**

Recursively normalize subexpressions of an irrational expression. By default, Recursive = TRUE.

#### **Iterations**

Option, specified as Iterations = n

Specify the number of repeated calls to normal. Repeated calls appear when analysis of algebraic dependencies results in new irrational subexpressions. By default,  $n = 5$ .

- **Return Values** Object of the same type as the input object, or a list of two arithmetical expressions if the List option is used.
- **Overloaded By** object

#### **See Also**

#### **MuPAD Functions** normal **|** collect **|** combine **|** denom **|** expand **|** factor **|** gcd **|** indets **|** numer **|** partfrac **|** rationalize **|** rectform **|** rewrite **|** simplify

- **Concepts •** "Manipulate Expressions"
	- **•** "Choose Simplification Functions"

# **NOTEBOOKFILE**

#### **Purpose** Notebook file name

#### **Description** The environment variables NOTEBOOKFILE and NOTEBOOKPATH store the absolute file name and the directory name, respectively, of the current notebook in the MuPAD Notebook app as a [string](#page-2441-0).

Possible values: String

The environment variable NOTEBOOKFILE stores the name of the current notebook that is connected to the MuPAD kernel.

The environment variable NOTEBOOKPATH stores the name of the directory where the current notebook is located.

These variables are useful, for example, when reading files that are located relative to the notebook.

Both variables only have a value if the notebook has a name, which is generally the case when an existing notebook has been opened or a new notebook has been saved.

The name given by NOTEBOOKFILE is an absolute file name.

Both variables are read-only and are write-protected. One cannot assign a new value to NOTEBOOKFILE in order to change the name of the notebook.

NOTEBOOKFILE and NOTEBOOKPATH are only defined in the MuPAD Notebook app. When using the MuPAD engine from MATLAB, the two variables are just normal [identifiers.](#page-2418-0)

# **Examples Example 1**

In the MuPAD Notebook app, you can specify startup commands for a notebook, which are executed when the notebook is connected to a kernel.

In the startup commands you can use NOTEBOOKPATH to read a source file "my\_init.mu" which is stored in the directory of the notebook:

fread(NOTEBOOKPATH."my\_init.mu")

# **NOTEBOOKFILE**

**See Also**

**MuPAD Functions** NOTEBOOKPATH **|** READPATH **|** WRITEPATH

# **Purpose** Notebook path **Description** The environment variables NOTEBOOKFILE and NOTEBOOKPATH store the absolute file name and the directory name, respectively, of the current notebook in the MuPAD Notebook app as a [string](#page-2441-0). Possible values: String The environment variable NOTEBOOKFILE stores the name of the current notebook that is connected to the MuPAD kernel. The environment variable NOTEBOOKPATH stores the name of the directory where the current notebook is located. These variables are useful, for example, when reading files that are located relative to the notebook. Both variables only have a value if the notebook has a name, which is generally the case when an existing notebook has been opened or a new notebook has been saved. The name given by NOTEBOOKFILE is an absolute file name. Both variables are read-only and are write-protected. One cannot assign a new value to NOTEBOOKFILE in order to change the name of the notebook. NOTEBOOKFILE and NOTEBOOKPATH are only defined in the MuPAD Notebook app. When using the MuPAD engine from MATLAB, the two variables are just normal [identifiers.](#page-2418-0) **Examples Example 1** In the MuPAD Notebook app, you can specify startup commands for a notebook, which are executed when the notebook is connected to a kernel. In the startup commands. you can use NOTEBOOKPATH to read a source

file "my\_init.mu" which is stored in the directory of the notebook:

fread(NOTEBOOKPATH."my\_init.mu")

# **NOTEBOOKPATH**

**See Also**

**MuPAD Functions** NOTEBOOKFILE **|** READPATH **|** WRITEPATH

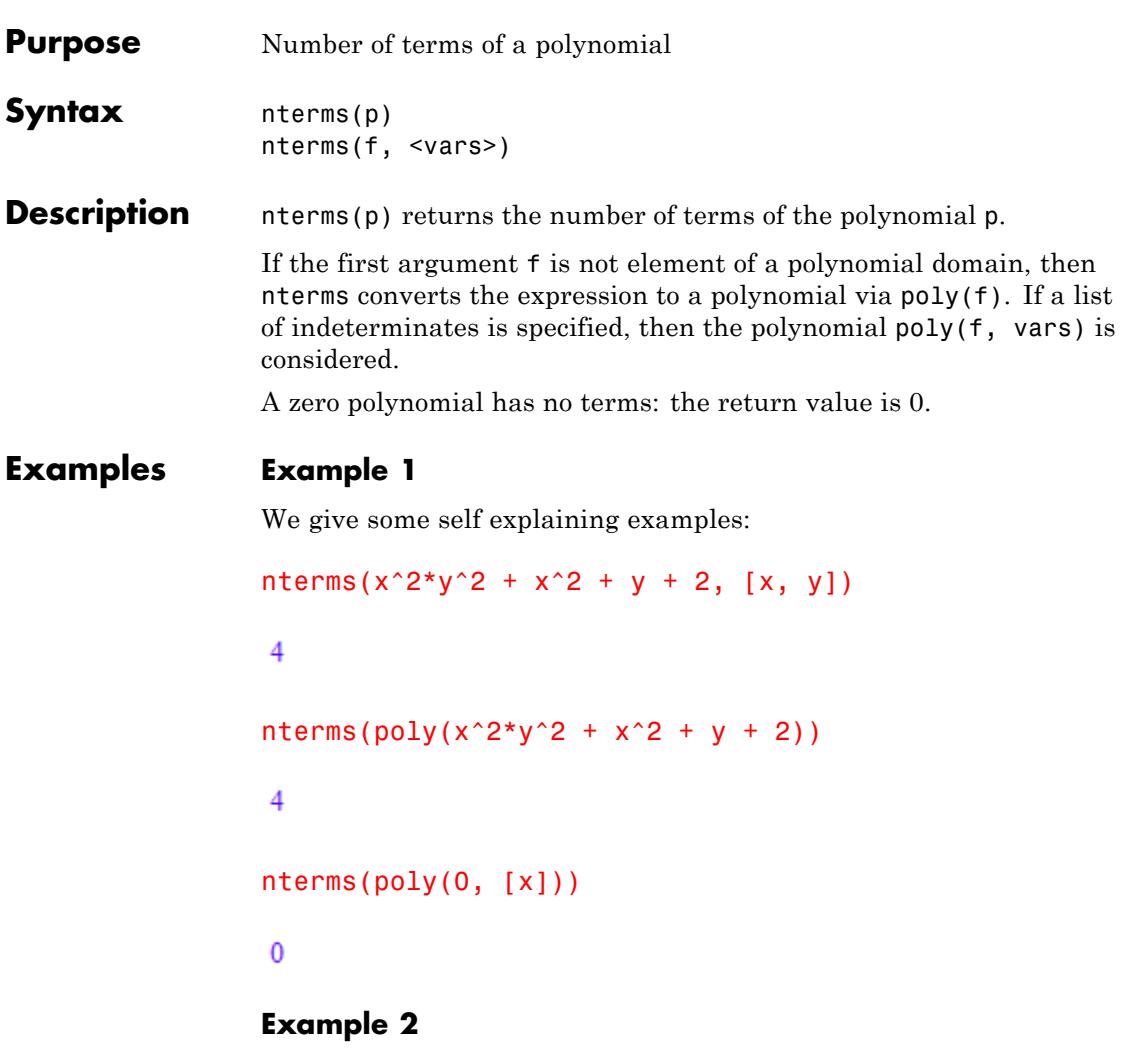

The following polynomial expression may be regarded as a polynomial in different ways:

```
f := x^2y^2 + x^2 + y + 2:
nterms(f, [x]), nterms(f, [y]), nterms(f, [x, y]),
```
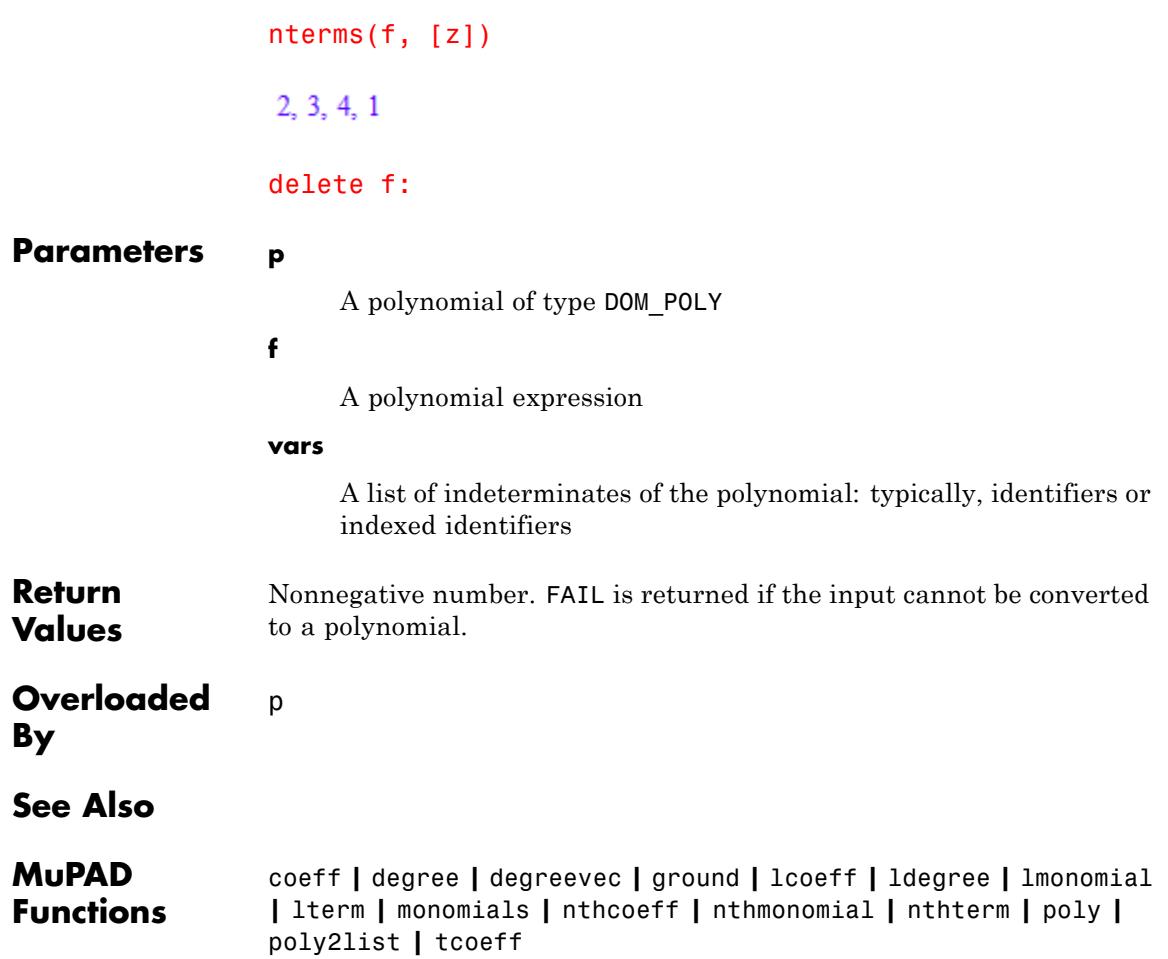

# **nthcoeff**

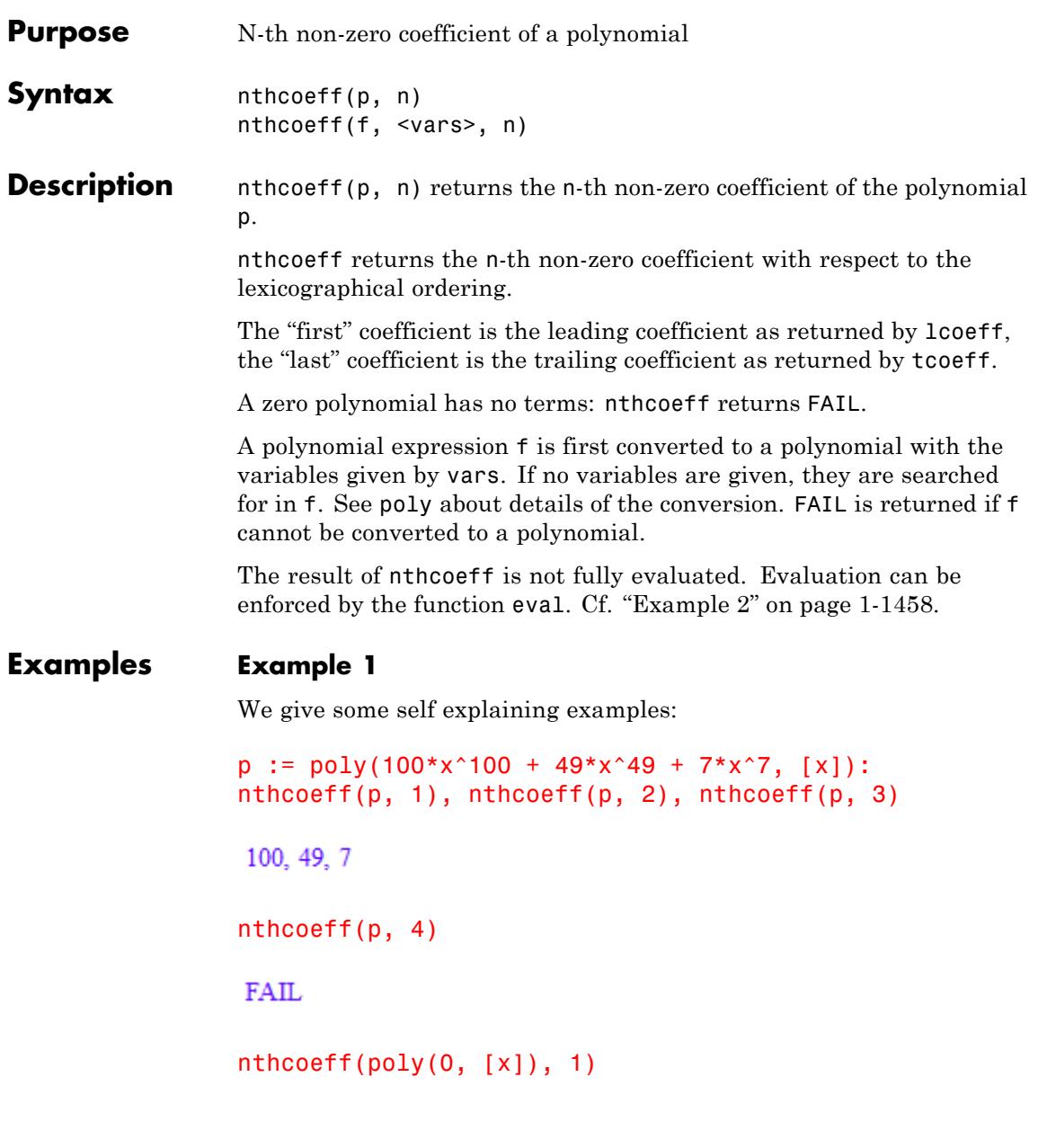

# <span id="page-1459-0"></span>**FAIL**

delete p:

#### **Example 2**

We demonstrate the evaluation strategy of nthcoeff:

```
p := poly(3*x^3 + 6*x^2*y^2 + 2, [x]): y := 4:nthcoeff(p, 2)
```
 $6y^2$ 

Evaluation is enforced by eval:

eval(%)

96

delete p, y:

# **Parameters p**

A polynomial of type DOM\_POLY

**f**

A polynomial expression

#### **vars**

A [list](#page-2429-0) of indeterminates of the polynomial: typically, [identifiers](#page-2418-0) or [indexed identifiers](#page-1023-0)

**n**

A positive integer

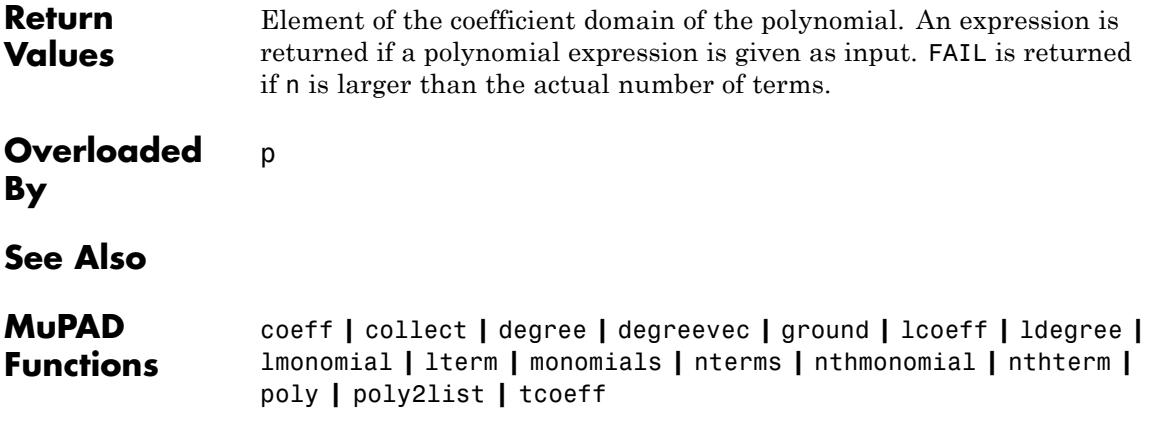

# **nthmonomial**

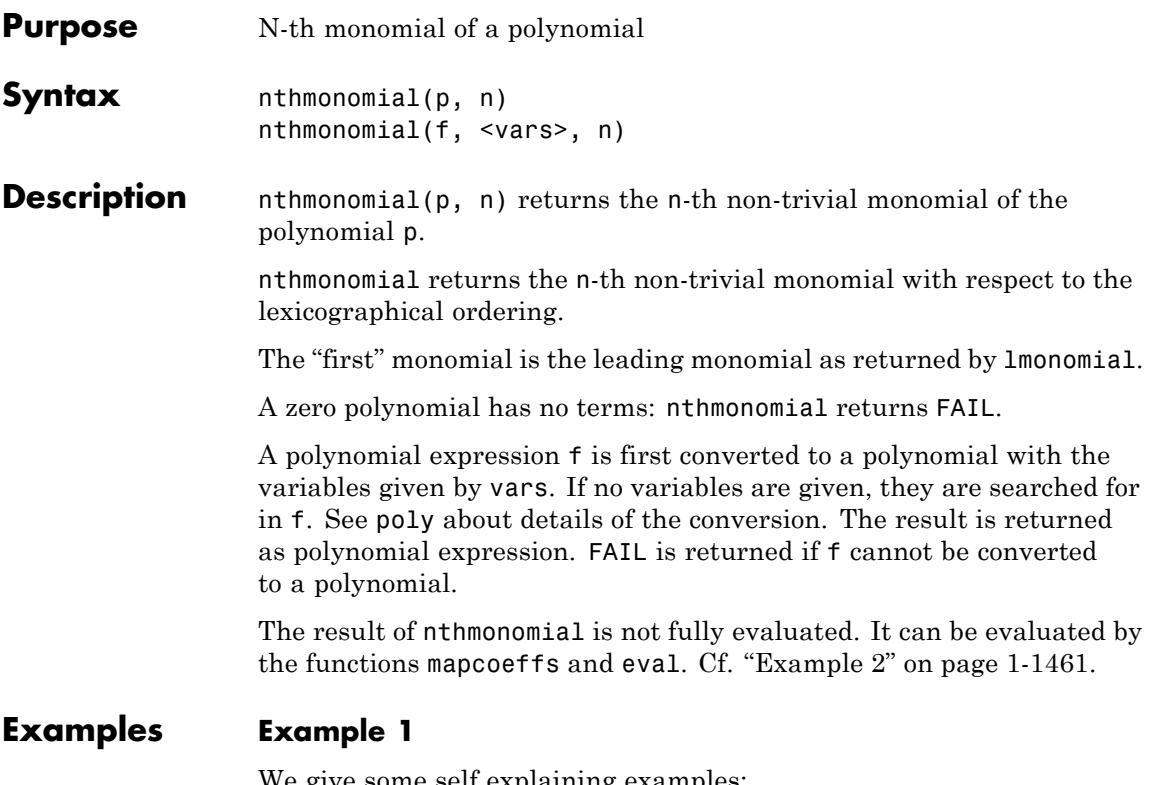

We give some self explaining examples:

```
p := poly(100*x^100 + 49*x^49 + 7*x^7, [x]):nthmonomial(p, 1), nthmonomial(p, 2), nthmonomial(p, 3)
```

```
poly(100 x^{100}, [x]), poly(49 x^{49}, [x]), poly(7 x^7, [x])
```

```
nthmonomial(p, 4)
```
 ${\rm FAIL}$ 

nthmonomial(poly(0, [x]), 1)

<span id="page-1462-0"></span>**FAIL** 

delete p:

### **Example 2**

We demonstrate the evaluation strategy of nthmonomial:

 $p := poly(3*x^3 + 6*x^2*y^2 + 2, [x]): y := 4:$ nthmonomial(p, 2)

poly( $(6 y^2) x^2$ , [x])

Evaluation is enforced by eval:

mapcoeffs(%, eval)

poly(96 $x^2$ , [x])

delete p, y:

#### **Parameters p**

A polynomial of type DOM\_POLY

#### **f**

A polynomial expression

#### **vars**

A [list](#page-2429-0) of indeterminates of the polynomial: typically, [identifiers](#page-2418-0) or [indexed identifiers](#page-1023-0)

#### **n**

A positive integer

# **nthmonomial**

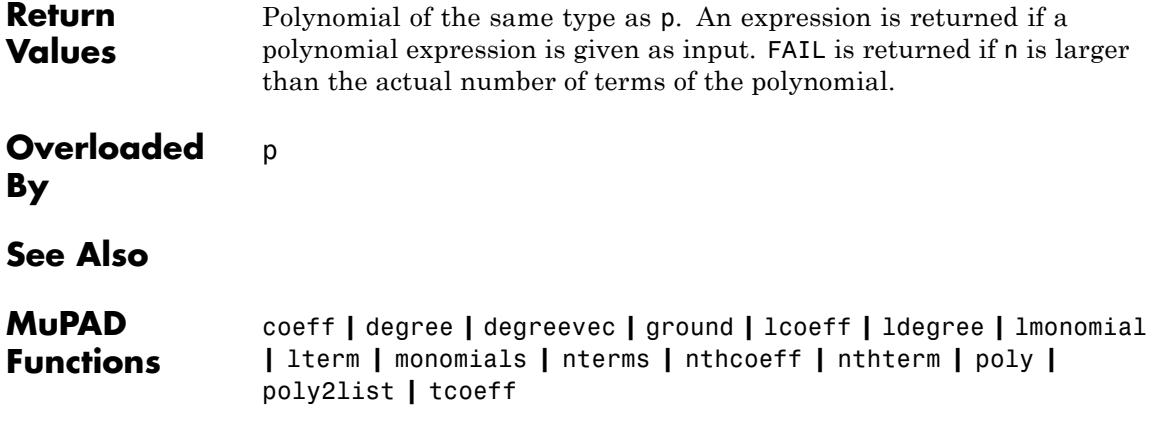

# **nthterm**

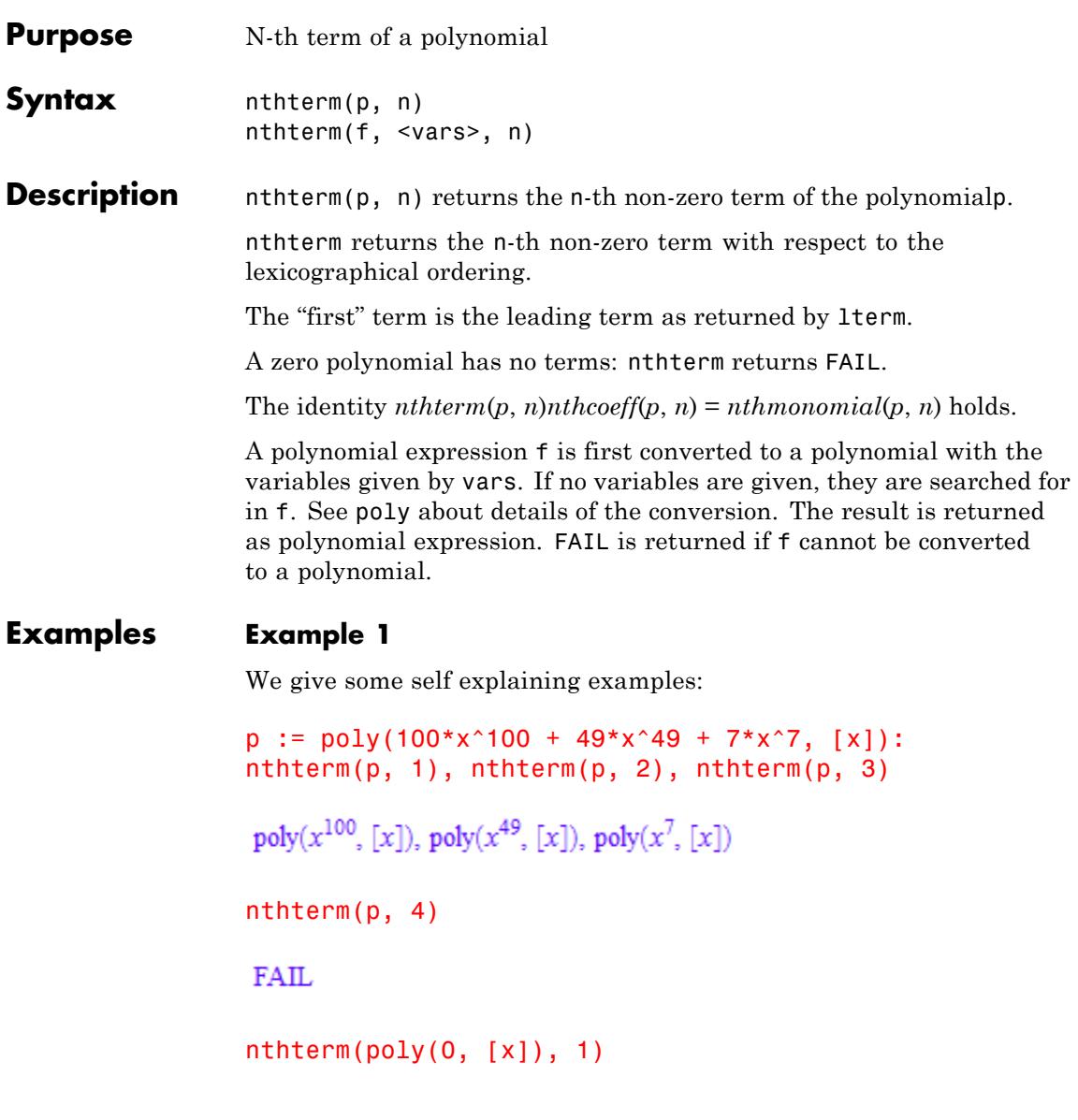

## **FAIL**

delete p:

### **Example 2**

The *n*-th monomial is the product of the *n*-th coefficient and the *n*-th term:

```
p := poly(2*x^2*y + 3*x*y^2 + 6, [x, y]):mapcoeffs(nthterm(p, 2), nthcoeff(p, 2)) =
nthmonomial(p, 2)
```

```
poly(3 x y^2, [x, y]) = poly(3 x y^2, [x, y])
```

```
delete p:
```
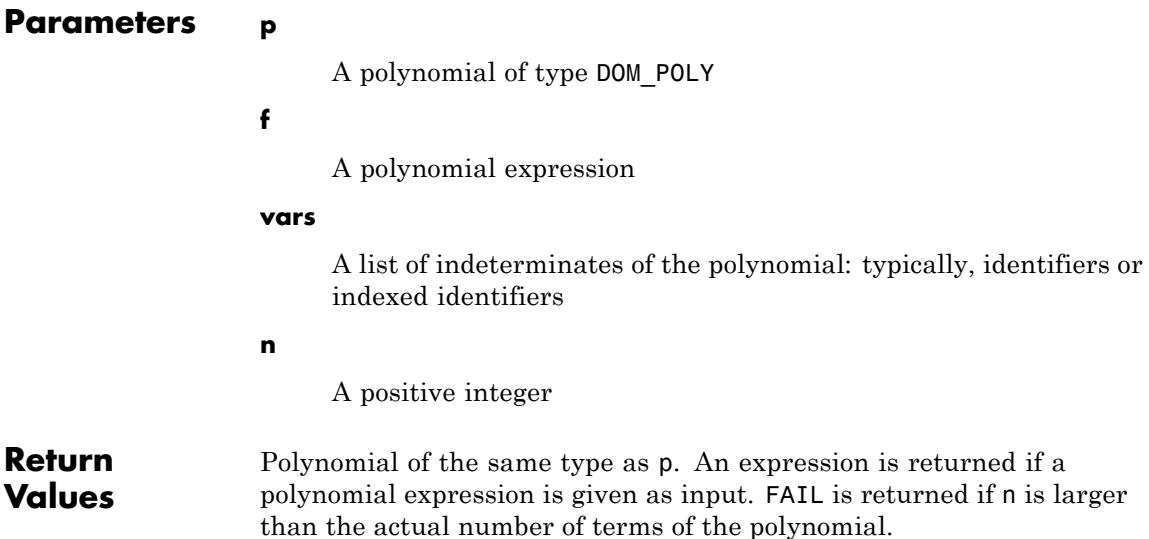

**Overloaded By** p

**See Also**

**MuPAD Functions** coeff **|** degree **|** degreevec **|** ground **|** lcoeff **|** ldegree **|** lmonomial **|** lterm **|** monomials **|** nterms **|** nthcoeff **|** nthmonomial **|** poly **|** poly2list **|** tcoeff

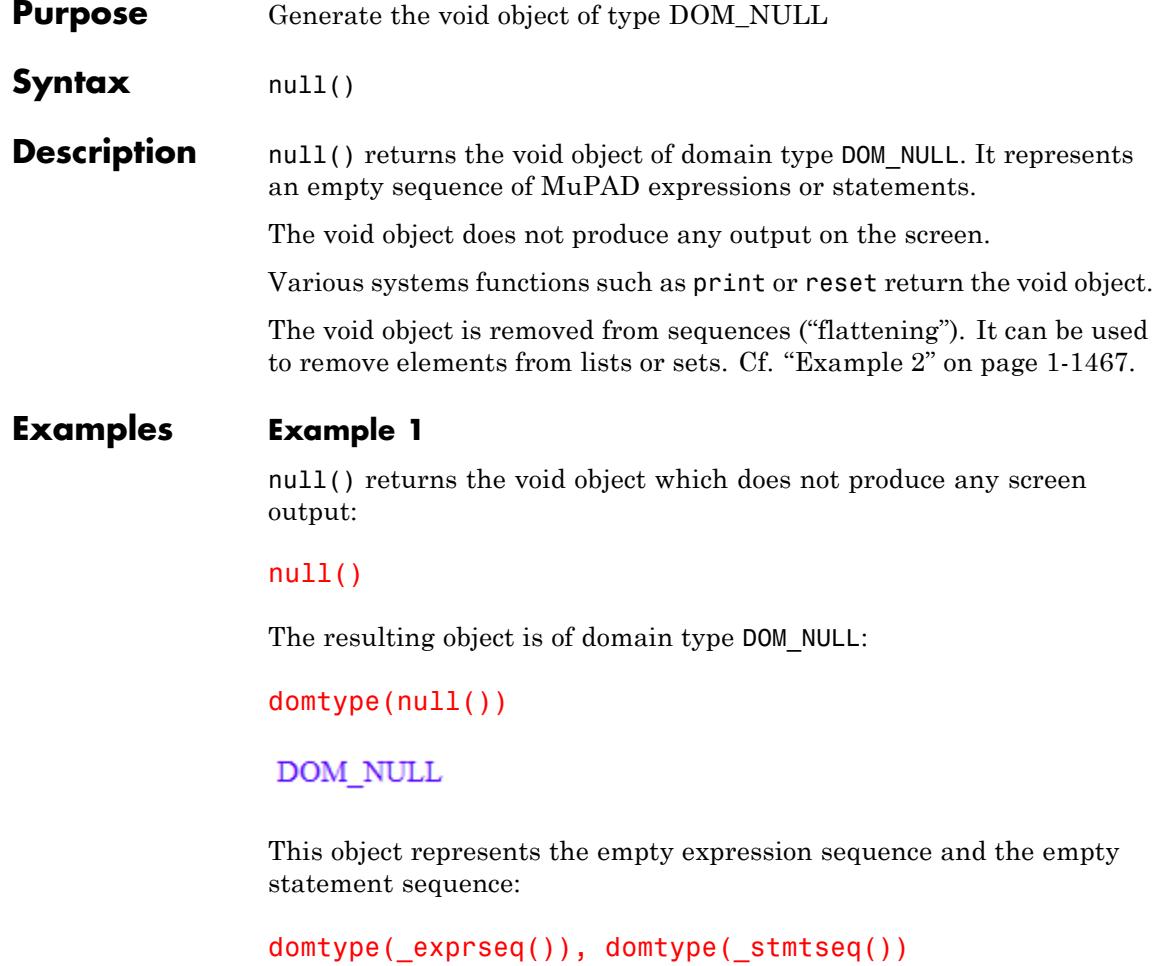

 $\texttt{DOM\_NULL},\texttt{DOM\_NULL}$ 

Some system functions such as print return the void object:

```
print("Hello world!"):
```
<span id="page-1468-0"></span>"Hello world!"

domtype(%)

DOM\_NULL

### **Example 2**

The void object is removed from [lists,](#page-2429-0) [sets](#page-2438-0), and [expression sequences:](#page-101-0)

 $[null(), a, b, null(), c], \{null(), a, b, null(), c\},$  $f(\text{null}(), a, b, \text{null}(), c)$  $[a, b, c], \{a, b, c\}, f(a, b, c)$  $a + null() + b = plus(a, null(), b)$  $a+b=a+b$  $subsop([a, x, b], 2 = null())$ ,  $subs([a, x, b], x = null())$  $[a, b], \{a, b\}$ 

However, null() is a valid entry in arrays and tables:

a := array(1..2):  $a[1]$  := 1:  $a[2]$  :=  $null()$ : a  $(1 \text{ null}() )$ 

domtype(a[1]), domtype(a[2])

DOM\_INT, DOM\_NULL

```
t := table(null() = "void", 1 = 2.5, b = null())
     1|2.5b \mid \text{null}()null() |"void"
domtype(t[b]), t[]
```

```
DOM_NULL, "void"
```
delete a, t:

#### **Example 3**

The void object remains if you [delete](#page-524-0) all elements from an expression sequence:

```
a := (1, b): delete a[1]: delete a[1]: domtype(a)
```
#### DOM NULL

The operand function op returns the void object when applied to an object with no operands:

```
domtype(op([])), domtype(op({})), domtype(op(f)))
```
DOM NULL, DOM NULL, DOM NULL

Void object of domain type DOM\_NULL.

delete a:

**Return Values** **See Also**

**MuPAD Functions** \_exprseq **|** \_stmtseq **|** FAIL **|** NIL

# **numer**

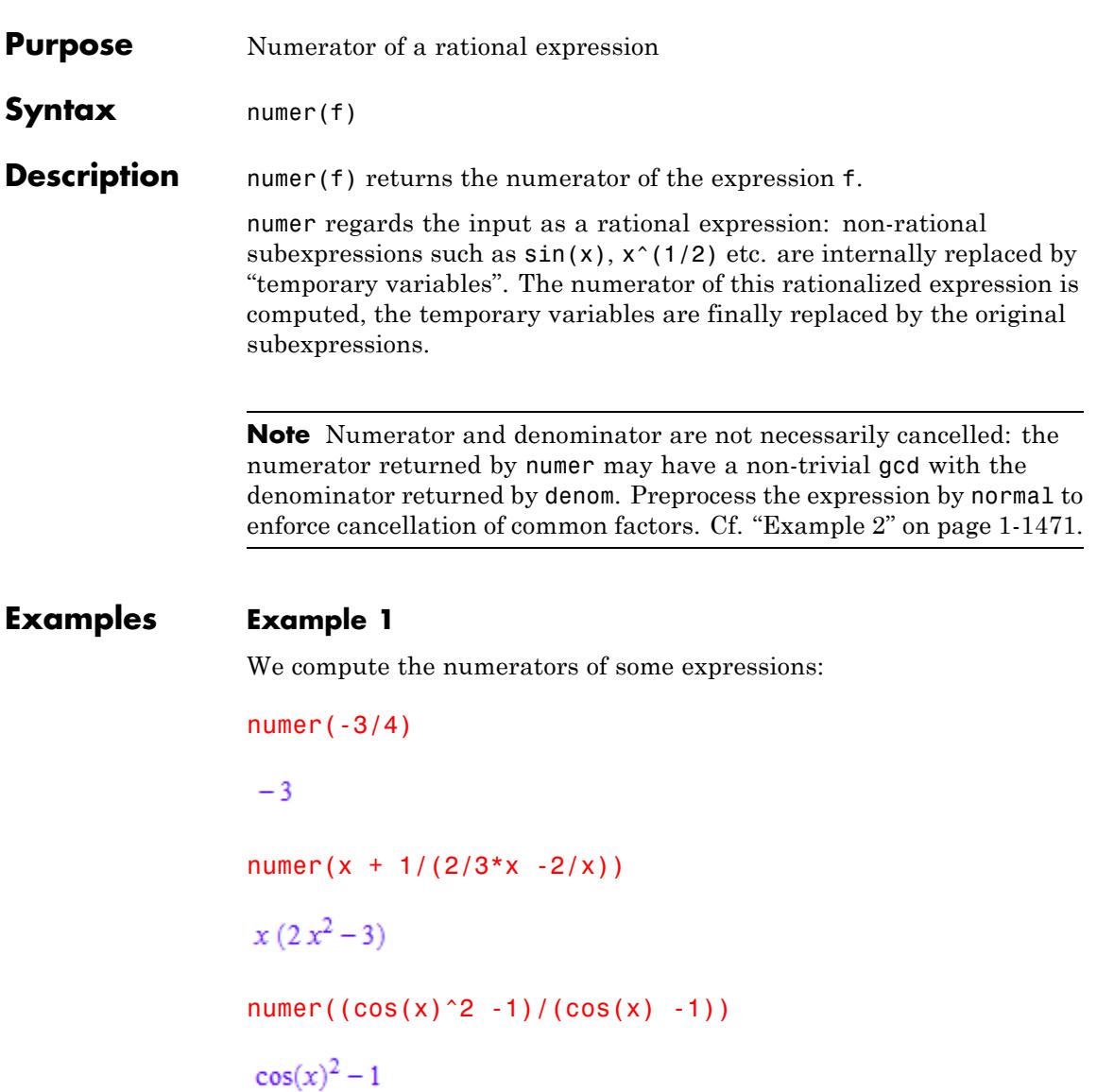

### <span id="page-1472-0"></span>**Example 2**

numer performs no cancellations if the rational expression is of the form "numerator/denominator":

```
r := (x^2 - 1)/(x^3 - x^2 + x - 1): numer(r)
x^2 - 1
```
This numerator has a common factor with the denominator of r; normal enforces cancellation of common factors:

```
numer(normal(r))
```
 $x + 1$ 

However, automatic normalization occurs if the input expression is a sum:

 $numer(r + x/(x + 1) + 1/(x + 1) - 1)$ 

 $x + 1$ 

```
delete r:
```
**Parameters f**

An arithmetical expression

**Return Values** Arithmetical expression.

```
Overloaded
By
             f
```
# **numer**

**See Also**

**MuPAD Functions** denom **|** factor **|** gcd **|** normal

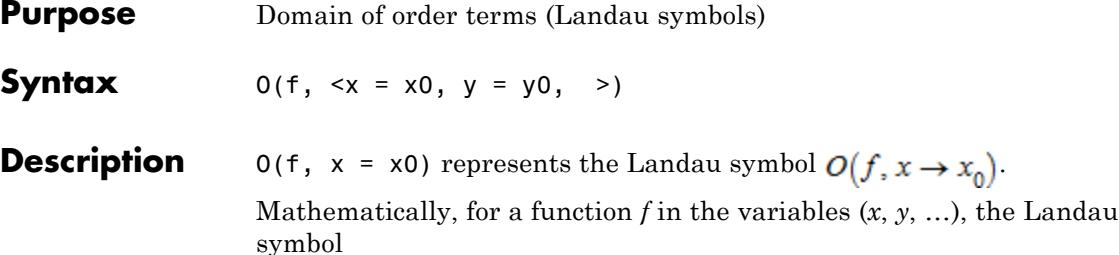

 $g := O(f, x \to x_0, y \to y_0, ...)$ 

is a function in these variables with the following property: there exists a constant *c* and a neighborhood of the limit point  $(x_0, y_0, \ldots)$  such that  $|g| \leq c |f|$  for all values  $(x, y, ...)$  in that neighborhood.

**Note** Typically, Landau symbols are used to denote the order terms ("error terms") of series expansions. Note, however, that the series expansions produced by asympt, series, and taylor represent order terms as a part of the data structures Series::Puiseux and Series::gseries; they do *not* use the domain O.

With the equations  $x = x0$ ,  $y = y0$  etc., f is regarded as a function of the specified variables. All other identifiers contained in f are regarded as constant parameters.

If no variables and limit points are specified, then all identifiers in f are used as variables, each tending to the default limit point 0.

Variables tending to 0 are not printed on the screen.

The variables of an order term may be obtained with the function indets. The limit points may be queried with the function O::points.

The arithmetical operations  $+$ ,  $-$ ,  $*$ ,  $/$ , and  $\hat{ }$  are overloaded for order terms.

Automatic simplifications are currently restricted to polynomial expressions f. Univariate polynomial expressions are reduced to the leading monomial of the expansion around the limit point. In multivariate polynomial expressions, all terms are discarded that are divisible by lower order terms. For non-polynomial expressions, only integer factors are removed.

#### **Examples Example 1**

**O**

For polynomial expressions, certain simplifications occur:

 $O(x^4 + 2*x^2)$ ,  $O(7*x^3)$ ,  $O(x, x = 1)$  $O(x^2)$ ,  $O(x^3)$ ,  $O(1, x = 1)$ 

A zero limit point is not printed on the screen:

 $O(1)$ ,  $O(1, x = 1)$ ,  $O(x^2/(y + 1), x = 0, y = -1, z = PI)$ 

$$
O(1), O(1, x = 1), O\left(\frac{x^2}{y+1}, y = -1, z = \pi\right)
$$

The arithmetical operations are overloaded for order terms:

 $7*0(x)$ ,  $0(x^2) + 0(x^13)$ ,  $0(x^3) - 0(x^3)$ ,  $0(x^2)^2 + 0(x^4)$ 

 $O(x)$ ,  $O(x^2)$ ,  $O(x^3)$ ,  $O(x^4)$ 

#### **Example 2**

For multivariate polynomial expression, higher order terms are discarded if they are divisible by lower order terms:

 $0(15*x*y^2 + 3*x^2*y + x^2y^2)$
$$
O(x^{2} y + 5 x y^{2})
$$
  
0(x + x<sup>2</sup>xy) = 0(x)\*0(1 + x\*y)  

$$
O(x) = O(x)
$$

# **Example 3**

We demonstrate how to access the variables and the limit points of an order term:

a :=  $0(x^2 * y^2)$  $O(x^2 y^2)$  $indets(a) = 0$ ::indets(a),  $0$ ::points(a)  ${x, y} = {x, y}, {x = 0, y = 0}$ 

delete a:

### **Parameters f**

An arithmetical expression representing a function in x, y etc.

#### **x, y, …**

The variables: [identifiers](#page-2418-0)

### **x0, y0, …**

The limit points: arithmetical expressions

**Return** Element of the domain O.

**Values**

**O**

**See Also**

**O**

**MuPAD Functions** asympt **|** limit **|** series **|** taylor

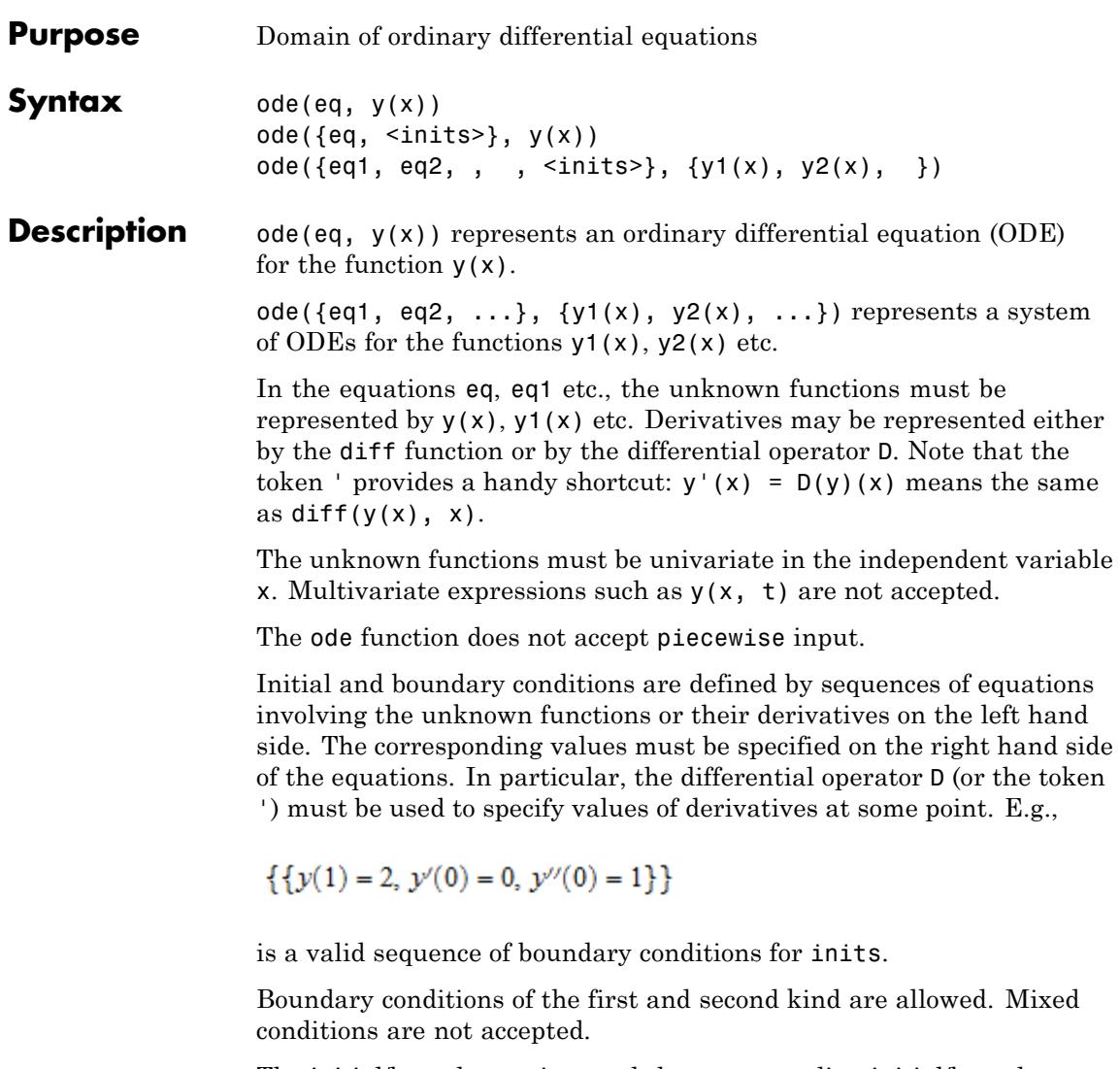

The initial/boundary points and the corresponding initial/boundary values may be symbolic expressions.

For scalar initial value or boundary value problems, use ode({eq, inits},  $y(x)$  to specify the conditions.

For systems of ODEs, there must be as many equations as unknown functions.

The main purpose of the ode domain is to provide an environment for overloading the function solve.

In the case of one single equation (possibly together with initial or boundary conditions), solve returns a set of explicit solutions or an implicit solution. Each element of the set represents a solution branch.

In the case of a system of equations, solve returns a set of lists of equations for the unknown functions. Each list represents a solution branch.

An symbolic solve call is returned if no solution is found.

# **Examples Example 1**

In the following, we show how to create and solve a scalar ODE. First,

we define the ODE  $x^2 y'(x) + 3 x y(x) = \frac{\sin(x)}{x}$ . We use the quote token to represent derivatives:

eq := ode(x^2\*y'(x) + 3\*x\*y(x) = sin(x)/x, y(x))

ode
$$
(\int x^2 y'(x) - \frac{\sin(x)}{x} + 3 x y(x), y(x))
$$

We get an element of the domain ode which we can now solve:

solve(eq)

$$
\left\{\frac{C2}{x^3} - \frac{\cos(x)}{x^3}\right\}
$$

### delete eq:

### **Example 2**

An initial value problem is defined as a set consisting of the ODE and the initial conditions:

$$
ivp := ode({f'}(t) + 4*f(t) = sin(2*t),f(0) = a, f'(0) = b}, f(t))
$$
  

$$
ode({f(0) = a, f'(0) = b, f''(t) + 4 f(t) - sin(2t)}, f(t))
$$

solve(ivp)

$$
\left\{\frac{3\,\sin(2\,t)}{32}-\frac{\sin(6\,t)}{32}+\frac{b\,\sin(2\,t)}{2}-\cos(2\,t)\,\left(\frac{t}{4}-\frac{\sin(4\,t)}{16}\right)+a\,\cos(2\,t)\right\}
$$

delete ivp:

### **Example 3**

With some restrictions, it is also possible to solve systems of ODEs. First, define a system:

$$
sys := \{x'(t) - x(t) + y(t) = 0, y'(t) - x(t) - y(t) = 0\}
$$
  

$$
\{x'(t) - x(t) + y(t) = 0, y'(t) - y(t) - x(t) = 0\}
$$

A call to solve yields the general solution with arbitrary parameters:

```
solution := solve(ode(sys, {x(t), y(t)}))
```
 $\{[y(t) = C7 e^t \cos(t) + C6 e^t \sin(t), x(t) = C6 e^t \cos(t) - C7 e^t \sin(t)]\}$ 

To verify the result, substitute it back into the system sys. However, for the substitution, you must rewrite the system into a notation using the diff function:

```
eval(subs(rewrite(sys, diff), op(solution)))
{0 = 0}
```

```
delete sys, solution:
```
If you have a system of differential equations in a matrix form, extract the components of the matrix to a set of differential equations:

```
Y:= matrix([X(t), y(t)]):
A:= matrix([1, 2], [-1, 6]]):
s := ode({op(diff(Y, t) - A*Y)}, \{x(t), y(t)\}ode({x'(t) - x(t) - 2 y(t), y'(t) - 6 y(t) + x(t)}, {x(t), y(t)}
```
Now, use the solve function to solve the system:

solve(s)

$$
\left\{\left[y(t) = \frac{e^{-\frac{t(\sqrt{17}-7)}{2}} (5 \text{ Cs} - \sqrt{17} \text{ Cs} + 5 \text{ C9} \sigma_1 \sigma_2 + \sqrt{17} \text{ C9} \sigma_1 \sigma_2)}{4},\right.\right.
$$

$$
x(t) = e^{-\frac{t(\sqrt{17}-7)}{2}} (C8 + C9 \sigma_1 \sigma_2)\right\}
$$

where

$$
\sigma_1 = e^{\frac{t(\sqrt{17}-7)}{2}}
$$

$$
\sigma_2 = e^{\frac{t(\sqrt{17}+7)}{2}}
$$

# **Example 4**

In this example, we point out the various return formats of ode's solve facility. First, we solve an ODE with an initial condition. The solution involves a symbolic integral:

```
solve(ode({y'(x) + x*y(x) = cos(x), y(0) = 3}, y(x)))
 \left\{3 e^{-\frac{x^2}{2}} + e^{-\frac{x^2}{2}} \int e^{\frac{y^2}{2}} \cos(y) dy\right\}
```
For the next equation, we get an implicit solution:

```
solve(ode((x*y'(x) - y(x))^4*exp(x*y'(x) - y(x)))- ln(x*y'(x) - y(x)), y(x)))
```

```
solve \left(e^{C12 x - X1166} (X1166 - C12 x)^4 - \ln(C12 x - X1166) = 0, X1166\right)
```
This is an *algebraic* equation for y. Its solution defines y as a function of x and an arbitrary parameter C followed by a number automatically generated by MuPAD (constant of integration). However, the algebraic equation does not have a solution in closed form.

```
delete sys, solution:
```
### **Example 5**

It may happen that MuPAD cannot solve a given equation. In such a case, a symbolic solve command is returned:

```
solve(ode(x*diff(y(x),x)-y(x)*(x*ln(x^3/y(x))+2), y(x)))
solve \left( \text{ode} \left( x y'(x) - y(x) \left( x \ln \left( \frac{x^3}{y(x)} \right) + 2 \right), y(x) \right) \right)
```
## **Example 6**

The MuPAD ODE solver contains algebraic algorithms for computing Liouvillian and non-Liouvillian solutions of linear ordinary differential equations. These algorithms are based on differential Galois theory and on additional methods for finding solutions of linear ordinary differential equations given in terms of special functions. For the famous Kovacic's example

,

$$
y'' + \left(\frac{\frac{3}{16}}{x^2} + \frac{\frac{2}{9}}{(x-1)^2} - \frac{\frac{3}{16}}{x-1}\right) y = 0
$$

the solution can be found as:

$$
solve(ode(y'')(x) + (3/(16*x^2) + 2/(9*(x - 1)^2))
$$

$$
-3/(16*x*(x - 1)))*y(x), y(x)))
$$

# $\left\{\nabla 20 x^{1/4} (x-1)^{2/3} {}_2F_1\left(\frac{1}{4}, \frac{7}{12}; \frac{1}{2}; x\right) + C21 x^{3/4} (x-1)^{2/3} {}_2F_1\left(\frac{3}{4}, \frac{13}{12}; \frac{3}{2}; x\right)\n\right\}$

MuPAD may find Liouvillian and non-Liouvillian solutions for higher order equations as well. However, in case of Liouvillian solutions, there is no guarantee that all of them are found.

MuPAD also finds non-Liouvillian solutions in terms of the Bessel, Airy, and Whittaker functions:

eq := 
$$
y'(x) + y(x)^2 + b + a*x
$$

 $v'(x) + v(x)^2 + b + a x$ 

solve(ode(eq, y(x)))

$$
\left\{\frac{\sqrt{3}\hspace{0.1cm} \text{airyBi}\hspace{0.1cm}\Big(\sigma_{1},1\Big){\rm i}+\text{airyBi}\hspace{0.1cm}\Big(\sigma_{1},1\Big){\rm +C23\hspace{0.1cm} airyAi}\hspace{0.1cm}\Big(\sigma_{1},1\Big){\rm +}\sqrt{3}\hspace{0.1cm}\text{C23\hspace{0.1cm} airyAi}\hspace{0.1cm}\Big(\sigma_{1},1\Big){\rm i}}{\rm 2\hspace{0.1cm} airyBi}\hspace{0.1cm}\Big(\sigma_{1},0\Big)\hspace{0.1cm}\Big(\frac{1}{a}\Big)^{1/3}{\rm +2\hspace{0.1cm} C23\hspace{0.1cm} airyAi}\hspace{0.1cm}\Big(\sigma_{1},0\Big)\hspace{0.1cm}\Big(\frac{1}{a}\Big)^{1/3}}\right\}
$$

where

$$
\sigma_1 = \frac{b + \sqrt{3} b i + ax + \sqrt{3} axi}{2 a \left(\frac{1}{a}\right)^{1/3}}
$$

We check this solution:

 $simplify(eval(subs(rewrite(eq, diff), y(x) = op(%)))$ 

 $\mathbf{0}$ 

### **Example 7**

It is also possible to compute the series solutions of an ordinary differential equation (cf. ode::series for further details):

```
series(ode(y''(x) + 4*y(x) = sin(w*x), y(x)), x = 0, 8)
```

$$
\left\{ y(0) + xy'(0) - 2x^2 y(0) + x^3 \left( \frac{w}{6} - \frac{\sigma_1}{3} \right) + \frac{2x^4 y(0)}{3} - x^5 \left( -\frac{\sigma_1}{15} + \frac{w^3}{120} + \frac{w}{30} \right) - \frac{4x^6 y(0)}{45} + x^7 \left( -\frac{4y'(0)}{315} + \frac{w^5}{5040} + \frac{w^3}{1260} + \frac{w}{315} \right) + O(x^8) \right\}
$$

where

 $\sigma_1 = 2 y'(0)$ 

### **Parameters eq, eq1, eq2, …**

Equations or arithmetical expressions in the unknown functions and their derivatives with respect to x. An arithmetical expression is regarded as an equation with vanishing right hand side.

### **y, y1, y2, …**

The unknown functions: [identifiers](#page-2418-0)

**x**

The independent variable: an identifier

### **inits**

The initial or boundary conditions: a sequence of equations

**Return Values** Object of type ode.

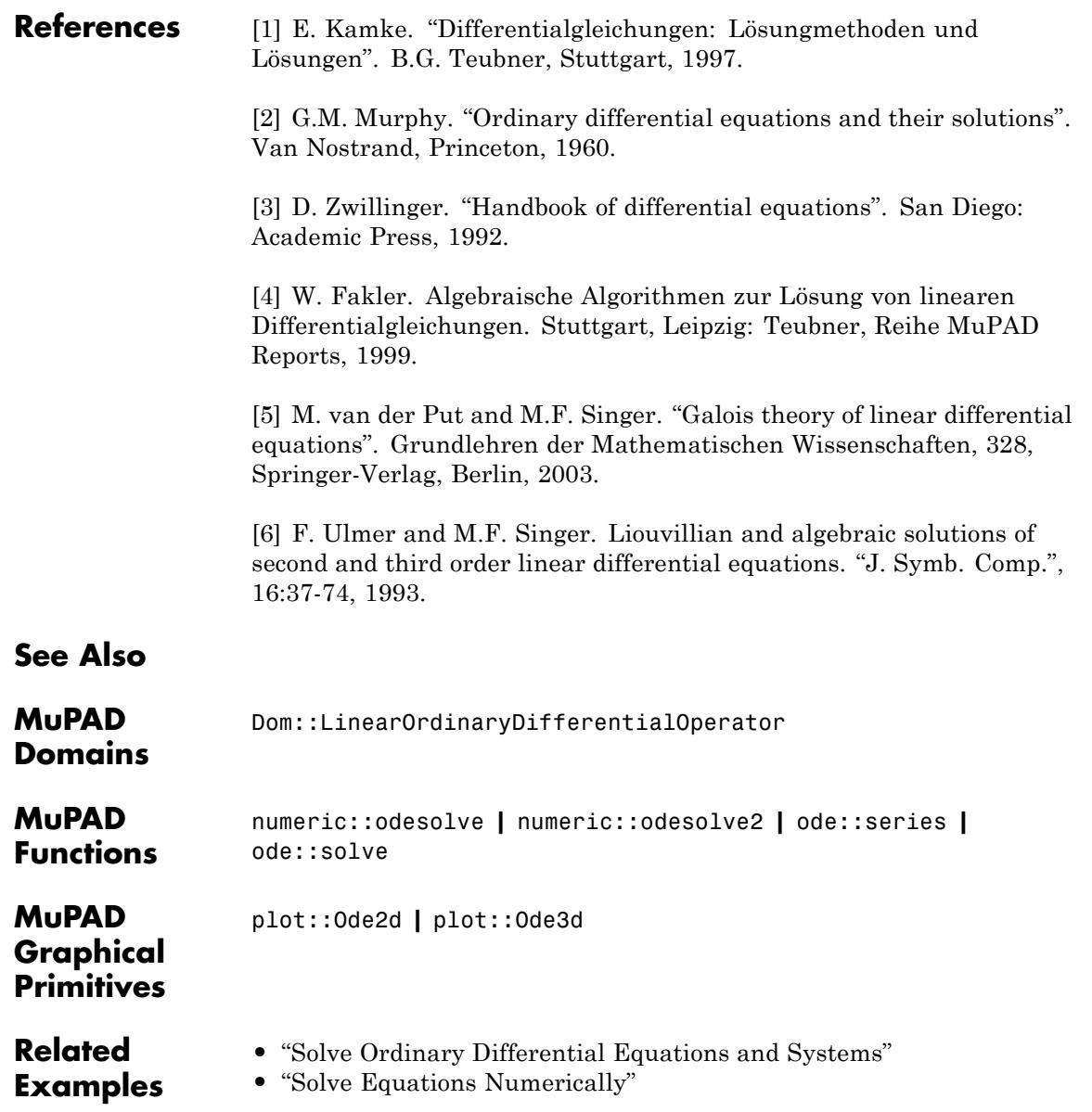

# **Purpose** Operands of an object **Syntax** op(object) op(object, i) op(object, i .. j) op(object, [i1, i2, ]) **Description** op(object) returns all operands of the object. op(object, i) returns the i-th operand. op(object, i..j) returns the i-th to j-th operands. MuPAD objects are composed of simpler parts: the "operands". The function op is the tool to decompose objects and to extract individual parts. The actual definition of an operand depends on the type of the object. The 'Background' section below explains the meaning for some of the basic data types. op(object) returns a [sequence](#page-101-0) of all operands except the 0-th one. This call is equivalent to op(object, 1..nops(object)). Cf. ["Example](#page-1488-0) [1" on page 1-1487.](#page-1488-0) op(object, i) returns the i-th operand. Cf. ["Example 2" on page](#page-1489-0) [1-1488.](#page-1489-0)  $op(object, i..i)$  returns the *i*-th to *j*-th operands as an [expression](#page-101-0) [sequence;](#page-101-0) i and j must be nonnegative integers with i smaller or equal to j. This sequence is equivalent to  $op(object, k)$  \$k = i.i... ["Example 3" on page 1-1488](#page-1489-0). op(object,  $[i1, i2, \ldots]$ ) is an abbreviation for the recursive call op (... op ( op(object, i1) , i2) , ...) if i1, i2, ... are integers. A call such as  $op(object, [i..j, i2])$  with integers  $i < j$ corresponds to map(op(object, i..j), op, i2). Cf. "Example  $4$ " [on page 1-1489](#page-1490-0). op returns FAIL if the specified operand does not exist. Cf. ["Example](#page-1491-0) [5" on page 1-1490.](#page-1491-0)

<span id="page-1488-0"></span>Expressions of domain type DOM\_EXPR, [arrays,](#page-2396-0) [hfarrays,](#page-2416-0) and [floating](#page-2421-0) [point intervals](#page-2421-0) have a 0-th operand.

- For expressions, this is "the operator" connecting the other operands. In particular, for symbolic function calls, it is the name of the function.
- **•** For array and hfarrays, the 0-th operand is a sequence consisting of an integer (the dimension of the array) and a range for each array index.
- **•** For a floating-point interval, the value of the 0-th operand depends on the precise type of the interval: If the interval is a union of rectangles, the 0-th operand is hold (union). If the interval is not a union and consists only of real numbers, the 0-th operand is hold(hull). In the remaining case of a rectangle with non-vanishing imaginary part, the 0-th operand is FAIL.

Other basic data types such as [lists](#page-2429-0) or [sets](#page-2438-0) do not have a 0-th operand. Cf. ["Example 6" on page 1-1490](#page-1491-0).

For library domains, op is overloadable. In the "op" method, the internal representation can be accessed with extop. It is sufficient to handle the cases  $op(x)$ ,  $op(x, i)$ , and  $op(x, i..j)$  in the overloading method, the call  $op(x, [i1, i2, \ldots])$  needs not be considered. Cf. ["Example 7" on page 1-1491](#page-1492-0).

op is not overloadable for kernel domains.

# **Examples Example 1**

The call op(object) returns all operands:

```
op([a, b, c, [d, e], x + y])
a, b, c, \lceil d, e \rceil, x + vop(a + b + c^d)
```

```
a, b, c<sup>d</sup>op(f(x1, x2, x3))
x1, x2, x3
```
# **Example 2**

The call op(object, i) extracts a single operand:

```
op([a, b, c, [d, e], x + y], 4)
[d, e]op(a + b + c^d, 3)c^dop(f(x1, x2, x3), 2)
x2
```
# **Example 3**

The call  $op(object, i..j)$  extracts a range of operands: op([a, b, c, [d, e], x + y], 3..5)  $c, [d, e], x+y$ 

 $op(a + b + c^d, 2..3)$ 

 $b, c<sup>d</sup>$ 

<span id="page-1490-0"></span>op(f(x1, x2, x3), 2..3) x2, x3

A range may include the 0-th operand if it exists:

 $op(a + b + c^d, 0..2)$ plus,  $a, b$ op(f(x1, x2, x3), 0..2)  $f$ , x1, x2

# **Example 4**

The call op(object, [i1, i2, ...]) specifies suboperands:

```
op([a, b, c, [d, e], x + y], [4, 1])
d
op(a + b + c^d, [3, 2])d
op(f(x1, x2, x3 + 17), [3, 2])
17
```
Also ranges of suboperands can be specified:

 $op([a, b, c, [d, e], x + y], [4..5, 2])$ 

```
e, yop(a + b + c^d, [2..3, 1])b, cop(f(x1, x2, x3 + 17), [2..3, 1])
x2, x3
```
### **Example 5**

Nonexisting operands are returned as FAIL:

```
op([a, b, c, [d, e], x + y], 8), op(a + b + c^d, 4),
op(f(x1, x2, x3), 4)
```
FAIL, FAIL, FAIL

### **Example 6**

For expressions of type DOM\_EXPR, the 0-th operand is "the operator" connecting the other operands:

```
op(a + b + c, 0), op(a * b * c, 0), op(a^b, 0), op(a[1, 2], 0)
```
plus, mult, power, index

For symbolic function calls, it is the name of the function:

```
op(f(x1, x2, x3), 0), op(sin(x + y), 0), op(besselJ(0, x), 0)f, sin, besselJ
```
<span id="page-1492-0"></span>The 0-th operand of an array is a sequence consisting of the dimension of the array and a range for each array index:

```
op(array(3..100), 0)
1, 3...100op(array(1..2, 1..3, 2..4), 0)
3, 1...2, 1...3, 2...4op(hfarray(3..100), 0)
1, 3...100op(hfarray(1..2, 1..3, 2..4), 0)
3, 1, 2, 1, 3, 2, 4
```
No 0-th operand exists for other kernel domains:

```
op([1, 2, 3], 0), op({1, 2, 3}, 0), op(table(1 = y), 0)FAIL, FAIL, FAIL
```
# **Example 7**

For library domains, op is overloadable. First, a new domain d is defined via newDomain. The "new" method serves for creating elements of this type. The internal representation of the domain is a list of all arguments of this "new" method:

```
d := newDomain("d"): d::new := () -> new(dom, [args()]):
```
<span id="page-1493-0"></span>The "op" method of this domain is defined. It is to return the elements of a sorted copy of the internal list which is accessed via extop:

```
d:op := proc(x, i = null())local internalList;
         begin
           intervalList := extop(x, 1);op(sort(internalList), i)
         end_proc:
```
By overloading, this method is called when the operands of an object of type d are requested via op:

```
e := d(3, 7, 1):
op(e);
op(e, 2);
op(e, 1..2)
1, 3, 73
1.3
```
delete d, e:

### **Example 8**

[Identifiers](#page-2418-0), [integers,](#page-2420-0) [real floating-point numbers,](#page-2413-0) [character strings,](#page-2441-0) and the [Boolean constants](#page-2398-0) are "atomic" objects. The only operand is the object itself:

```
op(x), op(17), op(0.1234), op("Hello World!")x, 17, 0.1234, "Hello World!"
```
<span id="page-1494-0"></span>For [rational numbers](#page-2436-0), the operands are the numerator and the denominator:

op(17/3)

## $17, 3$

For [complex numbers,](#page-2470-0) the operands are the real part and the imaginary part:

op(17 - 7/3\*I) 17,  $-\frac{7}{3}$ 

# **Example 9**

For [sets,](#page-2438-0) op returns the elements according to the *internal* order. Note that this order may differ from the ordering with which sets are printed on the screen:

s :=  $\{i \hat{2} \ \ 5 \ \ i = 1..19\}$ {1, 4, 9, 16, 25, 36, 49, 64, 81, 100, 121, 144, 169, 196, 225, 256, 289, 324, 361} op(s) 1, 4, 361, 9, 16, 25, 36, 49, 64, 81, 100, 121, 144, 169, 196, 225, 256, 289, 324

Indexed access to set elements uses the ordering visible on the screen:

```
s[1], s[2], s[3]
```
 $1, 4, 9$ 

<span id="page-1495-0"></span>Note that access to set elements via op is *much faster* than indexed calls:

```
s := \{sqrt(i) \$ i = 1..500}:
time([op(s)])/time([s[i] $ i = 1..nops(s)]);\frac{1}{364}
```

```
delete s:
```
# **Example 10**

The operands of a [list](#page-2429-0) are its entries:

```
op([a, b, c, [d, e]])
a, b, c, [d, e]op([[a11, a12], [a21, a22]], [2, 1])
```
 $a21$ 

# **Example 11**

Internally, the operands of [arrays](#page-2396-0) and [hfarrays](#page-2396-0) form a "linear" sequence containing all entries:

```
op(array(1..2, 1..2, [[11, 12], [21, 22]]))
11, 12, 21, 22
op(hfarray(1..2, 1..2, [[11, 12], [21, 22]]))
11.0, 12.0, 21.0, 22.0
```
Undefined entries are returned as NIL:

<span id="page-1496-0"></span>op(array(1..2, 1..2))

NIL, NIL, NIL, NIL

### **Example 12**

The operands of a [table](#page-2119-0) consist of equations relating the indices and the corresponding entries:

 $T := \text{table}((1, 2) = x + y, \text{ "diff}(\sin) \text{ " = } \cos, a = b)$  $a|b$ 1,  $2 | x + y$ "diff $(\sin)$ "  $|\cos$ 

op(T)

 $(1, 2) = x + y$ , "diff(sin)" = cos,  $a = b$ 

delete T:

### **Example 13**

Expression sequences are not flattened:

```
op((a, b, c), 2)
```
Ъ

Note, however, that the arguments passed to op are evaluated. In the following call, evaluation of x flattens this object:

 $x := hold((1, 2), (3, 4))$ : op(x, 1)

 $\mathbf{1}$ 

**op**

Use val to prevent simplification of x:

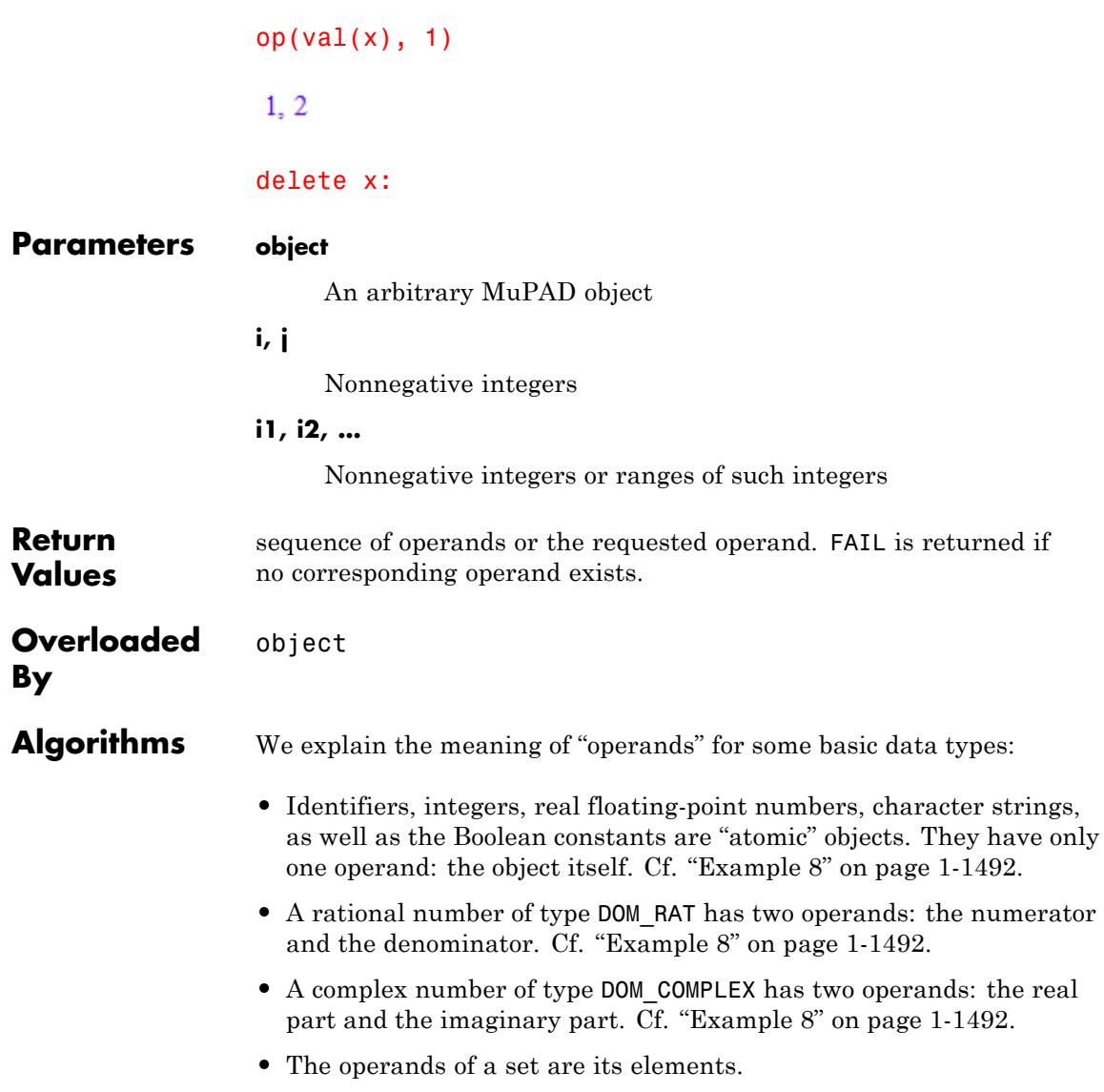

**Note** Note that the ordering of the elements as printed on the screen does not necessarily coincide with the internal ordering referred to by op. Cf. ["Example 9" on page 1-1493](#page-1494-0).

- The operands of a [list](#page-2429-0) are its elements. Cf. ["Example 10" on page](#page-1495-0) [1-1494.](#page-1495-0)
- **•** The operands of [arrays](#page-2396-0) and [hfarrays](#page-2416-0) are its entries. Undefined entries are returned as NIL. Cf. ["Example 11" on page 1-1494](#page-1495-0) and ["Example 6" on page 1-1490](#page-1491-0).
- **•** The operands of [tables](#page-2119-0) are the equations associating an index with the corresponding entry. Cf. ["Example 12" on page 1-1495.](#page-1496-0)
- **•** The operands of an [expression sequence](#page-101-0) are its elements. Note that such sequences are not flattened by op. Cf. ["Example 13" on page](#page-1496-0) [1-1495.](#page-1496-0)
- The operands of a symbolic function call such as  $f(x, y, ...)$  are the arguments x, y etc. The function name f is the 0-the operand.
- In general, the operands of expressions of type DOM EXPR are given by their internal representation. There is a 0-th operand ("the operator") corresponding to the type of the expression. Internally, the operator is a system function, the expression corresponds to a function call. E.g.,  $a + b + c$  has to be interpreted as  $\nu$  plus(a, b, c), a symbolic indexed call such as  $A[i, j]$  corresponds to  $i$ ndex(A, i, j). The name of the system function is the 0-th operand (i.e., \_plus and \_index in the previous examples), the arguments of the function call are the further operands.

# **See Also**

**MuPAD Functions** \_index **|** contains **|** extnops **|** extop **|** extsubsop **|** map **|** new **|** nops **|** select **|** split **|** subs **|** subsex **|** subsop **|** zip

# **operator**

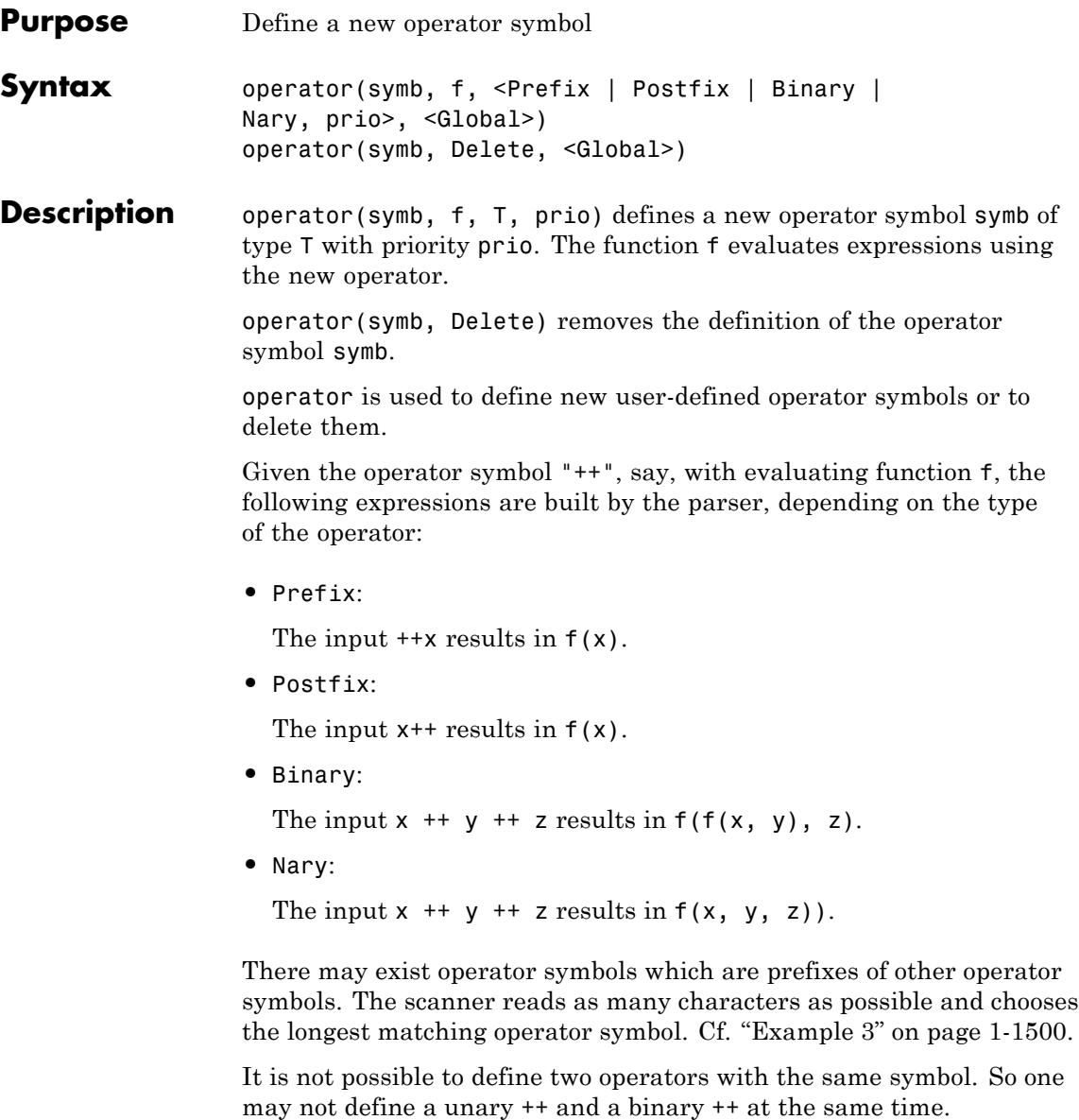

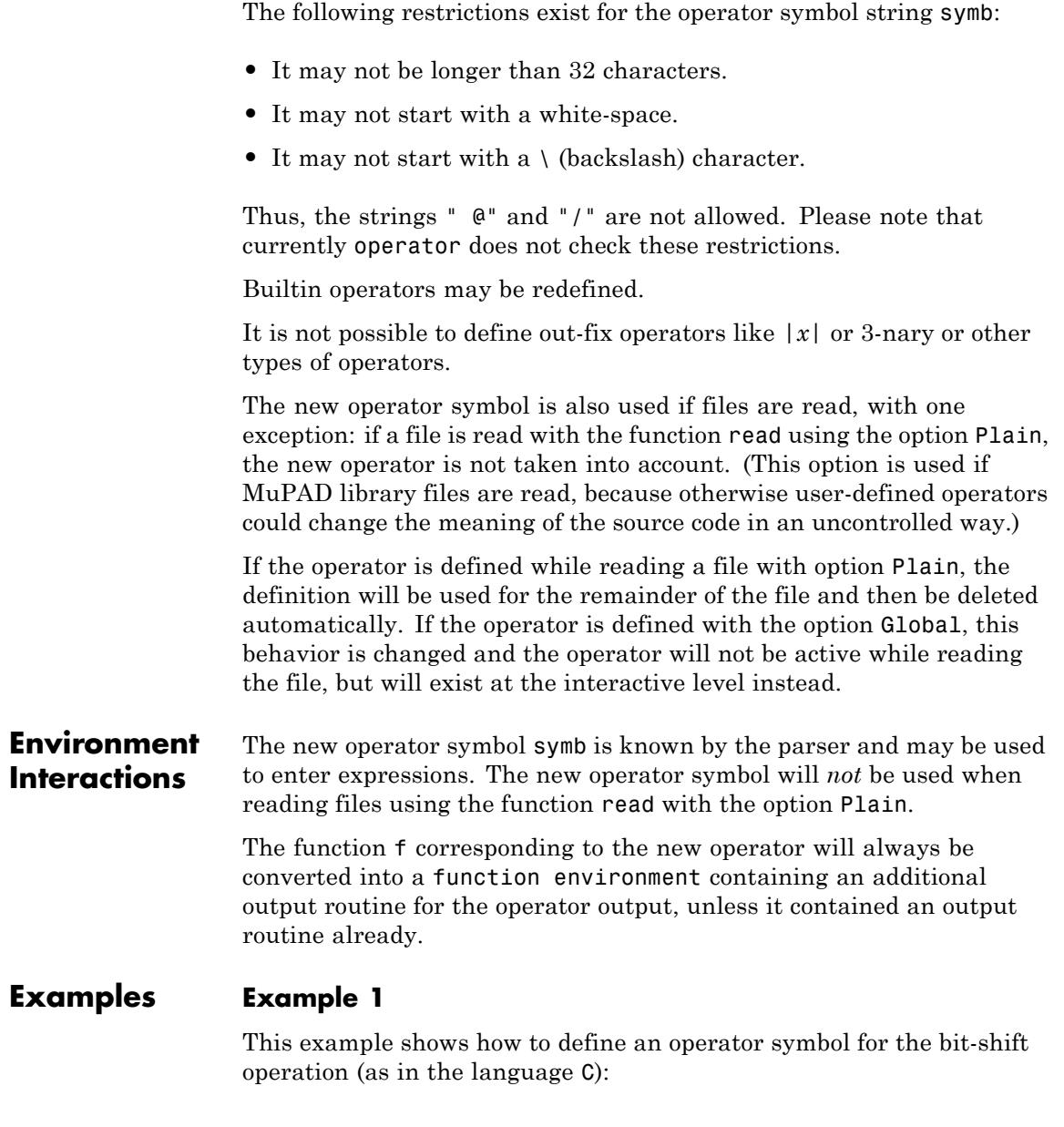

```
bitshiftleft := (a, b) -> a * 2^b:
operator("<<", bitshiftleft, Binary, 950):
```
After this call, the symbol << can be used to enter expressions:

```
2 \leq 1, x \leq y
```
4.  $2^{y} x$ 

```
operator("<<", Delete):
```
### **Example 2**

Identifiers can be used as operator symbols:

```
operator("x", vector product, Binary, 1000):
```

```
PRETTYPRINT := FALSE:
print(Plain, a x b x c)
```

```
(a \times b) \times c
```

```
PRETTYPRINT := TRUE:
operator("x", Delete):
```
### **Example 3**

This example shows that the scanner tries to match the longest operator symbol:

```
operator("~", F, Prefix, 1000):
operator("~>", F1, Prefix, 1000):
operator("~~>", F2, Prefix, 1000):
print(Plain, \sim x, \sim x, \sim x, \sim x, \sim x)
```
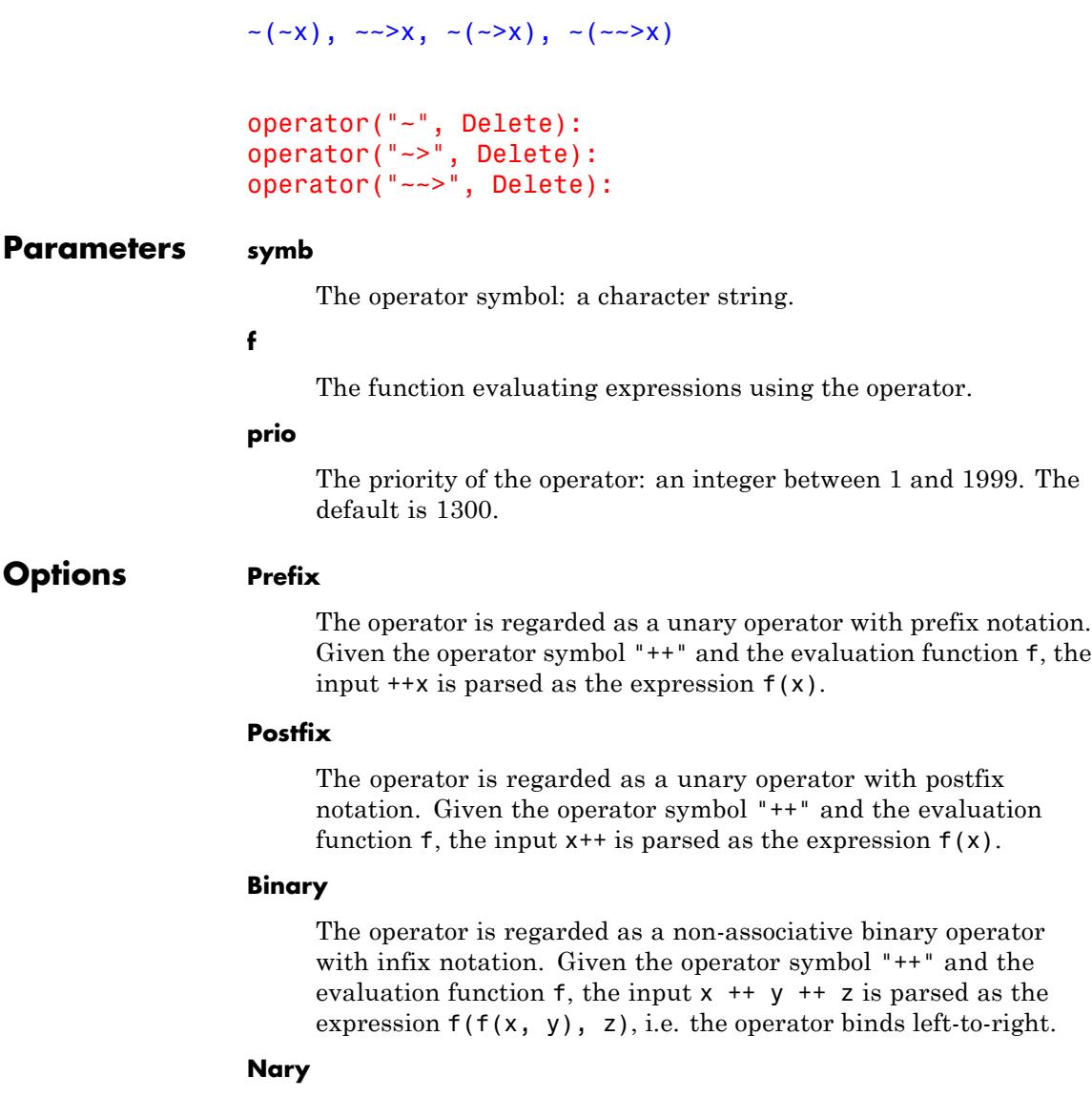

The operator is regarded as an associative n-ary operator with infix notation. Given the operator symbol "++" and the evaluation function f, the input  $x + y + z$  is parsed as the expression  $f(x, y, z)$ .

#### **Delete**

The operator with symbol symb is deleted

#### **Global**

When defining an operator inside library or package code (technically: inside a file which is read with the option Plain), the option Global changes the meaning of the operator definition: Instead of defining an operator for the remainder of the file, it defines an operator for the interactive level.

**Return** Void object of type DOM\_NULL.

# **Values**

### **Algorithms** When the scanner reads a new token, it first discards any whitespace and backslash characters. Then it tries to match user-defined operator symbols. The longest user-defined operator symbol matching the scanned characters is made the next token. If no user-defined operator symbol matches, it scans for the built-in tokens.

The parser uses both recursive-descend and a operator precedence parsing. Built-in and user-defined operators are parsed using operator precedence.

### **Purpose** Default number of terms in series expansions

**Description** The environment variable ORDER controls the default number of terms that the system returns when you compute a series expansion.

Possible values: Positive integer less than  $2^{31}$ . The default value is 6.

The functions taylor, series, and asympt have an optional third argument specifying the desired number of terms of the requested series expansion, counting from the dominant term on (relative order). If this optional argument is missing, then the value of ORDER is used instead.

ORDER may also affect the results returned by the function limit.

Deletion via the statement "delete ORDER" resets ORDER to its default value 6. Executing the function reset also restores the default value.

In some cases, the number of terms returned by taylor, series, or asympt may not agree with the value of ORDER. Cf. ["Example 2" on page](#page-1505-0) [1-1504.](#page-1505-0)

# **Examples Example 1**

In the following example, we compute the first 6 terms of the series expansion of the function  $exp(x)/x^2$  around the origin:

series(exp(x)/x^2,  $x = 0$ )

 $\frac{1}{x^2} + \frac{1}{x} + \frac{1}{2} + \frac{x}{6} + \frac{x^2}{24} + \frac{x^3}{120} + O(x^4)$ 

To obtain the first 10 terms, we specify the third argument of series:

```
series(exp(x)/x^2, x = 0, 10)
```

```
\frac{1}{x^2} + \frac{1}{x} + \frac{1}{2} + \frac{x}{6} + \frac{x^2}{24} + \frac{x^3}{120} + \frac{x^4}{720} + \frac{x^5}{5040} + \frac{x^6}{40320} + \frac{x^7}{362880} + O(x^8)
```
# <span id="page-1505-0"></span>**ORDER**

Alternatively, we increase the value of ORDER. This affects all subsequent calls to series or any other function returning a series expansion:

```
ORDER := 10: series(exp(x)/x^2, x = 0)
```

```
\frac{1}{x^2} + \frac{1}{x} + \frac{1}{2} + \frac{x}{6} + \frac{x^2}{24} + \frac{x^3}{120} + \frac{x^4}{720} + \frac{x^5}{5040} + \frac{x^6}{40320} + \frac{x^7}{362880} + O(x^8)
```
 $taylor(x^2/(1 - x), x = 0)$ 

```
x^{2} + x^{3} + x^{4} + x^{5} + x^{6} + x^{7} + x^{8} + x^{9} + x^{10} + x^{11} + O(x^{12})
```
Finally, we reset ORDER to its default value 6:

```
delete ORDER: taylor(x^2/(1 - x), x = 0)x^2 + y^3 + x^4 + y^5 + y^6 + y^7 + O(x^8)
```
### **Example 2**

The number of terms returned by series may differ from the value of ORDER when cancellation or rational exponents occur:

ORDER := 3: series(exp(x) - 1 - x - x^2/2 - x^3/6, x = 0)

 $\frac{x^4}{24} + \frac{x^5}{120} + O(x^6)$ 

series(1/(1 - sqrt(x)),  $x = 0$ )

 $1 + \sqrt{x} + x + x^{3/2} + x^2 + x^{5/2} + O(x^3)$ 

delete ORDER:

**See Also**

**MuPAD Functions** asympt **|** limit **|** O **|** series **|** taylor

# **pade**

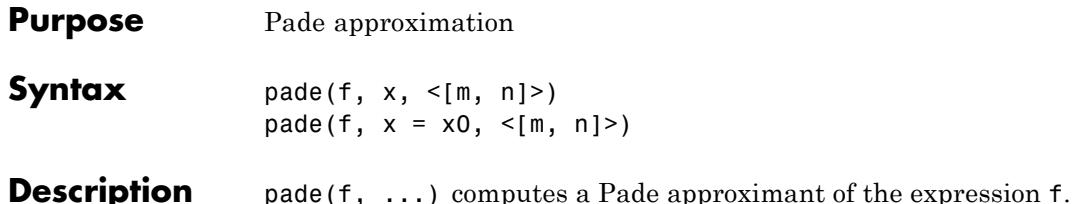

The Pade approximant of order  $[m, n]$  around  $x = x_0$  is a rational expression

$$
\frac{(x-x_0)^p (a_0 + a_1 (x-x_0) + ... + a_m (x-x_0)^m)}{1 + b_1 (x-x_0) + ... + b_n (x-x_0)^n}
$$

approximating *f*. The parameters  $p$  and  $a_0$  are given by the leading order term  $f = a_0(x - x_0)^p + O((x - x_0)^{p+1})$  of the series expansion of *f* around  $x = x_0$ . The parameters  $a_1, ..., b_n$  are chosen such that the series expansion of the Pade approximant coincides with the series expansion of *f* to the maximal possible order.

The expansion points infinity, -infinity, and complexInfinity are not allowed.

If no series expansion of *f* can be computed, then FAIL is returned. Note that series must be able to produce a Taylor series or a Laurent series of *f*, i.e., an expansion in terms of integer powers of  $x - x_0$  must exist.

# **Examples Example 1**

The Pade approximant is a rational approximation of a series expansion:

f :=  $cos(x)/(1 + x)$ : P := pade(f, x, [2, 2])

 $\frac{-7x^2+2x+12}{x^2+14x+12}$ 

For most expressions of leading order 0, the series expansion of the Pade approximant coincides with the series expansion of the expression through order  $m + n$ :

```
S := series(f, x, 6)
```
 $1-x+\frac{x^2}{2}-\frac{x^3}{2}+\frac{13x^4}{24}-\frac{13x^5}{24}+O(x^6)$ 

This differs from the expansion of the Pade approximant at order 5: series(P, x, 6)

 $1-x+\frac{x^2}{2}-\frac{x^3}{2}+\frac{13 x^4}{24}-\frac{85 x^5}{144}+O(x^6)$ 

The series expansion can be used directly as input topade:

pade(S, x, [2, 3]), pade(S, x, [3, 2])  $-\frac{5x^2-12}{x^3+x^2+12x+12}$ ,  $-\frac{7x^3+7x^2+12x-12}{13x^2-12}$ 

Both Pade approximants approximate f through order  $m + n = 5$ :

map([%], series, x)

 $\left[1-x+\frac{x^2}{2}-\frac{x^3}{2}+\frac{13x^4}{24}-\frac{13x^5}{24}+O(x^6), 1-x+\frac{x^2}{2}-\frac{x^3}{2}+\frac{13x^4}{24}-\frac{13x^5}{24}+O(x^6)\right]$ 

delete f, P, S:

### **Example 2**

The following expression does not have a Laurent expansion around *x*  $= 0:$ 

```
series(x^*(1/3)/(1 - x), x)
```

```
x^{1/3} + x^{4/3} + x^{7/3} + x^{10/3} + x^{13/3} + x^{16/3} + O(x^{19/3})
```
Consequently, pade fails:

 $pade(x^{(1/3)}/(1 - x), x, [3, 2])$ 

### **FAIL**

### **Example 3**

Note that the specified orders [*m*, *n*] do not necessarily coincide with the orders of the numerator and the denominator if the series expansion does not start with a constant term:

 $pade(x^10*exp(x), x, [2, 2]), pade(x^(-10)*exp(x), x, [2, 2])$ 

 $\frac{x^{10}(x^2+6x+12)}{x^2-6x+12}, \frac{x^2+6x+12}{x^{10}(x^2-6x+12)}$ 

### **Parameters f**

An arithmetical expression or a series of domain type Series::Puiseux generated by the function series

**x**

An [identifier](#page-2418-0)

**x0**

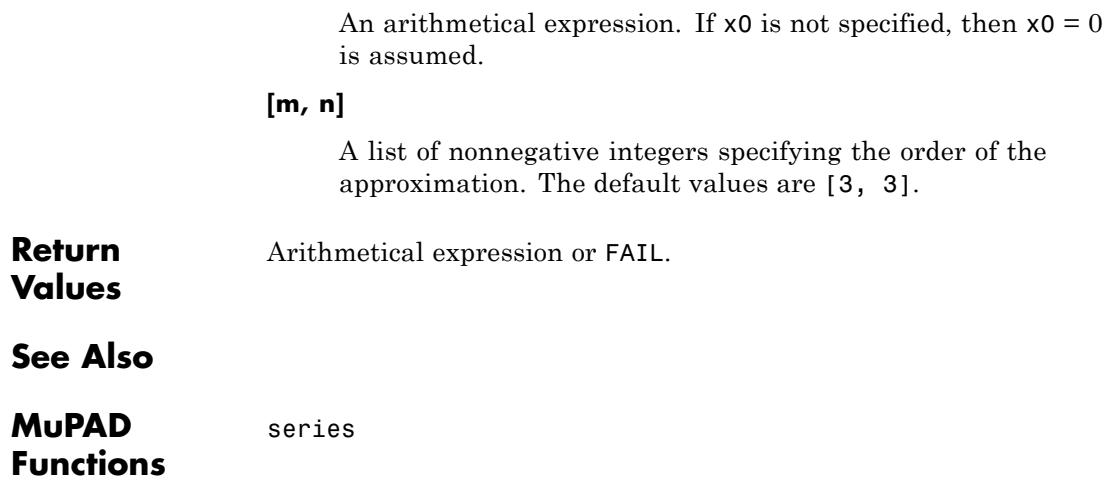

# **partfrac**

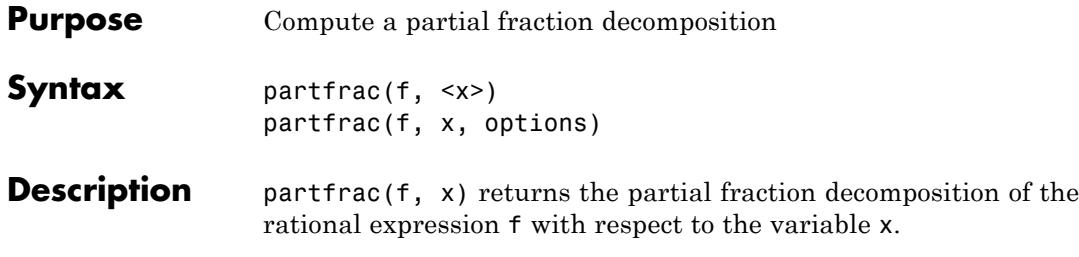

Consider the rational expression  $f(x) = \sigma(x) + P(x)$  with polynomials  $g,\, p,\, q$  satisfying degree (p) < degree(q). Here,  $q$  = denom(f) is the denominator of  $f$ , and  $g$ ,  $p$ , given by  $(g, p)$  =divide(numer(f),  $q$ , [x]), are the quotient and the remainder of the polynomial division of the numerator of *f* by the denominator *q*. Let

$$
q(x) = q_1(x)^{e_1} q_2(x)^{e_2} \dots
$$

be a factorization of the denominator into nonconstant and pairwise  $\mathop{\rm coprime}\nolimits$  polynomials  $q_i$  with integer exponents  $e_i$ . The partial fraction decomposition based on this factorization is a representation

$$
f(x) = g(x) + \frac{p_{1,1}(x)}{q_1(x)} + \dots + \frac{p_{1,\epsilon_1}(x)}{q_1(x)^{\epsilon_1}} + \frac{p_{2,1}(x)}{q_2(x)} + \dots + \frac{p_{2,\epsilon_2}(x)}{q_2(x)^{\epsilon_2}} + \dots
$$

with polynomials  $p_{i,j}$  satisfying degree(  $\mathsf{p}_{i,j}$  ) < degree (  $\mathsf{q}_i$  )). In particular, the polynomials  $p_{i,j}$  are constant if  $q_i$  is a linear polynomial.

partfrac uses the factors  $q_i$  of  $q =$  denom(f) found by the function factor. The factorization is computed over the field implied by the coefficients of the denominator (see factor for details). See ["Example](#page-1513-0) 2" on [page 1-1512.](#page-1513-0)

If f has only one indeterminate and you do not use options, the second argument x in a call to partfrac can be omitted. Otherwise, you must specify the indeterminate as a second parameter.
The partial fraction decomposition can also be computed for expressions that are rational with respect to a symbolic function call. This function call must be specified as the indeterminate. See ["Example 3" on page](#page-1514-0) [1-1513.](#page-1514-0)

MuPAD factorizes the denominator by calling factor with the given values of the options MaxDegree, Adjoin, and Domain. See the factor help page for further details on these options. In particular, the factorization can be performed numerically. See ["Example 5" on page](#page-1515-0) [1-1514.](#page-1515-0)

The option Full invokes a full factorization of the denominator into linear factors. In this case, the option MaxDegree determines whether the roots of the polynomial are expressed in terms of RootOf or in terms of radicals (see the solve help page). Roots belonging to an irreducible factor of the denominator of degree five or larger cannot be expressed in terms of radicals in general. If some roots are expressed in terms of RootOf, the partial fraction decomposition contains a symbolic sum running over these roots. See ["Example 6" on page 1-1514.](#page-1515-0)

# **Examples Example 1**

In the following calls, there is no need to specify an indeterminate because the rational expressions are univariate:

 $partfrac(x^2/(x^3 - 3*x + 2))$ 

$$
\frac{5}{9(x-1)} + \frac{1}{3(x-1)^2} + \frac{4}{9(x+2)}
$$

partfrac(23 +  $(x^4 + x^3)/(x^3 - 3*x + 2)$ )

$$
x + \frac{19}{9(x-1)} + \frac{2}{3(x-1)^2} + \frac{8}{9(x+2)} + 24
$$

partfrac(x^3/(x^2 +  $3*I*x - 2)$ )

```
x - \frac{7x+6i}{x^2+3x+i-2} - 3i
```
The following expression contains two indeterminates x and y. One has to specify the variable with respect to which the partial fraction decomposition shall be computed:

```
f := x^2/(x^2 - y^2):
partfrac(f, x), partfrac(f, y)
\frac{y}{2(x-y)} - \frac{y}{2(x+y)} + 1, \frac{x}{2(x+y)} + \frac{x}{2(x-y)}
```
#### delete f:

# **Example 2**

The following example demonstrates the dependence of the partial fraction decomposition on the function factor:

 $partfrac(1/(x^2 - 2), x)$ 

 $\frac{1}{x^2-2}$ 

Note that the denominator  $x^2$  - 2 does not factor over the rational numbers:

```
factor(x^2 - 2)x^2 - 2
```
However, it factors over the extension containing  $\sqrt{2}$ . In the following calls, this extended coefficient field is implicitly assumed by factor and, consequently, by partfrac:

<span id="page-1514-0"></span> $factor(sqrt(2)*x^2 - 2*sqrt(2))$  $\sqrt{2}(x-\sqrt{2})(x+\sqrt{2})$ partfrac(x/(sqrt(2)\*x^2 -  $2*sqrt(2)$ ), x)  $\frac{\sqrt{2} x}{2 (x^2-2)}$ 

An extension of the coefficient field may also be enforced using the option Adjoin:

 $partfrac(1/(x^2 - 2), x,$  Adjoin =  $[sqrt(2)])$  $\frac{\sqrt{2}}{4(x-\sqrt{2})} - \frac{\sqrt{2}}{4(x+\sqrt{2})}$ 

# **Example 3**

Rational expressions of symbolic function calls may also be decomposed into partial fractions:

```
partfrac(1/(sin(x)^4 - sin(x)^2 + sin(x) - 1), sin(x))
```

```
\frac{1}{3\left(\sin(x)-1\right)} = \frac{\frac{\sin(x)^2}{3} + \frac{2\sin(x)}{3} + \frac{2}{3}}{\sin(x)^3 + \sin(x)^2 + 1}
```
# **Example 4**

Use List to return a list consisting of the numerators and denominators of the partial fraction decomposition:

partfrac(x^2/(x^3 - 3\*x + 2), x, List)

```
\left[\frac{4}{9}, \frac{5}{9}, \frac{1}{3}\right], [x+2, x-1, (x-1)^2]
```
# **Example 5**

The denominator can also be factored numerically over R\_ or C\_:

 $partfrac(1/(x^3 - 2), x, Domain = R)$  $\frac{0.2099868416}{x-1.25992105} - \frac{0.2099868417 x + 0.529133684}{x^2+1.25992105 x + 1.587401052}$ 

```
partfrac(1/(x^3 - 2), x, Domain = C)
```
 $\frac{0.2099868416}{x-1.25992105} + \frac{-0.1049934208 - 0.1818539393i}{x+0.6299605249+1.091123636i} + \frac{-0.1049934208 + 0.1818539393i}{x+0.6299605249-1.091123636i}$ 

## **Example 6**

Use Full to factorize the denominator into linear factors symbolically:

 $partfrac(1/(x^3 + x - 2), x, Full)$ 

$$
\frac{1}{4(x-1)} + \frac{-\frac{1}{8} + \frac{3\sqrt{7}i}{56}}{x + \frac{1}{2} - \frac{\sqrt{7}i}{2}} - \frac{\frac{1}{8} + \frac{3\sqrt{7}i}{56}}{x + \frac{1}{2} + \frac{\sqrt{7}i}{2}}
$$

For irreducible denominators of degree at least 3, the partial fraction decomposition is a symbolic sum over the roots:

```
S:= partfrac(1/(x^3 + x - 3), x, Full)
```

$$
\sum_{\text{alpha3} \in \text{RootOf}\left(z^{3} + z - 3, z\right)} \left( -\frac{\frac{6 \text{ alpha3}^{2}}{247} + \frac{27 \text{ alpha3}}{247} + \frac{4}{247}}{\text{alpha3}^{2} - x} \right)
$$

MuPAD uses the freeze function to keep the result in the form of an unevaluated symbolic sum. To evaluate this symbolic sum, use unfreeze. Evaluating this symbolic sum simplifies it back to the original input:

```
unfreeze(S); delete S:
```

$$
\frac{1}{x^3 + x - 3}
$$

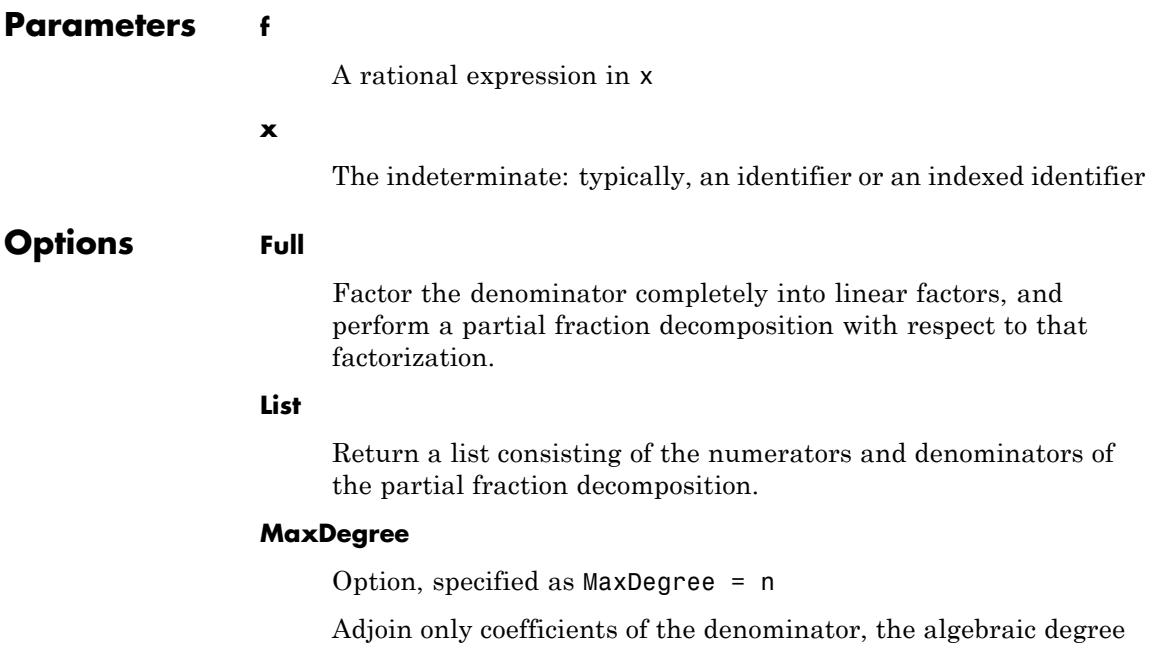

of which does not exceed n to the field over which the denominator

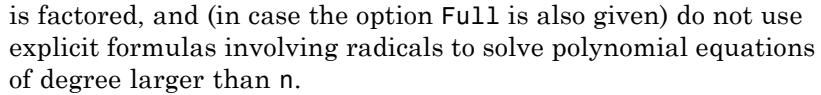

### **Adjoin**

Option, specified as Adjoin = adjoin

Factor the denominator over the smallest field containing the rational numbers, all coefficients of the denominator, and the elements of adjoin.

#### **Domain**

Option, specified as Domain = d

Factor the denominator over the domain d, where d is Expr, R\_, or C\_. By default, d = Expr. For more details, see the factor help page.

#### **Mapcoeffs**

Option, specified as Mapcoeffs = mp

When building the resulting expression, for each coefficient  $c$ , insert mp(c) instead.

**Return Values** arithmetical expression.

f

# **Overloaded By**

# **See Also**

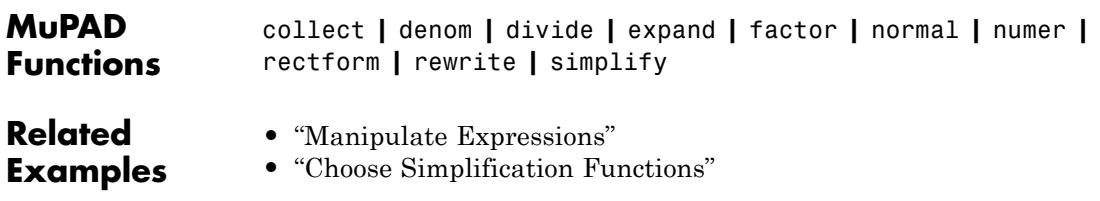

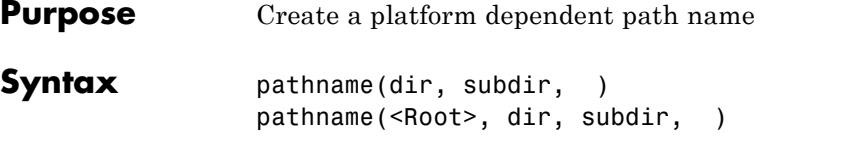

**Description** pathname(dir, subdir, ...) returns a relative path name valid on the used operating system.

> pathname is used to specify pathnames via MuPAD strings. Directories and subdirectories are concatenated in a suitable way creating a valid pathname for the currently used operating system. For example, this mechanism may be used to specify the location of library files independent of the platform.

> In order to create valid path names for the operating systems supported by MuPAD, the conventions holding for the corresponding operating system must be complied with. In particular, the names must not contain the characters "/", "\" or ":". Compliance with these conventions is tested by pathname.

> Under Microsoft® Windows, pathname does not allow to specify a volume to become part of the path name. Names are always relative to the current volume.

Examples:

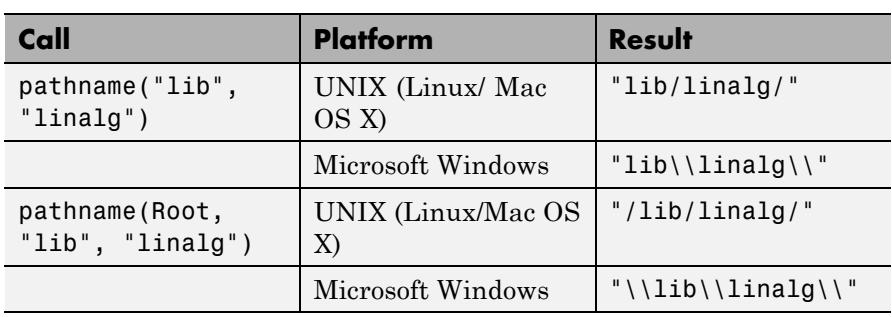

# **Examples Example 1**

The following examples are created on a UNIX/Linux system:

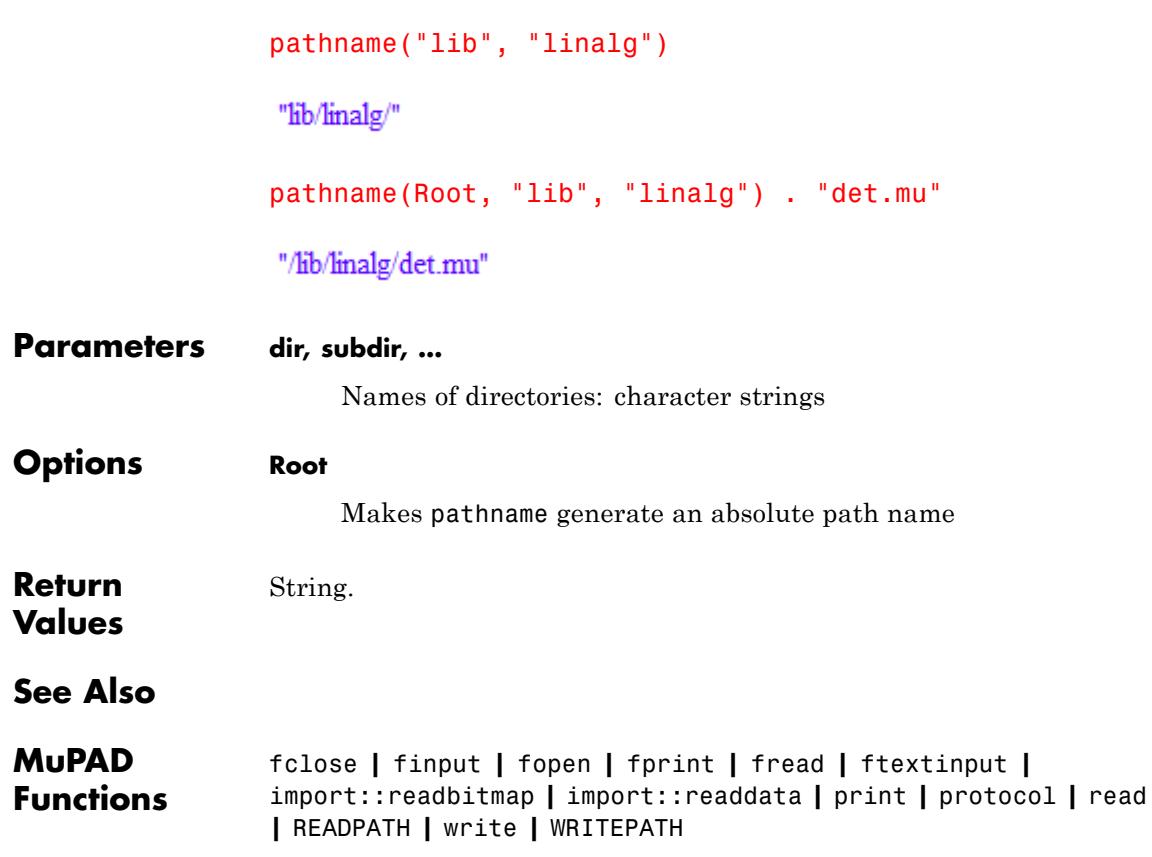

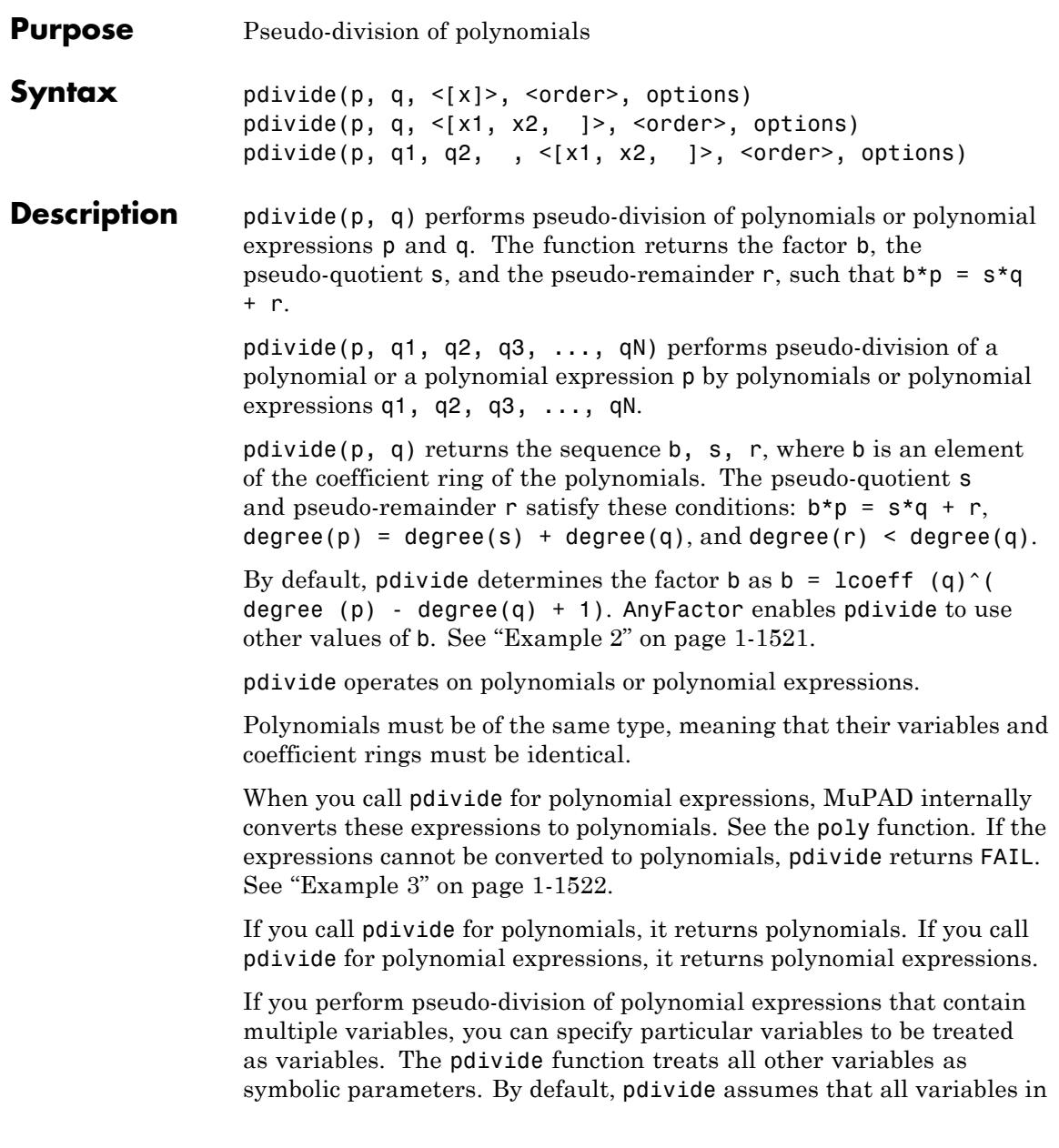

<span id="page-1521-0"></span>polynomial expressions are variables, and none of them is a symbolic parameter. See ["Example 4" on page 1-1522.](#page-1523-0)

```
pdivide(p, q1, q2, q3, \ldots, qN) returns the factor b,
pseudo-quotients s1, s2, ..., sN and the pseudo-remainder r, such
that b*p = s1*q1 + s2*q2 + ... + sN*qN + r.
```
When performing pseudo-division of a polynomial by one or more polynomials, you can select the term ordering. The ordering accepts these values:

- **•** LexOrder sets the lexicographical ordering.
- **•** DegreeOrder sets the total degree ordering. When using this ordering, MuPAD sorts the terms of a polynomial according to the total degree of each term (the sum of the exponents of the variables).
- **•** DegInvLexOrder sets the total degree inverse lexicographic ordering. When using this ordering, MuPAD sorts the terms of a polynomial according to the total degree of each term (the sum of the exponents of the variables). If several terms have equal total degrees, MuPAD sorts them using the inverse lexicographic ordering.
- Your custom term ordering of type Dom::MonomOrdering.

See ["Example 5" on page 1-1523.](#page-1524-0)

In contrast to divide, pdivide does not require that the coefficient ring of the polynomials implements a "\_divide" [slot](#page-1993-0) because coefficients are not divided in this algorithm. See ["Example 6" on page 1-1524](#page-1525-0).

# **Examples Example 1**

Perform pseudo-division of these two polynomials:

```
p:= poly(x^3 + x + 1): q:= poly(3*x^2 + x + 1):[b, s, r] := [pdivide(p, q)]
```

```
[9, poly(3 x - 1, [x]), poly(7 x + 10, [x])]
```
<span id="page-1522-0"></span>The result satisfies this equation:

 $p*b = s*a + r$ 

 $poly(9x<sup>3</sup> + 9x + 9, [x]) = poly(9x<sup>3</sup> + 9x + 9, [x])$ 

Now compute the pseudo-quotient and pseudo-remainder separately:

```
pdivide(p, q, Quo), pdivide(p, q, Rem)
poly(3 x - 1, [x]), poly(7 x + 10, [x])delete p, q, b, s, r:
```
# **Example 2**

By default, pdivide performs pseudo-division of p by q with the factor b determined by the formula  $b =$  1coeff (q)^( degree (p)  $- degree(q) + 1$ :

```
p := 4*x^2 + 3: q := 2*x + 2:b = lcoeff(q)^(degree(p) - degree(q) + 1);
pdivide(p, q)
```
 $b = 4$ 

```
4, 8x - 8, 28
```
To enable pdivide to alter the value of b, use AnyFactor:

```
pdivide(4*x^2 + 3, 2*x + 2, AnyFactor)
1, 2x-2, 7
```
## <span id="page-1523-0"></span>**Example 3**

If an expression cannot be converted to a polynomial, pdivide returns FAIL:

pdivide(1/x, x)

**FAIL** 

#### **Example 4**

When performing pseudo-division of multivariate polynomials, you can specify the list of variables. The pdivide function assumes all other variables are symbolic parameters. For example, divide the following two polynomial expressions specifying that x, y, and a are variables. The resulting pseudo-quotient is 0, and the pseudo-remainder equals the dividend p:

 $p := x^3 + x + y$ : q :=  $a*x^2 + x + 1$ : pdivide(p, q, [x, y, a]) 1, 0,  $x^3 + x + y$ 

Divide these expressions specifying that x and y are variables. MuPAD assumes that a is a symbolic parameter. Here, both the pseudo-quotient and pseudo-remainder are not equal to 0:

```
pdivide(p, q, [x, y])
a^2, ax-1, a^2y+x(a^2-a+1)+1
```
Now divide the same polynomial expressions specifying that only y is a variable. MuPAD assumes that x and a are symbolic parameters. Here the pseudo-remainder is 0:

```
pdivide(p, q, [y])
(ax^2 + x + 1)^2, v (ax^2 + x + 1) + (x^3 + x) (ax^2 + x + 1), 0
```
By default, the pdivide function treats polynomial expressions with multiple variables as multivariate polynomial expressions. The function does not assume that any of the variables are symbolic parameters:

```
pdivide(x^3 + x + y, a*x^2 + x + 1)
1. 0. x^3 + x + y
```
# **Example 5**

pdivide lets you perform pseudo-division of a polynomial (or polynomial expression) by multiple polynomials (or polynomial expressions):

```
p := 4*x^4 + a*x^2*y^4:
q1 := x^3 - a:
q2 := x + y:
[b, s1, s2, r] := [pdivide(p, q1, q2)]
```
 $[-1, x<sup>2</sup> y<sup>4</sup>, -x<sup>4</sup> y<sup>4</sup> + x<sup>3</sup> y<sup>5</sup> - 4x<sup>3</sup> - x<sup>2</sup> y<sup>6</sup> + 4x<sup>2</sup> y + x y<sup>7</sup> - 4x y<sup>2</sup> - y<sup>8</sup> + 4y<sup>3</sup> y<sup>9</sup> - 4y<sup>4</sup>]$ 

```
The result satisfies the condition b * p = s1 * q1 + s2 * q2 + r:
```

```
testeq(b * p, s1* q1 + s2 * q2 + r)
```
**TRUE** 

When dividing a polynomial by multiple polynomials, you can select the term ordering:

```
pdivide(p, q1, q2, LexOrder)
```

```
-1, x^{2}v^{4}, -x^{4}v^{4} + x^{3}v^{5} - 4x^{3} - x^{2}v^{6} + 4x^{2}v + xv^{7} - 4xv^{2} - v^{8} + 4v^{3}, v^{9} - 4v^{4}
```
pdivide(p, q1, q2, DegreeOrder)

1.  $4x - a v^5 + a x v^4 + 4 a a v^6 - 4 a v$ 

# **Example 6**

The coefficient ring can be an arbitrary ring. For example, here the residue class ring of integers modulo 8 represents the coefficient ring:

pdivide(poly( $x^3 + x + 1$ , IntMod(8)),  $poly(4*x^3 + x + 1, IntMod(8)))$ 

4, poly(1, [x], IntMod(8)), poly(3 x + 3, [x], IntMod(8))

Note that pdivide does not require divisibility of the coefficients.

#### **Parameters p, q**

Univariate or multivariate polynomials or polynomial expressions.

#### **p, q1, q2, …**

Univariate or multivariate polynomials or polynomial expressions.

**x**

The indeterminate of the polynomial, which is typically an [identifier](#page-2418-0) or an [indexed identifier](#page-1023-0). pdivide treats the expressions as univariate polynomials in the indeterminate x.

#### **x1, x2, …**

The indeterminates of the polynomial, which are typically [identifiers](#page-2418-0) or [indexed identifiers.](#page-1023-0) pdivide treats multivariate expressions as multivariate polynomials in these indeterminates.

#### **order**

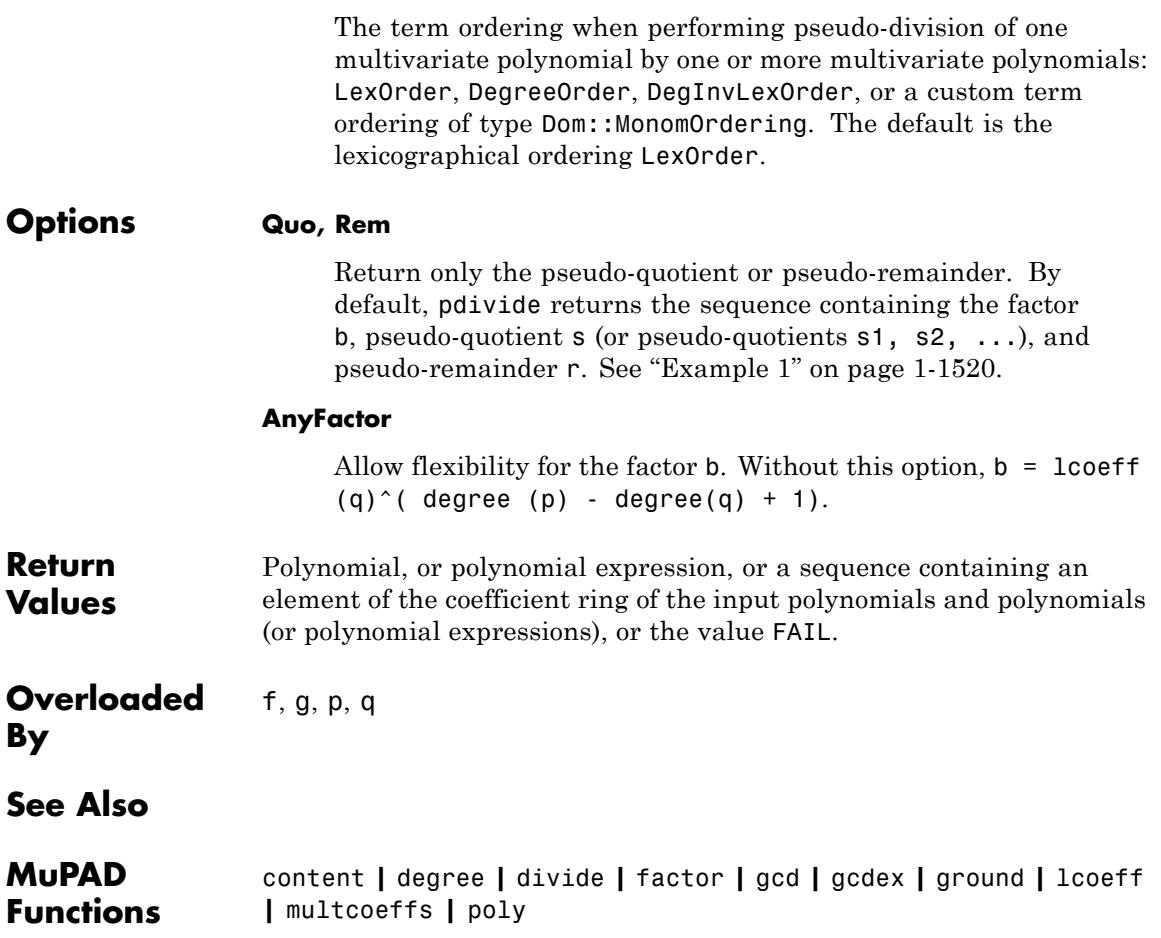

# **piecewise**

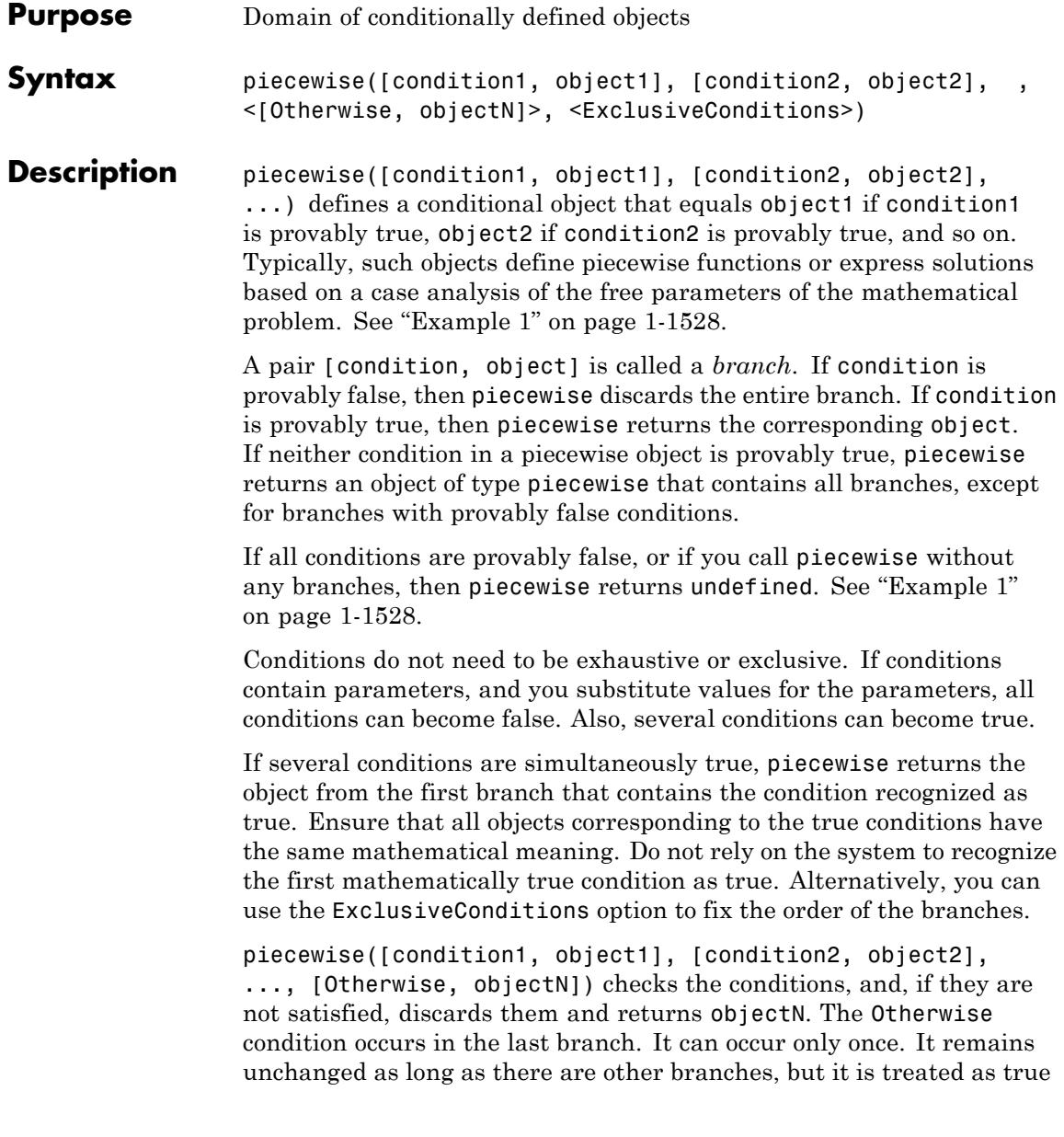

when all other branches are discarded because their conditions are false. See ["Example 2" on page 1-1529](#page-1530-0).

The system checks the truth of the conditions for current values and properties of all involved identifiers each time it evaluates an object of type piecewise. Thus, it simplifies piecewise expressions under various different assumptions.

piecewise objects can be nested: both conditions and objects can be piecewise objects themselves. piecewise automatically "flattens" such objects. For example, piecewise([conditionA, piecewise([conditionB, objectC])]) becomes piecewise([conditionA and conditionB, objectC]). See ["Example 3" on page 1-1529](#page-1530-0).

Arithmetical and set-theoretic operations work for piecewise objects, provided these operations are defined for all objects contained in the branches. If f is such an operation and p1, p2, ... are piecewise objects, then  $f(p1, p2, ...)$  is the piecewise object consisting of all branches of the form [condition1 and condition2 and ..., f(object1, object2, ...)], where [condition1, object1] is a branch of p1, [condition2, object2] is a branch of p2, and so on. In other words, applying f commutes with any assignment to free parameters in the conditions. See ["Example 4" on page 1-1530](#page-1531-0).

piecewise objects can also be mixed with other objects in such operations. In such cases, if p1 is not a piecewise object, the system treats it as a piecewise object with the only branch [TRUE, p1]. See ["Example 5" on page 1-1530](#page-1531-0).

diff, float, limit, int and similar functions handle expressions involving piecewise. When you use a piecewise argument in unary operators and functions with one argument, the system maps the operator or function to the objects in each branch. See ["Example 6" on](#page-1532-0) [page 1-1531, "Example 7" on page 1-1531,](#page-1532-0) and ["Example 8" on page](#page-1532-0) [1-1531.](#page-1532-0)

piecewise differs from the if and case branching statements. First, piecewise uses the property mechanism when deciding the truth of the conditions. Therefore, the result depends on the properties

**Examples** 

<span id="page-1529-0"></span>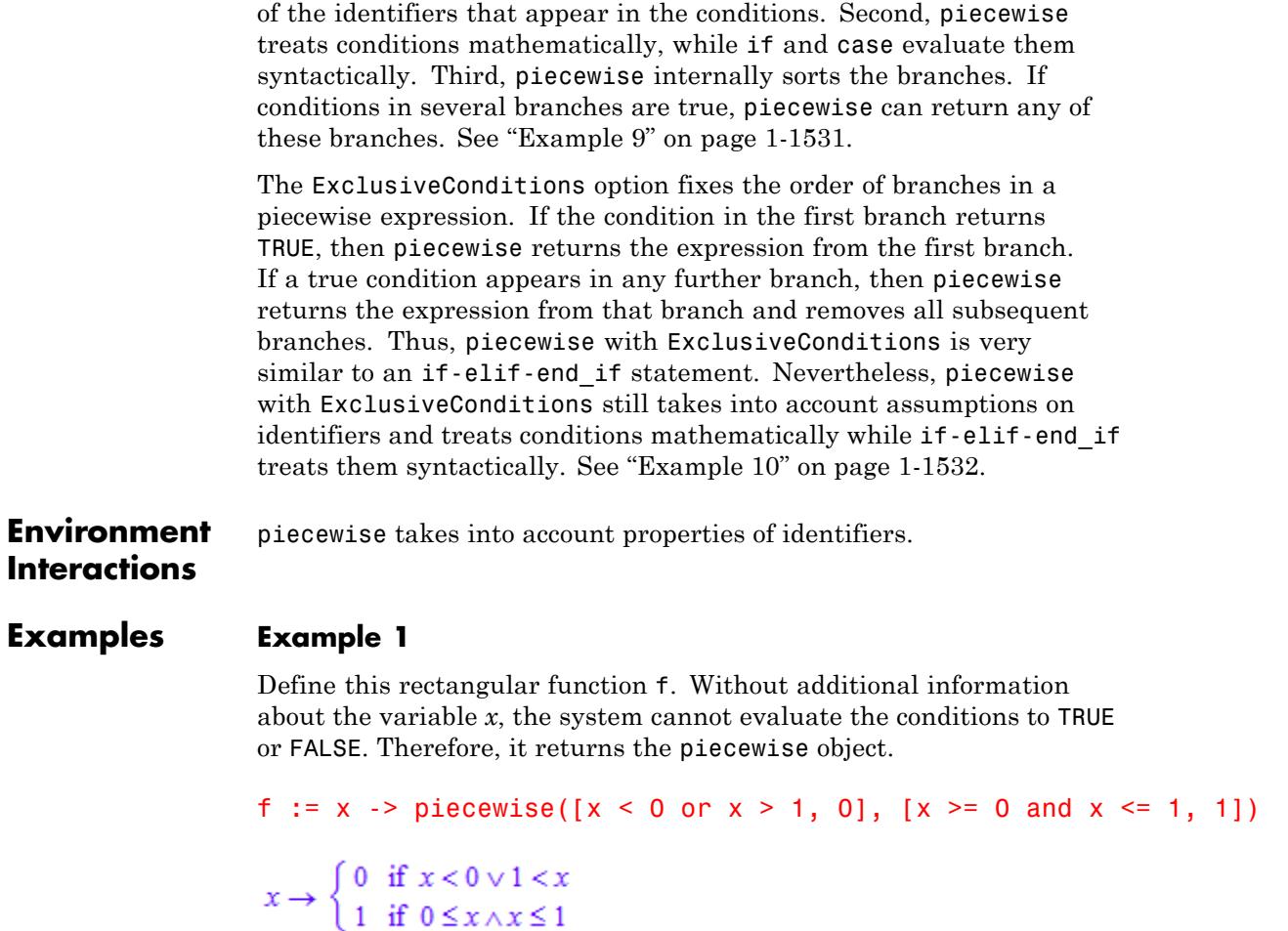

Call the function f with the following arguments. Every time you call this piecewise function, the system checks the conditions in its branches and evaluates the function.

 $f(0), f(2), f(1)$ 

# <span id="page-1530-0"></span>1, 0, undefined

# **Example 2**

Create this piecewise function using the syntax that includes Otherwise:

```
pw:= piecewise([x > 0 and x < 1, 1], [Otherwise, 0])
 \begin{cases} 1 & \text{if } x \in (0, 1) \\ 0 & \text{otherwise} \end{cases}
```
Evaluate pw for these three values:

```
pw |x = 1/2;pw |x = 2;pw \vert x = I;1
\mathbf{0}\mathbf{0}
```
For further computations, delete the identifier pw:

delete pw:

# **Example 3**

Create this nested piecewise expression. MuPAD flattens nested piecewise objects.

```
p1 := piecewise([a > 0, a^2], [a <= 0, -a^2]):
piecewise([b > 0, a + b], [b = 0, p1 + b], [b < 0, a + b])
```
<span id="page-1531-0"></span> $\begin{cases}\na^2 & \text{if } 0 < a \wedge b = 0 \\
-a^2 & \text{if } a \le 0 \wedge b = 0\n\end{cases}$ 

# **Example 4**

Find the sum of these piecewise functions. You can perform most operations on piecewise functions the same way as you would on ordinary arithmetical expressions. The result of an arithmetical operation is only defined at the points where all of the arguments are defined:

```
piecewise([x > 0, 1], [x < -3, x^2]) + piecewise([x < 2, x])
 \begin{cases} x^2 + x & \text{if } x < -3 \\ x + 1 & \text{if } x \in (0, 2) \end{cases}
```
# **Example 5**

Solve this equation. The solver returns the result as a piecewise set:

```
S := solve(a*x = 0, x)\begin{cases} \mathbb{C} & \text{if } a = 0 \\ \{0\} & \text{if } a \neq 0 \end{cases}
```
You can use set-theoretic operations work for such sets. For example, find the intersection of this set and the interval (3, 5):

```
S intersect Dom::Interval(3, 5)
 \begin{cases} (3, 5) & \text{if } a = 0 \\ \varnothing & \text{if } a \neq 0 \end{cases}
```
# <span id="page-1532-0"></span>**Example 6**

Many unary functions are overloaded for piecewise by mapping them to the objects in all branches of the input:

```
f := piecewise([x \ge 0, \arcsin(x)], [x < 0, \arccos(x)]):
sin(f)
```
 $\label{eq:1.1} \left\{ \begin{aligned} \sqrt{1-x^2} &\text{ if } x < 0 \\ x &\text{ if } 0 \leq x \end{aligned} \right.$ 

# **Example 7**

Find the limit of this piecewise function:

```
limit(piecewise([a > 0, x], [a < 0 and x > 1, 1/x], [a < 0 and x
```

```
\begin{cases} \infty & \text{if } 0 < a \\ 0 & \text{if } a < 0 \end{cases}
```
# **Example 8**

Find the integral of this piecewise function:

```
int(piecewise([x < 0, x^2], [x > 0, x^3]), x = -1..1)\frac{7}{12}
```
# **Example 9**

Create this piecewise function. Here, piecewise cannot determine if any branch is true or false. To do that, piecewise needs additional information about the identifier a.

```
p1 := piecewise([a = 0, 0], [a \le 0, 1/a])
```
<span id="page-1533-0"></span> $\begin{cases} 0 & \text{if } a = 0 \\ \frac{1}{a} & \text{if } a \neq 0 \end{cases}$ 

Create a similar structure by using if-then-else. The if-then-else structure evaluates the conditions syntactically. Here,  $a = 0$  is technically false because the identifier a and the integer 0 are different objects.

 $p2 := (if a = 0 then 0 else 1/a end)$  $\frac{1}{a}$ 

piecewise takes properties of identifiers into account:

```
p1 := piecewise([a + b = 0, 0], [Otherwise, 1/a]) assuming a + b =\mathbf{0}
```
if-then-else does not:

 $p2 := (if a + b = 0 then 0 else 1/a end)$  assuming  $a + b = 0$  $\frac{1}{a}$ 

For further computations, delete identifiers a, b, p1, and p2:

```
delete a, b, p1, p2:
```
#### **Example 10**

Create this piecewise expression:

 $p := piecewise([x > 0, 1], [y > 0, 2])$ 

 $\begin{cases} 1 & \text{if } 0 < x \\ 2 & \text{if } 0 < y \end{cases}$ 

Evaluate the expression at  $y = 1$ :

 $p \mid y = 1$  $\overline{2}$ 

Now, create the piecewise expression with the same branches, but this time use ExclusiveConditions to fix the order of the branches. When you use this option, any branch can be true only if the previous branches are false.

```
pE := piecewise([x > 0, x], [y > 0, y], Exclusive Conditions)\left\{ \begin{array}{ccc} x & \text{if } 0 < x \\ y & \text{if } 0 < y \\ \text{Any branch applies only if all previous conditions are false} \end{array} \right.Evaluate the expression at y = 1:
pE | y = 1\left\{ \begin{array}{ccc} x & \text{if } 0 < x \\ 1 & \text{if TRUE} \\ \text{Any branch applies only} & \text{if all previous conditions are false} \end{array} \right.
```
When you use ExclusiveConditions, piecewise acts the same way as an if-then-else statement, but does not ignore properties of identifiers. For example, set the assumption that  $x = 0$ :

 $assume(x = 0)$ 

The piecewise function call returns 0 because it uses the assumption on identifier x:

```
p := piecewise([x = 0, x], [Otherwise, 1/x^2])
```
 $\mathbf x$ 

The corresponding if-then-else statement ignores the assumption, and, therefore, returns 1/x^2:

```
pIf := (if x = 0 then x else 1/x^2 end)
```
 $\frac{1}{x^2}$ 

For further computations, delete identifiers p, pE, x, and pIf:

```
delete p, pE, x, pIf:
```
#### **Example 11**

Find a set of accumulation points of this piecewise function by calling limit with the Intervals option:

```
limit(piecewise([a > 0, sin(x)], [a < 0 and x > 1, 1/x], [a < 0 and
```
 $\left\{ \begin{bmatrix} -1, 1 \end{bmatrix} \right. \text{ if } 0 < a$ <br>{  $\left\{ 0 \right\}$  if  $a < 0$ 

## **Example 12**

Rewrite the sign function in terms of a piecewise object:

```
f := rewrite(sign(x), piecewise)
```
<span id="page-1536-0"></span>if  $x = 0$  $\begin{cases}\n0 & \text{if } x = 0 \\
1 & \text{if } 0 < x \\
-1 & \text{if } x < 0 \\
\frac{x}{\sqrt{3(x)^2 + 9(x)^2}} & \text{if } x \notin \mathbb{R}\n\end{cases}$ 

# **Example 13**

Create this piecewise object:

f := piecewise( $[x > 0, 1]$ ,  $[x < -3, x^2]$ )  $\begin{cases} 1 & \text{if } 0 < x \\ x^2 & \text{if } x < -3 \end{cases}$ 

Extract a particular condition or object:

```
piecewise::condition(f, 1), piecewise::expression(f, 2)
0 < x, x^2
```
The index operator has the same meaning as piecewise::expression and can be typed faster:

f[2]

 $x^2$ 

The piecewise::branch function extracts whole branches:

```
piecewise::branch(f, 1)
```
# $0 < x$ , 11

You can form another piecewise object from the branches for which the condition satisfies a given selection criterion, or split the input into two piecewise objects, as the system functions select and split do it for lists:

```
piecewise::selectConditions(f, has, 0)
\{1 \text{ if } 0 < xpiecewise::splitConditions(f, has, 0)
[{ 1 if 0 < x, { x^2 if x < -3, undefined]
```
You can also create a copy of f with some branches added or removed:

```
piecewise::remove(f, 1)
```
 $\{x^2 \text{ if } x < -3 \}$ 

piecewise::insert(f,  $[x > -3$  and  $x < 0$ , sin(x)])

```
\begin{cases}\n1 & \text{if } 0 < x \\
x^2 & \text{if } x < -3 \\
\sin(x) & \text{if } x \in (-3, 0)\n\end{cases}
```
**Parameters condition1, condition2, …**

[Boolean constants,](#page-2195-0) or [expressions](#page-2411-0) representing logical formulas **object1, object2, …**

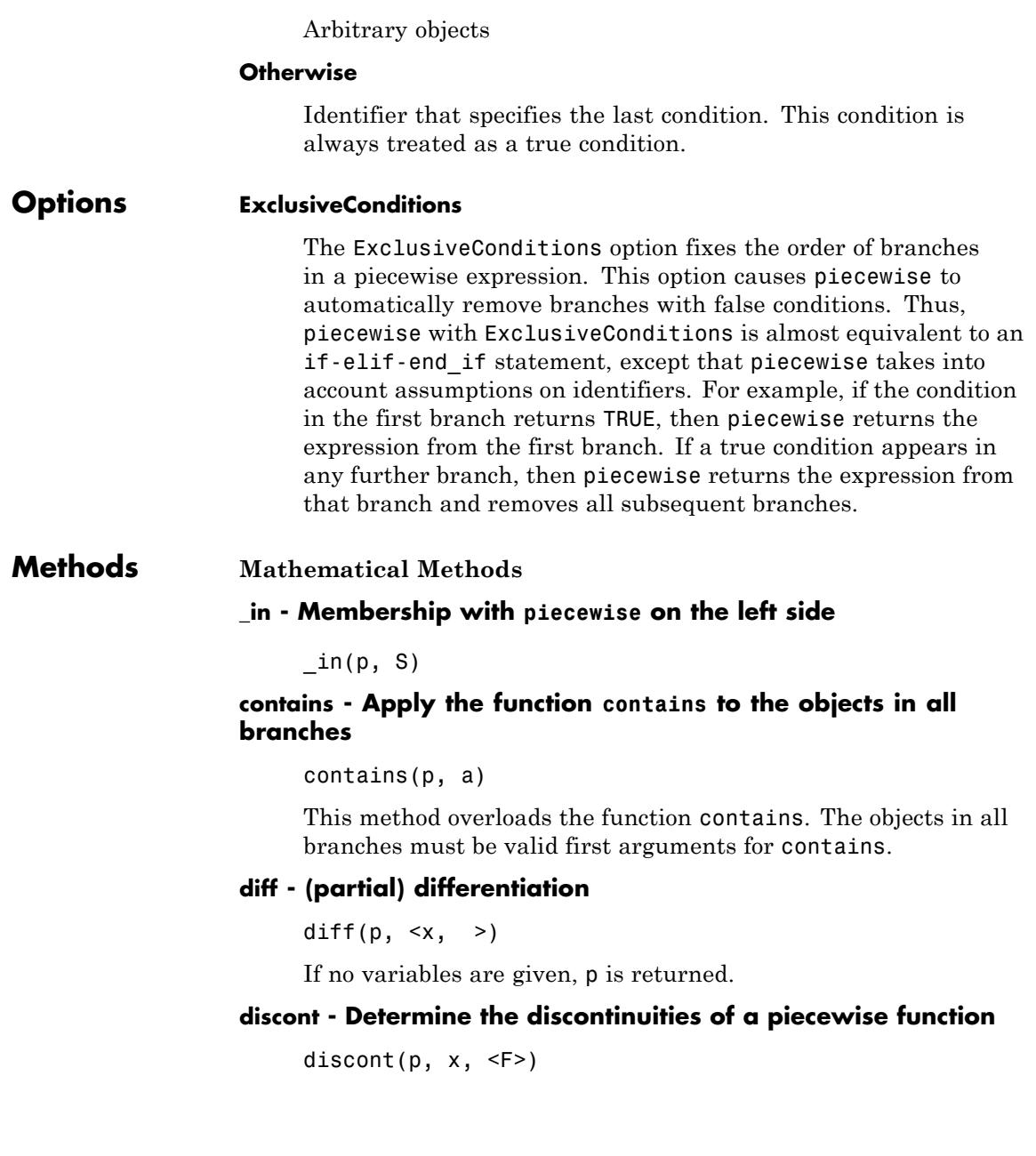

discont(p,  $x = a$ .. b,  $\langle F \rangle$ )

The objects in all branches of p must be arithmetical expressions.

The optional third parameter has the same meaning as for the function discont.

As for the function discont, only discontinuities in the given interval  $[a,b]$  are returned when calling piecewise(p,  $x =$ a..b).

#### **disregardPoints - Heuristic for simplifying conditions**

disregardPoints(p)

- **expand Apply the function expand to the objects in all branches** expand(p)
- **factor Apply the function factor to the objects in all branches** factor(p)

### **getElement - Get any element of a piecewise set**

getElement(p)

The result is FAIL if no such common element is found.

This method overloads the function solvelib::getElement.

#### **has - Test for the existence of a subobject**

 $has(p, a)$ 

#### **int - Definite and indefinite integration of a piecewise function**

 $int(p, x, \langle r \rangle)$ 

If a range a..b is given, this method computes the definite integral of p when x runs through that range.

#### **ilaplace - Apply the function ilaplace to the objects in all branches**

ilaplace(p, x, t)

#### **isFinite - Test whether a piecewise set is finite**

isFinite(p)

This method overloads solvelib::isFinite.

#### **laplace - Apply the function laplace to the objects in all branches**

laplace(p, x, t)

#### **limit - Compute the limit of a piecewise function**

limit(p, x, <Left | Right | Real>, <Intervals>, <NoWarning>)

 $limit(p, x = x_0,$  <Left | Right | Real>, <Intervals>, <NoWarning>)

When called with the Intervals option, the method returns the set of accumulation points of a function.

If the method cannot find the function limit and cannot prove the limit does not exist, the function call returns an unevaluated limit function.

If the limit of a function does not exist, the method returns the special value undefined.

This method overloads the function limit.

**normal - Apply the function normal to the objects in all branches**

```
normal(p)
```
**partfrac - Apply the function partfrac to the objects in all branches**

```
partfrac(p)
```
#### **restrict - Impose an additional condition**

restrict(p, C)

#### **set2expr - Membership with piecewise on the right side**

set2expr(p, x)

The objects in all branches of p must represent sets.

This method overloads the system function in.

#### **simplify - Simplify a conditionally defined object**

simplify(p)

#### **solve - Solve a conditionally defined equation or inequality**

 $solve(p, x,  $option1, option2, >)$$ 

For each branch [condition, object] of p, with object being an equation or inequality, the method determines the set of all values x such that both condition and object become true mathematically, and returns the union of all obtained sets. The return value can be a conditionally defined set.

This method overloads the function solve. See the corresponding help page for a description of the available options and an overview of the types of sets that can be returned.

#### **solveConditions - Isolate a given identifier in all conditions**

solveConditions(p, x)

#### **Union - Union of a system of sets**

Union(p, x, indexset)

The objects in all branches of p must represent sets.

For each branch [condition, object] of p, this method does the following. It substitutes for x in object all values from indexset satisfying condition and takes the union over all obtained sets. Then it returns the union over the resulting sets for all branches.

This method overloads the function solvelib::Union.

#### **Access Methods**

#### **\_concat - Merge piecewise objects**

 $concat(p, )$ 

### **branch - Nth branch**

branch(p, n)

#### **op - Branches**

op(p)

op(p, n)

op( $p$ ,  $n$ ) returns the nth branch of  $p$  as a list. If  $n = 0$ , then piecewise is returned.

#### **setBranch - Replace the ith branch**

setBranch(p, i, b)

#### **numberOfBranches - Number of branches**

numberOfBranches(p)

#### **condition - Condition in a specific branch**

condition(p, i)

#### **setCondition - Replace the condition in a specific branch by another**

setCondition(p, i, cond)

#### **expression - Object in a specific branch**

expression(p, i)

Instead of piecewise::expression(p, i), the index operator p[i] can be used synonymously.

#### **\_index - Object in a specific branch**

```
\_index(p, i)
```
piecewise::expression can be used synonymously.

# **setExpression - Replace the object in a specific branch by another**

```
setExpression(p, i, a)
```
#### **insert - Insert a branch**

insert(p, b)

b can either be a branch extracted from another conditionally defined object using extop, or a list [condition, object].

See ["Example 13" on page 1-1535](#page-1536-0).

#### **extmap - Apply a function to the objects in all branches**

extmap( $p, f, \le a, >$ )

**mapConditions - Apply a function to the conditions in all branches**

mapConditions( $p, f, \leq a, >$ )

**map - Apply the function map to the objects in all branches**

map( $p, f, \leq a, >$ )

 $map(p, f)$  is equivalent to piecewise::extmap(p, map, f).

#### **remove - Remove a branch**

remove(p, i)

#### **splitBranch - Split a branch into two branches**

splitBranch(p, i, newcondition)

#### **selectConditions - Select branches depending on their condition**

selectConditions(p, f, <a, >)

For every condition in p, f(condition a, ) must return a [Boolean constant.](#page-2195-0)

If none of the conditions satisfies the selection criterion, undefined is returned.

#### **selectExpressions - Select branches depending on their object**

selectExpressions(p, f, <a, >)

For every object in p, f(object a, ) must return a [Boolean constant.](#page-2195-0)

If none of the objects satisfies the selection criterion, undefined is returned.

#### **splitConditions - Split branches depending on conditions**

splitConditions(p, f, <a, >)

For every condition in p, f(condition a, ) must return a [Boolean constant.](#page-2195-0)

See ["Example 13" on page 1-1535](#page-1536-0).

#### **subs - Substitution**

 $subs(p, s, )$ 

This method overloads the function subs. The calling syntax is identical to that function. See the corresponding help page for a description of the various types that are allowed for s.

#### **zip - Apply a binary operation pointwise**

zip(p1, p2, f)

If we regard conditionally defined objects as functions from the set *A* of parameter values to a set *B* of objects, this method implements the canonical extension of the binary operation *f* on *B* to the binary operation *g* on the set  $B^A$  of all functions from *A* to *B* via  $g(p1, p2)(a) = f(p1(a), p2(a))$  for all *a* in *A*.

If only one of the first two arguments—p1, say—is of type piecewise, then each branch [condition, object] of p1 is replaced by [condition, f(object, p2)].

If neither p1 nor p2 are of type piecewise, then piecewise::zip(p1, p2, f) returns f(p1, p2).

#### **Algorithms** The operands of a piecewise object (the branches) are pairs consisting of a condition and the object valid under that condition.

Methods overloading system functions always assume that they have been called via overloading, and that there is some conditionally defined object among their arguments. All other methods do not assume that

# **piecewise**

one of their arguments is of type piecewise. This simplifies the use of piecewise: it is always allowed to enter p:=piecewise(...) and to call some method of piecewise with p as an argument. You do not need to care about the special case where p is not of type piecewise because some condition in its definition is true or all conditions are false.

# **See Also**

**MuPAD Functions** case **|** if **|** assume **|** bool **|** is

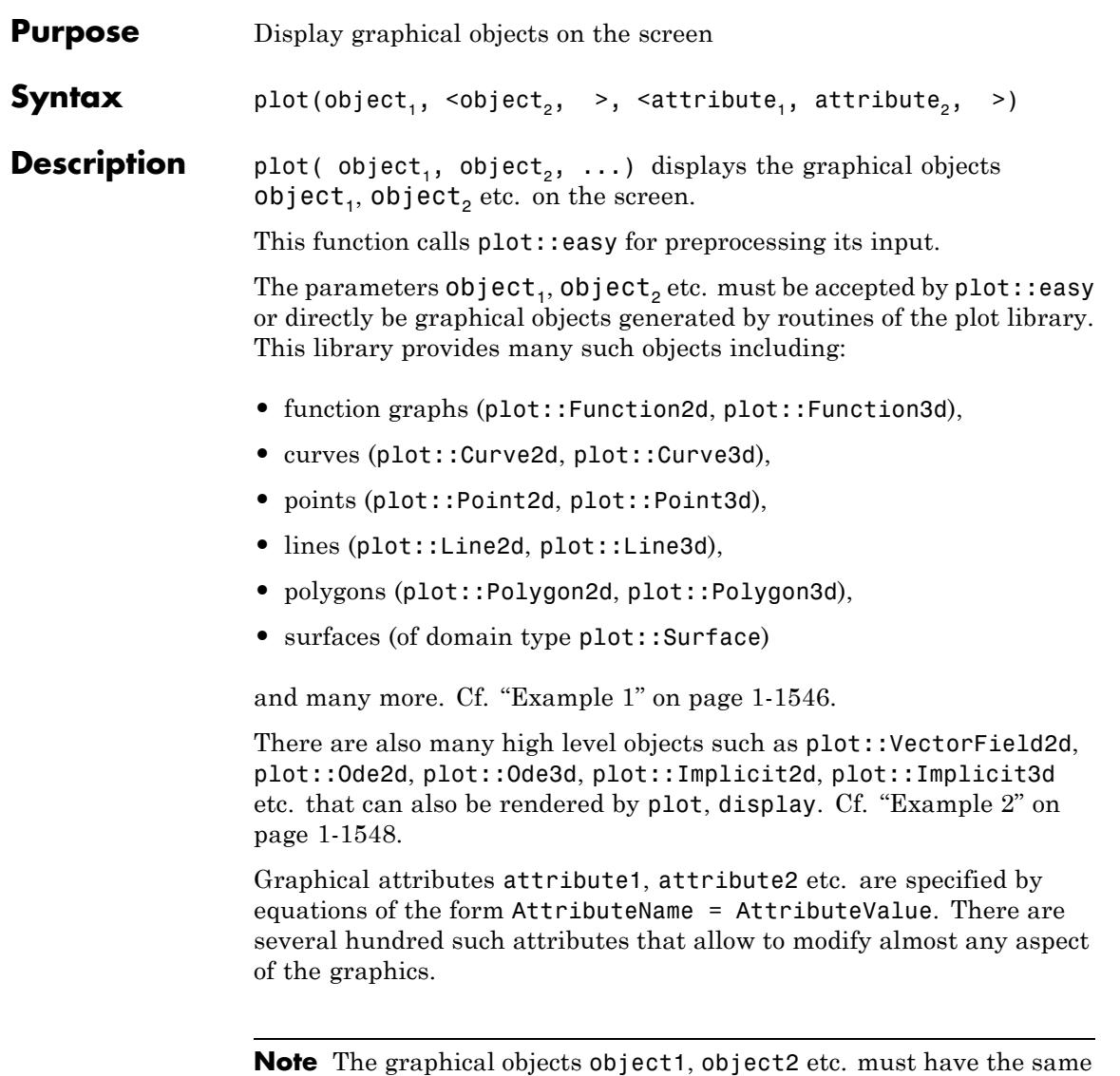

dimension. A mix of 2D and 3D objects in one plot is not supported!

The command plot() creates an empty graphical 2D scene.

# <span id="page-1547-0"></span>**Examples Example 1**

The following calls return objects representing the graphs of the sine and the cosine function on the interval  $[0, 2\pi]$ :

```
f1 := plot::Function2d(sin(x), x = 0..2*PI, Color = RGB::Red);f2 := plot::Function2d(cos(x), x = 0..2*PI, Color = RGB::Blue)
```
plot::Function2d( $sin(x)$ ,  $x = 0..2 \pi$ )

plot::Function2d(cos(x),  $x = 0..2 \pi$ )

The following call renders these graphs:

plot(f1, f2)
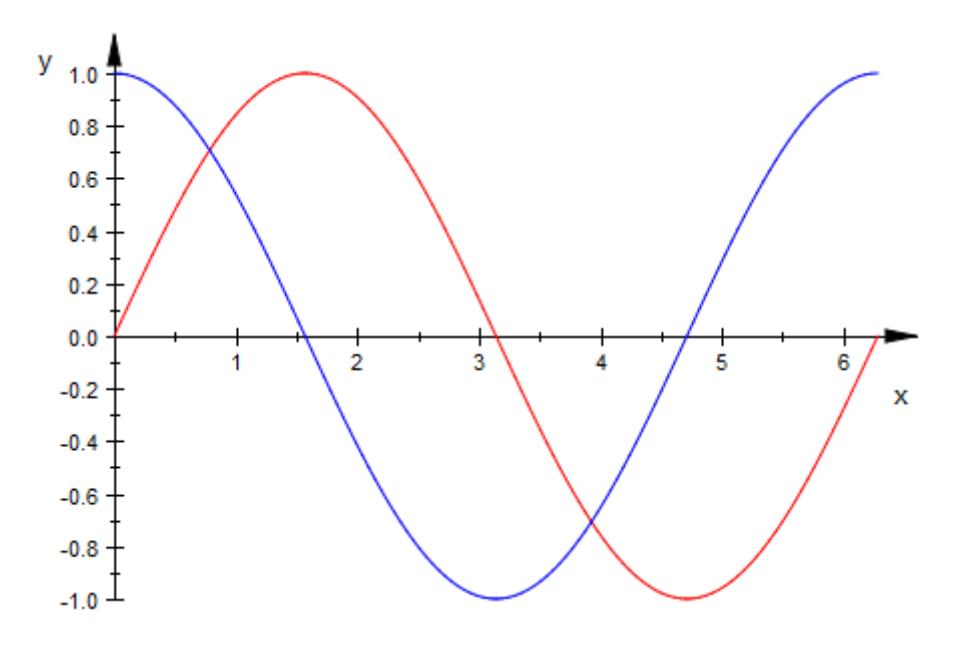

Apart from the explicitly requested colors, this call uses the default values of all graphical attributes. If different values are desired, an arbitrary number of attributes may be passed as additional parameters to plot, display. For example, to draw grid lines in the background of the previous plot, we enter:

plot(f1, f2, GridVisible = TRUE)

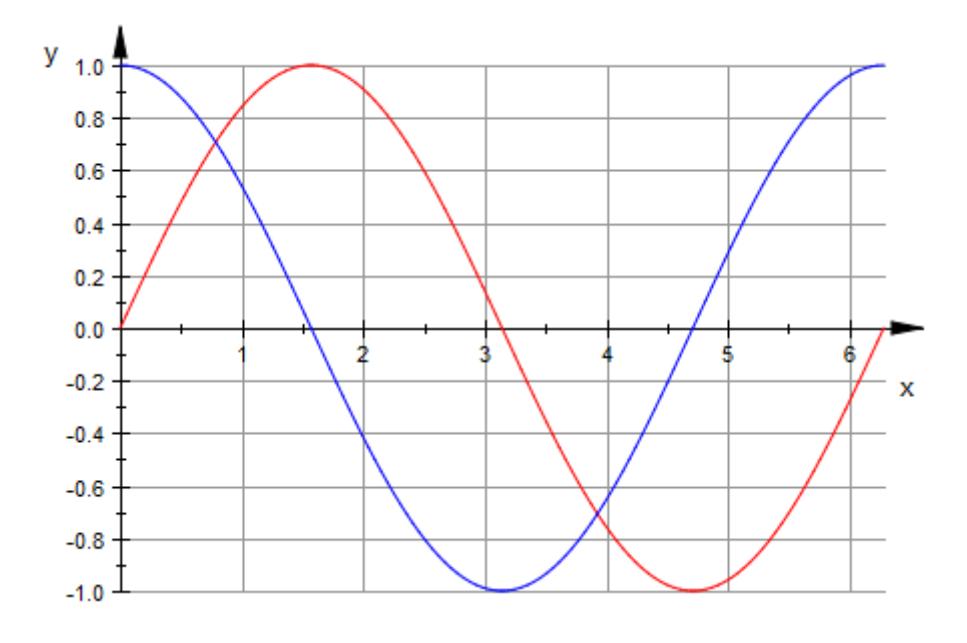

#### delete f1, f2:

#### **Example 2**

The plot library contains various routines for creating more complex graphical objects such as [vectorfields](#page-5321-0), [solution curves of ordinary](#page-4756-0) [differential equations,](#page-4756-0) and [implicitly defined curves.](#page-4606-0)

For example, to plot the implicitly defined curve  $x^2 + x + 2 = y^2$  with *x*, *y* from the interval [- 5, 5], we use the function plot::Implicit2d:

 $plot(plot::Implicit2d(x^3 + x + 2 = y^2),$  $x = -5..5, y = -5..5,$ Scaling = Constrained)

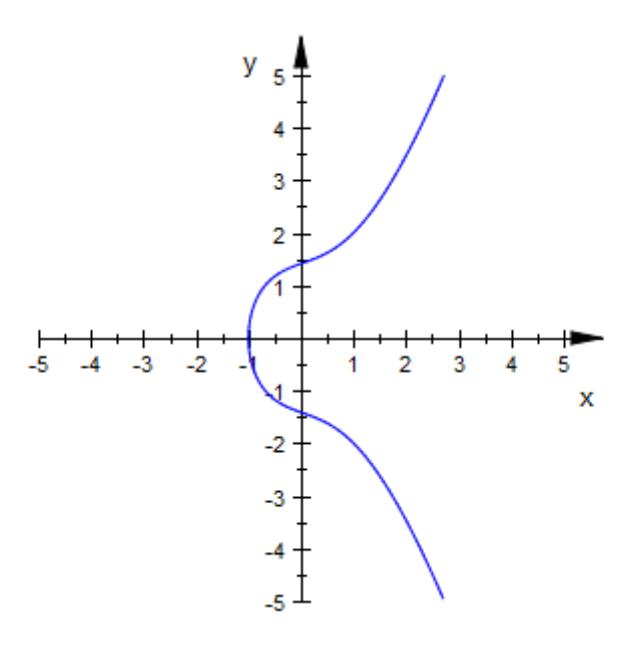

Here we used the Scaling attribute to guarantee an aspect ratio 1:1 between the *x* and *y* coordinates independent of the window size.

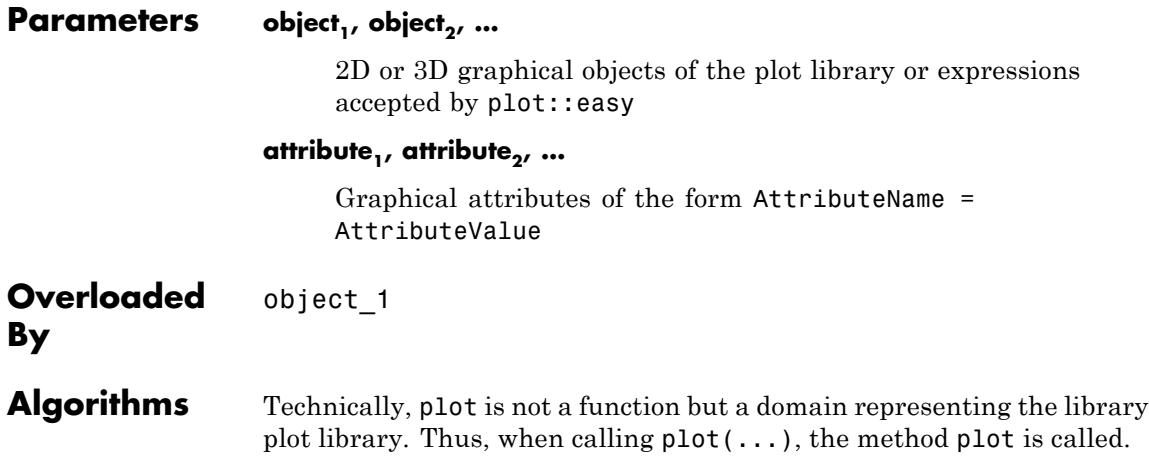

# **plot**

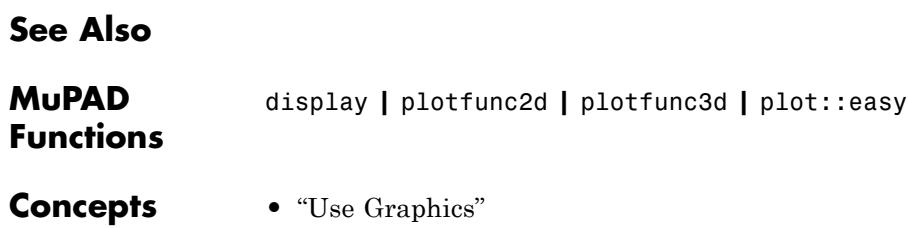

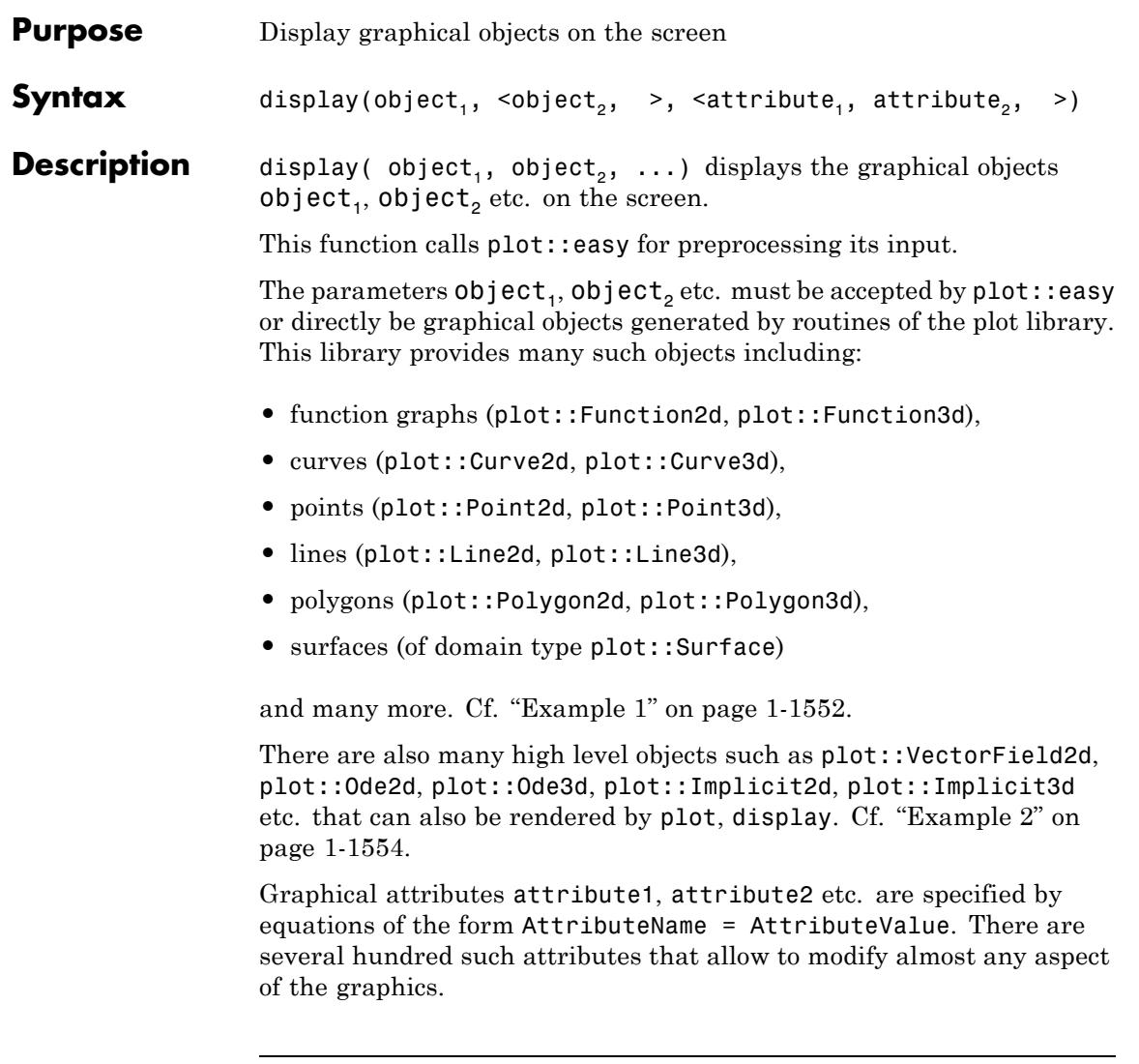

Note The graphical objects object1, object2 etc. must have the same dimension. A mix of 2D and 3D objects in one plot is not supported!

The command display() creates an empty graphical 2D scene.

#### <span id="page-1553-0"></span>**Examples Example 1**

The following calls return objects representing the graphs of the sine and the cosine function on the interval  $[0, 2\pi]$ :

```
f1 := plot::Function2d(sin(x), x = 0..2*PI, Color = RGB::Red);f2 := plot::Function2d(cos(x), x = 0..2*PI, Color = RGB::Blue)
```
plot::Function2d( $sin(x)$ ,  $x = 0..2 \pi$ )

plot::Function2d(cos(x),  $x = 0..2 \pi$ )

The following call renders these graphs:

plot(f1, f2)

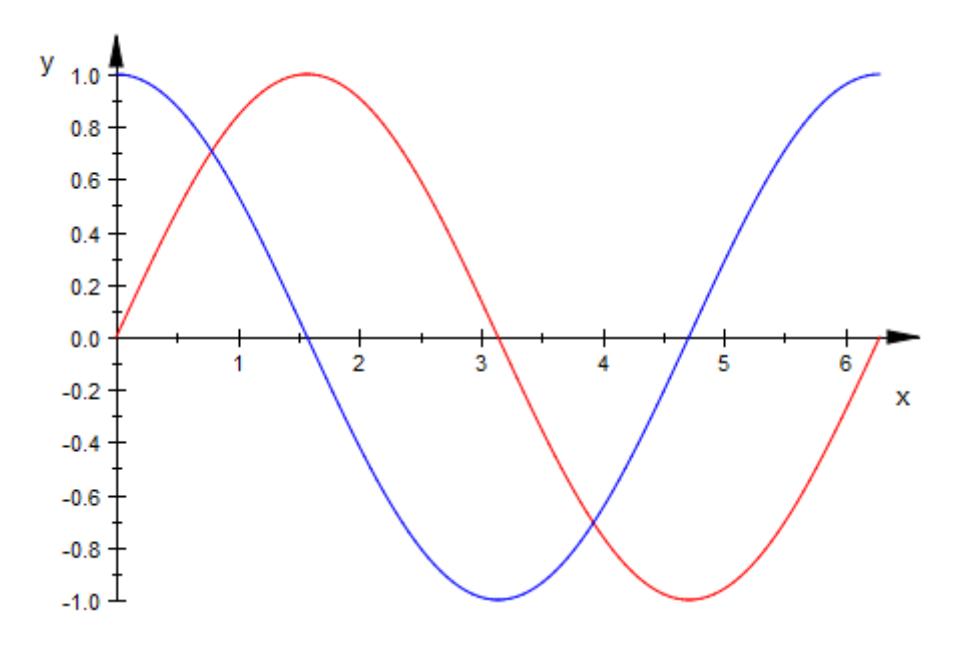

Apart from the explicitly requested colors, this call uses the default values of all graphical attributes. If different values are desired, an arbitrary number of attributes may be passed as additional parameters to plot, display. For example, to draw grid lines in the background of the previous plot, we enter:

plot(f1, f2, GridVisible = TRUE)

<span id="page-1555-0"></span>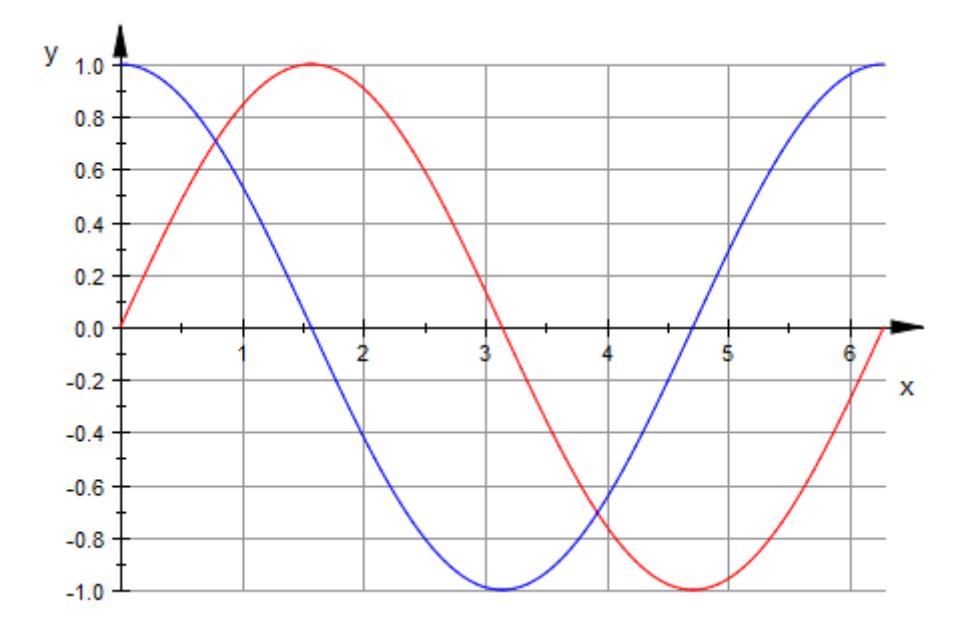

#### delete f1, f2:

#### **Example 2**

The plot library contains various routines for creating more complex graphical objects such as [vectorfields](#page-5321-0), [solution curves of ordinary](#page-4756-0) [differential equations,](#page-4756-0) and [implicitly defined curves.](#page-4606-0)

For example, to plot the implicitly defined curve  $x^2 + x + 2 = y^2$  with *x*, *y* from the interval [- 5, 5], we use the function plot::Implicit2d:

 $plot(plot::Implicit2d(x^3 + x + 2 = y^2),$  $x = -5..5, y = -5..5,$ Scaling = Constrained)

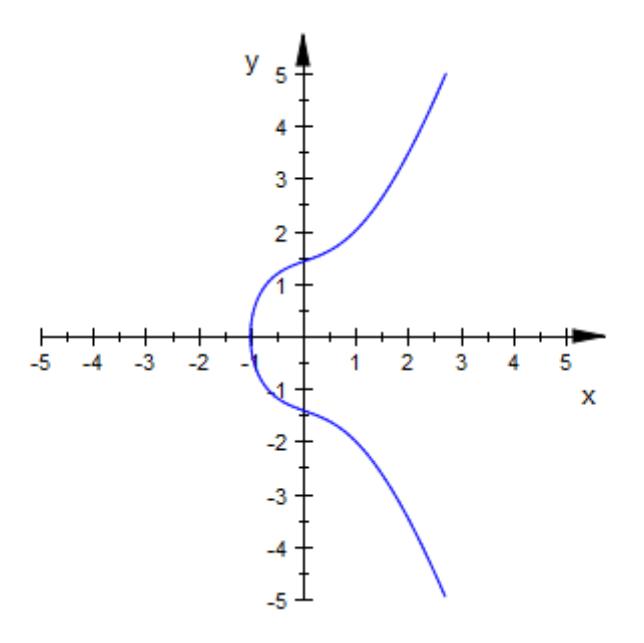

Here we used the Scaling attribute to guarantee an aspect ratio 1:1 between the *x* and *y* coordinates independent of the window size.

Parameters object<sub>1</sub>, object<sub>2</sub>, ... 2D or 3D graphical objects of the plot library or expressions accepted by plot::easy attribute<sub>1</sub>, attribute<sub>2</sub>, ... Graphical attributes of the form AttributeName = AttributeValue **Overloaded By** object\_1

# **display**

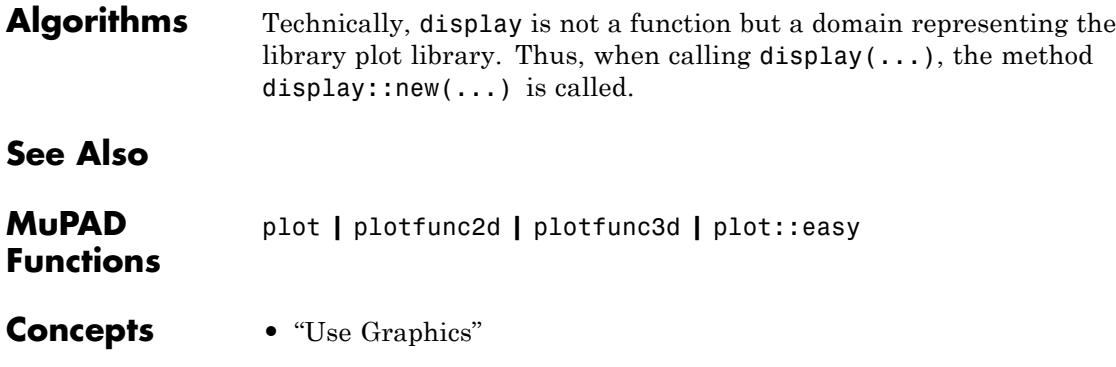

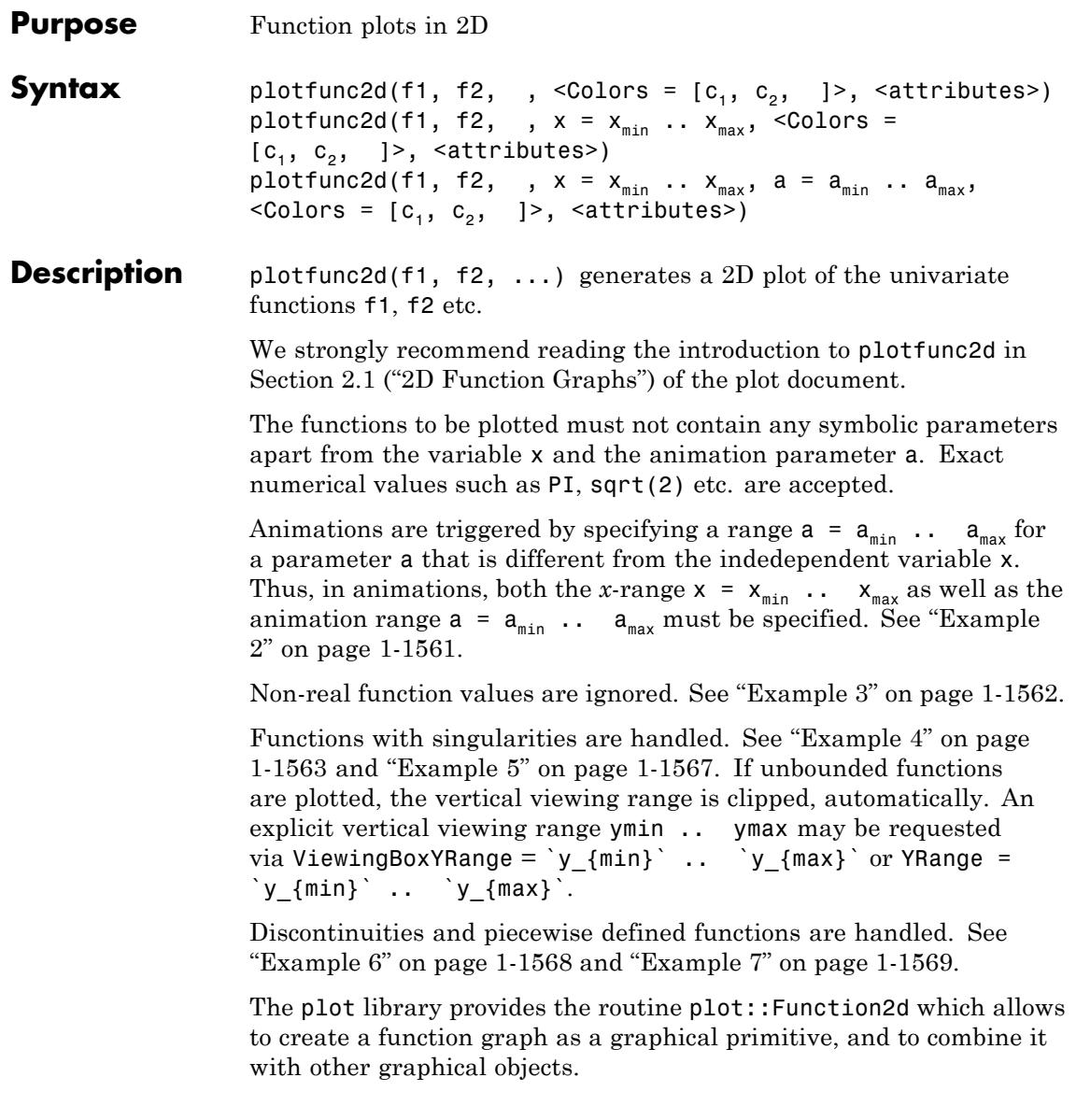

A variety of graphical attributes can be specified for fine tuning the graphical output. Such attributes are passed as equations AttributeName = AttributeValue to the plotfunc2d command.

Section 2.3 ("Attributes for plotfunc2d and plotfunc3d") provides an overview of the available attributes.

In particular, all attributes accepted by the graphical primitive plot::Function2d for function graphs are accepted by plotfunc2d. These attributes allow to specify the mesh for the numerical evaluation, the line width etc. The [help page of plot::Function2d](#page-4524-0) provides a concise list.

Further, all attributes accepted by plot::CoordinateSystem2d are accepted by plotfunc2d. These attributes include the specification of a viewing box, of the axes, their tick marks and tick labels, the coordinate type (such as linear versus logarithmic plots), grid lines etc. The [help](#page-5385-0) [page of plot::CoordinateSystem2d](#page-5385-0) provides a concise list.

Further, all attributes accepted by  $plot::$ Scene2d are accepted by plotfunc2d. These attributes include the specification of the layout of the graphical scene, the background color etc. The [help page of](#page-5418-0) [plot::Scene2d](#page-5418-0) provides a concise list.

Further, all attributes accepted by plot::Canvas are accepted by plotfunc2d. These attributes include the specification of the size of the graphics, of further layout parameters etc. The [help page of](#page-5380-0) [plot::Canvas](#page-5380-0) provides a concise list.

A graphical attribute such as Mesh = 500 (setting the number of mesh points for the numerical evaluation to 500) is applied to *all* functions in the call plotfunc2d( $f_1$ ,  $f_2$ , ). If separate attributes are appropriate, use the equivalent call

```
plot(plot::Function2d(f<sub>1</sub>, attr<sub>1</sub>), plot::Function2d(f<sub>2</sub>,attr<sub>2</sub>), ),
```
in which the attributes  $attr_1$ ,  $attr_2$  etc. can be set separately for each function.

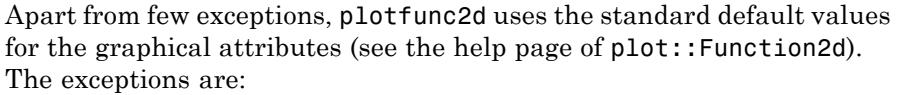

- **•** If more than one function is plotted, plotfunc2d automatically creates a legend. Use an explicit LegendVisible = FALSE to suppress the legend.
- **•** AdaptiveMesh is set to 2, i.e., plotfunc2d uses adaptive function evaluation unless AdaptiveMesh = 0 is requested in plotfunc2d.
- If a parameter range such as  $x = \x1$  (min)  $\cdots$   $x_{\text{max}}$ is passed to plotfunc2d, the name x is used as the title for the horizontal axis. Pass the attribute XAxisTitle if a different label for the horizontal axis is desired.

#### **Environment Interactions** The function is sensitive to the environment variable DIGITS which determines the numerical working precision. Make sure that DIGITS is set to a sufficiently small value (such as the default value 10) to avoid the costs of computing unnecessarily precise plot data.

#### **Examples Example 1**

The following command draws the sine function and the cosine function on the interval  $[-$ π, π $]$ :

```
plotfunc2d(sin(x), cos(x), x = -PI ... PI):
```
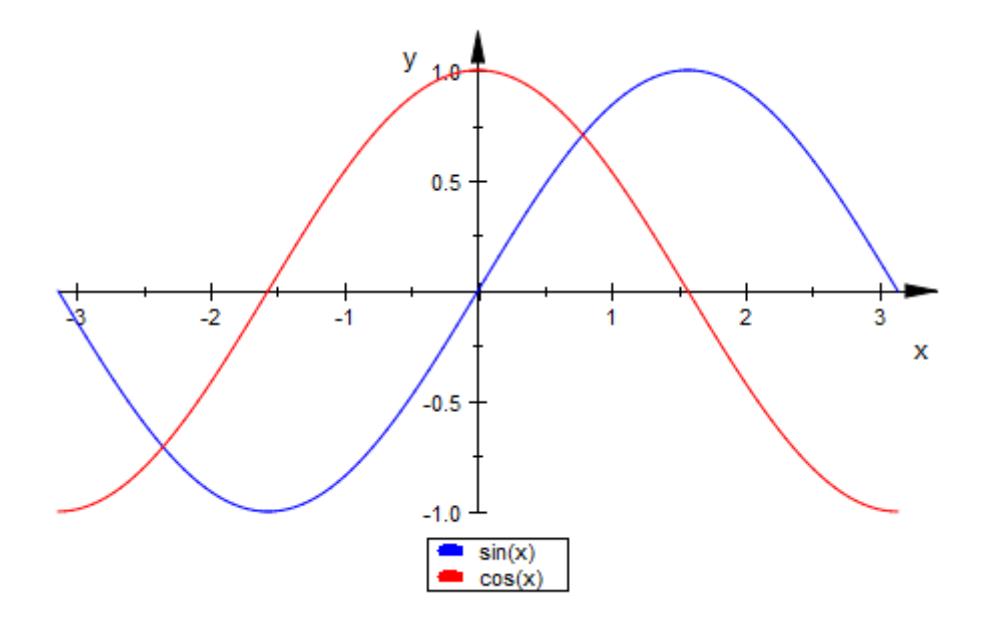

With the attribute Scaling = Constrained, the *y*-axis has the same scale as the *x*-axis:

 $plotfunc2d(sin(x), cos(x), x = -PI ... PI, Scaling = Constrained):$ 

<span id="page-1562-0"></span>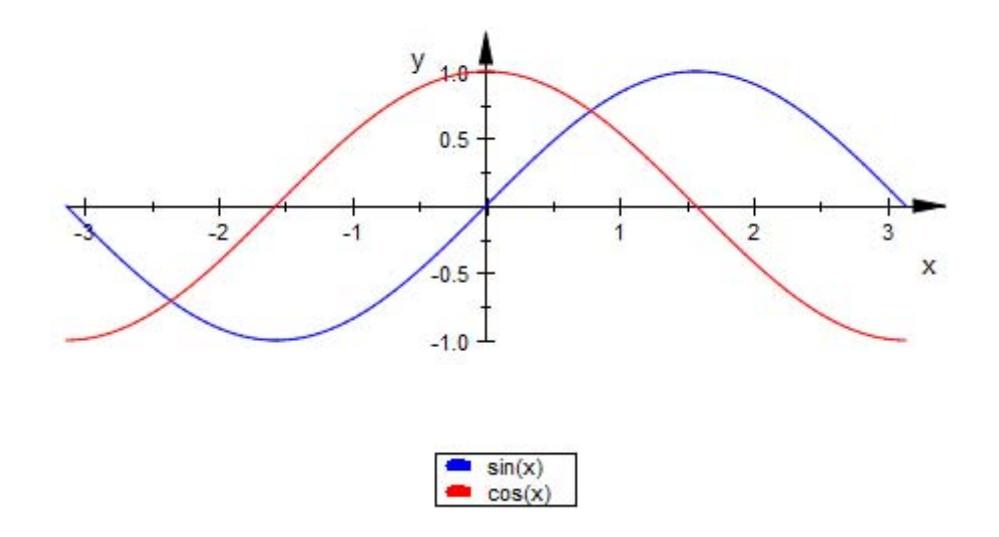

### **Example 2**

When creating an animation, a range for the independent variable *x* must be specified. An additional second range triggers the animation:

plotfunc2d(sin(x - a), cos(x + 2\*a), x = -PI .. PI, a = -PI .. PI)

<span id="page-1563-0"></span>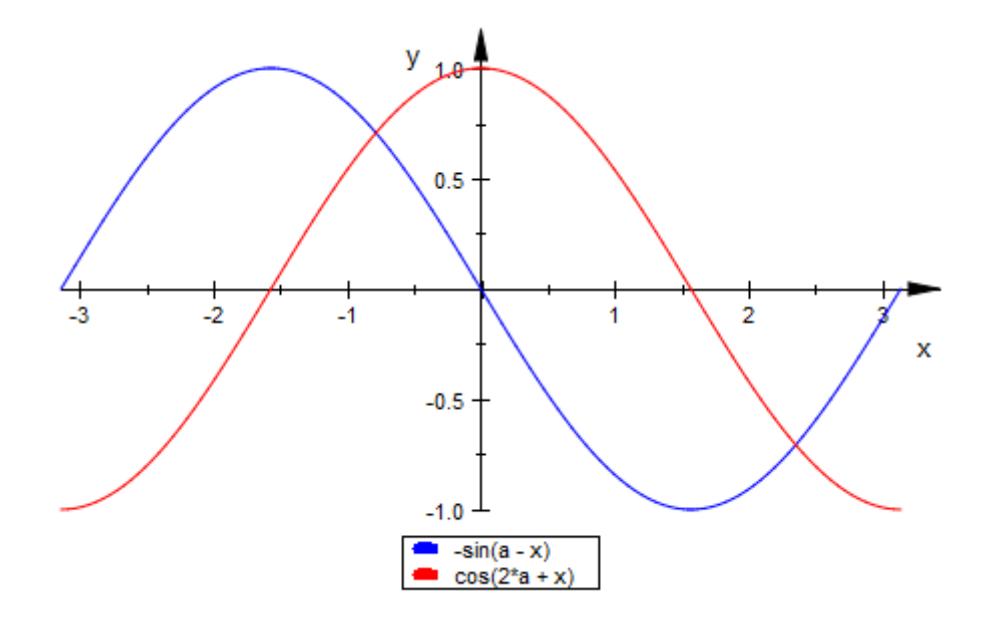

### **Example 3**

Only real function values are plotted:

 $plotfunc2d(sqrt(1 - x), sqrt(x), x = -2 ... 2):$ 

### **plotfunc2d**

<span id="page-1564-0"></span>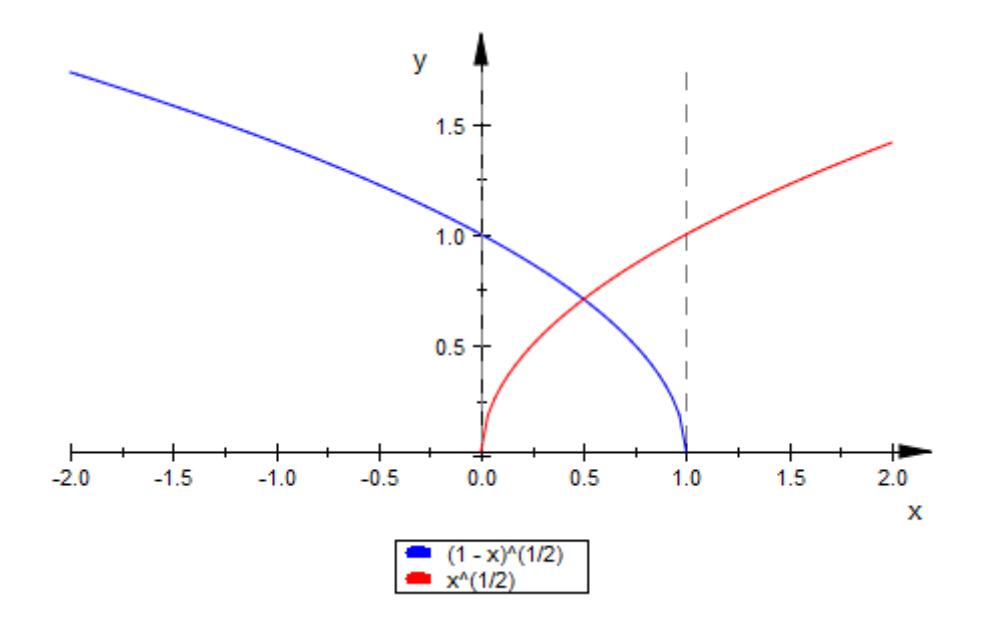

### **Example 4**

The following functions have singularities in the specified interval:

plotfunc2d(x/(x^3 - 4\*x), x = -5 .. 5):

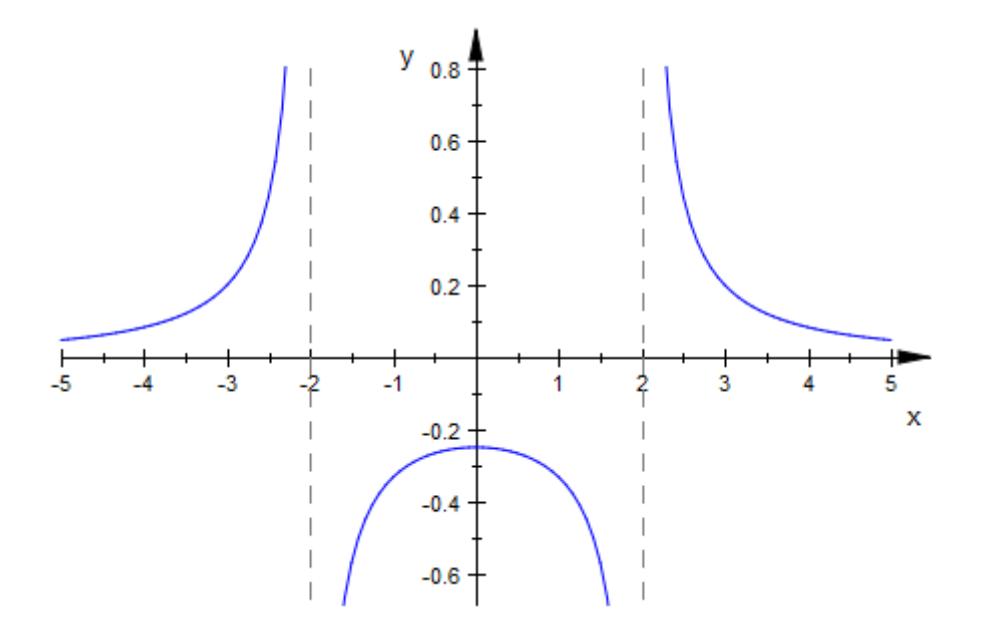

 $plotfunc2d(1/sin(x), tan(x), x = 0 ... 2*PI):$ 

### **plotfunc2d**

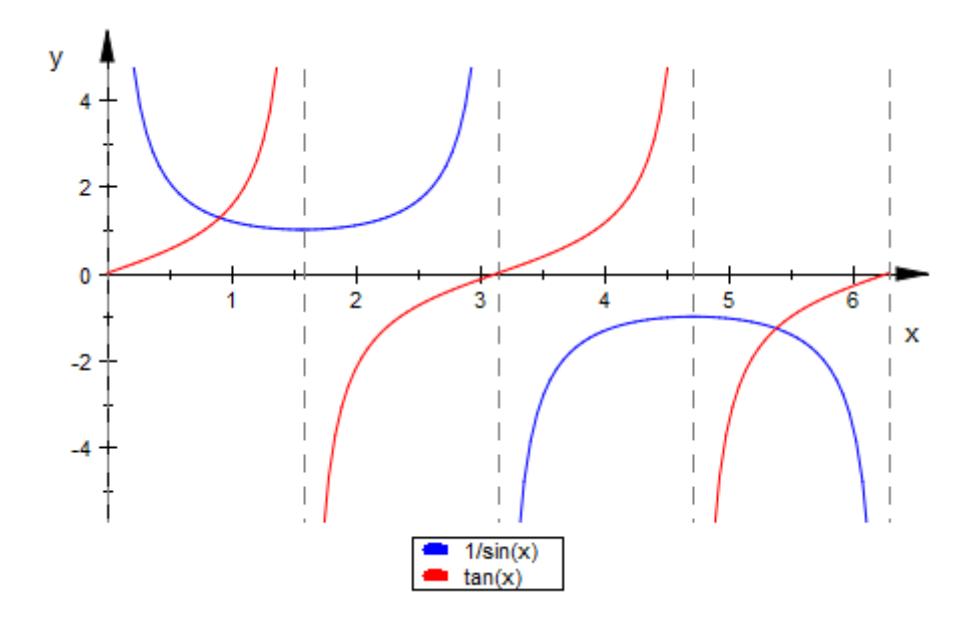

Note that the automatic clipping may in some cases lead to an incorrect impression, such as the following image where the function appears to converge to about  $-4.6$  (but actually goes to  $-\infty$  for small absolute values of *x*:

plotfunc2d(ln(abs(x)))

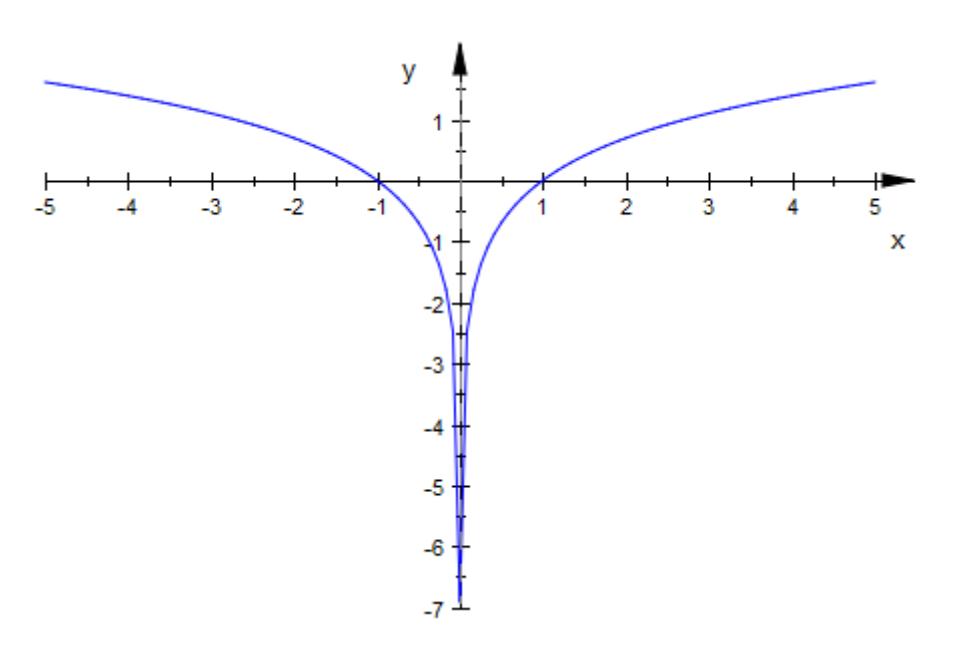

In this case, the asymptote which points to the pole is not seen because of the axis:

```
plotfunc2d(ln(abs(x)), Axes=Boxed)
```
### **plotfunc2d**

<span id="page-1568-0"></span>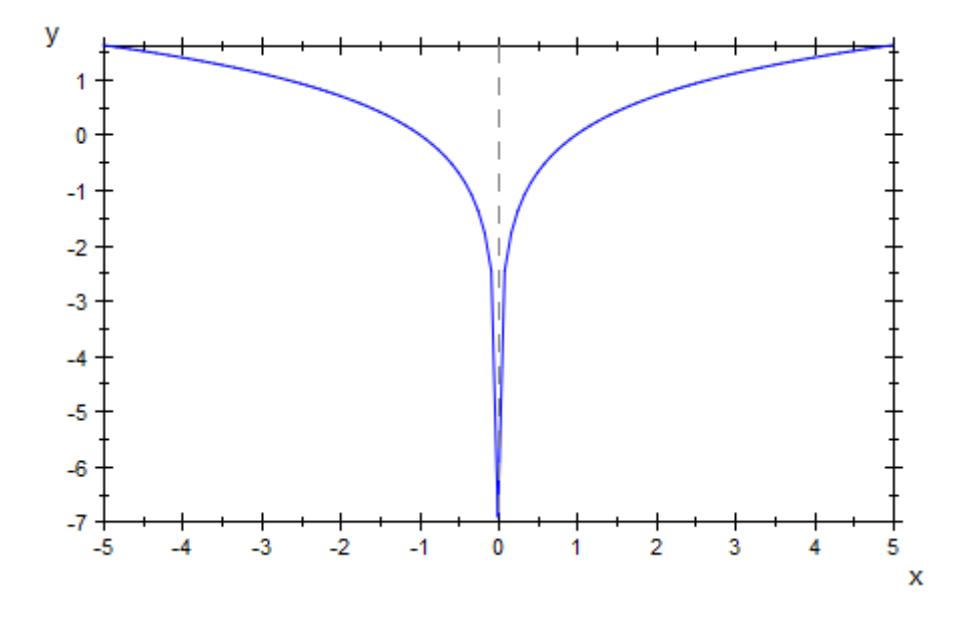

### **Example 5**

We specify a vertical range to which the function graph is restricted:

 $plotfunc2d(tan(x), x = -3 ... 3, YRange = -10 ... 10)$ :

<span id="page-1569-0"></span>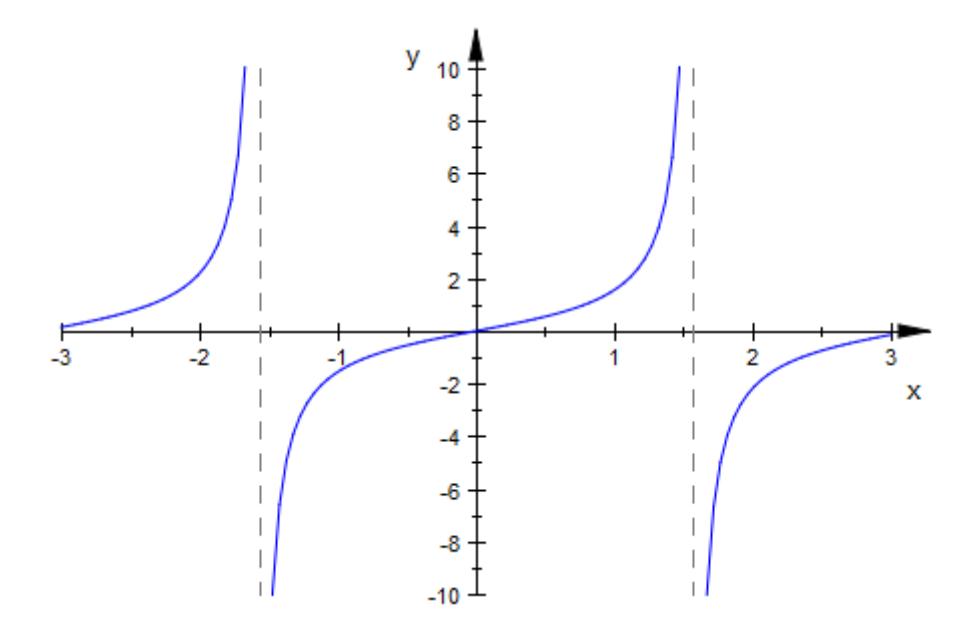

### **Example 6**

The following function has a jump discontinuity:

plotfunc2d((x^2 - x)/(2\*abs(x - 1)), x = -3 .. 3,  $YRange = -3$  .. 3)

### **plotfunc2d**

<span id="page-1570-0"></span>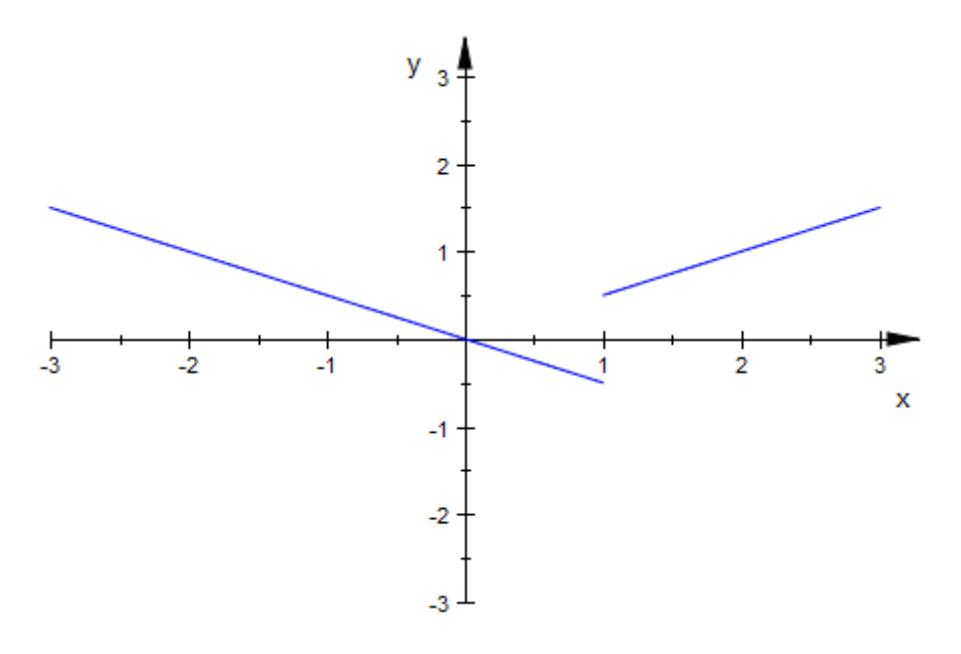

### **Example 7**

[Piecewise defined](#page-1266-0) functions are handled:

```
f := piecewise([x < 1, -x^2 + 1], [x > = 1, x]):
plotfunc2d(f(x), x = -3 .. 3, YRange = -3 .. 3,
           GridVisible = TRUE, TicksDistance = 1)
```
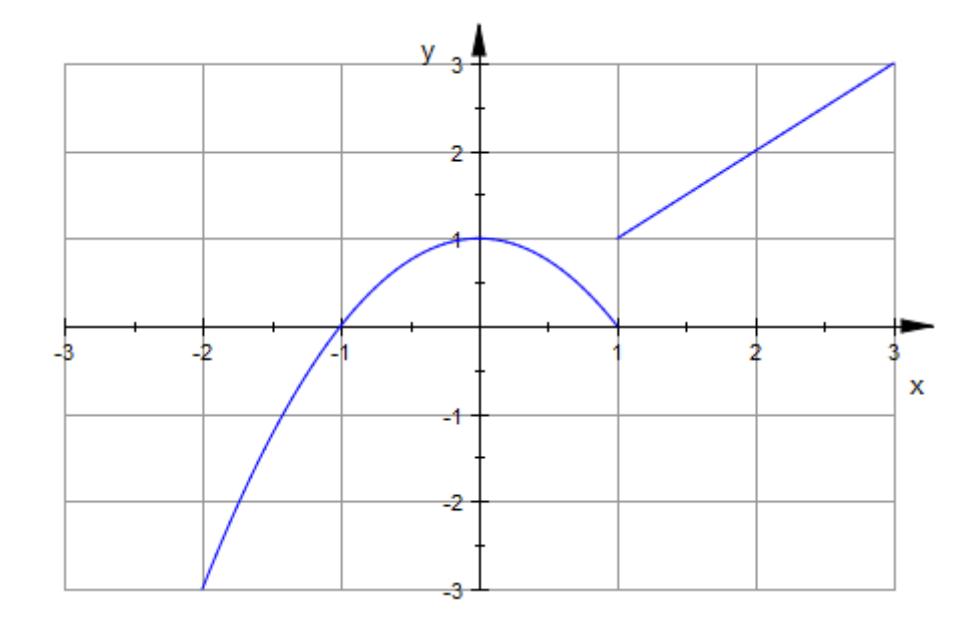

$$
f := piecewise([x \le 0, x], [x > 0, 1/x]):
$$
  
plotfunc2d(f(x), x = -3 .. 3, YRange = -3 .. 3,  
GridVisible = TRUE, TicksDistance = 1)

### **plotfunc2d**

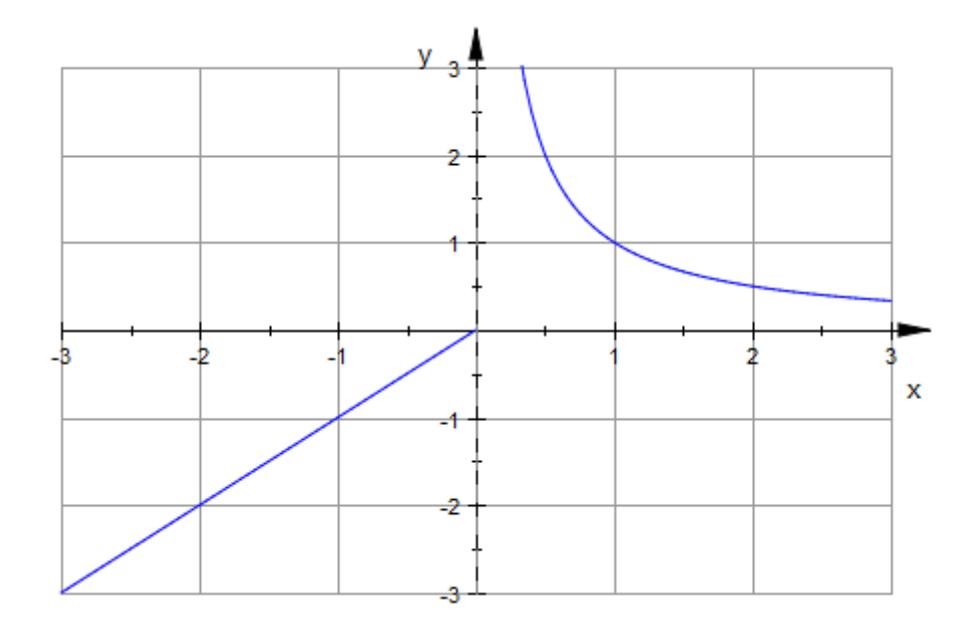

#### delete f:

### **Example 8**

We use the attribute CoordinateType to create a logarithmic plot:

```
plotfunc2d(exp(x/10) + exp(-x), x = -1 .. 10,
           CoordinateType = LinLog)
```
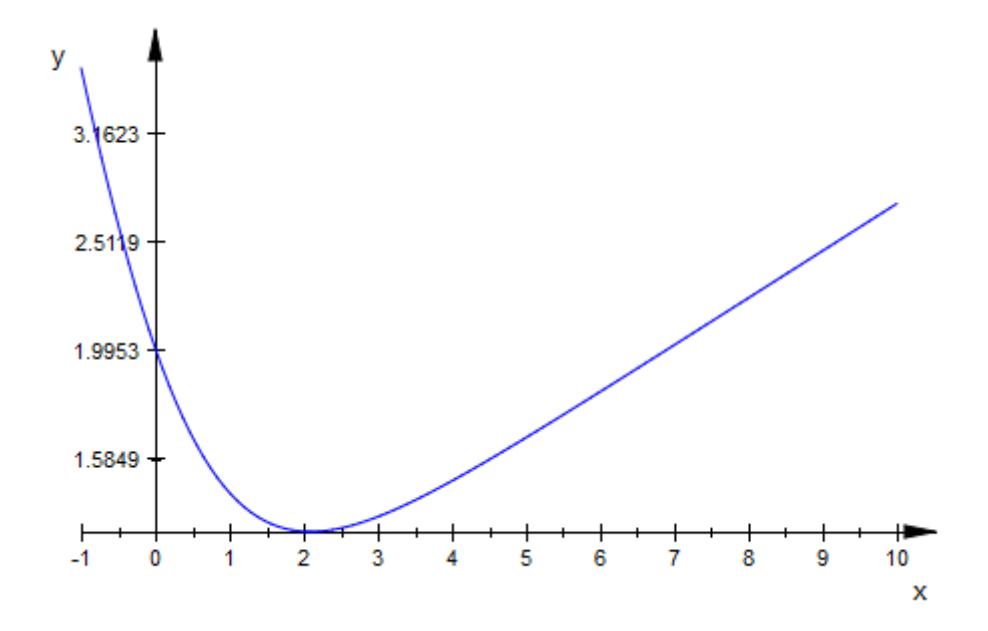

We demonstrate various further graphical attributes in a doubly logarithmic plot:

```
plotfunc2d(x^2, x^3/(1 + x^(1/2)), x^3,
           x = 1/10 .. 10^3,
           CoordinateType = LogLog,
           Axes = Boxed,DiscontinuitySearch = FALSE,
           GridVisible = TRUE,
           TicksNumber = None,
           TicksAt = [10^{\circ}i \$ i = -1 \dots 3],[10^{\circ}i $ i in \{-3, 0, 3, 6, 9\}]]):
```
### **plotfunc2d**

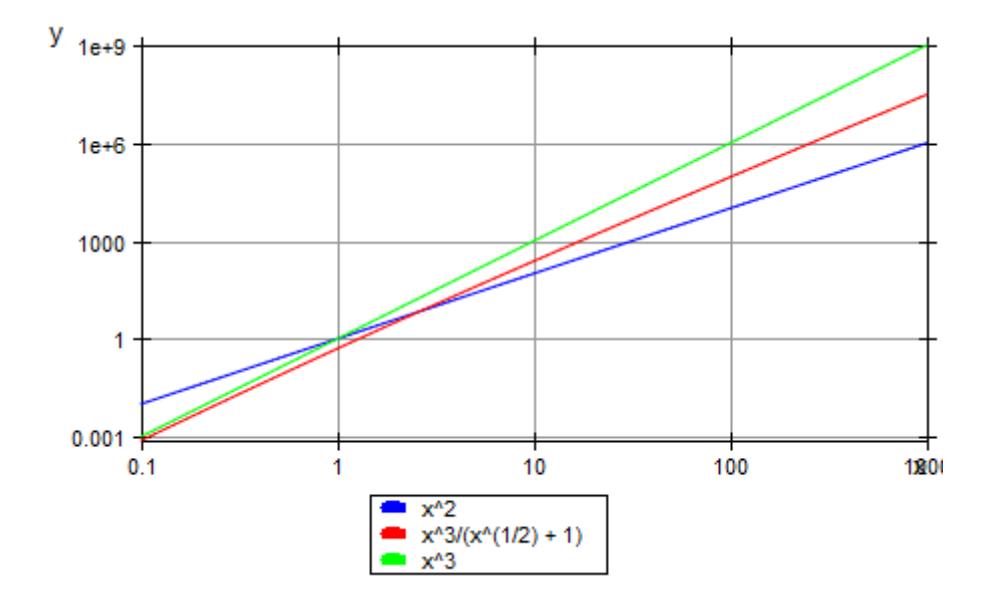

#### **Parameters f**<sub>1</sub>, **f**<sub>2</sub>, ...

The functions: arithmetical expressions or piecewise objects in the indeterminate x and the animation parameter a. Alternatively, [procedures](#page-1654-0) that accept 1 input parameter *x* or 2 input parameters *x*, *a* and return a real numerical value when the input parameters are numerical.

#### **x**

The independent variable: an [identifier](#page-2418-0) or an [indexed identifier.](#page-1023-0)

#### $\mathbf{x}_{\min}$  ..  $\mathbf{x}_{\max}$

The plot range:  $\mathsf{x}_{\text{\tiny min}},\, \mathsf{x}_{\text{\tiny max}}$  must be numerical real values or expressions of the animation parameter *a*. If not specified, the default range  $x = -5$ ... 5 is used.

**a**

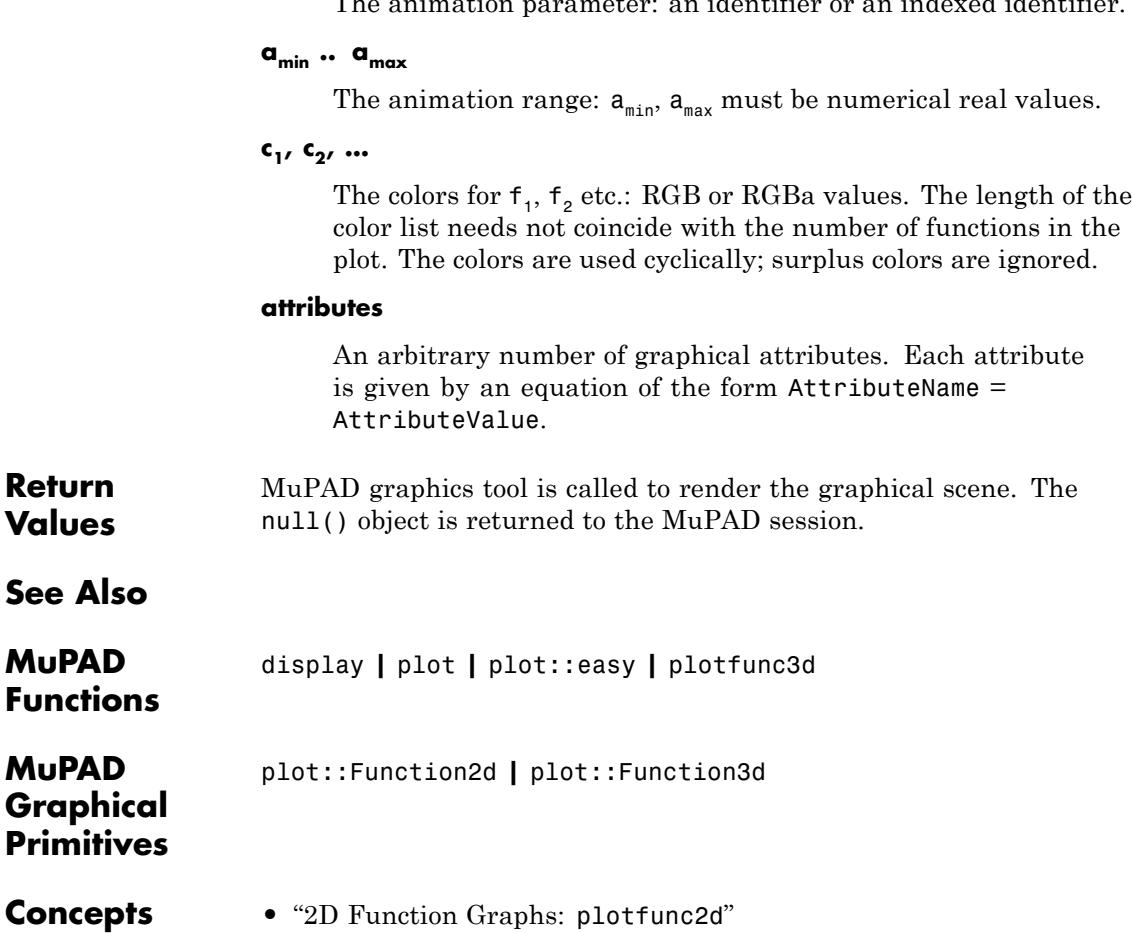

```
Purpose Function plots in 3D
Syntax plotfunc3d(f_1, f_2, , <Colors = [c_1, c_2, ]>, <attributes>)
                     plotfunc3d(f<sub>1</sub>, f<sub>2</sub>, , x = x_{min} .. x_{max}, <Colors =
                     [c_1, c_2, ]>, <attributes>)
                     plotfunc3d(f<sub>1</sub>, f<sub>2</sub>, , x = x<sub>min</sub> .. x<sub>max</sub>, y = y<sub>min</sub> .. y<sub>max</sub>,
                     \leqColors = [c_1, c_2, ]>, \leqattributes>)
                     plotfunc3d(f<sub>1</sub>, f<sub>2</sub>, , x = x<sub>min</sub> .. x<sub>max</sub>, y = y<sub>min</sub> .. y<sub>max</sub>, a =
                     a_{min} .. a_{max}, <Colors = [c_1, c_2, ]>, <attributes>)
Description plotfunc3d(f1, f2, ...) generates a 3D plot of the bivariate
                     functions f1, f2 etc.
                     The functions to be plotted must not contain any symbolic parameters
                     apart from the variables x, y and the animation parameter a. Exact
                     numerical values such as PI, sqrt(2) etc. are accepted.
                     Animations are triggered by specifying a range a = a_{min}.
                      `a_{max}` for a parameter a that is different from the indedependent
                     variables x, y. Thus, in animations, the x-range x = x {min}' ...
                      `x {max}`, the y-range y = 'y_{min}` .. `y {max}` as well as the
                     animation range a = a_{\text{min}}'. a_{\text{max}}' must be specified.
                     See "Example 2" on page 1-1578.
                     If unbounded functions are plotted, the range of the z coordinate is
                     clipped, automatically. An explicit z range z_{\text{min}} \ldots z_{\text{max}}may be requested via ViewingBoxZRange = z_{\text{min}} .. z_{\text{max}}or ZRange = z_{\text{min}} .. z_{\text{max}}.
                     Discontinuities and piecewise defined functions are handled. See
                     "Example 6" on page 1-1584 and "Example 7" on page 1-1585.
                     The plot library provides the routine plot::Function3d which allows
                     to create a function graph as a graphical primitive, and to combine it
                     with other graphical objects.
                     A variety of graphical attributes can be specified for fine tuning
                     the graphical output. Such attributes are passed as equations
                     AttributeName = AttributeValue to the plotfunc3d command.
```
Section 2.3 ("Attributes for plotfunc2d and plotfunc3d") provides an overview of the available attributes.

In particular, all attributes accepted by the graphical primitive plot::Function3d for function graphs are accepted by plotfunc3d. These attributes allow to specify the mesh for the numerical evaluation, the line width etc. The [help page of plot::Function3d](#page-4545-0) provides a concise list.

Further, all attributes accepted by plot::CoordinateSystem3d are accepted by plotfunc3d. These attributes include the specification of a viewing box, of the axes, their tick marks and tick labels, the coordinate type (such as linear versus logarithmic plots), grid lines etc. The [help](#page-5396-0) [page of plot::CoordinateSystem3d](#page-5396-0) provides a concise list.

Further, all attributes accepted by  $plot::Scene3d$  are accepted by plotfunc3d. These attributes include the specification of the layout of the graphical scene, the background color etc. The [help page of](#page-5425-0) [plot::Scene3d](#page-5425-0) provides a concise list.

Further, all attributes accepted by plot::Canvas are accepted by plotfunc3d. These attributes include the specification of the size of the graphics, of further layout parameters etc. The [help page of](#page-5380-0) [plot::Canvas](#page-5380-0) provides a concise list.

A graphical attribute such as Mesh =  $[20, 20]$  (setting the number of mesh points for the numerical evaluation to 20 in each direction) is applied to *all* functions in the call  $plotfunc3d(f_1, f_2, ...)$ . If separate attributes are appropriate, use the equivalent call

```
plot(plot::Functionsd(f<sub>1</sub>, attr<sub>1</sub>), plot::Functionsd(f<sub>2</sub>,attr<sub>2</sub>), ),
```
in which the attributes  $\text{attr}_1$ ,  $\text{attr}_2$  etc. can be set separately for each function.

Apart from few exceptions, plotfunc3d uses the standard default values for the graphical attributes (see the help page of plot::Function3d). The exceptions are:

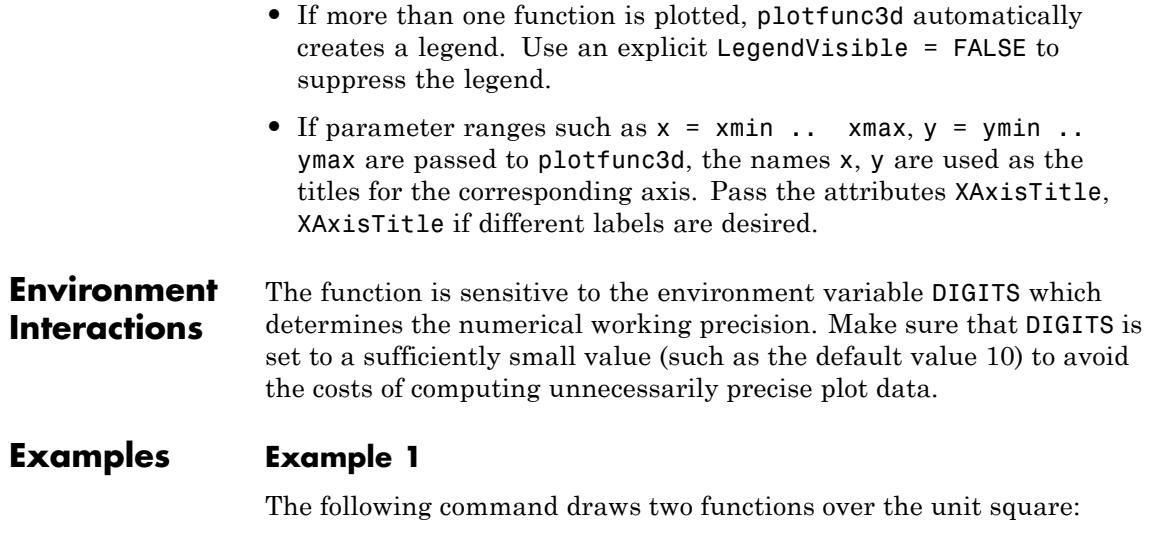

 $plotfunc3d(sin(x^2 + y^2), cos(x^2 - y^2), x = 0..1, y = 0..2)$ 

<span id="page-1579-0"></span>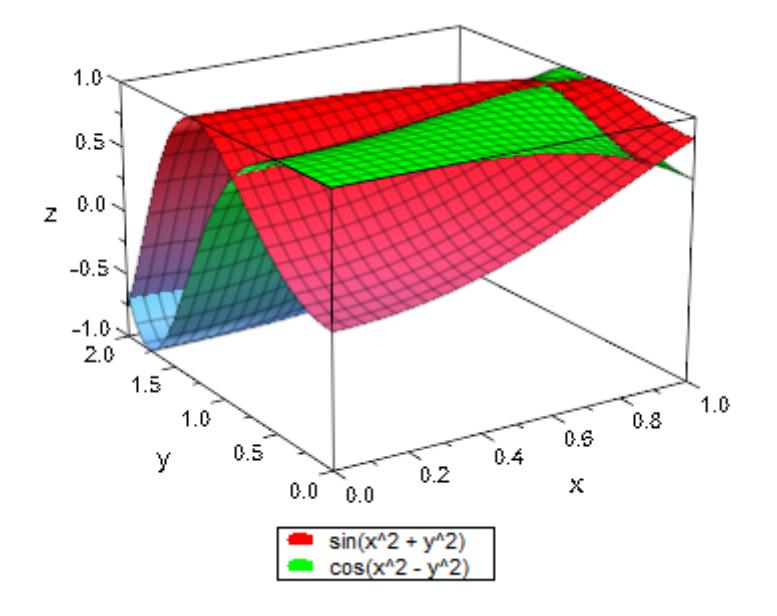

### **Example 2**

When creating an animation, ranges for the independent variables *x*, *y* must be specified. An additional third range triggers the animation:

```
plotfunc3d(sin(x - a)*sin(y - a),x = -PI .. PI, y = -PI .. PI, a = -PI .. PI)
```
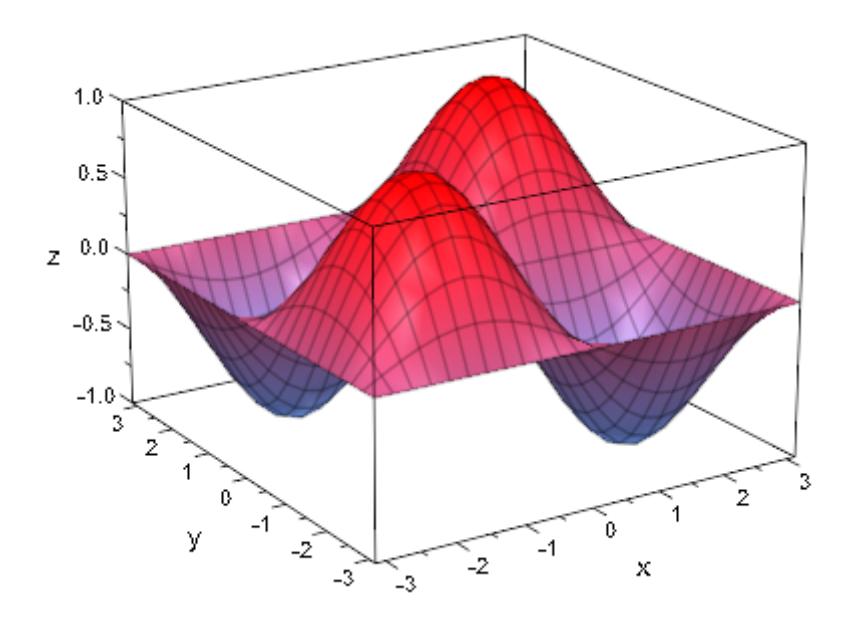

### **Example 3**

We demonstrate the effect of various graphical attributes:

plotfunc3d(abs(x + I\*y), x = -1..1, y = -1..1, FillColor = RGB::Green, TicksDistance = 0.5)

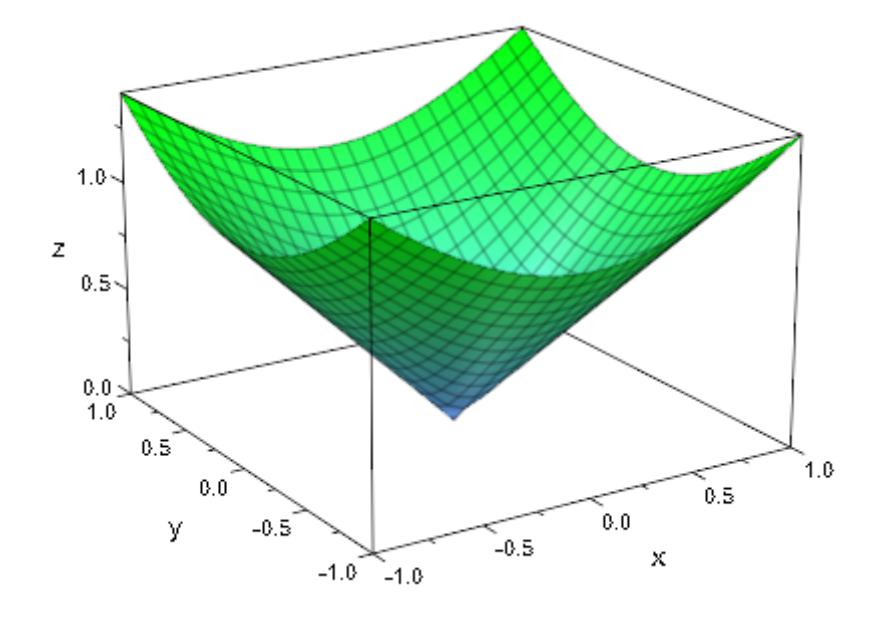

 $plotfunc3d(abs(x + I<sup>*</sup>y), x = -1..1, y = -1..1,$  $Mesh = [40, 40],$  Axes = Frame, CameraDirection =  $[10, -5, 15]$ 

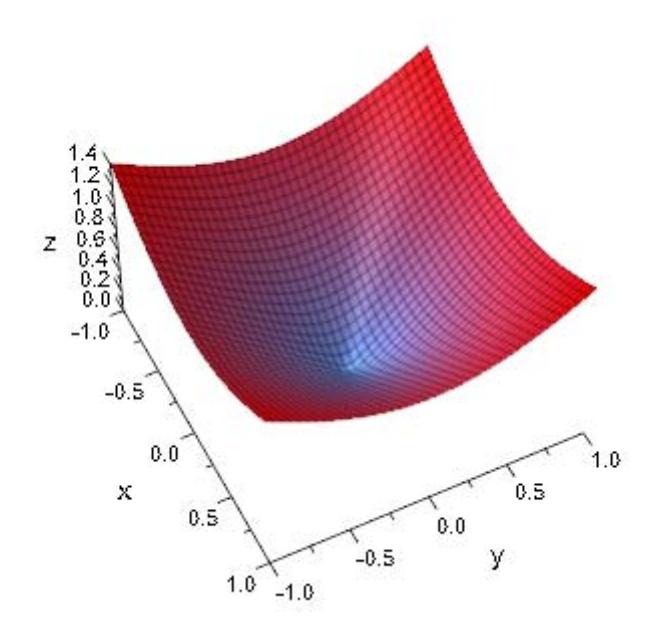

### **Example 4**

Points where the function to plot are not real-valued are left out from the plot:

 $plotfunc3d(sqrt(1 - x^2 - y^2), x = -1..1, y = -1..1):$ 

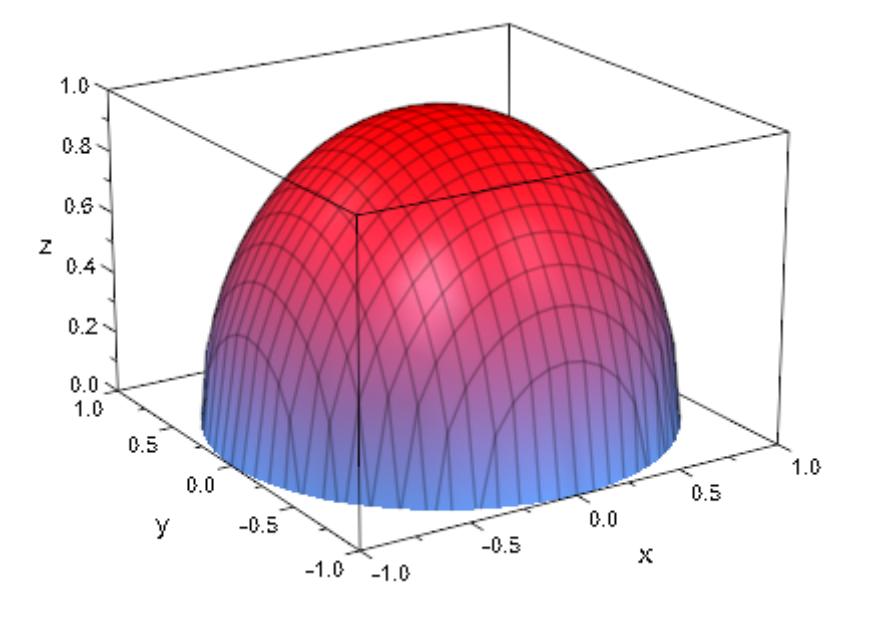

### **Example 5**

Singular functions are handled. The vertical coordinate range is automatically restricted by a heuristics:

plotfunc3d(1/(x^2 + y^2), x = -1..1, y = -1..1):
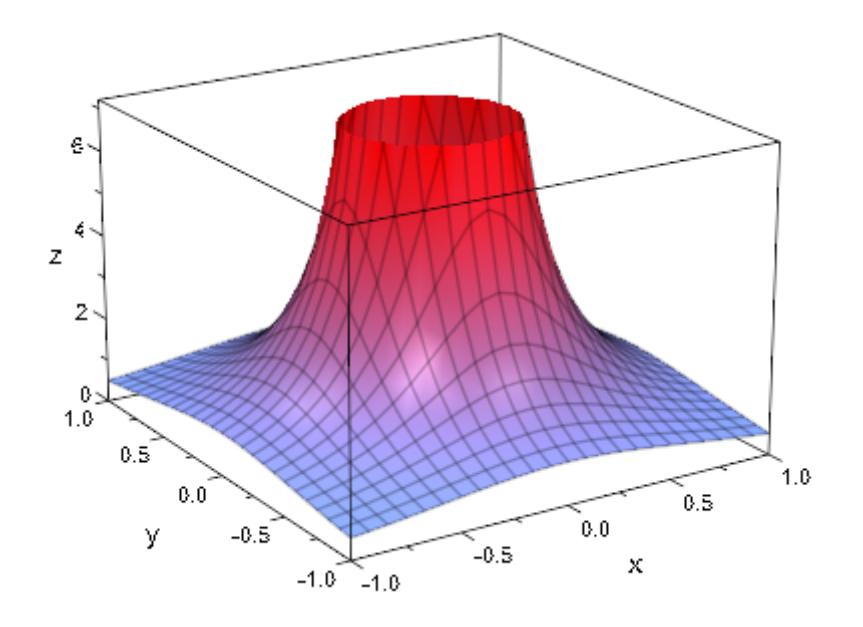

If the heuristics produces an inappropriate vertical range, you can request an appropriate range by the attribute ViewingBoxZRange or ZRange:

 $plotfunc3d(1/(x^2 + y^2), x = -1..1, y = -1..1,$  $ZRange = 0 ... 20$ :

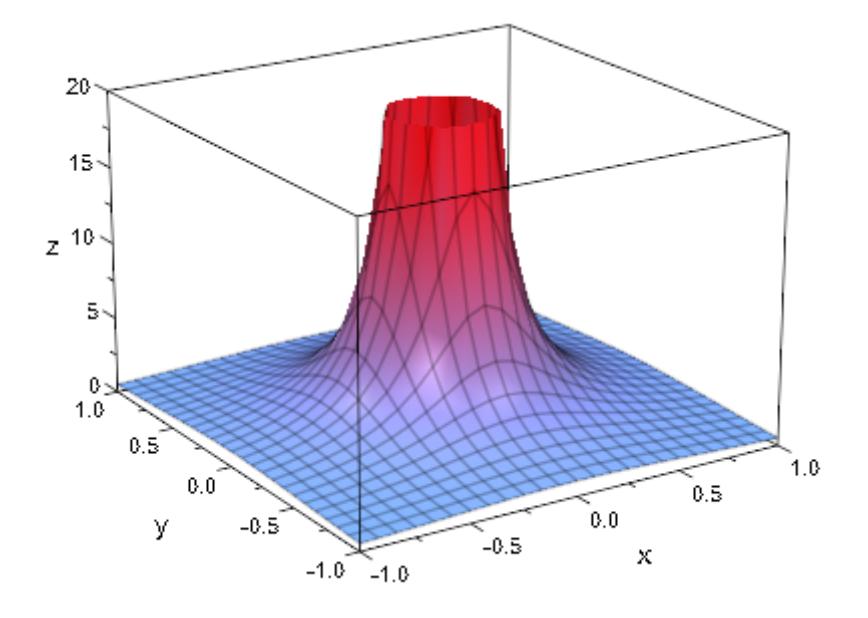

# **Example 6**

The following function has a discontinuity at the origin:

plotfunc3d((x^2 - y^2)/(x^2 + y^2),  $x = -1$  .. 1,  $y = -1$  .. 1)

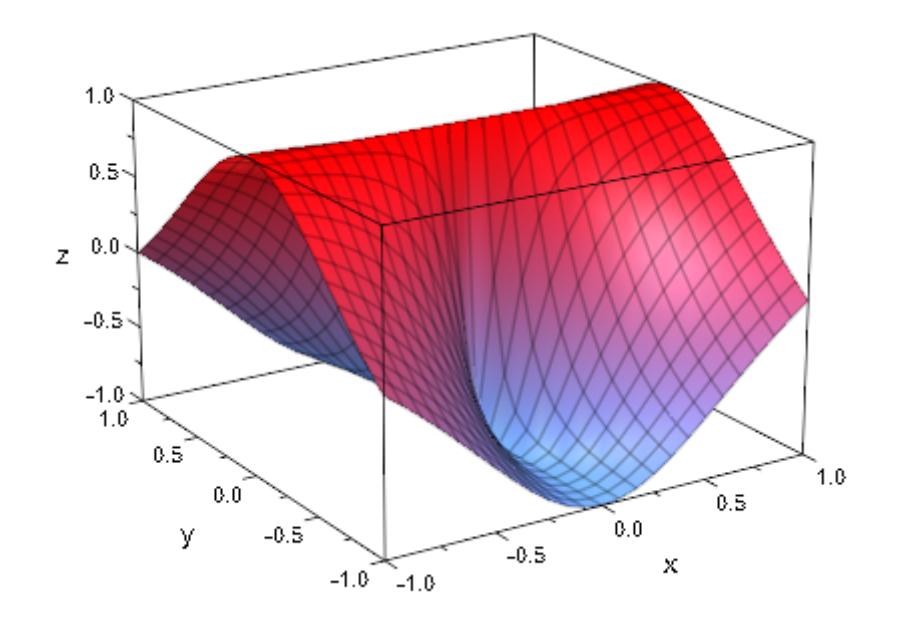

# **Example 7**

[Piecewise defined](#page-1266-0) functions are handled:

f := piecewise([x < y, 1 - x^2], [x >= y, 1 - y^2]): plotfunc3d(f(x, y), x = -3..3, y = -3..3, TicksDistance = 1)

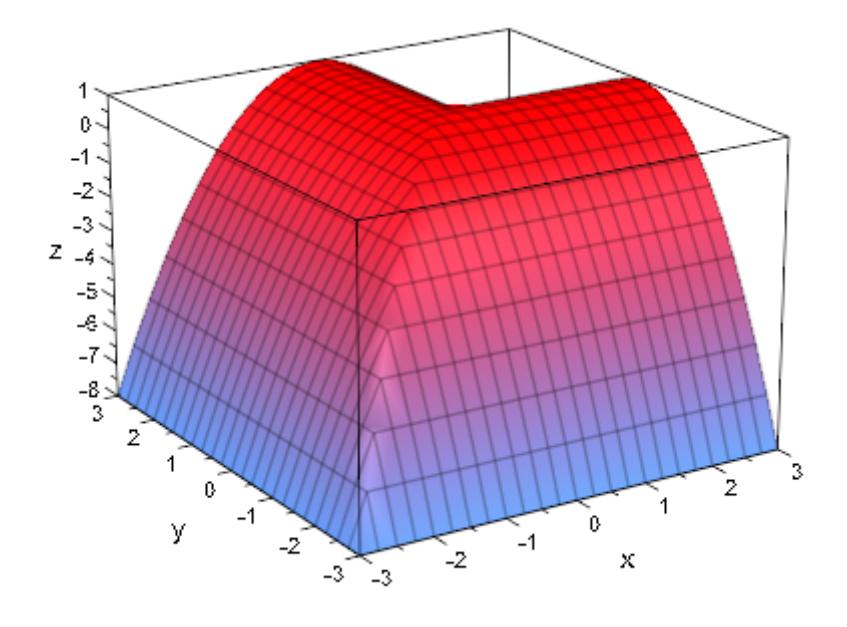

# delete f:

# **Parameters f**<sub>1</sub>, **f**<sub>2</sub>, ...

The functions: arithmetical expressions or piecewise objects in the indeterminates x, y and the animation parameter a. Alternatively, [procedures](#page-1654-0) that accept 2 input parameter *x*, *y* or 3 input parameters *x*, *y*, *a* and return a real numerical value when the input parameters are numerical.

#### **x**

The first independent variable: an [identifier](#page-2418-0) or an [indexed](#page-1023-0) [identifier.](#page-1023-0)

# $\mathbf{x}_{\text{min}} \dots \mathbf{x}_{\text{max}}$

The range of  $x: x_{min}, x_{max}$  must be numerical real values or expressions of the animation parameter *a*. If not specified, the default range  $x = -5$ .. 5 is used.

#### **y**

The second independent variable: an [identifier](#page-2418-0) or an [indexed](#page-1023-0) [identifier.](#page-1023-0)

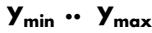

The range of y:  $y_{min}$ ,  $y_{max}$  must be numerical real values or expressions of the animation parameter *a*. If not specified, the default range  $y = -5$ . 5 is used.

**a**

The animation parameter: an [identifier](#page-2418-0) or an [indexed identifier](#page-1023-0).

#### **amin .. amax**

The animation range:  $a_{min}$ ,  $a_{max}$  must be numerical real values.

#### **c**<sub>1</sub>, **c**<sub>2</sub>, ...

The colors for  $f_1$ ,  $f_2$  etc.: RGB or RGBa values. The length of the color list needs not coincide with the number of functions in the plot. The colors are used cyclically; surplus colors are ignored.

#### **attributes**

An arbitrary number of graphical attributes. Each attribute is given by an equation of the form AttributeName = AttributeValue.

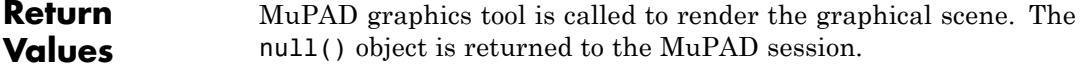

# **See Also**

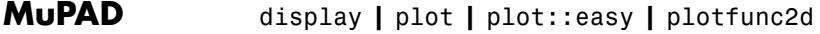

# **Functions**

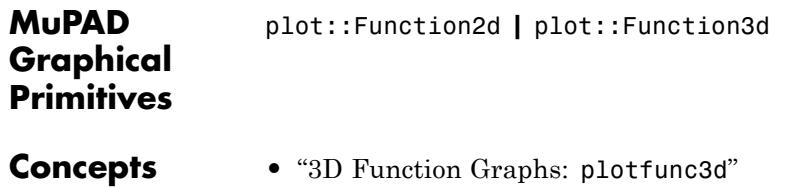

# **pochhammer**

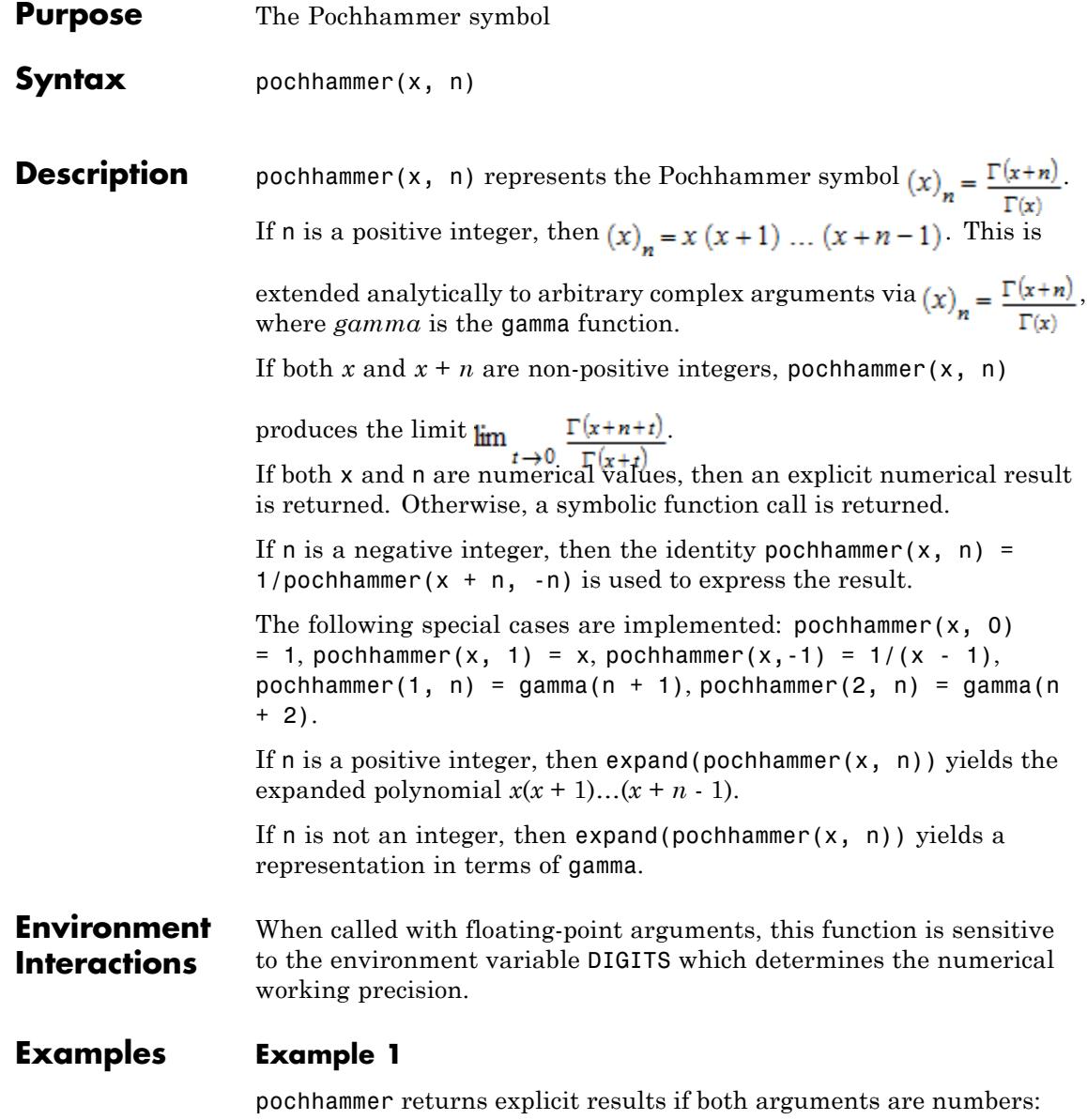

pochhammer(3, 5), pochhammer(3/2, 2), pochhammer(7/2, I - 1/2)

2520, 
$$
\frac{15}{4}
$$
,  $\frac{8 \Gamma(3+i)}{15 \sqrt{\pi}}$ 

Some special cases are implemented:

 $pochhammer(x, -1), pochhammer(x, 0), pochhammer(x, 1)$ 

$$
\frac{1}{x-1}, 1, x
$$

pochhammer(1, n), pochhammer(2, n)

 $\Gamma(n+1), \Gamma(n+2)$ 

A symbolic call is returned for other arguments:

```
pochhammer(x, 2), pochhammer(3, n), pochhammer(x + I, n)
```
 $(x)_{2}$ ,  $(3)_{n}(x+i)_{n}$ 

## **Example 2**

expand turns a symbolic pochhammer call into an explicit polynomial expression or rewrites it in terms of the gamma function if that function is known to be defined at its argument:

```
expand(pochhammer(x, 3))
```
 $x^3 + 3x^2 + 2x$ 

expand(pochhammer(x, -3))

$$
\frac{1}{x^3 - 6x^2 + 11x - 6}
$$

expand(pochhammer(x, n)) assuming  $x>0$  and  $n>0$ 

 $\frac{\Gamma(n+x)}{\Gamma(x)}$ 

expand(pochhammer( $x + 1$ , n)) assuming  $x > 0$  and  $n > 0$ 

$$
\frac{\Gamma(n+x)}{\Gamma(x)} + \frac{n \Gamma(n+x)}{x \Gamma(x)}
$$

You can also use rewrite with the targets gamma or fact to rewrite pochhammer:

rewrite(pochhammer( $x + 1$ , n), gamma)

 $\frac{\Gamma(n+x+1)}{\Gamma(x+1)}$ 

rewrite(pochhammer( $x + 1$ , n), fact)

 $\frac{(n+x)!}{x!}$ 

# **Example 3**

diff and series act on symbolic pochhammer calls:

```
diff(pochhammer(x, n), x)
```
 $(x)_{n} (\psi(n+x) - \psi(x))$ 

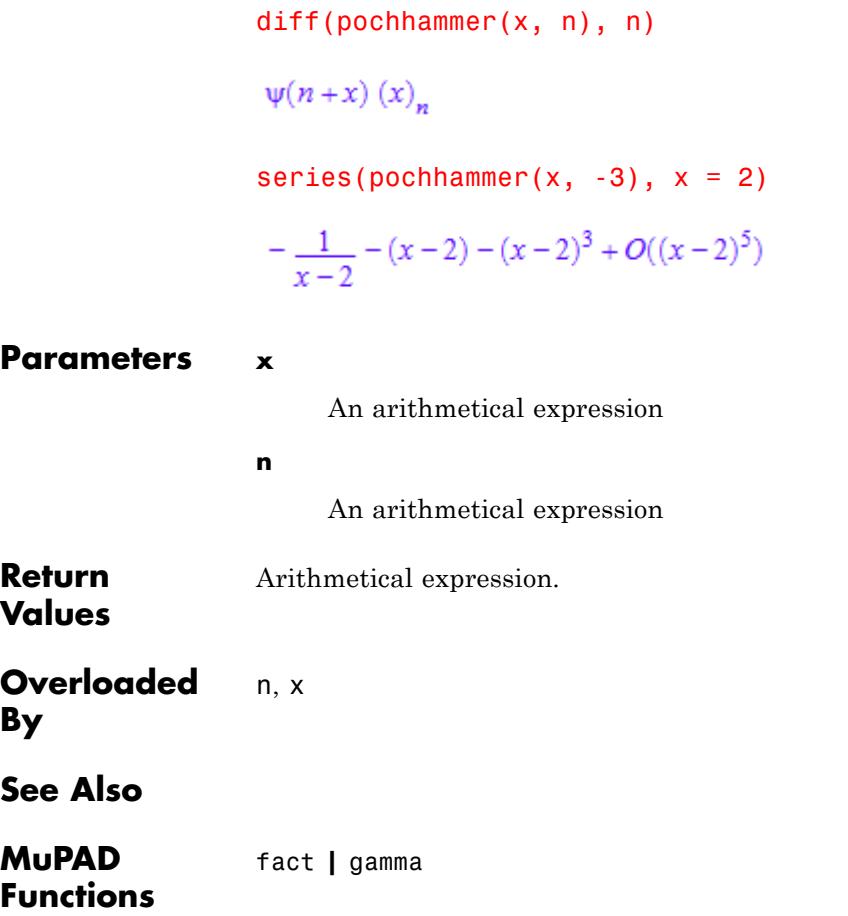

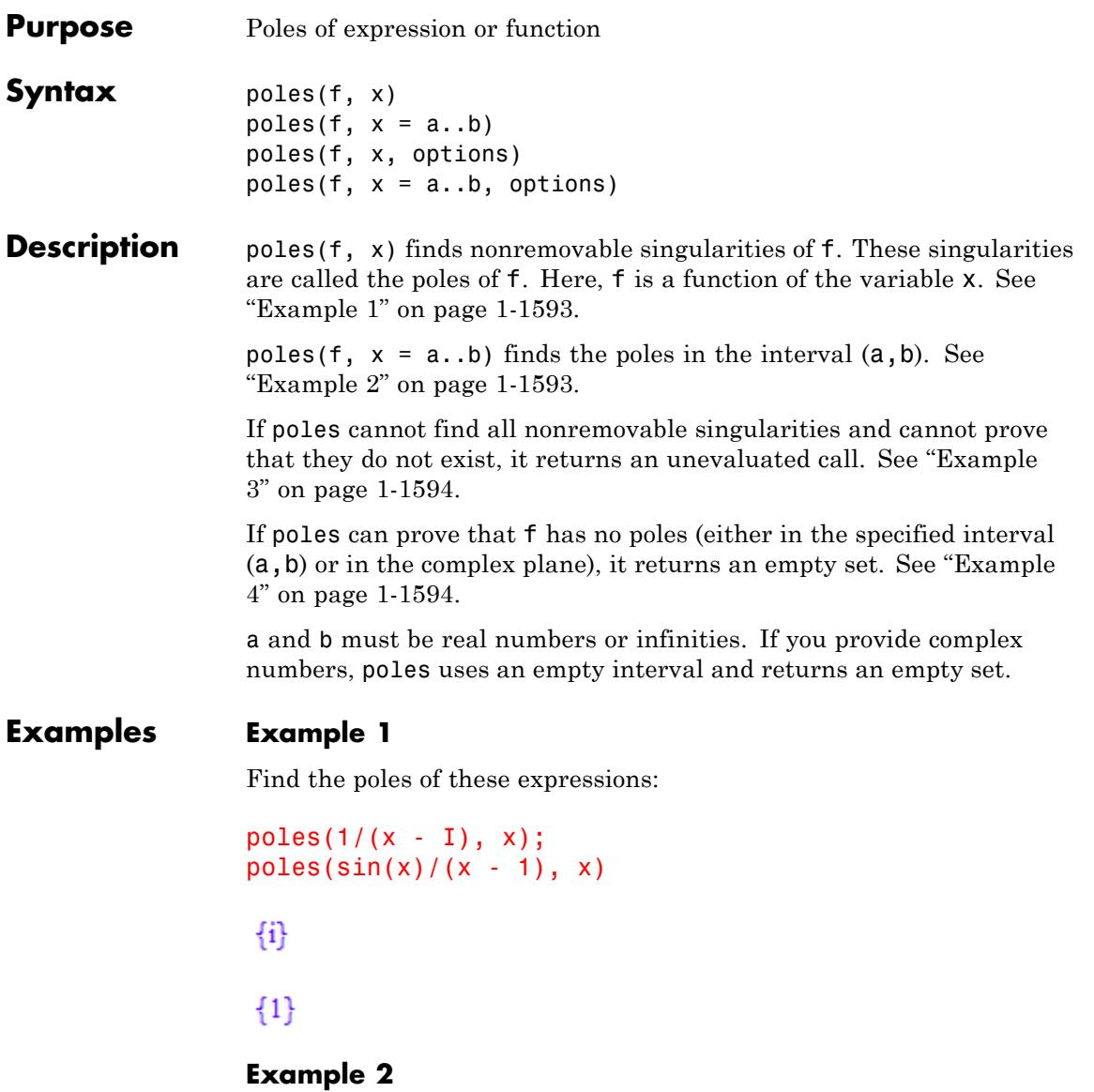

Find the poles of the tangent function in the interval (-PI, PI):

```
poles(tan(x), x = -PI..PI)
```
# $\left\{-\frac{\pi}{2},\frac{\pi}{2}\right\}$

# **Example 3**

The tangent function has an infinite number of poles. If you do not specify the interval, poles cannot find all of them and, therefore, returns an unevaluated call:

```
poles(tan(x), x)
```
 $poles(tan(x), x)$ 

# **Example 4**

If poles can prove that the expression or function does not have any poles in the specified interval, it returns an empty set:

 $poles(tan(x), x = -1..1)$ 

## Ø

# **Example 5**

Use Multiple to find the poles of this expression and their orders. Restrict the search interval to (-pi, 10\*pi):

```
poles(tan(x)/(x - 1)^3, x = -PI..PI, Multiple)
```

```
\left\{ \begin{bmatrix} 1, 3 \end{bmatrix}, \begin{bmatrix} -\frac{\pi}{2}, 1 \end{bmatrix}, \begin{bmatrix} \frac{\pi}{2}, 1 \end{bmatrix} \right\}
```
## **Example 6**

Use Residues to find the poles of this expression and their residues:

```
poles(a/x^2/(x - 1), x, Residues)
```
 $\{[0, -a], [1, a]\}$ 

# **Example 7**

Use Multiple and Residues to find the poles of this expression and their orders and residues:

poles(a/x^2/(x - 1), x, Multiple, Residues)

# $\{ [0, 2, -a], [1, 1, a] \}$

### **Parameters f**

Arithmetical expression representing a function in x.

**x**

[Identifier.](#page-2418-0)

#### **a, b**

Real numbers (including infinities) that specify the search interval for function poles. If you do not specify the interval (a, b), then poles uses the entire complex plane.

# **Options Multiple**

When you use this option, poles finds the poles of f and their orders. It returns a set of lists. Each list contains two entries: the value of a pole and its order.

See ["Example 5" on page 1-1594.](#page-1595-0)

#### **Residues**

When you use this option, poles finds the poles of f and their residues. It returns a set of lists. Each list contains two entries: the value of a pole and its residue.

See ["Example 6" on page 1-1594.](#page-1595-0)

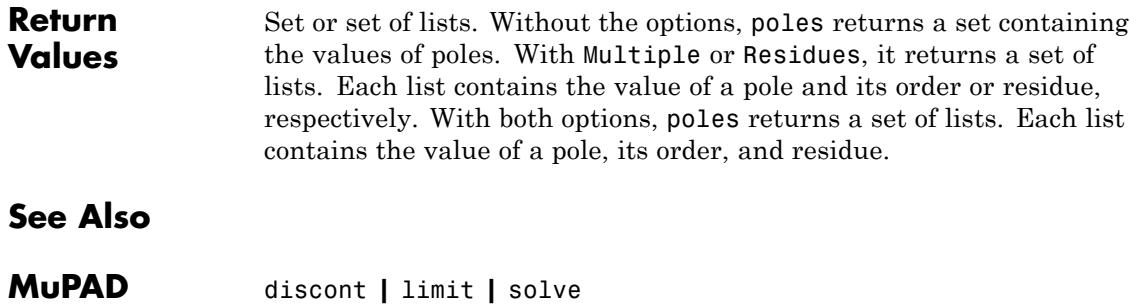

**Functions**

```
Purpose Create a polynomial
Syntax poly(f, \langle [x_1, x_2, x_3, x_4] \rangle, \langle \text{ring} \rangle)
                    poly(p, \leq [x_1, x_2, ] >, \leqring>)
                    poly(list, [x_1, x_2,  ], <ring>)
                    poly(coeffs, [x], <ring>)
Description poly(f) converts a polynomial expression f to a polynomial of the
                    kernel domain DOM_POLY.
                    The kernel domain DOM POLY represents polynomials. The arithmetic
                    for this data structure is more efficient than the arithmetic for
                    polynomial expressions. Moreover, this domain allows you to use
                    special coefficient rings that cannot be represented by expressions. The
                    function poly is the tool for generating polynomials of this type.
                    poly(f, [x1, x2, ...), ring) converts the expression f to a
                    polynomial in the indeterminates x1, x2, ... over the specified
                    coefficient ring. The poly function does not require an expanded form of
                    the expression f. The function internally expands expressions.
                    If you do not specify indeterminates, MuPAD searches for them
                    internally. If MuPAD cannot identify indeterminates, it returns FAIL.
                    By default, the poly function uses the coefficient ring of arbitrary
                    MuPAD expressions. In this case, you can use arbitrary MuPAD
                    expressions as coefficients.
                    If the poly function cannot convert an expression to a polynomial, the
                    function returns FAIL. See "Example 10" on page 1-1605.
                    If f is a domain element, the system calls f::dom::poly for the
                    conversion into a polynomial. If f contains domain elements, the
                    system recursively calls f::dom::poly for domain elements inside f.
                    See "Example 11" on page 1-1606.
                    poly(p, [x1, x2, ...), ring) converts a polynomial p of the type
                    DOM POLY to a polynomial in the indeterminates x1, x2, ... over the
                    specified coefficient ring. The indeterminates and the coefficient ring
```
are part of the data structure DOM\_POLY. Using this function call, you can change the indeterminates and the coefficient ring of a polynomial.

If you do not specify indeterminates, poly uses the indeterminates of the original polynomial p.

If you do not specify a coefficient ring, poly uses the ring of the original polynomial p.

See ["Example 8" on page 1-1605](#page-1606-0) and ["Example 9" on page 1-1605.](#page-1606-0)

poly(list, [x]) converts a list of coefficients  $[a_0, a_1, a_2, \ldots]$  to a univariate polynomial  $a_0 + a_1x + a_2x^2 + \dots$  See ["Example 3" on page](#page-1603-0) [1-1602.](#page-1603-0)

For a univariate polynomial p, the call  $poly(list, [x])$  converts the result of the call coeff(p, All) back to a polynomial.

poly(list, [x1, x2, ...], ring) converts a list of coefficients and exponents to a polynomial in the indeterminates x1, x2, ... over the specified coefficient ring. See ["Example 4" on page 1-1602](#page-1603-0) and ["Example 7" on page 1-1604](#page-1605-0).

This call is the fastest method to create polynomials of the type DOM POLY because the input already has the form that MuPAD uses internally.

The list must contain an element for each nonzero monomial of the polynomial. Therefore, you must use sparse input involving only nonzero terms. In particular, an empty list results in the zero polynomial.

Each element of the list must be a list with two elements: the coefficient of the monomial and the exponent (or exponent vector). For a univariate polynomial in the variable *x*, the list

# $[[c_1, e_1], [c_2, e_2], \ldots]$

corresponds to  $c_1x_{1}^e + c_2x_{2}^e + \dots$  For a multivariate polynomial, the exponent vectors are lists containing the exponents of all indeterminates of the polynomial. The order of the exponents must be the same as the

order given by the list of indeterminates. For a multivariate polynomial in the variables  $x_1$ ,  $x_2$ , the term list

```
[[c_1, [e_{11}, e_{12}]], [c_2, [e_{21}, e_{22}]], \dots]
```

```
corresponds to c_1x_1^e<sup>e</sup><sub>11</sub></sub>x_2^e<sub>12</sub> + c_2x_1^e<sub>21</sub>x_2^e<sub>22</sub> + ...
```
The order of the elements of the term list does not affect the resulting polynomial. If you provide multiple entries corresponding to the same term, poly adds the coefficients.

This call lets you restore polynomials from the term lists returned by poly2list.

The position of the indeterminates in the input list  $[x1, x2, \ldots]$ determines their order in the resulting polynomial. If you do not specify indeterminates, MuPAD searches the expression f for possible indeterminates and determines their order. See ["Example 2" on page](#page-1602-0) [1-1601.](#page-1602-0)

You can perform arithmetical operations on polynomials that have the same indeterminates and the same coefficient ring. Also, you can perform arithmetical operations on polynomials and arithmetical expressions. When you operate on a polynomial and an arithmetical expression, MuPAD internally converts that arithmetical expression to a polynomial and performs the calculation. See ["Example 1" on page](#page-1601-0) [1-1600.](#page-1601-0)

The poly function does not limit acceptable indeterminates to [identifiers](#page-2418-0) or [indexed identifiers](#page-1023-0). You can use any expression (except for rational expressions) as an indeterminate. For example, poly accepts the expressions  $sin(x)$  and  $f(x)$  as indeterminates. See ["Example](#page-1604-0)" [5" on page 1-1603.](#page-1604-0)

After creating a polynomial, the poly function does not evaluate the coefficients of the polynomial. If the coefficients contain free identifiers, poly does not replace these identifiers with their values. See ["Example](#page-1608-0) 12" [on page 1-1607](#page-1608-0).

<span id="page-1601-0"></span>If any domain of type DOM\_DOMAIN provides arithmetical operations, you can use that domain as a coefficient ring. See the "Background" section for details.

If you specify a coefficient domain, MuPAD accepts only the elements of that domain as coefficients of the polynomial. On input, poly tries to convert a polynomial expression f to a polynomial over the coefficient ring. For some coefficient rings, you cannot use arithmetical expressions to represent a polynomial. The reason is that multiplication with the indeterminates can be an invalid operation in the ring. In such cases, you can define the polynomial by using a term list. See ["Example 7"](#page-1605-0) [on page 1-1604](#page-1605-0).

# **Examples Example 1**

The poly function creates a polynomial from a polynomial expression:

 $p := poly(2*x*(x + 3))$ 

 $poly(2x^2 + 6x, [x])$ 

The operators  $\star$ ,  $\star$ ,  $\star$  and  $\uparrow$  work on polynomials:

 $p^2 - p^*(p + 1)$ 

 $poly(-2x^2 - 6x, [x])$ 

You can multiply a polynomial by an arithmetical expression. MuPAD internally converts the expression to a polynomial of the appropriate type, and then multiplies polynomials. For example, multiply the polynomial p by the constant 5:

 $p*5$ 

poly(10  $x^2$  + 30 x, [x])

<span id="page-1602-0"></span>Now, multiply the polynomial p by x-1:

 $p*(x - 1)$  $poly(2x^3 + 4x^2 - 6x, [x])$ 

If MuPAD cannot convert the expression to a polynomial of the appropriate type, the arithmetical operation between a polynomial and this expression fails:

 $p*(1/x - 1)$ 

Error: The argument is invalid. [ mult]

#### delete p:

#### **Example 2**

You can create a polynomial with parameters. In the following call, y is a parameter (not an indeterminate):

```
poly((x*(y + 1))^2, [x])
```
 $poly((y+1)^2 x^2, [x])$ 

If you do not specify indeterminates, MuPAD tries to find indeterminates automatically. The following call converts a multivariate expression to a multivariate polynomial:

```
poly((x*(y + 1))^2)poly(x^2 y^2 + 2x^2 y + x^2, [x, y])
```
Now, specify the order of the indeterminates explicitly:

<span id="page-1603-0"></span> $poly((x*(y + 1))^2, [y, x])$  $poly(v^2 x^2 + 2 v x^2 + x^2, [v, x])$ 

#### **Example 3**

Use the poly function to convert the following list of coefficients to a univariate polynomial in x. The first entry of the list produces the term with the zero exponent. The last entry produces the term with the highest exponent:

```
p := poly([1, 2, 3, 4, 5], [x])poly(5x<sup>4</sup> + 4x<sup>3</sup> + 3x<sup>2</sup> + 2x + 1, [x])
```
To revert the ordering of the coefficients in a polynomial, use the revert function:

revert(p)

 $poly(x^4 + 2x^3 + 3x^2 + 4x + 5, [x])$ 

#### **Example 4**

Create the following polynomials by term lists:

```
poly([[c2, 3], [c1, 7], [c3, 0]], [x])
poly(c1 x<sup>7</sup> + c2 x<sup>3</sup> + c3, [x])
```
If you provide multiple coefficients corresponding to the same exponent, poly adds those coefficients:

```
poly([[c2, 3], [c1, 7], [c3, 0], [a, 3]], [x])
```

```
poly(c1 x<sup>7</sup> + (a + c2) x<sup>3</sup> + c3, [x])
```
For multivariate polynomials, specify exponent vectors by lists:

```
poly([[c1, [2, 2]], [c2, [2, 1]], [c3, [2, 0]]], [x, y])
poly(c) x^2 v^2 + c2 x^2 v + c3 x^2, [x, v])
```
# **Example 5**

You can use expressions as indeterminates:

 $poly(f(x) * (f(x) + x^2))$ 

 $poly(x^2 f(x) + f(x)^2, [x, f(x)])$ 

# **Example 6**

The residue class ring IntMod(7) is a valid coefficient ring:

 $p := poly(9*x^3 + 4*x - 7, [x], IntMod(7))$ 

 $poly(2x^3 - 3x, [x], IntMod(7))$ 

For computations that involve polynomials over this ring, MuPAD uses modular arithmetic:

p^3

 $poly(x^9 - x^7 - 2x^5 + x^3, [x], IntMod(7))$ 

However, MuPAD does not return coefficients as elements of a special domain. Instead, it returns coefficients as plain integers of the type DOM\_INT:

<span id="page-1605-0"></span>coeff(p)

 $2 - 3$ 

delete p:

# **Example 7**

To create the following polynomial, combine the input syntax that uses term lists with a specified coefficient ring:

```
poly([[9, 3], [4, 1], [-2, 0]], [x], IntMod(7))
poly(2x^3 - 3x - 2, [x], IntMod(7))
```
MuPAD interprets the input coefficients as elements of the coefficient domain. For example, conversions such as 9 mod  $7 = 2$  mod 7 occur on input. You also can use the domain Dom::IntegerMod(7) to define an equivalent polynomial. If you use IntMod(7), MuPAD uses the symmetric modulo function mods and represents the coefficients by the numbers - 3, …, 3. If you use Dom::IntegerMod(7), MuPAD uses the positive modulo function modp and represents the coefficients by the numbers 0, …, 6:

poly([[9, 3], [4, 1], [-2, 0]], [x], Dom::IntegerMod(7))

 $poly(2x^3 + 4x + 5, [x], Dom::IntegerMod(7))$ 

The domain Dom::IntegerMod(7) does not allow multiplication with identifiers:

```
c := Dom::IntegerMod(7)(3)
```
3 mod 7

```
poly(c*x^2, [x], Dom::IntegerMod(7))
```
### FAIL

Instead, use the term list to specify the polynomial:

```
poly([[c, 2]], [x], Dom::IntegerMod(7))
```

```
poly(3 x^2, [x], Dom::IntegerMod(7))
```
#### delete c:

# **Example 8**

Change the indeterminates in a polynomial:

 $p:= poly(((a + b)*x - a^2)*x, [x]):$ p, poly(p, [a, b])

 $poly((a+b)x^2+(-a^2)x, [x])$ ,  $poly((-x)a^2+x^2a+x^2b, [a, b])$ 

# **Example 9**

Change the coefficient ring of a polynomial:

 $p := poly(-4*x + 5*y - 5, [x, y], IntMod(7))$ : p, poly(p, IntMod(3))

```
poly(3 x - 2 y + 2, [x, y], IntMod(7)), poly(y - 1, [x, y], IntMod(3))
```
## **Example 10**

Create a polynomial over the coefficient ring Dom::Float:

```
poly(3*x - y, Dom::Float)
```

```
poly(3.0 x - 1.0 y, [x, y], Dom::Float)
```
The identifier y cannot appear in coefficients from this ring because it cannot be converted to a floating-point number:

```
poly(3*x - y, [x], Dom::Float)
```
**FAIL** 

#### **Example 11**

You can overload poly by its first operand. For example, create a domain polyInX that represents polynomials in x:

```
domain polyInX
  new := () -> new(dom, poly(args(), [x]));
  print := p \rightarrow expr(extop(p, 1));poly := p \rightarrowif args(0) = 1 then
             print(Unquoted, "polyInX::poly called with 1 argument"
              extop(p, 1);else
              print(Unquoted,
                    "polyInX::poly called with more than 1 argument"
              poly(extop(p, 1),
                   args(2.\nargs(0));
           end;
end_domain:
p := polyInX(3*x^2-2)3x^2-2
```
You can convert the elements of polyInX into polynomials of the type DOM POLY. The poly function calls the poly method of the domain:

poly(p)

```
polyInX::poly called with 1 argument
```
 $poly(3x^2 - 2, [x])$ 

By reacting to additional arguments, the overloading defined above also allows you to create polynomials over other coefficient rings:

```
poly(p, [x], IntMod(2))
```
polyInX::poly called with more than 1 argument

 $poly(x^2, [x], IntMod(2))$ 

# **Example 12**

Create a polynomial with coefficients containing the identifier y. Although you assign the value  $1$  to  $\gamma$ , MuPAD does not substitute the new value into the polynomial:

f :=  $poly(x^2 - y, [x]):$  $y := 1$ : eval(f)  $poly(x^2 - y, [x])$ 

You can evaluate the coefficients explicitly. Use the mapcoeffs function to apply eval to the coefficients of the polynomial:

```
f := mapcoeffs(f, eval)
poly(x^2 - 1, [x])
```
## **Parameters f**

A polynomial expression

#### $X_1, X_2, ...$

The indeterminates of the polynomial: typically, [identifiers](#page-2418-0) or [indexed identifiers.](#page-1023-0)

#### **ring**

The coefficient ring: either Expr, or IntMod(n) with some integer n greater than 1, or a domain of type DOM\_DOMAIN. The default is the ring Expr of arbitrary MuPAD expressions.

#### **p**

A polynomial of type DOM\_POLY generated by poly

#### **list**

A list containing coefficients and exponents

#### **coeffs**

A list containing coefficients of a univariate polynomial

#### **x**

The indeterminate of a univariate polynomial

## **Options Expr**

The default ring Expr represents arbitrary MuPAD expressions. Mathematically, this ring coincides with Dom::ExpressionField(). However, MuPAD operates differently on the polynomials created over Expr and the polynomials created over Dom::ExpressionField(). In particular, MuPAD performs arithmetic operations for polynomials over the ring Expr faster.

#### **IntMod**

The ring IntMod(n) represents the residue class ring *<sup>n</sup>*, using the symmetrical representation. Here, n is an integer greater than 1. Mathematically, this ring coincides with Dom::IntegerMod(n).

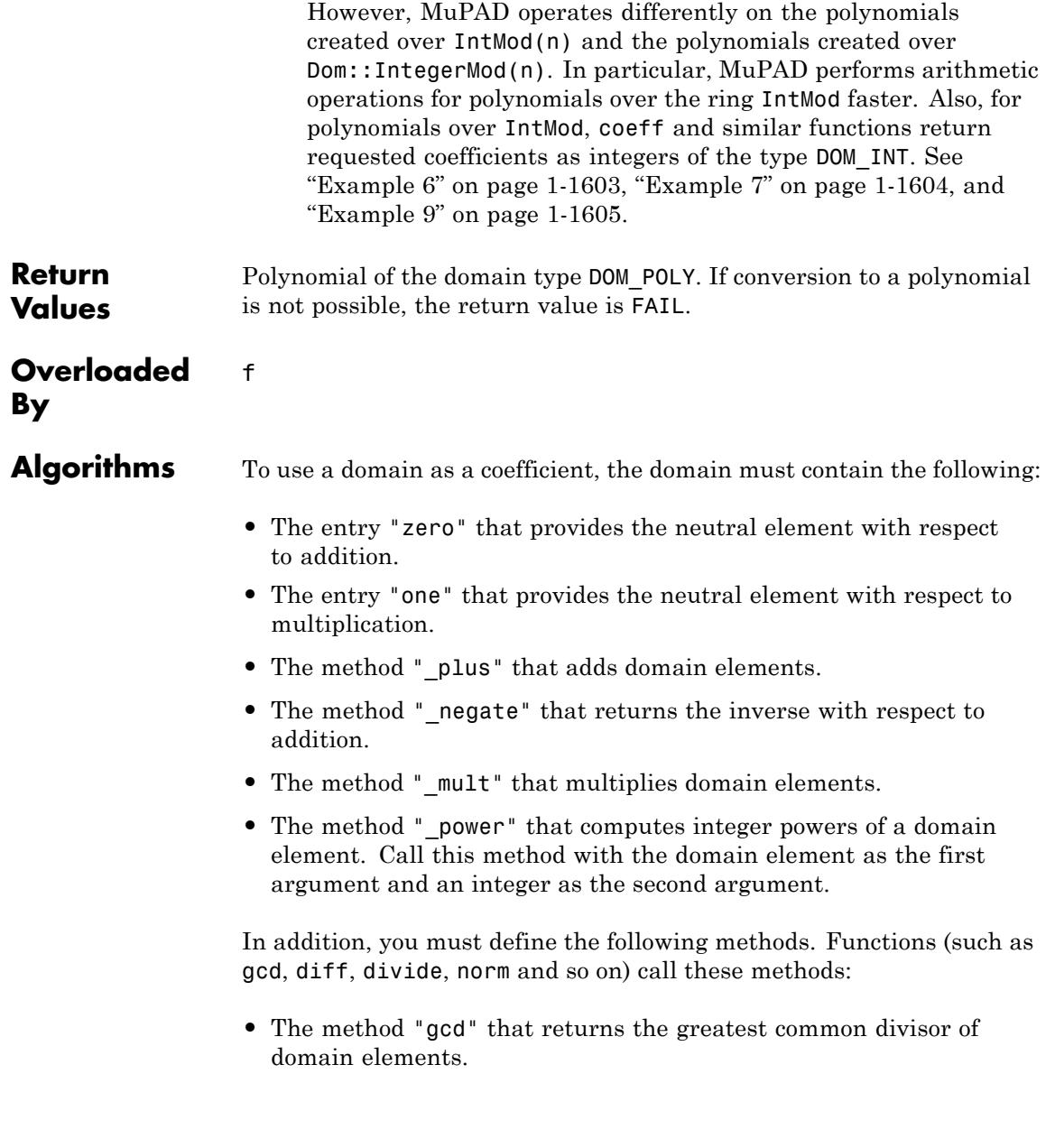

- **•** The method "diff" that differentiates a domain element with respect to a variable.
- The method " divide" that divides two domain elements. It must return FAIL if division is not possible.
- **•** The method "norm" that computes the norm of a domain element and returns it as a number.
- **•** The method "convert" that converts an expression to a domain element. The method must return FAIL if such conversion is not possible.

The system calls this method to convert the coefficients of polynomial expressions to coefficients of the specified domain. If this method does not exist, you can specify the coefficients only by using domain elements.

**•** The method "expr" that converts a domain element to an expression.

The system function expr calls this method to convert a polynomial over the coefficient domain to a polynomial expression. If this method does not exist, expr inserts domain elements into the expression.

You can convert a polynomial over a certain coefficient domain into a polynomial over the same domain, but a different set of indeterminates. This conversion is much more efficient when the domain has the axiom Ax::indetElements. MuPAD implicitly assumes that this axiom holds for the domain IntMod(n), but not for Expr.

Internally, MuPAD stores polynomials of the type DOM\_POLY in a sparse representation and uses machine integers for the exponents. This method implies that in a 32-bit environment, the exponent of each variable in each monomial cannot exceed 231 - 1.

# **See Also**

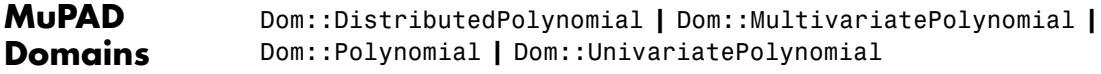

# **MuPAD Functions**

RootOf **|** coeff **|** collect **|** degree **|** degreevec **|** divide **|** evalp **|** expr **|** factor **|** gcd **|** ground **|** indets **|** lcoeff **|** ldegree **|** lmonomial **|** lterm **|** mapcoeffs **|** monomials **|** nterms **|** nthcoeff **|** nthmonomial **|** nthterm **|** poly2list **|** tcoeff

# **poly2list**

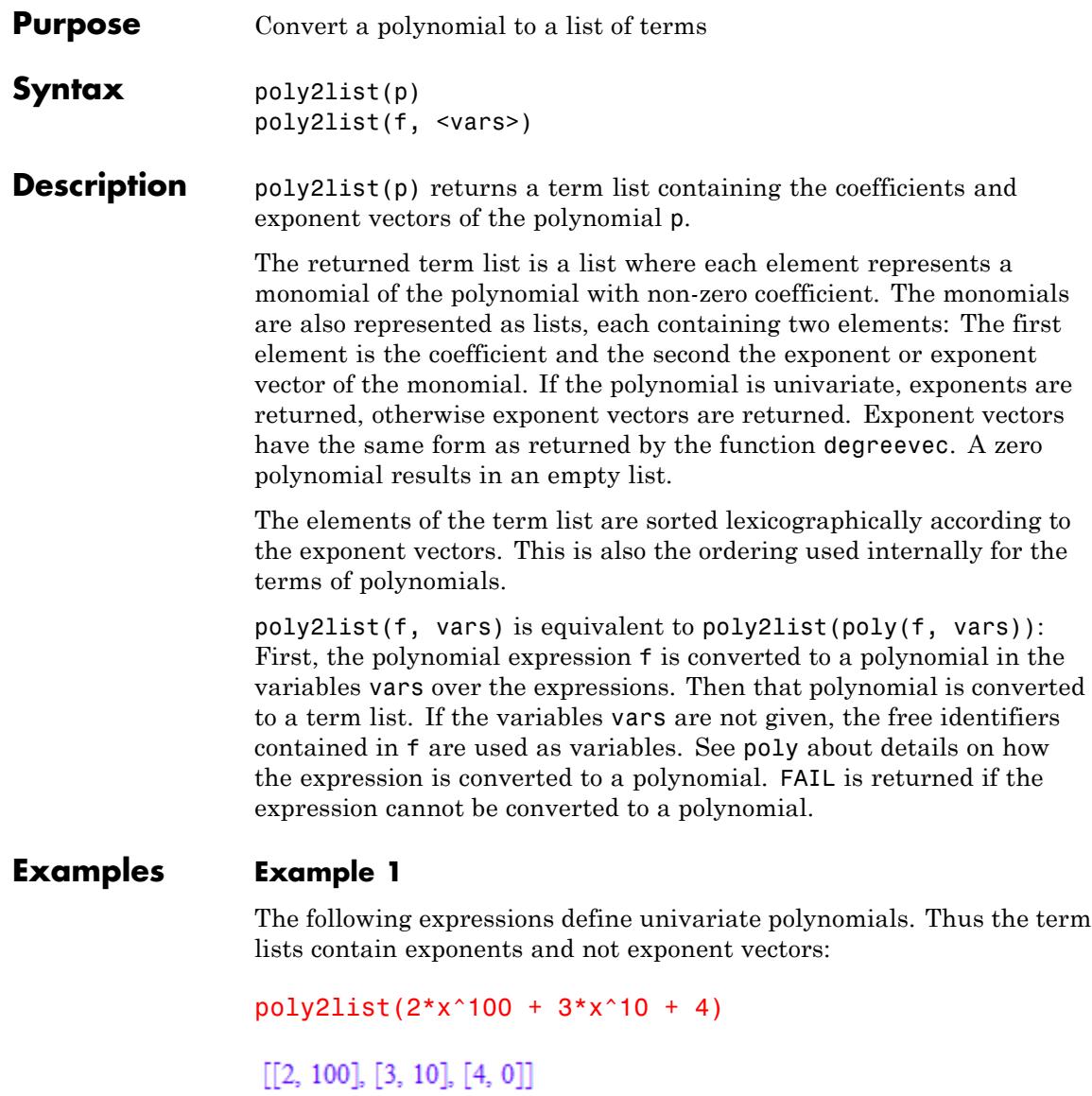

```
poly2list(2*x*(x + 1)^2)
```
 $[[2, 3], [4, 2], [2, 1]]$ 

Specification of a list of indeterminates allows to distinguish symbolic parameters from the indeterminates:

```
poly2list(a*x^2 + b*x + c, [x])
```
 $[[a, 2], [b, 1], [c, 0]]$ 

# **Example 2**

In this example the polynomial is bivariate, thus exponent vectors are returned:

```
poly2list((x*(y + 1))^2, [x, y])
```
 $[[1, [2, 2]], [2, [2, 1]], [1, [2, 0]]]$ 

# **Example 3**

In this example a polynomial of domain type DOM POLY is given. This form must be used if the polynomial has coefficients that does not consist of expressions:

```
poly2list(poly(-4*x + 5*y - 5, [x, y], IntMod(7)))
```
 $[[3, [1, 0]], [-2, [0, 1]], [2, [0, 0]])$ 

# **Parameters p**

A polynomial of type DOM\_POLY

**f**

A polynomial expression

# **poly2list**

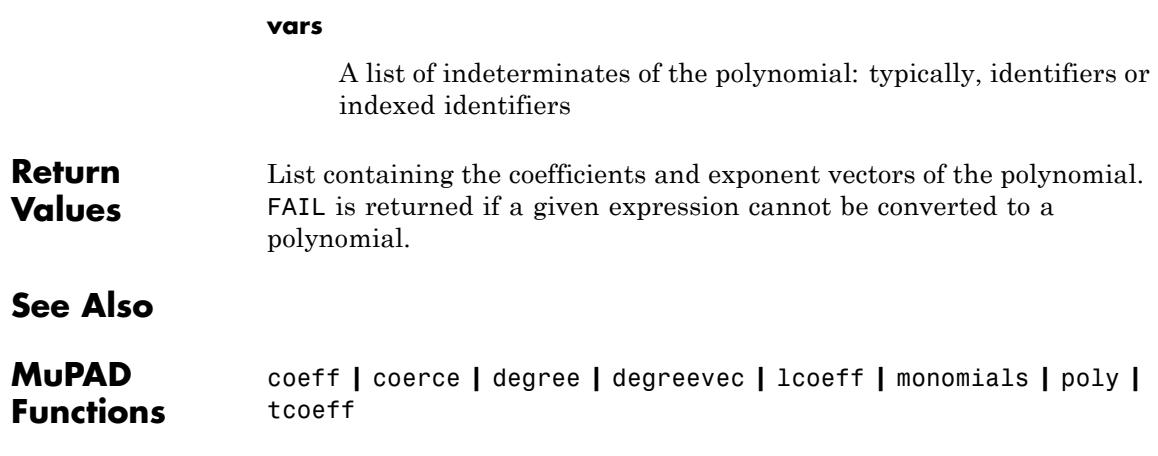

# **polylog**

**Purpose** Polylogarithm function

**Syntax** polylog(n, x)

**Description** polylog(n,x) represents the polylogarithm function  $Li_n(x)$  of index *n* at the point *x*.

> For a complex number *x* of modulus  $|x| < 1$ , the polylogarithm function of index *n* is defined as

$$
Li_n(x) = \sum_{k=1}^{\infty} \frac{x^k}{k^n}
$$

This function is extended to the whole complex plane by analytic continuation. Do not confuse the polylogarithms  $Li_n$  with the integral logarithm function Li which is displayed using the same symbol (without an index).

If n is an integer and x a floating-point number, then a floating-point result is computed.

If n is an integer less or equal to 1, then an explicit expression is returned for any input parameter x. If n is an integer larger than 1 or if n is a symbolic expression, then an unevaluated call of polylog is returned, unless x is a floating-point number. If n is a numerical value, but not an integer, then an error occurs.

Some special values for  $n = 2$  are implemented (cf. dilog). The values

 $Li_n(0) = 0$  and  $Li_n(1) = \zeta(n)$  are implemented for any *n*. Furthermore,  $Li_n(-1) = (2^{1-n}-1) \zeta(n)$  for any  $n \neq 1$ .

 $Li_n(x)$  has a singularity at the point  $x = 1$  for indices  $n \le 1$ . For indices  $n \geq 1$ , the point  $x = 1$  is a branch point. The branch cut is the real interval  $[1, \infty)$ . A jump occurs when crossing this cut. Cf. ["Example](#page-1618-0)" [2" on page 1-1617.](#page-1618-0)

Mathematically,  $polylog(2, x)$  coincides with  $dilog(1-x)$ .

# **polylog**

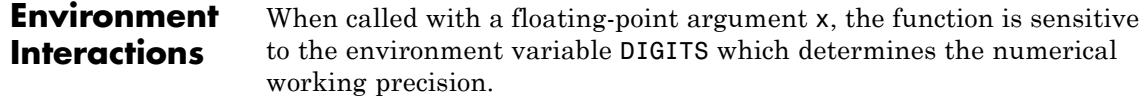

# **Examples Example 1**

Explicit results are returned for integer indices  $n \leq 1$ :

```
polylog(-5, x), polylog(-1, x), polylog(0, x), polylog(1, x)\frac{x^5 + 26x^4 + 66x^3 + 26x^2 + x}{(x-1)^6}, \frac{x}{(x-1)^2}, -\frac{x}{x-1}, -\ln(1-x)
```
An unevaluated call is returned if the index is an integer *n* > 1 or a symbolic expression:

```
polylog(2, x), polylog(n^2 + 1, 2), polylog(n + 1, 2.0)polylog(2, x), polylog(n^2 + 1, 2), polylog(n + 1, 2.0)
```
Floating point values are computed for integer indices *n* and floating-point arguments *x*:

```
polylog(-5, -1.2), polylog(10, 100.0 + 3.2*I)
```
 $-0.2326930882, 104.9131863 + 11.44600047$ i

Some special symbolic values are implemented:

```
polylog(4, 1), polylog(5, -1), polylog(2, 1)rac{\pi^4}{90}, -\frac{15\zeta(5)}{16}, -\frac{\pi^2}{48} + CATALAN i
```

```
assume(n \leq 1): polylog(n, -1)
```

```
\zeta(n) \left(2^{1-n}-1\right)
```

```
unassume(n): polylog(n, -1)
```

```
polylog(n, -1)
```
# **Example 2**

For indices  $n \geq 1$ , the real interval  $\left[1, \infty\right)$  is a branch cut. The values returned by polylog jump when crossing this cut:

```
polylog(3, 1.2 + I/10^1000) - polylog(3, 1.2 - I/10^1000)
```
 $-1.37939315510^{-18} + 0.1044301529$ i

## **Example 3**

The functions diff, float, limit, and series handle expressions involving polylog:

 $diff(polylog(n, x), x)$ , float( $polylog(4, 3 + I)$ )

 $\frac{\text{polylog}(n-1, x)}{x}$ , 3.177636803 + 1.859135861 i

series(polylog(4,  $sin(x)$ ),  $x = 0$ )

$$
x+\frac{x^2}{16}-\frac{25 x^3}{162}-\frac{13 x^4}{768}+\frac{1523 x^5}{405000}+\frac{49 x^6}{51840}+O(x^7)
$$

**Parameters n**

An arithmetical expression representing an integer

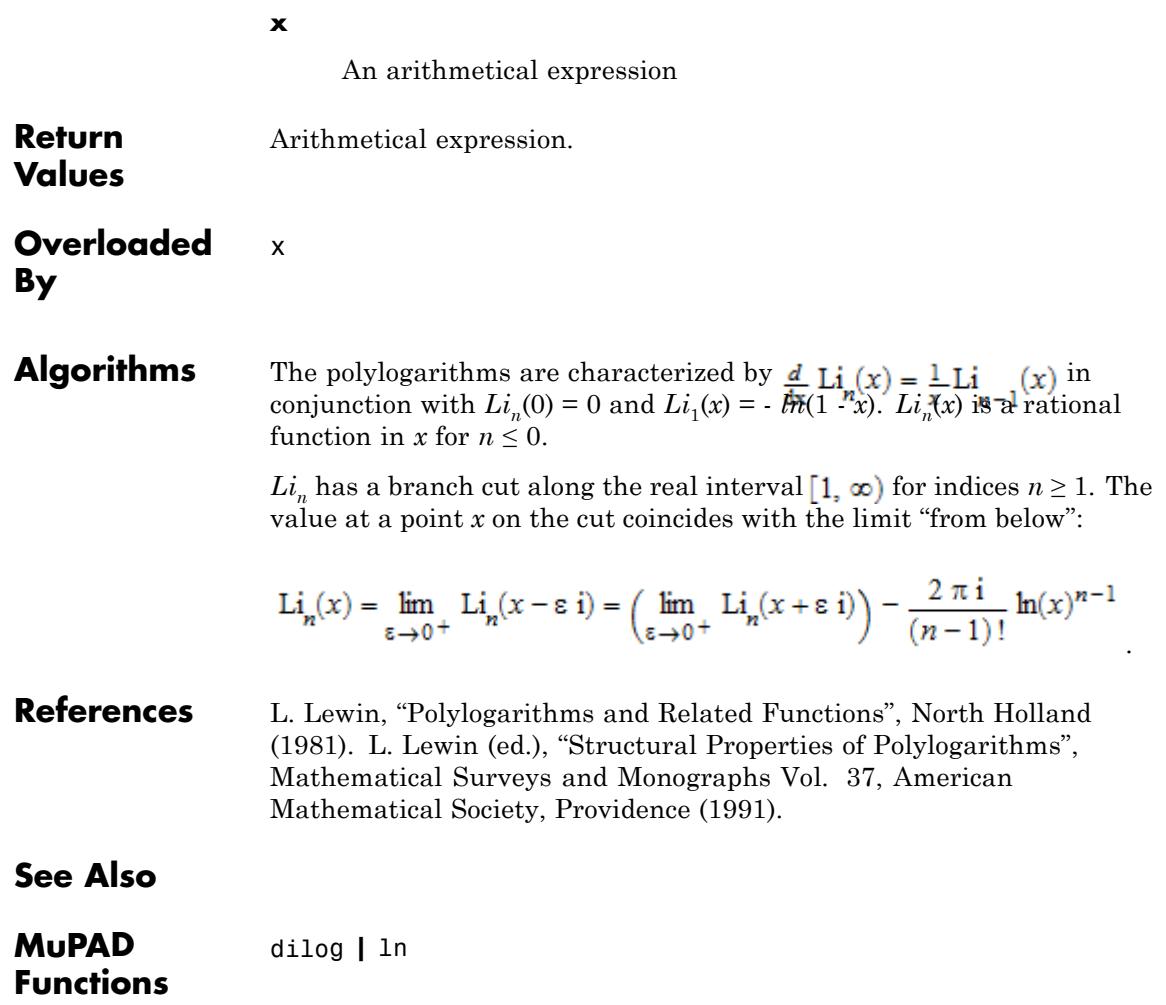
**Purpose** The (scalar) potential of a gradient field **Syntax** potential(f, [x<sub>1</sub>, x<sub>2</sub>, ], <[y<sub>1</sub>, y<sub>2</sub>, ]>, <Test>) **Description** potential(f, x) determines whether the vector field  $\vec{f} = \vec{f}(\vec{x})$  is a gradient field  $\overrightarrow{f}(\overrightarrow{x})$  =  $\text{grad}(p(\overrightarrow{x}))$  of some scalar potential *p* with respect to the variables  $\vec{x}$ , and computes that potential if it exists. The potential of a vector field  $\vec{f}(\vec{x}) = [f_1(x_1, x_2, ...), f_2(x_1, x_2, ...), ...]$ exists (locally) if and only if the Jacobian matrix  $\left(\frac{\partial}{\partial x}\right)^n f(x)$  is symmetric in *i* and *j*. In 3 space, this is the condition that  $\text{curl}\left(\vec{f}(\vec{x})\right)$  vanishes. The potential  $p(\vec{x})$  with  $\vec{f}(\vec{x}) = \text{grad}(p(\vec{x}))$  is uniquely determined up to an additive constant. An integral representation of the potential is given by

$$
p(\vec{x}) = \int_{0}^1 (\vec{x} - \vec{y}) \vec{f}(\vec{y} + \lambda (\vec{x} - \vec{y})) d\lambda
$$

where  $\overrightarrow{y}$  is an arbitrary "base point." This is the contour integral of  $\vec{f}(\vec{x})$  along the straight line from  $\vec{v}$  to  $\vec{x}$ .

,

If the Jacobian matrix  $\theta$  is not symmetric, the potential of does not exist. In this case, potential returns FALSE.

**Note** Note that the answer FALSE is not always conclusive. For arbitrary expressions  $f_i$ ,  $f_j$ , there is no algorithm to decide whether

holds mathematically: potential may return **FALSE** due to insufficient simplification of the partial derivatives.

The representation of the potential depends on the strength of the symbolic integrator int. If int does not manage to find a closed form of the potential, symbolic calls of int may be returned. See ["Example](#page-1623-0) [3" on page 1-1622.](#page-1623-0)

If no base point  $\overrightarrow{y}$  is specified, the potential is only defined up to some additive constant.

potential does not consider irregular points of the vector field and its potential and investigates the potential only locally. The returned potential may be a valid potential only in a neighbourhood of the current point  $\vec{x}$ !

If f is a vector, the component ring of f must be a field (i.e., a domain of category Cat::Field) which allows integration.

potential and linalg::potential are equivalent.

### **Examples Example 1**

Using the option Test, we check whether a vector field is a gradient field:

f :=  $[x, y, z*exp(z)]$ : potential(f, [x, y, z], Test)

**TRUE** 

Without the option Test, the potential is returned:

```
potential(f, [x, y, z])
```

$$
\frac{x^2}{2} + \frac{y^2}{2} + e^z (z - 1)
$$

We check the result:

normal(gradient(%, [x, y, z]))

$$
\begin{pmatrix} x \\ y \\ z e^z \end{pmatrix}
$$

When a 'base point' is specified, a suitable constant is added to the potential such that it vanishes at this point:

```
potential(f, [x, y, z], [0, 0, 0])
```

$$
\frac{x^2}{2} + \frac{y^2}{2} + e^z (z-1) + 1
$$

potential(f, [x, y, z], [x0, y0, z0])

$$
\frac{x^2}{2} - \frac{x0^2}{2} + \frac{y^2}{2} - \frac{y0^2}{2} + e^z (z - 1) - e^{z0} (z0 - 1)
$$

delete f:

### **Example 2**

The vector field in this example is not a gradient field and has no potential:

potential([x[2], -x[1]], [x[1], x[2]])

## <span id="page-1623-0"></span>**FALSE**

### **Example 3**

The vector field in this example is a gradient field and has a potential. However, the symbolic integrator does not find a closed form of the integral representation for the potential and returns a symbolic definite integral:

potential( $[a + b*x, sin(y^2)*exp(y)], [x, y])$ 

$$
\frac{b x^2}{2} + a x + \int\limits_0^y \sin(X36^2) e^{X36} dX36
$$

We check the result:

```
gradient(%, [x, y])
 \begin{pmatrix} a+b x \\ sin(y^2) e^y \end{pmatrix}
```
### **Parameters f**

The vector field: a list of arithmetical expressions, or a vector of such expressions. A vector is an  $n \times 1$  or  $1 \times n$  matrix of a domain of category Cat:: Matrix.

#### **x**<sub>1</sub>, **x**<sub>2</sub>, ...

The variables: [identifiers](#page-2418-0) or [indexed identifiers](#page-1023-0)

#### **y1, y2, …**

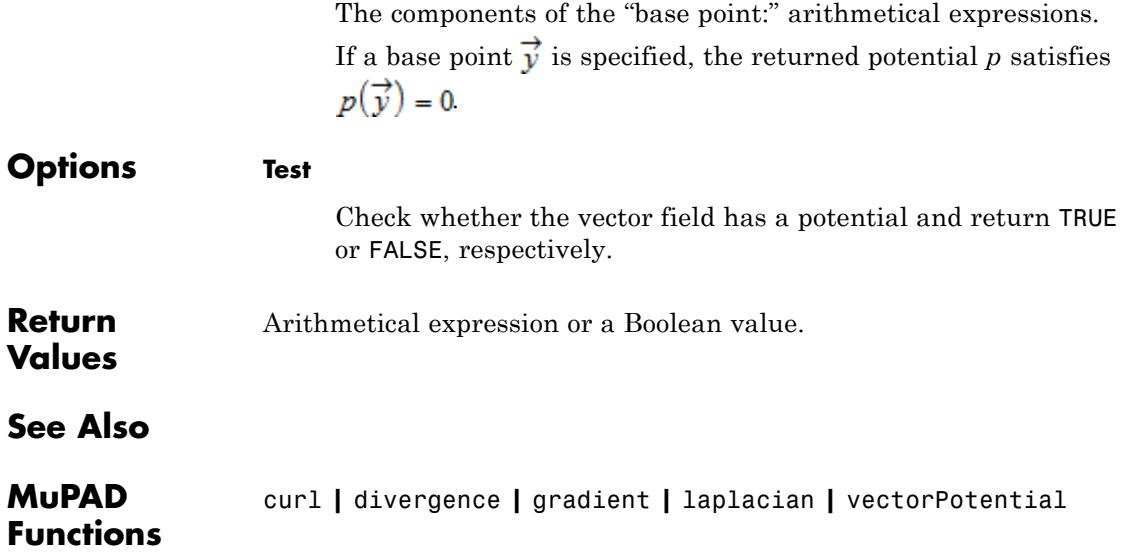

# **powermod**

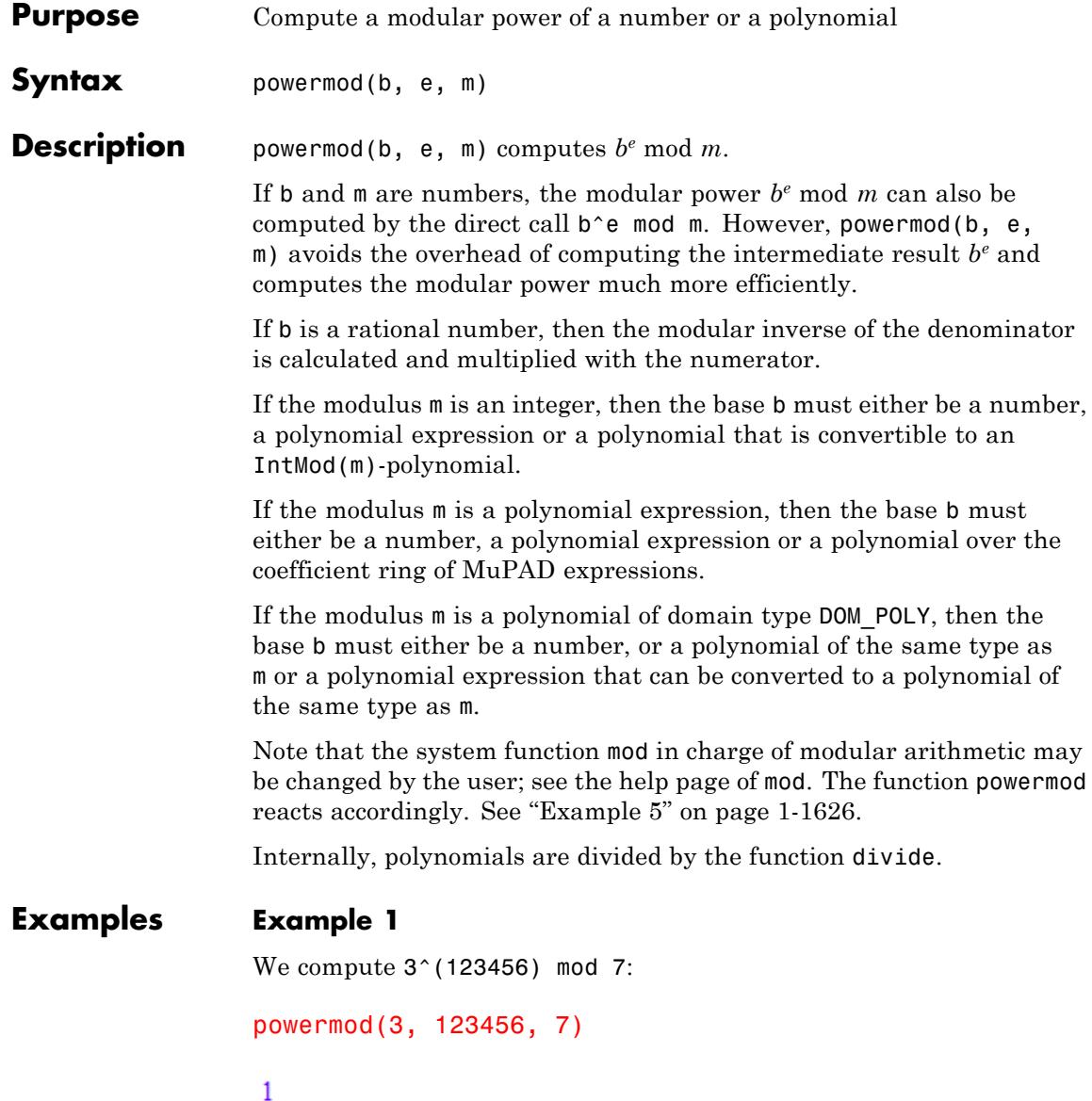

If the base is a rational number, the modular inverse of the denominator is computed and multiplied with the numerator:

```
powermod(3/5, 1234567, 7)
```
 $\overline{2}$ 

#### **Example 2**

The coefficients of the following polynomial expression are computed modulo 7:

```
powermod(x^2 + 7*x - 3, 10, 7)
x^{20} - 2x^{18} - x^{16} + x^{14} - 3x^{6} - x^{4} + 3x^{2} - 3
```
### **Example 3**

The power of the following polynomial expression is reduced modulo the polynomial  $x^2 + 1$ :

powermod( $x^2 + 7*x - 3$ , 10,  $x^2 + 1$ )

1029668584 $x - 534842913$ 

### **Example 4**

The type of the return value coincides with the type of the base: a polynomial is returned if the base is a polynomial:

```
powermod(poly(x^2 + 7*x - 3), 2, x^2 + 1),
powermod(poly(x^2 + 7*x - 3), 2, poly(x^2 + 1))
```

```
poly(-56 x - 33, [x]), poly(-56 x - 33, [x])
```
If the base is a polynomial expression, powermod returns a polynomial expression:

<span id="page-1627-0"></span>powermod( $x^2 + 7*x - 3$ ,  $2$ ,  $x^2 + 1$ ), powermod(x^2 + 7\*x - 3, 2, poly(x^2 + 1))  $-56x-33$ ,  $-56x-33$ 

#### **Example 5**

The following re-definition of mod switches to a symmetric representation of modular numbers:

```
R := Dom::IntegerMod(17):
mod := mods: powermod(poly(2*x^2, R), 3, poly(3*x + 1, R))
```
 $poly(-4, [x], Dom::IntegerMod(17))$ 

The following command restores the default representation:

```
mod := modp: powermod(poly(2*x^2, R), 3, poly(3*x + 1, R))
```
 $poly(13, [x], Dom:IntegerMod(17))$ 

```
unalias(R):
```
**Parameters b**

The base: an [integer](#page-2420-0), a [rational number,](#page-2436-0) or a polynomial of type DOM\_POLY, or a polynomial expression

**e**

The power: a nonnegative integer

**m**

The modulus: an integer (at least 2), or a polynomial of type DOM\_POLY, or a polynomial expression

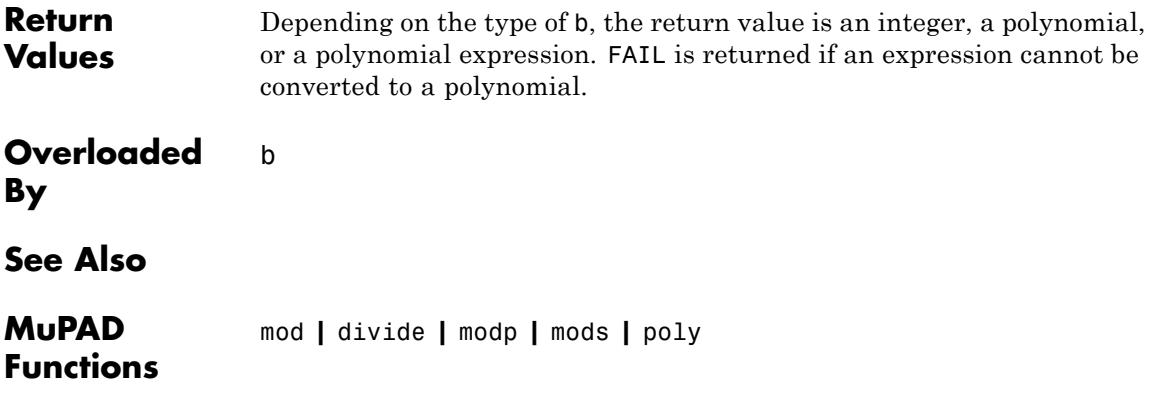

# **PRETTYPRINT**

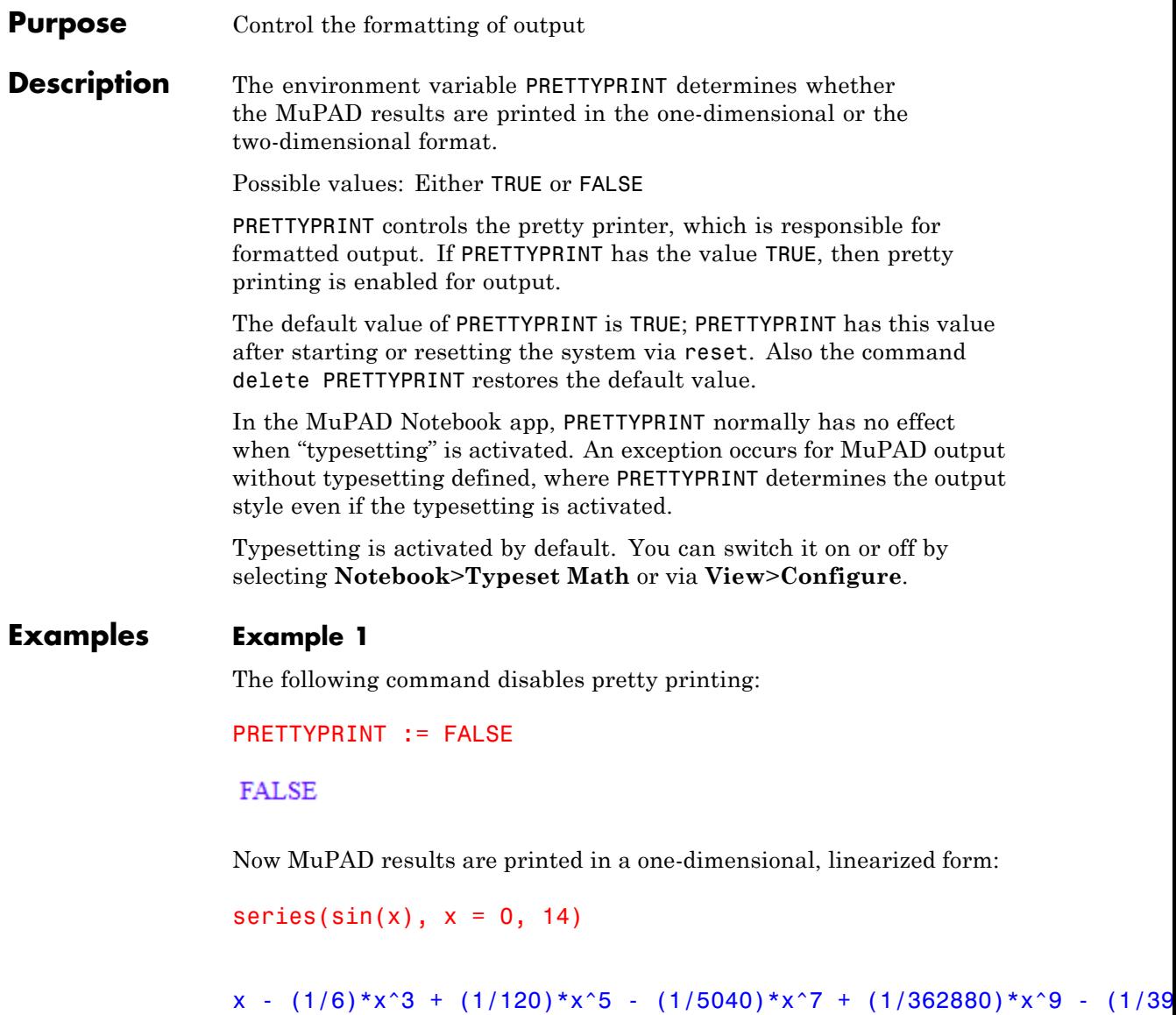

After setting PRETTYPRINT to TRUE again, the usual two-dimensional output format is used:

```
PRETTYPRINT := TRUE:
series(sin(x), x = 0, 14)
```
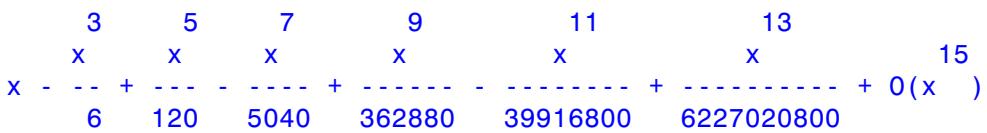

# **See Also**

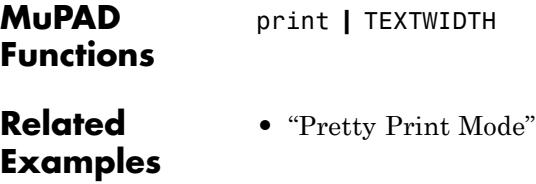

# **prevprime**

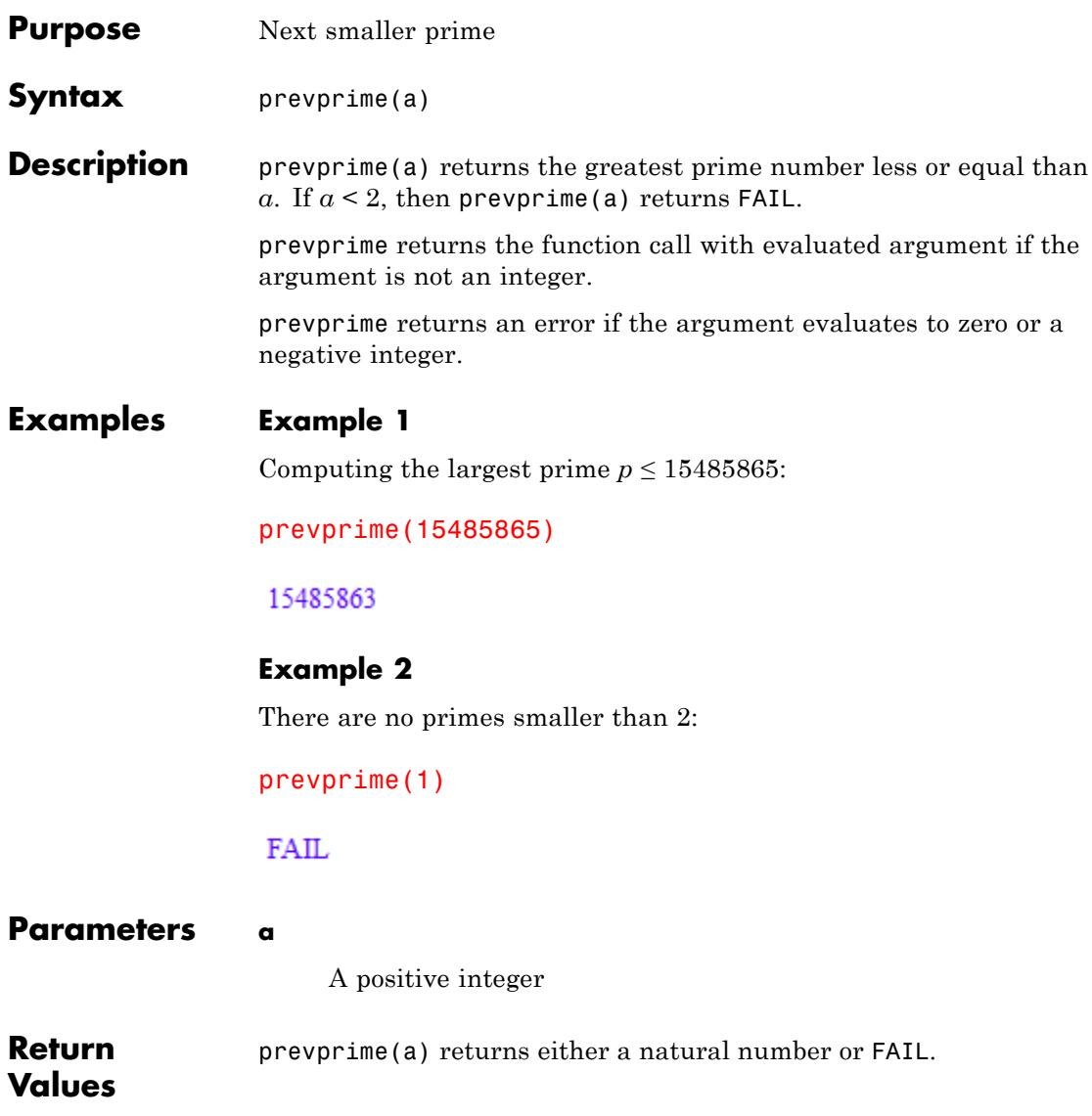

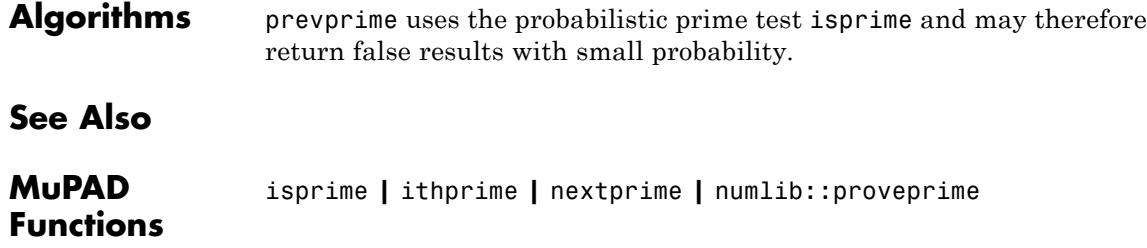

# **print**

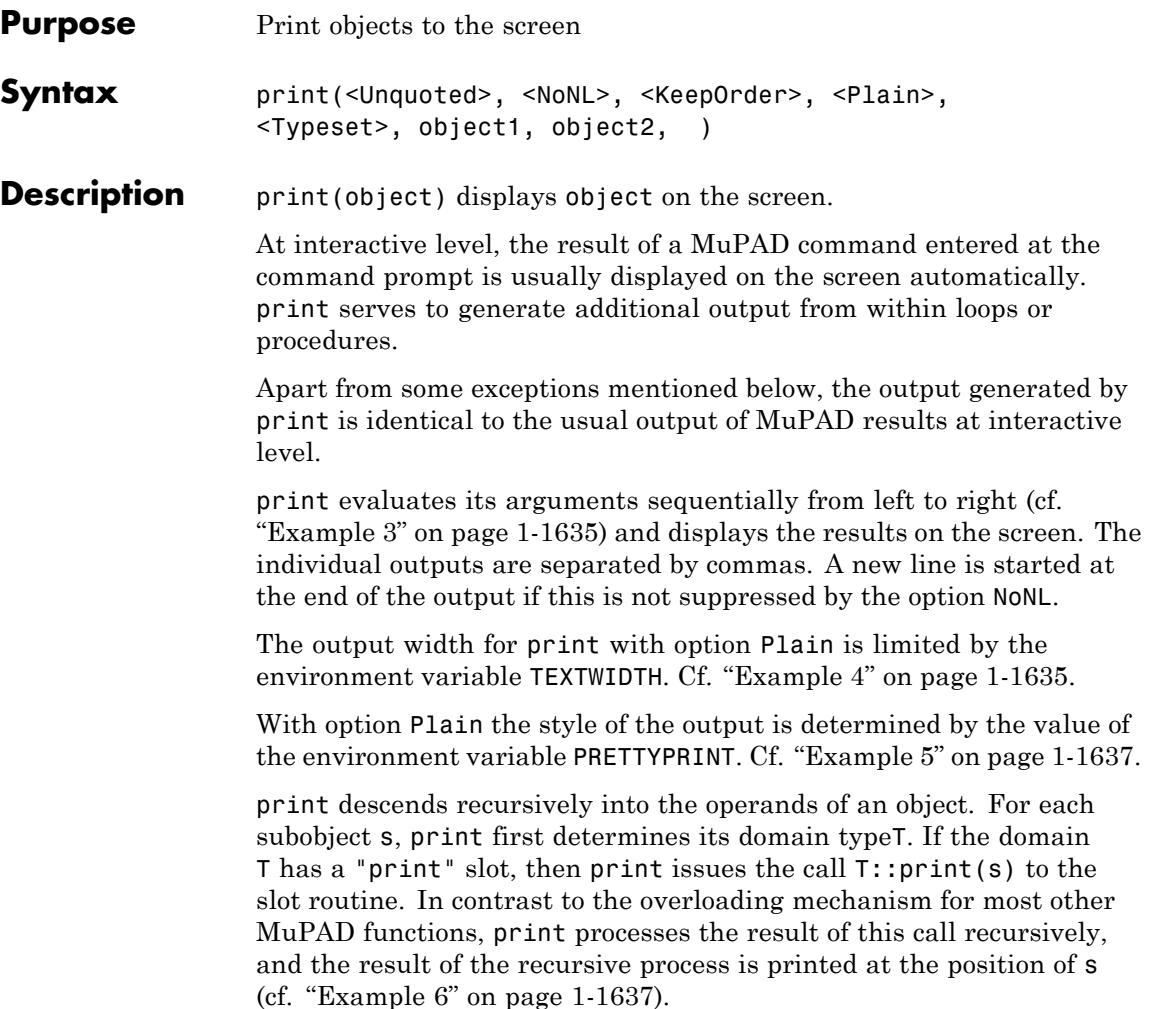

**Note** The result returned by the "print" method must not contain the domain element s itself as a subobject, since this leads to infinite recursion (cf. ["Example 7" on page 1-1638\)](#page-1639-0). The same remark also applies to the output procedures of [function environments](#page-2415-0) (see below).

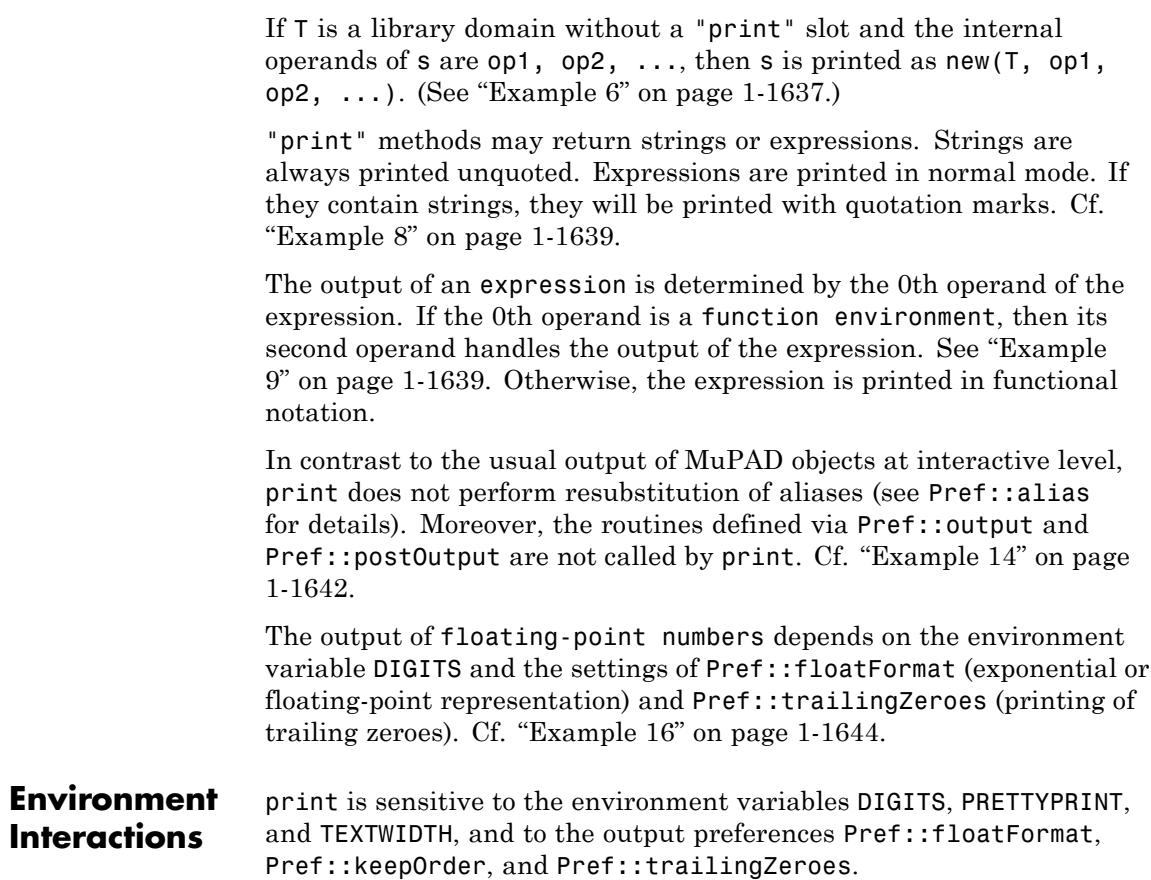

# **Examples Example 1**

This example shows a simple call of print with strings as arguments. They are printed with quotation marks:

```
print("Hello", "You"." !"):
```
"Hello", "You !"

### **Example 2**

On platforms supporting typesetting, print can generate typeset output:

```
print(Typeset, int(f(x)/g(x), x = a..b)):
```
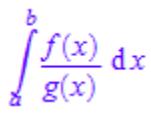

print uses the Typeset option by default:

```
print(int(f(x)/g(x), x = a..b)):
```
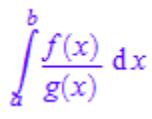

ASCII output is available with the option Plain:

print(Plain,  $int(f(x)/g(x), x = a..b))$ :

```
b
 /
| f(x)|
```

```
| ---- dx
\int g(x)
 a
```
Like most other functions, print evaluates its arguments. In the following call, x evaluates to 0 and cos(0) evaluates to 1:

```
a := 0: print(cos(a)^2):\mathbf{1}
```
Use hold if you want to print the expression  $cos(a)^2$  literally:

```
print(hold(cos(a)^2)):
```
 $cos(a)^2$ 

delete a:

# **Example 4**

print with the option Plain is sensitive to the current value of TEXTWIDTH:

```
print(Plain, expand((a + b)^{4}):
```
4 3 22 3 4 a +4a b+6a b +4ab +b

TEXTWIDTH := 25: print(Plain, expand( $(a + b)^{4}$ ):

```
4 3 22
a +4a b+6a b
     3 4
 +4ab +b
```
If you disable the pretty print mode, the print function inserts the line continuation character at the line breaks:

```
PRETTYPRINT:=FALSE:
print(Plain, expand((a + b)^4)):
a^4 + 4^*a^3+b + 6^*a^2b^{\prime}2 + 4* a* b^3 + b^4
```
The line continuation character can be invalid for some strings. For example, when you use the code generators, such as generate: :MATLAB and generate::Simscape, the displayed code containing the line continuation character is not valid. To avoid inserting this character, change the TEXTWIDTH setting or use the fprint function instead of print:

```
fprint(Unquoted, 0, expand((a + b)^{4}))
```

```
a^4 + 4^*a^3b + 6^*a^2b^2 + 4^*a^*b^3 + b^4
```
Also, see the [Example 4](#page-817-0) on the fprint help page.

```
PRETTYPRINT := TRUE:
delete TEXTWIDTH:
```
<span id="page-1638-0"></span>print with option Plain is sensitive to the current value of PRETTYPRINT:

```
print(Plain, a/b):
old := PRETTYPRINT: PRETTYPRINT := FALSE:
print(Plain, a/b):
PRETTYPRINT := old:
a
-
b
a/b
```
# delete old:

# **Example 6**

We demonstrate how to achieve formatted output for elements of a user-defined domain. Suppose that we want to write a new domain Complex for complex numbers. Each element of this domain has two operands: the real part  $r$  and the imaginary part  $s$ :

```
Complex := newDomain("Complex"): z := new(Complex, 1, 3):
z + 1;
print(Plain, z + 1):
new(Complex, 1, 3) + 1new(Complex, 1, 3) + 1
```
<span id="page-1639-0"></span>Now we want a nicer output for elements of this domain, namely in the form r+s\*I, where I denotes the imaginary unit. We implement the slot routine Complex::print to handle this. This slot routine will be called by MuPAD with an element of the domain Complex as argument whenever such an element is to be printed on the screen:

```
Complex::print := (z \rightarrow extop(z, 1) + extop(z, 2)*I):
z + 1;
print(Plain, z + 1):
1 + 3i + 11 + 3I + 1
```
delete Complex, z:

#### **Example 7**

The result of a "print" method must not contain the argument as a subobject; otherwise this leads to infinite recursion. In the following example, the slot routine T::print would be called infinitely often. MuPAD tries to trap such infinite recursions and prints `????` instead:

```
T := newDomain(T): T::print := id:new(T, 1);
print(Plain, new(T, 1)):
```
`????`

`????`

#### <span id="page-1640-0"></span>delete T:

#### **Example 8**

If a "print" method returns a string, it will be printed unquoted:

```
Example := newDomain("Example"): e := new(Example, 1):
Example::print := x -> "elementOfExample":
print(e):
```
elementOfExample

If a "print"-method returns an expression, it will be printed in normal mode. If the expression contains strings, they will be printed in the usual way with quotation marks:

```
Example::print := x \rightarrow ["elementOfExample", extop(x)]:
print(e):
```
["elementOfExample", 1]

delete Example, e:

#### **Example 9**

Suppose that you have defined a function f that may return itself symbolically, and you want such symbolic expressions of the form  $f(x,...)$  to be printed in a special way. To this end, embed your [procedure](#page-2433-0)f in a [function environment](#page-2415-0) and supply an output procedure as second argument to the corresponding funcenv call. Whenever an expression of the form  $f(x, \ldots)$  is to be printed, the output procedure will be called with the arguments  $x$ ,  $\ldots$  of the expression:

```
f := funcenv(f, f)proc(x) begin
            if nops(x) = 2 then
              "f does strange things with its arguments ".
              expr2text(op(x, 1))." and ".expr2text(op(x,2))
```

```
else
                   FAIL
                end
            end):
delete a, b:
f(a, b)/2;f(a, b, c)/2f does strange things with its arguments a and b
                        \overline{2}\frac{f(a, b, c)}{2}
```

```
delete f:
```
With the option Unquoted, quotation marks are omitted:

```
print(Unquoted, "Hello", "World"." !"):
```

```
Hello, World !
```
With Unquoted the special characters \t and \n are expanded:

```
print(Unquoted, "As you can see,\n".
                "'\\n' is the newline character\n".
                "\tand '\\t' a tabulator"):
```

```
As you can see,
'\n' is the newline character
  and '\t' a tabulator
```
<span id="page-1642-0"></span>It is useful to construct output strings using expr2text and the concatenation operator .:

```
d := 5: print(Unquoted, "d plus 3 = ".expr2text(d + 3)):
```

```
d plus 3 = 8
```
#### delete d:

#### **Example 12**

With the option NoNL, no new line is put at the end of the output and PRETTYPRINT is implicitly set to FALSE. Apart from that, the behavior is the same as with the option Unquoted:

```
print(NoNL, "Hello"): print(NoNL, ", You"." !\n"):
print(NoNL, "As you can see, PRETTYPRINT is FALSE: "):
print(NoNL, x<sup>^</sup>2-1): print(NoNL, "\n"):
```
Hello

```
, You !
```
As you can see, PRETTYPRINT is FALSE:

 $x^2$  - 1

<span id="page-1643-0"></span>If the option KeepOrder is given, sums are printed in their internal order:

```
print(b - a): print(KeepOrder, b - a):
b-a-a+b
```
#### **Example 14**

Alias resubstitution (see Pref::alias) takes place for normal result outputs in an interactive session, but not for outputs generated by print:

```
delete a, b: alias(a = b):a; print(a):
unalias(a):
a
Ъ
```
In contrast to the usual result output, print does not react to Pref::output:

```
old := Pref::output(generate::TeX):
sin(a)^{b}; print(sin(a)^b):
Pref::output(old):
```
"{\sin\!\left(a\right)}^b"

 $\sin(a)^b$ 

The same is true for Pref::postOutput:

```
old := Pref::postOutput("postOutput was called"):
a*b; print(a*b):
Pref::postOutput(old):
a b
```
postOutput was called

a b

delete old:

#### **Example 15**

The output of summands of a sum depends on the form of these summands. If the summand is a \_mult expression, only the first and last operand of the product are taken into account for determining the sign of that term in the output. If one of them is a negative number then the "+"-symbol in the sum is replaced by a "-"-symbol:

```
print(hold(a + b*c*(-2)),hold(a + b^*(-2)*c),
      hold(a + (-2)*b*c):
a-2 b c, a-b 2 c, a-2 b c
```
This has to be taken into account when writing "print"-methods for polynomial domains.

<span id="page-1645-0"></span>Floating point numbers are usually printed in fixed-point notation. You can change this to floating-point form with mantissa and exponent via Pref::floatFormat:

```
print(0.000001, 1000.0): old := Pref::floatFormat("e"):
print(0.000001, 1000.0): Pref::floatFormat(old):
0.000001.1000.0
```
0.000001, 1000.0

In the default output of floating-point numbers, trailing zeroes are cut off. This behavior can be changed via Pref::trailingZeroes:

```
0.000001, 1000.0
0.000001, 1000.0
print(0.000001, 1000.0): old := Pref::trailingZeroes(TRUE):
print(0.000001, 1000.0): Pref::trailingZeroes(old):
0.000001, 1000.0
```
0.000001000000000, 1000.000000

The number of digits of floating-point numbers in output depends on the environment variable DIGITS:

```
print(float(PI)):
DIGITS := 20: print(fload(PI)):DIGITS := 30: print(fload(PI)):
```
3.141592654

3.1415926535897932385

3.14159265358979323846264338328

delete old, DIGITS:

#### **Example 17**

The output order of sets differs from the internal order of sets, which is returned by op:

```
s := \{a, b, 1\}:
s;
print(Plain, s):
op(s)
{1, a, b}{1, a, b}
a, b, 1
```
The index operator [] can be used to access the elements of a set with respect to the output order:

```
s[1], s[2], s[3]
1, a, bdelete s:
```
The output of a domain is determined by its "Name" slot if it exists, and otherwise by its *key*:

```
T := newDomain('T"):
T;
print(Plain, T):
TT
T::Name := "domain T":
T;
print(Plain, T):
domain T
```

```
domain T
```
#### delete T:

#### **Example 19**

It is sometimes desirable to combine strings with "pretty" expressions in an output. This is not possible via expr2text. On the other hand, an output with commas as separators is usually regarded as ugly. The following dummy [expression sequence](#page-101-0) may be used to achieve the desired result. It uses the MuPAD internal function for standard operator output builtin(1100,...), with priority 20—the priority of \_exprseq—and with an empty operator symbol "":

```
myexprseq := funcenv(myexprseq,
                     builtin(1100, 20, "", "myexprseq")):
print(Unquoted,
     myexprseq("String and pretty expression ", a^b, ".")):
```

```
b
String and pretty expression a .
```

```
delete myexprseq:
```
If the option Typeset is combined with Unquoted or NoNL, a warning is given and Typeset is ignored:

```
print(Typeset, Unquoted, "1"):
```

```
Warning: Conflicting options, ignoring 'Typeset' [print]
```
#### **Example 21**

For more elaborate constructions, you may want to combine multi-line strings with MuPAD expressions. A first attempt might look like the following:

```
myexprseq := funcenv(myexprseq,
                      builtin(1100, 20, "", "myexprseq")):
Example := newDomain("Example"):
Example::print :=
  x \rightarrow y myexprseq("--- \n--\n-\n--\n---", op(x)):
e := new(Example, 1):print(Plain, e):
```
"--- \n--\n-\n--\n---"1

Obviously, this approach doesn't work. The return value of the "print" method defined above is not a string, it's a (special) sequence, so the special rules for printing a string do not apply. We would need another domain that simply takes a string and returns exactly this string from its "print" slot. Fortunately, MuPAD already has such a domain, stdlib::Exposed:

```
Example::print :=
  x -> myexprseq(stdlib::Exposed("--- \n--\n-\n--\n---"),
                  op(x)):
print(e):
---
--
    - 1
--
---
```
For expressions with a higher output, you see that the alignment of the string is constant:

```
new(Example,x^(1/n));
new(Example,x/y)
-- 1/n
    \mathbf x--
---
---
-- x
```
- - -- y ---

To change this alignment, replace a \n by \b, thereby making the line it terminates the "baseline" of the string:

```
Example::print :=
  x -> myexprseq(stdlib::Exposed("--- \b--\n-\n--\n---"),
                 op(x)):
print(e+2):
-- 1 + 2--
-
--
---
```
When multiple  $\mathbf b$  appear in a string, the first one is taken as defining the base line:

```
Example::print :=
  x -> myexprseq(stdlib::Exposed("--- \n--\n-\b--\b---"),
                 op(x)):
print(e+2):
---
--
- 1 + 2--
---
```
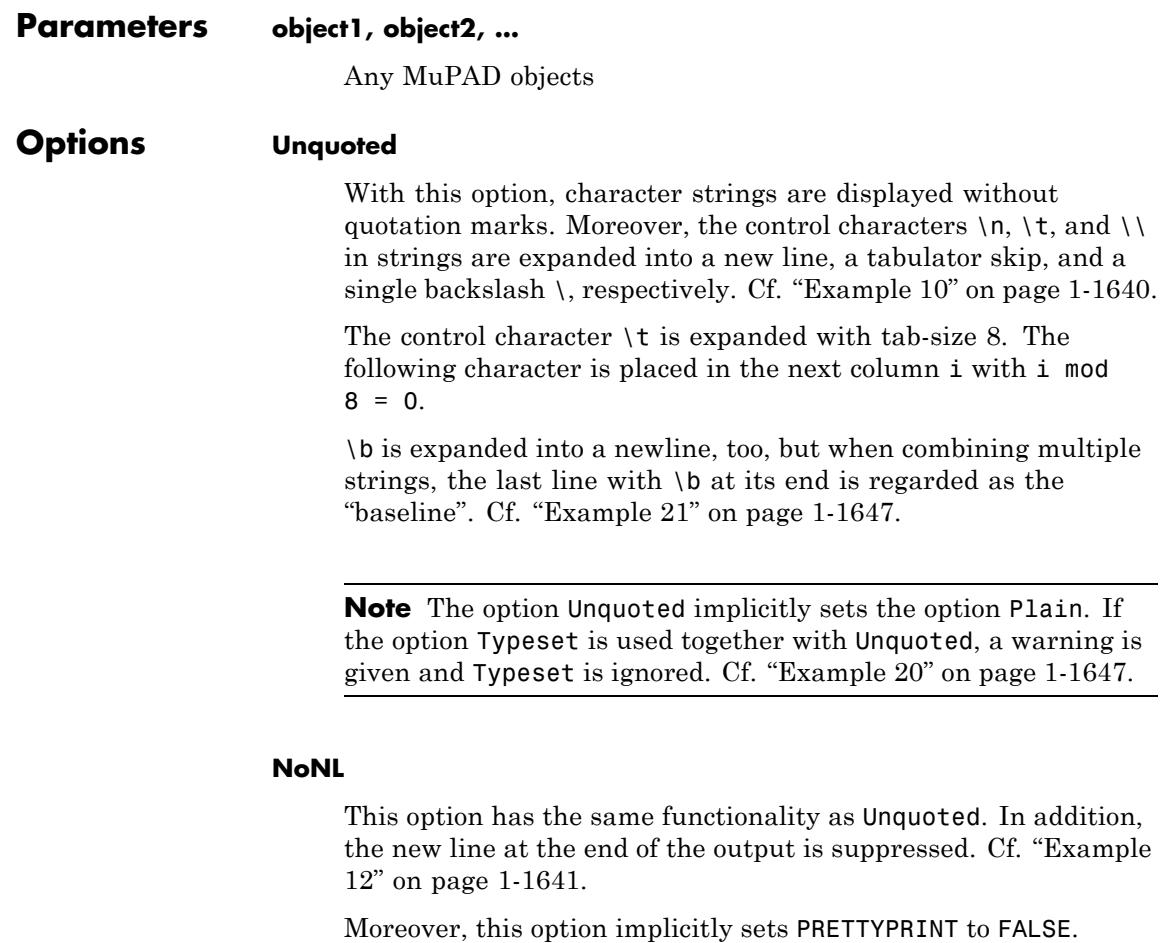

**Note** The option NoNL implicitly sets the option Plain. If the option Typeset is used together with NoNL, a warning is given and Typeset is ignored. Cf. ["Example 20" on page 1-1647](#page-1648-0).

#### **KeepOrder**

This option determines the order of terms in sums. Normally, the system sorts the terms of a sum such that a positive term is in the first position of the output. If KeepOrder is given, no such re-ordering takes place and sums are printed in the internal order. Cf. ["Example 13" on page 1-1642](#page-1643-0).

This behavior can also be controlled via Pref::keepOrder. More precisely, the call print(KeepOrder, ...) generates the same output as the following command:

```
Pref::keepOrder(Always):
print(...):
Pref::keepOrder(%2):
```
#### **Plain**

The output is in plain text mode. This is the default behavior in the terminal version. In text mode the value of PRETTYPRINT determines if the output is linear or in a more readable 2D form.

#### **Typeset**

The output is in typesetting mode. This is the default print behavior in the notebook, if no other options are given. The option is only kept for backward compatibility.

In typesetting mode the value of PRETTYPRINT is ignored.

**Return** print returns the void object null() of type DOM\_NULL.

### **Values**

**Overloaded** object1, object2

**By**

**Algorithms** The output order of sets differs from the internal order of sets, which can be obtained via op. For this reordering in the output, the kernel

**See** 

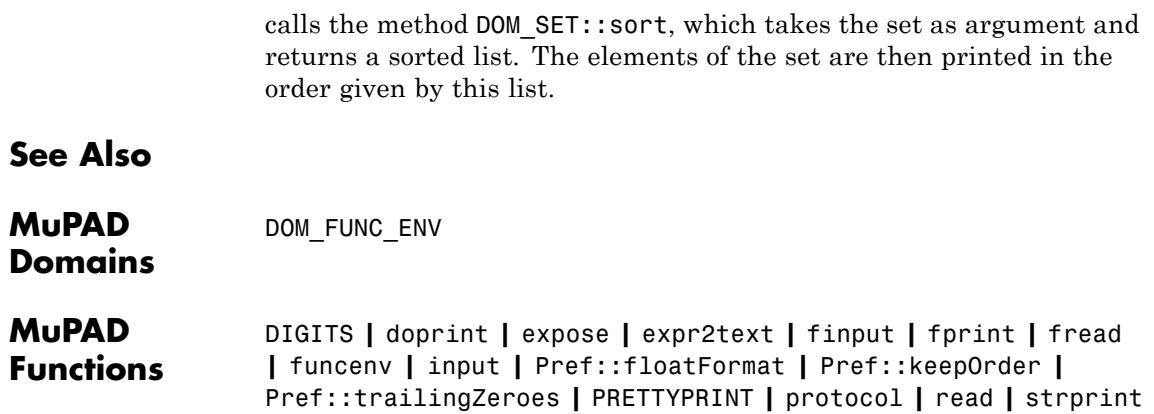

**|** TEXTWIDTH **|** write

# **->, -->, proc, name, option, local, begin, end\_proc,** proc<del>n</del>amé

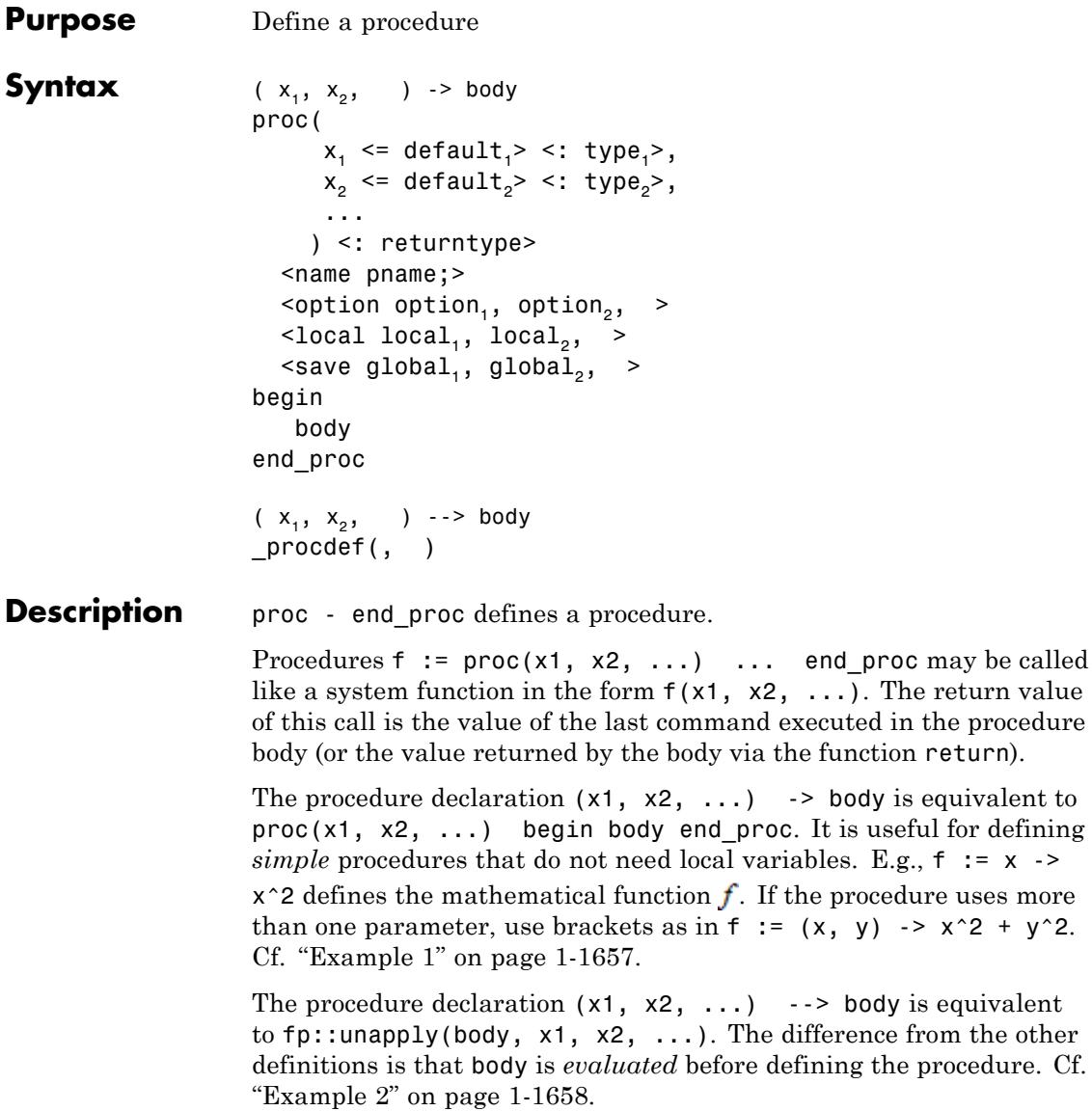

# **->, -->, proc, name, option, local, begin, end\_proc, procname**

**Note** The evaluation of body must not contain references to parameters or local variables of an outer procedure.

A MuPAD procedure may have an arbitrary number of parameters. For each parameter, a default value may be specified. This value is used if no actual value is passed when the procedure is called. E.g.,

f :=  $proc(x = 42) begin body end proc$ 

defines the default value of the parameter x to be 42. The call f() is equivalent to f(42). Cf. ["Example 3" on page 1-1658](#page-1659-0).

For each parameter, a type may be specified. This invokes an automatic type checking when the procedure is called. E.g.,

```
f := proc(x : DOMINT) begin body end proc
```
restricts the argument x to integer values. If the procedure is called with an argument of a wrong data type, the evaluation is aborted with an error message. Cf. ["Example 4" on page 1-1659](#page-1660-0). Checking the input parameters should be a standard feature of every procedure. See Testing Arguments.

Also an automatic type checking for the return value may be implemented specifying returntype. Cf. ["Example 4" on page 1-1659.](#page-1660-0)

With the keyword name, a name may be defined for the procedure, e.g.,

 $f := proc( \dots )$  name myName; begin body end proc.

There is a special variable procname associated with a procedure which stores its name. When the body returns a symbolic call  $proc$ name( $args()$ ), the actual name is substituted. This is the name defined by the optional name entry. If no name entry is specified, the first identifier the procedure has been assigned to is used as the name, i.e., f in this case. Cf. ["Example 5" on page 1-1660.](#page-1661-0)

With the keyword option, special features may be specified for a procedure:
**•** escape

Must be used if the procedure creates and returns a new procedure which accesses local values of the enclosing procedure. Cf. ["Example](#page-1663-0) [6" on page 1-1662.](#page-1663-0) This option should only be used if necessary. Also refer to Pref::warnDeadProcEnv.

**•** hold

Prevents the procedure from evaluating the actual parameters it is called with. See ["Example 7" on page 1-1663](#page-1664-0).

**•** noDebug

Prevents the MuPAD source code debugger from entering this procedure. Also refer to Pref::ignoreNoDebug. Cf. ["Example 8"](#page-1664-0) [on page 1-1663](#page-1664-0).

**•** noFlatten

Prevents flattening of sequences passed as arguments of the procedure. See ["Example 9" on page 1-1664](#page-1665-0).

**•** remember

Instructs the procedure to store each computed result in a so-called remember table. When this procedure is called later with the same input parameters, the result is read from this table and needs not be computed again.

This may speed up, e.g., recursive procedures drastically. Cf. ["Example 10" on page 1-1665.](#page-1666-0) However, the remember table may grow large and use a lot of memory. Furthermore, the usefulness of this function is very limited in the light of properties—identification of "the same input parameters" does not depend on assumptions on identifiers or global variables such as DIGITS and ORDER, so the returned result may not be compatible with new assumptions. Use of prog::remember instead of this option is highly recommended for any function accepting symbolic input.

**•** noExpose

Instructs MuPAD to hide the procedure body from the user. Note that this prevents debugging the procedure, too. Cf. ["Example 15"](#page-1671-0) [on page 1-1670](#page-1671-0).

With the keyword local, the local variables of the procedure are specified, e.g.,

 $f := proc( \dots )$  local x, y; begin body end\_proc.

Cf. ["Example 11" on page 1-1667.](#page-1668-0)

Local variables cannot be used as "symbolic variables" (identifiers). They must be assigned values before they can be used in computations.

Note that the names of global MuPAD variables such DIGITS, READPATH etc. should not be used as local variables. Also refer to the keyword save.

With the keyword save, a local context for global MuPAD variables is created, e.g.,

```
f := \text{proc}(\dots) save DIGITS; begin DIGITS := newValue; ...
end_proc.
```
This means that the values these variables have on entering the procedure are restored on exiting the procedure. This is true even if the procedure is exited because of an error. Cf. ["Example 12" on page](#page-1668-0) [1-1667.](#page-1668-0)

One can define procedures that accept a variable number of arguments. E.g., one may declare the procedure without any formal parameters. Inside the body, the actual parameters the procedure is called with may be accessed via the function args. Cf. ["Example 13" on page 1-1669.](#page-1670-0)

Calling a procedure name f, say, usually does not print the source code of the body to the screen. Use expose(f) to see the body. Cf. ["Example](#page-1671-0) [14" on page 1-1670](#page-1671-0).

The environment variable MAXDEPTH limits the "nesting depth" of recursive procedure calls. The default value is MAXDEPTH = 500. Cf. ["Example 10" on page 1-1665.](#page-1666-0)

If a procedure is a domain [slot](#page-1993-0), the special variable dom contains the name of the domain the slot belongs to. If the procedure is not a domain slot, the value of dom is NIL.

Instead of end\_proc, also the keyword end can be used.

The imperative declaration proc - end proc internally results in a call of the kernel function procdef. There is no need to call procdef directly.

When evaluating a procedure, MuPAD parses the entire procedure first, and only then executes it. If you want to introduce a new syntax (for example, define a new operator), do it outside a procedure. See ["Example 16" on page 1-1671.](#page-1672-0)

# **Examples Example 1**

Simple procedures can be generated with the "arrow operator" ->:

f :=  $x \rightarrow x^2$  + 2\* $x$  + 1:  $f(x)$ ,  $f(y)$ ,  $f(a + b)$ ,  $f(1.5)$  $x^{2}+2x+1$ ,  $y^{2}+2y+1$ ,  $2a+2b+(a+b)^{2}+1$ , 6.25  $f := n \rightarrow isprime(n)$  and  $isprime(n + 2)$ : f(i)  $$ i = 11..18$ 

TRUE, FALSE, FALSE, FALSE, FALSE, FALSE, TRUE, FALSE

The following command maps an "anonymous" procedure to the elements of a list:

map( $[1, 2, 3, 4, 5, 6]$ , x  $\rightarrow$  x<sup>^2</sup>)  $\lceil 1.4.9.16.25.36 \rceil$ delete f:

### **Example 2**

The declaration of procedures with the "arrow operator" is a powerful tool. In some situations, however, it results in potentially unexpected results:

f :=  $x \rightarrow \sin(x^2)$  $x \rightarrow \sin(x^2)$  $g := x \rightarrow f'(x)$  $x \rightarrow f'(x)$ 

The reason is simple: The body of a procedure definition is not evaluated at the time of definition. For those occasions where evaluation is desired, the long version of the arrow operator should be used:

 $g := x \rightarrow -$  f'(x)  $x \rightarrow 2x \cos(x^2)$ 

Of course, in this example, there is an even shorter way:

 $q := f'$  $x \rightarrow 2x \cos(x^2)$ 

### **Example 3**

The declaration of default values is demonstrated. The following procedure uses the default values if the procedure call does not provide all parameter values:

f :=  $proc(x, y = 1, z = 2) begin [x, y, z] end proc:$ 

```
f(x, y, z), f(x, y), f(x)[x, y, z], [x, y, 2], [x, 1, 2]
```
No default value was declared for the first argument. A warning is issued if this argument is missing:

 $f()$ 

```
Warning: Uninitialized variable 'x' is used.
  Evaluating: f
```
 $[NIL, 1, 2]$ 

```
delete f:
```
# **Example 4**

The automatic type checking of procedure arguments and return values is demonstrated. The following procedure accepts only [positive integers](#page-7263-0) as argument:

f := proc(n : Type::PosInt) begin n! end\_proc:

An error is raised if an unsuitable parameter is passed:

 $f(-1)$ 

```
Error: The type of argument number 1 must be 'Type::PosInt'. The
 Evaluating: f
```

```
Error: Wrong type of 1. argument (type 'Type::PosInt'
expected, got argument '-1'); Evaluating: f
```
In the following procedure, automatic type checking of the return value is invoked:

```
f := proc(n : Type::PosInt) : Type::Integer
begin
  n/2
end_proc:
```
An error is raised if the return value is not an integer:

f(3)

```
Error: The type 'Type::Integer' is expected for the return value. T
  Evaluating: f
```

```
Error: Wrong type of return value (type 'Type::Integer'
expected, value is '3/2'); Evaluating: f
```
delete f:

#### **Example 5**

The name entry of procedures is demonstrated. A procedure returns a symbolic call to itself by using the variable procname that contains the current procedure name:

```
f := proc(x)begin
  if testtype(x,Type::Numeric)
    then return(float(1/x))
    else return(procname(args()))
  end_if
end_proc:
f(x), f(x + 1), f(3), f(2*1)
```

```
f(x), f(x+1), 0.3333333333, -0.5 i
```
Also error messages use this name:

f(0)

```
Error: Division by zero. [ invert]
  Evaluating: f
```
If the procedure has a name entry, this entry is used:

```
f := proc(x)name myName;
begin
  if testtype(x,Type::Numeric)
   then return(fload(1/x))else return(procname(args()))
  end_if
end_proc:
f(x), f(x + 1), f(3), f(2*1)myName(x), myName(x + 1), 0.3333333333, -0.5 i
f(0)
Error: Division by zero. [ invert]
  Evaluating: myName
```
delete f:

### <span id="page-1663-0"></span>**Example 6**

The option escape is demonstrated. This option must be used if the procedure returns another procedure that references a formal parameter or a local variable of the generating procedure:

```
f := \text{proc}(n)begin
  proc(x) begin x<sup>^</sup>n end proc
end_proc:
```
Without the option escape, the formal parameter n of f leaves its scope:  $g := f(3)$  references n internally. When g is called, it cannot evaluate n to the value 3 that n had inside the scope of the function f:

```
g := f(3) : g(x)
```

```
Warning: Uninitialized variable 'unknown' is used.
  Evaluating: g
```

```
Error: The operand is invalid. [ power]
  Evaluating: g
```
The option escape instructs the procedure f to deal with variables escaping the local scope. Now, the procedure  $g := f(3)$  references the value 3 rather than the formal parameter n of f, and g can be executed correctly:

```
f := \text{proc}(n)option escape;
begin
  proc(x) begin x^n end_proc
end_proc:
```
<span id="page-1664-0"></span> $g := f(3) : g(x), g(y), g(10)$  $x^3$ ,  $y^3$ , 1000

delete f, g:

# **Example 7**

The option hold is demonstrated. With hold, the procedure sees the actual parameter in the form that was used in the procedure call. Without hold, the function only sees the value of the parameter:

```
f := proc(x) option hold; begin x end_proc:
g := \text{proc}(x) begin x end proc:
x := PI/2:
f(\sin(x) + 2) = g(\sin(x) + 2), f(1/2 + 1/3) = g(1/2 + 1/3)\sin(x) + 2 = 3, \frac{1}{2} + \frac{1}{3} = \frac{5}{6}
```
Procedures using option hold can evaluate the arguments with the function context:

```
f := proc(x) option hold; begin x = context(x) end proc:
f(sin(x) + 2), f(1/2 + 1/3)
```
 $\sin(x) + 2 = 3$ ,  $\frac{1}{2} + \frac{1}{3} = \frac{5}{6}$ 

delete f, g, x:

# **Example 8**

The option noDebug is demonstrated. The debug command starts the debugger which steps inside the procedure f. After entering the debugger command c (continue), the debugger continues the evaluation:

```
f := proc(x) begin x end proc: debug(f(42))
```

```
Activating debugger... #0 in f($1=42) at
/tmp/debug0.556:4 mdx> c Execution completed.
               42
```
With the option noDebug, the debugger does not step into the procedure:

```
f := proc(x) option noDebug; begin x end proc: debug(f(42))
Execution completed.
          42
```

```
delete f:
```
### **Example 9**

Create a procedure that accepts two arguments and returns a table containing the arguments:

```
f := proc(x, y) begin table(x = y) end proc:
```
The parameters x, y of the procedure f form a sequence. If you call this procedure for the sequence (a, b) and a variable c, MuPAD flattens the nested sequence  $((a, b), c)$  into  $(a, b, c)$ . The procedure f accepts only two arguments. Thus, it uses a and b, and ignores c:

 $f((a, b), c)$ 

# $a|b$

When you use the noFlatten option, MuPAD does not flatten the arguments of the procedure:

```
g := proc(x, y) option noFlatten; begin table(x = y) end_proc:
g((a, b), c)
```
 $a, b | c$ 

<span id="page-1666-0"></span>For further computations, delete f and g:

delete f, g:

# **Example 10**

The option remember is demonstrated. The print command inside the following procedure indicates if the procedure body is executed:

```
f:= proc(n : Type::PosInt)
option remember;
begin
   print("computing ".expr2text(n)."!");
   n!
end_proc:
f(5), f(10)
"computing 5!"
"computing 10!"
120, 3628800
```
When calling the procedure again, all values that were computed before are taken from the internal "remember table" without executing the procedure body again:

 $f(5)*f(10) + f(15)$ 

"computing 15!"

1308109824000

option remember is used in the following procedure which computes the [Fibonacci numbers](#page-3976-0)  $F(0) = 0$ ,  $F(1) = 1$ ,  $F(n) = F(n-1) + F(n-2)$ recursively:

```
f := proc(n : Type::NonNegInt)
option remember;
begin
   if n = 0 or n = 1 then return(n) end if;
   f(n - 1) + f(n - 2)end_proc:
```
f(123)

22698374052006863956975682

Due to the recursive nature of f, the arguments are restricted by the maximal recursive depth (see MAXDEPTH):

f(1000)

```
Error: Recursive definition. [See ?MAXDEPTH]
  Evaluating: f
```
Without optionremember, the recursion is rather slow:

```
f := proc(n : Type::NonNegInt)
begin
   if n = 0 or n = 1 then return(n) end if;
  f(n - 1) + f(n - 2)end_proc:
f(28)
317811
```
### <span id="page-1668-0"></span>delete f:

# **Example 11**

We demonstrate the use of local variables:

```
f := proc(a)local x, y;
begin
  x := a^2;
  y := a^3;
 print("x, y" = (x, y));
  x + yend_proc:
```
The local variables x and y do not coincide with the global variables x, y outside the procedure. The call to f does not change the global values:

```
x := 0: y := 0: f(123), x, y"x, y" = (15129, 1860867)
1875996, 0, 0
```
# delete f, x, y:

### **Example 12**

The save declaration is demonstrated. The following procedure changes the environment variable DIGITS internally. Because of save DIGITS, the original value of DIGITS is restored after return from the procedure:

```
myfloat := proc(x, digits)save DIGITS;
begin
 DIGITS := digits;
 float(x);
end_proc:
```
The current value of DIGITS is:

#### DIGITS

#### $10$

With the default setting  $DIGITS = 10$ , the following float conversion suffers from numerical cancellation. Due to the higher internal precision, myfloat produces a more accurate result:

```
x := 10^20*(PI - 21053343141/6701487259):
float(x), myfloat(x, 20)
```
#### 0.0.0.02616405487

The value of DIGITS was not changed by the call to myfloat:

#### DIGITS

#### 10

The following procedure needs a global identifier, because local variables cannot be used as integration variables in the int function. Internally, the global identifier x is deleted to make sure that x does not have a value:

```
f := proc(n)save x;
begin
  delete x;
  int(x^n * exp(-x), x = 0..1)end_proc:
```
 $x := 3: f(1), f(2), f(3)$ 

```
1-2e^{-1}, 2-5e^{-1}, 6-16e^{-1}
```
Because of save x, the previously assigned value of x is restored after the integration:

x 3

delete myfloat, x, f:

# **Example 13**

The following procedure accepts an arbitrary number of arguments. It accesses the actual parameters via args, puts them into a list, reverses the list via revert, and returns its arguments in reverse order:

```
f := \text{proc}()local arguments;
begin
   arguments := [args()];op(revert(arguments))
end_proc:
f(a, b, c)c, b, af(1, 2, 3, 4, 5, 6, 7)
7, 6, 5, 4, 3, 2, 1
delete f:
```
### <span id="page-1671-0"></span>**Example 14**

Use expose to see the source code of a procedure:

```
f := \text{proc}(x = 0, n : DOM_INT)begin
  sourceCode;
end_proc
proc f(x, n) ... end
expose(f)
proc(x = 0, n : DOMINT)name f;
begin
  sourceCode
end_proc
```
### delete f:

### **Example 15**

The option noExpose prevents users from reading the definition of a procedure:

```
f := proc(a)option noExpose;
begin
  print(sin(a));
  if is(a>1)=TRUE then
   cos(a)
  else
    cos(a + 2)end_if
end_proc
```

```
procf(a)... end
f(x), f(0), f(3)\sin(x)\mathbf{0}\sin(3)cos(x+2), cos(2), cos(3)expose(f)
proc(a)
  name f;
  option noDebug, noExpose;
begin
  /* Hidden */
end_proc
```
As you can see, setting option noExpose implicitly sets the option noDebug, too.

For more information on the intended use of this option, refer to the documentation of write.

# **Example 16**

When you evaluate a procedure, MuPAD parses the entire procedure, and only then executes it. Thus, you cannot define and use a new operator inside a procedure. For example, when MuPAD parses this procedure, it does not recognize the new operator <<. The reason is

that the procedure is not executed yet, and therefore, the new operator is not defined:

```
f := proc(A, B)begin
  bitshiftleft := (a, b) -> a * 2^b:
  operator("<<", bitshiftleft, Binary, 950):
  C := A < B;end_proc:
```
Error: Invalid input. 'expression' is expected. [line 6, col 10]

Define the operator << on the interactive level:

```
bitshiftleft := (a, b) -> a * 2^b:
operator("<<", bitshiftleft, Binary, 950):
```
Now you can use << inside procedures on the interactive level:

```
f := proc(A, B)begin
  C := A < B;end_proc:
f(2, 1)4
m < n2^n m
```
**Parameters**  $x_1, x_2, ...$ 

The formal parameters of the procedure: identifiers

### default<sub>1</sub>, default<sub>2</sub>, ...

Default values for the parameters: arbitrary MuPAD objects

### type<sub>1</sub>, type<sub>2</sub>, ...

Admissible types for the parameters: type objects as accepted by the function testtype

#### **returntype**

Admissible type for the return value: a type object as accepted by the function testtype

#### **pname**

The name of the procedure: an expression

### option<sub>1</sub>, option<sub>2</sub>, ...

Available options are: escape, hold, noDebug, noExpose, noFlatten, remember

### local<sub>1</sub>, local<sub>2</sub>, ...

The local variables: identifiers

# **global1, global2, …**

Global variables: identifiers

### **body**

The body of the procedure: an arbitrary sequence of statements

Procedure of type DOM\_PROC.

# **Return Values**

**See Also**

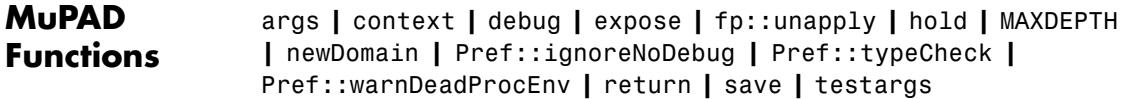

**Purpose** Definite and indefinite products **Syntax** product(f, i)  $product(f, i = a ... b)$  $product(f, i = RootOf(p, \langle x \rangle))$ product(f, i in RootOf(p, <x>)) product(f, i in  $\{x_1, x_2, \}$ ) **Description** product(f, i) computes the indefinite product of  $f(i)$  with respect to *i*, i.e., a closed form *g* such that  $\mathbf{g}(i+1) = f(i)$ . product(f, i = a..b) tries to find a closed form representation of the product  $\prod_{i=a}^{b} f(i)$ . product  $(f, i = RootOf(p, x))$  computes the product of  $f(i)$  over the roots of the polynomial *p*. product(f, i in { $x_1$ ,  $x_2$ , }) computes the product . product serves for simplifying *symbolic* products. It should *not* be used for multiplying a finite number of terms: if a and b are integers of type DOM INT, the call  $mu1$ t (f  $\hat{s}$  i = a..b) is more efficient than product(f,  $i = a..b$ ). product(f, i) computes the indefinite product of f with respect to i. This is an expression g such that  $f(i) = g(i+1)$ . It is implicitly assumed that i runs through integers only.

> product(f,  $i = a..b$ ) computes the definite product with  $i$  running from a to b. It is implicitly assumed that  $a \leq b$ ; it is an error if this is inconsistent.

a and b must not be numbers other than integers.

If **b**-a is an integer, the explicit product  $f(a)f(a+1)...f(b)$  is returned if it has no more than 1000 factors.

product (f,  $i = RootOf(p, x)$ ) computes the definite product with i running through the roots of the polynomial p in x according to their multiplicity, i.e., the number of factors is equal to the degree of  $p$ .

The calls product (f,  $i = RootOf(p, x)$ ) and product (f,  $i$  in RootOf(p, x)) are equivalent.

The system returns a symbolic product call if it cannot compute a closed form representation of the product.

# **Examples Example 1**

Each of the following two calls computes the product 12345:

```
product(i, i = 1..5) = mult(i $ i = 1..5)
```
 $120 = 120$ 

However, using mult is usually more efficient when the boundaries are integers of type DOM\_INT.

There is a closed form of this definite product from 1 to *n*:

```
product(i, i = 1..n)
```
#### n!

Since the upper boundary is a symbolic [identifier,](#page-2418-0) mult cannot handle this product:

mult(i  $$ i = 1..n)$ 

mult( $i$  \$  $i = 1..n$ )

The corresponding indefinite product is:

```
product(i, i)
  \begin{cases}\n\Gamma(i) & \text{if } 1 \leq i \\
\frac{(-1)^i}{\Gamma(1-i)} & \text{if } i \leq -1\n\end{cases}
```
The indefinite and the definite product of  $2i + 1$  are:

```
product(2 * i + 1, i)
```

```
2^i \Gamma\left(i+\frac{1}{2}\right)
```
 $product(2 * i + 1, i = 1..n)$ 

$$
\frac{\frac{1}{2^{n+1}}(2n+2)!}{(n+1)!}
$$

The boundaries may be symbolic expressions or  $\pm \infty$  as well:

 $product(i^2/(i^2 - 1), i = 2..infinity)$ 

# $\overline{2}$

The system cannot find closed forms of the following two products and returns symbolic product calls:

```
delete f: product(f(i), i)
```
# $\prod f(i)$

product( $(1 + 2^(-i))$ , i = 1..infinity)

 $\prod_{i=1}^{\infty} \frac{2^i+1}{2^i}$ 

An approximation can be computed numerically via float:

float(%)

### 2.384231029

Alternatively, you can call numeric::product directly. This is usually more efficient, since it skips the symbolic computations performed by product:

 $numeric::product((1 + 2^(-i)), i = 1..infinity)$ 

2.384231029

### **Example 2**

Some products over the roots of a polynomial:

```
product(1 + 1/x, x = RootOf(x^2 - 5*x + 6))
```
 $\overline{2}$ 

```
product(r+c, r = RootOf(x^3 + a*x^2 + b*x + c, x))
```
 $b c - c - a c^2 + c^3$ 

The multiplicity of roots is taken into account:

```
product(x+2, x in RootOf(x^5))
```
32

MuPAD finds closed forms for products of rational expressions. In other cases, a symbolic call to product is returned:

```
product(sin(r), r = RootOf(x^2 - PI^2/4, x))\prod_{r=\text{RootOf}\left(x^2-\frac{\pi^2}{4},x\right)}\text{sin}(r)
```
An approximation can be computed numerically via float:

float(%)

 $-1.0$ 

# **Example 3**

Some products over elements of a [set](#page-2438-0):

 $product(x+2, x in {2,4,8})$ 

240

product( $a*x$ , x in  $\{3, b, 5\}$ )

 $15a^3b$ 

Identical objects appear only once in a set. Therefore, the second a in the following example has no effect on the result:

```
product(-x, x in {a,a,7,b})
```

```
-7ab
```
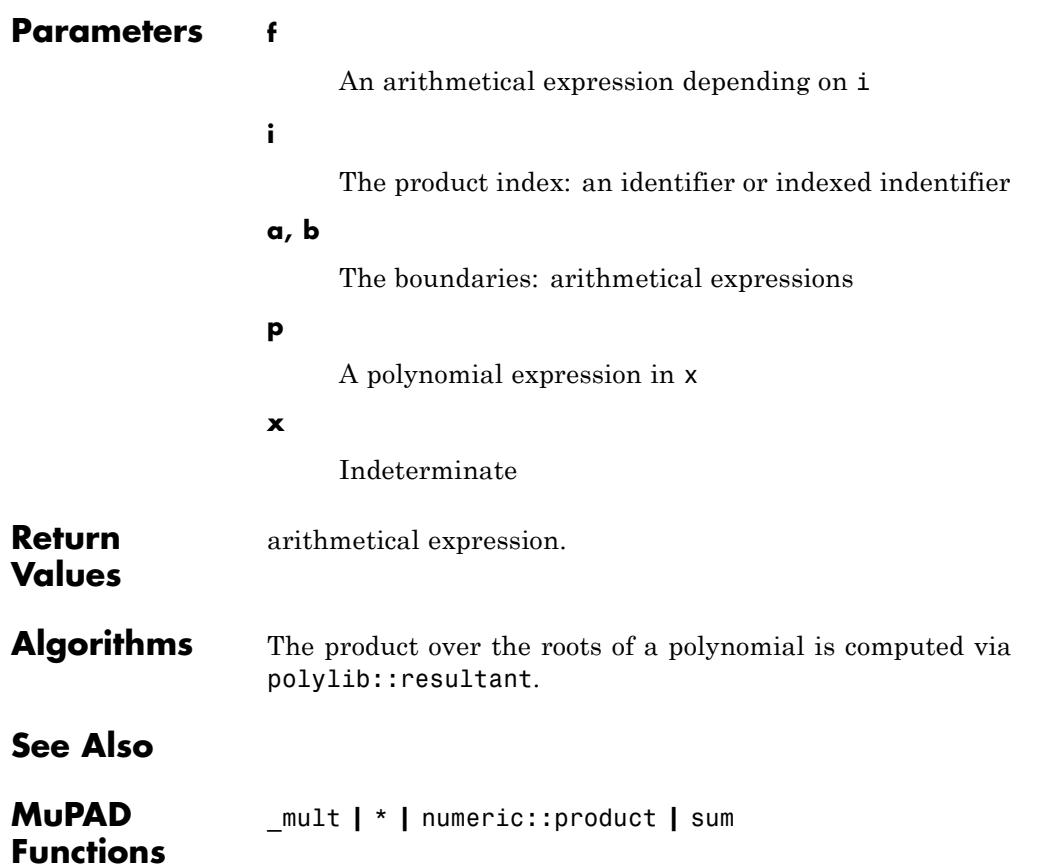

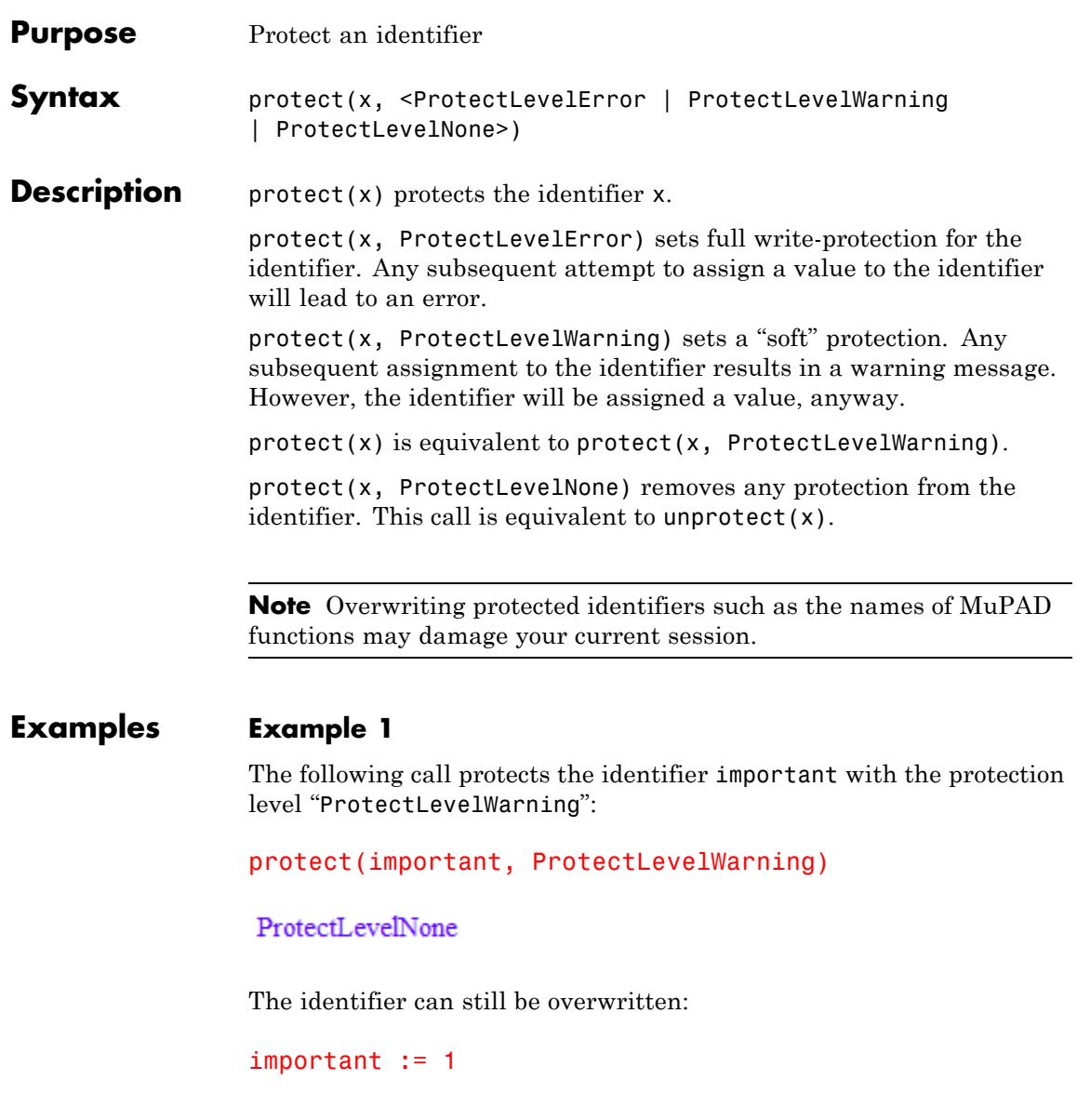

Warning: The protected variable 'important' is overwritten. [\_assig

 $\mathbf{1}$ 

We protect the identifier with the level "ProtectLevelError":

```
protect(important, ProtectLevelError)
```
ProtectLevelWarning

Now, it is no longer possible to overwrite important:

 $important := 2$ 

Error: The identifier 'important' is protected. [\_assign]

The identifier keeps its previous value:

important

 $\mathbf{1}$ 

In order to overwrite this value, we must unprotect important:

protect(important, ProtectLevelNone)

ProtectLevelError

 $important := 2$ 

 $\overline{2}$ 

The identifier is protected again with the default level "ProtectLevelWarning":

```
protect(important)
```
ProtectLevelNone

important := 1

Warning: The protected variable 'important' is overwritten. [ as

# $\mathbf{1}$

unprotect(important): delete important:

### **Example 2**

protect does not evaluate its first argument. Here the identifier x can still be overwritten, while its value – which is the identifier  $y$ remains write protected:

```
protect(y, ProtectLevelError): x := y: protect(x): x := 1
```

```
Warning: The protected variable 'x' is overwritten. [_assign]
```

```
\mathbf{1}
```
 $y := 2$ 

# **protect**

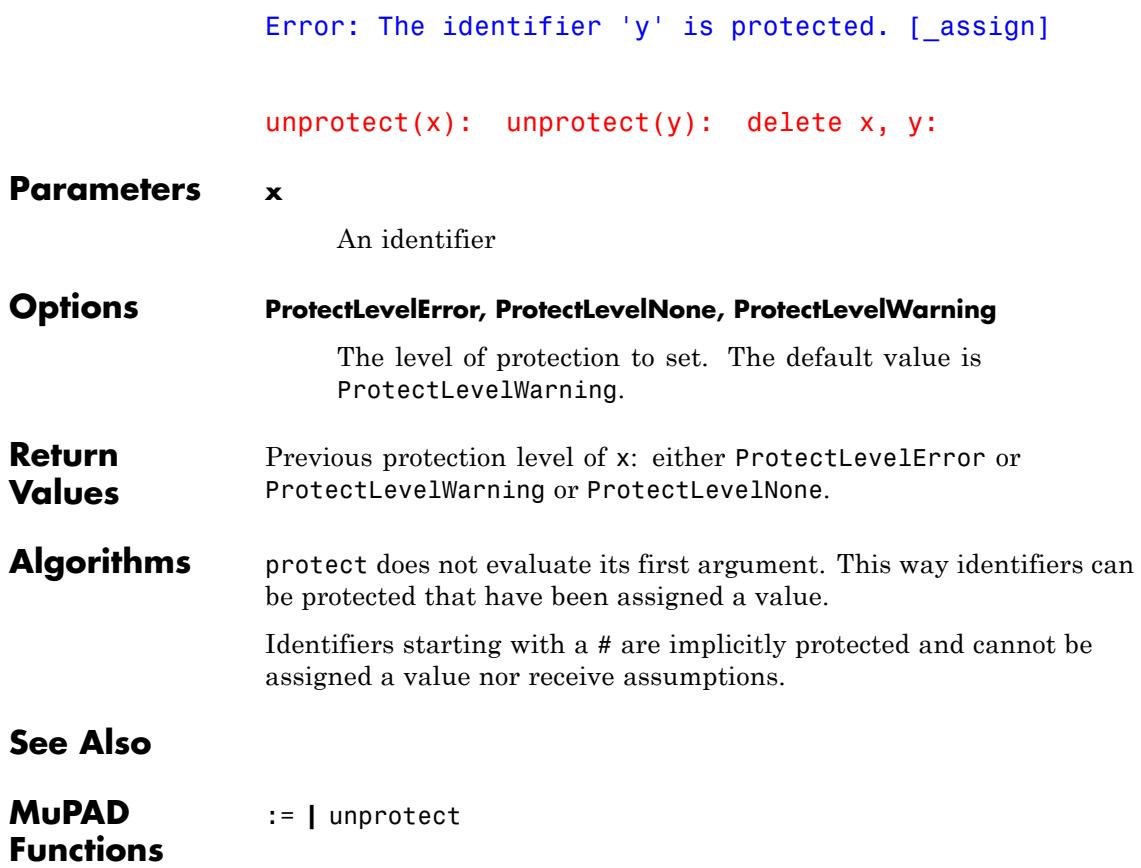

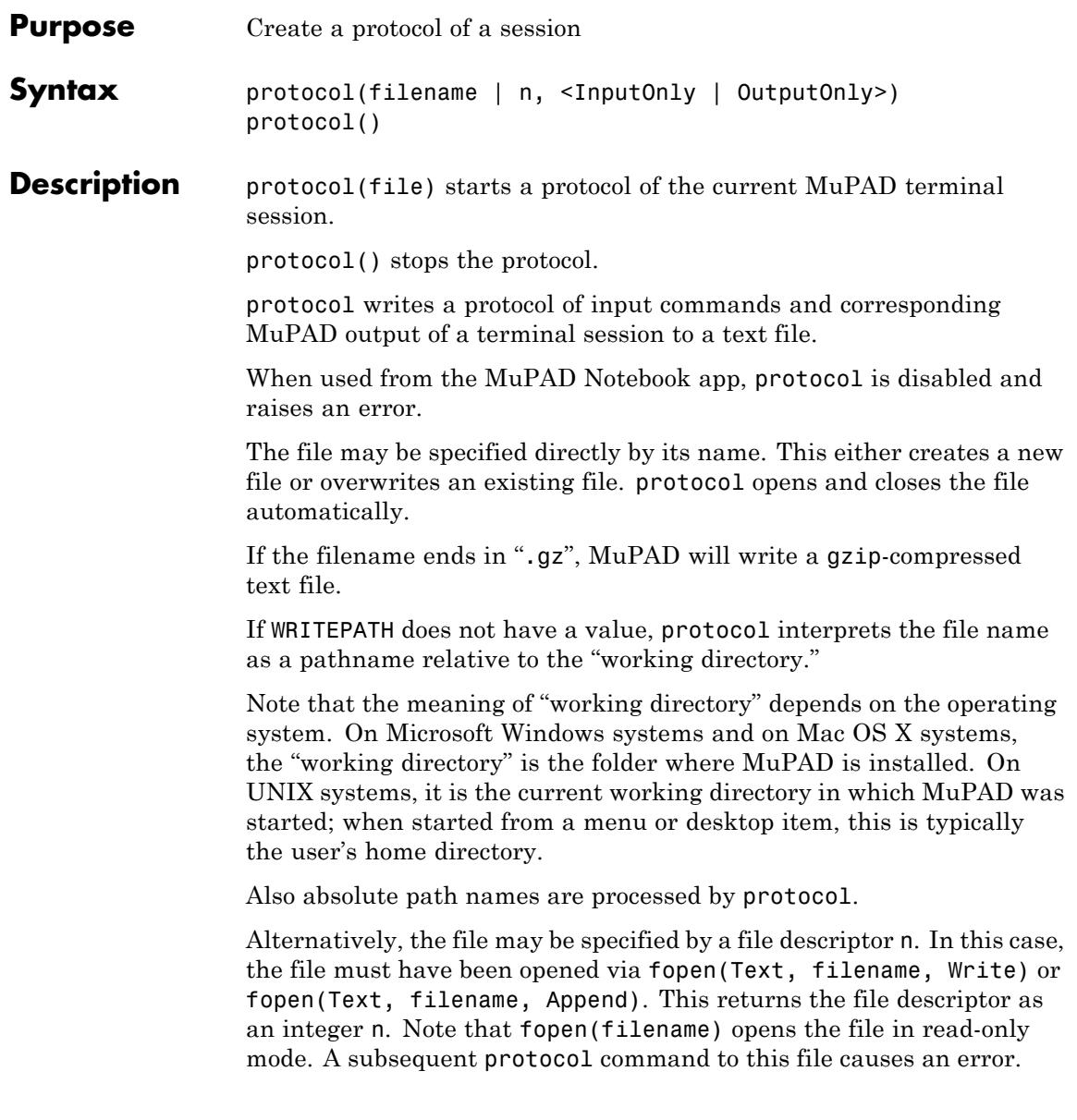

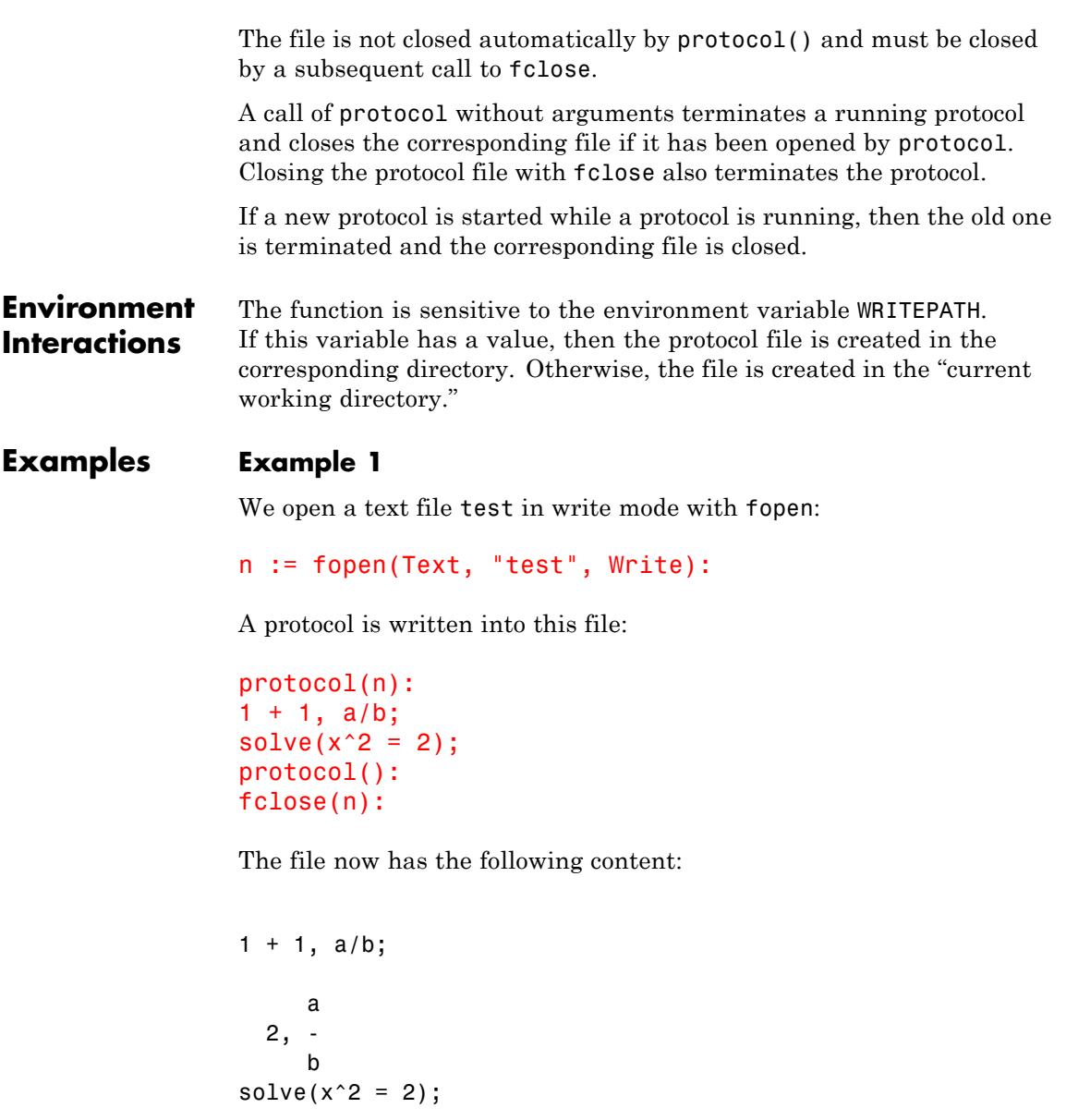

```
1/2 1/2
 \{[x = 2 \quad], \ [x = -2 \quad]\}protocol():
```
### **Example 2**

The protocol file is opened directly by protocol. Only input is protocolled:

```
protocol("test", InputOnly):
1 + 1, a/b;
solve(x^2 = 2);protocol():
```
The file now has the following content:

 $1 + 1$ ,  $a/b$ ;  $solve(x^2 = 2);$ protocol():

# **Example 3**

The protocol file is opened directly by protocol. Only output is protocolled:

```
protocol("test", OutputOnly):
1 + 1, a/b;
solve(x^2 = 2);protocol():
```
The file now has the following content:

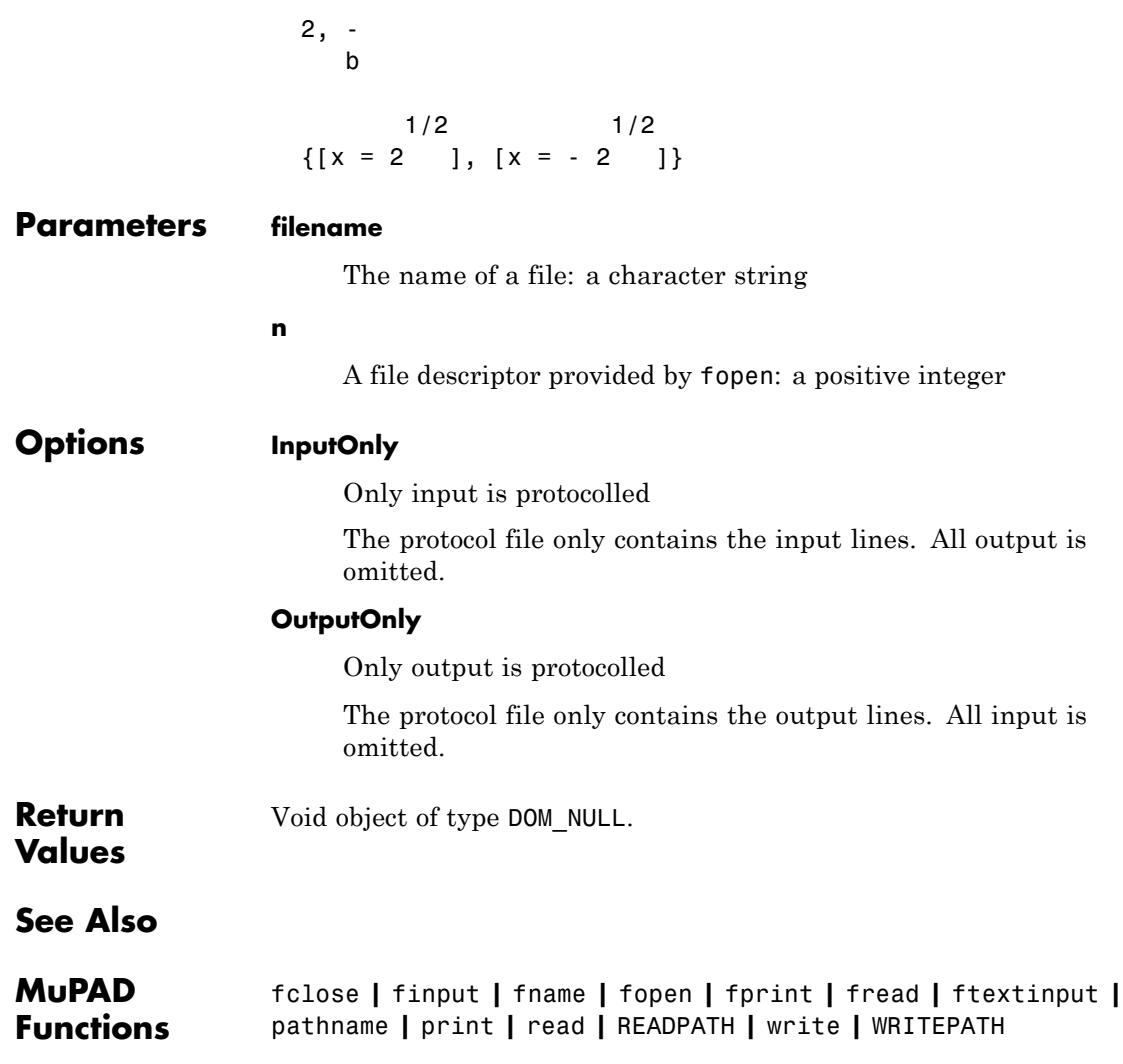

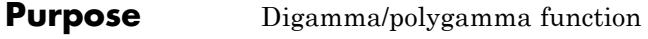

**Syntax**  $psi(x)$ psi(x, n)

**Description** psi(x) represents the digamma function, i.e., the logarithmic derivative

of the gamma function. psi(x, n) represents the *n*-th polygamma function, i.e., the *n*-th

derivative  $\mathbf{v}^{(n)}(x)$ .

 $psi(x, 0)$  is equivalent to  $psi(x)$ .

The digamma/polygamma function is defined for all complex arguments x apart from the singular points 0, - 1, - 2, ….

If x is a floating-point value, then a floating point value is returned.

Simplifications are implemented for rational numbers *x*. In particular, if  $x =$  numer(x)/k with denominators  $k = 1, 2, 3, 4$  or 6, explicit results expressed in terms of EULER, PI, and ln are returned. In general, for any rational x with  $|x|$  (n + 1) 6 Pref:: autoExpansionLimit() = 6000 (see Pref::autoExpansionLimit), the functional equation

$$
\psi^{(n)}(x+1) = \psi^{(n)}(x) + \frac{(-1)^n n!}{x^{n+1}}
$$

is used to obtain a result with an argument  $x$  from the interval  $(0, 1]$ . Use expand( $psi(x, n)$ ) to obtain such a shift of the argument for larger values of x.

,

Some explicit formulas are implemented including

$$
\psi(1)=-\,EULER
$$

$$
\psi^{(n)}(1) = (-1)^{n+1} n! \zeta(n+1), n > 1
$$
  

$$
\psi\left(\frac{1}{2}\right) = -2 \ln(2) - \text{EULER}
$$
  

$$
\psi^{(n)}\left(\frac{1}{2}\right) = (-1)^{n+1} n! \left(2^{n+1} - 1\right) \zeta(n+1), n > 1
$$

The special values  $\psi(\infty) = \infty$  and  $\psi^{(n)}(\infty) = 0$  for  $n > 0$  are implemented. For all other arguments, a symbolic function call of psi is returned.

.

The float attribute of the digamma function  $psi(x)$  is a kernel function, i.e., floating-point evaluation is fast. The float attribute of the polygamma function  $psi(x, n)$  with  $n > 0$  is a library function. Note that  $psi(flast(x))$  and  $psi(flast(x), n)$  rather than float( $psi(x)$ ) and float( $psi(x, n)$ ) should be used for float evaluation because, for rational values of x, the computation of the symbolic result  $psi(x)$ ,  $psi(x, n)$  may be costly. Further, the float evaluation of the symbolic result may be numerically unstable.

,

,

The expand attribute uses the functional equation

$$
\psi^{(n)}(x+1) = \psi^{(n)}(x) + \frac{(-1)^n n!}{x^{n+1}}
$$

the *n*th derivative of the reflection formula

$$
\psi(-x) = \psi(x) + \frac{1}{x} + \pi \cot(\pi x)
$$

and the Gauß multiplication formula for  $\psi^{(n)}(kx)$  when k is a positive integer, to rewrite  $psi(x, n)$ . For numerical x, the functional equation is used to shift the argument to the range  $0 \le x \le 1$ . Cf. examples ["Example 3" on page 1-1692](#page-1693-0) and ["Example 4" on page 1-1694.](#page-1695-0)
# **Environment Interactions**

When called with a floating-point value x, the function is sensitive to the environment variable DIGITS which determines the numerical working precision.

## **Examples Example 1**

We demonstrate some calls with exact and symbolic input data:

```
psi(-3/2), psi(4, 1), psi(3/2, 2)
\frac{8}{3} – 2 h(2) – EULER, \frac{\pi^2}{6} – \frac{49}{36}, 16 – 14 \zeta(3)psi(x + sqrt(2), 4), psi(intinity, 5)w^{(4)}(x+\sqrt{2}), 0
```
Floating point values are computed for floating-point arguments:

psi(-5.2), psi(1.0, 3), psi(2.0 + 3.0\*I, 10)

6.065773152, 6.493939402, 0.7526409593 - 2.299472238 i

## **Example 2**

psi is singular for nonpositive integers:

psi(-2)

Error: Singularity. [psi]

For positive integers and rational numbers *x* with denominators 2, 3, 4 and 6, respectively, the result is expressed in terms of EULER, PI, ln, and zeta if  $|x|$  (n + 1) 6 Pref:: auto Expansion Limit() = 6000:

Pref::autoExpansionLimit()

1000

psi(-5/2), psi(-3/2, 1), psi(13/3, 2), psi(11/6, 4)  $\frac{46}{15}-2 \ln(2) - \text{EULER}, \frac{\pi^2}{2} + \frac{40}{9}, \frac{75535713}{1372000} - \frac{4 \sqrt{3} \pi^3}{9} - 26 \zeta(3),$  $176\sqrt{3}\pi^5 - 90024\zeta(5) + \frac{186624}{3125}$ 

For larger arguments, use expand to obtain such expressions:

psi(1001, 5)  $v^{(5)}(1001)$ 

expand(%)

6 8 PI ----- - 63 1335333889555788339877568.../1093808256898

#### **Example 4**

The functions diff, expand, float, limit, and series handle expressions involving psi:

diff( $psi(x^2 + 1, 3), x$ ), float( $ln(3 + psi(sqrt(PI))))$ )

 $2 x \psi^{(4)}(x^2 + 1)$ , 1.183103343

expand( $psi(2*x + 3, 2)$ )

$$
\frac{\Psi''\left(x+\frac{1}{2}\right)}{8}+\frac{2}{\left(2x+1\right)^3}+\frac{2}{\left(2x+2\right)^3}+\frac{1}{4x^3}+\frac{\Psi''(x)}{8}
$$

 $limit(x *psi(x), x = 0), limit(psi(x, 3), x = infinity)$ 

 $-1, 0$ 

 $series(psi(x), x = 0)$ ,  $series(psi(x, 3), x = infinity, 3)$ 

$$
-\frac{1}{x} - \text{EULER} + \frac{\pi^2 x}{6} - x^2 \zeta(3) + \frac{\pi^4 x^3}{90} - x^4 \zeta(5) + O(x^5), \frac{2}{x^3} + \frac{3}{x^4} + \frac{2}{x^5} + O\left(\frac{1}{x^6}\right)
$$

### **Parameters x**

An arithmetical expression

**n**

A nonnegative integer

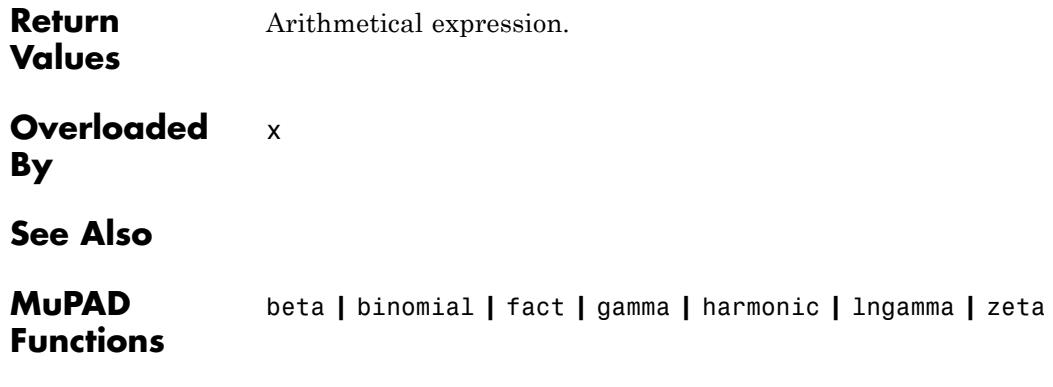

# **radsimp**

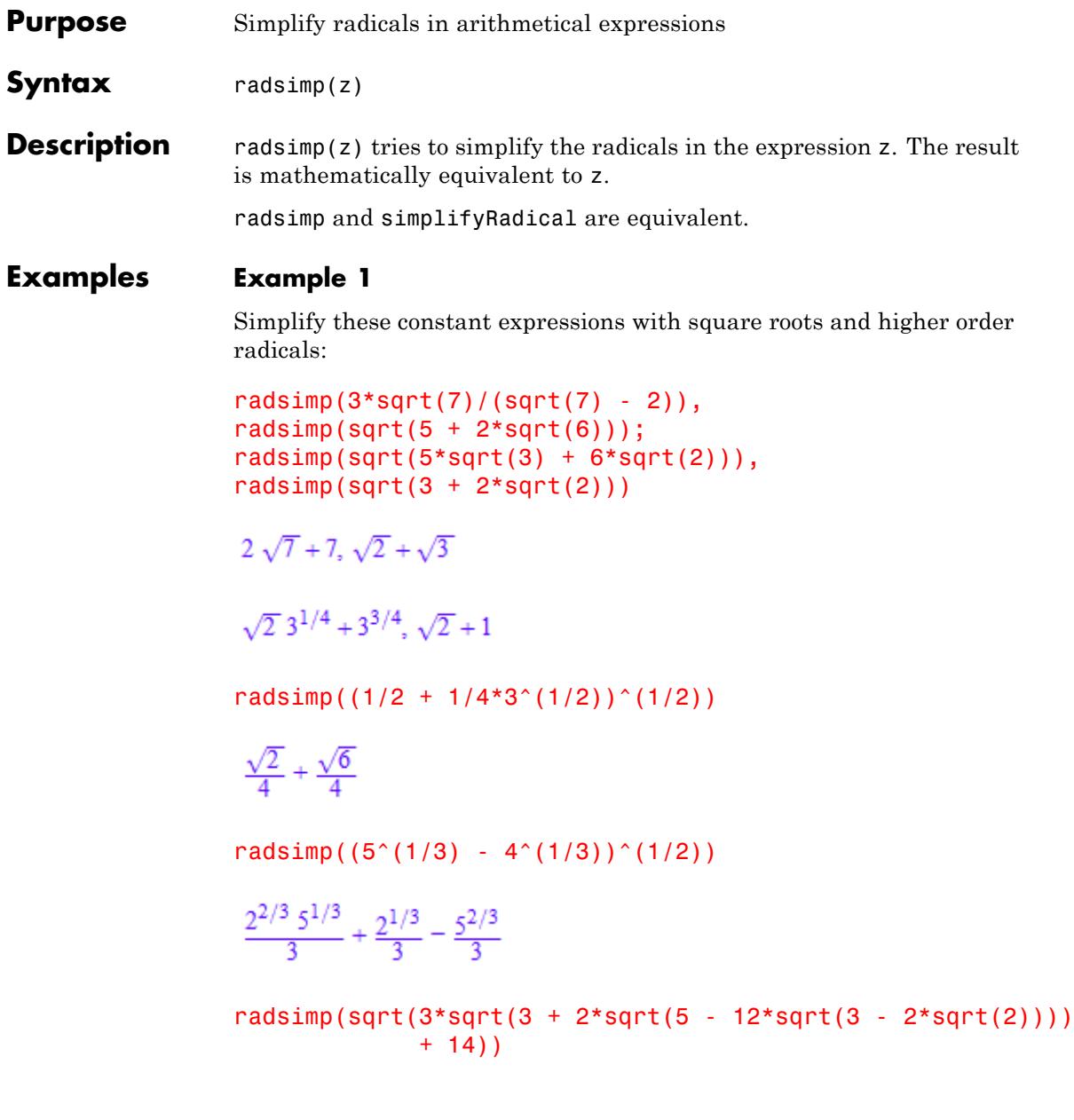

```
\sqrt{2}+3radsimp(2*2^(1/4) + 2^(3/4) - (6*2^(1/2) + 8)^(1/2))
\bf{0}radsimp(sqrt(1 + sqrt(3)) + sqrt(3 + 3*sqrt(3))- sqrt(10 + 6*sqrt(3)))
\mathbf 0
```
Create the following expression and then simplify it using radsimp:

x := sqrt(3)\*I/2 + 1/2: y := x^(1/3) + x^(-1/3): z := y^3 - 3^\*y  
\n
$$
-\frac{3}{\left(\frac{1}{2} + \frac{\sqrt{3}i}{2}\right)^{1/3}} - 3\left(\frac{1}{2} + \frac{\sqrt{3}i}{2}\right)^{1/3} + \left(\frac{1}{\left(\frac{1}{2} + \frac{\sqrt{3}i}{2}\right)^{1/3}} + \left(\frac{1}{2} + \frac{\sqrt{3}i}{2}\right)^{1/3}\right)^3
$$

radsimp(z)

 $\mathbf{1}$ 

delete x, y, z:

#### **Example 3**

Use radsimp to simplify these arithmetical expressions containing variables:

 $z := x/(sqrt(3) - 1) - x/2$ 

 $\frac{x}{\sqrt{3}-1}-\frac{x}{2}$ 

radsimp(z) =  $expand(radsimp(z))$ 

$$
x\left(\frac{\sqrt{3}}{2} + \frac{1}{2}\right) - \frac{x}{2} = \frac{\sqrt{3}x}{2}
$$

delete z:

#### **Example 4**

Use radsimp to simplify nested radicals. When simplifying nested radicals, radsimp tries to reduce the nesting depth:

```
radsimp((6*2^(1/2) + 8)^(1/2);
radsimp(((32/5)^(1/5) - (27/5)^(1/5))^(1/3));
radsimp(sqrt((3+2^(1/3))^(1/2) * (4-2^(1/3))^(1/2)))
```
 $2.2^{1/4} + 2^{3/4}$ 

$$
\frac{5^{3/5} \left(3^{1/5}-3^{2/5}+1\right)}{5}
$$

$$
\left(2^{1/3}-2^{2/3}+12\right)^{1/4}
$$

#### **Parameters z**

An arithmetical expression

**Return Values** Arithmetical expression.

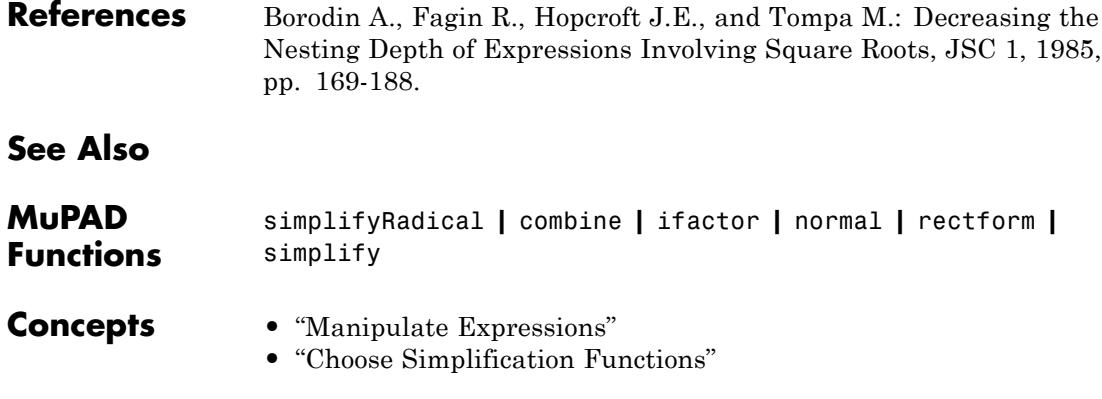

# **simplifyRadical**

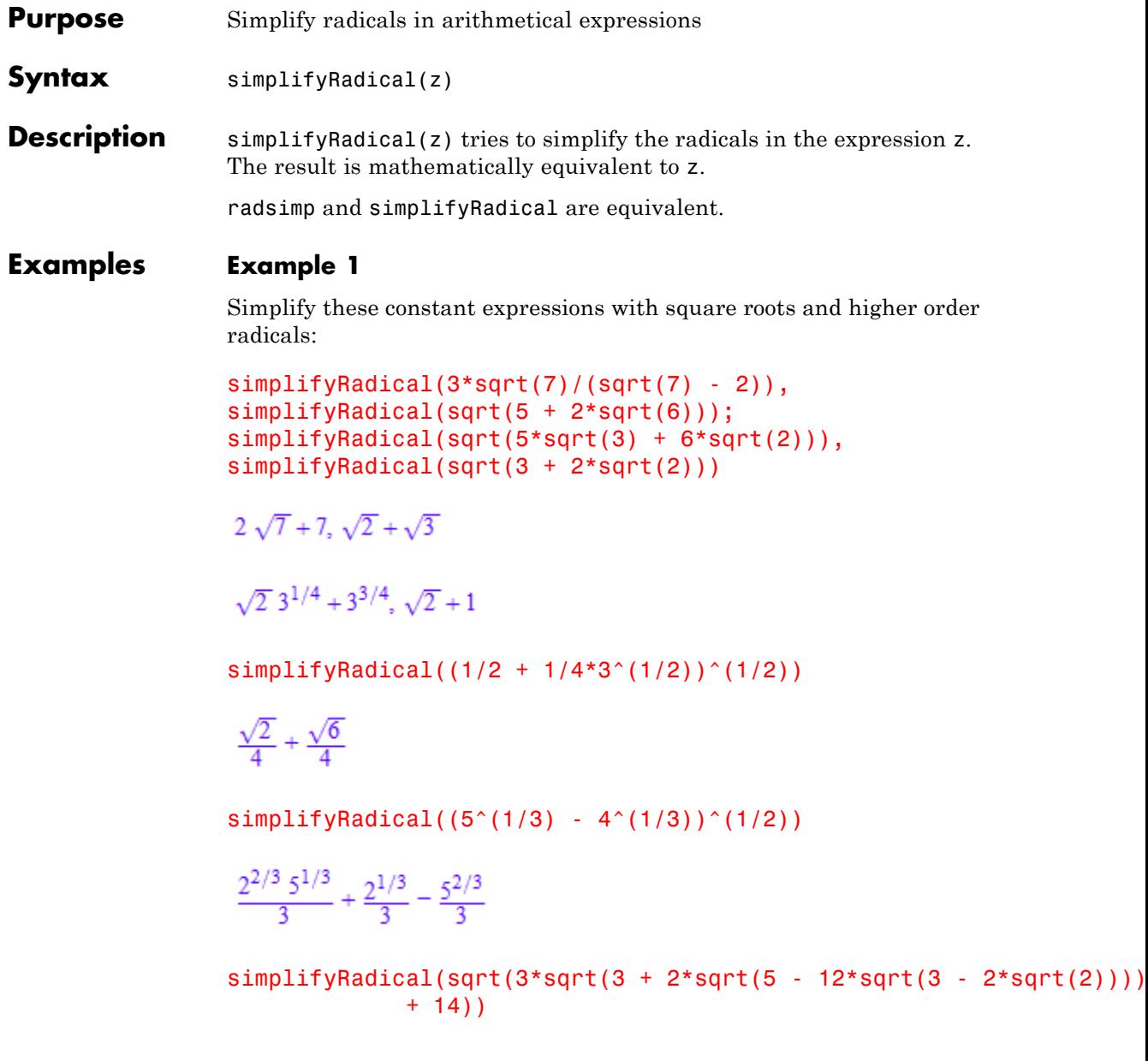

 $\sqrt{2}+3$ simplifyRadical(2\*2^(1/4) + 2^(3/4) - (6\*2^(1/2) + 8)^(1/2))  $\bf{0}$  $simplifyRadical(sqrt(1 + sqrt(3)) + sqrt(3 + 3*sqrt(3))$  $-$  sqrt(10 + 6\*sqrt(3)))

# $\mathbf 0$

### **Example 2**

Create the following expression and then simplify it using simplifyRadical:

```
x := sqrt(3)*I/2 + 1/2: y := x^(1/3) + x^(-1/3): z := y^3 - 3*y
```

$$
=\frac{3}{\left(\frac{1}{2}+\frac{\sqrt{3}\,\mathrm{i}}{2}\right)^{1/3}}=3\,\left(\frac{1}{2}+\frac{\sqrt{3}\,\mathrm{i}}{2}\right)^{1/3}+\left(\frac{1}{\left(\frac{1}{2}+\frac{\sqrt{3}\,\mathrm{i}}{2}\right)^{1/3}}+\left(\frac{1}{2}+\frac{\sqrt{3}\,\mathrm{i}}{2}\right)^{1/3}\right)^3
$$

simplifyRadical(z)

 $\mathbf{1}$ 

delete x, y, z:

#### **Example 3**

Use simplifyRadical to simplify these arithmetical expressions containing variables:

 $z := x/(sqrt(3) - 1) - x/2$ 

$$
\frac{x}{\sqrt{3}-1} - \frac{x}{2}
$$

 $simplifyRadical(z) = expand(radsimp(z))$ 

$$
x\left(\frac{\sqrt{3}}{2} + \frac{1}{2}\right) - \frac{x}{2} = \frac{\sqrt{3}x}{2}
$$

delete z:

#### **Example 4**

Use simplifyRadical to simplify nested radicals. When simplifying nested radicals, simplifyRadical tries to reduce the nesting depth:

```
simplifyRadical((6*2^(1/2) + 8)^(1/2));
simplifyRadical(((32/5)^(1/5) - (27/5)^(1/5))^(1/3));
simplifyRadical(sqrt((3+2^(1/3))^(1/2) * (4-2^(1/3))^(1/2)))
```
 $2.2^{1/4} + 2^{3/4}$ 

$$
\frac{5^{3/5} \left(3^{1/5} - 3^{2/5} + 1\right)}{5}
$$

$$
\left(2^{1/3} - 2^{2/3} + 12\right)^{1/4}
$$

#### **Parameters z**

An arithmetical expression

**Return Values** Arithmetical expression.

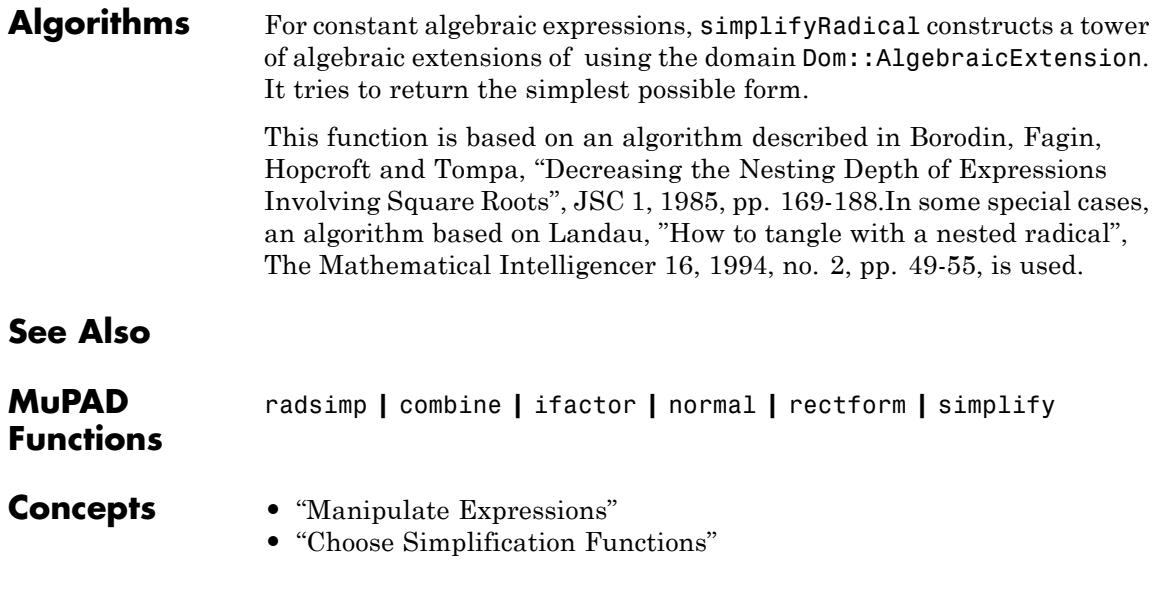

# **random**

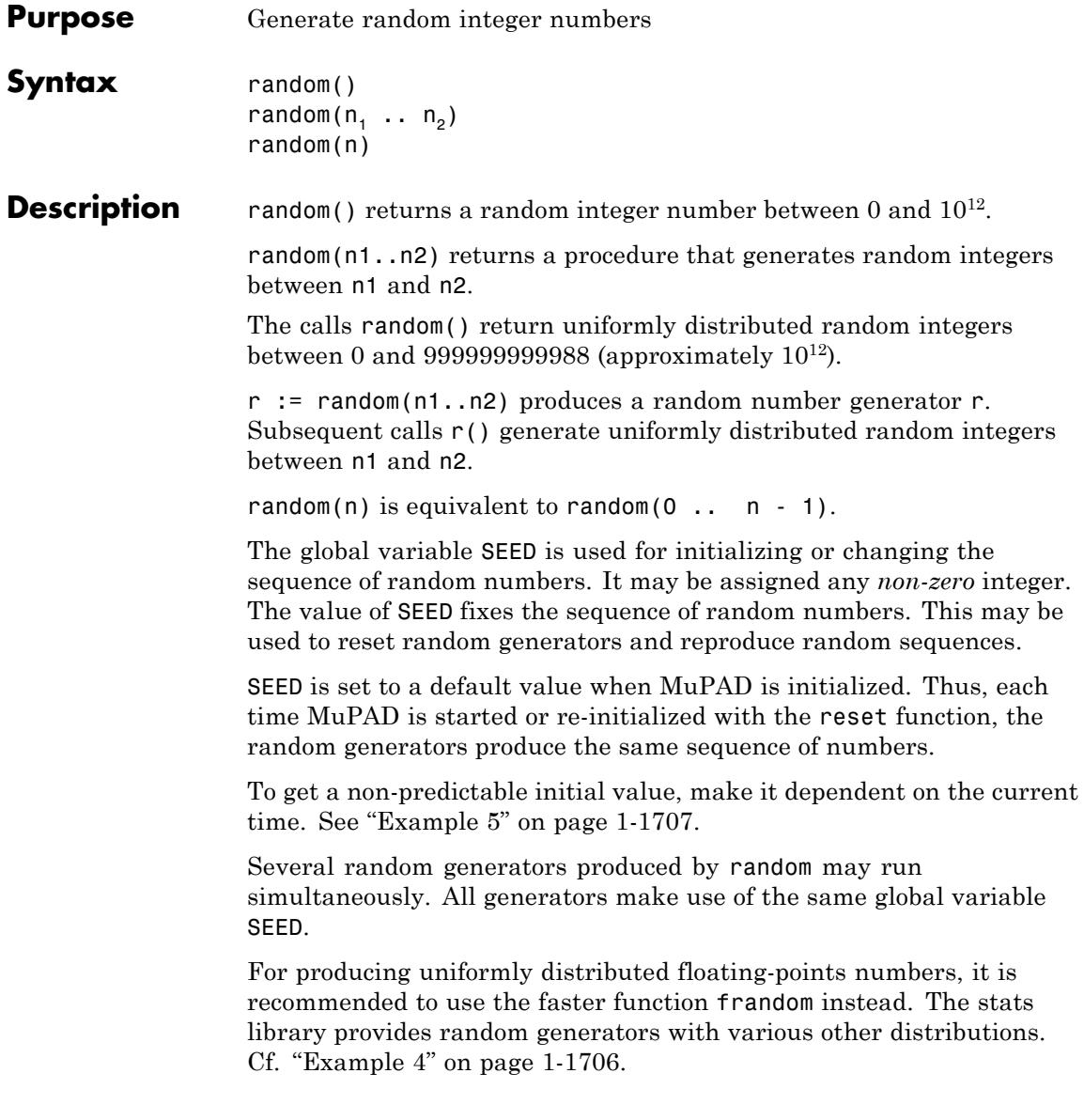

#### **Environment Interactions** random as well as the random number generators created by it are sensitive to the environment variable SEED.

random and the random number generators created by it change the environment variable SEED on each call.

### **Examples Example 1**

The following call produces a sequence of random integers. Note that an index variable i must be used in the construction of the sequence. A call such as random()  $$8$  would produce 8 copies of the same random value:

```
random() $ i = 1..8
```
427419669081, 321110693270, 343633073697, 474256143563, 558458718976, 746753830538, 32062222085, 722974121768

The following call produces a "die" that is rolled 20 times:

die :=  $random(1..6)$ : die() \$ i = 1..20

2, 2, 2, 4, 4, 3, 3, 2, 1, 4, 4, 6, 1, 1, 1, 2, 4, 2, 1, 3

The following call produces a "coin" that produces "head" or "tail":

coin :=  $random(2)$ :  $coin()$  \$ i = 1..10

1, 0, 1, 1, 0, 1, 0, 1, 0, 0

 $subs(%, [0 = head, 1 = tail])$ 

tail, head, tail, tail, head, tail, head, tail, head, head

delete dice, coin:

<span id="page-1707-0"></span>random is sensitive to the global variable SEED which is set and reset when MuPAD is (re-)initialized. The seed may also be set by the user. Random sequences can be reproduced by starting with a fixed SEED:

```
SEED := 1: random() $ i = 1..4
427419669081, 321110693270, 343633073697, 474256143563
SEED := 1: random() $ i = 1..4427419669081, 321110693270, 343633073697, 474256143563
```
#### **Example 3**

random allows you to create several random number generators for different ranges of numbers, and to use them simultaneously:

r1 := random(0..4): r2 := random(2..9):  $[r1()$ , r2()] \$ i = 1..6

```
\begin{bmatrix} 1, 4 \end{bmatrix}, \begin{bmatrix} 0, 2 \end{bmatrix}, \begin{bmatrix} 1, 3 \end{bmatrix}, \begin{bmatrix} 0, 5 \end{bmatrix}, \begin{bmatrix} 2, 2 \end{bmatrix}, \begin{bmatrix} 4, 7 \end{bmatrix}
```
#### delete r1, r2:

#### **Example 4**

random can be used to build a random generator for uniformly distributed floating-point numbers. The following generator produces such numbers between -1.0 and 1.0:

```
r := float@random(-10^DIGITS..10^DIGITS)/10^DIGITS:
r() \$ i = 1..12;
```
 $0.2920457876, 0.3747019439, -0.5968604725, -0.9375052697, 0.1053530039, -0.3513692809,$  $0.5590763459, -0.0607326312, -0.4571489053, 0.2600608968, 0.9760099364, 0.5982933733$ 

<span id="page-1708-0"></span>However, it is strongly recommended to use the much more efficient functions frandom or stats::uniformRandom instead:

```
r := stats::uniformRandom(-1, 1, Seed = 10^10):
r() $ i = 1..12
```

```
-0.5438091778, 0.1842867446, -0.9859463167, -0.6071964914, -0.8190627066,-0.4262015812, 0.978028969, 0.4404626935, 0.05402948609,0.3740704365, -0.2952265339, -0.06597080227
```
#### delete r:

#### **Example 5**

Usually, random is used to generate experimental input or "random" examples. In these cases, reproducibility is a good thing. However, on occasion a "more random" sequence is desirable. The usual way to get a random seed in a program is to use the current system time:

SEED := round(1e10\*frandom(CurrentTime)())

#### 1035804049

random(), random()

861209862222, 269921735546

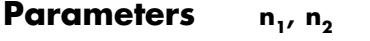

Integers with  $n_1 < n_2$ 

**n**

A positive integer

**Return Values** random() returns a nonnegative integer. The calls random(n1..n2) and random(n) return a procedure of type DOM\_PROC.

# **random**

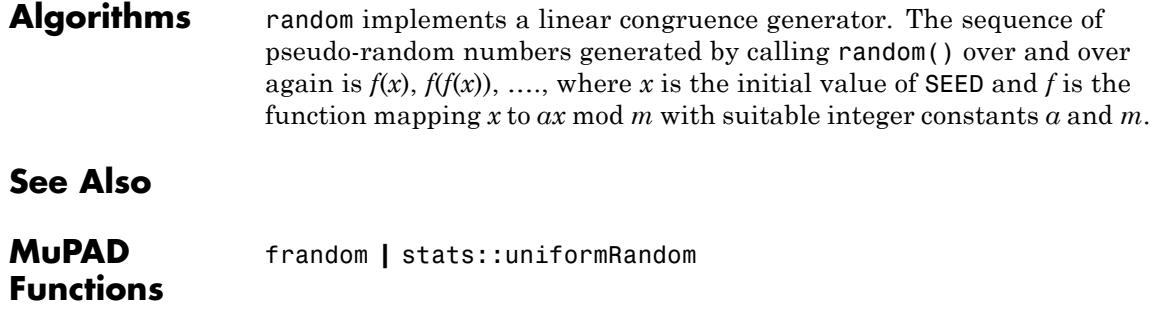

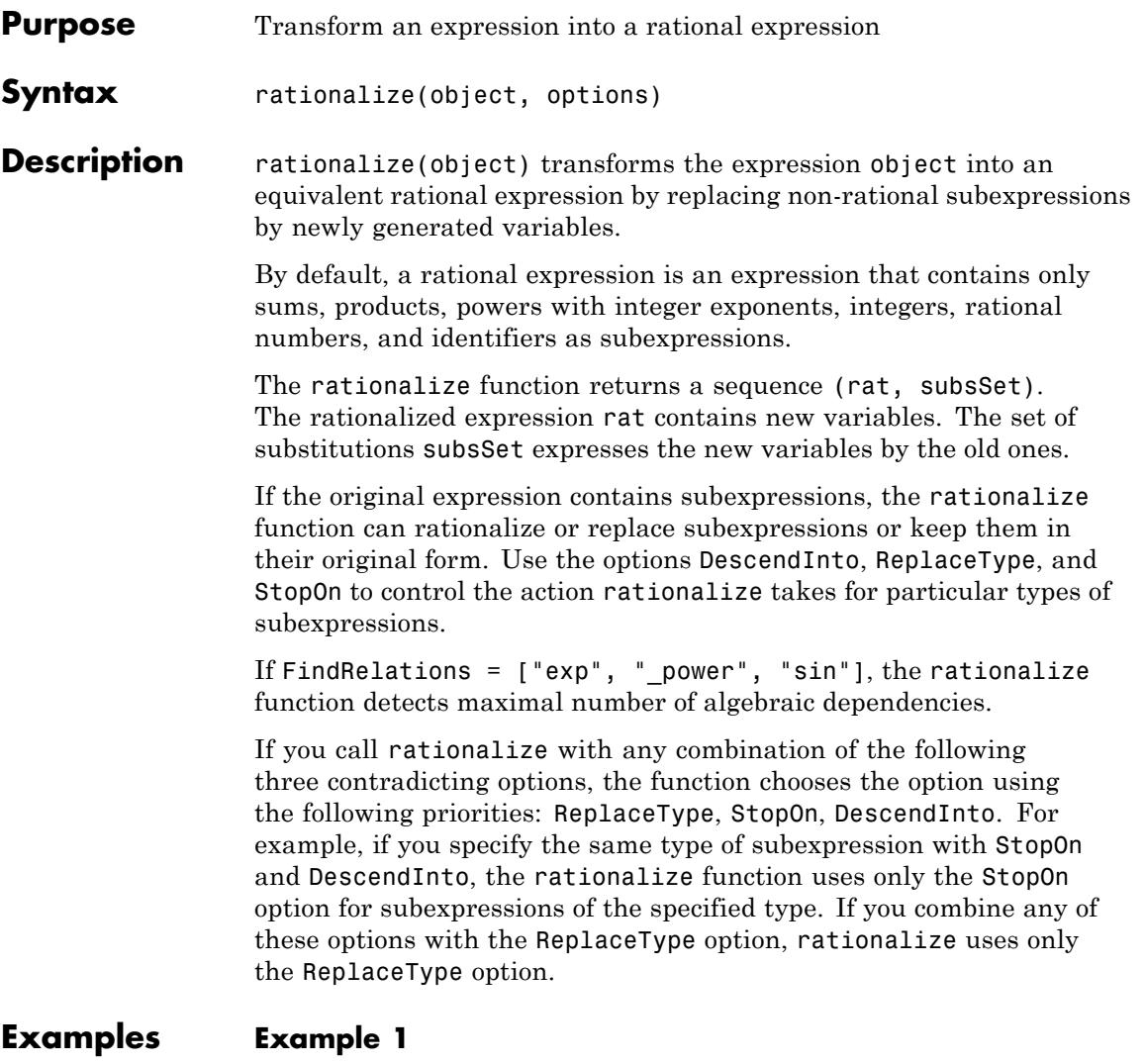

rationalize operates on single arithmetical expressions, lists, and sets of expressions:

```
rationalize(2*sqrt(3) + 0.5*x^3)
X4x^3 + 2X3, \{X3 = \sqrt{3} \}, X4 = 0.5rationalize([(x - sqrt(2))*(x^2 + sqrt(3)),(x - sqrt(2))*(x - sqrt(3))[(x - X5) (x<sup>2</sup> + X6), (x - X5) (x - X6)], \{X5 = \sqrt{2}, X6 = \sqrt{3}\}
```
Use the ApproximateFloats option to replace all floating-point numbers with rational numbers:

```
rationalize([0.4, 0.333, 0.74], ApproximateFloats)
\left[\frac{2}{5}, \frac{333}{1000}, \frac{37}{50}\right], \emptyset
```
If you use both ApproximateFloats and ReplaceTypes options, ApproximateFloats does not apply to the types of subexpressions specified in ReplaceTypes:

```
rationalize(0.4*x^2 + \sin(0.33/x), ApproximateFloats, ReplaceTypes=
```

```
X8 x<sup>2</sup> + X9, \{X7 = 0.33, X8 = 0.4, X9 = \sin\left(\frac{0.33}{x}\right)\}
```
Instead of specifying the value of ReplaceTypes as a sequence of types, you can specify it as a function. The function must return TRUE or FALSE as a result. For example, rationalize the same expression

. This time, use the function F to specify the type of subexpressions which you want to replace by variables:

```
F := X \rightarrow testtype(X, DOM FLOAT):
```
<span id="page-1712-0"></span>rationalize(0.4\*x^2 + sin(0.33/x), ApproximateFloats, ReplaceTyp

$$
X11 x2 + X12, \{X10 = 0.33, X11 = 0.4, X12 = \sin\left(\frac{0.33}{x}\right)\}
$$

#### **Example 3**

By default, rationalize rationalizes sums, products, bases of integer powers, lists, and sets:

```
rationalize(In(sin(x)^2 + cos(x)*exp(x)))X13, \{X13 = \ln(\sin(x)^2 + e^x \cos(x))\}
```
The DescendInto option lets you specify the types of subexpressions that you want to rationalize. Each type can be a domain type, a string as returned by the function type or a Type object. Note that DescendInto overwrites the default types with the types that you specify:

```
rationalize(ln(sin(x)^2 + cos(x)*exp(x)), DescendInto = {"ln"})
ln(X14), \{X14 = sin(x)^2 + e^x cos(x)\}\
```
If you want to add new types of subexpressions to the default ones, define the value of DescendInto as a procedure that specifies all required types explicitly. The procedure must return TRUE or FALSE:

```
F := \text{proc}(X)begin
  hastype(X, {"_plus", "_mult", DOM_SET, DOM_LIST, "ln"}) or
  (hastype(X, "_power") and hastype(op(X, 2), DOM INT))
end:
```

```
rationalize(ln(sin(x)^2 + cos(x)*exp(x)), DescendInto = F)
```

```
\ln(X17^2 + X15 X16), \{X16 = \cos(x), X15 = e^x, X17 = \sin(x)\}\
```
Use the MinimalPolynomials option to find minimal polynomials of irrational expressions:

```
rationalize(x^{(7/6)} + x^{(3/2)}, MinimalPolynomials)
```

```
X18 + X19, \{X18 = x^{3/2}, X19 = x^{7/6}\}, \{X18^2 - x^3, X19^6 - x^7\}
```
#### **Example 5**

Use Prefix  $=$  s, where s is a string, to specify the prefix for generated variables (the default prefix is X):

```
rationalize(x^*(7/6) + x^*(3/2), Prefix = "ABC")
ABC1 + ABC2, \{ABC1 = x^{3/2}, ABC2 = x^{7/6}\}
```
#### **Example 6**

Use the ReplaceHardToEval option to replace limits, sums, and integrals with generated variables. Expressions with limits, sums, and integrals tend to be the most computationally expensive:

```
rationalize(sum(exp(x)/(x^2 + 1), x) + limit(sin(cos(1/x))*cos(1/x)
```
X51 + X52, 
$$
\left\{ X51 = \lim_{x \to 0} \cos\left(\frac{1}{x}\right) \sin\left(\cos\left(\frac{1}{x}\right)\right), X52 = \sum_{x} \frac{e^x}{x^2 + 1} \right\}
$$

#### **Example 7**

By default, rationalize avoids rationalization of integers, rational numbers, and identifiers:

```
rationalize(2*sqrt(3) + 0.5*x^3)
```

```
X54 x<sup>3</sup> + 2 X53, \{X53 = \sqrt{3}, X54 = 0.5\}
```
The DescendInto option lets you avoid rationalization of particular types of subexpressions. Each type can be specified as a domain type, a string as returned by the function type, or a Type object. For example, rationalize the same expression leaving the subexpression x^3 (of the type " power") unchanged:

```
rationalize(2*sqrt(3) + 0.5*x^3, StopOn = {" power"})
X56 x<sup>3</sup> + \sqrt{3} X55, \{X55 = 2, X56 = 0.5\}
```
Rationalize the same expression including all subexpressions. Keep floating-point numbers, integers, and identifiers (do not replace them with generated variables):

```
rationalize(2*sqrt(3) + 0.5*x^3, StopOn = {DOM_FLOAT, DOM_INT, D
0.5 x<sup>3</sup> + 2 X57, {X57 = \sqrt{3}}
```
Note that StopOn overwrites the default types with the types that you specify. If you want to add new types of subexpressions to the default ones, specify all the types explicitly:

```
rationalize(2*sqrt(3) + 0.5*x^3, StopOn = {DOM_INT, DOM_IDENT, D
0.5 x<sup>3</sup> + 2 X58, {X58 = \sqrt{3}}rationalize(2*sqrt(3) + 0.5*x^3, StopOn = {DOM_INT, DOM_IDENT, D
0.5x^3 + 2\sqrt{3}. \varnothing
```
The StopOn option also can accept a function as its value. The function must return TRUE or FALSE. For example, use generated variables to replace only subexpressions that contain sin. Keep all other subexpressions intact:

```
F := X \rightarrow not \text{hastype}(X, "sin"):
rationalize(sin(x^2) + x^3 + exp(x) + 1/x, StopOn = F)
X59 + e^{x} + \frac{1}{x} + x^{3}, \{X59 = \sin(x^{2})\}
```
#### **Example 8**

Use the FindRelations option to detect algebraic dependencies between exponentials:

```
rationalize(exp(x/2) + exp(x/3), FindRelations = ["exp''])
X62^3 + X62^2, \{X62 = e^{\frac{x}{6}}\}
```
Detect algebraic dependencies for different powers of the same base by specifying the type " power":

```
rationalize(x^*(3/2) + x^*(7/4), FindRelations = ["_power"])
```

```
X66^7 + X66^6, \{X66 = x^{1/4}\}
```
Detect algebraic dependencies for trigonometric functions by specifying the type "sin" or "cos":

```
rationalize(sin(x) + cos(x), Find Relations = ['sin"]);rationalize(sin(x)^3 + cos(x)^3, FindRelations = ["cos"])
```
<span id="page-1716-0"></span>
$$
\frac{2 \text{ X69}}{\text{X69}^2 + 1} - \frac{\text{X69}^2 - 1}{\text{X69}^2 + 1}, \left\{ \text{X69} = \tan\left(\frac{x}{2}\right) \right\}
$$

$$
\frac{8 \text{ X72}^3}{\text{X72}^2 + 1)^3} - \frac{\text{X72}^2 - 1}{\text{X72}^2 + 1)^3}, \left\{ \text{X72} = \tan\left(\frac{x}{2}\right) \right\}
$$

For nested exponentials, use the Recursive option to obtain a list of substitutions:

```
rationalize(exp(exp(x)), Find Relations = ['exp"], Recursive)
X73, [X73 = e^{X75}, X75 = e^{x}]
```
The option also works for trigonometric functions:

 $rationalize(sin(sin(x)), Find Relations = ['sin'], Recursively)$ 

# $X76$ ,  $[X76 = sin(X77), X77 = sin(x)]$

#### **Example 10**

The ShowDependencies option shows all original variables upon which each generated variable depends:

rationalize(sin(x)^3, ShowDependencies)

 $X78(x)^3$ ,  $\{X78(x) = \sin(x)\}\$ 

#### **Parameters object**

Any MuPAD object

## **Options ApproximateFloats**

When you use the ApproximateFloats option, the rationalize function replaces floating-point numbers with rational numbers. By default, ApproximateFloats= FALSE: the rationalize function replaces all floating-point numbers with the new variables. If you rationalize an expression using both ApproximateFloats and StopOn options, StopOn does not prevent rationalization of floating-point numbers in the specified subexpressions. If you rationalize an expression using both ApproximateFloats and ReplaceTypes options, ApproximateFloats does not apply to the types of subexpressions specified in ReplaceTypes. See ["Example 2" on page 1-1710.](#page-1711-0)

#### **DescendInto**

When you use the DescendInto option, the rationalize function rationalizes all subexpressions of the specified types. You can specify the value of this option as a set (even if there is only one type) or a procedure that returns TRUE or FALSE. Each type can be

- **•** A domain type (such as DOM\_INT, DOM\_EXPR, and so on)
- **•** A string as returned by the function type (such as "\_plus", "\_mult", "sin", and so on)
- **•** A Type object (Type::Boolean, Type::Equation, and so on)

By default, the rationalize function rationalizes the following types of subexpresssions: sums, products, bases of integer powers, lists, and sets. When you specify other types of subexpressions, rationalize uses them instead of the default types. (DescendInto overwrites the default types with the types that you specify.) If you want to extend the set of types of subexpressions retaining the default types, define the value of DescendInto as a procedure that specifies all default and additional types explicitly. See ["Example 3" on page 1-1711.](#page-1712-0)

#### **FindRelations**

When you use the FindRelations option, the rationalize function detects algebraic dependencies for subexpressions of specified types. This option accepts the types of subexpressions in the form of a list. The following types are available: "sin", "cos", "exp", and " power". By default, rationalize does not look for dependencies for irrational subexpressions: FindRelations= [].

#### **MinimalPolynomials**

When you use the MinimalPolynomials option, the rationalize function returns the minimal polynomials of irrational expressions. The function returns the rationalized expression, the set of substitution equations, and minimal polynomials. By default, MinimalPolynomials= FALSE. See ["Example 4" on page](#page-1713-0) [1-1712.](#page-1713-0)

#### **Prefix**

Use the Prefix option to specify the prefix for new variables generated by the rationalize function. The value of this option must be a string. By default, Prefix= "X". See ["Example 5" on](#page-1713-0) [page 1-1712.](#page-1713-0)

#### **Recursive**

When you use the Recursive option, the rationalize function recursively rationalizes nested subexpressions, and returns a list of substitution equations. Each generated variable in the returned list can depend on other variables in the list. By default, Recursive= FALSE. See ["Example 9" on page 1-1715.](#page-1716-0)

#### **ReplaceHardToEval**

When you use the ReplaceHardToEval option, the rationalize function replaces all limits, sums, and integrals by generated variables. Generally, this option allows you to avoid most expensive rationalizations of sums, limits, and integrals. By default, ReplaceHardToEval= FALSE. See ["Example 6" on page](#page-1713-0) [1-1712.](#page-1713-0)

#### **ReplaceTypes**

When you use the ReplaceTypes option, the rationalize function replaces all subexpressions of the specified types with generated variables. You can specify the value of this option as a set (even if there is only one type) or a procedure that returns TRUE or FALSE. Each type can be

- A domain type (such as DOM INT, DOM EXPR, and so on)
- A string as returned by the function type (such as " plus", "\_mult", "sin", and so on)
- A Type object (Type::Boolean, Type::Equation, and so on)

This option allows you to specify and avoid most expensive rationalizations for your particular expression. If you use this option in combination with ReplaceHardToEval, the rationalize function uses generated variables to replace all limits, sums, integrals, and the types that you specify. If ReplaceTypes specifies the same type of subexpression as DescendInto, the ReplaceTypes option prevails. By default, ReplaceTypes= {}.

Alternatively, specify the value of this option as a function that returns TRUE or FALSE. See ["Example 2" on page 1-1710.](#page-1711-0)

#### **ShowDependencies**

When you use the ShowDependencies option, the rationalize function replaces any irrational subexpression containing the identifiers vars with an expression of the form newvar(vars), showing the dependencies of the generated variables on the original variables. By default, ShowDependencies= FALSE.

#### **StopOn**

When you use the StopOn option, the rationalize function does not rationalize the specified types of subexpressions. You can specify the value of this option as a set (even if there is only one type) or a function that returns TRUE or FALSE. Each type can be

**•** A domain type (such as DOM\_INT, DOM\_EXPR, and so on)

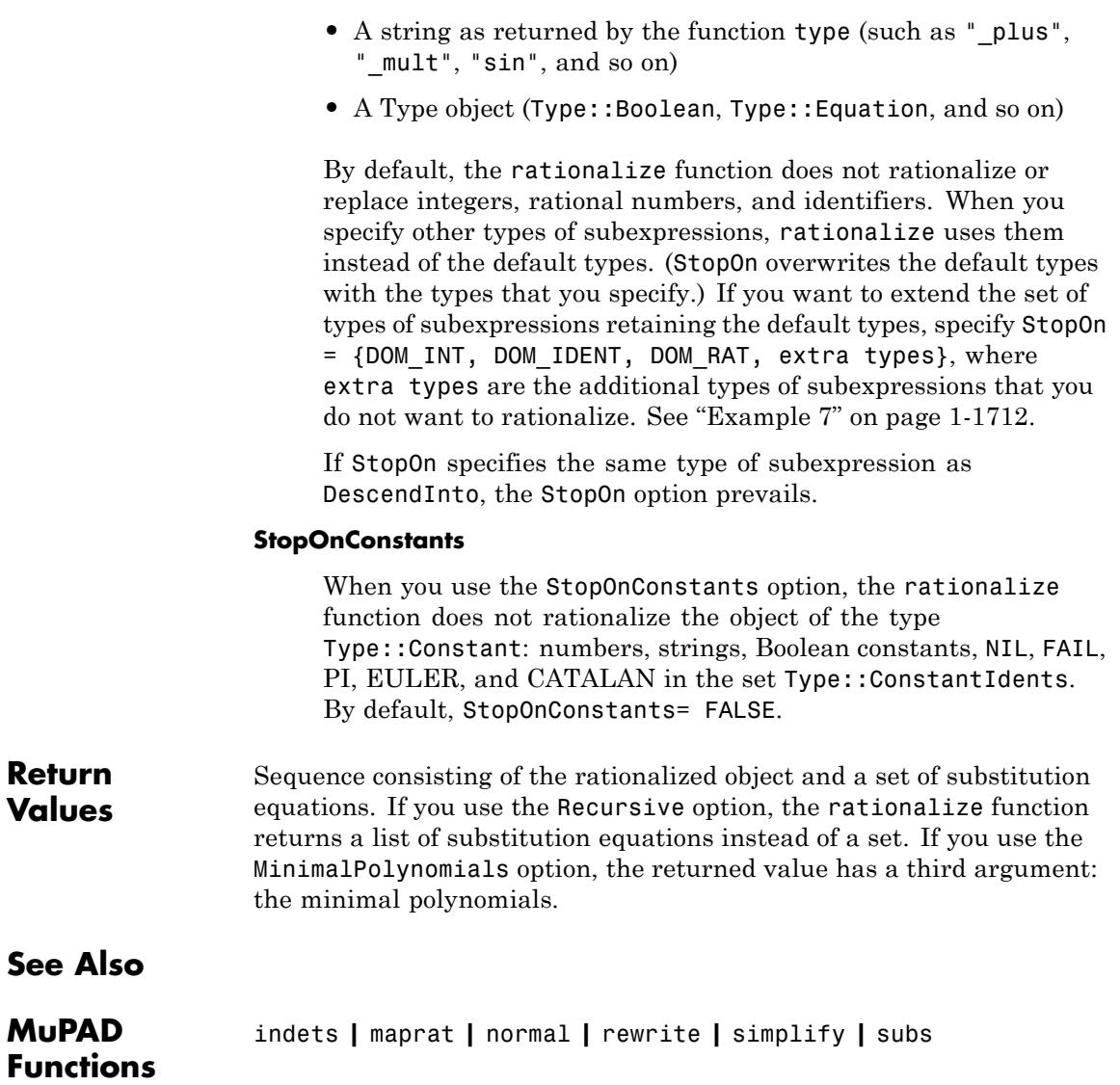

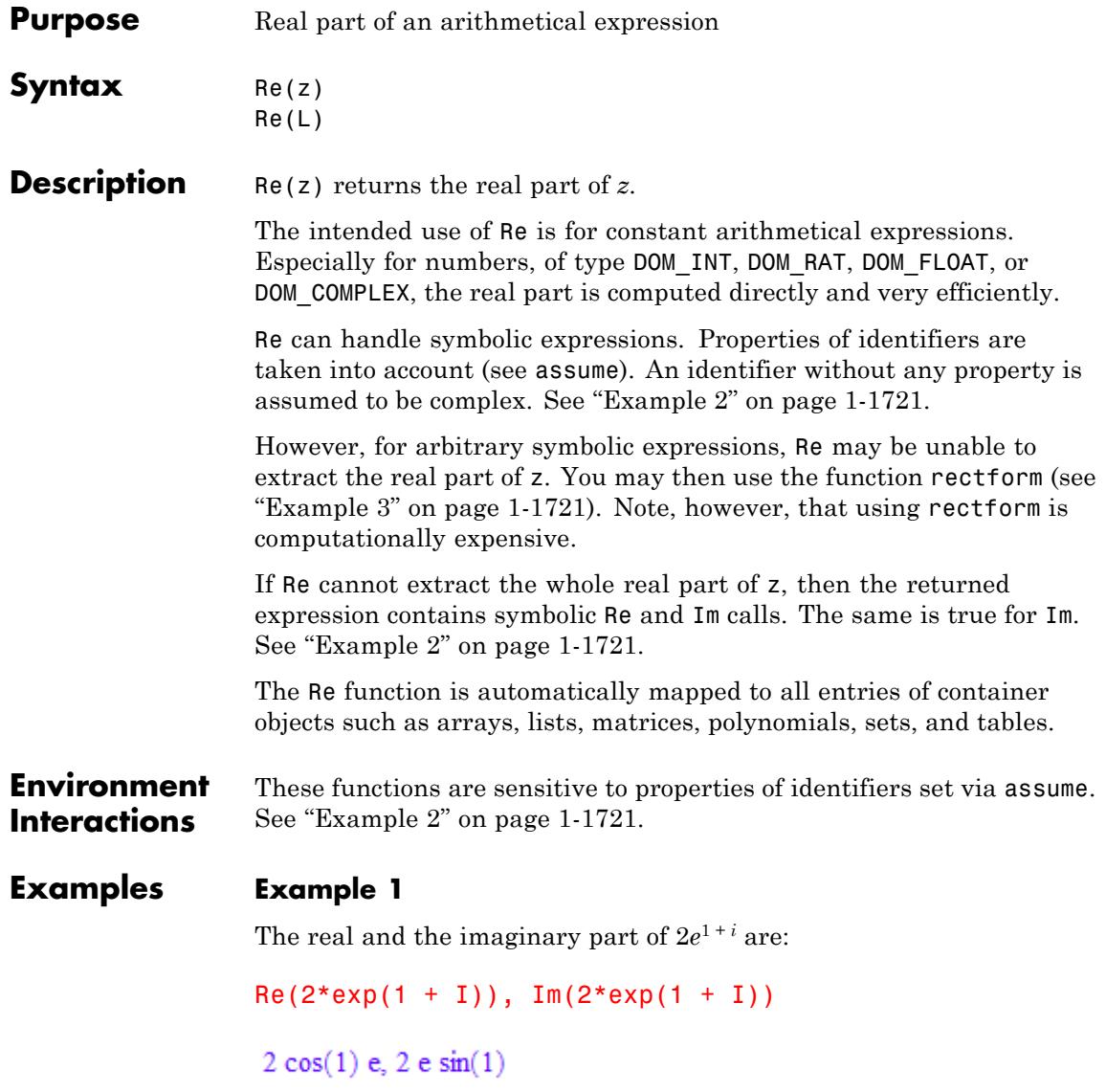

<span id="page-1722-0"></span>Re and Im are not able to extract the whole real and imaginary part, respectively, of symbolic expressions containing identifiers without a value. However, in some cases they can still simplify the input expression, as in the following two examples:

```
delete u, v: Re(u + v * I), Im(u + v * I)\Re(u) - \Im(v), \Im(u) + \Re(v)delete z: Re(z + 2), Im(z + 2)\Re(z) + 2, \Im(z)
```
By default, identifiers without a value are assumed to represent arbitrary complex numbers. You can use assume to change this. The following command tells the system that z represents only real numbers:

```
assume(z, Type::Real): Re(z + 2), Im(z + 2)z + 2, 0
```
#### **Example 3**

Here is another example of a symbolic expression for which Re and Im fail to extract its real and imaginary part, respectively:

```
delete z: Re(exp(I * sin(z))), Im(exp(I * sin(z)))\Re\left(e^{\sin(z) i}\right), \Im\left(e^{\sin(z) i}\right)
```
You may use the function rectform, which splits a complex expression *z* into its real and imaginary part and is more powerful than Re and Im:

```
r := \text{rectform}(\exp(I^*sin(z)))\cos(\cosh(\Im(z))\, \sin(\Re(z)))\ {\rm e}^{-\cos(\Re(z))\sinh(\Im(z))}+\left(\sin(\cosh(\Im(z))\,\sin(\Re(z)))\;e^{-\cos(\Re(z))\sinh(\Im(z))}\right)i
```
Then Re(r) and Im(r) give the real and the imaginary part of r, respectively:

Re(r)

 $\cos(\cosh(\mathfrak{I}(z)) \, \sin(\mathfrak{R}(z)))\; \mathrm{e}^{-\cos(\mathfrak{R}(z)) \, \sinh(\mathfrak{I}(z))}$ 

 $Im(r)$ 

 $\sin(\cosh(\Im(z))\, \sin(\Re(z)))\ {\rm e}^{-\cos(\Re(z))\, \sinh(\Im(z))}$ 

#### **Example 4**

Symbolic expressions of type "Re" and "Im" always have the property Type::Real, even if no identifier of the symbolic expression has a property:

```
is(Re(sin(2*x)), Type::Real)
```
**TRUE** 

#### **Example 5**

Advanced users can extend the functions Re and Im to their own special mathematical functions (see section "Backgrounds" below). To this end, embed your mathematical function into a [function environment](#page-2415-0)f and implement the behavior of the functions Re and Im for this function as the slots "Re" and "Im" of the function environment.

If a subexpression of the form  $f(u, \ldots)$  occurs in z, then Re and Im issue the call  $f:Re(u, \ldots)$  and  $f:Im(u, \ldots)$ , respectively, to the slot routine to determine the real and the imaginary part of  $f(u, \ldots)$ , respectively.

For illustration, we show how this works for the sine function and the slot "Re". Of course, the function environment sin already has a "Re" slot. We call our function environment Sin in order not to overwrite the existing system function sin:

```
Sin := funcenv(Sin):
Sin::Re := proc(u) // compute Re(Sin(u))
  local r, s;
begin
  r := Re(u);
  if r = u then
    return(Sin(u))
  elif not has(r, {hold(Im), hold(Re)}) then
    s := Im(u);if not has(s, {hold(Im)}, hold(Re)}) then
      return(Sin(r)*cosh(s))
    end_if
  end_if;
  return(FAIL)
end:
Re(Sin(2)), Re(Sin(2 + 3*I))
Sin(2), Sin(2) cosh(3)
```
The return value FAIL tells the function Re that Sin:: Re was unable to determine the real part of the input expression. The result is then a symbolic Re call:

```
delete f, z: Re(2 + Sin(f(z)))\Re(\text{Sin}(f(z))) + 2
```
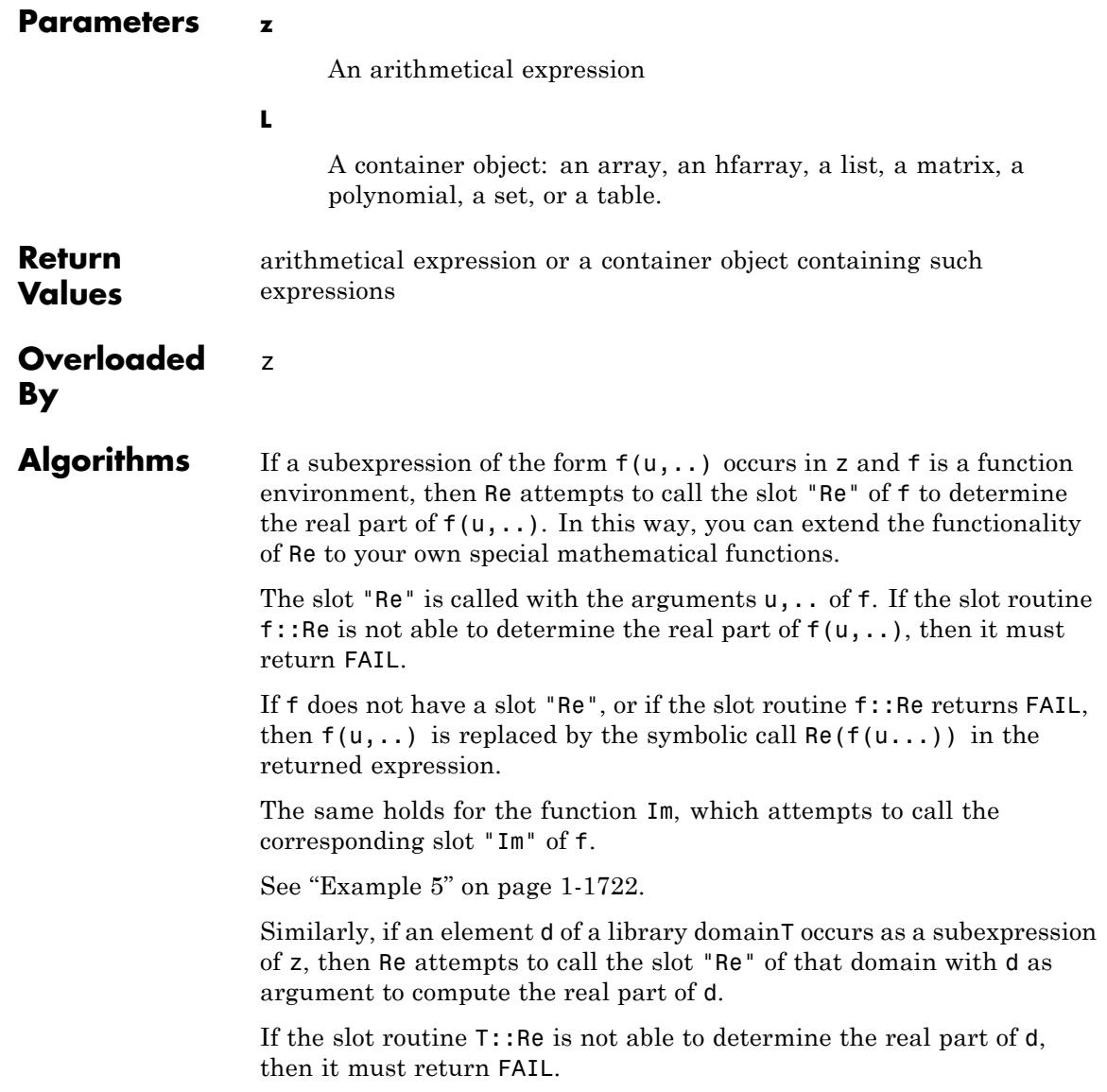

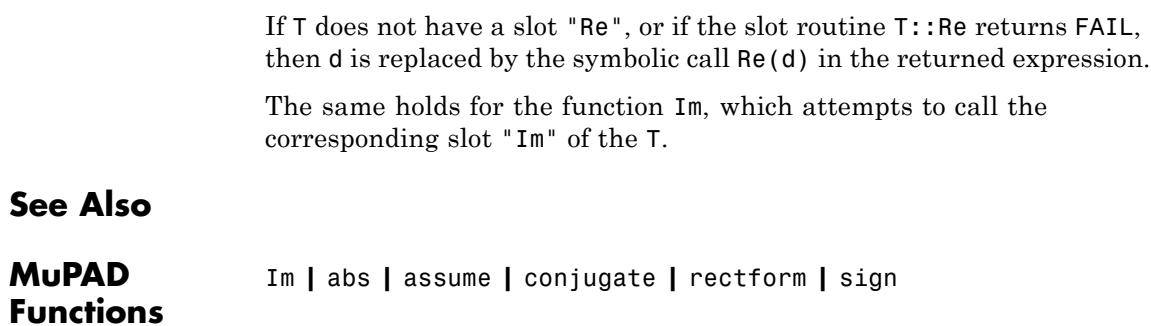

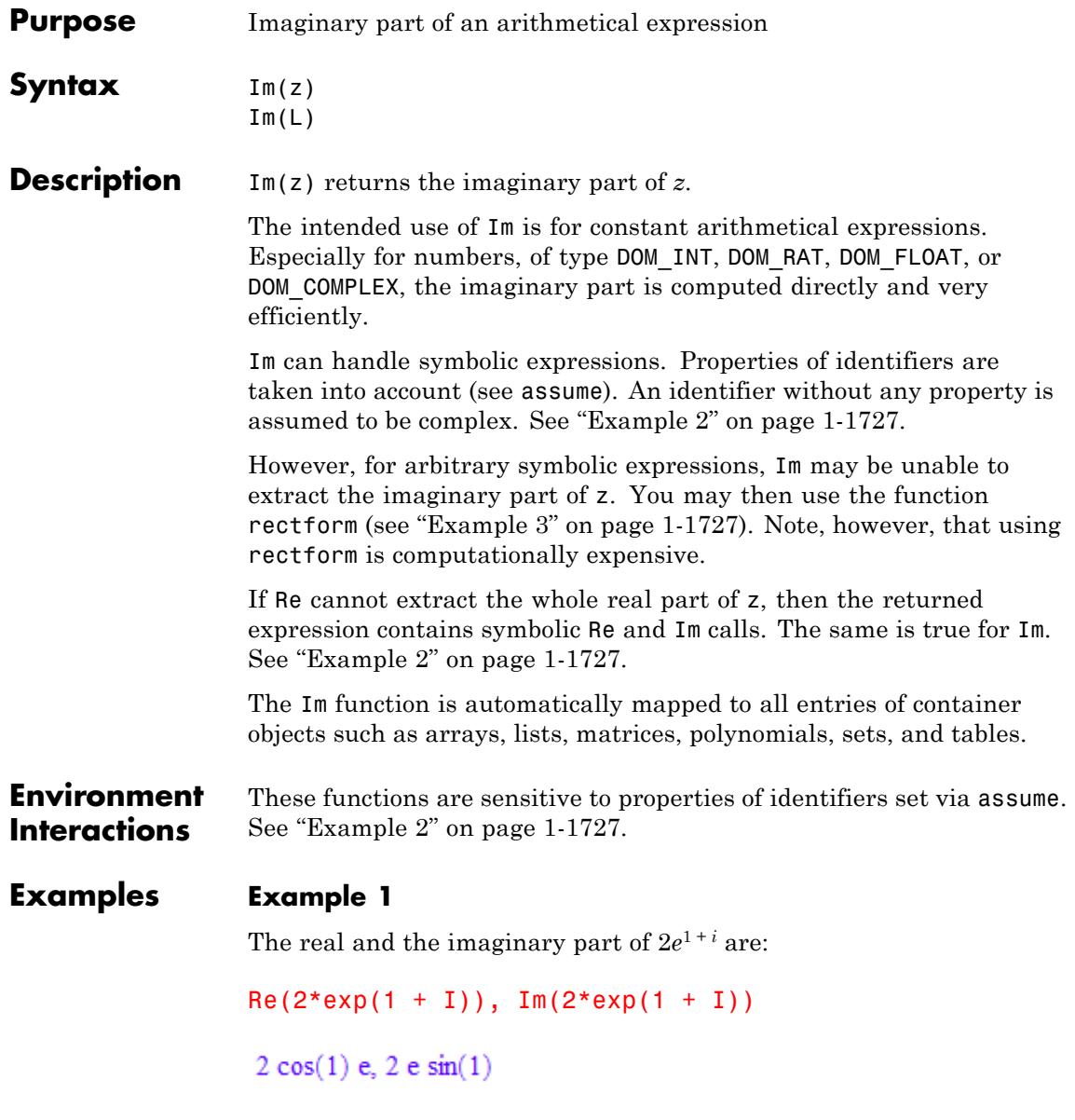
## **Example 2**

Re and Im are not able to extract the whole real and imaginary part, respectively, of symbolic expressions containing identifiers without a value. However, in some cases they can still simplify the input expression, as in the following two examples:

```
delete u, v: Re(u + v * I), Im(u + v * I)\Re(u) - \Im(v), \Im(u) + \Re(v)delete z: Re(z + 2), Im(z + 2)\Re(z) + 2, \Im(z)
```
By default, identifiers without a value are assumed to represent arbitrary complex numbers. You can use assume to change this. The following command tells the system that z represents only real numbers:

```
assume(z, Type::Real): Re(z + 2), Im(z + 2)z + 2, 0
```
## **Example 3**

Here is another example of a symbolic expression for which Re and Im fail to extract its real and imaginary part, respectively:

```
delete z: Re(exp(I * sin(z))), Im(exp(I * sin(z)))\Re\left(e^{\sin(z) i}\right), \Im\left(e^{\sin(z) i}\right)
```
You may use the function rectform, which splits a complex expression *z* into its real and imaginary part and is more powerful than Re and Im:

```
r := rectform(exp(I * sin(z)))\cos(\cosh(\Im(z))\, \sin(\Re(z)))\ {\rm e}^{-\cos(\Re(z))\sinh(\Im(z))}+\left(\sin(\cosh(\Im(z))\,\sin(\Re(z)))\;e^{-\cos(\Re(z))\sinh(\Im(z))}\right)i
```
Then Re(r) and Im(r) give the real and the imaginary part of r, respectively:

Re(r)

 $\cos(\cosh(\mathfrak{I}(z)) \, \sin(\mathfrak{R}(z)))\; \mathrm{e}^{-\cos(\mathfrak{R}(z)) \, \sinh(\mathfrak{I}(z))}$ 

 $Im(r)$ 

 $\sin(\cosh(\Im(z))\, \sin(\Re(z)))\ {\rm e}^{-\cos(\Re(z))\, \sinh(\Im(z))}$ 

## **Example 4**

Symbolic expressions of type "Re" and "Im" always have the property Type::Real, even if no identifier of the symbolic expression has a property:

```
is(Re(sin(2*x)), Type::Real)
```
**TRUE** 

## **Example 5**

Advanced users can extend the functions Re and Im to their own special mathematical functions (see section "Backgrounds" below). To this end, embed your mathematical function into a [function environment](#page-2415-0)f and implement the behavior of the functions Re and Im for this function as the slots "Re" and "Im" of the function environment.

If a subexpression of the form  $f(u, \ldots)$  occurs in z, then Re and Im issue the call  $f:Re(u, \ldots)$  and  $f:Im(u, \ldots)$ , respectively, to the slot routine to determine the real and the imaginary part of  $f(u, \ldots)$ , respectively.

For illustration, we show how this works for the sine function and the slot "Re". Of course, the function environment sin already has a "Re" slot. We call our function environment Sin in order not to overwrite the existing system function sin:

```
Sin := funcenv(Sin):
Sin::Re := proc(u) // compute Re(Sin(u))
  local r, s;
begin
  r := Re(u);
  if r = u then
    return(Sin(u))
  elif not has(r, {hold(Im), hold(Re)}) then
    s := Im(u);if not has(s, {hold(Im)}, hold(Re)}) then
      return(Sin(r)*cosh(s))
    end_if
  end_if;
  return(FAIL)
end:
Re(Sin(2)), Re(Sin(2 + 3*I))Sin(2), Sin(2) cosh(3)
```
The return value FAIL tells the function Re that Sin:: Re was unable to determine the real part of the input expression. The result is then a symbolic Re call:

```
delete f, z: Re(2 + Sin(f(z)))\Re(\text{Sin}(f(z))) + 2
```
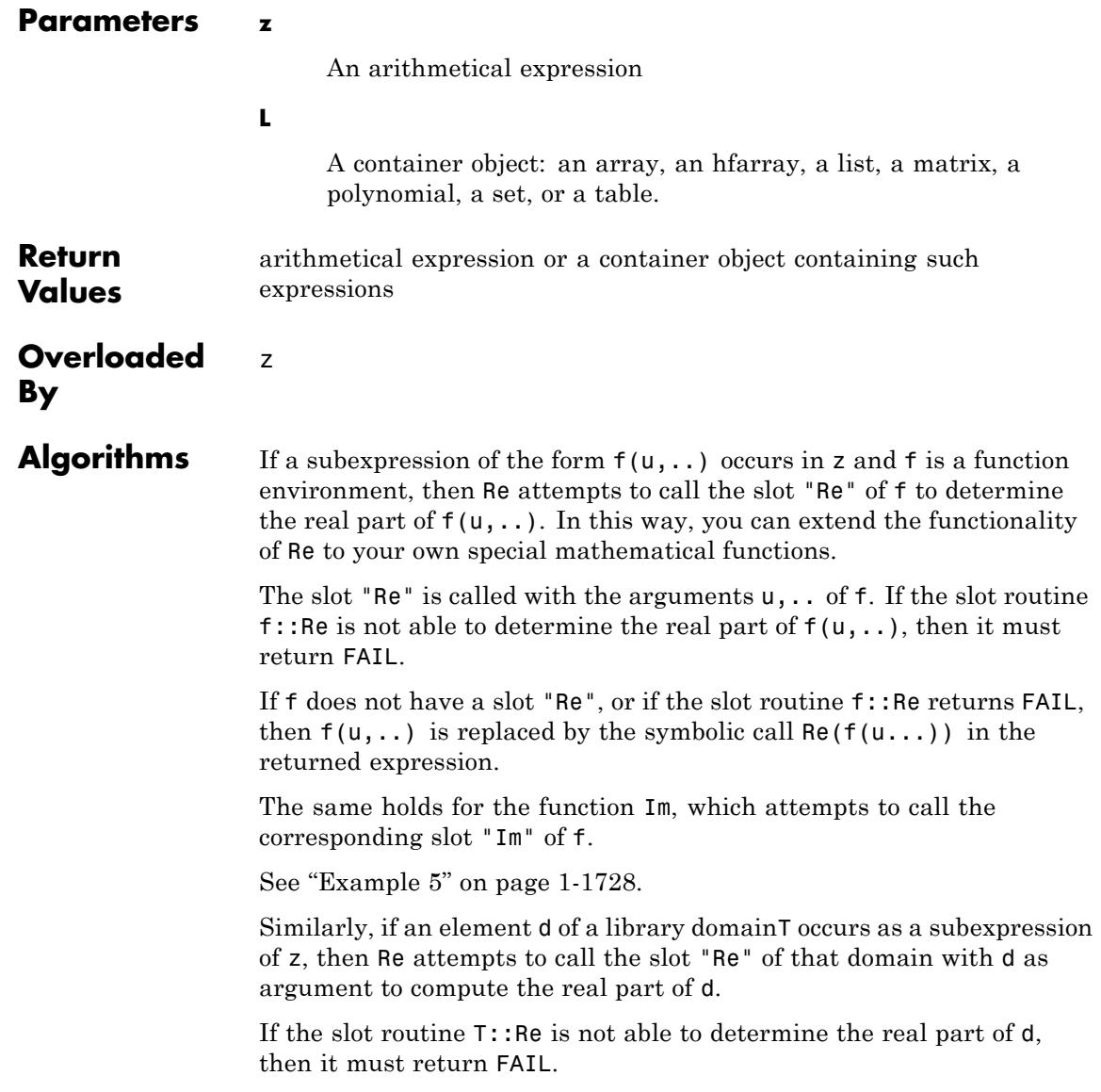

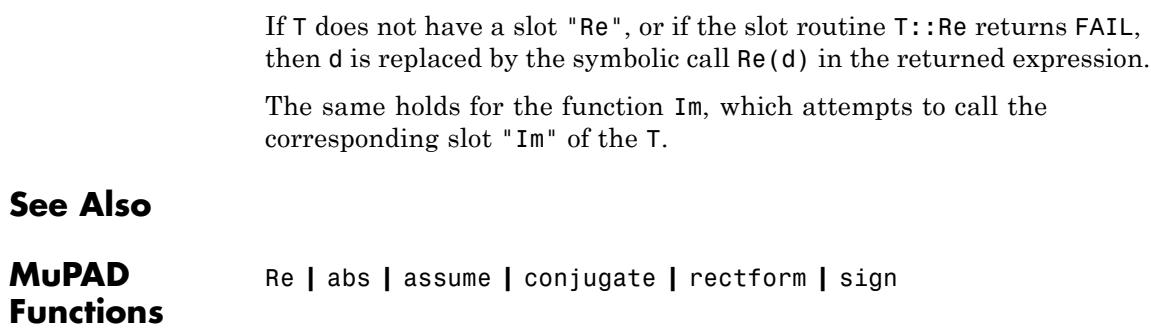

## **read**

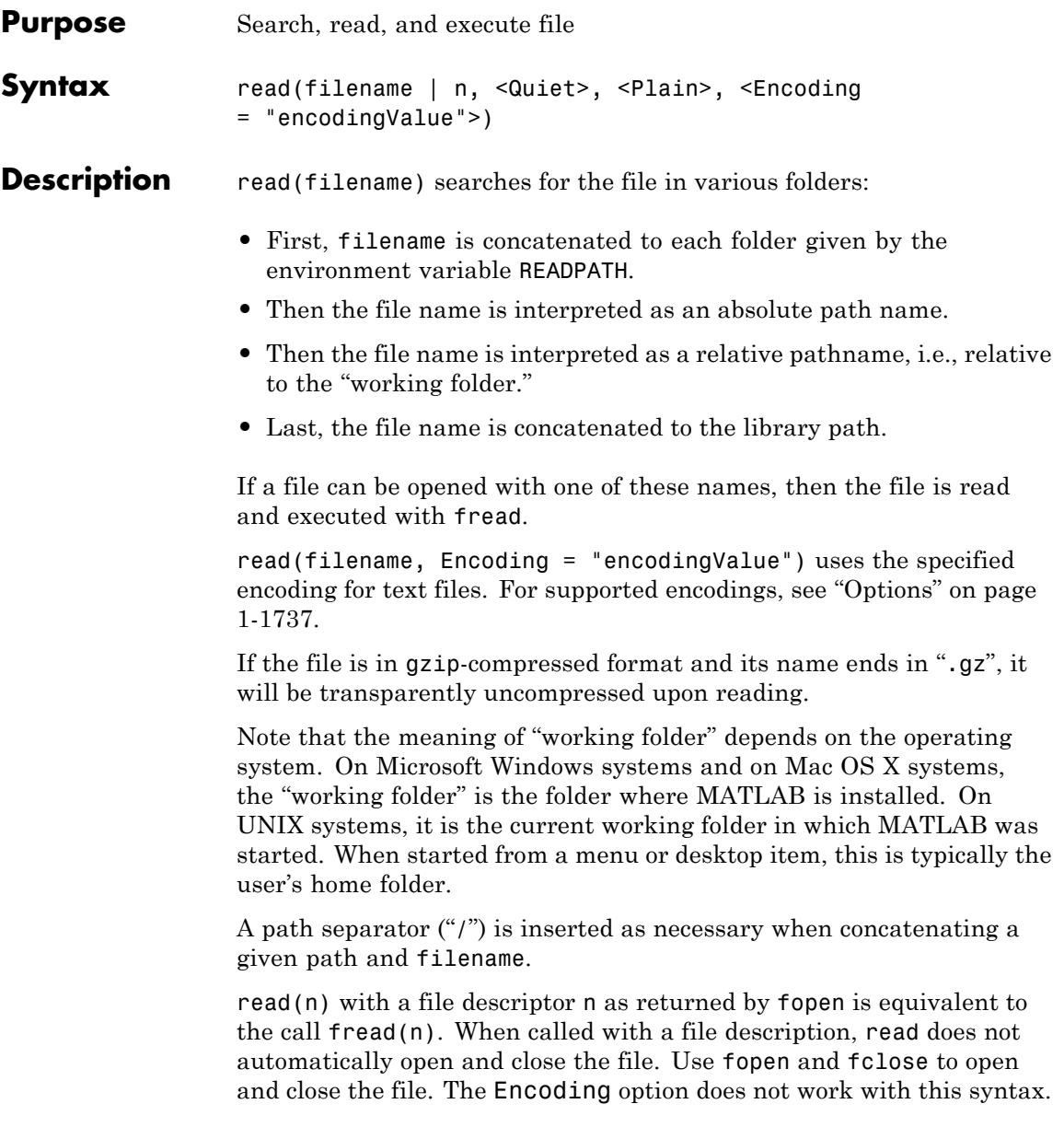

When you use the read command to read a file, the command evaluates all the statements in that file with the maximal substitution depth defined by LEVEL. The default value of LEVEL for interactive computations is 100. See ["Example 3" on page 1-1734.](#page-1735-0)

See the function fread for details about reading and executing the file's content and for a detailed description of the options Plain and Quiet.

When a file is read with read, the variable FILEPATH contains the path of the file.

## **Examples Example 1**

Create a new file in the system's temporary folder. The name of the temporary folder varies for different platforms. The fopen command with the TempFile option creates a file in any system's temporary folder (if such folder exists):

 $a := 3:$  $b := 5$ : fid := fopen(TempFile, Write, Text):

Use the write command to store values a and b in the temporary file:

write(fid, a, b):

Use fname to return the name of the temporary file you created:

 $file := frame(fid):$ 

After reading the file, the values of a and b are restored:

delete a, b: read(file): a, b

 $3, 5$ 

<span id="page-1735-0"></span>Alternatively, use fopen to open the file and read its content:

```
delete a, b:
n := \text{fopen}(\text{file}):
read(n):
fclose(n):
a, b
3, 5
```

```
delete a, b, READPATH, n:
```
## **Example 2**

You can explicitly specify the folder and file names. The following example only works on systems like UNIX. To make it work on other operating systems, change the path names accordingly. First, use write to store values in the file "testfile.mb" in the "/tmp" folder:

 $a := 3:$  $b := 5:$ write("/tmp/testfile.mb", a, b):

Now, define "/tmp" as the search folder and provide a path name relative to it. Note that the path separator "/" is inserted by read:

```
delete a, b:
READPATH := "/tmp":
read("testfile.mb"):
a, b
```
## $3, 5$

#### **Example 3**

The read command evaluates all the statements in a file it reads with the maximal substitution depth defined by LEVEL. For example, create and read a file that specifies the value of the variable a by using another variable b. Use the fopen command with the TempFile option to create a new file in the system's temporary folder:

```
fid := fopen(TempFile, Write, Text):
```
Write the following statements to the file:

```
fprint(Unquoted, fid, "a := b^2: b := 5: c := a/3: delete a, b:
```
Use fname to return the name of the temporary file you created. Use fclose to close the file:

file := fname(fid): fclose(fid)

Read the file. The read command evaluates the statements in the file recursively:

```
read(file):
c
 \frac{25}{3}
```
To supress recursive evaluations, change the maximal substitution depth to 1:

```
delete c:
LEVEL := 1:read(file):
c
rac{b^2}{3}
```
Restore the default value of LEVEL for further computations:

#### delete LEVEL

#### **Example 4**

To specify the encoding to read data, use Encoding. The Encoding option applies only to text files that are opened using a file name and not a file descriptor. Open a file and write the statement "str = abc " in the encoding UTF-8 :

```
fprint(Unquoted, Text, Encoding="UTF-8", "read test", "str := \"abc
```
Specify the encoding to read the file. read returns the correct output:

```
read("read_test",Encoding="UTF-8"):
```
"abc "

If you do not specify an encoding, the default system encoding is used. Thus, your output might vary from that shown next. Characters unrecognized by the default system encoding are replaced by the default substitution character for that encoding:

```
read("read_test", Encoding="US-ASCII"):
```
"abc"

#### **Parameters filename**

The name of a file: a [character string](#page-2441-0)

**n**

A file descriptor provided by fopen: a positive integer

## <span id="page-1738-0"></span>**Options Plain**

Makes read use its own parser context

#### **Quiet**

Suppresses output during execution of read

#### **Encoding**

This option lets you specify the character encoding to use. The allowed encodings are:

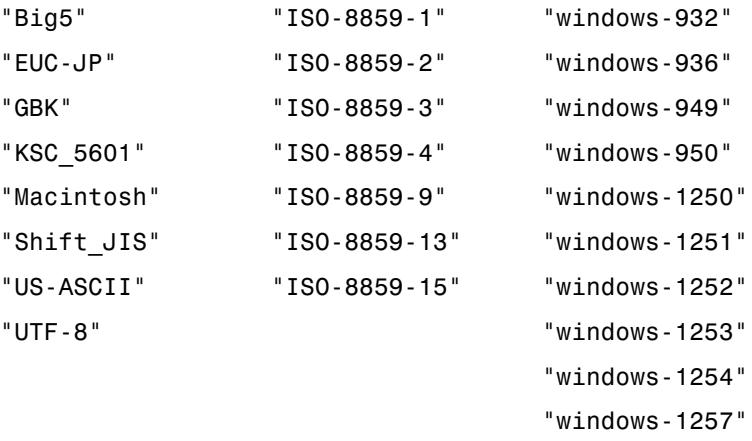

The default encoding is system dependent. If you specify the encoding incorrectly, characters might read incorrectly. Characters unrecognized by the encoding are replaced by the default substitution character for the specified encoding.

Encodings not listed here can be specified but might not produce correct results.

Return value of the last statement of the file.

## **Return Values**

Π

**See Also**

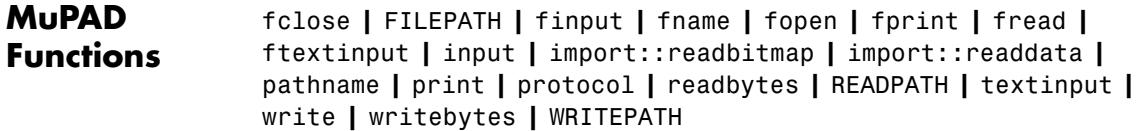

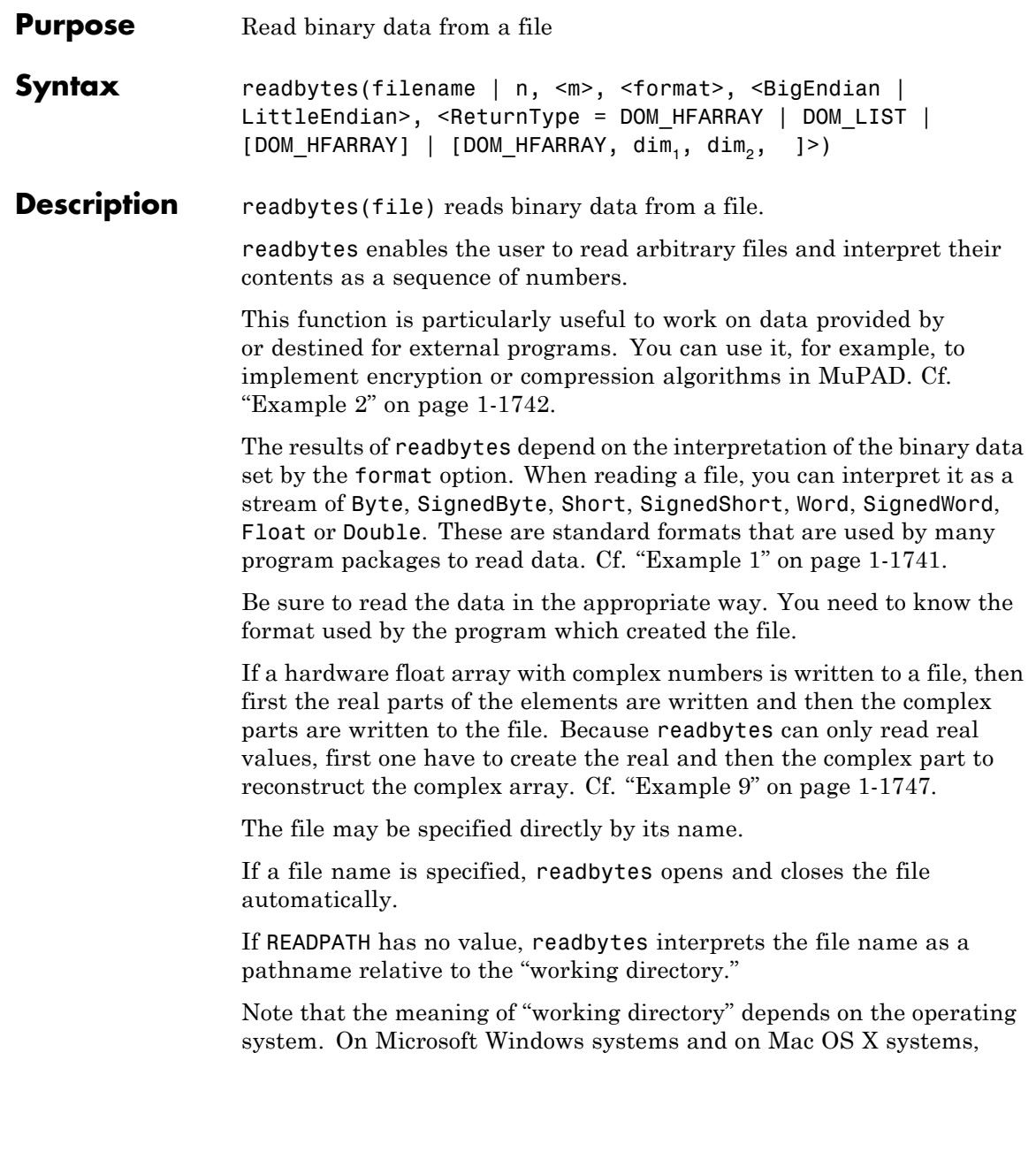

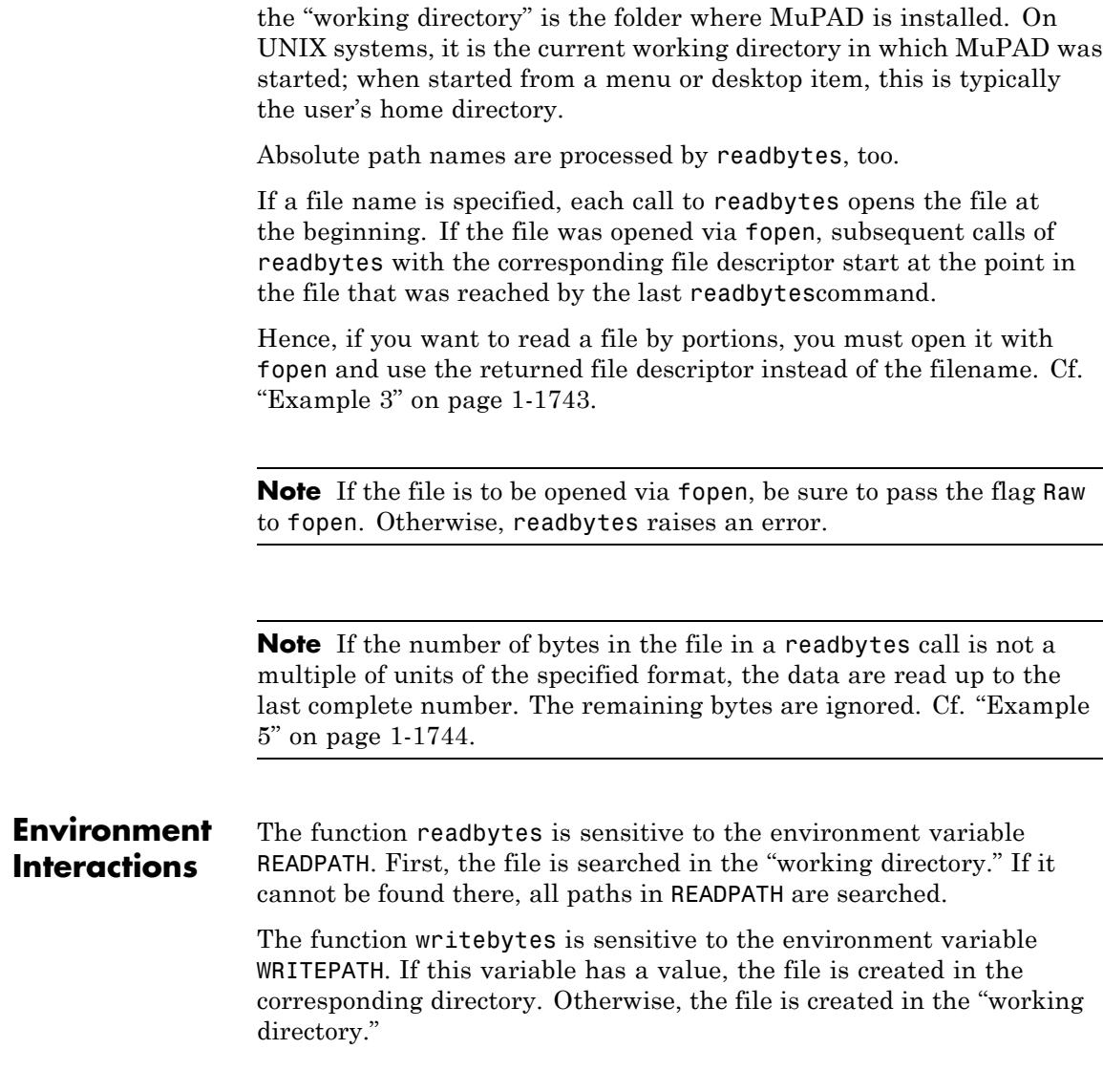

## <span id="page-1742-0"></span>**Examples Example 1**

In this example, we write a sequence of numbers to the file test.tst with the default settings. Then, we load them back in:

```
writebytes("test.tst", [42, 17, 1, 3, 5, 7, 127, 250]):
readbytes("test.tst")
[42, 17, 1, 3, 5, 7, 127, 250]
```
We now read the above data with some other option: SignedByte interprets all values from 0 to 127 exactly as Byte does. Higher values *x*, however, are interpreted as *x* - 256. For example, 250 - 256 = - 6:

```
readbytes("test.tst", SignedByte)
```
 $[42, 17, 1, 3, 5, 7, 127, -6]$ 

Short interprets two bytes to be one number. Therefore, the eight written bytes are interpreted as four numbers. For example, the first 2 bytes yield  $422^8 + 17 = 10769$ :

```
readbytes("test.tst", Short)
```
 $[10769, 259, 1287, 32762]$ 

With the flag LittleEndian, the byte order is reversed. For example, the first 2 bytes now yield  $172^8 + 42 = 4394$ :

```
readbytes("test.tst", Short, LittleEndian)
```
[4394, 769, 1797, 64127]

<span id="page-1743-0"></span>Word interprets four bytes to be one number. Therefore, the eight written bytes give two numbers. The first 4 bytes yield  $107692^{16} + 259$  $= 705757443$ :

```
readbytes("test.tst", Word)
```

```
[705757443, 84377594]
```
Double interprets eight bytes to represent one floating-point number. The interpretation is machine dependent and may be different for you:

```
readbytes("test.tst", Double)
\left[4.63373735210^{-106}\right]
```
#### **Example 2**

We use readbytes and writebytes to encrypt the file created in the previous example with a simple "Caesar type encoding": Any integer *x* (a byte) is replaced by  $x + 13 \text{ mod } 256$ :

```
L := readbytes("test.tst"):
L := map(L, x \rightarrow (x + 13 \mod 256)):
writebytes("test.tst", L):
```
Knowing the encryption and its key, we can successfully decrypt the file:

L := readbytes("test.tst")  $[55, 30, 14, 16, 18, 20, 140, 7]$  $map(L, x \rightarrow (x - 13 \mod 256))$  $[42, 17, 1, 3, 5, 7, 127, 250]$ 

#### <span id="page-1744-0"></span>delete L:

## **Example 3**

In this example, we use fopen to write and read a file in portions:

```
n := fopen("test.tst", Write, Raw):
for i from 1 to 10 do writebytes(n, [i]) end_for:
fclose(n):
```
Equivalently, we could have written all data in one go:

```
n := fopen("test.tst", Write, Raw):
writebytes(n, [i $ i = 1..10]):fclose(n):
```
We read the data byte by byte:

```
n := fopen("test.tst", Read, Raw):
readbytes(n, 1), readbytes(n, 1), readbytes(n, 1);
fclose(n):
```
 $[1], [2], [3]$ 

The next command reads in portions of 5 bytes each:

```
n := fopen("test.tst", Read, Raw):
readbytes(n, 5), readbytes(n, 5);
fclose(n):
```
 $\begin{bmatrix} 1, 2, 3, 4, 5 \end{bmatrix}$ ,  $\begin{bmatrix} 6, 7, 8, 9, 10 \end{bmatrix}$ 

```
delete n, i:
```
#### **Example 4**

An error is raised if the data do not match the specified format. Here, -5 does not match Byte. This format does not include negative numbers:

```
writebytes("test.tst", [42, 17, -5, 7], Byte)
```
Error: The argument is invalid. [writebytes]

## **Example 5**

Here we demonstrate what happens if the number of bytes in the file does not match a multiple of units of the specified format. Since both SignedShort and Float consist of an even number of bytes, the trailing 5-th byte corresponding to 11 is ignored:

```
writebytes("test.tst", [42, 17, 7, 9, 11], Byte):
readbytes("test.tst", SignedShort),
readbytes("test.tst", Float)
```

```
[10769, 1801], [1.28810279 10^{-13}]
```
## **Example 6**

Here we show the effects of BigEndian and LittleEndian:

```
writebytes("test.tst", [129, 255, 145, 171, 191, 253], Byte):
L1 := readbytes("test.tst", Short, BigEndian)
```

```
[33279, 37291, 49149]
```

```
L2 := readbytes("test.tst", Short, LittleEndian)
```

```
[65409, 43921, 64959]
```
We look at the data in a binary representation (see numlib: : q adic for details). The effect of using LittleEndian instead of BigEndian is to exchange the first 8 bits and the last 8 bits of each number:

map(L1, numlib::g\_adic, 2)

 $[[1, 1, 1, 1, 1, 1, 1, 1, 1, 0, 0, 0, 0, 0, 0, 1], [1, 1, 0, 1, 0, 1, 0, 1, 1, 0, 0, 0, 1, 0, 0, 1],$  $[1, 0, 1, 1, 1, 1, 1, 1, 1, 1, 1, 1, 1, 1, 0, 1]]$ 

```
map(L2, numlib::g_adic, 2)
```
 $[[1, 0, 0, 0, 0, 0, 0, 1, 1, 1, 1, 1, 1, 1, 1, 1], [1, 0, 0, 0, 1, 0, 0, 1, 1, 1, 0, 1, 0, 1, 0, 1],$  $[1, 1, 1, 1, 1, 1, 0, 1, 1, 0, 1, 1, 1, 1, 1, 1]]$ 

```
delete L1, L2:
```
## **Example 7**

We are writing the elements of a DOM HFARRAY to a file. All the elements are double values and writebytes does not allow to write the elements of the array in another format than Double.

```
A:=hfarray(1..2,1..6,
  [ 0.2703, 12.8317, -33.1531, 9999.9948, 0.2662, -14.3421
   1000.1801, 0.4521, -34.6787, -67.3549, 0.6818, 13]):
writebytes("test.tst", A):
```
But if we try to write the elements as bytes we will get an error.

writebytes("test.tst", A, Byte);

Error: The argument is invalid. [writebytes]

delete A:

#### **Example 8**

Now we are reading data from a file and we are creating a DOM\_HFARRAY with the data using the option ReturnType.

```
writebytes("test.tst",
  [ 0.2703, 12.8317, -33.1531, 9999.9948, 0.2662, -14.3421,
     1000.1801, 0.4521, -34.6787, -67.3549, 0.6818, 13], Doubl
readbytes("test.tst", ReturnType=[DOM_HFARRAY,2,6]);
readbytes("test.tst", ReturnType=[DOM_HFARRAY,2,3,2]);
  0.2703 12.8317 - 33.1531 9999.9948 0.2662 - 14.3421<br>1000.1801 0.4521 - 34.6787 - 67.3549 0.6818 13.0
```

```
hfarray(1..2, 1..3, 1..2, [0.2703, 12.8317, -33.1531, 9999.9948, 0.
9, 0.6818, 13.0])
```
If we try to read more elements, exactly the elements of the array are read.

```
readbytes("test.tst", ReturnType=[DOM_HFARRAY,2,4]);
readbytes("test.tst", 12, ReturnType=[DOM_HFARRAY,2,3]);
```
 $\begin{pmatrix} 0.2703 & 12.8317 & -33.1531 & 9999.9948 \\ 0.2662 & -14.3421 & 1000.1801 & 0.4521 \end{pmatrix}$ 

 $\begin{pmatrix} 0.2703 & 12.8317 & -33.1531 \\ 9999 & 9948 & 0.2662 & -14.3421 \end{pmatrix}$ 

If we read just a part of the array, the other elements are initialized with 0.0.

```
readbytes("test.tst", ReturnType=[DOM_HFARRAY,2,7]);
readbytes("test.tst", 4, ReturnType=[DOM_HFARRAY,2,6]);
```
<span id="page-1748-0"></span> $0.2703$  12.8317 -33.1531 9999.9948 0.2662 -14.3421 1000.1801<br>0.4521 -34.6787 -67.3549 0.6818 13.0 0.0 0.0 

If we just try to read all the data from the file using the option ReturnType without a dimension for the DOM HFARRAY a one dimensional array of the right size is created.

```
readbytes("test.tst", ReturnType=DOM_HFARRAY)
```
 $[0.2703, 12.8317, -33.1531, 9999.9948, 0.2662, -14.3421, 1000.1801,$  $0.4521, -34.6787, -67.3549, 0.6818, 13.0$ ]

## **Example 9**

We write a DOM HFARRAY with complex numbers to a file and try to reconstruct it by reading the data.

```
A:=hfarray( 1..2,1..3, [[2342.133+56*I,-342.56,PI+I],[-3*E,I^2+I
writebytes("test.tst",A);
fd := fopen("test.tst", Read, Raw):
B:= readbytes(fd, ReturnType=[DOM_HFARRAY,2,3]);
C:= readbytes(fd, ReturnType=[DOM HFARRAY, 2,3]);
bool(A=B+C*I);flose(fd):
 \begin{pmatrix} 2342.133 + 56.0 \text{ i} & -342.56 & 3.141592654 + 1.0 \text{ i} \\ -8.154845485 & -1.0 + 1.0 \text{ i} & 13.0 \end{pmatrix}\begin{pmatrix} 2342.133 & -342.56 & 3.141592654 \\ -8.154845485 & -1.0 & 13.0 \end{pmatrix}
```
<span id="page-1749-0"></span> $\begin{pmatrix} 56.0 & 0.0 & 1.0 \\ 0.0 & 1.0 & 0.0 \end{pmatrix}$ 

**TRUE** 

```
delete A, B, C, fd:
```
## **Example 10**

Lets assume we have a DOM\_HFARRAY with entries which are integer numbers between -32768 and 32767 and we want to write this data as SignedShort to a file. If we try it without the option Force we will get an error, because a floating-point number of type DOM\_FLOAT cannot be written as a SignedShort. With the option Force writebytes tries to convert the floating-point number to a signed word and writes it in any case to the file.

```
A:=hfarray( 1..2,1..3, [[234,-32768,1],[32767,-12111,-3]]);
writebytes("test.tst", SignedShort, A):
```

```
\begin{pmatrix} 234.0 & -32768.0 & 1.0 \\ 32767.0 & -12111.0 & -3.0 \end{pmatrix}
```
Error: The argument is invalid. [writebytes]

writebytes("test.tst", SignedShort, Force, A): l:= readbytes("test.tst", SignedShort); op(A,i)-l[i] \$i=1..6;

 $\begin{bmatrix} 234 & -32768 & 1 & 32767 & -12111 & -3 \end{bmatrix}$ 

 $0.0, 0.0, 0.0, 0.0, 0.0, 0.0$ 

## delete A, l:

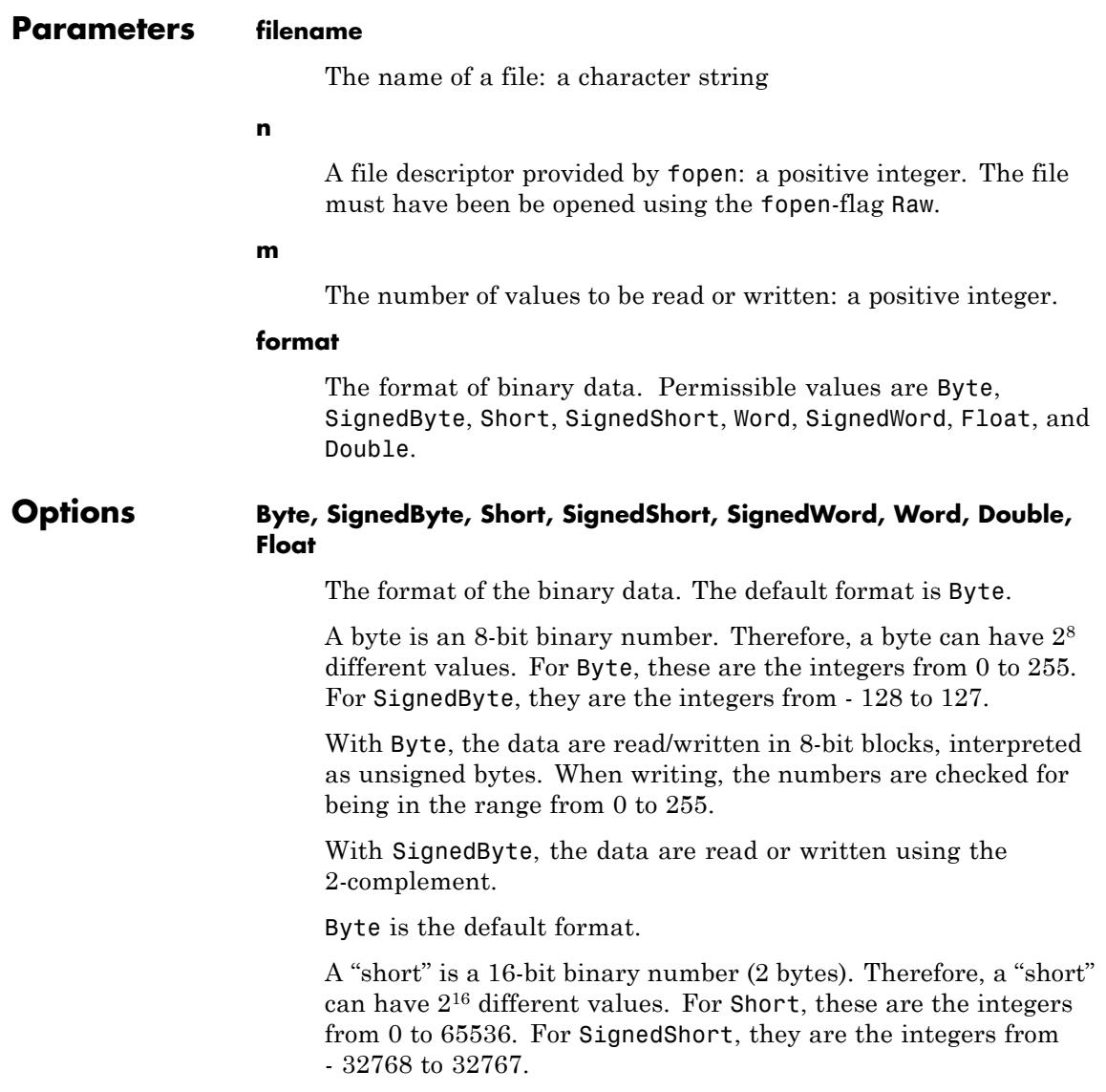

The semantics of Short or SignedShort is analogous to that of Byte or SignedByte, respectively.

A "word" is a 32-bit binary number (4 bytes). Therefore, a "word" can have 232 different values. For Word, these are the integers from 0 to 4294967296. For SignedWord, they are the integers from - 2147483648 to 2147483647.

The semantics of Word or SignedWord is analogous to that of Byte or SignedByte, respectively.

A "float" is a 32-bit representation of a real number (4 bytes). A "double" is a 64-bit representation of a real number (8 bytes).

**Note** Floats and doubles are read/written in the format of the machine/operating system MuPAD is currently running on. Therefore, the results may differ between different platforms.

Binary files containing floating-point numbers are, in general, not portable to other platforms.

See the flags BigEndian and LittleEndian for details on the byte ordering.

See ["Example 1" on page 1-1741](#page-1742-0) for an overview over the different format options.

#### **BigEndian, LittleEndian**

The byte ordering: either BigEndian or LittleEndian. The default odering is BigEndian.

BigEndian and LittleEndian specify the order in which the bytes are arranged for Short, SignedShort, Word, SignedWord, Float, and Double.

For all formats, the data are written in 8-bit blocks (bytes). This also includes the formats where a unit is longer than one byte (all formats but Byte and SignedByte). With BigEndian, the

bytes with the most significant bits ("high bits") are written first. With LittleEndian, the bytes with the least significant bits are written first.

If, for example, Short is selected, there are 16 bits that are to be written. If you pass BigEndian, first the byte with the bits for  $2^{15}$ to  $2^8$  and then the byte with the bits for  $2^7$  to  $2^0$  are written. If you specify LittleEndian, the order of the bytes is reversed.

BigEndian and LittleEndian have no effect if the formats Byte or SignedByte are specified.

BigEndian is the default byte order.

Cf. ["Example 6" on page 1-1744](#page-1745-0) for the effects of BigEndian and LittleEndian.

#### **Force**

Write the binary data in any case even if the numbers does not match the given format.

If the option Force is set, data are written in the given format, e.g. Byte even if they does not have the right format. E.g. 100.00 is a DOM FLOAT and normally writebytes only writes this data if the format is Float or Double. With the option Force the value is written as a Byte. Cf. ["Example 10" on page 1-1748](#page-1749-0).

If the given value does not fit the given data format, the written value is not specified. E.g. 53425.00 written as a Byte can be 177 which is 53425.00 mod 256 or just 0. But for sure 100.00 is written as 100.

#### **ReturnType**

Option, specified as ReturnType = DOM\_HFARRAY | DOM\_LIST | [DOM\_HFARRAY] | [DOM\_HFARRAY, dim1, dim2, ]that sets the type of the return value.

If set to DOM\_LIST, the return value is a list which contains the read data.

# **readbytes**

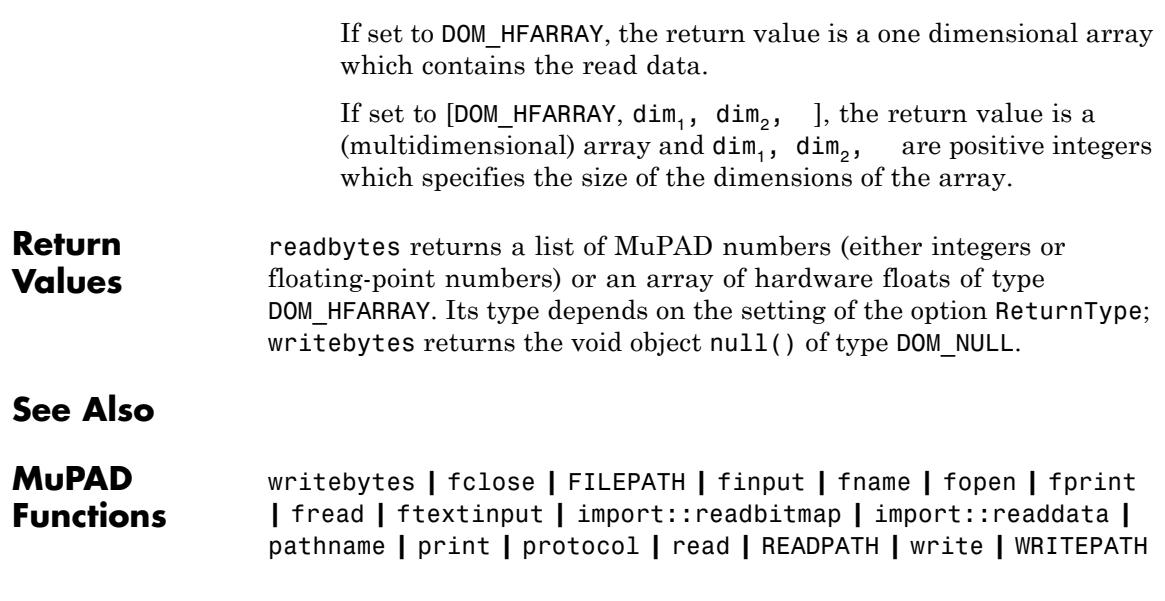

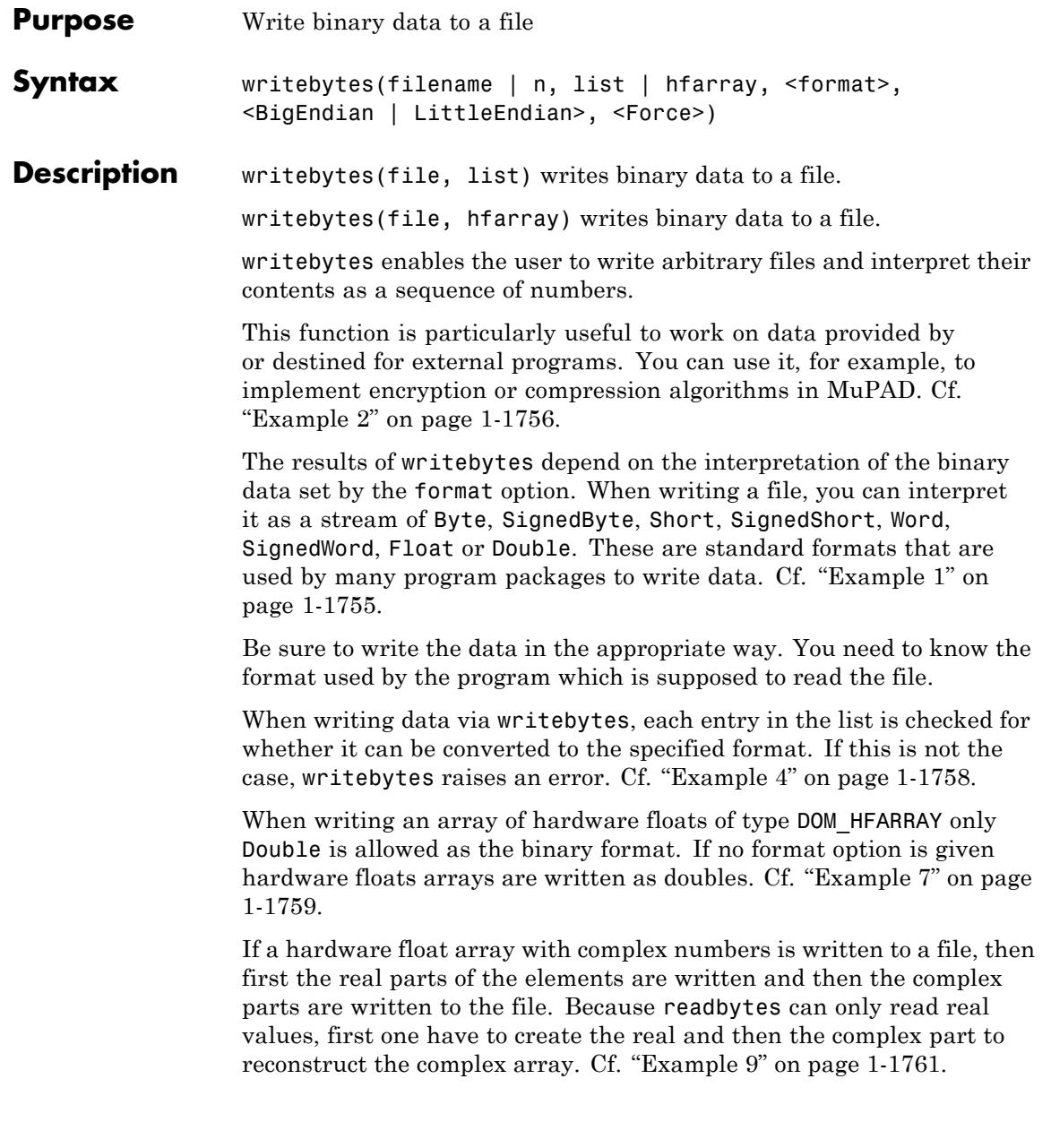

The file may be specified directly by its name. In this case, writebytes creates a new file or overwrites an existing file.

If a file name is specified, writebytes opens and closes the file automatically.

If WRITEPATH has no value writebytes interprets the file name as a pathname relative to the "working directory."

Note that the meaning of "working directory" depends on the operating system. On Microsoft Windows systems and on Mac OS X systems, the "working directory" is the folder where MuPAD is installed. On UNIX systems, it is the current working directory in which MuPAD was started; when started from a menu or desktop item, this is typically the user's home directory.

Absolute path names are processed by writebytes, too.

If a file name is specified, each call to writebytes opens the file at the beginning. If the file was opened via fopen, subsequent calls of writebytes with the corresponding file descriptor start at the point in the file that was reached by the last writebytes command.

Hence, if you want to write a file by portions, you must open it with fopen and use the returned file descriptor instead of the filename. Cf. ["Example 3" on page 1-1757](#page-1758-0).

**Note** If the file is to be opened via fopen, be sure to pass the flag Raw to fopen. Otherwise, writebytes raises an error.

If writebytes is used with the option  $ReturnType = [DOM HFARRAY,$  $\dim_1$ ,  $\dim_2$ , ]the return value is a DOM\_HFARRAY of the appropriate size. Here  $\dim_1$ ,  $\dim_2$ , and positive integers which specifies the size of the dimensions of the array. If the file contains lesser values or the number of values to be read is limited, the not read elements of the array are initialized to 0.0. In other cases exactly the elements of the array are read. Cf. ["Example 8" on page 1-1760.](#page-1761-0)

## <span id="page-1756-0"></span>**Environment Interactions**

The function readbytes is sensitive to the environment variable READPATH. First, the file is searched in the "working directory." If it cannot be found there, all paths in READPATH are searched.

The function writebytes is sensitive to the environment variable WRITEPATH. If this variable has a value, the file is created in the corresponding directory. Otherwise, the file is created in the "working directory."

## **Examples Example 1**

In this example, we write a sequence of numbers to the file test.tst with the default settings. Then, we load them back in:

```
writebytes("test.tst", [42, 17, 1, 3, 5, 7, 127, 250]):
readbytes("test.tst")
```
 $[42, 17, 1, 3, 5, 7, 127, 250]$ 

We now read the above data with some other option: SignedByte interprets all values from 0 to 127 exactly as Byte does. Higher values *x*, however, are interpreted as *x* - 256. For example, 250 - 256 = - 6:

```
readbytes("test.tst", SignedByte)
```
 $[42, 17, 1, 3, 5, 7, 127, -6]$ 

Short interprets two bytes to be one number. Therefore, the eight written bytes are interpreted as four numbers. For example, the first 2 bytes yield  $422^8 + 17 = 10769$ :

```
readbytes("test.tst", Short)
```
 $[10769, 259, 1287, 32762]$ 

<span id="page-1757-0"></span>With the flag LittleEndian, the byte order is reversed. For example, the first 2 bytes now yield  $172^8 + 42 = 4394$ :

```
readbytes("test.tst", Short, LittleEndian)
```

```
[4394, 769, 1797, 64127]
```
Word interprets four bytes to be one number. Therefore, the eight written bytes give two numbers. The first 4 bytes yield  $107692^{16} + 259$  $= 705757443$ 

```
readbytes("test.tst", Word)
```
[705757443, 84377594]

Double interprets eight bytes to represent one floating-point number. The interpretation is machine dependent and may be different for you:

```
readbytes("test.tst", Double)
 \left[4.63373735210^{-106}\right]
```
## **Example 2**

We use readbytes and writebytes to encrypt the file created in the previous example with a simple "Caesar type encoding": Any integer *x* (a byte) is replaced by  $x + 13 \text{ mod } 256$ :

```
L := readbytes("test.tst"):
L := map(L, x \rightarrow (x + 13 \mod 256)):
writebytes("test.tst", L):
```
Knowing the encryption and its key, we can successfully decrypt the file:

```
L := readbytes("test.tst")
```
<span id="page-1758-0"></span> $[55, 30, 14, 16, 18, 20, 140, 7]$  $map(L, x \rightarrow (x - 13 \mod 256))$  $[42, 17, 1, 3, 5, 7, 127, 250]$ 

#### delete L:

## **Example 3**

In this example, we use fopen to write and read a file in portions:

n := fopen("test.tst", Write, Raw): for i from 1 to 10 do writebytes(n, [i]) end for: fclose(n):

Equivalently, we could have written all data in one go:

n := fopen("test.tst", Write, Raw): writebytes(n,  $[i $ i = 1..10]$ ): fclose(n):

We read the data byte by byte:

```
n := fopen("test.tst", Read, Raw):
readbytes(n, 1), readbytes(n, 1), readbytes(n, 1);
fclose(n):
```
 $[1], [2], [3]$ 

The next command reads in portions of 5 bytes each:

```
n := fopen("test.tst", Read, Raw):
readbytes(n, 5), readbytes(n, 5);
fclose(n):
```
## <span id="page-1759-0"></span> $[1, 2, 3, 4, 5], [6, 7, 8, 9, 10]$

delete n, i:

## **Example 4**

An error is raised if the data do not match the specified format. Here, -5 does not match Byte. This format does not include negative numbers:

```
writebytes("test.tst", [42, 17, -5, 7], Byte)
```
Error: The argument is invalid. [writebytes]

## **Example 5**

Here we demonstrate what happens if the number of bytes in the file does not match a multiple of units of the specified format. Since both SignedShort and Float consist of an even number of bytes, the trailing 5-th byte corresponding to 11 is ignored:

```
writebytes("test.tst", [42, 17, 7, 9, 11], Byte):
readbytes("test.tst", SignedShort),
readbytes("test.tst", Float)
```
 $\left[10769, 1801\right], \left[1.28810279, 10^{-13}\right]$ 

## **Example 6**

Here we show the effects of BigEndian and LittleEndian:

```
writebytes("test.tst", [129, 255, 145, 171, 191, 253], Byte):
L1 := readbytes("test.tst", Short, BigEndian)
```

```
[33279, 37291, 49149]
```

```
L2 := readbytes("test.tst", Short, LittleEndian)
```
 $[65409, 43921, 64959]$ 

We look at the data in a binary representation (see numlib:: g\_adic for details). The effect of using LittleEndian instead of BigEndian is to exchange the first 8 bits and the last 8 bits of each number:

```
map(L1, numlib::g_adic, 2)
```
 $[[1, 1, 1, 1, 1, 1, 1, 1, 1, 0, 0, 0, 0, 0, 0, 1], [1, 1, 0, 1, 0, 1, 0, 1, 1, 0, 0, 0, 1, 0, 0, 1],$  $[1, 0, 1, 1, 1, 1, 1, 1, 1, 1, 1, 1, 1, 1, 0, 1]]$ 

```
map(L2, numlib::g_adic, 2)
```
 $[[1, 0, 0, 0, 0, 0, 0, 1, 1, 1, 1, 1, 1, 1, 1, 1], [1, 0, 0, 0, 1, 0, 0, 1, 1, 1, 0, 1, 0, 1, 0, 1],$  $[1, 1, 1, 1, 1, 1, 0, 1, 1, 0, 1, 1, 1, 1, 1, 1]$ 

#### delete L1, L2:

#### **Example 7**

We are writing the elements of a DOM HFARRAY to a file. All the elements are double values and writebytes does not allow to write the elements of the array in another format than Double.

```
A:=hfarray(1..2,1..6,
  [ 0.2703, 12.8317, -33.1531, 9999.9948, 0.2662, -14.3421
   1000.1801, 0.4521, -34.6787, -67.3549, 0.6818, 13]):
writebytes("test.tst", A):
```
But if we try to write the elements as bytes we will get an error.

writebytes("test.tst", A, Byte);

<span id="page-1761-0"></span>Error: The argument is invalid. [writebytes]

#### delete A:

#### **Example 8**

Now we are reading data from a file and we are creating a DOM\_HFARRAY with the data using the option ReturnType.

```
writebytes("test.tst",
  [ 0.2703, 12.8317, -33.1531, 9999.9948, 0.2662, -14.3421,
    1000.1801, 0.4521, -34.6787, -67.3549, 0.6818, 13], Doubl
readbytes("test.tst", ReturnType=[DOM_HFARRAY,2,6]);
readbytes("test.tst", ReturnType=[DOM_HFARRAY,2,3,2]);
```
 $\begin{pmatrix} 0.2703 & 12.8317 & -33.1531 & 9999.9948 & 0.2662 & -14.3421 \\ 1000.1801 & 0.4521 & -34.6787 & -67.3549 & 0.6818 & 13.0 \end{pmatrix}$ 

```
hfarray(1..2, 1..3, 1..2, [0.2703, 12.8317, -33.1531, 9999.9948, 0.
9, 0.6818, 13.0])
```
If we try to read more elements, exactly the elements of the array are read.

```
readbytes("test.tst", ReturnType=[DOM_HFARRAY,2,4]);
readbytes("test.tst", 12, ReturnType=[DOM_HFARRAY,2,3]);
```

```
\begin{pmatrix} 0.2703 & 12.8317 & -33.1531 & 9999.9948 \\ 0.2662 & -14.3421 & 1000.1801 & 0.4521 \end{pmatrix}
```

```
0.2703 12.8317 - 33.1531<br>9999.9948 0.2662 - 14.3421
```
<span id="page-1762-0"></span>If we read just a part of the array, the other elements are initialized with 0.0.

```
readbytes("test.tst", ReturnType=[DOM_HFARRAY,2,7]);
readbytes("test.tst", 4, ReturnType=[DOM_HFARRAY,2,6]);
   0.2703 12.8317 -33.1531 9999.9948 0.2662 -14.3421 1000.1801<br>0.4521 -34.6787 -67.3549 0.6818 13.0 0.0 0.0
 \begin{pmatrix} 0.2703 & 12.8317 & -33.1531 & 9999.9948 & 0.0 & 0.0 \\ 0.0 & 0.0 & 0.0 & 0.0 & 0.0 \end{pmatrix}
```
If we just try to read all the data from the file using the option ReturnType without a dimension for the DOM\_HFARRAY a one dimensional array of the right size is created.

```
readbytes("test.tst", ReturnType=DOM_HFARRAY)
```
 $[0.2703, 12.8317, -33.1531, 9999.9948, 0.2662, -14.3421, 1000.1801,$  $0.4521, -34.6787, -67.3549, 0.6818, 13.0$ ]

## **Example 9**

We write a DOM\_HFARRAY with complex numbers to a file and try to reconstruct it by reading the data.

```
A:=hfarray( 1..2,1..3, [[2342.133+56*I,-342.56,PI+I],[-3*E,I^2+I
writebytes("test.tst",A);
fd := fopen("test.tst", Read, Raw):
B:= readbytes(fd, ReturnType=[DOM_HFARRAY,2,3]);
C:= readbytes(fd, ReturnType=[DOM_HFARRAY,2,3]);
bool(A=B+C*I);flose(fd):
```

```
\begin{pmatrix} 2342.133 + 56.0 \text{ i} & -342.56 & 3.141592654 + 1.0 \text{ i} \\ -8.154845485 & -1.0 + 1.0 \text{ i} & 13.0 \end{pmatrix}\begin{pmatrix} 2342.133 & -342.56 & 3.141592654 \\ -8.154845485 & -1.0 & 13.0 \end{pmatrix}\left( \begin{array}{cc} 56.0 & 0.0 & 1.0 \\ 0.0 & 1.0 & 0.0 \end{array} \right)
```
**TRUE** 

delete A, B, C, fd:

## **Example 10**

Lets assume we have a DOM\_HFARRAY with entries which are integer numbers between -32768 and 32767 and we want to write this data as SignedShort to a file. If we try it without the option Force we will get an error, because a floating-point number of type DOM\_FLOAT cannot be written as a SignedShort. With the option Force writebytes tries to convert the floating-point number to a signed word and writes it in any case to the file.

```
A:=hfarray( 1..2,1..3, [[234,-32768,1],[32767,-12111,-3]]);
writebytes("test.tst", SignedShort, A):
\begin{pmatrix} 234.0 & -32768.0 & 1.0 \\ 32767.0 & -12111.0 & -3.0 \end{pmatrix}
```
Error: The argument is invalid. [writebytes]

```
writebytes("test.tst", SignedShort, Force, A):
l:= readbytes("test.tst", SignedShort);
```
op(A,i)-l[i] \$i=1..6;  $\begin{bmatrix} 234 & -32768 & 1 & 32767 & -12111 & -3 \end{bmatrix}$  $0.0, 0.0, 0.0, 0.0, 0.0, 0.0$ delete A, l: **Parameters filename** The name of a file: a character string **n** A file descriptor provided by fopen: a positive integer. The file must have been be opened using the fopen-flag Raw. **list** A list of MuPAD numbers that are to be written to the file. The entries must match the specified format. **hfarray** An array of hardware floats of type DOM\_HFARRAY. **format** The format of binary data. Permissible values are Byte, SignedByte, Short, SignedShort, Word, SignedWord, Float, and Double. **Options Byte, SignedByte, Short, SignedShort, SignedWord, Word, Double, Float**

The format of the binary data. The default format is Byte.

A byte is an 8-bit binary number. Therefore, a byte can have 28 different values. For Byte, these are the integers from 0 to 255. For SignedByte, they are the integers from - 128 to 127.

With Byte, the data are read/written in 8-bit blocks, interpreted as unsigned bytes. When writing, the numbers are checked for being in the range from 0 to 255.

With SignedByte, the data are read or written using the 2-complement.

Byte is the default format.

A "short" is a 16-bit binary number (2 bytes). Therefore, a "short" can have  $2^{16}$  different values. For Short, these are the integers from 0 to 65536. For SignedShort, they are the integers from - 32768 to 32767.

The semantics of Short or SignedShort is analogous to that of Byte or SignedByte, respectively.

A "word" is a 32-bit binary number (4 bytes). Therefore, a "word" can have  $2^{32}$  different values. For Word, these are the integers from 0 to 4294967296. For SignedWord, they are the integers from - 2147483648 to 2147483647.

The semantics of Word or SignedWord is analogous to that of Byte or SignedByte, respectively.

The format of the binary data. The default format is Byte.

A "float" is a 32-bit representation of a real number (4 bytes). A "double" is a 64-bit representation of a real number (8 bytes).

**Note** Floats and doubles are read/written in the format of the machine/operating system MuPAD is currently running on. Therefore, the results may differ between different platforms.

Binary files containing floating-point numbers are, in general, not portable to other platforms.

See the flags BigEndian and LittleEndian for details on the byte ordering.

See ["Example 1" on page 1-1755](#page-1756-0) for an overview over the different format options.

#### **BigEndian, LittleEndian**

The byte ordering: either BigEndian or LittleEndian. The default odering is BigEndian.

BigEndian and LittleEndian specify the order in which the bytes are arranged for Short, SignedShort, Word, SignedWord, Float, and Double.

For all formats, the data are written in 8-bit blocks (bytes). This also includes the formats where a unit is longer than one byte (all formats but Byte and SignedByte). With BigEndian, the bytes with the most significant bits ("high bits") are written first. With LittleEndian, the bytes with the least significant bits are written first.

If, for example, Short is selected, there are 16 bits that are to be written. If you pass BigEndian, first the byte with the bits for  $2^{15}$ to  $2^8$  and then the byte with the bits for  $2^7$  to  $2^0$  are written. If you specify LittleEndian, the order of the bytes is reversed.

BigEndian and LittleEndian have no effect if the formats Byte or SignedByte are specified.

BigEndian is the default byte order.

See ["Example 6" on page 1-1758](#page-1759-0) for the effects of BigEndian and LittleEndian.

#### **Force**

Write the binary data in any case even if the numbers does not match the given format.

If the option Force is set, data are written in the given format, e.g. Byte even if they does not have the right format. E.g. 100.00 is a DOM FLOAT and normally writebytes only writes this data if the format is Float or Double. With the option Force the value is written as a Byte. Cf. ["Example 10" on page 1-1762](#page-1763-0).

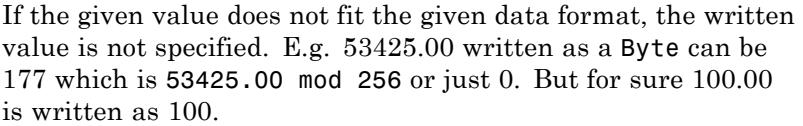

#### **ReturnType**

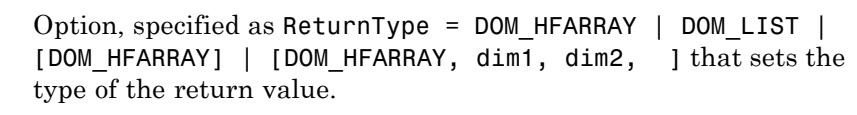

If set to DOM\_LIST, the return value is a list which contains the read data.

If set to DOM\_HFARRAY, the return value is a one dimensional array which contains the read data.

If set to [DOM\_HFARRAY, dim<sub>1</sub>, dim<sub>2</sub>, ], the return value is a (multidimensional) array and  $\dim_1$ ,  $\dim_2$ , are positive integers which specifies the size of the dimensions of the array.

**Return Values** readbytes returns a list of MuPAD numbers (either integers or floating-point numbers) or an array of hardware floats of type DOM HFARRAY. Its type depends on the setting of the option ReturnType; writebytes returns the void object null() of type DOM\_NULL.

### **See Also**

#### **MuPAD Functions** readbytes **|** fclose **|** FILEPATH **|** finput **|** fname **|** fopen **|** fprint **|** fread **|** ftextinput **|** import::readbitmap **|** import::readdata **|** pathname **|** print **|** protocol **|** read **|** READPATH **|** write **|** WRITEPATH

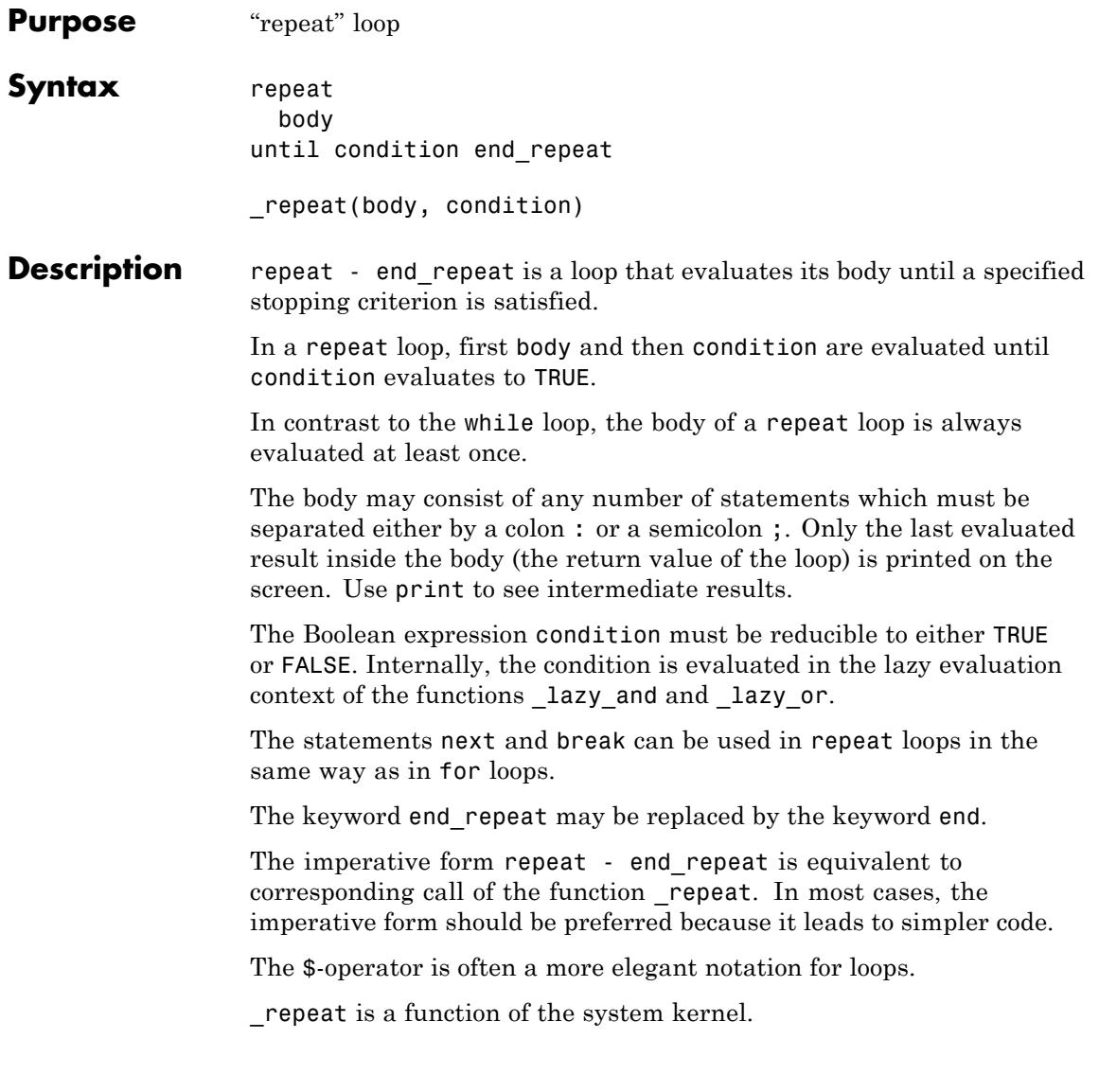

## **Examples Example 1**

Intermediate results of statements within a repeat and while loop are not printed to the screen:

```
i := 1:
s := 0:
while i < 3 do
  s := s + i;i := i + 1;
end_while
```
3

Above, only the return value of the loop is displayed. Use print to see intermediate results:

```
i := 1:
s := 0:
while i < 3 do
  print("intermediate sum" = s);
  s := s + i;i := i + 1;
  s
end_while
"intermediate sum" = 0"intermediate sum" = 13
delete i, s:
```
### **Example 2**

A simple example is given, how a repeat loop can be expressed via an equivalent while loop. For other examples, this may be more complicated and additional initializations of variables may be needed:

```
i := 1:
repeat
  print(i);
  i := i + 1;
until i = 3 end:
\mathbf{1}\overline{2}i := 1:
while i < 3 do
  print(i);
  i := i + 1;
end:
\mathbf{1}\overline{2}
```
delete i:

### **Example 3**

The Boolean expression condition must evaluate to TRUE or FALSE:

```
condition := UNKNOWN:
while not condition do
  print(Condition = condition);
  condition := TRUE;
```
end\_while:

Error: The Boolean 'TRUE' or 'FALSE' is expected. [while]

To avoid this error, change the stopping criterion to condition <> TRUE:

```
condition := UNKNOWN:
while condition <> TRUE do
  print(Condition = condition);
  condition := TRUE;
end_while:
```
 $Condition = UNKNOWN$ 

delete condition:

#### **Example 4**

We demonstrate the correspondence between the functional and the imperative form of the repeat and while loop, respectively:

hold( repeat((statement1; statement2), condition))

```
repeat
  statement1;
  statement2
until condition end repeat
```
hold( while(condition, (statement1; statement2)))

```
while condition do
```
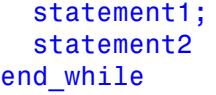

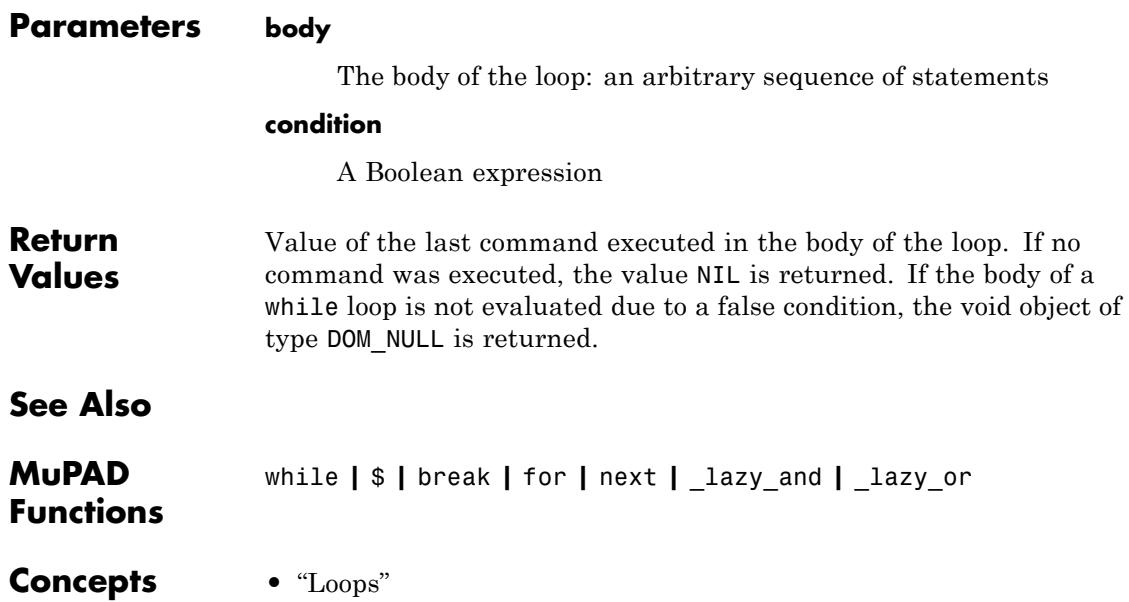

# **while, end\_while, \_while**

 $\mathbf{I}$ 

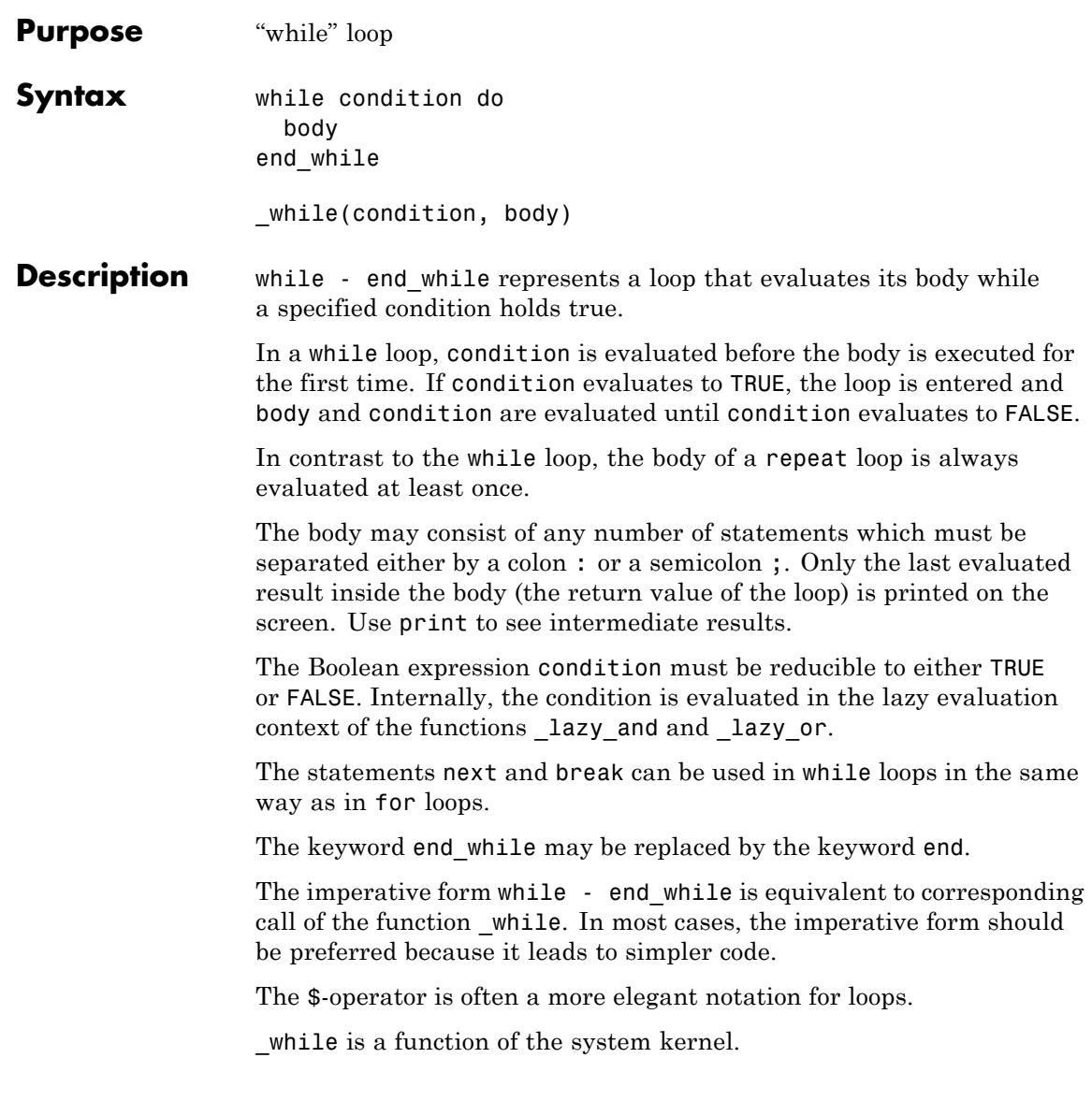

### **Examples Example 1**

Intermediate results of statements within a repeat and while loop are not printed to the screen:

```
i := 1:
s := 0:
while i < 3 do
  s := s + i;i := i + 1;
end_while
3
```
Above, only the return value of the loop is displayed. Use print to see intermediate results:

```
i := 1:
s := 0:
while i < 3 do
  print("intermediate sum" = s);
  s := s + i;i := i + 1;
  s
end_while
"intermediate sum" = 0"intermediate sum" = 13
delete i, s:
```
### **Example 2**

A simple example is given, how a repeat loop can be expressed via an equivalent while loop. For other examples, this may be more complicated and additional initializations of variables may be needed:

```
i := 1:
repeat
  print(i);
  i := i + 1;
until i = 3 end:
\mathbf{1}\overline{2}i := 1:
while i < 3 do
  print(i);
  i := i + 1;
end:
\mathbf{1}\overline{2}
```
delete i:

#### **Example 3**

The Boolean expression condition must evaluate to TRUE or FALSE:

```
condition := UNKNOWN:
while not condition do
  print(Condition = condition);
  condition := TRUE;
```

```
end_while:
```
Error: The Boolean 'TRUE' or 'FALSE' is expected. [while]

To avoid this error, change the stopping criterion to condition <> TRUE:

```
condition := UNKNOWN:
while condition <> TRUE do
  print(Condition = condition);
  condition := TRUE;
end_while:
```
 $Condition = UNKNOWN$ 

delete condition:

#### **Example 4**

We demonstrate the correspondence between the functional and the imperative form of the repeat and while loop, respectively:

```
hold( repeat((statement1; statement2), condition))
```

```
repeat
  statement1;
  statement2
until condition end repeat
```
hold( while(condition, (statement1; statement2)))

```
while condition do
```
statement1; statement2 end\_while

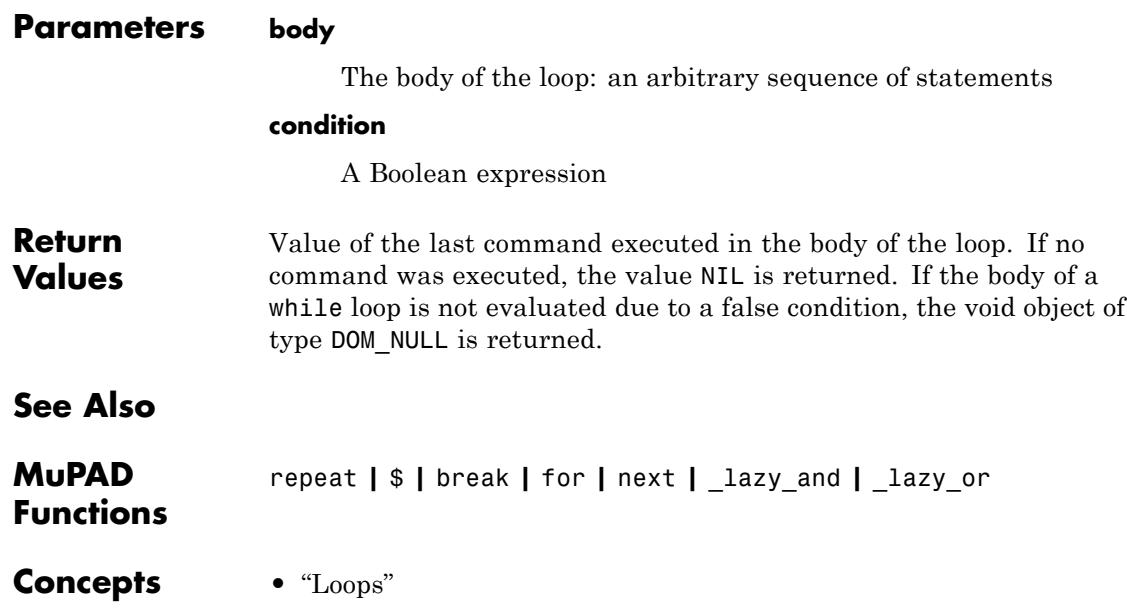

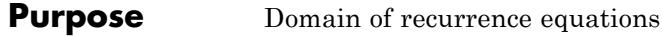

**Syntax** rec(eq, y(n), <cond>)

**Description** rec(eq, y(n)) creates an object of type rec representing a recurrence equation for the sequence  $y(n)$ .

> The equation eq must involve only shifts  $y(n + i)$  with integer values of i; at least one such expression must be present in eq. An arithmetical expressioneq is equivalent to the equation eq = 0.

Initial or boundary conditions cond must be specified as sets of equations of the form  $\{y(n0) = y0, y(n1) = y1, \ldots\}$  with arithmetical expressions n0, n1, ... that must not contain the identifier n, and arithmetical expressions y0, y1, ... that must not contain the identifier y.

The main purpose of the rec domain is to provide an environment for overloading the function solve. For a recurrence r of type rec, the call solve  $(r)$  returns a set representing an affine subspace of the complete solution space. Its only entry is an expression in n that may contain free parameters such as C1, C2, etc. See["Example 1" on page 1-1778](#page-1779-0), ["Example 4" on page 1-1779](#page-1780-0), and ["Example 5" on page 1-1779.](#page-1780-0)

Currently only linear recurrences with coefficients that are rational functions of n can be solved. solve handles recurrences with constant coefficients, it finds hypergeometric solutions of first order recurrences, and polynomial solutions of higher order recurrences with non-constant coefficients.

solve is not always able to find the complete solution space. Cf. ["Example 5" on page 1-1779.](#page-1780-0) If solve cannot find a solution, then the solve call is returned symbolically. For parametric recurrences, the output of solve may be a conditionally defined set of type piecewise. Cf. ["Example 6" on page 1-1779](#page-1780-0).

### <span id="page-1779-0"></span>**Examples Example 1**

The first command defines the homogeneous first order recurrence

equation  $v(n+1) = \frac{2(n+1)v(n)}{n}$  for the sequence *y*(*n*). It is solved by a call to the solve function!

rec(y(n + 1) =  $2*y(n)*(n + 1)/n, y(n)$ 

$$
\operatorname{rec}\bigg(y(n+1)-\frac{2\ y(n)\ (n+1)}{n},\ y(n),\ \varnothing\bigg)
$$

solve(%)

 ${2^n C1 n}$ 

Thus, the general solution of the recurrence equation is  $y(n) = C_1 n 2^n$ , where  $C_1$  is an arbitrary constant.

#### **Example 2**

In the next example, the homogeneous first order recurrence  $y(n + 1) =$  $3(n + 1)\gamma(n)$  with the initial condition  $\gamma(0) = 1$  is solved for the unknown sequence *y*(*n*):

solve(rec(y(n + 1) =  $3*(n + 1)*y(n)$ , y(n), {y(0) = 1}))

 $\{3^n \Gamma(n+1)\}\$ 

Thus, the solution is  $y(n) = 3^n \Gamma(n+1) = 3^n n!$  for all integers  $n \ge 0$ (*gamma* is the [gamma function](#page-459-0)).

#### **Example 3**

In the following example, the inhomogeneous second order recurrence  $\gamma(n+2)$  -  $2\gamma(n+1) + \gamma(n) = 2$  is solved for the unknown sequence  $\gamma(n)$ . The initial conditions  $y(0) = -1$  and  $y(1) = m$  with some parameter *m* are taken into account by solve:

```
solve(rec(y(n + 2) - 2*y(n + 1) + y(n) = 2, y(n),
           {y(0) = -1, y(1) = m}){n<sup>2</sup> + m n - 1}
```
### **Example 4**

We compute the general solution of the homogeneous second order recurrence  $y(n + 2) + 3y(n + 1) + 2y(n) = 0$ :

```
solve(rec(y(n + 2) + 3*y(n + 1) + 2*y(n), y(n)))
{(-1)}^n C7 + (-2)^n C6
```
Here, C6 and C7 are arbitrary constants.

### **Example 5**

For the following homogeneous third order recurrence with non-constant coefficients, the system only finds the polynomial solutions:

```
solve(rec(n*v(n + 3) = (n + 3)*v(n), v(n)))
```
### $\{C9n\}$

### **Example 6**

The following homogeneous second order recurrence with constant coefficients involves a parameter a. The solution set depends on the value of this parameter, and solve returns a piecewise object:

```
solve(rec(a*v(n + 2) = y(n), y(n)))\left\{\begin{array}{cc}\left\{0\right\}&\text{if}\ a=0\\\left\{\text{C11}\left(\frac{1}{\sqrt{a}}\right)^n+\text{C10}\left(-\frac{1}{\sqrt{a}}\right)^n\right\}&\text{if}\ a\neq0\end{array}\right.
```
### <span id="page-1781-0"></span>**Example 7**

The following homogeneous second order recurrence with non-constant coefficients involves a parameter a. Although it has a polynomial solution for  $a = 2$ , the system does not recognize this:

```
solve(rec(n * y(n + 2) = (n + a) * y(n), y(n)))
```
 ${0}$ 

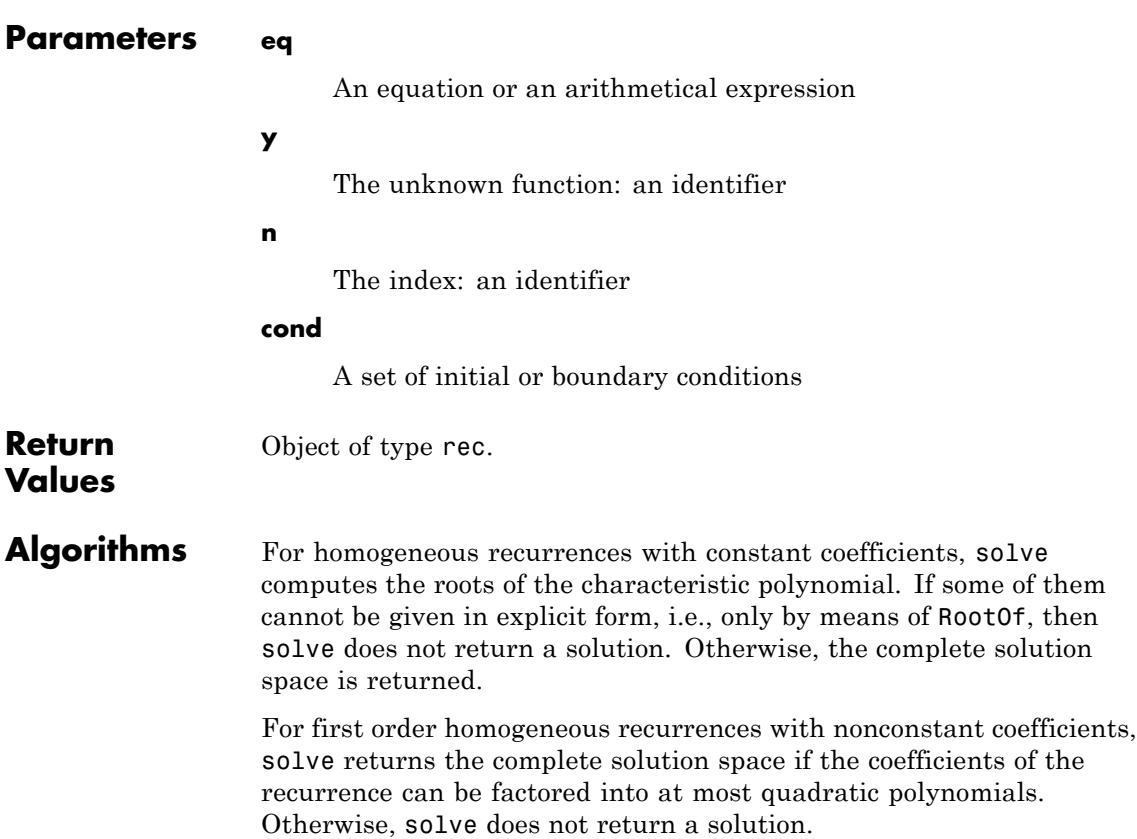

For homogeneous recurrences of order at least two with nonconstant coefficients, solve finds the complete space of all *polynomial* solutions.

Currently, inhomogeneous recurrences can only be solved if they have a polynomial solution. The previous remarks apply.

For parametric recurrences, the system may not find solutions that are valid only for special values of the parameters. Cf. ["Example 7"](#page-1781-0) [on page 1-1780](#page-1781-0).

## **See Also**

**MuPAD Functions** ode **|** solve **|** sum

# **rectform**

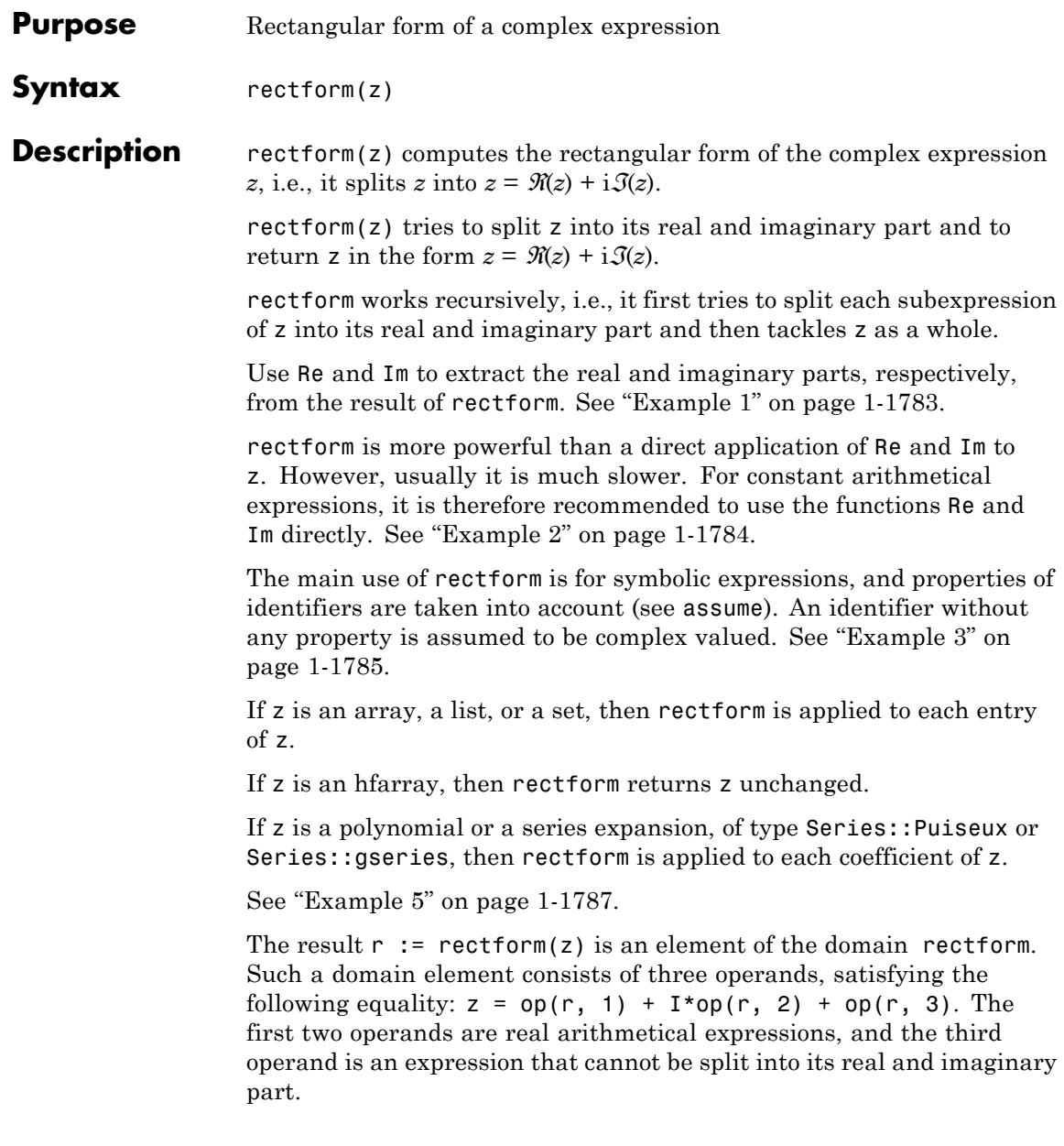

<span id="page-1784-0"></span>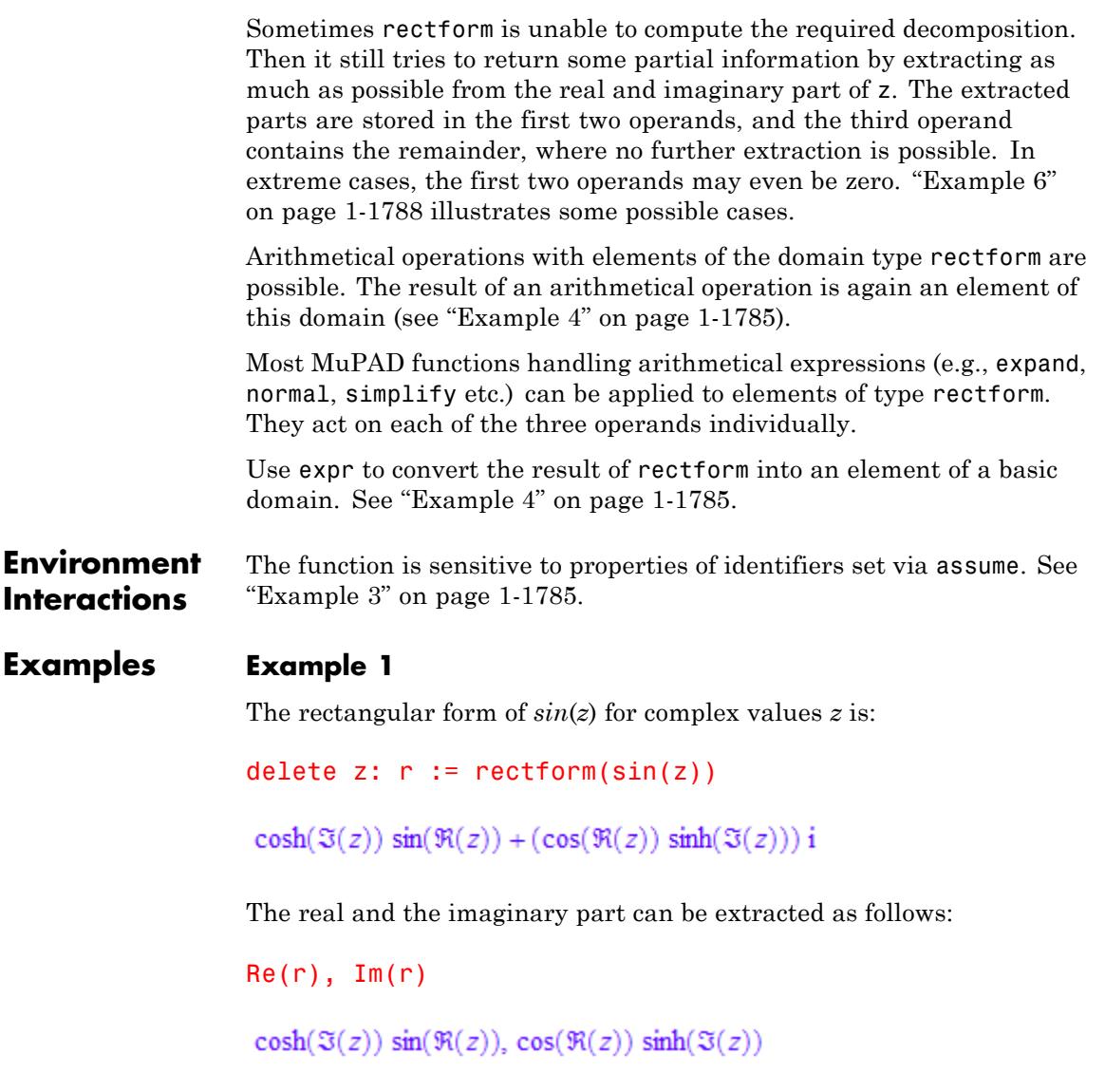

The complex conjugate of r can be obtained directly:

### <span id="page-1785-0"></span>conjugate(r)

```
\cosh(\Im(z)) \sin(\Re(z)) - (\cos(\Re(z)) \sinh(\Im(z))) i
```
#### **Example 2**

The real and the imaginary part of a constant arithmetical expression can be determined by the functions Re and Im, as in the following example:

```
Re(ln(-4)) + I^*Im(ln(-4))
```
 $ln(4) + \pi i$ 

In fact, they work much faster than rectform. However, they fail to compute the real and the imaginary part of arbitrary symbolic expressions, such as for the term  $e^{isin(z)}$ :

```
delete z: f := exp(I * sin(z)):
Re(f), Im(f)\Re\left(e^{\sin(z) i}\right), \Im\left(e^{\sin(z) i}\right)
```
The function rectform is more powerful. It is able to split the expression above into its real and imaginary part:

 $r := rectform(f)$ 

 $\cos(\cosh(\mathfrak{I}(z))\,\sin(\mathfrak{R}(z)))\,\mathrm{e}^{-\cos(\mathfrak{R}(z))\sinh(\mathfrak{I}(z))}$ 

$$
+ \left(\sin(cosh(\mathfrak{I}(z)) \, \sin(\mathfrak{R}(z)))\; e^{-cos(\mathfrak{R}(z))\sinh(\mathfrak{I}(z))} \right) i
$$

Now we can extract the real and the imaginary part of f:

```
Re(r)
\cos(\cosh(\Im(z))\, \sin(\Re(z)))\ {\rm e}^{-\cos(\Re(z))\sinh(\Im(z))}Im(r)\sin(\cosh(\Im(z))\, \sin(\Re(z)))\ {\rm e}^{-\cos(\Re(z))\sinh(\Im(z))}
```
#### **Example 3**

Identifiers without properties are considered to be complex variables:

```
delete z: rectform(ln(z))
```
 $\frac{\ln(\Im(z)^2+\Re(z)^2)}{2}+\arg(\Im(z)+\Re(z))\,\mathrm{i}$ 

However, you can affect the behavior of rectform by attaching properties to the identifiers. For example, if *z* assumes only real negative values, the real and the imaginary part simplify considerably:

```
assume(z < 0): rectform(ln(z))
```
 $\ln(-z) + \pi i$ 

### **Example 4**

We compute the rectangular form of the complex variable *x*:

```
delete x: a := rectform(x)
```
 $\Re(x) + \Im(x)$  i

Then we do the same for the real variable *y*:

```
delete y: assume(y, Type::Real): b := rectform(y)\mathcal{Y}domtype(a), domtype(b)
```
rectform, rectform

We have stored the results, i.e., the elements of domain type rectform, in the two identifiers a and b. We compute the sum of a and b, which is again of domain type rectform, i.e., it is already splitted into its real and imaginary part:

 $c := a + b$  $y + \Re(x) + \Im(x)$  i

domtype(c)

rectform

The result of an arithmetical operation between an element of domain type rectform and an arbitrary arithmetical expression is of domain type rectform as well:

delete z: d :=  $a + 2*b + exp(z)$ 

$$
2 y + \Re(x) + \cos(\Im(z)) e^{\Re(z)} + \left(\Im(x) + \sin(\Im(z)) e^{\Re(z)}\right)i
$$

domtype(d)

rectform

<span id="page-1788-0"></span>Use the function expr to convert an element of domain type rectform into an element of a basic domain:

expr(d)

```
2 y + \Im(x) i + \Re(x) + \cos(\Im(z)) e^{\Re(z)} + \sin(\Im(z)) e^{\Re(z)} i
```
domtype(%)

DOM EXPR

#### **Example 5**

rectform also works for [polynomials](#page-1598-0) and [series expansions,](#page-491-0) namely individually on each coefficient:

```
delete x, y: p := poly(ln(-4) + y*x, [x]):rectform(p)
```
 $poly((\mathfrak{R}(y) + \mathfrak{I}(y) i) x + \ln(4) + \pi i, [x])$ 

Similarly, rectform works for [lists,](#page-2429-0) [sets](#page-2438-0), or [arrays](#page-2396-0), where it is applied to each individual entry:

```
a := array(1..2, [x, y]):rectform(a)
```
 $(\Re(x) + \Im(x) \textbf{i} \Re(y) + \Im(y) \textbf{i})$ 

hfarrays are returned unchanged:

a := hfarray(1..2,  $[1.0, 2.0]$ ): rectform(a)

### <span id="page-1789-0"></span> $(1.0 2.0)$

Note that rectform does not work directly for other basic data types. For example, if the input expression is a [table](#page-2119-0) of arithmetical expressions, then rectform responds with an error message:

```
a := table("1st" = x, "2nd" = y):
rectform(a)
```

```
Error: An arithmetical expression is expected. [rectform::new]
```
Use map to apply rectform to the operands of such an object:

```
map(a, rectform)
```
"1st"  $\Im(x)$  i +  $\Re(x)$ "2nd"  $|\Im(v) i + \Re(v)|$ 

#### **Example 6**

This example illustrates the meaning of the three operands of an object returned by rectform.

We start with the expression  $x + sin(y)$ , for which rectform is able to compute a complete decomposition into real and imaginary part:

```
delete x, y: r := \text{rectform}(x + \sin(y))\Re(x) + \cosh(\Im(y)) \sin(\Re(y)) + (\Im(x) + \cos(\Re(y)) \sinh(\Im(y))) i
```
The first two operands of r are the real and imaginary part of the expression, and the third operand is 0:

 $op(r)$ 

 $\Re(x) + \cosh(\Im(y)) \sin(\Re(y)), \Im(x) + \cos(\Re(y)) \sinh(\Im(y)), 0$ 

Next we consider the expression  $x + f(y)$ , where  $f(y)$  represents an unknown function in a complex variable. rectform can split *x* into its real and imaginary part, but fails to do this for the subexpression  $f(y)$ :

```
delete f: r := \text{rectform}(x + f(y))\Re(x) + \Im(x) \mathbf{i} + f(y)
```
The first two operands of the returned object are the real and the imaginary part of *x*, and the third operand is the remainder *f*(*y*), for which rectform was not able to extract any information about its real and imaginary part:

 $op(r)$ 

 $\Re(x)$ ,  $\Im(x)$ ,  $f(v)$ 

 $Re(r)$ ,  $Im(r)$ 

 $\Re(f(y)) + \Re(x), \Im(f(y)) + \Im(x)$ 

Sometimes rectform is not able to extract any information about the real and imaginary part of the input expression. Then the third operand contains the whole input expression, possibly in a rewritten form, due to the recursive mode of operation of rectform. The first two operands are 0. Here is an example:

 $r := \text{rectform}(\sin(x + f(y)))$ 

 $sin(\Im(x) i + \Re(x) + f(y))$ 

<span id="page-1791-0"></span> $op(r)$ 0, 0,  $\sin(\Re(x) + f(y) + \Im(x) \text{ i})$  $Re(r)$ ,  $Im(r)$ 

 $\Re(\sin(\Re(x) + f(y) + \Im(x) \text{ i})), \Im(\sin(\Re(x) + f(y) + \Im(x) \text{ i}))$ 

### **Example 7**

Advanced users can extend rectform to their own special mathematical functions (see section "Backgrounds" below). To this end, embed your mathematical function into a [function environment](#page-2415-0)f and implement the behavior of rectform for this function as the "rectform" slot of the function environment.

If a subexpression of the form  $f(u, \ldots)$  occurs in z, then rectform issues the call  $f:$ : rectform(u,..) to the slot routine to determine the rectangular form of  $f(u, \ldots)$ .

For illustration, we show how this works for the sine function. Of course, the function environment sin already has a "rectform" slot. We call our function environment Sin in order not to overwrite the existing system function sin:

```
Sin := funcenv(Sin):
Sin::rectform := proc(u) // compute rectform(Sin(u))
  local r, a, b;
begin
  // recursively compute rectform of u
  r := rectform(u);
   if op(r, 3) \leq 0 then
    // we cannot split Sin(u)
    new(rectform, 0, 0, Sin(u))
  else
    a := op(r, 1); // real part of u
    b := op(r, 2); // imaginary part of u
```

```
new(rectform, Sin(a)*cosh(b), cos(a)*sinh(b), 0)
  end_if
end:
delete z: rectform(Sin(z))
\sin(\Re(z)) \cosh(\Im(z)) + (\cos(\Re(z)) \sinh(\Im(z))) i
```
If the if condition is true, then rectform is unable to split u completely into its real and imaginary part. In this case, Sin::rectform is unable to split Sin(u) into its real and imaginary part and indicates this by storing the whole expression Sin(u) in the third operand of the resulting rectform object:

```
delete f: rectform(Sin(f(z)))
\sin(f(z))op(%)
0, 0, \sin(f(z))
```
#### **Parameters z**

An arithmetical expression, a polynomial, a series expansion, an [array](#page-2396-0), an [hfarray,](#page-2416-0) a [list](#page-2429-0), or a [set](#page-2438-0)

**Return Values** Element of the domain rectform if z is an arithmetical expression, and an object of the same type as z otherwise.

#### **Function Calls** Calling an element of rectform as a function yields the object itself, regardless of the arguments. The arguments are *not* evaluated.

 $\mathsf{l}$ 

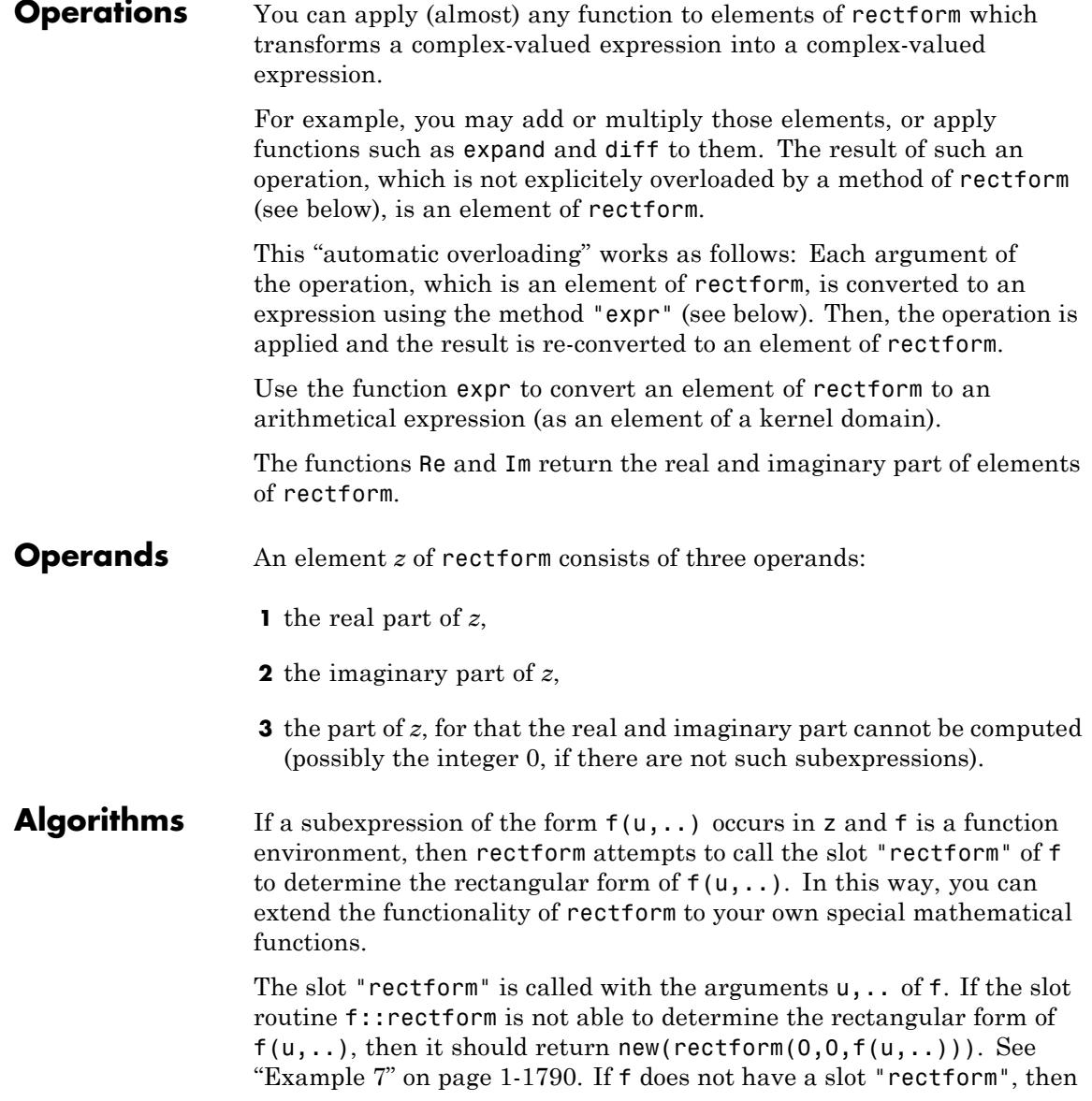

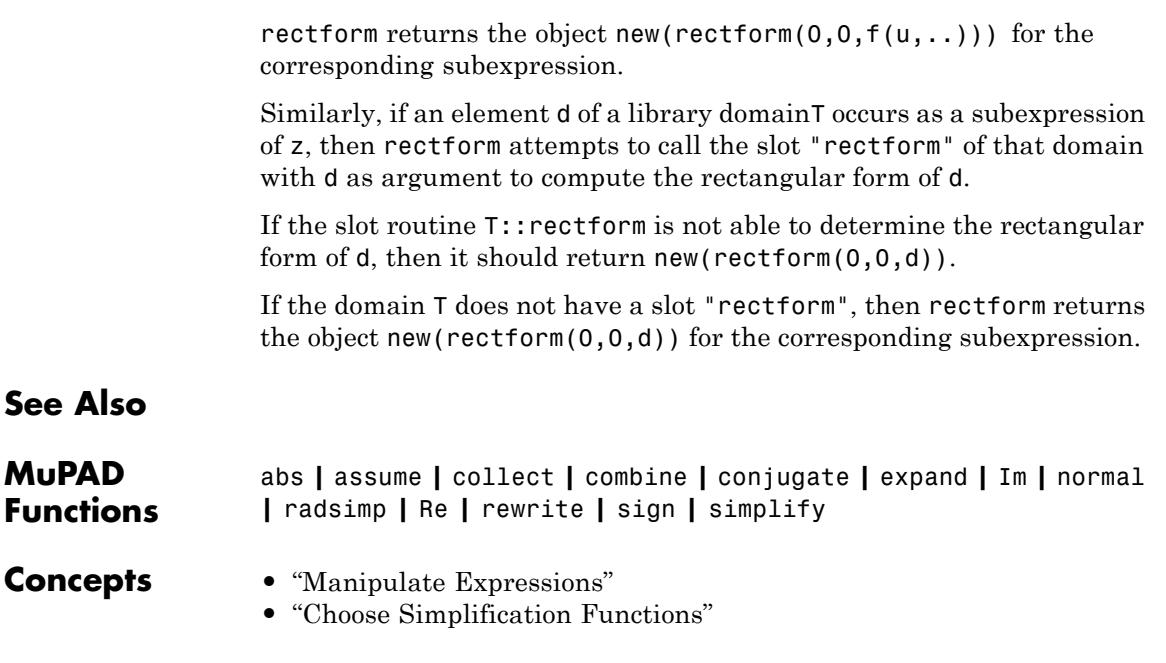

# **rectangularPulse**

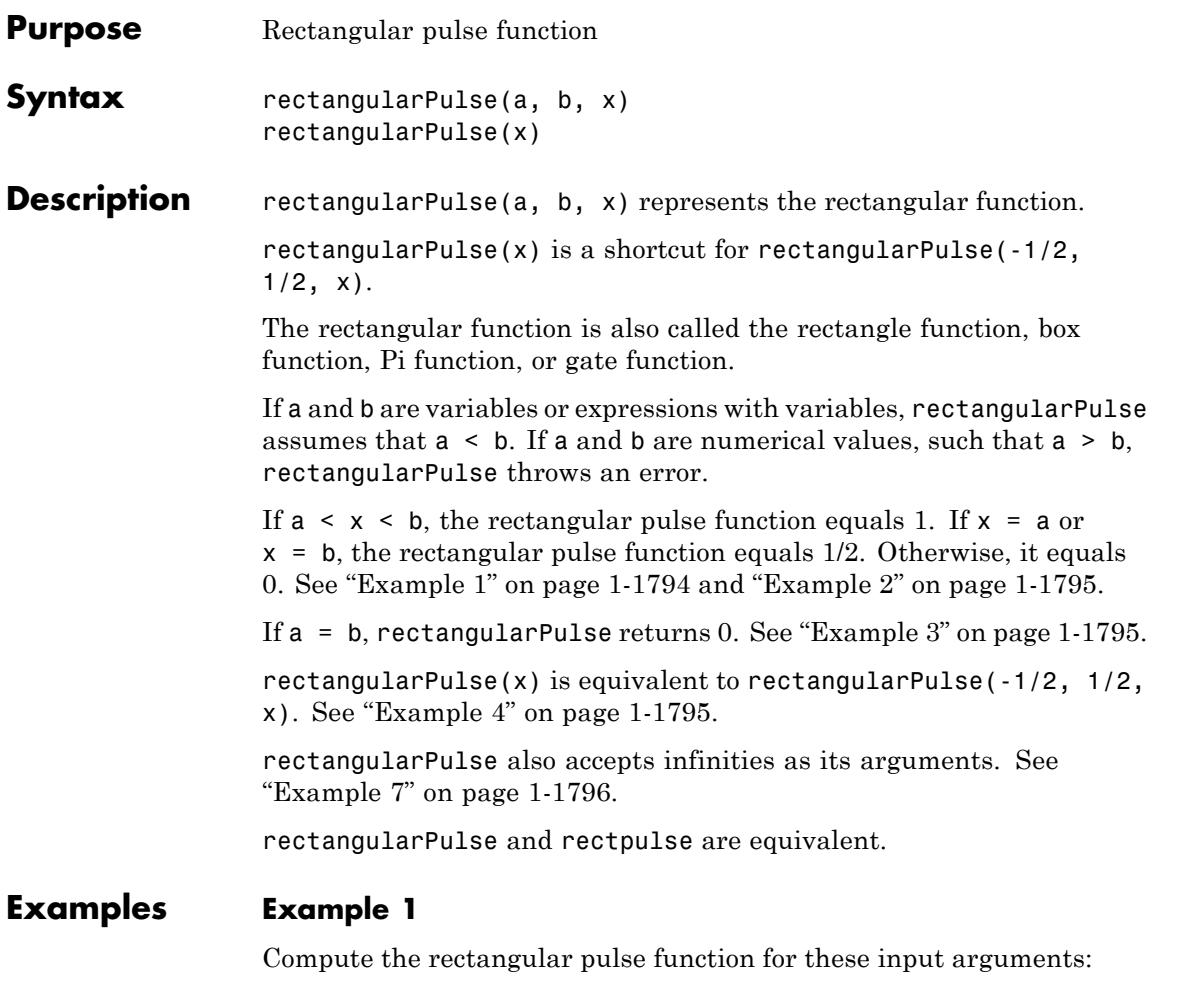

```
[rectangularPulse(-1, 1, -2), rectangularPulse(-1, 1, -1),
rectangularPulse(-1, 1, 0), rectangularPulse(-1, 1, 1),
rectangularPulse(-1, 1, 2)]
```
 $\left[0, \frac{1}{2}, 1, \frac{1}{2}, 0\right]$ 

### <span id="page-1796-0"></span>**Example 2**

If  $a < b$ , the rectangular pulse function for  $x = a$  and  $x = b$  equals 1/2:

```
assume(a < b);
[rectangularPulse(a, b, a), rectangularPulse(a, b, b)]
 \left[\frac{1}{2},\frac{1}{2}\right]
```
### **Example 3**

For  $a = b$ , the rectangular pulse function returns 0:

```
rectangularPulse(a, a, x)
```
 $\mathbf{0}$ 

### **Example 4**

Use rectangularPulse with one input argument as a shortcut for computing rectangularPulse(-1/2, 1/2, x):

```
rectangularPulse(x)
```
rectangularPulse $\left(-\frac{1}{2}, \frac{1}{2}, x\right)$ 

```
[rectangularPulse(-1), rectangularPulse(-1/2), rectangularPulse(
rectangularPulse(1/2), rectangularPulse(1)]
```
 $\left[0, \frac{1}{2}, 1, \frac{1}{2}, 0\right]$ 

### **Example 5**

Rewrite the rectangular pulse function in terms of the Heaviside step function:

<span id="page-1797-0"></span>rewrite(rectangularPulse(a, b, x), heaviside)

heaviside $(x - a)$  - heaviside $(x - b)$ 

### **Example 6**

Plot the rectangular pulse function:

 $plot(rectangularPulse(x), x = -1..1)$ 

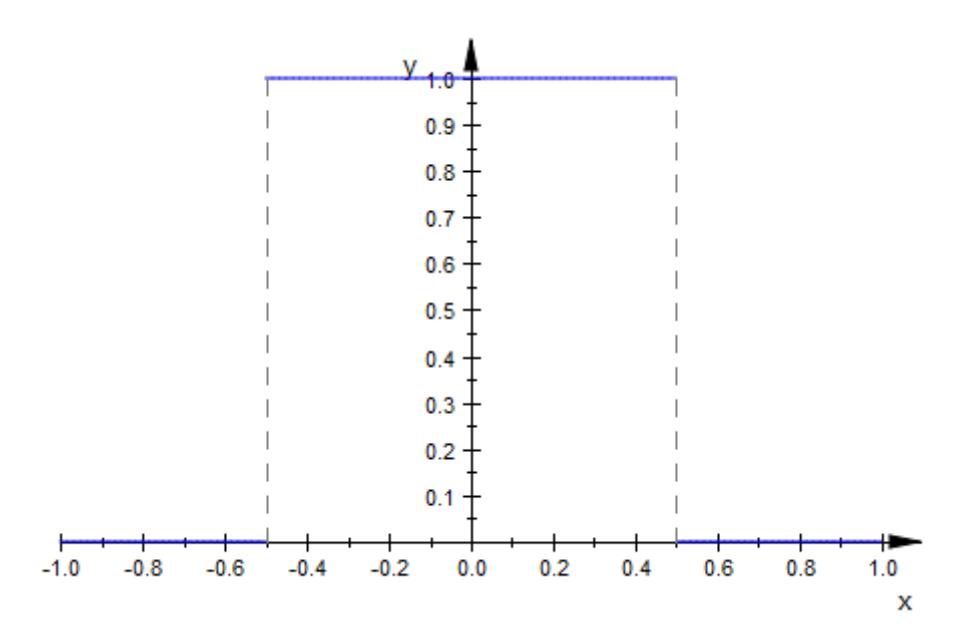

### **Example 7**

Plot the rectangular pulse function for which the argument b is a positive infinity:

plot(rectangularPulse(0, infinity, x))

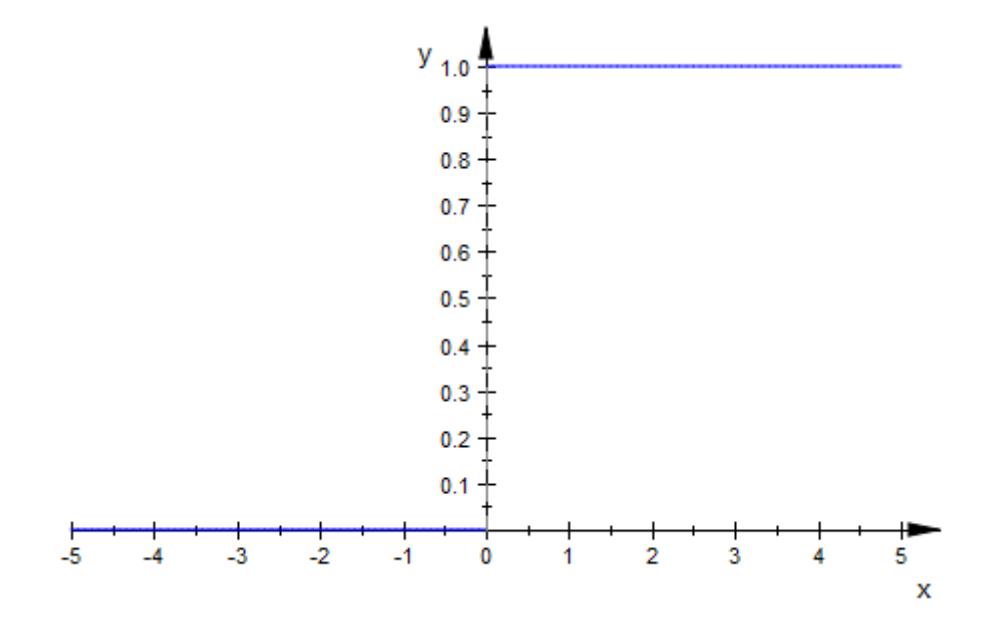

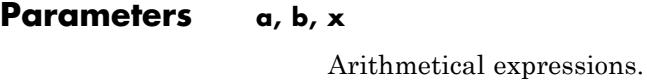

**Return Values** Arithmetical expression.

**Overloaded By** x

**See Also**

**MuPAD Functions** heaviside **|** piecewise **|** triangularPulse

# **rectpulse**

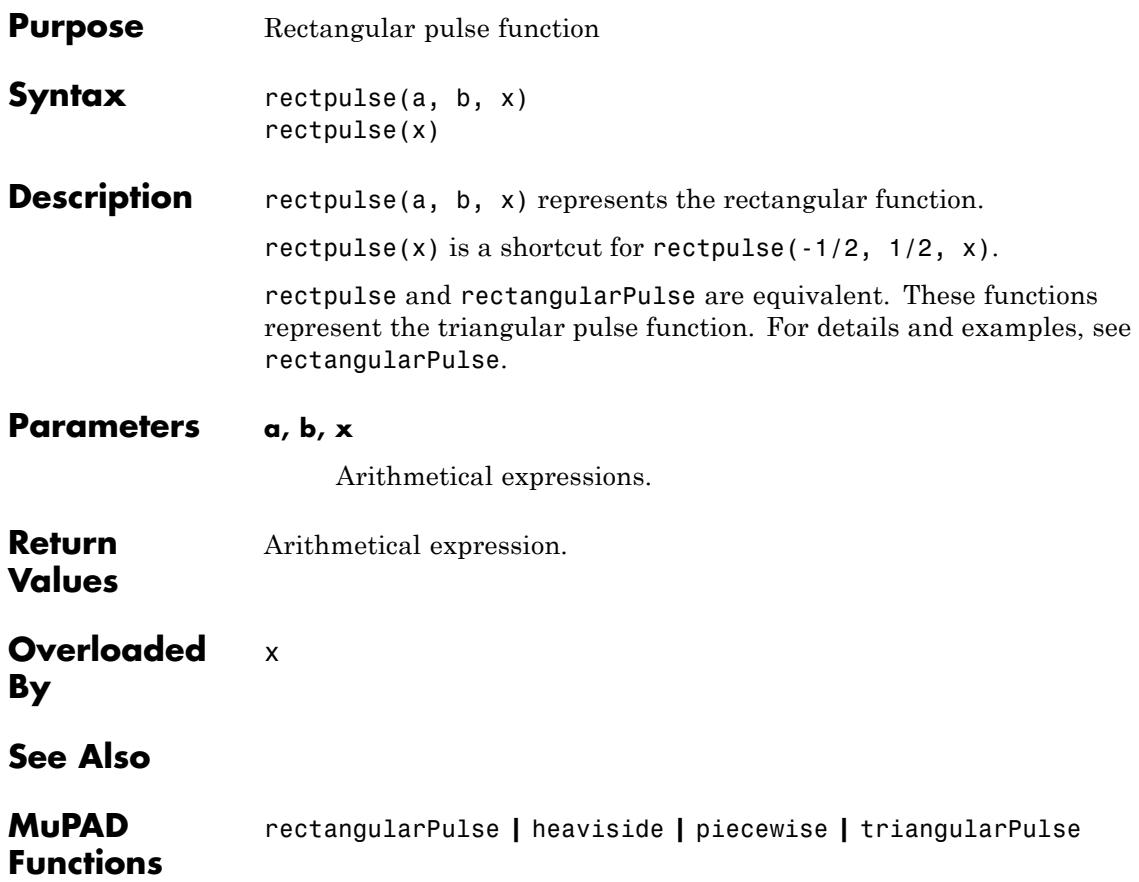
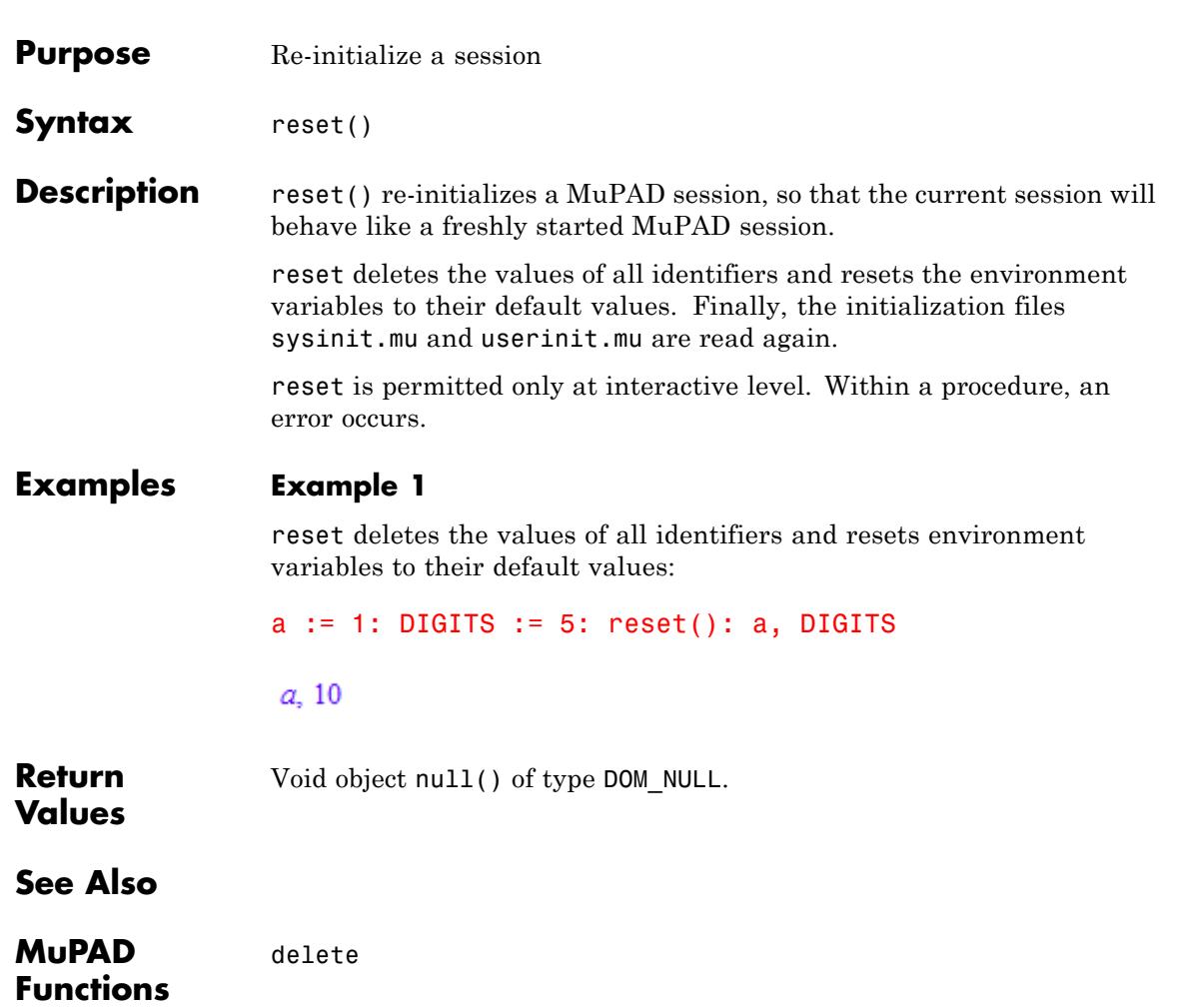

# **return**

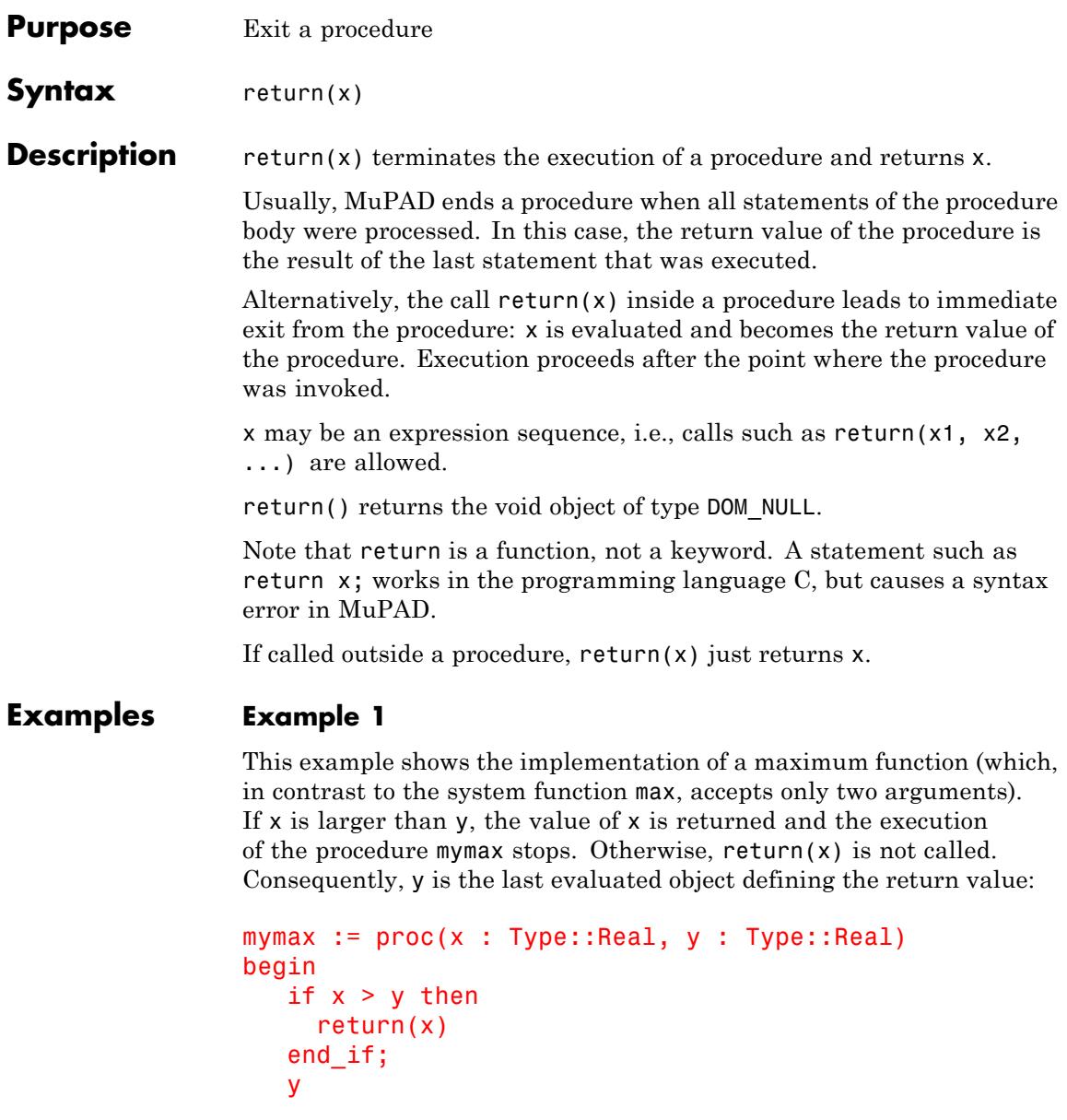

```
end_proc:
mymax(3, 2), mymax(4, 5)
3, 5
```
delete mymax:

# **Example 2**

return() returns the void object:

 $f := x \rightarrow return()$ : type( $f(anything)$ )

DOM NULL

delete f:

### **Example 3**

If return is called on the interactive level, the evaluated arguments are returned:

 $x := 1: return(x, y)$ 

 $1, y$ 

delete x:

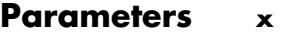

Any MuPAD object

**Return Values** X.

# **return**

Ш

**See Also**

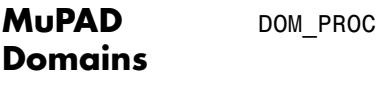

**MuPAD Functions** proc **|** ->

#### **Purpose** Revert polynomials, lists, character strings and tables, invert series expansions

**Syntax** revert(object)

**Description** revert reverses the ordering of the elements in a list and the ordering of characters in a string, as well as the ordering of the coefficients in a polynomial. For tables, it swaps indices and entries. For a series expansion, it returns the functional inverse.

> revert is a general function to compute inverses with respect to functional composition, or to reverse the order of operands. This type of functionality may be extended to further types of objects via overloading.

Currently, the MuPAD library provides functionality for strings, polynomials, lists, and tables, where revert reverses the order of the elements, coefficients, or characters, respectively. In tables, entries are turned into indices and vice versa. E.g., revert (table( $x = y$ , 2)  $= 4$ )) yields the table table(y = x, 4 = 2). For series expansions, the functional inverse is returned.

For all other types of MuPAD objects that do not overload revert, the symbolic expression revert(object) is returned.

# **Examples Example 1**

revert operates on lists and character strings:

revert([1, 2, 3, 4, 5])

 $[5, 4, 3, 2, 1]$ 

revert("nuf si DAPuM ni gnimmargorP")

"Programming in MuPAD is fun"

revert operates on series:

```
revert(series(sin(x), x)) = series(arcsin(x), x)
```

$$
x + \frac{x^3}{6} + \frac{3x^5}{40} + O(x^7) = x + \frac{x^3}{6} + \frac{3x^5}{40} + O(x^7)
$$

revert operates on tables:

```
t := table(): t[x] := 1: t[y] := 2: t[z] := 3:
T := \text{revert}(t): T[1], T[2], T[3]
```
 $x, y, z$ 

Beware: if an entry is stored under several distinct indices, revert reduces the number of table operands:

```
revert(table(x = 1, y = 1, z = 3))
```
 $\frac{1}{3}$  $\frac{y}{z}$ 

The functional inverse of the expansion of  $exp$  around  $x = 0$  is the expansion of the inverse function  $\ln$  around  $x = \exp(0) = 1$ :

```
revert(series(exp(x), x, 3)) = series(ln(x), x = 1, 2)
```

$$
x-1 - \frac{(x-1)^2}{2} + O((x-1)^3) = x-1 - \frac{(x-1)^2}{2} + O((x-1)^3)
$$

delete t, T:

# **Example 2**

revert computes the reverse of a polynomial:

 $revert(poly(x<sup>3</sup> + 2<sup>*</sup>x + 5))$ 

```
poly(5x^3 + 2x^2 + 1, [x])
```
The same works for multivariate polynomials, too:

```
revert(poly(x<sup>3</sup> + 2<sup>*</sup>x<sup>*</sup>y + 5<sup>*</sup>x + 6<sup>*</sup>y + 7))poly(7x^3y + 6x^3 + 5x^2y + 2x^2 + y, [x, y])
```
We could have achieved the same by substituting all indeterminates by their inverses; however, revert works faster.

```
numer(evalp(poly(x^3 + 2*x*y + 5*x + 6*y + 7), x = 1/x, y = 1/y)
v + 5x^2 v + 7x^3 v + 2x^2 + 6x^3
```
### **Example 3**

For all other types of objects, a symbolic function call is returned:

revert $(x + y)$ 

 $\text{revert}(x+y)$ 

The following series expansion is not of type Series::Puiseux. Instead, a generalized expansion of type Series::gseries is produced. Consequently, revert does not compute an inverse:

```
revert(series(exp(-x)/(1 + x), x = infinity, 3))
```

```
revert \left(\frac{e^{-x}}{x} - \frac{e^{-x}}{x^2} + \frac{e^{-x}}{x^3} + O\left(\frac{e^{-x}}{x^4}\right)\right)
```
**Parameters object**

# **revert**

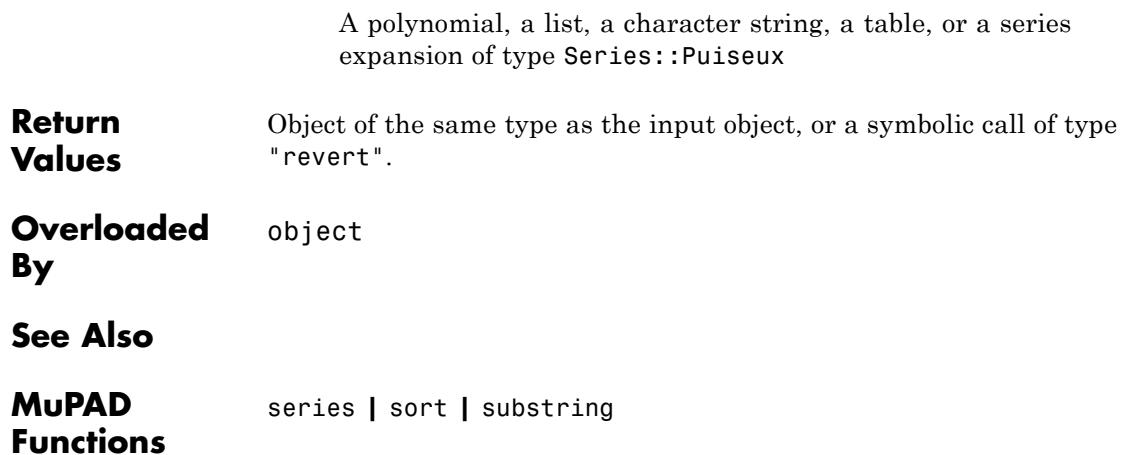

# **rewrite**

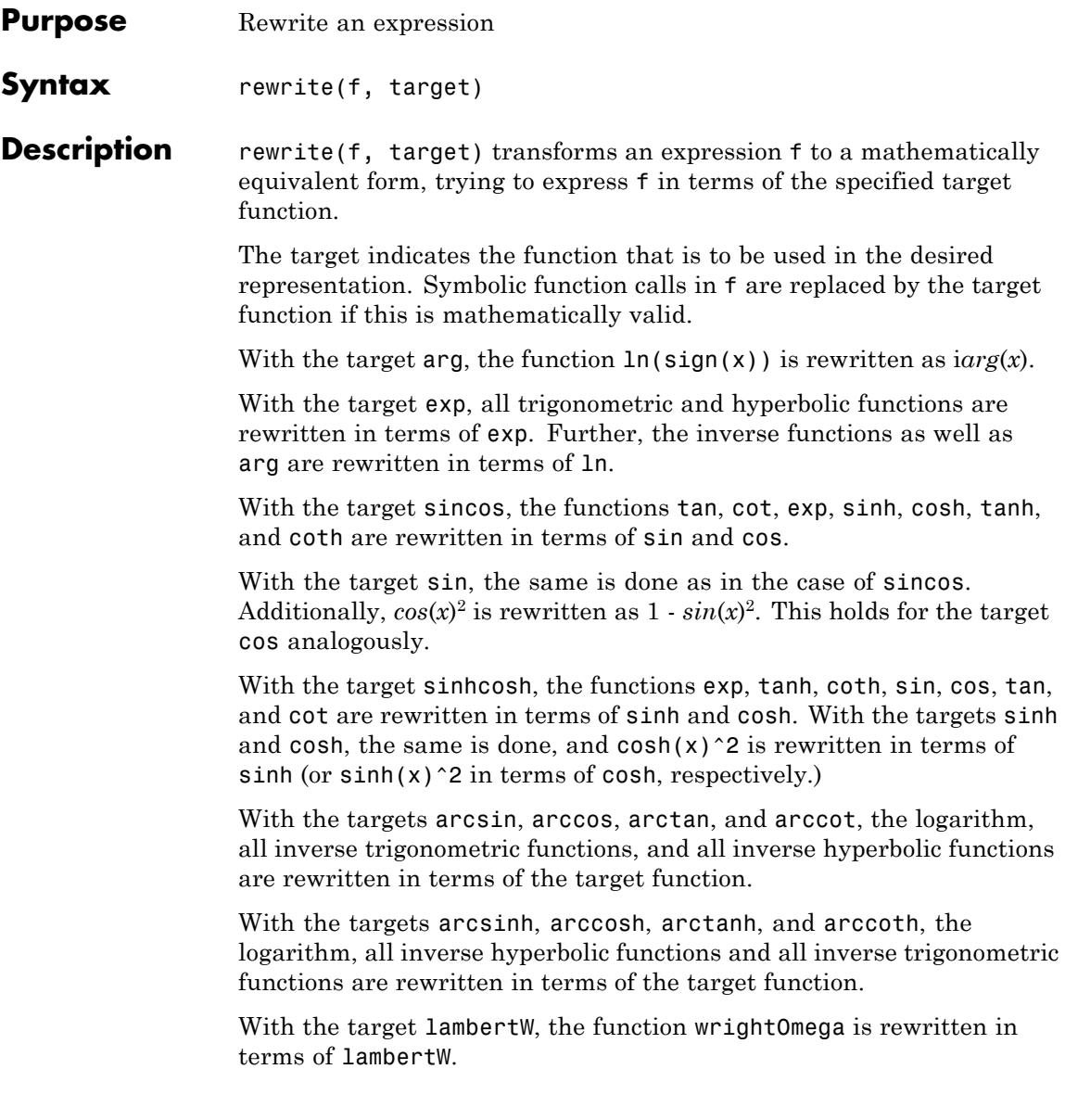

With the target erf, the functions erfc, erfi, and dawson are rewritten in terms of erf.

With the target erfc, the functions erf, erfi, and dawson are rewritten in terms of erfc.

With the target erfi, the functions erf, erfc, and dawson are rewritten in terms of erfi.

With the target bernoulli, the function euler is rewritten in terms of bernoulli.

With the target diff, symbolic calls of the differential operator D are rewritten in terms of symbolic calls of the function diff. E.g.,  $D(f)(x)$ is converted to  $diff(f(x), x)$ . A univariate expression  $D(f)(x)$  is rewritten if x is an [identifier](#page-2418-0) or an [indexed identifier.](#page-1023-0) A multivariate expression  $D([n1, n2, \ldots], f)(x1, x2, \ldots)$  is rewritten if x1, x2 are *distinct* identifiers or indexed identifiers. Trying to rewrite a multivariate call  $D(f)(x1, x2, ...)$  of the univariate dervative  $D(f)$ raises an error.

With the target **D**, symbolic diff calls are rewritten in terms of the differential operator D. Derivatives of univariate function calls such as diff(f(x), x) are rewritten as  $D(f)(x)$ . Derivatives of multivariate function calls are expressed via  $D([n1, n2, \ldots], f)$ . E.g., diff(f(x, y), x) is rewritten as  $D([1], f)(x, y)$ .

With the target andor, the logical operators xor,  $==$ , and  $==$  are rewritten in terms of and, or, and not.

With the targets min and max, expressions in max and min and, for real arguments, abs are rewritten in terms of the target function.

The targets harmonic and psi serve for rewriting symbolic calls of psi in terms of harmonic and vice versa.

With the target inverf, the function inverfc(x) is rewritten as  $inverf(1 - x)$ .

With the target inverfc, the function inverf $(x)$  is rewritten as  $inverse(1 - x)$ .

# **Examples Example 1**

This example demonstrates the use of rewrite:

```
rewrite(D(D(f))(x), diff)
```
 $\frac{\partial^2}{\partial x^2} f(x)$ 

diff(f(x, x), x) = rewrite(diff(f(x, x), x), D)

 $\frac{\partial}{\partial x} f(x, x) = D_1(f)(x, x) + D_2(f)(x, x)$ 

assume(n, Type::PosInt): rewrite(fact(n), gamma), rewrite(gamma(n), fact); delete n:

 $\Gamma(n+1), (n-1)!$ 

rewrite(sign(x), heaviside), rewrite(heaviside(x), sign);

2 heaviside(x) – 1,  $\frac{\text{sign}(x)}{2} + \frac{1}{2}$ 

rewrite(heaviside(x), piecewise)

 $\begin{cases} \frac{1}{2} & \text{if } x = 0 \\ 1 & \text{if } 0 < x \\ 0 & \text{if } x < 0 \end{cases}$ 

### **Example 2**

Trigonometric functions can be rewritten in terms of exp, sin, cos etc.:

```
rewrite(tan(x), exp), rewrite(cot(x), sincos),rewrite(sin(x), tan)
```

$$
=\frac{e^{2\pi i}i-i}{e^{2\pi i}+1},\ \frac{\cos(x)}{\sin(x)},\ \frac{2\tan\left(\frac{x}{2}\right)}{\tan\left(\frac{x}{2}\right)^2+1}
$$

rewrite(arcsinh(x), ln)

 $\ln\left(x+\sqrt{x^2+1}\right)$ 

### **Example 3**

Inverse trigonometric functions can be rewritten in terms of each other:

```
rewrite(arcsin(x), arctan)
```
2 arctan $\left(\frac{x}{\sqrt{1-x^2}+1}\right)$ 

The following result uses the function signIm ("sign of the imaginary part") to make the formula valid throughout the complex plane (apart

from the singularities at  $x = \pm \sqrt{-1}$ :

rewrite(arctan(x), arcsin)

$$
\text{signIm}(x \text{ i}) \left( \frac{\pi}{2} - \arcsin\left(\frac{1}{\sqrt{x^2 + 1}}\right) \right)
$$

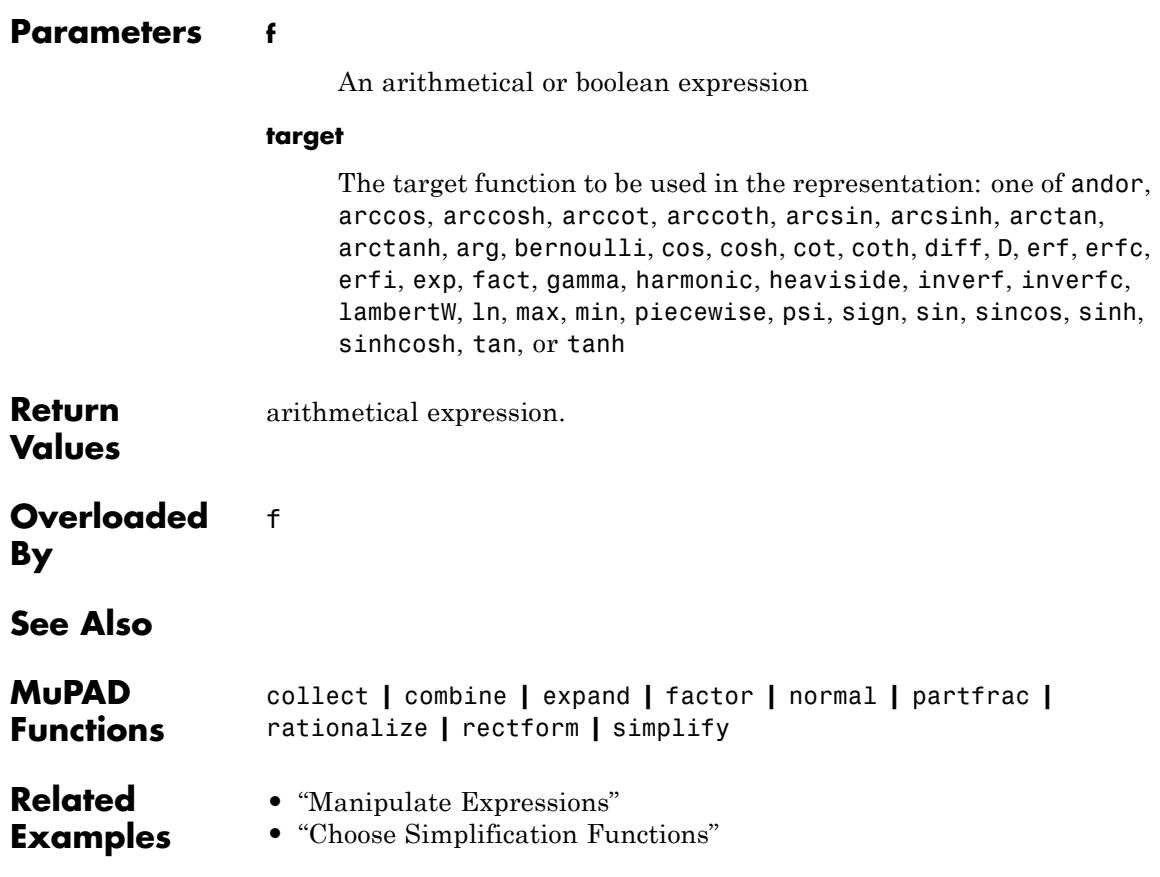

# **RootOf**

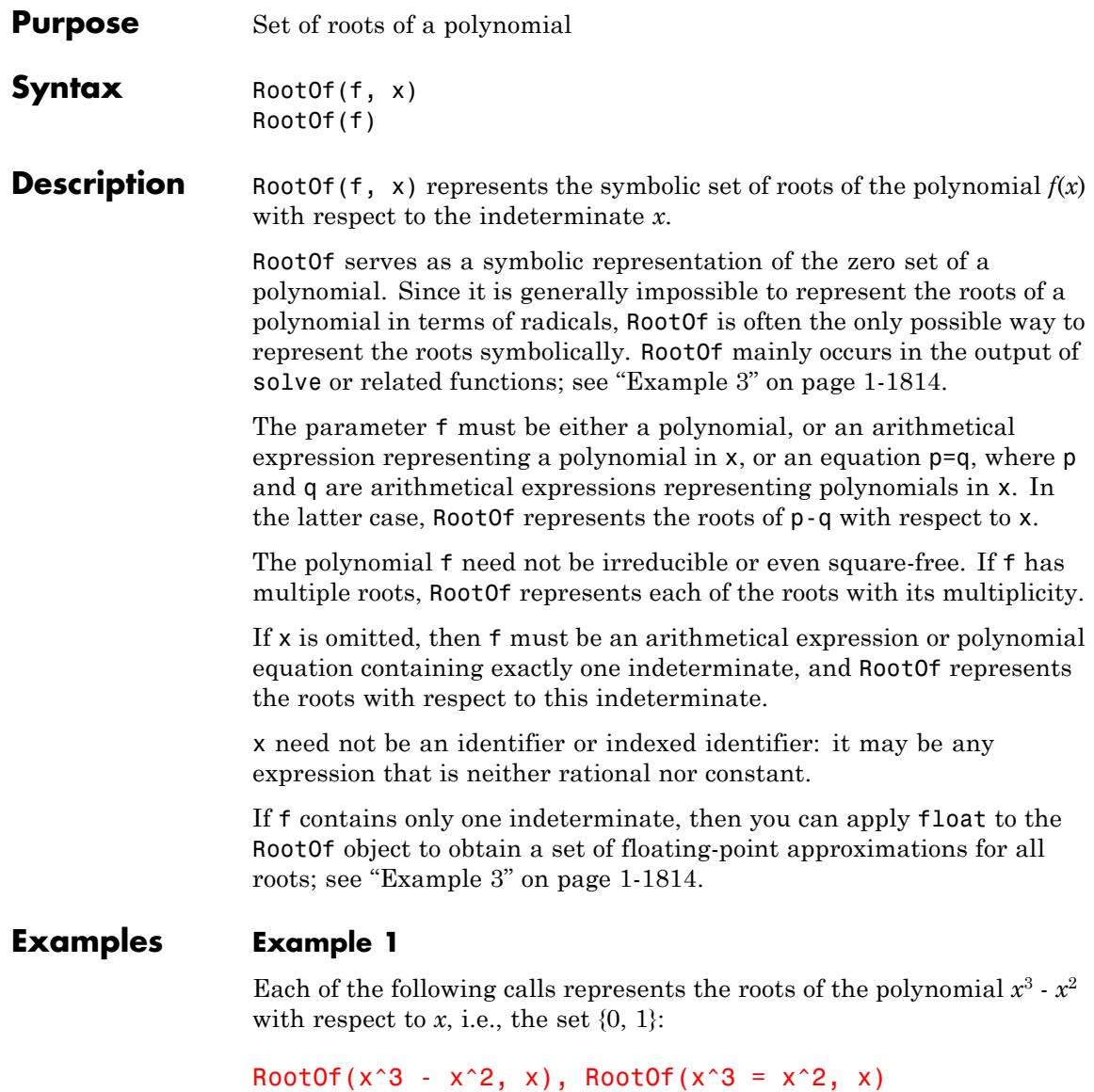

RootOf( $x^3 - x^2$ , x), RootOf( $x^3 - x^2$ , x) RootOf(x^3 - x^2), RootOf(x^3 = x^2) RootOf( $x^3 - x^2$ , x), RootOf( $x^3 - x^2$ , x) RootOf(poly( $x^3 - x^2$ , [x]), x) RootOf( $x^3 - x^2$ , x)

In general, however, RootOf is only used when no explicit symbolic representation of the roots is possible.

# **Example 2**

The first argument of RootOf may contain parameters:

RootOf( $v*x^2 - x + v^2, x$ ) RootOf( $x^2$   $v - x + v^2$ , x)

The set of roots of a polynomial is treated like an expression. For example, it may be differentiated with respect to a free parameter. The result is the set of derivatives of the roots; it is expressed in terms of RootOf, by giving a minimal polynomial:

```
diff(%, y)
RootOf(4 x^2 y^5 - x^2 y^2 + 4x y^3 - x + y^4 + 2y, x)
```
For reducible polynomials, the result may be a multiple of the correct minimal polynomial.

### <span id="page-1815-0"></span>**Example 3**

solve returns RootOf objects when the roots of a polynomial cannot be expressed in terms of radicals:

```
solve(x^5 + x + 7, x)
```
 $RootOf(z^5 + z + 7, z)$ 

You can apply the function float to obtain floating-point approximations of all roots:

float(%)

```
\{-1.410813851, -0.508469409 + 1.368616488 i, -0.508469409 - 1.368616488 i\}1.213876335 + 0.9241881109 i, 1.213876335 - 0.9241881109 i}
```
### **Example 4**

The function sum is able to compute sums over all roots of a given polynomial:

sum(i^2, i = RootOf(x^3 + a\*x^2 + b\*x + c, x))

 $a^2 - 2 b$ 

sum(1/(z + i), i = RootOf(x^4 - y\*x + 1, x))

```
\frac{4z^3+y}{z^4+y z+1}
```
# **Example 5**

A RootOf object represents the set of all roots. One can address the individual roots via indexed calls:

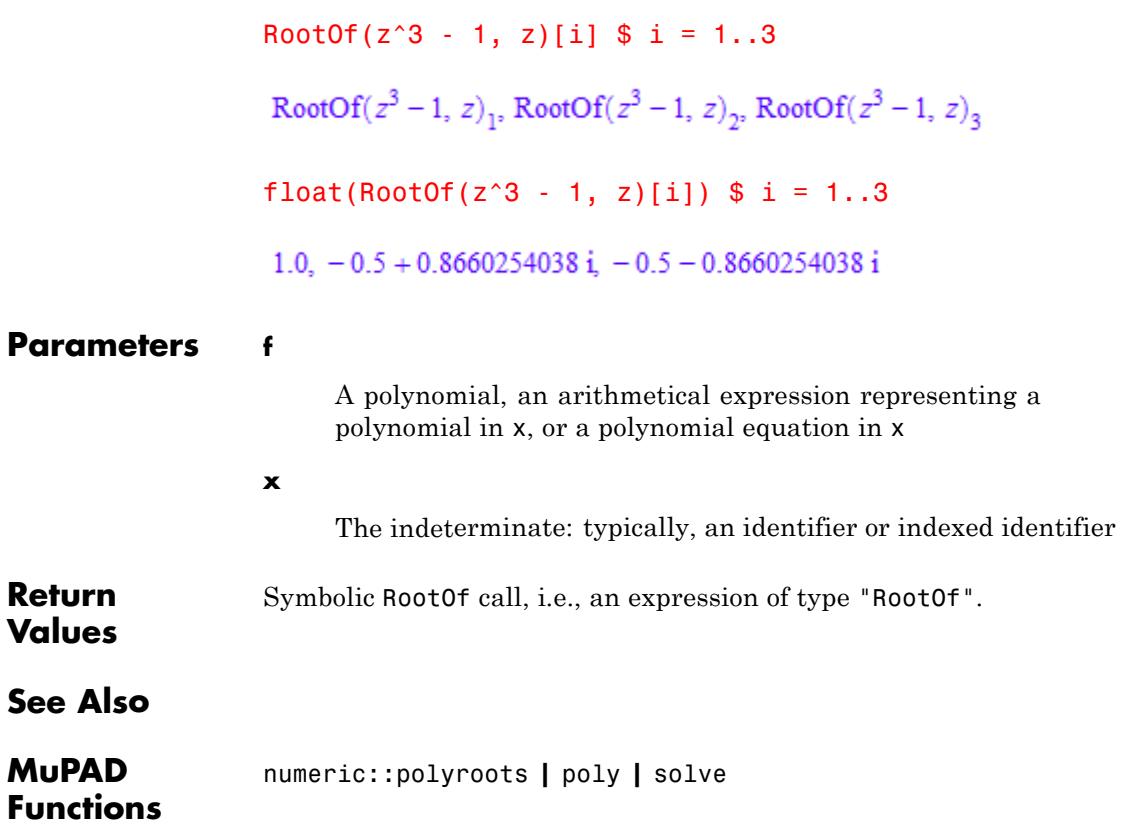

# **Rule**

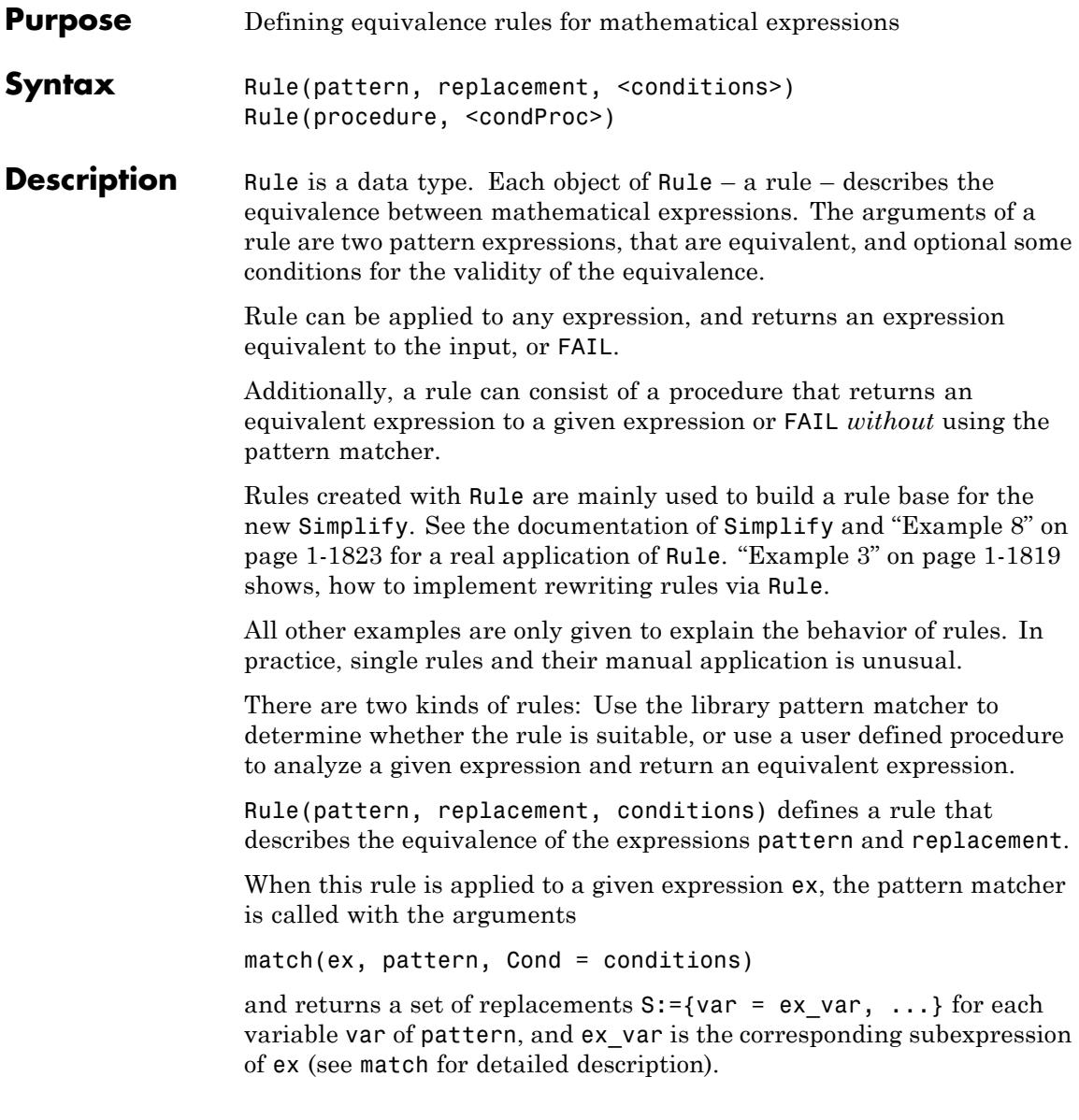

In this case the result of the substitution subs(replacement, S) is returned as equivalent expression to ex.

The call to match can also return FAIL, when ex doesn't have the same structure as pattern. Then the return value of the rule application is FAIL, too.

See ["Example 1" on page 1-1818](#page-1819-0) and ["Example 2" on page 1-1818.](#page-1819-0)

See match for the description of valid conditions.

Alternatively, a rule can consist of a procedure that is called with a given expression, and must return an equivalent expression or FAIL. The "pattern matcher" is not called.

Rule(procedure, condProc) defines such a rule that returns an equivalent expression to any given input as return value of procedure or FAIL.

The optional condition condProc must be a procedure, too. This procedure is called *before* the procedure that produces equivalent expressions, with a given expression  $ex$ . When the call condProc( $ex$ ) returns TRUE, then the return value of the call procedure(ex) is returned as the result of the application of the rule, otherwise FAIL.

With a rule that consists of a procedure, several relations pattern  $\le$ result can be expressed. This is mostly more efficient, than using match for each equivalence.

See ["Example 6" on page 1-1822](#page-1823-0) and ["Example 7" on page 1-1822.](#page-1823-0)

**Note** Rules with expressions as arguments must use identifiers that are protected from any assignment. Those identifiers must be of the form #X, where X can be any valid variable name. All variables that start with # in their names are protected by the kernel from any assignment.

# <span id="page-1819-0"></span>**Examples Example 1**

The first rule represents the simplification  $sin(X)^2 + cos(X)^2 = 1$ . The first argument of the rule is the expression  $sin(X)^2 + cos(X)^2$ . Each expression, which has the same structure, is found by match, and the second argument of the rule 1 is returned as result. There are no conditions for the validity of this equivalence. The identifiers used for defining the rule are write protected, because they have names beginning with #:

```
r := Rule(sin(`#X`)^2 + cos(`#X`)^2, 1):
Rule::apply(r, sin(2*x - 1)^2 + cos(2*x - 1)^2)
```
#### $\mathbf{1}$

The next expression doesn't have the right form, the application of the rule fails:

Rule::apply(r,  $sin(2*x - 1)^2 + cos(2*x + 1)^2)$ 

FAIL

### **Example 2**

The next rule represents the addition theorem  $sin(X + Y)$  =  $\sin(X)$ \*cos(Y) + sin(Y)\*cos(X). The first argument of the rule is the expression  $sin(X + Y)$ . Each expression that is a call to sin with a sum as argument, is identified by match, and the sum  $sin(X) * cos(Y)$ + sin(Y)\*cos(X) is returned, where X and Y are replaced by the corresponding parts of the given expression. There are no conditions for the validity of this equivalence. The second part of the rule is prevented from evaluation with hold. The identifiers used for defining the rule are write protected, because they have names beginning with #:

 $r := Rule(sin('#X' + '#Y'))$ ,  $hold(sin('#X') * cos('#Y') + sin('#Y') * cos('#X'))):$  $Rule:apply(r, sin(tan(x) + tan(y)))$ 

```
cos(tan(x)) sin(tan(y)) + cos(tan(y)) sin(tan(x))
```
The matcher identifies the difference of two expressions a and b as the sum a + -b, therefore also the following example works:

```
Rule::apply(r, sin(tan(x) - tan(y)))
```

```
cos(tan(y)) sin(tan(x)) - cos(tan(x)) sin(tan(y))
```
# **Example 3**

We define two rules based on the trigonometric identies  $sin(x)^2 = 1$ .

```
cos(x)^2 and tan(x)^2 = \frac{1}{cos(x)^2} - 1.
myrules:= [
     Rule(sin(`#X`)^`#n`, (1 - cos(`#X`)^2)^(`#n`/2), {`#n` -> i
     Rule(tan(`#X`)^`#n`, (1/cos(`#X`)^2 - 1)^(`#n`/2), {`#n` ->
    ]:
```
We wish to apply these rules as rewriting rules to various expressions. We forward Rule::apply to all subexpressions of an expression via misc::maprec. For convenience, an interface function myrewrite is implemented that calls misc::maprec:

```
myrewrite:= proc(f, rules)
local rewrite;
begin
   rewrite:= proc(x)local r, tmp;
   begin
      for r in rules do
         tmp:= Rule::apply(r, x);
         if tmp <> FAIL then
             x := \text{tmp}:
         end;
      end;
```

```
return(x)
    end;
    misc::maprec(f, TRUE = _rewrite);end:
```
Now we can call myrewrite(f, myrules) to apply the rewriting rules to an expression f:

```
f:= tan(x) + sin(2*x) - tan(y)^2*sin(x + 3)^6 + sin(x)^2 * tan(23)^
myrewrite(f, myrules);
```

```
\sin(2 x) + \tan(x) + \left(\frac{1}{\cos(y)^2} - 1\right) (\cos(x+3)^2 - 1)^3 - \left(\frac{1}{\cos(23)^2} - 1\right)^2 (\cos(x)^2 - 1)
```
delete myrules, myrewrite, f:

#### **Example 4**

Another rule represents the simplification  $sin(X) = 0$ , which is only true, when X is an integer multiple of PI:

```
r := Rule(sin(`#X`), 0, {`#X` -> is(`#X`/PI, Type::Integer)}):
Rule::apply(r, sin(2*x*PI))
```
FAIL

In the last call, the argument of sin doesn't have the necessary property, so the application of the rule fails.

After an [assumption](#page-288-0) to x, the expression has the right form:

```
assume(x, Type::Integer):
Rule::apply(r, sin(2*x*PI))
```
0

The next application of the rule checks a constant expression:

```
Rule::apply(r, sin(2*PI))
```
FAIL

Why FAIL? The problem is,  $sin$  simplifies the constant input  $2*PI$  to 0 itself, so the rule gets 0 as input. However, 0 doesn't have the necessary form, so FAIL is returned.

# **Example 5**

Another rule represents the simplification  $ln(neg^*even^*)$  = even\*ln(-neg) + ln(r), which is only true, when neg is negative and even is an even number:

```
r := Rule(ln('#Neg``'#Even'*'#X'),\div#Even\div *ln(-\div#Neg\div) + ln(\div#X\div),
             {\hat{z}} \#Neg \rightarrow is(\#Neg), Type::Negative) = TRUE,
              \hat{H}Even\hat{I} -> is(\hat{H}Even\hat{I}, Type::Even) = TRUE}):
delete e, n, x:
Rule::apply(r, ln(n^e*x))
```
 $ln(n^e x)$ 

The rule application fails, because the variables doesn't have the necessary properties.

With an assumption n should be a negative variable and e should be even:

```
assume(n < 0): assume(e, Type::Even):
Rule::apply(r, ln(n^e*x))
```
 $\ln(x) + e \ln(-n)$ 

# <span id="page-1823-0"></span>**Example 6**

This rule represents the application of rewrite to an expression with the target exp, when the expression has subexpressions of type "sin" or "cos". The first argument of the rule is a procedure that calls rewrite with any expression and target exp and returns an expression equivalent to the input (because rewrite does it). The second argument is a procedure that checks, whether sin or cos is contained in the input expression:

```
r := Rule(X -> rewrite(X, exp), X -> has(X, sin) or has(X, cos)):
Rule::apply(r, sin(2*x - 1)^2 + cos(2*x - 1)^2)
```

```
\left(\frac{e^{-2x+i}}{2} + \frac{e^{2x-i}}{2}\right)^2 + \left(\frac{e^{-2x+i}}{2} - \frac{e^{2x-i}}{2}\right)^2
```
The next expression doesn't have sin or cos, so the application of the rule fails:

Rule::apply(r, tan(2\*I\*x))

FAIL

#### **Example 7**

This rule represents the application of rewrite to an expression with several targets. The first argument of the rule is a procedure that applies rewrite to the given expression, with a target depending on the input. This rule doesn't have a condition procedure:

```
rewProc :=
 proc(ex)
 begin
    rewrite(ex, (if has(ex, exp) then
                   tan
                 elif has(ex, sin) or has(ex, cos) then
                   cot
```

```
elif has(ex, tan) or has(ex, cot) then
                             sincos
                          else
                             exp
                          end_if))
   end_proc:
r := Rule(rewProc):
Rule::apply(r, exp(2*x))
=\frac{\tan(x \textbf{i}) + \textbf{i}}{\tan(x \textbf{i}) - \textbf{i}}
```
The rule is applied again to the last result:

```
Rule::apply(r, %)
```

```
=\frac{\frac{\sin(x i)}{\cos(x i)} + i}{\frac{\sin(x i)}{\cos(x i)} - i}
```
The last result should be simplified back to the first expression:

Simplify(%)

 $e^{2x}$ 

# **Example 8**

The new Simplify uses a rule base for applying a lot of rewriting rules for finding the simplest form of any given expression.

We want to rewrite only some powers and assume that all used variables are real (without using properties).

The list PowerRules consists of several rules. The procedure powerRules returns all this rules in a list.

Because of better readability, the names of the used identifiers are short and not protected names:

```
PowerRules :=
  [Rule(A^m*A^n, hold(A^m + n))),
   Rule(A^m/A^n, hold(A^m - n))),
   Rule(A^n*B^n, hold((A*B)^n)),
   Rule(A^n/B^n, hold((A/B)^n),Rule(A^n/B^n, hold((B/A)^-n)),
   Rule((A<sup>^</sup>m)^n, hold(A<sup>^</sup>(m*n))]:
powerRules := proc()
               begin
                 PowerRules
               end_proc:
```
Simplify is called with the option SelectRules, and expects a procedure that returns a list of rules, applicable to a given expression. In this case, all of the rules are returned in every case.

Simplify applies all rules to a given expression and also to rewritten results, and tries to find the easiest form of the expression with respect to the default valuation procedure Simplify::complexity.

Because of the argument SelectRules = powerRules, only the given rules are used by Simplify:

Simplify( $T^{(1/2)*}(R*T)^(-1/2)$ , SelectRules = powerRules)

 $\frac{1}{\sqrt{R}}$ 

Other expressions cannot be simplified with the same rule base:

```
Simplify(sin(x)^2 + cos(x)^2, SelectRules = powerRules)
```

```
\cos(x)^2 + \sin(x)^2
```
#### delete r, x, powerRules, PowerRules:

### **Parameters pattern**

A MuPAD expression; all identifiers are used as pattern variables for the [pattern matcher](#page-1300-0)

#### **replacement**

A MuPAD expression with the same identifiers, as pattern; the replacement expression should be protected from evaluation with the function hold

#### **conditions**

A set (of type DOM\_SET) of procedures and expressions in the pattern variables, or the empty set (see match and option Cond)

#### **procedure**

A MuPAD procedure that is called with an expression and must return an equivalent expression or FAIL

#### **condProc**

A procedure that is called with an expression before procedure, and must return TRUE, when procedure should be called with the expression, otherwise FAIL is returned immediately

# **See Also**

#### **MuPAD Functions** Simplify **|** match

# **save, \_save**

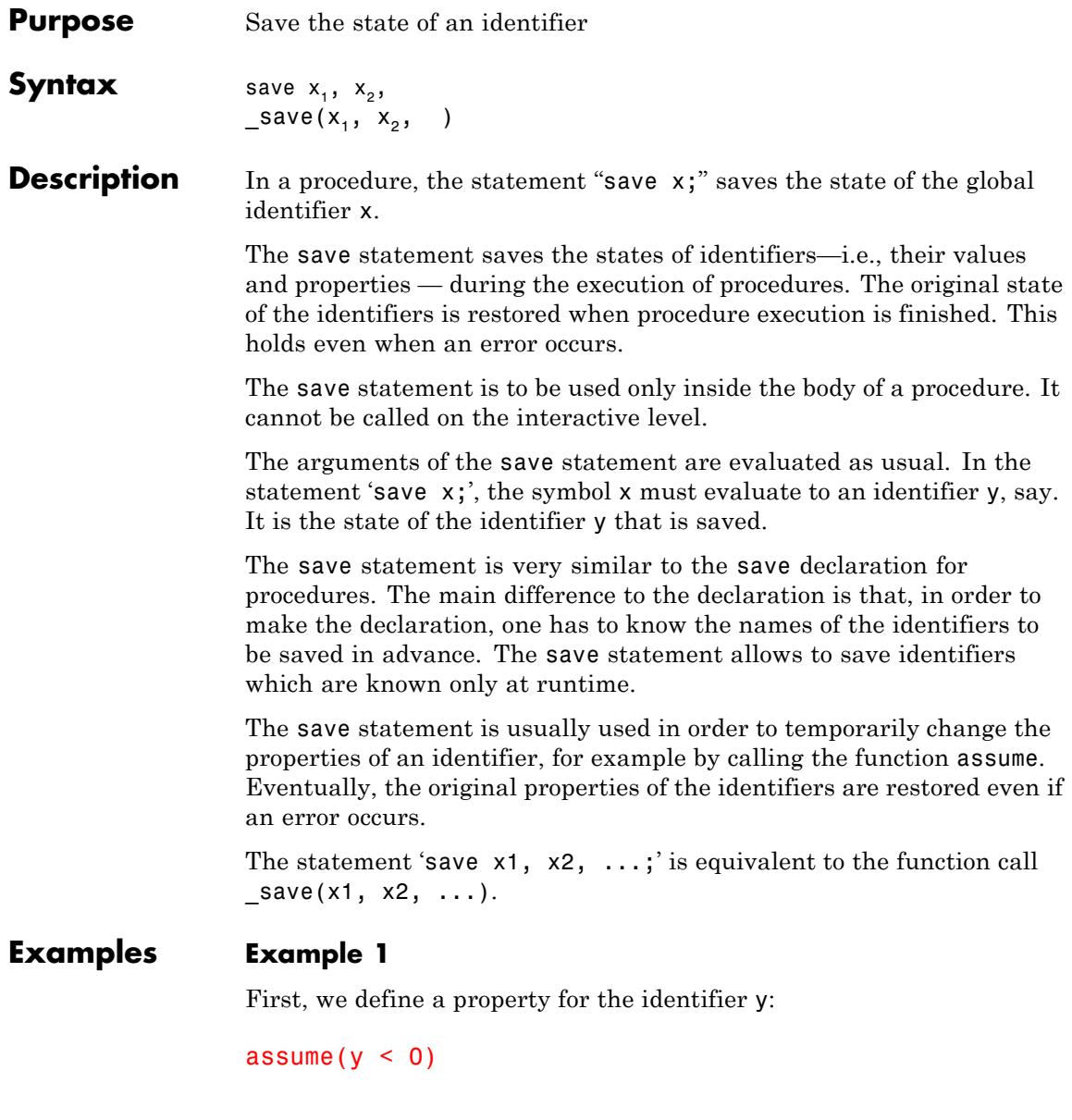

The properties of the identifier stored in x are changed temporarily during the execution of the following procedure p:

```
p := proc(x : DOM<u><br>
[</u><math>DOM]<br>
DENT)begin
     save x;
     assume(x > 0);is(x > 0)
end_proc:
```
From the procedure's result, we see that the properties of y were changed during the execution of p:

 $p(y)$ 

**TRUE** 

However, the original properties were restored after exiting p. The identifier y has its original properties:

is( $y > 0$ ), is( $y < 0$ )

FALSE, TRUE

The restoration of the original properties is guaranteed even if some error occurs inside the procedure. The following procedure q raises an error after changing the identifier given by x:

```
q := proc(x : DOMIDENT)begin
    save x;
    assume(x > 0);
   error("some error")
end_proc:
q(y)
```
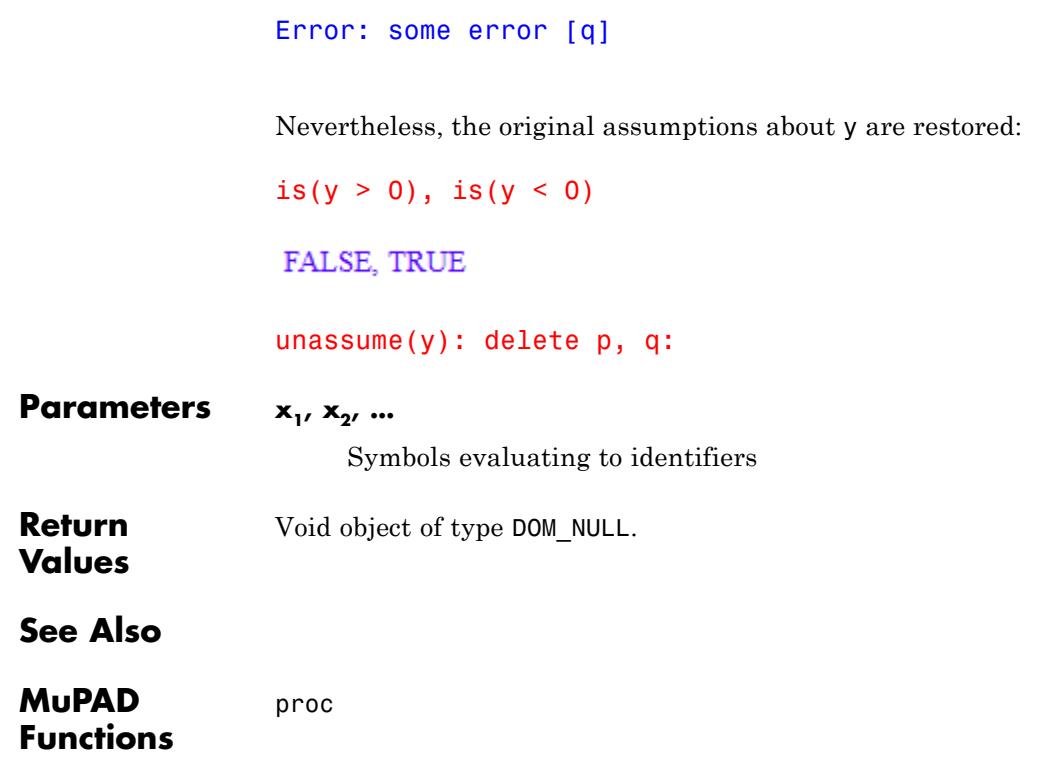

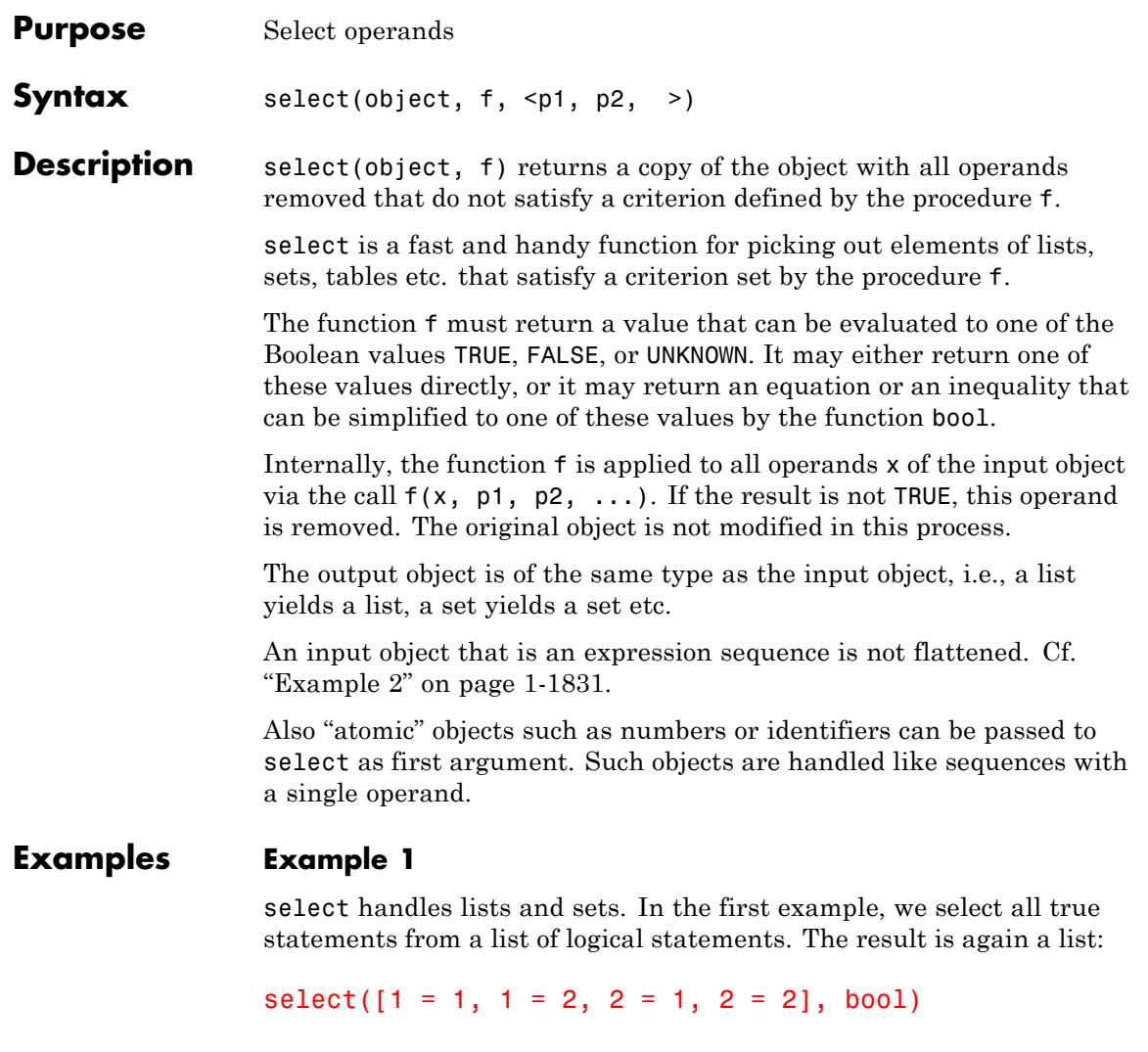

 $\left[ 1=1,\,2=2\right]$ 

In the following example, we extract the subset of all elements that are recognized as zero by iszero:

```
select({0, 1, x, 0.0, 4*x}, iszero)
```
 ${0.0, 0}$ 

select also works on tables:

```
T:= table(1 = "y", 2 = "n", 3 = "n", 4 = "y", 5 = "y"):
select(T, has, (y'')
```
 $\frac{1}{4}$   $\begin{bmatrix} \n'y'' \\ \n'y'' \\ \n'z'' \n\end{bmatrix}$ 

The following expression is a sum, i.e., an expression of type " plus". We extract the sum of all terms that do not contain  $x$ :

```
select(x<sup>5</sup> + 2*x + y - 4, not@has, x)
```
 $y - 4$ 

We extract all factors containing x from the following product. The result is a product with exactly one factor, and therefore, is not of the syntactical type "\_mult":

```
select(11*x^2*y*(1 - y), has, x)
x^2
```
delete T:

# <span id="page-1832-0"></span>**Example 2**

select works for [expression sequences](#page-101-0):

select((1, -4, 3, 0, -5, -2), testtype, Type::Negative)  $-4, -5, -2$ 

The [\\$](#page-93-0) command generates such [expression sequences](#page-101-0):

select(i  $$ i = 1..20, isprime)$ 

2, 3, 5, 7, 11, 13, 17, 19

Atomic objects are treated as expression sequences of length one:

```
select(5, isprime)
```
5

The following result is the void object null() of type DOM NULL:

```
domtype(select(6, isprime))
```
DOM NULL

# **Example 3**

It is possible to pass an "anonymous procedure" to select. This allows to perform more complex actions with one call. In the following example, the command anames(All) returns a set of all identifiers that have a value in the current MuPAD session. The select statement extracts all identifiers beginning with the letter "h":

```
select(names(A11), x \rightarrow expr2text(x)[1] = "h")
```
 $\{ {\rm has, \ harmonic, \ has type, \ heaviside, \ help, \ hessian, \ _hfarray, \ history, \ hold, \ htranspose, \ hull,}$ 

hypergeom }

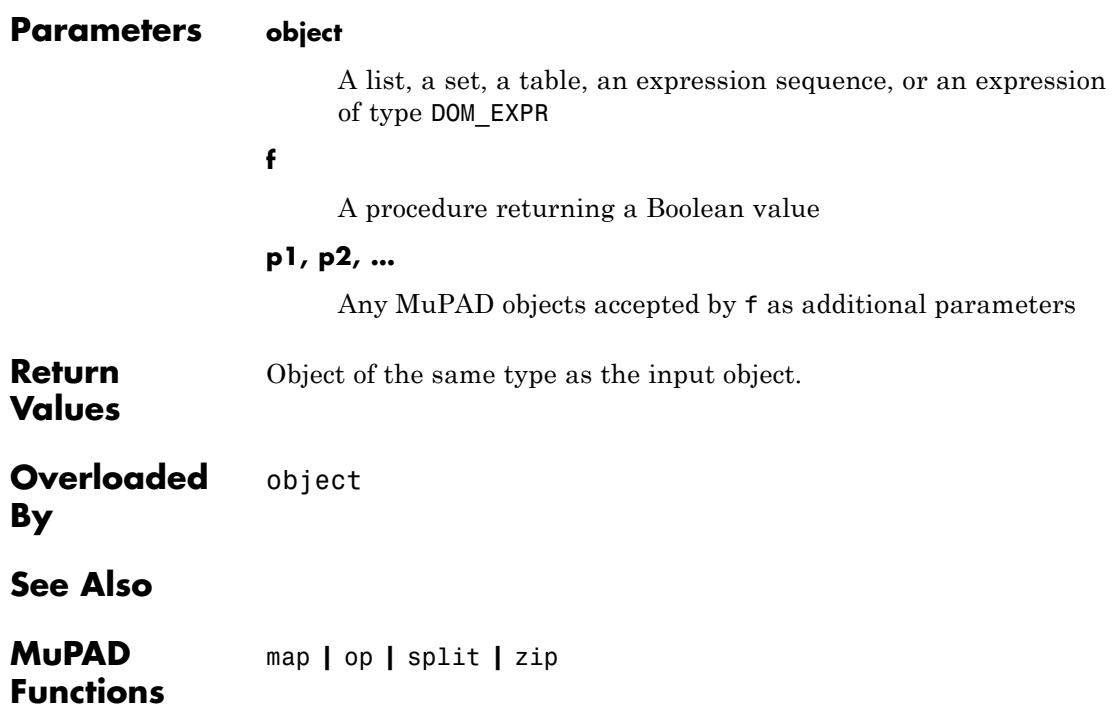

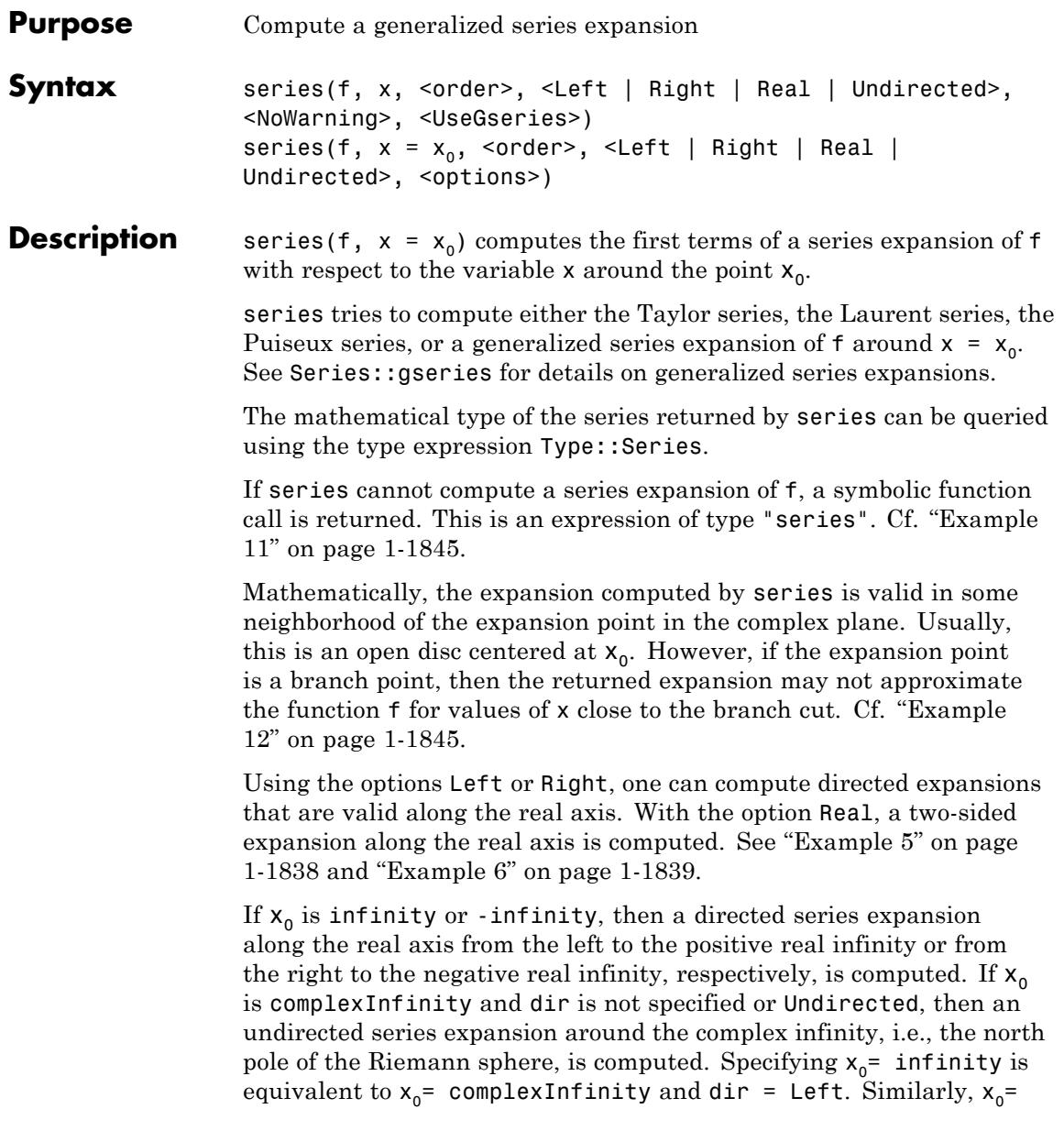

-infinity is equivalent to  $x_0$ = complexInfinity and dir = Right. Cf. ["Example 7" on page 1-1840](#page-1841-0).

Such a series expansion is computed as follows: The series variable x in f is replaced by  $x = \frac{1}{u}$  (or  $x = -\frac{1}{u}$  for  $x_0$ = -infinity). Then, a series expansion of f around  $u = 0$  is computed. Finally,  $u = \frac{1}{x}$  (or  $u = -\frac{1}{x}$ ) respectively) is substituted in the result.

Mathematically, the result of such a series expansion is a series in  $\frac{1}{1}$ However, it may happen that the coefficients of the returned series $\mathbf{x}$ depend on the series variable. See the corresponding paragraph below.

The number of requested terms for the expansion is the argument order if specified. Otherwise, the value of the environment variable ORDER is used. One can change the default value 6 by assigning a new value to ORDER.

The number of terms is counted from the lowest degree term on for finite expansion points, and from the highest degree term on for expansions around infinity, i.e., "order" has to be regarded as a "relative truncation order".

series implements a limited amount of precision management to circumvent cancellation. If the number of terms of the computed expansion is less than order, a second series computation with a higher value of order is tried automatically, and the result of the latter is returned.

**Note** Nevertheless, the actual number of terms in the resulting series expansion may differ from the requested number of terms. See ["Example 13" on page 1-1847](#page-1848-0) and ["Example 15" on page 1-1849](#page-1850-0).

Taylor/Laurent/Puiseux expansions (all of domain type Series::Puiseux) can be restricted easily to an absolute order term by adding an appropriate O term. Cf. ["Example 14" on page 1-1848](#page-1849-0).
Expansions of symbolic integrals can be computed. Cf. ["Example 16"](#page-1851-0) [on page 1-1850](#page-1851-0).

If f is an expression of type RootOf, then series returns the set of all non-zero series solutions of the corresponding algebraic equation. Cf. ["Example 9" on page 1-1841](#page-1842-0).

If order has the value infinity, then the system tries to convert the first argument into a formal infinite series, i.e., it computes a general formula for the *n*-th coefficient in the Taylor expansion of f. The result is an [inactive](#page-840-0) symbolic [sum](#page-1815-0) or a polynomial expression. Cf. ["Example](#page-1845-0) [10" on page 1-1844](#page-1845-0).

If series returns a series expansion of domain type Series::Puiseux, it may happen that the "coefficients" of the returned series depend on the series variable. In this case, the expansion is not a proper Puiseux series in the mathematical sense. See ["Example 7" on page 1-1840](#page-1841-0) and ["Example 8" on page 1-1841.](#page-1842-0) However, if the series variable is *x* and the expansion point is  $x_0$ , then the following is valid for each coefficient function  $c(x)$  and every positive  $\varepsilon$ :  $c(x)(x - x_0)^{\varepsilon}$  converges to

zero and  $\frac{c(x)}{x}$  is unbounded when *x* approaches  $x_0$ . Similarly, if the expansion point is *infinity*, then, for every positive  $\varepsilon$ ,  $\frac{\varepsilon(x)}{\varepsilon(x)}$  converges to zero and *c*(*x*)*x<sup>ε</sup>* is unbounded when *x* approaches *infinity*.

The function returns a domain object that can be manipulated by the standard arithmetical operations. Moreover, the following methods are available: ldegree returns the exponent of the leading term; Series::Puiseux::order returns the exponent of the error term; expr converts to an arithmetical expression, removing the error term; coeff(s, n) returns the coefficient of the term of s with exponent n; lcoeff returns the leading coefficient; revert computes the inverse with respect to composition; diff and int differentiate and integrate a series expansion, respectively; map applies a function to all coefficients. See the help pages for Series::Puiseux and Series::gseries for further details.

**Note** series works on a symbolic level and should not be called with arguments containing [floating point arguments](#page-2413-0).

#### **Environment Interactions** The function is sensitive to the environment variable ORDER, which determines the default number of terms in series computations.

## **Examples Example 1**

We compute a series expansion of  $sin(x)$  around  $x = 0$ . The result is a Taylor series:

```
s := series(sin(x), x)
```
 $x - \frac{x^3}{6} + \frac{x^5}{120} + O(x^7)$ 

Syntactically, the result is an object of domain type Series::Puiseux:

domtype(s)

Series: Puiseux

The mathematical type of the series expansion can be queried using the type expression Type::Series:

```
testtype(s, Type::Series(Taylor))
```
#### **TRUE**

Various system functions are overloaded to operate on series objects. E.g., the function coeff can be used to extract the coefficients of a series expansion:

coeff(s, 5)  $\frac{1}{120}$ 

The standard arithmetical operators can be used to add or multiply series expansions:

```
s + 2*s, s*s3x - \frac{x^3}{2} + \frac{x^5}{40} + O(x^7), x^2 - \frac{x^4}{3} + \frac{2x^6}{45} + O(x^8)
```
#### delete s:

### **Example 2**

This example computes the composition of s by itself, i.e. the series expansion of *sin*(*sin*(*x*)).

s := series(sin(x), x): s  $@s =$  series(sin(sin(x)), x)  $x - \frac{x^3}{3} + \frac{x^5}{10} + O(x^7) = x - \frac{x^3}{3} + \frac{x^5}{10} + O(x^7)$ 

#### delete s:

### **Example 3**

We compute the series expansion of the tangent function around the origin in two ways:

```
series(sin(x), x) / series(cos(x), x) = series(tan(x), x)
```

$$
x + \frac{x^3}{3} + \frac{2x^5}{15} + O(x^7) = x + \frac{x^3}{3} + \frac{2x^5}{15} + O(x^7)
$$

 $bool$ 

**TRUE** 

#### **Example 4**

We compute a Laurent expansion around the point 1:

```
s := series(1/(x^2 - 1), x = 1)
\frac{1}{2(x-1)} - \frac{1}{4} + \frac{x-1}{8} - \frac{(x-1)^2}{16} + \frac{(x-1)^3}{32} - \frac{(x-1)^4}{64} + O((x-1)^5)
```

```
testtype(s, Type::Series(Taylor)),
testtype(s, Type::Series(Laurent))
```
FALSE, TRUE

### **Example 5**

Without an optional argument or with the option Undirected, the sign function is not expanded:

```
series(x*sign(x^2 + x), x) =series(x*sign(x^2 + x), x, Undirected)
```

```
x \text{ sign}(x^2 + x) + O(x^7) = x \text{ sign}(x^2 + x) + O(x^7)
```
Some simplification occurs if one requests an expansion that is valid along the real axis only:

```
series(x*sign(x^2 + x), x, Real)
x sign(x) + O(x^7)
```
The sign vanishes from the result if one requests a one-sided expansion along the real axis:

```
series(x*sign(x^2 + x), x, Right),
series(x*sign(x^2 + x), x, Left)
```
 $x + O(x^7)$ ,  $-x + O(x^7)$ 

# **Example 6**

In MuPAD, the heaviside function is defined only on the real axis. Thus an undirected expansion in the complex plane does not make sense:

```
series(x^*heaviside(x + 1), x)
```
Warning: Cannot find an undirected series expansion. Try the 'Le

```
series(x heaviside(x + 1), x)
```
After specifying corresponding options, the system computes an expansion along the real axis:

```
series(x<sup>*</sup>heaviside(x + 1), x, Real)series(x*heaviside(x + 1), x, Right)
```

```
x + O(x^7), x + O(x^7)
```
At the point I in the complex plane, the function heaviside is not defined, and neither is a series expansion:

```
series(heaviside(x), x = I, Real)
```
<span id="page-1841-0"></span>series(heaviside(x),  $x = i$ , Real)

### **Example 7**

We compute series expansions around infinity:

s1 := series $((x + 1)/(x - 1), x = \text{complexInfinity})$  $1 + \frac{2}{x} + \frac{2}{x^2} + \frac{2}{x^3} + \frac{2}{x^4} + \frac{2}{x^5} + O\left(\frac{1}{x^6}\right)$  $s2 :=$  series( $psi(x)$ ,  $x =$  infinity)  $\ln(x) = \frac{1}{2x} = \frac{1}{12x^2} + \frac{1}{120x^4} + O\left(\frac{1}{x^6}\right)$ 

domtype(s1), domtype(s2)

Series::Puiseux, Series::Puiseux

Although both expansions are of domain type Series::Puiseux, s2 is not a Puiseux series in the mathematical sense, since the first term contains a logarithm, which has an essential singularity at infinity:

```
testtype(s1, Type::Series(Puiseux)),
testtype(s2, Type::Series(Puiseux))
```
TRUE, FALSE

coeff(s2)

 $\ln(x)$ ,  $-\frac{1}{2}$ ,  $-\frac{1}{12}$ , 0,  $\frac{1}{120}$ 

The following expansion is of domain type Series::gseries:

```
s3 := series(exp(x)/(1 - x), x = infinity, 4)
```

```
-\frac{e^x}{x} - \frac{e^x}{x^2} - \frac{e^x}{x^3} - \frac{e^x}{x^4} + O\left(\frac{e^x}{x^5}\right)
```
domtype(s3)

Series::gseries

delete s1, s2, s3:

# **Example 8**

Oscillating but bounded functions may appear in the "coefficients" of a series expansion as well:

s := series(sin(x +  $1/x$ ), x = infinity)

$$
\sin(x) + \frac{\cos(x)}{x} - \frac{\sin(x)}{2x^2} - \frac{\cos(x)}{6x^3} + \frac{\sin(x)}{24x^4} + \frac{\cos(x)}{120x^5} + O\left(\frac{1}{x^6}\right)
$$

domtype(s), testtype(s, Type::Series(Puiseux))

Series::Puiseux, FALSE

 $coeff(s, -1)$ 

 $cos(x)$ 

# **Example 9**

The algebraic equation  $y^5 - y - x = 0$  cannot be resolved in terms of radicals:

 $solve(y^5 - y - x, y)$ 

RootOf( $z^5$  –  $z$  –  $x, z$ )

However, series can compute all series solutions of this equation around  $x = 0$ :

 $series(% \mathcal{L}_1 \times \mathcal{L}_2)$ 

$$
\left\{-x - x^5 + O(x^7), -1 + \frac{x}{4} + \sigma_5 + \sigma_1 + \sigma_4 + \frac{x^5}{4} + O(x^6), 1 + \frac{x}{4} - \sigma_5 + \sigma_1 - \sigma_4 + \frac{x^5}{4} + O(x^6), -i + \frac{x}{4} - \sigma_3 - \sigma_1 + \sigma_2 + \frac{x^5}{4} + O(x^6), i + \frac{x}{4} + \sigma_3 - \sigma_1 - \sigma_2 + \frac{x^5}{4} + O(x^6)\right\}
$$

where

$$
\sigma_1 = \frac{5x^3}{32}
$$
\n
$$
\sigma_2 = \frac{385x^4i}{2048}
$$
\n
$$
\sigma_3 = \frac{5x^2i}{32}
$$
\n
$$
\sigma_4 = \frac{385x^4}{2048}
$$
\n
$$
\sigma_5 = \frac{5x^2}{32}
$$

It may happen that the series solutions themselves are expressed in terms of RootOfs:

series(RootOf(y^5 -(x + 2\*x^2)\*y^3 - x^3\*y^2 + (x^3 + x^4)\*y + x^4 + x^5, y), x)

$$
\{-\sqrt{x} - \sigma_6 + \sigma_5 - \sigma_4 + \sigma_2 - \sigma_1 + \sigma_3, \sqrt{x} + \sigma_6 - \sigma_5 + \sigma_4 - \sigma_2 + \sigma_1 + \sigma_3\}
$$
  

$$
\cup \{x \ z + O(x^7) \ | \ z \in RootOf(z1^3 - z1 - 1, z1)\}
$$

where

$$
\sigma_1 = \frac{7x^{11/2}}{256}
$$
\n
$$
\sigma_2 = \frac{5x^{9/2}}{128}
$$
\n
$$
\sigma_3 = O\left(x^{13/2}\right)
$$
\n
$$
\sigma_4 = \frac{x^{7/2}}{16}
$$
\n
$$
\sigma_5 = \frac{x^{5/2}}{8}
$$
\n
$$
\sigma_6 = \frac{x^{3/2}}{2}
$$

The coefficients of the algebraic equation are allowed to be transcendental. They are internally converted into Puiseux series by series:

series(RootOf(y^3 - y - exp(x - 1) + 1, y),  $x = 1, 4$ )

<span id="page-1845-0"></span>
$$
\left[ -(x-1) - \frac{(x-1)^2}{2} - \frac{7(x-1)^3}{6} + \sigma_1, \ 1 + \frac{x-1}{2} - \frac{(x-1)^2}{8} + \frac{5(x-1)^3}{24} + \sigma_1, \right]
$$

$$
-1 + \frac{x-1}{2} + \frac{5(x-1)^2}{8} + \frac{23(x-1)^3}{24} + \sigma_1 \right\}
$$

where

$$
\sigma_1 = O((x-1)^4)
$$

An error occurs if some coefficient cannot be expanded into a Puiseux series:

```
series(RootOf(y^3 - y - exp(x), y), x = infinity)
```
Error: Cannot expand the coefficients of 'RootOf(y^3 - y - exp(1/x)

## **Example 10**

In this example, we compute a formula for the *n*-th coefficient  $a_n$  in the

Taylor expansion of the function  $e^{-x} = \sum a x^n$  around zero, by specifying infinity as order. The result is a<sup>0</sup>symbolic sum:

```
series(exp(-x), x, infinity)
```
 $\left(\sum_{k=1}^\infty \frac{(-1)^k\, x^k}{k\,\Gamma(k)}\right) + 1$ 

If the input is a polynomial expression, then so is the output:

```
series(x^5 - 1, x = 1, infinity)
```

```
5(x-1) + 10(x-1)^{2} + 10(x-1)^{3} + 5(x-1)^{4} + (x-1)^{5}
```
# **Example 11**

No asymptotic expansion exists for the [Bessel J](#page-342-0) function of unspecified index, and series returns a symbolic function call:

series(besselJ(k, x), x=infinity)

series  $(J_{\nu}(x), x = \infty)$ 

domtype(%), type(%)

DOM EXPR, "series"

# **Example 12**

The branch cut of the [logarithm](#page-459-0) and the [square root](#page-2037-0) is the negative real axis. For a series expansion on the branch cut, series uses the function signIm to return an expansion that is valid in an open disc around the expansion point:

series(ln(x),  $x = -1$ , 3)

$$
\pi \text{ signIm}(x) \mathbf{i} - (x+1) - \frac{(x+1)^2}{2} - \frac{(x+1)^3}{3} + O((x+1)^4)
$$

series(sqrt(x),  $x = -1, 3$ )

$$
(-1)^{\frac{\text{signIm}(x)}{2}} - \frac{(-1)^{\frac{\text{signIm}(x)}{2}}(x+1)}{2} - \frac{(-1)^{\frac{\text{signIm}(x)}{2}}(x+1)^2}{8} + O((x+1)^3)
$$

The situation is more intricate when the expansion point is a branch point. The following expansion of the function  $arcsin(x + 1)$  is valid in an open disc around the branch point 0:

```
series(arcsin(x + 1), x, 4)
 \frac{\pi}{2} - \sqrt{2} \sqrt{-x} - \frac{\sqrt{2} (-x)^{3/2}}{12} - \frac{3 \sqrt{2} (-x)^{5/2}}{160} - \frac{5 \sqrt{2} (-x)^{7/2}}{896} + O(x^{9/2})
```
However, the expansion of  $f = ln(x + I^*x^3)$  around the branch point 0 that is returned by series does not approximate f for values of x that are close to the negative real axis:

```
f := ln(x + I^*x^3);
g := series(f, x, 4);
ln(x^3 + x)\ln(x) + x^2 i + O(x^4)DIGITS := 20:
float(subs([f, expr(g)], x = -0.01 + 0.0000001*I));delete DIGITS:
[-4.605170178938091416 - 3.1415026535903362385 + -4.605170183938091368+3.1416826535897835718i
```
The situation is similar for algebraic branch points:

```
f := sqrt(x + I^{*}x^3);
g := series(f, x, 4);
\sqrt{x^3} i + x
```
 $\sqrt{x} + \frac{x^{5/2} i}{2} + O(x^{9/2})$ 

DIGITS := 20:  $float(subs([f, expr(g)], x = -0.01 + 0.0000001*I));$ delete DIGITS:

 $[0.0000044999999871937500725 - 0.1000000002512499991 i, -0.00000449999999906875]$  $+0.10000000012625$ il

delete f, g:

### **Example 13**

The first six terms, including zeroes, of the following two series expansions agree:

 $series(sin(tan(x)), x, 12);$  $series(tan(sin(x)), x, 12);$  $x + \frac{x^3}{6} - \frac{x^5}{40} - \frac{55 x^7}{1008} - \frac{143 x^9}{3456} - \frac{968167 x^{11}}{39916800} + O(x^{13})$  $x + \frac{x^3}{6} - \frac{x^5}{40} - \frac{107 x^7}{5040} - \frac{73 x^9}{24192} + \frac{41897 x^{11}}{39916800} + O(x^{13})$ 

If we want to compute the series expansion of the difference  $sin(tan(x))$  -  $tan(sin(x))$ , cancellation happens and produces too few terms in the result. series detects this automatically and performs a second series computation with increased precision:

 $series(sin(tan(x)) - tan(sin(x)), x, 6)$ 

$$
-\frac{x^7}{30} - \frac{29 x^9}{756} - \frac{1913 x^{11}}{75600} + O(x^{13})
$$

It may nevertheless happen that the result has too few terms; cf. ["Example 15" on page 1-1849.](#page-1850-0)

If rational exponents occur in the series expansion, then it may even happen that the result has more than the number of terms requested by the third argument:

```
series(x^2*exp(x) + x*sqrt(sin(x)), x, 3)
```

```
x^{3/2} + x^2 + x^3 - \frac{x^{7/2}}{12} + \frac{x^4}{2} + O(x^5)
```
# **Example 14**

series's control of the order term is based on the concept of 'relative order', counting the number of terms beginning with the lowest order that is present in the expansion. An 'absolute order' control can be achieved by simply adding an appropriate [order term](#page-1474-0) to restrict a result returned by series:

```
series(exp(x) + x*sqrt(sin(x)), x, 7)
```

$$
1+x+x^{3/2}+\frac{x^2}{2}+\frac{x^3}{6}-\frac{x^{7/2}}{12}+\frac{x^4}{24}+\frac{x^5}{120}+\frac{x^{11/2}}{1440}+\frac{x^6}{720}+O(x^7)
$$

series(exp(x) +  $x*sqrt(sin(x))$ , x, 7) +  $O(x^4)$ 

$$
1 + x + x^{3/2} + \frac{x^2}{2} + \frac{x^3}{6} - \frac{x^{7/2}}{12} + O(x^4)
$$

Note, however, that the series must have enough terms for the added order term to have any effect:

```
series(exp(x^2), x, 4)
```
<span id="page-1850-0"></span>
$$
1 + x2 + \frac{x4}{2} + O(x6)
$$
  
series(exp(x<sup>2</sup>), x, 4) + O(x<sup>8</sup>)  

$$
1 + x2 + \frac{x4}{2} + O(x6)
$$

# **Example 15**

If the specified order for the expansion is too small to compute the reciprocal (due to cancellation), series returns a symbolic call:

```
series(exp(x), x, 4)
```

$$
1 + x + \frac{x^2}{2} + \frac{x^3}{6} + O(x^4)
$$

series(1/(exp(x) - 1 - x -  $x^2/2$  -  $x^3/6$ ), x, 2) series  $\left(-\frac{1}{x-e^x+\frac{x^2}{2}+\frac{x^3}{6}+1}, x, 2\right)$ 

After increasing the order, an expansion is computed, but possibly with fewer terms:

series(1/(exp(x) - 1 - x - x^2/2 - x^3/6), x, 3); series(1/(exp(x) - 1 - x - x^2/2 - x^3/6), x, 4)  $\frac{24}{r^4} - \frac{24}{5r^3} + O\left(\frac{1}{r^2}\right)$  $\frac{24}{x^4} - \frac{24}{5x^3} + \frac{4}{25x^2} + \frac{12}{875x} + O(1)$ 

# <span id="page-1851-0"></span>**Example 16**

series and int support each other. On the one hand, series expansions can be integrated:

```
int(series(1/(2 - x), x), x) = 0..1)\int O(x^6) dx + \frac{1327}{1920}
```
On the other hand, series knows how to handle symbolic integrals:

 $int(x^x, x)$ 

 $\int x^x dx$ 

series(%,  $x = 0, 3$ )

$$
x + x^{2} \left( \frac{\ln(x)}{2} - \frac{1}{4} \right) + x^{3} \left( \frac{\ln(x)^{2}}{6} - \frac{\ln(x)}{9} + \frac{1}{27} \right) + O(x^{4})
$$

 $int(exp(-x*sin(t)), t = 0.. x)$ 

$$
\int\limits_0^x e^{-x\sin(t)}\,dt
$$

series(%,  $x = 0$ )

$$
x - \frac{x^3}{2} + \frac{5 x^5}{24} + O(x^7)
$$

```
int(cos((x*t^2 + x^2*t))^(1/3), t = 0..2)
\int \cos(t^2 x + tx^2)^{1/3} dt
```
series(%, x)

$$
2 - \frac{16 x^2}{15} - \frac{4 x^3}{3} - \frac{100 x^4}{81} - \frac{16 x^5}{9} + O(x^6)
$$

# **Example 17**

Users can extend the power of series by implementing series attributes ([slots](#page-1993-0)) for their own special mathematical functions.

We illustrate how to write such a series attribute, using the case of the exponential function. (Of course, this function already has a series attribute in MuPAD, which you can inspect via expose(exp::series).) In order not to overwrite the already existing attribute, we work on a copy of the exponential function called Exp.

The series attribute must be a procedure with four arguments. This procedure is called whenever a series expansion of Exp with an arbitrary argument is to be computed. The first argument is the argument of Exp in the series call. The second argument is the series variable; the expansion point is always the origin 0; other expansion points are internally moved to the origin by a change of variables. The third and the fourth argument are identical with the order and the dir argument of series, respectively.

For example, the command series( $Exp(x^2 + 2)$ , x, 5) is internally converted into the call  $Exp:$ : series( $x^2 + x$ , x, 5, Undirected). Here is an example of a series attribute for Exp.

```
// The series attribute for Exp. It handles the call
// series(Exp(f), x = 0, order, dir)
ExpSeries := proc(f, x, order, dir)
```

```
local t, x0, s, r, i;
begin
  // Expand the argument into a series.
  t := series(f, x, order, dir);
 // Determine the order k of the lowest term in t, so that
  // t = c*x^k + higher order terms, for some non-zero c.k := \text{ldearee}(t):
  if k = FAIL then
    // t consists only of an error term O(..)
    return(FAIL);
  elif k < 0 then
    // This corresponds to an expansion of exp around infinity,
    // which does not exist for the exponential
    // function, since it has an essential singularity. Thus we
    // return FAIL, which makes series return unevaluatedly. For
    // other special functions, you may add an asymptotic
    // expansion here.
    return(FAIL);
  else // k >= 0
    // This corresponds to an expansion of exp around a
    // finite point x0. We write t = x0 + y, where all
    // terms in y have positive order, use the
    // formula exp(x0 + y) = exp(x0)*exp(y) and compute
    // the series expansion of exp(y) as the functional
    // composition of the Taylor series of exp(x) around
    1/x = 0 with t - x0. If your special function has
    // any finite singularities, then they should be
    // treated here.
    x0 := \text{coeff}(t, x, 0);s := Series::Puiseux::create(1, 0, order,
           [1/i! \$ i = 0..(order - 1)], x, 0, dir);return(Series::Puiseux::scalmult(s @ (t - x0), Exp(x0), 0))
  end_if
```
#### end\_proc:

This special function must be embedded in a [function environment.](#page-2415-0) The following command defines Exp as a function environment and lets the system function exp do the evaluation. The subs command applied on the result achieves that Exp with symbolic arguments is returned as Exp and not as exp.

```
Exp := funcenv(x -> subs(exp(x), hold(exp)=hold(Exp))):
Exp(1), Exp(-1.0), Exp(x^2 + x)
```

```
Exp(1), 0.3678794412, Exp(x^2 + x)
```
series can already handle this "new" function, but it can only compute a Taylor expansion with symbolic derivatives:

```
ORDER := 3: series(Exp(x), x = 0)
1 + x \, \text{Exp}'(0) + \frac{x^2 \, \text{Exp}''(0)}{2} + O(x^3)
```
One can define the series attribute of Exp by assigning the procedure above to its series slot:

Exp::series := ExpSeries:

Now we can test the new attribute:

series(Exp(x^2 + x),  $x = 0$ ) = series(exp(x^2 + x),  $x = 0$ )

$$
1 + x + \frac{3 x^2}{2} + O(x^3) = 1 + x + \frac{3 x^2}{2} + O(x^3)
$$

series(Exp(x^2 + x),  $x = 2$ ) = series(exp(x^2 + x),  $x = 2$ )

$$
\text{Exp}(6) + 5 \text{ Exp}(6) (x-2) + \frac{27 \text{ Exp}(6) (x-2)^2}{2} + O((x-2)^3) =
$$
\n
$$
e^6 + 5 e^6 (x-2) + \frac{27 e^6 (x-2)^2}{2} + O((x-2)^3)
$$

series(Exp(x^2 + x),  $x = 0, 1$ )

 $1+O(x)$ 

series(Exp( $x^2 + x$ ),  $x =$  infinity)

series(Exp( $x^2 + x$ ),  $x = \infty$ )

Another possibility to obtain series expansions of user-defined functions is to define the diff attribute of the corresponding function environment. This is used by series to compute a Taylor expansion when no series attribute exists. However, this only works when a Taylor expansion exists, whilst a series attribute can handle more general types of series expansions as well.

delete ExpSeries, Exp:

# **Parameters f**

An arithmetical expression representing a function in x

**x**

An identifier

**x0**

The expansion point: an arithmetical expression. If not specified, the default expansion point 0 is used.

#### **order**

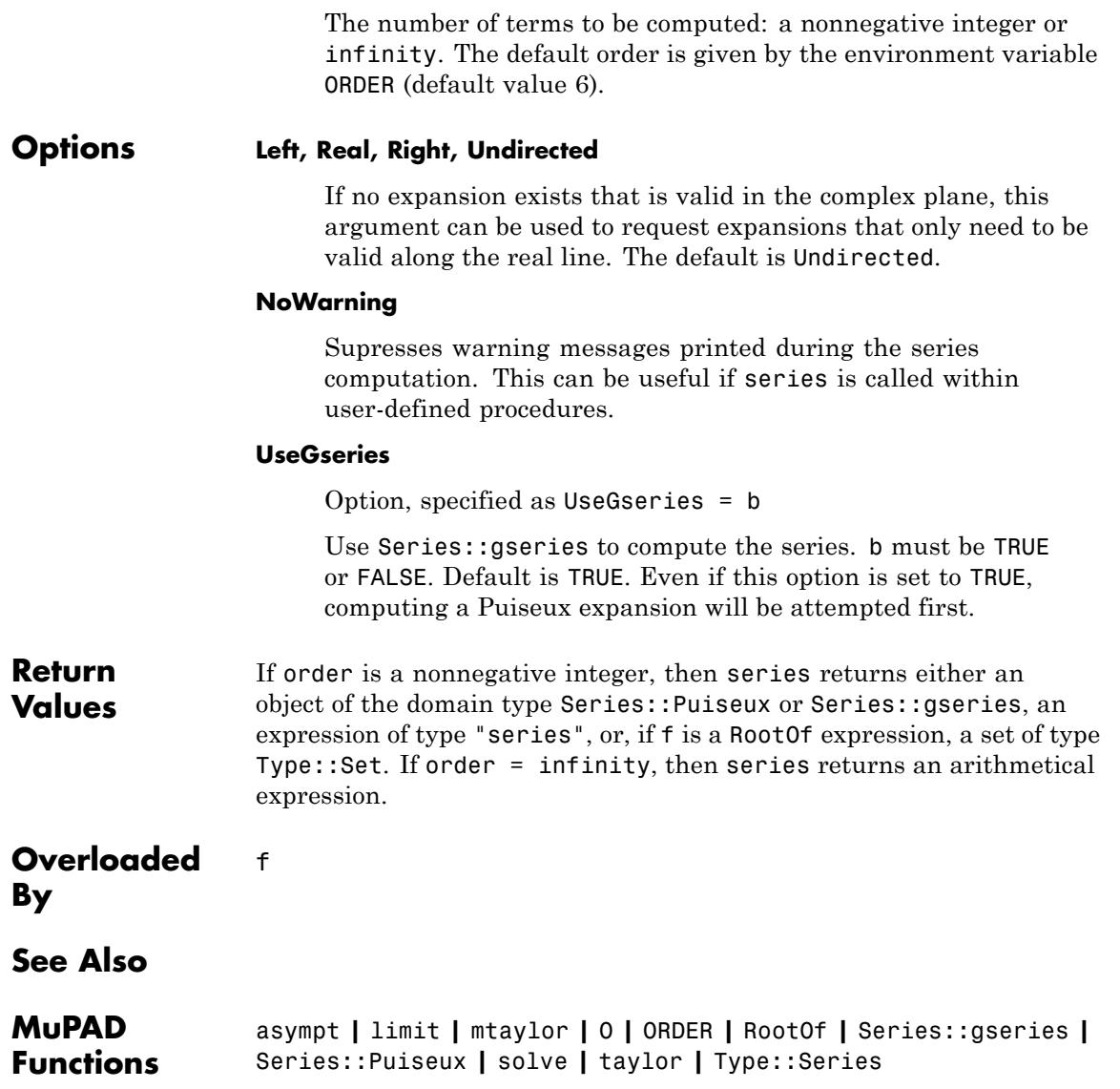

**Related Examples**

**•** "Compute Generalized Series"

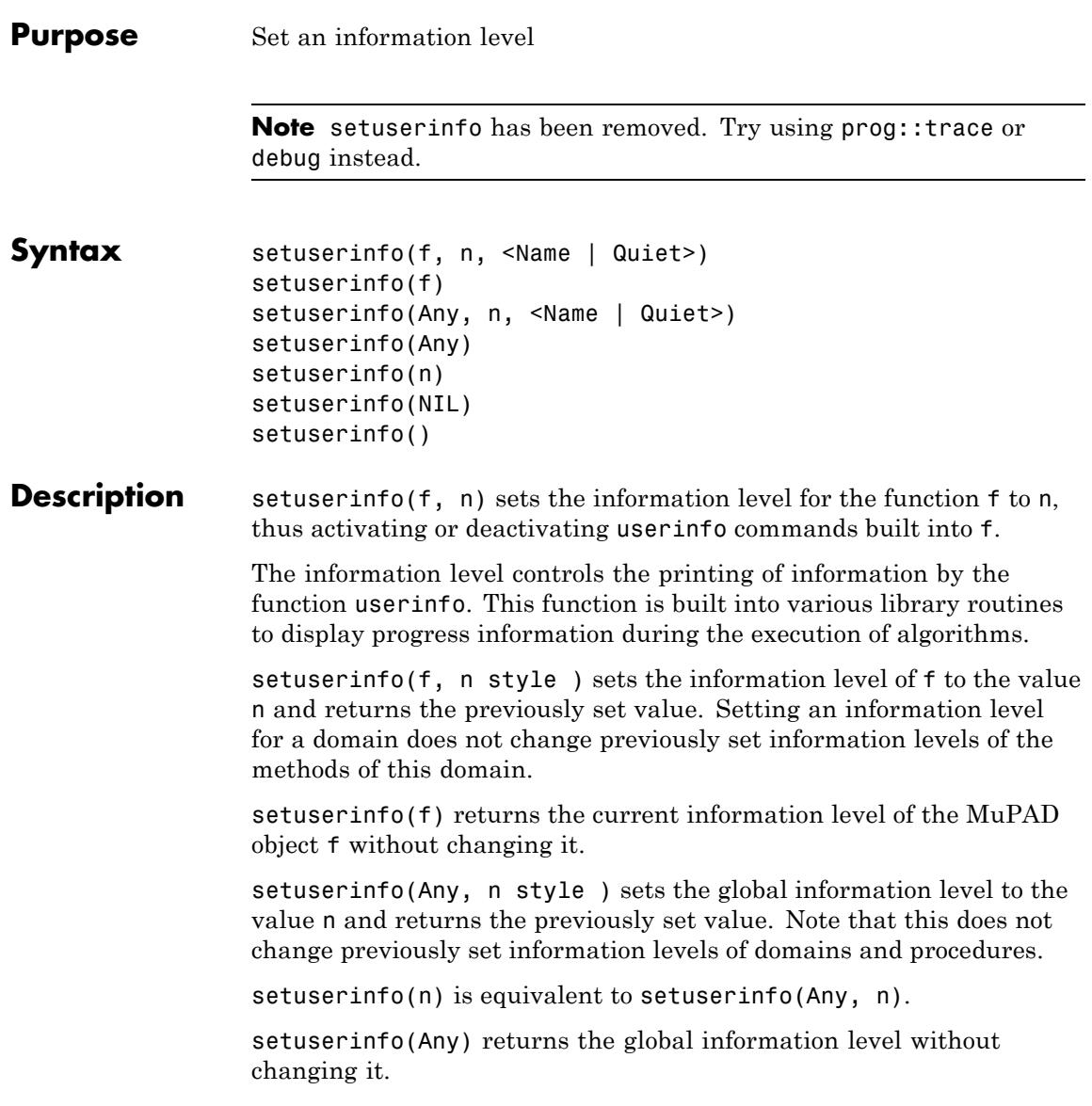

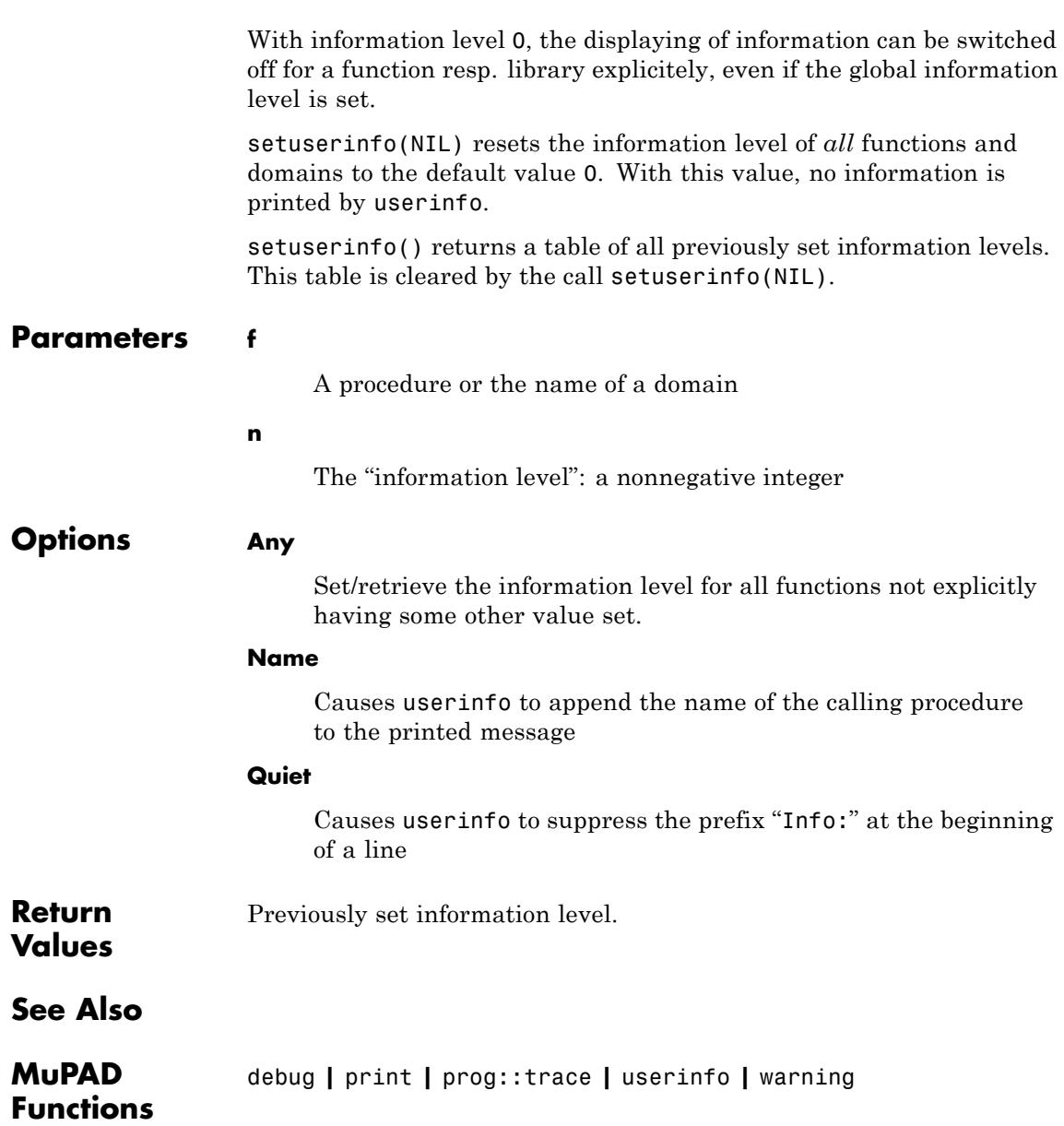

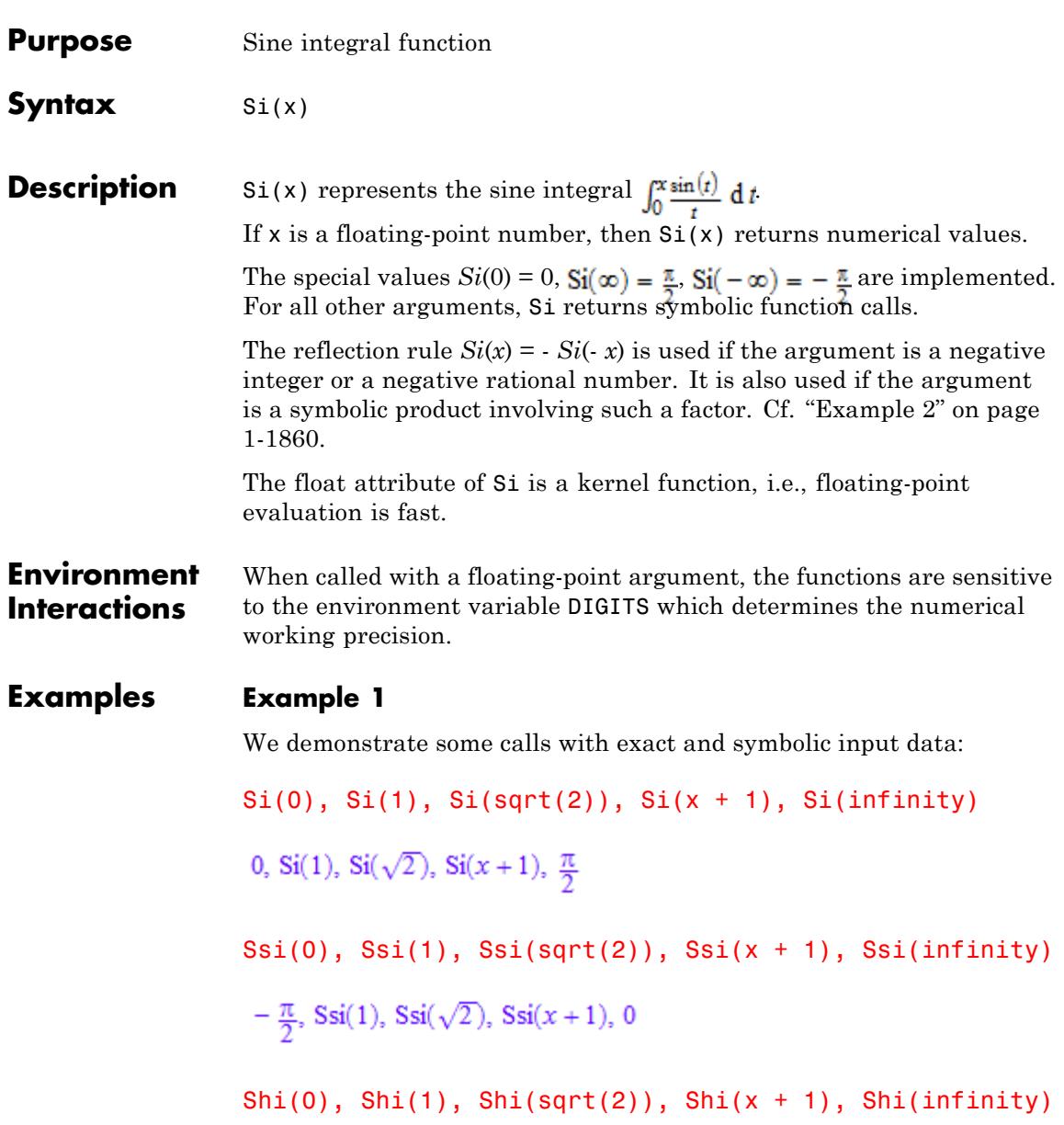

<span id="page-1861-0"></span>0, Shi(1), Shi( $\sqrt{2}$ ), Shi(x+1),  $\infty$ 

Floating point values are computed for floating-point arguments:

```
Si(-5.0), Si(1.0), Si(2.0 + 10.0*I)
```
 $-1.549931245, 0.9460830704, 1187.409493 - 242.5252717$ i

Ssi(-5.0), Ssi(1.0), Ssi(2.0 + 10.0\*I)

 $-3.120727572$ ,  $-0.6247132564$ , 1185.838696  $-242.5252717$  i

Shi(-5.0), Shi(1.0), Shi(2.0 + 10.0\*I)

 $-20.09321183, 1.057250875, -0.225644485 + 1.861300836 i$ 

#### **Example 2**

The reflection rule  $Si(-x) = - Si(x), Ssi(-x) = - Ssi(x) - \pi, Shi(-x) = Shi(x)$  is implemented for negative real numbers and products involving such numbers:

Si(-3), Si(-3/7), Si(-sqrt(2)), Si(-x/7), Si(-0.3\*x)  
-Si(3), -Si(
$$
\frac{3}{7}
$$
), -Si( $\sqrt{2}$ ), -Si( $\frac{x}{7}$ ), -Si(0.3 x)

Ssi(-3), Ssi(-3/7), Ssi(-sqrt(2)), Ssi(-x/7), Ssi(-0.3\*x)

$$
-\pi - Ssi(3), -\pi - Ssi\left(\frac{3}{7}\right), -\pi - Ssi(\sqrt{2}), -\pi - Ssi\left(\frac{x}{7}\right), -Ssi(0.3 x) - 3.141592654
$$

Shi(-3), Shi(-3/7), Shi(-sqrt(2)), Shi(-x/7), Shi(-0.3\*x)

$$
-\text{Shi}(3), -\text{Shi}\left(\frac{3}{7}\right), -\text{Shi}(\sqrt{2}), -\text{Shi}\left(\frac{x}{7}\right), -\text{Shi}(0.3 \ x)
$$

No such "normalization" occurs for complex numbers or arguments that are not products:

$$
Si(-3 - I), Si(3 + I), Si(x - 1), Si(1 - x)
$$
\n
$$
Si(-3 - i), Si(3 + i), Si(x - 1), Si(1 - x)
$$
\n
$$
Ssi(-3 - I), Ssi(3 + I), Ssi(x - 1), Ssi(1 - x)
$$
\n
$$
Ssi(-3 - i), Ssi(3 + i), Ssi(x - 1), Ssi(1 - x)
$$
\n
$$
Shi(-3 - I), Shi(3 + I), Shi(x - 1), Shi(1 - x)
$$
\n
$$
Shi(-3 - i), Shi(3 + i), Shi(x - 1), Shi(1 - x)
$$

# **Example 3**

The functions diff, float, limit, and series handle expressions involving Si and Shi:

 $diff(Si(x), x, x, x), float(In(3 + Si(sqrt(PI))))$ 

$$
\frac{2 \sin(x)}{x^3} - \frac{\sin(x)}{x} - \frac{2 \cos(x)}{x^2}, \quad 1.502020149
$$

 $diff(Ssi(x), x, x, x), float(In(3 + Ssi(sqrt(PI))))$ 

$$
\frac{2 \sin(x)}{x^3} - \frac{\sin(x)}{x} - \frac{2 \cos(x)}{x^2}, \quad 1.071568401
$$

 $diff(Shi(x), x, x, x)$ , float $(ln(3 + Shi(sqrt(PI))))$ 

**Si**

$$
\frac{\sinh(x)}{x} - \frac{2 \cosh(x)}{x^2} + \frac{2 \sinh(x)}{x^3}, 1.631702794
$$
\n
$$
\frac{\pi}{2}
$$
\n
$$
\frac{\pi}{2}
$$
\n
$$
\frac{\pi}{2}
$$
\n
$$
\frac{\pi}{2}
$$
\n
$$
\frac{\pi}{2}
$$
\n
$$
\frac{\pi}{2}
$$
\n
$$
\frac{\pi i}{2}
$$
\n
$$
\frac{\pi i}{2}
$$
\n
$$
\sec^2(1+x), x = \infty
$$
\n
$$
\frac{\pi i}{2}
$$
\n
$$
\sec^2(1+x), x = \infty
$$
\n
$$
\frac{\pi i}{2}
$$
\n
$$
\sec^2(1+x), x = 0
$$
\n
$$
x - \frac{x^3}{18} + \frac{x^5}{600} + O(x^7)
$$
\n
$$
\sec^2(1+x), x = 0
$$
\n
$$
\sec^2(1+x), x = 0
$$
\n
$$
\sec^2(1+x), x = 0
$$
\n
$$
\sec^2(1+x), x = 0
$$
\n
$$
\sec^2(1+x), x = 0
$$
\n
$$
\sec^2(1+x), x = 0
$$
\n
$$
\sec^2(1+x), x = 0
$$
\n
$$
\sec^2(1+x), x = 0
$$
\n
$$
\sec^2(1+x), x = 0
$$
\n
$$
\sec^2(1+x), x = 0
$$
\n
$$
\sec^2(1+x), x = 0
$$
\n
$$
\sec^2(1+x), x = 0
$$
\n
$$
\sec^2(1+x), x = 0
$$
\n
$$
\sec^2(1+x), x = 0
$$
\n
$$
\sec^2(1+x), x = 0
$$
\n
$$
\sec^2(1+x), x = 0
$$
\n
$$
\sec^2(1+x), x = 0
$$
\n
$$
\sec^2(1+x), x = 0
$$
\n
$$
\sec^2(1+x), x = 0
$$

$$
\frac{\pi}{2} - \frac{\cos(x)}{x} - \frac{\sin(x)}{x^2} + O\left(\frac{1}{x^3}\right)
$$
\nseries(Ssi(x), x = infinity, 3)\n
$$
- \frac{\cos(x)}{x} - \frac{\sin(x)}{x^2} + \frac{2\cos(x)}{x^3} + O\left(\frac{1}{x^4}\right)
$$
\nseries(Shi(I\*x), x = infinity, 3)\n
$$
\frac{\pi i}{2} - \frac{\cos(x)i}{x} - \frac{\sin(x)i}{x^2} + O\left(\frac{1}{x^3}\right)
$$

**Parameters x**

An arithmetical expression

- **Return Values** Arithmetical expression.
- **Overloaded By** x
- **Algorithms** *Si*, *Ssi*, and *Shi* are entire functions. Si and Ssi are related by  $Ssi(x) = Si(x)$  -  $\pi$  for all  $x$  in the complex plane. Si and Shi are related by  $iSi(x) = Shi(ix)$  for all *x* in the complex plane. Reference: M. Abramowitz and I. Stegun, "Handbook of Mathematical Functions", Dover Publications Inc., New York (1965).

**1-1863**

 $\mathbf{I}$ 

**See Also**

**MuPAD Functions** Ssi **|** Shi **|** Ci **|** Chi **|** Ei **|** int **|** Li **|** sin

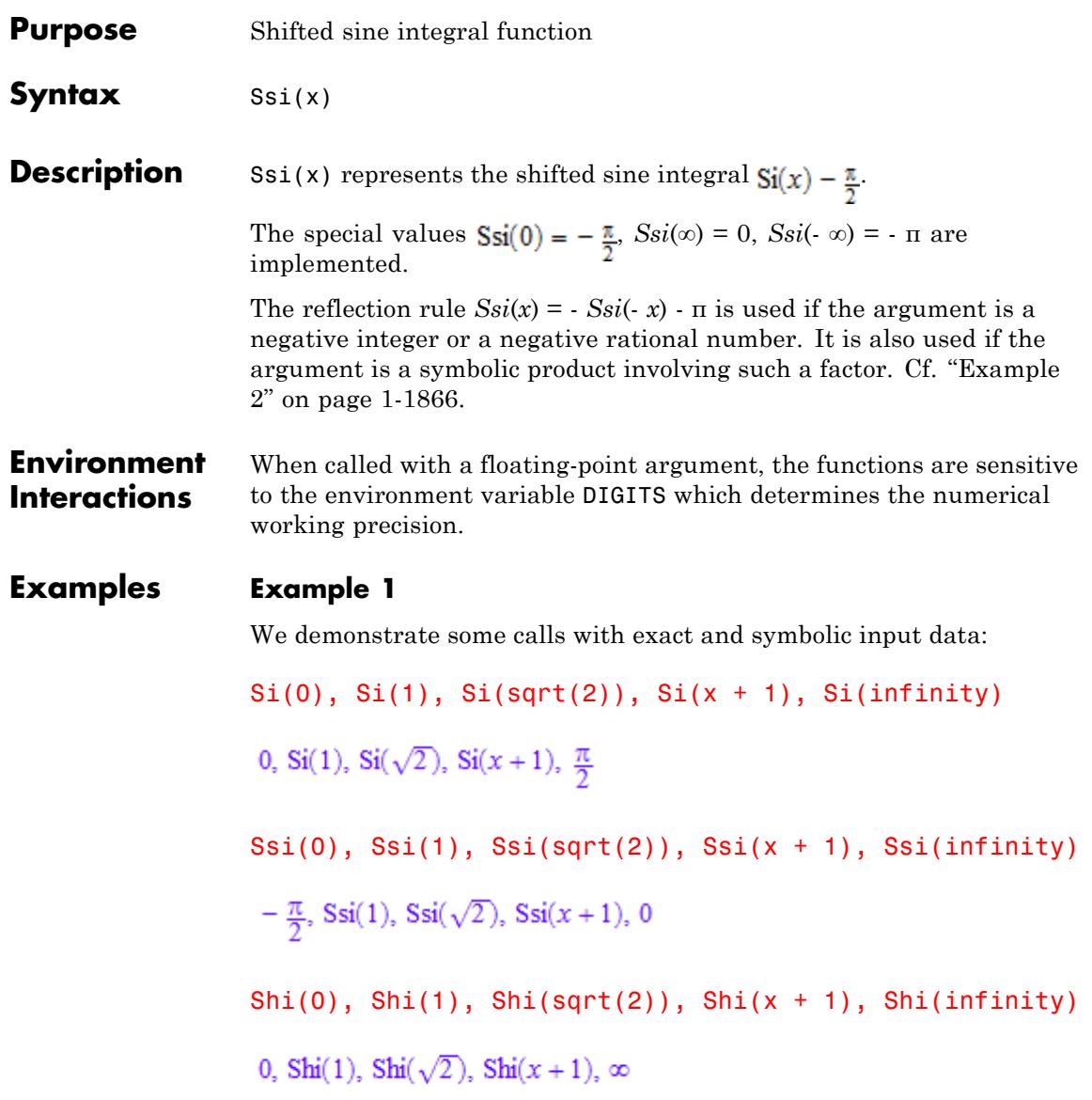

<span id="page-1867-0"></span>Floating point values are computed for floating-point arguments:

Si(-5.0), Si(1.0), Si(2.0 + 10.0\*I)  $-1.549931245, 0.9460830704, 1187.409493 - 242.5252717i$ Ssi(-5.0), Ssi(1.0), Ssi(2.0 + 10.0\*I)  $-3.120727572$ ,  $-0.6247132564$ , 1185.838696  $-242.5252717$  i Shi(-5.0), Shi(1.0), Shi(2.0 + 10.0\*I)  $-20.09321183, 1.057250875, -0.225644485 + 1.861300836 i$ 

### **Example 2**

The reflection rule  $Si(-x) = - Si(x), Ssi(-x) = - Ssi(x) - \pi, Shi(-x) = Shi(x)$  is implemented for negative real numbers and products involving such numbers:

Si( $-3$ ), Si( $-3/7$ ), Si( $-sqrt(2)$ ), Si( $-×/7$ ), Si( $-0.3*x$ )  $-Si(3)$ ,  $-Si(\frac{3}{7})$ ,  $-Si(\sqrt{2})$ ,  $-Si(\frac{x}{7})$ ,  $-Si(0.3 x)$ 

Ssi(-3), Ssi(-3/7), Ssi(-sqrt(2)), Ssi(-x/7), Ssi(-0.3\*x)

$$
-\pi - Ssi(3), -\pi - Ssi(\frac{3}{7}), -\pi - Ssi(\sqrt{2}), -\pi - Ssi(\frac{x}{7}), -Ssi(0.3 x) - 3.141592654
$$

Shi(-3), Shi(-3/7), Shi(-sqrt(2)), Shi(-x/7), Shi(-0.3\*x)

$$
-\text{Shi}(3), -\text{Shi}\left(\frac{3}{7}\right), -\text{Shi}(\sqrt{2}), -\text{Shi}\left(\frac{x}{7}\right), -\text{Shi}(0.3 x)
$$

No such "normalization" occurs for complex numbers or arguments that are not products:

```
Si(-3 - I), Si(3 + I), Si(x - 1), Si(1 - x)Si(-3 - i), Si(3 + i), Si(x - 1), Si(1 - x)Ssi(- 3 - I), Ssi(3 + I), Ssi(x - 1), Ssi(1 - x)
Ssi(-3-i), Ssi(3+i), Ssi(x-1), Ssi(1-x)
Shi(- 3 - I), Shi(3 + I), Shi(x - 1), Shi(1 - x)
\text{Shi}(-3 - i), \text{Shi}(3 + i), \text{Shi}(x - 1), \text{Shi}(1 - x)
```
# **Example 3**

The functions diff, float, limit, and series handle expressions involving Si and Shi:

 $diff(Si(x), x, x, x), float(In(3 + Si(sqrt(PI))))$ 

$$
\frac{2\sin(x)}{x^3} = \frac{\sin(x)}{x} = \frac{2\cos(x)}{x^2}, \quad 1.502020149
$$

 $diff(Ssi(x), x, x, x), float(In(3 + Ssi(sqrt(PI))))$ 

$$
\frac{2 \sin(x)}{x^3} = \frac{\sin(x)}{x} = \frac{2 \cos(x)}{x^2}, \quad 1.071568401
$$

 $diff(Shi(x), x, x, x)$ , float $(ln(3 + Shi(sqrt(PI))))$ 

$$
\frac{\sinh(x)}{x} - \frac{2 \cosh(x)}{x^2} + \frac{2 \sinh(x)}{x^3}, 1.631702794
$$
\n
$$
\frac{\pi}{2}
$$
\n
$$
\frac{\pi}{2}
$$
\n
$$
\frac{\pi}{2}
$$
\n
$$
\frac{\pi}{2}
$$
\n
$$
\frac{\pi}{2}
$$
\n
$$
\frac{\pi}{2}
$$
\n
$$
\frac{\pi}{2}
$$
\n
$$
\frac{\pi i}{2}
$$
\n
$$
\frac{\pi i}{2}
$$
\n
$$
\frac{\pi i}{2}
$$
\n
$$
\frac{\pi i}{2}
$$
\n
$$
\frac{\pi i}{2}
$$
\n
$$
\frac{\pi^2}{2}
$$
\n
$$
\frac{x^3}{18} + \frac{x^5}{600} + O(x^7)
$$
\n
$$
\frac{\pi i}{18} + \frac{x^5}{600} + O(x^7)
$$
\n
$$
\frac{\pi^2}{18} + \frac{x^5}{600} + O(x^6)
$$
\n
$$
\frac{\pi^2}{18} + \frac{x^5}{600} + O(x^6)
$$
\n
$$
\frac{\pi^2}{18} + \frac{x^5}{600} + O(x^7)
$$
\n
$$
\frac{\pi^3}{18} + \frac{x^5}{600} + O(x^7)
$$
\n
$$
\frac{\pi^3}{18} + \frac{x^5}{600} + O(x^7)
$$
\n
$$
\frac{\pi^3}{18} + \frac{x^5}{600} + O(x^7)
$$
\n
$$
\frac{\pi^3}{18} + \frac{x^5}{600} + O(x^7)
$$
\n
$$
\frac{\pi^3}{18} + \frac{x^5}{600} + O(x^7)
$$
\n
$$
\frac{\pi^3}{18} + \frac{x^5}{600} + O(x^7)
$$
\n
$$
\frac{\pi^3}{18} + \frac{\pi^5}{18} + O(x^7)
$$
\n
$$
\frac{\pi^3}{18} + O(x^7)
$$
\n
$$
\frac{\pi^3}{18} + O(x^7)
$$
\n
$$
\frac{\pi^3}{18} + O(x^7)
$$
\n
$$
\frac{\pi^3}{
$$

$$
\frac{\pi}{2} - \frac{\cos(x)}{x} - \frac{\sin(x)}{x^2} + O\left(\frac{1}{x^3}\right)
$$
\nseries(Ssi(x), x = infinity, 3)\n
$$
-\frac{\cos(x)}{x} - \frac{\sin(x)}{x^2} + \frac{2\cos(x)}{x^3} + O\left(\frac{1}{x^4}\right)
$$
\nseries(Shi(I\*x), x = infinity, 3)\n
$$
\frac{\pi i}{2} - \frac{\cos(x)i}{x} - \frac{\sin(x)i}{x^2} + O\left(\frac{1}{x^3}\right)
$$

**Parameters x**

An arithmetical expression

- **Return Values** Arithmetical expression.
- **Overloaded By** x
- **Algorithms** *Si*, *Ssi*, and *Shi* are entire functions. Si and Ssi are related by  $Ssi(x) = Si(x)$  -  $\pi$  for all  $x$  in the complex plane. Si and Shi are related by  $iSi(x) = Shi(ix)$  for all *x* in the complex plane. Reference: M. Abramowitz and I. Stegun, "Handbook of Mathematical Functions", Dover Publications Inc., New York (1965).

**Ssi**

**See Also**

**MuPAD Functions** Si **|** Shi **|** Ci **|** Chi **|** Ei **|** int **|** Li **|** sin
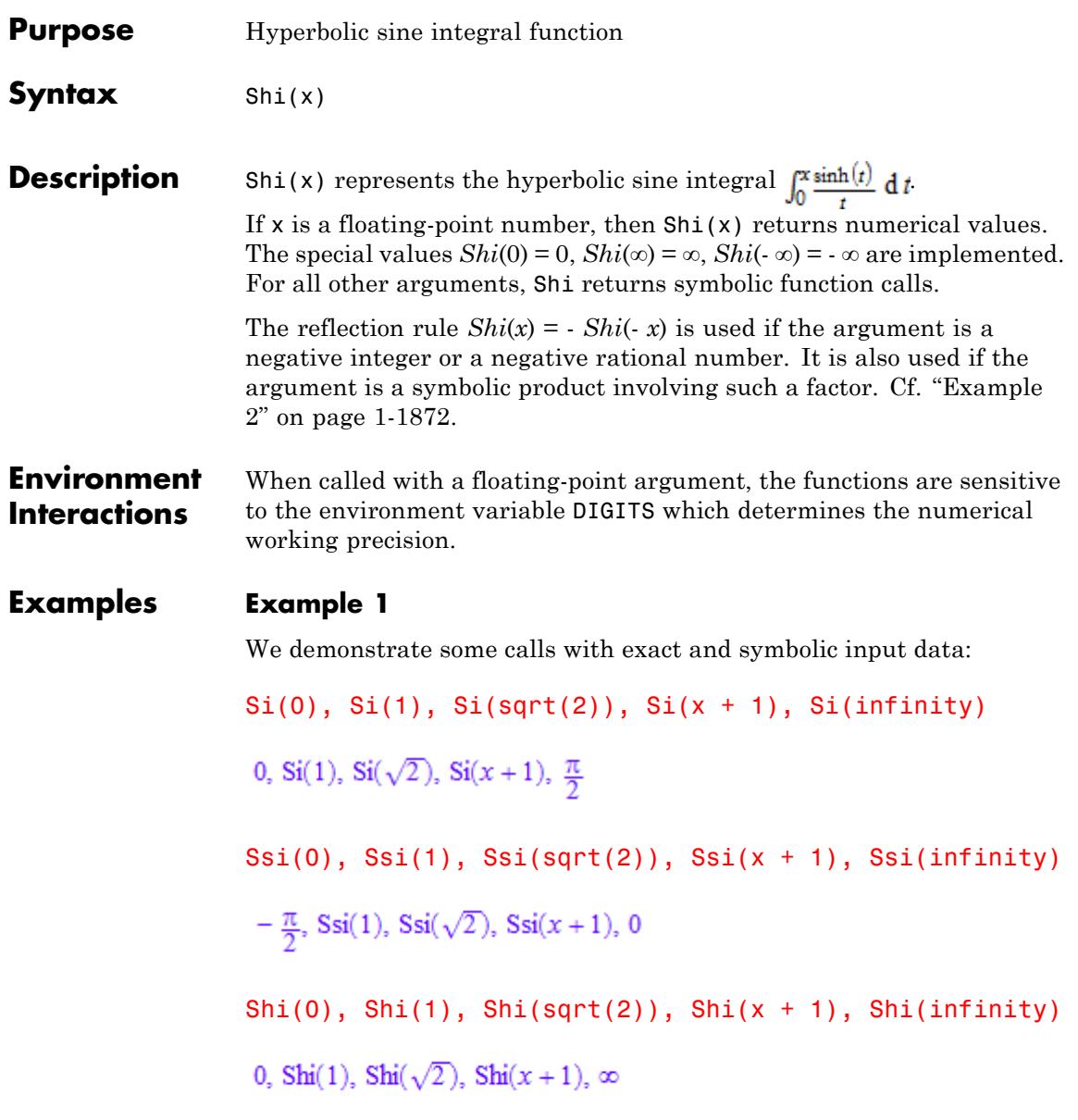

<span id="page-1873-0"></span>Floating point values are computed for floating-point arguments:

Si(-5.0), Si(1.0), Si(2.0 + 10.0\*I)  $-1.549931245.$  0.9460830704. 1187.409493 - 242.5252717 i Ssi(-5.0), Ssi(1.0), Ssi(2.0 + 10.0\*I)  $-3.120727572$ ,  $-0.6247132564$ , 1185.838696  $-242.5252717$  i Shi(-5.0), Shi(1.0), Shi(2.0 + 10.0\*I)  $-20.09321183, 1.057250875, -0.225644485 + 1.861300836 i$ 

#### **Example 2**

The reflection rule  $Si(-x) = - Si(x), Ssi(-x) = - Ssi(x) - \pi, Shi(-x) = Shi(x)$  is implemented for negative real numbers and products involving such numbers:

Si( $-3$ ), Si( $-3/7$ ), Si( $-sqrt(2)$ ), Si( $-×/7$ ), Si( $-0.3*x$ )  $-Si(3)$ ,  $-Si(\frac{3}{7})$ ,  $-Si(\sqrt{2})$ ,  $-Si(\frac{x}{7})$ ,  $-Si(0.3 x)$ 

Ssi(-3), Ssi(-3/7), Ssi(-sqrt(2)), Ssi(-x/7), Ssi(-0.3\*x)

$$
-\pi - Ssi(3), -\pi - Ssi\left(\frac{3}{7}\right), -\pi - Ssi(\sqrt{2}), -\pi - Ssi\left(\frac{x}{7}\right), -Ssi(0.3 x) - 3.141592654
$$

Shi(-3), Shi(-3/7), Shi(-sqrt(2)), Shi(-x/7), Shi(-0.3\*x)

$$
-\text{Shi}(3), -\text{Shi}\left(\frac{3}{7}\right), -\text{Shi}(\sqrt{2}), -\text{Shi}\left(\frac{x}{7}\right), -\text{Shi}(0.3 x)
$$

No such "normalization" occurs for complex numbers or arguments that are not products:

 $Si(-3 - I), Si(3 + I), Si(x - 1), Si(1 - x)$  $Si(-3 - i)$ ,  $Si(3 + i)$ ,  $Si(x - 1)$ ,  $Si(1 - x)$ Ssi(- 3 - I), Ssi(3 + I), Ssi(x - 1), Ssi(1 - x) Ssi(-3-i), Ssi(3+i), Ssi(x-1), Ssi(1-x) Shi $(-3 - I)$ , Shi $(3 + I)$ , Shi $(x - 1)$ , Shi $(1 - x)$  $\text{Shi}(-3 - i)$ ,  $\text{Shi}(3 + i)$ ,  $\text{Shi}(x - 1)$ ,  $\text{Shi}(1 - x)$ 

## **Example 3**

The functions diff, float, limit, and series handle expressions involving Si and Shi:

 $diff(Si(x), x, x, x), float(In(3 + Si(sqrt(PI))))$ 

$$
\frac{2 \sin(x)}{x^3} = \frac{\sin(x)}{x} = \frac{2 \cos(x)}{x^2}, \quad 1.502020149
$$

 $diff(Ssi(x), x, x, x), float(In(3 + Ssi(sqrt(PI))))$ 

$$
\frac{2 \sin(x)}{x^3} - \frac{\sin(x)}{x} - \frac{2 \cos(x)}{x^2}, \quad 1.071568401
$$

 $diff(Shi(x), x, x, x)$ , float(ln(3 + Shi(sqrt(PI))))

 $\frac{\sinh(x)}{x} - \frac{2 \cosh(x)}{x^2} + \frac{2 \sinh(x)}{x^3}$ , 1.631702794  $limit(Si(2*x^2/(1+x)), x = infinity)$  $\frac{\pi}{2}$  $limit(Ssi(2*x^2/(1+x)), x = infinity)$  $\bf{0}$  $limit(Shi(2*I*x^2/(1+x)), x = infinity)$  $\frac{\pi i}{2}$  $series(Si(x), x = 0)$  $x - \frac{x^3}{18} + \frac{x^5}{600} + O(x^7)$  $series(Ssi(x), x = 0)$  $-\frac{\pi}{2}+x-\frac{x^3}{18}+\frac{x^5}{600}+O(x^6)$  $series(Shi(x), x = 0)$  $x + \frac{x^3}{18} + \frac{x^5}{600} + O(x^7)$  $series(Si(x), x = infinity, 3)$ 

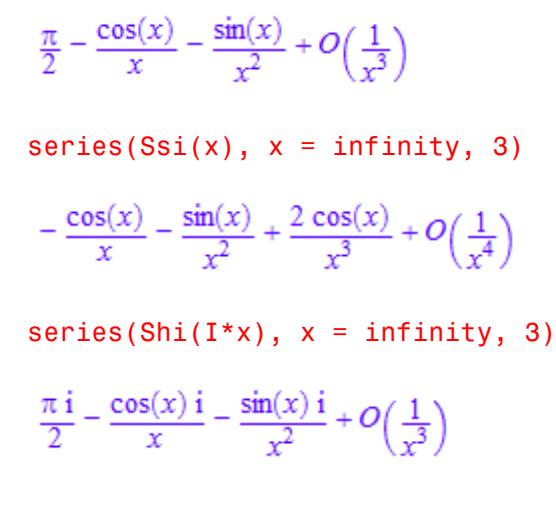

**Parameters x**

An arithmetical expression

- **Return Values** Arithmetical expression.
- **Overloaded By** x
- **Algorithms** *Si*, *Ssi*, and *Shi* are entire functions. Si and Ssi are related by  $Ssi(x) = Si(x)$  -  $\pi$  for all  $x$  in the complex plane. Si and Shi are related by  $iSi(x) = Shi(ix)$  for all *x* in the complex plane. Reference: M. Abramowitz and I. Stegun, "Handbook of Mathematical Functions", Dover Publications Inc., New York (1965).

 $\mathsf{l}$ 

**See Also**

**MuPAD Functions** Si **|** Ssi **|** Ci **|** Chi **|** Ei **|** int **|** Li **|** sin

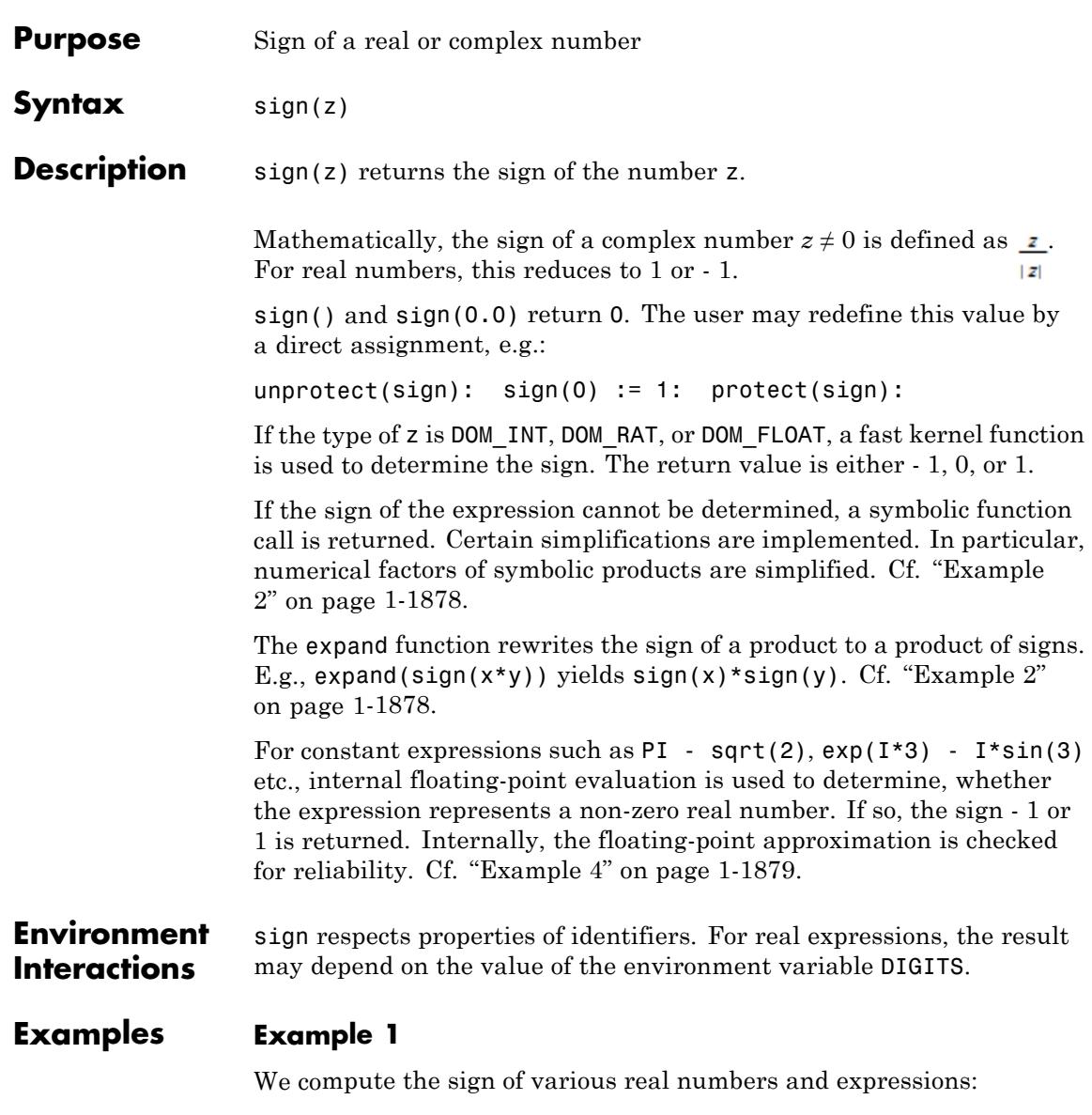

<span id="page-1879-0"></span>sign(-8/3), sign(3.2), sign(exp(3) - sqrt(2)\*PI), sign(0)  $-1, 1, 1, 0$ 

The sign of a complex number  $z$  is the complex number  $z/abs(z)$ :

```
sign(0.5 + 1.1*I), sign(2 + 3*I), sign(exp(sin(2 + 3*I)))
```
0.4138029443 + 0.9103664775 i,  $\sqrt{13}\left(\frac{2}{13} + \frac{3i}{13}\right)$ ,  $e^{\cos(2) \sinh(3)i}$ 

#### **Example 2**

sign yields a symbolic, yet simplified, function call if identifiers are involved:

```
sign(x), sign(2*x*y), sign(2*x + y), sign(PI*exp(2 + y))
sign(x), sign(x y), sign(2 x + y), sign(e^{y+2})
```
In special cases, the expand function may provide further simplifications:

```
expand(sign(2*x*y)), expand(sign(PI*exp(2 + y)))
```
 $sign(x)$  sign(y), sign(e<sup>y</sup>)

#### **Example 3**

sign respects properties of identifiers:

 $sign(x + PI)$  $sign(\pi + x)$ 

```
assume(x > -3): sign(x + PI)
```
 $\mathbf{1}$ 

unassume(x):

### **Example 4**

The following rational number approximates π to about 30 digits:

p:= 39269908169872415480783042291/12500000000000000000000000000:

With the standard precision DIGITS =10, the float test inside sign does not give a decisive answer, whether p is larger or smaller than π:

```
float(PI - p)
```
 $0.0$ 

This result is subject to numerical roundoff and does not allow a conclusion on the sign of the number PI - p. The float test inside sign checks the reliablity of floating-point approximations. In this case, no simplified result is returned:

```
sign(PI - p)
sign(\pi - \frac{39269908169872415480783042291}{125000000000000000000000000000})
```
With increased DIGITS, a reliable decision can be taken:

```
DIGITS := 30: \text{sign}(PI - p)-1delete p, DIGITS:
```
# **sign**

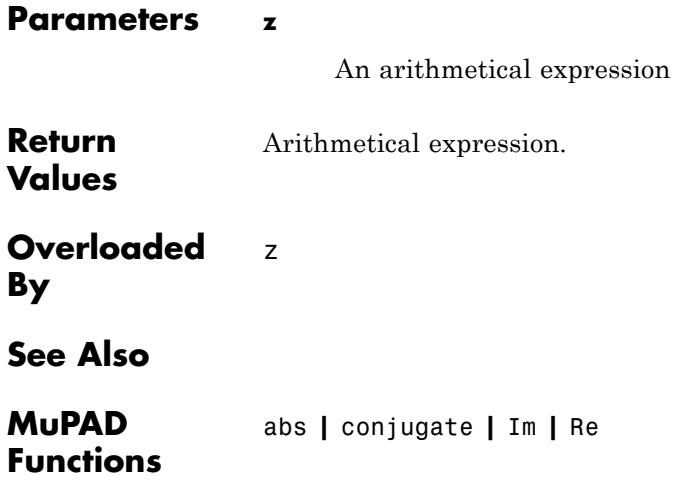

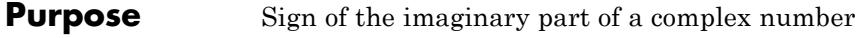

**Syntax** signIm(z)

**Description** signIm(z) represents the sign of Im(z).

signIm(z) indicates whether the complex number z lies in the upper or in the lower half plane:  $signIm(z)$  yields 1 if  $Im(z) > 0$ , or if z is real and  $z < 0$ . At the origin:  $signIm(0)=0$ . For all other numerical arguments,  $-1$  is returned. Thus,  $signIm(z)=sign(Im(z))$  if z is not on the real axis.

If the position of the argument in the complex plane cannot be determined, then a symbolic call is returned. If appropriate, the reflection rule  $signIm(-x) = -signIm(x)$  is used.

The functions diff and series treat signIm as a constant function. Cf. ["Example 2" on page 1-1883](#page-1884-0).

The following relation holds for arbitrary complex *z* and *p*:

.

$$
(-z)^P = z^P \frac{1}{(-1)^{p \text{ signIm}(z)}}
$$

Further, for arbitrary complex *z*:

$$
\sqrt{z^2} = z \text{ signIm}(i z)
$$

and

 $\ln(-z) = \ln(z) - \text{sign} \text{Im}(z) \pi i$ 

## **Environment Interactions**

Properties of identifiers set via assume are taken into account.

## **Examples Example 1**

For numerical values, the position in the complex plane can always be determined:

```
signIm(2 + I), signIm(- 4 - I*PI), signIm(0.3), signIm(-2/7),signIm(-sqrt(2) + 3*I*PI)
```

```
1, -1, -1, 1, 1
```
Symbolic arguments without properties lead to symbolic calls:

```
signIm(x), signIm(x - I*sqrt(2))
```
signIm(x), signIm(x -  $\sqrt{2}$  i)

Properties set via assume are taken into account:

```
assume(x, Type::Real): signIm(x - I*sqrt(2))
-1assume(x > 0): signIm(x)
-1assume(x < 0): signIm(x)
\mathbf{1}assume(x = 0): signIm(x)0
```

```
unassume(x):
```
## **Example 2**

signIm is a constant function, apart from the jump discontinuities along the real axis. These discontinuities are ignored by diff:

```
diff(signIm(z), z)
```
 $\mathbf{0}$ 

Also series treats signIm as a constant function:

```
series(signIm(z/(1 - z)), z = 0)
-\operatorname{signIm}\left(\frac{z}{z-1}\right)+O(z^6)
```
**Parameters z**

An arithmetical expression representing a complex number

Either  $\pm 1$ , 0, or a symbolic call of type "signIm".

**Values**

**Return**

**Overloaded By** z

# **simplify**

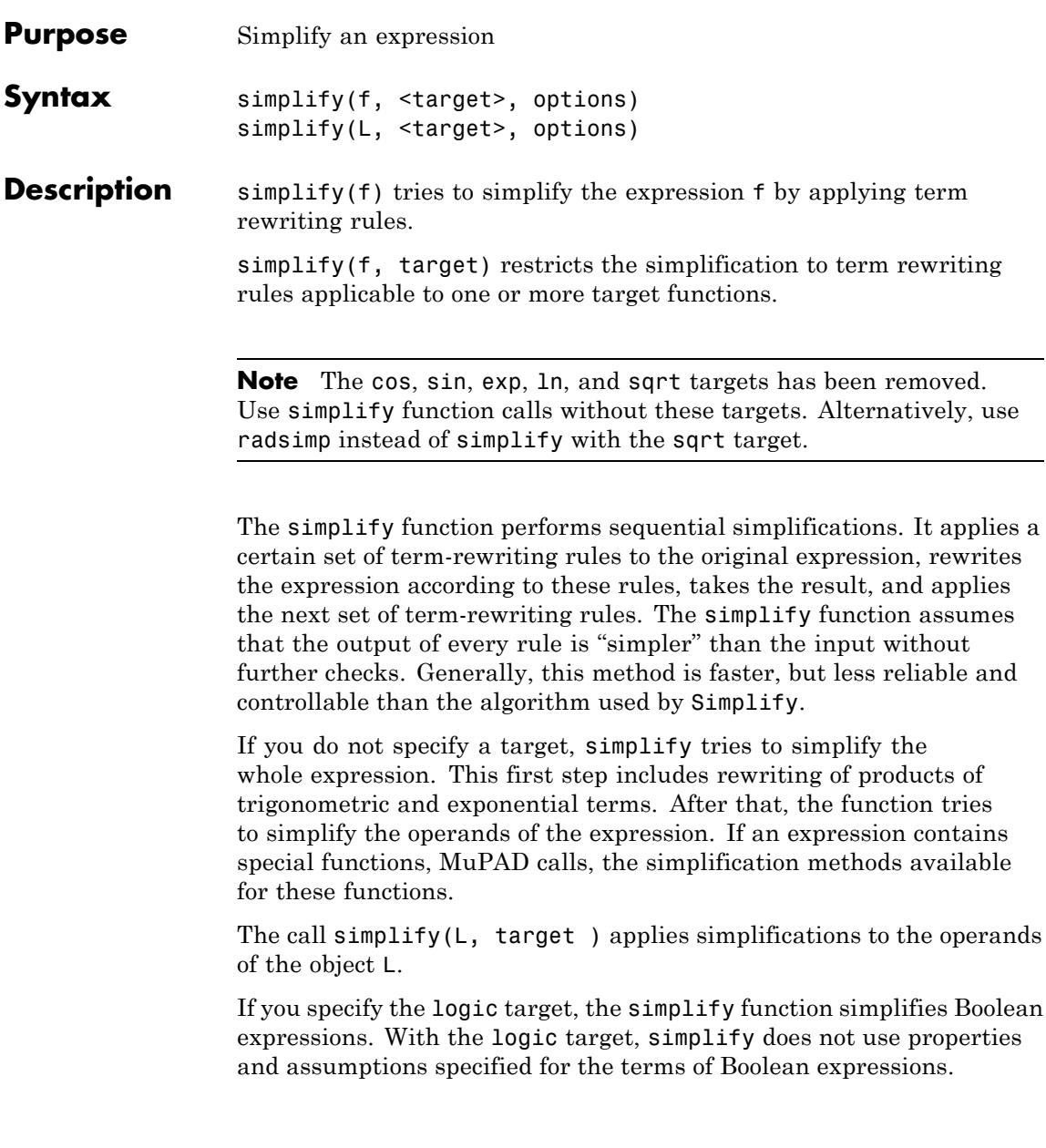

If you specify the condition target, the simplify function simplifies Boolean expressions. With the condition target, simplify uses properties and assumptions specified for the terms of Boolean expressions.

**Environment Interactions** simplify reacts to properties of identifiers.

### **Examples Example 1**

Use the simplify function to simplify the following algebraic expressions:

```
simplifv(exp(x)-exp(x/2)^2)
```
 $\mathbf{0}$ 

```
f := \ln(x) + \ln(3) - \ln(3*x) + \left(\frac{\exp(x)}{1}\right) - 1)/\left(\frac{\exp(x)}{2}\right) + 1):
simplify(f)
 e^{\frac{x}{2}}-1
```
## **Example 2**

To simplify Boolean expressions, use the logic target:

simplify((a and b) or (a and (not b)), logic)

#### a

## **Example 3**

Alternatively, to simplify Boolean expressions, use the condition target. With the condition target, simplify uses the properties and assumptions specified for the terms of Boolean expressions. With the logic target, simplify ignores those properties and assumptions:

```
simplify(x > x, condition), simplify(x > x, logic)
```
FALSE,  $x < x$ 

#### **Example 4**

The option IgnoreAnalyticConstraints allows you to get simpler results using a set of purely algebraic simplifications:

```
simplify(ln(x^2 + 2*x + 1) - ln(x + 1))
\ln((x+1)^2) - \ln(x+1)simplify(ln(x^2 + 2*x + 1) - ln(x + 1), IgnoreAnalyticConstraints)
ln(x+1)
```
If you use this option, the simplifier does not guarantee the equality of the initial expression and the result for all symbolic parameters.

#### **Example 5**

To change the number of simplification steps, use the Steps option:

```
f := ((exp(-x * i) * i)/2 - (exp(x * i) * i)/2)/(exp(-x * i)/2 + exp(x * i)/2):
simplify(f);
simplify(f, Steps = 10);simality(f, Steps = 30)-\frac{i(e^{2ix}-1)}{e^{2ix}+1}\frac{2i}{e^{2ix}+1}-i
```

```
-i \tanh(i x)
```
### **Example 6**

Your custom functions can have simplification attributes. For example, suppose you know that *f* is an additive function, but you do not know more about *f*. Therefore, you cannot compute the function value of at any point except zero, but you can use the additivity:

```
f := funcenv( x \rightarrow if iszero(x) then 0 else procname(x) end):
f::simplify := proc(F)
                  local argument;
                  begin
                    argument := op(F,1);if type(argument) = "plus" thenmap(argument, f)
                    else
                      F
                    end
                  end:
f(x + 3*y) - f(3*y) = simplify(f(x + 3*y) - f(3*y))
f(x+3 y) - f(3 y) = f(x)
```
You can refine the simplification attribute of f further. For example, you can specify that it must turn  $f(3*y)$  into  $3*f(y)$ . The reverse rule (rewriting  $f(x) + f(y)$  as  $f(x + y)$ ) is not context-free. Therefore, you cannot implement the reverse rule in a simplification attribute.

#### **Parameters f**

An arithmetical expression

**L**

A container object: an [array,](#page-2396-0) an [hfarray,](#page-2416-0) a [list,](#page-2429-0) a [matrix](#page-2064-0), a [polynomial,](#page-1598-0) a [set](#page-2438-0), or a [table](#page-2119-0).

#### **target**

One of the identifiers unit, logic, or condition

#### **Options IgnoreAnalyticConstraints**

With this option the simplifier applies the following rules to expressions:

•  $ln(a) + ln(b) = ln(ab)$  for all values of *a* and *b*. In particular:

for all values of *a*, *b*, and *c*

•  $ln(a^b) = bln(a)$  for all values of *a* and *b*. In particular:

$$
(a^b)^c = e^{b c \ln(a)} = e^{\ln(a)^b c} = a^{b c}
$$
 for all values of a, b, and c

- If *f* and *g* are standard mathematical functions and  $f(g(x)) = x$ for all small positive numbers,  $f(g(x)) = x$  is assumed to be valid for all complex *x*. In Particular:
- **•**
	- **-**  $\ln(e^x) = x$
	- **-** *arcsin*(*sin*(*x*)) = *<sup>x</sup>*, *arccos*(*cos*(*x*)) = *<sup>x</sup>*, *arctan*(*tan*(*x*)) = *<sup>x</sup>*
	- **-** *arcsinh*(*sinh*(*x*)) = *<sup>x</sup>*, *arccosh*(*cosh*(*x*)) = *<sup>x</sup>*, *arctanh*(*tanh*(*x*)) = *<sup>x</sup>*
	- $\mathbf{W}_k(x \, \mathbf{e}^x) = x$  for all values of *k*

Using the IgnoreAnalyticConstraints option can give you simple results for expressions for which the direct use of the simplifier returns complicated results. With this option the simplifier does not guarantee the equality of the initial expression and the result for all symbolic parameters. See ["Example 4" on](#page-1887-0) [page 1-1886.](#page-1887-0)

#### **Seconds**

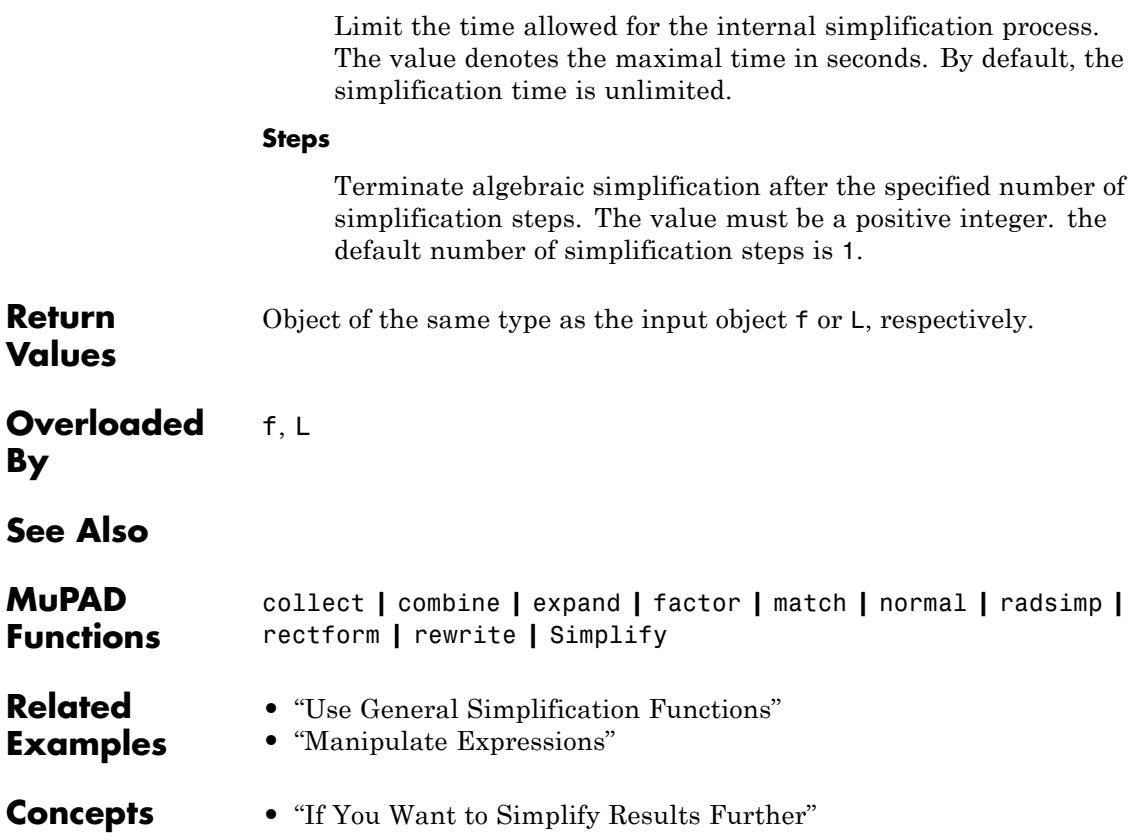

# **Simplify**

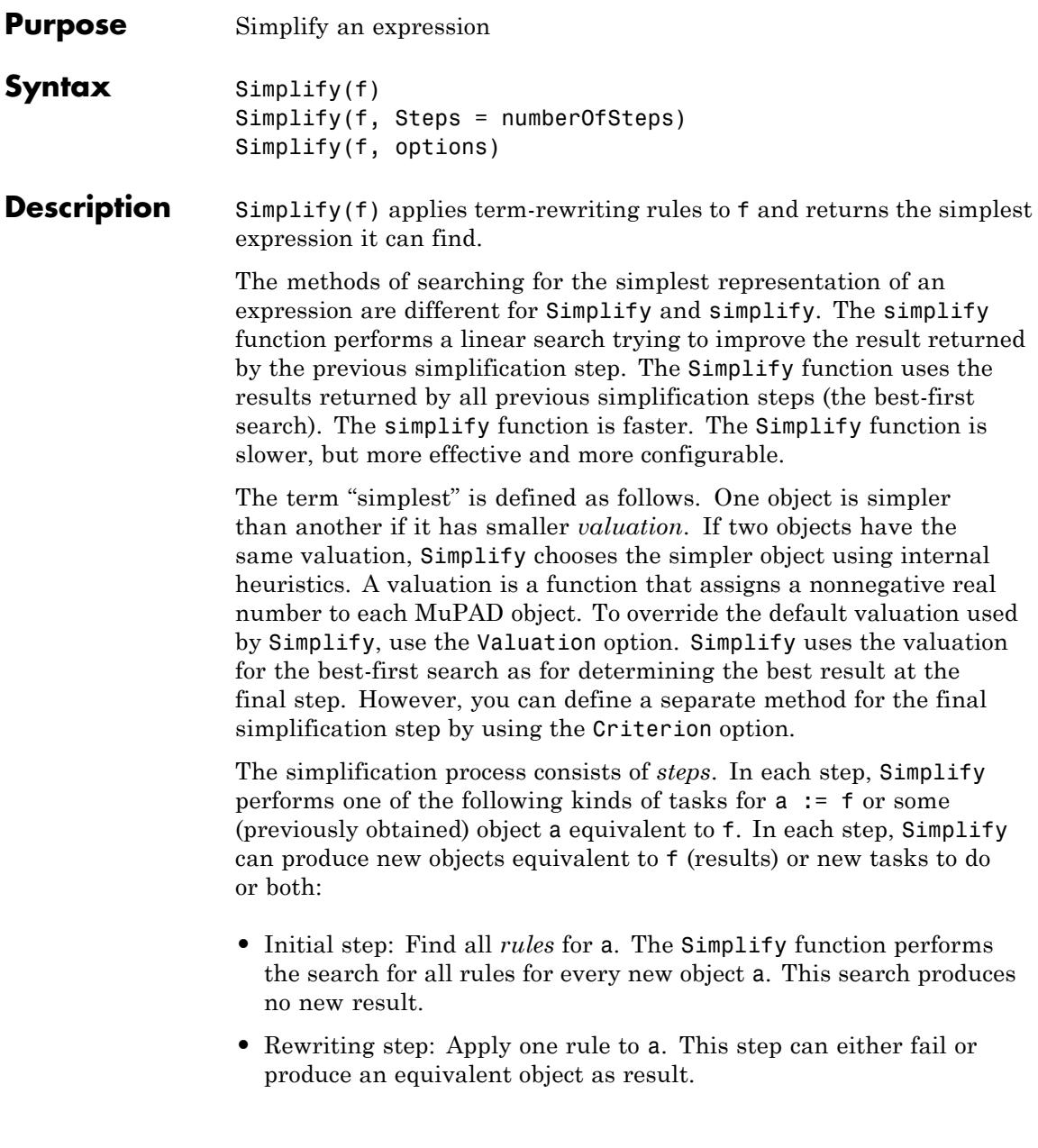

**•** Subexpression step: Perform one step in simplifying an operand of a. Replace the operand with the returned result (if there are any results). This step can produce a new equivalent object.

Each open task has a priority that determines what to do next. Simplification terminates in any of the following cases:

- There are no more open tasks.
- **•** Simplify reached the time limit specified by Seconds.
- **•** Simplify performed the maximal number of simplification steps specified by Steps.
- **•** Simplify returned the object specified by Goal.

Simplify always returns the "simplest" equivalent object found in all simplification steps unless you specify another OutputType.

Rules form a particular domain Rule. They consist of a pattern (left side), an expression (right side), and options.

MuPAD organizes rules for Simplify in *rule bases*. You can change the default rule base by using the RuleBase option. You also can define your own rule selection mechanism by using the SelectRules option.

Typically, Simplify applies the selected rules to the given object a as a whole. The following case is an exception from this rule. If the pattern of the rule and the object a are both a sum or a product, then Simplify applies the rule to each subsum or subproduct of a that has the same number of operands as the pattern.

By using the ApplyRule option, you can specify your own function that applies a particular rule to a particular object. Otherwise, Simplify uses a default method.

The application of a rule to an object a fails if the pattern does not match (see match) the object a. The performance of Simplify strongly depends on the number of successful matches. Therefore, if you specify your own rule base, it must dispose of non-matching rules before rule selection.

A simplification step for an operand works like a simplification step on simplifying f. The exceptions are as follows. Performing a simplification step for an operand, MuPAD does not apply certain rules (see the details on SelectRules). Also, the system does not print any status information by default. If you want to display the status information, use the MaxInfoDepth option.

MuPAD determines priorities of open tasks as follows. The priority of doing the initial step for an expression depends on the valuation of the expression. The priority of doing a simplification step on an operand depends on the ratio between the overall valuation of the expression and the valuation of the operand and the priority of the highest-rank task in the to-do list of the operand. Finally, the priority of applying a rule to an expression equals to the priority of the rule multiplied by the valuation of the expression.

The strategy determines the priority of a rule. See the Strategy option for details.

Simplify never uses the symmetry of mathematical equivalence of expressions. Therefore, you can use Simplify as a general rewriting system.

Simplify maps to lists, sets, and tables.

For domain elements d, Simplify can be overloaded in two ways. First, Simplify uses the slot d::dom::Simplify. If that slot does not exist, Simplify uses d::dom::simplify. If the slot that Simplify uses is not a list, Simplify calls the slot and accepts the result as simple (even if the valuation does not agree). In this case, Simplify does not apply any other rules to d. However, Simplify uses the valuation to decide whether it must replace a domain element that occurs as an operand in another object with its "simplified" version. If the slot is a list, its entries must be rules, and Simplify applies them according to their priority.

## **Examples Example 1**

The easiest way to use Simplify is to accept all defaults, and then plug in the expression you want to simplify:

```
Simplify(sin(x)^2 + cos(x)^2)
```
 $\mathbf{1}$ 

## **Example 2**

By default, Simplify returns only one expression that the function considers as simplest. To return a list of all equivalent expressions, use the All option:

```
Simplify(sin(x)^2 + cos(x)^2, All)
[1, \cos(x)^2 + \sin(x)^2]
```
## **Example 3**

The output of the previous example is short because as soon as the simplifier finds 1, it stops immediately. After that, the simplifier does not look for other equivalent expressions. In addition, the simplifier discards the equivalent expressions that are significantly more complicated than the best expression found earlier. You can switch off both mechanisms:

```
Simplify(sin(x)^2 + cos(x)^2, All, Discard = FALSE, IsSimple = F
```
# **Simplify**

$$
\left[1, \cos(x)^2 + \sin(x)^2, -\cos(x)^2 - \sin(x)^2 + 2, \sin(x)^2 + \sigma_5 + \frac{1}{2}, \cos(x)^2 - \sigma_5 + \frac{1}{2}, -\cos(x)^2 + \sigma_5 + \frac{3}{2}, -\sin(x)^2 - \sigma_5 + \frac{3}{2}, \sigma_7 + \sigma_8, 2 - \sigma_8 - \sigma_7, \sigma_8 - \sigma_2 + \frac{1}{2}, \sigma_2 - \sigma_8 + \frac{3}{2}, -\sigma_2 + \sigma_7 + \frac{1}{2}, \frac{3}{2} - \sigma_7 - \sigma_2, \sigma_3 + \sigma_1, 2 - \sigma_1 - \sigma_3, \frac{1}{2} - \sigma_6 + \sigma_3 - \sigma_4, \sigma_4 + \sigma_6 - \sigma_3 + \frac{3}{2}, -\sigma_4 + \sigma_6 + \sigma_1 + \frac{1}{2}, \frac{3}{2} - \sigma_6 - \sigma_1 - \sigma_4, \frac{1}{\sigma_9} + \frac{2\sigma_{10}}{\sigma_9} + \frac{\sigma_{11}}{\sigma_9}\right]
$$

where

$$
\sigma_1 = \left(\frac{e^{-x i} i}{2} - \frac{e^{x i} i}{2}\right)^2
$$

$$
\sigma_2 = \frac{\tan(x)^2 - 1}{2\left(\tan(x)^2 + 1\right)}
$$

$$
\sigma_3 = \left(\frac{e^{-x i}}{2} + \frac{e^{x i}}{2}\right)^2
$$

$$
\sigma_4 = \frac{e^{-2x i}}{4}
$$

$$
\sigma_5 = \frac{\cos(2x)}{2}
$$

$$
\sigma_6 = \frac{e^{2x i}}{4}
$$

$$
\sigma_7 = \frac{(\sigma_{10} - 1)^2}{(\sigma_{10} + 1)^2}
$$

$$
\sigma_8 = \frac{4 \sigma_{10}}{(\sigma_{10} + 1)^2}
$$
**1-1894**
$$
\sigma_9 = \sigma_{11} + 2 \sigma_{10} + 1
$$

## **Example 4**

By default, Simplify uses a valuation that favors expressions with fewer different irrational subexpressions. For example, Simplify assumes that an expression containing only  $sin(x)$  or  $cos(x)$  is simpler than an expression containing both:

```
Simplify(cos(x)*sin(x))
```
 $\frac{\sin(2x)}{2}$ 

If you take the length as a complexity measure for expressions, Simplify returns another result:

```
Simplify(cos(x)*sin(x), Valuation = length)
```
 $cos(x) sin(x)$ 

## **Example 5**

The default number of steps is 100. To change the maximal number of possible simplification steps, use the Steps option. For example, decrease (resulting in a speedup) and increase (resulting in a probably better simplification) the number of simplification steps:

```
f := \ln(x) + \ln(3) - \ln(3 \cdot x) + \left(\frac{\exp(x)}{x} - 1\right) / (\exp(x/2) + 1):
Simplify(f, Steps = 8), Simplify(f, Steps = 120)
```

$$
\frac{e^x}{e^{\frac{x}{2}}+1} - \frac{1}{e^{\frac{x}{2}}+1}, e^{\frac{x}{2}} - 1
$$

delete f:

## **Example 6**

For many expressions, the default number of simplification steps does not allow the simplifier to find a good simplification:

```
Simplify(e^(a* x *(a + 1) + b2* y *(y + b2* x* y)))
_{a}b2 y (y+b2 x y)+ax (a+1)
```
Increasing this limit often helps:

```
Simplify(e^(a* x *(a + 1) + b2* y *(y + b2* x* y)), Steps=125)
ab2(b2x+1)y^2+ax(a+1)
```
## **Example 7**

By default, simplification functions do not combine logarithms:

```
Simplify(In(x^3 - 1) - In(x - 1))
```
 $\ln(x^3-1) - \ln(x-1)$ 

Using the IgnoreAnalyticConstraints option, you often can get shorter results:

 $Simplify(ln(x<sup>2</sup> - 1) - ln(x - 1), IgnoreAnalyticConstraints)$  $ln(x^2 + x + 1)$ 

## **Example 8**

You can write the same expression in different coordinate systems. For example, use Cartesian and polar coordinates:

```
assume(x/r = cos(Symbol::theta)):
```

```
assumeAlso(y/r = sin(Symbol::theta)):
assumeAlso(r = sqrt(x^2+y^2)):
x/sqrt(x^2+y^2) + I*y/sqrt(x^2+y^2) = exp(I*Symbol::theta);Simplify(%)
```

$$
\frac{x}{\sqrt{x^2 + y^2}} + \frac{y i}{\sqrt{x^2 + y^2}} = e^{\theta i}
$$

TRUE

## **Example 9**

The following expression is equivalent to  $exp(x)$ :

a := -1/(sin(1/2\*T\*x)^2 + 4\*sin(1/4\*T\*x)^4 - 4\*sin(1/4\*T\*x)^2 +  
\n(sin(1/2\*T\*x)^2 - 4\*T\*sin(1/2\*T\*x)\*sin(1/4\*T\*x)^2 + 2\*T\*sin  
\n4\*sin(1/4\*T\*x)^4 + 4\*sin(1/4\*T\*x)^2 - 1)  
\n
$$
-\frac{\sigma_1^{2-4}\sigma_1\sin(\frac{xi}{4})^2i+2\sigma_1i-4\sin(\frac{xi}{4})^4+4\sin(\frac{xi}{4})^2-1}{\sigma_1^{2+4}\sin(\frac{xi}{4})^4-4\sin(\frac{xi}{4})^2+1}
$$

where

$$
\sigma_1 = \sin\left(\frac{x\,i}{2}\right)
$$

Simplify recognizes the equivalence of a and  $exp(x)$  within 100 steps. To show how the function proves the equivalence at each step, use the OutputType option. Note that the proof returned by Simplify is not a proof in a strict mathematical sense. Simplify uses the rules from the default rule base:

Simplify(a, OutputType = "Proof")

```
Input was
  -(sin((x*I)/2)^2 - 4*sin((x*I)/2)*sin((x*I)/4)^2*I + 2*sin((x*I)/
((x*I)/2)^2 + 4*sin((x*I)/4)^4 - 4*sin((x*I)/4)^2 + 1)Applying the rule
  Simplify::combineSinCos
gives
  cos(x*I) - sin(x*I)*IApplying the rule
  Simplify::expand
gives
  cosh(x) + sinh(x)Applying the rule
  X -> rewrite(X, exp)
gives
  exp(x)END OF PROOF
```
## **Example 10**

You also can use Simplify for experiments with formal grammars given by only a few rules. In this case, the better approach is not to use rule bases, but to use a SelectRules method that returns a list of all rules. The following example presents a general associative operator ?. The example computes the number of all possible placements of parentheses. First, define the operator, and then attach it to a function that controls its output (see funcenv). Specify that the only applicable rule is the associative law. In the call to Simplify, set the number of steps to a very large value to perform a complete search. Note that most grammars produce infinitely many words and spend infinite time to finish a complete search:

```
f := funcenv(() -> procname(args())):
operator("?", _f, Binary, 1000):R := Rule((X ? Y) ? Z, X ? (Y ? Z)):
selectProc := () -> [R]:S := Simplify(u ? v ? x ? y ? z, Steps = 10^{\circ}10,
```

```
SelectRules = selectProc, All):
```

```
PRETTYPRINT := FALSE:
print(Plain, S):
PRETTYPRINT := TRUE:
```

```
[u ? (v ? (x ? (y ? z))), u ? (v ? ((x ? y) ? z)), u ? ((v ? (x
? z)), (u ? (v ? x)) ? (y ? z), ((u ? v) ? x) ? (y ? z), (u ? v)
? y))) ? z, (u ? ((v ? x) ? y)) ? z, ((u ? (v ? x)) ? y) ? z, (
```
There are 14 possible ways of placing parentheses:

```
nops(S);
delete fout, _f, R, S, selectProc:
operator("?", Delete):
```
14

#### **Example 11**

If you want to specify a larger set of rules, the best approach is to use your own rule base. A classic example is differentiation. Although a heuristic search must be slower than a simple recursive algorithm, this example is suitable for demonstrating some efficiency considerations. Start by defining a function environment mydiff that does not do anything:

```
mydiff := function(ydiff):
mydiff::type := "mydiff"
```
"mydiff"

The goal of this definition is to show that MuPAD sorts rules in rule bases by the types of expressions to which MuPAD applies those rules. Therefore, mydiff gets its own type. Now, define a rule base Myrules with the usual differentiation rules. Do not use any additional rules:

```
Myrules := newDomain("Myrules"):
Myrules::mydiff := [Rule(mydiff(f, x), 0, \{(f, x) \rightarrow not has(f, x)}
                     Rule(mydiff(x, x), 1),Rule(mydiff(x^n, x), n*x^(n-1)),
                     Rule(mydiff(f*g, x), f*mydiff(g, x) + g*mydiff(
                     Rule(mydiff(f+g, x), mydiff(f,x)+mydiff(g,x))]:
```
This rule base works for the expression *x*2:

Simplify(mydiff(x^2, x), RuleBase=Myrules)

 $2x$ 

However, the rule base does not work for the following expression:

Simplify(mydiff(x + 3, x), RuleBase=Myrules)

 $mydiff(x+3, x)$ 

Try to improve that rule base. As a first step, increase the number of simplification steps. Increasing the number of steps does not help in this case:

```
Simplify(mydiff(x + 3, x), RuleBase=Myrules, Steps = 200)
```
 $mydiff(x + 3, x)$ 

As a second step, take a closer look on the equivalent expressions returned by Simplify. Sometimes, Simplify finds the expected result, but does not return it because the valuation of the expected result is higher than the valuation of some other equivalent expression. For the expression  $x + 3$ , the Simplify function does not find the expected result:

 $l :=$  Simplify(mydiff(x + 3, x), RuleBase=Myrules, All)  $[\sigma_1, m\text{ydiff}(x, x) + m\text{ydiff}(3, x), (x + 3) m\text{ydiff}(1, x) + \sigma_1, 2 (x + 3) m\text{ydiff}(1, x) + \sigma_1,$  $3(x+3)$  mydiff(1, x) +  $\sigma_1$ , 4(x+3) mydiff(1, x) +  $\sigma_1$ , 5(x+3) mydiff(1, x) +  $\sigma_1$ , 6 (x+3) mydiff(1, x) +  $\sigma_1$ , 7 (x+3) mydiff(1, x) +  $\sigma_1$ , 8 (x+3) mydiff(1, x) +  $\sigma_1$ , 9 (x+3) mydiff(1, x) +  $\sigma_1$ , 10 (x+3) mydiff(1, x) +  $\sigma_1$ , 11 (x+3) mydiff(1, x) +  $\sigma_1$ , 12 (x+3) mydiff(1, x) +  $\sigma_1$ , 13 (x+3) mydiff(1, x) +  $\sigma_1$ , 14 (x+3) mydiff(1, x) +  $\sigma_1$ , 15 (x+3) mydiff(1, x) +  $\sigma_1$ , 16 (x+3) mydiff(1, x) +  $\sigma_1$ , 17 (x+3) mydiff(1, x) +  $\sigma_1$ , 18 (x+3) mydiff(1, x) +  $\sigma_1$ , 19 (x+3) mydiff(1, x) +  $\sigma_1$ , 20 (x+3) mydiff(1, x) +  $\sigma_1$ , 21 (x+3) mydiff(1, x) +  $\sigma_1$ , 22 (x+3) mydiff(1, x) +  $\sigma_1$ , 23 (x+3) mydiff(1, x) +  $\sigma_1$ , 24 (x + 3) mydiff(1, x) +  $\sigma_1$ , 25 (x + 3) mydiff(1, x) +  $\sigma_1$ , 26 (x + 3) mydiff(1, x) +  $\sigma_1$ , 27 (x+3) mydiff(1, x) +  $\sigma_1$ , 28 (x+3) mydiff(1, x) +  $\sigma_1$ , 29 (x+3) mydiff(1, x) +  $\sigma_1$ , 30  $(x + 3)$  mydiff $(1, x) + \sigma_1$ , 31  $(x + 3)$  mydiff $(1, x) + \sigma_1$ 

where

 $\sigma_1$  = mydiff(x+3, x)

Note that the derivative of 1 appears in the result. Use the OutputType option, to check how Simplify manipulates the third term l[3] and how it proves the equivalence of input and output at each step:

```
Simplify(mydiff(x + 3, x), RuleBase=Myrules,
         Goal = 1[3], OutputType = "Proof")
```

```
Input was
  mydiff(x + 3, x)Applying the rule
  mydiff(f*g, x) -> f*mydiff(g, x) + g*mydiff(f, x)
gives
  (x + 3)*mydiff(1, x) + mydiff(x + 3, x)
END OF PROOF
```
Now you can see that for each expression *f*, you must specify the rule for diffentiating products because  $f = 1f$ . Modify that rule:

```
(Myrules::mydiff)[4] := Rule(mydiff(f*g, x),
                                    f*mydiff(g, x) + g*mydiff(f, x),{(f, g) \rightarrow f \leq 1 \text{ and } g \leq 1}):
```
The updated rule base works:

```
Simplify(mydiff(x + 3, x), RuleBase=Myrules, Remember=FALSE)
```
#### $\mathbf{1}$

Use a few options to optimize the call to Simplify. As a first step, measure how many steps a typical example takes before returning the expected output:

```
Simplify(mydiff(5*x^4 + x^3 + x^2 + x + 1, x),
         RuleBase = Myrules,
```

```
Steps = 2000,
Goal = 20*x^3 + 3*x^2 + 2*x + 1,
OutputType = "NumberOfSteps")
```
#### 134

Avoid the application of the equality  $f = f + 0$ . Switch off the remember mechanism. When the remember mechanism works, Simplify ignores changes in the rule base:

```
Myrules:mydiff[5] := Rule(mydiff(f+g, x),mydiff(f, x) + mydiff(g, x),\{(f, g) \rightarrow f \leq 0 \text{ and } g \leq 0\}:
Simplify(mydiff(5*x^4 + x^3 + x^2 + x + 1, x),
          RuleBase = Myrules,
          Steps = 2000,
          Goal = 20*x^3 + 3*x^2 + 2*x + 1,
          OutputType = "NumberOfSteps",
          Remember = FALSE)
```
129

Next, try to change the valuation criteria. For example, use length:

```
Simplify(mydiff(5*x^4 + x^3 + x^2 + x + 1, x),
         RuleBase = Myrules,
         Steps = 2000,
         Goal = 20*x^3 + 3*x^2 + 2*x + 1,
         OutputType = "NumberOfSteps",
         Valuation = length)
```
#### 121

To optimize the call to Simplify, you also can specify your own simplification *strategy*. For example, the first rule seems to provide a very useful simplification whenever it applies. Therefore, assign a high priority to this rule by assuming that on average this rule simplifies its input to 0.03 of the original complexity:

```
Myrules::mydiff[1] := subsop(Myrules::mydiff[1],
                             4 = table("MyStrategy" = 0.03):
Simplify(mydiff(5*x^4 + x^3 + x^2 + x + 1, x),
         RuleBase = Myrules,
         Steps = 3000,
         Goal = 20*x^3 + 3*x^2 + 2*x + 1,
         OutputType = "NumberOfSteps",
         Strategy = "MyStrategy")
```
#### 124

When using the valuation length, you get the following result:

```
Simplify(mydiff(5*x^4 + x^3 + x^2 + x + 1, x),
         RuleBase = Myrules,
         Steps = 3000,
         Goal = 20*x^3 + 3*x^2 + 2*x + 1,
         OutputType = "NumberOfSteps",
         Strategy = "MyStrategy",
         Valuation = length)
```
#### 125

When you use a matcher-based simplification, most of the rules do not match to most objects. Trying to match all rules to all objects produces many failing rewriting steps. The recommended approach is to discard these failing rules during the initial step. Discarding failling rules decreases the number of steps. It also increases the running time per step by a small amount. Defining a procedure instead of a list of rules can help you to discard the failing rules during an initial step. You can define the rules by using a pattern or a procedure as their first argument:

```
Myrules::mydiff :=
proc(df)
  begin
  [if not has(op(df, 1), op(df, 2)) then
      Rule(X \rightarrow 0)else
      case type(op(df, 1))
        of "_plus" do
           Rule(X \rightarrow map(op(X, 1), mydiff, op(X, 2)));
           break
        of "_mult" do
           Rule(mydiff(f*g, x), f*mydiff(g, x) + g*mydiff(f, x))
           break
        of "_power" do
           Rule(X -> op(X, [1, 2])*op(X, [1, 1])^(op(X, [1, 2])-
           break
        of DOM_IDENT do
           assert(op(df, 1) = op(df, 2));Rule(X - > 1);break
        otherwise
           null()
       end_case
    end_if]
end_proc:
Simplify(mydiff(5*x^4 + x^3 + x^2 + x + 1, x),
         RuleBase = Myrules,
         Steps = 200,
         Goal = 20*x^3 + 3*x^2 + 2*x + 1,
         OutputType = "NumberOfSteps")
35
```
delete Myrules, mydiff:

## **Simplify**

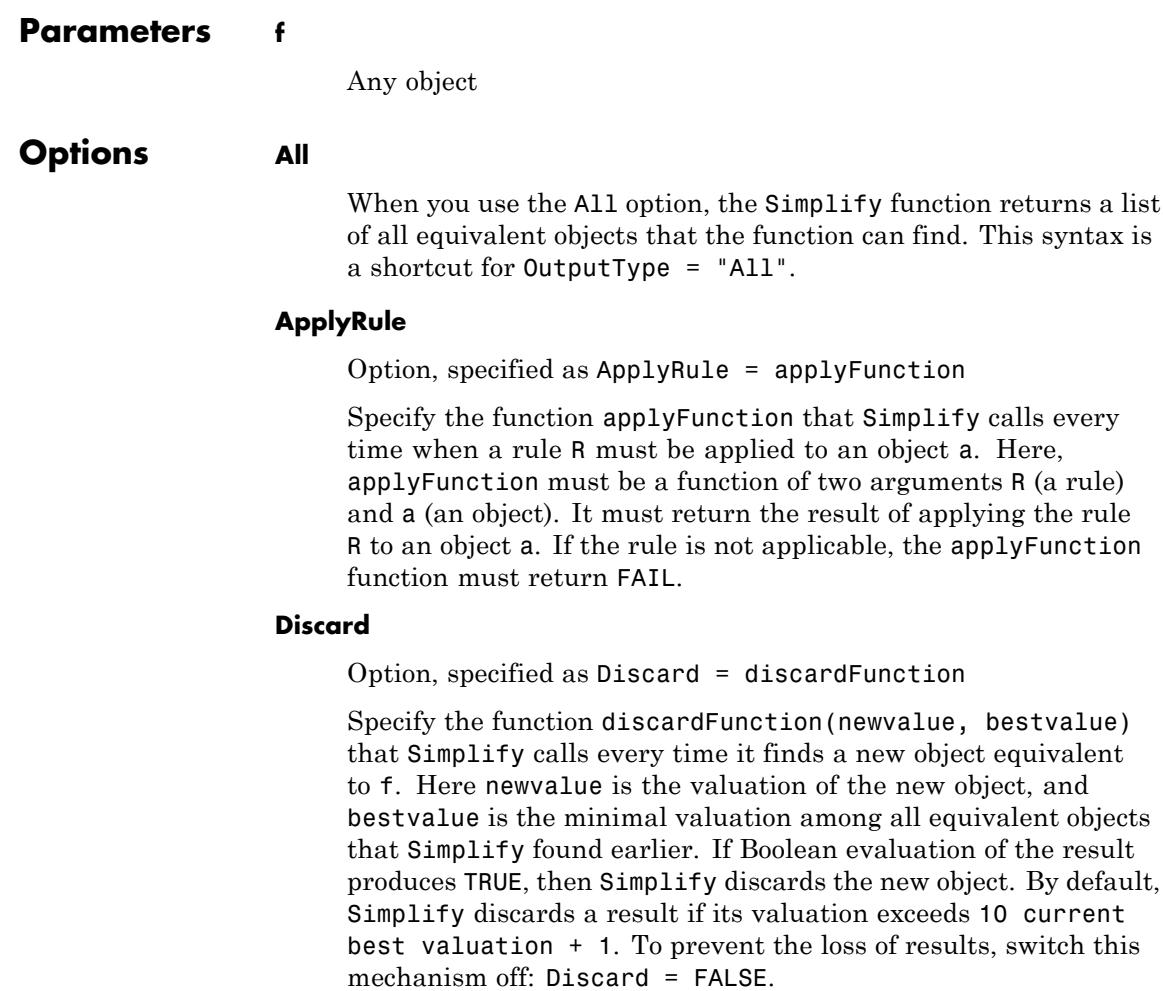

#### **Criterion**

Option, specified as Criterion = CriterionFunction

Specify the function CriterionFunction(a, vala) that Simplify calls at the end of the computation to perform the final sorting of the results. For each result a and its valuation vala,
CriterionFunction(a, vala) returns a number. Simplify uses that number to sort the results. By default, Simplify uses vala to sort the results.

## **Goal**

Option, specified as  $Goal = a$ 

If the Simplify function finds the equivalent object a, stop the computation and return a even if this object is not the simplest equivalent expression found.

## **IgnoreAnalyticConstraints**

With this option the simplifier applies the following rules to expressions:

•  $ln(a) + ln(b) = ln(ab)$  for all values of *a* and *b*. In particular:

 $(a b)^c = e^{c \ln(a b)} = e^{c \ln(a) + \ln(b))} = a^c b^c$  for all values of a, b, and *c*

•  $ln(a^b) = bln(a)$  for all values of *a* and *b*. In particular:

 $(a^b)^c = e^{b c \ln(a)} = e^{\ln(a)^b c} = a^{b c}$  for all values of *a*, *b*, and *c* 

- If *f* and *g* are standard mathematical functions and  $f(g(x)) = x$ for all small positive numbers,  $f(g(x)) = x$  is assumed to be valid for all complex *x*. In particular:
- **•**
	- **-**  $\ln(e^x) = x$
	- **-** *arcsin*(*sin*(*x*)) = *<sup>x</sup>*, *arccos*(*cos*(*x*)) = *<sup>x</sup>*, *arctan*(*tan*(*x*)) = *<sup>x</sup>*
	- **-** *arcsinh*(*sinh*(*x*)) = *<sup>x</sup>*, *arccosh*(*cosh*(*x*)) = *<sup>x</sup>*, *arctanh*(*tanh*(*x*)) = *<sup>x</sup>*
	- $\mathbf{W}_n(x \, \mathbf{e}^x) = x$  for all values of *k*

With this option, the Simplify function can return simple results for expressions for which Simplify without this option returns

more complicated results. With this option the simplifier does not guarantee the equality of the initial expression and the result for all symbolic parameters. See ["Example 7" on page 1-1896](#page-1897-0).

#### **IsSimple**

Option, specified as IsSimple = B

Specify the function B(a) that the Simplify function calls for any expression a that is equivalent to any subexpression of the input. If the result of the call is TRUE, then the Simplify function does not simplify this subexpression any further. B must return TRUE or FALSE for every input.

#### **KernelSteps**

Option, specified as KernelSteps = n

Limit the effort invested in one simplification step. Here n must be a positive integer. The default value is 100.

#### **MaxInfoDepth**

Option, specified as  $MaxInfoDepth = depth$ 

If the recursion level of subexpressions exceeds the value depth, the Simplify function does not print [user information.](#page-2243-0) By default, the value depth is zero, and the function does not print any information in subexpression steps.

## **OutputType**

Option, specified as OutputType = output

Specify the type of return value. The value output must be one of the strings "All", "Best", "NumberOfSteps", or "Proof". This option makes Simplify return all results, the best result, the number of performed simplification steps, or a proof for the equivalence of the input and the best result. By default, Simplify returns the simplest result found.

Even if you specify the output type as "All", Simplify does not return any results discarded due to the Discard option. To get all results, set Discard to FALSE. See ["Example 3" on page 1-1893.](#page-1894-0)

If you set this option to "Proof", the Simplify function returns text displaying proof steps and lemmas. Proof steps state that  $f_{i-1}$ is equivalent to  $f_i$  for  $1 \le i \le n$ , where  $f_0 = f$  is the input and  $f_n$  is the result of the simplification. Each proof step is either a rule application or a lemma application. A rule application step shows that applying a rule to  $f_{i+1}$  gives  $f_i$ . A lemma application steps shows that replacing some operand of  $f_{i-1}$  by an equivalent object gives  $f_i$ . A lemma consists of the statement that two objects are equivalent, a proof in the above sense, and the END OF LEMMA tag.

Technically, proofs are objects of the same type as the output of expose.

## **Remember**

Option, specified as Remember = bool

The Remember option switches the remember mechanism on and off. If you call Simplify with the same argument several times, the remember mechanism saves running time. If the argument of one call reappears as a subexpression in the argument of another call, the remember mechanism does not help to save time. By default, bool is TRUE.

## **RuleBase**

Option, specified as RuleBase = base

A rule base base is a domain that contains its rules for expressions of type T in its slot slot(base, T). In addition, the following three slots can contain rules for a rule base: base::All, base::Global, and base::Local. The base::All slot contains generally applicable rules. The base::Global slot contains rules that the Simplify function applies only to expressions. Simplify does not apply the rules defined in base::Global within a subexpression step. The base::Local slot contains rules that the Simplify function applies only within a subexpression step. If no slots exist for the type of a given object, MuPAD does not generate any rules for that object. A slot of a rule base is a list of rules or a procedure that returns such a list for any given object of appropriate type. Any rule must be an object of type Rule. See the Rule help page for details. If you use your own SelectRules, you can ignore these conventions. See ["Example 11" on page 1-1899](#page-1900-0).

#### **Seconds**

Option, specified as Seconds = t

When you use the Seconds option, the Simplify function limits the time allowed for the internal simplification process. The value t is the maximal time in seconds. By default, the simplification process never terminates due to a time limitation:  $t =$  infinity.

## **SelectRules**

Option, specified as SelectRules = selFunction

When you use the SelectRules option, MuPAD lets you specify the function selFunction(base, ex, global, strat) that Simplify calls to obtain the rules applicable to ex in the rule base base for strategy strat. The [boolean](#page-2195-0) flag global indicates whether ex is the whole expression accepted by Simplify (global = TRUE) or a subexpression of the original expression (global = FALSE). Using the arguments given to selFunction is optional. For example, for small rule bases the easiest method is to return a list of all rules independent of the given expression. See ["Example 10" on page 1-1898.](#page-1899-0) However, returning a list of all rules can result in unnecessary rule applications. Applying each unnecessary rule returns FAIL and only affects the performance.

You can define any rule base and use any kind the rules. The only restriction is that selFunction must return a list of [rules](#page-1817-0).

#### **Steps**

Option, specified as Steps = numberOfSteps

When you use the Steps option, the Simplify function terminates a simplification after numberOfSteps simplification steps. The default number of steps is 100.

## **StopIf**

Option, specified as StopIf = B

When you use the StopIf option, the Simplify function lets you specify the function B(a) that Simplify calls for any expression a that is equivalent to the original expression. If the result is TRUE, the simplification stops immediately, and the Simplify function returns the expression a as the simplest result regardless of its valuation. The specified function B must return TRUE or FALSE for any input.

## **Strategy**

Option, specified as Strategy = strat

When you use the Strategy option, the Simplify function lets you set the rule selection strategy. The value of strat must be a string. The SelectRules option uses strat as an argument that determines the priority for applying each rule.

By default, Simplify uses the strategy "Default". The default rule base also uses the strategy "Default".

If a particular rule does not recognize the strategy strat, the Simplify function uses the strategy "Default" to determine the priority of that rule. Finally, if no entry for the default strategy is available, the rule has the priority 1. In this case, expect an output to be as complicated as the input.

If you use the IgnoreAnalyticConstraints, Simplify uses the strategy that comes with that option instead of using the strategy "Default".

If Simplify uses a strategy, that strategy does not affect the valuation of results of rule applications.

## **Valuation**

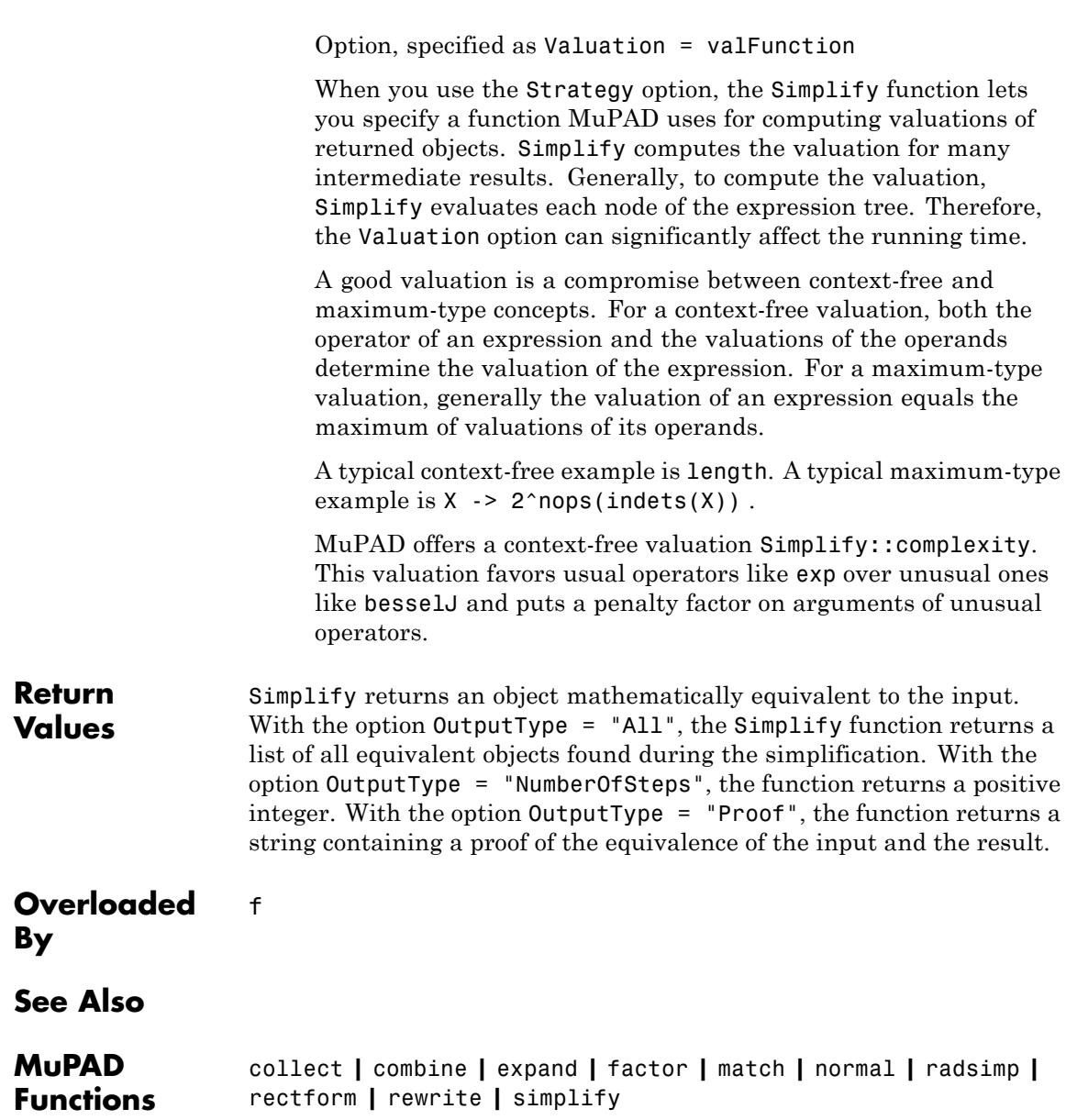

# **Related**

**•** "Use General Simplification Functions" **•** "Manipulate Expressions"

# **Examples**

**Concepts •** "If You Want to Simplify Results Further"

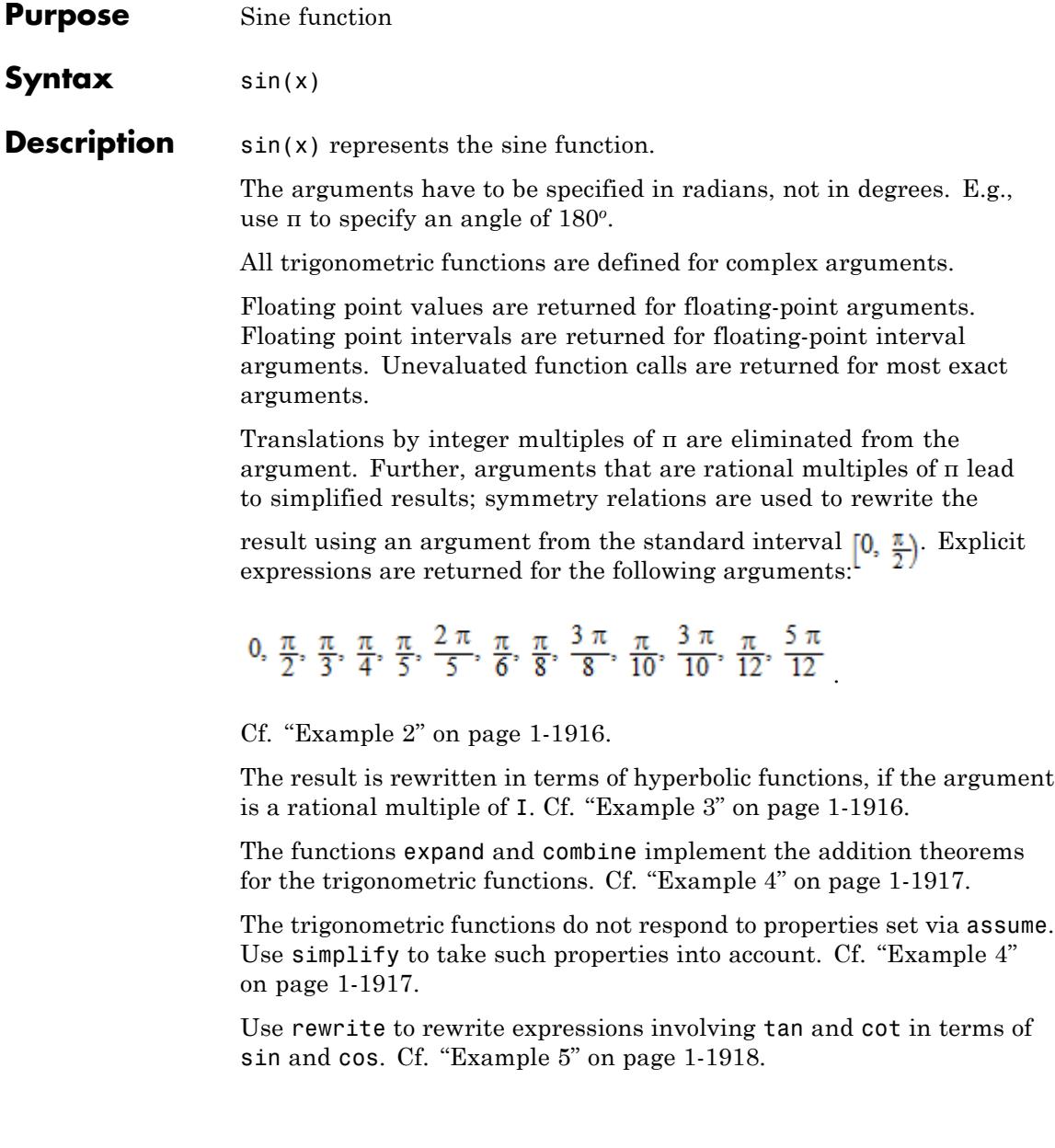

The inverse function is implemented by arcsin. Cf. ["Example 6" on](#page-1920-0) [page 1-1919.](#page-1920-0)

The float attributes are kernel functions, i.e., floating-point evaluation is fast.

**Environment Interactions** When called with a floating-point argument, the functions are sensitive to the environment variable DIGITS which determines the numerical working precision.

## **Examples Example 1**

We demonstrate some calls with exact and symbolic input data:

```
sin(PI), cos(1), tan(5 + I), csc(PI/2), sec(PI/11), cot(PI/8)0, cos(1), \tan(5+i), 1, \frac{1}{\cos(\frac{\pi}{11})}, \sqrt{2}+1sin(-x), cos(x + PI), tan(x^2 - 4)-\sin(x), -\cos(x), \tan(x^2-4)Floating point values are computed for floating-point arguments:
sin(123.4), cos(5.6 + 7.8*I), cot(1.0/10^20)-0.7693905459, 946.4239673 + 770.3351731 i, 1.0 10<sup>20</sup>
Floating point intervals are computed for interval arguments:
sin(0 \ldots 1), cos(20 \ldots 30), tan(0 \ldots 5)
```

```
0.0 ... 0.8414709849, -1.0 ... 1.0, RD NINF ... RD INF
```
<span id="page-1917-0"></span>For the functions with discontinuities, the result may be a union of intervals:

```
\csc(-1 \ldots 1), \tan(1 \ldots 2)
```

```
RD_NINF ... -1.188395105 \cdot 1.188395105 ... RD_INF,
  R\bar{D} NINF ... - 2.185039863 \cup 1.557407724 ... R\bar{D} INF
```
## **Example 2**

Some special values are implemented:

sin(PI/10), cos(2\*PI/5), tan(123/8\*PI), cot(-PI/12)  $\frac{\sqrt{5}}{4} - \frac{1}{4}$ ,  $\frac{\sqrt{5}}{4} - \frac{1}{4}$ ,  $\sqrt{2} + 1$ ,  $-\sqrt{3} - 2$ 

Translations by integer multiples of π are eliminated from the argument:

 $sin(x + 10*PI)$ ,  $cos(3 - PI)$ ,  $tan(x + PI)$ ,  $cot(2 - 10^100*PI)$ 

 $sin(x)$ ,  $-cos(3)$ ,  $tan(x)$ ,  $cot(2)$ 

All arguments that are rational multiples of π are transformed to arguments from the interval  $[0, \frac{\pi}{2})$ :

sin(4/7\*PI), cos(-20\*PI/9), tan(123/11\*PI), cot(-PI/13)

$$
\sin\left(\frac{3\pi}{7}\right), \cos\left(\frac{2\pi}{9}\right), \tan\left(\frac{2\pi}{11}\right), -\cot\left(\frac{\pi}{13}\right)
$$

#### **Example 3**

Arguments that are rational multiples of I are rewritten in terms of [hyperbolicfunctions](#page-1957-0):

<span id="page-1918-0"></span>
$$
\sin(5 \times I), \cos(5/4 \times I), \tan(-3 \times I)
$$
  
\n
$$
\sinh(5) \text{ i, } \cosh\left(\frac{5}{4}\right), -\tanh(3) \text{ i}
$$

For other complex arguments, use expand to rewrite the result:

 $sin(5*I + 2*PI/3), cos(PI/4 - 5/4*I), tan(-3*I + PI/2)$ 

$$
\sin\left(\frac{2\pi}{3} + 5\,\mathrm{i}\right),\,\cos\left(\frac{\pi}{4} - \frac{5\,\mathrm{i}}{4}\right),\,\tan\left(\frac{\pi}{2} - 3\,\mathrm{i}\right)
$$

 $expand(sin(5*I + 2*PI/3))$ ,  $expand(cos(5/4*I - PI/4))$ , expand(tan( $-3*I$  + PI/2))

$$
\frac{\sqrt{3}\cosh(5)}{2} = \frac{\sinh(5)i}{2}, \frac{\sqrt{2}\cosh(\frac{5}{4})}{2} + \frac{\sqrt{2}\sinh(\frac{5}{4})i}{2}, -\frac{i}{\tanh(3)}
$$

# **Example 4**

The expand function implements the addition theorems:

```
expand(sin(x + PI/2)), expand(cos(x + y))
```

```
cos(x), cos(x) cos(y) - sin(x) sin(y)
```
The combine function uses these theorems in the other direction, trying to rewrite products of trigonometric functions:

combine(sin(x)\*sin(y), sincos)

$$
\frac{\cos(x-y)}{2} - \frac{\cos(x+y)}{2}
$$

**sin**

<span id="page-1919-0"></span>The trigonometric functions do not immediately respond to properties set via assume:

```
assume(n, Type::Integer): sin(n*PI), cos(n*PI)
```

```
\sin(\pi n), \cos(\pi n)
```
Use simplify to take such properties into account:

```
simplify(sin(n*PI)), simplify(cos(n*PI))
0, (-1)^n
```
 $assume(n, Type::Odd): sin(n*PI + x), simplify(sin(n*PI + x))$  $\sin(x + \pi n)$ ,  $-\sin(x)$  $y := \cos(x + n^*PI) + \cos(x - n^*PI):$  y, simplify(y)  $cos(x + \pi n) + cos(x - \pi n) = 2 cos(x)$ 

#### delete n, y:

## **Example 5**

Various relations exist between the trigonometric functions:

```
csc(x), sec(x)rac{1}{\sin(x)}, \frac{1}{\cos(x)}
```
Use rewrite to obtain a representation in terms of a specific target function:

```
rewrite(tan(x)*exp(2*I*x), sincos), rewrite(sin(x), cot)
```

$$
\frac{\sin(x) (\cos(2x) + \sin(2x) i)}{\cos(x)}, \frac{2 \cot(\frac{x}{2})}{\cot(\frac{x}{2})^2 + 1}
$$

# **Example 6**

The inverse functions are implemented by arcsin, arccos etc.:

```
sin(arcsin(x)), sin(arccos(x)), cos(arctan(x))x, \sqrt{1-x^2}, \frac{1}{\sqrt{x^2+1}}
```
Note that  $arcsin(sin(x))$  does not necessarily yield x, because arcsin produces values with real parts in the interval  $\left[-\frac{\pi}{2},\frac{\pi}{2}\right]$ :  $arcsin(sin(3))$ ,  $arcsin(sin(1.6 + I))$  $\pi$  - 3. 1.541592654 - 1.0 i

# **Example 7**

Various system functions such as diff, float, limit, or series handle expressions involving the trigonometric functions:

```
diff(sin(x^2), x), float(sin(3)*cot(5 + I))
```
 $2 x \cos(x^2)$ , -0.01668502608 -0.1112351327 i

 $limit(x*sin(x)/tan(x^2), x = 0)$ 

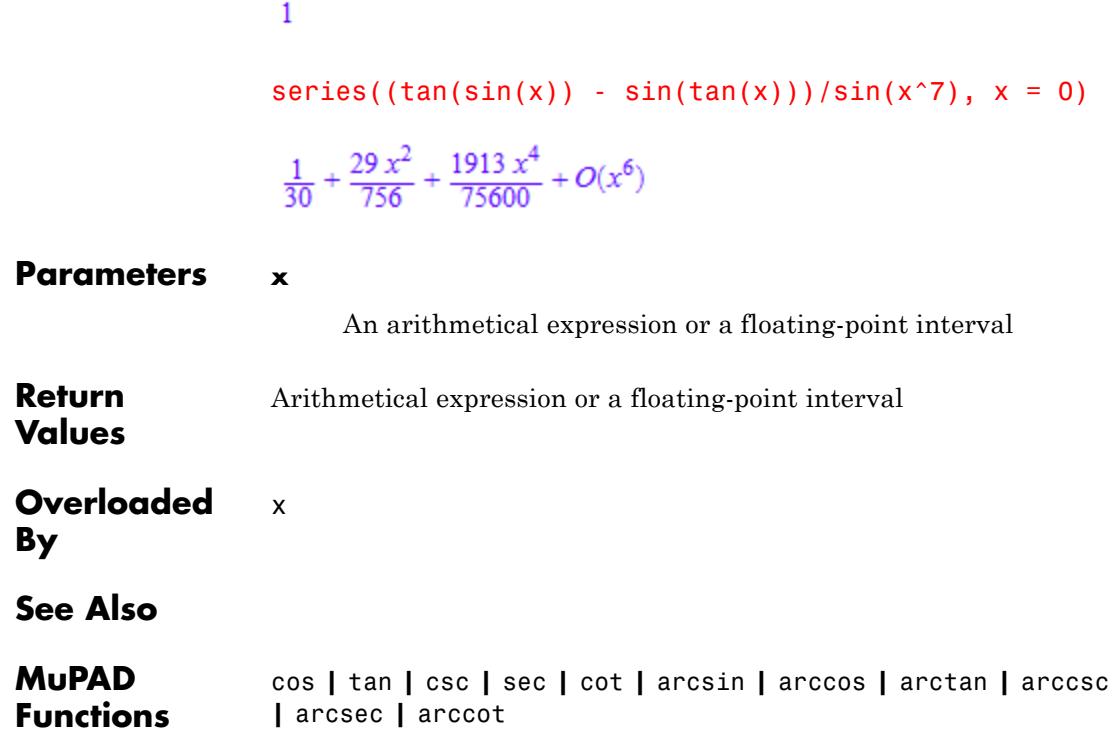

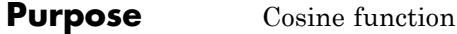

**Syntax**  $cos(x)$ 

**Description** cos(x) represents the cosine function.

The arguments have to be specified in radians, not in degrees. E.g., use π to specify an angle of 180*<sup>o</sup>* .

All trigonometric functions are defined for complex arguments.

Floating point values are returned for floating-point arguments. Floating point intervals are returned for floating-point interval arguments. Unevaluated function calls are returned for most exact arguments.

Translations by integer multiples of π are eliminated from the argument. Further, arguments that are rational multiples of π lead to simplified results; symmetry relations are used to rewrite the

result using an argument from the standard interval  $[0, \frac{\pi}{2})$ . Explicit expressions are returned for the following arguments:

0,  $\frac{\pi}{2}$ ,  $\frac{\pi}{3}$ ,  $\frac{\pi}{4}$ ,  $\frac{\pi}{5}$ ,  $\frac{2\pi}{5}$ ,  $\frac{\pi}{6}$ ,  $\frac{\pi}{8}$ ,  $\frac{3\pi}{8}$ ,  $\frac{\pi}{10}$ ,  $\frac{3\pi}{10}$ ,  $\frac{\pi}{12}$ ,  $\frac{5\pi}{12}$ 

Cf. ["Example 2" on page 1-1923](#page-1924-0).

The result is rewritten in terms of [hyperbolic functions,](#page-1957-0) if the argument is a rational multiple of I. Cf. ["Example 3" on page 1-1923](#page-1924-0).

The functions expand and combine implement the addition theorems for the trigonometric functions. Cf. ["Example 4" on page 1-1924.](#page-1925-0)

The trigonometric functions do not respond to properties set via assume. Use simplify to take such properties into account. Cf. ["Example 4"](#page-1925-0) [on page 1-1924](#page-1925-0).

Use rewrite to rewrite expressions involving tan and cot in terms of sin and cos. Cf. ["Example 5" on page 1-1925](#page-1926-0).

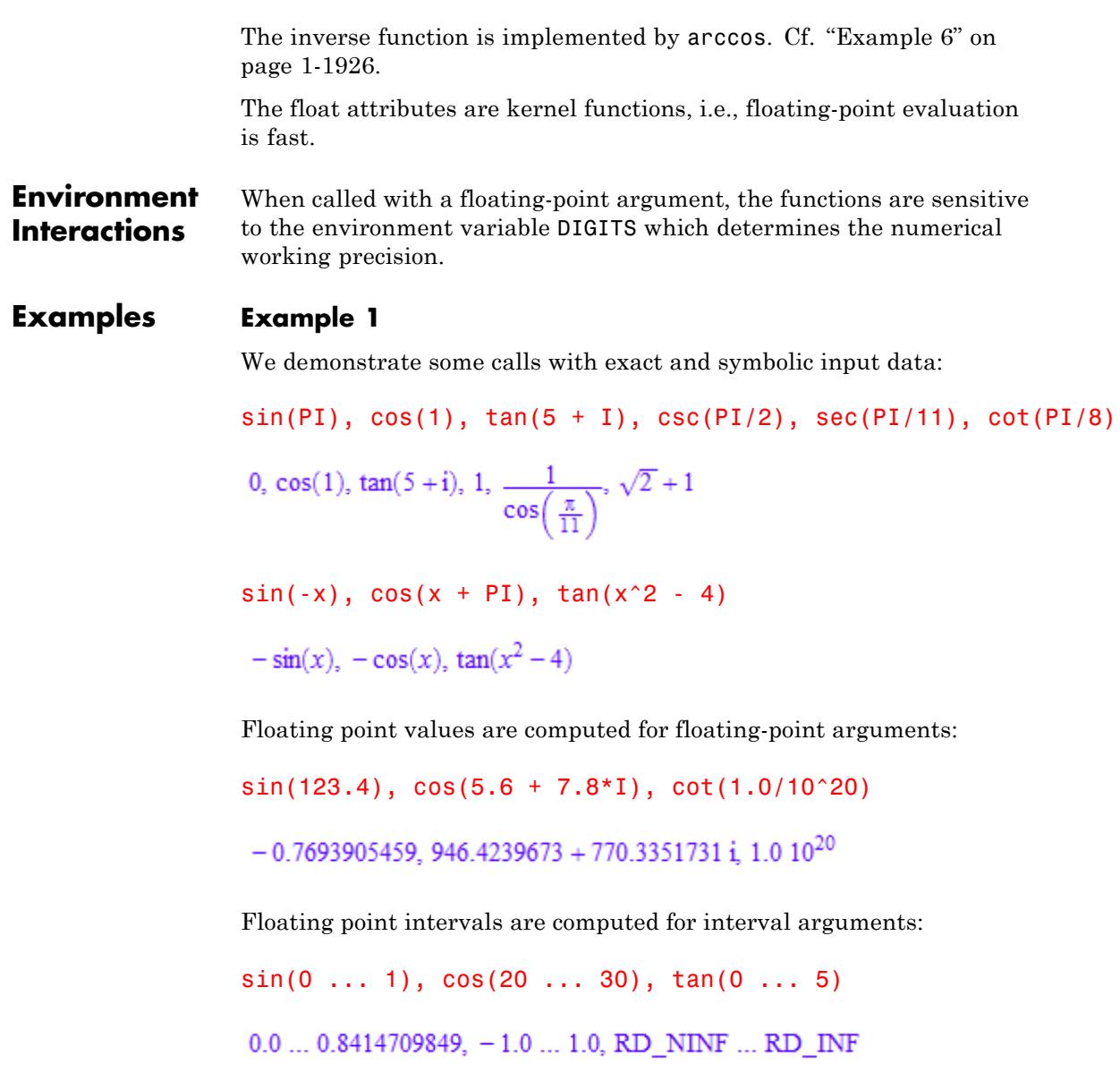

<span id="page-1924-0"></span>For the functions with discontinuities, the result may be a union of intervals:

```
csc(-1 \ldots 1), tan(1 \ldots 2)
```

```
RD_NINF ... -1.188395105 \cdot 1.188395105 ... RD_INF,
 R\overline{D} NINF ... - 2.185039863 \cup 1.557407724 ... R\overline{D} INF
```
# **Example 2**

Some special values are implemented:

sin(PI/10), cos(2\*PI/5), tan(123/8\*PI), cot(-PI/12)  $\frac{\sqrt{5}}{4}$  –  $\frac{1}{4}$ ,  $\frac{\sqrt{5}}{4}$  –  $\frac{1}{4}$ ,  $\sqrt{2}$  + 1, –  $\sqrt{3}$  – 2

Translations by integer multiples of π are eliminated from the argument:

 $sin(x + 10*PI)$ ,  $cos(3 - PI)$ ,  $tan(x + PI)$ ,  $cot(2 - 10^100*PI)$ 

 $sin(x)$ ,  $-cos(3)$ ,  $tan(x)$ ,  $cot(2)$ 

All arguments that are rational multiples of π are transformed to arguments from the interval  $[0, \frac{\pi}{2})$ :

sin(4/7\*PI), cos(-20\*PI/9), tan(123/11\*PI), cot(-PI/13)

$$
\sin\left(\frac{3\pi}{7}\right), \cos\left(\frac{2\pi}{9}\right), \tan\left(\frac{2\pi}{11}\right), -\cot\left(\frac{\pi}{13}\right)
$$

## **Example 3**

Arguments that are rational multiples of I are rewritten in terms of [hyperbolicfunctions](#page-1957-0):

```
sin(5*1), cos(5/4*1), tan(-3*1)\sinh(5) i, \cosh(\frac{5}{4}), -\tanh(3) i
```
For other complex arguments, use expand to rewrite the result:

 $sin(5*I + 2*PI/3)$ ,  $cos(PI/4 - 5/4*I)$ ,  $tan(-3*I + PI/2)$ 

 $\sin\left(\frac{2\pi}{3}+5\text{ i}\right)$ ,  $\cos\left(\frac{\pi}{4}-\frac{5\text{ i}}{4}\right)$ ,  $\tan\left(\frac{\pi}{2}-3\text{ i}\right)$ 

 $expand(sin(5*I + 2*PI/3))$ ,  $expand(cos(5/4*I - PI/4))$ , expand(tan( $-3*I$  + PI/2))

$$
\frac{\sqrt{3}\cosh(5)}{2} = \frac{\sinh(5)i}{2}, \frac{\sqrt{2}\cosh(\frac{5}{4})}{2} + \frac{\sqrt{2}\sinh(\frac{5}{4})i}{2} = \frac{i}{\tanh(3)}
$$

## **Example 4**

The expand function implements the addition theorems:

```
expand(sin(x + PI/2)), expand(cos(x + y))
```

```
cos(x), cos(x) cos(y) - sin(x) sin(y)
```
The combine function uses these theorems in the other direction, trying to rewrite products of trigonometric functions:

combine(sin(x)\*sin(y), sincos)

$$
\frac{\cos(x-y)}{2} - \frac{\cos(x+y)}{2}
$$

<span id="page-1926-0"></span>The trigonometric functions do not immediately respond to properties set via assume:

```
assume(n, Type::Integer): sin(n*PI), cos(n*PI)
```

```
\sin(\pi n), \cos(\pi n)
```
Use simplify to take such properties into account:

```
simplify(sin(n*PI)), simplify(cos(n*PI))
```

```
0, (-1)^n
```
 $assume(n, Type::Odd): sin(n*PI + x), simplify(sin(n*PI + x))$  $\sin(x + \pi n)$ ,  $-\sin(x)$ 

 $y := \cos(x + n^*PI) + \cos(x - n^*PI):$  y, simplify(y)

```
\cos(x + \pi n) + \cos(x - \pi n), -2 \cos(x)
```
#### delete n, y:

## **Example 5**

Various relations exist between the trigonometric functions:

```
csc(x), sec(x)\frac{1}{\sin(x)}, \frac{1}{\cos(x)}
```
Use rewrite to obtain a representation in terms of a specific target function:

```
rewrite(tan(x)*exp(2*I*x), sincos), rewrite(sin(x), cot)
```

$$
\frac{\sin(x) (\cos(2 x) + \sin(2 x) i)}{\cos(x)}, \frac{2 \cot(\frac{x}{2})}{\cot(\frac{x}{2})^2 + 1}
$$

# **Example 6**

The inverse functions are implemented by arcsin, arccos etc.:

```
sin(arcsin(x)), sin(arccos(x)), cos(arctan(x))
```
 $x, \sqrt{1-x^2}, \frac{1}{\sqrt{x^2+1}}$ 

Note that  $arcsin(sin(x))$  does not necessarily yield x, because  $arcsin$ 

produces values with real parts in the interval  $\left[-\frac{\pi}{2}, \frac{\pi}{2}\right]$ :  $arcsin(sin(3))$ ,  $arcsin(sin(1.6 + I))$ 

 $\pi$  - 3. 1.541592654 - 1.0 i

# **Example 7**

Various system functions such as diff, float, limit, or series handle expressions involving the trigonometric functions:

```
diff(sin(x^2), x), float(sin(3)*cot(5 + I))
2x \cos(x^2), -0.01668502608 -0.1112351327 i
```
 $limit(x*sin(x)/tan(x^2), x = 0)$ 

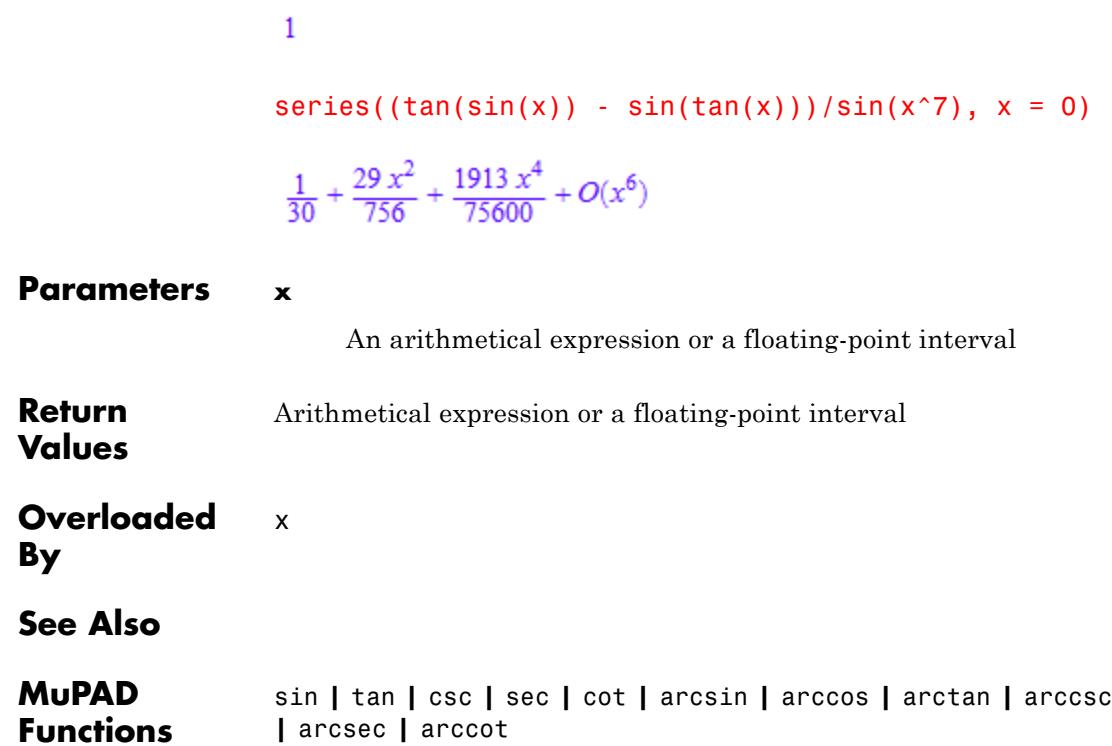

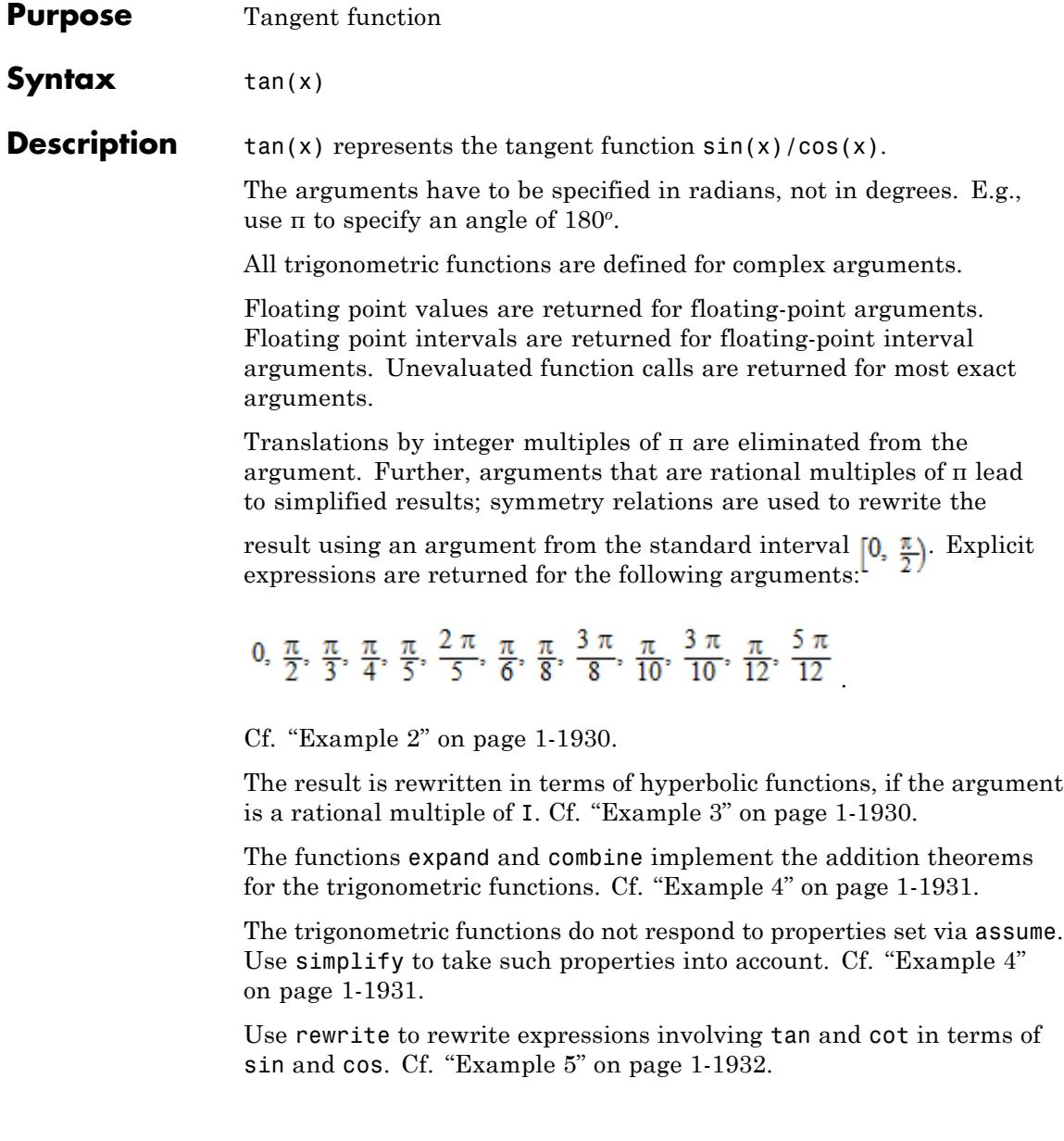

The inverse function is implemented by arctan. Cf. ["Example 6" on](#page-1934-0) [page 1-1933.](#page-1934-0)

The float attributes are kernel functions, i.e., floating-point evaluation is fast.

**Environment Interactions** When called with a floating-point argument, the functions are sensitive to the environment variable DIGITS which determines the numerical working precision.

## **Examples Example 1**

We demonstrate some calls with exact and symbolic input data:

```
sin(PI), cos(1), tan(5 + I), csc(PI/2), sec(PI/11), cot(PI/8)0, cos(1), \tan(5+i), 1, \frac{1}{\cos(\frac{\pi}{11})}, \sqrt{2}+1sin(-x), cos(x + PI), tan(x^2 - 4)-\sin(x), -\cos(x), \tan(x^2-4)Floating point values are computed for floating-point arguments:
sin(123.4), cos(5.6 + 7.8*I), cot(1.0/10^20)-0.7693905459, 946.4239673 + 770.3351731 i, 1.0 10<sup>20</sup>
Floating point intervals are computed for interval arguments:
sin(0 \ldots 1), cos(20 \ldots 30), tan(0 \ldots 5)
```

```
0.0 ... 0.8414709849, -1.0 ... 1.0, RD NINF ... RD INF
```
<span id="page-1931-0"></span>For the functions with discontinuities, the result may be a union of intervals:

```
\csc(-1 \ldots 1), \tan(1 \ldots 2)
```

```
RD_NINF ... -1.188395105 \cdot 1.188395105 ... RD_INF,
  R\bar{D} NINF ... - 2.185039863 \cup 1.557407724 ... R\bar{D} INF
```
## **Example 2**

Some special values are implemented:

sin(PI/10), cos(2\*PI/5), tan(123/8\*PI), cot(-PI/12)  $\frac{\sqrt{5}}{4} - \frac{1}{4}$ ,  $\frac{\sqrt{5}}{4} - \frac{1}{4}$ ,  $\sqrt{2} + 1$ ,  $-\sqrt{3} - 2$ 

Translations by integer multiples of π are eliminated from the argument:

 $sin(x + 10*PI)$ ,  $cos(3 - PI)$ ,  $tan(x + PI)$ ,  $cot(2 - 10^100*PI)$ 

 $sin(x)$ ,  $-cos(3)$ ,  $tan(x)$ ,  $cot(2)$ 

All arguments that are rational multiples of π are transformed to arguments from the interval  $[0, \frac{\pi}{2})$ :

sin(4/7\*PI), cos(-20\*PI/9), tan(123/11\*PI), cot(-PI/13)

$$
\sin\left(\frac{3\pi}{7}\right), \cos\left(\frac{2\pi}{9}\right), \tan\left(\frac{2\pi}{11}\right), -\cot\left(\frac{\pi}{13}\right)
$$

#### **Example 3**

Arguments that are rational multiples of I are rewritten in terms of [hyperbolicfunctions](#page-1957-0):

<span id="page-1932-0"></span>
$$
\sin(5 \times I), \cos(5/4 \times I), \tan(-3 \times I)
$$
  
\n
$$
\sinh(5) \text{ i, } \cosh\left(\frac{5}{4}\right), -\tanh(3) \text{ i}
$$

For other complex arguments, use expand to rewrite the result:

 $sin(5*I + 2*PI/3), cos(PI/4 - 5/4*I), tan(-3*I + PI/2)$ 

$$
\sin\left(\frac{2\pi}{3} + 5\,\mathrm{i}\right),\,\cos\left(\frac{\pi}{4} - \frac{5\,\mathrm{i}}{4}\right),\,\tan\left(\frac{\pi}{2} - 3\,\mathrm{i}\right)
$$

 $expand(sin(5*I + 2*PI/3))$ ,  $expand(cos(5/4*I - PI/4))$ , expand(tan( $-3*I$  + PI/2))

$$
\frac{\sqrt{3}\cosh(5)}{2} = \frac{\sinh(5) i}{2}, \frac{\sqrt{2}\cosh\left(\frac{5}{4}\right)}{2} + \frac{\sqrt{2}\sinh\left(\frac{5}{4}\right) i}{2}, = \frac{i}{\tanh(3)}
$$

# **Example 4**

The expand function implements the addition theorems:

```
expand(sin(x + PI/2)), expand(cos(x + y))
```

```
cos(x), cos(x) cos(y) - sin(x) sin(y)
```
The combine function uses these theorems in the other direction, trying to rewrite products of trigonometric functions:

combine(sin(x)\*sin(y), sincos)

 $\frac{\cos(x-y)}{2} - \frac{\cos(x+y)}{2}$ 

<span id="page-1933-0"></span>The trigonometric functions do not immediately respond to properties set via assume:

```
assume(n, Type::Integer): sin(n*PI), cos(n*PI)
```
 $\sin(\pi n)$ ,  $\cos(\pi n)$ 

Use simplify to take such properties into account:

```
simplify(sin(n*PI)), simplify(cos(n*PI))
```

```
0, (-1)^n
```

```
assume(n, Type::Odd): sin(n*PI + x), simplify(sin(n*PI + x))\sin(x + \pi n), -\sin(x)y := \cos(x + n^*PI) + \cos(x - n^*PI): y, simplify(y)
cos(x + \pi n) + cos(x - \pi n) = 2 cos(x)
```
#### delete n, y:

## **Example 5**

Various relations exist between the trigonometric functions:

```
csc(x), sec(x)\frac{1}{\sin(x)}, \frac{1}{\cos(x)}
```
Use rewrite to obtain a representation in terms of a specific target function:

```
rewrite(tan(x)*exp(2*I*x), sincos), rewrite(sin(x), cot)
```

$$
\frac{\sin(x) (\cos(2x) + \sin(2x) i)}{\cos(x)}, \frac{2 \cot(\frac{x}{2})}{\cot(\frac{x}{2})^2 + 1}
$$

# **Example 6**

The inverse functions are implemented by arcsin, arccos etc.:

```
sin(arcsin(x)), sin(arccos(x)), cos(arctan(x))x, \sqrt{1-x^2}, \frac{1}{\sqrt{x^2+1}}
```
Note that  $arcsin(sin(x))$  does not necessarily yield x, because arcsin produces values with real parts in the interval  $\left[-\frac{\pi}{2},\frac{\pi}{2}\right]$ :  $arcsin(sin(3))$ ,  $arcsin(sin(1.6 + I))$  $\pi$  - 3. 1.541592654 - 1.0 i

# **Example 7**

Various system functions such as diff, float, limit, or series handle expressions involving the trigonometric functions:

```
diff(sin(x^2), x), float(sin(3)*cot(5 + I))
```
 $2 x \cos(x^2)$ , -0.01668502608 -0.1112351327 i

 $limit(x*sin(x)/tan(x^2), x = 0)$ 

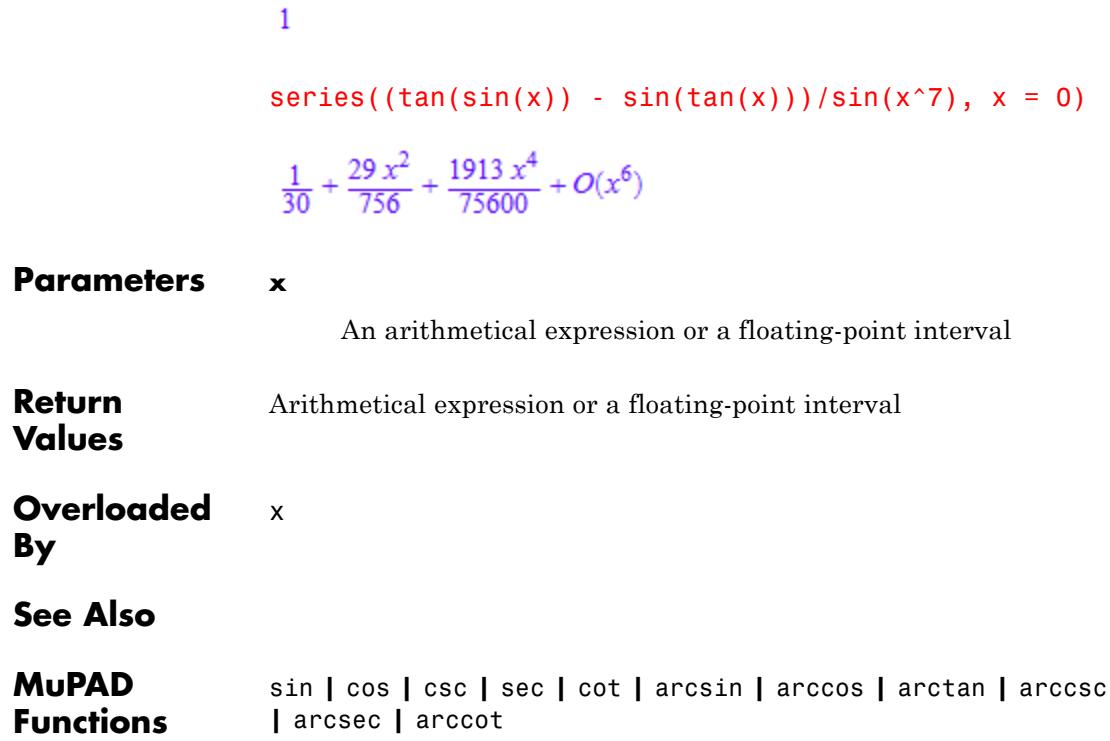

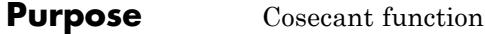

**Syntax** csc(x)

**Description** csc(x) represents the cosecant function  $1/\sin(x)$ .

The arguments have to be specified in radians, not in degrees. E.g., use π to specify an angle of 180*<sup>o</sup>* .

All trigonometric functions are defined for complex arguments.

Floating point values are returned for floating-point arguments. Floating point intervals are returned for floating-point interval arguments. Unevaluated function calls are returned for most exact arguments.

Translations by integer multiples of π are eliminated from the argument. Further, arguments that are rational multiples of π lead to simplified results; symmetry relations are used to rewrite the

result using an argument from the standard interval  $[0, \frac{\pi}{2})$ . Explicit expressions are returned for the following arguments:

0,  $\frac{\pi}{2}$ ,  $\frac{\pi}{3}$ ,  $\frac{\pi}{4}$ ,  $\frac{\pi}{5}$ ,  $\frac{2\pi}{5}$ ,  $\frac{\pi}{6}$ ,  $\frac{\pi}{8}$ ,  $\frac{3\pi}{8}$ ,  $\frac{\pi}{10}$ ,  $\frac{3\pi}{10}$ ,  $\frac{\pi}{12}$ ,  $\frac{5\pi}{12}$ 

Cf. ["Example 2" on page 1-1937](#page-1938-0).

The result is rewritten in terms of [hyperbolic functions,](#page-1957-0) if the argument is a rational multiple of I. Cf. ["Example 3" on page 1-1937](#page-1938-0).

The functions expand and combine implement the addition theorems for the trigonometric functions. Cf. ["Example 4" on page 1-1938.](#page-1939-0)

The trigonometric functions do not respond to properties set via assume. Use simplify to take such properties into account. Cf. ["Example 4"](#page-1939-0) [on page 1-1938](#page-1939-0).

 $\csc(x)$  is immediately rewritten as  $1/\sin(x)$ . Cf. ["Example 5" on page](#page-1940-0) [1-1939.](#page-1940-0)

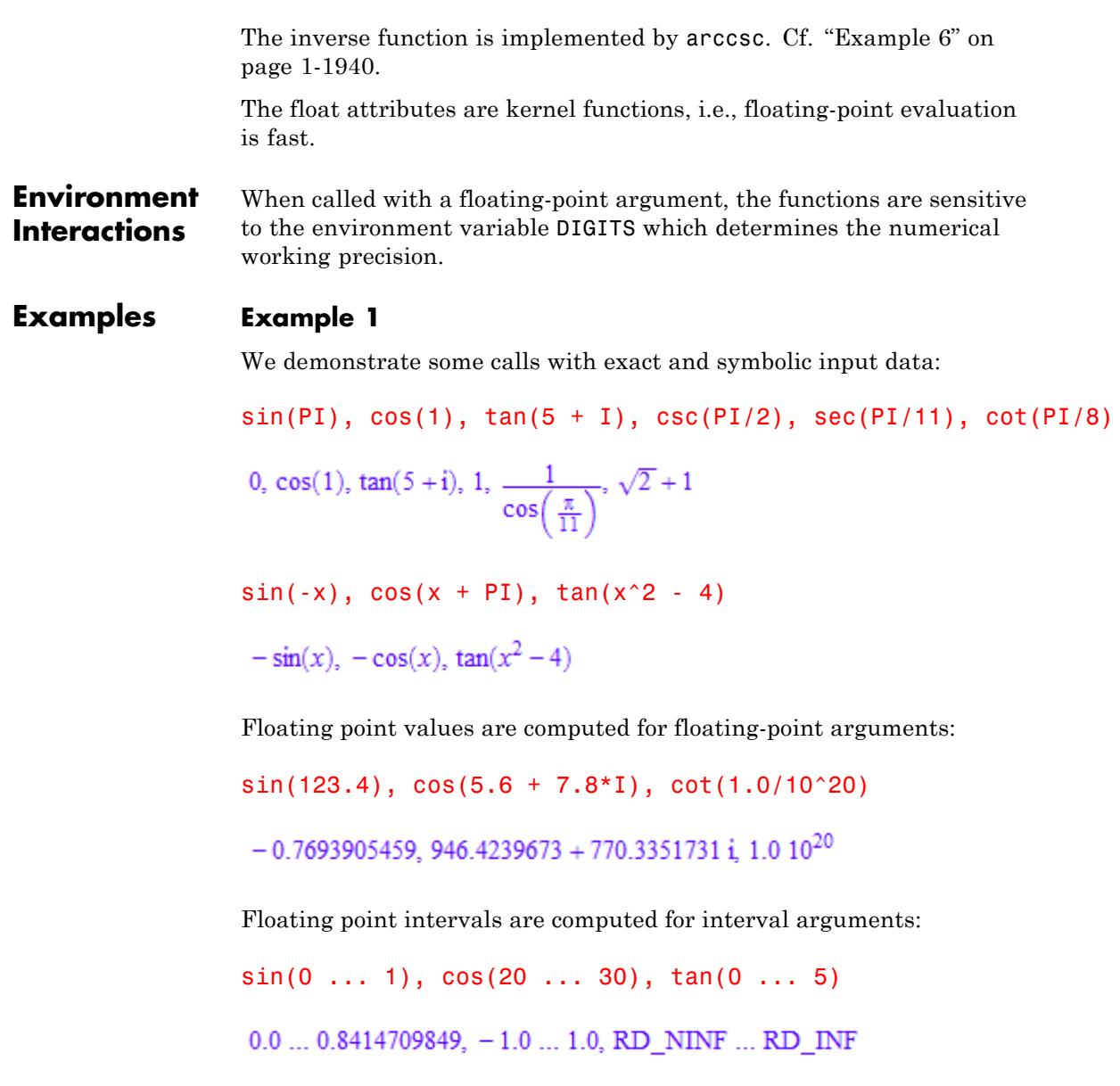

<span id="page-1938-0"></span>For the functions with discontinuities, the result may be a union of intervals:

```
csc(-1 \ldots 1), tan(1 \ldots 2)
```

```
RD_NINF ... -1.188395105 \cdot 1.188395105 ... RD_INF,
 R\overline{D} NINF ... - 2.185039863 \cup 1.557407724 ... R\overline{D} INF
```
# **Example 2**

Some special values are implemented:

sin(PI/10), cos(2\*PI/5), tan(123/8\*PI), cot(-PI/12)  $\frac{\sqrt{5}}{4}$  –  $\frac{1}{4}$ ,  $\frac{\sqrt{5}}{4}$  –  $\frac{1}{4}$ ,  $\sqrt{2}$  + 1, –  $\sqrt{3}$  – 2

Translations by integer multiples of π are eliminated from the argument:

 $sin(x + 10*PI), cos(3 - PI), tan(x + PI), cot(2 - 10^100*PI)$ 

 $sin(x)$ ,  $-cos(3)$ ,  $tan(x)$ ,  $cot(2)$ 

All arguments that are rational multiples of π are transformed to arguments from the interval  $[0, \frac{\pi}{2})$ :

sin(4/7\*PI), cos(-20\*PI/9), tan(123/11\*PI), cot(-PI/13)

$$
\sin\left(\frac{3\pi}{7}\right), \cos\left(\frac{2\pi}{9}\right), \tan\left(\frac{2\pi}{11}\right), -\cot\left(\frac{\pi}{13}\right)
$$

## **Example 3**

Arguments that are rational multiples of I are rewritten in terms of [hyperbolicfunctions](#page-1957-0):

<span id="page-1939-0"></span>
$$
\sin(5 \times I), \cos(5/4 \times I), \tan(-3 \times I)
$$
  
\n
$$
\sinh(5) \text{ i, } \cosh\left(\frac{5}{4}\right), -\tanh(3) \text{ i}
$$

For other complex arguments, use expand to rewrite the result:

 $sin(5*I + 2*PI/3)$ ,  $cos(PI/4 - 5/4*I)$ ,  $tan(-3*I + PI/2)$ 

 $\sin\left(\frac{2\pi}{3}+5\text{ i}\right)$ ,  $\cos\left(\frac{\pi}{4}-\frac{5\text{ i}}{4}\right)$ ,  $\tan\left(\frac{\pi}{2}-3\text{ i}\right)$ 

 $expand(sin(5*I + 2*PI/3))$ ,  $expand(cos(5/4*I - PI/4))$ , expand(tan( $-3*I$  + PI/2))

$$
\frac{\sqrt{3}\cosh(5)}{2} = \frac{\sinh(5)i}{2}, \frac{\sqrt{2}\cosh(\frac{5}{4})}{2} + \frac{\sqrt{2}\sinh(\frac{5}{4})i}{2} = \frac{i}{\tanh(3)}
$$

## **Example 4**

The expand function implements the addition theorems:

```
expand(sin(x + PI/2)), expand(cos(x + y))
```

```
cos(x), cos(x) cos(y) - sin(x) sin(y)
```
The combine function uses these theorems in the other direction, trying to rewrite products of trigonometric functions:

```
combine(sin(x)*sin(y), sincos)
```

$$
\frac{\cos(x-y)}{2} - \frac{\cos(x+y)}{2}
$$

<span id="page-1940-0"></span>The trigonometric functions do not immediately respond to properties set via assume:

```
assume(n, Type::Integer): sin(n*PI), cos(n*PI)
```

```
\sin(\pi n), \cos(\pi n)
```
Use simplify to take such properties into account:

```
simplify(sin(n*PI)), simplify(cos(n*PI))
```

```
0, (-1)^n
```
 $assume(n, Type::Odd): sin(n*PI + x), simplify(sin(n*PI + x))$  $\sin(x + \pi n)$ ,  $-\sin(x)$ 

 $y := \cos(x + n^*PI) + \cos(x - n^*PI):$  y, simplify(y)

```
\cos(x + \pi n) + \cos(x - \pi n), -2 \cos(x)
```
## delete n, y:

## **Example 5**

Various relations exist between the trigonometric functions:

```
csc(x), sec(x)\frac{1}{\sin(x)}, \frac{1}{\cos(x)}
```
Use rewrite to obtain a representation in terms of a specific target function:

```
rewrite(tan(x)*exp(2*I*x), sincos), rewrite(sin(x), cot)
```

$$
\frac{\sin(x) (\cos(2 x) + \sin(2 x) i)}{\cos(x)}, \frac{2 \cot(\frac{x}{2})}{\cot(\frac{x}{2})^2 + 1}
$$

# **Example 6**

The inverse functions are implemented by arcsin, arccos etc.:

```
sin(arcsin(x)), sin(arccos(x)), cos(arctan(x))
```
 $x, \sqrt{1-x^2}, \frac{1}{\sqrt{x^2+1}}$ 

Note that  $arcsin(sin(x))$  does not necessarily yield x, because  $arcsin$ 

produces values with real parts in the interval  $\left[-\frac{\pi}{2}, \frac{\pi}{2}\right]$ :  $arcsin(sin(3))$ ,  $arcsin(sin(1.6 + I))$ 

 $\pi$  - 3. 1.541592654 - 1.0 i

# **Example 7**

Various system functions such as diff, float, limit, or series handle expressions involving the trigonometric functions:

```
diff(sin(x^2), x), float(sin(3)*cot(5 + I))
2x \cos(x^2), -0.01668502608 -0.1112351327 i
```
 $limit(x*sin(x)/tan(x^2), x = 0)$ 

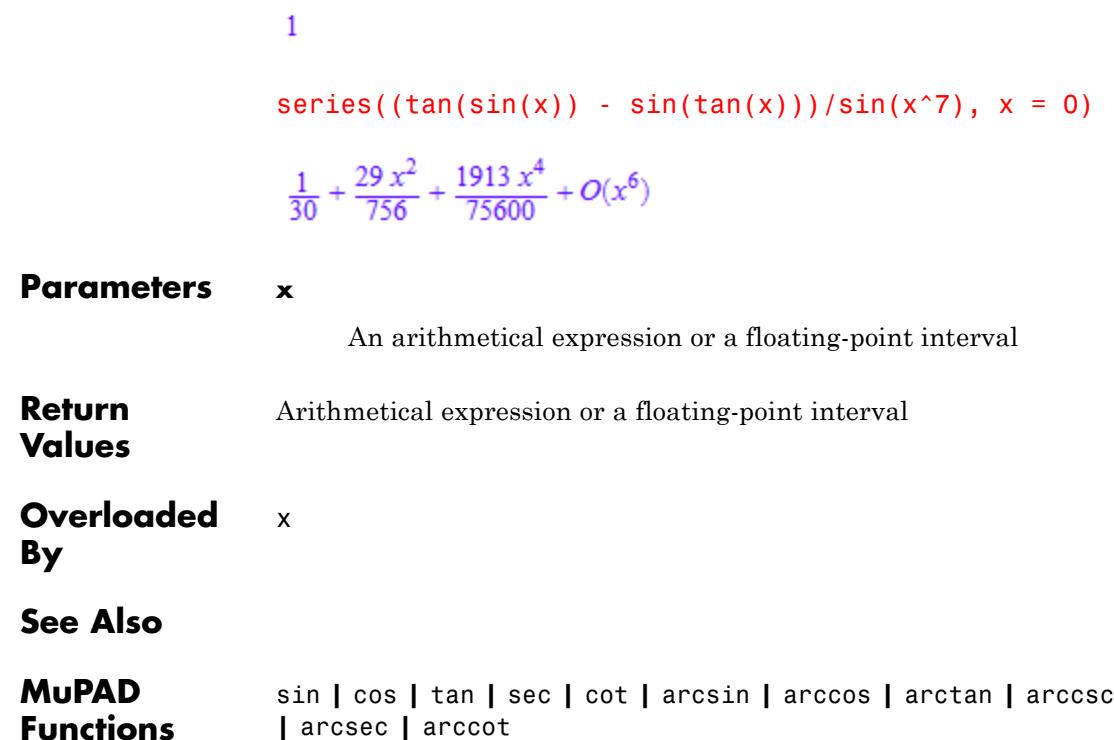

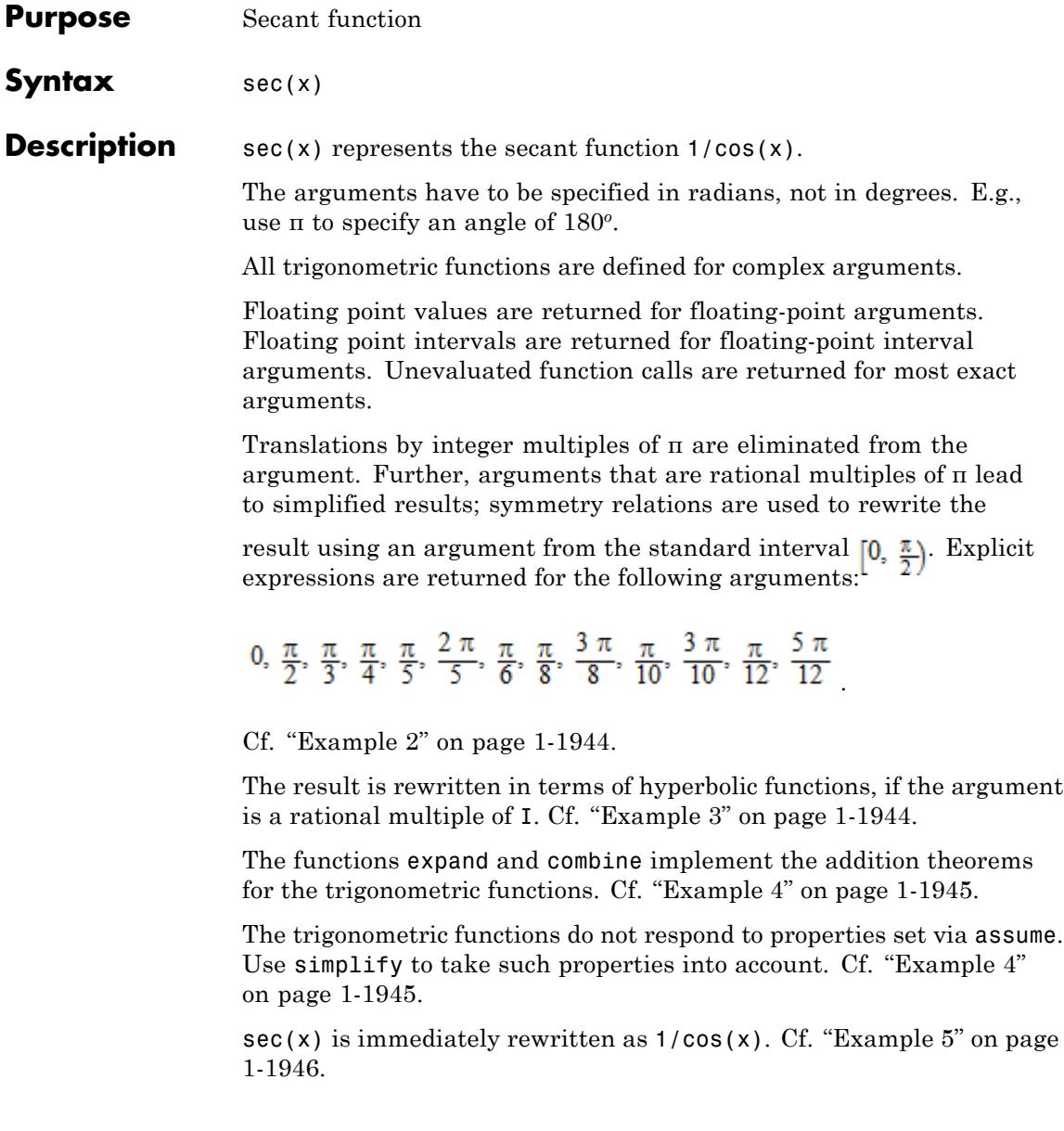
The inverse function is implemented by arcsec. Cf. ["Example 6" on](#page-1948-0) [page 1-1947.](#page-1948-0)

The float attributes are kernel functions, i.e., floating-point evaluation is fast.

**Environment Interactions** When called with a floating-point argument, the functions are sensitive to the environment variable DIGITS which determines the numerical working precision.

### **Examples Example 1**

We demonstrate some calls with exact and symbolic input data:

```
sin(PI), cos(1), tan(5 + I), csc(PI/2), sec(PI/11), cot(PI/8)0, cos(1), \tan(5+i), 1, \frac{1}{\cos(\frac{\pi}{11})}, \sqrt{2}+1sin(-x), cos(x + PI), tan(x^2 - 4)-\sin(x), -\cos(x), \tan(x^2-4)Floating point values are computed for floating-point arguments:
sin(123.4), cos(5.6 + 7.8*I), cot(1.0/10^20)-0.7693905459, 946.4239673 + 770.3351731 i, 1.0 10<sup>20</sup>
Floating point intervals are computed for interval arguments:
sin(0 \ldots 1), cos(20 \ldots 30), tan(0 \ldots 5)
```

```
0.0 ... 0.8414709849, -1.0 ... 1.0, RD NINF ... RD INF
```
For the functions with discontinuities, the result may be a union of intervals:

```
\csc(-1 \ldots 1), \tan(1 \ldots 2)
```

```
RD_NINF ... -1.188395105 \cdot 1.188395105 ... RD_INF,
  R\bar{D} NINF ... - 2.185039863 \cup 1.557407724 ... R\bar{D} INF
```
### **Example 2**

Some special values are implemented:

sin(PI/10), cos(2\*PI/5), tan(123/8\*PI), cot(-PI/12)  $\frac{\sqrt{5}}{4} - \frac{1}{4}$ ,  $\frac{\sqrt{5}}{4} - \frac{1}{4}$ ,  $\sqrt{2} + 1$ ,  $-\sqrt{3} - 2$ 

Translations by integer multiples of π are eliminated from the argument:

 $sin(x + 10*PI)$ ,  $cos(3 - PI)$ ,  $tan(x + PI)$ ,  $cot(2 - 10^100*PI)$ 

 $sin(x)$ ,  $-cos(3)$ ,  $tan(x)$ ,  $cot(2)$ 

All arguments that are rational multiples of π are transformed to arguments from the interval  $[0, \frac{\pi}{2})$ :

sin(4/7\*PI), cos(-20\*PI/9), tan(123/11\*PI), cot(-PI/13)

$$
\sin\left(\frac{3\pi}{7}\right), \cos\left(\frac{2\pi}{9}\right), \tan\left(\frac{2\pi}{11}\right), -\cot\left(\frac{\pi}{13}\right)
$$

#### **Example 3**

Arguments that are rational multiples of I are rewritten in terms of [hyperbolicfunctions](#page-1957-0):

$$
\sin(5 \times I), \cos(5/4 \times I), \tan(-3 \times I)
$$
  
\n
$$
\sinh(5) \text{ i, } \cosh\left(\frac{5}{4}\right), -\tanh(3) \text{ i}
$$

For other complex arguments, use expand to rewrite the result:

 $sin(5*I + 2*PI/3), cos(PI/4 - 5/4*I), tan(-3*I + PI/2)$ 

$$
\sin\left(\frac{2\pi}{3} + 5\,\mathrm{i}\right),\,\cos\left(\frac{\pi}{4} - \frac{5\,\mathrm{i}}{4}\right),\,\tan\left(\frac{\pi}{2} - 3\,\mathrm{i}\right)
$$

 $expand(sin(5*I + 2*PI/3))$ ,  $expand(cos(5/4*I - PI/4))$ , expand(tan( $-3*I$  + PI/2))

$$
\frac{\sqrt{3}\cosh(5)}{2} = \frac{\sinh(5) i}{2}, \frac{\sqrt{2}\cosh\left(\frac{5}{4}\right)}{2} + \frac{\sqrt{2}\sinh\left(\frac{5}{4}\right) i}{2}, = \frac{i}{\tanh(3)}
$$

### **Example 4**

The expand function implements the addition theorems:

```
expand(sin(x + PI/2)), expand(cos(x + y))
```

```
cos(x), cos(x) cos(y) - sin(x) sin(y)
```
The combine function uses these theorems in the other direction, trying to rewrite products of trigonometric functions:

combine(sin(x)\*sin(y), sincos)

$$
\frac{\cos(x-y)}{2} - \frac{\cos(x+y)}{2}
$$

The trigonometric functions do not immediately respond to properties set via assume:

```
assume(n, Type::Integer): sin(n*PI), cos(n*PI)
```

```
\sin(\pi n), \cos(\pi n)
```
Use simplify to take such properties into account:

```
simplify(sin(n*PI)), simplify(cos(n*PI))
0, (-1)^nassume(n, Type::Odd): sin(n*PI + x), simplify(sin(n*PI + x))\sin(x + \pi n), -\sin(x)
```
 $y := \cos(x + n^*PI) + \cos(x - n^*PI):$  y, simplify(y)

```
cos(x + \pi n) + cos(x - \pi n) = 2 cos(x)
```
#### delete n, y:

### **Example 5**

Various relations exist between the trigonometric functions:

```
csc(x), sec(x)\frac{1}{\sin(x)}, \frac{1}{\cos(x)}
```
Use rewrite to obtain a representation in terms of a specific target function:

```
rewrite(tan(x)*exp(2*I*x), sincos), rewrite(sin(x), cot)
```

$$
\frac{\sin(x) (\cos(2x) + \sin(2x) i)}{\cos(x)}, \frac{2 \cot(\frac{x}{2})}{\cot(\frac{x}{2})^2 + 1}
$$

The inverse functions are implemented by arcsin, arccos etc.:

```
sin(arcsin(x)), sin(arccos(x)), cos(arctan(x))x, \sqrt{1-x^2}, \frac{1}{\sqrt{x^2+1}}
```
Note that  $arcsin(sin(x))$  does not necessarily yield x, because arcsin produces values with real parts in the interval  $\left[-\frac{\pi}{2},\frac{\pi}{2}\right]$ :  $arcsin(sin(3))$ ,  $arcsin(sin(1.6 + I))$  $\pi$  - 3. 1.541592654 - 1.0 i

## **Example 7**

Various system functions such as diff, float, limit, or series handle expressions involving the trigonometric functions:

```
diff(sin(x^2), x), float(sin(3)*cot(5 + I))
```
 $2 x \cos(x^2)$ , -0.01668502608 -0.1112351327 i

 $limit(x*sin(x)/tan(x^2), x = 0)$ 

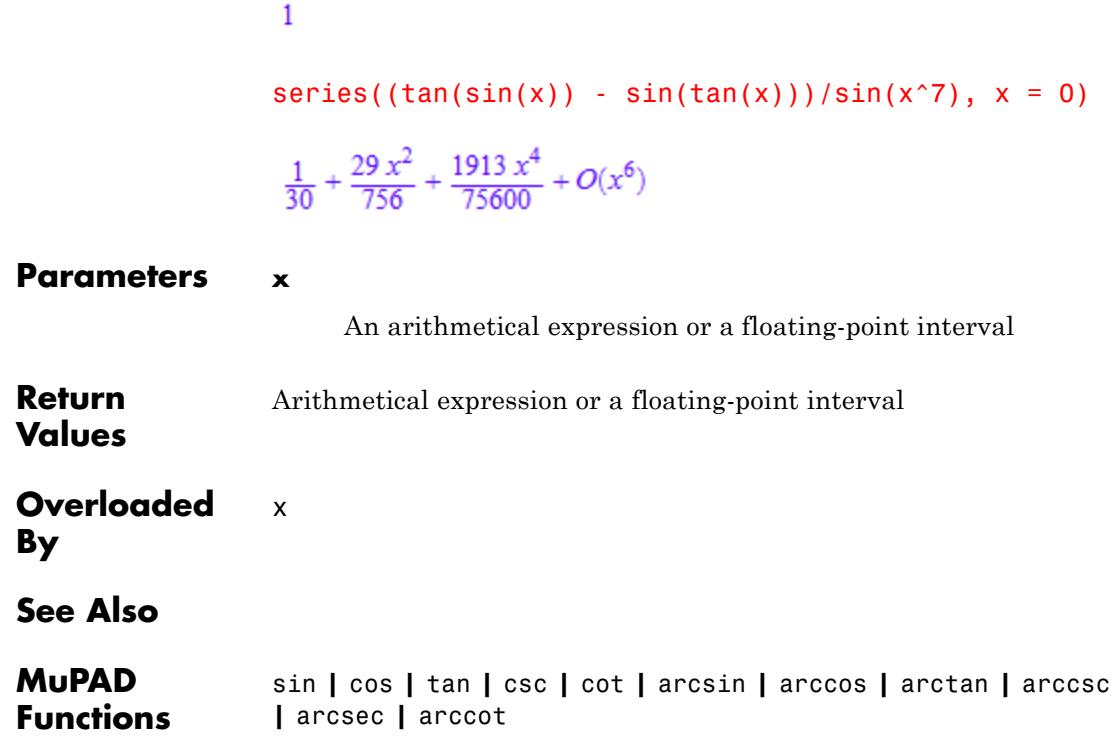

## **cot**

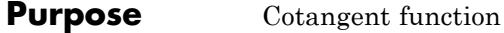

**Syntax** cot(x)

**Description** cot(x) represents the cotangent function  $cos(x)/sin(x)$ .

The arguments have to be specified in radians, not in degrees. E.g., use π to specify an angle of 180*<sup>o</sup>* .

All trigonometric functions are defined for complex arguments.

Floating point values are returned for floating-point arguments. Floating point intervals are returned for floating-point interval arguments. Unevaluated function calls are returned for most exact arguments.

Translations by integer multiples of π are eliminated from the argument. Further, arguments that are rational multiples of π lead to simplified results; symmetry relations are used to rewrite the

result using an argument from the standard interval  $[0, \frac{\pi}{2})$ . Explicit expressions are returned for the following arguments:

0,  $\frac{\pi}{2}$ ,  $\frac{\pi}{3}$ ,  $\frac{\pi}{4}$ ,  $\frac{\pi}{5}$ ,  $\frac{2\pi}{5}$ ,  $\frac{\pi}{6}$ ,  $\frac{\pi}{8}$ ,  $\frac{3\pi}{8}$ ,  $\frac{\pi}{10}$ ,  $\frac{3\pi}{10}$ ,  $\frac{\pi}{12}$ ,  $\frac{5\pi}{12}$ 

Cf. ["Example 2" on page 1-1951](#page-1952-0).

The result is rewritten in terms of [hyperbolic functions,](#page-1957-0) if the argument is a rational multiple of I. Cf. ["Example 3" on page 1-1951](#page-1952-0).

The functions expand and combine implement the addition theorems for the trigonometric functions. Cf. ["Example 4" on page 1-1952.](#page-1953-0)

The trigonometric functions do not respond to properties set via assume. Use simplify to take such properties into account. Cf. ["Example 4"](#page-1953-0) [on page 1-1952](#page-1953-0).

Use rewrite to rewrite expressions involving tan and cot in terms of sin and cos. Cf. ["Example 5" on page 1-1953](#page-1954-0).

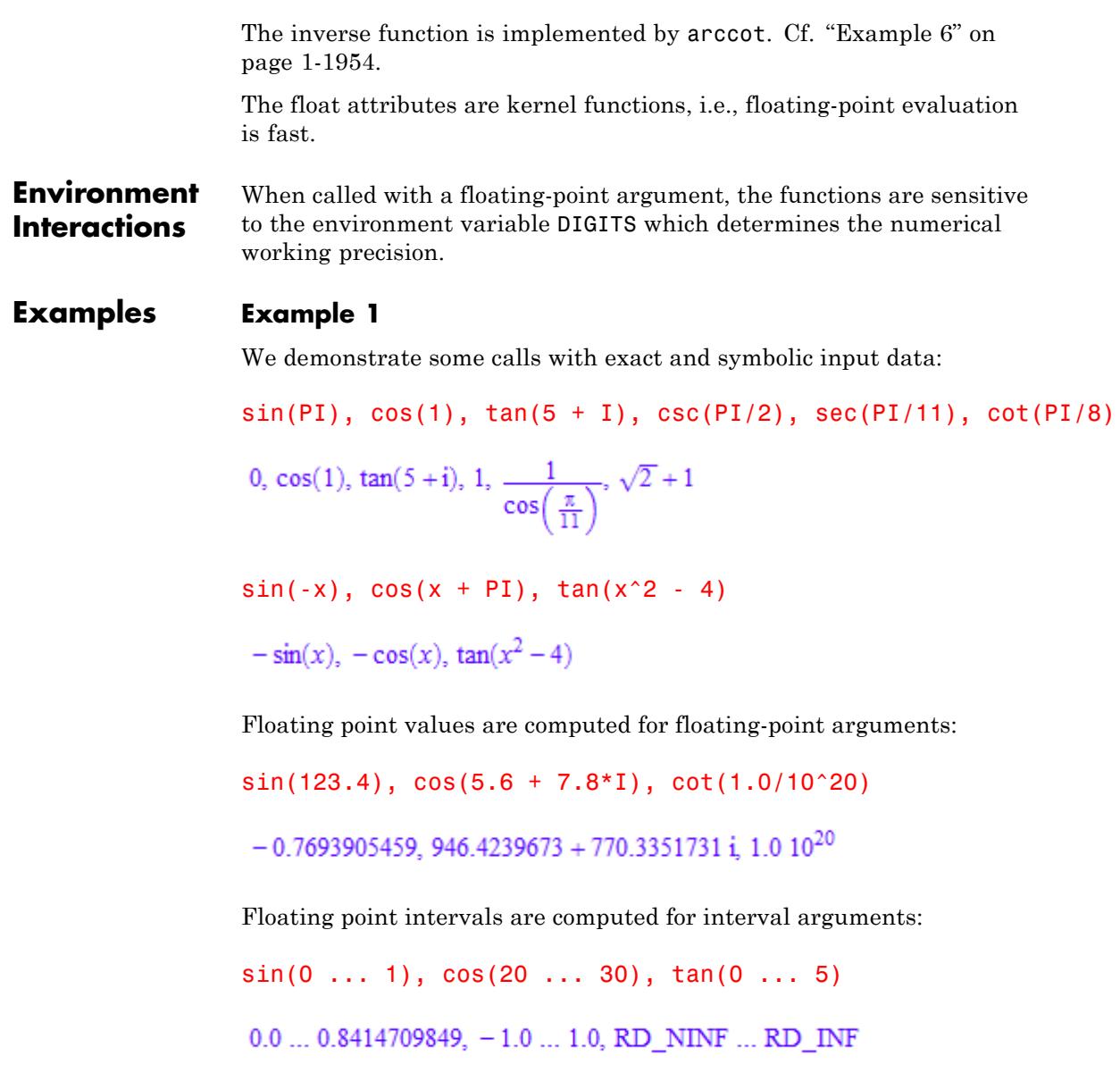

<span id="page-1952-0"></span>For the functions with discontinuities, the result may be a union of intervals:

```
csc(-1 \ldots 1), tan(1 \ldots 2)
```

```
RD_NINF ... -1.188395105 \cdot 1.188395105 ... RD_INF,
 R\overline{D} NINF ... - 2.185039863 \cup 1.557407724 ... R\overline{D} INF
```
## **Example 2**

Some special values are implemented:

sin(PI/10), cos(2\*PI/5), tan(123/8\*PI), cot(-PI/12)  $\frac{\sqrt{5}}{4}$  –  $\frac{1}{4}$ ,  $\frac{\sqrt{5}}{4}$  –  $\frac{1}{4}$ ,  $\sqrt{2}$  + 1, –  $\sqrt{3}$  – 2

Translations by integer multiples of π are eliminated from the argument:

 $sin(x + 10*PI), cos(3 - PI), tan(x + PI), cot(2 - 10^100*PI)$ 

 $sin(x)$ ,  $-cos(3)$ ,  $tan(x)$ ,  $cot(2)$ 

All arguments that are rational multiples of π are transformed to arguments from the interval  $[0, \frac{\pi}{2})$ :

sin(4/7\*PI), cos(-20\*PI/9), tan(123/11\*PI), cot(-PI/13)

$$
\sin\left(\frac{3\pi}{7}\right), \cos\left(\frac{2\pi}{9}\right), \tan\left(\frac{2\pi}{11}\right), -\cot\left(\frac{\pi}{13}\right)
$$

### **Example 3**

Arguments that are rational multiples of I are rewritten in terms of [hyperbolicfunctions](#page-1957-0):

```
sin(5*1), cos(5/4*1), tan(-3*1)\sinh(5) i, \cosh(\frac{5}{4}), -\tanh(3) i
```
For other complex arguments, use expand to rewrite the result:

 $sin(5*I + 2*PI/3)$ ,  $cos(PI/4 - 5/4*I)$ ,  $tan(-3*I + PI/2)$ 

 $\sin\left(\frac{2\pi}{3}+5\,\mathrm{i}\right)$ ,  $\cos\left(\frac{\pi}{4}-\frac{5\,\mathrm{i}}{4}\right)$ ,  $\tan\left(\frac{\pi}{2}-3\,\mathrm{i}\right)$ 

 $expand(sin(5*I + 2*PI/3))$ ,  $expand(cos(5/4*I - PI/4))$ , expand(tan( $-3*I$  + PI/2))

$$
\frac{\sqrt{3}\cosh(5)}{2} = \frac{\sinh(5)i}{2}, \frac{\sqrt{2}\cosh(\frac{5}{4})}{2} + \frac{\sqrt{2}\sinh(\frac{5}{4})i}{2} = \frac{i}{\tanh(3)}
$$

### **Example 4**

The expand function implements the addition theorems:

```
expand(sin(x + PI/2)), expand(cos(x + y))
```

```
cos(x), cos(x) cos(y) - sin(x) sin(y)
```
The combine function uses these theorems in the other direction, trying to rewrite products of trigonometric functions:

```
combine(sin(x)*sin(y), sincos)
```

$$
\frac{\cos(x-y)}{2} - \frac{\cos(x+y)}{2}
$$

<span id="page-1954-0"></span>The trigonometric functions do not immediately respond to properties set via assume:

```
assume(n, Type::Integer): sin(n*PI), cos(n*PI)
```

```
\sin(\pi n), \cos(\pi n)
```
Use simplify to take such properties into account:

```
simplify(sin(n*PI)), simplify(cos(n*PI))
```

```
0, (-1)^n
```
 $assume(n, Type::Odd): sin(n*PI + x), simplify(sin(n*PI + x))$  $\sin(x + \pi n)$ ,  $-\sin(x)$ 

 $y := \cos(x + n^*PI) + \cos(x - n^*PI)$ : y, simplify(y)

```
\cos(x + \pi n) + \cos(x - \pi n), -2 \cos(x)
```
#### delete n, y:

### **Example 5**

Various relations exist between the trigonometric functions:

```
csc(x), sec(x)\frac{1}{\sin(x)}, \frac{1}{\cos(x)}
```
Use rewrite to obtain a representation in terms of a specific target function:

```
rewrite(tan(x)*exp(2*I*x), sincos), rewrite(sin(x), cot)
```

$$
\frac{\sin(x) (\cos(2 x) + \sin(2 x) i)}{\cos(x)}, \frac{2 \cot(\frac{x}{2})}{\cot(\frac{x}{2})^2 + 1}
$$

The inverse functions are implemented by arcsin, arccos etc.:

```
sin(arcsin(x)), sin(arccos(x)), cos(arctan(x))
```
 $x, \sqrt{1-x^2}, \frac{1}{\sqrt{x^2+1}}$ 

Note that  $arcsin(sin(x))$  does not necessarily yield x, because  $arcsin$ 

produces values with real parts in the interval  $\left[-\frac{\pi}{2}, \frac{\pi}{2}\right]$ :  $arcsin(sin(3))$ ,  $arcsin(sin(1.6 + I))$ 

 $\pi$  - 3. 1.541592654 - 1.0 i

## **Example 7**

Various system functions such as diff, float, limit, or series handle expressions involving the trigonometric functions:

```
diff(sin(x^2), x), float(sin(3)*cot(5 + I))
2x \cos(x^2), -0.01668502608 -0.1112351327 i
```
 $limit(x*sin(x)/tan(x^2), x = 0)$ 

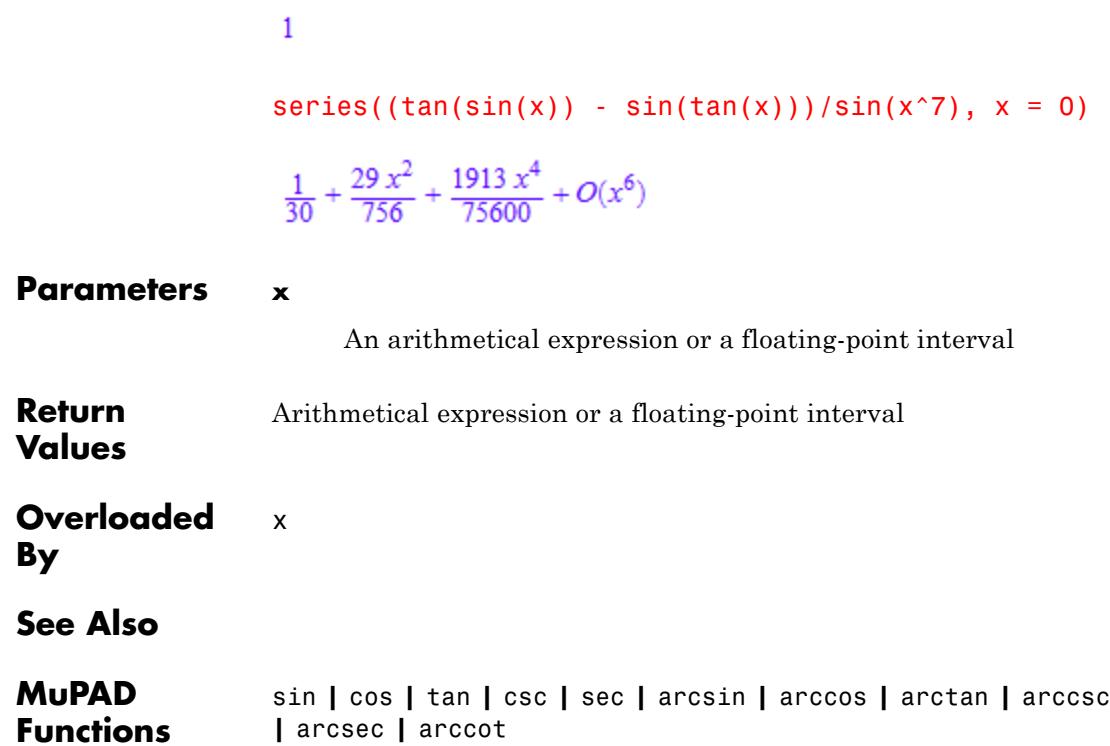

# <span id="page-1957-0"></span>**sinh**

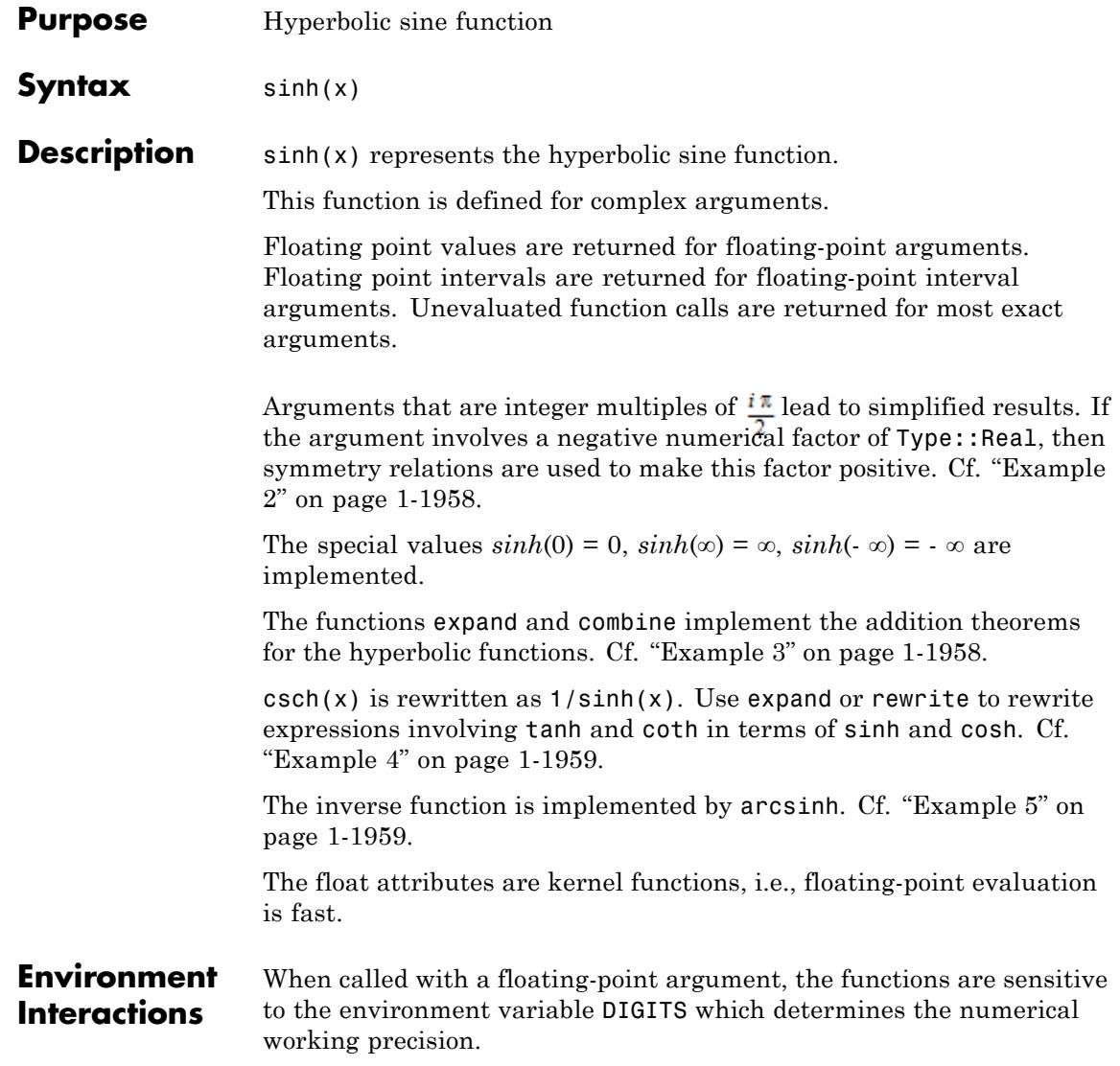

## **Examples Example 1**

We demonstrate some calls with exact and symbolic input data:

 $sinh(I*PI)$ ,  $cosh(1)$ ,  $tanh(5 + I)$ ,  $csch(PI)$ ,  $sech(1/11)$ ,  $coth(8)$ 

- 0, cosh(1),  $\tanh(5+i)$ ,  $\frac{1}{\sinh(\pi)}$ ,  $\frac{1}{\cosh(\frac{1}{11})}$ ,  $\coth(8)$
- $sinh(x)$ ,  $cosh(x + I*PI)$ ,  $tanh(x^2 4)$
- $sinh(x)$ ,  $-cosh(x)$ ,  $tanh(x^2-4)$

Floating point values are computed for floating-point arguments:

 $sinh(123.4)$ ,  $cosh(5.6 + 7.8*1)$ ,  $coth(1.0/10^20)$ 1.953930316  $10^{53}$ , 7.295585032 + 135.0143985 i, 1.0  $10^{20}$ 

For floating-point intervals, intervals enclosing the image are calculated:

```
cosh(-1 \ldots 1), tanh(-1 \ldots 1)1.0 ... 1.543080635, -0.761594156 ... 0.761594156
```
For functions with discontinuities, evaluation over an interval may result in a union of intervals:

 $\coth(-1 \ldots 1)$ RD\_NINF ... -1.313035285 \times 1.313035285 ... RD\_INF

<span id="page-1959-0"></span>Simplifications are implemented for arguments that are integer

```
multiples of \frac{i\pi}{2}.
sinh(I*PI/2), cosh(40*I*PI), tanh(-10^100*I*PI),
coth(-17/2*I*PI)
```
### $i, 1, 0, 0$

Negative real numerical factors in the argument are rewritten via symmetry relations:

```
sinh(-5), cosh(-3/2*x), tanh(-x*PI/12), coth(-12/17*x*y*PI)
-\sinh(5), \cosh\left(\frac{3x}{2}\right), -\tanh\left(\frac{\pi x}{12}\right), -\coth\left(\frac{12 \pi x y}{17}\right)
```
### **Example 3**

The expand function implements the addition theorems:

```
expand(sinh(x + PI*I)), expand(cosh(x + y))
```

```
-\sinh(x), \cosh(x) \cosh(y) + \sinh(x) \sinh(y)
```
The combine function uses these theorems in the other direction, trying to rewrite products of hyperbolic functions:

```
combine(sinh(x)*sinh(y), sinhcosh)
```

$$
\frac{\cosh(x+y)}{2} - \frac{\cosh(x-y)}{2}
$$

<span id="page-1960-0"></span>Various relations exist between the hyperbolic functions:

 $csch(x)$ ,  $sech(x)$ 

 $\frac{1}{\sinh(x)}$ ,  $\frac{1}{\cosh(x)}$ 

Use rewrite to obtain a representation in terms of a specific target function:

rewrite(tanh(x)\*exp(2\*x), sinhcosh), rewrite(sinh(x), tanh)

$$
\frac{\sinh(x) (\cosh(2 x) + \sinh(2 x))}{\cosh(x)} = \frac{2 \tanh\left(\frac{x}{2}\right)}{\tanh\left(\frac{x}{2}\right)^2 - 1}
$$

rewrite(sinh(x)\*coth(y), exp), rewrite(exp(x), coth)

$$
-\frac{\left(\frac{e^{-x}}{2}-\frac{e^{x}}{2}\right)\left(e^{2\,\,y}+1\right)}{e^{2\,\,y}-1},\,\frac{\coth\!\left(\frac{x}{2}\right)+1}{\coth\!\left(\frac{x}{2}\right)-1}
$$

## **Example 5**

The inverse functions are implemented by arcsinh, arccosh etc.:

 $sinh(arcsinh(x))$ ,  $sinh(arccosh(x))$ ,  $cosh(arctanh(x))$ 

$$
x, \sqrt{x^2 - 1}, \frac{1}{\sqrt{1 - x}\sqrt{x + 1}}
$$

```
Note that arcsinh(sinh(x)) does not necessarily yield x, because
arcsinh produces values with imaginary parts in the interval \left[-\frac{\pi}{2},\frac{\pi}{2}\right]:
arcsinh(sinh(3)), arcsinh(sinh(1.6 + 100*I))3, 1.6 - 0.5309649149 i
```
Various system functions such as diff, float, limit, or series handle expressions involving the hyperbolic functions:

```
diff(sinh(x^2), x), float(sinh(3)*coth(5 + I))
2 x \cosh(x^2), 10.01749636 - 0.0008270853591 i
```

```
limit(x*sinh(x)/tanh(x^2), x = 0)
```
 $\mathbf{1}$ 

series((tanh(sinh(x)) - sinh(tanh(x)))/sinh(x^7),  $x = 0$ )

$$
= \frac{1}{30} + \frac{29 x^2}{756} - \frac{1913 x^4}{75600} + O(x^6)
$$

series(tanh(x),  $x =$  infinity)

$$
1 - 2 e^{-2x} + 2 e^{-4x} - 2 e^{-6x} + 2 e^{-8x} - 2 e^{-10x} + O(e^{-12x})
$$

### **Parameters x**

An arithmetical expression or a [floating-point interval](#page-2421-0)

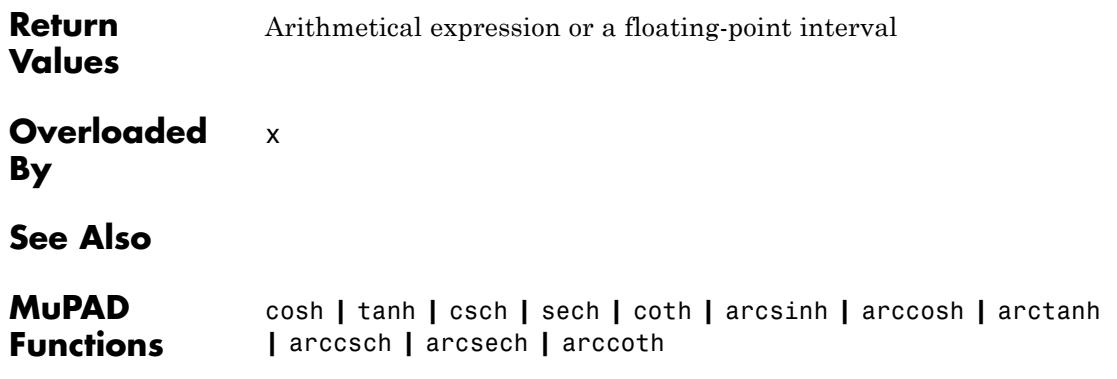

# **cosh**

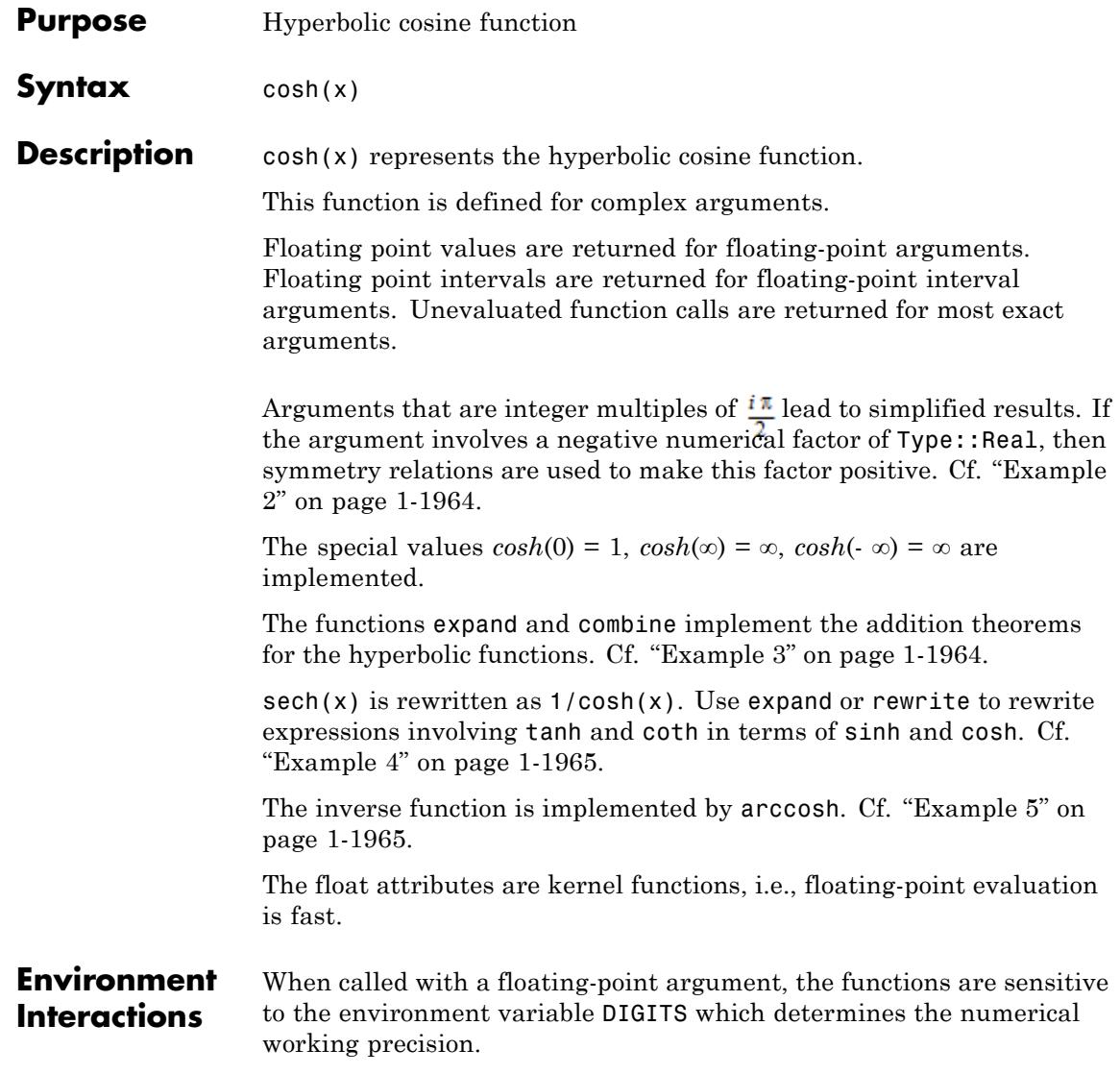

## **Examples Example 1**

We demonstrate some calls with exact and symbolic input data:

 $sinh(I*PI)$ ,  $cosh(1)$ ,  $tanh(5 + I)$ ,  $csch(PI)$ ,  $sech(1/11)$ ,  $coth(8)$ 

- 0, cosh(1),  $\tanh(5+i)$ ,  $\frac{1}{\sinh(\pi)}$ ,  $\frac{1}{\cosh(\frac{1}{11})}$ ,  $\coth(8)$
- $sinh(x)$ ,  $cosh(x + I*PI)$ ,  $tanh(x^2 4)$
- $sinh(x)$ ,  $-cosh(x)$ ,  $tanh(x^2-4)$

Floating point values are computed for floating-point arguments:

 $sinh(123.4)$ ,  $cosh(5.6 + 7.8*1)$ ,  $coth(1.0/10^20)$ 1.953930316  $10^{53}$ , 7.295585032 + 135.0143985 i, 1.0  $10^{20}$ 

For floating-point intervals, intervals enclosing the image are calculated:

```
cosh(-1 \ldots 1), tanh(-1 \ldots 1)1.0 ... 1.543080635, -0.761594156 ... 0.761594156
```
For functions with discontinuities, evaluation over an interval may result in a union of intervals:

 $\coth(-1 \ldots 1)$ RD\_NINF ... -1.313035285 \times 1.313035285 ... RD\_INF

<span id="page-1965-0"></span>Simplifications are implemented for arguments that are integer

```
multiples of \frac{i\pi}{2}.
sinh(I*PI/2), cosh(40*I*PI), tanh(-10^100*I*PI),
coth(-17/2*I*PI)
```
### $i, 1, 0, 0$

Negative real numerical factors in the argument are rewritten via symmetry relations:

```
sinh(-5), cosh(-3/2*x), tanh(-x*PI/12), coth(-12/17*x*y*PI)
-\sinh(5), \cosh\left(\frac{3x}{2}\right), -\tanh\left(\frac{\pi x}{12}\right), -\coth\left(\frac{12 \pi x y}{17}\right)
```
### **Example 3**

The expand function implements the addition theorems:

```
expand(sinh(x + PI*I)), expand(cosh(x + y))
```

```
-\sinh(x), \cosh(x) \cosh(y) + \sinh(x) \sinh(y)
```
The combine function uses these theorems in the other direction, trying to rewrite products of hyperbolic functions:

```
combine(sinh(x)*sinh(y), sinhcosh)
```

$$
\frac{\cosh(x+y)}{2} - \frac{\cosh(x-y)}{2}
$$

<span id="page-1966-0"></span>Various relations exist between the hyperbolic functions:

 $csch(x)$ ,  $sech(x)$  $\frac{1}{\sinh(x)}$ ,  $\frac{1}{\cosh(x)}$ 

Use rewrite to obtain a representation in terms of a specific target function:

rewrite(tanh(x)\*exp(2\*x), sinhcosh), rewrite(sinh(x), tanh)

$$
\frac{\sinh(x) (\cosh(2 x) + \sinh(2 x))}{\cosh(x)} = \frac{2 \tanh\left(\frac{x}{2}\right)}{\tanh\left(\frac{x}{2}\right)^2 - 1}
$$

rewrite(sinh(x)\*coth(y), exp), rewrite(exp(x), coth)

$$
-\frac{\left(\frac{e^{-x}}{2}-\frac{e^{x}}{2}\right)\left(e^{2\,\,y}+1\right)}{e^{2\,\,y}-1},\,\frac{\coth\!\left(\frac{x}{2}\right)+1}{\coth\!\left(\frac{x}{2}\right)-1}
$$

### **Example 5**

The inverse functions are implemented by arcsinh, arccosh etc.:

 $sinh(arcsinh(x))$ ,  $sinh(arccosh(x))$ ,  $cosh(arctanh(x))$ 

$$
x, \sqrt{x^2 - 1}, \frac{1}{\sqrt{1 - x}\sqrt{x + 1}}
$$

```
Note that arcsinh(sinh(x)) does not necessarily yield x, because
arcsinh produces values with imaginary parts in the interval \left[-\frac{\pi}{2},\frac{\pi}{2}\right]:
arcsinh(sinh(3)), arcsinh(sinh(1.6 + 100*I))3, 1.6 - 0.5309649149 i
```
Various system functions such as diff, float, limit, or series handle expressions involving the hyperbolic functions:

```
diff(sinh(x^2), x), float(sinh(3)*coth(5 + I))
2 x \cosh(x^2), 10.01749636 - 0.0008270853591 i
```

```
limit(x*sinh(x)/tanh(x^2), x = 0)
```
 $\mathbf{1}$ 

series((tanh(sinh(x)) - sinh(tanh(x)))/sinh(x^7),  $x = 0$ )

$$
= \frac{1}{30} + \frac{29 x^2}{756} - \frac{1913 x^4}{75600} + O(x^6)
$$

series(tanh(x),  $x =$  infinity)

$$
1 - 2 e^{-2x} + 2 e^{-4x} - 2 e^{-6x} + 2 e^{-8x} - 2 e^{-10x} + O(e^{-12x})
$$

### **Parameters x**

An arithmetical expression or a [floating-point interval](#page-2421-0)

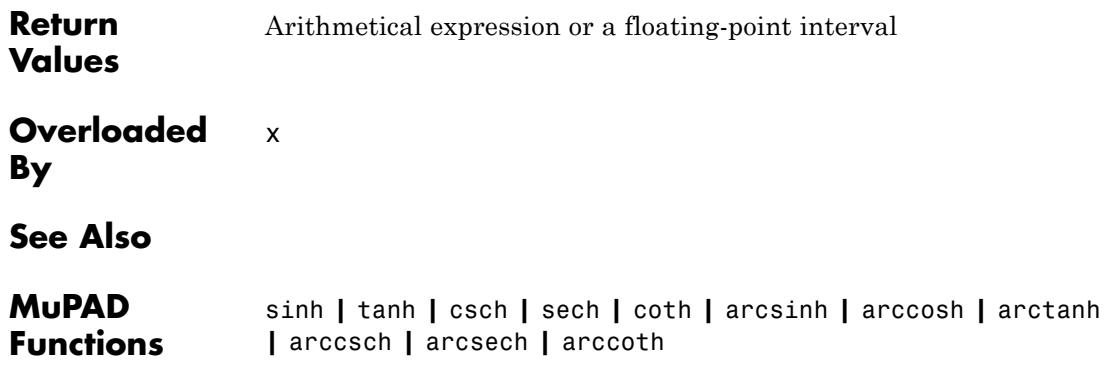

# **tanh**

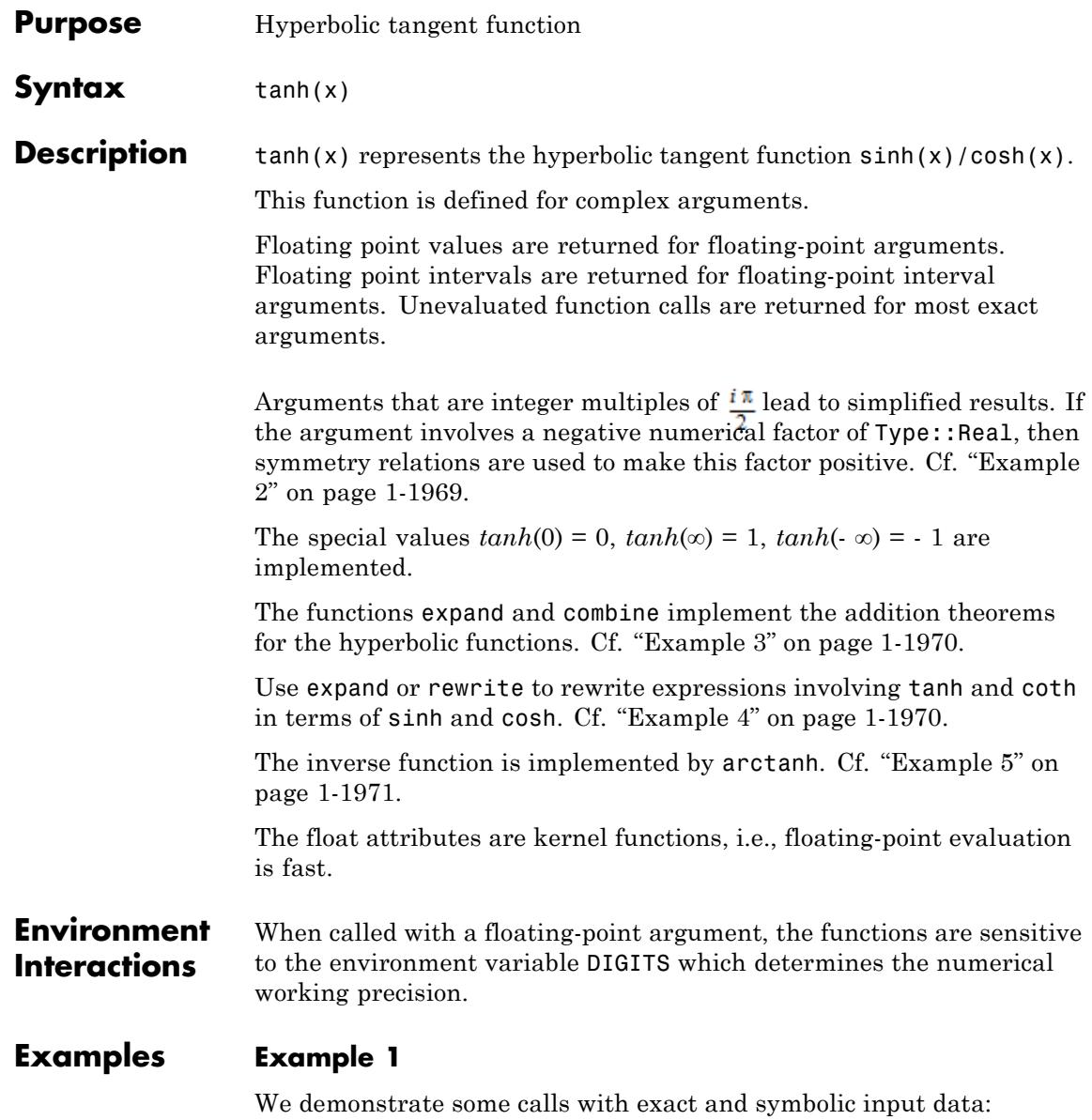

<span id="page-1970-0"></span> $sinh(I*PI)$ ,  $cosh(1)$ ,  $tanh(5 + I)$ ,  $csch(PI)$ ,  $sech(1/11)$ ,  $coth(8)$ 

$$
0, \cosh(1), \tanh(5+i), \frac{1}{\sinh(\pi)}, \frac{1}{\cosh(\frac{1}{11})}, \coth(8)
$$

 $sinh(x)$ ,  $cosh(x + I*PI)$ ,  $tanh(x^2 - 4)$ 

```
sinh(x), -cosh(x), tanh(x^2-4)
```
Floating point values are computed for floating-point arguments:

 $sinh(123.4)$ ,  $cosh(5.6 + 7.8*1)$ ,  $coth(1.0/10^20)$ 1.953930316  $10^{53}$ , 7.295585032 + 135.0143985 i, 1.0  $10^{20}$ 

For floating-point intervals, intervals enclosing the image are calculated:

```
cosh(-1 \ldots 1), tanh(-1 \ldots 1)
```
 $1.0$  ...  $1.543080635$ ,  $-0.761594156$  ...  $0.761594156$ 

For functions with discontinuities, evaluation over an interval may result in a union of intervals:

```
\coth(-1 \ldots 1)
```
RD NINF  $... -1.313035285 \cup 1.313035285 ...$  RD INF

### **Example 2**

Simplifications are implemented for arguments that are integer

multiples of  $\frac{i\pi}{2}$ .

```
sinh(I*PI/2), cosh(40*I*PI), tanh(-10^100*I*PI),
coth(-17/2*I*PI)
```
 $i, 1, 0, 0$ 

Negative real numerical factors in the argument are rewritten via symmetry relations:

```
sinh(-5), cosh(-3/2*x), tanh(-x*PI/12), coth(-12/17*x*y*PI)
```

$$
-\sinh(5), \cosh\left(\frac{3 x}{2}\right), -\tanh\left(\frac{\pi x}{12}\right), -\coth\left(\frac{12 \pi x y}{17}\right)
$$

### **Example 3**

The expand function implements the addition theorems:

```
expand(sinh(x + PI*I)), expand(cosh(x + y))
```

```
-\sinh(x), \cosh(x) \cosh(y) + \sinh(x) \sinh(y)
```
The combine function uses these theorems in the other direction, trying to rewrite products of hyperbolic functions:

```
combine(sinh(x)*sinh(y), sinhcosh)
```
 $\frac{\cosh(x+y)}{2} - \frac{\cosh(x-y)}{2}$ 

### **Example 4**

Various relations exist between the hyperbolic functions:

 $csch(x)$ ,  $sech(x)$ 

<span id="page-1972-0"></span>
$$
\frac{1}{\sinh(x)}, \frac{1}{\cosh(x)}
$$

Use rewrite to obtain a representation in terms of a specific target function:

rewrite(tanh(x)\*exp(2\*x), sinhcosh), rewrite(sinh(x), tanh)

$$
\frac{\sinh(x) (\cosh(2 x) + \sinh(2 x))}{\cosh(x)} = \frac{2 \tanh\left(\frac{x}{2}\right)}{\tanh\left(\frac{x}{2}\right)^2 - 1}
$$

rewrite(sinh(x)\*coth(y), exp), rewrite(exp(x), coth)

$$
-\frac{\left(\frac{e^{-x}}{2}-\frac{e^{x}}{2}\right)\left(e^{2y}+1\right)}{e^{2y}-1},\frac{\coth\left(\frac{x}{2}\right)+1}{\coth\left(\frac{x}{2}\right)-1}
$$

### **Example 5**

The inverse functions are implemented by arcsinh, arccosh etc.:

```
sinh(arcsinh(x)), sinh(arccosh(x)), cosh(arctanh(x))
```

$$
x, \sqrt{x^2 - 1}, \frac{1}{\sqrt{1 - x}\sqrt{x + 1}}
$$

Note that  $arcsinh(sinh(x))$  does not necessarily yield x, because arcsinh produces values with imaginary parts in the interval  $\left[-\frac{\pi}{2},\frac{\pi}{2}\right]$ .  $arcsinh(sinh(3))$ ,  $arcsinh(sinh(1.6 + 100*I))$ 

3.  $1.6 - 0.5309649149$  i

### **Example 6**

Various system functions such as diff, float, limit, or series handle expressions involving the hyperbolic functions:

```
diff(sinh(x^2), x), float(sinh(3)*coth(5 + I))
                     2 x \cosh(x^2), 10.01749636 - 0.0008270853591 i
                    limit(x*sinh(x)/tanh(x^2), x = 0)\mathbf{1}series((tanh(sinh(x)) - sinh(tanh(x)))/sinh(x^7), x = 0)
                     -\frac{1}{30} + \frac{29 x^2}{756} - \frac{1913 x^4}{75600} + O(x^6)series(tanh(x), x = infinity)1-2 e^{-2x} + 2 e^{-4x} - 2 e^{-6x} + 2 e^{-8x} - 2 e^{-10x} + O(e^{-12x})Parameters x
                          An arithmetical expression or a floating-point interval
```
**Return Values** Arithmetical expression or a floating-point interval

**Overloaded By** x **See Also**

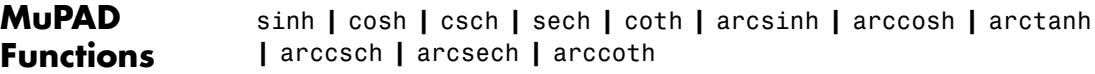

# **csch**

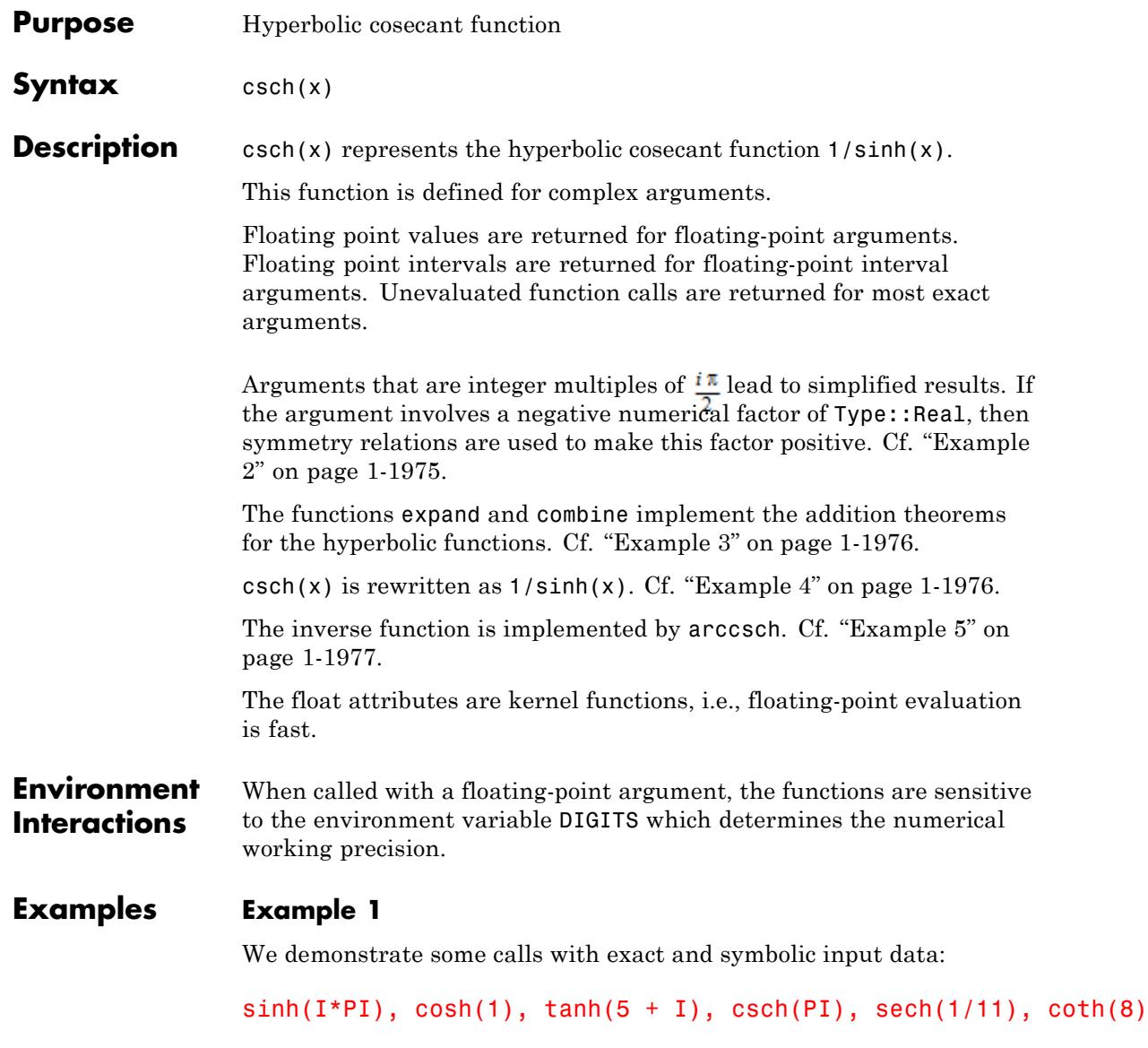

<span id="page-1976-0"></span>
$$
0, \cosh(1), \tanh(5+i), \frac{1}{\sinh(\pi)}, \frac{1}{\cosh(\frac{1}{11})}, \coth(8)
$$

 $sinh(x)$ ,  $cosh(x + I*PI)$ ,  $tanh(x^2 - 4)$ 

 $sinh(x)$ ,  $-cosh(x)$ ,  $tanh(x^2-4)$ 

Floating point values are computed for floating-point arguments:

 $sinh(123.4)$ ,  $cosh(5.6 + 7.8*1)$ ,  $coth(1.0/10^20)$ 1.953930316  $10^{53}$ , 7.295585032 + 135.0143985 i, 1.0  $10^{20}$ 

For floating-point intervals, intervals enclosing the image are calculated:

 $cosh(-1 \ldots 1), tanh(-1 \ldots 1)$  $1.0$  ... 1.543080635, -0.761594156 ... 0.761594156

For functions with discontinuities, evaluation over an interval may result in a union of intervals:

 $\coth(-1 \ldots 1)$ 

RD\_NINF ... -1.313035285 ∪ 1.313035285 ... RD\_INF

### **Example 2**

Simplifications are implemented for arguments that are integer

```
multiples of \frac{i\pi}{2}:
sinh(I*PI/2), cosh(40*I*PI), tanh(-10^100*I*PI),
```
<span id="page-1977-0"></span>coth(-17/2\*I\*PI)

### $i, 1, 0, 0$

Negative real numerical factors in the argument are rewritten via symmetry relations:

```
sinh(-5), cosh(-3/2*x), tanh(-x*PI/12), coth(-12/17*x*y*PI)
 -\sinh(5), \cosh\left(\frac{3x}{2}\right), -\tanh\left(\frac{\pi x}{12}\right), -\coth\left(\frac{12 \pi x y}{17}\right)
```
### **Example 3**

The expand function implements the addition theorems:

```
expand(sinh(x + PI*I)), expand(cosh(x + y))
```
 $-\sinh(x)$ ,  $\cosh(x) \cosh(y) + \sinh(x) \sinh(y)$ 

The combine function uses these theorems in the other direction, trying to rewrite products of hyperbolic functions:

```
combine(sinh(x)*sinh(y), sinhcosh)
```

```
\frac{\cosh(x+y)}{2} - \frac{\cosh(x-y)}{2}
```
### **Example 4**

Various relations exist between the hyperbolic functions:

```
csch(x), sech(x)
```

```
\frac{1}{\sinh(x)}, \frac{1}{\cosh(x)}
```
<span id="page-1978-0"></span>Use rewrite to obtain a representation in terms of a specific target function:

rewrite(tanh(x)\*exp(2\*x), sinhcosh), rewrite(sinh(x), tanh)

$$
\frac{\sinh(x) (\cosh(2 x) + \sinh(2 x))}{\cosh(x)} = \frac{2 \tanh\left(\frac{x}{2}\right)}{\tanh\left(\frac{x}{2}\right)^2 - 1}
$$

rewrite(sinh(x)\*coth(y), exp), rewrite(exp(x), coth)

$$
-\frac{\left(\frac{e^{-x}}{2}-\frac{e^{x}}{2}\right)\left(e^{2y}+1\right)}{e^{2y}-1},\frac{\coth\left(\frac{x}{2}\right)+1}{\coth\left(\frac{x}{2}\right)-1}
$$

## **Example 5**

The inverse functions are implemented by arcsinh, arccosh etc.:

 $sinh(arcsinh(x))$ ,  $sinh(arccosh(x))$ ,  $cosh(arctanh(x))$ 

$$
x, \sqrt{x^2 - 1}, \frac{1}{\sqrt{1 - x}\sqrt{x + 1}}
$$

Note that  $arcsinh(sinh(x))$  does not necessarily yield x, because arcsinh produces values with imaginary parts in the interval  $\left[-\frac{\pi}{2}, \frac{\pi}{2}\right]$ .  $arcsinh(sinh(3))$ ,  $arcsinh(sinh(1.6 + 100*I))$ 

3,  $1.6 - 0.5309649149$  i

Various system functions such as diff, float, limit, or series handle expressions involving the hyperbolic functions:

```
diff(sinh(x^2), x), float(sinh(3)*coth(5 + I))
                     2 x \cosh(x^2), 10.01749636 - 0.0008270853591 i
                    limit(x*sinh(x)/tanh(x^2), x = 0)\mathbf{1}series((tanh(sinh(x)) - sinh(tanh(x)))/sinh(x^7), x = 0)
                     -\frac{1}{30}+\frac{29 x^2}{756}-\frac{1913 x^4}{75600}+O(x^6)series(tanh(x), x = infinity)1-2 e^{-2x} + 2 e^{-4x} - 2 e^{-6x} + 2 e^{-8x} - 2 e^{-10x} + O(e^{-12x})Parameters x
                          An arithmetical expression or a floating-point interval
                    Arithmetical expression or a floating-point interval
                    x
```
**Overloaded By**

**Return Values**
**See Also**

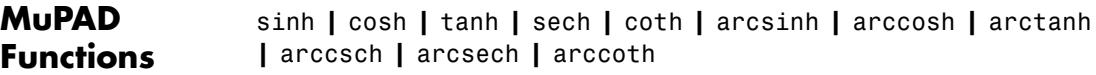

# **sech**

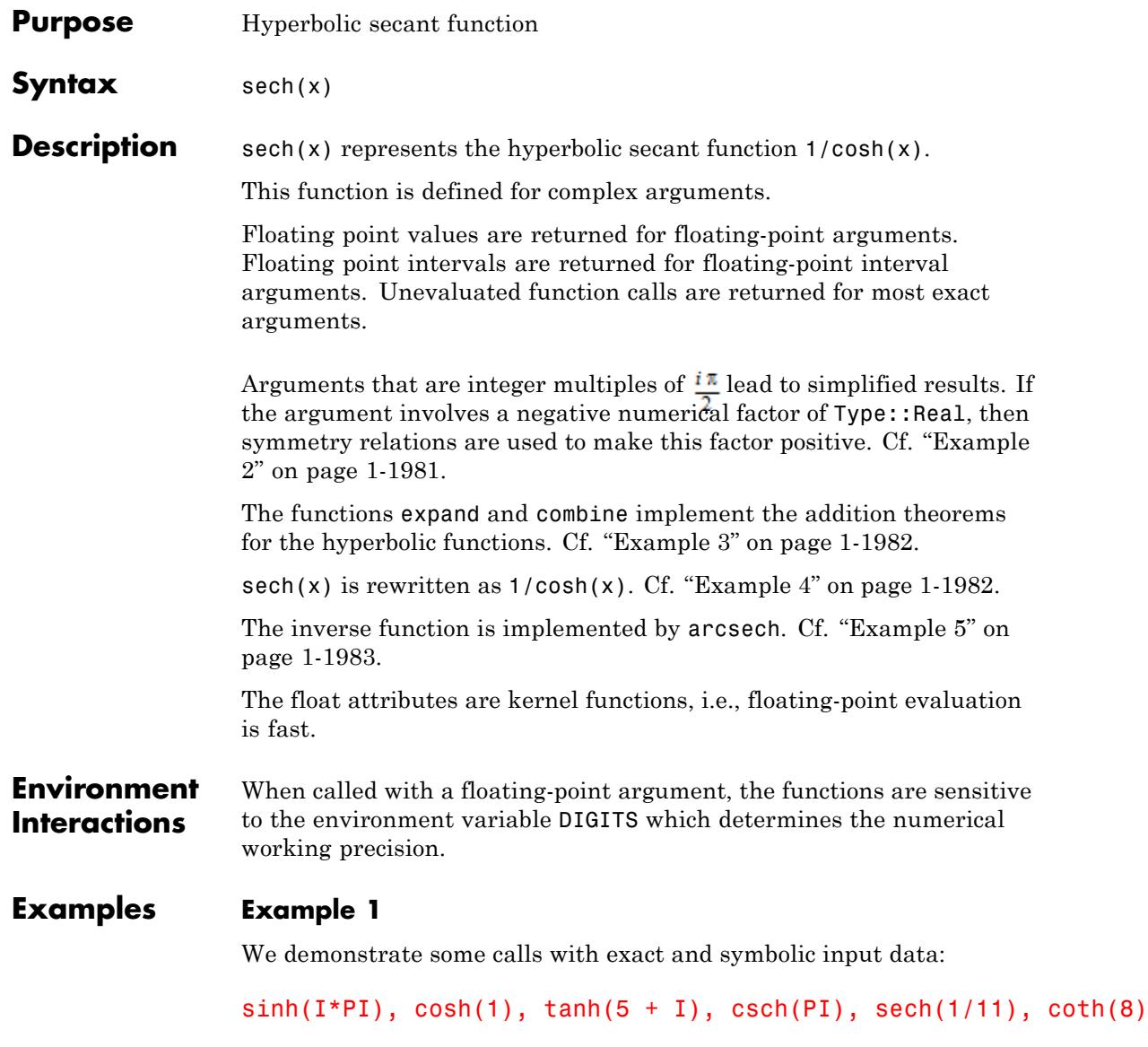

<span id="page-1982-0"></span>
$$
0, \cosh(1), \tanh(5+i), \frac{1}{\sinh(\pi)}, \frac{1}{\cosh(\frac{1}{11})}, \coth(8)
$$

 $sinh(x)$ ,  $cosh(x + I*PI)$ ,  $tanh(x^2 - 4)$ 

 $sinh(x)$ ,  $-cosh(x)$ ,  $tanh(x^2-4)$ 

Floating point values are computed for floating-point arguments:

 $sinh(123.4)$ ,  $cosh(5.6 + 7.8*1)$ ,  $coth(1.0/10^20)$ 1.953930316  $10^{53}$ , 7.295585032 + 135.0143985 i, 1.0  $10^{20}$ 

For floating-point intervals, intervals enclosing the image are calculated:

cosh(-1 ... 1), tanh(-1 ... 1)  $1.0$  ... 1.543080635, -0.761594156 ... 0.761594156

For functions with discontinuities, evaluation over an interval may result in a union of intervals:

coth(-1 ... 1)

RD\_NINF ... -1.313035285 ∪ 1.313035285 ... RD\_INF

#### **Example 2**

Simplifications are implemented for arguments that are integer

```
multiples of \frac{i\pi}{2}:
sinh(I*PI/2), cosh(40*I*PI), tanh(-10^100*I*PI),
```
<span id="page-1983-0"></span>coth(-17/2\*I\*PI)

 $i, 1, 0, 0$ 

Negative real numerical factors in the argument are rewritten via symmetry relations:

```
sinh(-5), cosh(-3/2*x), tanh(-x*PI/12), coth(-12/17*x*y*PI)
 -\sinh(5), \cosh\left(\frac{3x}{2}\right), -\tanh\left(\frac{\pi x}{12}\right), -\coth\left(\frac{12 \pi x y}{17}\right)
```
### **Example 3**

The expand function implements the addition theorems:

```
expand(sinh(x + PI*I)), expand(cosh(x + y))
```
 $-\sinh(x)$ ,  $\cosh(x) \cosh(y) + \sinh(x) \sinh(y)$ 

The combine function uses these theorems in the other direction, trying to rewrite products of hyperbolic functions:

```
combine(sinh(x)*sinh(y), sinhcosh)
```
 $\frac{\cosh(x+y)}{2} - \frac{\cosh(x-y)}{2}$ 

#### **Example 4**

Various relations exist between the hyperbolic functions:

```
csch(x), sech(x)
```

```
\frac{1}{\sinh(x)}, \frac{1}{\cosh(x)}
```
<span id="page-1984-0"></span>Use rewrite to obtain a representation in terms of a specific target function:

rewrite(tanh(x)\*exp(2\*x), sinhcosh), rewrite(sinh(x), tanh)

$$
\frac{\sinh(x) (\cosh(2 x) + \sinh(2 x))}{\cosh(x)} = \frac{2 \tanh\left(\frac{x}{2}\right)}{\tanh\left(\frac{x}{2}\right)^2 - 1}
$$

rewrite(sinh(x)\*coth(y), exp), rewrite(exp(x), coth)

$$
-\frac{\left(\frac{e^{-x}}{2}-\frac{e^{x}}{2}\right)\left(e^{2y}+1\right)}{e^{2y}-1},\frac{\coth\left(\frac{x}{2}\right)+1}{\coth\left(\frac{x}{2}\right)-1}
$$

## **Example 5**

The inverse functions are implemented by arcsinh, arccosh etc.:

 $sinh(arcsinh(x))$ ,  $sinh(arccosh(x))$ ,  $cosh(arctanh(x))$ 

$$
x, \sqrt{x^2 - 1}, \frac{1}{\sqrt{1 - x}\sqrt{x + 1}}
$$

Note that  $arcsinh(sinh(x))$  does not necessarily yield x, because arcsinh produces values with imaginary parts in the interval  $\left[-\frac{\pi}{2}, \frac{\pi}{2}\right]$ .  $arcsinh(sinh(3))$ ,  $arcsinh(sinh(1.6 + 100*I))$ 

3,  $1.6 - 0.5309649149$  i

## **Example 6**

Various system functions such as diff, float, limit, or series handle expressions involving the hyperbolic functions:

```
diff(sinh(x^2), x), float(sinh(3)*coth(5 + I))
                     2 x \cosh(x^2), 10.01749636 - 0.0008270853591 i
                    limit(x*sinh(x)/tanh(x^2), x = 0)\mathbf{1}series((tanh(sinh(x)) - sinh(tanh(x)))/sinh(x^7), x = 0)
                     -\frac{1}{30} + \frac{29 x^2}{756} - \frac{1913 x^4}{75600} + O(x^6)series(tanh(x), x = infinity)1-2 e^{-2x} + 2 e^{-4x} - 2 e^{-6x} + 2 e^{-8x} - 2 e^{-10x} + O(e^{-12x})Parameters x
                          An arithmetical expression or a floating-point interval
                    Arithmetical expression or a floating-point interval
                    x
```
**Overloaded By**

**Return Values** **See Also**

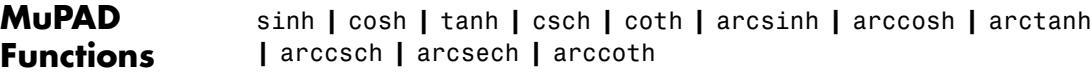

# **coth**

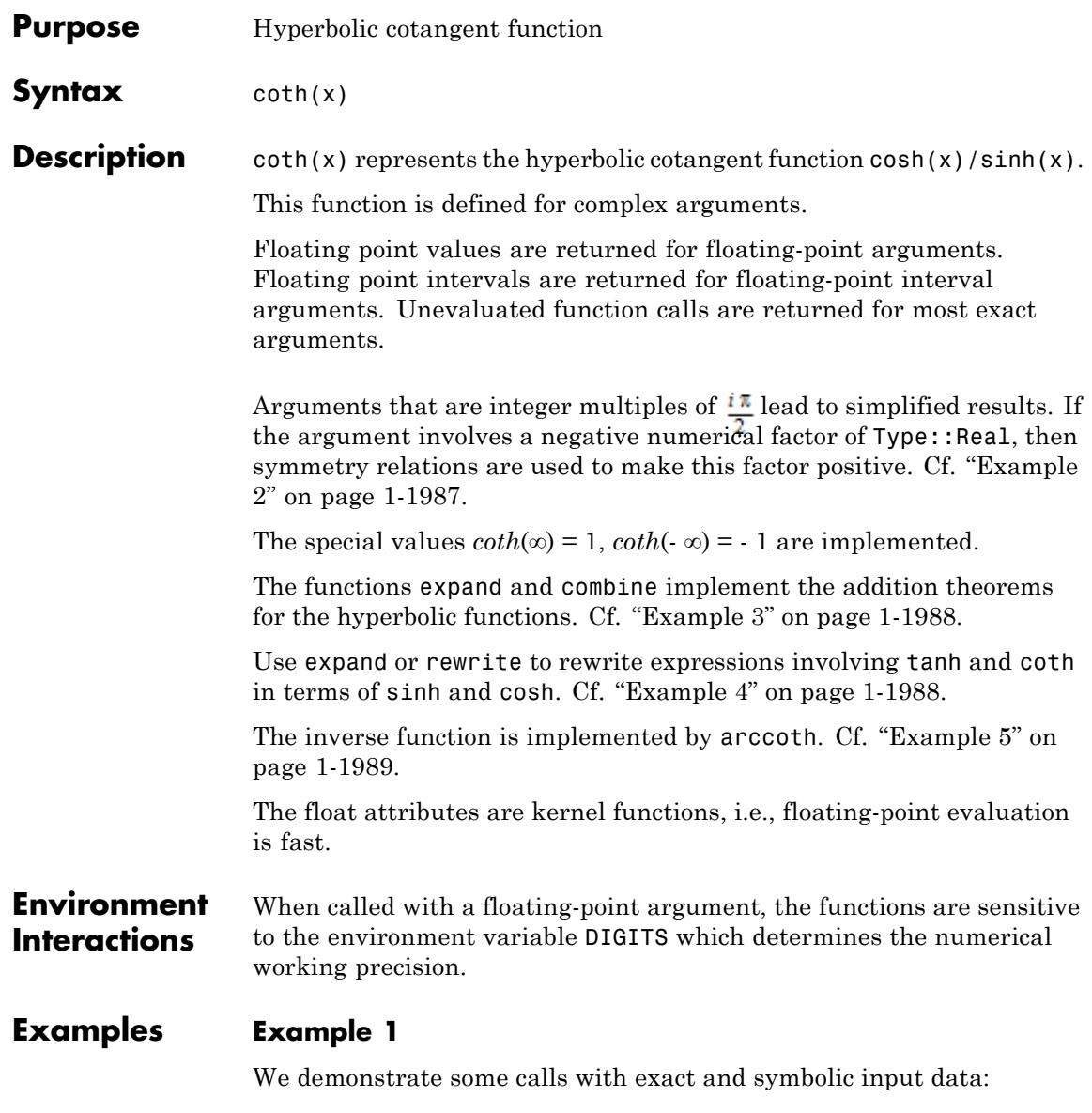

<span id="page-1988-0"></span> $sinh(I*PI)$ ,  $cosh(1)$ ,  $tanh(5 + I)$ ,  $csch(PI)$ ,  $sech(1/11)$ ,  $coth(8)$ 

0, 
$$
\cosh(1)
$$
,  $\tanh(5+i)$ ,  $\frac{1}{\sinh(\pi)}$ ,  $\frac{1}{\cosh(\frac{1}{11})}$ ,  $\coth(8)$ 

 $sinh(x)$ ,  $cosh(x + I*PI)$ ,  $tanh(x^2 - 4)$ 

 $sinh(x)$ ,  $-cosh(x)$ ,  $tanh(x^2-4)$ 

Floating point values are computed for floating-point arguments:

 $sinh(123.4)$ ,  $cosh(5.6 + 7.8*1)$ ,  $coth(1.0/10^20)$ 1.953930316  $10^{53}$ , 7.295585032 + 135.0143985 i, 1.0  $10^{20}$ 

For floating-point intervals, intervals enclosing the image are calculated:

```
cosh(-1 \ldots 1), tanh(-1 \ldots 1)
```
 $1.0$  ...  $1.543080635$ ,  $-0.761594156$  ...  $0.761594156$ 

For functions with discontinuities, evaluation over an interval may result in a union of intervals:

```
\coth(-1 \ldots 1)
```
RD NINF  $... -1.313035285 \cup 1.313035285 ...$  RD INF

#### **Example 2**

Simplifications are implemented for arguments that are integer

multiples of  $\frac{i\pi}{2}$ .

```
sinh(I*PI/2), cosh(40*I*PI), tanh(-10^100*I*PI),
coth(-17/2*I*PI)
```
 $i, 1, 0, 0$ 

Negative real numerical factors in the argument are rewritten via symmetry relations:

```
sinh(-5), cosh(-3/2*x), tanh(-x*PI/12), coth(-12/17*x*y*PI)
```

$$
-\sinh(5), \cosh\left(\frac{3 x}{2}\right), -\tanh\left(\frac{\pi x}{12}\right), -\coth\left(\frac{12 \pi x y}{17}\right)
$$

#### **Example 3**

The expand function implements the addition theorems:

```
expand(sinh(x + PI*I)), expand(cosh(x + y))
```

```
-\sinh(x), \cosh(x) \cosh(y) + \sinh(x) \sinh(y)
```
The combine function uses these theorems in the other direction, trying to rewrite products of hyperbolic functions:

```
combine(sinh(x)*sinh(y), sinhcosh)
```
 $\frac{\cosh(x+y)}{2} - \frac{\cosh(x-y)}{2}$ 

#### **Example 4**

Various relations exist between the hyperbolic functions:

```
csch(x), sech(x)
```
<span id="page-1990-0"></span>
$$
\frac{1}{\sinh(x)}, \frac{1}{\cosh(x)}
$$

Use rewrite to obtain a representation in terms of a specific target function:

rewrite(tanh(x)\*exp(2\*x), sinhcosh), rewrite(sinh(x), tanh)

$$
\frac{\sinh(x) (\cosh(2 x) + \sinh(2 x))}{\cosh(x)} = \frac{2 \tanh\left(\frac{x}{2}\right)}{\tanh\left(\frac{x}{2}\right)^2 - 1}
$$

rewrite(sinh(x)\*coth(y), exp), rewrite(exp(x), coth)

$$
-\frac{\left(\frac{e^{-x}}{2}-\frac{e^{x}}{2}\right)\left(e^{2y}+1\right)}{e^{2y}-1},\frac{\coth\left(\frac{x}{2}\right)+1}{\coth\left(\frac{x}{2}\right)-1}
$$

#### **Example 5**

The inverse functions are implemented by arcsinh, arccosh etc.:

```
sinh(arcsinh(x)), sinh(arccosh(x)), cosh(arctanh(x))
```

$$
x, \sqrt{x^2 - 1}, \frac{1}{\sqrt{1 - x}\sqrt{x + 1}}
$$

Note that  $arcsinh(sinh(x))$  does not necessarily yield x, because arcsinh produces values with imaginary parts in the interval  $\left[-\frac{\pi}{2},\frac{\pi}{2}\right]$ .  $arcsinh(sinh(3))$ ,  $arcsinh(sinh(1.6 + 100*I))$ 

3.  $1.6 - 0.5309649149$  i

#### **Example 6**

Various system functions such as diff, float, limit, or series handle expressions involving the hyperbolic functions:

```
diff(sinh(x^2), x), float(sinh(3)*coth(5 + I))
                     2 x \cosh(x^2), 10.01749636 - 0.0008270853591 i
                    limit(x*sinh(x)/tanh(x^2), x = 0)\mathbf{1}series((tanh(sinh(x)) - sinh(tanh(x)))/sinh(x^7), x = 0)
                     -\frac{1}{30} + \frac{29 x^2}{756} - \frac{1913 x^4}{75600} + O(x^6)series(tanh(x), x = infinity)1-2 e^{-2x} + 2 e^{-4x} - 2 e^{-6x} + 2 e^{-8x} - 2 e^{-10x} + O(e^{-12x})Parameters x
                          An arithmetical expression or a floating-point interval
                    Arithmetical expression or a floating-point interval
```
**Overloaded By** x

**Return Values** **See Also**

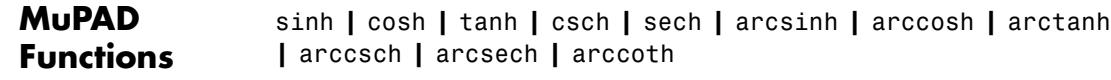

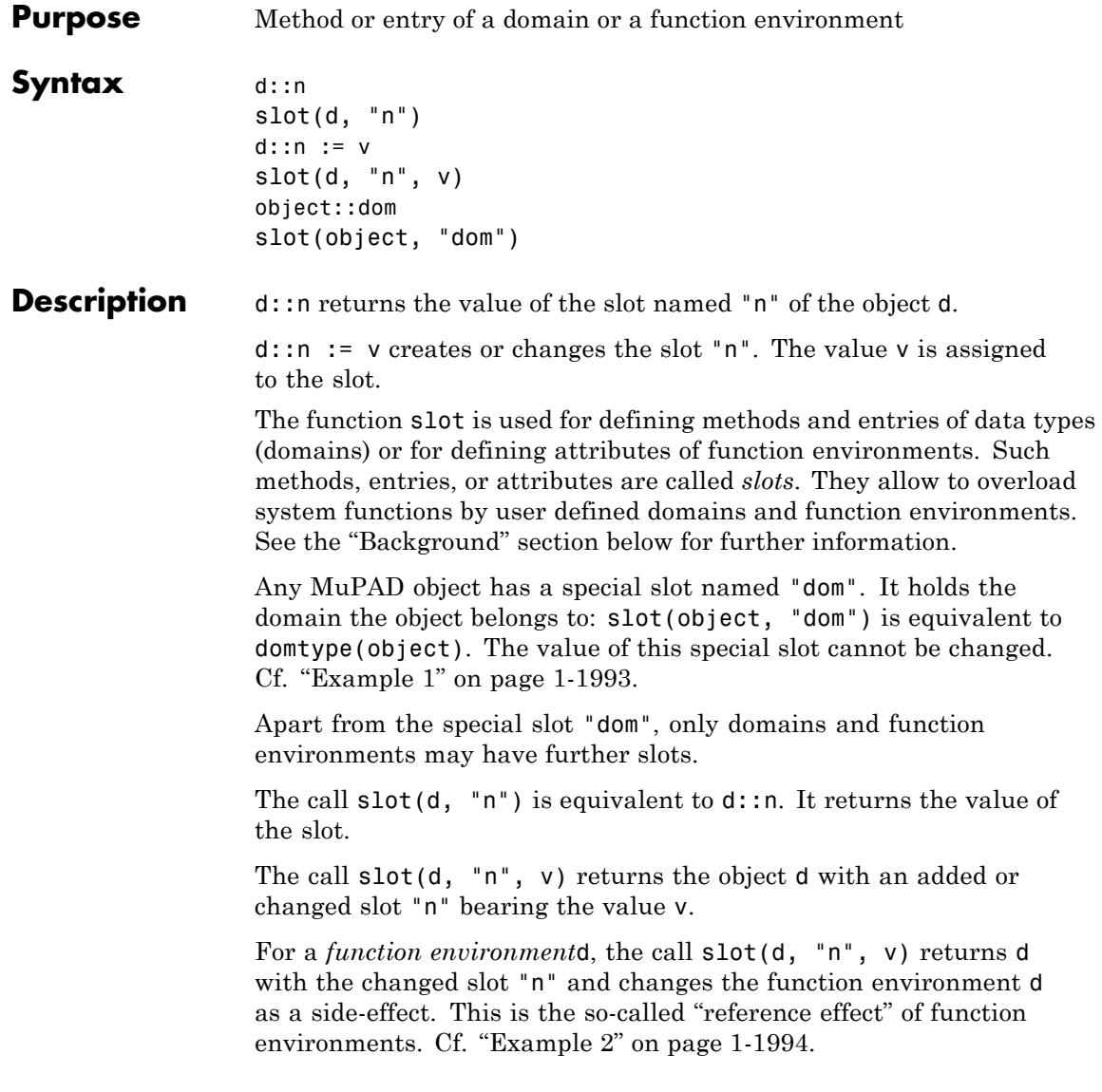

<span id="page-1994-0"></span>For a *domain*d, however, the call slot(d, "n", v) modifies d as a side-effect and returns the domain. This is the so-called "reference effect" of domains. Cf. ["Example 3" on page 1-1994](#page-1995-0).

If a non-existing slot is accessed, FAIL is returned as the value of the slot. Cf. ["Example 4" on page 1-1995](#page-1996-0).

The ::-operator is a shorthand notation to access a slot.

The expression d::n, when not appearing on the left hand side of an assignment, is equivalent to slot(d, "n").

The command  $d: \mathsf{in} := \mathsf{v}$  assigns the value  $\mathsf{v}$  to the slot "n" of d. This assignment is almost equivalent to changing or creating a slot via slot(d, "n", v). Note the following subtle semantical difference between these assignments: in  $d$ :  $n := v$ , the identifier d is evaluated with level 1, i.e., the slot "n" is attached to the *value* of d. In slot(d, "n", v), the identifier d is *fully evaluated*. See ["Example 6" on page](#page-1997-0) [1-1996.](#page-1997-0)

With delete  $d::n$  or delete slot( $d, "n")$ , the slot "n" of the function environment or the domain d is deleted. Cf. ["Example 5" on page](#page-1996-0) [1-1995.](#page-1996-0) The special slot "dom" cannot be deleted.

The first argument of slot is not flattened. This allows to access the slots of [expression sequences](#page-101-0) and null() objects. Cf. ["Example 7" on](#page-1998-0) [page 1-1997.](#page-1998-0)

For domains, there is a special mechanism to create new values for slots on demand. If a non existing slot is read, the method "make\_slot" of the domain is called in order to create the slot. If such a method does not exist, FAIL is returned. Cf. ["Example 8" on page 1-1997.](#page-1998-0)

## **Examples Example 1**

Every object has the slot "dom":

```
x:dom = domtype(x),
slot(45, "dom") = domtype(45),
sin::dom = domtype(sin)
```

```
DOM IDENT = DOM IDENT, DOM INT = DOM INT,
 DOM FUNC ENV = DOM FUNC ENV
```
#### **Example 2**

Here we access the existing "float" slot of the function environment sin implementing the sine function. The float slot is again a function environment and may be called like any MuPAD function. Note, however, the different functionality: in contrast to sin, the float slot always tries to compute a floating-point approximation:

```
s := sin::float: s(1), sin(1)
0.8414709848, \sin(1)
```
With the following commands, s becomes the function environment sin apart from a changed "float" slot. The slot call has no effect on the original sin function because slot returns a copy of the function environment:

```
s := funcenv(sin):
s::float := x \rightarrow float(x - x^3/3!):
s(PI/3) = sin(PI/3), s::float(1) \leq sin::float(1)
\frac{\sqrt{3}}{2} = \frac{\sqrt{3}}{2}, 0.8333333333 \neq 0.8414709848
```
delete s:

#### **Example 3**

If you are using the slot function to change slot entries in a domain, you must be aware that you are modifying the domain:

old one := Dom::Float::one

<span id="page-1996-0"></span> $1.0$ 

```
newDomFloat := slot(Dom::Float, "one", 1):
newDomFloat::one, Dom::Float::one
```
#### $1, 1$

We restore the original state:

```
slot(Dom::Float, "one", old one): Dom::Float::one
1.0
```
delete old one, newDomFloat:

#### **Example 4**

The function environment sin does not contain a "sign" slot. So accessing this slot yields FAIL:

```
slot(sin, "sign"), sin::sign
```
FAIL, FAIL

### **Example 5**

We define a function environment for a function computing the logarithm to the base 3:

```
log3 := funcenv(x -> log(3, x)):
```
If the function info is to give some information about log3, we have to define the "info" slot for this function:

```
log3::info := "log3 -- the logarithm to the base 3":
```

```
info(log3)
```
log3 -- the logarithm to the base 3

The delete statement is used for deleting a slot:

```
delete log3::info: info(log3)
```
 $log3(x)$  -- a library procedure [try ?log3 for help]

It is not possible to delete the special slot "dom":

delete log3::dom

Error: The argument is invalid. [delete]

delete log3:

#### **Example 6**

Here we demonstrate the subtle difference between the slot function and the use of the ::-operator in assignments. The following call adds a "xyz" slot to the domain DOM\_INT of integer numbers:

```
delete b: d := b: b := DOM_INT: slot(d, "xyz", 42):
```
The slot "xyz" of DOM\_INT is changed, because d is fully evaluated with the result DOM INT. Hence, the slot DOM INT::xyz is set to 42:

```
slot(d, "xyz"), slot(DOM_INT, "xyz")
```
#### <span id="page-1998-0"></span>42, 42

Here is the result when using the ::-operator: d is only evaluated with level 1, i.e., it is evaluated to the identifier b. However, there is no slot b::xyz, and an error occurs:

```
delete b: d := b: b := DOM INT: d::xyz := 42
Error: Slot 'd::xyz' is unknown. [slot]
```
#### delete b, d:

#### **Example 7**

The first argument of slot is not flattened. This allows access to the slots of expression sequences and null() objects:

slot((a, b), "dom") =  $(a, b)$ ::dom, slot(null(), "dom") =  $(null()$ 

DOM EXPR = DOM EXPR, DOM NULL = DOM NULL

## **Example 8**

We give an example for the use of the function make slot. The element undefined of the domain stdlib::Undefined represents an undefined value. Any function f should yield f(undefined) = undefined. Inside the implementation of stdlib::Undefined, we find:

```
undef := newDomain("stdlib::Undefined"):
undefined := new(undef):
undef::func call := proc() begin undefined end proc;
undef::make slot := undef::func call:
```
The following mechanism takes place automatically for a function f that is overloadable by its first argument: in the call f(undefined), it is checked whether the slot undef::f exists. If this is not the case, the <span id="page-1999-0"></span>make\_slot function creates this slot "on the fly", producing the value undefined. Thus, via overloading, f(undefined) returns the value undefined.

#### **Example 9**

The following example is rather advanced and technical. It demonstrates overloading of the slot function to implement slot access and slot assignments for other objects than domains (DOM\_DOMAIN) or function environments (DOM\_FUNC\_ENV). The following example defines the slots "numer" and "denom" for rational numbers. The domain DOM RAT of such numbers does not have slots "numer" and "denom":

```
domtype(3/4)
```

```
DOM RAT
```

```
slot(3/4, "numer")
```

```
Error: Slot '(3/4)::numer' is unknown. [slot]
```
We can change DOM RAT, however. For this, we have to [unprotect](#page-2232-0)DOM\_RAT temporarily:

```
unprotect(DOM_RAT):
DOM RAT::slot :=
  proc(r : DOM_RAT, n : DOM_STRING, v=null(): DOM_INT)
      local i : DOM INT;
  begin
      i := contains(["numer", "denom"], n);
      if i = 0 then
         error("Unknown slot \"".expr2text(r)."::".n."\"")
      end;
      if args(0) = 3 then
         subsop(r, i = v)
```

```
else
       op(r, i)
    end
end_proc:
```
Now, we can access the operands of rational numbers, which are the numerator and the denominator respectively, via our new slots:

```
slot(3/4, "numer"), (3/4)::numer,
                 slot(3/4, "denom"), (3/4)::denom
                  3, 3, 4, 4a := 3/4: slot(a, "numer", 7)\frac{7}{4}a::numer := 11: a
                  \frac{11}{4}We restore the original behavior:
                  delete DOM RAT::slot, a: protect(DOM RAT, Error):
Parameters d
                       A domain or a function environment
```
**n**

The name of the slot: an [identifier](#page-2418-0)

**v**

The new value of the slot: an arbitrary MuPAD object

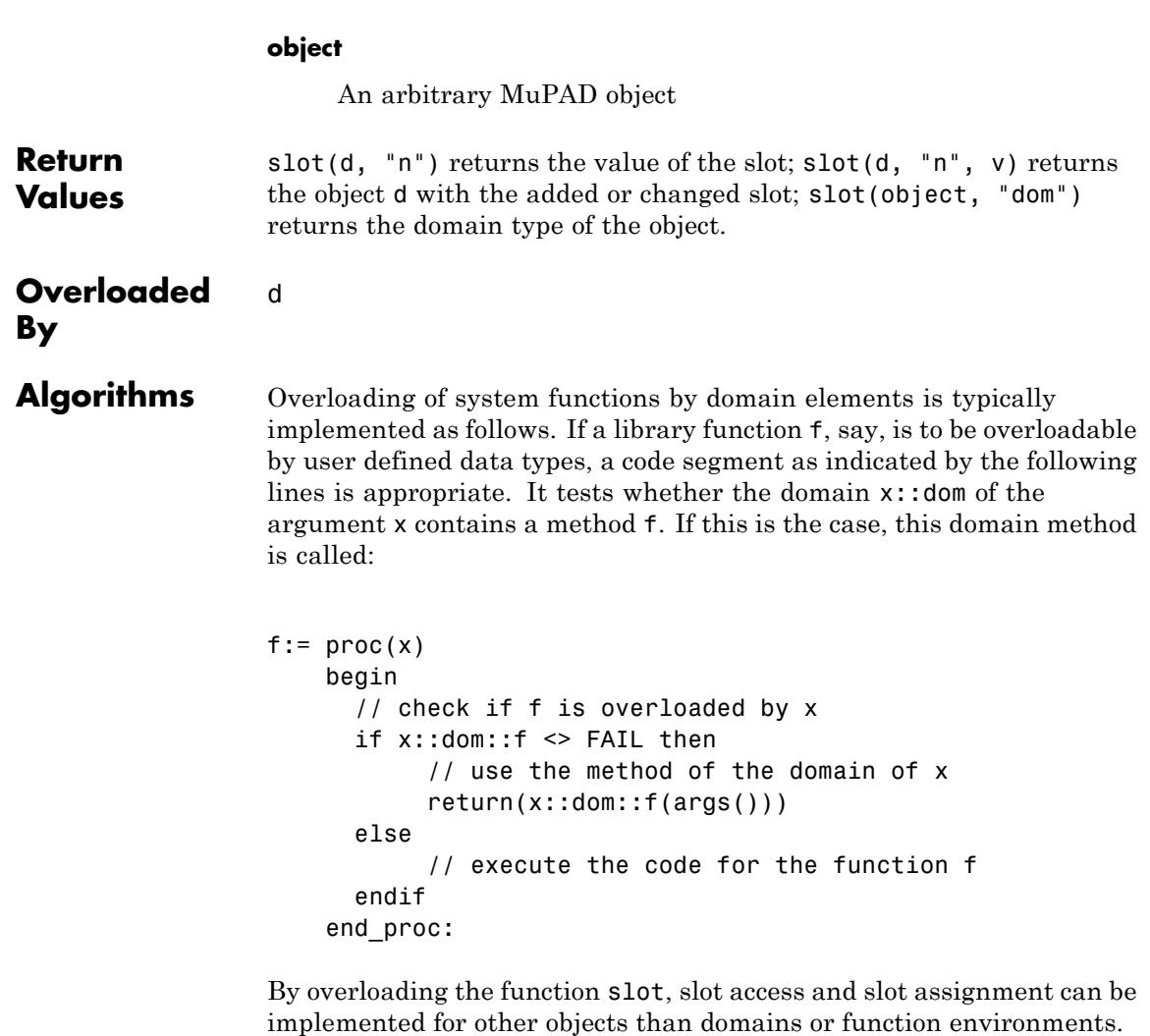

Cf. ["Example 9" on page 1-1998](#page-1999-0).

In principle, the name n of a slot may be an arbitrary MuPAD object. Note, however, that the ::-operator cannot access slots defined by slot(d,  $n, v$ ) if the the name  $n$  is not a string.

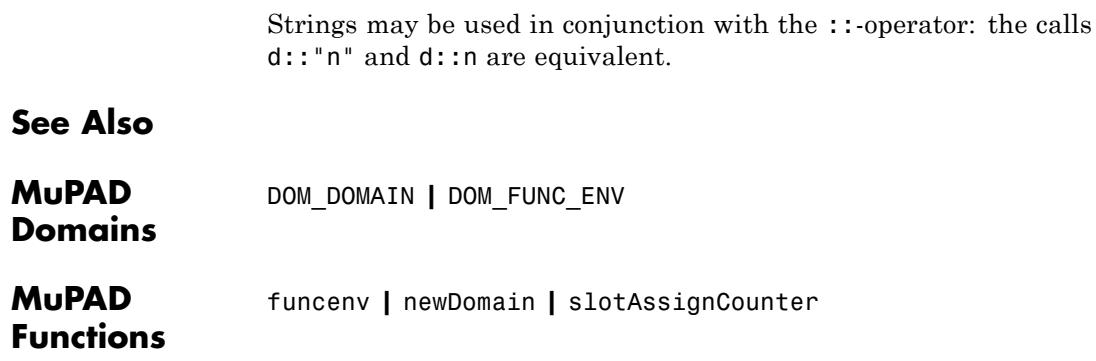

# **slotAssignCounter**

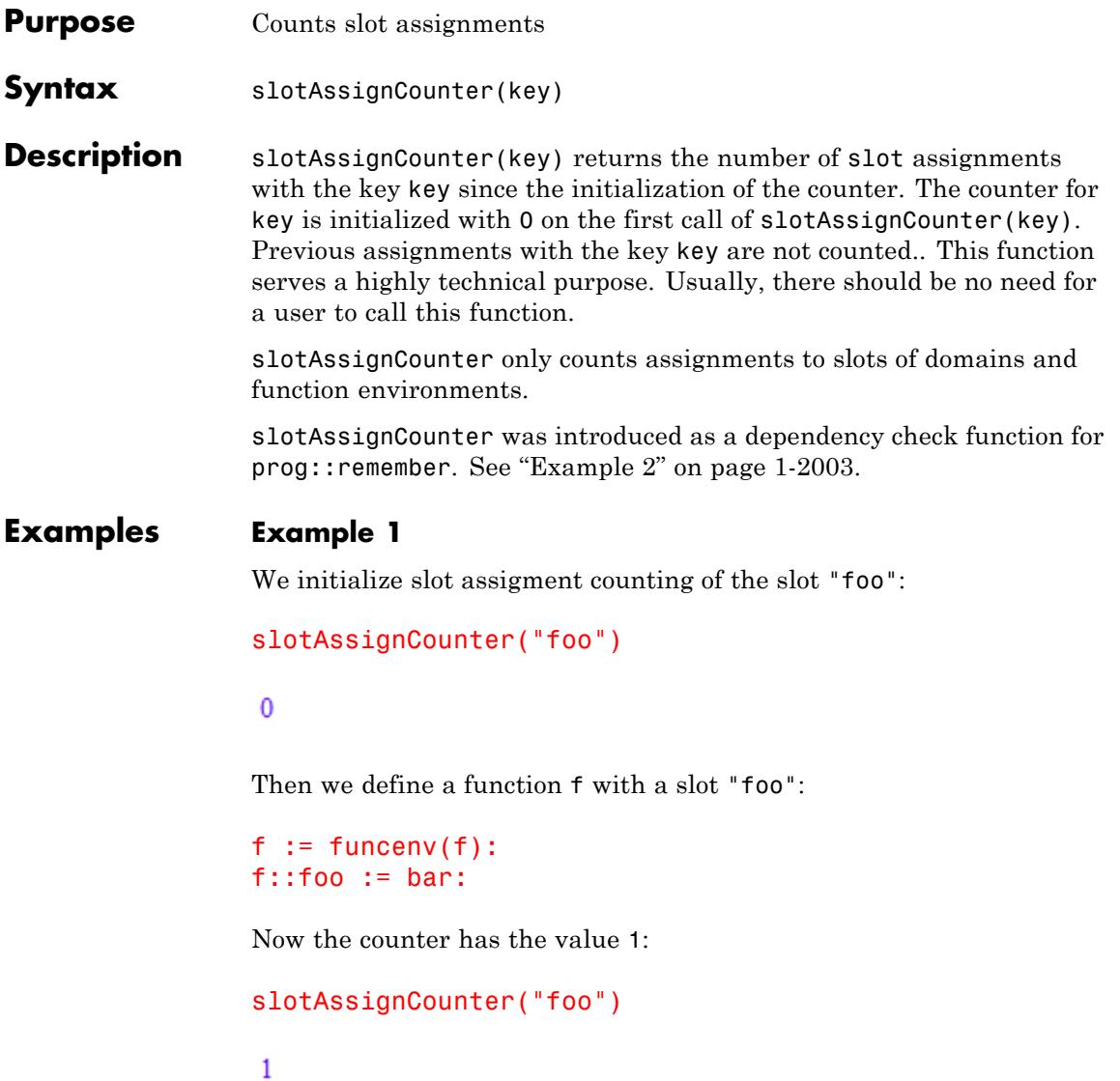

## <span id="page-2004-0"></span>**Example 2**

Here we define a recursing function foo which overloads for domain elements. The function remembers computed values with prog::remember:

```
foo := x \rightarrow (if x::dom::foo <> FAIL then return(x::dom::foo(x))
             if x = op(x) then procname(x) else map(x, foo) end
foo := prog::remember(foo):
```
Then we define a domain bar which does not overload the slot "foo":

```
bar := newDomain("bar"):
bar::new := x \rightarrow new(bar, x):
bar::print := x \rightarrow hold(bar)(extop(x)):
bar::op := id:foo(bar(2))
```
 $foo(bar(2))$ 

Now we add a "foo" slot to bar:

 $bar::foo := x - > 4:$  $foo(bar(2))$ 

 $foo(bar(2))$ 

The new slot was not used, because foo took the result from its remember table. If we use a dependency function with slotAssignCounter in prog:: remember, we can make foo aware of changes in "foo"-slots of other functions and domains:

```
foo := x \rightarrow (if x::dom::foo \Leftrightarrow FAIL then return(x::dom::foo(x))if x = op(x) then x else map(x, foo) end if):
foo := prog::remember(foo, () -> slotAssignCounter("foo")):
foo(bar(2));
```
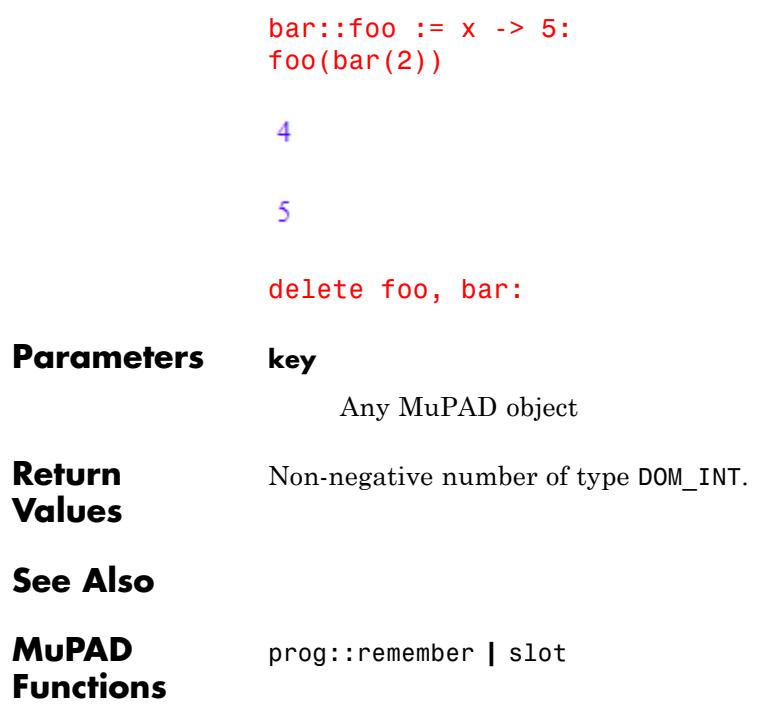

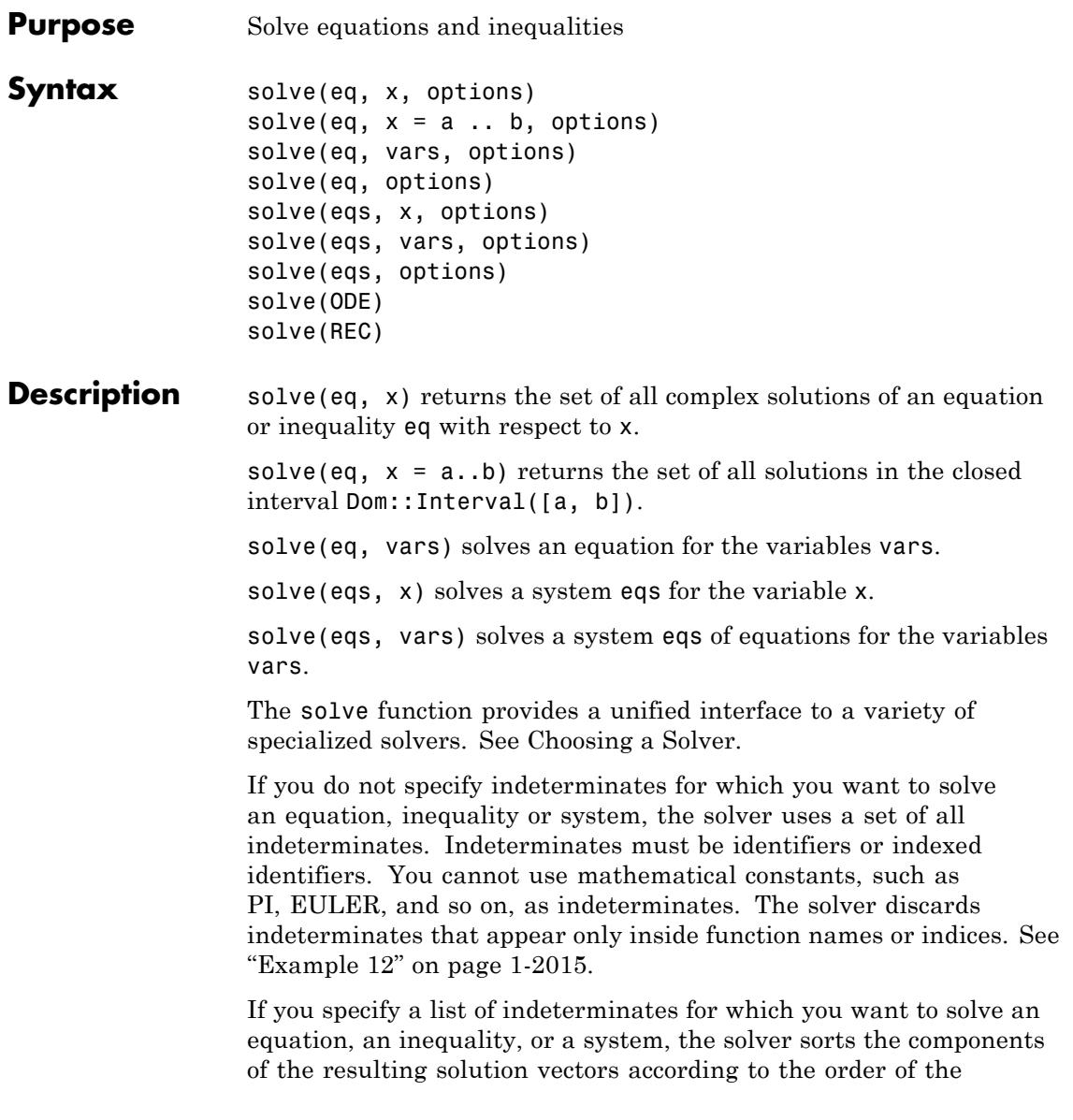

indeterminates that you used. If you specify indeterminates as a set, MuPAD can change the order of the indeterminates.

solve(eq, vars) is equivalent to solve([eq], vars).

The solver can return the following types of sets:

- **•** Finite sets (type DOM\_SET).
- **•** Symbolic calls to solve.
- **•** Zero sets of polynomials (type RootOf). The solver returns a set of this type if it cannot solve an equation explicitly in terms of radicals. The solver also can return this type of set when you use the MaxDegree option.
- **•** Set-theoretic expressions, such as "\_union", "\_intersect", and "\_minus".
- **•** Symbolic calls to solvelib::Union. These calls represent unions over parametrized systems of sets.
- The , , , and (type solvelib::BasicSet) sets.
- **•** Intervals (type Dom::Interval).
- **•** Image sets of functions (type Dom::ImageSet).
- **•** Piecewise objects in which every branch defines a set of one of the valid types (type piecewise).

MuPAD can use sets of these types, excluding intervals and basic sets, to represent sets of vectors (for solutions of systems). When solving a system, MuPAD also can return a solution in the form *Sn* (the *n*-fold cartesian power of the set *S* of scalars). Here *S* is a set of any type returned by solve.

For returned solution sets, you can use the set-theoretic operations, such as intersect, union, and minus. Also, you can use pointwise-defined arithmetical operations, such as +, \*, and so on. To extract elements of a set, use the solvelib::getElement function. To test whether

the solution set returned by solve is finite, use the function solvelib::isFinite. See ["Example 2" on page 1-2008](#page-2009-0)

For systems, the solver returns a set of vectors or a set of lists of equations. To specify that the solver must return a set of vectors, use the VectorFormat option. See ["Example 10" on page 1-2013.](#page-2014-0)

By default,  $\text{solve}(eq, x)$  returns only the solutions consistent with the [properties](#page-288-0) of x. To ignore the properties of x, use the IgnoreProperties option. This option is helpful when you solve a system of equations for more than one variable. See ["Example 13" on page 1-2015.](#page-2016-0)

An inequality  $a \leq b$  or  $a \leq b$  holds only when both sides represent real numbers. In particular,  $a = b$  does not imply that  $a \leq b$  for complex numbers.

You can write custom domains for equations of special types, and then overload solve for these domains. MuPAD uses this feature for differential and recurrence equations. See the ode, ode::solve, and rec help pages.

The solve function is a symbolic solver. If you want to use numeric methods, see the numeric::solve help page for available options and examples.

If the input contains floating-point numbers, the solver replaces them by approximate rational values. The accuracy of these approximate values depends on the environment variable DIGITS. If solve finds a solution, MuPAD internally calls the float function for that solution, and then returns the result. If the symbolic solver returns unevaluated, MuPAD calls numeric::solve. See ["Example 16" on page 1-2017.](#page-2018-0)

If a numerator contains a factored polynomial with the multiplicities greater than 1, the solver does not check the multiple roots for zeros in the denominator. See ["Example 17" on page 1-2017](#page-2018-0).

**Environment Interactions**

solve reacts to properties of identifiers.

## <span id="page-2009-0"></span>**Examples Example 1**

Solve the following equation. Typically, for equations with a finite number of solutions, the solver returns a set of the DOM SET type:

```
solve(x^4 - 5*x^2 + 6*x = 2, x)
{1, -\sqrt{3} - 1, \sqrt{3} - 1}
```
#### **Example 2**

The solver can also return an infinite discrete set of solutions:

```
S := solve(sin(x*PI/7) = 0, x)
```
 $\{7k \mid k \in \mathbb{Z}\}\$ 

To select the solutions in a particular finite interval, find the intersection of the solution set with the interval:

```
S intersect Dom::Interval(-22, 22)
```
 $\{-21, -14, -7, 0, 7, 14, 21\}$ 

Alternatively, specify the interval when calling the solver. For example, compute the solutions in the interval [- 22, 22]:

 $solve(sin(x*PI/7) = 0, x = -22..22)$ 

 $\{-21, -14, -7, 0, 7, 14, 21\}$ 

#### delete S:

#### **Example 3**

Use the solve function to solve inequalities. Typically, the solution set of an inequality is an [interval](#page-2607-0) or a union of intervals:

 $solve(x^2 > 5, x)$ 

 $(-\infty, -\sqrt{5}) \cup (\sqrt{5}, \infty)$ 

## **Example 4**

Solve the following inequality. The solution includes the set of all complex numbers, excluding  $\sqrt{7}$  and  $-\sqrt{7}$ :

```
solve(x^2 \leq 7, x)
```
 $\mathbb{C}\setminus\{\sqrt{7}, -\sqrt{7}\}\$ 

## **Example 5**

The solver can return a solution as a union of an infinite family of sets. The solvelib::Union function represents such infinite unions in MuPAD:

 $solve(sin(x)*cos(x) > 1/4, x, Real)$ 

$$
\bigcup_{k \in \mathbb{Z}} \left( \frac{\pi}{12} + \pi k, \frac{5 \pi}{12} + \pi k \right)
$$

## **Example 6**

If an equation contains symbolic parameters, the solver returns a [piecewise](#page-1266-0) solution. For example, solve the quadratic equation  $ax^2$  +  $bx + c = 0$ :

S :=  $solve(a*x^2 + b*x + c, x)$ 

$$
\begin{cases}\n-\frac{b+ \sigma_1}{2 a}, -\frac{b- \sigma_1}{2 a}\n\end{cases}
$$
 if  $a \neq 0$   
\n
$$
\begin{cases}\n-\frac{c}{b}\n\end{cases}
$$
 if  $a = 0 \land b \neq 0$   
\n
$$
\begin{cases}\n\mathbf{C} & \text{if } a = 0 \land b = 0 \land c = 0 \\
\text{if } a = 0 \land b = 0 \land c \neq 0\n\end{cases}
$$

where

$$
\sigma_1 = \sqrt{b^2 - 4ac}
$$

Now, evaluate the solution assuming that a is not equal to 0:

assume $(a \leq 0)$ : S

$$
\left\{-\frac{b+\sqrt{b^2-4ac}}{2a},-\frac{b-\sqrt{b^2-4ac}}{2a}\right\}
$$

delete S: unassume(a):

#### **Example 7**

By default, the solver tries to find all possible solutions. The following inequality has both real and complex solutions. For example,

is one of the solutions. The solver cannot find a closed-form representation of all possible solutions:

```
solve(x + 1/x > 0, x)solve \left(0 < x + \frac{1}{x}, x\right)
```
With the Real option, the solver computes only real solutions. The closed-form representation of all real solutions of that equation is an interval of all real numbers from 0 to infinity:

 $solve(x + 1/x > 0, x, Real)$ 

 $(0, \infty)$ 

### **Example 8**

Solve this equation. By default, the solver returns a complete, but rather long and complicated solution:

```
solve(x^{(7/2)} + 1/x^{(7/2)} = 1, x)\left\{\frac{1}{\sigma_1}, \frac{1}{\sigma_2}, \frac{\frac{4}{\sigma_1}\pi i}{\sigma_1}, \frac{\frac{4}{\sigma_1}\pi i}{\sigma_2}, -\frac{\frac{3}{\sigma_1}\pi i}{\sigma_1}, -\frac{\frac{3}{\sigma_1}\pi i}{\sigma_2}\right\}
```
where

$$
\sigma_1 = \left(\frac{1}{2} - \frac{\sqrt{3} i}{2}\right)^{2/7}
$$
  

$$
\sigma_2 = \left(\frac{1}{2} + \frac{\sqrt{3} i}{2}\right)^{2/7}
$$

Using IgnoreAnalyticConstraints, you often can get simpler results:

 $solve(x^{(7/2)} + 1/x^{(7/2)} = 1, x, IgnoreAnalyticConstraints)$ 

$$
\left\{ \frac{1}{\left(\frac{1}{2} - \frac{\sqrt{3}i}{2}\right)^{2/7}}, \frac{1}{\left(\frac{1}{2} + \frac{\sqrt{3}i}{2}\right)^{2/7}} \right\}
$$

Using this option, you also can get wrong results:

solve( $arcsin(x) = C$ , x, IgnoreAnalyticConstraints) assuming  $C > 10$ 

 $\{\sin(C)\}\$ 

Always check the results obtained with this option:

```
testeq(arcsin(sin(C)), C)
```
#### **FALSE**

The IgnoreAnalyticConstraints option also can lead to incomplete results:

 $solve(x^{(5/2)} = 1, x)$ 

$$
\left\{1, -\frac{\sqrt{5}}{4} - \frac{1}{4} - \frac{\sqrt{2}\sqrt{5-\sqrt{5}}i}{4}, -\frac{\sqrt{5}}{4} - \frac{1}{4} + \frac{\sqrt{2}\sqrt{5-\sqrt{5}}i}{4}\right\}
$$

 $solve(x^{(5/2)} = 1, x, IgnoreAnalyticConstraints)$ 

## ${1}$

#### **Example 9**

With the IgnoreAnalyticConstraints option, the solver can multiply both sides of an equation by any expression, except 0. In the following

example, the solver multiplies both sides of the equation by  $\sqrt{x}$ ,  $\sqrt{y}$ . The solver does not consider the special case  $x = y = 0$ :

```
solve(1/sqrt(x) = 1/sqrt(y), IgnoreAnalyticConstraints){x = z, y = z}
```
<span id="page-2014-0"></span>The result is not valid for  $x = y = 0$ .

#### **Example 10**

When you solve a system of equations, MuPAD tries to represent the solutions as a set of lists of substitutions:

```
solve([x^2 + y = 1, x + y^2 = 1], [x, y])
```
 $\left\{ [x = 0, y = 1], [x = 1, y = 0], \left[ x = -\frac{\sqrt{5}}{2} - \frac{1}{2}, y = -\frac{\sqrt{5}}{2} - \frac{1}{2} \right], \left[ x = \frac{\sqrt{5}}{2} - \frac{1}{2}, y = \frac{\sqrt{5}}{2} - \frac{1}{2} \right] \right\}$ 

If you use the VectorFormat option, MuPAD returns a solution as a set of vectors:

```
solve([x^2 + y = 1, x + y^2 = 1], [x, y], VectorFormat)
  \left\{ \begin{pmatrix} 1 \\ 0 \end{pmatrix}, \begin{pmatrix} 0 \\ 1 \end{pmatrix}, \begin{pmatrix} -\frac{\sqrt{5}}{2} - \frac{1}{2} \\ -\frac{\sqrt{5}}{2} - \frac{1}{2} \end{pmatrix}, \begin{pmatrix} \frac{\sqrt{5}}{2} - \frac{1}{2} \\ \frac{\sqrt{5}}{2} - \frac{1}{2} \end{pmatrix} \right\}
```
Right sides of the returned substitutions can contain generated identifiers. In this case, substituting each of these identifiers with a complex number gives a solution of the system. You can obtain all solutions by substituting generated identifiers with all complex numbers:

```
sys:= [x + y + z = 2, x + y^2 + z^2 = 4]:
solve(sys, [x, y, z])
```

$$
\left\{\left[x=\frac{3}{2}-\sigma_1-z1,\, y=\sigma_1+\tfrac{1}{2},\, z=z1\right],\, \left[x=\sigma_1-z1+\tfrac{3}{2},\, y=\tfrac{1}{2}-\sigma_1,\, z=z1\right]\right\}
$$

where

$$
\sigma_1 = \frac{\sqrt{-4 \, z1^2 + 4 \, z1 + 9}}{2}
$$

If you use the VectorFormat option, the solver returns a solution as an infinite set of vectors, in the usual mathematical notation:

```
solve(sys, [x, y, z], VectorFormat); delete sys:
```

$$
\left\{\left(\begin{array}{c}-zI+\sigma_1+\frac{3}{2}\\-\sigma_1+\frac{1}{2}\\zI\end{array}\right)\ \middle|\ zI\in\mathbb{C}\right\}\cup\left\{\left(\begin{array}{c}-zI-\sigma_1+\frac{3}{2}\\ \sigma_1+\frac{1}{2}\\zI\end{array}\right)\ \middle|\ zI\in\mathbb{C}\right\}
$$

where

$$
\sigma_1 = \frac{\sqrt{-4 \, z1^2 + 4 \, z1 + 9}}{2}
$$

### **Example 11**

You can specify the variable, for which you want to solve an equation, as a list of one entry. In this case, the solver returns the solution using the output format typically used for systems:

```
solve(x = x, x), solve(x = x, [x])\mathbb{C}, \{[x = z]\}
```
If you do not specify indeterminates (the variables for which you want to solve an equation), the solver uses the set of all indeterminates that it can find in that equation:

 $solve(x^2 = 3)$ 

 $\{[x = \sqrt{3}], [x = -\sqrt{3}]\}$ 

The solver does not regard operators and indices as indeterminates. Therefore, the solver does not treat f and y as indeterminates in the following equation:

```
solve(f(x[y]) = 7)solve([f(x_y) = 7], [x_y])
```
# **Example 13**

If you set an assumption on the variable for which you want to solve an equation, the solver returns only the results compatible with that assumption. For example, assume that x represents a real positive number. Then, solve the following equation:

```
assume(x, Type::Positive): solve(x^4 = 1, x)
```
# $\{1\}$

Without that assumption, the solver returns all complex solutions:

```
unassume(x): solve(x^4 = 1, x)
```

```
\{-1, 1, -i, i\}
```
To obtain the multiplicities of the roots of a polynomial, use the Multiple option. For example, the polynomial  $x^3 + 2x^2 + x$  has two roots. The multiplicity of  $x = -1$  is 2. The multiplicity of  $x = 0$  is 1:

```
solve(x^3 + 2*x^2 + x, x, Multiple)
```
 $\{[-1, 2], [0, 1]\}$ 

## **Example 15**

Suppose, you want to solve the following system of equations for two variables, x and y. Suppose, you want to avoid backward substitutions while solving this system. To disable backward substitutions, use the option BackSubstitution = FALSE. Specify the list of variables so that x appears to the right of y. Now, the solution for the variable y can contain the variable x:

solve( $\{x^2 + y = 1, x - y = 2\}, \{y, x\}$ , BackSubstitution = FALSE)

$$
\left\{ \left[ y = x - 2, x = -\frac{\sqrt{13}}{2} - \frac{1}{2} \right], \left[ y = x - 2, x = \frac{\sqrt{13}}{2} - \frac{1}{2} \right] \right\}
$$

solve( $\{x^2 + y = 1, x - y = 2\}, \{x, y\}$ )

$$
\left\{ \left[ x = -\frac{\sqrt{13}}{2} - \frac{1}{2}, y = -\frac{\sqrt{13}}{2} - \frac{5}{2} \right], \left[ x = \frac{\sqrt{13}}{2} - \frac{1}{2}, y = \frac{\sqrt{13}}{2} - \frac{5}{2} \right] \right\}
$$

If MuPAD cannot express the result as a set of lists, then BackSubstitution has no effect:

solve( $\{x^2 + y = 1, x - y = 2\}, [y, x],$ BackSubstitution = FALSE, MaxDegree = 1)

```
\begin{pmatrix} y \\ x \end{pmatrix} \in \left\{ \begin{pmatrix} x-2 \\ z1 \end{pmatrix} \middle| z1 \in RootOf(z^2 + z - 3, z) \right\}
```
If the input contains floating-point numbers, MuPAD uses the symbolic solver solve, and then calls the float function for the obtained solution:

```
solve(x^3 + 3.0*x + 1, x)
```
 $\{-0.3221853546, 0.1610926773 + 1.75438096 i, 0.1610926773 - 1.75438096 i\}$ 

If the symbolic solver fails to solve such equation or system, MuPAD calls the numeric solver numeric::solve:

```
solve({sin(x) + 1/2*cos(sqrt(2)*y) = 1, cos(x) + sin(y) = 0.1},{[x = 0.7780082473, y = -0.6589827125]}
```
The numeric solver can return an incomplete set of solutions. For details, see the numeric::solve help page.

## **Example 17**

If a numerator contains a factored polynomial with the multiplicities greater than 1, the solutions might give zeros in a denominator:

solve( $(x - 1)^2/((x - 1) = 0, x)$ )  ${1}$ 

To eliminate these solutions, expand a numerator:

```
f := \expand((x - 1)^2): \frac{1}{2} solve(f/(x - 1) = 0, x)
```
## Ø

#### **Example 18**

You can use the solve function to solve Diophantine equations. For example, solve the following linear Diophantine equation:

```
S := solve(30*x + 56*y = 2, [x, y], Domain = Z)\begin{pmatrix} x \\ y \end{pmatrix} \in \left\{ \begin{pmatrix} -28 & k-13 \\ 15 & k+7 \end{pmatrix} \middle| k \in \mathbb{Z} \right\}
```
# **Example 19**

You can use the solve function to solve equation given in the form of memberships. For example, solve the following equation:

```
solve(x^2 in Z, x)
```

```
\{\sqrt{k} \mid k \in \mathbb{Z}\} \cup \{-\sqrt{k} \mid k \in \mathbb{Z}\}\
```
#### **Example 20**

You can solve an equation with symbolic parameters, thus finding its general solution. Then you can evaluate the solution for any particular values of parameters or plot the solution with respect to the parameter values.

Solve this equation:

```
S := solve(x^5 + a = 1, x, Real)\{-|a-1|^{1/5} \operatorname{sign}(a-1)\}
```
Plot the result for the values  $-10 < a < 10$ :

 $plot(S, a = -10..10)$ 

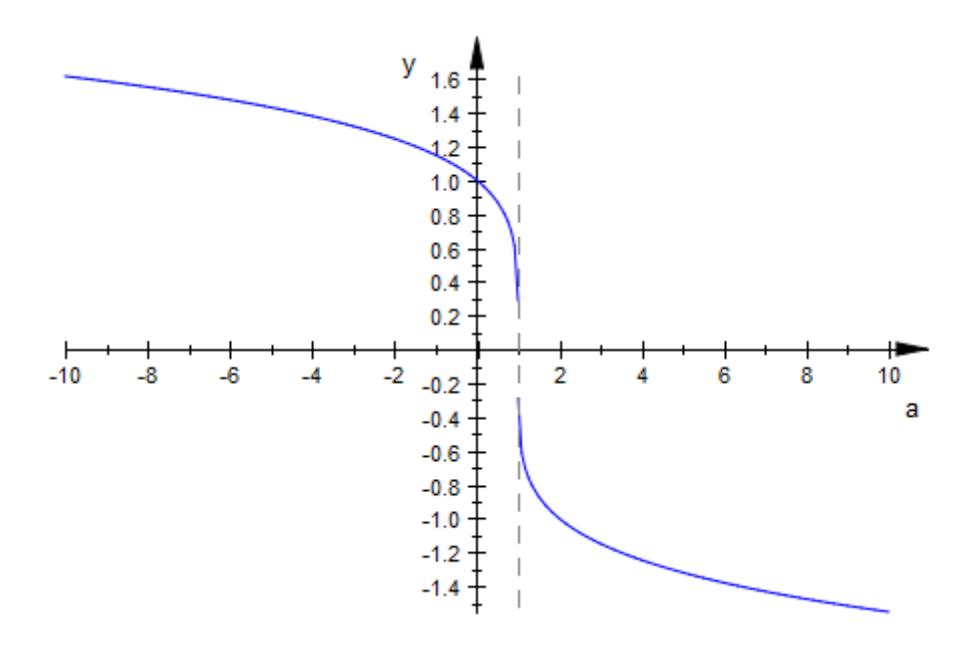

Evaluate the result for  $a = 5$  using the operator | or its functional form evalAt:

 $S$ | a = 5  $\left\{-4^{1/5}\right\}$ 

Approximate the result with a floating-point value using float:

float(%)

 ${-1.319507911}$ 

# **Parameters eq**

A single equation or an inequality of type "\_equal", "\_less", "\_leequal", or "\_unequal", or an equation in the form of membership (in). Alternatively, any Boolean expression composed of equations or inequalities by the operators "\_and", "\_or", and "\_not". Also, the solver accepts an arithmetical expression and regards such expression as an equation without the right side. (Internally, the solver assumes that the right side is equal to 0.)

#### **x**

The indeterminate for which you solve an equation, an inequality of a system: an [identifier](#page-2418-0) or an [indexed identifier](#page-1023-0)

#### **a, b**

Arithmetical expressions

#### **vars**

A nonempty set or list of indeterminates for which you solve an equation, an inequality, or a system

#### **eqs**

A set, list, array, or table of equations, inequalities, arithmetical expressions, or any combination of these objects. The solver regards expressions as equations without the right side. (Internally, the solver assumes that the right side is equal to 0.)

#### **ODE**

An ordinary differential equation: an object of the ode type.

#### **REC**

A recurrence equation: an object of the rec type.

## **Options MaxDegree**

Option, specified as MaxDegree = n

Do not use explicit formulas that involve radicals when solving polynomial equations of degree larger than n. Here n is a positive integer. By default,  $n = 2$ .

This option enables and disables the use of explicit formulas for the roots of polynomials. This option does not affect other methods, such as factorization. For polynomial equations, the given maximal degree n refers to the factors of the polynomials, not to the input polynomial.

When you solve a fifth- or higher-order polynomial equation, the solver might be unable to return the solution explicitly. In general, there are no explicit expressions for the roots of polynomials of degrees higher than 4. Setting the MaxDegree option to 4 or a higher value makes no difference.

#### **BackSubstitution**

Option, specified as BackSubstitution = b

Enable or disable backward substitutions when solving algebraic systems. The value b must be TRUE or FALSE. By default, b = TRUE.

BackSubstitution only affects the results returned as sets of lists.

### **Multiple**

With this option, solve returns a set of type Dom:: Multiset, indicating the multiplicity of polynomial roots.

The solver ignores this option if the input is not a polynomial expression or equation, or if the solution is of the RootOf type.

#### **VectorFormat**

Return a set of vectors when solving a system of equations for a list of variables.

### **PrincipalValue**

With this option, the solver returns only one solution. The solver returns this solution as a set with one element. If an equation does not have a solution, the solver returns an empty set.

If the solver cannot find any solution and cannot prove that solutions do not exist, it returns an unresolved symbolic call to solve. For example, if the set of solutions is a [piecewise](#page-1266-0) function, and there are no elements that belongs to all cases, the solver cannot find a solution.

You also can use this option to solve equations for more than one variable. In this case, the solver returns a set that contains one list. This nested structure represents a solution vector.

#### **Domain**

Option, specified as Domain = d

Return the set of all solutions that are elements of d. Here d must represent a subset of the complex numbers (for example, real numbers Dom::Real or integers Dom::Integer). Alternatively, d can be a domain over which you can factor polynomials (for example, d can be a finite field). In this case, you can use this option only when solving polynomial equations. Without this option, the solver returns all solutions in the set of complex numbers.

You can solve an equation or a system over the following domains:

- **•** Subsets of the set of complex numbers C\_.
- **•** Domains over which you can factor polynomials. You can use these domains only when solving polynomial equations.

A subset of C\_ is any kind of set returned by solve. Instead of C\_, R\_, Q\_, and Z\_, you also can use the corresponding domains of the domains package Dom::Complex, Dom::Real, Dom::Rational, and Dom::Integer.

You can overload the solver for your custom domains by adding the domsolve method to those domains. If this method does not

exist, MuPAD uses the solve\_eq method to solve equations. The solve eq method does not accept systems as arguments. Finally, if the solve eq method does not exist, MuPAD uses the solve poly method to solve polynomials. The solve poly method accepts only polynomials as first arguments. This method regards any first argument of solve that cannot be converted to a polynomial as illegal.

The calling syntax for the domsolve, solve eq, and solve poly methods is domsolve(eq, var, options). Here var is the same argument as in solve, and options is a table of options. For the domsolve method, eq is also the same as in solve. For the solve eq method, eq must be an arithmetical expression. For solve poly, eq must be a [polynomial.](#page-1598-0)

You cannot solve equations and systems in more than one variable over domains.

#### **IgnoreProperties**

Include solutions that are not consistent with the properties of the variable x.

#### **Real**

Return only the solutions for which every subexpression of eq represents a real number. Also, assume that every subexpression independent of x represents a real number.

With this option, the solver assumes that every subexpression independent of x represents a real number. In particular, the solver assumes that all symbolic parameters are real. When you use Real, the solver returns only the solutions for which every subexpression of eq is real. See ["Example 7" on page 1-2010](#page-2011-0).

When you use this option, MuPAD restricts the domain of every function to real numbers. For example, it does not support the logarithms of negative numbers. For all returned solutions x, the input is defined over the real numbers.

This option is particularly useful for solving inequalities. Inequalities hold only when both sides represent real values.

This option does not affect some systems.

#### **IgnoreSpecialCases**

If a solution requires case analysis, ignore cases for which one or more parameters in the equation are supposed to be an element of a comparatively small set (for example, with this option, MuPAD can ignore a membership in a fixed finite set or a set of integers  $\mathbb{Z}$ ).

With this option, the solver tries to reduce the number of branches in [piecewise](#page-1266-0) objects. MuPAD finds equations and memberships in comparatively small sets. First, MuPAD tries to prove such equations and memberships by using the property mechanism. If the property mechanism proves an equation or a membership is true, MuPAD keeps that statement. Otherwise, MuPAD can replace that statement with the value FALSE. For example, if the property mechanism cannot prove that a denominator is equal to zero, MuPAD regards this denominator as nonzero. This option can significantly reduce the number of piecewise objects in a solution.

#### **IgnoreAnalyticConstraints**

Apply purely algebraic simplifications to expressions and equations. With this option, the solver applies the following rules to the expressions on both sides of an equation:

•  $ln(a) + ln(b) = ln(ab)$  for all values of *a* and *b*. In particular:

for all values of *a*, *b*, and *c*.

•  $ln(a^b) = bln(a)$  for all values of *a* and *b*. In particular:

$$
(a^b)^c = e^{b c \ln(a)} = e^{\ln(a)^b c} = a^{b c}
$$
 for all values of a, b, and c.

- If *f* and *g* are standard mathematical functions and  $f(g(x)) = x$ for all small positive numbers,  $f(g(x)) = x$  is assumed to be valid for all complex *x*. In particular:
- **•**
	- $\ln(e^x) = x$
	- **-** *arcsin*(*sin*(*x*)) = *<sup>x</sup>*, *arccos*(*cos*(*x*)) = *<sup>x</sup>*, *arctan*(*tan*(*x*)) = *<sup>x</sup>*.
	- **-** *arcsinh*(*sinh*(*x*)) = *<sup>x</sup>*, *arccosh*(*cosh*(*x*)) = *<sup>x</sup>*, *arctanh*(*tanh*(*x*))  $= x$ .
	- $\mathbf{W}_i(x \, \mathbf{e}^x) = x$  for all values of *k*.
- **•** The solver can multiply both sides of an equation by any expression except 0.
- **•** The solutions of polynomial equations must be complete.

Using this option, you can get simpler solutions for equations for which the direct call of the solver returns complicated results. Note that with this option the solver does not verify the correctness and completeness of the result. See ["Example 8" on](#page-2012-0) [page 1-2011](#page-2012-0) and ["Example 9" on page 1-2012.](#page-2013-0)

#### **DontRewriteBySystem**

Do not transform an equation to an equivalent system of equations. This option decreases the running time. With this option, the solver cannot solve some equations.

This option does not allow the solver to replace an equation with the equivalent system of equations. Typically, MuPAD replaces an equation by an equivalent system of equations when solving equations with nested roots. Solving the resulting system can be slow. Use this option to improve performance of the solver. When you use DontRewriteBySystem, the solver cannot solve some of the equations that it can solve without this option.

#### **NoWarning**

Suppress all warning messages.

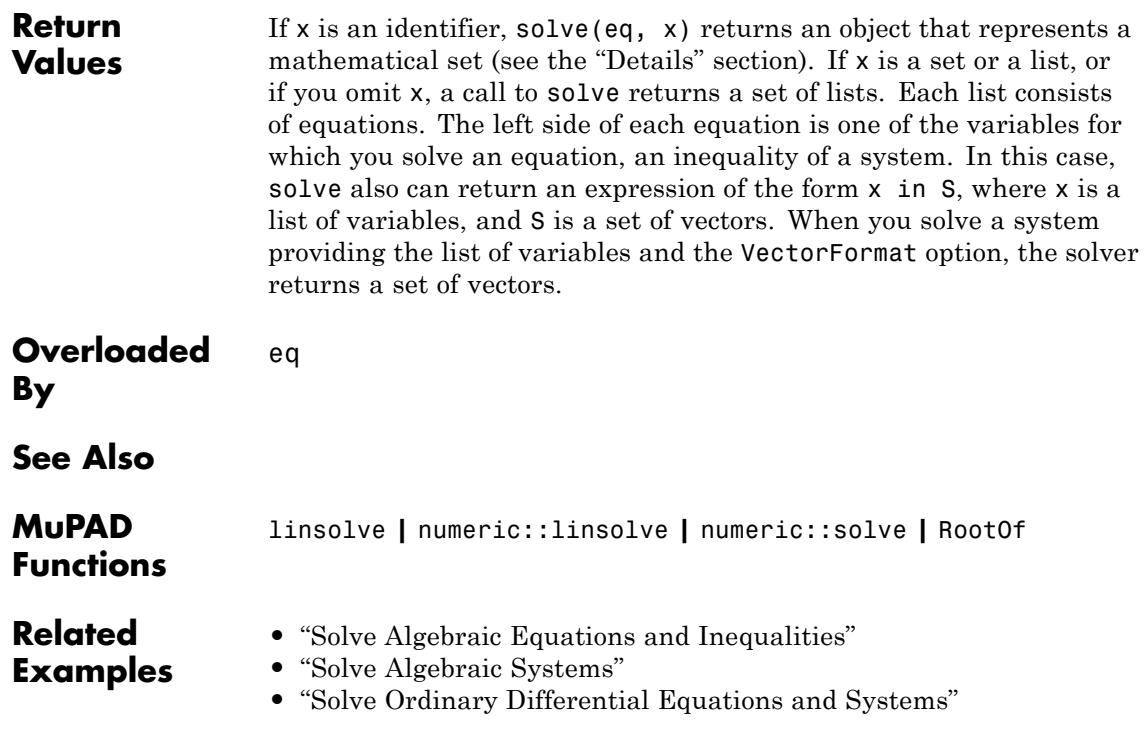

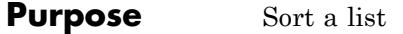

**Syntax** sort(list, <f>)

**Description** sort(list) returns a sorted copy of the list.

sort sorts the list in ascending order.

If you do not specify a procedure f, the sort command uses the following rules for sorting the lists:

- The command sorts a list of real numbers (Type::Real) numerically.
- **•** The command sorts a list of character strings alphabetically.
- **•** The command sorts an outer list containing inner lists with numeric first entries by these numeric first entries. See ["Example 4" on page](#page-2031-0) [1-2030.](#page-2031-0)
- In all other cases, the command sorts a list according to the internal order: sort(list) is equivalent to sort(list, sysorder). All MuPAD sessions use the same internal order. Between different versions of MuPAD, internal order might change.

When you sort strings, uppercase letters have a preference over lowercase letters. For example, Z appears before abc.

You can specify a procedure f to define the sorting criteria. sort calls the procedure f for every pair of the entries of the list. f must return a Boolean expression that the bool command can evaluate to TRUE or FALSE. If for the pair of entries the procedure  $f(x, y)$  returns TRUE, the sorted list displays x to the left of y. Otherwise, x appears to the right of y. The entries of the sorted list  $L := sort(list, f)$  satisfy bool( $f(L[i], L[j])$ ) = TRUE for  $i < j$ .

If two entries of a list are equal by the sorting criteria f, the sort command can swap these entries. For example, if you sort polynomials by their degrees, the sort command can return the polynomials with the same degree in the order different from their order in the input.

sort can be overloaded by kernel domains. For example, use the function DOM\_SET::sort to sort [sets](#page-2438-0). See ["Example 3" on page 1-2029](#page-2030-0)

The average runtime to sort a list containing *n* entries is *O*(*nlog*(*n*)).

## **Examples Example 1**

The sort command sorts real numbers (type Type::Real) numerically:

```
sort([4, -1, 2/3, 0.5])
```

```
\left[-1, 0.5, \frac{2}{3}, 4\right]
```
The sort command sorts strings alphabetically:

```
sort(["chip", "alpha", "Zip"])
["Zip", "alpha", "chip"]
```
If a list contains other types of objects the sort command sorts a list according to the internal order. The command also applies internal order to sort the lists with mixed types of entries:

```
sort([4, -1, 2/3, 0.5, "alpha"])
\left[-1, 0.5, \frac{2}{3}, 4, "alpha"\right]sort([4, -1, 2/3, 0.5, I])
\left[-1, 0.5, \frac{2}{3}, 4, i\right]
```
<span id="page-2030-0"></span>Define your own criteria to sort a list. For example, sort the entries by their absolute values:

sort( $[-2, 1, -3, 4]$ ,  $(x, y)$  ->  $abs(x) < abs(y)$ )  $\begin{bmatrix} 1, -2, -3, 4 \end{bmatrix}$ 

# **Example 3**

When sorting sets, the sort command returns a list as a result:

```
sort({3, 12, 5, 30, 6, 43})
```
 $\begin{bmatrix} 3, 5, 6, 12, 30, 43 \end{bmatrix}$ 

The sorted set is equivalent to the corresponding sorted list:

 $bool(sort({3, 12, 5, 30, 6, 43}) = sort([3, 12, 5, 30, 6, 43]))$ 

**TRUE** 

To sort other data types, implement a sort-slot for them:

```
unprotect(DOM_INT):
DOM_INT::sort :=
proc(n)
  local str, i;
begin
  str := expr2text(n);text2expr( concat(op(sort([str[i] $ i = 1..length(str)]))))
end:
sort(1703936)
133679
```
<span id="page-2031-0"></span>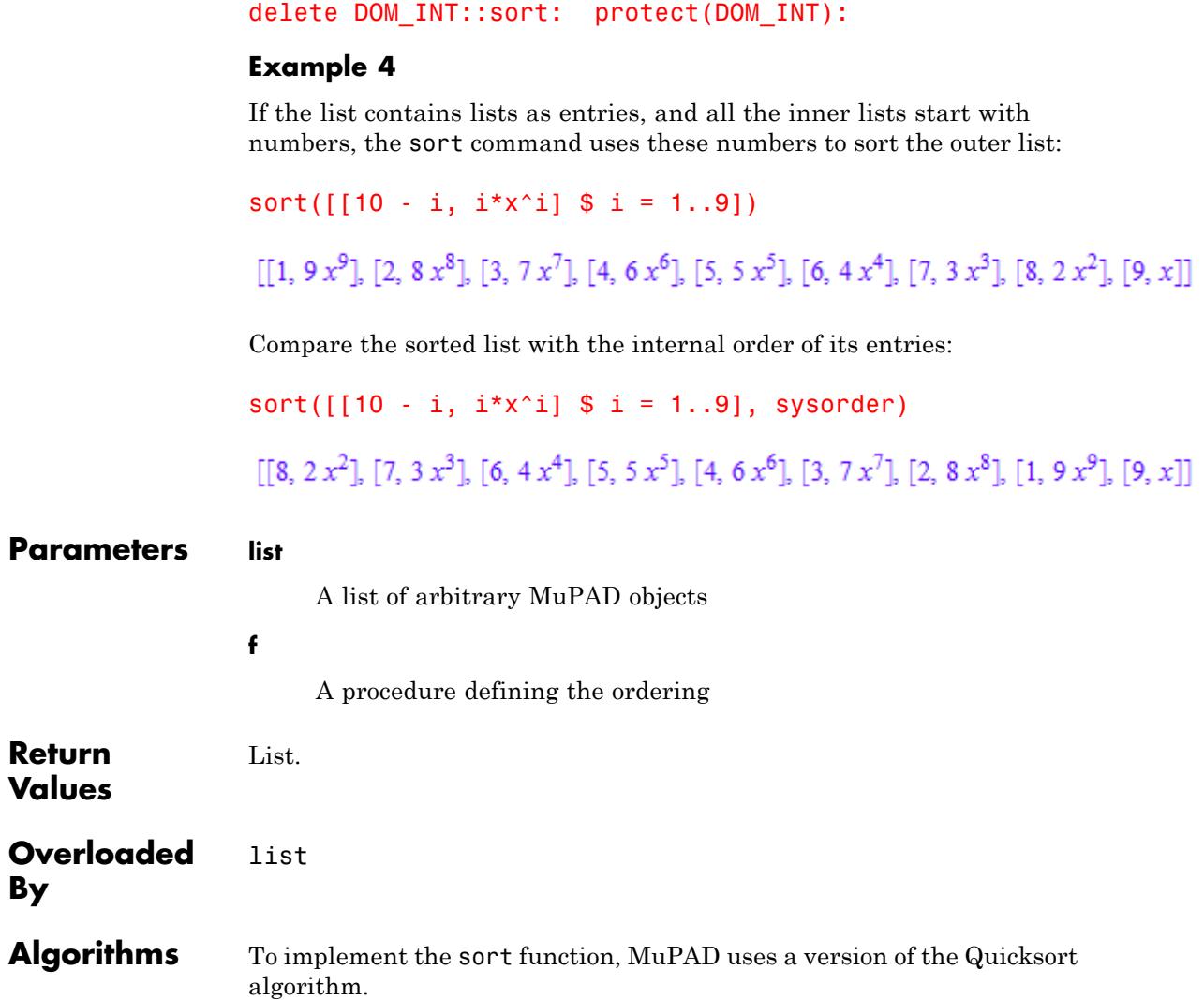

**By**

**See Also**

**MuPAD Functions** prog::sort **|** sysorder

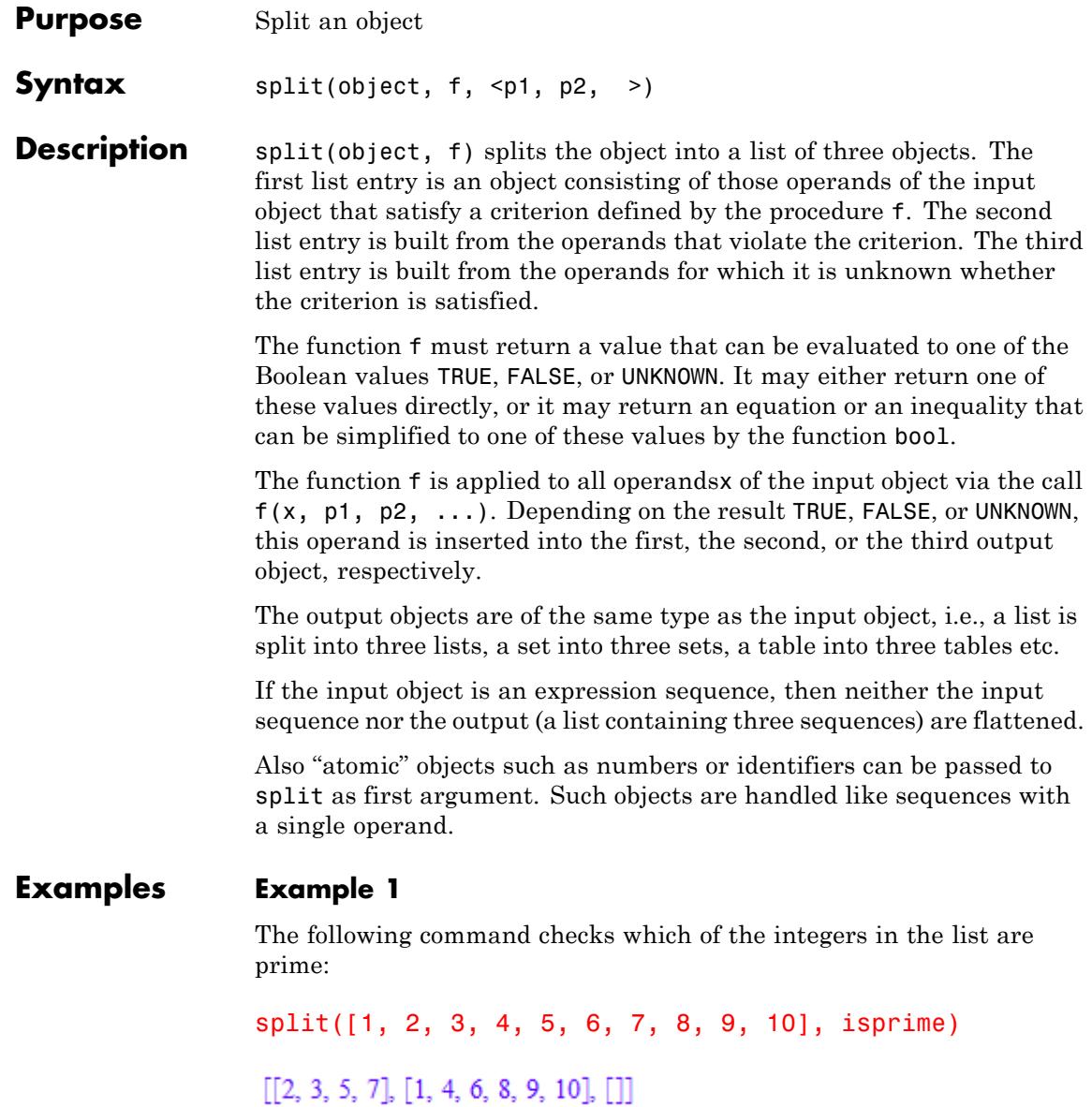

The return value is a list of three lists. The first list contains the prime numbers, the second list contains all other numbers. The third list is empty, because for any number of the input list, it can be decided whether it is prime or not.

# **Example 2**

With the optional arguments  $p1$ ,  $p2$ , ... one can use functions that need more than one argument. For example, contains is a handy function to be used with split. The following call splits a list of sets into those sets that contain x and those that do not:

```
split([{a, x, b}, {a}, {1, x}], contain x, x)[[\{a, b, x\}, \{1, x\}], [\{a\}],
```
The elements of the returned list are of of type DOM\_LIST, because the given expression was a list. If the given expression is of another type, e.g., DOM\_SET, also the elements of the result are of type DOM\_SET, too:

```
split({\{a, x, b\}, \{a\}, \{1, x\}}, \, contain, x)[\{\{1, x\}, \{a, b, x\}\}, \{\{a\}\}, \emptyset]
```
# **Example 3**

We use the function is to split an [expression sequence](#page-101-0) into sub-sequences. This function returns UNKNOWN if it cannot derive the queried property:

split((-2, -1, a, 0, b, 1, 2), is, Type::Positive)  $[1, 2, -2, -1, 0, a, b]$ 

# **Example 4**

We split a table of people marked as male or female:

```
people := table("Tom" = "m", "Rita" = "f", "Joe" = "m"):
                  [male, female, dummy] := split(people, has, "m"):
                  male
                   "Joe" |"m"
                   "Tom" |"m"
                  female
                   "Rita" I"f"
                  dummy
                  \topdelete people, male, female, dummy:
Parameters object
                       A list, a set, a table, an expression sequence, or an expression
                       of type DOM_EXPR
                  f
                       A procedure returning a Boolean value
                  p1, p2, …
                       Any MuPAD objects accepted by f as additional parameters
Return
                  List with three objects of the same type as the input object.
Values
Overloaded
                  object
```
**By**

**See Also**

**MuPAD Functions** map **|** op **|** select **|** zip

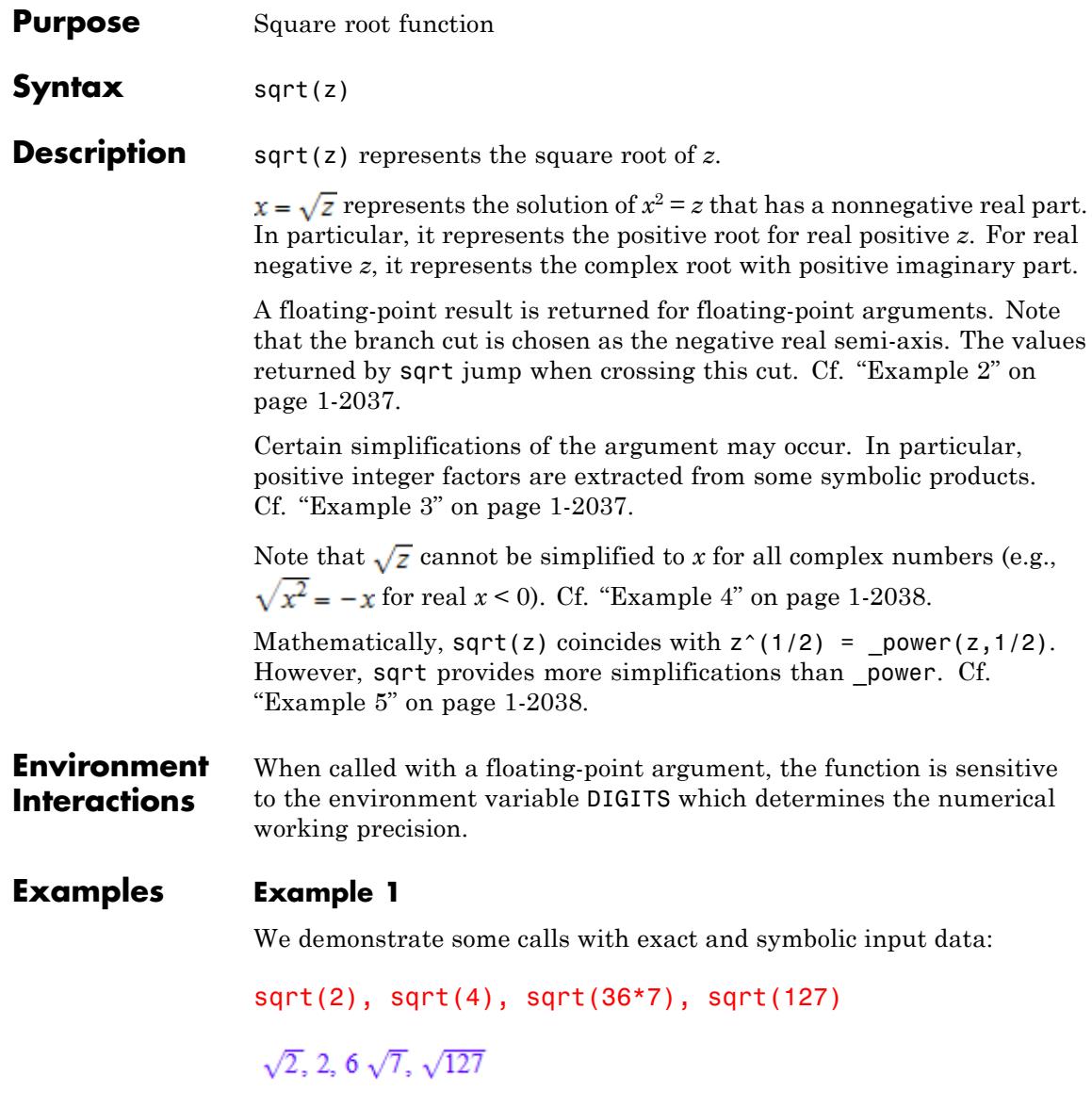

 $\frac{1}{2}$ ,  $\frac{\sqrt{2}}{2}$ ,  $\frac{\sqrt{3}}{2}$ ,  $\frac{5\sqrt{7}}{42}$ ,  $\frac{2\sqrt{127}}{127}$ sqrt(-4), sqrt(-1/2), sqrt(1 + I) 2 i,  $\frac{\sqrt{2} i}{2}$ ,  $\sqrt{1+i}$  $sqrt(x)$ , sqrt(4\*x^(4/7)), sqrt(4\*x/3), sqrt(4\*(x + I))  $\sqrt{x}$ ,  $2x^{2/7}$ ,  $\sqrt{\frac{4x}{3}}$ ,  $2\sqrt{x+1}$ 

<span id="page-2038-0"></span>sqrt(1/4), sqrt(1/2), sqrt(3/4), sqrt(25/36/7), sqrt(4/127)

## **Example 2**

Floating point values are computed for floating-point arguments:

```
sqrt(1234.5), sqrt(-1234.5), sqrt(-2.0 + 3.0*I)
```
35.13545218, 35.13545218 i, 0.8959774761 + 1.674149228 i

A jump occurs when crossing the negative real semi axis:

sqrt(-4.0), sqrt(-4.0 + I/10^100), sqrt(-4.0 - I/10^100)

 $2.0 i 2.5 10^{-101} + 2.0 i 2.5 10^{-101} - 2.0 i$ 

# **Example 3**

The square root of symbolic products involving positive integer factors is simplified:

sqrt(20\*x\*y\*z)

# <span id="page-2039-0"></span> $2\sqrt{5}\sqrt{xyz}$

# **Example 4**

Square roots of squares are not simplified, unless the argument is real and its sign is known:

```
sqrt(x^2*y^4)\sqrt{x^2 y^4}assume(x > 0): sqrt(x^2*y^4)
x\sqrt{y^4}assume(x < 0): sqrt(x^2+y^4)-x\sqrt{y^4}Example 5
```
sqrt provides more simplifications than the power function:

```
sqrt(4*x), (4*x)^{(1/2)} = \text{power}(4*x, 1/2)
```

```
2\sqrt{x}, \sqrt{4x} = \sqrt{4x}
```
# **Parameters z**

An arithmetical expression

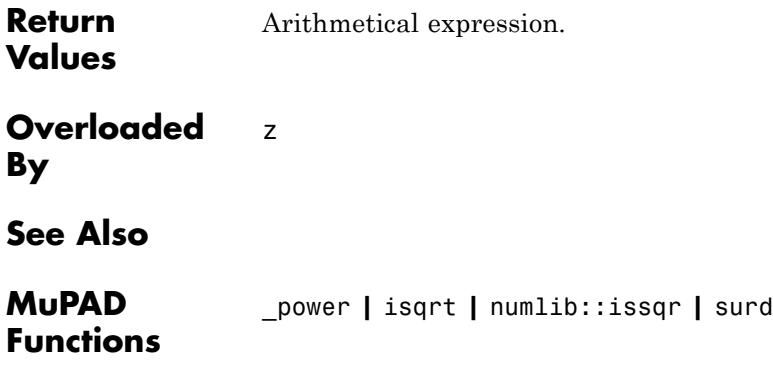

# **strmatch**

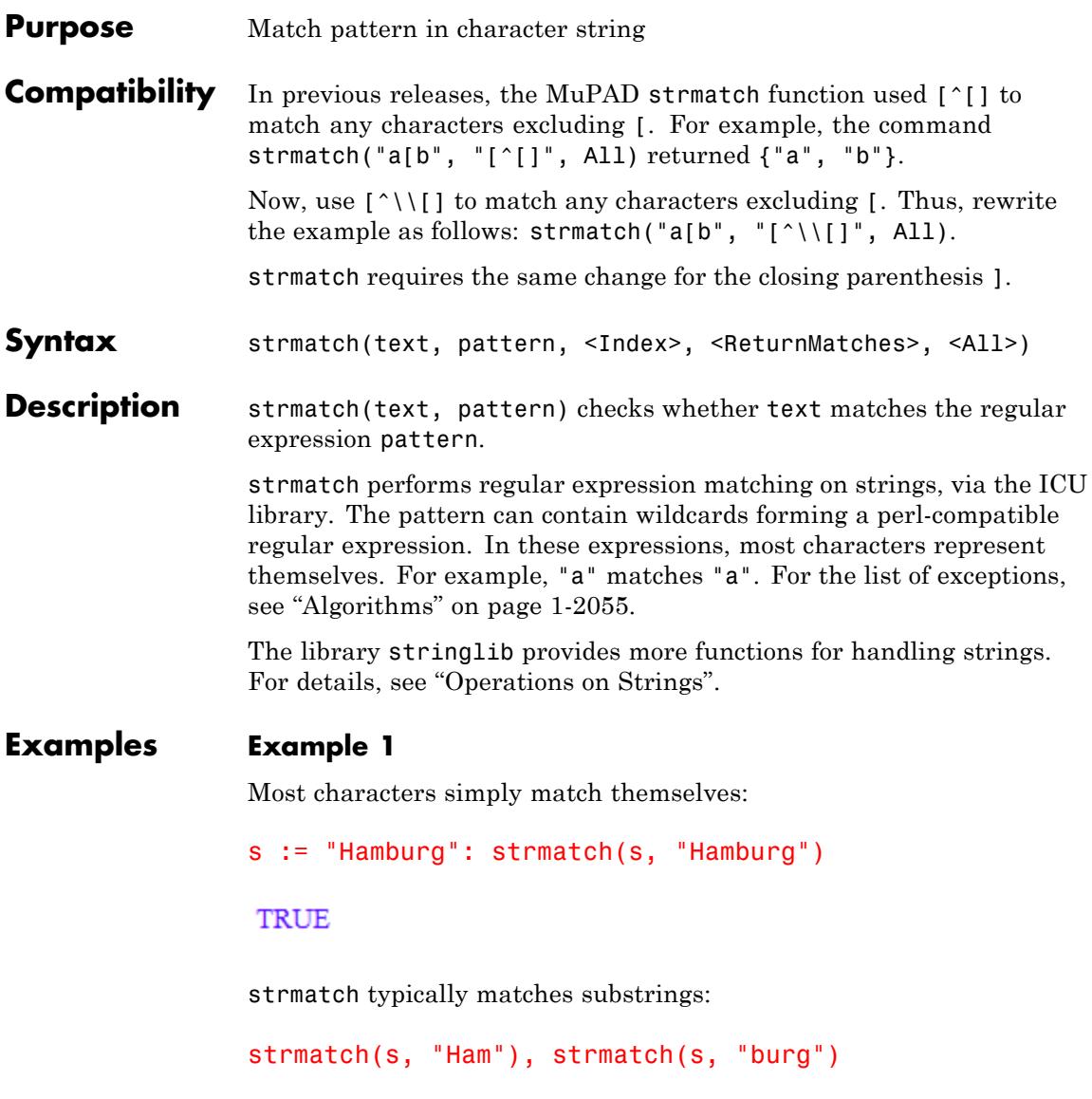

```
TRUE, TRUE
strmatch("Ham", "Hamburg")
```
**FALSE** 

delete s:

# **Example 2**

A dot (.) is a placeholder for any character except "\n":

```
strmatch("abcd", "a.c"), strmatch("ab\ncd", "ab.")
```
TRUE, FALSE

To match an actual dot, use "\\.":

```
strmatch("abcd", "a\\.c"),
strmatch("a.cd", "a\\.c")
```
FALSE, TRUE

A dot, like all special characters, has its special role only in the second argument of strmatch:

```
strmatch("a.c", "abc")
```
**FALSE** 

With the s modifier, you can use a dot to match newlines:

```
strmatch("abcd", "(?s)a.c"), strmatch("ab\ncd", "(?s)ab.")
```
## TRUE, TRUE

A dot matches only a single character:

```
strmatch("abcd", "a.d"), strmatch("abcd", "a.b")
```
## FALSE, FALSE

## **Example 3**

By default, strmatch only checks for a match and returns a Boolean value:

```
strmatch("aaaba", "a"), strmatch("aaaba", "c")
```

```
TRUE, FALSE
```
To return the first place where a match occurs, use Index:

```
strmatch("aaaba", "a", Index),
strmatch("aaaba", "c", Index)
```
## $\lceil 1, 1 \rceil$ , FALSE

To return the matched substrings, use ReturnMatches. This option is helpful when you match complicated expressions.

```
strmatch("aaaba", "a", ReturnMatches),
strmatch("aaaba", "c", ReturnMatches)
```
"a", FALSE

To find more than one match, use All:

```
strmatch("aaaba", "a", All),
```

```
strmatch("aaaba", "c", All)
 {^{\prime\prime}a^{\prime\prime}}, \varnothing
```
This expression has several matches because a dot matches any character:

```
strmatch("aaaba", "a.", All)
{"aa", "ab"}
```
All implies ReturnMatches unless you also use Index:

```
strmatch("aaaba", "a", All, Index)
```

```
\{[1, 1], [2, 2], [3, 3], [5, 5]\}
```
Combine all three options:

```
strmatch("aaaba", "a", All, Index, ReturnMatches)
\{[1, 1, "a'], [2, 2, "a'], [3, 3, "a'], [5, 5, "a']\}
```
# **Example 4**

By default, strmatch matches substrings. To look only for matches at the beginning and end of the string, use the caret  $(^{\circ})$  and dollar  $(\$)$ characters, respectively:

```
strmatch("abcd", "a"),
strmatch("abcd", "c"),
strmatch("abcd", "d"),
strmatch("abcd", "abcd")
```
TRUE, TRUE, TRUE, TRUE

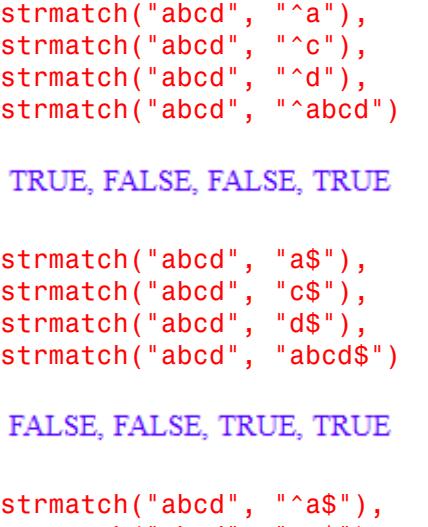

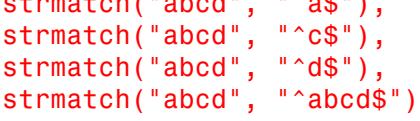

```
FALSE, FALSE, FALSE, TRUE
```
Using the m modifier, you can change the meaning from the beginning or end of a string to the beginning or end of a line:

```
s := "ab\ncd":strmatch(s, "b$"),
strmatch(s, "(?m)b$")
```
FALSE, TRUE

# **Example 5**

Specify alternative patterns to match by using the vertical bar (|):

```
strmatch("abcd", "abc|xyz")
TRUE
strmatch("abcd", "a|f|j")
```
**TRUE** 

strmatch treats all characters between the vertical bars as one of the alternative patterns. To limit the extent of alternatives, use parentheses:

```
strmatch("abcd", "ab(c|xy)z"),
strmatch("abcd", "ab(c|xy)(z|d)")
```

```
FALSE, TRUE
```
When you use the ReturnMatches option, strmatch returns the substrings matched by each pair of parentheses:

```
strmatch("abcd", "ab(c|xy)(z|d)", ReturnMatches)
```
["abcd", "c", "d"]

With alternatives, strmatch can find several matches:

```
strmatch("abracadabra", "a(b|c|d)", All)
```

```
{["ab", "b"], ["ac", "c"], ["ad", "d"]}
```
To group alternatives without returning matches, use  $(?:...):$ 

```
strmatch("abracadabra", "a(?:b|c|d)", All)
```

```
{"ab", "ac", "ad"}
```
To match for the characters " $|$ ", " $($ ", and " $)$ ", use  $\setminus \setminus$  before the character when you specify the pattern to match:

```
strmatch("ab(c)d", "\\((c|d)\\)", ReturnMatches)
\lceil"(c)", "c"]
```
## **Example 6**

Use a question mark (?) to indicate that a subexpression (a single character or a group of characters in parentheses or brackets) is optional:

```
strmatch("abcd", "abc?d"),
strmatch("abd", "abc?d")
```

```
TRUE, TRUE
```
Use an asterisk (\*) to indicate that a subexpression can be repeated an arbitrary number of times, including zero:

```
strmatch("abcd", "a.*d"),
strmatch("abcd", "a.*c")
```
TRUE, TRUE

Use a plus sign (+) to indicate that a subexpression can be repeated an arbitrary number of times, excluding zero:

```
strmatch("abcd", "a.+d"),
strmatch("abcd", "a.+b")
```
## TRUE, FALSE

When you use the asterisk or the plus sign in the pattern to match, strmatch finds the first match going from left to right, and then returns the longest substring that satisfies the matching pattern:

```
strmatch("abracadabra", "a.*a", ReturnMatches)
```
"abracadabra"

By appending another question mark, you can switch the asterisk and plus sign to "non-greedy" matching:

```
strmatch("abracadabra", "a.*?a", ReturnMatches)
```
"abra"

This does not return the shortest match (which would have been "aca" or "ada"). The call returns the first match looking from left to right from the starting position.

# **Example 7**

Use curly braces to specify a number of repetitions of a subexpression:

```
strmatch("abracadabra", "(a(b|c|d)){2}"),
strmatch("abracadabra", "(a(b|c|d)){3}"),
strmatch("abracadabra", "(a(b|c|d)){4}")
```
TRUE, TRUE, FALSE

These repetitions must be adjacent:

```
strmatch("abracadabra", "(abr){2}")
```
## **FALSE**

To get nonadjacent repetitions, use ".\*". This combination means "anything without newlines".

```
strmatch("abracadabra", "(abr.*){2}")
```
**TRUE** 

## **Example 8**

To indicate a range of possible repetitions, use a comma inside curly braces. For example, select the expressions representing binary numbers with three to five digits:

```
select(["11001", "1100111", "11", "11021"], strmatch, "^((0|1){3,5}
["11001"]
```
Here {3,5} specifies the range. You can omit the second number to remove the upper bound. For example, {3,} indicates that there must be three or more repetitions.

The following regular expression checks whether there is an "a" followed by at least three letters "b" followed by a "c" somewhere in the input string:

```
strmatch("abcd", "ab{3,}c"),
strmatch("abbbcd", "ab{3,}c"),
strmatch("abcdabbbc", "ab{3,}c")
```
### FALSE, TRUE, TRUE

By default, when strmatch looks for repetitions, it returns the longest matching substring. Use a question mark to return the first match instead of the longest one:

```
strmatch("abcdabcdabcd", "a.{2,8}d", ReturnMatches),
strmatch("abcdabcdabcd", "a.{2,8}?d", ReturnMatches)
```
"abcdabcd", "abcd"

## **Example 9**

Characters enclosed in brackets ([ ]) form a "character class", which matches any of the characters in the class. This behavior is similar to an alternation between these characters.

```
strmatch("abc", "ab[cde]"),
strmatch("abd", "ab[cde]"),
strmatch("aba", "ab[cde]")
```

```
TRUE, TRUE, FALSE
```
Inside character classes, special characters are completely different. Dots, asterisks, plus and dollar signs, parentheses, and curly braces match themselves, but a character class starting with a caret is "negated" and matches any character *not* listed:

```
strmatch("abcd", "[^ab]", All)
{''c", "d"}
```
If a caret is not the first character in a class, then it represents itself:

```
strmatch("x^2", "[*^]2")
```
### **TRUE**

If a dash (-) is not the first character in a class (apart from the caret), then it specifies a range of characters. Thus, to find a number with at least five digits, you can specify the pattern as follows:

#### strmatch(" $x = 123456...$ ", " $[0-9]{5}$ ,", ReturnMatches)

#### "123456"

The exact meaning of a range depends on the language settings of your computer. Technically, it depends on the "collating", which can be different for the same language on different versions of the same operating system. For example, "[a-z]" can match only lowercase ASCII characters on one computer, while on the second one it also matches the uppercase characters from A through Y, and on the third one includes the uppercase characters from B through Z. For this reason, the best practice is using the named character classes instead:

```
strmatch("some words", "[[:word:]]+", All)
```

```
{"some", "words"}
```
### **Example 10**

Some character classes have a short form, such as " $\setminus x$ ", where x is w, W, s, S, d, or D. The uppercase letters mean the negation of the lowercase letters.

```
strmatch("abcd", "\\w"),
strmatch("abcd", "\\W"),
strmatch("abcd", "\\d"),
strmatch("abcd", "\\D")
```

```
TRUE, FALSE, FALSE, TRUE
```
Here, negation means that a character does not match whatever is negated:

```
strmatch("abcd 1", "\\w"),
strmatch("abcd 1", "\backslash \backslash W"),
strmatch("abcd 1", "\backslash\d"),
```
```
strmatch("abcd 1", "\lceil \cdot \rceil)
```

```
TRUE, TRUE, TRUE, TRUE
```
Use " $\iota \b$ " to look for words starting with an a. The pattern " $\iota \b$ " is a zero-width expression matching the place between a "word" and the spaces surrounding it (or the beginning and end of string).

```
strmatch("abc cbd cba (aa) b", "\\ba\\w*", All)
{"aa", "abc"}
```
You can also use " $\iota \b$ " to match the end of a word:

```
strmatch("abc cbd cba (aa) b", "\\w*a\\b", All)
{"aa", "cba"}
```
#### **Example 11**

You can change the behavior of strmatch with modifier flags. For example, the i modifier enables case-insensitive matching. (The precise effects of case-insensitive matching depend on your language settings, for example, most English computers do not treat the German umlauts ä and Ä as being the same up to case.) To enable case-insensitive matching for the whole expression, prefix it with  $"$  (?i)":

```
strmatch("ABC", "(?i)ab")
```
TRUE

To limit the effect of the modifier to some part of the expression, use  $"$  (?i:...)":

```
strmatch("ABC", "(?i:a)b"),
```

```
strmatch("abc", "(?i:a)b"),
strmatch("Abc", "(?i:a)b")
```
FALSE, TRUE, TRUE

#### **Example 12**

strmatch with ReturnMatches or All (without Index) returns the matched substrings. You can also return parts of those substrings. For example, extract all function names from this expression. To identify function names, note that an opening parenthesis or a space and an opening parenthesis follows every function name.

```
s := (f(\sin(x) + abc + def(x))):
strmatch(s, "\\b\\w+\\s*\\(", All)
{"def(", "f(", "sin("}
```
To extract the function names themselves, use this command:

```
map(strmatch(s, "\\b(\\w+)\\s*\\(", All), op, 2)
{``def", "f", "sin"\}
```
Regular expressions can contain zero-width assertions. These assertions ensure that something does or does not follow, without actually including it or moving the conceptual pointer behind it. Therefore, the more efficient approach is to wrap the corresponding expression in  $"$  (?=...)":

```
strmatch(s, "\\b\\w+(?=\\s*\\()", All)
{"def", "f", "sin"}
```
### <span id="page-2054-0"></span>**Example 13**

Regular expressions can also make zero-width assertions with respect to the preceding text. Such assertions must have a fixed width. For example, extract the amount of money mentioned in this string:

```
s := "In March 2005, we've spent $1192.23 on light.":
strmatch(s, "(?<=\{\$\)(d+(?:\\\.\\\d\))?", All)
```
{"1192.23"}

### **Example 14**

To detect the positions of the matches in the input string, use the Index option. The returned list contains two numbers: the beginning and end of the match.

```
strmatch("abc", "b", Index)
```
 $[2, 2]$ 

If no match is found, strmatch returns FALSE:

```
strmatch("abc", "d", Index)
```
#### **FALSE**

If you use both Index and ReturnMatches, then strmatch returns indices followed by the matched subexpressions:

```
strmatch("abc", "b.", ReturnMatches, Index)
```
 $[2, 3, "bc"]$ 

#### **Example 15**

If you use All, then the return value is a set:

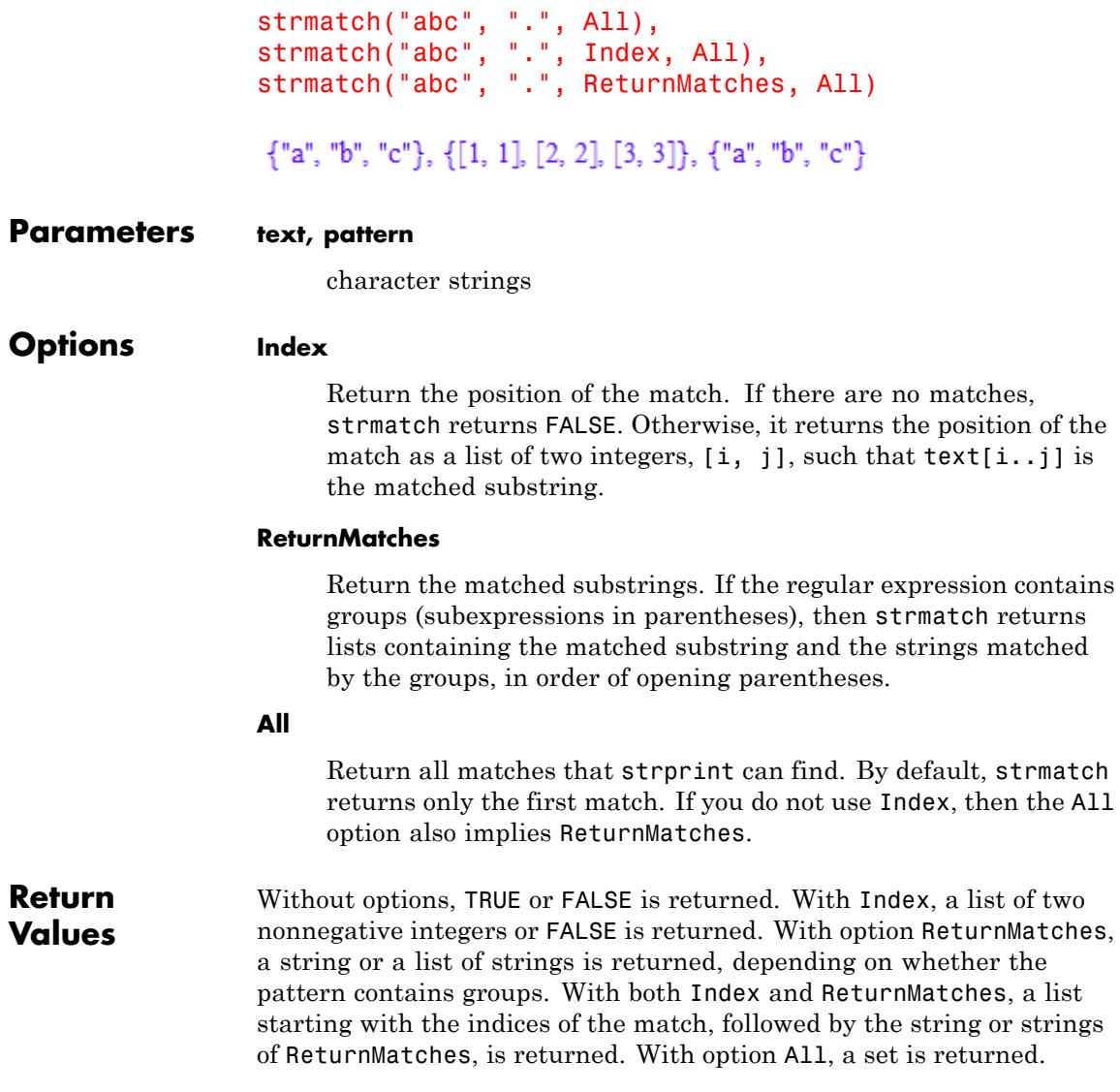

#### **Overloaded By** pattern, text

- **Algorithms •** A dot (.) matches any character, except "\n". With the s modifier, a dot matches any character. See ["Example 2" on page 1-2041.](#page-2042-0)
	- **•** A caret (^) matches the beginning of a line. A dollar (\$) matches the end of a line. Typically, ^ and \$ mark the beginning and end of the string, but with the m modifier they also can appear after or before a "\n". See ["Example 4" on page 1-2043.](#page-2044-0)
	- A pattern enclosed in parentheses (()) is considered "grouped."
	- A vertical bar () between two characters or groups (sub-regexes) lets you specify alternative matching patterns. Any one of the alternatives matching is sufficient. See ["Example 5" on page 1-2044](#page-2045-0).
	- **•** A sub-regex followed by a number *n* enclosed in {} must match exactly *n* times.

A sub-regex followed by {n,} must match at least *n* times.

A sub-regex followed by {n,m} must match at least *n* and at most *m* times.

In any other context, { and } are treated as normal characters.

See ["Example 7" on page 1-2047.](#page-2048-0)

• Following a sub-regex, a question mark (?) works as  $\{0,1\}$ , making the sub-regex optional.

A plus sign (+) in this context works as {1,} and allows an arbitrary positive number of repetitions.

An asterisk after an expression is equivalent to {0,} and allows an arbitrary number of repetitions, including zero.

See ["Example 6" on page 1-2046.](#page-2047-0)

**•** By default, {n,} and its three shorthand forms match as many characters as possible. By following them with another question mark (for example, " $a(b[cd])$ {2, }?bd", " $(0|1)$ \*?12"), you can

### **strmatch**

specify that strmatch must return the lowest number of characters consistent with the remainder of the pattern.

- **•** While a backslash (which must be typed as "\\") escapes any special character (including itself), it makes some characters following it special. See ["Example 10" on page 1-2050.](#page-2051-0)
	- **-** "\\w" matches a "word" character (alphanumeric or underline).
	- **-** "\\W" matches a character not matched by "\\w".
	- **-** "\\s" matches a white-space character (space, or tabulator, or, if the s modifier is active, also an end-of-line character).
	- **-** "\\S" matches a character not matched by "\\s".
	- **-** "\\d" matches a digit.
	- **-** "\\D" matches a nondigit.
	- **-** "\\b" matches the place between a word character and a nonword character, for example, the place where a word starts or ends.
	- **-** "\\B" is also zero-width, but matches those places where "\\b" does not.
	- **-** "\\A" and "\\Z" match at the beginning and end of the string, respectively. " $\iota \zeta$ " ignores a " $\iota$ " at the end of the string; " $\iota \zeta$ " behaves like " $\iota \zeta$ ", but does not ignore a trailing " $\iota$ n".
	- **-** '\\X' matches a grapheme cluster. For example, the letter <sup>a</sup> is a grapheme cluster: it consists of a and  $\therefore$  '\\X' lets you access a as one entity.
- **•** Characters enclosed between [ and ] form a character class. See ["Example 9" on page 1-2049](#page-2050-0).

A character class starting with ^ is negated, and matches all the characters not listed. The symbol ^ at any other place in the character class has no special meaning.

Inside a character class, the special characters, except for a hyphen, do not have any special meaning. If a hyphen (-) is not the first character, then it creates a range of characters. The language

settings of your operating system (technically speaking, the current locale) affect how strmatch interprets this range. Likely, in every language setting "[0-9]" represents any digit.

To specify character classes independent of language settings, use named access to POSIX character classes:

- **-** "[[:digit:]]" for any digit.
- **-** "[[:alpha:]]" for characters (the language settings define what makes a character).
- **-** "[[:alnum:]]" for alphanumerical characters.
- **-** "[[:word:]]" for alphanumerical characters plus the underline  $\bigcup$ .
- **-** "[[:punct:]]" for punctuation characters, such as a dot or a comma.
- **-** "[[:ascii:]]" for characters in the ASCII range (decimal codes 32 through 127).
- **-** "[[:blank:]]" for horizontal spaces, such as[ \t].
- **-** "[[:space:]]" for spaces, including end-of-line.
- **-** "[[:cntrl:]]" for control characters, such as newlines. Note that you cannot type most control characters in MuPAD, but they can occur in strings read from files.
- **-** "[[:graph:]]" for the class of alphanumeric or punctuation characters, that is, characters with visual graphical representation.
- **-** "[[:print:]]" is equivalent to "[ [:graph:]]". It adds the space character to the graph class.
- **-** "[[:lower:]]" and "[[:upper:]]" for the characters that your language settings consider lowercase and uppercase letters. For example, a German system is more likely to know about ä being a lowercase letter than a U.S. system.
- **-** "[[:xdigit:]]" matches hexadecimal digits. It is equivalent to [0123456789aAbBcCdDeEfF].

### **strmatch**

You combine these classes with one another or add characters from one class to another class. For example, you can match septendecimal digits with "[[:xdigit:]gG]".

You can negate posix character classes using a caret. For example, "[[:^digit:]]" matches nondigits. This is equivalent to "[^[:digit:]]", but "[0[:^digit:]]" to allow any nondigit or zero is more difficult to express otherwise.

- **•** Groups starting with (? have special meanings:
	- **-** Groups starting with (?: behave like other groups, but do not create output matches for the ReturnMatches option.
	- **-** "(?#text)" is a comment and effectively ignored.
	- **-** Groups starting with (?X:, where <sup>X</sup> is one of <sup>i</sup>, <sup>m</sup>, <sup>s</sup>, <sup>x</sup>, locally apply modifiers:
		- i causes all pattern matching to be case-insensitive (as defined by the system's locale).
		- m causes a "multiline" match, where ^ and \$ match after/before "\n" characters in the string.
		- s makes the dot match newlines.
		- x allows perl-style comments in the pattern. In this case, strmatch ignores spaces in most contexts. The # characters start comments that extend to the end of the line.

When using these options in an outer group, you can disable them by preceding them with a minus sign, as in "(?-i:aB)".

- **-** The string "(?X)", where <sup>X</sup> is one of the characters listed above, switches the corresponding setting on up to the end of the enclosing group.
- **-** (?= starts a positive zero-width lookahead assertion. This is a zero-width item (and therefore does not add something to the output) that matches if its contents match at the current position. See ["Example 12" on page 1-2052](#page-2053-0).

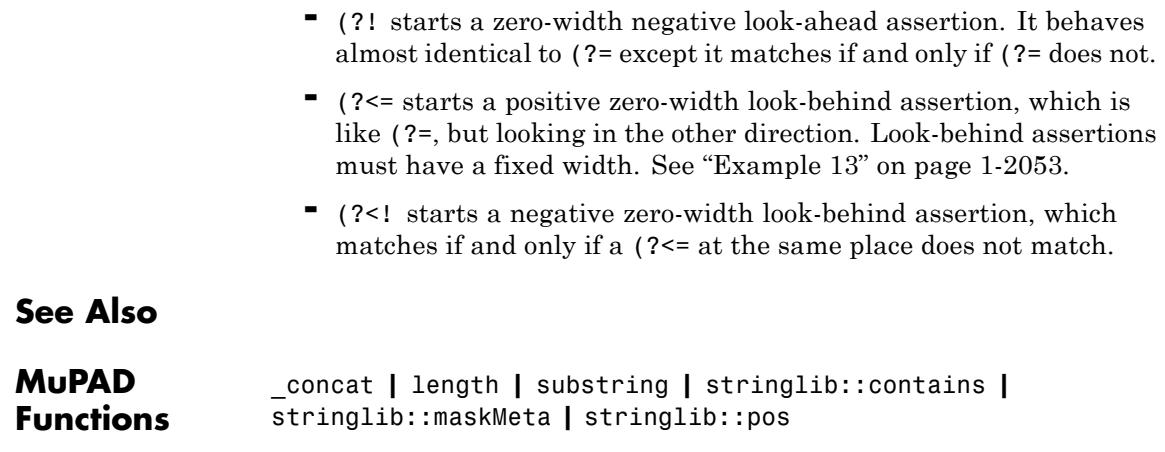

# **strprint**

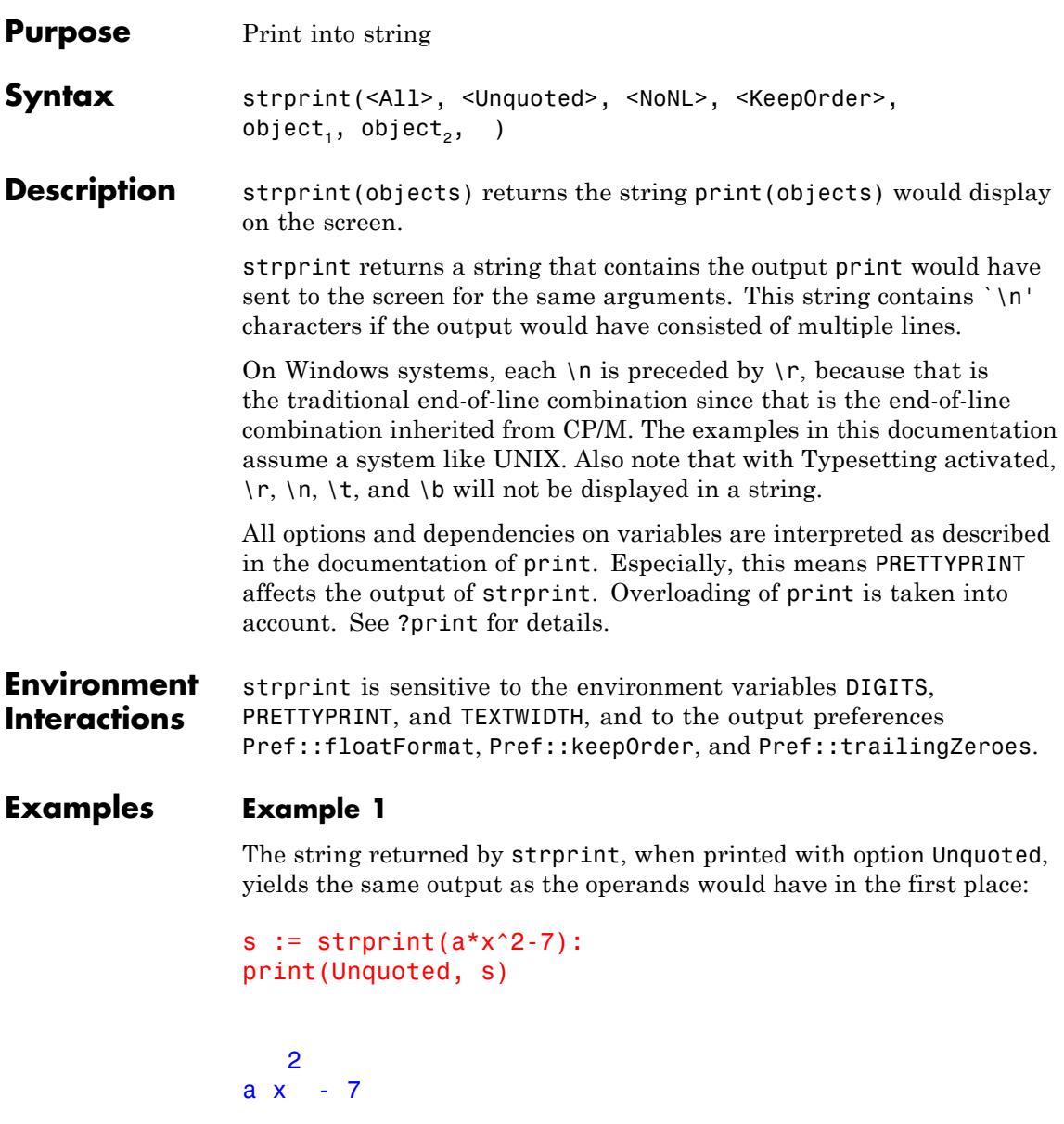

<span id="page-2062-0"></span>This can be used to combine multiple outputs:

```
s1 := strprint(a*x^2-7):
s2 := concat("-" \sqrt{s} TEXTWIDTH)."\n":
s3 := strprint(sin(1/x)):
print(Unquoted, s1.s2.s3)
   2
ax -7
----------------------------------------------------------------
  /1\
sin \mid - \mid\chi \times /
```
In the example above, you can see that the output of strprint does not contain the spaces usually used for centering. The output in the first example was centered, because it used only a fraction of the [text width,](#page-259-0) while the string  $s1.s2.s3$  in the second example spans the whole width of the line and is therefore printed flush left.

#### **Example 2**

For demonstrative purposes, let us write a domain that puts an expression into a box. We make use of the fact that strprint returns strings starting with a newline, of output::fence and of [indexed](#page-1023-0) [assignment](#page-1023-0) to strings:

```
domain box
```

```
print := proc(e)local ex, str, w;
           save TEXTWIDTH;
         begin
           if TEXTWIDTH > 15 then
             TEXTWIDTH := TEXTWIDTH - 4;
```
### **strprint**

```
end_if;
             ex := extop(e, 1);str := strprint(All, ex);
             w := str[5]+4;str := output::fence("| ", " |",
                                    "\n\cdot\ .str[1]."\n",
                                   str[5], str[6]+1);
             str[1..w] := "+"._concat("-"$w-2)."+";
             str[-w-1..-2] := "+". \text{concat}(" - "$w-2). "+";
             str;
           end_proc;
   new := x \rightarrow new(dom, x);end_domain
print(Plain, box(a), box(sin(1/x)))+----------+
+--+ | / 1 \ |
| a |, | sin | - |+---+ | \ x / |
          +----------+
print(Plain, box(box(hold(E=m*c^2))))
```
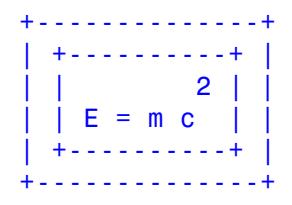

#### **Example 3**

As a last example, we implement a print-method for matrices over  $\frac{1}{6}$ .

```
M5 := Dom::Matrix(Dom::IntegerMod(5))
```

```
Dom::Matrix(Dom::IntegerMod(5))
```
The standard output function simply puts "mod 5" behind every entry, inherited from the output method of Dom::IntegerMod(5):

```
A := M5([1, 2, 3, 4], [5, 6, 7, 8], [-2, -3, 0, 1])
```

```
\begin{array}{l} \left( \begin{array}{l} 1\, \, \mathrm{mod}\, 5 \  \, 2\, \, \mathrm{mod}\, 5\, \, 3\, \, \mathrm{mod}\, 5\, \, 4\, \, \mathrm{mod}\, 5\, \\ 0\, \, \mathrm{mod}\, 5\, \, 1\, \, \mathrm{mod}\, 5\, \, 2\, \, \mathrm{mod}\, 5\, \, 3\, \, \mathrm{mod}\, 5\, \\ 3\, \, \mathrm{mod}\, 5\, \, 2\, \, \mathrm{mod}\, 5\, \, 0\, \, \mathrm{mod}\, 5\, \, 1\, \, \
```
We now replace this method:

```
MS::print := proc(A)local str, h1, w1, h, w, b;
                                  begin
                                       [str, h1, w1, h, w, b] := strprint(All, expr(A));\frac{1}{2}concat(str, \frac{1}{2} \frac{1}{2} \frac{1}{2} \frac{1}{2} \frac{1}{2} \frac{1}{2} \frac{1}{2} \frac{1}{2} \frac{1}{2} \frac{1}{2} \frac{1}{2} \frac{1}{2} \frac{1}{2} \frac{1}{2} \frac{1}{2} \frac{1}{2} \frac{1}{2} \frac{1}{2} \frac{1}{2} \frac{1}{2} 
                                  end_proc:
```
print(A):

```
/ 1, 2, 3, 4 \in| |
| 0, 1, 2, 3 || |
\begin{array}{cc} \backslash & 3, 2, 0, 1 \end{array}[mod 5]
```
Alternatively, we can set the [mod 5] right beneath the brackets:

```
MS::print := proc(A)local str;
                                 begin
                                   str := strprint(expr(A));
                                   str[-1, -1] := " [mod 5];
                                   str
                                 end_proc:
                  print(A):
                  / 1, 2, 3, 4 \in| |
                  | 0, 1, 2, 3 || |
                  \ 3, 2, 0, 1 / [mod 5]
Parameters object<sub>1</sub>, object<sub>2</sub>, ...
                       Any MuPAD objects
Options All
                       When the option All is given, strprint returns additional
                       information on the string generated by printing. More specifically,
                       it returns a list consisting of
                       1 the formatted string,
                       2 the height (in characters) of the first line,
```
- 
- **3** the width of the first line,

**4** the height of the complete string,

**5** the width of the complete string,

**6** the baseline, counted from top to bottom.

["Example 2" on page 1-2061](#page-2062-0) contains sample code that makes use of this information.

#### **Unquoted**

Display character strings without quotation marks and with expanded control characters  $'\n\cdot' \t', \text{ and } ' \b'.$ 

#### **NoNL**

Like Unquoted, but no newline is put at the end. PRETTYPRINT is implicitly set to FALSE.

#### **KeepOrder**

Display operands of sums (of type "\_plus") always in the internal order.

**Return** DOM STRING or a list of a DOM STRING and five integers.

### **Values**

**Overloaded By**

#### **See Also**

#### **MuPAD Functions** doprint **|** expose **|** expr2text **|** fprint **|** funcenv **|** output::fence **|** print

### **subs**

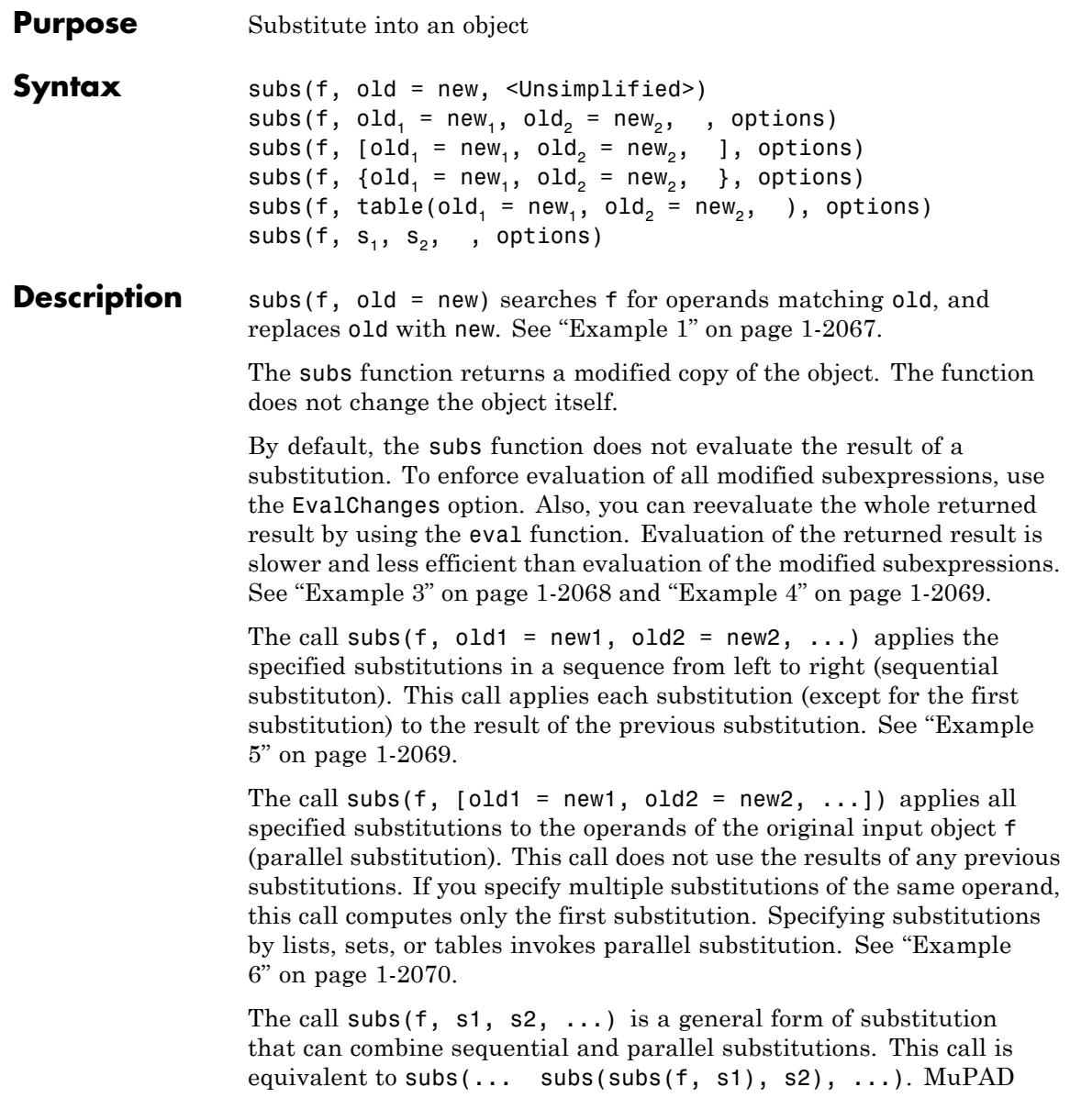

<span id="page-2068-0"></span>treats each substitution step as a sequential or a parallel substitution depending on the form of the parameters s1, s2, *…*. See ["Example 7"](#page-2072-0) [on page 1-2071](#page-2072-0).

subs replaces only those operands that you can access via the function op ("syntactical substitution"). To apply a more "semantical" substitution, use the subsex function. The subsex function also identifies and replaces partial sums and products. See ["Example 8"](#page-2072-0) [on page 1-2071](#page-2072-0).

You can use subs to replace operands of [expression sequences.](#page-101-0) The subs function does not flatten such objects. See ["Example 9" on page 1-2072.](#page-2073-0)

If you do not specify substitutions, subs returns the original expression without modifications. For example, subs(f) returns f.

#### **Examples Example 1**

Use the subs function to substitute the operands in the following expressions:

 $subs(a + b*a, a = 4)$  $4b + 4$ subs( $[a * (b + c), sin(b + c)], b + c = a)$  $[a^2, \sin(a)]$ 

#### **Example 2**

When replacing the sine function in an expression, use the hold command to prevent the evaluation of the identifier sin:

```
subs(sin(x), hold(sin) = cos);domtype(hold(sin))
```
 $cos(x)$ 

#### <span id="page-2069-0"></span>DOM IDENT

Otherwise, MuPAD replaces sin by its value. The function environment (see funcenv) defines the value of sin:

```
subs(sin(x), sin = cos);domtype(sin)
```
 $\sin(x)$ 

```
DOM FUNC ENV
```
Inside the expression  $sin(x)$ , the 0-th operand  $sin$  is the identifier, not the function environment:

```
domtype(op(sin(x), 0))
```

```
DOM IDENT
```
#### **Example 3**

The subs function evaluates the original expression, performs a substitution, but does not evaluate the modified expression:

```
subs(y^2 + sin(x), x = PI)
```
 $y^2 + \sin(\pi)$ 

To evaluate the modified subexpression, use the EvalChanges option:

```
subs(y^2 + sin(x), x = PI, Evaluate
```
 $y^2$ 

<span id="page-2070-0"></span>Alternatively, use the eval function to evaluate the result returned by subs:

```
S := subs(y^2 + sin(x), x = PI):
eval(S)
v^2
```
#### **Example 4**

The subs function with the EvalChanges option returns the same results as the evaluation of the whole expression:

```
eval(subs(sin(x + 3 - PI)*numeric::int( plus(sin(k/y) \frac{1}{2} k = 1..5
subs(sin(x + 3 - PI)*numeric::int( plus(sin(k/y) $ k = 1..5), y
\mathbf 0\Omega
```
The evaluation of the returned result is slower and less efficient than the evaluation of the modified subexpressions:

```
time(eval(subs(sin(x + 3 - PI)*numeric::int( plus(sin(k/y) $ k =
time(subs(sin(x + 3 - PI)*numeric::int( plus(sin(k/y) $ k = 1..5
```
12218.75

6265.625

#### **Example 5**

The following call results in the sequential substitution  $x \rightarrow y \rightarrow z$ .

subs( $x^3 + y^*z$ ,  $x = y$ ,  $y = z$ )

### <span id="page-2071-0"></span> $z^3 + z^2$

#### **Example 6**

The subs function lets you use sequential and parallel substitutions. For example, substitute the operand in the following expressions sequentiallly:

```
subs(a^2 + b^3, a = b, b = a)a^3 + a^2subs(a^2 + b^3, b = a, a = b)b^3 + b^2
```
For the same expression, parallel substitution swaps the identifiers:

```
subs(a^2 + b^3, [a = b, b = a])a^3 + b^2
```
In the following call, the substitution of  $y + x$  for a yields the intermediate result  $y + 2*x$ . From there, the substitution of z for x results in  $y + 2z$ :

 $subs(a + x, a = x + y, x = z)$  $y + 2z$ 

Parallel substitution produces a different result. The following call substitues a with  $x + y$ . Simultaneously, this call substitutes the operand x *of the original expression* a+x with z:

<span id="page-2072-0"></span> $subs(a + x, [a = x + y, x = z])$  $x + y + z$ 

If you specify the substitutions using a set of a table of equations, the subs function also performs a parallel substitution:

```
subs(a + x, {a = x + y, x = z})
x + y + zT := table(): T[a] := x + y: T[x] := z: T\frac{a}{x}\frac{x+y}{z}subs(a + x, T)x + y + zdelete T:
```
### **Example 7**

You can combine sequential and parallel substitutions:

subs(a + x, {a = x + y, x = z}, x = y)  $2y+z$ 

#### **Example 8**

The subs function replaces only those operands that the op function can return. The following expression contains the subexpression  $x + y$ as the operand  $op(f, [1, 2])$ :

<span id="page-2073-0"></span>f :=  $sin(z*(x + y))$ :  $op(f, [1, 2])$ ;  $x + y$ 

Consequently, the subs function replaces this subexpression:

```
subs(f, x + y = z)\sin(z^2)
```
Syntactically, the following sum does not contain the subexpression  $x +$ y. Therefore, the subs function does not replace it:

```
subs(x + y + z, x + y = z)
```
 $x + y + z$ 

In contrast to subs, the subsex function finds and replaces partial sums and products:

```
subsex(x + y + z, x + y = z)2zsubs(a*b*c, a*c = 5), subsex(a*b*c, a*c = 5)
abc.5b
```
delete f:

#### **Example 9**

You can substitute operands of [expression sequences.](#page-93-0) Enclose sequences in parentheses:

```
subs((a, b, a*b), a = x)
```
 $x, b, bx$ 

#### **Example 10**

The Unsimplified option suppresses simplification:

 $subs(a + b + 2, a = 1, b = 0, Unsimplified)$ 

 $1 + 0 + 2$ 

#### **Example 11**

If you try to substitute something in a domain, MuPAD ignores the substitution. For example, define a [new domain](#page-1410-0) with the methods "foo" and "bar":

```
mydomain := newDomain("Test"):
mydomain::foo := x -> 4*x:mydomain::bar := x \rightarrow 4*x^2:
```
Now try to replace every number 4 inside the domain with the number 3:

```
mydomain := subs(mydomain, 4 = 3):
```
That substitution does not have any effect:

```
mydomain::foo(x), mydomain::bar(x)
```

```
4x.4x^2
```
To substitute objects in a domain method, you must substitute in the individual methods:

```
mydomain::foo := subs(mydomain::foo, 4 = 3):mydomain::bar := subs(mydomain::bar, 4 = 3):
```

```
3x.3x^2delete mydomain:
       An arbitrary MuPAD object
old, old<sub>1</sub>, old<sub>2</sub>, ...
       Arbitrary MuPAD objects
new, new<sub>1</sub>, new<sub>2</sub>, ...
```
mydomain::foo(x), mydomain::bar(x)

#### **Parameters f**

Arbitrary MuPAD objects

#### $s_1, s_2, ...$

Either [equations](#page-31-0) old = new, or [lists](#page-2429-0) or [sets](#page-2429-0) of such equations, or [tables](#page-2119-0) whose entries are interpreted as such equations.

#### **Options EvalChanges**

After substitution, evaluate all modified subexpressions.

By default, the subs function does not evaluate the modified object. The EvalChanges option enforces the evaluation of all modified subexpressions. See ["Example 3" on page 1-2068](#page-2069-0) and ["Example 4" on page 1-2069](#page-2070-0).

#### **Unsimplified**

Do not simplify the result of a substitution.

As the last step of a substitution, MuPAD automatically simplifies (but does not evaluate) the modified object. The Unsimplified option suppresses the final simplification. See ["Example 10" on](#page-2074-0) [page 1-2073.](#page-2074-0)

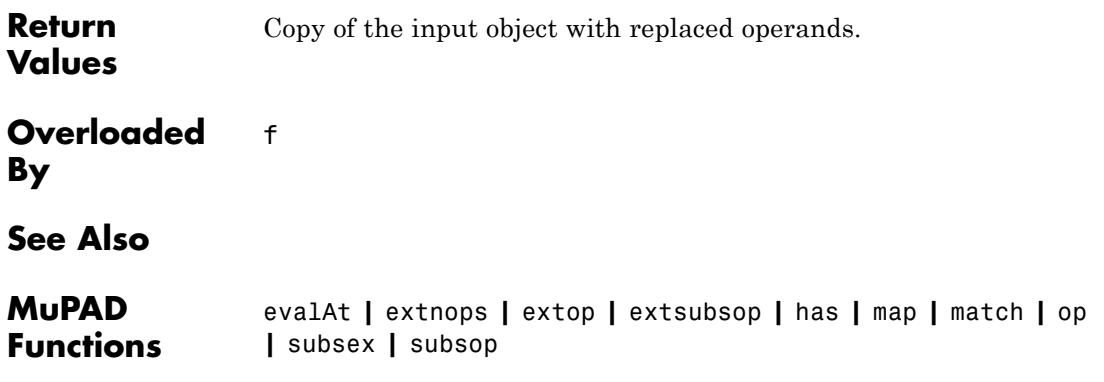

### **subset, \_subset, \_notsubset**

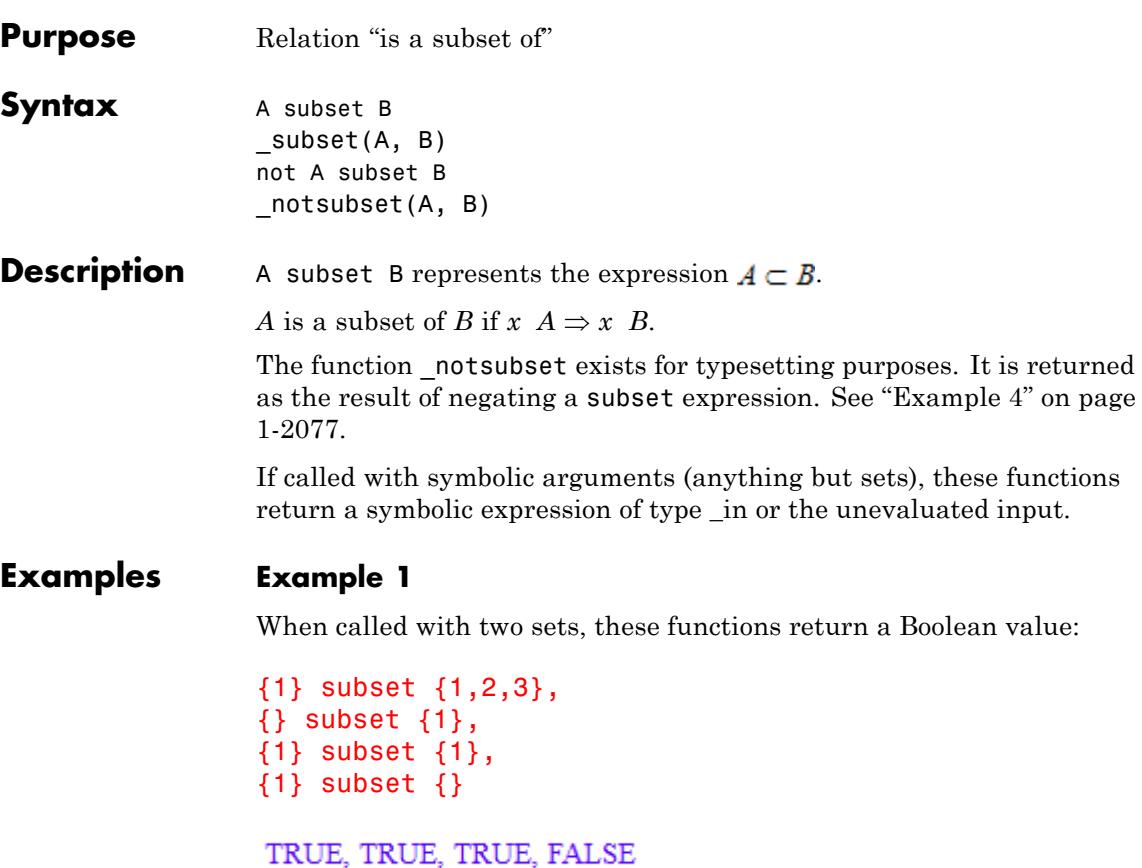

#### **Example 2**

Note: identifiers in sets are not assumed to be place-holders. See ?= for details on syntactic equality.

{x} subset {1,2}

**FALSE** 

#### <span id="page-2078-0"></span>**Example 3**

If one of the arguments is not a set, these functions return an equivalent symbolic expression:

```
{1} subset A, A subset {1}
```
 $1 \in A, A \subset \{1\}$ 

#### **Example 4**

For "pretty typesetting", the negation of subsetis implemented in a special [function environment:](#page-1640-0)

not A subset B  $A \nsubseteq B$ type(%) " notsubset"

**Parameters A, B**

MuPAD expressions

**Return** TRUE, FALSE, or an expression.

**Values**

**Overloaded By** A, B

- **See Also**
- **MuPAD Functions** in **|** intersect **|** minus **|** union

### **subsex**

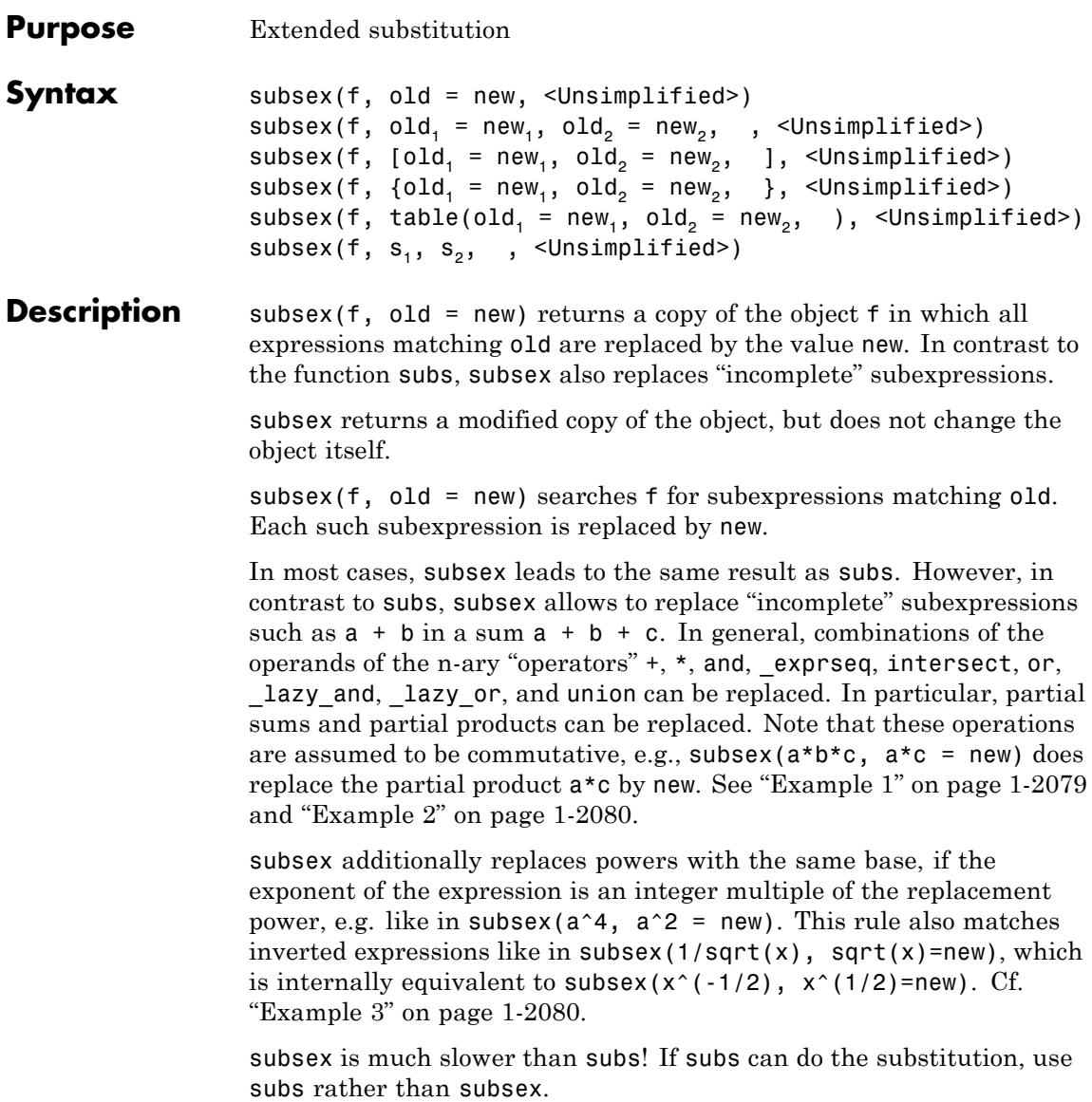

<span id="page-2080-0"></span>The call subsex(f, old1 = new1, old2 = new2, ...) invokes a "sequential substitution". See the subs help page for details.

The call subsex(f,  $[old1 = new1, old2 = new2, ...]$ ) invokes a "parallel substitution". See the subs help page for details.

The call subsex(f, s1, s2,  $\dots$ ) describes the most general form of substitution which may combine sequential and parallel substitutions. This call is equivalent to subsex(... subsex(subsex(f, s1), s2), ...). Depending on the form of s1, s2, *…*, sequential or parallel substitutions are carried out in each step. An example can be found on the subs help page.

After substitution, the result is not evaluated. Use the function eval to enforce evaluation. Cf. ["Example 5" on page 1-2082](#page-2083-0).

Operands of [expression sequences](#page-101-0) can be replaced by subsex. Such objects are not flattened. Cf. ["Example 6" on page 1-2083.](#page-2084-0)

The call subsex(f) is allowed; it returns f without modifications.

#### **Examples Example 1**

We demonstrate some simple substitutions; subsex finds and replaces partial sums and products:

```
subsex(a + b + c, a + c = x)
```
 $b + x$ 

subsex( $a*b*c$ ,  $a*c = x$ )

bх

 $subsex(a * (b + c) + b + c, b + c = a)$ 

 $a^2 + a$ 

```
subsex(a + b*c*d + b*d, b*d = c);c^2+c+a
```
#### **Example 2**

We replace subexpressions inside an [expression sequence](#page-101-0) and a symbolic [union](#page-2010-0) of sets:

 $subsex((a, b, c, d), (b, d) = w)$  $a, c, w$ subsex(a union b union c, a union  $b = w$ )

 $c \cup w$ 

The same can be achieved by using the functional equivalent union of the operator union:

```
subsex(union(a, b, c), union(a, b) = w)
```
 $c \cup w$ 

#### **Example 3**

subsex replaces powers with with the same base, if the exponent of the expression is an integer multiple of the replacement power:

```
subsex(1/a^4, a^2 = X)
```
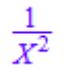

This holds even for exponents which are expressions:

```
subsex(1/a^(6*x), a^*(2*x) = X)
\frac{1}{x^3}
```
 $1/\sqrt{\arctan(x)}$  is internally  $x^(-1/2)$ , so the replacement of sqrt(x) which is internally  $x^*(1/2)$  works, too:

```
subsex(1/sqrt(n), sqrt(n) = X)
```
# $\frac{1}{X}$

#### **Example 4**

subsex (and also subs) are often useful to convert the output of one command into a form required by the next one. As an example, we compute the [Laplace transform](#page-1189-0) of the two-dimensional ODE

```
x'(t) = x(t) + 2 y(t), x(0) = 1y'(t) = 5 x(t) + 2 y(t), y(0) = -2
```
and transform the result into a form suitable for calling solve by replacing the unknown Laplace transforms by symbolic names:

,

```
xfrm1 := laplace(x'(t) = x(t) + 2*y(t), t, s);
xfrm2 := laplace(y'(t) = 5*x(t) + 2*y(t), t, s)
s laplace(x(t), t, s) – x(0) = laplace(x(t), t, s) + 2 laplace(y(t), t, s)
s laplace(y(t), t, s) – y(0) = 5 laplace(x(t), t, s) + 2 laplace(y(t), t, s)
```
For readability, we give names to both substitutions:

```
sub_x := laplace(x(t),t,s) = X:
sub y := \text{laplace}(y(t),t,s) = Y:
Leqn1 := subs(xfrm1, sub_x, sub_y, x(0) = 1);
Leqn2 := subs(xfrm2, sub_x, sub_y, y(0) =-2)
X_{S}-1=X+2YY_s + 2 = 5X + 2Y
```
 $solve({\text{Length}, \text{Length2}, \{X, Y\}})$ 

$$
\begin{cases}\n\varnothing & \text{if } s^2 = 3 \ s + 8 \\
\left\{ \left[ X = -\frac{s - 6}{-s^2 + 3 \ s + 8}, \ Y = \frac{2 \ s - 7}{-s^2 + 3 \ s + 8} \right] \right\} & \text{if } s^2 \neq 3 \ s + 8\n\end{cases}
$$

(This example was suggested by MuPAD user Brad Cooper.)

#### **Example 5**

The result of subsex is not evaluated. In the following call, the identifier sin is not replaced by its value, i.e., by the procedure defining the behavior of the system's sine function. Consequently,  $sin(2*PI)$  is not simplified to 0 by this procedure:

```
subsex(sin(2*x*y), x*y = PI)
```
 $\sin(2 \pi)$ 

The function eval enforces evaluation:

```
eval(subsex(sin(2*x*y), x*y = PI))
```
0

#### <span id="page-2084-0"></span>**Example 6**

Operands of [expression sequences](#page-93-0) can be subtituted. Note that sequences need to be enclosed in brackets:

```
subsex((a, b, a*b*c), a*b = x)
```
 $a, b, c x$ 

#### **Example 7**

The option Unsimplified suppresses simplification:

 $subsex(2 + a + b, a + b = 0, Unsimplified)$ 

 $2 + 0$ 

#### **Parameters f**

An arbitrary MuPAD object

#### old, old<sub>1</sub>, old<sub>2</sub>, ...

Arbitrary MuPAD objects

#### new, new<sub>1</sub>, new<sub>2</sub>, ...

Arbitrary MuPAD objects

#### $s_1, s_2, ...$

Either [equations](#page-31-0) old = new, or [lists](#page-2429-0) or [sets](#page-2429-0) of such equations, or [tables](#page-2119-0) whose entries are interpreted as such equations.

#### **Options Unsimplified**

Prevents simplification of the returned object after substitution

As the last step of a substitution, the modified object is simplified (however, not evaluated). This option suppresses this final simplification. An example can be found on the subs help page.

## **subsex**

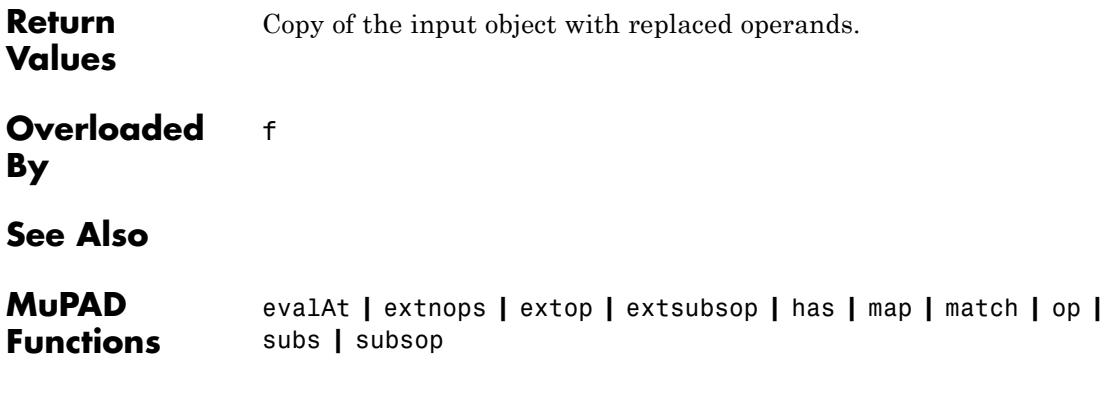

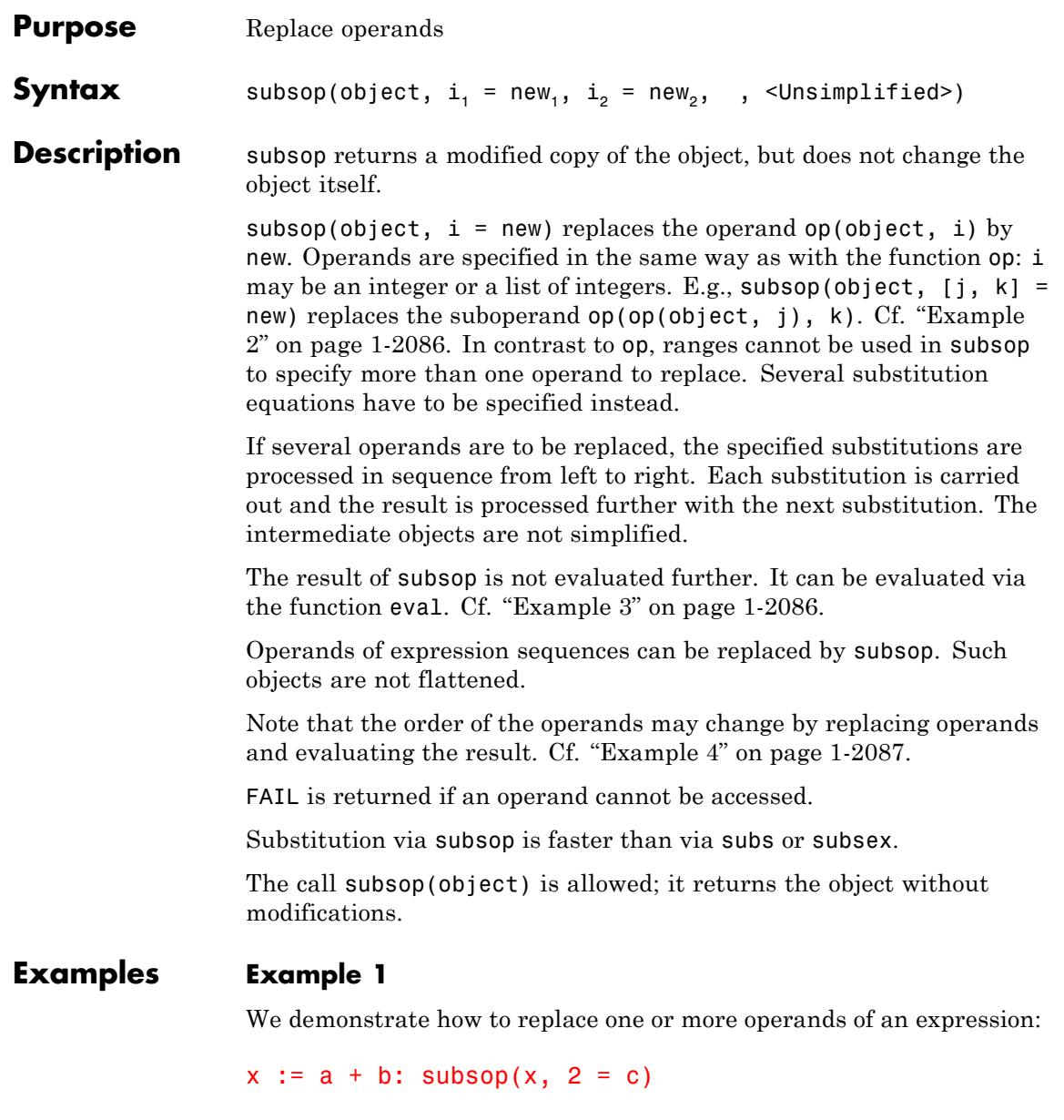

<span id="page-2087-0"></span> $a + c$ 

 $subsop(x, 1 = 2, 2 = c)$ 

 $c+2$ 

Also the 0-th operand of an expression (the "operator") can be replaced:

```
subsop(x, 0 = mult)
```
a b

The variable x itself was not affected by the substitutions:

x

 $a + b$ 

delete x:

#### **Example 2**

The following call specifies the suboperand c by a list of integers:

```
subsop([a, b, f(c)], [3, 1] = x)
```
 $[a, b, f(x)]$ 

#### **Example 3**

This example demonstrates the effect of simplification. The following substitution replaces the first operand a by 2. The result simplifies to 3:

 $subsop(a + 1, 1 = 2)$
3

The option Unsimplified suppresses the simplification:

```
subsop(a + 1, 1 = 2, Unsimplified)
```
 $2 + 1$ 

The next call demonstrates the difference between *simplification* and *evaluation*. After substitution of PI for x, the identifier sin is not evaluated, i.e., the body of the system function sin is not executed:

```
subsop(sin(x), 1 = PI)
```
 $\sin(\pi)$ 

Evaluation of sin simplifies the result:

eval(%)

 $\mathbf{0}$ 

### **Example 4**

The order of operands may change by substitutions. Substituting z for the identifier b changes the internal order of the terms in x:

```
x := a + b + c: op(x)
a, b, cx := subsop(x, 2 = z): op(x)
a, c, z
```
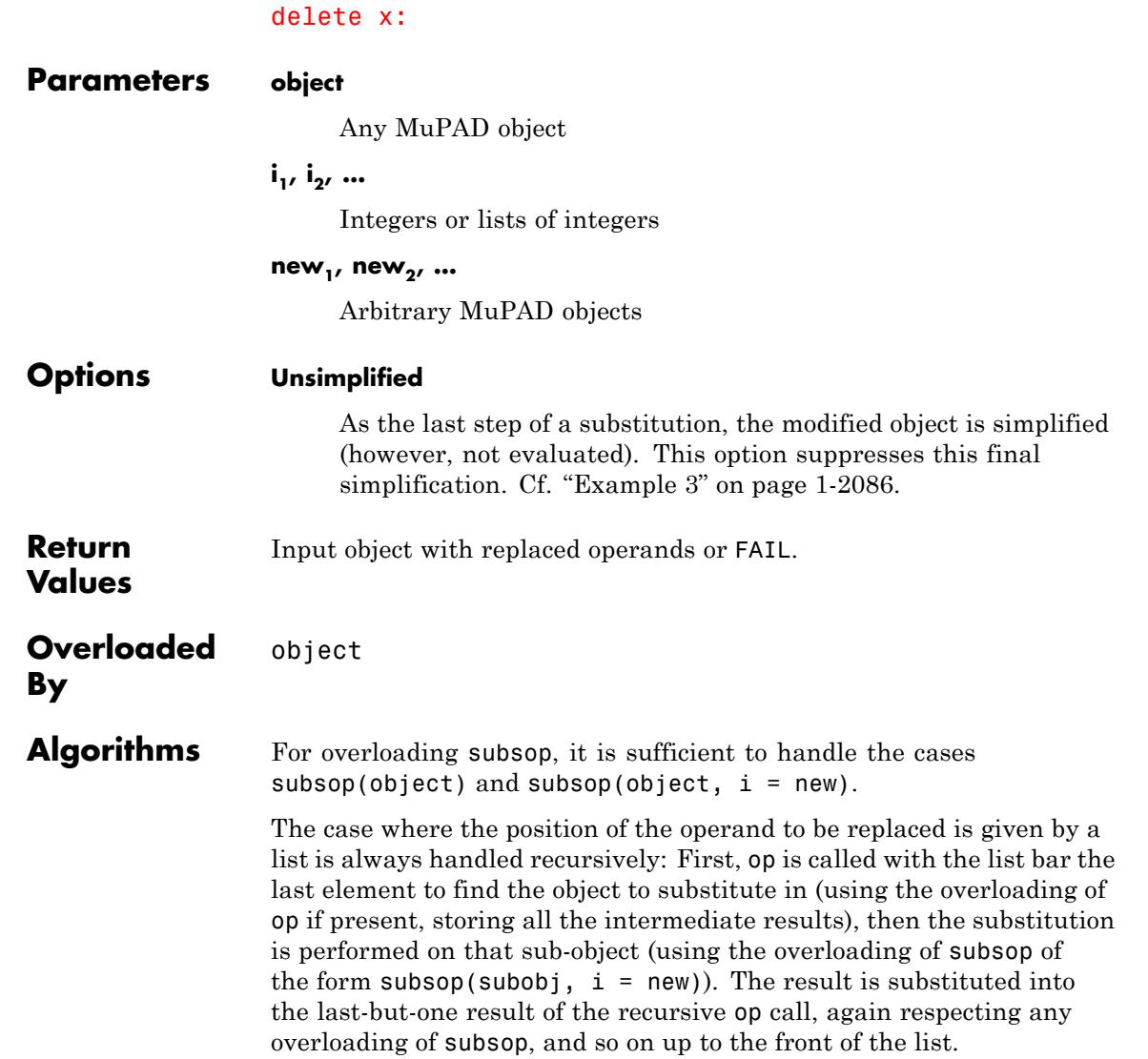

**See Also**

**MuPAD Functions** extnops **|** extop **|** extsubsop **|** map **|** match **|** op **|** subs **|** subsex

# **substring**

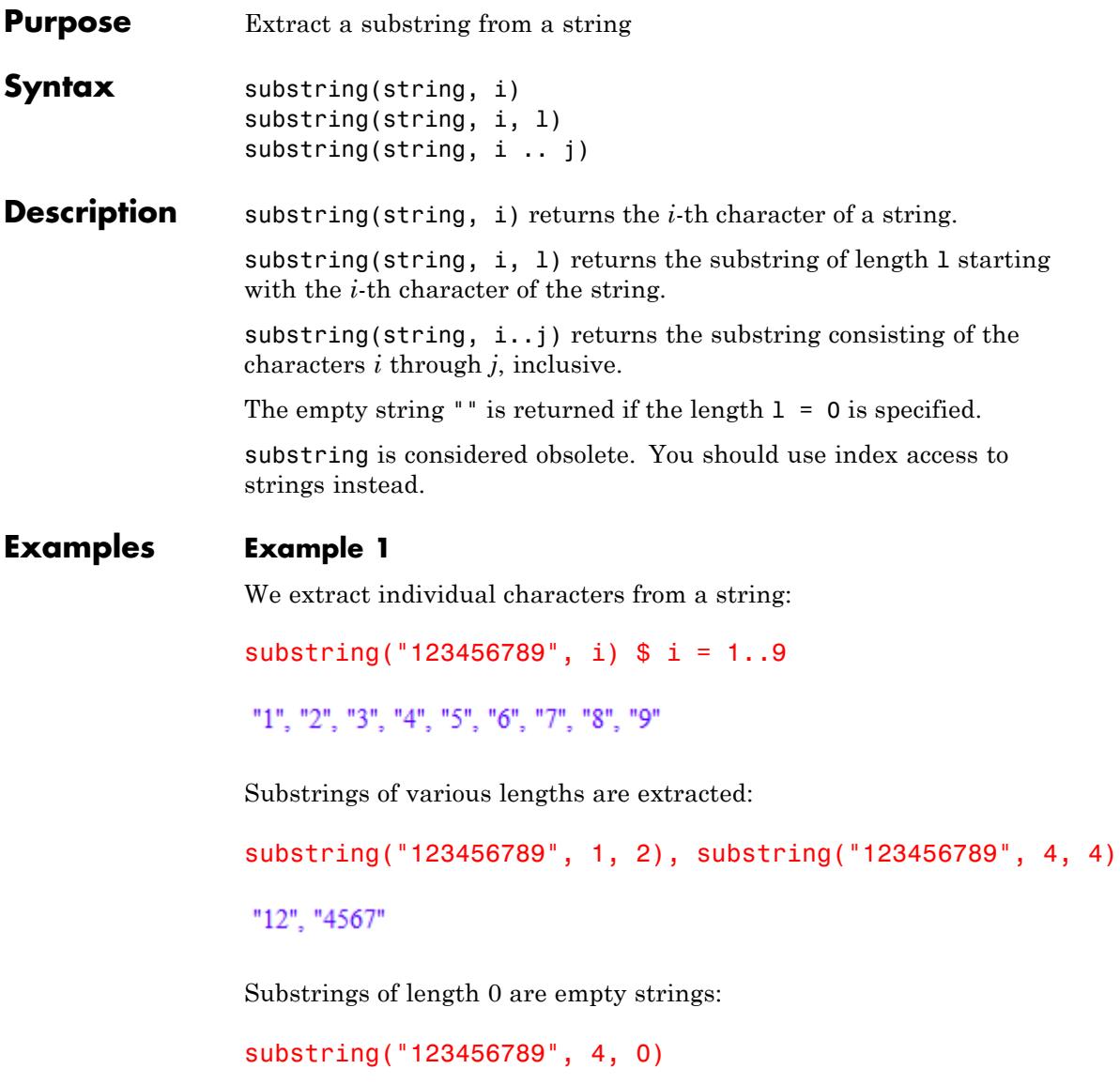

 $\mathbf{u}$ 

Ranges may be used to specify the substrings:

```
substring("123456789", 1..9)
```
"123456789"

# **Example 2**

The following while loop removes all trailing blank characters from a string:

```
string := "MuPAD ":
while substring(string, length(string)) = " do
  string := substring(string, 1..length(string) - 1)
end_while
```
"MuPAD"

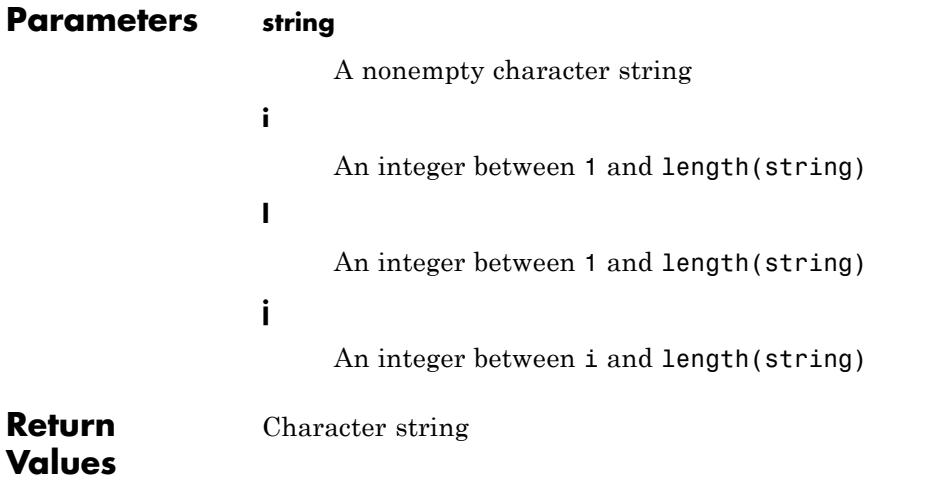

# **substring**

**See Also**

**MuPAD Functions** length **|** strmatch **|** stringlib::subs

# **\_subtract**

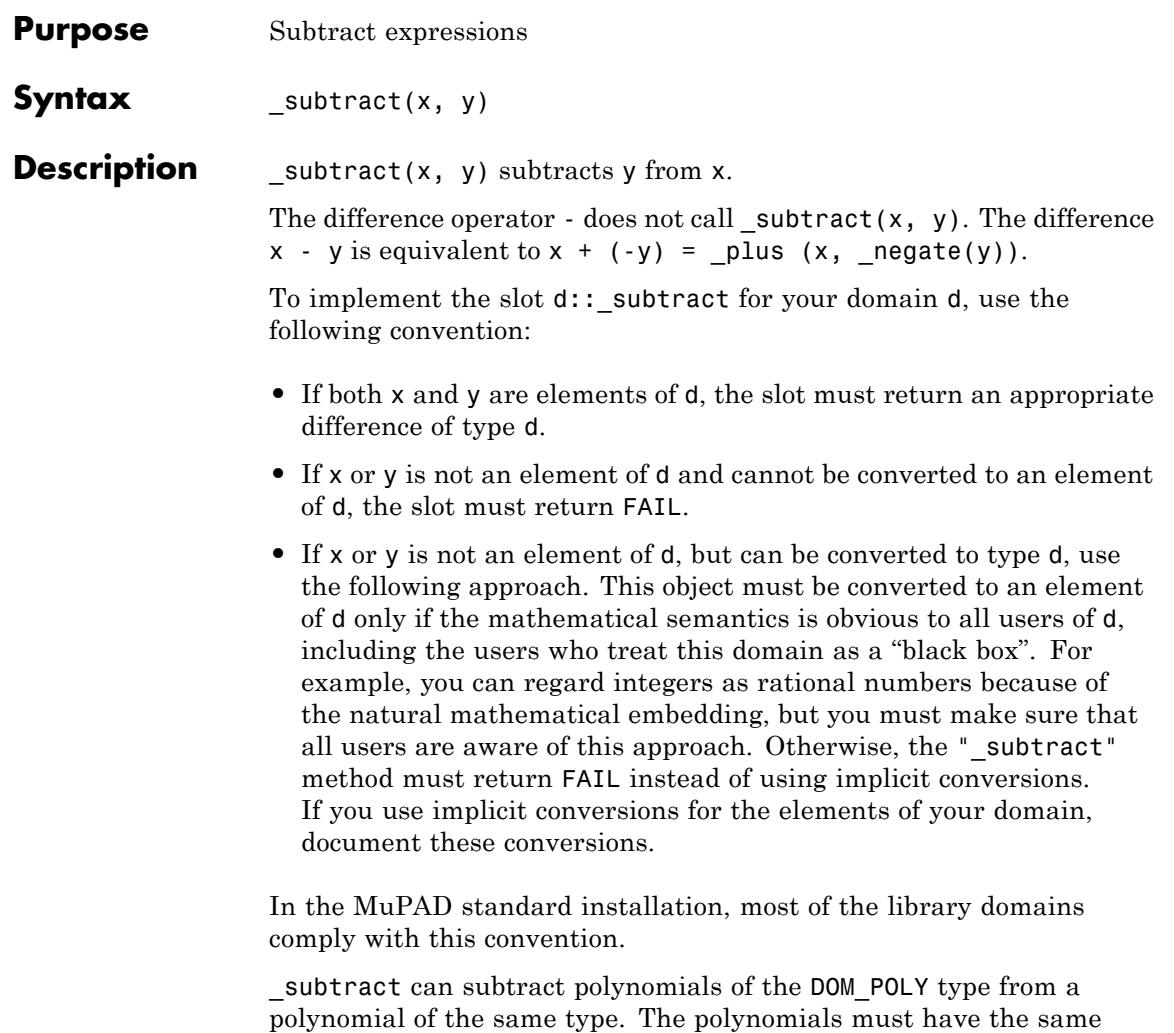

indeterminates and the same coefficient ring. \_subtract can subtract finite sets from a finite set. For finite sets X and

Y, the difference is the set  $\{x - y \mid x \in X, y \in Y\}$ .

# **Examples Example 1**

Compute the difference of the following arithmetical expressions by using the subtract method. Then, compute the difference of the same expressions by using the difference operator:

```
subtract(x, y), x - y
```
 $x - y$ ,  $x - y$ 

Although both subtract and the difference operator return the same result for these expressions, the subtract call is not equivalent to  $x - y$ :

```
type(hold(x - y)), type(hold( subtract(x, y)))
```

```
" plus", " subtract"
```
# **Example 2**

Use the subtract function when combining the following lists:

 $zip([a, b, c, d], [1, 2, 3, 4], subtract)$ 

 $[a-1, b-2, c-3, d-4]$ 

## **Parameters x, y**

arithmetical expressions, [polynomials](#page-463-0) of type DOM\_POLY, or [sets](#page-2438-0)

**Return Values** arithmetical expression, a [polynomial,](#page-463-0) or a [set.](#page-2438-0)

#### **Overloaded By** x, y

**See Also**

**MuPAD Functions** + **|** - **|** \* **|** / **|** ^ **|** \_invert **|** poly **|** Pref::keepOrder

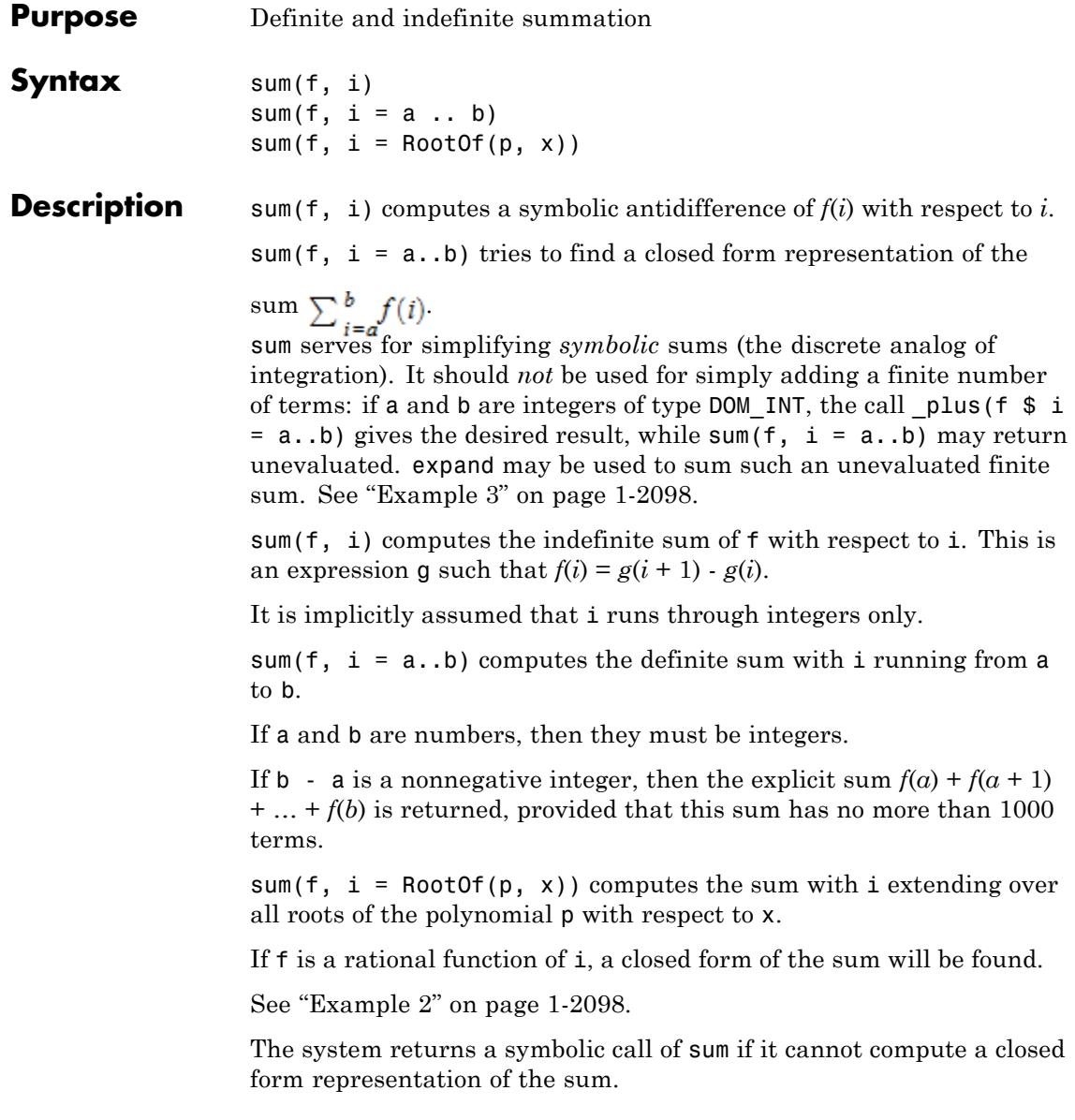

Infinite symbolic sums without symbolic parameters can be evaluated numerically via float or numeric::sum. Cf. ["Example 4" on page](#page-2101-0) [1-2100.](#page-2101-0)

# **Examples Example 1**

We compute some indefinite sums:

sum( $1/(i^2 - 1), i)$  $-\frac{1}{2(i-1)}-\frac{1}{2i}$ sum( $1/i/(i + 2)^2$ , i)  $\frac{\Psi'(i+2)}{2} - \frac{1}{4i+4} - \frac{1}{4i}$ 

 $sum(binomial(n + i, i), i)$ 

$$
\begin{cases}\n0 & \text{if } n = -1 \\
\frac{i\binom{i+n}{i}}{n+1} & \text{if } n \neq -1\n\end{cases}
$$

We compute some definite sums. Note that  $\pm \infty$  are valid boundaries:

sum( $1/(i^2 + 21+i)$ ,  $i = 1..infinity$ )

18858053 108636528

 $sum(1/i, i = a ... a + 3)$ 

<span id="page-2099-0"></span> $\psi(a+4) - \psi(a)$ 

expand(%)

 $\frac{1}{a+1}$  +  $\frac{1}{a+2}$  +  $\frac{1}{a+3}$  +  $\frac{1}{a}$ 

### **Example 2**

We compute some sums over all roots of a polynomial:

sum(i^2, i = RootOf(x^3 + a\*x^2 + b\*x + c, x))  $a^2 - 2 b$ 

sum(1/(z + i), i = RootOf(x^4 - y\*x + 1, x))

 $\frac{4z^3+y}{z^4+y z+1}$ 

# **Example 3**

sum can compute finite sums if indefinite summation succeeds:

```
sum(1/(i^2 + i), i = 1..100)
```
 $\frac{100}{101}$ 

\_plus yields the same result more quickly if the number of summands is small:

 $plus(1/(i^2 + i)$  \$ i = 1..100)

 $\frac{100}{101}$ 

In such cases, sum is much more efficient than \_plus if the number of summands is large:

```
sum(1/(i^2 + i), i = 1..10^30)
10000000000000000000000000000001
```
Finite sums for which no indefinite summation is possible are expanded if they have no more than 1000 terms:

```
sum(binomial(n, i), i = 0..4)n + \binom{n}{2} + \binom{n}{3} + \binom{n}{4} + 1
```
An application of expand is necessary to expand the binomials:

expand(%)

```
\frac{n^4}{24} - \frac{n^3}{12} + \frac{11 n^2}{24} + \frac{7 n}{12} + 1
```
Finite sums with more than 1000 terms are not expanded:

 $sum(binomial(n, i), i = 0..1000)$ 

 $\sum_{i=0}^{1000} \binom{n}{i}$ 

<span id="page-2101-0"></span>You might use expand here to expand the sum and obtain a huge expression. If you really want to do that, we recommend using \_plus directly.

However, if one of the boundaries is symbolic, then \_plus cannot be used:

```
plus(1/(i^2 + i) $ i = 1..n)
```
 $_{\text{plus}}\left(\frac{1}{i^2+i} \$ i=1..n\right)$ 

plus(binomial(n, i)  $$ i = 0..n)$ 

 $\n *plus* ((\begin{pmatrix} n \\ i \end{pmatrix} $ i = 0..n)$ 

sum(1/( $i^2 + i$ ),  $i = 1..n$ ), sum(binomial(n, i),  $i = 0..n$ )

 $\frac{n}{n+1}$ , 2<sup>n</sup>

### **Example 4**

The following infinite sum cannot be computed symbolically:

 $sum(\ln(i)/i^5, i = 1..infinite)$ 

$$
\sum_{i=1}^{\infty} \frac{\ln(i)}{i^5}
$$

We obtain a floating-point approximation via float:

float(%)

# 0.02857378051

Alternatively, the function numeric::sum can be used directly. This is usually much faster than applying float, since it avoids the overhead of sum attempting to compute a symbolic representation:

```
numeric::sum(ln(i)/i^5, i = 1..infinity)
```
0.02857378051

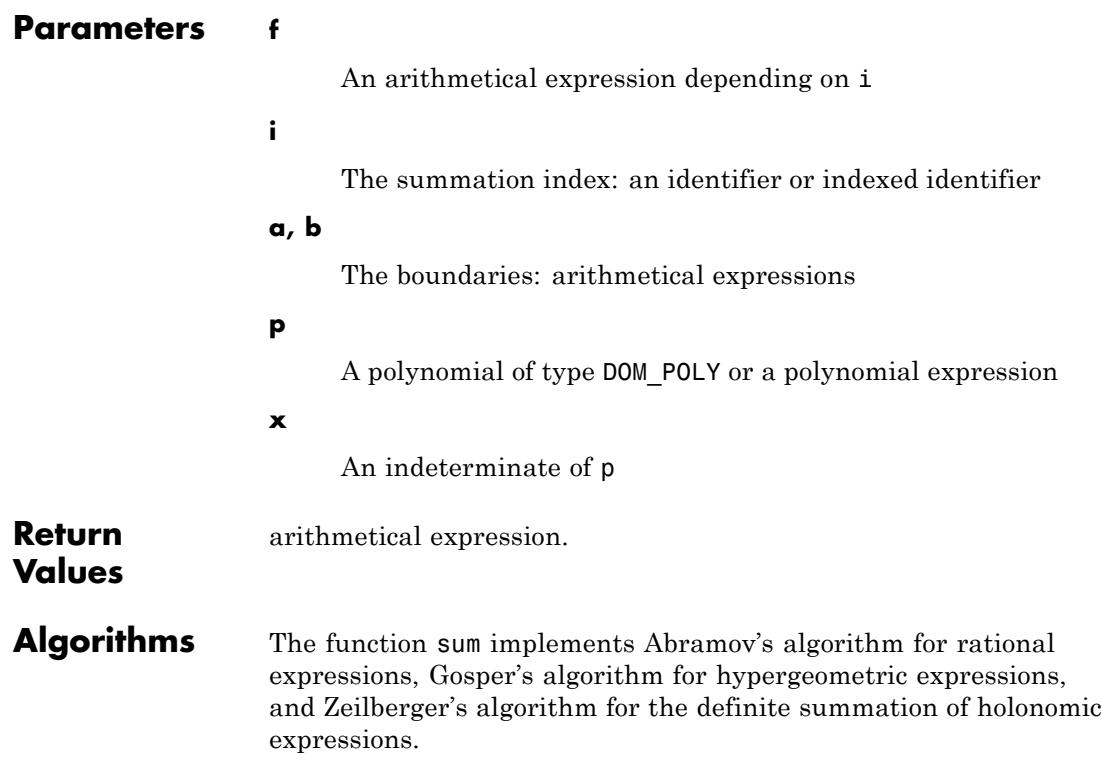

# **sum**

**See Also**

**MuPAD Functions**

\_plus **|** + **|** int **|** numeric::sum **|** product **|** rec **|** sum::addpattern

**Related Examples**

- **•** "Compute Symbolic Sums"
- **•** "Approximate Sums Numerically"

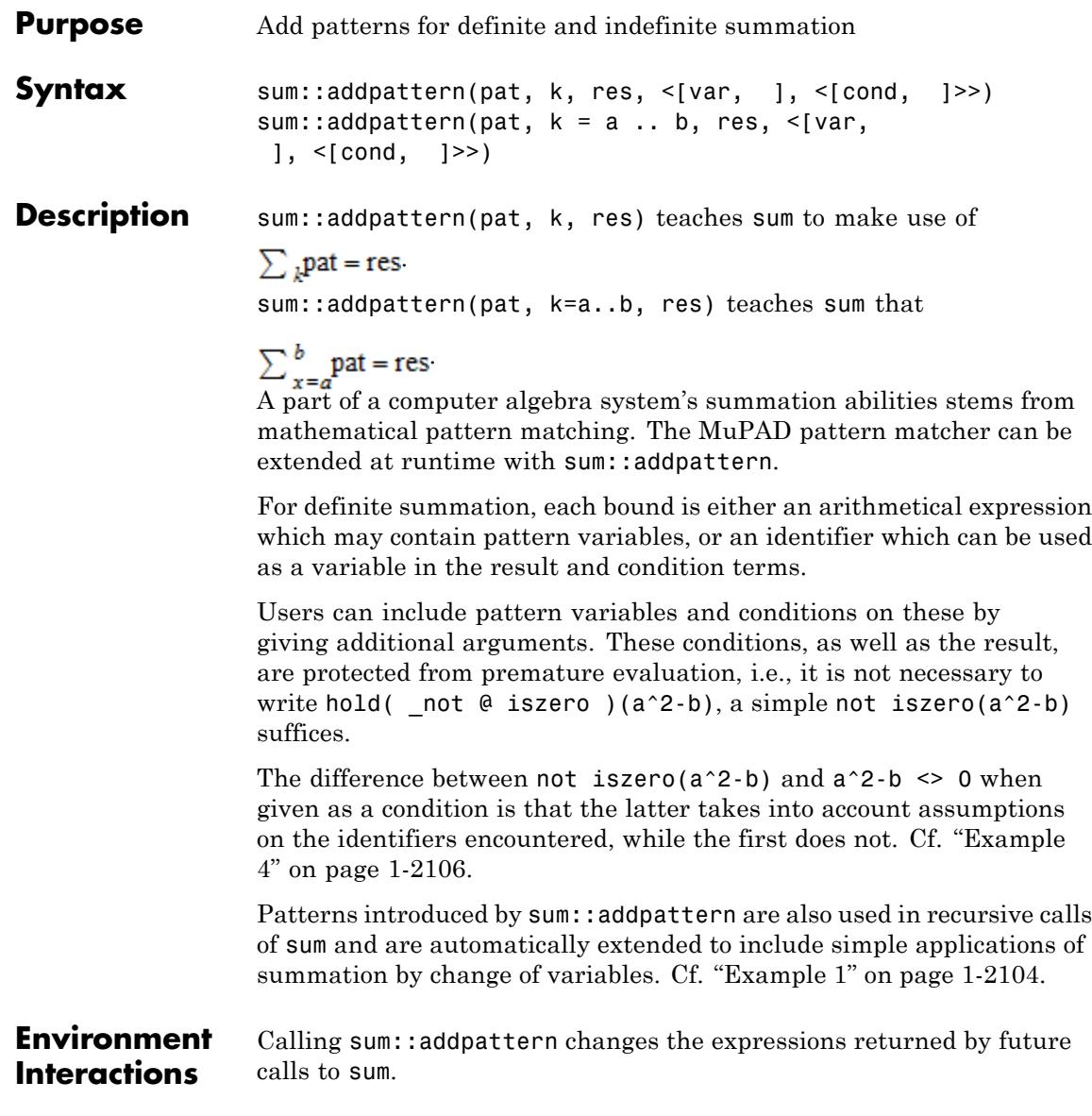

# <span id="page-2105-0"></span>**sum::addpattern**

# **Examples Example 1**

Not surprisingly, MuPAD does not know how to do an indefinite summation with the function *foo*:

```
sum(foo(n), n)
```
 $\sum$  foo $(n)$ 

We add a pattern for this function:

```
sum::addpattern(foo(k), k, bar(k))
```

```
sum(foo(n), n)
```
 $bar(n)$ 

Note that this pattern is also used indirectly:

```
sum(foo(k+3),k)
```
 $bar(k+3)$ 

### **Example 2**

Definite sums can be added similarly:

```
sum::addpattern(foo(k), k=1..infinity, bar(k))
```

```
sum(foo(k), k=1..infinity)
```
 $bar(k)$ 

The above pattern will also match this definite sum with different bounds:

```
sum(foo(k), k=3..infinity)
bar(k) - foo(2) - foo(1)
```
Note that this pattern is also used indirectly:

 $sum(foo(k)+1/k^3, k=1..infinity)$ 

 $\zeta(3) + \text{bar}(k)$ 

The bounds may also be variables occuring in the pattern or the result:

 $sum:addpattern(foo(k,a), k=0..a, bar(a), [a])$ 

sum(foo(k,7), k=0..7)

 $bar(7)$ 

# **Example 3**

The name of the summation variable used in the call to sum::addpattern does not restrict later calls to sum:

```
sum::addpattern(x^*(2^*i+1)/(2^*i+1), i=0..infinity,
                piecewise([abs(x) < 1,arccoth(x) + PI/2*sqrt(-1/x^2)*x],[x]
```
sum( $x^*(2*n+1)/(2*n+1)$ , n=0..infinity)

$$
\left\{\begin{array}{c}\pi x\sqrt{-\frac{1}{x^2}}\\ \arccoth(x)+\frac{1}{2}\end{array}\right. \text{ if }\, |x|<1
$$

# <span id="page-2107-0"></span>**Example 4**

Conditions are checked using is and therefore react to assumptions:

```
sum::addpattern(binomial(-1/2, k) * x^{(2*k^{2}+1)}/(2*k+1), k = 0..inf
                arcsinh(x), [x], [abs(x) < 1])
```

```
sum(binomial(-1/2, k) * x^{(2*k^{2}+1)/(2*k+1)},
    k = 0..infinity) assuming -1 < x < 1
```
 $arcsinh(x)$ 

```
sum(binomial(-1/2, k) * x^{(2*k^{2}+1)/(2*k+1)},
    k = 0..infinity) assuming x > 1
```
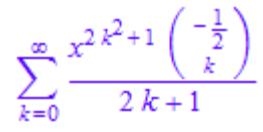

If MuPAD cannot decide whether the conditions are satisfied, a piecewise defined object is returned:

```
sum(binomial(-1/2, k) * x^{(2*k^{2}+1)}/(2*k+1),
    k = 0..infinity)
{arcsinh(x) if |x| < 1
```
If either the conditions are not satisfied or substituting the values into the result yields an error, the pattern is ignored. There is no need to include a condition to guard against an error, MuPAD simply computes the sum as usual:

```
sum::addpattern(c^k, k=0..n, (c^n-1)/(c-1), [c]);
sum(1^k, k=0..n)
```
 $n+1$ 

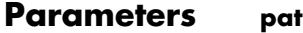

The pattern to match: an arithmetical expression in k.

### **k**

The summation index: an [identifier.](#page-2418-0)

#### **a .. b**

The boundaries for a definite summation: arithmetical expressions or identifiers.

#### **res**

The pattern for the result of the summation: an arithmetical expression

#### **var, …**

"pattern variables": placeholders in pat and ret, i.e., [identifiers](#page-2418-0) or [indexed identifiers](#page-1023-0). They do not represent themselves but almost arbitrary MuPAD expressions not containing k. You may restrict them by the conditions in the 5th parameter.

#### **cond, …**

Conditions on the pattern variables

**Return** Object of type DOM\_NULL

# **Values**

# **See Also**

**MuPAD Functions** sum

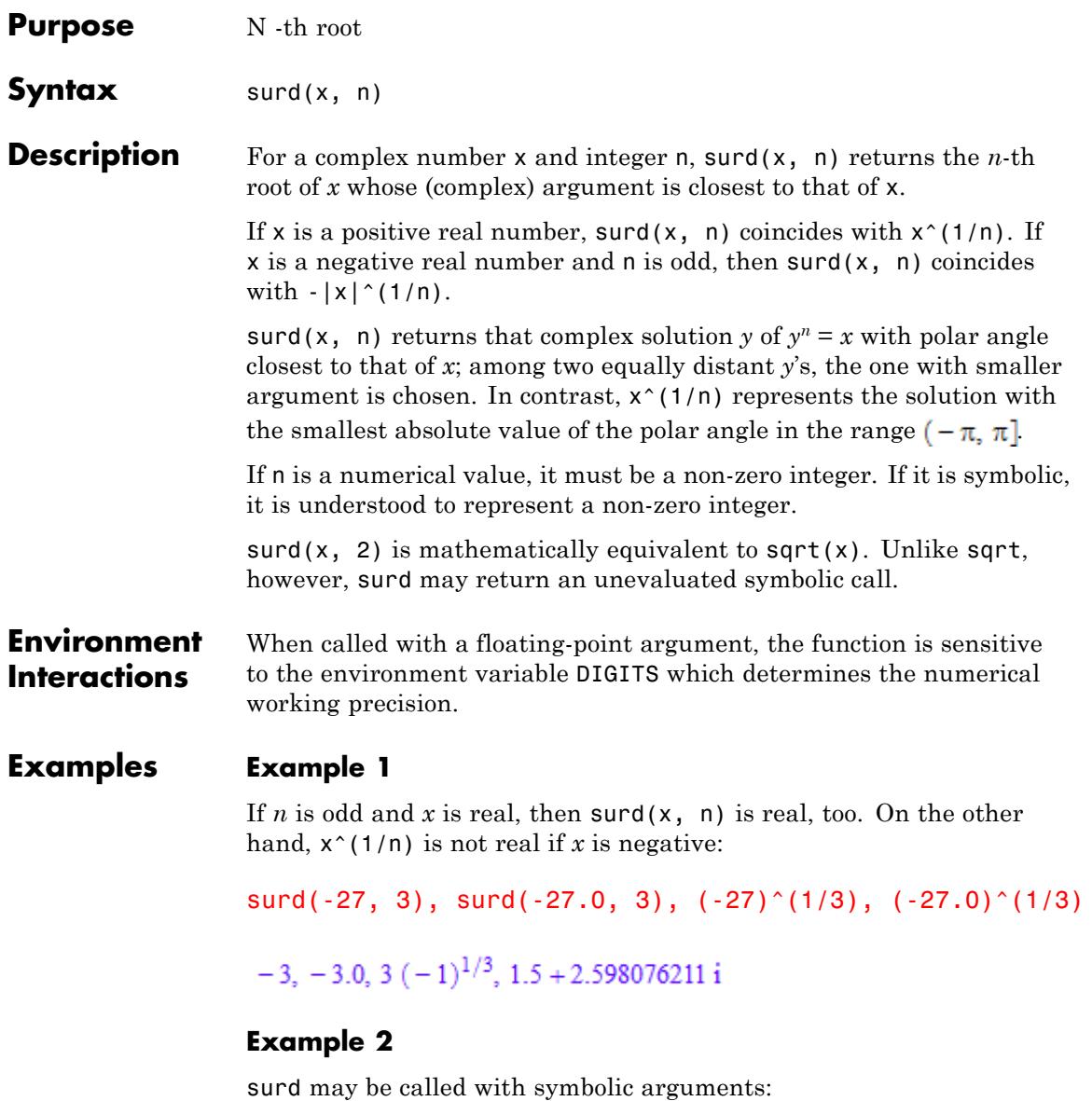

surd(3, n)  $3^{1/n}$ 

Sometimes, surd returns an unevaluated function call:

```
surd(x, 3), surd(x, n^2 + n)
\sqrt[3]{x}, n^2 + n/\sqrt{x}
```
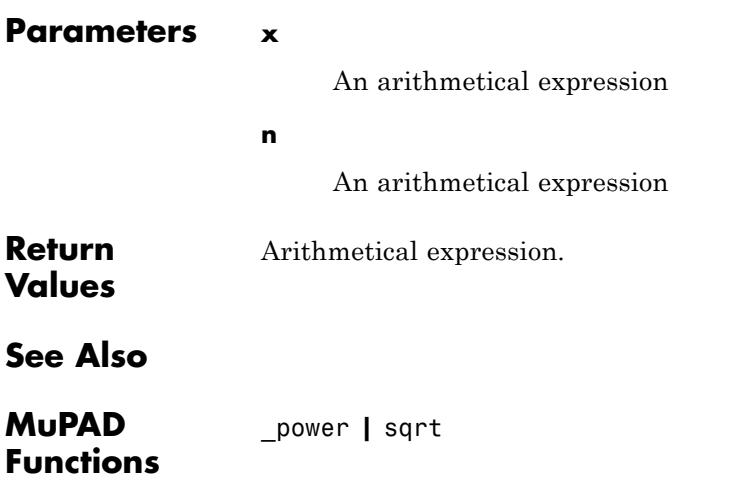

# **sysname**

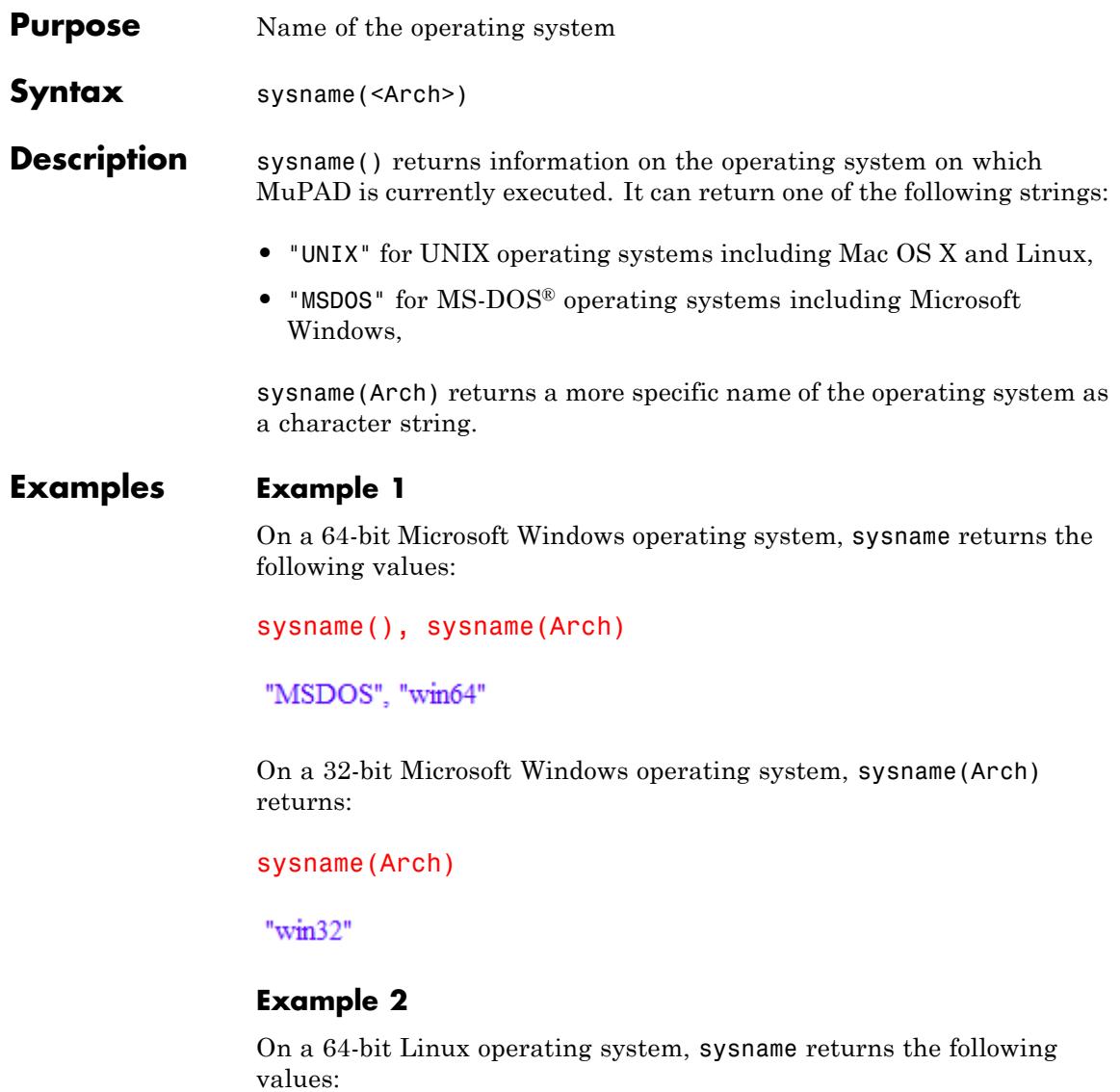

sysname(), sysname(Arch)

# "UNIX", "glnxa64"

# **Example 3**

On a 64-bit Apple Macintosh operating system, sysname returns the following values:

sysname(), sysname(Arch)

"UNIX", "maci64"

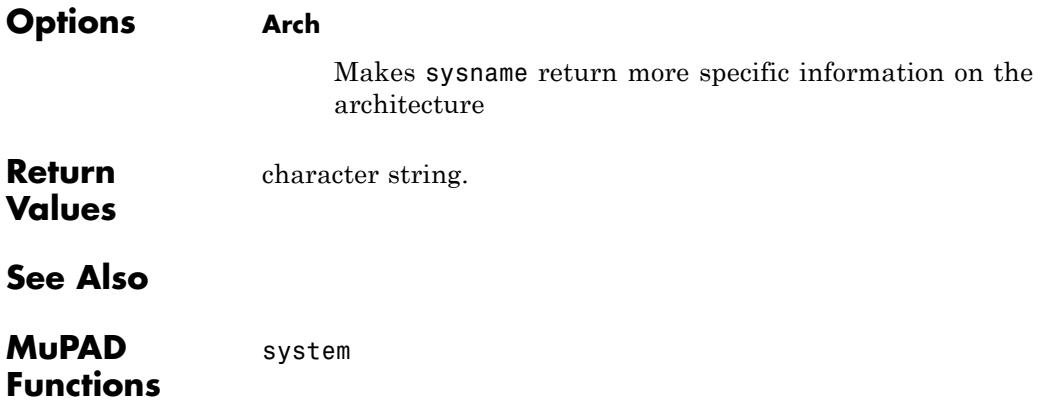

# **sysorder**

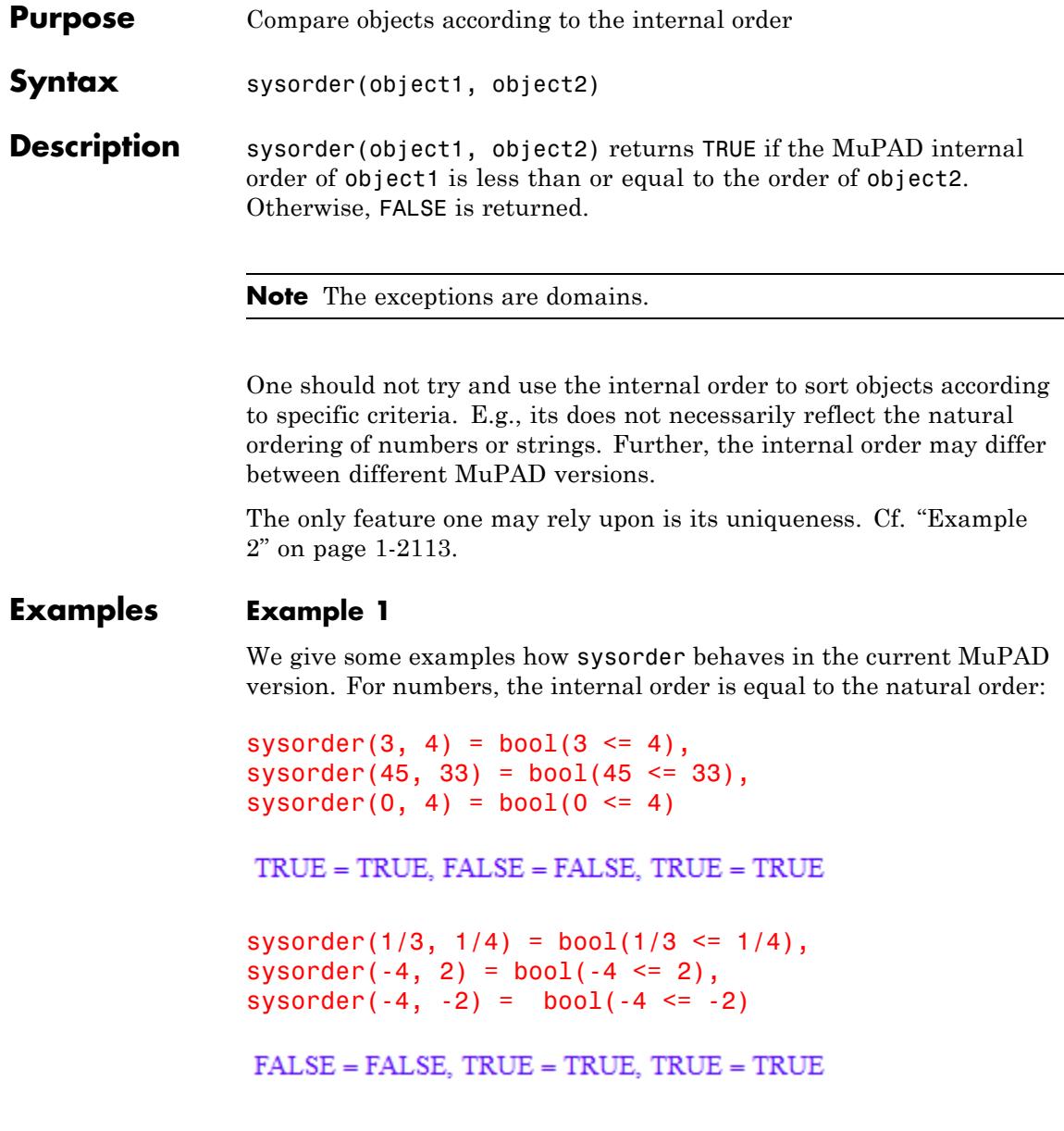

# <span id="page-2114-0"></span>**Example 2**

We give a simple application of sysorder. Suppose, we want to implement a function f, say, whose only known property is its skewness  $f(-x) = -f(x)$ . Expressions involving f should be simplified automatically, e.g.,  $f(x) + f(-x)$  should yield zero for any argument x. To achieve this, we use sysorder to decide, whether a call  $f(x)$  should return  $f(x)$  or  $-f(-x)$ :

```
f := proc(x) begin
       if sysorder(x, -x) then
            return(-procname(-x))
       else return(procname(x))
       end_if;
     end_proc:
```
For numerical arguments, f prefers to rewrite itself with positive arguments:

```
f(-3), f(3), f(-4.5), f(4.5), f(-2/3), f(2/3)-f(3), f(3), -f(4.5), f(4.5), -f(\frac{2}{3}), f(\frac{2}{3})
```
For other arguments, the result is difficult to predict:

f(x),  $f(-x)$ ,  $f(sqrt(2) + 1)$ ,  $f(-sqrt(2) - 1)$  $-f(-x), f(-x), f(\sqrt{2}+1), -f(\sqrt{2}+1)$ 

With this implementation, expressions involving  $f$  simplify automatically:

$$
f(x) + f(-x) - f(3)*f(x) + f(-3)*f(-x) + sin(f(7)) + sin(f(-7))
$$
0

# **sysorder**

# delete f:

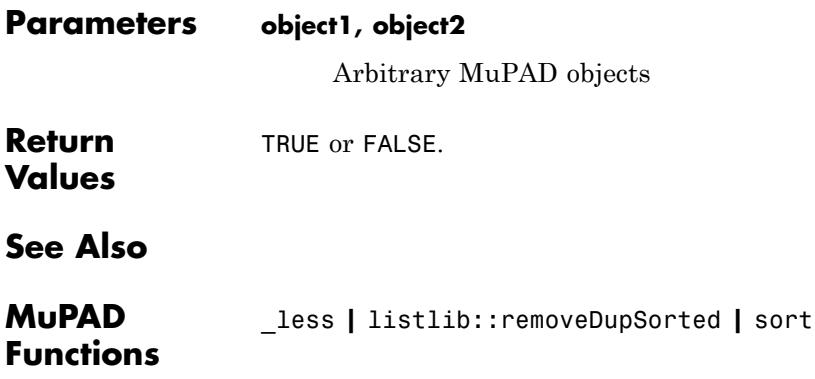

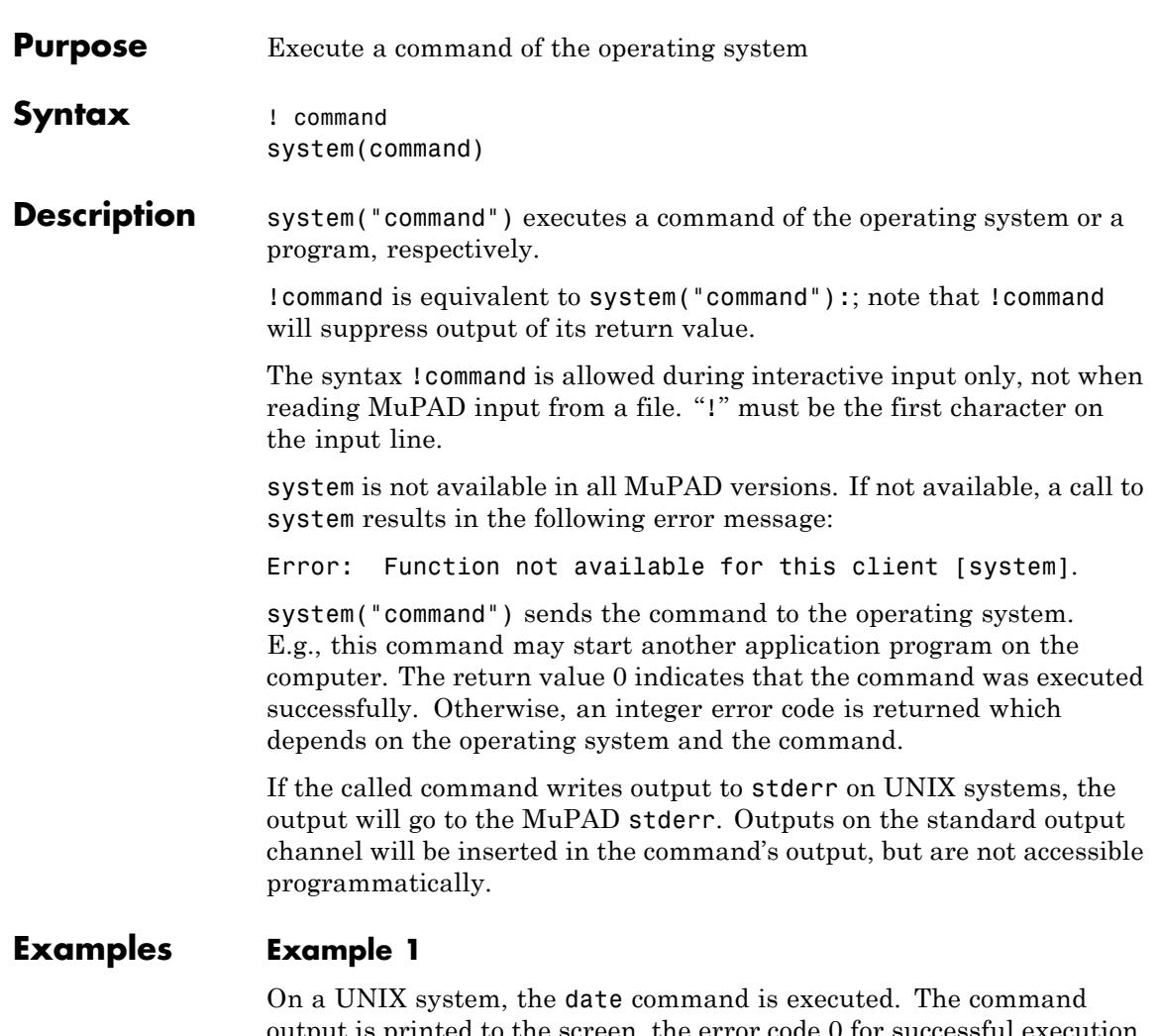

output is printed to the screen, the error code 0 for successful execution is returned to the MuPAD session:

```
errorcode := system("date"):
```
Fri Sep 29 14:42:13 MEST 2000

#### errorcode

#### $\mathbf{0}$

Now the date command is called with the command line option '+%m' in order to display the current month only:

```
errorcode := system("date '+%m'"):
```
#### 09

Missing the prefix '+' in the command line option of date, date and therefore system returns an error code. Note that the error output goes to stderr:

```
system("date '%m'")
\mathbf{1}
```
#### delete errorcode:

#### **Example 2**

The output of a program started with the system command cannot be accessed in MuPAD directly, but it can be redirected into a file and then be read using the read or ftextinput command:

```
system("echo communication example > comm file"):
ftextinput("comm_file")
```
"communication example"

```
system("rm -f comm_file"):
```
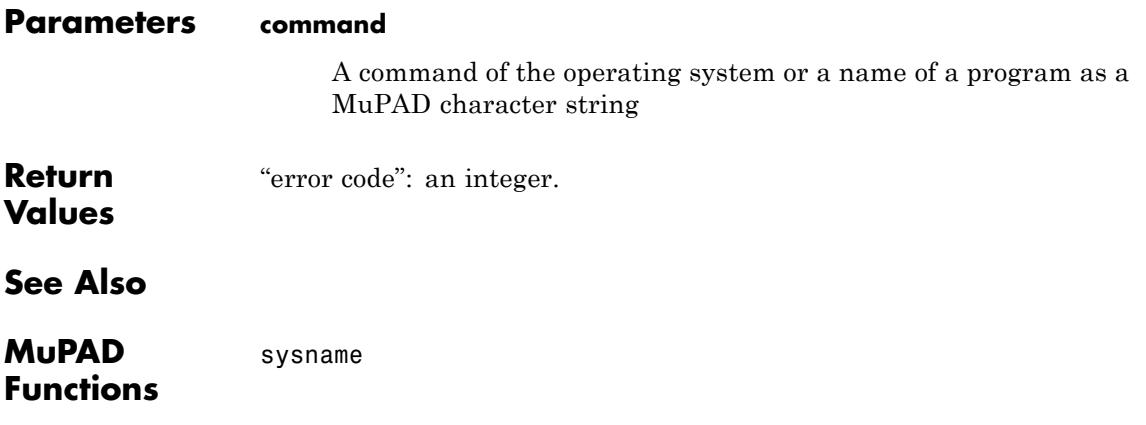

# **table**

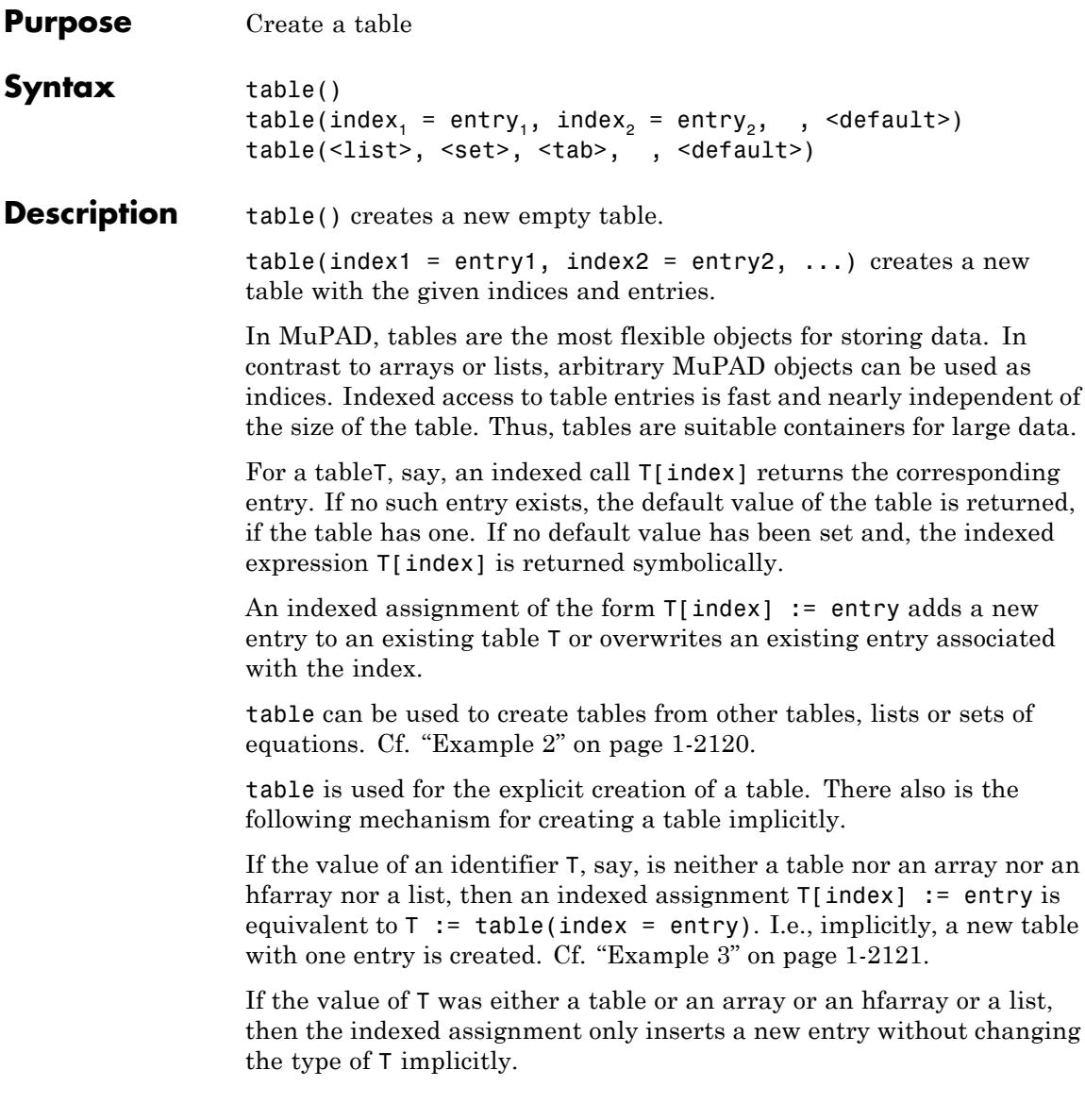

Table entries can be deleted with the function delete. Cf. ["Example](#page-2122-0) [4" on page 1-2121.](#page-2122-0)

# **Examples Example 1**

The following call creates a table with two entries:

```
T := table(a = 13, c = 42)
rac{a}{c} rac{13}{42}
```
The data may be accessed via indexed calls. Note the symbolic result for the index b which does not have a corresponding entry in the table:

 $T[a]$ ,  $T[b]$ ,  $T[c]$ 13,  $T_{k}$ , 42

Entries of a table may be changed via indexed assignments:

```
T[a] := T[a] + 10: T\frac{a}{c} \frac{23}{42}
```
[Expression sequences](#page-101-0) may be used as indices or entries, respectively. Note, however, that they have to be enclosed in brackets when using them as input parameters for table:

```
T := table((a, b) = "hello", a + b = (50, 70))a + b 50, 70
 a, b "hello"
```
<span id="page-2121-0"></span> $T[a + b]$ 50, 70

Indexed access does not require additional brackets:

```
T[a, b] := T[a, b]." world": T
a + b 50, 70
  a, b "hello world"
```

```
delete T:
```
### **Example 2**

A table can be created from other tables, [lists](#page-2429-0) or [sets](#page-2438-0):

 $table(table(a = 1, b = 2),$  ${a = 3, c = 4}$ ,  $[b = 5, e = 6]$  $\begin{array}{c}\n a 3 \\
 b 5 \\
 c 4 \\
 e 6\n\end{array}$ 

Please note that a set has no order of operands. When a set contains several values under the same index, the table entry is chosen "randomly":

 $table({a = 3, a = 4})$ ;  $table({a = 4, a = 3})$ 

 $\overline{a|4}$ 

# <span id="page-2122-0"></span> $\overline{a|3}$

# **Example 3**

Below, a new table is created implicitly by an indexed assignment using an identifier T without a value:

```
delete T: T[4] := 7: T
```
 $4|7$ 

delete T:

# **Example 4**

Use delete to delete entries:

 $T := \text{table}(a = 1, b = 2, (a, b) = (1, 2))$ 

$$
\begin{array}{c|c}\n a & 1 \\
 b & 2 \\
 a & b & 1, 2\n\end{array}
$$

delete T[b], T[a, b]: T

 $\overline{a|1}$ 

delete T:

# **Example 5**

One of the uses of tables is to count the number of occurrences of some objects. In this situation, an implementation not using default values would have to look like this:

 $T := table()$ :

```
L := [1, 2, 3, a, b, c, a, b, a]:
for i in L do
   if contains(T, i) then
       T[i] := T[i] + 1;else
       T[i] := 1;
   end_if;
end_for:
T
 \begin{array}{c|c}\n1 & 1 \\
2 & 1 \\
3 & 1 \\
4 & 3 \\
6 & 2 \\
5 & 1\n\end{array}
```
Note the test whether T[i] has already been set. If it has not, we cannot use its previous value, because that would remain symbolic:

```
T := table():
T[a] := T[a] + 1:
T
 a \big| T_a + 1
```
By creating T as table(0) instead of table(), we can tell MuPAD to regard T[i] as 0 if it has not been told anything else and the code from above becomes substantially shorter and, much more important, much easier to read:

```
T := table(0):
L := [1, 2, 3, a, b, c, a, b, a]:
for i in L do
  T[i] := T[i] + 1;end_for:
```
T  $\begin{array}{c} 1 \\ 2 \\ 3 \\ 4 \\ 3 \\ 2 \\ 5 \\ 2 \\ c \end{array}$ 

A slightly more complicated version counting all identifiers in an expression:

```
ex := sin(a*x+b) - cos(c+x):
cnt := table(0):misc::maprec(ex,
  {DOM IDENT} = (x \rightarrow (cnt[x] := cont[x]+1; x))):
cnt
```

```
mult 2
plus |3\begin{bmatrix} a \\ b \end{bmatrix}\epsilon11
    \cos|1\sin|1x|2
```
# **Parameters index<sub>1</sub>, index<sub>2</sub>, ...**

The indices: arbitrary MuPAD objects

#### entry<sub>1</sub>, entry<sub>2</sub>, ...

The corresponding entries: arbitrary MuPAD objects

#### **list**

A list of equations

#### **set**

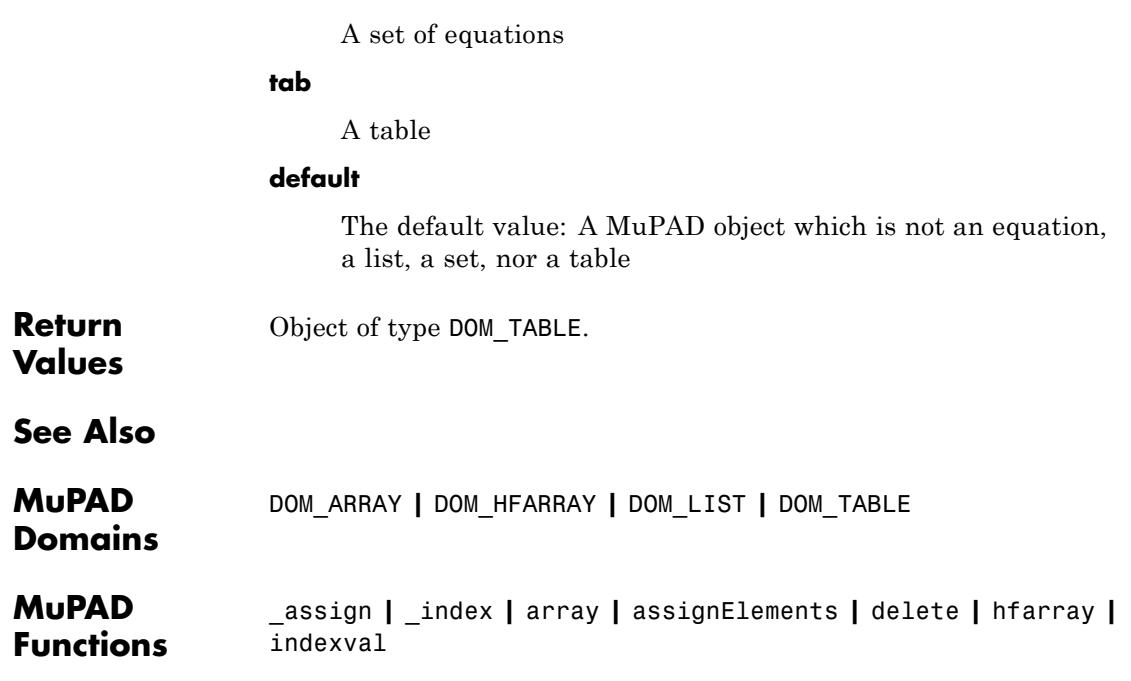

```
Purpose Compute a Taylor series expansion
Syntax taylor(f, x, <order>, <mode>, <NoWarning>)
                    taylor(f, x = x0, <i>order</i>), <i>mode</i>), <i>Nowarning</i>)taylor(f, x, <AbsoluteOrder = order>, <NoWarning>)
                    taylor(f, x = x0, \leq AbsoluteOrder = order>, \leq NoWarning>)
                    taylor(f, x, <RelativeOrder = order>, <NoWarning>)
                    taylor(f, x = x0, \leq RelativeOrder = order >, \leq Nowarning>Description taylor(f, x = x0) computes the first terms of the Taylor series of f
                    with respect to the variable x around the point x0.
                    Three cases can occur:
                    1 taylor is able to compute the corresponding Taylor series.
                      In this case, the result is a series expansion of domain type
                      Series::Puiseux. Use expr to convert it to an arithmetical
                      expression of domain type DOM_EXPR. Cf. "Example 1" on page 1-2126.
                    2 taylor is able to decide that the corresponding Taylor series does not
                      exist. In this case, an error is raised. Cf. "Example 2" on page 1-2127.
                    3 taylor is not able to determine whether the corresponding Taylor
                      series exists or not. Internally, the function series is called; it
                      returns a symbolical call. In this case, also taylor returns a symbolic
                      expression of type "taylor". Cf. "Example 3" on page 1-2128.
                    Mathematically, the expansion computed by taylor is valid in some
                    open disc around the expansion point in the complex plane.
                    If x0 is complexInfinity, then an expansion around the complex
                    infinity, i.e., the north pole of the Riemann sphere, is computed. If x0
                    is infinity or -infinity, a directed series expansion valid along the
                    real axis is computed.
                    Such an expansion is computed as follows: The series variable x in f
                    is replaced by x = \pm 1. Then a directed series expansion at u = 0 from
                    the right is computed. If x0 = \text{complex}Infinity, then an undirected
```
<span id="page-2127-0"></span>expansion around  $u = 0$  is computed. Finally,  $u = \pm \frac{1}{n}$  is substituted in the result. Mathematically, the result of an expansion around complexInfinity or  $\pm$ infinity is a power series in  $\frac{1}{r}$  Cf. ["Example 4" on page 1-2129.](#page-2130-0) With the default mode RelativeOrder, the number of requested terms for the expansion is order if specified. If no order is specified, the value of the environment variable ORDER used. You can change the default value 6 by assigning a new value to ORDER. The number of terms is counted from the lowest degree term on for finite expansion points, and from the highest degree term on for expansions around infinity, i.e., "order" has to be regarded as a "relative truncation order". If AbsoluteOrder is specified, order represents the truncation order of the series (i.e., the x power in the Big-Oh term). taylor uses the more general series function series to compute the Taylor expansion. See the corresponding help page for series for details about the parameters and the data structure of a Taylor series expansion. **Environment Interactions** The function is sensitive to the environment variable ORDER, which determines the default number of terms in series computations. **Examples Example 1** We compute a Taylor series around the default point 0: s :=  $taylor(exp(x^2), x)$ 

$$
1 + x^2 + \frac{x^4}{2} + O(x^6)
$$

The result of taylor is of the following domain type:

<span id="page-2128-0"></span>domtype(s)

Series::Puiseux

If we apply the function expr to a series, we get an arithmetical expression without the order term:

expr(s)

$$
\frac{x^4}{2} + x^2 + 1
$$

domtype(%)

DOM EXPR

delete s:

## **Example 2**

A Taylor series expansion of  $f(r) = 1$  around  $x = 1$  does not exist. Therefore, taylor responds with an **error** message:

```
taylor(1/(x^2 - 1), x = 1)
```

```
Error: Cannot compute a Taylor expansion of '1/(x^2 - 1)'. Try '
```
Following the advice given in this error message, we try series to compute a more general series expansion. A Laurent expansion does exist:

series( $1/(x^2 - 1), x = 1$ )

<span id="page-2129-0"></span>
$$
\frac{1}{2(x-1)} - \frac{1}{4} + \frac{x-1}{8} - \frac{(x-1)^2}{16} + \frac{(x-1)^3}{32} - \frac{(x-1)^4}{64} + O((x-1)^5)
$$

If a Taylor series expansion cannot be computed, then the function call with evaluated arguments is returned symbolically together with a warning:

```
taylor(1/exp(x^a), x = 0)
```
Warning: Cannot compute a Taylor expansion of 'exp(-x^a)'. Try 'ser

taylor $(e^{-x^a}, x = 0)$ 

In this example, also series returns a symbolic function call. Even if you try one of the proposed options, series is not able to compute a series expansion.

Here is another example where no Taylor expansion can be computed. However, series with an optional argument yields a more general type of expansion in this case:

 $taylor(psi(1/x), x = 0)$ 

Warning: Cannot compute a Taylor expansion of ' $psi(1/x)$ '. Try 'seri

$$
\text{taylor}\left(\Psi\left(\frac{1}{x}\right), x = 0\right)
$$

series( $psi(1/x)$ ,  $x = 0$ , Right)

<span id="page-2130-0"></span>
$$
-\ln(x) - \frac{x}{2} - \frac{x^2}{12} + \frac{x^4}{120} + O(x^6)
$$

This is an example of a directed Taylor expansion along the real axis around infinity:

```
taylor(exp(1/x), x = infinity)
```

```
1 + \frac{1}{x} + \frac{1}{2x^2} + \frac{1}{6x^3} + \frac{1}{24x^4} + \frac{1}{120x^5} + O\left(\frac{1}{x^6}\right)
```
In fact, this is even an undirected expansion:

 $taylor(exp(1/x), x = complexInfinity)$ 

$$
1 + \frac{1}{x} + \frac{1}{2x^2} + \frac{1}{6x^3} + \frac{1}{24x^4} + \frac{1}{120x^5} + O\left(\frac{1}{x^6}\right)
$$

### **Parameters f**

An arithmetical expression representing a function in x

**x**

An [identifier](#page-2418-0) or an [indexed identifier](#page-1023-0)

#### **x0**

The expansion point: an arithmetical expression. Also expressions involving infinity or complexInfinity are accepted.

If not specified, the default expansion point 0 is used.

#### **order**

The truncation order (in conjunction with AbsoluteOrder) or, in conjunction with RelativeOrder, the number of terms to be

computed, respectively. A nonnegative integer; the default order is given by the environment variable ORDER (default value 6).

#### **mode**

One of the flags AbsoluteOrder or RelativeOrder. The default is RelativeOrder.

### **Options AbsoluteOrder**

With this flag, the integer value order is the truncation order of the computed series (i.e., the exponent of x in the Big-Oh term).

#### **RelativeOrder**

With this flag, the exponents of x in the computed series range from some leading order  $v$  to the highest exponent  $v +$  order -1 (i.e., the exponent of x in the Big-Oh term is v + order). In this case, order essentially is the "number of x powers" in the computed series if the series involves all integer powers of x.

#### **NoWarning**

f

Suppresses warning messages printed during the series computation. This can be useful if taylor is called within user-defined procedures.

**Return Values** Object of domain type Series::Puiseux or a symbolic expression of type "taylor".

# **Overloaded**

**By**

## **See Also**

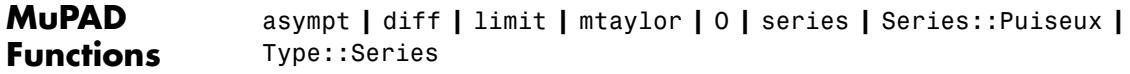

# **Related Examples**

- **•** "Compute Taylor Series for Univariate Expressions"
- **•** "O-term (The Landau Symbol)"

# **tbl2text**

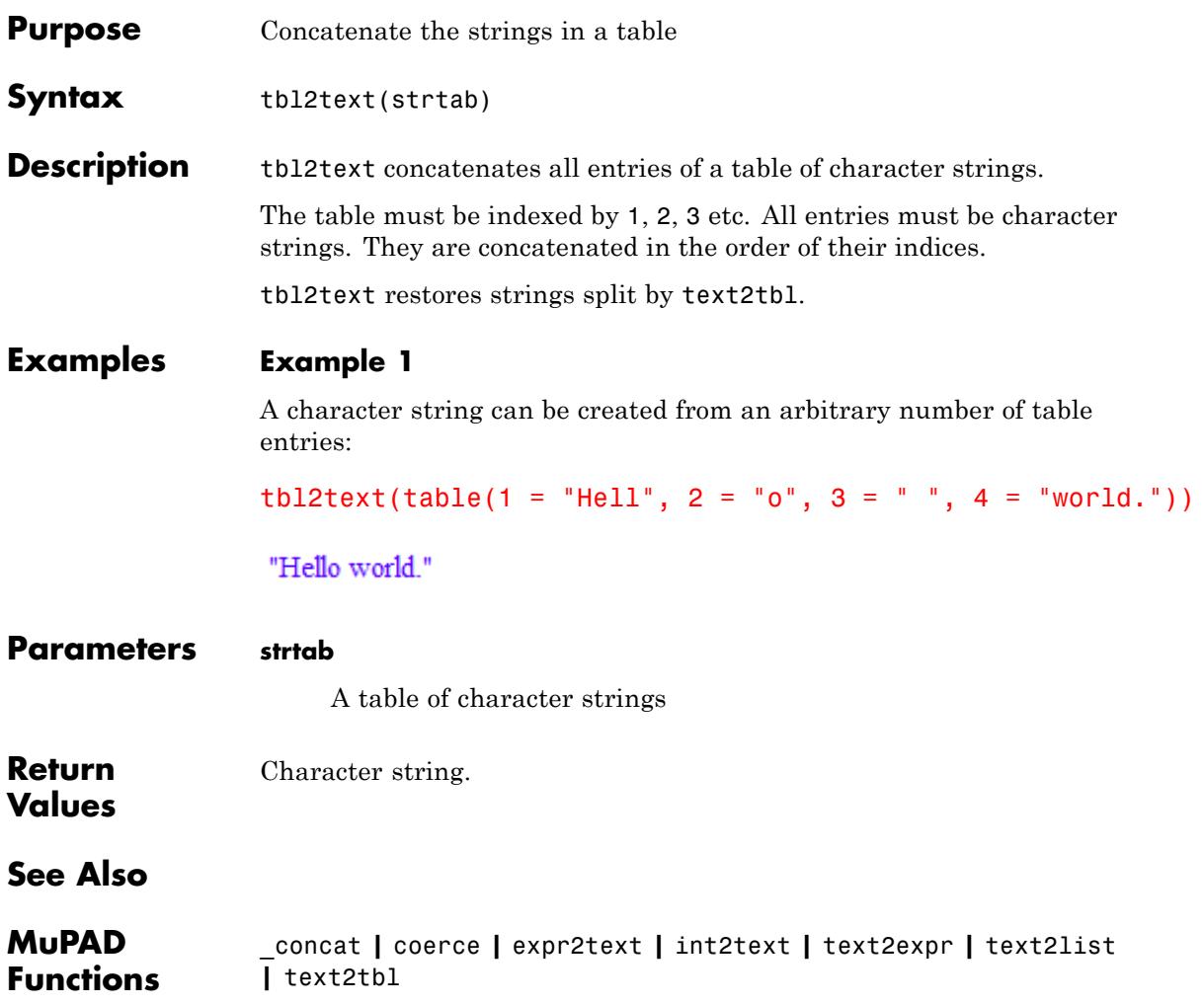

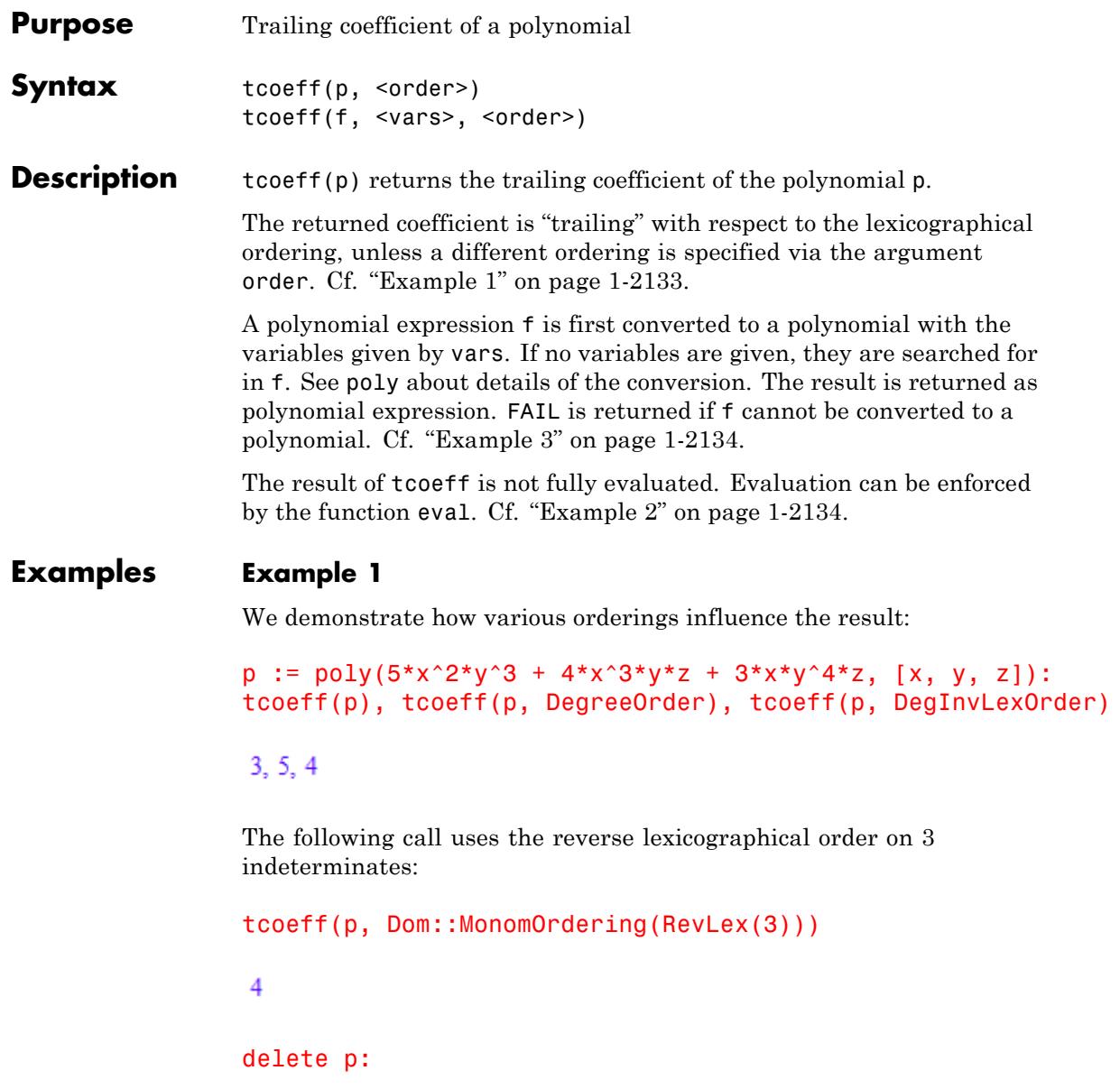

<span id="page-2135-0"></span>The result of tcoeff is not fully evaluated:

```
p := poly(27*x^2 + a*x, [x]): a := 5:
tcoeff(p), eval(tcoeff(p))
```
 $a, 5$ 

delete p, a:

## **Example 3**

The expression 1/x may not be regarded as polynomial:

 $Item(1/x)$ 

#### **FAIL**

# **Parameters p** A polynomial of type DOM\_POLY **f** A polynomial expression **vars** A [list](#page-2429-0) of indeterminates of the polynomial: typically, [identifiers](#page-2418-0) or [indexed identifiers](#page-1023-0) **order**

The term ordering: either LexOrder, or DegreeOrder, or DegInvLexOrder, or a user-defined term ordering of type Dom::MonomOrdering. The default is the lexicographical ordering LexOrder.

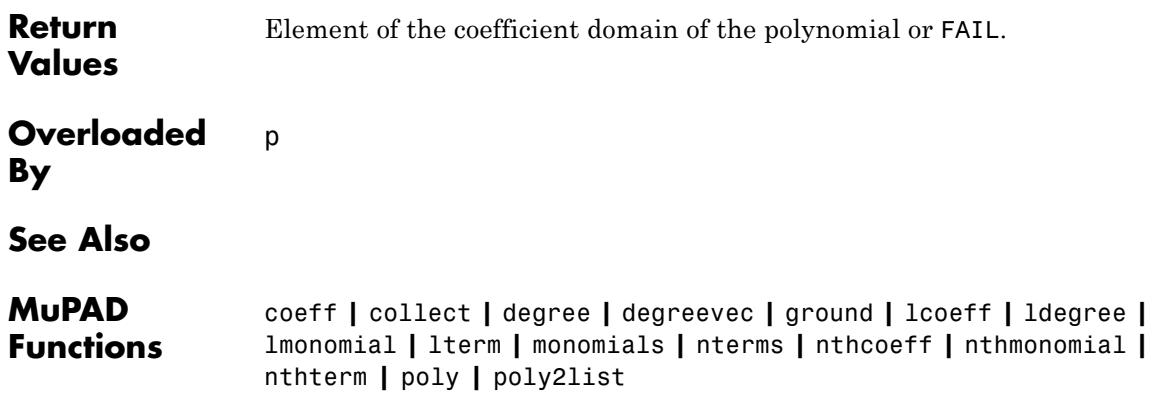

# **testargs**

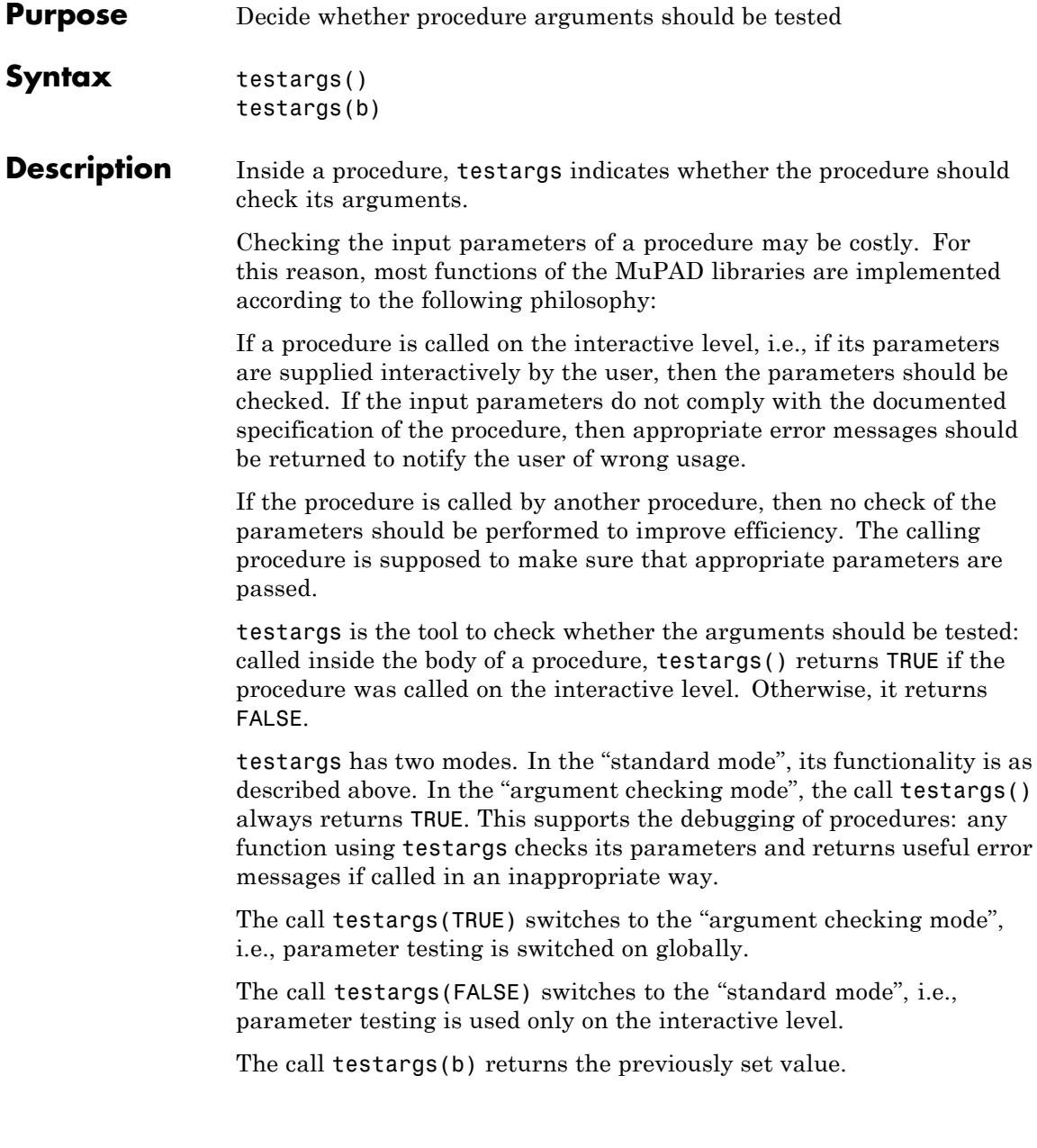

testargs should not be used to change the behavior of a function other than performing type-checks, since the user may have switched to "argument checking mode".

Checking the input parameters of a procedure can also be controlled with the function Pref:: typeCheck.

## **Examples Example 1**

The following example demonstrates how testargs should be used inside a procedure. The function p is to generate a sequence of n zeroes; its argument should be a positive integer:

```
p := proc(n)begin
   if testargs() then
       if not testtype(n, Type::PosInt) then
          error("expecting a positive integer");
       end_if;
   end_if;
   return(0 \text{ $n$})end_proc:
```
Its argument is checked when p is called on the interactive level:

```
p(13/2)
```

```
Error: expecting a positive integer [p]
```
Calling p from within a procedure with an inappropriate parameter does not invoke the argument testing. The following strange output is caused by the attempt to evaluate  $0$  \$ n:

```
f := proc(n) begin p(n) end proc: f(13/2)
```
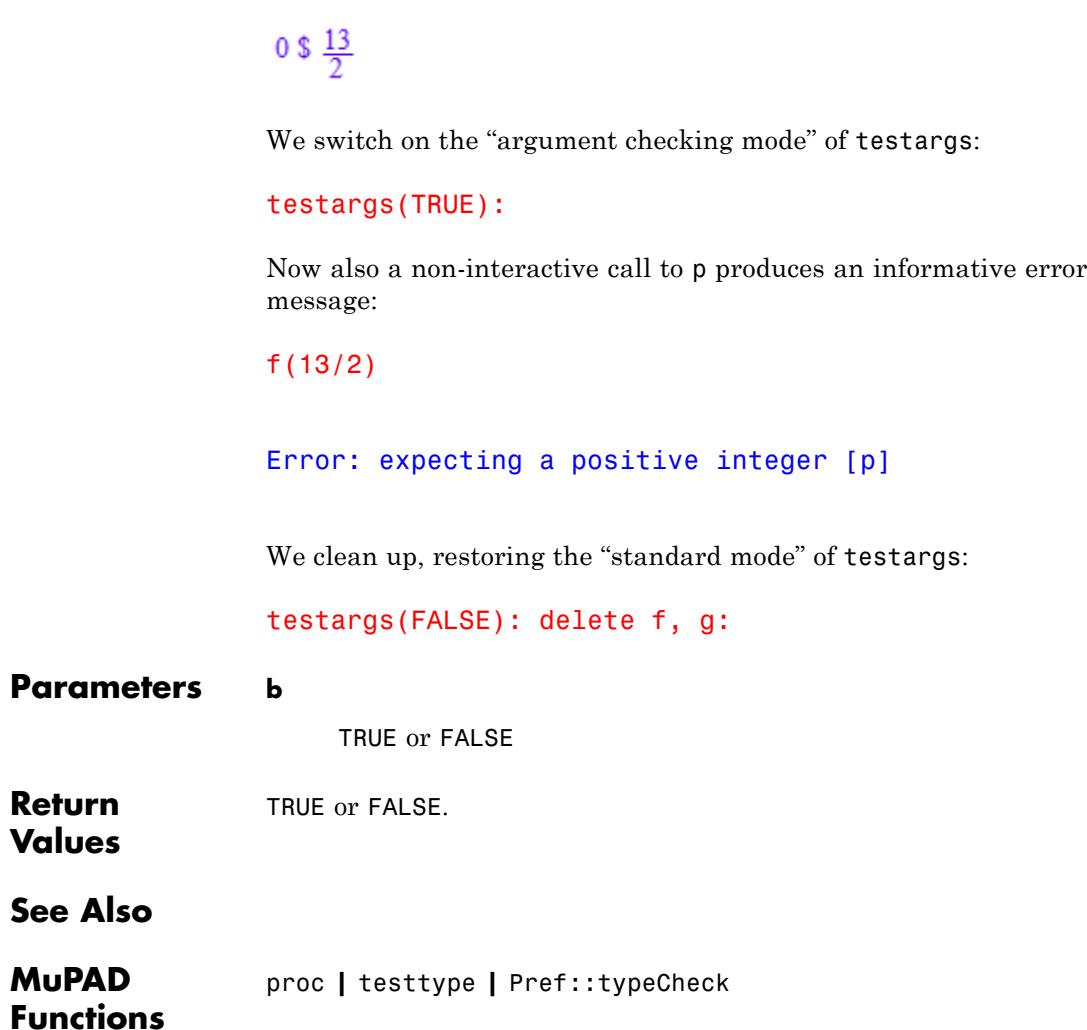

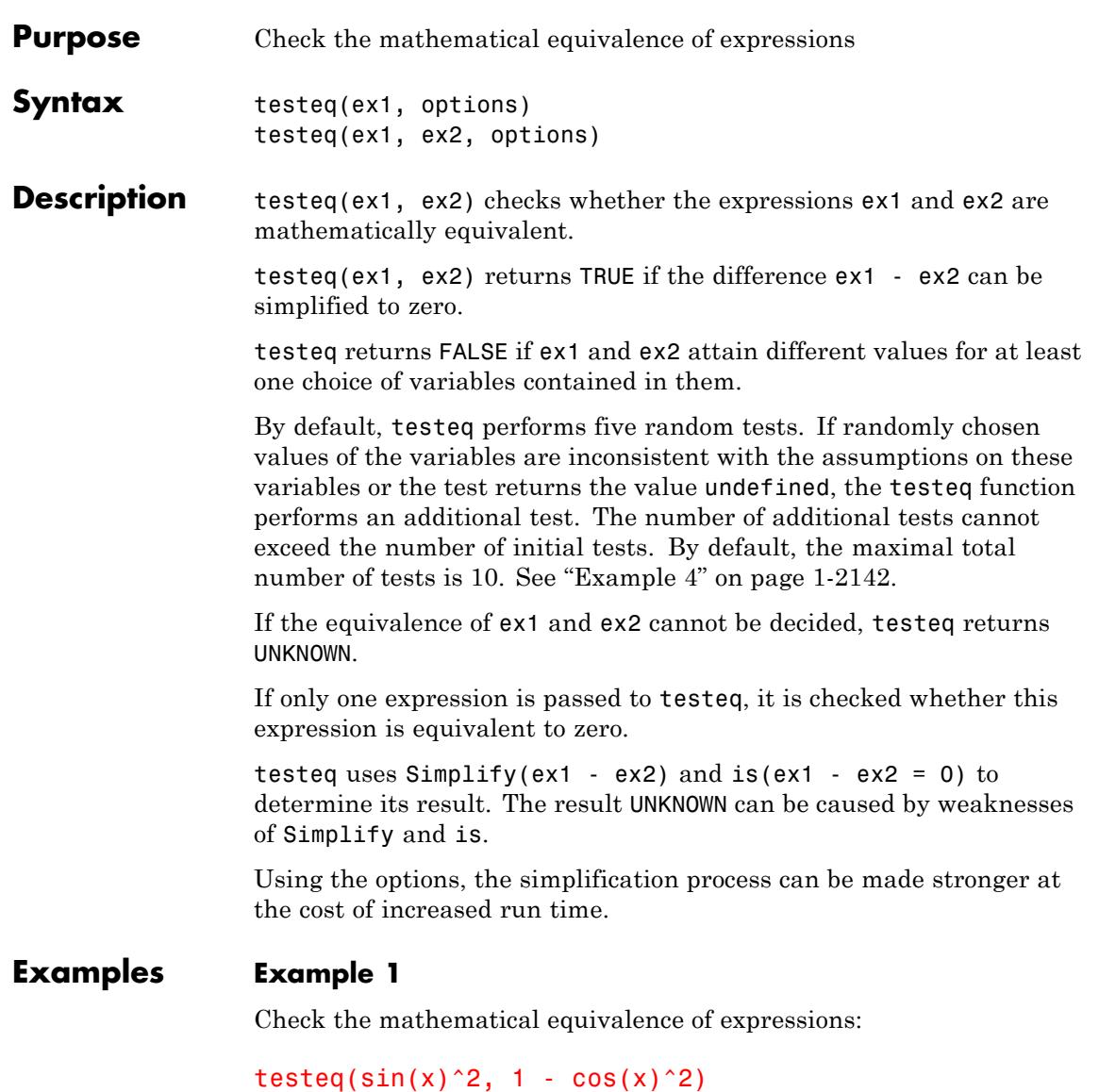

```
TRUE
testeq(sin(2*x), 2*sin(x)*cos(x))TRUE
testeq((cos(a) + sin(a))^2, 2*(cos(PI/4 - a)^2))
TRUE
```
In order to be equivalent, two expressions must be equivalent for all values their variables can attain. For certain values of the parameter a the following two expressions are equivalent, but for other values they are not; therefore, they are not equivalent:

```
testeq((cos(a) + sin(a))^2, 3*(\cos(PI/4 - a)^2))
```
**FALSE** 

## **Example 2**

Applying expand and rewrite to an expression always produces an equivalent expression. However, with the default setting of 100 steps for the internal simplification procedure, the equivalence is not recognized in the following example:

```
f:= exp(arcsin(I * sin(x))):
g:= rewrite(expand(f), ln):
testeq(f, g)
```
#### **UNKNOWN**

After 1000 steps, however, the expressions are recognized as being equivalent:

```
testeq(f, g, Steps = 1000);delete f, g:
```
**TRUE** 

## **Example 3**

When trying to prove the equivalence of two expressions, the testeq command runs random tests before applying IgnoreAnalyticConstraints. If tests for random values of identifiers show that expressions are not equivalent, testeq disregards the IgnoreAnalyticConstraints option and returns FALSE:

```
testeq(x^(ln(a)) * x^(ln(b)) = x^(ln(a*b)), IgnoreAnalyticConstr
```
## **FALSE**

If, for a given number of attempts, random tests do not find the inequality between expressions, testeq applies the IgnoreAnalyticConstraints option:

 $tested(ln(a) + ln(b) = ln(a*b), IgnoreAnalyticConstraints)$ 

## TRUE

By default, random tests check the equality of expressions for five random sets of values of identifiers. Increasing the number of attempts can prove inequality:

```
testeq(ln(a) + ln(b) = ln(a*b), NumberOfRandomTests = 10, Ignore
```
#### **FALSE**

<span id="page-2143-0"></span>When testeq performs tests, it takes into account the assumptions on variables that you specify:

```
testeq(x, abs(x)) assuming x > 0
```
#### **TRUE**

If testeq chooses values of the variables that are inconsistent with the assumptions on these variables, it performs an additional test. The number of tests cannot exceed 2n, where n is the original number of tests defined by the NumberOfRandomTests option. If testeq performs 2n tests and all values of the variables are inconsistent with the assumptions on the variables, testeq returns UNKNOWN:

```
testeq(x, abs(x)) assuming x^2 + x + 7 = x^13 + 11
```
### **UNKNOWN**

For this particular assumption, MuPAD cannot find a closed-form expression to substitute for x:

```
solve(x^2 + x + 7 = x^13 + 11, x)
```
RootOf( $z^{13}$  –  $z^2$  – z + 4, z)

Therefore, increasing the number of tests does not help testeq decide if the expressions are equivalent:

testeq(x, abs(x), NumberOfRandomTests = 100) assuming  $x^2 + x + 7 =$ 

**UNKNOWN** 

#### **Parameters ex1, ex2**

Any MuPAD expressions

### **Options Steps**

Option, specified as Steps = n

This option is directly passed to Simplify and determines the maximum number of steps allowed for the internal simplification process. The default value of n is 100. Increasing the number of steps can give you a simpler result, often at the costs of increased runtime. For details, see the Simplify help page.

#### **Seconds**

Option, specified as Seconds  $=$  t

This option is directly passed to Simplify and sets a time limit t in seconds for the internal simplification process. The default setting is infinity, i.e., the simplification process will not terminate due to a time limitation, but due to other internal stopping criteria. See the documentation of Simplify for details.

#### **RuleBase**

Option, specified as RuleBase = base

This option is directly passed to Simplify and determines the rule base that is used for the internal simplification process. See the documentation of Simplify for details.

The default value of base is Simplify.

The advanced user can specify her own rule base (see Simplify). This allows the construction of specialized and fast tests for special classes of expressions.

#### **NumberOfRandomTests**

Option, specified as NumberOfRandomTests = n

# **testeq**

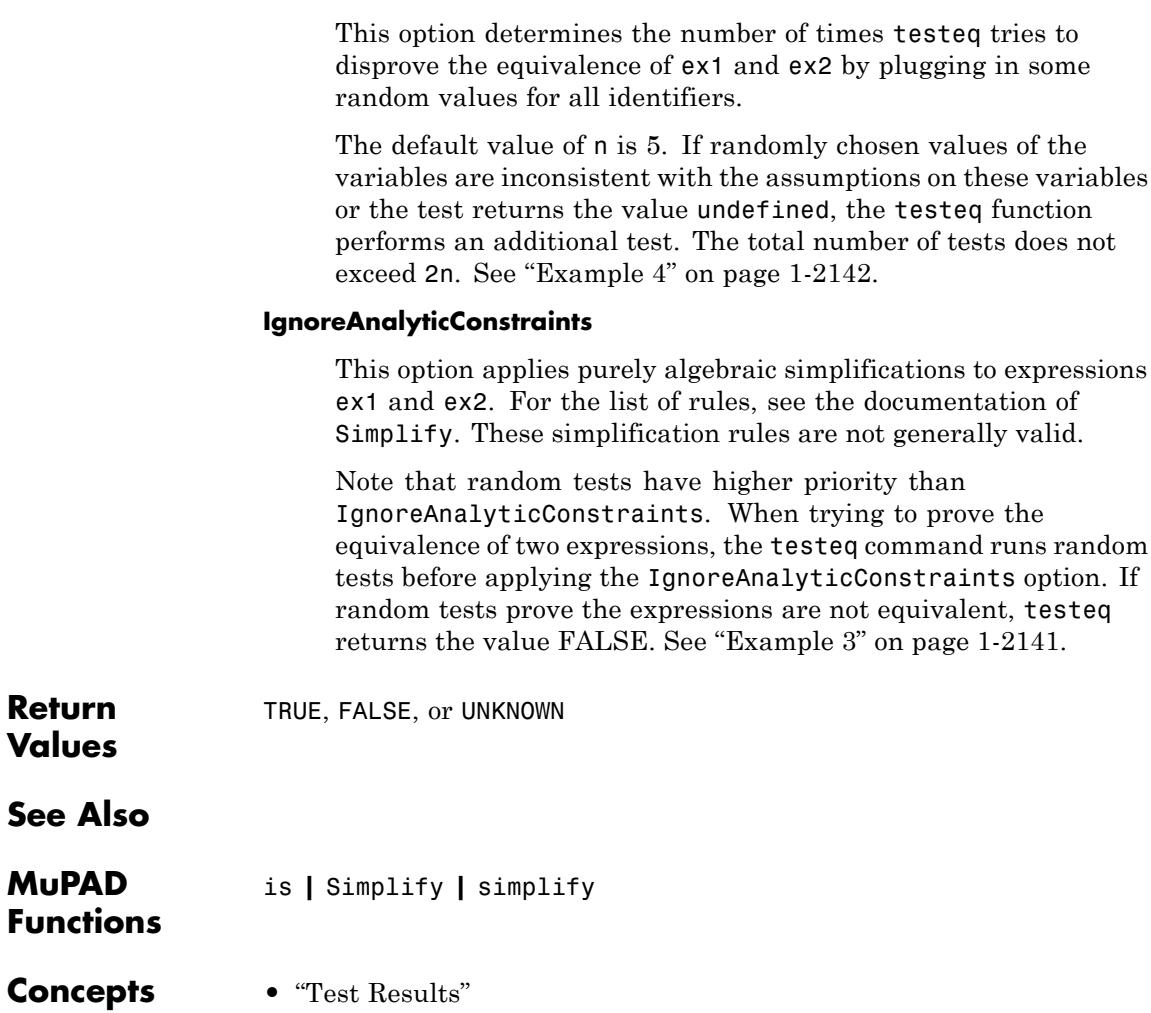

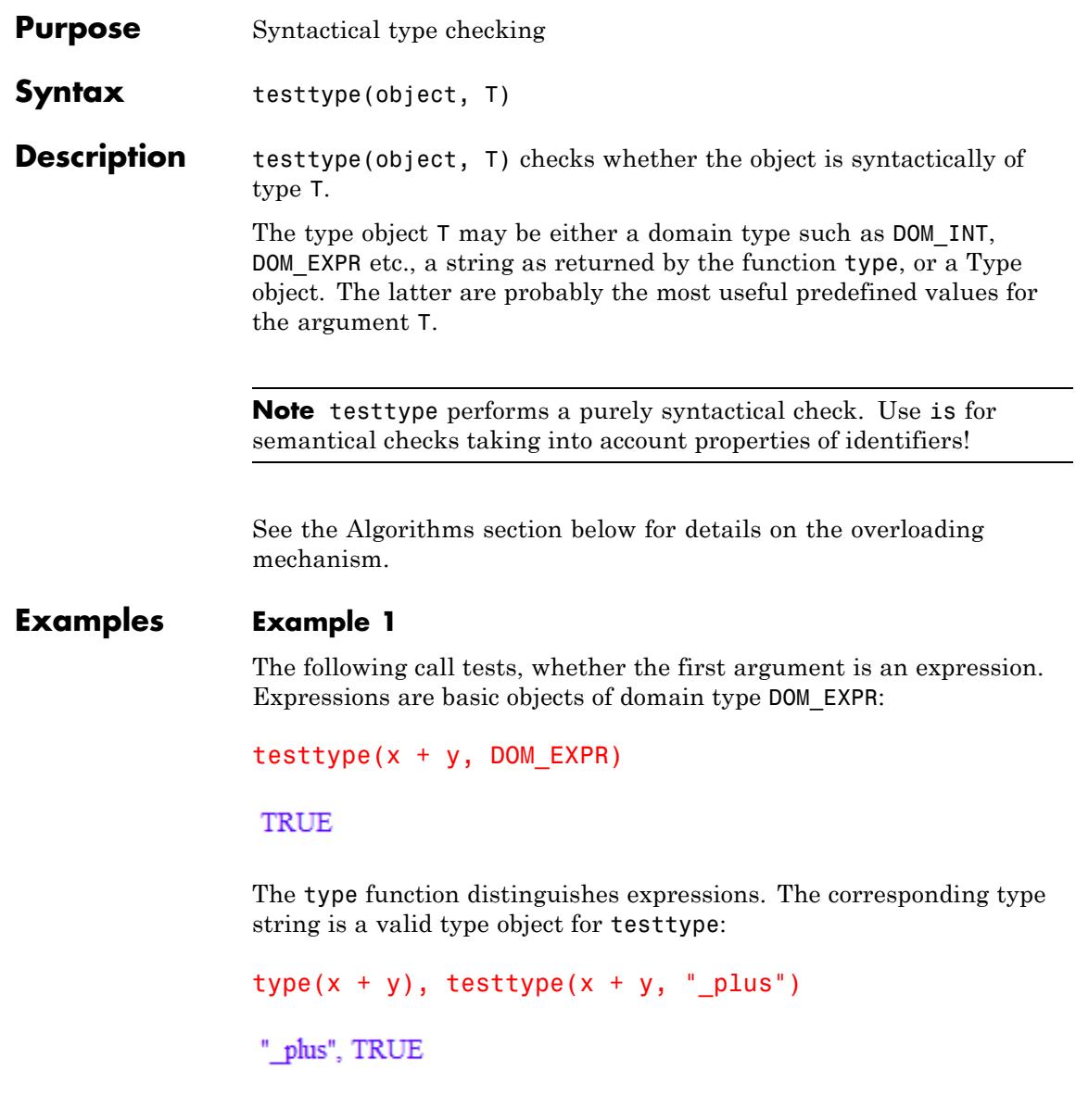

The following call tests, whether the first argument is an integer by querying, whether it is of domain type DOM\_INT:

```
testtype(7, DOM_INT)
```
#### **TRUE**

Note that testtype performs a purely syntactical test. Mathematically, the integer 7 is a rational number. However, the domain type DOM\_RAT does not encompass DOM\_INT:

```
testtype(7, DOM_RAT)
```
#### **FALSE**

The Type library provides more flexible type objects. E.g., Type::Rational represents the union of DOM\_INT and DOM\_RAT:

```
testtype(7, Type::Rational)
```
#### TRUE

The number 7 matches other types as well:

```
testtype(7, Type::PosInt), testtype(7, Type::Prime),
testtype(7, Type::Numeric), testtype(7, Type::Odd)
```
TRUE, TRUE, TRUE, TRUE

#### **Example 2**

Subtypes of expressions can be specified via character strings:

```
type(f(x)), type(sin(x))
```
"function", "sin"

```
testtype(sin(x), "function"), testtype(sin(x), "sin"),
testtype(sin(x), "cos")
```
TRUE, TRUE, FALSE

## **Example 3**

We demonstrate how to implement a customized type object "div3" which is to represent integer multiples of 3. One has to create a new domain with a "testtypeDom" [attribute](#page-1993-0):

```
div3 := newDomain("divisible by 3?"):
div3::testtypeDom := x -> testtype(x/3, Type::Integer):
```
Via overloading, the command testtype(object, div3) calls this slot:

testtype(5, div3), testtype(6, div3), testtype(sin(1), div3)

FALSE, TRUE, FALSE

#### delete div3:

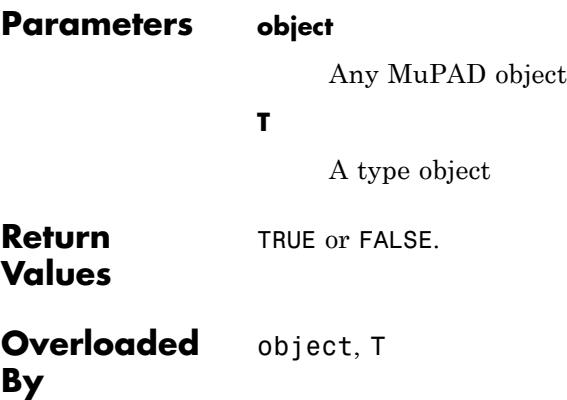

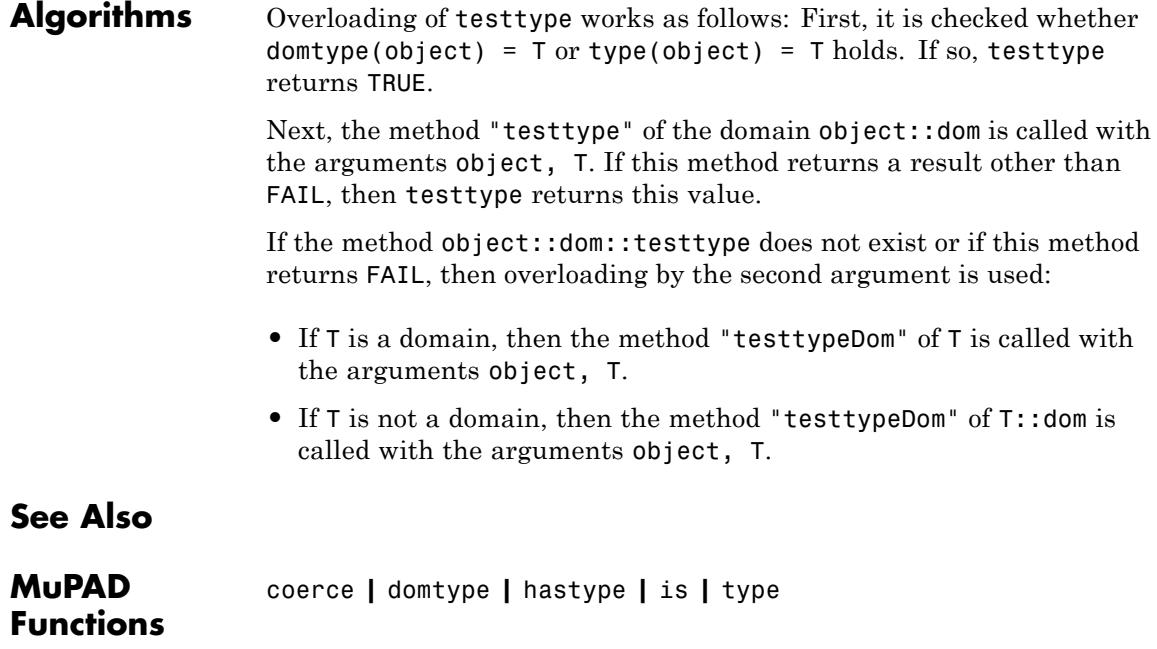

# **text2expr**

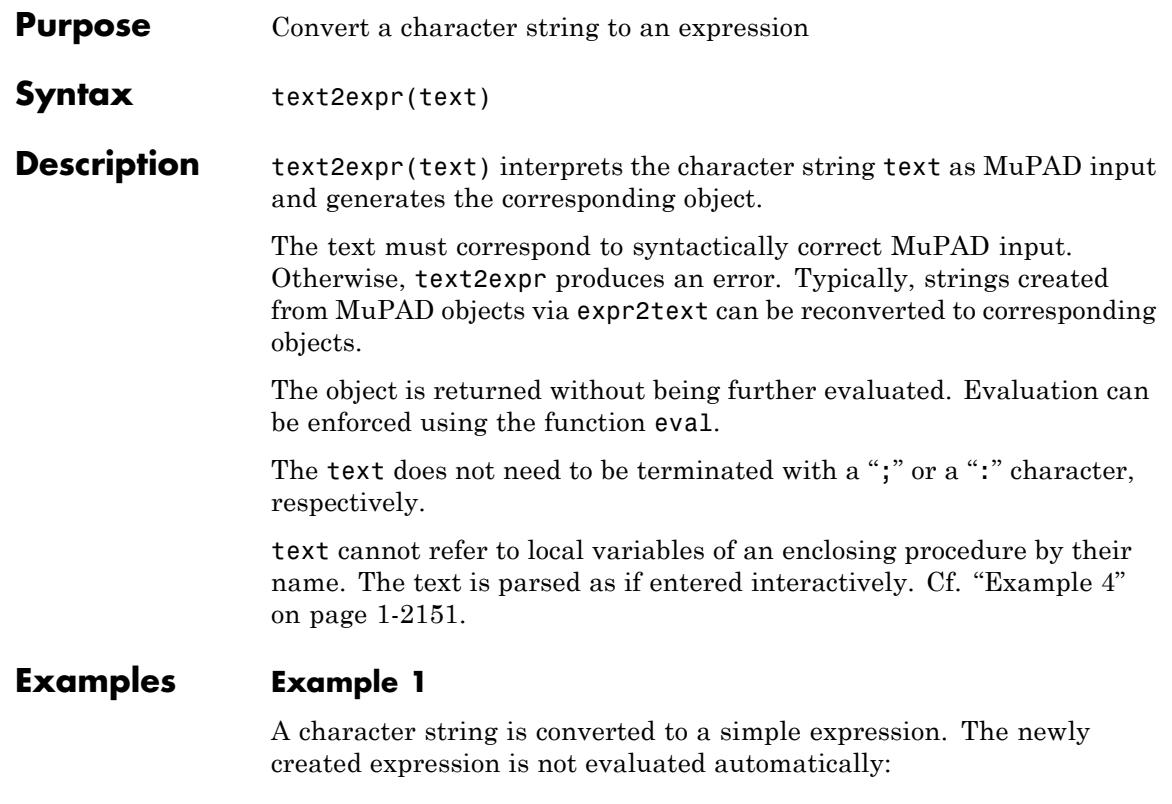

text2expr("21 + 21")

 $21 + 21$ 

It may be evaluated via eval:

eval(%)

42

A character string is converted to a statement sequence:

```
text2expr("x:= 3; x + 2 + 1"); eval(%)
```

```
(x := 3;x + 2 + 16
x
\overline{3}
```

```
delete x:
```
## **Example 3**

A matrix is converted to a string:

```
matrix([[a11, a12], [a21, a22]])
 \begin{pmatrix} a11 & a12 \\ a21 & a22 \end{pmatrix}
```
expr2text(%)

"matrix([[a11, a12], [a21, a22]])"

The string is reconverted to a matrix:

```
text2expr(%)
```
<span id="page-2152-0"></span> $\begin{pmatrix} a11 & a12 \\ a21 & a22 \end{pmatrix}$ eval(%)  $\begin{pmatrix} a11 & a12 \\ a21 & a22 \end{pmatrix}$ 

# **Example 4**

text2expr will not create a DOM\_VAR of an enclosing procedure from its name:

```
a := "global identifier":
g := \text{proc}()local a;
     begin
       a := "local variable";
       print(a);
       print(eval(text2expr("a")));
     end_proc:
g();
```
"local variable"

"global identifier"

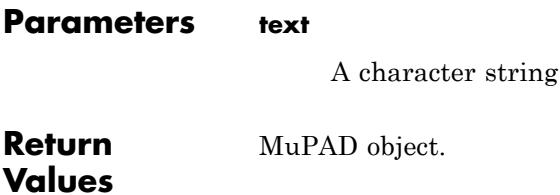

# **text2expr**

**See Also**

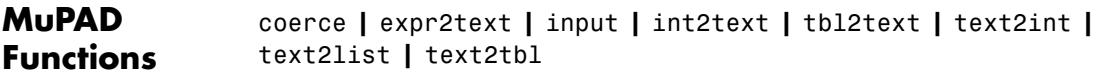

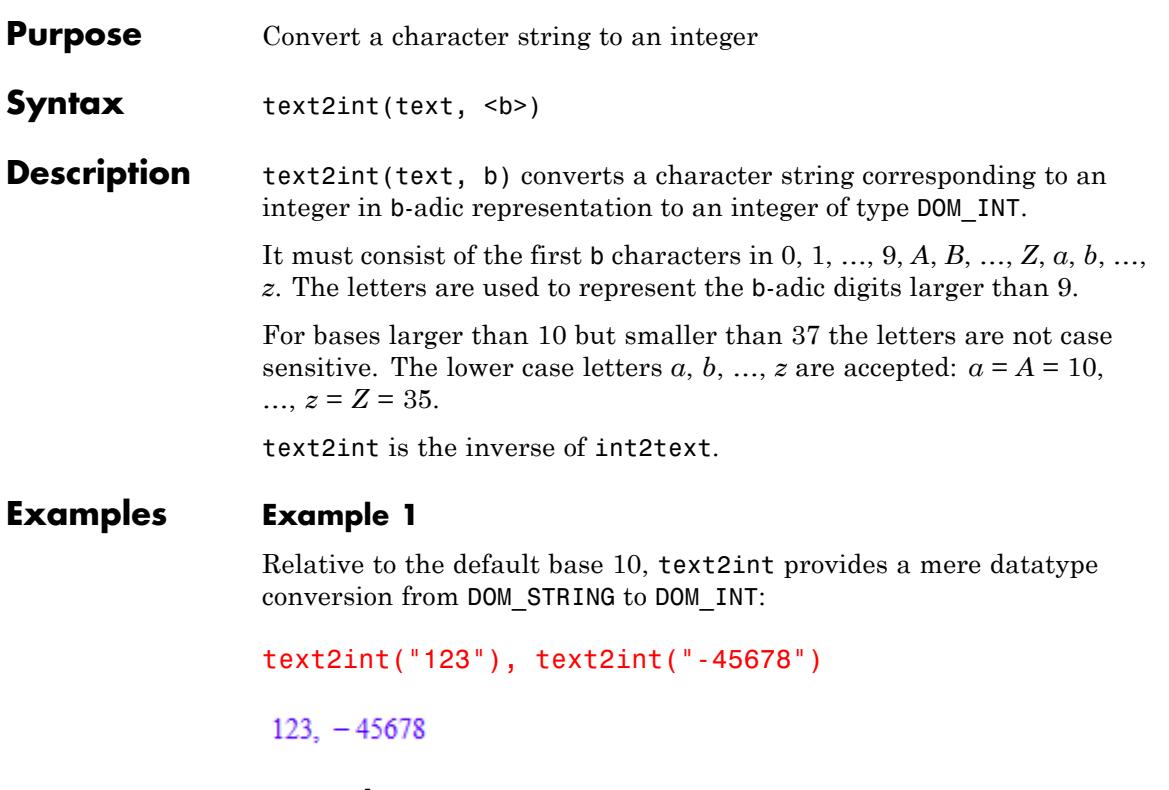

The characters of the input string are interpreted as digits with respect to the specified base, the return value is a standard MuPAD integer represented with respect to the decimal system. The following example converts integers from the base 2 and 16, respectively, to the base 10:

```
text2int("101", 2), text2int("101", 16)
5, 257
```
The digit "3" does not exist in a binary representation:

```
text2int("103", 2)
                  Error: The argument is invalid. [text2int]
                  Example 3
                  For bases larger than 10 but smaller than 37, the letters are not
                  case-sensitive:
                  text2int("3B9ACA00", 16), text2int("Z", 36) = text2int("z", 36)
                  1000000000, 35 = 35For bases larger than 37 however, the case makes a difference:
                  text2int("Z", 62) <> text2int("z", 62)
                  35 \neq 61Parameters text
                       A character string
                  b
                       The base: an integer between 2 and 62. The default base is 10.
Return
                  Integer.
Values
See Also
MuPAD
                  coerce | expr2text | genpoly | int2text | numlib::g_adic |
Functions
                  tbl2text | text2expr | text2list | text2tbl
```
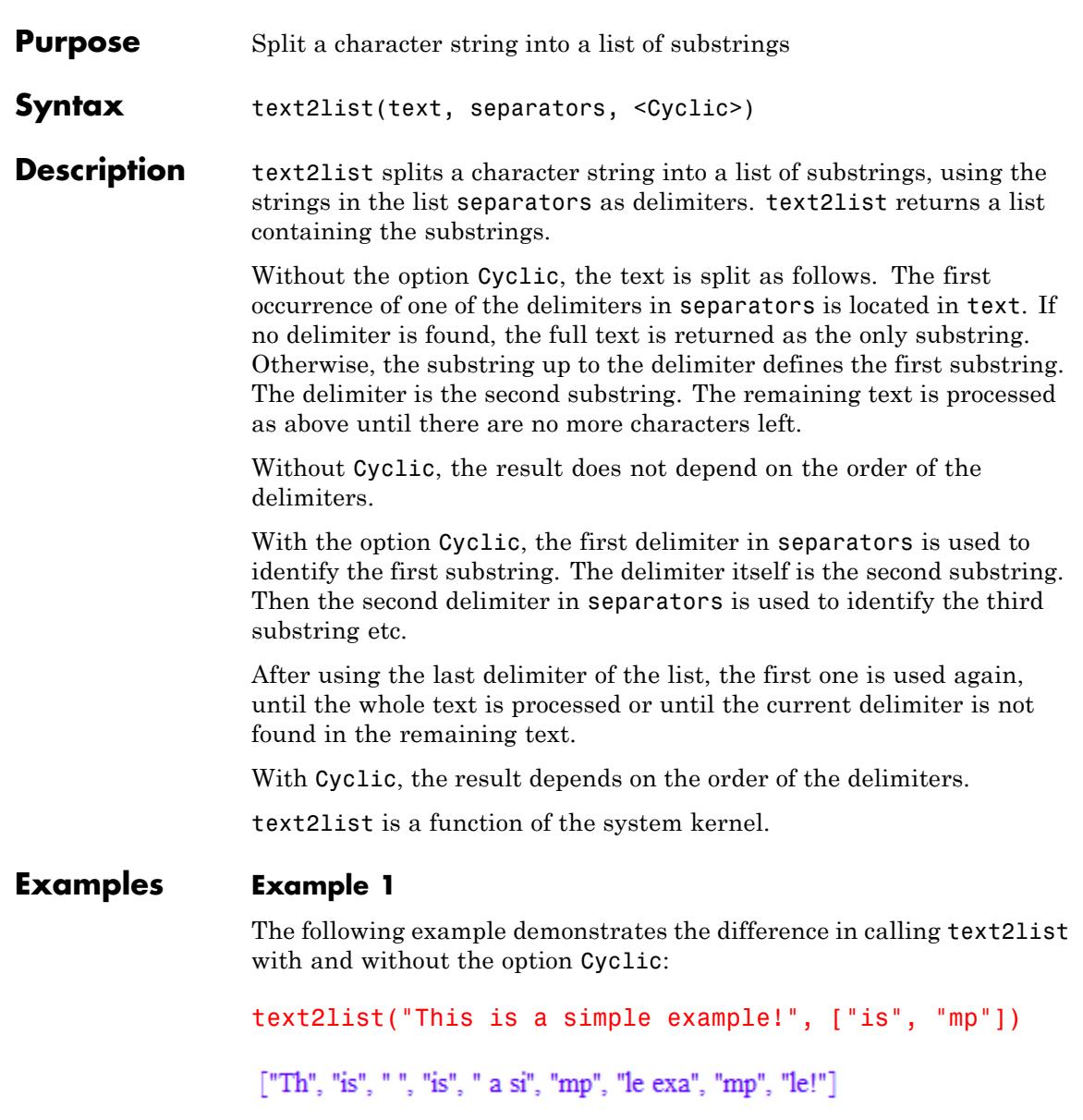

```
text2list("This is a simple example!", ["is", "mp"], Cyclic)
```

```
["Th", "is", " is a si", "mp", "le example!"]
```
The following example demonstrates the difference in calling text2tbl with and without the option Cyclic:

```
text2tbl("This is a simple example!", ["is", "mp"])
```

```
"Th"
\mathbf{1}\frac{2}{3}"is"
    "is"
\overline{4}\frac{5}{6}" a si"
    "mp"
7
    l"le exa"
8 \mid"mp"
9 | "le!"
```
text2tbl("This is a simple example!", ["is", "mp"], Cyclic)

- "Th"  $\mathbf{1}$
- "is"
- $\frac{2}{3}$ " is a si"
- $\overline{4}$ "mp"
- 5 "le example!"

### **Parameters text**

The text to be analyzed: a [character string](#page-2441-0)

#### **separators**

Delimiters: a [list](#page-2429-0) of character strings. The empty string "" is not accepted as a delimiter.

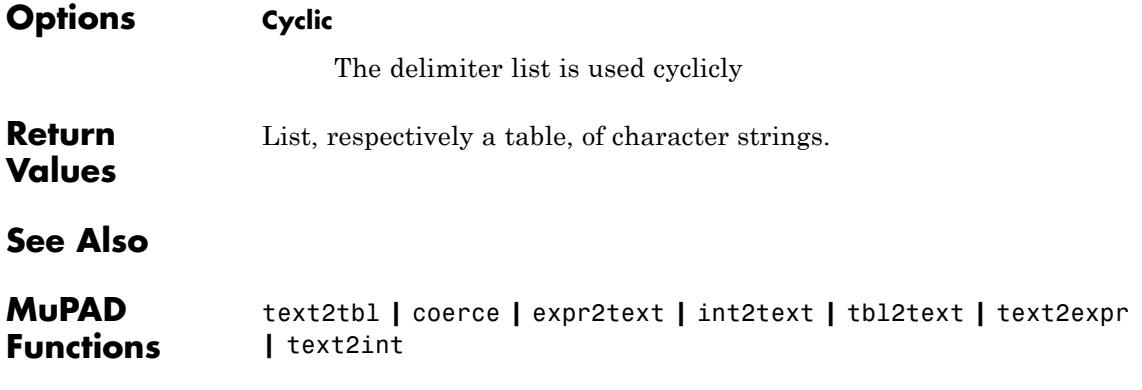

# **text2tbl**

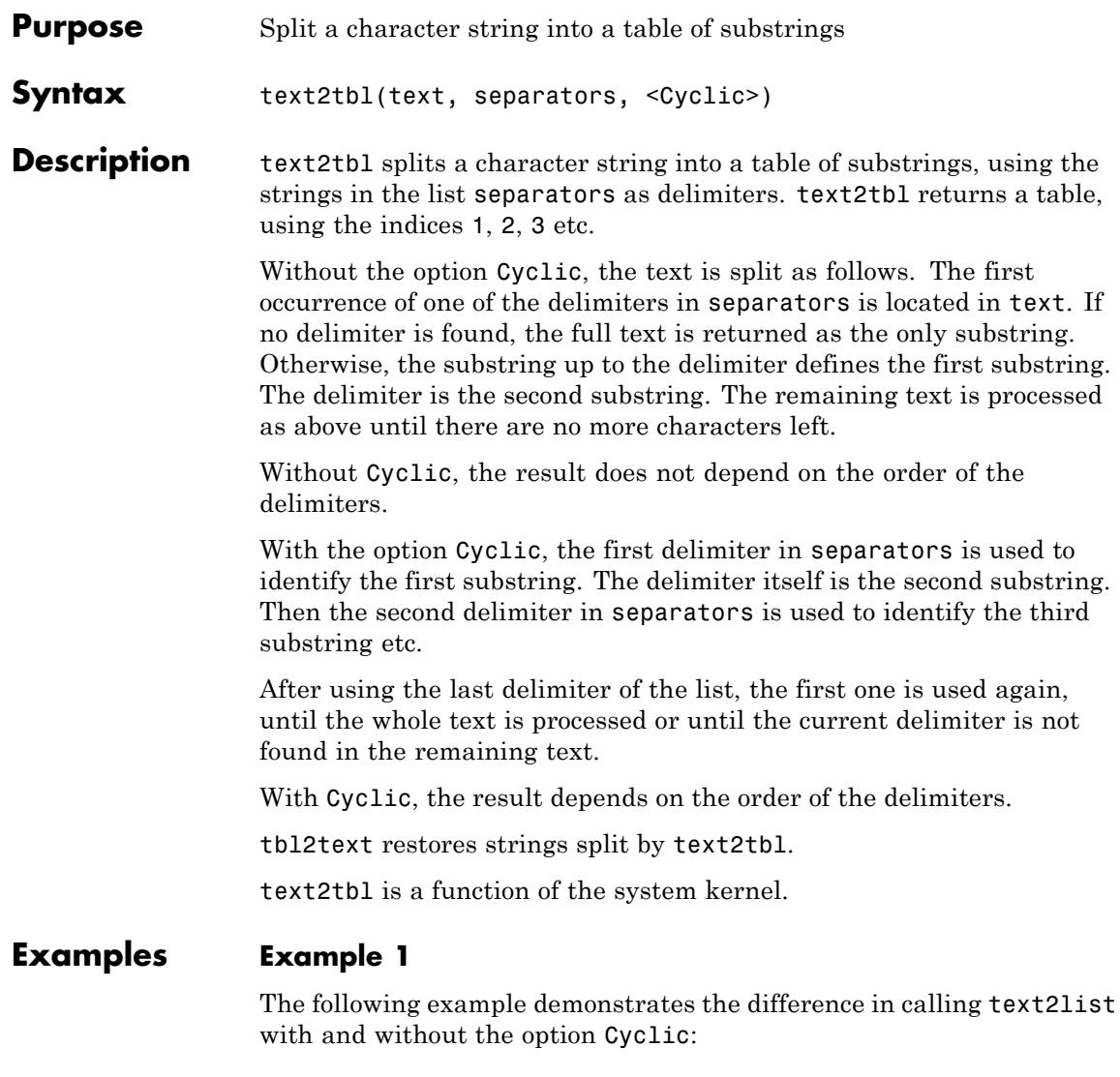

text2list("This is a simple example!", ["is", "mp"])
```
["Th", "is", " ", "is", " a si", "mp", "le exa", "mp", "le!"]
text2list("This is a simple example!", ["is", "mp"], Cyclic)
["Th", "is", " is a si", "mp", "le example!"]
```
# **Example 2**

The following example demonstrates the difference in calling text2tbl with and without the option Cyclic:

```
text2tbl("This is a simple example!", ["is", "mp"])
```

```
"Th"
123456\displaystyle \mathop{\mathrm{ris}}\limits_{n=0}^{n}"is"" a si"
     "mp"
\overline{7}"le exa"
8
     "mp"
9 "le!"
```
text2tbl("This is a simple example!", ["is", "mp"], Cyclic)

```
"Th"
\mathbf{1}\frac{2}{3}"is"" is a si"
   "mp"
4
5
   "le example!"
```
#### **Parameters text**

The text to be analyzed: a [character string](#page-2441-0)

#### **separators**

# **text2tbl**

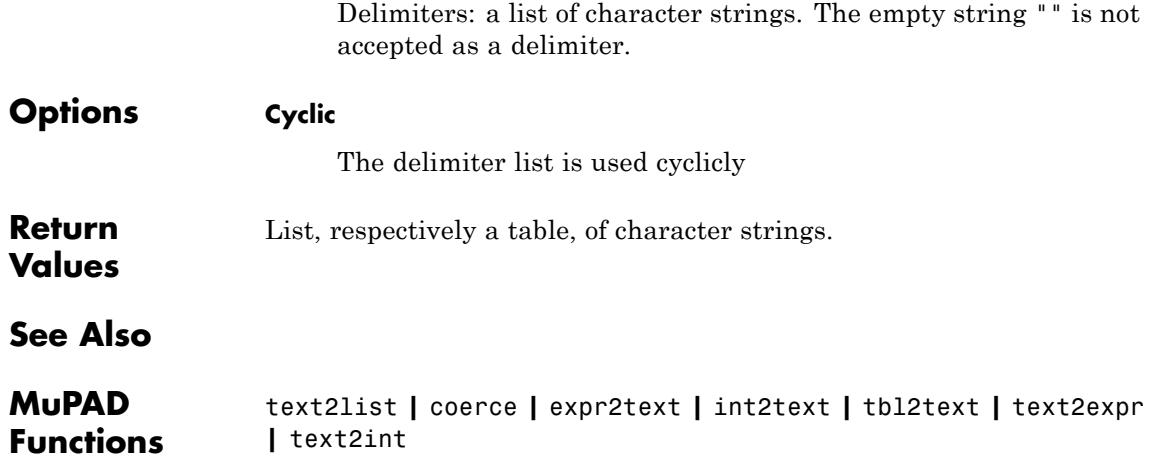

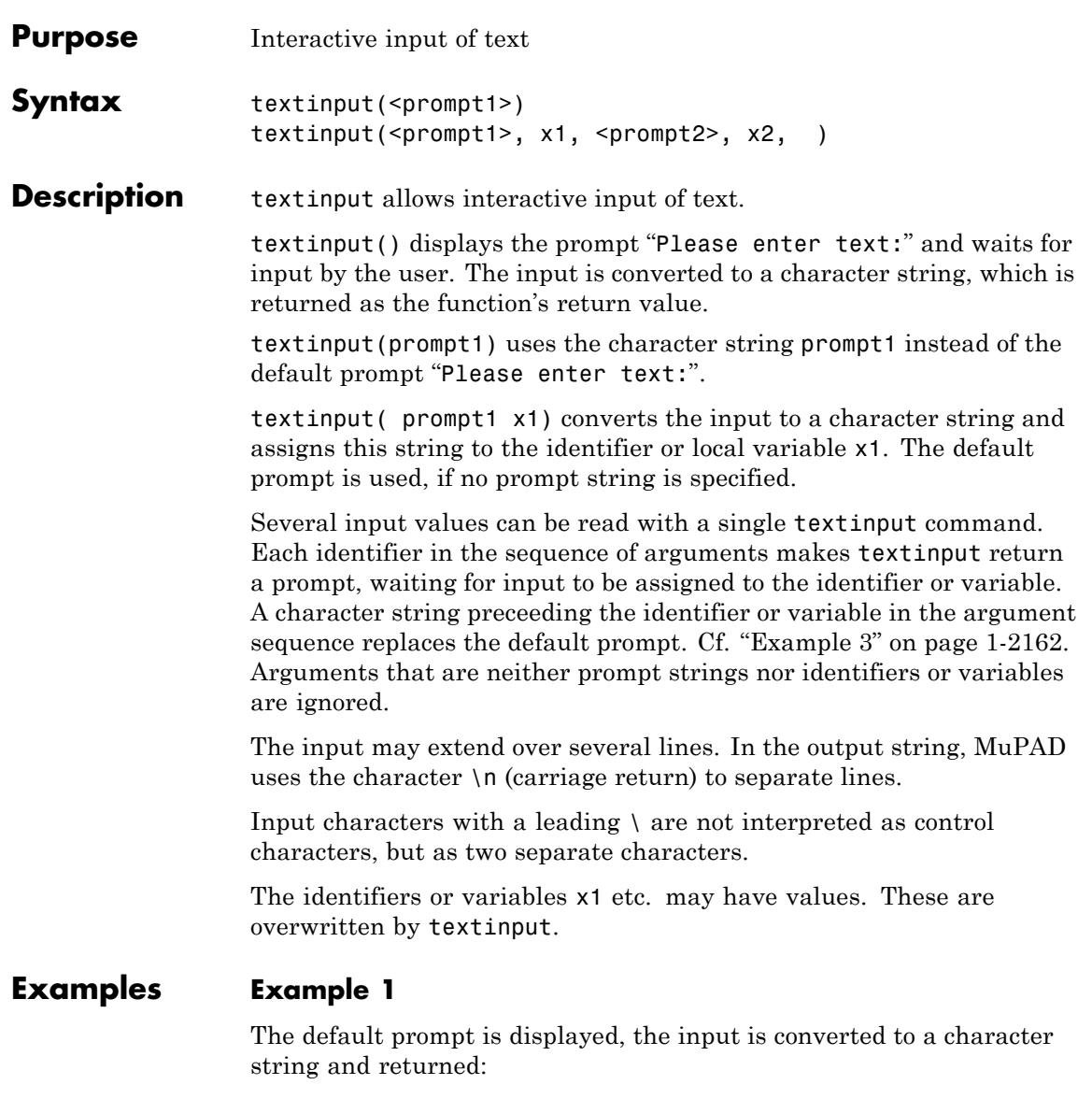

textinput()

```
Please enter text input: << myinput >>
```
"myinput"

#### **Example 2**

A user-defined prompt is used, the input is assigned to the identifier x:

```
textinput("enter your name: ", x)
```
enter your name: << Turing >>

"Turing"

x

"Turing"

delete x:

#### **Example 3**

If several values are to be read, separate prompts can be defined for each value:

```
textinput("She: ", hername, "He: ", hisname)
She: << Bonnie >> He: <<
Clyde >>
"Clyde"
hername, hisname
"Bonnie", "Clyde"
```
delete hername, hisname:

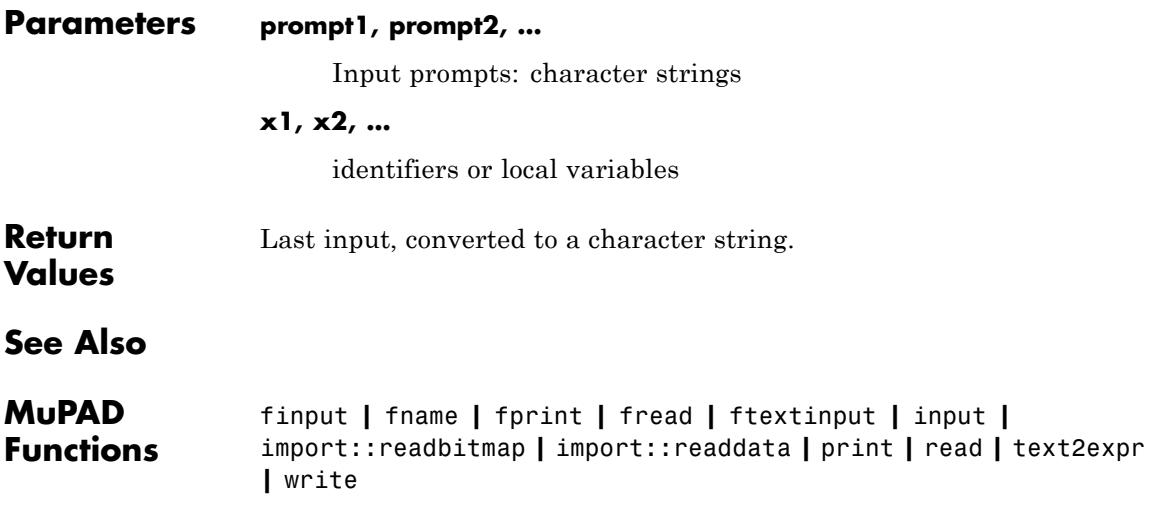

# **TEXTWIDTH**

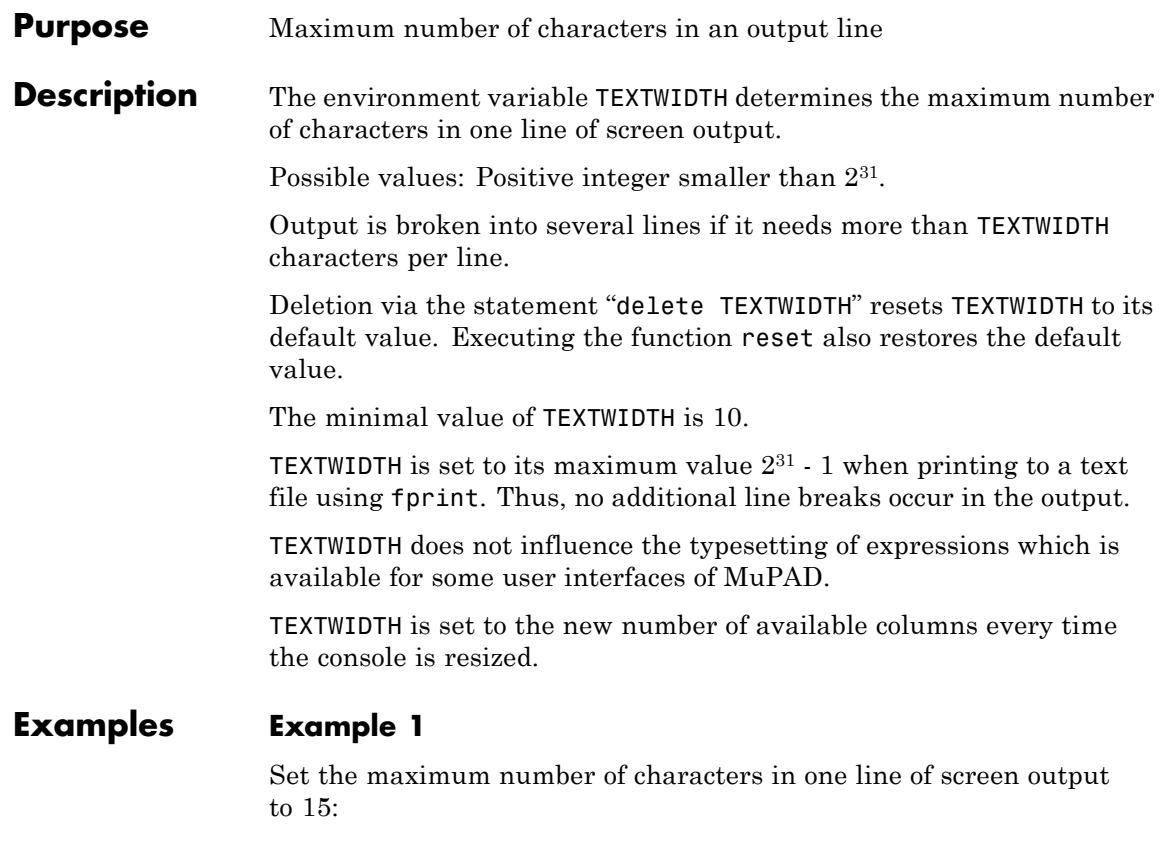

```
TEXTWIDTH := 15:
```
Restore TEXTWIDTH to its default value:

#### delete TEXTWIDTH

#### **Example 2**

The following procedure adds empty characters to produce output that is flushed right:

```
myprint := proc(x) local 1; begin
```
# **TEXTWIDTH**

```
if domtype(x) \iff DOM_STRING thenx := expr2text(x);
             end_if;
             l := length(x);print(Unquoted, _concat(" " $ TEXTWIDTH - l, x))
           end_proc:
myprint("hello world"): myprint(30!): myprint("bye bye"):
```
2652528598121910586363

#### delete myprint:

**See Also**

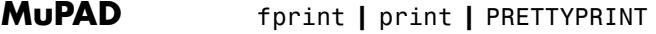

**Functions**

**Related Examples •** "Set Line Length in Plain Text Outputs"

# **theta**

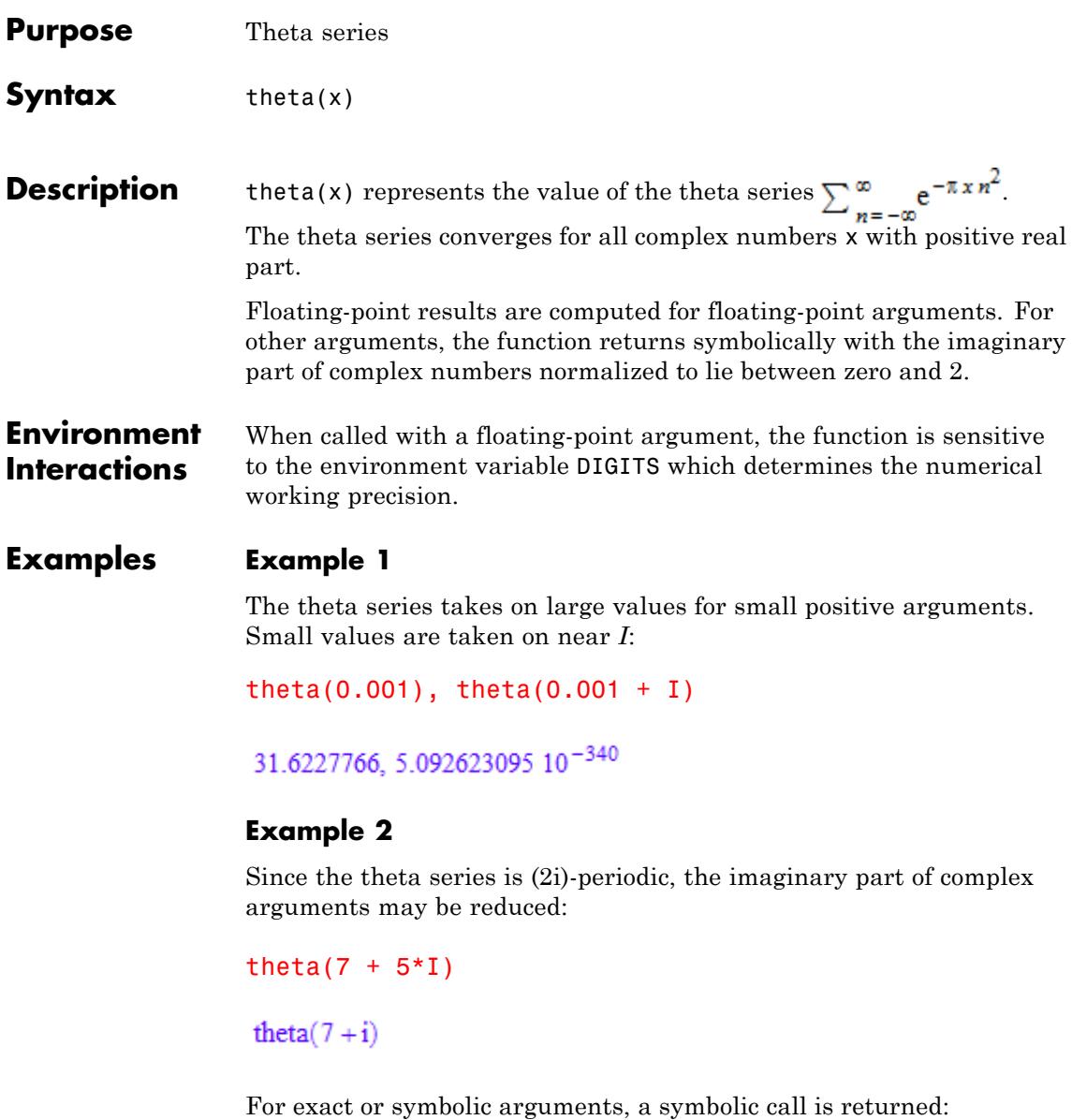

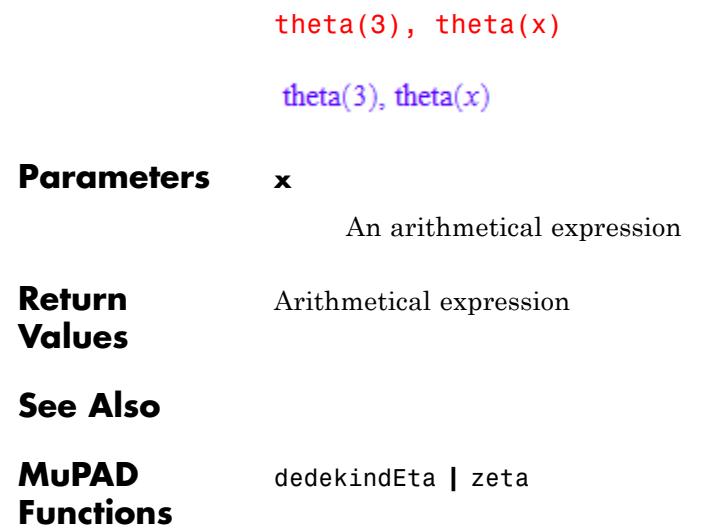

# **rtime**

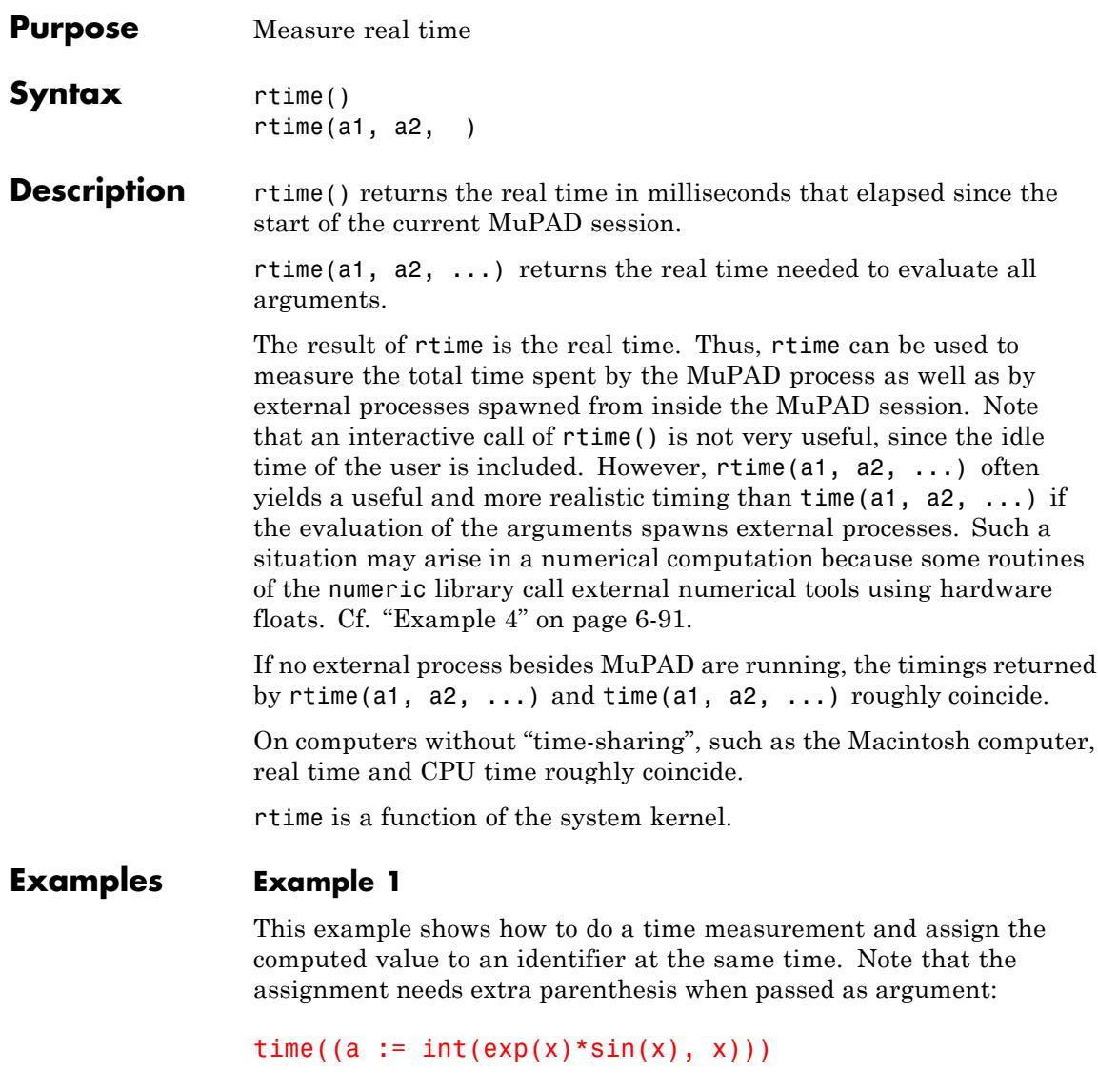

464.029

 $=\frac{e^x(\cos(x)-\sin(x))}{2}$ 

delete a:

a

Alternatively, one may time groups of statements in the following way:

 $to := time()$ : command1 command2 ... time() - t0

### **Example 2**

Here we use rtime to compute the elapsed hours, minutes and seconds since this session was started:

```
t := rtime() / 1000:h := true(t/3600):
m := true(t/60 - h*60):
s := trunc(t - m*60 - h*3600):
print(Unquoted, "This session is running for " .
                h . " hours, " .
                m . " minutes and " .
                s . " seconds.")
This
session is running for 0 hours, 0 minutes and 10 seconds.
```

```
delete t, h, m, s:
```
# **Example 3**

To obtain a nicer output, the measured time can be multiplied with the appropriate time unit:

```
time(isprime(2^1000000000 - 1))*unit::msec
```
280.018 msec

Alternatively, use stringlib::formatTime:

stringlib::formatTime(time(isprime(2^1000000000 - 1)))

"0.280017 seconds"

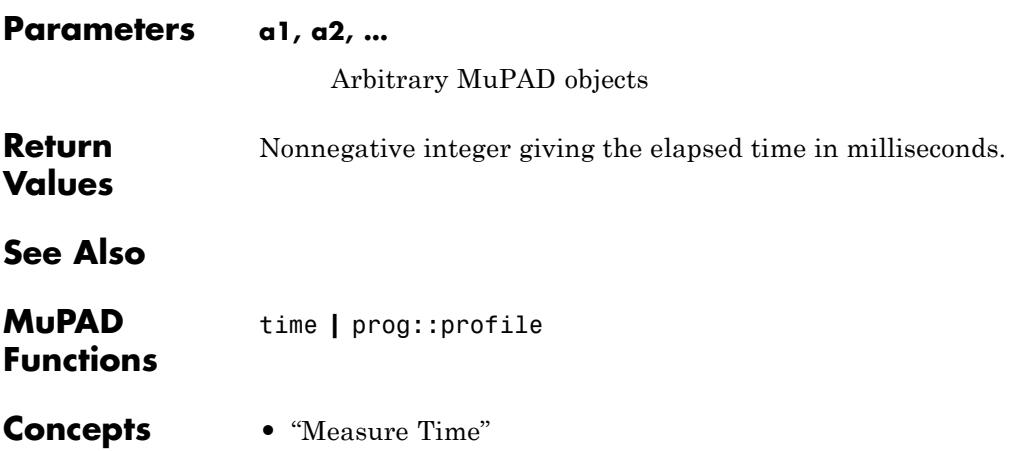

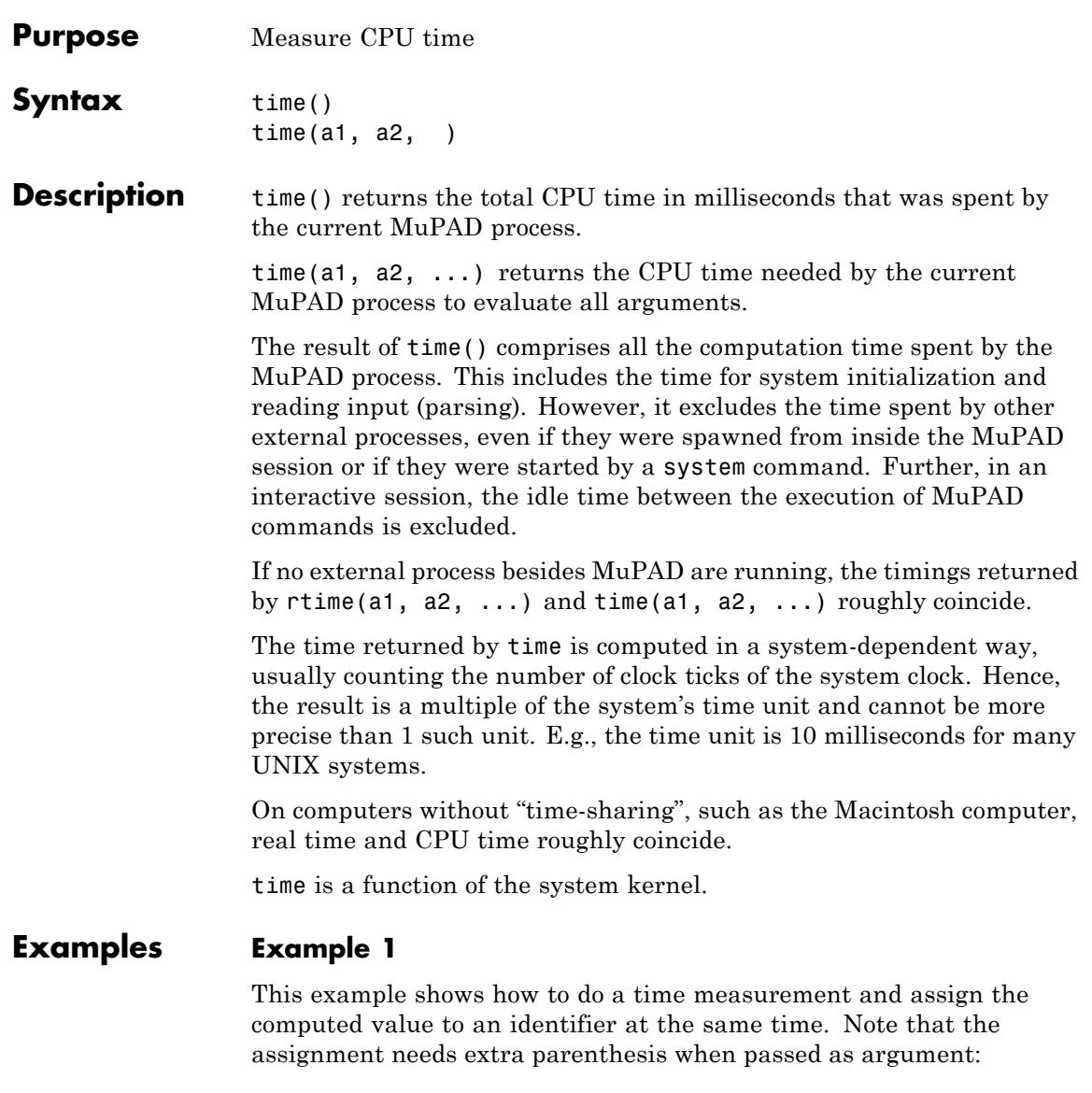

```
time((a := int(exp(x)*sin(x), x)))
```
464.029

a  $=\frac{e^x(\cos(x)-\sin(x))}{2}$ 

#### delete a:

Alternatively, one may time groups of statements in the following way:

t0  $:=$  time(): command1 command2 ... time() - t0

#### **Example 2**

Here we use rtime to compute the elapsed hours, minutes and seconds since this session was started:

```
t := rtime() / 1000:h := true(t/3600):
m := true(t/60 - h*60):
s := trunc(t - m*60 - h*3600):
print(Unquoted, "This session is running for " .
                h . " hours, " .
                m . " minutes and " .
                s . " seconds.")
This
session is running for 0 hours, 0 minutes and 10 seconds.
delete t, h, m, s:
```
### **Example 3**

To obtain a nicer output, the measured time can be multiplied with the appropriate time unit:

```
time(isprime(2^1000000000 - 1))*unit::msec
```
280.018 msec

Alternatively, use stringlib::formatTime:

stringlib::formatTime(time(isprime(2^1000000000 - 1)))

"0.280017 seconds"

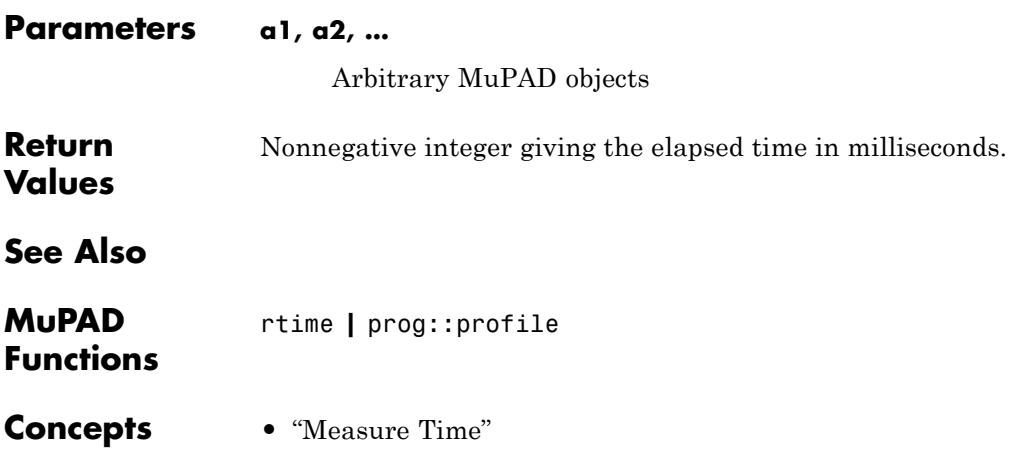

# **transpose**

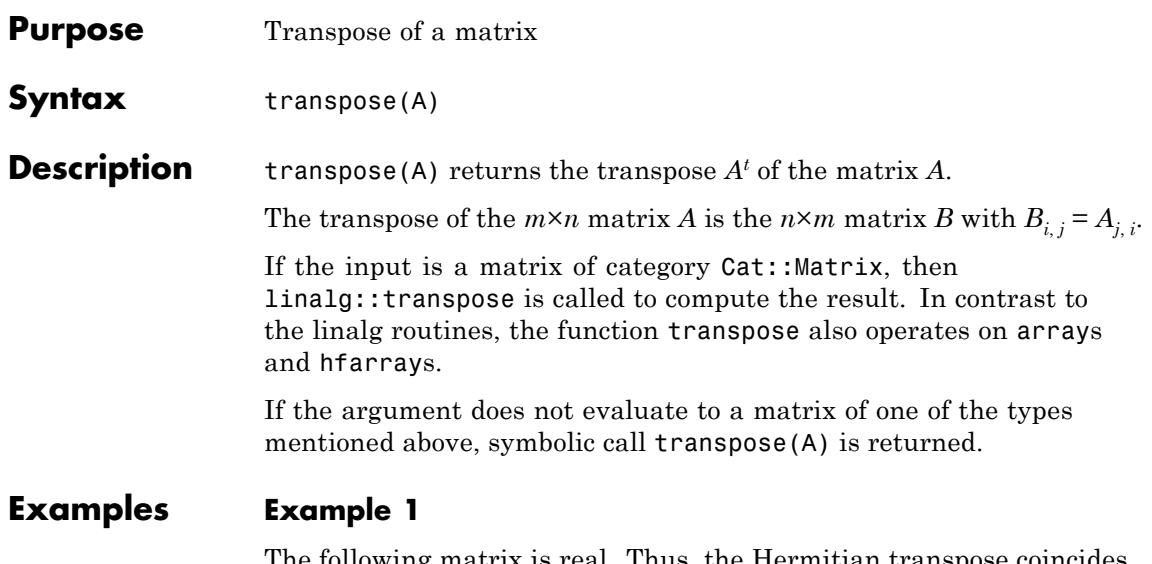

The following matrix is real. Thus, the Hermitian transpose coincides with the transpose:

A := array(1..2, 1..2, [[1, 2], [3, PI]])  $\left(\begin{array}{cc} 1 & 2 \\ 3 & \pi \end{array}\right)$ 

 $transpose(A) = *htranspose(A)*$ 

 $\left(\begin{array}{cc} 1 & 3 \\ 2 & \pi \end{array}\right) = \left(\begin{array}{cc} 1 & 3 \\ 2 & \pi \end{array}\right)$ 

In general, this does not hold for complex matrices:

A := hfarray(1..2, 1..3, [[1, I, 3 + I], [PI\*I, 4, 5]])  $\begin{pmatrix} 1.0 & 1.0 i & 3.0 + 1.0 i \\ 3.141592654 i & 4.0 & 5.0 \end{pmatrix}$ 

```
transpose(A) <> htranspose(A)
```
 $\begin{pmatrix} 1.0 & 3.141592654 \, \mathrm{i} \\ 1.0 \, \mathrm{i} & 4.0 \\ 3.0 + 1.0 \, \mathrm{i} & 5.0 \end{pmatrix} \neq \begin{pmatrix} 1.0 & -3.141592654 \, \mathrm{i} \\ -1.0 \, \mathrm{i} & 4.0 \\ 3.0 - 1.0 \, \mathrm{i} & 5.0 \end{pmatrix}$ 

#### delete A:

#### **Example 2**

We compute the product  $A<sup>H</sup>A$  of a matrix given by a hardware float array. This data type allows matrix multiplication using the operator \*:

A := hfarray(1..2, 1..3,  $[[1, I, 3], [PI^*I, 4, 5 + I]])$  $\begin{pmatrix} 1.0 & 1.0 i & 3.0 \\ 3.141592654 i & 4.0 & 5.0 + 1.0 i \end{pmatrix}$ 

AH:= htranspose(A)

$$
\begin{pmatrix}\n1.0 & -3.141592654 \, i \\
-1.0 \, i & 4.0 \\
3.0 & 5.0 - 1.0 \, i\n\end{pmatrix}
$$

The product *AHA* is Hermitian:

 $AH*A = htranspose(AH*A)$ 

```
\begin{array}{r} 10.8696044\\ 11.56637061\, \textbf{i}\quad 6.141592654-15.70796327\, \textbf{i}\\ 11.56637061\, \textbf{i}\qquad 17.0\\ 20.0+1.0\, \textbf{i}\\ 141592654+15.70796327\, \textbf{i}\qquad 20.0-1.0\, \textbf{i}\\ 35.0\\ \end{array}\left.\begin{array}{rrrr} 10.8696044 & -11.56637061 \text{ i} & 6.141592654-15.70796327 \text{ i} \\ 11.56637061 \text{ i} & 17.0 & 20.0+1.0 \text{ i} \\ 6.141592654+15.70796327 \text{ i} & 20.0-1.0 \text{ i} & 35.0 \end{array}\right)
```

```
delete A, AH:
```
### **Example 3**

If the input does not evaluate to a matrix, then symbolic calls are returned:

```
delete A, B:
transpose(A) + 2*htranspose(B)
```

```
2\overline{B}^{t}+A^{t}
```
# **Parameters A**

A matrix: either a 2-dimensional array, a 2-dimensional hfarray, or an object of the category Cat::Matrix

**Return** Matrix of the same domain type as A.

A

# **Values**

# **Overloaded By**

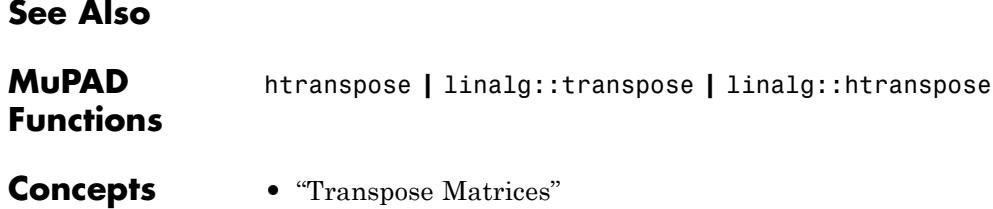

# **htranspose**

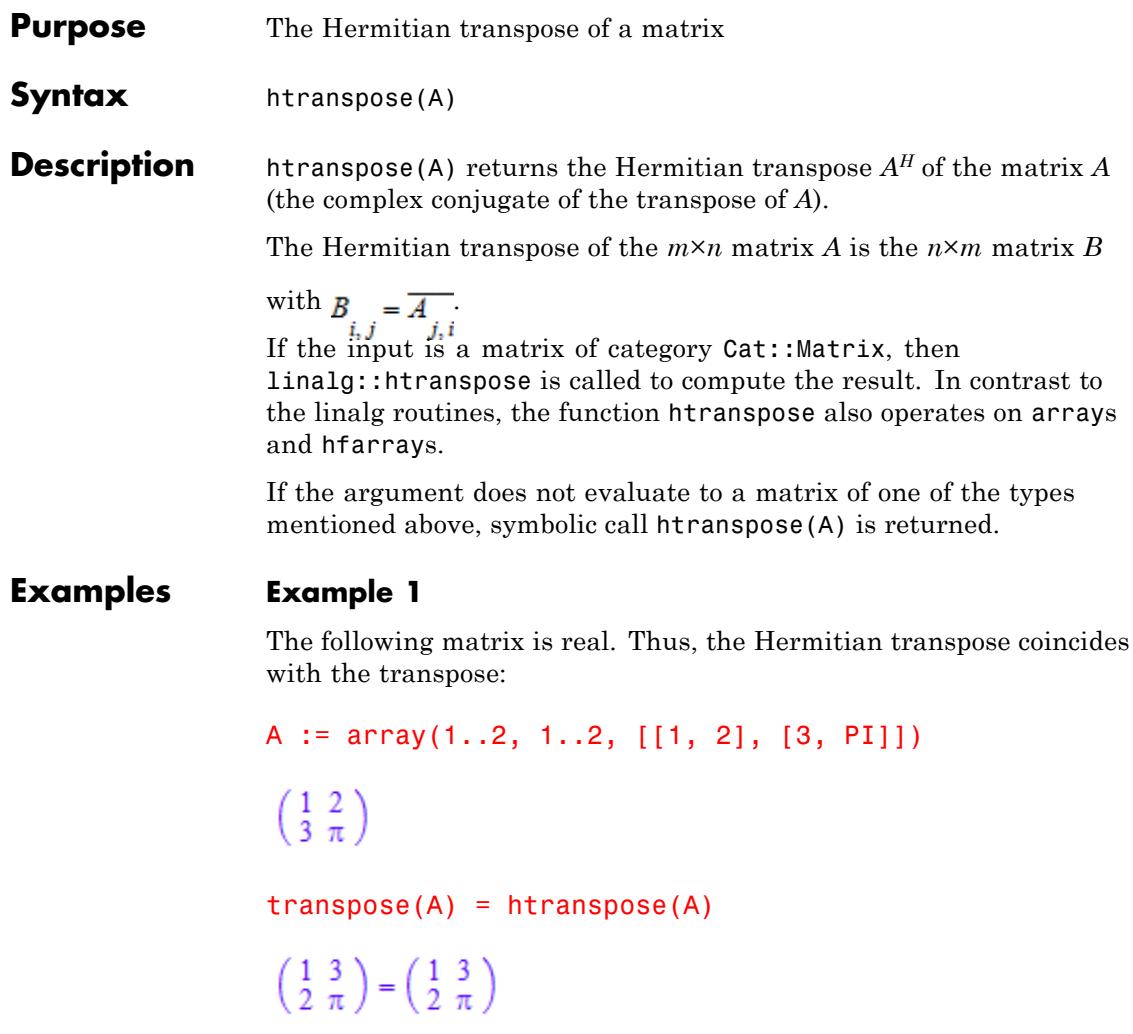

In general, this does not hold for complex matrices:

```
A := hfarray(1..2, 1..3, [[1, I, 3 + I], [PI*I, 4, 5]])
```

```
\begin{pmatrix} 1.0 & 1.0 i & 3.0 + 1.0 i \\ 3.141592654 i & 4.0 & 5.0 \end{pmatrix}
```
 $transpose(A) \leq three-transpose(A)$ 

$$
\begin{pmatrix}\n1.0 & 3.141592654 \text{ i} \\
1.0 \text{ i} & 4.0 \\
3.0 + 1.0 \text{ i} & 5.0\n\end{pmatrix} \neq \begin{pmatrix}\n1.0 & -3.141592654 \text{ i} \\
-1.0 \text{ i} & 4.0 \\
3.0 - 1.0 \text{ i} & 5.0\n\end{pmatrix}
$$

delete A:

### **Example 2**

We compute the product  $A<sup>H</sup>A$  of a matrix given by a hardware float array. This data type allows matrix multiplication using the operator \*:

A := hfarray(1..2, 1..3, [[1, I, 3], [PI\*I, 4, 5 + I]])

 $\begin{pmatrix} 1.0 & 1.0 i & 3.0 \\ 3.141592654 i & 4.0 & 5.0 + 1.0 i \end{pmatrix}$ 

AH:= htranspose(A)

$$
\begin{pmatrix} 1.0 & -3.141592654 \, \mathbf{i} \\ -1.0 \, \mathbf{i} & 4.0 \\ 3.0 & 5.0 - 1.0 \, \mathbf{i} \end{pmatrix}
$$

The product *AHA* is Hermitian:

 $AH*A = htranspose(AH*A)$ 

 $\begin{array}{r} 10.8696044\\ 11.56637061\, \textbf{i}\quad 6.141592654-15.70796327\, \textbf{i}\\ 11.56637061\, \textbf{i}\qquad 17.0\\ 20.0+1.0\, \textbf{i}\\ 141592654+15.70796327\, \textbf{i}\qquad 20.0-1.0\, \textbf{i}\\ 35.0 \end{array}$  $\left.\begin{array}{rrrr} 10.8696044 & -11.56637061 \text{ i} & 6.141592654-15.70796327 \text{ i} \\ 11.56637061 \text{ i} & 17.0 & 20.0+1.0 \text{ i} \\ 6.141592654+15.70796327 \text{ i} & 20.0-1.0 \text{ i} & 35.0 \end{array}\right)$ 

```
delete A, AH:
```
### **Example 3**

If the input does not evaluate to a matrix, then symbolic calls are returned:

```
delete A, B:
transpose(A) + 2*htranspose(B)
```

```
2\overline{B}^{t}+A^{t}
```
# **Parameters A**

A matrix: either a 2-dimensional array, a 2-dimensional hfarray, or an object of the category Cat:: Matrix

**Return** Matrix of the same domain type as A.

A

# **Values**

# **Overloaded By**

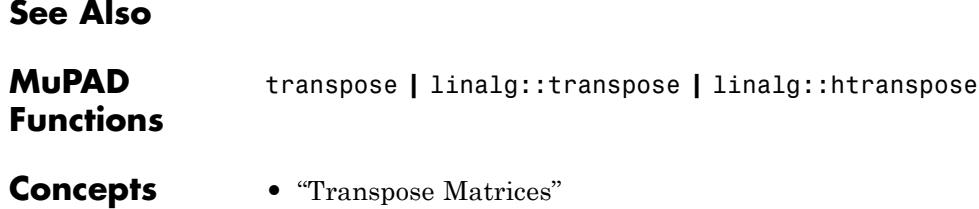

# **traperror**

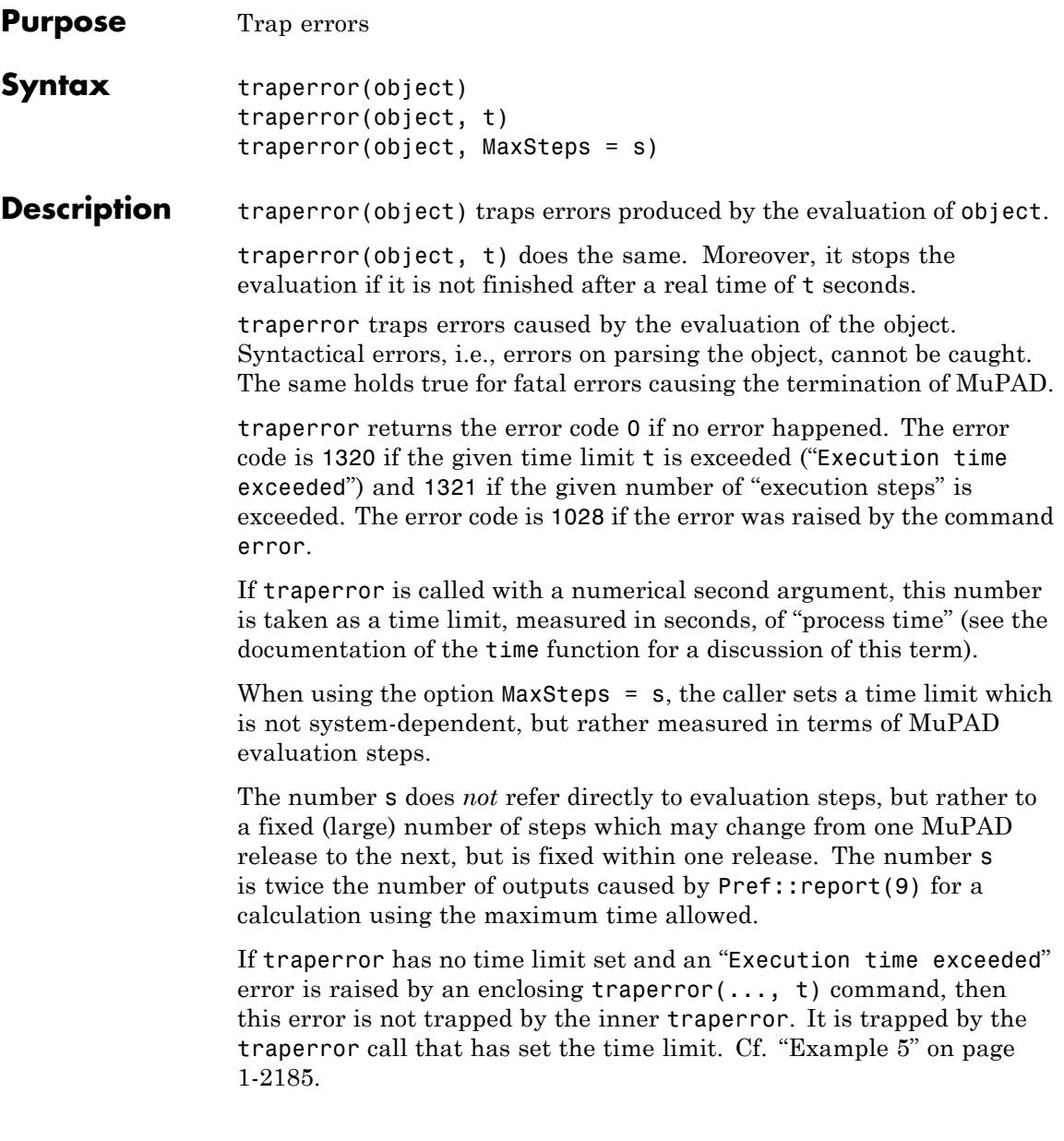

The object can be an assignment which, for syntactical reasons, must be enclosed in additional brackets. The following code fragment demonstrates a typical application of traperror:

```
if traperror((x := SomeErrorProneFunction())) = 0 then
     DoSomethingWith(x);
else RespondToTheError();
end_if;
```
Use lasterror to reproduce the trapped error.

#### **Examples Example 1**

Errors that happen during the execution of kernel functions have various error codes, depending on the problem. E.g., "Division by zero" produces the error code 1025:

 $y := 1/x$ : traperror(subs(y,  $x = 0$ ))

1025

lasterror()

Error: Division by zero. [ power]

#### **Example 2**

All errors raised using the function error have the error code 1028. Errors during the execution of library functions are of this kind:

```
traperror(error("My error!"))
```
1028

lasterror()

Error: My error!

#### **Example 3**

We try to factor a polynomial, but give up after ten seconds:

```
traperror(factor(x^1000 + 4*x + 1), 10)
```
1320

```
lasterror()
```

```
Error: Execution time exceeded; Evaluating:
faclib::univ_mod_gcd
```
#### **Example 4**

For use inside other routines, it is preferable to use MaxSteps instead of a time limit, to achieve consistent results across slower and faster machines:

```
traperror(factor(x^1000 + 4*x + 1), MaxSteps=10)
```
1321

```
lasterror()
```

```
Error: Execution MaxSteps exceeded [traperror];
Evaluating: faclib::ddf
```
Note that evaluation steps may take vastly different amounts of time, so even on the same machine, different expressions evaluated with the same value of MaxSteps may be terminated after very different lengths of time:

```
time(traperror(factor(x^1000 + 4*x + 1), MaxSteps=1));time(traperror(while TRUE do 1 end while, MaxSteps=1));
time(traperror(int(1/sqrt(1/r-1/r0), r=0..r0), MaxSteps=1))
2204
```
40

468

### **Example 5**

Here we have two nested traperror calls. The inner call contains an unterminated loop and the outer call has a time limit of 2 seconds. When the execution time is exceeded, this special error is not trapped by the inner traperror call. Because of the error, print(1) is never executed:

```
traperror((traperror((while TRUE do 1 end)); print(1)), 2)
```
1320

lasterror()

Error: Execution time is exceeded.

#### **Parameters object**

Any MuPAD object

**t**

The time limit: a positive integer

**s**

The execution limit: a positive integer

# **traperror**

**Functions**

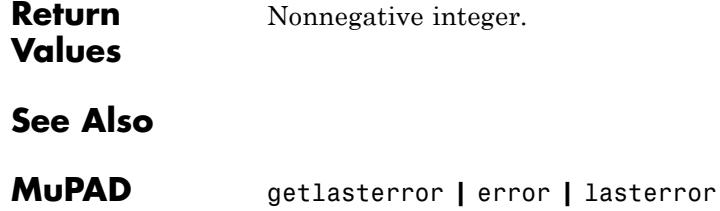

```
Purpose Triangular pulse function
Syntax triangularPulse(a, b, c, x)
                   triangularPulse(a, c, x)
Description triangularPulse(a, b, c, x) represents the triangular function.
                   triangularPulse(a, c, x) is a shortcut for triangularPulse(a,
                   (a + c)/2, c, x).
                   triangularPulse(x) is a shortcut for triangularPulse(-1, 0, 1,
                   x).
                   triangularPulse represents the triangular pulse function. This
                   function is also called the triangle function, hat function, tent function,
                   or sawtooth function.
                   If a, b, and c are variables or expressions with variables,
                   triangularPulse assumes that a \leq b \leq c. If a, b, and c are
                   numerical values that do not satisfy this condition, triangularPulse
                   throws an error.
                   If a \le x \le b, the triangular function equals (x - a)/(b - a).
                   If b < x < c, the triangular function equals (c - x)/(c - b).
                   Otherwise, it equals 0. See "Example 1" on page 1-2188 and "Example
                   2" on page 1-2188.
                   If a = b or b = c, the triangular function can be expressed in terms of
                   the rectangular function. See "Example 3" on page 1-2188.
                   If a = b = c "Example 4" on page
                   1-2189.
                   triangularPulse(x) is equivalent to triangularPulse(-1, 0, 1,
                   x). See "Example 5" on page 1-2189.
                   triangularPulse(a, c, x) is equivalent to triangularPulse(a, (a
                   + c)/2, c, x). See "Example 6" on page 1-2189.
                   triangularPulse also accepts infinities as its arguments. See
                   "Example 9" on page 1-2191.
```
# <span id="page-2189-0"></span>**triangularPulse**

triangularPulse and tripulse are equivalent.

# **Examples Example 1**

Compute the triangular pulse function for these input arguments:

```
[triangularPulse(-2, 0, 2, -3), triangularPulse(-2, 0, 2, -1/2),
triangularPulse(-2, 0, 2, 0), triangularPulse(-2, 0, 2, 3/2),
triangularPulse(-2, 0, 2, 3)]
```

```
\left[0, \frac{3}{4}, 1, \frac{1}{4}, 0\right]
```
#### **Example 2**

Compute the triangular pulse function for  $a \le x \le b$ :

triangularPulse(a, b, c, x) assuming  $a < x < b$ 

 $\frac{a-x}{a-b}$ 

Compute the triangular pulse function for  $b \leq x \leq c$ :

triangularPulse(a, b, c, x) assuming  $b < x < c$ 

 $-\frac{c-x}{b-c}$ 

#### **Example 3**

Compute the triangular pulse function for  $a = b$  and  $c = b$ :

```
triangularPulse(b, b, c, x) assuming b < c
```
<span id="page-2190-0"></span>
$$
= \frac{(c-x) \text{ rectangularPulse}(b, c, x)}{b-c}
$$

triangularPulse(a, b, b, x) assuming a < b

 $\frac{(a-x) \text{ rectangularPulse}(a, b, x)}{a-b}$ 

### **Example 4**

For  $a = b = c$ , the triangular pulse function returns 0:

triangularPulse(a, a, a, x)

0

# **Example 5**

Use triangularPulse with one input argument as a shortcut for computing triangularPulse(-1, 0, 1, x):

#### triangularPulse(x)

triangularPulse $(-1, 0, 1, x)$ 

```
[triangularPulse(-10), triangularPulse(-3/4), triangularPulse(0)
triangularPulse(2/3), triangularPulse(1)]
```
 $\left[0, \frac{1}{4}, 1, \frac{1}{3}, 0\right]$ 

# **Example 6**

Use triangularPulse with three input arguments as a shortcut for computing triangularPulse(a,  $(a + c)/2$ , c, x):

triangularPulse(a, c, x)

triangularPulse $(a, \frac{a}{2} + \frac{c}{2}, c, x)$ 

```
[triangularPulse(-10, 10, 3), triangularPulse(-1/2, -1/4, -2/3), tr
triangularPulse(2, 4, 6), triangularPulse(-1, 4, 0)]
```
 $\left[\frac{7}{10}, 0, 1, 0, \frac{2}{5}\right]$ 

### **Example 7**

Rewrite the triangular pulse function in terms of the Heaviside step function:

rewrite(triangularPulse(a, b, c, x), heaviside)

$$
\frac{\text{heaviside}(x-a)(a-x)}{a-b} - \frac{\text{heaviside}(x-b)(a-x)}{a-b} - \frac{\text{heaviside}(x-b)(c-x)}{b-c}
$$

$$
+\frac{\text{heaviside}(x-c)(c-x)}{b-c}
$$

### **Example 8**

Plot the triangular pulse function:

 $plot(triangularPulse(x), x = -2..2)$ 

<span id="page-2192-0"></span>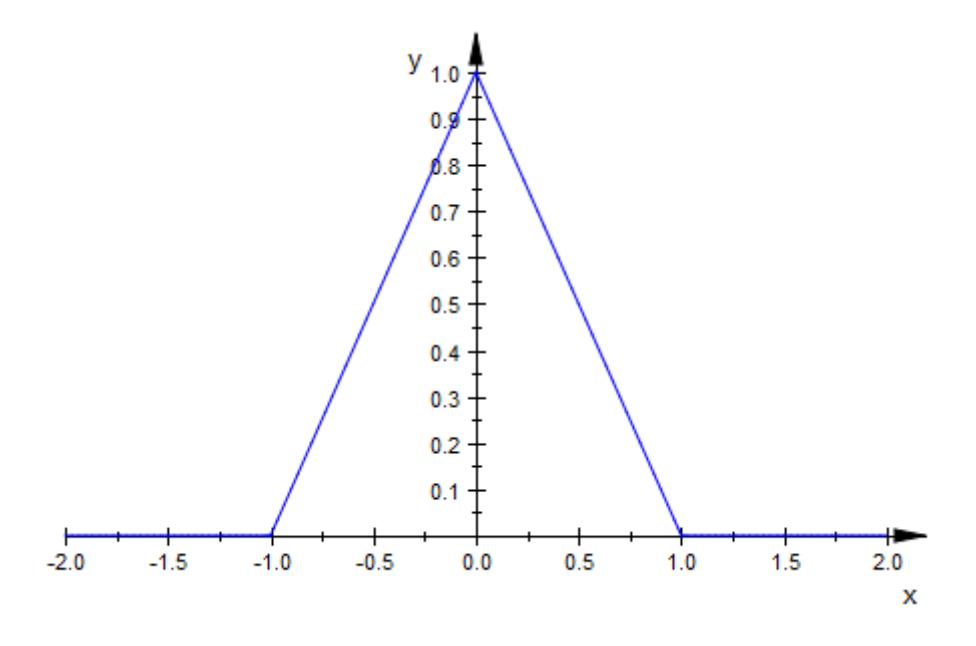

# **Example 9**

Plot the triangular pulse function for which the argument c is a positive infinity:

```
plot(triangularPulse(-1, 1, infinity, x))
```
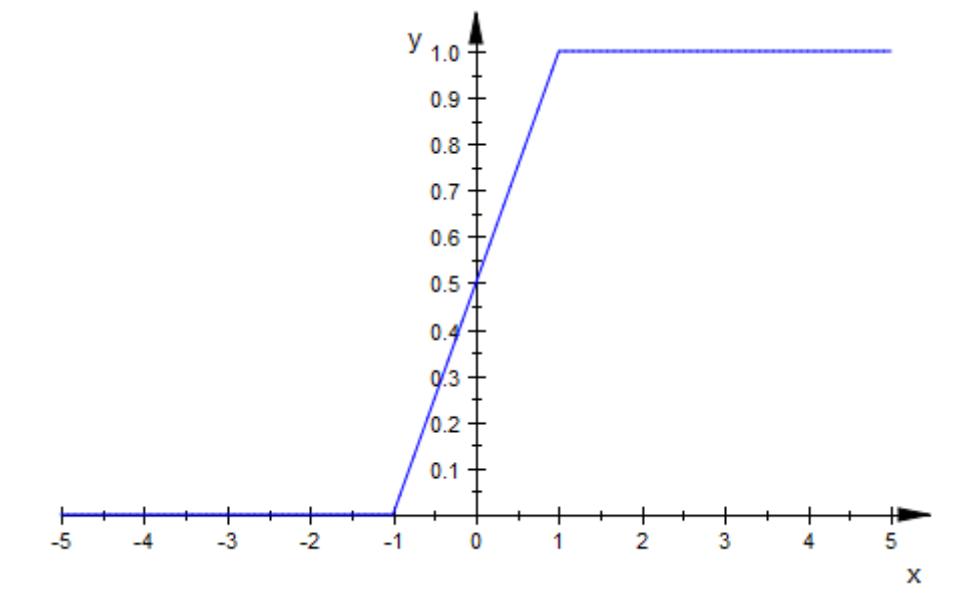

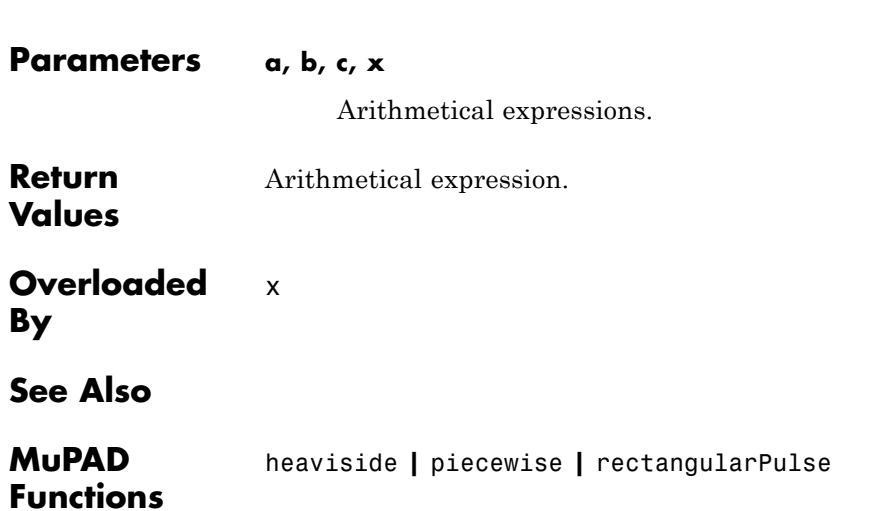

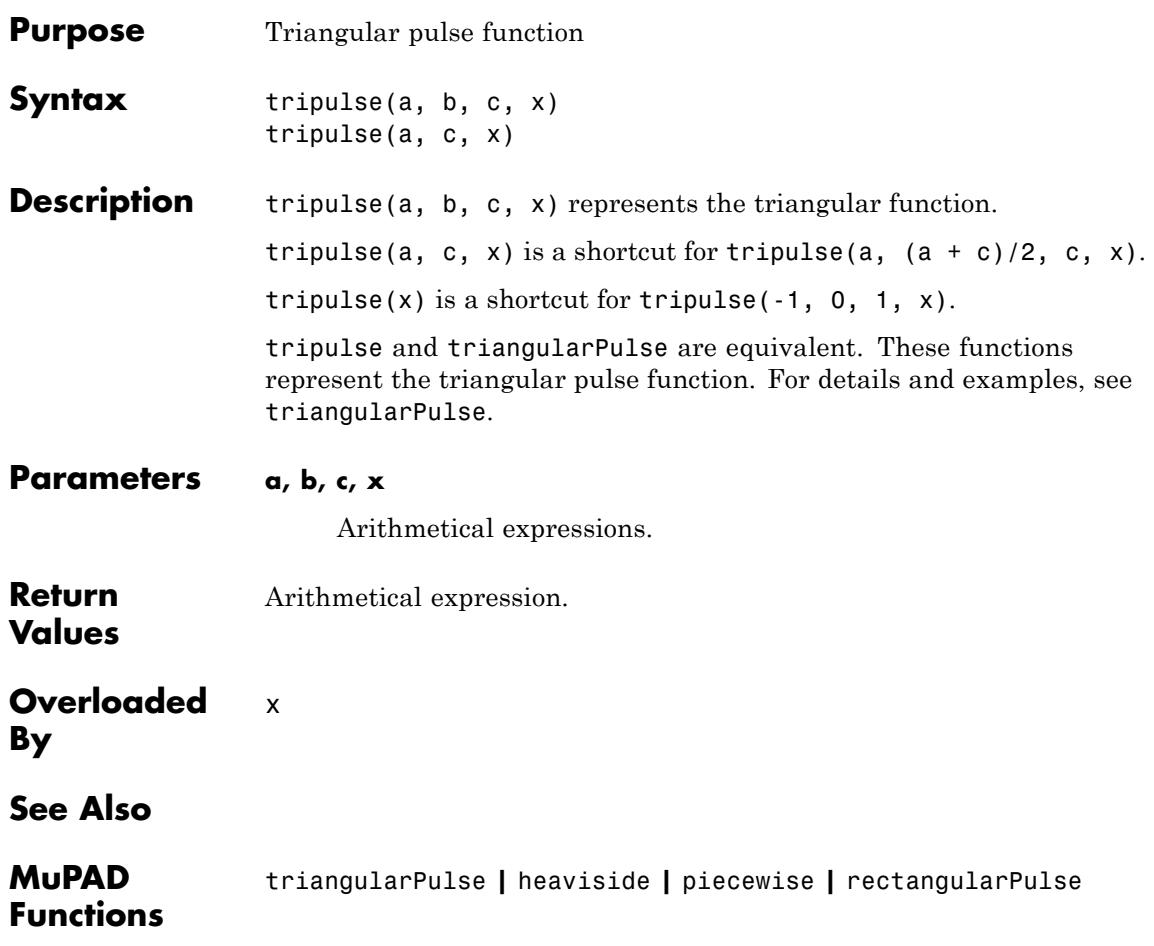

# **TRUE**

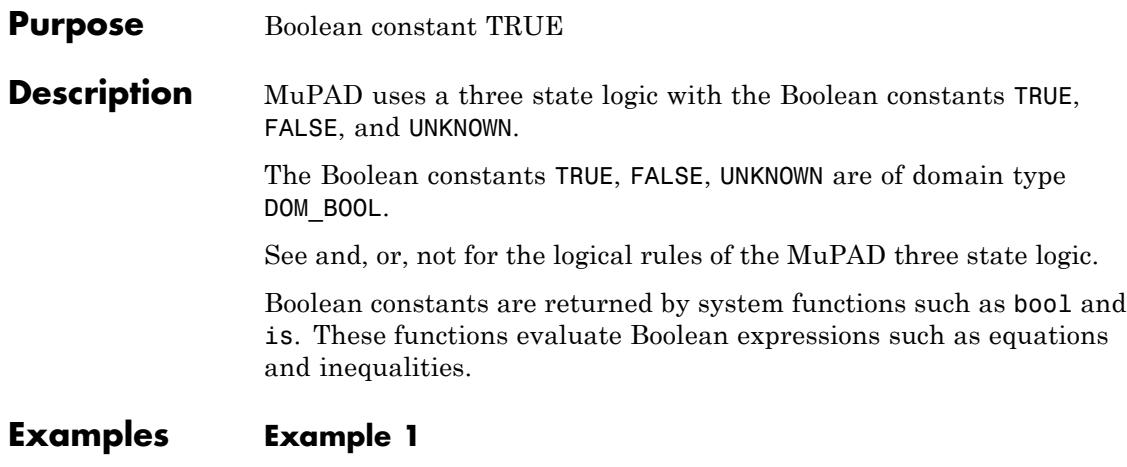

The Boolean constants may be combined via and, or, and not:

(TRUE and (not FALSE)) or UNKNOWN

TRUE

#### **Example 2**

The function bool serves for reducing Boolean expressions such as equations or inequalities to one of the Boolean constants:

bool( $x = x$  and  $2 < 3$  and  $3 < 4$  or UNKNOWN)

TRUE

The function is evaluates symbolic Boolean expressions with [properties:](#page-288-0)

```
assume(x > 2): is(x^2 > 4), is(x^3 < 0), is(x^4 > 17)
```
TRUE, FALSE, UNKNOWN

```
unassume(x):
```
# **Example 3**

Boolean constants occur in the conditional part of program control structures such as if, repeat, or while statements. The following loop searches for the smallest Mersenne prime larger than 500 (see numlib::mersenne for details). The function isprime returns TRUE if its argument is a prime, and FALSE otherwise. Once a Mersenne prime is found, the while-loop is interrupted by the break statement:

```
p := 500:
while TRUE do
  p := nextprime(p + 1):
  if isprime(2^p - 1) then
     print(p);
     break;
  end if;
end_while:
```
521

Note that the conditional part of if, repeat, and while statements must evaluate to TRUE or FALSE. Any other value leads to an error:

```
if UNKNOWN then "true" else "false" end_if
```
Error: Cannot evaluate to Boolean. [if]

delete p:

**See Also**

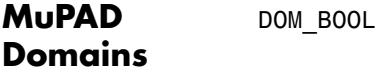

**MuPAD Functions** FALSE **|** UNKNOWN **|** \_lazy\_and **|** \_lazy\_or **|** and **|** bool **|** if **|** is **|** not **|** or **|** repeat **|** while

### **Purpose** Boolean constant FALSE

**Description** MuPAD uses a three state logic with the Boolean constants TRUE, FALSE, and UNKNOWN.

> The Boolean constants TRUE, FALSE, UNKNOWN are of domain type DOM\_BOOL.

See [and, or, not](#page-145-0) for the logical rules of the MuPAD three state logic.

Boolean constants are returned by system functions such as bool and is. These functions evaluate Boolean expressions such as [equations](#page-31-0) and [inequalities.](#page-43-0)

### **Examples Example 1**

The Boolean constants may be combined via and, or, and not:

(TRUE and (not FALSE)) or UNKNOWN

**TRUE** 

### **Example 2**

The function bool serves for reducing Boolean expressions such as equations or inequalities to one of the Boolean constants:

 $bool(x = x$  and  $2 < 3$  and  $3 < 4$  or UNKNOWN)

**TRUE** 

The function is evaluates symbolic Boolean expressions with [properties:](#page-288-0)

```
assume(x > 2): is(x<sup>2</sup> > 4), is(x<sup>3</sup> < 0), is(x<sup>4</sup> > 17)
```
TRUE, FALSE, UNKNOWN

unassume(x):

## **Example 3**

Boolean constants occur in the conditional part of program control structures such as if, repeat, or while statements. The following loop searches for the smallest Mersenne prime larger than 500 (see numlib::mersenne for details). The function isprime returns TRUE if its argument is a prime, and FALSE otherwise. Once a Mersenne prime is found, the while-loop is interrupted by the break statement:

```
p := 500:
while TRUE do
  p := nextprime(p + 1):
  if isprime(2^p - 1) then
     print(p);
     break;
  end_if;
end_while:
```
### 521

Note that the conditional part of if, repeat, and while statements must evaluate to TRUE or FALSE. Any other value leads to an error:

```
if UNKNOWN then "true" else "false" end_if
```
Error: Cannot evaluate to Boolean. [if]

delete p:

# **See Also**

**MuPAD Domains**

DOM\_BOOL

**MuPAD Functions** TRUE **|** UNKNOWN **|** \_lazy\_and **|** \_lazy\_or **|** and **|** bool **|** if **|** is **|** not **|** or **|** repeat **|** while

# **UNKNOWN**

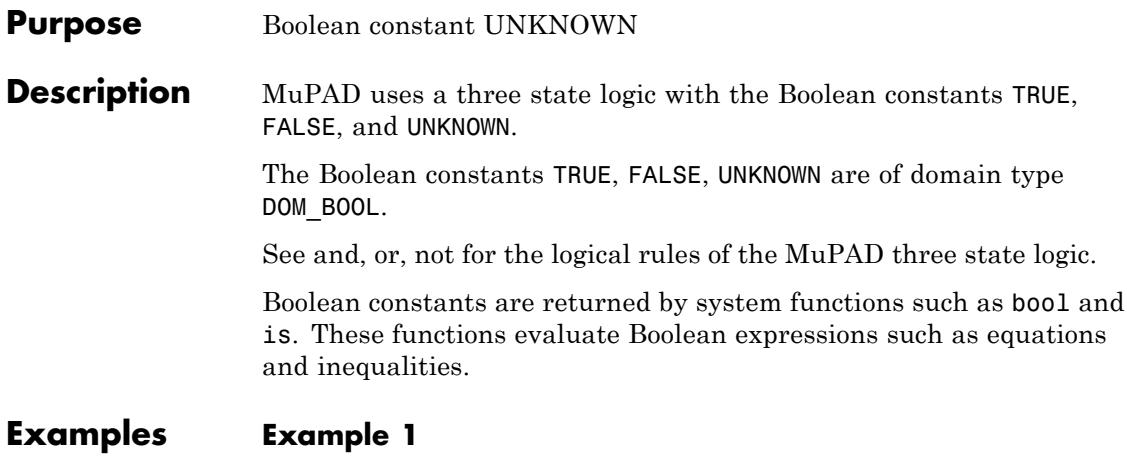

The Boolean constants may be combined via and, or, and not:

(TRUE and (not FALSE)) or UNKNOWN

**TRUE** 

### **Example 2**

The function bool serves for reducing Boolean expressions such as equations or inequalities to one of the Boolean constants:

bool( $x = x$  and  $2 < 3$  and  $3 < 4$  or UNKNOWN)

TRUE

The function is evaluates symbolic Boolean expressions with [properties:](#page-288-0)

```
assume(x > 2): is(x^2 > 4), is(x^3 < 0), is(x^4 > 17)
```
TRUE, FALSE, UNKNOWN

```
unassume(x):
```
# **Example 3**

Boolean constants occur in the conditional part of program control structures such as if, repeat, or while statements. The following loop searches for the smallest Mersenne prime larger than 500 (see numlib::mersenne for details). The function isprime returns TRUE if its argument is a prime, and FALSE otherwise. Once a Mersenne prime is found, the while-loop is interrupted by the break statement:

```
p := 500:
while TRUE do
  p := nextprime(p + 1):
  if isprime(2^p - 1) then
     print(p);
     break;
  end_if;
end_while:
```
521

Note that the conditional part of if, repeat, and while statements must evaluate to TRUE or FALSE. Any other value leads to an error:

```
if UNKNOWN then "true" else "false" end_if
```
Error: Cannot evaluate to Boolean. [if]

delete p:

**See Also**

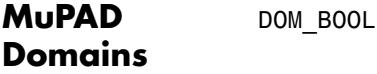

**MuPAD Functions** TRUE **|** FALSE **|** \_lazy\_and **|** \_lazy\_or **|** and **|** bool **|** if **|** is **|** not **|** or **|** repeat **|** while

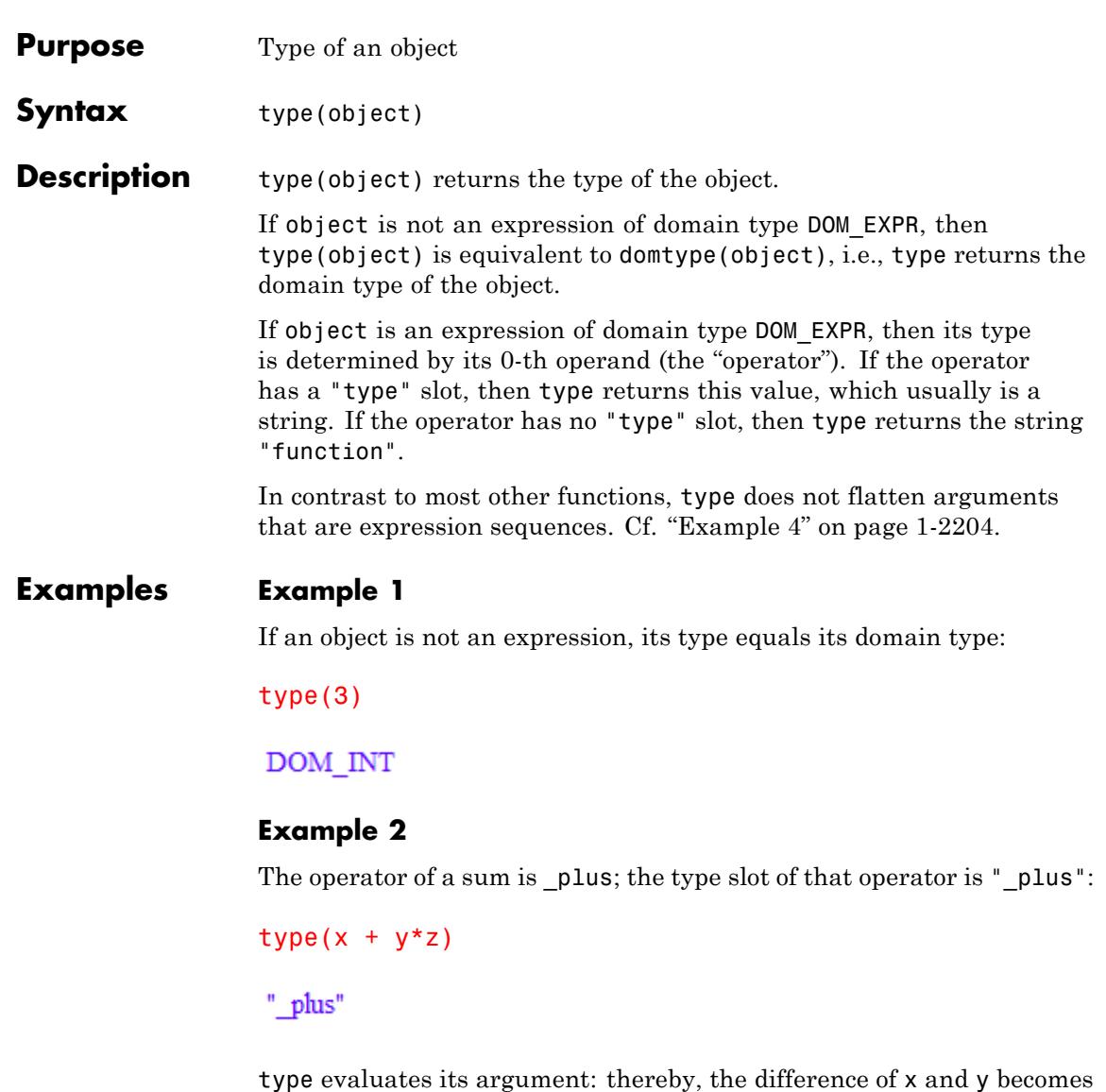

the sum of x and (-1)\*y. Its type is not "\_subtract", but "\_plus":

**1-2203**

<span id="page-2205-0"></span> $type(x - y)$ 

" plus"

## **Example 3**

If the operator of an expression is not a function environment having a type slot, the expression is of type "function":

```
type(f(2))
```
"function"

### **Example 4**

The following call to type is *not* regarded as a call with two arguments, because expression sequences in the argument are not flattened:

```
type((2, 3))
```
" exprseq"

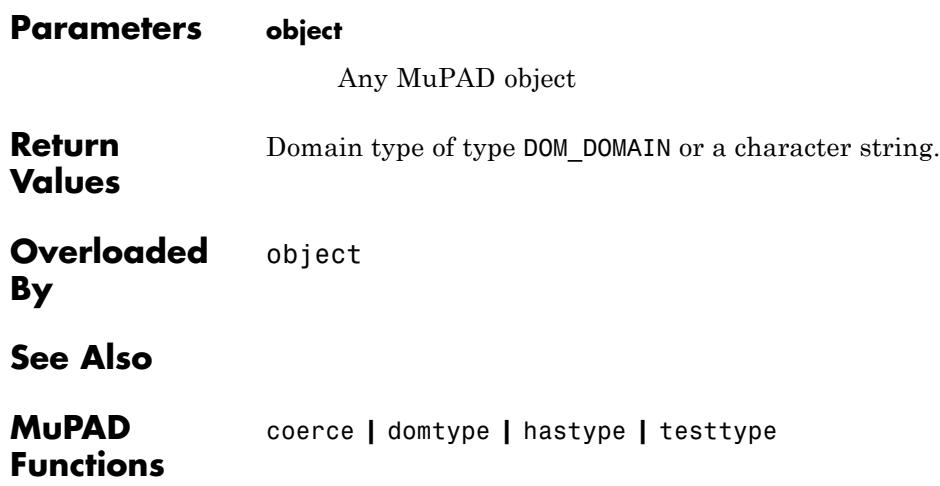

# **unassume**

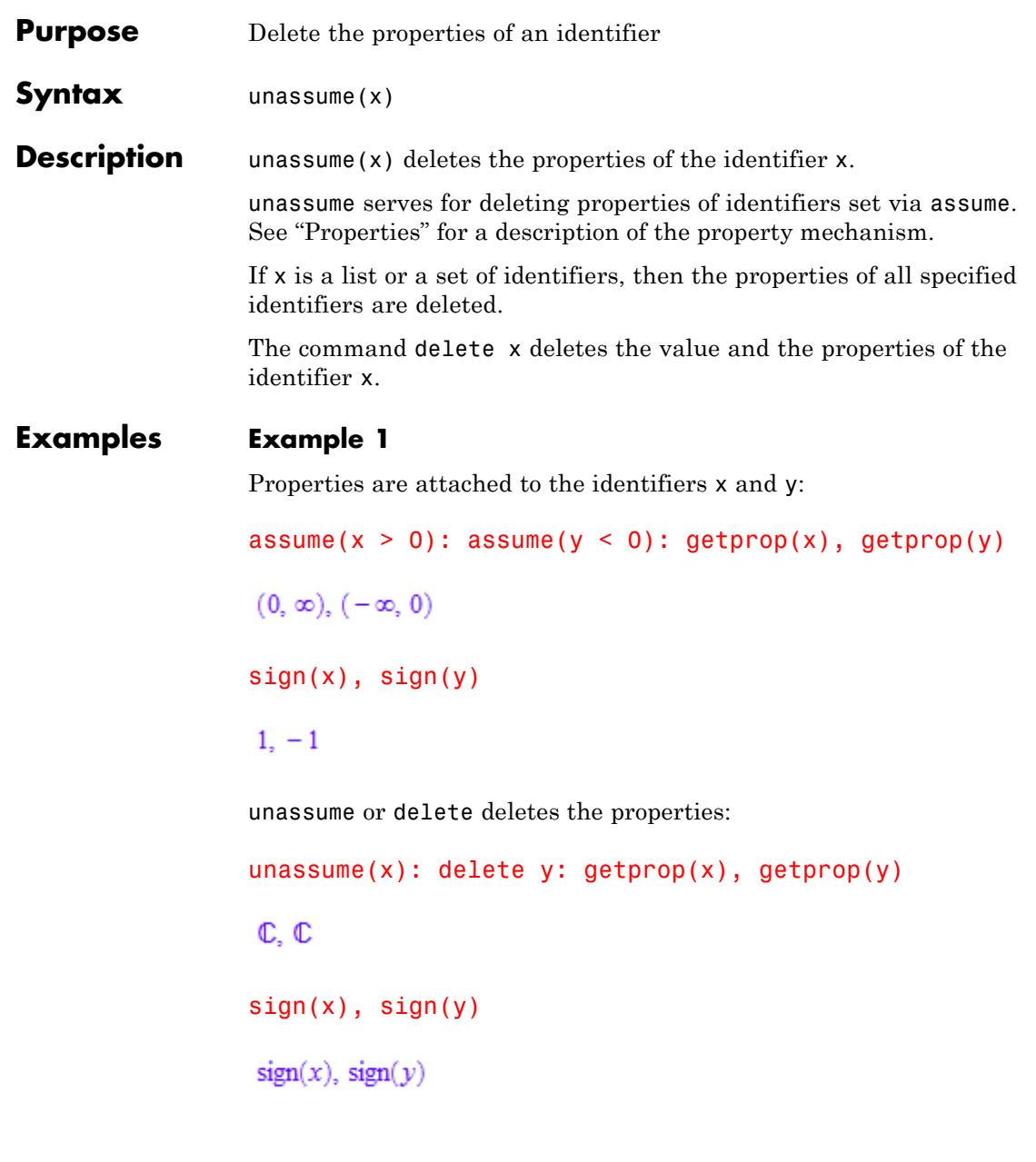

The properties of several identifiers can be deleted simultaneously by passing a list or a set to unassume:  $assume(x > y)$ : unassume( $[x, y]$ ): getprop(x), getprop(y)  $\mathbb{C}, \mathbb{C}$ **Parameters x** An [identifier](#page-2418-0) or a [list](#page-2429-0) or a [set](#page-2438-0) of identifiers **Return** Void object null(). **Values See Also MuPAD** assume **|** delete **|** getprop **|** is **Functions**

# **undefined**

# **Purpose** Undefined value **Description** undefined indicates results of mathematically undefined operations. MuPAD uses the special value undefined to indicate the results of operations that are not defined in mathematics. You can use the undefined value as an input. Arithmetical operations involving undefined also return undefined. Multiplying infinities by 0 returns undefined. For floating-point intervals, MuPAD uses the special value RD\_NAN instead of undefined. If you use typeset mode, MuPAD displays RD\_NAN as NaN in output regions. Multiplying infinities RD\_INF and RD\_NINF by 0 returns RD\_NAN. **Examples Example 1** Perform the following operations with infinities. MuPAD returns the undefined value for these operations: 0\*infinity, infinity - infinity, infinity/infinity

undefined, undefined, undefined

# **Example 2**

Compute the limit of the sine function at infinity. Since this limit does not exist (is not mathematically defined), MuPAD returns undefined:

```
limit(sin(x), x = infinity)
```
undefined

# **Example 3**

Multiply infinities by 0:

infinity\*0, -infinity\*0

 $\mathbf{I}$ 

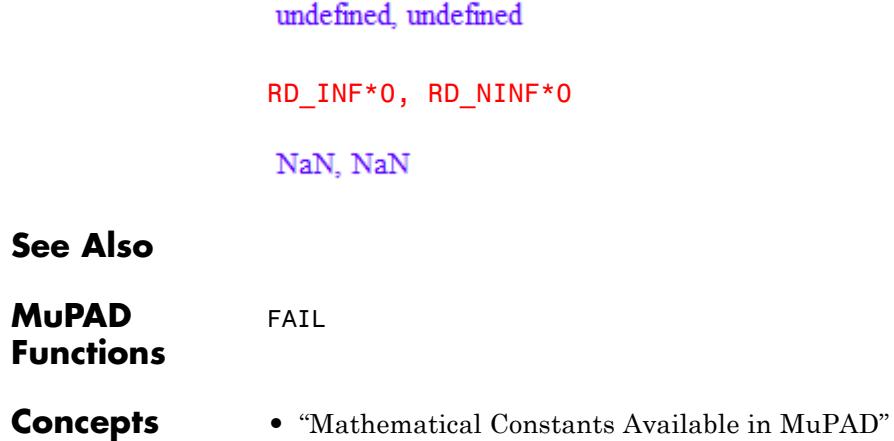

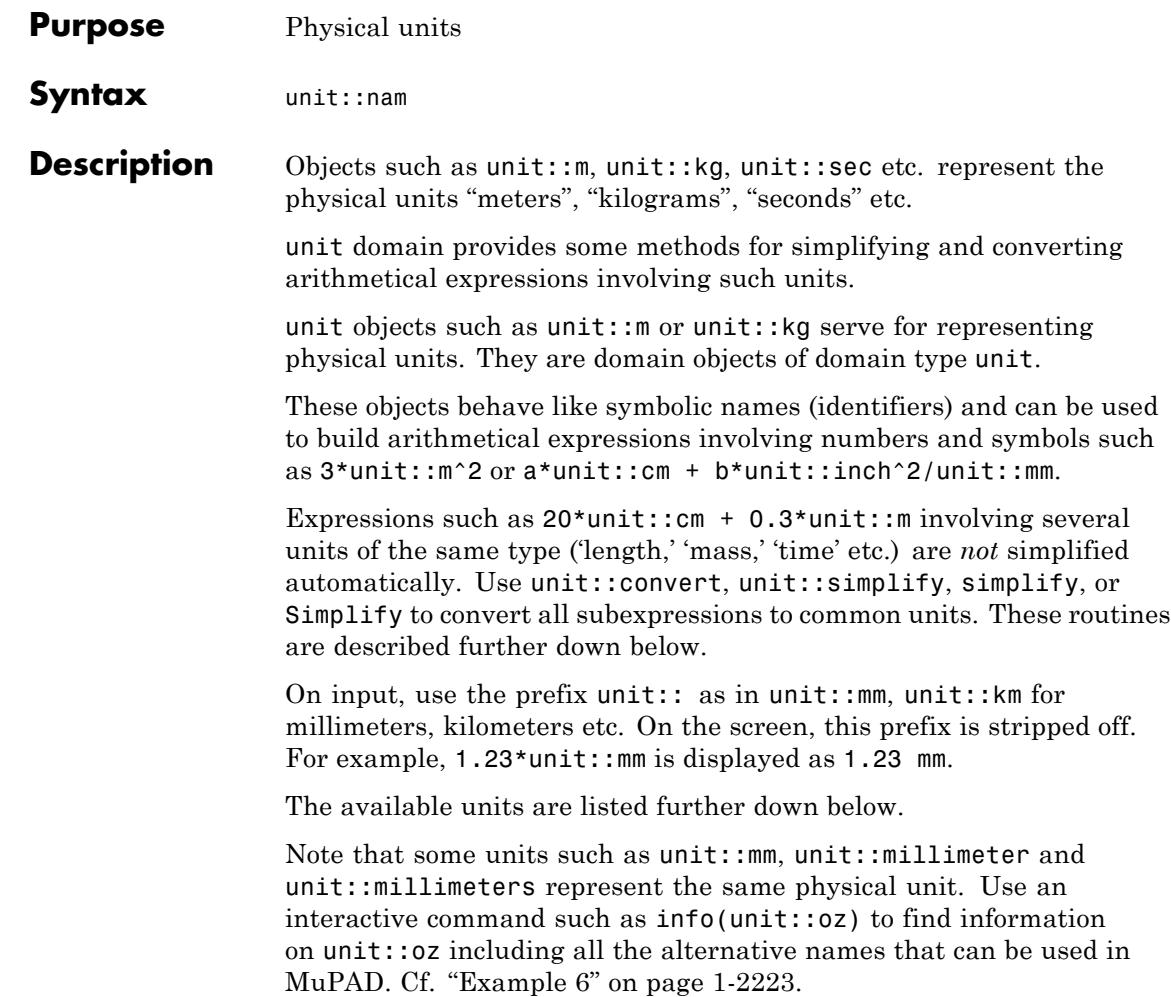

**Note** Beware: If you mix different MuPAD units representing the same physical unit, *no automatic simplifications* are done! Use simplify to simplify an expression such as  $2*unit::m + 3*unit::meter$  to 5\*unit::m.

Expressions such as  $unit::kg*(unit::m/unit::s)^2$  can be used to represent a composite unit. You can convert them to other units such as unit::Joule via unit::convert.

Some of the conversion factors between the various units are given by exact rational numbers (e.g., unit::inch =  $127/50*$ unit::cm), while others are linked by floating-point factors (e.g.,  $unit::cal$ 4.1868\*unit::Joule). Use float to approximate exact values by floats. Use numeric::rationalize to approximate floats by rational numbers.

Most system functions such as diff, factor, normal etc. accept expressions containing units, treating the units like symbolic identifiers. See ["Example 8" on page 1-2224.](#page-2225-0)

The available units are listed below. If the required unit is not available, you can use unit::newUnit to add your own unit to the unit domain. See ["Example 3" on page 1-2220.](#page-2221-0)

Length:

- am,  $f$  (= Fermi = fermi),  $XU$  (=  $Xu = xu = XE$ ), pm
- **•** Ao (= Angstroem = angstroem = Angstrom = angstrom)
- nm (= nanometer = nanometers)
- **•** My (= micron = microns = micrometer = micrometers)
- **•** mm (= millimeter = millimeters), cm (= centimeter = centimeters)
- **•** dm (= decimeter = decimeters), m (= meter = meters)
- **•** dam, hm, km (= kilometer = kilometers), Mm, Gm, Tm, Pm, Em
- pt (= point = points), inch (= inches = zoll = Zoll)
- $ft$  (=  $foot = feet$ ),  $ft$  US (=  $foot_US = feet_US$ )
- $yd$   $(=$   $yard$   $=$   $yard$ s  $=$   $E1le$   $=$   $E1len$ ),  $m$ ile  $(=$   $miles)$ ,  $nm$ ile,  $im$   $(=$ INM)
- AU  $(=$  AE),  $1y (=$  lightyear  $=$  lightyears  $=$  Lj  $=$  lj), pc  $(=$  parsec)
- **•** ch, fm (= fathom = fathoms), fur (= furlong = furlongs), gg, hand
- **•** li (= link = links), line, mil, rod (= perch = pole), span

Mass:

- **•** ag, fg, pg, ng, mcg (= mcgram = mcgrams = microgram = micrograms)
- **•** mg (= milligram = milligrams), cg, dg, g (= gram = grams), hg
- **•** kg (= kilogram = kilograms), Mg, Gg, Tg, Pg, Eg
- $t, kt, Mt, ct (= carat = Kt = Karat = karat)$
- **•** oz (= ounce = ounces = Unze = Unzen = unze = unzen)
- $\ln$  (= pound = pounds), stone, cwt (= sh cwt)
- cwt UK (= long cwt = gross cwt), tn (= ton = short ton), ton UK
- long ton (= gross ton), slug, gr, dr, quarter, cental
- **•** Pfd (= Pfund = pfund), Ztr (= Zentner = zentner)
- **•** dz (= Doppelzentner = doppelzentner)

Time:

- as, fs, ps, ns (= nsec = nanosec = nanosecond = nanoseconds)
- **•** mcsec (= mcsecond = mcseconds = microsec = microsecond = microseconds)
- **•** ms (= msec = millisec = millisecond = milliseconds), cs, ds
- **•** s (= sec = second = seconds = Sekunde = Sekunden), das, hs, ks
- **•** Ms, Gs, Ts, Es, Ps, min (= minute = minutes = Minute = Minuten)
- $h$  (= hour = hours = Stunde = Stunden),  $d$  (= day = days = Tag = Tage)
- week (= weeks = Woche = Wochen), month (= months = Monat = Monate)
- **•** year (= years = Jahr = Jahre)

### Temperature:

- **•** K (= kelvin = Kelvin), Fahrenheit (= fahrenheit), Celsius (= celsius)
- **•** Rankine (= rankine), Reaumur (= reaumur)

#### Plain Angle:

**•** degree (= degrees), rad (= radian)

Solid Angle:

**•** sr (= steradian)

Data Size, Storage Capacity:

- **•** bit (= Bit) kbit (= kBit), Mbit (= MBit), Gbit (= GBit), Tbit (= TBit)
- **•** byte (= Byte), kbyte (= kByte), Mbyte (= MByte), Gbyte (= GByte)
- **•** Tbyte (= TByte)

Data Rate (Bits per Second):

**•** bps

Signal Rate (= Frequency):

• Bd  $(=$  Baud  $=$  baud)

Velocity:

**•** knot, knot\_UK, mach

Acceleration:

**•** Gal, gn

Force:

- aN, fN, nN, pN, mcN, mN, cN, dN, N (= Newton = newton), daN, hN, kN, MN, GN
- **•** TN, PN, EN, p (= pond = Pond), kp (= kilopond = Kilopond), dyn, pdl, lbf
- **•** ozf, tonf

Torque (= Energy):

- **•** aNm, fNm, pNm, nNm, mcNm, mNm, cNm, dNm, Nm (= Newtonmeter = newtonmeter)
- **•** daNm, hNm, kNm, MNm, GNm, TNm, PNm, ENm, kpm

Angular Momentum:

- **•** aNms, fNms, pNms, nNms, mcNms, mNms, cNms, dNms
- Nms (= Newtonmetersec = newtonmetersec)
- **•** daNms, hNms, kNms, MNms, GNms, PNms, ENms, TNms

Energy, Work:

- **•** aJ (= aWs), fJ (= fWs), pJ (= pWs), nJ (= nWs), mcJ (= mcWs = microWs)
- $mJ$  (=  $mJ$ oule =  $mj$ oule =  $mWs$ ), cJ (=  $cWs$ ), dJ (=  $dWs$ )
- $J$  (= Joule = joule = Ws), daJ (= daWs), hJ (= hWs)
- **•** kJ (= kJoule = kjoule = kWs), MJ (= MJoule = Mjoule = MWs)
- **•** GJ (= GWs), TJ (= TWs), PJ (= PWs), EJ (= EWs), Wh, kWh, MWh, GWh
- **•** cal (= Calory = calory), kcal, aeV, feV, peV, neV, mceV, meV, ceV, deV, eV
- **•** daeV, heV, keV, MeV, GeV, TeV, PeV, EeV, PSh, erg, Btu, therm

#### Power:

- aW, fW, pW, nW, mcW  $(=$  mcWatt  $=$  mcwatt  $=$  microW  $=$  microWatt  $=$ microwatt)
- $mW (= mWatt = mwatt)$ , cW, dW, W  $(= Watt = watt)$ , daw, hw
- $kW$  (=  $kW$ att =  $kw$ att), MW (=  $MW$ att =  $MW$  (=  $GW$  (=  $GW$ att =  $Gw$ att)
- TW, PW, EW, PS,  $hp (= bhp)$

#### Frequency:

- **•** aHz, fHz, pHz, nHz, mcHz, mHz, cHz, dHz, Hz (= Hertz = hertz), daHz, hHz
- **•** kHz (= kHertz = khertz), MHz (= MHertz = Mhertz)
- **•** GHz (= GHertz = Ghertz), THz, PHz, EHz

#### Pressure, Stress:

- **•** aPa, fPa, pPa, nPa, mcPa, mPa, cPa, dPa, Pa (= Pascal = pascal)
- **•** daPa, hPa (= hPascal = hpascal), kPa, MPa, GPa, TPa, PPa, EPa
- mcbar  $(=$  mcBar  $=$  microbar  $=$  microBar), mbar  $(=$  mBar), bar  $(=$  Bar)
- **•** kbar (= kBar), at (= ata = atu), atm, mmH2O (= mmWS), mH2O (= mWS)
- **•** inH2O, ftH2O, mmHg, mHg, inHg, psi, Torr

#### Area:

•  $a (= are = Ar)$ ,  $ac (= acre)$ ,  $b (= barn)$ ,  $ha (= hectare = Hektar)$ 

**•** ro (= rood), township, circ\_mil, circ\_inch

Volume:

- al, fl, pl, nl, mcl, ml, cl, dl,  $1 (=$  Liter  $=$  liter  $=$  Litre  $=$  litre), dal
- **•** hl, kl, Ml, Gl, Tl, Pl, El, gal (= gallon), gal\_UK, barrel, bu\_UK, chaldron
- **•** pottle, pint\_UK, pk\_UK, qt\_UK, gill, gill\_UK, floz, floz\_UK, fldr, fldr\_UK
- **•** minim, minim\_UK, liq\_qt, liq\_pt, dry\_bu, dry\_pk, bbl, dry\_gal, dry\_qt, dry\_pt

European Currency:

- **•** cent (= Cent), EUR (= EURO = Euro), ATS, DEM (= DM), BEF, ESP, FIM, FRF, LUF
- **•** NLG, PTE, IEP, ITL

Molecular Substance:

- **•** fmol, amol, pmol, nmol, mcmol (= mcMol = micromol = microMol)
- **•** mmol (= mMol), cmol, dmol, mol (= Mol), damol, hmol, kmol (= kMol), Mmol
- **•** Gmol, Tmol, Pmol, Emol

Electric Current, Amperage:

- $aA$ ,  $fA$ ,  $pA$ ,  $nA$  (=  $nA$ mpere =  $nA$ ampere)
- mcA (= microA = microAmpere = microampere), mA (= mAmpere = mampere)
- **•** cA, dA, A (= ampere = Ampere), daA, hA, kA (= kAmpere = kampere), MA, GA

**•** TA, PA, EA, Bi (= Biot = biot), Gb (= Gilbert = gilbert)

Electric Voltage:

- $aV$ ,  $fV$ ,  $pV$ ,  $nV$  (= nano $V = nV$ olt =  $nv$ olt)
- **•** mcV (= microV = mcVolt = mcvolt), mV (= mVolt = mvolt), cV, dV
- $V (= Volt = volt)$ , daV, hV
- $kV$  (=  $kVolt$  =  $kvolt$ )
- MV  $(= \text{MVol}t = \text{Mvol}t)$ , GV  $(= \text{GVol}t = \text{Gvol}t)$ , TV, PV, EV

#### Electric Resistance:

- aOhm  $(=$  aohm),  $fOhm (= fohn)$ ,  $pOhm (= pohn)$ ,  $nOhm (= nohm)$
- **•** mcOhm (=mcohm = microOhm = microohm)
- **•** mOhm (= mohm = milliOhm = milliohm), dOhm (= dohm), cOhm (= cohm)
- **•** Ohm (= ohm), daOhm (= daohm), hOhm (= hohm), kOhm (= kohm), MOhm (= Mohm)
- **•** GOhm (= Gohm), TOhm (= Tohm), POhm (= Pohm), EOhm (= Eohm)

Electric Charge:

- **•** aC, fC, pC, nC, mcC, mC, cC, dC, C (= Coulomb = coulomb), daC, hC, kC, MC, GC, TC
- **•** PC, EC

Electric Capacity:

- $aF$ ,  $fF$ ,  $pF$  (=  $pFarad = pfarad$ ),  $nF$  (=  $nFarad = nfarad$ )
- **•** mcF (= mcFarad = mcfarad = microF = microFarad = microfarad)
- $mF$  (=  $mF$ arad =  $mF$ arad),  $cF$ ,  $dF$ ,  $F$  (=  $F$ arad =  $f$ arad),  $d$ a $F$ ,  $hF$
- **•** kF (= kFarad = kfarad) , MF, GF, TF, PF, EF

Electric Conductance:

**•** S (= Siemens = siemens)

Magnetic Inductance:

•  $H (= Henry = henry)$ 

Magnetic Flux Density, Magnetic Inductivity:

•  $T$  (= Tesla = tesla),  $G$  (= Gauss = gauss)

Magnetic Flux:

• Wb  $(=$  Weber  $=$  weber),  $M (=$  Maxwell  $=$  maxwell)

Magnetic Field Strength:

• Oe (= Oersted = oersted)

Magnetomotive Force (= Electric Current):

• Gb $(=$  Gilbert = gilbert)

Luminous Intensity:

- fcd, acd, pcd, ncd, mccd, mcd, ccd, dcd, cd (= candela = Candela), dacd, hcd
- **•** kcd, Mcd, Gcd, Tcd, Pcd, Ecd, HK, IK

Luminance:

• sb  $(= \text{stilb})$ , asb  $(= \text{apostilb})$ 

Luminous Flux:

•  $lm (= lumen)$ 

Illuminance:

•  $lx (= lux)$ ,  $ph (= phot)$ ,  $nx$ 

#### Radiation:

**•** langley

#### Radioactivity:

- **•** aBq, fBq, pBq, nBq, mcBq, mBq, cBq, dBq, Bq (= Becquerel = becquerel), daBq
- **•** hBq, kBq, MBq, GBq, TBq, PBq, EBq, Ci (= Curie)

#### Equivalent Dosage:

- **•** aSv, fSv, pSv, nSv, mcSv, mSv, cSv, dSv
- **•** Sv (= Sievert = sievert), daSv, hSv, kSv, MSv, GSv, TSv, PSv, ESv
- **•** arem, frem, prem, nrem, mcrem, mrem, crem, drem
- **•** rem (= Rem), darem, hrem, krem, Mrem, Grem, Trem, Prem, Erem

#### Absorbed Dosage:

- **•** aGy,fGy,pGy,nGy,mcGy,mGy,cGy,dGy, Gy (= Gray = gray), daGy,hGy,kGy, MGy, GGy
- **•** TGy,PGy,EGy, rd

Ionising Dosage:

**•** R (= Roentgen)

Lens Power:

**•** dpt (= diopter = dioptre)

Dynamic Viscosity:

 $\bullet$   $\uparrow$  (= Poise)

Kinematic Viscosity:

**•** St (= Stokes)

Mass Per Length:

• tex, den (= denier)

# **Examples Example 1**

Units not convertible are left alone by unit::convert:

unit::convert(1.23\*unit::kg\*unit::inch^2/unit::mm, unit::cm)

79.35468 cm kg

unit::convert(unit::km/unit::hour, unit::m/unit::sec)

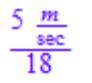

### **Example 2**

unit::simplify favors kg over pounds:

unit::simplify(1.23\*unit::kg^2/unit::pound\*unit::inch^2/unit::mm

68.87681995 inch kg

## <span id="page-2221-0"></span>**Example 3**

We add new velocity units to the unit domain:

```
unit::newUnit(SpeedOfLight = 300000*unit::km/unit::sec)
```
### SpeedOfLight

Now, the unit unit::SpeedOfLight exists and can be used like any other unit in the unit domain. We use it to define yet another velocity unit:

unit::newUnit(Warp9 = 1.516\*unit::SpeedOfLight)

Warp9

We convert the velocity of 123.4 miles per hour into the new speed units:

unit::convert(123.4\*unit::mile/unit::hour, unit::SpeedOfLight)

0.0000001838824533 SpeedOfLight

unit::convert(123.4\*unit::mile/unit::hour, unit::Warp9)

0.0000001212944943 Warp9

We verify the new units:

unit::convert(unit::SpeedOfLight, unit::km/unit::sec)

300000 km sec

unit::convert(unit::Warp9, unit::SpeedOfLight)

1.516 SpeedOfLight

unit::convert(unit::Warp9, unit::km/unit::sec)

 $454800.0 \frac{\text{km}}{\text{sec}}$ 

### **Example 4**

We create a symbolic expression involving different units of type 'length':

27\*unit::cm + 30\*unit::mm

 $27 \text{ cm} + 30 \text{ mm}$ 

This expression is not simplified automatically. We apply simplify:

simplify(%)

30 cm

We convert this length to inch:

```
unit::convert(%, unit::inch)
```
1500 inch  $127$ 

float(%)

11.81102362 inch

Here is another example for simplification and conversion:

```
1234*unit::g + 1.234*unit::kg*unit::m^2/unit::inch^2
```

$$
1234\ g+1.234\ \frac{\text{kg}\ m^2}{\text{inch}^2}
$$

simplify(%)

1913937.825 g

unit::convert(%, unit::ounce)

67512,17003 ounce

The target unit in unit::convert may be an expression:

unit::convert(unit::pound\*unit::km/unit::hour, unit::kg\*unit::m/unit::s)

 $\frac{45359237 \frac{\text{kg } m}{s}}{2}$ 360000000

## **Example 5**

The probably most interesting method of the unit domain is the conversion routine unit::convert. Given any expression involving units, you can specify a target unit which is to be used to express the units:

```
unit::convert(unit::ounce, unit::kilogram)
```
45359237 kilogram 1600000000

<span id="page-2224-0"></span>The target unit needs not be of the same physical type as the expression that is to be rewritten. In the following example, we wish to rewrite a torque (given in "Newton meters") in terms of units involving the power unit "Watt." Note that a torque is an energy, i.e., "power" multiplied by "time":

```
unit::convert(1.23*unit::Nm, unit::W)
```
1.23  $W s$ 

We wish to rewrite "Newton meters" in terms of units involving "centimeters":

```
unit::convert(unit::Nm, unit::cm)
```
10000  $\frac{cm^2 \text{ kg}}{c^2}$ 

The target unit may be a composite expression. We wish to rewrite "Newton meters" in terms of "grams," "centimeters," and "milliseconds":

```
unit::convert(unit::Nm, unit::g*unit::cm^2/unit::msec^2)
```

$$
10 \frac{\text{cm}^2 g}{\text{msec}^2}
$$

### **Example 6**

The info command provides information on units. In particular, it lists alternative names that can be used in MuPAD:

```
info(unit::nm)
```
nanometer: a length unit

<span id="page-2225-0"></span>Alternative names: unit::nanom, unit::nanometer, unit::nanometers,

```
info(unit::Joule)
```

```
joule: a unit of energy
```
Alternative names: unit::J, unit::Joule, unit::Newtonmeter, unit::N

### **Example 7**

We use unit::convert2SIunits to convert a mass expressed in non-metric units to SI base units:

mass := 2\*unit::cal\*unit::msec^2/unit::inch^2 - 45\*unit::carat

 $2 \frac{\text{cal msec}^2}{\text{inch}^2} - 45 \text{ carat}$ 

unit::convert2SIunits(mass)

0.003979105958 kg

delete mass:

### **Example 8**

Most system functions such as diff, factor, normal etc. treat units like ordinary symbolic identifiers:

```
diff(x/unit::m*exp(-x^2/unit::m^2), x)
```

$$
e^{-x^2} \frac{1}{m^2} \frac{1}{m} - \left(2 x^2 e^{-x^2} \frac{1}{m^2}\right) \frac{1}{m^3}
$$

factor(%)

$$
-\frac{2x^2 - m^2}{\frac{x^2}{e^{m^2}}}\frac{1}{m^3}
$$

normal( $(4*unit::m^2 - a^2*unit::m^2)/(2*unit::m - a*unit::m))$ 

 $2m + a m$ 

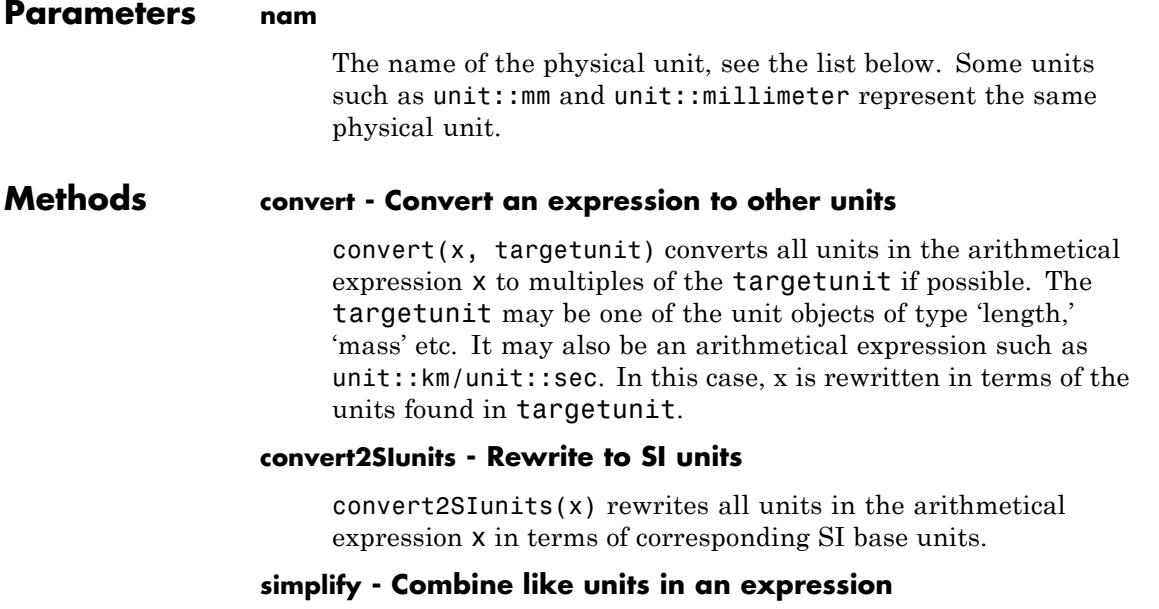

unit::  $\sin\phi$  (x) converts all units in the arithmetical expression x to some basic unit found in x, i.e., all length units are expressed by the same length unit, all mass units are expressed by the same mass unit, all time units are expressed by the same time unit etc.

### **newUnit - Define a new unit**

newUnit(newname = expression)

 $unit::newUnit(newname = f*oldunit) creates a new unit that$ may be addressed by unit::newname. Its name newname must be an identifier. It is declared as the f-fold of some unit oldunit that must be an expression such as unit::mm/unit::sec involving units provided by the unit domain. The conversion factor f must be an arithmetical expression (typically, a numerical conversion factor).

### **display - Format for output**

display(x) formats the screen output of the arithmetical expression x such that the units appear as a separate factor at the end of each term.

### **findUnits - Find all units in expression**

findUnits(x) returns a set of all units found in the arithmetical expression x.

### **Celsius2Fahrenheit - Convert degrees Celsius to degrees Fahrenheit**

unit::Celsius2Fahrenheit(x) converts a numerical value x representing a temperature in degrees Celsius into a numerical value representing this temperature in degrees Fahrenheit.

### **Celsius2Kelvin - Convert degrees Celsius to Kelvin**

unit::Celsius2Kelvin(x) converts a numerical value x representing a temperature in degrees Celsius into a numerical value representing this temperature in degrees Kelvin.

### **Celsius2Rankine - Convert degrees Celsius to degrees Rankine**

unit::Celsius2Rankine(x) converts a numerical value x representing a temperature in degrees Celsius into a numerical value representing this temperature in degrees Rankine.

#### **Celsius2Reaumur - Convert degrees Celsius to degrees Reaumur**

unit::Celsius2Reaumur(x) converts a numerical value x representing a temperature in degrees Celsius into a numerical value representing this temperature in degrees Reaumur.

### **Fahrenheit2Celsius - Convert degrees Fahrenheit to degrees Celsius**

unit::Fahrenheit2Celsius(x) converts a numerical value x representing a temperature in degrees Fahrenheit into a numerical value representing this temperature in degrees Celsius.

### **Fahrenheit2Kelvin - Convert degrees Fahrenheit to Kelvin**

unit::Fahrenheit2Kelvin(x) converts a numerical value x representing a temperature in degrees Fahrenheit into a numerical value representing this temperature in degrees Kelvin.

### **Fahrenheit2Rankine - Convert degrees Fahrenheit to degrees Rankine**

unit::Fahrenheit2Rankine(x) converts a numerical value x representing a temperature in degrees Fahrenheit into a numerical value representing this temperature in degrees Rankine.

### **Fahrenheit2Reaumur - Convert degrees Fahrenheit to degrees Reaumur**

unit::Fahrenheit2Reaumur(x) converts a numerical value x representing a temperature in degrees Fahrenheit into a numerical value representing this temperature in degrees Reaumur.

### **Kelvin2Fahrenheit - Convert Kelvin to degrees Fahrenheit**

unit::Kelvin2Fahrenheit(x) converts a numerical value x representing a temperature in degrees Kelvin into a numerical value representing this temperature in degrees Fahrenheit.

### **Kelvin2Celsius - Convert Kelvin to degrees Celsius**

unit::Kelvin2Celsius(x) converts a numerical value x representing a temperature in degrees Kelvin into a numerical value representing this temperature in degrees Celsius.

#### **Kelvin2Rankine - Convert Kelvin to degrees Rankine**

unit::Kelvin2Rankine(x) converts a numerical value x representing a temperature in degrees Kelvin into a numerical value representing this temperature in degrees Rankine.

### **Kelvin2Reaumur - Convert Kelvin to degrees Reaumur**

unit::Kelvin2Reaumur(x) converts a numerical value x representing a temperature in degrees Kelvin into a numerical value representing this temperature in degrees Reaumur.

### **Rankine2Fahrenheit - Convert degrees Rankine to degrees Fahrenheit**

unit::Rankine2Fahrenheit(x) converts a numerical value x representing a temperature in degrees Rankine into a numerical value representing this temperature in degrees Fahrenheit.

#### **Rankine2Kelvin - Convert degrees Rankine to Kelvin**

unit::Rankine2Kelvin(x) converts a numerical value x representing a temperature in degrees Rankine into a numerical value representing this temperature in degrees Kelvin.

### **Rankine2Celsius - Convert degrees Rankine to degrees Celsius**

unit::Rankine2Celsius(x) converts a numerical value x representing a temperature in degrees Rankine into a numerical value representing this temperature in degrees Celsius.

#### **Rankine2Reaumur - Convert degrees Rankine to degrees Reaumur**

unit::Rankine2Reaumur(x) converts a numerical value x representing a temperature in degrees Rankine into a numerical value representing this temperature in degrees Reaumur.

### **Reaumur2Fahrenheit - Convert degrees Reaumur to degrees Fahrenheit**

unit::Reaumur2Fahrenheit(x) converts a numerical value x representing a temperature in degrees Reaumur into a numerical value representing this temperature in degrees Fahrenheit.

### **Reaumur2Kelvin - Convert degrees Reaumur to Kelvin**

unit::Reaumur2Kelvin(x) converts a numerical value x representing a temperature in degrees Reaumur into a numerical value representing this temperature in degrees Kelvin.

### **Reaumur2Rankine - Convert degrees Reaumur to degrees Rankine**

unit::Reaumur2Rankine(x) converts a numerical value x representing a temperature in degrees Reaumur into a numerical value representing this temperature in degrees Rankine.

### **Reaumur2Celsius - Convert degrees Reaumur to degrees Celsius**

unit::Reaumur2Celsius(x) converts a numerical value x representing a temperature in degrees Reaumur into a numerical value representing this temperature in degrees Celsius.

# **universe**

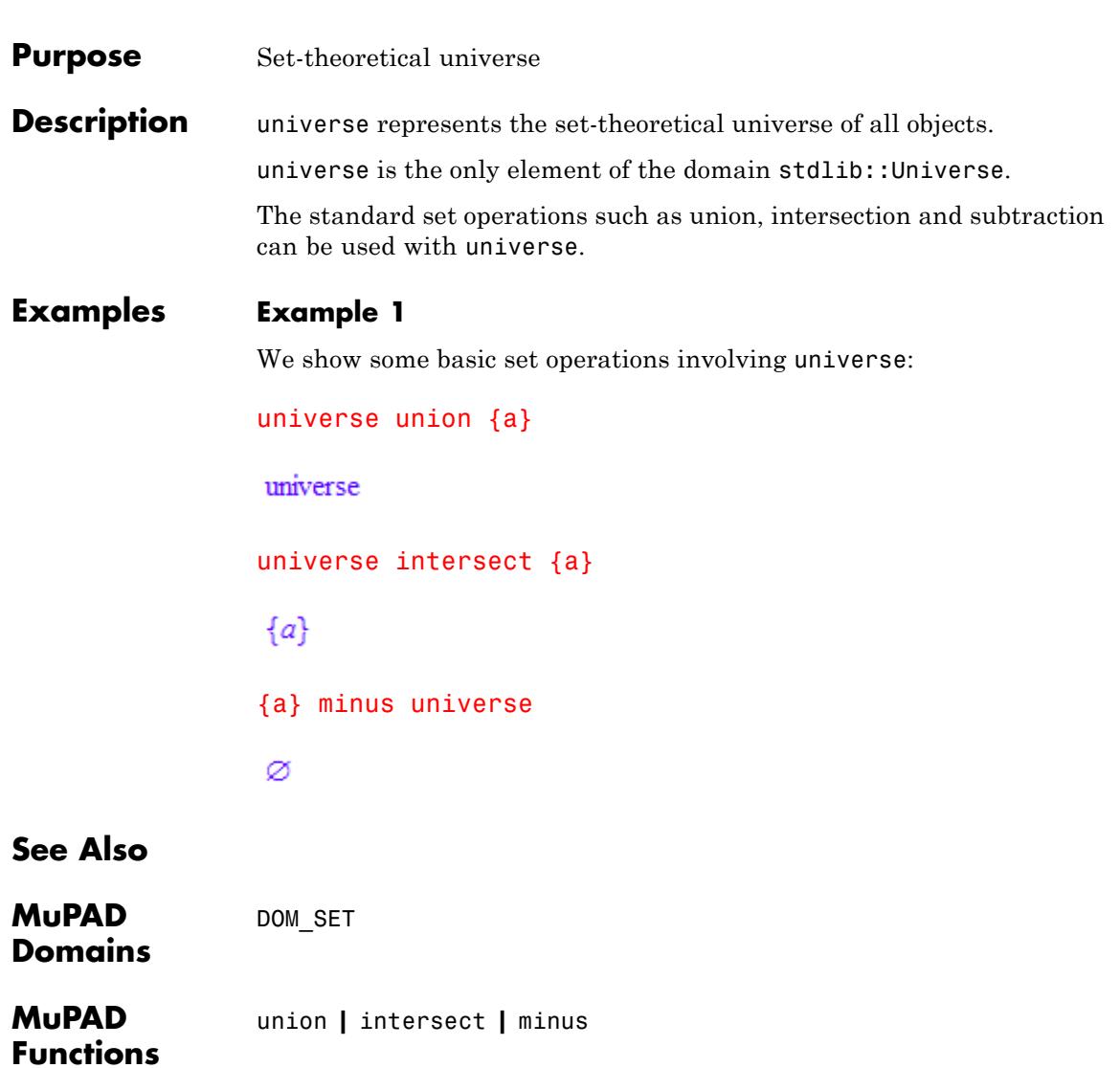
# **unprotect**

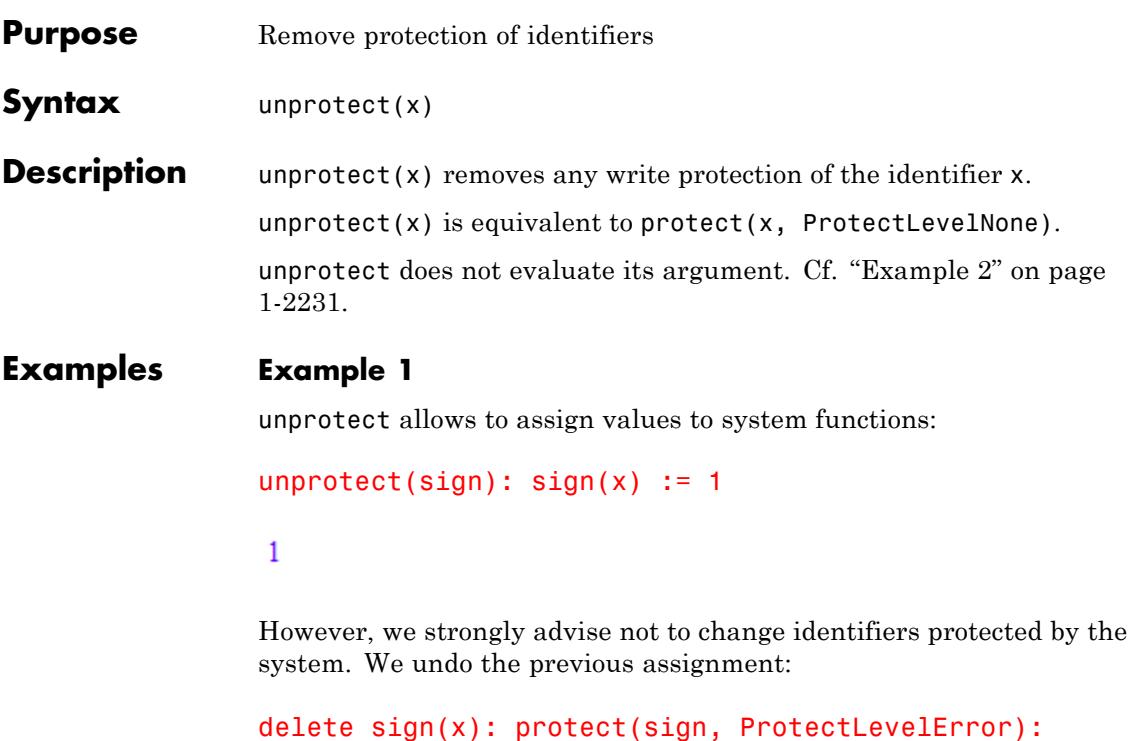

# **Example 2**

unprotect does not evaluate its argument. Here the identifier x is unprotected and not its value y:

```
x := y: protect(y): unprotect(x): y := 1
```
Warning: The protected variable 'y' is overwritten. [ \_assign]

 $\mathbf{1}$ 

Warning: Protected variable

```
'y' overwritten. [_assign]
\mathbf{1}
```
unprotect(y): delete x, y:

# **Example 3**

The identifier a is protected with various levels. unprotect returns the previous protection level:

protect(a): unprotect(a)

ProtectLevelWarning

```
protect(a, ProtectLevelError):
unprotect(a)
```
ProtectLevelError

At this place, a is not protected:

unprotect(a)

ProtectLevelNone

# **Parameters x**

An [identifier](#page-2418-0)

**Return Values** Previous protection level of x: either ProtectLevelError or ProtectLevelWarning or ProtectLevelNone (see protect).

**See Also**

**MuPAD Functions** protect

# **use**

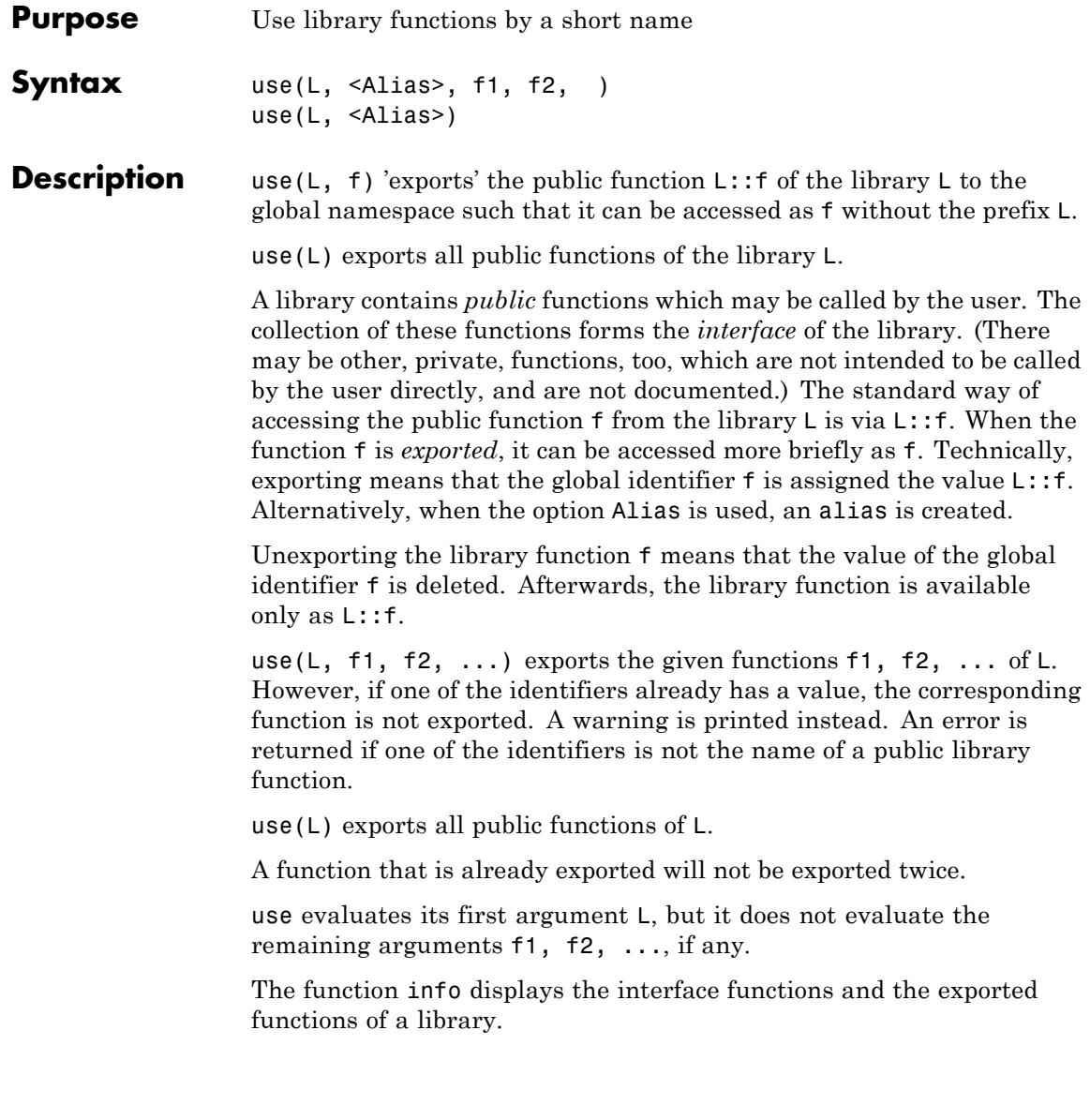

Some libraries have functions that are always exported. These functions cannot be unexported. The function append from the library listlib is such an example.

#### **Environment Interactions** When a function is exported, it is assigned to the corresponding global identifier. When it is unexported, the corresponding identifier is deleted.

# **Examples Example 1**

We export the public function invphi of the library numlib and then undo the export:

numlib::invphi(4!)

 $[35, 39, 45, 52, 56, 70, 72, 78, 84, 90]$ 

use(numlib, invphi):

invphi(4!)

 $[35, 39, 45, 52, 56, 70, 72, 78, 84, 90]$ 

unuse(numlib, invphi):

invphi(4!)

 $invphi(24)$ 

We export and unexport all public functions of the library numlib:

```
use(numlib):
invphi(100)
```
Warning: Identifier 'contfrac' already has a value. It is not ex

### $[101, 125, 202, 250]$

As you can see use issued a warning because contfrac already has a value. Here, the reason in the existence of a global function contfrac (which makes use of numlib::contfrac for numerical arguments).

```
unuse(numlib):
invphi(100)
```
 $invphi(100)$ 

### **Example 2**

use issues a warning if a function cannot be exported since the corresponding identifier already has a value:

 $invphi$ :  $= 17$ : use(numlib, invphi)

Warning: Identifier 'invphi' already has a value. It is not exporte

# **Parameters L**

The library: a domain

#### **f1, f2, …**

Public functions of L: [identifiers](#page-2418-0)

# **Options Alias**

Use alias( $f = L$ :: $f$ ) to create an alias  $f$  for  $L$ :: $f$  rather than exporting  $L$ :: f by the assignment  $f$ : =  $L$ :: f.

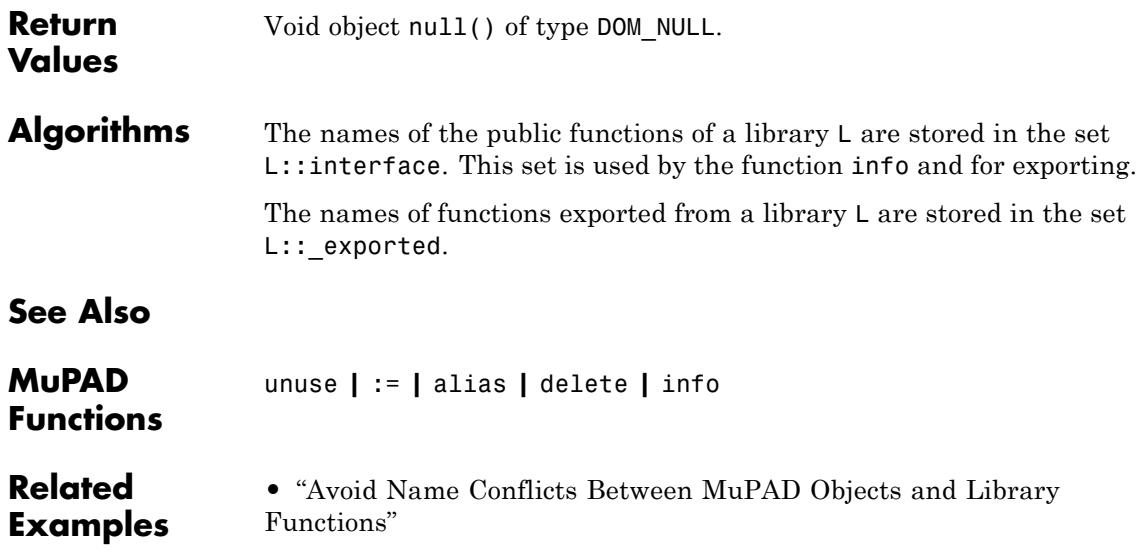

# **unuse**

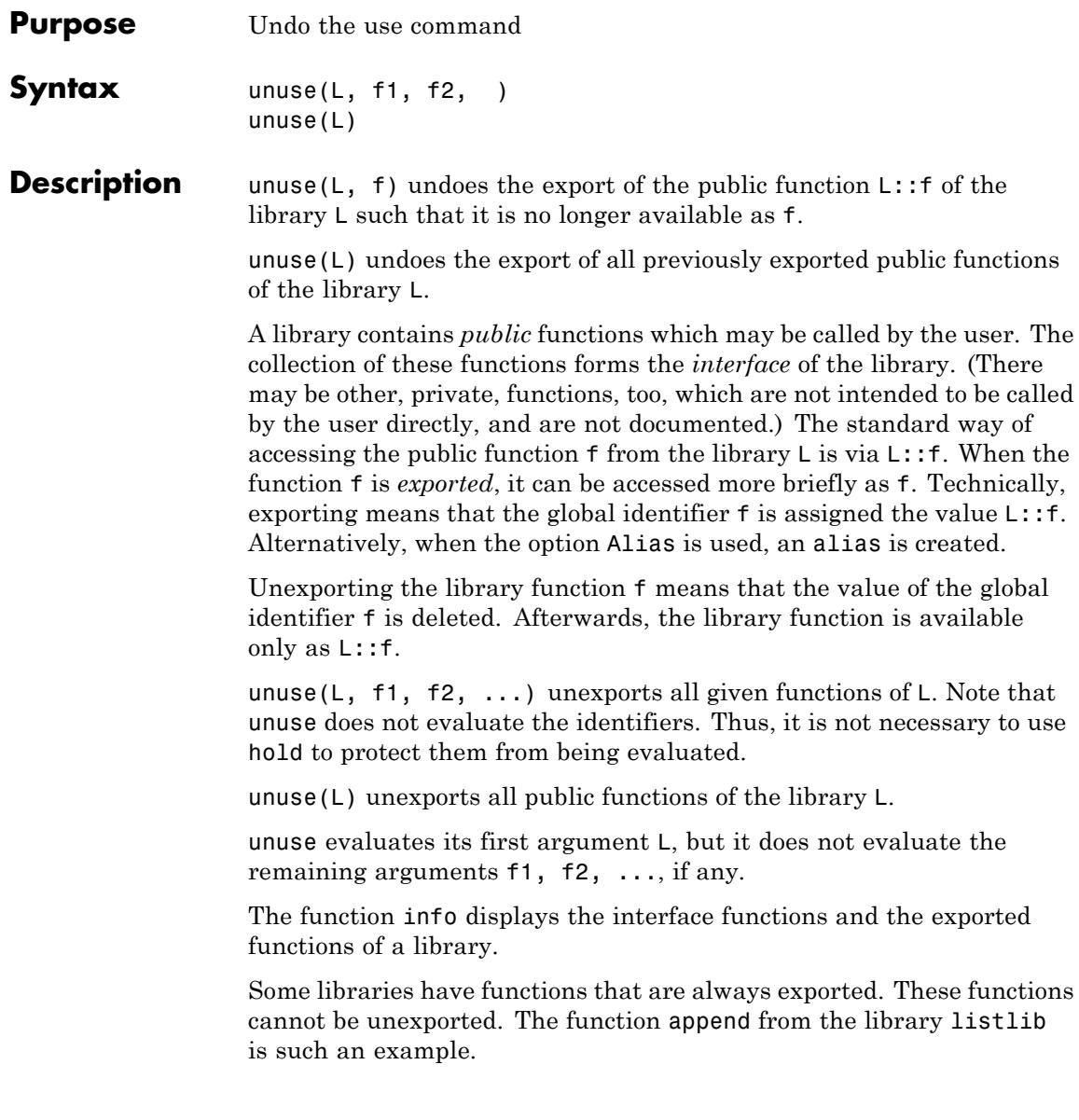

# **Environment Interactions**

When a function is exported, it is assigned to the corresponding global identifier. When it is unexported, the corresponding identifier is deleted.

# **Examples Example 1**

We export the public function invphi of the library numlib and then undo the export:

numlib::invphi(4!) [35, 39, 45, 52, 56, 70, 72, 78, 84, 90] use(numlib, invphi): invphi(4!)  $[35, 39, 45, 52, 56, 70, 72, 78, 84, 90]$ unuse(numlib, invphi): invphi(4!)  $invphi(24)$ 

We export and unexport all public functions of the library numlib:

use(numlib): invphi(100)

Warning: Identifier 'contfrac' already has a value. It is not ex

 $[101, 125, 202, 250]$ 

As you can see use issued a warning because contfrac already has a value. Here, the reason in the existence of a global function contfrac (which makes use of numlib::contfrac for numerical arguments).

```
unuse(numlib):
invphi(100)
```
 $invphi(100)$ 

# **Example 2**

use issues a warning if a function cannot be exported since the corresponding identifier already has a value:

 $invphi$ :  $= 17$ : use(numlib, invphi)

Warning: Identifier 'invphi' already has a value. It is not exporte

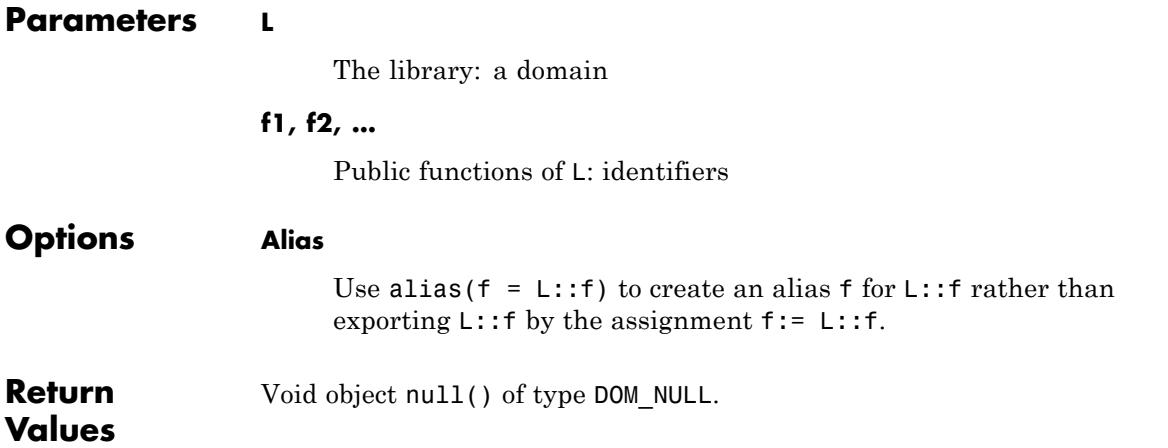

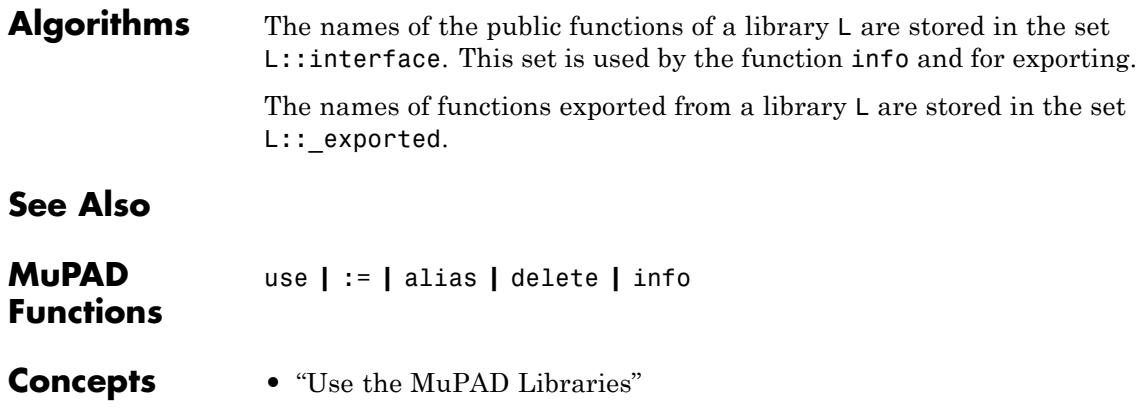

# **userinfo**

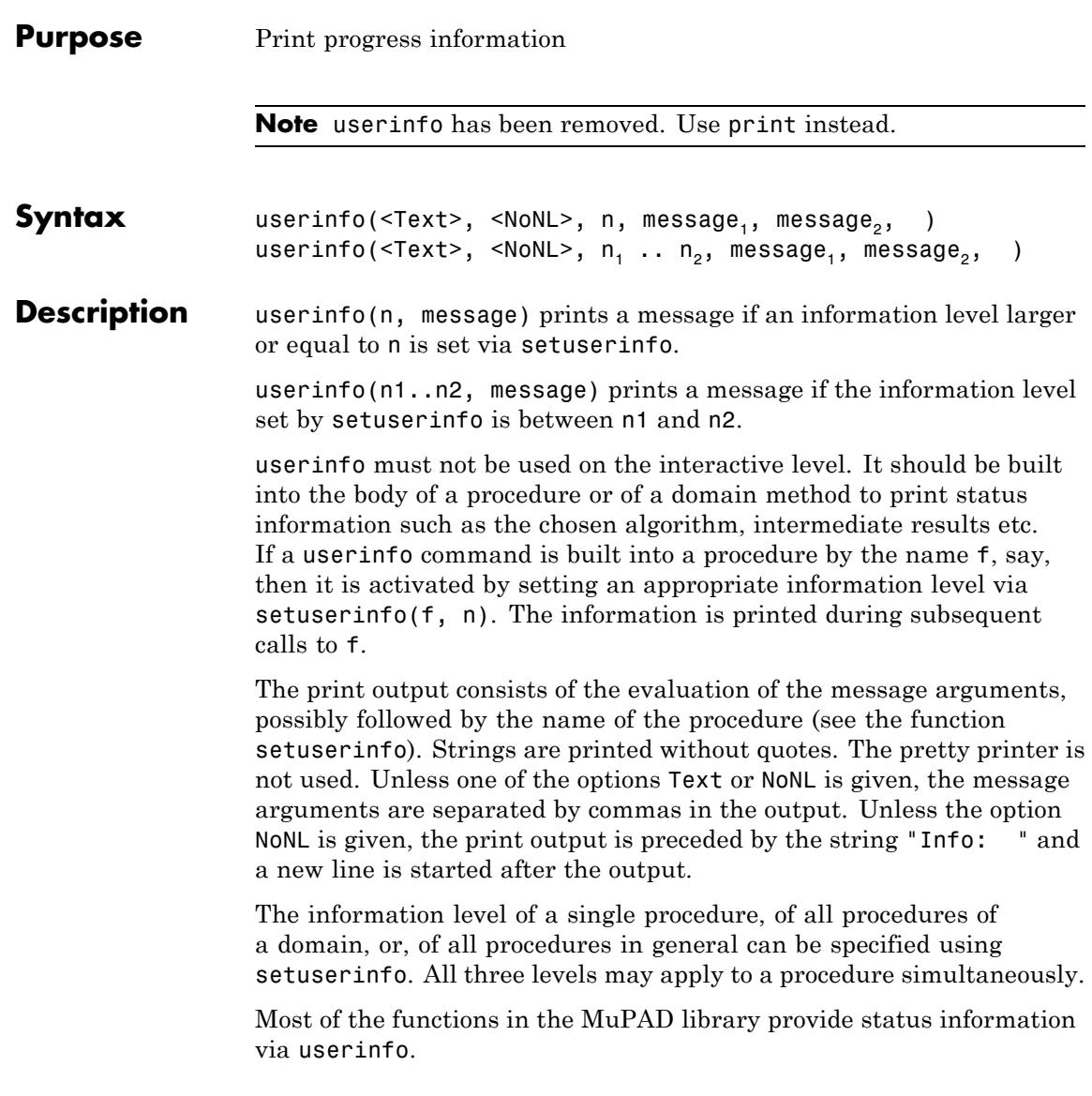

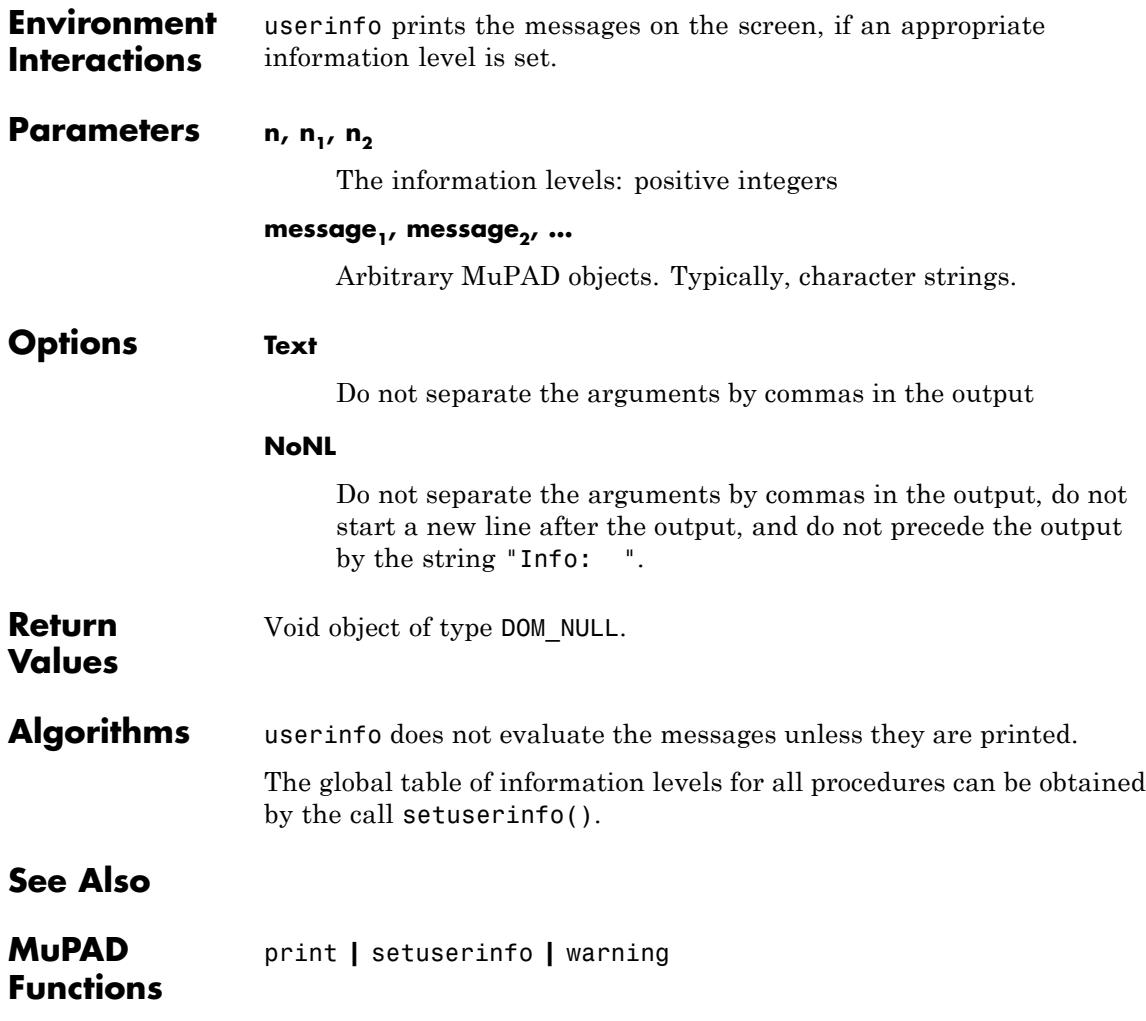

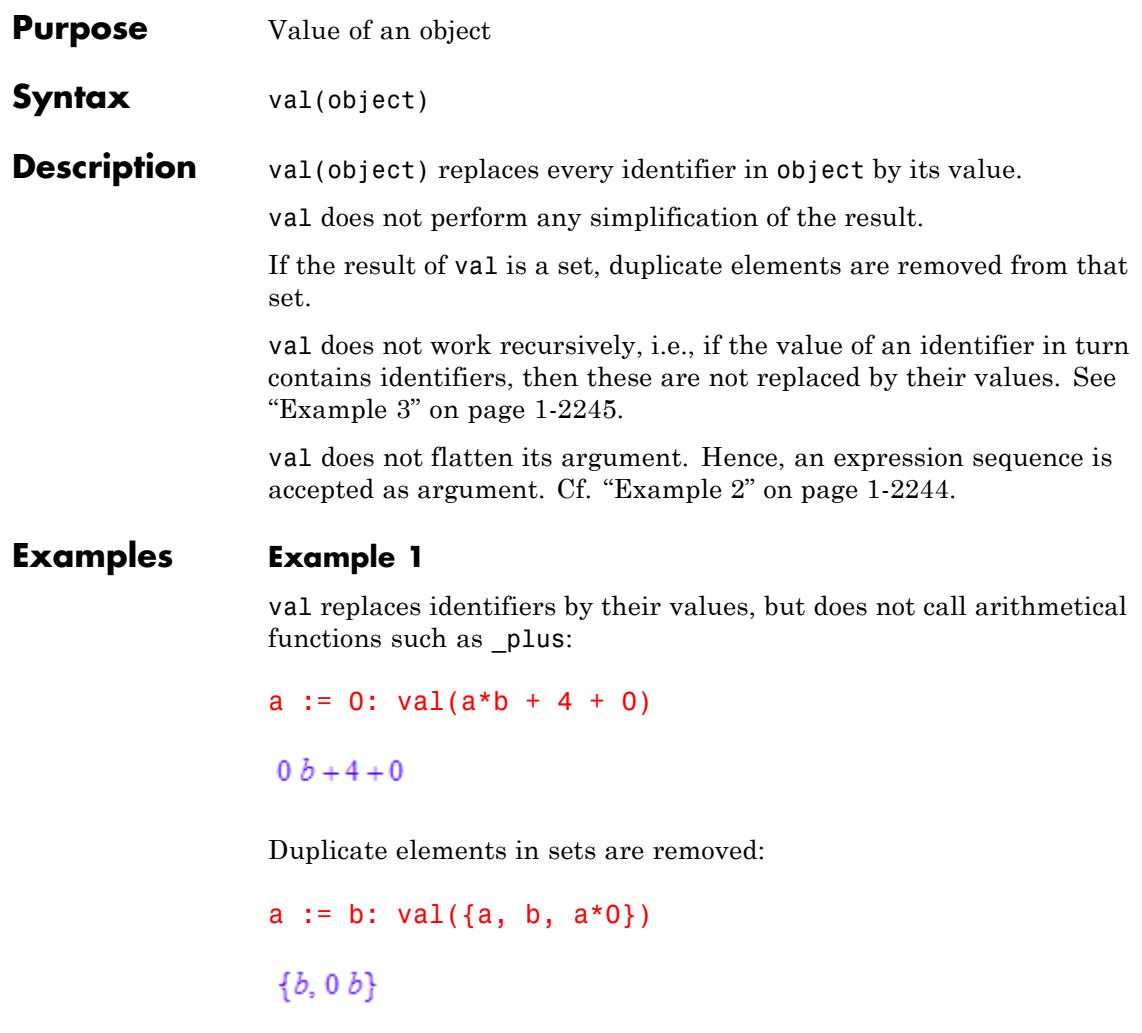

# delete a:

# **Example 2**

val does not flatten its argument, nor does it remove void objects of type DOM\_NULL:

```
a := null(): val((a, null())null(), null()
                 However, it is not legal to pass several arguments:
                 val(a, null())Error: The number of arguments is incorrect. [val]
                 delete a:
                 Example 3
                 val does not recursively substitute values for the identifiers:
                 delete a, b: a := b: b := c: val(a)
                  \boldsymbol{b}Parameters object
                      Any MuPAD object
Return
                 "evaluated" object.
Values
See Also
MuPAD
                 eval | hold | level | LEVEL | MAXLEVEL
Functions
```
# **vectorPotential**

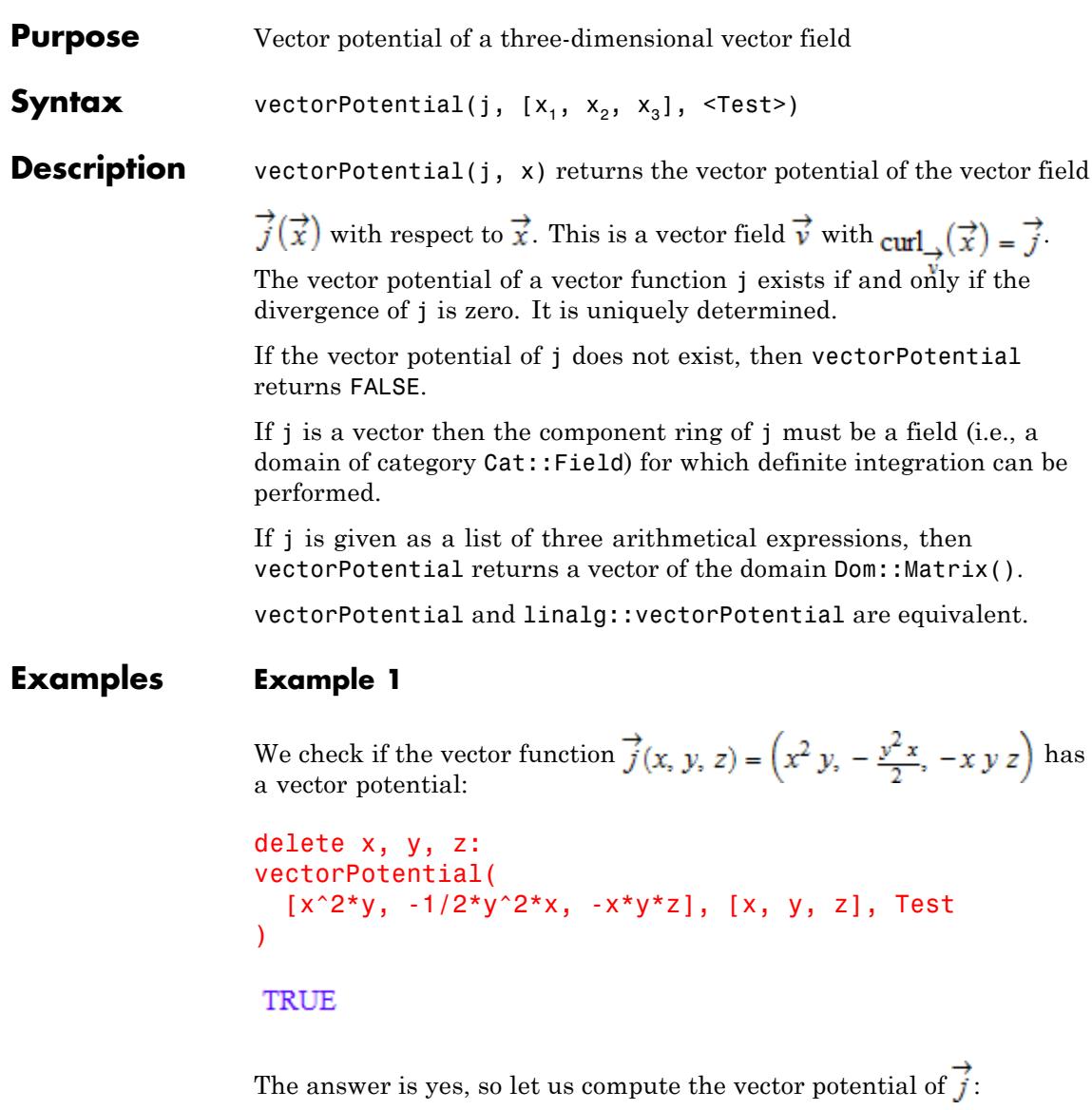

```
vectorPotential(
   [x^2^*y, -1/2^*y^2^*x, -x^*y^*z], [x, y, z])
 \begin{pmatrix} -\frac{xy^2z}{2} \\ -x^2yz \end{pmatrix}
```
We check the result:

```
curl(%, [x, y, z])
   \left(\begin{array}{c} x-y \\ -\frac{x y^2}{2} \end{array}\right)
```
# **Example 2**

The vector function  $\overrightarrow{j} = (x^2, 2, y, z)$  does not have a vector potential:

```
vectorPotential([x^2, 2*y, z], [x, y, z])
```
# **FALSE**

# **Parameters j**

A list of three arithmetical expressions, or a 3-dimensional vector (i.e., a  $3\times1$  or  $1\times3$  matrix of a domain of category Cat:: Matrix)

#### $X_1$ ,  $X_2$ ,  $X_3$

(indexed) identifiers

# **vectorPotential**

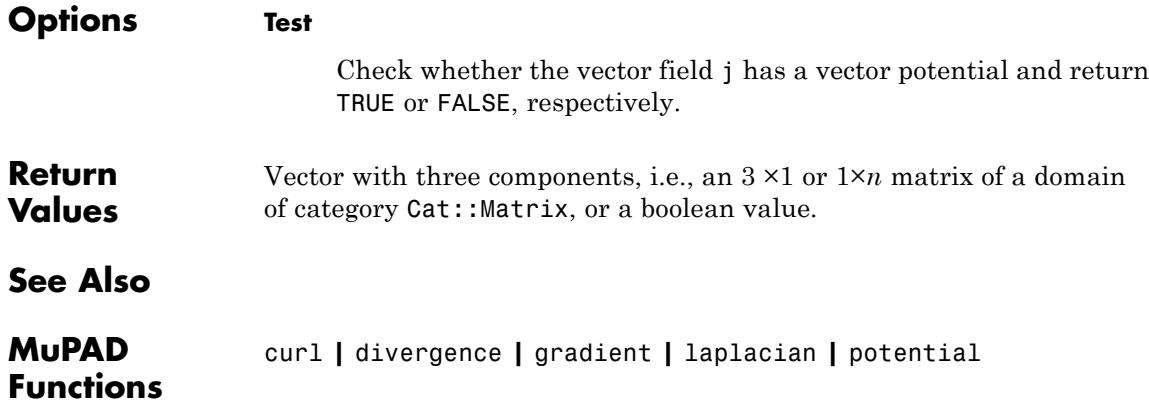

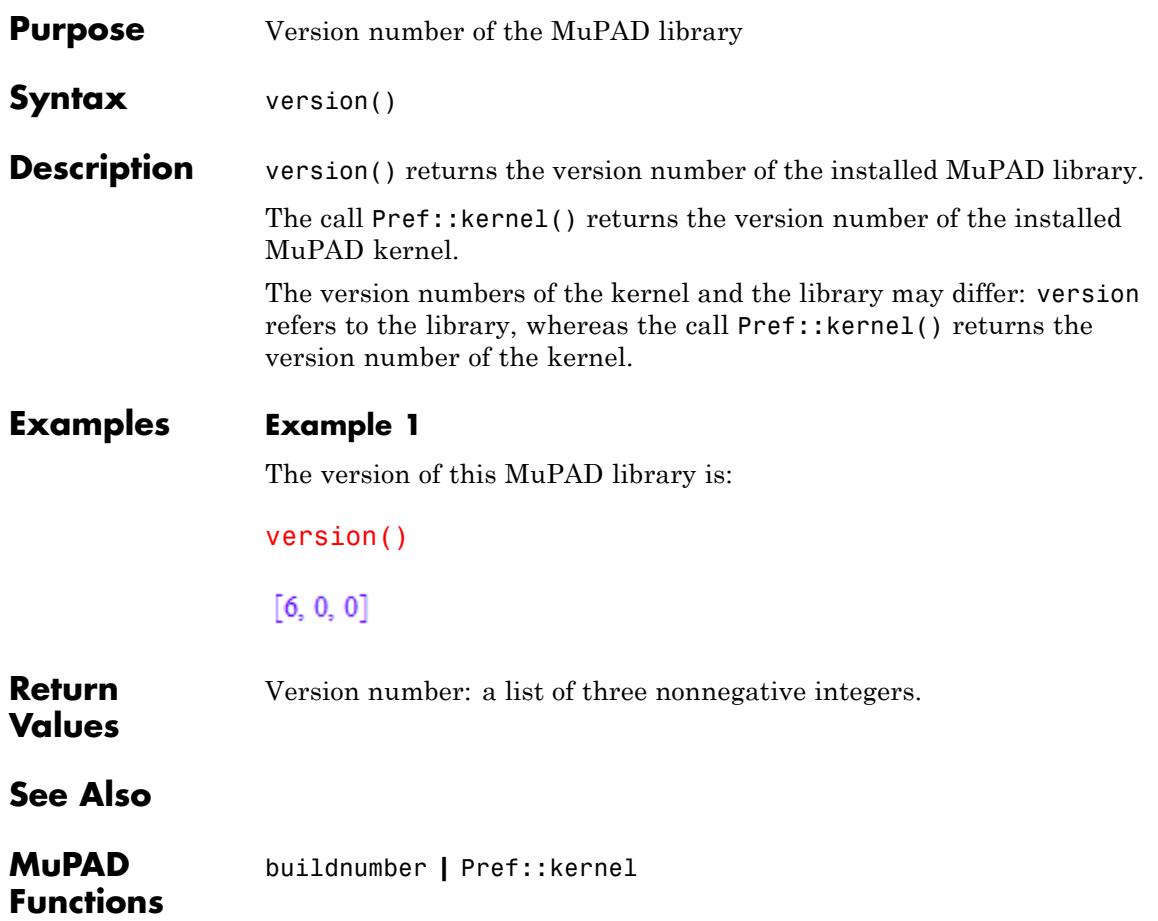

# **warning**

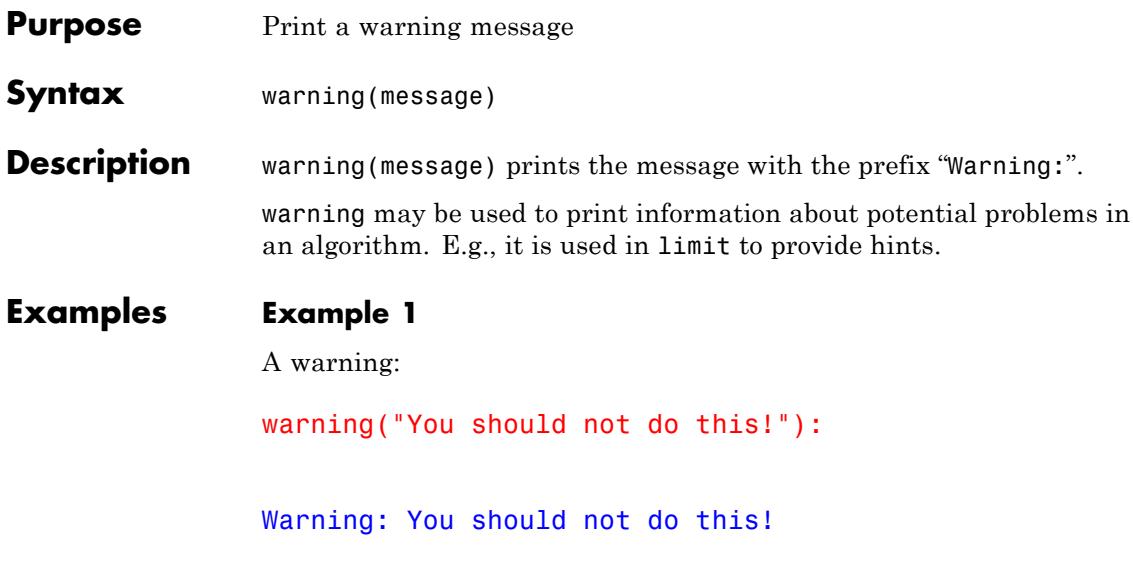

# **Example 2**

This example shows a simple procedure which divides two numbers. If the second argument is omitted, a warning is printed and the computation continues:

```
mydivide := proc(x, y)
begin
  if args(0) < 2 then
    warning("Denominator not given, using 1.");
    y := 1;end_if:
  x/y
end_proc:
mydivide(10)
```
Warning: Denominator not given, using 1. [mydivide]

# $10\,$

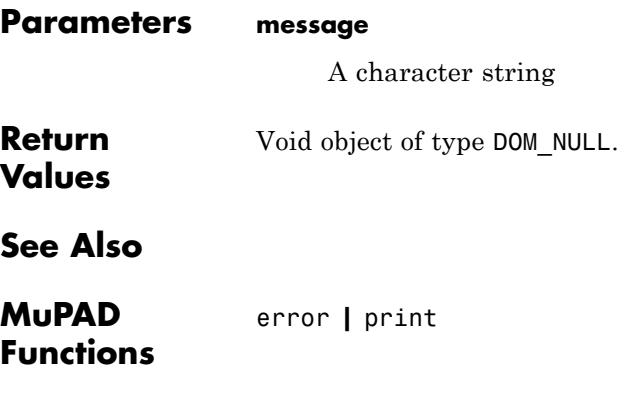

# **whittakerM**

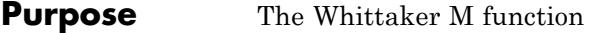

**Syntax** whittakerM(a, b, z)

**Description** The whittakerM function  $M_{a, b}(z)$  is related to the confluent hypergeometric function  ${}_{p}F_{q}(a, b, z) = \Phi(a, b, z)$  by the formula:

$$
M_{a,b}(z) = {\rm e}^{-\frac{z}{2}}\,z^{\tfrac{1}{2}+b}\,\Phi\biggl(\tfrac{1}{2}+b-a,\,1+2\;b,\,z\biggr)
$$

The WhittakerM function is defined for complex arguments *a*, *b*, and *z*.

,

For most of the values of the parameters, an unevaluated function call is returned. Cf. "Example 1" on page 1-2252.

Explicit symbolic expressions are returned for some particular values of the parameters. Cf. ["Example 2" on page 1-2253.](#page-2254-0)

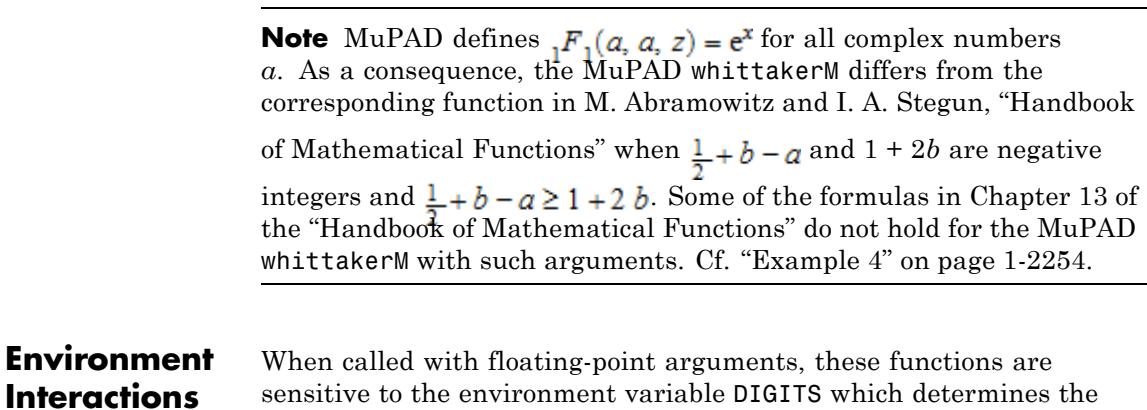

# **Examples Example 1**

numerical working precision.

Unevaluated calls are returned for exact or symbolic arguments:

<span id="page-2254-0"></span>whittakerM(a, b, x), whittakerW(-3/2, 1/2, 1)

 $M_{a, b}(x), W_{-\frac{3}{2}, \frac{1}{2}}(1)$ 

Floating point values are returned for floating-point arguments:

```
whittakerM(-2, 0.5, -50), whittakerW(-3/2, 1/2, 0.0)
```
0.00000001666553264, 0.7522527781

# **Example 2**

Explicit expressions are returned for some specific values of the parameters:

```
whittakerM(0, b, x), whittakerW(0, b, x), whittakerW(-3/2, 1/2,
whittakerM(-3/2, 0,x), whittakerW(a, -a + 1/2, x)
```

$$
4^{b} \sqrt{x} \Gamma(b+1) \mathbf{I}_{b}(\frac{x}{2}), \frac{x^{\frac{b+1}{2}} K_{b}(\frac{x}{2})}{\sqrt{\pi} x^{b}}, \frac{4}{3 \sqrt{\pi}}, \sqrt{x} e^{\frac{x}{2}} (x+1), x^{1-a} x^{2a-1} e^{-\frac{x}{2}}
$$

# **Example 3**

The functions diff, float, limit, and series handle expressions involving the Whittaker functions

diff(whittakerM(a,b,z),z), float(whittakerW(-3/2,1/2,0))

$$
\frac{\mathbf{M}_{a+1,b}(z)\left(a+b+\frac{1}{2}\right)}{z} - \left(\frac{a}{z}-\frac{1}{2}\right)\mathbf{M}_{a,b}(z), 0.7522527781
$$

series(whittakerW(-3/2,1/2,x),x,3)

<span id="page-2255-0"></span>
$$
\frac{4}{3\sqrt{\pi}} + x \left( \frac{2 \sigma_1}{\sqrt{\pi}} - \frac{2}{3\sqrt{\pi}} \right) + x^2 \left( \frac{2 \left( \frac{5 \text{ EULER}}{4} - \frac{5 \ln(2)}{2} + \frac{5 \ln(x)}{4} + \frac{17}{24} \right)}{\sqrt{\pi}} - \frac{\sigma_1}{\sqrt{\pi}} + \frac{1}{6\sqrt{\pi}} \right) + O(x^3)
$$

where

$$
\sigma_1 =
$$
 EULER - 2  $\ln(2) + \ln(x) + \frac{5}{3}$ 

#### **Example 4**

For some values of the input parameters, recurrence and differential relations in Chapter 13 of M. Abramowitz and I. A. Stegun, "Handbook of Mathematical Functions" may not hold for the MuPAD whittakerM functions. For example, Formula 13.4.32

$$
z \frac{\partial}{\partial z} M_{a,b}(z) = \left(\frac{z}{2} - a\right) M_{a,b}(z) + \left(a + b + \frac{1}{2}\right) M_{a+1,b}(z)
$$

is not satisfied for  $a = 0$  and  $b = -\frac{3}{2}$ .

 $expand(x*diff(which + x) = x$  $x/2$ \*whittakerM $(0, -3/2, x)$  - whittakerM $(1, -3/2, x)$ )

$$
= \frac{e^{-\frac{x}{2}}}{2} - \frac{x e^{-\frac{x}{2}}}{4} = \frac{e^{-\frac{x}{2}}}{x} \neq \frac{e^{-\frac{x}{2}}}{2} + \frac{x e^{-\frac{x}{2}}}{4} = \frac{e^{\frac{x}{2}}}{x}
$$

**Parameters a, b, z**

arithmetical expressions

**Return Values** Arithmetical expression.

#### **Overloaded By** z

**Algorithms**  $M_{a, b}(z)$  and  $W_{a, b}(z)$  satisfy Whittaker's differential equation:

$$
\frac{\partial^2}{\partial z^2} y + \left( -\frac{1}{4} + \frac{a}{z} + \frac{\frac{1}{4} - b^2}{z^2} \right) y = 0
$$

**See Also**

**MuPAD Functions**

whittakerW **|** hypergeom **|** kummerU

# **whittakerW**

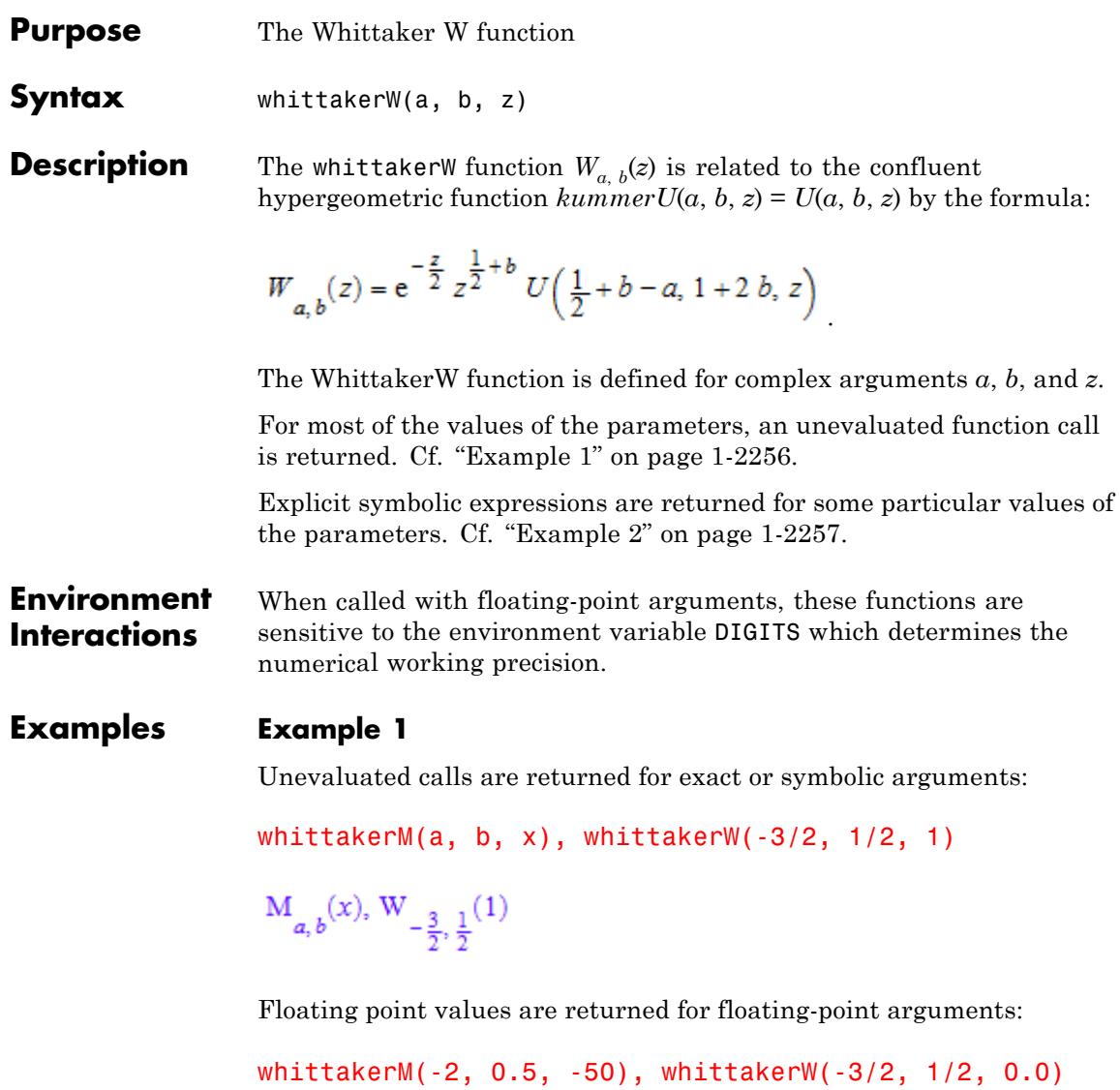

0.00000001666553264, 0.7522527781

# <span id="page-2258-0"></span>**Example 2**

Explicit expressions are returned for some specific values of the parameters:

```
whittakerM(0, b, x), whittakerW(0, b, x), whittakerW(-3/2, 1/2,
whittakerM(-3/2, 0, x), whittakerW(a, -a + 1/2, x)
```

$$
4^{b} \sqrt{x} \Gamma(b+1) I_{b}(\frac{x}{2}), \frac{x^{b+\frac{1}{2}} K_{b}(\frac{x}{2})}{\sqrt{\pi} x^{b}}, \frac{4}{3\sqrt{\pi}}, \sqrt{x} e^{\frac{x}{2}} (x+1), x^{1-a} x^{2a-1} e^{-\frac{x}{2}}
$$

# **Example 3**

The functions diff, float, limit, and series handle expressions involving the Whittaker functions

diff(whittakerM(a,b,z),z), float(whittakerW(-3/2,1/2,0))

$$
\frac{\mathbf{M}_{a+1,b}(z)\left(a+b+\frac{1}{2}\right)}{z} - \left(\frac{a}{z}-\frac{1}{2}\right)\mathbf{M}_{a,b}(z), 0.7522527781
$$

series(whittakerW(-3/2,1/2,x),x,3)

$$
\frac{4}{3\sqrt{\pi}} + x \left(\frac{2 \sigma_1}{\sqrt{\pi}} - \frac{2}{3\sqrt{\pi}}\right) + x^2 \left(\frac{2 \left(\frac{5 \text{ EULER}}{4} - \frac{5 \ln(2)}{2} + \frac{5 \ln(x)}{4} + \frac{17}{24}\right)}{\sqrt{\pi}} - \frac{\sigma_1}{\sqrt{\pi}} + \frac{1}{6\sqrt{\pi}}\right) + O(x^3)
$$

where

 $\sigma_1 = \text{EULER} - 2 \ln(2) + \ln(x) + \frac{5}{3}$ 

#### **Example 4**

For some values of the input parameters, recurrence and differential relations in Chapter 13 of M. Abramowitz and I. A. Stegun, "Handbook of Mathematical Functions" may not hold for the MuPAD whittakerM functions. For example, Formula 13.4.32

$$
z \frac{\partial}{\partial z} M_{a,b}(z) = \left(\frac{z}{2}-a\right) M_{a,b}(z) + \left(a+b+\frac{1}{2}\right) M_{a+1,b}(z)
$$

is not satisfied for  $a = 0$  and  $b = -\frac{3}{2}$ .  $expand(x*diff(which + 3/2, x), x)$  $x/2$ \*whittakerM(0, -3/2, x) - whittakerM(1, -3/2, x))

.

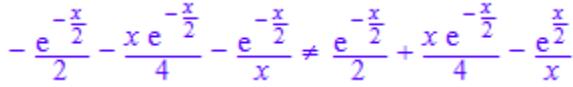

**Parameters a, b, z**

arithmetical expressions

**Return Values** Arithmetical expression.

z

# **Overloaded By**

**Algorithms**  $M_{a, b}(z)$  and  $W_{a, b}(z)$  satisfy Whittaker's differential equation:

$$
\frac{\partial^2}{\partial z^2}\,y+\left(-\frac{1}{4}+\frac{\alpha}{z}+\frac{\frac{1}{4}-b^2}{z^2}\right)\,y=0
$$

**See Also**

**MuPAD Functions** whittakerM **|** hypergeom **|** kummerU

# **wrightOmega**

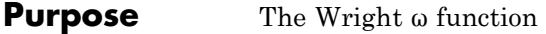

**Syntax** wrightOmega(x)

**Description**  $\omega(x)$  is defined in terms of [Lambert's W function](#page-1185-0) as

. For  $x \neq t$  -  $\frac{1}{2} \frac{1}{2} \frac{1}{2} \frac{1}{2} \frac{1}{3} \frac{1}{5} \frac{1}{5} = 1$ ,  $y = \omega(x)$  is a solution of the equation  $y + ln(y) =$ x. The complete solution set of this equation is

.

$$
y = \begin{cases} \n\varnothing & \text{if } \Re(x) \le -1 \land \Im(x) = -\pi \\ \{\omega(x), \omega(x - 2\pi i)\} & \text{if } \Re(x) \le -1 \land \Im(x) = \pi \\ \{\omega(x)\} & \text{otherwise} \n\end{cases}
$$

A floating-point value is computed if the argument is a floating point value. Unevaluated symbolic calls are returned for most exact arguments. For some special cases explicit symbolic representations are returned.

#### **Environment Interactions** When called with a floating-point argument, the function is sensitive to the environment variable DIGITS which determines the numerical working precision.

# **Examples Example 1**

Most calls with exact arguments return themselves unevaluated:

```
wrightOmega(1/2); wrightOmega(I*PI);
```

```
\omega(\frac{1}{2})
```
 $\omega(\pi i)$ 

Some special arguments return explicit symbolic representations:

```
wrightOmega(-1+I*PI); wrightOmega(ln(2)+6*PI*I);
                  -1W_3(2)If the argument is a floating-point value, then a floating-point result
                 will be returned:
                 wrightOmega(0.5)
                  0.7662486082
Parameters x
                      An arithmetical expression, the "argument"
Return
                 Arithmetical expression
Values
See Also
MuPAD
                 lambertW
Functions
```
# **write**

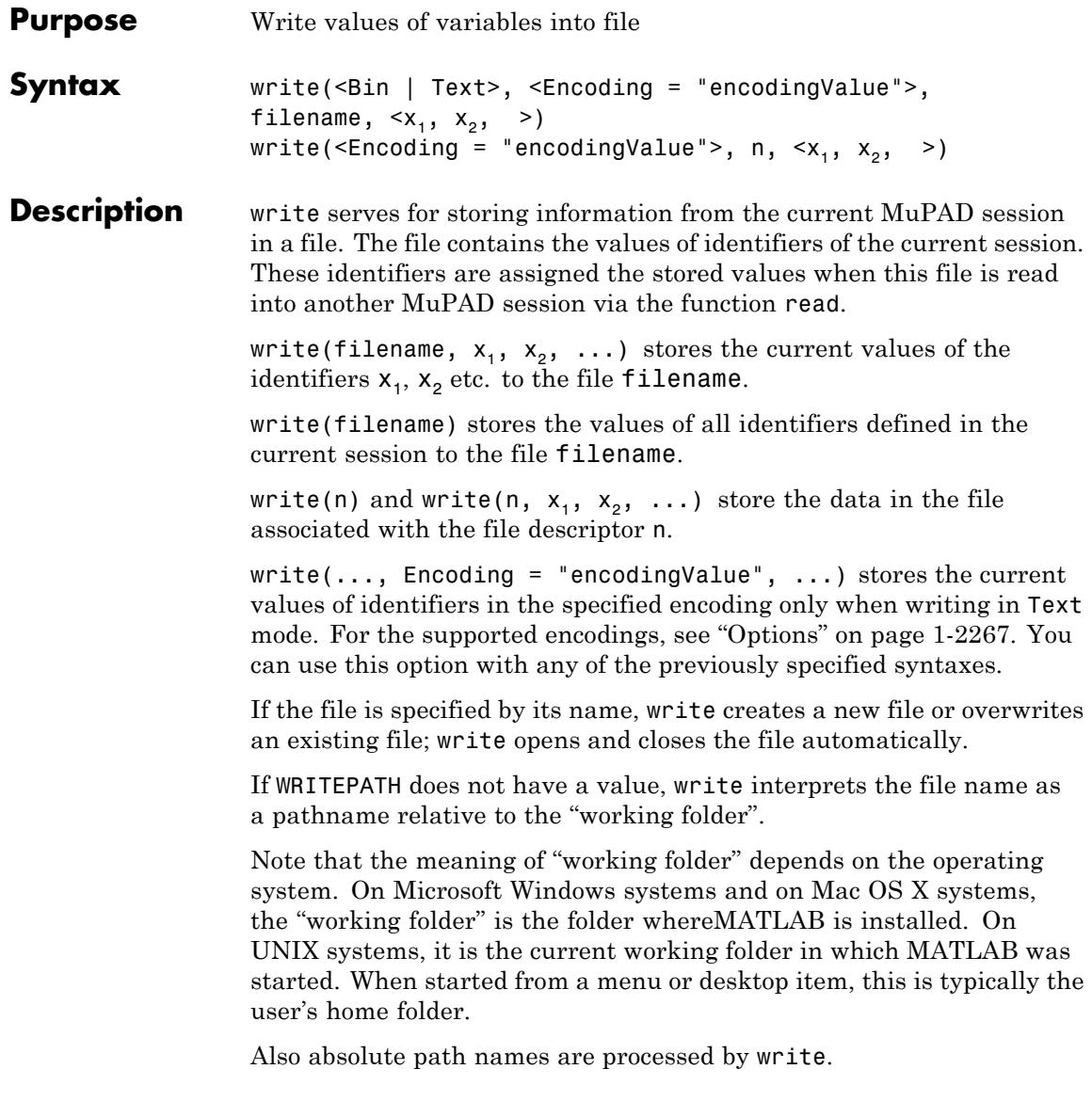

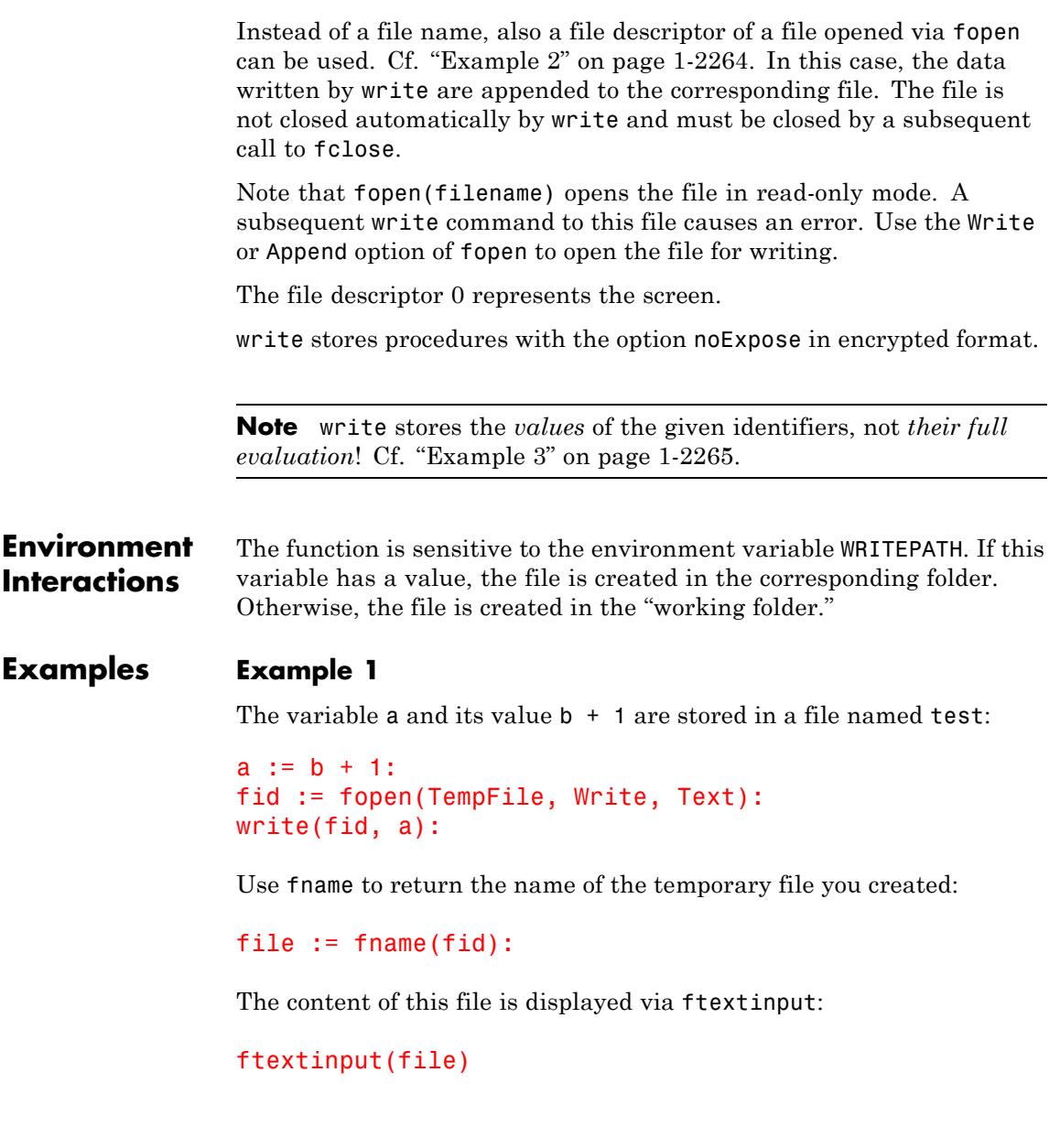

```
"a := hold(\underline{\hspace{1cm}}plus)(\underline{\hspace{1cm}}hold(\underline{\hspace{1cm}} b), 1):"
```
Delete the value of a. Reading the file test restores the previous value:

```
delete a:
read(file):
a
b+1
```
For identifiers that have no value, write writes a delete command to the file:

```
delete a:
write(Text, 0, a):
```

```
delete a:
```
# **Example 2**

The file test is opened for writing using the MuPAD binary format:

```
fid := fopen(TempFile):
file := fname(fid):
n := fopen(file, Write)
```
#### 17

This number is the descriptor of the file and can be used in a write command:

 $a := b + 1$ : write(n, a): fclose(n):

```
delete a:
read(file):
a
b+1
```
Clean up:

delete n, a:

# **Example 3**

The value  $b + 1$  is assigned to the identifier a. After assigning the value 2 to b, complete evaluation of a yields 3:

```
a := b + 1:
b := 2:a
3
```
Note, however, that the value of  $a$  is the expression  $b + 1$ . This value is stored by a write command:

```
fid := fopen(TempFile, Write, Text):
write(fid, a):
file := fname(fid):
ftextinput(file)
```

```
"a := hold(\underline{\hspace{1cm}}plus)(\underline{\hspace{1cm}}hold(\underline{\hspace{1cm}} b), 1):"
```
Consequently, this value is restored after reading the file into a MuPAD session:

delete a, b: read(file):

a  $b+1$ 

delete a:

# **Example 4**

write, when writing binary format, can store procedures with the option noExpose set. They are encrypted before writing:

```
f := proc(a)option noExpose;
begin
  print(a, a^2, a^*a);
end_proc:
write("hidden_proc.mb", f):
delete f:
read("hidden_proc.mb"):
f(-2...3);expose(f)
-2.0 ... 3.0, 0.0 ... 9.0, -6.0 ... 9.0
proc(a)
  name f;
  option noDebug, noExpose;
begin
  /* Hidden */
end_proc
```
This is the intention behind option noExpose: You can develop code you wish not to publish, then include option noExpose in your sources, rerun your tests, use write to write a binary version of your library and distribute that.

# **Example 5**

To specify the encoding to write data, use Encoding. The Encoding option applies only to text files that are opened using a file name and not a file descriptor. Write the value of the identifier a:="abc " into a temporary file in the encoding UTF-8 :

```
a:={}^{\prime\prime}abc ":
write(Text,Encoding="UTF-8","write test",a):
```
Specify the correct encoding to read the file:

```
read("write test", Encoding="UTF-8")
```
"abcäöü"

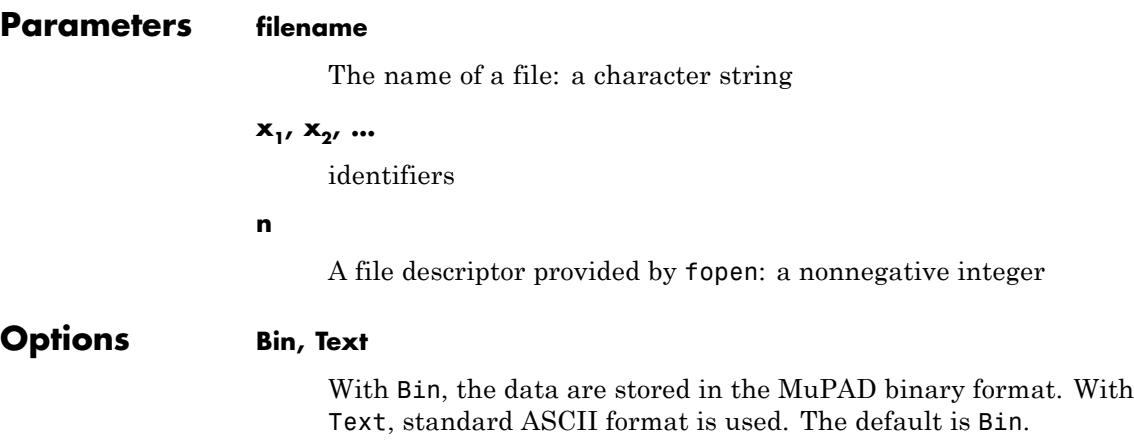

In ASCII format, assignments of the form identifier := hold(value): or delete identifier: are written into the file. See ["Example 1" on page 1-2263.](#page-2264-0)

# **Encoding**

This option lets you specify the character encoding to use. The allowed encodings are:

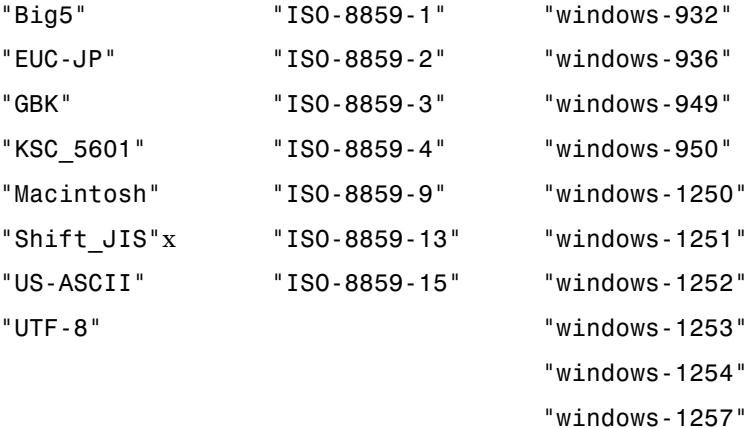

The default encoding is system dependent. If you specify the encoding incorrectly, characters might read incorrectly. Characters unrecognized by the encoding are replaced by the default substitution character for the specified encoding.

Encodings not listed here can be specified but might not produce correct results.

**Return Values** Void object of type DOM\_NULL. **See Also**

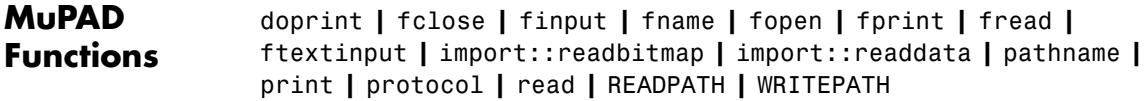

# **zeta**

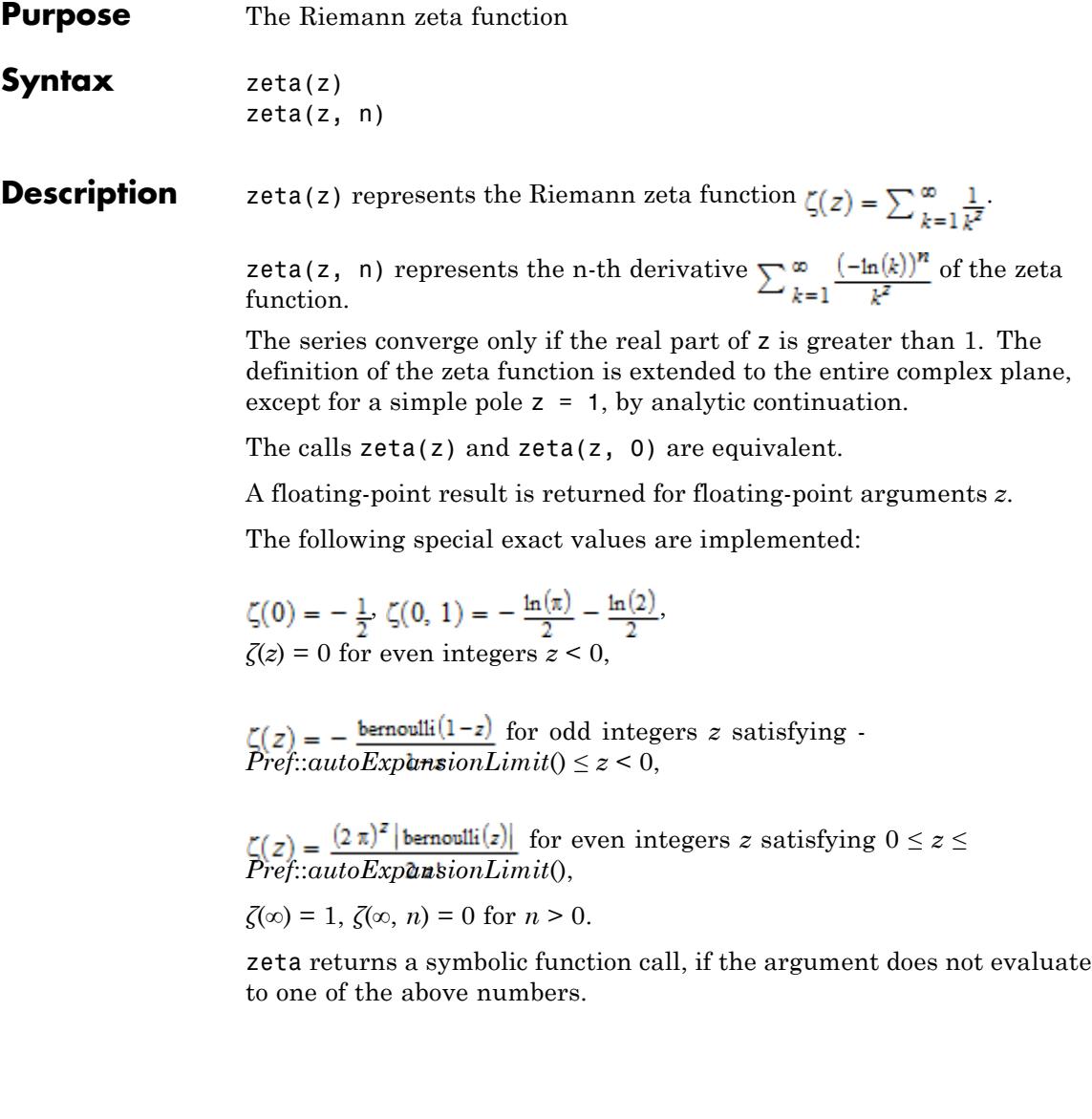

**Note** Floating point evaluation is rather slow for large values of *n*. Further, for large *n*, evaluation for  $\Re(z) < 0$  is much slower than the evaluation for  $\mathfrak{R}(z) \geq 0$ .

#### **Environment Interactions** When called with a floating-point argument *z*, the function is sensitive to the environment variable DIGITS which determines the numerical working precision.

# **Examples Example 1**

We demonstrate some calls with exact and symbolic input data:

zeta(-6), zeta(-5), zeta(-4), zeta(-3), zeta(-2), zeta(-1)  $0, -\frac{1}{252}, 0, \frac{1}{120}, 0, -\frac{1}{12}$ zeta(0), zeta(2), zeta(3), zeta(4), zeta(5), zeta(6), zeta(7)  $-\frac{1}{2}, \frac{\pi^2}{6}, \zeta(3), \frac{\pi^4}{90}, \zeta(5), \frac{\pi^6}{945}, \zeta(7)$ zeta(1/2), zeta(1 + I, 1), zeta(z^2 -I, 2)  $\zeta(\frac{1}{2}), \zeta'(1+i), \zeta''(z^2-i)$ 

Here are some values of the derivative of the zeta function:

```
zeta(0, 1), zeta(infinity, 1)
  \sqrt{2}
```

$$
-\frac{\ln(2)}{2}-\frac{\ln(\pi)}{2}, 0
$$

Floating point values are computed for floating-point arguments:

zeta(-1001.0), zeta(12.3, 1), zeta(0.5 + 14.13472514\*I, 2)  $-1.34859082410^{1771}$ ,  $-0.0001389996909$ ,  $-0.614409794 - 0.2297836439$ **i** 

zeta has a pole at the point *z* = 1:

zeta(1)

Error: Singularity. [zeta]

# **Example 2**

Looking for nontrivial roots of the Zeta function, we plot the function  $f(z)$ =  $|\zeta(z)|$  along the "critical line" of complex numbers with real part  $\frac{1}{2}$ :  $plotfunc2d(abs(zeta(1/2 + y*I)), y = 0..30, Mesh = 500, AxesTitles$ 

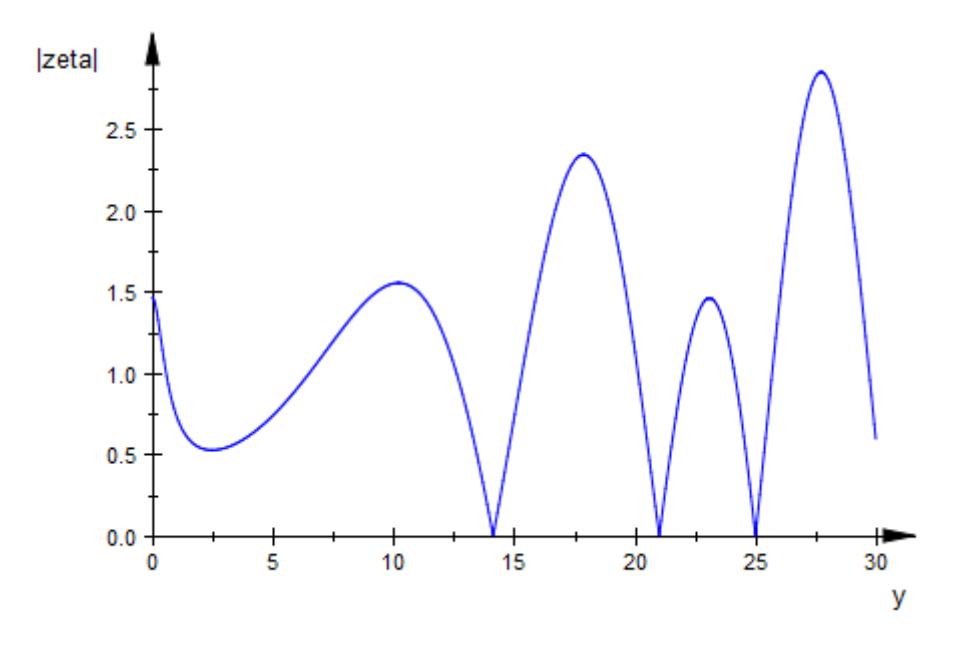

The following calls search for numerical roots along the critical line:

 $numeric::solve(zeta(1/2 + I<sup>*</sup>y)), y = 10..20)$ , numeric::solve(zeta(1/2 +  $I^*y$ ),  $y = 20..22$ ),  $numeric::solve(zeta(1/2 + I<sup>*</sup>y)), y = 22..26)$ 

{14.13472514}, {21.02203964}, {25.01085758}

# **Parameters z**

An arithmetical expression

**n**

An arithmetical expression representing a nonnegative integer

# **zeta**

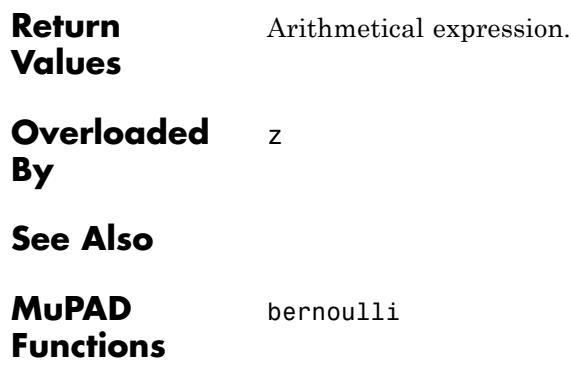

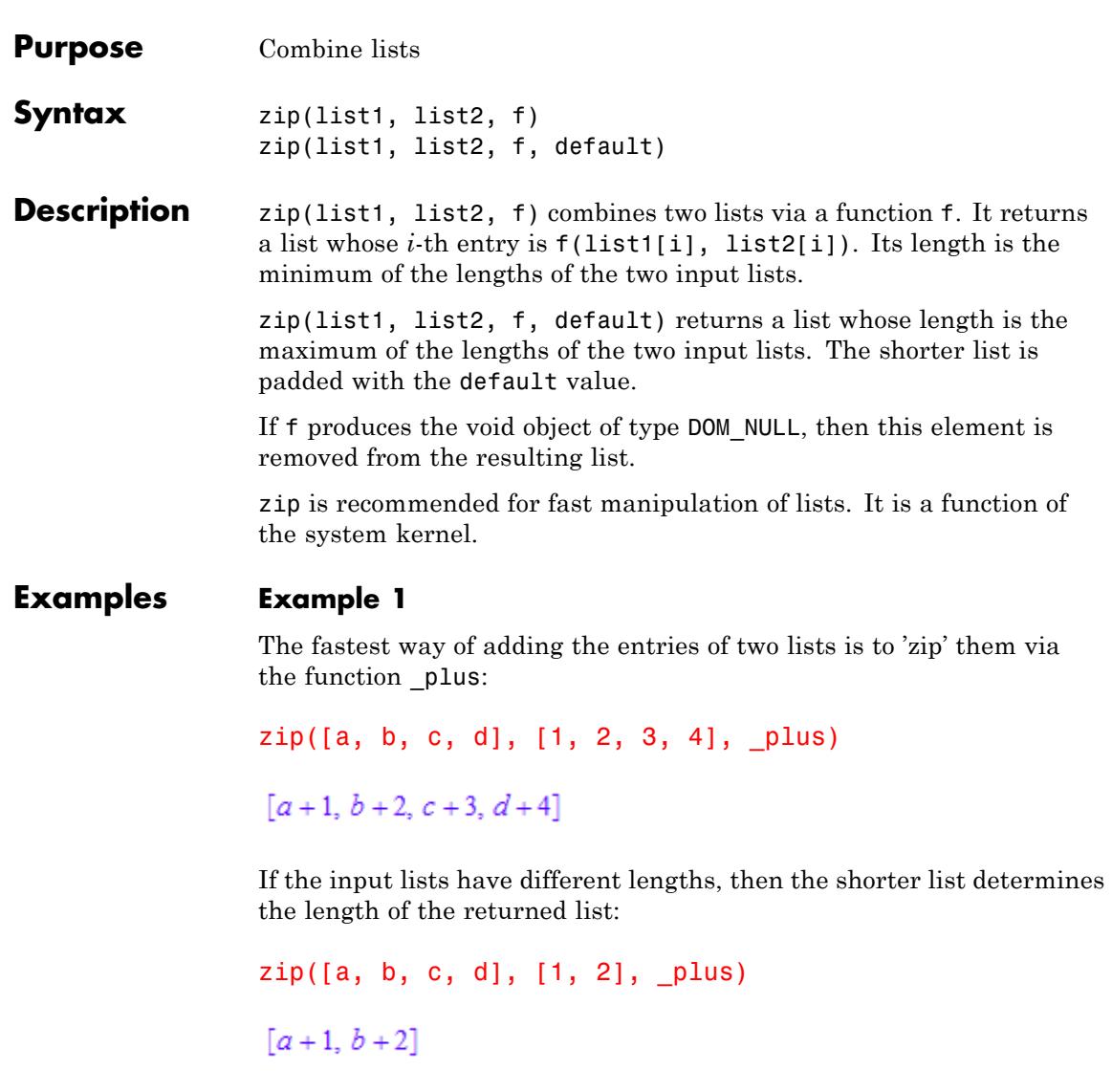

The longer list determines the length of the returned list if a value for padding the shorter list is provided:

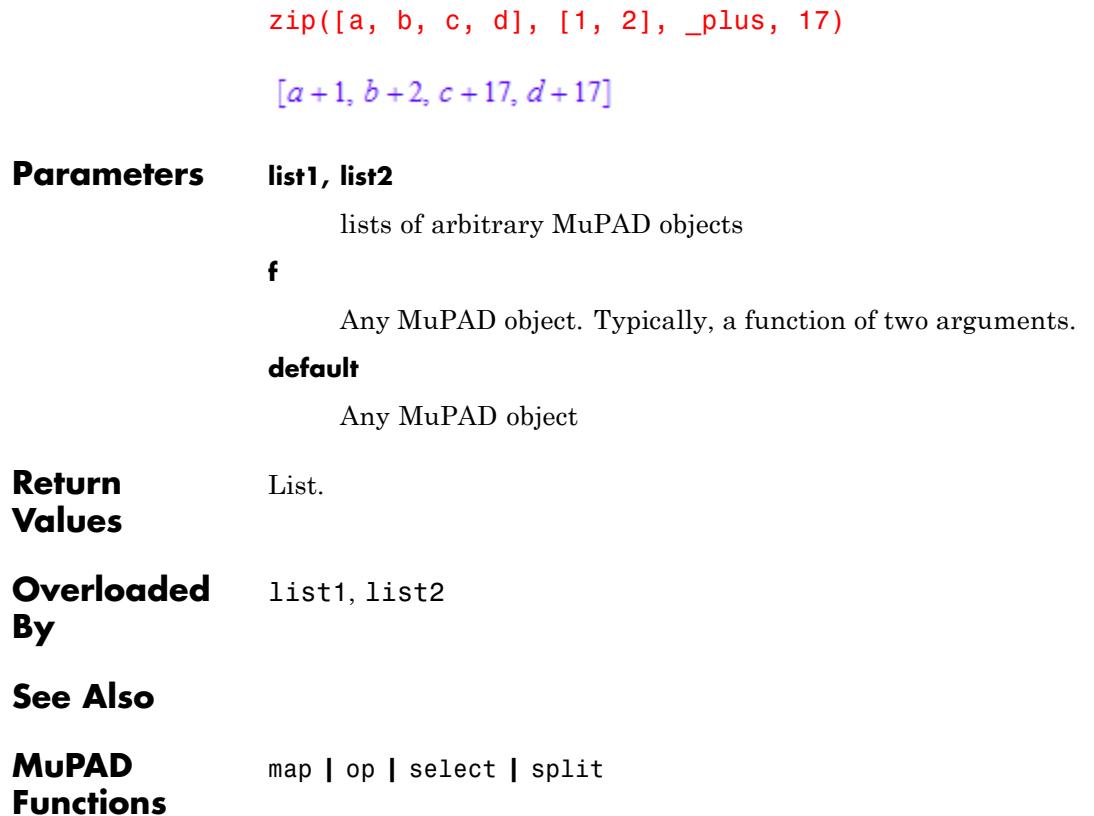

# **ztrans**

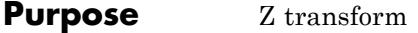

**Syntax** ztrans(f, k, z)

**Description** ztrans(f, k, z) computes the Z transform of the expression  $f = f(k)$ with respect to the index  $k$  at the point z.

The Z transform  $F(z)$  of the function  $f(k)$  is defined as follows:

$$
F(z) = \sum_{k=0}^{\infty} \frac{f(k)}{z^k}
$$

If ztrans cannot find an explicit representation of the transform, it returns an unevaluated function call. See ["Example 4" on page 1-2279](#page-2280-0).

If f is a matrix, ztrans applies the Z transform to all components of the matrix.

To compute the inverse Z transform, use iztrans.

# **Examples Example 1**

Compute the Z transform of these expressions:

```
ztrans(1/k!, k, z)
 e^{\frac{1}{z}}ztrans(sin(k), k, z)
 \frac{z \sin(1)}{z^2-2 \cos(1) z+1}
```
# **Example 2**

Compute the Z transform of this expression and then simplify the result:

```
ztrans(cos(a*k + b), k, z)
 \frac{z \cos(b) (z - \cos(a))}{z^2 - 2 \cos(a) z + 1} - \frac{z \sin(a) \sin(b)}{z^2 - 2 \cos(a) z + 1}
```
Simplify(%)

$$
-\frac{z(\cos(a-b)-z\cos(b))}{z^2-2\cos(a) z+1}
$$

## **Example 3**

Compute the Z transform of this expression with respect to the variable k:

```
F := ztrans(2*k + 3, k, z)
rac{3 z}{z-1} + \frac{2 z}{(z-1)^2}
```
Evaluate the Z transform of the expression at the points  $z = 2a + 3$  and  $z = 1 + i$ . You can evaluate the resulting expression F using  $\vert$  (or its functional form evalAt):

F |  $z = 2*a + 3$  $\frac{3\left( 2\,\alpha+3 \right)}{2\,\alpha+2} + \frac{2\left( 2\,\alpha+3 \right)}{\left( 2\,\alpha+2 \right)^2}$ 

Also, you can evaluate the Z transform at a particular point directly:

 $z$ trans(2\*k + 3, k, 1 + I)

<span id="page-2280-0"></span> $1-5i$ 

# **Example 4**

If ztrans cannot find an explicit representation of the transform, it returns an unevaluated call:

ztrans( $f(k)$ ,  $k$ ,  $z$ ) ztrans $(f(k), k, z)$ 

iztrans returns the original expression:

iztrans(%, z, k)

 $f(k)$ 

# **Example 5**

Compute the following Z transforms that involve Kronecker's Delta function and the Heaviside function:

ztrans(f(k)\*kroneckerDelta(k, 1) + g(k)\*kroneckerDelta(k, -5), k

```
\frac{f(1)}{z}
```
ztrans(binomial(k, 2)\*heaviside(5 - k), k, z)

 $\frac{z}{(z-1)^3} + \frac{5}{z^5} + \frac{6z - \frac{z^6}{(z-1)^3} + 3z^2 + z^3}{z^5}$ 

Simplify the last expression using simplify:

simplify(%)  $\frac{z^3+3\,z^2+6\,z+5}{z^5}$ 

## **Example 6**

Compute the Z transforms of this expression that involves the Heaviside function:

```
ztrans(heaviside(k - 3), k, z)
```
 $\frac{1}{z-1} + \frac{1}{2}$ 

Note that MuPAD uses the value heaviside(0) =  $1/2$ . You can define a different value for heaviside(0):

```
unprotect(heaviside):
heaviside(0) := 1:
```
For better performance, MuPAD remembers the previously computed value of the Z transform. To force the system to recalculate the transform, clear its remember table:

```
ztrans(Remember, Clear):
```
For details about the remember mechanism, see Remember Mechanism.

Defining a different value for heaviside(0) produces a different value of the Z transform:

```
ztrans(heaviside(k - 3), k, z)
```

$$
\frac{\frac{1}{z-1}+1}{z^3}
$$

For further computations, restore the original value:

heaviside $(0):= 1/2$ : protect(heaviside):

# **Example 7**

Compute the Z tranforms of these expressions:

```
ztrans(k*f(k), k, z)
```
 $-z \frac{\partial}{\partial z}$ ztrans $(f(k), k, z)$ 

ztrans $(f(k + 1), k, z)$ 

z ztrans $(f(k), k, z) - z f(0)$ 

**Parameters f**

Arithmetical expression or [matrix](#page-2064-0) of such expressions

**k**

[Identifier](#page-2418-0) or [indexed identifier](#page-1023-0)

**z**

Arithmetical expression representing the evaluation point

#### **Return Values** Arithmetical expression or unevaluated function call of type ztrans. An explicit result can be a piecewise object. If the first argument is a matrix, the result is returned as a matrix.

# **ztrans**

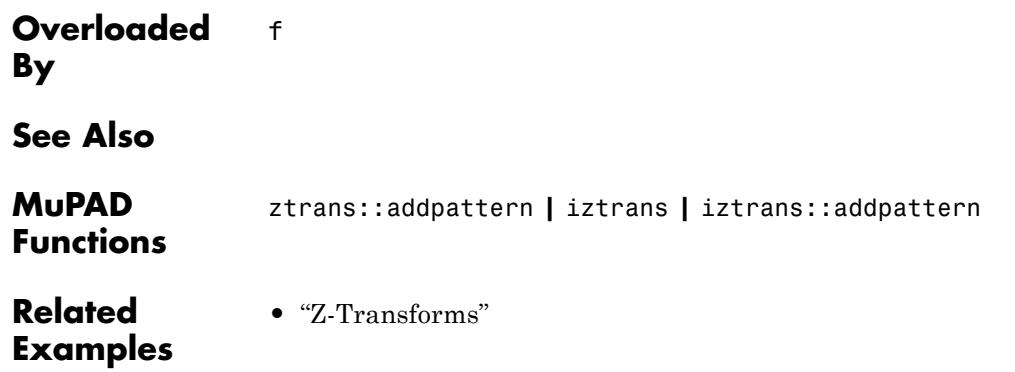

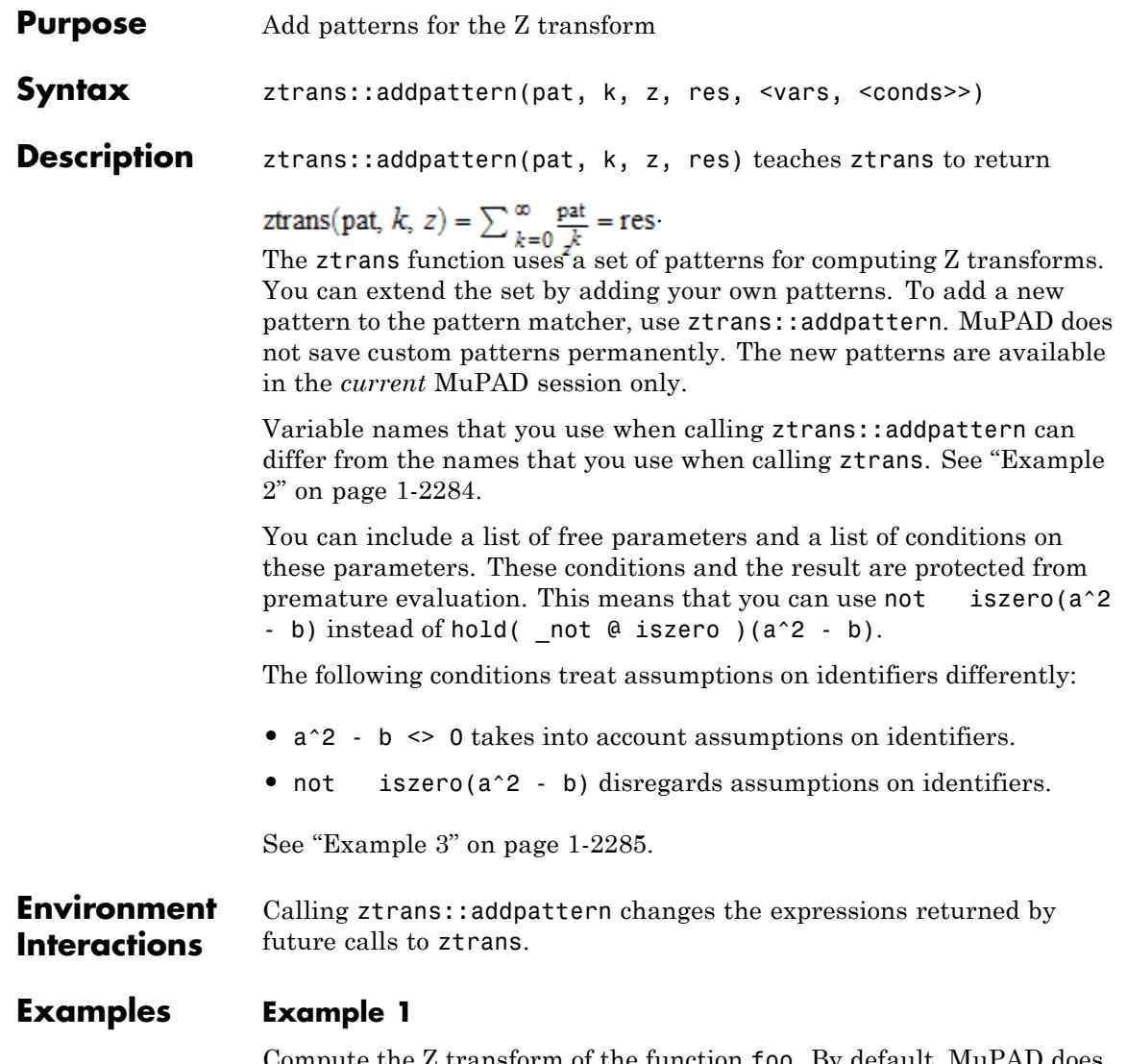

Compute the Z transform of the function foo. By default, MuPAD does not have a pattern for this function:

```
ztrans(foo(k), k, z)
```
ztrans(foo(k), k, z)

Add a pattern for the Z transform of foo using ztrans:: addpattern:

```
ztrans::addpattern(foo(k), k, z, bar(z)):
```
Now ztrans returns the Z transform of foo:

ztrans(foo(k), k, z)

 $bar(z)$ 

After you add a new transform pattern, MuPAD can use that pattern indirectly:

```
ztrans(foo(k + 3), k, z)
```
 $z^{3}$  bar(z) – z foo(2) –  $z^{2}$  foo(1) –  $z^{3}$  foo(0)

## **Example 2**

Define the Z transform of  $\text{foo}(x)$  using the variables x and y as parameters:

```
ztrans::addpattern(x, x, y, y/(y^2-2*y+1)):
```
The ztrans function recognizes the added pattern even if you use other variables as parameters:

```
ztrans(s, s, t)
```
 $\frac{t}{t^2-2t+1}$ 

# <span id="page-2286-0"></span>**Example 3**

Use assumptions when adding this pattern for the Z transform:

```
ztrans::addpattern(FOO(x*k), k, z, sin(1/(x-1/2))*BAR(z), [x], [
ztrans(FOO(x*k), k, z) assuming -1 < x < 1
```
 $\sin\left(\frac{1}{x-\frac{1}{2}}\right)$  BAR(z)

If  $|x| \geq 1$ , you cannot apply this pattern:

```
ztrans(FOO(x*k), k, z) assuming x \ge 1
```
ztrans(FOO( $kx$ ),  $k, z$ )

If MuPAD cannot determine whether the conditions are satisfied, it returns a piecewise object:

```
ztrans(FOO(x*k), k, z)
\left\{\sin\left(\frac{1}{x-\frac{1}{2}}\right) \text{BAR}(z) \text{ if } |x|<1\right\}
```
Note that the resulting expression defining the Z transform of  $F00(x*k)$ implicitly assumes that the value of x is not 1/2. A strict definition of the pattern is:

```
ztrans::addpattern(BAR(x*k), k, z, sin(1/(x - 1/2))*FOO(z), [x],
```
If either the conditions are not satisfied or substituting the values into the result gives an error, ztrans ignores the pattern. For this particular pattern, you can omit specifying the assumption x <> 1/2. If  $x = 1/2$ , MuPAD throws an internal "Division by zero." error and ignores the pattern:

# ztrans(FOO(s/2),s,t) ztrans $\left(\text{FOO}\left(\frac{s}{2}\right), s, t\right)$

## **Parameters** pat

Arithmetical expression in the variable k representing the pattern to match

## **k**

[Identifier](#page-2418-0) or [indexed identifier](#page-1023-0) used as a variable in the pattern

**z**

[Identifier](#page-2418-0) or [indexed identifier](#page-1023-0) used as a variable in the result

#### **res**

Arithmetical expression in the variable k representing the pattern for the result of the transformation

#### **vars**

List of [identifiers](#page-2418-0) or [indexed identifiers](#page-1023-0) used as "pattern variables" (placeholders in pat and res). You can use pattern variables as placeholders for almost arbitrary MuPAD expressions not containing k or z. You can restrict them by conditions given in the optional parameter conds.

#### **conds**

List of conditions on the pattern variables

# **Return Values**

Object of type DOM\_NULL

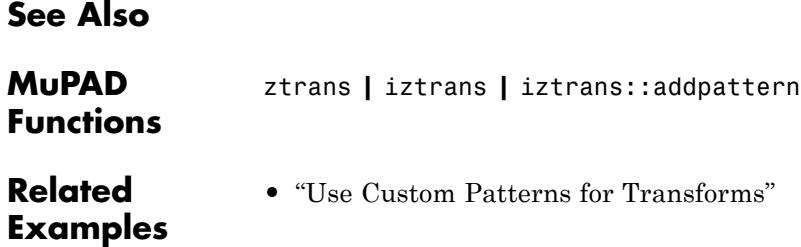

# **ztrans::addpattern**

# adt – Abstract Datatypes

[adt::Heap](#page-2291-0) [adt::Queue](#page-2294-0) [adt::Stack](#page-2298-0) [adt::Tree](#page-2301-0)

# <span id="page-2291-0"></span>**adt::Heap**

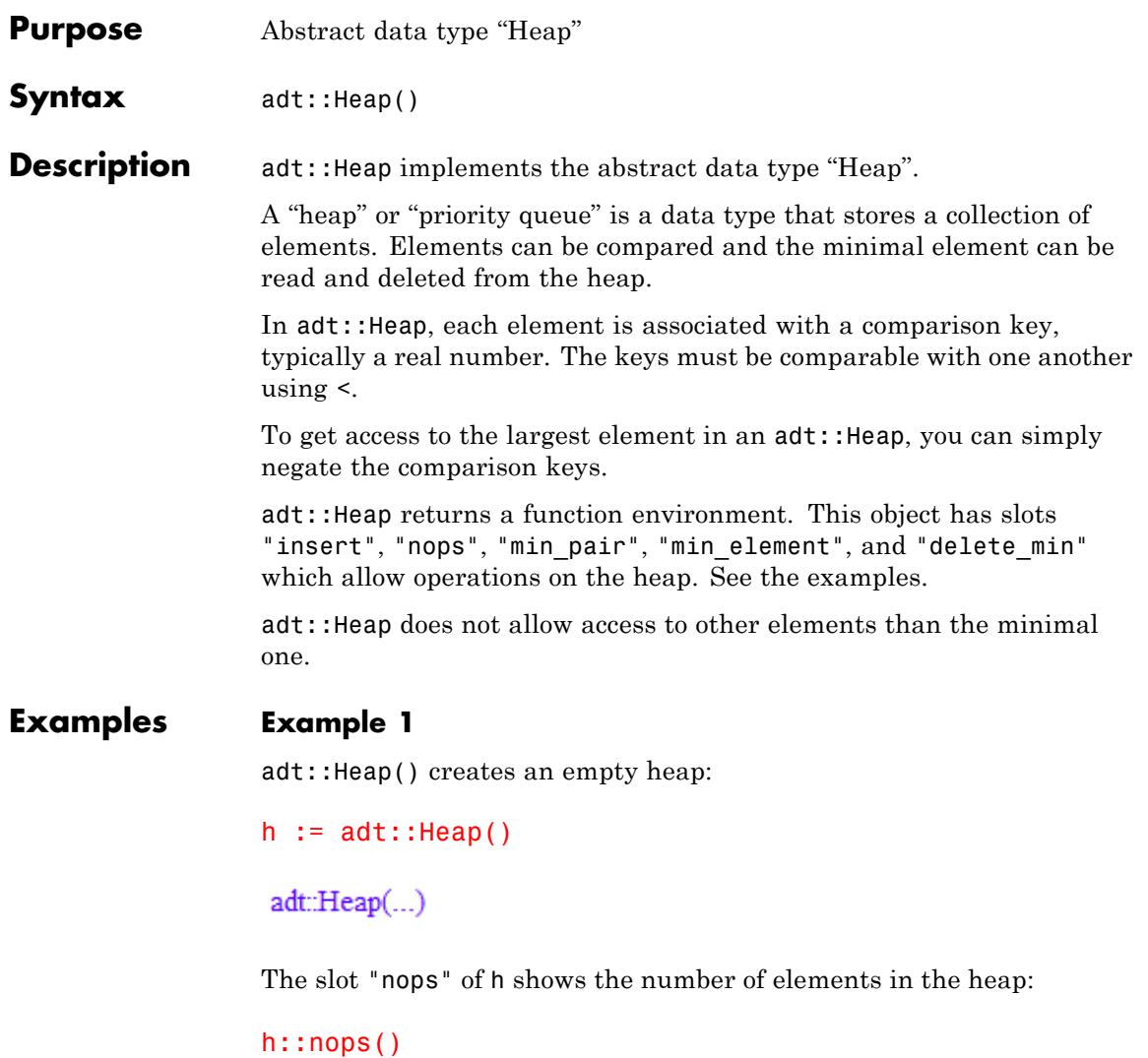

 $\pmb{0}$ 

h::insert is the method to insert new elements. It expects two arguments: the comparison key and the data. For now, we simply insert some numbers, so we repeat the number in both arguments:

```
h::insert(3,3):h::insert(1,1):h::insert(2,2):h::nops()
3
```
When retrieving the elements with  $h$ : : delete min, we see that they are returned in increasing order:

```
h::delete min(), h::delete min(), h::delete min()
```
 $1, 2, 3$ 

The heap is now empty:

```
h::nops()
```
0

Calling delete\_min on an empty heap returns FAIL:

```
h::delete_min()
```
#### FAIL

## **Algorithms** adt::Heap uses a complete binary tree stored in a [list](#page-2429-0). Insertions operate in expected constant time, with a worst case time logarithmic in the number of elements in the heap. For "delete\_min", both the

average and the worst-case running time are *O*(*logn*), with *n* the size of the heap.

**See Also**

**MuPAD Functions** adt::Queue **|** adt::Stack **|** adt::Tree

<span id="page-2294-0"></span>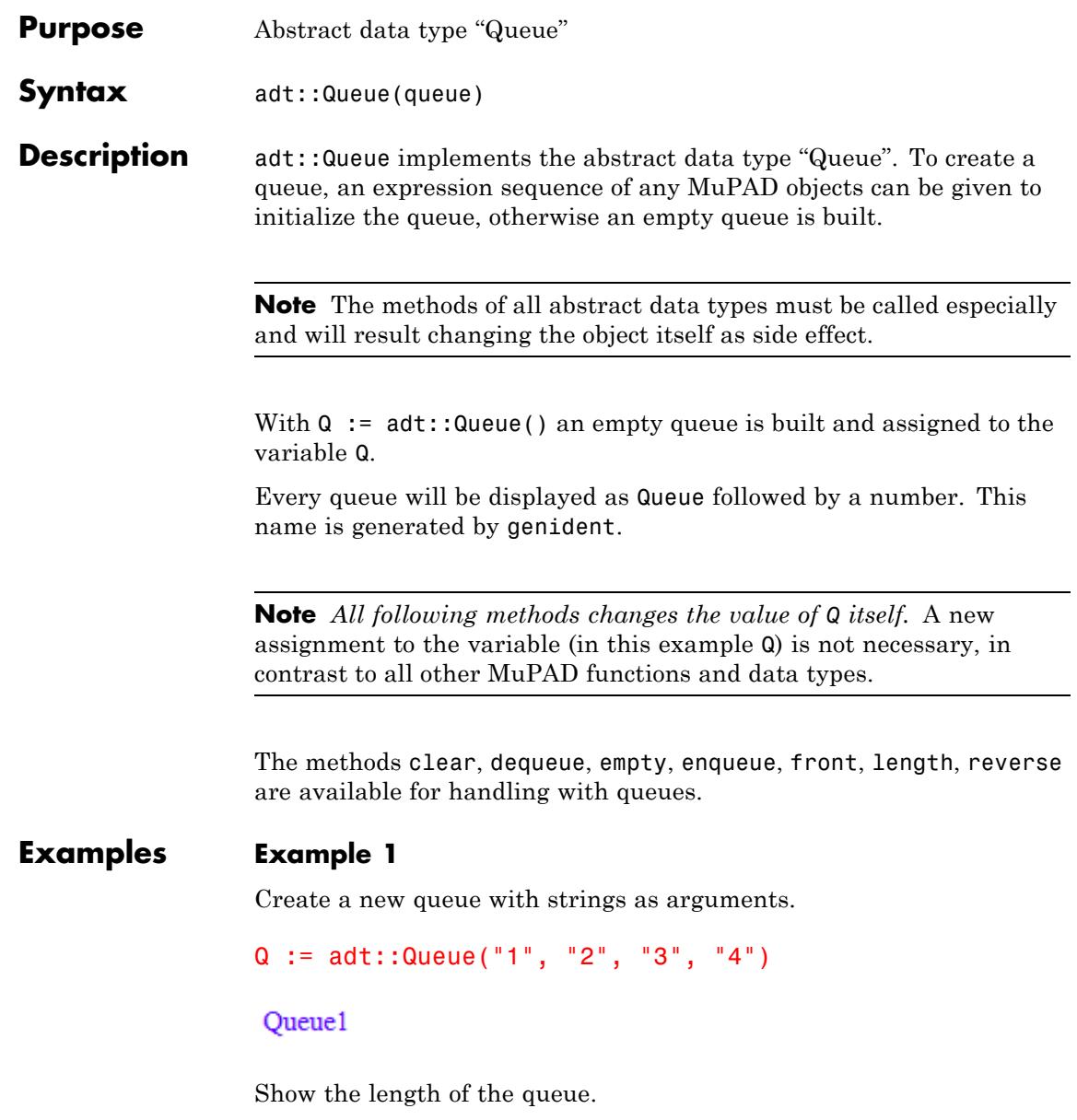

## Q::length()

 $\overline{4}$ 

Fill up the queue with a new element. The queue will be changed by the method, no new assignment to Q is necessary!

```
Q::enqueue("5")
```
"5"

Show the front of the queue. This method does not change the queue.

```
Q::front(), Q::front()
"1", "1"
```
After twice getting an element of the queue, the third element is the new front of the queue, and the length is 3.

```
Q::dequeue(), Q::dequeue(), Q::front(), Q::length()
```
"1", "2", "3", 3

Now revert the queue. The last element will be the first element.

```
Q::reverse(): Q::front()
```
"5"

Enlarge the queue with "2".

Q::enqueue("2"):

# **adt::Queue**

Q::empty()

# **FALSE**

Finally collect all elements of the queue in the list assigned to ARGS, until the queue is empty.

```
ARGS := []: while not Q::empty() do ARGS := append(ARGS, Q::dequ
ARGS
```
 $["5", "4", "3", "2"]$ 

## **Parameters queue**

An [expression sequence](#page-101-0) of objects to initialize the queue

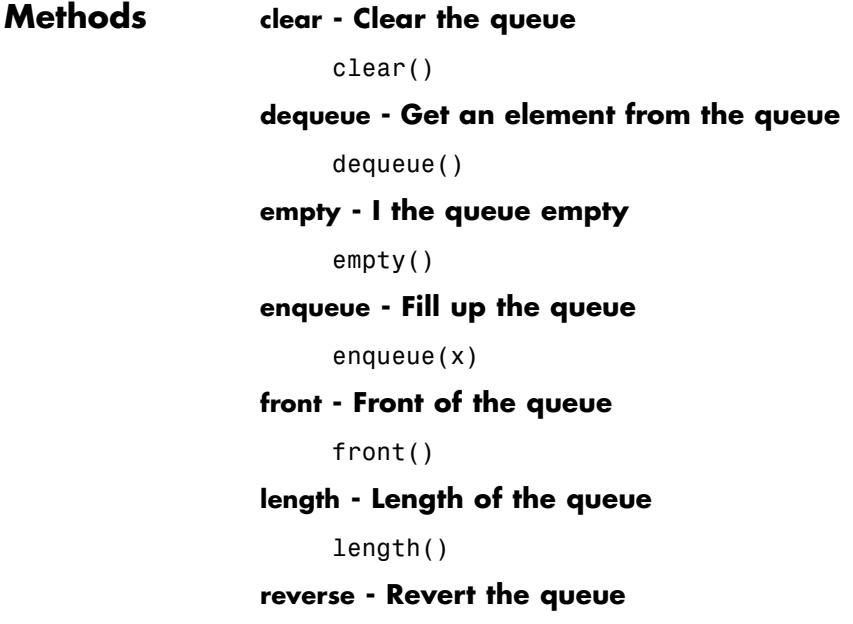

reverse()

<span id="page-2298-0"></span>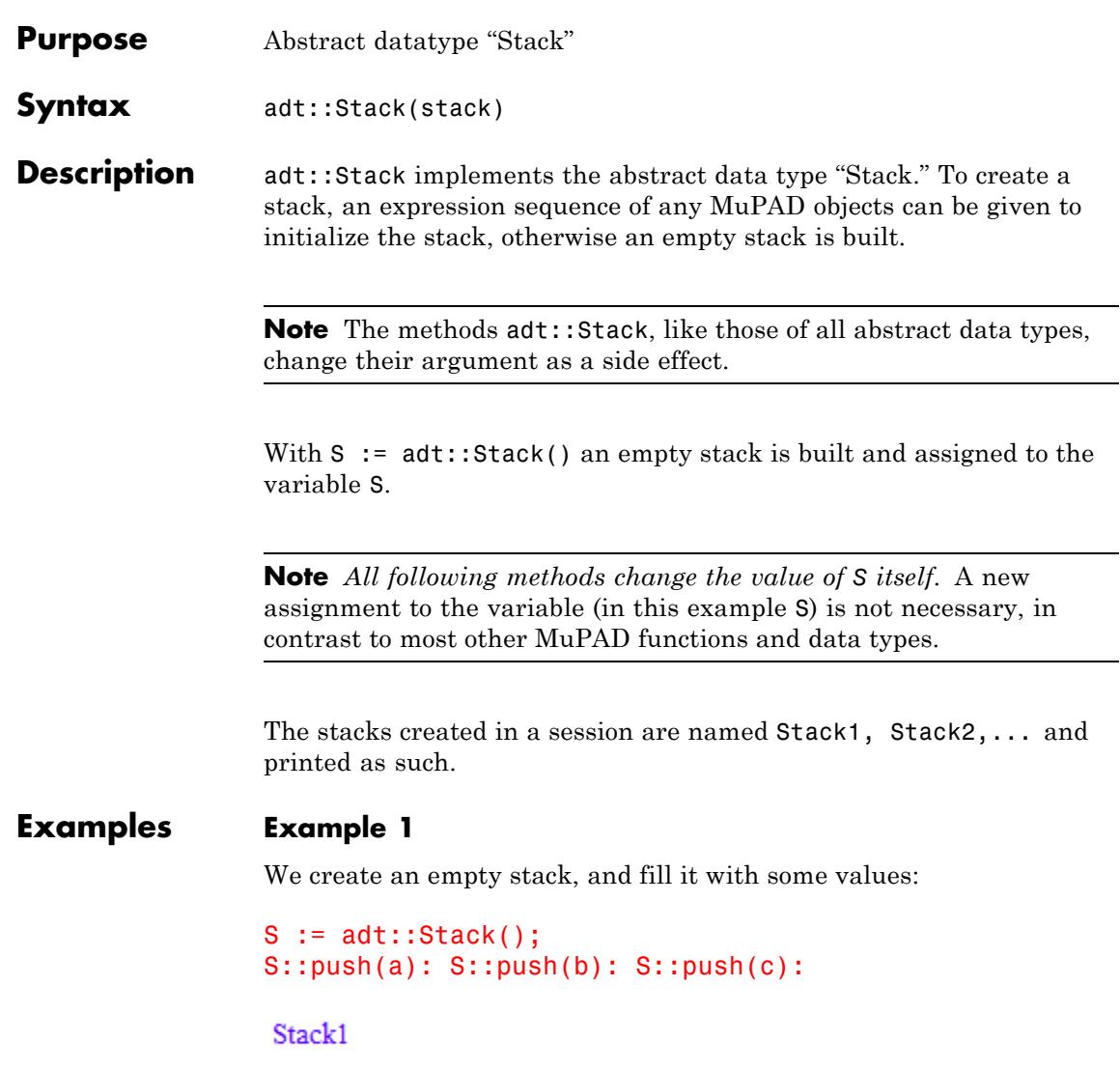

The stack now contains 3 elements:

## S::nops()

 $\overline{3}$ 

The top of the stack is the last valued pushed:

S::top()

 $\boldsymbol{c}$ 

Now, we fetch successively the values contains in S; they come back in reversed order:

```
S::pop();
S::pop();
S::pop()
 \epsilon\boldsymbol{b}a
```
Now, the stack is empty. Trying to pop again an element from it results in a FAIL value being returned:

#### S::pop()

#### **FAIL**

# **Parameters stack**

An [expression sequence](#page-101-0) of objects to initialize the stack

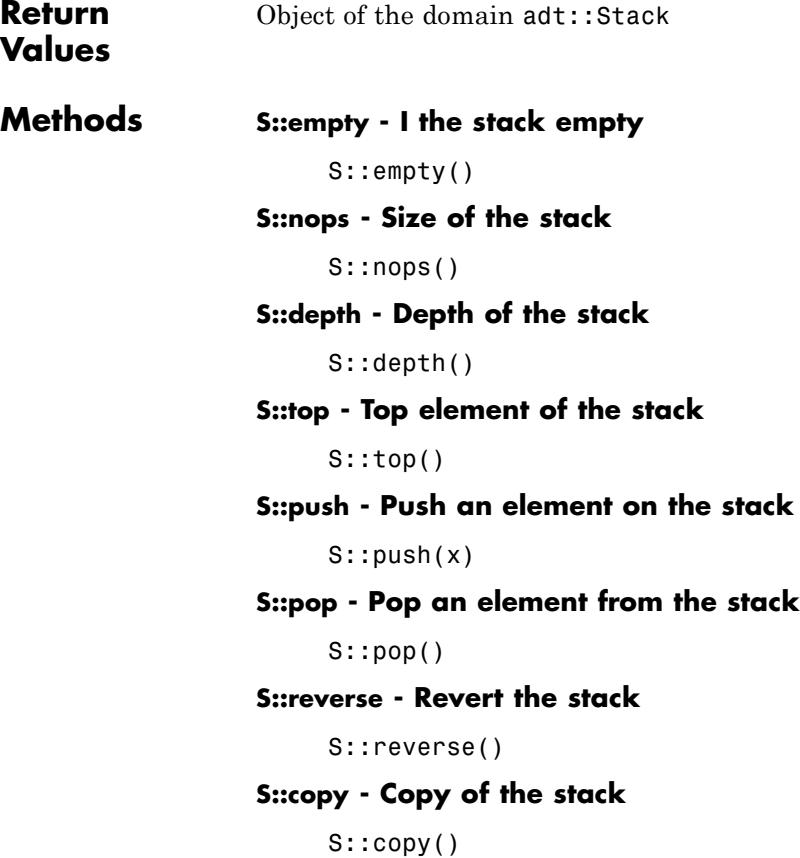

# <span id="page-2301-0"></span>**adt::Tree**

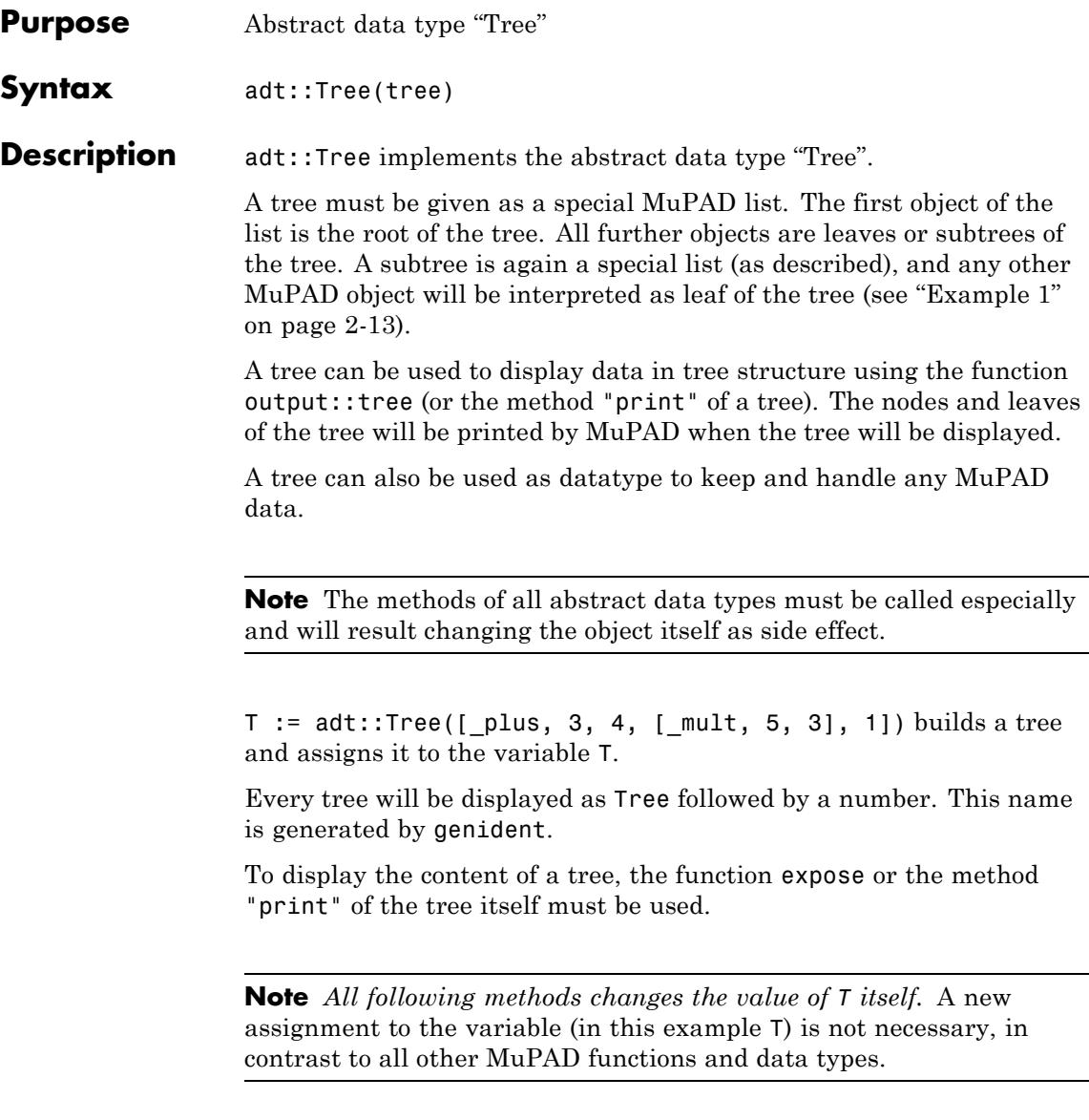

The methods nops, op, expr, print, indent, chars are now available for handling with trees.

# <span id="page-2302-0"></span>**Examples Example 1**

Creating a simple tree with only two leaves. To access and display a tree it must be assigned to a variable:

```
T := adt::Tree(["ROOT", "LEFT", "RIGHT"])
```
Tree1

The tree will only be printed by its name. To display the tree, the function expose or the method "print" of the tree must be used:

```
T::print()
ROOT
|
+-- LEFT
|
 -- RIGHT
expose(T)
ROOT
|
+-- LEFT
|
 -- RIGHT
```
The next tree contains two subtrees as leaves:

# **adt::Tree**

```
T := adt::Tree(["ROOT", ["LROOT", "LLEFT", "LRIGHT"],
                         ["RROOT", "RLEFT", "RRIGHT"]]):
T::print()
ROOT
|
+-- LROOT
| |
    | +-- LLEFT
| |
     -- LRIGHT
|
 -- RROOT
    |
    +-- RLEFT
    |
     -- RRIGHT
```
# **Example 2**

Get the operands of a tree: Also a subtree can be an operand:

```
T := adt::Tree(["ROOT", ["LROOT", "LLEFT", "LRIGHT"],
                        "MIDDLE",
                        ["RROOT", "RLEFT", "RRIGHT"]]):
```
 $T:op()$ 

Tree4, "MIDDLE", Tree5

Use expose to display subtrees:

map(%, expose)

LROOT RROOT
```
| |
+-- LLEFT , "MIDDLE", +-- RLEFT
| |
-- LRIGHT         `-- RRIGHT
```
Get all operands including the root:

T::op(0..T::nops()) "ROOT", Tree6, "MIDDLE", Tree7

Access to various operands:

T::op(0); T::op(2..3); T::op([1, 2])

"ROOT"

"MIDDLE", Tree9

"LRIGHT"

# **Example 3**

The default characters are  $[$   $" |$   $"$ ,  $" +$   $"$ ,  $" "$ ,  $"$ ,  $"$   $"$ ]:

```
T := adt::Tree(["ROOT", ["LROOT", "LLEFT", "LRIGHT"],
                         ["RROOT", "RLEFT", "RRIGHT"]]):
T::print()
```
ROOT |

```
+-- LROOT
| |
    | +-- LLEFT
| |
     | `-- LRIGHT
|
 -- RROOT
    |
    +-- RLEFT
    |
     -- RRIGHT
```
The characters can be changed:

```
T::chars(["|", "|", "_", "|", " "]):
T::print()
```
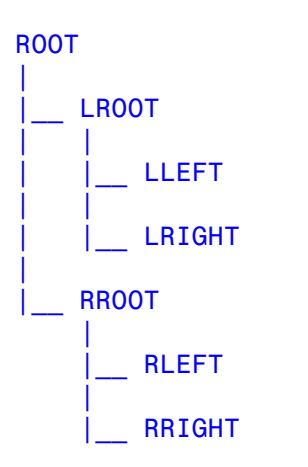

# **Example 4**

A tree visualizes the structure of an expression:

```
T:= adt::Tree([_plus, [_power, [sin, x], 2], [_power, [cos, x],
T::print()
```

```
_plus
|
+-- _power
    | |
    +- sin
|||
         - - x| |
     - - 2|
    \_power|
    +-- cos
    | |
          - \times|
     - - 2
```
A tree can be converted to a MuPAD expression:

```
T::expr(), simplify(T::expr())
cos(x)^2 + sin(x)^2, 1
```
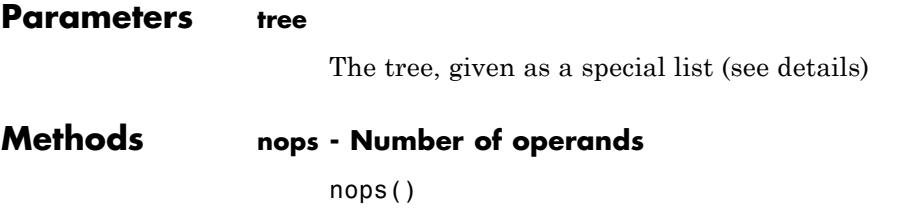

In this example T has 4 operands, the numbers 3, 4, 1 and the subtree  $adt::Tree([mult, 5, 3]).$ 

#### **op - Operand of a tree**

op(<n>)

T::op(n) returns the specified operands of the tree. n can be a number between 0 and T::nops() (0 gives the root of the tree), a sequence i..j (to return the *i*th to *j*th operand), or a list to specify operands of subtrees (exactly as for the kernel function op). T::op() returns all operands except the 0-th as expression sequence. See ["Example 2" on page 2-14](#page-2303-0).

#### **expr - Convert a tree to an expression**

expr()

#### **print - Display a tree**

print()

#### **indent - Indent width of each operand**

indent(<n>)

### **chars - Indent width of each operand**

chars(<list>)

# **See Also**

**MuPAD Functions** output::tree

**3**

# Ax – Axioms

[Ax::canonicalOrder](#page-2309-0) [Ax::canonicalRep](#page-2310-0) [Ax::canonicalUnitNormal](#page-2311-0) [Ax::closedUnitNormals](#page-2312-0) [Ax::efficientOperation](#page-2313-0) [Ax::indetElements](#page-2314-0) [Ax::normalRep](#page-2315-0) [Ax::noZeroDivisors](#page-2316-0) [Ax::systemRep](#page-2317-0)

# <span id="page-2309-0"></span>**Ax::canonicalOrder**

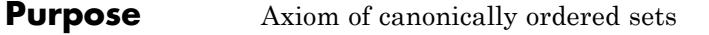

### **Description** Ax::canonicalOrder states that a domain has an order < (\_less) which is defined by the canonical order of the MuPAD expressions.

This implies that the order of two elements is defined by the system function \_less.

### <span id="page-2310-0"></span>**Purpose** Axiom of canonical representation

### **Description** Ax:: canonicalRep states that domain elements are canonically represented, i.e. that each element of the domain has only one unique expression which represents it.

This axiom implies that for an abelian monoid the axiom Ax::normalRep also holds. This is not enforced by the category but must be stated by the implementor of a domain.

# <span id="page-2311-0"></span>**Ax::canonicalUnitNormal**

 $\mathbf{I}$ 

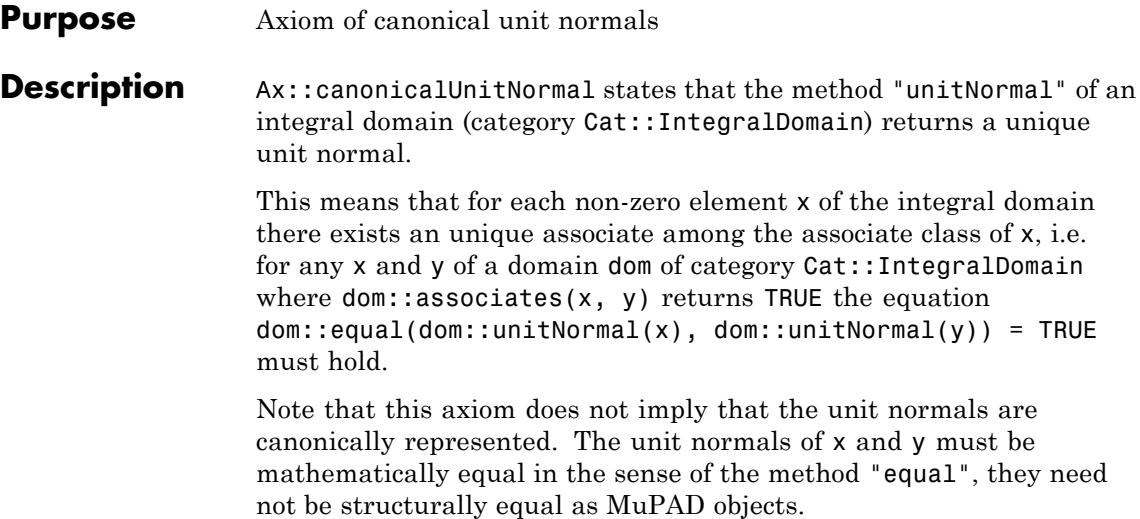

### <span id="page-2312-0"></span>**Purpose** Axiom of closed unit normals

#### **Description** Ax::closedUnitNormals states that the unit normals of an integral domain are closed under multiplication, i.e., that dom::equal(x,  $dom::uniformal(a) * dom::uniformal(b)) = TRUE implies$  $dom::equal(x, dom::unitNormal(x)) = TRUE for all elements x, a$ and b of the domain dom.

This axiom may be used only in conjunction with the axiom Ax::canonicalUnitNormal. If an integral domain has no unique unit normals, this axiom may not be stated.

# <span id="page-2313-0"></span>**Ax::efficientOperation**

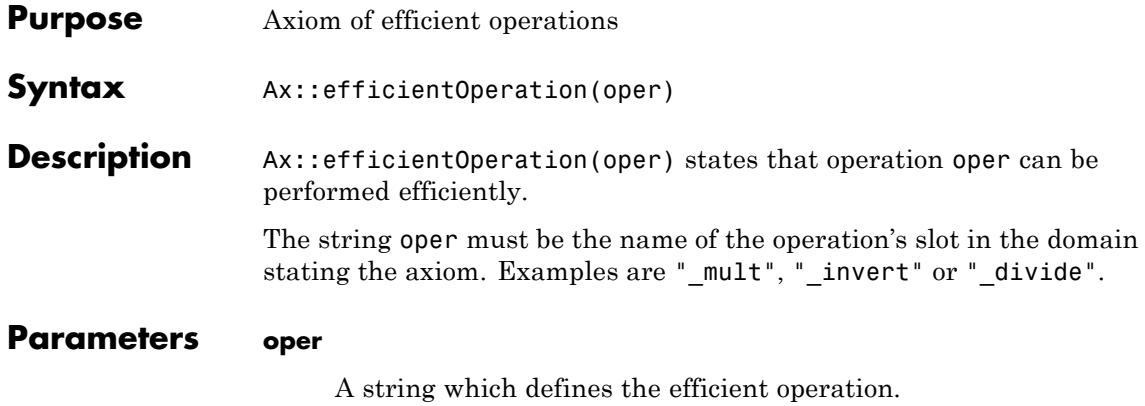

#### <span id="page-2314-0"></span>**Purpose** Axiom that indeterminates may be elements

### **Description** Ax::indetElements states that there exist domain elements that may also be regarded as being transcendental over the domain.

Ax::indetElements has no mathematical meaning: elements of a ring are always algebraic (of degree 1) over the ring. However, since there are domains in MuPAD that comprise all MuPAD identifiers, insisting on this viewpoint would mean that polynomials over such domains could not be constructed. Hence MuPAD allows the user to regard an identifier as being transcendental over the set of all identifiers.

# <span id="page-2315-0"></span>**Ax::normalRep**

H

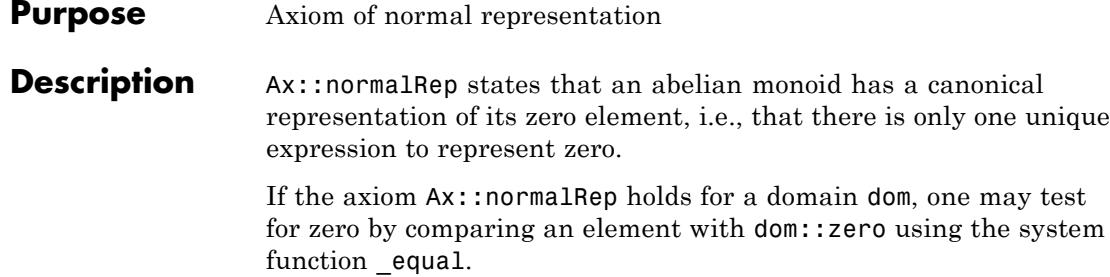

### <span id="page-2316-0"></span>**Purpose** Axiom of rings with no zero divisor

# **Description** Ax::noZeroDivisors states that a ring without a unit has no zero divisors, i.e., that the product of two non-zero elements is never zero.

Note that an integral domain implicitly has no zero divisors.

# <span id="page-2317-0"></span>**Ax::systemRep**

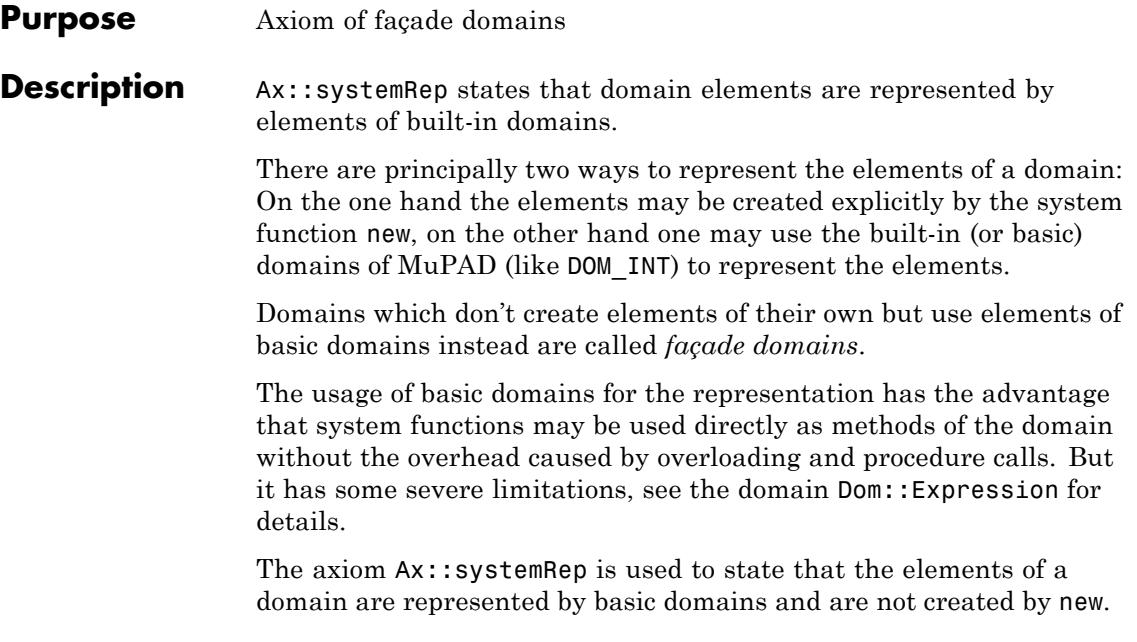

# Cat – Categories

[Cat::BaseCategory](#page-2320-0) [Cat::AbelianGroup](#page-2323-0) [Cat::AbelianMonoid](#page-2324-0) [Cat::AbelianSemiGroup](#page-2325-0) [Cat::Algebra](#page-2326-0) [Cat::CancellationAbelianMonoid](#page-2327-0) [Cat::CommutativeRing](#page-2328-0) [Cat::DifferentialRing](#page-2329-0) [Cat::EntireRing](#page-2330-0) [Cat::EuclideanDomain](#page-2331-0) [Cat::FactorialDomain](#page-2333-0) [Cat::Field](#page-2334-0) [Cat::FiniteCollection](#page-2336-0) [Cat::GcdDomain](#page-2338-0) [Cat::Group](#page-2339-0) [Cat::HomogeneousFiniteCollection](#page-2340-0) [Cat::HomogeneousFiniteProduct](#page-2341-0) [Cat::IntegralDomain](#page-2343-0) [Cat::LeftModule](#page-2345-0) [Cat::Matrix](#page-2346-0) [Cat::Module](#page-2350-0) [Cat::Monoid](#page-2351-0) [Cat::OrderedSet](#page-2352-0) [Cat::PartialDifferentialRing](#page-2353-0) [Cat::Polynomial](#page-2354-0) [Cat::PrincipalIdealDomain](#page-2358-0) [Cat::QuotientField](#page-2359-0) [Cat::RightModule](#page-2361-0)

[Cat::Ring](#page-2362-0) [Cat::Rng](#page-2363-0) [Cat::SemiGroup](#page-2364-0) [Cat::Set](#page-2365-0) [Cat::SkewField](#page-2369-0) [Cat::SquareMatrix](#page-2370-0) [Cat::UnivariatePolynomial](#page-2371-0) [Cat::VectorSpace](#page-2372-0)

### <span id="page-2320-0"></span>**Purpose** Base category

**Description** Cat::BaseCategory is the most general super-category of all categories defined by the Cat package. Any domain in the Dom package is of this category.

> The methods defined by Cat::BaseCategory are related to type conversion and equality testing, they are not related to an algebraic structure.

**Methods Basic Methods**

**convert - Convert into this domain**

convert(x)

#### **convert\_to - Convert to certain type**

convert  $to(x, T)$ 

#### **equal - Test for equality**

equal(x, y)

Note that this method does *not* overload the function equal, i.e. the = operator. The function \_equal cannot be overloaded.

#### **expr - Convert into expression**

expr(x)

#### **Conversion Methods**

#### **coerce - Coerce into this domain**

coerce(x)

The implementation provided tries to convert x into an element of this domain by first calling  $dom::convert(x)$  and then, if this fails, x::dom::convert\_to(x, dom); it retuns FAIL if both methods fail.

#### **equiv - Test for equivalence**

equiv(x, y)

The implementation provided tries to convert x and y into elements of this domain and then calls dom::equal with these elements. It returns FAIL if the conversion fails or the equality test returns UNKNOWN.

#### **new - Create element of this domain**

new(x)

Given a domain  $D$ , an expression of the form  $D(x, \ldots)$  results in a call of the form  $D::new(x,...).$ 

The implementation provided here tries to convert x by calling dom::convert(x) and returns the result. It raises an error if dom::convert returns FAIL.

#### **print - Return expression to print an element**

print(x)

Please do *not* print directly in this method by calling the function print for example!

The implementation provided here is dom: : expr.

#### **testtype - Test type of object**

testtype(x, T)

This method must return TRUE if it can decide that x is of type T, FALSE if it can decide that x is not of type T and FAIL if it can not decide the test.

This method is called in three different situations: Either if the argument x is of this domain, or if T is this domain, or if T is an element of this domain. Thus the following three situations can arise:

**•** x is an element of the current domain.

In this case it must be tested if x may be regarded as an element of the type T, which may either be a domain or type expression. By default, this is only true if the domain type of x is T, or if T

is a domain constructor for which  $x$ ::dom::hasProp( $x$ , T) is TRUE. In particular, x is, by default, not of type T if T is a type of the Type library.

**•** T is the current domain.

In this case it must be tested if x may be regarded as an element of this domain. By the default implementation provided, this is TRUE only if the domain type of x is dom.

**•** T is an element of the current domain.

In this case T is regarded as a type expression. The default implementation provided returns TRUE if the domain type of x is T, and FAIL if not. A special rule holds if T is a façade domain: in that case,  $\texttt{coerce}(x,T)$  is called, if this is successful TRUE is returned and FAIL if not.

#### **Technical Methods**

#### **new\_extelement - Create element of kernel or façade domain**

new  $ext{element}(x, )$ 

When an expression  $new(D, x, \ldots)$  is evaluated and D is a domain with method "new extelement", then  $D: new\_extend$ ement( $D, x, ...$ ) is evaluated and returned as result.

Kernel or façade domains must define this method because otherwise the function new would return a "container" element of D rather than a "raw" element as intended.

The implementation provided here returns the result of  $D::new(x, \ldots).$ 

# <span id="page-2323-0"></span>**Cat::AbelianGroup**

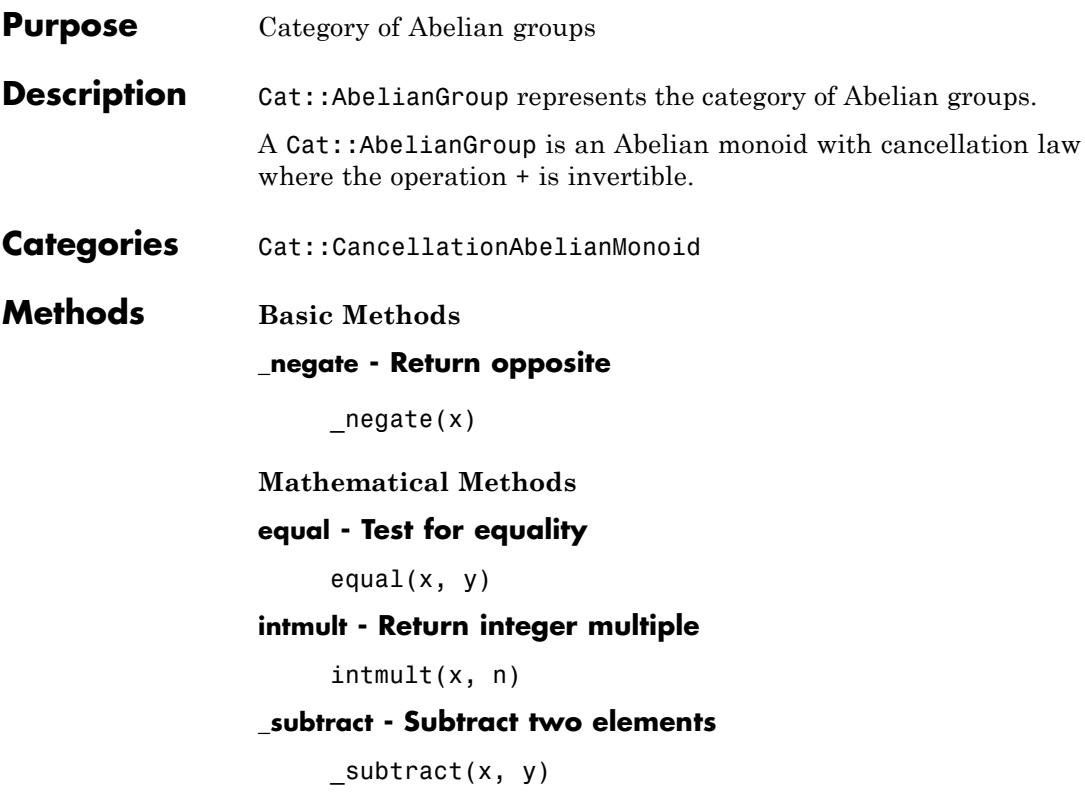

<span id="page-2324-0"></span>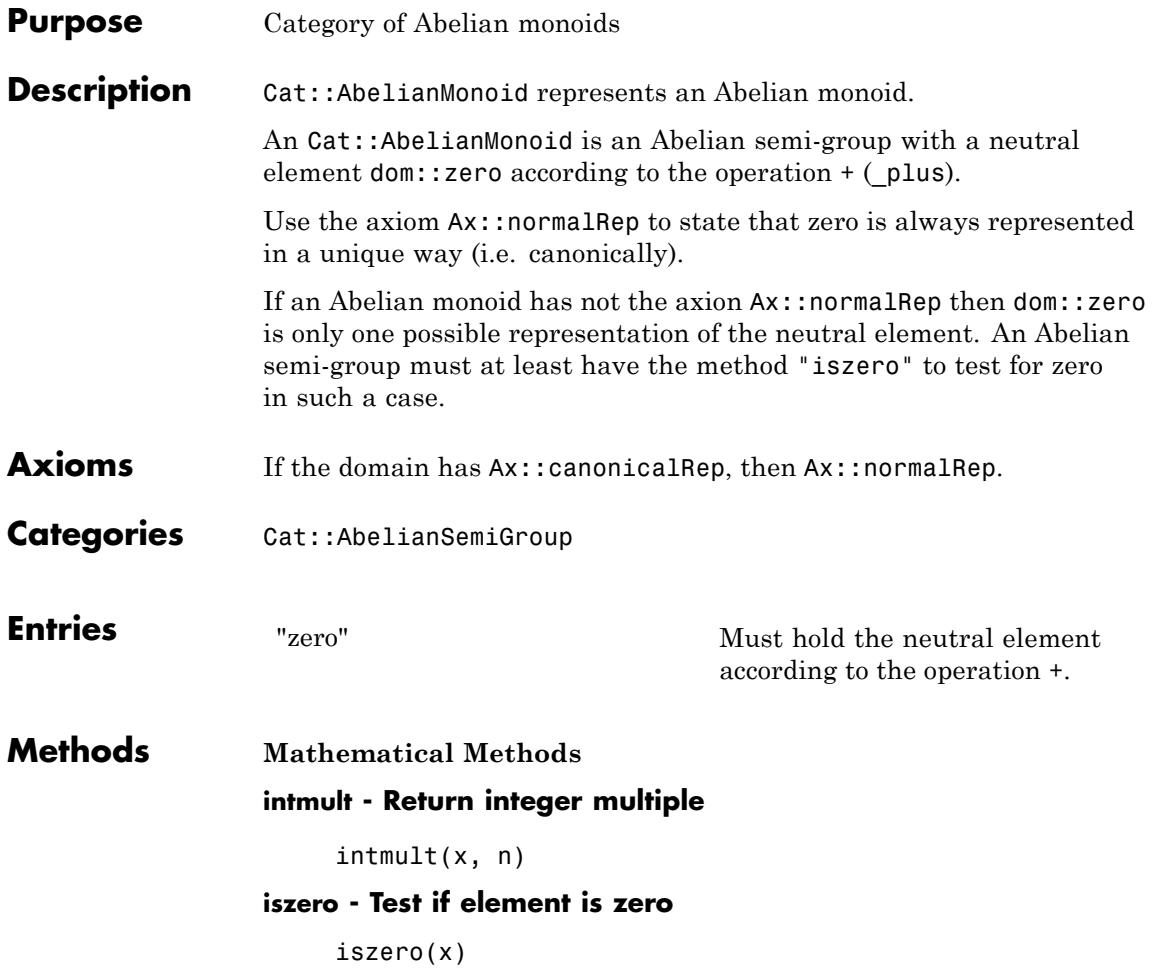

# <span id="page-2325-0"></span>**Cat::AbelianSemiGroup**

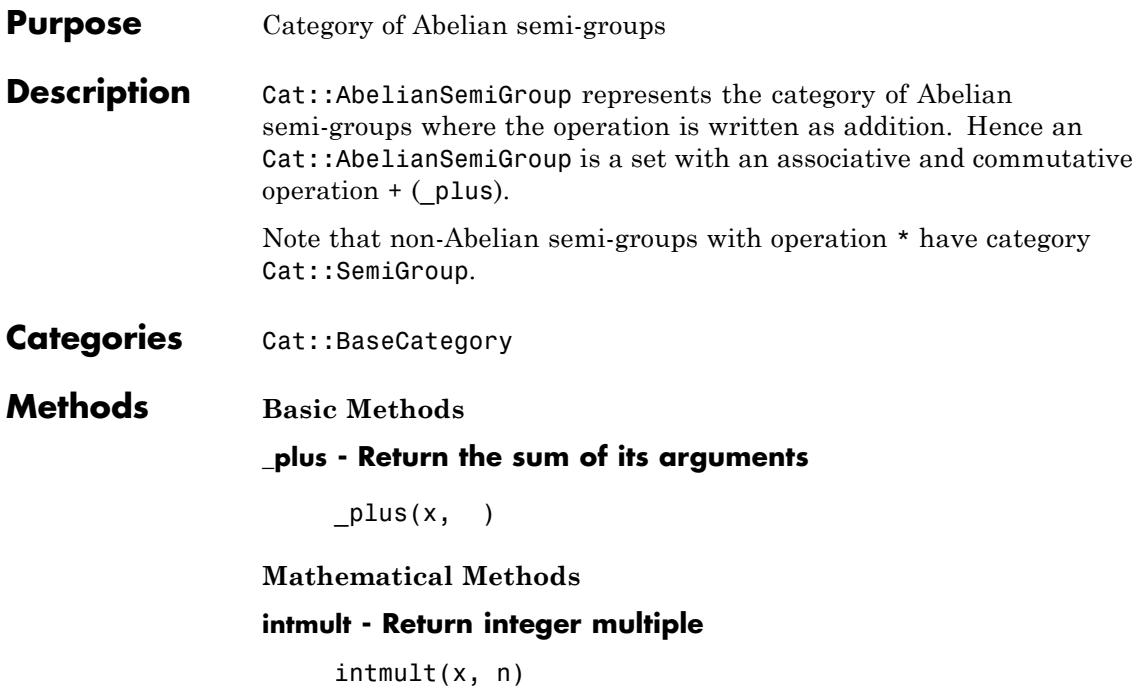

<span id="page-2326-0"></span>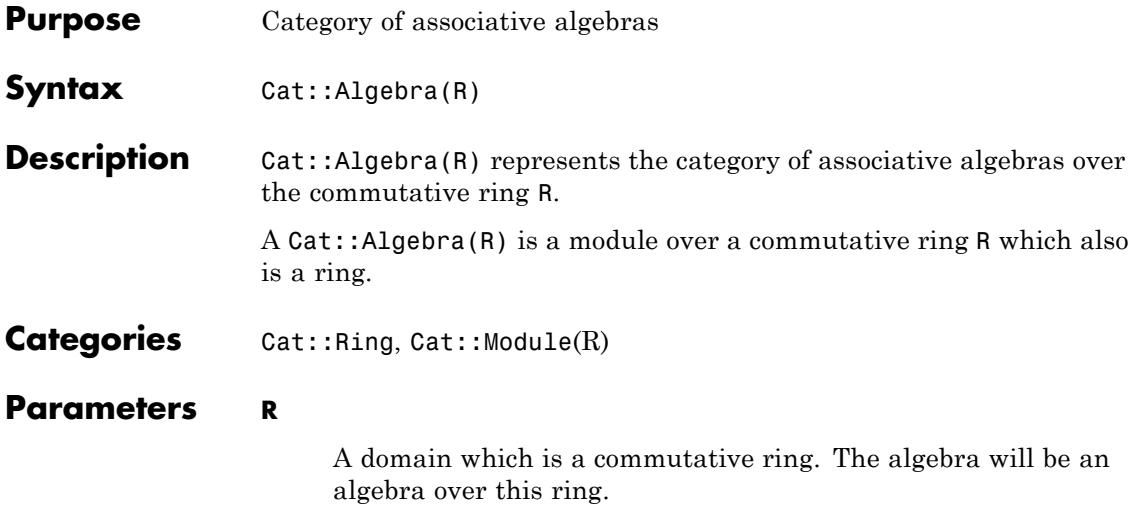

# <span id="page-2327-0"></span>**Cat::CancellationAbelianMonoid**

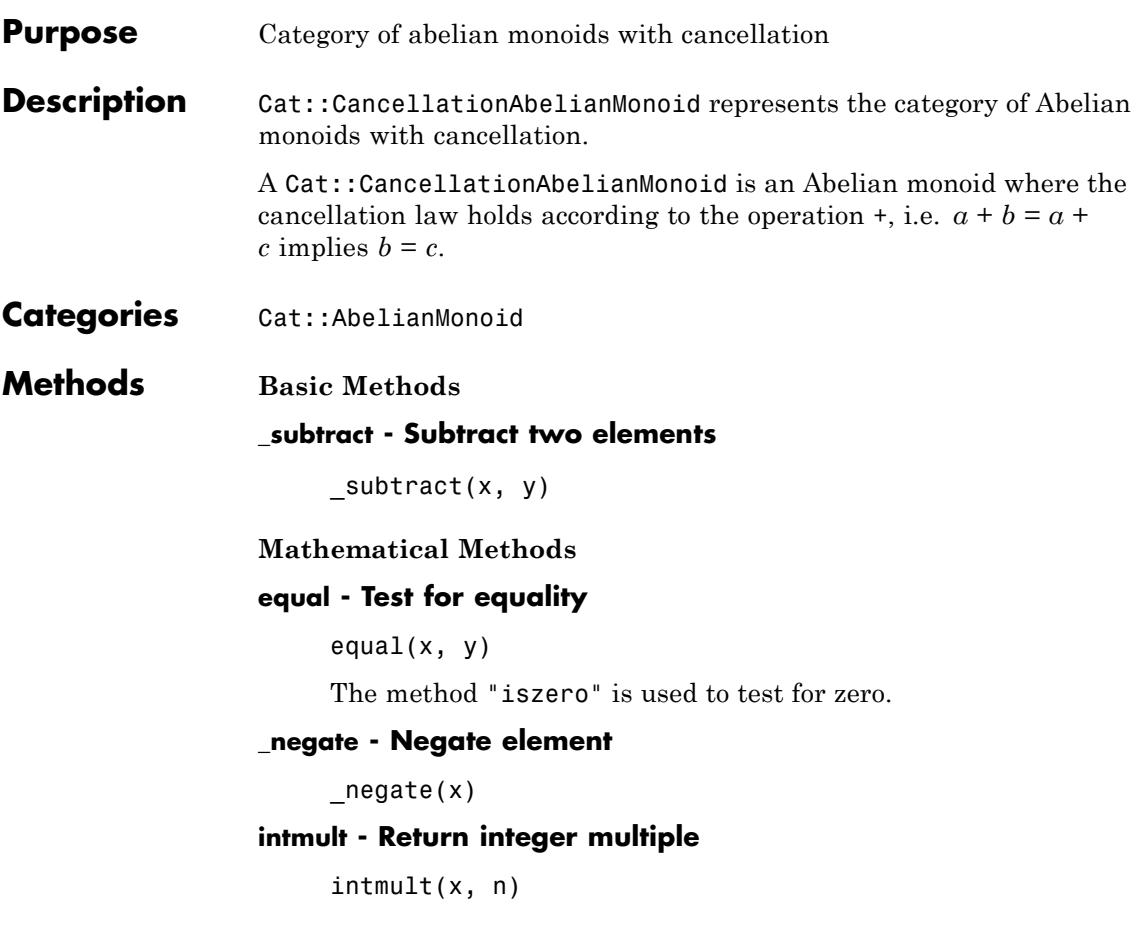

<span id="page-2328-0"></span>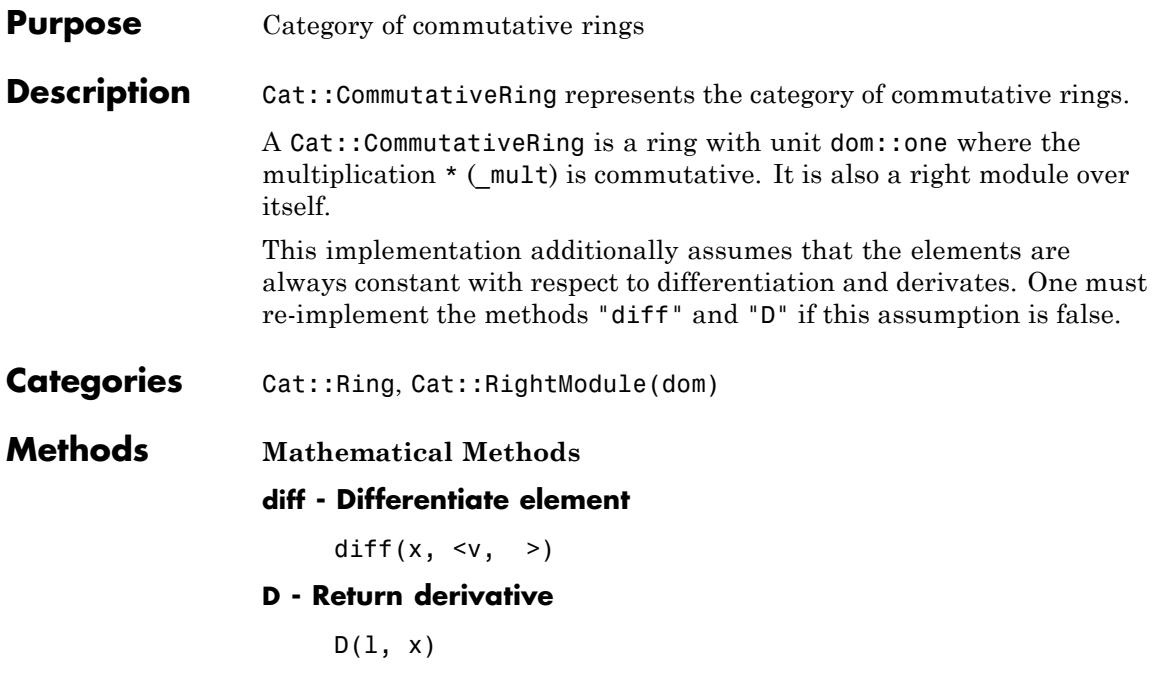

# <span id="page-2329-0"></span>**Cat::DifferentialRing**

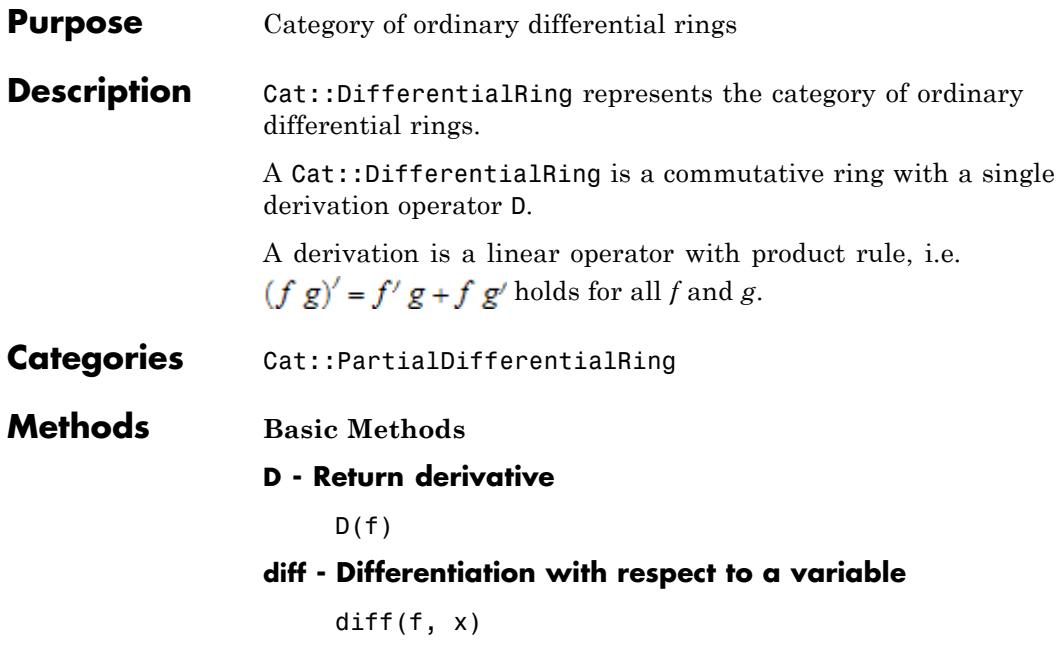

<span id="page-2330-0"></span>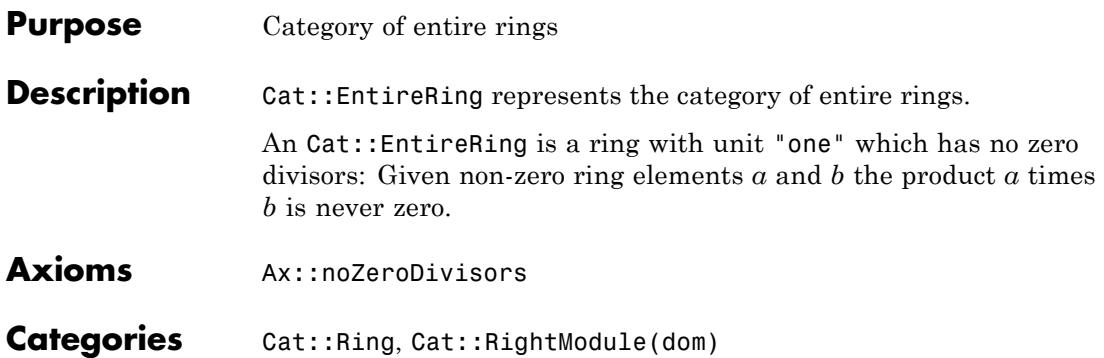

# <span id="page-2331-0"></span>**Cat::EuclideanDomain**

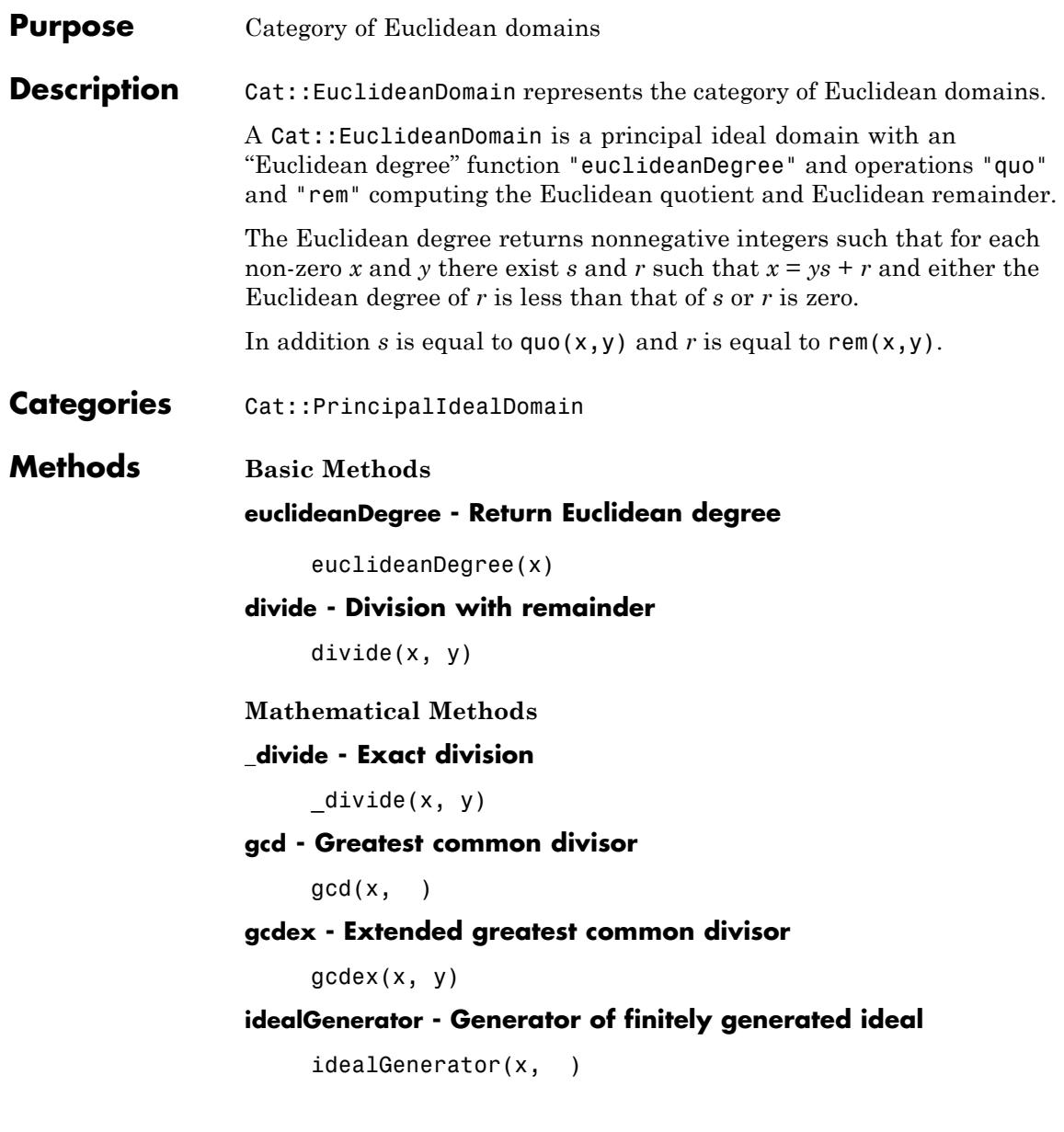

### **quo - Euclidean quotient**

quo(x, y)

The default implementation provided here uses the basic method "divide".

### **rem - Euclidean remainder**

rem(x, y)

The default implementation provided here uses the basic method "divide".

# <span id="page-2333-0"></span>**Cat::FactorialDomain**

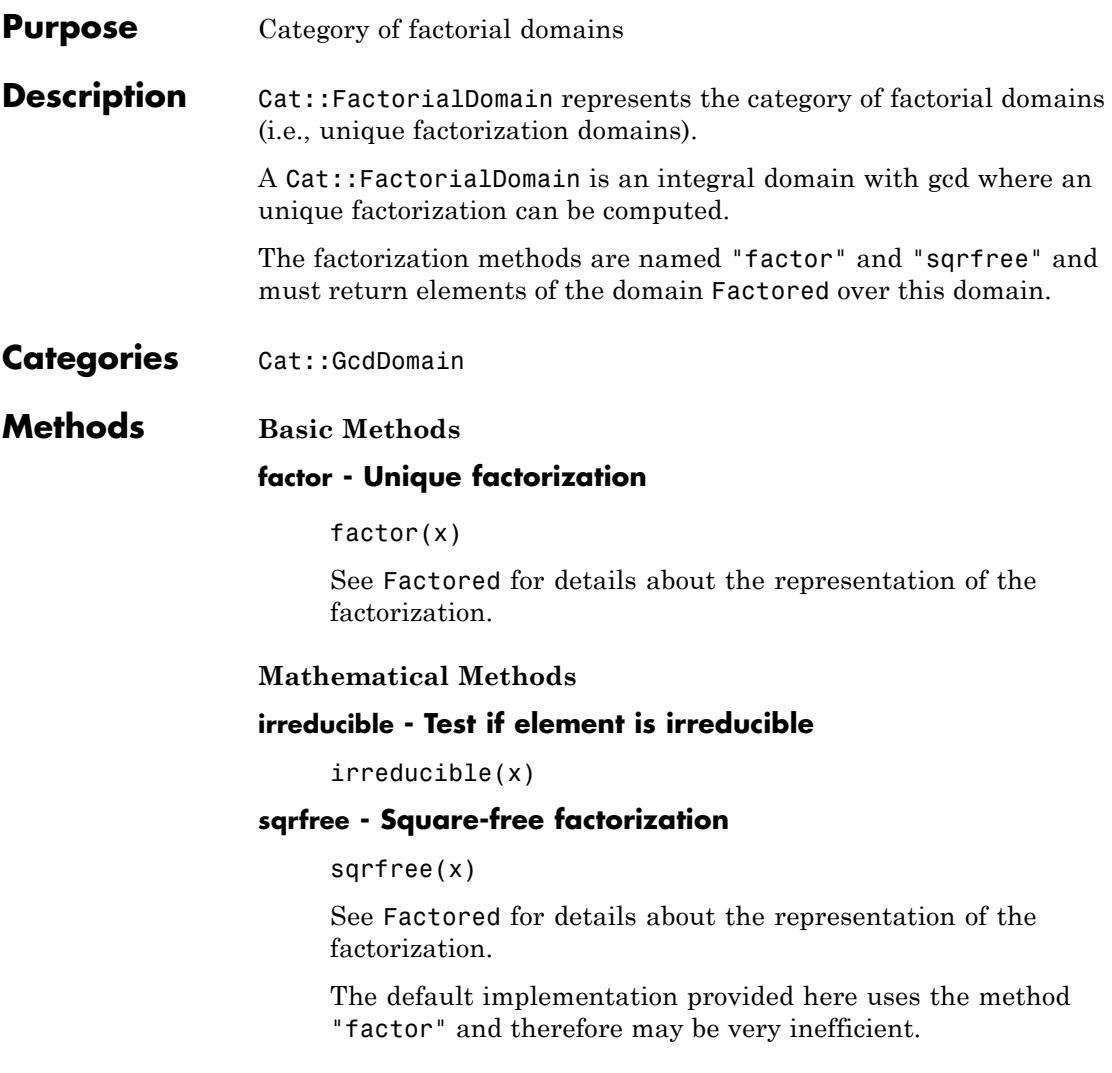

# **Cat::Field**

<span id="page-2334-0"></span>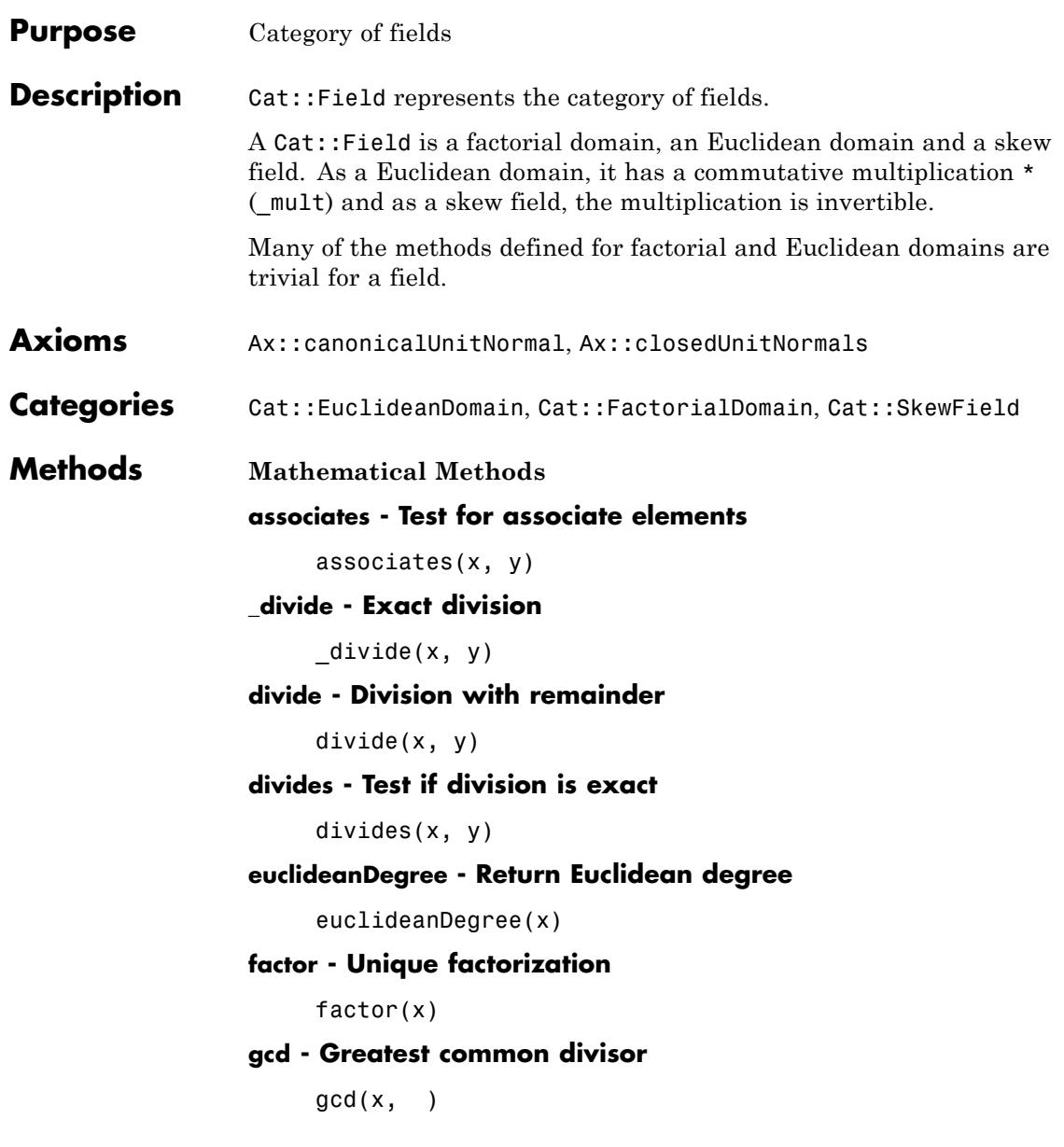

#### **irreducible - Test if element is irreducible**

irreducible(x)

### **isUnit - Test if element is an unit**

isUnit(x)

#### **quo - Return Euclidean quotient**

quo(x, y)

## **rem - Return Euclidean remainder**

rem(x, y)

# **sqrfree - Square-free factorization**

sqrfree(x)

# **unitNormal - Unit normal form**

unitNormal(x)

### **unitNormalRep - Unit normal representation**

unitNormalRep(x)

<span id="page-2336-0"></span>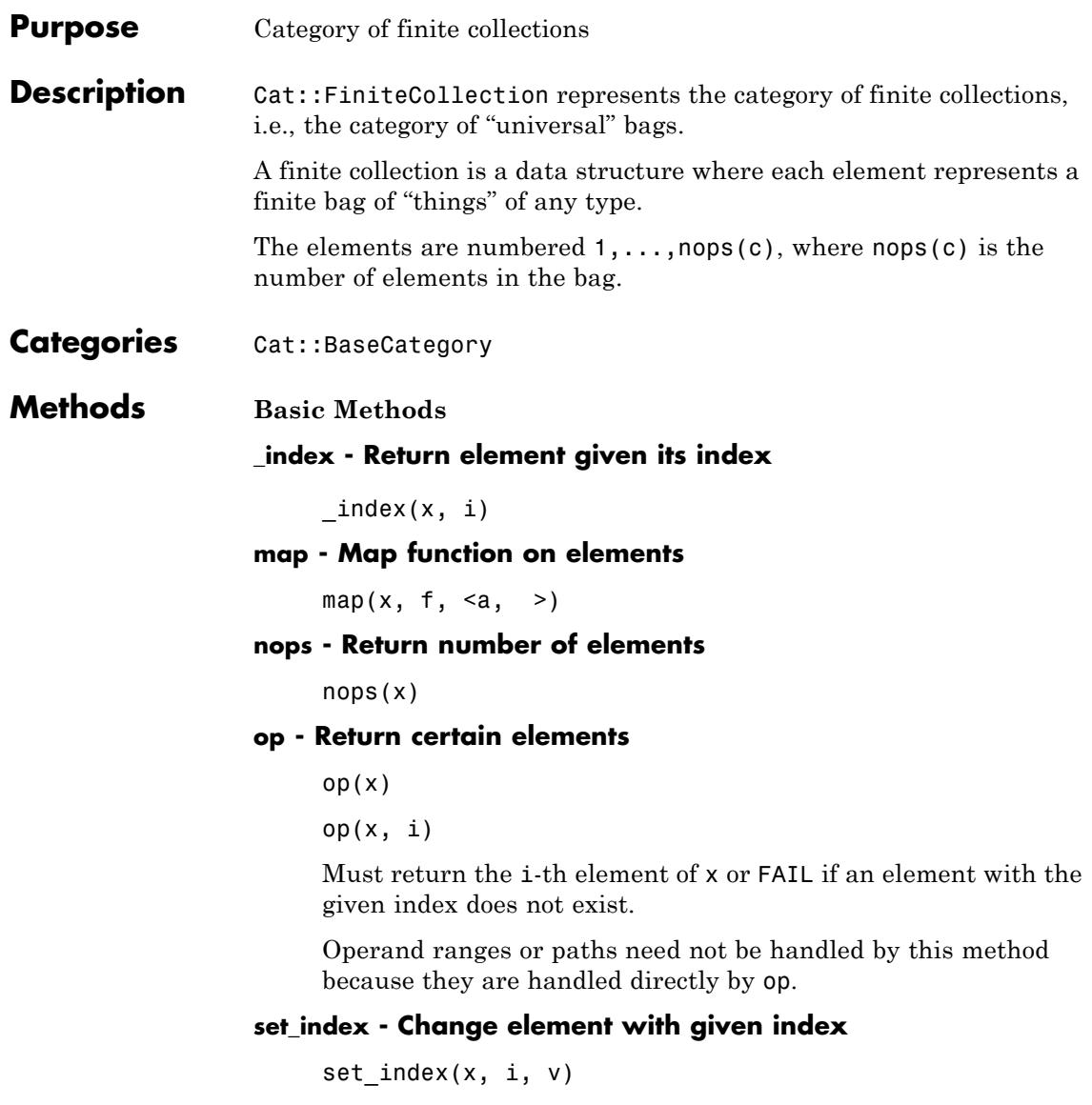

Overloads the function \_assign with an \_index expression on the left hand side. The result is assigned to x.

#### **subs - Substitute in elements**

 $subs(x, e = f)$ 

#### **subsop - Substitute operands**

 $\text{subsop}(x, i = v)$ 

**Technical Methods**

#### **mapCanFail - Map function on elements**

 $mapCanFail(x, f, \leq a, >)$ 

#### **testEach - Test each element with a predicate**

 $testEach(x, f, \le a, >)$ 

### **testOne - Test if element exists fulfilling a predicate**

 $testOne(x, f, \le a, >)$ 

<span id="page-2338-0"></span>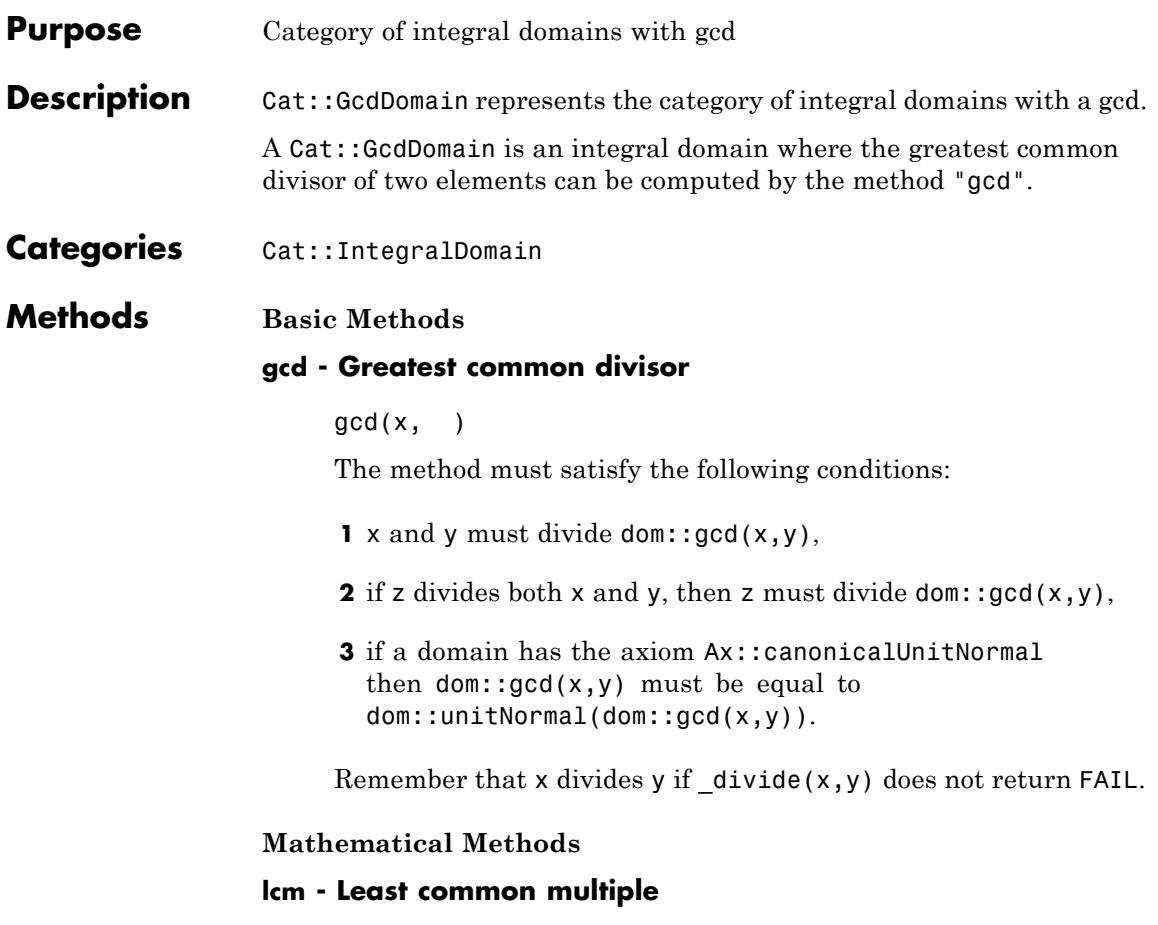

 $lcm(x, )$ 

# <span id="page-2339-0"></span>**Cat::Group**

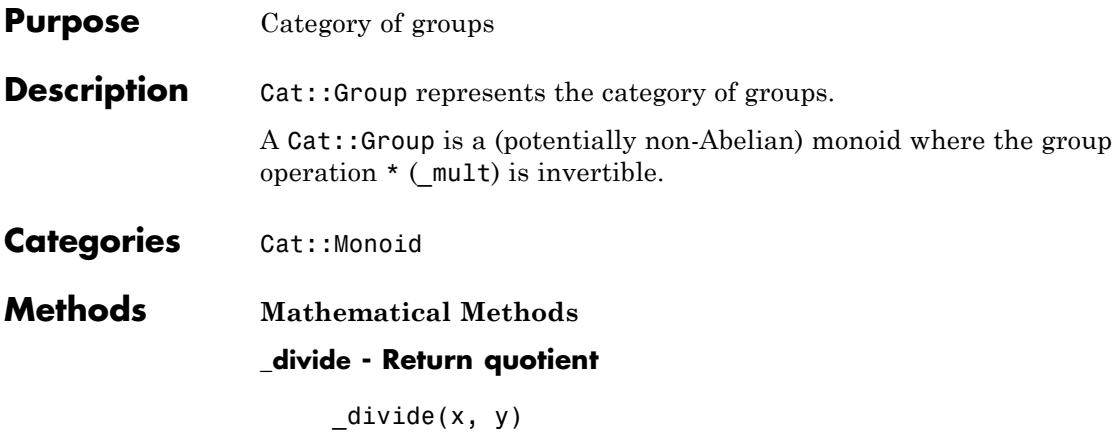
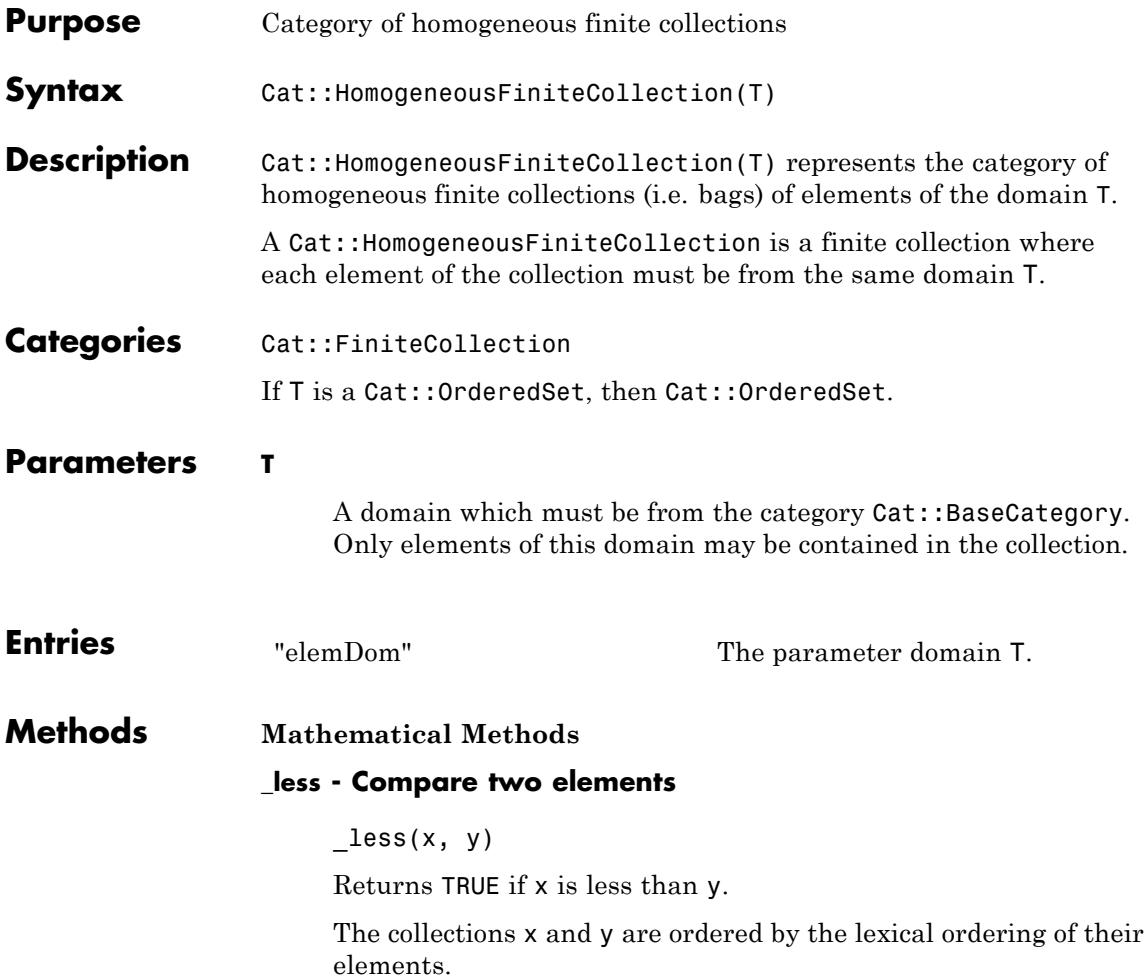

### **Cat::HomogeneousFiniteProduct**

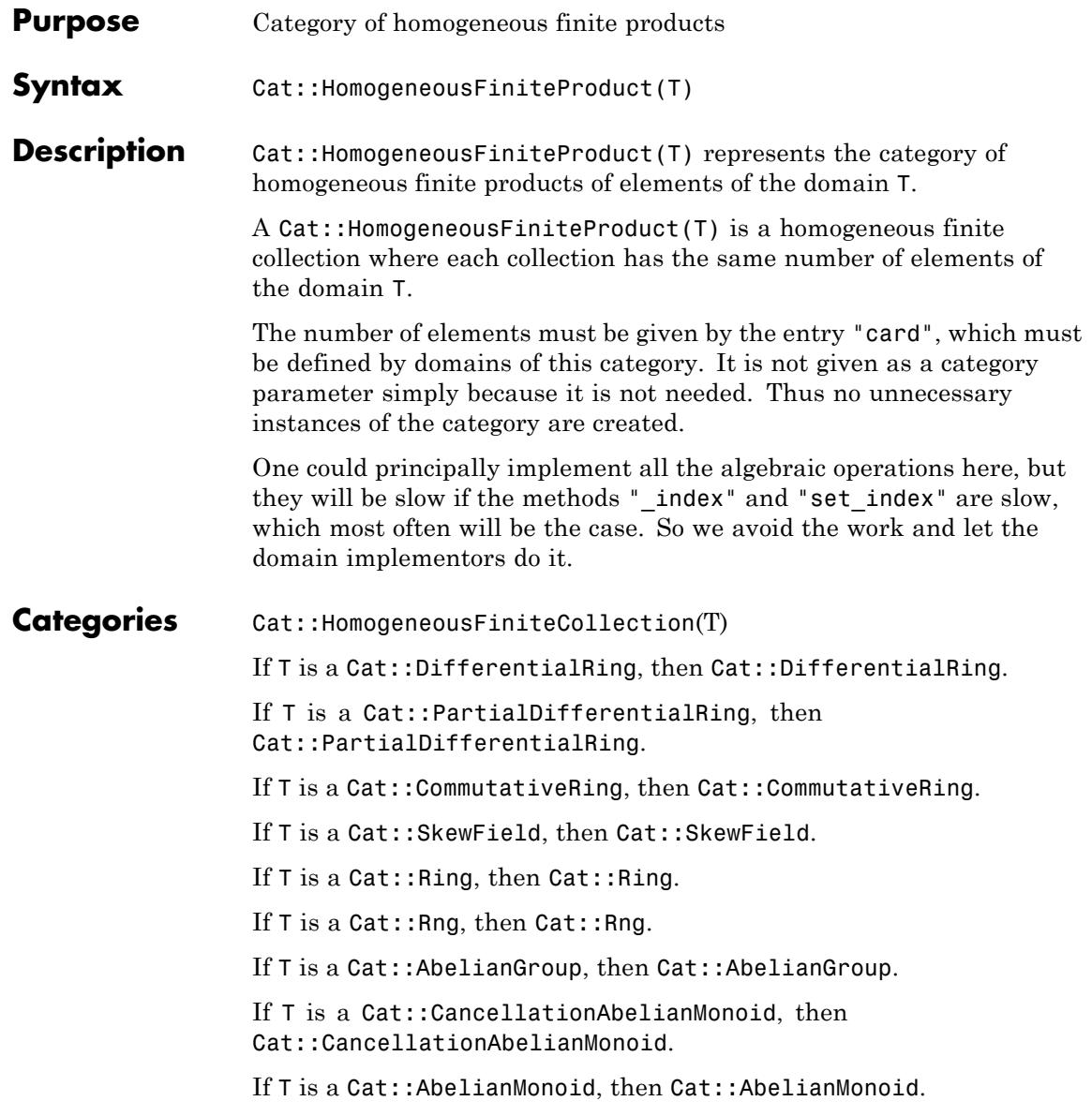

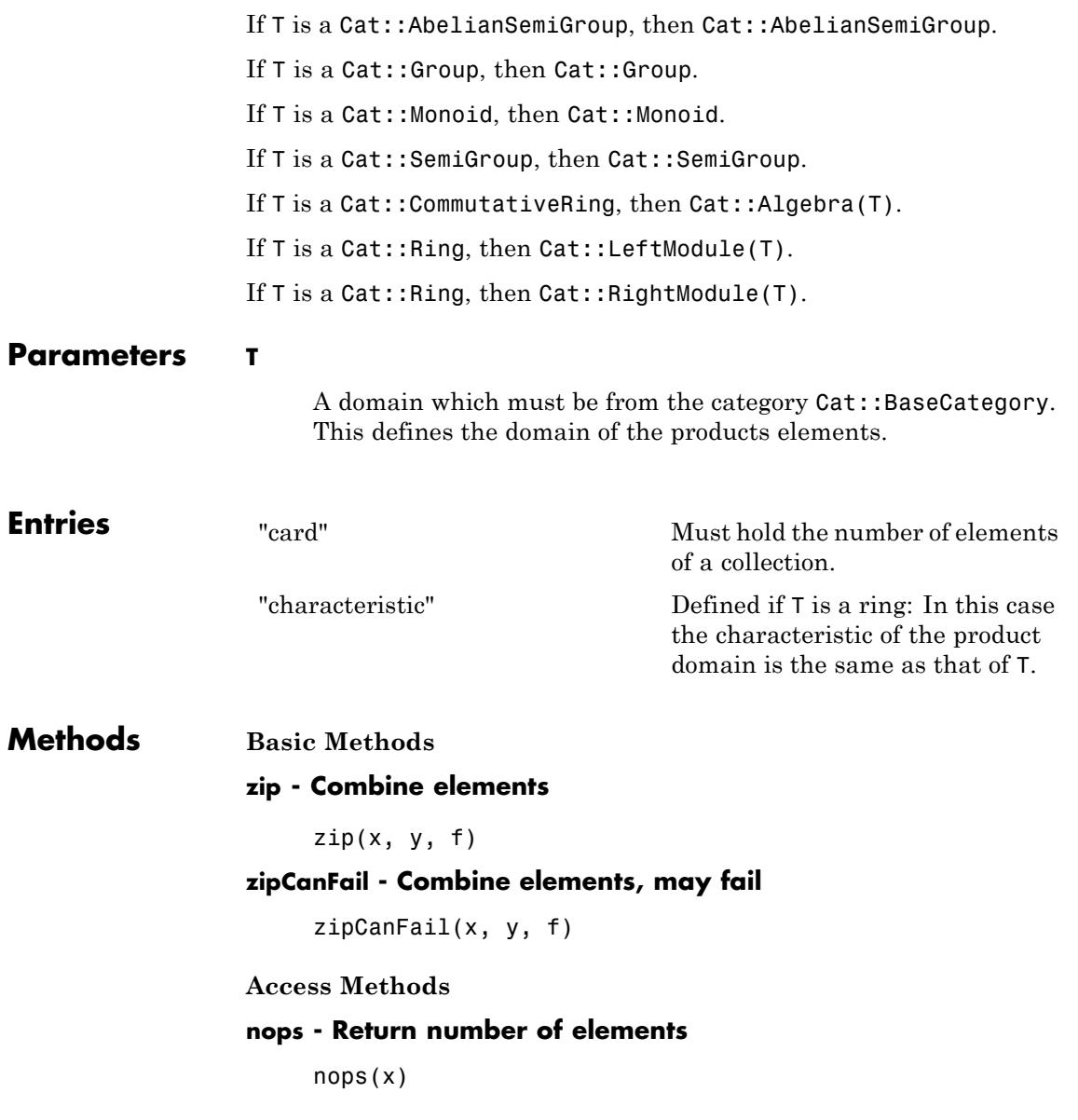

### **Cat::IntegralDomain**

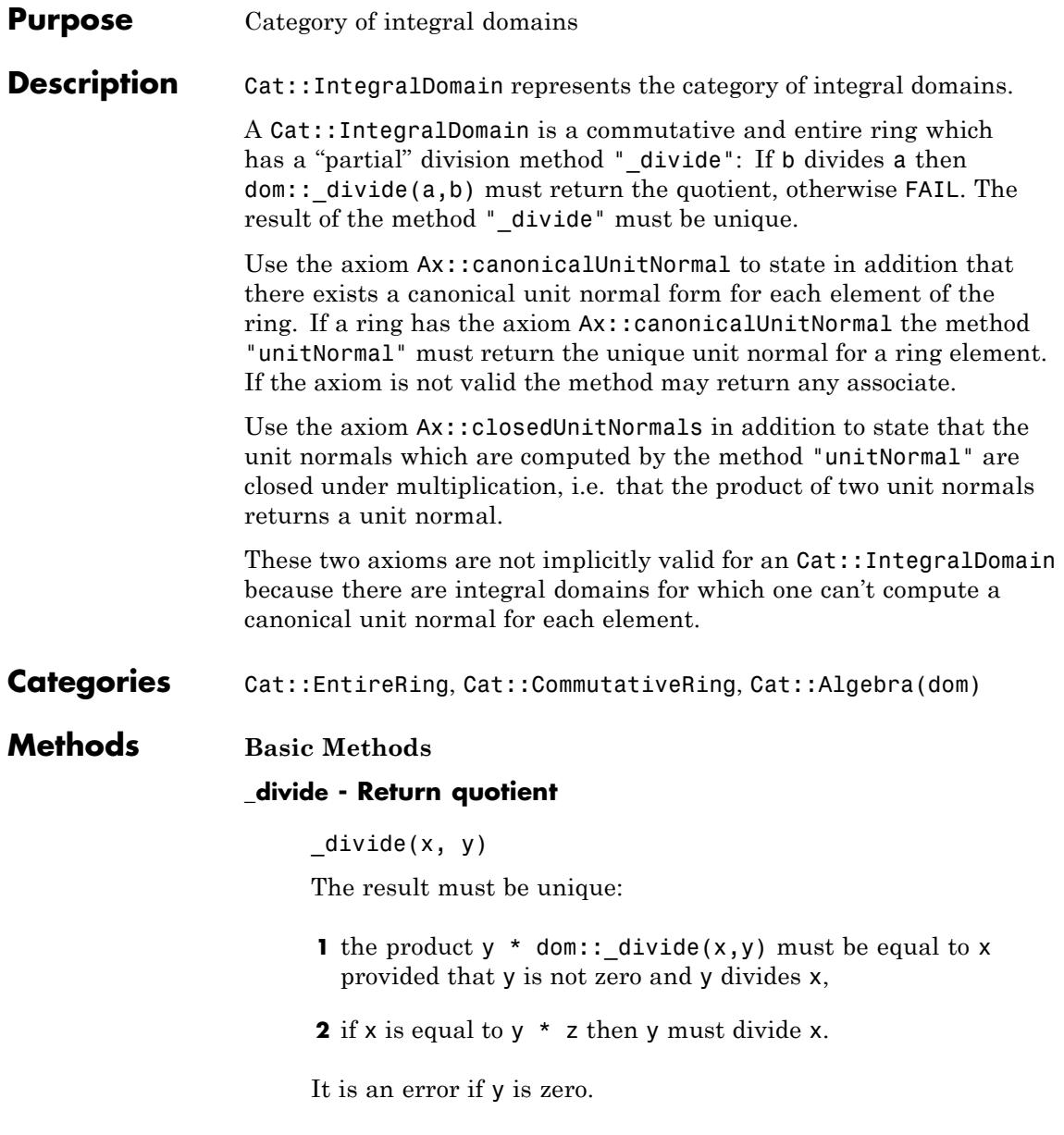

#### **isUnit - Test if element is a unit**

isUnit(x)

#### **unitNormal - Return an associate**

unitNormal(x)

If the ring has the axiom Ax::canonicalUnitNormal the method must return the unique unit normal of x.

An implementation is provided if the ring has *not* the axiom Ax::canonicalUnitNormal: In this case simply x is returned.

#### **Mathematical Methods**

#### **associates - Test if elements are associates**

associates(x, y)

#### **divides - Test if elements divides another**

divides(x, y)

#### **unitNormalRep - Return the unit normal representation**

unitNormalRep(x)

If the ring has the axiom Ax::canonicalUnitNormal the method must return the unique unit normal of x. The default implementation uses the method "unitNormal" to compute the unit normal n in this case.

If the ring dos not have the axiom Ax::canonicalUnitNormal the method simply returns [x, dom::one, dom::one].

### **Cat::LeftModule**

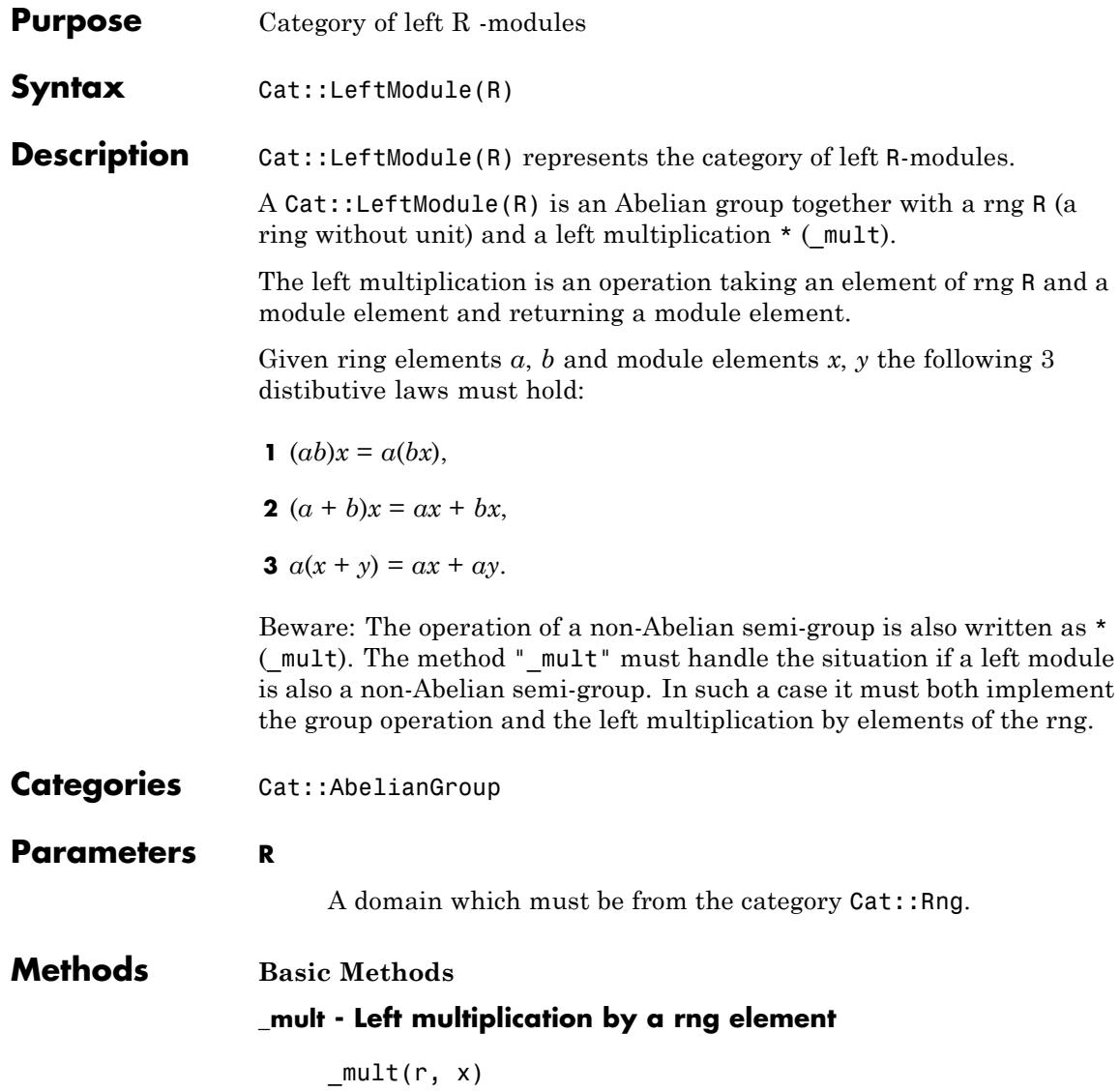

### **Cat::Matrix**

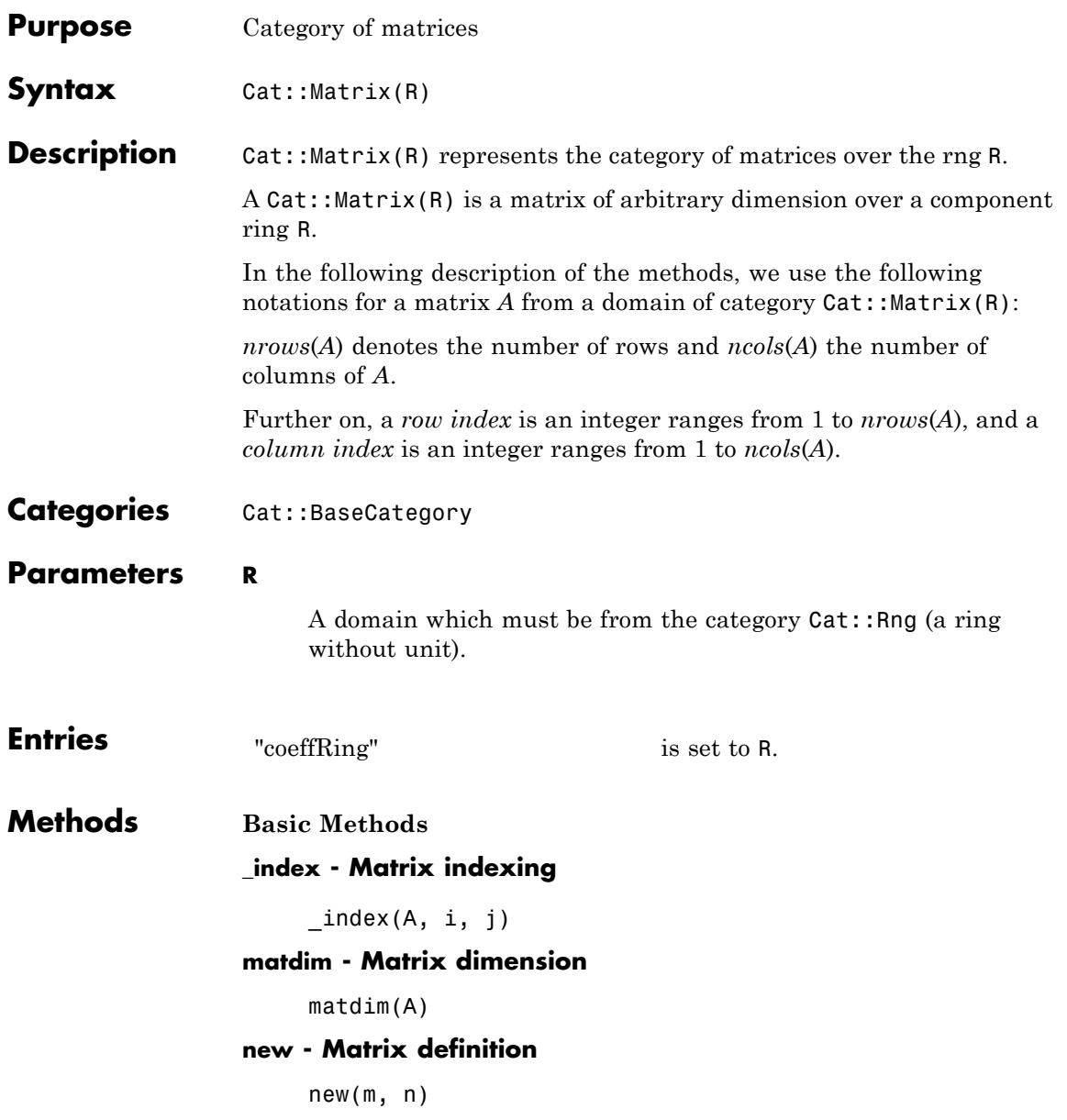

Of course, this method may implement further possibilites to create matrices (for example, see the method "new" of the domain constructor Dom:: Matrix).

#### **set\_index - Setting matrix components**

set index $(A, i, j, x)$ 

#### **Mathematical Methods**

#### **\_negate - Negate a matrix**

\_negate(A)

#### **\_plus - Add matrices**

 $plus(A_1, A_2, )$ 

The matrices must be of the same domain type, otherwise FAIL is returned.

#### **\_subtract - Subtract two matrices**

\_subtract(A, B)

#### **equal - Test on equality of matrices**

equal(A, B)

#### **identity - Identity matrix**

identity(n)

It only exists if R is of category Cat::Ring, i.e., a ring with unit.

#### **iszero - Test on zero matrices**

iszero(A)

Note that there may be more than one representation of the zero matrix of a given dimension if R does not have the axiom Ax::canonicalRep.

#### **transpose - Transpose of a matrix**

transpose(A)

#### **Access Methods**

#### **col - Extracting columns**

 $col(A, c)$ 

#### **concatMatrix - Horizontal concatenation of matrices**

concatMatrix(A, B)

An error message is issued if the two matrices do not have the same number of rows.

#### **delCol - Deleting columns**

delCol(A, c)

If A only consists of one column then NIL is returned.

#### **delRow - Deleting rows**

delRow(A, r)

If A only consists of one row then NIL is returned.

#### **row - Extracting rows**

row $(A, r)$ 

#### **setCol - Replacing columns**

setCol(A, c, v)

#### **setRow - Replacing rows**

setRow(A, r, v)

#### **stackMatrix - Appending of matrices vertically**

stackMatrix(A, B)

An error message is issued if the two matrices do not have the same number of columns.

#### **swapCol - Swapping matrix columns**

swapCol $(A, c_1, c_2)$ 

### **swapRow - Swapping matrix rows**

swapRow(A,  $r_1$ ,  $r_2$ )

### **Cat::Module**

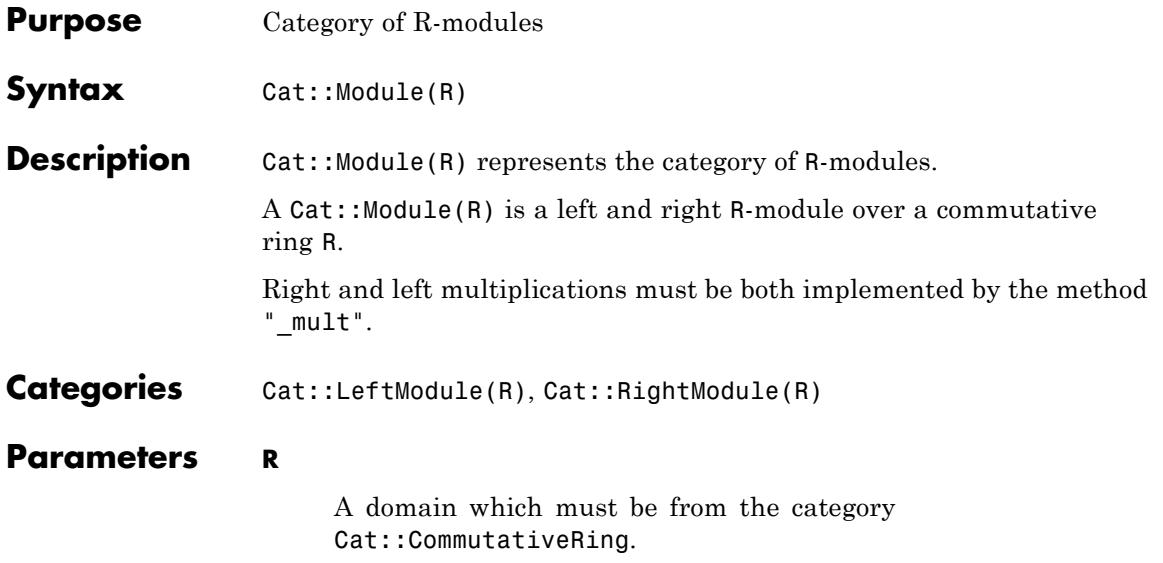

### **Cat::Monoid**

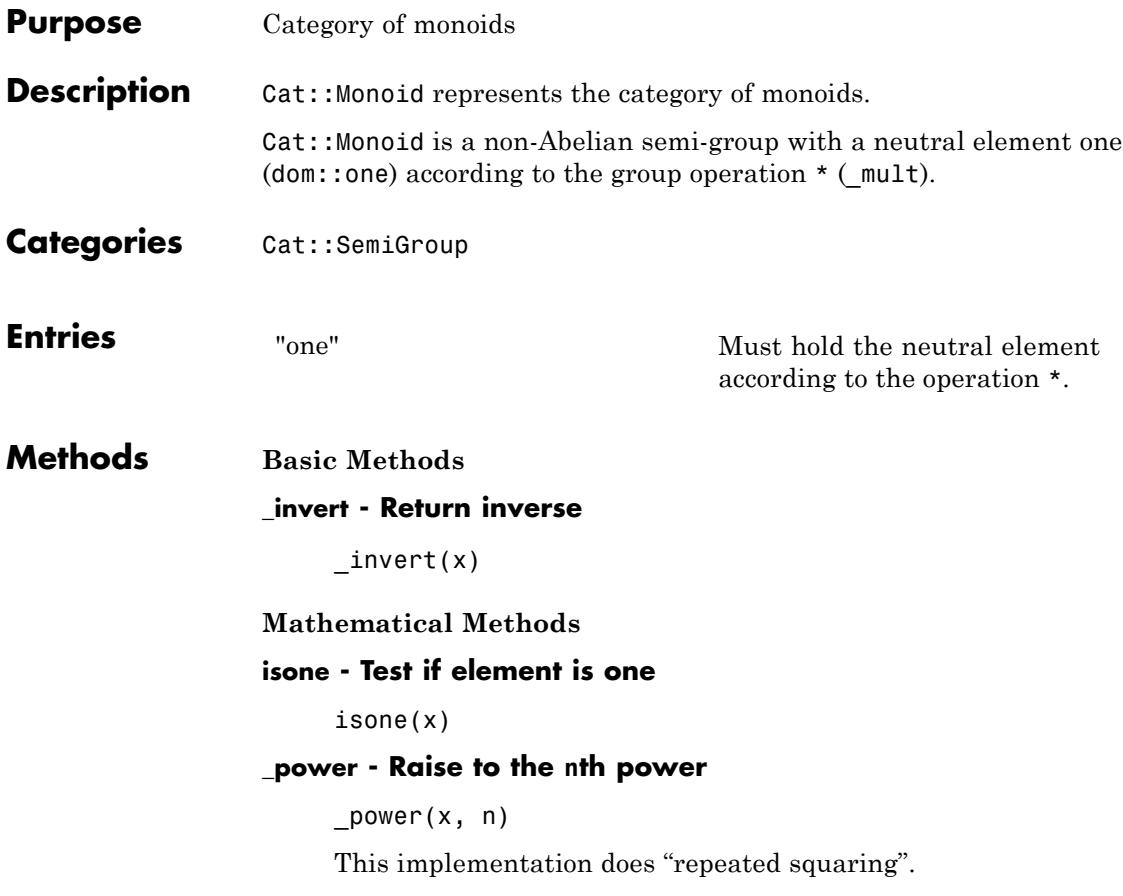

### **Cat::OrderedSet**

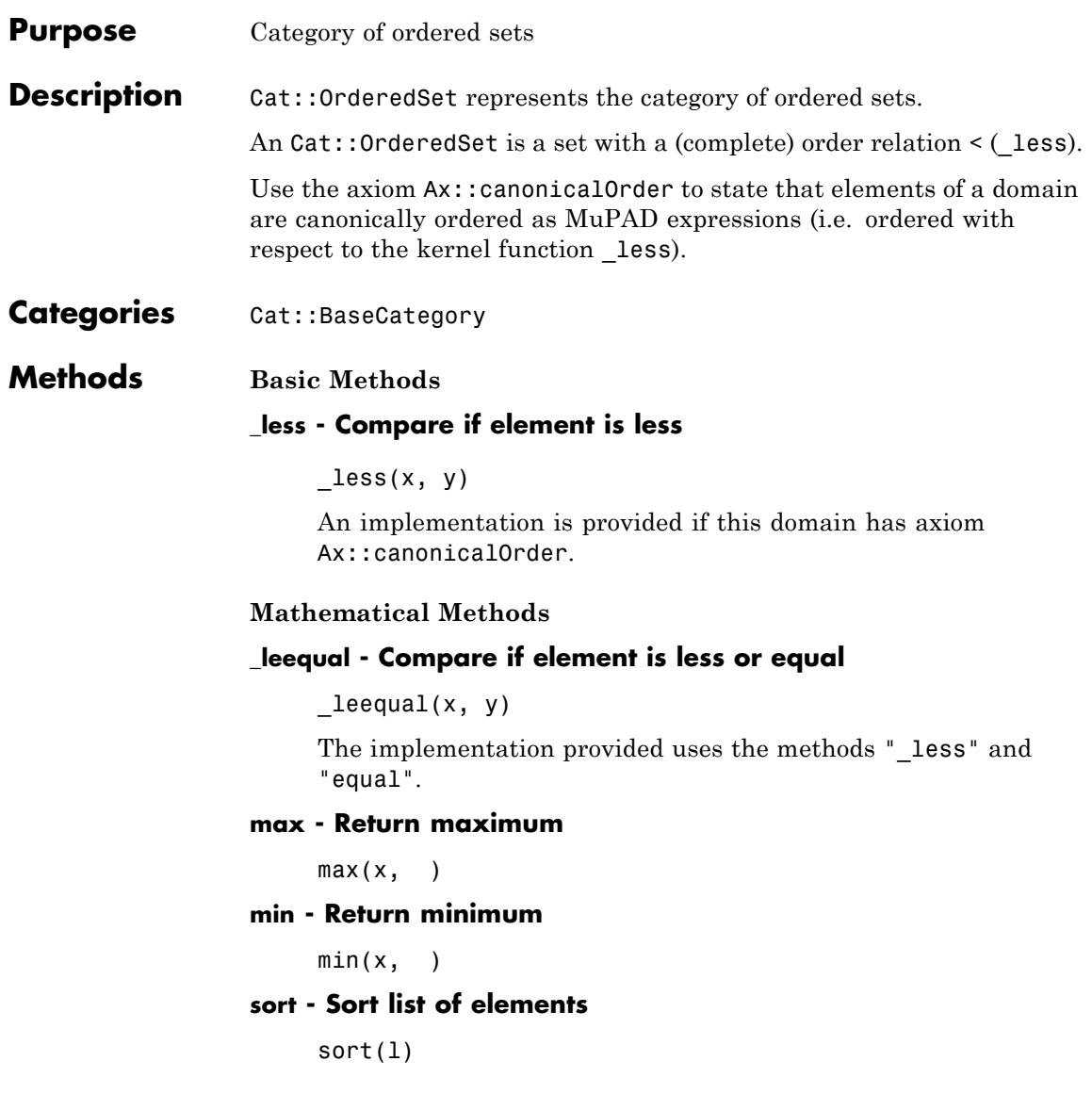

### **Cat::PartialDifferentialRing**

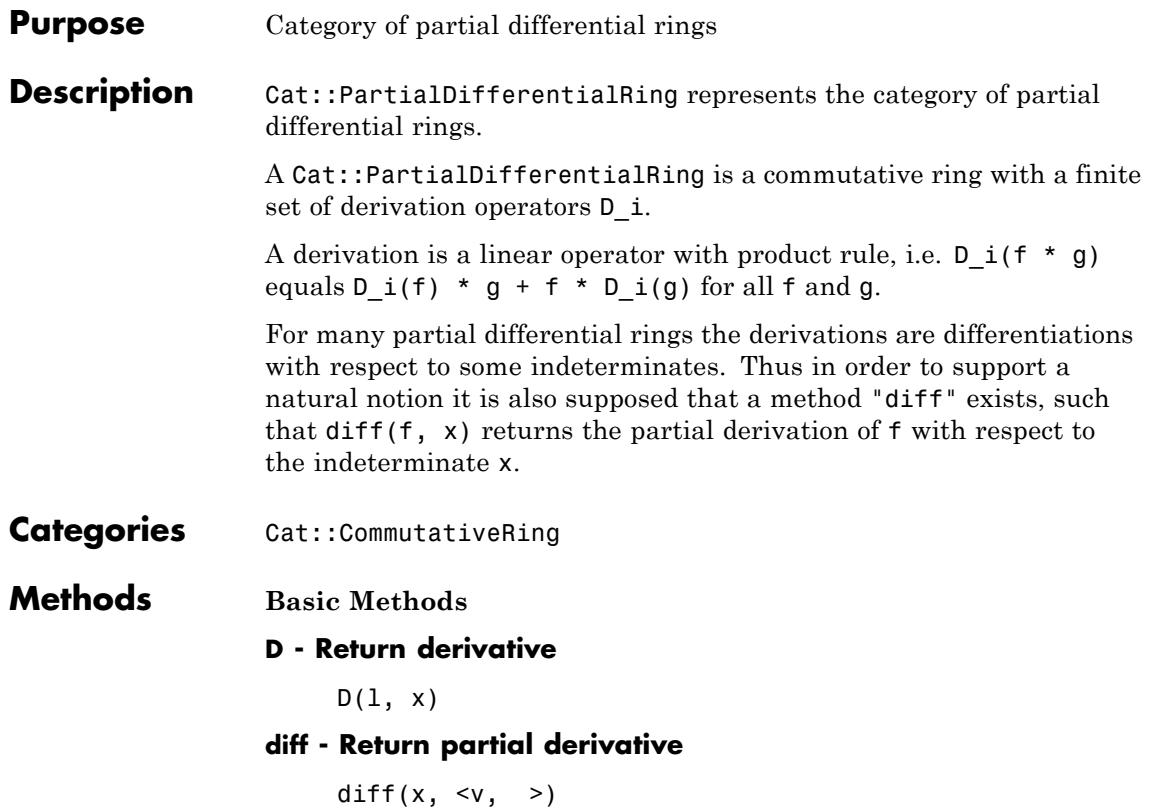

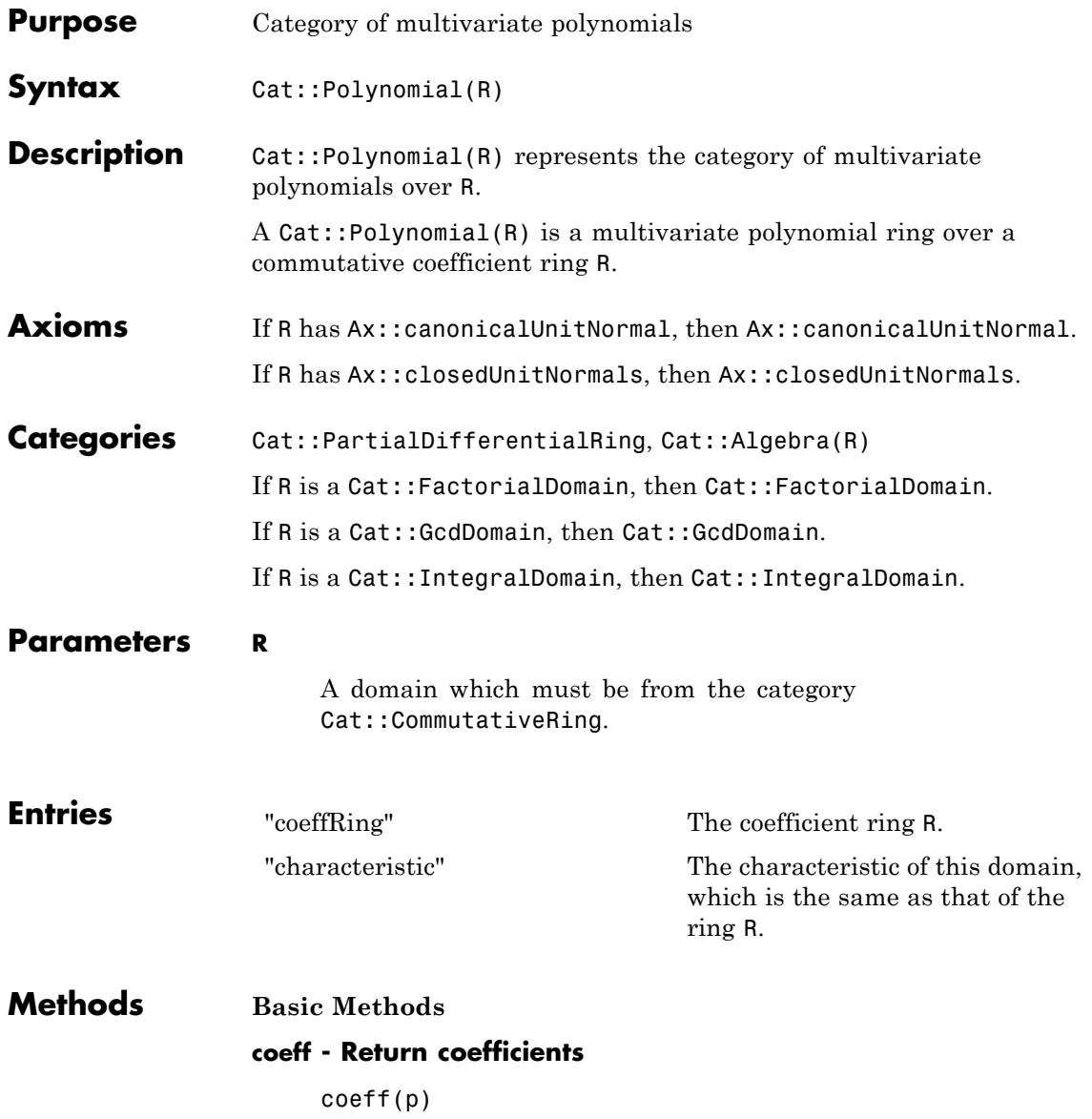

coeff(p, x, n)

coeff(p, n)

Must return the coefficient of  $x \nightharpoonup n$  of p, which is a polynomial in the remaining indeterminates.

Must return the coefficient of  $x \nightharpoonup n$  of p, where x is the main variable of p.

#### **degree - Return total degree**

degree(p)

degree(p, x)

Must return the degree of p with respect to the indeterminate x.

#### **degreevec - Return degree vector**

degreevec(p)

#### **evalp - Evaluate at a point**

 $evalp(p, x = v, )$ 

More than one evaluation point may be given. The result must be a polynomial in the remaining indeterminates or an element of R.

#### **indets - Return indeterminates**

indets(p)

#### **lcoeff - Return leading coefficient**

lcoeff(p)

#### **lmonomial - Return leading monomial**

lmonomial(p)

#### **lterm - Return leading term**

lterm(p)

#### **mainvar - Return main variable**

mainvar(p)

#### **mapcoeffs - Map coefficients**

mapcoeffs(p, f,  $\leq a$ ,  $\geq$ )

#### **multcoeffs - Multiply coefficients**

multcoeffs(p, c)

#### **nterms - Return number of terms**

nterms(p)

#### **nthcoeff - Return n-th coefficient**

nthcoeff(p, n)

#### **nthmonomial - Return n-th monomial**

nthmonomial(p, n)

#### **nthterm - Return n-th term**

nthterm(p, n)

#### **tcoeff - Return trailing coefficient**

tcoeff(p)

#### **unitNormal - Return unit normal**

unitNormal(p)

An implementation is provided if R has the axiom Ax::canonicalUnitNormal: In this case p is multiplied by an unit of R such that the leading coefficient has unit normal representation in R.

#### **unitNormalRep - Return unit normal representation**

unitNormalRep(p)

An implementation is provided if R has the axiom Ax::canonicalUnitNormal.

#### **Mathematical Methods**

#### **content - Return content**

content(p)

#### **isUnit - Test if element is a unit**

isUnit(p)

#### **primpart - Return primitive part**

primpart(p)

#### **poly2list - Convert into a list**

poly2list(p)

#### **solve - Solve polynomial equation**

 $solve(p, x, )$  $solve(p, x = T, )$ solve(p)

Solves the polynomial equation  $p = 0$  with respect to x over the domain T. See the function solve for details about the optional arguments opt, ...

The polynomial p must be univariate. Solves the polynomial equation  $p = 0$  with respect to the indeterminate of p over the domain R.

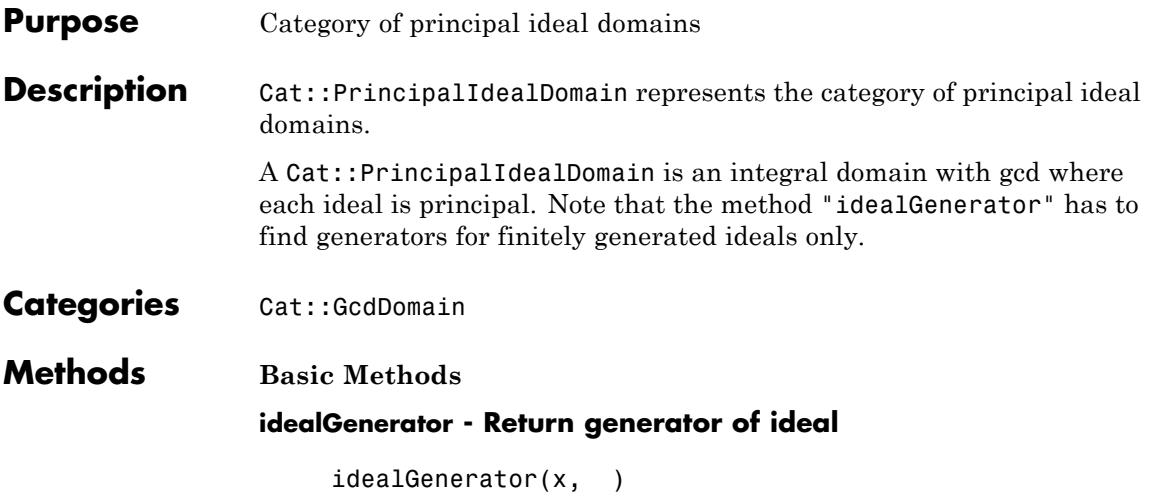

### **Cat::QuotientField**

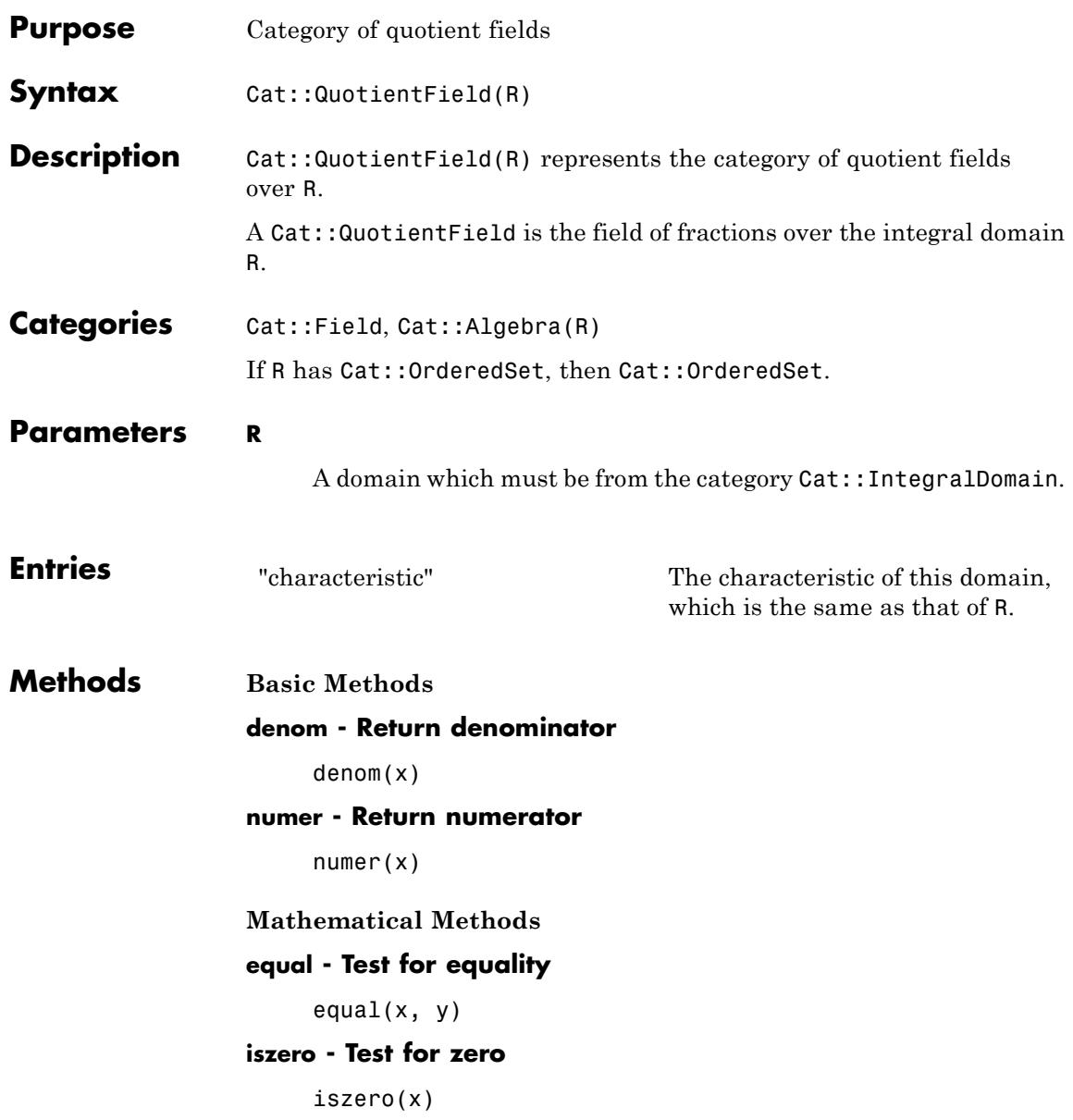

#### **\_less - Test if element is less**

 $_{\text{less}(x, y)}$ 

#### **retract - Return retracted element**

retract(x)

The default implementation uses the method "\_divide" to divide numerator and denominator.

### **Cat::RightModule**

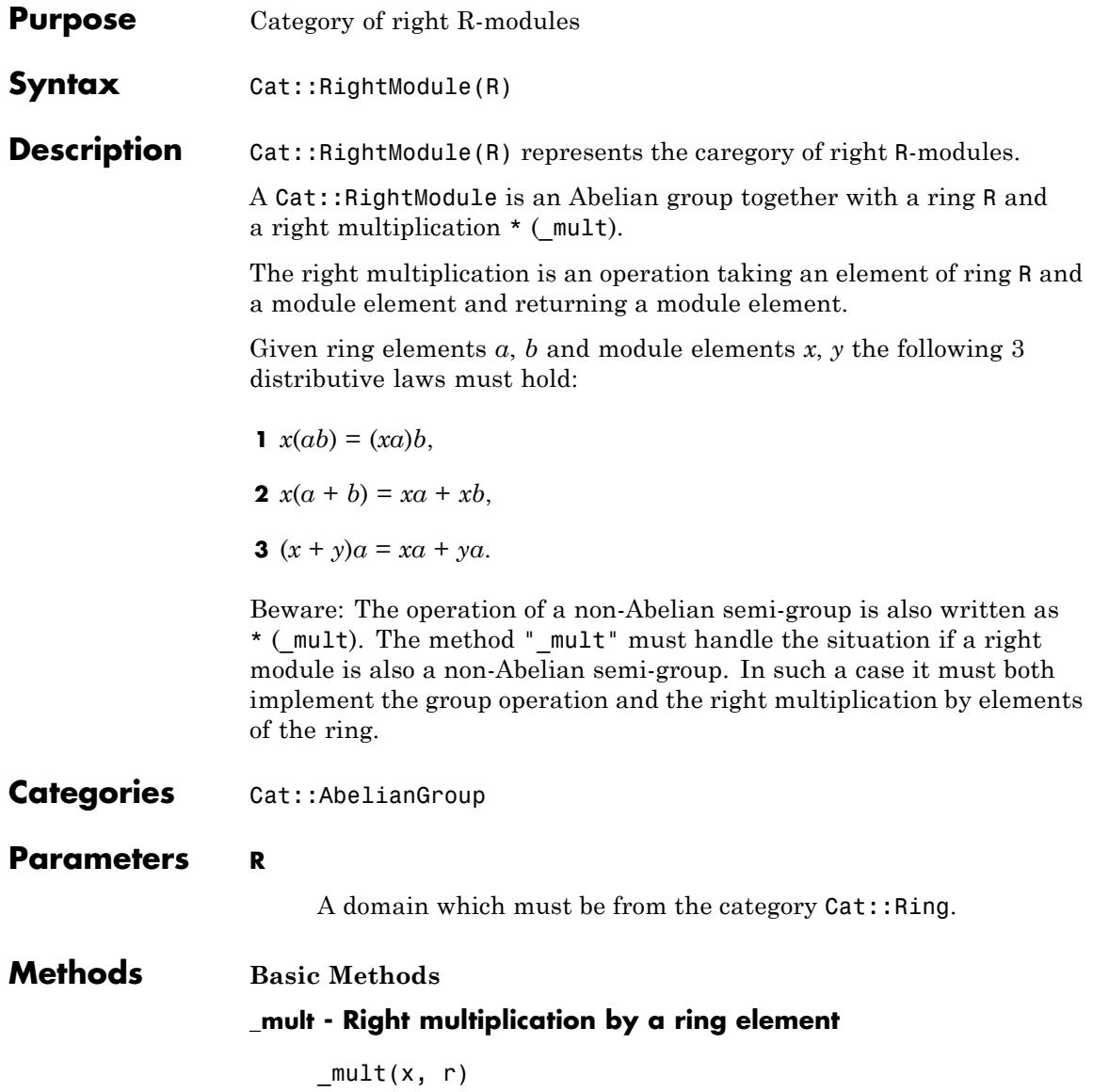

### **Cat::Ring**

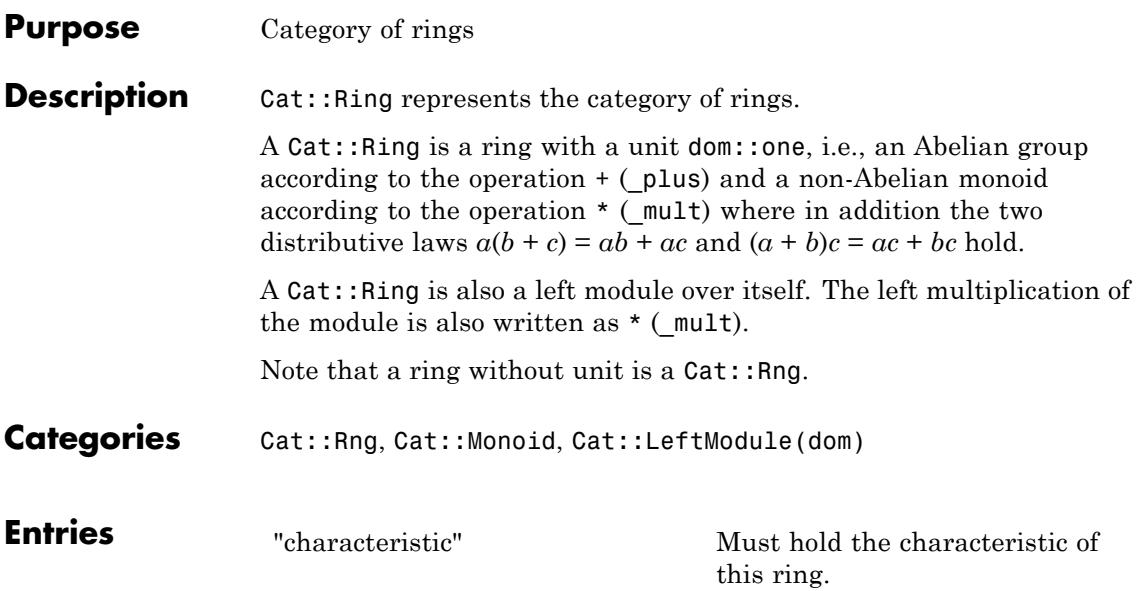

### **Cat::Rng**

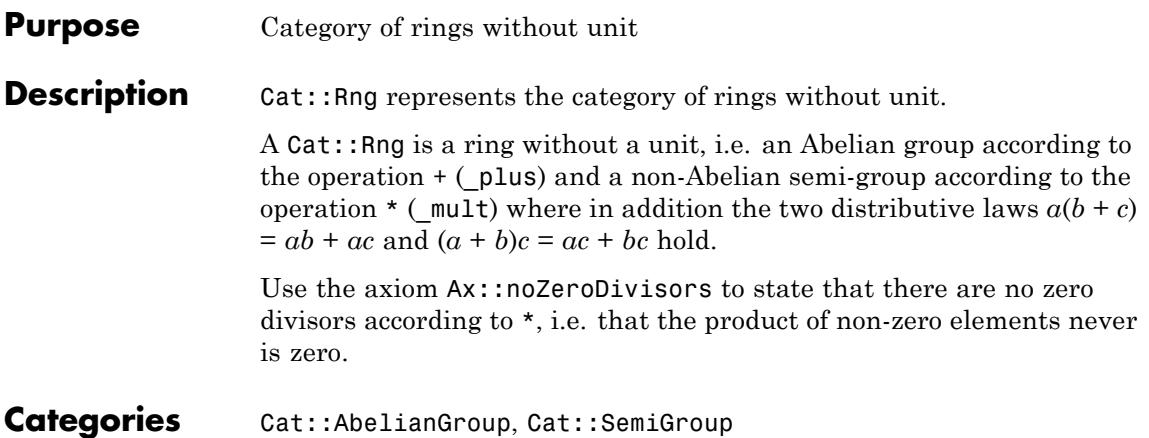

## **Cat::SemiGroup**

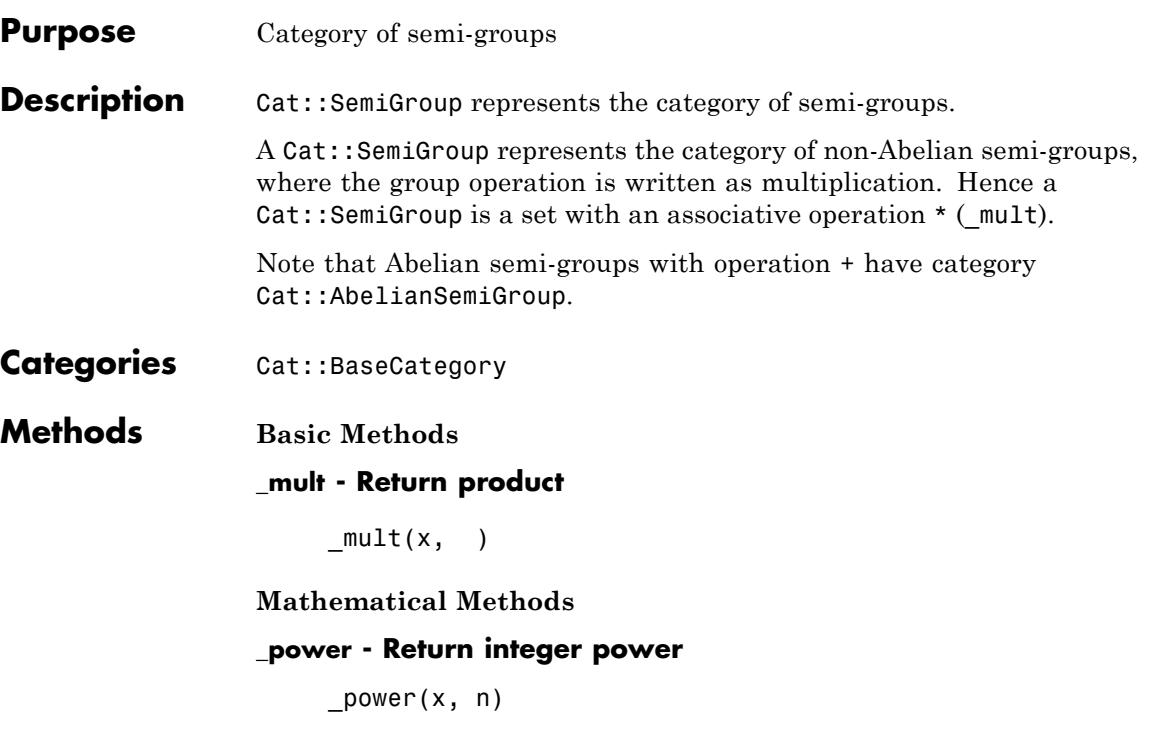

### **Cat::Set**

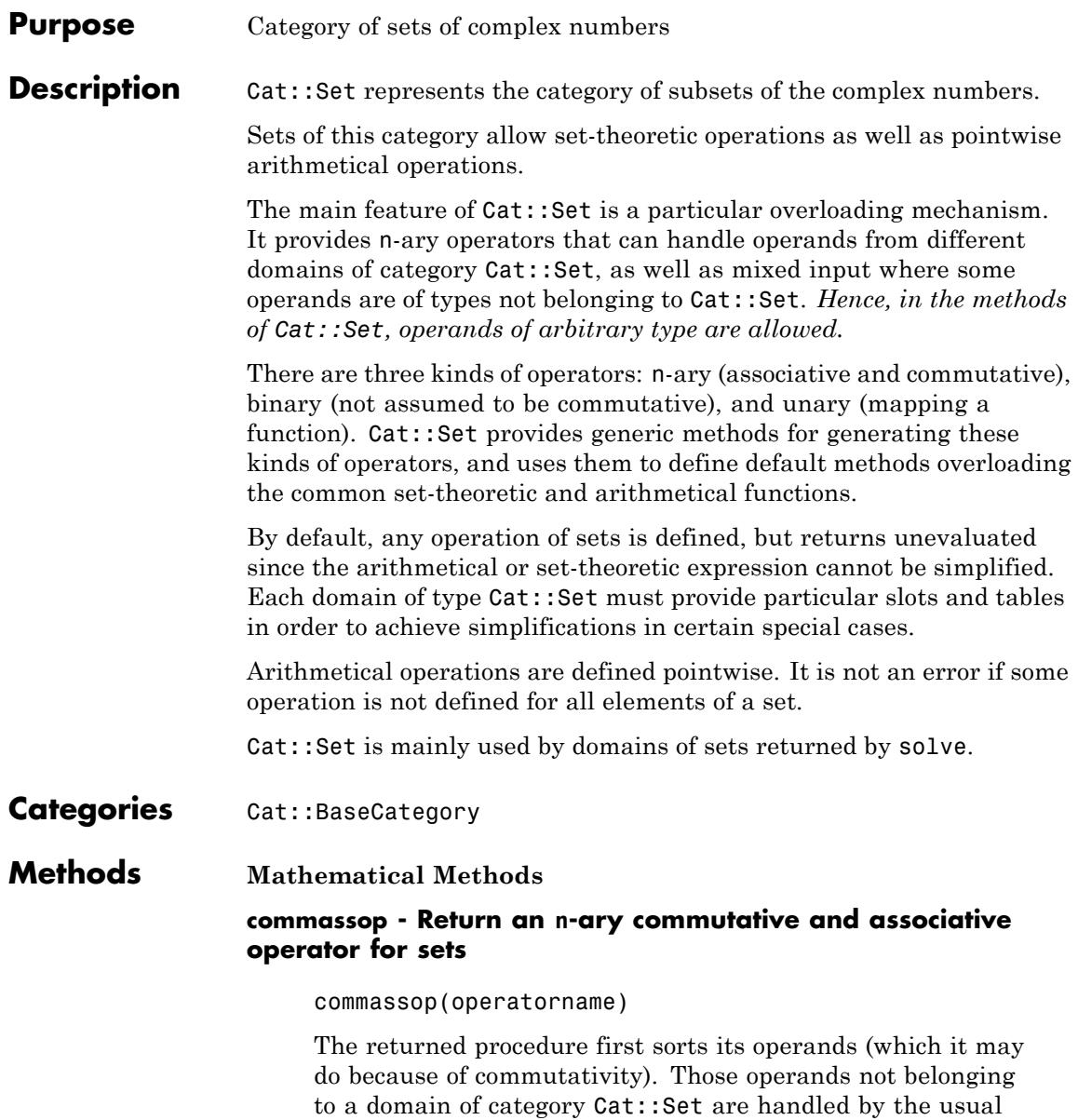

overloading mechanism, i.e. by the slot operatorname of one of their domains. Out of the others, several operands belonging to the same domain are handled by the slot "homog".operatorname of that domain. Finally, the returned method tries to combine each possible pair of operands. If they are from the same domain, "bin".operatorname is called for them. The following is done if the operands are from different domains: let T1 and T2 be their types; then their "inhomog".operatorname slots are used. If such a slot exists in the domain T1, it must contain a table indexed by possible types T2, and the entry at that index must be a procedure that carries out the operation for exactly two arguments, the first being a T1, the second being a T2. Conversely, if such a slot exists in the domain T2, it must contain a table indexed by possible types T1, and the entry at that index must be a procedure that carries out the operation for exactly two arguments, the first being a T2, the second being a T1.

The slot "homog".operatorname, or a table entry in the slot "inhomog".operatorname, may return FAIL in order to indicate that it could not simplify its input; if they are missing, this indicates that a simplification is generally not possible for input of this type. In these cases, the returned procedure proceeds by trying to combine another two of the given arguments.

A slot "bin".operatorname usually won't exist, except for the case that there is no "homog".operatorname; usually the latter can also take care for the case of exactly two operands.

The whole process is repeated over and over until no new simplifications occur or only one operand is left. If no more simplifications occur, an unevaluated call to the operator is returned, the arguments being all remaining operands that could not be combined further.

#### **binop - Return a binary operator for sets**

binop(operatorname)

The returned procedure uses the slot "bin".operatorname of its first argument if both arguments are of the same type. Otherwise it uses the slot "inhomogleft".operatorname of its first argument; if that fails, it uses the slot "inhomogright".operatorname of its second argument; each of these slots, if it exists, must contain tables, indexed by the type of the other argument, such that slot(T1, "inhomogleft".operatorname)[T2] and slot(T2, "inhomogright".operatorname)[T1] carry out the operation for objects of type T1 and T2, in this order.

No commutativity of the operation is assumed.

If the slots or table entries do not exist or return FAIL, an unevaluated call to the operator is returned.

#### **homogassop - Return an n-ary operator for sets belonging to the same domain**

homogassop(operatorname)

#### **\_union - Union of sets**

 $\_union(S_1, )$ 

**\_intersect - Intersection of sets**

 $intersect(S_1, )$ 

#### **\_plus - Set of sums of set elements**

 $_$ plus(S<sub>1</sub>, )

The sum of sets is computed by the commutative-associative operator generated by "commassop", using the slots "homog\_plus" and "inhomog\_plus" of the domains of its operands.

#### **\_mult - Set of product of set elements**

 $\_mult(S_1, )$ 

The product of sets is computed by the commutative-associative operator generated by "commassop", using the slots "homog\_mult" and "inhomog mult of the domains of its operands.

#### **\_minus - Set of subtractions**

 $minus(S_1, S_2)$ 

#### **\_power - Pointwise power**

 $power(S_1, S_2)$ 

The power of sets is computed by the binary operator generated by "binop", using the slots "homog\_power", "inhomogleft\_power", and "inhomogright\_power" of its operands.

#### **map - Map an operation to a set**

map(S, f)

By overloading this method in a particular domain, the behavior of sets changes whenever a special function is applied to them.

### **Cat::SkewField**

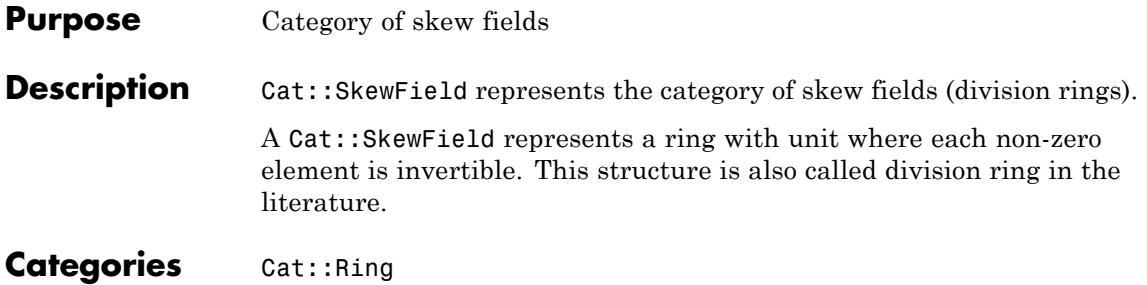

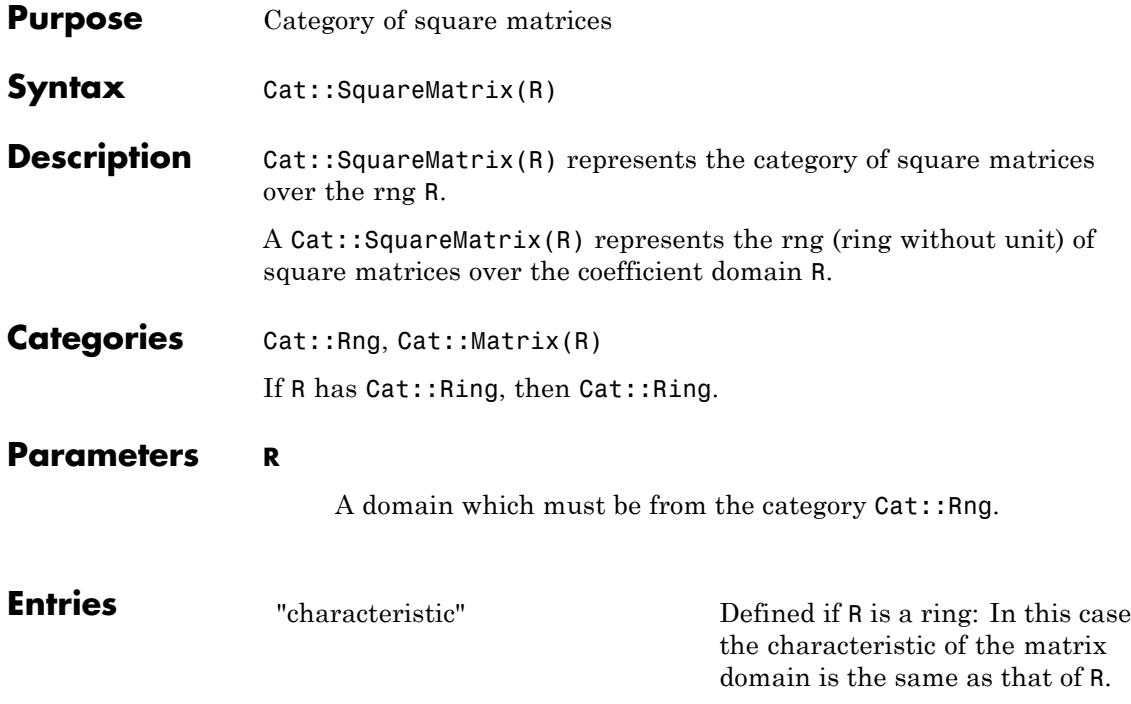

### **Cat::UnivariatePolynomial**

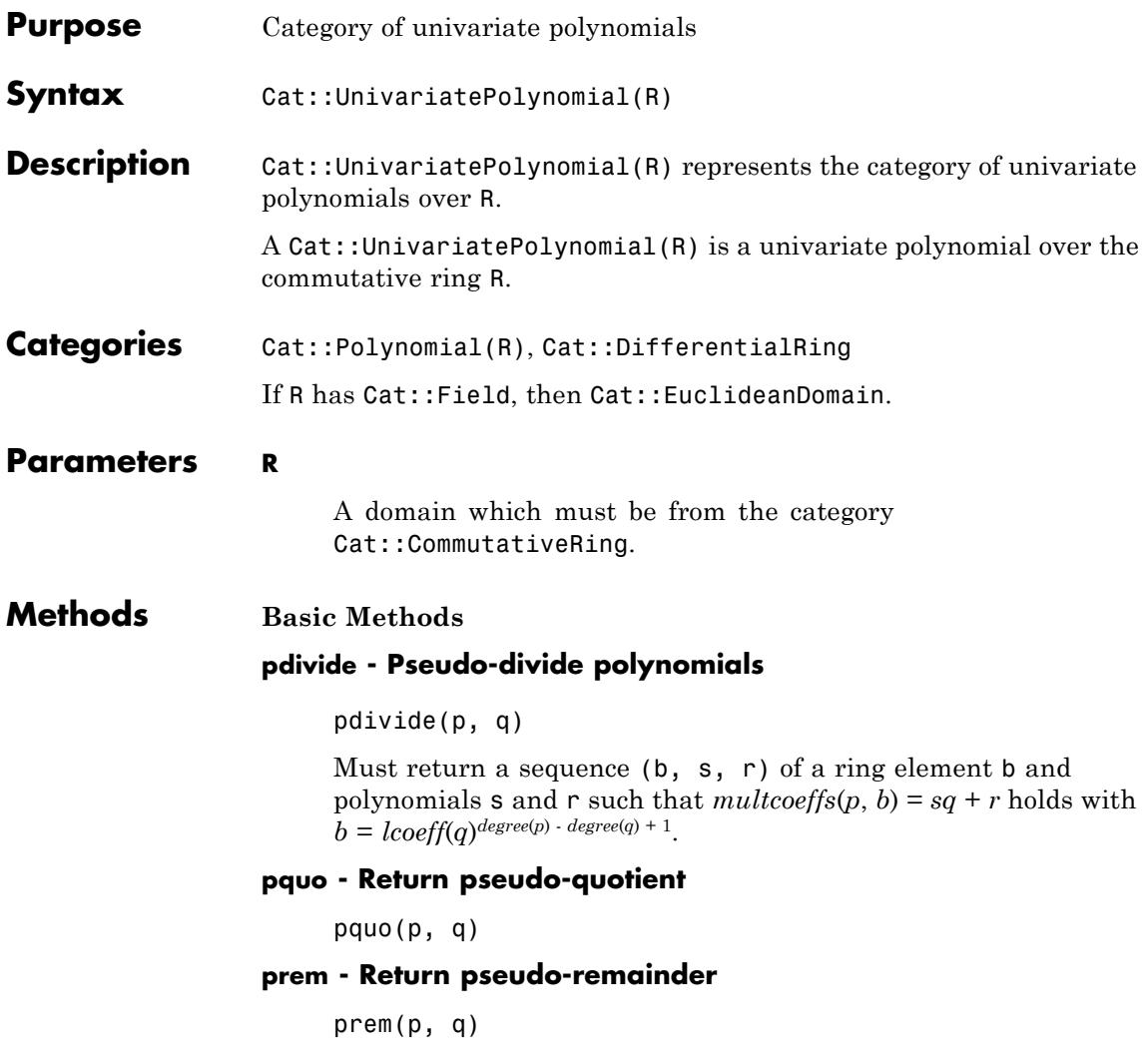

### **Cat::VectorSpace**

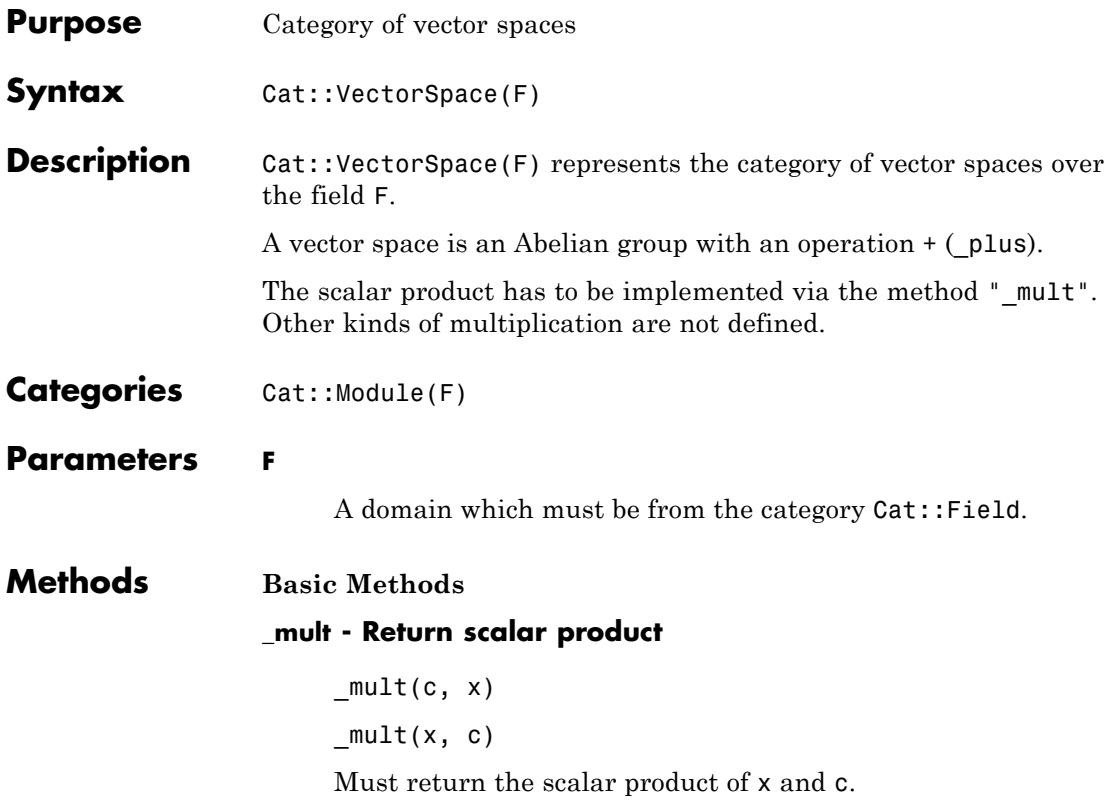

### **Cat::VectorSpace**

# combinat – Combinatorics

[combinat::bell](#page-2375-0) [combinat::cartesianProduct](#page-2377-0) [combinat::catalan](#page-2378-0) [combinat::choose](#page-2380-0) [combinat::compositions](#page-2381-0) [combinat::modStirling](#page-2384-0) [combinat::partitions](#page-2385-0) [combinat::permute](#page-2386-0) [combinat::powerset](#page-2388-0) [combinat::stirling1](#page-2390-0) [combinat::stirling2](#page-2392-0) [combinat::subwords](#page-2393-0)

### <span id="page-2375-0"></span>**combinat::bell**

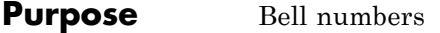

**Syntax** combinat::bell(n) combinat::bell(expression)

**Description** combinat::bell(n) computes the n-th Bell number.

The n-th Bell number is defined by the exponential generating function:

$$
e^{e^{x}-1} = \sum_{n=0}^{\infty} \frac{\text{bell}(n)}{n!} x^n
$$

Often another definition is used. The n-th Bell number is the number of different ways of partitioning the set  $\{1, 2, ..., n\}$  into disjoint nonempty subsets, and *bell*(0) is defined to be 1.

Bell numbers are computed using the formula:

•  $bell(0) = 1$ 

 $\text{bell}(n+1) = \sum_{i=0}^{n} {n \choose i} \text{ bell}(i) \text{ for } n > 0$ 

#### **Examples Example 1**

The third Bell number is 5:

combinat::bell(3)

#### 5

This means that you can partition the set  $\{1, 2, 3\}$  into disjoint subsets in 5 different ways. These are  $\{\{1, 2, 3\}\}, \{\{1\}, \{2, 3\}\}, \{\{2\}, \{1, 3\}\}, \{\{3\}, \{1,$ 2}}, and  $\{1\}$ ,  $\{2\}$ ,  $\{3\}$ }. Or, that you can write  $105 = 357$  as 5 different products. These are  $105 = 335 = 521 = 715 = 357$ .
### **Example 2**

If one uses a wrong argument, an error message is returned.

```
combinat::bell(3.4)
```
Error: A nonnegative integer is expected. [combinat::bell]

### **Example 3**

It can be useful to return the unevaluated function call.

```
a := combinat::bell(x);
                   x := 4;a ;
                   delete(a);
                   combinat::bell(x)\overline{4}15
Parameters n
                        Nonnegative integer
                   expression
                        An expression of type Type::Arithmetical which must be a
                        nonnegative integer if it is a number.
Return
                   Positive integer value if n was a nonnegative integer. Otherwise
Values
                   combinat::bell returns the unevaluated function call.
```
# **combinat::cartesianProduct**

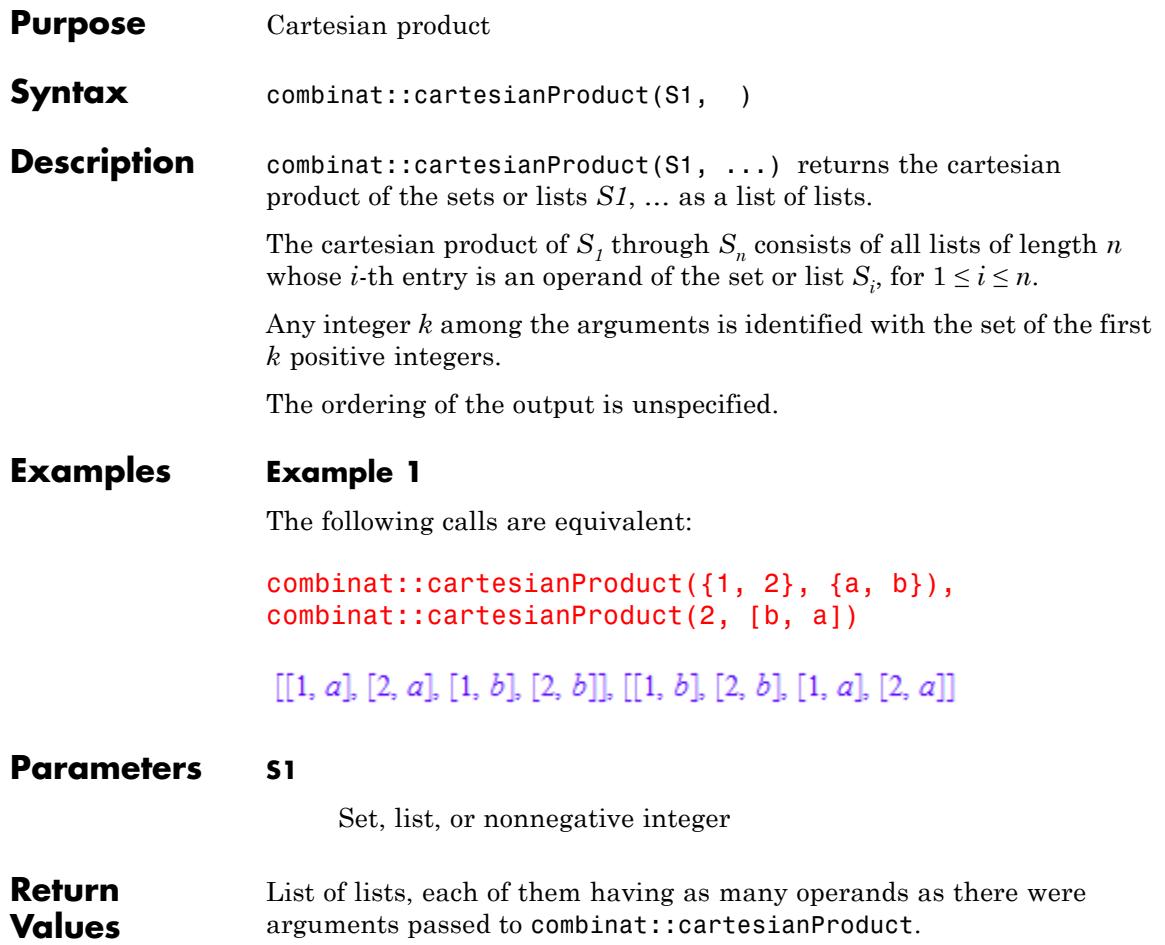

## **combinat::catalan**

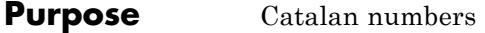

**Syntax** combinat::catalan(n)

**Description** combinat::catalan(n) returns the n-th Catalan number.

The Catalan numbers are ubiquitous in combinatorics. For example, combinat::catalan(n) counts the Dyck words of size n, the ordered trees with n nodes, the binary trees with n+1 nodes, the complete binary trees with 2n+1 nodes, the standard tableaux with two rows of size n, the triangulations of a regular n+2-gone, or the non-crossing partitions of {1, 2, …, *n*}.

combinat::catalan(n) is calculated using the formula

catalan(*n*) =  $\frac{1}{n+1}$   $\binom{2 n}{n}$ 

### **Examples Example 1**

We compute the first Catalan numbers:

combinat::catalan(n)  $$ n = 0..6$ 

1, 1, 2, 5, 14, 42, 132

### **Example 2**

If one uses a wrong argument, an error message is returned

```
combinat::catalan(-1)
```
Error: The type of argument number 1 must be 'Type::NonNegInt'. Evaluating: combinat::catalan

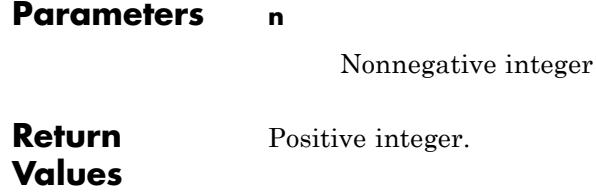

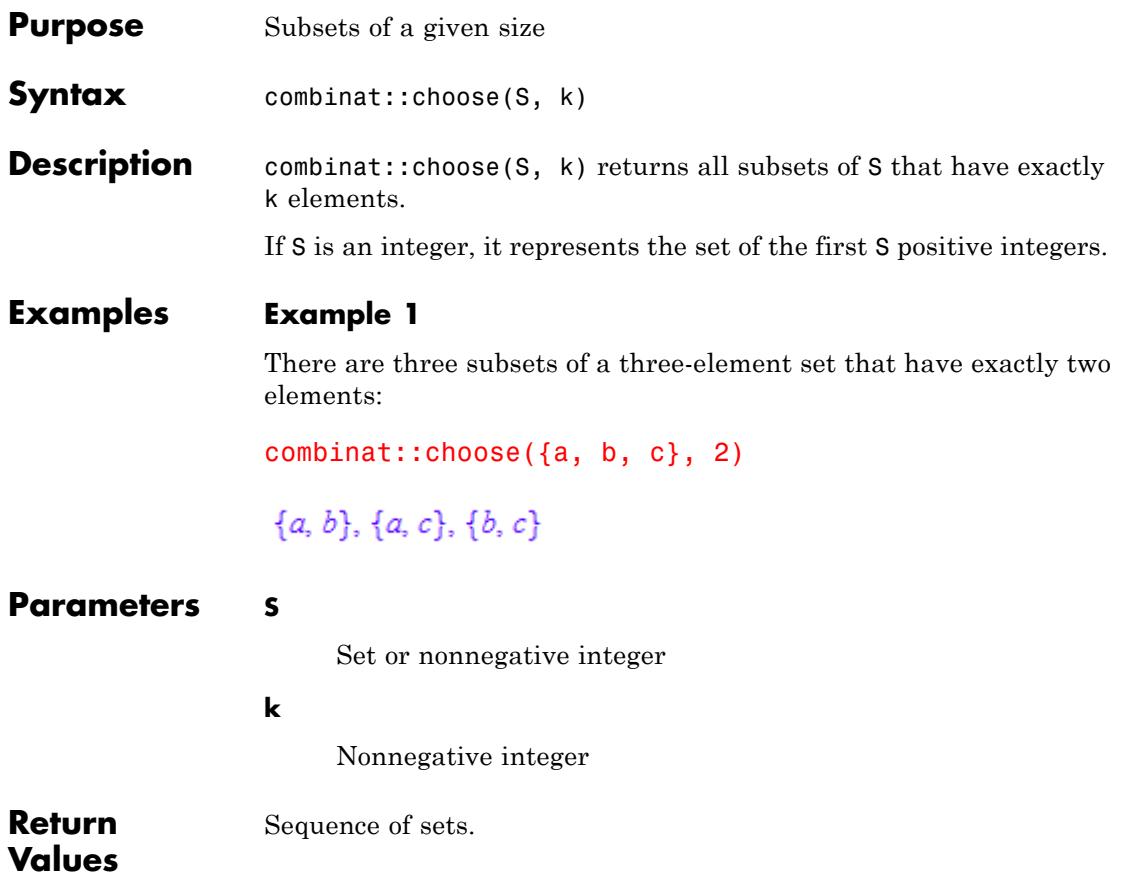

## **combinat::compositions**

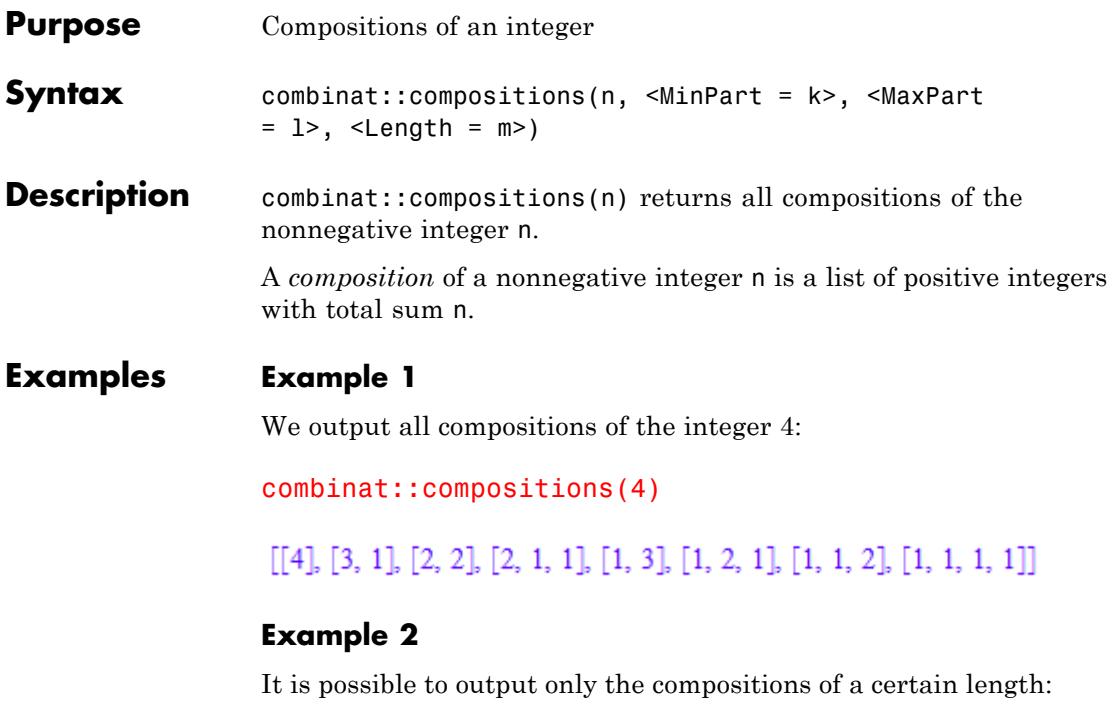

```
combinat::compositions(4, Length=2)
```

```
[[3, 1], [2, 2], [1, 3]]
```
### **Example 3**

The options MinPart and MaxPart can be used to set constraints on the sizes of all parts. Using MaxPart, you can select compositions having only small entries. This is the list of the compositions of 4 with all parts at most 2:

```
combinat::compositions(4, MaxPart=2)
[[2, 2], [2, 1, 1], [1, 2, 1], [1, 1, 2], [1, 1, 1, 1]]
```
MinPart is complementary to MaxPart and selects compositions having only large parts (it takes a non-negative value). This is the list of the compositions of 4 with all parts at least 2:

```
combinat::compositions(4, MinPart=2)
```
### $[[4], [2, 2]]$

By default, the parts of a composition have to be positive. This can be changed using the option MinPart. In the following example, the options Length and MinPart are combined together to obtain the list of the compositions of 4 with 3 nonnegative parts:

combinat::compositions(4, Length=3, MinPart=0)

# $\begin{array}{l} [[4,\, 0,\, 0],\, [3,\, 1,\, 0],\, [3,\, 0,\, 1],\, [2,\, 2,\, 0],\, [2,\, 1,\, 1],\, [2,\, 0,\, 2],\, [1,\, 3,\, 0],\, [1,\, 2,\, 1],\, [1,\, 1,\, 2],\, [1,\, 0,\, 3],\, [0,\, 4,\, 0],\, [0,\, 3,\, 1],\, [0,\, 2,\, 2],\, [0,\, 1,\, 3],\, [0,\, 0,\, 4]] \end{array}$

If no length is given, MinPart=0 is not allowed.

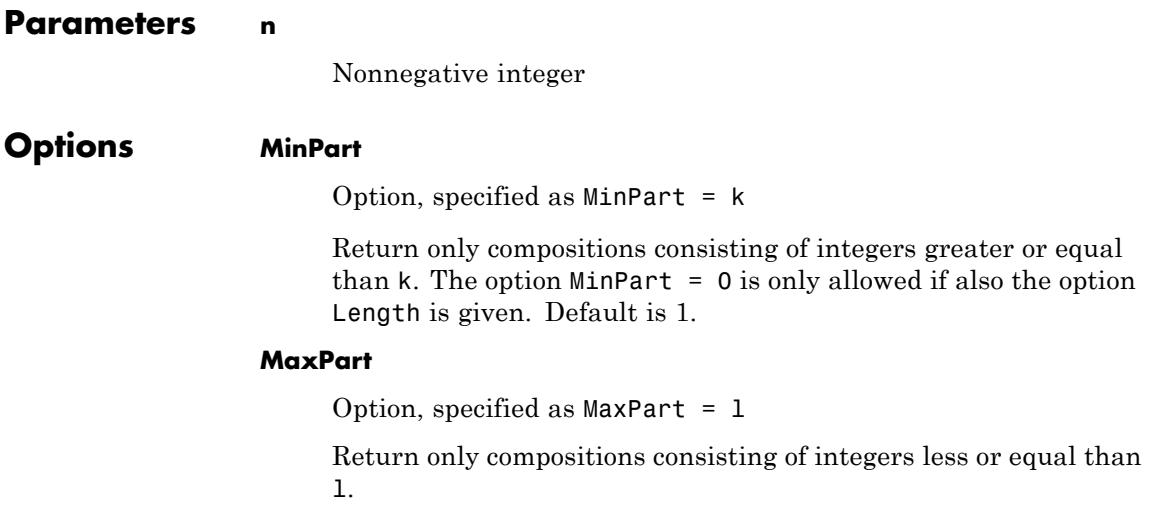

### **Length**

Option, specified as Length = m

Return only compositions consisting of exactly m integers.

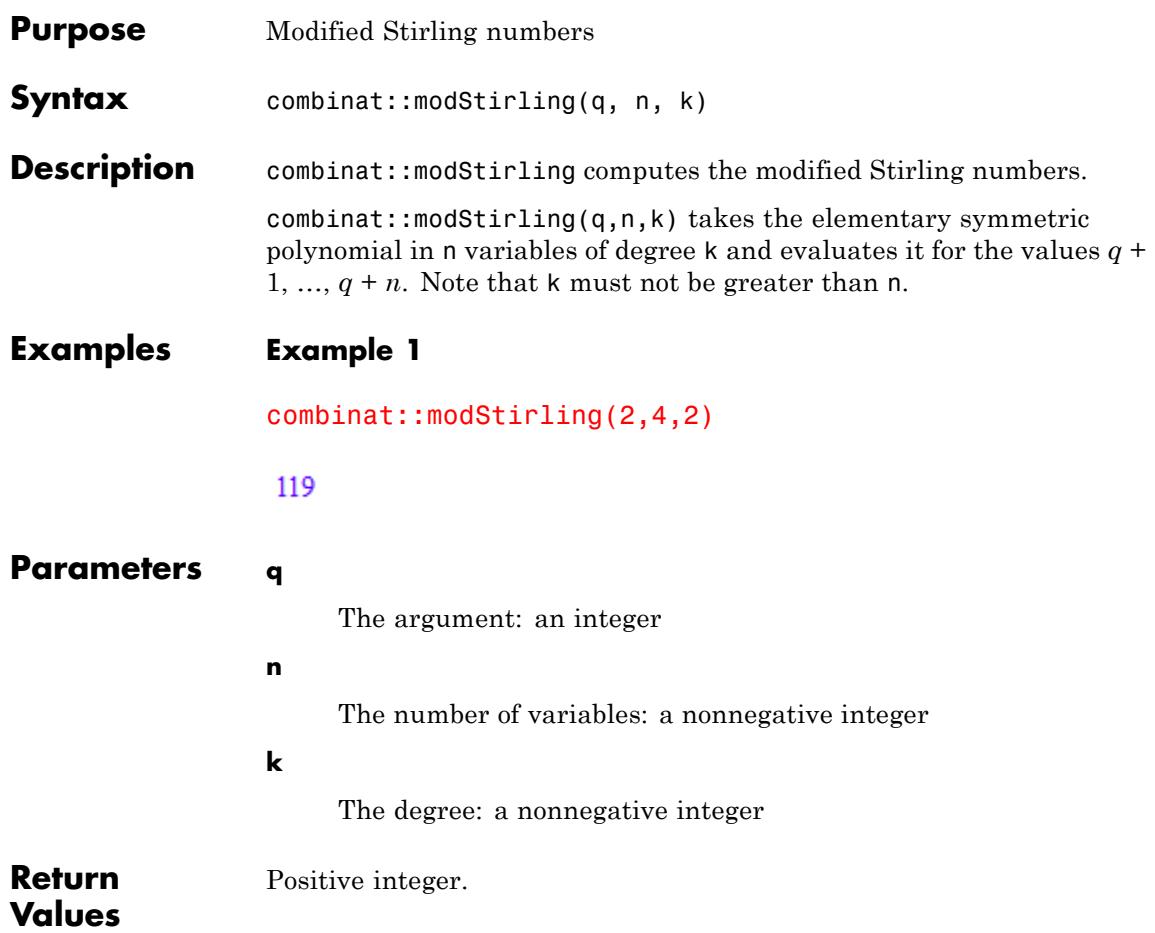

# **combinat::partitions**

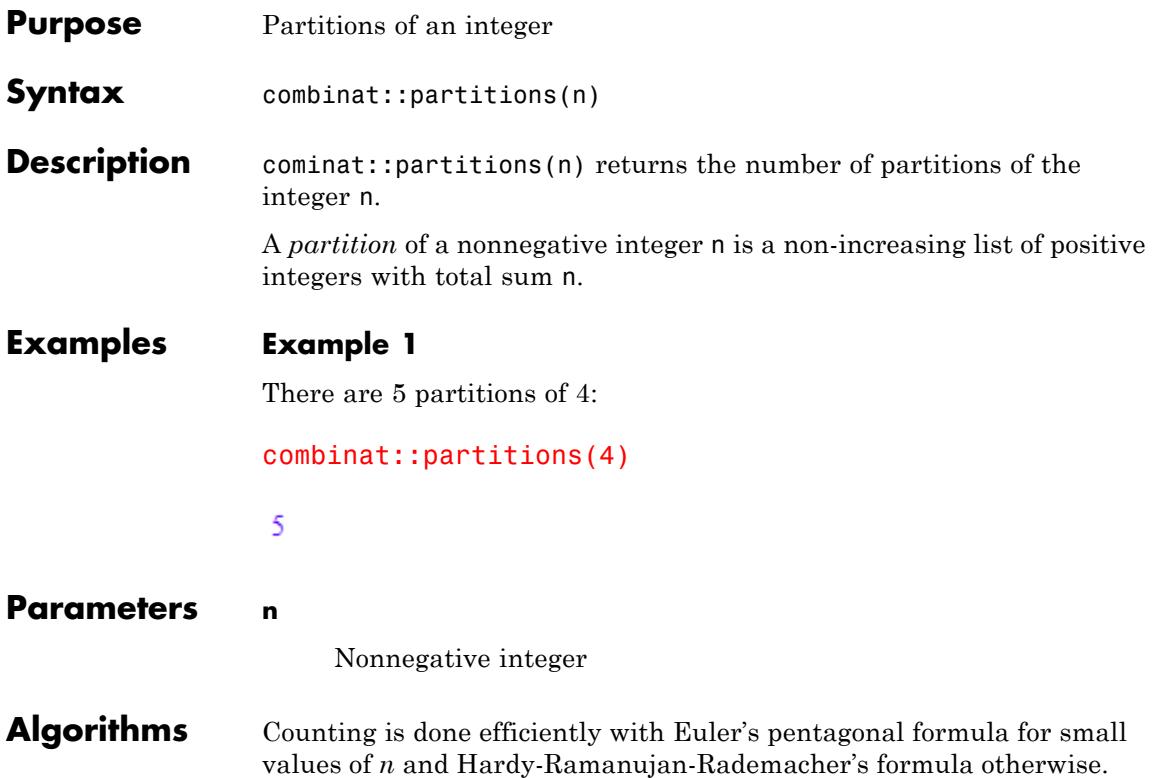

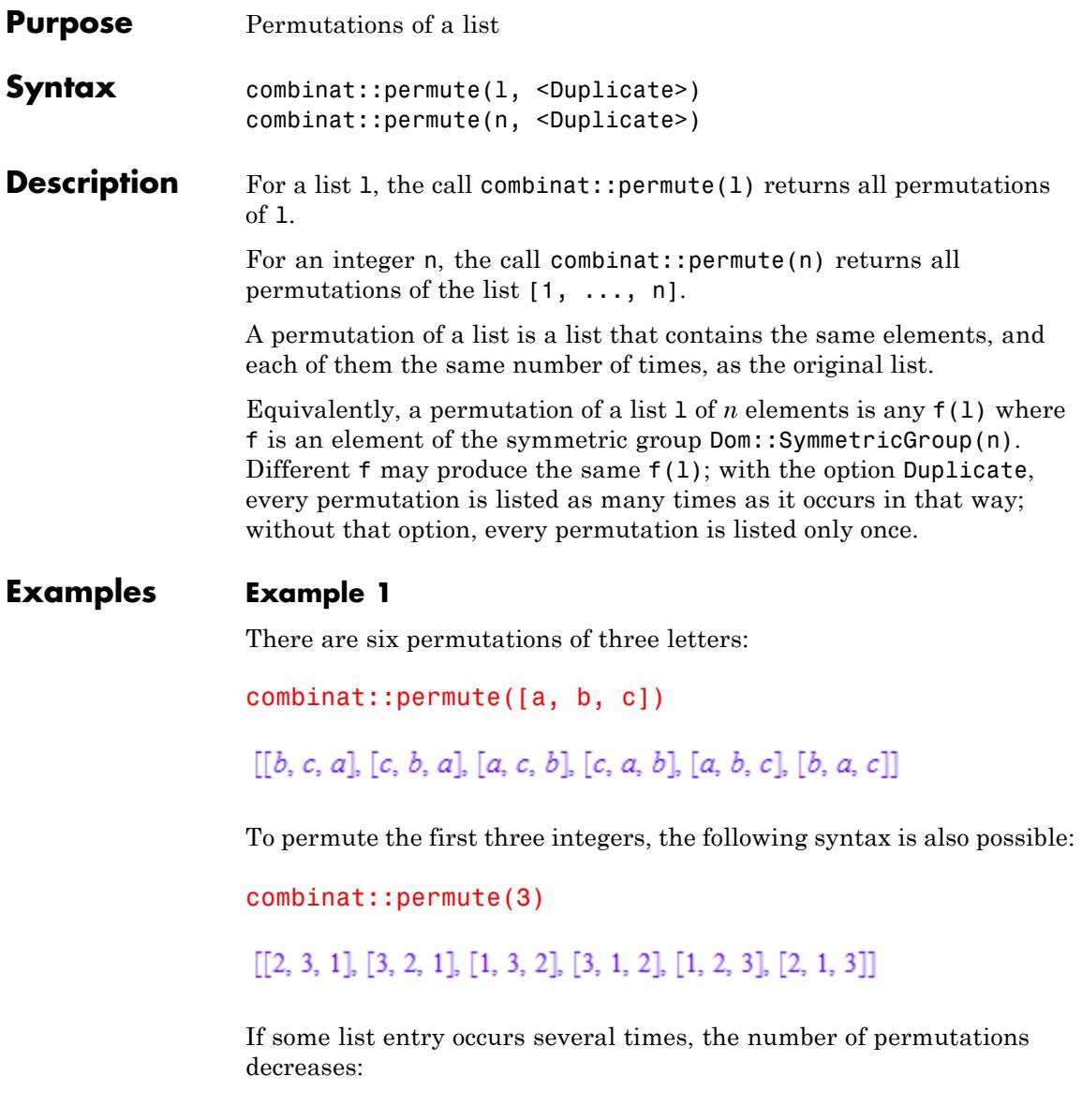

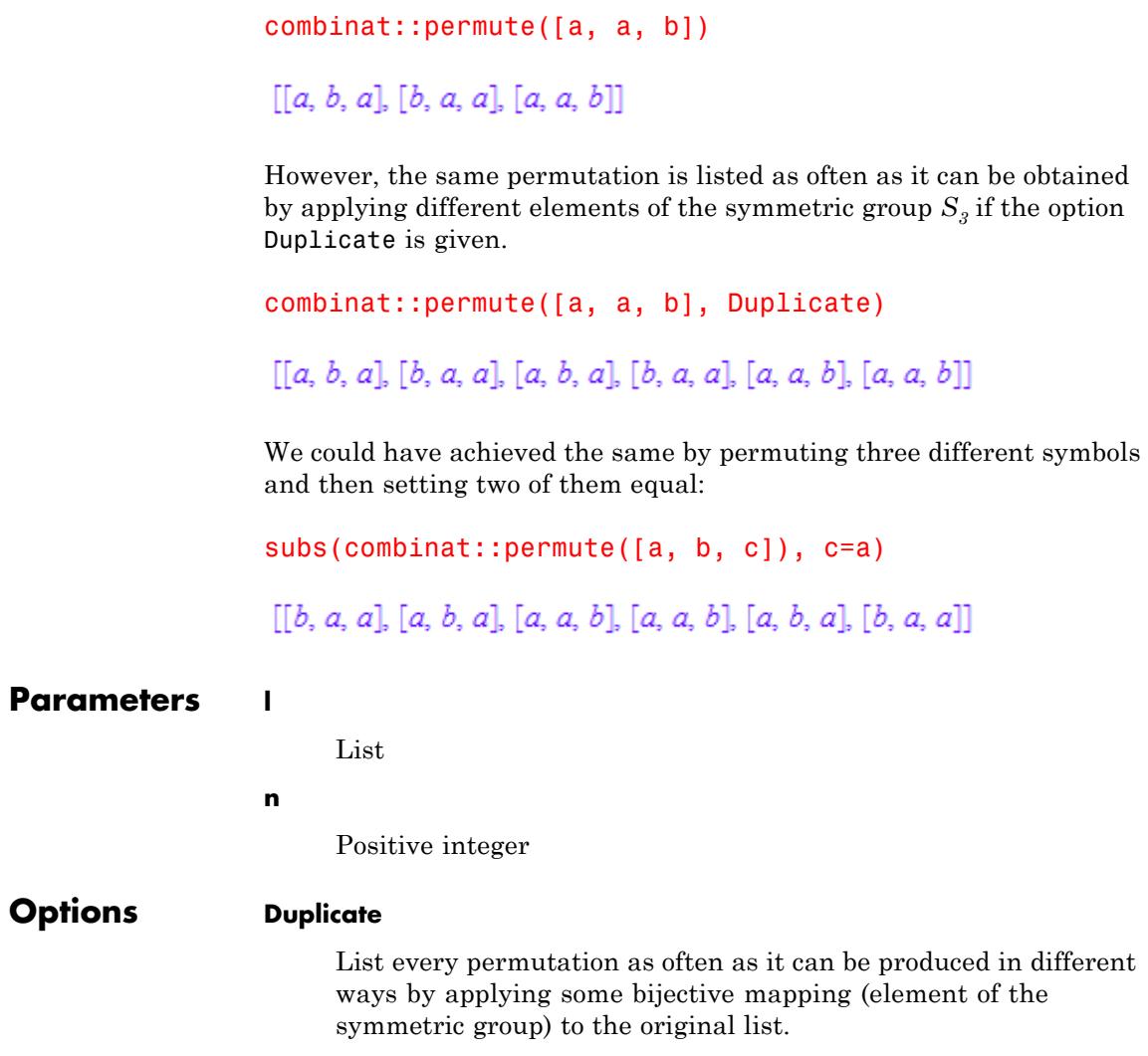

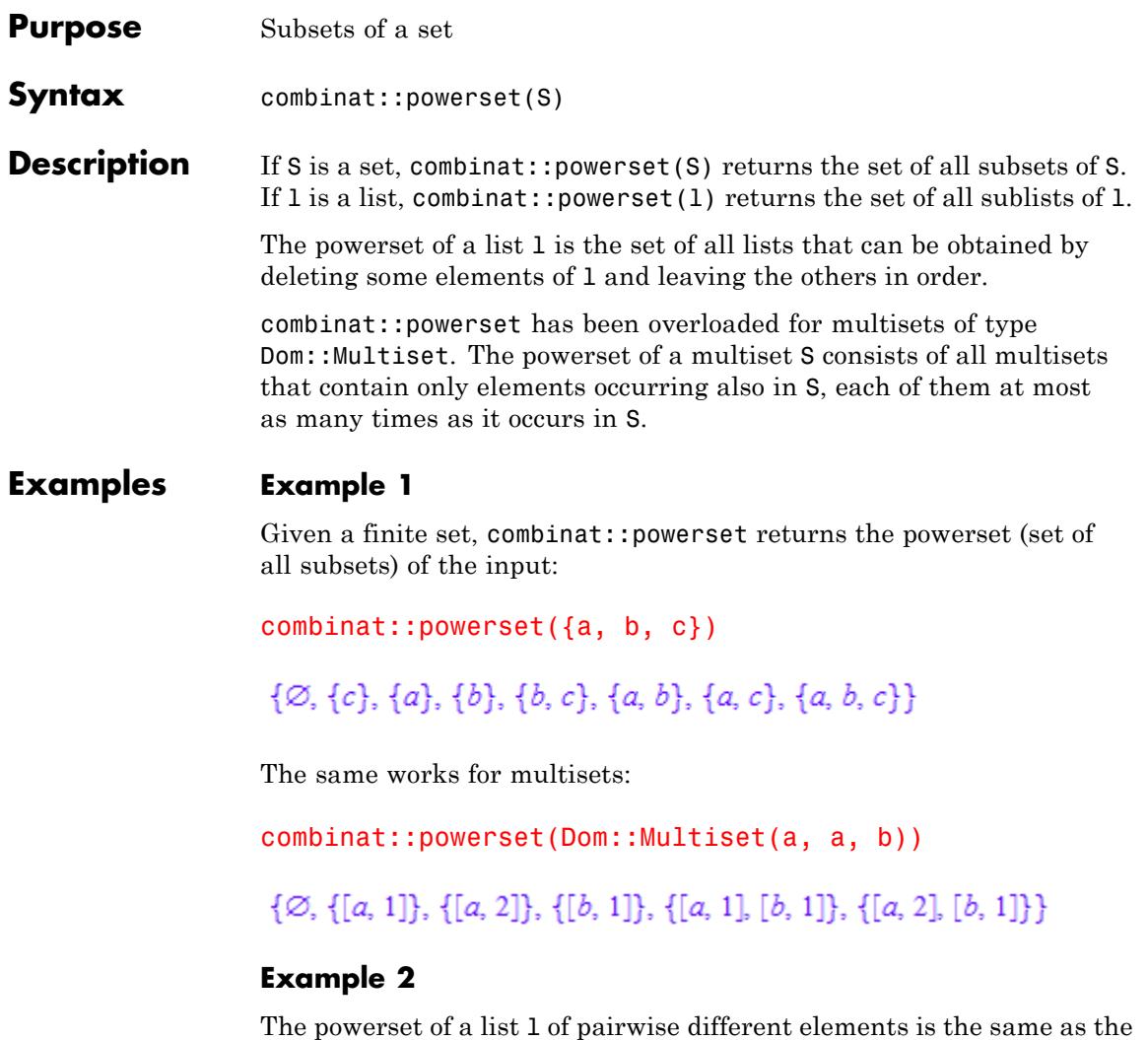

powerset of the set of these elements, except that it consists of lists in which the order of elements is the same as in l:

```
combinat::powerset([c, a, b])
```
### $\{[], [a], [b], [c], [a, b], [c, a], [c, b], [c, a, b]\}$

In general, the powerset of a list l is the same as the powerset of the multiset of its elements, except that it consists of lists in which the original order is preserved:

```
combinat::powerset([a, b, a])
```
 ${[ ], [a], [b], [a, a], [a, b], [b, a], [a, b, a]}$ 

### **Parameters S**

Set

**l**

List

- **Purpose** Stirling numbers of the first kind
- **Syntax** combinat::stirling1(n, k)

**Description** combinat::stirling1(n,k) computes the Stirling numbers of the first kind.

> Let  $S(n, k)$  be the number of permutations of n symbols that have exactly k cycles. Then  ${\tt combinator:stirling1(n,k)}$  computes  $(-1)^{(n+k)}S(n, k)$ .

> > .

Let  $S_1(n, k)$  be the Stirling number of the first kind, then we have:

$$
\sum_{k=0}^{n} S_1(n, k) x^k = x(x - 1) \cdots (x - n + 1)
$$

### **Examples Example 1**

Let us have a look what's the result of  $x(x - 1)(x - 2)(x - 3)(x - 4)(x - 5)$ written as a sum.

expand(x\*(x-1)\*(x-2)\*(x-3)\*(x-4)\*(x-5))  $x^6 - 15x^5 + 85x^4 - 225x^3 + 274x^2 - 120x$ 

Now let us "prove" the formula mentioned in the "Details" section by calculating the proper Stirling numbers:

```
combinat::stirling1(6,1);
combinat::stirling1(6,2);
combinat::stirling1(6,3);
combinat::stirling1(6,4);
combinat::stirling1(6,5);
combinat::stirling1(6,6)
```
 $-120$ 

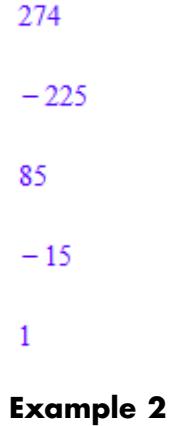

combinat::stirling1(3,-1)

Error: Nonnegative integers are expected. [combinat::stirling1]

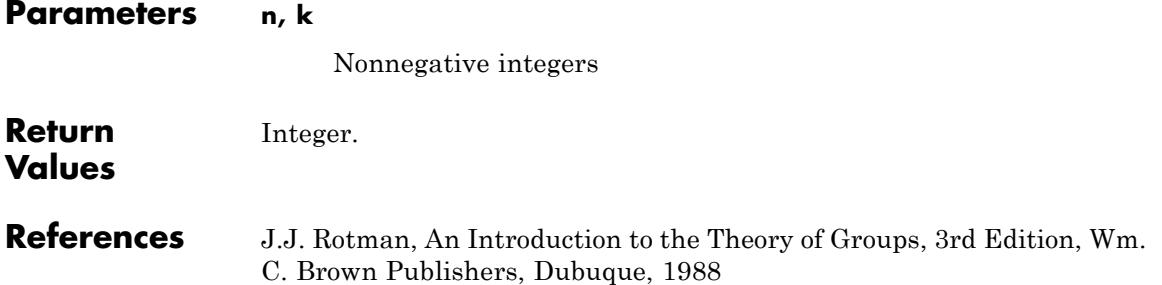

- **Purpose** Stirling numbers of the second kind
- **Syntax** combinat::stirling2(n, k)
- **Description** combinat::stirling2(n,k) computes the number of ways of partitioning a set of n elements into k non-empty subsets.

combinat::stirling2(n,k) is calculated using the formula

$$
\text{stirling2}(n, k) = \frac{1}{k!} \left( \sum_{j=0}^{k} (-1)^{k-j} \binom{k}{j} j^n \right).
$$

### **Examples Example 1**

One can partition the set  $\{1, 2, 3\}$  into  $\{1, 2, 3\} = \{1, 2\} \cup \{3\} = \{1, 3\}$  $\cup$  {2} = {2, 3}  $\cup$  {1}

combinat::stirling2(3,2)

3

### **Example 2**

combinat::stirling2(3)

Error: Two arguments are expected. [combinat::stirling2]

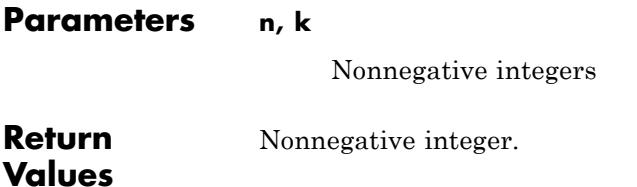

# **combinat::subwords**

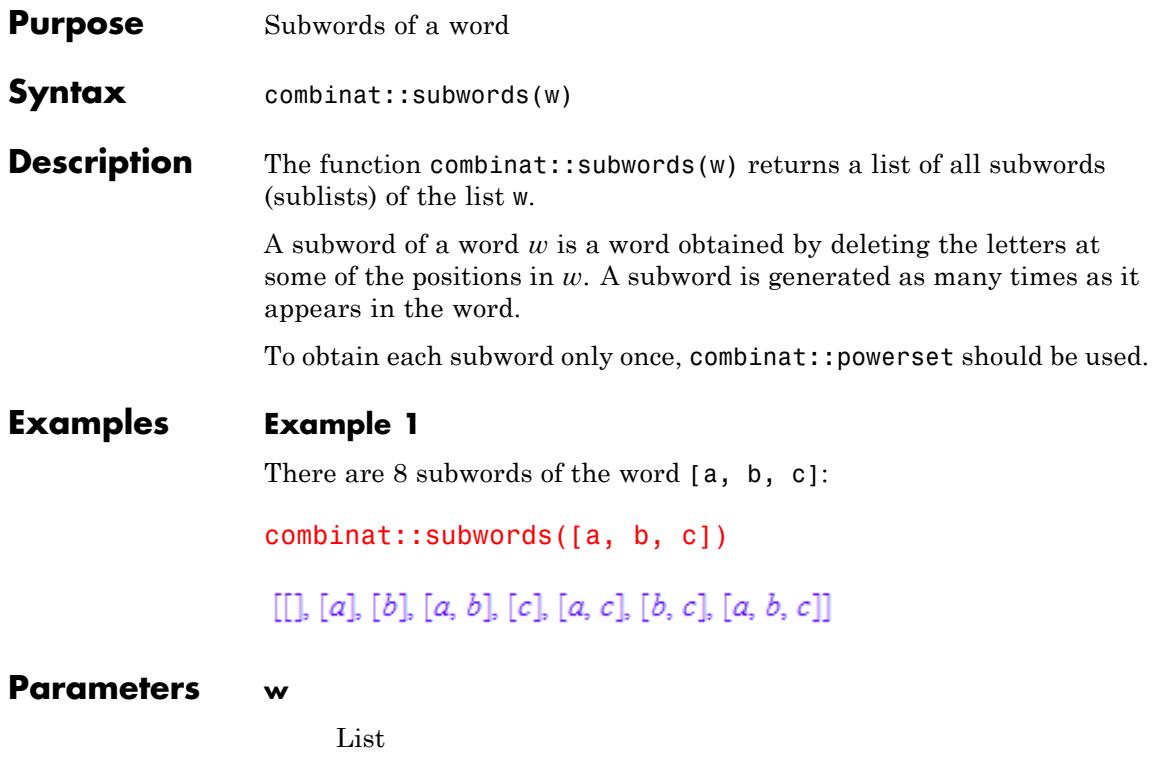

# **6**

# Dom – Domains

[DOM\\_ARRAY](#page-2396-0) [DOM\\_BOOL](#page-2398-0) [DOM\\_COMPLEX](#page-2399-0) [DOM\\_DOMAIN](#page-2400-0) [DOM\\_EXEC](#page-2410-0) [DOM\\_EXPR](#page-2411-0) [DOM\\_FLOAT](#page-2413-0) [DOM\\_FUNC\\_ENV](#page-2415-0) [DOM\\_HFARRAY](#page-2416-0) [DOM\\_IDENT](#page-2418-0) [DOM\\_INT](#page-2420-0) [DOM\\_INTERVAL](#page-2421-0) [DOM\\_LIST](#page-2429-0) [DOM\\_PROC](#page-2433-0) [DOM\\_PROC\\_ENV](#page-2434-0) [DOM\\_RAT](#page-2436-0) [DOM\\_SET](#page-2438-0) [DOM\\_STRING](#page-2441-0) [DOM\\_VAR](#page-2444-0) [Dom::AlgebraicExtension](#page-2445-0) [Dom::ArithmeticalExpression](#page-2457-0) [Dom::BaseDomain](#page-2465-0) [Dom::Complex](#page-2470-0) [Dom::DenseMatrix](#page-2475-0) [Dom::DihedralGroup](#page-2515-0) [Dom::DistributedPolynomial](#page-2520-0) [Dom::Expression](#page-2548-0) [Dom::ExpressionField](#page-2551-0)

[Dom::Float](#page-2565-0) [Dom::FloatIV](#page-2569-0) [Dom::Fraction](#page-2574-0) [Dom::GaloisField](#page-2583-0) [Dom::ImageSet](#page-2588-0) [Dom::Integer](#page-2594-0) [Dom::IntegerMod](#page-2599-0) [Dom::Interval](#page-2607-0) [Dom::LinearOrdinaryDifferentialOperator](#page-2618-0) [Dom::Matrix](#page-2633-0) [Dom::MatrixGroup](#page-2681-0) [Dom::MonomOrdering](#page-2694-0) [Dom::Multiset](#page-2699-0) [Dom::MultivariatePolynomial](#page-2708-0) [Dom::Natural](#page-2724-0) [Dom::Numerical](#page-2729-0) [Dom::Polynomial](#page-2734-0) [Dom::Product](#page-2738-0) [Dom::Quaternion](#page-2748-0) [Dom::Rational](#page-2755-0) [Dom::Real](#page-2759-0) [Dom::SquareMatrix](#page-2763-0) [Dom::SymmetricGroup](#page-2774-0) [Dom::UnivariatePolynomial](#page-2777-0) [Factored](#page-2786-0) [Series::Puiseux](#page-2801-0) [Series::gseries](#page-2864-0)

<span id="page-2396-0"></span>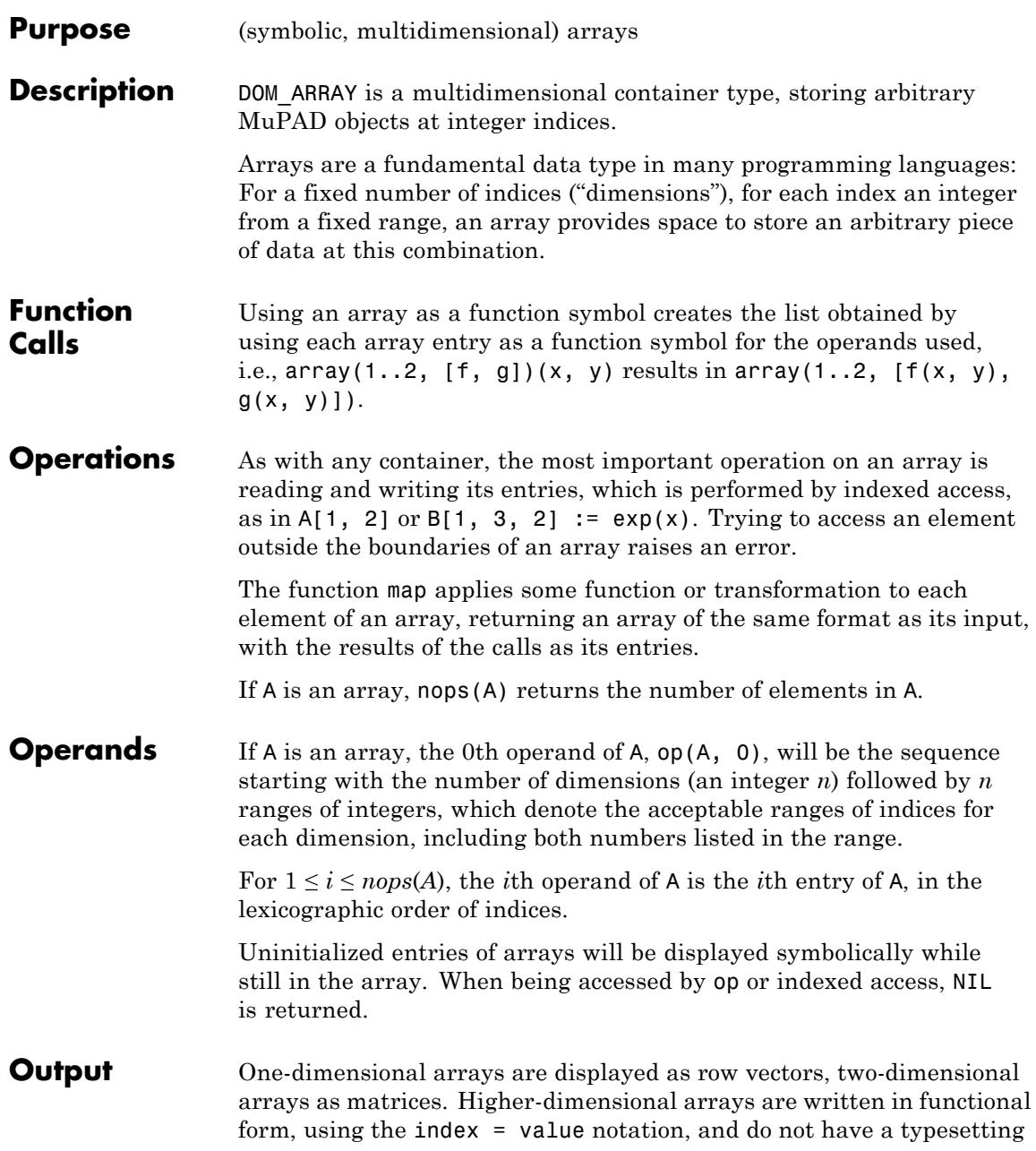

# **DOM\_ARRAY**

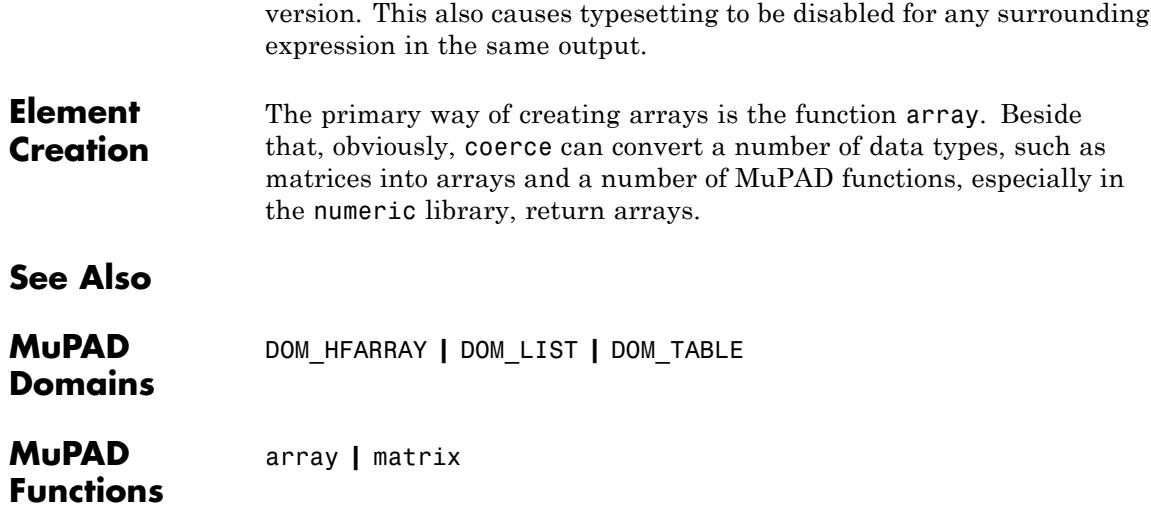

# **DOM\_BOOL**

<span id="page-2398-0"></span>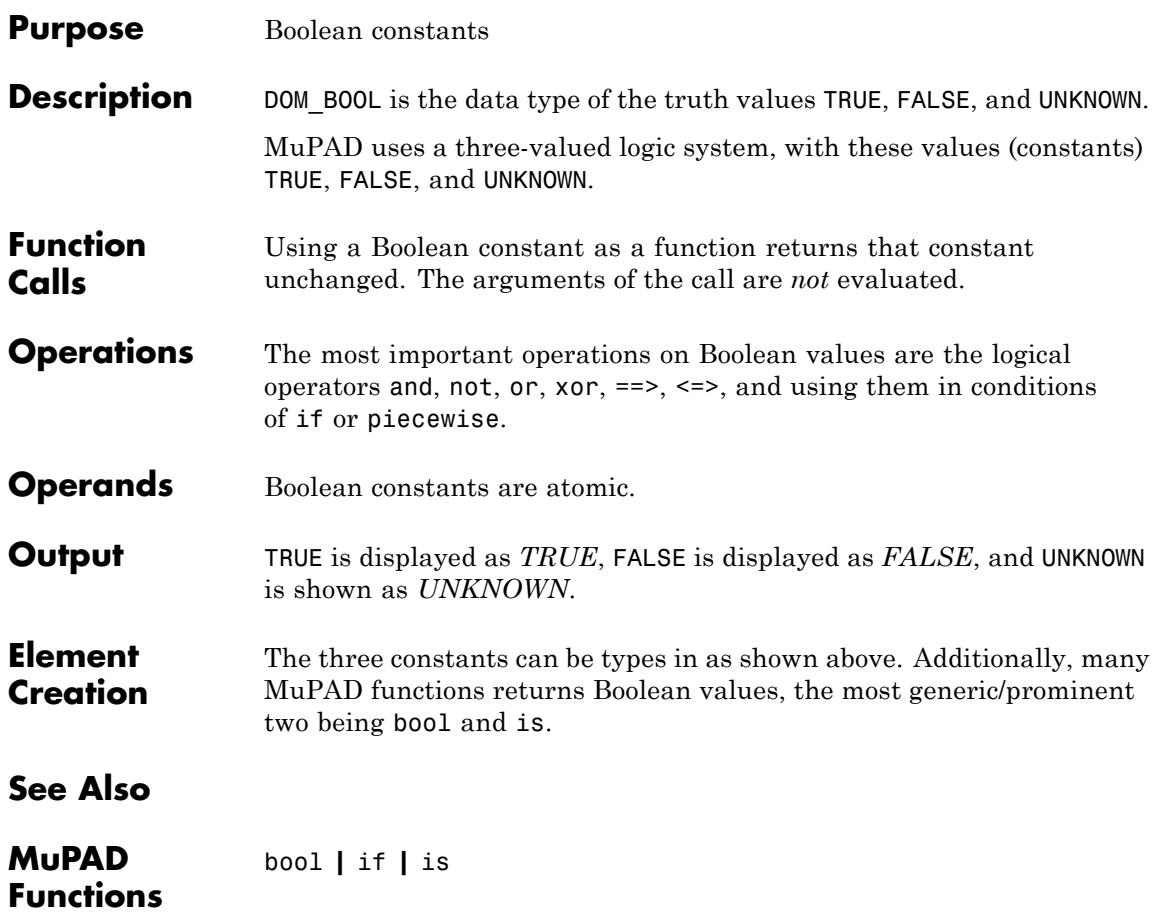

# <span id="page-2399-0"></span>**DOM\_COMPLEX**

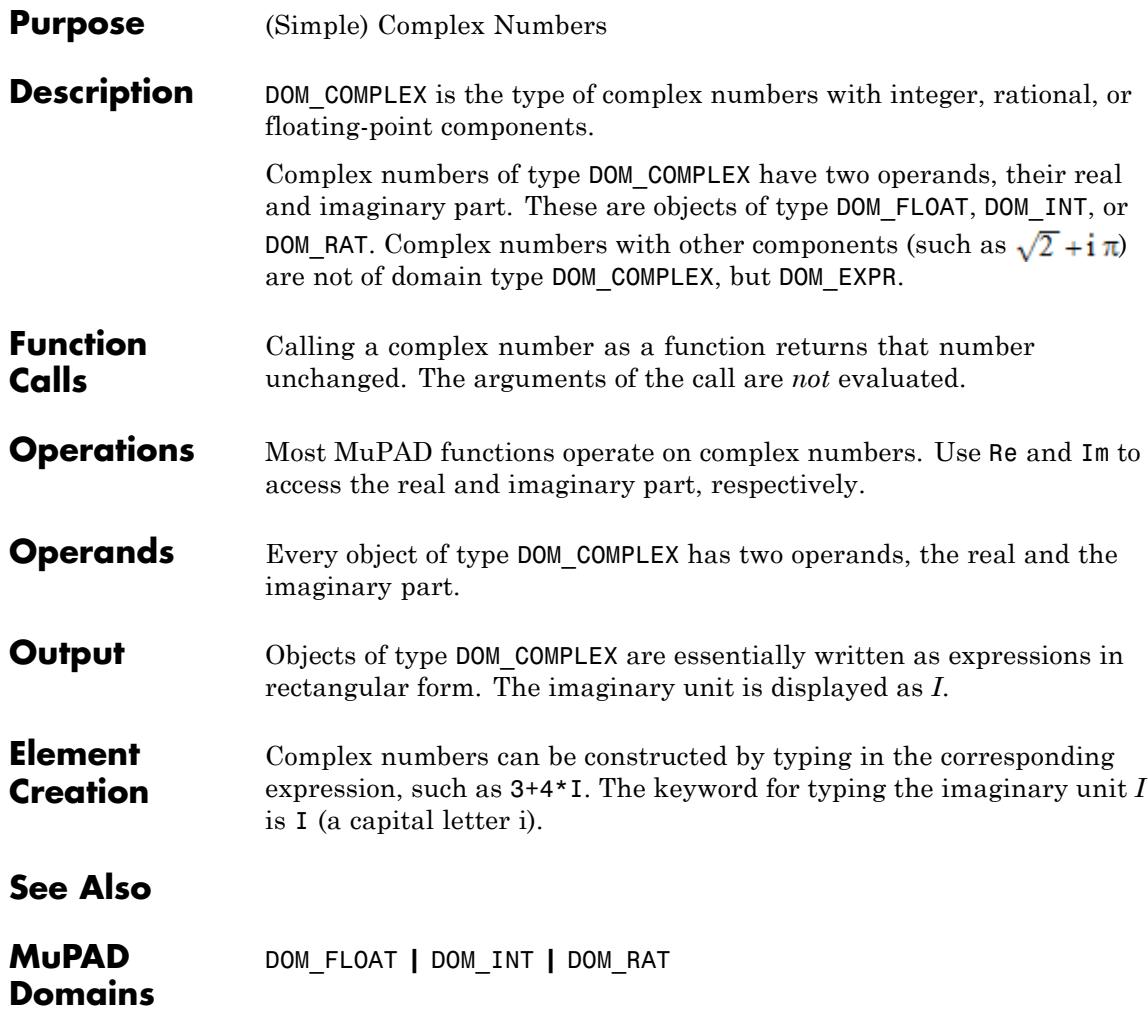

## **DOM\_DOMAIN**

### <span id="page-2400-0"></span>**Purpose** Data type of data types

**Description** DOM DOMAIN is the data type of datatypes.

Each MuPAD object has a unique data type. Since a data type is a MuPAD object, too, it must itself have a data type; the data type comprising all data types (including itself) is DOM\_DOMAIN.

There are two kinds of elements of DOM\_DOMAIN: data types of the kernel, and data types defined in the library or by the user (*domains*). Objects that have a data type of the latter kind are called *domain elements*.

A data type has the same internal structure as a [table](#page-2119-0); its entries are called [slots](#page-1993-0). One particular slot is the *key*; no two different data types can have the same key. Most of the other slots determine how arguments of that data type are handled by functions.

Once a user-defined domain has been constructed, it cannot be destroyed.

### **Examples Example 1**

Our first example stems from ethnology: some languages in Polynesia do not have words for numbers greater than three; every integer greater than three is denoted by the word "many". Hence two plus two does not equal four but "many". We are going to implement a domain for this kind of integers; in other words, we are going to implement a data type for the finite set {1, 2, 3, *many*}.

S := newDomain("Polynesian integer")

### Polynesian integer

At this point, we have defined a new data type: a MuPAD object can be a Polynesian integer now. No operations are available yet; the domain consists of its key only:

op(S)

" $key" = "Polynesian integer"$ 

Even though there are no methods for input and output of domain elements yet, Polynesian integers can be entered and displayed right now. You have to use the function new for defining domain elements:

 $x := new(S, 5)$ 

new(Polynesian integer, 5)

Now, x is a Polynesian integer:

type(x)

Polynesian integer

Of course, MuPAD cannot know what meaning a Polynesian integer has and what its internal structure should be. The arguments of the call to the function new are just stored as the zeroth, first, etc. operand of the domain element, without checking them. You may call new with as many arguments as you want:

new(S, 1, 2, 3, 4); op(%)

new(Polynesian integer, 1, 2, 3, 4)

 $1, 2, 3, 4$ 

new cannot know that Polynesian integers should have exactly one operand and that we want 5 to be replaced by many. To achieve this, we implement our own method "new"; this also allows us to check the argument. We have one more problem: domain methods should refer to the domain; but they should not depend on the fact that the domain is currently stored in S. For this purpose, MuPAD has a special local variable dom that always refers to the domain a procedure belongs to:

```
S::new :=
proc(i : Type::PosInt)
begin
  if args(0) \leq 1 then
    error("There must be exactly one argument")
  end_if;
  if i > 3 thennew(dom, hold(many))
  else
    new(dom, i)
  end_if
end_proc:
```
A function call to the domain such as S(5) now implicitly calls the "new" method:

 $S(5)$ 

new(Polynesian integer, many)

S("nonsense")

Error: The type of argument number 1 must be 'Type::PosInt'. The Evaluating: S::new

In the next step, we define our own output method. A Polynesian integer i, say, shall not be printed as new(Polynesian integer, i), only its internal value 1, 2, 3, or many shall appear on the screen. Note that this value is the first operand of the data structure:

S::print :=

```
proc(x)
begin
  op(x, 1)
end_proc:
S(1), S(2), S(3), S(4), S(5)
```
1, 2, 3, many, many

By now, the input and output of elements of S have been defined. It remains to define how the functions and operators of MuPAD should react to Polynesian integers. This is done by *overloading* them. However, it is not necessary to overload each of the thousands of functions of MuPAD; for some of them, the default behavior is acceptable. For example, expression manipulation functions leave domain elements unaltered:

```
x := S(5): expand(x), simplify(x), combine(x); delete x:
```
many, many, many

Arithmetical operations handle domain elements like identifiers; they automatically apply the associative and commutative law for addition and multiplication:

 $(S(3) + S(2)) + S(4)$  $2 + 3 +$ many

In our case, this is not what we want. So we have to overload the operator +. Operators are overloaded by overloading the corresponding "underline-functions"; hence, we have to write a method " plus":

 $S:$ :  $plus :=$ proc() local argv;

```
begin
  argv := map([args()], op, 1);if has(argv, hold(many)) then
     new(dom, hold(many))
  else
     dom( plus(op(argv)))
  end_if
end_proc:
```
Now, the sum of Polynesian integers calls this slot:

 $S(1) + S(2), S(2) + S(3) + S(7)$ 

 $3$ , many

Deleting the identifier S does not destroy our domain. It can still be reconstructed using newDomain.

```
delete S:
op(newDomain("Polynesian integer"))
```
"key" = "Polynesian integer", "new" = proc Stnew(i) ... end, "print" = proc Strprint(x) ... end,

"\_plus" = proc  $S_{\cdot\cdot}$ lus $() \dots$ end

### **Example 2**

We could now give a similar example for more advanced Polynesian mathematics with numbers up to ten, say. This leads to the question whether it is necessary to enter all the code again and again whenever we decide to count a bit farther. It is not; this is one of the advantages of *domain constructors*. A domain constructor may be regarded as a function that returns a domain depending on some input parameters. It has several additional features. Firstly, the additional keywords category and axiom are available for specifying the mathematical structure of the domain; in our case, we have the structure of a

commutative semigroup where different domain elements have different mathematical meanings (we call this a domain with a canonical representation). Secondly, an initialization part may be defined that is executed exactly once for every domain returned by the constructor; it should at least check the parameters passed to the constructor. Each domain created in such a way may inherit methods from other domains, and it must at least inherit the methods of Dom::BaseDomain.

```
domain CountingUpTo(n : Type::PosInt)
  inherits Dom::BaseDomain;
  category Cat::AbelianSemiGroup;
  axiom Ax::canonicalRep;
  new := proc(x : Type::PosInt)
  begin
    if args(0) \leq 1 then
      error("There must be exactly one argument")
    end_if;
    if x > n thennew(dom, hold(many))
    else
      new(dom, x)
    end_if
  end_proc;
  print := proc(x) begin op(x, 1) end proc;
  plus := proc() local argv;begin
    argv := map([args()], op, 1);if has(argv, hold(many)) then
       new(dom, hold(many))
    else
       dom(_plus(op(argv)))
    end_if
  end_proc;
```

```
// initialization part
begin
  if args(0) \leq 1 then
    error("Wrong number of arguments")
  end_if;
end:
```
Now, CountingUpTo is a domain constructor:

type(CountingUpTo)

DomainConstructor

We have defined the domain constructor CountingUpTo, but we have not created a domain yet. This is done by calling the constructor:

```
CountingUpToNine := CountingUpTo(9);
CountingUpToTen := CountingUpTo(10)
```
 $CountingUpTo(9)$ 

CountingUpTo(10)

We are now able to create, output, and manipulate domain elements as in the previous example:

 $x :=$  CountingUpToNine(3):  $y :=$  CountingUpToNine(7):  $x, x + x, y, x + y, y + y$ 

3, 6, 7, many, many

x := CountingUpToTen(3): y := CountingUpToTen(7):  $x, x + x, y, x + y, y + y$ 

### <span id="page-2407-0"></span>3, 6, 7, 10, many

### delete CountingUpToNine, CountingUpToTen, CountingUpTo, x, y:

No domain constructor with the same name may be used again during the same session.

### **Example 3**

Suppose that your domain does not really depend on a parameter, but that you need some of the other features of domain constructors. Then you may define a domain constructor dc, say, that is called without parameters. From such a domain constructor, you can construct exactly one domain  $dc()$ . Instead of defining the constructor via domain  $dc()$ ... end first and then using  $d := dc()$  to construct the domain d, say, you may directly enter domain d ... end, thereby saving some work.

Continuing the previous examples, suppose that we want to count up to three, knowing that we never want to count farther. However, we want to declare our domain to be an Abelian semigroup with a canonical representation of the elements. This is not possible with a construction of the domain using newDomain as in ["Example 1" on page 6-7:](#page-2400-0) we have to use the keyword domain. You will notice at once that the following source code is almost identical to the one in the previous example—we just removed the dependence on the parameter n.

### domain CountingUpToThree

```
inherits Dom::BaseDomain;
category Cat::AbelianSemiGroup;
axiom Ax::canonicalRep;
new := proc(x : Type::PosInt)
begin
  if arg(s) \leq 1 then
    error("There must be exactly one argument")
  end_if;
  if x > 3 then
```

```
new(dom, hold(many))
  else
    new(dom, x)
  end_if
end_proc;
print := proc(x) begin op(x, 1) end proc;
\_plus := proc() local argv;
begin
  argy := map([args()], op, 1);if has(argv, hold(many)) then
     new(dom, hold(many))
  else
     dom(_plus(op(argv)))
  end_if
end_proc;
```
end:

Now, CountingUpToThree is a domain and not a domain contructor:

```
type(CountingUpToThree)
```
DOM DOMAIN

You may use this domain in the same way as CountingUpTo(3) in ["Example 2" on page 6-11](#page-2404-0).

**Function Calls** When called as a function, the data type creates a new object of this data type out of the arguments of the call. E.g., the call DOM LIST(1, 2, x) generates the list [1, 2, x] of domain type DOM\_LIST (although, in this case, you probably prefer to type in [1, 2, x] directly which results in the same object). It depends on the particular type which arguments are admitted here.

In the case of a domain, the "new" method of that domain is called.

# **DOM\_DOMAIN**

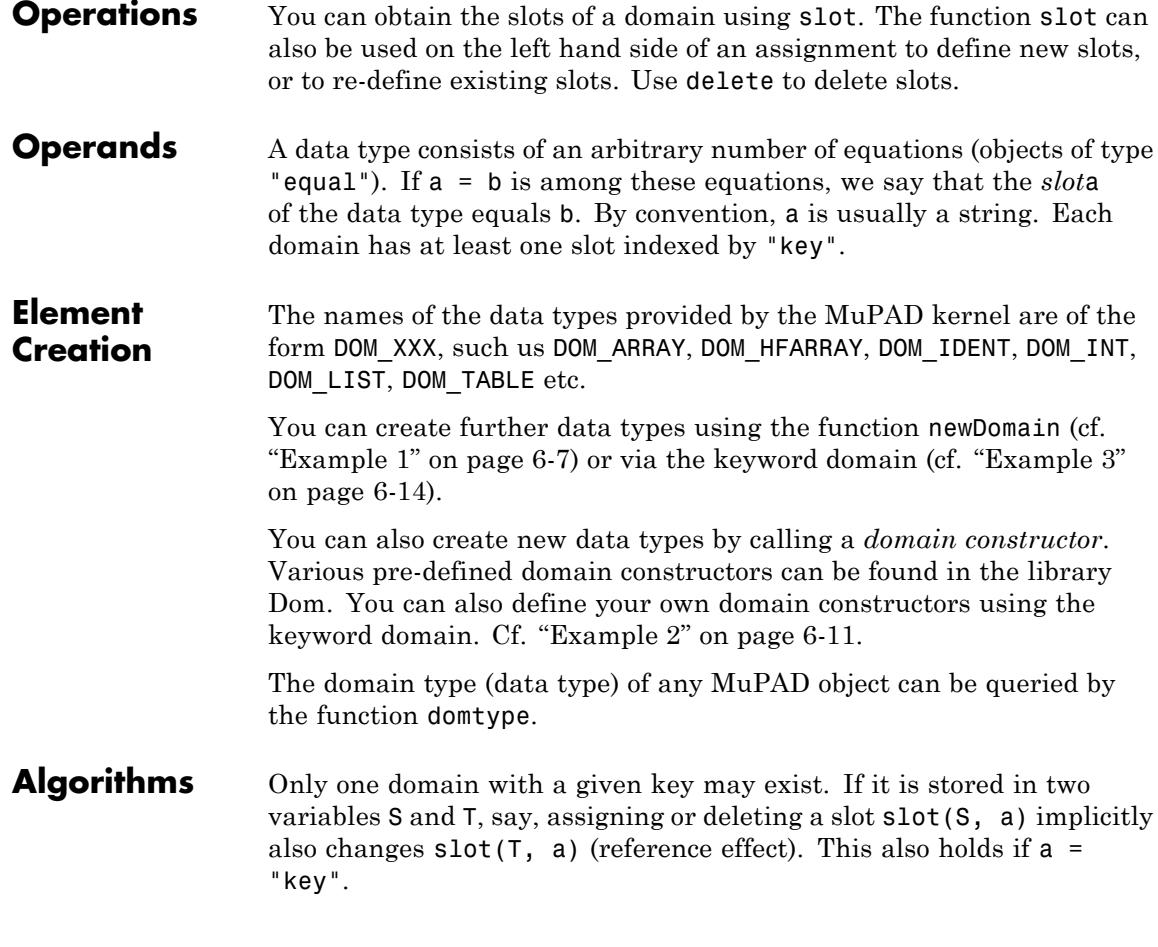

**Note** You get no warning even if T is protected.

# **DOM\_EXEC**

<span id="page-2410-0"></span>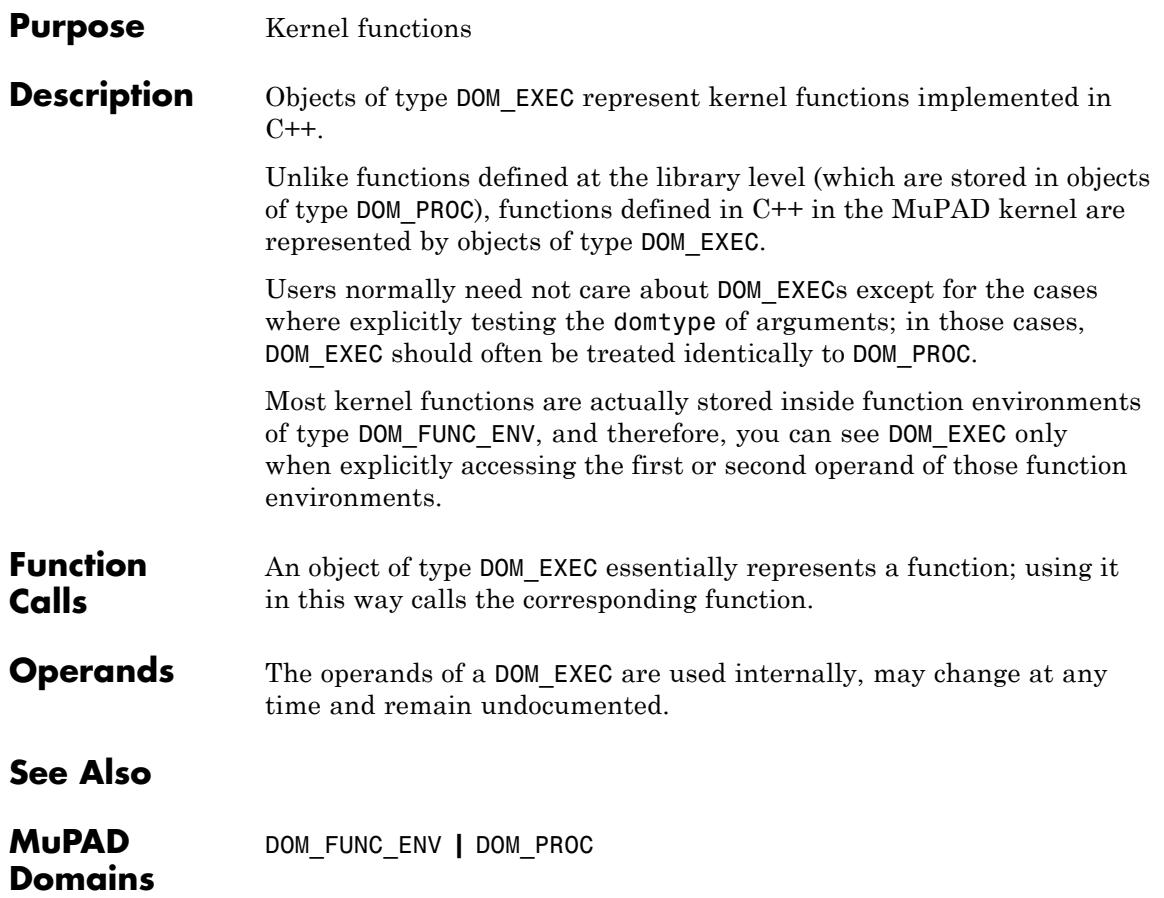

# <span id="page-2411-0"></span>**DOM\_EXPR**

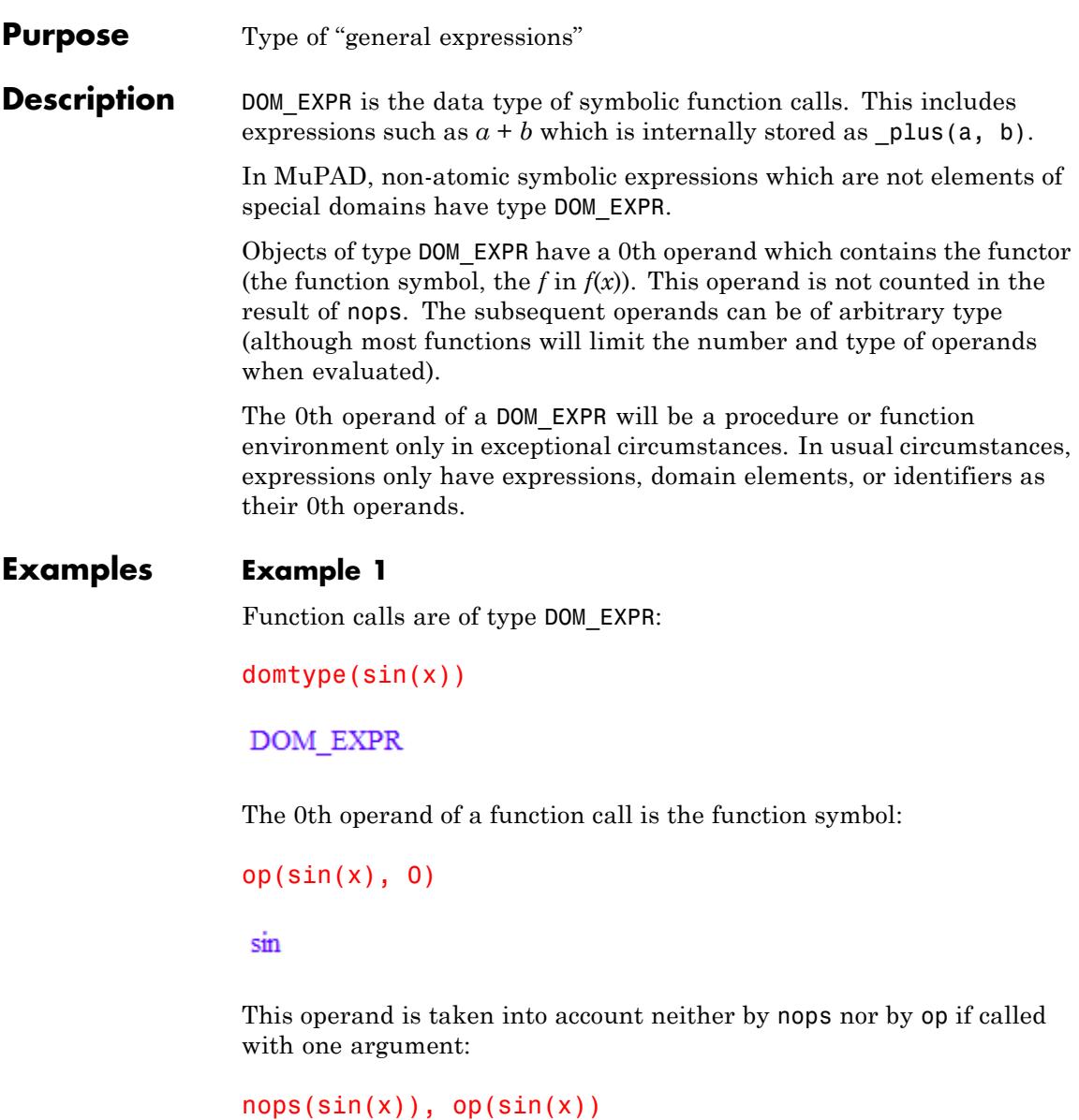
$1, x$ 

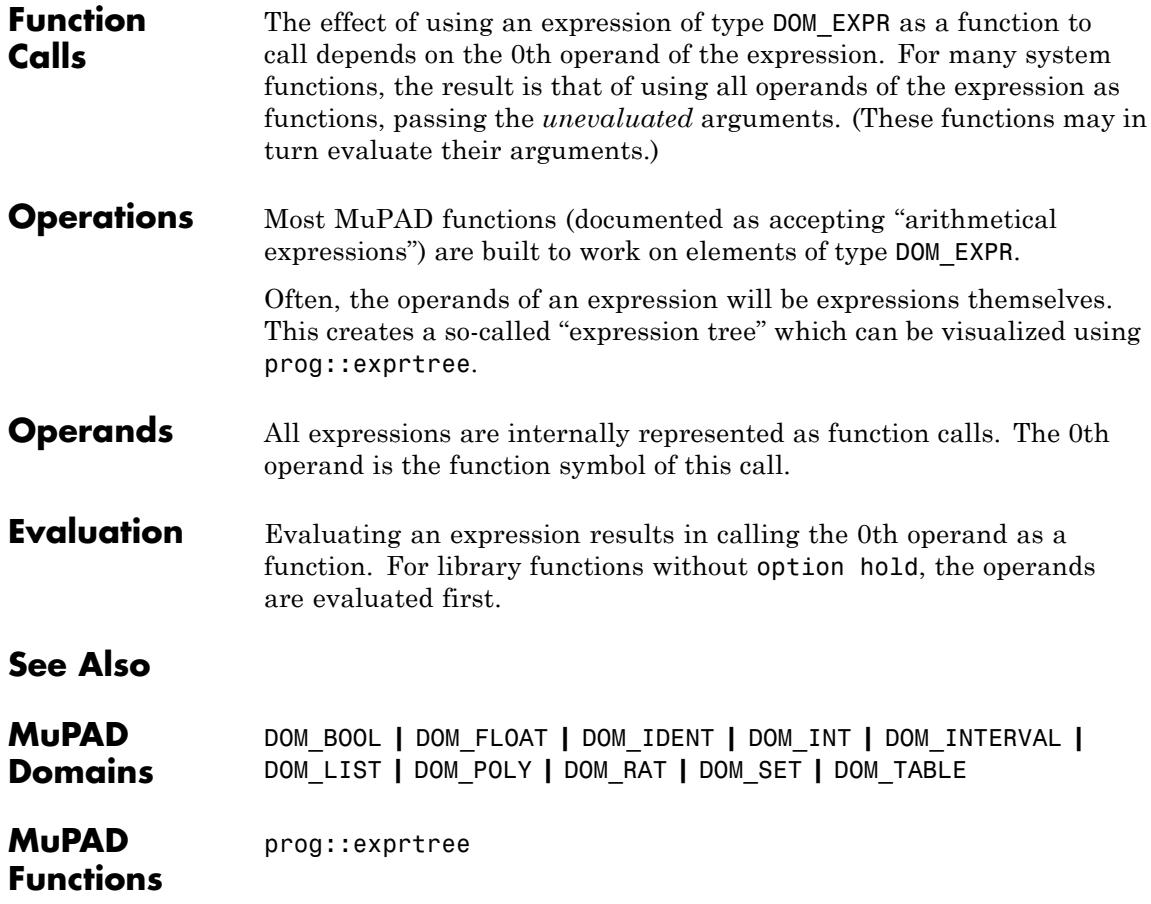

# <span id="page-2413-0"></span>**DOM\_FLOAT**

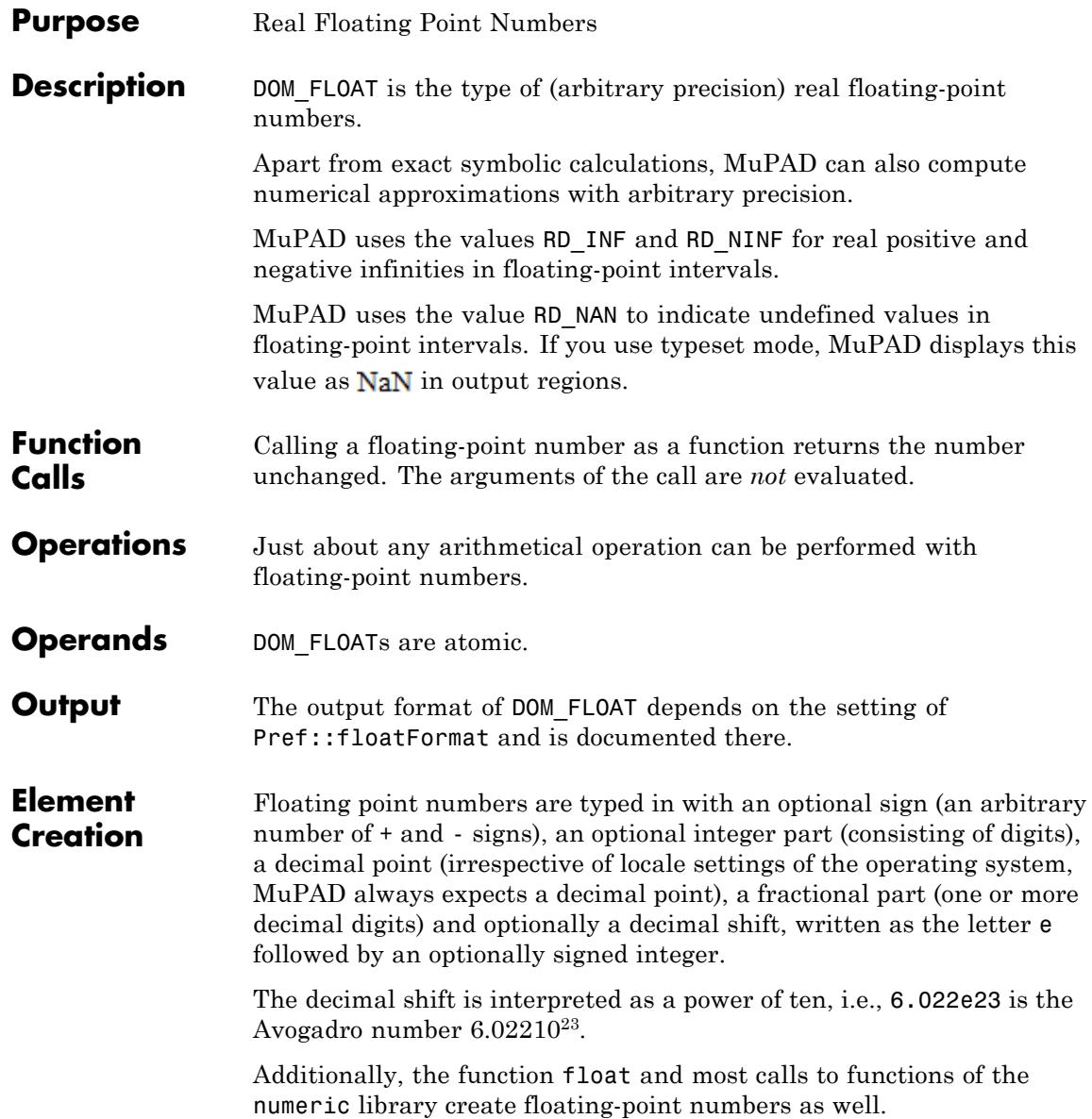

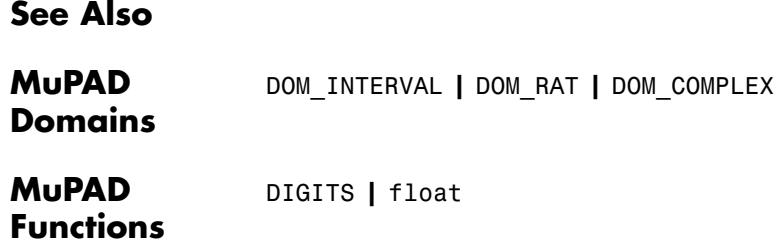

# **DOM\_FUNC\_ENV**

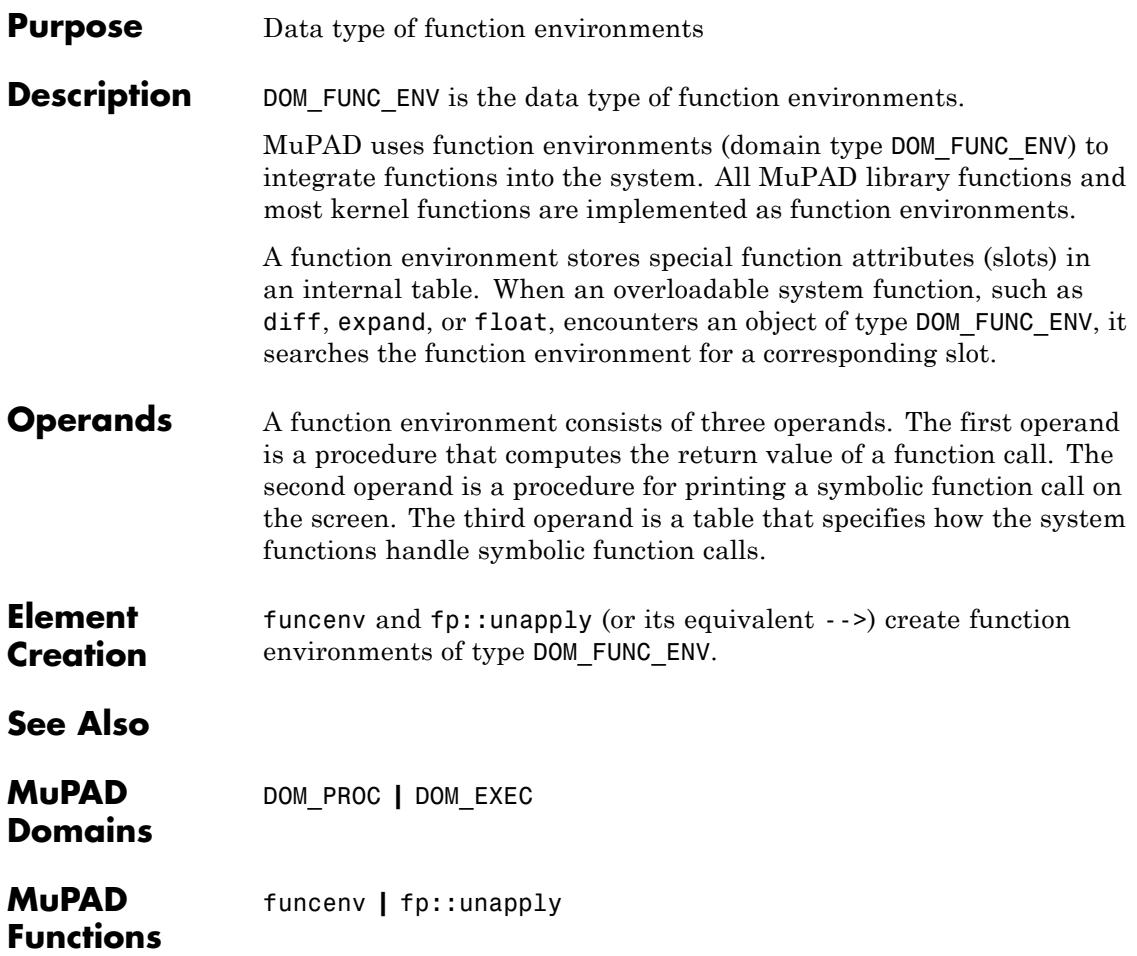

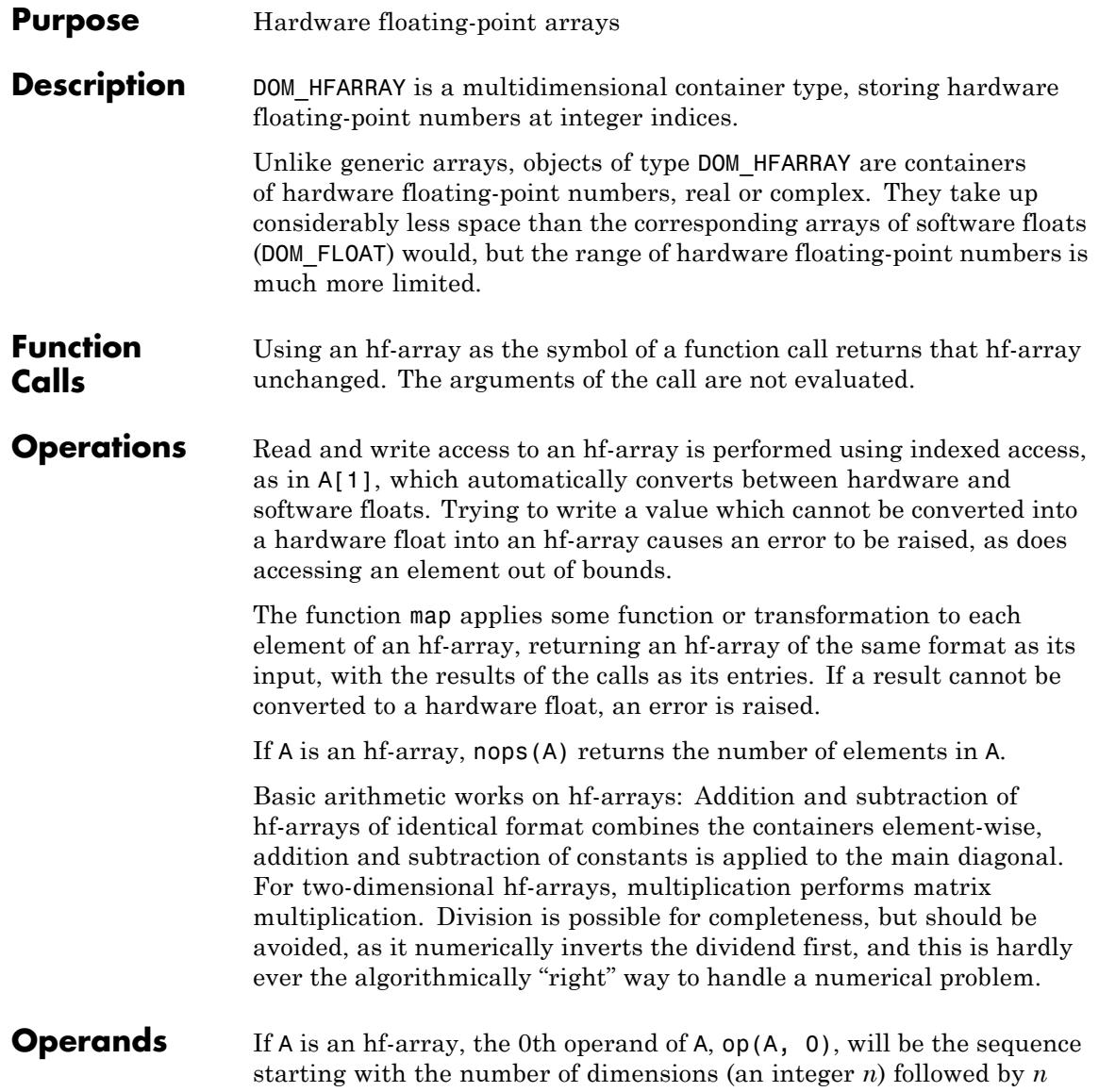

# **DOM\_HFARRAY**

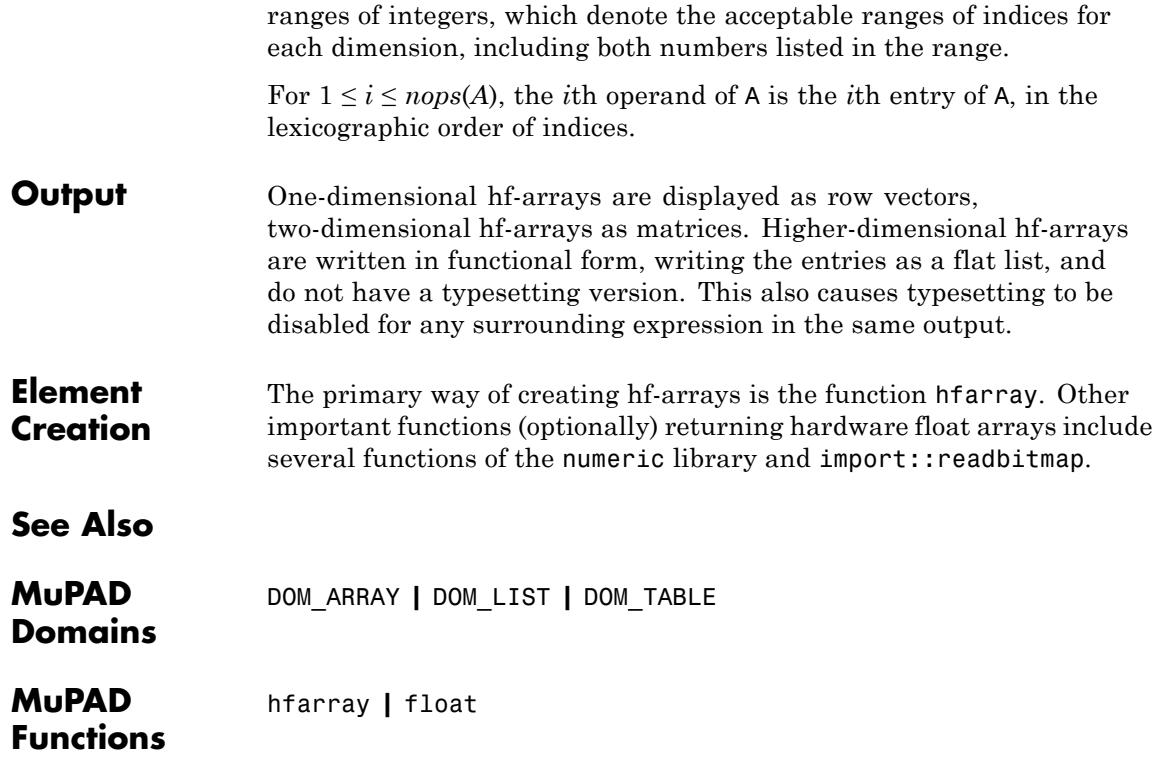

## **DOM\_IDENT**

<span id="page-2418-0"></span>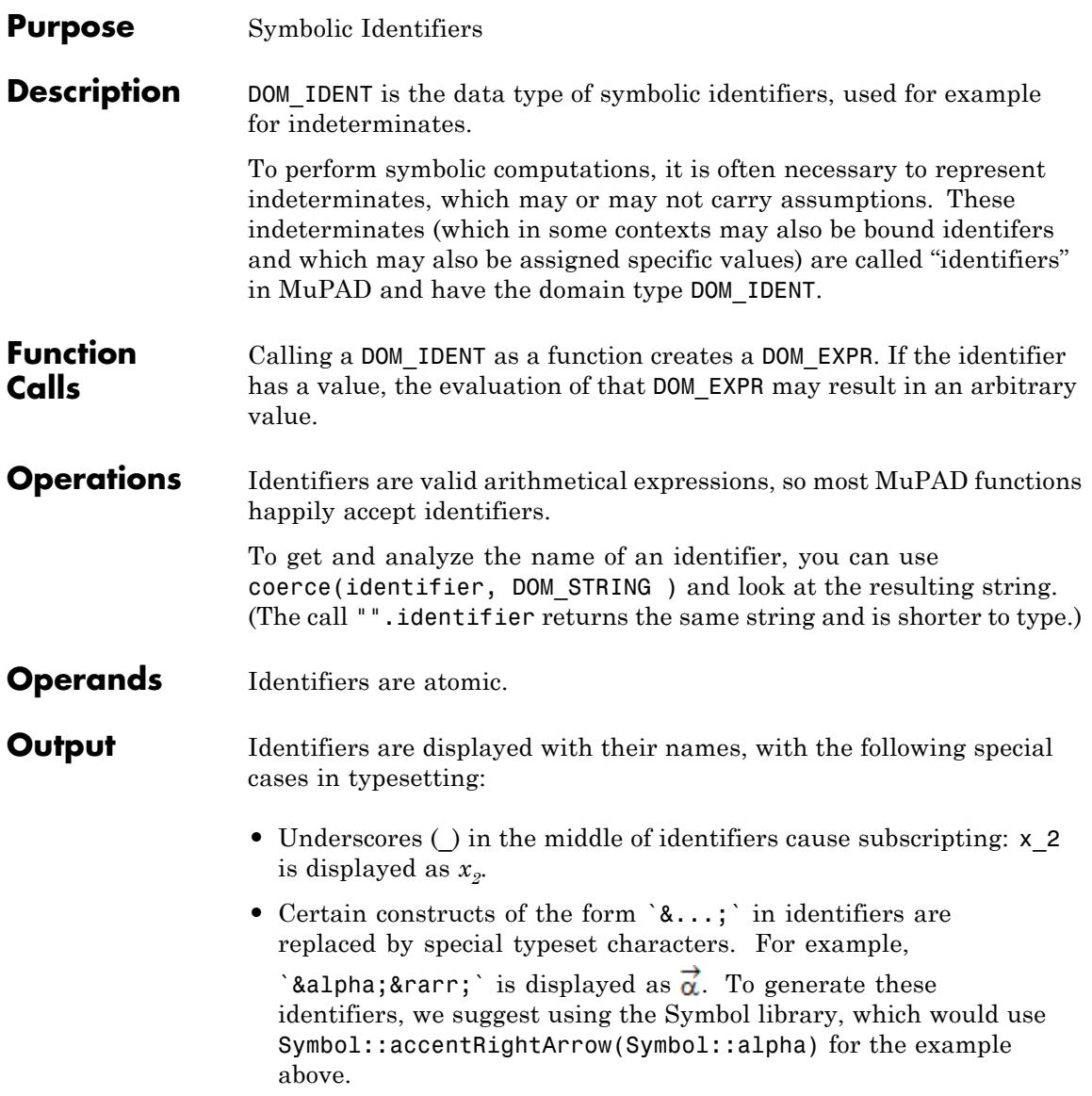

# **DOM\_IDENT**

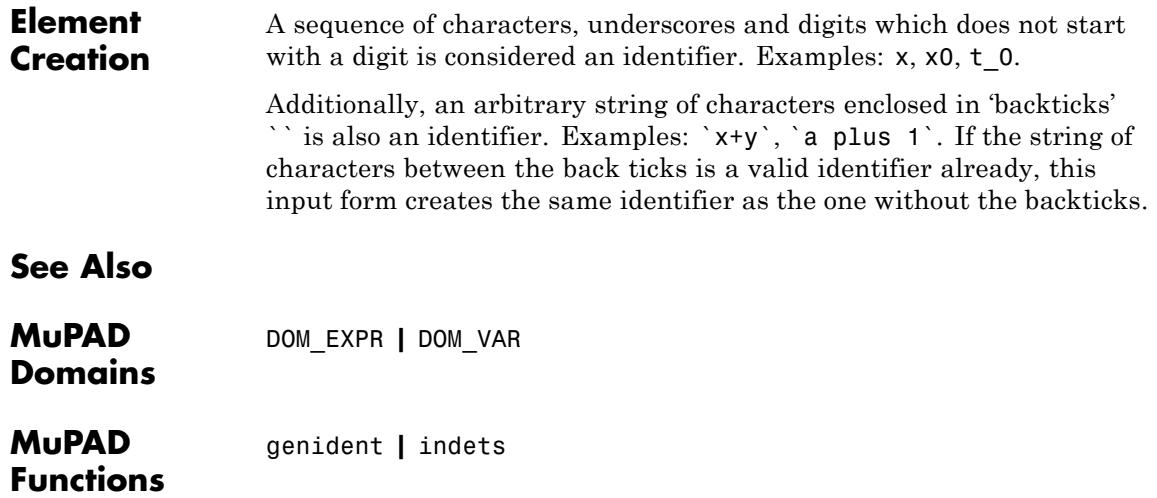

<span id="page-2420-0"></span>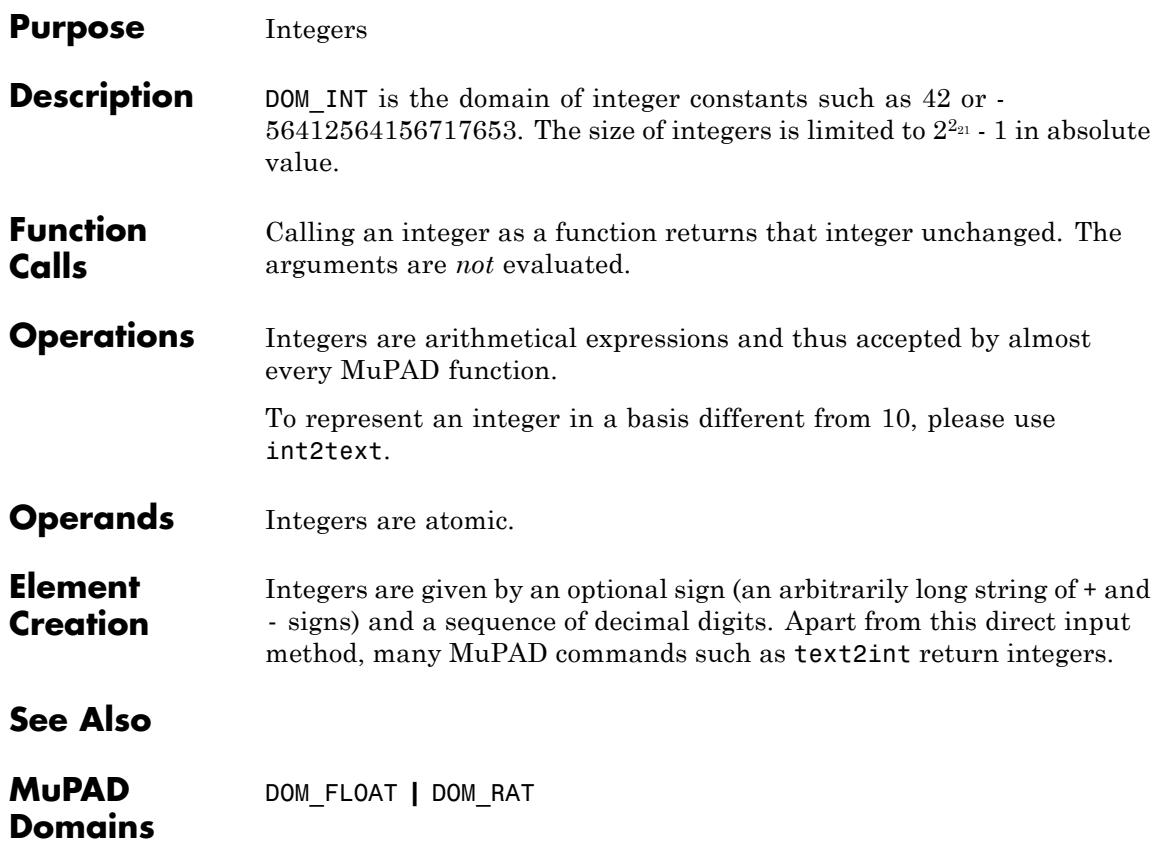

## <span id="page-2421-0"></span>**DOM\_INTERVAL**

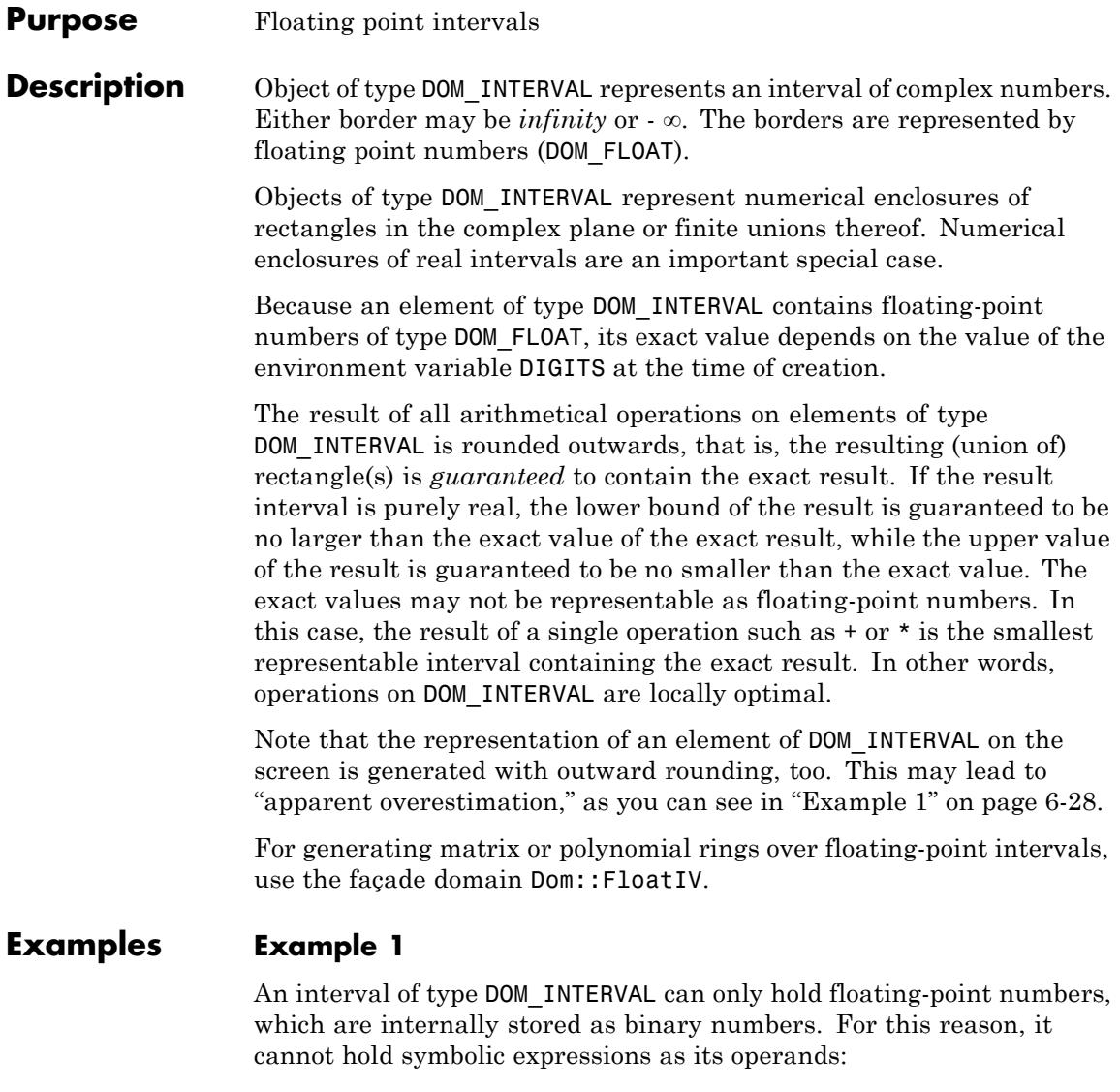

 $iv := hull(PI)$ 

### 3.141592653 ... 3.141592654

This intervals certainly does contain π. However, the value printed on the screen does not accurately describe the interval generated, as you can see when you print the same interval with a larger value of DIGITS:

```
DIGITS := 15: iv; delete DIGITS:
```

```
3.14159265358979 ... 3.1415926535898
```
In the first output, it looked as if the difference between the two borders (the width of the interval) was  $10^{-8}$ , while in the latter output we can see that it is at most 10<sup>-13</sup>. Actually, the difference is even smaller:

```
op(iv,2) - op(iv,1)6.938893904 10<sup>-18</sup>
```
This rounding does not take place for symbolic values which can be represented exactly in both the internal (binary) and the on-screen (decimal) format:

```
iv := \text{hull}(1); op(iv, 2) - op(iv, 1)1.0 - 1.0
```
 $0.0$ 

However, floating-point values in the input are assumed to be approximations up to the current computing precision:

iv :=  $hull(1.0)$ ;  $op(iv,2) - op(iv,1)$ 

0.9999999999 ... 1.000000001

5.204170428 10<sup>-18</sup>

### **Example 2**

If you convert infinity or -infinity into an interval of type DOM\_INTERVAL, the resulting interval will contain the corresponding floating-point infinity, which are displayed as RD\_INF or RD\_NINF, respectively:

```
hull(infinity), hull(-infinity)
```
2.098578716 10<sup>323228496</sup> ... RD\_INF, RD\_NINF ... -2.098578716 10<sup>323228496</sup>

Since the range of floating-point numbers is limited, also conversion of finite values may generate floating-point infinities. The exact limit of floating-point numbers may change from one MuPAD version to the next. Currently, the following command exceeds the representable range::

```
hull(exp(10^9))
```

```
2.098578716 10<sup>323228496</sup> ... RD INF
```
As for calculating with intervals with infinities as their borders, note that any multiplication where one factor is exactly zero and the other factor contains either infinity results in the interval encompassing the whole real axis:

(0...0) \* (1e30...infinity)

RD\_NINF ... RD\_INF

### <span id="page-2424-0"></span>**Example 3**

Objects of type DOM\_INTERVAL represent rectangular subsets of the complex plane with the sides parallel to the coordinate axes or unions of such rectangles. In the following example, the exact result would be a rotated rectangle. Interval arithmetics returns the smallest non-rotated rectangle enclosing the precise result:

 $(1 \ldots 2+I)*(1+I)$ 

 $0.0...2.0+1.0...3.0i$ 

### **Example 4**

When computing with floating-point numbers, you can easily run into cancellation and round-off errors without noticing:

```
(1+1e-18) - 1.00.0sin(1e42)
0.4587729978
```
The fundamental problem of numerical computations is that there is no indication to these errors. Of course, you can get around most problems of this type by increasing the number of significant digits, if you know that problems are lurking:

DIGITS:=50:  $(1+1e-18) - 1.0$ , sin(1e42)

 $-0.79299795477606144587030822830754387995851407627768$ 

Interval calculations, amongst other things, provide a way to be notified of cancellation since the result of an operation over DOM\_INTERVAL is certain to contain the exact result:

DIGITS:=10: (1+1e-18) - hull(1.0)  $-5.20417042810^{-18}$  ... 5.204170428 10<sup>-18</sup> sin(hull(1e42))  $-1.0...1.0$ 

DIGITS:=50: sin(hull(1e42))

 $-0.79299795477606165563526882849270558686988301102149... -0.79299795477606111453539571969660597$ 

So, in the latter case we know that the first 17 digits are correct and that the 18th digit is 3, 4, or 5.

**Function Calls** The result of a call to an interval is the interval itself, regardless of the arguments. The arguments are not evaluated. **Operations** You can access the borders of an interval using op. See below for the details. Intervals can be viewed as sets, and the corresponding functions union, intersect, and minus work on intervals, too.

As of version 2.5, MuPAD implements the following operations on elements of type DOM\_INTERVAL:

- **•** The basic arithmetical operations: +, -, \*, /, ^, sqrt.
- **•** The trigonometric functions and their inverses: sin, cos, tan, sec, csc, cot, arcsin, arccos, arctan, arccsc, arccot.
- **•** The [exponential function](#page-459-0) and the [logarithm.](#page-459-0)
- **•** The hyperbolic functions and their inverses: sinh, cosh, tanh, sech, csch, coth, arcsinh, arccosh, arctanh, arccsch, arccoth.
- The functions Re, Im (real- and imaginary part), abs, sign and arg (the 'argument' = polar angle of a complex number).
- **•** For real intervals, gamma and beta.
- **•** ceil, floor, trunc, round.

For legal combinations of arguments, all computations are carried out in interval arithmetics, see ["Example 4" on page 6-31.](#page-2424-0)

**Operands** The operands of an interval depend on its value:

- An interval of type DOM INTERVAL may be a union of rectangles in the complex plane. In this case, the 0th operand is the identifier union, while the remaining operands are the corresponding rectangles, which are of type DOM\_INTERVAL.
- **•** Rectangles with non-zero imaginary part, which are not unions, have two operands of type DOM\_INTERVAL: Their real and imaginary parts, both of which are real intervals.
- **•** Real intervals, i.e., non-union rectangles with vanishing imaginary part, have two operands, their left and right borders.

#### **Output** A real interval is displayed in the form "left . . . right", where "left" and "right" are the borders of the interval, printed as floating-point numbers.

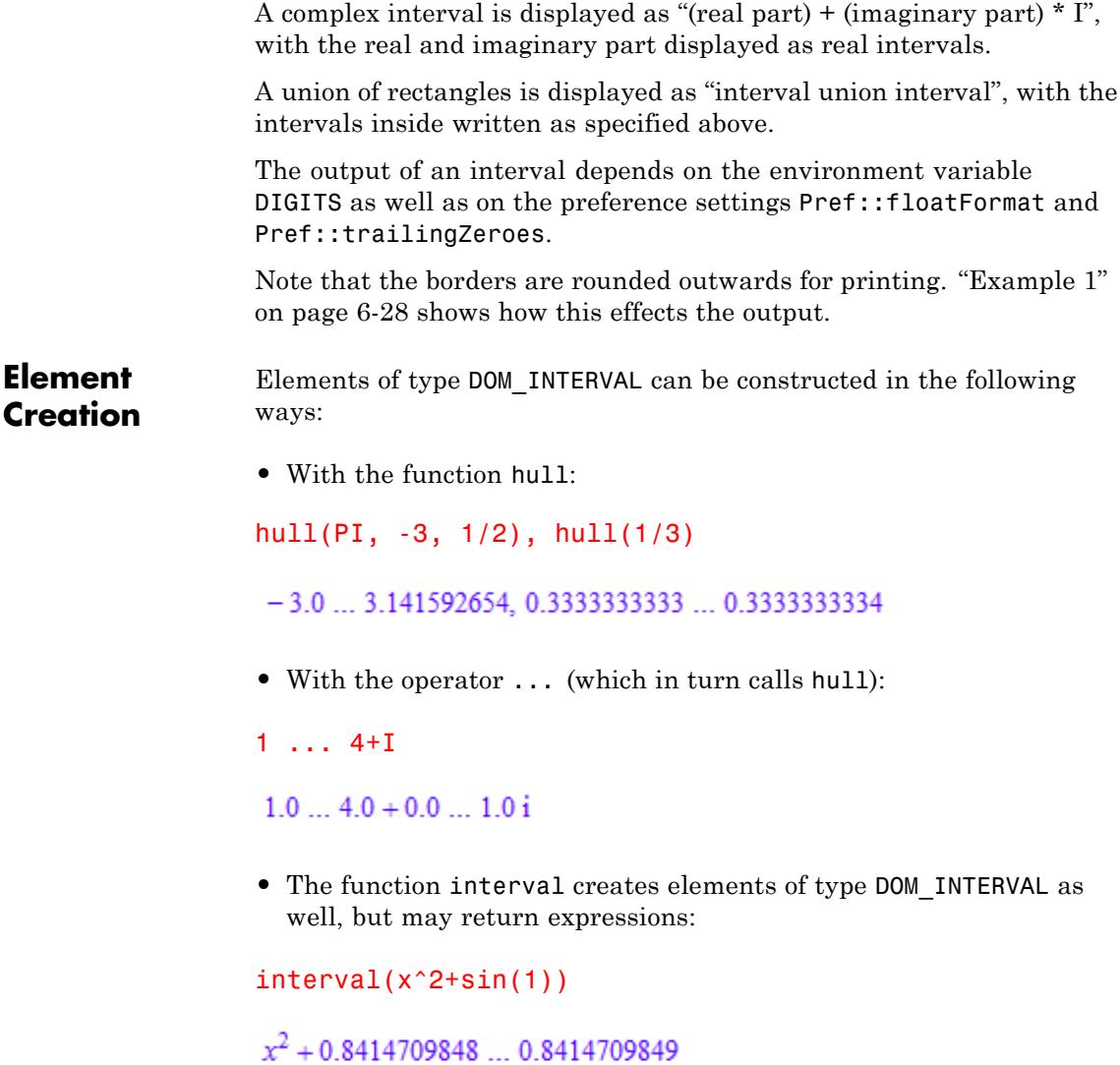

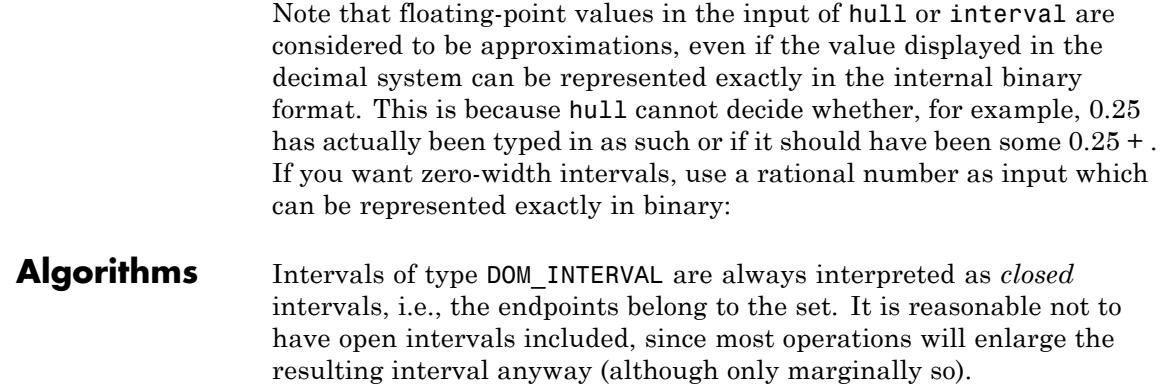

# <span id="page-2429-0"></span>**DOM\_LIST**

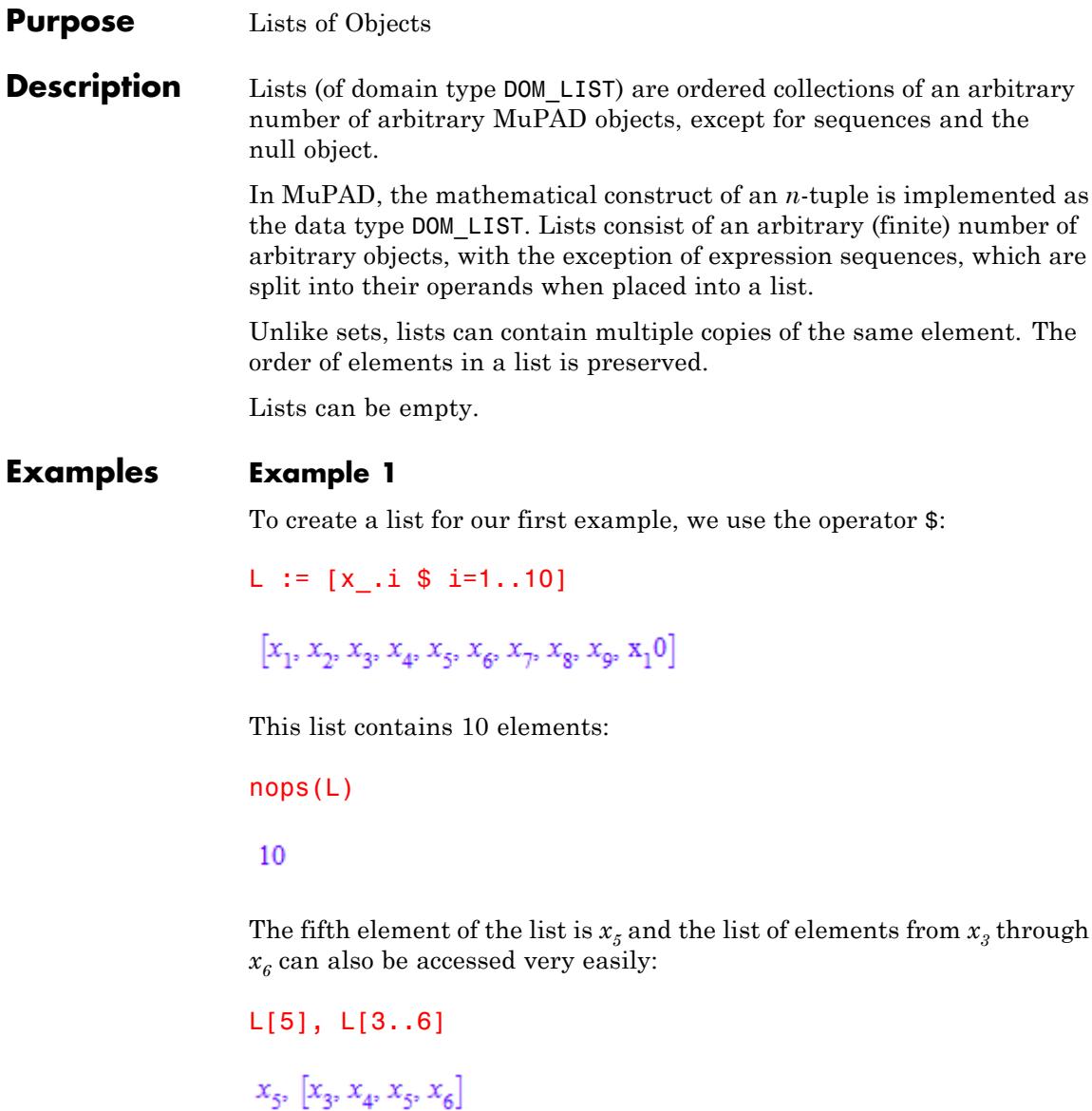

To change an element of the list, we use the indexed form on the left hand side of an assignment:

```
L[5] := 55
L
[x_1, x_2, x_3, x_4, 5, x_6, x_7, x_8, x_9, x_10]
```
Note that this assignment only changes  $L$ , not  $x_{\overline{s}}$ :

x\_5

 $x<sub>5</sub>$ 

Likewise, we can change a sublist by assigning another list to it. This may change the length of the list:

 $L[3..6] := [1, 2]$  $[1, 2]$ nops(L), L 8,  $[x_1, x_2, 1, 2, x_7, x_8, x_9, x_10]$ 

### **Function Calls**

Using a list as a function symbol creates the list obtained by using each list element as a function symbol for the operands used, i.e., [f, g](x,  $y)$  results in  $[f(x, y), g(x, y)].$ 

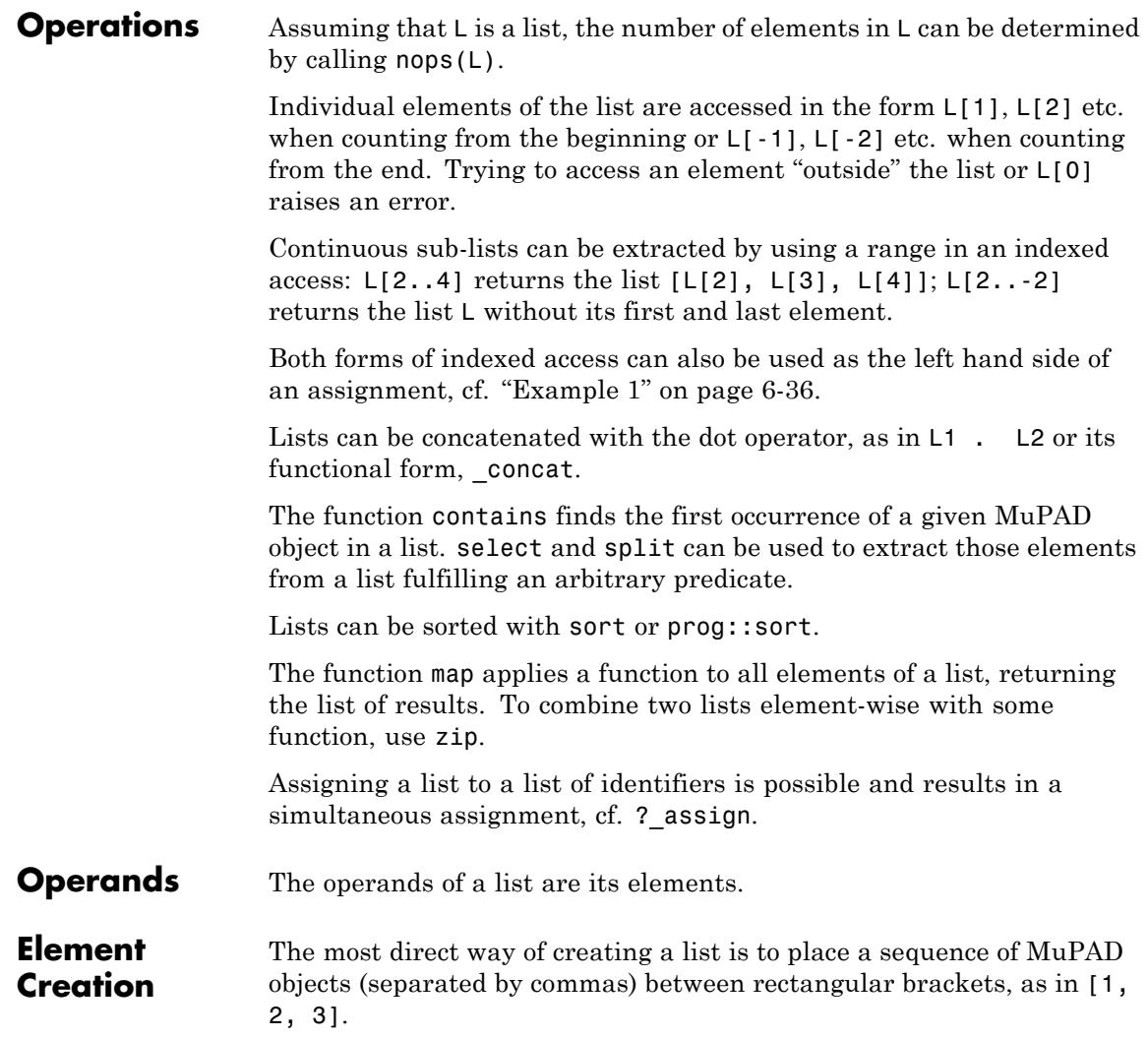

**See Also**

**MuPAD**

**Domains** DOM\_ARRAY **|** DOM\_HFARRAY **|** DOM\_SET

# **DOM\_PROC**

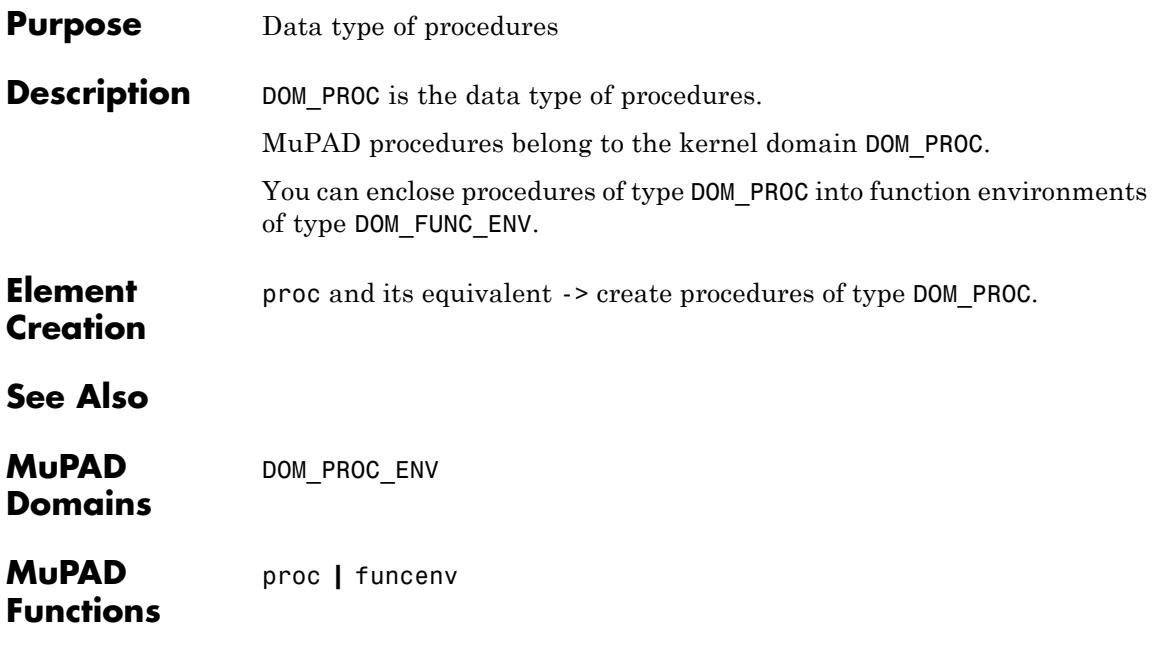

#### **Purpose** Data type of procedure environments

#### **Description** Procedure environments are mostly ephemeral objects and are only rarely seen by the user (and even more rarely useful to examine). A procedure environment represents a procedure that is currently being executed: formal parameters and local variables have values.

Procedure environments do rarely become visible, and you do not need to manipulate them directly. They serve only one purpose: if a procedure is generated inside another procedure, variable names in the body of the inner procedure that are not declared local there refer to names in the outer procedure, provided they are declared local in the outer procedure. (See the Programming Manual for more information on the scoping rules for MuPAD.) Consequently, the inner procedure must contain information on the current values of local variables of the outer procedure. Hence, the status of the outer procedure is encoded into an object of type DOM\_PROC\_ENV, and that object is stored in the returned procedure as its twelfth operand.

You never need to generate objects of this type. There are no operations available.

### **Examples Example 1**

The only occasion on which you should come across a procedure environment is the following: an outer procedure returns an inner procedure depending on formal parameters or local variables of the outer procedure:

```
outer :=
proc(x)
option escape;
begin
  /* inner procedure to return : */
  y \rightarrow x + yend_proc:
add5 := outer(5)
```
## **DOM\_PROC\_ENV**

 $y \rightarrow x + y$ 

In spite of the (slightly confusing) output, x has a special meaning here: it points to the parameter x of outer. That parameter currently has the value 5 and won't be changed any more. To be able to access that value, the particular instance of outer in the status of being executed has to be stored in add5:

expr2text(op(add5, 12))

"DOM PROC ENV(0x1f9d904)"

- **Operands** The number of operands of a procedure environment depends on the number of local and saved variables of the outer procedure. Details about the operands remain undocumented.
- **Algorithms** The integers appearing in the output of objects of type DOM\_PROC\_ENV have no mathematical meaning; they denote positions in memory.

## **DOM\_RAT**

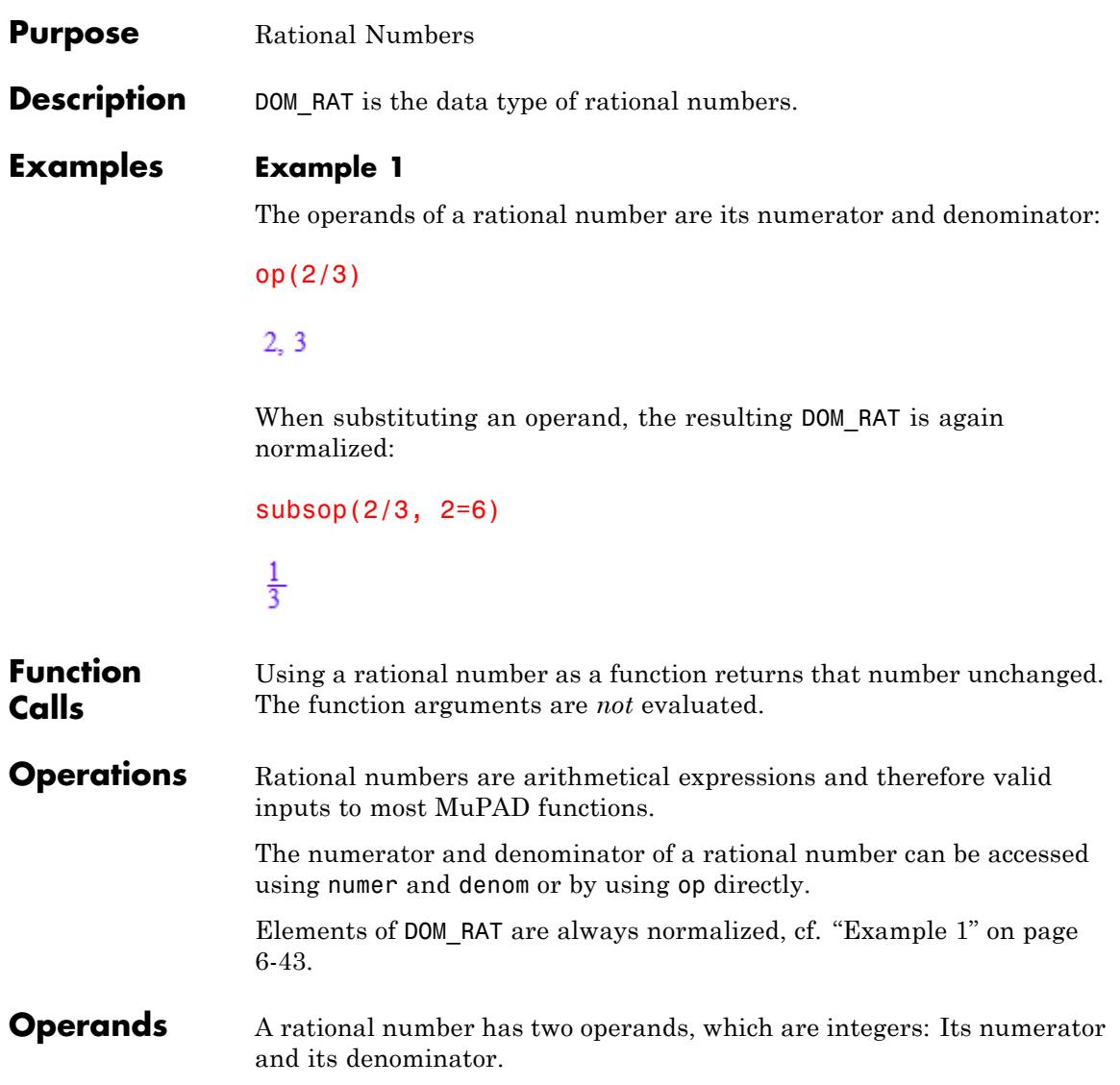

# **DOM\_RAT**

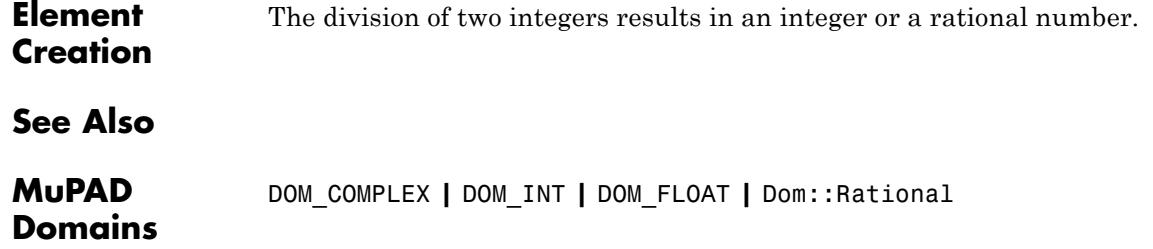

<span id="page-2438-0"></span>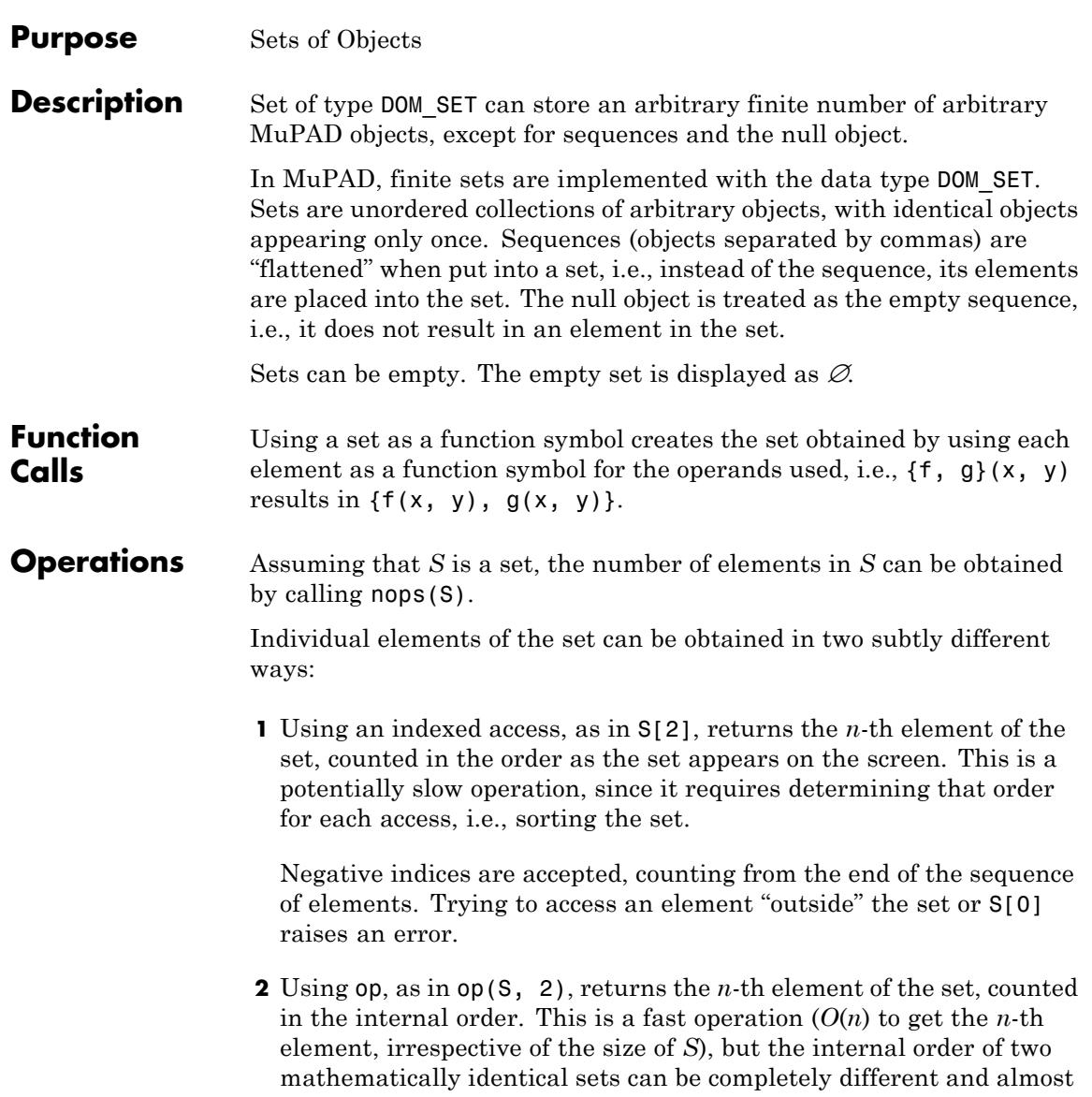

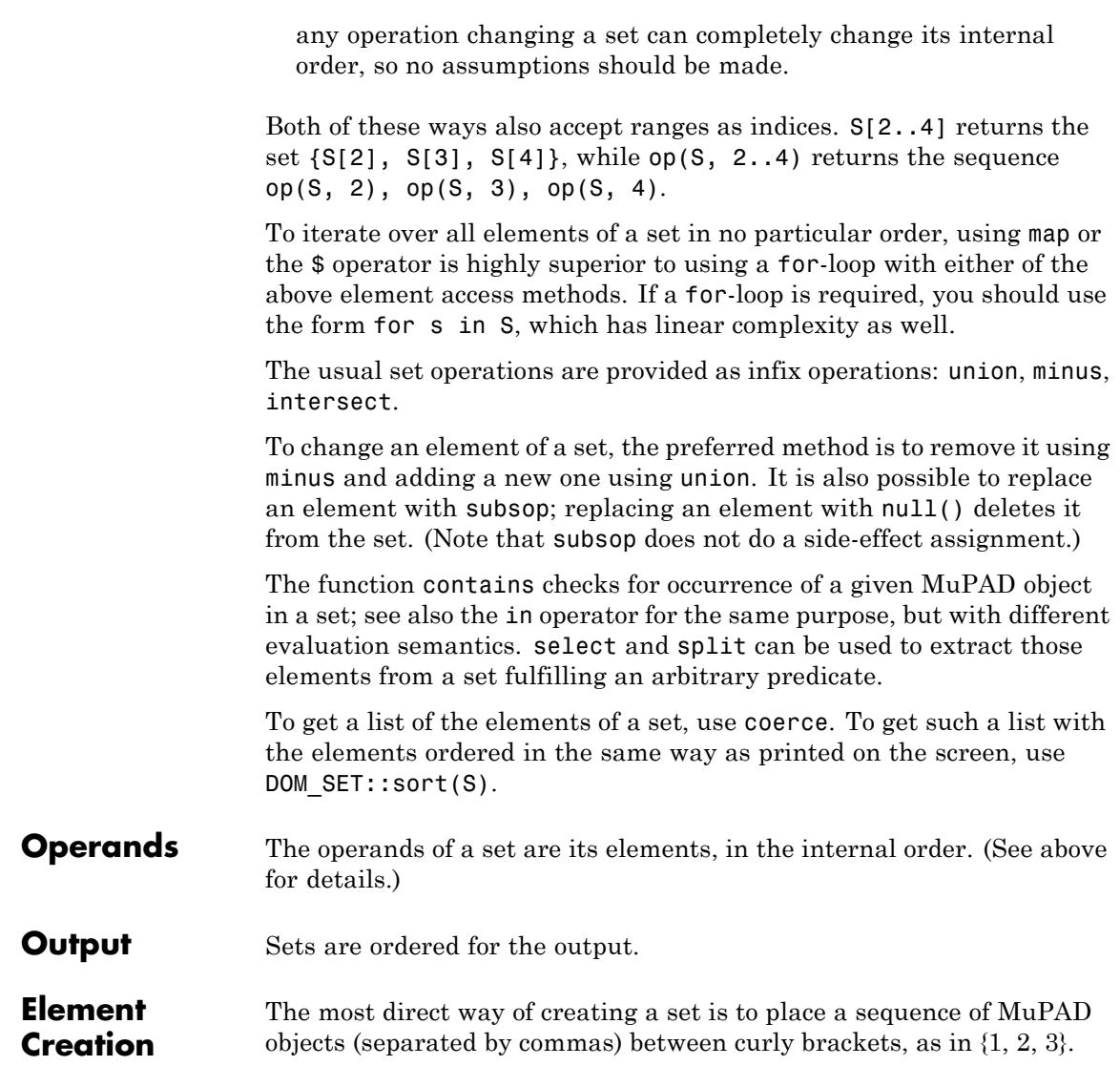

**See Also**

DOM\_LIST **|** Dom::ImageSet **|** Dom::Multiset

**MuPAD Domains**

## <span id="page-2441-0"></span>**DOM\_STRING**

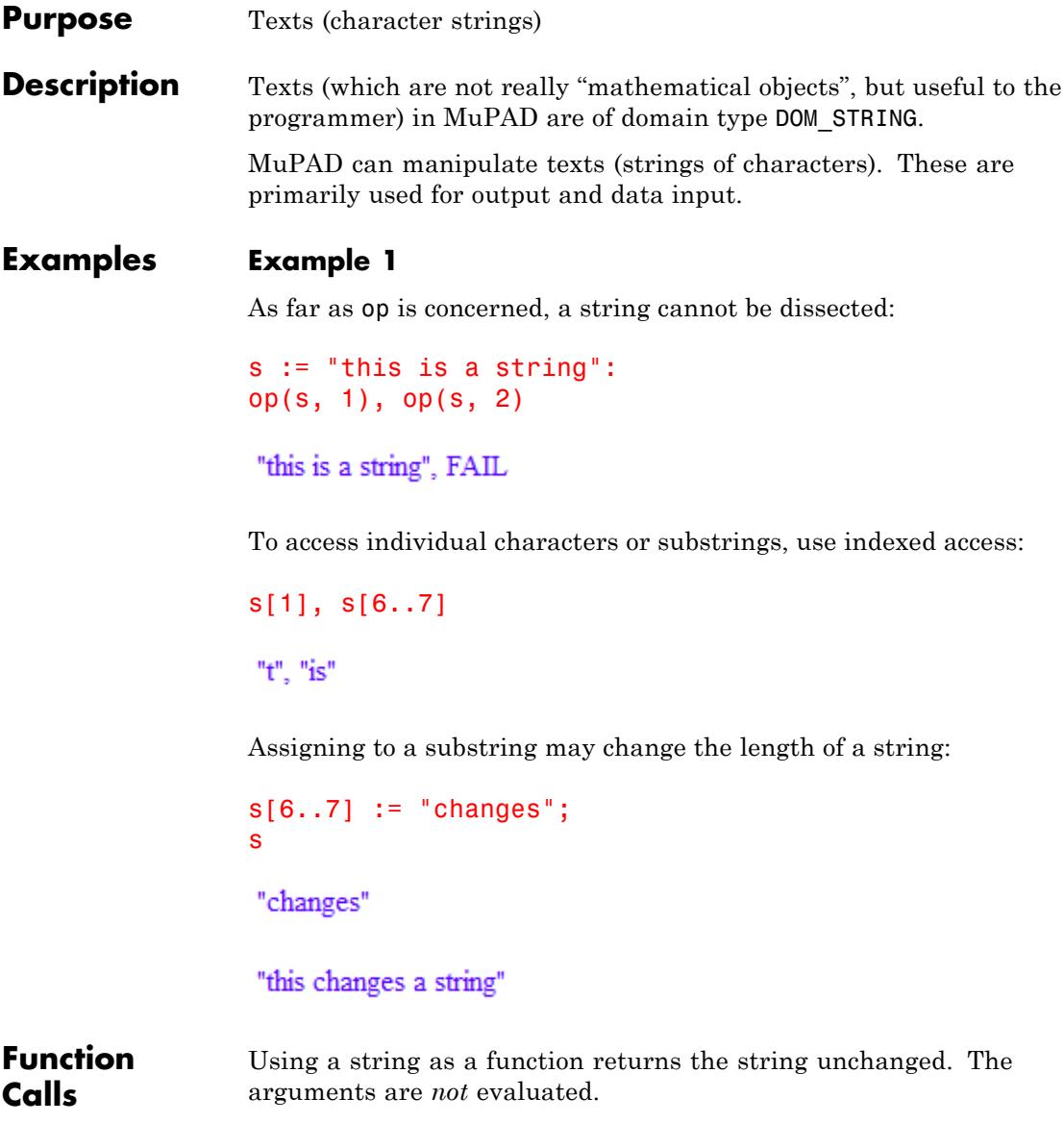

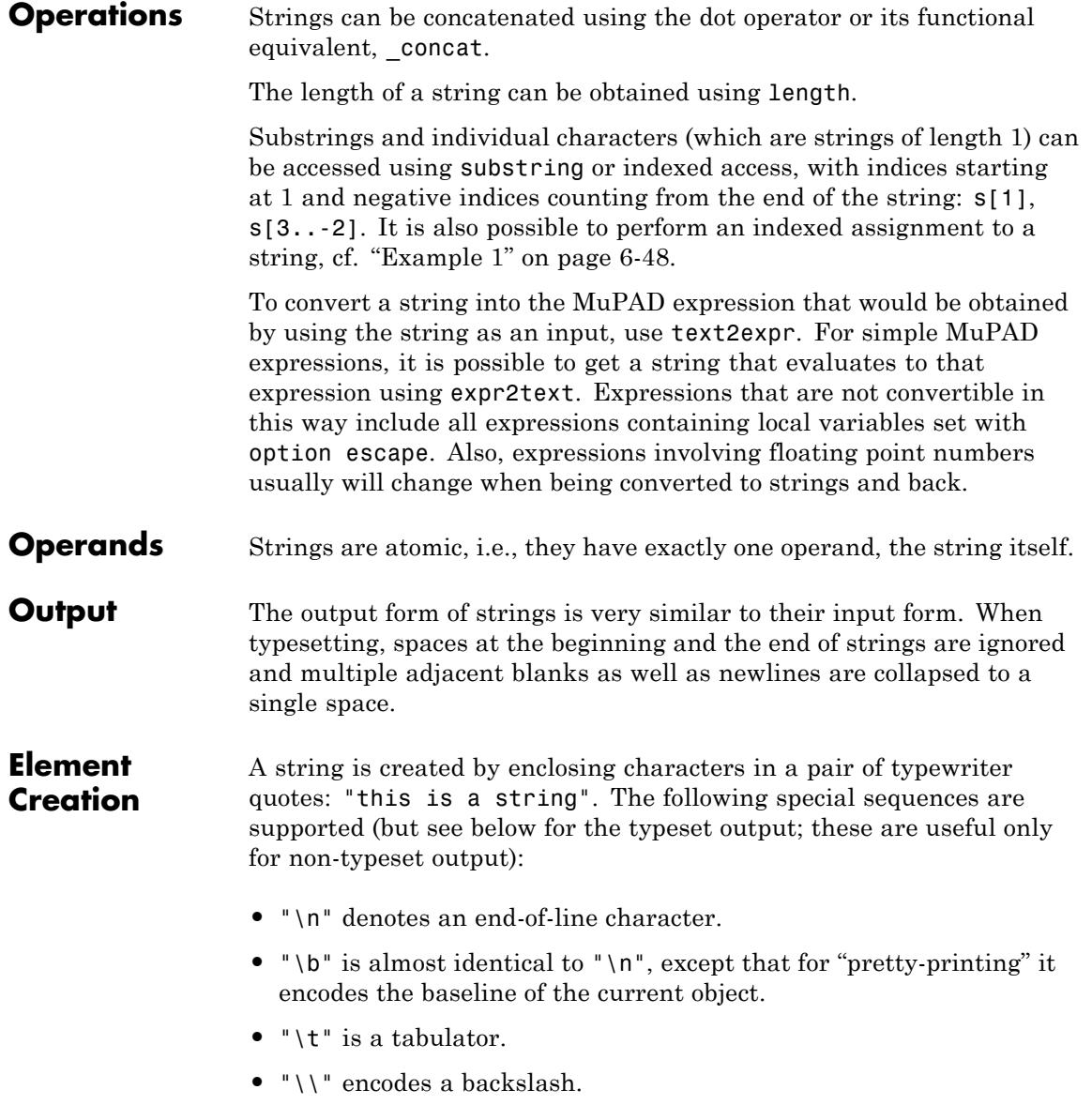

See the documentation of print for details.

<span id="page-2444-0"></span>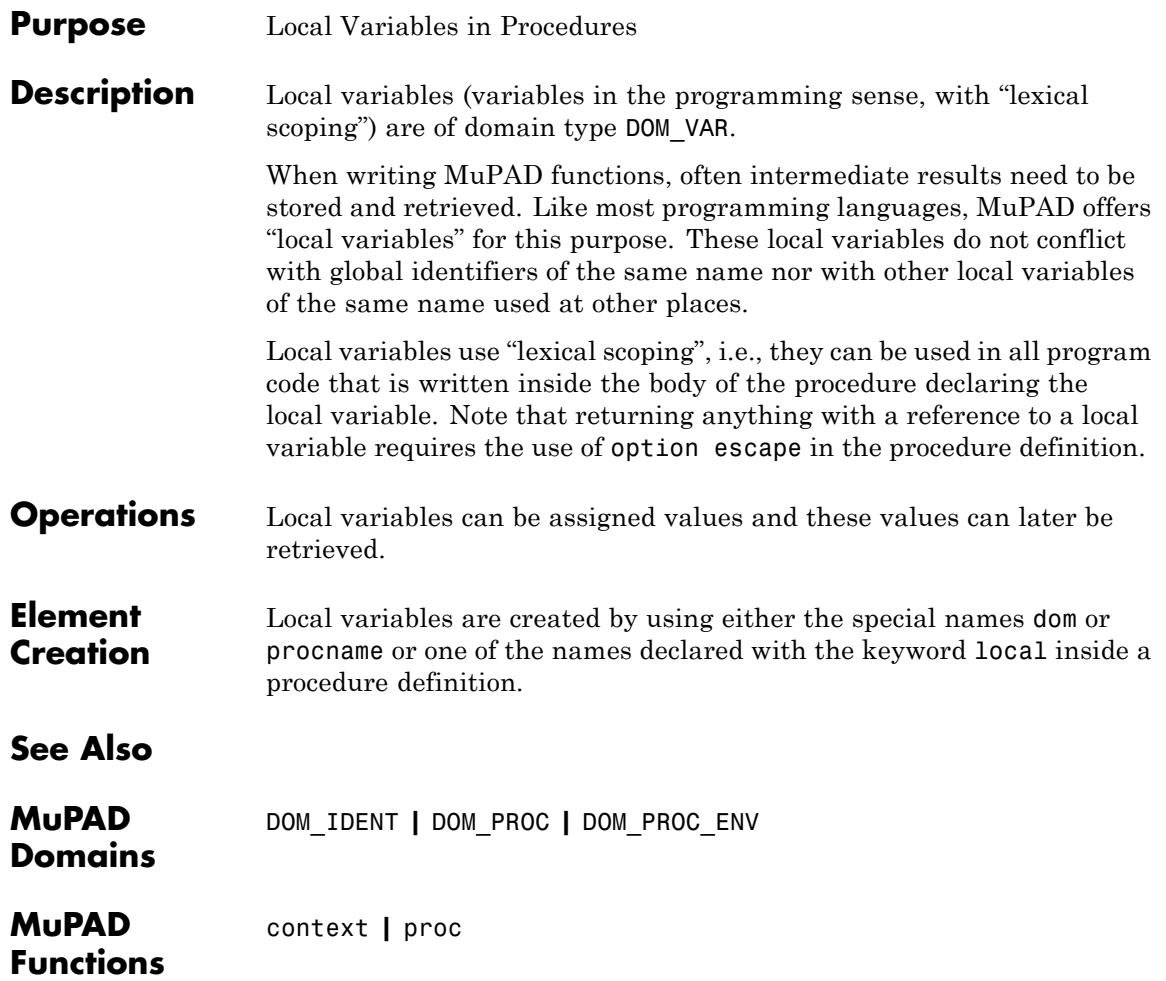

 $\mathsf{l}$ 

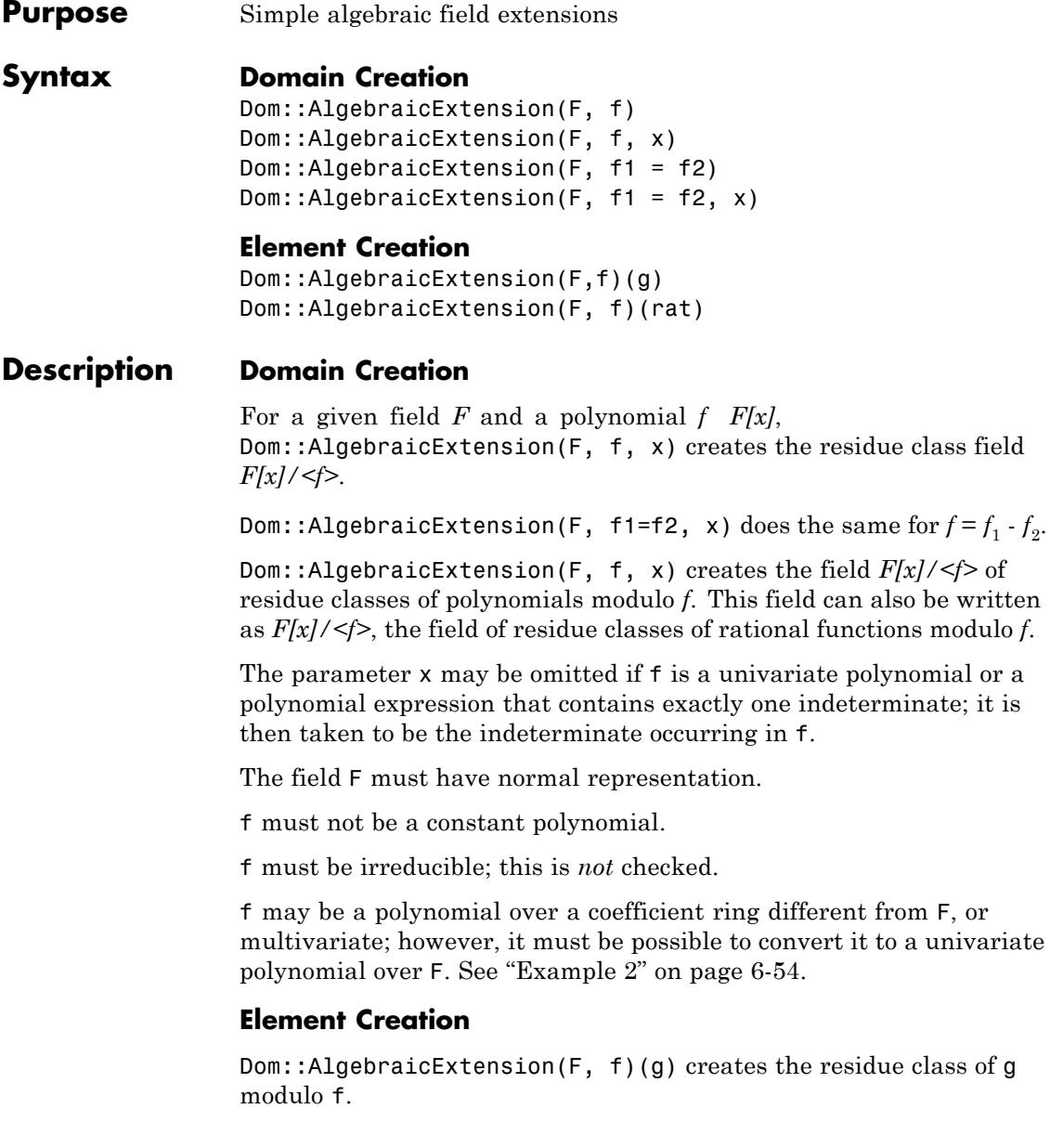

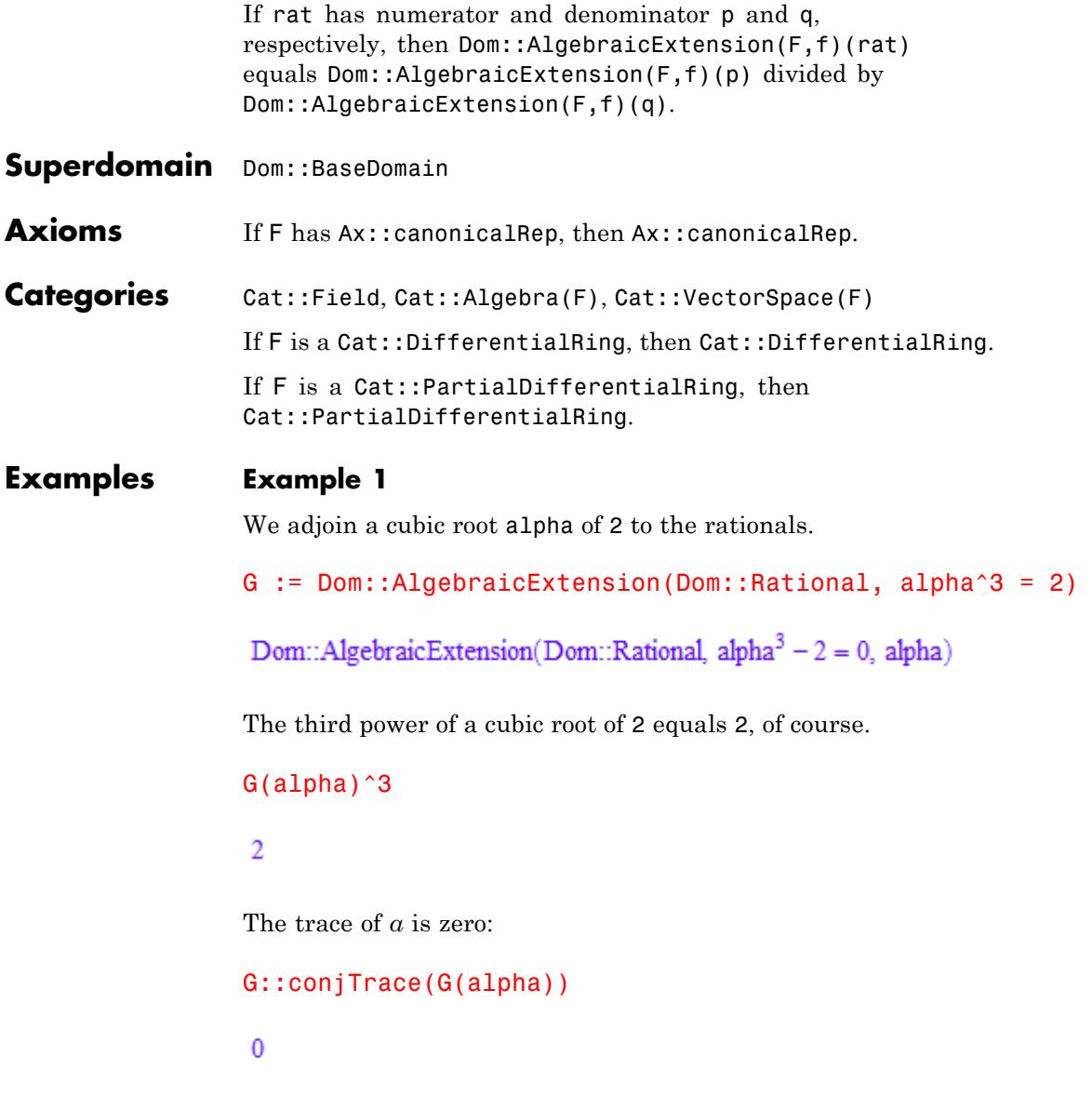

<span id="page-2447-0"></span>You can also create random elements:

G::random()  $2 - 814$  alpha<sup>2</sup> - 65 alpha + 824

### **Example 2**

The ground field may be an algebraic extension itself. In this way, it is possible to construct a tower of fields. In the following example, an algebraic extension is defined using a primitive element alpha, and the primitive element beta of a further extension is defined in terms of alpha. In such cases, when a minimal equation contains more than one identifier, a third argument to Dom::AlgebraicExtension must be explicitly given.

```
F := Dom::AlgebraicExtension(Dom::Rational, alpha^2 = 2):
G := Dom::AlgebraicExtension(F, bet^2 + bet = alpha, bet)
```
Dom::AlgebraicExtension(Dom::AlgebraicExtension(Dom::Rational, alpha<sup>2</sup> - 2 =

0, alpha),  $-\text{alpha} + \text{bet} + \text{bet}^2 = 0$ , bet)

#### **Example 3**

We want to define an extension of the field of fractions of the ring of bivariate polynomials over the rationals.

```
P:= Dom::DistributedPolynomial([x, y], Dom::Rational):
F:= Dom::Fraction(P):
K:= Dom::AlgebraicExtension(F, alpha^2 = x, alpha)
```
Dom::AlgebraicExtension(Dom::Fraction(Dom::DistributedPolynomial([x,

y], Dom::Rational, LexOrder)),  $-x + alpha<sup>2</sup> = 0$ , alpha)
Now  $K = Q/\sqrt{x}$ , y. Of course, the square root function has the usual derivative; note that  $\frac{1}{\sqrt{x}}$  can be expressed as  $\frac{\alpha}{x}$ : diff(K(alpha), x)

alpha  $2x$ 

On the other hand, the derivative of  $\sqrt{x}$  with respect to *y* is zero, of course:

```
diff(K(alpha), y)
```
0

We must not use  $D$  here. This works only if we start our construction with a ring of univariate polynomials:

```
P:= Dom::DistributedPolynomial([x], Dom::Rational):
F:= Dom::Fraction(P):
K:= Dom::AlgebraicExtension(F, alpha^2 = x, alpha):
D(K(alpha))
```

```
alpha
2x
```
**Parameters F**

The ground field: a domain of category Cat::Field

#### **f, f1, f2**

Polynomials or polynomial expressions

**x**

Identifier

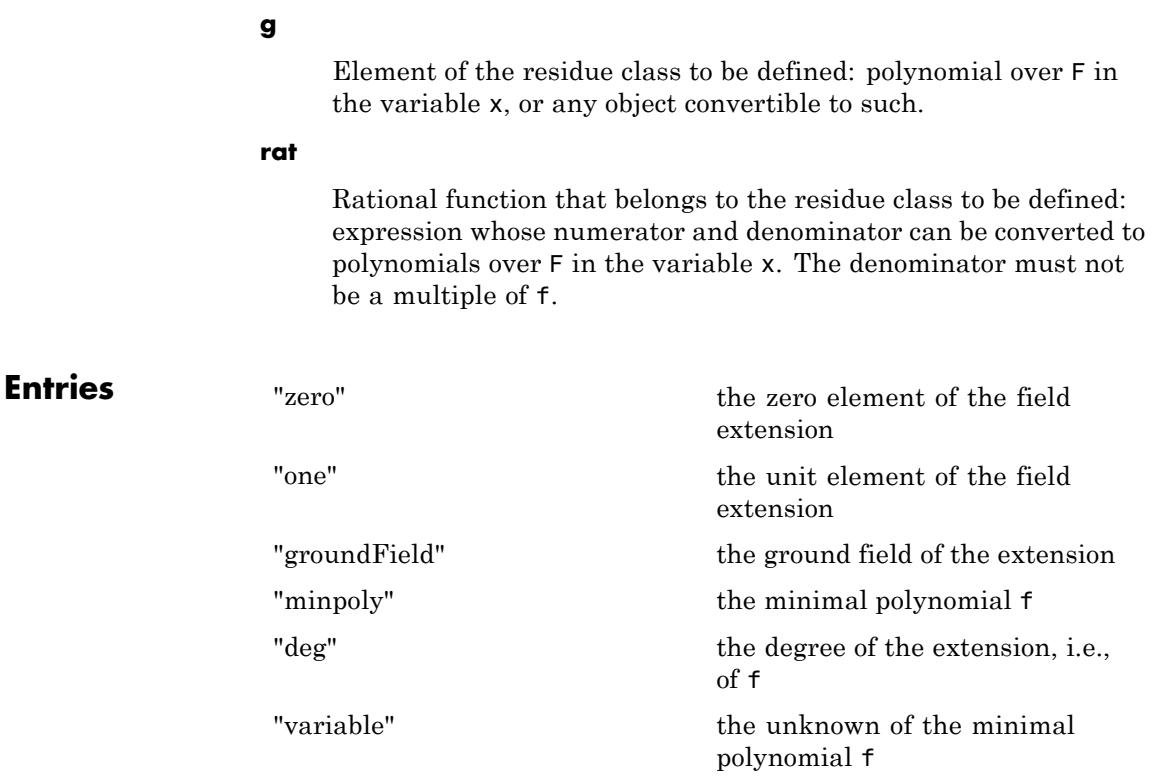

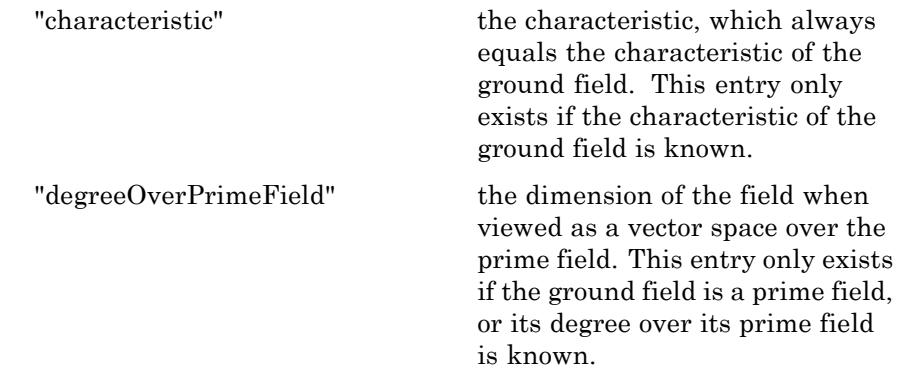

# **Methods Mathematical Methods**

# **\_plus - Sum of field elements**

\_plus(a, )

This method overloads the function plus of the system kernel.

#### **\_mult - Product of field elements**

 $mult(a, )$ 

This method overloads the function \_mult of the system kernel.

#### **\_power - Raise to the nth power**

Inherited from Cat:: Monoid.

#### **\_negate - Negate a field element**

\_negate(a)

This method overloads the function negate of the system kernel.

#### **\_subtract - Difference of field elements**

\_subtract(a, b)

This method overloads the function subtract of the system kernel.

# **equal - Test for mathematical equality**

Inherited from Dom::BaseDomain.

#### **equiv - Test for equivalence**

Inherited from Cat::BaseCategory.

#### **iszero - Test whether a field element is zero.**

iszero(a)

This method overloads the function iszero.

#### **isone - Test if element is one**

Inherited from Cat:: Monoid.

#### **isUnit - Test if element is an unit**

Inherited from Cat::Field.

### **intmult - Multiply a field element by an integer**

intmult(a, b)

This method is more efficient than " mult" in this special case.

# **\_invert - Inverse of a field element**

 $_$ invert(a)

This method overloads the function invert.

#### **\_divide - Exact division**

Inherited from Cat::Field.

#### **divide - Division with remainder**

Inherited from Cat::Field.

#### **quo - Return Euclidean quotient**

Inherited from Cat::Field.

#### **rem - Return Euclidean remainder**

Inherited from Cat::Field.

#### **euclideanDegree - Return Euclidean degree**

Inherited from Cat::Field.

### **idealGenerator - Generator of finitely generated ideal**

Inherited from Cat::EuclideanDomain.

#### **divides - Test if division is exact**

Inherited from Cat::Field.

#### **gcd - Gcd of field elements**

 $gcd(a, )$ 

This method overloads the function gcd.

#### **gcdex - Extended greatest common divisor**

Inherited from Cat::EuclideanDomain.

#### **associates - Test for associate elements**

Inherited from Cat::Field.

### **unitNormal - Unit normal form**

Inherited from Cat::Field.

#### **unitNormalRep - Unit normal representation**

Inherited from Cat::Field.

#### **lcm - Least common multiple**

Inherited from Cat::GcdDomain.

#### **sqrfree - Square-free factorization**

Inherited from Cat::Field.

#### **irreducible - Test if element is irreducible**

Inherited from Cat::Field.

# **factor - Unique factorization**

Inherited from Cat::Field.

### **conjNorm - Norm of an element**

conjNorm(a)

#### **conjTrace - Trace of an element**

conjTrace(a)

#### **minimalPolynomial - Minimal polynomial of an element**

minimalPolynomial(a)

#### **D - Differential operator**

 $D(a)$ 

This method overloads the function D.

This method must not be called for inseparable extensions; note that MuPAD cannot check whether an extension is separable.

See ["Example 3" on page 6-54.](#page-2447-0)

### **diff - Partial differentiation**

 $diff(a, x1, )$ 

Differentiation is defined to be the continuation of differentiation of the ground field; this method exists only if the ground field has a method "diff", too.

Differentiation is not possible in inseparable extensions.

This method overloads the function diff.

This method must not be called for inseparable extensions; note that MuPAD cannot check whether an extension is separable.

See ["Example 3" on page 6-54.](#page-2447-0)

#### **random - Random element of the field**

random()

The random method of the ground field is used to generate coefficients of a random polynomial of the ground field; the residue class of that polynomial is the return value. Hence the probability distribution of the elements returned depends on that of the random method of the ground field.

#### **Conversion Methods**

#### **convert - Convert into a field element**

convert(x)

If the conversion fails, then FAIL is returned.

#### **convert\_to - Convert a field element into another type**

convert\_to(a, T)

Field elements can be converted to polynomials or expressions. Field elements represented by constant polynomials can also be converted to the same types as the elements of the ground field; in particular, they can be converted to elements of the ground field.

# **coerce - Coerce into this domain**

Inherited from Cat::BaseCategory.

# **new - Create element of this domain**

Inherited from Cat::BaseCategory.

#### **expr - Convert an element of the field into an expression**

expr(a)

This method overloads the function expr.

#### **subs - Avoid substitution**

Inherited from Dom::BaseDomain.

#### **subsex - Avoid extended substitution**

Inherited from Dom::BaseDomain.

#### **testtype - Test type of object**

Inherited from Cat::BaseCategory.

#### **print - Return expression to print an element**

Inherited from Cat::BaseCategory.

#### **printMethods - Print out methods**

Inherited from Dom::BaseDomain.

#### **TeX - Generate TeX output**

Inherited from Dom::BaseDomain.

#### **hasProp - Test for a certain property**

Inherited from Dom::BaseDomain.

#### **whichEntry - Return the domain or category implementing an entry**

Inherited from Dom::BaseDomain.

#### **allEntries - Return the names of all entries**

Inherited from Dom::BaseDomain.

#### **undefinedEntries - Return missing entries**

Inherited from Dom::BaseDomain.

#### **getAxioms - Return axioms stated in the constructor**

Inherited from Dom::BaseDomain.

#### **getSuperDomain - Return super-domain stated in the constructor**

Inherited from Dom::BaseDomain.

#### **allSuperDomains - Return all super-domains**

Inherited from Dom::BaseDomain.

#### **getCategories - Return categories stated in the constructor**

Inherited from Dom::BaseDomain.

#### **allAxioms - Return all axioms**

Inherited from Dom:: BaseDomain.

#### **allCategories - Return all categories**

Inherited from Dom::BaseDomain.

**See Also**

**MuPAD Domains** Dom::GaloisField

# **Dom::ArithmeticalExpression**

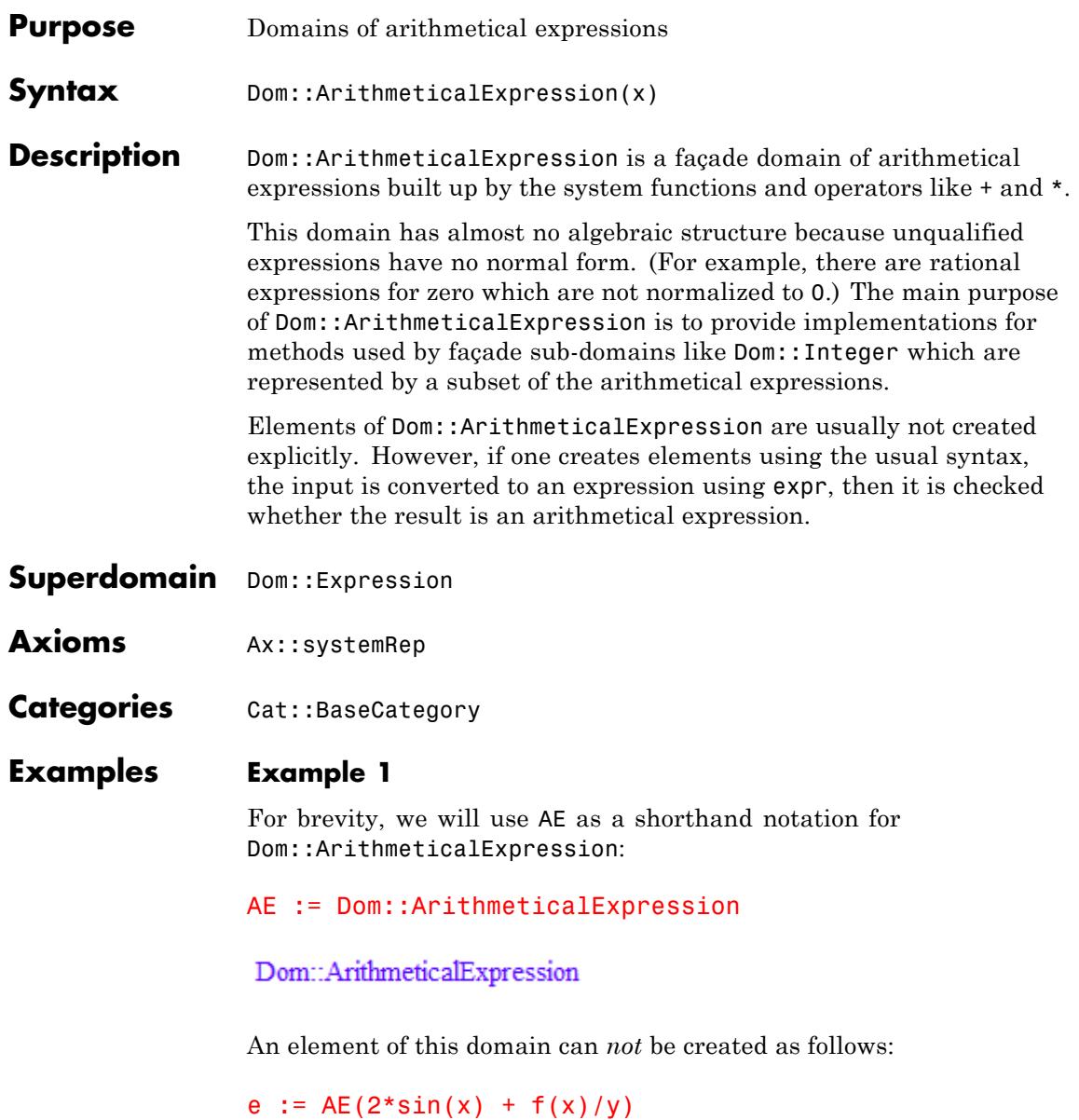

```
2 \sin(x) + \frac{f(x)}{v}
```
Since Dom::ArithmeticalExpression is a façade domain, e is not a domain element, but an expression:

domtype(e)

DOM EXPR

The fact that no error was returned yields the information that e is an arithmetical expression. This can also be checked as follows:

testtype(e,AE)

TRUE

In contrast to its super-domain Dom::Expression, this domain only allows elements which are valid arguments for the arithmetical functions, thus the following yields an error:

AE([a, b])

Error: The arguments are invalid. [Dom::ArithmeticalExpression::

#### **Parameters x**

An arithmetical expression

# **Dom::ArithmeticalExpression**

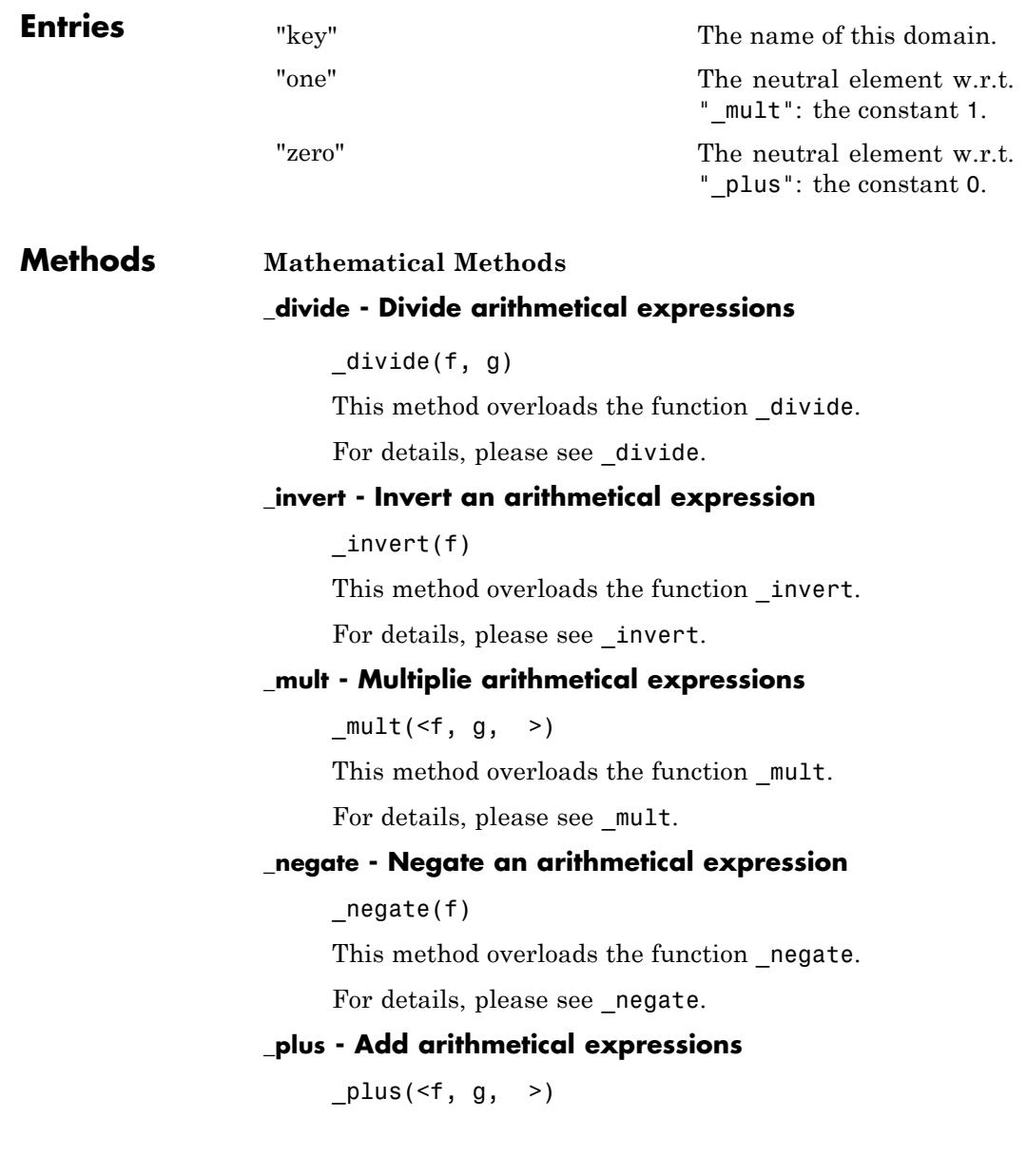

This method overloads the function \_plus.

For details, please see \_plus.

#### **\_power - Power operator**

 $power(f, g)$ 

This method overloads the function power.

For details, please see \_power.

#### **\_subtract - Subtract an arithmetical expression**

 $_$  subtract(f, g)

For details, please see \_subtract.

#### **D - Differential operator for functions**

 $D(f)$ 

 $D([c_1, ], f)$ 

This method overloads the function D.

For details, please see D.

### **diff - Differentiate an arithmetical expression**

diff $(f, \langle x, \rangle)$ 

This method overloads the function diff.

For details, please see diff.

#### **equiv - Test for equivalence**

Inherited from Cat::BaseCategory.

#### **intmult - Multiply an arithmetical expression with an integer**

intmult(f, n)

This method overloads the function mult.

For details, please see \_mult.

#### **iszero - Test for zero**

iszero(f)

This method overloads the function iszero.

For details, please see iszero.

#### **max - Maximum of numbers**

 $max(x, \leq y, >)$ 

All numerical arguments must be real.

This method overloads the function max.

For details, please see max.

### **min - Minimum of numbers**

 $min(x, \leq y, \geq)$ 

All numerical arguments must be real.

This method overloads the function min.

For details, please see min.

#### **norm - Norm of an arithmetical expression**

norm(f)

This method overloads the function abs.

For details, please see abs.

#### **random - Create random expression**

Inherited from Dom::Expression.

#### **Access Methods**

#### **subs - Substitution**

Inherited from Dom::Expression.

#### **subsex - Extended substitution**

Inherited from Dom::Expression.

# **Conversion Methods**

### **coerce - Coerce into this domain**

Inherited from Cat::BaseCategory.

#### **convert - Check for being an arithmetical expression**

convert(x)

#### **convert\_to - Conversion to other domains**

Inherited from Dom::Expression.

#### **expr - Just return the argument**

Inherited from Dom::Expression.

#### **float - Convert numbers to floats**

Inherited from Dom::Expression.

#### **Technical Methods**

#### **allAxioms - Return all axioms**

Inherited from Dom::BaseDomain.

#### **allCategories - Return all categories**

Inherited from Dom::BaseDomain.

### **allEntries - Return the names of all entries**

Inherited from Dom::BaseDomain.

#### **allSuperDomains - Return all super-domains**

Inherited from Dom::BaseDomain.

#### **testtype - Test type of object**

Inherited from Cat::BaseCategory.

#### **undefinedEntries - Return missing entries**

Inherited from Dom::BaseDomain.

#### **whichEntry - Return the domain or category implementing an entry**

Inherited from Dom:: BaseDomain.

#### **getAxioms - Return axioms stated in the constructor**

Inherited from Dom::BaseDomain.

#### **getCategories - Return categories stated in the constructor**

Inherited from Dom::BaseDomain.

#### **getSuperDomain - Return super-domain stated in the constructor**

Inherited from Dom::BaseDomain.

#### **hasProp - Test for a certain property**

Inherited from Dom::BaseDomain.

#### **info - Print short information about this domain**

Inherited from Dom::BaseDomain.

#### **new - Create element of this domain**

Inherited from Cat::BaseCategory.

#### **print - Return expression to print an element**

Inherited from Cat::BaseCategory.

#### **printMethods - Print out methods**

Inherited from Dom::BaseDomain.

#### **testtype - Test whether its argument is an expression**

Inherited from Dom::Expression.

#### **undefinedEntries - Return missing entries**

Inherited from Dom::BaseDomain.

#### **whichEntry - Return the domain or category implementing an entry**

Inherited from Dom::BaseDomain.

**See Also**

**MuPAD Domains**

Dom::Expression

# **Dom::BaseDomain**

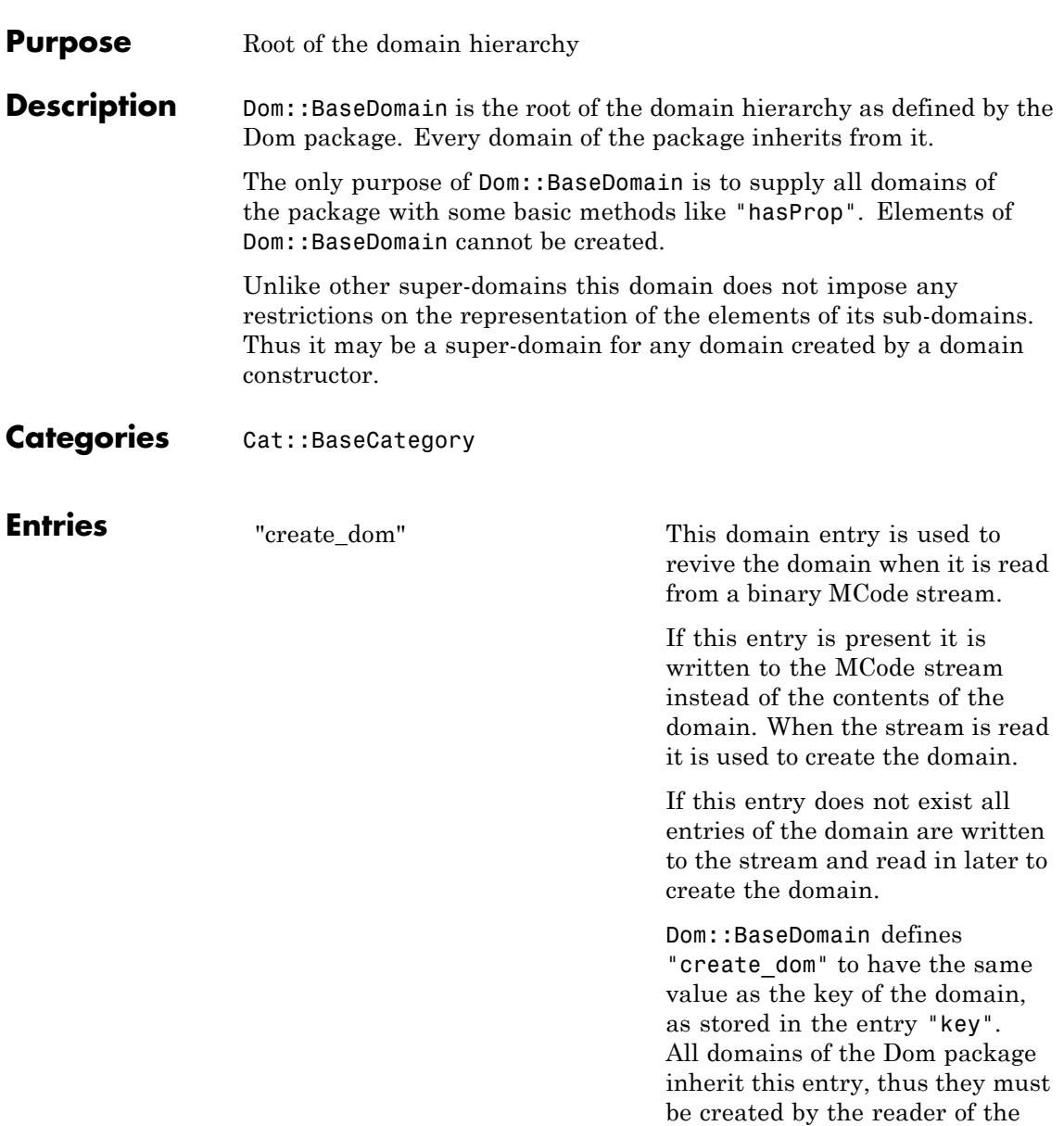

MCode stream by evaluating the expression stored in the key.

# **Methods Mathematical Methods**

### **equal - Test for mathematical equality**

#### equal(x, y)

If this domain has the axiom Ax::canonicalRep, which implies that two domain elements are mathematically equal if and only if they are structurally equal, the kernel function \_equal is used to decide the equality. In this case UNKNOWN is never returned.

If the axiom Ax::canonicalRep does not hold the method will return TRUE if x and y are structurally equal (in the sense of the function equal) and UNKNOWN otherwise.

#### **Conversion Methods**

#### **convert\_to - Convert element**

convert  $to(x, T)$ 

The implementation provided here can convert x to an element of this domain (the trivial case) or to an element of Dom::Expression (by using the method "expr", see Cat::BaseCategory).

## **TeX - Generate TeX output**

 $Text(x)$ 

The default implementation provided here converts x into an expression using the method "expr" and then uses the function generate::TeX to convert the expression.

#### **Access Methods**

#### **allAxioms - Return all axioms**

allAxioms()

#### **allCategories - Return all categories**

allCategories()

#### **allEntries - Return the names of all entries**

allEntries()

#### **allSuperDomains - Return all super-domains**

allSuperDomains()

The last, most general, super-domain of all domains of the Dom package is Dom::BaseDomain.

#### **getAxioms - Return axioms stated in the constructor**

getAxioms()

#### **getCategories - Return categories stated in the constructor**

getCategories()

#### **getSuperDomain - Return super-domain stated in the constructor**

getSuperDomain()

### **hasProp - Test for a certain property**

hasProp(d)

hasProp(dc)

hasProp(a)

hasProp(ac)

hasProp(c)

hasProp(cc)

hasProp(dc) tests if this domain or a super-domain of it was defined by the domain constructor dc.

hasProp(a) tests if this domain has the axiom a.

hasProp(ac) tests if an axiom of this domain was defined by the axiom constructor ac.

hasProp(c) tests if this domain has the category c.

hasProp(cc) tests if a category of this domain was defined by the category constructor cc.

#### **info - Print short information about this domain**

info()

It prints out the super-domains, categories, axioms and entry names of this domain.

If an entry "info\_str", which must be a string, is defined for this domain it is used to print the header line.

#### **printMethods - Print out methods**

printMethods(<sort>, <Table>)

printMethods(<sort>, Tree)

If no sorting function is given, sort is used as default.

Similar as above, using Tree provides only that the names of the entries are inserted into a tree, an element of the domain adt::Tree. The tree is both printed out and returned by the method.

Using neither Table nor Tree the function does the same as dom::printMethods(sort, Table).

#### **subs - Avoid substitution**

 $subs(x, , , )$ 

Sub-domains should provide a new implementation of this method with sensible semantics if possible.

#### **subsex - Avoid extended substitution**

 $subsex(x, , )$ 

Sub-domains should provide a new implementation of this method with sensible semantics if possible.

#### **undefinedEntries - Return missing entries**

undefinedEntries()

An entry is missing if it should have a definition according to a category of the domain, but the definition is not present.

# **whichEntry - Return the domain or category implementing an entry**

whichEntry(e)

FAIL is returned if no entry with the given name is defined for this domain.

# **Dom::Complex**

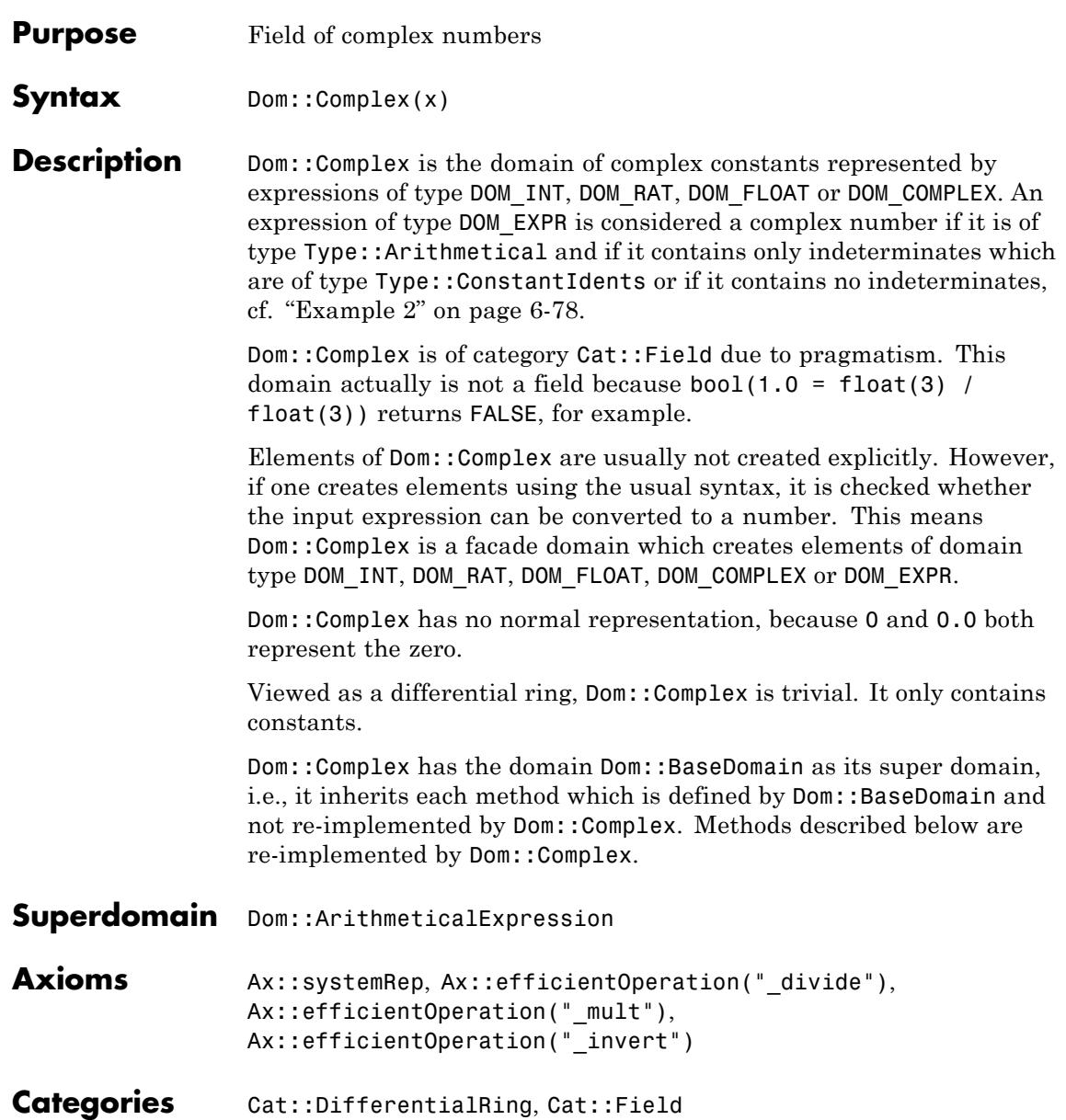

# <span id="page-2471-0"></span>**Dom::Complex**

# **Examples Example 1**

Creating some complex numbers using Dom::Complex:

```
Dom::Complex(2/3)
```
 $rac{2}{3}$ 

 $Dom::Complex(2/3 + 4*I)$ 

 $rac{2}{3}+4i$ 

# **Example 2**

It's also possible to use expressions or constants for creating an element of Dom::Complex:

```
Dom::Complex(PI)
```
 $\pi$ 

Dom::Complex(sin(2))

 $sin(2)$ 

Dom::Complex(sin(2/3\*I) + 3)

 $3 + \sinh\left(\frac{2}{3}\right)i$ 

If the expression cannot be converted to an element of Dom::Complex we will get an error message:

```
Dom::Complex(sin(x))
```
# Error: The arguments are invalid. [Dom::Complex::new]

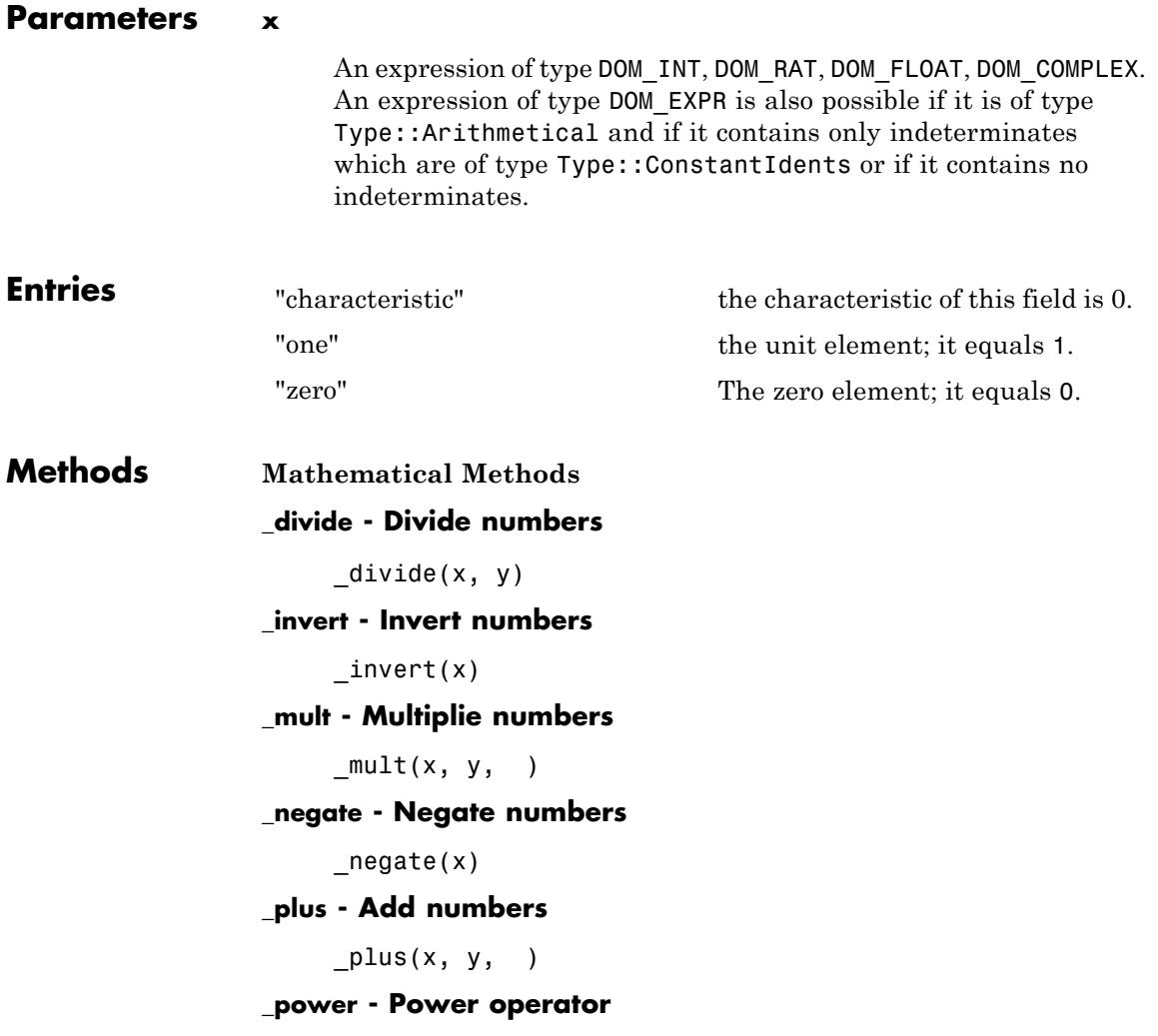

```
power(x, y)_unequal - Inequalities
     _unequal(x, y)
conjugate - Conversion to a basic type
     conjugate(x)
D - Differential operator
     D(x)diff - Differentiates
     diff(z, \langle x, \rangle)
equal - Equations
     equal(x, y)
expr - Conversion to a basic type
     expr(x)
iszero - Zero test
     iszero(x)
norm - Absolute value of a number
     norm(x)
random - Random number generation
     random()
     random(n)
     random(m .. n)
```
random(n) returns a random number generator which creates complex random numbers where the real parts and the imaginary parts are positive integers between 0 and *n* - 1.

random(m..n) returns a random number generator which creates complex random numbers where the real parts and the imaginary parts are positive integers between *m* and *n*.

#### **unequal - Inequalities**

 $unequal(x, y)$ 

#### **Conversion Methods**

#### **convert - Conversion into this domain**

convert(x)

An arithmetical expression can be converted if it only contains subexpression of the types just mentioned.

If the conversion fails, FAIL is returned.

#### **convert\_to - Conversion to other domains**

convert\_to(x, T)

If the conversion fails, FAIL is returned.

The following domains are allowed for T: DOM\_INT, Dom::Integer, DOM\_RAT, Dom::Rational, DOM\_FLOAT, Dom::Float, Dom::Numerical, DOM\_COMPLEX and DOM\_EXPR.

#### **normal - Normal form of objects**

normal(x)

# **See Also**

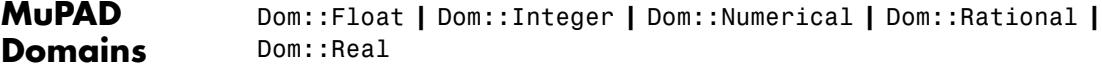

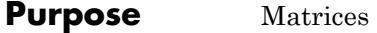

**Syntax Domain Creation** Dom::DenseMatrix(<R>)

#### **Element Creation**

```
Dom::DenseMatrix(R)(Array)
Dom::DenseMatrix(R)(List)
Dom::DenseMatrix(R)(ListOfRows)
Dom::DenseMatrix(R)(Matrix)
Dom::DenseMatrix(R)(m, n)
Dom::DenseMatrix(R)(m, n, Array)
Dom::DenseMatrix(R)(m, n, List)
Dom::DenseMatrix(R)(m, n, ListOfRows)
Dom::DenseMatrix(R)(m, n, f)
Dom::DenseMatrix(R)(m, n, List, Diagonal)
Dom::DenseMatrix(R)(m, n, g, Diagonal)
Dom::DenseMatrix(R)(m, n, List, Banded)
Dom::DenseMatrix(R)(1, n, List)
Dom::DenseMatrix(R)(m, 1, List)
```
# **Description Domain Creation**

Dom::DenseMatrix(R) creates domains of matrices over a component domain R of category Cat::Rng (a ring, possibly without unit).

If the optional parameter R is not given, the domain Dom::ExpressionField() is used.

A vector with *n* entries is either an *n*×1 matrix (a column vector), or a 1×*n* matrix (a row vector).

Arithmetical operations with matrices can be performed by using the standard arithmetical operators of MuPAD.

E.g., if A and B are two matrices defined by Dom::DenseMatrix(R), A + B computes the sum, and A\*B computes the product of the two matrices, provided that the dimensions are correct.

Similarly,  $A^{\wedge}$  (-1) or 1/A computes the inverse of a square matrix A if it exists, and returns FAIL otherwise. See ["Example 1" on page 6-86.](#page-2479-0)

Many system functions have been overloaded for matrices, such as map, subs, has, zip, conjugate to compute the complex conjugate of a matrix, norm to compute matrix norms, or exp to compute the exponential of a matrix.

Most of the functions in the MuPAD linear algebra package linalg work with matrices. For example, the command linalg: : gaussJordan(A) performs Gauss-Jordan elimination on A to transform A to its reduced row echelon form.

The domain Dom::DenseMatrix(R) represents matrices over R of arbitrary size, and it therefore does not have any algebraic structure (other than being a *set* of matrices).

The domain Dom::SquareMatrix(n, R) represents the *ring* of *n*×*n* matrices over *R*. The domain Dom::MatrixGroup(m, n, R) represents the *Abelian group* of *m*×*n* matrices over *R*.

We use the following notations for a matrix *A* (an element of Dom::DenseMatrix(R)):

- **•** *nrows*(*A*) denotes the number of rows of *A*.
- **•** *ncols*(*A*) denotes the number of columns of *A*.
- **•** A *row index* is an integer in the range from 1 to *nrows*(*A*).
- **•** A *column index* is an integer in the range from 1 to *ncols*(*A*).

**Note** The components of a matrix are no longer evaluated after the creation of the matrix, i.e., if they contain free identifiers they will not be replaced by their values.

#### **Element Creation**

Dom::DenseMatrix(R)(Array) and Dom::DenseMatrix(R)(Matrix) create a new matrix with the dimension and the components of Array and Matrix, respectively.

The components of Array or Matrix are converted into elements of the domain R. An error message is issued if one of these conversions fails.

Dom::DenseMatrix(R)(List) creates an *m*×1 column vector with components taken from the nonempty [list,](#page-2429-0) where *m* is the number of entries of List.

Dom::DenseMatrix(R)(ListOfRows) creates an *m*×*n* matrix with components taken from the nested [list](#page-2429-0) ListOfRows, where *m* is the number of inner lists of ListOfRows, and *n* is the maximal number of elements of an inner list. Each inner list corresponds to a row of the matrix. Both *m* and *n* must be non-zero.

If an inner list has less than *n* entries, then the remaining components in the corresponding row of the matrix are set to zero.

The entries of the inner lists are converted into elements of the domain R. An error message is issued if one of these conversions fails.

It might be a good idea first to create a two-dimensional [array](#page-2396-0) from that list before calling Dom::DenseMatrix(R). This is due to the fact that creating a matrix from an array is the fastest way one can achieve. However, in this case the sublists must have the same number of elements.

The call Dom::DenseMatrix(R)(m, n) returns the *m*×*n* zero matrix.

Use the method "identity" to create the *n*×*n* identity matrix.

The call Dom::DenseMatrix(R)(m, n, Array) creates an *m*×*n* matrix with components taken from Array, which must be an [array](#page-2396-0) or an [hfarray.](#page-2416-0) Array must have *mn* operands. The first *m* operands define the first row, the next *m* operands define the second row, etc. The formatting of the array is irrelevant. E.g., any array with 6 elements can be used to create a matrix of dimension  $1 \times 6$ , or  $2 \times 3$ , or  $3 \times 2$ , or  $6 \times 1$ . The call Dom::DenseMatrix(R)(m, n, List) creates an *m*×*n* matrix with components taken from the [list](#page-2429-0) List with *mn* elements. The first *m* elements of the list define the first row, the next *m* elements of the list define the second row, etc.

The call Dom::DenseMatrix(R)(m, n, ListOfRows) creates an *m*×*n* matrix with components taken from the [list](#page-2429-0)ListOfRows.

If  $m \geq 2$  and  $n \geq 2$ , then ListOfRows must consist of at most m inner lists, each having at most n entries. The inner lists correspond to the rows of the returned matrix.

If an inner list has less than n entries, then the remaining components of the corresponding row of the matrix are set to zero. If there are less than m inner lists, then the remaining lower rows of the matrix are filled with zeroes.

Dom::DenseMatrix(R)(m, n, f) returns the matrix whose (*i*, *j*)th component is the value of the function call  $f(i,j)$ . The row index *i* ranges from 1 to *m* and the column index *j* from 1 to *n*.

The function values are converted into elements of the domain R. An error message is issued if one of these conversions fails.

Dom::DenseMatrix(R)(1, n, List) returns the 1 ×*n* row vector with components taken from List. The list List must have at most n entries. If there are fewer entries, then the remaining vector components are set to zero.

The entries of the list are converted into elements of the domain R. An error message is issued if one of these conversions fails.

Dom::DenseMatrix(R)(m, 1, List) returns the *m*×1 column vector with components taken from List. The list List must have at most m entries. If there are fewer entries, then the remaining vector components are set to zero.

The entries of the list are converted into elements of the domain R. An error message is issued if one of these conversions fails.

# **Superdomain** Dom:: BaseDomain

# <span id="page-2479-0"></span>**Dom::DenseMatrix**

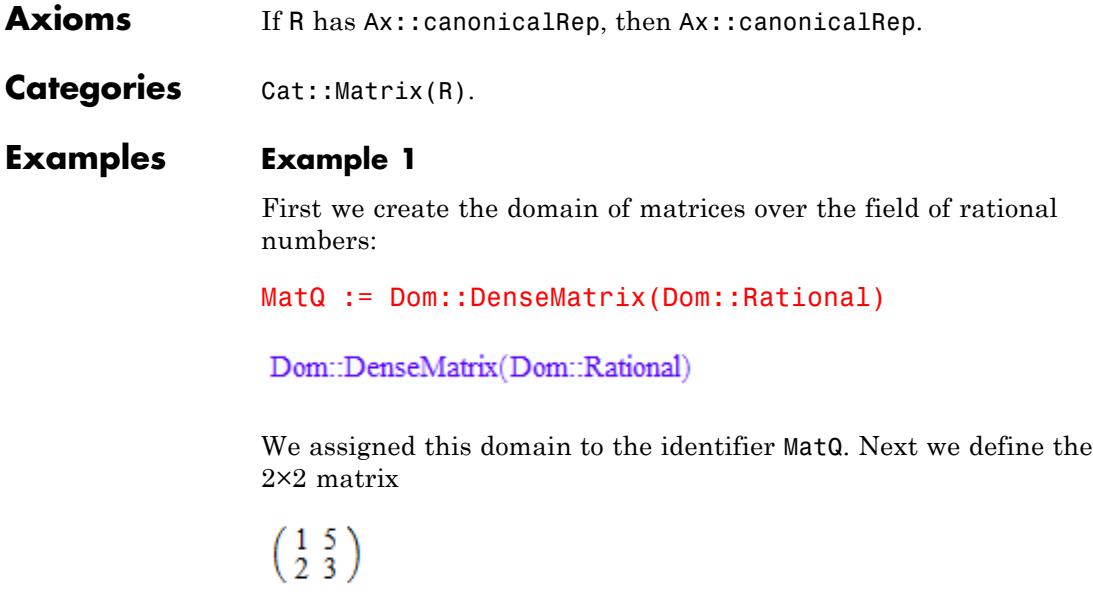

by a list of two rows, where each row is a list of two elements:

```
A := MatQ([1, 5], [2, 3]])\binom{1\;5}{2\;3}
```
In the same way we define the following  $2 \times 3$  matrix:

```
B := MatQ([[-1, 5/2, 3], [1/3, 0, 2/5]])
 \begin{pmatrix} -1 & \frac{5}{2} & 3 \\ \frac{1}{3} & 0 & \frac{2}{5} \end{pmatrix}
```
and perform matrix arithmetic using the standard arithmetical operators of MuPAD, e.g., the matrix product *AB*, the 4th power of *A* as

well as the scalar multiplication of *A* times  $\frac{1}{3}$ 

```
A * B, A \land 4, 1/3 * A\begin{pmatrix} \frac{2}{3} & \frac{5}{2} & 5 \\ -1 & 5 & \frac{36}{5} \end{pmatrix}, \begin{pmatrix} 281 & 600 \\ 240 & 521 \end{pmatrix}, \begin{pmatrix} \frac{1}{3} & \frac{5}{3} \\ \frac{2}{3} & 1 \end{pmatrix}
```
The matrices *A* and *B* have different dimensions, and therefore the sum of *A* and *B* is not defined. MuPAD issues an error message:

 $A + B$ 

Error: The dimensions do not match. [(Dom::DenseMatrix(Dom::Rati

To compute the inverse of *A*, just enter:

1/A

```
\begin{pmatrix} -\frac{3}{7} & \frac{5}{7} \\ \frac{2}{7} & -\frac{1}{7} \end{pmatrix}
```
If a matrix is not invertible, FAIL is the result of this operation. For example, the matrix:

```
C := densematrix(2, 2, [2])
```
# $\left(\begin{smallmatrix} 2 & 0 \\ 0 & 0 \end{smallmatrix}\right)$

is not invertible, hence:

 $C^{\wedge}(-1)$ 

**FAIL** 

# **Example 2**

We create the domain of matrices over the reals:

```
MatR := Dom::DenseMatrix(Dom::Real)
```

```
Dom::DenseMatrix(Dom::Real)
```
Beside standard matrix arithmetic, the library linalg offers a lot of functions dealing with matrices. For example, if one wants to compute the rank of a matrix, use linalg::rank:

```
A := MatR([1, 2], [2, 4]])\left(\begin{smallmatrix} 1 & 2 \\ 2 & 4 \end{smallmatrix}\right)
```
linalg::rank(A)

 $\mathbf{1}$ 

Use linalg::eigenvectors to compute eigenvalues and eigenvectors of the matrix *A*:

linalg::eigenvectors(A)

```
\left[\left[0, 1, \left[\left(\begin{array}{c} -2 \\ 1 \end{array}\right)\right]\right], \left[5, 1, \left[\left(\begin{array}{c} \frac{1}{2} \\ 1 \end{array}\right)\right]\right]\right]
```
Try info(linalg) for a list of available functions, or enter help(linalg) for details about the library linalg.

Some of the functions in the linalg package simply serve as "interface" functions for methods of a matrix domain described above. For example, linalg::transpose uses the method "transpose" to get the transposed matrix. The function linalg::gaussElim applies Gaussian elimination to a matrix, such as:

```
linalg::gaussElim(A)
```

```
\left(\begin{smallmatrix} 1 & 2 \\ 0 & 0 \end{smallmatrix}\right)
```
The computation is performed by the method "gaussElim" as described above. Such functions of the linalg packages, in contrast to the corresponding methods of the domain Dom::DenseMatrix(R), check their incoming parameters, and some of them offer extended functionalities.

# **Example 3**

In this example, we use the default matrix domain which is created by Dom::DenseMatrix(). This domain represents matrices whose components can be arbitrary arithmetical expressions (i.e., the component ring is the domain Dom::ExpressionField()).

This domain is already known to MuPAD by the name matrix:

```
A := densematrix(
  [[1, 2, 3, 4], [2, 0, 4, 1], [-1, 0, 5, 2]]
)
```

```
\left(\begin{array}{rrr} 1 & 2 & 3 & 4 \\ 2 & 0 & 4 & 1 \\ -1 & 0 & 5 & 2 \end{array}\right)
```
domtype(A)

```
Dom::DenseMatrix()
```
Matrix components can be extracted by the index operator []:

```
A[2, 1] * A[1, 2] - A[3, 1] * A[1, 3]
\overline{7}
```
If one of the indices is not in its valid range, an error message is issued. Assignments to matrix components are performed similarly:

```
delete a:
A[1, 2] := a^2: A
  \left(\begin{array}{rrr} 1 & a^2 & 3 & 4 \\ 2 & 0 & 4 & 1 \\ -1 & 0 & 5 & 2 \end{array}\right)
```
Beside the usual indexing of matrix components, it is also possible to extract submatrices from a given matrix. The following call creates the submatrix of *A* which consists of the rows 2 to 3 and columns 1 to 3 of *A*:

```
A[2..3, 1..3]
 \left(\begin{array}{cc} 2 & 0 & 4 \\ -1 & 0 & 5 \end{array}\right)
```
The index operator does not allow to insert submatrices into a given matrix. This is implemented by the function linalg::substitute.

# **Example 4**

In the following examples, we demonstrate the different ways of creating matrices. We work with matrices defined over the field  $_{19}$ , i.e., the field of integers modulo 19. This component ring can be created with the domain constructor Dom::IntegerMod.

We start by giving a list of rows, where each row is a list of row entries:

```
MatZ19 := Dom::DenseMatrix(Dom::IntegerMod(19)):
MatZ19([[1, 2], [2]])
```

```
\begin{pmatrix} 1 \bmod 19 & 2 \bmod 19 \\ 2 \bmod 19 & 0 \bmod 19 \end{pmatrix}
```
The elements of the two inner lists, the row entries, were converted into elements of the domain Dom::IntegerMod(19).

The number of rows is the number of sublists of the argument, i.e., *m* = 2. The number of columns is determined by the length of the inner list with the most entries, which is the first inner list with two entries. Missing entries in the other inner lists are treated as zero components. The call:

```
MatZ19(4, 4, [[1, 2], [2]])
       \begin{pmatrix} 1\text{ mod }19 & 2\text{ mod }19 & 0\text{ mod }19 & 0\text{ mod }19 \\ 2\text{ mod }19 & 0\text{ mod }19 & 0\text{ mod }19 & 0\text{ mod }19 \\ 0\text{ mod }19 & 0\text{ mod }19 & 0\text{ mod }19 & 0\text{ mod }19 \\ 0\text{ mod }19 & 0\text{ mod }19 & 0\text{ mod }19 & 0\text{ mod }19 \end{pmatrix}
```
fixes the dimension of the matrix. Missing entries and inner lists are treated as zero components and zero rows, respectively.

An error message is issued if one of the given entries cannot be converted into an element over  $_{19}$ :

```
MatZ19([[2, 3], [-1, I]])
```

```
Error: Cannot define a matrix over 'Dom::IntegerMod(19)'. [(Dom::De
```
## **Example 5**

This example illustrates how to create a matrix with components given as values of an index function. First we create the  $2 \times 2$  Hilbert matrix (see also the functions linalg::hilbert and linalg::invhilbert):

```
densematrix(2, 2, (i, j) \rightarrow 1/(i + j - 1))
```

```
\begin{pmatrix} 1 & \frac{1}{2} \\ \frac{1}{2} & \frac{1}{3} \end{pmatrix}
```
Note the difference when working with expressions and functions. If you give an expression it is treated as a function in the row and column indices:

```
delete x:
densematrix(2, 2, x), densematrix(2, 2, (i, j) -> x)
 \begin{pmatrix} x(1, 1) & x(1, 2) \\ x(2, 1) & x(2, 2) \end{pmatrix}, \begin{pmatrix} x & x \\ x & x \end{pmatrix}
```
## **Example 6**

Diagonal matrices can be created with the option Diagonal and a list of diagonal components:

```
MatC := Dom::DenseMatrix(Dom::Complex):
MatC(3, 4, [1, 2, 3], Diagonal)
 \left(\begin{array}{l} {1\  \  0\  \  0\  \  0} \\ {0\  \  2\  \  0\  \  0} \\ {0\  \  0\  \  3\  \  0} \end{array}\right)
```
Hence, to define the  $n \times n$  identity matrix, you can enter:

```
MatC(3, 3, [1 $ 3], Diagonal)
```

```
\left( \begin{array}{ccc} 1 & 0 & 0 \\ 0 & 1 & 0 \\ 0 & 0 & 1 \end{array} \right)
```
or even call:

```
Matic(3, 3, x \rightarrow 1, Diagonal)\left(\begin{smallmatrix} 1&0&0\\ 0&1&0\\ 0&0&1 \end{smallmatrix}\right)
```
The easiest way to create the identity matrix, however, is to use the method "identity":

MatC::identity(3)

 $\left( \begin{array}{ccc} 1 & 0 & 0 \\ 0 & 1 & 0 \\ 0 & 0 & 1 \end{array} \right)$ 

## <span id="page-2487-0"></span>**Example 7**

Toeplitz matrices can be defined with the option Banded. The following call defines a three-banded matrix with the component 2 on the main diagonal and the component - 1 on the first subdiagonals:

```
densematrix(4, 4, [-1, 2, -1], Banded)
```

```
\left(\begin{array}{rrrr} 2 & -1 & 0 & 0 \\ -1 & 2 & -1 & 0 \\ 0 & -1 & 2 & -1 \\ 0 & 0 & -1 & 2 \end{array}\right)
```
# **Example 8**

Some system functions can be applied to matrices, such as norm, expand, diff, conjugate, or exp.

For example, to expand the components of the matrix:

```
delete a, b:
A := densematrix(
   [[ (a - b)^2, a^2 + b^2], [a^2 + b^2, (a - b)^*(a + b)]]\lambda\left(\begin{matrix} (a-b)^2 & a^2+b^2 \\ a^2+b^2 & (a+b)(a-b) \end{matrix}\right)
```
enter:

expand(A)

$$
\begin{pmatrix} a^2 - 2 a b + b^2 a^2 + b^2 \ a^2 + b^2 \ a^2 - b^2 \end{pmatrix}
$$

If you want to differentiate the matrix components, then call for example:

```
diff(A, a)
\begin{pmatrix} 2a-2b & 2a \\ 2a & 2a \end{pmatrix}
```
To substitute matrix components by some values, enter:

```
subs(A, a = 1, b = -1)
\binom{42}{20}
```
The function zip can also be applied to matrices. The following call combines two matrices *A* and *B* by dividing each component of *A* by the corresponding component of *B*:

```
A := densematrix([[4, 2], [9, 3]]):
B := densematrix([2, 1], [3, -1]):
zip(A, B, '/')\begin{pmatrix} 2 & 2 \\ 3 & -3 \end{pmatrix}
```
The quoted character  $\dot{\ }$  /  $\dot{\ }$  is another notation for the function divide, the functional form of the division operator /.

If one needs to apply a function to the components of a matrix, then use the function map. For example, to simplify the components of the matrix:

```
C := densematrix(
  \left[\sin(x)^2 + \cos(x)^2, \cos(x)^* \tan(x)\right],[(a^2 - b^2)/(a + b), 1]
```

$$
\begin{pmatrix}\n\cos(x)^2 + \sin(x)^2 & \cos(x) \tan(x) \\
\frac{a^2 - b^2}{a + b} & 1\n\end{pmatrix}
$$

call:

<span id="page-2489-0"></span>)

map(C, Simplify)

$$
\begin{pmatrix} 1 & \sin(x) \\ a - b & 1 \end{pmatrix}
$$

## **Example 9**

However, there may appear some unexpected results using the function diff in the context of matrices. The derivative of the following unspecified function f of a matrix is computed due to the chain rule:

```
diff(f(densematrix([[a*x^2, b], [c, d]]), x)
```

```
\left(2\,a\,x\,f'\left(\left(\begin{array}{cc}a\,x^2 & b \\ c & d\end{array}\right)\right)\,0\right)
```
Usually, the function f would implicitly be assumed to be scalar. Hence, the derivative of f should be scalar as well. In the above situation the chain rule is applied for differentiation: the inner function is the matrix containing the symbolic components  $a*x^2$ , b, c and d. Its derivative is computed by simply applying diff to each component of the matrix:

```
diff(densematrix([[a*x^2, b], [c, d]]), x)
```

```
\left(\begin{smallmatrix} 2 & a & x & 0 \\ 0 & 0 & 0 \end{smallmatrix}\right)
```
Finally, the exterior unspecified function f is implicitly assumed to be scalar, such that each component of the derivative of the inner function is multiplied by the exterior differentiation.

# **Example 10**

A column vector is represented as a 2×1 matrix:

```
MatR := Dom::DenseMatrix(Dom::Real):
v := MatR(2, 1, [1, 2])
\binom{1}{2}
```
The dimension of this vector is:

```
MatR::matdim(v)
```
 $[2, 1]$ 

Use linalg::vecdim, or even call nops(v) to get the length of a vector:

```
linalg::vecdim(v)
```
## $\overline{2}$

The *i*th component of this vector can be extracted in two ways: either by  $v[i,1]$  or by  $v[i]$ :

```
v[1], v[2]
```
 $1, 2$ 

We get the 2-norm of  $\nu$  by the following call:

 $norm(v, 2)$ 

 $\sqrt{5}$ 

# **Parameters R**

A ring, i.e., a domain of category Cat::Rng; default is Dom::ExpressionField()

#### **Array**

A one- or two-dimensional array or hfarray

## **Matrix**

A matrix, i.e., an element of a domain of category Cat:: Matrix

#### **m, n**

Matrix dimension (positive integers)

#### **List**

A list of matrix components

#### **ListOfRows**

A list of at most m rows; each row given as a list of at most n matrix components

#### **f**

A function or a functional expression with two parameters (the row and column index)

#### **g**

A function or a functional expression with one parameter (the row index)

# **Options Diagonal**

Create a diagonal matrix

With the option Diagonal, diagonal matrices can be created with diagonal elements taken from a [list,](#page-2429-0) or computed by a function or a functional expression.

Dom::DenseMatrix(R)(m, n, List, Diagonal) creates the *m*×*n* diagonal matrix whose diagonal elements are the entries of List.

List must have at most *min*(*m*, *n*) entries. If it has fewer elements, the remaining diagonal elements are set to zero.

The entries of List are converted into elements of the domain R. An error message is issued if one of these conversions fails.

Dom::DenseMatrix(R)(m, n, g, Diagonal) returns the matrix whose *i*th diagonal element is  $g(i, i)$ , where the index *i* runs from 1 to  $min(m, n)$ .

The function values are converted into elements of the domain R. An error message is issued if one of these conversions fails.

#### **Banded**

Create a banded Toeplitz matrix

Dom::DenseMatrix(R)(m, n, List, Banded) creates an *m*×*n* banded Toeplitz matrix with the elements of List as entries. The number of entries of List must be odd, say 2*h* + 1, and must not exceed n. The resulting matrix has bandwidth at most 2*h* + 1.

A Toeplitz matrix is a matrix where the elements of each band are identical. See also ["Example 7" on page 6-94.](#page-2487-0)

All elements of the main diagonal of the created matrix are initialized with the middle element of List. All elements of the *i*th subdiagonal are initialized with the  $(h + 1 - i)$ th element of List. All elements of the *i*th superdiagonal are initialized with the  $(h + 1 + i)$ th element of List. All entries on the remaining sub- and superdiagonals are set to zero.

The entries of List are converted into elements of the domain R. An error message is issued if one of these conversions fails.

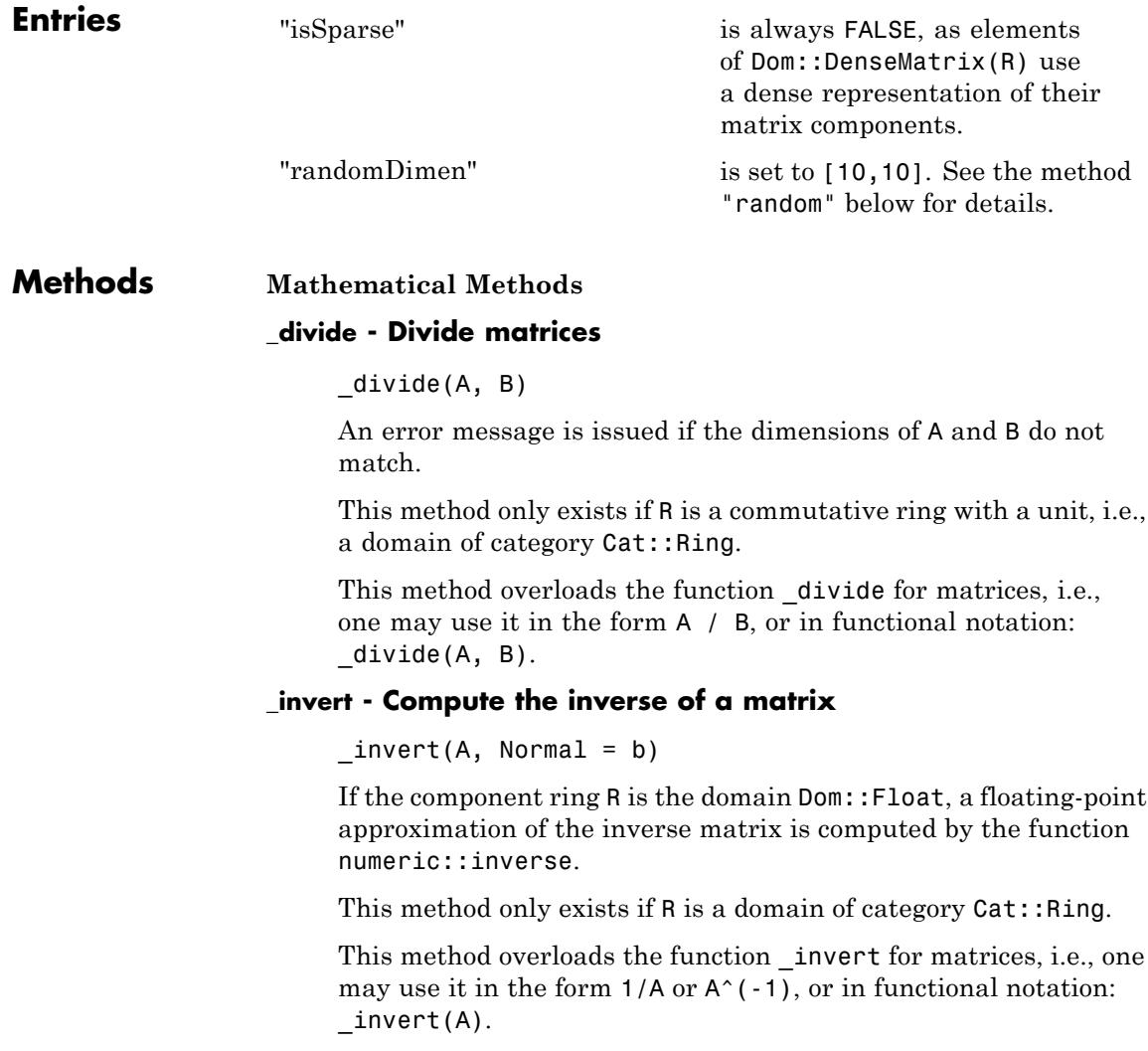

If Normal = TRUE, then the matrix inverse is always returned in a normalized form. For details about normalization, see normal. If Normal = FALSE, then the matrix inverse can appear in a normalized form, but normalization is not guaranteed. By default  $Normal = TRUE$ .

Normal affects the results only if a matrix contains variables or exact expressions, such as sqrt(5) or sin(PI/7)).

## **\_mod - Map the modulo operator to a matrix**

 $mod(A, n)$ 

n must be non-zero, and a mod n must be defined for every entry a of A.

This method overloads the function mod for matrices; one may use it in the form A mod  $n$ , or in functional notation:  $mod(A, n)$ .

## **\_mult - Multiplie matrices by matrices, vectors and scalars**

\_mult(x, y)  $\_mult(x, y)$ 

If y is of the domain type R or can be converted into such an element, the corresponding scalar multiplication is computed.

Otherwise, y is converted into a matrix of the domain type of x. If this conversion fails, then this method calls the method "\_mult" of the domain of y giving all arguments in the same order.

If x is a matrix of the same domain type as y, then the matrix product *xy* is computed. An error message is issued if the dimensions of the matrices do not match.

If x is of the domain type R or can be converted into such an element, the corresponding scalar multiplication is computed.

Otherwise, x is converted into a matrix of the domain type of y. If this conversion fails, then FAIL is returned.

This method handles more than two arguments by calling itself recursively with the first half of all arguments and the last half of all arguments. Then the product of these two results is computed with the system function mult.

This method overloads the function mult for matrices, i.e., one may use it in the form  $x * y$ , or in functional notation:  $_matrix,$ y).

## **\_negate - Negate a matrix**

\_negate(A)

This method overloads the function \_negate for matrices, i.e., one may use it in the form  $-A$ , or in functional notation:  $negate(A)$ .

## **\_plus - Add matrices**

 $plus(A, B, )$ 

The arguments A, B, ... are converted into matrices of the domain type Dom::DenseMatrix(R). FAIL is returned if one of these conversions fails.

This method overloads the function \_plus for matrices, i.e., one may use it in the form  $A + B$ , or in functional notation:  $p \ln(A)$ , B).

## **\_power - Integer power of a matrix**

\_power(A, n)

If the power n is a negative integer then A must be nonsingular and R must be a domain of category Cat::IntegralDomain. Otherwise FAIL is returned.

If n is zero and the component ring R is a ring with no unit (i.e., of category Cat::Rng, but not of category Cat::Ring), FAIL is returned.

This method overloads the function power for matrices, i.e., one may use it in the form  $A^n$ , or in functional notation:  $\Delta$ , n).

## **conjugate - Complex conjugate of a matrix**

conjugate(A)

This method only exists if R implements the method "conjugate", which computes the complex conjugate of an element of the domain R.

This method overloads the function conjugate for matrices, i.e., one may use it in the form conjugate(A).

## **cos - Cosine of a matrix**

cos(A)

If A is not square, an error message is issued. If the component domain of A does not allow the computation of cos(elem) for an arbitrary element elem of the component ring, FAIL is returned.

This method uses the function numeric::expMatrix for a floating-point approximation of the exponential of A if A is defined over the domain Dom::Float.

If some eigenvalues of A do not exist in R or cannot be computed, then FAIL is returned.

In the symbolic case the functions exp and linalg::jordanForm are called. The latter may not be able to compute the Jordan form of A. In this case FAIL is returned.

This method only exists if R is a domain of category Cat::Field.

This method overloads the function cos for matrices, i.e., one may use it in the form cos(A).

## **diff - Differentiation of matrix components**

 $diff(A, )$ 

This method only exists if R implements the method "diff".

This method overloads the function diff for matrices, i.e., one may use it in the form  $diff(A, \ldots)$ . See ["Example 8" on page](#page-2487-0) [6-94](#page-2487-0) and ["Example 9" on page 6-96.](#page-2489-0)

## **equal - Equality test of matrices**

equal(A, B)

Note that if R has the axiom Ax::systemRep then normal is used to simplify the components of A and B before testing their equality.

## **exp - Exponential of a matrix**

 $exp(A, \leq t)$ 

If A is not square, an error message is issued. If the component domain of A does not allow the computation of exp(elem) for an arbitrary element elem of the component ring, FAIL is returned.

This method uses the function numeric::expMatrix for a floating-point approximation of the exponential of A if A is defined over the domain Dom::Float and if *t* = 1.

If some eigenvalues of A do not exist in R or cannot be computed, then FAIL is returned.

In the symbolic case the function linalg::jordanForm is called, which may not be able to compute the Jordan form of A. In this case FAIL is returned.

This method only exists if R is a domain of category Cat::Field.

This method overloads the function exp for matrices, i.e., one may use it in the form  $exp(A, \ldots)$ .

#### **expand - Expand matrix components**

expand(A)

This method only exists if R implements the method "expand", or if R has the axiom Ax::systemRep (in this case, the system function expand is used).

This method overloads the function expand for matrices, i.e., one may use it in the form expand(A).

## **factor - Scalar-matrix factorization**

factor(A)

The factor *s* is the gcd of all components of the matrix A. Hence, this method only exists if R is of category Cat::GcdDomain.

This method overloads the function factor for matrices, i.e., one may use it in the form factor(A).

#### **float - Floating-point approximation of the matrix components**

float(A)

This method only exists if R implements the method "float".

**Note** Usually the floating-point approximations are not elements of R! For example, Dom::Integer implements such a method, but the floating-point approximation of an integer cannot be re-converted into an integer.

This method checks whether the resulting matrix can be converted into the domain type of A only if testargs returns TRUE (e.g., if one calls this method from the interactive level of MuPAD).

Otherwise, one has to take care that the matrix returned is compatible to its component ring.

## **gaussElim - Gaussian elimination**

#### gaussElim(A)

If the matrix is not square, i.e., the determinant of A is not defined, then the third entry of the list returned is the value FAIL.

This method only exists if the component ring R is an integral domain, i.e., a domain of category Cat::IntegralDomain.

If R has the method "pivotSize", then the pivot element of smallest size is chosen at every pivoting step, whereby pivotSize must return a positive integer representing the "size" of an element.

If no such method is defined, Gaussian elimination without a pivot strategy is applied to A.

If R has the axiom Ax:: efficient Operation (" invert") and is of category Cat::Field, then ordinary Gaussian elimination is used. Otherwise, fraction-free elimination is performed on A.

If R implements the method "normal", it is used to simplify subsequent computations of the Gaussian elimination process.

Note that if R does not implement the method "normal", but the elements of R are represented by kernel domains, i.e., R has the axiom Ax::systemRep, the system function normal is used instead.

## **identity - Identity matrix**

identity(n)

This method only exists if the component ring R is of category Cat::Ring, i.e., a ring with unit.

#### **int - Integration of matrix components**

 $int(A, )$ 

This method only exists if R implements the method "int".

This method overloads the system function int for matrices, i.e., one may use it in the form  $int(A, \ldots)$ .

#### **iszero - Test for zero matrices**

iszero(A)

Note that there may exist more than one representation of the zero matrix of a given dimension if R does not have Ax::canonicalRep.

If R implements the method "normal", it is used to simplify the components of A for the zero-test.

Note that if R does not implement such a method, but the elements of R are represented by kernel domains, i.e., R has the axiom Ax::systemRep, the system function normal is used instead.

This method overloads the function iszero for matrices, i.e., one may use it in the form iszero(A).

#### **matdim - Matrix dimension**

```
matdim(A)
```
## **norm - Norm of matrices and vectors**

norm(A, Infinity) norm(A, Maximum) norm(v, Infinity) norm(v, Maximum) norm(A, Frobenius)  $norm(A, 1)$ norm(v, Euclidean) norm(v, k)

norm(A, Maximum) computes the maximum norm of the matrix A, which is the maximum row sum (the row sum is the sum of norms of each component in a row).

If the domain R does not implement the methods "max" and "norm", FAIL is returned.

Using norm( $v$ , Infinity) for a vector  $v$  the maximum norm of all elements is returned.

If the domain R does not implement the methods "max" and "norm", FAIL is returned.

Using norm( $v$ , Maximum) for a vector  $v$  the maximum norm of all elements is returned.

If the domain R does not implement the methods "max" and "norm", FAIL is returned.

norm(A, Frobenius) computes the Frobenius norm of A, which is the square root of the sum of the squares of the norms of each component.

If the result is no longer an element of the domain R, or if R does not implement the method "norm", FAIL is returned.

 $norm(A, 1)$  computes the 1-norm of the matrix A, which is the maximum sum of the norms of the elements of each column. If R does not implement the methods "max" and "norm", FAIL is returned.

norm(v, Euclidean) computes the Euclidean norm (2-norm) of the vector v, which is defined to be the square root of the sum of the norms of the elements of v raised to the square.

FAIL is returned if the result is no longer an element of the domain R. The function linalg::scalarProduct is used to compute the Euclidean norm of the vector v.

If R does not implement the method "norm", FAIL is returned.

norm(v, k) computes the *k*-norm of the vector v, which is defined to be the *k*th root of the sum of the norms of the elements of v raised to the *k*th power.

FAIL is returned if the result is no longer an element of the domain R. For  $k = 2$ , the function  $\text{ling:}:\text{scalarProduct}$  is used to compute the 2-norm of v.

If R does not implement the method "norm", FAIL is returned.

The method norm overloads the function norm for matrices, i.e., one may use it in the form norm(A k ), where k is either Infinity, Frobenius, or a positive integer. The default value of k is Infinity.

#### **normal - Simplification of matrix components**

normal(A)

If R does not implement the method "normal", but the elements of R are represented by kernel domains, i.e., R has the axiom

Ax::systemRep, then the system function normal is applied to the components of A. Otherwise normal(A) returns A without any changes.

This method overloads the function normal for matrices, i.e., one may use it in the form normal(A).

#### **nonZeros - Number of non-zero components of a matrix**

nonZeros(A)

#### **nonZeroes - Number of non-zero components of a matrix**

nonZeroes(A)

#### **nonZeroOperands - Return a sequence of all non-zero operands**

nonZeroOperands(A)

This method is useful for retrieving information on the non-zero entries. For example, to find out the types of the entries in the matrix, one should not consider all operands op(A), because this would also involve the zero entries. For large matrices with few entries, it is much more efficient to use this method to extract the entries.

## **random - Random matrix generation**

random()

This method only exists if R implements the method "random".

The dimension of the matrix is also chosen randomly, but it is limited by the values given in "randomDimen" (see "Entries" above).

To change the value of the entry "randomDimen" for a domain MatR created with Dom::DenseMatrix, one must first unprotect the domain Dom (see unprotect for details).

## **sin - Sine of a matrix**

sin(A)

If A is not square, an error message is issued. If the component domain of A does not allow the computation of sin(elem) for an arbitrary element elem of the component ring, FAIL is returned.

This method uses the function numeric:: expMatrix for a floating-point approximation of the exponential of A if A is defined over the domain Dom::Float.

If some eigenvalues of A do not exist in R or cannot be computed, then FAIL is returned.

In the symbolic case the functions exp and linalg::jordanForm are called. The latter may not be able to compute the Jordan form of A. In this case FAIL is returned.

This method only exists if R is a domain of category Cat::Field.

This method overloads the function sin for matrices, i.e., one may use it in the form sin(A).

#### **sqrt - Square root of a matrix**

sqrt(A, <sqrtfunc>)

Returned is a matrix *B* with  $B^2 = A$  such that the eigenvalues of *B* are the square roots of the eigenvalues of *A* or FAIL if the square root of the matrix does not exist. For computing the square roots of the eigenvalues a function satisfying  $sqrt(a)^2 = a$  for every element *a* of the coefficient ring of *A* can be given as optional second argument.

For details we refer to the help page of the function linalg::sqrtMatrix.

## **testeq - Testing for equality of two matrices**

testeq(A, B)

#### **tr - Trace of a square matrix**

tr(A)

If A is not square, then an error message is issued.

## **transpose - Transpose of a matrix**

transpose(A)

#### **Access Methods**

## **\_concat - Horizontal concatenation of matrices**

 $concat(A, B, )$ 

An error message is issued if the given matrices do not have the same number of rows.

This method overloads the function concat for matrices, i.e., one may use it in the form A . B . .., or in functional notation:  $concat(A, B, \ldots).$ 

### **\_index - Matrix indexing**

```
\_index(A, i, j)}_i index(A, r1 .. r2, c1 .. c2)
_index(v, i)
index(v, i1 ... i2)
```
If i and j are not integers, then the call of this method returns in its symbolic form (of type "\_index") with evaluated arguments.

Otherwise an error message is given, if i and j are not valid row and column indices, respectively.

**Note** Note that this method uses the system function context to evaluate the entry in the context of the calling environment.

index( $A, r1...r2, c1...c2$ ) returns the submatrix of A created by the rows of A with indices from r1 to r2 and the columns of A with indices from c1 to c2.

 $\text{index}(v, i)$  returns the *i*th entry of the vector  $v$ .

An error message is issued if v is not a vector.

If i is not an integer, then the call of this method returns in its symbolic form (of type " index") with evaluated arguments.

Otherwise an error message is given, if i is less than one or greater than the dimension of v.

**Note** Note that this method uses the system function context to evaluate the entry in the context of the calling environment.

 $}_i$ index(v,i1..i2) returns the subvector of v, formed by the entries with index i1 to i2. See also the method "op".

An error message is issued if v is not a vector.

This method overloads the function index for matrices, i.e., one may use it in the form A[i, j], A[r1..r2, c1..c2], v[i] and v[i1..i2], respectively, or in functional notation: \_index(A, ...).

## **concatMatrix - Horizontal concatenation of matrices**

concatMatrix(A, B, )

#### **col - Extracting a column**

 $col(A, c)$ 

An error message is issued if c is less than one or greater than the number of columns of A.

#### **delCol - Deleting a column**

delCol(A, c)

NIL is returned if A consists of only one column.

An error message is issued if c is less than one or greater than the number of columns of A.

#### **delRow - Deleting a row**

delRow(A, r)

NIL is returned if A consists of only one row.

An error message is issued if  $\mathbf r$  is less than one or greater than the number of rows of A.

#### **evalp - Evaluating matrices of polynomials at a certain point**

 $evalp(A, x = a, )$ 

This method is only defined if R is a polynomial ring of category Cat::Polynomial.

This method overloads the function evalp for matrices, i.e., one may use it in the form  $evalp(A, x = a)$ .

#### **length - Length of a matrix**

length(A)

This method overloads the function length for matrices, i.e., one may use it in the form length(A).

#### **map - Apply a function to matrix components**

 $map(A, func, )$ 

**Note** Note that the function values are converted into elements of the domain R only if testargs returns TRUE (e.g., if one calls this method from the interactive level of MuPAD).

If testargs returns FALSE, then one must guarantee that the function calls return elements of the domain type R, otherwise the resulting matrix, which is of domain type Dom::DenseMatrix(R), would have components which are not elements of the domain R!

This method overloads the function map for matrices, i.e., one may use it in the form  $map(A, func, \ldots).$ 

## **mapNonZeroes - Apply a function to the non-zero components of a matrix**

```
mapNonZeroes(A, f, <p1, p2, >)
```
#### **nops - Number of components of a matrix**

nops(A)

This method overloads the function nops for matrices, i.e., one may use it in the form nops(A).

#### **op - Component of a matrix**

 $op(A, i)$ 

op(A)

This method returns an expression sequence of all components of A.

See also the method "\_index".

This method overloads the function op for matrices, i.e., one may use it in the form  $op(A, i)$  and  $op(A)$ , respectively.

#### **row - Extracting a row**

row $(A, r)$ 

An error message is issued if r is less than one or greater than the number of rows of A.

## **setCol - Replacing a column**

setCol(A, c, v)

An error message is issued if c is less than one or greater than the number of rows of A.

#### **setRow - Replacing a row**

setRow(A, r, v)

An error message is issued if r is less than one or greater than the number of rows of A.

## **stackMatrix - Vertical concatenation of matrices**

stackMatrix(A, B, )

An error message is issued if the given matrices do not have the same number of columns.

#### **subs - Substitution of matrix components**

 $subs(A, )$ 

**Note** Note that the function values are converted into elements of the domain R only if testargs returns TRUE (e.g., if one calls this method from the interactive level of MuPAD).

If testargs returns FALSE, then one must guarantee that the function calls return elements of the domain type R, otherwise the resulting matrix, which is of domain type Dom::DenseMatrix(R), would have components which are not elements of the domain R!

This method overloads the function subs for matrices, i.e., one may use it in the form  $\text{subs}(A, \ldots)$ .

## **subsex - Extended substitution of matrix components**

 $subsex(A, )$ 

**Note** Note that the results of the substitutions are converted into elements of the domain R only if testargs returns TRUE (e.g., if one calls this method from the interactive level of MuPAD).

If testargs returns FALSE, then one must guarantee that the results of the substitutions are of the domain type R, otherwise the resulting matrix, which is of domain type Dom::DenseMatrix(R), would have components which are not elements of the domain R!

This method overloads the function subsex for matrices, i.e., one may use it in the form  $\text{subsex}(A, \ldots)$ .

#### **subsop - Operand substitution of matrix components**

 $subsop(A, i = x, )$ 

**Note** Note that x is converted into the domain R only if testargs returns TRUE (e.g., if one calls this method from the interactive level of MuPAD).

If testargs returns FALSE, then x must be an element of R, otherwise the resulting matrix, which is of domain type Dom::DenseMatrix(R), would have components which are not elements of the domain R!

See also the method "set\_index".

This method overloads the function subsop for matrices, i.e., one may use it in the form  $\text{subsop}(A, \ldots)$ .

### **swapCol - Swapping matrix columns**

swapCol(A, c1, c2) swapCol(A, c1, c2, r1 .. r2)

An error message is issued if one of the column indices is less than one or greater than the number of columns of A.

swapCol(A,c1,c2,r1..r2) swaps the column with index c1 and the column with index c2 of A, but by taking only those column components which lie in the rows with indices r1 to r2.

An error message is issued if one of the column indices is less than one or greater than the number of columns of A, or if one of the row indices is less than one or greater than the number of rows of A.

## **swapRow - Swapping matrix rows**

swapRow(A, r1, r2) swapRow(A, r1, r2, c1 .. c2)

An error message is issued if one of the row indices is less than one or greater than the number of rows of A.

swapCol(A,r1,r2,c1..c2) swaps the row with index r1 and the row with index r2 of A, but by taking only those row components which lie in the columns with indices c1 to c2.

An error message is issued if one of the row indices is less than one or greater than the number of rows of A, or if one of the column indices is less than one or greater than the number of columns of A.

#### **set\_index - Setting matrix components**

```
set index(A, i, j, x)set_index(v, i, x)
```
**Note** Note that x is converted into an element of the domain R only if testargs returns TRUE and i and j are integers (e.g., if one calls this method from the interactive level of MuPAD). If x is a matrix of the same type as A or can be converted into a matrix of the same type as A and the indices i or j are ranges corresponding to a submatrix of A, then x replaces the corresponding submatrix in A.

Otherwise one has to take care that x is of domain type R.

See also the method "subsop".

set\_index( $v, i, x$ ) replaces the *i*th entry of the vector  $v$  by x.

set index on vectors overloads the function set index for matrices, i.e., one may use it in the form  $A[i, j]$  := x and  $v[i]$ := x, respectively, or in functional notation: A := set\_index(A,  $i, j, x$ ) or  $v := set_index(v, i, x)$ .

#### **zip - Combine matrices component-wise**

 $zip(A, B, func, )$ 

The row number of the matrix returned is the minimum of the row numbers of A and B, and its column number is the minimum of the column numbers of A and B.

**Note** Note that the function values are converted into elements of the domain R only if testargs returns TRUE (e.g., if one calls this method from the interactive level of MuPAD).

If testargs returns FALSE, then one must guarantee that the function calls return elements of the domain type R, otherwise the resulting matrix, which is of domain type Dom::DenseMatrix(R), would have components which are not elements of the domain R!

This method overloads the function zip for matrices, i.e., one may use it in the form  $\mathsf{zip}(A, B, \ldots)$ .

### **Conversion Methods**

#### **convert - Conversion to a matrix**

convert(x)

FAIL is returned if the conversion fails.

x may either be an array, a matrix, or a list (of sublists, see the parameter ListOfRows in "Creating Elements" above). Their entries must then be convertible into elements of the domain R.

#### **convert\_to - Matrix conversion**

convert  $to(A, T)$ 

T may either be DOM\_ARRAY, DOM\_LIST, or a domain constructed by Dom::DenseMatrix or Dom::SquareMatrix. The elements of A must be convertible into elements of the domain R.

Use the function expr to convert A into an object of a kernel domain (see below).

## **create - Defining matrices without component conversions**

create(x, )

This method works more efficient than if one creates matrices by calling the method "new" of the domain, because it avoids any conversion of the components. One must guarantee that the components have the correct domain type, otherwise run-time errors can be caused.

If x is a list of sublists, it might be a good idea first to create a two-dimensional array from that list before calling this method. This is due to the fact that creating a matrix from an [array](#page-2396-0) is the fastest way one can achieve.

Please note that when creating a two-dimensional array from a list of sublists, the sublists must have the same number of elements.

## **expr - Matrix conversion into an object of a kernel domain**

expr(A)

The result is an array representing the matrix A where each entry is an object of a kernel domain.

This method overloads the function expr for matrices, i.e., one may use it in the form expr(A).

## **expr2text - Matrix conversion to a string**

#### expr2text(A)

This method overloads the function expr2text for matrices, i.e., one may use it in the form expr2text(A).

#### **TeX - TeX formatting of a matrix**

#### TeX(A)

Note that in the case of very large matrices the output will not be useful. For printing large matrices use the function "doprint".

The method "TeX" of the component ring R is used to get the TeX-representation of each component of A.

This method is used by the function generate::TeX.

#### **Technical Methods**

#### **assignElements - Multiple assignment to matrices**

```
assignElements(A, )
```
The assigned components must have the domain type R, an implicit conversion of the components into elements of domain type R is not performed.

This method overloads the function assignElements for matrices, i.e., one may use it in the form assignElements(A, ...).

#### **mkDense - Conversion of a matrix to an array**

```
mkDense(Array)
mkDense(List)
mkDense(r, c, List)
```
mkDense(List) tries to convert the list List into an array a. The result is either FAIL if this is not possible, or the list  $[r, c, a]$ , where the positive integers  $\mathbf r$  and  $\mathbf c$  give the dimension of a. See the parameters List and ListOfRows in "Creating Elements" above for admissible formats of List.

The array a has dimension one if r or c is equal to one. The entries of a have been converted into elements of the domain R.

mkDense(r,c,List) tries to convert the list List into an array a of the dimension r times c.

The result is either FAIL if this is not possible, or the list  $[r,$ c, a].

The array a has dimension one if r or c is equal to one. The entries of a have been converted into elements of the domain R.

## **print - Printing matrices**

print(A)

**Note** Note that in general it is not useful to print very large matrices. Hence, a warning message is be displayed if the size of the matrix oversteps a certain dimension – printing such matrices can be done by using the function "doprint".

## **doprint - Printing very large matrices**

doprint(A)

## **unapply - Create a procedure from a matrix**

 $unapply(A, \leq x, >)$ 

This method overloads the function  $\mathsf{fp}$ : unapply for matrices, i.e., one may use it in the form fp::unapply(A).

# **See Also**

Dom::Matrix **|** Dom::MatrixGroup **|** Dom::SquareMatrix

**MuPAD Domains**

# **Dom::DihedralGroup**

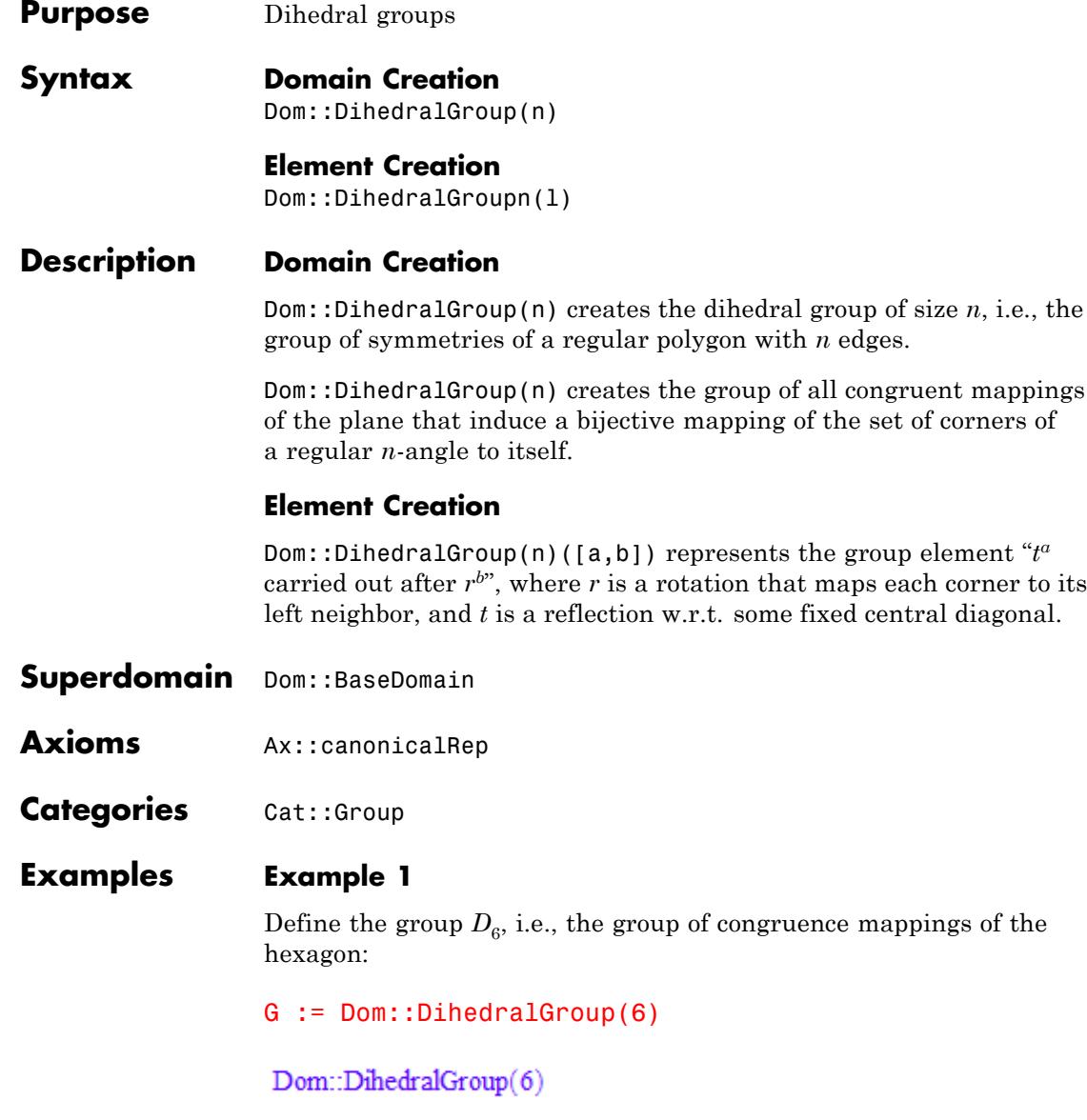

Then elements may be created as follows:

```
a := G([7, 19]);
[1, 1]
```
This means that 19 rotations—mapping each corner to its left neighbor—and 7 reflections have the same effect as one operation of either type.

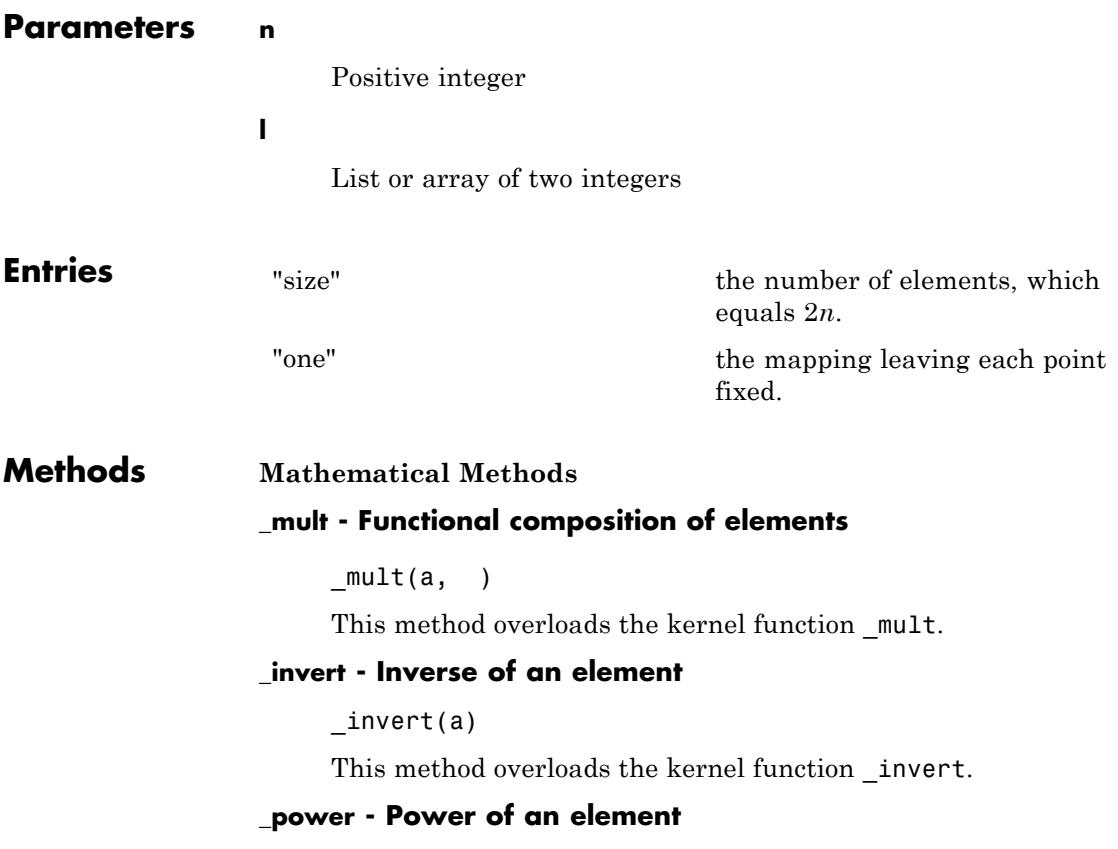

 $power(a, n)$ It overloads the kernel function power. **order - Order of a group element** order(a) **random - Random element** random() **Conversion Methods expr - Convert group element to list** expr(a) **TeX - TeX output of a group element** TeX(a) **equiv - Test for equivalence** Inherited from Cat::BaseCategory. **new - Create element of this domain** Inherited from Cat::BaseCategory. **coerce - Coerce into this domain** Inherited from Cat::BaseCategory. **hasProp - Test for a certain property** Inherited from Dom::BaseDomain. **whichEntry - Return the domain or category implementing an entry** Inherited from Dom::BaseDomain. **isone - Test if element is one** Inherited from Cat:: Monoid. **printMethods - Print out methods**

Inherited from Dom::BaseDomain.

## **info - Print short information about this domain**

Inherited from Dom::BaseDomain.

#### **\_divide - Return quotient**

Inherited from Cat::Group.

## **getAxioms - Return axioms stated in the constructor**

Inherited from Dom::BaseDomain.

#### **getCategories - Return categories stated in the constructor**

Inherited from Dom::BaseDomain.

#### **equal - Test for mathematical equality**

Inherited from Dom::BaseDomain.

## **allAxioms - Return all axioms**

Inherited from Dom::BaseDomain.

#### **undefinedEntries - Return missing entries**

Inherited from Dom:: BaseDomain.

#### **allCategories - Return all categories**

Inherited from Dom::BaseDomain.

#### **testtype - Test type of object**

Inherited from Cat::BaseCategory.

## **allEntries - Return the names of all entries**

Inherited from Dom::BaseDomain.

#### **getSuperDomain - Return super-domain stated in the constructor**

Inherited from Dom::BaseDomain.

## **subs - Avoid substitution**

Inherited from Dom::BaseDomain.

# **allSuperDomains - Return all super-domains**

Inherited from Dom::BaseDomain.

# **subsex - Avoid extended substitution**

Inherited from Dom::BaseDomain.
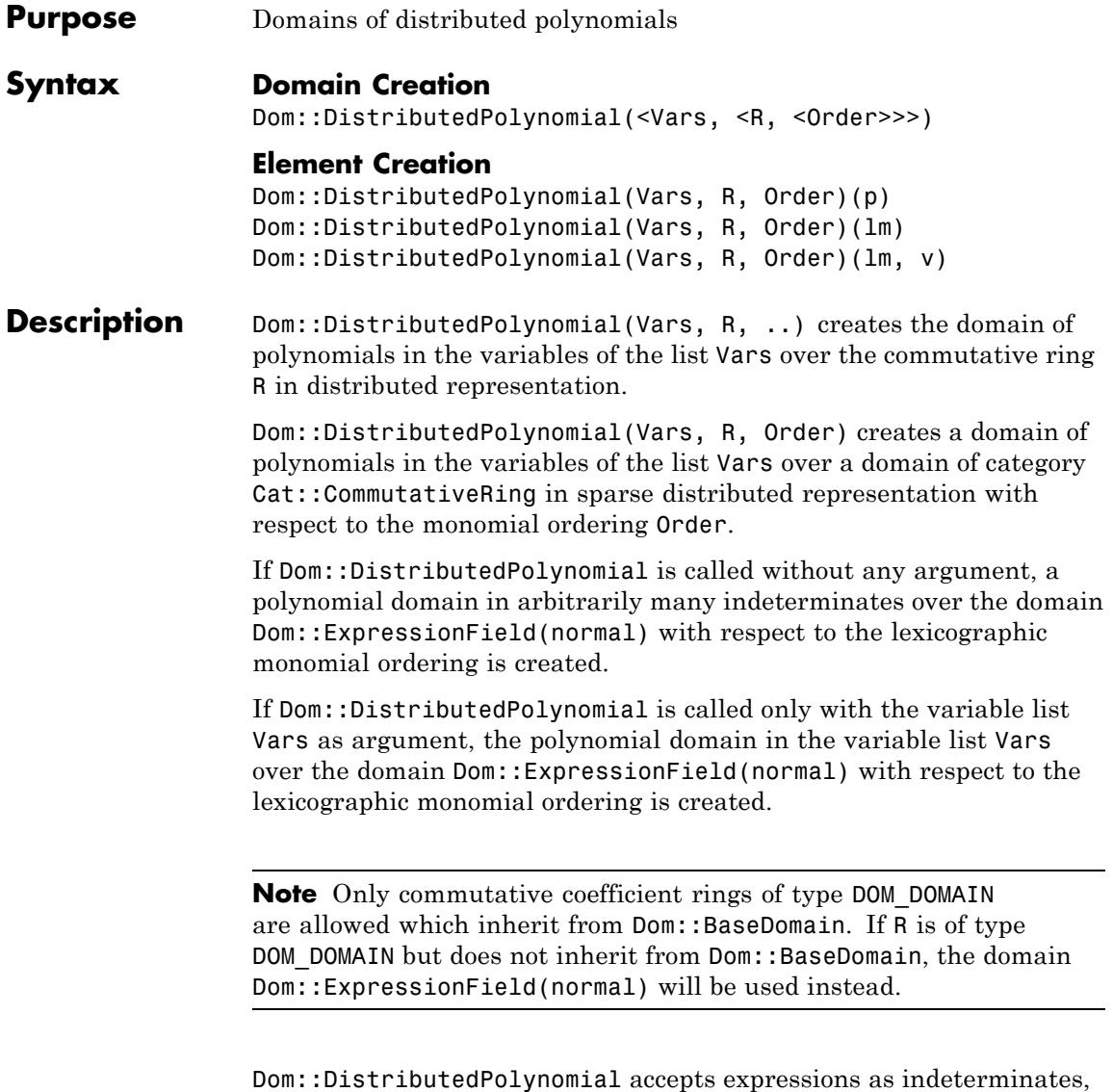

similar to the kernel domain DOM\_POLY. Hence, for example, [x, cos(x)] is a valid variable list.

If the variable list Vars is the empty list ([]), a polynomial domain in arbitrarily many indeterminates is created. In this case, when creating new elements from polynomials or polynomial expressions, the system function indets is first called to get the variables and then the polynomial is created with respect to these variables. Hence, in this case only identifiers can be valid indeterminates, because indets returns only identifiers.

It is not allowed to create polynomial domains in arbitrarily many indeterminates over another polynomial domain of category Cat::Polynomial, but it is possible to create multivariate polynomial domains with a given list of variables over any polynomial domain.

Dom::DistributedPolynomial represents polynomials over arbitrary commutative rings. It is intended as a basic domain for distributed polynomials from which it is easy to create new distributed polynomial domains.

All usual algebraic and arithmetical polynomial operations are implemented, including Gröbner basis computation.

**Note** It is highly recommended to use only coefficient rings with unique zero representation. Otherwise it can happen that, e.g., a polynomial division will not terminate or a wrong degree will be returned.

Please note that for reasons of efficiency not all methods check their arguments, not even at the interactive level. In particular this is true for many access methods, converting methods and technical methods.

## **Superdomain** Dom:: BaseDomain

**Axioms** If R has Ax::normalRep, then Ax::normalRep. If R has Ax::canonicalRep, then Ax::canonicalRep.

- **Categories** If Vars has exactly one variable, then Cat:: UnivariatePolynomial(R), else Cat::Polynomial(R).
- **Examples Example 1**

The following call creates a polynomial domain in *x*, *y* and *z*.

DP := Dom::DistributedPolynomial([x, y, z])

Dom::DistributedPolynomial([x, y, z], Dom::ExpressionField(normal, iszero » normal), LexOrder)

Since neither the coefficient ring nor the monomial ordering was specified, this domain is created with the default values for these parameters.

It is rather easy to create elements of this domain, as e.g.

a :=  $DP(x + 2*y*z + 3)$  $x+2 y z+3$ b :=  $DP(z^4 - 2*y^2*x^2)$  $-2x^{2}v^{2}+z^{4}$ 

In contrast to expressions all elements of this domain have a representation which is fixed by the chosen Order, the representation of the coefficient ring R and the way of representing monomials.

With these elements one can now perform usual arithmetic operations as, e.g., (scalar) multiplication, multiplication with integers and adding polynomials and ring elements:

 $4*b^2 + a/3 + 1/2$ 

# $16x^4y^4 - 16x^2y^2z^4 + \frac{x}{3} + \frac{2yz}{3} + 4z^8 + \frac{3}{2}$

There are a lot of methods for manipulating polynomials and to get access to all parts of a polynomial. For example one has access to the leading monomial of a as follows:

```
lmonomial(a)
```
 $\bar{x}$ 

The leading monomial of a polynomial depends on the monomial ordering, so with respect to the degree order one gets a different result:

```
lmonomial(a, DegreeOrder)
```
 $2 y z$ 

To get a minus its leading monomial one may call:

```
DP::reductum(a)
```
 $2yz+3$ 

Obviously the following identity holds:

```
a - lmonomial(a) - DP::reductum(a)
\mathbf{0}
```
There are also methods for converting elements of this domain into other domains, like a basic polynomial domain or the domain of arbitrary expressions:

poly(a), domtype(poly(a))

 $poly(x + 2 y z + 3, [x, y, z], Dom::ExpressionField(normal, iszero \circ normal)), DOM$  POLY

expr(b), domtype(expr(b))

 $z^4$  – 2  $x^2$   $y^2$ , DOM EXPR

## **Parameters Vars**

A list of indeterminates. Default is [] (the empty list, indicating "arbitrary indeterminates").

#### **R**

A commutative ring, i.e., a domain of category Cat::CommutativeRing. Default is Dom::ExpressionField(normal).

#### **Order**

A monomial ordering, i.e., one of the predefined orderings LexOrder, DegreeOrder or DegInvLexOrder or any object of type Dom::MonomOrdering. Default is LexOrder.

#### **p**

A polynomial or a polynomial expression.

#### **lm**

List of monomials, which are represented as lists containing the coefficients together with the exponents or exponent vectors.

#### **v**

List of indeterminates. This parameter is only valid for Vars = [].

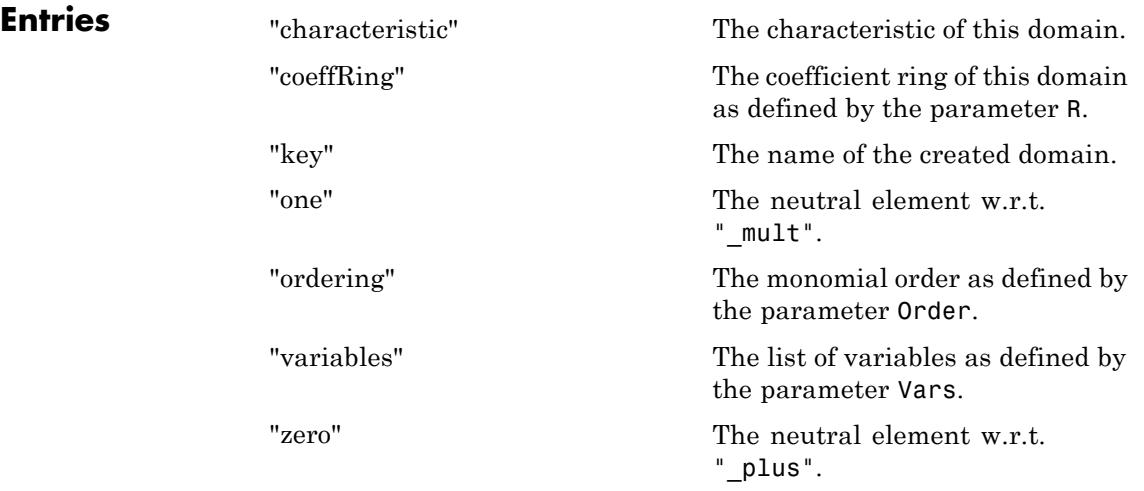

## **Methods Mathematical Methods**

**\_divide - Exact polynomial division**

```
_divide(a, b)
divide(a, b)\_divide(a, b)
```
It overloads the function \_divide for polynomials, i.e., one may use it either in the form  $\overline{a}$  / b, or in functional form \_divide(a, b).

**Note** This method only exists if R is an integral domain, i.e., a domain of category Cat::IntegralDomain.

## **\_invert - Inverse of an element**

 $\_invert(a)$ 

## **\_mult - Multiplie polynomials and coefficient ring elements**

 $mult(\leq a, b, >)$ 

This method overloads the function mult for polynomials, i.e., one may use it either in the form  $a * b * \dots$  or in functional notation  $mult(a, b, \ldots).$ 

## **\_negate - Negate a polynomial**

#### $\_negative(a)$

This method overloads the function negate for polynomials, i.e., one may use it either in the form -a or in functional notation  $\_negative(a)$ .

## **\_plus - Add polynomials and coefficent ring elements**

 $plus(\leq a, b, >)$ 

This method overloads the function plus for polynomials, i.e., one may use it either in the form  $a + b + \ldots$  or in functional notation  $plus(a, b, \ldots)$ .

#### **\_power - Nth power of a polynomial**

#### \_power(a, n)

This method overloads the function power for polynomials, i.e., one may use it either in the form a^n or in functional notation  $power(a,n)$ .

#### **\_subtract - Subtract a polynomial or a coefficient ring element**

\_subtract(a, b)

This method overloads the function subtract for polynomials, i.e., one may use it either in the form  $a - b$  or in functional notation \_subtract(a, b).

#### **associates - Test if elements are associates**

Inherited from Cat::IntegralDomain.

#### **content - Content of a polynomial**

content(a)

**Note** This method only exists if R is a domain of category Cat::GcdDomain.

#### **D - Differential operator for polynomials**

 $D(a)$ 

 $D(1, a)$ 

#### **Dpoly - Differential operator for polynomials**

Dpoly(a)

 $Dpoly(1, a)$ 

Dpoly(1,a) computes the partial derivative of a with respect to 1. For details see polylib::Dpoly.

This method overloads the function polylib::Dpoly for polynomials.

## **decompose - Functional decomposition of a polynomial**

decompose(a, <var>)

If a is a polynomial in only one variable, the second argument is not necessary.

This method overloads the function polylib::decompose for polynomials.

#### **diff - Differentiate a polynomial**

diff(a, varseq)

If varseq is an empty sequence, a is returned unchanged.

If in varseq an expression occurs which is not a variable of a, the zero polynomial is returned.

This method overloads the function diff for polynomials.

## **dimension - Dimension of affine variety**

dimension(ais, <ord>) dimension(ais, <ord>)

This method is merely an interface for the function groebner::dimension.

**Note** This method only exists if R is a field, i.e., a domain of category Cat::Field and Vars is not the empty list.

#### **divide - Divide polynomials**

divide(a, b, <Quo | Rem | Exact>) divide(a, b, var, <Quo | Rem | Exact>)

If no option is given, the quotient s and the remainder r are computed such that  $a = s * b + r$  and the degree of r in the relevant indeterminate is smaller than that of b. The sequence consisting of s, r is returned, otherwise FAIL.

If the option Quo is given, only the quotient s is returned.

If the option Rem is given, only the remainder r is returned.

If the option Exact is given, only the quotient s is returned, in case the remainder is zero, otherwise FAIL.

divide(a,b,Exact) divides the multivariate polynomial a by b. If a cannot be divided by b, the method returns FAIL.

This method overloads the function divide for polynomials.

**Note** This method only exists if R is a field, i.e., a domain of category Cat::Field and either this domain is of category Cat::UnivariatePolynomial(R) or R has characteristic zero  $(R::\text{characteristic = 0})$ . If the first pair of conditions is true then the first call is valid otherwise the second one.

## **divides - Test if elements divides another**

Inherited from Cat::IntegralDomain.

#### **equal - Test for mathematical equality**

Inherited from Dom::BaseDomain.

#### **equiv - Test for equivalence**

Inherited from Cat::BaseCategory.

#### **evalp - Evaluate a polynomial**

 $evalp(a, var = e)$ 

This method overloads the function evalp for polynomials.

#### **factor - Factor a polynomial**

factor(a)

This method overloads the function factor for polynomials.

**Note** This method only exists if R is a domain of category Cat::Field or if R is the domain Dom::Integer.

#### **func\_call - Applie expressions to a polynomial**

func call(a,  $e1$ , ,  $e1$ , <Expr>) func\_call(a, e1, , en, <Expr>) func\_call(a, e1, , en, <Expr>)

 $a(e_1,...,e_n)$  applies the sequence  $e_1,...,e_n$  of either elements of this domain or elements of R with respect to Vars (where n is the number of variables) to the polynomial a. An element of this domain or an element of the coefficient ring respectively is returned.

a(e1,...,en, Expr) applies the sequence of expressions or of elements of this domain or of elements of R to the polynomial a. With this call a is first converted into an expression. Afterwards e1,...,en is substituted into this expression with respect to Vars. The return value may be any object.

The number of variables must be equal to the number of applied expressions.

**Note** This method only exists if Vars has at least one indeterminate.

#### **gcd - Greatest common divisor of polynomials**

 $gcd(a, b, )$ 

This method overloads the function gcd for polynomials.

**Note** This method only exists if R is a domain of category Cat::GcdDomain.

#### **gcdex - Extended Euclidean algorithm for polynomials**

gcdex(a, b)

This method overloads the function gcdex for polynomials. Especially, it only works for coefficient rings described there. **Note** This method only exists if R is a domain of category Cat::GcdDomain.

#### **groebner - Reduced Gröbner basis**

groebner(ais, <ord>, <Reorder>) groebner(ais, <ord>, <Reorder>)

If the option Reorder is given, the lexicographical order of variables may change to another one that is likely to decrease the running time.

**Note** Note that this may also cause a change of the returned list, which may now have polynomials over the same coefficient ring R but with a possibly re-ordered variable list. Thus, it may contain elements *not* belonging to this domain.

This method is merely an interface for the function groebner::gbasis.

**Note** This method only exists if R is a field, i.e., a domain of category Cat::Field, and Vars is not the empty list.

#### **idealGenerator - Generator of finitely generated ideal**

Inherited from Cat::EuclideanDomain.

#### **int - Definite and indefinite integration of a polynomial**

 $int(a, \langle x \rangle)$ int(a,  $\langle x = x0$  ..  $x1 \rangle$ )

int(a,x=x0..x1) returns the definite integral  $\int_{0}^{\mathbf{x}} d\mathbf{x}$  or FAIL, if the result is not an element of this domain or an element of a polynomial domain over Dom::Fraction(R).

This method overloads the function int for polynomials.

#### **intmult - Multiplie a polynomial with an integer**

intmult(a, z)

This method is more efficient than using polynomial multiplication and is, e.g., necessary for the method "Dpoly".

#### **irreducible - Test if element is irreducible**

Inherited from Cat::FactorialDomain.

#### **isUnit - Test if element is a unit**

Inherited from Cat::Polynomial.

#### **isone - Test for one**

isone(a)

**Note** The result can only be valid if the coefficients of a are in normal form (i.e., if zero has a unique representation in R). Thus, R should have at least Ax::normalRep.

#### **iszero - Test for zero**

iszero(a)

**Note** The result can only be valid, if the coefficients of a are in normal form (i.e., if zero has a unique representation in R). Thus, the coefficient ring R should have at least Ax::normalRep.

#### **lcm - Least common multiple of polynomials**

 $lcm(a, b, )$ 

This method overloads the function lcm for polynomials.

**Note** This method only exists if R is a domain of category Cat::GcdDomain.

#### **makeIntegral - Make the coefficients fraction free**

makeIntegral(a)

**Note** This method only exists if R is a domain of category Cat::GcdDomain and R has the method "denom".

#### **monic - Normalize a polynomial**

monic(a)

The zero polynomial returns itself.

**Note** This method only exists if R is a field, i.e., a domain of category Cat::Field.

#### **normalForm - Complete reduction modulo an ideal**

normalForm(a, ais, <ord>)

normalForm(a, ais, <ord>)

This method is merely an interface for the function groebner::normalf.

**Note** This method only exists if R is a field, i.e., a domain of category Cat::Field, and Vars is not the empty list.

#### **pdioe - Solve polynomial Diophantine equations**

pdioe(a, b, c)

This method overloads the function solvelib::pdioe.

**Note** This method only exists if R is a field, i.e., a domain of category Cat::Field and Vars consists of a single variable.

#### **pdivide - Pseudo-division of polynomials**

pdivide(a, b, <Quo | Rem>)

If the option Quo is given, only the pseudo-quotient q is returned.

If the option Rem is given, only the pseudo-remainder r is returned.

This method overloads the function pdivide for polynomials.

**Note** This method only exists if Vars consists of a single variable.

#### **pquo - Pseudo-quotient of polynomials**

pquo(a, b)

**Note** This method only exists if Vars consists of a single variable.

#### **prem - Pseudo-remainder of polynomials**

prem(a, b)

**Note** This method only exists if Vars consists of a single variable.

#### **primpart - Return primitive part**

Inherited from Cat::Polynomial.

#### **quo - Euclidean quotient**

Inherited from Cat::EuclideanDomain.

#### **random - Create a random polynomial**

random()

With every call the global variable SEED is changed by a call of random(). Thus it is hard to create the same random sequence twice, see random.

If the parameter Vars is the empty list, first a list of 1 to 4 variables is generated randomly and the random polynomial is generated in these indeterminates afterwards.

This method overloads the function polylib::randpoly for polynomials.

#### **rem - Euclidean remainder**

Inherited from Cat:: EuclideanDomain.

#### **resultant - Resultant of two polynomials**

resultant(a, b, <var>)

resultant(a, b, var) returns the resultant of a and b with respect to the variable var.

The value returned is a polynomial of this domain or FAIL.

This method overloads the function polylib::resultant for polynomials.

**Note** This method only exists if R has the method " divide".

## **ringmult - Multiplie a polynomial with a coefficient ring element**

```
ringmult(a, c)
```
#### **solve - Zero of polynomials**

solve(a, <var>, <options>) solve(a, <vars>, <options>) solve(ais, <var>, <options>) solve(ais, <vars>, <options>)

solve(ais, ..) tries to find the zeros of the polynomial system ais. The exact behavior depends on further arguments.

For a detailed description of possible return values and options see function solve.

This method overloads the function solve.

#### **SPolynomial - Compute the S-polynomial of two polynomials**

```
SPolynomial(a, b, <ord>)
```
This method is merely an interface for the function groebner::spoly.

**Note** This method only exists if R is a field, i.e., a domain of category Cat::Field, and Vars is not the empty list.

## **sqrfree - Square-free factorization of polynomials**

sqrfree(a)

The ai are primitive and pairwise different square-free divisors of a and represented as elements of this domain. u is a unit of the

coefficient ring and represented as an element of this domain. The ei are integers.

This method overloads the function polylib::sqrfree for polynomials.

**Note** This method only exists if R is a field, i.e., a domain of category Cat::Field, or if R is Dom::Integer.

#### **unitNormal - Return unit normal**

Inherited from Cat::Polynomial.

#### **unitNormalRep - Return unit normal representation**

Inherited from Cat::Polynomial.

#### **Access Methods**

#### **coeff - Coefficient of a polynomial**

coeff(a) coeff(a, var, n) coeff(a, n)

 $coeff(a, var, n)$  returns the coefficient of the term var^n—as an element of this domain if it is of category Cat::Polynomial(R), or as an element of the coefficient ring R if it is of Cat::UnivariatePolynomial(R), where a is considered as a univariate polynomial in a valid variable var.

coeff(a,n) returns the coefficient of the term var $\hat{}$ n—as an element of this domain if it is of category  $Cat:$ : Polynomial(R), or as an element of the coefficient ring R if it is of Cat::UnivariatePolynomial(R), where a is considered as a univariate polynomial in var and var is the main variable of a, i.e., the variable returned by dom::mainvar(a).

This method overloads the function coeff for polynomials.

## **degree - Degree of a polynomial**

degree(a)

degree(a, var)

degree(a, var) returns the degree of a with respect to var.

The degree of the zero polynomial is defined as zero.

This method overloads the function degree for polynomials.

## **degreevec - Vector of exponents of the leading term of a polynomial**

degreevec(a, <ord>)

The degree vector of the zero polynomial is defined as a list of zeros.

This method overloads the function degreevec for polynomials.

#### **euclideanDegree - Euclidean degree function**

euclideanDegree(a)

**Note** This method only exists if Vars consists of a single variable.

## **ground - Ground term of a polynomial**

ground(a)

This method overloads the function ground for polynomials.

## **has - Existence of an object in a polynomial**

has(a, obj)

This method overloads the function has.

## **indets - Indeterminate of a polynomial**

indets(<a>)

In case Vars is not the empty list, indets can be called without argument.

Since this domain allows expressions as indeterminates, the returned set may contain expressions, too.

This method overloads the function indets for polynomials.

#### **lcoeff - Leading coefficient of a polynomial**

lcoeff(a)

lcoeff(a, <vars>, <ord>)

lcoeff(a, ord) returns the leading coefficient of a with respect to the monomial ordering ord as an element of the coefficient ring R.

lcoeff(a, vars, ord) returns the leading coefficient of a with respect to the variable list vars and the monomial ordering ord as an element of this domain if it is of category Cat::Polynomial(R), or as an element of the coefficient ring R if it is of Cat::UnivariatePolynomial(R).

- **•** If ord is not explicitly given, the lexicographical order LexOrder will be used instead.
- **•** It tries to convert a into a polynomial in the specified list of indeterminates vars over the coefficient ring R and returns FAIL if this conversions fails.

This method overloads the function lcoeff for polynomials.

#### **ldegree - Lowest degree of a polynomial**

ldegree(a)

ldegree(a, x)

ldegree(a, x) returns the lowest degree of the variable x in a.

This method overloads the function ldegree for polynomials.

## **lmonomial - Leading monomial of a polynomial**

lmonomial(a, <ord>) lmonomial(a, <vars>, <ord>, <Rem>)

lmonomial(a, vars, ord) returns the leading monomial of a with respect to the variable list vars and the monomial ordering ord as an element of this domain.

- **•** If ord is not explicitly given, the lexicographical order LexOrder will be used instead.
- **•** It tries to convert a into a polynomial in the specified list of indeterminates vars over the coefficient ring R and returns FAIL if this conversions fails.

lmonomial(a, vars, ord, Rem) returns the list consisting of the leading monomial and the reductum of a with respect to the variable list vars and the monomial ordering ord as a list of elements of this domain.

- **•** If ord is not explicitly given, the lexicographical order LexOrder will be used instead.
- **•** It tries to convert a into a polynomial in the specified list of indeterminates vars over the coefficient ring R and returns FAIL if this conversions fails.

**Note** In MuPAD a monomial denotes a coefficient together with a power product as, e.g., 3*x*2.

This method overloads the function lmonomial for polynomials.

#### **lterm - Leading term of a polynomial**

```
lterm(a)
lterm(a, <vars>, <ord>)
```
lterm(a, ord) returns the leading coefficient of a with respect to the monomial ordering ord as an element of this domain.

lterm(a, vars, ord) returns the leading term of a with respect to the variable list vars and the monomial ordering ord as an element of this domain.

- **•** If ord is not explicitly given, the lexicographical order LexOrder will be used instead.
- **•** It tries to convert a into a polynomial in the specified list of indeterminates vars over the coefficient ring R and returns FAIL if this conversions fails.

**Note** In MuPAD a term denotes a power product without a coefficient as, e.g.,  $x^2y^3z$ .

This method overloads the function lterm for polynomials.

#### **mainvar - Main variable of a polynomial**

mainvar(<a>)

If Vars is not the empty list, mainvar can be called without argument.

#### **mapcoeffs - Applie a function to the coefficients of a polynomial**

mapcoeffs(a,  $f,$  <e1, >)

This method overloads the function mapcoeffs for polynomials.

#### **multcoeffs - Multiplie the coefficients of a polynomial with a factor**

multcoeffs(a, c)

This method overloads the function multcoeffs for polynomials.

#### **nterms - Number of terms of a polynomial**

nterms(a)

This method overloads the function nterms for polynomials.

#### **nthcoeff - N-th coefficient of a polynomial**

nthcoeff(a, n, <ord>)

If n is larger than the number of monomials of the polynomial then the function returns FAIL.

The zero polynomial has no monomials. nthcoeff returns FAIL when invoked on the zero polynomial.

This method overloads the function nthcoeff for polynomials.

#### **nthmonomial - N-th monomial of a polynomial**

nthmonomial(a, n, <ord>)

If n is larger than the number of monomials of the polynomial then the function returns FAIL.

The zero polynomial has no monomials. nthmonomial returns FAIL for the zero polynomial.

This method overloads the function nthmonomial for polynomials.

#### **nthterm - N-th term of a polynomial**

nthterm(a, n, <ord>)

If n is larger than the number of monomials of the polynomial then the function returns FAIL.

The zero polynomial has no monomials. nthterm returns FAIL when called with the zero polynomial.

This method overloads the function nthterm for polynomials.

#### **orderedVariableList - Ordered list of indeterminates of a polynomial**

orderedVariableList(<a>)

In case Vars is not the empty list, orderedVariableList can be called without an argument.

#### **pivotSize - Size of a pivot element**

pivotSize(a)

This method is called if this domain is used as the component ring of a matrix domain to perform Gaussian elimination.

#### **reductum - Reductum of a polynomial**

reductum(a, <ord>)

## **subs - Avoid substitution**

Inherited from Dom::BaseDomain.

## **subsex - Avoid extended substitution**

Inherited from Dom:: BaseDomain.

#### **tcoeff - Lowest coefficient of a polynomial**

tcoeff(a, <ord>)

This method overloads the function tcoeff for polynomials.

#### **Conversion Methods**

## **coerce - Coerce into this domain**

Inherited from Cat::BaseCategory.

#### **convert - Conversion to a polynomial**

convert(p)

#### **convert\_to - Convert element**

Inherited from Dom::BaseDomain.

## **expr - Conversion to a basic type**

expr(a)

This method overloads the function expr.

## **poly - Convert to a basic polynomial domain**

poly(a)

This method overloads the function poly.

#### **TeX - TeX formatting of a polynomial**

TeX(a)

#### **TeXCoeff - TeX formatting of a polynomial coefficient**

TeXCoeff(c)

## **TeXident - TeX formatting of a polynomial indeterminate**

TeXident(var)

#### **TeXTerm - TeX formatting of a polynomial term**

TeXTerm(t)

**Technical Methods**

#### **adaptIndets - Convert polynomials to common indeterminates**

adaptIndets(<a, b, >)

**Note** This method only exists if the parameter Vars is the empty  $list ([]).$ 

#### **allAxioms - Return all axioms**

Inherited from Dom::BaseDomain.

#### **allCategories - Return all categories**

Inherited from Dom::BaseDomain.

## **allEntries - Return the names of all entries**

Inherited from Dom::BaseDomain.

#### **allSuperDomains - Return all super-domains**

Inherited from Dom::BaseDomain.

## **getAxioms - Return axioms stated in the constructor**

Inherited from Dom::BaseDomain.

## **getCategories - Return categories stated in the constructor**

Inherited from Dom::BaseDomain.

**getSuperDomain - Return super-domain stated in the constructor**

Inherited from Dom::BaseDomain.

#### **hasProp - Test for a certain property**

Inherited from Dom::BaseDomain.

## **info - Print short information about this domain**

Inherited from Dom::BaseDomain.

#### **isNeg - Test on leading output token**

isNeg(a)

#### **mult - Multiplie polynomials**

 $mult(a, b, )$ 

#### **new - Create a new element**

- new(p)
- new(lm)

 $new(lm, v)$ 

dom(p) creates an element of this domain from a polynomial or a polynomial expression p and returns that element. If this is not possible, an error message is given.

If Vars is chosen as the empty list ([]) then in creating new elements from a polynomial or polynomial expression the function indets is first called to get the identifiers. Afterwards the element is created with this list of identifiers. For creating an element from a constant the dummy variable \_dummy is introduced. The

drawback of this approach is that two mathematically equal polynomials may have variable lists which differ by the dummy variable.

dom(lm) creates, if Vars is not the empty list [], a polynomial from the list  $\text{Im}$  of the form  $[[c1, [e11, \ldots, e1n]], \ldots]$ [cm, [em1,... emn]]] where the ci are coefficients and the eij are the exponents with respect to Vars. For a univariate polynomial this list can be simplified to  $[$   $[$   $c1, e1]$ ,  $\ldots$   $[$   $\mathsf{cm}, \mathsf{em}]$  ].

 $dom(\text{lm}, v)$  creates, if  $Vars = []$ , a polynomial from the list  $lm$  of the form [[c1, [e11,... e1n]],... [cm,[em1,... emn]]] where the ci are coefficients and the eij are the exponents with respect to v. For a univariate polynomial this list can be simplified to  $[ [c1, e1], \ldots [cm, em] ]$ . The list of indeterminates v must contain valid indeterminates.

## **plus - Add polynomials**

plus(a, b, )

## **print - Print polynomials**

print(a)

This method overloads the function print.

#### **printMethods - Print out methods**

Inherited from Dom::BaseDomain.

## **printMonomial - Print a monomial in defined order**

printMonomial(c, d, v)

## **printTerm - Print a term in defined order**

printTerm(d)

printTerm(d, v)

printTerm(d,v) returns an ordered sequence of the indeterminates together with their powers as given in the variable list v and the degree vector d respectively.

Note that this call is only valid if  $nops(v) = nops(d)$ .

## **Rep - Data representation of a polynomial**

Rep(a)

#### **sign - Leading sign of a polynomial**

sign(a)

*Note:* this method does not have the meaning of a mathematical sign function!

## **testtype - Test type of object**

Inherited from Cat::BaseCategory.

## **undefinedEntries - Return missing entries**

Inherited from Dom:: BaseDomain.

## **whichEntry - Return the domain or category implementing an entry**

Inherited from Dom:: BaseDomain.

## **See Also**

**MuPAD Domains** Dom::Polynomial **|** Dom::MultivariatePolynomial **|** Dom::UnivariatePolynomial

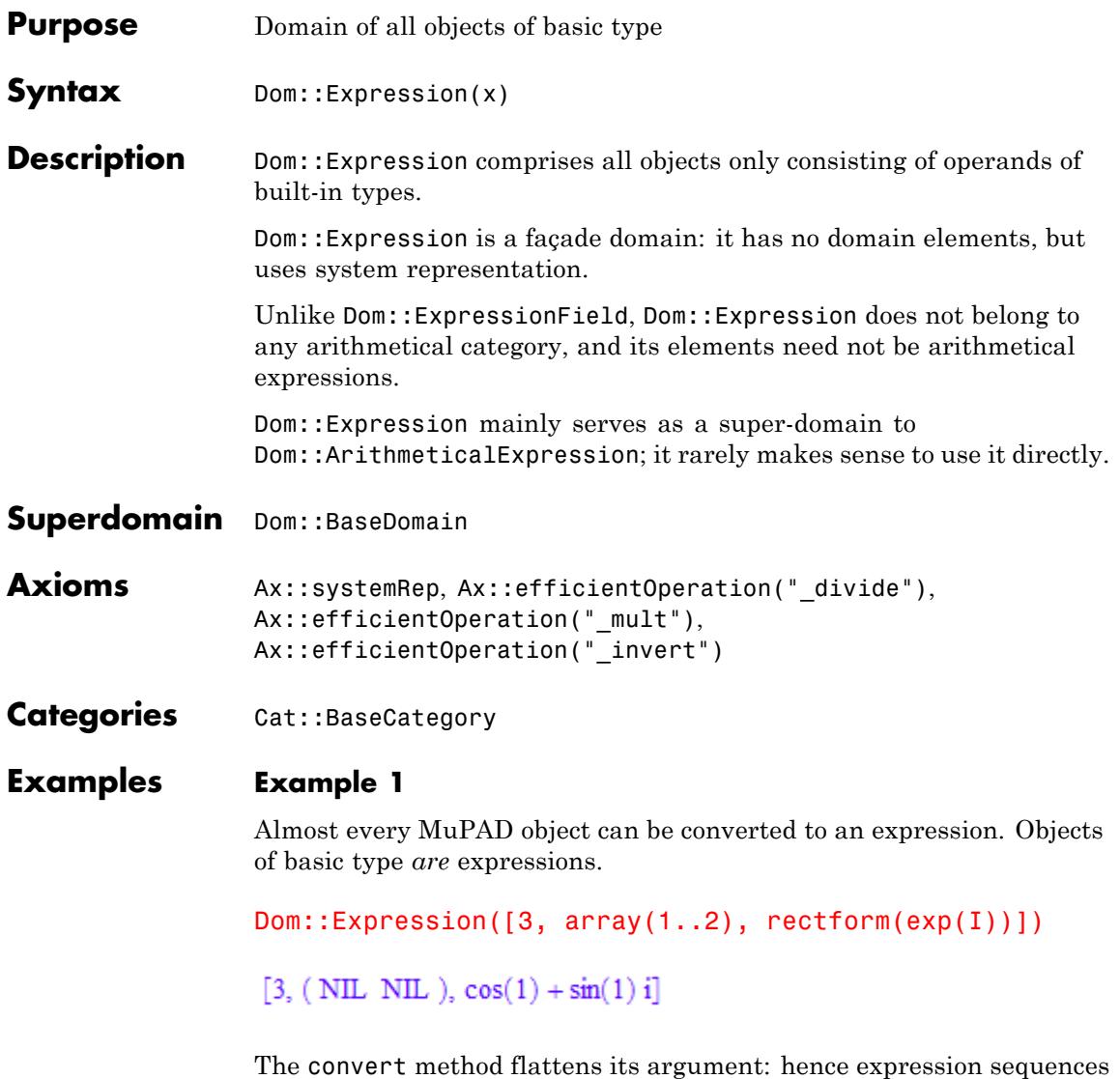

are *not* allowed.

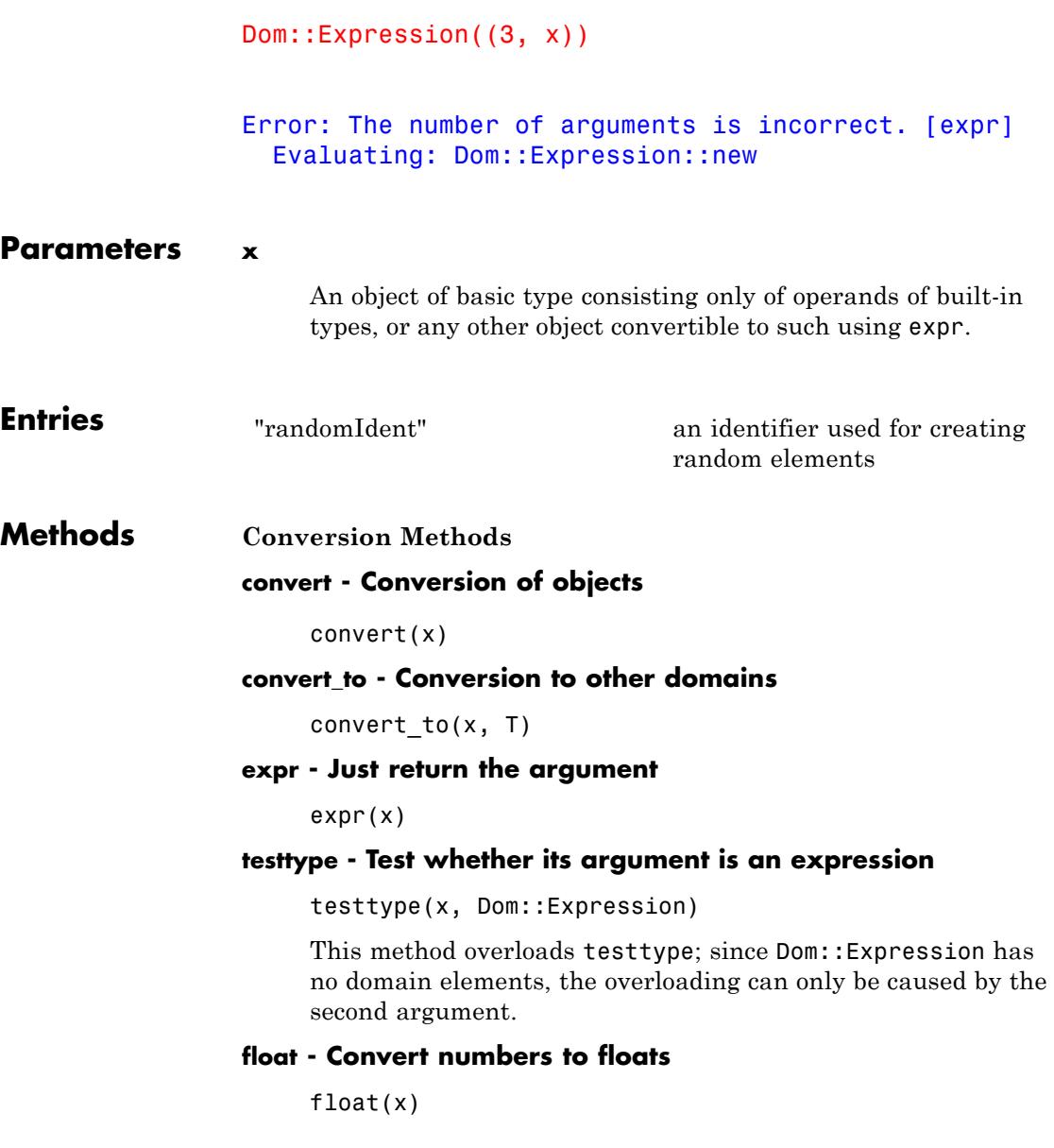

**Technical Methods subs - Substitution**  $subs(x, s, )$ **subsex - Extended substitution** subsex(x, s, ) **random - Create random expression** random()

**See Also**

**MuPAD Domains**

Dom::ExpressionField

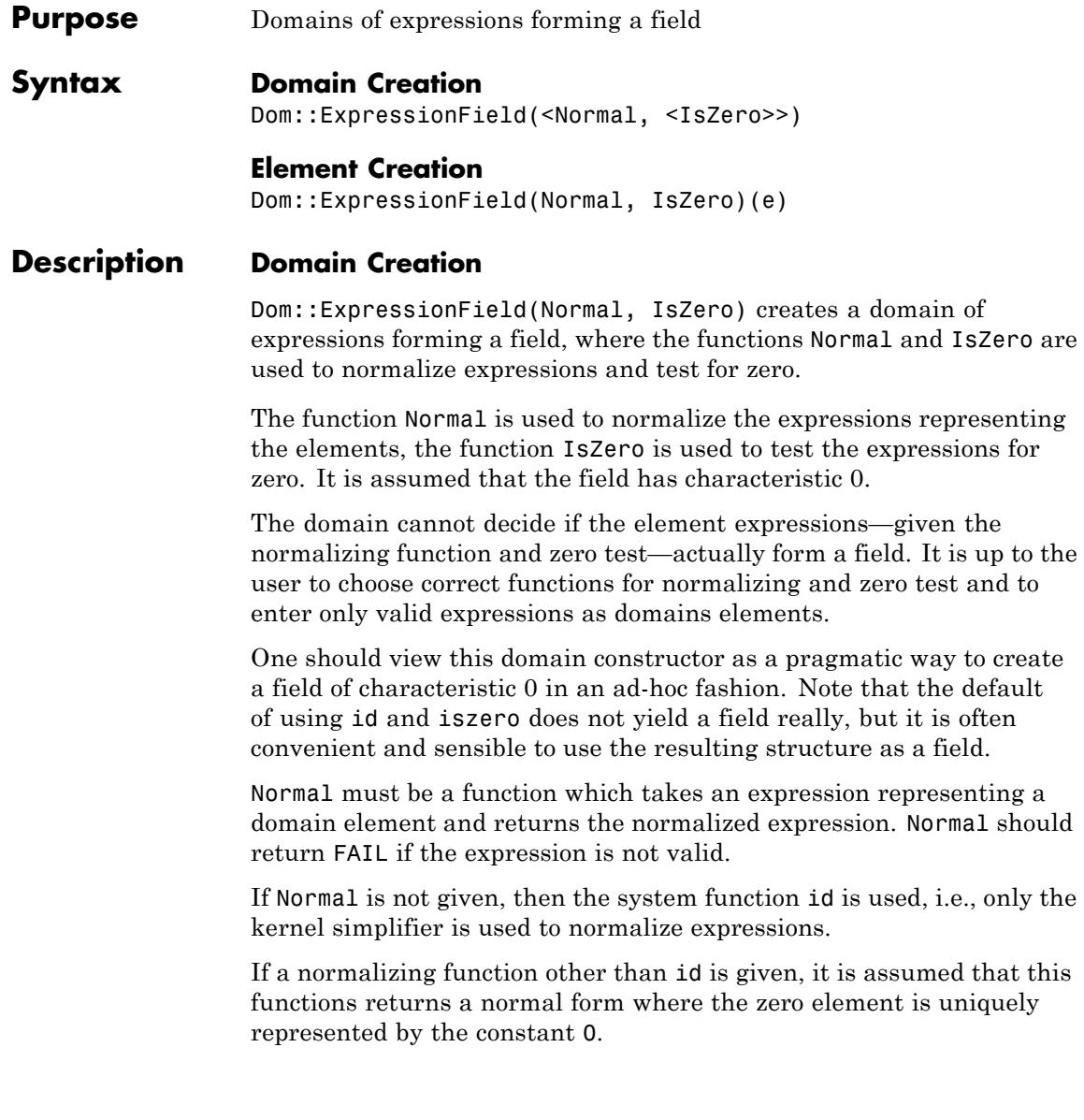

IsZero must be a function which takes an expression representing a domain element and returns TRUE if the expression represents zero and FALSE otherwise.

If IsZero is not given, then iszero @ Normal is used for zero testing. If Normal is equal to id this functional expression is simplified to iszero.

If Normal is equal to id and IsZero is equal to iszero, a façade domain is created, i.e., the domain elements are simply expressions and are not explicitly created by new.

Otherwise the elements of the domain are explicitly created by new. Each such element has one operand, which is the expression representing the domain element. The element expressions are normalized after each operation using the function Normal.

## **Element Creation**

Dom::ExpressionField(Normal, IsZero)(e) creates a field element represented by the expression e. The expression is normalized using the function Normal.

If Normal returns FAIL, it is assumed that the expression does not represent a valid field element. If this test is not fully implemented the domain cannot decide if the expression represents a valid field element. In this case it is up to the user to enter only valid expressions as field elements.

If Normal is equal to id and IsZero is equal to iszero, the domain is only a façade domain. In this case the expression e is returned after being simplified by the built-in kernel simplifier.

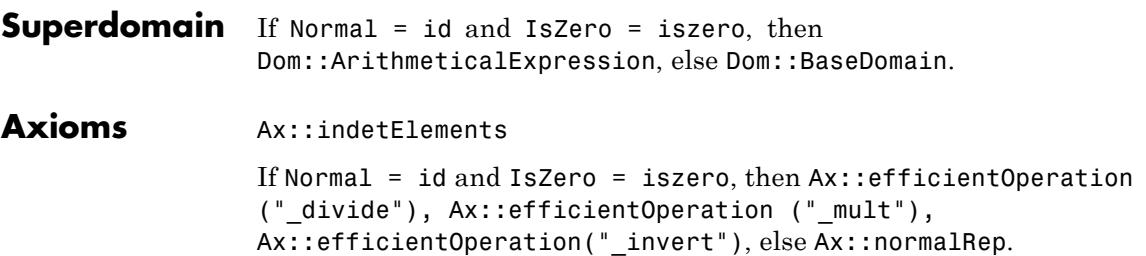

If Normal  $=$  id and IsZero  $=$  iszero and IsZero  $=$  iszero, then Ax::systemRep.

**Categories** Cat::Field, Cat::DifferentialRing

## **Examples Example 1**

Dom::ExpressionField(normal) creates a field of rational expressions over the rationals. The expressions representing the field elements are allways normalized by normal:

```
Fn := Dom::ExpressionField(normal):
a := Fn((x^2 - 1)/(x - 1))
```
 $x + 1$ 

The field elements are explicit elements of the domain:

domtype(a)

Dom::ExpressionField(normal, iszero • normal)

## **Example 2**

In the domain Dom::ExpressionField(id, iszero@normal) the expressions representing the elements are normalized by the kernel simplifier only:

```
Fi := Dom::ExpressionField(id, iszero@normal):
a := Fi((x^2 - 1)/(x - 1))
```

```
\frac{x^2-1}{x-1}
```
The elements of this domain are not normalized (when viewed as rational expressions over the rationals), thus the domain does not have the axiom Ax::normalRep:

b := 
$$
a/Fi(x + 1) - Fi(1)
$$

 $\frac{x^2-1}{(x-1)(x+1)}-1$ 

But nevertheless this domain also represents the field of rational expressions over the rationals, because zero is detected correctly by the function iszero @ normal:

#### iszero(b)

#### TRUE

### **Parameters Normal**

A function used to normalize the expressions of the domain; default is id.

#### **IsZero**

A function used to test the expressions of the domain for zero; default is iszero @ Normal.

**e**

An expression representing a field element.

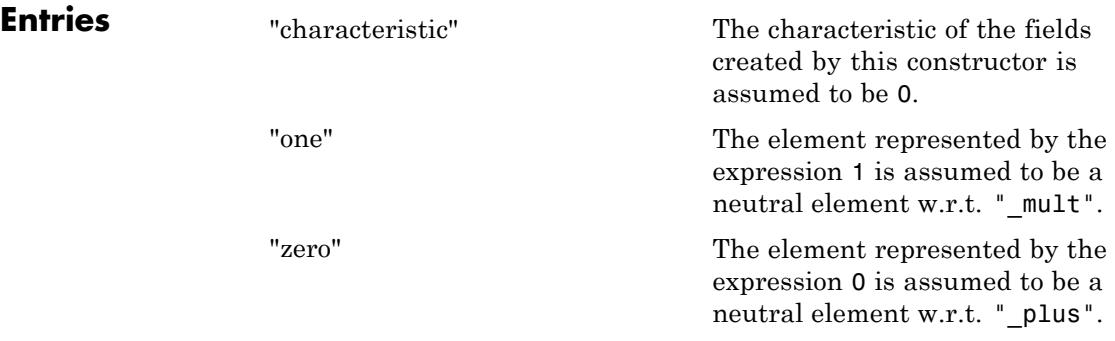

## **Methods Mathematical Methods**

#### **abs - Absolute value**

abs(x)

Overloads the function abs, thus may be called via  $abs(x)$ .

## **combine - Combine terms of the same algebraic structure**

 $combine(x, \)$ 

Overloads the function combine, thus may be called via  $combine(x,...).$ 

## **conjugate - Complex conjugate**

conjugate(x)

Overloads the function conjugate, thus may be called via conjugate(x).

## **D - Differential operator**

 $D(\leq 1>$ , x)

Overloads the function D, thus may be called via  $D(x)$  or  $D(1, x)$ .

#### **denom - Denominator**

denom(x)
Overloads the function denom, thus may be called via denom(x).

## **diff - Differentiate an element**

diff(x,  $\langle v, \, , \, \rangle$ 

Overloads the function diff, thus may be called via  $diff(x,...).$ 

#### **\_divide - Divide elements**

 $\_divide(x, y)$ 

Overloads the function  $divide$ , thus may be called via  $x/y$  or  $\_divide(x, y)$ .

## **equal - Test for mathematical equality**

equal(x, y)

#### **expand - Expand an element**

expand(x)

Overloads the function expand, thus may be called via expand(x).

#### **factor - Factorize an element**

factor(x)

Overloads the function factor, thus may be called via factor(x).

#### **float - Floating-point approximation**

float(x)

Overloads the function float, thus may be called via  $float(x)$ .

#### **gcd - Greatest common divisor**

 $gcd(x, )$ 

Overloads the function gcd, thus may be called via  $gcd(x, \ldots)$ .

## **Im - Imaginary part of an element**

 $Im(x)$ 

Overloads the function Im, thus may be called via Im(x).

## **int - Definite and indefinite integration**

 $int(x, \langle v \rangle)$ 

Overloads the function int, thus may be called via  $int(x,...).$ 

## **intmult - Integer mutiple**

intmult(x, n)

### **\_invert - Invert an element**

 $\_invert(x)$ 

Overloads the function \_invert, thus may be called via 1/x or  $\_invert(x)$ .

## **iszero - Test for zero**

iszero(x)

Overloads the function iszero, thus may be called via iszero(x).

## **lcm - Least common multiple**

 $lcm(x, )$ 

Overloads the function 1cm, thus may be called via  $lcm(x, \ldots)$ .

## **\_leequal - Test if less or equal**

 $\angle$ leequal(x, y)

Please note that the function leequal can only test numbers (in a syntactical sense), but not constant expressions like PI or  $sqrt(2)$ .

Overloads the function leequal, thus may be called via  $x \le$  $y, y \ge x$  or  $\text{leequal}(x, y)$ .

## **\_less - Test if element is less**

 $_{\text{less}(x, y)}$ 

Please note that the function less can only test numbers (in a syntactical sense), but not constant expressions like PI or  $sqrt(2)$ .

Overloads the function \_less, thus may be called via  $x < y, y >$  $x$  or less $(x, y)$ .

## **limit - Limit computation**

 $limit(x, )$ 

Overloads the function limit, thus may be called via  $limit(x,...).$ 

## **max - Maximum of arguments**

 $max(x, )$ 

Overloads the function max, thus may be called via max( $x, \ldots$ ).

## **min - Minimum of arguments**

 $min(x, )$ 

Overloads the function min, thus may be called via  $min(x, \ldots)$ .

## **\_mult - Multiplie elements**

 $mult(x, )$ 

If all arguments are of this domain or can be coerced to this domain (using the method coerce), the product of the expressions representing the arguments is calculated using the function \_mult.

If one of the arguments cannot be coerced, the arguments up to the offending one are multiplied and then the method " mult" of the domain of the offending argument is called to multiply the remaining arguments.

Overloads the function  $mu$ ult, thus may be called via  $x^*$ ... or  $_m$ mult $(x, \ldots)$ .

## **\_negate - Negate an element**

 $\n negate(x)\n$ 

Overloads the function \_negate, thus may be called via -x or  $\_negative(x)$ .

## **norm - Norm of an element**

norm(x)

Overloads the function norm, thus may be called via norm(x).

Please note that the system function norm, applied to an expression, computes the norm of that expression interpreted as a polynomial expression and *not* the absolute value of the expression. This may be regarded as an inconsistency.

#### **normal - Normal form**

```
normal(x)
```
Overloads the function normal, thus may be called via normal $(x)$ .

#### **numer - Numerator**

numer(x)

Overloads the function numer, thus may be called via numer $(x)$ .

#### **\_plus - Add elements**

 $_$  plus(x, )

If all arguments are of this domain or can be coerced to this domain (using the method coerce) the sum of the expressions representing the arguments is calculated using the function \_plus.

If one of the arguments cannot be coerced the arguments up to the offending one are added and then the method "\_plus" of the domain of the offending argument is called to add the remaining arguments.

Overloads the function  $p\ln s$ , thus may be called via  $x+...$  or  $_{plus(x,...).}$ 

## **\_power - Exponentiate arguments**

```
power(x, y)power(x, y)
```
If both arguments are of this domain the power is calculated by mapping the function power to the expressions representing the arguments.

If one of the arguments is not of this domain it is coerced to this domain, then the power is computed. If the coercion fails an error is raised.

Note that it is assumed that at least one of the arguments is of this domain.

Overloads the function power, thus may be called via  $x^y$  or  $power(x, y)$ .

## **radsimp - Simplifie radicals**

radsimp(x)

Overloads the function radsimp, thus may be called via radsimp(x).

## **random - Create a random element**

random()

See polylib::randpoly for details about creating random polynomials.

## **Re - Real part of an element**

 $Re(x)$ 

Overloads the function Re, thus may be called via Re(x).

## **sign - Sign of an element**

sign(x)

Overloads the function sign, thus may be called via  $sign(x)$ .

## **simplify - General simplification of an element**

simplify(x, <a>)

Overloads the function simplify, thus may be called via  $simplify(x,...).$ 

## **solve - Solve an equation**

solve $(x, \le a, >)$ 

Note that this method will never return an element of this domain. See solve for details about results and optional additional arguments.

Overloads the function solve, thus may be called via  $solve(x, \ldots).$ 

### **sqrfree - Square-free factorization**

sqrfree(x)

Overloads the function polylib::sqrfree, thus may be called via polylib::sqrfree(x).

## **\_subtract - Subtract elements**

 $_subtract(x, y)$ 

Overloads the function \_subtract, thus may be called via x-y or  $_$ subtract(x, y).

**Conversion Methods**

## **convert - Convert to this domain**

convert(x)

## **convert\_to - Convert to other domain**

convert\_to(x, T)

## **expr - Convert to basic type**

expr(x)

This method is called by the function expr if a subexpression of the argument is an element of this domain.

### **new - Creating an element**

new(x)

Overloads the function call operator for this domain, thus may be called via F(x) where F is this domain.

## **Access Methods**

## **nops - Number of operands**

nops(x)

Overloads the function nops, thus may be called via nops(x).

## **op - Get operands**

op(x)

 $op(x, i)$ 

Returns the operand with index i of the expression representing x. If i is 0 then the operator of the expression is returned, which usually is not an element of this domain. The other operands are converted to elements of this domain.

This method is called by the function op when an element of this domain is contained, as a subexpression, in the first argument of op. Operand ranges and paths are handled by op and need not be handled by this method. See op for details.

## **subs - Substitute subexpressions**

 $subs(x, e, )$ 

Maps subs to the expression representing x. The resulting expression is converted to an element of this domain.

This method is called by the function subs when an element of this domain is contained, as a subexpression, in the first argument of subs. See subs for details.

## **subsex - Extended substitution**

 $subsex(x, e, , )$ 

Maps subsex to the expression representing x. The resulting expression is converted to an element of this domain.

This method is called by the function subsex when an element of this domain is contained, as a subexpression, in the first argument of subsex. See subsex for details.

## **subsop - Substitute operand**

 $subsop(x, e, , )$ 

This method is called by the function subsop when an element of this domain is contained, as a subexpression, in the first argument of subsop. Operand ranges and paths are handled by subsop and need not be handled by this method. See subsop for details.

## **Technical Methods**

## **indets - Identifier of an element**

indets(x, <optionName>)

Overloads the function indets, thus may be called via indets $(x)$ and indets(x, optionName), respectively.

#### **length - Size of an element**

length(x)

Overloads the function length, thus may be called via length(x).

## **map - Applie function to operands**

 $map(x, f, \langle a, \rangle)$ 

Overloads the function map, thus may be called via map( $x$ ,  $f, \ldots$ ).

## **rationalize - Approximate floating-point numbers by rationals**

rationalize $(x, \le a, >)$ 

Note that this method does *not* overload the function rationalize from the standard library package, but the function numeric::rationalize from the numeric package instead. Thus the method may be called via numeric::rationalize $(x, \ldots)$ .

### **pivotSize - Pivot size**

pivotSize(x)

# **Dom::Float**

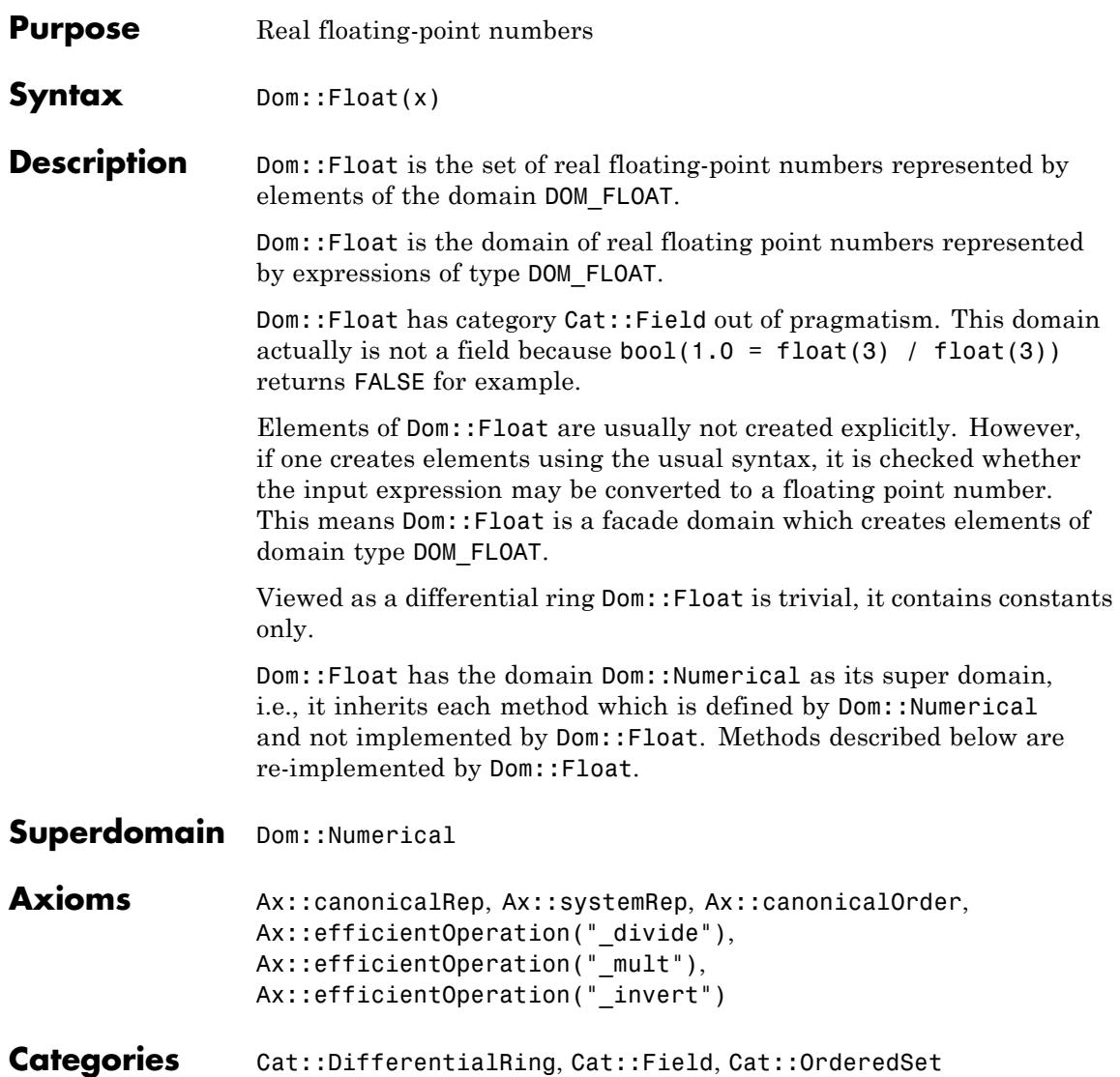

# <span id="page-2566-0"></span>**Examples Example 1**

Creating some floating-point numbers using Dom::Float. This example also shows that Dom::Float is a facade domain.

Dom::Float(2.3); domtype(%)

 $2.3$ 

DOM FLOAT

 $Dom::Float(sin(2/3*PI) + 3)$ 

3.866025404

Dom::Float(sin(x))

Error: The arguments are invalid. [Dom::Float::new]

## **Example 2**

By tracing the method Dom::Float::testtypeDom we can see the interaction between testtype and Dom::Float::testtypeDom.

```
prog::trace(Dom::Float::testtypeDom):
delete x:
testtype(x, Dom::Float);
testtype(3.4, Dom::Float);
prog::untrace(Dom::Float::testtypeDom):
```

```
enter Dom::Float::testtypeDom(x, Dom::Float)
computed FAIL
```
## ${\tt FALSE}$

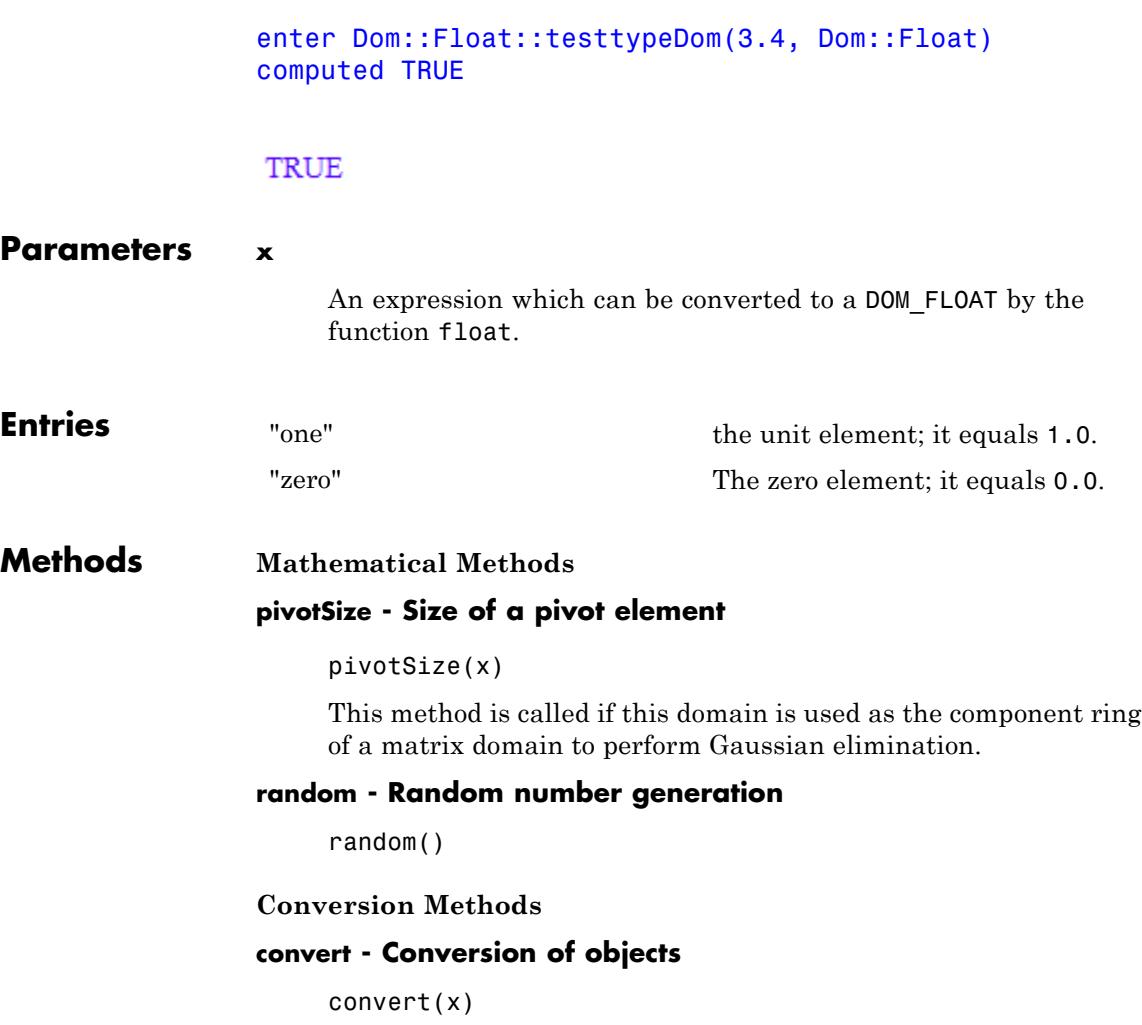

In general, if float(x) evaluates to a real floating-point number of type DOM\_FLOAT, this number is the result of the conversion.

## **convert\_to - Conversion to other domains**

convert\_to(x, T)

The following domains are allowed for T: DOM\_FLOAT, Dom::Float and Dom::Numerical.

## **testtype - Type checking**

testtype(x, T)

In general this method is called from the function testtype and not directly by the user. ["Example 2" on page 6-173](#page-2566-0) demonstrates this behavior.

# **See Also**

**MuPAD Domains** Dom::Complex **|** Dom::Integer **|** Dom::Numerical **|** Dom::Rational **|** Dom::Real

# **Dom::FloatIV**

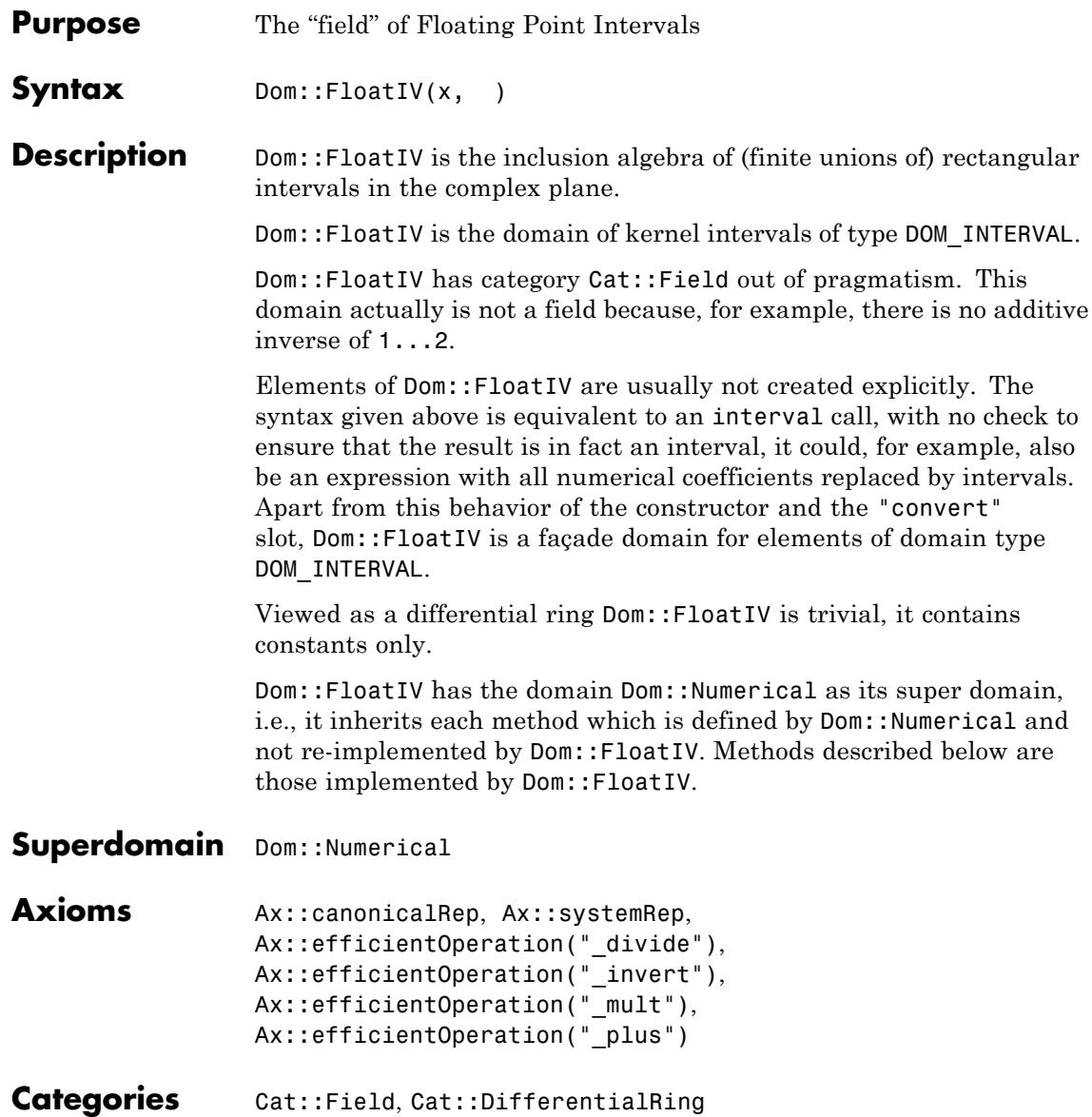

```
Parameters x, …
                      MuPAD expressions
Methods Mathematical Methods
                 Im - Imaginary Part
                      Im(iv)Re - Real Part
                      Re(iv)
                 abs - Absolute Value
                      abs(iv)
                 arccos - Inverse Cosine
                      arccos(iv)
                 arccosh - Inverse Hyperbolic Cosine
                      arccosh(iv)
                 arccot - Inverse Cotangent
                      arccot(iv)
                 arccoth - Inverse Hyperbolic Cotangent
                      arccoth(iv)
                 arccsc - Inverse Cosecant
                      arccsc(iv)
                 arccsch - Inverse Hyperbolic Cosecant
                      arccsch(iv)
                 arcsec - Inverse Secant
                      arcsec(iv)
                 arcsech - Inverse Hyperbolic Secant
```
arcsech(iv) **arcsin - Inverse Sine** arcsin(iv) **arcsinh - Inverse Hyperbolic Sine** arcsinh(iv) **arctan - Inverse Tangent** arctan(iv) **arctanh - Inverse Hyperbolic Tangent** arctanh(iv) **arg - Argument ('Polar Angle')** arg(iv) **beta - Beta Function** beta(iv) **ceil - Rounding Up** ceil(iv) **center - Geometric Center** center(iv) **cos - Cosine** cos(iv) **cosh - Hyperbolic Cosine** cosh(iv) **cot - Cotangent** cot(iv) **coth - Hyperbolic Cotangent**

coth(iv)

**csc - Cosecant** csc(iv) **dirac - Dirac delta distribution** dirac(iv) **exp - Exponential Function** exp(iv) **floor - Rounding Down** floor(iv) **gamma - Gamma Function** gamma(iv) **ln - Logarithm**  $ln(iv)$ **mag - Interval Magnitude** mag(iv) **mig - Interval Mignitude** mig(iv) **random - Random Element** random() **round - Round** round(iv) **sec - Secans** sec(iv) **sign - Sign** sign(iv) **sin - Sine**

sin(iv) **sinh - Hyperbolic Sine** sinh(iv) **sqrt - Square Root** sqrt(iv) **tan - Tangent** tan(iv) **tanh - Hyperbolic Tangent** tanh(iv) **trunc - Round to Zero** trunc(iv) **width - Width of an Interval** width(x) **Conversion Methods convert - Conversion of Objects** convert(x) **testtype - Type checking** testtype(x, T)

> Usually, this method is called from the function testtype and not directly by the user.

# **See Also**

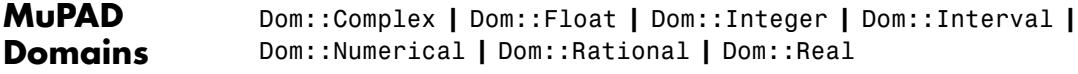

## **Purpose** Field of fractions of an integral domain

## **Syntax Domain Creation**

Dom::Fraction(R)

**Element Creation** Dom::Fraction(R)(r)

## **Description Domain Creation**

Dom::Fraction(R) creates a domain which represents the field of

fractions  $F = \left\{ \frac{x}{y} \middle| x \in \mathbb{R}, y \in \mathbb{R} \setminus \{0\} \right\}$  of the integral domain *R*. An element of the domain Dom::Fraction(R) has two operands, the numerator and denominator.

If Dom::Fraction(R) has the axiom Ax::canonicalRep (see below), the denominators have [unit normal form](#page-2343-0) and the gcds of numerators and denominators cancel.

The domain Dom::Fraction(Dom::Integer) represents the field of rational numbers. But the created domain is not the domain Dom::Rational, because it uses a different representation of its elements. Arithmetic in Dom::Rational is much more efficient than it is in Dom::Fraction(Dom::Integer).

## **Element Creation**

If r is a rational expression, then an element of the field of fractions  $Dom:$ : Fraction(R) is created by going through the operands of  $r$ and converting each operand into an element of R. The result of this

process is r in the form  $\mathbf{x}$ , where *x* and *y* are elements of R. If R has Cat::GcdDomain, then  $x$  and  $y$  are coprime.

If one of the operands can not be converted into the domain R, an error message is issued.

## **Superdomain** Dom:: BaseDomain

# **Dom::Fraction**

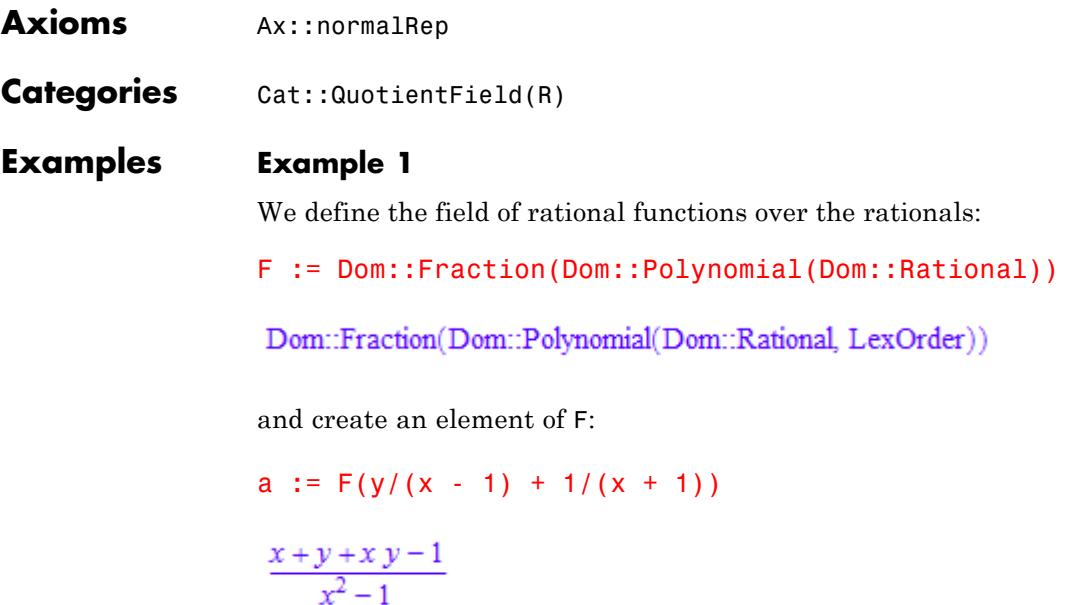

To calculate with such elements use the standard arithmetical operators:

2\*a, 1/a, a\*a

 $\frac{2 x + 2 y + 2 x y - 2}{x^2 - 1}, \frac{x^2 - 1}{x + y + x y - 1}, \frac{x^2 y^2 + 2 x^2 y + x^2 + 2 x y^2 - 2 x + y^2 - 2 y + 1}{x^4 - 2 x^2 + 1}$ 

Some system functions are overloaded for elements of domains generated by Dom::Fraction, such as diff, numer or denom (see the description of the corresponding methods "diff", "numer" and "denom" above).

For example, to differentiate the fraction a with respect to x enter:

diff(a, x)

$$
-\frac{y-2x+2xy+x^2y+x^2+1}{x^4-2x^2+1}
$$

If one knows the variables in advance, then using the domain Dom::DistributedPolynomial yields a more efficient arithmetic of rational functions:

```
Fxy := Dom::Fraction(
 Dom::DistributedPolynomial([x, y], Dom::Rational)
)
```
Dom::Fraction(Dom::DistributedPolynomial([x, y], Dom::Rational, LexOrder))

b :=  $\frac{Fxy(y)(x - 1) + 1(x + 1)}{x + 1}$ :  $h^{\wedge}3$ 

 $(x^{3}v^{3} + 3x^{3}v^{2} + 3x^{3}v + x^{3} + 3x^{2}v^{3} + 3x^{2}v^{2} - 3x^{2}v - 3x^{2} + 3xv^{3} - 3xv^{2} - 3xv + 3x^{3}$  $+v^3-3v^2+3v-1)/(x^6-3x^4+3x^2-1)$ 

## **Example 2**

We create the field of rational numbers as the field of fractions of the

```
integers, i.e., \mathbb{Q} = \left\{ \frac{x}{y} \middle| x \in \mathbb{Z}, y \in \mathbb{Z} \setminus \{0\} \right\}.
Q := Dom::Fraction(Dom::Integer):
Q(1/3)\frac{1}{3}
```
domtype(%)

Dom::Fraction(Dom::Integer)

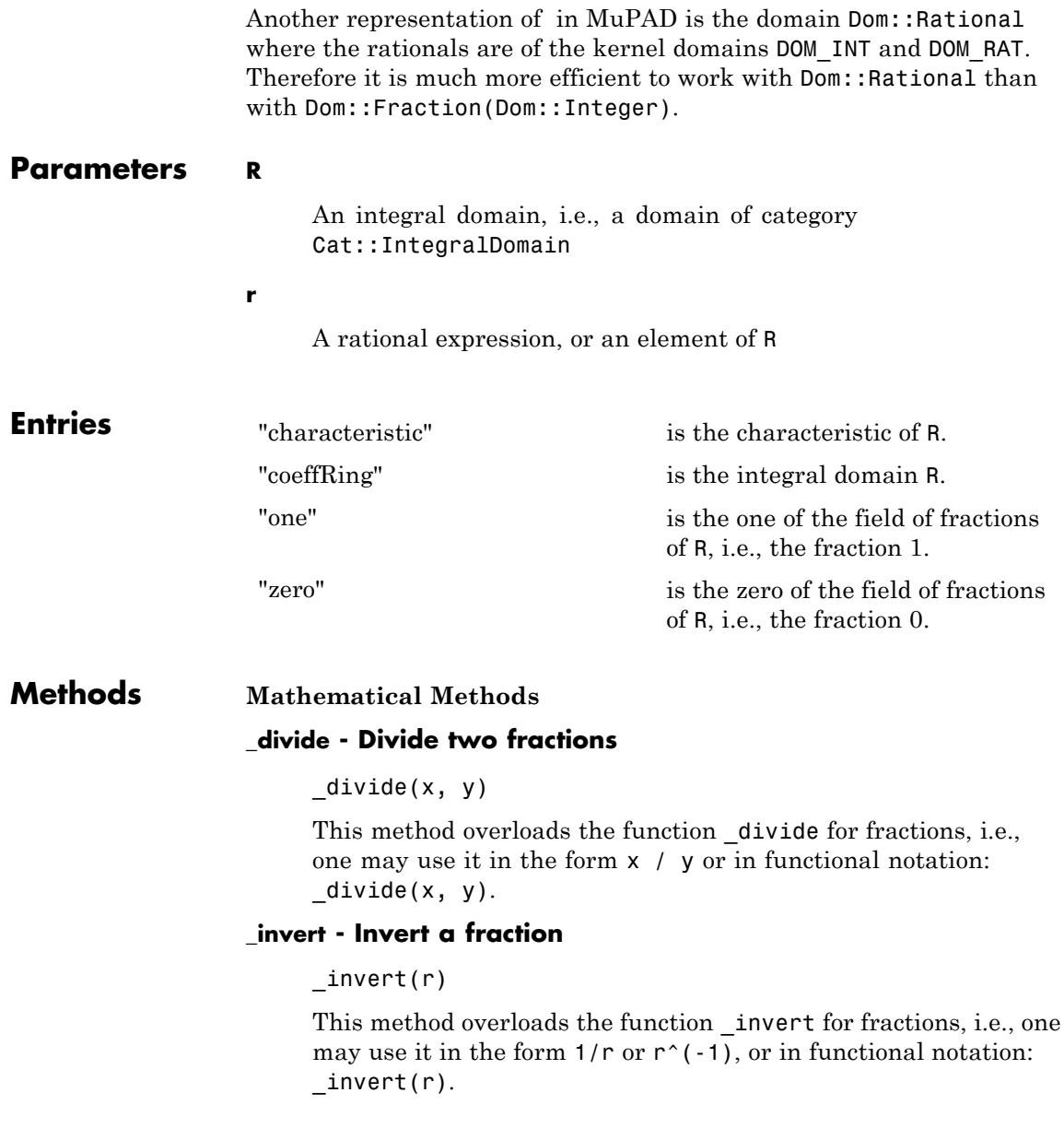

## **\_less - Less-than relation**

## $_{\text{less}(q, r)}$

An implementation is provided only if R is an ordered set, i.e., a domain of category Cat::OrderedSet.

This method overloads the function less for fractions, i.e., one may use it in the form  $q < r$ , or in functional notation: \_less(q, r).

## **\_mult - Multiplie fractions by fractions or rational expressions**

## $\_mult(q, r)$

If q is not of the domain type Dom::Fraction(R), it is considered as a rational expression which is converted into a fraction over R and multiplied with q. If the conversion fails, FAIL is returned.

The same applies to r.

This method also handles more than two arguments. In this case, the argument list is splitted into two parts of the same length which both are multiplied with the function mult. The two results are multiplied again with mult whose result then is returned.

This method overloads the function \_mult for fractions, i.e., one may use it in the form  $q * r$  or in functional notation:  $mult(q,$ r).

## **\_negate - Negate a fraction**

#### $\_negative(r)$

This method overloads the function negate for fractions, i.e., one may use it in the form  $-r$  or in functional notation:  $negate(r)$ .

## **\_power - Integer power of a fraction**

\_power(r, n)

This method overloads the function \_power for fractions, i.e., one may use it in the form  $r \nightharpoonup n$  or in functional notation: power(r, n).

## **\_plus - Add fractions**

 $plus(q, r, )$ 

If one of the arguments is not of the domain type Dom::Fraction(R), then FAIL is returned.

This method overloads the function \_plus for fractions, i.e., one may use it in the form  $q + r$  or in functional notation:  $p \ln(q,$ r).

## **D - Differential operator**

 $D(r)$ 

An implementation is provided only if R is a partial differential ring, i.e., a domain of category Cat::PartialDifferentialRing.

This method overloads the operator D for fractions, i.e., one may use it in the form  $D(r)$ .

## **denom - Denominator of a fraction**

denom(r)

This method overloads the function denom for fractions, i.e., one may use it in the form denom( $r$ ).

## **diff - Differentiation of fractions**

diff(r, u)

This method overloads the function diff for fractions, i.e., one may use it in the form  $diff(r, u)$ .

An implementation is provided only if R is a partial differential ring, i.e., a domain of category Cat::PartialDifferentialRing.

## **equal - Test on equality of fractions**

equal(q, r)

## **factor - Factorize the numerator and denominator of a fraction**

### factor(r)

The factors  $u, r_1, ..., r_n$  are fractions of type  $Dom:$ :Fraction(R), the exponents  $e_1$ , ...,  $e_n$  are integers.

The system function factor is used to perform the factorization of the numerator and denominator of r.

This method overloads the function factor for fractions, i.e., one may use it in the form  $factor(r)$ .

## **intmult - Integer multiple of a fraction**

intmult(r, n)

## **iszero - Test for zero**

iszero(r)

An element of the field Dom::Fraction(R) is zero if its numerator is the zero element of R. Note that there may be more than one representation of the zero element if R does not have Ax::canonicalRep.

This method overloads the function iszero for fractions, i.e., one may use it in the form  $iszero(r)$ .

## **numer - Numerator of a fraction**

numer(r)

This method overloads the function numer for fractions, i.e., one may use it in the form  $\text{numer}(r)$ .

## **random - Random fraction generation**

random()

The returning fraction is normalized (see the methods "normalize" and "normalizePrime".

## **Conversion Methods**

## **convert\_to - Fraction conversion**

convert\_to(r, T)

If the conversion fails, FAIL is returned.

The conversion succeeds if  $T$  is one of the following domains: Dom::Expression or Dom::ArithmeticalExpression.

Use the function  $\exp r$  to convert  $r$  into an object of a kernel domain (see below).

## **expr - Convert a fraction into an object of a kernel domain**

expr(r)

The result is an object of a kernel domain (e.g., DOM RAT or DOM EXPR).

This method overloads the function expr for fractions, i.e., one may use it in the form expr(r).

## **TeX - TeX formatting of a fraction**

TeX(r)

The method TeX of the component ring R is used to get the TeX-representations of the numerator and denominator of r, respectively.

## **retract - Retraction to base domain**

retract(r)

## **Technical Methods**

#### **normalize - Normalizing fractions**

normalize(x, y)

Normalization means to remove the gcd of x and y. Hence, R needs to be of category Cat::GcdDomain. Otherwise, normalization

cannot be performed and the result of this method is the fraction

```
.
normalizePrime - Normalizing fractions over integral domains
with a gcd
```
normalizePrime(x, y)

In rings of category Cat::GcdDomain, elements are assumed to be relatively prime. Hence, there is no need to normalize the

fraction  $\frac{x}{y}$ .

In rings not of category Cat::GcdDomain, normalization of elements can not be performed and the result of this method is

the fraction  $\frac{x}{y}$ .

**See Also**

**MuPAD Domains** Dom::Rational

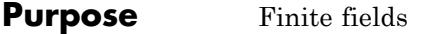

**Syntax Domain Creation** Dom::GaloisField(q) Dom::GaloisField(p, n) Dom::GaloisField(p, n, f) Dom::GaloisField(F, n) Dom::GaloisField(F, n, f)

## **Element Creation**

Dom::GaloisField(p, n, f)(g)

## **Description Domain Creation**

Dom::GaloisField(p, n, f) creates the residue class field  $Z$   $[\mathrm{X}] {\Leftrightarrow}$  , a finite field with  $p^n$  elements. If f is not given, it is chosen at random among all irreducible polynomials of degree *n*.

**Dom::GaloisField(q)** (where  $q = p^n$ ) is equivalent to Dom::GaloisField(p,n).

Dom::GaloisField(F, n, f) creates the residue class field *F[X]/<f>*, a finite field with  $|F|^n$  elements.

If f is not given, a random irreducible polynomial of appropriate degree is used; some free identifier is chosen as its variable, and this one must also be used when creating domain elements.

Although  $n = 1$  is allowed, **Dom::IntegerMod** should be used for representing prime fields.

If F is of type Dom::GaloisField, consisting of residue classes of polynomials, the variable of these polynomials must be distinct from the variable of f. If a tower several of Galois fields is constructed, the variable used in the uppermost Galois field must not equal any of those used in the tower. A special entry "VariablesInUse" serves to keep track of all variables appearing somewhere in the tower.

## **Element Creation**

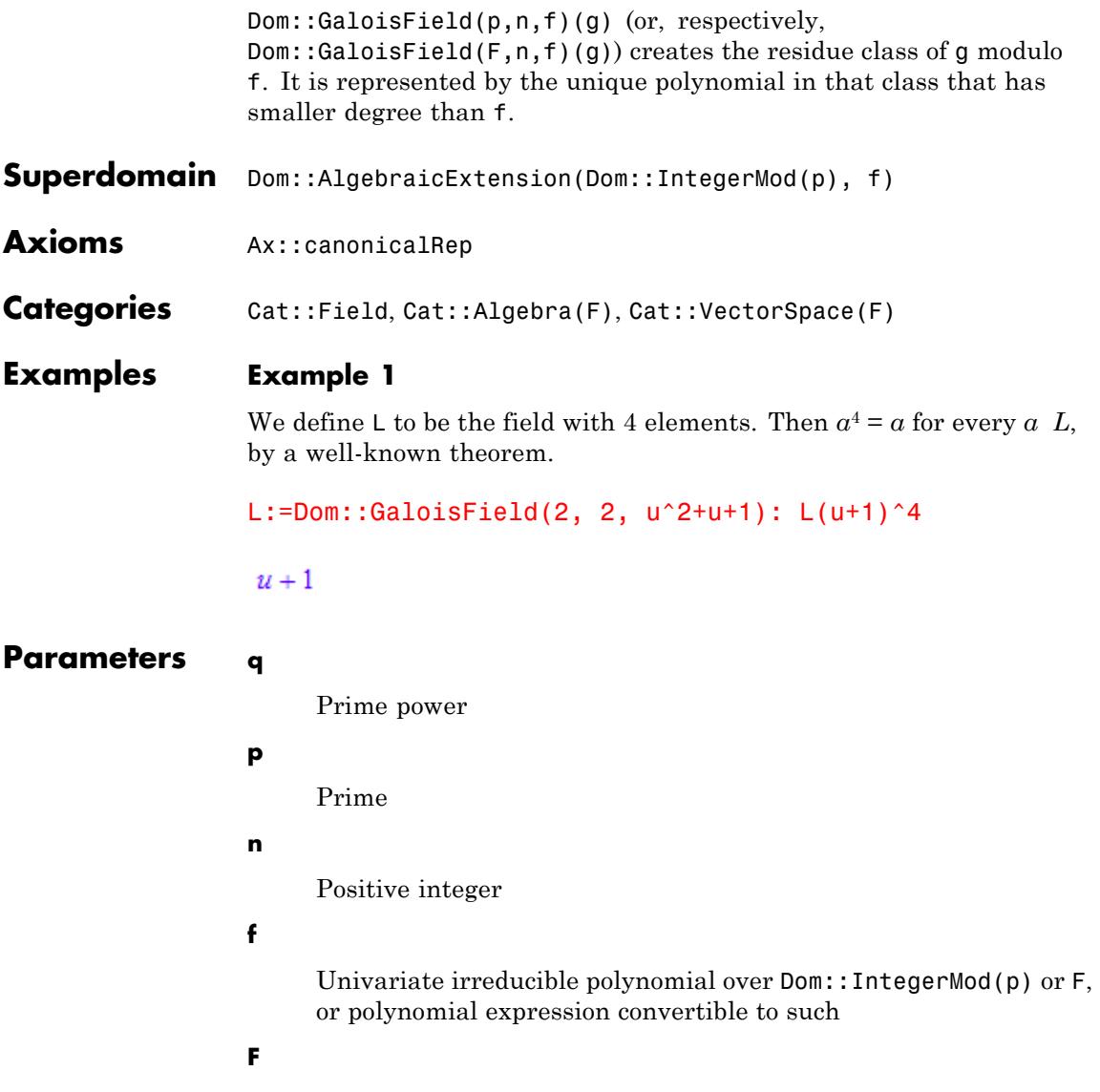

Finite field of type Dom::IntegerMod or Dom::GaloisField.

**g**

Univariate polynomial over the ground field in the same variable as f, or polynomial expression convertible to such

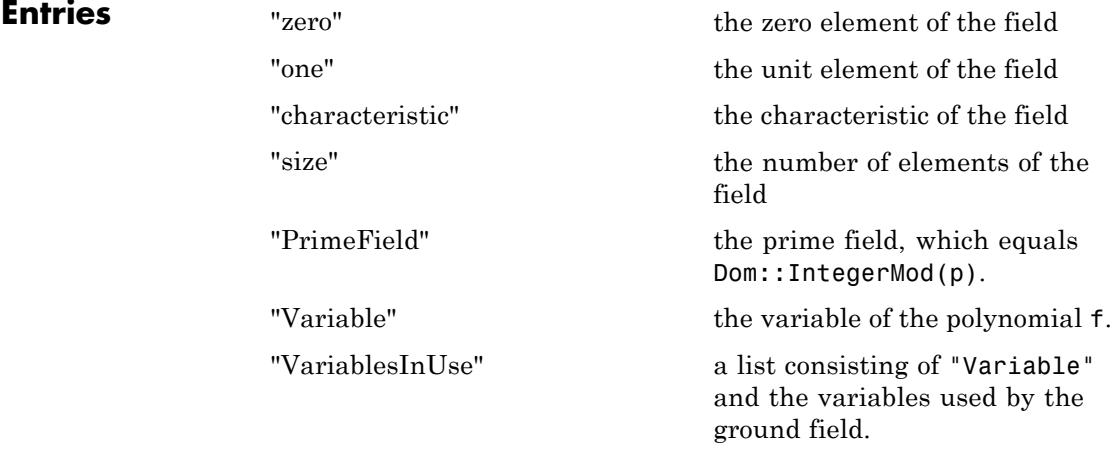

**Methods Mathematical Methods**

## **iszero - Test for zero**

iszero(a)

It overloads the function iszero.

## **\_power - Integer power of an element**

\_power(a, n)

It overloads power.

## **frobenius - Frobeniu map**

frobenius(a)

## **conjugates - Conjugate of an element**

conjugates(a)

## **order - Order of an element**

order(a)

## **isSquare - Test whether an element is a square**

isSquare(a)

#### **ln - Discrete logarithm**

 $ln(a, b)$ 

## **elementNumber - Enumerate field elements**

elementNumber(a)

The inverse of this mapping has not been implemented.

## **companionMatrix - Companion matrix of the Galois field over its ground field**

companionMatrix()

#### **companionPowers - Power of the companion matrix**

companionPowers()

## **matrixRepresentation - Isomorphism to the algebra generated by the companion matrix**

matrixRepresentation(a)

If *A* is the companion matrix, the image of  $\sum a_i X^i$  is  $\sum a_i A^i$ .

#### **randomPrimitive - Choose a primitive element at random**

randomPrimitive()

# **isBasis - Test elements for being a basis over the ground field**

isBasis(l)

## **isNormal - Test whether a given field element is normal**

isNormal(a)

## **randomNormal - Choose normal element at random**

randomNormal()

**isPrimitivePolynomial - Test whether a polynomial over the field is primitive**

isPrimitivePolynomial(h)

**Conversion Methods**

**convert - Conversion from other types**

convert(a)

**convert\_to - Conversion to other types**

convert\_to(a, T)

**See Also**

Dom::AlgebraicExtension **|** Dom::IntegerMod

**MuPAD Domains**

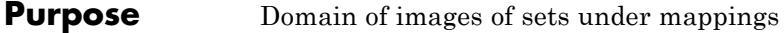

**Syntax Domain Creation**

Dom::ImageSet()

## **Element Creation**

Dom::ImageSet(f, x, S) Dom::ImageSet(f, [x1, ], [S1, ])

## **Description Domain Creation**

.

Dom::ImageSet is the domain of all sets of complex numbers that can be written as the set of all values taken on by some mapping, i.e., sets

of the form  $\{f(x_1, ..., x_n) \mid x_i \in S_i\}$  for some function *f* and some sets *S*1, …, *Sn*.

Image sets are mainly used by solve to express sets like  $\{k \pi \mid k \in \mathbb{Z}\}\$ 

Dom::ImageSet belongs to the category Cat::Set—arithmetical and set-theoretic operations are inherited from there.

## **Element Creation**

Dom::ImageSet(f, x, S) represents the set of all values that can be obtained by substituting some element of S for x in the expression f.

Dom::ImageSet(f,  $[x1, \ldots]$ ,  $[S1, \ldots]$ ) represents the set of all values that can be obtained by substituting, for each  $i$ , the identifier  $x_i$ by some element of *Si* in the expression f.

Dom::ImageSet(f, x, S) represents the set  $\{f \mid x \in S\}$ . Dom::ImageSet(f, [x1, ..., xn], [S1, ..., Sn]) represents the set  $\{f \mid x_i \in S_i\}, i = 1 ... n$ 

f need not contain x; on the other hand, it may contain other identifiers (free variables).

If a list of several identifiers is given, the identifiers must be distinct.

S must be a set; see solve for an overview of the different kinds of sets in MuPAD.

Dom::ImageSet carries out some automatical simplifications that may produce a result of a type different from Dom::ImageSet.

Dom::ImageSet renames the variables x1, ..., xn, in order to avoid naming conflicts as well as producing a nicer output.

**Superdomain** Dom:: BaseDomain

**Categories** Cat::Set

**Examples Example 1**

We define *S* to be the set of all integer multiples of π.

S:= Dom::ImageSet(ugly\*PI, ugly, Z)

 $\{\pi k \mid k \in \mathbb{Z}\}\$ 

Our ugly variable name has been replaced by a nicer one which suggests that it represents an integer.

We may now apply the usual set-theoretic operations.

```
S intersect Dom::Interval(3..7)
```
 $\{\pi, 2\pi\}$ 

## **Example 2**

An element of an image set may be obtained by substituting all parameters by some values:

```
S:= Dom::ImageSet(a^7 + b^3 + C, [a, b], [Z_, Z ])
```

```
{k^7 + l^3 + C | k \in \mathbb{Z}, l \in \mathbb{Z}}
```
On calling the evalParam method, we have to take care that the variable names have been replaced.

```
Dom:: ImageSet:: evalParam(S, k = 3, l = 5)
```
 $C + 2312$ 

The same may be achieved using the index operator:

S[3, 5]

 $C + 2312$ 

Substituting only for one parameter, we obtain an image set in the other parameter:

```
Dom::ImageSet::evalParam(S, k = 3)
```
 $\{l^3+C+2187\mid l\in\mathbb{Z}\}$ 

A parameter may be substituted by itself, meaning that it becomes a free variable:

```
Dom::ImageSet::evalParam(S, k = k)
```
 ${k^7 + l^3 + C | l \in \mathbb{Z}}$ 

The evalParam method cannot be used to substitute a free variable:

```
Dom::ImageSet::evalParam(S, C = 3)
```
# $\{k^7+l^3+C \mid k \in \mathbb{Z}, \, l \in \mathbb{Z}\}$

## delete S:

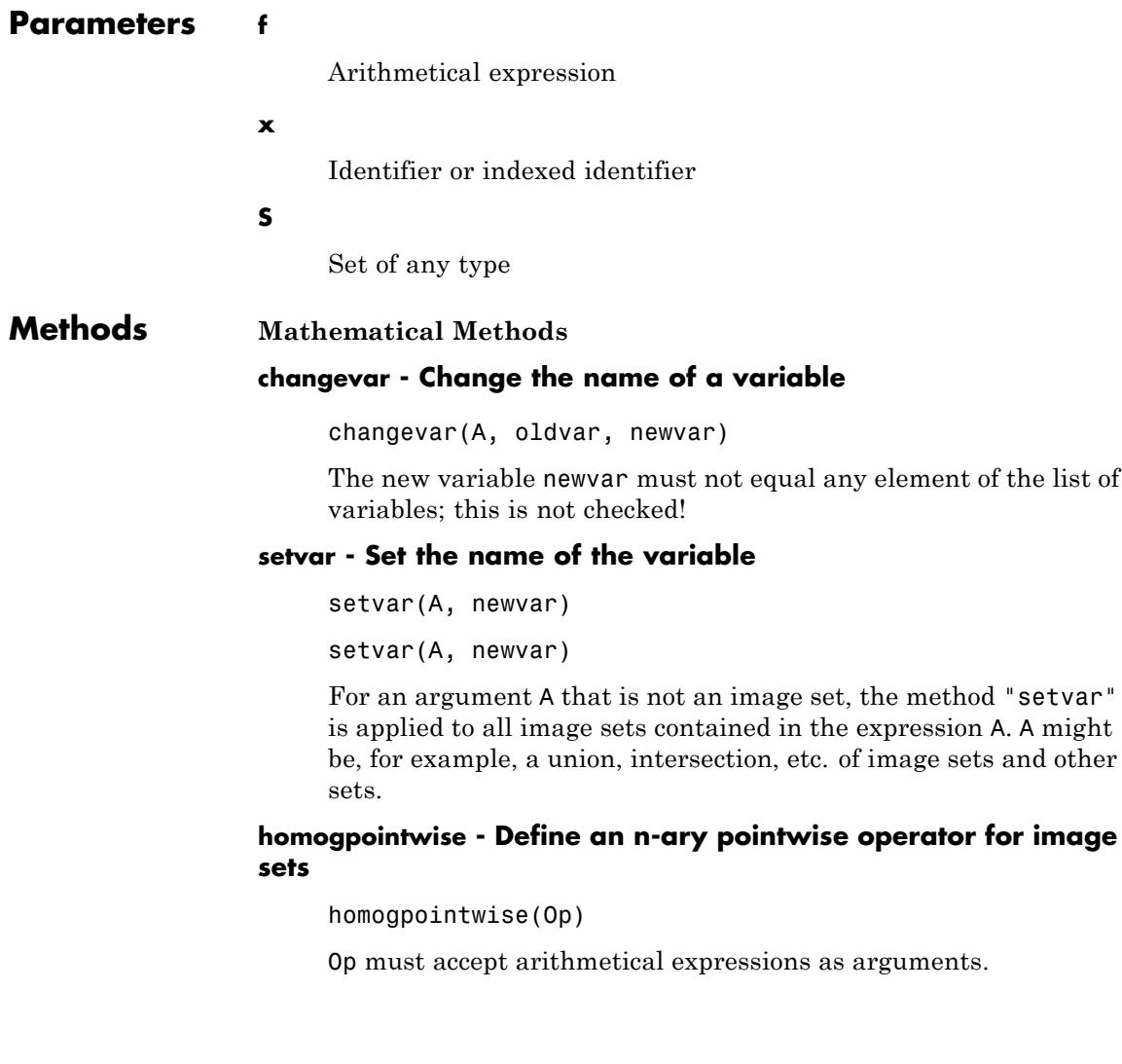
# **isEmpty - Test whether a set is empty**

isEmpty(A)

#### **substituteBySet - Substitute an ImageSet for a variable**

substituteBySet(a, x, A)

#### **freeIndets - Free parameters of a set**

freeIndets(A)

If  $A = \{f(x_1, ..., x_n, y_1, ..., y_k) \mid x_i \in S_i\}$ , the  $x_i$  are called bound and the  $y_i$  are called free parameters.

Use the slot "variables" to obtain the bound parameters.

#### **evalParam - Insert values for bound parameters**

 $evalParam(A(x = value, ))$ 

If x is not a parameter, but a free variable of A, it is not substituted by value.

value may be an identifier or contain identifiers; in particular, it may contain x and/or some of the remaining parameters. This may be used to convert parameters into free variables.

Several parameters may be replaced in a single call.

See ["Example 2" on page 6-196](#page-2589-0).

#### **\_index - Extract element by inserting values for bound parameters**

\_index(A, value1, )

The number of values passed must match the number of variables of A.

It is not checked whether for each *i*, the value for the ith parameter belongs to the ith set.

See ["Example 2" on page 6-196](#page-2589-0).

## **Access Methods**

# **expr - Defining mapping as an expression**

expr(A)

This method overloads the function expr.

# **variables - List of variables**

variables(A)

The free parameters (identifiers appearing in  $f$  other than the  $x_i$ ) can be obtained using the "freeIndets" slot.

# **nvars - Number of variables**

nvars(A)

### **sets - List of sets**

sets(A)

#### **Technical Methods**

### **print - Print image set**

print(A)

# **Dom::Integer**

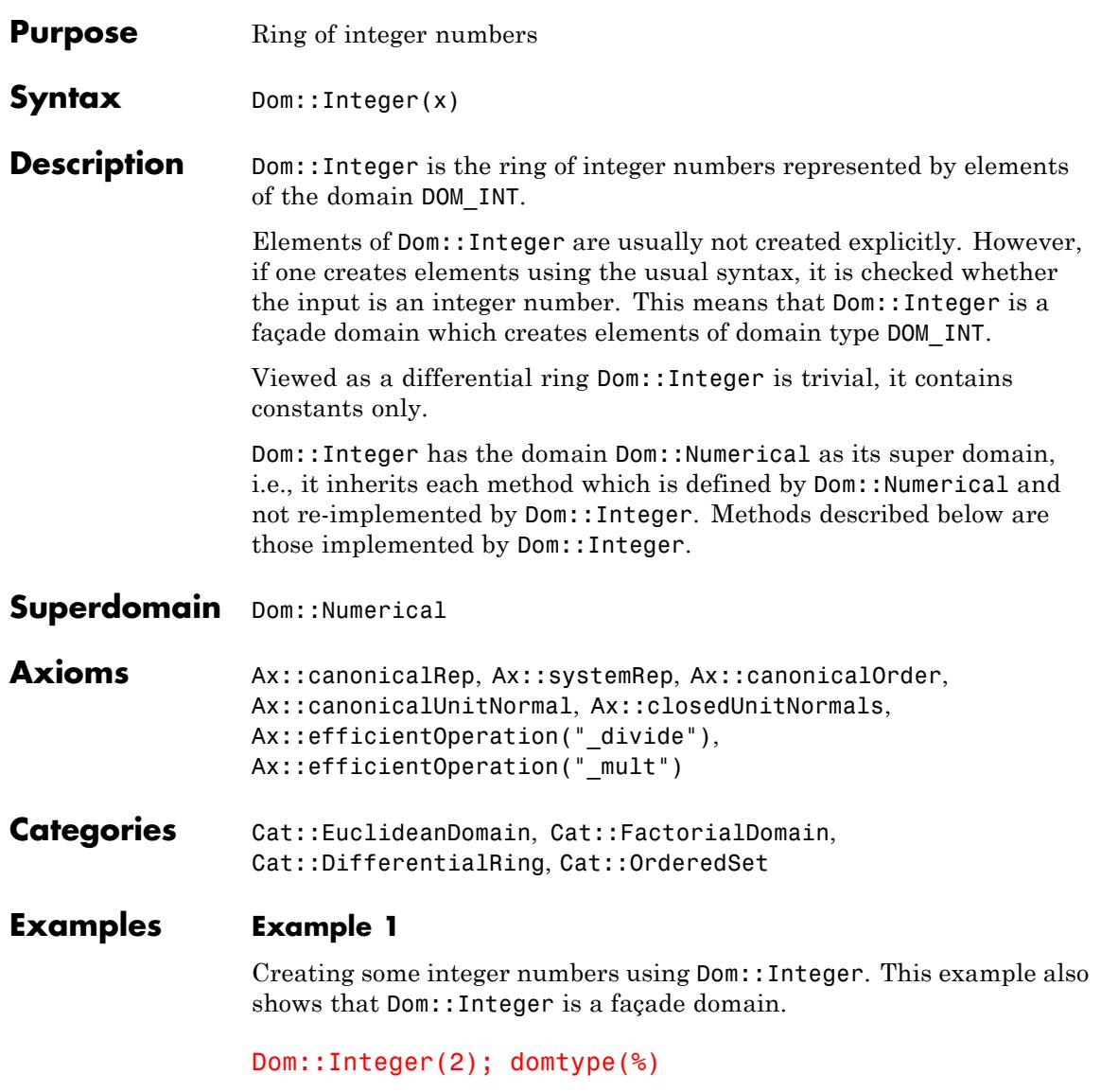

<span id="page-2595-0"></span> $\overline{2}$ 

DOM INT

Dom::Integer(2/3)

Error: The arguments are invalid. [Dom::Integer::new]

# **Example 2**

By tracing the method Dom::Integer::testtypeDom we can see the interaction between testtype and Dom::Integer::testtypeDom.

```
prog::trace(Dom::Integer::testtypeDom):
delete x:
testtype(x, Dom::Integer);
testtype(3, Dom::Integer);
prog::untrace(Dom::Integer::testtypeDom):
```

```
enter Dom::Integer::testtypeDom(x, Dom::Integer)
computed FALSE
```
**FALSE** 

enter Dom::Integer::testtypeDom(3, Dom::Integer) computed TRUE

**TRUE** 

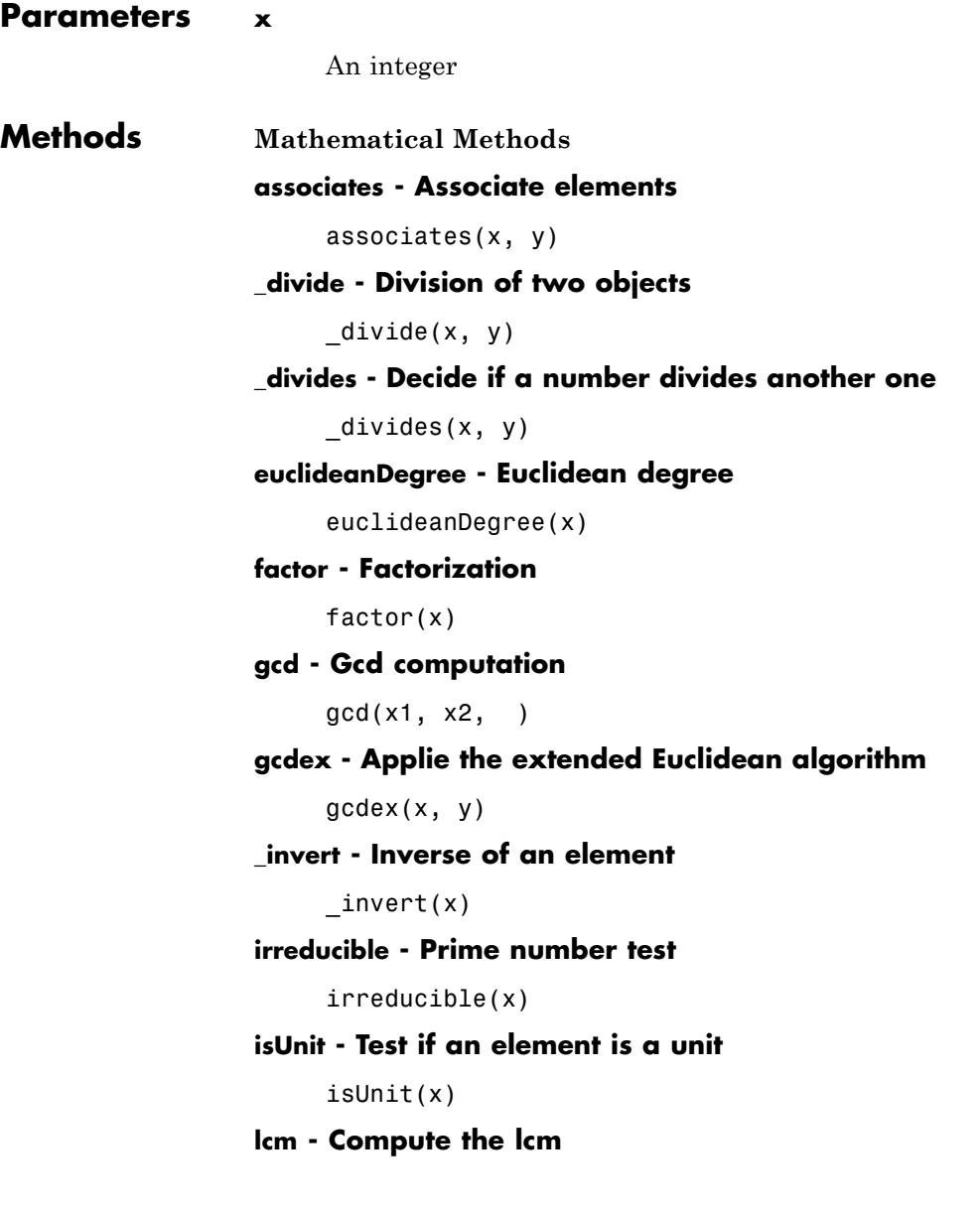

 $lcm(x1, x2, )$ **quo - Compute the euclidean quotient**  $quo(x, y)$ **random - Random number generation** random() random(n) random(m .. n) This methods returns a random number between 0 and *n* - 1. This methods returns a random number between m and n. **rem - Compute the Euclidean reminder** rem(x, y) **unitNormal - Unit normal part**

unitNormal(x)

#### **unitNormalRep - Unit normal representation**

unitNormalRep(x)

**Conversion Methods**

# **convert - Conversion of objects**

convert(x)

# **convert\_to - Conversion to other domains**

convert\_to(x, T)

The following domains are allowed for T: DOM\_INT, Dom::Integer, Dom::Rational, DOM\_FLOAT, Dom::Float and Dom::Numerical.

#### **testtype - Type checking**

testtype(x, T)

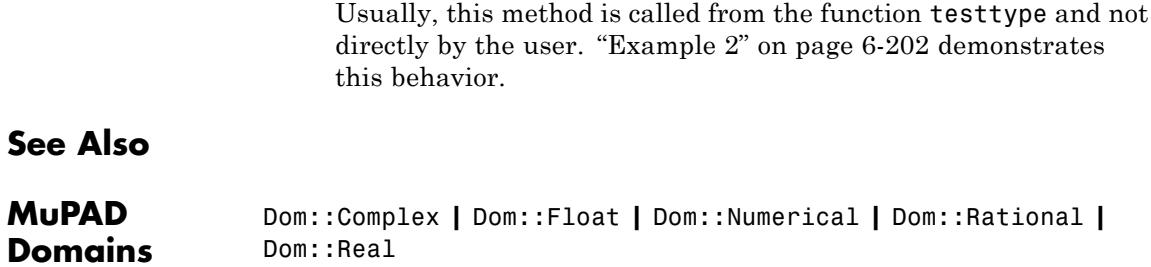

# **Dom::IntegerMod**

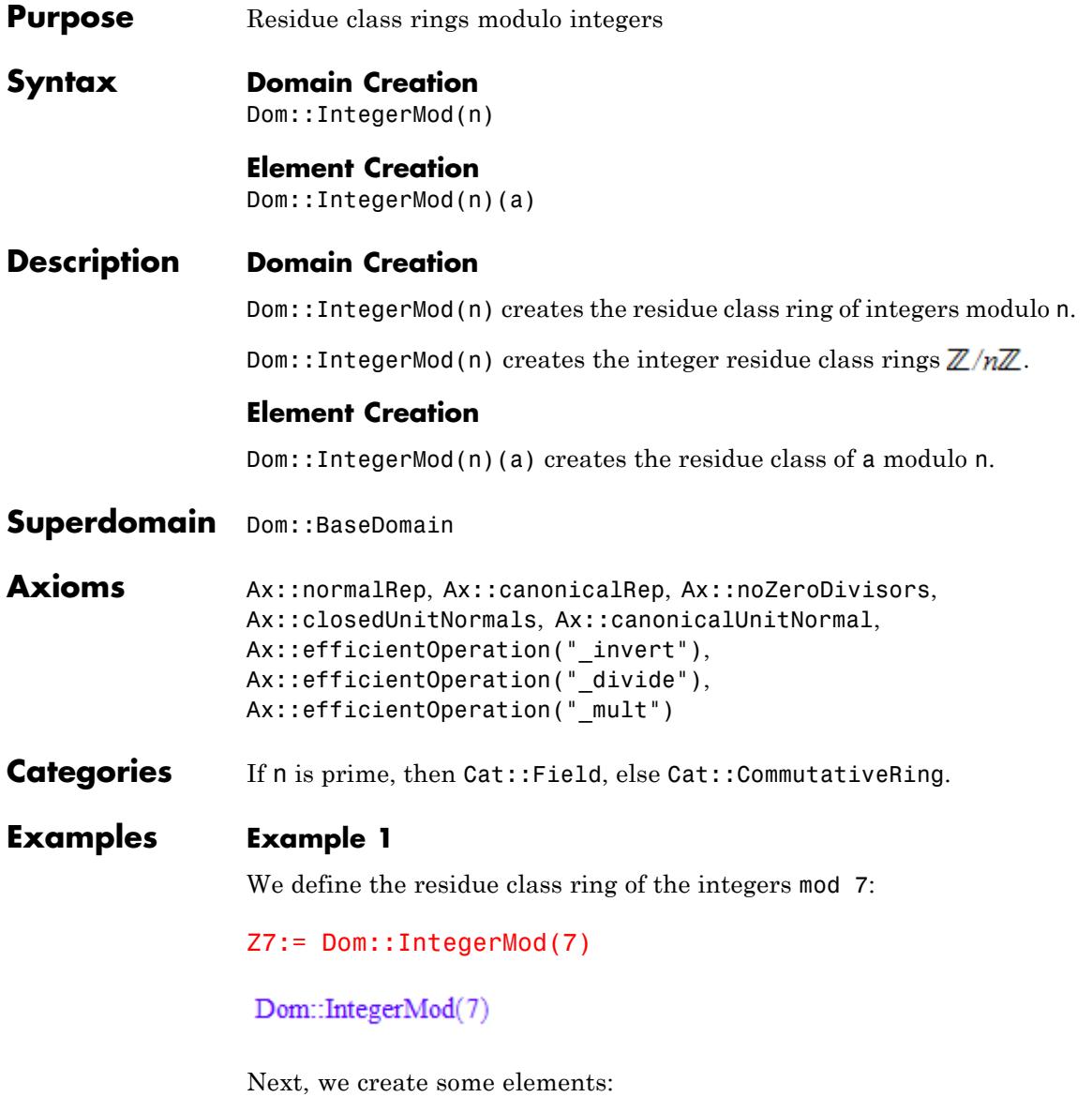

a:=  $Z7(1)$ ; b:=  $Z7(2)$ ; c:=  $Z7(3)$  $1 \mod 7$ 2 mod 7 3 mod 7

We may use infix notation for arithmetical operations since the operators have been overloaded:

 $a + b$ ,  $a * b * c$ ,  $1/c$ ,  $b/c/a/c$ 

3 mod 7, 6 mod 7, 5 mod 7, 1 mod 7

a and b are squares while c is not:

Z7::isSquare(a), Z7::isSquare(b), Z7::isSquare(c)

TRUE, TRUE, FALSE

Indeed, c is a generator of the group of units:

```
Z7::order(a), Z7::order(b), Z7::order(c)
```
 $1, 3, 6$ 

# **Parameters n**

Positive integer greater than 1

**a**

Any integer or a rational number whose denominator is coprime to n

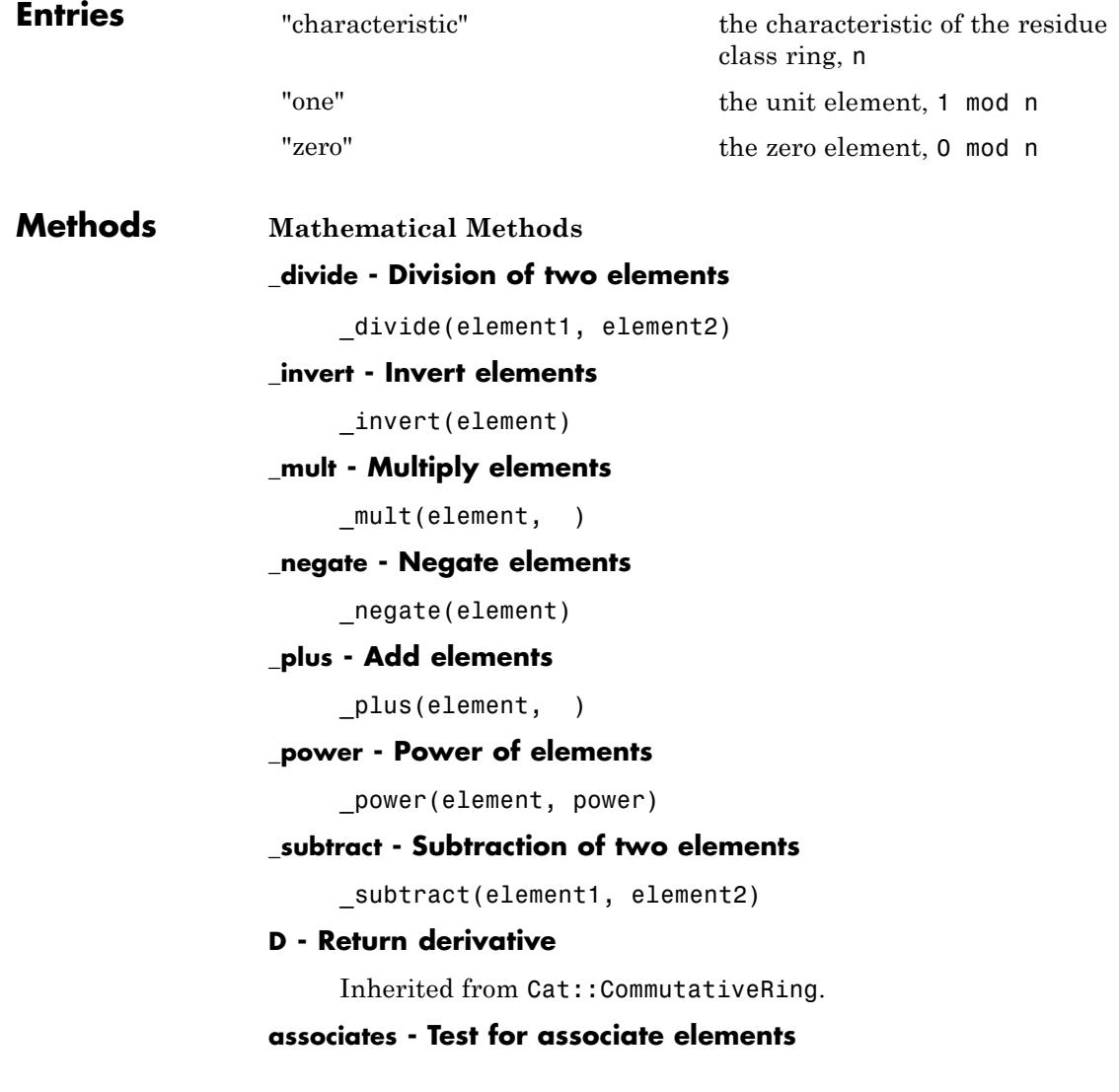

Inherited from Cat::Field.

# **coerce - Coerce into this domain**

Inherited from Cat::BaseCategory.

#### **diff - Differentiate element**

Inherited from Cat::CommutativeRing.

#### **divide - Division with remainder**

Inherited from Cat::Field.

# **divides - Test if division is exact**

Inherited from Cat::Field.

#### **equal - Test for mathematical equality**

Inherited from Dom::BaseDomain.

#### **equiv - Test for equivalence**

Inherited from Cat::BaseCategory.

### **euclideanDegree - Return Euclidean degree**

Inherited from Cat::Field.

#### **factor - Unique factorization**

Inherited from Cat::Field.

#### **gcd - Greatest common divisor**

Inherited from Cat::Field.

## **gcdex - Extended greatest common divisor**

Inherited from Cat::EuclideanDomain.

# **idealGenerator - Generator of finitely generated ideal**

Inherited from Cat::EuclideanDomain.

### **irreducible - Test if element is irreducible**

Inherited from Cat::Field.

### **isUnit - Test if element is an unit**

Inherited from Cat::Field.

### **isone - Test if element is one**

Inherited from Cat:: Monoid.

# **lcm - Least common multiple**

Inherited from Cat::GcdDomain.

# **quo - Return Euclidean quotient**

Inherited from Cat::Field.

# **rem - Return Euclidean remainder**

Inherited from Cat::Field.

### **sqrfree - Square-free factorization**

Inherited from Cat::Field.

#### **testtype - Test type of object**

Inherited from Cat::BaseCategory.

# **isSquare - Test for being a square**

isSquare(element)

#### **iszero - Zero test**

iszero(element)

#### **ln - Discrete logarithm**

ln(element, base)

The result is infinity if element is not in the subgroup generated by base.

The result is FAIL if base is not a unit.

### **order - Order**

order(element)

The result is FAIL if element is not a unit.

# **Access Methods**

## **subs - Avoid substitution**

Inherited from Dom::BaseDomain.

#### **subsex - Avoid extended substitution**

Inherited from Dom::BaseDomain.

#### **Conversion Methods**

#### **TeX - TeX output**

TeX(element)

#### **convert - Conversion**

convert(number)

The conversion fails if the denominator of number and the modulus n are not relatively prime.

# **convert\_to - Conversion**

convert\_to(element, d)

# **expr - Convert an element to an expression**

expr(element)

#### **Technical Methods**

# **allAxioms - Return all axioms**

Inherited from Dom::BaseDomain.

#### **allCategories - Return all categories**

Inherited from Dom::BaseDomain.

# **allEntries - Return the names of all entries**

Inherited from Dom::BaseDomain.

#### **allSuperDomains - Return all super-domains**

Inherited from Dom::BaseDomain.

# **getAxioms - Return axioms stated in the constructor**

Inherited from Dom::BaseDomain.

#### **getCategories - Return categories stated in the constructor**

Inherited from Dom::BaseDomain.

# **getSuperDomain - Return super-domain stated in the constructor**

Inherited from Dom::BaseDomain.

### **hasProp - Test for a certain property**

Inherited from Dom::BaseDomain.

# **info - Print short information about this domain**

Inherited from Dom::BaseDomain.

#### **new - Create element of this domain**

Inherited from Cat::BaseCategory.

#### **print - Printing elements**

print(element)

#### **printMethods - Print out methods**

Inherited from Dom::BaseDomain.

#### **random - Random element**

random()

#### **undefinedEntries - Return missing entries**

Inherited from Dom::BaseDomain.

# **unitNormal - Unit normal form**

Inherited from Cat::Field.

#### **unitNormalRep - Unit normal representation**

Inherited from Cat::Field.

**whichEntry - Return the domain or category implementing an entry**

Inherited from Dom::BaseDomain.

**See Also**

**MuPAD Domains** Dom::Integer **|** Dom::GaloisField

# **Dom::Interval**

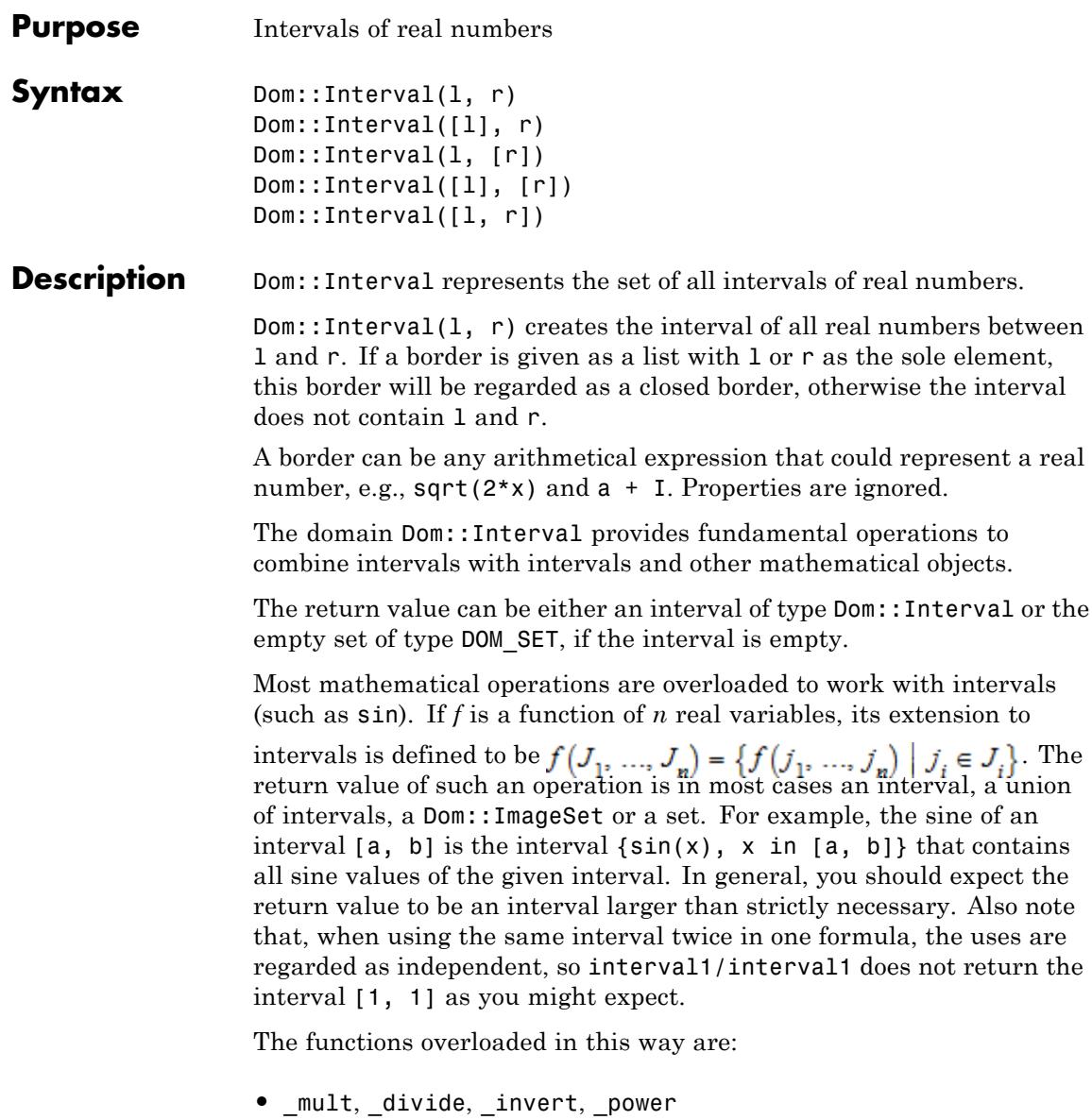

- **•** \_plus, \_negate, \_subtract
- **•** abs
- **•** cos, arccos, cosh, arccosh, cot, arccot, coth, arccoth, csc, arccsc, csch, arccsch, sec, arcsec, sech, arcsech, sin, arcsin, sinh, arcsinh, tan, arctan, tanh, arctanh
- **•** dirac, heaviside
- **•** exp, ln
- **•** sign

Furthermore, an interval is a special type of set. This is reflected by Dom::Interval having the category Cat::Set. Among the methods inherited from Cat::Set, the following are especially important: intersect, minus and union.

An interval can be open or closed. If one border is given as a [list](#page-2429-0) with one element [x], then this element x is taken as border and the interval will be created as closed at this side. If the interval should be closed at both sides, one list with the both borders as arguments can be given.

- **Superdomain** Dom:: BaseDomain
- **Categories** Cat::Set, Cat::AbelianMonoid
- **Examples Example 1**

First create a closed interval between 0 and 1.

A:= Dom::Interval([0], [1])

 $[0, 1]$ 

Now another open interval between -1 and 1.

 $B:=$  Dom::Interval( $-1$ , 1)

# $(-1, 1)$

Intervals can be handled like other objects.

A + B, A - B, A\*B, A/B  $(-1, 2), (-1, 2), (-1, 1), \mathbb{R}$  $2*A$ , 1 - A,  $(A - 1)^2$  $[0, 2], [0, 1], [0, 1]$ 

# **Example 2**

Standard functions are overloaded to work with intervals.

```
sin(B), float(sin(B))
```
 $(-\sin(1), \sin(1)), (-0.8414709848, 0.8414709848)$ 

# **Example 3**

The next examples shows some technical methods to access and manipulate intervals.

Get the borders and open/closed information about intervals.

```
A:= Dom::Interval([0], [1]):
Dom::Interval::left(A), Dom::Interval::leftB(A)
```
 $0, 0]$ 

```
Dom::Interval::isleftopen(A), Dom::Interval::subsleft(A, -1)
```

```
FALSE, [-1, 1]
```
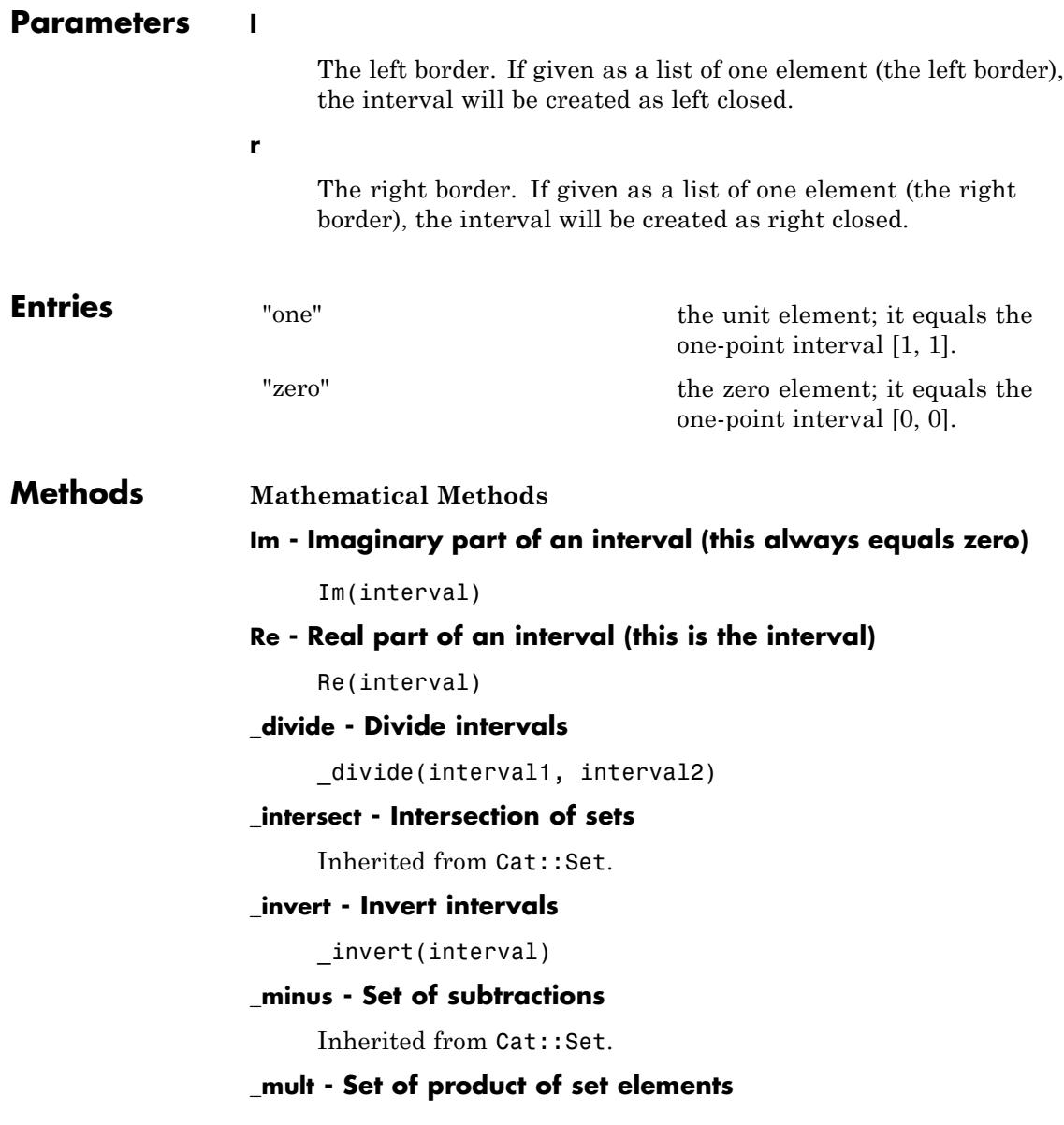

Inherited from Cat::Set.

# **\_negate - Negate intervals**

\_negate(interval)

# **\_plus - Set of sums of set elements**

Inherited from Cat::Set.

### **\_power - Pointwise power**

Inherited from Cat::Set.

# **\_union - Union of sets**

Inherited from Cat::Set.

# **abs - Absolute value of intervals**

abs(interval)

# **arccos - Inverse cosine of intervals**

arccos(interval)

# **arccosh - Area cosine of intervals**

arccosh(interval)

# **arccot - Inverse cotangent of intervals**

arccot(interval)

# **arccoth - Area cotangent of intervals**

arccoth(interval)

# **arcsin - Inverse sine of intervals**

arcsin(interval)

# **arcsinh - Area sine of intervals** arcsinh(interval)

# **arctan - Inverse tangent of intervals**

arctan(interval)

### **arctanh - Area tangent of intervals**

arctanh(interval)

#### **coerce - Coerce into this domain**

Inherited from Cat::BaseCategory.

#### **contains - Containing an element**

contains(interval, element)

#### **cos - Cosinu of intervals**

cos(interval)

# **cosh - Hyperbolic cosinus of intervals**

cosh(interval)

# **cot - Cotangent of intervals**

cot(interval)

# **coth - Hyperbolic cotangent of intervals** coth(interval)

**dirac - Dirac distribution of an interval**

dirac(interval)

#### **equiv - Test for equivalence**

Inherited from Cat::BaseCategory.

### **exp - Exponential function of an interval**

exp(interval)

#### **heaviside - Heaviside function**

heaviside(interval)

# **intmult - Return integer multiple**

Inherited from Cat::AbelianMonoid.

### **ln - Natural logarithm of an interval**

ln(interval)

# **max - Maximum of an interval**

max(interval, )

The maximum of intervals is the set of all possible results of the function max when applied to a sequence of arguments consisting of exactly one element of each interval.

# **min - Minimum of an interval**

min(interval, )

The minimum of intervals is defined analogously to their maximum.

#### **new - Create an interval**

```
new(left, right)
```

```
new([left], right)
```

```
new(left, [right])
```

```
new([left], [right])
```
# **sign - Signum of an interval**

sign(interval)

# **sin - Sine of intervals**

sin(interval)

# **sinh - Hyperbolic sine of intervals**

sinh(interval)

# **tan - Tangent of intervals**

tan(interval)

# **tanh - Hyperbolic tangent of intervals**

tanh(interval)

**Access Methods**

# **borders - Border of an interval**

borders(interval)

# **left - Left border of an interval** left(interval)

**leftB - Left border of an interval**

leftB(interval)

# **isleftopen - Left open interval**

isleftopen(interval)

# **isrightopen - Right open interval**

isrightopen(interval)

# **iszero - Null interval**

iszero(interval)

### **op - Operand (borders) of an interval**

op(interval)

# **subs - Substitution in intervals**

subs(Interval, equation, )

### **subsex - Avoid extended substitution**

Inherited from Dom::BaseDomain.

# **subsleft - Substitute left border**

subsleft(interval, left)

#### **subsright - Substitute right border**

subsright(interval, right)

#### **subsvals - Substitute both borders**

subsvals(interval, left, right)

### **Conversion Methods**

#### **convert - Converting objects to intervals**

convert(object)

If the conversion fails, FAIL is returned.

#### **convert\_to - Convert element**

Inherited from Dom::BaseDomain.

# **float - Convert to floating-point interval**

float(interval)

#### **getElement - One element of an interval**

getElement(interval)

#### **simplify - Simplify intervals**

simplify(interval)

# **testtype - Test type of object**

Inherited from Cat::BaseCategory.

#### **TeX - Generate TeX output**

Inherited from Dom::BaseDomain.

#### **Technical Methods**

#### **allAxioms - Return all axioms**

Inherited from Dom:: BaseDomain.

#### **allCategories - Return all categories**

Inherited from Dom::BaseDomain.

# **allEntries - Return the names of all entries**

Inherited from Dom::BaseDomain.

#### **allSuperDomains - Return all super-domains**

Inherited from Dom::BaseDomain.

#### **emptycheck - Check intervals**

emptycheck(interval)

#### **equal - Comparison of intervals**

equal(interval, interval)

#### **getAxioms - Return axioms stated in the constructor**

Inherited from Dom::BaseDomain.

#### **getCategories - Return categories stated in the constructor**

Inherited from Dom::BaseDomain.

#### **getSuperDomain - Return super-domain stated in the constructor**

Inherited from Dom::BaseDomain.

#### **hasProp - Test for a certain property**

Inherited from Dom::BaseDomain.

# **info - Print short information about this domain**

Inherited from Dom::BaseDomain.

#### **map - Apply functions to intervals**

map(interval, function, <argument, >)

#### **mapBorders - Apply functions to the borders of an interval**

mapBorders(interval, function, <argument, >)

#### **print - Printing intervals**

print(interval)

#### **printMethods - Print out methods**

Inherited from Dom::BaseDomain.

#### **random - Random interval**

random()

**Functions**

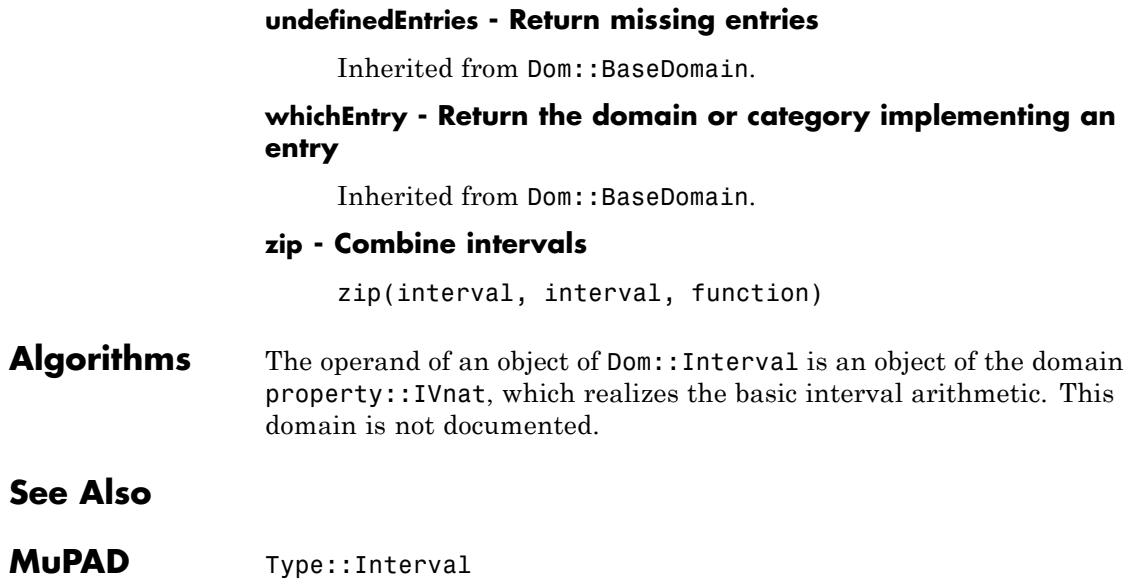

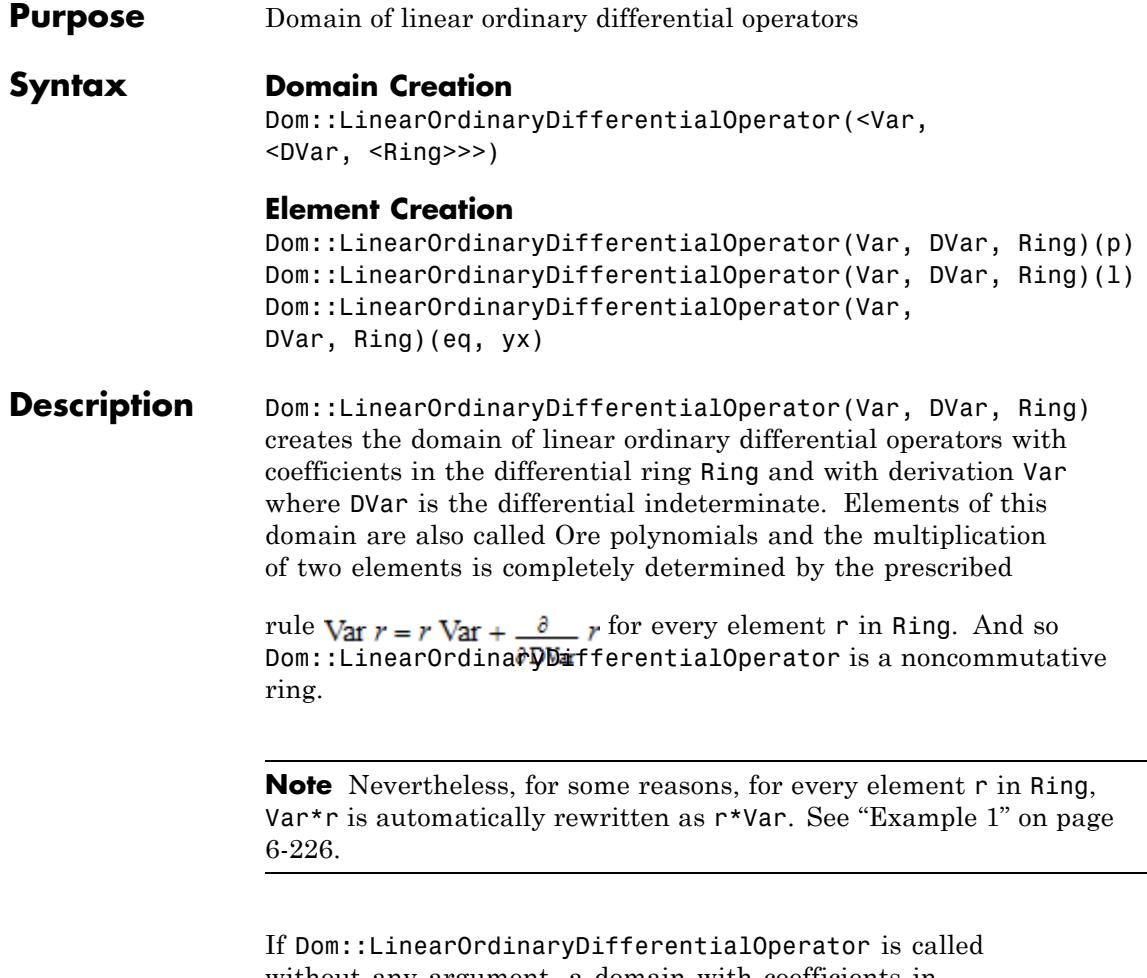

without any argument, a domain with coefficients in Dom::ExpressionField(normal) with derivation Df and differential indeterminate x is created.

<span id="page-2619-0"></span>**Note** Only commutative differential rings of type DOM DOMAIN are allowed which inherit from Dom::BaseDomain. If Ring is of type DOM\_DOMAIN but does not inherit from Dom::BaseDomain, the domain Dom::ExpressionField(normal) will be used instead.

**Note** It is highly recommend to use only coefficient rings with unique zero representation. Otherwise it can happen that, e.g., a polynomial division will not terminate or a wrong degree will be returned.

# **Examples Example 1**

First we create the domain of linear ordinary differential operators:

lodo := Dom::LinearOrdinaryDifferentialOperator()

Dom::LinearOrdinaryDifferentialOperator(Df, x, Dom::ExpressionField(normal, iszero «normal))

by default the above domain has coefficients in the field Dom::ExpressionField(normal) with derivation Df and differential indeterminate x.

We can create elements of **lodo** in 3 ways: polynomials in **Df**, list of elements of Dom::ExpressionField and with a linear ordinary homogeneous differential equation:

```
10d0(Df^2 + (x + 1)*Df + 2*x), 10d0([2*x, x + 1, 1]),1000(diff(y(x),x,x) + (x + 1)*diff(y(x),x) + 2*x*y(x), y(x))
```
 $Df^{2} + (x + 1) Df + 2x Df^{2} + (x + 1) Df + 2x Df^{2} + (x + 1) Df + 2x$ 

It's easy to obtain the linear differential equation associated to a linear differential operator:

```
L := \text{lodo}((x + x^3)*Df^3 + (6*x^2 + 3)*Df^2 - 12):
L(y(x))6x^{2} \frac{\partial^{2}}{\partial x^{2}} y(x) - 12 y(x) + x \frac{\partial^{3}}{\partial x^{3}} y(x) + x^{3} \frac{\partial^{3}}{\partial x^{3}} y(x) + 3 \frac{\partial^{2}}{\partial x^{2}} y(x)
```
and one can also evaluates a differential operator at an expression:

 $L(2*x^2 + 1), L(ln(x)), L(ln(x), Unsimplified)$ 

$$
0, -\frac{12 x^2 \ln(x) + 4 x^2 + 1}{x^2}, \frac{2 (x^3 + x)}{x^3} - \frac{6 x^2 + 3}{x^2} - 12 \ln(x)
$$

Multiplication of elements of lodo is noncommutative but for every element r of the coefficients ring one has  $Df^*r = r^*Df$ :

 $\text{lodo}(x^2*Df)$ ,  $\text{lodo}(Df*x^2)$ ,  $\text{lodo}(Df)*\text{lodo}(x^2)$  $x^2$  Df.  $x^2$  Df.  $x^2$  Df + 2 x

# **Example 2**

Dom::LinearOrdinaryDifferentialOperator is a domain where the Euclidean division exists but one has to precise if the multiplication of 2 elements of this domain is made on the right or on the left side:

L1 :=  $10d0(x*Df^3 + (x^2 - 3)*Df^2 + 4*x*Df + 2)$ : lodo::leftDivide(L1,lodo(x\*Df + 1))

quotient 
$$
Df^2 + \frac{Df(x^2-4)}{x} + 2
$$

 $remainder$  0

 $10d0(x*Df + 1) * %[quotient] = L1$ 

# $x Df<sup>3</sup> + (x<sup>2</sup> - 3) Df<sup>2</sup> + (4x) Df + 2 = x Df<sup>3</sup> + (x<sup>2</sup> - 3) Df<sup>2</sup> + (4x) Df + 2$

Hence one has the notions of greatest common divisor, least common multiple on the right and on the left, and a modified version of the extended Euclidean algorithm:

```
L2 := lodo(x*Df + 1):
ree := lodo::rightExtendedEuclid(L1,L2)
 \left[\left[-\frac{12}{\sqrt{2}}, 1, -Df^2 - \frac{x^2 - 6}{x} Df - \frac{2(x^2 + 6)}{x^2}\right],\right]\left[\frac{x^3}{12}Df+\frac{x^2}{4},-\frac{x^3}{12}Df^3+\left(\frac{x^2}{4}-\frac{x^4}{12}\right)Df^2-\frac{x^3}{2}Df-\frac{x^2}{2}\right]
```
The right greatest common divisor and the left least common multiple can be read from the above list:

```
iszero(1odo::rightGcd(L1,L2) -ree[1][1]),iszero(ree[1][1] - (ree[1][2]*L1 + ree[1][3]*L2)),
iszero(lodo::leftLcm(L1,L2) - (-ree[2][1]*L1)),
iszero(-ree[2][1]*L1 - ree[2][2]*L2)
```
TRUE, TRUE, TRUE, TRUE

# **Example 3**

One can compute polynomial, rational and exponential zeros of linear differential operators of any degree provided the ring Ring is the field of rational functions of x

```
L3 := 10d0((x^2 + 1)*x*Df^3 + 3*(2*x^2 + 1)*Df^2 - 12):
lodo::rationalZeros(L3), lodo::exponentialZeros(L3)
```
 $\left\{x^2 + \frac{1}{2}\right\}, \left\{x^2 + \frac{1}{2}, x\sqrt{x^2 + 1}\right\}$ 

even when the operator contains some parameters rationally:

```
lodo::exponentialZeros(
10d0(Df^4 + (b*1 - 2*a^2 - a*1*x)*Df^2 + a^4-a^2*b*1 + a^3*1*x))
```

$$
\left\{e^{ax},\,e^{-ax}\right\}
$$

# **Example 4**

One can factorize linear differential operators into irreducible factors when the ring Ring is the field of rational functions of x. Nevertheless, the algorithm is complete only for operators of degree at most 3; for higher degree only left and right factors of degree 1 are found:

factor(lodo((x^2 + 1)\*x\*Df^3 + 3\*(2\*x^2 + 1)\*Df^2 - 12)),  $factor($ lodo(Df^3 + a\*x\*Df + a + b^3 + a\*b\*x))

$$
((x (x2 + 1)) Df + 5 x2 + 3) \left(Df + \frac{x (6 x2 + 5)}{(x2 + 1) (2 x2 + 1)}\right) (Df - \frac{4 x}{2 x2 + 1}),
$$
  
(Df + b) (Df<sup>2</sup> - b Df + a x + b<sup>2</sup>)

Here the operator factors into two factors of degree 2 which cannot be found by MuPAD:

factor (1odo (Df<sup>2</sup> + x<sup>3</sup> + 1/x<sup>3</sup>) \* 1odo (Df<sup>2</sup> + x<sup>2</sup> - 1/x<sup>3</sup>))  
Df<sup>4</sup> + (x<sup>2</sup> + x<sup>3</sup>) Df<sup>2</sup> + 
$$
\frac{2(2x5 + 3)}{x4}
$$
 Df +  $\frac{-12x + x5 + x6 + x11 - 1}{x6}$ 

# **Example 5**

Solving linear differential operators using the command solve is also possible:

```
solve(1odo(Df^2 + (3 - x)/(16*x^2)))
```
 $\left\{x^{1/4} e^{-\frac{\sqrt{x}}{2}}, x^{1/4} e^{\frac{\sqrt{x}}{2}}\right\}$ 

For certain cases, where the groups associated to the dfferential operators are finite primitive groups of degree 2, a polynomial is returned corresponding to the minimal polynomial of all zeros of the differential operator (they are algebraic over the base field):

```
solve(1odo(Df^2 +( -27*x + 32*x^2 + 27)/(144*x^2 - 288*x^3 + 144*x^4))\left\{\text{RootOf}\left(\frac{1}{x^{1^{24}} + (-4320 x^{2} (x-1)^{3}) x^{1^{16}} + ((51840 \sqrt{3} i) x^{3} (x-2) (x-1)^{4}) x^{1^{12}}\right)\right\}+(-2799360 x<sup>4</sup> (x-1)<sup>6</sup>) x<sup>18</sup> + ((4478976 \sqrt{3} i) x<sup>5</sup> (x-2) (x-1)<sup>7</sup>) x<sup>14</sup>+2985984x^8(x-1)^8, y^1}
```
For linear differential operators of degree greater than 3 only exponential zeros will be found:

```
solve(lodo(x*Df^4 + (-x + 4)*Df^3 - 3*Df^2 - x^2*Df - x + x^2))
 \left\{\frac{e^x}{x}\right\}
```
Certain second degree linear differential operator can be solved in terms of some special functions (nonliouvillian functions) such as airyAi, besselI and whittakerM:

```
solve(1odo(Df^2 - (x + 1)/(x - 1)^5))
```

$$
\left\{\text{airyAi}\big(\sigma_1,\,0\big)\;(x-1),\;\text{airyBi}\big(\sigma_1,\,0\big)\;(x-1)\right\}
$$

where

$$
\sigma_1 = -\,\frac{2\,2^{1/3}\,\sqrt{3}\,i + 2\,2^{1/3}\,x + 2\,2^{1/3} + 2\,2^{1/3}\,\sqrt{3}\,x\,i}{8\,x - 8}
$$

solve(lodo(Df^2 - (243 + 4\*x^8 + 162\*x^2 + 19\*x^4)/  $36/x^2/(x^2 + 3)^2)$ 

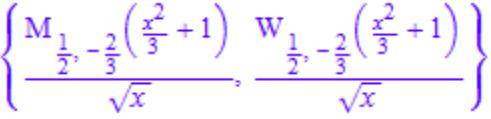

# **Parameters Var**

An indeterminate of type DOM\_IDENT. Default is Df.

#### **DVar**

A differential indeterminate of type DOM\_IDENT. Default is x.

#### **Ring**

An arbitrary commutative differential ring of characteristic zero. Default is Dom::ExpressionField(normal).

#### **p**

A polynomial expression in Var.

**l**

A list corresponding to the coefficients of the differential operator. If *n* is the length of 1 then the result returned is  $1[1] + 1[2]*Var$ +  $\ldots$  + 1[n]\*Var^(n-1).

#### **eq**

A linear homogeneous differential equation.

#### **yx**

A function of DVar representing the dependent variable of the above linear differential equation.

# **Methods Mathematical Methods**

## **\_mult - Multiplie linear differential operators**

 $mult()$ 

This method overloads the function mult of the system kernel, i.e. one may use it either in the form a \* b \* ... or in functional notation  $mult(a, b, \ldots).$ 

# **\_negate - Negate a linear differential operator**

\_negate(a)

This method overloads the function negate of the system kernel, i.e. one may use it either in the form -a or in functional notation  $\_negative(a)$ .

# **\_plus - Add linear differential operators and coefficient ring elements**

```
_plus(<a, b, >)
```
This method overloads the function plus of the system kernel, i.e. one may use it either in the form  $a + b + \ldots$  or in functional notation  $plus(a, b, \ldots)$ .

# **\_power - Nth power of a linear differential operator**

\_power(a, n)

This method overloads the function \_power of the system kernel, i.e., one may use it either in the form a^n or in functional notation  $power(a,n)$ .

## **\_subtract - Subtract a linear differential operator**

\_subtract(a, b)

This method overloads the function subtract of the system kernel, i.e. one may use it either in the form  $a - b$  or in functional notation \_subtract(a, b).

# **adjoint - Adjoint of a linear differential operator**

adjoint(a)

## **companionSystem - Companion matrix of a linear differential operator**

companionSystem(a)

If a is not of positive degree, an error message is issued.

#### **D - Derivative of a linear differential operator**

 $D(\leq 1>$ , a)

# **Dpoly - Derivative of a linear differential operator**

Dpoly( $\langle 1 \rangle$ , a)

Dpoly(1,a) computes the partial derivative of a with respect to 1. If  $1 = [1, \ldots, 1]$  with length(1) = n then the method computes the n-th derivative  $a$ . If  $1 = [ ]$  then the result returned is  $a$ .

#### **evalLODO - Applie an expression to a linear differential operator**

evalLODO(a, f)

This method may be used either in the form a(f) or in functional notation evalLODO(a,f).

#### **exponentialZeros - Exponential zeros of a linear differential operator**

exponentialZeros(a)

# **Dom::LinearOrdinaryDifferentialOperator**

**Note** This method only works when Ring is the field of rational functions in DVar.

#### **factor - Factor a linear differential operator**

factor(a)

**Note** This method is only available when the base field Ring is the field of rational functions in DVar. If a is of degree greater than or equal to 4 then only left and right factors of degree 1 of a will be found. Otherwise, a complete factorization is returned.

This method overloads the function factor of the system kernel.

# **factors - List of irreducible factors of a linear differential operator**

factors(a)

**func\_call - Applie an expression to a linear differential operator**

func\_call(a, f, <Unsimplified>)

This method may be used either in the form a(f) or in functional notation func  $call(a,f)$ .

**leftDivide - Left division of 2 linear differential operators**

leftDivide(a, b)

**leftExtendedEuclid - Left extended Euclidean algorithm for linear differential operators**

leftExtendedEuclid(a, b)

**leftExtendedGcd - Coefficient in the left extended Euclidean algorithm**

leftExtendedGcd(a, b)
**leftGcd - Left greatest common divisor of linear differential operators**

```
leftGcd(a, b)
```
**leftLcm - Left least common multiple of linear differential operators**

```
leftLcm(a, b)
```
**leftQuotient - Left quotient of linear differential operators**

leftQuotient(a, b)

**leftRemainder - Left remainder of linear differential operators**

```
leftRemainder(a, b)
```
**makeIntegral - Integral form of a linear differential operator**

makeIntegral(a)

**monic - Normalize a linear differential operator**

monic(a)

**polynomialZeros - Polynomial zeros of a linear differential operator**

polynomialZeros(a)

**Note** This method only works when Ring is the field of rational functions in DVar.

#### **rationalZeros - Rational zeros of a linear differential operator**

rationalZeros(a)

**Note** This method only works when Ring is the field of rational functions in DVar.

## **Dom::LinearOrdinaryDifferentialOperator**

```
rightDivide - Right division of 2 linear differential operators
```
rightDivide(a, b)

**rightExtendedEuclid - Right extended Euclidean algorithm for linear differential operators**

rightExtendedEuclid(a, b)

**rightExtendedGcd - Coefficient in the right extended Euclidean algorithm**

```
rightExtendedGcd(a, b)
```
**rightGcd - Right greatest common divisor of linear differential operators**

rightGcd(a, b)

**rightLcm - Right least common multiple of linear differential operators**

rightLcm(a, b)

**rightQuotient - Right quotient of linear differential operators**

rightQuotient(a, b)

#### **rightRemainder - Right remainder of linear differential operators**

rightRemainder(a, b)

#### **solve - Zero of a linear differential operator**

solve(a, <Transform>, <Irreducible>)

The algorithm for finding liouvillian solutions is complete for operators of degree at most 2 and enables to solve partially operators of higher degree (i.e. it finds all exponential solutions). The algorithm for finding solutions in terms of special functions (nonliouvillian solutions) is not complete even for the degree 2.

When option Transform is given the unimodular transformation is performed unconditionally and when option Irreducible is given, a is assumed to be irreducible.

**Note** This method only works when Ring is the field of rational functions in DVar.

This method overloads the function solve of the system kernel.

#### **symmetricPower - Symmetric power of a linear differential operator**

```
symmetricPower(a, m)
```
#### **unimodular - Unimodular transformation of a linear differential operator**

unimodular(a, <Transform>)

If the option Transform is given then a is transformed unconditionally even if a has yet a unimodular Galois group.

#### **Access Methods**

#### **coeff - Coefficient of a linear differential operator**

coeff(a) coeff(a, Var, n) coeff(a, n)

coeff(a,Var,n) returns the coefficient of the term Var^n as an element of the coefficient ring Ring, where a is a linear differential operator in the variable Var.

coeff(a,n) returns the coefficient of the term Var^n as an element of the coefficient ring Ring, where a is a linear differential operator in the variable Var.

This method overloads the function coeff of the system kernel.

#### **degree - Degree of a linear differential operator**

degree(a)

# **Dom::LinearOrdinaryDifferentialOperator**

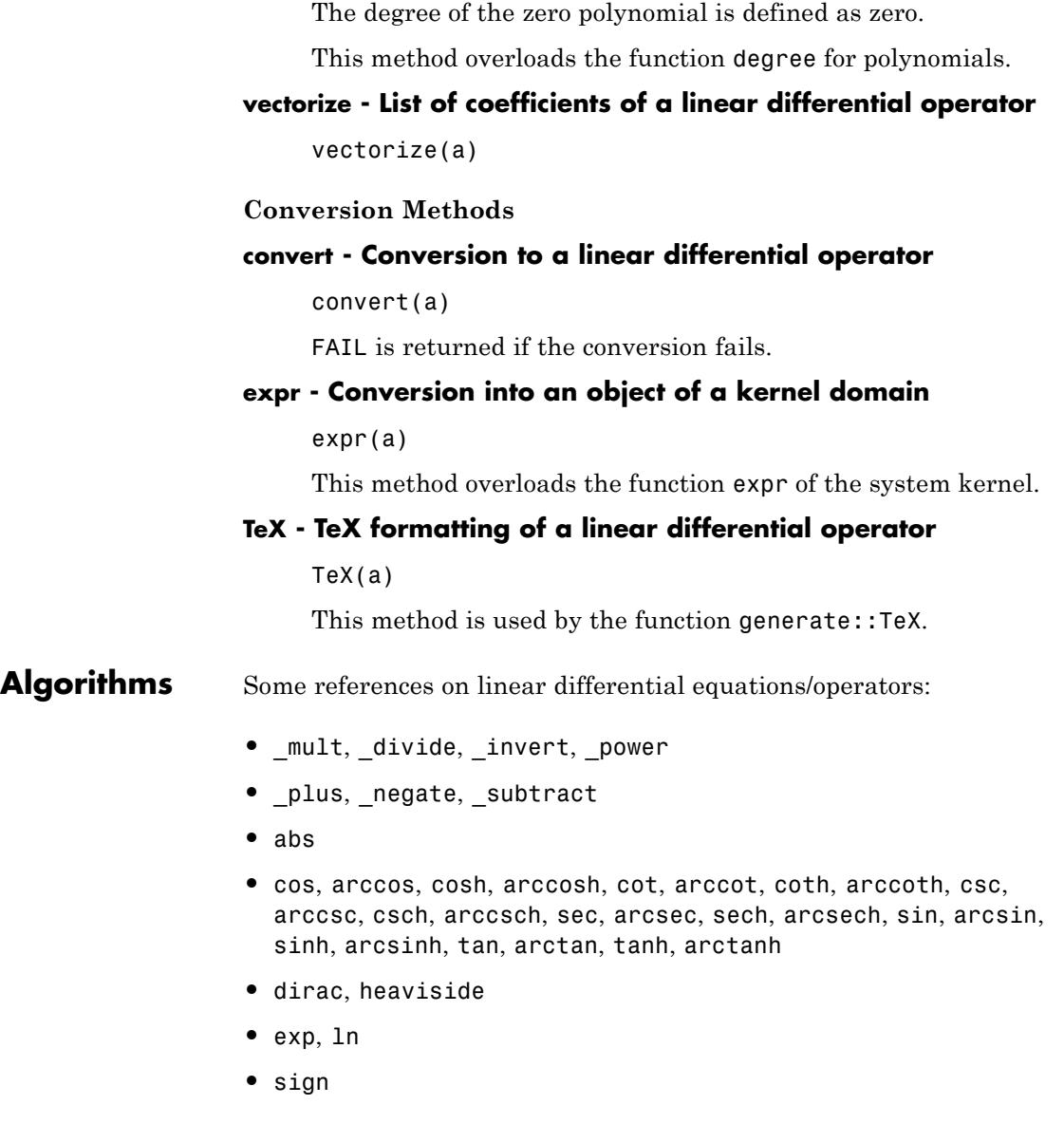

# **Dom::LinearOrdinaryDifferentialOperator**

**See Also**

**MuPAD Domains**

Dom::UnivariatePolynomial

## **Dom::Matrix**

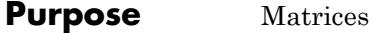

**Syntax Domain Creation** Dom::Matrix(<R>)

## **Element Creation**

```
Dom::Matrix(R)(Array)
Dom::Matrix(R)(List)
Dom::Matrix(R)(ListOfRows)
Dom::Matrix(R)(Matrix)
Dom::Matrix(R)(m, n)
Dom::Matrix(R)(m, n, Array)
Dom::Matrix(R)(m, n, List)
Dom::Matrix(R)(m, n, ListOfRows)
Dom::Matrix(R)(m, n, Table)
Dom::Matrix(R)(m, n, [(i_1, j_1) = value_1, (i_2,j_2) = value<sub>2</sub>, ])
Dom::Matrix(R)(m, n, f)
Dom::Matrix(R)(m, n, List, Diagonal)
Dom::Matrix(R)(m, n, g, Diagonal)
Dom::Matrix(R)(m, n, List, Banded)
Dom::Matrix(R)(1, n, Array)
Dom::Matrix(R)(1, n, List)
Dom::Matrix(R)(1, n, Table)
Dom::Matrix(R)(1, n, [j_1 = value_1, j_2 = value_2, ]Dom::Matrix(R)(m, 1, Array)
Dom::Matrix(R)(m, 1, List)
Dom::Matrix(R)(m, 1, Table)
Dom::Matrix(R)(m, 1, [i_1 = value_1, i_2 = value_2, ]
```
## **Description Domain Creation**

Dom::Matrix(R) creates domains of matrices over a component domain R of category Cat::Rng (a ring, possibly without unit).

If the optional parameter R is not given, Dom::ExpressionField() is used as component domain. Matrices of this type accept arbitrary MuPAD expressions (numbers, symbols etc.) as entries. The name matrix is an alias for this default matrix domain Dom::Matrix().

A vector with *n* entries is either an *n*×1 matrix (a column vector), or a 1×*n* matrix (a row vector).

Arithmetical operations with matrices can be performed by using the standard arithmetical operators of MuPAD.

E.g., if A and B are two matrices defined by  $Dom:Maxrix(R)$ ,  $A + B$ computes the sum, and  $A * B$  computes the product of the two matrices, provided that the dimensions are appropriate.

Similarly,  $A^{\frown}$  (-1) or 1/A computes the inverse of a square matrix A if it exists. Otherwise, FAIL is returned. See ["Example 1" on page 6-245](#page-2638-0).

Many system functions are overloaded for matrices, such as map, subs, has, zip, E.g., use conjugate to compute the complex conjugate of a matrix, norm to compute matrix norms, or exp to compute the exponential of a matrix.

Most of the functions in the MuPAD linear algebra package linalg work with matrices. For example, the command linalg::gaussJordan(A) performs Gauss-Jordan elimination on A to transform A to its reduced row echelon form.

See the documentation of linalg for a list of available functions of this package.

The domain Dom::Matrix(R) represents matrices over R of arbitrary size. Therefore, it does not have any algebraic structure (other than being a *set* of matrices).

In this help page, we use the following notations for a matrix *A* (an element of Dom::Matrix(R)):

- **•** *nrows*(*A*) denotes the number of rows of *A*.
- **•** *ncols*(*A*) denotes the number of columns of *A*.
- **•** A *row index* is an integer in the range from 1 to *nrows*(*A*).
- **•** A *column index* is an integer in the range from 1 to *ncols*(*A*).

**Note** The number of rows and columns, respectively, of a matrix must be less than  $2^{31}$ .

**Note** The components of a matrix are no longer evaluated after the creation of the matrix, i.e., if they contain free identifiers they will not be replaced by their values.

#### **Element Creation**

Dom::Matrix(R)(Array) and Dom::Matrix(R)(Matrix) create a new matrix with the dimension and the components of Array and Matrix, respectively.

The components of Array or Matrix are converted to elements of the domain R. An error message is issued if one of these conversions fails.

The creation of (sparse) matrices via arrays is useful for matrices of moderate size. Note that indexed assignments to arrays are much faster than the corresponding indexed assignments to matrices. However, since all elements of the array (including the zeroes) need to be filled in before conversion to a (sparse) matrix, memory is wasted for very large and very sparse matrices. In such a situation, one should define a table containing only the non-zero elements and convert the table to a matrix (see below).

Dom::Matrix(R)(List) creates an *m*×1 column vector with components taken from the nonempty [list,](#page-2429-0) where *m* is the number of entries of List.

One may also use a list of equations to create an object of Dom: : Matrix. In this case the entries of the list must be of the form  $(i, j)$  = value, where i and j denote the row and column index and value the coefficient of the matrix. i and j need to be positive integers.

Dom::Matrix(R)(ListOfRows) creates an *m*×*n* matrix with components taken from the nested [list](#page-2429-0) ListOfRows, where *m* is the number of inner lists of ListOfRows, and *n* is the maximal number of elements of an

inner list. Each inner list corresponds to a row of the matrix. Both *m* and *n* must be non-zero.

If an inner list has less than *n* entries, the remaining components in the corresponding row of the matrix are set to zero.

The entries of the inner lists are converted to elements of the domain R. An error message is issued if one of these conversions fails.

The call Dom::Matrix(R)(m, n) returns the  $m \times n$  zero matrix.

Use the method "identity" to create the *n*×*n* identity matrix.

The call Dom::Matrix(R)(m, n, Array) creates an *m*×*n* matrix with components taken from Array, which must be an [array](#page-2396-0) or an [hfarray](#page-2416-0). Array must have *mn* operands. The first *m* operands define the first row, the next *m* operands define the second row, etc. The formatting of the array is irrelevant. E.g., any array with 6 elements can be used to create a matrix of dimension  $1 \times 6$ , or  $2 \times 3$ , or  $3 \times 2$ , or  $6 \times 1$ .

Dom::Matrix(R)(m, n, List) creates an *m*×*n* matrix with components taken row after row from the non-empty [list.](#page-2429-0) The list must contain *mn* entries.

Dom::Matrix(R)(m, n, ListOfRows) creates an *m*×*n* matrix with components taken from the [list](#page-2429-0) ListOfRows.

If  $m \geq 2$  and  $n \geq 2$ , then ListOfRows must consist of at most m inner lists, each having at most n entries. The inner lists correspond to the rows of the returned matrix.

If an inner list has less than n entries, the remaining components of the corresponding row of the matrix are set to zero. If there are less than m inner lists, the remaining lower rows of the matrix are filled with zeroes.

Dom::Matrix(R)(m, n, Table) creates an *m*×*n* matrix with components taken from the [table](#page-2119-0) Table.

By defining the entries of the table first, one can easily create large and sparse matrices. The entry Table[i, j] of the table will be the entry in the i-th row and the j-th column of the matrix. Therefore, the table needs to be indexed by positive integers i and j.

Dom::Matrix(R)(m, n, [(i1, j1) = value1, (i2, j2) = value2, ...]) is a further way to create a matrix specifying only the non-zero entries  $A[i1, j1] = value1, A[i2, j2] = value2$  etc. The ordering of the entries in the input list is irrelevant.

Dom::Matrix(R)(m, n, f) returns the matrix whose (*i*, *j*)-th component is the value of the function call  $f(i, j)$ . The row index *i* ranges from 1 to *m* and the column index *j* from 1 to *n*.

The function values are converted to elements of the domain R. An error message is issued if one of these conversions fails.

Dom::Matrix(R)(1, n, Array) returns the 1 ×*n* row vector with components taken from Array. The array or hfarray Array must have n entries.

The entries of the array are converted to elements of the domain R. An error message is issued if one of these conversions fails.

Dom::Matrix(R)(1, n, List) returns the 1 ×*n* row vector with components taken from List. The list List must have at most n entries. If there are fewer entries, the remaining vector components are set to zero.

The entries of the list are converted to elements of the domain R. An error message is issued if one of these conversions fails.

Dom::Matrix(R)(1, n, Table) returns the 1 ×*n* row vector with components taken from Table. The table Table must not have more than n entries. If there are fewer entries, the remaining vector components are regarded as zero.

Dom::Matrix(R)(m, 1, Array) returns the *m*×1 column vector with components taken from Array. The array or hfarray Array must have m entries.

The entries of the array are converted to elements of the domain R. An error message is issued if one of these conversions fails.

Dom::Matrix(R)(m, 1, List) returns the *m*×1 column vector with components taken from List. The list List must have at most m

<span id="page-2638-0"></span>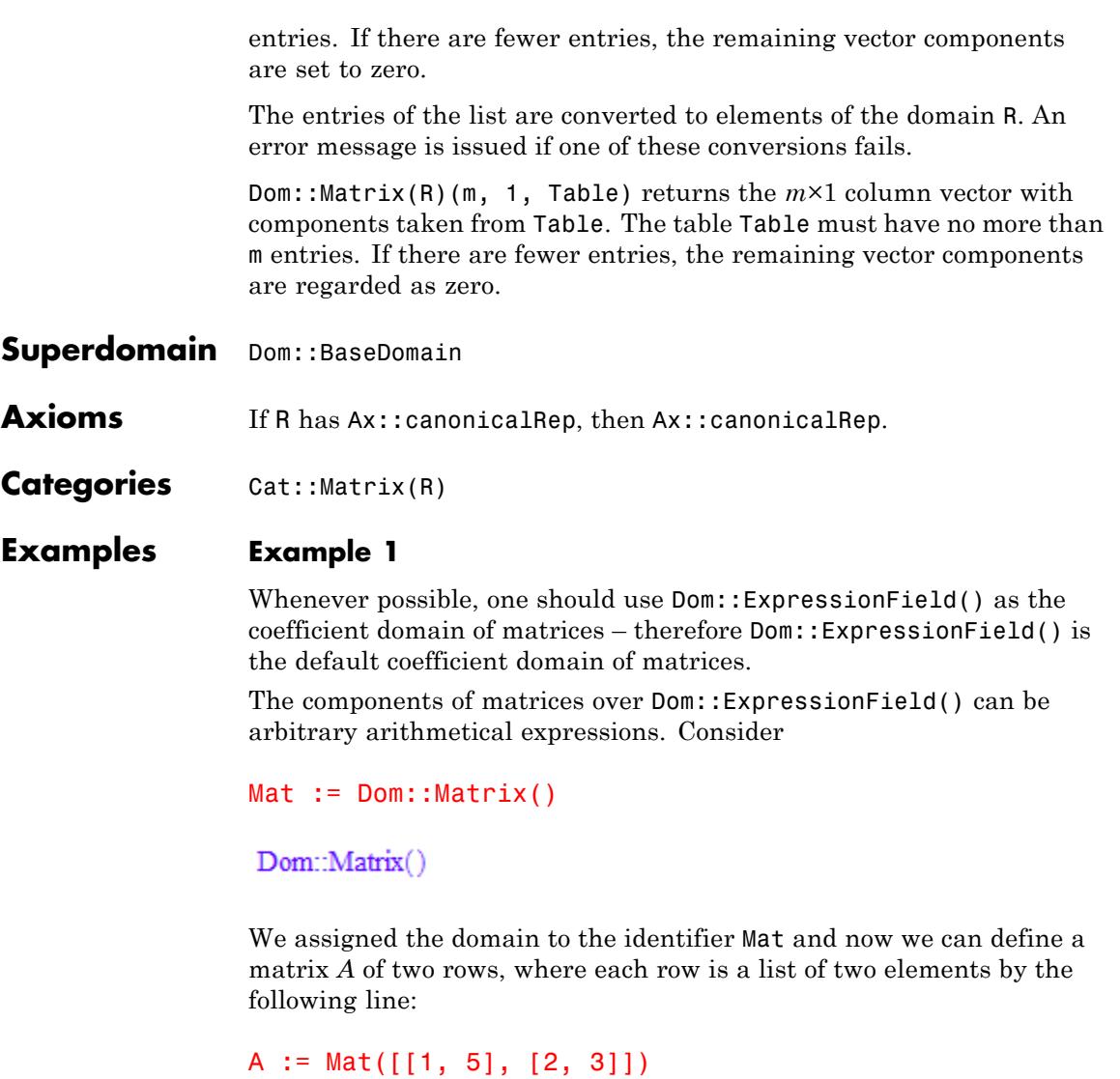

 $\binom{1}{2}$ 

In the same way, we define the following  $2 \times 3$  matrix:

```
B := Mat([[-1, 5/2, 3], [1/3, 0, 2/5]])\begin{pmatrix} -1 & \frac{5}{2} & 3 \\ \frac{1}{3} & 0 & \frac{2}{5} \end{pmatrix}
```
and perform matrix arithmetic using the standard arithmetical operators of MuPAD, e.g., the matrix product *AB*, the fourth power of *A*

as well as the scalar multiplication of *A* times  $\frac{1}{3}$ :

```
A * B, A \land 4, 1/3 * A\begin{pmatrix} \frac{2}{3} & \frac{5}{2} & 5 \\ -1 & 5 & \frac{36}{5} \end{pmatrix}, \begin{pmatrix} 281 & 600 \\ 240 & 521 \end{pmatrix}, \begin{pmatrix} \frac{1}{3} & \frac{5}{3} \\ \frac{2}{3} & 1 \end{pmatrix}
```
The matrices *A* and *B* have different dimensions, and therefore the sum of *A* and *B* is not defined. MuPAD issues an error message:

 $A + B$ 

Error: The dimensions do not match. [(Dom::Matrix(Dom::ExpressionFi

To compute the inverse of *A*, just enter:

 $1/A$ 

```
\begin{pmatrix} -\frac{3}{7} & \frac{5}{7} \\ \frac{2}{7} & -\frac{1}{7} \end{pmatrix}
```
If a matrix is not invertible, FAIL is the result of this operation. For example, the matrix:

```
C := Mat(2, 2, [2])\left(\begin{smallmatrix} 2 & 0 \\ 0 & 0 \end{smallmatrix}\right)
```
is not invertible, hence:

 $C^{\wedge}(-1)$ 

FAIL

delete A, B, C:

## **Example 2**

We create the domain of matrices over the coeffcient ring Dom::ExpressionField():

```
Mat := Dom::Matrix()
```
Dom::Matrix()

Beside standard matrix arithmetic, the library linalg offers many functions dealing with matrices. For example, if one wants to compute the rank of a matrix, use linalg::rank:

A :=  $Mat([1, 2], [2, 4])$ 

```
\binom{1}{2}linalg::rank(A)
\mathbf{1}
```
Use linalg::eigenvectors to compute eigenvalues and eigenvectors of the matrix *A*:

```
linalg::eigenvectors(A)
  \left[\left[0, 1, \left[\left(\begin{array}{c} -2 \\ 1 \end{array}\right)\right]\right], \left[5, 1, \left[\left(\begin{array}{c} \frac{1}{2} \\ 1 \end{array}\right)\right]\right]\right]
```
Try info(linalg) for a list of available functions, or enter help(linalg) for details about the library linalg.

Some of the functions in the linalg package simply serve as "interface" functions for methods of a matrix domain described above. For example, linalg::transpose uses the method "transpose" to get the transposed matrix. The function linalg::gaussElim applies Gaussian elimination to a matrix by calling the method "gaussElim":

```
ling:gaussElim(A) = A:dom:gaussElim(A) [1]
```

```
\left(\begin{array}{cc} 1 & 2 \\ 0 & 0 \end{array}\right) = \left(\begin{array}{cc} 1 & 2 \\ 0 & 0 \end{array}\right)
```
In contrast to the methods of the domain Dom::Matrix(R), the corresponding functions of the linalg packages do extended checking of their input parameters. Note that there might be minor differences in the functionality of the linalg functions and the matrix methods. E.g., the option ColumnElimination is not available in linalg::gaussElim, but only in the "gaussElim" method of the matrix domain:

```
A::dom::gaussElim(A, ColumnElimination)
 \left[\left(\begin{smallmatrix} 1 & 0 \\ 2 & 0 \end{smallmatrix}\right), 1, 0, \{1\}\right]
```
delete A:

## **Example 3**

We create the default matrix domain Dom::Matrix(). As a shortcut, this domain can also be created via matrix:

A :=  $matrix([1, 2, 3, 4],$ [ 2, 0, 4, 1],  $\begin{bmatrix} -1, & 0, & 5, & 2 \end{bmatrix}$  $\left(\begin{array}{rrr} 1 & 2 & 3 & 4 \\ 2 & 0 & 4 & 1 \\ -1 & 0 & 5 & 2 \end{array}\right)$ domtype(A)

Dom::Matrix()

Matrix components can be extracted by the index operator []:

```
A[2, 1] * A[1, 2] - A[3, 1] * A[1, 3]
\overline{7}
```
If one of the indices is not in its valid range, an error message is issued. Assignments to matrix components are performed similarly:

delete a: A[1, 2]  $:= a^2$ : A  $\left(\begin{array}{rrr} 1 & a^2 & 3 & 4 \\ 2 & 0 & 4 & 1 \\ -1 & 0 & 5 & 2 \end{array}\right)$ 

Beside the usual indexing of matrix components, it is also possible to extract submatrices from a given matrix. The following call creates the submatrix of *A* which consists of the rows 2 to 3 and columns 1 to 3 of *A*:

```
A[2..3, 1..3]
  \left(\begin{array}{cc} 2 & 0 & 4 \\ -1 & 0 & 5 \end{array}\right)
```
The index operator does not allow to insert submatrices into a given matrix. This is implemented by the function linalg::substitute.

delete A:

#### **Example 4**

In the following examples, we demonstrate the different ways of creating matrices. We work with matrices defined over the field  $_{19}$ , i.e., the field of integers modulo 19. This component ring can be created with the domain constructor Dom:: IntegerMod.

We start by giving a list of rows, where each row is a list of row entries:

```
MatZ19 := Dom::Matrix(Dom::IntegerMod(19)):
MatZ19([[1, 2], [2]])
 \begin{pmatrix} 1 \mod 19 & 2 \mod 19 \\ 2 \mod 19 & 0 \mod 19 \end{pmatrix}
```
The elements of the two inner lists, the row entries, were converted to elements of the domain Dom::IntegerMod(19).

The number of rows is the number of sublists of the argument, i.e., *m*  $= 2$ . The number of columns is determined by the length of the inner list with the most entries, which is the first inner list with two entries. Missing entries in the other inner lists are treated as zero components. The call:

```
MatZ19(4, 4, [[1, 2], [2]])
      \begin{pmatrix} 1\, \text{mod}\, 19\ 2\, \text{mod}\, 19\ 0\, \text{mod}\, 19\ 0\, \text{mod}\, 19\ 0\\ 2\, \text{mod}\, 19\ 0\, \text{mod}\, 19\ 0\, \text{mod}\, 19\ 0\, \text{mod}\, 19\\ 0\, \text{mod}\, 19\ 0\, \text{mod}\, 19\ 0\, \text{mod}\, 19\ 0\, \text{mod}\, 19\\ 0\, \text{mod}\, 19\ 0\, \text{mod}\, 19\ 0\, \text{mod}\, 19 \end
```
fixes the dimension of the matrix. Missing entries and inner lists are treated as zero components and zero rows, respectively.

An error message is issued if one of the given entries cannot be converted to an element over  $_{19}$ :

```
MatZ19([[2, 3], [-1, I]])
```
Error: Cannot define a matrix over 'Dom::IntegerMod(19)'. [(Dom:

delete MatZ19:

#### **Example 5**

This example illustrates how to create a matrix with components given as values of an index function. First we create the  $2 \times 2$  Hilbert matrix (see also the functions linalg::hilbert and linalg::invhilbert):

```
Dom::Matrix()(2, 2, (i, j) \rightarrow 1/(i + j - 1))
```

```
\begin{pmatrix} 1 & \frac{1}{2} \\ \frac{1}{2} & \frac{1}{3} \end{pmatrix}
```
Note the difference when working with expressions and functions. If you give an expression it is treated as a function in the row and column indices:

```
delete x:
Dom::Matrix()(2, 2, x), Dom::Matrix()(2, 2, (i, j) -> x)
 \begin{pmatrix} x(1, 1) & x(1, 2) \\ x(2, 1) & x(2, 2) \end{pmatrix}, \begin{pmatrix} x & x \\ x & x \end{pmatrix}
```
## **Example 6**

Diagonal matrices can be created with the option Diagonal and a list of diagonal components:

```
Mat := Dom::Matrix():
Mat(3, 4, [1, 2, 3], Diagonal)
  \left(\begin{array}{l} {1\  \  0\  \  0\  \  0} \\ {0\  \  2\  \  0\  \  0} \\ {0\  \  0\  \  3\  \  0} \end{array}\right)
```
Hence, to define the  $n \times n$  identity matrix, you can enter:

```
Mat(3, 3, [1 $ 3], Diagonal)
   \left(\begin{array}{ccc} 1 & 0 & 0 \\ 0 & 1 & 0 \\ 0 & 0 & 1 \end{array}\right)
```
or call:

```
Mat(3, 3, x -> 1, Diagonal)
 \left(\begin{array}{rrr} 1 & 0 & 0 \\ 0 & 1 & 0 \\ 0 & 0 & 1 \end{array}\right)
```
The easiest way to create the identity matrix, however, is to use the method "identity":

```
Mat::identity(3)
 \left(\begin{array}{rrr} 1 & 0 & 0 \\ 0 & 1 & 0 \\ 0 & 0 & 1 \end{array}\right)
```
delete Mat:

## **Example 7**

Toeplitz matrices can be defined with the option Banded. The following call defines a three-banded matrix with the component 2 on the main diagonal and the component - 1 on the first subdiagonal and superdiagonal:

```
Dom::Matrix()(4, 4, [-1, 2, -1], Banded)
```

```
\begin{pmatrix} 2 & -1 & 0 & 0 \\ -1 & 2 & -1 & 0 \\ 0 & -1 & 2 & -1 \\ 0 & 0 & -1 & 2 \end{pmatrix}
```
## **Example 8**

Some system functions can be applied to matrices, such as norm, expand, diff, conjugate, or exp.

For example, to expand the components of the matrix:

delete a, b:  $A := Dom::Matrix()$  $[[(a - b)^2, a^2 + b^2], [a^2 + b^2, (a - b)^*(a + b)]]$ )  $\left(\begin{matrix} (a-b)^2 & a^2+b^2 \\ a^2+b^2 & (a+b)(a-b) \end{matrix}\right)$ 

enter:

expand(A)

 $\left(\begin{matrix} a^2-2\ a\ b+b^2\ a^2+b^2 \\ a^2+b^2\ & a^2-b^2 \end{matrix}\right)$ 

If you want to differentiate the matrix components, then call for example:

diff(A, a)  $\begin{pmatrix} 2a-2b & 2a \\ 2a & 2a \end{pmatrix}$ 

To substitute matrix components by some values, enter:

```
subs(A, a = 1, b = -1)
\binom{4}{2}
```
The function zip can also be applied to matrices. The following call combines two matrices *A* and *B* by dividing each component of *A* by the corresponding component of *B*:

```
A := Dom::Matrix()([[4, 2], [9, 3]]):
B := Dom::Matrix()([[2, 1], [3,-1]]):
zip(A, B, '/')\begin{pmatrix} 2 & 2 \\ 3 & -3 \end{pmatrix}
```
The quoted character  $\dot{\ }$  /  $\dot{\ }$  is another notation for the function \_divide, the functional form of the division operator /.

If one needs to apply a function to the components of a matrix, then use the function map. For example, to simplify the components of the matrix:

```
C := Dom::Matrix()[[\sin(x)^2 + \cos(x)^2, \cos(x)^* \tan(x)],[(a^2 - b^2)/(a + b), 1])
 \begin{pmatrix} \cos(x)^2 + \sin(x)^2 & \cos(x) & \tan(x) \\ \frac{a^2 - b^2}{a+b} & 1 \end{pmatrix}
```
call:

map(C, Simplify)

$$
\begin{pmatrix} 1 & \sin(x) \\ a - b & 1 \end{pmatrix}
$$

delete A, B, C:

## <span id="page-2649-0"></span>**Example 9**

However, there may appear some unexpected results using the function diff in the context of matrices. The derivative of the following unspecified function f of a matrix is computed due to the chain rule:

```
diff(f(matrix([[a*x^2, b], [c, d]]), x)
```

```
\left(2\,a\,x\,f'\left(\left(\begin{array}{cc}a\,x^2 & b \\ c & d\end{array}\right)\right)\,0\right)
```
Usually, the function f would implicitly be assumed to be scalar. Hence, the derivative of f should be scalar as well. In the above situation the chain rule is applied for differentiation: the inner function is the matrix containing the symbolic components  $a*x^2$ , b, c and d. Its derivative is computed by simply applying diff to each component of the matrix:

```
diff(matrix([[a*x^2, b], [c, d]]), x)
 \begin{pmatrix} 2 & a & b \\ 0 & 0 \end{pmatrix}
```
Finally, the exterior unspecified function f is implicitly assumed to be scalar, such that each component of the derivative of the inner function is multiplied by the exterior differentiation.

## **Example 10**

A column vector is represented by a 2×1 matrix:

 $Mat := Dom::Matrix()$ : v := Mat(2, 1, [1, 2])

# $\binom{1}{2}$

The dimension of this vector is:

```
Mat::matdim(v)
```
## $[2, 1]$

The length of a vector may also be queried by linalg::vecdim or nops(v):

```
linalg::vecdim(v)
```
## $\overline{2}$

The *i*th component of this vector can be extracted in two ways: either by  $v[i, 1]$  or by  $v[i]$ :

## v[1], v[2]

## $1, 2$

We compute the 2-norm of  $\nu$  by the following call:

```
norm(v, 2)
```
## $\sqrt{5}$

#### delete Mat, v:

## **Example 11**

We create random matrices over the field of the rational numbers. Consider a random matrix A1 with 3 rows and 3 columns:

```
Mat := Dom::Matrix(Dom::Rational):
A1 := Mat::random(3, 3)\begin{pmatrix} -\frac{3}{824} & \frac{3}{72} & -\frac{3}{597} \\ \frac{741}{814} & \frac{229}{220} & \frac{747}{79} \\ \frac{764}{220} & -\frac{535}{237} & -\frac{535}{477} \end{pmatrix}
```
A second matrix A2 should contain at most 2 non-zero entries. We can create such a matrix by using 2 as the third argument for random:

```
A2 := Mat::random(3, 3, 2)
 \begin{pmatrix} 0 & 0 & \frac{905}{906} \\ 0 & 0 & 0 \\ 0 & \frac{4}{133} & 0 \end{pmatrix}
```
The product of these matrices is given by

```
C := A1 * A2\begin{pmatrix} 0 & -\frac{140}{11343} & -\frac{58825}{746544} \\ 0 & \frac{2988}{10507} & \frac{223535}{245828} \\ 0 & 2140 & 345710 \end{pmatrix}
```
By default, matrices are displayed like 'dense' arrays with zeroes in the empty places. For sparse matrices of large column and/or row dimension, such a 'dense' print mode is not appropriate: formatting of the print output would be very time consuming. Further, a 'dense' print output is not very informative for sparse matrices. For this reason,

the "doprint" method provides a sparse output mode printing only the non-zero entries:

```
C::dom::doprint(C)
```

```
Dom::Matrix(Dom::Rational)(3, 3, [(1, 2) = -140/11343, (1, 3) = -58825/746544, (2, 2) = 2988/10507, (2, 3) = 223535/245828, (3, 2) = -2140/63441, (3, 3) = 345710/443487
```
With this method, one can also print large sparse matrices. We create a random sparse matrix with 100 rows, 200 columns and at most 6 non-zero entries:

```
X := Mat::random(100, 200, 6): print(X)
```

```
Warning: This matrix is too large for display. To see all nonzer
```

```
Dom::Matrix(Dom::Rational)(100, 200, ["..."])
```

```
Warning: This matrix is too large for display.
If you want to see all nonzero entries of a matrix, say A, then
'A::dom::doprint(A)'. [(Dom::Matrix(Dom::Rational))::print]
```

```
Warning: This matrix is too large for display.
If you want to see all nonzero entries of a matrix, say A, then
'A::dom::doprint(A)'. [(Dom::Matrix(Dom::Rational))::print]
```
Dom::Matrix(Dom::Rational)(100, 200, ["..."])

The warning speaks for itself. X is regarded as 'too large for display' since, with the default 'dense' output mode, the sparse matrix would be printed as a huge array-like structure of dimension 100×200 with (integer) zeroes in the empty places. The sparse print mode should be used:

#### X::dom::doprint(X)

Dom::Matrix(Dom::Rational)(100, 200,  $[(16, 64) = 448/765, (19, 4) = -61/702, (27, 126) = 343/304, \lambda$  $(46, 42) = 433/49$ ,  $(68, 176) = 451/483$ ,  $(100, 97) = -235/174$ 

> For convenience, there is a function doprint that calls this method by just entering:

doprint(X)

Dom::Matrix(Dom::Rational)(100, 200,  $[(16, 64) = 448/765, (19, 4) = -61/702, (27, 126) = 343/304,$  $(46, 42) = 433/49, (68, 176) = 451/483, (100, 97) = -235/174$ 

delete Mat, A1, A2, C, X:

#### **Parameters R**

A ring, i.e., a domain of category Cat::Rng. The default ring is Dom::ExpressionField().

#### **Array**

A one- or two-dimensional array or hfarray

#### **Matrix**

A matrix, i.e., an element of a domain of category Cat: : Matrix

#### **m, n**

Matrix dimension (positive integers)

#### **List**

A list of matrix components

#### **ListOfRows**

A list of at most m rows; each row given as a list of at most n matrix components

## **Table** A table of coefficients of the matrix for sparse input **f** A function or a functional expression with two parameters (the row and column index) **g** A function or a functional expression with one parameter (the row index) **Options Diagonal** Create a diagonal matrix With the option Diagonal, diagonal matrices can be created with diagonal elements taken from a [list,](#page-2429-0) or computed by a function or a functional expression. Dom::Matrix(R)(m, n, List, Diagonal) creates the *m*×*n* diagonal matrix, whose diagonal elements are the entries of List. List must have at most *min*(*m*, *n*) entries. If it has fewer elements, the remaining diagonal elements are set to zero. The entries of List are converted to elements of the domain R. An error message is issued if one of these conversions fails. Dom::Matrix(R)(m, n, g, Diagonal) returns the sparse matrix whose *i*th diagonal element is  $g(i, i)$ , where the index *i* runs from 1 to *min*(*m*, *n*). The function values are converted to elements of the domain R. An error message is issued if one of these conversions fails. **Banded** Create a Toeplitz matrix

Dom::Matrix(R)(m, n, List, Banded) creates an *m*×*n* Toeplitz matrix with the elements of List as entries. The number of

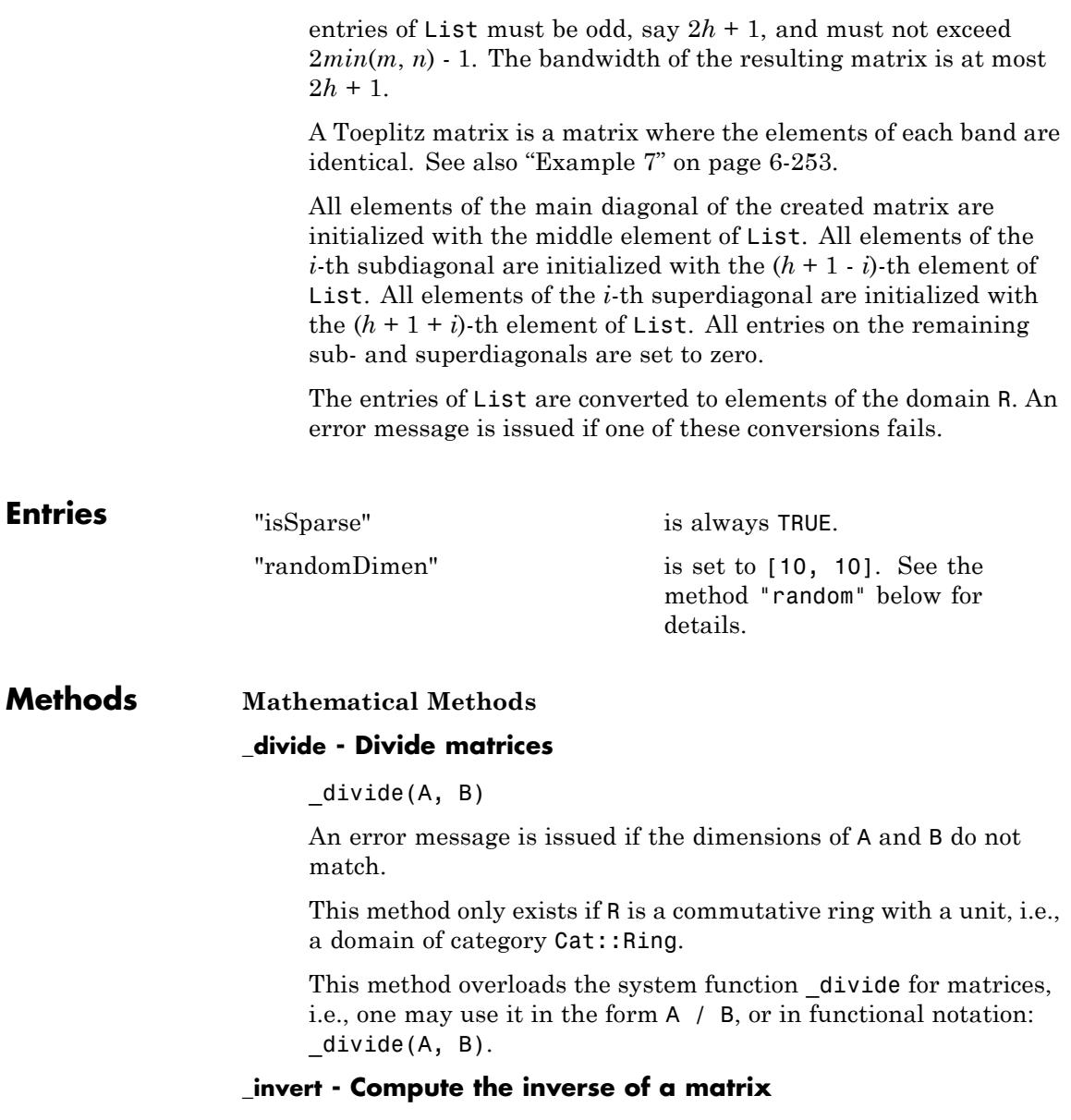

 $invert(A, Normal = b)$ 

This method only exists if R is a domain of category Cat::Ring.

This method overloads the system function invert for matrices, i.e., one may use it in the form  $1/A$  or  $A^(-1)$ , or in functional notation: \_invert(A).

If Normal = TRUE, then the matrix inverse is always returned in a normalized form. For details about normalization, see normal. If Normal = FALSE, then the matrix inverse can appear in a normalized form, but normalization is not guaranteed. By default  $Normal = TRUE$ .

Normal affects the results only if a matrix contains variables or exact expressions, such as sqrt(5) or sin(PI/7)).

#### **\_mod - Map the modulo operator to the elements of a matrix**

#### $mod(A, n)$

n must be non-zero, and a mod n must be defined for every entry a of A.

This method overloads the function mod for matrices; one may use it in the form A mod n, or in functional notation:  $mod(A, n)$ .

#### **\_mult - Multiplie matrices by matrices, vectors and scalars**

## $mult(x, y)$

 $_m$ ult $(x, y)$ 

If y is of the domain type R or can be converted to such an element, the corresponding scalar multiplication is computed.

Otherwise, y is converted to a matrix of the domain type of x. If this conversion fails, this method calls the method "\_mult" of the domain of y giving all arguments in the same order.

If x is a matrix of the same domain type as y, the matrix product *xy* is computed. An error message is issued if the dimensions of the matrices do not match.

If x is of the domain type R or can be converted to such an element, the corresponding scalar multiplication is computed.

Otherwise, x is converted to a matrix of the domain type of y. If this conversion fails, FAIL is returned.

This method handles more than two arguments by calling itself recursively with the first half of all arguments and the last half of all arguments. Then the product of these two results is computed with the system function mult.

This method overloads the system function mult for matrices, i.e., one may use it in the form  $x * y$ , or in functional notation:  $mult(x, y)$ .

#### **\_negate - Negate a matrix**

\_negate(A)

This method overloads the system function \_negate for matrices, i.e., one may use it in the form -A, or in functional notation: \_negate(A).

## **\_plus - Add matrices**

 $_$ plus(A, B, )

The arguments A, B , ... are converted to matrices of the domain type Dom::Matrix(R). FAIL is returned if one of these conversions fails.

This method overloads the system function plus for matrices, i.e., one may use it in the form  $A + B$ , or in functional notation:  $plus(A, B)$ .

#### **\_power - Integer power of a matrix**

\_power(A, n)

If the power n is a negative integer then A must be nonsingular and R must be a domain of category Cat::IntegralDomain. Otherwise FAIL is returned.

If n is zero and the component ring R is a ring with no unit (i.e., of category Cat::Rng, but not of category Cat::Ring), FAIL is returned.

This method overloads the system function power for matrices, i.e., one may use it in the form A^n, or in functional notation:  $power(A, n)$ .

#### **conjugate - Complex conjugate of a matrix**

conjugate(A)

This method only exists if R implements the method "conjugate", which computes the complex conjugate of an element of the domain R.

This method overloads the system function conjugate for matrices, i.e., one may use it in the form conjugate(A).

#### **cos - Cosine of a matrix**

cos(A)

If A is not square, an error message is issued. If the component domain of A does not allow the computation of cos(elem) for an arbitrary element elem of the component ring, FAIL is returned.

This method uses the function numeric::expMatrix for a floating-point approximation of the exponential of A if A is defined over the domain Dom::Float.

If some eigenvalues of A do not exist in R or cannot be computed, then FAIL is returned.

In the symbolic case the functions exp and linalg::jordanForm are called. The latter may not be able to compute the Jordan form of A. In this case FAIL is returned.

This method only exists if R is a domain of category Cat::Field.

This method overloads the function cos for matrices, i.e., one may use it in the form cos(A).

#### **diff - Differentiation of matrix components**

diff(A, )

This method only exists if R implements the method "diff".

This method overloads the system function diff for matrices, i.e., one may use it in the form  $diff(A, \ldots)$ . See ["Example 8" on](#page-2646-0) [page 6-253](#page-2646-0) and ["Example 9" on page 6-256.](#page-2649-0)

#### **equal - Equality test of matrices**

equal(A, B)

Note that if R has the axiom Ax::systemRep then normal is used to simplify the components of A and B before testing their equality.

#### **exp - Exponential of a matrix**

 $exp(A, \leq t)$ 

If A is not square, an error message is issued. If the component domain of A does not allow the computation of exp(elem) for an arbitrary element elem of the component ring, FAIL is returned.

This method uses the function numeric::expMatrix for a floating-point approximation of the exponential of A if A\*t contains at least one floating-point number and all entries can be converted to floating-point numbers.

If some eigenvalues of A do not exist in R or cannot be computed, then FAIL is returned.

In the symbolic case, the function linalg::jordanForm is called, which may not be able to compute the Jordan form of A. In this case FAIL is returned.

This method only exists if R is a domain of category Cat::Field.

This method overloads the system function exp for matrices, i.e., one may use it in the form  $exp(A, \ldots)$ .

#### **expand - Expand matrix components**

expand(A)

This method only exists if R implements the method "expand", or if R has the axiom Ax::systemRep (in this case, the system function expand is used).

This method overloads the system function expand for matrices, i.e., one may use it in the form expand(A).

#### **factor - Scalar-matrix factorization**

#### factor(A)

The factor *s* is the gcd of all components of the matrix A. Hence, this method only exists if R is of category Cat::GcdDomain.

This method overloads the system function factor for matrices, i.e., one may use it in the form factor(A).

#### **float - Floating-point approximation of the matrix components**

#### float(A)

This method only exists if R implements the method "float".

**Note** Usually the floating-point approximations are not elements of R! For example, Dom::Integer implements such a method, but the floating-point approximation of an integer cannot be re-converted to an integer.

This method checks whether the resulting matrix can be converted to the domain type of A only if testargs() returns TRUE (e.g., if one calls this method from the interactive level of MuPAD).

Otherwise, one has to take care that the matrix returned is compatible with its component ring.

#### **fourier - Fourier transform of the matrix components**

fourier(A, t, s)

This method overloads the function fourier for matrices.

#### **gaussElim - Gaussian elimination for matrices**

gaussElim(A, <ColumnElimination>)

With the option ColumnElimination, the matrix *A* is reduced to a lower triangular echelon form via elementary *column* operations (without ColumnElimination, the Gauss algorithm uses elementray *row* operations to obtain the upper echelon form). The following relation holds: transpose (gaussElim(A,  $ColumnElimination$  $[1]$ ) = gaussElim(transpose $(A)$ ) $[1]$ . With ColumnElimination, the last entry of the returned list is the set of characteristic *column* indices of *A*.

For very large *m*×*n* matrices *A* with *m* much greater *n*, the column elimination is faster than the row elimination.

If the matrix is not square, i.e., the determinant of A is not defined, then the third entry of the returned list is the value FAIL.

This method only exists if the component ring R is an integral domain, i.e., a domain of category Cat::IntegralDomain.

If R has the method "pivotSize", the pivot element of smallest size is chosen at every pivoting step, whereby pivotSize must return a positive integer representing the "size" of an element.

If no such method is defined, Gaussian elimination without a pivot strategy is applied to A.

If R has the axiom Ax::efficientOperation("\_invert") and is of category Cat::Field, ordinary Gaussian elimination is used. Otherwise, fraction-free elimination is performed on A.

If R implements the method "normal", it is used to simplify subsequent computations of the Gaussian elimination process.

Note that if R does not implement the method "normal", but the elements of R are represented by kernel domains, i.e., R has the axiom Ax::systemRep, the system function normal is used instead.

#### **identity - Identity matrix**

identity(n)

This method only exists if the component ring R is of category Cat::Ring, i.e., a ring with unit.

#### **int - Integration of matrix components**

 $int(A, )$ 

This method only exists if R implements the method "int".

This method overloads the system function int for matrices, i.e., one may use it in the form  $int(A, \ldots)$ .

#### **ifourier - Inverse Fourier transform of the matrix components**

ifourier(A, s, t)

This method overloads the function ifourier for matrices.

#### **ilaplace - Inverse Laplace transform of the matrix components**

ilaplace(A, s, t)

This method overloads the function ilaplace for matrices.

#### **iszero - Test for zero matrices**

iszero(A)

Note that there may exist more than one representation of the zero matrix of a given dimension if R does not have Ax::canonicalRep.

If R implements the method "normal", it is used to simplify the components of A for the zero-test.

Note that if R does not implement such a method, but the elements of R are represented by kernel domains, i.e., R has the axiom Ax::systemRep, the system function normal is used instead.

This method overloads the system function iszero for matrices, i.e., one may use it in the form iszero(A).

#### **laplace - Laplace transform of the matrix components**

laplace(A, t, s)

This method overloads the function laplace for matrices.

#### **matdim - Matrix dimension**

matdim(A)

#### **norm - Norm of matrices and vectors**

norm(A, Infinity) norm(A, Maximum) norm(v, Infinity) norm(v, Maximum) norm(A, Frobenius)  $norm(A, 1)$ norm(v, Euclidean) norm(v, k)

norm(A, Maximum) computes the maximum norm of the matrix A, which is the maximum row sum (the row sum is the sum of norms of each component in a row).

If the domain R does not implement the methods "max" and "norm", FAIL is returned.

Using norm(v, Infinity) for a vector v the maximum norm of all elements is returned.

If the domain R does not implement the methods "max" and "norm", FAIL is returned.

Using norm( $v$ , Maximum) for a vector  $v$  the maximum norm of all elements is returned.

If the domain R does not implement the methods "max" and "norm", FAIL is returned.

norm(A, Frobenius) computes the Frobenius norm of A, which is the square root of the sum of the squares of the norms of each component.
If the result is no longer an element of the domain R, or if R does not implement the method "norm", FAIL is returned.

norm(A, 1) computes the 1-norm of the matrix A, which is the maximum sum of the norms of the elements of each column. If R does not implement the methods "max" and "norm", FAIL is returned.

norm(v, Euclidean) computes the Euclidean norm (2-norm) of the vector v, which is defined to be the square root of the sum of the norms of the elements of v raised to the square.

FAIL is returned if the result is no longer an element of the domain R. The function linalg::scalarProduct is used to compute the Euclidean norm of the vector v.

If R does not implement the method "norm", FAIL is returned.

norm(v, k) computes the *k*-norm of the vector v, which is defined to be the *k*th root of the sum of the norms of the elements of v raised to the *k*th power.

FAIL is returned if the result is no longer an element of the domain R. For  $k = 2$ , the function  $\text{linear}$ : scalarProduct is used to compute the 2-norm of v.

If R does not implement the method "norm", FAIL is returned.

The method norm overloads the function norm for matrices, i.e., one may use it in the form norm(A k ), where k is either Infinity, Frobenius, or a positive integer. The default value of k is Infinity.

### **normal - Simplification of matrix components**

normal(A)

If R does not implement the method "normal", but the elements of R are represented by kernel domains, i.e., R has the axiom Ax::systemRep, the system function normal is applied to the components of A. Otherwise normal(A) returns A without any changes.

This method overloads the system function normal for matrices, i.e., one may use it in the form normal(A).

### **nonZeros - Number of non-zero components of a matrix**

nonZeros(A)

### **nonZeroes - Number of non-zero components of a matrix**

nonZeroes(A)

### **nonZeroOperands - Return a sequence of all non-zero operands**

nonZeroOperands(A)

This method is useful for retrieving information on the non-zero entries. For example, to find out the types of the entries in the matrix, one should not consider all operands op(A), because this would also involve the zero entries. For large matrices with few entries, it is much more efficient to use this method to extract the entries.

### **random - Random matrix generation**

```
random()
random(g)
random(m, n)
random(m, n, g)
random(m, n, p)
random(m, n, p, g)
```
The dimension of the matrix is also chosen randomly. The matrix size is limited by the values "randomDimen" (see "Entries" above). To change the value of the entry "randomDimen", one must first unprotect the domain Dom (see unprotect for details).

When calling the "random" method with one parameter g, this parameter is regarded as a random generator. The matrix entries are created by the calls g() which must return elements of the coefficient ring R.

The dimension of the matrix is chosen randomly as above.

When calling the "random" method with two positive integers m and n, a random matrix with m rows and n columns is created. Its elements are generated by the method "random" of the component ring R. If R::random does not exist, FAIL is returned.

random(m,n,g) creates a matrix with m rows and n columns. The third parameter g is regarded as a random generator. The matrix entries are created by the calls g() which must return elements of the coefficient ring R.

When calling the "random" method with positive integers m, n and a nonnegative integer p, a sparse matrix with m rows, n columns and at most p non-zero entries is created. These entries are generated by the function "random" of the component ring R. If R::random does not exist, FAIL is returned.

The integer **p** must satisfy  $0 \leq p \leq mn$ .

When calling the "random" method with four parameters, a sparse matrix with m rows, n columns and at most p non-zero entries is created. The fourth parameter g is regarded as a random generator. The matrix entries are created by the calls g() which must return elements of the coefficient ring R.

The integer **p** must satisfy  $0 \leq p \leq mn$ .

### **sin - Sine of a matrix**

sin(A)

If A is not square, an error message is issued. If the component domain of A does not allow the computation of sin(elem) for an arbitrary element elem of the component ring, FAIL is returned.

This method uses the function numeric::expMatrix for a floating-point approximation of the exponential of A if A is defined over the domain Dom::Float.

If some eigenvalues of A do not exist in R or cannot be computed, then FAIL is returned.

In the symbolic case the functions exp and linalg::jordanForm are called. The latter may not be able to compute the Jordan form of A. In this case FAIL is returned.

This method only exists if R is a domain of category Cat::Field.

This method overloads the function sin for matrices, i.e., one may use it in the form sin(A).

### **sqrt - Square root of a matrix**

sqrt(A, <sqrtfunc>)

Returned is a matrix *B* with  $B^2 = A$  such that the eigenvalues of *B* are the square roots of the eigenvalues of *A* or FAIL if the square root of the matrix does not exist. For computing the square roots of the eigenvalues a function satisfying  $sqrt(a)^2 = a$  for every element *a* of the coefficient ring of *A* can be given as optional second argument.

For details we refer to the help page of the function linalg::sqrtMatrix.

### **testeq - Testing for equality of two matrices**

testeq(A, B)

### **tr - Trace of a square matrix**

tr(A)

If A is not square, an error message is issued.

#### **transpose - Transpose of a matrix**

transpose(A)

**Access Methods**

### **\_concat - Horizontal concatenation of matrices**

 $concat(A, B, )$ 

This method overloads the system function \_concat for matrices, i.e., one may use it in the form A . B . ..., or in functional notation:  $\text{concat}(A, B, \ldots)$ .

### **\_index - Matrix indexing**

```
_index(A, i, j)
}_i index(A, r1 .. r2, c1 .. c2)
_index(v, i)
index(v, i1 ... i2)
```
If i and j are not integers, the call of this method returns in its symbolic form (of type "\_index") with evaluated arguments.

Otherwise an error message is given, if i and j are not valid row and column indices, respectively.

**Note** Note that this method uses the system function context to evaluate the entry in the context of the calling environment.

\_index(A,r1..r2,c1..c2) returns the submatrix of A created by the rows of A with indices from r1 to r2 and the columns of A with indices from c1 to c2.

This method returns the *i*th entry of the vector v.

An error message is issued if v is not a vector.

If i is not an integer, the call of  $index(v,i)$  returns in its symbolic form (of type "\_index") with evaluated arguments.

Otherwise an error message is given, if i is less than one or greater than the dimension of v.

**Note** Note that this method uses the system function context to evaluate the entry in the context of the calling environment.

index(v,i1..i2) returns the subvector of v, formed by the entries with index i1 to i2. See also the method "op".

An error message is issued if v is not a vector.

\_index overloads the system function \_index for matrices, i.e., one may use it in the form  $A[i, j]$ ,  $A[r1..r2, c1..c2]$ ,  $v[i]$ and v[i1..i2], respectively, or in functional notation: \_index(A, ...).

### **addCol - Addition of a multiple of one column to the multiple of another column**

 $addCol(A, i, j, f, \langle q \rangle)$ 

i and j must be positive integers smaller than or equal to the number of columns of the matrix A.

If f and g are not elements of the coefficient domain R of the matrix A and cannot be converted to R, FAIL is returned.

### **addRow - Addition of a multiple of one row to the multiple of another row**

 $addRow(A, i, j, f, g)$ 

i and j must be positive integers smaller than or equal to the number of rows of the matrix A.

If f and g are not elements of the coefficient domain R of the matrix A and cannot be converted to R, FAIL is returned.

#### **concatMatrix - Horizontal concatenation of matrices**

concatMatrix(A, B, )

#### **col - Extracting a column of a matrix**

 $col(A, c)$ 

An error message is issued if c is less than one or greater than the number of columns of A.

### **delCol - Deleting a column of a matrix**

delCol(A, c)

NIL is returned if A consists of only one column.

An error message is issued if c is less than one or greater than the number of columns of A.

### **delRow - Deleting a row of a matrix**

delRow(A, r)

NIL is returned if A consists of only one row.

An error message is issued if  $\mathbf r$  is less than one or greater than the number of rows of A.

### **evalp - Evaluating matrices of polynomials at a certain point**

 $evalp(A, x = a, )$ 

This method is only defined if R is a polynomial ring of category Cat::Polynomial.

This method overloads the system function evalp for matrices, i.e., one may use it in the form  $evalp(A, x = a)$ .

### **length - Length of a matrix**

length(A)

This method overloads the system function length for matrices, i.e., one may use it in the form length(A).

### **map - Apply a function to matrix components**

 $map(A, f, \leq p1, p2, >)$ 

**Note** Note that values returned by f are converted to elements of the domain R only if testargs() returns TRUE (i.e., if one calls this method from the interactive level of MuPAD).

If testargs() returns FALSE, one must guarantee that f returns elements of the domain type R. Otherwise, the resulting matrix will have components which are not elements of the component ring R!

**Note** If the function f does not map the zero element of the component ring to the zero element, a sparse matrix will change into a dense matrix. This may lead to memory problems when dealing with very large (sparse) matrices.

Note that there is the method "mapNonZeroes" which maps a function to the non-zero entries of the matrix only.

This method overloads the system function map for matrices, i.e., one may use it in the form  $map(A, f p1, p2, , )$ .

### **mapNonZeroes - Apply a function to the non-zero components of a (sparse) matrix**

mapNonZeroes(A,  $f$ ,  $\langle p1, p2, \rangle$ 

### **multCol - Multiplication of one column by a scalar factor**

multCol(A, i, f)

i must be a positive integer smaller than or equal to the number of columns of the matrix A.

If f is not an element of the coefficient domain R of the matrix A and cannot be converted to R, FAIL is returned.

### **multRow - Multiplication of one row by a scalar factor**

multRow(A, i, f)

i must be a positive integer smaller than or equal to the number of rows of the matrix A.

If f is not an element of the coefficient domain R of the matrix A and cannot be converted to R, FAIL is returned.

### **nops - Number of components of a matrix**

#### nops(A)

This method overloads the system function nops for matrices, i.e., one may use it in the form nops(A).

#### **op - Component of a matrix**

op(A, i)

op(A)

This method returns an expression sequence of all components of A.

See also the method "\_index".

This method overloads the system function op for matrices, i.e., one may use it in the form  $op(A, i)$  and  $op(A)$ , respectively.

### **row - Extracting a row from a matrix**

row $(A, r)$ 

An error message is issued if r is less than one or greater than the number of rows of A.

### **setCol - Replacing a column of a matrix**

setCol(A, c, v)

An error message is issued if c is less than one or greater than the number of rows of A.

### **setRow - Replacing a row of a matrix**

setRow(A, r, v)

An error message is issued if  $r$  is less than one or greater than the number of rows of A.

### **stackMatrix - Vertical concatenation of matrices**

stackMatrix(A, B, )

An error message is issued if the given matrices do not have the same number of columns.

### **subs - Substitution of matrix components**

 $subs(A, )$ 

**Note** Note that the function values are converted to elements of the domain R only if testargs() returns TRUE (e.g., if one calls this method from the interactive level of MuPAD).

If testargs() returns FALSE, one must guarantee that f returns elements of the domain type R. Otherwise, the resulting matrix, which is of domain type  $Dom:Max(T, R)$ , would have components which are not elements of the domain R!

This method overloads the system function subs for matrices, i.e., one may use it in the form  $\textsf{subs}(A, \ldots)$ .

### **subsex - Extended substitution of matrix components**

subsex(A, )

**Note** Note that the results of the substitutions are converted to elements of the domain R only if testargs() returns TRUE (e.g., if one calls this method from the interactive level of MuPAD).

If testargs() returns FALSE, one must guarantee that the results of the substitutions are of the domain type R, otherwise the resulting matrix, which is of domain type Dom::Matrix(R), would have components which are not elements of the domain R!

This method overloads the system function subsex for matrices, i.e., one may use it in the form  $subsex(A, \ldots)$ .

### **subsop - Operand substitution of matrix components**

 $subsop(A, i = x, )$ 

**Note** Note that x is converted to the domain R only if testargs() returns TRUE (e.g., if one calls this method from the interactive level of MuPAD).

If testargs() returns FALSE, x must be an element of R, otherwise the resulting matrix, which is of domain type  $Dom:Max(X, R)$ , would have components which are not elements of the domain R!

See also the method "set\_index".

This method overloads the system function subsop for matrices, i.e., one may use it in the form  $\text{subsop}(A, \ldots)$ .

### **swapCol - Swapping matrix columns**

swapCol(A, c1, c2) swapCol(A, c1, c2, r1 .. r2) An error message is issued if one of the column indices is less than one or greater than the number of columns of A.

swapCol(A,c1,c2,r1..r2) swaps the column with index c1 and the column with index c2 of A, but by taking only those column components which lie in the rows with indices r1 to r2.

An error message is issued if one of the column indices is less than one or greater than the number of columns of A, or if one of the row indices is less than one or greater than the number of rows of A.

### **swapRow - Swapping matrix rows**

swapRow(A, r1, r2) swapRow(A, r1, r2, c1 .. c2)

An error message is issued if one of the row indices is less than one or greater than the number of rows of A.

swapCol(A,r1,r2,c1..c2) swaps the row with index r1 and the row with index r2 of A, but by taking only those row components which lie in the columns with indices  $c1$  to  $c2$ .

An error message is issued if one of the row indices is less than one or greater than the number of rows of A, or if one of the column indices is less than one or greater than the number of columns of A.

### **set\_index - Setting matrix components**

set\_index(A, i, j, x) set\_index(v, i, x)

**Note** Note that x is converted into an element of the domain R only if testargs returns TRUE and i and j are integers (e.g., if one calls this method from the interactive level of MuPAD). If x is a matrix of the same type as A or can be converted into a matrix of the same type as A and the indices i or j are ranges corresponding to a submatrix of A, then x replaces the corresponding submatrix in A.

Otherwise one has to take care that x is of domain type R.

See also the method "subsop".

set\_index( $v, i, x$ ) replaces the *i*th entry of the vector  $v$  by x.

set index on vectors overloads the function set index for matrices, i.e., one may use it in the form  $A[i, j]$  := x and  $v[i]$ := x, respectively, or in functional notation: A := set\_index(A,  $i, j, x$ ) or  $v := set\_index(v, i, x)$ .

### **zip - Combine matrices component-wise**

 $zip(A, B, f, )$ 

The row number of the matrix returned is the minimum of the row numbers of A and B. Its column number is the minimum of the column numbers of A and B.

**Note** Note that the values returned by f are converted to elements of the domain R only if testargs() returns TRUE (i.e., if one calls this method from the interactive level of MuPAD).

If testargs() returns FALSE, one must guarantee that f returns elements of the domain type R. Otherwise, the resulting matrix will have components which are not elements of the component ring R!

This method overloads the system function zip for matrices, i.e., one may use it in the form  $\text{zip}(A, B, f \text{ p1 }, p2$ , , ).

### **Conversion Methods**

### **convert - Conversion to a matrix**

convert(x)

FAIL is returned if the conversion fails.

x may either be an array, a matrix, or a list (of sublists, see the parameter ListOfRows in "Creating Elements" above). Their entries must then be convertible into elements of the domain R.

### **convert\_to - Matrix conversion**

convert  $to(A, T)$ 

T may either be DOM\_ARRAY, DOM\_LIST, or a domain constructed by Dom::Matrix or Dom::SquareMatrix. The elements of A must be convertible into elements of the domain R.

Use the function expr to convert A into an object of a kernel domain (see below).

### **create - Defining matrices without component conversions**

#### create(x, )

This method works more efficiently than if one creates matrices by calling the method "new" of the domain, because it avoids any conversion of the components. One must guarantee that the components have the correct domain type, otherwise run-time errors can be caused.

### **expr - Conversion of a matrix to an object of a kernel domain**

expr(A)

The result is an array representing the matrix A where each entry is an object of a kernel domain.

This method overloads the system function expr for matrices, i.e., one may use it in the form expr(A).

### **expr2text - Conversion of a mtrix to a string**

#### expr2text(A)

This method overloads the system function expr2text for matrices, i.e., one may use it in the form expr2text(A).

### **TeX - TeX formatting of a matrix**

#### TeX(A)

Note that in the case of very large matrices the output will not be useful. For printing large matrices use the function "doprint" to obtain a sparse matrix output displaying all non-zero entries. Alternatively, use the matrix slot "setPrintMaxSize" to set the maximal size of matrices that will be printed like "dense" arrays with zero entries displayed as the integer 0.

The method "TeX" of the component ring R is used to get the TeX-representation of each component of A.

This method is used by the function generate::TeX.

### **Technical Methods**

### **assignElements - Multiple assignment to matrices**

```
assignElements(A, )
```
The assigned components must have the domain type R, an implicit conversion of the components into elements of domain type R is not performed.

This method overloads the system function assignElements for matrices, i.e., one may use it in the form assignElements(A, ...).

### **mkSparse - Conversion of an array or a list of lists to a sparse structure**

mkSparse(Array)

mkSparse(List) mkSparse(r, c, List)

The 'sparse structure' s is a list of c univariate polynomials that is used to store the non-trivial elements of the columns of matrices.

mkSparse(List) tries to convert the list List into a a sparse structure. The result is either FAIL if this is not possible, or the list [s, [r, c]], where the positive integers r and c are the dimension of the corresponding matrix. The 'sparse structure' s is a list of univariate polynomials that is used to store the non-trivial elements of the columns of matrices.

See the parameters List and ListOfRows in "Creating Elements" above for admissible formats of List.

The matrix is regarded as a column or a row vector, if r or c is equal to one. T

mkSparse(r,c,List) tries to convert the list List into a sparse structure representing a matrix of dimension r times c.

The result is either FAIL if this is not possible, or the list [s, [r, c]]. The 'sparse structure' s is a list of univariate polynomials that is used to store the non-trivial elements of the columns of matrices.

The matrix is regarded as a column or a row vector, if r or c is equal to one. T

### **print - Printing matrices**

print(A)

**Note** Note that it will not be useful to print very large sparse matrices with lots of zero coefficients in this way – printing such matrices can be done by using the function "doprint".

Use the matrix slot "setPrintMaxSize" to set the maximal size of matrices that will be printed like "dense" arrays with zero entries displayed as the integer 0.

### **doprint - Printing large sparse matrices**

doprint(A)

### **setPrintMaxSize - Set the maximal size of matrices that will be printed like "dense" arrays**

setPrintMaxSize(printMaxSize)

The value of the parameter printMaxSize may also be infinity. In this case, matrices of arbitrary size are printed like "dense" arrays.

This method returns the previous value of printMaxSize.

The default value is  $printMaxSize = 500$ .

### **unapply - Create a procedure from a matrix**

 $unapply(A, \leq x, >)$ 

This method overloads the system function fp::unapply for matrices, i.e., one may use it in the form  $\text{fp::unapply}(A)$ .

### **See Also**

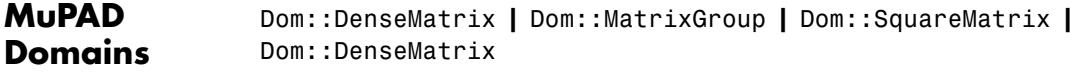

#### **MuPAD** densematrix **|** matrix

**Functions**

# **Dom::MatrixGroup**

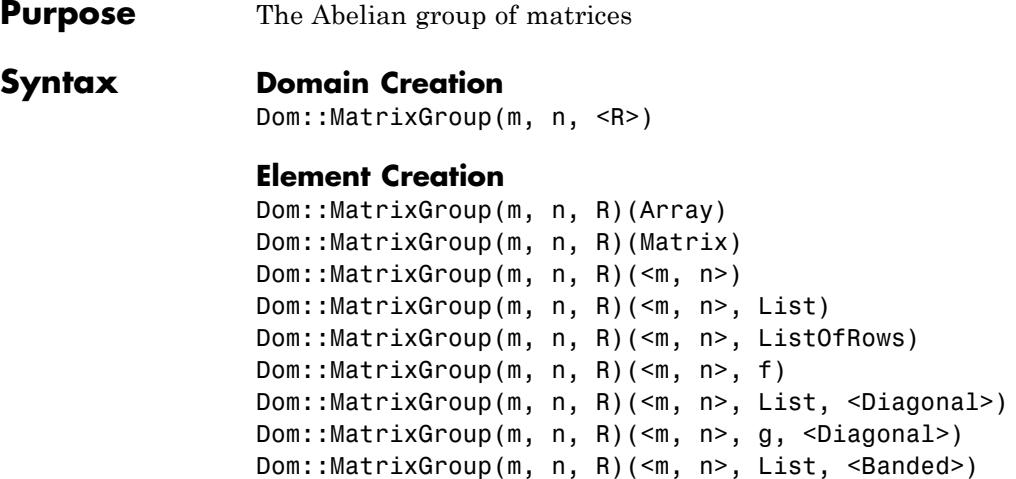

### **Description Domain Creation**

Dom::MatrixGroup(m, n, R) creates a domain which represents the Abelian group of  $m \times n$  matrices over the component ring R, i.e., it is a domain of category Cat::AbelianGroup.

The domain Dom::ExpressionField() is used as the component ring for the matrices if the optional parameter R is not given.

For matrices of a domain created by Dom::MatrixGroup(m, n, R), matrix arithmetic is implemented by overloading the standard arithmetical operators  $+$ ,  $-$ ,  $*$ ,  $/$  and  $\hat{ }$ . All functions of the linalg package dealing with matrices can be applied.

Dom::MatrixGroup(m, n, R) has the domain Dom::Matrix(R) as its super domain, i.e., it inherits each method which is defined by Dom::Matrix(R) and not re-implemented by Dom::MatrixGroup(m, n, R).

Methods described below are implemented by Dom::MatrixGroup.

The domain Dom::Matrix(R) represents matrices over R of arbitrary size, and it therefore does not have any algebraic structure (except of being a *set* of matrices).

The domain Dom::SquareMatrix(n, R) represents the *ring* of *n*×*n* matrices over *R*.

### **Element Creation**

Dom::MatrixGroup(m, n, R)(Array) and Dom::MatrixGroup(m, n, R)(Matrix) create a new matrix formed by the entries of Array and Matrix, respectively.

The components of Array and Matrix, respectively, are converted into elements of the domain R. An error message is issued if one of these conversions fails.

The call Dom::MatrixGroup(m, n, R)( m , n ) returns the *m*×*n* zero matrix. Note that the  $m \times n$  zero matrix can also be found in the entry "zero" (see below).

Dom::MatrixGroup(m, n, R)( m , n List) creates an *m*×*n* matrix with components taken from the [list](#page-2429-0) List.

This call is only allowed for *m*×1 or 1 ×*n* matrices, i.e., if either m or n is equal to one.

If the list has too few entries, the remaining components of the matrix are set to zero.

The entries of the list are converted into elements of the domain R. An error message is issued if one of these conversions fails.

Dom::MatrixGroup(m, n, R)( m , n ListOfRows) creates an *m*×*n* matrix with components taken from the nested [list](#page-2429-0) ListOfRows. Each inner list corresponds to a row of the matrix.

If an inner list has less than n entries, the remaining components in the corresponding row of the matrix are set to zero. If there are less than m inner lists, the remaining lower rows of the matrix are filled with zeroes.

The entries of the inner lists are coerced into elements of the domain R. An error message is issued if one of these conversions fails.

It might be a good idea first to create a two-dimensional [array](#page-2396-0) from that list before calling Dom::MatrixGroup(m, n, R). This is due to the fact that creating a matrix from an array is the fastest way one can achieve. However, in this case the sublists must have the same number of elements.

Dom::MatrixGroup(m, n, R)( m , n f) returns the matrix whose (*i*, *j*)th component is the value of the function call  $f(i, j)$ . The row index *i* ranges from 1 to m and the column index *j* from 1 to n.

The function values are coerced into elements of the domain R. An error message is issued if one of these conversions fails.

**Superdomain** Dom::Matrix(R)

Axioms If R has Ax::canonicalRep, then Ax::canonicalRep.

**Categories** Cat::Matrix(R), Cat::AbelianGroup

### **Examples Example 1**

A lot of examples can be found on the help page of the domain constructor Dom::Matrix, and most of them are also examples for working with domains created by Dom::MatrixGroup. This example only highlights some differences with respect to working with matrices of the domain Dom::Matrix(R).

The following command defines the abelian group of 3 ×4 matrices over the rationals:

MatGQ := Dom::MatrixGroup(3, 4, Dom::Rational)

Dom::MatrixGroup(3, 4, Dom::Rational)

MatGQ::hasProp(Cat::AbelianGroup), MatGQ::hasProp(Cat::Ring)

TRUE, FALSE

MatGQ is a commutative group with respect to the addition of matrices. The unit of this group is the  $3 \times 4$  zero matrix:

```
MatGQ::zero
```

```
\left( \begin{smallmatrix} 0 & 0 & 0 & 0 \\ 0 & 0 & 0 & 0 \\ 0 & 0 & 0 & 0 \end{smallmatrix} \right)
```
Note that some operations defined by the domain MatGQ return matrices which are no longer elements of the matrix group. They return matrices of the domain Dom::Matrix(Dom::Rational), the super-domain of MatGQ.

For example, if we define the matrix:

```
A := MatGQ([[1, 2, 1, 2], [-5, 3], [2, 1/3, 0, 1]])
 \begin{pmatrix} 1 & 2 & 1 & 2 \\ -5 & 3 & 0 & 0 \\ 2 & \frac{1}{2} & 0 & 1 \end{pmatrix}
```
and delete its third column, we get the matrix:

```
MatGQ::delCol(A, 3)
```

```
\begin{pmatrix} 1 & 2 & 2 \\ -5 & 3 & 0 \\ 2 & \frac{1}{2} & 1 \end{pmatrix}
```
which is of the domain type:

domtype(%)

Dom::Matrix(Dom::Rational)

As another example we create the 3×3 identity matrix using the method "identity" of our domain:

```
E3 := MatGQ::identity(3)\left( \begin{array}{ccc} 1 & 0 & 0 \\ 0 & 1 & 0 \\ 0 & 0 & 1 \end{array} \right)
```
This is also a matrix of the domain Dom::Matrix(Dom::Rational):

```
domtype(E3)
```
Dom::Matrix(Dom::Rational)

If we concatenate E3 to the right of the matrix A defined above, we get the 3 ×7 matrix:

 $B := A$ . E3  $\begin{pmatrix} 1 & 2 & 1 & 2 & 1 & 0 & 0 \\ -5 & 3 & 0 & 0 & 0 & 1 & 0 \\ 2 & \frac{1}{3} & 0 & 1 & 0 & 0 & 1 \end{pmatrix}$ 

which is of the domain type Dom::Matrix(Dom::Rational):

```
domtype(B)
```
Dom::Matrix(Dom::Rational)

### **Example 2**

We can convert a matrix from a domain created with Dom::MatrixGroup into or from another matrix domain, as shown next:

```
MatGR := Dom::MatrixGroup(2, 3, Dom::Real):
MatC := Dom::Matrix(Dom::Complex):
A := M = M = (i, j) -> i * j\left(\begin{smallmatrix} 1 & 2 & 3 \\ 2 & 4 & 6 \end{smallmatrix}\right)
```
To convert A into a matrix of the domain MatC, enter:

```
coerce(A, MatC)
 \left(\begin{array}{ccc} 1 & 2 & 3 \\ 2 & 4 & 6 \end{array}\right)
```
domtype(%)

```
Dom::Matrix(Dom::Complex)
```
The conversion is done component-wise. For example, we define the following matrix:

```
B := MatC([0, 1, 0], [exp(I), 0, 1]])\begin{pmatrix} 0 & 1 & 0 \\ e^i & 0 & 1 \end{pmatrix}
```
The matrix *B* has one complex component and therefore cannot be converted into the domain MatGR:

```
coerce(B, MatGR)
```
**FAIL** 

Note: The system function coerce uses the methods "convert" and "convert to" implemented by any domain created with Dom::MatrixGroup and Dom::Matrix.

### **Parameters m, n**

Positive integers (matrix dimension)

**R**

A commutative ring, i.e., a domain of category Cat::CommutativeRing; the default is Dom::ExpressionField()

#### **Array**

An *m*×*n* array

#### **Matrix**

An  $m \times n$  matrix, i.e., an element of a domain of category Cat::Matrix

#### **List**

A list of matrix components

### **ListOfRows**

A list of at most m rows; each row is a list of at most n matrix components

### **f**

A function or a functional expression with two parameters (the row and column index)

#### **g**

A function or a functional expression with one parameter (the row index)

### **Options Diagonal**

Create a diagonal matrix

With the option Diagonal, diagonal matrices can be created with diagonal elements taken from a [list,](#page-2429-0) or computed by a function.

Dom::MatrixGroup(m, n, R)( m , n List, Diagonal) creates the *m*×*n* diagonal matrix whose diagonal elements are the entries of List.

List must have at most *min*(*m*, *n*) entries. If it has fewer elements, then the remaining diagonal elements are set to zero.

The entries of List are coerced into elements of the domain R. An error message is issued if one of these conversions fails.

Dom::MatrixGroup(m, n, R)( m , n g, Diagonal) returns the matrix whose *i*th diagonal element is g(i, i), where the index *i* runs from 1 to *min*(*m*, *n*).

The function values are coerced into elements of the domain R. An error message is issued if one of these conversions fails.

### **Banded**

Create a banded Toeplitz matrix

With the option Banded, banded matrices can be created.

A *banded matrix* has all entries zero outside the main diagonal and some of the adjacent sub- and superdiagonals.

Dom::MatrixGroup(m, n, R)( m , n List, Banded) creates an *m*×*n* banded Toeplitz matrix with the elements of List as entries. The number of entries of List must be odd, say  $2h + 1$ , and must not exceed n. The resulting matrix has bandwidth at most 2*h* + 1.

All elements of the main diagonal of the created matrix are initialized with the middle element of List. All elements of the *i*th subdiagonal are initialized with the  $(h + 1 - i)$ th element of List. All elements of the *i*th superdiagonal are initialized with the  $(h + 1 + i)$ th element of List. All entries on the remaining sub- and superdiagonals are set to zero.

The entries of List are converted into elements of the domain R. An error message is issued if one of these conversions fails.

# **Dom::MatrixGroup**

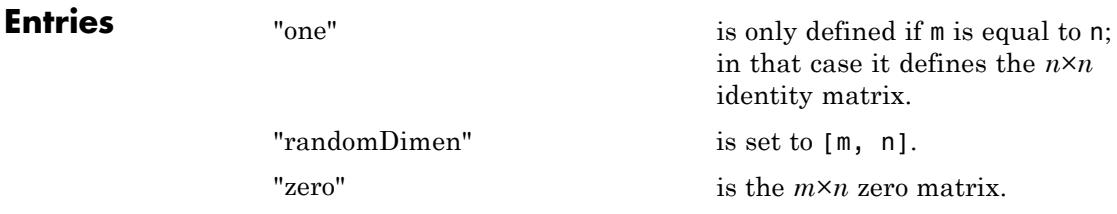

## **Methods Mathematical Methods**

### **evalp - Evaluating matrices of polynomials at a certain point**

 $evalp(A, x = a, )$ 

This method is only defined if R is a polynomial ring of category Cat::Polynomial.

This method overloads the function evalp for matrices, i.e., one may use it in the form  $evalp(A, x = a)$ .

### **identity - Identity matrix**

identity(k)

**Note** The matrix returned is of the domain Dom::Matrix(R), if  $m \neq n$  or if  $k \neq n$ .

#### **matdim - Matrix dimension**

matdim(A)

### **random - Random matrix generation**

random()

The components of the random matrix are randomly generated with the method "random" of the component ring R.

### **Access Methods**

#### **\_concat - Horizontally concatenation of matrices**

 $_{\rm \_concat(A, B, )}$ 

An error message is issued if the given matrices do not have the same number of rows.

**Note** The returned matrix is of the domain Dom::Matrix(R).

This method overloads the function concat for matrices, i.e., one may use it in the form A . B . .., or in functional notation:  $concat(A, B, \ldots).$ 

### **\_index - Matrix indexing**

 $\_index(A, i, j)$  $}_i$  index(A, r1 .. r2, c1 .. c2) \_index(A, i)  $\_index(A, i1... i2)$ 

If i and j are not integers, then the call of this method returns in its symbolic form (of type "\_index") with evaluated arguments.

Otherwise an error message is given, if i and j are not valid row and column indices, respectively.

**Note** Note that the system function context is used to evaluate the entry in the context of the calling environment.

This method overloads the function index for matrices, i.e., one may use it in the form  $A[i, j]$  or in functional notation:  $\_index(A, i, j).$ 

Returns the submatrix of A, created by the rows of A with indices from r1 to r2 and the columns of A with indices from c1 to c2.

**Note** The submatrix is of the domain Dom::Matrix(R).

This method returns the *i*th entry of A.

If i is not an integer, then the call of this method returns in its symbolic form (of type " index") with evaluated arguments.

Otherwise an error message is given, if i is less than one or greater than the dimension of v.

This call is only allowed for 1×*n* or *m*×1 matrices, i.e., either m or n must be equal to one. Otherwise an error message is issued.

**Note** Note that the system function context is used to evaluate the entry in the context of the calling environment.

This method returns the subvector of A, formed by the entries with index **i1** to **i2** (see also the method "op").

This call is only allowed for 1×*n* or *m*×1 matrices, i.e., either m or n must be equal to one. Otherwise an error message is issued.

This method overloads the function \_index for matrices, i.e., one may use it in the form A[i,j], A[r1..r2,c1..c2], A[i] or  $A[i1..i2]$ , respectively, or in functional notation:  $i$ ndex(A, ...).

#### **concatMatrix - Horizontally concatenation of matrices**

concatMatrix(A, B, )

### **col - Extracting a column**

 $col(A, c)$ 

An error message is issued if c is less than one or greater than n.

#### **delCol - Deleting a column**

delCol(A, c)

NIL is returned if A only consists of one column.

**Note** The returned matrix is of the domain Dom::Matrix(R).

An error message is issued if c is less than one or greater than n.

#### **delRow - Deleting a row**

delRow(A, r)

NIL is returned if A only consists of one row.

**Note** The returned matrix is of the domain Dom::Matrix(R).

An error message is issued if r is less than one or greater than m.

#### **row - Extracting a row**

row $(A, r)$ 

An error message is issued if r is less than one or greater than m.

### **stackMatrix - Concatenating of matrices vertically**

stackMatrix(A, B, )

An error message is issued if the given matrices do not have the same number of columns.

**Note** The matrix returned is of the domain Dom::Matrix(R).

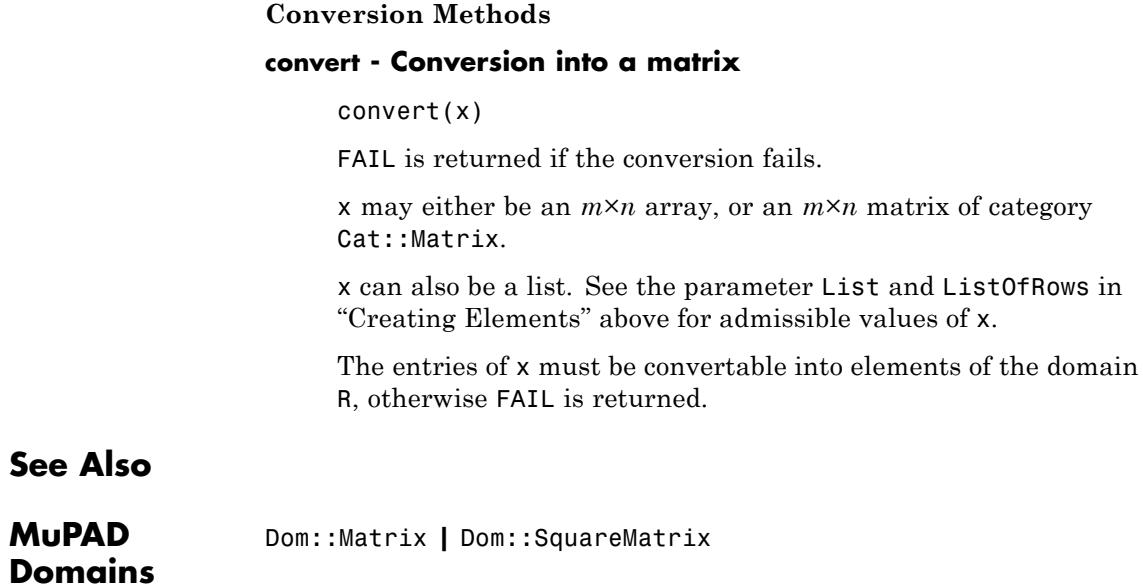

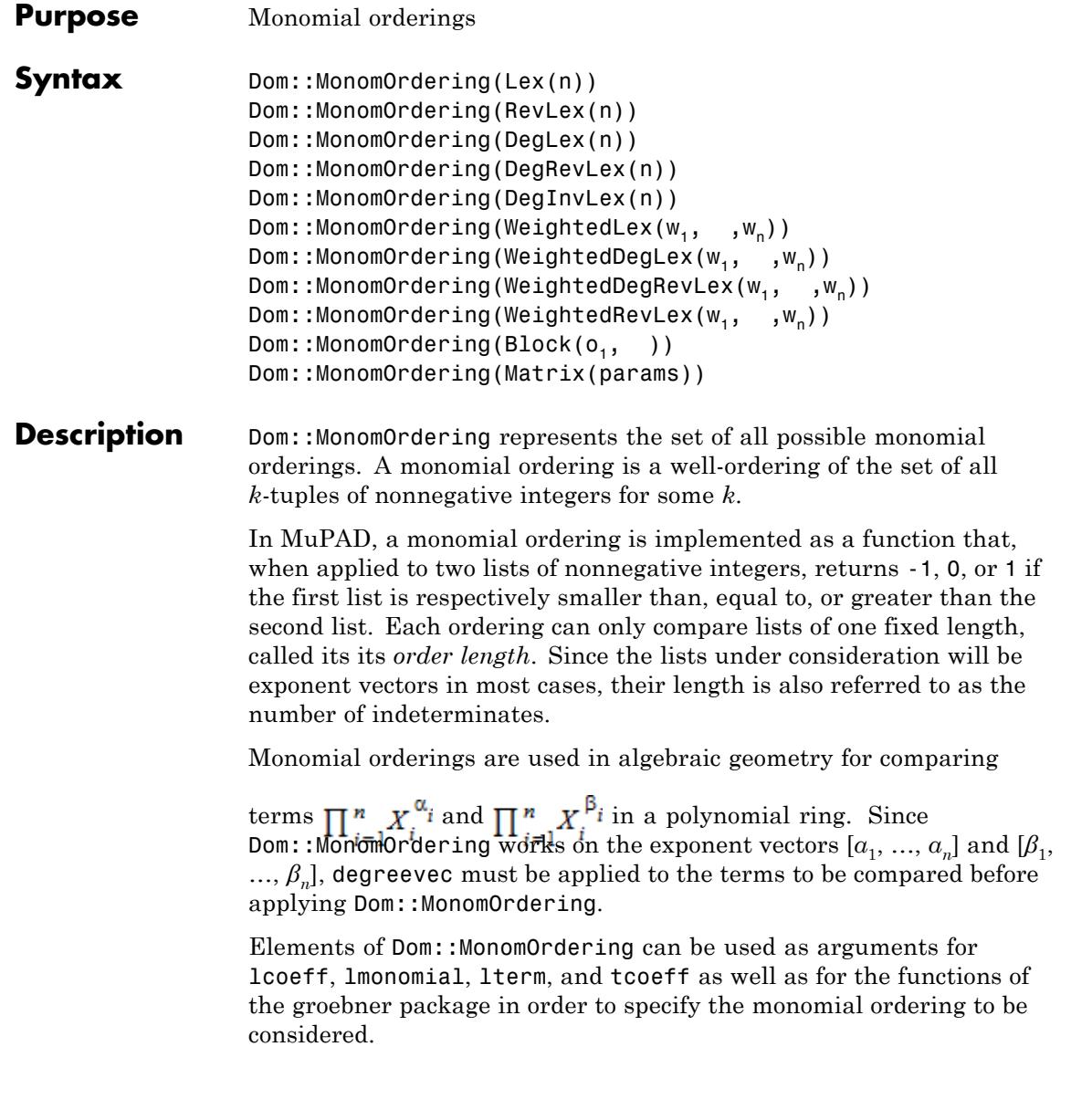

Monomial orderings are created by calling Dom::MonomOrdering(someIdentifier(parameters)), where someIdentifier is one of a certain set of predefined identifiers, as stated below. Converting someIdentifier into a string gives the *order type* of the monomial ordering.

Dom::MonomOrdering(Lex(n)) creates the lexicographical order on *n* indeterminates.

Dom::MonomOrdering(RevLex(n)) creates the reverse lexicographical order on *n* indeterminates, i.e., Dom::MonomOrdering(RevLex(n))([a1,...,an])= Dom::MonomOrdering(Lex(n))([an,...,a1]).

Dom::MonomOrdering(DegLex(n)) creates the degree order on *n* indeterminates with the lexicographical order used for tie-break.

Dom::MonomOrdering(DegRevLex(n)) creates the degree order on *n* indeterminates with the reverse lexicographical order used for tie-break .

Dom::MonomOrdering(DegInvLex(n)) creates the degree order on *n* indeterminates, with the tie break being the opposite to the lexicographical order.

Dom::MonomOrdering(Weighted...(w1,...,wn)) returns a weighted degree order with weights  $w_1$  through  $w_n$ . The word following the word Weighted specifies the tie-break used. Note that MuPAD uses the ordinary degree order as the first tie-break.

Dom::MonomOrdering(Matrix(params)) creates a matrix order, with the order matrix defined by Dom::Matrix()(params).

Dom::MonomOrdering(Block(o1, ..., on)) or, equivalently, Dom::MonomOrdering([o1, ..., on]), creates a block order such that Dom::MonomOrdering(o1) is used on the first indeterminates, then Dom::MonomOrdering(o2) is used as a tie-break on the following indeterminates etc.

Block orders may be nested, i.e., the blocks may be block orders, too.

Weight vectors with negative entries and order matrices do not define well-orderings in general. You may enter such orderings, but it may cause trouble, e.g., to use them with the groebner package.

- **Superdomain** Dom:: BaseDomain
- **Categories** Cat::BaseCategory

### **Examples Example 1**

We define ORD by prescribing that lists [*a*, *b*, *c*] are ordered according to their weighted degrees  $5a + 2b + \pi c$ . For lists with equal weighted degree, the non-weighted degree  $a + b + c$  is used as a tie-break. Finally, the lexicographical order decides (in fact, this last step is not necessary because π is irrational).

ORD:=Dom::MonomOrdering(WeightedDegLex(5, 2, PI))

WeightedDegLex $(5, 2, \pi)$ 

With respect to ORD,  $[1, 6, 1]$  is smaller than  $[2, 1, 3]$ :

ORD([1,6,1], [2,1,3])

 $-1$ 

**Parameters n**

Positive integer

#### **w**<sub>1</sub>, ...

Numerical expressions

#### $O_{11}$  ...

Valid arguments to Dom:: MonomOrdering

#### **params**

A sequence valid as the sequence of arguments to Dom::Matrix().

### **Methods Mathematical Methods**

### **func\_call - Compare two lists of integers**

func\_call(o, l1, l2)

The lengths of l1 and l2 must not exceed the order length of o. If l1 or l2 is too short, the necessary number of zeroes is appended.

### **Access Methods**

### **ordertype - Return the type of an order**

ordertype(o)

If o equals Dom::MonomOrdering(someIdentifier(params)), then converting someIdentifier into a string gives the order type of o.

### **orderlength - Return the length of an order**

orderlength(o)

### **nops - Number of blocks**

nops(o)

### **block - Get a particular block**

block(o, i)

### **blocktype - Get the order type of a particular block**

blocktype(o, i)

### **blocklength - Get the order length of a particular block**

blocklength(o, i)

**Conversion Methods**

**expr - Return an expression from which the order can be restored**

expr(o)

**See Also**

**MuPAD Functions** groebner::gbasis

# **Dom::Multiset**

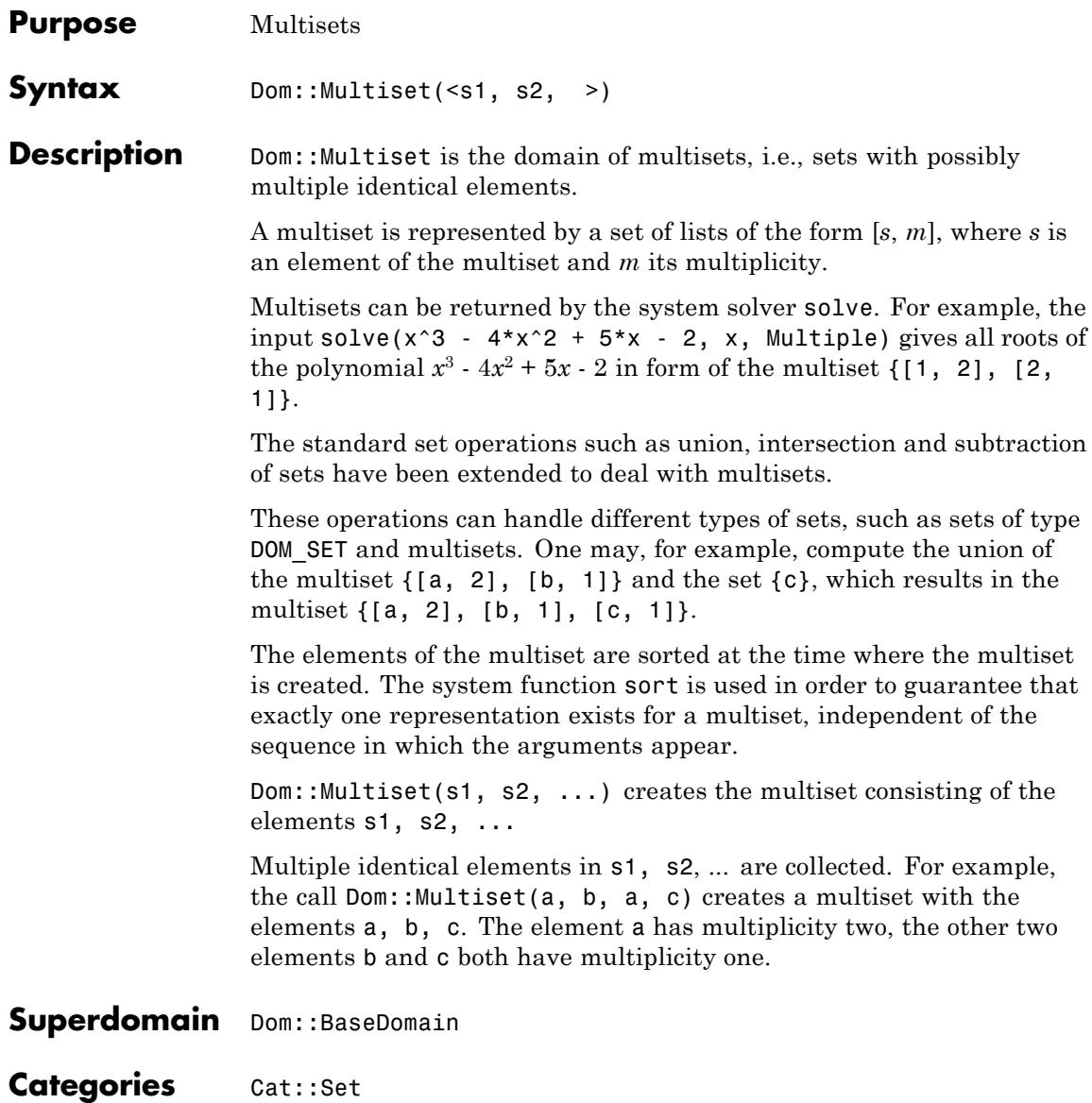
# **Examples Example 1**

The multiset {*a*, *a*, *b*} consists of the two different elements *a* and *b*, where *a* has multiplicity two and *b* has multiplicity one:

```
delete a, b, c:
set1 := Dom::Multiset(a, a, b)
\{[a, 2], [b, 1]\}
```
We create another multiset:

```
set2 := Dom::Multiset(a, c, c)
```
# $\{[a, 1], [c, 2]\}$

Standard set operations such as disjoint union, intersection or subtraction are implemented for multisets and can be performed using the standard set operators of MuPAD:

```
set1 union set2
\{[a, 3], [b, 1], [c, 2]\}set1 intersect set2
{[a, 1]}contains(set1, a), contains(set1, d)
TRUE, FALSE
```
# **Example 2**

Some system functions were overloaded for multisets, such as expand, normal or split.

If we apply expand to a multiset, for example, we get an expression sequence of all elements of the multiset (appearing in correspondence to their multiplicity):

```
delete a, b, c, d, e:
set := Dom::Multiset(a, b, c, a, c, d, c, e, c)
\{[a, 2], [b, 1], [c, 4], [d, 1], [e, 1]\}
```
# expand(set)

a, a, b, c, c, c, c, d, e

If you want to convert a multiset into an ordinary set of the domain type DOM\_SET, use coerce:

```
coerce(set, DOM_SET)
```
 ${a, b, c, d, e}$ 

Note: The system function coerce uses the methods "convert" and "convert to" of the domain Dom::Multiset.

Compare the last result with the return value of the function expr, when it is applied for multisets:

expr(set)

 $\{[a, 2], [b, 1], [c, 4], [d, 1], [e, 1]\}$ 

The result is a set of the domain type DOM\_SET, consisting of lists of the domain type DOM\_LIST with two entries, an element of the multiset and the corresponding multiplicity of that element.

# **Parameters s1, s2, …**

Objects of any type

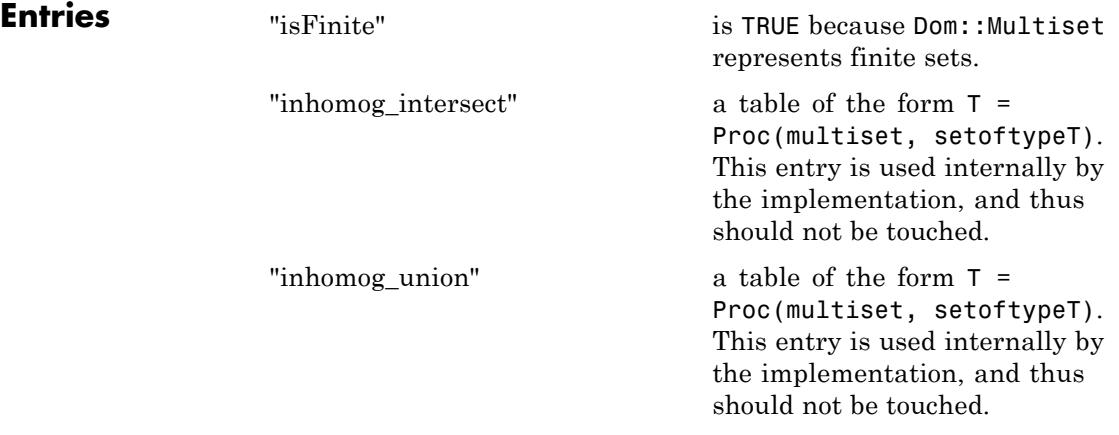

# **Methods Mathematical Methods**

#### **normal - Normalization of multisets**

#### normal(set)

This method overloads the function normal for multisets, i.e., one may use it in the form normal(set).

#### **powerset - Power set of a multiset**

powerset(set)

The power set of set is returned as a [set](#page-2438-0) of multisets.

# **random - Random multiset generation**

random()

The number of elements created, including their multiplicities, is restricted to 20.

#### **Access Methods**

# **\_index - Multiset indexing**

\_index(set, i)

See the method "op".

This method overloads the function \_index for multisets, i.e., one may use it in the form set[i], or in functional notation: \_index(set, i).

# **contains - Check on existence of set elements**

contains(set, s)

This method overloads the function contains for multisets, i.e., one may use it in the form contains(set, s).

# **equal - Test on equality of multisets**

equal(set1, set2)

The system function equal is used for the test.

# **expand - Expand a multiset to a sequence of its elements**

expand(set)

This method overloads the function expand for multisets, i.e., one may use it in the form expand(set).

#### **getElement - Extract one element from a multiset**

getElement(set)

Note that the elements of the multiset are sorted with the use of the system function sort, and thus the order of a multiset depends on the sorting criteria specified by this function.

This method overloads the function solvelib::getElement, i.e., one may use it in the form solvelib::getElement(set).

# **has - Check on existence of (sub-)expressions**

has(set, expr)

To check whether expr is contained as an element of set and not as a subexpression of the elements of set, the function contains must be used.

This method overloads the function has for multisets, i.e., one may use it in the form has(set, expr).

# **map - Apply a function to multiset elements**

map(set, func, <expr, >)

It overloads the function map for multisets, i.e., one may use it in the form map(set, func, ...).

## **multiplicity - Multiplicity of an element**

multiplicity(set, s)

Elements which are not contained in set have multiplicity zero.

# **card - Number of elements in a multiset**

card(set)

This method overloads the function card.

#### **nops - Number of different elements in a multiset**

nops(set)

This method overloads the function nops for multisets, i.e., one may use it in the form nops(set).

#### **op - Element of a multiset**

```
op(set)
```
op(set, i)

Returns the *i*-th element *s* of the multiset set and its multiplicity *m* in form of the list [*s*, *m*].

See also the method "\_index".

Note that the elements of the multiset are sorted with the use of the system function sort, and thus the order of a multiset depends on the sorting criteria specified by this function.

This method overloads the function op for multisets, i.e., one may use it in the form  $op(s, i)$ .

## **select - Selecting of multiset elements**

select(set, func, <expr, >)

This method overloads the function select for multisets, i.e., one may use it in the form select(set, func, ...). See select for details.

# **split - Splitting a multiset**

split(set, func, <expr, >)

This method overloads the function split for multisets, i.e., one may use it in the form split(set, func, ...). See split for details.

# **subs - Substitution of elements in multisets**

subs(set, )

This method overloads the function subs for multisets, i.e., one may use it in the form subs(set, ...).

#### **Conversion Methods**

## **convert - Conversion into a multiset**

convert(x)

FAIL is returned if the conversion fails.

Currently only sets of type DOM\_SET can be converted into multisets.

#### **convert\_to - Multiset conversion**

convert\_to(set, T)

FAIL is returned if the conversion fails.

Currently T may either be DOM\_SET to convert the multiset set into a set (loosing the multiplicities and the order of the elements of set), or DOM\_EXPR or "\_exprseq" to convert set into an expression sequence (see the method "expand" for details).

See also the method "expr".

#### **expr - Multiset conversion into an object of a kernel domain**

#### expr(set)

This method overloads the function expr for multisets, i.e., one may use it in the form expr(set).

## **sort - Sorting of multisets**

sort(set)

This method overloads the function sort for multisets, i.e., one may use it in the form sort(set).

#### **Technical Methods**

#### **bin\_intersect - Intersection of two multisets**

bin\_intersect(set1, set2)

This method is called from routines defined in the category Cat::Set, which implements among others the overloading of the function intersect for multisets. One may intersect two multisets directly by set1 intersect set2, or in functional notation by \_intersect(set1, set2).

#### **bin\_minus - Subtraction of two multisets**

bin minus(set1, set2)

This method is called from routines defined in the category Cat::Set, which implements among others the overloading of the function minus for multisets. One may subtract two multisets directly by set1 minus set2, or in functional notation by \_minus(set1, set2).

# **homog\_union - Union of multisets**

homog union(set, )

This method is called from routines defined in the category Cat::Set, which implements among others the overloading of the function union for multisets. One may compute the union of two multisets directly by set1 union set2, or in functional notation by union(set1, set2).

# **nested\_union - Union of nested sets**

nested\_union(setofsets)

This method is called from routines defined in the category Cat::Set, which implements among others the overloading of the function union for multisets and sets. One may compute the union of multisets and sets directly by set1 union set2, or in functional notation by \_union(set1, set2).

# **See Also**

**MuPAD Domains**

DOM\_SET **|** Dom::ImageSet

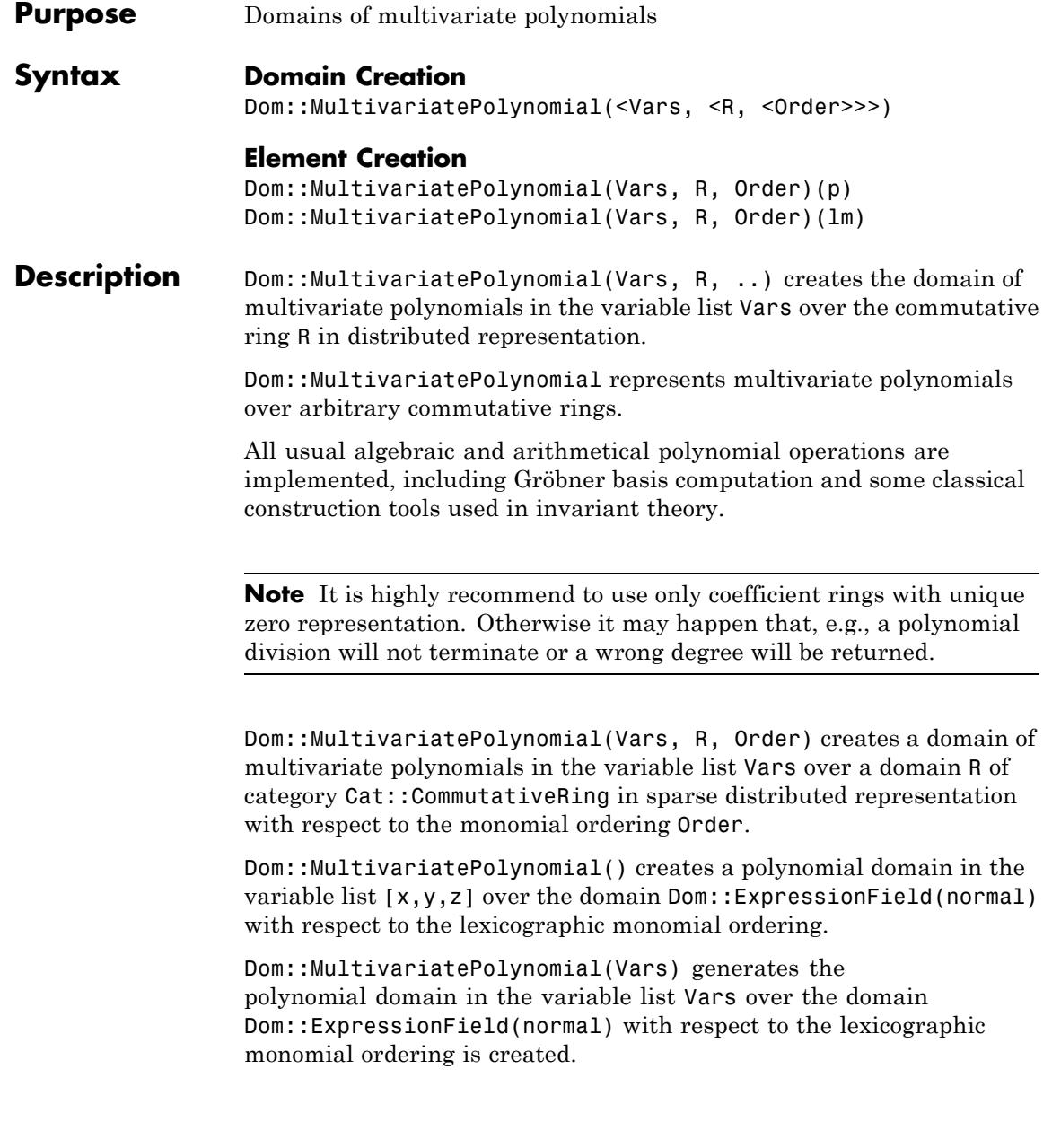

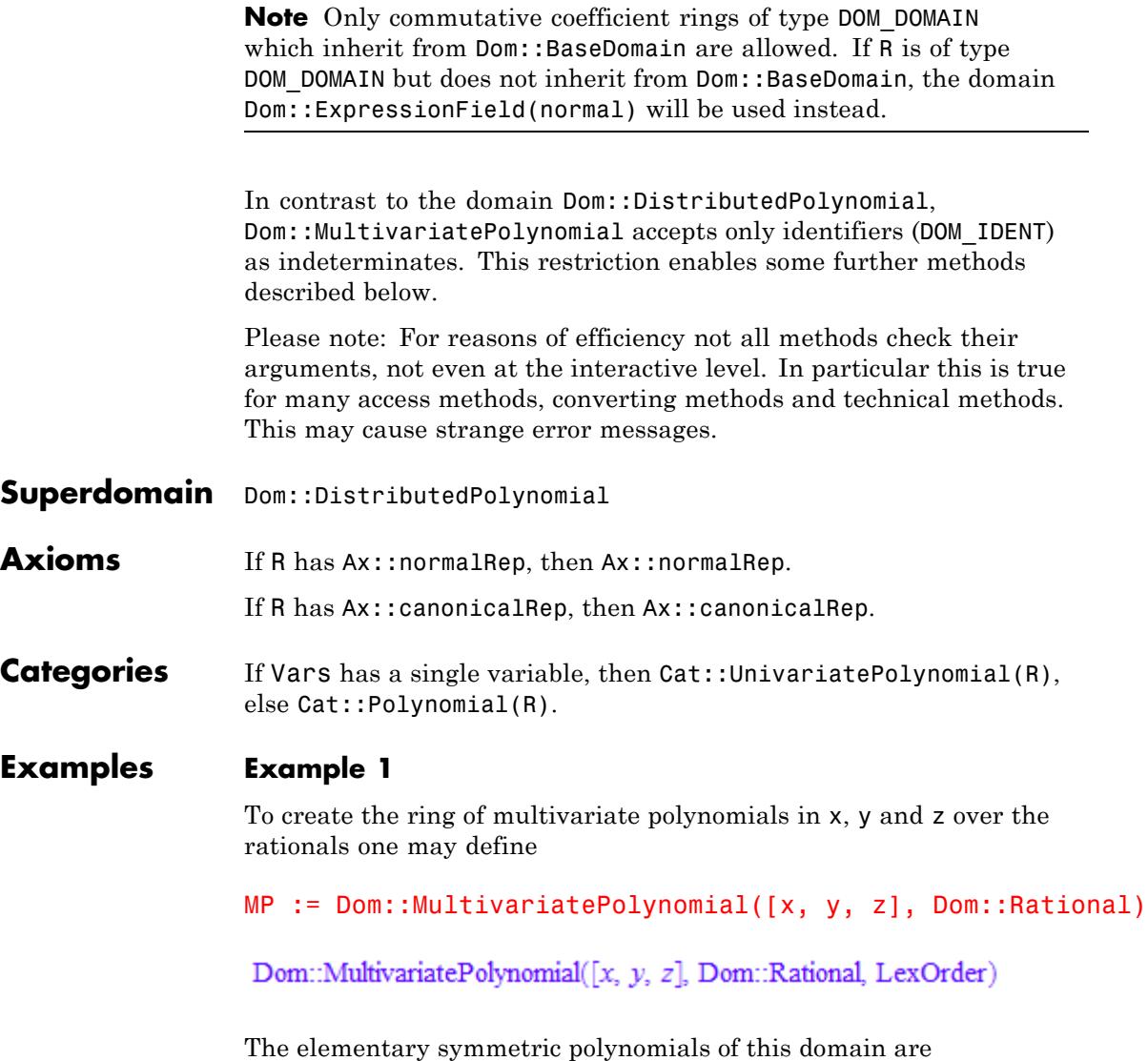

```
s1 := MP(x + y + z)x + y + zs2 := MP(x*y + x*z + y*z)x y + x z + y zs3:=MP(x*y*z)xyz
```
A polynomial is called symmetric if it remains unchanged under every possible permutation of variables as, e.g.:

```
s3=s3(MP(y), MP(z), MP(x))
xyz = xyz
```
These polynomials arise naturally in studying the roots of a polynomial. To show this, we first have to create an univariate polynomial, e.g., in U over MP, and generate a polynomial in U with roots in x, y and z.

```
UP:=Dom::UnivariatePolynomial(U, MP)
```
Dom::UnivariatePolynomial( $U$ , Dom::MultivariatePolynomial( $[x, y]$ , z], Dom::Rational, LexOrder), LexOrder)

f :=  $UP((U - x)*(U - y)*(U - z))$ 

 $U^3 + (-x - y - z) U^2 + (x y + x z + y z) U - x y z$ 

```
UP(U^3)-s1*UP(U^2)+s2*UP(U)+(-1)^3*s3
```
# $U^3 + (-x - y - z) U^2 + (x y + x z + y z) U - x y z$

This exemplifies that the coefficients of f are (elementary) symmetric polynomials in its roots.

From the fundamental theorem of symmetric polynomials we know that every symmetric polynomial can be written uniquely as a polynomial in the elementary symmetric polynomials. Thus we can rewrite the following symmetric polynomial s in the elementary symmetric polynomials s1, s2 and s3,

```
s:=MP(x^3*y+x^3*z+x*y^3+x*z^3+y^3*z+y*z^3)x^3 v + x^3 z + x v^3 + x z^3 + v^3 z + v z^3S:=MP::rewritePoly(s,[s1=S1,s2=S2,s3=S3])
S1<sup>2</sup> S2 - S1 S3 - 2 S2<sup>2</sup>
```
where these polynomials are represented by the three new variables S1, S2 and S3 respectively. To see that this new polynomial S in the new variables indeed represents the old original polynomial s, we simply have to plug in the three elementary symmetric polynomials into S:

```
poly(S, Expr)(s1,s2,s3)
```
 $x^3 v + x^3 z + x v^3 + x z^3 + y^3 z + y z^3$ 

When one has a given list of polynomials, e.g., like:

l:=[3\*s1,2\*s1,s1,s3]

 $[3x+3y+3z, 2x+2y+2z, x+y+z, x y z]$ 

and one wants to sort them in an appropriate order, one may use one of the following two methods.

MP::sortList(l,Dom::MonomOrdering(DegLex(3)))

```
\begin{bmatrix} x & v & z & 2 & x + 2 & v + 2 & z & x + v + z & 3 & x + 3 & v + 3 & z \end{bmatrix}
```
MP::stableSort(l,Dom::MonomOrdering(DegLex(3)))

 $\begin{bmatrix} x & v & z & 3 & x + 3 & v + 3 & z & 2 & x + 2 & v + 2 & z & x + v + z \end{bmatrix}$ 

In the first sorted list the order of the three polynomials of the same degree has changed, while with the second method this order remains stable.

# **Example 2**

Let  $G \subset GL(n, k)$  be a finite (matrix) subgroup of the general linear group. Then a polynomial  $f \in k[x_1, ..., x_n]$  is called *invariant underG*, if for all *A G*

 $f(x) = f(A x)$ 

where  $x = (x, \ldots, x)$ . The symmetric polynomials s1, s2 and s3 from the previous example are invariants under the symmetric group  $S_{3}$ . In fact, these three fundamental invariants yet generate the whole ring of invariants of  $S_3$ .

Now let us examine the invariants of the famous icosahedral group. One may find a representation of this group on page 73 of H. F. Blichfeldt: Finite collineation groups, University of Chicago Press, 1917.

$$
\mathcal{S}'=\left(\begin{array}{cc}\epsilon^3 & 0 \\0 & \epsilon^2\end{array}\right)\!,\; U'=\left(\begin{array}{cc}0 & 1 \\-1 & 0\end{array}\right)\!,\; T'=\left(\begin{array}{cc}\alpha & \beta \\ \beta & -\alpha\end{array}\right)\!,\; \epsilon^5=1,\, \alpha=\frac{\epsilon^4-\epsilon}{\sqrt{5}},\, \beta=\frac{\epsilon^2-\epsilon^3}{\sqrt{5}}
$$

The group is generated from these three matrices, has 120 elements and is thus a finite subgroup, even of the special linear group *SL*(2, (*ε*)). It is also well known that

 $i_1 = x_1 x_2^{11} - x_1^6 x_2^6 - x_1^{11} x_2^6$ 

is a fundamental invariant of degree 12 of this group. To declare  $i_1$  in MuPAD one has first to define the polynomial domain.

MP:=Dom::MultivariatePolynomial([x1,x2],Dom::Rational)

Dom::MultivariatePolynomial([x1, x2], Dom::Rational, LexOrder)

i1:=MP(x1\*x2^(11)-11\*x1^6\*x2^6-x1^(11)\*x2)

 $-x1^{11}x2 - 11x1^6x2^6 + x1x2^{11}$ 

From the invariant  $i_1$  one can compute a further fundamental invariant  $i_2$  with

```
i2:=MP::hessianDet(i1)
```
 $-121 \times 1^{20} + 27588 \times 1^{15} \times 2^5 - 59774 \times 1^{10} \times 2^{10} - 27588 \times 1^5 \times 2^{15} - 121 \times 2^{20}$ 

But to get more simple coefficients we choose  $i_2$  as

i2:=-1/121\*MP::hessianDet(i1)

$$
x1^{20}-228\;x1^{15}\;x2^5+494\;x1^{10}\;x2^{10}+228\;x1^5\;x2^{15}+x2^{20}
$$

instead. Similar we obtain a third fundamental invariant  $i_3$  with

i3:=1/20\*MP::jacobianDet([i1,i2])

 $x1^{30} + 522 x1^{25} x2^5 - 10005 x1^{20} x2^{10} - 10005 x1^{10} x2^{20} - 522 x1^5 x2^{25} + x2^{30}$ 

In contrast to the symmetric groups, where all invariants can be uniquely represented by the fundamental invariants, the fundamental invariants of this group have an algebraic relation, a so-called syzygy between them. It is possible to represent  $i_3^2$  in two ways:

```
MP::rewritePoly(i3^2,[i1=I1,i2=I2,i3=I3])
```
 $-1728$   $I1<sup>5</sup> + I2<sup>3</sup>$ 

MP::rewritePoly(i3^2,[i1=I1,i2=I2,i3=I3],Unsorted)

# $T3<sup>2</sup>$

And hence we get the syzygy:

 $MP::rewritePoly(i3^2,[i1=I1,i2=I2,i3=I3],Unsorted) -$ MP::rewritePoly(i3^2,[i1=I1,i2=I2,i3=I3]) = 0

 $1728 \text{ H}^5 - 12^3 + 13^2 = 0$ 

# **Parameters Vars**

A list of indeterminates. Default: [x,y,z].

#### **R**

A commutative ring, i.e., a domain of category Cat::CommutativeRing. Default: Dom::ExpressionField(normal).

#### **Order**

A monomial ordering, i.e., one of the predefined orderings LexOrder, DegreeOrder, or DegInvLexOrder or any object of type Dom::MonomOrdering. Default: LexOrder.

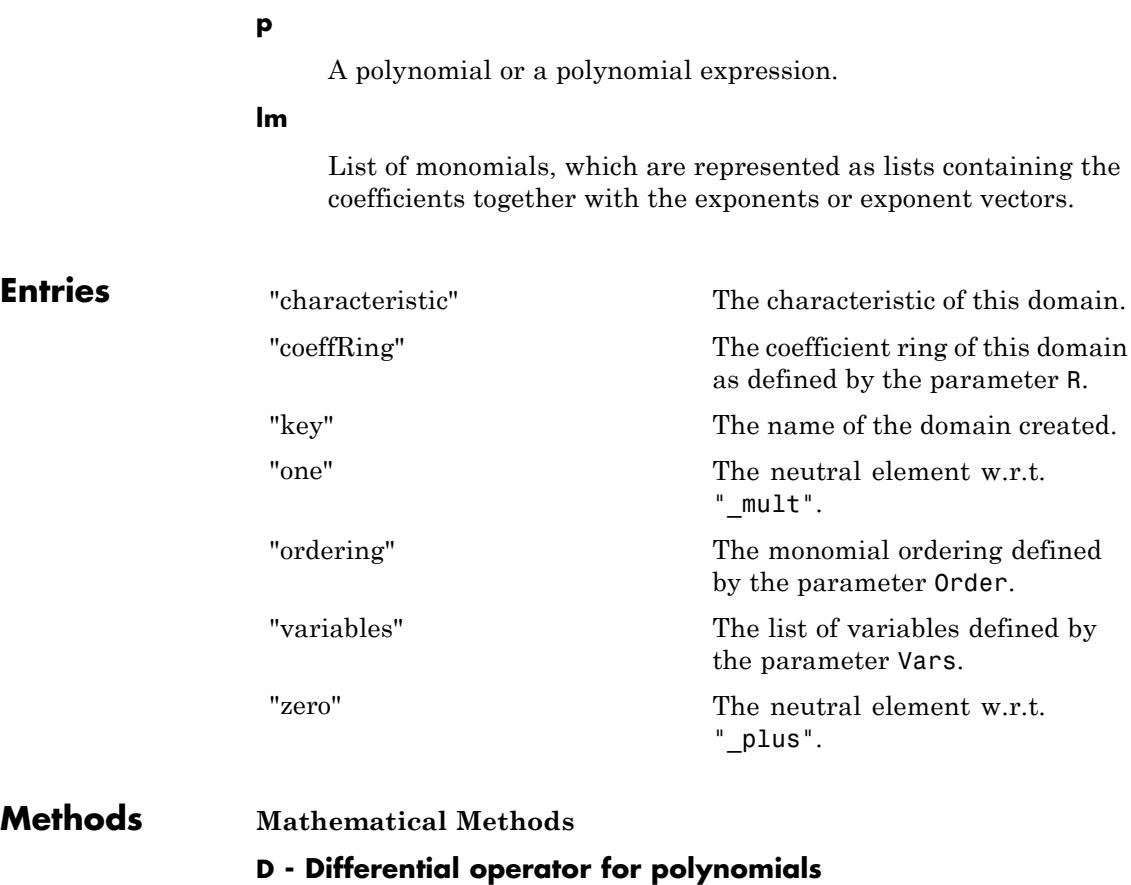

Inherited from Dom::DistributedPolynomial.

# **Dpoly - Differential operator for polynomials**

Inherited from Dom::DistributedPolynomial.

# **SPolynomial - Compute the S-polynomial of two polynomials**

Inherited from Dom::DistributedPolynomial.

## **\_divide - Exact polynomial division**

Inherited from Dom::DistributedPolynomial.

#### **\_invert - Inverse of an element**

Inherited from Dom::DistributedPolynomial.

## **\_mult - Multiplie polynomials and coefficient ring elements**

Inherited from Dom::DistributedPolynomial.

#### **\_negate - Negate a polynomial**

Inherited from Dom::DistributedPolynomial.

# **\_plus - Add polynomials and coefficent ring elements**

Inherited from Dom::DistributedPolynomial.

#### **\_power - Nth power of a polynomial**

Inherited from Dom::DistributedPolynomial.

#### **\_subtract - Subtract a polynomial or a coefficient ring element**

Inherited from Dom::DistributedPolynomial.

## **associates - Test if elements are associates**

Inherited from Cat::IntegralDomain.

# **borderedHessianDet - Bordered Hessian determinant of a polynomial**

borderedHessianDet(a, b, <v>)

# **borderedHessianMat - Bordered Hessian matrix of a polynomial**

borderedHessianMat(a, b, <v>)

#### **content - Content of a polynomial**

Inherited from Dom::DistributedPolynomial.

# **decompose - Functional decomposition of a polynomial**

Inherited from Dom::DistributedPolynomial.

# **degLex - Compare two polynomials w.r.t. the graded lexicographical order**

degLex(a, b)

## **degRevLex - Compare two polynomials w.r.t. the graded reverse lexicographical order**

degRevLex(a, b)

#### **diff - Differentiate a polynomial**

Inherited from Dom::DistributedPolynomial.

#### **dimension - Dimension of affine variety**

Inherited from Dom::DistributedPolynomial.

#### **divide - Divide polynomials**

Inherited from Dom::DistributedPolynomial.

# **divides - Test if elements divides another**

Inherited from Cat::IntegralDomain.

#### **equal - Test for mathematical equality**

Inherited from Dom::BaseDomain.

# **equiv - Test for equivalence**

Inherited from Cat::BaseCategory.

#### **evalp - Evaluate a polynomial**

Inherited from Dom::DistributedPolynomial.

#### **factor - Factor a polynomial**

Inherited from Dom::DistributedPolynomial.

#### **func\_call - Applie expressions to a polynomial**

Inherited from Dom::DistributedPolynomial.

# **gcd - Greatest common divisor of polynomials**

Inherited from Dom::DistributedPolynomial.

# **gcdex - Extended Euclidean algorithm for polynomials**

Inherited from Dom::DistributedPolynomial.

#### **groebner - Reduced Gröbner basis**

Inherited from Dom::DistributedPolynomial.

## **hessianDet - Hessian determinant of a polynomial**

hessianDet(a, <v>)

**hessianMat - Hessian matrix of a polynomial**

hessianMat(a, <v>)

# **homogeneousComponents - List of homogeneous components of a polynomial**

homogeneousComponents(a)

#### **idealGenerator - Generator of finitely generated ideal**

Inherited from Cat::EuclideanDomain.

#### **int - Definite and indefinite integration of a polynomial**

Inherited from Dom::DistributedPolynomial.

#### **intmult - Multiplie a polynomial with an integer**

Inherited from Dom::DistributedPolynomial.

#### **irreducible - Test if element is irreducible**

Inherited from Cat::FactorialDomain.

#### **isHomogeneous - Test if a polynomial is homogeneous**

isHomogeneous(a)

#### **isUnit - Test if element is a unit**

Inherited from Cat::Polynomial.

# **isone - Test for one** Inherited from Dom::DistributedPolynomial. **iszero - Test for zero** Inherited from Dom::DistributedPolynomial. **jacobianDet - Jacobian determinant of a polynomial** jacobianDet(ais, <v>) **jacobianMat - Jacobian matrix of a polynomial** jacobianMat(ais, <v>) **lcm - Least common multiple of polynomials** Inherited from Dom::DistributedPolynomial. **makeIntegral - Make the coefficients fraction free** Inherited from Dom::DistributedPolynomial. **monic - Normalize a polynomial** Inherited from Dom::DistributedPolynomial. **normalForm - Complete reduction modulo an ideal** Inherited from Dom::DistributedPolynomial. **pdioe - Solve polynomial Diophantine equations** Inherited from Dom::DistributedPolynomial. **pdivide - Pseudo-division of polynomials** Inherited from Dom::DistributedPolynomial. **pquo - Pseudo-quotient of polynomials** Inherited from Dom::DistributedPolynomial. **prem - Pseudo-remainder of polynomials** Inherited from Dom::DistributedPolynomial. **primpart - Return primitive part**

Inherited from Cat::Polynomial.

#### **quo - Euclidean quotient**

Inherited from Cat::EuclideanDomain.

#### **random - Create a random polynomial**

Inherited from Dom::DistributedPolynomial.

## **rem - Euclidean remainder**

Inherited from Cat::EuclideanDomain.

# **resultant - Resultant of two polynomials**

Inherited from Dom::DistributedPolynomial.

# **rewriteHomPoly - Rewrite a polynomial in terms of other polynomials**

rewriteHomPoly(a, ais, v)

All the polynomials a and ais must be homogeneous.

The variables of v should be new variables.

# **rewritePoly - Rewrite a polynomial in terms of other polynomials**

rewritePoly(a, [ai = vi], <Unsorted>)

This method can be used for representing a polynomial with respect to a given polynomial basis.

When option Unsorted is given, the list [ai=vi] is not sorted. Otherwise, in a precomputation step this list will be sorted in the ai's w.r.t. the graded lexicographical order ("degLex").

Please note: the algorithm depends on the order of Vars and ais.

All the polynomials ai must be homogeneous.

The variables of vi should be new variables.

# **ringmult - Multiplie a polynomial with a coefficient ring element**

Inherited from Dom::DistributedPolynomial.

# **solve - Zero of polynomials**

Inherited from Dom::DistributedPolynomial.

#### **sqrfree - Square-free factorization of polynomials**

Inherited from Dom::DistributedPolynomial.

#### **unitNormal - Return unit normal**

Inherited from Cat::Polynomial.

#### **unitNormalRep - Return unit normal representation**

Inherited from Cat::Polynomial.

### **Access Methods**

#### **coeff - Coefficient of a polynomial**

Inherited from Dom::DistributedPolynomial.

#### **degree - Degree of a polynomial**

Inherited from Dom::DistributedPolynomial.

## **degreevec - Vector of exponents of the leading term of a polynomial**

Inherited from Dom::DistributedPolynomial.

#### **euclideanDegree - Euclidean degree function**

Inherited from Dom::DistributedPolynomial.

#### **ground - Ground term of a polynomial**

Inherited from Dom::DistributedPolynomial.

# **has - Existence of an object in a polynomial**

Inherited from Dom::DistributedPolynomial.

#### **indets - Indeterminate of a polynomial**

Inherited from Dom::DistributedPolynomial.

#### **lcoeff - Leading coefficient of a polynomial**

Inherited from Dom::DistributedPolynomial.

# **ldegree - Lowest degree of a polynomial**

Inherited from Dom::DistributedPolynomial.

# **lmonomial - Leading monomial of a polynomial**

Inherited from Dom::DistributedPolynomial.

## **lterm - Leading term of a polynomial**

Inherited from Dom::DistributedPolynomial.

#### **mainvar - Main variable of a polynomial**

Inherited from Dom::DistributedPolynomial.

# **mapcoeffs - Applie a function to the coefficients of a polynomial**

Inherited from Dom::DistributedPolynomial.

# **multcoeffs - Multiplie the coefficients of a polynomial with a factor**

Inherited from Dom::DistributedPolynomial.

# **nterms - Number of terms of a polynomial**

Inherited from Dom::DistributedPolynomial.

#### **nthcoeff - N-th coefficient of a polynomial**

Inherited from Dom::DistributedPolynomial.

#### **nthmonomial - N-th monomial of a polynomial**

Inherited from Dom::DistributedPolynomial.

#### **nthterm - N-th term of a polynomial**

Inherited from Dom::DistributedPolynomial.

# **order - Compare two polynomials w.r.t. a given order**

order(a, b, o)

# **orderedVariableList - Ordered list of indeterminates of a polynomial**

Inherited from Dom::DistributedPolynomial.

#### **pivotSize - Size of a pivot element**

Inherited from Dom::DistributedPolynomial.

#### **reductum - Reductum of a polynomial**

Inherited from Dom::DistributedPolynomial.

# **sortList - Sort a list of polynomials w.r.t. a given order**

sortList(ais, o)

This sorting method may be not stable if o is not a total order.

## **stableSort - Sort a list of polynomials w.r.t. a given order**

stableSort(ais, o)

This sorting method is stable, even if  $\circ$  is not a total order.

#### **subs - Avoid substitution**

Inherited from Dom::BaseDomain.

# **subsex - Avoid extended substitution**

Inherited from Dom::BaseDomain.

#### **tcoeff - Lowest coefficient of a polynomial**

Inherited from Dom::DistributedPolynomial.

# **References** [1] Winfried Fakler. "Algorithmen zur symbolischen Lösung homogener linearer Differentialgleichungen". Diplomarbeit, Universität Karlsruhe, 1994.

# **See Also**

#### **MuPAD Domains** Dom::DistributedPolynomial **|** Dom::Polynomial **|** Dom::UnivariatePolynomial

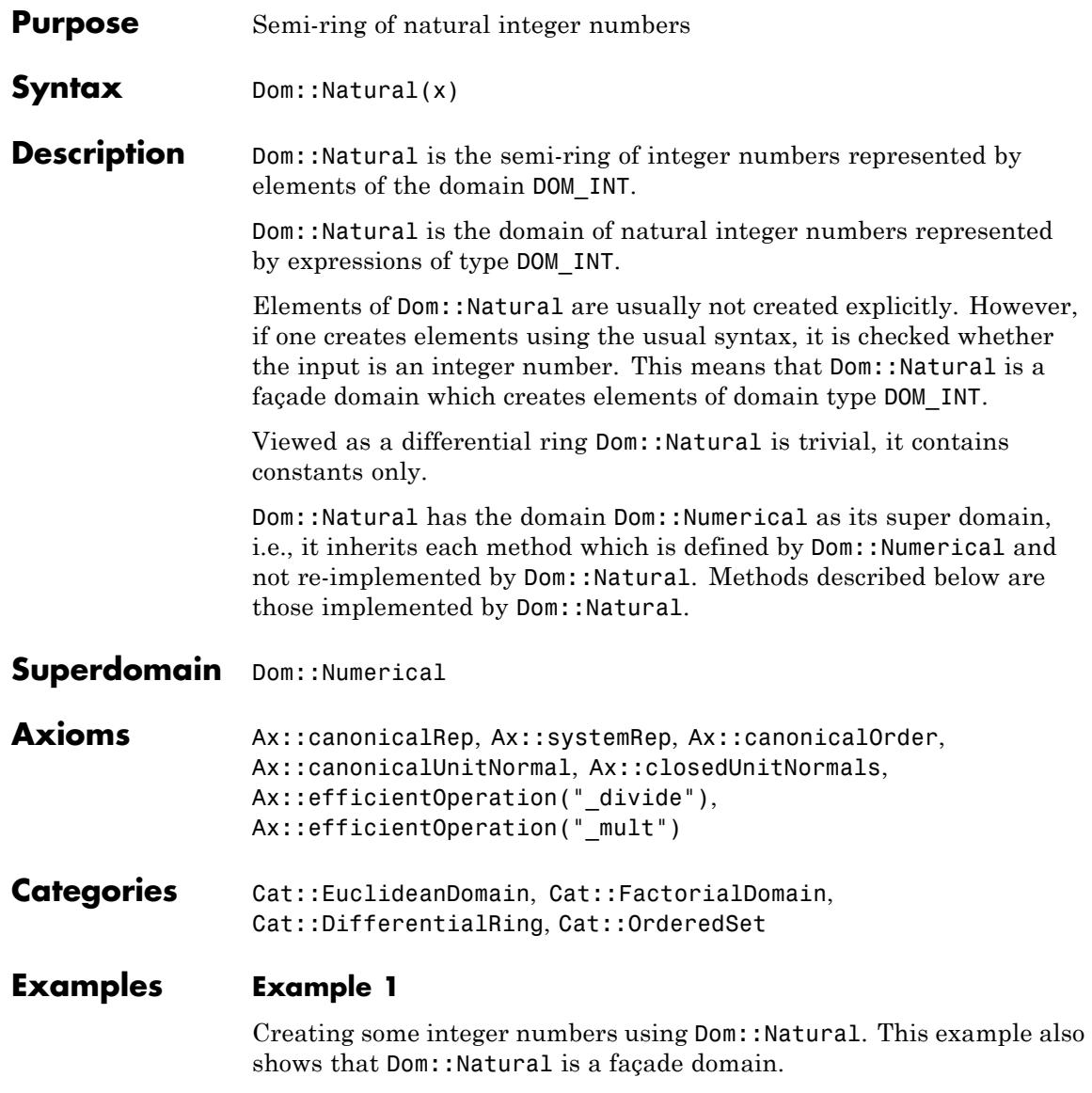

<span id="page-2725-0"></span>Dom::Natural(2); domtype(%)

 $\overline{2}$ 

DOM INT

Dom::Natural(2/3)

Error: The arguments are invalid. [Dom::Natural::new]

# **Example 2**

By tracing the method Dom::Natural::testtypeDom we can see the interaction between testtype and Dom::Natural::testtypeDom.

```
prog::trace(Dom::Natural::testtypeDom):
delete x:
testtype(x, Dom::Natural);
testtype(3, Dom::Natural);
prog::untrace(Dom::Natural::testtypeDom):
```

```
enter Dom::Natural::testtypeDom(x, Dom::Natural)
computed FAIL
```
**FALSE** 

```
enter Dom::Natural::testtypeDom(3, Dom::Natural)
computed TRUE
```
TRUE

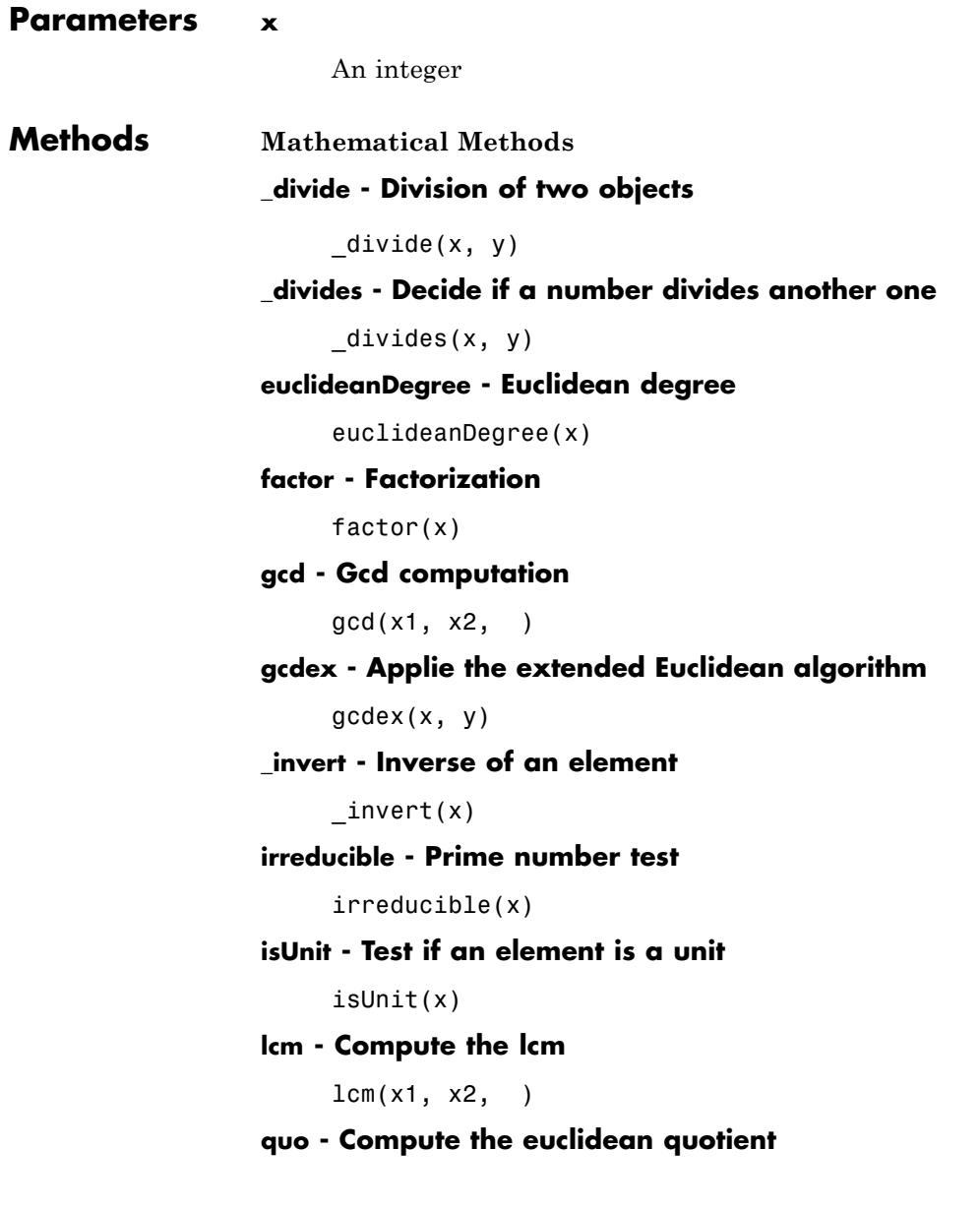

 $quo(x, y)$ 

#### **random - Random number generation**

```
random()
```
random(n)

random(m, , n)

This methods returns a random number between 0 and *n* - 1.

This methods returns a random number between m and n.

#### **rem - Compute the Euclidean reminder**

rem(x, y)

#### **unitNormal - Unit normal part**

unitNormal(x)

# **unitNormalRep - Unit normal representation**

unitNormalRep(x)

**Conversion Methods**

# **convert - Conversion of objects**

convert(x)

#### **convert\_to - Conversion to other domains**

convert\_to(x, T)

The following domains are allowed for for T: DOM\_INT, Dom::Natural, Dom::Rational, DOM\_FLOAT, Dom::Float and Dom::Numerical.

## **testtype - Type checking**

testtype(x, T)

Usually, this method is called from the function testtype and not directly by the user. ["Example 2" on page 6-332](#page-2725-0) demonstrates this behavior.

**See Also**

**MuPAD Domains** Dom::Complex **|** Dom::Float **|** Dom::Numerical **|** Dom::Rational **|** Dom::Integer

# **Dom::Numerical**

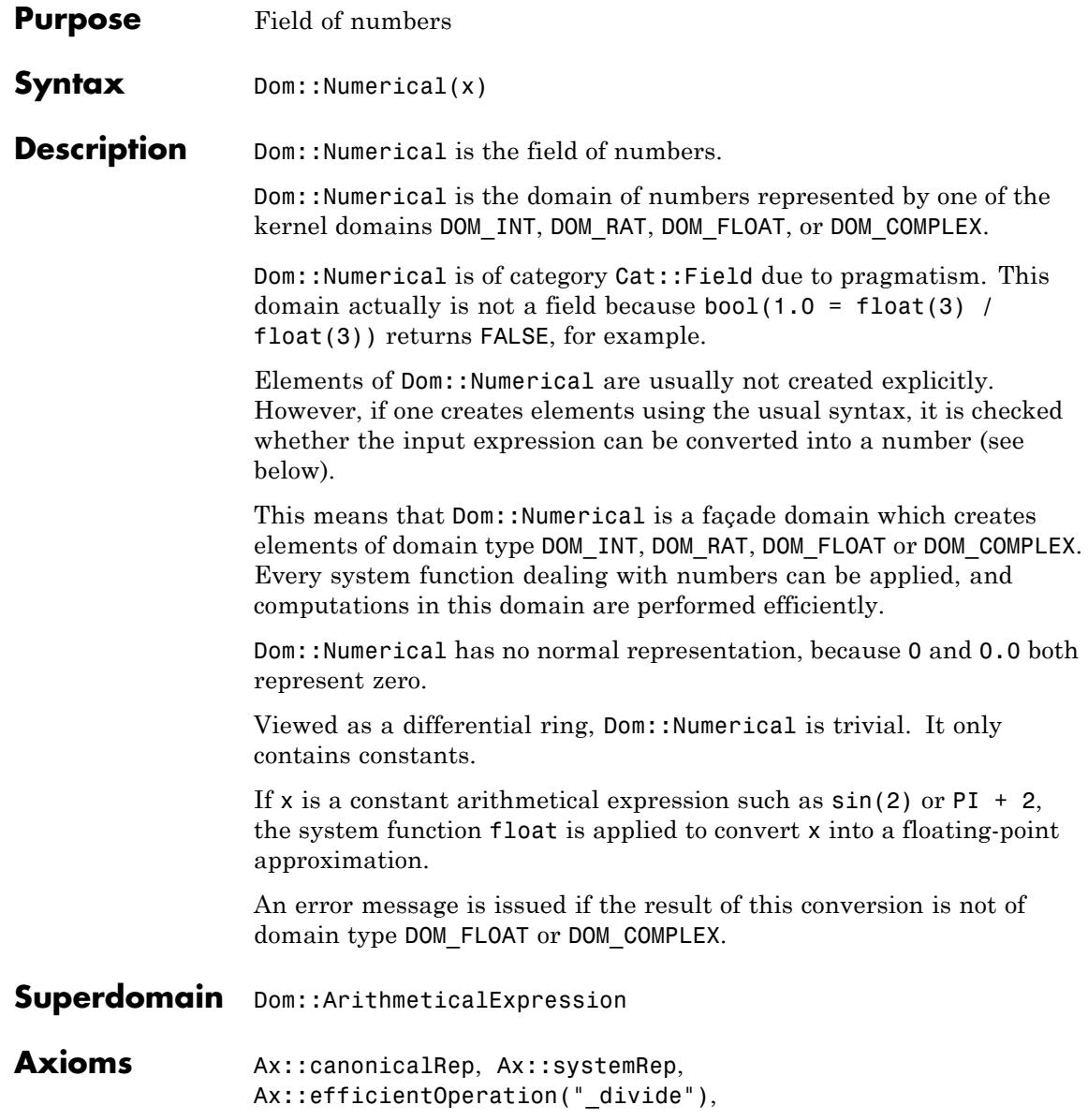

```
Ax::efficientOperation("_mult"),
Ax::efficientOperation("_invert")
```
**Categories** Cat::DifferentialRing, Cat::Field

# **Examples Example 1**

Dom::Numerical contains numbers of the domains DOM\_INT, DOM\_RAT, DOM FLOAT and DOM COMPLEX:

```
Dom::Numerical(2), Dom::Numerical(2/3),
Dom::Numerical(3.141), Dom::Numerical(2 + 3*I)
2, \frac{2}{3}, 3.141, 2 + 3 i
```
Constant arithmetical expressions are converted into a real and complex floating-point number, respectively, i.e., into an element of the domain DOM FLOAT or DOM COMPLEX (see the function float for details):

```
Dom::Numerical(exp(5)), Dom::Numerical(sin(2/3*I) + 3)
```

```
148.4131591, 3.0 + 0.717158461 i
```
Note that the elements of this domain are elements of kernel domains, there are no elements of the domain type Dom:: Numerical!

An error message is issued for non-constant arithmetical expressions:

```
Dom::Numerical(sin(x))
```
Error: The arguments are invalid. [Dom::Numerical::new]

# **Example 2**

Dom::Numerical is regarded as a field, and it therefore can be used as a coefficient ring of polynomials or as a component ring of matrices, for example.

We create the domain of matrices of arbitrary size (see Dom::Matrix) with numerical components:

```
MatN := Dom::Matrix(Dom::Numerical)
```

```
Dom::Matrix(Dom::Numerical)
```
Next we create a banded matrix, such as:

```
A := MatN(4, 4, [-PI, 0, PI], Banded)
  \begin{pmatrix} 0 & 3.141592654 & 0 & 0 \\ -3.141592654 & 0 & 3.141592654 & 0 \\ 0 & -3.141592654 & 0 & 3.141592654 \\ 0 & 0 & -3.141592654 & 0 \end{pmatrix}
```
and a row vector with four components as a 1 ×4 matrix:

```
v := \text{MatN}([2, 3, -1, 0])(23 - 10)
```
Vector-matrix multiplication can be performed with the standard operator \* for multiplication:

v\*A

 $(-9.4247779619.4247779619.424777961 - 3.141592654)$ 

Finally we compute the determinant of the matrix A, using the function det:

det(A)

97.40909103

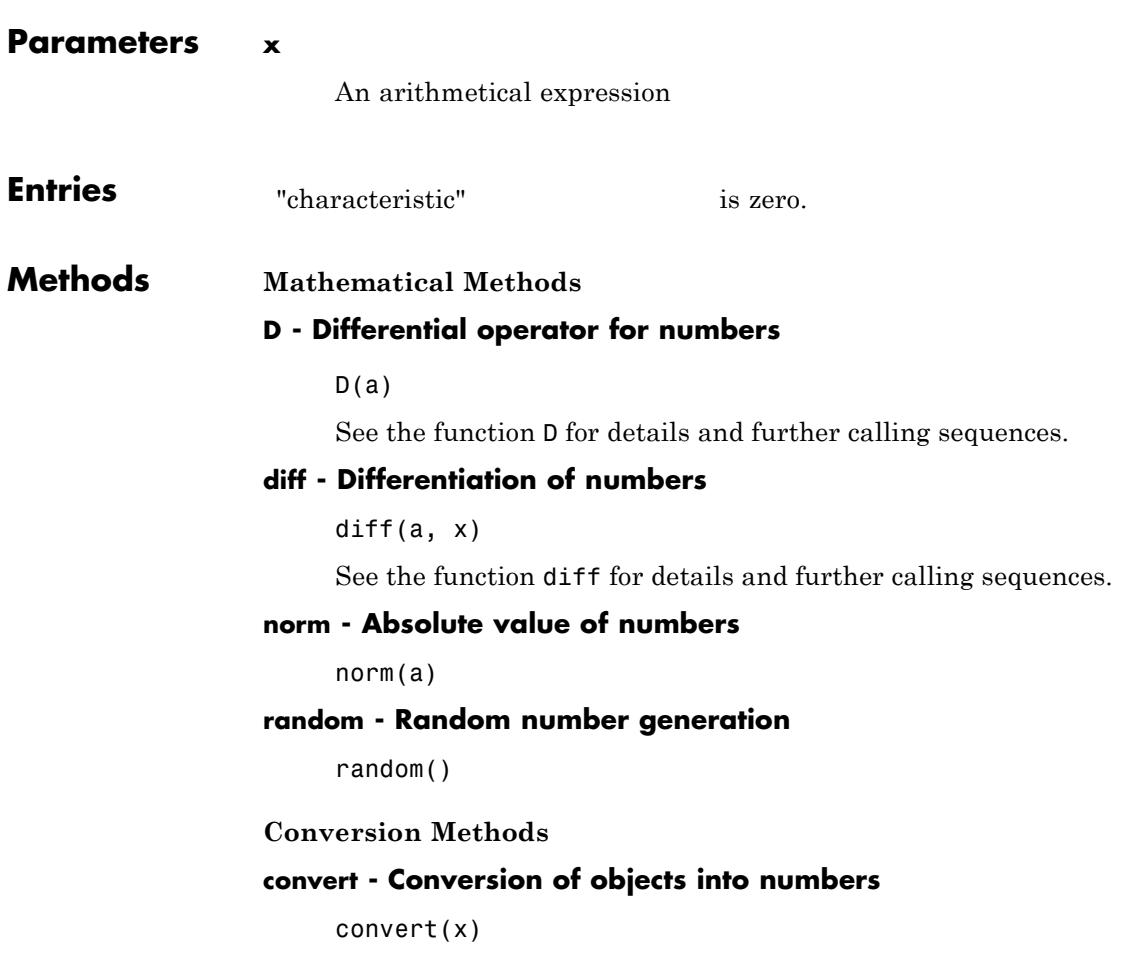

If x is of the domain type DOM\_INT, DOM\_RAT, DOM\_FLOAT or DOM COMPLEX, x is returned.

Otherwise  $float(x)$  is computed and the result is returned, if it is of the domain type DOM\_FLOAT or DOM\_COMPLEX. If it is not, FAIL is returned.

# **convert\_to - Conversion into other domains**

convert\_to(a, T)

If the conversion fails, FAIL is returned.

It currently handles the following domains for T: DOM\_INT, Dom::Integer, DOM\_RAT, Dom::Rational, DOM\_FLOAT, Dom::Float and DOM\_COMPLEX.

# **testtype - Type checking**

testtype(a, T)

This method is called from the function testtype.

# **See Also**

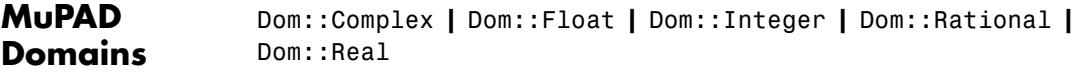

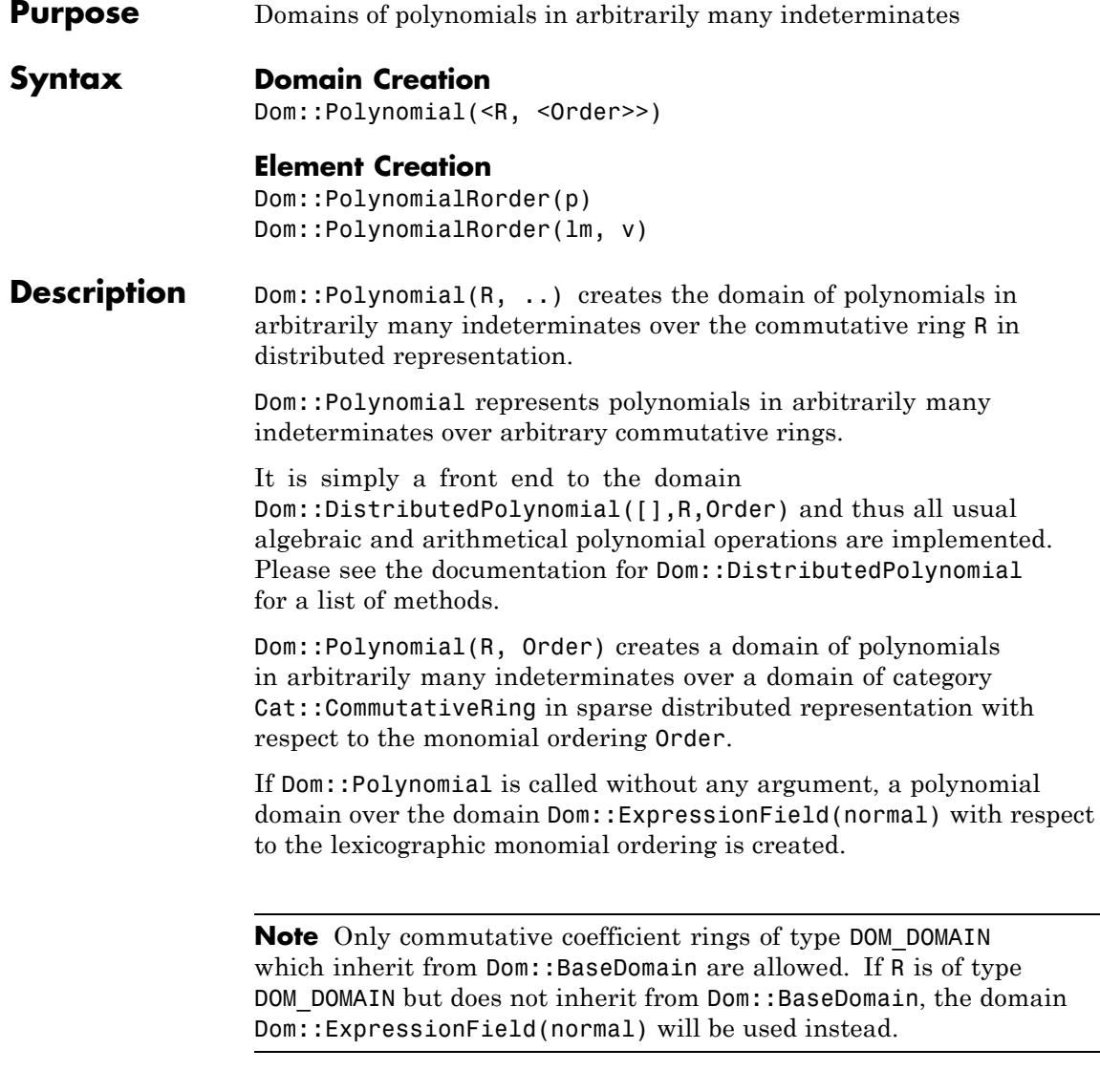

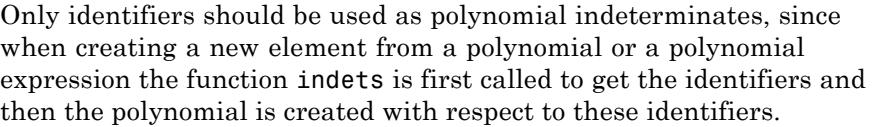

**Note** It is highly recommend to use only coefficient rings with unique zero representation. Otherwise it may happen that, e.g., a polynomial division will not terminate or a wrong degree will be returned.

Please note that for reasons of efficiency not all methods check their arguments, not even at the interactive level. In particular, this is true for many access methods, converting methods and technical methods. Thus, improper use of these methods may result in confusing error messages.

- **Superdomain** Dom::DistributedPolynomial
- **Axioms** Ax::indetElements
- **Categories** Cat::Polynomial(R)

# **Examples Example 1**

The following call creates the polynomial domain over the rationals.

PR:=Dom::Polynomial(Dom::Rational)

Dom::Polynomial(Dom::Rational, LexOrder)

Since the monomial ordering was not specified, this domain is created with the default value for this parameter.

It is rather easy to create elements of this domain, as, e.g.,

a :=  $PR(x*(2*x + y^3) - 7/2)$
```
2x^2 + x y^3 - \frac{7}{2}b := PR(x*(2*t + z^3) - 6)2tx + xz^3 - 6c := a^2- b/3+3-\frac{2tx}{3}+4x^4+4x^3y^3+x^2y^6-14x^2-7xy^3-\frac{xz^3}{3}+\frac{69}{4}
```
### **Parameters R**

A commutative ring, i.e., a domain of category Cat::CommutativeRing. Default: Dom::ExpressionField(normal).

### **Order**

A monomial ordering, i.e., one of the predefined orderings LexOrder, DegreeOrder, or DegInvLexOrder or an element of the domain Dom::MonomOrdering. Default: LexOrder.

### **p**

A polynomial or a polynomial expression.

### **lm**

List of monomials, which are represented as lists containing the coefficients together with the exponents or exponent vectors.

### **v**

List of indeterminates.

## **Dom::Polynomial**

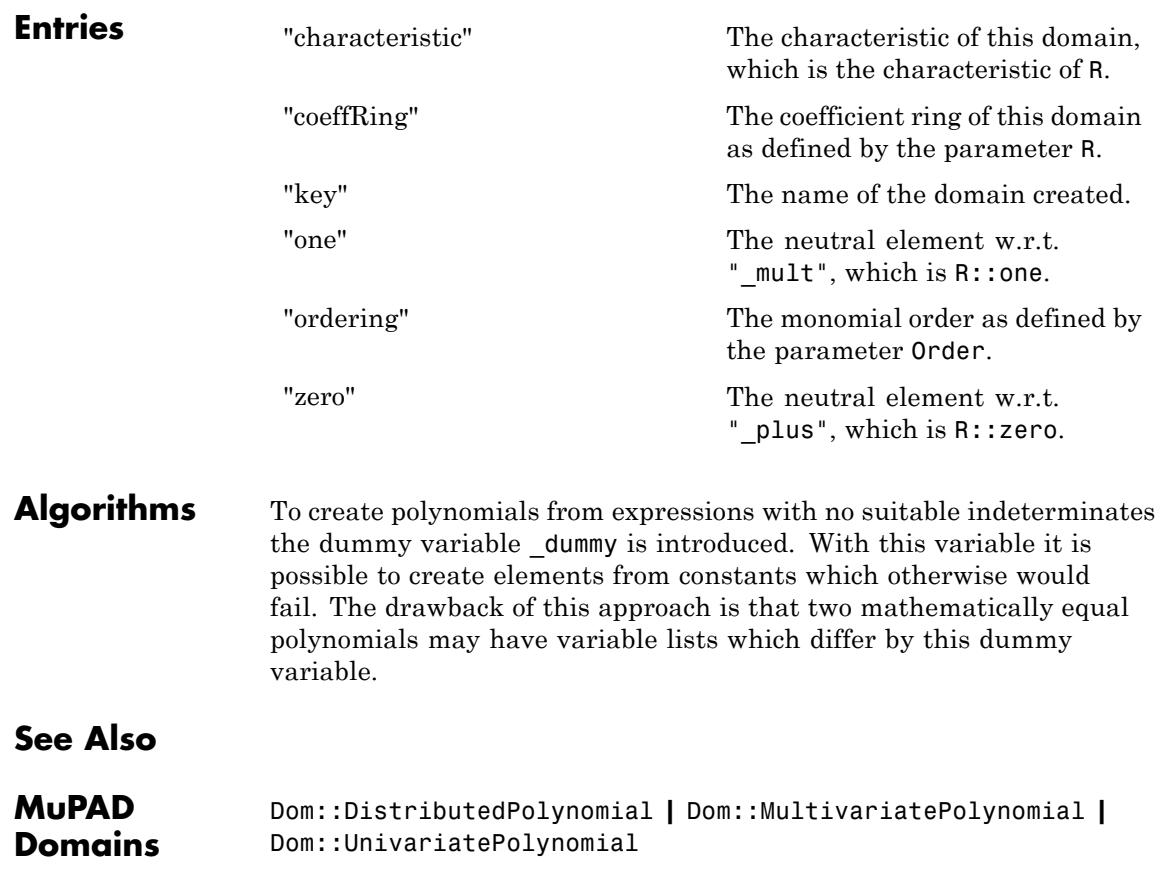

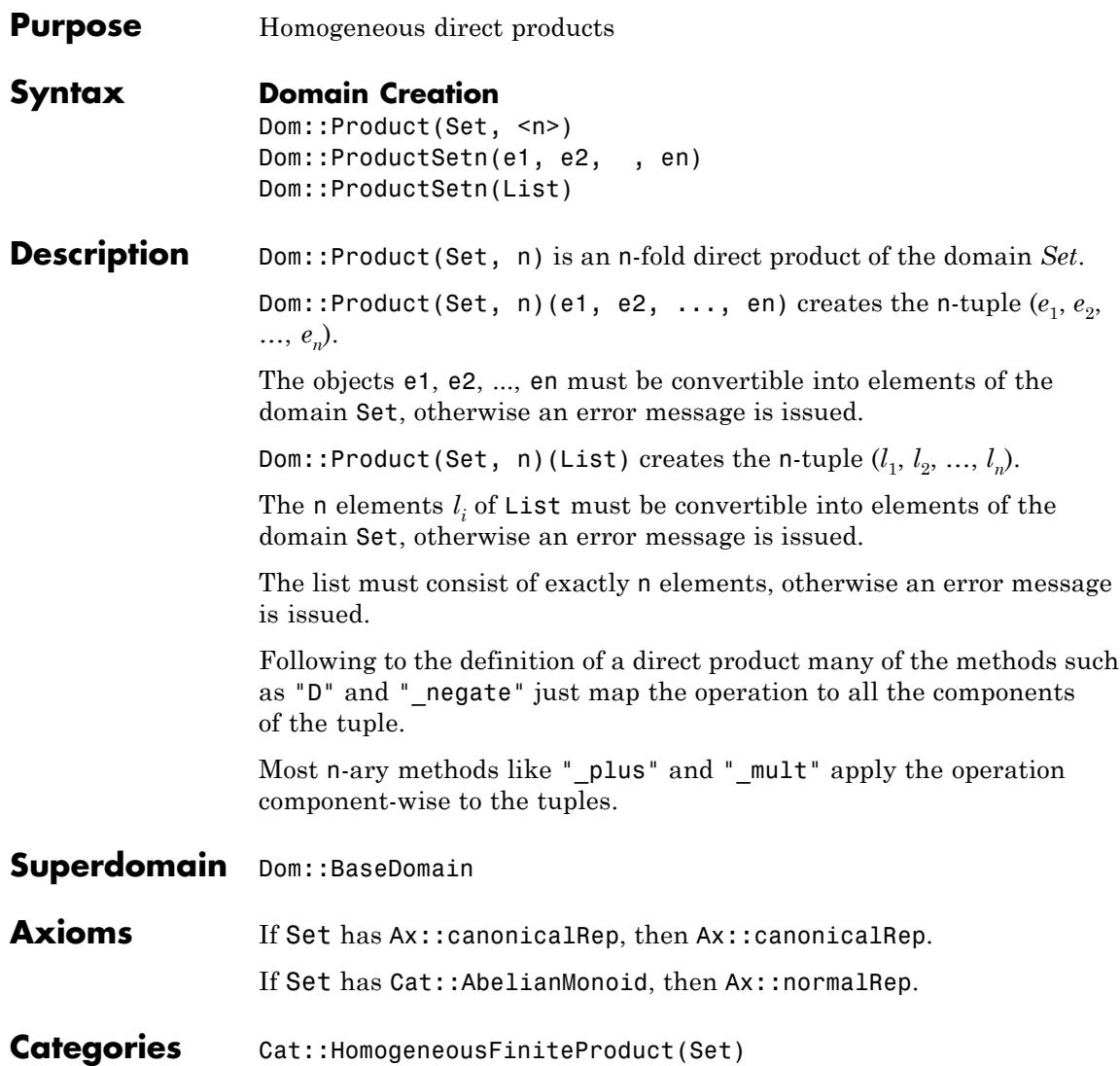

### **Dom::Product**

### **Examples Example 1**

Define the 3-fold direct product of the rational numbers:

```
P3 := Dom::Product(Dom::Rational, 3)
```

```
Dom::Product(Dom::Rational, 3)
```
and create elements:

```
a := P3([1, 2/3, 0])\left[1, \frac{2}{3}, 0\right]b := P3(2/3, 4, 1/2)\left[\frac{2}{3}, 4, \frac{1}{2}\right]
```
We use the standard arithmetical operators to calculate with such tuples:

```
a + b, a * b, 2 * a\left[\frac{5}{3}, \frac{14}{3}, \frac{1}{2}\right], \left[\frac{2}{3}, \frac{8}{3}, 0\right], \left[2, \frac{4}{3}, 0\right]
```
Some system functions were overloaded for such elements, such as diff, map or zip (see the description of the corresponding methods "diff", "map" and "zip" above).

For example, to divide each component of a by 2 we enter:

map(a,  $\dot{\ }$ ', 2)

# $\left[\frac{1}{2}, \frac{1}{3}, 0\right]$

The quoted character  $\dot{\ }$  /  $\dot{\ }$  is another notation for the function divide, the functional form of the division operator /.

Be careful that the mapping function returns elements of the domain the product is defined over. This is not checked by the function map (for efficiency reasons) and may lead to "invalid" tuples. For example:

```
b := map(a, sin); domtype(b)\left[\sin(1), \sin\left(\frac{2}{3}\right), 0\right]
```
Dom::Product(Dom::Rational, 3)

But the components of b are no longer rational numbers!

### **Parameters Set**

An arbitrary domain of elements, i.e., a domain of category Cat::BaseCategory

#### **n**

The dimension of the product (a positive integer); default is 1

### **e1e2, en, …**

Elements of Set or objects convertible into such

### **List**

A list of n elements of Set or objects convertible into such

### **Dom::Product**

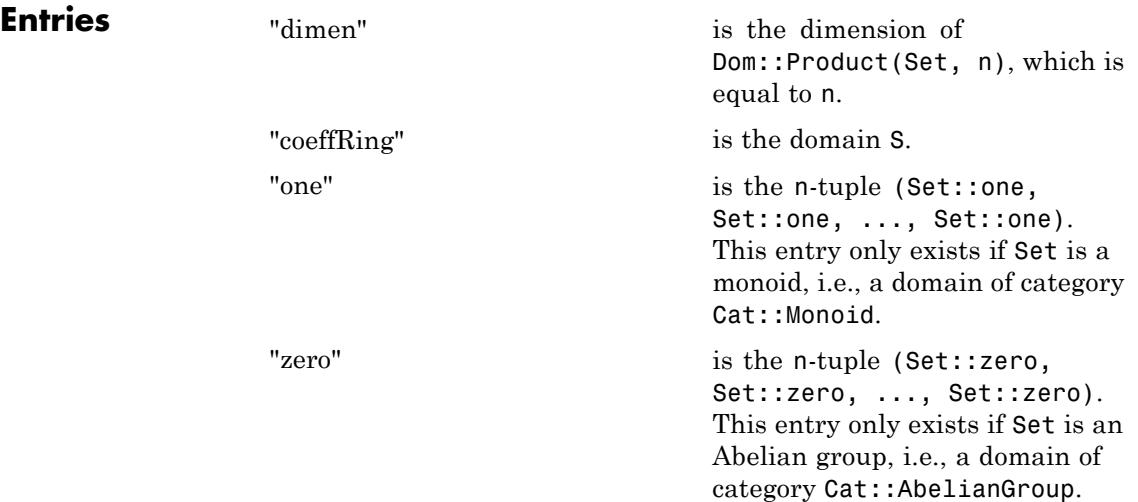

# **Methods Mathematical Methods**

### **\_divide - Divide tuples**

### $\_divide(x, y)$

This method only exists if Set is a (multiplicative) group, i.e., a domain of category Cat::Group.

This method overloads the function divide for n-tuples, i.e., one may use it in the form  $x / y$ , or in functional notation:  $divide(x, y)$ .

### **\_invert - Compute the inverse of a tuple**

### $invert(x)$

This method only exists if Set is a (multiplicative) group, i.e., a domain of category Cat::Group.

This method overloads the function invert for n-tuples, i.e., one may use it in the form  $1/x$  or  $x^(-1)$ , or in functional notation: \_inverse(x).

### **\_less - Less-than relation**

### $_{\text{less}(x, y)}$

An implementation is provided only if Set is an ordered set, i.e., a domain of category Cat::OrderedSet.

This method overloads the function less for n-tuples, i.e., one may use it in the form  $x < y$ , or in functional notation: Less(x, y).

### **\_mult - Multiplie tuples by tuples and scalars**

 $mult(x, y, )$ 

If x is not of the type Dom::Product(Set,n), it is considered as a scalar which is multiplied to each component of the n-tuple y (and vice versa).

This method only exists if Set is a semigroup, i.e., a domain of category Cat::SemiGroup.

This method also handles more than two arguments. In this case, the argument list is split into two parts of the same length which both are multiplied with the function mult. These two result are multiplied again with mult whose result then is returned.

This method overloads the function mult for n-tuples, i.e., one may use it in the form  $x * y$ , or in functional notation:  $mu1t(x,$ y).

### **\_negate - Negate an n-tuple**

#### $\_negative(x)$

This method overloads the function negate for n-tuples, i.e., one may use it in the form  $-x$ , or in functional notation:  $negate(x)$ .

### **\_power - ith power of a tuple**

 $power(x, i)$ 

An implementation is provided only if Set is a semigroup, i.e., a domain of category Cat::SemiGroup.

This method overloads the function \_power for n-tuples, i.e., one may use it in the form  $x^i$ , or in functional notation: power(x, i).

### **\_plus - Add tuples**

 $plus(x, y, )$ 

The sum of two n-tuples *x* and *y* is defined component-wise as  $(x_1 + y_1, \ldots, x_n + y_n).$ 

This method overloads the function \_plus for n-tuples, i.e., one may use it in the form  $x + y$ , or in functional notation:  $plus(x,$ y).

### **D - Differential operator**

 $D(x)$ 

An implementation is provided only if Set is a partial differential ring, i.e., a domain of category Cat::PartialDifferentialRing.

This method overloads the operator D for n-tuples, i.e., one may use it in the form  $D(x)$ .

### **diff - Differentiation of n-tuples**

diff(a, x)

This method overloads the function diff for n-tuples, i.e., one may use it in the form  $diff(a, x)$ .

An implementation is provided only if Set is a partial differential ring, i.e., a domain of category Cat::PartialDifferentialRing.

### **equal - Test on equality of n-tuples**

equal(x, y)

### **intmult - Multiple of a tuple**

 $intmult(x, k)$ 

An implementation is provided only if Set is an Abelian semigroup, i.e., a domain of category Cat:: AbelianSemiGroup.

### **iszero - Test on zero**

iszero(x)

Note that there may be more than one representation of the zero n-tuple if R does not have Ax::canonicalRep.

This method overloads the function iszero for n-tuples, i.e., one may use it in the form  $iszero(x)$ .

### **random - Random tuple generation**

random()

### **Access Methods**

### **\_index - Tuple indexing**

\_index(x, i)

See also the method "op".

This method overloads the function \_index for n-tuples, i.e., one may use it in the form  $x[i]$ , or in functional notation: index(x, i).

### **map - Apply a function to tuple components**

 $map(x, func, )$ 

**Note** Note that the function values will *not* be implicitly converted into elements of the domain Set. One has to take care that the function calls return elements of the domain type Set.

This method overloads the function map for n-tuples, i.e., one may use it in the form  $map(x, func, \ldots)$ .

### **mapCanFail - Apply a function to tuple components**

```
mapCanFail(x, func, <expr, >)
```
### **op - Component of a tuple**

op(x, i) op(x) See also the method "\_index".

This method overloads the function op for n-tuples, i.e., one may use it in the form  $op(x, i)$ .

Returns a sequence of all components of x.

### **set\_index - Assigning tuple components**

set  $index(x, i, e)$ 

See also the method "subsop".

**Note** This method does not check whether e has the correct type.

This method overloads the indexed assignment \_assign for n-tuples, i.e., one may use it in the form  $x[i]$  := e, or in functional notation:  $\text{assign}(x[i], e)$ .

### **sort - Sorting the components of a tuple**

sort(x)

This method overloads function sort for tuples, i.e. one may use it in the form sort(x).

### **subs - Substitution of tuple components**

 $subs(x, )$ 

**Note** The objects obtained by the substitutions will not be implicitly converted into elements of the domain Set. One has to take care that the substitutions return elements of the domain Set.

This method overloads the function subs for n-tuples, i.e., one may use it in the form subs(x, ...). See subs for details and calling sequences.

### **testEach - Check every component for a certain condition**

```
testEach(x, func, <expr, >)
```
func must return either TRUE or FALSE, otherwise a runtime error is raised.

### **testOne - Check an component for a certain condition**

testOne(x, func, <expr, >)

func must return either TRUE or FALSE, otherwise a runtime error is raised.

### **zip - Combine tuples component-wise**

 $zip(x, y, func, )$ 

**Note** The function values will not be implicitly converted into elements of the domain Set. One has to take care that the function calls return elements of the domain Set.

This method overloads the function zip for n-tuples, i.e., one may use it in the form  $\mathsf{zip}(x, y, \mathsf{func}, \ldots)$ .

### **zipCanFail - Combine tuples component-wise**

 $zipCanFall(x, y, func, )$ 

### **Conversion Methods**

### **convert - Conversion into an n-tuple**

convert(List)

convert(e1,  $\leq e2$ ,  $\geq$ )

FAIL is returned if this conversion fails.

Tries to convert the arguments into an element of the domain Dom::Product(Set, n). This can be done if exactly n arguments are given where each argument can be converted into an element of the domain Set.

FAIL is returned if this conversion fails.

### **expr - Conversion into an object of a kernel domain**

expr(x)

This method overloads the function expr for n-tuples, i.e., one may use it in the form expr(x).

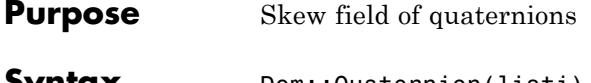

**Syntax** Dom::Quaternion(listi) Dom::Quaternion(ex) Dom::Quaternion(M)

**Description** Domain Dom::Quaternion represents the skew field of quaternions.

Quaternions are usually defined to be complex  $2 \times 2$  matrices of the special form

 $\begin{pmatrix} a+b i & -c - di \\ c-di & a-b i \end{pmatrix}$ 

where *a*, *b*, *c*, *d* are real numbers. Another usual notation is  $a + bi + cj +$ dk; the subfield of those quaternions for which  $c = d = 0$  is isomorphic to the field of complex numbers.

The domain Dom::Quaternion regards these fields as being identical, and it allows both notations that have been mentioned, as well as simply [a,b,c,d].

If you enter a quaternion as an arithmetical expression ex, the identifiers i, j, and k are understood in the way mentioned above; I, J, and K may be used alternatively, and you may also mix small and capital letters. Every subexpression of ex not containing one of these must be real and constant.

**Note** Be sure that you have not assigned a value to one of the identifiers mentioned.

Dom::Quaternion has the domain Dom::BaseDomain as its super domain, i.e., it inherits each method which is defined by Dom::BaseDomain and not re-implemented by Dom::Quaternion. Methods described below are re-implemented by Dom::Quaternion.

### **Dom::Quaternion**

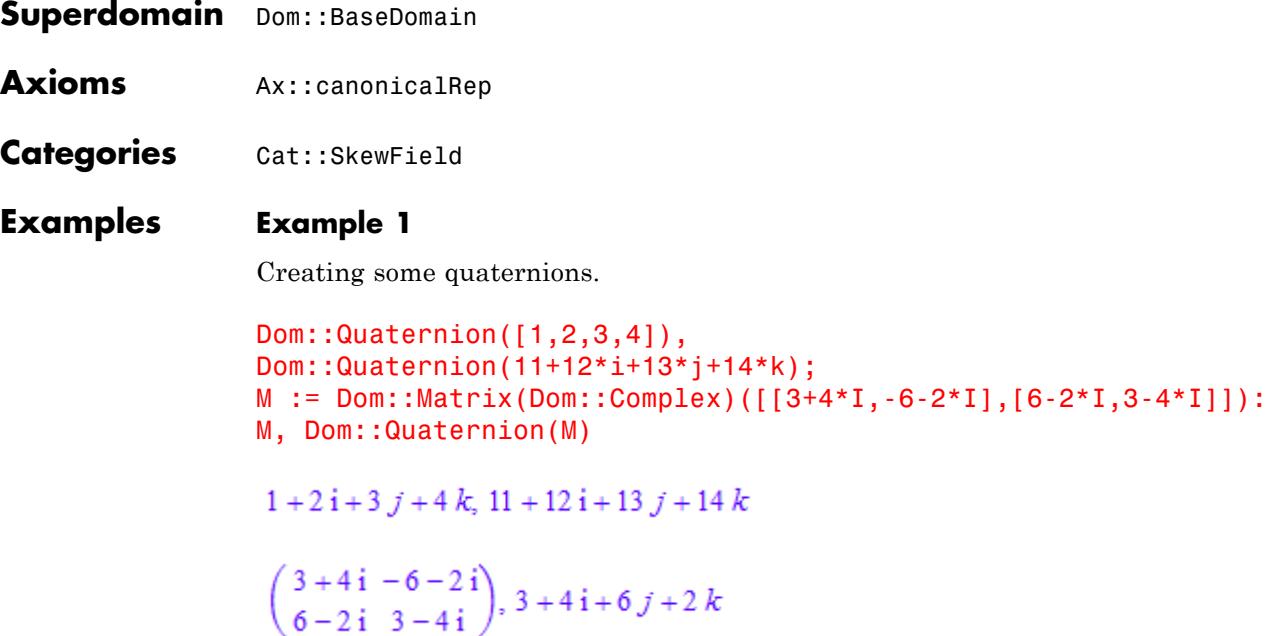

### **Example 2**

Doing some standard arithmetic.

a:=Dom::Quaternion([1,2,3,4]): b:=Dom::Quaternion([11,2,33.3,2/3]):  $a*b$ ,  $a+b$ ,  $a^2/3$ ,  $b^3$ ;

 $-95.56666667 - 107.2 \text{ i} + 72.96666667 j + 105.2666667 k$ , 12 + 4 i + 36.3 j +  $\frac{14 k}{3}$ ,

 $-\frac{28}{3}+\frac{4\,\mathrm{i}}{3}+2\,j+\frac{8\,k}{3},\ -35409.03667-1500.668889\,\mathrm{i}\, -24986.137\,j\ -500.222963\,k$ 

### **Example 3**

More mathematical operations:

```
a:=Dom::Quaternion([1,2,3,4]):
b:=Dom::Quaternion([11,2,33.3,2/3]):
Dom::Quaternion::nthroot(b,3);
abs(a), sign(b)
```

```
2.993953193 + 0.07959236197 i + 1.325212827 j + 0.02653078732 k
```

```
\sqrt{30}, 0.3130950929 + 0.05692638053 i + 0.9478242358 j + 0.01897546018 k
```
### **Example 4**

Some miscellaneous operations.

```
a:=Dom::Quaternion([1,2,3,4]):
Dom::Quaternion::matrixform(a);
map(a, sqrt), map(a, plus, 1);
```

```
\begin{pmatrix} 1+2i-3-4i \\ 3-4i & 1-2i \end{pmatrix}
```

```
1 + \sqrt{2}i + \sqrt{3}j + 2k, 2 + 3i + 4j + 5k
```
### **Parameters listi**

A list containing four elements of type Type:: Real

#### **ex**

Arithmetical expression

### **M**

A matrix of type Dom::Matrix(Dom::Complex). It has to be of a special form described in the Details section.

### **Dom::Quaternion**

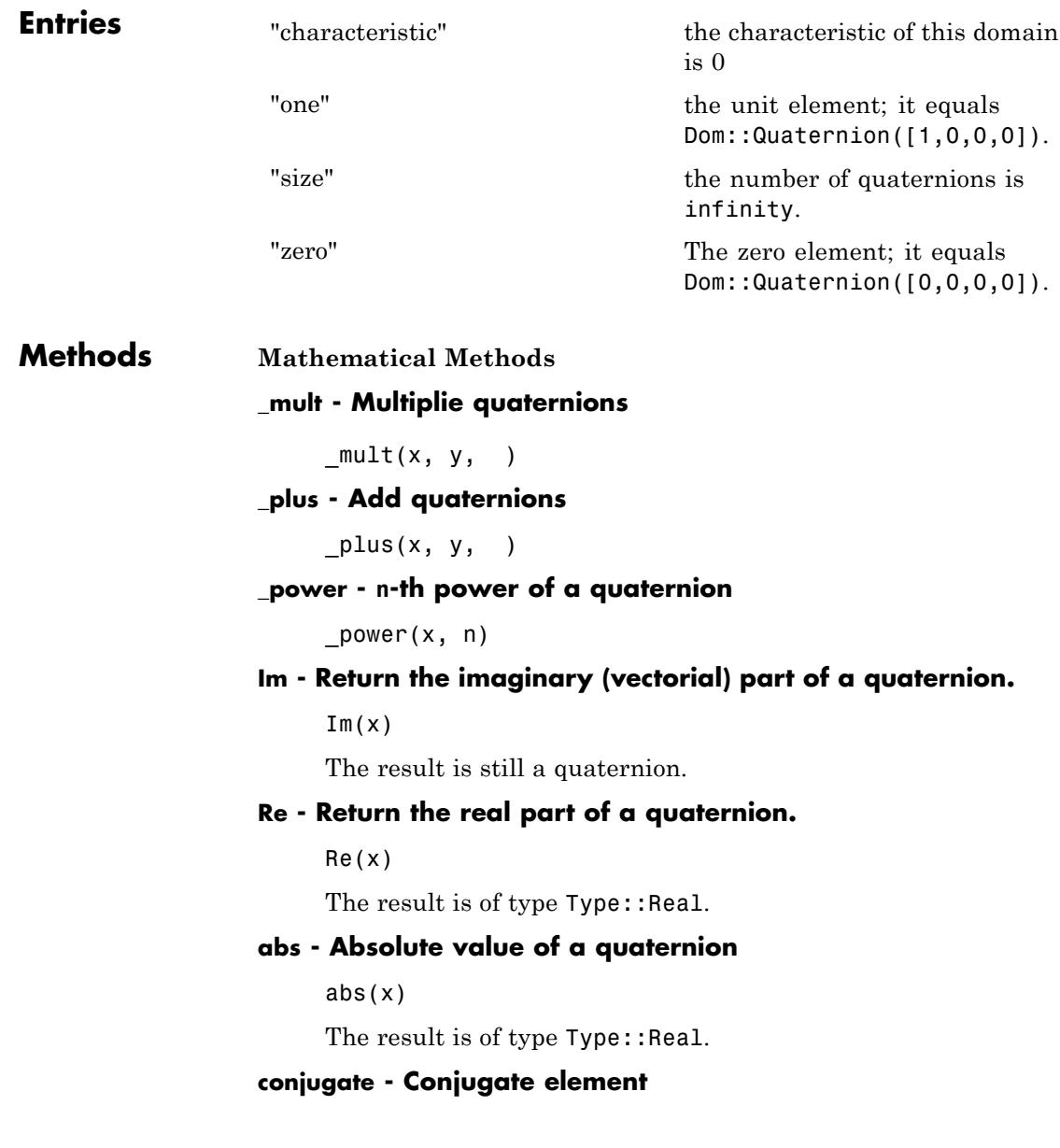

### conjugate(x) **intpower - Multiplie quaternions** intpower(x, {DOM\_INT}) The implementation uses "repeated squaring". Dom::Quaternion is used by " power". **nthroot - N-th root of a quaternion** nthroot(x, n) The implementation uses "repeated squaring". Dom::Quaternion is used by "\_power". **norm - Norm of a quaternion** norm(x) The result is of type Type: : Real. **random - Random number generation** random() **scalarmult - Scalar multiplication** scalarmult(s, x) **scalarprod - Inner product** scalarprod(x, y) **sign - Sign of a quaternion** sign(x) The result is of type Type: : Real.

### **Conversion Methods**

### **convert - Conversion of objects**

convert(x)

### **convert\_to - Conversion to other domains**

convert  $to(x, T)$ 

It currently handles the following domains for T: DOM\_EXPR, DOM LIST, Dom::Matrix(Dom::Complex).

### **expr - Convert a quaternion to an object of a kernel domain**

expr(x)

The result is an object of the kernel domain DOM\_EXPR.

This method overloads the function expr for quaternions, i.e., you may use it in the form  $\exp(r(x))$ .

### **matrixform - Convert a quaternion to a 2 x 2 matrix with complex entries.**

matrixform(x)

The result is an object of the domain Dom::Matrix(Dom::Complex).

### **Technical Methods**

### **TeX - Generate TeX-formatted string**

TeX(x)

### **map - Apply a function to all components of a quaternion**

 $map(x, f, arg, )$ 

If optional arguments are present, then each component co of x is replaced by f(co, arg...). So for the quaternion  $x := a + bi + cj + dk$ , Dom::Quaternion(x, f, arg, ...) returns the quaternion  $f(a,$ *arg*, …) + *f*(*b*, *arg*, …)*i* + *f*(*c*, *arg*, …)*j* + *f*(*d*, *arg*, …)*k*.

### **simplify - Simplification of a quaternion**

simplify(x)

**See Also**

**MuPAD Domains**

Dom::Complex

### **Dom::Rational**

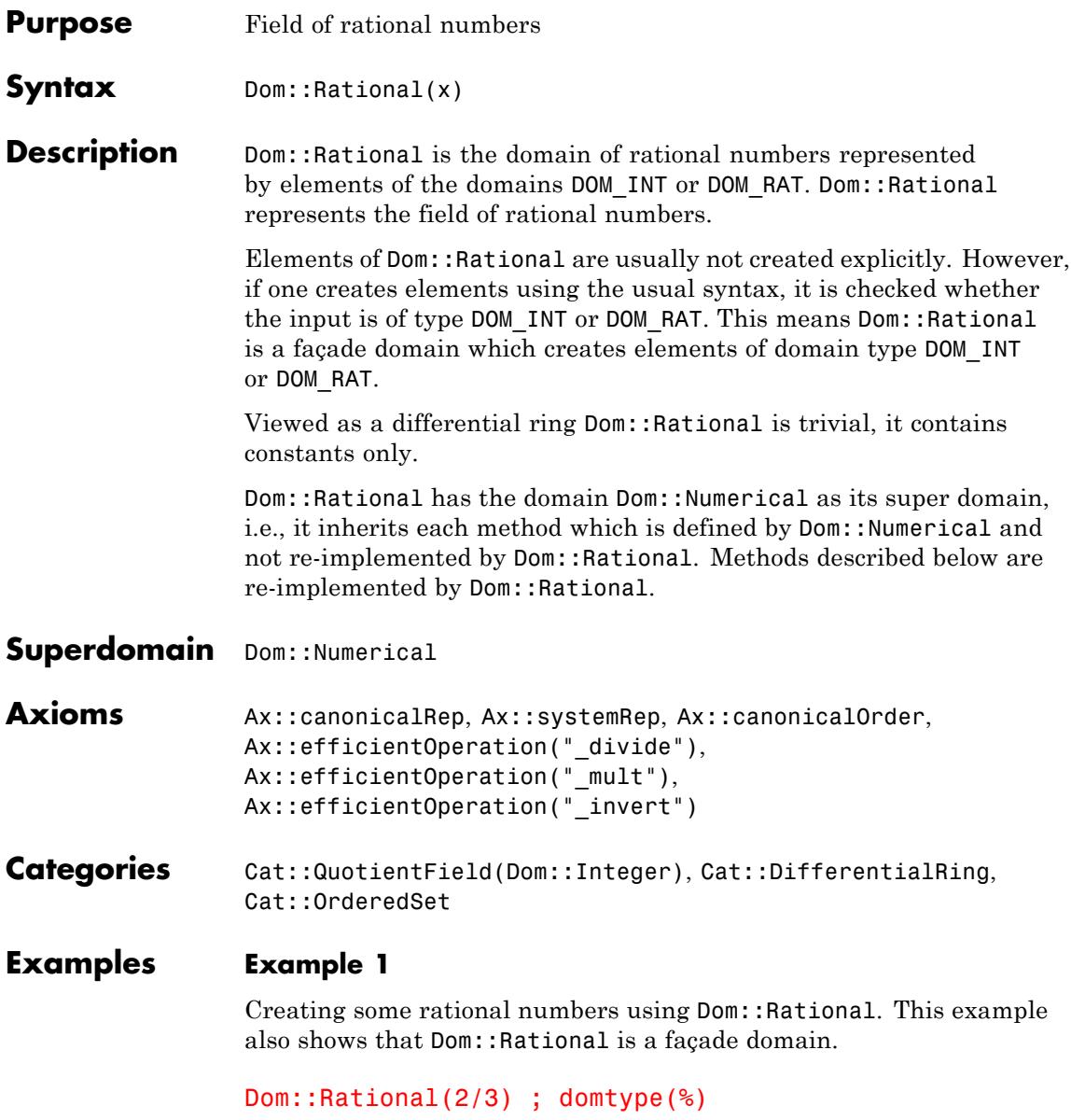

<span id="page-2756-0"></span> $rac{2}{3}$ 

DOM RAT

Dom::Rational(2.0)

Error: The arguments are invalid. [Dom::Rational::new]

### **Example 2**

By tracing the method Dom::Rational::testtypeDom we can see the interaction between testtype and Dom::Rational::testtypeDom.

```
prog::trace(Dom::Rational::testtypeDom):
delete x:
testtype(x, Dom::Rational);
testtype(3/4, Dom::Rational);
prog::untrace(Dom::Rational::testtypeDom):
```

```
enter Dom::Rational::testtypeDom(x, Dom::Rational)
computed FAIL
```
**FALSE** 

enter Dom::Rational::testtypeDom(3/4, Dom::Rational) computed TRUE

**TRUE** 

### **Dom::Rational**

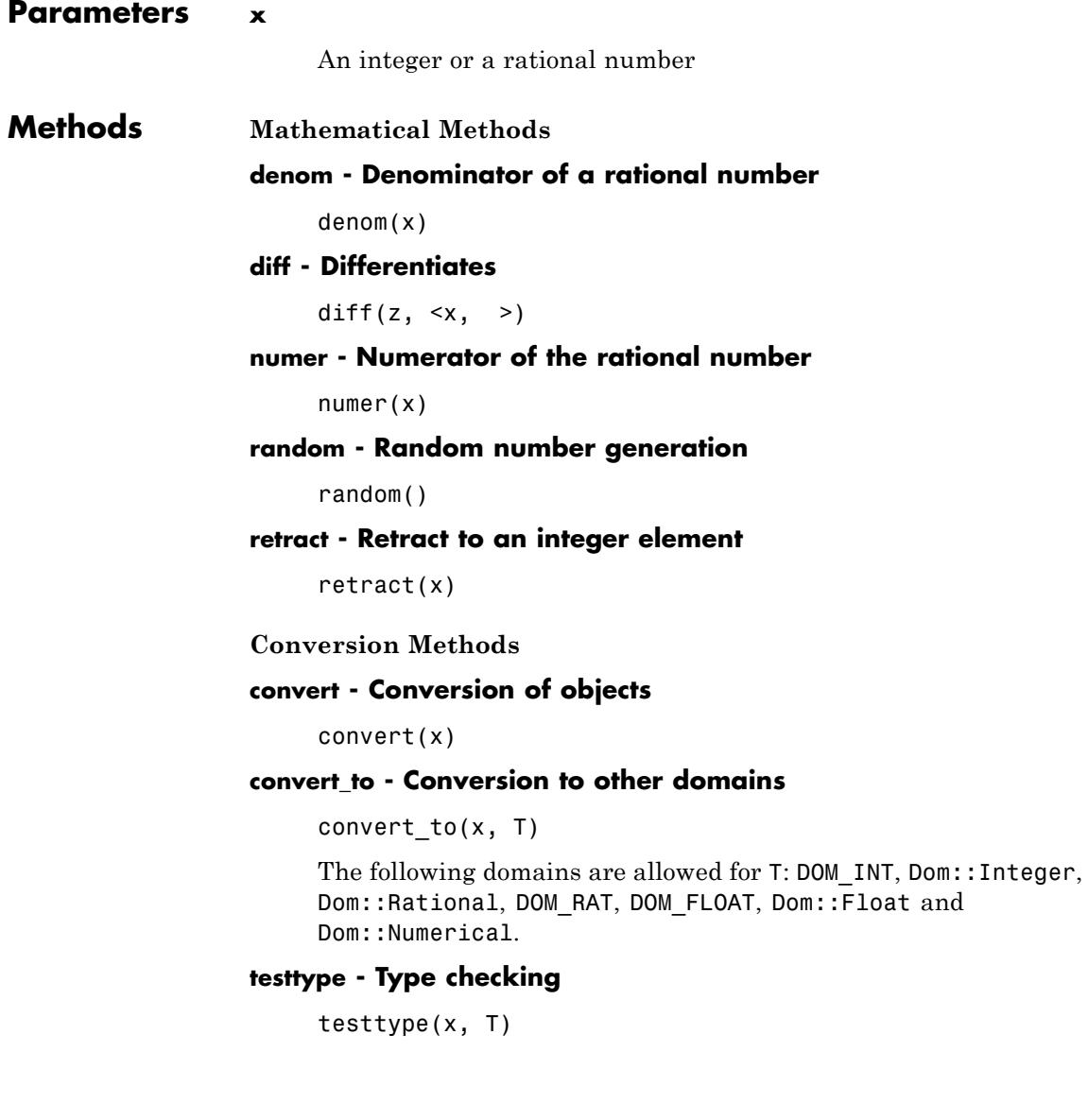

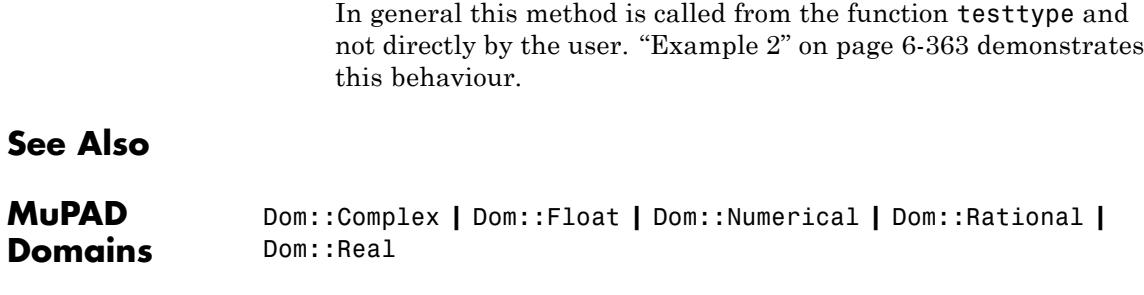

### **Dom::Real**

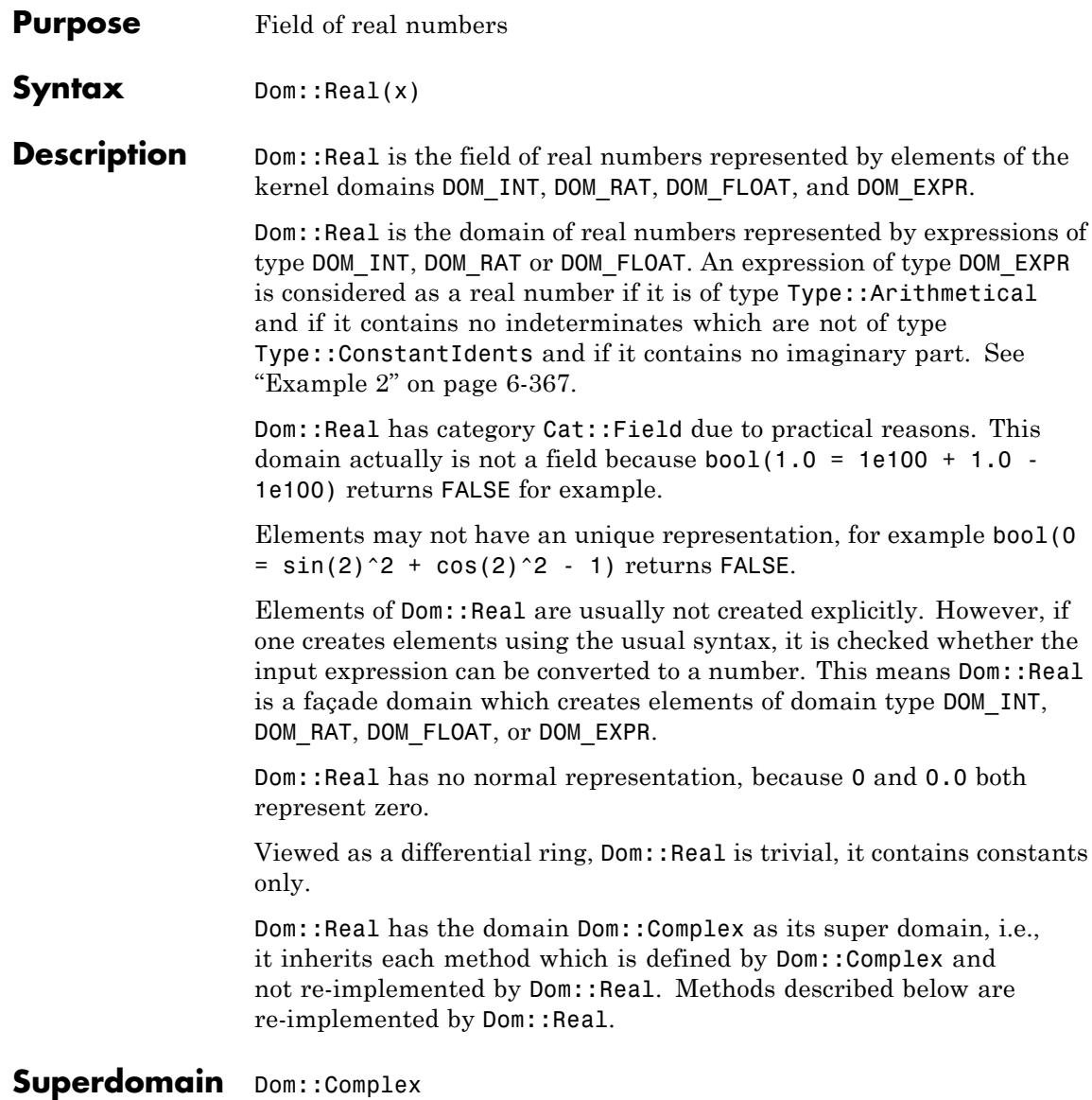

```
Axioms Ax::systemRep, Ax::canonicalOrder,
                  Ax::efficientOperation(" divide"),
                  Ax::efficientOperation("_mult"),
                  Ax::efficientOperation("_invert")
Categories Cat::DifferentialRing, Cat::Field, Cat::OrderedSet
Examples Example 1
                  The following lines demonstrate how to generate elements of Dom: : Real.
                  The rational and the floating-point numbers are elements of the real
                  numbers:
                  Dom::Real(2/3)
                  rac{2}{3}Dom::Real(0.5666)
```
0.5666

### **Example 2**

The numbers PI and  $sin(2)$  are real numbers whereas  $sin(2/3 \times$ I)  $+$  3 and  $sin(x)$  for general symbolic x are not real numbers. If we try to create the elements Dom::Real(sin(2/3  $\star$  I) + 3) and  $Dom:Real(sin(x))$  an error message is produced.

```
Dom::Real(PI)
```
 $\pi$ 

Dom::Real(sin(2))

 $\sin(2)$ 

### **Dom::Real**

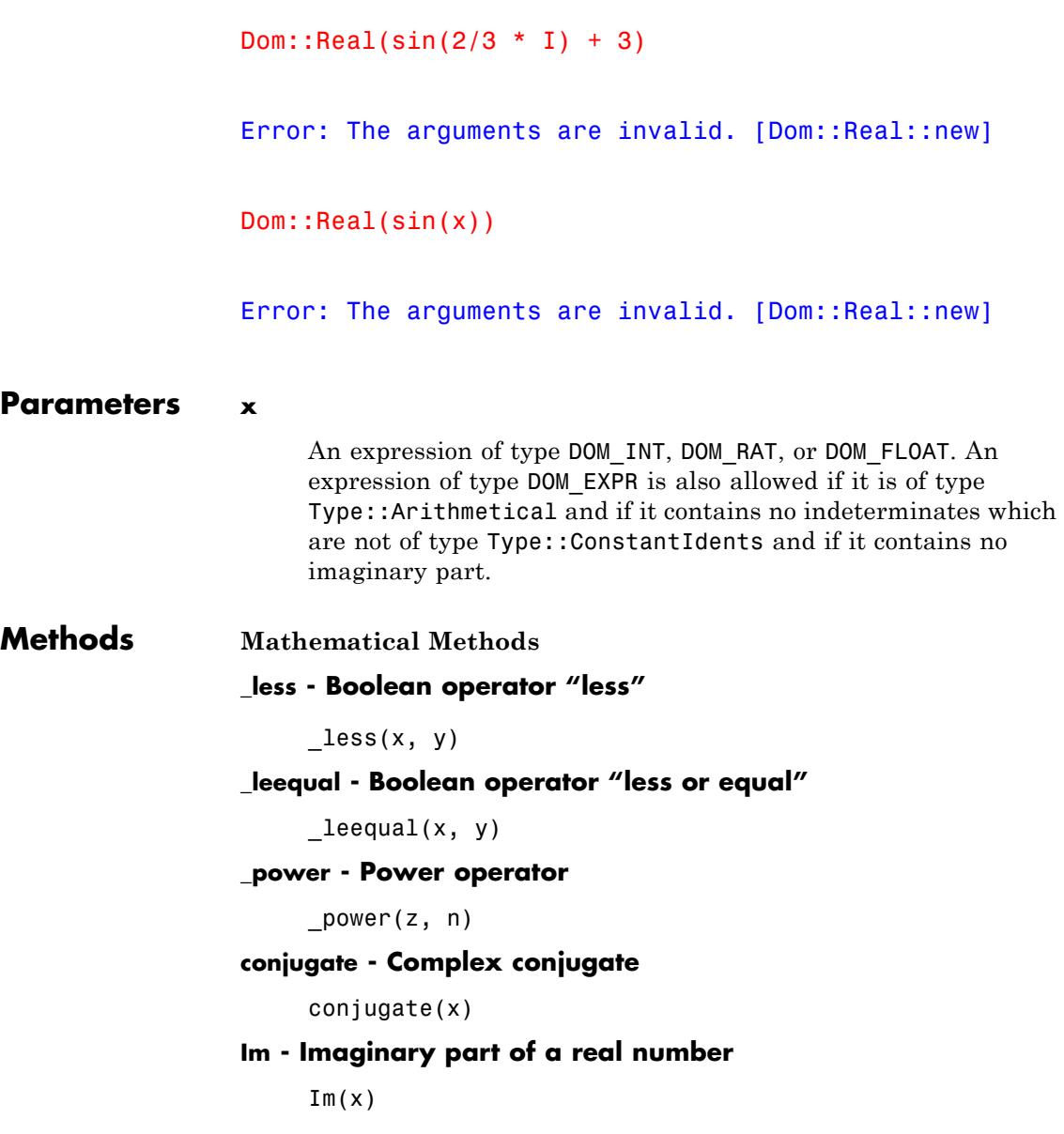

### **random - Random number generation**

random() random(n) random(m .. n)

This method returns a random number generator which creates positive integer between 0 and *n* - 1.

This method returns a random number generator which creates positive integer between *m* and *n*.

### **Re - Real part of a real number**

 $Re(x)$ 

### **Conversion Methods**

### **convert - Conversion of objects**

convert(x)

### **convert\_to - Conversion to other domains**

convert\_to(x, T)

The following domains are allowed for T: DOM\_INT, Dom::Integer, DOM\_RAT, Dom::Rational, DOM\_FLOAT, Dom::Float, Dom::Numerical, Dom::ArithmeticalExpression, Dom::Complex.

### **See Also**

**MuPAD Domains** Dom::Complex **|** Dom::Float **|** Dom::Integer **|** Dom::Numerical **|** Dom::Rational

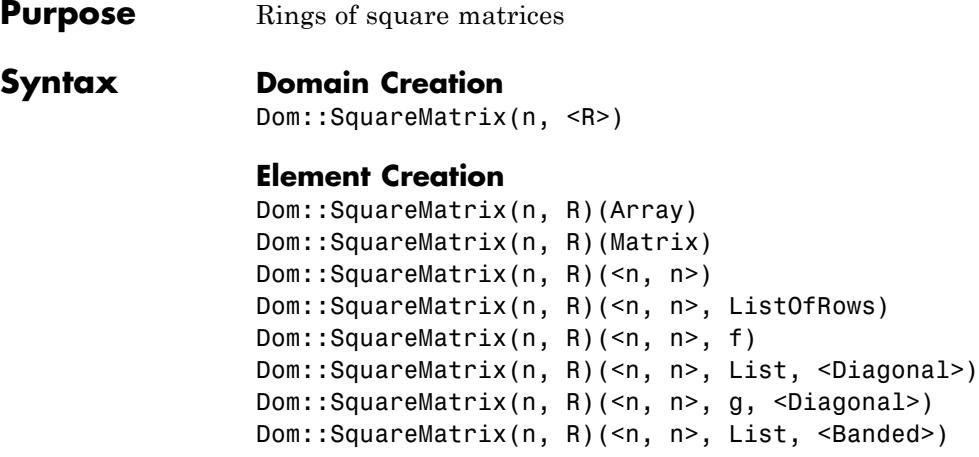

### **Description Domain Creation**

Dom::SquareMatrix(n, R) creates a domain which represents the ring of *n*×*n* matrices over a component domain R. The domain R must be of category Cat::Rng (a ring, possibly without unit).

If the optional parameter R is not given, the domain Dom::ExpressionField() is used as the component ring for the square matrices.

For matrices of a domain created by Dom::SquareMatrix(n, R), standard matrix arithmetic is implemented by overloading the standard arithmetical operators  $+$ ,  $-$ ,  $*$ ,  $/$  and  $\hat{ }$ . All functions of the linalg package dealing with matrices can also be applied.

Dom::SquareMatrix(n, R) has the domain Dom::Matrix(R) as its super domain, i.e., it inherits each method which is defined by Dom::Matrix(R) and not re-implemented by Dom::SquareMatrix(n, R).

Methods described below are re-implemented by Dom::SquareMatrix.

The domain Dom::Matrix(R) represents matrices over R of arbitrary size, and it therefore does not have any algebraic structure (except of being a *set* of matrices).

The domain Dom::MatrixGroup(m, n, R) represents the Abelian group of *m*×*n* matrices over *R*.

### **Element Creation**

Dom::SquareMatrix(n, R)(Array) and Dom::SquareMatrix(n, R)(Matrix) create a new matrix formed by the entries of Array and Matrix, respectively.

The components of Array and Matrix, respectively, are converted into elements of the domain R. An error message is issued if one of these conversions fails.

The call Dom::SquareMatrix(n, R)( n , n ) returns the *n*×*n* zero matrix. Note that the  $n \times n$  zero matrix is also defined by the entry "zero" (see below).

Dom::SquareMatrix(n, R)( n , n ListOfRows) creates an *n*×*n* matrix with components taken from the nested [list](#page-2429-0) ListOfRows. Each inner list corresponds to a row of the matrix.

If an inner list has less than n entries, the remaining components in the corresponding row of the matrix are set to zero. If there are less than n inner lists, the remaining lower rows of the matrix are filled with zeroes.

The entries of the inner lists are converted into elements of the domain R. An error message is issued if one of these conversions fails.

It might be a good idea first to create a two-dimensional [array](#page-2396-0) from that list before calling Dom::SquareMatrix(n, R). This is due to the fact that creating a matrix from an array is the fastest way one can achieve. However, in this case the sublists must have the same number of elements.

Dom::SquareMatrix(n, R)( n , n f) returns the matrix whose (*i*, *j*)th component is the value of the function call  $f(i, j)$ . The row and column indices *i* and *j* range from 1 to n.

The function values are converted into elements of the domain R. An error message is issued if one of these conversions fails.

**Superdomain** Dom::Matrix(R)

### **Dom::SquareMatrix**

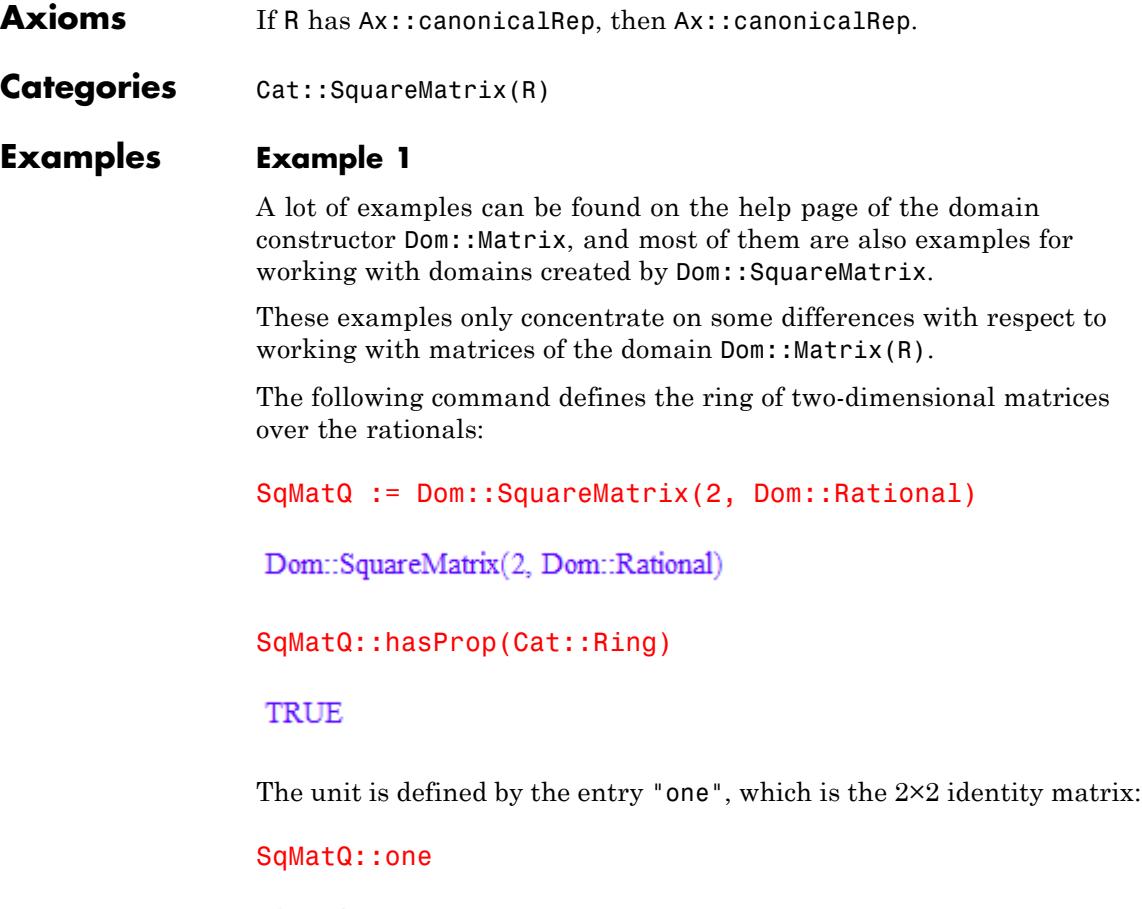

 $\left(\begin{smallmatrix} 1 & 0 \\ 0 & 1 \end{smallmatrix}\right)$ 

Note that some operations defined by the domain SqMatQ return matrices which are no longer square. They return therefore matrices of the domain Dom::Matrix(Dom::Rational), the super-domain of SqMatQ. For example, if we delete the first row of the matrix:

```
A := SqMatQ([[1, 2], [-5, 3]])
 \left(\begin{array}{cc} 1 & 2 \\ -5 & 3 \end{array}\right)
```
we get the matrix:

SqMatQ::delRow(A, 1)

 $(-53)$ 

which is of the domain type:

domtype(%)

Dom::Matrix(Dom::Rational)

### **Example 2**

We can convert a square matrix into or from another matrix domain, as shown next:

```
SqMatR := Dom::SquareMatrix(3, Dom::Real):
MatC := Dom::Matrix(Dom::Complex):
A := SqMath((i, j) \rightarrow sin(i * j))\begin{pmatrix} \sin(1) & \sin(2) & \sin(3) \\ \sin(2) & \sin(4) & \sin(6) \\ \sin(3) & \sin(6) & \sin(9) \end{pmatrix}
```
To convert A into a matrix of the domain MatC, enter:

coerce(A, MatC)

 $\begin{pmatrix} \sin(1) & \sin(2) & \sin(3) \\ \sin(2) & \sin(4) & \sin(6) \\ \sin(3) & \sin(6) & \sin(9) \end{pmatrix}$ 

domtype(%)

```
Dom::Matrix(Dom::Complex)
```
The conversion is done component-wise, as the following examples shows:

```
B := MatC([0, 1], [exp(I), 0]])\begin{pmatrix} 0 & 1 \\ e^i & 0 \end{pmatrix}
```
The matrix *B* is square but has one complex component and therefore cannot be converted into the domain SqMatR:

```
coerce(B, SqMatR)
```
### FAIL

**Parameters n**

A positive integer

### **R**

A ring, i.e., a domain of category Cat::Rng; default is Dom::ExpressionField()

#### **Array**

An *n*×*n* array

### **Matrix**

An  $n \times n$  matrix, i.e., an element of a domain of category Cat::Matrix

### **List**

A list of matrix components

### **ListOfRows**

A list of at most n rows; each row is a list of at most n matrix components

#### **f**

A function or a functional expression with two parameters (the row and column index)

#### **g**

A function or a functional expression with one parameter (the row index)

### **Options Diagonal**

Create a diagonal matrix

With the option Diagonal, diagonal matrices can be created with diagonal elements taken from a [list,](#page-2429-0) or computed by a function.

Dom::SquareMatrix(n, R)( n , n List, Diagonal) creates the  $n \times n$  diagonal matrix whose diagonal elements are the entries of List.

List must have at most n entries. If it has fewer elements, the remaining diagonal elements are set to zero.

The entries of List are converted into elements of the domain R. An error message is issued if one of these conversions fails.

Dom::SquareMatrix(n, R)( n , n g, Diagonal) returns the matrix whose *i*th diagonal element is  $g(i)$ , where the index *i* runs from 1 to n.

The function values are converted into elements of the domain R. An error message is issued if one of these conversions fails.

#### **Banded**

Create a banded Toeplitz matrix

Dom::SquareMatrix(n, R)( n , n List, Banded) creates an  $n \times n$  banded Toeplitz matrix with the elements of List as entries. The number of entries of List must be odd, say 2*h* + 1, and must not exceed n. The resulting matrix has bandwidth at most 2*h* + 1.

All elements of the main diagonal of the created matrix are initialized with the middle element of List. All elements of the *i*th subdiagonal are initialized with the  $(h + 1 - i)$ th element of List. All elements of the *i*th superdiagonal are initialized with the  $(h + 1 + i)$ th element of List. All entries on the remaining sub- and superdiagonals are set to zero.

The entries of List are converted into elements of the domain R. An error message is issued if one of these conversions fails.

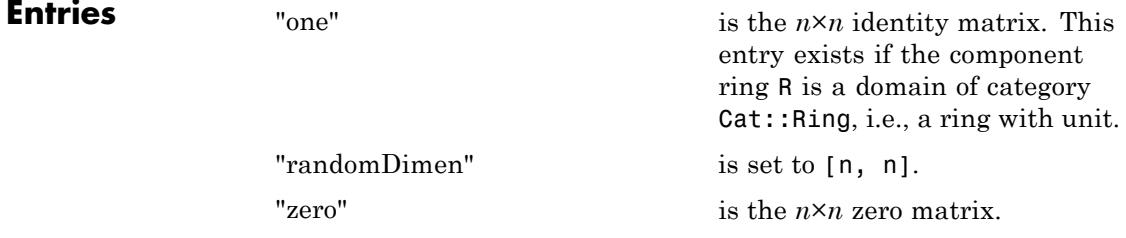

**Methods Mathematical Methods evalp - Evaluating matrices of polynomials at a certain point**

 $evalp(A, x = a, )$ 

This method is only defined if R is a polynomial ring of category Cat::Polynomial.

This method overloads the function evalp for matrices, i.e., one may use it in the form  $evalp(A, x = a)$ .

### **identity - Identity matrix**

identity(k)

**Note** The matrix returned is of the domain Dom::Matrix(R) if k≠n.

This method only exists if the component ring R is of category Cat::Ring, i.e., a ring with unit.

### **matdim - Matrix dimension**

matdim(A)

#### **random - Random matrix generation**

random()

The components of the random matrix are generated with the method "random" of the component ring R.

### **Access Methods**

### **\_concat - Horizontal concatenation of matrices**

 $_$ concat(A, B, )

An error message is issued if the given matrices do not have the same number of rows.

**Note** The matrix returned is of the domain Dom::Matrix(R)!

This method overloads the function concat for matrices, i.e., one may use it in the form A . B . ..., or in functional notation:  $concat(A, B, \ldots).$ 

### **\_index - Matrix indexing**

 $\_index(A, i, j)$  $\_index(A, r1 ... r2, c1 ... c2)$ 

If i and j are not integers, then the call of this method returns in its symbolic form (of type " index") with evaluated arguments.

Otherwise an error message is given, if i and j are not valid row and column indices, respectively.

**Note** Note that the system function context is used to evaluate the entry in the context of the calling environment.

Returns the submatrix of A, created by the rows of A with indices from r1 to r2 and the columns of A with indices from c1 to c2.

**Note** The submatrix returned is of the domain Dom::Matrix(R)!

This method overloads the function \_index for matrices, i.e., one may use it in the form A[i, j] and A[r1..r2, c1..c2], respectively, or in functional notation:  $index(A, \ldots)$ .

### **concatMatrix - Horizontal concatenation of matrices**

concatMatrix(A, B, )

#### **col - Extracting a column**

 $col(A, c)$ 

An error message is issued if c is less than one or greater than n.

#### **delCol - Deleting a column**

delCol(A, c)

NIL is returned if A only consists of one column.
**Note** The matrix returned is of the domain Dom::Matrix(R).

An error message is issued if c is less than one or greater than n.

#### **delRow - Deleting a row**

delRow(A, r)

NIL is returned if A only consists of one row.

**Note** The matrix returned is of the domain Dom::Matrix(R).

An error message is issued if r is less than one or greater than n.

#### **row - Extracting a row**

row $(A, r)$ 

An error message is issued if r is less than one or greater than n.

#### **stackMatrix - Vertical concatenation of matrices**

stackMatrix(A, B, )

An error message is issued if the given matrices do not have the same number of columns.

**Note** The matrix returned is of the domain Dom::Matrix(R)!

#### **Conversion Methods**

#### **create - Defining matrices without component conversions**

create(x, )

This method should be used if the elements of the parameters x, ... are elements of the domain type R. This is often the case if a

matrix is to be created whose components come from preceding matrix and scalar operations.

**See Also**

**MuPAD Domains**

Dom::Matrix **|** Dom::MatrixGroup

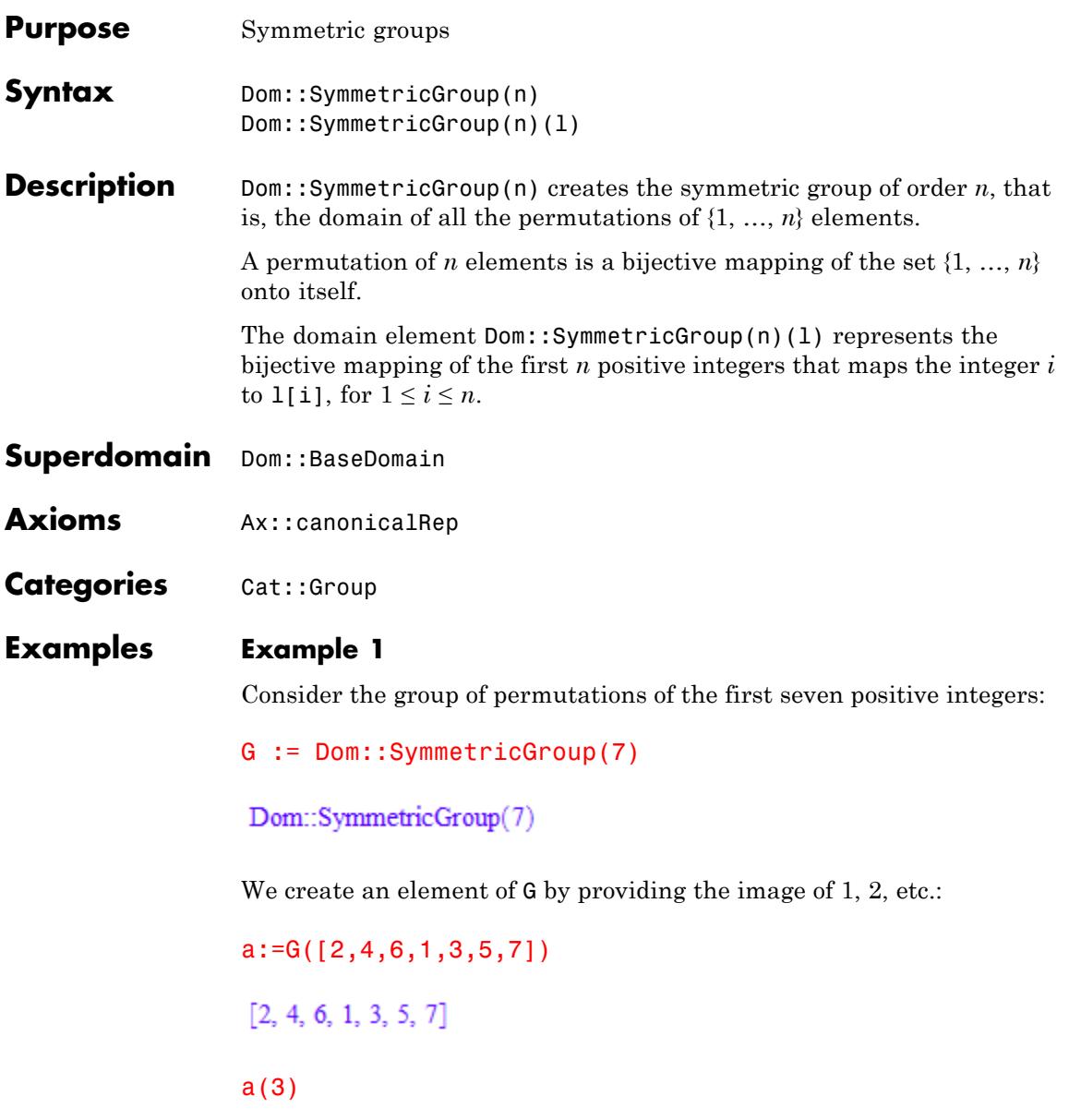

# **Dom::SymmetricGroup**

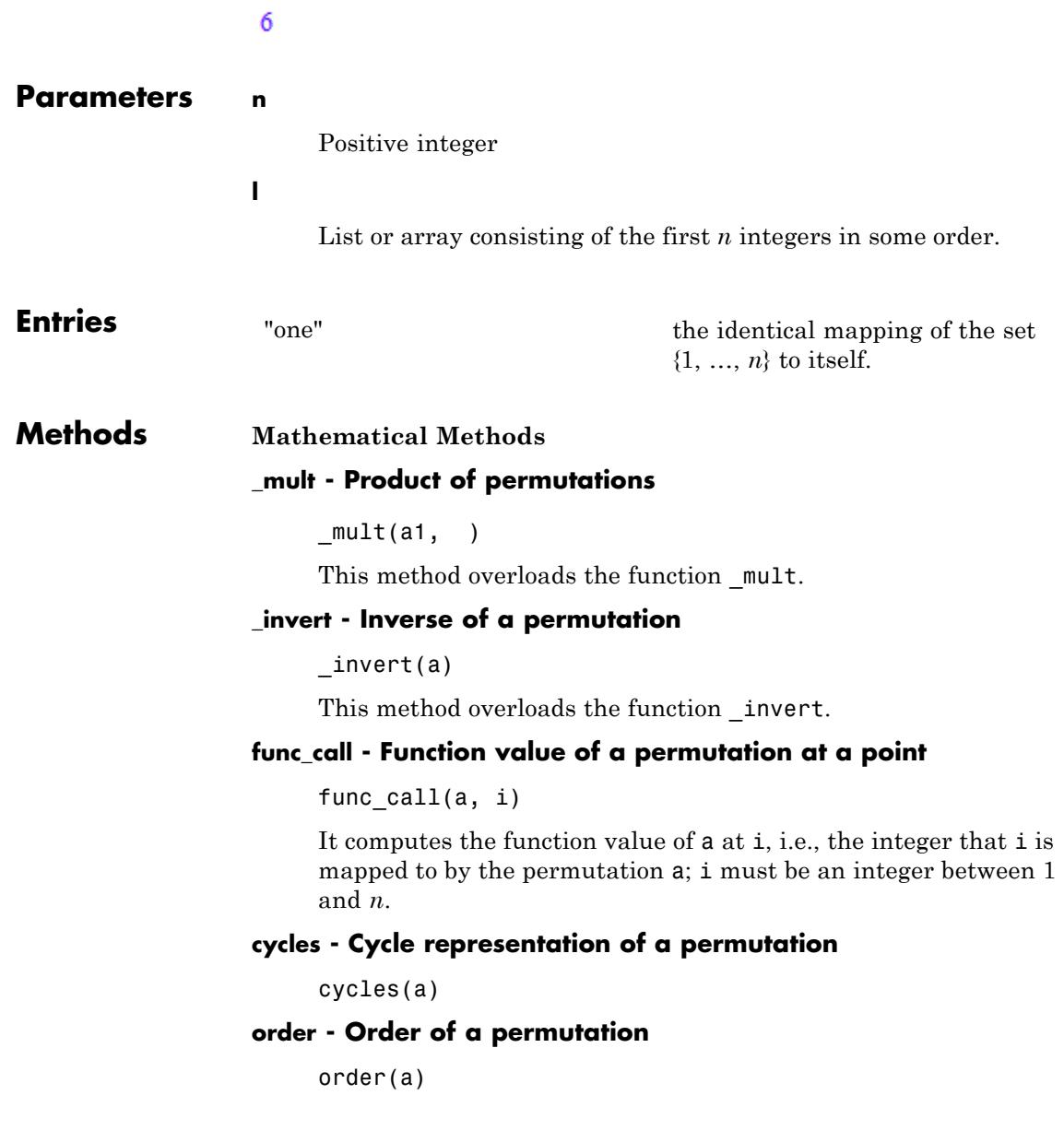

#### **inversions - Number of inversions**

inversions(a)

**sign - Sign of a permutation**

sign(a)

#### **random - Random permutation**

random()

**Access Methods**

#### **allElements - Return all elements of the group**

allElements()

#### **size - Return the size of the group**

size()

**Conversion Methods**

#### **convert - Conversion of an object into a permutation**

convert(x)

#### **convert\_to - Conversion of a permutation into another type**

convert\_to(a, T)

#### **expr - Convert a permutation into a list**

expr(a)

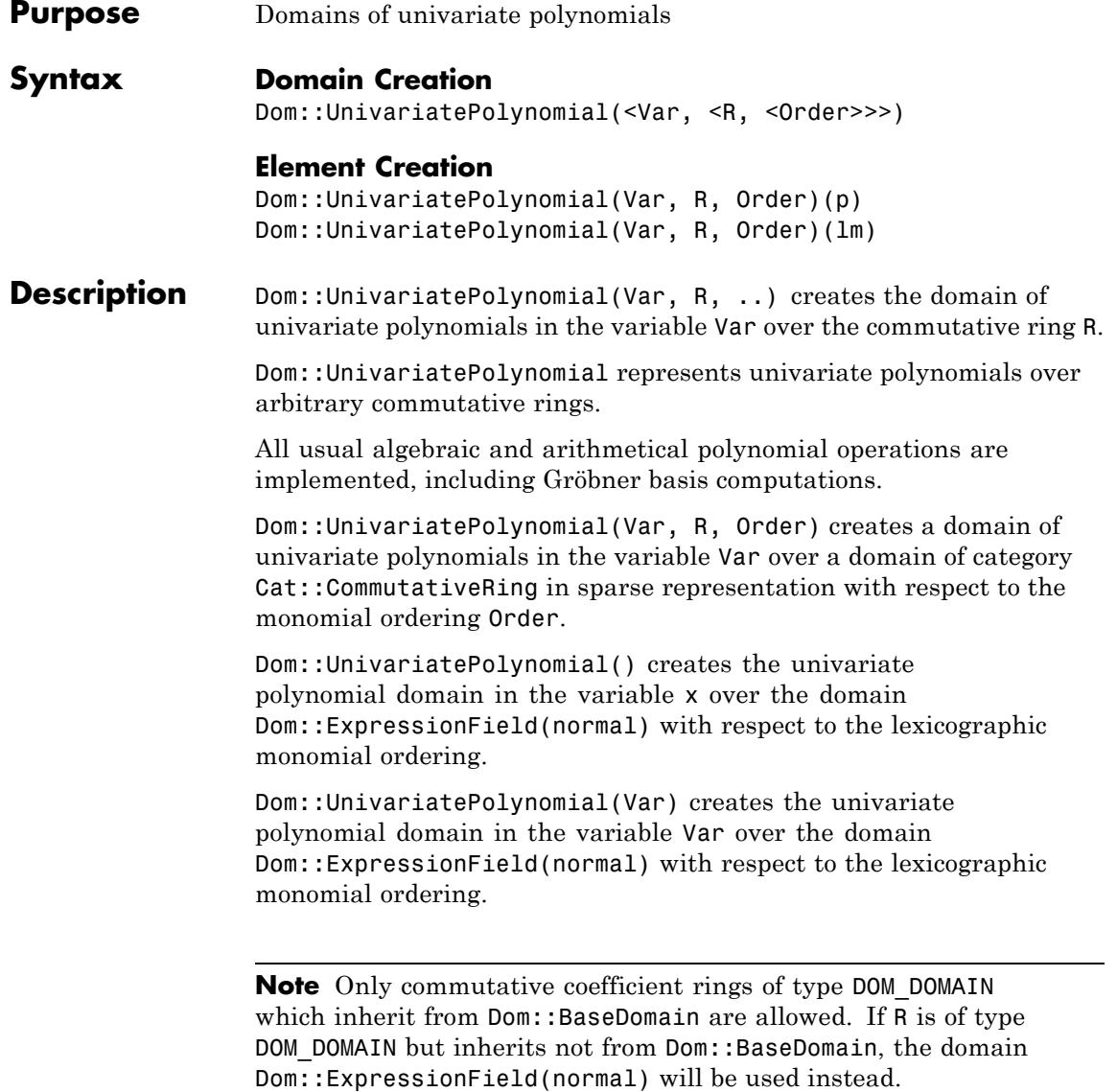

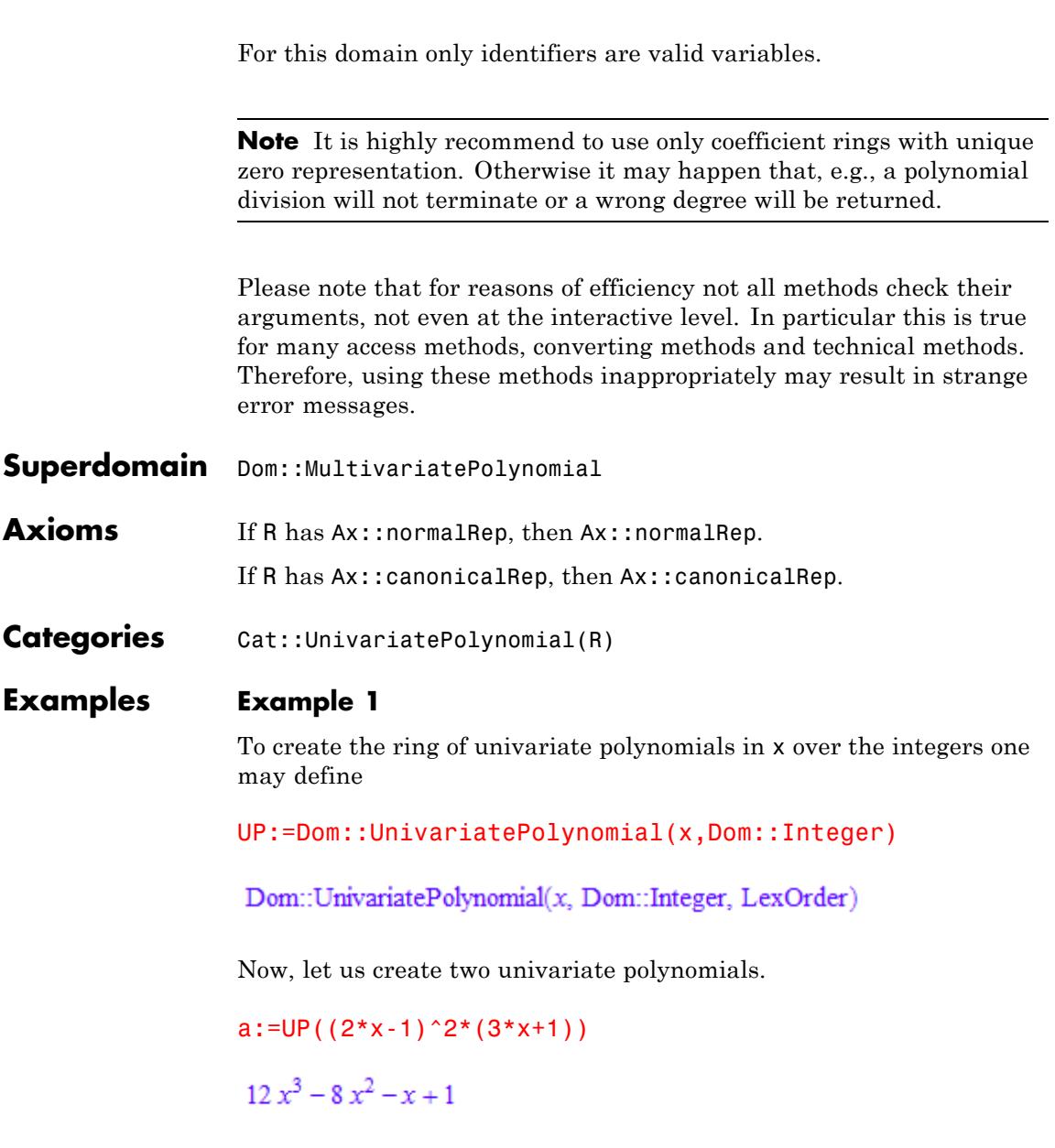

b:=UP( $((2*x-1)*(3*x+1))^2$ )  $36x^4 - 12x^3 - 11x^2 + 2x + 1$ 

The usual arithmetical operations for polynomials are available:

 $a^2+ a^*b$  $432x^{7} - 288x^{6} - 264x^{5} + 200x^{4} + 35x^{3} - 36x^{2} - x + 2$ 

The leading coefficient, leading term, leading monomial and reductum of a are

lcoeff(a),lterm(a),lmonomial(a),UP::reductum(a)

12.  $x^3$ , 12  $x^3$ ,  $-8x^2 - x + 1$ 

and a is of degree

degree(a)

#### 3

The method gcd computes the greatest common divisor of two polynomials

gcd(a,b)

 $12x^3 - 8x^2 - x + 1$ 

and lcm the least common multiple:

 $lcm(a,b)$ 

```
36x^4 - 12x^3 - 11x^2 + 2x + 1
```
Computing the definite and indefinite integral of a polynomial is also possible,

int(a)

 $3x^4 - \frac{8x^3}{3} - \frac{x^2}{2} + x$ 

which is in the case of indefinite integration simply the antiderivative of the polynomial.

 $D(int(a))$ , domtype( $D(int(a))$ )

 $12x^3 - 8x^2 - x + 1$ , Dom::UnivariatePolynomial(x, Dom::Fraction(Dom::Integer), LexOrder)

But, since for representing the indefinite integral of a the coefficient ring chosen as the integers is not appropriate, the polynomial ring over its quotient field is used instead.

Furthermore, interpreting the polynomials as polynomial functions is also allowed in applying coefficient ring elements, polynomials of this domain or arbitrary expressions with option Expr to them:

a(5)

1296

 $a(b)$ 

559872  $x^{12}$  – 559872  $x^{11}$  – 326592  $x^{10}$  + 414720  $x^9$  + 73872  $x^8$  – 123120  $x^7$  – 9924  $x^6$  + 18408  $x^5$  $+1144x^4-1364x^3-97x^2+38x+4$ 

a(sin(x),Expr)

 $12 \sin(x)^3 - 8 \sin(x)^2 - \sin(x) + 1$ 

To get a vector of coefficients of a polynomial, which gives the dense representation of it, one may use the method vectorize.

```
UP::vectorize(a), UP::vectorize(a,6)
```

```
\begin{bmatrix} 1, -1, -8, 12 \end{bmatrix}, \begin{bmatrix} 1, -1, -8, 12, 0, 0 \end{bmatrix}
```
#### **Parameters Var**

An indeterminate given by an identifier; default is x.

#### **R**

A commutative ring, i.e. a domain of category Cat::CommutativeRing; default is Dom::ExpressionField(normal).

#### **Order**

A monomial ordering, i.e. one of the predefined orderings LexOrder, DegreeOrder or DegInvLexOrder or an element of domain Dom::MonomOrdering; default is LexOrder.

#### **p**

A polynomial or a polynomial expression.

#### **lm**

List of monomials, which are represented as lists containing the coefficients together with the exponents or exponent vectors.

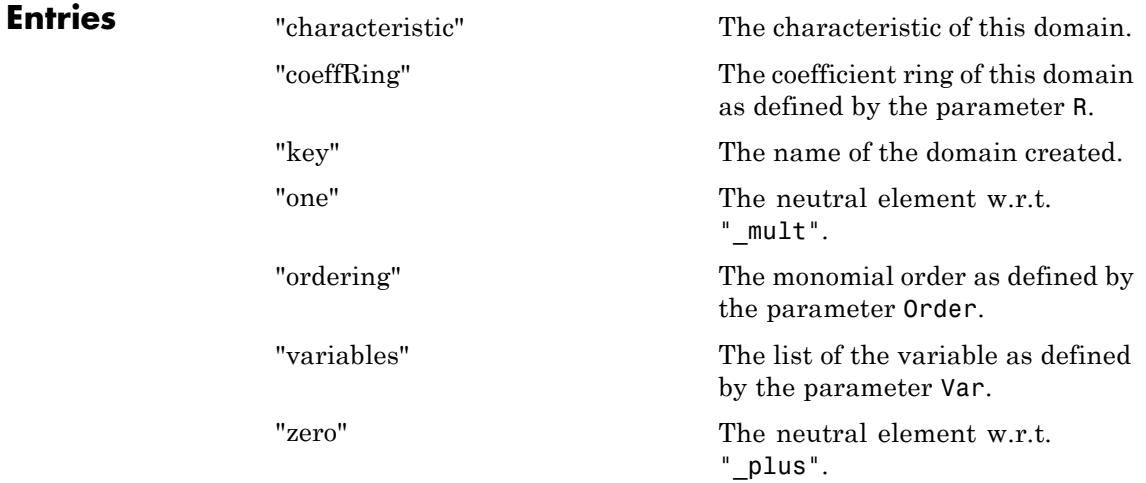

## **Methods Access Methods**

#### **coeff - Coefficient of a polynomial**

```
coeff(a)
coeff(a, Var, n)
coeff(a, n)
coeff(a, Var, n) returns the coefficient of the term Var^n as an
element of R.
coeff(a, n) returns the coefficient of the term Var^n as an
element of R.
```
This method overloads the function coeff for polynomials.

#### **degree - Degree of a polynomial**

Inherited from Dom::DistributedPolynomial.

#### **degreevec - Vector of exponents of the leading term of a polynomial**

Inherited from Dom::DistributedPolynomial. **euclideanDegree - Euclidean degree function** Inherited from Dom::DistributedPolynomial. **ground - Ground term of a polynomial** Inherited from Dom::DistributedPolynomial. **has - Existence of an object in a polynomial** Inherited from Dom::DistributedPolynomial. **indets - Indeterminate of a polynomial** Inherited from Dom::DistributedPolynomial. **lcoeff - Leading coefficient of a polynomial** Inherited from Dom::DistributedPolynomial. **ldegree - Lowest degree of a polynomial** Inherited from Dom::DistributedPolynomial. **lmonomial - Leading monomial of a polynomial** Inherited from Dom::DistributedPolynomial. **lterm - Leading term of a polynomial** Inherited from Dom::DistributedPolynomial. **mainvar - Main variable of a polynomial** Inherited from Dom::DistributedPolynomial. **mapcoeffs - Applie a function to the coefficients of a polynomial** Inherited from Dom::DistributedPolynomial. **multcoeffs - Multiplie the coefficients of a polynomial with a factor** Inherited from Dom::DistributedPolynomial. **nterms - Number of terms of a polynomial**

Inherited from Dom::DistributedPolynomial.

#### **nthcoeff - N-th coefficient of a polynomial**

Inherited from Dom::DistributedPolynomial.

#### **nthmonomial - N-th monomial of a polynomial**

Inherited from Dom::DistributedPolynomial.

#### **nthterm - N-th term of a polynomial**

Inherited from Dom::DistributedPolynomial.

#### **order - Compare two polynomials w.r.t. a given order**

Inherited from Dom::MultivariatePolynomial.

#### **orderedVariableList - Ordered list of indeterminates of a polynomial**

Inherited from Dom::DistributedPolynomial.

#### **pivotSize - Size of a pivot element**

Inherited from Dom::DistributedPolynomial.

#### **reductum - Reductum of a polynomial**

Inherited from Dom::DistributedPolynomial.

#### **sortList - Sort a list of polynomials w.r.t. a given order**

Inherited from Dom::MultivariatePolynomial.

#### **stableSort - Sort a list of polynomials w.r.t. a given order**

Inherited from Dom:: MultivariatePolynomial.

#### **subs - Avoid substitution**

Inherited from Dom::BaseDomain.

#### **subsex - Avoid extended substitution**

Inherited from Dom:: BaseDomain.

#### **tcoeff - Lowest coefficient of a polynomial**

Inherited from Dom::DistributedPolynomial.

#### **vectorize - Vectorized form of a polynomial**

vectorize(a, <n>)

## **See Also**

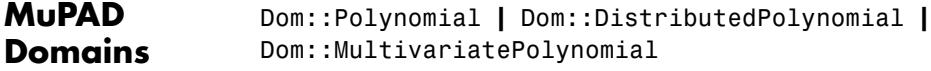

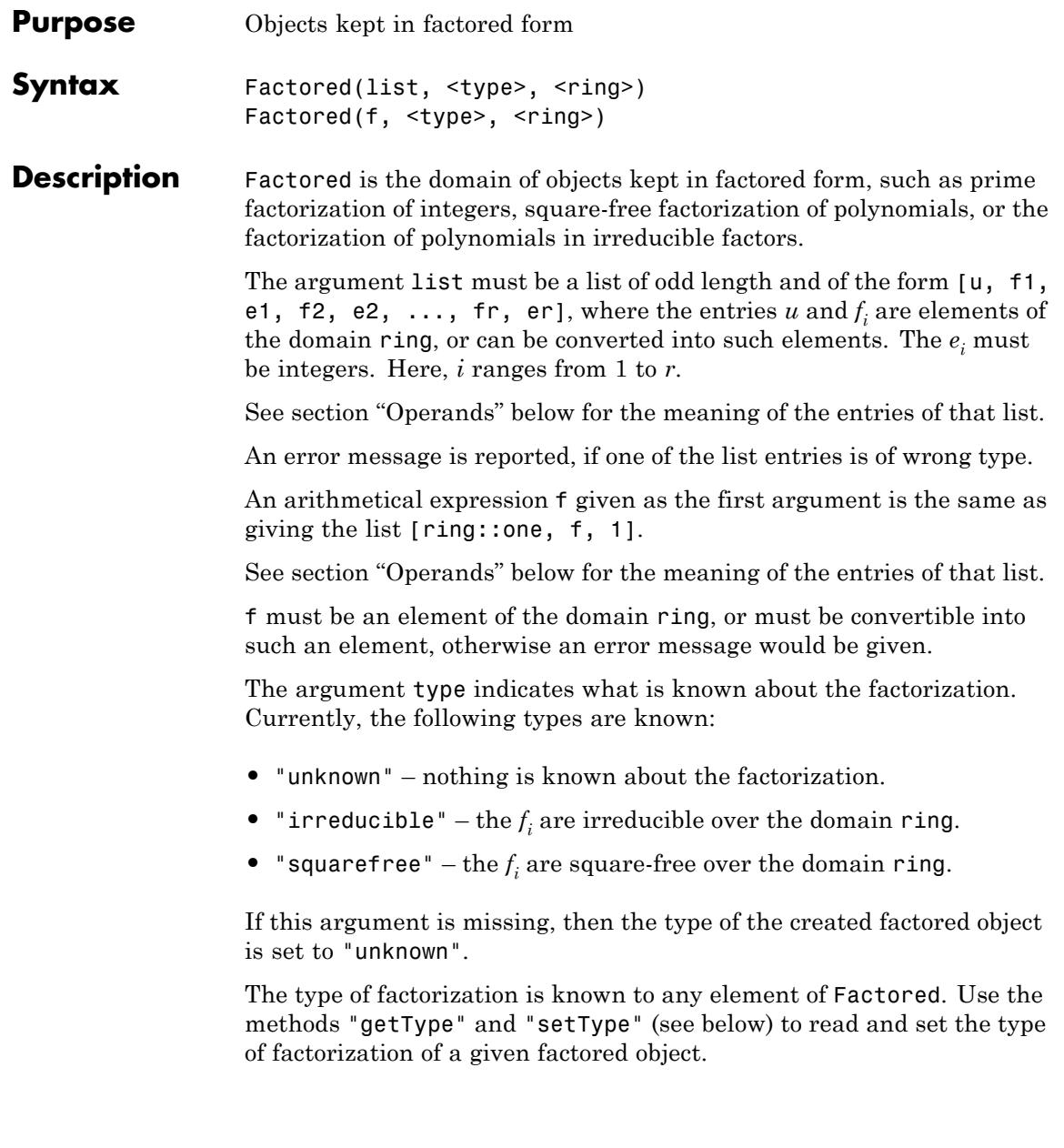

The argument ring is the ring of factorization. It must be an integral domain, i.e., a domain of category Cat::IntegralDomain.

If this argument is missing, then the domain Dom::ExpressionField() is used.

The ring of factorization is known to any element of Factored. Use the methods "getRing" and "setRing" (see below) to read and set the ring of factorization of a given factored object.

You can use the index operator [ ] to extract the factors of an element **f** of the domain Factored. E.g., for  $f = uf_1^e, f_2^e, \ldots$ , you have  $f[1] = u, f[2]$  $=f_1^e, f_3^e$  =  $f_2^e$  etc.

You can also use the methods "factors" and "exponents" (see below) to access the operands, i.e., the call Factored::factors(f) returns a  ${\rm list}$  of the factors  $f_i$ , and <code>Factored::exponents(g)</code> returns a list of the exponents  $e_i$  ( $1 \le i \le r$ ).

The system functions ifactor, factor and polylib::sqrfree are the main application of this domain, they return their result in form of such factored objects (see their help pages for information about the type and ring of factorization).

There may be no need to explicitly create factored objects, but to work with the results of the mentioned system functions.

Note that an element of Factored is printed like an expression and behaves like that. As an example, the result of  $f := factor(x^2 +$  $2 \times x + 1$ ) is an element of Factored and printed as  $(x + 1)^2$ . The call type(f) returns "\_power" as the expression type of f.

For an element f of Factored, the call Factored::convert(f, DOM LIST) gives a list of all operands of f.

#### **Examples Example 1**

The following computes the prime factorization of the integer 20:

 $f := ifactor(20)$ 

# $2^2$  5

The result is an element of the domain Factored:

```
domtype(f)
```
#### Factored

which consists of the following five operands:

op(f)

1, 2, 2, 5, 1

They represent the integer 20 in the following form:  $20 = 12<sup>2</sup>5$ . The factors are prime numbers and can be extracted via Factor::factors:

```
Factored::factors(f)
```
# $[2, 5]$

ifactor kept the information that the factorization ring is the ring of integers (represented by the domain Dom::Integer), and that the factors of f are prime (and therefore irreducible, because is an integral domain):

```
Factored::getRing(f), Factored::getType(f)
```
Dom::Integer, "irreducible"

We can convert such an object into different forms, such as into a list of its operands:

```
Factored::convert_to(f, DOM_LIST)
```
 $[1, 2, 2, 5, 1]$ 

or into an unevaluated expression, keeping the factored form:

```
Factored::convert_to(f, DOM_EXPR)
```
 $2^2$  5

or back into an integer:

Factored::convert\_to(f, Dom::Integer)

#### 20

You may also use the system function coerce here, which has the same effect.

#### **Example 2**

We compute the factorization of the integers 108 and 512:

```
n1 := ifactor(108); n2 := ifactor(512)
2^2 3^32^9
```
The multiplication of these two integers gives the prime factorization of  $55296 = 108512$ :

n1\*n2

## $2^{11}3^3$

Note that the most operations on such objects lead to an un-factored form, such as adding these two integers:

 $n1 + n2$ 620

You may apply the function ifactor to the result, if you are interested in its prime factorization:

```
ifactor(%)
```
 $2^2$  5 31

You an apply (almost) each function to factored objects, functions that mainly expect arithmetical expressions as their input. Note that, before the operation is applied, the factored object is converted into an arithmetical expression in un-factored form:

#### Re(n1)

108

#### **Example 3**

The second system function which deals with elements of Factored, is factor, which computes all irreducible factors of a polynomial.

For example, if we define the following polynomial of  $_{101}$ :

```
p := poly(x^12 + x + 1, [x], Dom::IntegerMod(101)):
```
and compute its factorization into irreducible factors, we get:

```
f := factor(p)poly(x^2 + 73x + 29, [x], Dom::IntegerMod(101))poly(x^5 + 62x^4 + 64x^3 + 63x^2 + 58x + 100, [x], Dom::IntegerMod(101))
   poly(x^5 + 67x^4 + 72x^3 + 100x^2 + 33x + 94, [x], Dom::IntegerMod(101))
```
If we multiply the factored object with an element that can be converted into an element of the ring of factorization, then we get a new factored object, which then is of the factorization type "unknown":

#### x\*f

 $poly(x^2 + 73 x + 29, [x], Dom::IntegerMod(101))$  $poly(x^5 + 62x^4 + 64x^3 + 63x^2 + 58x + 100, [x]$ , Dom::IntegerMod(101))  $poly(x^5 + 67x^4 + 72x^3 + 100x^2 + 33x + 94, [x]$ , Dom::IntegerMod(101)) x

Factored::getType(%)

"unknown"

You may use the function expand which returns the factored object in expanded form as an element of the factorization ring:

expand(f)

 $poly(x^{12} + x + 1, [x], Dom:IntegerMod(101))$ 

### **Example 4**

The third system function which return elements of Factored is polylib::sqrfree, which computes the square-free factorization of polynomials. For example:

```
f := polylib::sqrt{free(x^2 + 2*x + 1)}
```
 $(x+1)^2$ 

The factorization type, of course, is "squarefree":

```
Factored::getType(f)
```
#### "squarefree"

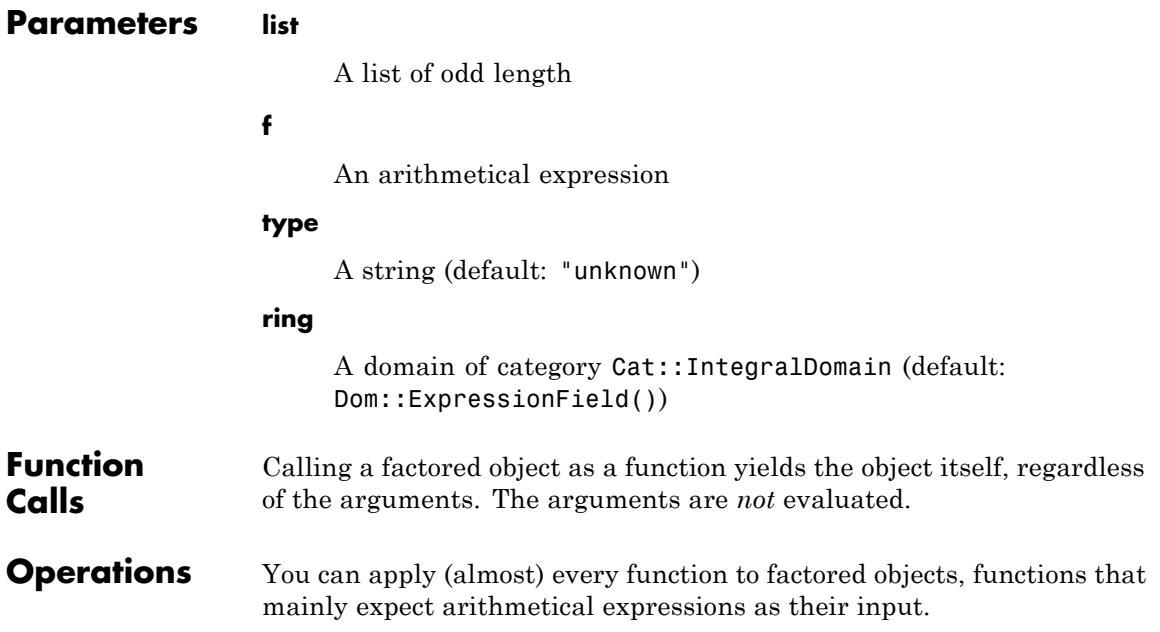

# **Factored**

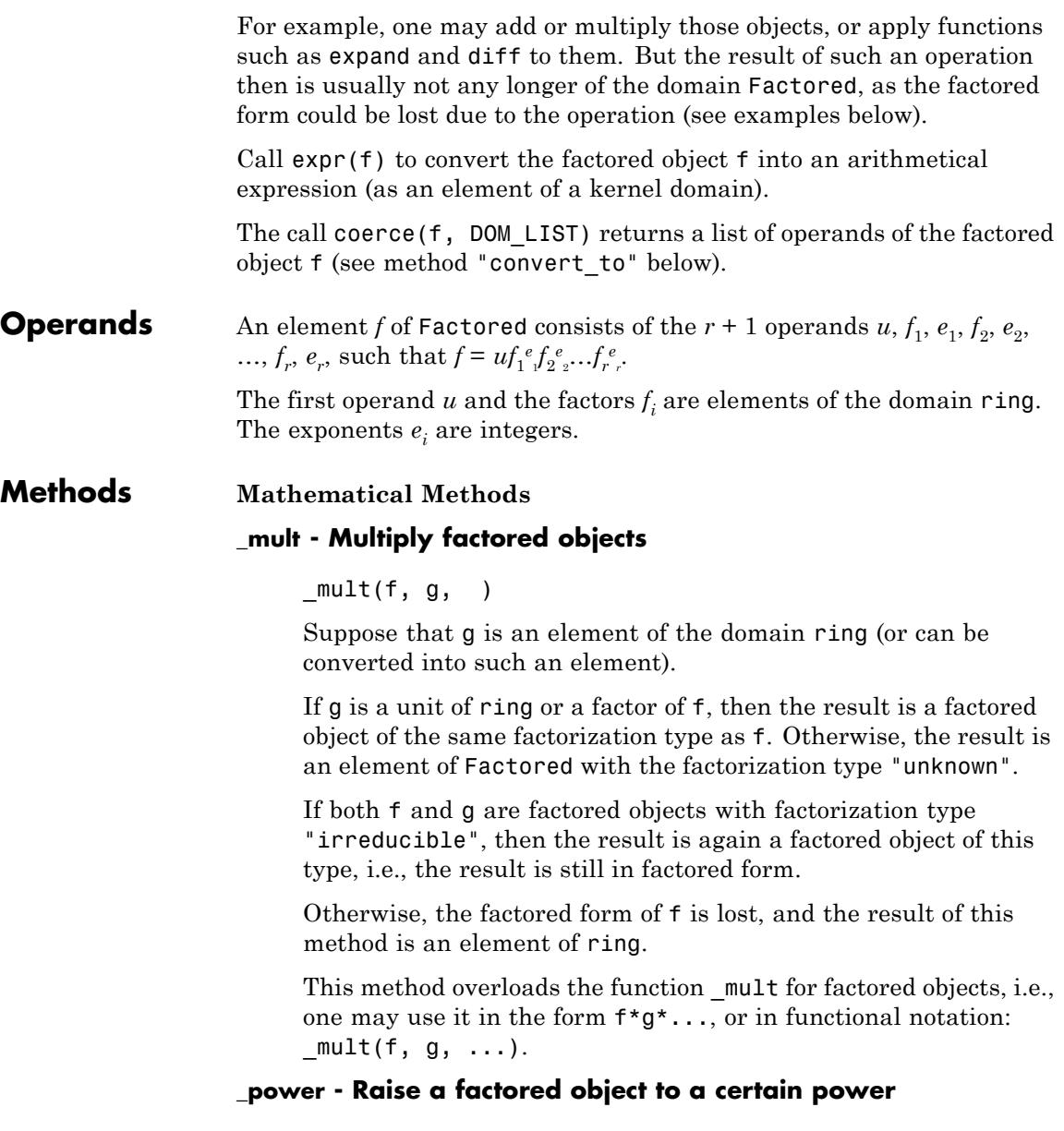

 $power(f, n)$ 

If n is a positive integer and f a factored object with factorization type "irreducible" or "squarefree", then the result is still a factored object of this type.

Otherwise, the factored form of f is lost, and the result of this method is an element of ring.

This method overloads the function power for factored objects, i.e., one may use it in the form f^n, or in functional notation:  $power(f, n)$ .

#### **expand - Expand a factored object**

expand(f)

#### **exponents - Get the exponents of a factored object**

exponents(f)

#### **factor - Factor a factored object**

factor(f)

If f already is of the factorization type "irreducible", then this method just return f.

Otherwise, this method converts f into an element of the domain ring and calls the method "factor" of ring.

This method returns a factored object of the domain Factored with factorization type "irreducible", if the factorization of f can be computed (otherwise, FAIL is returned).

This method overloads the function factor for factored objects, i.e., one may use it in the form factor(f).

#### **factors - Get the factors of a factored object**

factors(f)

#### **irreducible - Test if a factored object is irreducible**

irreducible(f)

# **Factored**

The test on irreducible is trivial, if f has the factorization type "irreducible".

Otherwise, this method converts f into an element of ring and calls the method "irreducible" of ring. The value FAIL is returned, if the domain ring cannot test if f is irreducible.

#### **iszero - Test on zero for factored objects**

iszero(f)

This method overloads the function iszero for factored objects, i.e., one may use it in the form iszero(f).

#### **sqrfree - Compute a square-free factorization of a factored object**

sqrfree(f)

If f already is of the factorization type "squarefree", then this method just return f.

Otherwise, this method converts f into an element of the domain ring and calls the method "squarefree" of ring.

This method returns a factored object of the domain Factored with factorization type "squarefree", if the square-free factorization of f can be computed (otherwise, FAIL is returned).

This method overloads the function polylib::sqrfree for factored objects, i.e., one may use it in the form polylib::sqrfree(f).

#### **Access Methods**

#### **\_index - Extract a term of a factored object**

 $\_index(f, i)$ 

Responds with an error message, if i is greater than the number of terms of f.

This method overloads the index operator [ ] for factored objects, i.e., one may use it in the form f[i].

#### **getRing - Get the ring of factorization**

getRing(f)

#### **getType - Get the type of factorization**

getType(f)

#### **has - Existence of an object in a factored object**

has $(f, x, )$ 

This method overloads the function has for factored objects, i.e., one may use it in the form  $has(f, x, \ldots)$ .

#### **map - Map a function to the operands of factored objects**

map(f, func, )

See the system function map for details.

This method overloads the function map for factored objects, i.e., one may use it in the form  $map(f, func, ...).$ 

#### **nops - Number of operands of a factored object**

nops(f)

This method overloads the function nops for factored objects, i.e., one may use it in the form nops(f).

#### **op - Extract an operand of a factored object**

 $op(f, i)$ 

Returns FAIL, if i is greater than the number of operands of f.

This method overloads the function op for factored objects, i.e., one may use it in the form  $op(f, i)$ .

#### **select - Select operands of a factored object**

select(f, func, )

This method overloads the function select for factored objects, i.e., one may use it in the form  $select(f, func, ...).$ 

#### **set\_index - Set/change a term of a factored object**

set\_index(f, i, x)

Responds with an error message, if i is greater than the number of terms of f.

**Note** Make sure that x either is an element of the domain ring, or an integer.

This method overloads the index operator [ ] for factored objects, i.e., one may use it in the form  $f[i]$  := x.

#### **setRing - Set the ring of factorization**

setRing(f, ring)

**Note** Use this method with caution! Make sure that the factorization of f is still valid over the new ring, and that the operands of f have the correct domain type.

ring must be a domain of category Cat::IntegralDomain, which is not checked by this method.

#### **setType - Set the type of factorization**

setType(f, type)

**Note** Use this method with caution! Make sure that the factorization type corresponds with the factorization of f.

#### **subs - Substitute subexpressions in the operands of a factored object**

 $subs(f, x = a, )$ 

This method overloads the function subs for factored objects, i.e., one may use it in the form  $\text{subs}(f, x = a, \ldots)$ .

#### **subsop - Substitute operands of a factored object**

 $subsop(f, i = a, )$ 

This method overloads the function subsop for factored objects, i.e., one may use it in the form subsop( $f$ ,  $i = a$ , ...).

#### **type - Expression type of factored objects**

type(f)

#### **Conversion Methods**

#### **convert - Convert an object into a factored object**

convert(x)

If the conversion fails, then FAIL is returned.

x may either be a list of the form [u, f1, e1, ..., fr, er] of odd length (where u, f1, ..., fr are of the domain type ring, or can be converted into such elements, and e1, ..., er are integers), or an element that can be converted into the domain ring. The latter case corresponds to the list [ring::one,x,1].

#### **convert\_to - Convert factored objects into other domains**

convert\_to(f, T)

If the conversion fails, then FAIL is returned.

If T is the domain DOM LIST, then the list of operands of f is returned.

If T is the domain DOM EXPR, then the unevaluated expression u\*f1^e1\*f2^e2\*...\*fr^er is returned, where u, f1, e1, ... are the operands of f.

# **Factored**

Otherwise, the method "convert" of the domain T is called to convert f into an element of the domain T (which could return FAIL).

Use the function expr to convert f into an object of a kernel domain (see below).

#### **create - Create simple and fast a factored objects**

```
create(list)
```
create(x)

This method creates a new factored object with the operands ring::one, x, 1.

#### **expr - Convert a factored object into a kernel domain**

expr(f)

**Note** Note that the factored form of f may be lost due to this conversion.

#### **expr2text - Convert a factored object into a string**

expr2text(f)

#### **testtype - Type testing for factored objects**

testtype(f, T)

This method is called from the system function testtype.

#### **TeX - LaTeX formatting of a factored object**

TeX(f)

The method "TeX" of the domain ring is used to get the LaTeX-representation of the corresponding operands of f.

This method is called from the system function generate::TeX.

#### **Technical Methods**

#### **\_concat - Concatenate operands of factored objects**

 $concat(f, g)$ 

f and g must have the same factorization type and factorization ring, otherwise an error message is given.

#### **maprec - Allow recursive mapping for factored objects**

maprec(f, x, )

First f is converted into the unevaluated expression u\*f1^e1\*f2^e2\*...\*fr^er, where u, f1, e1, ... are the operands of f. Then the function misc::maprec is called with this expression as its first parameter.

Note that the result of this method is not longer an object of Factored!

#### **print - Pretty-print routine for factored objects**

print(f)

#### **unapply - Create a procedure from a factored object**

unapply(f, <x>)

This method overloads the function fp::unapply for factored objects, i.e., one may use it in the form  $\text{fp::unapply}(f)$ . See fp::unapply for details.

# **Series::Puiseux**

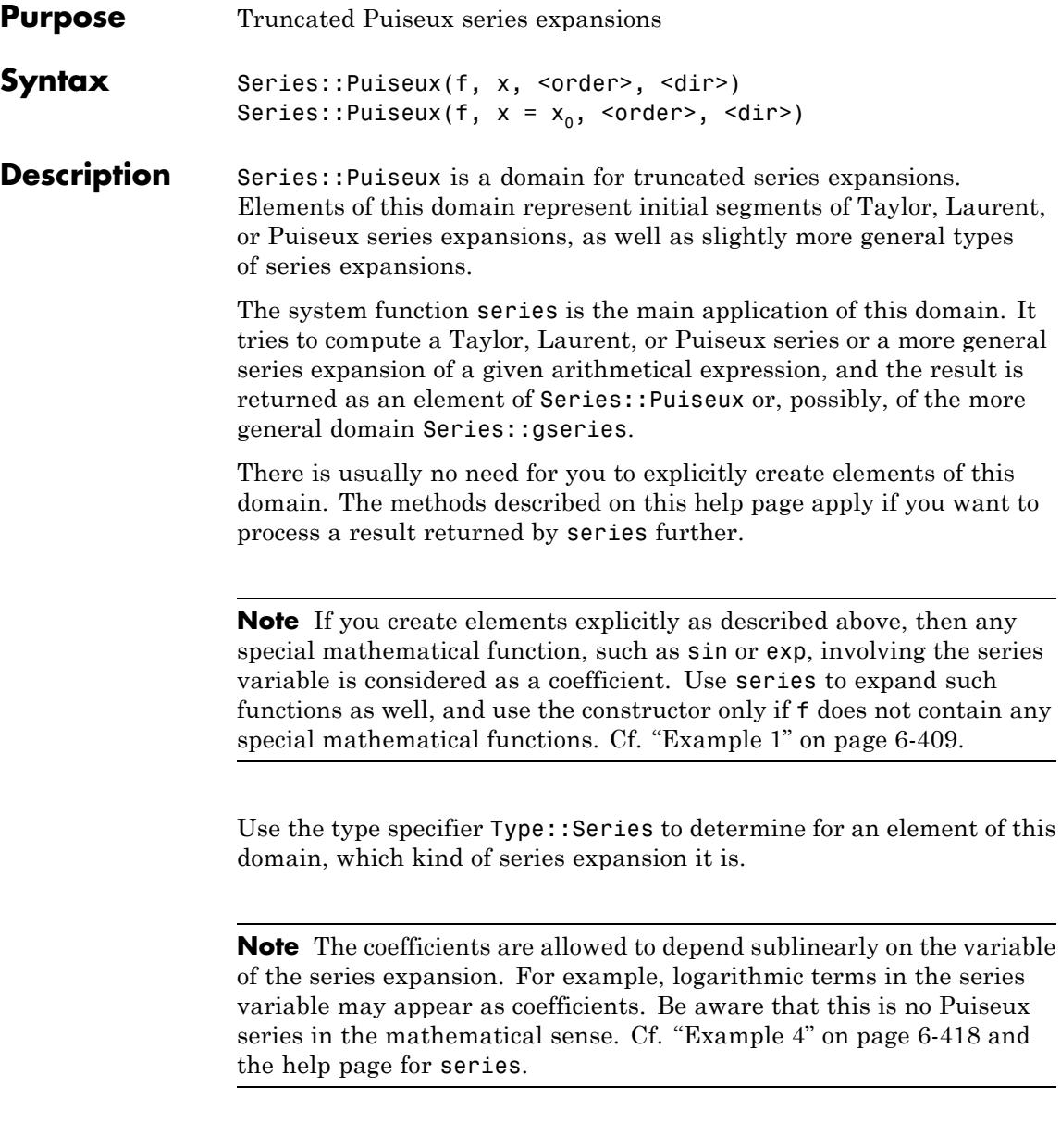

#### <span id="page-2802-0"></span>**Environment Interactions**

The function is sensitive to the global variable ORDER, which determines the default number of terms of the expansion.

#### **Examples Example 1**

You can create objects of Series:: Puiseux in various ways. The standard method is to use the constructor. The second argument specifies the series variable and the expansion point, with default 0 if omitted:

```
Series::Puiseux(x/(1 - x), x);
Series::Puiseux(x/(1 - x), x = 2);
Series::Puiseux(x/(1 - x), x = complexInfinity);
x + x^{2} + x^{3} + x^{4} + x^{5} + x^{6} + O(x^{7})-2+x-2-(x-2)^{2}+(x-2)^{3}-(x-2)^{4}+(x-2)^{5}+O((x-2)^{6})-1 - \frac{1}{x} - \frac{1}{x^2} - \frac{1}{x^3} - \frac{1}{x^4} - \frac{1}{x^5} + O\left(\frac{1}{x^6}\right)
```
The third argument, if present, specifies the desired number of terms. If it is omitted, the value of the environment variable ORDER is used:

```
Series:: Puiseux(x/(1 - x), x = 2, 4);
ORDER := 2:Series::Puiseux(x/(1 - x), x);
delete ORDER:
```
 $-2+x-2-(x-2)^{2}+(x-2)^{3}+O((x-2)^{4})$ 

```
x + x^2 + O(x^3)
```
The methods const, one, and zero provide shortcuts for creating series expansions with only a constant term or no non-zero term at all. Specifying the order of the error term is mandatory:

```
Series::Puiseux::const(PI, x, 4);
Series::Puiseux::one(x = 2, 3);
Series::Puiseux::zero(x = 0, 3/2);
Series::Puiseux::zero(x = complexInfinity, 5);
\pi + O(x^4)1 + O((x-2)^3)O(x^{3/2})O\left(\frac{1}{\sqrt{2}}\right)
```
Note that, e.g.,  $O(x^{(3/2)})$  is not an element of Series:: Puiseux, but can be converted by the constructor:

```
f := 0(x^{(3/2)});g := Series::Puiseux(f, x);
domtype(f), domtype(g)
o(x^{3/2})<br>o(x^{3/2})
```
O, Series::Puiseux

Both the constructor Series::Puiseux and the method const regard special mathematical functions, such as exp or sin, as coefficients:

```
Series::Puiseux(sin(x)/(1 - x), x, 4);
Series::Puiseux::const(cos(x), x = 1, 3);
\sin(x) + x \sin(x) + x^2 \sin(x) + x^3 \sin(x) + O(x^4)cos(x) + O((x-1)^3)
```
Use the system function series if you want to have special functions expanded as well:

```
series(sin(x)/(1 - x), x, 4);
x + x^{2} + \frac{5 x^{3}}{6} + \frac{5 x^{4}}{6} + O(x^{5})
```
The constructor returns FAIL, if it cannot convert the input into an element of Series::Puiseux. Then series may be able to produce a more general expansion:

```
delete a:
Series::Puiseux(x^a/(1 - x), x);
f := series(x^a/(1 - x), x);
domtype(f);
```
**FAIL** 

$$
x^{a} + x x^{a} + x^{a} x^{2} + x^{a} x^{3} + x^{a} x^{4} + x^{a} x^{5} + O(x^{a} x^{6})
$$

Series::gseries

The method create is a purely syntactical constructor, where the operands are specified explicitly. The sixth and seventh arguments are optional and default to 0 and Undirected, respectively:

```
Series::Puiseux::create(3, 1, 5, [1/2, 5], x) =
Series::Puiseux::create(3, 1, 5, [1/2, 5], x, 0, Undirected)
```

```
\frac{x^{1/3}}{2} + 5 x^{2/3} + O(x^{5/3}) = \frac{x^{1/3}}{2} + 5 x^{2/3} + O(x^{5/3})
```
Series::Puiseux::create(1, -2, 1, [ln(x), 0, 3], x, complexInfinity

$$
x^2 \ln(x) + 3 + O\left(\frac{1}{x}\right)
$$

#### **Example 2**

We demonstrate the internal structure of objects of type Series::Puiseux:

```
f := series(exp(x), x = 1);
g := series(sin(sqrt(1/x)), x = infinity);
h := series(sin(sqrt(-x))/x, x = 0)
            a(y-1)^2 = a(y-1)^3 = a(y-1)^4 = a(y-1)^5
```

$$
e + e (x-1) + \frac{e (x-1)}{2} + \frac{e (x-1)}{6} + \frac{e (x-1)}{24} + \frac{e (x-1)}{120} + O((x-1)^6)
$$
  

$$
\frac{1}{\sqrt{x}} - \frac{1}{6 x^{3/2}} + \frac{1}{120 x^{5/2}} + O\left(\frac{1}{x^{7/2}}\right)
$$

$$
-\frac{1}{\sqrt{-x}} + \frac{\sqrt{-x}}{6} - \frac{(-x)^{3/2}}{120} + O\left(x^{5/2}\right)
$$

 $op(f);$ 

```
op(g);
op(h)
0, 1, 0, 6, \left[e, e, \frac{e}{2}, \frac{e}{6}, \frac{e}{24}, \frac{e}{120}\right], x = 1, Undirected
0, 2, 1, 7, \left[1, 0, -\frac{1}{6}, 0, \frac{1}{120}\right], x = \text{complexInfinity}, \text{Left}1, 2, -1, 5, \left[-\frac{1}{\sqrt{-x}}, 0, \frac{\sqrt{-x}}{6}, 0, -\frac{(-x)^{3/2}}{120}\right], x = 0, Undirected
```
The series f and g are of type 0, while h is of type 1:

```
op(f, 1), op(g, 1), op(h, 1)
```
 $0, 0, 1$ 

The branching order of f is 1, and the branching order of both g and h is 2:

```
op(f, 2), op(g, 2), op(h, 2)
1, 2, 2
```
The third and the fourth operand determine the order of the leading term and the error term, respectively:

```
1degree(f) = op(f, 3)/op(f, 2),
ldegree(g) = op(g, 3)/op(g, 2),
1degree(h) = op(h, 3)/op(h, 2);
Series::Puiseux::order(f) = op(f, 4)/op(f, 2),
Series::Puiseux::order(g) = op(g, 4)/op(g, 2),
```
 $Series::Puiseux::order(h) = op(h, 4)/op(h, 2);$  $0 = 0, \frac{1}{2} = \frac{1}{2}, -\frac{1}{2} = -\frac{1}{2}$  $6 = 6, \frac{7}{2} = \frac{7}{2}, \frac{5}{2} = \frac{5}{2}$ 

For series expansions of type 0, the fifth operand contains the coefficients of the expansion:

 $op(f, 5) = [coeff(f)];$  $op(g, 5) = [coeff(g)];$  $\left[e, e, \frac{e}{2}, \frac{e}{6}, \frac{e}{24}, \frac{e}{120}\right] = \left[e, e, \frac{e}{2}, \frac{e}{6}, \frac{e}{24}, \frac{e}{120}\right]$  $\left[1, 0, -\frac{1}{6}, 0, \frac{1}{120}\right] = \left[1, 0, -\frac{1}{6}, 0, \frac{1}{120}\right]$ 

However, h is an expansion of type 1, and then the fifth operand stores the summands:

op(h, 5); [coeff(h)];

$$
\left[-\frac{1}{\sqrt{-x}}, 0, \frac{\sqrt{-x}}{6}, 0, -\frac{(-x)^{3/2}}{120}\right]
$$

$$
\left[-\frac{\sqrt{x}}{\sqrt{-x}}, 0, \frac{\sqrt{-x}}{6\sqrt{x}}, 0, -\frac{(-x)^{3/2}}{120x^{3/2}}\right]
$$
The sixth operand contains the series variable and the expansion point:

```
op(f, 6), Series::Puiseux::indet(f), Series::Puiseux::point(f);
op(g, 6), Series::Puiseux::indet(g), Series::Puiseux::point(g);
op(h, 6), Series::Puiseux::indet(h), Series::Puiseux::point(h);
x = 1, x, 1
```
 $x = \text{complexInfinity}, x, \text{complexInfinity}$ 

 $x = 0, x, 0$ 

The expansions f and h are undirected, while g is a directed expansion from the left along the real line to the positive infinity:

```
op(f, 7) = Series::Puiseux::direction(f),
op(g, 7) = Series::Puiseux::direction(g),op(h, 7) = Series::Puiseux::direction(h);
Undirected = Undirected, Left = Left, Undirected = Undirected
```
**Note** Since the internal structure may be subject to changes, accessing the operands of and element of Series::Puiseux via op should be avoided. Use the corresponding access methods instead.

# **Example 3**

Around branch points, the series expansions of type 1 can approximate a function in a wider range than those of type 0:

f :=  $x \rightarrow \arcsin(x + 1)$ :  $g :=$  series(f(x), x, 2); h :=  $series(f(x), x, 2, Right);$ 

$$
\frac{\pi}{2} - \sqrt{2} \sqrt{-x} - \frac{\sqrt{2} (-x)^{3/2}}{12} + O\left(x^{5/2}\right)
$$

$$
\frac{\pi}{2} - \sqrt{2} \sqrt{x} \mathbf{i} + \frac{\sqrt{2} x^{3/2} \mathbf{i}}{12} + O\left(x^{5/2}\right)
$$

The expansion g, of type 1, approximates f well in an open disc centered at the origin. However, the expansion h, of type 0, was requested for positive real values of x only, and in fact it does not approximate f on the negative real axis and in the upper half plane:

 $op(g);$  $op(h);$ 

1, 2, 0, 5, 
$$
\left[\frac{\pi}{2}, -\sqrt{2} \sqrt{-x}, 0, -\frac{\sqrt{2} (-x)^{3/2}}{12}\right]
$$
,  $x = 0$ , Undirected

0, 2, 0, 5, 
$$
\left[\frac{\pi}{2}, -\sqrt{2} i, 0, \frac{\sqrt{2} i}{12}\right]
$$
,  $x = 0$ , Right

 $DIGITS := 4:$  $[f(0.01), f(0.01*I), f(-0.01), f(-0.01*I)];$ map( $[g(0.01), g(0.01*I), g(-0.01), g(-0.01*I)],$  float); map([h(0.01), h(0.01\*I), h(-0.01), h(-0.01\*I)], float); delete DIGITS:

 $[1.571 - 0.1413 \text{ i}, 1.471 + 0.1001 \text{ i}, 1.429, 1.471 - 0.1001 \text{ i}]$ 

 $\begin{bmatrix} 1.571 - 0.1413 \text{ i} & 1.471 + 0.1001 \text{ i} & 1.429, 1.471 - 0.1001 \text{ i} \end{bmatrix}$ 

 $[1.571 - 0.1413 \text{ i}, 1.671 - 0.1001 \text{ i}, 1.712, 1.471 - 0.1001 \text{ i}]$ 

The method convert01 converts a series expansion of type 0 into one of type 1:

h1 := Series::Puiseux::convert01(h); op(h1);

$$
\frac{\pi}{2} - \sqrt{2} \sqrt{x} \mathbf{i} + \frac{\sqrt{2} x^{3/2} \mathbf{i}}{12} + O(x^{5/2})
$$

1, 2, 0, 5, 
$$
\left[ \frac{\pi}{2}, -\sqrt{2} \sqrt{x} \text{ i}, 0, \frac{\sqrt{2} x^{3/2} \text{ i}}{12} \right], x = 0
$$
, Right

The reverse conversion, using the method convert10, is in not always possible:

```
op(Series::Puiseux::convert10(h1));
op(Series::Puiseux::convert10(g));
```
0, 2, 0, 5, 
$$
\left[\frac{\pi}{2}, -\sqrt{2} i, 0, \frac{\sqrt{2} i}{12}\right]
$$
,  $x = 0$ , Right

1, 2, 0, 5, 
$$
\left[\frac{\pi}{2}, -\sqrt{2} \sqrt{-x}, 0, -\frac{\sqrt{2} (-x)^{3/2}}{12}\right]
$$
,  $x = 0$ , Undirected

You can enforce a conversion by using properties:

 $assume(x > 0)$ : op(Series::Puiseux::convert10(g)); unassume(x):

0, 2, 0, 5, 
$$
\left[\frac{\pi}{2}, -\sqrt{2} i, 0, \frac{\sqrt{2} i}{12}\right]
$$
,  $x = 0$ , Undirected

## **Example 4**

Despite the name, elements of Series::Puiseux may contain coefficient functions depending on the series variable:

```
f := series(psi(x), x = infinity, 4);
domtype(f), coeff(f, 0)
```
 $\ln(x) = \frac{1}{2x} = \frac{1}{12x^2} + O\left(\frac{1}{x^4}\right)$ 

Series::Puiseux,  $ln(x)$ 

With respect to differentiation, integration, and composition, such expansions behave like functions of the series variable and not like formal series:

diff(f,  $x$ ) = series(diff(psi(x),  $x$ ),  $x$  = infinity, 4)  $\frac{1}{x} + \frac{1}{2x^2} + \frac{1}{6x^3} + O\left(\frac{1}{x^5}\right) = \frac{1}{x} + \frac{1}{2x^2} + \frac{1}{6x^3} + O\left(\frac{1}{x^5}\right)$  $int(f, x) = series(int(psi(x), x), x = infinity, 4)$  $x(\ln(x)-1)-\frac{\ln(x)}{2}+\frac{1}{12x}+O\left(\frac{1}{x^3}\right)=x(\ln(x)-1)+\frac{\ln(2)}{2}+\frac{\ln(\pi)}{2}-\frac{\ln(x)}{2}+\frac{1}{12x}+O\left(\frac{1}{x^3}\right)$ f @ series( $2*x$ ,  $x = \text{infinity}$ ) = series( $\text{psi}(2*x)$ ,  $x = \text{infinity}$ , 4)

$$
\ln(2) + \ln(x) - \frac{1}{4x} - \frac{1}{48x^2} + O\left(\frac{1}{x^4}\right) = \ln(2) + \ln(x) - \frac{1}{4x} - \frac{1}{48x^2} + O\left(\frac{1}{x^4}\right)
$$

# **Example 5**

The basic arithmetical operations are implemented for elements of Series::Puiseux:

 $f :=$  series(exp(x), x, 4);  $g :=$  series(sqrt(x)/(1 - x), x, 4); h := series(cot(x),  $x, 4$ );  $1 + x + \frac{x^2}{2} + \frac{x^3}{6} + O(x^4)$  $\sqrt{x}$  +  $x^{3/2}$  +  $x^{5/2}$  +  $x^{7/2}$  +  $O(x^{9/2})$  $\frac{1}{x} - \frac{x}{3} + O(x^3)$  $f + g + h$ ;  $plus(f, g, h)$  $\frac{1}{x} + 1 + \sqrt{x} + \frac{2x}{3} + x^{3/2} + \frac{x^2}{2} + x^{5/2} + O(x^3)$  $\frac{1}{x}+1+\sqrt{x}+\frac{2 x}{3}+x^{3/2}+\frac{x^2}{2}+x^{5/2}+O(x^3)$  $f - h = \text{subtract}(f, h);$  $-g = \text{negative}(g);$  $-\frac{1}{x}+1+\frac{4x}{3}+\frac{x^2}{2}+O(x^3)=-\frac{1}{x}+1+\frac{4x}{3}+\frac{x^2}{2}+O(x^3)$  $-\sqrt{x} - x^{3/2} - x^{5/2} - x^{7/2} + O(x^{9/2}) = -\sqrt{x} - x^{3/2} - x^{5/2} - x^{7/2} + O(x^{9/2})$ 

```
f*g*h;
mult(f, g, h)\frac{1}{\sqrt{x}} + 2 \sqrt{x} + \frac{13 x^{3/2}}{6} + 2 x^{5/2} + O(x^{7/2})\frac{1}{\sqrt{x}} + 2 \sqrt{x} + \frac{13 x^{3/2}}{6} + 2 x^{5/2} + O(x^{7/2})f/g = \Delta ivide(f, g);
 1/h = \text{invert(h)};
 \frac{1}{\sqrt{x}} - \frac{x^{3/2}}{2} - \frac{x^{5/2}}{3} + O\left(x^{7/2}\right) = \frac{1}{\sqrt{x}} - \frac{x^{3/2}}{2} - \frac{x^{5/2}}{3} + O\left(x^{7/2}\right)x + \frac{x^3}{3} + O(x^5) = x + \frac{x^3}{3} + O(x^5)
```
Operands that are not of type Series::Puiseux are implicitly converted into series expansions with the same expansion point via the constructor before the arithmetical operation is performed:

```
f - 1 - x;
h * (sin(x) + x);
\frac{x^2}{2} + \frac{x^3}{6} + O(x^4)\frac{\sin(x)}{x} + 1 - \frac{x \sin(x)}{2} - \frac{x^2}{3} + O(x^3)
```
An error occurs when the expansion points differ or the directions of expansion are incompatible:

```
f := series(arccot(x), x = 0, Left);
g := series(sqrt(sin(x)), x = 0, Right);
f + q-\frac{\pi}{2}-x+\frac{x^3}{3}-\frac{x^5}{5}+O(x^7)\sqrt{x} - \frac{x^{5/2}}{12} + \frac{x^{9/2}}{1440} + O(x^{13/2})
```
Error: Inconsistent direction. [Series::Puiseux::plus]

h := series( $1/x$ ,  $x = 2$ , 4); f\*h  $\frac{1}{2} - \frac{x-2}{4} + \frac{(x-2)^2}{8} - \frac{(x-2)^3}{16} + O((x-2)^4)$ 

Error: Both series must use the same variables and expansion poi

If the directions are compatible, then the direction of the result specifies the minimal range where all operands are defined:

s := series(tanh(x),  $x$ , Real);

$$
x - \frac{x^3}{3} + \frac{2x^5}{15} + O(x^7)
$$

 $f + s$ ; Series::Puiseux::direction(%)

 $-\frac{\pi}{2}-\frac{x^5}{15}+O(x^7)$ 

## Left

## **Example 6**

The method scalmult implements multiplication by a constant or a single term:

```
f := series(1 + 2*x^3, x);
Series::Puiseux::scalmult(f, 5) = 5*f;
Series::Puiseux::scalmult(f, 5, 3) = 5*x^3*f;
1 + 2x^3 + O(x^6)5 + 10x^{3} + O(x^{6}) = 5 + 10x^{3} + O(x^{6})5x^3 + 10x^6 + O(x^9) = 5x^3 + 10x^6 + O(x^9)g := series(1 + 2*x^3, x = 2, 3);
Series::Puiseux::scalmult(g, 1, 3) = (x - 2)^3*g
17+24(x-2)+12(x-2)^{2}+O((x-2)^{3})17 (x-2)^3 + 24 (x-2)^4 + 12 (x-2)^5 + O((x-2)^6) =17 (x-2)^3 + 24 (x-2)^4 + 12 (x-2)^5 + O((x-2)^6)
```

```
h := series(1 + 2*x^3, x = complexInfinity);
Series::Puiseux::scalmult(h, 1, 1/2) = x^(-1/2)*h
```

$$
2x^3 + 1 + O\left(\frac{1}{x^3}\right)
$$
  

$$
2x^{5/2} + \frac{1}{\sqrt{x}} + O\left(\frac{1}{x^{7/2}}\right) = 2x^{5/2} + \frac{1}{\sqrt{x}} + O\left(\frac{1}{x^{7/2}}\right)
$$

# **Example 7**

Exponentiation is implemented for integral and rational exponents:

```
f := series(exp(x), x, 3);
f^2 = \text{power}(f, 2);f^{\wedge}(1/3) = power(f, 1/3)
1 + x + \frac{x^2}{2} + O(x^3)1+2x+2x^2+O(x^3)=1+2x+2x^2+O(x^3)1 + \frac{x}{3} + \frac{x^2}{18} + O(x^3) = 1 + \frac{x}{3} + \frac{x^2}{18} + O(x^3)
```
Exponents are allowed to be non-rational, if the series expansion starts with a constant summand independent of the series variable:

```
f^I = series(exp(I*x), x, 3);
1 + x i - \frac{x^2}{2} + O(x^3) = 1 + x i - \frac{x^2}{2} + O(x^3)g := series(sin(-x), x);
g^I
-x+\frac{x^3}{6}-\frac{x^5}{120}+O(x^7)
```
Error: The exponent must be a rational number. [Series::Puiseux::\_p

If the exponent contains the series variable, then an error occurs:

f^x

Error: The exponent must not contain the series variable. [Series::

For undirected expansions and rational exponents that are not integral, the result has type 1 in general:

g^(1/2);  $op(\frac{6}{6}, 1);$  $\sqrt{-x} - \frac{(-x)^{5/2}}{12} + \frac{(-x)^{9/2}}{1440} + O(x^{13/2})$  $\mathbf{1}$ 

The result simplifies when you specify one of the directions Left or Right:

```
g := series(sin(-x), x, Left):
g^{\wedge}(1/2);
op(%, 1);
```

```
-\sqrt{x} i + \frac{x^{5/2} i}{12} - \frac{x^{9/2} i}{1440} + O(x^{13/2})
```

```
g := series(sin(-x), x, Right):
g^(1/2);
\sqrt{x} i – \frac{x^{5/2} i + \frac{x^{9/2} i + O(x^{13/2})
```
## **Example 8**

Functional composition of elements of Series::Puiseux is implemented by the method fconcat:

```
f := series(ln(x), x = 1, 4);
g := series(cos(y), y = 0);
f@g = _fconcat(f, g);\overline{\text{series}(ln(\cos(y))}, \overline{y} = 0, 4);x-1-\frac{(x-1)^2}{2}+\frac{(x-1)^3}{2}-\frac{(x-1)^4}{4}+O((x-1)^5)1-\frac{y^2}{2}+\frac{y^4}{24}+O(y^6)-\frac{y^2}{2}-\frac{y^4}{12}+O(y^6)=-\frac{y^2}{2}-\frac{y^4}{12}+O(y^6)-\frac{y^2}{2}-\frac{y^4}{12}+O(y^6)
```
If the left argument is not of type Series::Puiseux, it is implicitly expanded around the limit point of the right argument before the composition:

```
f := series(sin(-x), x = 0);
sqrt(y) @ f = Series::Puiseux(sqrt(y), y) @ f;
```

$$
-x + \frac{x^3}{6} - \frac{x^5}{120} + O(x^7)
$$

 $\sqrt{-x} - \frac{(-x)^{5/2}}{12} + \frac{(-x)^{9/2}}{1440} + O\left(x^{13/2}\right) = \sqrt{-x} - \frac{(-x)^{5/2}}{12} + \frac{(-x)^{9/2}}{1440} + O\left(x^{13/2}\right)$ 

If the right argument is not of type Series::Puiseux, it is implicitly expanded around the origin via the constructor before the composition:

```
f Q sqrt(y) = f Q Series::Puiseux(sqrt(y), y)
```

$$
-\sqrt{y} + \frac{y^{3/2}}{6} - \frac{y^{5/2}}{120} + O(y^{7/2}) = -\sqrt{y} + \frac{y^{3/2}}{6} - \frac{y^{5/2}}{120} + O(y^{7/2})
$$

This may not work if the argument to be converted contains special mathematical functions, but you can explicitly expand it into a series via series in this case:

f @ tan(y)

FAIL

f  $Q$  series(tan(y),  $y = 0$ )

$$
-y - \frac{y^3}{6} + \frac{y^5}{40} + O(y^7)
$$

Mathematically, the composition of series expansions is not defined if the limit point of the right argument is not the expansion point of the left argument:

```
g := series(y^2 - 1, y = 0);
f@g
```
 $-1 + y^2 + O(y^6)$ **FAIL** f  $@ (v^2 - 1)$ **FAIL** f @ series( $y^2 - 1$ ,  $y = 1$ , 4)  $-2(y-1)-(y-1)^2+\frac{4(y-1)^3}{3}+2(y-1)^4+O((y-1)^5)$ 

The method revert computes the inverse of a truncated series expansion with respect to composition. The expansion point of the inverse is the limit point of the input and vice versa:

f := series(ln(x), x = 1, 4);  
\nrevert(f) = series(exp(x), x = 0, 5)  
\nx-1-
$$
\frac{(x-1)^2}{2}
$$
+ $\frac{(x-1)^3}{3}$ - $\frac{(x-1)^4}{4}$ + $O((x-1)^5)$   
\n1+x+ $\frac{x^2}{2}$ + $\frac{x^3}{6}$ + $\frac{x^4}{24}$ + $O(x^5)$ =1+x+ $\frac{x^2}{2}$ + $\frac{x^3}{6}$ + $\frac{x^4}{24}$ + $O(x^5)$   
\nf := series(cot(x), x = 0):

f :=  $series(cot(x), x = 0);$  $\text{revert}(f) = \text{series}(\text{arccot}(x), x = \text{complexInfinity});$ 

$$
\frac{1}{x} - \frac{x}{3} - \frac{x^3}{45} + O(x^5)
$$

$$
\frac{1}{x} - \frac{1}{3x^3} + \frac{1}{5x^5} + O\left(\frac{1}{x^7}\right) = \frac{1}{x} - \frac{1}{3x^3} + \frac{1}{5x^5} + O\left(\frac{1}{x^7}\right)
$$

f @ revert(f), revert(f) @ f

 $x + O\left(\frac{1}{x^5}\right), x + O(x^7)$ 

If the series variable occurs in the coefficients or the type flag is 1, an error occurs:

```
f := series(ln(sin(x)), x);
g := series(arcsin(x + 1), x, 2);
\ln(x) - \frac{x^2}{6} - \frac{x^4}{180} + O(x^6)\frac{\pi}{2} - \sqrt{2} \sqrt{-x} - \frac{\sqrt{2} (-x)^{3/2}}{12} + O(x^{5/2})
```
revert(f)

Error: Cannot compute the functional inverse. [Series::Puiseux::rev

revert(g)

Error: Cannot compute the functional inverse. [Series::Puiseux::rev

#### **Example 9**

The methods diff and int implement term-by-term differentiation and integration:

```
f := series(ln(x), x = 1, 4);
g := diff(f, x);series(1/x, x = 1, 4);
int(g, x);
x-1-\frac{(x-1)^2}{2}+\frac{(x-1)^3}{3}-\frac{(x-1)^4}{4}+O((x-1)^5)1-(x-1)+(x-1)^2-(x-1)^3+O((x-1)^4)1-(x-1)+(x-1)^2-(x-1)^3+O((x-1)^4)x-1-\frac{(x-1)^2}{2}+\frac{(x-1)^3}{3}-\frac{(x-1)^4}{4}+O((x-1)^5)
```
If you specify a range of integration, then the result is an arithmetical expression plus a symbolic definite integral of the *O*-term:

```
int(f, x = 1..2);\int_{0}^{2} O((x-1)^5, x = 1) dx + \frac{11}{30}
```
# **Example 10**

Most special mathematical functions are overloaded for Series::Puiseux:

```
f := series(x/(1 - x), x, 4);
exp(f) = series(exp(x/(1 - x)), x, 4);ln(f) = series(ln(x/(1 - x)), x, 4);x + x<sup>2</sup> + x<sup>3</sup> + x<sup>4</sup> + O(x<sup>5</sup>)
```

$$
1 + x + \frac{3 x^2}{2} + \frac{13 x^3}{6} + O(x^4) = 1 + x + \frac{3 x^2}{2} + \frac{13 x^3}{6} + O(x^4)
$$
  

$$
\ln(x) + x + \frac{x^2}{2} + \frac{x^3}{3} + O(x^4) = \ln(x) + x + \frac{x^2}{2} + \frac{x^3}{3} + O(x^4)
$$

If the system is unable to compute the composition, it returns a symbolic function call with evaluated arguments:

```
delete g:
g(f)g(x+x^2+x^3+x^4+O(x^5))exp(series(x + 1/x, x = infinity, 5))x+\frac{1}{x}+O\left(\frac{1}{x^4}\right)
```
In this case, you can try series to compute the composition:

```
series(exp(x + 1/x), x = infinity, 5)
```

```
e^{x} + \frac{e^{x}}{x} + \frac{e^{x}}{2x^{2}} + \frac{e^{x}}{6x^{3}} + \frac{e^{x}}{24x^{4}} + O\left(\frac{e^{x}}{x^{5}}\right)
```
## **Example 11**

The system functions Re, Im, and conjugate work for all real series expansions:

```
f := series(exp(I*x), x, Real);
Re(f) = series(cos(x), x, Real);Im(f) = series(sin(x), x, Real) + O(x<sup>o</sup>6);conjugate(f) = series(exp(-I^*x), x, Real);
```

$$
1 + x \mathbf{i} - \frac{x^2}{2} - \frac{x^3}{6} \mathbf{i} + \frac{x^4}{24} + \frac{x^5}{120} + O(x^6)
$$
  
\n
$$
1 - \frac{x^2}{2} + \frac{x^4}{24} + O(x^6) = 1 - \frac{x^2}{2} + \frac{x^4}{24} + O(x^6)
$$
  
\n
$$
x - \frac{x^3}{6} + \frac{x^5}{120} + O(x^6) = x - \frac{x^3}{6} + \frac{x^5}{120} + O(x^6)
$$
  
\n
$$
1 - x \mathbf{i} - \frac{x^2}{2} + \frac{x^3 \mathbf{i}}{6} + \frac{x^4}{24} - \frac{x^5 \mathbf{i}}{120} + O(x^6) = 1 - x \mathbf{i} - \frac{x^2}{2} + \frac{x^3 \mathbf{i}}{6} + \frac{x^4}{24} - \frac{x^5 \mathbf{i}}{120} + O(x^6)
$$

Except in trivial cases, a symbolic function call is returned for an undirected expansion:

```
Re(series(PI, x));
Re(series(exp(I*x), x));
 \pi + O(x^6)\Re\left(1+x\,\mathbf{i}-\frac{x^2}{2}-\frac{x^3\,\mathbf{i}}{6}+\frac{x^4}{24}+\frac{x^5\,\mathbf{i}}{120}+O(x^6)\right)
```
# **Example 12**

The method contfrac converts a series expansion into a continued fraction:

```
f := series(exp(x), x, 10);
contfrac(f);
```

$$
1+x+\frac{x^2}{2}+\frac{x^3}{6}+\frac{x^4}{24}+\frac{x^5}{120}+\frac{x^6}{720}+\frac{x^7}{5040}+\frac{x^8}{40320}+\frac{x^9}{362880}+O(x^{10})
$$

$$
\frac{1 + \frac{x}{1 + \frac{x}{-2 + \frac{x}{-3 + \frac{x}{2 + \frac{x}{-2 + \frac{x}{-7 + \frac{x}{2 + \frac{x}{9 + O(x)}}}}}}}}}
$$

 $g :=$  series(tan(x),  $x = PI$ , 10); contfrac(g);

$$
x - \pi - \frac{(\pi - x)^3}{3} - \frac{2(\pi - x)^5}{15} - \frac{17(\pi - x)^7}{315} - \frac{62(\pi - x)^9}{2835} + O(-(\pi - x)^{11})
$$

$$
\cfrac{-\pi + x}{1 + \cfrac{(\pi - x)^2}{-3 + \cfrac{(\pi - x)^2}{5 + \cfrac{(\pi - x)^2}{-7 + \cfrac{(\pi - x)^2}{9 + O((\pi - x)^2)}}}}}
$$

If the coefficients of a series expansion depend on the series variable, then so do the coefficients of the corresponding continued fraction:

h := series( $ln(x + 1/x)$ ,  $x =$  infinity); contfrac(h)

 $\ln(x) + \frac{1}{x^2} - \frac{1}{2x^4} + O\left(\frac{1}{x^6}\right)$ 

$$
\ln(x) + \frac{x^2}{1 + \frac{x^2}{2 + o(x^2)}}
$$

# **Example 13**

For series expansions around the origin, the method laplace, overloading laplace, computes the Laplace transform term by term, if the second argument is the series variable. The result is a series expansion around infinity:

```
delete s:
f := series(exp(x), x);
g := \text{laplace}(f, x, s);series(laplace(exp(x), x, s), s = infinity);1 + x + \frac{x^2}{2} + \frac{x^3}{6} + \frac{x^4}{24} + \frac{x^5}{120} + O(x^6)\frac{1}{s} + \frac{1}{s^2} + \frac{1}{s^3} + \frac{1}{s^4} + \frac{1}{s^5} + \frac{1}{s^6} + O\left(\frac{1}{s^7}\right)\frac{1}{s} + \frac{1}{s^2} + \frac{1}{s^3} + \frac{1}{s^4} + \frac{1}{s^5} + \frac{1}{s^6} + O\left(\frac{1}{s^7}\right)
```
Similarly, the method ilaplace computes the inverse Laplace transform term by term for series expansions around infinity, if the second argument is the series variable. The result is a series expansion around 0:

```
ilaplace(g, s, x)
1 + x + \frac{x^2}{2} + \frac{x^3}{6} + \frac{x^4}{24} + \frac{x^5}{120} + O(x^6)
```
The Laplace transform and the inverse Laplace transform, respectively, of a series do not make sense for expansion points other than 0 or infinity, respectively, and in these cases a symbolic function call is returned:

laplace(series(ln(x),  $x = 1$ , 2),  $x$ , s);

$$
laplace \left( x - 1 - \frac{(x - 1)^2}{2} + O((x - 1)^3), x, s \right)
$$

If the second argument is not the series variable, then the coefficients are transformed:

```
h := series(sin(x*y), x = 1, 2);
laplace(h, y, s);
```

```
sin(y) + y cos(y) (x-1) + O((x-1)^{2})
```

$$
\frac{1}{s^2+1} - \left(\frac{1}{s^2+1} - \frac{2 s^2}{(s^2+1)^2}\right)(x-1) + O((x-1)^2)
$$

#### **Example 14**

When called with one argument, the method coeff returns the sequence of all coefficients of a series expansion:

```
f := series(tan(x), x);
coeff(f)
```

$$
x + \frac{x^3}{3} + \frac{2x^5}{15} + O(x^7)
$$
  
1, 0,  $\frac{1}{3}$ , 0,  $\frac{2}{15}$ 

```
g := series(1/(x - 1)^2, x = infinity);
coeff(g)
 \frac{1}{r^2} + \frac{2}{r^3} + \frac{3}{r^4} + \frac{4}{r^5} + \frac{5}{r^6} + \frac{6}{r^7} + O\left(\frac{1}{r^8}\right)1, 2, 3, 4, 5, 6
```
When called with two arguments, coeff returns an individual coefficient:

```
coeff(f, -1), coeff(f, 1), coeff(f, 2), coeff(f, 13/2);
```
#### $0, 1, 0, 0$

If the second argument exceeds the order of the error term, coeff returns FAIL:

coeff(f, 10)

## **FAIL**

When the expansion point is complexInfinity, coeff(s, n) returns

the coefficient of  $\frac{1}{\sqrt{n}}$ , where x is the series variable of s:

 $coeff(g, 2)$ ,  $coeff(g, -3)$ ,  $coeff(g, -15/2)$ 

 $0, 2, 0$ 

Specifying the series variable as second or third argument, respectively, is optional:

```
coeff(f) = coeff(f, x);
```

```
coeff(f, 3) = coeff(f, x, 3)\left(1, 0, \frac{1}{3}, 0, \frac{2}{15}\right) = \left(1, 0, \frac{1}{3}, 0, \frac{2}{15}\right)\frac{1}{3} = \frac{1}{3}
```
For series expansions of type 1, the "coefficients" in general involve the series variable:

```
h := series(sin(sqrt(-x)), x);
coeff(h);
coeff(h, 3/2);
```

$$
\sqrt{-x} - \frac{(-x)^{3/2}}{6} + \frac{(-x)^{5/2}}{120} + O\left(x^{7/2}\right)
$$

$$
\frac{\sqrt{-x}}{\sqrt{x}}, 0, -\frac{(-x)^{3/2}}{6 x^{3/2}}, 0, \frac{(-x)^{5/2}}{120 x^{5/2}}
$$

$$
-\frac{(-x)^{3/2}}{6\,x^{3/2}}
$$

# **Example 15**

The method ldegree returns the order of the leading term of a series expansion. When the expansion point is complexInfinity and the

```
leading term is \frac{1}{\sqrt{n}}, then this is n:
f := series(x*sin(sqrt(-x)), x);
g := series(cot(x), x = PI);
h := series(2*arccot(x), x = infinity);
```

$$
-(-x)^{3/2} + \frac{(-x)^{5/2}}{6} - \frac{(-x)^{7/2}}{120} + O(x^{9/2})
$$
  

$$
-\frac{1}{\pi - x} - \frac{x - \pi}{3} + \frac{(\pi - x)^3}{45} + O(-(\pi - x)^5)
$$
  

$$
\frac{2}{x} - \frac{2}{3x^3} + \frac{2}{5x^5} + O(\frac{1}{x^7})
$$
  
1  
degree(f), 1  
degree(g), 1  
degree(h)  

$$
\frac{3}{2^2} - 1, 1
$$

The method lcoeff returns the coefficient of the leading term. For an expansion of type 1, it generally involves the series variable:

```
lcoeff(f), lcoeff(g), lcoeff(h)
```

```
-\frac{(-x)^{3/2}}{x^{3/2}}, 1, 2
```
The method lterm returns the leading term itself:

lterm(f), lterm(g), lterm(h)

$$
x^{3/2}, -\frac{1}{\pi-x}, \frac{1}{x}
$$

Finally, the method lmonomial returns the whole summand:

```
lmonomial(f) = loeff(f)*Item(f);lmonomial(g) = loeff(g)*ltern(g);
```
 $lmonomial(h) = Loeff(h)*Item(h);$  $-(-x)^{3/2} = -(-x)^{3/2}$  $-\frac{1}{\pi-x} = -\frac{1}{\pi-x}$  $\frac{2}{r} = \frac{2}{r}$ 

If the series expansion consists only of an *O*-term, all four methods return FAIL:

```
s := Series::Puiseux::zero(x, 6);
ldegree(s), lcoeff(s), lterm(s), lmonomial(s)
```
 $O(x^6)$ 

FAIL, FAIL, FAIL, FAIL

## **Example 16**

The methods nthcoeff, nthmonomial, and nthterm return the *n*th non-zero coefficient, monomial, or term, respectively, of a series expansion. In contrast to polynomials, they count from the term of lowest order on, i.e., the ordering is ascending by exponent for finite expansion points and descending by exponent when the expansion point is complexInfinity:

```
f := series(x * sin(sqrt(-x)), x);
g := series(cot(x), x = PI);
h := series(2*arccot(x), x = infinity);
```

$$
-(-x)^{3/2} + \frac{(-x)^{5/2}}{6} - \frac{(-x)^{7/2}}{120} + O\left(x^{9/2}\right)
$$

$$
-\frac{1}{\pi - x} - \frac{x - \pi}{3} + \frac{(\pi - x)^3}{45} + O(-(\pi - x)^5)
$$

 $\frac{2}{x} - \frac{2}{3x^3} + \frac{2}{5x^5} + O\left(\frac{1}{x^7}\right)$ 

 $nthcoeff(f, 1) = loceff(f);$  $nthmonomial(g, 1) = Inonomial(g);$  $n$ thterm(h, 1) = lterm(h);

$$
-\frac{(-x)^{3/2}}{x^{3/2}} = -\frac{(-x)^{3/2}}{x^{3/2}}
$$

$$
-\frac{1}{\pi - x} = -\frac{1}{\pi - x}
$$

 $\frac{1}{x} = \frac{1}{x}$ 

nthcoeff(f, 3), nthmonomial(f, 3), nthterm(f, 3);  $nthooeff(g, 3), nthmonomial(g, 3), nthterm(g, 3);$ nthcoeff(h, 3), nthmonomial(h, 3), nthterm(h, 3);

$$
-\frac{(-x)^{7/2}}{120 x^{7/2}},-\frac{(-x)^{7/2}}{120},x^{7/2}
$$

$$
-\frac{1}{45}, \frac{(\pi - x)^3}{45}, -(\pi - x)^3
$$

 $\frac{2}{5}, \frac{2}{5}, \frac{1}{5}$ 

If the second argument is not positive or exceeds the number of non-zero summands, all three methods return FAIL:

```
nthcoeff(f, -4), nthterm(g, 0), nthmonomial(h, 4)
```
FAIL, FAIL, FAIL

## **Example 17**

We illustrate the difference between the ordering of terms in polynomials and series expansions. The ordering of the terms in a polynomial agrees with the ordering of the terms in a series expansion with expansion point complexInfinity:

```
f := poly(2*(x^2 + x)^3);
g := series(f, x = complexInfinity);
[lcoeff(f), lmonomial(f), lterm(f)];
[Loeff(g), Inonomial(g), Item(g)];poly(2x^6 + 6x^5 + 6x^4 + 2x^3, [x])2x^6 + 6x^5 + 6x^4 + 2x^3 + O(1)[2, poly(2x^6, [x]), poly(x^6, [x])]
[2, 2x^6, x^6][nthcoeff(f, 2), nthmonomial(f, 3), nthterm(f, 4)];
[nthcoeff(g, 2), nthmonomial(g, 3), nthterm(g, 4)];
```

```
[6, poly(6 x^4, [x]), poly(x^3, [x])]
```
 $[6, 6x<sup>4</sup>, x<sup>3</sup>]$ 

For finite expansion points, however, the ordering of the terms in a series expansion is the reverse of the ordering of the terms in the corresponding polynomial:

```
h := series(f, x = 0);
[lcoeff(h), lmonomial(h), lterm(h)];
[nthcoeff(h, 2), nthmonomial(h, 3), nthterm(h, 4)];
2x^3 + 6x^4 + 6x^5 + 2x^6 + O(x^9)[2, 2x^3, x^3][6, 6x^5, x^6]
```
# **Example 18**

The method iszero checks whether a series expansion has no non-zero summands apart from the *O*-term:

```
f := series(exp(x), x);
g := Series:: Puiseux (0, x = 2, 4);
iszero(f), iszero(g)
1 + x + \frac{x^2}{2} + \frac{x^3}{6} + \frac{x^4}{24} + \frac{x^5}{120} + O(x^6)O((x-2)^4)FALSE, TRUE
```
## **Example 19**

The methods convert tries to convert an arbitrary object into an element of Series::Puiseux. If the input does not suggest an expansion point, convert uses the origin:

f :=  $asympt(1/(x + 1), x = infinity);$  $g := \sin(x) / (1 - x)$ ; h :=  $poly((x + 1)^{10})$ ; u :=  $0((x - 1)^3, x = 1)$ ;  $\frac{1}{x} - \frac{1}{x^2} + \frac{1}{x^3} - \frac{1}{x^4} + \frac{1}{x^5} - \frac{1}{x^6} + O\left(\frac{1}{x^7}\right)$  $-\frac{\sin(x)}{x-1}$ 

 $poly(x^{10} + 10x^9 + 45x^8 + 120x^7 + 210x^6 + 252x^5 + 210x^4 + 120x^3 + 45x^2 + 10x + 1$ . [x])

 $O((x-1)^3, x=1)$ 

domtype(f), domtype(g), domtype(h), domtype(u)

Series::gseries, DOM EXPR, DOM POLY, O

F := Series::Puiseux::convert(f); G := Series::Puiseux::convert(g); H := Series::Puiseux::convert(h); U := Series::Puiseux::convert(u);

$$
\frac{1}{x} - \frac{1}{x^2} + \frac{1}{x^3} - \frac{1}{x^4} + \frac{1}{x^5} - \frac{1}{x^6} + O\left(\frac{1}{x^7}\right)
$$

```
\sin(x) + x \sin(x) + x^2 \sin(x) + x^3 \sin(x) + x^4 \sin(x) + x^5 \sin(x) + O(x^6)1+10x+45x^{2}+120x^{3}+210x^{4}+252x^{5}+210x^{6}+120x^{7}+45x^{8}+10x^{9}+x^{10}+O(x^{16})O((x-1)^3)
```
convert returns FAIL, if it is unable to convert the input, e.g., because the input contains no or more than one indeterminate:

```
Series::Puiseux::convert(sin(1)),
Series::Puiseux::convert([1, y, 3])
```
FAIL. FAIL

The method convert to tries to convert an element of Series:: Puiseux into a specified type:

```
Series::Puiseux::convert to(F, Series::gseries);
Series::Puiseux::convert to(F, contfrac);
Series::Puiseux::convert to(G, DOM EXPR);
Series::Puiseux::convert to(H, DOM POLY);
Series:: Puiseux:: convert to (H, O);
Series:: Puiseux:: convert to(U, O);
1 \t1 \t1 \t1 \t1 \t0 \t0
```

$$
\frac{x}{x} - \frac{1}{x^{2}} + \frac{1}{x^{3}} - \frac{1}{x^{4}} + \frac{1}{x^{5}} - \frac{1}{x^{6}} + O\left(\frac{1}{x^{7}}\right)
$$
\n
$$
\frac{x^{-1}}{1 + \frac{x^{-1}}{1 + O\left(x^{-5}\right)}}
$$

 $\sin(x) + x^2 \sin(x) + x^3 \sin(x) + x^4 \sin(x) + x^5 \sin(x) + x \sin(x)$ 

```
poly(x^{10} + 10x^9 + 45x^8 + 120x^7 + 210x^6 + 252x^5 + 210x^4 + 120x^3 + 45x^2 + 10x + 1, [x])
```
 $O(1)$ 

 $O((x-1)^3, x=1)$ 

convert to returns FAIL, if it is unable to perform the requested conversion:

```
Series::Puiseux::convert to(F, O),
Series::Puiseux::convert_to(F, DOM_LIST)
```
# FAIL, FAIL

## **Example 20**

The method expr converts an element of Series::Puiseux into an arithmetical expression, discarding the *O*-term. In general, the ordering of the summands is not preserved:

f :=  $series(exp(x*y), x)$ ;  $g :=$  series(ln(x),  $x = 1, 3$ );

$$
1 + x y + \frac{x^2 y^2}{2} + \frac{x^3 y^3}{6} + \frac{x^4 y^4}{24} + \frac{x^5 y^5}{120} + O(x^6)
$$

$$
x-1-\frac{(x-1)^2}{2}+\frac{(x-1)^3}{3}+O((x-1)^4)
$$

expr(f); expr(g);

$$
\frac{x^5 y^5}{120}+\frac{x^4 y^4}{24}+\frac{x^3 y^3}{6}+\frac{x^2 y^2}{2}+x y+1
$$

$$
x - \frac{(x-1)^2}{2} + \frac{(x-1)^3}{3} - 1
$$

The method float applies the system function float to all coefficients:

float(f); float(g);

 $1.0 + x y + 0.5 x^{2} y^{2} + 0.1666666667 x^{3} y^{3} + 0.04166666667 x^{4} y^{4} + 0.0083333333333 x^{5} y^{5}$  $+O(x^6)$ 

$$
1.0 (x-1) - 0.5 (x-1)2 + 0.3333333333 (x-1)3 + O((x-1)4)
$$

## **Example 21**

The methods combine, expand, and normal apply the corresponding system functions to all coefficients:

```
delete a, y:
f := series(y/(x + y^a), x, 4);g := \text{combine}(f);
expand(g);
rac{y}{y^a} - \frac{xy}{y^2 a} + \frac{x^2 y}{y^3 a} - \frac{x^3 y}{y^4 a} + O(x^4)v^{1-a} - x v^{1-2a} + x^2 v^{1-3a} - x^3 v^{1-4a} + O(x^4)
```

$$
\frac{y}{y^{a}} - \frac{xy}{y^{2 a}} + \frac{x^{2} y}{y^{3 a}} - \frac{x^{3} y}{y^{4 a}} + O(x^{4})
$$

For efficiency reasons, the arithmetical methods of Series::Puiseux usually do not perform any symbolic simplifications. Use expand or normal to simplify the results:

```
h := series(exp(x), x, 4)\hat{a};
expand(h);
normal(h);
```

$$
1 + a x + x^{2} \left(\frac{a}{2} + \frac{a (a - 1)}{2}\right) + x^{3} \left(\frac{a}{6} + \frac{\left(\frac{a}{2} + \frac{a (a - 1)}{2}\right) (a - 2)}{3} + \frac{a (2 a - 1)}{6}\right) + O(x^{4})
$$

$$
1 + a x + \frac{a^2 x^2}{2} + \frac{a^3 x^3}{6} + O(x^4)
$$

$$
1 + a x + \frac{a^2 x^2}{2} + \frac{a^3 x^3}{6} + O(x^4)
$$

$$
u := series(arctanh(x + y), x, 4);
$$
  
normal(u);

$$
\arctanh(y) = \frac{x \, \mathbf{i}}{y^2 \, \mathbf{i} - \mathbf{i}} + \frac{x^2 \, y}{(y^2 - 1)^2} = \frac{x^3 \, (3 \, y^2 + 1)}{3 \, (y^2 - 1)^3} + O(x^4)
$$

$$
\operatorname{arctanh}(y) = \frac{x}{y^2 - 1} + \frac{x^2 y}{(y^2 - 1)^2} - \frac{x^3 (3 y^2 + 1)}{3 (y^2 - 1)^3} + O(x^4)
$$

Besides normalizing the coefficients, the method normal also removes leading and trailing zeroes from the coefficient list:

```
v := Series::Puiseux::create(1, 3, 10,
                             [0, 1/2, 0, 5, 0, 0], x, 2);
coeff(v);
normal(v);
```
coeff(%);  $\frac{(x-2)^4}{2} + 5(x-2)^6 + O((x-2)^{10})$  $0, \frac{1}{2}, 0, 5, 0, 0$  $\frac{(x-2)^4}{2} + 5(x-2)^6 + O((x-2)^{10})$  $\frac{1}{2}$ , 0, 5

The method map applies a given function to all coefficients. E.g., the system function factor is not overloaded for Series::Puiseux, but you can use map to express all coefficients in factored form:

```
map(u, factor);
```

$$
\arctanh(y) - \frac{x}{(y-1)(y+1)} + \frac{y x^2}{(y-1)^2 (y+1)^2} - \frac{(3 y^2 + 1) x^3}{3 (y-1)^3 (y+1)^3} + O(x^4)
$$

In the next example, we use map to multiply all coefficients of a series expansion by a constant:

```
w := series(exp(x), x, 3);
map(w, \text{mult}, \text{PI}) = \text{PI*}w
```

```
1 + x + \frac{x^2}{2} + O(x^3)
```

$$
\pi+\pi\,x+\frac{\pi\,x^2}{2}+O(x^3)=\pi+\pi\,x+\frac{\pi\,x^2}{2}+O(x^3)
$$

For series expansions of type 1, map applies the function to all non-zero coefficients as returned by coeff:

```
z := series(sin(sqrt(-x)), x);
coeff(z);
map(z, cos);
```

```
\sqrt{-x} - \frac{(-x)^{3/2}}{6} + \frac{(-x)^{5/2}}{120} + O(x^{7/2})
```

$$
\frac{\sqrt{-x}}{\sqrt{x}}, 0, -\frac{(-x)^{3/2}}{6 x^{3/2}}, 0, \frac{(-x)^{5/2}}{120 x^{5/2}}
$$

$$
\sqrt{x} \cos\left(\frac{\sqrt{-x}}{\sqrt{x}}\right) + x^{3/2} \cos\left(\frac{(-x)^{3/2}}{6x^{3/2}}\right) + x^{5/2} \cos\left(\frac{(-x)^{5/2}}{120x^{5/2}}\right) + O\left(x^{7/2}\right)
$$

## **Example 22**

Three different methods can be used to substitute for the series variable: fconcat, func call, and subs. Suppose f is an element of Series::Puiseux and we want to substitute an expression t for the series variable x. Then fconcat converts t into a series expansion around the origin via the constructor, computes the functional composition, and returns the result as an element of Series::Puiseux:

```
f := series(exp(x), x = 0, 5;
Series::Puiseux:: fconcat(f, y) = f @ y;f @ (y^2 + y);
```

$$
1 + x + \frac{x^2}{2} + \frac{x^3}{6} + \frac{x^4}{24} + O(x^5)
$$

$$
1 + y + \frac{y^2}{2} + \frac{y^3}{6} + \frac{y^4}{24} + O(y^5) = 1 + y + \frac{y^2}{2} + \frac{y^3}{6} + \frac{y^4}{24} + O(y^5)
$$
  

$$
1 + y + \frac{3}{2} \frac{y^2}{6} + \frac{7}{6} \frac{y^3}{24} + \frac{25}{24} \frac{y^4}{6} + O(y^5)
$$

The composition may fail if the limit point of t around the origin differs from the expansion point of f or if t contains special mathematical functions:

```
f @ (y + 1);FAIL
f Q \sin(y);
```
FAIL

Moreover, the composition does not work if the expression t is constant or contains more than one indeterminate:

f @ PI;

Error: Cannot compute composition. [Series::Puiseux:: fconcat]

f  $Q(x + y)$ ;

Error: Cannot compute composition. [Series::Puiseux::\_fconcat]

You can enforce the composition by explicitly converting t into a series:

f @ series(y + 1, y = -1);  
\nf @ series(sin(y), y = 0);  
\nf @ series(x + y, x = -y);  
\n
$$
1 + y + 1 + \frac{(y + 1)^2}{2} + \frac{(y + 1)^3}{6} + \frac{(y + 1)^4}{24} + O((y + 1)^5)
$$
\n
$$
1 + y + \frac{y^2}{2} - \frac{y^4}{8} + O(y^5)
$$
\n
$$
1 + x + y + \frac{(x + y)^2}{2} + \frac{(x + y)^3}{6} + \frac{(x + y)^4}{24} + O((x + y)^5)
$$

Substitution with func\_call always works. It discards the error term, t is substituted literally, and the result is an expression and not an object of type Series::Puiseux:

f(5) = Series::Puiseux::func-call(f, 5);  
\nf(y) = Series::Puiseux::func-call(f, y);  
\n
$$
\frac{523}{8} = \frac{523}{8}
$$
\n
$$
\frac{y^4}{24} + \frac{y^3}{6} + \frac{y^2}{2} + y + 1 = \frac{y^4}{24} + \frac{y^3}{6} + \frac{y^2}{2} + y + 1
$$
\nf(y<sup>2</sup> + y);  
\nf(y + 1);  
\nf(sin(y));  
\nf(PI);  
\nf(x + y);  
\n
$$
y + \frac{(y^2 + y)^2}{2} + \frac{(y^2 + y)^3}{6} + \frac{(y^2 + y)^4}{24} + y^2 + 1
$$
$$
y + \frac{(y+1)^2}{2} + \frac{(y+1)^3}{6} + \frac{(y+1)^4}{24} + 2
$$
  

$$
\frac{\sin(y)^4}{24} + \frac{\sin(y)^3}{6} + \frac{\sin(y)^2}{2} + \sin(y) + 1
$$
  

$$
\pi + \frac{\pi^2}{2} + \frac{\pi^3}{6} + \frac{\pi^4}{24} + 1
$$
  

$$
x + y + \frac{(x+y)^2}{2} + \frac{(x+y)^3}{6} + \frac{(x+y)^4}{24} + 1
$$

Finally, if subs is used to substitute for the series variable, only very special substitutions are allowed (see the description of subs above for more details). Then a change of variable is performed, and the result is again of type Series::Puiseux:

subs(f,  $x = y^2 + y$ )

Error: Invalid substitution. [Series::Puiseux::subs]

 $subs(f, x = y + 1)$ 

$$
1 + y + 1 + \frac{(y+1)^2}{2} + \frac{(y+1)^3}{6} + \frac{(y+1)^4}{24} + O((y+1)^5)
$$

 $subs(f, x = sin(y))$ 

Error: Invalid substitution. [Series::Puiseux::subs]

 $subs(f, x = PI)$ 

Error: The substitution is invalid. Exactly one indeterminate is ex

 $subs(f, x = x + y)$ 

Error: The substitution is invalid. Exactly one indeterminate is ex

All three methods can handle the case where the series variable occurs in the coefficients:

s := series( $\ln(x^2 + x)$ , x); s @ (2\*y);  $s(2*y);$  $subs(s, x = 2*y);$  $\ln(x) + x - \frac{x^2}{2} + \frac{x^3}{3} - \frac{x^4}{4} + \frac{x^5}{5} + O(x^6)$  $ln(2) + ln(y) + 2 y - 2 y^2 + \frac{8 y^3}{3} - 4 y^4 + \frac{32 y^5}{5} + O(y^6)$  $2 y + \ln(2 y) - 2 y^2 + \frac{8 y^3}{3} - 4 y^4 + \frac{32 y^5}{5}$  $ln(2 y) + 2 y - 2 y^2 + \frac{8 y^3}{3} - 4 y^4 + \frac{32 y^5}{5} + O(y^6)$ 

Of course, subs can also be used to substitute for other objects than the series variable in the coefficients and in the expansion point:

g := series(cos(x + y), x, 4);  
\nh := series(1/x, x = y, 4);  
\ncos(y) - x sin(y) - 
$$
\frac{x^2 cos(y)}{2} + \frac{x^3 sin(y)}{6} + O(x^4)
$$
  
\n
$$
\frac{1}{y} - \frac{x - y}{y^2} + \frac{(x - y)^2}{y^3} - \frac{(x - y)^3}{y^4} + O((x - y)^4)
$$
\nsubs(s(g, y = PI) = series(cos(x + PI), x, 4);  
\nsubs(h, y = 2) = series(1/x, x = 2, 4);  
\n
$$
-1 + \frac{x^2}{2} + O(x^4) = -1 + \frac{x^2}{2} + O(x^4)
$$
\n
$$
\frac{(x - 2)^2}{8} - \frac{(x - 2)^3}{16} + O((x - 2)^4) = \frac{1}{2} - \frac{x - 2}{4} + \frac{(x - 2)^2}{8} - \frac{(x - 2)^3}{16} + O((x - 2)^4)
$$

Even simultaneous substitutions are possible in the coefficients:  $subs(g, [hold(sin) = cos, hold(cos) = sin, y = 2])$  $\sin(2) - x \cos(2) - \frac{x^2 \sin(2)}{2} + \frac{x^3 \cos(2)}{6} + O(x^4)$ 

An error occurs, if the right hand side contains the series variable:

 $subs(h, y = x)$ 

 $\frac{1}{2} - \frac{x-2}{4} +$ 

Error: The substitution is invalid. The right side must not cont

# <span id="page-2847-0"></span>**Example 23**

The method has checks, whether an object occurs syntactically in the coefficients, the series variable, the expansion point, or the direction of an element of Series::Puiseux:

```
f := series(sin(x + 2*y), x = PI, 2);
has(f, x), has(f, y), has(f, PI), has(f, 2), has(f, Undirected);
has(f, hold(sin)), has(f, 3), has(f, sin(2*y)), has(f, x - PI);
```
 $-\sin(2 y) + \cos(2 y) (\pi - x) + O((\pi - x)^{2})$ 

TRUE, TRUE, TRUE, TRUE, TRUE

TRUE, FALSE, TRUE, FALSE

The last call returns FALSE since the expression x - PI occurs only in the screen output, but not in the internal representation of f.

```
g := series(sign(x), x, Right);
has(g, Right), has(g, Undirected);
```
 $1 + O(x^6)$ 

#### TRUE, FALSE

#### **Example 24**

The method truncate discards summands up to the given order:

```
f := series(x * sin(sqrt(x)), x);
Series::Puiseux::truncate(f, 10);
Series::Puiseux::truncate(f, 9/2);
Series::Puiseux::truncate(f, 7/2);
Series::Puiseux::truncate(f, 3);
```
Series::Puiseux::truncate(f, 3/2); Series::Puiseux::truncate(f, 1);  $x^{3/2} - \frac{x^{5/2}}{6} + \frac{x^{7/2}}{120} + O(x^{9/2})$  $x^{3/2} - \frac{x^{5/2}}{6} + \frac{x^{7/2}}{120} + O(x^{9/2})$  $x^{3/2} - \frac{x^{5/2}}{6} + \frac{x^{7/2}}{120} + O(x^{9/2})$  $x^{3/2} - \frac{x^{5/2}}{6} + O(x^{7/2})$  $x^{3/2} - \frac{x^{5/2}}{6} + O(x^{7/2})$  $O(x^{3/2})$  $o(x^{3/2})$ 

## **Parameters f**

An arithmetical expression representing a function in x

#### **x**

An identifier

#### $x_0$

The expansion point: an arithmetical expression. If not specified, the default expansion point 0 is used.

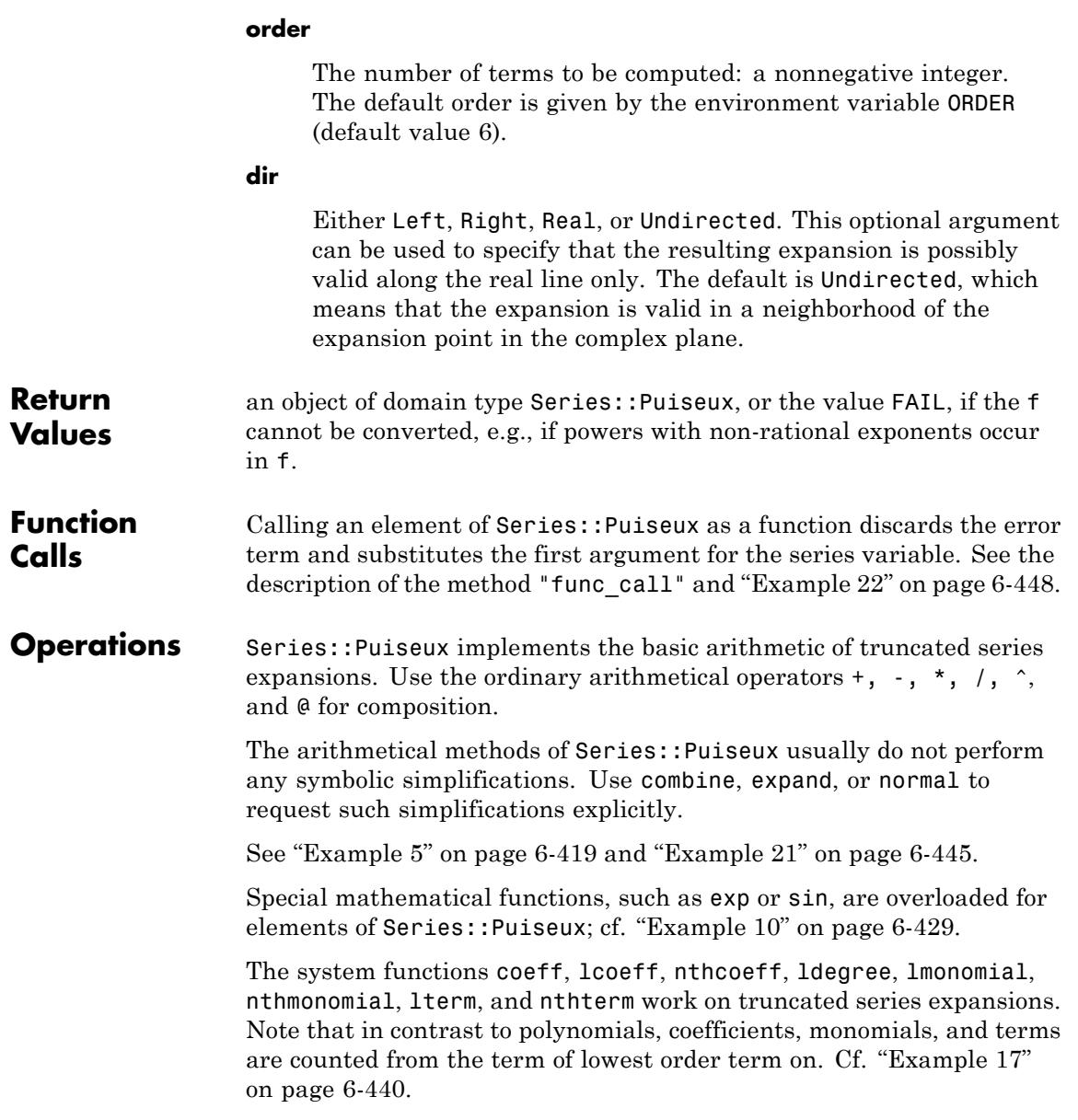

Use the function expr to convert a series expansion to an arithmetical expression (as an element of a kernel domain).

**Operands** A series of the domain type Series:: Puiseux has the following seven operands:

**1** a *type flagt* {0, 1},

- **2** the *branching orderb*, a positive integer,
- **3** an integer *v* such that  $\frac{v}{h}$  is the order of the leading term,
- **4** an integer  $e \ge v$  such that  $\frac{\epsilon}{h}$  is the order of the error term,
- **5** a list of coefficients  $l_1, ..., l_n$ ,
- **6** the *series variablex* and the *expansion pointx*<sub>0</sub> in form of an equation  $x = x_0$ ; the expansion point  $x_0$  may be complexInfinity as well,
- **7** a *direction*, Undirected, Real, Left, or Right.

The type flag distinguishes between two different internal representations.

If  $t = 0$ , then the operands above represent the truncated series expansion

$$
\sum_{1 \le i \le n} \left( l_i (x - x_0)^{\frac{(v+i-1)}{b}} + O\Big((x - x_0)^{e/b}\Big) \right)
$$

If the expansion point  $x_0$  is complexInfinity, then the operands represent the truncated expansion

.

$$
\sum_{1 \le i \le n} \left( \frac{l_i}{x^{\frac{(i+v-1)}{b}}} + O\left(\frac{1}{x^{\frac{e}{b}}}\right) \right)
$$

• A summand  $l(x-x_0)$  **b** (or  $l_i$ , respectively) is called a *monomial* of the expansion,

.

• the power  $(x-x_0)$  b (or , respectively) is called a *term*,

• 
$$
l_i
$$
 is the corresponding coefficient,  $l_i$ 

• the exponent  $\frac{(v+i-1)}{b}$  is the *order* of the corresponding term or monomial.

If  $t = 1$ , then the operands above represent the expansion

.

$$
\sum_{1 \leq i \leq n} \left( l_i + O\Big( \big(x - x_0 \big)^{\epsilon/b} \Big) \right)
$$

In this case, the powers of  $x - x_0$  are explicitly stored in the list, and

 $l_i$  contains only terms of growth order  $\mathcal{O}((x-x_0)^{\frac{1}{b}})$ . The corresponding expansion for x0 = complexInfinity is

$$
\sum_{1 \leq i \leq n} \left( \frac{l_i + O\left(\frac{1}{x^{\frac{\epsilon}{b}}}\right)}{x^{\frac{\epsilon}{b}}}\right)
$$

and 
$$
l_i
$$
 contains only terms of growth order  $O\left(\frac{1}{x^{\frac{(v+i-1)}{b}}}\right)$ .

The notions term and order are the same as for  $t = 0$ , a summand  $l_i$  is called a monomial, and the corresponding coefficient is

$$
\frac{l_i}{\left(x-x_0\right)^{\frac{v+i-1}{b}}}
$$

(or

$$
\frac{l_i}{\frac{1}{\frac{v+i-1}{b}}}
$$

respectively).

The latter type of representation serves for correct expansions around branch points. For example, if we want to expand  $f(x) = \sqrt{x}$  around

 $x = 0$ , then the truncated Puiseux series  $\sqrt{-1} \sqrt{x} + O(x^{13/2})$  does not approximate  $f(x)$  in the lower half of the complex plane. With  $t =$ 

1, the expansion  $\sqrt{(-x)+O(x^{13/2})}$ , which approximates  $f(x)$  also in the lower part of the complex plane near the origin, can be represented as an object of domain type Series::Puiseux.

The direction *d* has the same meaning as the parameter dir of the constructor. If *d* = *Undirected*, the operands above represent an expansion valid in some neighborhood of the expansion point in the complex plane. Usually, this is an open disc centered at  $\times 0$ . If  $d \neq$ *Undirected* and  $x_0$  represents a real number, this means that the expansion is valid for real values of *x* only. If  $d = Left$  or  $d = Right$ , then the expansion is valid for  $x < x_0$  or  $x > x_0$ , respectively.

In the case x\_0 = complexInfinity, and if *d* = *Undirected*, we have an expansion valid in the neighborhood of the north pole of the Riemann sphere, i.e., for all  $x \in \mathbb{C}$  of sufficiently large absolute value. If  $d =$ 

*Left*, we have an expansion around the positive real infinity valid for sufficiently large real values of *x*. Similarly, if *d* = *Right*, we have an expansion around the negative real infinity valid for sufficiently large negative real values of *x*. Finally, if *d* = *Real*, the expansion is valid both around *infinity* and around - ∞.

Cf. ["Example 2" on page 6-412.](#page-2805-0)

**Element Creation** Typically, objects of type Series::Puiseux are generated by calls to series or taylor.

# **Methods Mathematical Methods**

#### **conjugate - Complex conjugation**

conjugate(s)

This method overloads the system function conjugate. Cf. ["Example 11" on page 6-430](#page-2823-0).

#### **contfrac - Conversion into a continued fraction**

contfrac(s)

This method overloads the system function contfrac. Cf. ["Example 12" on page 6-431](#page-2824-0).

#### **diff - Differentiation**

diff(s, t)

This method overloads the system function diff. Cf. ["Example](#page-2821-0) [9" on page 6-428](#page-2821-0).

#### **\_divide - Division**

\_divide(s, t)

#### **\_fconcat - Functional composition**

\_fconcat(s, t)

If both s and t are of type Series::Puiseux, then the functional composition can only be defined if the limit point of *t* for values

close to its expansion point is equal to the expansion point of *s*. Otherwise, an error occurs.

At least one of the arguments must be of type Series::Puiseux. If one of the arguments is not of this type, then it is converted into an element of Series::Puiseux via the constructor. If *s* is not of type Series::Puiseux, then it is converted into a series expansion around the limit point of *t*. If *t* is not of type Series::Puiseux, then it is converted into a series expansion around 0. The implicit conversion is performed only if the corresponding expression contains exactly one free variable.

This method overloads the system function former for series expansions, i.e., you may use it in the form s@t. See ["Example 8"](#page-2818-0) [on page 6-425](#page-2818-0) and ["Example 22" on page 6-448](#page-2841-0).

#### **Im - Imaginary part**

Im(s)

This method overloads the system function Im. Cf. ["Example 11"](#page-2823-0) [on page 6-430.](#page-2823-0)

#### **int - Integration**

int(s,  $t$  |  $t = a$ .. b)

This method overloads the system function int. Cf. ["Example](#page-2821-0) [9" on page 6-428,](#page-2821-0) and the help page of int for a description of further optional arguments.

## **\_invert - Reciprocal of a series**

\_invert(s)

This method overloads the system function invert, i.e., you may use it in the form 1/s.

#### **ilaplace - Inverse Laplace transform**

ilaplace(s, u, v)

If u is not the series variable of s, then the coefficients of s are transformed, but not the expansion point. Otherwise, the expansion point of s must be infinity, v must be an identifier, and s is transformed term by term. The result is then a series expansion around  $v = 0$ .

This method overloads the function ilaplace for series expansions. Cf. ["Example 13" on page 6-433.](#page-2826-0)

#### **laplace - Laplace transform**

```
laplace(s, u, v)
```
If u is not the series variable of s, then the coefficients of s are transformed, but not the expansion point. Otherwise, the expansion point of s must be 0, the order of the leading term of s must be nonnegative, v must be an identifier, and s is transformed term by term. The result is then a series expansion around  $v = \infty$ .

This method overloads the function laplace for series expansions. Cf. ["Example 13" on page 6-433](#page-2826-0).

#### **\_mult - Multiplication**

 $mult(s, t, , )$ 

Use the method Series::Puiseux::scalmult to multiply a series expansion **s** by a constant or a power of  $x - x_0$ .

This method overloads the system function \_mult for series expansions, i.e., you may use it in the form s\*t\*.... Cf. ["Example](#page-2812-0) [5" on page 6-419](#page-2812-0).

#### **\_negate - Negation**

\_negate(s)

This method overloads the system function negate, i.e., you may use it in the form -s.

#### **\_plus - Addition**

 $plus(s, t, , )$ 

This method overloads the system function plus for series expansions, i.e., you may use it in the form s+t+.... Cf. ["Example](#page-2812-0) [5" on page 6-419](#page-2812-0).

#### **\_power - Exponentiation**

\_power(s, n)

If *n* is a rational number, the direction of **s** is Undirected or Real, and the leading coefficient of s is not positive, then the type flag of the result is 1 in general.

If *n* is not a rational number, then the leading summand of *s* must not contain the series variable. Otherwise, an error occurs.

This method overloads the system function power for series expansions, i.e., you may use it in the form s^n. Cf. ["Example](#page-2816-0) [7" on page 6-423](#page-2816-0).

#### **Re - Real part**

Re(s)

This method overloads the system function Re. Cf. ["Example 11"](#page-2823-0) [on page 6-430.](#page-2823-0)

#### **revert - Functional inversion**

revert(s)

The expansion point of the inverse is the limit point of s.

This method overloads the system function revert. Cf. ["Example](#page-2818-0) [8" on page 6-425](#page-2818-0).

#### **scalmult - Multiplication by a single monomial**

Series::Puiseux::scalmult(s, a, k)

#### **series - Serie expansion**

series(s,  $y \mid y = y0$ , <order>, <dir>)

This method overloads the system function series.

#### **\_subtract - Subtraction**

 $_subtract(s, t)$ 

#### **Access Methods**

#### **coeff - Extract coefficients**

```
coeff(s, \langle x \rangle, n)coeff(s, \langle x \rangle)
```
The second call returns the sequence of all coefficients of s, starting with the coefficient of lowest order. (This is the coefficient of the term with the highest exponent if  $x_0$ =complexInfinity.)

Specifying the variable x is optional; if it is present, it must coincide with the series variable of s.

This method overloads the system function coeff. Cf. ["Example](#page-2827-0) [14" on page 6-434.](#page-2827-0)

#### **direction - Direction of expansion**

Series::Puiseux::direction(s)

#### **indet - Serie variable**

Series::Puiseux::indet(s)

#### **iszero - Zero test**

iszero(s)

This method overloads the system function iszero. Cf. ["Example](#page-2834-0) [18" on page 6-441.](#page-2834-0)

#### **lcoeff - Leading coefficient (of lowest order)**

lcoeff(s)

This method overloads the system function lcoeff. See ["Example](#page-2829-0) [15" on page 6-436](#page-2829-0) and ["Example 17" on page 6-440.](#page-2833-0)

#### **ldegree - Leading degree**

ldegree(s)

This method overloads the system function ldegree. See ["Example 2" on page 6-412](#page-2805-0) and ["Example 15" on page 6-436](#page-2829-0).

#### **lmonomial - Leading monomial (of lowest order)**

lmonomial(s)

This method overloads the system function lmonomial. See ["Example 15" on page 6-436](#page-2829-0) and ["Example 17" on page 6-440.](#page-2833-0)

#### **lterm - Leading term (of lowest order)**

#### lterm(s)

This method overloads the system function lterm. See ["Example](#page-2829-0) [15" on page 6-436](#page-2829-0) and ["Example 17" on page 6-440.](#page-2833-0)

#### **nthcoeff - Extract coefficients**

nthcoeff(s, n)

This method overloads the system function nthcoeff. See ["Example 16" on page 6-438](#page-2831-0) and ["Example 17" on page 6-440](#page-2833-0)

#### **nthmonomial - Extract monomials**

nthmonomial(s, n)

This method overloads the system function nthmonomial. See ["Example 16" on page 6-438](#page-2831-0) and ["Example 17" on page 6-440.](#page-2833-0)

#### **nthterm - Extract terms**

nthterm(s, n)

This method overloads the system function nthterm. See ["Example 16" on page 6-438](#page-2831-0) and ["Example 17" on page 6-440.](#page-2833-0)

#### **order - Order of the error term**

Series::Puiseux::order(s)

#### **point - Expansion point**

Series::Puiseux::point(s)

#### **Conversion Methods**

#### **convert - Convert any object into a series expansion**

convert(f)

If no expansion point can be determined from f, the origin is used. Cf. ["Example 19" on page 6-442](#page-2835-0).

#### **convert\_to - Convert a series expansion into another domain**

convert\_to(s, T)

Use the function expr to convert s into an object of a kernel domain.

#### **convert01 - Convert into a series expansion of type 1**

Series::Puiseux::convert01(s)

#### **convert10 - Try to convert into a series expansion of type 0**

Series::Puiseux::convert10(s)

For undirected expansions, the conversion is not possible in general, and then s is returned. However, you can enforce a conversion (with a not necessarily equivalent result) by using properties. Cf. ["Example 3" on page 6-415](#page-2808-0).

#### **expr - Convert a series expansion into an element of a kernel domain**

expr(s)

This method overloads the system function expr. Cf. ["Example](#page-2837-0) [20" on page 6-444.](#page-2837-0)

#### **float - Convert numeric parts of the coefficients into floats**

float(s)

This method overloads the system function float. Cf. ["Example](#page-2837-0) [20" on page 6-444.](#page-2837-0)

#### **Technical Methods**

#### **combine - Combine coefficients**

combine(s)

This method overloads the system function combine; see the corresponding help page for further optional arguments. Cf. ["Example 21" on page 6-445](#page-2838-0).

#### **const - Convert a constant expression into a truncated series**

Series::Puiseux::const(f,  $x \mid x = x_0, n, <$ d>)

If the expansion point  $x0$  is omitted,  $x0 = 0$  is assumed. If the direction  $d$  is omitted,  $d =$  Undirected is assumed.

Use with care, since this function does not perform type checking. Cf. ["Example 1" on page 6-409.](#page-2802-0)

#### **create - Syntactical constructor**

Series::Puiseux::create(b, v, e, l, x, <x0>, <d>)

If the expansion point  $x0$  is omitted,  $x0 = 0$  is assumed. If the direction  $d$  is omitted,  $d =$  Undirected is assumed.

Use with care, since this function does not perform type checking. Cf. ["Example 1" on page 6-409.](#page-2802-0)

#### **expand - Expand coefficients**

expand(s)

This method overloads the system function expand; see the corresponding help page for further optional arguments. Cf. ["Example 21" on page 6-445](#page-2838-0).

#### **func\_call - Evaluation at a point**

Series::Puiseux::func\_call(s, t)

You may also use this method in the form s(t). Cf. ["Example](#page-2841-0) [22" on page 6-448.](#page-2841-0)

#### **has - Check whether an object occurs syntactically**

has(s, t)

This method overloads the system function has. Cf. ["Example](#page-2847-0) [23" on page 6-454.](#page-2847-0)

#### **map - Apply a function to all non-zero coefficients**

map(s,  $f$ ,  $\langle \text{arg1}, , \rangle$ 

This method overloads the system function map. Cf. ["Example](#page-2838-0) [21" on page 6-445.](#page-2838-0)

#### **normal - Normal form**

normal(s)

This method overloads the system function normal. Cf. ["Example](#page-2838-0) [21" on page 6-445.](#page-2838-0)

#### **one - Create a truncated series with constant term 1**

Series::Puiseux::one(x, <x0>, n, <d>)

If the expansion point  $x0$  is omitted,  $x0 = 0$  is assumed. If the direction  $d$  is omitted,  $d =$  Undirected is assumed.

Use with care, since this function does not perform type checking. Cf. ["Example 1" on page 6-409.](#page-2802-0)

#### **print - Pretty-print routine**

print(s)

#### **truncate - Truncate a series expansion**

Series::Puiseux::truncate(s, n)

Cf. ["Example 24" on page 6-454](#page-2847-0).

#### **subs - Replace subexpressions**

 $subs(s, old = new)$ 

subs(s,  $\lceil$ old1 = new1, old2 = new2,  $\rceil$ )

If the series variable x of s does not occur in the left hand sides old, old1, old2, ..., then the substitution takes place in the coefficients and in the expansion point of s. The series variable must not occur in the right hand sides new, new1, new2,  $\dots$ 

**Note** In contrast to the usual behavior of subs, the result of the substitution is subjected to an additional evaluation.

In the second call, the series variable x of s must not occur anywhere in the substitution equations. In the first call, x is allowed to occur in old only if old equals x. In this case, a change of variable is performed, and new must be of the form

```
x0 + a*(b*y - c)*kif x0 <> complexInfinity and
a*(b*y - c)*kif x0 = complexInfinity, where
```
- **•** x0 is the expansion point of s
- **•** k is a non-zero rational number
- **•** y is an identifier, which may well be equal to x, and otherwise y must not occur in the coefficients of s.
- **•** a, b, c are arithmetical expressions not involving y, with a, b being non-zero. If the direction of s is not Undirected, then a and b must represent real numbers.
- **•** c is zero if either x0 <> complexInfinity and k is positive or  $x0 =$  complexInfinity and k is negative. In this case, the result of the substitution has expansion point complexInfinity.
- If c is non-zero, then the result of the substitution has expansion point c/b.

Use one of the methods "\_fconcat" or "func\_call" for more general substitutions for the series variable.

This method overloads the system function subs; Cf. ["Example](#page-2841-0) [22" on page 6-448.](#page-2841-0)

#### **zero - Create a truncated series with an error term only**

Series::Puiseux::zero(x, <x0>, n, <d>)

If the expansion point  $x0$  is omitted,  $x0 = 0$  is assumed. If the direction  $d$  is omitted,  $d =$  Undirected is assumed.

**Note** Although Series::Puiseux::zero(x, n) and O(x^n) are mathematically equivalent and are printed in the same way, they are different MuPAD objects. The former is an element of type Series::Puiseux, while the latter is an element of type O.

Use with care, since this function does not perform type checking. Cf. ["Example 1" on page 6-409.](#page-2802-0)

# **See Also**

**MuPAD Functions** asympt **|** series

**MuPAD Domains** Series::gseries

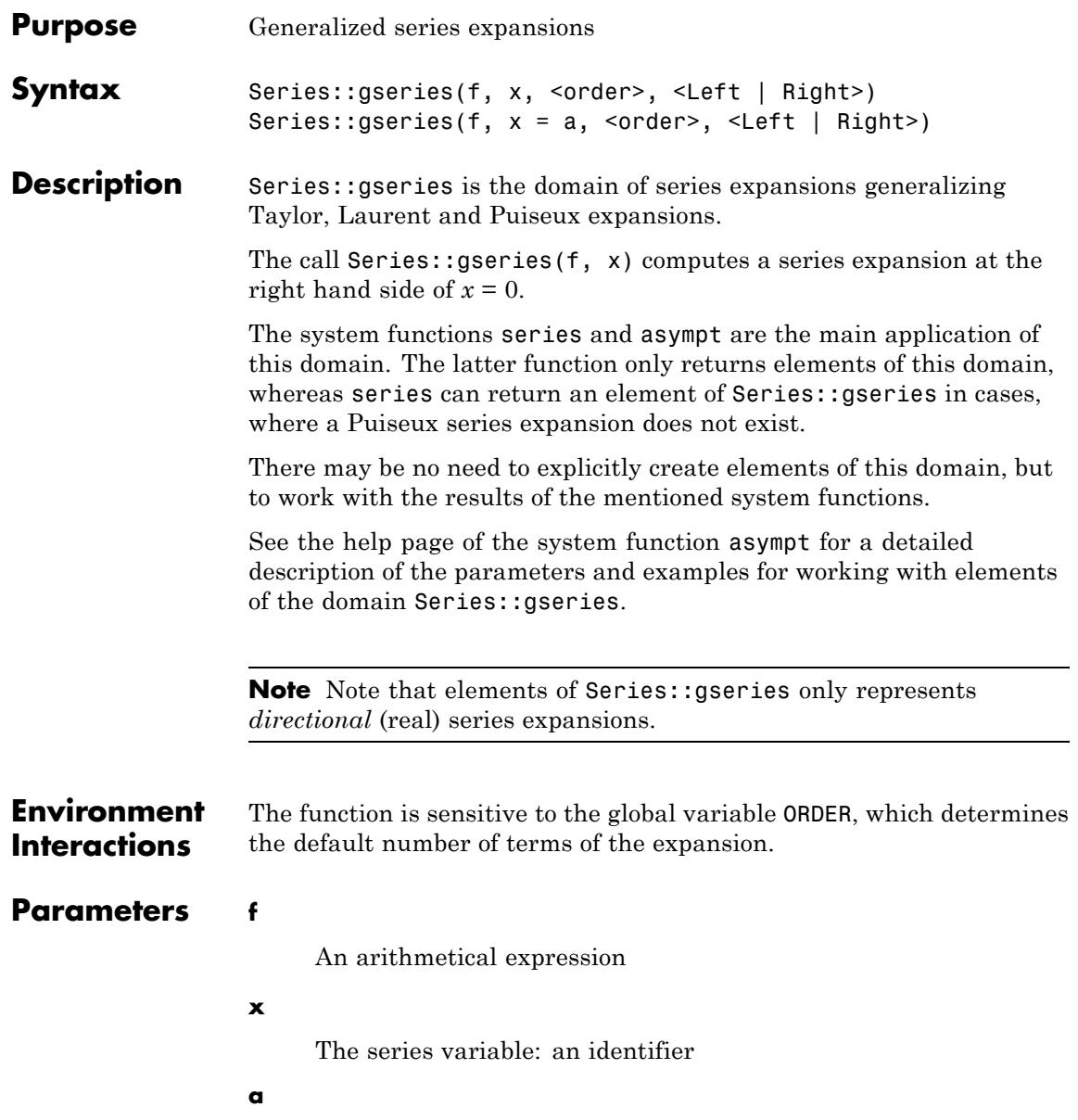

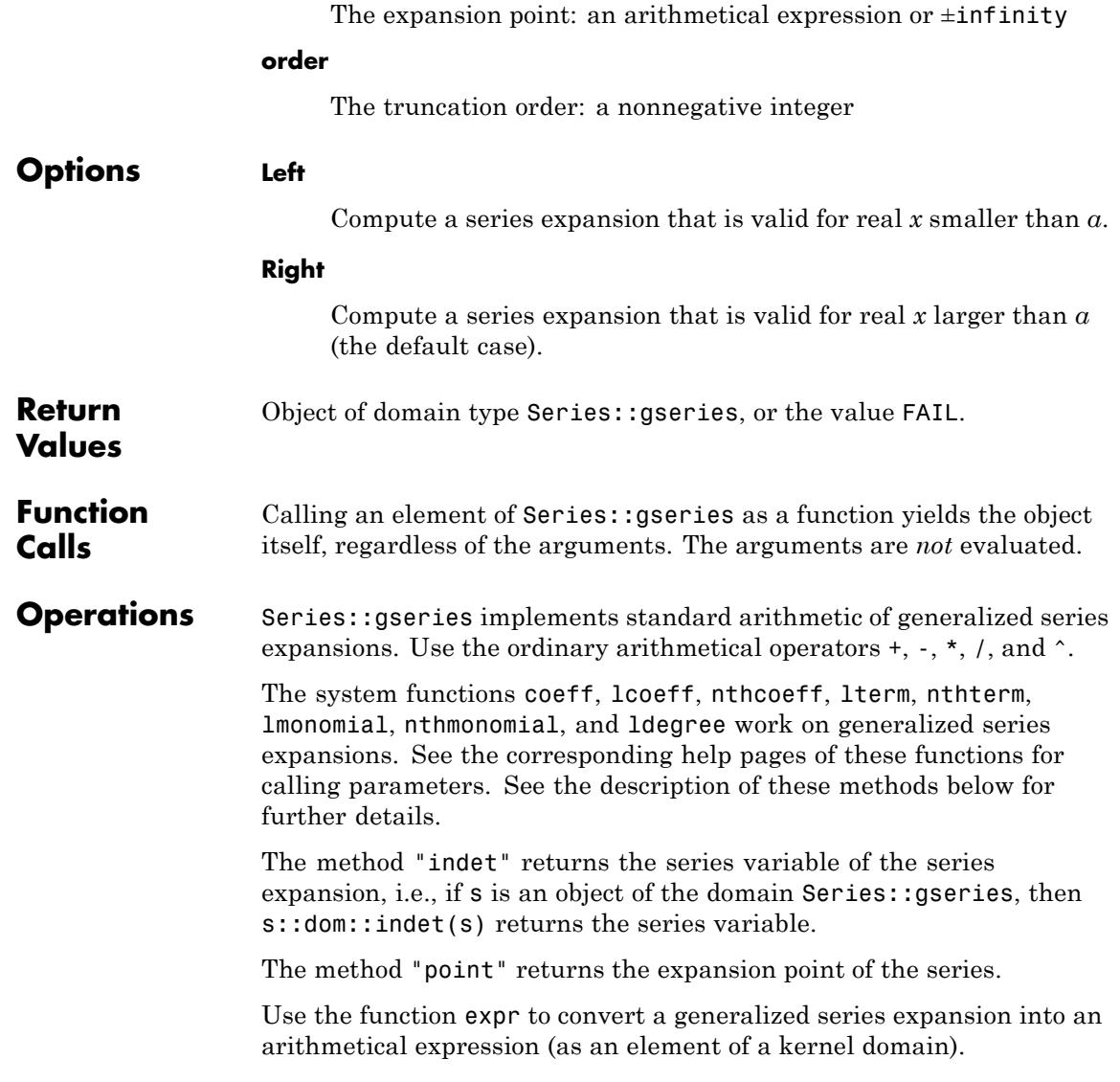

# **Operands** A series of the domain type Series: : gseries consists of four operands:

**1** A list of pairs  $[c_i, f_i]$ . Each pair represents a *monomialc<sub>ii</sub>* of the series expansion, where the  $c_i$  are the *coefficients* and  $f_i$  the *terms* of s. The coefficients do not contain the series variable.

This list can be empty, if the order of the expansion is zero.

- **2** An arithmetical expression g representing the *error term* of the form  $O(g)$ . It may be the integer 0, in which case the expansion is exact.
- **3** The *series variable* x.
- **4** The *expansion point* a.

# **Methods Mathematical Methods**

#### **\_divide - Divide two series expansions**

\_divide(s, t)

If the arguments are not of domain type Series::gseries, then they are converted into such objects. FAIL is returned, if one of these conversions fails.

This method overloads the function divide for elements of Series::gseries, i.e., you may use it in the form s/t.

#### **\_invert - Multiplicative inverse of a series expansion**

#### \_invert(s)

This method overloads the function invert for elements of Series::gseries, i.e., you may use it in the form 1/s.

#### **\_mult - Multiply series expansions**

 $mult(s, t, )$ 

If both s and t are series expansions of the domain Series::gseries, then the result is a series expansion of the domain Series::gseries, too. Both series expansions must have the same series variable and expansion point, otherwise FAIL is returned.

If s or t is a series expansion of the domain Series::Puiseux, then it is converted into an object of Series::gseries. If this fails, then FAIL is returned. Otherwise, the product is computed and returned as an object of the domain Series::gseries.

If s is a series expansion and t is an arithmetical expression, then t is converted into a series expansion via the constructor Series::gseries (and vice versa).

Each argument of this method that is not of the domain type Series::gseries is converted into such an element, i.e., a generalized series expansion is computed. If this fails, then FAIL is returned.

This method overloads the function mult for elements of Series::gseries, i.e., you may use it in the form s\*t\*....

#### **\_negate - Negative of a series expansion**

\_negate(s)

This method overloads the function negate for elements of Series::gseries, i.e., you may use it in the form -s.

#### **\_plus - Add series expansions**

 $plus(s, t, )$ 

If both s and t are series expansions of the domain Series::gseries, then the result is a series expansion of the domain Series::gseries, too. Both series expansions must have the same series variable and expansion point, otherwise FAIL is returned.

If s or t is a series expansion of the domain Series::Puiseux, then it is converted into an object of Series::gseries. If this fails, then FAIL is returned. Otherwise, the sum is computed and returned as an object of the domain Series::gseries.

If s is a series expansion and t is an arithmetical expression, then t is converted into a series expansion via the constructor Series::gseries (and vice versa).

Each argument of this method that is not of the domain type Series::gseries is converted into such an element, i.e., a generalized series expansion is computed. If this fails, then FAIL is returned.

This method overloads the function plus for elements of Series::gseries, i.e., you may use it in the form s+t+ ....

#### **\_power - Exponentiation of a series expansion**

\_power(s, n)

The exponent *n* must not involve the series variable of *s*. Otherwise, an error occurs.

If *n* is a positive integer, then repeated squaring is used for computing the nth power of s. Otherwise, the binomial theorem is applied after factoring out the leading monomial.

This method overloads the function power for elements of Series::gseries, i.e., you may use it in the form s^n.

#### **\_subtract - Subtract two series expansions**

 $_$ subtract(s, t)

If the arguments are not of domain type Series::gseries, then they are converted into such objects. FAIL is returned, if one of these conversions fails.

This method overloads the function subtract for elements of Series::gseries, i.e., you may use it in the form s-t.

#### **Access Methods**

#### **coeff - Extract coefficients**

coeff(s, <n>)

This method overloads the function coeff for elements of Series::gseries.

#### **indet - Serie variable**

Series::gseries::indet(s)

Use the method "point" to get the expansion point of s.

#### **iszero - Zero test**

iszero(s)

This method overloads the function iszero for elements of Series::gseries.

#### **lcoeff - Leading coefficient**

lcoeff(s)

This method overloads the function lcoeff for elements of Series::gseries.

#### **ldegree - Leading degree**

ldegree(s)

This method overloads the function ldegree for elements of Series::gseries.

#### **lmonomial - Leading monomial**

lmonomial(s)

This method overloads the function lmonomial for elements of Series::gseries.

#### **lterm - Leading term**

lterm(s)

This method overloads the function lterm for elements of Series::gseries.

#### **nthcoeff - Extract a coefficient**

nthcoeff(s, n)

This method overloads the function nthcoeff for elements of Series::gseries.

#### **nthmonomial - Extract a monomial**

nthmonomial(s, n)

This method overloads the function nthmonomial for elements of Series::gseries.

#### **nthterm - Extract a term**

nthterm(s, n)

This method overloads the function nthterm for elements of Series::gseries.

#### **point - Expansion point**

Series::gseries::point(s)

Use the method "indet" to get the series variable of s.

#### **Conversion Methods**

#### **convert - Convert an object into a generalized series expansion**

Series::gseries::convert(x)

#### **convert\_to - Convert a generalized series expansion into other domains**

Series::gseries::convert\_to(s, T)

T might be the domain DOM\_POLY, where the sum of monomials is considered as a polynomial in the indeterminates of the third operand of s.

If T is the domain DOM EXPR, then the conversion is the same as implemented by the method "expr" (see below).

If T is the domain Series::Puiseux, then the system tries to convert s into a Puiseux series. If the conversion is not possible, FAIL is returned.

Use the function expr to convert s into an object of a kernel domain.

#### **create - Create simple and fast a generalized series expansion**

```
Series::gseries::create(list, errorTerm, x = a)
```
**Note** This method should be used with caution, because no argument checking is performed. Use it to *create*, not to compute elements of Series::gseries.

#### **expr - Convert a generalized series expansion into an element of a kernel domain**

expr(s)

This method overloads the function expr for elements of Series::gseries.

#### **series - Apply the function series to a generalized series expansion**

series(s,  $x \mid x = x0$ , <order>, <dir>)

This method overloads the function series for elements of Series::gseries. See the corresponding help page for a description of the possible arguments.

#### **Technical Methods**

#### **combine - Apply the function combine to all terms**

combine(s, <target>)

This method overloads the system function combine. See the corresponding help page for a description of the optional argument target.

#### **has - Check whether an object occurs syntactically**

has(s, t)

This method overloads the system function has.

#### **map - Map a function to the coefficients**

map(s, func, )

This method overloads the function map for elements of Series::gseries.

#### **print - Pretty-print routine**

print(s)

#### **subs - Substitute into a generalized series expansion**

 $subs(s, x = a, )$ 

This method overloads the function subs for elements of Series::gseries.

#### **TeX - LaTeX formatting**

Series::gseries::TeX(s)

This method is called by the system function generate::TeX.

# **See Also**

**MuPAD Domains** Series::Puiseux

# export – Export Data

[export::stl](#page-2875-0)

# <span id="page-2875-0"></span>**export::stl**

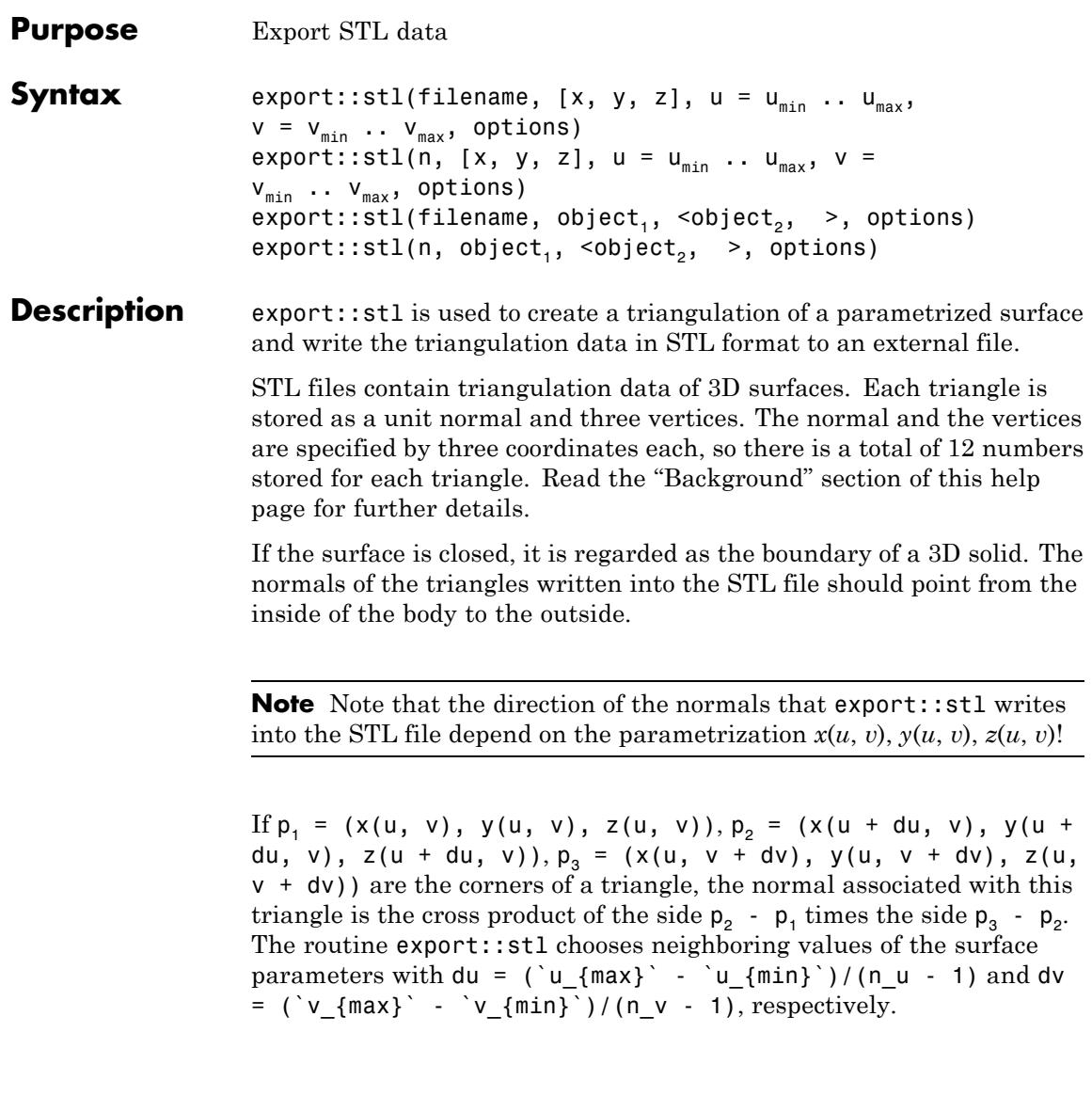

**Note** Thus, if your parametrization is such that the cross product of the vectors  $p_2 - p_1$  and  $p_3 - p_2$  does not point to the outside of your body, you just need to let one of the parameters  $(u, say)$  run from  $u_{max}$  to  $u_{\min}$  instead of from  $u_{\min}$  to  $u_{\max}$ . Just replace your call

```
export::stl(filename, [x,y,z], u = \nu_{\text{min}}'.. \nu_{\text{max}}',
v = 'v_{min} .. `v \{max\}'
```
by

export::stl(filename,  $[x,y,z]$ ,  $u = \nu_{\text{max}}$ , ..  $\nu_{\text{min}}$ ,  $v = 'v_{min}$ ,  $v_{max}$ ).

Up to the irrelevant ordering in the STL file, the triangles generated by these calls are the same apart from the direction of the normal associated with each triangle.

If the file is specified by a character string, the corresponding file is opened and closed, automatically.

As an alternative to specifying the file by a string, the user may open the file herself via fopen in Write mode and pass the file descriptor returned by fopen to export::stl. If binary data are to be written to the file, make sure that it is opened with the Raw, i.e., call fopen(filename, Write, Raw).

**Note** Note that export::stl does not close the file automatically if it is specified by a file descriptor. It remains open after export::stl has finished its job. The file needs to be closed explicitly by the user using fclose.

If the file is specified by a character string, the name may correspond to an absolute or a relative path name. In particular, the environment variable WRITEPATH is taken into account. The details on the help page of fopen hold for export::stl, too.

**Note** With the option Append, the file is first opened for reading and, after reading of the data in the file, opened for writing. If no absolute pathname is used to specify the file, make sure that the environment variables READPATH and WRITEPATH point to the same folder. Alternatively, it is a good idea to place the file in the same folder as the MuPAD notebook which you are currently using. If this notebook is saved on the disk of your computer, the absolute path is available as the environment variable NOTEBOOKPATH. Thus, specifying a file named "myfile.stl", say, by the absolute path name NOTEBOOKPATH."myfile.stl" ensures that the file is found in the same folder as your notebook.

Text files generated with the option Text or the equivalent Ascii can be opened and read with any text editor. However, binary files generated with the option Bin or the equivalent options Binary or Raw are faster to create and to process.

The file generated by export::stl can be read and visualized in MuPAD using the plot primitive plot:: SurfaceSTL.

If the file name given ends in ".gz", export::stl writes a compressed file which can be read by any program supporting gzip compression.

# **Environment Interactions**

The function is sensitive to the environment variable DIGITS which determines the numerical working precision. The current value of DIGITS determines the number of significant decimal digits with which the STL data are written to the specified file. (This holds for text files. In binary STL files all numerical values have a precision of about 7 decimal digits.) For the internal computation of the data by MuPAD, the value of DIGITS is temporarily increased by 10 to minimize round-off effects.

The STL data generated by export::stl are written to the specified file.

# **Examples Example 1**

We generate a sphere given by the following parametrization:

```
x := \cos(u) * \sin(v):
y := sin(u) * sin(v):
z := \cos(v):
```
We call export::stl to generate the STL data and write them into a file named "sphere.stl". The file is to be generated in the same directory as the current MuPAD notebook that we are using. Hence, we specify an absolute path name for the file using the path of the current notebook. If this notebook was saved to the disk of your computer, this path is available in the environment variable NOTEBOOKPATH:

```
filename:= NOTEBOOKPATH."sphere.stl":
export::stl(filename, [x, y, z], u = 0 .. 2*PI, v = 0 .. PI, Tex
```
Since the file was created in Text format, it can be opened with any text editor. It should look like this:

```
solid MuPADtoSTL1
 facet normal -0.06540070486 -0.008610166138 -0.9978219344
 outer loop
   vertex 100.0 100.0 300.0
   vertex 112.607862 103.3782664 298.7167292
   vertex 113.0526192 100.0 298.7167292
 endloop
 endfacet
 facet normal -0.1950260058 -0.02567566076 -0.9804619409
 outer loop
   vertex 113.0526192 100.0 298.7167292
   vertex 112.607862 103.3782664 298.7167292
   vertex 125.0 106.6987298 294.8888739
```
endloop endfacet

...

endsolid MuPADtoSTL1

We reimport the STL data and visualize the surface using plot::SurfaceSTL:

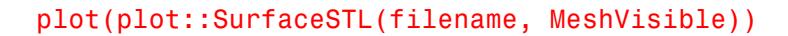

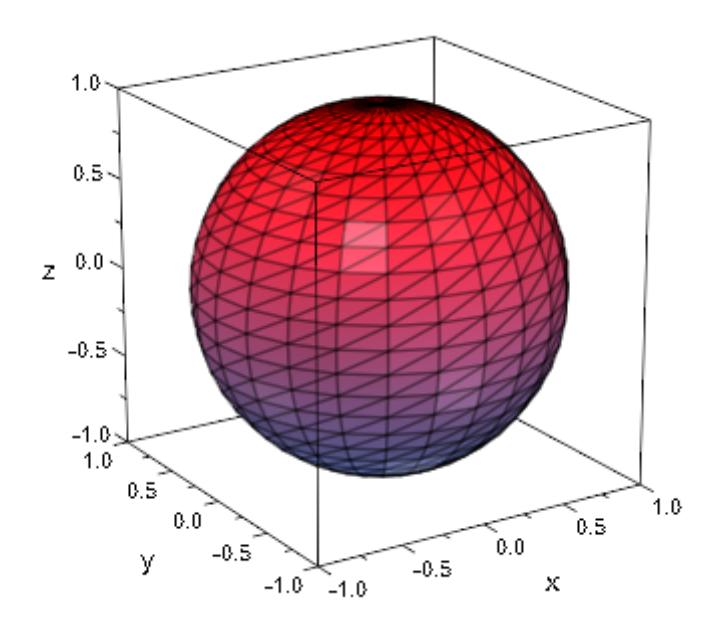

We reduce the number of significant output digits to a reasonable size. Further, we specify a mesh size and request a specific output box:

DIGITS:= 7:
export::stl(filename,  $[x, y, z]$ ,  $u = 0$  ..  $2*PI$ ,  $v = 0$  .. PI, Mes OutputBox = [-100 .. 100, -100 .. 100, -100 .. 100],

The file now should look like this:

```
solid MuPADtoSTL2
facet normal -0.1733024 -0.06307691 -0.9828467
 outer loop
   vertex -3.10912 0.000000002143114 100.0
   vertex 24.32249 22.66816 93.96926
   vertex 32.7003 0.000000002143114 93.96926
  endloop
 endfacet
```
...

endsolid MuPADtoSTL2

We visualize the new content of the file:

plot(plot::SurfaceSTL(filename, MeshVisible))

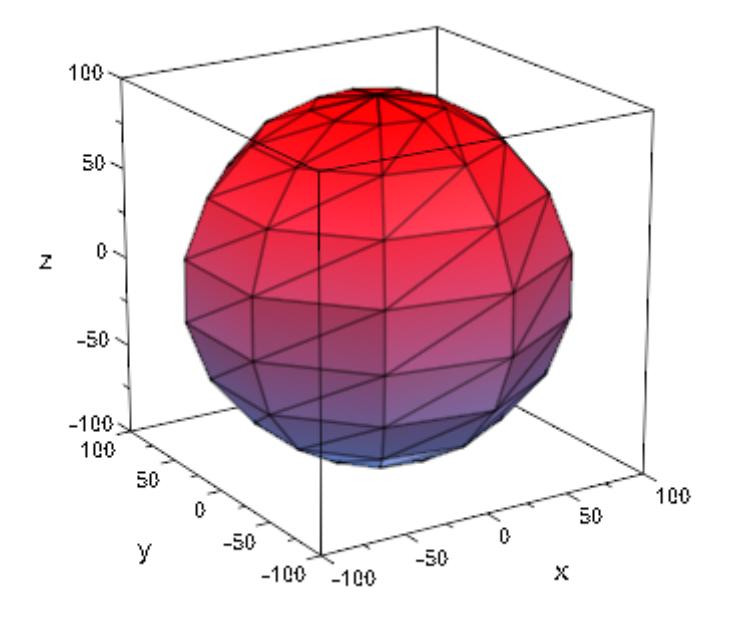

delete x, y, z, filename, DIGITS:

#### **Example 2**

We specify the parametrization of the surface by a mixture of expressions and procedures:

```
x:= piecewise([0.1 < u < 0.9, u*cos(v)], [Otherwise, 0]):
y:= (u, v) -> piecewise([0.1 < u < 0.9, u*sin(v)], [Otherwise, 0]):
z := (u, v) -> if u \le 0.1 then exp(-0.1)elif u < 0.9 then exp(-u)else exp(-0.9)
              end_if:
```
This is the surface that we wish to export to STL:

```
plot(plot::Surface([x, y, z], u = 0.. 1, v = 0.. 2*PI, Mesh = [10])
```
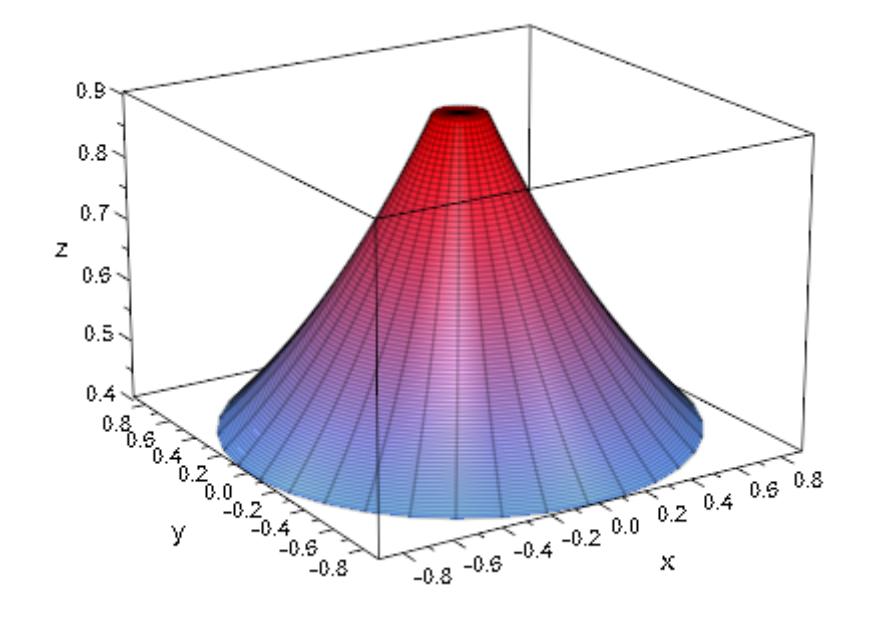

We assume that there is no external file "sample.stl". We create it by opening it in Write mode in the same directory as the current MuPAD notebook that we are using. Hence, we specify an absolute path name for the file using the path of the current notebook. If this notebook was saved to the disk drive of your computer, this path is available in the environment variable NOTEBOOKPATH. The file descriptor n returned by fopen is passed to export::stl:

```
filename:= NOTEBOOKPATH."sample.stl":
DIGITS:= 7:
export::stl(filename, [x, y, z], u = 0 .. 1, v = 0 .. 2*PI, Mesh
```
We reimport the STL data and visualize the surface using plot::SurfaceSTL:

plot(plot::SurfaceSTL(filename, MeshVisible))

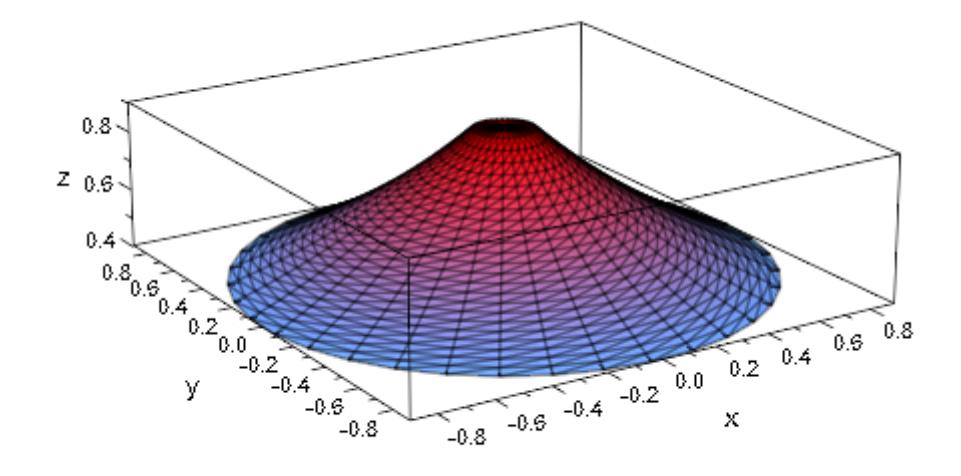

We can append a further surface to the file using the option Append:

export::stl(filename,  $[x, y, -z]$ ,  $u = 0$  .. 1,  $v = 0$  ..  $2*PI$ ,  $Mesh = [30, 36], OutputBox = [0..100, 0..100, -100]$ Append)

We visualize the new content of the file via plot:: SurfaceSTL:

plot(plot::SurfaceSTL(filename, MeshVisible))

<span id="page-2884-0"></span>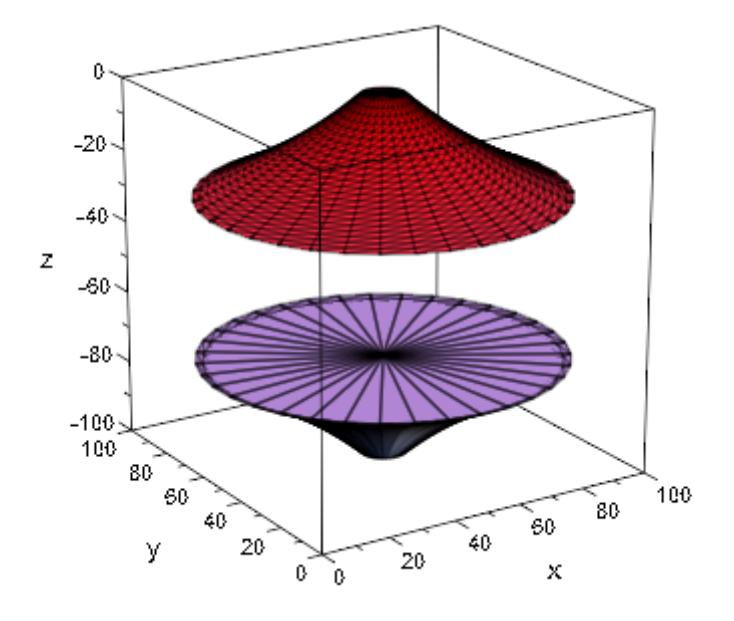

delete x, y, z, filename, DIGITS:

### **Example 3**

We wish to create a closed surface consisting of a "bowl" with a "lid".

```
bowl:= [u * cos(v), u * sin(v), u^2], u = 0 ... 1, v = 0 ... 2*PI:lid:= [u*cos(v), u*sin(v), 1], u = 0...1, v = 0...2*PI:filename:= NOTEBOOKPATH."sample.stl":
DIGITS:= 7:
export::stl(filename, bowl, Mesh = [30, 36]):
export::stl(filename, lid, Mesh = [30, 36], Append):
plot(plot::SurfaceSTL(filename), Scaling = Constrained):
```
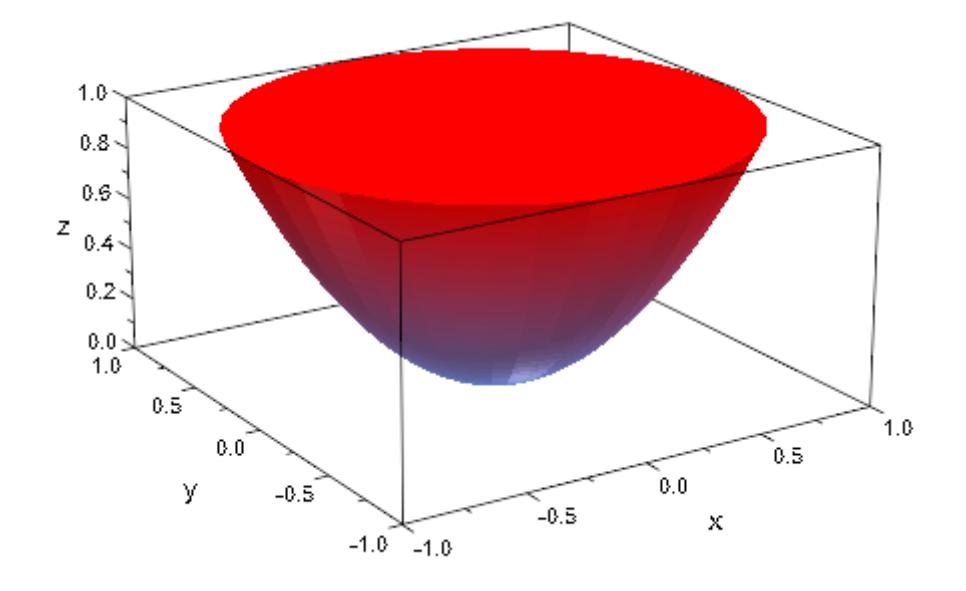

#### delete filename, DIGITS:

#### **Example 4**

We demonstrate the options  $Scaling = Constrained and Scaling =$ Unconstrained. With  $Scaling = Constrained$ , the coordinates given by the parametrization x, y, z are scaled by the same factor to fit the surface into the output box. Here, we create a sphere of radius 1. The output box is not a cube: the range for the z coordinate is notably larger than for x and y. Nevertheless, the sphere stays a sphere when using Scaling = Constrained. However, the output box is not completely filled by the sphere:

```
x:= \cos(u) * \sin(v):
y:= \sin(u) * \sin(v):
z:= cos(v):DIGITS := 7:filename:= NOTEBOOKPATH."sphere.stl":
```

```
export::stl(filename, [x, y, z], u = 0.. 2*PI, v = 0.. PI,
            OutputBox = [-1 \ldots 1, -1 \ldots 1, -3 \ldots 3],Scaling = Constrained):
plot(plot::SurfaceSTL(filename, Scaling = Constrained, MeshVisib
```
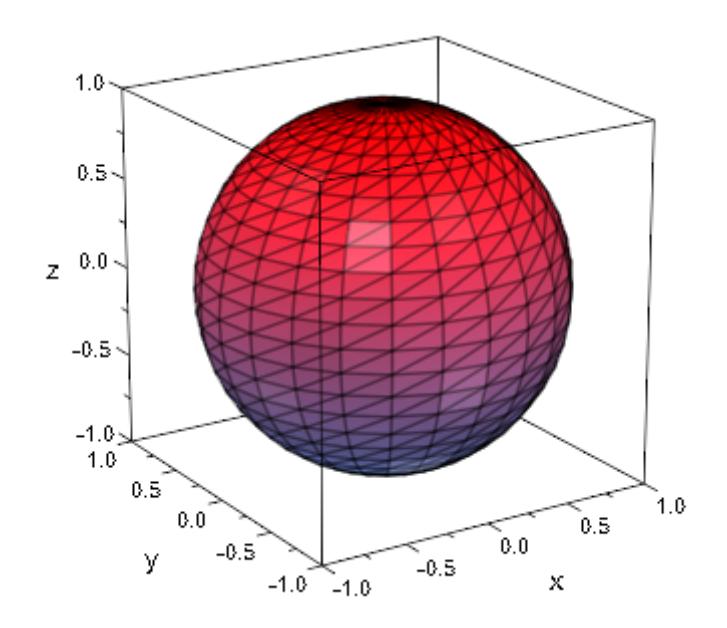

With Scaling = Unconstrained, the sphere is deformed to an ellipsoid filling the output box:

export::stl(filename,  $[x, y, z]$ ,  $u = 0$  ..  $2*PI$ ,  $v = 0$  .. PI, OutputBox =  $[-1, 1, -1, -1, 1, -3, 3]$ , Scaling = Unconstrained): plot(plot::SurfaceSTL(filename, Scaling = Constrained, MeshVisib

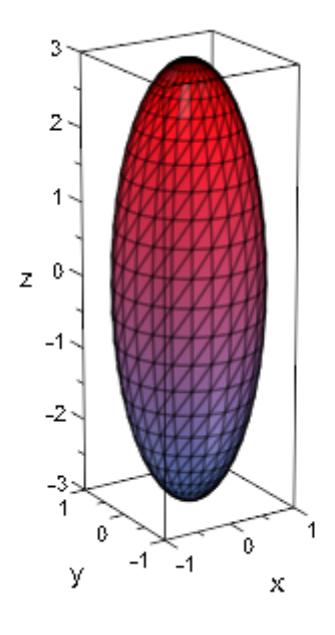

delete x, y, z, filename, DIGITS:

### **Parameters filename**

A file name: a non-empty [character string](#page-2441-0)

#### **n**

A file descriptor provided by fopen: a positive integer

### object<sub>1</sub>, object<sub>2</sub>, ...

3D graphical objects of the plot library

#### **x, y, z**

The coordinate functions: arithmetical expressions or piecewise objects depending on the surface parameters *u* and *v*. Alternatively, [procedures](#page-1654-0) that accept 2 input parameters *u*, *v*

and return a numerical value when the input parameters are numerical.

**u**

The first surface parameter: an [identifier](#page-2418-0) or an [indexed identifier.](#page-1023-0)

#### **umin .. umax**

The range for the parameter  $u: \mathbf{u}_{\text{min}}$ ,  $\mathbf{u}_{\text{max}}$  must be numerical real values.

#### **v**

The second surface parameter: an [identifier](#page-2418-0) or an [indexed](#page-1023-0) [identifier.](#page-1023-0)

#### **v**<sub>min</sub> .. **v**<sub>max</sub>

The range for the parameter *v*:  $v_{min}$ ,  $v_{max}$  must be numerical real values.

#### **Options Mesh**

Option, specified as Mesh = [nu, nv]

Sets the mesh size: the integer  $n_{\mu}$  determines, how many equidistant points in the u direction are used to sample the parametrization x, y, z numerically. Correspondingly, the integer  $n_v$  determines, how many equidistant points in the v direction are used. Thus, a regular mesh of  $(n_{u} - 1)(n_{u} - 1)$ rectangles is used. Each rectangle is split into 2 triangles, resulting in a triangulation consisting of  $2(n_{u} - 1)(n_{u} - 1)$  triangles. The default is Mesh =  $[25, 25]$ .

#### **OutputBox**

Option, specified as OutputBox = [xmin .. xmax, ymin .. ymax, zmin .. zmax]

By default, the coordinates of the mesh points defining the STL object are written into the file as provided by the parametrization of the surface. Thus, if several objects are written into the file

via the option Append, the position of the objects in space is transparent and can be controlled by the user via a suitable parametrization. However, many devices such as Rapid Prototyping tools with which the STL file shall be processed, impose severe restrictions on the data in the STL file. E.g., the original STL specification requires that the x, y, z coordinates of the mesh points are positive. Many devices require that the coordinates must lie in a prescribed range (between 0 and 100, say). The option OutputBox provides a simple mean to shift and scale the coordinates given by the parametrization to a prescribed range.

The option OutputBox =  $[x_{min} \ldots x_{max}, y_{min} \ldots y_{max}, z_{min} \ldots]$  $z_{\text{max}}$ ] sets the output box defined by numerical values  $x_{\text{min}}$ , ,  $z_{max}$ . The mathematical coordinates  $x(u, v)$ ,  $y(u, v)$ ,  $z(u, v)$  with u, v ranging from  $u_{min}$  to  $u_{max}$  and from  $v_{min}$  to  $v_{\text{max}}$ , respectively, are shifted and scaled such that the output coordinates written to the STL file range between the values  $x_{min}$ and  $x_{max}$ ,  $y_{min}$  and  $y_{max}$ ,  $z_{min}$  and  $z_{max}$ .

**Note** If several objects are written to the file via the option Append, only the very last call of export::stl should bear the option OutputBox!

This last call shifts and scales all coordinates of all surfaces inside the file such that the entire scene of objects fits into the output box. The relative size and positions of the objects are preserved.

See ["Example 3" on page 7-11.](#page-2884-0)

This option is rather expensive since all data in the STL file need to be modified!

This option is not available if the file was opened outside export::stl and passed by a file descriptor n.

#### **Scaling**

Option, specified as Scaling = Unconstrained or Scaling = Constrained

With Scaling = Unconstrained, the surface is scaled by different factors in the x, y, and z direction, such that it fills the output box set by the option  $OutputBox - [\x \{min\} \x$ .. `x  $\{max\}$ `, `y  $\{min\}$ ` .. `y  $\{max\}$ `, `z $\{min\}$ ` .. `z\_{max}`] . Thus, the output coordinates of a sphere define an ellipsoid with diameters given by the side lengths of the output box. This is the default setting.

With Scaling = Constrained, the surface is scaled by the same factor in the x, y, and z direction such that it fits into the output box set by the option OutputBox =  $[\x x_{\text{min}} \x - \x x_{\text{max}} \x$ , `y\_{min}` .. `y\_{max}`, `z\_{min}` .. `z\_{max}`] . A sphere will remain a sphere even if the sides of the output box have different lengths.

This option is ignored if not used in conjunction with the OutputBox option.

#### **Ascii, Bin, Binary, Raw, Text**

With the synonymous flags Bin, Binary, or Raw, respectively, the STL file is created as a binary file. If a binary file is specified by a file descriptor n, make sure that is was opened by the command n:= fopen(filename, Write, Raw). With the synonymous flags Text and Ascii, repectively, the STL file is created as a text file. The default is Bin.

#### **Append**

With this flag, the STL data of the surface are appended to an existing STL file named "filename". If no such file exists, it is created and processed as without Append. This option is not available if the file was opened outside export::stl and passed by a file descriptor n.

**Return Values** null() object.

**Algorithms** There are two storage formats available for STL files, which are ASCII and BINARY. ASCII files are human-readable while BINARY files are smaller and faster to process. Both ASCII as well as BINARY files can be generated by export::stl. A typical ASCII STL file looks like this:

```
solid sample
facet normal -4.470293E-02 7.003503E-01 -7.123981E-01
 outer loop
   vertex -2.812284E+00 2.298693E+01 0.000000E+00
   vertex -2.812284E+00 2.296699E+01 -1.960784E-02
   vertex -3.124760E+00 2.296699E+01 0.000000E+00
 endloop
 endfacet
 ...
endsolid sample
```
STL BINARY files have the following format:

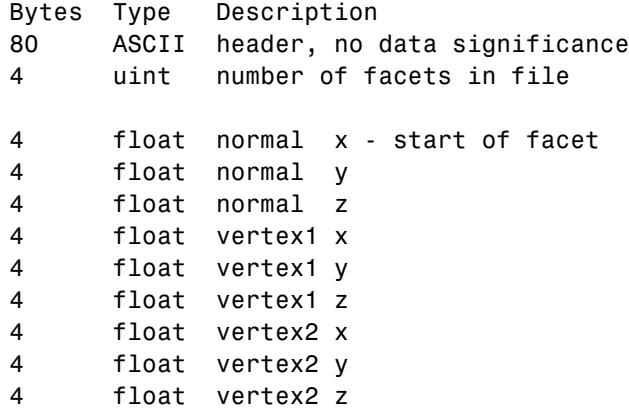

```
4 float vertex3 x
4 float vertex3 y
4 float vertex3 z
2 byte not used - end of facet
     ...
```
Facet orientation: The facets define the surface of a 3D object. As such, each facet is part of the boundary between the interior and the exterior of the object. The orientation of the facets (which way is "out" and which way is "in") is specified redundantly in two ways which should be consistent. First, the direction of the normal is outward. Second, which is most commonly used nowadays, the facet vertices are listed in counter-clockwise order when looking at the object from the outside (right-hand rule).

Vertex-to-vertex rule: Each triangle must share two vertices with each of its adjacent triangles. In other words, a vertex of one triangle cannot lie on the side of another.

Axes: The format specifies that all vertex coordinates must be strictly positive numbers. However, it seems that – with a few exceptions – most software used today (MuPAD included) allow negative coordinates as well.

Units: The STL file does not contain any scale information; the coordinates may be interpreted in arbitrary units.

Further details about the STL file format are available in the web, e.g., at:

- **•** www.ennex.com/fabbers/StL.asp,
- **•** www.math.iastate.edu/burkardt/data/stl/stl.html and
- rpdrc.ic.polyu.edu.hk/content/stl/stl\_introduction.htm.

Collections of STL sample files can be found in the web, e.g., at:

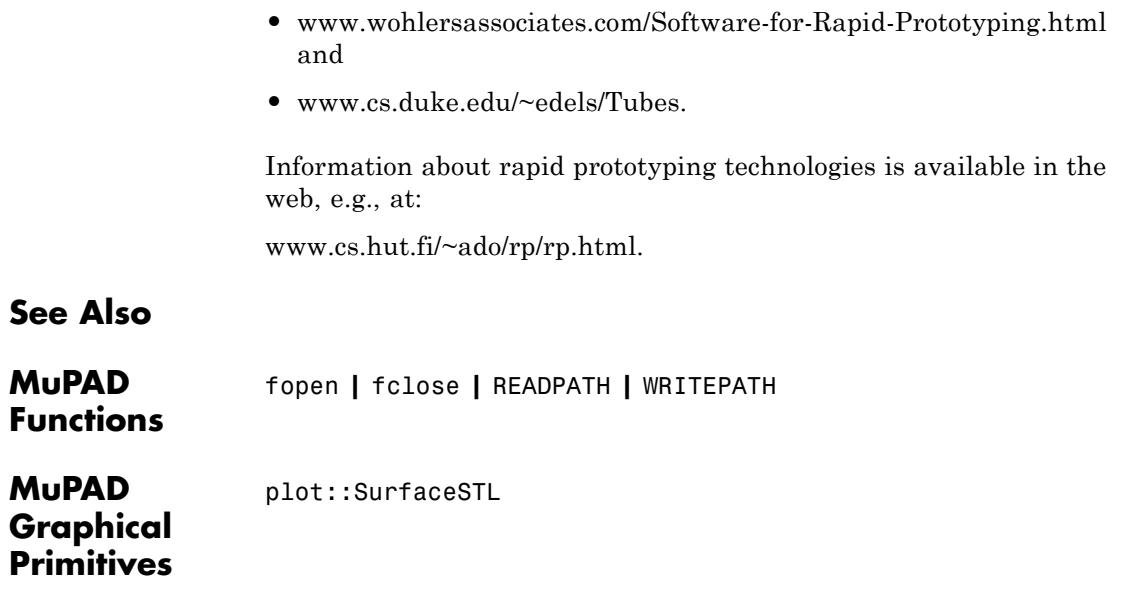

# fp – Functional Programming

[fp::apply](#page-2895-0) [fp::bottom](#page-2896-0) [fp::curry](#page-2897-0) [fp::expr\\_unapply](#page-2899-0) [fp::fixargs](#page-2901-0) [fp::fixedpt](#page-2903-0) [fp::fold](#page-2904-0) [fp::nest](#page-2906-0) [fp::nestvals](#page-2908-0) [fp::unapply](#page-2910-0)

## <span id="page-2895-0"></span>**fp::apply**

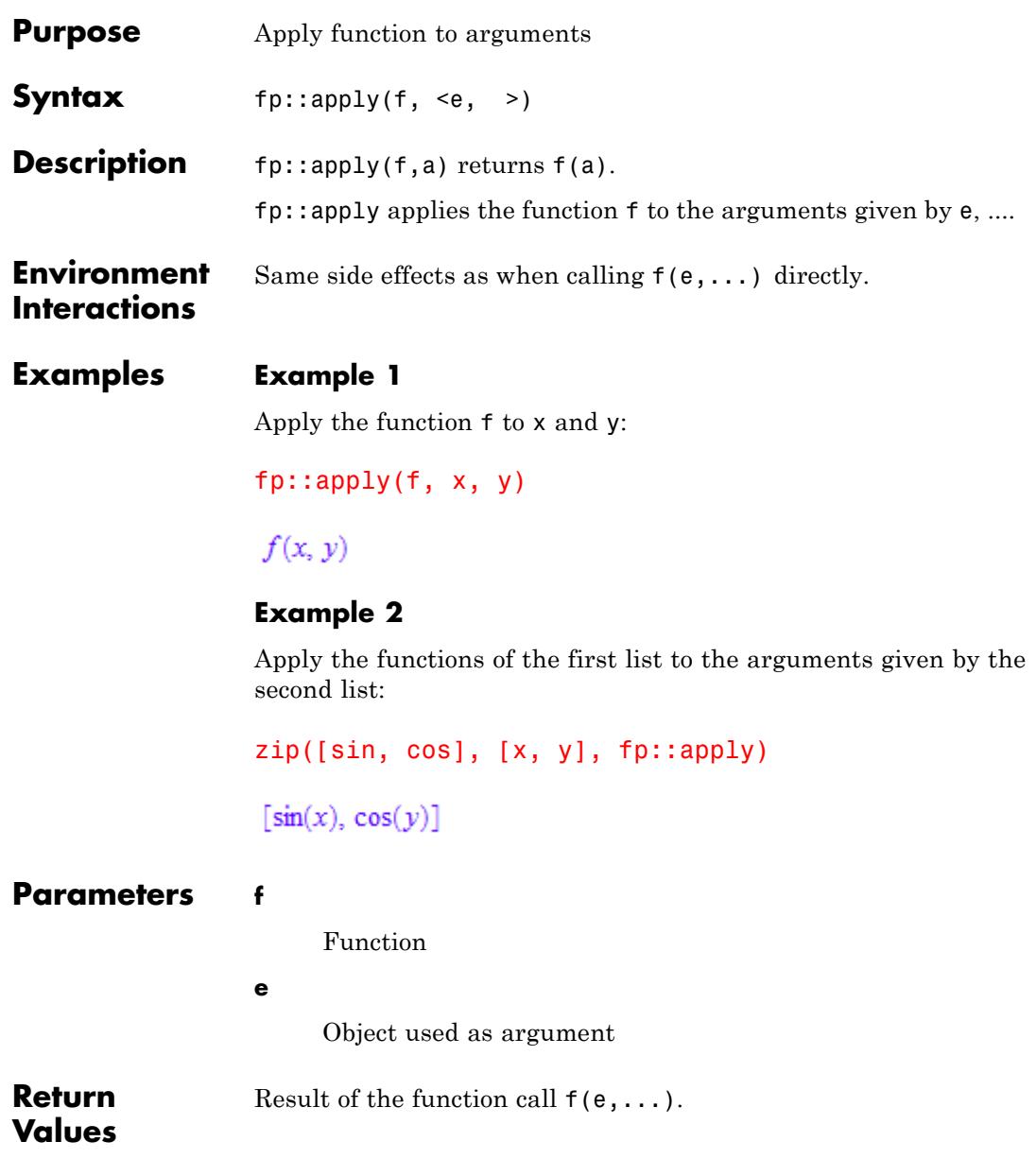

<span id="page-2896-0"></span>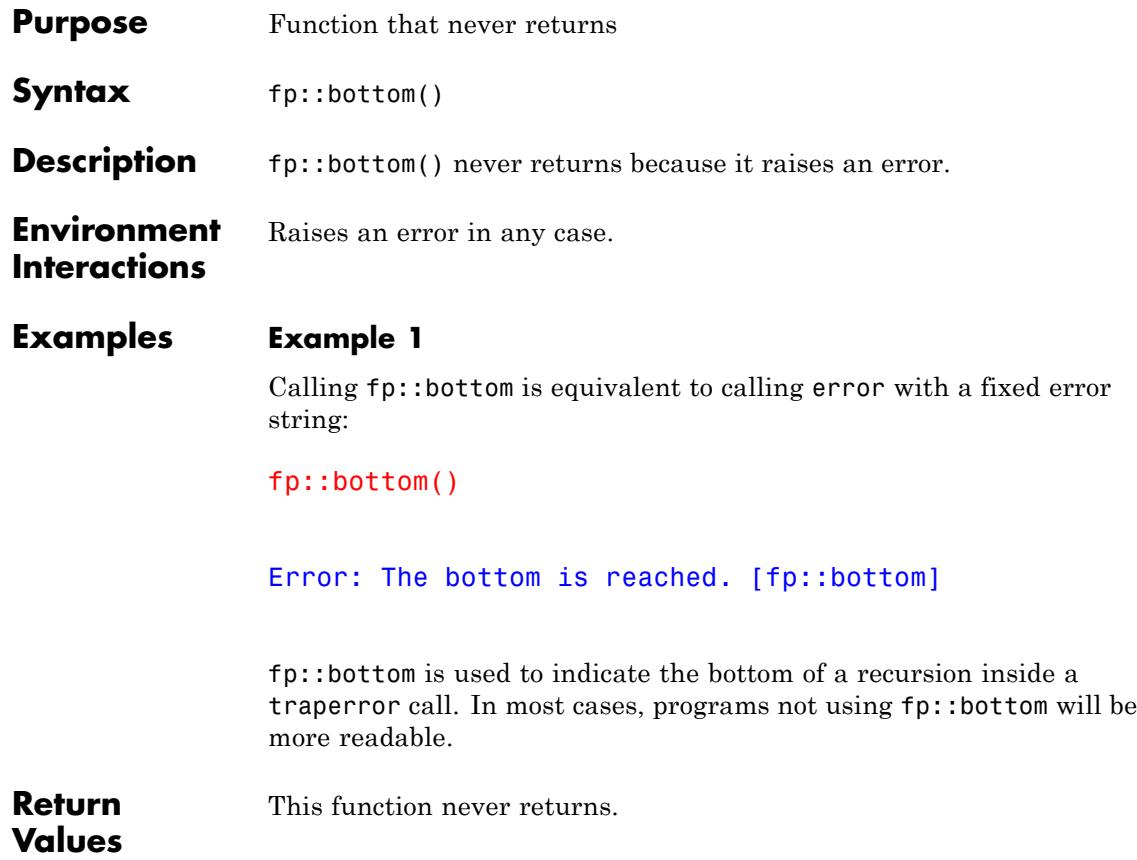

### <span id="page-2897-0"></span>**fp::curry**

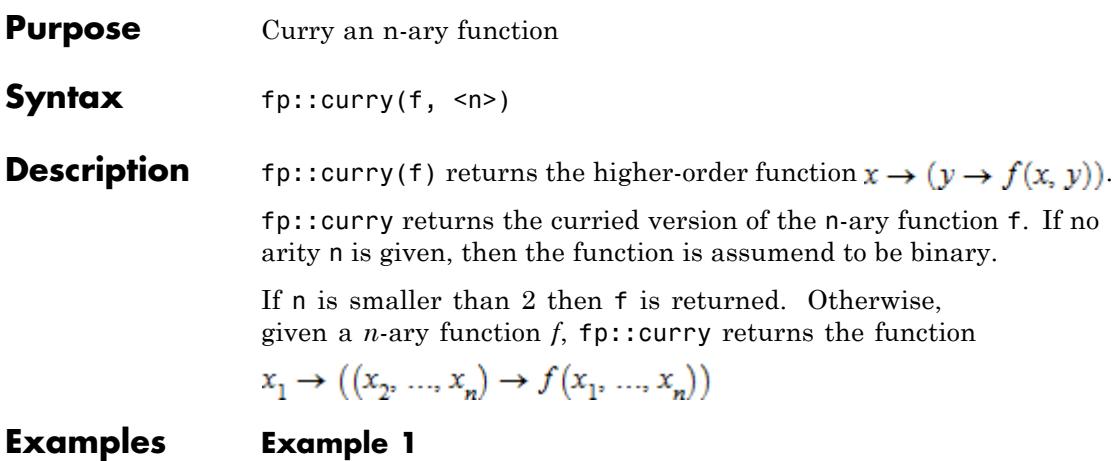

Create curried versions of binary and 3-nary functions:

```
cf := fp::curry(f):cf(x)(y)
```
 $f(x, y)$ 

cg :=  $fp::curry(g, 3):$  $cg(x)(y)(z)$ 

 $g(x, y, z)$ 

### **Example 2**

A curried version of \_plus may be used to create a function which increments its argument by 1:

inc  $:=$  fp::curry( $_$ plus)(1):  $inc(x)$ 

 $x + 1$ 

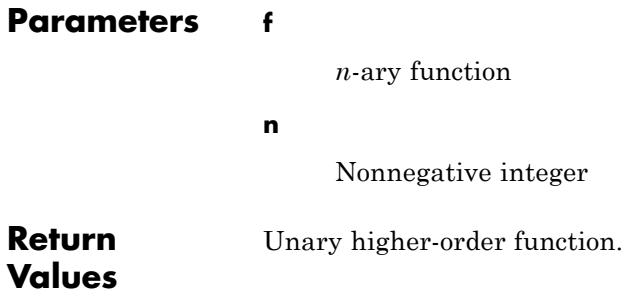

### <span id="page-2899-0"></span>**fp::expr\_unapply**

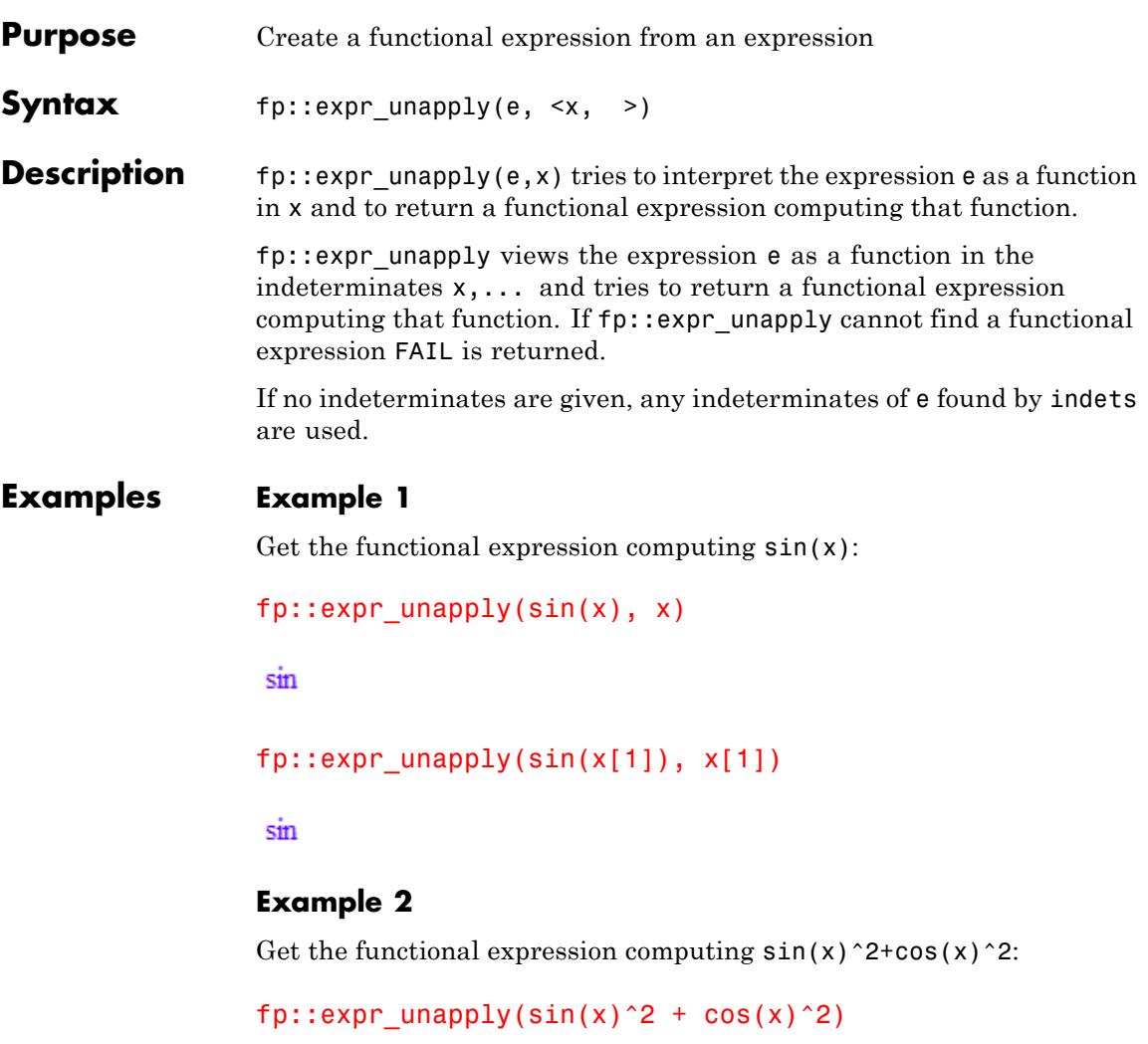

 $\sin^2 + \cos^2$ 

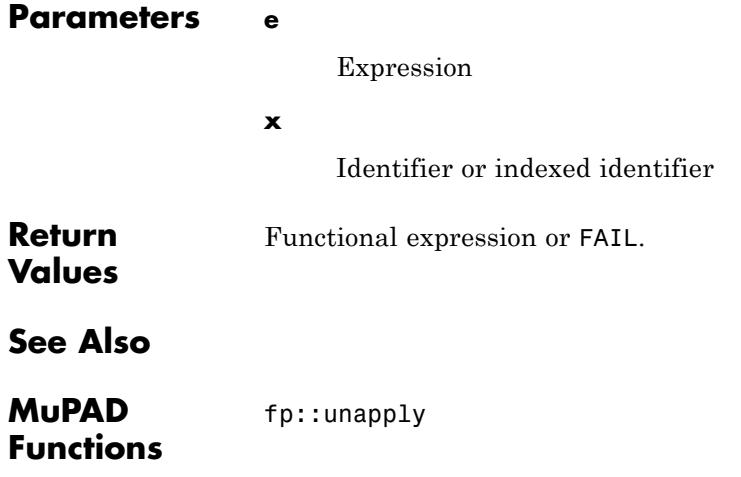

### <span id="page-2901-0"></span>**fp::fixargs**

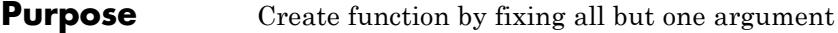

**Syntax** fp::fixargs(f, n, <e, >)

**Description** fp::fixargs(f,1,y) returns the function  $x \to f(x, y)$ .

fp::fixargs returns an unary function, defined by fixing all but the n-th argument of the function f to the values given by e....

Thus, given a *m*-ary function *f* and *m* - 1 values  $e_1$ , ...,  $e_{m-1}$ , fp: : fixargs returns the function

```
x \to f(e_1, ..., e_{n-1}, x, e_n, ..., e_{m-1})
```
### **Examples Example 1**

Fix the first and third argument of f to x1 and x3:

fp::fixargs(f, 2, x1, x3)(y)

 $f(\textbf{x1}, y, \textbf{x3})$ 

### **Example 2**

Create a function which increments its argument by one:

```
inc := fp::fixargs(f) plus, 1, 1):
inc(x)
```
 $x + 1$ 

### **Example 3**

Create a function which tests the identifier x for a type:

```
type of x := fp::fixargs(testtype, 2, x):map([DOMINT, DOMIDENT], type of x)
```
### [FALSE, TRUE]

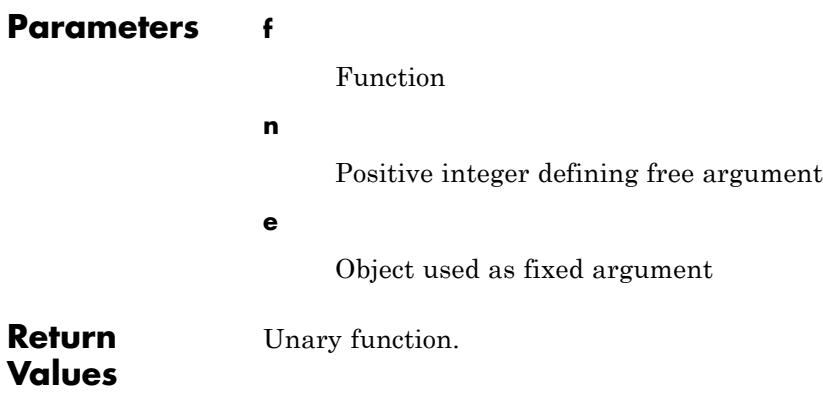

### <span id="page-2903-0"></span>**fp::fixedpt**

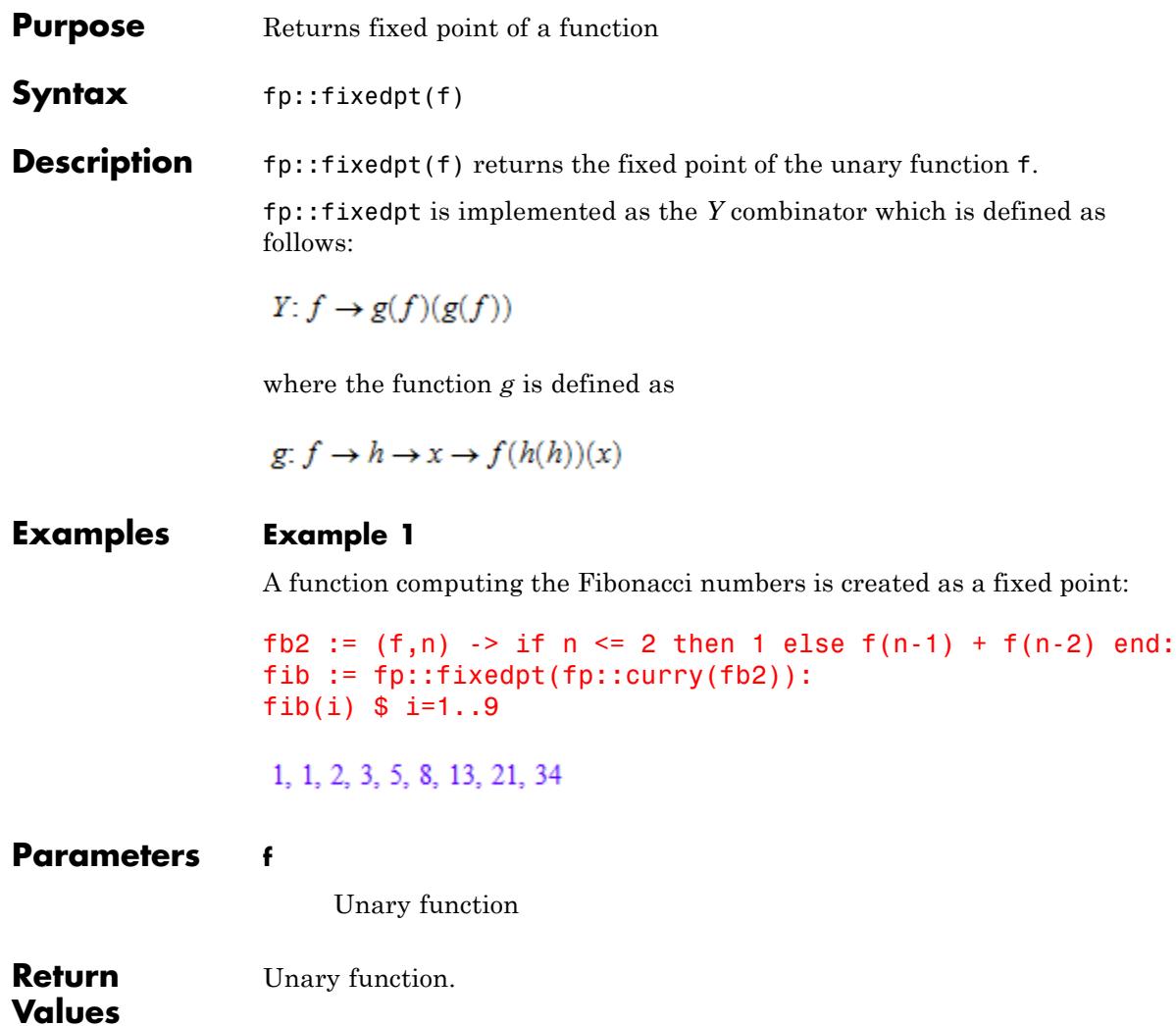

#### <span id="page-2904-0"></span>**Purpose** Create function which iterates over sequences

**Syntax** fp::fold(f, <e, >)

**Description** fp::fold returns a function which repeatedly applies f to sequences of arguments, where the expressions e... are used as starting values.

> Thus, given the function *f* and the starting values  $e_1$ , ...,  $e_n$ , fp::fold returns the function which is defined by

$$
\left(x_{1}, x_{2}, \, ... , x_{m}\right) \rightarrow f\left(x_{m^{*}} \, ... f\left(x_{2}, \, f\left(x_{1}, \, e_{1}, \, ... , \, e_{n}\right)\right) \!\dots\right)
$$

for any positive integer *m*. If the argument sequence is void (i.e.  $m = 0$ ) the function simply returns the sequence  $(e_1, ..., e_n)$ .

### **Examples Example 1**

A call to fp::fold returns a function, which accepts an arbitrary number of arguments:

fp::fold(f, x)(y1, y2, y3)

 $f(y3, f(y2, f(y1, x)))$ 

### **Example 2**

The function pset returns the power set of the set given by its arguments:

```
addelem := (x,y) -> y union map(y, union, \{x\}):
pset := fp::fold(addelem, \{{} \{{} \}\}):
pset(a,b,c)
```
 $\{\emptyset, \{c\}, \{a\}, \{b\}, \{b, c\}, \{a, b\}, \{a, c\}, \{a, b, c\}\}\$ 

## **fp::fold**

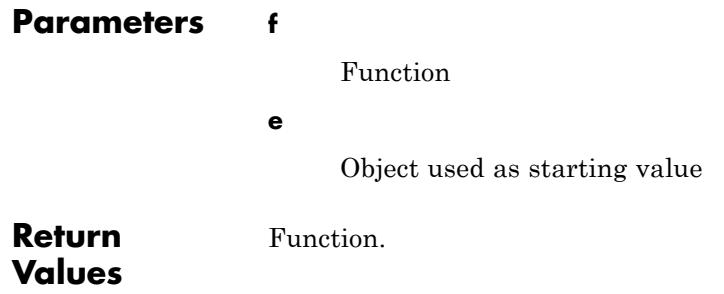

<span id="page-2906-0"></span>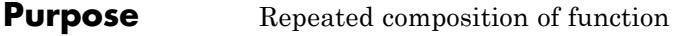

**Syntax** fp::nest(f, n)

**Description** fp::nest(f,n) returns the n-fold repeated composition of the function f.

> Thus, given the function f, fp::nest returns the identity function id if n is 0 and otherwise the function

 $f(f(...f(x)...))$ 

n-fold repeated.

Note that  $fp$ : nest is obsolete, one should use the @@ operator or its functional form frest instead. It is only supported for compatibility with former versions of MuPAD.

### **Examples Example 1**

Apply the 3-fold repeated composition of f to x:

fp::nest(f, 3)(x)

### $f(f(f(x)))$

#### **Example 2**

Numerically finding a fixed point of the function cos by repeated application:

p :=fp::nest(cos, 100)(1.0): p, cos(p)

0.7390851332, 0.7390851332

### **fp::nest**

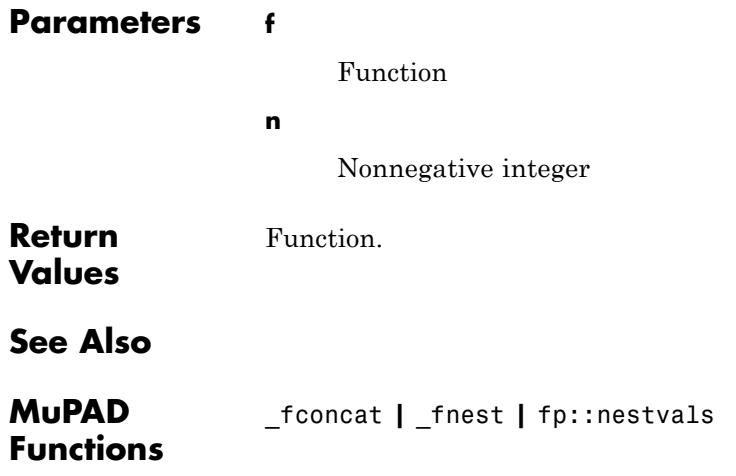

## **fp::nestvals**

<span id="page-2908-0"></span>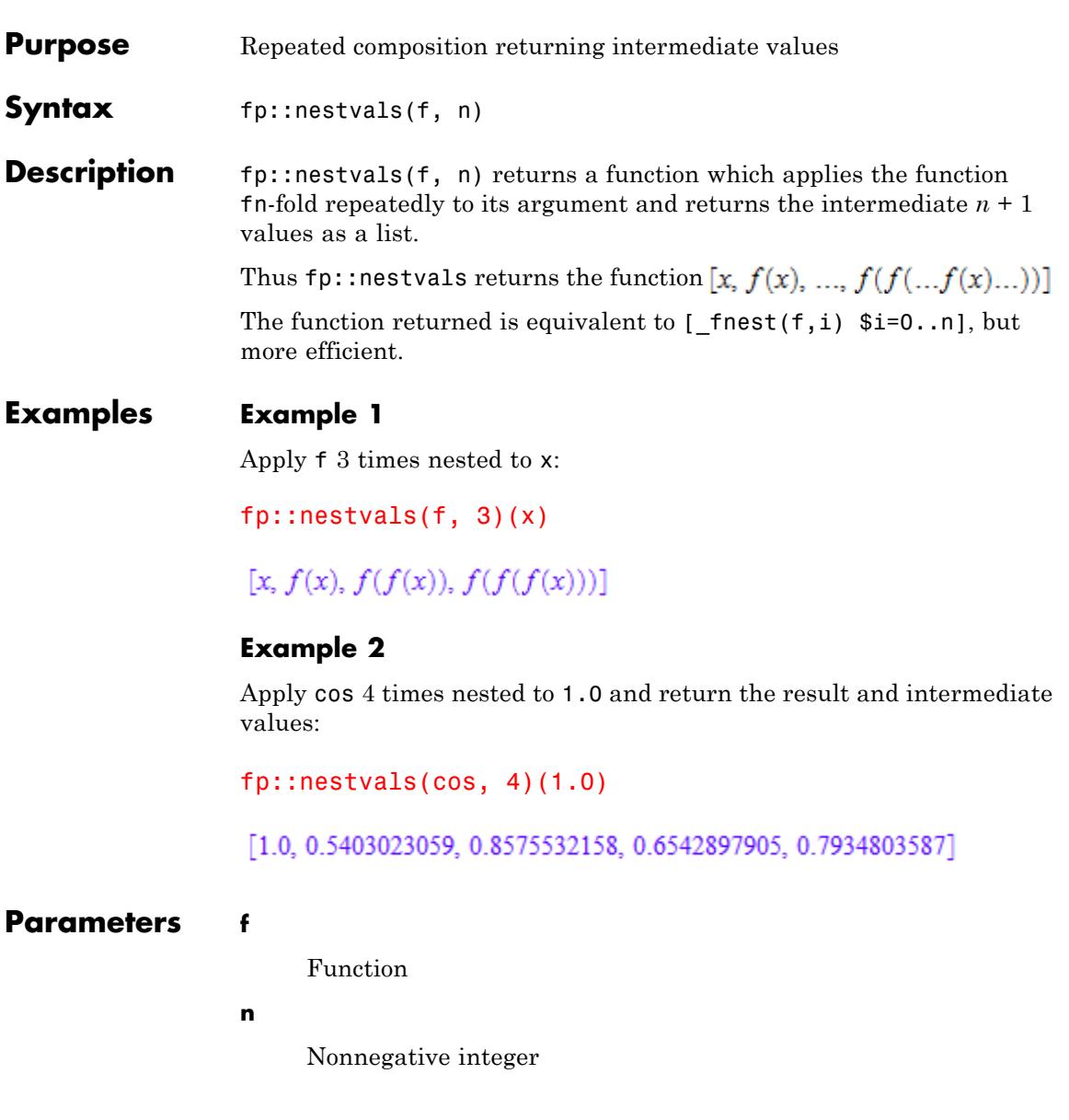

### **fp::nestvals**

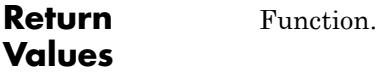

**See Also**

**MuPAD Functions**

\_fconcat **|** \_fnest

## **fp::unapply**

<span id="page-2910-0"></span>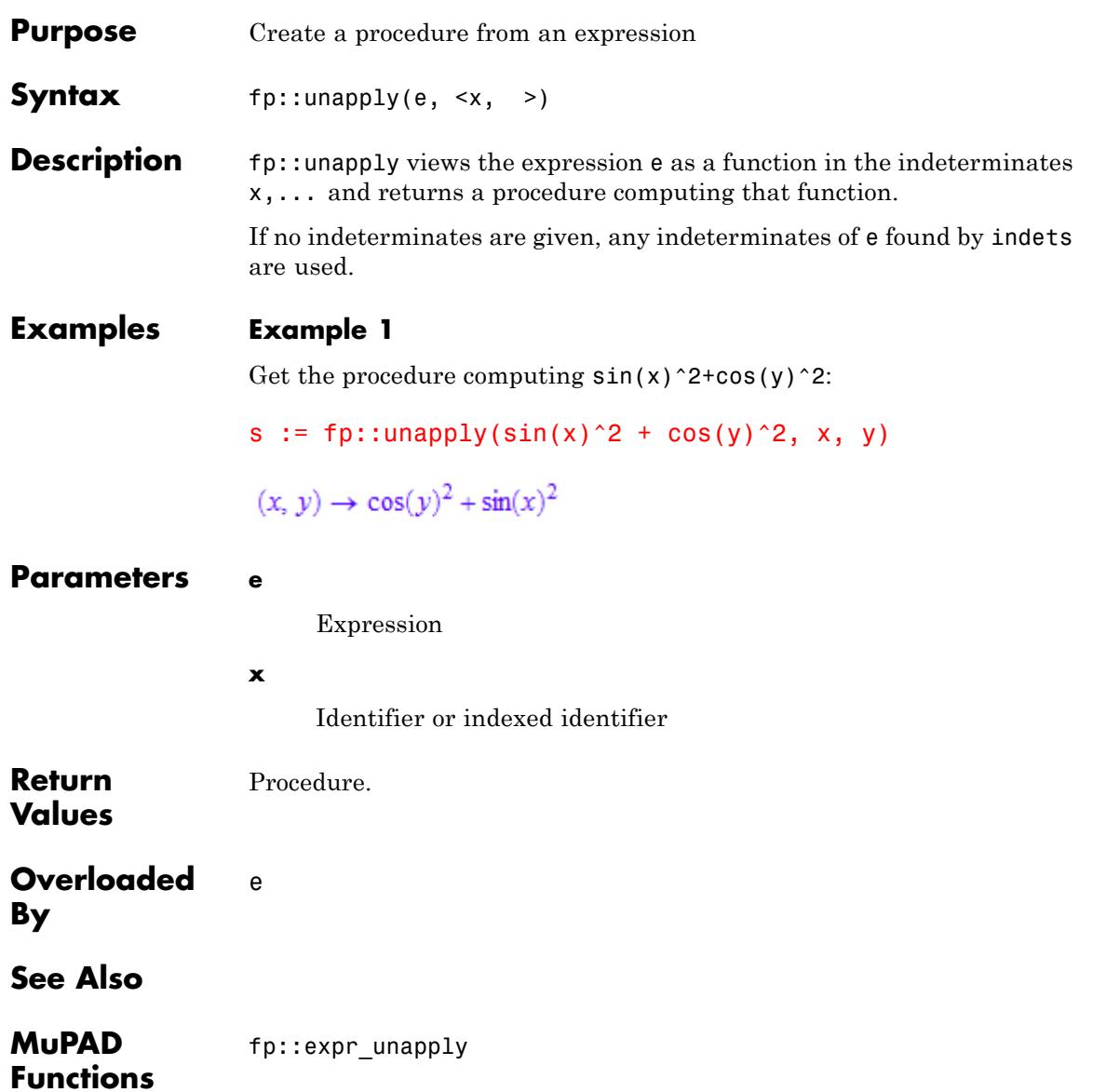

### **fp::unapply**

# generate – Generate Input to Other Programs

[generate::C](#page-2913-0) [generate::fortran](#page-2918-0) [generate::MATLAB](#page-2922-0) [generate::MathML](#page-2927-0) [generate::optimize](#page-2931-0) [generate::Simscape](#page-2934-0) [generate::TeX](#page-2941-0)

### <span id="page-2913-0"></span>**generate::C**

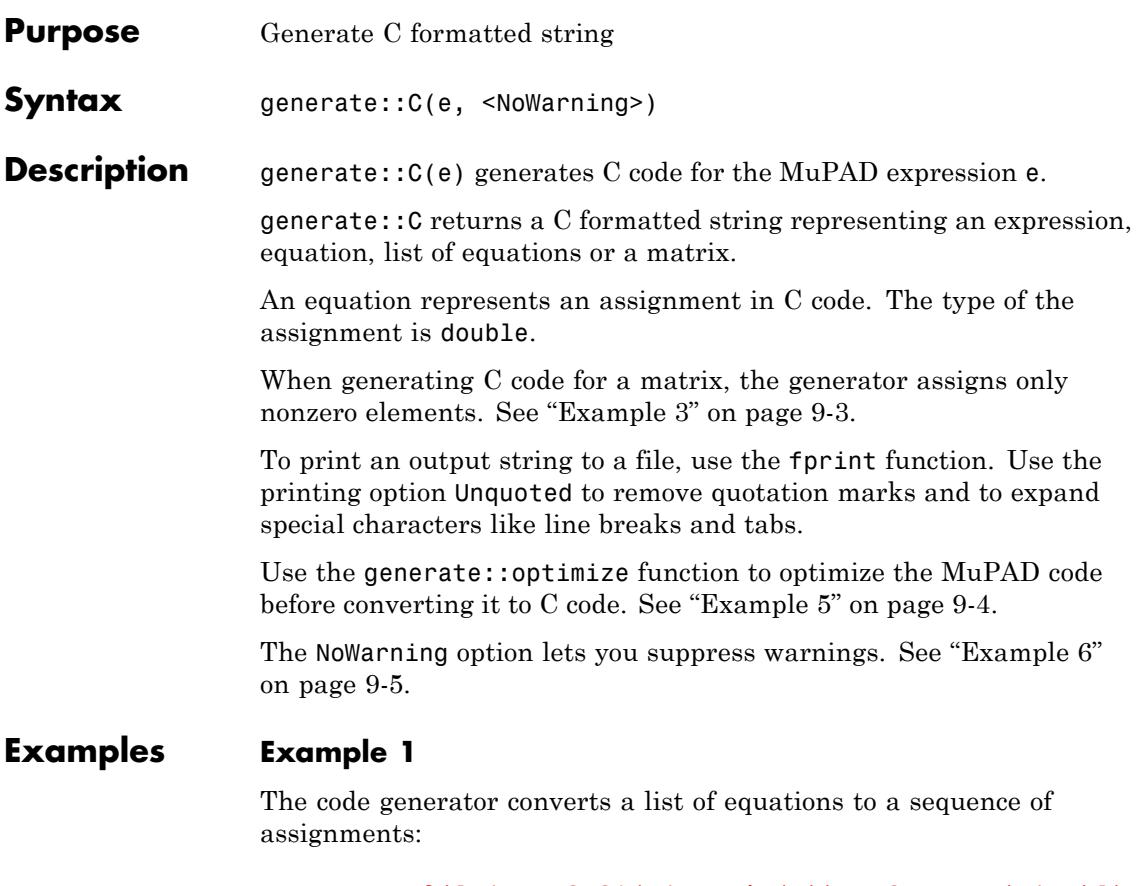

```
generate::C([x1 = y2^2*(y1 + sin(z)), x2 = tan(x1^4)]:
print(Unquoted, %)
```
 $x1 = (y2*y2)*(y1+sin(z));$  $x2 = \tan(x1 \cdot x1 \cdot x1 \cdot x1)$ ;

### <span id="page-2914-0"></span>**Example 2**

MuPAD matrix and array indexing differs from C array indexing. By default, MuPAD array indices start with 1, and C array indices start with 0. To create the code compatible with the default indexing in C, the generate::C function decrements each index by one:

```
A:= matrix([[1,2],[3,4]]):
generate::C(A)."\n".
  generate::C(hold(Determinante = A[1,1]*A[2,2] - A[1,2]*A[2,1])
print(Unquoted, %)
```

```
A[0][0] = 1.0;A[0][1] = 2.0;A[1][0] = 3.0;A[1][1] = 4.0;Determinante = A[0][0]*A[1][1]-A[0][1]*A[1][0];
```
### **Example 3**

Generated C code does not include assignments for zero elements of a matrix:

```
A:= matrix([[1, 0, 0],[0, 0, 1]]):
print(Unquoted, generate::C(A))
```
 $A[0][0] = 1.0;$  $A[1][2] = 1.0;$ 

### **Example 4**

If the first index of an array is not 1, the generate:  $\mathfrak{c}$  function issues a warning:

```
A:= array(1..2, 2..3, [[1,2],[3,4]]):
print(Unquoted, generate::C(A))
```

```
Warning: The array index 'A[1..2, 2..3]' is out of range 1..n. [DOM
```

```
A[0][1] = 1.0;A[0][2] = 2.0;A[1][1] = 3.0;A[1][2] = 4.0;
```
### **Example 5**

The generate::C function does not optimize your code:

```
print(Unquoted,
      generate::C([x = a + b, y = (a + b)^2]):
  x = a+b;
  y = pow(a+b, 2.0);
```
You can use the generate:: optimize function before converting your MuPAD expression to C code. For example, this function can reduce the number of operations by finding common subexpressions:

```
print(Unquoted,
      generate::C(
           generate::optimize([x = a + b, y = (a + b)^2])
      )):
  x = a+b;
  y = x \cdot x;
```
#### **generate::C**

#### **Example 6**

By default, the generate::C function can issue warnings:

```
print(Unquoted, generate::C(f(x)))
```

```
Warning: Function "f" is not verified to be a valid C function.
```
 $to = f(x);$ 

If you started using generate::C recently, the warnings can help you identify the potential issues in the converted code. If you want to suppress warnings, use the NoWarning option:

```
print(Unquoted, generate::C(f(x), NoWarning))
```
t0 =  $f(x)$ ;

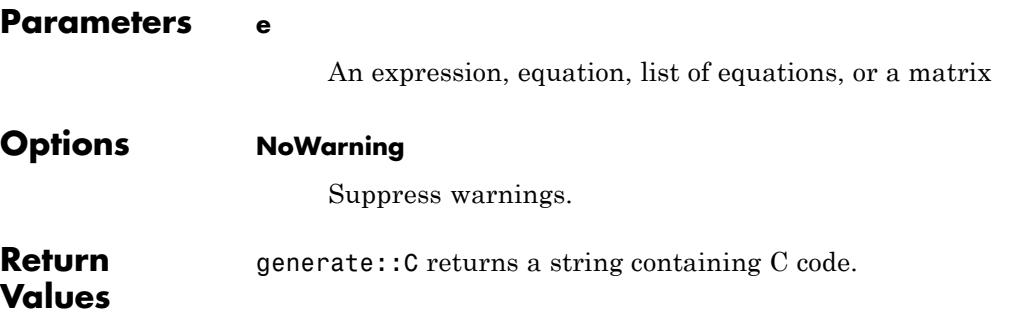

## **generate::C**

**See Also**

**MuPAD Functions** fprint **|** print **|** generate::optimize

## **generate::fortran**

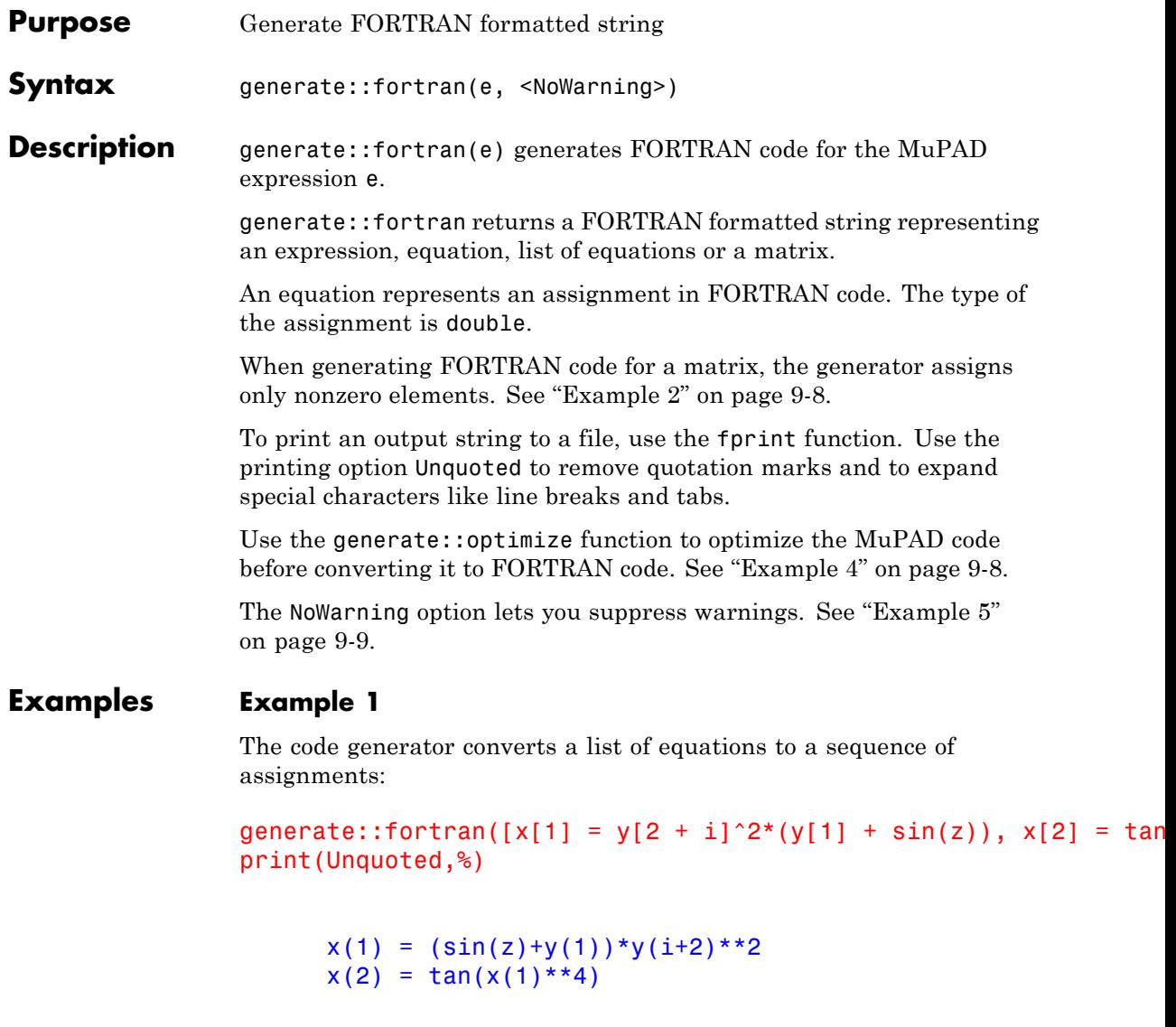

#### <span id="page-2919-0"></span>**Example 2**

Generated FORTRAN code does not include assignments for zero elements of a matrix:

```
A:= matrix([[1, 0, 0],[0, 0, 1]]):
print(Unquoted, generate::fortran(A))
```
 $A(1,1) = 1.0D0$  $A(2,3) = 1.0D0$ 

#### **Example 3**

If the first index of an array is not 1, the generate::fortran function issues a warning:

```
A:= array(1..2, 2..3, [[1,2],[3,4]]):
print(Unquoted, generate::fortran(A))
```
Warning: The array index 'A[1..2, 2..3]' is out of range 1..n. [DOM

 $A(1,2) = 1.0D0$  $A(1,3) = 2.0D0$  $A(2,2) = 3.000$  $A(2,3) = 4.0D0$ 

#### **Example 4**

The generate::fortran function does not optimize your code:

```
print(Unquoted,
      generate::fortran([x = a + b, y = (a + b)^2]):
```

```
x = a+by = (a+b) * * 2
```
<span id="page-2920-0"></span>You can use the generate::optimize function before converting your MuPAD expression to FORTRAN code. For example, this function can reduce the number of operations by finding common subexpressions:

```
print(Unquoted,
      generate::fortran(
          generate::optimize([x = a + b, y = (a + b)^2])
      )):
      x = a+by = x^{**}2
```
#### **Example 5**

By default, the generate::fortran function can issue warnings:

```
print(Unquoted, generate::fortran(gamma(x)))
```
Warning: Function "gamma" requires a FORTRAN\_2008 compiler.

 $to = \text{gamma}(x)$ 

If you started using generate::fortran recently, the warnings can help you identify the potential issues in the converted code. If you want to suppress warnings, use the NoWarning option:

```
print(Unquoted, generate::fortran(gamma(x), NoWarning))
```
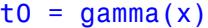

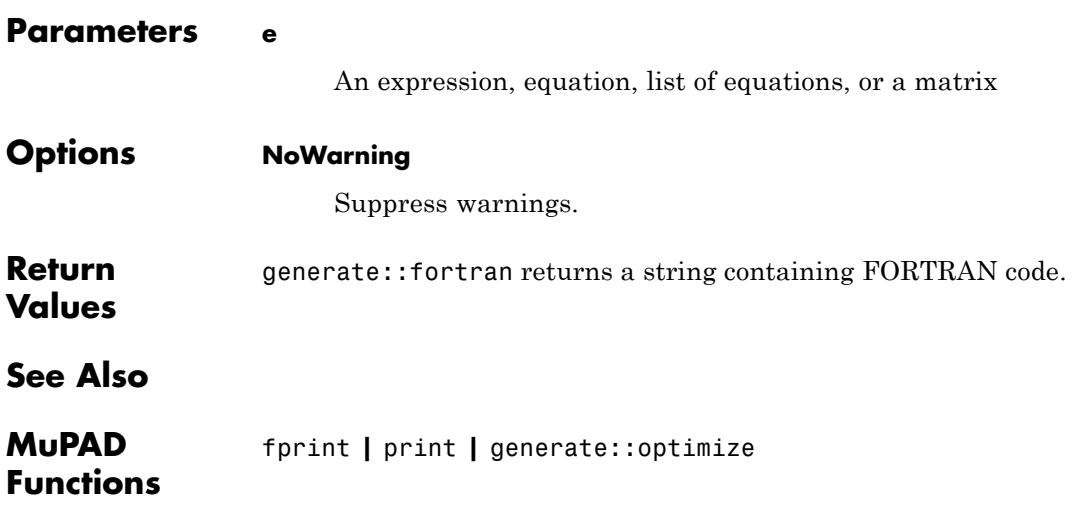

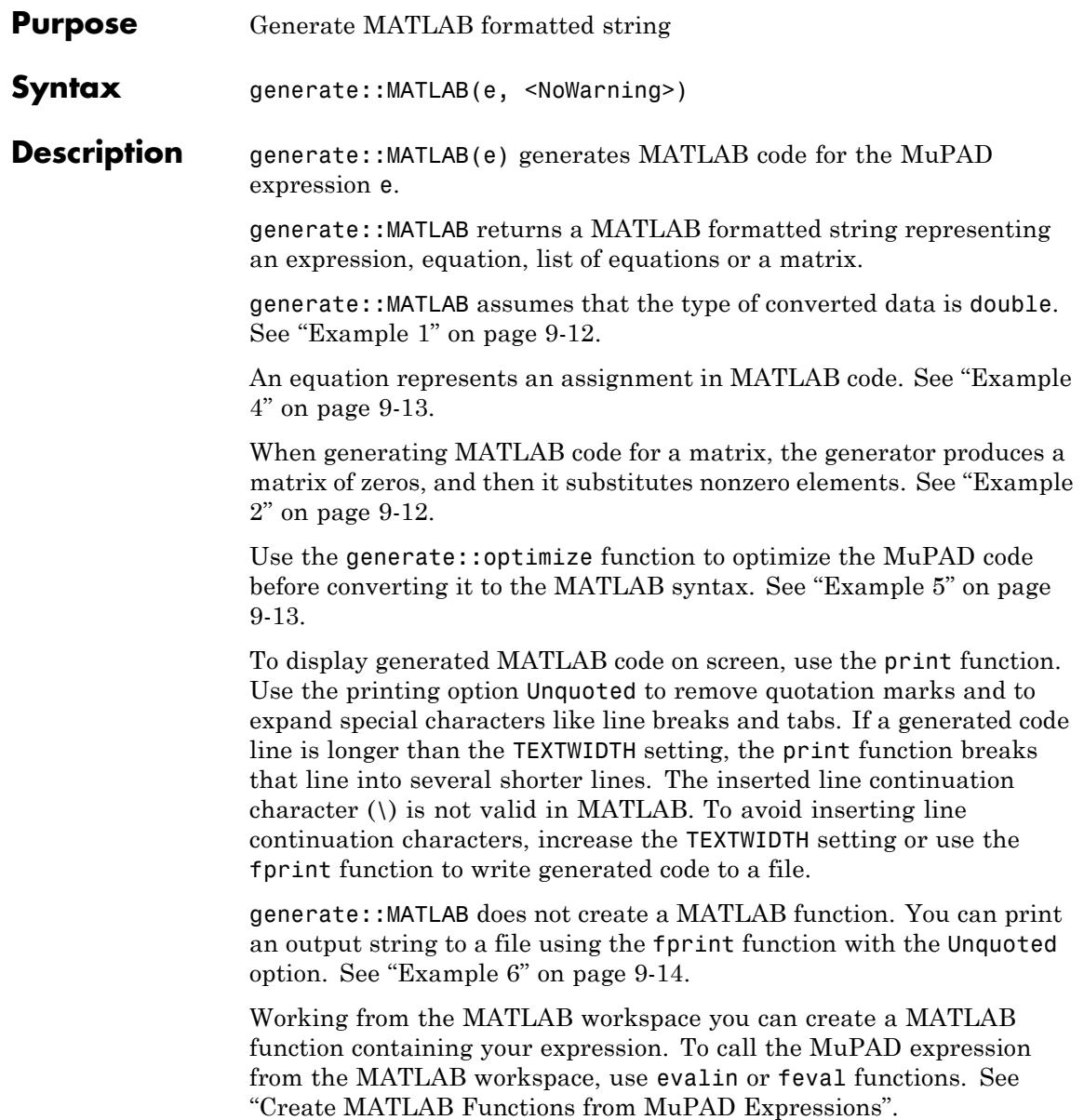

<span id="page-2923-0"></span>If you work with the Simulink® products, you can copy the generated code and paste it into a Simulink block. Also, you can call the MuPAD expression from the MATLAB workspace using evalin or feval functions. Working from the MATLAB workspace you can automatically create a Simulink block containing your expression. See "Create MATLAB Function Blocks from MuPAD Expressions".

The NoWarning option lets you suppress warnings. See ["Example 7"](#page-2925-0) [on page 9-14](#page-2925-0).

#### **Examples Example 1**

By default, MATLAB stores all numeric values as double-precision floating-point. In accordance with the default MATLAB data type, generate::MATLAB converts the elements of expressions, equations, and matrices to the double format:

print(Unquoted, generate::MATLAB( $x^2 + y/3 + 1/6$ ))

 $\tau$ 0 = y\*(1.0/3.0)+x^2+1.0/6.0;

#### **Example 2**

The generator produces a matrix of zeros, and then it replaces nonzero elements:

```
A:= matrix([[1, 0, 0],[0, 0, 1]]):
print(Unquoted, generate::MATLAB(A))
```
 $A = zeros(2,3)$ ;  $A(1,1) = 1.0;$  $A(2,3) = 1.0$ ;

#### <span id="page-2924-0"></span>**Example 3**

If the first index of an array is not 1, the generate:  $MATLAB$  function issues a warning:

```
A:= array(1..2, 2..3, [[1,2],[3,4]]):
print(Unquoted, generate::MATLAB(A))
```

```
Warning: The array index 'A[1..2, 2..3]' is out of range 1..n. [
```
 $A = zeros(2, 2);$  $A(1,2) = 1.0;$  $A(1,3) = 2.0;$  $A(2,2) = 3.0;$  $A(2,3) = 4.0;$ 

#### **Example 4**

When generating MATLAB code from equations, you get assignments instead of equations. For example, generate MATLAB code for the following list of equations:

```
f := generate::MATLAB([x = exp(t*s), y = sin(t)*cos(s)]):
print(Unquoted, f)
```
 $x = exp(s*t);$  $y = cos(s) * sin(t);$ 

#### **Example 5**

The generate:: MATLAB function does not optimize your code:

print(Unquoted,

```
generate::MATLAB([x = a + b, y = (a + b)^2]):
x = a+b;
y = (a+b)^2;
```
You can use the generate: : optimize function before converting your MuPAD code to MATLAB syntax. For example, this function can reduce the number of operations by finding common subexpressions:

```
f := generate::optimize([x = a + b, y = (a + b)^2]):
print(Unquoted,
      generate::MATLAB(f)):
```

```
x = a+b;y = x^2;
```
#### **Example 6**

To create a file with a MATLAB formatted string representing a symbolic expression, use the fprint function:

```
A:= matrix([1, 0, 0], [0, 0, 1]]):
fprint(Unquoted, Text, "matrixA.m", generate::MATLAB(A))
```
If the file matrixA.m already exists, fprint replaces the existing MATLAB code with the converted symbolic expression. You can open and edit the resulting file.

#### **Example 7**

By default, the generate::MATLAB function can issue warnings:

```
print(Unquoted, generate::MATLAB(g(x)))
```
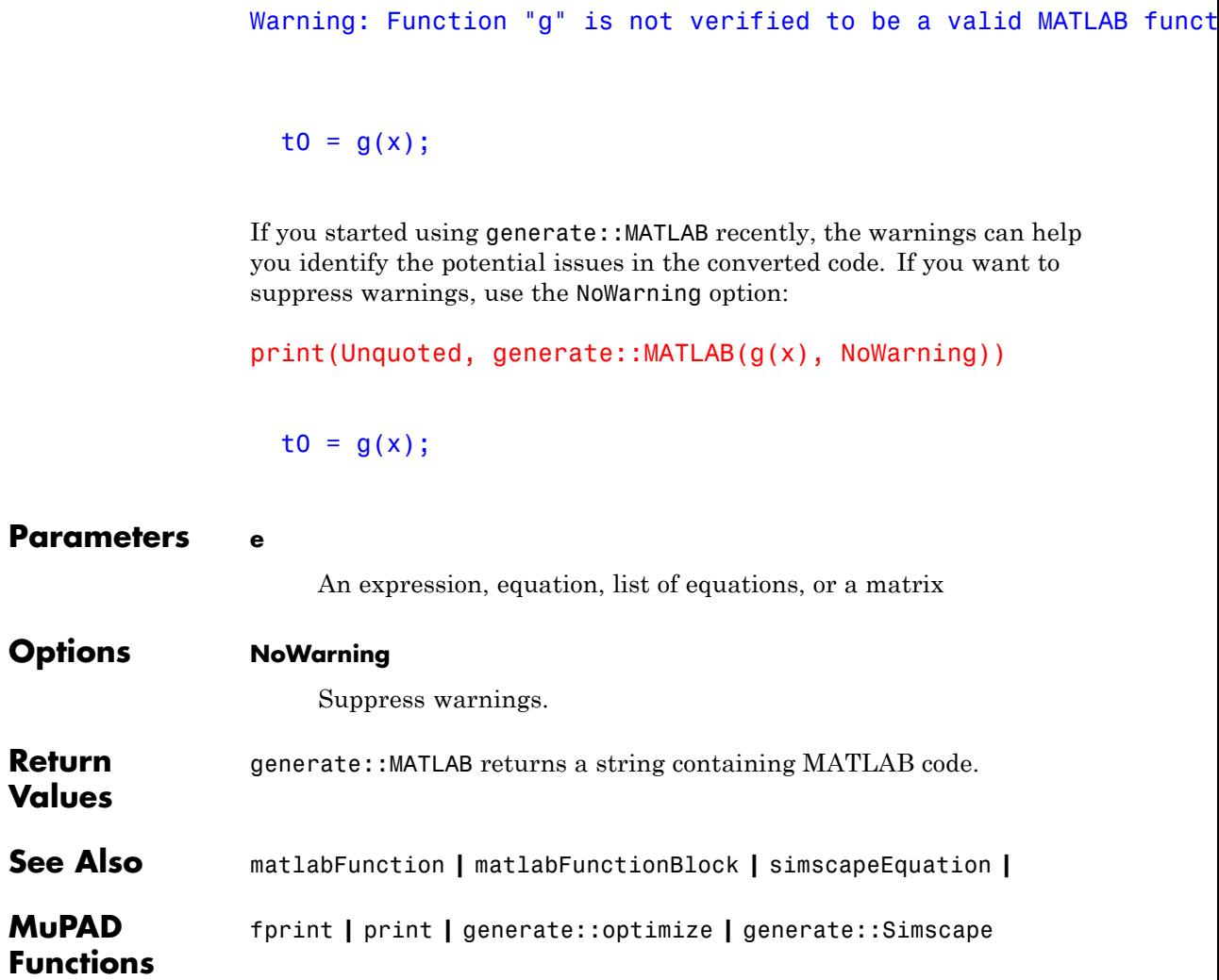

## **generate::MathML**

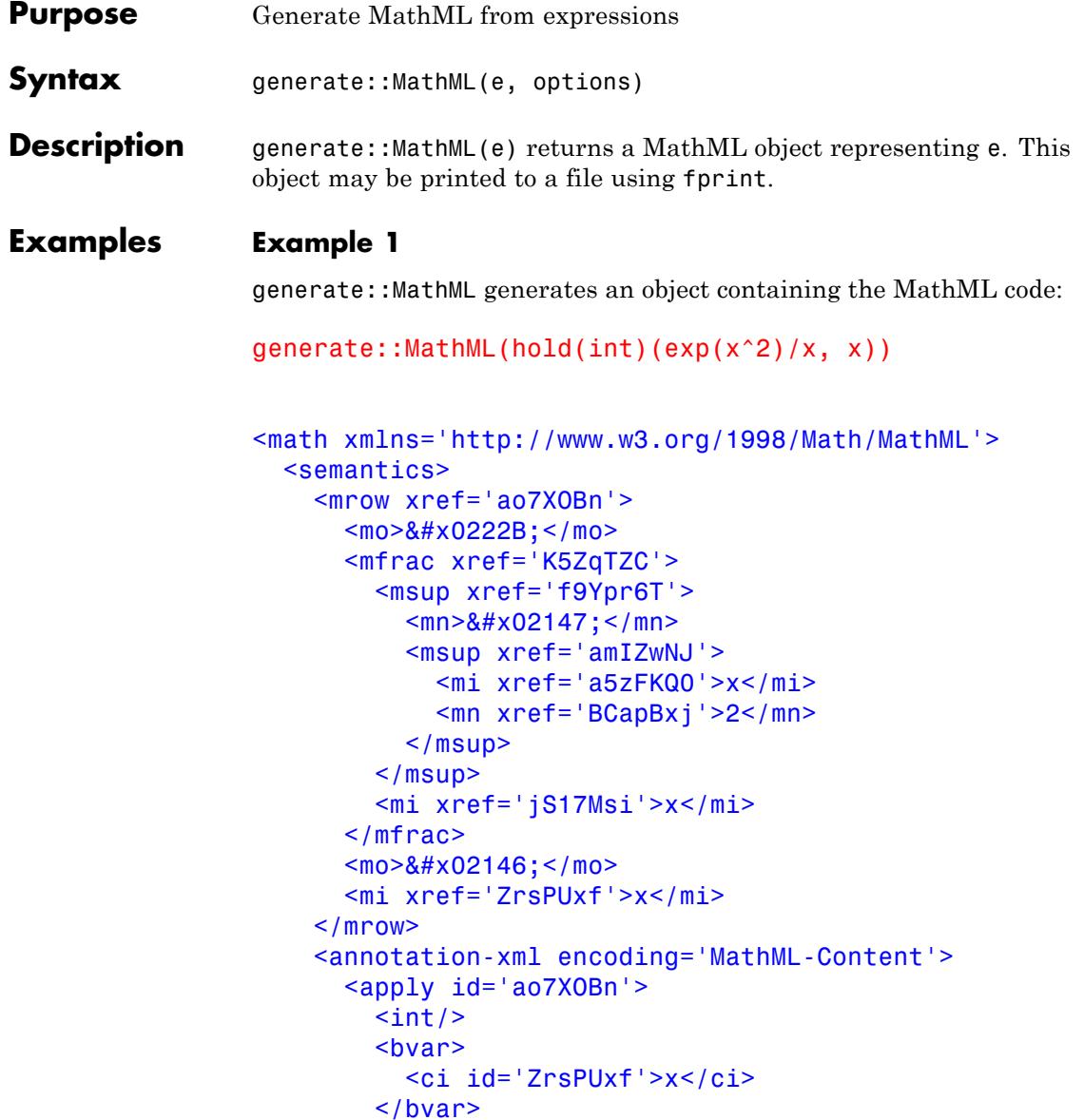

```
<apply id='K5ZqTZC'>
          <divide/>
          <apply id='f9Ypr6T'>
            <exp/><apply id='amIZwNJ'>
              <power/><ci id='a5zFKQ0'>x</ci>
              <cn id='BCapBxj' type='integer'>2</cn>
            \langle apply\rangle</apply>
          <ci id='jS17Msi'>x</ci>
        </apply>
      </apply>
    </annotation-xml>
    <annotation encoding='MuPAD'>
      int(exp(x^2)/x, x)</annotation>
  </semantics>
</math>
```
The output of annotations and MathML presentation can be suppressed with the options Presentation and Annotation:

```
generate::MathML(hold(int)(exp(x^2)/x, x),
                 Presentation = FALSE, Annotation = FALSE)
<math xmlns='http://www.w3.org/1998/Math/MathML'>
  <apply>
```

```
\frac{1}{\sqrt{2}}<bvar>
  <ci>x</ci>
\langlebvar>
<apply>
  <divide/>
  <apply>
```

```
<exp/><sup>2</sup></sup>
            <power/><ci>x</ci>
            <cn type='integer'>2</cn>
         \langle apply>
       \langle apply>
       <ci>x</ci>
    </apply>
  </apply>
</math>
```
MathML output can be written into a file using fprint:

```
fprint(Text, "filename.mathml",
       generate::MathML(hold(int)(exp(x^2)/x, x))):
```

```
Parameters e
                       An arithmetical expression
Options Annotation
                       Option, specified as Annotation = FALSE
                       Disables the output of annotations.
                  Content
                       Option, specified as Content = FALSE
                       Disables the MathML Content output.
                  Presentation
                       Option, specified as Presentation = FALSE
                       Disables the MathML Presentation output.
```
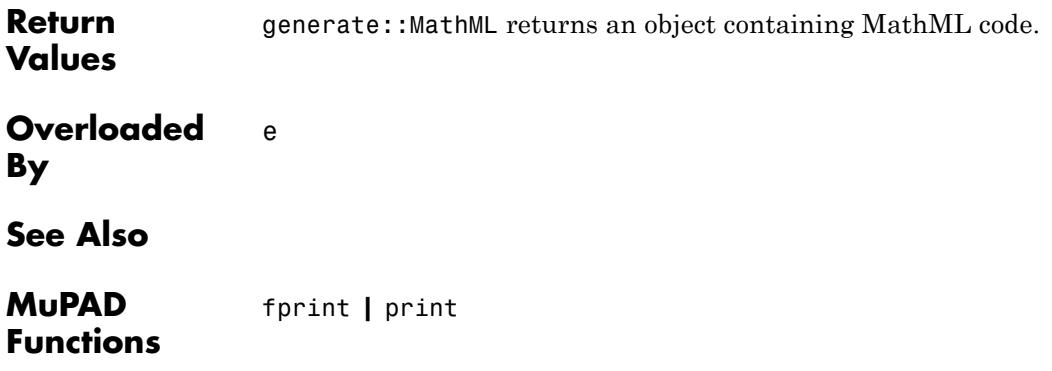

### **generate::optimize**

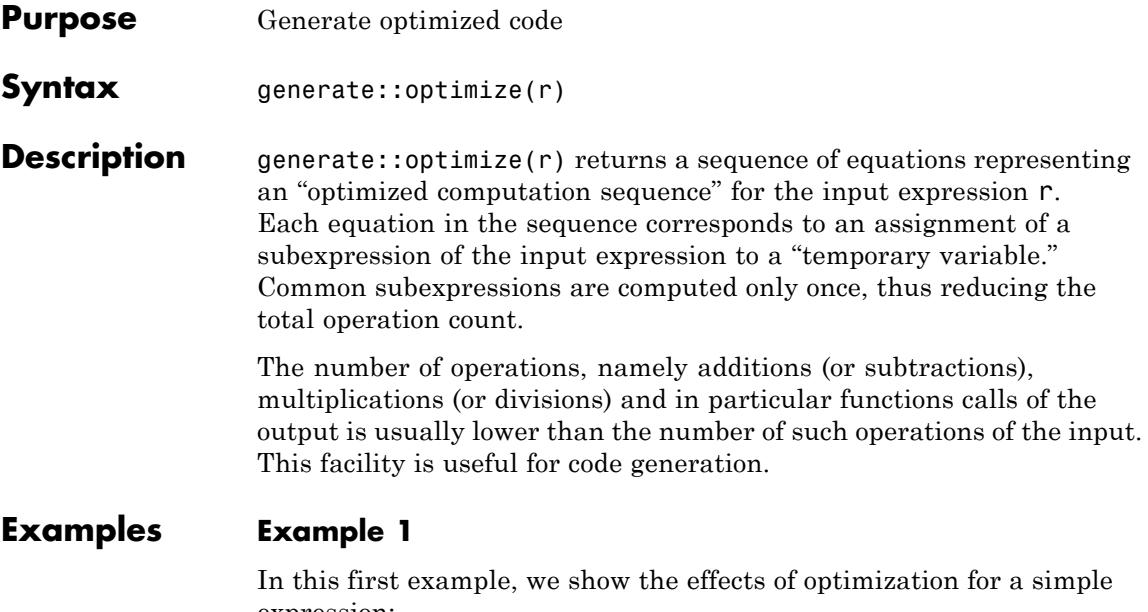

expression:

generate::optimize(cos(x^2) + x^2\*sin(x^2) + x^4)

 $[t2 = x<sup>2</sup>, t1 = cos(t2) + t2 sin(t2) + t2<sup>2</sup>]$ 

The "blind" computation of the input expression requires 7 multiplications, 2 additions and 2 function calls. The optimized version introduces a "temporary variable" t2 storing the subexpression x^2 that is used to compute the final result t1. This reduces the total cost to 3 multiplications, 2 additions and 2 function calls, albeit using 1 extra assignment to the temporary variable t2.

#### **Example 2**

Here we repeat the exercise of the first example but with an array of expressions:

generate::optimize(array(1..2, 1..2, [[x^3, x^2],[x^2, x^4]]))

```
\left[ t2 = x^2, t1 = \left( \begin{array}{cc} t2 & t2 \\ t2 & t2 \end{array} \right) \right]
```
The original input requires 6 multiplications. The optimized version needs only 3 multiplications and 1 extra assignment.

#### **Example 3**

We optimize a list of equations representing a computation sequence for 3 variables t, C[1], C[2]:

```
generate::optimize([t = u, C[1] = t*(u - w)^2, C[2] = 2*(u - w)^
[t = u, t1 = u - w, t2 = t1<sup>2</sup>, C<sub>1</sub> = t t2, C<sub>2</sub> = 2 t1 t2]
```
The original computation requires 5 multiplications and 2 subtractions. The optimized version needs 4 multiplications and 1 subtraction.

Note that since these examples involve small expressions, the computational savings are slight. In the case of very large expressions, optimization can yield a considerable dividend.

**Parameters r**

An expression, array or list of equations

**Return** List of equations.

**Values**

**Algorithms** A number of FORTRAN compilers provide optimizers. However, they use algorithms of complexity  $O(n^2)$  and  $O(n^3)$  where *n* is the size of the input expressions. For large amounts of code, these algorithms may "break." MuPAD provides a reasonably good scalar (as in non-vectorized and non-parallelized) optimizer which is limited to common subexpression optimization and using binary powering for integer powers. It uses hashing of expressions so that given a

sub-expression, it can determine in constant time if this subexpression has already occurred. This results in an overall efficiency which is of lower complexity namely, *O*(*n*) i.e. linear in the size of the input expressions to be optimized, Hence overall efficiency is not compromised by very large expressions. This does mean that not all possible optimizations are made but nonetheless a number of reductions including the exploitation of some symmetries are possible.

It should be understood that "optimization" is meant in the sense of compiler optimization. The end-result rarely corresponds to the absolute irreducible minimum number of operations – or as in the case of FORTRAN code generation, the absolute minimum of floating-point operations (FLOPS). Achieving this limit can be extremely difficult if not impossible especially for large computational sequences. Nonetheless, in a number of real-life instances, the MuPAD optimizer can yield a very useful result. Additionally, MuPAD provides symbolic manipulation tools such as factor which can yield additional reduction in operation costs.

In many cases of optimization, it is most often a matter of how best to pose the problem so as to fully exploit every possible symmetry or useful natural property of the given problem.

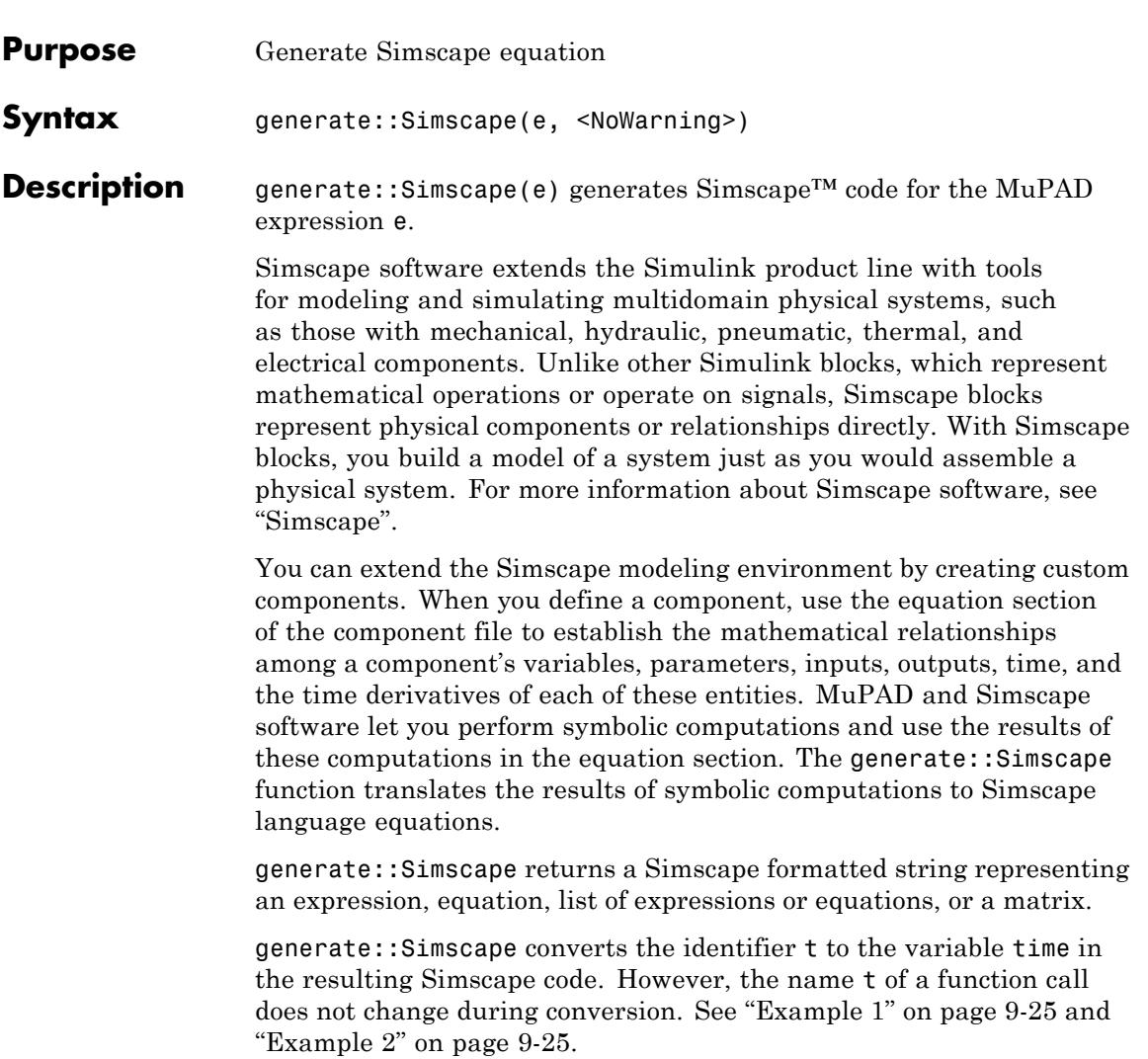

generate::Simscape converts any derivative with respect to the variable t to the Simscape notation x.der, where x is the time-dependent variable. See ["Example 3" on page 9-26.](#page-2937-0)

generate::Simscape assumes that the type of converted data is double. See ["Example 4" on page 9-26.](#page-2937-0)

When generating Simscape code for a matrix, the generator produces a dense matrix. See ["Example 5" on page 9-27](#page-2938-0).

Use the generate::optimize function to optimize the MuPAD code before converting it to the Simscape syntax. See ["Example 6" on page](#page-2938-0) [9-27.](#page-2938-0)

generate::Simscape converts piecewise expressions to Simscape code by using the if statements. See ["Example 7" on page 9-28.](#page-2939-0)

The equation section of a Simscape component file supports a limited number of functions. For details and the list of supported functions, see Simscape equations. If a symbolic equation contains the functions that are not available in the equation section of a Simscape component file, generate::Simscape cannot correctly convert these equations to Simscape equations. Such expressions do not trigger an error. The following types of expressions are prone to invalid conversion:

- **•** Expressions with infinities
- **•** Expressions that contain programming structures, such as loops, coditional statements (except for the if statement), and map function calls
- **•** Expressions that contain intervals, sets, and lists

To display generated Simscape code on screen, use the print function. To remove quotation marks and to expand special characters like line breaks and tabs, use the printing option Unquoted. If a generated code line is longer than the TEXTWIDTH setting, the print function breaks that line into several shorter lines. The inserted line continuation character (\) is not valid in Simscape. To avoid inserting line continuation characters, increase the TEXTWIDTH setting or use the fprint function to write generated code to a file.

To write generated Simscape code to a file, use the fprint function with the Unquoted option. See ["Example 8" on page 9-28.](#page-2939-0)

The NoWarning option lets you suppress warnings. See "Example 2" on page 9-25.

#### <span id="page-2936-0"></span>**Examples Example 1**

The generate::Simscape function replaces all instances of the MuPAD identifier t with the variable time. For example, convert the following equation to the Simscape equation:

```
e := A*sin(w*t) + B*cos(w*t) = 0:
print(Unquoted, generate::Simscape(e))
```

```
B*cos(time*w)+A*sin(time*w) == 0.0;
```
#### **Example 2**

The generate::Simscape function does not change the function name t in function calls:

```
print(Unquoted, generate::Simscape([t(), t(0), t(x)]))
```
Warning: Function "t" is not verified to be a valid Simscape fun

Warning: Function "t" is not verified to be a valid Simscape fun

Warning: Function "t" is not verified to be a valid Simscape fun

t(); t(0.0);

#### <span id="page-2937-0"></span>t(x);

This example produces a few identical warnings. If you started using generate::Simscape recently, warnings can help you identify potential issues in the converted code. If you want to suppress warnings, use the NoWarning option:

```
print(Unquoted, generate::Simscape([t(), t(0), t(x)], NoWarning))
```

```
t();
t(0.0);
t(x);
```
#### **Example 3**

When generating Simscape code, the generate:: Simscape function converts the derivatives with respect to the variable t to the Simscape notation x.der. Here x is the time-dependent variable. For example, generate the Simscape code for the equation e that has two time-dependent variables:

```
e := x'(t) + diff(y(t), t) + 2*x + 5 = 0:
print(Unquoted, generate::Simscape(e))
```

```
x*2.0+x.der+y.der+5.0 == 0.0;
```
#### **Example 4**

By default, Simscape stores all numeric values as double-precision floating-point values. In accordance with this default data type, generate::Simscape converts the elements of expressions, equations, and matrices to the double format:

```
print(Unquoted, generate::Simscape(x^2 + y/3 + 1/6))
```
<span id="page-2938-0"></span>y\*(1.0/3.0)+x^2+1.0/6.0;

#### **Example 5**

generate::Simscape can generate Simscape code for a MuPAD matrix. In contrast to generate::MATLAB (which produces sparse matrices), the Simscape code generator produces dense matrices:

```
A:= matrix([1, 0, 0], [0, 0, 1]]):
print(Unquoted, generate::Simscape(A))
```

```
A = I1.0 0.0 0.0
0.0 0.0 1.0
];
```
#### **Example 6**

The generate::Simscape function does not optimize your code:

```
print(Unquoted,
     qenerate::Simscape([x = a + b, y = (a + b)^2]):
 x == a+b;y = (a+b)^2;
```
You can use the generate::optimize function before converting your MuPAD code to Simscape syntax. For example, this function can reduce the number of operations by finding common subexpressions:

```
print(Unquoted,
     generate::Simscape(
          generate::optimize([x = a + b, y = (a + b)^2])
```

```
)):
x == a+b;y == x^2;
```
#### **Example 7**

The generate::Simscape function also accepts piecewise expressions. The function uses if statements when generating Simscape code for piecewise expressions. For example, the Fourier transform of the following expression is a piecewise function:

```
FT := fourier(exp(-abs(x)*abs(t))*sin(t)/t, t, s)
```

```
\left\{\arctan\left(\frac{s+1}{|x|}\right) - \arctan\left(\frac{s-1}{|x|}\right) \text{ if } x \neq 0\right\}
```
generate::Simscape converts this result to a valid Simscape expression:

```
print(Unquoted, generate::Simscape(FT))
```

```
if (x \sim = 0.0),
  -atan((s-1.0)/abs(x))+atan((s+1.0)/abs(x));else
  NaN;
end
```
#### **Example 8**

To create a text file with a Simscape formatted string representing a symbolic expression, use the fprint command:

e :=  $x'(t) + 2*x + 5 = 0$ :

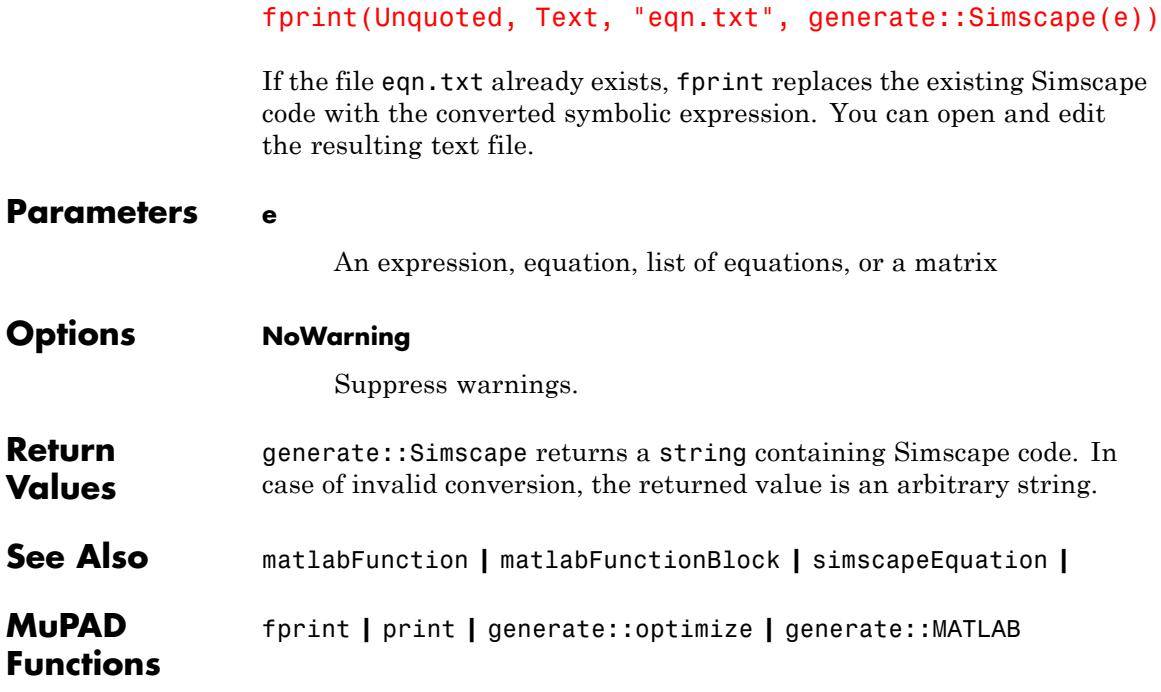

<span id="page-2941-0"></span>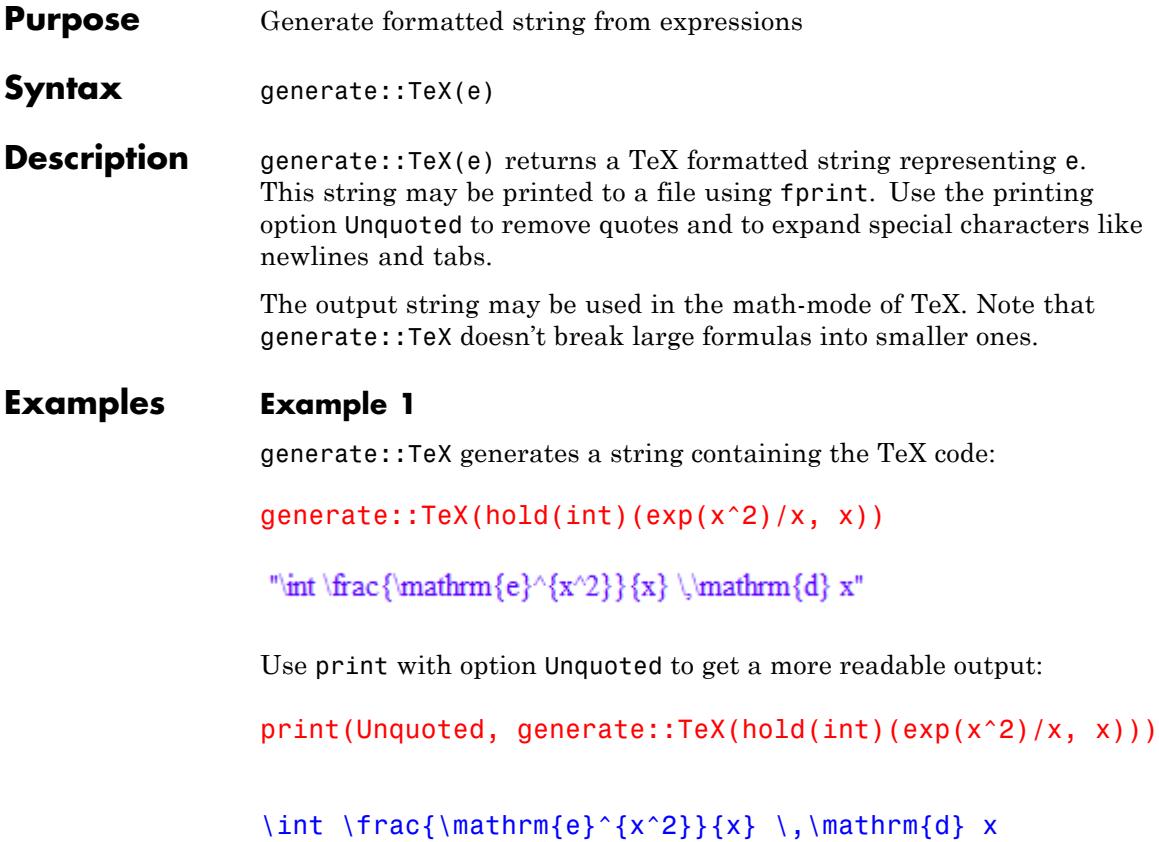

#### **Example 2**

This example shows how to write a "TeX"-method for a domain. The domain elements represent open intervals. The "TeX"-method makes recursive use of generate::TeX in order to TeX-format its operands and concatenates the resulting strings to a new string containing the TeX output of the interval.

```
Interval := newDomain("Interval"):
Interval::TeX :=
```

```
e -> "\\left]".generate::TeX(extop(e, 1)).
       ", ".generate::TeX(extop(e, 2))."\\right[":
print(Unquoted,
      generate::TeX(new(Interval, 1, x<sup>^</sup>(a+2)))):
```
\left]1,  $x^{a} + 2\right[$ 

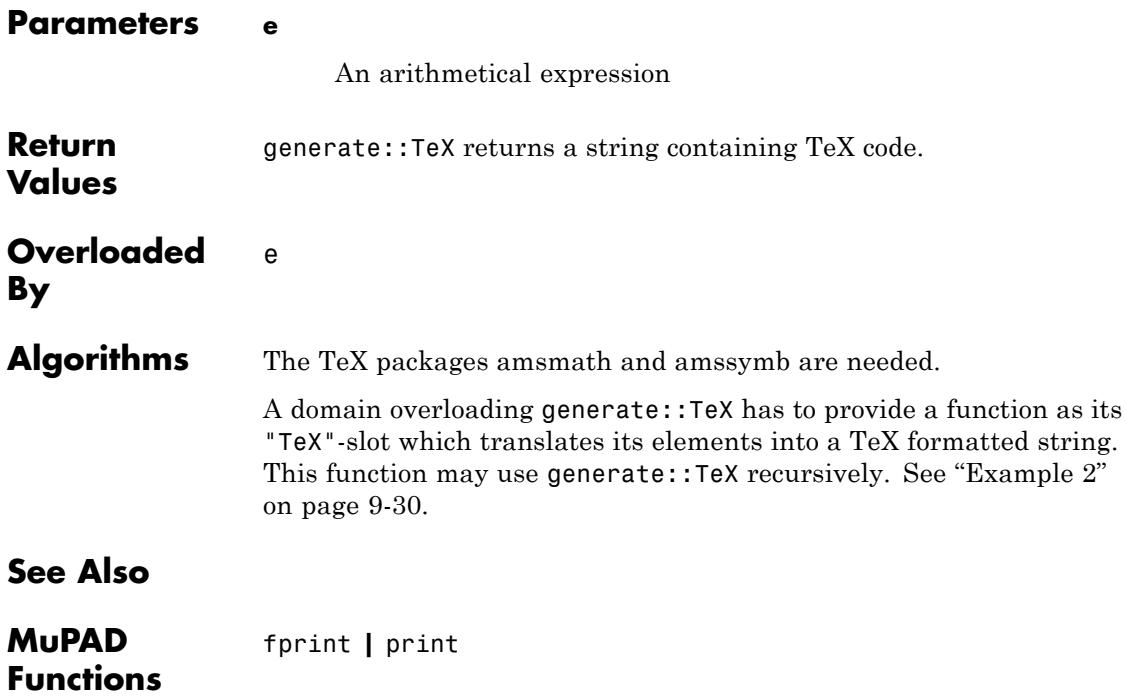

# **10**

## Graph – Graph Theory

[Graph::addEdges](#page-2946-0) [Graph::addVertices](#page-2950-0) [Graph::admissibleFlow](#page-2953-0) [Graph::bipartite](#page-2955-0) [Graph::breadthFirstSearch](#page-2957-0) [Graph::checkForVertices](#page-2962-0) [Graph::chromaticNumber](#page-2964-0) [Graph::chromaticPolynomial](#page-2965-0) [Graph::contract](#page-2967-0) [Graph::convertSSQ](#page-2972-0) [Graph::createCircleGraph](#page-2974-0) [Graph::createCompleteGraph](#page-2977-0) [Graph::createGraphFromMatrix](#page-2978-0) [Graph::createRandomEdgeWeights](#page-2980-0) [Graph::createRandomEdgeCosts](#page-2983-0) [Graph::createRandomGraph](#page-2986-0) [Graph::createRandomVertexWeights](#page-2989-0) [Graph::depthFirstSearch](#page-2992-0) [Graph::getAdjacentEdgesEntering](#page-2997-0) [Graph::getAdjacentEdgesLeaving](#page-2999-0) [Graph::getBestAdjacentEdge](#page-3001-0) [Graph::getEdgeCosts](#page-3003-0) [Graph::getEdgeDescriptions](#page-3005-0) [Graph::getEdges](#page-3007-0) [Graph::getEdgesEntering](#page-3008-0) [Graph::getEdgesLeaving](#page-3010-0) [Graph::getEdgeNumber](#page-3012-0) [Graph::getEdgeWeights](#page-3013-0)

[Graph::getSubGraph](#page-3015-0) [Graph::getVertexNumber](#page-3018-0) [Graph::getVertexWeights](#page-3019-0) [Graph::getVertices](#page-3021-0) [Graph::inDegree](#page-3022-0) [Graph::isConnected](#page-3024-0) [Graph::isDirected](#page-3025-0) [Graph::isEdge](#page-3026-0) [Graph::isVertex](#page-3028-0) [Graph::longestPath](#page-3030-0) [Graph::maxFlow](#page-3032-0) [Graph::minCost](#page-3035-0) [Graph::minCut](#page-3037-0) [Graph::minimumSpanningTree](#page-3039-0) [Graph](#page-3048-0) [Graph::outDegree](#page-3052-0) [Graph::plotBipartiteGraph](#page-3054-0) [Graph::plotCircleGraph](#page-3058-0) [Graph::plotGridGraph](#page-3063-0) [Graph::printEdgeCostInformation](#page-3078-0) [Graph::printEdgeDescInformation](#page-3079-0) [Graph::printEdgeInformation](#page-3081-0) [Graph::printEdgeWeightInformation](#page-3083-0) [Graph::printGraphInformation](#page-3085-0) [Graph::printVertexInformation](#page-3087-0) [Graph::removeEdge](#page-3089-0) [Graph::removeVertex](#page-3093-0) [Graph::residualGraph](#page-3098-0) [Graph::revert](#page-3101-0) [Graph::setEdgeCosts](#page-3103-0) [Graph::setEdgeDescriptions](#page-3108-0) [Graph::setEdgeWeights](#page-3113-0) [Graph::setVertexWeights](#page-3118-0) [Graph::shortestPathAllPairs](#page-3120-0) [Graph::shortestPathSingleSource](#page-3125-0) [Graph::stronglyConnectedComponents](#page-3131-0) [Graph::topSort](#page-3135-0)

<span id="page-2946-0"></span>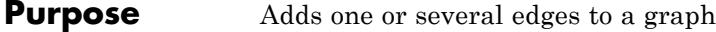

#### **Syntax** Graph::addEdges(G, Edge) Graph::addEdges(G, Edge, <EdgeWeights = ew>, <EdgeCosts = ec>, <EdgeDescriptions = ed>)

**Description** Graph::addEdges adds one or several edges to an already existing Graph. An edge is represented by a list containing two vertices of the graph. A warning is raised if one of the specified edges does already exist in the graph.

> Graph::addEdges(G,Edge) adds the edge(s) Edge to the graph G. The two vertices of each edge must be vertices in the given graph. Otherwise an error is raised. If an edge is specified that already exists, a warning will be printed that this edge is not used.

> With Graph::addEdges(G, Edge,EdgeWeights=ew,EdgeCosts=ec, EdgeDescriptions=ed) the weight, cost and description of each edge can be set to every edge additionally. If these specifications are missing, the default value 0(=None) is assumed. If a specification is used it has to hold exactly the same number of values as there are edges. Otherwise an error will be raised.

**Note** The value None can be used in the specification lists for every edge that is not to be specified explicitly.

#### **Examples Example 1**

First, an undirected graph with two vertices and no edges is created. Then two edges are added:

```
G := Graph([a, b, c, d], []):
Graph::printEdgeInformation(G):
G := Graph::addEdges(G, \lceil a, b \rceil, \lceil c, d \rceil \rceil):
Graph::printEdgeInformation(G)
```
No edges.

```
Edges existing in the graph:
----------------------------
[a, b], [c, d], [b, a], [d, c]
```
As you can see, [b,a] and [d,c] were inserted automatically.

G2 := Graph::addEdges(G, [[a,d]]):Graph::getEdges(G2)

 $[[a, d], [d, a], [a, b], [c, d], [b, a], [d, c]]$ 

Now, what happens if an edge is inserted that already exists in the graph?

```
G := Graph::addEdges(G, [[d, c]])
```
Warning: The following edges were not used for operation: [[d, c]].

 $Graph(...)$ 

Suppose, we try to insert an edge with a vertex not existing in the graph:

```
G := Graph::addEdges(G, [[a, 5]])
```
Error: One or more edges contain vertices that are not in list '[5]

Now let's see what happens when a directed graph is created:

 $G := Graph([a, b, c, d], []$ , Directed):

```
G := Graph::addEdges(G, [[a, b], [b, c], [c, d]],
                     EdgeWeights = [2/8, -5, PI],
                     EdgeCosts = [30, -40, None]:
Graph::printGraphInformation(G)
```

```
Vertices: [a, b, c, d]
Edges: [[a, b], [b, c], [c, d]]
Vertex weights: no vertex weights.
Edge descriptions: no edge descriptions.
Edge weights: [a, b] = 1/4, [b, c] = -5, [c, d] = PI (other exis
Edge costs: [a, b] = 30, [b, c] = -40 (other existing edges have
Adjacency list (out): a = [b], b = [c], c = [d], d = []Adjacency list (in): a = [], b = [a], c = [b], d = [c]Graph is directed.
```
Have a close look at the Edge costs line. The edge  $[c,d]$  is not mentioned explicitly due to the value None:

```
G2 := Graph::addEdges(G, [[a, b], [a, d]], EdgeWeights=[10, 20],
                      EdgeCosts = [80, 90],
                      EdgeDescriptions = ["First way", "Second w
Graph::printGraphInformation(G2)
```
Warning: The following edges were not used for operation: [[a, b

```
Vertices: [a, b, c, d]
Edges: [[a, d], [a, b], [b, c], [c, d]]
Vertex weights: no vertex weights.
Edge descriptions: [a, d] = "Second way"
Edge weights: [a, b] = 1/4, [b, c] = -5, [c, d] = PI, [a, d] = 2Edge costs: [a, b] = 30, [b, c] = -40, [a, d] = 90 (other existi
Adjacency list (out): a = [b, d], b = [c], c = [d], d = []
```
Adjacency list (in):  $a = []$ ,  $b = [a]$ ,  $c = [b]$ ,  $d = [a, c]$ Graph is directed.

If an edge has specifications, but exist already in the graph, the specifications will not change. (see Information for edge [a, b] above)

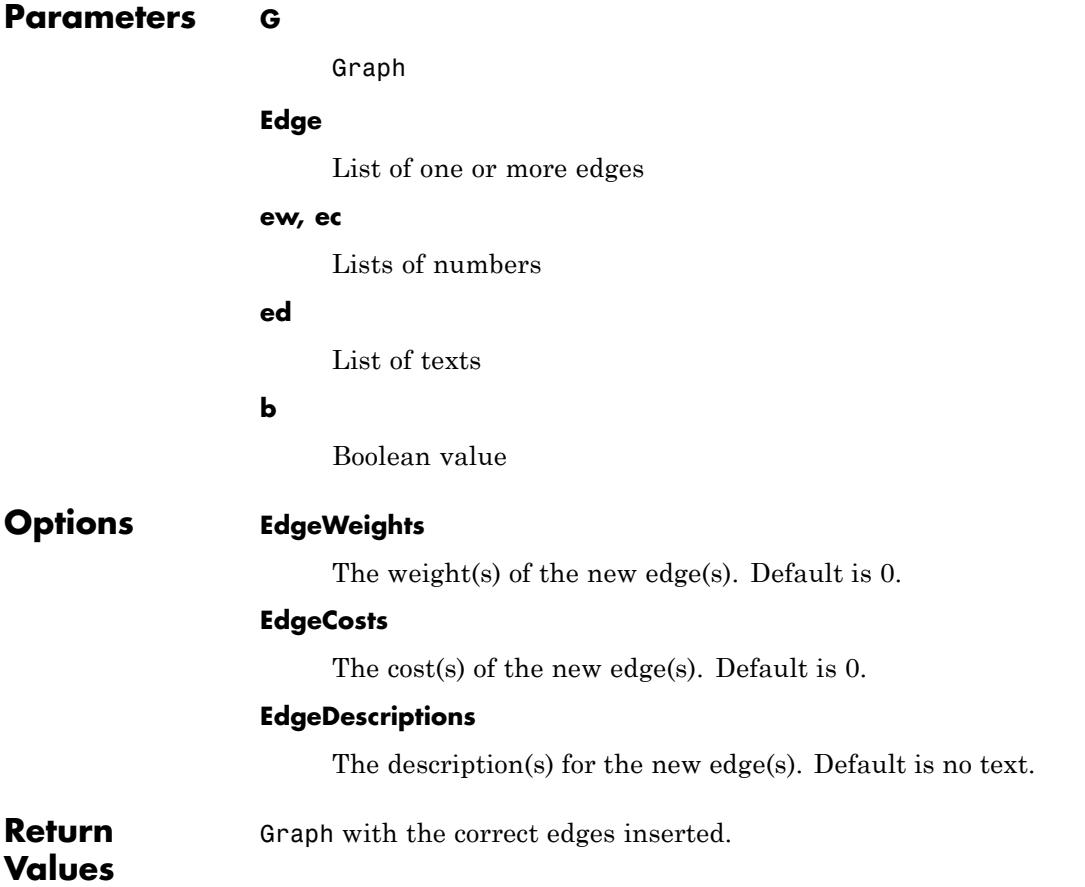

<span id="page-2950-0"></span>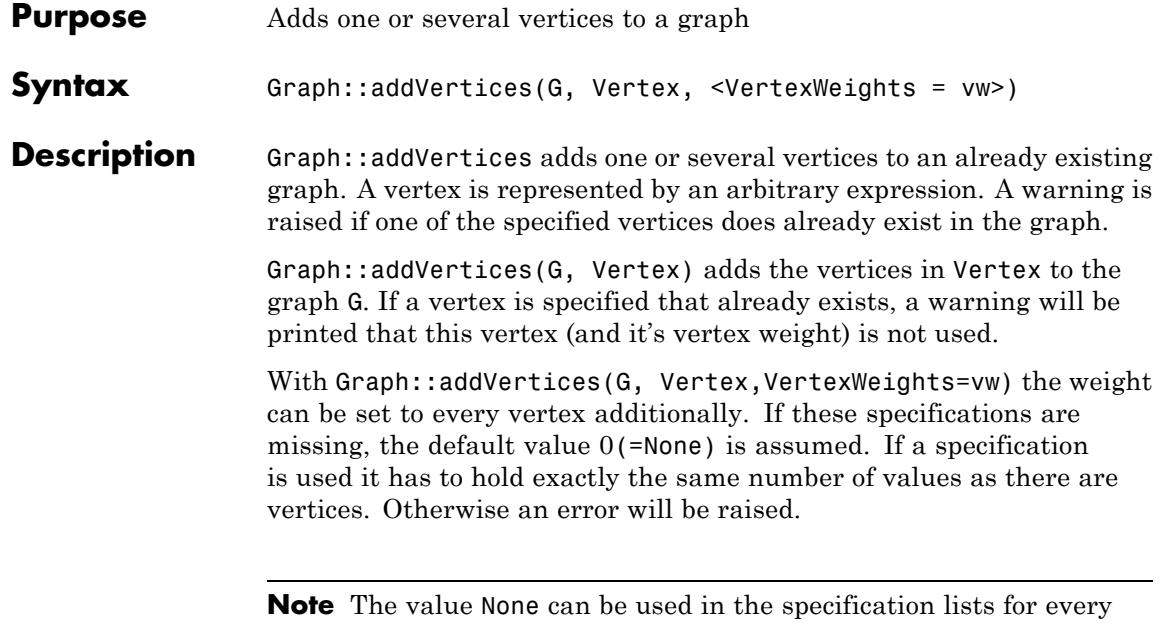

edge that is not to be specified explicitly.

#### **Examples Example 1**

First, an undirected graph with two vertices and no edges is created. Then two vertices are added:

```
G := Graph([a, b, c, d], []):
Graph::printVertexInformation(G):
G := Graph::addVertices(G, [e, f]):
Graph::printVertexInformation(G)
```
Vertices existing in the graph: ------------------------------- Vertex a has weight None Vertex b has weight None

Vertex c has weight None Vertex d has weight None

Vertices existing in the graph: ------------------------------- Vertex a has weight None Vertex b has weight None Vertex c has weight None Vertex d has weight None Vertex e has weight None Vertex f has weight None

No weights were specified, so every vertex has weight None. In the algorithms default-values will be used accordingly.

Now, what happens if a vertex is inserted that already exists in the graph?

```
G2 := Graph::addVertices(G, [a, g], VertexWeights=[10, 100]):
Graph::printVertexInformation(G2)
```
Warning: The following vertices already exist: [a]. [Graph::selectV

Vertices existing in the graph: ------------------------------- Vertex a has weight None Vertex b has weight None Vertex c has weight None Vertex d has weight None Vertex e has weight None Vertex f has weight None
#### Vertex g has weight 100

If a vertex weight is specified for a vertex already existing, it will not be changed (see Vertex a above)

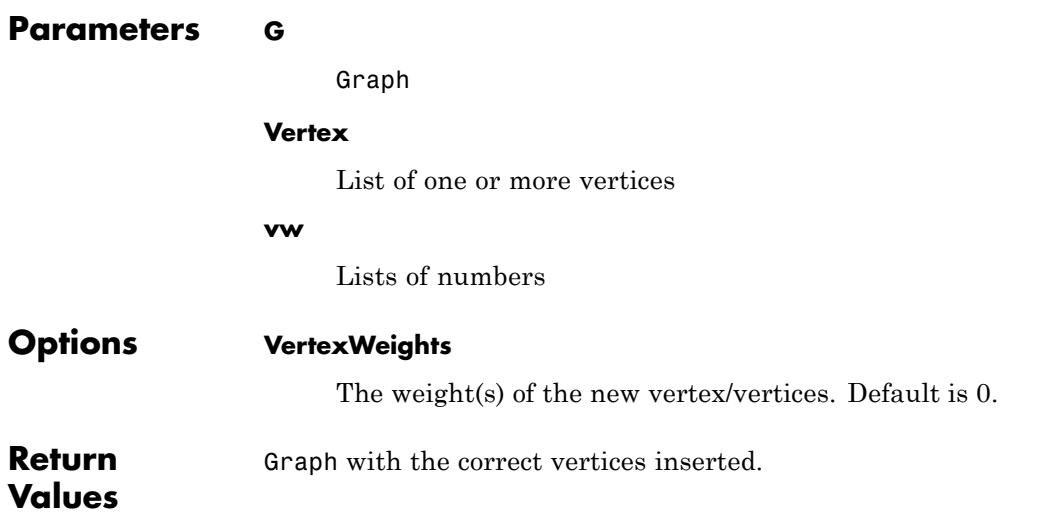

# **Graph::admissibleFlow**

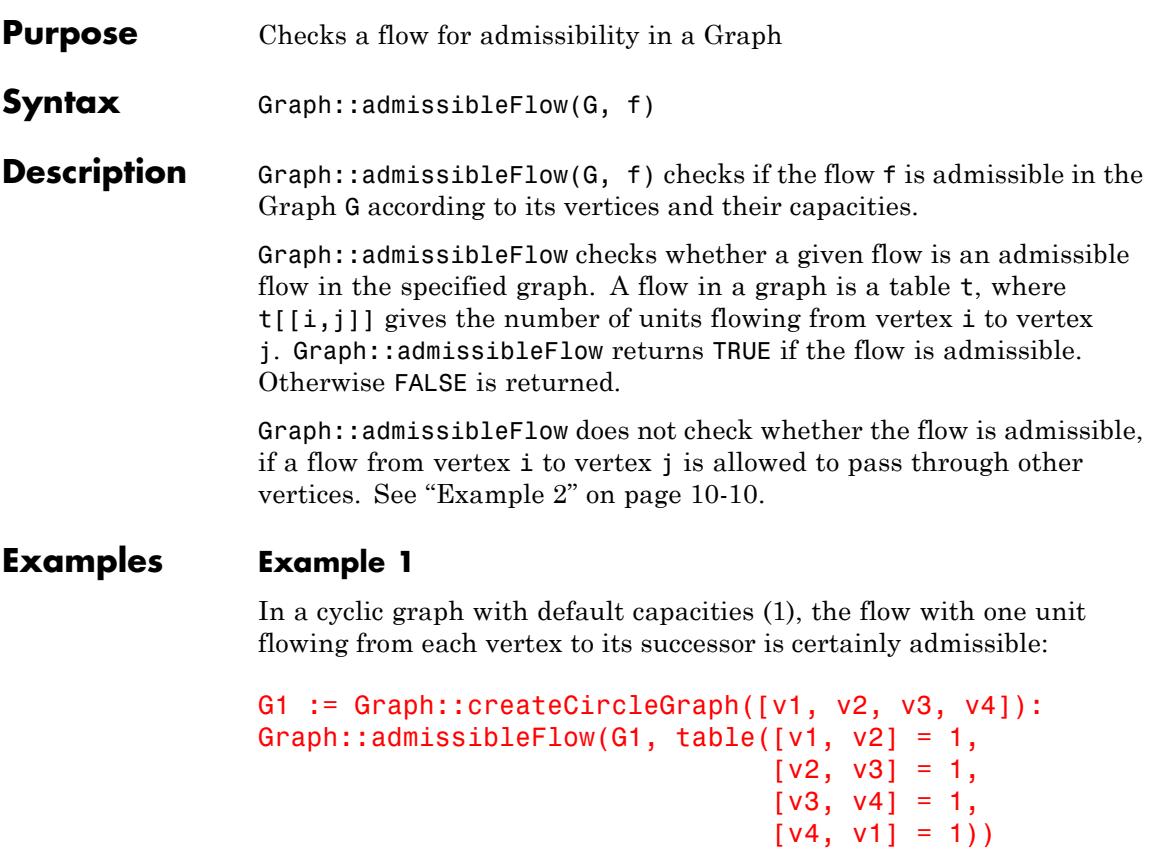

TRUE

### **Example 2**

The flow must be specified in whole. Graph::admissibleFlow does not include "hops", like skipping vertices in the path:

```
Graph::admissibleFlow(Graph::createCircleGraph([v1, v2, v3]),
                                  table([v1, v3] = 1)
```
## ${\tt FALSE}$

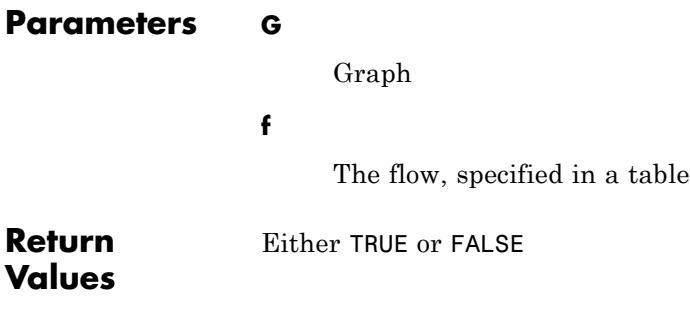

# **Graph::bipartite**

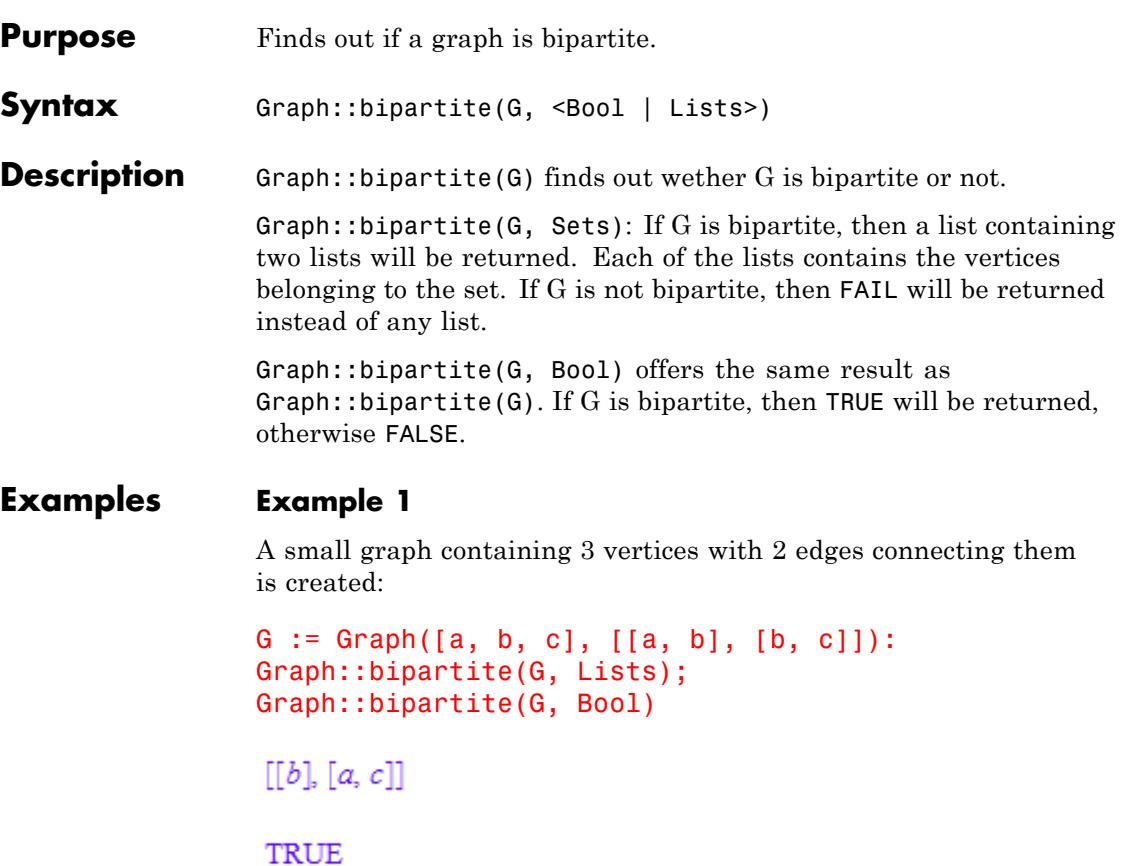

Two lists with vertices are shown. Another word for bipartite is two-colorable. This means that the graph above can be colored with only two colors so that no two vertices have the same color if connected with an edge. The bottom output could also be accomplished without using the parameter Bool:

Graph::bipartite(G)

#### **TRUE**

The following example shows what happens when a graph is not bipartite (an edge is added to connect the vertices a and c):

```
G2 := Graph::addEdges(G, [[a, c]]):Graph::bipartite(G2, Lists);
                  Graph::bipartite(G2, Bool)
                   FAIL
                   FALSE
Parameters G
                        Graph
Options Lists
                        If Lists is stated the return value will be a list of two lists
                        containing the (sorted) vertices belonging to each set, or FAIL.
                  Bool
                        If Bool is stated the return value will be either TRUE or FALSE.
                        This is the default.
Return
                  Depending on the options either a boolean value or list-sets will be
```
**Values**

returned.

# **Graph::breadthFirstSearch**

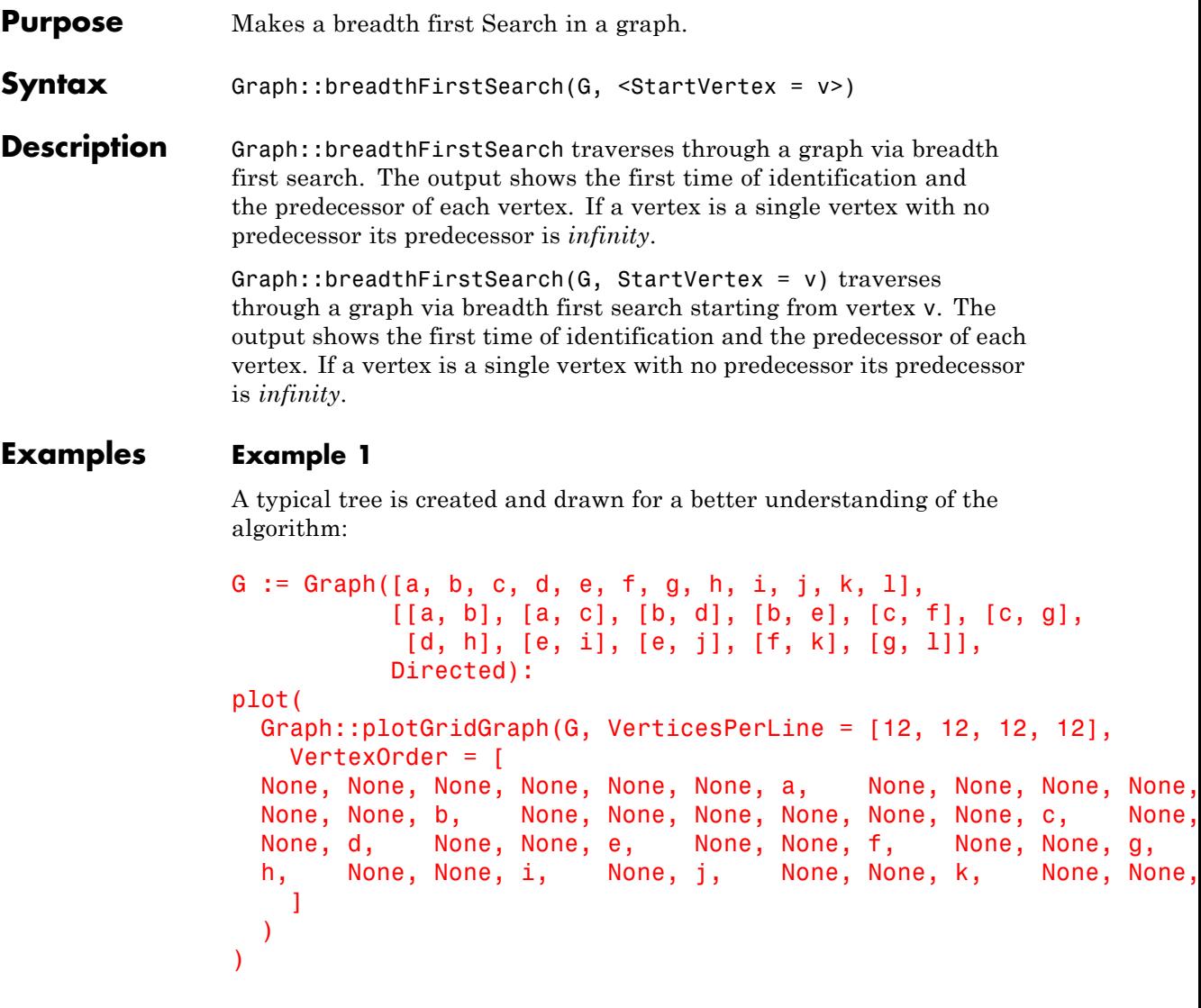

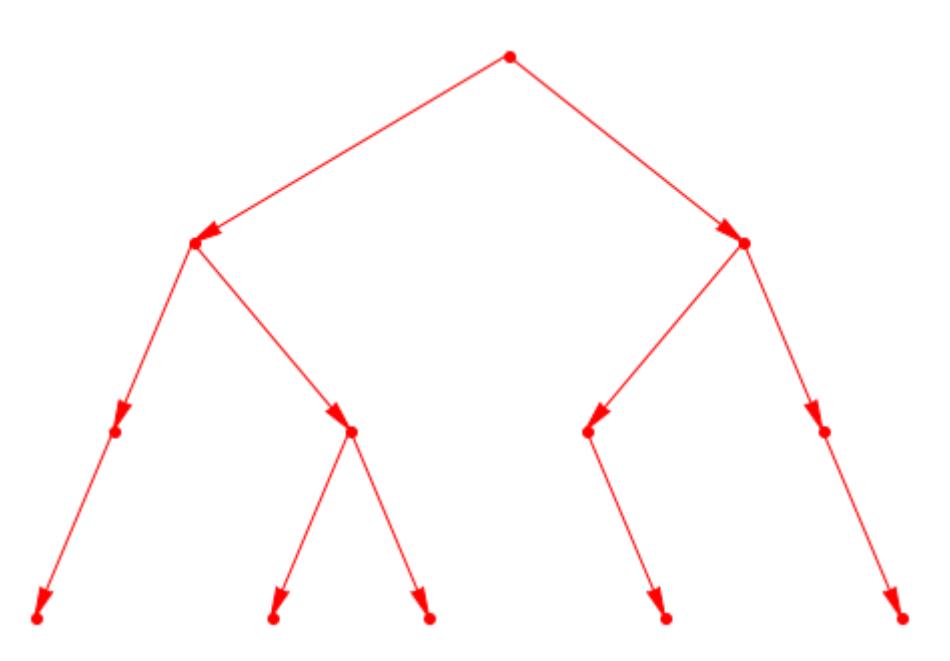

Now we call breadthFirstSearch to find out the starting times and predecessors

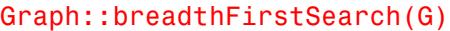

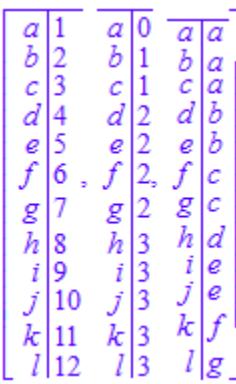

Vertex a is dicovered first, then vertex b and so on. The right table shows the predecessor of every vertex. The backtracking from a single vertex is therefore really simple. a as the first vertex discovered in its component can not be backtracked any further. The distance of each vertex in its component can be read in the middle table. Root-vertices always have the value 0 (they are the roots).

### **Example 2**

What happens now, if there exist a vertex that has no connection to any other vertex. The upper example is taken and a single vertex is added without changing anything else. Then a breadth first search is invoked on the graph:

```
G := Graph([a, b, c, d, e, f, g, h, i, j, k, 1],
           [ [a, b], [a, c], [b, d], [b, e], [c, f], [c, g],[d, h], [e, i], [e, j], [f, k], [g, 1]],Directed):
```

```
G2 := Graph::addVertices(G, [m]):
Graph::breadthFirstSearch(G2, StartVertex = [a])
```

```
\overline{a}Ъ
                          Ъ
                                              Ъ
                                                      Ιa
         \overline{3}\bar{c}\tilde{c}\mathcal{C}1
                                                      Ιa
                        d
 d
                                                      lЪ
                                             d
\int\limits_{f}^{a}\int\limits_{g}lь
          5<br>6
                                              e
                                                      Ιc
                        \begin{array}{c|c}\n\mathcal{L} & 2 \\
\hline\n\mathcal{L} & 3 \\
\hline\nh & 3 \\
\hline\ni & 3\n\end{array}g<br>h
                                             g<br>h
                                                      ıс
                                                     Ιd
          8
                                               \boldsymbol{i}9
   i
                                                      Ιe
                                            \dot{J}10
                                                      Ιe
                                             k
          11
          12
                                  3
                                                       g
                        m|0m\bar{\infty}
```
The newly inserted vertex m has no predecessor. The predecessor therefore holds the value *infinity*.

## **Example 3**

If we start somewhere in the graph without knowing the root of the DAG, the results are of course different:

```
G := Graph([a, b, c, d, e, f, g, h, i, j, k, 1],[[a, b], [a, c], [b, d], [b, e], [c, f], [c, g],
           [d, h], [e, i], [e, j], [f, k], [g, l]],
           Directed):
```

```
Graph::breadthFirstSearch(G, StartVertex = [c])
```
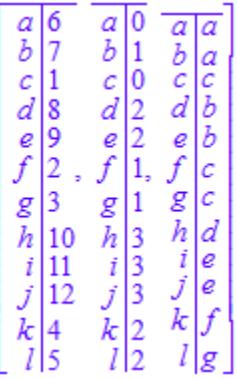

The predecessor of c is c, but if we look at the graph it should be a. This is nevertheless not quite correct. Breadth first search takes the given vertex and uses this as the root of the graph (no in-vertices!). This explains also why the next call shows a *infinity* as predecessor to l.

#### **Parameters G**

Graph

**v**

List containing one vertex.

 $\mathbf{I}$ 

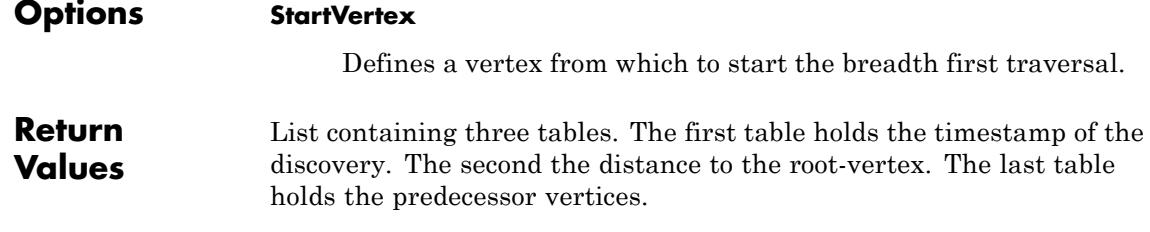

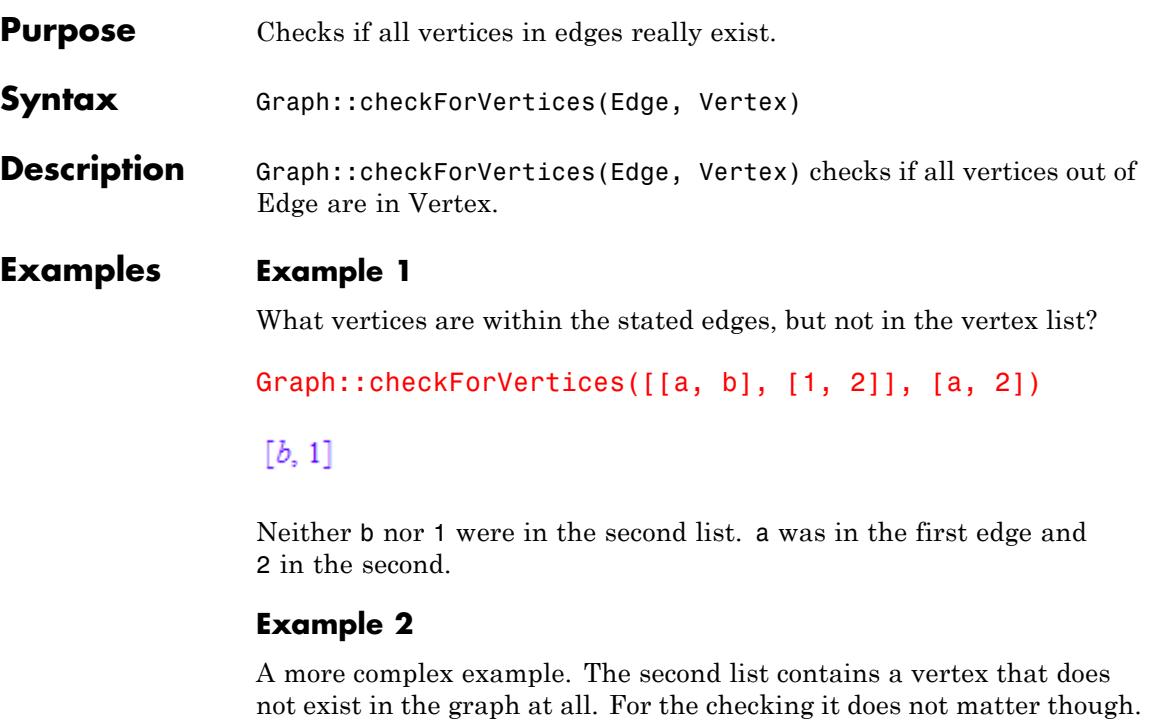

Every vertex NOT in the second list is to be returned. In the end it does not matter if the vertex-list contains vertices that are not existent, because only existing vertices are returned.

```
G := Graph::createCompleteGraph(10):
Graph::checkForVertices(Graph::getEdges(G), [1, 2, 3, 11])
```
 $[4, 5, 6, 7, 8, 9, 10]$ 

## **Parameters Edge**

List of one or more Edges

#### **Vertex**

List of one or more vertices

**Return Values**

List with the vertices out of the Edges that were not stated in Vertex.

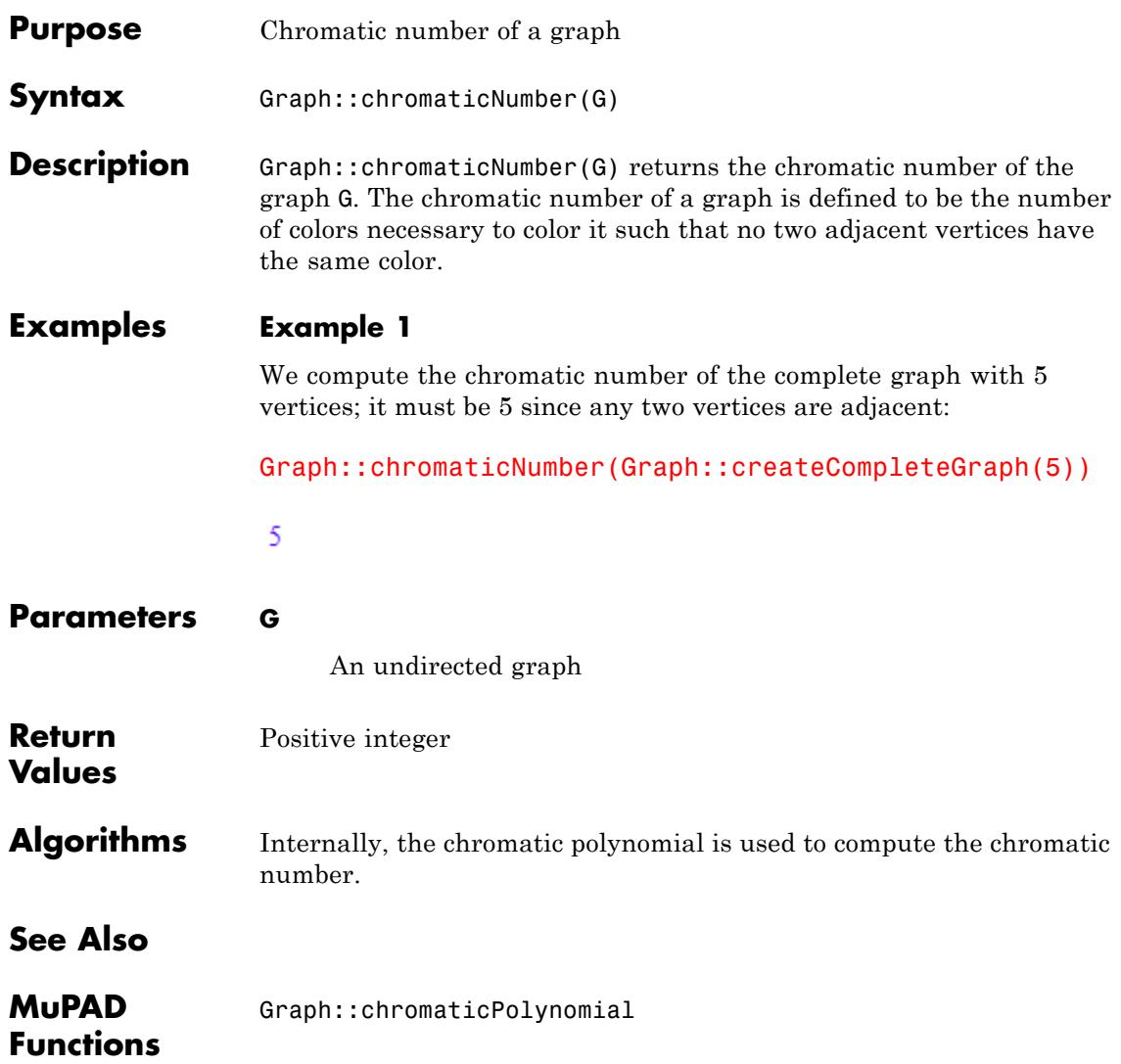

# <span id="page-2965-0"></span>**Graph::chromaticPolynomial**

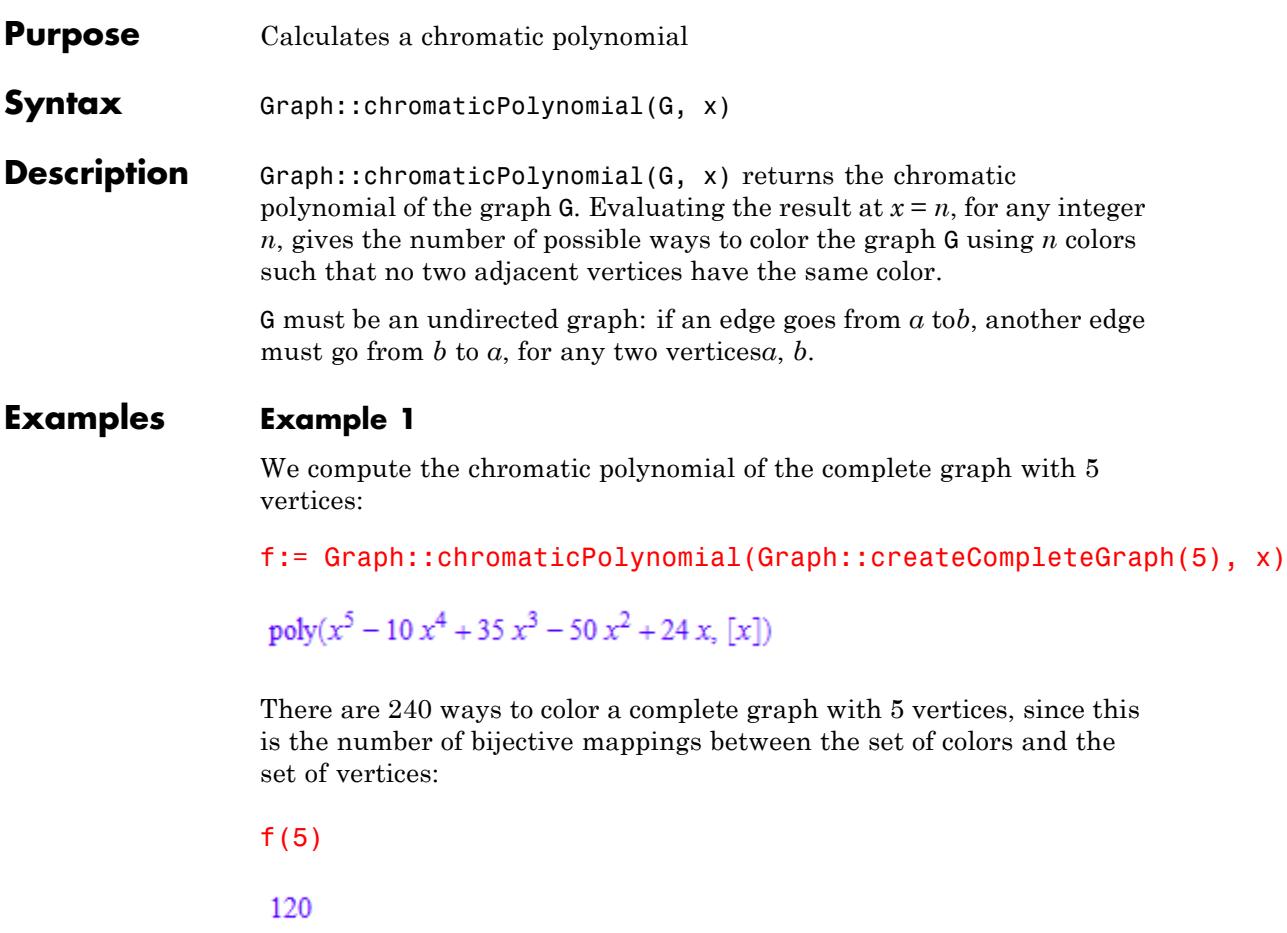

delete f:

### **Example 2**

Now let us delete one edge from a complete graph:

```
G:= Graph::createCompleteGraph(5):
G:= Graph::removeEdge(G, [[2, 3]]):
```
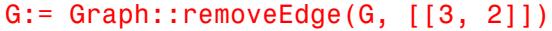

Graph(...)

Now there are some additional possible colourings: vertices 2 and 3 may now have the same color, in five different ways; in each case, there must be one of the four remaining colors that does not occur at all. In each of the 20 cases, we are left with 3 vertices that form a complete graph and 3 colors, such that there are 6 colourings. Altogether this gives us 120 additional colourings:

#### Graph::chromaticPolynomial(G, x)(5)

240

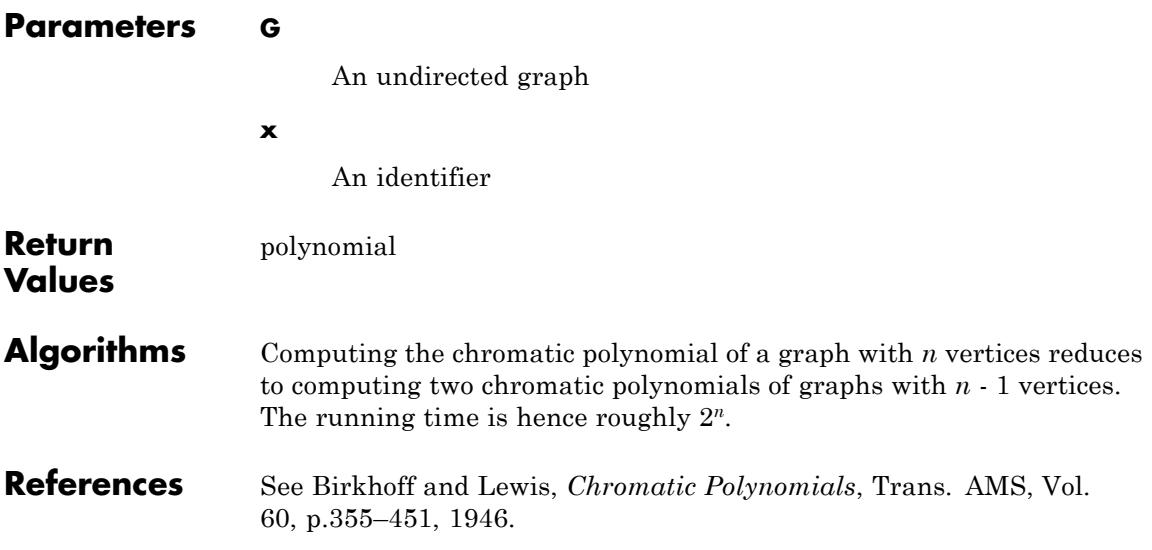

# **Graph::contract**

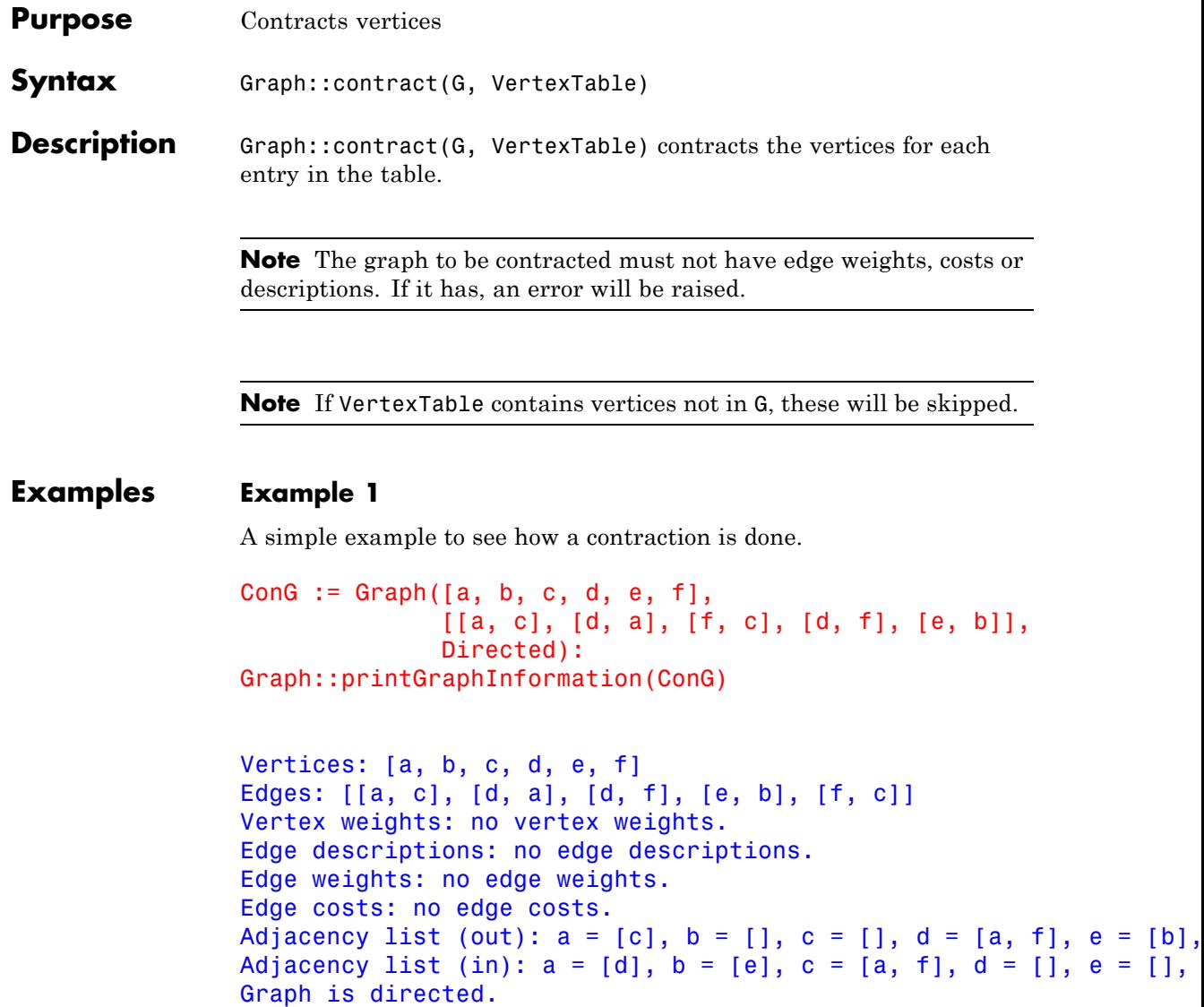

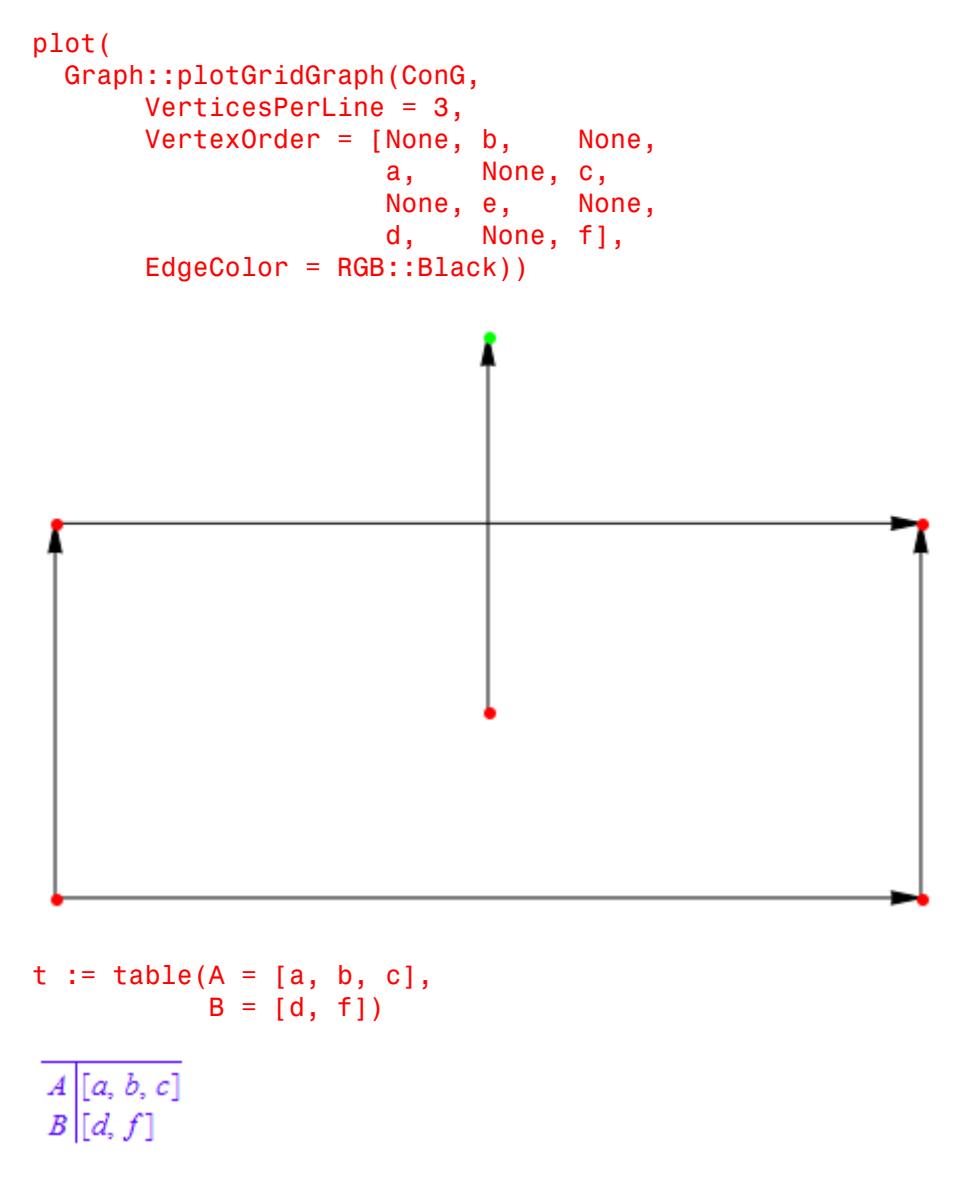

newG := Graph::contract(ConG, t):

```
Graph::printGraphInformation(newG)
```

```
Vertices: [A, B, e]
Edges: [[A, A], [B, A], [B, B], [e, A]]
Vertex weights: no vertex weights.
Edge descriptions: no edge descriptions.
Edge weights: no edge weights.
Edge costs: no edge costs.
Adjacency list (out): e = [A], A = [A], B = [A, B]Adjacency list (in): e = [], A = [A, B, e], B = [B]Graph is directed.
```
Since vertices *a*, *b*, *c* were contracted to vertex *A*, edge [a,c] was removed and edge [A, A] was created. Vertices *d*, *f* took care of the deletion of edges [*d*, *a*], [*d*, *f*], [*f*, *c*]. Instead edges [*B*, *A*] and[*B*, *B*] were created. In the end edge  $[e, b]$  was changed to  $[e, A]$  since vertex  $b$  does not exist any longer because it was replaced by *A*.

```
plot(Graph::plotGridGraph(newG,
         VerticesPerLine = 2,
          VertexOrder = [None, B,
                        A, None,
                        None, e]))
```
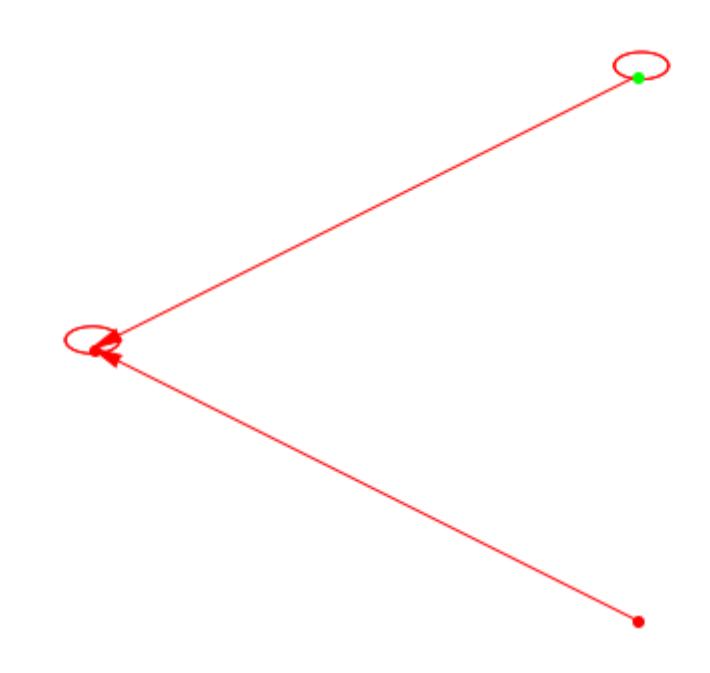

## **Example 2**

Graph::contract ignores vertices not in the graph:

```
Con2 := Graph([], []):
t := table(A = [a, b, c], B = [d, f]):
Graph::printGraphInformation(Graph::contract(Con2, t))
```

```
Vertices: no vertices.
Edges: []
Adjacency list (out): no edges.
Adjacency list (in): no edges.
Graph is undirected.
```
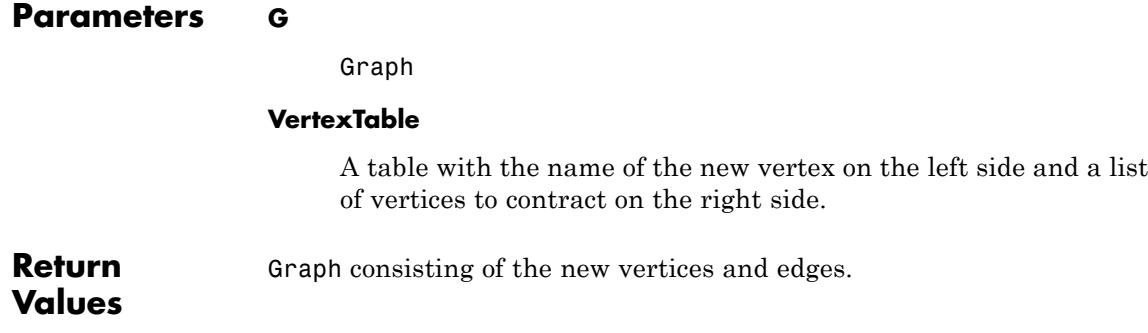

#### **Purpose** Converts a Graph into a single source single sink Graph

**Syntax** Graph::convertSSQ(G, q, s)

**Description** Graph::convertSSQ(G, q, s) converts the graph G into a directed single source single sink graph. The specified vertices q and s are added to the graph. It is an error if they are already predefined. Otherwise they are connected to the other vertices of the graph in the following way:

> A new edge [q,i] is added for every vertex i with a positive weight. A new edge [i,s] is added for every vertex i with a negative weight. The capacities of these edges are in each case the weight of node i. The edge weights are zero.

## **Examples Example 1**

A testexample to show the transformation.

```
V := [1, 2, 3, 4]:
Vw := [4, 0, 0, -4]:
Ed := [1, 2], [1, 3], [2, 3], [2, 4], [3, 4]:
Ec := [2, 2, 1, 3, 1]:
Ew := [4, 2, 2, 3, 5]:
G1 := Graph(V, Ed, VertexWeights = Vw,EdgeWeights = Ew, EdgeCosts = Ec):
G2 := Graph::convertSSQ(G1, [q], [s]):
Graph::printGraphInformation(G2)
```
Vertices: [1, 2, 3, 4, q, s] Edges: [[1, 2], [1, 3], [2, 1], [2, 3], [2, 4], [3, 1], [3, 2], Vertex weights:  $1 = 0$ ,  $2 = 0$ ,  $3 = 0$ ,  $4 = 0$ ,  $q = 4$ ,  $s = -4$  (other Edge descriptions: no edge descriptions. Edge weights:  $\begin{bmatrix} 1 \\ 2 \end{bmatrix} = 4$ ,  $\begin{bmatrix} 1 \\ 3 \end{bmatrix} = 2$ ,  $\begin{bmatrix} 2 \\ 3 \end{bmatrix} = 2$ ,  $\begin{bmatrix} 2 \\ 4 \end{bmatrix} = 3$ ,  $\begin{bmatrix} 3 \\ 3 \end{bmatrix}$ 3,  $[4, 3] = 5$ ,  $[q, 1] = 4$ ,  $[4, s] = 4$  (other existing edges have Edge costs:  $\begin{bmatrix} 1, 2 \end{bmatrix} = 2, \begin{bmatrix} 1, 3 \end{bmatrix} = 2, \begin{bmatrix} 2, 3 \end{bmatrix} = 1, \begin{bmatrix} 2, 4 \end{bmatrix} = 3, \begin{bmatrix} 3, 4 \end{bmatrix}$ 

 $[4, 3] = 1, [q, 1] = 0, [4, s] = 0$  (other existing edges have cost Adjacency list (out):  $1 = [2, 3], 2 = [1, 3, 4], 3 = [1, 2, 4], 4 =$ Adjacency list (in): 1 = [2, 3, q], 2 = [1, 3, 4], 3 = [1, 2, 4], 4 Graph is directed.

The former undirected graph was transformed into a directed one!

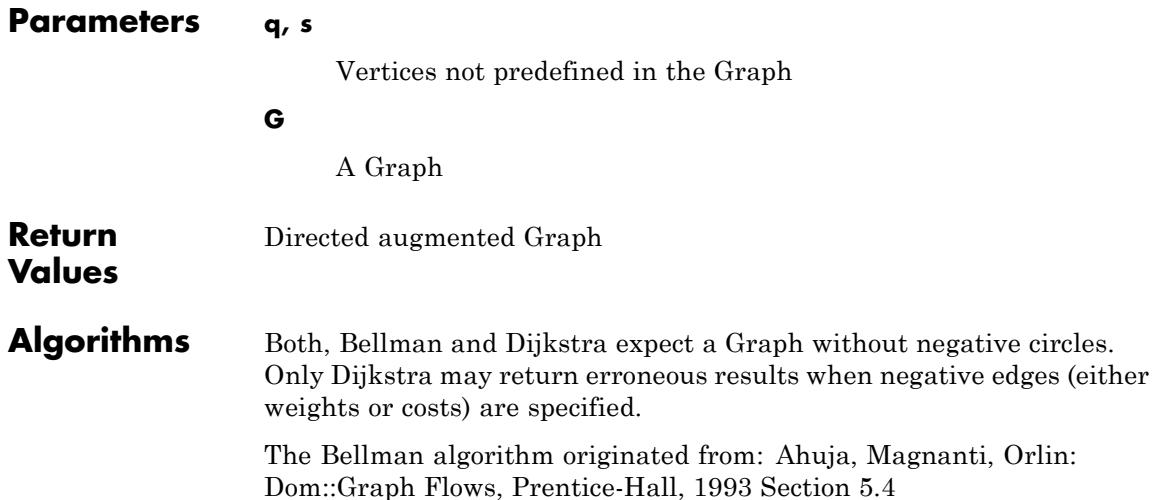

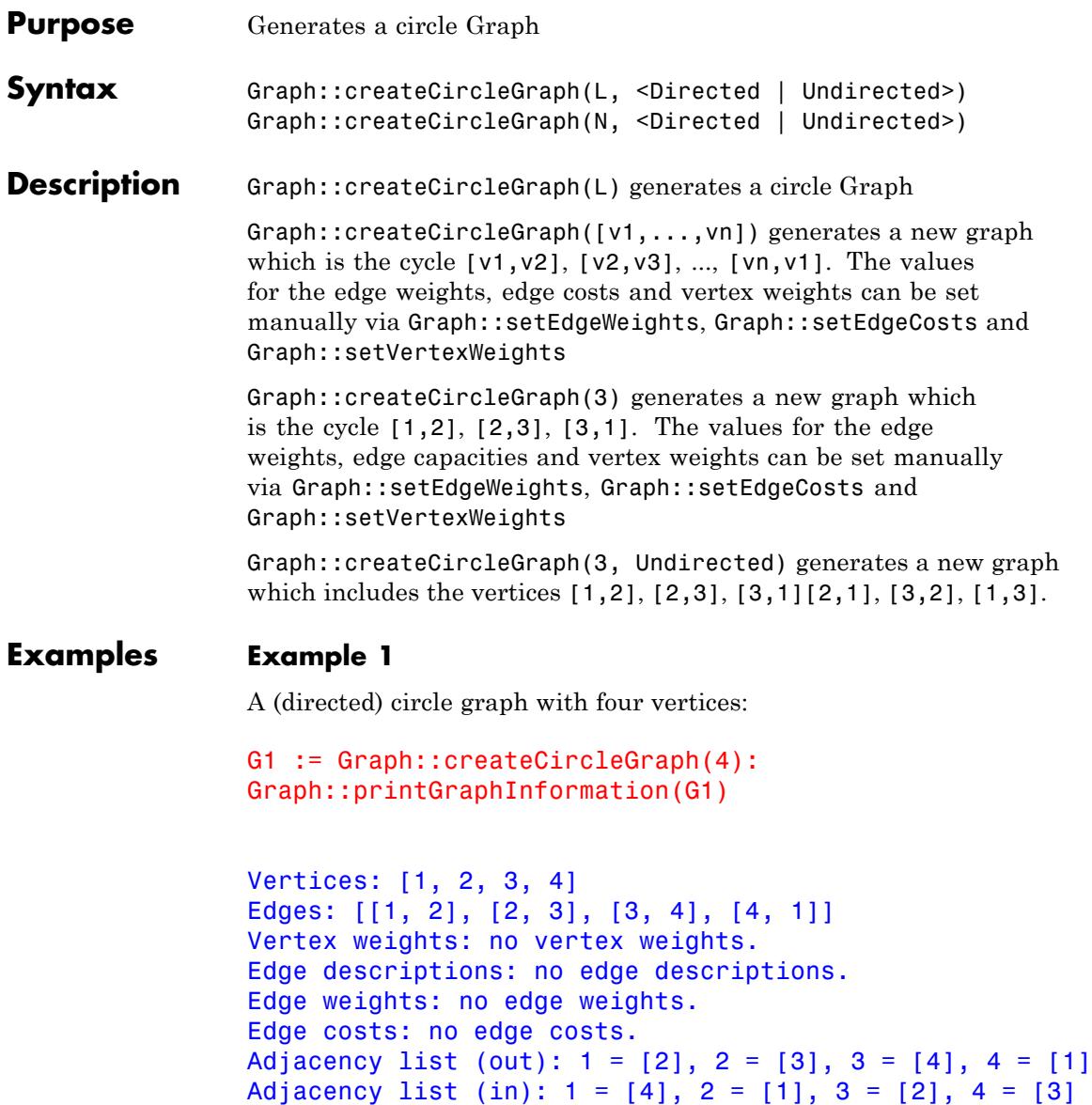

Graph is directed.

### **Example 2**

The same graph but this time with parameter Undirected:

```
G2 := Graph::createCircleGraph(4, Undirected):
Graph::printGraphInformation(G2)
```

```
Vertices: [1, 2, 3, 4]
Edges: [[1, 2], [1, 4], [2, 1], [2, 3], [3, 2], [3, 4], [4, 1], [4,
Vertex weights: no vertex weights.
Edge descriptions: no edge descriptions.
Edge weights: no edge weights.
Edge costs: no edge costs.
Adjacency list (out): 1 = \{2, 4\}, 2 = \{1, 3\}, 3 = \{2, 4\}, 4 = \{1, 3\}Adjacency list (in): 1 = \{2, 4\}, 2 = \{1, 3\}, 3 = \{2, 4\}, 4 = \{1, 3\}Graph is undirected.
```
### **Example 3**

The circle graph with predefined vertices:

```
G3 := Graph::createCircleGraph([a, b, c, d, 4, 5, 6]):
Graph::printGraphInformation(G3)
```

```
Vertices: [4, 5, 6, a, b, c, d]
Edges: [[4, 5], [5, 6], [6, a], [a, b], [b, c], [c, d], [d, 4]]
Vertex weights: no vertex weights.
Edge descriptions: no edge descriptions.
Edge weights: no edge weights.
Edge costs: no edge costs.
Adjacency list (out): a = [b], b = [c], c = [d], d = [4], 4 = [5],
Adjacency list (in): a = [6], b = [a], c = [b], d = [c], 4 = [d], 5
Graph is directed.
```
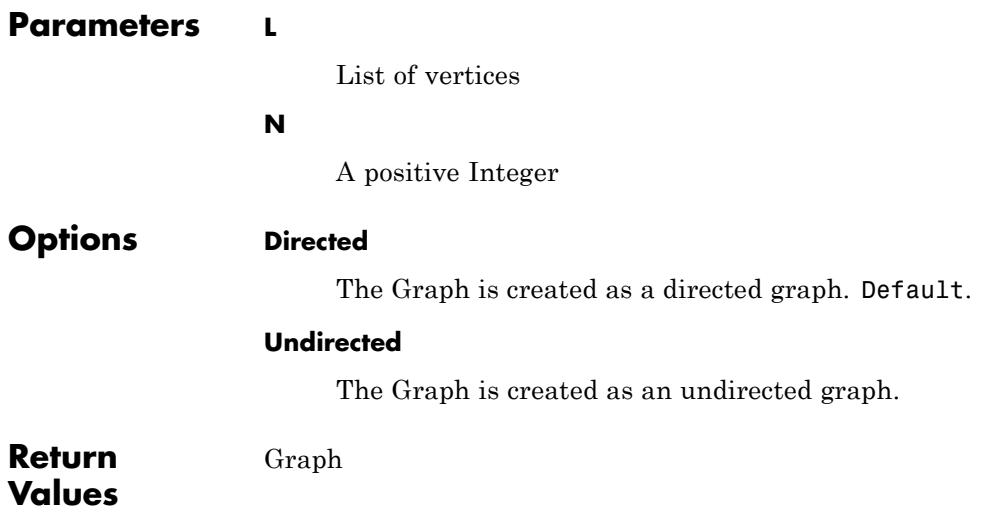

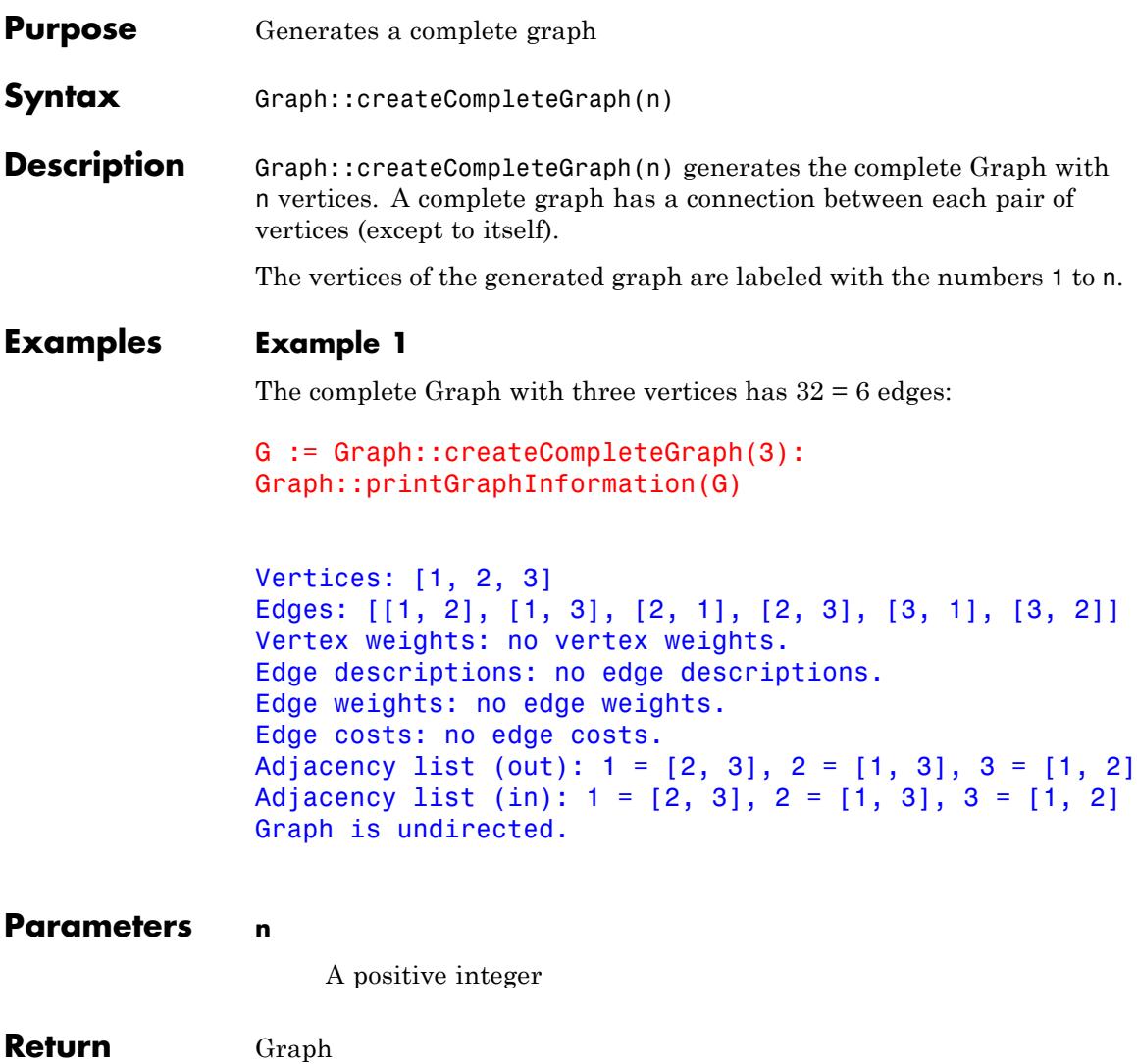

**Values**

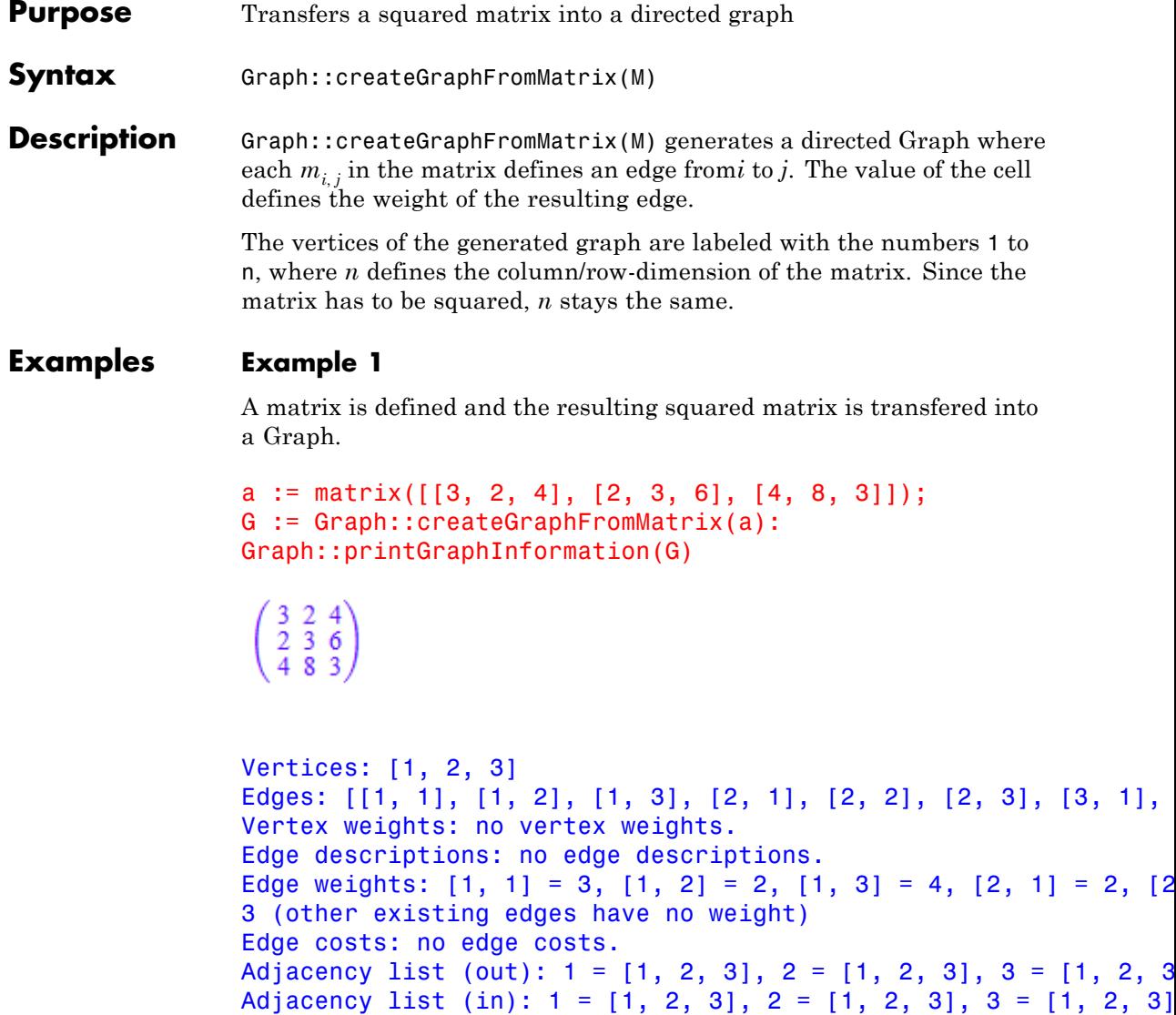

Graph is directed.

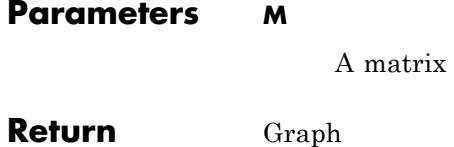

**Values**

 $\mathbf{I}$ 

**10-36**

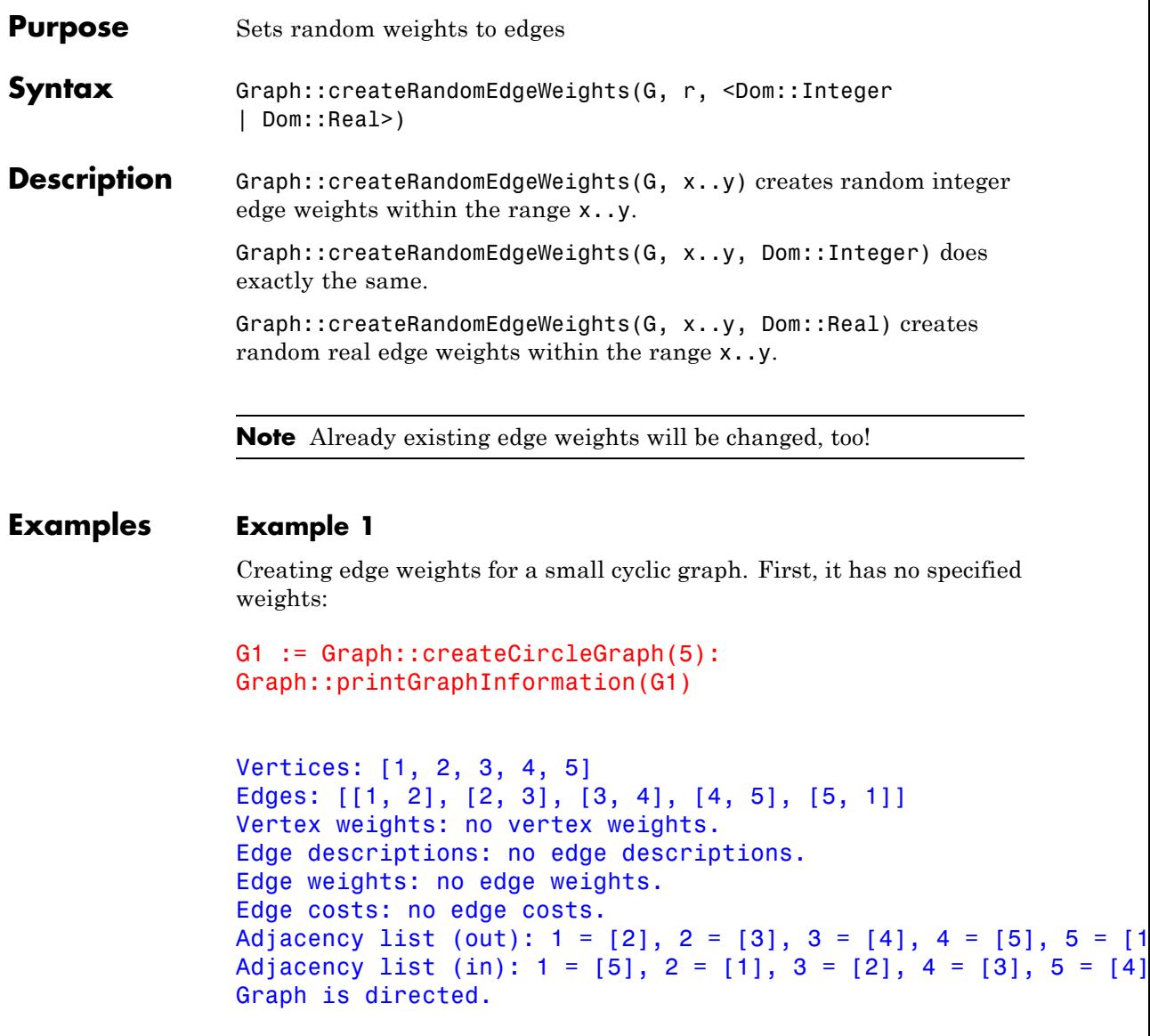

Now the weights are set within the range -100..50 (your output may differ due random assignment):

```
G2 := Graph::createRandomEdgeWeights(G1, -100..50):
Graph::printGraphInformation(G2)
```

```
Vertices: [1, 2, 3, 4, 5]
Edges: [[1, 2], [2, 3], [3, 4], [4, 5], [5, 1]]
Vertex weights: no vertex weights.
Edge descriptions: no edge descriptions.
Edge weights: [1, 2] = 47, [2, 3] = -12, [3, 4] = 28, [4, 5] = 1, [Edge costs: no edge costs.
Adjacency list (out): 1 = [2], 2 = [3], 3 = [4], 4 = [5], 5 = [1]Adjacency list (in): 1 = \begin{bmatrix} 5 \end{bmatrix}, 2 = \begin{bmatrix} 1 \end{bmatrix}, 3 = \begin{bmatrix} 2 \end{bmatrix}, 4 = \begin{bmatrix} 3 \end{bmatrix}, 5 = \begin{bmatrix} 4 \end{bmatrix}Graph is directed.
```
If the weights should be of type Real it can be set optionally:

```
G2 := Graph::createRandomEdgeWeights(G1, -100..50, Dom::Real):
Graph::printGraphInformation(G2)
```

```
Vertices: [1, 2, 3, 4, 5]
Edges: [[1, 2], [2, 3], [3, 4], [4, 5], [5, 1]]
Vertex weights: no vertex weights.
Edge descriptions: no edge descriptions.
Edge weights: [1, 2] = -67.72964183, [2, 3] = -10.16896282, [3, 4]
662729 (other existing edges have no weight)
Edge costs: no edge costs.
Adjacency list (out): 1 = [2], 2 = [3], 3 = [4], 4 = [5], 5 = [1]Adjacency list (in): 1 = \begin{bmatrix} 5 \end{bmatrix}, 2 = \begin{bmatrix} 1 \end{bmatrix}, 3 = \begin{bmatrix} 2 \end{bmatrix}, 4 = \begin{bmatrix} 3 \end{bmatrix}, 5 = \begin{bmatrix} 4 \end{bmatrix}Graph is directed.
```
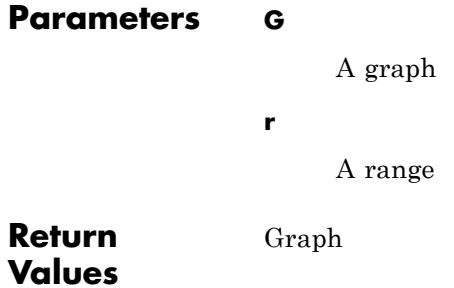

# **Graph::createRandomEdgeCosts**

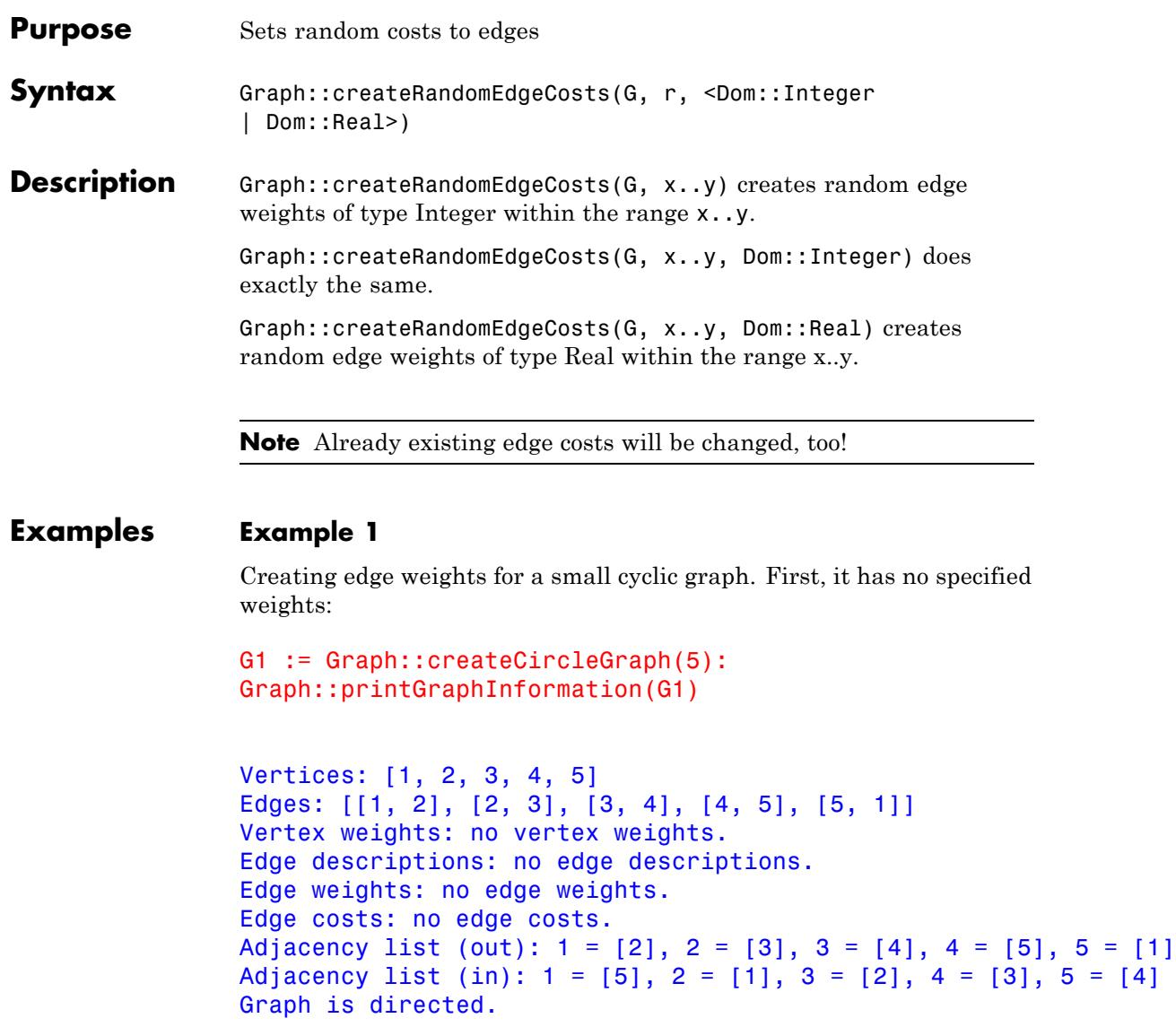

Now the costss are set within the range -100..50 (your output may differ due random assignment):

```
G2 := Graph::createRandomEdgeCosts(G1, -100..50):
Graph::printGraphInformation(G2)
```

```
Vertices: [1, 2, 3, 4, 5]
Edges: [[1, 2], [2, 3], [3, 4], [4, 5], [5, 1]]
Vertex weights: no vertex weights.
Edge descriptions: no edge descriptions.
Edge weights: no edge weights.
Edge costs: [1, 2] = 47, [2, 3] = -12, [3, 4] = 28, [4, 5] = 1,Adjacency list (out): 1 = [2], 2 = [3], 3 = [4], 4 = [5], 5 = [1]Adjacency list (in): 1 = \begin{bmatrix} 5 \end{bmatrix}, 2 = \begin{bmatrix} 1 \end{bmatrix}, 3 = \begin{bmatrix} 2 \end{bmatrix}, 4 = \begin{bmatrix} 3 \end{bmatrix}, 5 = \begin{bmatrix} 4 \end{bmatrix}Graph is directed.
```
If the costs should be of type Real it can be set optionally:

```
G2 := Graph::createRandomEdgeCosts(G1, -100..50, Dom::Real):
Graph::printGraphInformation(G2)
```

```
Vertices: [1, 2, 3, 4, 5]
Edges: [[1, 2], [2, 3], [3, 4], [4, 5], [5, 1]]
Vertex weights: no vertex weights.
Edge descriptions: no edge descriptions.
Edge weights: no edge weights.
Edge costs: [1, 2] = -67.72964183, [2, 3] = -10.16896282, [3, 4]
2729 (other existing edges have costs zero)
Adjacency list (out): 1 = [2], 2 = [3], 3 = [4], 4 = [5], 5 = [1]Adjacency list (in): 1 = \begin{bmatrix} 5 \end{bmatrix}, 2 = \begin{bmatrix} 1 \end{bmatrix}, 3 = \begin{bmatrix} 2 \end{bmatrix}, 4 = \begin{bmatrix} 3 \end{bmatrix}, 5 = \begin{bmatrix} 4 \end{bmatrix}Graph is directed.
```
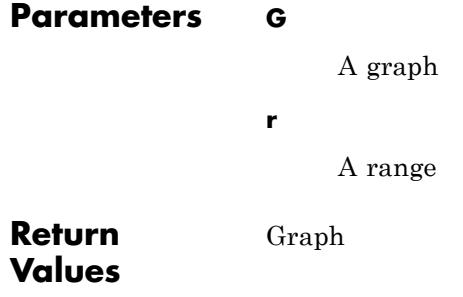

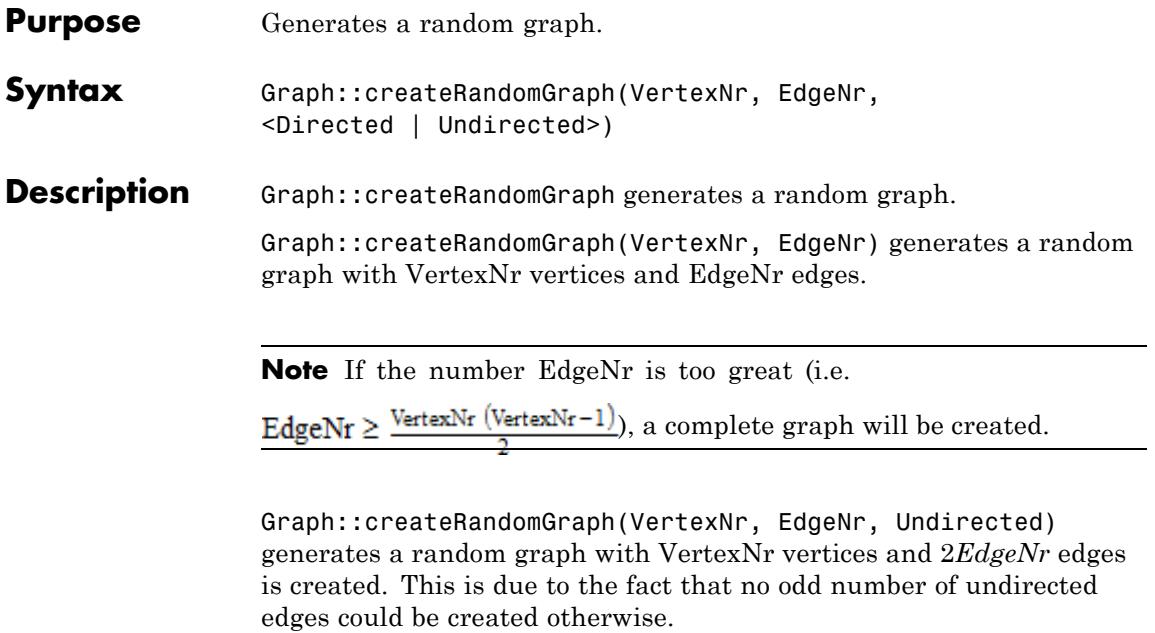

### **Examples Example 1**

The following graph was created randomly, meaning that your results will most probably differ:

```
G := Graph::createRandomGraph(5,6):
Graph::printGraphInformation(G)
```

```
Vertices: [1, 2, 3, 4, 5]
Edges: [[1, 4], [2, 1], [2, 4], [2, 5], [3, 1], [3, 4]]
Vertex weights: no vertex weights.
Edge descriptions: no edge descriptions.
Edge weights: no edge weights.
Edge costs: no edge costs.
Adjacency list (out): 1 = [4], 2 = [1, 4, 5], 3 = [1, 4], 4 = []Adjacency list (in): 1 = [2, 3], 2 = [1, 3 = [1, 4 = [1, 2, 3],
```
Graph is directed.

### **Example 2**

The same number of vertices, but this time the edges are undirected (and therefore the number of Edges is (2*EdgeNr*)). As you can clearly see, the edges differ from the edges created above:

```
G := Graph::createRandomGraph(5, 6, Undirected):
Graph::printGraphInformation(G)
```

```
Vertices: [1, 2, 3, 4, 5]
Edges: [[1, 4], [1, 5], [2, 3], [2, 4], [2, 5], [3, 2], [4, 1], [4,
Vertex weights: no vertex weights.
Edge descriptions: no edge descriptions.
Edge weights: no edge weights.
Edge costs: no edge costs.
Adjacency list (out): 1 = [4, 5], 2 = [3, 4, 5], 3 = [2], 4 = [1, 2]Adjacency list (in): 1 = \{4, 5\}, 2 = \{3, 4, 5\}, 3 = \{2\}, 4 = \{1, 2, 3\}Graph is undirected.
```
## **Example 3**

If the number of edges to be created extends the possible limit

( $\frac{\text{vertices}(\text{vertices}-1)}{2}$ ), a complete graph will be returned: G := Graph::createRandomGraph(3, 6, Undirected): Graph::printGraphInformation(G)

Warning: Cannot produce the required number of edges. Creating a co

```
Vertices: [1, 2, 3]
```
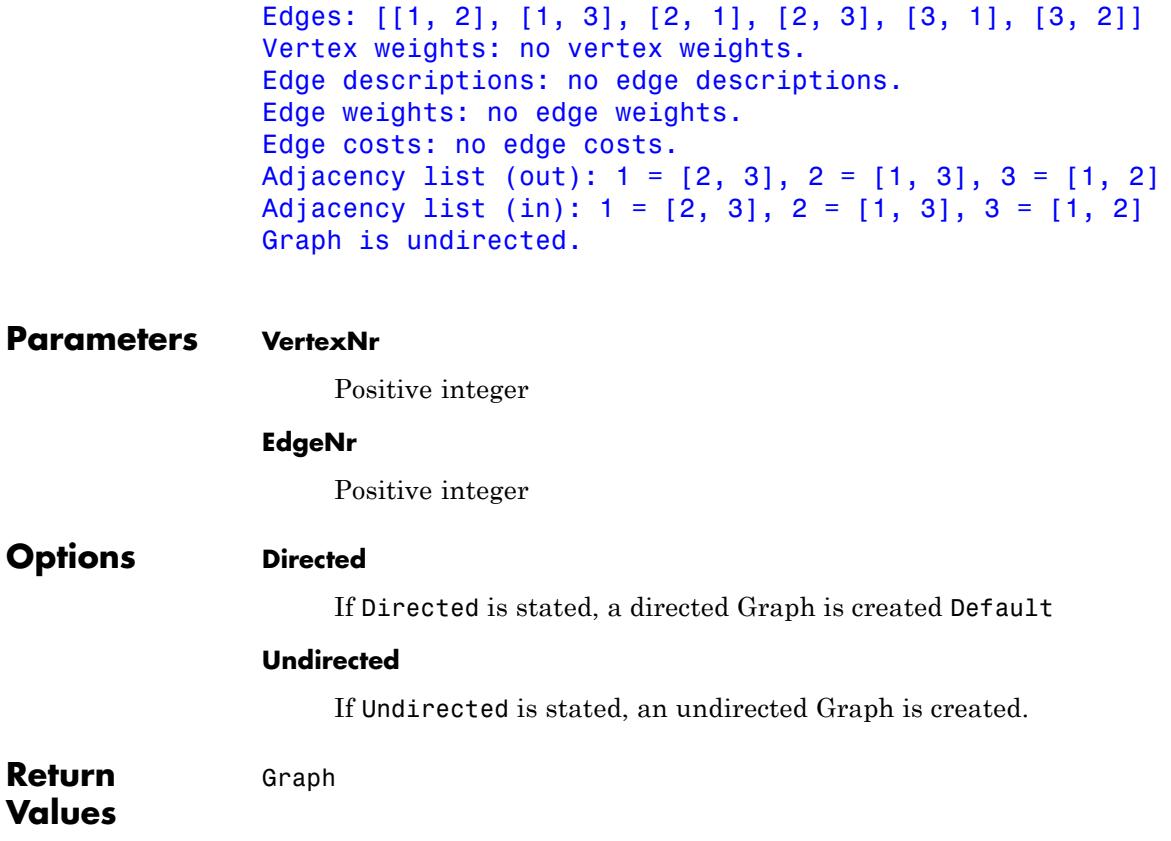

### **Graph::createRandomVertexWeights**

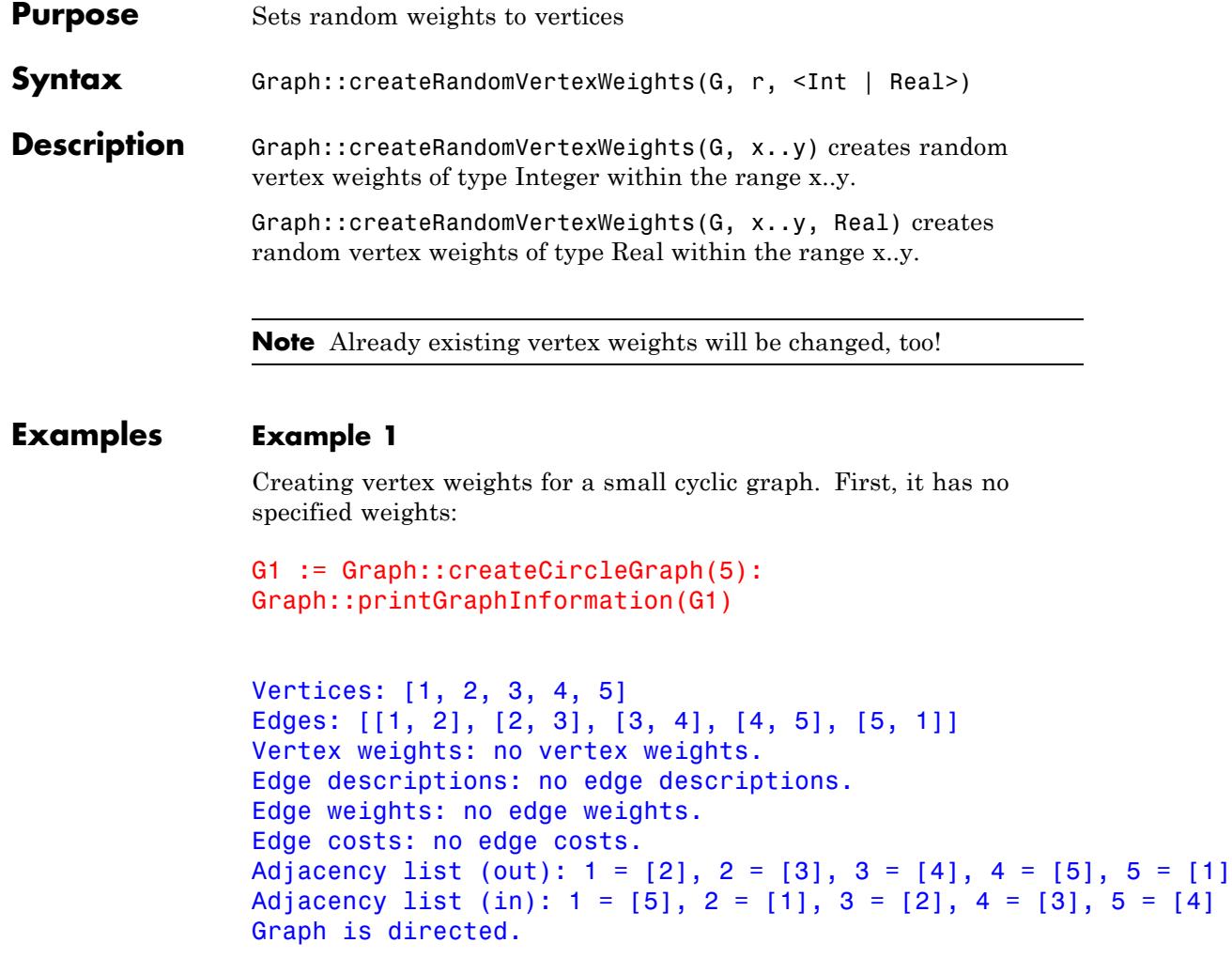

Now the weights are set within the range -100..50 (your output may differ due random assignment):

```
G2 := Graph::createRandomVertexWeights(G1, -100..50):
Graph::printGraphInformation(G2)
```

```
Vertices: [1, 2, 3, 4, 5]
Edges: [[1, 2], [2, 3], [3, 4], [4, 5], [5, 1]]
Vertex weights: 1 = 47, 2 = -12, 3 = 28, 4 = 1, 5 = -36 (other e
Edge descriptions: no edge descriptions.
Edge weights: no edge weights.
Edge costs: no edge costs.
Adjacency list (out): 1 = [2], 2 = [3], 3 = [4], 4 = [5], 5 = [1]Adjacency list (in): 1 = [5], 2 = [1], 3 = [2], 4 = [3], 5 = [4]Graph is directed.
```
If the weights should be of type Real it can be set optionally:

```
G2 := Graph::createRandomVertexWeights(G1, -100..50, Real):
Graph::printGraphInformation(G2)
```

```
Vertices: [1, 2, 3, 4, 5]
Edges: [[1, 2], [2, 3], [3, 4], [4, 5], [5, 1]]
Vertex weights: 1 = -67.72964183, 2 = -10.16896282, 3 = -72.8468
vertices have no weight)
Edge descriptions: no edge descriptions.
Edge weights: no edge weights.
Edge costs: no edge costs.
Adjacency list (out): 1 = [2], 2 = [3], 3 = [4], 4 = [5], 5 = [1]Adjacency list (in): 1 = [5], 2 = [1], 3 = [2], 4 = [3], 5 = [4]Graph is directed.
```

```
Parameters G
```
A graph

**r**

## **Graph::createRandomVertexWeights**

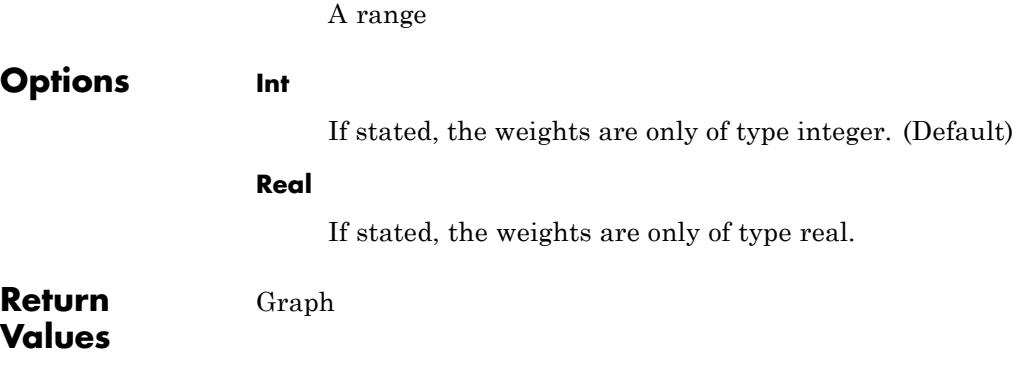

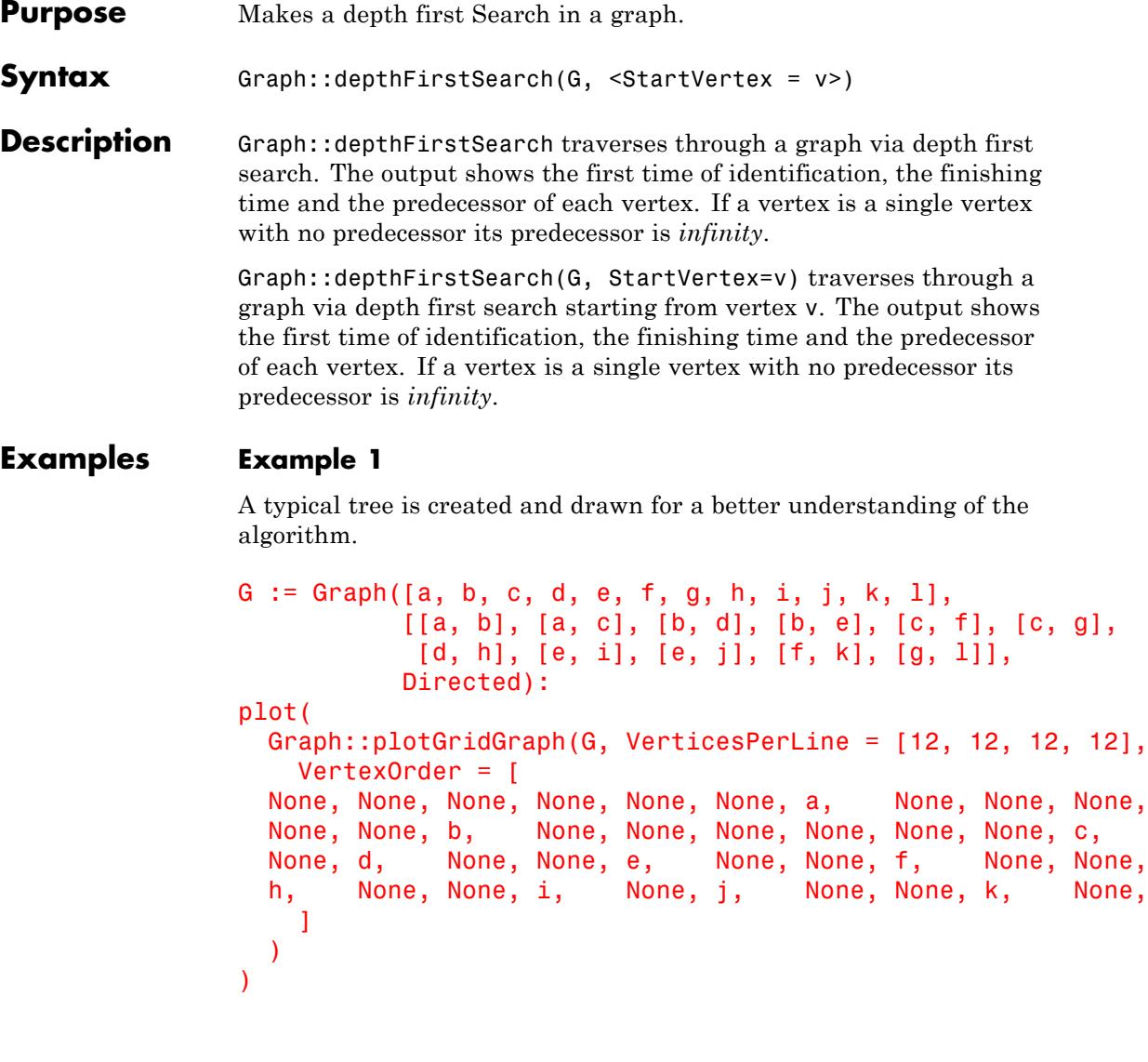

None, None, None, None, None, None, None, None, None, None, None, None, None, None, None, None, None, None, No None, c,

None, None, g,<br>k, None, No None, No

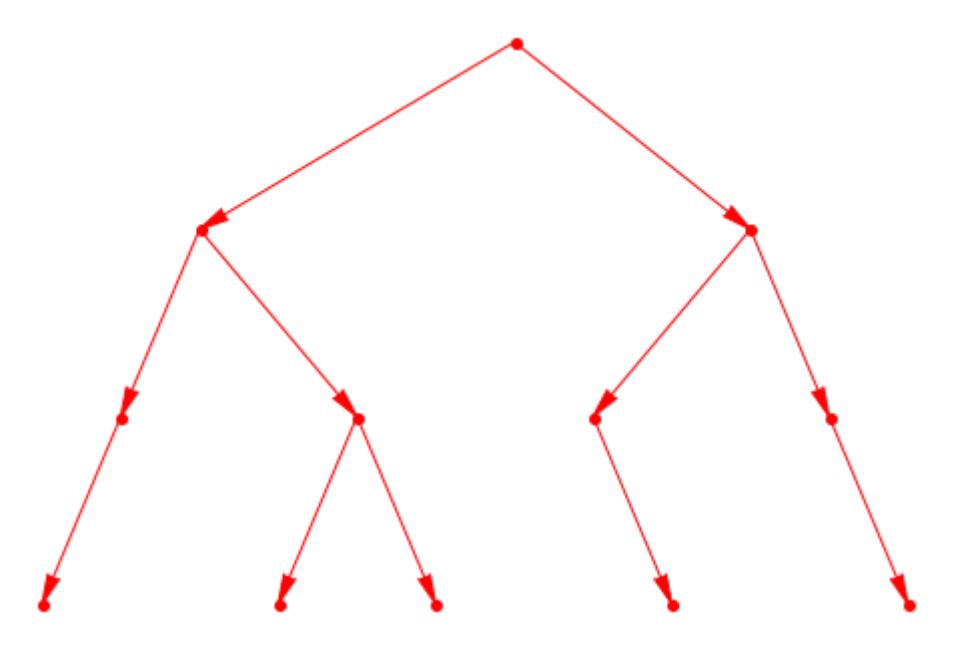

Now we call Graph::depthFirstSearch to find out the starting times, the finishing times and the predecessors of each vertex:

Graph::depthFirstSearch(G)

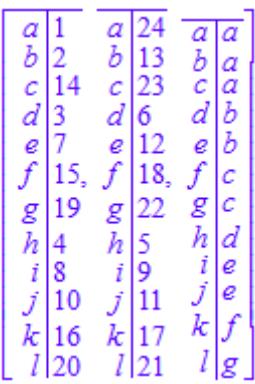

Vertex a is dicovered first, then vertex b and so on. The table in the middle shows the finishing times. h for example has the finishing time of 5, meaning that vertices a, b, c, d and h itself were visited before it was recognized that h is a leaf (finishing time  $=$  starting time  $+$  1). The right table shows the predecessor of every vertex. The backtacking from a single vertex is therefore really simple. a as the first vertex discovered in its component can not be backtracked any further.

#### **Example 2**

What happens now, if there exist a vertex that has no connection to any other vertex. The upper example is taken and a single vertex is added without changing anything else. Then a depth first search is invoked on the graph:

```
G := Graph([a, b, c, d, e, f, g, h, i, j, k, 1],[[a, b], [a, c], [b, d], [b, e], [c, f], [c, g],
           [d, h], [e, i], [e, j], [f, k], [g, l]],
           Directed):
```

```
G2 := Graph::addVertices(G, [m]):
Graph::depthFirstSearch(G2, StartVertex = [a])
```
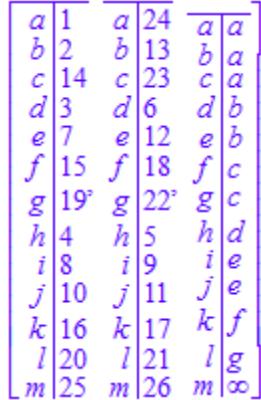

The newly inserted vertex m has no predecessor. The predecessor holds therefore the value *infinity*.

#### **Example 3**

If we start somewhere in the graph without knowing the root of the DAG, the results are of course different:

```
G := Graph([a, b, c, d, e, f, g, h, i, j, k, 1],
           [ [a, b], [a, c], [b, d], [b, e], [c, f], [c, g],[d, h], [e, i], [e, j], [f, k], [g, l]],
           Directed):
```

```
Graph::depthFirstSearch(G, StartVertex = [c])
```
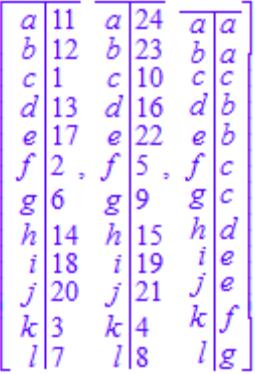

The predecessor of c is c, but if we look at the graph it should be a. This is nevertheless not quite correct. Breadth first search takes the given vertex and uses this as the root of the graph (no in-vertices!). This explains also why the next call shows a *infinity* as predecessor to l:

```
Graph::depthFirstSearch(G, StartVertex = [l])
```
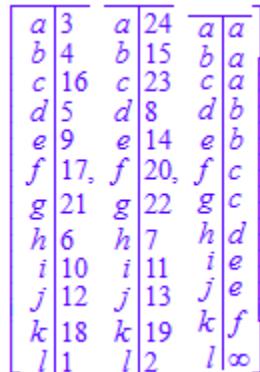

#### **Parameters G**

Graph

**v**

List containing one vertex.

### **Options StartVertex** Defines a vertex from which to start the depth first traversal. **Return Values**

List containing three tables. The first table holds the first identification timestamp of each vertex, the second the finishing timestamp and the third the predecessor vertex.

# **Graph::getAdjacentEdgesEntering**

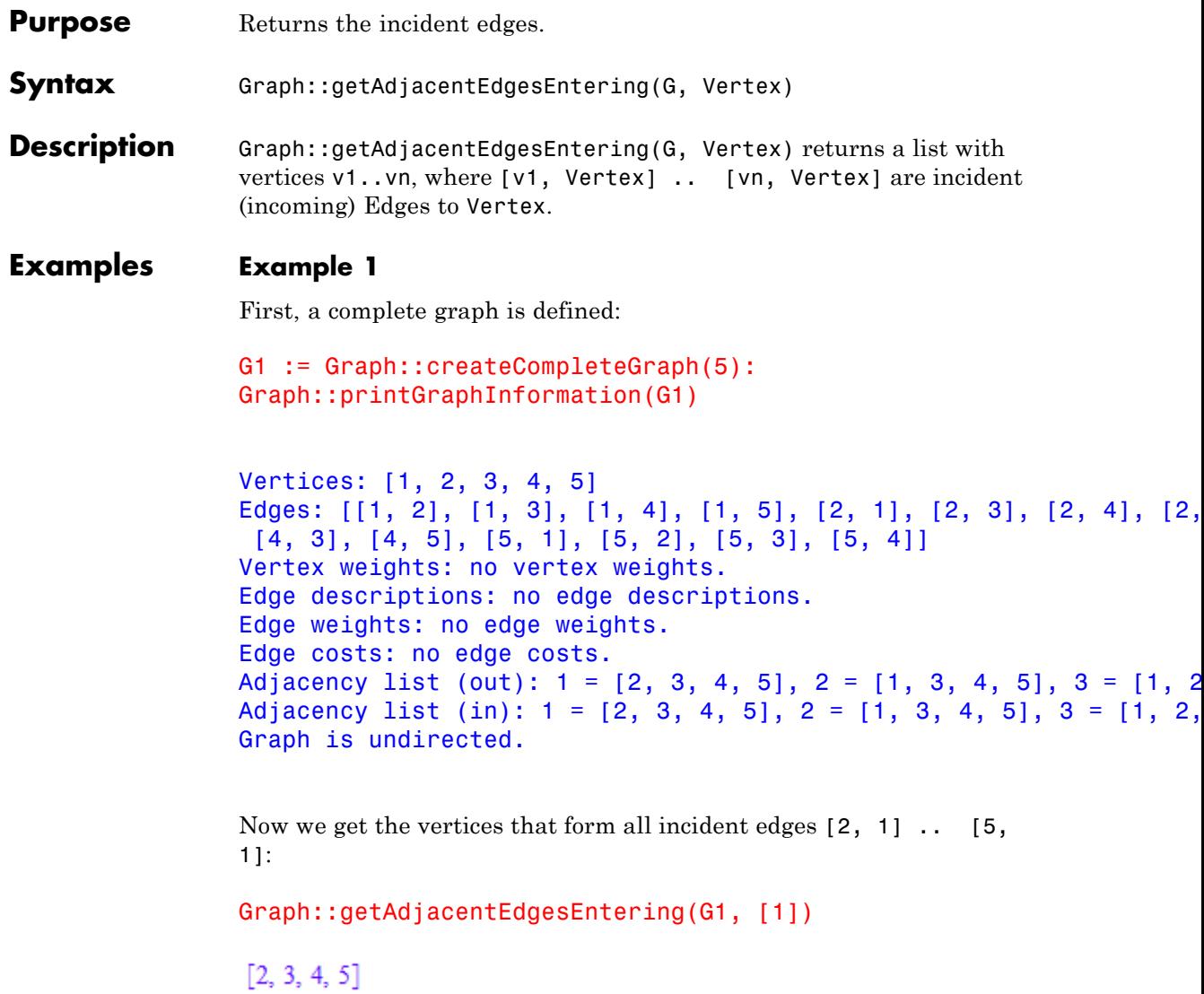

Now we get the vertices that form all incident edges [1, 5] .. [4, 5]:

Graph::getAdjacentEdgesEntering(G1, [5])

 $[1, 2, 3, 4]$ 

**Parameters G** A graph **Vertex** One vertex of G. **Return Values** List

# **Graph::getAdjacentEdgesLeaving**

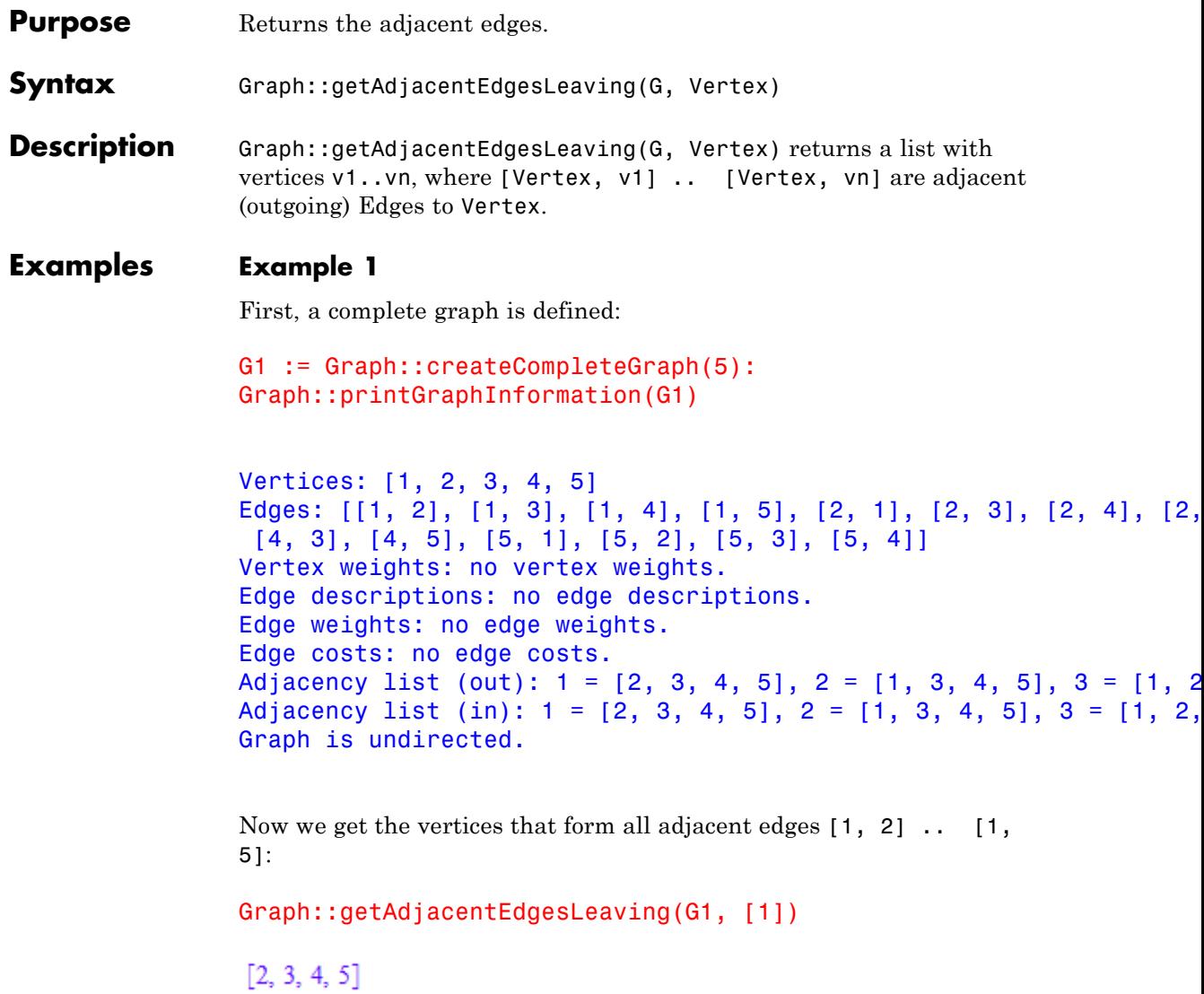

Now we get the vertices that form all adjacent edges [2, 1] .. [2, 5]:

Graph::getAdjacentEdgesLeaving(G1, [2])

 $[1, 3, 4, 5]$ 

**Parameters G** A graph **Vertex** One vertex of G. **Return Values** List

### **Graph::getBestAdjacentEdge**

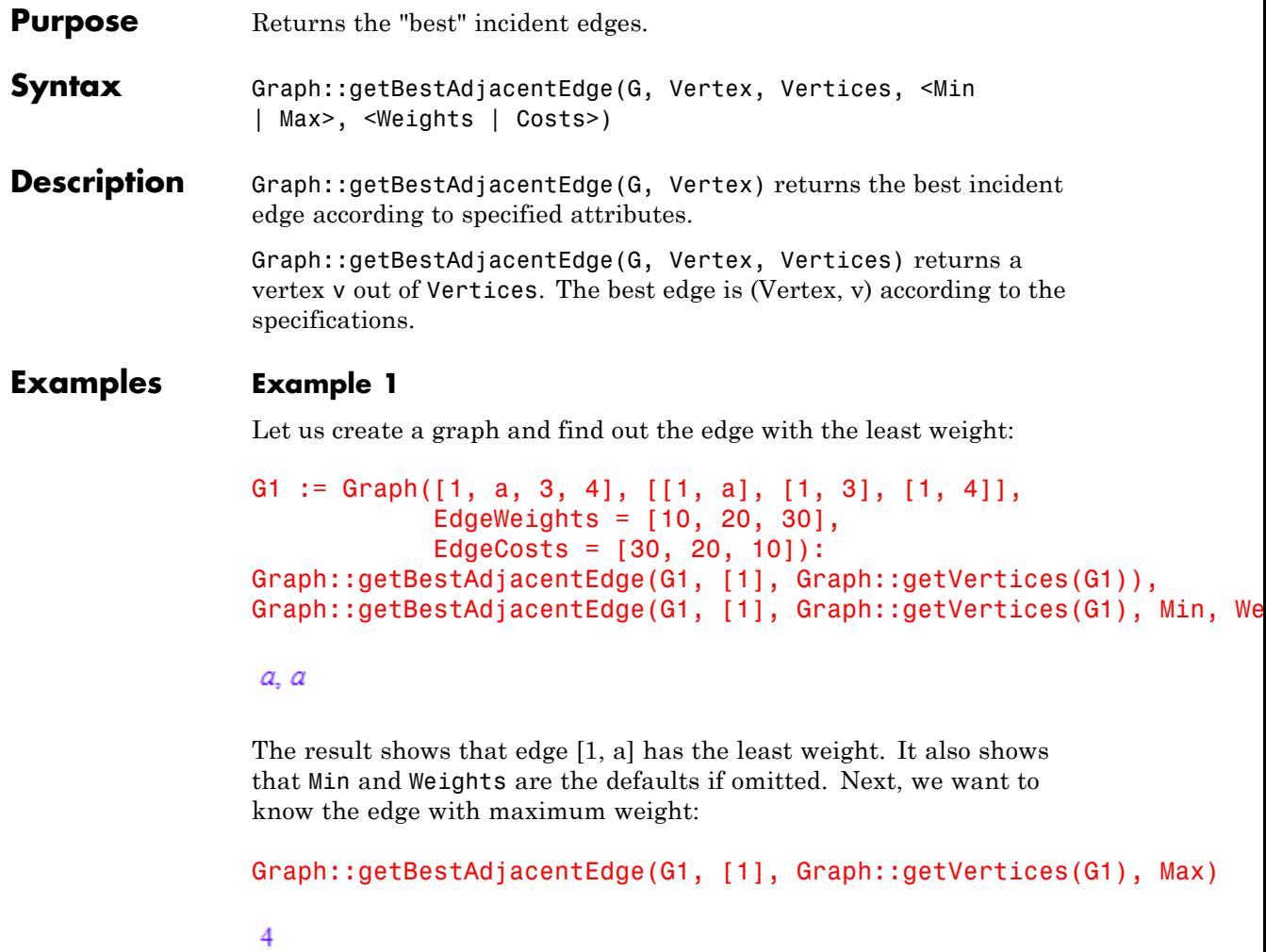

The vertex with maximum weight is edge [1,4]. Now we have a look at the costs. The minimum cost edge can be found with:

```
Graph::getBestAdjacentEdge(G1, [1], Graph::getVertices(G1), Costs)
```
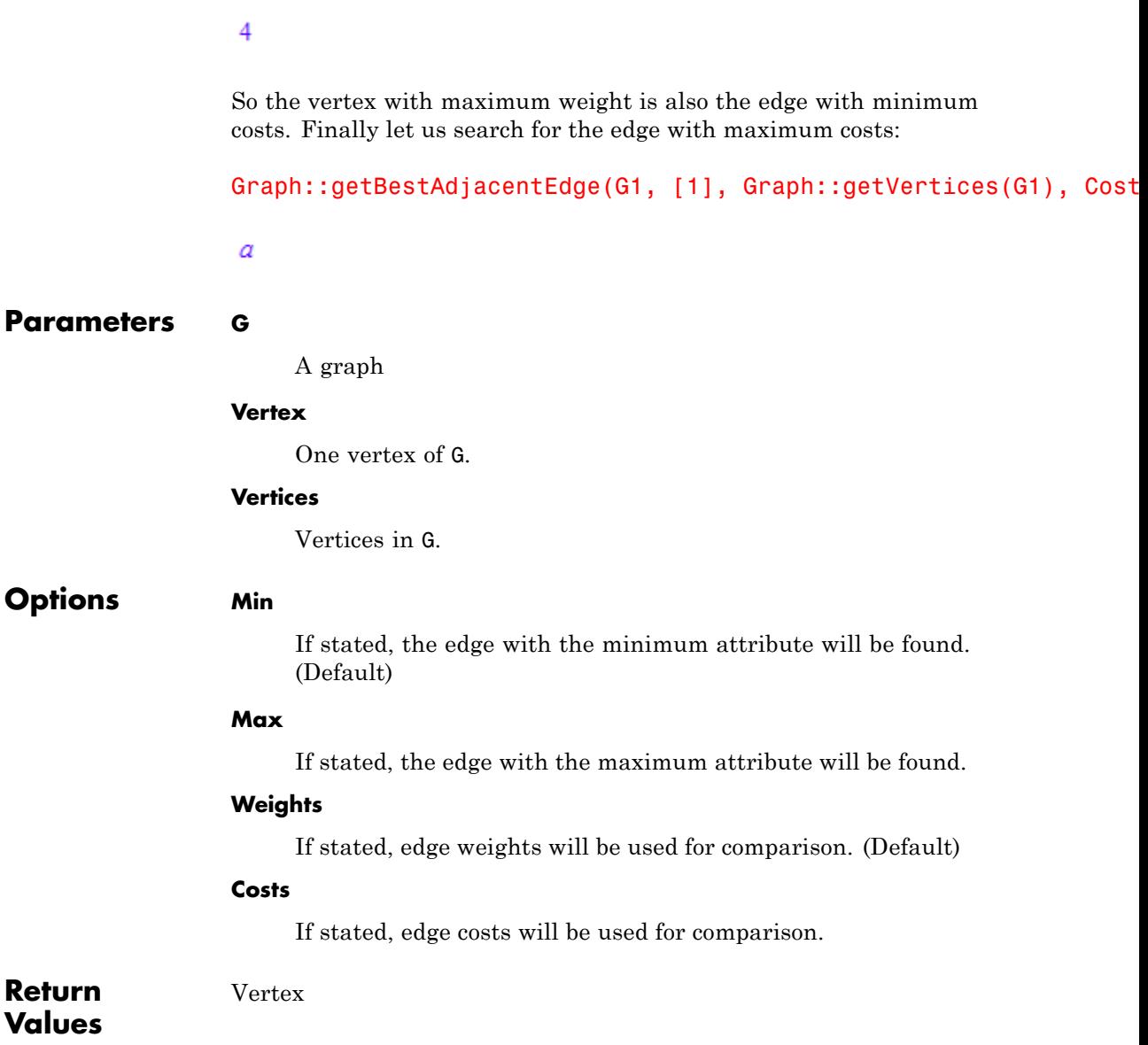

# **Graph::getEdgeCosts**

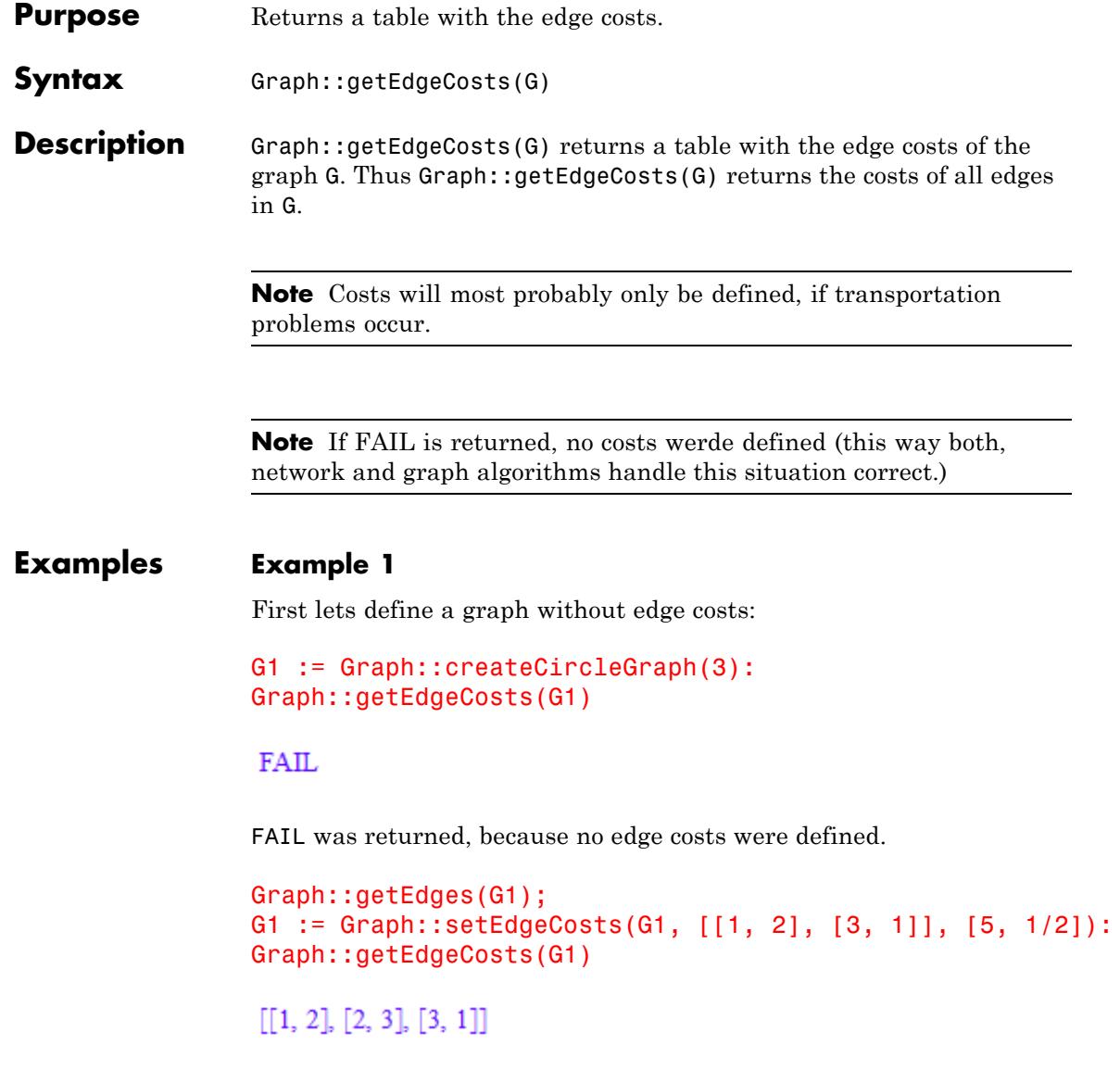

```
\begin{bmatrix} 1, 2 \end{bmatrix} \begin{bmatrix} 5 \\ 3, 1 \end{bmatrix} \begin{bmatrix} \frac{1}{2} \end{bmatrix}
```
The first output shows all the edges and the second one the assigned edge costs.

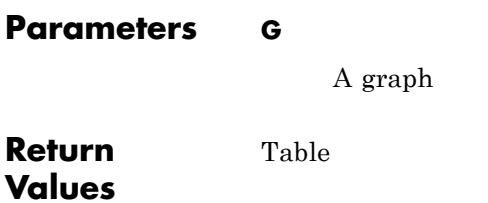

# **Graph::getEdgeDescriptions**

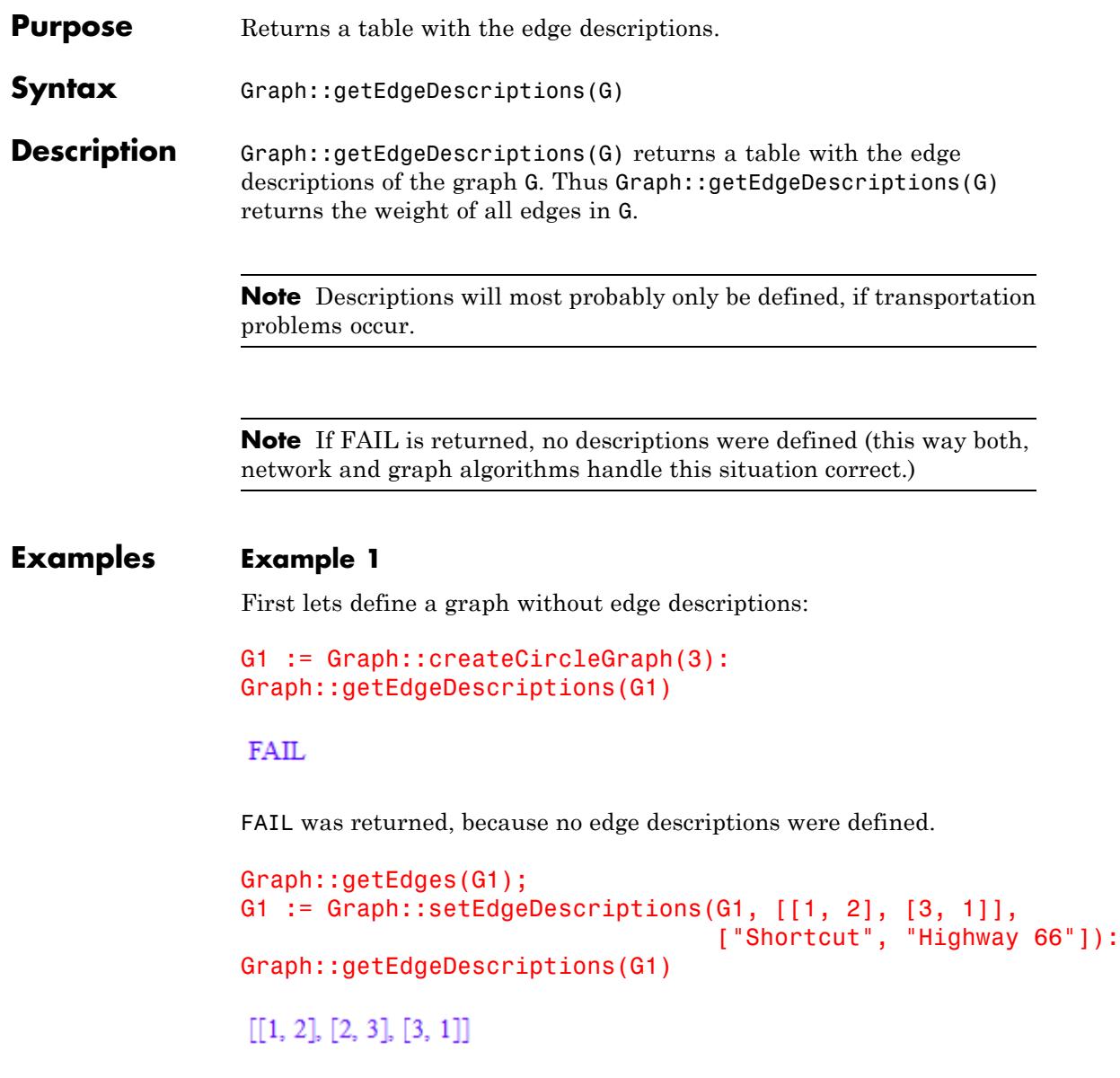

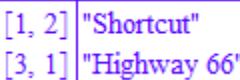

The first output shows all the edges and the second one the assigned edge descriptions.

### **Parameters G** A graph Table

**Return Values**

### **Graph::getEdges**

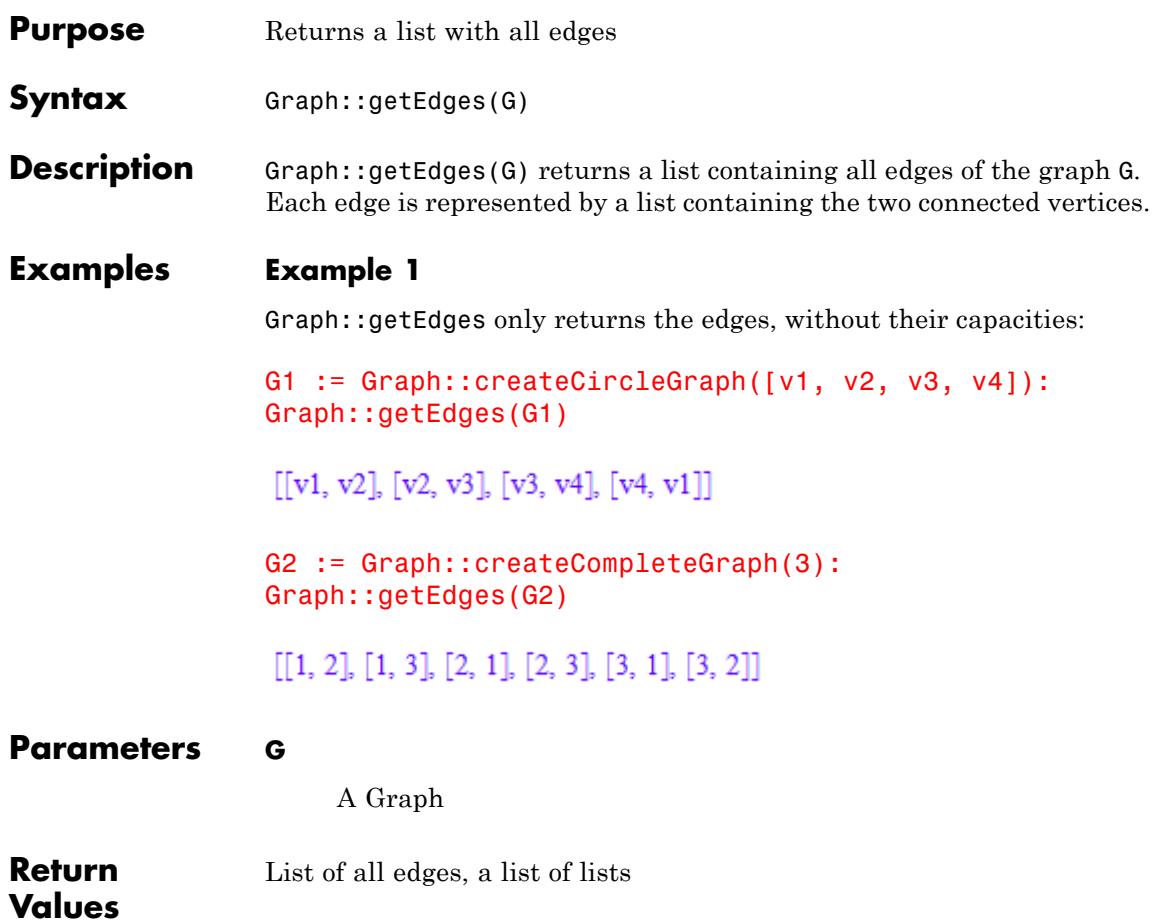

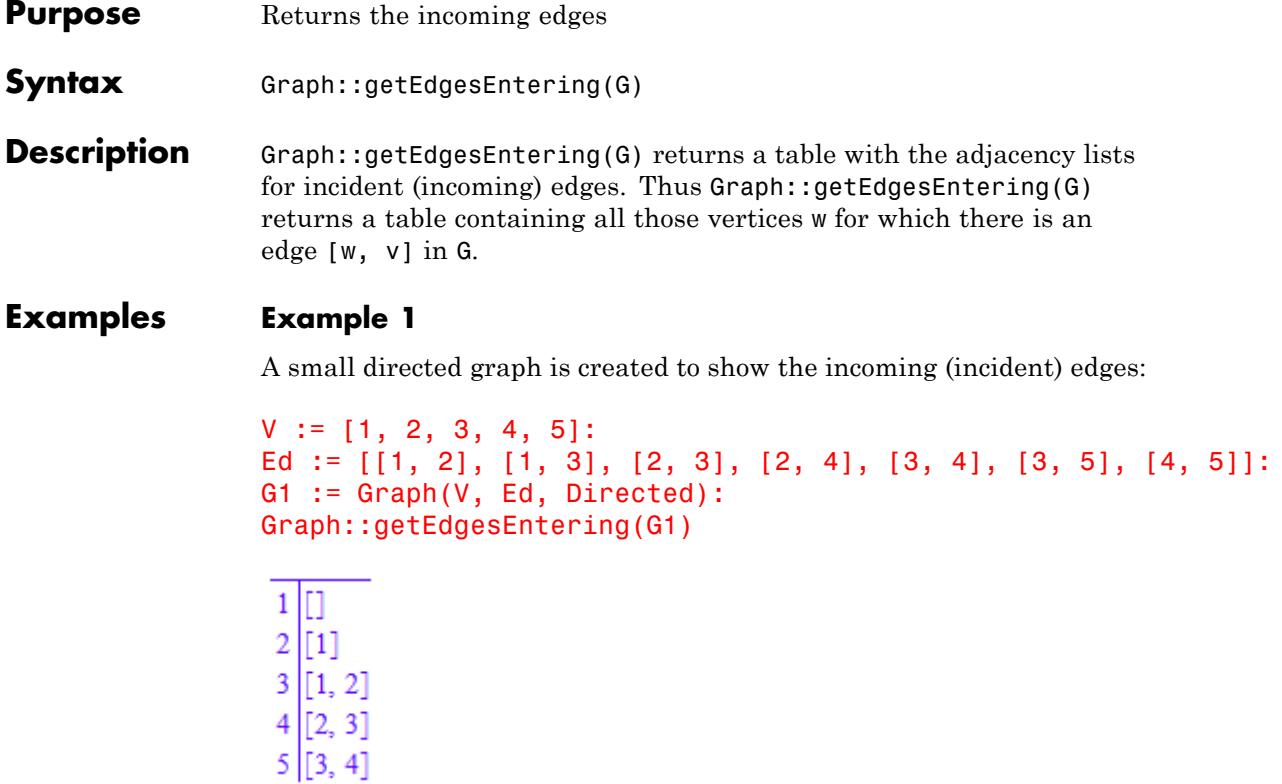

In an undirected graph the output could look like this:

```
G1 := Graph::createCompleteGraph(5):
Graph::getEdgesEntering(G1)
```
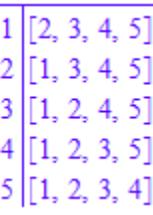

#### **Parameters G**

A graph

**Return Values** Table

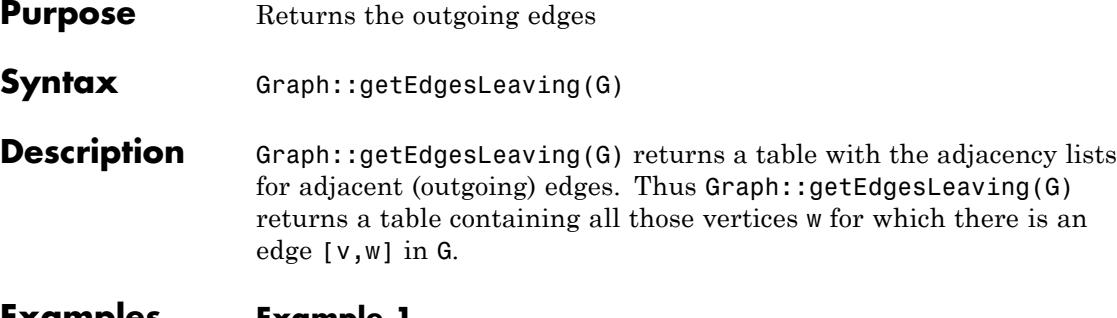

#### **Examples Example 1**

A small directed graph is created to show the outgoing (adjacent) edges:

```
V := [1, 2, 3, 4, 5]:
Ed := [[1, 2], [1, 3], [2, 3], [2, 4], [3, 4], [3, 5], [4, 5]]:
G1 := Graph(V, Ed, Directed):
Graph::getEdgesLeaving(G1)
```

```
1|[2, 3]2|[3, 4]3 [4, 5]
4[5]
5\vert[]
```
In an undirected graph the output could look like this:

```
G1 := Graph::createCompleteGraph(5):
Graph::getEdgesLeaving(G1)
```
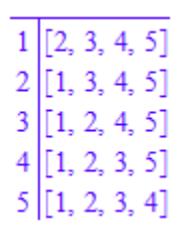

#### **Parameters G**

A graph

Table

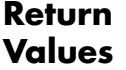

**10-68**

## **Graph::getEdgeNumber**

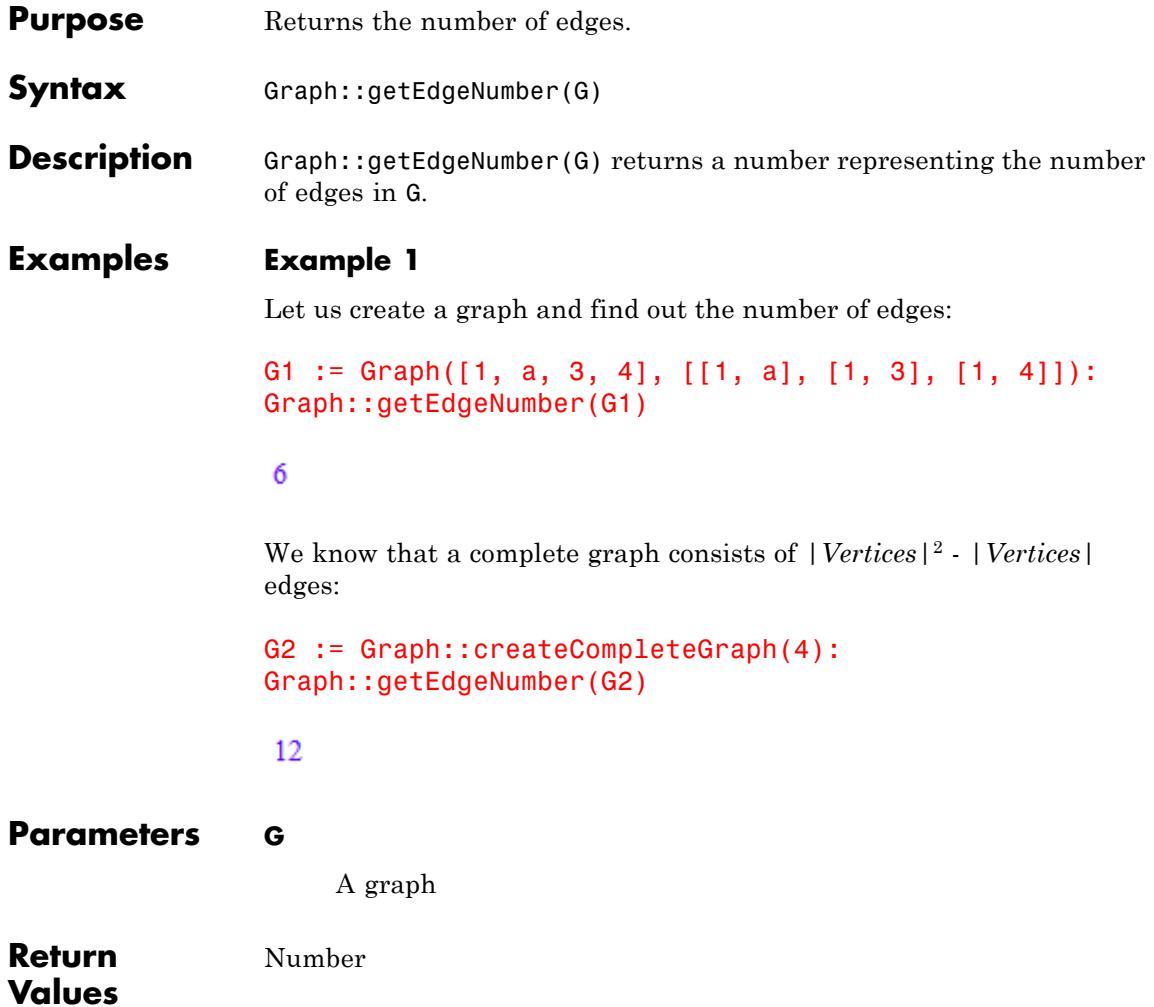

# **Graph::getEdgeWeights**

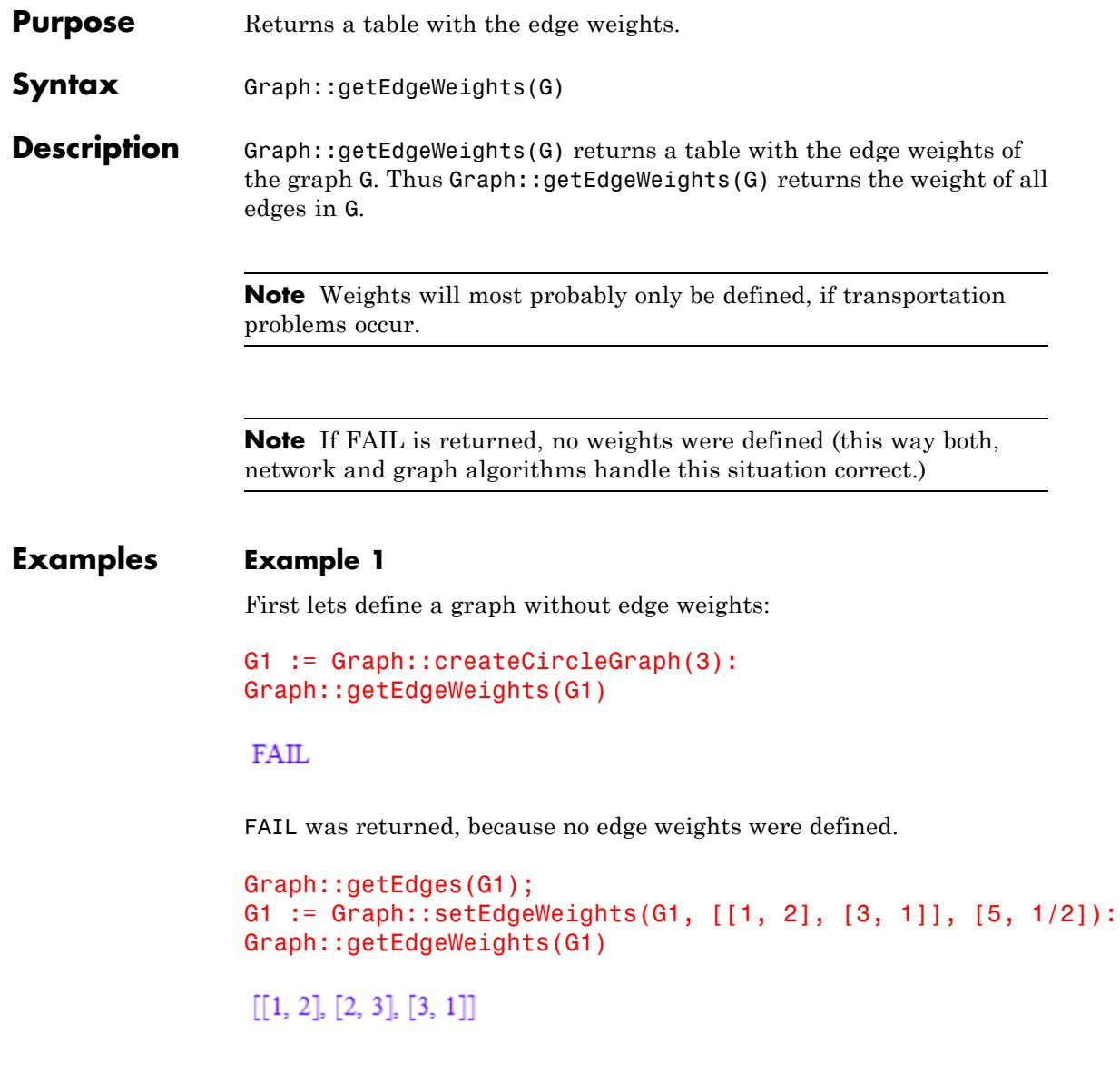

```
\begin{bmatrix} 1, 2 \end{bmatrix} 5<br>[3, 1] \frac{1}{2}
```
The first output shows all the edges and the second one the assigned edge weights.

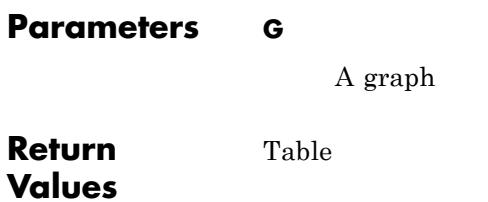

### **Graph::getSubGraph**

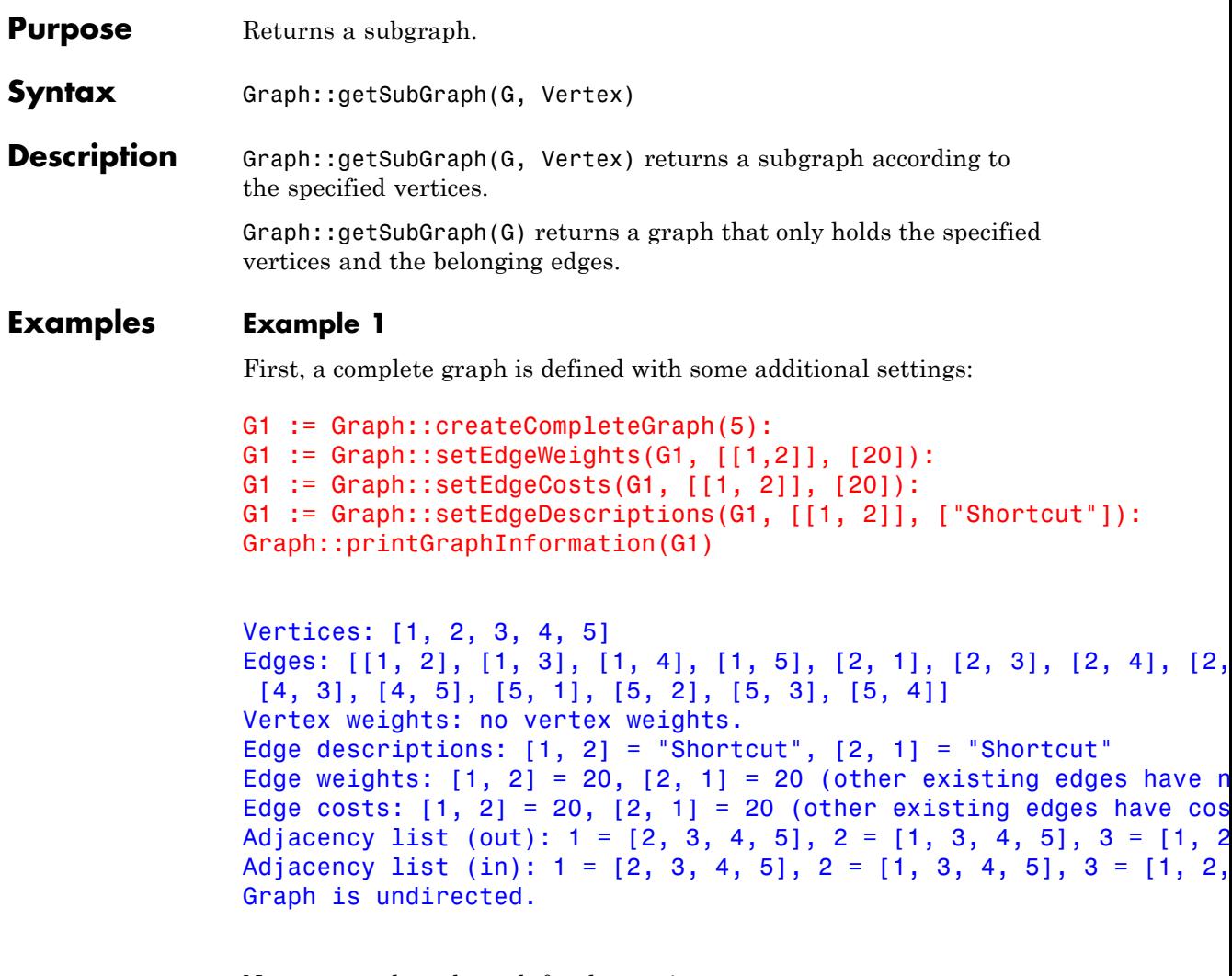

Now we get the subgraph for the vertices 1,2,4:

```
G2 := Graph::getSubGraph(G1, [1, 2, 4]):
Graph::printGraphInformation(G2)
```

```
Vertices: [1, 2, 4]
Edges: [[1, 2], [1, 4], [2, 1], [2, 4], [4, 1], [4, 2]]
Vertex weights: no vertex weights.
Edge descriptions: [1, 2] = "Shortcut", [2, 1] = "Shortcut"
Edge weights: [1, 2] = 20, [2, 1] = 20 (other existing edges hav
Edge costs: [1, 2] = 20, [2, 1] = 20 (other existing edges have
Adjacency list (out): 1 = [2, 4], 2 = [1, 4], 4 = [1, 2]Adjacency list (in): 1 = [2, 4], 2 = [1, 4], 4 = [1, 2]Graph is undirected.
```
The subgraph for the vertices 1,3,4 looks like:

```
G2 := Graph::getSubGraph(G1, [1, 3, 4]):
Graph::printGraphInformation(G2)
```

```
Vertices: [1, 3, 4]
Edges: [[1, 3], [1, 4], [3, 1], [3, 4], [4, 1], [4, 3]]
Vertex weights: no vertex weights.
Edge descriptions: no edge descriptions.
Edge weights: no edge weights.
Edge costs: no edge costs.
Adjacency list (out): 1 = [3, 4], 3 = [1, 4], 4 = [1, 3]Adjacency list (in): 1 = [3, 4], 3 = [1, 4], 4 = [1, 3]
Graph is undirected.
```
#### **Parameters G**

A graph

#### **Vertex**

A list containing one or more vertices of G.

**Return Values**

 $\mathsf{l}$ 

Graph

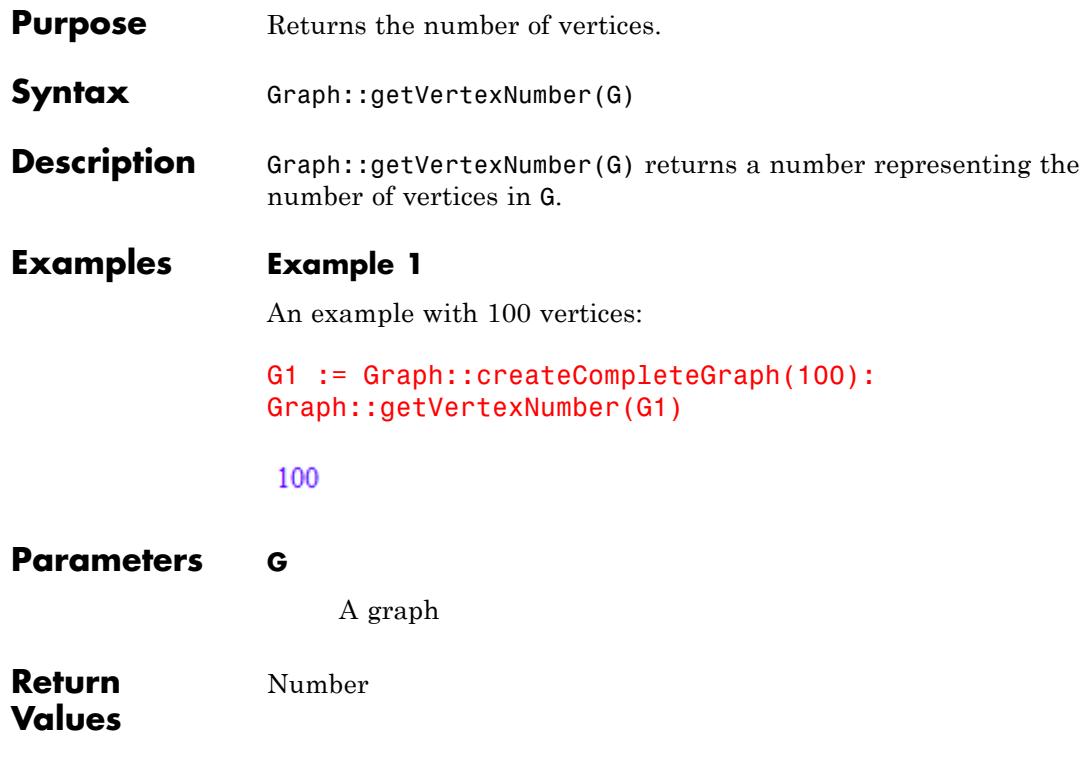

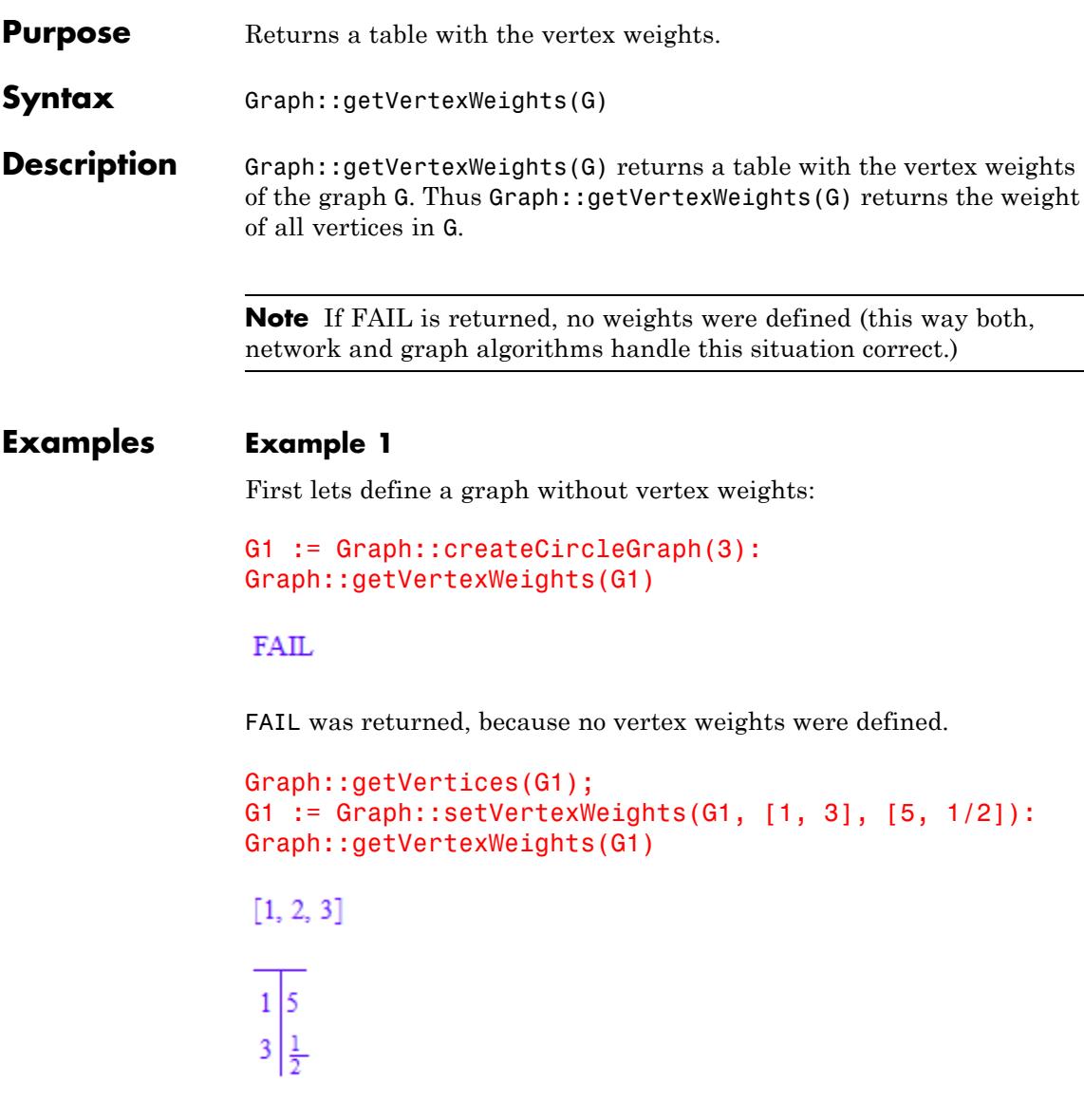

The first output shows all the vertices and the second one the assigned vertex weights.

#### **Parameters G**

A graph

**Return Values** Table

### **Graph::getVertices**

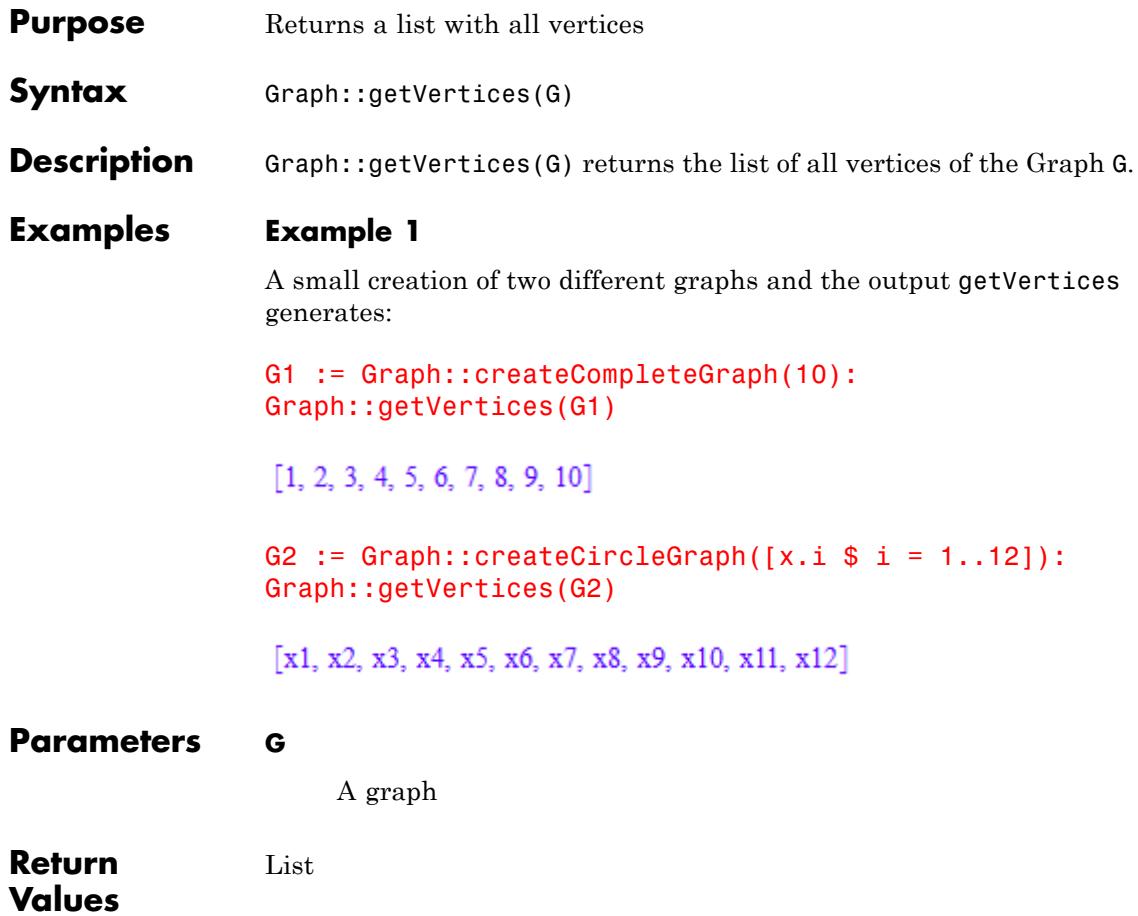

### **Graph::inDegree**

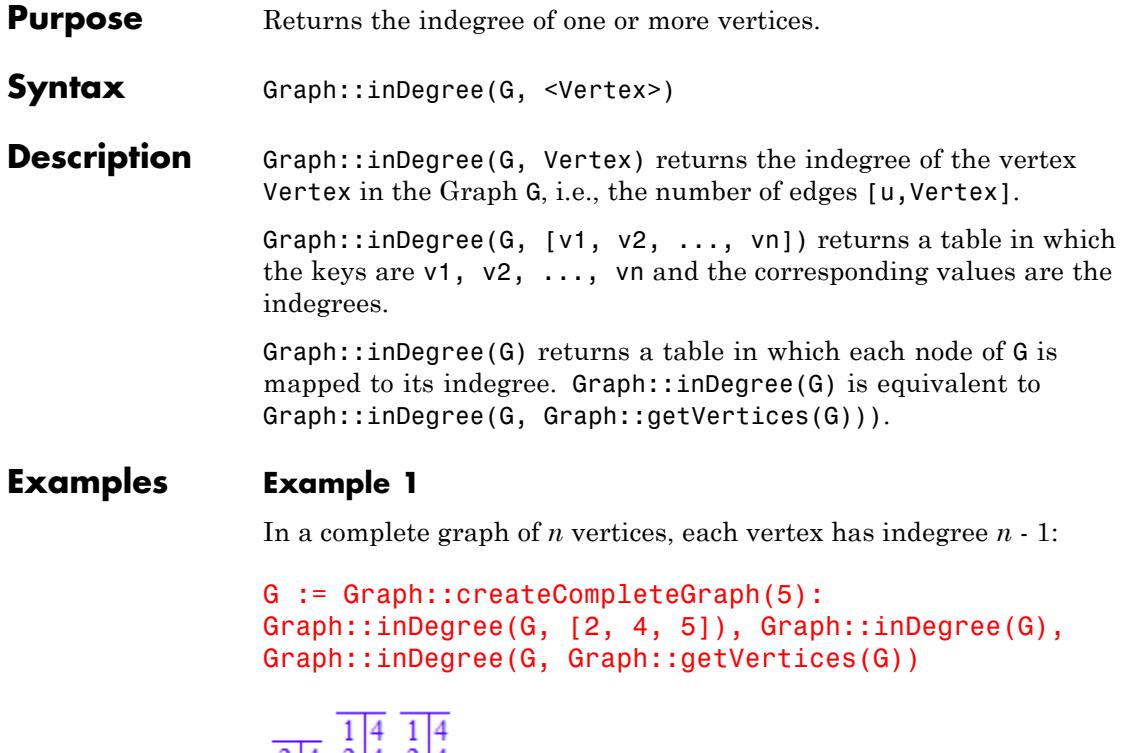

```
\begin{array}{c|ccccc}\n2 & 4 & 2 & 4 & 2 & 4 \\
4 & 3 & 4 & 3 & 4 & 4 \\
5 & 4 & 4 & 4 & 4 & 4 \\
5 & 4 & 5 & 4 & 5 & 4\n\end{array}
```
The first table shows what happens, if some vertices are specified. The second and third table return all indegrees, but with two different calls (the second is redundant).

#### **Example 2**

Remember that also only one vertex needs to be specified as a list!

```
G := Graph::createCompleteGraph(5):
Graph::inDegree(G, [2])
```
## **Graph::inDegree**

### $\overline{2|4}$

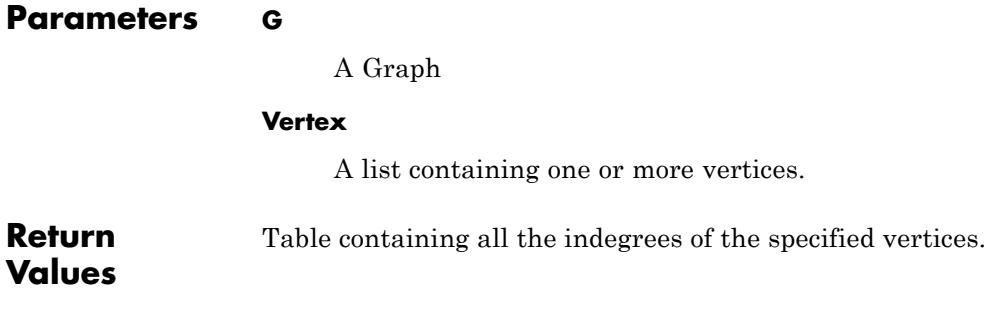
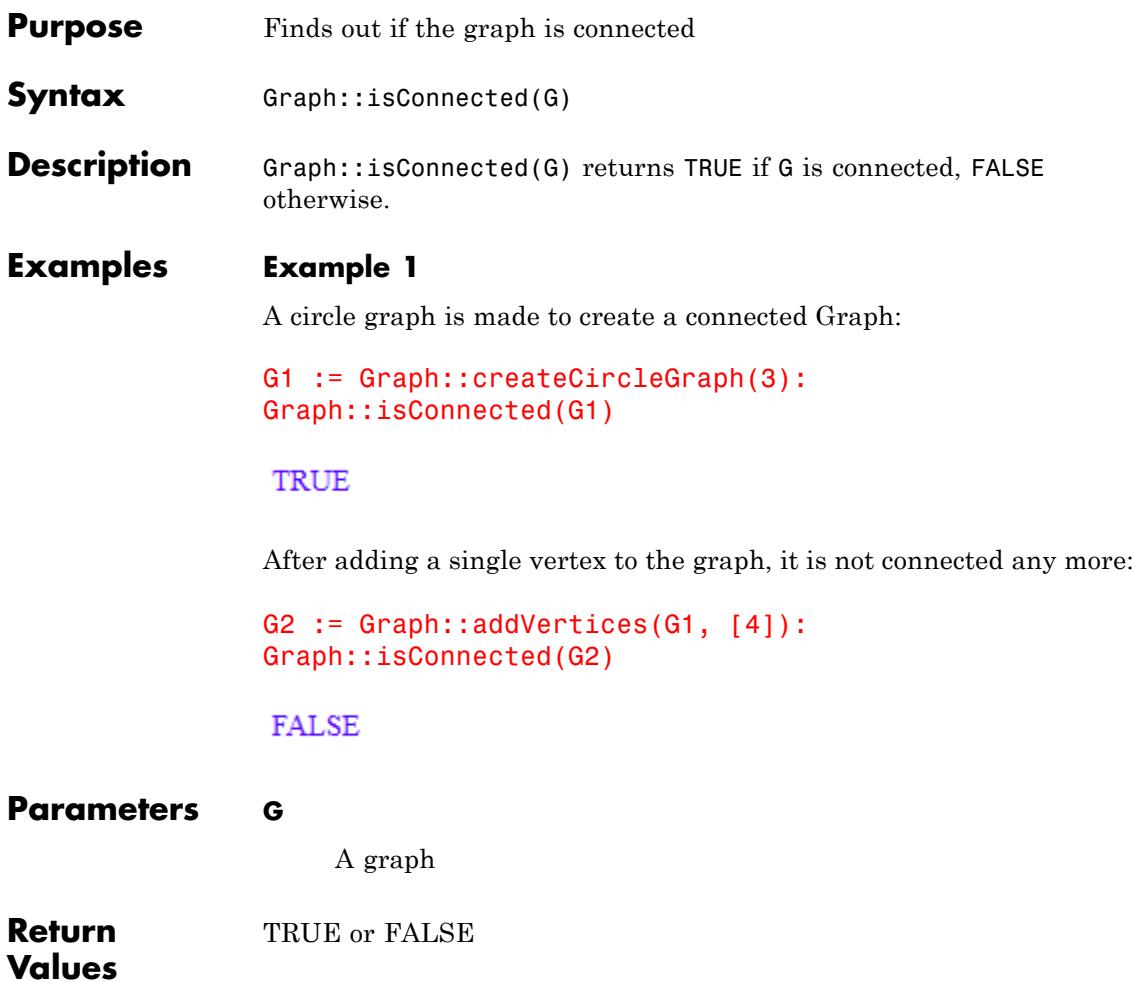

# **Graph::isDirected**

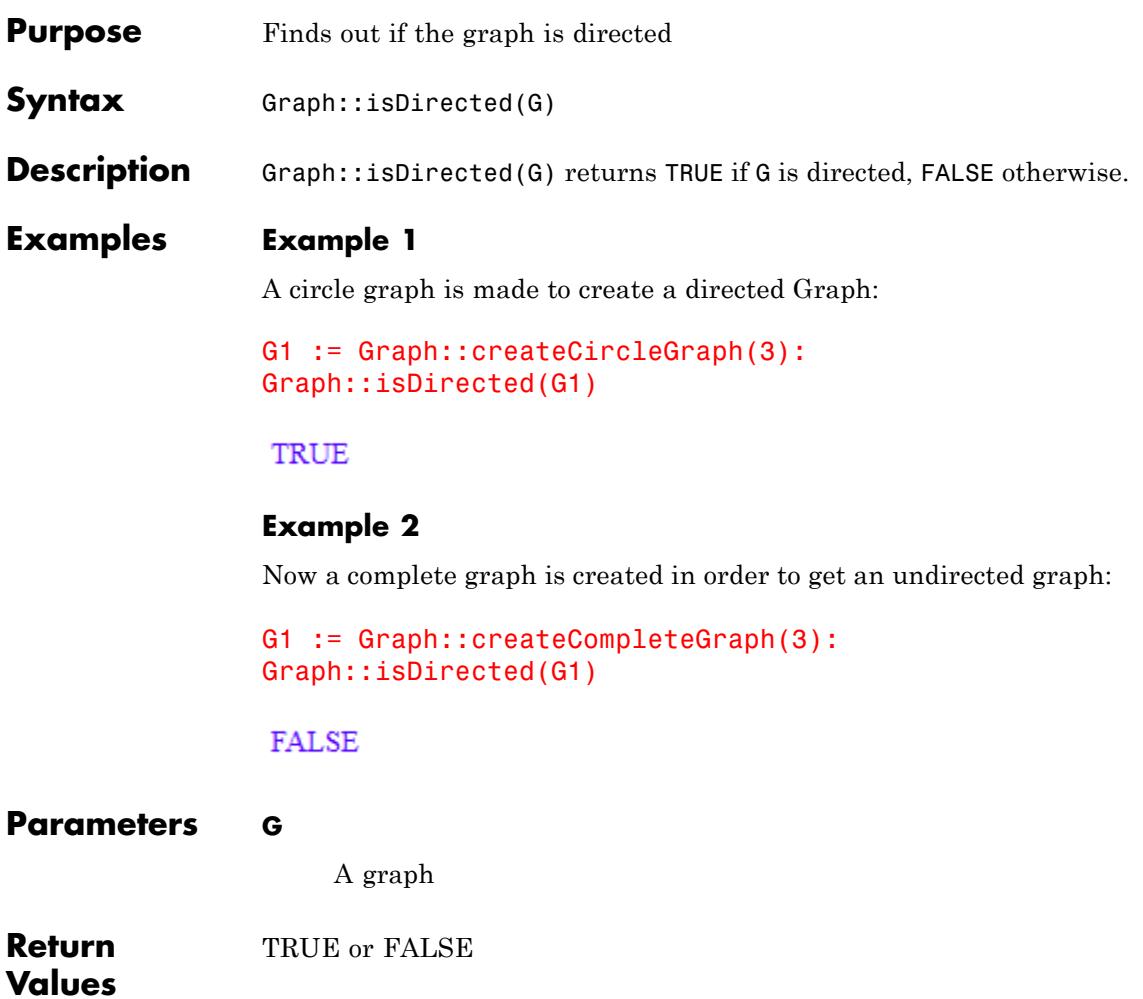

```
Purpose Finds out if the edges exists
Syntax Graph::isEdge(G, Edge)
Description Graph::isEdge(G) returns TRUE if ALL specified edges exist in G, FALSE
                otherwise.
Examples Example 1
                A circle graph is made to create a directed Graph:
                G1 := Graph::createCircleGraph(3):
                Graph::printGraphInformation(G1)
                Vertices: [1, 2, 3]
                Edges: [[1, 2], [2, 3], [3, 1]]
                Vertex weights: no vertex weights.
                Edge descriptions: no edge descriptions.
                Edge weights: no edge weights.
                Edge costs: no edge costs.
                Adjacency list (out): 1 = [2], 2 = [3], 3 = [1]Adjacency list (in): 1 = [3], 2 = [1], 3 = [2]Graph is directed.
                First let us check for an existing single edge:
                Graph::isEdge(G1, [[1, 2]] )
                 TRUE
                Now we check if several edges exist:
                Graph::isEdge(G1, [[1, 2], [2, 3]] )
```
### TRUE

What about a non existing edge?

```
Graph::isEdge(G1, [[3, 2]] )
```
# ${\tt FALSE}$

Finally a list of some existing and non existing edges is checked:

```
Graph::isEdge(G1, [[1, 2], [2, 3], [3, 2]])
```
#### ${\tt FALSE}$

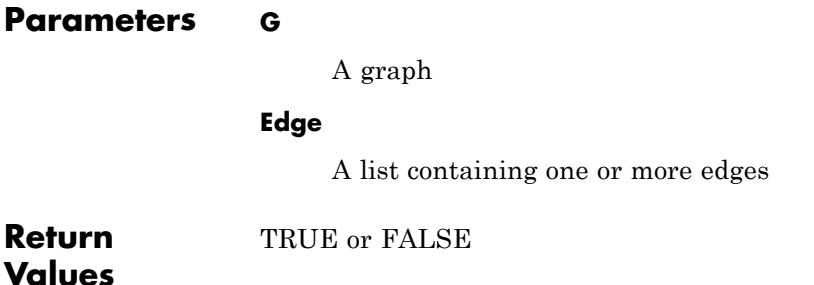

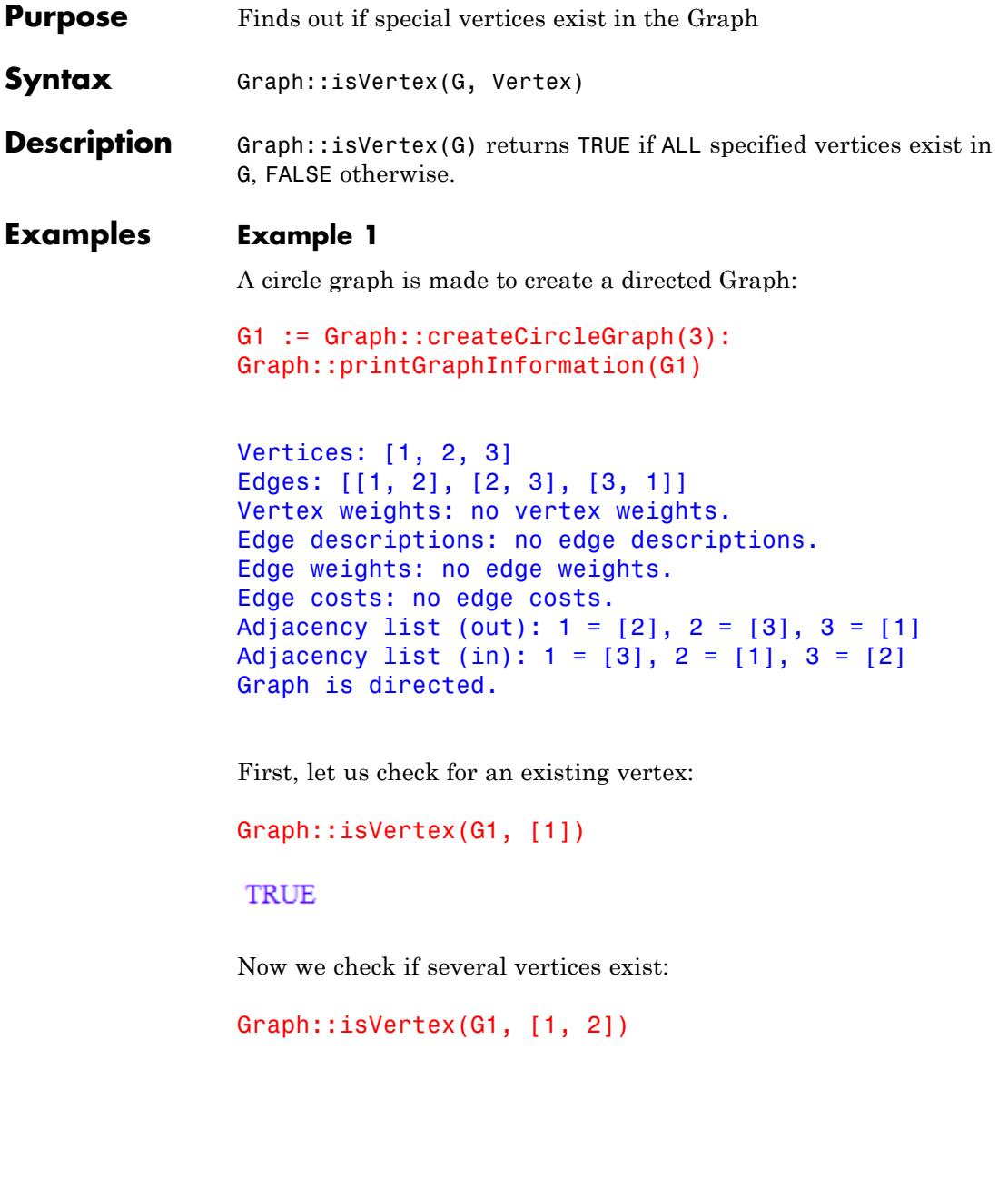

### TRUE

What about a non existing vertex?

```
Graph::isVertex(G1, [4])
```
# ${\tt FALSE}$

Finally a list of some existing and non existing vertices is checked:

```
Graph::isVertex(G1, [1, 2, 4])
```
#### ${\tt FALSE}$

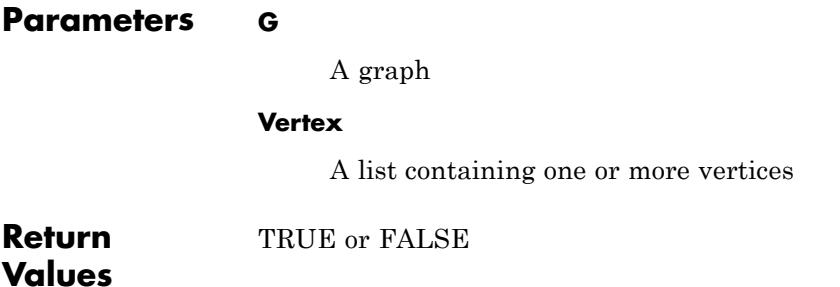

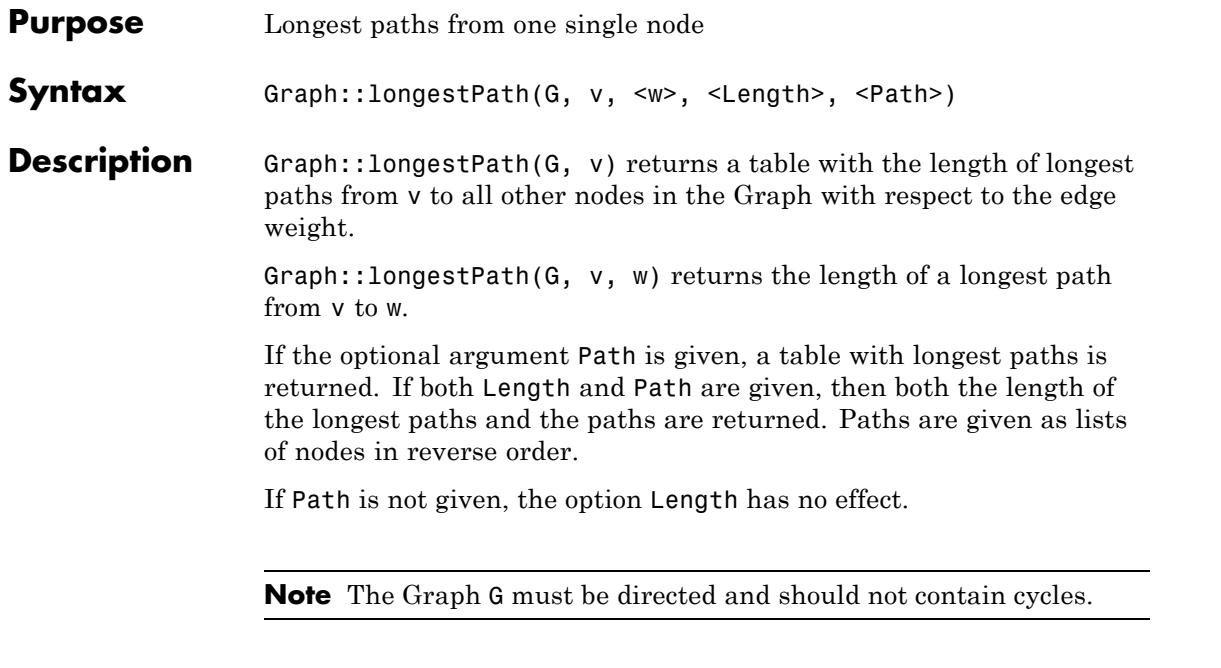

# **Examples Example 1**

We construct a Graph and try a few calls to Graph::longestPath:

```
V := [1, 2, 3, 4, 5]:
Ed := [[1, 2], [1, 3], [2, 3], [2, 4], [3, 4], [3, 5], [4, 5]]:
Ew := [7, 6, 5, 4, 2, 2, 1]:
G := Graph(V, Ed, EdgeWeights = Ew, Directed):
Graph::longestPath(G, 1)
```
 $\begin{array}{c|c}\n\hline\n1 & 0 \\
2 & 7 \\
3 & 12 \\
4 & 14 \\
5 & 15\n\end{array}$ 

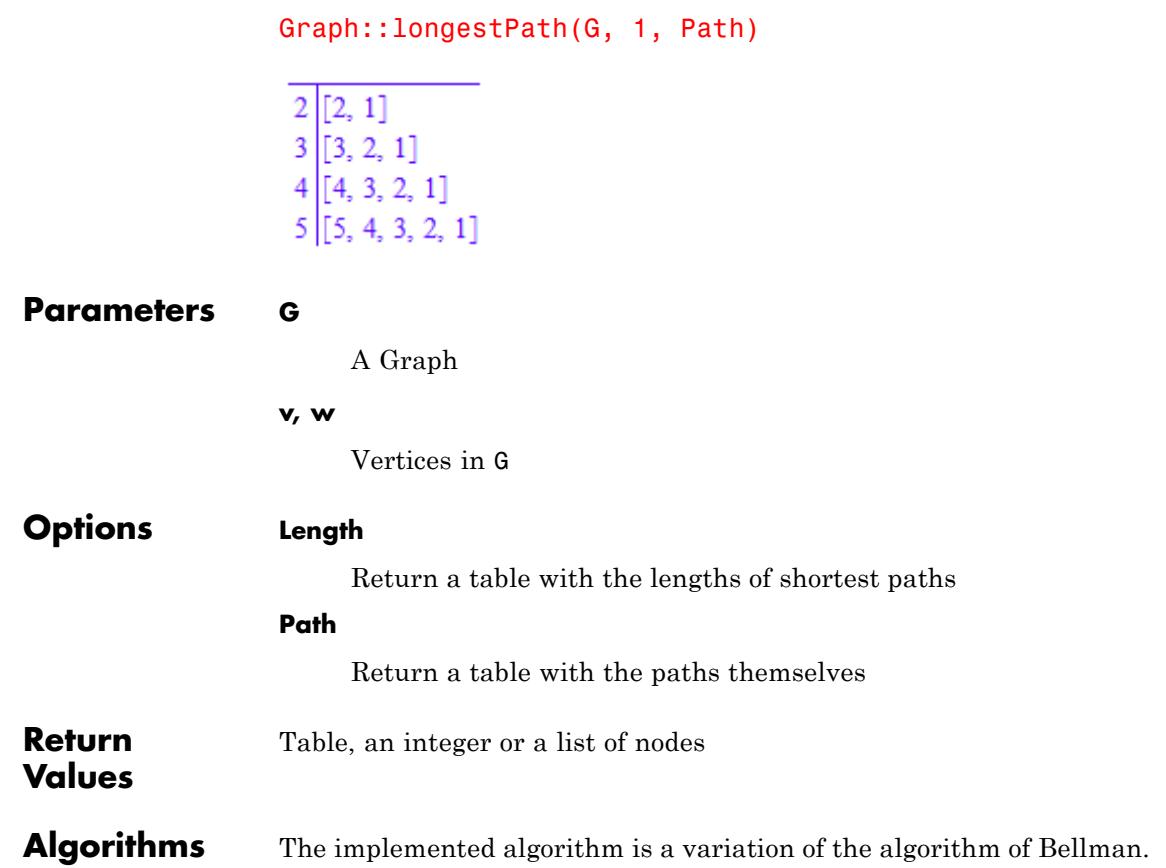

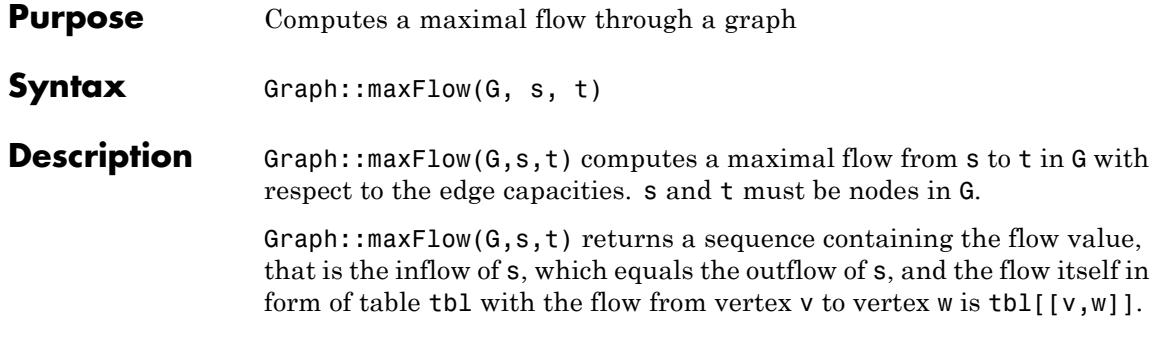

# **Examples Example 1**

In the complete Graph with four vertices and default capacities of 1, the maximum flow from one vertex to another one consists of sending one unit through each of the remaining vertices and one directly, which makes three units altogether:

```
G1 := Graph::createCompleteGraph(4):
Graph::maxFlow(G1, [1], [4])
```

```
\boxed{[1, 2]}<sup>1</sup>
     \begin{bmatrix} 2, 1 \end{bmatrix} 0
      [1, 3]<sup>1</sup>
      \begin{bmatrix} 3, 1 \end{bmatrix} 0
      [1, 4]|1
3, [2, 3]0
     [3, 2] 0
      [4, 1] 0
     \left[2, 4\right] 1
      [4, 2] 0
      [3, 4]<sup>1</sup>
     [4, 3] 0
```
### **Example 2**

As a more complex example, the following graph shows that this function also finds flows through multiple edges, unlike Graph::admissibleFlow, which only works on completely described flows:

```
V := [1, 2, 3, s, t]:
Edge := [[s, 1], [t, 2], [1, 2], [1, 3], [2, 3], [3, t]]:
up := [5, 5, 2, 6, 6, 1]:
G2 := Graph(V, Edge, EdgeCosts = up, Directed):
Graph::maxFlow(G2, [s], [t])
```
 $[1, 2]$  0  $[1, 3]$ <sup>1</sup>  $1, [2, 3]$ 0  $[s, 1]$ |1  $[t, 2]$  0  $\lceil 3, t \rceil \rceil 1$ 

# **Parameters G**

Graph

**s, t**

Expressions (vertices in G)

#### **Return** List, containing a number and a table

# **Values**

**Algorithms** The implemented algorithm is the preflow-push algorithm of Goldberg &Tarjan with the FIFO selection strategy and an exact distance labeling ("A new approach to the maximum-flow problem", Journal of the ACM 35(4), 1988).

The running time is  $O(n^3)$ , where *n* is the number of vertices in the Graph.

# **Graph::minCost**

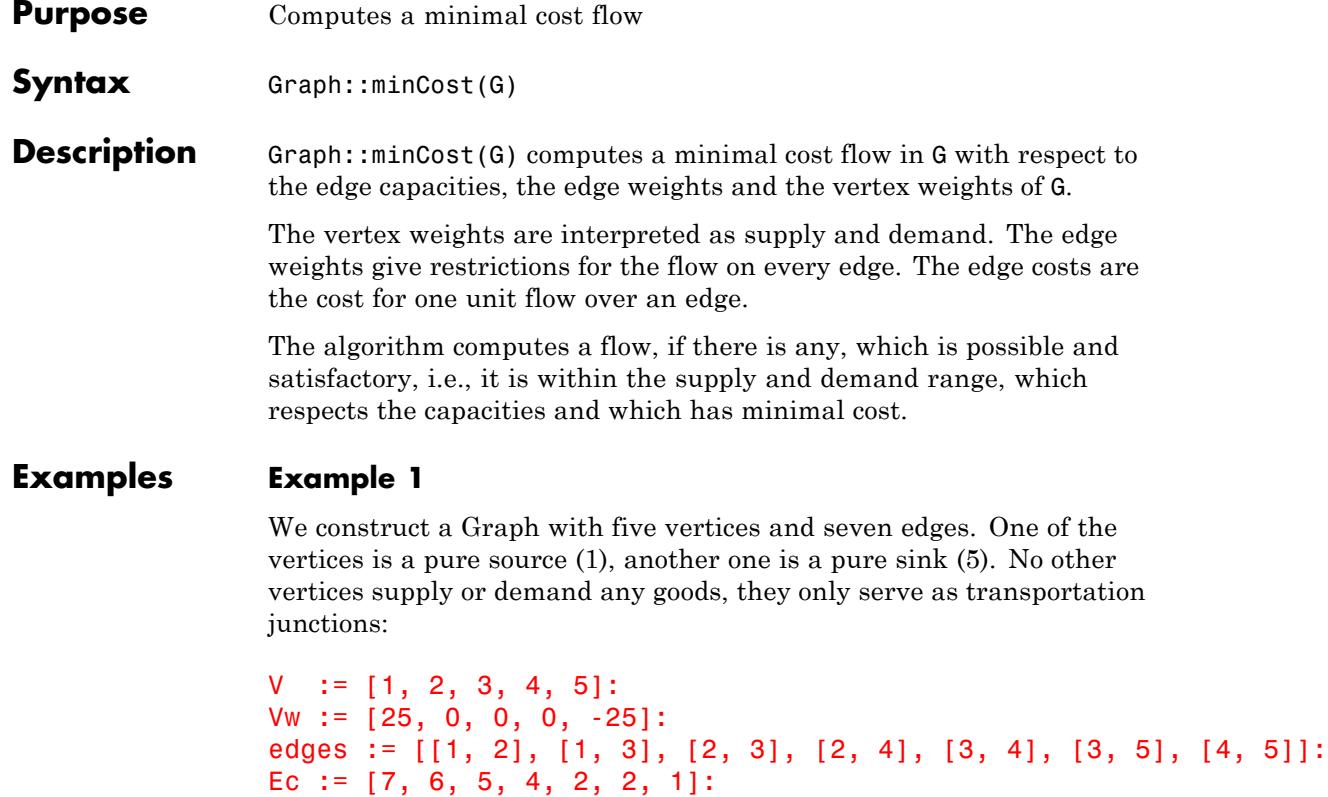

G1 := Graph(V, edges, EdgeCosts = Ec, EdgeWeights = Ew,  $V$ ertexWeights =  $Vw$ , Directed):

Ew := [30, 20, 25, 10, 20, 25, 20]:

Graph::minCost(G1)

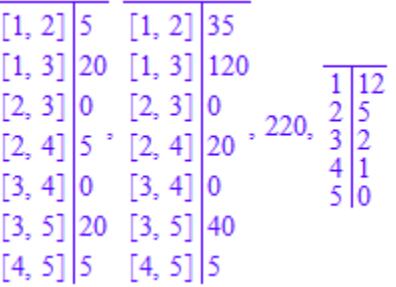

All 25 units could be transported from vertex 1 to vertex 5, for a total cost of 220. The cost for each edge can be found in the first table, the accumulated costs in the second and the last table holds the dual prices. For example 6 units flow over edge [1, 3] since 620 = 120 and 7 units flow over edge  $[1, 2]$  since  $75 = 35$ .

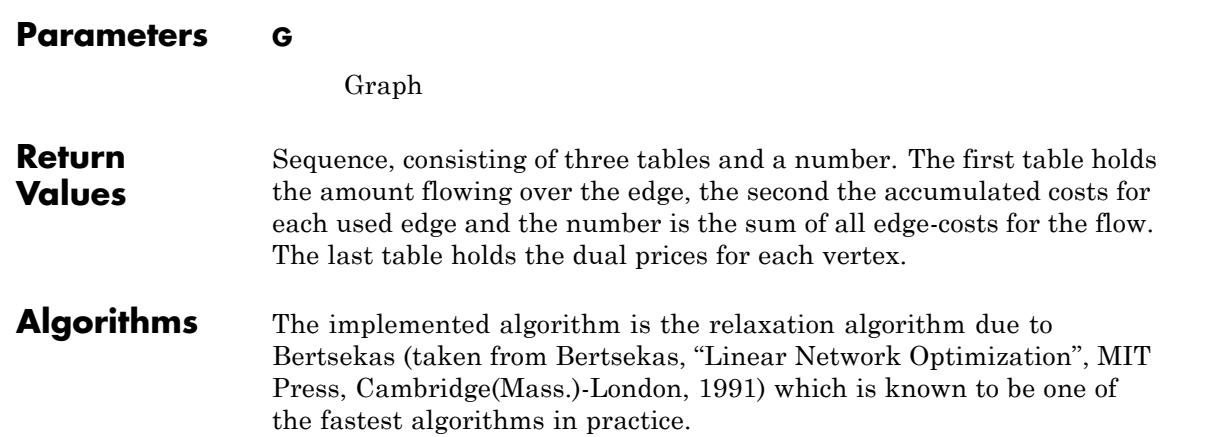

# **Graph::minCut**

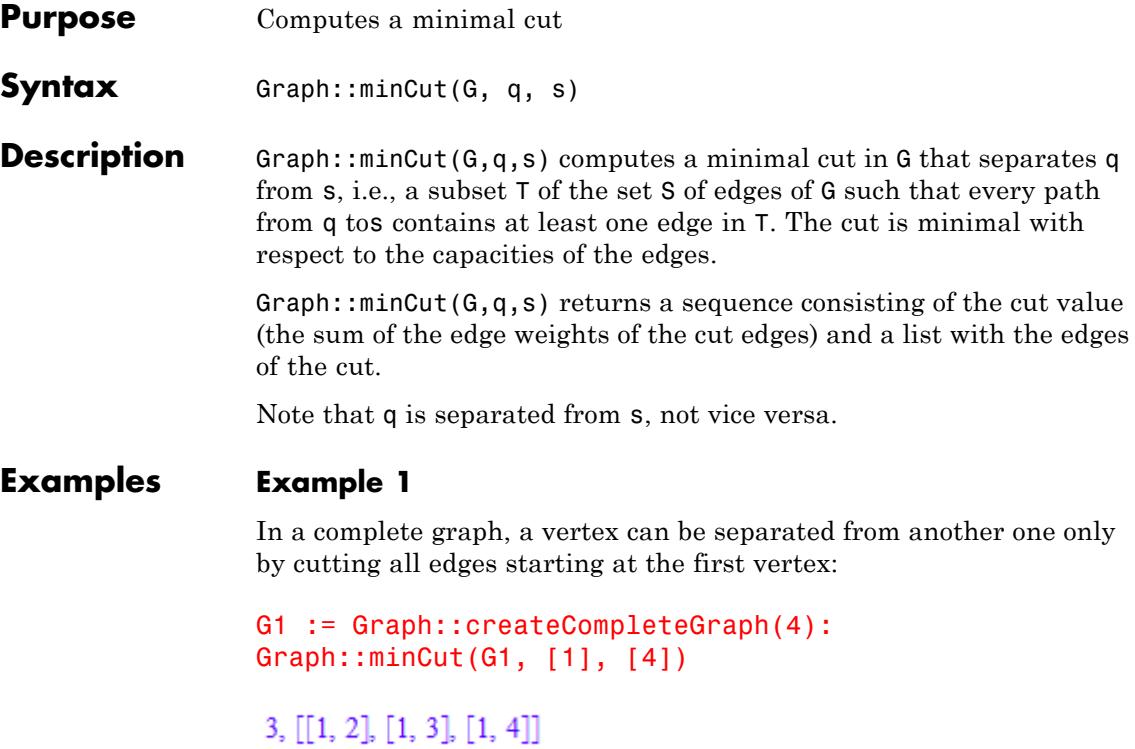

# **Example 2**

In the following example, the edge from vertex q to vertex 1 could have been used as well, but its edge capacity is higher than that of the edge used, so the minimality condition precludes this choice:

```
V := [1, 2, 3, q, s]:
Edge := [[q, 1], [1, 2], [1, 3], [2, 3], [3, s]]:
up := [5, 2, 6, 6, 1]:
G2 := Graph(V, Edge, EdgeWeights = up, Directed):
Graph::minCut(G2, [q], [s])
```
 $1, [[3, s]]$ 

There is no path from vertex s to vertex q (or any other vertex of the Graph), so no cut is necessary to separate s from q:

```
Graph::minCut(G2, [s], [q])
```
# $0, []$

**Parameters q, s** Vertices that have to be defined within G **G** Graph **Return Values** Sequence, consisting of the "cut value" and a list of edges cut

# **Graph::minimumSpanningTree**

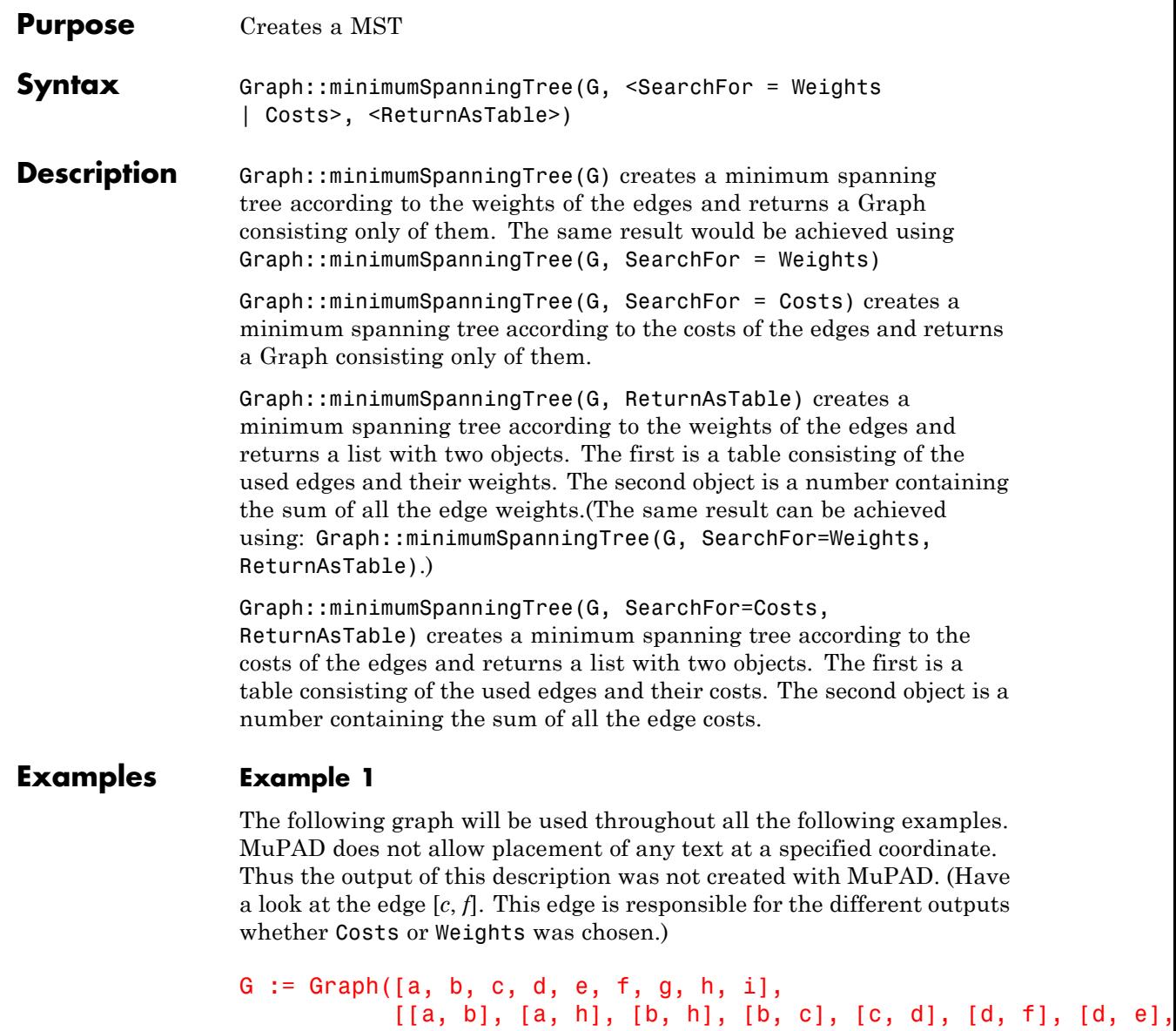

```
[f, e], [h, g], [g, f], [c, i], [h, i], [g, i], [c,
EdgeWeights = [4, 8, 11, 8, 7, 14, 9, 10, 1, 2, 2, 7, 6
EdgeCosts = [4, 8, 11, 8, 7, 14, 9, 10, 1, 2, 2, 7, 6
```
We will plot this graph and all graphs derived from it using Graph::plotGridGraph with the following options:

```
plotOptions :=
 VerticesPerLine=7,
 VertexOrder = [
    None, b, None, c, None, d, None,
    a, None, i, None, None, None, e,
    None, h, None, g, None, f, None]:
```
plot(Graph::plotGridGraph(G, plotOptions))

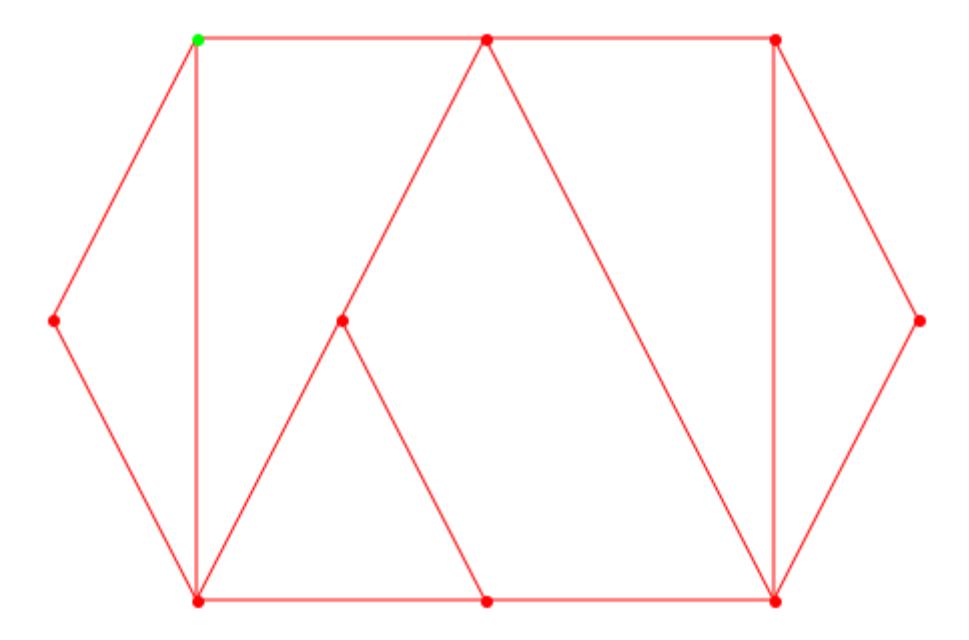

Now we use this Graph to create a minimum spanning tree according to the weights of the edges and have a look which edges were used:

Graph::minimumSpanningTree(G, SearchFor = Weights, ReturnAsTable), Graph::minimumSpanningTree(G, ReturnAsTable)

 $\sigma_1$ ,  $\sigma_1$ 

where

$$
\sigma_{1} = \begin{bmatrix} [a, b] & 4 \\ [b, a] & 4 \\ [b, c] & 8 \\ [c, b] & 8 \\ [c, d] & 7 \\ [c, d] & 7 \\ [d, c] & 7 \\ [d, c] & 7 \\ [d, e] & 9, 37 \\ [e, d] & 9 \\ [f, c] & 4 \\ [f, c] & 2 \\ [f, g] & 2 \\ [g, h] & 1 \\ [h, g] & 1 \end{bmatrix}
$$

Both calls return exactly the same tables. That was expected and just to show that it is of no importance if the additional SearchFor=Weights is omitted.

Now we want to get the minimum spanning tree returned as a Graph so we can have a look how it looks like

```
weightMST := Graph::minimumSpanningTree(G):
plot(Graph::plotGridGraph(weightMST, plotOptions, EdgeColor = RG
```
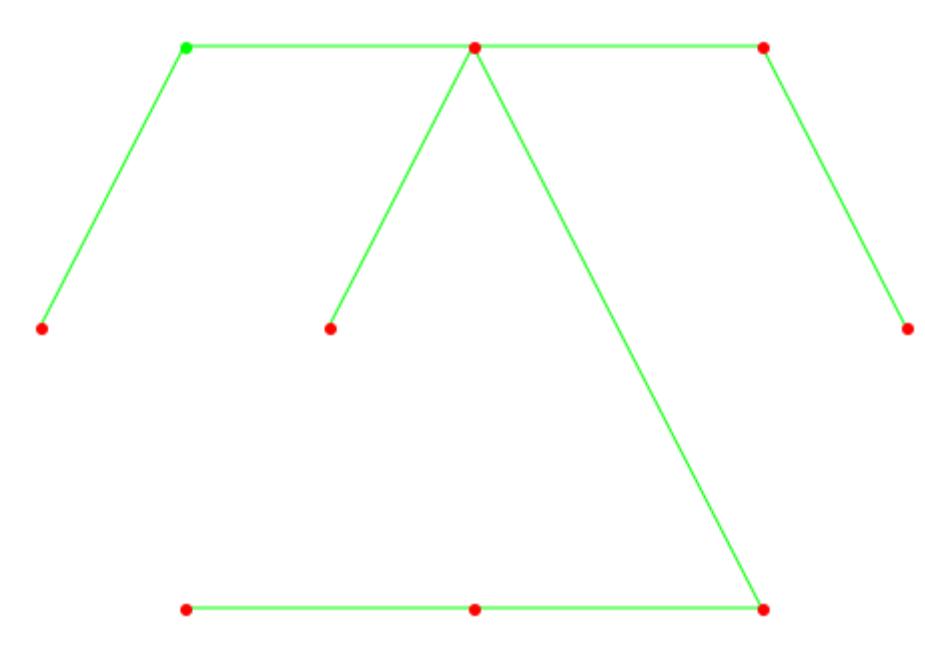

There are two ways of displaying both graphs at the same time:

```
plot(
 Graph::plotGridGraph(G, plotOptions, EdgeColor = RGB::Black),
 Graph::plotGridGraph(weightMST, plotOptions, EdgeColor = RGB::
)
```
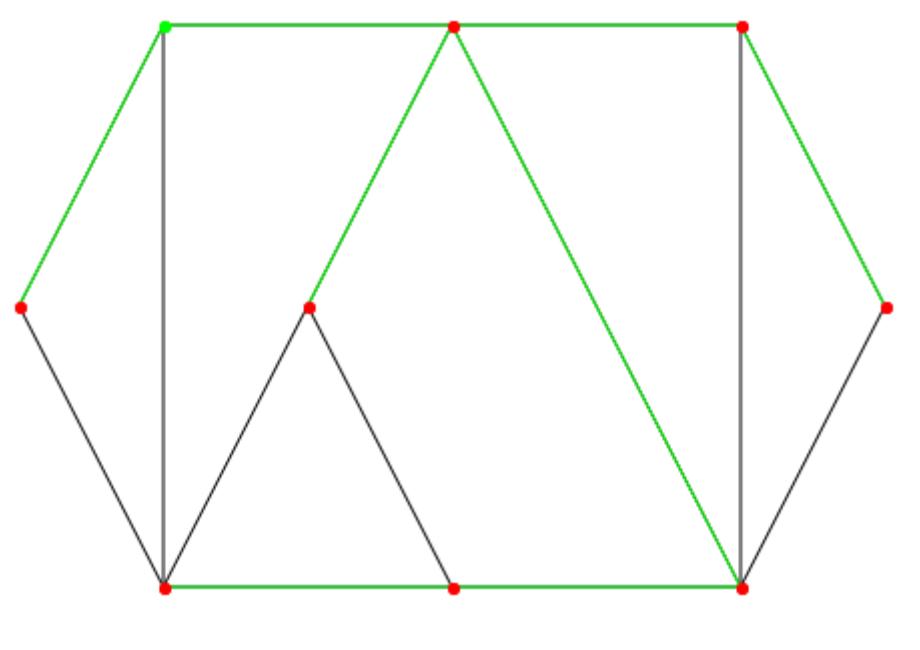

edgesWeightMST := Graph::getEdges(weightMST): plot(Graph::plotGridGraph(G, plotOptions,  $EdgeColor = RGB::Black,$ SpecialEdges = edgesWeightMST,  $SpecialEdgeColor = RGB::Green()$ 

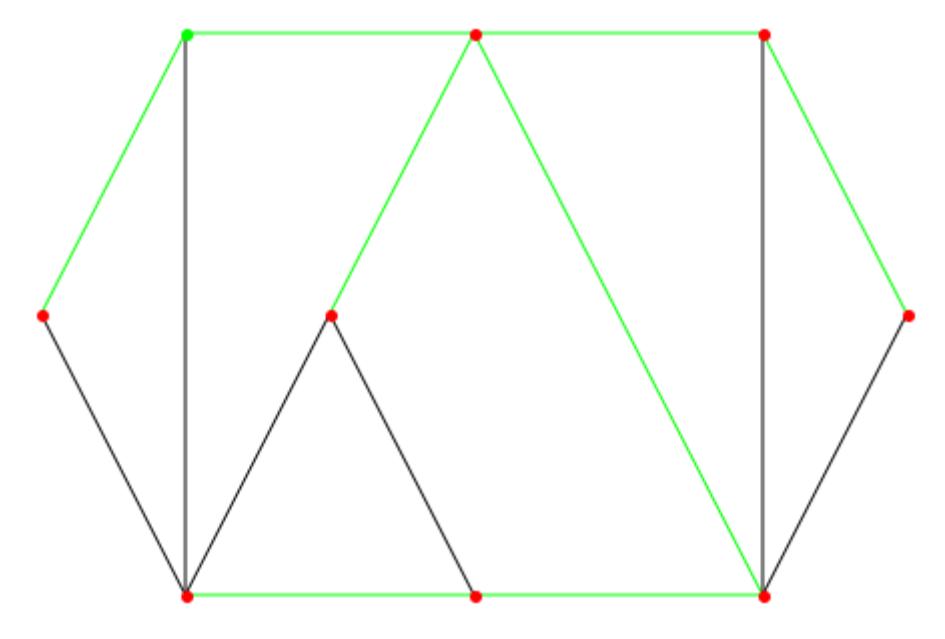

# **Example 2**

Maybe instead of the weights there is an interest in getting the MST for the costs of the edges.

 $G :=$  Graph( $[a, b, c, d, e, f, g, h, i],$ [[a, b], [a, h], [b, h], [b, c], [c, d], [d, f], [d, [f, e], [h, g], [g, f], [c, i], [h, i], [g, i], [c, EdgeWeights = [4, 8, 11, 8, 7, 14, 9, 10, 1, 2, 2, 7, 6 EdgeCosts = [4, 8, 11, 8, 7, 14, 9, 10, 1, 2, 2, 7, 6

Graph::minimumSpanningTree(G, SearchFor = Costs, ReturnAsTable)

```
[a, b]4
[b, a]<sup>4</sup>
[b, c] 8
[c, b] 8
[c, d]17
\lfloor d, c \rfloor | 7\left[ d, e \right] |9[e, d] 9, 39
 [c, i] 2
 [i, c] 2
[f, g]|2
[g, f] 2
[g, h]<sup>1</sup>
[h, g]<sup>1</sup>
 [g, i] 6
 [i, g] 6
```
Plotting this spanning tree is just as easy as above:

```
costMST := Graph::minimumSpanningTree(G, SearchFor = Costs):
plot(Graph::plotGridGraph(costMST, plotOptions, EdgeColor = RGB::Bl
```
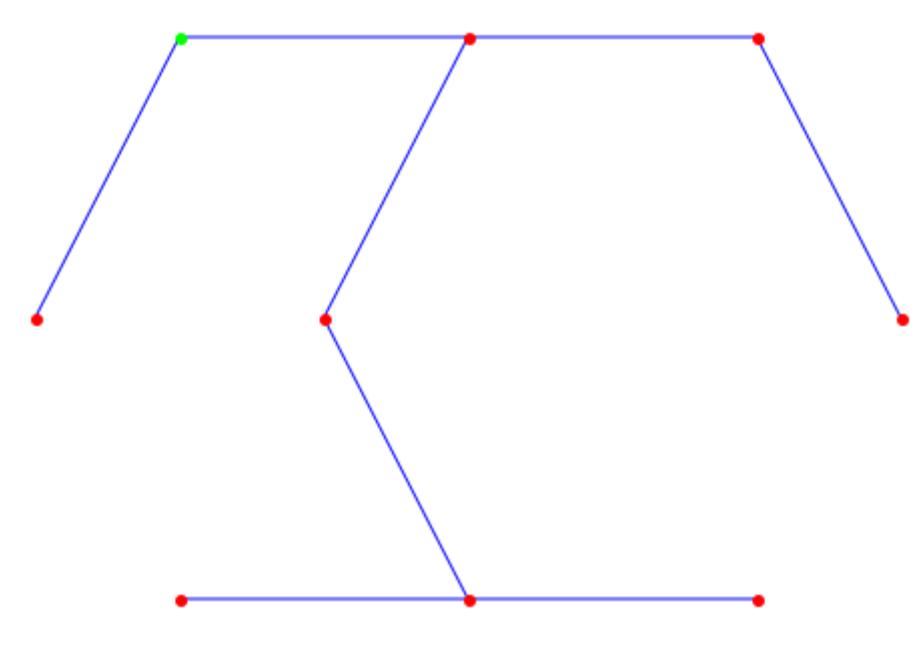

To combine both spanning trees, we use different line widths, to avoid one graph being completely covered by the other:

```
plot(
  plot::Group2d(
    Graph::plotGridGraph(costMST, plotOptions, EdgeColor = RGB::
    LineWidth = 2.5),
  plot::Group2d(
    Graph::plotGridGraph(G, plotOptions, EdgeColor = RGB::Black)
    Graph::plotGridGraph(weightMST, plotOptions, EdgeColor = RGB
    PointSize = 5,
    LineWidth = 1)
)
```
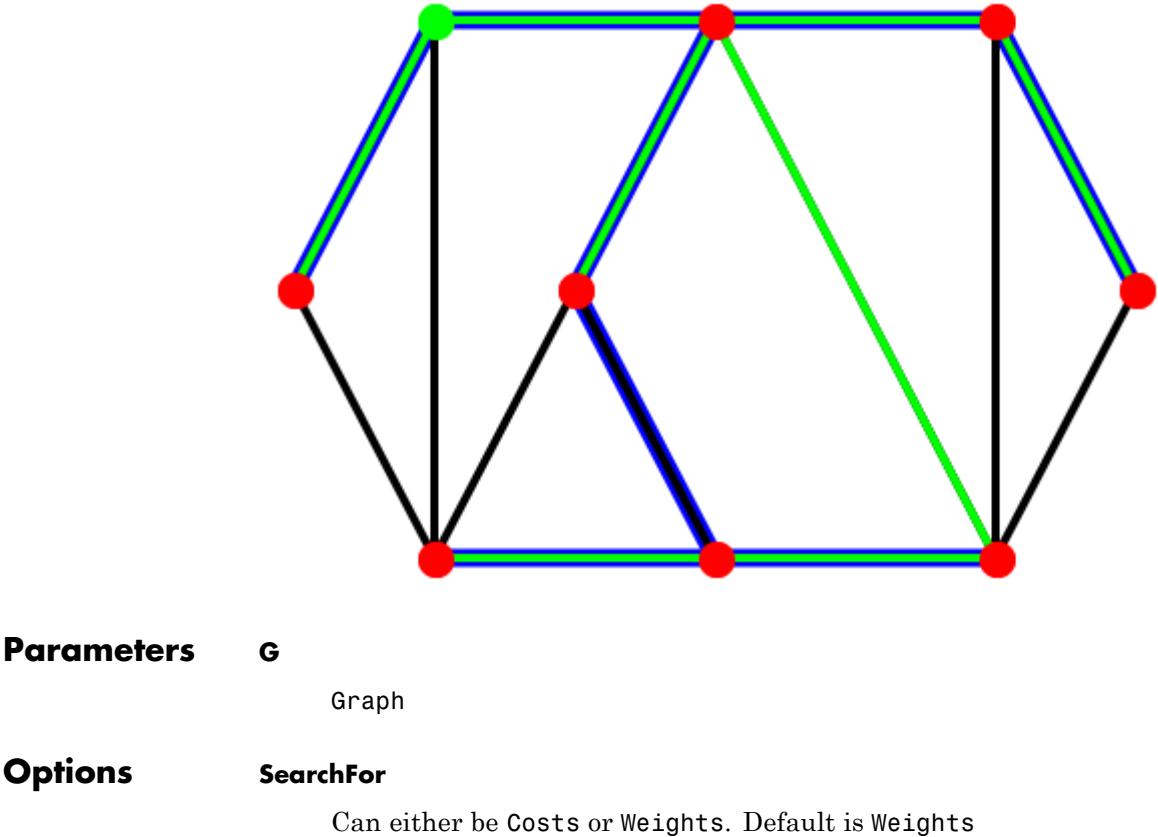

#### **ReturnAsTable**

If omitted, a Graph is returned, otherwise a list containing a table and the sum of the edge weights/costs.

**Return Values** Graph consisting of the MST. Only if ReturnAsTable was specified, a list containing a table and a number are returned. The table holds the edges with either the weights or costs of each edge and the number is the sum of all edges.

**Options** 

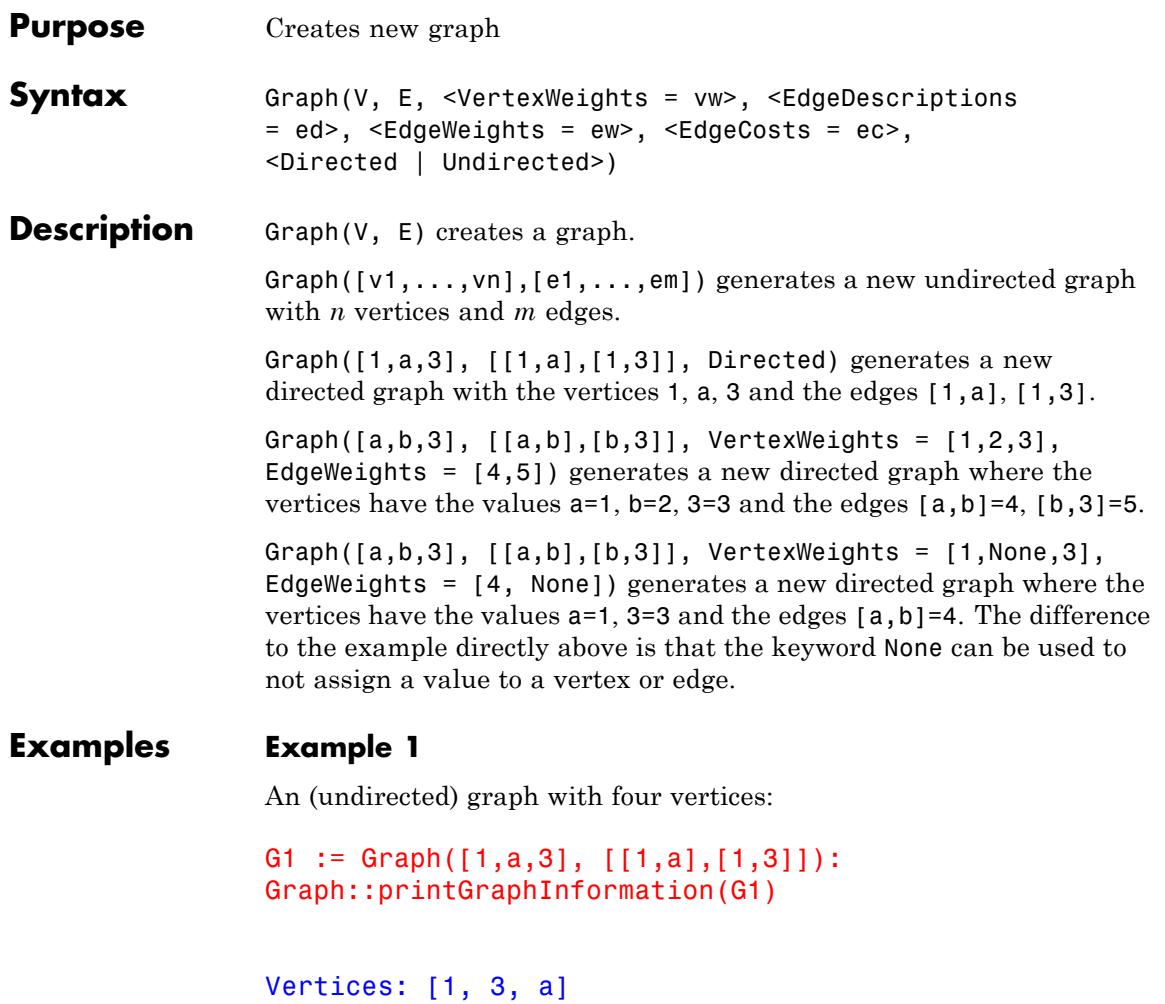

```
Edges: [[1, 3], [1, a], [3, 1], [a, 1]]
Vertex weights: no vertex weights.
Edge descriptions: no edge descriptions.
Edge weights: no edge weights.
Edge costs: no edge costs.
Adjacency list (out): 1 = [3, a], a = [1], 3 = [1]
```

```
Adjacency list (in): 1 = [3, a], a = [1], 3 = [1]Graph is undirected.
```
#### **Example 2**

The same graph but this time with parameter Directed:

```
G1 := Graph([1,a,3], [[1,a],[1,3]], Directed):
Graph::printGraphInformation(G1)
```

```
Vertices: [1, 3, a]
Edges: [[1, 3], [1, a]]
Vertex weights: no vertex weights.
Edge descriptions: no edge descriptions.
Edge weights: no edge weights.
Edge costs: no edge costs.
Adjacency list (out): 1 = [3, a], a = [], 3 = []Adjacency list (in): 1 = [], a = [1], 3 = [1]Graph is directed.
```
#### **Example 3**

The circle graph with predefined vertices:

```
G3 := Graph([a,b,3], [[a,b],[b,3]], VertexWeights = [1,2,3], EdgeWe
Graph::printGraphInformation(G3)
```

```
Vertices: [3, a, b]
Edges: [[3, b], [a, b], [b, 3], [b, a]]
Vertex weights: a = 1, b = 2, 3 = 3 (other existing vertices have n
Edge descriptions: no edge descriptions.
Edge weights: [a, b] = 4, [b, 3] = 5, [b, a] = 4, [3, b] = 5 (other
Edge costs: no edge costs.
Adjacency list (out): a = [b], b = [3, a], 3 = [b]Adjacency list (in): a = [b], b = [3, a], 3 = [b]
```
Graph is undirected.

#### **Example 4**

The circle graph with predefined vertices:

```
G3 := Graph([a,b,3,7], [[a,b],[b,3],[3,7]],
VertexWeights = [1, 2, 3, 4], EdgeWeights = [-1, -2, -5],
EdgeDescriptions = ["Small", None, "Smallest"]):
Graph::printGraphInformation(G3)
```

```
Vertices: [3, 7, a, b]
Edges: [[3, 7], [3, b], [7, 3], [a, b], [b, 3], [b, a]]
Vertex weights: a = 1, b = 2, 3 = 3, 7 = 4 (other existing verti
Edge descriptions: [a, b] = "Small", [3, 7] = "Smallest", [b, a]Edge weights: [a, b] = -1, [b, 3] = -2, [3, 7] = -5, [b, a] = -1o weight)
Edge costs: no edge costs.
Adjacency list (out): a = [b], b = [3, a], 3 = [7, b], 7 = [3]Adjacency list (in): a = [b], b = [3, a], 3 = [7, b], 7 = [3]Graph is undirected.
```
If you look at the edge descriptions, the keyword None can be used for every edge which is not supposed to have a description.

#### **Parameters V**

List of vertices

#### **E**

List of edges

#### **vw, ew, ec**

List of numbers

#### **ed**

# **Graph**

List of strings

# **Options Directed**

The Graph is created as a directed graph.

### **Undirected**

The Graph is created as an undirected graph. Default.

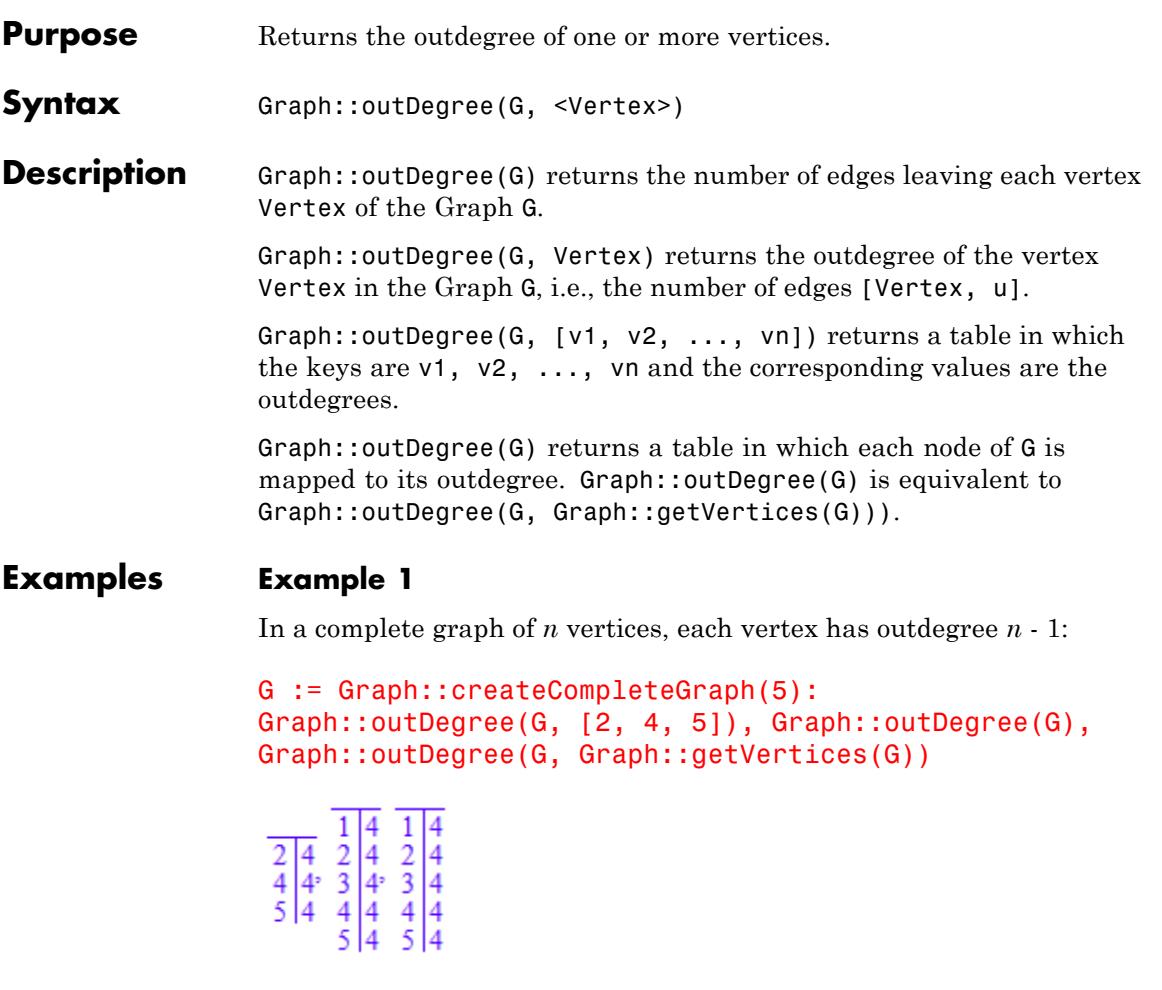

The first table shows what happens, if some vertices are specified. The second and third table return all indegrees, but with two different calls (the second is redundant).

# **Example 2**

Remember that also only one vertex needs to be specified as a list !

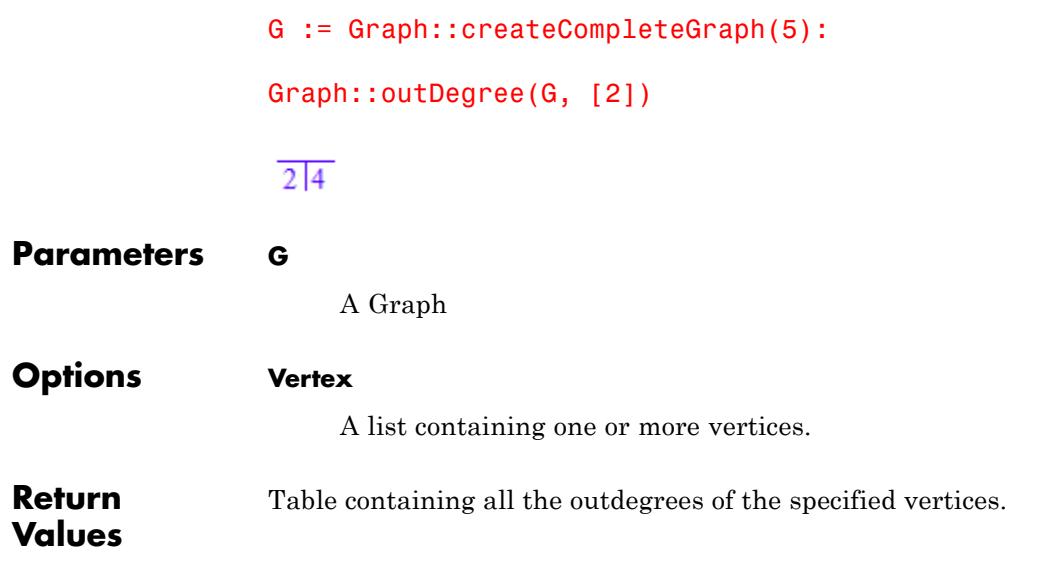

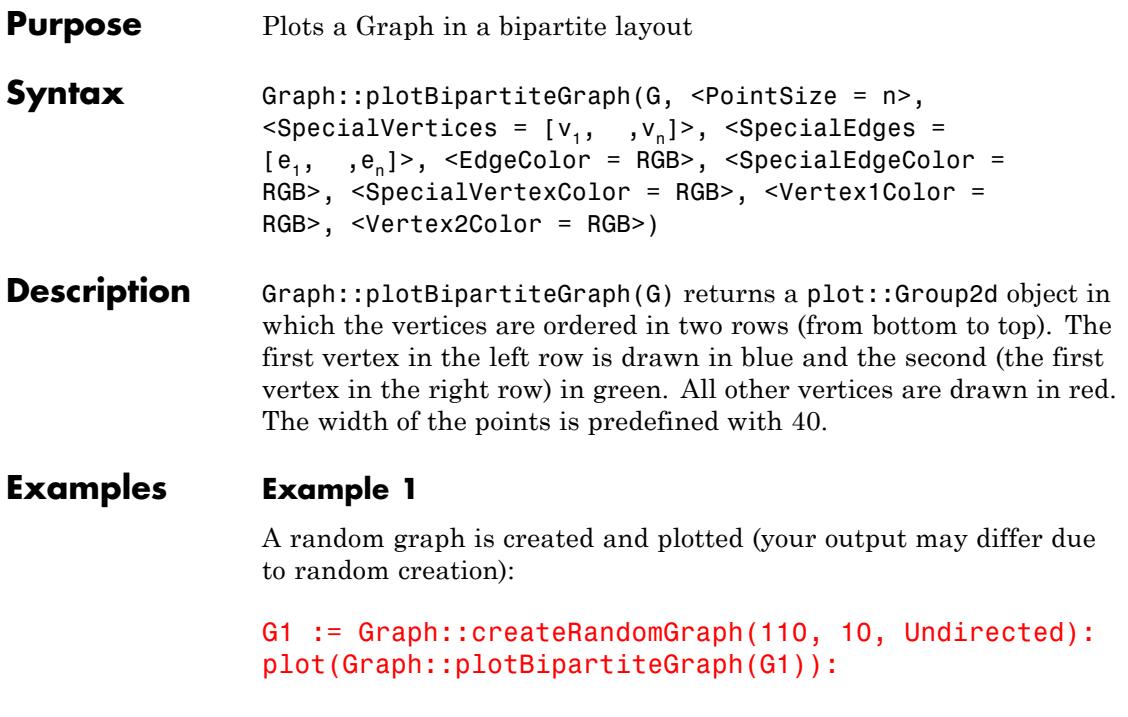

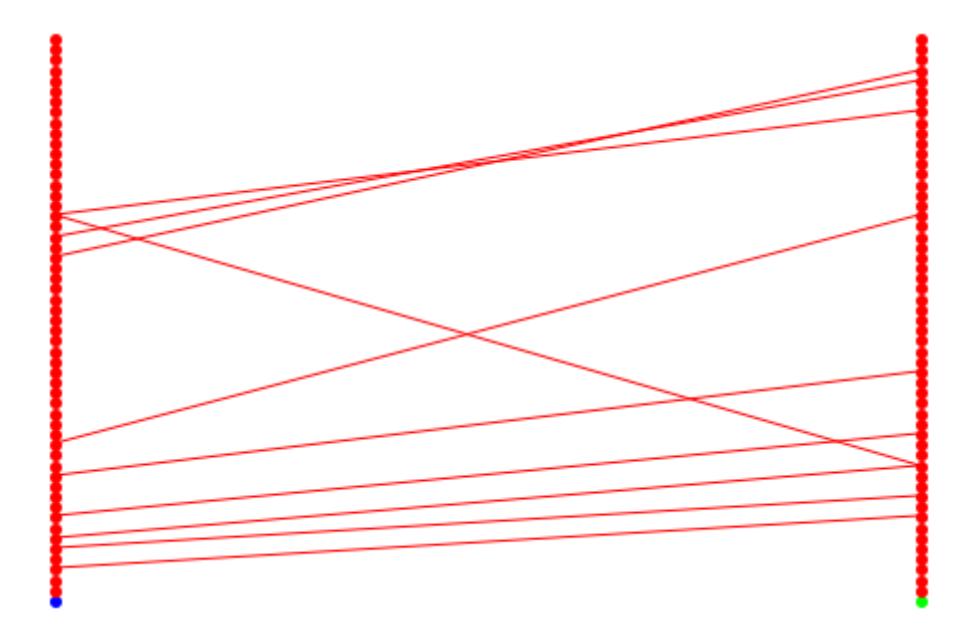

# **Example 2**

If some edges are to be emphasized they can be drawn in a special color:

```
G2 := Graph([1, 2, 3, 4, 5, 6],
            [1, 2], [2, 3], [3, 4], [4, 5], [1, 6]]:
Graph::bipartite(G2, Lists)
[[2, 4, 6], [1, 3, 5]]edges := [[6, 1], [1, 2]]:
plot(Graph::plotBipartiteGraph(G2, SpecialEdges = edges,
                                SpecialEdgeColor = RGB::Blue))
```
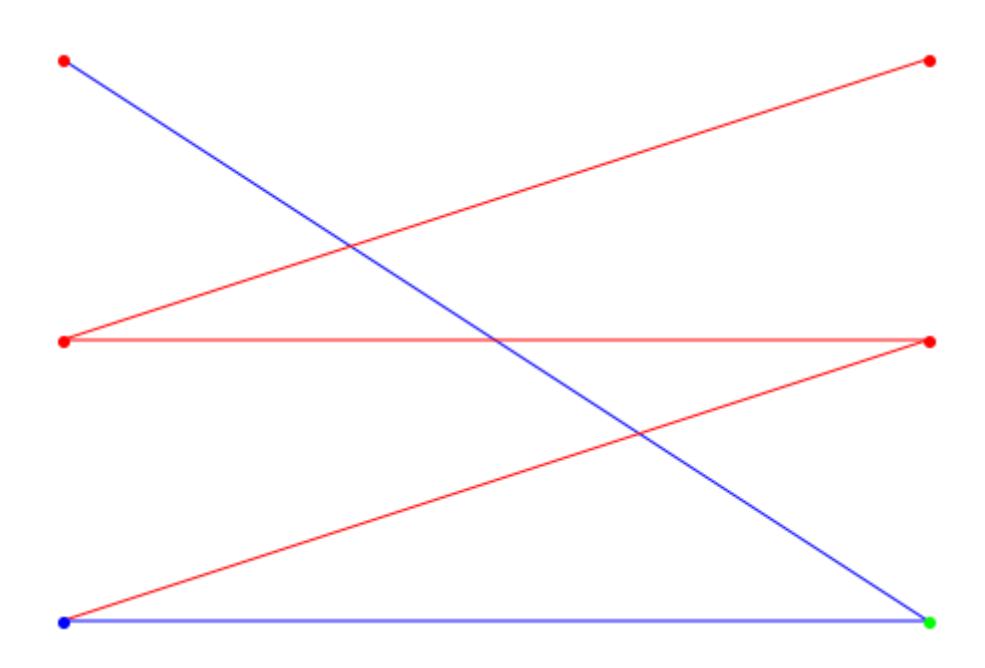

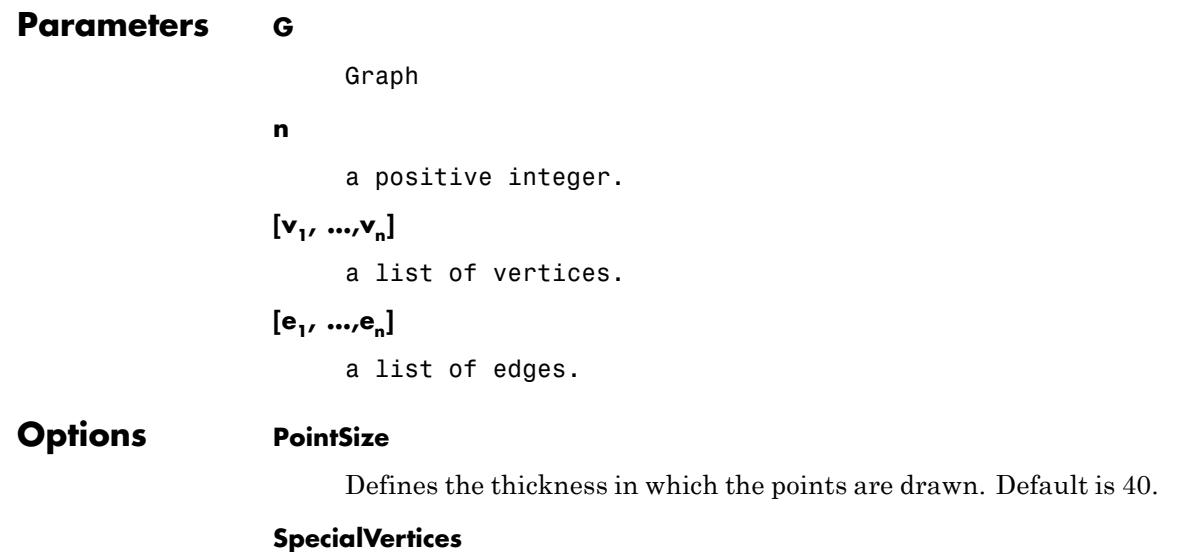

Defines a set of vertices. This option makes only sense if used with the option SpecialVertexColor.

#### **SpecialEdges**

Defines a set of edges. This option makes only sense if used with the option SpecialEdgeColor.

#### **EdgeColor**

Defines a color with which to draw the edges. Default is RGB ::Red.

#### **SpecialEdgeColor**

Defines a color to be used to draw the set of edges specified. This option makes only sense if used with the option SpecialEdges.

#### **VertexColor**

Defines a color with which to draw the vertices. If this option is specified, the first two vertices are set to this color, too. They can be given different colors via Vertex1Color and Vertex2Color. Default is RGB:: Red.

#### **SpecialVertexColor**

Defines a color to be used to draw the set of vertices specified. This option makes only sense if used with the option SpecialVertices.

#### **Vertex1Color**

Defines a color with which to draw the first vertex with (the starting vertex at the bottom of the first set). Default is RGB::Blue.

#### **Vertex2Color**

Defines a color with which to draw the second vertex with (the starting vertex at the bottom of the second set). Default is RGB::Green.

**Return Values**

plot::Group2d

#### **10-114**

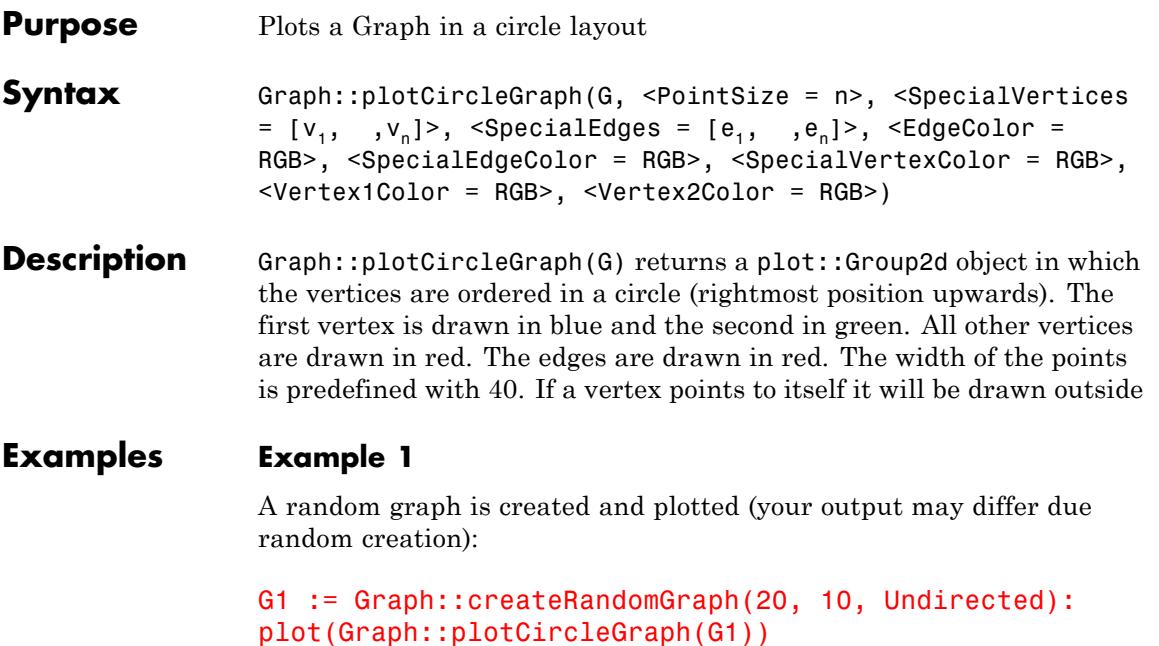

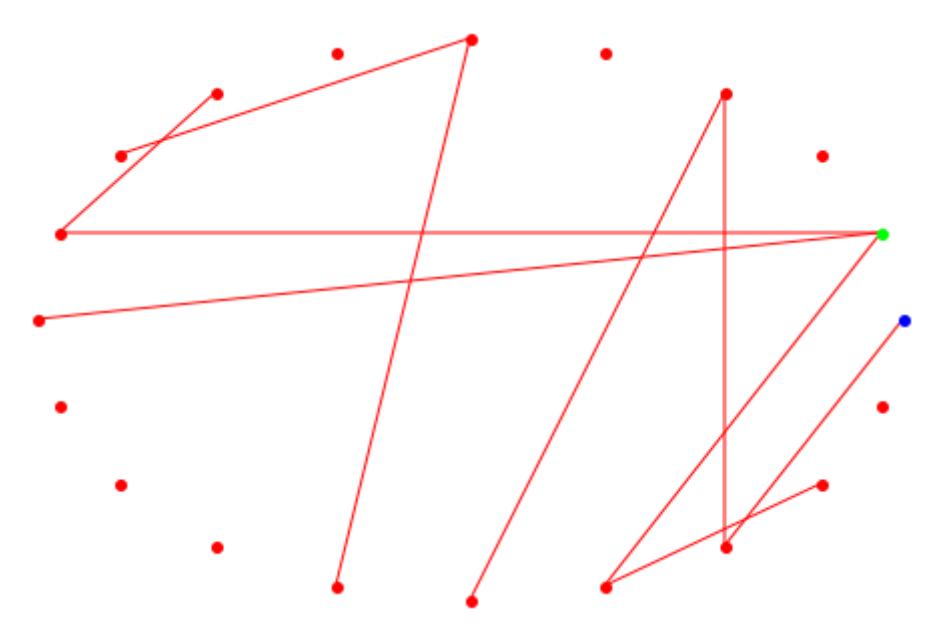

Next, a complete graph will be plotted.

G1 := Graph::createCompleteGraph(20): plot(Graph::plotCircleGraph(G1))
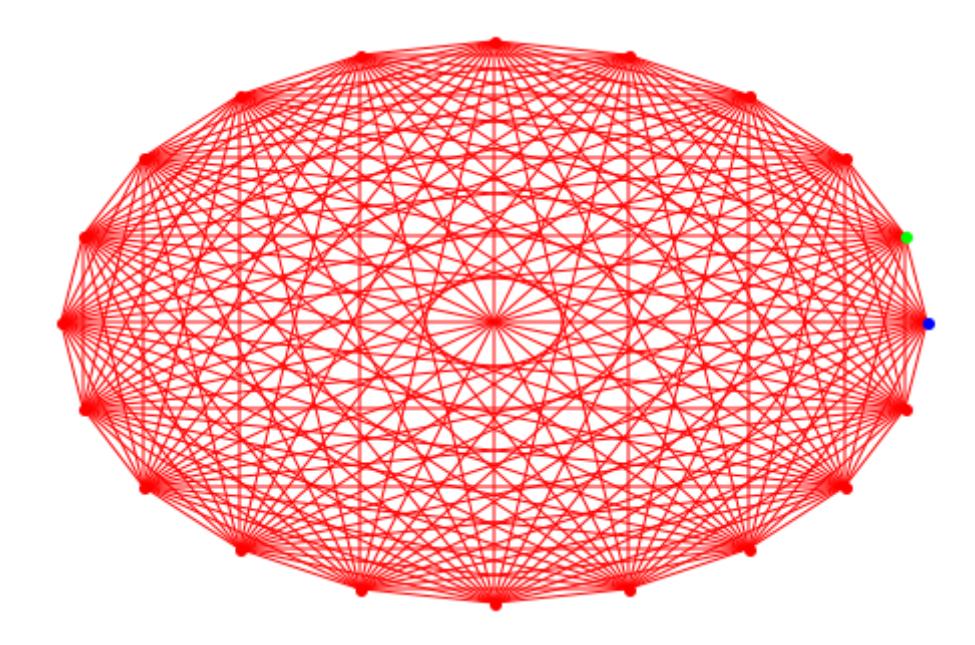

#### **Example 2**

If some edges are to be emphasized they can be drawn in a special color:

```
G2 := Graph([1, 2, 3, 4, 5],
            [[1, 2], [2, 3], [3, 4], [4, 5],
            [1, 3], [1, 4], [1, 5]]):
edges := [[1, 3], [1, 4]]:
plot(Graph::plotCircleGraph(G2,
                SpecialEdges = edges, SpecialEdgeColor = RGB::Bl
```
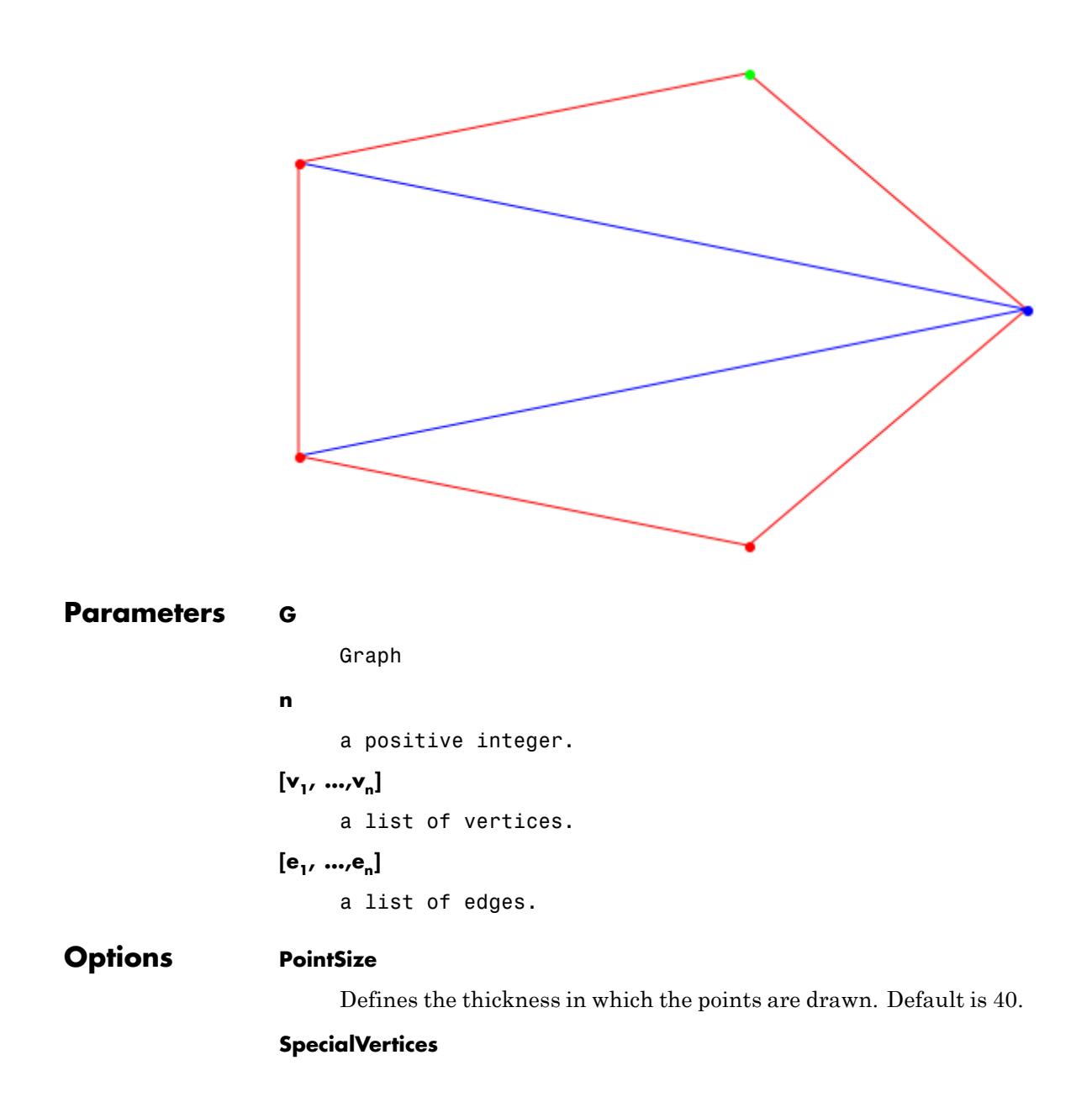

Defines a set of vertices. This option makes only sense if used with the option SpecialVertexColor.

#### **SpecialEdges**

Defines a set of edges. This option makes only sense if used with the option SpecialEdgeColor.

#### **EdgeColor**

Defines a color with which to draw the edges. Default is RGB::Red

#### **SpecialEdgeColor**

Defines a color to be used to draw the set of edges specified. This option makes only sense if used with the option SpecialEdges

#### **VertexColor**

Defines a color with which to draw the vertices. If this option is specified, the first two vertices are set to this color, too. They must be specified via Vertex1Color and Vertex2Color to distinct them again. Default is RGB::Red

#### **SpecialVertexColor**

Defines a color to be used to draw the set of vertices specified. This option makes only sense if used with the option SpecialVertices

#### **Vertex1Color**

Defines a color with which to draw the uppermost left (first) vertex with (the starting vertex). Default is RGB::Blue

#### **Vertex2Color**

Defines a color with which to draw the second vertex with. Default is RGB::Green

**Return Values** plot::Group2d

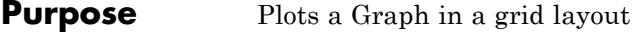

**Syntax** Graph::plotGridGraph(G, <PointSize = n>, <VerticesPerLine = n>, <VertexOrder =  $[n_1, n_m]$ >, <SpecialVertices =  $[v_1,$  $|v_n|$ >, <SpecialEdges =  $[e_1, , e_n]$ >, <EdgeColor = RGB>, <SpecialEdgeColor = RGB>, <SpecialVertexColor = RGB>, <Vertex1Color = RGB>, <Vertex2Color = RGB>)

**Description** Graph::plotGridGraph(G) returns a plot::Scene object in which the vertices are square ordered (topmost left to downmost right). The number of vertices per line is the floor of the squareroot of the number of the vertices. The first vertex is drawn in RGB::Blue and the second in RGB::Green. All other vertices are drawn in RGB::Red. The edges are drawn in RBG::Red. The width of the points is predefined with 40. If the last line contains only one vertex, it will be drawn centered in the middle of the line.

> Graph::plotGridGraph(G, VerticesPerLine=n) returns a plot::Scene object like described above with one exception. In every line there are exactly n vertices. They appear in sorted order depending on their name. If the last row consists of only one vertex, this one will be centered.

Graph::plotGridGraph(G, VerticesPerLine=[v1..vn]) returns a plot::Scene object like described above with one exception. In line 1 there are exactly v1 vertices placed. In line 2 there are v2 vertices and so on. The last line contains vn vertices. They appear in sorted order depending on their name. The sum of the numbers specified in VerticesPerLine must equal the number of vertices in the graph.

Graph::plotGridGraph(G, VerticesPerLine=n,

VertexOrder=[v1..vn]) returns a plot::Scene object like described above with one exception. In every line there are exactly n vertices. They appear in sorted order depending on the order that was specified in VertexOrder. vi can consist of any vertex defined as well as the substitute None. Nevertheless the number of vertices in G must not exceed the number of VerticesPerLine. If the last line holds only one vertex, it will be centered.

### **Examples Example 1**

First, a small graph is created and plotted with the default values:

G := Graph([a, b, c, d], [[a, b], [b, c], [c, d], [d, a]]): plot(Graph::plotGridGraph(G))

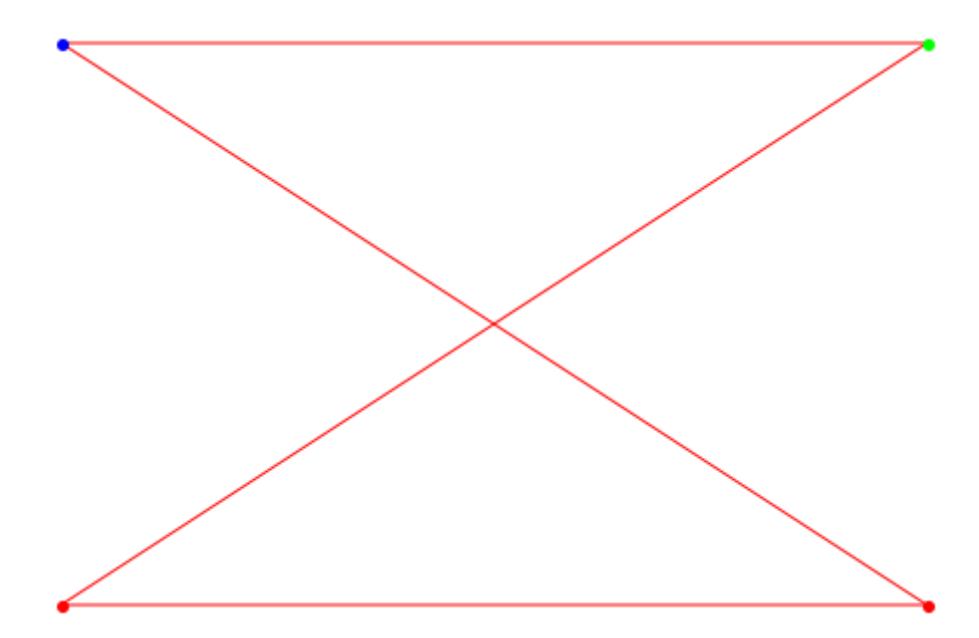

Now, we exchange the two vertices c and d. The order given above was [a, b, c, d]:

plot(Graph::plotGridGraph(G, VertexOrder = [a, b, d, c]))

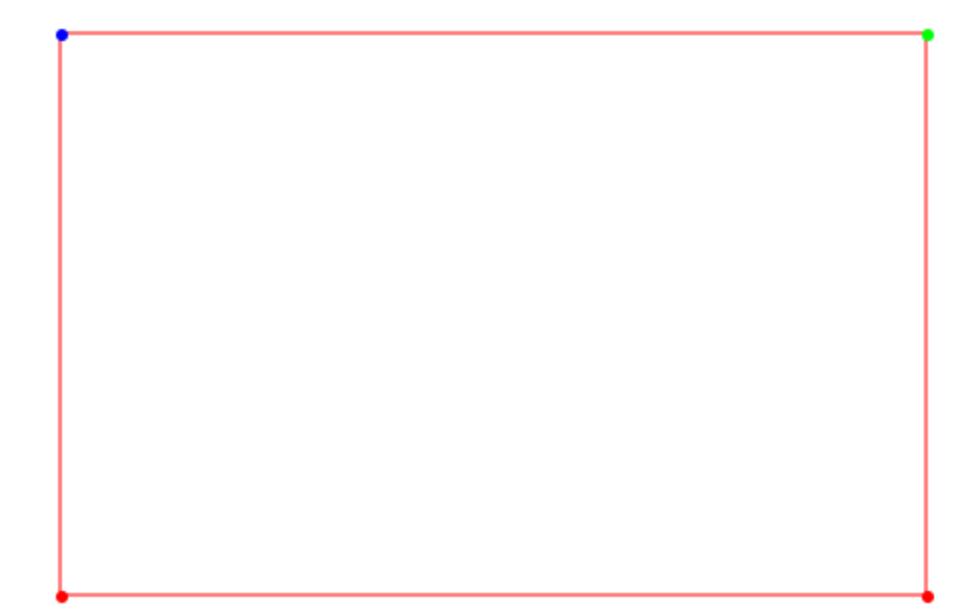

If only one vertex is placed in the last line, it will be centered:

```
plot(Graph::plotGridGraph(G, VertexOrder = [a, b, d, c],
                          VerticesPerLine = 3))
```
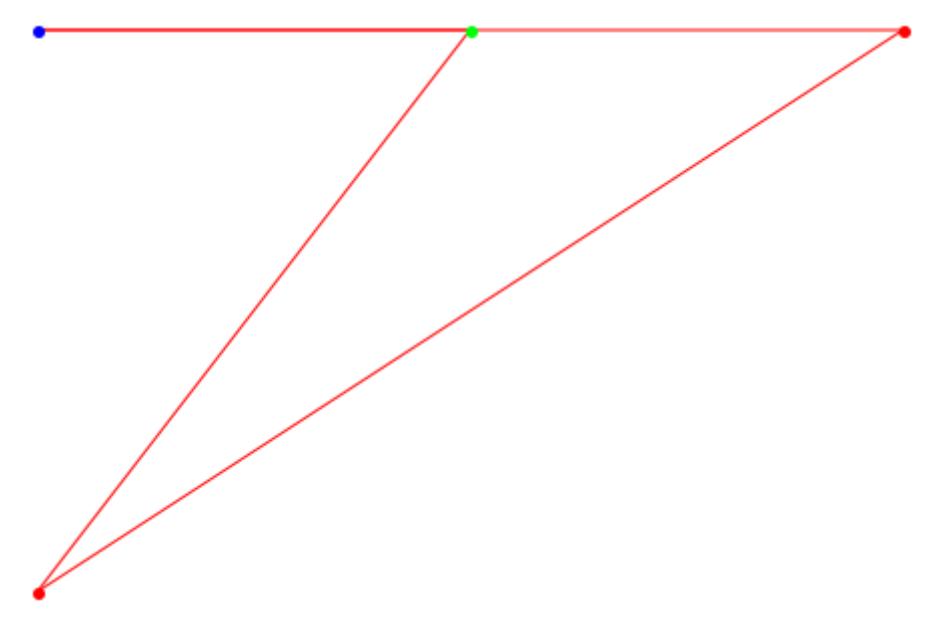

The same result can be gained by defining the Vertices per line specifically (in this case the number of vertices must be no less than the number of vertices in the graph):

```
plot(Graph::plotGridGraph(G, VertexOrder = [a, b, d, c],
                         VerticesPerLine = (3, 1))
```
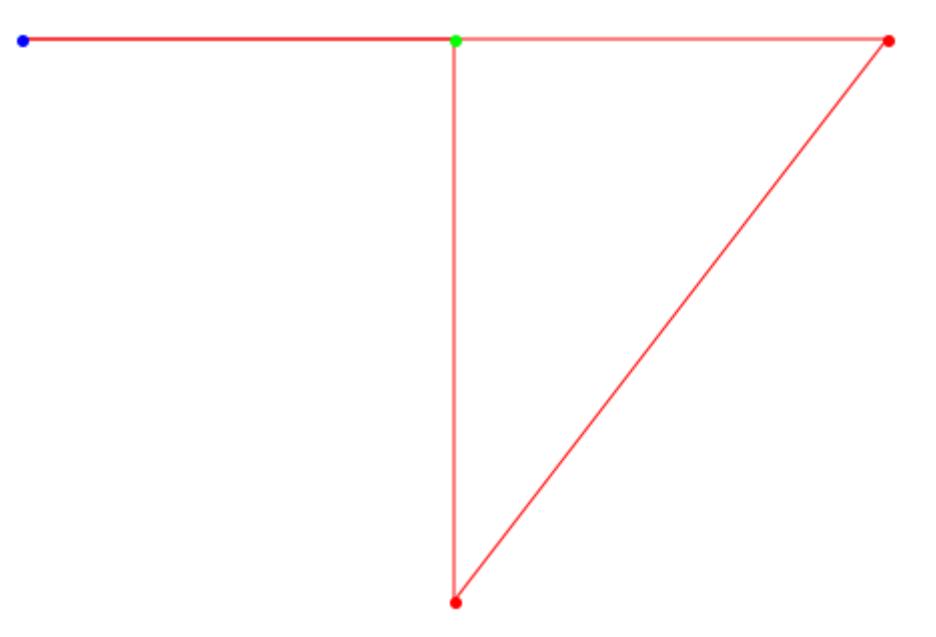

Now we get to the point, why the plot routine got the name Grid. The substitute None can be used whenever a place should be skipped. Think of some drawing paper with caskets. The layout is exactly the same. In this case it would consist of 3 caskets in each row. None leaves it blank, while a vertex from the Graph is drawn. Because the first casket is empty, the first color is omitted, too. The vertex a which is placed in the second casket is drawn as predefined in Vertex2Color (RGB::Green):

```
plot(Graph::plotGridGraph(G,
      VertexOrder = [None, a, None,
                    b, None, c,
                    None, d, None],
      VerticesPerLine = 3))
```
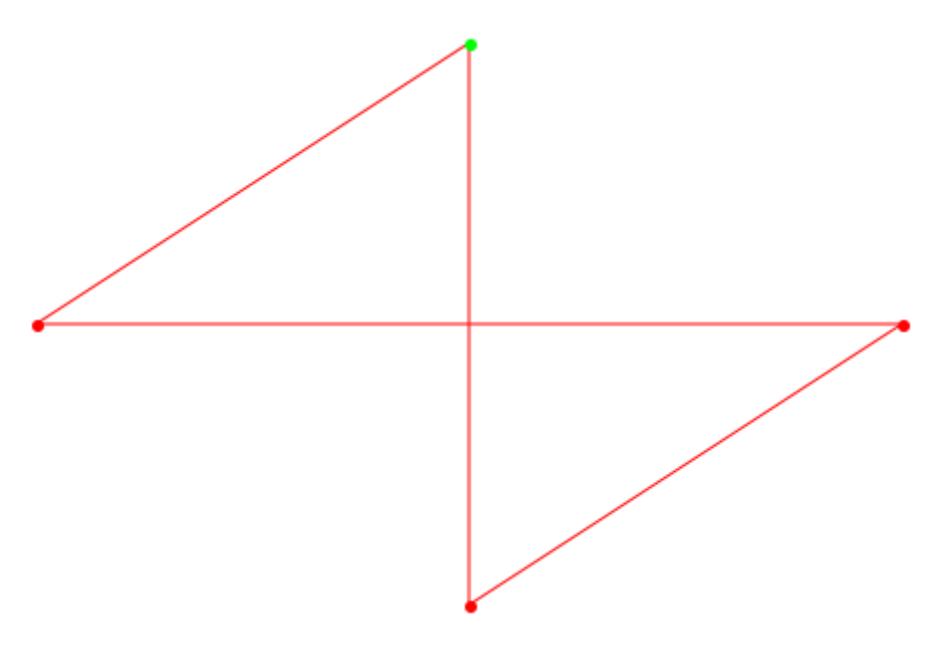

#### **Example 2**

With the knowledge obtained so far, it is possible to get deeper into the art of creating objects. One of the most usefull outputs is that of a tree. Thus a Graph is created to be used for the tree output:

```
TreeGraph := Graph([a, b, c, d, e, f, g, h, i, j, k, 1],
             [[a, b], [a, c], [b, d], [b, e], [c, f], [c, g],
              [d, h], [e, i], [e, j], [f, k], [g, 1]], Directed)
```
Next we define a special vertex order, because the vertices are not drawn the way they were defined:

```
vOrder :=
[None, None, None, None, None, None, a, None, None, None, Non
None, None, b, None, None, None, None, None, None, c, Non
None, d, None, None, e, None, None, f, None, None, g,
h, None, None, i, None, j, None, None, k, None, Non
```
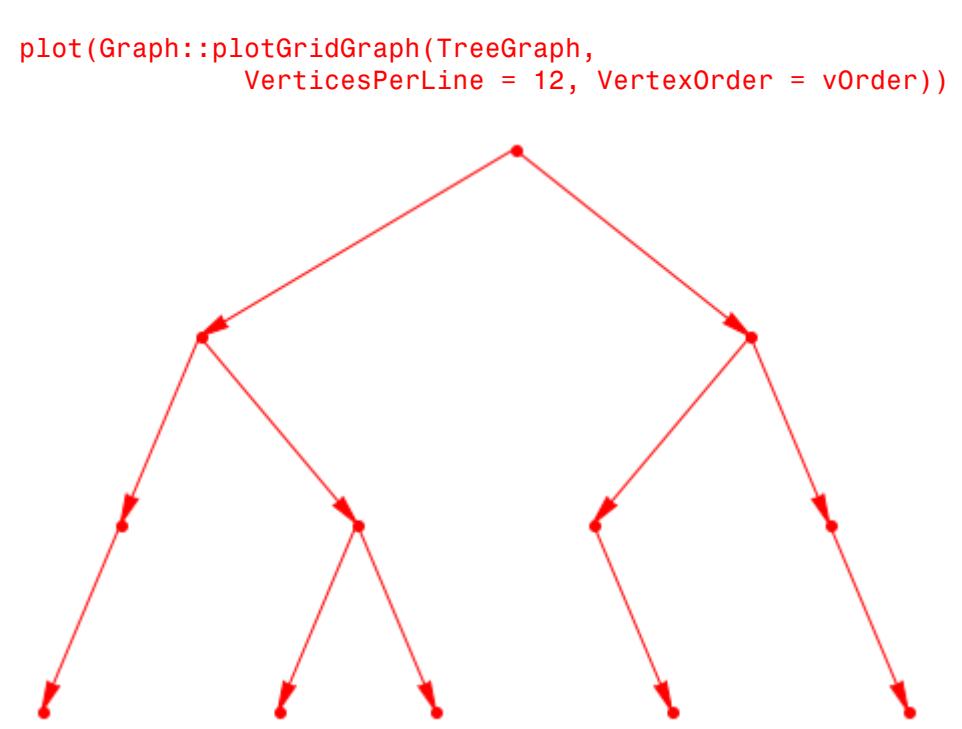

Now it is time to have a look at how the tree looks:

Now we want to see the path from vertex a to Vertexb. For this example it will be given explicitly. For bigger graphs one of the shortestPath procedures is recommended:

```
specialPath := \lceil [a, c], [c, f], [f, k] \rceil:
```
Finally we draw the path inside the Graph and have a good overview about the path it takes:

```
plot(Graph::plotGridGraph(TreeGraph,
         VerticesPerLine = 12, VertexOrder = vOrder,
         SpecialEdges = specialPath, SpecialEdgeColor = RGB::Blue))
```
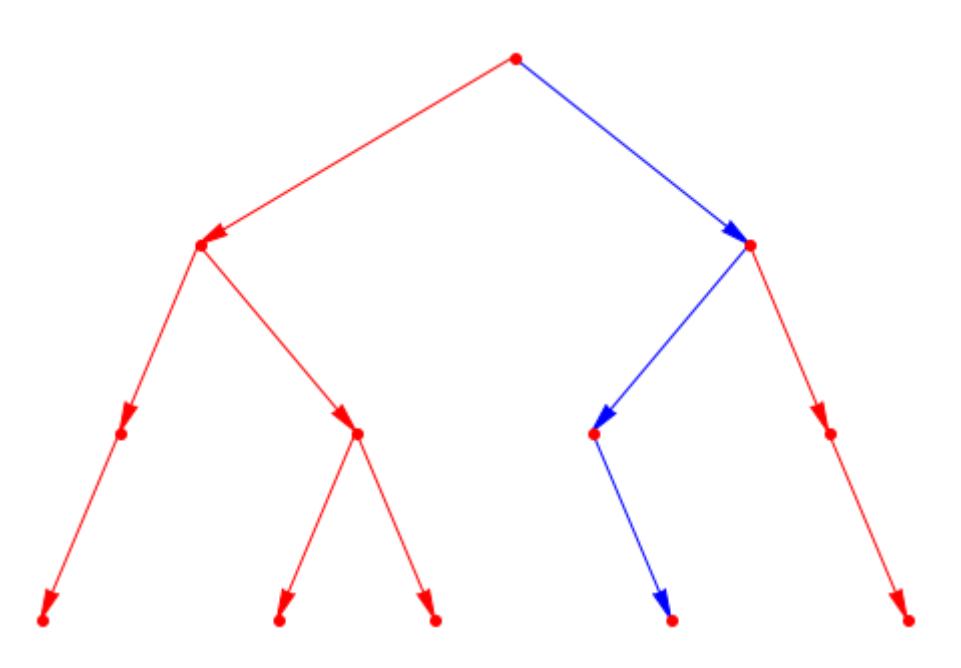

#### **Example 3**

To show what can be done with more detailed and complex examples a small outer face is being drawn (have a close look ath the Vertices which are not drawn, because the color is set to RBG::White and thus equals the background-color). Additionaly, the "eyes" have been colored differently, so the usage of SpecialVertexColor could be presented:

```
Smile := Graph([1,2,4,5,7,8,9,10,11,12,13,14,15,16,17,18,19,20,
               21,22,23,24,25,26,27,28,29,30,31,32,33,34,35,36],
         [(1,4],[2,5],[4,5],[7,4],[5,8],[7,10],[9,10],[10,14],[9][13,19],[19,20],[20,14],[14,15],[15,16],[16,17],[17,11
          [ 8,11],[11,12],[12,18],[18,22],[22,21],[21,17],[21,24
          [24,28],[28,32],[32,36],[36,35],[35,34],[34,33],[33,29
          [29,25],[25,23],[23,20],[26,30],[30,31],[31,27]]):
plot(
  Graph::plotGridGraph(Smile, VerticesPerLine = 10,
    VertexOrder = [
```
)

None,None,None, 1,None,None, 2,None,None,None, None,None,None,None, 4, 5,None,None,None,None, None,None,None, 7,None,None, 8,None,None,None, None, 9, 10,None,None,None,None, 11, 12,None, 13,None,None, 14, 15, 16, 17,None,None, 18, None, 19, 20, None, None, None, None, 21, 22, None, None,None, 23, None, None, None, None, 24, None, None, None,None, 25, 26,None,None, 27, 28,None,None, None,None, 29,None, 30, 31,None, 32,None,None, None,None,None, 33, 34, 35, 36,None,None,None], SpecialEdges = [[13,9],[9,10],[10,14],[14,20],[20,19],[19,13], [14,15],[15,16],[16,17],[17,21],[21,22],[22,18],[18,12],[12, [11,17]], SpecialVertices = [1,2,4,5,7,8,23,24,25,26,27,28,29,30,31, 32,33,34,35,36], VertexColor = RGB::White, SpecialVertexColor = RGB::Green, EdgeColor = RGB::Green, SpecialEdgeColor = RGB::Black)

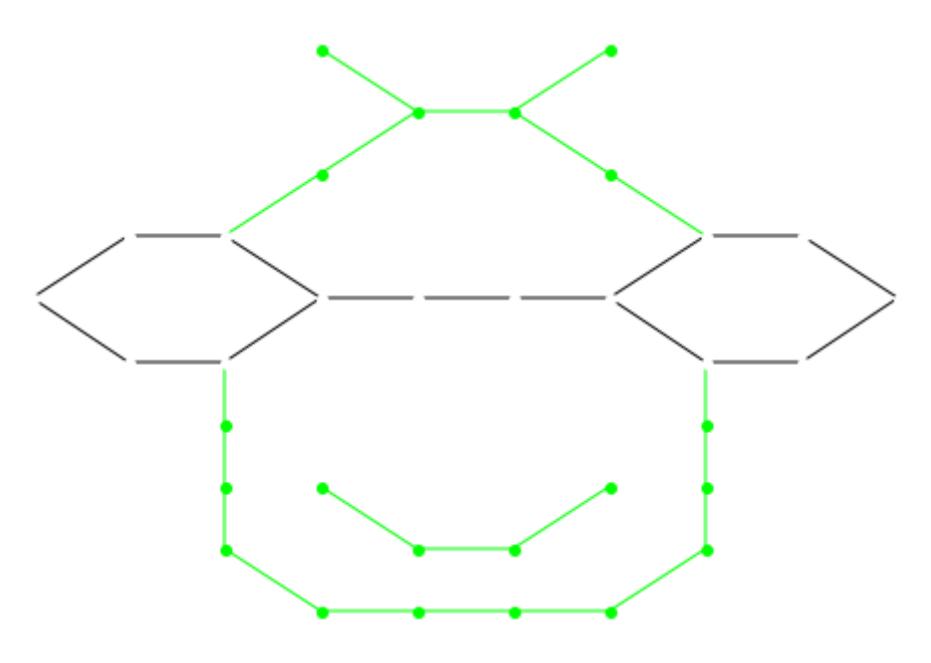

#### **Example 4**

The next example is a complete graph drawn with the vertices ordered in a square so that all vertices can be connected inside the square:

```
CG := Graph::createCompleteGraph(30):
plot(Graph::plotGridGraph(CG,
       VerticesPerLine = [8, 2, 2, 2, 2, 2, 2, 2, 8],
       Vertex1Color = RGB::Red, Vertex2Color = RGB::Red))
```
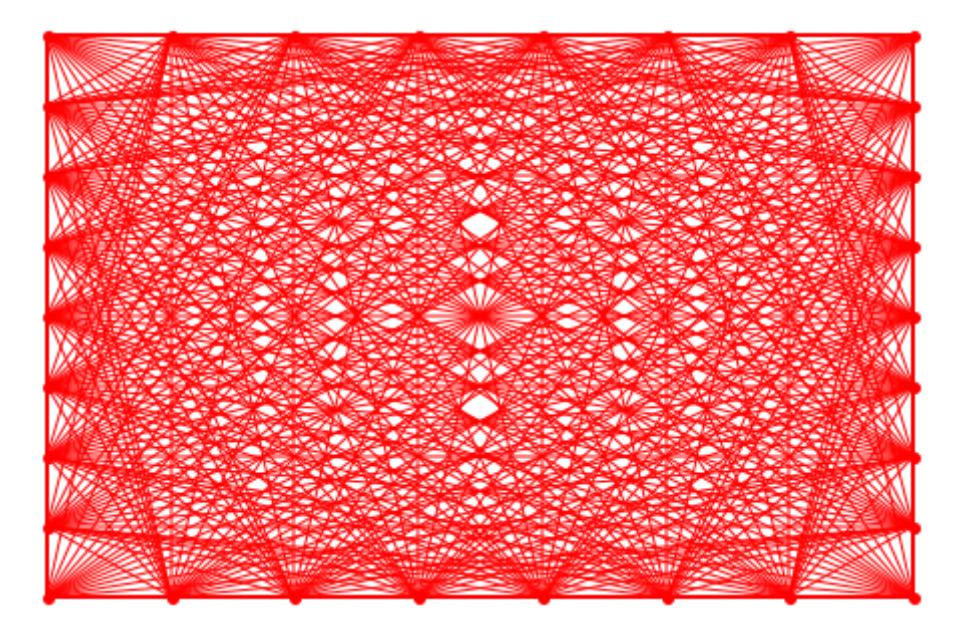

Using the default values in every line vertices are drawn and the graph looks not as "dense" as the above one:

```
plot(Graph::plotGridGraph(CG, Vertex1Color = RGB::Red,
                               \overrightarrow{Vertex2Color} = RGB::Red))
```
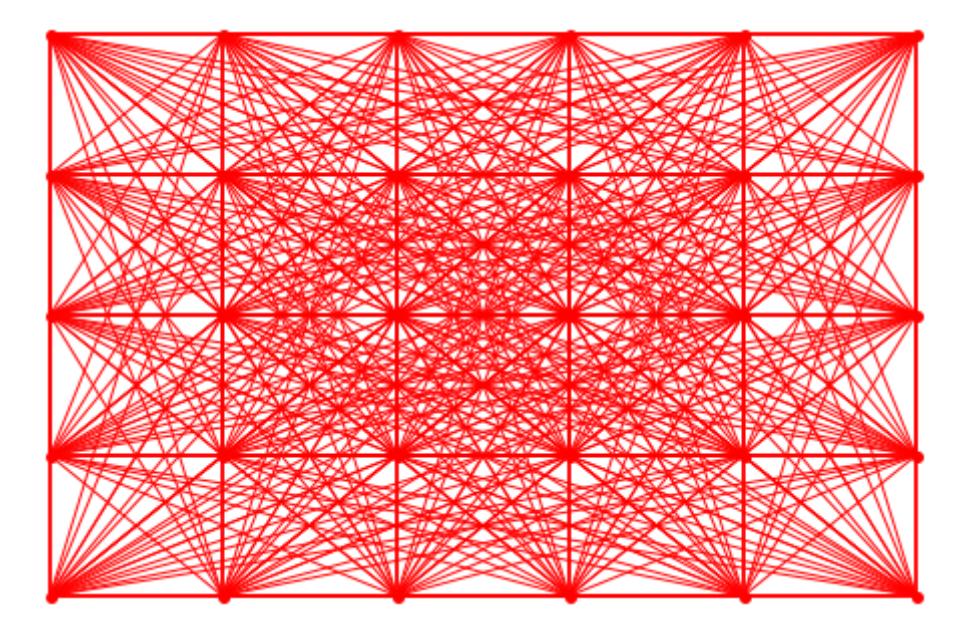

#### **Example 5**

The last example shows a small kite inside a frame:

```
Shield := Graph([1, 2, 3, 4, 5, 6, 7, 8, 9],
          [[1, 2], [1, 8], [2, 9], [8, 9], [3, 5], [4, 5],
           [5, 6], [5, 7], [3, 6], [6, 7], [3, 4], [4, 7]]):
plot(Graph::plotGridGraph(Shield, Vertex1Color = RGB::White,
       Vertex2Color = RGB::White, VertexColor = RGB::White,
       VerticesPerLine = 7,
       VertexOrder = [
           1, None, None, None, None, 2,
        None, None, None, 3, None, None, None,
        None, None, None, None, None, None, None,
        None, None, None, None, None, None, None,
        None, None, None, None, None, None, None,
        None, 4,None, 5,None, 6,None,
        None, None, None, None, None, None, None,
```
None, None, None,None,None, 7,None,None,None, 8, None, None, None, None, 9], SpecialVertices =  $[3, 4, 5, 6, 7]$ , SpecialVertexColor = RGB::Blue, SpecialEdges = [[3, 5], [4, 5], [5, 6], [5, 7], [3, 6], [6, 7], [3, 4], [4, 7]], SpecialEdgeColor = RGB::Blue))

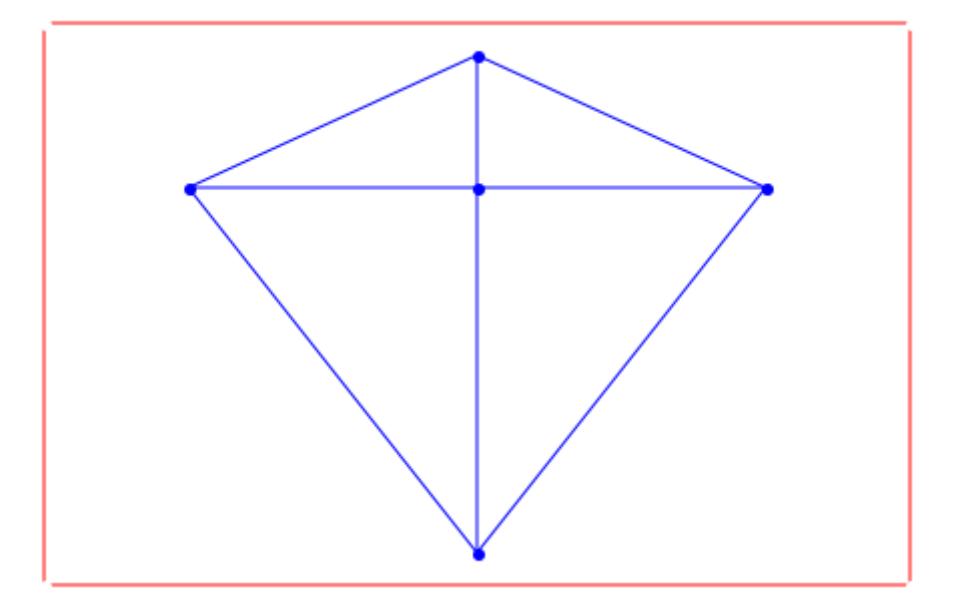

#### **Parameters G**

Graph

#### **n**

a positive integer.

#### $[n_1, ..., n_m]$

a list of positive integers.

#### $[v_1, ..., v_n]$

a list of vertices.

### **[e1, …,en]**

a list of edges.

#### **Options PointSize**

Defines the thickness in which the points are drawn. Default is 40.

#### **VerticesPerLine**

If specified as single number, this many vertices are placed in every row. If specified as list, the number of vertices per line are read out of the list. If the vertices are specified as list, the number of vertices must match either the number of vertices defined in the graph, or, if specified, the number defined in VertexOrder.

#### **VertexOrder**

Defines an order in which the vertices are to be placed. It starts in the upper left and ends in the lower right. The number of specified vertices must match the number of vertices defined in the graph or the sum of the vertices specified in VerticesPerLine.

#### **SpecialVertices**

Defines a set of vertices. This option makes only sense if used with the option SpecialVertexColor.

#### **SpecialEdges**

Defines a set of edges. This option makes only sense if used with the option SpecialEdgeColor.

#### **EdgeColor**

Defines a color with which to draw the edges. Default is RGB::Red

#### **SpecialEdgeColor**

Defines a color to be used to draw the set of edges specified. This option makes only sense if used with the option SpecialEdges

#### **VertexColor**

Defines a color with which to draw the vertices. If this option is specified, the first two vertices are set to this color, too. They must be specified via Vertex1Color and Vertex2Color to distinct them again. Default is RGB::Red

#### **SpecialVertexColor**

Defines a color to be used to draw the set of vertices specified. This option makes only sense if used with the option SpecialVertices

#### **Vertex1Color**

Defines a color with which to draw the uppermost left (first) vertex with (the starting vertex). If VertexOrder holds a None for this vertex, it will be skipped. Default is RGB::Blue

#### **Vertex2Color**

Defines a color with which to draw the second vertex with. If VertexOrder holds a None for this vertex, it will be skipped. Default is RGB::Green

#### **Return Values** Plot::Scene.

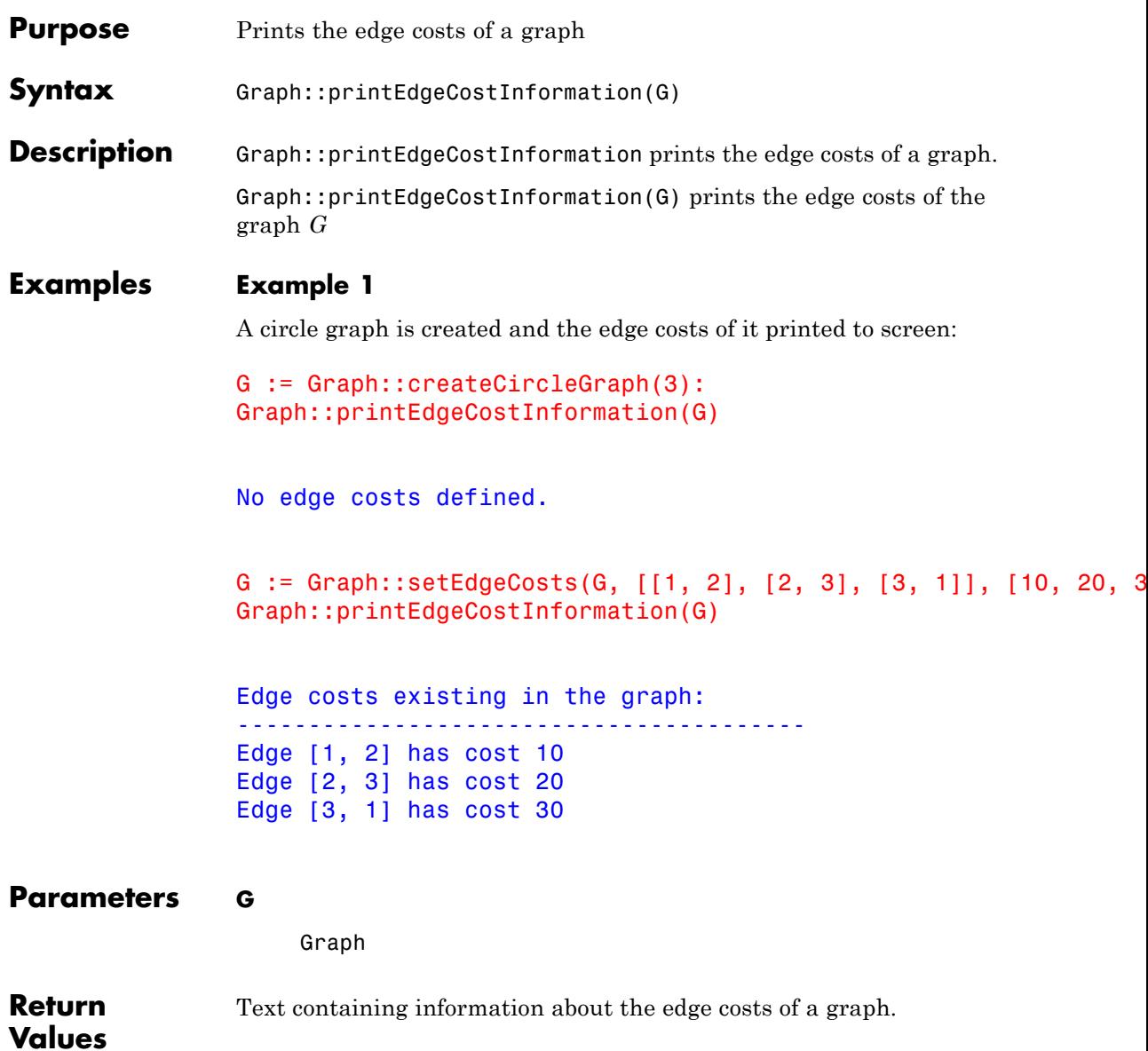

# **Graph::printEdgeDescInformation**

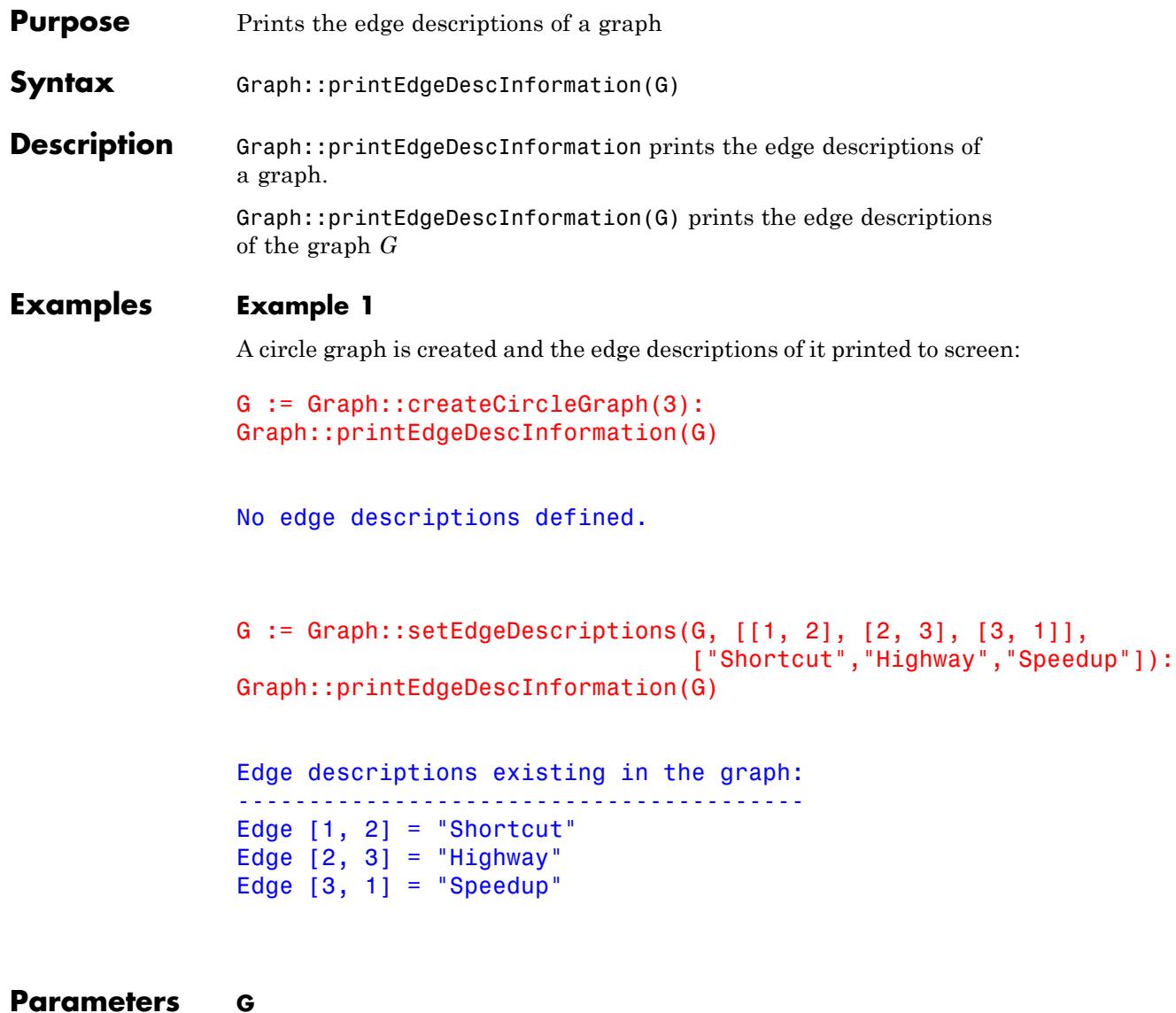

Graph

**Return Values** Text containing information about the edge descriptions of a graph.

### **Graph::printEdgeInformation**

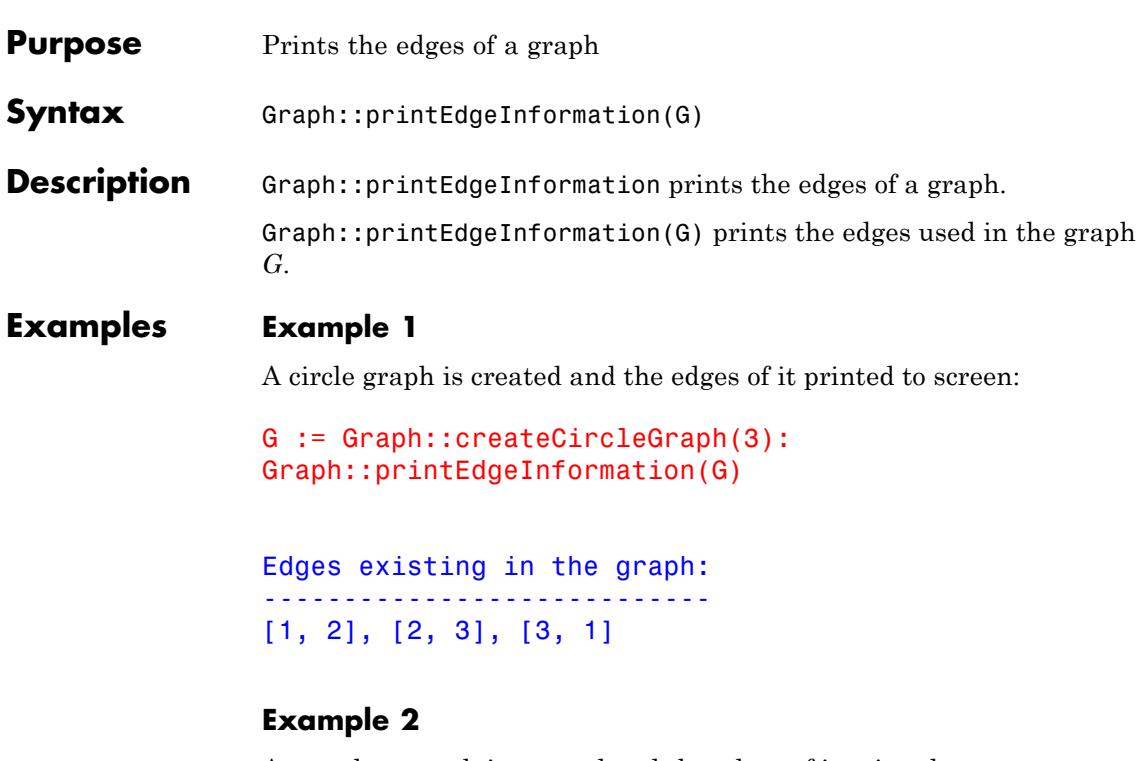

A complete graph is created and the edges of it printed to screen:

```
G := Graph::createCompleteGraph(3):
Graph::printEdgeInformation(G)
```
Edges existing in the graph: ---------------------------- [1, 2], [1, 3], [2, 1], [2, 3], [3, 1], [3, 2]

**Parameters G**

Graph

**Return Values** Text containing information about the edges of a graph.

# **Graph::printEdgeWeightInformation**

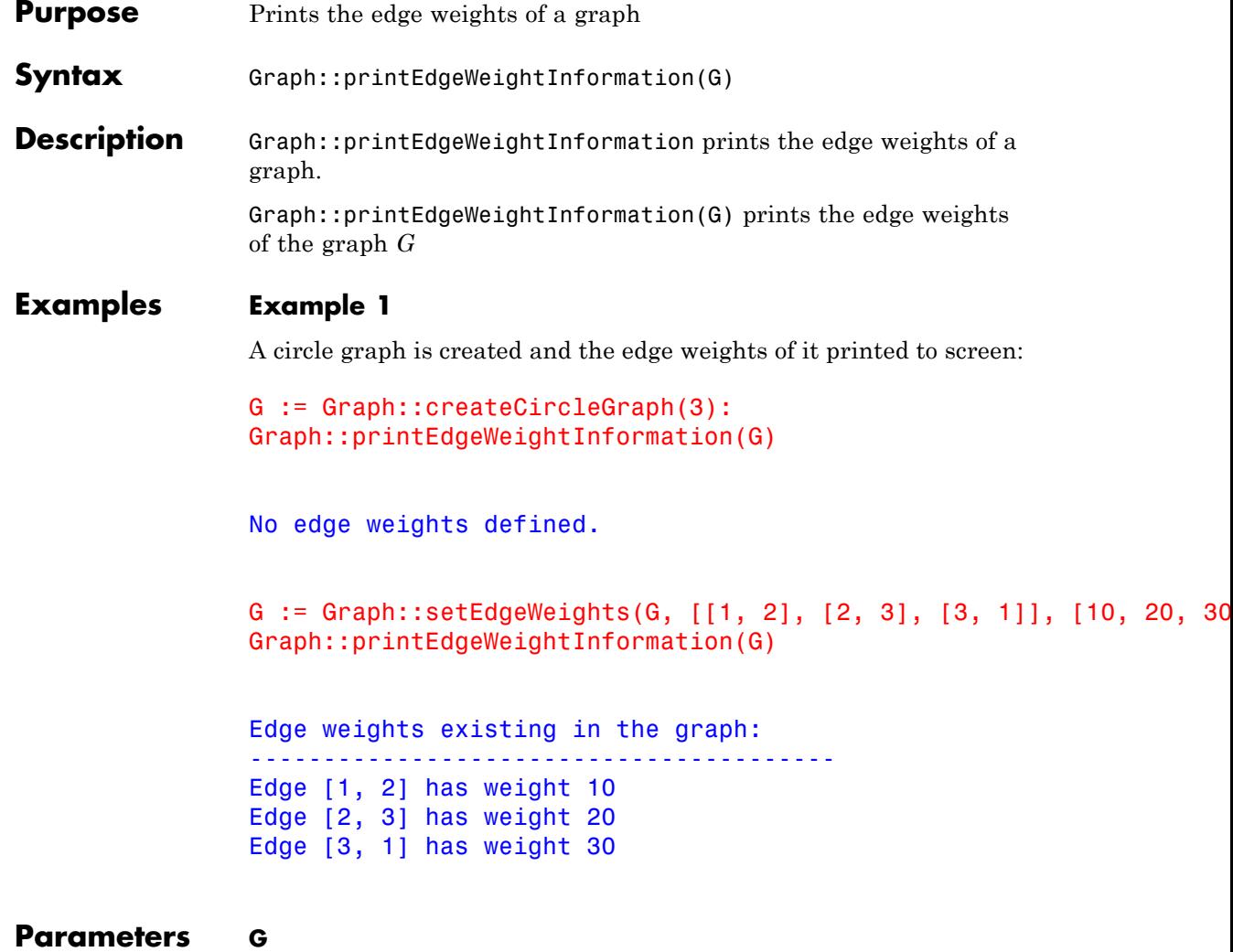

Graph

**Return Values** Text containing information about the edge weights of a graph.

### **Graph::printGraphInformation**

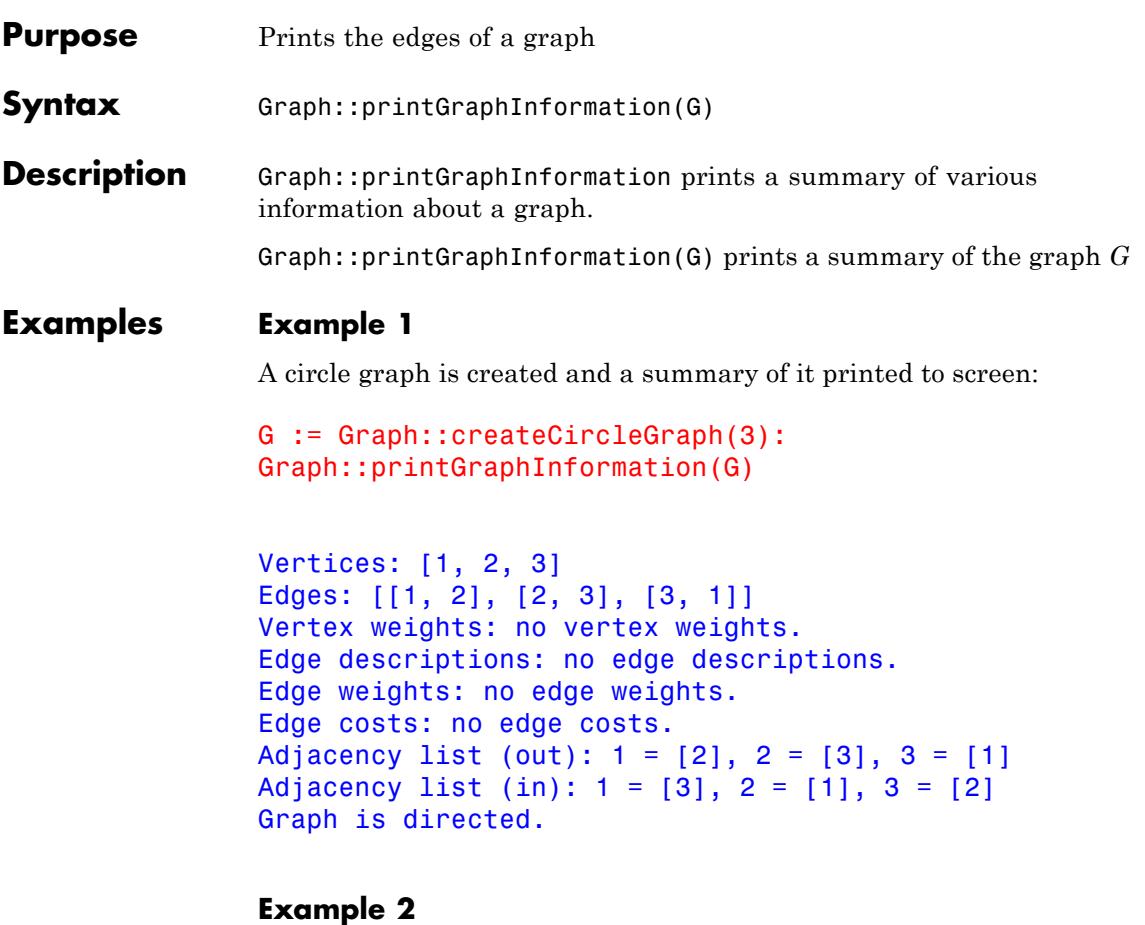

A complete graph is created and a summary of it printed to screen:

```
G := Graph::createCompleteGraph(3):
Graph::printGraphInformation(G)
```

```
Vertices: [1, 2, 3]
Edges: [[1, 2], [1, 3], [2, 1], [2, 3], [3, 1], [3, 2]]
```

```
Vertex weights: no vertex weights.
               Edge descriptions: no edge descriptions.
               Edge weights: no edge weights.
               Edge costs: no edge costs.
               Adjacency list (out): 1 = [2, 3], 2 = [1, 3], 3 = [1, 2]Adjacency list (in): 1 = [2, 3], 2 = [1, 3], 3 = [1, 2]Graph is undirected.
Parameters G
```
Graph

**Return** Text containing information about the graph.

**Values**

### **Graph::printVertexInformation**

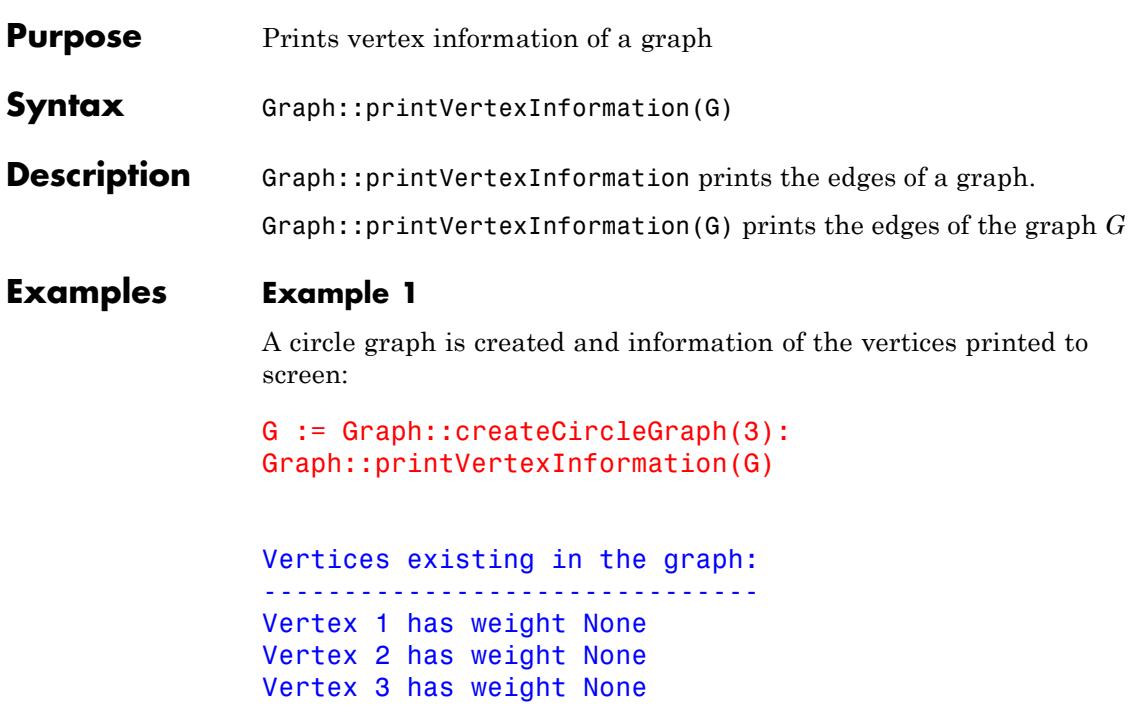

#### **Example 2**

A complete graph is created and information of the vertices printed to screen:

```
G := Graph::createCompleteGraph(3):
Graph::printVertexInformation(G)
```
Vertices existing in the graph: ------------------------------- Vertex 1 has weight None Vertex 2 has weight None Vertex 3 has weight None

#### **Parameters G**

Graph

**Return Values** Text containing information about the vertices of a graph.

## **Graph::removeEdge**

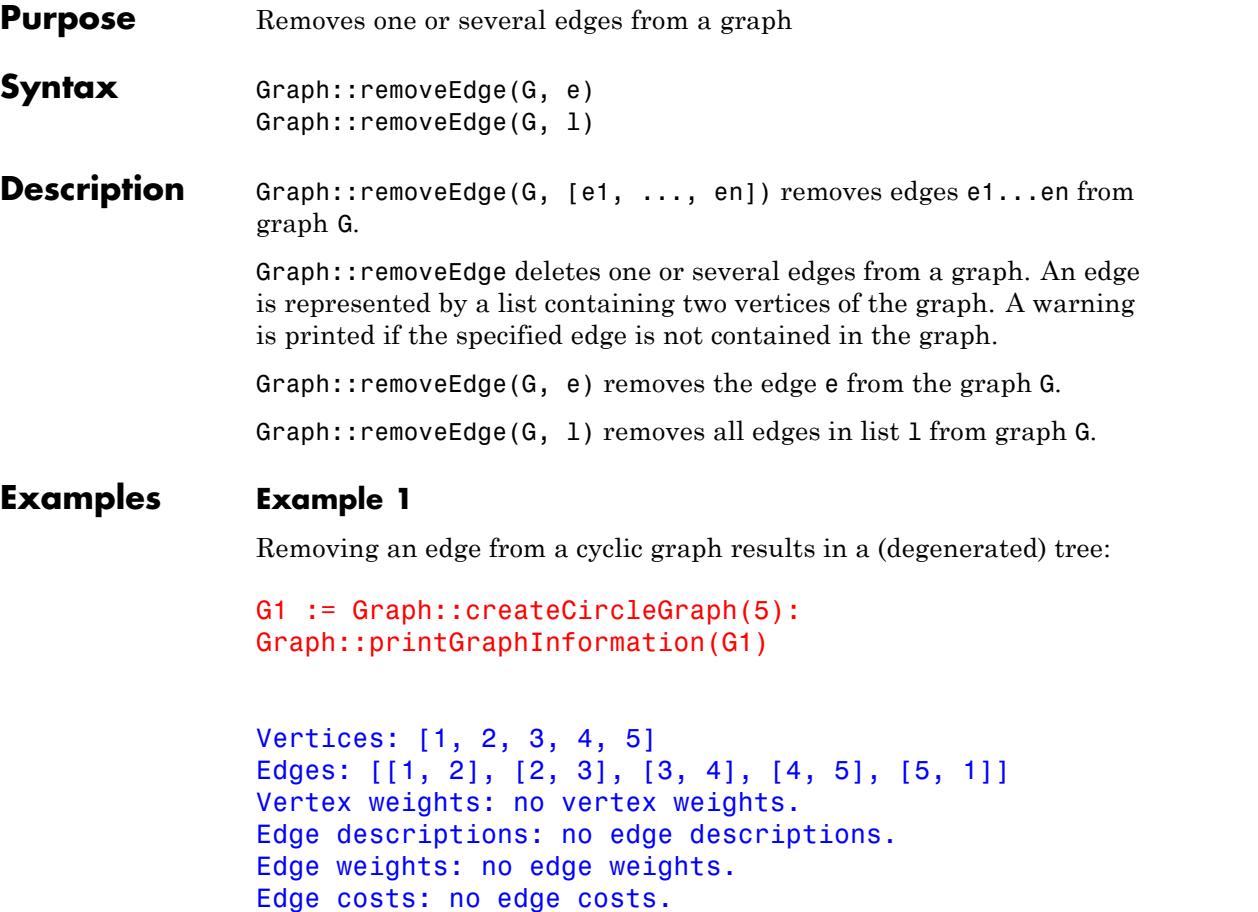

Adjacency list (out):  $1 = [2], 2 = [3], 3 = [4], 4 = [5], 5 = [1]$ Adjacency list (in):  $1 = [5]$ ,  $2 = [1]$ ,  $3 = [2]$ ,  $4 = [3]$ ,  $5 = [4]$ Graph is directed.

plot(Graph::plotCircleGraph(G1))

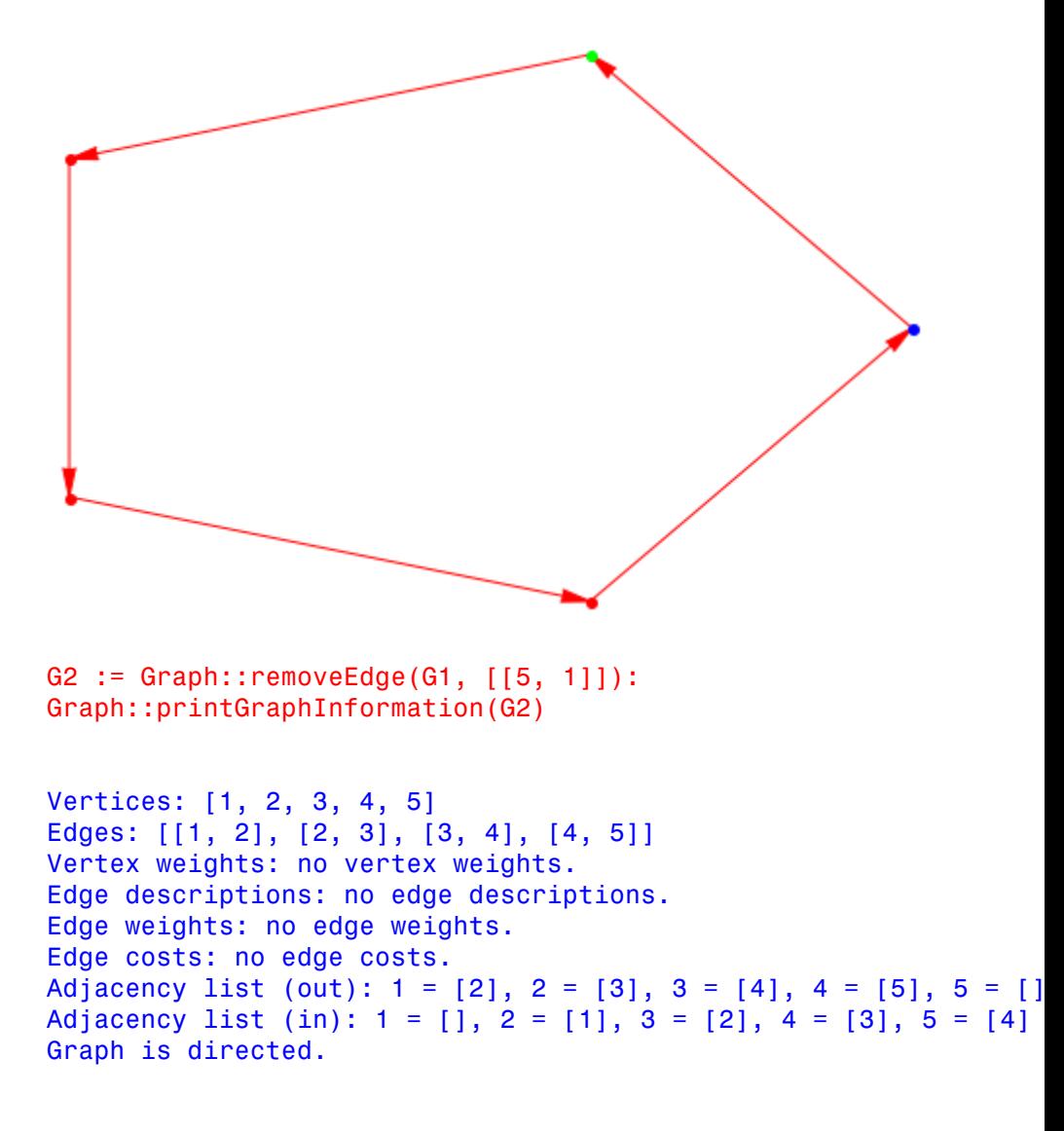

plot(Graph::plotCircleGraph(G2))

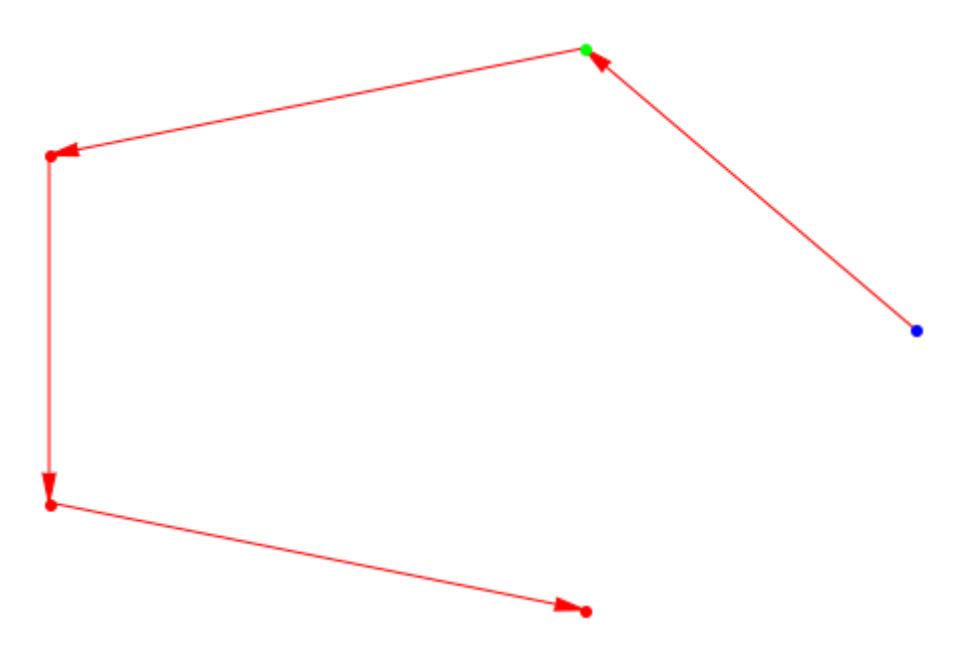

If more than one edge is to be removed they must also be specified in a list:

```
edges := [2, 3], [4, 5]:
G3 := Graph::removeEdge(G1, edges):
Graph::printGraphInformation(G3)
```

```
Vertices: [1, 2, 3, 4, 5]
Edges: [[1, 2], [3, 4], [5, 1]]
Vertex weights: no vertex weights.
Edge descriptions: no edge descriptions.
Edge weights: no edge weights.
Edge costs: no edge costs.
Adjacency list (out): 1 = [2], 2 = [1], 3 = [4], 4 = [1], 5 = [1]Adjacency list (in): 1 = [5], 2 = [1], 3 = [1], 4 = [3], 5 = [1]Graph is directed.
```
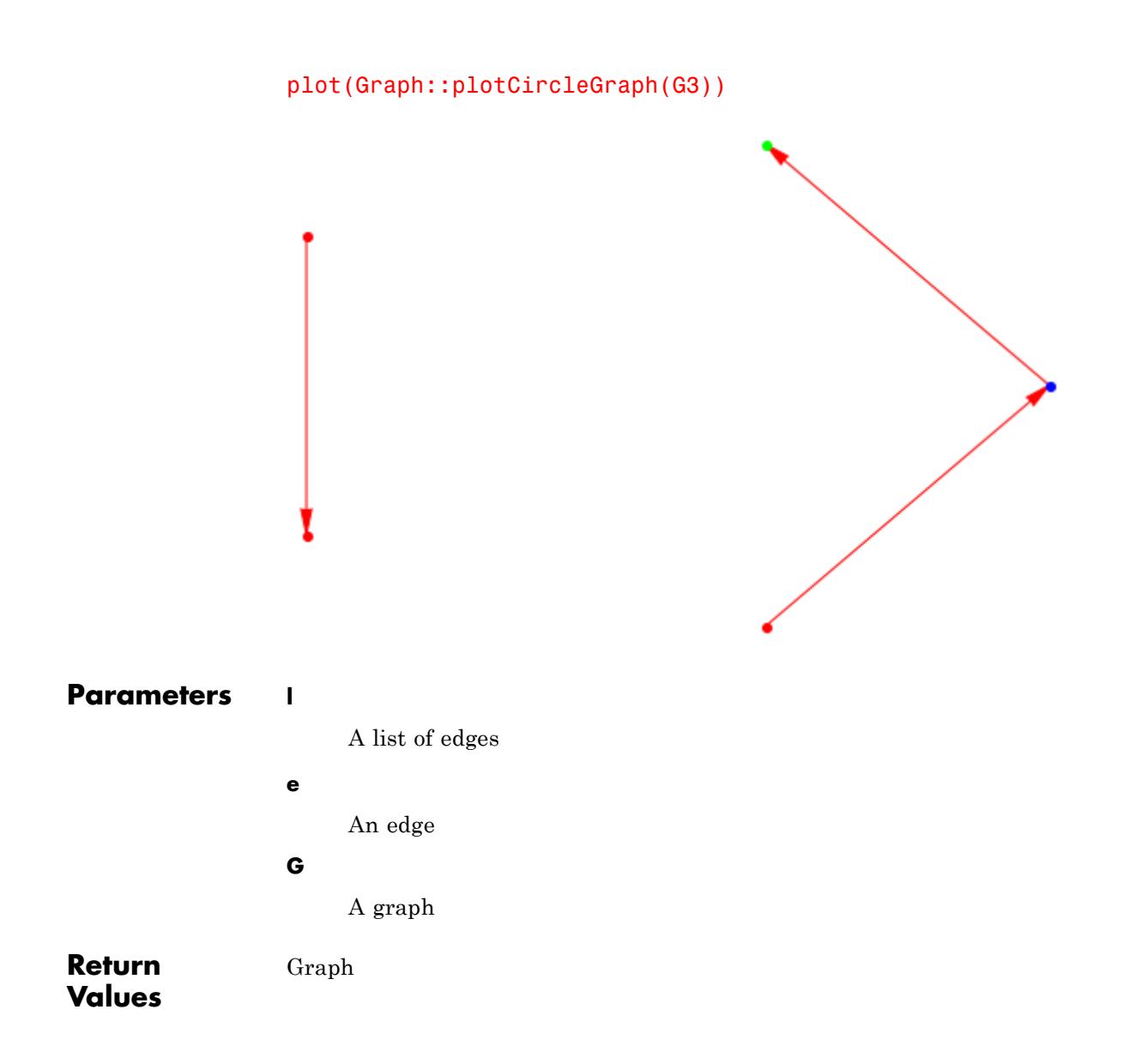

## **Graph::removeVertex**

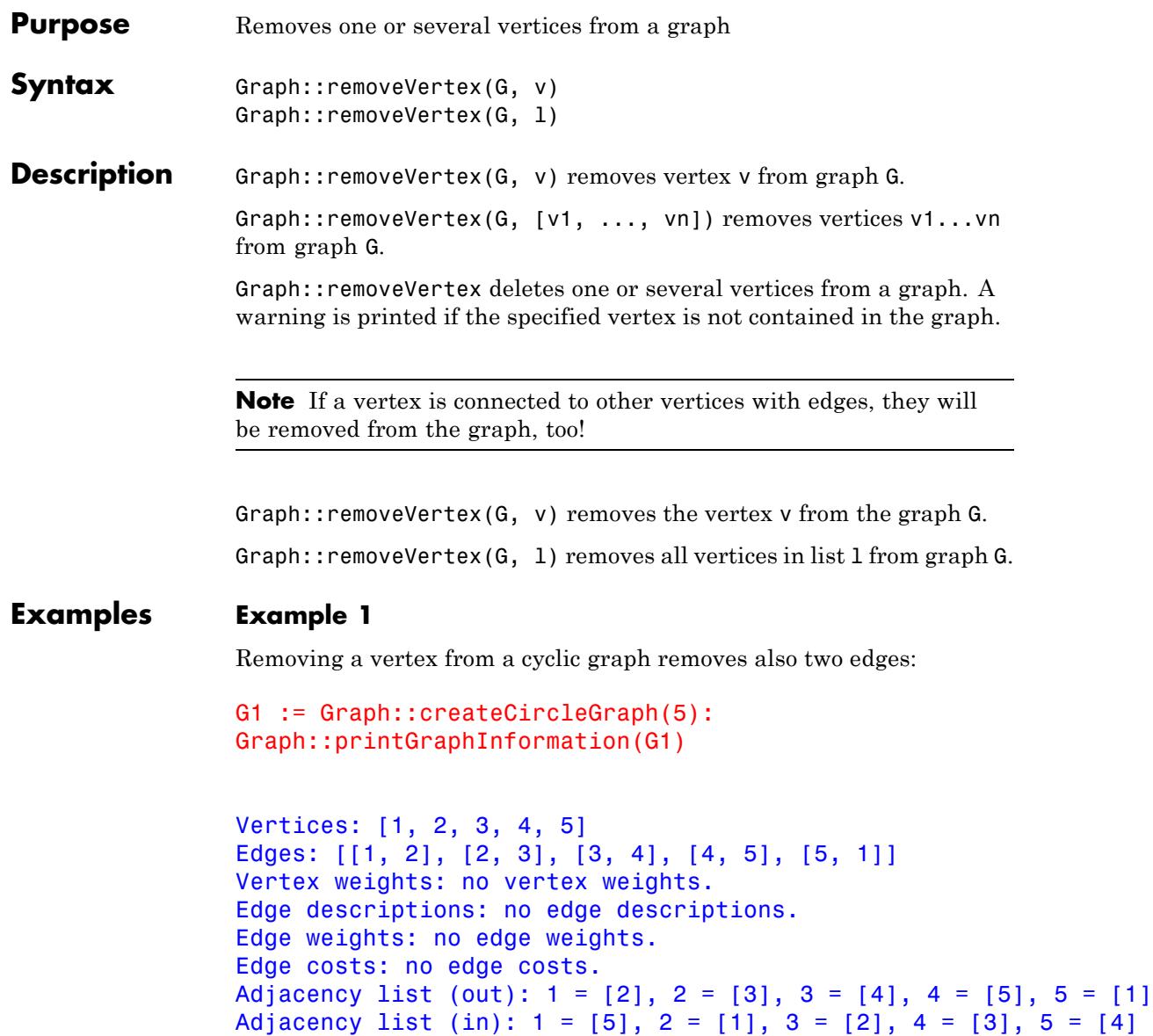

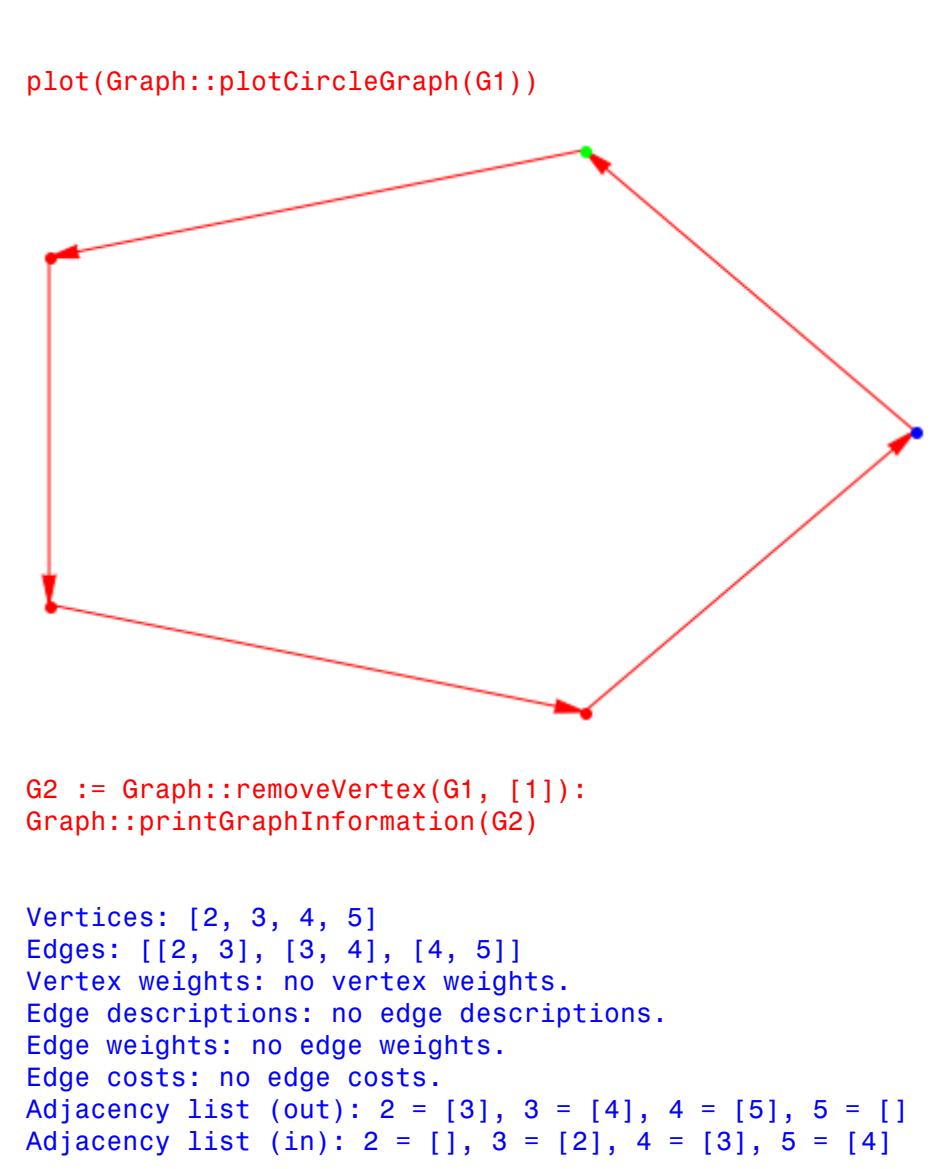

### **Graph::removeVertex**

Graph is directed.

plot(Graph::plotCircleGraph(G2))

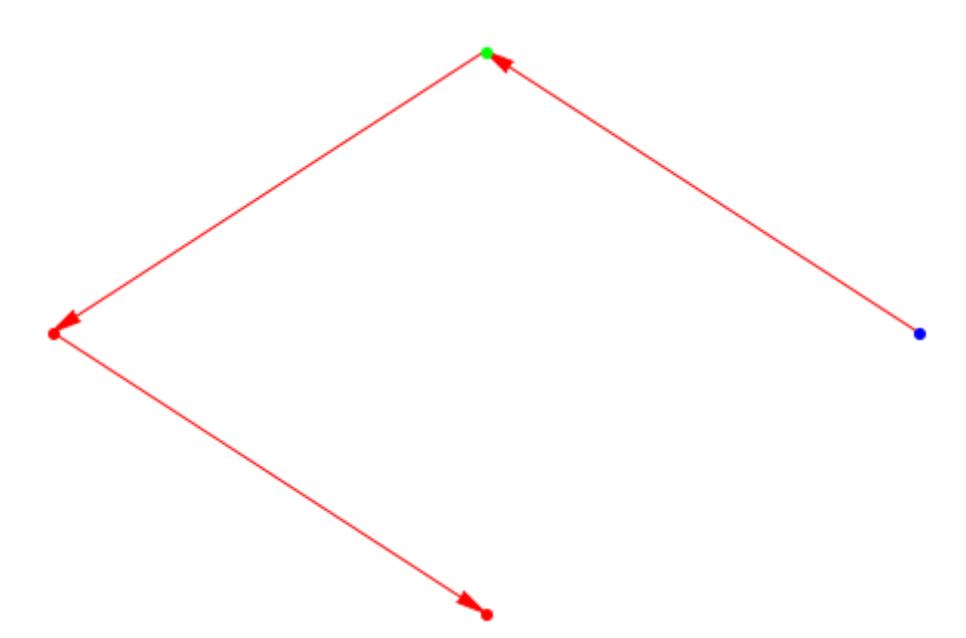

If more than one vertex is to be removed they must also be specified in a list:

```
vertices := [2, 4]:
G3 := Graph::removeVertex(G1, vertices):
Graph::printGraphInformation(G3)
```

```
Vertices: [1, 3, 5]
Edges: [[5, 1]]
Vertex weights: no vertex weights.
Edge descriptions: no edge descriptions.
```
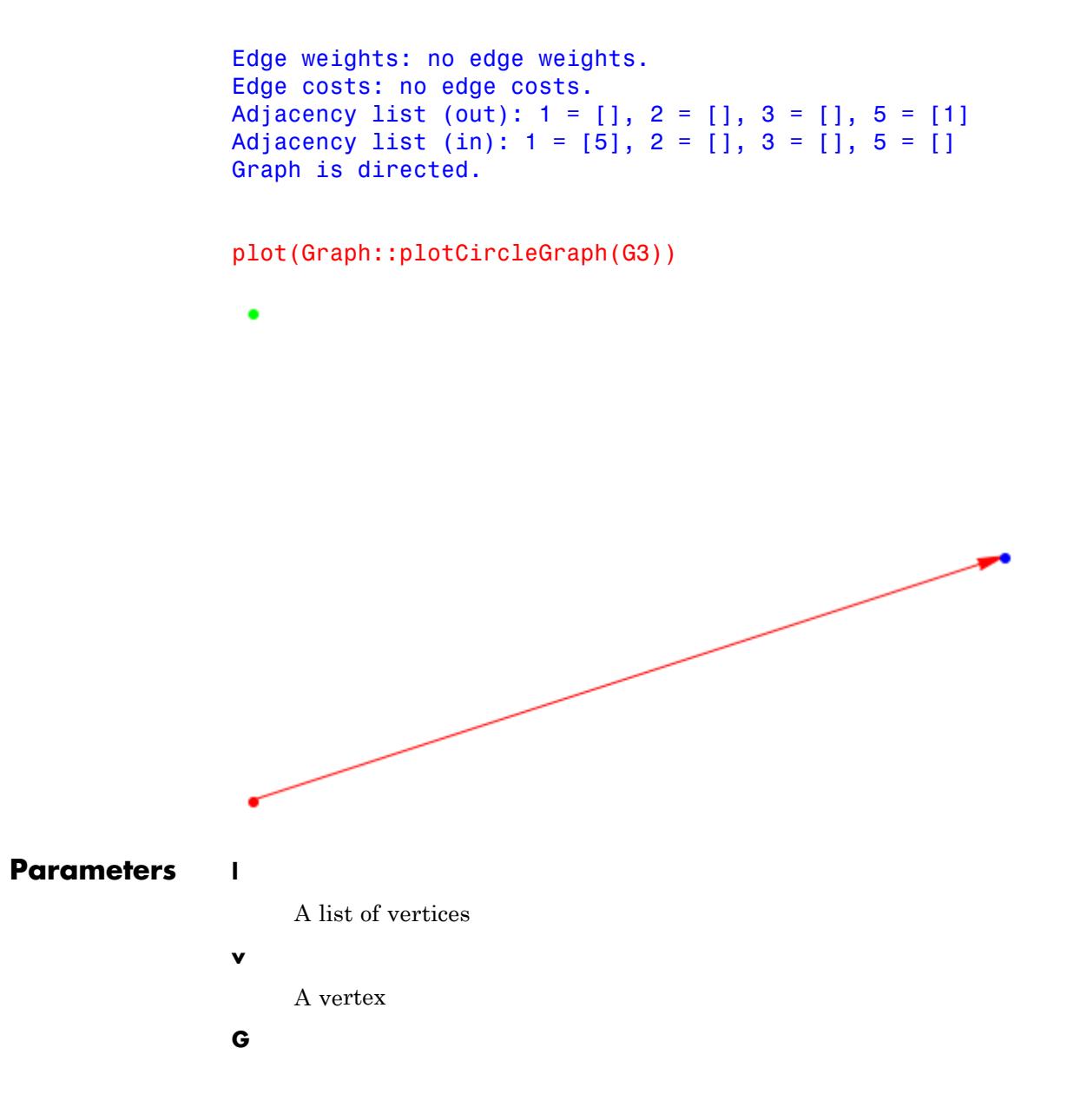

## **Graph::removeVertex**

A graph

**Return Values** Graph

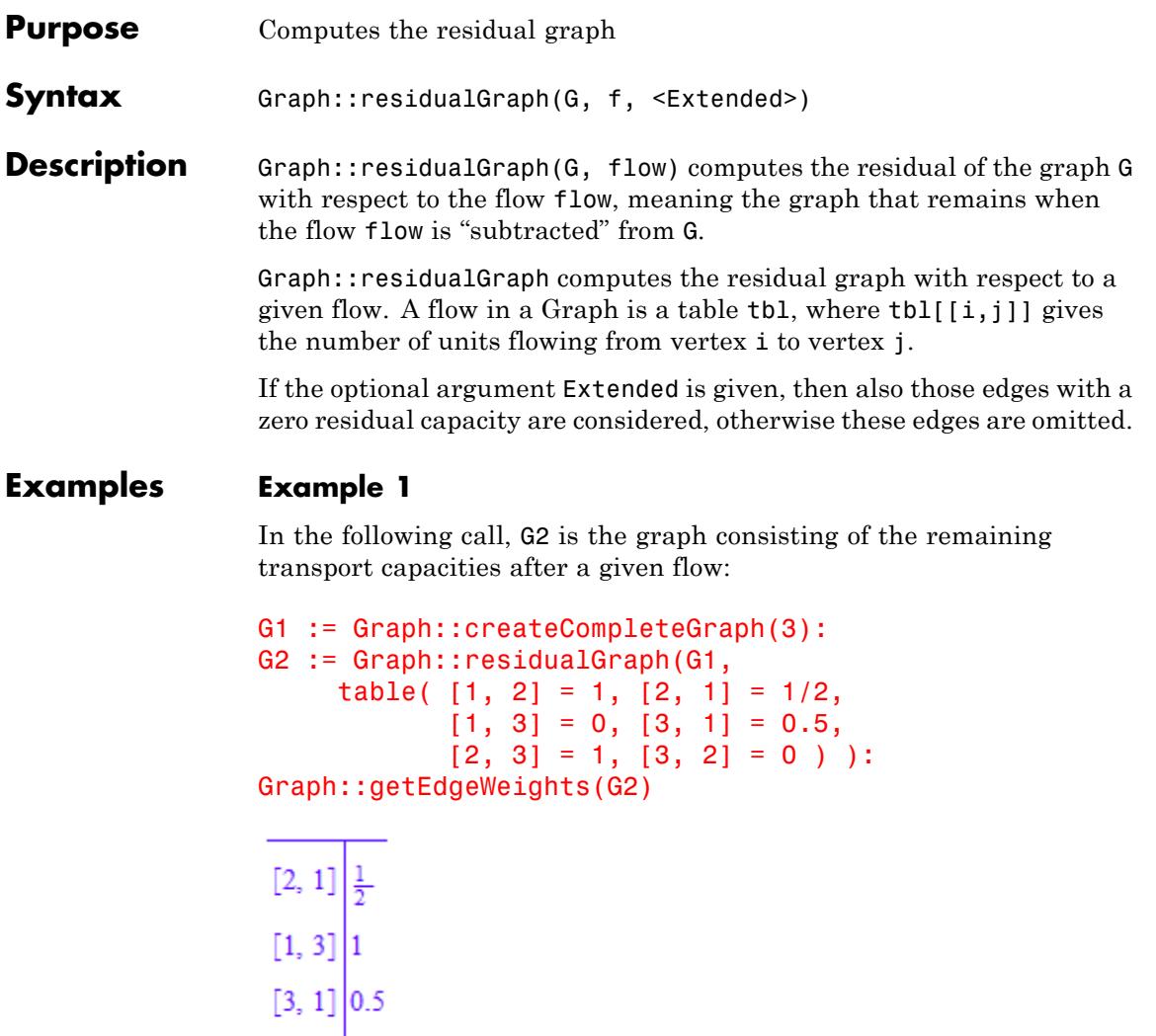

 $[3, 2]$ <sup>1</sup>

The algorithm detects the lack of edge weights and edge costs and sets all edge weights and costs to default values of 1.

### **Example 2**

The resulting graph depends on whether the option Extended is used:

```
V := [1, 2, 3, q, s]:
Edge := [[q, 1], [1, 2], [1, 3], [2, 3], [3, s]]:
up := [5, 4, 4, 2, 5]:
G := Graph(V, Edge, EdgeWeights = up, Directedc):
flow := table([q, 1] = 5, [3, s] = 5, [1, 2] = 1,[1, 3] = 4, [2, 3] = 1:
G1 := Graph::residualGraph(G, flow):
Graph::printGraphInformation(G1);
```

```
Vertices: [1, 2, 3, q, s]
Edges: [[2, 1], [3, 1], [3, 2], [s, 3], [1, q], [1, 2], [2, 3]]
Vertex weights: no vertex weights.
Edge descriptions: no edge descriptions.
Edge weights: [1, 2] = 3, [2, 3] = 1, [2, 1] = 1, [3, 1] = 4, [3, 2]have no weight)
Edge costs: [1, 2] = 1, [2, 3] = 1, [2, 1] = -3, [3, 1] = 0, [3, 2]have costs zero)
Adjacency list (out): 1 = [2, q], 2 = [1, 3], 3 = [1, 2], q = [], s
Adjacency list (in): 1 = [2, 3], 2 = [1, 3], 3 = [2, s], q = [1], sGraph is directed.
```
Edge Weights contain the residual graph with all the flows. Edge Costs show the flow that was substracted or added. For example edge [1, 2] had weight 4. After a flow of 3 was sent over it, the residual edge [2, 1] contains the flow of -3 and the residual edge [1, 2] contains the flow of 1. Since the negative flow of the reverted edge plus the flow of the edge in the residual graph have to sum up to the flow it shows that the flow is calculated correctly.  $(-3) + 1 = 4$ )

```
G1 := Graph::residualGraph(G, flow, Extended):
Graph::printGraphInformation(G1);
```

```
Vertices: [1, 2, 3, q, s]
Edges: [[2, 1], [3, 1], [3, 2], [s, 3], [1, q], [1, 2], [1, 3],
Vertex weights: no vertex weights.
Edge descriptions: no edge descriptions.
Edge weights: [q, 1] = 5, [1, 2] = 4, [1, 3] = 4, [2, 3] = 2, [3]= -5, [1, q] = -5 (other existing edges have no weight)
Edge costs: [1, 2] = 3, [1, 3] = 0, [2, 3] = 1, [3, s] = 0, [q,[1, q] = 5 (other existing edges have costs zero)
Adjacency list (out): 1 = [2, 3, q], 2 = [1, 3], 3 = [1, 2, s],Adjacency list (in): 1 = [2, 3, q], 2 = [1, 3], 3 = [1, 2, s], qGraph is directed.
```
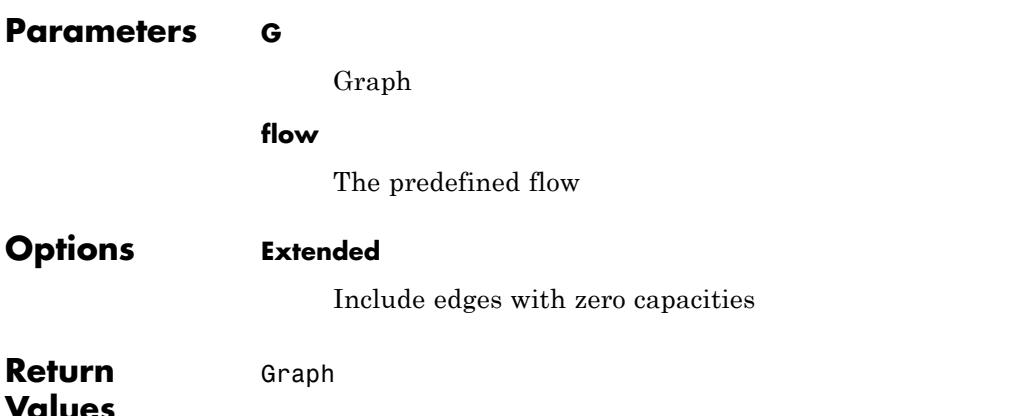

## **Graph::revert**

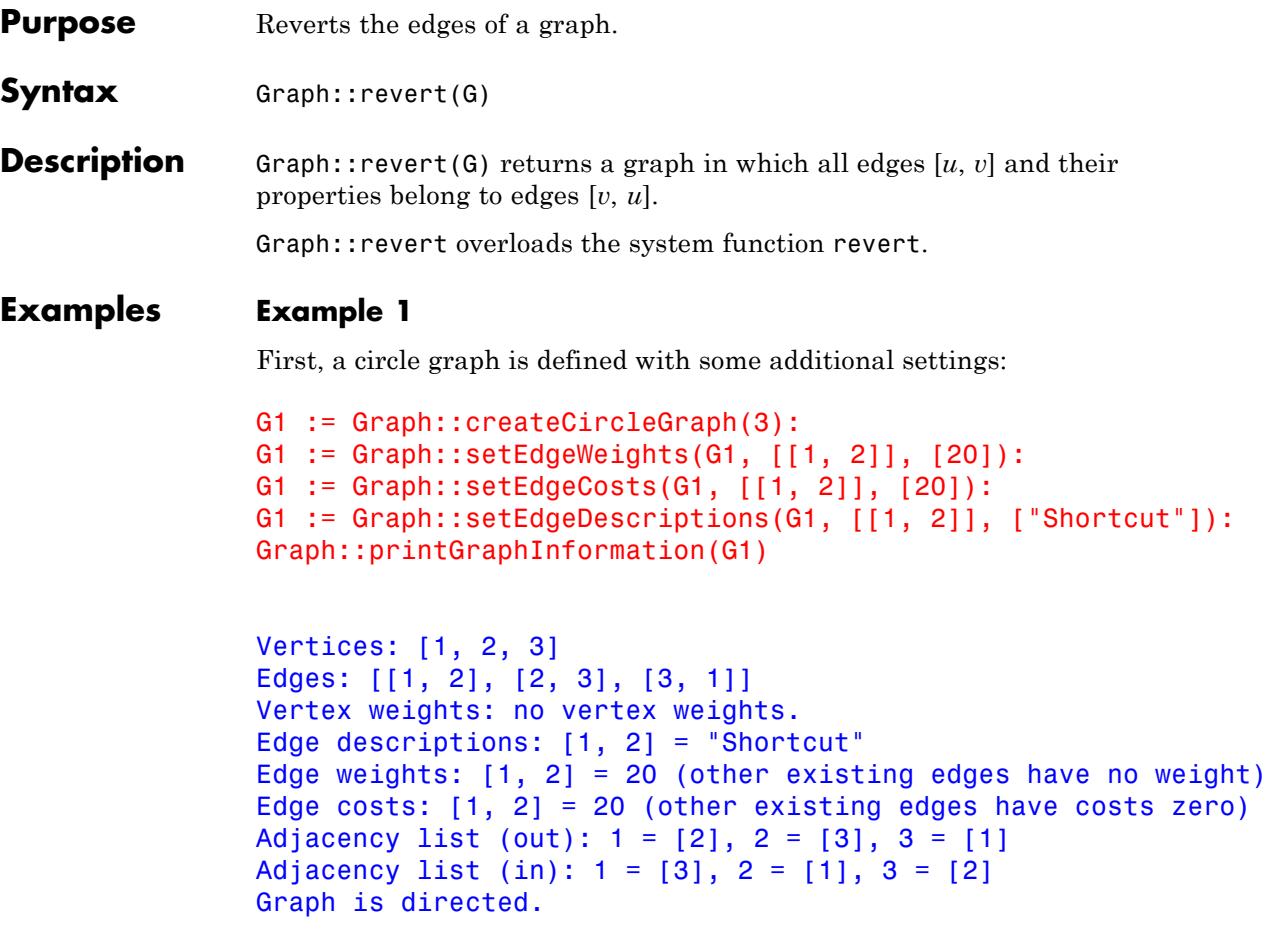

Now we revert the graph:

```
G2 := revert(G1):
Graph::printGraphInformation(G2)
```

```
Vertices: [1, 2, 3]
Edges: [[1, 3], [2, 1], [3, 2]]
Vertex weights: no vertex weights.
Edge descriptions: [2, 1] = "Shortcut"
Edge weights: [2, 1] = 20 (other existing edges have no weight)
Edge costs: [2, 1] = 20 (other existing edges have costs zero)
Adjacency list (out): 1 = [3], 2 = [1], 3 = [2]Adjacency list (in): 1 = [2], 2 = [3], 3 = [1]Graph is directed.
```
**Parameters G**

A graph

**Return Values** Graph

# **Graph::setEdgeCosts**

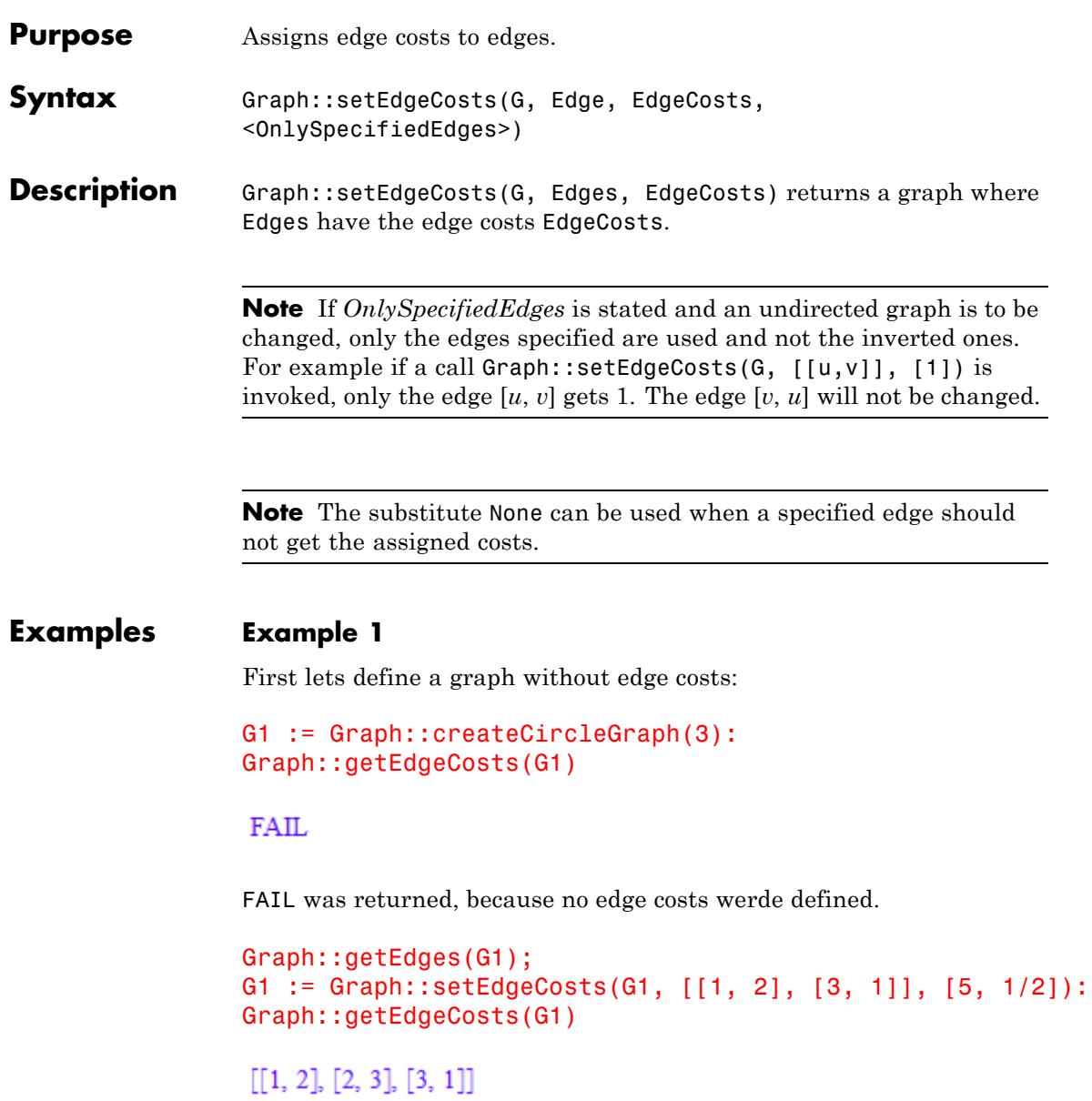

```
\begin{bmatrix} 1, 2 \end{bmatrix} \begin{bmatrix} 5 \\ 3, 1 \end{bmatrix} \begin{bmatrix} \frac{1}{2} \end{bmatrix}
```
The first output shows all the edges and the second one the assigned edge costs.

```
G1 := Graph::setEdgeCosts(G1, [[2, 3]], [infinity]):
Graph::getEdgeCosts(G1)
```
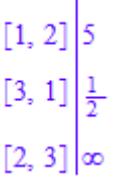

It is easy to see that only the edge cost of [2,3] was changed.

## **Example 2**

First lets define a graph without edge costs:

```
G1 := Graph::createCompleteGraph(3):
Graph::getEdgeCosts(G1)
```
**FAIL** 

FAIL was returned, because no edge costs werde defined.

```
Graph::getEdges(G1);
G2 := Graph::setEdgeCosts(G1, [[1, 2], [3, 1]], [5, 1/2]):
Graph::getEdgeCosts(G2)
```
 $[1, 2], [1, 3], [2, 1], [2, 3], [3, 1], [3, 2]]$ 

 $[1, 2]$  5  $\begin{bmatrix} 2, 1 \end{bmatrix}$  5  $\begin{bmatrix}1, 3\end{bmatrix}\begin{bmatrix}\frac{1}{2}\end{bmatrix}$  $[3, 1]$   $\frac{1}{2}$ 

The first output shows all the edges (the graph is undirected !) and the second one the assigned edge costs. Not only the specified edges were set, but also the reverted edges.

```
Graph::getEdges(G1);
G2 := Graph::setEdgeCosts(G1, [[1, 2], [3, 1]], [5, 1/2],
                          OnlySpecifiedEdges):
Graph::getEdgeCosts(G2)
```

```
[1, 2], [1, 3], [2, 1], [2, 3], [3, 1], [3, 2]]
```

```
\begin{array}{|c|c|}\n\hline\n[1, 2] & 5 \\
[3, 1] & \frac{1}{2}\n\end{array}
```
It is easy to see that only the specified edge costs were changed and not the reverted edges, too.

## **Example 3**

There exist also the possibility to set the costs via a table instead of a list.

```
tbl := table([1, 2] = 15, [1, 3] = 20):
G2 := Graph::createCompleteGraph(3):
G2 := Graph::setEdgeCosts(G2, [[1, 2], [3, 1]], tbl):
```
Graph::getEdgeCosts(G2)

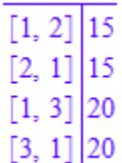

And again, but this time only the specified edges:

```
tbl := table([1, 2] = 15, [1, 3] = 20):
G2 := Graph::createCompleteGraph(3):
G2 := Graph::setEdgeCosts(G2, [[1, 2], [3, 1]], tbl,
                          OnlySpecifiedEdges):
Graph::getEdgeCosts(G2)
```
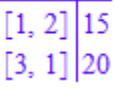

#### **Parameters G**

A graph

#### **Edge**

A list of one or more edges

#### **EdgeCosts**

A list of one or more numbers, or a table consisting of the edges with their costs.

## **Options OnlySpecifiedEdges**

Only the edges specified in Edge will be set.

## **Graph::setEdgeCosts**

**Return Values**

 $\mathbf{I}$ 

New graph with the corrected edge costs.

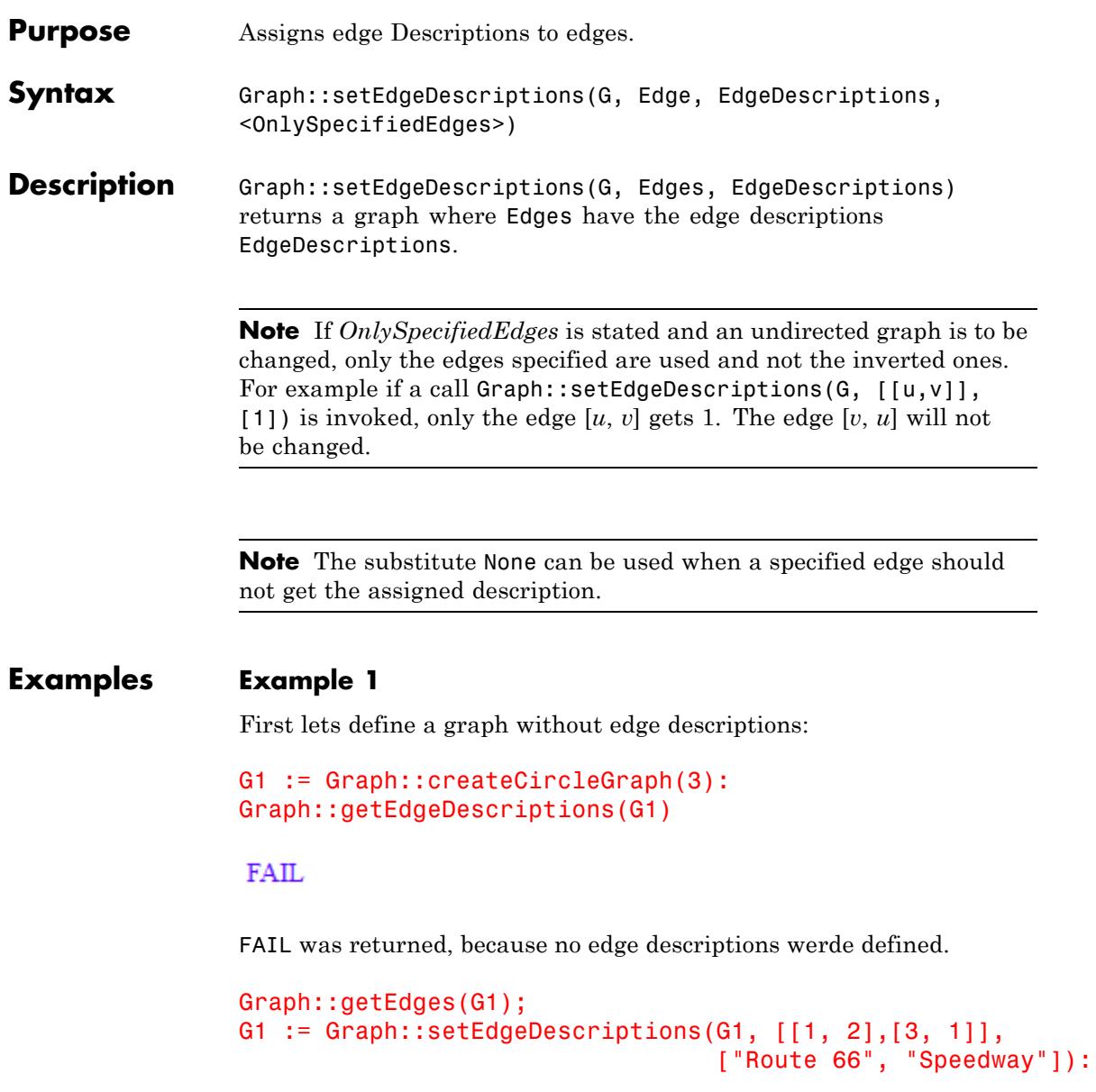

```
Graph::getEdgeDescriptions(G1)
[[1, 2], [2, 3], [3, 1]]\lceil 1, 2 \rceil "Route 66"
 [3, 1] "Speedway"
```
The first output shows all the edges and the second one the assigned edge descriptions.

```
G1 := Graph::setEdgeDescriptions(G1, [[2, 3]], ["Shortcut"]):
Graph::getEdgeDescriptions(G1)
```

```
\lceil 1, 2 \rceil "Route 66"
[3, 1] "Speedway"\lceil 2, 3 \rceil "Shortcut"
```
It is easy to see that only the edge description of [2,3] was changed.

## **Example 2**

First lets define a graph without edge Descriptions:

```
G1 := Graph::createCompleteGraph(3):
Graph::getEdgeDescriptions(G1)
```
#### **FAIL**

FAIL was returned, because no edge descriptions werde defined.

```
Graph::getEdges(G1);
G2 := Graph::setEdgeDescriptions(G1, [[1, 2], [3, 1]],
                                 ["Route 66", "Speedway"]):
Graph::getEdgeDescriptions(G2)
```
## $[1, 2], [1, 3], [2, 1], [2, 3], [3, 1], [3, 2]]$

 $\lceil 1, 2 \rceil$  "Route 66"  $[2, 1]$  "Route 66"  $\lceil 1, 3 \rceil$  "Speedway" [3, 1]  $"Speedway"$ 

The first output shows all the edges (the graph is undirected !) and the second one the assigned edge Descriptions. Not only the specified edges were set, but also the reverted edges.

```
Graph::getEdges(G1);
G2 := Graph::setEdgeDescriptions(G1, [[1, 2], [3, 1]],
                                  ["Route 66", "Speedway"],
                                  OnlySpecifiedEdges):
Graph::getEdgeDescriptions(G2)
```
 $[1, 2], [1, 3], [2, 1], [2, 3], [3, 1], [3, 2]]$ 

 $[1, 2]$  "Route 66"  $[3, 1]$  "Speedway"

It is easy to see that only the specified edge Descriptions were changed and not the reverted edges, too.

## **Example 3**

There exist also the possibility to set the Descriptions via a table instead of a list.

```
tbl := table([1, 2] = "Highway", [1, 3] = "Road to nowhere"):
G2 := Graph::createCompleteGraph(3):
Graph::getEdgeDescriptions(G2):
```

```
G2 := Graph::setEdgeDescriptions(G2, [[1, 2], [3, 1]], tbl):
Graph::getEdgeDescriptions(G2)
```
 $\lceil 1, 2 \rceil$  "Highway" [2, 1]  $"Highway"$ [1, 3] TRoad to nowhere" [3, 1] "Road to nowhere"

And again, but this time only the specified edges:

```
tbl := table([1, 2] = "Highway", [1, 3] = "Road to nowhere"):
G2 := Graph::createCompleteGraph(3):
Graph::getEdgeDescriptions(G2):
G2 := Graph::setEdgeDescriptions(G2, [[1, 2], [3, 1]], tbl,
                                 OnlySpecifiedEdges):
Graph::getEdgeDescriptions(G2)
```
 $\lceil 1, 2 \rceil$  "Highway" [3, 1] TRoad to nowhere"

### **Parameters G**

A graph

#### **Edge**

A list of one or more edges

#### **EdgeDescriptions**

A list of one or more numbers, or a table consisting of the edges with their descriptions.

#### **Options OnlySpecifiedEdges**

Only the edges specified in Edge will be set.

**Return Values** New graph with the corrected edge Descriptions.

# **Graph::setEdgeWeights**

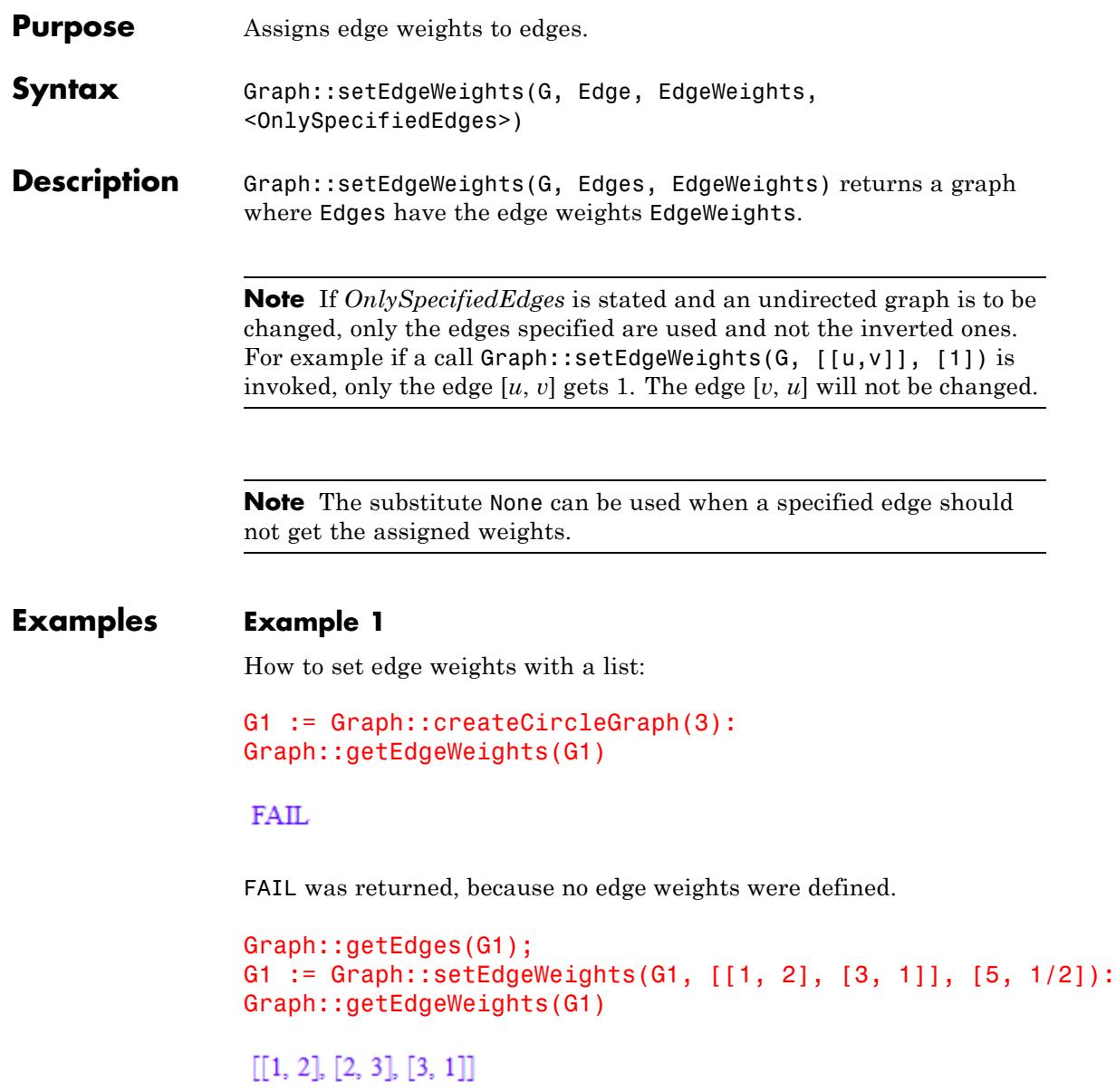

```
\begin{bmatrix} 1, 2 \end{bmatrix} 5<br>[3, 1] \frac{1}{2}
```
The first output shows all the edges and the second one the assigned edge weights.

```
G1 := Graph::setEdgeWeights(G1, [[2, 3]], [infinity]):
Graph::getEdgeWeights(G1)
```
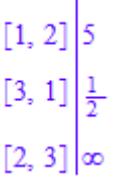

It is easy to see that only the edge weight of [2, 3] was changed.

## **Example 2**

How to set edge weights with a table:

```
G1 := Graph::createCompleteGraph(3):
Graph::getEdgeWeights(G1)
```
**FAIL** 

FAIL was returned, because no edge weights were defined.

```
Graph::getEdges(G1);
G2 := Graph::setEdgeWeights(G1, [[1, 2], [3, 1]], [5, 1/2]):
Graph::getEdgeWeights(G2)
```
 $[1, 2], [1, 3], [2, 1], [2, 3], [3, 1], [3, 2]]$ 

 $[1, 2]$  5  $[2, 1]$  5  $\begin{bmatrix}1, 3\end{bmatrix}\begin{bmatrix}\frac{1}{2}\end{bmatrix}$  $[3, 1]$   $\frac{1}{2}$ 

The first output shows all the edges (the graph is undirected !) and the second one the assigned edge weights. Not only the specified edges were set, but also the reverted edges.

```
Graph::getEdges(G1);
G2 := Graph::setEdgeWeights(G1, [[1, 2], [3, 1]], [5, 1/2],
                            OnlySpecifiedEdges):
Graph::getEdgeWeights(G2)
```

```
[1, 2], [1, 3], [2, 1], [2, 3], [3, 1], [3, 2]]
```

```
\begin{array}{|c|c|}\n\hline\n[1, 2] & 5 \\
[3, 1] & \frac{1}{2}\n\end{array}
```
It is easy to see that only the specified edge Weights were changed and not the reverted edges, too.

#### **Example 3**

There exist also the possibility to set the weights via a table instead of a list.

```
tbl := table([1, 2] = 15, [1, 3] = 20):
G2 := Graph::createCompleteGraph(3):
G2 := Graph::setEdgeWeights(G2, [[1, 2], [3, 1]], tbl):
```
Graph::getEdgeWeights(G2)

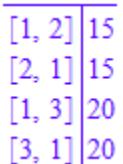

And again, but this time only the specified edges:

```
tbl := table([1, 2] = 15, [1, 3] = 20):
G2 := Graph::createCompleteGraph(3):
G2 := Graph::setEdgeWeights(G2, [[1, 2], [3, 1]], tbl,
                            OnlySpecifiedEdges):
Graph::getEdgeWeights(G2)
```
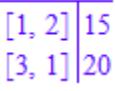

### **Parameters G**

A graph

#### **Edge**

A list of one or more edges

#### **EdgeWeights**

A list of one or more numbers, or a table consisting of the edges with their weights.

## **Options OnlySpecifiedEdges**

Only the edges specified in Edge will be set.

**Return Values**

 $\mathsf{l}$ 

New graph with the corrected edge weights.

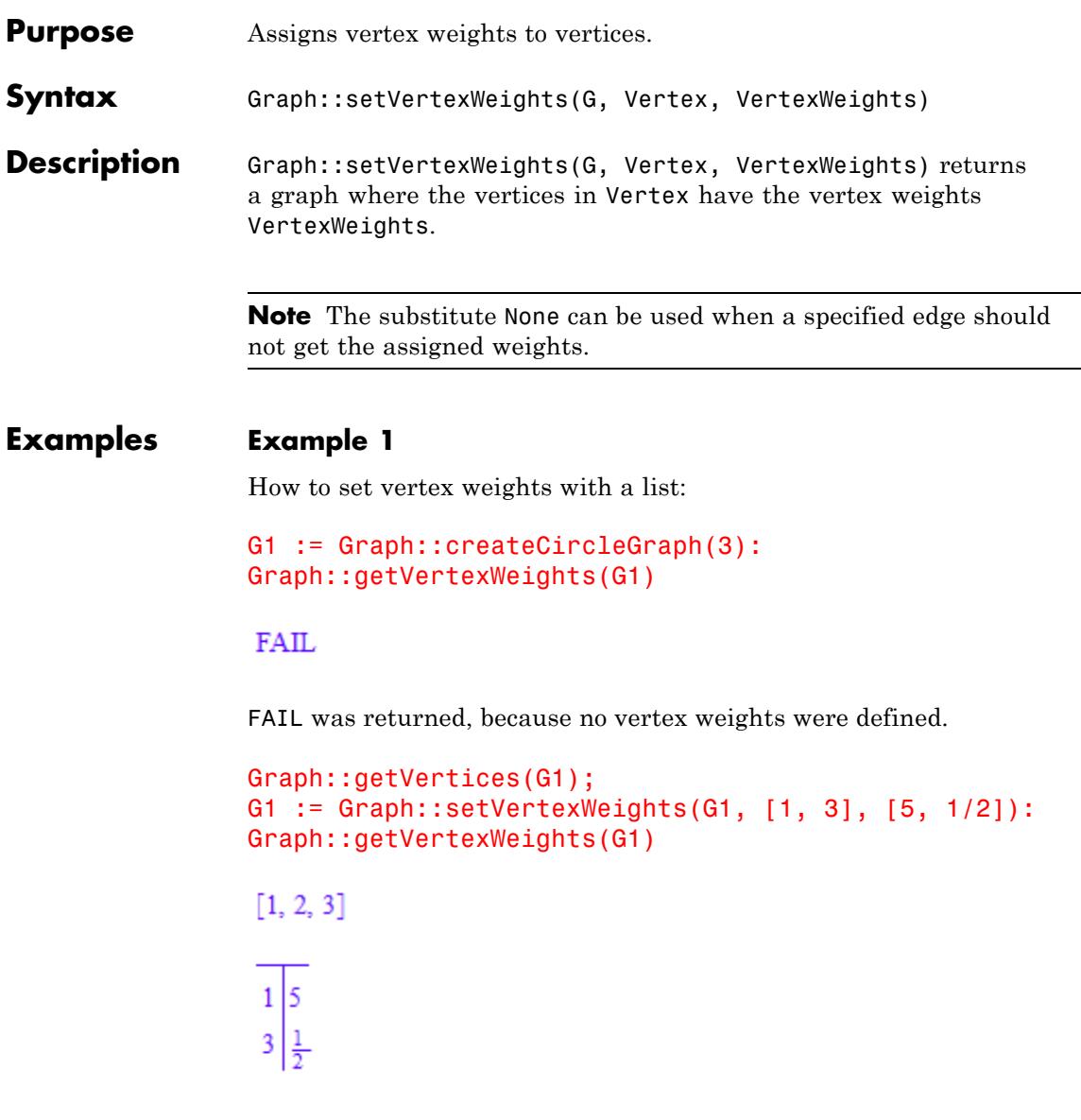

The first output shows all vertices and the second the assigned vertex weights.

#### **Example 2**

How to set vertex weights with a table:

```
G1 := Graph::createCompleteGraph(3):
Graph::getVertexWeights(G1)
```
#### **FAIL**

FAIL was returned, because no vertex weights were defined.

```
G2 := Graph::createCompleteGraph(3):
tbl := table(1 = 15, 3 = 20):
G2 := Graph::setVertexWeights(G2, [1, 3], tbl):
Graph::getVertexWeights(G2)
```
 $\frac{1}{3}$  $\frac{15}{20}$ 

### **Parameters G**

A graph

#### **Vertex**

A list of one or more vertices

#### **VertexWeights**

A list of one or more numbers, or a table consisting of the vertices with their weights.

**Return** New graph with the corrected vertex weights.

**Values**

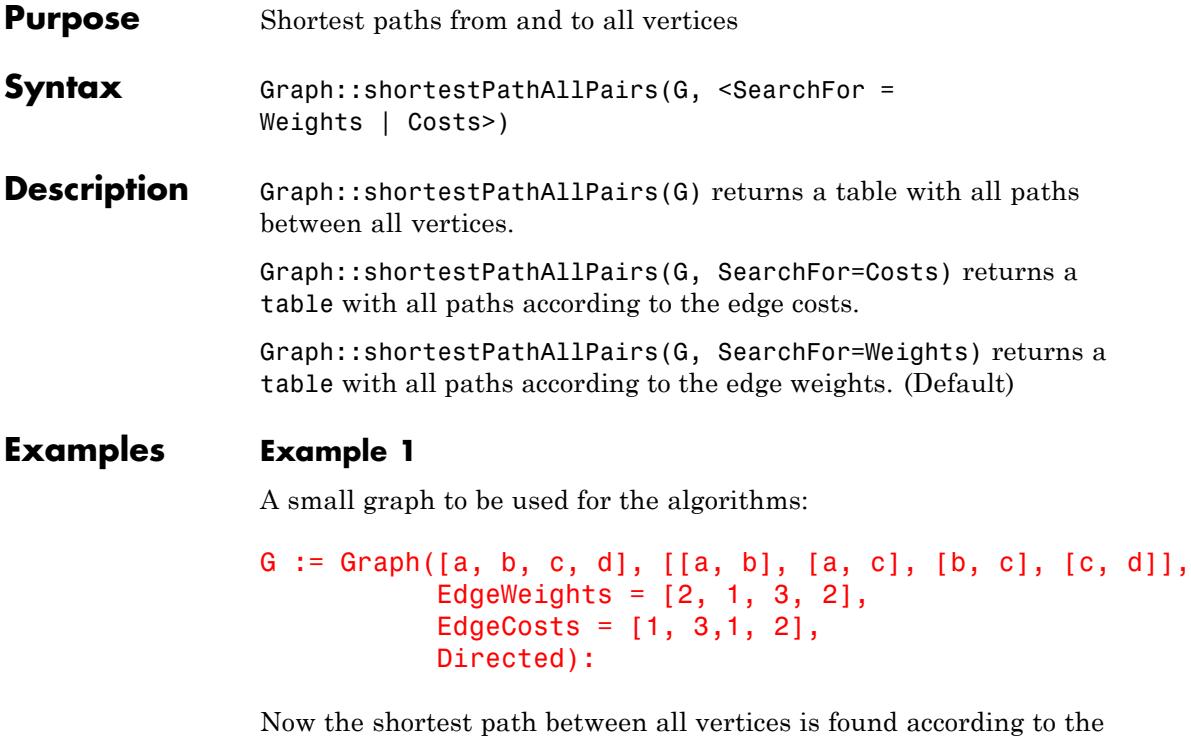

edge weights, because no specification was given and defaults are used.

Graph::shortestPathAllPairs(G)

```
\begin{vmatrix} a, a & 0 \\ a, b & 2 \\ b, a & \infty & a, b \\ a, c & 1 & b, a \\ b, b & 0 & a, c \\ c, a & \infty & c, a \\ a, d & 3 & a, d & c \\ b, c & 3, b, c & b \\ c, b & \infty & c, b & \infty \\ d, a & \infty & d, a & \infty \\ e, c & 0 & d, b & \infty \\ c, c & 0 & d, b & \infty \\ d, c & \infty & d & 2 \\ d, c & \infty & d & 0 \end{vmatrix}
```
The interpretation of the table is as follows:

The first table holds each path: (FromVertex, ToVertex) = weight/cost. The second table is a bit more tricky. The left hand side again is the path itself. On the right hand side though, the vertex that was found before the final vertex was reached is stated. If for example the path from a to d is to be found with all vertices that are used within this path it is done in the following way: First take the path itself (a, d). The predecessor is c. Now have a look for the path (a, c). It's predecessor is a. Since the predecessor equals the first vertex in the path to be found, the search is over and the path a -> c -> d is found. To search the graph for costs the option SearchFor=Costs has to be added.

Graph::shortestPathAllPairs(G, SearchFor = Costs)

| $a, a$ | $0$      |          |          |          |
|--------|----------|----------|----------|----------|
| $a, b$ | $1$      |          |          |          |
| $b, a$ | $a, b$   | $a$      |          |          |
| $a, c$ | $b, a$   | $\infty$ |          |          |
| $b, b$ | $0$      | $a, c$   | $b$      |          |
| $c, a$ | $\infty$ | $c, a$   | $\infty$ |          |
| $a, d$ | $4$      | $a, d$   | $c$      |          |
| $b, c$ | $1$      | $b, c$   | $b$      |          |
| $c, b$ | $\infty$ | $d, a$   | $\infty$ |          |
| $d, a$ | $\infty$ | $d, a$   | $\infty$ |          |
| $d, b$ | $\infty$ | $c, d$   | $c$      |          |
| $d, b$ | $\infty$ | $c, d$   | $d, c$   | $\infty$ |
| $d, c$ | $\infty$ | $d, c$   | $\infty$ |          |
| $d, d$ | $0$      | $\infty$ | $\infty$ |          |

## **Example 2**

Now the weights of the graph are changed, so that negative edge weights are assigned. You will see that this does not influence the correctness of the results the algorithm returns (like for example Dijkstra).

```
G := Graph([a, b, c, d], [[a, b], [a, c], [b, c], [c, d]],
           EdgeWeights = [2, 1, 3, 2],
           EdgeCosts = [1, 3, 1, 2],
           Directed):
```

```
G := Graph::setEdgeWeights(G, Graph::getEdges(G), [2, 1, -3, 2])
```
Graph::shortestPathAllPairs(G)

| a, a | 0        |      |          |
|------|----------|------|----------|
| a, b | 2        |      |          |
| b, a | $\infty$ |      |          |
| a, c | -1       | b, a | $\infty$ |
| b, b | 0        | a, c | b        |
| c, a | $\infty$ | c, a | $\infty$ |
| a, d | 1        | a, d | c        |
| b, c | -3       | b, c | b        |
| c, b | $\infty$ | d, a | $\infty$ |
| d, a | $\infty$ | d, a | $\infty$ |
| e, c | 0        | d, b | $\infty$ |
| f, c | 0        | d, b | $\infty$ |
| g, d | 2        | d, c | $\infty$ |
| d, d | 0        | 0    |          |

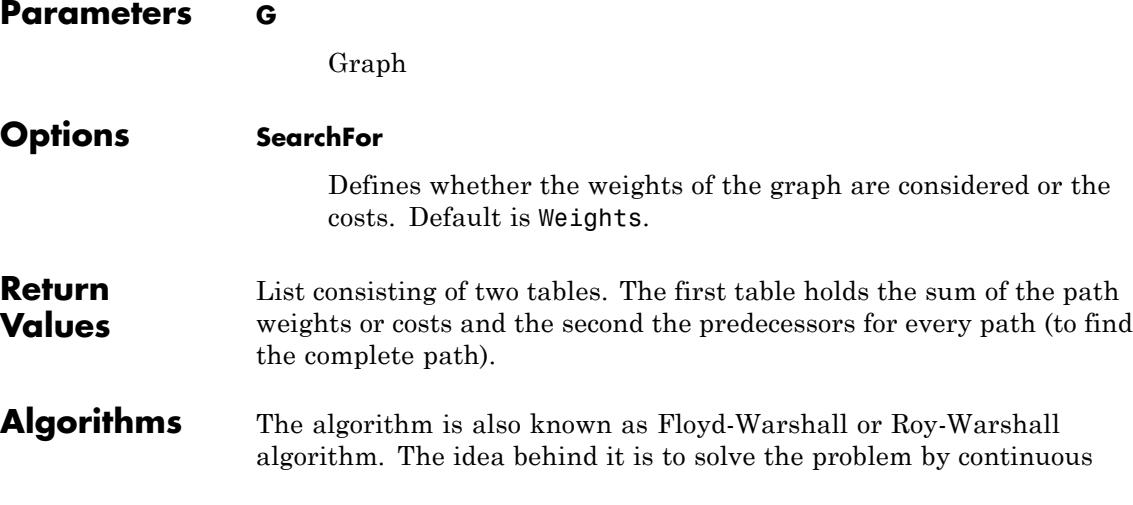

matrix multiplication. he only difference is that Floyd uses the assignment  $a_{i,j} := min(a_{i,j}, a_{i,k} + a_{k,j}).$ 

### **References** [1] Ahuja, Magnanti, Orlin: Network Flows, Prentice-Hall, 1993 Section 5.6

# **Graph::shortestPathSingleSource**

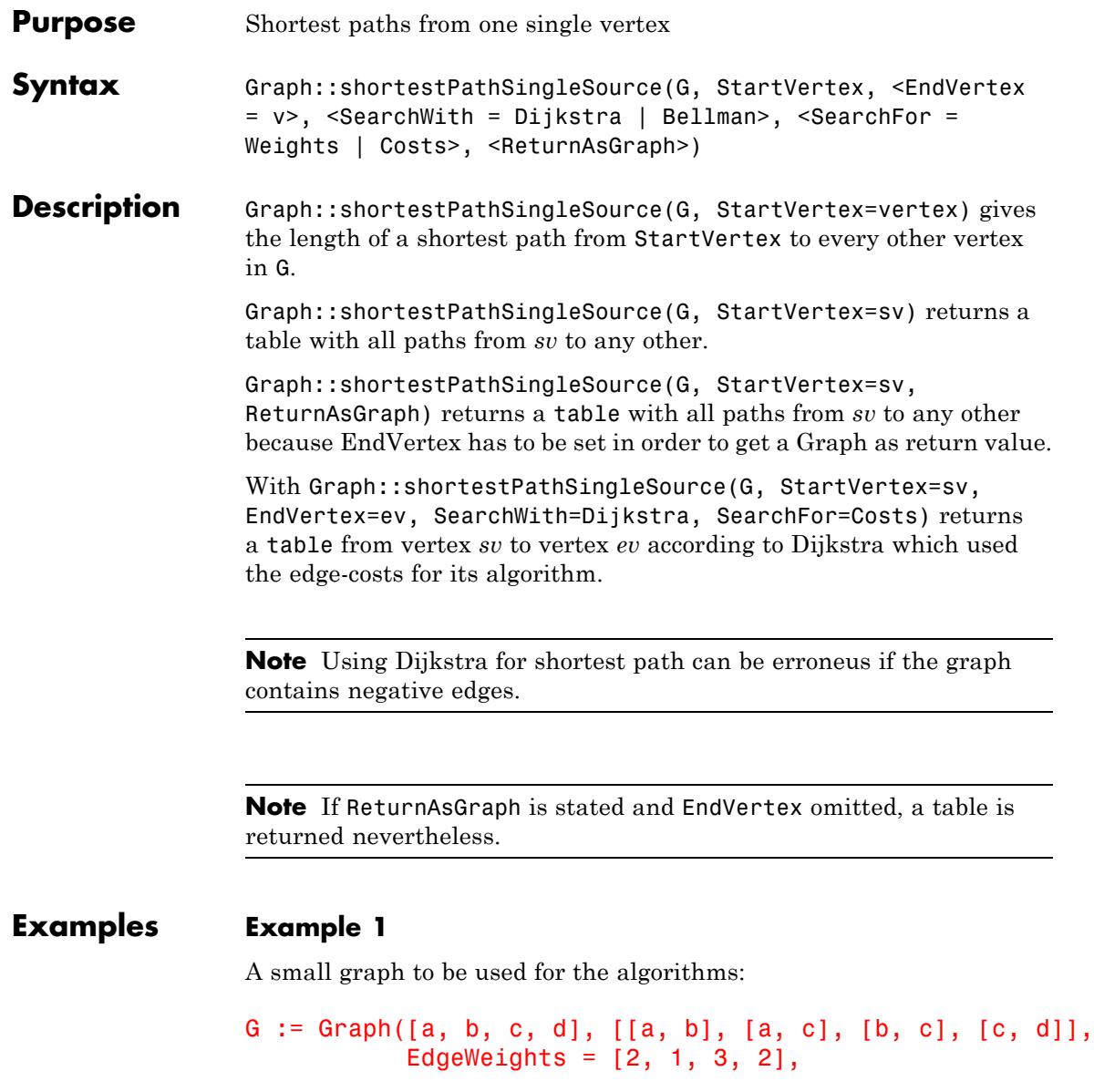

#### EdgeCosts =  $[1, 3, 1, 2]$ , Directed):

Now the shortest path is found according to Bellman using edge weights, because no specification was given and defaults are used:

```
Graph::shortestPathSingleSource(G, StartVertex = [a])
```
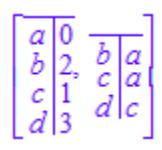

To search the graph with Bellman for costs the option SearchFor=Costs has to be added:

```
Graph::shortestPathSingleSource(G, StartVertex = [a],
                                SearchFor=Costs)
```
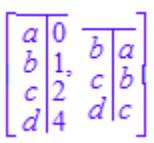

## **Example 2**

Now the weights of the graph are changed, so that negative edge weights are assigned. After this the procedure is called again with Bellman and afterwards with Dijkstra to compare the results:

```
G := Graph([a, b, c, d], [[a, b], [a, c], [b, c], [c, d]],
           EdgeWeights = [2, 1, 3, 2],
           EdgeCosts = [1, 3, 1, 2], Directed):
G := Graph::setEdgeWeights(G, Graph::getEdges(G),
                           [2, 1, -3, 2]):
Graph::shortestPathSingleSource(G, StartVertex = [a],
```

```
SearchWith = Bellman),
Graph::shortestPathSingleSource(G, StartVertex = [a],
                                SearchWith = Dijkstra)
```
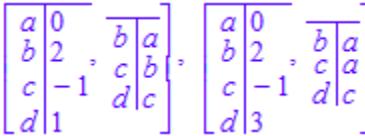

This is a typical example where Dijkstra can make a mistake because he does not correct earlier solutions (a so called greedy strategy). Although vertex c gets the correct value -1, at the time d got the value 3, vertex c still held the value 1. This happens because Dijkstra first searches the best solutions (a- $>c = 1$ ) then traverses further (c- $>d = 1 + 2 = 3$ ). In spite of changing the value of vertex c the value for d is never to be changed again (because no other path ever reaches it again):

It might be interesting to see a shortest path inside the graph. Here are two steps that accomplish this task:

Fist step (creation of a shortest path graph [in this case with Dijkstra]):

```
dijk := Graph::shortestPathSingleSource(G, StartVertex = [a],
                                        EndVertex = [d],
                                        SearchWith = Dijkstra,ReturnAsGraph):
```
Second step (combination of the graphs using plotGridGraph):

```
plot(Graph::plotGridGraph(G, VerticesPerLine = 4,
       VertexOrder = [None, b, None, d, a, None, c, None],
       VertexColor = RGB::Red,
       SpecialEdges = Graph::getEdges(diik),SpecialEdgeColor = RGB::Blue))
```
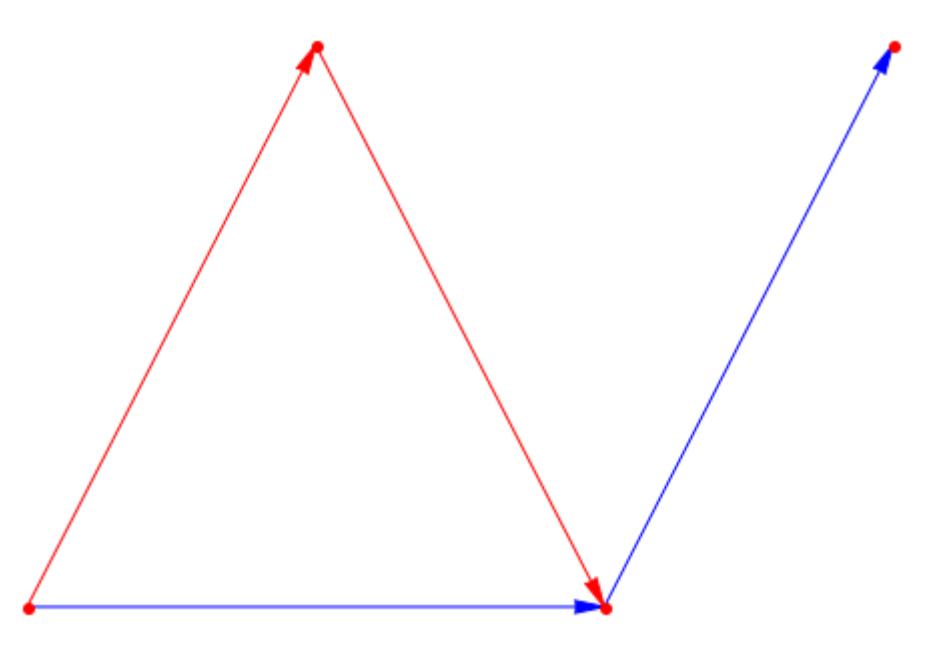

The same with Bellman to show the differences:

Fist step (creation of a shortest path graph [in this case with Dijkstra]):

```
bellm := Graph::shortestPathSingleSource(G, StartVertex = [a],
                                         EndVertex = [d],
                                          SearchWith = Bellman,
                                          ReturnAsGraph):
```
Second step (combination of the graphs using plotGridGraph):

```
plot(Graph::plotGridGraph(G, VerticesPerLine = 4,
       VertexOrder = [None, b, None, d, a, None, c, None],
       VertexColor = RGB::Red,
       SpecialEdges = Graph::getEdges(bellm),
       SpecialEdgeColor = RGB::Blue))
```
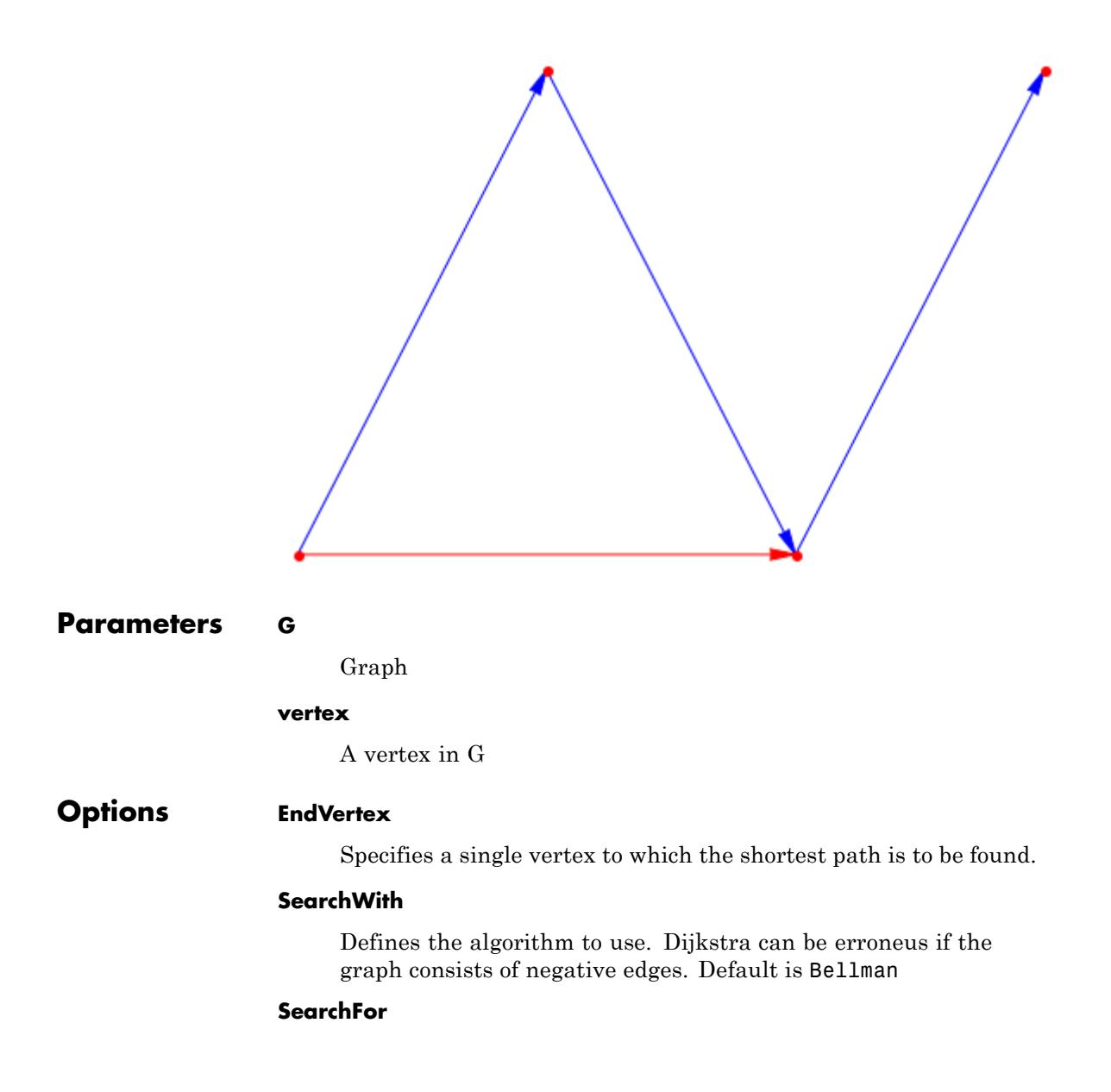

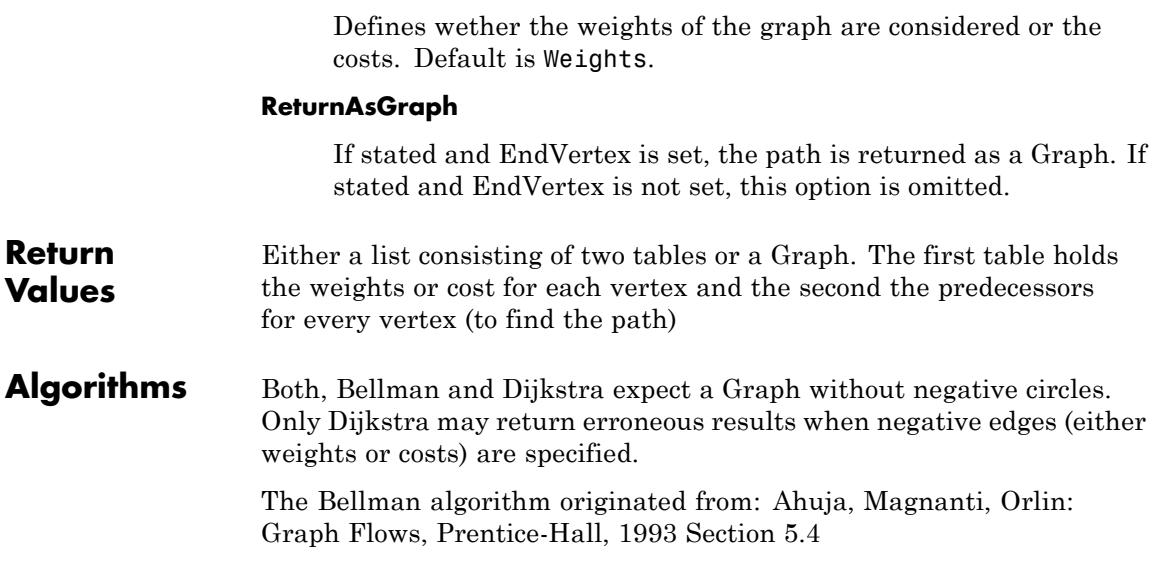

# **Graph::stronglyConnectedComponents**

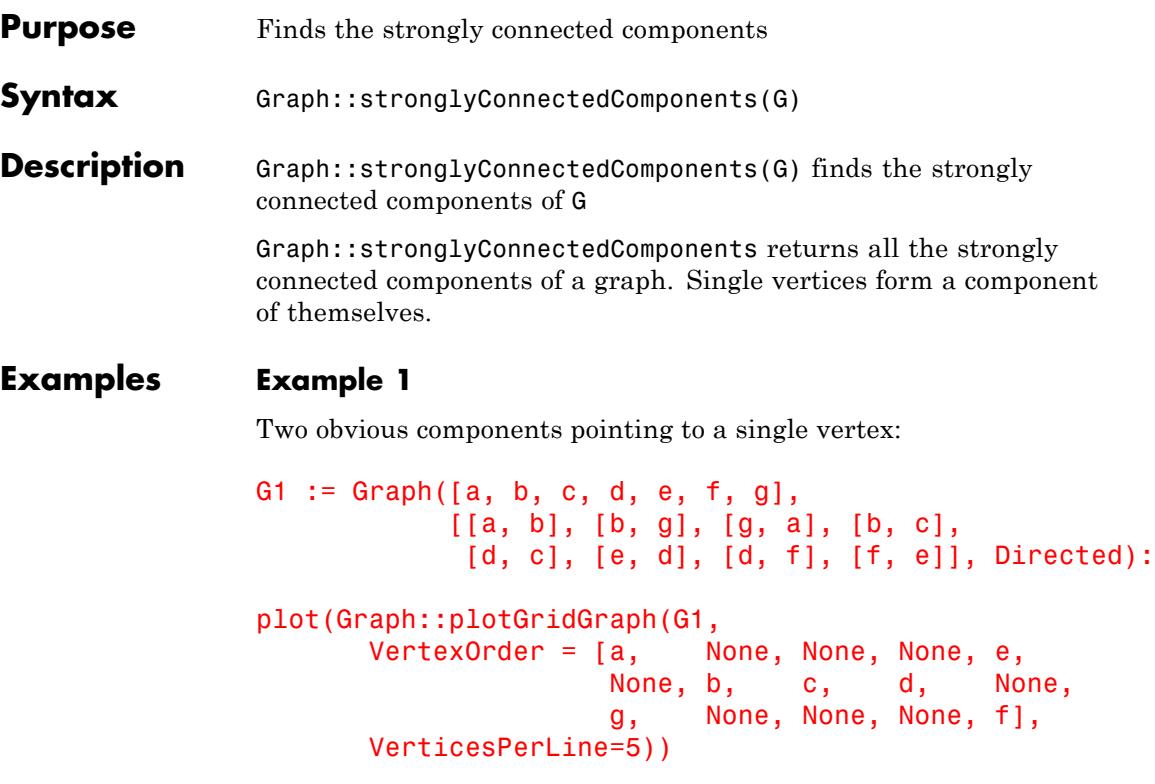
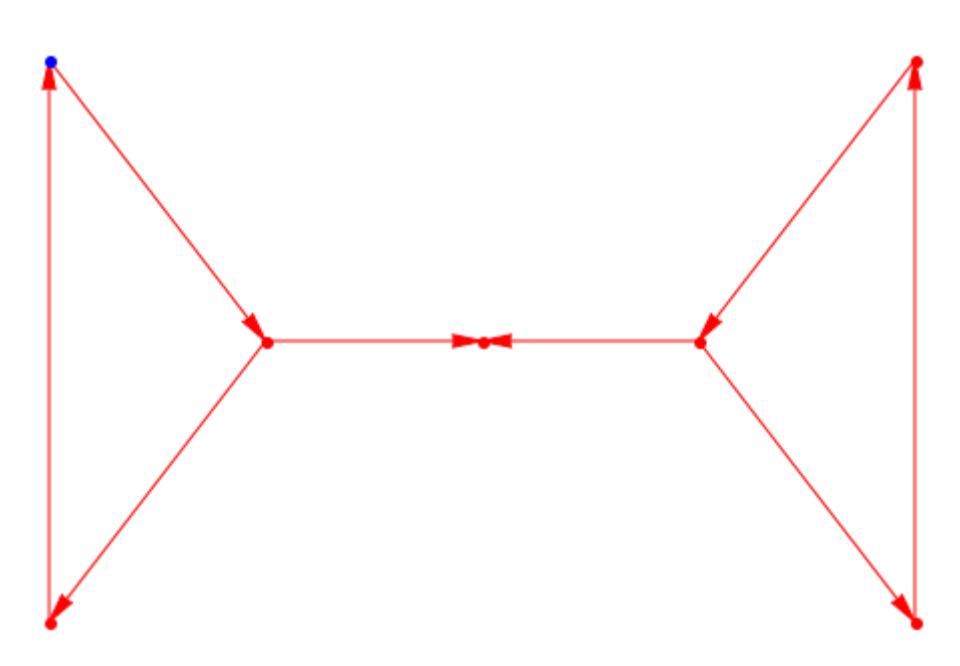

The graphical output reveals the two "big" components [a, b, g] and [d, e, f]. The single vertex [c] forms a component of itself:

```
G2 := Graph::stronglyConnectedComponents(G1)
```

```
[Graph(...), Graph(...), Graph(...)]
```
A list containing three Graphs is returned. Now we find out which vertices belong to each component:

```
Graph::getVertices(op(G2, 1))
[d, e, f]
```

```
Graph::getVertices(op(G2, 2))
```
 $[a, b, g]$ 

Graph::getVertices(op(G2, 3))

## $[c]$

## **Example 2**

A complete graph is returned as a single component:

```
G3 := Graph::createCompleteGraph(5):
plot(Graph::plotCircleGraph(G3))
```
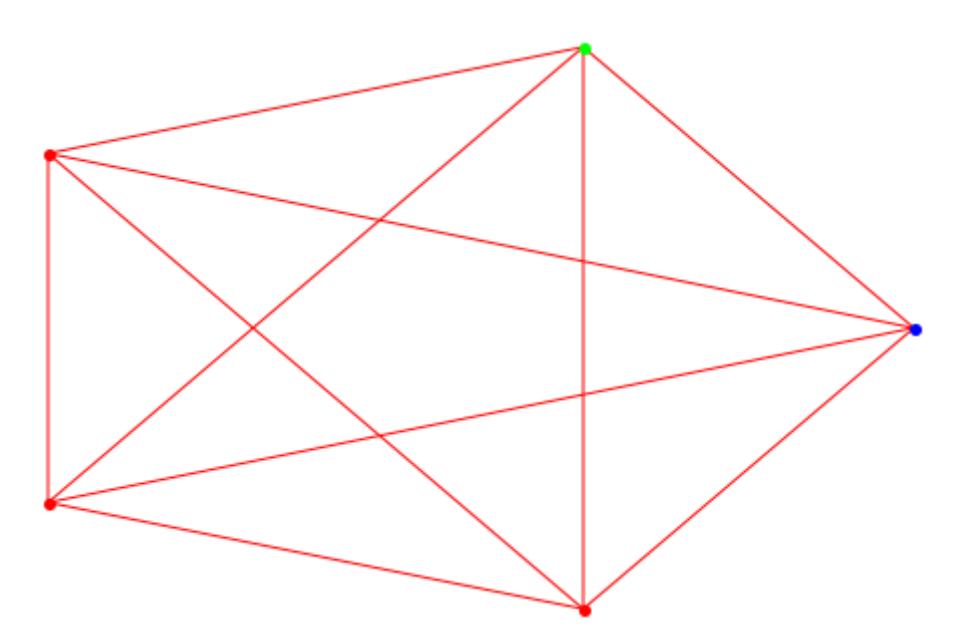

G4 := Graph::stronglyConnectedComponents(G3): plot(Graph::plotCircleGraph(op(G4)))

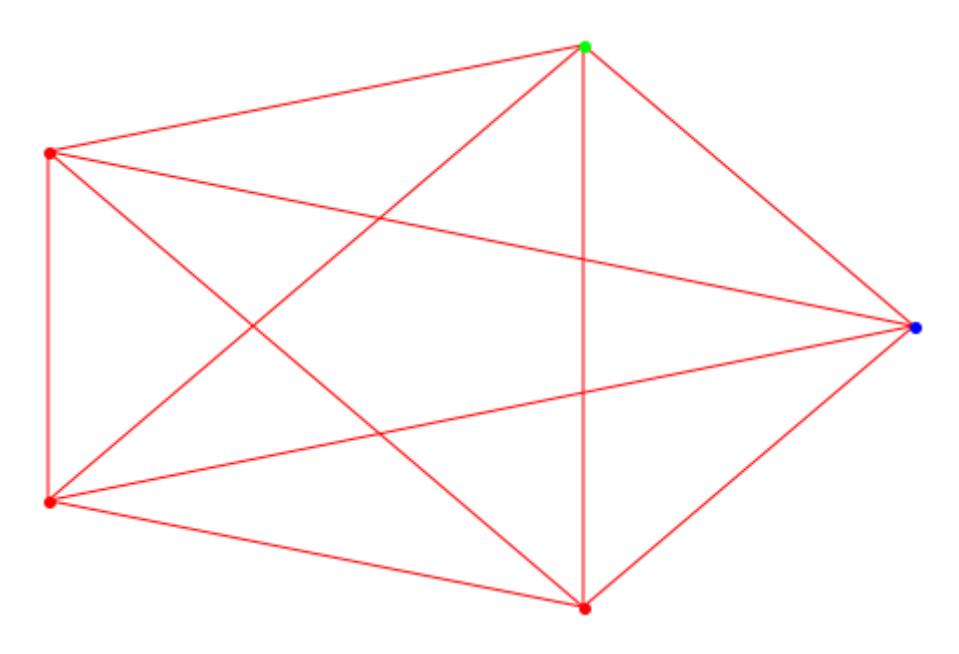

It was necessary to use  $op(G4)$ , because G4 is a list containing a graph!

## **Parameters G**

A graph

List of graphs containing the strongly connected components.

## **Return Values**

## **Graph::topSort**

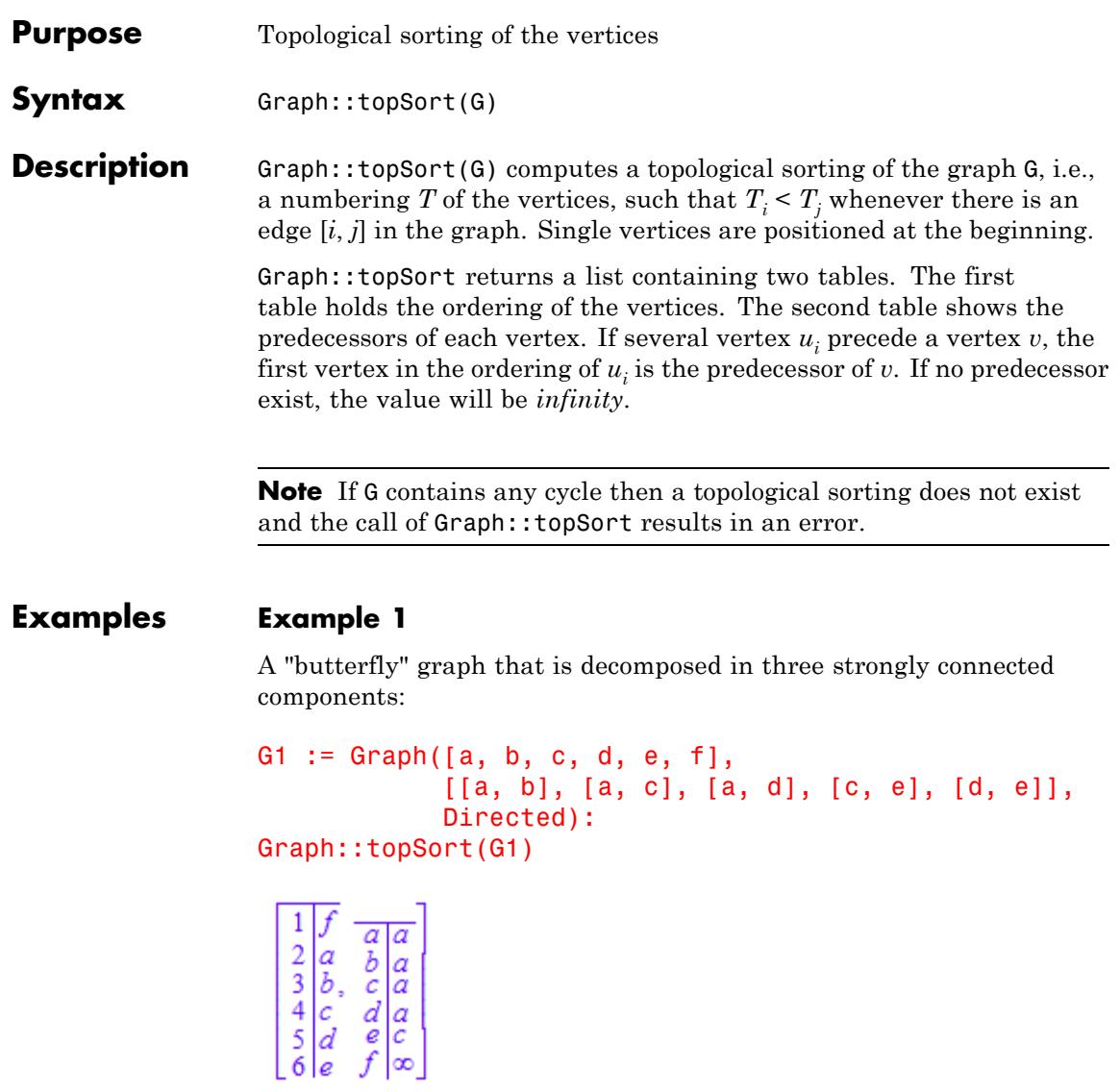

The first table shows the ordering of the vertices. The left side holds the order for each vertex, whereas the right side holds the name of the vertex. The second table shows the predecessors of each vertex. If no predecessor exist, the right side holds *infinity*. Otherwise the right side holds the vertex that is the direct predecessor of the vertex on the left side. To see how the graph looks a graphical plotting helps:

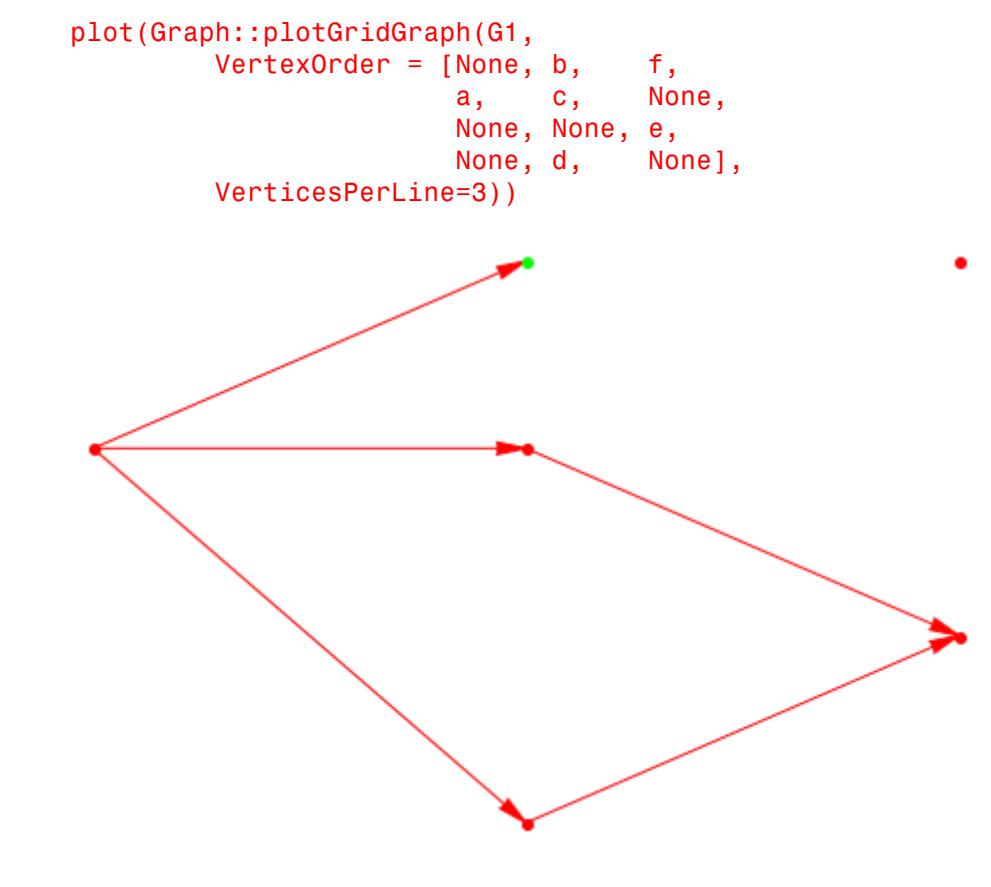

**Parameters G**

A graph

**Return Values**

 $\mathbf{I}$ 

List containing two tables.

# **11**

## groebner – Gröbner bases

[groebner::dimension](#page-3139-0) [groebner::eliminate](#page-3141-0) [groebner::gbasis](#page-3143-0) [groebner::normalf](#page-3147-0) [groebner::spoly](#page-3150-0) [groebner::stronglyIndependentSets](#page-3152-0)

## <span id="page-3139-0"></span>**groebner::dimension**

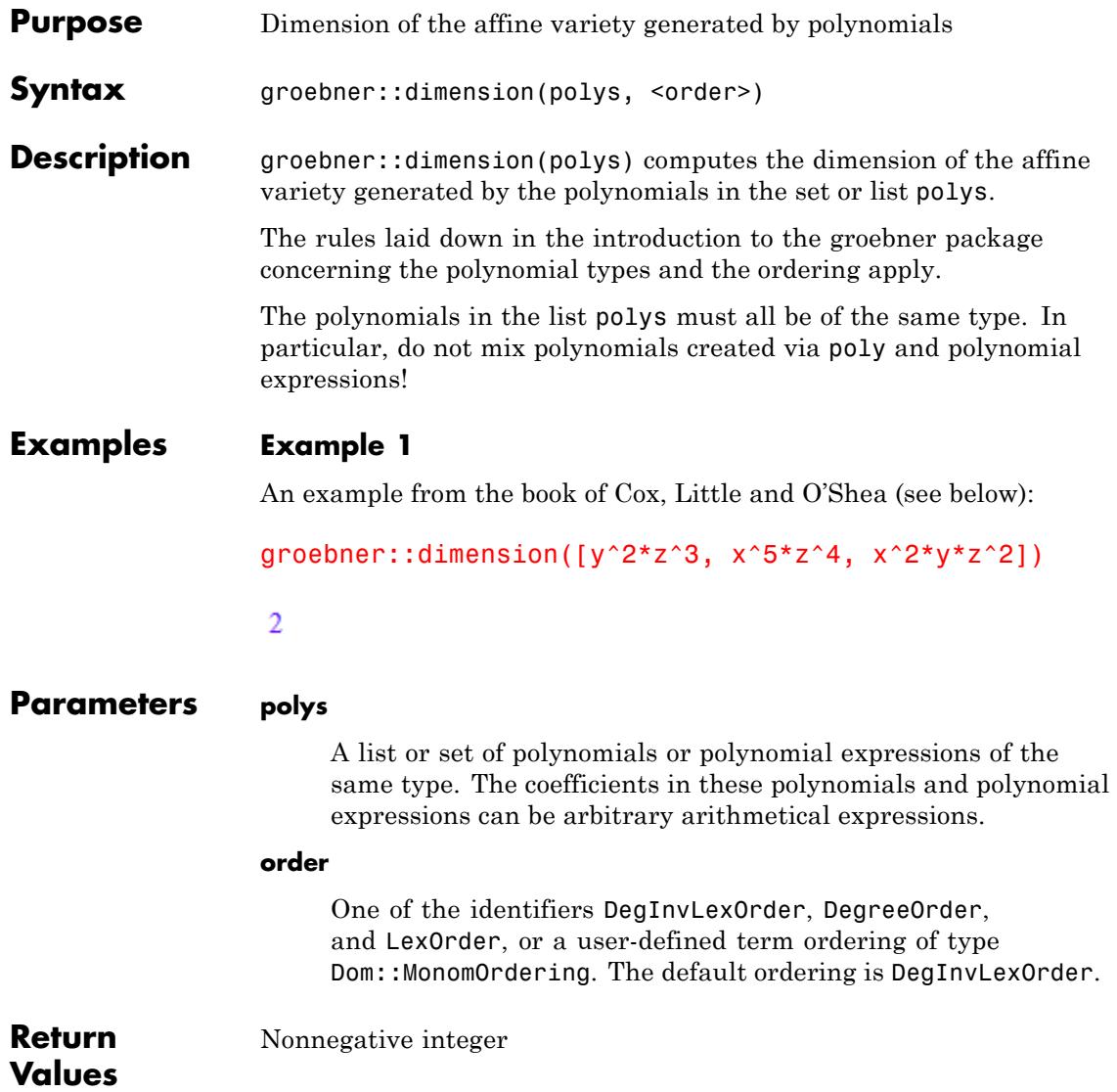

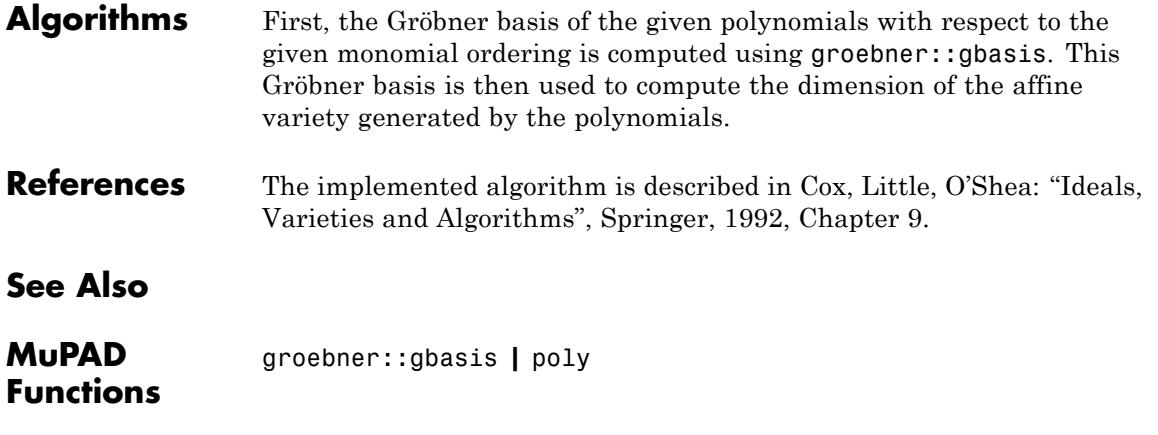

## <span id="page-3141-0"></span>**groebner::eliminate**

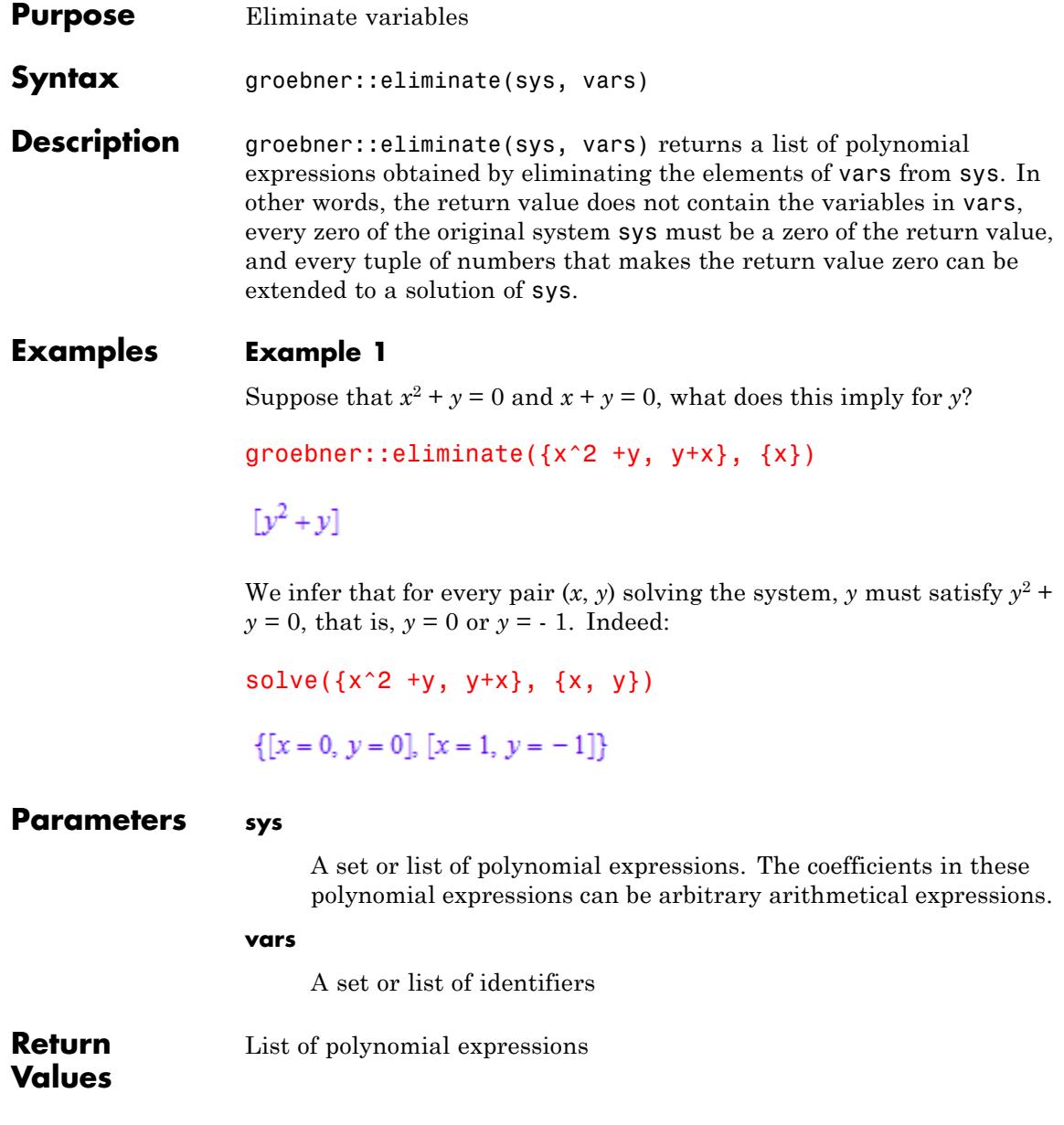

**Algorithms** groebner::eliminate proceeds by computing a lexical-order Gröbner basis. Hence the computation complexity grows fast when increasing the number of variables.

**See Also**

**MuPAD Functions**

groebner::gbasis

## <span id="page-3143-0"></span>**groebner::gbasis**

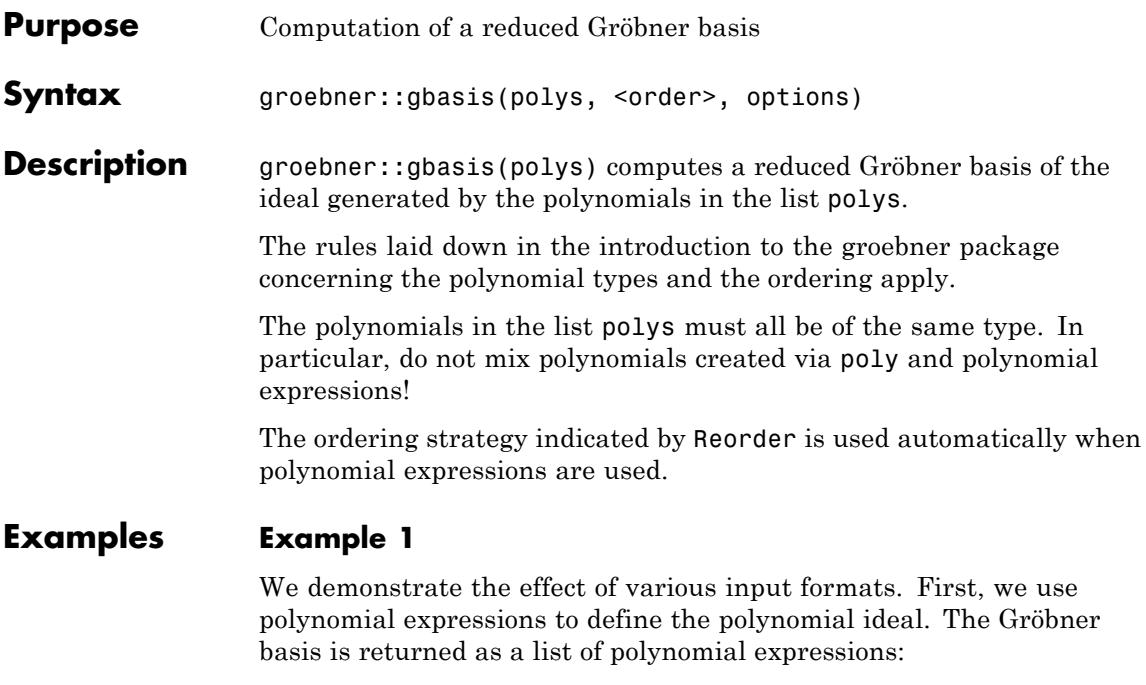

groebner::gbasis( $[x^2 - y^2, x^2 + y]$ , LexOrder)

 $[x^2 + v, x^4 - x^2]$ 

Next, the same polynomials are defined via poly. Note that poly fixes the ordering of the variables.

```
groebner::gbasis([poly(x^2 - y^2, [x, y]),
                    poly(x^2 + y, [x, y])], LexOrder)
[poly(x^2 + y, [x, y]), poly(y^2 + y, [x, y])]
```
Changing the ordering of the variables in poly changes the lexicographical ordering. This results in a different basis:

```
groebner::gbasis([poly(x^2 - y^2, [y, x]),
                  poly(x^2 + y, [y, x])], LexOrder)
```
 $[poly(y + x^2, [y, x]), poly(x^4 - x^2, [y, x])]$ 

With Reorder the ordering of the variables may be changed internally:

```
groebner::gbasis([poly(x^2 - y^2, [x, y]),poly(x^2 + y, [x, y])], LexOrder, Reorder)
```

```
[poly(v + x^2, [v, x]), poly(x^4 - x^2, [v, x])]
```
### **Example 2**

Polynomials over arbitrary fields are allowed. In particular, you can use the field of rational functions in some given variable(s):

```
F := Dom::Fraction(Dom::DistributedPolynomial([y])):
F::Name := "Q(y)":
groebner::gbasis(
[poly(y*z^2 + 1, [x, z], F),poly((y^2 + 1)*x^2 - y - z^3, [x, z], F)])
```

$$
\left[\text{poly}\left(x^2 + \frac{z}{y + y^3} - \frac{y}{y^2 + 1}, [x, z], Q(y)\right), \text{poly}\left(z^2 + \frac{1}{y}, [x, z], Q(y)\right)\right]
$$

delete F:

#### **Parameters polys**

A list or set of polynomials or polynomial expressions of the same type. The coefficients in these polynomials and polynomial expressions can be arbitrary arithmetical expressions. If polys are polynomials over an arbitrary domain, then their coefficients must be domain elements and the domain must be a field.

#### **order**

One of the identifiers DegInvLexOrder, DegreeOrder, and LexOrder, or a user-defined term ordering of type Dom::MonomOrdering. The default ordering is DegInvLexOrder.

## **Options Factor**

With this option, groebner::gbasis returns a set of lists, such that each list is the Gröbner basis of an ideal. The union of these ideals is a superset of the ideal given as input, and a subset of the radical of that ideal. In other words, it has the same variety (only

the multiplicity of points can change).

#### **IgnoreSpecialCases**

With this option, groebner::gbasis handles all coefficients in all intermediate results as nonzero unless these coefficients are equal to zero for all parameter values. In other words, if the coefficients are rational functions of the free parameters, then results are correct on all of the parameter space except on an algebraic variety of lower dimension.

#### **Reorder**

With this option groebner: : gbasis internally may change the lexicographical ordering of variables to decrease running time.

With this option the variables are sorted internally such that they have a "heuristic optimal" ordering. Consequently, the ordering of the variables in the output polynomials may differ from their ordering in the input polynomials. For details on the ordering strategy, see W. Boege, R. Gebauer und H. Kredel: "Some Examples for Solving Systems of Algebraic Equations by Calculating Groebner Bases" im J. Symbolic Comp. (1986) Vol. 1, 83-98.

Re-ordering is always applied when polynomial expressions are used for input.

#### **Monic**

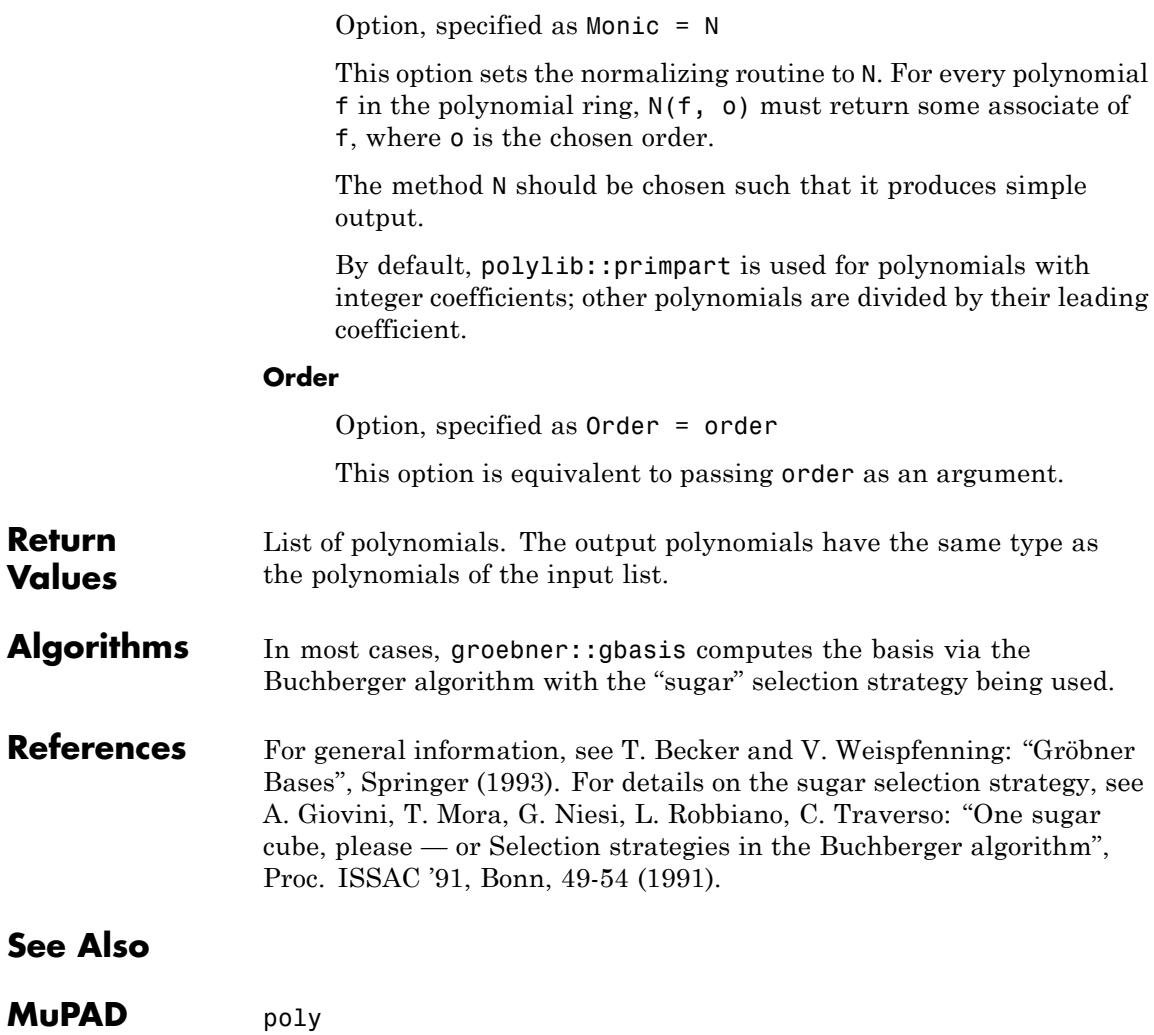

**Functions**

## <span id="page-3147-0"></span>**groebner::normalf**

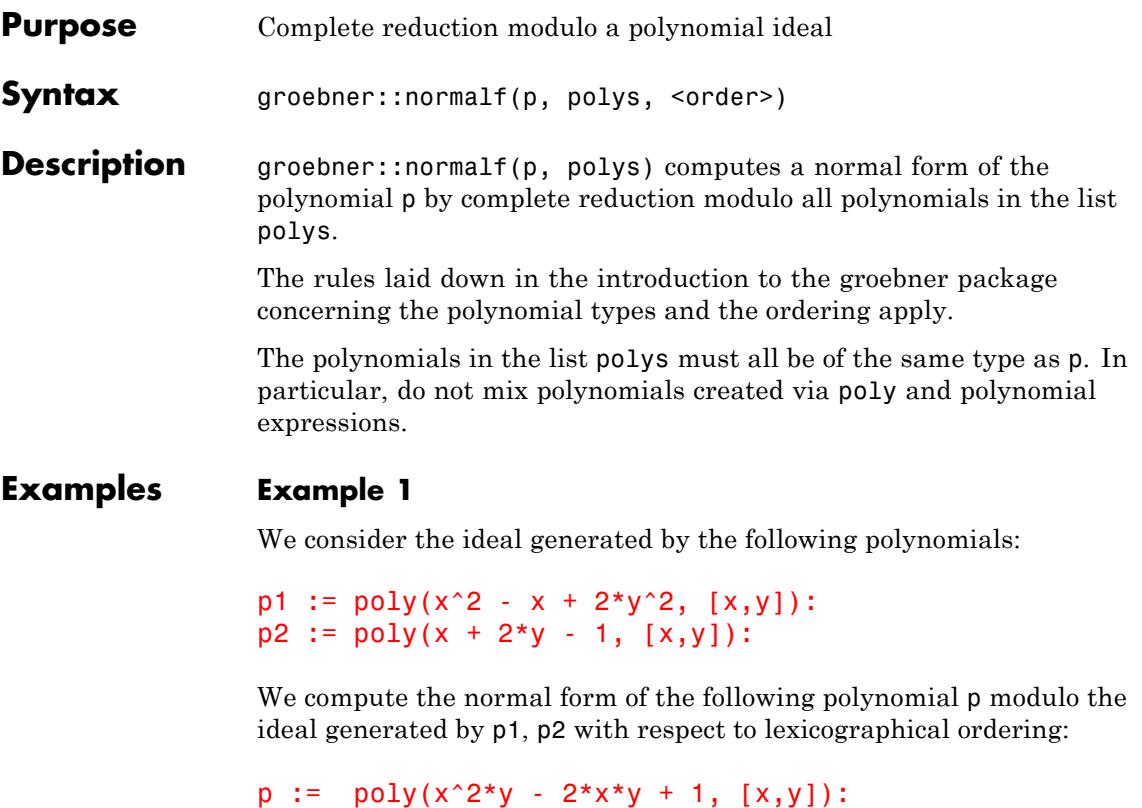

groebner::normalf(p, [p1, p2], LexOrder);

 $poly(-2 y^3 + 2 y^2 - y + 1, [x, y])$ 

Note that p1, p2 do not form a Gröbner basis. The corresponding Gröbner basis leads to a different normal form of p:

groebner::normalf(p, groebner::gbasis([p1, p2]), LexOrder)

$$
poly\bigg(-\frac{5 y}{9} + 1, [x, y]\bigg)
$$

delete p1, p2, p:

#### **Parameters p**

A polynomial or a polynomial expression. The coefficients in this polynomial and polynomial expression can be arbitrary arithmetical expressions.

#### **polys**

A list of polynomials of the same type as p. In particular, if p is a polynomial expression, polys must be a list of polynomial expressions.

#### **order**

One of the identifiers DegInvLexOrder, DegreeOrder, and LexOrder, or a user-defined term ordering of type Dom::MonomOrdering. The default ordering is DegInvLexOrder.

**Return Values** Polynomial of the same type as the input polynomials. If polynomial expressions are used as input, then a polynomial expression is returned.

**Algorithms** A polynomial *g* is a reduced form of a polynomial *p* modulo a list of polynomials  $p_1$ , ...,  $p_n$ , if  $g = p$  and none of the leading terms of the  $p_i$ divides the leading term of  $p$ , or if — for some  $i - g$  is a reduced form of  $p$  -  $qp_i$ , where  $q$  is the quotient of the leading monomial of  $p$  and the leading monomial of  $p_i$ . A reduced form always exists, but need not be unique. It is unique, if the  $p_i$  form a Gröbner basis.

> In the implementation of groebner::normalf, reduction modulo some  $p_i$  of largest possible total degree is preferred, if reduction modulo several  $p_i$  is possible.

## **groebner::normalf**

**See Also**

**MuPAD Functions** groebner::gbasis **|** poly

<span id="page-3150-0"></span>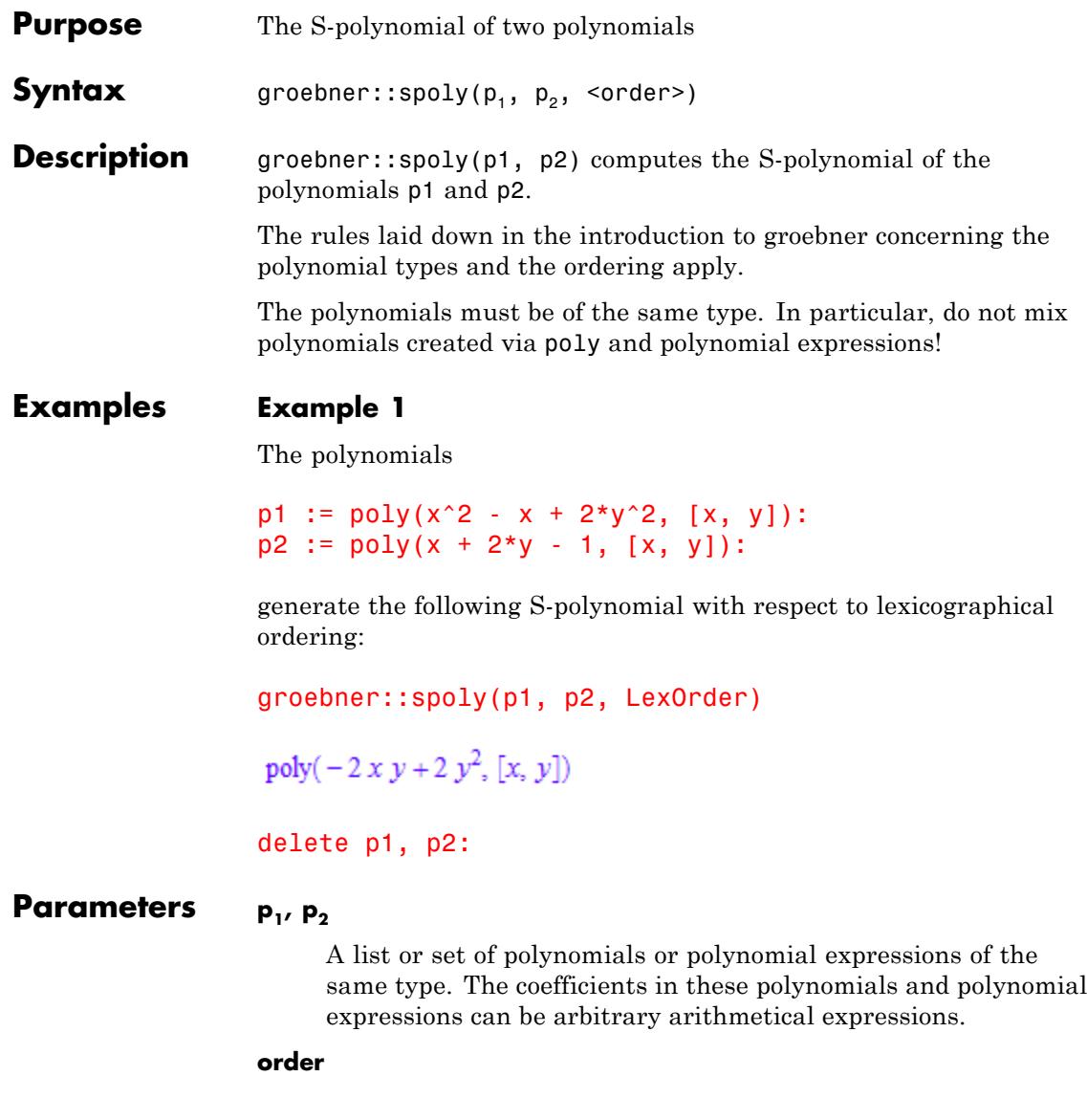

One of the identifiers DegInvLexOrder, DegreeOrder, and LexOrder, or a user-defined term ordering of type Dom::MonomOrdering. The default ordering is DegInvLexOrder.

**Return Values** Polynomial of the same type as the input polynomials. If polynomial expressions are used as input, then a polynomial expression is returned.

**Algorithms** The S-polynomial of two polynomials  $p_1$ ,  $p_2$  is defined to be

$$
\frac{\mathrm{lcm}\big(\mathrm{lterm}\big({p}_1\big),\,\mathrm{lterm}\big({p}_2\big)\big)}{\mathrm{lmonomial}\big({p}_1\big)}\,\,p_1-\frac{\mathrm{lcm}\big(\mathrm{lterm}\big({p}_1\big),\,\mathrm{lterm}\big({p}_2\big)\big)}{\mathrm{lmonomial}\big({p}_2\big)}\,\,p_2
$$

where lterm and lmonomial are used in the same sense as the MuPAD functions of the same name. This formula is constructed such that the leading terms of the two summands cancel.

,

**See Also**

**MuPAD Functions**

poly

<span id="page-3152-0"></span>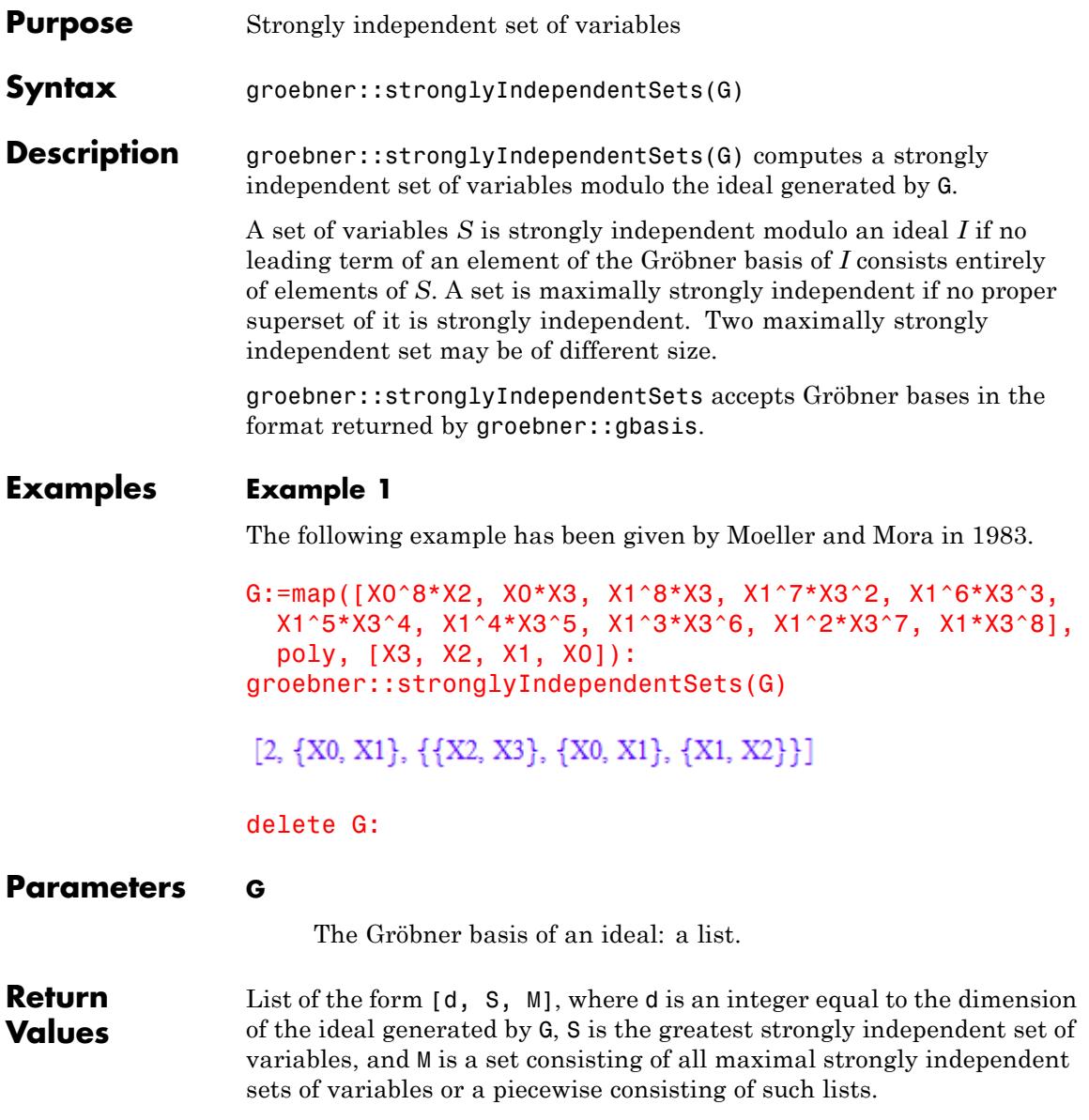

## **groebner::stronglyIndependentSets**

**Functions**

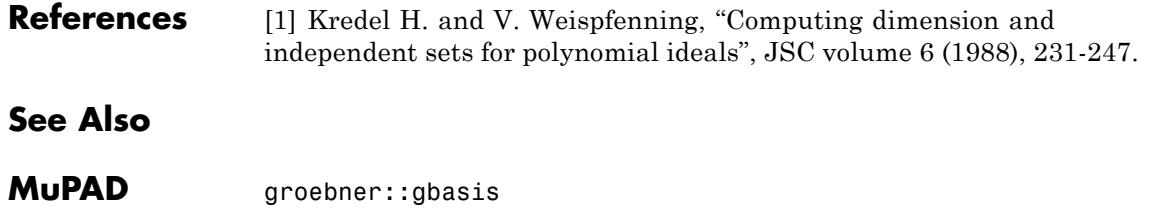

# **12**

## import – Import Data

[import::csv](#page-3155-0) [import::readbitmap](#page-3161-0) [import::readdata](#page-3166-0) [import::readlisp](#page-3175-0)

## <span id="page-3155-0"></span>**import::csv**

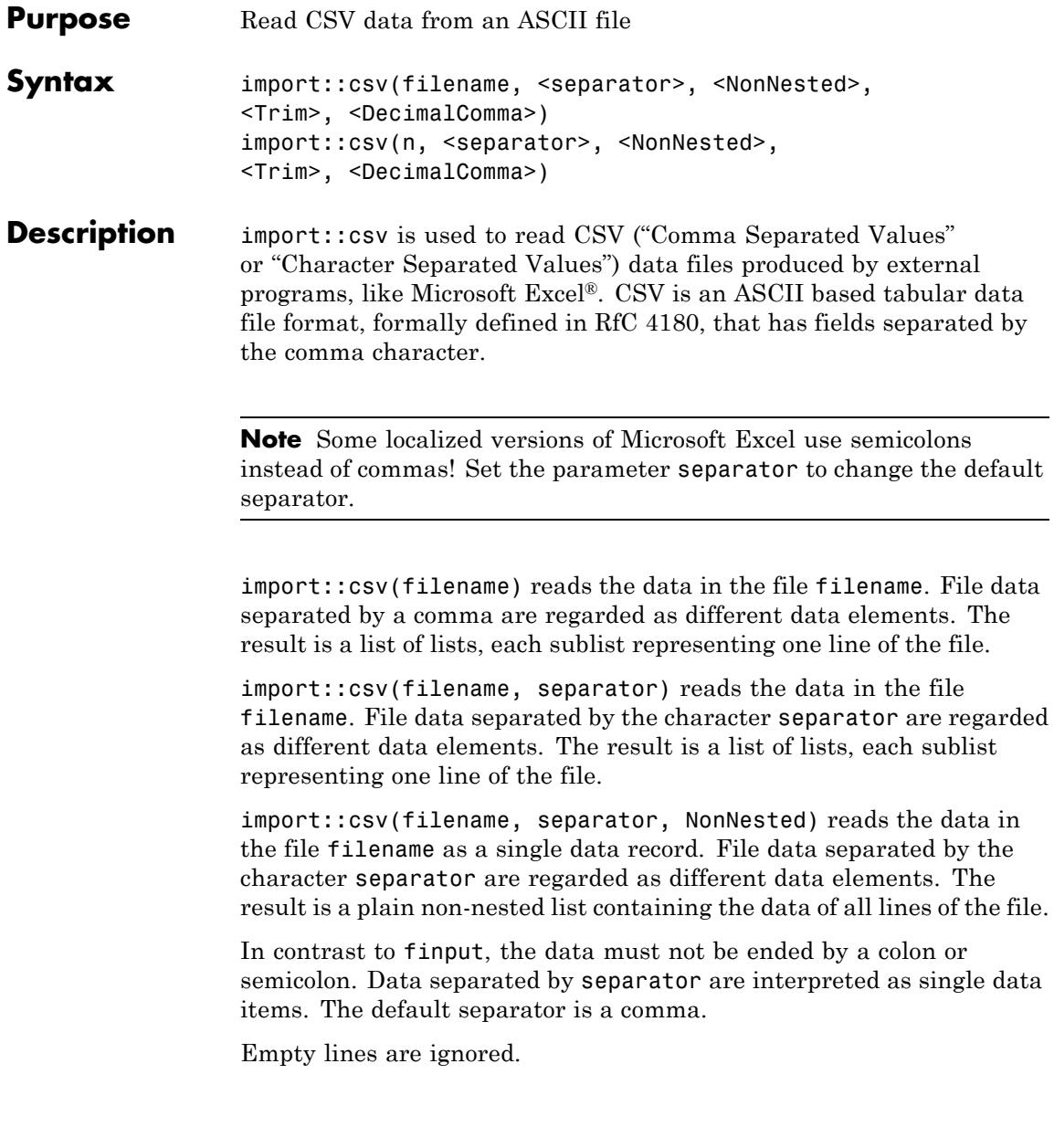

All data elements in the file that cannot be converted to valid MuPAD numbers are imported as MuPAD strings.

import::csv tries to convert a number contained in the CSV file to a valid MuPAD number. For example: 1,234.56 or 1 234.56 are converted to the MuPAD number 1234.56. Many countries use a comma to separate the integral and fractional part instead of the dot used in England and the US. For example: 1234,56 or 1.234,56 are converted to 1234.56. import::csv expects this number format if the option DecimalComma is given.

**Note** A comma as CSV separator doesn't make sense if the comma is used to separate thousands in a number or the decimal comma is used. In most cases, the CSV file uses a semicolon to separate data. So, a semicolon should be used as separator.

**Note** All numbers contained in the CSV file must use the same radix separator, mixed formats cannot be converted.

With NonNested, the result will be a list containing all data. Otherwise, the result is a list of list, each "inner" list representing a line of the CSV file.

With Trim, leading and trailing blanks in strings are removed.

If the file is specified by a string, the corresponding file is opened and closed, automatically. If the user has opened a text file in Read mode and passes the file descriptor to import::readdata, the file remains open and needs to be closed by the user.

Files compressed with gzip or in a compatible format, whose names end in ".gz", are automatically decompressed while being read by import::csv.

import::csv(filename) searches for the file in various directories:

- **•** First, the name is interpreted as a relative file name: filename is concatenated to each directory given by the environment variable READPATH.
- **•** Then the file name is interpreted as an absolute path name.
- Then the file name is interpreted relative to the "working directory".
- **•** Last, the file name is concatenated to the directory path.

If a file can be opened with one of this names, then the file is read.

Note that the meaning of "working directory" depends on the operating system. On Microsoft Windows systems and on Apple Mac OS X systems, the "working directory" is the folder where MuPAD is installed. On UNIX systems, it is the current working directory in which MuPAD was started; when started from a menu or desktop item, this is typically the user's home directory.

A path separator ("/") is inserted as neccessary when concatenating a given path and filename.

If a file is specified by a file name, there is no need to open or close the file via fopen and fclose, respectively. This is done automatically by import::readdata.

Instead of a file name, also a file descriptor of a file opened via fopen can be used. Note that the file must have been opened in Read mode by fopen. If a file descriptor is used, the corresponding file is not closed automatically but must be closed by the user via fclose.

### **Examples Example 1**

We wish to read CSV data into a MuPAD session. Assume that the file "datafile.csv" contains the following two columns of ASCII data:

a ,12.5 a-b ,1234.56 import::csv returns the following list representing the data in the file:

```
data := import::csv("datafile.csv")
```

```
[["a", 12.5], ["a-b", 1234.56]]
```

```
data := import::csv("datafile.csv", Trim)
```
 $[["a", 12.5], ["a-b", 1234.56]]$ 

data := import::csv("datafile.csv", NonNested)

 $\begin{bmatrix} \n^{\text{m}}\mathbf{a} \n^{\text{m}}\n, 12.5 \n^{\text{m}}\n\end{bmatrix}$  a-b  $\begin{bmatrix} \n^{\text{m}}\n, 1234.56\n\end{bmatrix}$ 

#### **Example 2**

Let us assume that the file "datafile.csv" contains the following ASCII data:

a ;12.5 a-b;1,234.56 a b; -12345.6789E-02

We specify the data separator "; " for reading the data:

```
import::csv("datafile.csv", ";")
```

```
[["a", 12.5], ["a-b", 1234.56], ["a b", -123.456789]]
```
### **Example 3**

Let us assume that the file "datafile.csv" contains the following ASCII data:

abc;12,5 a-b;1.234,56 a b; -12345.6789E-02

We specify the data separator ";" and the option DecimalComma for reading the data:

```
import::csv("datafile.csv", ";", DecimalComma)
```
 $[["a", 12.5], ["a-b", 1234.56], ["a b", -123.456789]]$ 

## **Parameters filename** The file name: a non-empty [character string](#page-2441-0) **n** A file descriptor provided by fopen: a positive integer **separator** The separator between data elements: a [character string](#page-2441-0) of length 1 (a single character). The default separator is a comma (the single character string ","). **Options NonNested** Return all file data as a single data record in a non-nested list. The data of all lines are ordered sequentially in this list. **Trim** Leading and trailing blanks in strings are removed. **DecimalComma** A decimal comma instead of a decimal point is used as the radix separator in the CSV file.

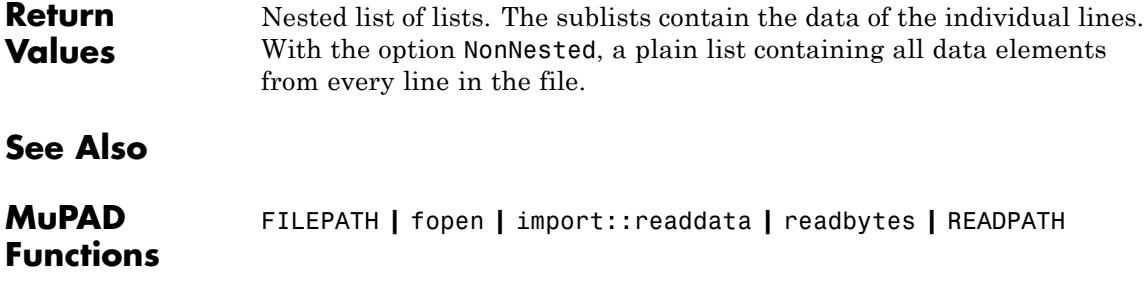

## <span id="page-3161-0"></span>**import::readbitmap**

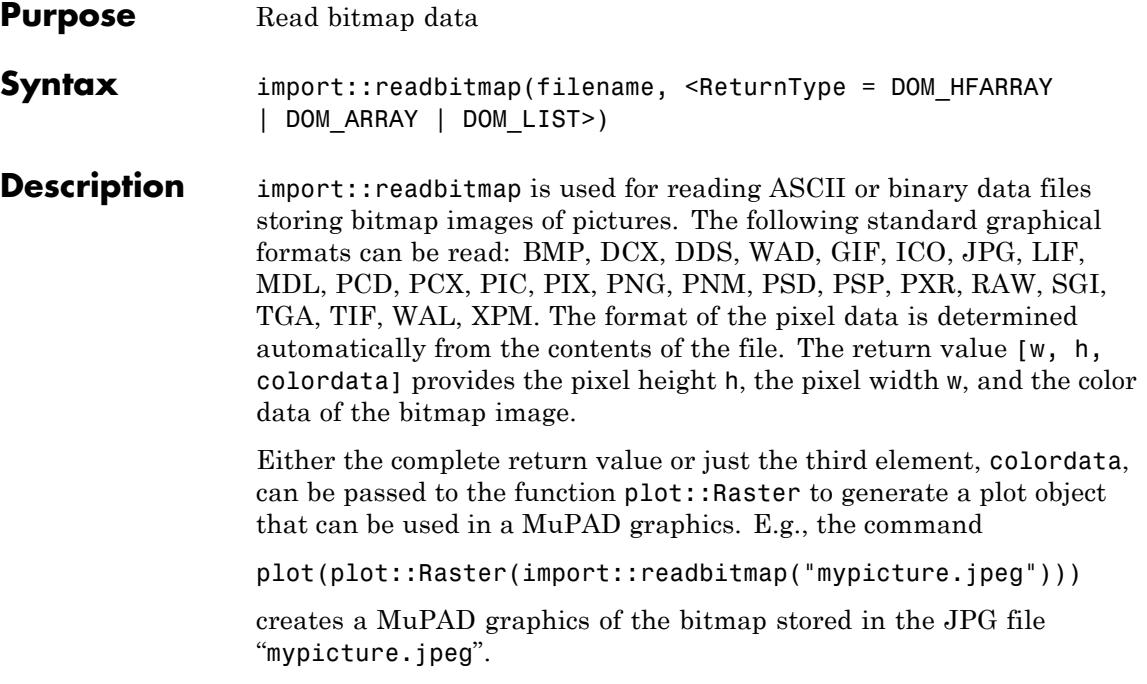

**Note** Most of the standard graphical formats store the pixel data row by row in the usual reading order starting with the upper left corner of the image. The pixel data in the returned array colordata (if requesting ReturnType = DOM\_ARRAY), however, are to be interpreted as follows:

colordata[1, 1] is the RGB color of the lower left corner.

colordata[h, 1] is the RGB color of the upper left corner.

colordata[1, w] is the RGB color of the lower right corner.

colordata[h, w] is the RGB color of the upper right corner.

The interpretation of the other return types is analogous, see below for details on the return types.

This is consistent with the interpretation of a color array by plot::Raster.

import::readbitmap(filename) searches for the file in various directories:

- **•** First, the name is interpreted as a relative file name: filename is concatenated to each directory given by the environment variable READPATH.
- **•** Then the file name is interpreted as an absolute path name.
- Then the file name is interpreted relative to the "working directory."
- **•** Last, the file name is concatenated to the directory path.

If a file can be opened with one of this names, then the file is read.

Note that the meaning of "working directory" depends on the operating system. On Microsoft Windows systems and on Apple Mac OS X

systems, the "working directory" is the folder where MuPAD is installed. On UNIX systems, it is the current working directory in which MuPAD was started; when started from a menu or desktop item, this is typically the user's home directory.

A path separator ("/") is inserted as neccessary when concatenating a given path and filename.

import::readbitmap does not accept file handles returned by fopen. Nor can it handle files which have been compressed by gzip, but since most bitmap formats employ high quality compression in any case, there is little reason to try compressing them again in any case.

## **Examples Example 1**

We import a PGM (portable graymap) picture:

```
[w, h, Norton] := import::readbitmap("Norton.pgm"):
```
The bitmap image is to be embedded in a MuPAD graphics. We use the width w and the height h to place the bitmap in a rectangle whose sides have the same ratio as the original bitmap. With Scaling = Constrained we make sure that this aspect ratio is also used in the final graphics:

```
xmin := 2: xmax := xmin + w/100:
ymin := 0.5: ymax := ymin + h/100:
plot(plot::Function2d(x*sin(PI/x), x = -1..4.5, AdaptiveMesh = 2),plot::Raster(Norton, x = xmin ..xmax, y = ymin .. ymax),
     Scaling = Constrained, Footer = "Work And Play"):
```
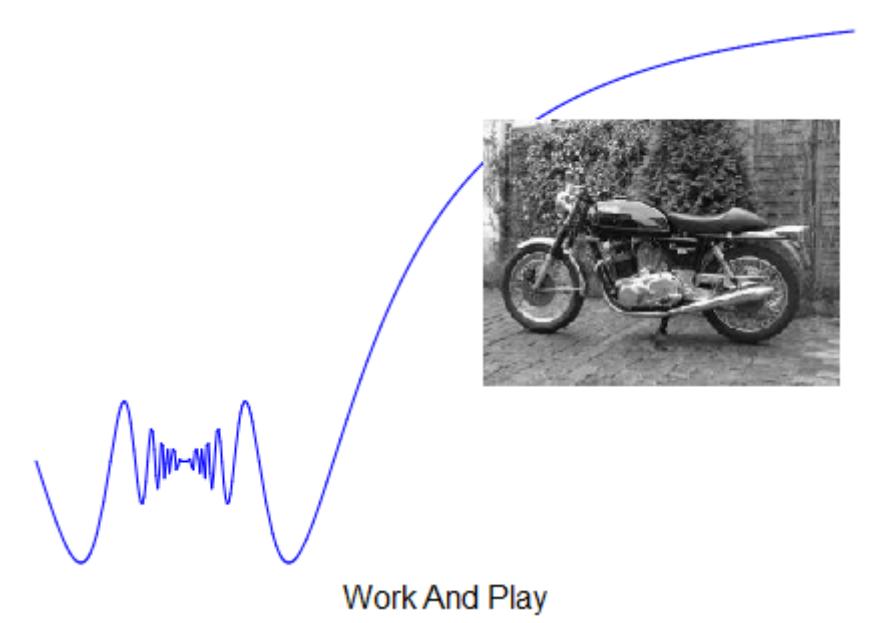

**Parameters filename** The file name: a non-empty [character string](#page-2441-0) **Options ReturnType** Option, specified as ReturnType = DOM\_HFARRAY | DOM\_ARRAY | DOM\_LIST Set the type of the actual color data returned as colordata. If set to DOM\_LIST, colordata is a nested list, the outermost list containing h lists, each of which represents one row of image data and contains w lists of three floating-point numbers, each of which represents an "RGB Colors" color. If set to DOM\_ARRAY, colordata is an array containing lists with color information, as in  $array(2, 1..h, 1..w, [color_1,$ 

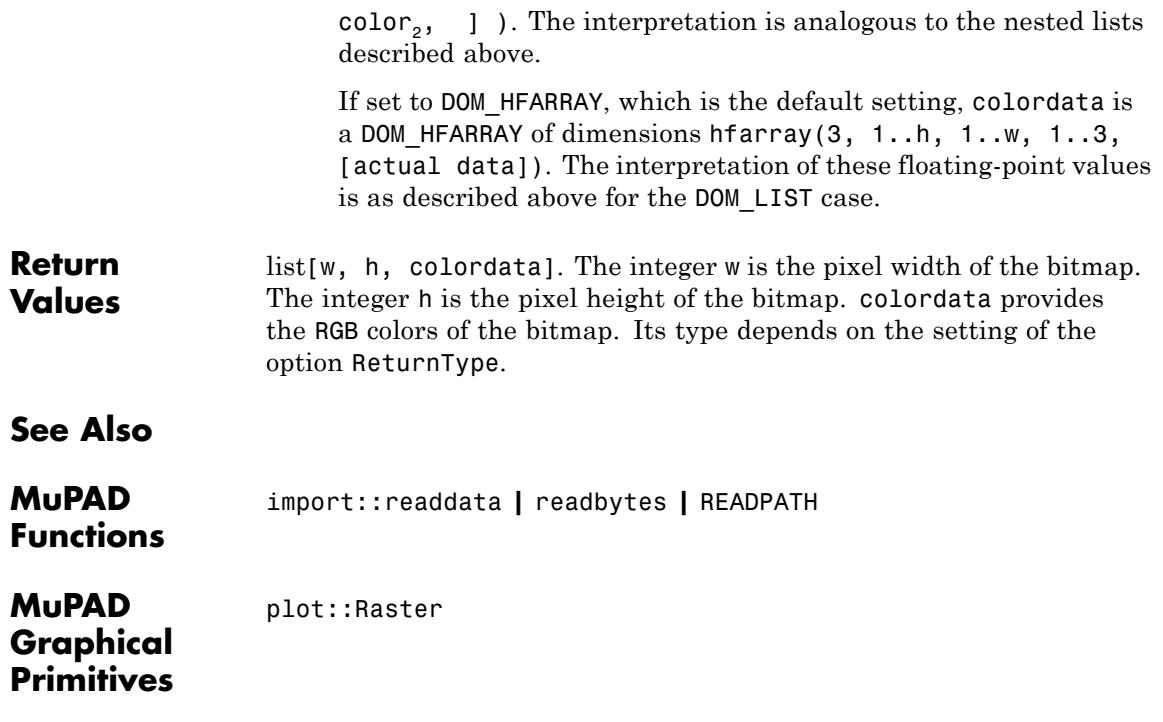

<span id="page-3166-0"></span>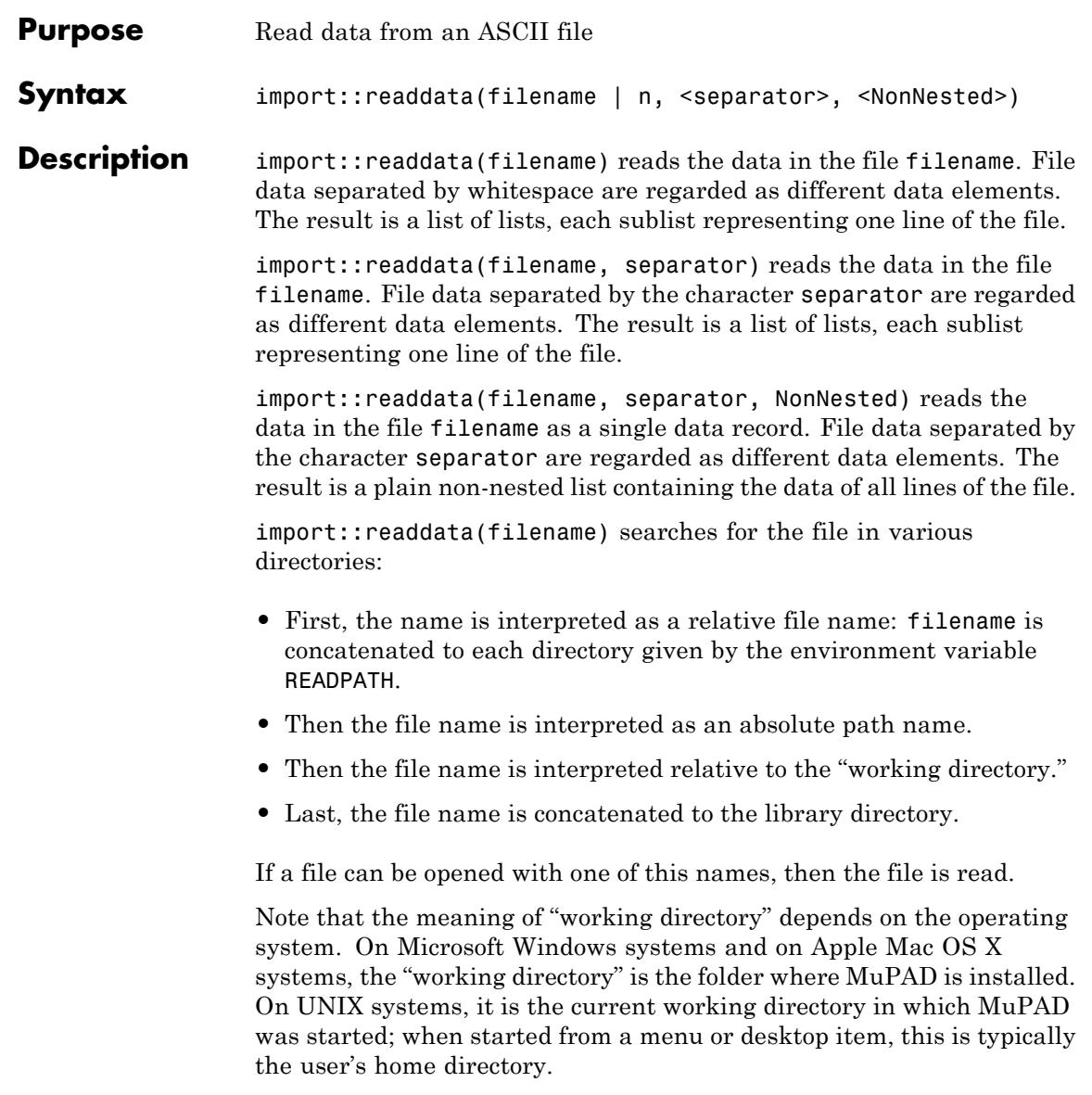

A path separator ("/") is inserted as neccessary when concatenating a given path and filename.

If a file is specified by a file name, there is no need to open or close the file via fopen and fclose, respectively. This is done automatically by import::readdata.

Instead of a file name, also a file descriptor of a file opened via fopen can be used. Note that the file must have been opened in Read mode by fopen. If a file descriptor is used, the corresponding file is not closed automatically but must be closed by the user via fclose.

Files compressed by gzip or a compatible program (having a name ending in ".gz") are decompressed automatically upon reading.

All data elements in the file are interpreted as MuPAD objects. If a data element cannot be interpreted as a MuPAD object, it is imported as a MuPAD [string](#page-2441-0). Otherwise, the corresponding MuPAD object is inserted into the list returned by import::readdata.

**Note** Note that the MuPAD objects corresponding to the data elements are evaluated after reading. E.g., the data element "sin(0)" in the file is evaluated and imported as the MuPAD integer 0. Beware: the characters ";" and ":" have a specific meaning if not specified as separators in import:: readdata: they separate MuPAD commands. Hence, if a read data element contains one of this characters, MuPAD interprets this data element as a sequence of statements and, upon evaluation, returns the value of the *last* statement as the MuPAD object corresponding to the data element. Cf. ["Example 3" on page 12-17.](#page-3170-0)

In contrast to finput, the data elements in the file do not have to be ended by a colon or a semicolon.

Empty lines in the file are ignored.
## **Examples Example 1**

We wish to read statistical data into a MuPAD session to test the correlation of two data samples. Assume that the file "datafile" contains the following two columns of ASCII data (each column representing a data sample):

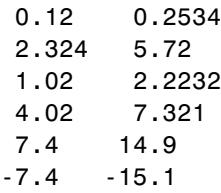

import::readdata returns the following list representing the data in the file:

data := import::readdata("datafile")

 $[0.12, 0.2534], [2.324, 5.72], [1.02, 2.2232], [4.02, 7.321], [7.4, 14.9], [-7.4, -15.1]]$ 

The data structure stats::sample converts this nested list into two data columns:

```
s := stats::sample(data)
0.12 0.2534
2.324 5.72
```
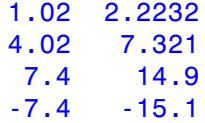

The following computation shows that there is a very strong [correlation](#page-6715-0) between the data in the first column and the data in the second column:

```
stats::correlation(s, 1, 2)
```
0.9982703003

If the data in the file are supposed to represent a single sample (data record), we may ignore the fact that the numbers are arranged on several lines. With NonNested, the data are read as a single sample:

data := import::readdata("datafile", NonNested)

 $[0.12, 0.2534, 2.324, 5.72, 1.02, 2.2232, 4.02, 7.321, 7.4, 14.9, -7.4, -15.1]$ 

Mean and standard deviation of the data are:

stats::mean(data), stats::stdev(data)

1.900133333, 7.568789783

#### delete data, s:

#### **Example 2**

Let us assume that the file "datafile" contains the following ASCII data:

> 1|2 |3 4| 5 | 6.65786 7| 8 |9| 5 | "ahfjd" | ab100|-23

We specify the data separator "|" for reading the data:

```
import::readdata("datafile", "|")
```
 $[[1, 2, 3], [4, 5, 6.65786], [7, 8, 9, 5, "ahfjd", ab100, -23]]$ 

Note that whitespace inside the data elements as well as the empty line in the file are ignored.

### **Example 3**

We first create the ASCII data files that will be used in this example.

We recall that *x* degrees Celsius are  $\frac{9x}{1} + 32$  degrees Fahrenheit. First, two data files are created containing the matching temperatures from -5 degrees Celsius to 30 degrees Celsius in steps of 5 degrees Celsius:

```
n1 := fopen(Text, "data1", Write):
n2 := fopen(Text, "data2", Write):
for celsius from -5 to 20 step 5 do
  fahrenheit := 9/5*celsius + 32:
  fprint(Unquoted, n1, celsius, " ", fahrenheit):
  fprint(n2, celsius, fahrenheit):
end_for:
fclose(n1):
fclose(n2):
```
The file "data1" now contains the following data:

The file "data2" contains the following data:

```
-5:23:
0:32:
5:41:
10:50:
15:59:
20:68:
```
Now, we import the data:

```
import::readdata("data1")
```
## $[-5, 23]$ ,  $[0, 32]$ ,  $[5, 41]$ ,  $[10, 50]$ ,  $[15, 59]$ ,  $[20, 68]$

Reading data from the file "data2" yields an unexpected result:

import::readdata("data2")

 $[[23], [32], [41], [50], [59], [68]]$ 

What went wrong? Remember that the default data separator is whitespace. Consequently, MuPAD reads the expression -5:23: as the only data element in the first line. When MuPAD evaluates this data element, it interprets it as a sequence of two MuPAD statements. The result of the statement sequence is the result of the last of the two statements, i.e., the number 23. This is the first datum in the resulting list. For getting the data as desired, an appropriate separator must be specified. The file "data2" should be read as follows:

```
import::readdata("data2", ":")
```
 $[-5, 23]$ ,  $[0, 32]$ ,  $[5, 41]$ ,  $[10, 50]$ ,  $[15, 59]$ ,  $[20, 68]$ 

We use the option NonNested to get a plain list containing all data elements without putting each record (line) in a sublist of its own:

```
import::readdata("data2", ":", NonNested)
[-5, 23, 0, 32, 5, 41, 10, 50, 15, 59, 20, 68]
```

```
delete n1, n2:
```
#### **Example 4**

Here we can see that the data are evaluated after reading. First, we create the data file:

```
n1 := fopen(Text, "data3", Write) :
fprint(Unquoted, n1, a, " 12 ", b):
fclose(n1):
```
Now, the data are read:

import::readdata("data3")

 $[[a, 12, b]]$ 

If a and b have values, we get:

```
a := 3: b := 34: import::readdata("data3")
```
 $[3, 12, 34]$ 

delete n1, a, b:

### **Example 5**

First, we create a data file with random floating-point data that a separated by blank characters:

```
n := fopen(Text, "data4", Write):
for i from 1 to 3 do
    fprint(Unquoted, n, (frandom(), " ") \ j = 1..4);
end_for;
fclose(n):
```
This file is reopened for reading with fopen:

n := fopen(Text, "data4", Read)

64

The file descriptor n returned by fopen can be passed to import::readdata:

```
import::readdata(n)
```

```
[[0.2703567032, 0.8142678572, 0.1145977439, 0.247668289]]
 [0.436855213, 0.7507294917, 0.5143284818, 0.47002619],
 [0.06956333824, 0.5063265159, 0.4145331467, 0.365909575]]
```
Note, however, that the file was opened explicitly by the user with fopen and is not closed automatically by import::readdata. Consequently, the user is supposed to close the file explicitly via fclose:

fclose(n): delete i, n:

## **Parameters filename**

The file name: a non-empty [character string](#page-2441-0)

**n**

A file descriptor provided by fopen: a positive integer

#### **separator**

The separator between data elements: a [character string](#page-2441-0) of length 1 (a single character). The default separator is whitespace.

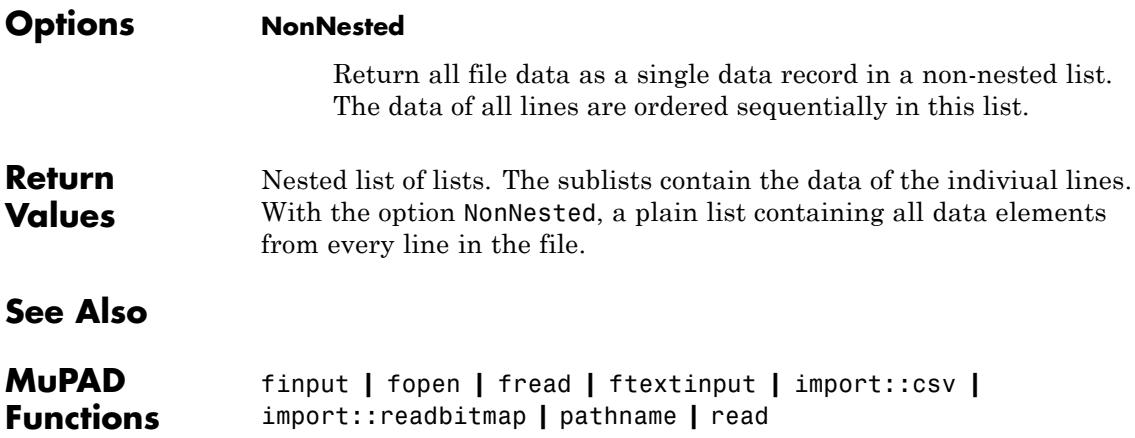

## **import::readlisp**

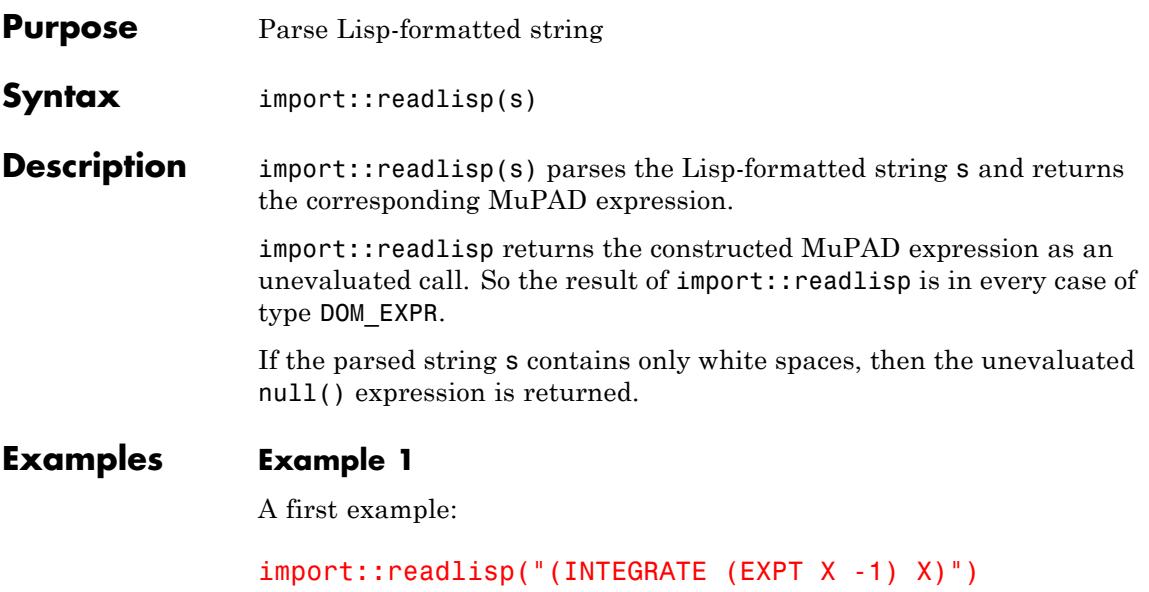

 $\int \frac{1}{X} dX$ 

import::readlisp("(EXP 2.0)")

 $e^{2.0}$ 

## **Example 2**

In "Example 1" on page 12-22 above we can see that the corresponding MuPAD expression is not evaluated. Let us have a closer look at this behavior:

```
domtype(import::readlisp("(INTEGRATE (EXPT X -1) X)")),
eval(import::readlisp("(INTEGRATE (EXPT X -1) X)")),
domtype(import::readlisp("(EXP 2.0)")),
eval(import::readlisp("(EXP 2.0)"))
```
## DOM\_EXPR,  $ln(X)$ , DOM\_EXPR, 7.389056099

## **Example 3**

Another example demonstrating that import::readlisp returns an unevaluated call:

```
x := 2: import::readlisp("(* x (/ 2 y))")
x \frac{2}{y}eval(import::readlisp("(* x (/ 2 y))"))
\frac{4}{y}
```
## **Example 4**

An empty string is converted into an unevaluated call of  $null()$ :

```
type(import::readlisp(""))
```
"null"

We try to convert an illegal Lisp string:

```
import::readlisp("(* 2(EXP 3)")
```
Error: The closing parenthesis is missing. [import::parseLambda]

### **Parameters s**

A string

**Return Values** MuPAD expression of type DOM\_EXPR

# **13**

## intlib – Integration Utilities

[intlib::byparts](#page-3179-0) [intlib::changevar](#page-3183-0) [intlib::intOverSet](#page-3186-0) [intlib::printWarnings](#page-3188-0)

## <span id="page-3179-0"></span>**intlib::byparts**

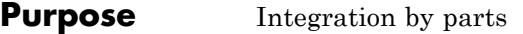

**Syntax** intlib::byparts(integral, du)

**Description** intlib::byparts(integral, du) performs on integral the integration by parts, where du is the part to be integrated and returns an expression containing the unevaluated partial integral.

> Mathematically, the rule of integration by parts is formally defined for indefinite integrals as

$$
\int u'(x) \, v(x) \, dx = u(x) \, v(x) - \int u(x) \, v'(x) \, dx
$$

and for definite integrals as

$$
\int_{a}^{b} u'(x) v(x) dx = u(b) v(b) - u(a) v(a) - \int_{a}^{b} u(x) v'(x) dx
$$

intlib::byparts works for indefinite as well as for definite integrals.

.

If MuPAD cannot solve the integral for du in case of definite integration, the function call is returned unevaluated.

The first argument should contain a symbolic integral of type "int". Such an expression can be obtained with hold or freeze (cf. "Example 1" on page 13-2).

The second argument du should typically be a partial expression of the integrand in integral.

## **Examples Example 1**

As a first example we apply the rule of integration by parts to the

integral  $\int^b x e^x dx$ . By using the function hold we ensure that the first argument is of type "int":

```
intlib::byparts(hold(int)(x*exp(x), x = a..b), exp(x))
```

$$
b e^{b} - a e^{a} - \int_{a}^{b} e^{x} dx
$$

In this case the ansatz is chosen as  $u'(x) = e^x$  and thus  $v(x) = x$ .

## **Example 2**

In the following we give a more advanced example using the method of

integration by parts for solving the integral  $\int e^{ax} \sin(b x) dx$ . For this we have to prevent that the integrator already evaluates the integrals. Thus we first inactivate the requested integral with the function freeze

```
F := freeze(int)(exp(a*x)*sin(b*x), x)
\int e^{ax} \sin(b x) dx
```
and apply afterwards partial integration with  $u'(x) = e^{ax}$ .

```
F1 := intlib::byparts(F, exp(a*x))
```

$$
\frac{e^{ax}\sin(b\ x)}{a} - \int \frac{b\ e^{ax}\cos(b\ x)}{a}\ dx
$$

This result contains another symbolic integral, which MuPAD can solve directly:

eval(F1)

$$
\frac{e^{ax}\sin(b\ x)}{a} - \frac{b\ e^{ax}\left(a\cos(b\ x) + b\sin(b\ x)\right)}{a\left(a^2 + b^2\right)}
$$

## **Example 3**

Here we demonstrate the difference between indefinite and definite integration by parts. If in the indefinite case the partial part cannot be solved, simply the unevaluated integral is plugged into the integration rule:

```
intlib::byparts(hold(int)(x*f(x), x),f(x))
```

```
x \int f(x) dx - \int \int f(x) dx dx
```
This is no longer true for the definite case:

```
intlib::printWarnings(TRUE):
intlib::byparts(hold(int)(x*f(x), x=a..b), f(x))
```
Warning: No closed form for 'int( $f(x)$ , x)' is found. [intlib::bypar

intlib::byparts  $\left( \int\limits_{0}^{b} x f(x) dx, f(x) \right)$ 

**Parameters integral** Integral: an arithmetical expression containing a symbolic "int" call of the form  $int(du*v, x)$  or  $int(du*v, x = a..b)$ **du** The part to be integrated: an arithmetical expression **Return** Arithmetical expression.

**Values**

**See Also**

**MuPAD Functions**

subs **|** intlib::changevar

## <span id="page-3183-0"></span>**intlib::changevar**

**Purpose** Change of variable

**Syntax** intlib::changevar(integral, eq, <var>)

**Description** intlib::changevar(integral, eq) performs a change of variable for indefinite and definite integrals.

> Mathematically, the substitution rule is formally defined for indefinite integrals as

 $\left| \int f(g(x)) g'(x) dx = \left( \left( \left| \int f(t) dt \right| \right) \right|_{t = \sigma(x)} \right)$ 

and for definite integrals as

$$
\int_{a}^{b} f(g(x)) g'(x) dx = \int_{g(a)}^{g(b)} f(t) dt
$$

intlib::changevar(integral, eq) performs in integral the change of variable defined by eq and returns an unevaluated new integral. You can use the eval command to find the closed form of this new integral providing that the closed form exists.

intlib::changevar works for indefinite as well as for definite integrals.

The first argument should contain a symbolic integral of type "int". Such an expression can be obtained with hold or freeze. See ["Example](#page-3184-0) [1" on page 13-7.](#page-3184-0)

If more than two variables occur in eq, the new variable must be given as third argument.

If MuPAD cannot solve the given equation eq an error will occur.

## <span id="page-3184-0"></span>**Examples Example 1**

As a first example we perform a change of variable for the integral

. By using the hold function we ensure that the first argument is of type "int":

```
intlib::changevar(hold(int)(f(x + c), x = a..b)),t = x + c, th + c\int f(t) dta +
```
Note that in this case the substitution equation has two further variables besides *x*. Thus it is necessary to specify the new integration variable as third argument.

## **Example 2**

In the following example we use the change of variable method for solving the integral  $\int \cos(\ln(x)) dx$ . First we perform the transformation  $t = ln(x)$ :

```
f1 := intlib::changevar(hold(int)(cos(ln(x)), x),
                        t = ln(x), t)
```

```
\int e^t \cos(t) dt
```
Now we can evaluate the integral with the MuPAD integrator:

```
f2:=eval(f1)\frac{e^t(\cos(t) + \sin(t))}{2}
```
Finally we change the variable *t* back to *x* and get the result:

```
F := simplify(f2 | t = ln(x))\frac{x(\cos(\ln(x))+\sin(\ln(x)))}{2}
```
We can also verify the solution of the integral:

```
simplify(diff(F, x) - cos(ln(x)))
```
 $\mathbf 0$ 

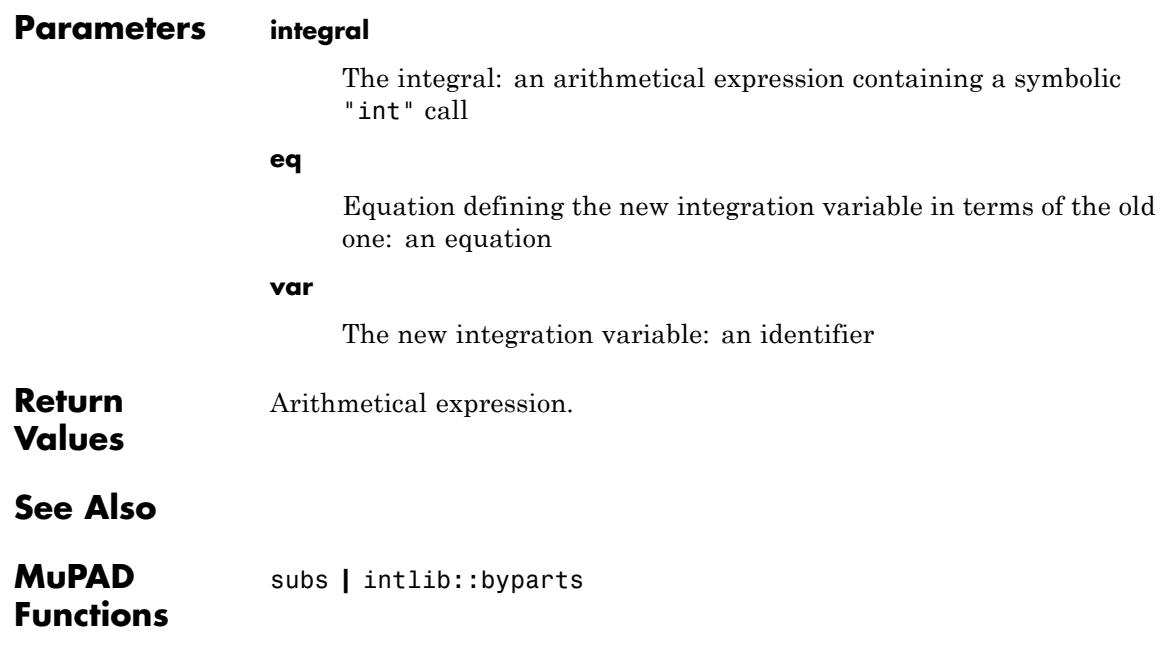

<span id="page-3186-0"></span>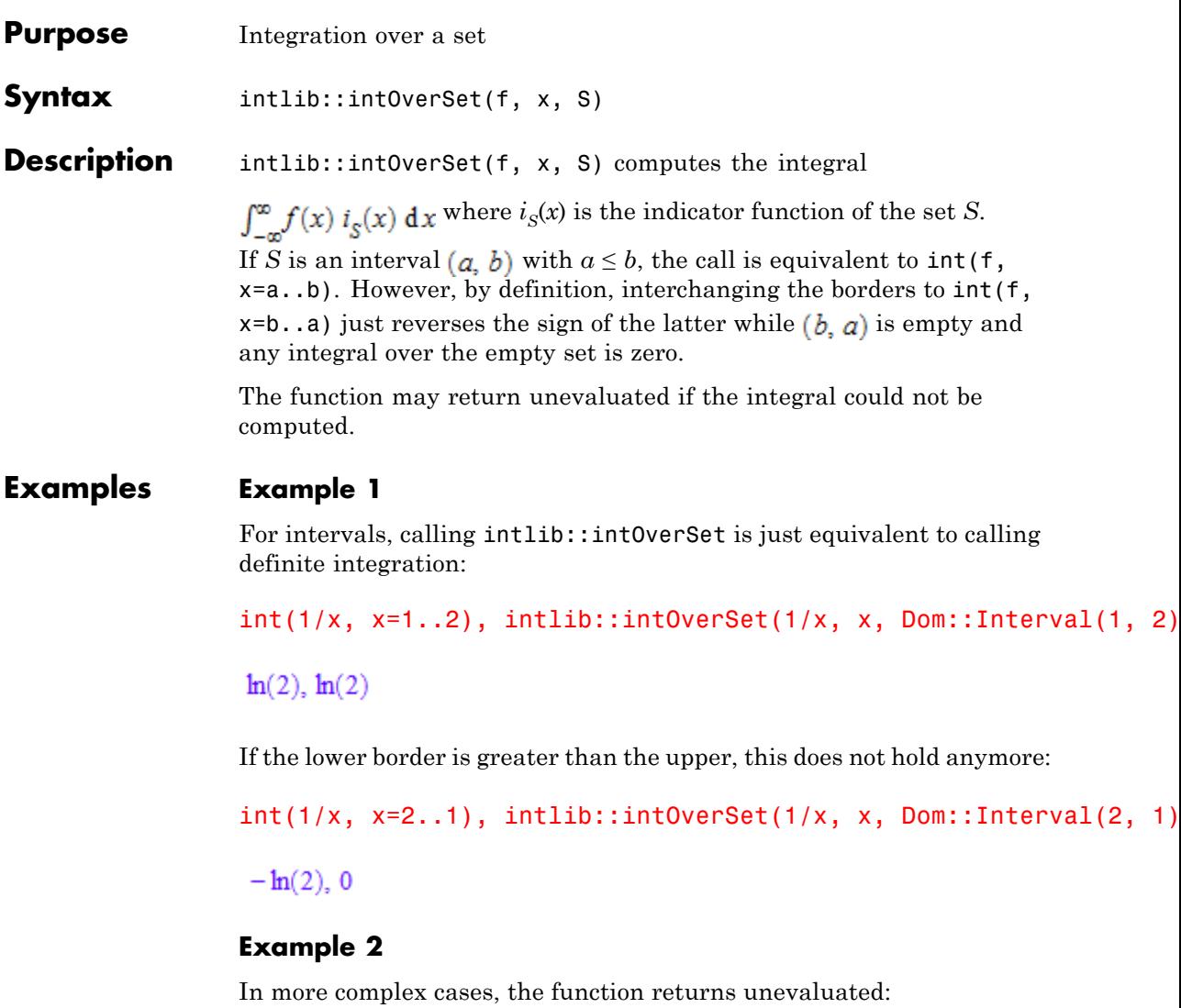

```
intlib::intOverSet(1/x^2, x, solve(t > sin(t), t))
```
 $\mathsf{l}$ 

 $\int\limits_{x \in \text { solve}(\sin(t) < t, t)} \frac{1}{x^2} \, \mathrm {d} x$ 

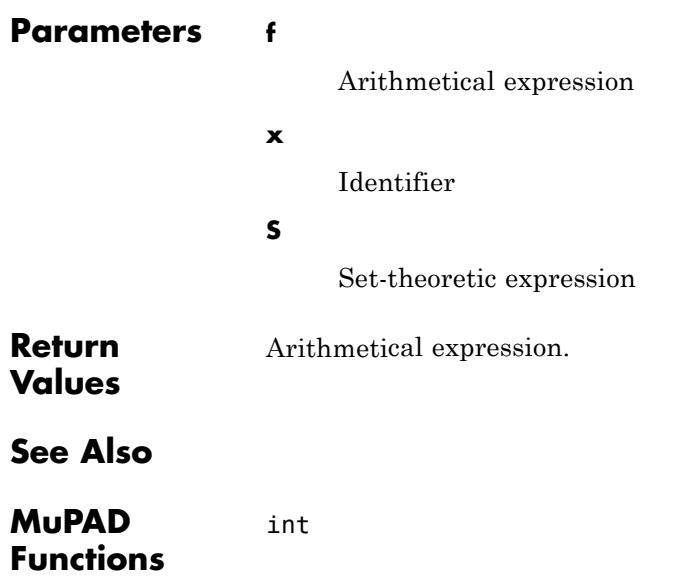

<span id="page-3188-0"></span>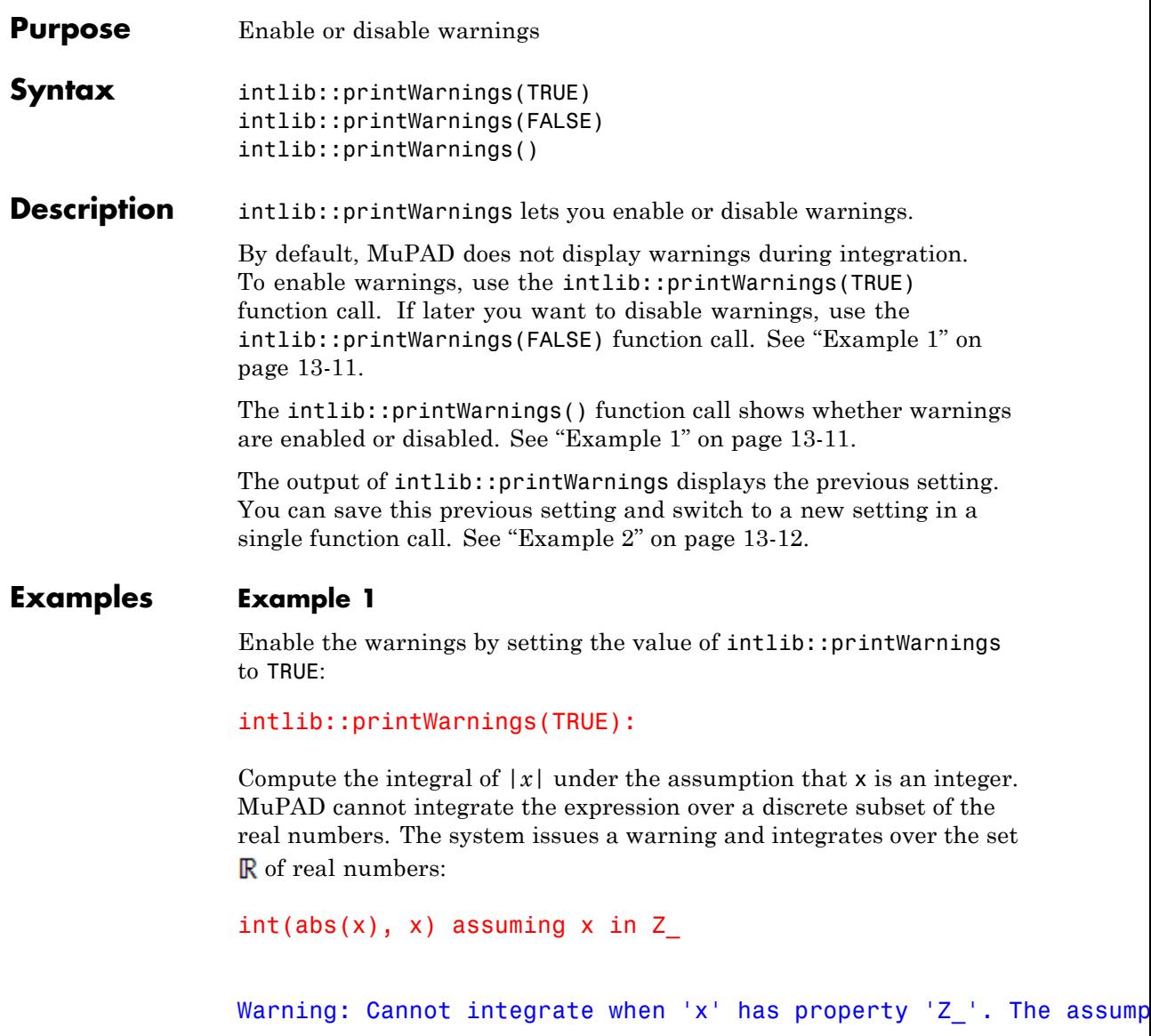

<span id="page-3189-0"></span> $\frac{x^2 \text{sign}(x)}{2}$ 

If you evaluate the same integral again, MuPAD does not recalculate the integral. The system remembers the previous result and returns it, skipping the warning:

```
int(abs(x), x) assuming x in Z\frac{x^2 \text{sign}(x)}{2}
```
To check whether the warnings are enabled or disabled, use the intlib::printWarnings() function call:

```
intlib::printWarnings()
```
**TRUE** 

Disable the warnings for further computations:

```
intlib::printWarnings(FALSE):
```
#### **Example 2**

Enable the warnings and save the previous setting in a single function call:

```
old := intlib::printWarnings(TRUE):
```
Assume that x is positive. Then, integrate x over the interval [-2, 1]. In this case, the system issues a warning, temporarily disregards the assumption  $x > 0$ , and integrates over the interval  $[-2, 1]$ :

 $assume(x > 0)$ :  $int(x, x = -2..1)$ 

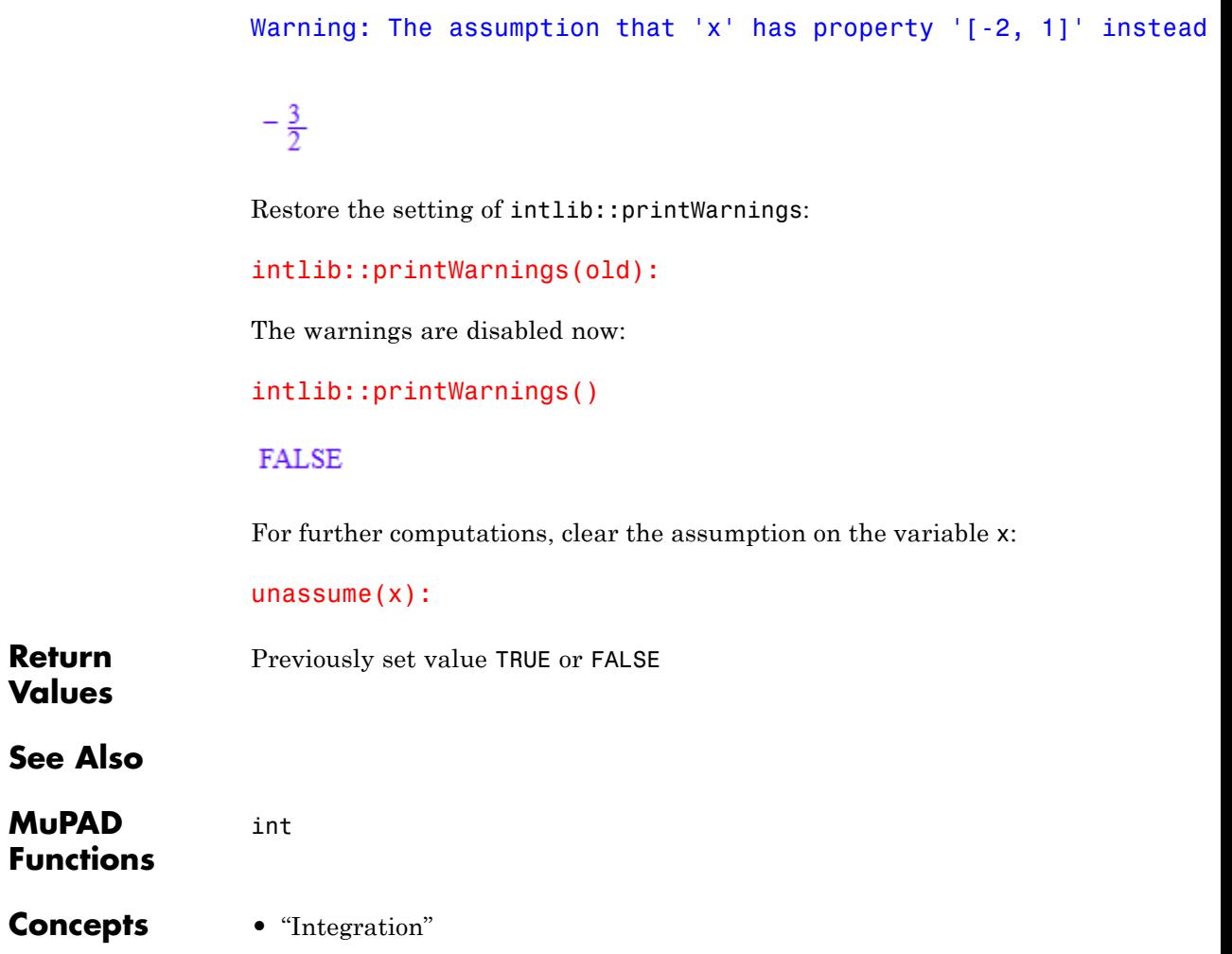

## **intlib::printWarnings**

# **14**

## linalg – Linear Algebra

[linalg::addCol](#page-3195-0) [linalg::addRow](#page-3198-0) [linalg::adjoint](#page-3201-0) [linalg::angle](#page-3203-0) [linalg::basis](#page-3206-0) [linalg::charmat](#page-3208-0) [linalg::charpoly](#page-3211-0) [linalg::col](#page-3214-0) [linalg::companion](#page-3216-0) [linalg::concatMatrix](#page-3220-0) [linalg::cond](#page-3223-0) [linalg::crossProduct](#page-3227-0) [linalg::curl](#page-3229-0) [linalg::delCol](#page-3231-0) [linalg::delRow](#page-3234-0) [linalg::det](#page-3236-0) [linalg::divergence](#page-3240-0) [linalg::eigenvalues](#page-3242-0) [linalg::eigenvectors](#page-3245-0) [linalg::expr2Matrix](#page-3249-0) [linalg::factorCholesky](#page-3253-0) [linalg::factorLU](#page-3258-0) [linalg::factorQR](#page-3264-0) [linalg::frobeniusForm](#page-3268-0) [linalg::gaussElim](#page-3271-0) [linalg::gaussJordan](#page-3274-0) [linalg::gradient](#page-3277-0) [linalg::grad](#page-3279-0)

[linalg::hermiteForm](#page-3281-0) [linalg::hessenberg](#page-3284-0) [linalg::hessian](#page-3287-0) [linalg::hilbert](#page-3288-0) [linalg::htranspose](#page-3290-0) [linalg::intBasis](#page-3292-0) [linalg::inverseLU](#page-3295-0) [linalg::invhilbert](#page-3298-0) [linalg::invpascal](#page-3301-0) [linalg::isHermitian](#page-3304-0) [linalg::isPosDef](#page-3306-0) [linalg::isUnitary](#page-3309-0) [linalg::jacobian](#page-3311-0) [linalg::jordanForm](#page-3312-0) [linalg::kroneckerProduct](#page-3315-0) [linalg::laplacian](#page-3319-0) [linalg::matdim](#page-3320-0) [linalg::matlinsolve](#page-3322-0) [linalg::matlinsolveLU](#page-3337-0) [linalg::minpoly](#page-3340-0) [linalg::multCol](#page-3344-0) [linalg::multRow](#page-3346-0) [linalg::ncols](#page-3348-0) [linalg::nonZeros](#page-3349-0) [linalg::normalize](#page-3351-0) [linalg::nrows](#page-3353-0) [linalg::nullspace](#page-3354-0) [linalg::ogCoordTab](#page-3356-0) [linalg::orthog](#page-3367-0) [linalg::pascal](#page-3372-0) [linalg::permanent](#page-3375-0) [linalg::potential](#page-3378-0) [linalg::pseudoInverse](#page-3380-0) [linalg::randomMatrix](#page-3382-0) [linalg::rank](#page-3386-0) [linalg::row](#page-3390-0) [linalg::scalarProduct](#page-3392-0)

[linalg::setCol](#page-3397-0) [linalg::setRow](#page-3399-0) [linalg::smithForm](#page-3401-0) [linalg::sqrtMatrix](#page-3403-0) [linalg::stackMatrix](#page-3406-0) [linalg::submatrix](#page-3408-0) [linalg::substitute](#page-3412-0) [linalg::sumBasis](#page-3414-0) [linalg::swapCol](#page-3417-0) [linalg::swapRow](#page-3419-0) [linalg::sylvester](#page-3421-0) [linalg::tr](#page-3425-0) [linalg::toeplitz](#page-3426-0) [linalg::toeplitzSolve](#page-3431-0) [linalg::transpose](#page-3436-0) [linalg::vandermonde](#page-3438-0) [linalg::invvandermonde](#page-3442-0) [linalg::vandermondeSolve](#page-3446-0) [linalg::vecdim](#page-3451-0) [linalg::vectorOf](#page-3453-0) [linalg::vectorPotential](#page-3456-0) [linalg::wiedemann](#page-3457-0)

## <span id="page-3195-0"></span>**linalg::addCol**

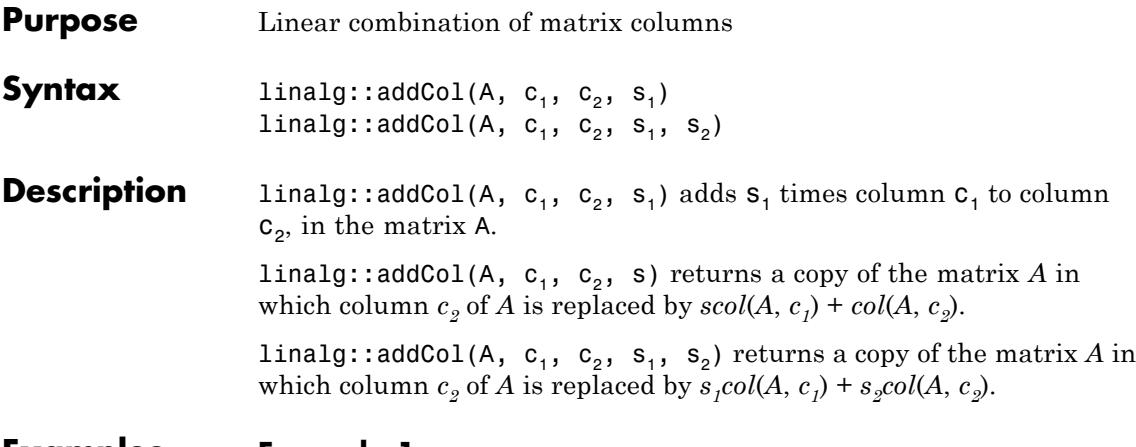

## **Examples Example 1**

The following defines a 3×3 matrix over the integers:

```
A := Dom::Matrix(Dom::Integer)(
   [[1, 2, 3], [4, 5, 6], [7, 8, 9]]
)
 \left(\begin{array}{ccc} 1 & 2 & 3 \\ 4 & 5 & 6 \\ 7 & 8 & 9 \end{array}\right)
```
We replace the 2nd column by  $\cdot$  *col*(*A*, 1) + *col*(*A*, 2), i.e., we subtract the first column from the second:

```
linalg::addCol(A, 1, 2, -1)
   \left(\begin{array}{rrr} 1 & 1 & 3 \\ 4 & 1 & 6 \\ 7 & 1 & 9 \end{array}\right)
```
## **Example 2**

The following defines a 2×3 matrix over the reals:

```
B := Dom::Matrix(Dom::Real)(
   [[sin(2), 0, 1], [1, PI, 0]]
)
\begin{pmatrix} \sin(2) & 0 & 1 \\ 1 & \pi & 0 \end{pmatrix}
```
If s is an expression that does not represent a real number then an error message is reported. The following tries to replace the 1st column by  $xcol(B, 3) + col(B, 1)$ , where *x* is an identifier which cannot be converted to the component ring Dom::Real of *B*:

```
delete x: linalg::addCol(B, 3, 1, x)
```

```
Error: Cannot convert 'x'. [linalg::addCol]
```
## **Example 3**

If symbolic expressions are involved, then one may define matrices over a component ring created by Dom::ExpressionField. The following example defines a matrix over this default component ring:

```
delete a11, a12, a21, a22, x:
C := matrix([[a11, a12], [a21, a22]])
\begin{pmatrix} a11 & a12 \\ a21 & a22 \end{pmatrix}
```
We retry the input from the previous example:

```
linalg::addCol(C, 2, 1, x)\begin{pmatrix}\n a11 + a12 x & a12 \\
 a21 + a22 x & a22\n\end{pmatrix}
```
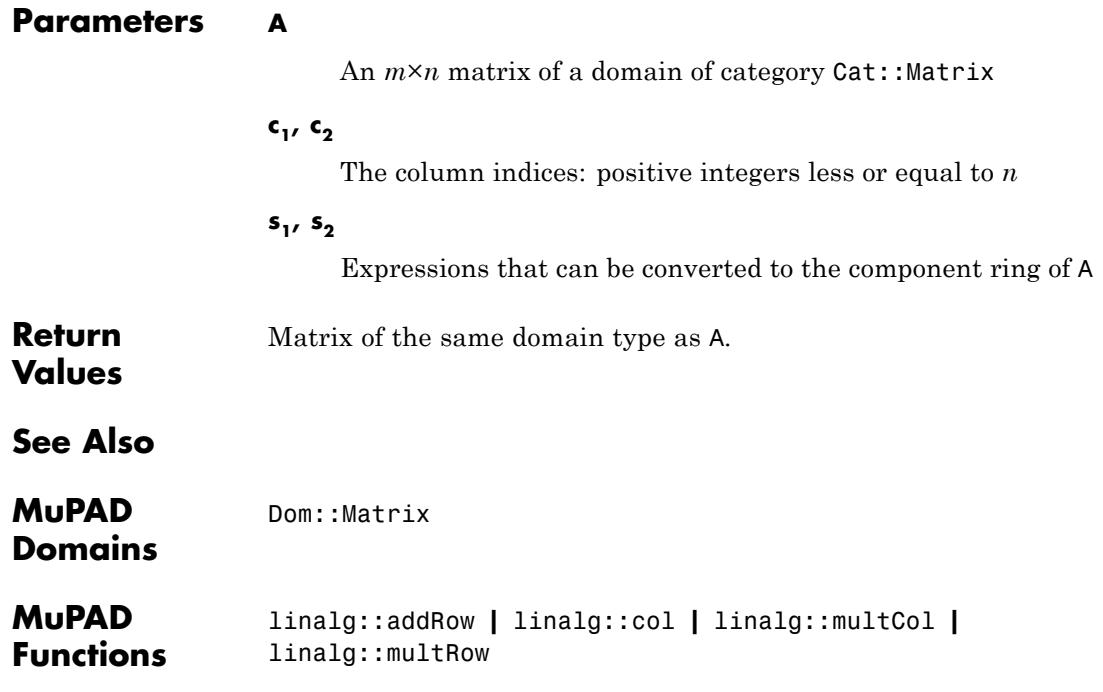

<span id="page-3198-0"></span>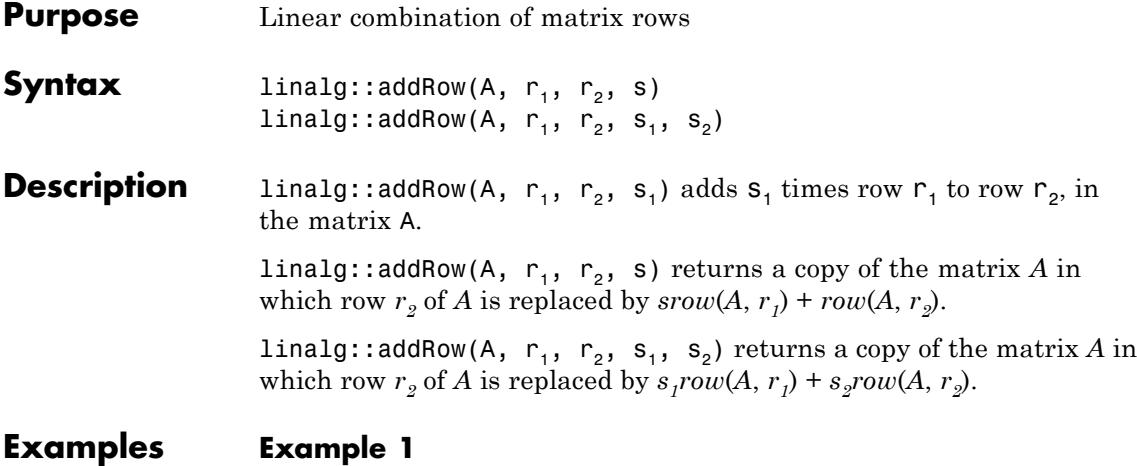

The following defines a 3×3 matrix over the integers:

```
A := Dom::Matrix(Dom::Integer)(
    [[1, 2, 3], [4, 5, 6], [7, 8, 9]]
)
 \left(\begin{array}{ccc} 1 & 2 & 3 \\ 4 & 5 & 6 \\ 7 & 8 & 9 \end{array}\right)
```
We replace the 2nd row by  $\cdot$   $row(A, 1) + row(A, 2)$ , i.e., we subtract the first row from the second:

```
linalg::addRow(A, 1, 2, -1)
  \left(\begin{array}{ccc} 1 & 2 & 3 \\ 3 & 3 & 3 \\ 7 & 8 & 9 \end{array}\right)
```
## **Example 2**

The following defines a 2×3 matrix over the reals:

```
B := Dom::Matrix(Dom::Real)(
   [[sin(2), 0, 1], [1, PI, 0]]
)
 \begin{pmatrix} \sin(2) & 0 & 1 \\ 1 & \pi & 0 \end{pmatrix}
```
If s is an expression that does not represent a real number then an error message is reported. The following tries to replace the 1st row by  $xrow(B, 2) + row(B, 1)$ , where *x* is an identifier which cannot be converted to the component ring Dom::Real of *B*:

```
delete x: linalg::addRow(B, 2, 1, x)
```

```
Error: Cannot convert 'x'. [linalg::addRow]
```
### **Example 3**

If symbolic expressions are involved, then one may define matrices over the component ring created by Dom::ExpressionField. The following example defines a matrix over this default component ring:

```
delete a11, a12, a21, a22, x:
C := matrix([[a11, a12], [a21, a22]])
 \begin{pmatrix} a11 & a12 \\ a21 & a22 \end{pmatrix}
```
We retry the input from the previous example:

```
linalg::addRow(C, 2, 1, x)
 \left(\begin{array}{cc} a11 + a21 \times a12 + a22 \times \\ a21 & a22 \end{array}\right)
```
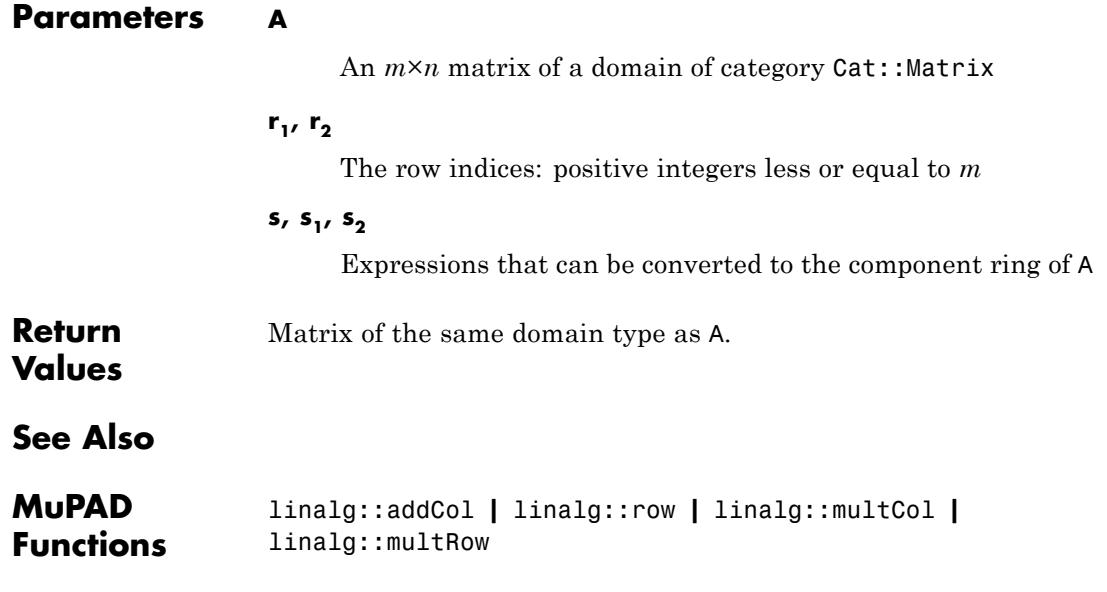

## <span id="page-3201-0"></span>**linalg::adjoint**

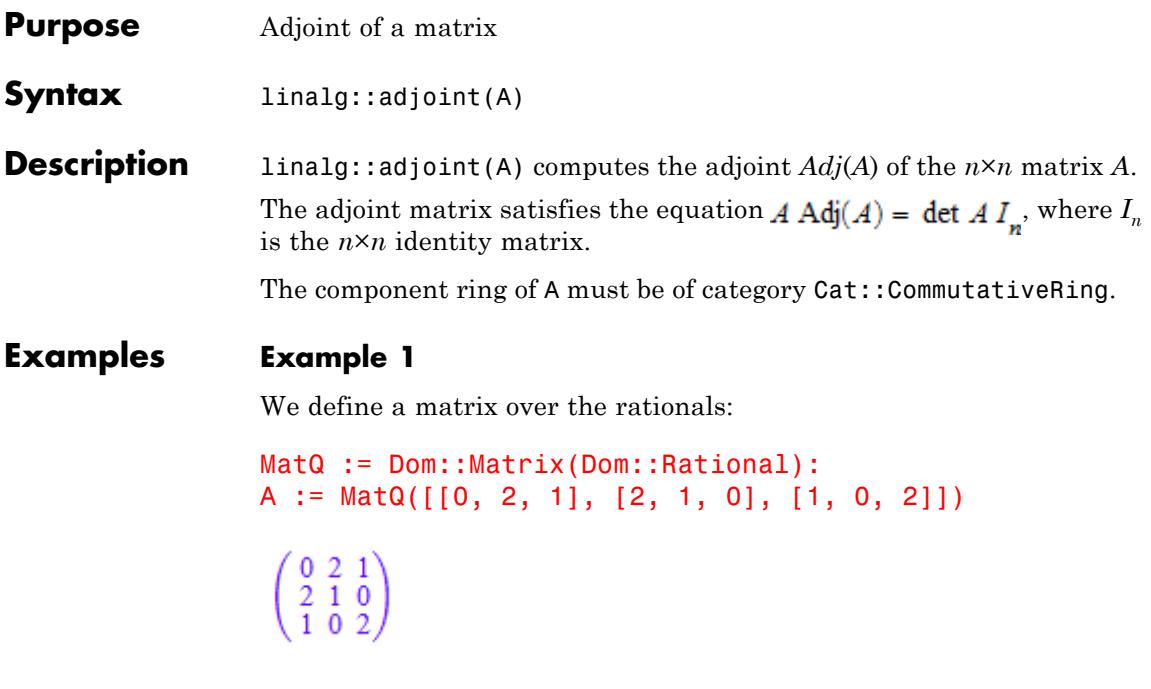

Then the adjoint matrix of A is given by:

```
Ad := linalg::adjoint(A)
  \begin{pmatrix} 2 & -4 & -1 \\ -4 & -1 & 2 \\ -1 & 2 & -4 \end{pmatrix}
```
We check the property of the adjoint matrix Ad mentioned above:

A \* Ad =  $det(A)*MatQ::identity(3)$ 

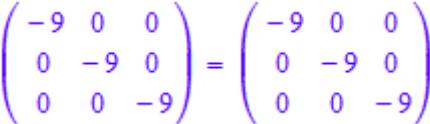

## **Parameters A**

A square matrix of a domain of category Cat: : Matrix

**Return** Matrix of the same domain type as A.

**Values**

**Algorithms** The adjoint of a square matrix *A* is the matrix whose (*i*, *j*)-th entry is the  $(j, i)$ -th cofactor of  $A$ .

> The  $(i, i)$ -th *cofactor* of *A* is defined by  $a' = (-1)^{i+j}$  det  $(A_{i})$ , where  $A_{ij}$  is the submatrix of *A* obtained from  $A^{\text{h}}$ by deleting the *i*-th row and *j*-th column.

## **See Also**

**MuPAD Functions** det

## <span id="page-3203-0"></span>**linalg::angle**

- **Purpose** Angle between two vectors
- **Syntax** linalg::angle(u, v)

**Description** linalg::angle(u,v) computes the angle  $\varphi$  between the two vectors u and v, defined by

,

$$
\phi = a cos \left( \frac{\left\langle \overrightarrow{u}, \overrightarrow{v} \right\rangle}{\left\| \overrightarrow{u} \right\|_2 \left\| \overrightarrow{v} \right\|_2} \right)
$$

where  $\langle \vec{u}, \vec{v} \rangle$  denotes the scalar product of two vectors given by linalg::scalarProduct, and  $\|\cdot\|_2$  the 2-norm of a vector, i.e.,

 $\|\vec{u}\|_2 = \sqrt{\langle \vec{u}, \vec{u} \rangle}$ 

linalg::angle does not check if the computation is defined in the corresponding component ring. This can lead to an error message, as shown in ["Example 2" on page 14-13.](#page-3204-0)

The following relationship between the angle between  $\vec{u}$  and  $\vec{v}$  and the angle between  $\vec{u}$  and  $-\vec{v}$  holds:  $\varphi(\vec{u}, \vec{v}) = \pi - \varphi(\vec{u}, \vec{v})$ .

An error message is returned if the vectors are not defined over the same component ring.

## **Examples Example 1**

We compute the angle between the two vectors  $\begin{pmatrix} 2 \\ 5 \end{pmatrix}$  and  $\begin{pmatrix} -3 \\ 3 \end{pmatrix}$ :

```
phi := linalg::angle(
 matrix([2, 5]), matrix([-3, 3])
)
```
```
\arccos\left(\frac{\sqrt{18}\sqrt{29}}{58}\right)
```
We use the function float to get a floating-point approximation of this number:

```
float(phi)
```
1.165904541

We give two further examples:

```
linalg::angle(
  matrix([1, -1]), matrix([1, 1])
)
\frac{\pi}{2}linalg::angle(
  matrix([1, 1]), matrix([-1, -1]))
\pi
```
#### **Example 2**

linalg: : angle does not check whether the term  $\langle \vec{u}, \vec{v} \rangle$  is defined in the corresponding component ring. in the corresponding component ring.

As an example, we try to compute the angle between two vectors with components in  $\frac{1}{7}$ :

MatZ7 := Dom::Matrix(Dom::IntegerMod(7))

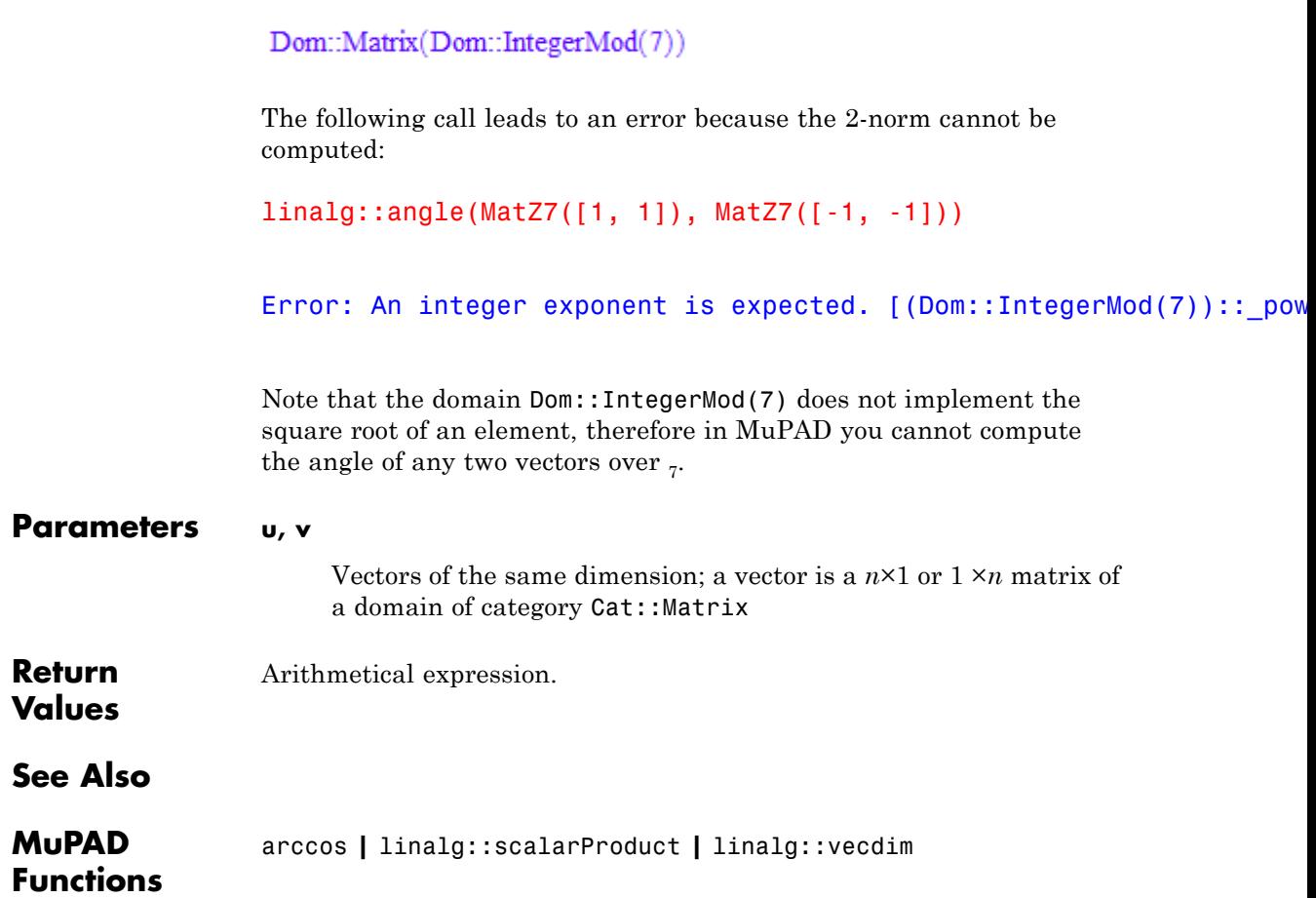

# **linalg::basis**

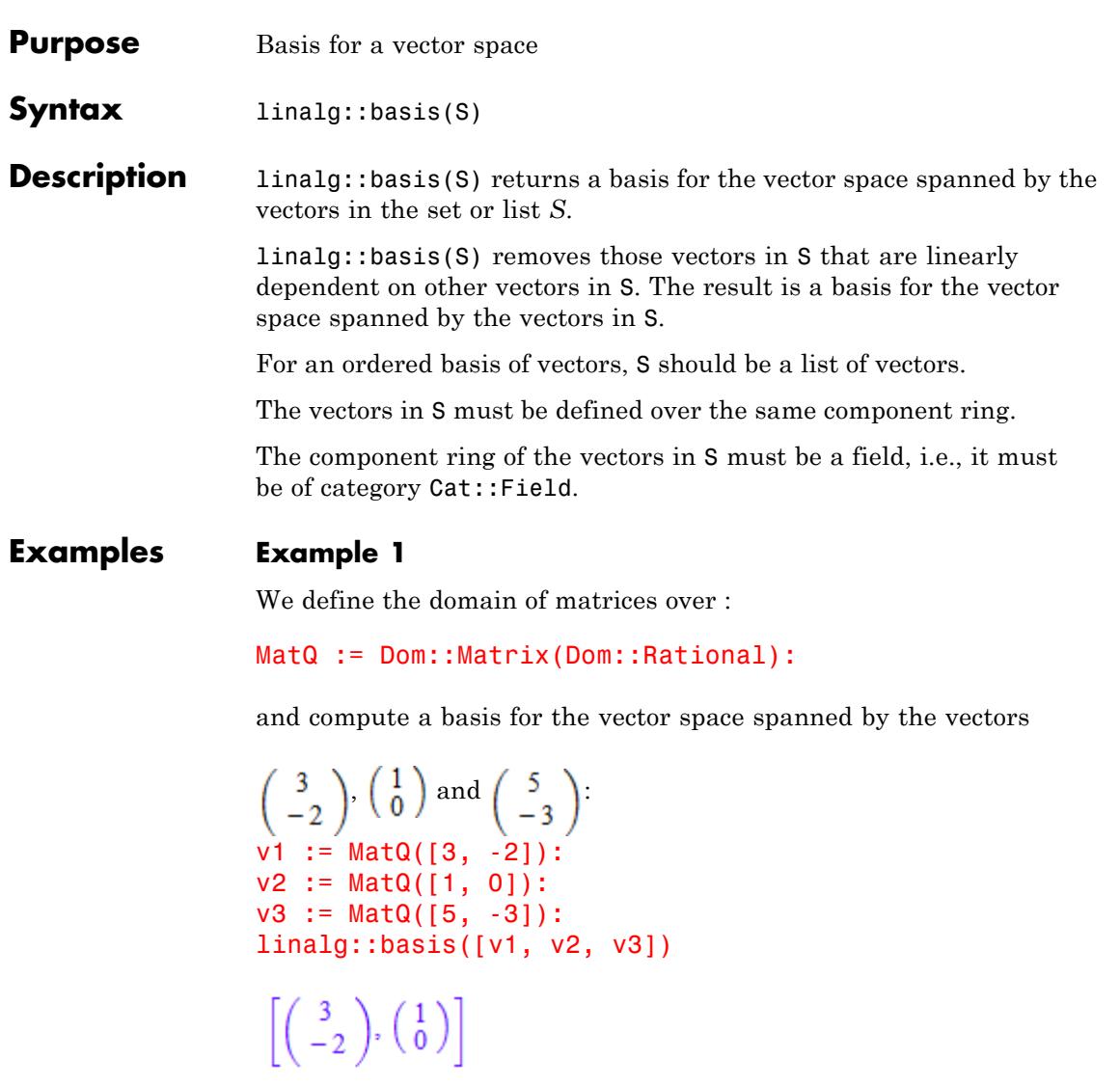

If not a list but a set of vectors is given, then the basis returned may not consist of the same vectors as above. The order of the vectors in the set depends on the internal order (see sysorder and DOM\_SET), i.e., the order of the vectors appears to be random:

```
b := linalg::basis({v1, v2, v3}):
op(b, 1)
 \begin{pmatrix} 3 \\ -2 \end{pmatrix}
```
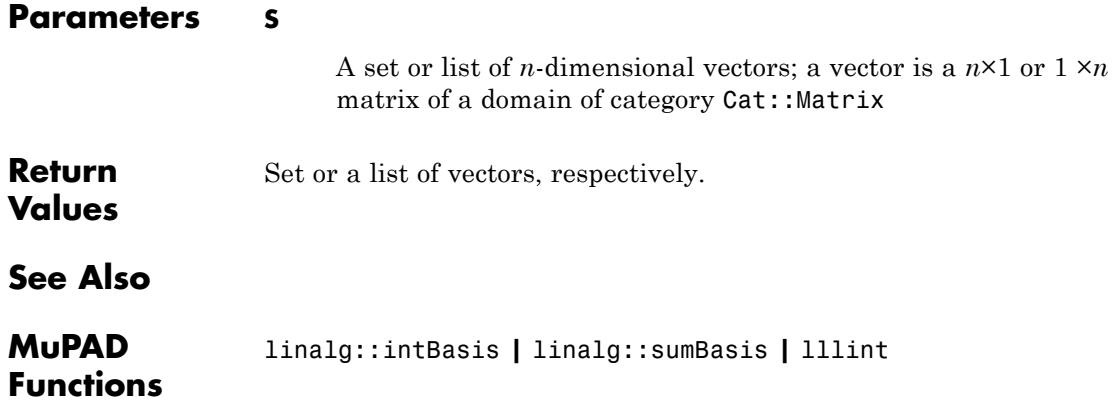

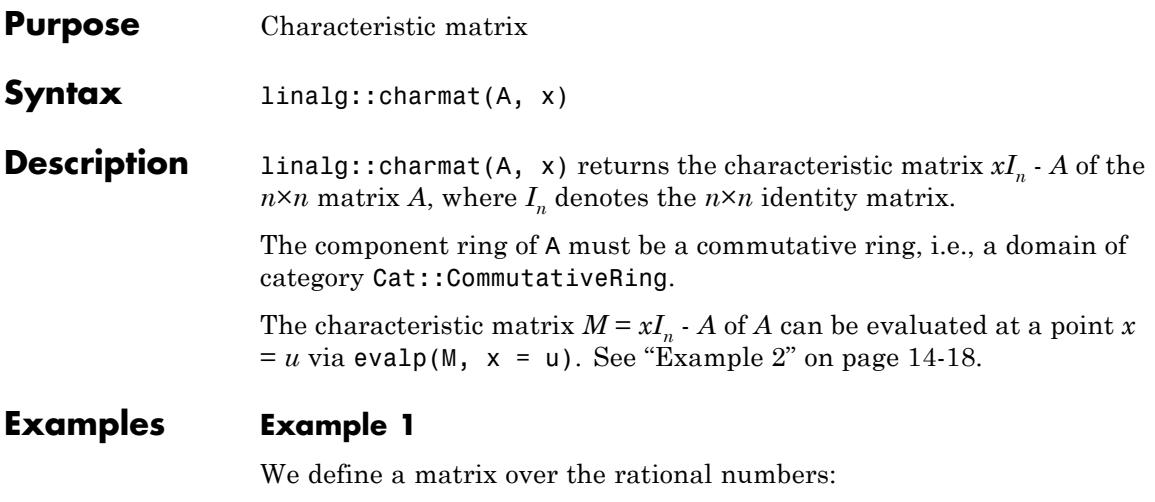

```
A := Dom::Matrix(Dom::Rational)([[1, 2], [3, 4]])
```

```
\left(\begin{array}{cc} 1 & 2 \\ 3 & 4 \end{array}\right)
```
and compute the characteristic matrix of *A* in the variable *x*:

```
MA := 1inalg::charmat(A, x)
 \begin{pmatrix} x-1 & -2 \\ -3 & x-4 \end{pmatrix}
```
The determinant of the matrix MA is a polynomial in *x*, the characteristic polynomial of the matrix *A*:

```
pA := det(MA)x^2 - 5x - 2
```
#### <span id="page-3209-0"></span>domtype(pA)

Dom::DistributedPolynomial([x], Dom::Rational, LexOrder)

Of course, we can compute the characteristic polynomial of *A* directly via linalg::charpoly:

```
linalg::charpoly(A, x)
```

```
x^2 - 5x - 2
```
The result is of the same domain type as the polynomial pA.

#### **Example 2**

We define a matrix over the complex numbers:

```
B := Dom::Matrix(Dom::Complex)([[1 + I, 1], [1, 1 - I]])
```
 $\begin{pmatrix} 1+i & 1 \\ 1 & 1-i \end{pmatrix}$ 

The characteristic matrix of B in the variable *z* is:

```
MB := linalg::charmat(B, z)
 \begin{pmatrix} z-1-i & -1 \\ -1 & z-1+i \end{pmatrix}
```
We evaluate MB at  $z = i$  and get the matrix:

 $evalp(MB, z = I)$ 

```
\left( \begin{array}{cc} -1 & -1 \\ -1 & -1+2 \, \mathrm{i} \end{array} \right)
```
Note that this is a matrix of the domain type Dom::Matrix(Dom::Complex):

domtype(%)

Dom::Matrix(Dom::Complex)

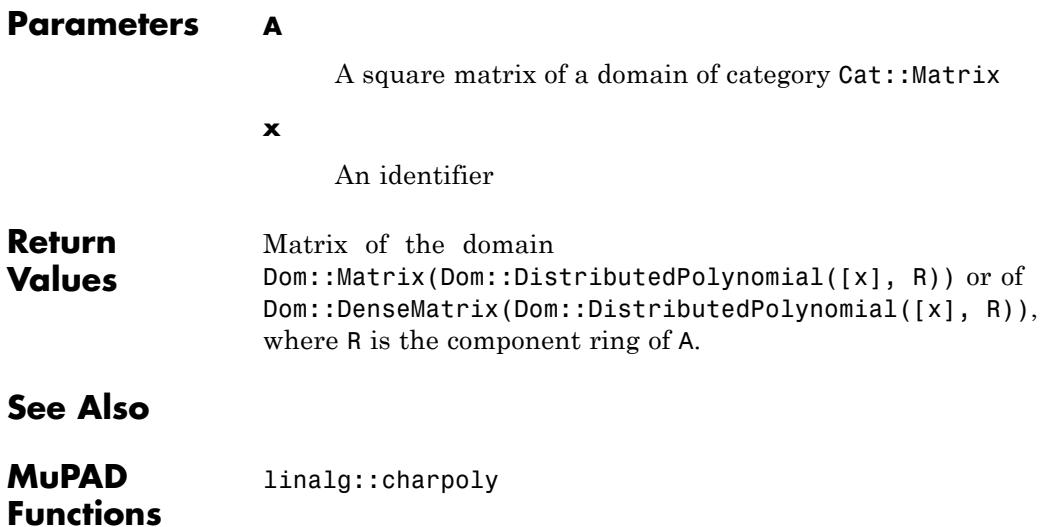

# **linalg::charpoly**

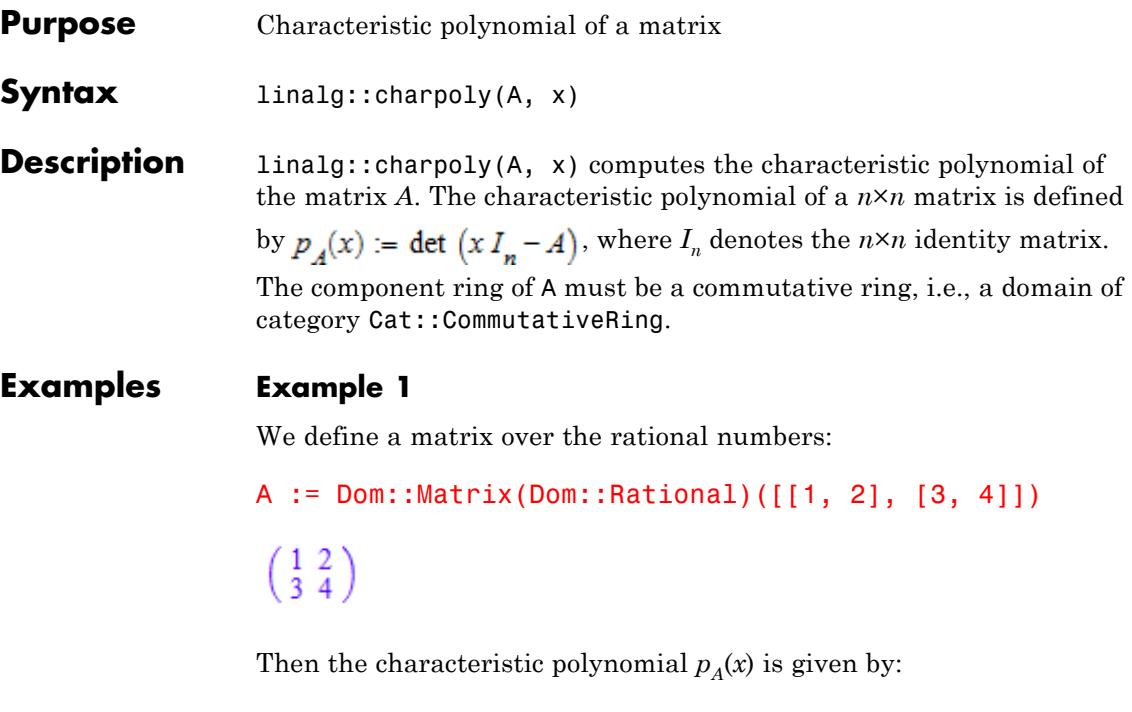

```
linalg::charpoly(A, x)
```
 $x^2 - 5x - 2$ 

It is of the domain type:

domtype(%)

Dom::DistributedPolynomial([x], Dom::Rational, LexOrder)

#### **Example 2**

We define a matrix over  $\overline{z}$ :

B := Dom::Matrix(Dom::IntegerMod(7))([[1, 2], [3, 0]])

 $\begin{pmatrix} 1 \bmod 7 & 2 \bmod 7 \\ 3 \bmod 7 & 0 \bmod 7 \end{pmatrix}$ 

The characteristic polynomial  $p_B(x)$  of **B** is given by:

```
p := linalg::charpoly(B, x)
```
 $(1 \mod 7) x^2 + (6 \mod 7) x + (1 \mod 7)$ 

We compute the zeros of  $p_B(x)$ , i.e., the eigenvalues of the matrix B:

```
solve(p)
```
 ${[x = 3 \mod 7], [x = 5 \mod 7]}$ 

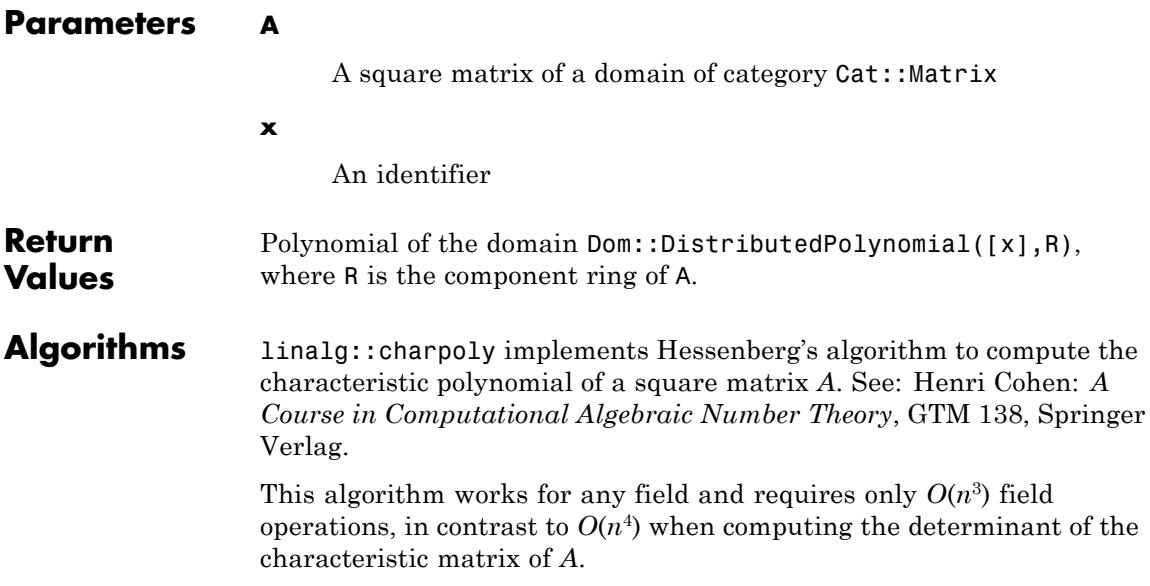

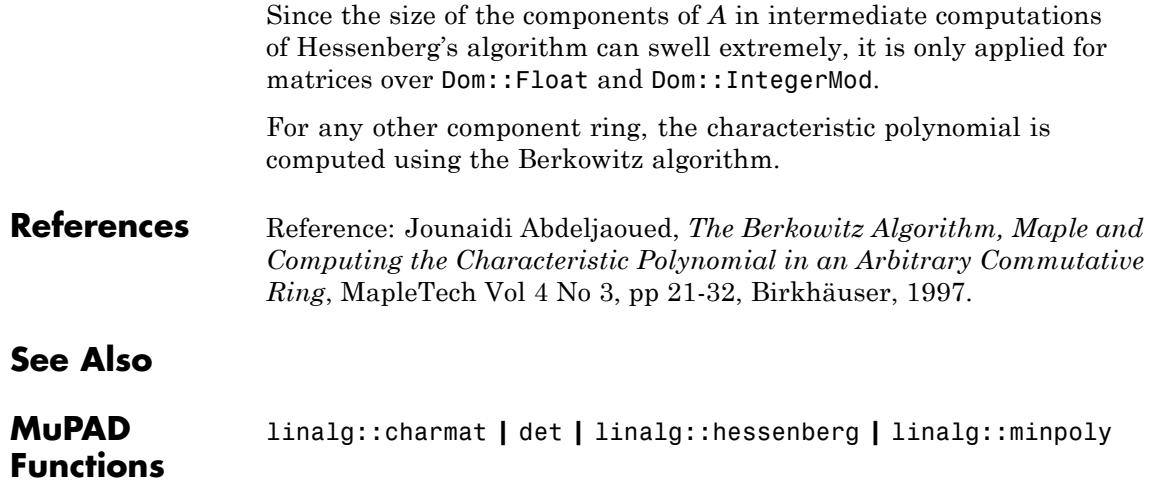

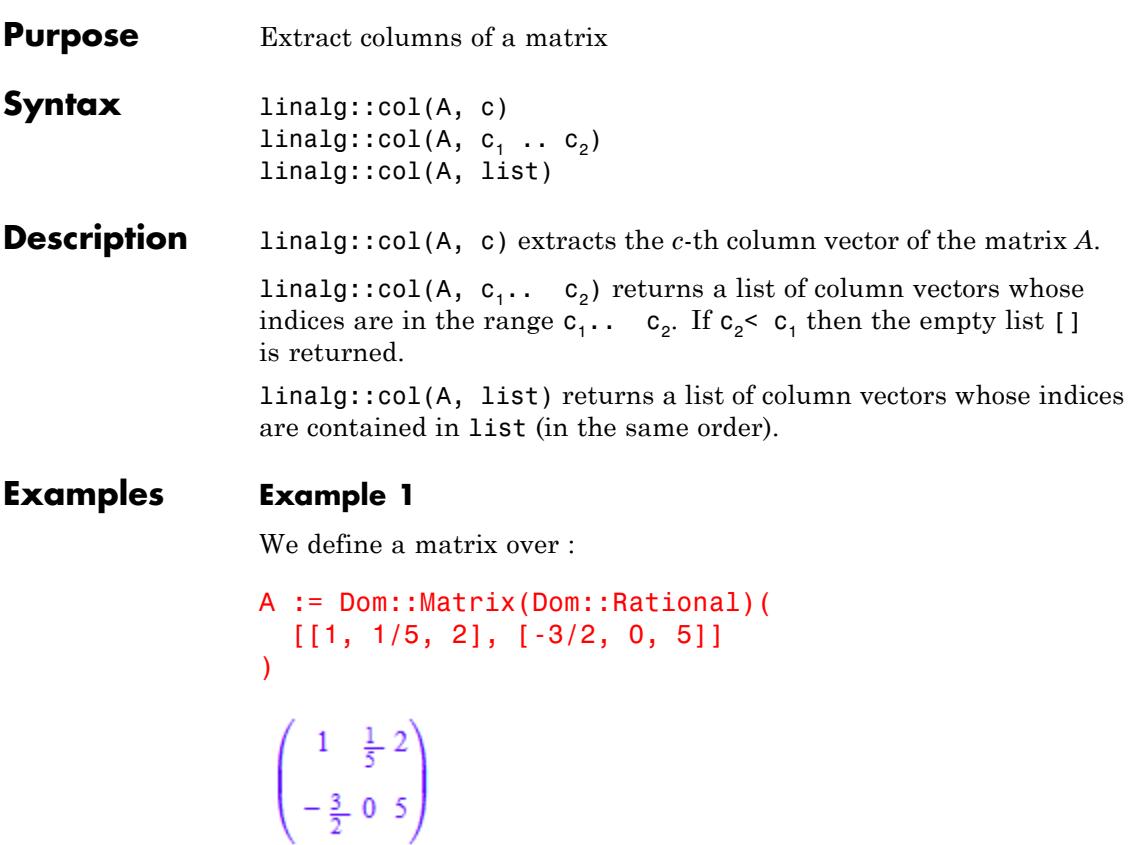

and illustrate the three different input formats for linalg::col:

```
linalg::col(A, 2)
  \begin{pmatrix} \frac{1}{5} \\ 0 \end{pmatrix}
```
linalg::col(A, [2, 1, 3])

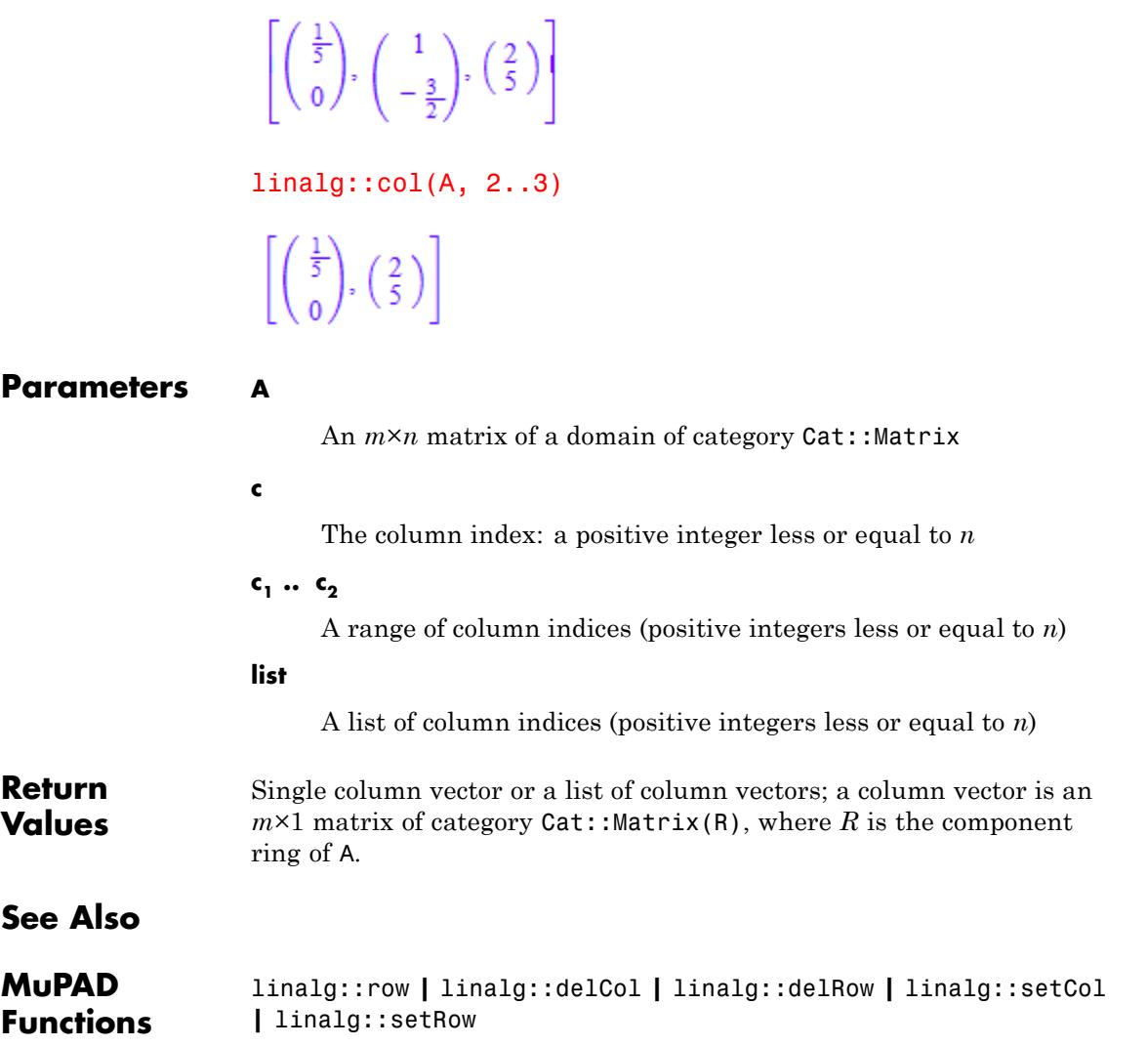

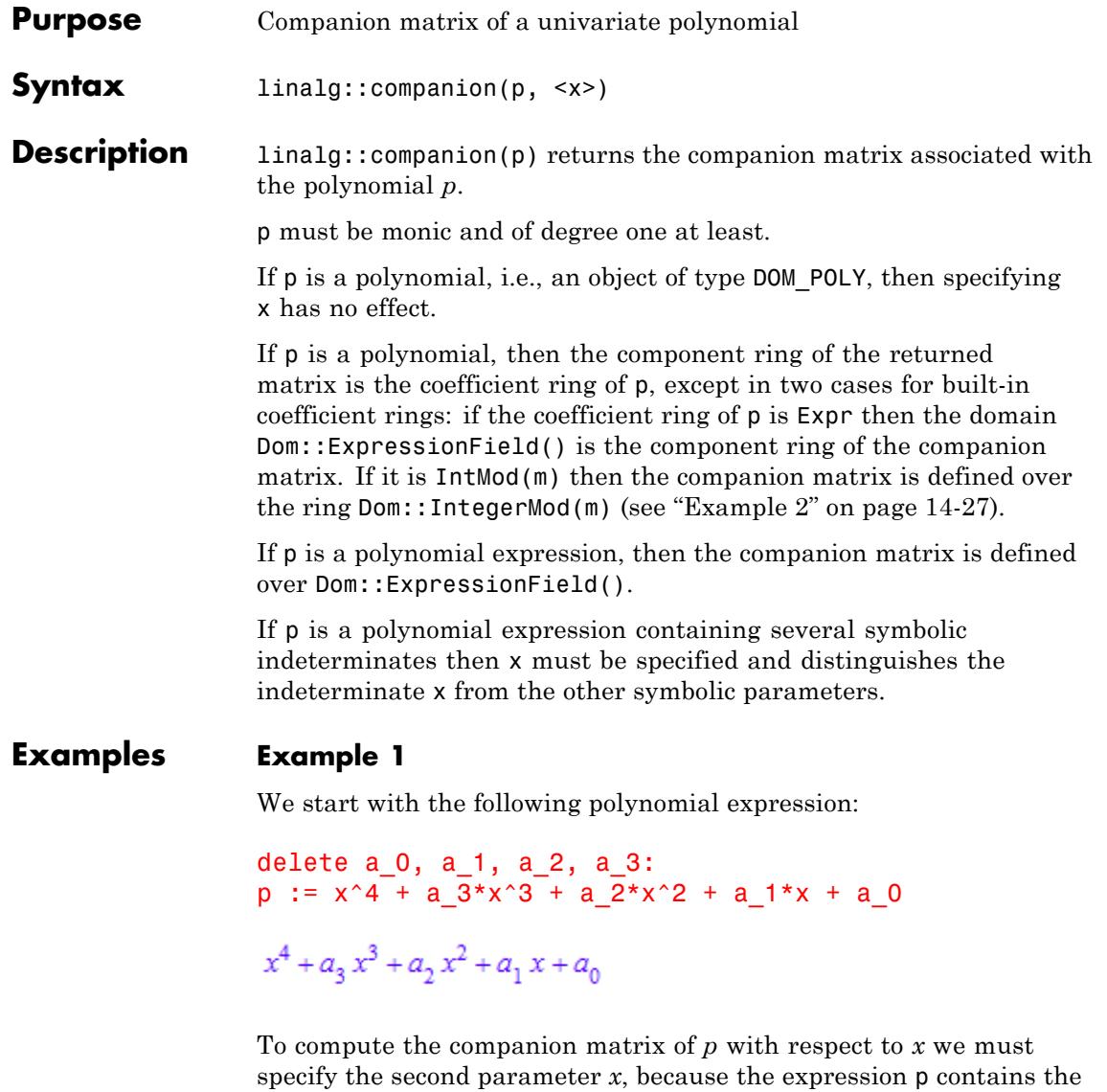

indeterminates  $a_0$ ,  $a_1$ ,  $a_2$ ,  $a_3$  and *x*:

linalg::companion(p)

Error: The polynomial expression is multivariate. Specify the indet

```
linalg::companion(p, x)
```
 $\begin{pmatrix} 0 & 0 & 0 & -a_0 \\ 1 & 0 & 0 & -a_1 \\ 0 & 1 & 0 & -a_2 \\ 0 & 0 & 1 & 0 \end{pmatrix}$ 

Of course, we can compute the companion matrix of *p* with respect to  $a_0$  as well:

```
linalg::companion(p, a_0)
\left(-x^4-a_3x^3-a_2x^2-a_1x\right)
```
The following fails with an error message, because the polynomial *p* is not monic with respect to  $a_i$ :

```
linalg::companion(p, a_1)
```
Error: Polynomial is not monic. [linalg::companion]

#### <span id="page-3218-0"></span>**Example 2**

If we enter a polynomial over the built-in coefficient domain Expr, then the companion matrix is defined over the standard component ring for matrices (the domain Dom::ExpressionField()):

```
C := linalg::companion(poly(x^2 + 10*x + PI, [x]))
\binom{0 - \pi}{1 - 10}
```
domtype(C)

Dom::Matrix()

If we define a polynomial over the build-in coefficient domain IntMod(m), then the companion matrix is defined over the corresponding component ring Dom::IntegerMod(m), as shown in the next example:

```
p := poly(x^2 + 10*x + 7, [x], IntMod(3))poly(x^2 + x + 1, [x], IntMod(3))C := linalg:: companion(p)
 \begin{pmatrix} 0 \mod 3 & 2 \mod 3 \\ 1 \mod 3 & 2 \mod 3 \end{pmatrix}domtype(C)
Dom::Matrix(Dom::IntegerMod(3))
```
#### **Parameters p**

# **linalg::companion**

An univariate polynomial, or a polynomial expression

**x** An [identifier](#page-2418-0) **Return Values** Matrix of the domain  $Dom::Matrix(R)$ . **Algorithms** The companion matrix of the polynomial  $x^n + a_n x^{n-1} + ... + a_1 x + a_0$  is the matrix:

$$
C = \begin{pmatrix} 0 & \cdots & 0 & -a_0 \\ 1 & \cdots & & & \\ & \ddots & & & \vdots \\ & & \ddots & & \vdots \\ & & & \ddots & & \\ & & & & 0 & -a_{n-1} \\ & & & & 1 & -a_n \end{pmatrix}
$$

The companion matrix of a univariate polynomial *p* of degree *n* is an  $n \times n$  matrix *C* with  $p_C = p$ , where  $p_C$  is the characteristic polynomial of *C*.

.

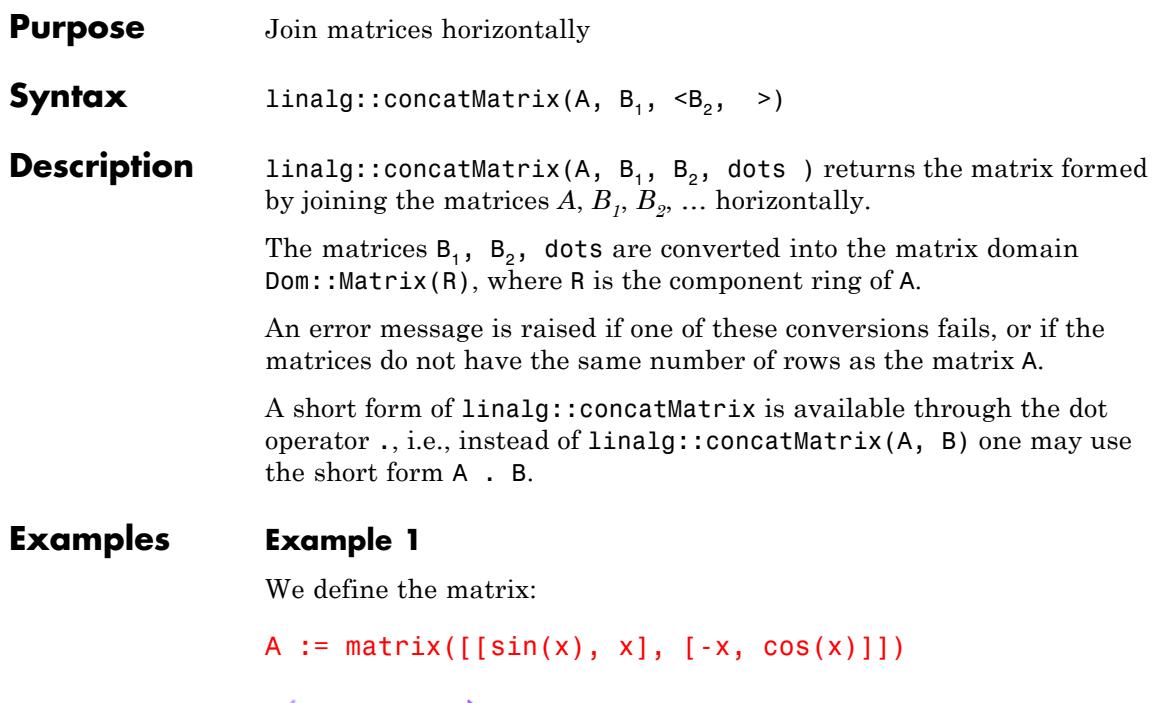

 $\begin{pmatrix} \sin(x) & x \\ -x & \cos(x) \end{pmatrix}$ 

and append the 2×2 identity matrix to the right of A:

```
I2 := matrix::identity(2):linalg::concatMatrix(A, I2)
 \begin{pmatrix} \sin(x) & x & 1 & 0 \\ -x & \cos(x) & 0 & 1 \end{pmatrix}
```
The short form for this operation is:

A . I2

```
\begin{pmatrix} \sin(x) & x & 1 & 0 \\ -x & \cos(x) & 0 & 1 \end{pmatrix}
```
#### **Example 2**

We define a matrix from the ring of  $2\times 2$  square matrices:

```
SqMatQ := Dom::SquareMatrix(2, Dom::Rational):
A := SqMatQ([[1, 2], [3, 4]])
 \left(\begin{array}{cc} 1 & 2 \\ 3 & 4 \end{array}\right)
```
Note the following operation:

AA := A . A  $\left(\begin{array}{rrr} 1 & 2 & 1 & 2 \\ 3 & 4 & 3 & 4 \end{array}\right)$ 

returns a matrix of a different domain type as the input matrix:

```
domtype(AA)
```
Dom::Matrix(Dom::Rational)

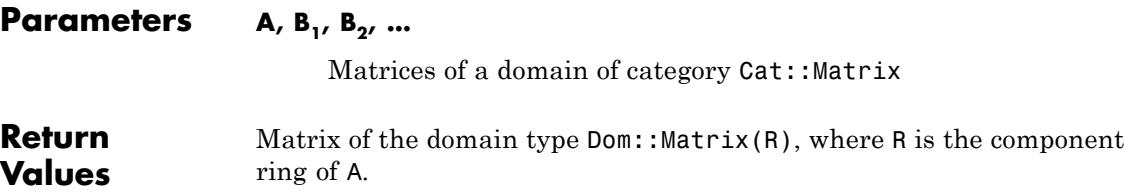

**See Also**

**MuPAD Functions**

linalg::stackMatrix

# **linalg::cond**

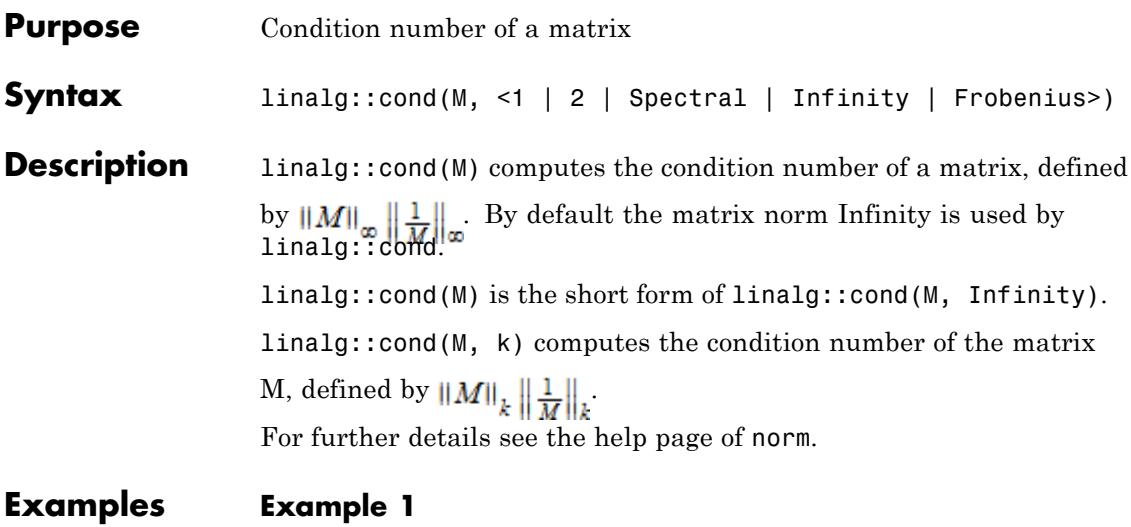

We define the 3×3 matrix A.

A := matrix(3,3, [[1,0,3],[-4,2,0],[0,3,-2]])  $\left(\begin{array}{ccc} 1 & 0 & 3 \\ -4 & 2 & 0 \\ 0 & 3 & -2 \end{array}\right)$ 

Now we calculate the condition number of A for some matrix norms.

linalg::cond(A)  $\frac{33}{10}$ linalg::cond(A, Infinity)  $\frac{33}{10}$ 

linalg::cond(A, 1)  $\overline{3}$ linalg::cond(A, Frobenius)  $\frac{\sqrt{2} \sqrt{43} \sqrt{251}}{40}$ 

The result for the spectral norm is too complex, so we want the floating valuation. The tiny imaginary part is a rounding artifact:

linalg::cond(A, 2); float(%)

$$
\sqrt{\frac{343}{9}\frac{\tau}{\sigma_1}+\frac{43}{3}}\sqrt{\frac{11401}{5760000}\frac{\tau}{\sigma_2}+\frac{251}{2400}}
$$

where

$$
\sigma_1 = \left(\frac{3970}{27} + \frac{\sqrt{27}\sqrt{910841} \, i}{27}\right)^{1/3}
$$
\n
$$
\sigma_2 = \left(\frac{705851}{13824000000} + \frac{\sqrt{910841}\sqrt{176947200000000} \, i}{176947200000000}\, i\right)^{1/3}
$$

 $2.223147175 + 1.38684920110^{-18}$ i

If *A* contains at least one floating-point number, the result will be computed numerically.

 $B := A$ : B[1,1] := float(B[1,1]): linalg::cond(B, 2)

2.223147175

#### **Example 2**

We define the 2×2 matrix *C*.

```
C := matrix([1,-2],[3,-4]])\binom{1-2}{3-4}
```
Now we calculate the condition number of *C* for some matrix norms.

```
linalg::cond(C,1)
```
21

```
linalg::cond(C,Infinity)
```
21

linalg::cond(C,Frobenius); Simplify(%);

$$
\frac{\sqrt{2}\,\sqrt{15}\,\sqrt{30}}{2}
$$

15

#### **Example 3**

Hilbert matrices are very ill-conditioned:

linalg::cond( linalg::hilbert(3) )

748 linalg::cond( linalg::hilbert(5) ) 943656 linalg::cond( linalg::hilbert(7) )  $\frac{1970389773}{2}$ 

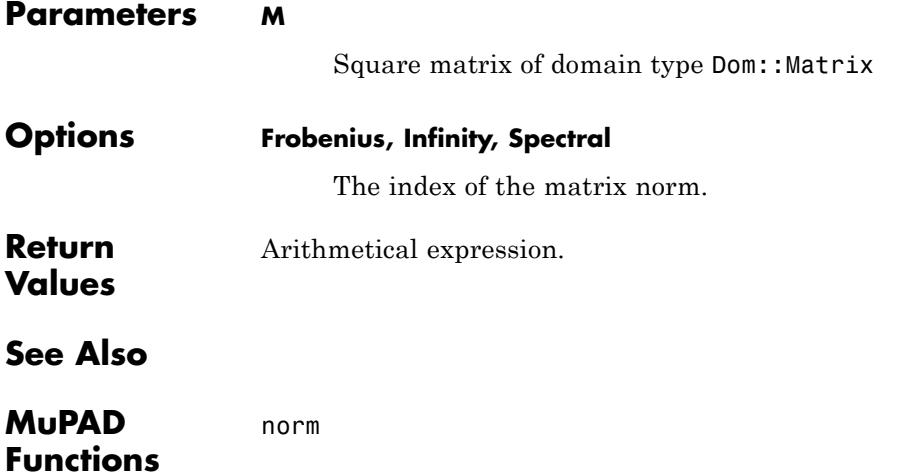

## **linalg::crossProduct**

- **Purpose** Cross product of three-dimensional vectors
- **Syntax** linalg::crossProduct(u, v)

**Description** linalg::crossProduct(u, v) computes the cross product of the three-dimensional vectors  $\vec{u}$  and  $\vec{v}$ . This is the vector

$$
\overrightarrow{u} \times \overrightarrow{v} = \begin{pmatrix} u_2 v_3 - u_3 v_2 \\ u_3 v_1 - u_1 v_3 \\ u_1 v_2 - u_2 v_1 \end{pmatrix}
$$

The vectors must be defined over the same component ring.

.

#### **Examples Example 1**

We define two vectors:

a := matrix( $[1, 2, 3]$ );  $b := matrix([[-1, 0, 1]])$ 

 $(123)$ 

 $(-101)$ 

The cross product of these two vectors is a vector  $\vec{c}$  which is orthogonal to  $\overrightarrow{a}$  and  $\overrightarrow{b}$ .

```
c:= linalg::crossProduct(a, b)
```
 $(2 -4 2)$ 

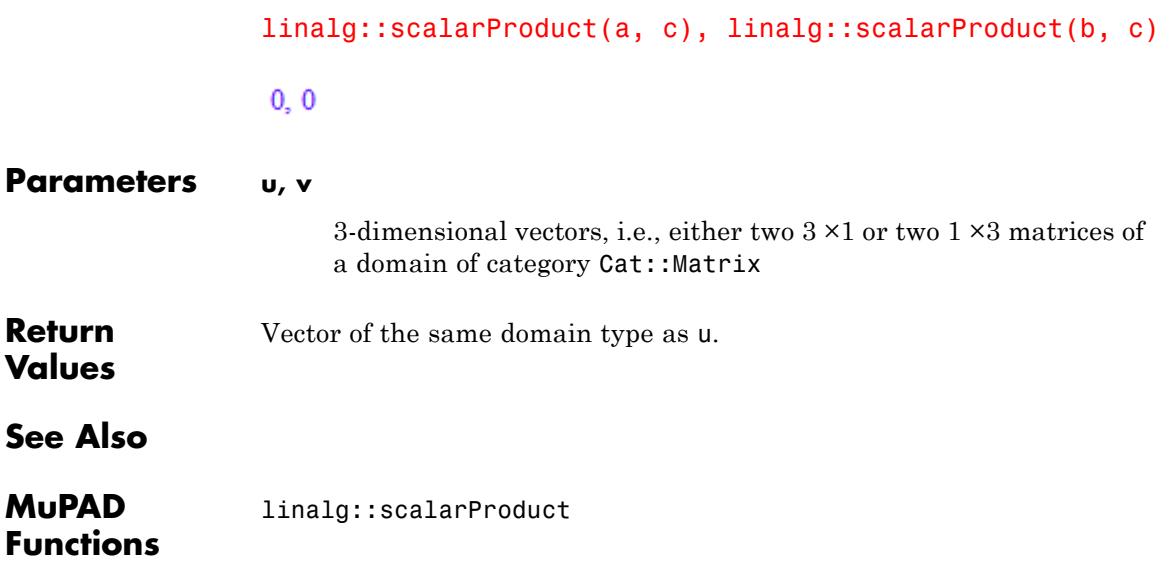

## **linalg::curl**

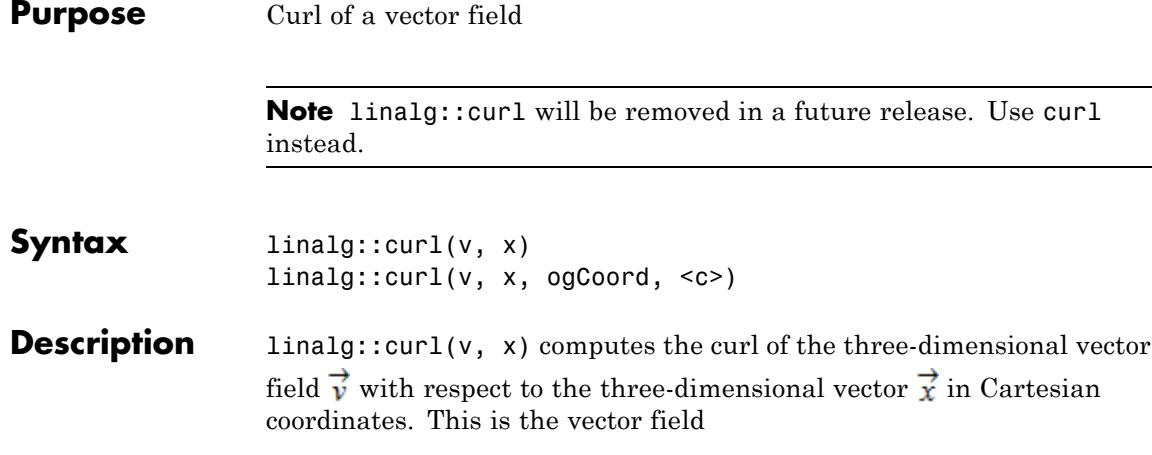

$$
\text{curl}(\vec{v}) = \begin{pmatrix} \frac{\partial}{\partial x_2} & v_3 - \frac{\partial}{\partial x_3} & v_2 \\ \frac{\partial}{\partial x_3} & v_1 - \frac{\partial}{\partial x_1} & v_3 \\ \frac{\partial}{\partial x_1} & v_2 - \frac{\partial}{\partial x_2} & v_1 \end{pmatrix}
$$

linalg::curl and curl are equivalent. See details and examples on the curl help page.

.

#### **Parameters v**

A list of three arithmetical expressions, or a three-dimensional vector (a  $3\times1$  or  $1\times3$  matrix of a domain of category Cat::Matrix)

**x**

A list of three identifiers or indexed identifiers

#### **ogCoord**

The name of a three-imensional orthogonal coordinate system predefined in the table linalg::ogCoordTab, or a list of algebraic

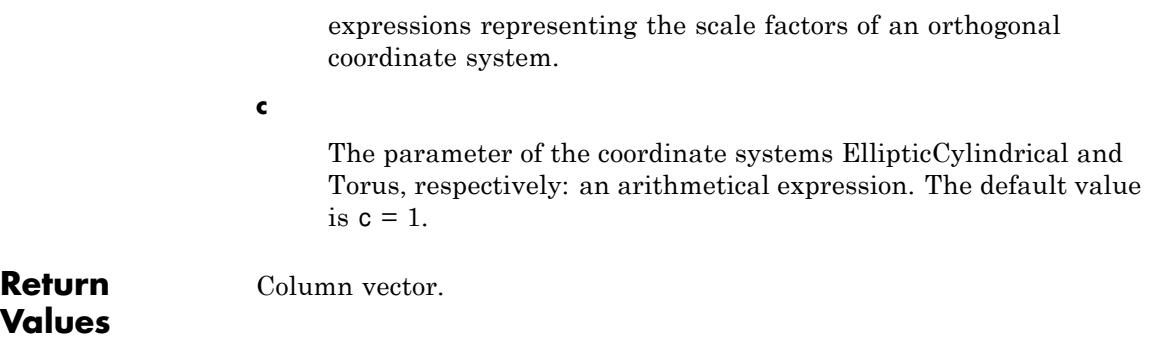

# **linalg::delCol**

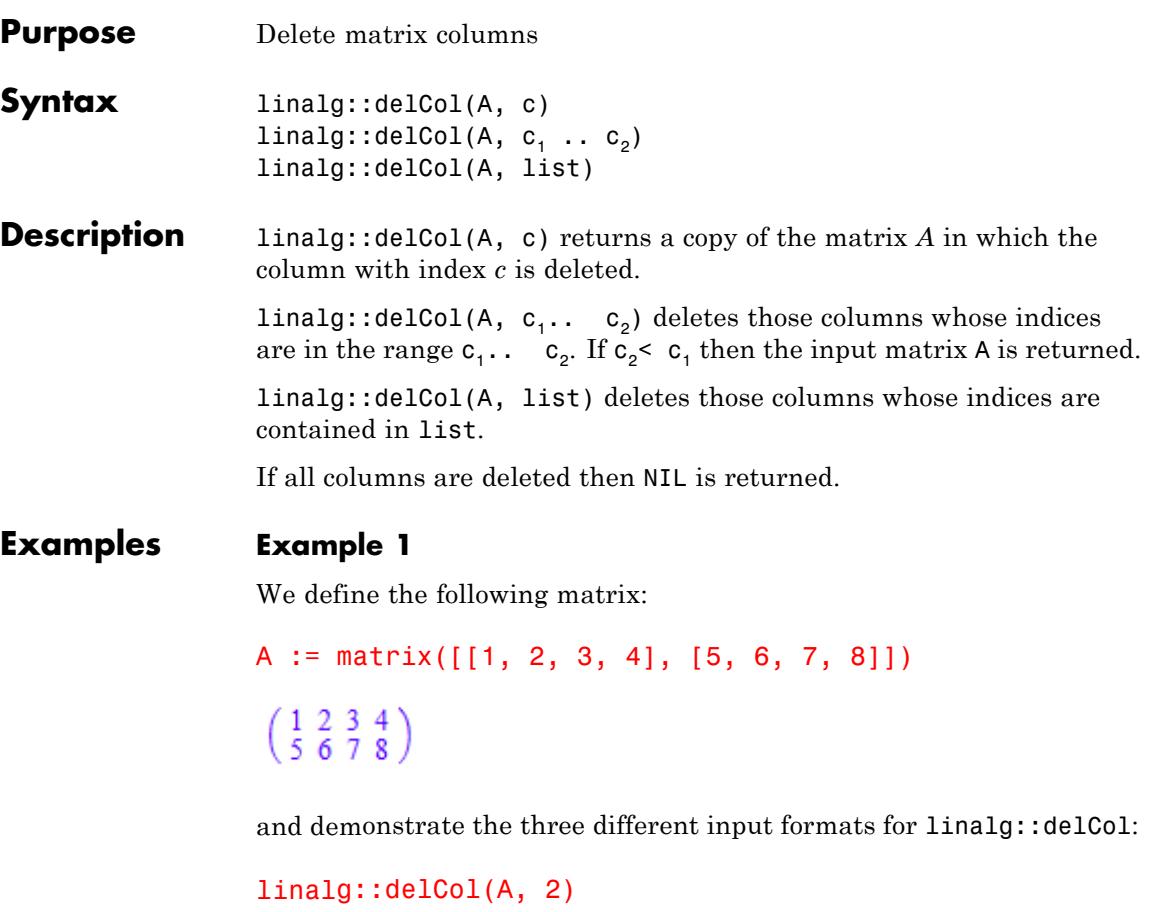

```
\left(\begin{smallmatrix} 1 & 3 & 4 \\ 5 & 7 & 8 \end{smallmatrix}\right)linalg::delCol(A, [1, 3])
  \left(\begin{smallmatrix} 2 & 4 \\ 6 & 8 \end{smallmatrix}\right)
```

```
linalg::delCol(A, 2..4)
```

```
\binom{1}{5}
```
#### **Example 2**

We compute the inverse of the  $2\times 2$  matrix:

```
MatQ := Dom::Matrix(Dom::Rational):
A := MatQ([[3, 2], [5, -4]])
\begin{pmatrix} 3 & 2 \\ 5 & -4 \end{pmatrix}
```
by appending the 2×2 identity matrix to the right side of *A* and applying the Gauss-Jordan algorithm provided by the function linalg::gaussJordan:

 $B :=$  linalg::gaussJordan(A . MatQ::identity(2))

 $\begin{pmatrix} 1 & 0 & \frac{2}{11} & \frac{1}{11} \\ 0 & 1 & \frac{5}{22} & -\frac{3}{22} \end{pmatrix}$ 

We get the inverse of A by deleting the first two columns of the matrix B:

```
AI := linalg::delCol(B, 1..2)
```

```
\begin{pmatrix} \frac{2}{11} & \frac{1}{11} \\ \frac{5}{22} & -\frac{3}{22} \end{pmatrix}
```
Finally, we check the result:

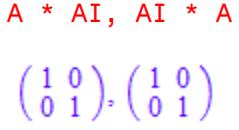

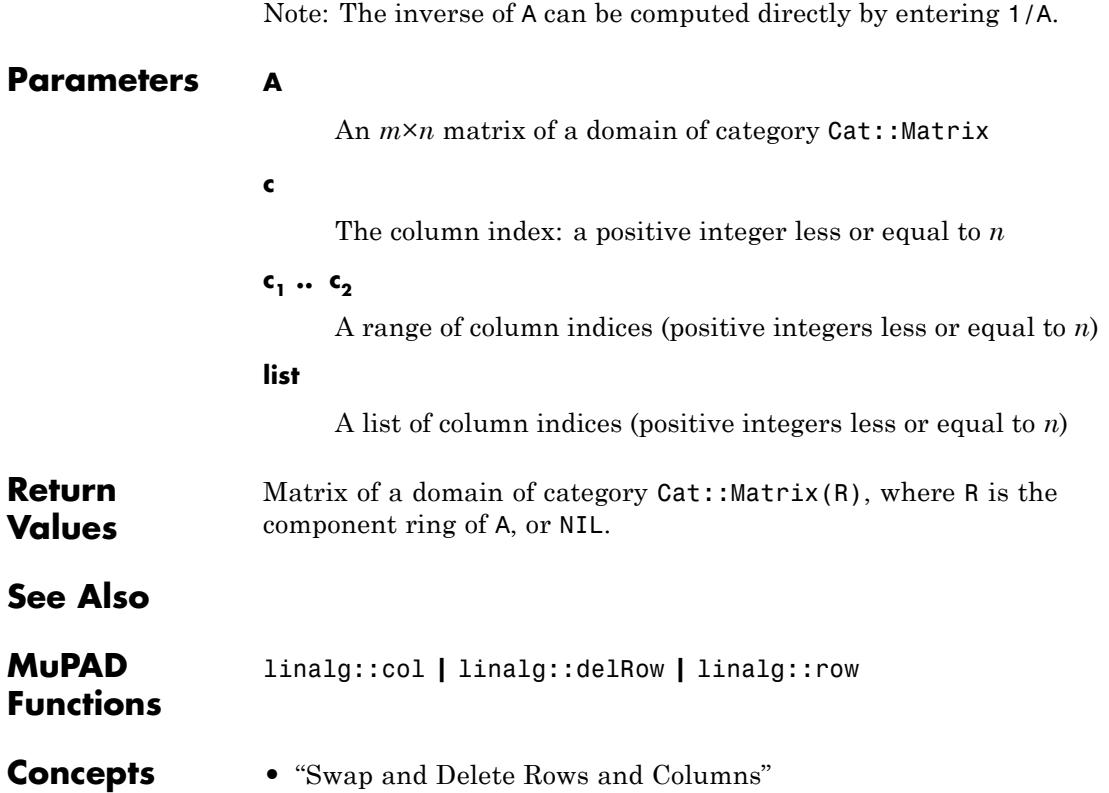

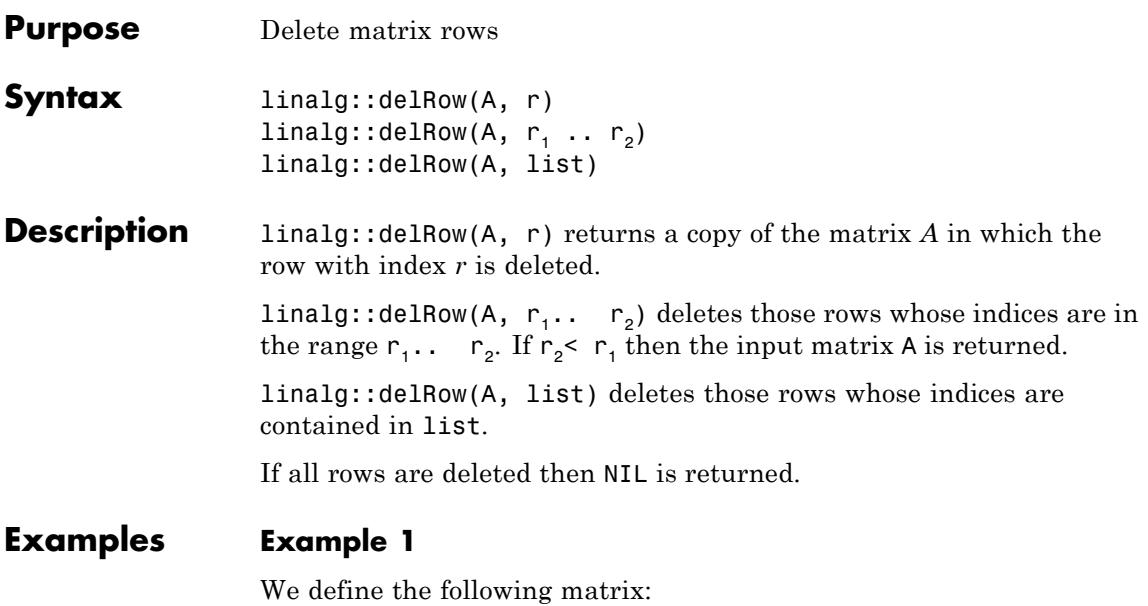

A := matrix([[1, 2], [3, 4], [5, 6], [7, 8]])  $\begin{pmatrix} 1 & 2 \\ 3 & 4 \\ 5 & 6 \\ 7 & 8 \end{pmatrix}$ 

and illustrate the three different input formats for linalg::delRow:

```
linalg::delRow(A, 2)
```

```
\left(\begin{array}{c} 1 & 2 \\ 5 & 6 \\ 7 & 8 \end{array}\right)
```
linalg::delRow(A, [1, 4])

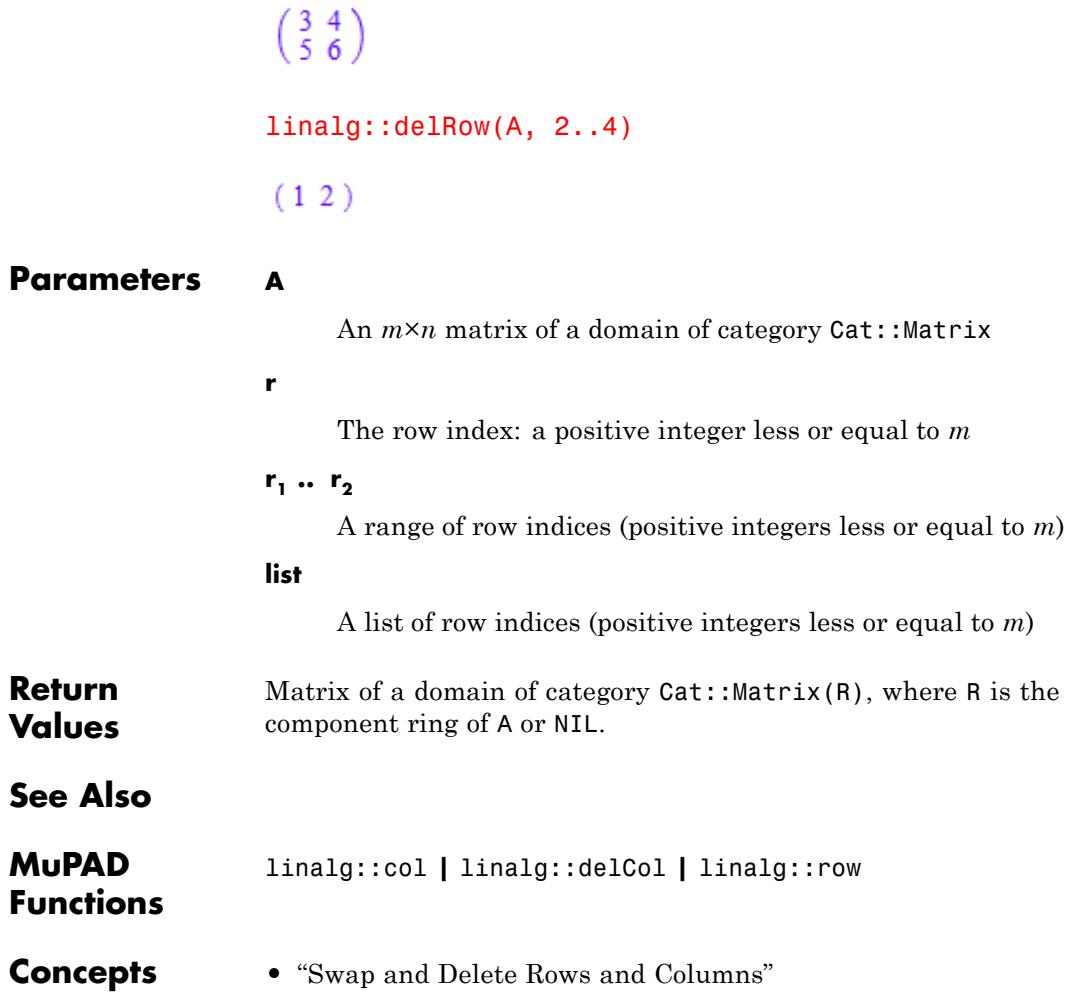

### **Purpose** Determinant of a matrix **Note** linalg::det will be removed in a future release. Use det instead. **Syntax** linalg::det(A, options) **Description** linalg::det(A) computes the determinant of the square matrix *A*. A floating-point approximation of the determinant is computed with numeric::det, if A is defined over the component ring Dom::Float. In this case, it is recommended to call numeric::det directly for a better efficiency. The component ring of A must be a commutative ring, i.e., a domain of category Cat::CommutativeRing. The MinorExpansion option is useful for small matrices (typically, matrices of dimension up to 10) containing many symbolic entries. By default, linalg::det tries to recognize matrices that can benefit from using MinorExpansion, and uses this option when computing their determinants. Nevertheless, linalg::det does not always recognize these matrices. Also, identifying that a matrix is small enough and contains many symbolic entries takes time. To improve performance, use the MinorExpansion option explicitly. By default, linalg::det calls normal before returning results. This additional internal call ensures that the final result is normalized. This call can be computationally expensive. It also affects the result returned by linalg::det only if a matrix contains variables or exact expressions, such as sqrt(5) or sin(PI/7)). To avoid this additional call, specify Normal = FALSE. In this case, linalg::det also can return normalized results, but does not guarantee such normalization. See ["Example 2" on page 14-46](#page-3237-0) and ["Example 3"](#page-3238-0) [on page 14-47.](#page-3238-0)

#### <span id="page-3237-0"></span>**Examples Example 1**

Compute the determinant of the following matrix:

```
A := matrix([[a11, a12], [a21, a22]])
 \begin{pmatrix} a11 & a12 \\ a21 & a22 \end{pmatrix}
```
linalg::det returns the well-known formula for the determinant of an arbitrary 2×2 matrix:

```
linalg::det(A)
```
 $a11 a22 - a12 a21$ 

#### **Example 2**

If you use the Normal option, linalg::det calls the normal function for final results. This call ensures that linalg::det returns results in normalized form:

 $linalg::det(matrix([[x, x^2], [x/(x + 2), 1/x]])$ 

 $\frac{-x^3+x+2}{x+2}$ 

If you specify Normal = FALSE, linalg::det does not call normal for the final result:

linalg::det(matrix( $[ [x, x^2], [x/(x + 2), 1/x]]$ ), Normal = FALSE)

$$
1 - \frac{x^3}{x+2}
$$

#### <span id="page-3238-0"></span>**Example 3**

Using Normal can significantly decrease the performance of linalg::det. For example, computing the determinant of this matrix takes a long time:

```
n := 5:det5 := linalg::det(matrix([[(x[i*j]^(i + j) + x[i+j]^j)/(i + j)
```
For better performance, specify Normal = FALSE:

```
n := 5:det5 := linalg::det(matrix([[(x[i*j]^(i + j) + x[i+j]^j)/(i + j)
```
#### **Parameters A**

Square matrix of a domain of category Cat:: Matrix

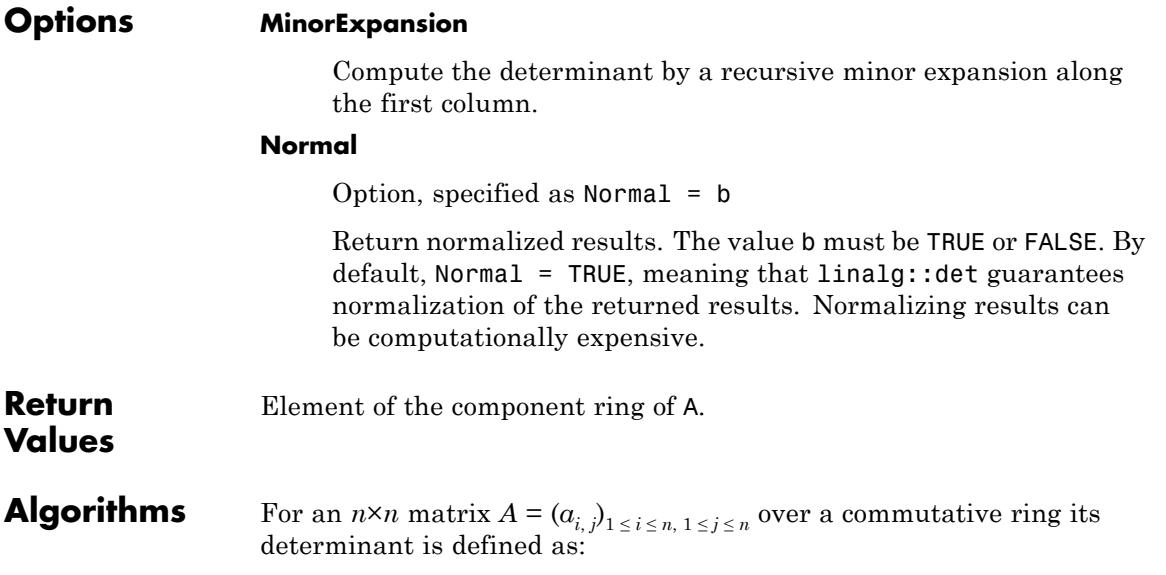

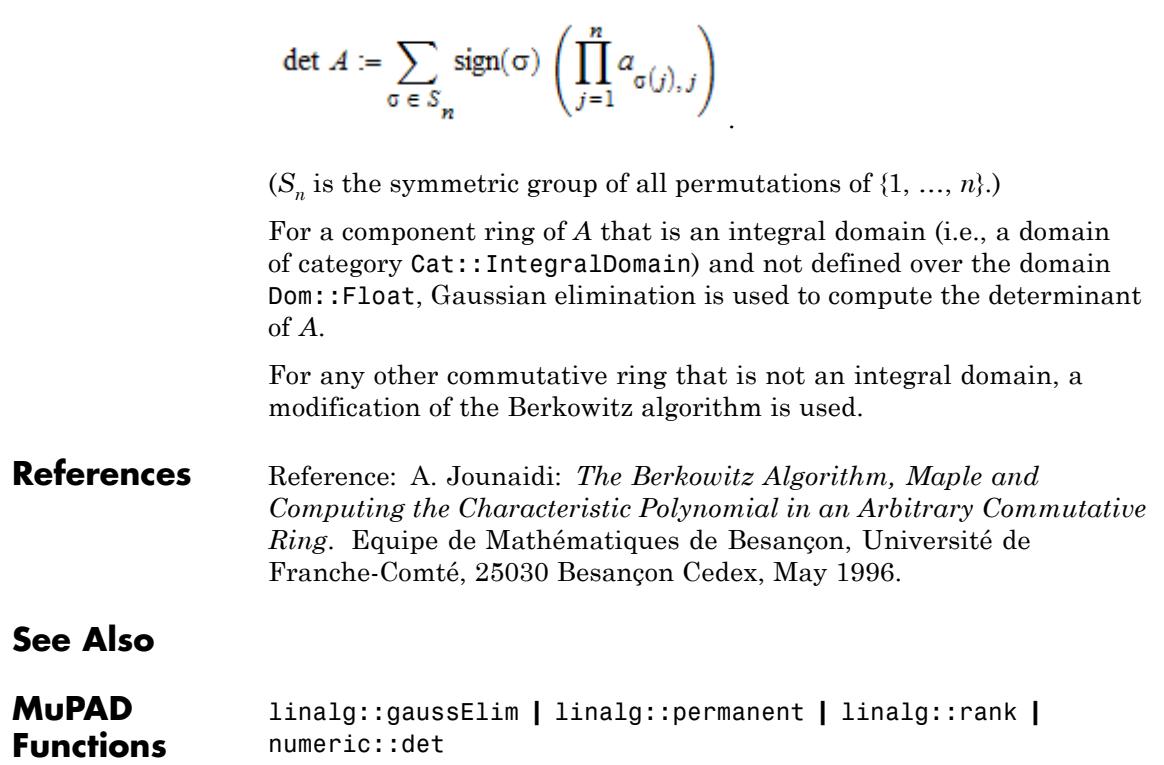
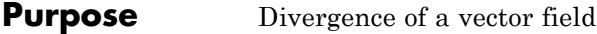

**Note** linalg::divergence will be removed in a future release. Use divergence instead.

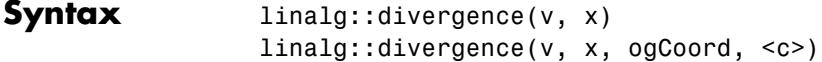

**Description** linalg::divergence(v, x) computes the divergence of the vector field  $\vec{v}$  with respect to  $\vec{x}$  in Cartesian coordinates. This is the sum

> $div(\vec{v}) = \sum_{i=1}^{n} \frac{\partial}{\partial x} v_i$ linalg::divergence and divergence are equivalent. See details and examples on the divergence help page.

#### **Parameters v**

A list of arithmetical expressions, or a vector (an *n*×1 or 1 ×*n* matrix of a domain of category Cat:: Matrix)

#### **x**

A list of identifiers or indexed identifiers

#### **ogCoord**

The name of a three-dimensional orthogonal coordinate system predefined in the table linalg::ogCoordTab, or a list of algebraic expressions representing the scale factors of an orthogonal coordinate system.

#### **c**

The parameter of the coordinate systems [EllipticCylindrical](#page-3356-0) and [Torus,](#page-3356-0) respectively: an arithmetical expression. The default value is  $c = 1$ .

**Return Values** Arithmetical expression, or an element of the component ring of v.

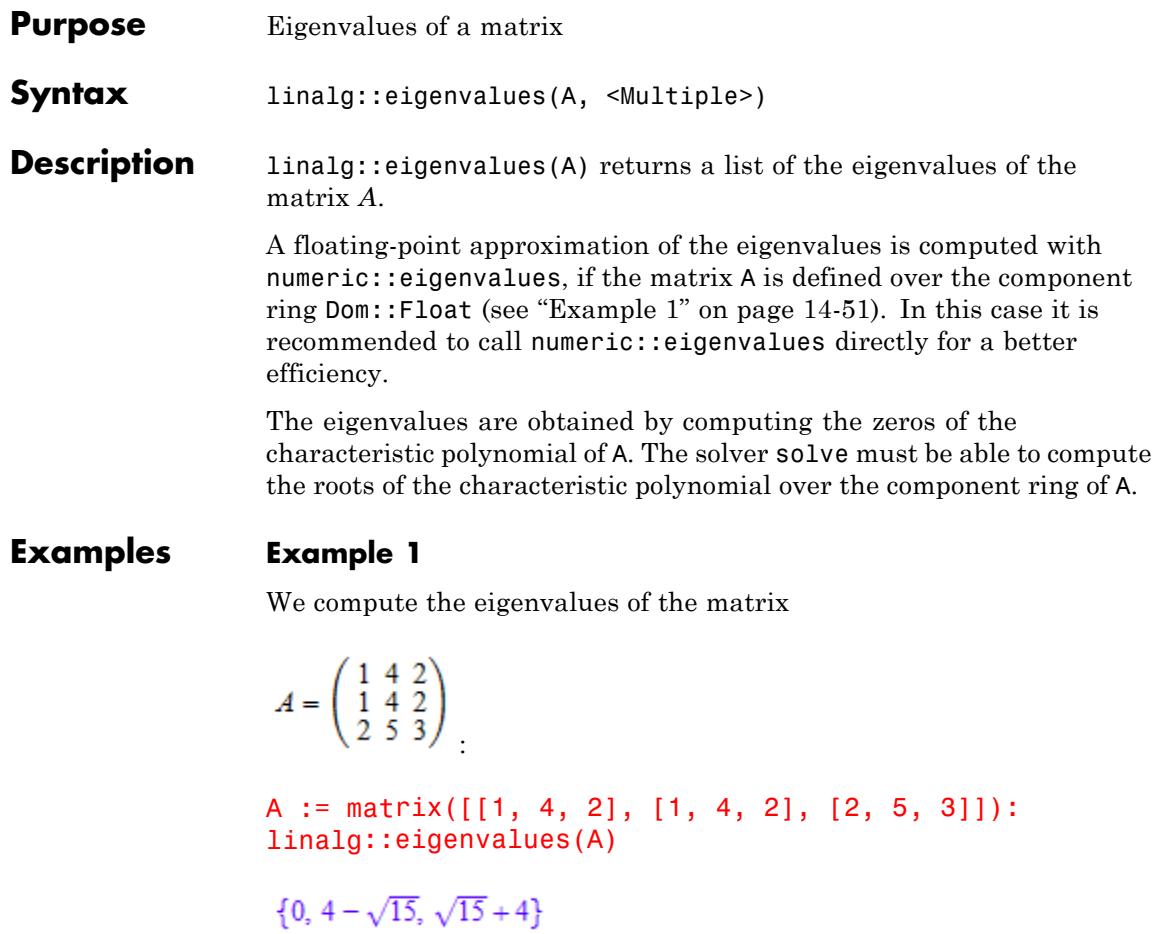

If we consider the matrix over the domain Dom::Float, then the call of linalg::eigenvalues(A) results in a numerical computation of the eigenvalues of A via numeric:: eigenvalues:

```
B := Dom::Matrix(Dom::Float)(A):
linalg::eigenvalues(B)
```

```
\{-1.37043154610^{-15}, 0.1270166538, 7.872983346\}
```
### **Example 2**

With the option Multiple we get the information about the algebraic multiplicity of each eigenvalue:

C :=  $Dom::Matrix(Dom::Rational)(4, 4, [[-3], [0, 6]])$ 

```
\left(\begin{array}{rrrr} -3 & 0 & 0 & 0 \\ 0 & 6 & 0 & 0 \\ 0 & 0 & 0 & 0 \\ 0 & 0 & 0 & 0 \end{array}\right)linalg::eigenvalues(C, Multiple)
                       [-3, 1], [0, 2], [6, 1]]Parameters A
                             A square matrix of a domain of category Cat::Matrix
Options Multiple
                             Returns a list of sublists, where each sublist contains an
                             eigenvalue of A and its algebraic multiplicity. Note that due to
                             rounding errors, this may lead to wrong results in cases where
                             multiple eigenvalues exist and numeric::eigenvalues is used.
Return
                       Set of the eigenvalues of A, or a list of inner lists when the option
Values
                      Multiple is given (see below).
```
## **See Also**

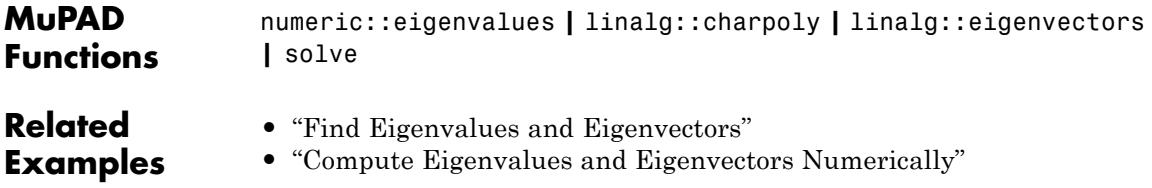

# **linalg::eigenvectors**

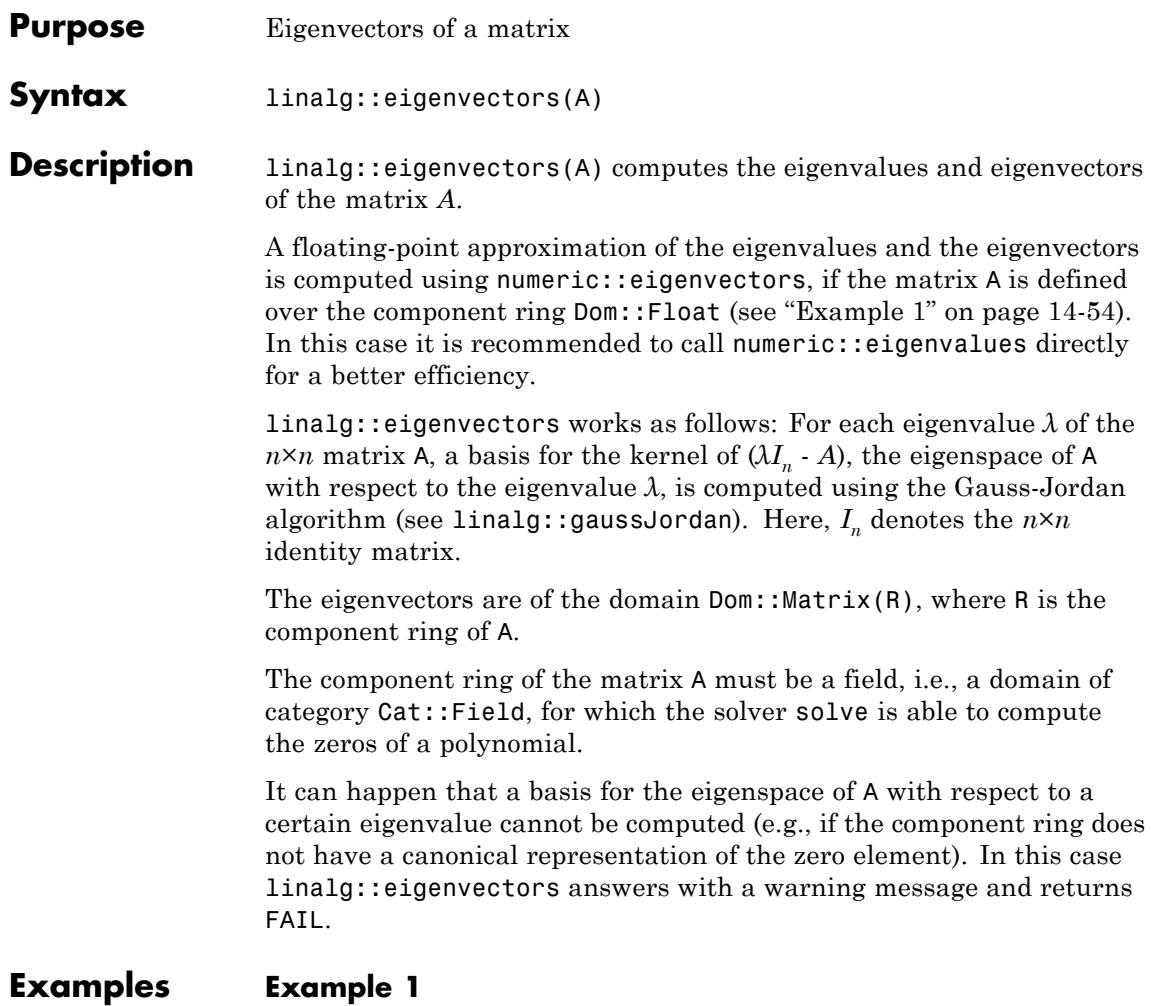

We compute the eigenvalues and the eigenvectors of the matrix

$$
A = \begin{pmatrix} 1 & -3 & 3 \\ 6 & -10 & 6 \\ 6 & 6 & 4 \end{pmatrix}
$$
  
\nA := Dom: :Matrix(Dom: :Rational)  
\n[11, -3, 3], [6, -10, 6], [6, 6, 4]]  
\n):  
\nEv:= linalg: :eigenvectors(A)  
\n
$$
\left[\begin{bmatrix} -\frac{7}{10} \\ -11, 1, \end{bmatrix} \begin{bmatrix} -\frac{7}{2} \\ -\frac{9}{5} \\ 1 \end{bmatrix} \right], \begin{bmatrix} -2, 1, \begin{bmatrix} -1 \\ 0 \\ 1 \end{bmatrix} \end{bmatrix}, \begin{bmatrix} 1 \\ 8, 1, \begin{bmatrix} \frac{1}{4} \\ \frac{5}{12} \\ 1 \end{bmatrix} \end{bmatrix} \right]
$$

The matrix A is diagonalizable. Hence, we extract the eigenvectors and combine them to a matrix P such that  $P^{\wedge}$ -1 \* A \* P is the diagonal matrix whose diagonal entries are given by the corresponding eigenvalues:

Eigenvectors:= Ev[1][3][1], Ev[2][3][1], Ev[3][3][1]

$$
\begin{pmatrix} -\frac{7}{10} \\ -\frac{9}{5} \\ 1 \end{pmatrix}, \begin{pmatrix} -1 \\ 0 \\ 1 \end{pmatrix}, \begin{pmatrix} \frac{1}{4} \\ \frac{5}{12} \\ 1 \end{pmatrix}
$$

P:= Eigenvectors[1].Eigenvectors[2].Eigenvectors[3]

$$
\begin{pmatrix}\n-\frac{7}{10} & -1 & \frac{1}{4} \\
-\frac{9}{5} & 0 & \frac{5}{12} \\
1 & 1 & 1\n\end{pmatrix}
$$

```
P^-1 * A * P
 \begin{pmatrix} -11 & 0 & 0 \\ 0 & -2 & 0 \\ 0 & 0 & 8 \end{pmatrix}
```
A more skillful way of extracting the above eigenvectors from the output generated by linalg::eigenvectors is the following:

```
map(Ev, op@op, 3)
```

```
\left[\left(\begin{array}{c} -\frac{7}{10} \\ -\frac{9}{5} \end{array}\right), \left(\begin{array}{c} -1 \\ 0 \\ 1 \end{array}\right), \left(\begin{array}{c} \frac{1}{4} \\ \frac{5}{12} \end{array}\right)\right]
```
If we consider the matrix A over the domain Dom::Float, the call of linalg::eigenvectors(A) results in a numerical computation of the eigenvalues and the eigenvectors of A via the function numeric::eigenvectors:

B := Dom::Matrix(Dom::Float)(A): linalg::eigenvectors(B)

 $\left[\left[8.0, 1, \left[\left(\begin{array}{c} 0.2248595067\\ 0.3747658445\\ 0.8994380268 \end{array}\right)\right]\right], \left[-2.0, 1, \left[\left(\begin{array}{c} 0.7071067812\\ 0.0\\ -0.7071067812 \end{array}\right)\right]\right],$  $\begin{bmatrix} -11.0, 1, \begin{bmatrix} 0.3218603429 \\ 0.8276408818 \\ -0.4598004899 \end{bmatrix} \end{bmatrix}$ 

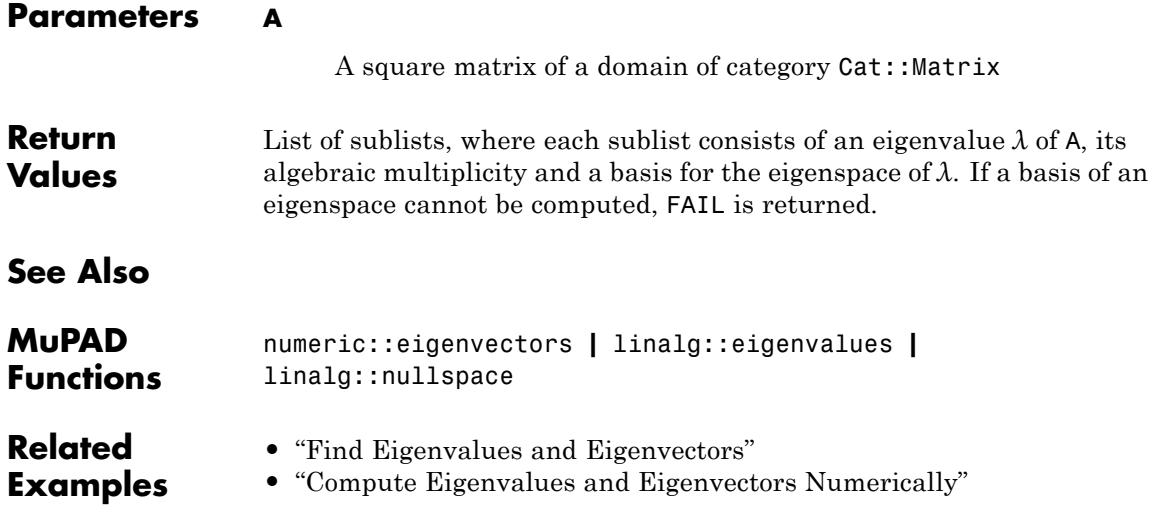

# **linalg::expr2Matrix**

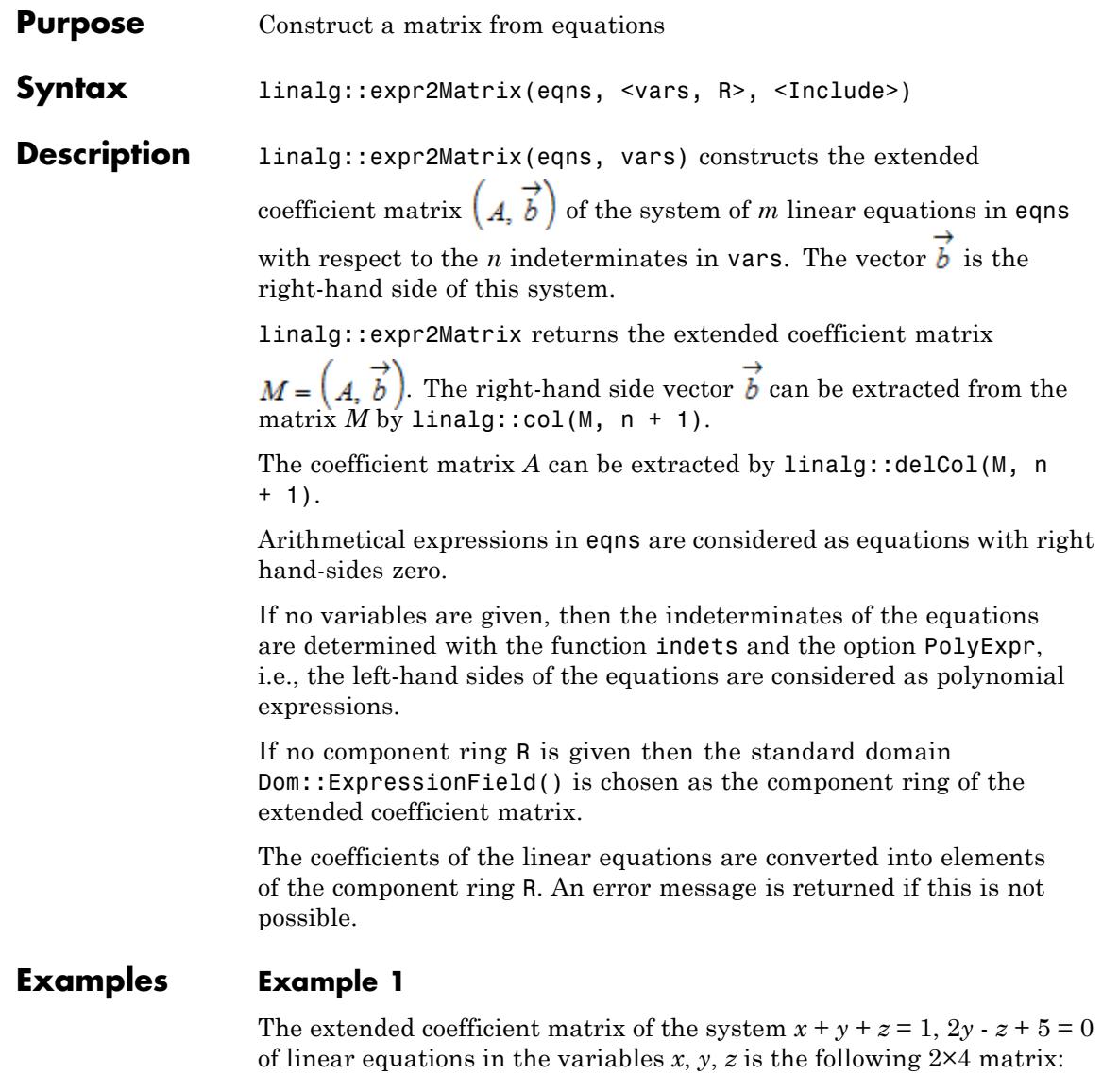

delete x, y, z:

```
Ab := linalg::expr2Matrix(
   [x + y + z = 1, 2*y - z + 5], [x, y, z], Dom::Real)
\left(\begin{array}{rrr} 1 & 1 & 1 \\ 0 & 2 & -1 & -5 \end{array}\right)
```
We use linalg::matlinsolve to compute the general solution of this system:

```
linalg::matlinsolve(Ab)
```
 $\left[\left(\begin{array}{c} \frac{7}{2} \\ -\frac{5}{2} \\ 0 \end{array}\right), \left[\left(\begin{array}{c} -\frac{3}{2} \\ \frac{1}{2} \\ 1 \end{array}\right) \right]\right]$ 

The coefficient matrix or the right-hand side vector can be be extracted from the matrix Ab in the following way:

```
A := linalg::delCol(Ab, 4); b := linalg::col(Ab, 4)
 \left(\begin{array}{rrr} 1 & 1 & 1 \\ 0 & 2 & -1 \end{array}\right)\begin{pmatrix} 1 \\ -5 \end{pmatrix}
```
### **Example 2**

The following two inputs lead to different linear systems:

```
delete x, y, z:
\text{linalg::expr2Matrix}([x + y + z = 1, 2*y - z + 5 = x]),
```

```
linalg::expr2Matrix([x + y + z = 1, 2*y - z + 5 = x], [x, y])
 \left(\begin{array}{rrr} 1 & 1 & 1 & 1 \\ -1 & 2 & -1 & -5 \end{array}\right), \left(\begin{array}{rrr} 1 & 1 & 1-z \\ -1 & 2 & z-5 \end{array}\right)
```
### **Example 3**

Note the difference between calling linalg::expr2Matrix with and without option Include:

```
delete x, y:
\text{linalg}: \text{expr2Matrix}([x + y = 1, 2*x - y = 3], [x, y])
```
 $\left(\begin{array}{rrr} 1 & 1 & 1 \\ 2 & -1 & 3 \end{array}\right)$ 

linalg::expr2Matrix( $[x + y = 1, 2*x - y = 3]$ ,  $[x, y]$ , Include)

$$
\begin{pmatrix} 1 & 1 & -1 \ 2 & -1 & -3 \end{pmatrix}
$$

### **Parameters eqns**

The system of linear equations, i.e. a set or list of expressions of type "\_equal"

#### **vars**

A set or list of indeterminates

#### **R**

A commutative ring, i.e., a domain of category Cat::CommutativeRing

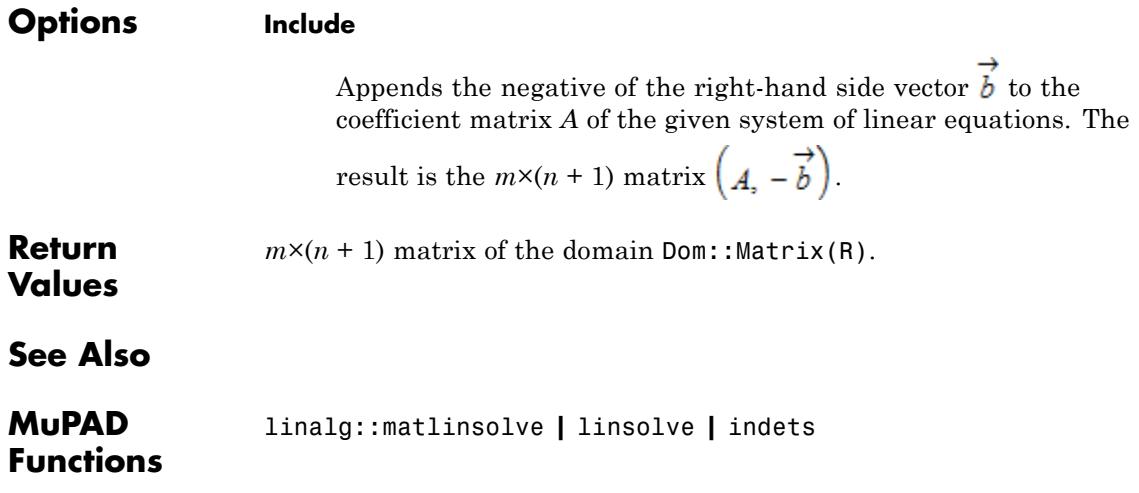

# **linalg::factorCholesky**

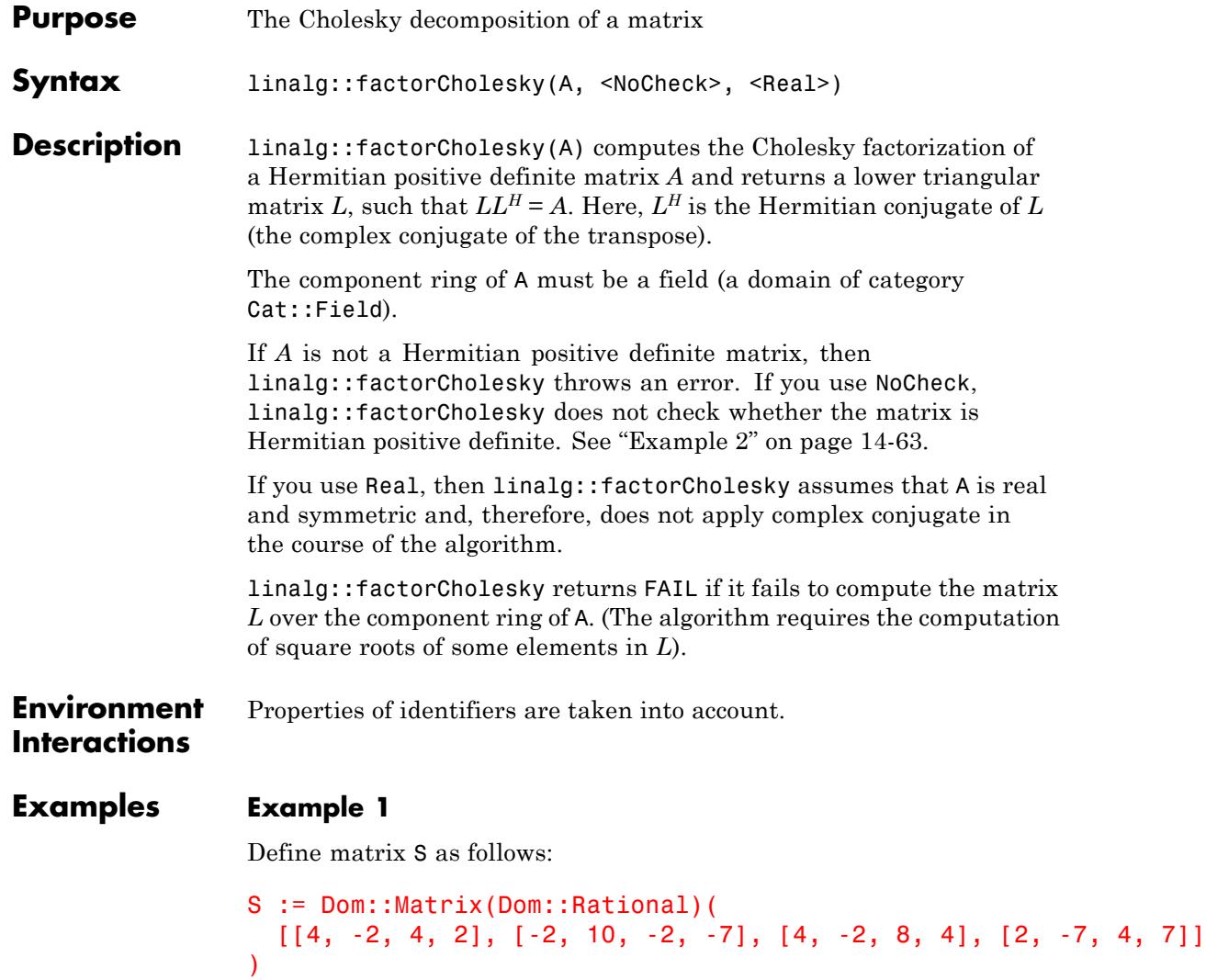

```
\left(\begin{array}{rrr}4 & -2 & 4 & 2 \\ -2 & 10 & -2 & -7 \\ 4 & -2 & 8 & 4 \\ 2 & -7 & 4 & 7\end{array}\right)
```
Compute the Cholesky factorization of S:

```
L := linalg::factorCholesky(S)
```
 $\begin{pmatrix} 2 & 0 & 0 & 0 \\ -1 & 3 & 0 & 0 \\ 2 & 0 & 2 & 0 \\ 1 & -2 & 1 & 1 \end{pmatrix}$ 

Verify the result:

is(L  $*$  htranspose(L) = S)

**TRUE** 

### **Example 2**

Define matrix H as follows:

```
H := matrix([a, b], [b, a]])
```
 $\left(\begin{smallmatrix} a & b \\ b & a \end{smallmatrix}\right)$ 

linalg::factorCholesky cannot compute the Cholesky factorization because it cannot prove that H is a Hermitian matrix:

linalg::factorCholesky(H)

Error: A Hermitian matrix is expected. [linalg::factorCholesky]

If you assume that a and b are real, then matrix H is Hermitian. Still, linalg::factorCholesky cannot compute the Cholesky factorization:

```
linalg::factorCholesky(H) assuming a in R_ and b in R_
```

```
Error: Cannot check whether the matrix component is positive. [lina
```
Use the NoCheck option to skip checking whether this matrix is Hermitian positive definite. Now, linalg::factorCholesky computes the factorization:

```
L := linalg::factorCholesky(H, NoCheck)
```

$$
\begin{pmatrix}\n\sqrt{a} & 0 \\
\frac{b}{\sqrt{a}} & \frac{\sqrt{a|a|-|b|^2}}{\sqrt{|a|}}\n\end{pmatrix}
$$

This result is not generally valid:

 $L*$ htranspose(L) = H

$$
\begin{pmatrix}\n\sqrt{a} \sqrt{a} & \frac{\sqrt{a} \overline{b}}{\sqrt{a}} \\
\frac{b \overline{b}}{\sqrt{a}} & \frac{\overline{a} \overline{b}}{\sqrt{a} |a| - |b|^2} \sqrt{a |a| - |b|^2} + \frac{b \overline{b}}{\sqrt{a} \overline{b}}\n\end{pmatrix} = \begin{pmatrix} a & b \\
b & a \end{pmatrix}
$$

It is valid for  $0 < a < b$ :

```
simplify(L*htranspose(L) = H) assuming 0 < b < a\begin{pmatrix} a & b \\ b & a \end{pmatrix} = \begin{pmatrix} a & b \\ b & a \end{pmatrix}
```
### **Example 3**

Compute the Cholesky factorization of matrix H using NoCheck to skip checking whether it is Hermitian positive definite. By default, linalg::factorCholesky computes a Hermitian factorization *A* = *LLH* . Thus, the result contains complex conjugates (implied by  $|a| = a^* \bar{a}$ ).

```
H := matrix([a, b], [b, a]]):L := linalg::factorCholesky(H, NoCheck)
```

```
\begin{pmatrix} \sqrt{a} & 0 \\ \frac{b}{\sqrt{a}} & \frac{\sqrt{a|a|-|b|^2}}{\sqrt{a}} \end{pmatrix}
```
To avoid complex conjugates in the result, use Real:

```
L := linalg::factorCholesky(H, NoCheck, Real)
```
 $\begin{pmatrix} \sqrt{a} & 0 \\ \frac{b}{\sqrt{a}} & \sqrt{\frac{a^2-b^2}{a}} \end{pmatrix}$ 

With this option, linalg::factorCholesky computes a symmetric factorization  $A = LL^t$  instead of a Hermitian factorization  $A = LL^H$ :

```
simplify(L*transpose(L) = H)
```

```
\begin{pmatrix} a & b \\ b & a \end{pmatrix} = \begin{pmatrix} a & b \\ b & a \end{pmatrix}
```
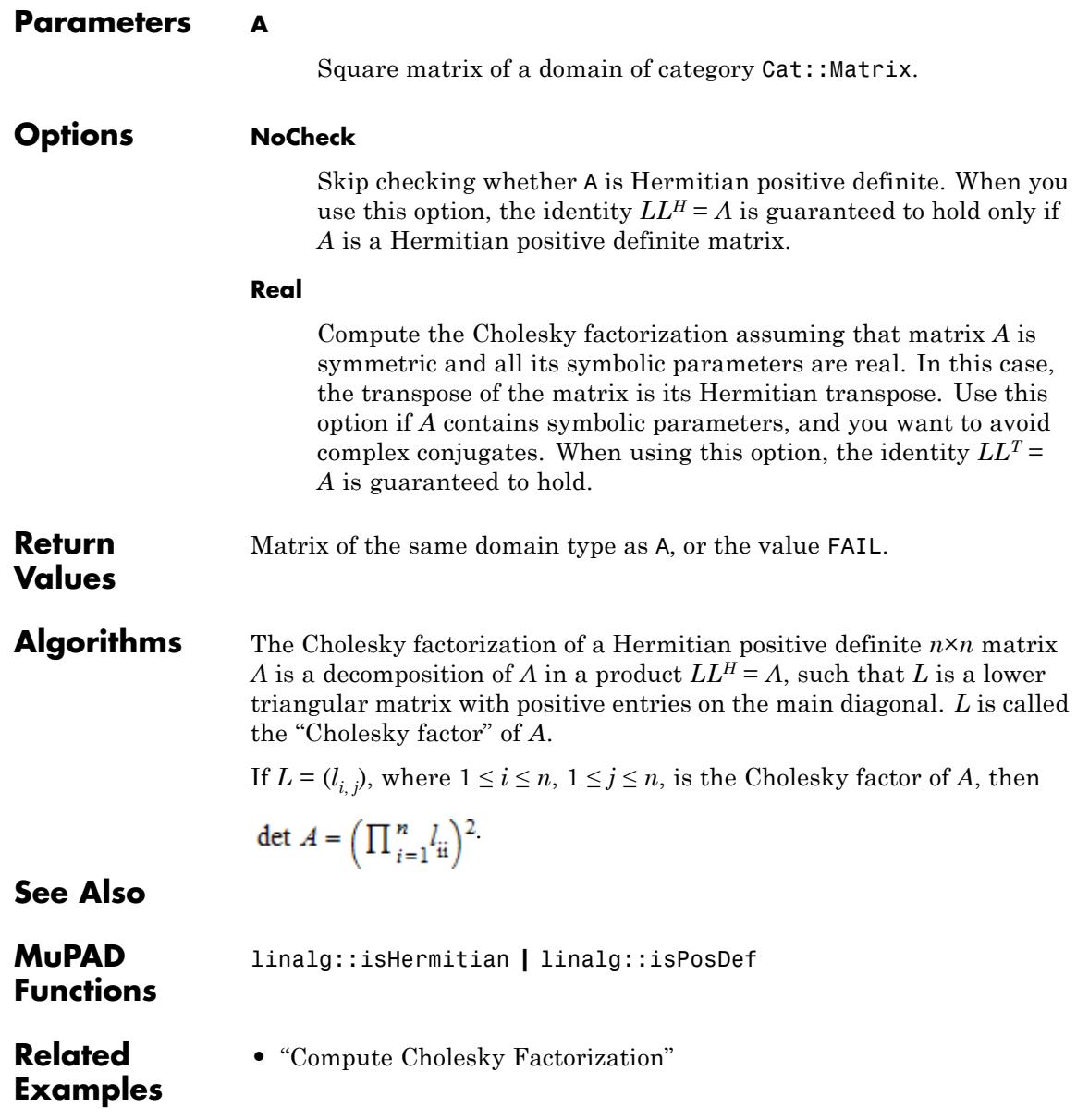

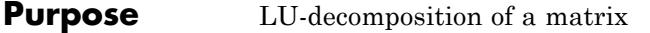

**Syntax** linalg::factorLU(A)

**Description** linalg::factorLU(A) computes an LU-decomposition of an  $m \times n$ matrix *A*, i.e., a decomposition of the *A* into an *m*×*m* lower triangular matrix L and an  $m \times n$  upper triangular matrix U such that  $PA = LU$ , where *P* is a permutation matrix.

> The diagonal entries of the lower triangular matrix *L* are equal to one (*Doolittle*-decomposition). The diagonal entries of *U* are the pivot elements used during the computation.

The matrices *L* and *U* are unique.

pivindex is a list  $[r_1, r_2, \ldots]$  representing the row exchanges of *A* in the pivoting steps, i.e.,  $B = PA = LU$ , where  $b_{ij} = a_{r_{i,j}}$ .

A floating-point approximation of the decomposition is computed using numeric::factorLU, if the matrix A is defined over the component ring Dom::Float. In this case it is recommended to call numeric::factorLU directly for a better efficiency.

The algorithm also works for singular *A*. In this case either *L* or *U* is singular.

*L* and *U* are nonsingular if and only if *A* is nonsingular.

The component ring of the matrix A must be a field, i.e., a domain of category Cat::Field.

#### **Examples Example 1**

We compute an LU-decomposition of the real matrix:

```
A := Dom::Matrix(Dom::Real)(
 [2, -3, -1], [1, 1, -1], [0, 1, -1])
```
 $\begin{pmatrix} 2 & -3 & -1 \\ 1 & 1 & -1 \\ 0 & 1 & -1 \end{pmatrix}$ [L, U, pivlist] := linalg::factorLU(A)  $\left[\begin{pmatrix} 1 & 0 & 0 \\ \frac{1}{2} & 1 & 0 \\ 0 & \frac{2}{5} & 1 \end{pmatrix}, \begin{pmatrix} 2 & -3 & -1 \\ 0 & \frac{5}{2} & -\frac{1}{2} \\ 0 & 0 & -\frac{4}{5} \end{pmatrix}, [1, 2, 3]\right]$ 

The lower triangular matrix *L* is the first element und the upper triangular matrix *U* is the second element of the list LU. The product of these two matrices is equal to the input matrix A:

```
L*U
  \begin{pmatrix} 2 & -3 & -1 \\ 1 & 1 & -1 \\ 0 & 1 & -1 \end{pmatrix}
```
### **Example 2**

An LU-decomposition of the 3×2 matrix:

```
A := Dom::Matrix(Dom::Real)([[2, -3], [1, 2], [2, 3]])
 \begin{pmatrix} 2 & -3 \\ 1 & 2 \end{pmatrix}
```
gives a 3×3 lower triangular matrix and a 3×2 upper triangular matrix:

```
[L, U, pivlist] := linalg::factorLU(A)
```
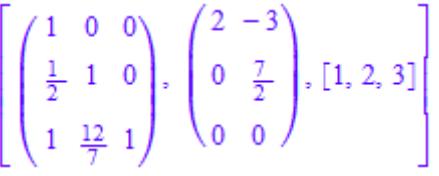

L\*U

```
\begin{pmatrix} 2 & -3 \\ 1 & 2 \end{pmatrix}
```
### **Example 3**

To compute the LU-decomposition of the matrix:

```
A := matrix([1, 2, -1], [0, 0, 3], [0, 2, -1])
 \begin{pmatrix} 1 & 2 & -1 \\ 0 & 0 & 3 \\ 0 & 2 & -1 \end{pmatrix}
```
one row interchange is needed, and we therefore get a non-trivial permutation list:

```
[L, U, pivlist] := linalg::factorLU(A)
 \left[\begin{pmatrix} 1 & 0 & 0 \\ 0 & 1 & 0 \\ 0 & 0 & 1 \end{pmatrix}, \begin{pmatrix} 1 & 2 & -1 \\ 0 & 2 & -1 \\ 0 & 0 & 3 \end{pmatrix}, [1, 3, 2] \right]
```
The corresponding permutation matrix is the following:

```
P := linalg::swapRow(matrix::identity(3), 3, 2)
 \left(\begin{array}{rrr} 1 & 0 & 0 \\ 0 & 0 & 1 \\ 0 & 1 & 0 \end{array}\right)
```
Hence, we have a decomposition of *A* into the product of the three matrices  $\frac{1}{p}$ , *L* and *U* as follows:

```
P^{\wedge}(-1) * L * U\begin{pmatrix} 1 & 2 & -1 \\ 0 & 0 & 3 \\ 0 & 2 & -1 \end{pmatrix}
```
#### **Example 4**

You may compute an LU-decomposition of a matrix with symbolic components, such as:

```
delete a, b, c, d:
A := matrix([[a, b], [c, d]])\begin{pmatrix} a & b \\ c & d \end{pmatrix}
```
The diagonal entries of the matrix *U* are the pivot elements used during the computation. They must be non-zero, if the inverse of *U* is needed:

```
[L, U, pivlist] := linalg::factorLU(A)
\left[\left(\begin{array}{cc} 1 & 0 \\ \frac{c}{a} & 1 \end{array}\right), \left(\begin{array}{cc} a & b \\ 0 & d - \frac{b}{a} \end{array}\right), [1, 2]\right]
```
For example, if we use this decomposition to solve the linear system  $\overrightarrow{f}$   $f$   $\overrightarrow{f}$  for arbitrary vectors  $\overrightarrow{b} = (b_1, b_2)^t$ , then the following result is only correct for  $a \neq 0$  and  $d - \frac{b c}{a} \neq 0$ .

```
delete b1, b2:
linalg::matlinsolveLU(L, U, matrix([b1, b2]))
```
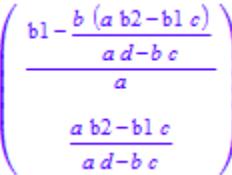

#### **Parameters A**

A matrix of a domain of category Cat:: Matrix

**Return Values** List [L, U, pivindex] with the two matrices *L* and *U* of the domain  $Dom:Maxrix(R)$  and a list pivindex of positive integers. R is the component ring of A.

**Algorithms** The following algorithm for solving the system  $\vec{A} \times \vec{B} = \vec{b}$  with a nonsingular matrix *A* uses LU-decomposition:

- **1** Compute a LU-decomposition of *A*: *A* = *LU*.
- **2** Solve  $\overrightarrow{y} = \frac{\overrightarrow{b}}{\overrightarrow{b}}$  by forward substitution.
- **3** Solve  $\overrightarrow{x} = \frac{\overrightarrow{y}}{\overrightarrow{p}}$  by backward substitution.

The LU-decomposition of a matrix *A* is useful for solving several systems of linear equations  $\overrightarrow{x} = \overrightarrow{b}$  with the same coefficient matrix  $\mathbf{I}$ 

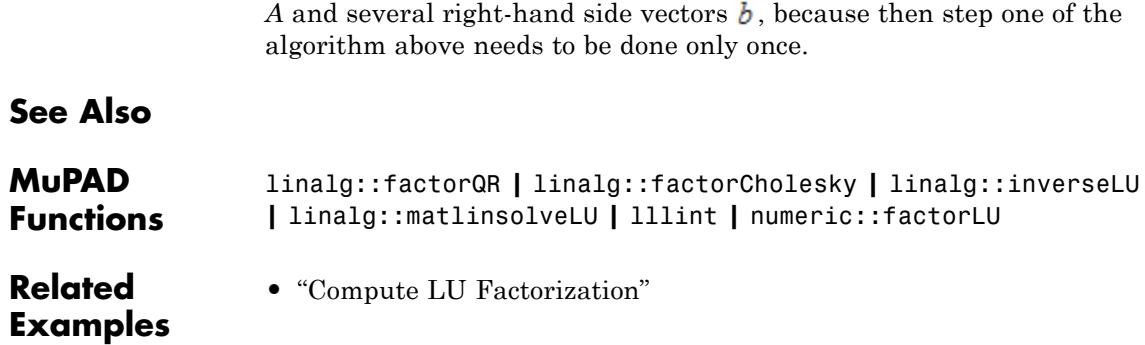

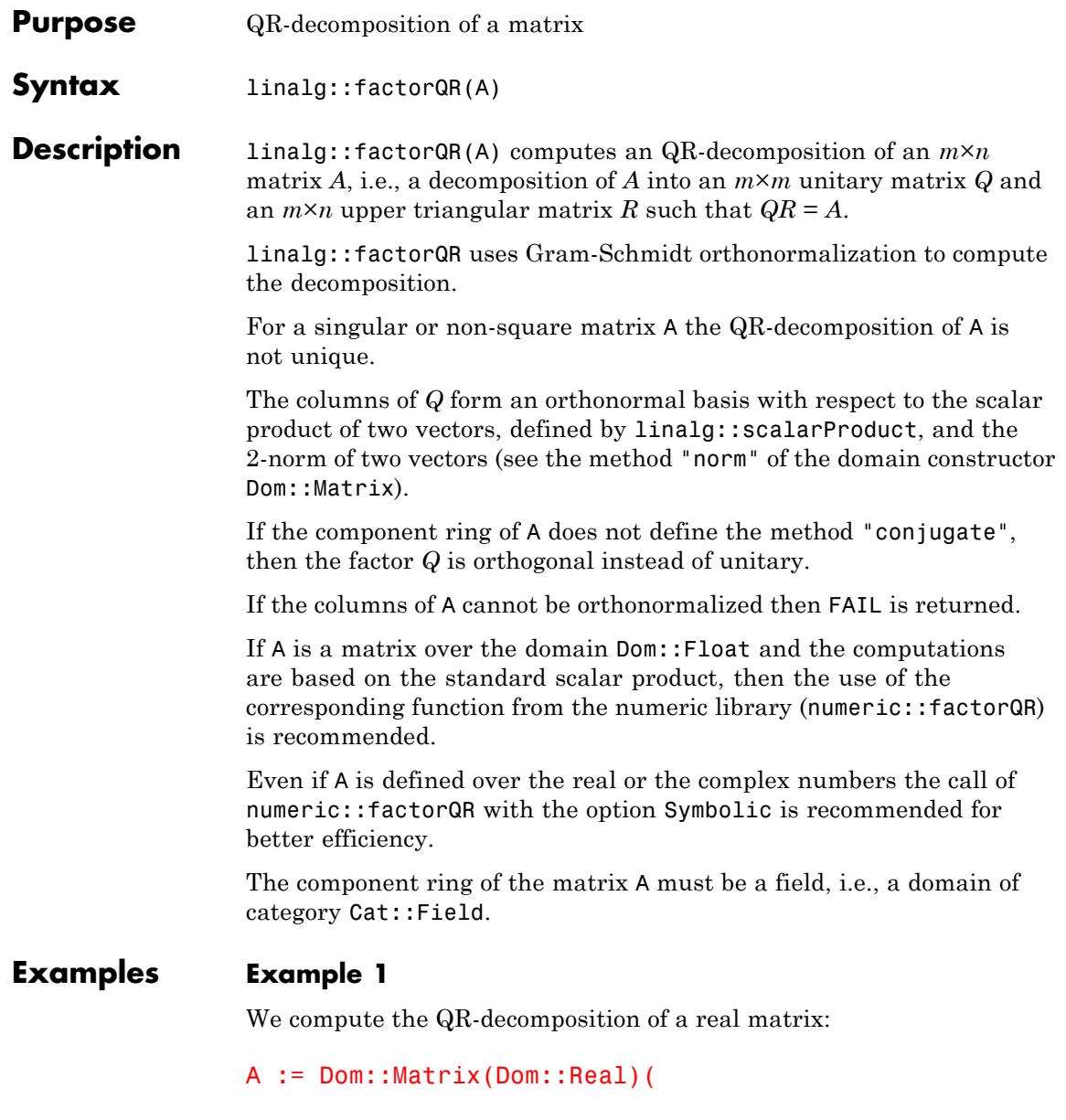

 $\left[\begin{array}{ccc} \{2, -3, -1\}, & \{1, 1, -1\}, & \{0, 1, -1\} \end{array}\right]$ )  $\begin{pmatrix} 2 & -3 & -1 \\ 1 & 1 & -1 \\ 0 & 1 & -1 \end{pmatrix}$ 

QR := linalg::factorQR(A)

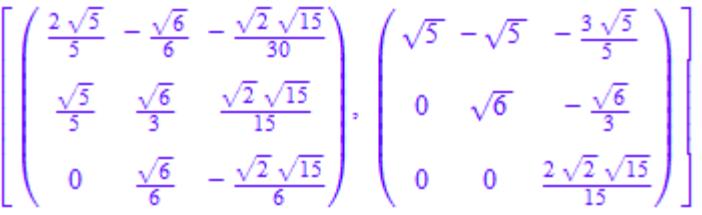

The orthogonal matrix *Q* is the first element und the upper triangular matrix  $R$  is the second element of the list  $QR$ . The product of these two matrices is equal to the input matrix A:

QR[1] \* QR[2]

 $\begin{pmatrix} 2 & -3 & -1 \\ 1 & 1 & -1 \\ 0 & 1 & -1 \end{pmatrix}$ 

### **Example 2**

The QR-decomposition of the 3×2 matrix:

```
B := Dom::Matrix(Dom::Real)(
  [[2, -3], [1, 2], [2, 3]]
)
```

$$
\begin{pmatrix} 2 & -3 \\ 1 & 2 \\ 2 & 3 \end{pmatrix}
$$

yields a 3×3 orthogonal matrix and a 3×2 upper triangular matrix:

```
QR := linalg::factorQR(B)
```
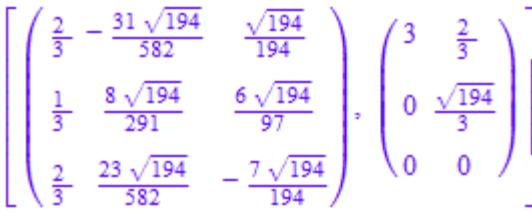

QR[1] \* QR[2]

 $\begin{pmatrix} 2 & -3 \\ 1 & 2 \\ 2 & 3 \end{pmatrix}$ 

For this example we may call numeric::factorQR(B, Symbolic) instead, which in general is faster than linalg::factorQR:

```
QR := numeric::factorQR(B, Symbolic)
```
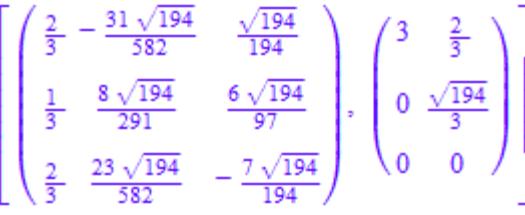

# **linalg::factorQR**

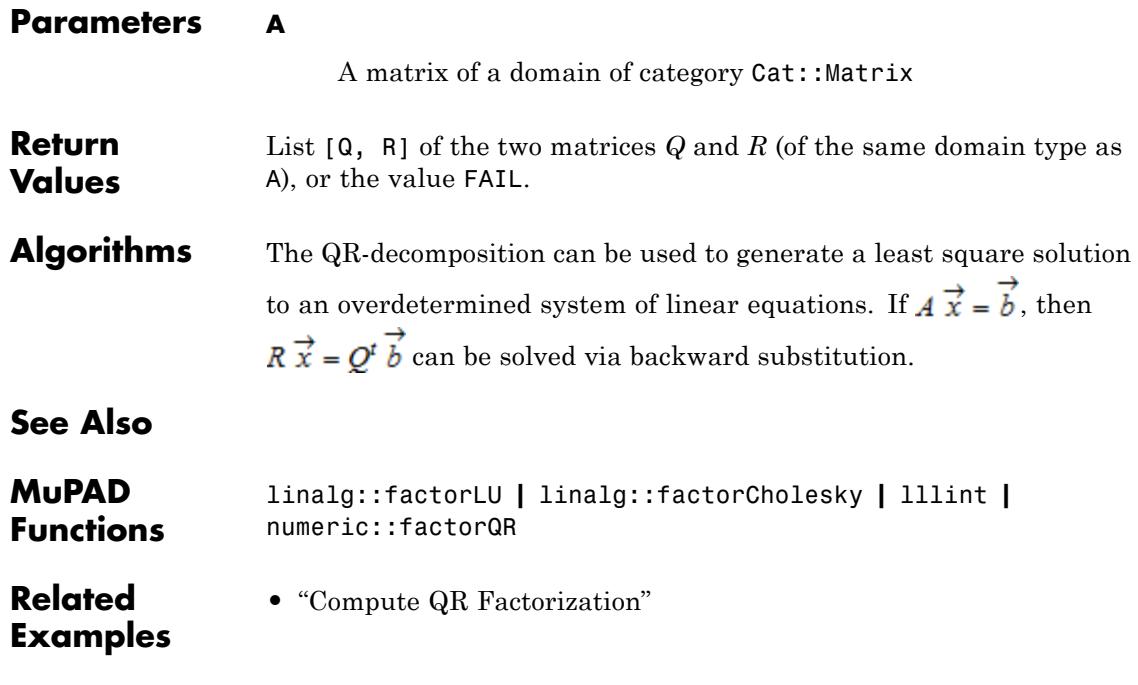

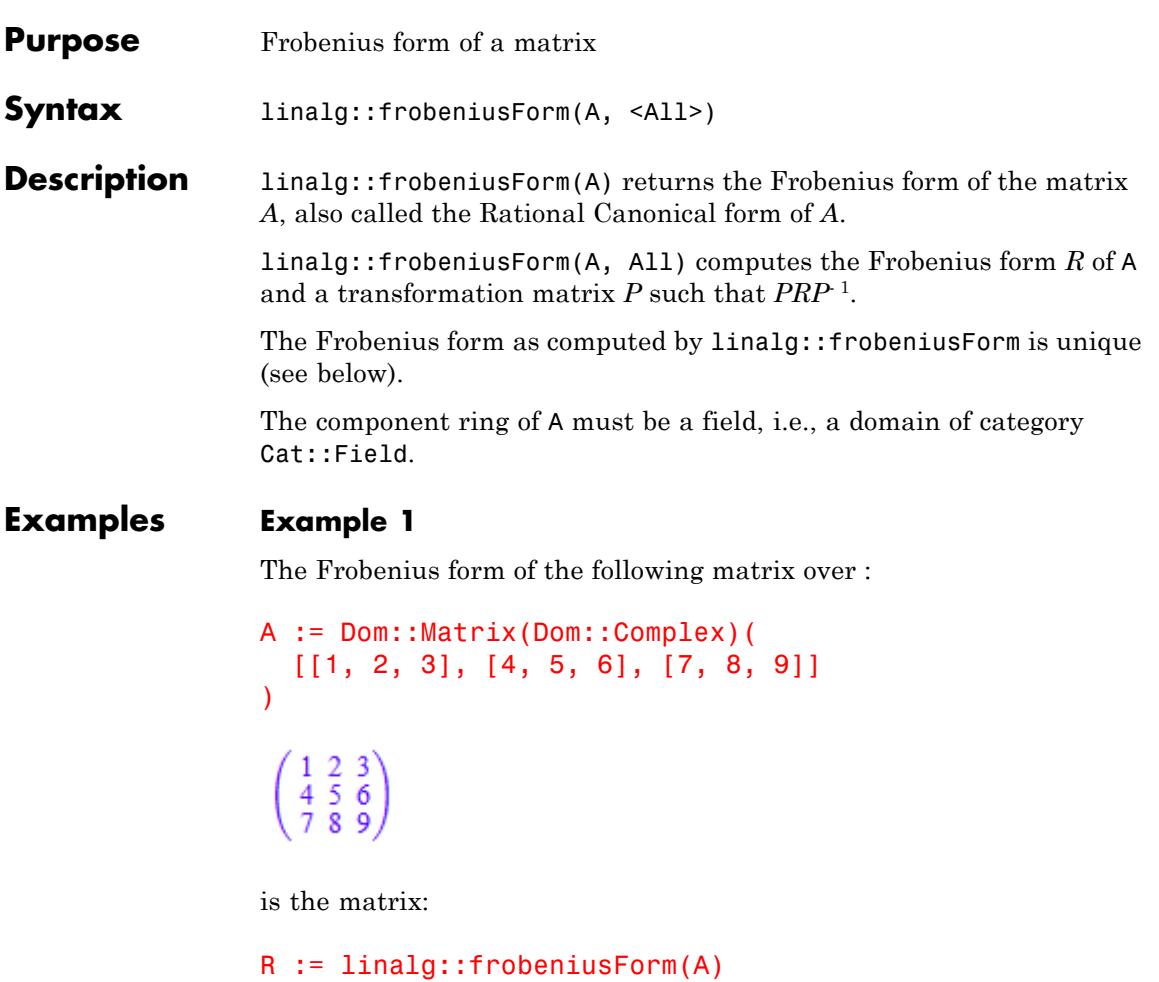

```
\left( \begin{array}{ccc} 0 & 0 & 0 \\ 1 & 0 & 18 \\ 0 & 1 & 15 \end{array} \right)
```
The transformation matrix  $P$  can be selected from the list  $[R, P]$ , which is the result of linalg::frobeniusForm with option All:

P := linalg::frobeniusForm(A, All)[2]  $\left( \begin{array}{ccc} 1 & 1 & 30 \\ 0 & 4 & 66 \\ 0 & 7 & 102 \end{array} \right)$ 

We check the result:

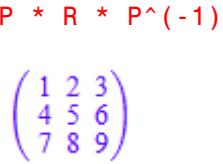

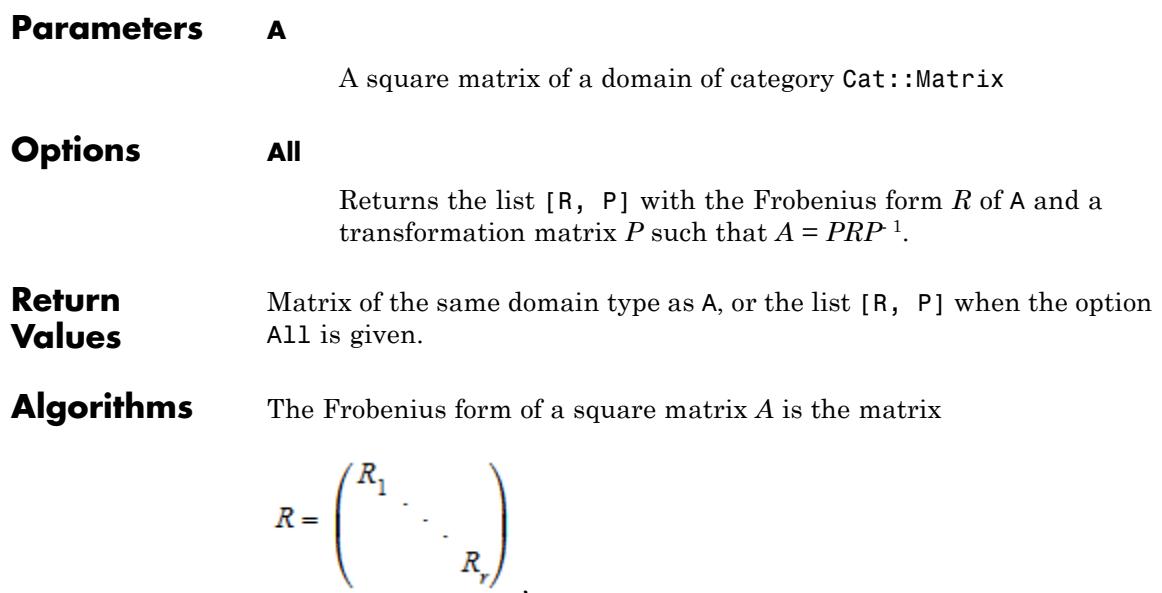

where  $R_1, ..., R_r$  are known as companion matrices and have the form:

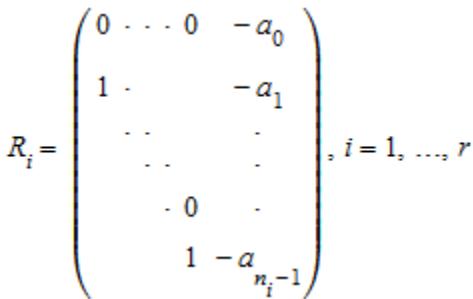

In the last column of the companion matrix  $R_i^{\vphantom{\dagger}}$  you see the coefficients of its minimal polynomial in ascending order, i.e., the polynomial  $m_i := X^n$ <br>+  $a_{n_i-1}X^{n_i-1} + ... + a_1X + a_0$  is the minimal polynomial of the matrix  $R_i$ .

.

For these polynomials the following holds:  $m_{i+1}$  divides  $m_i$  for  $i = 1, ...,$  $r - 1$ , and the product of all  $m_i$  for  $i = 1, ..., r$  gives a factorization of the characteristic polynomial of the matrix *A*. The Frobenius form defined in this way is unique.

- **References** Reference: P. Ozello: *Calcul exact des formes de Jordan et de Frobenius d'une matrice*, pp. 30–43. Thèse de l'Universite Scientifique Technologique et Medicale de Grenoble, 1987
- **See Also**

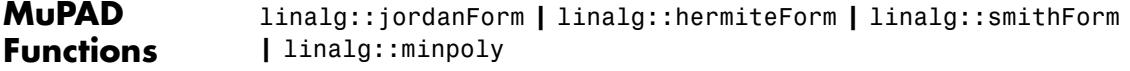

# **linalg::gaussElim**

 $\mathbf{I}$ 

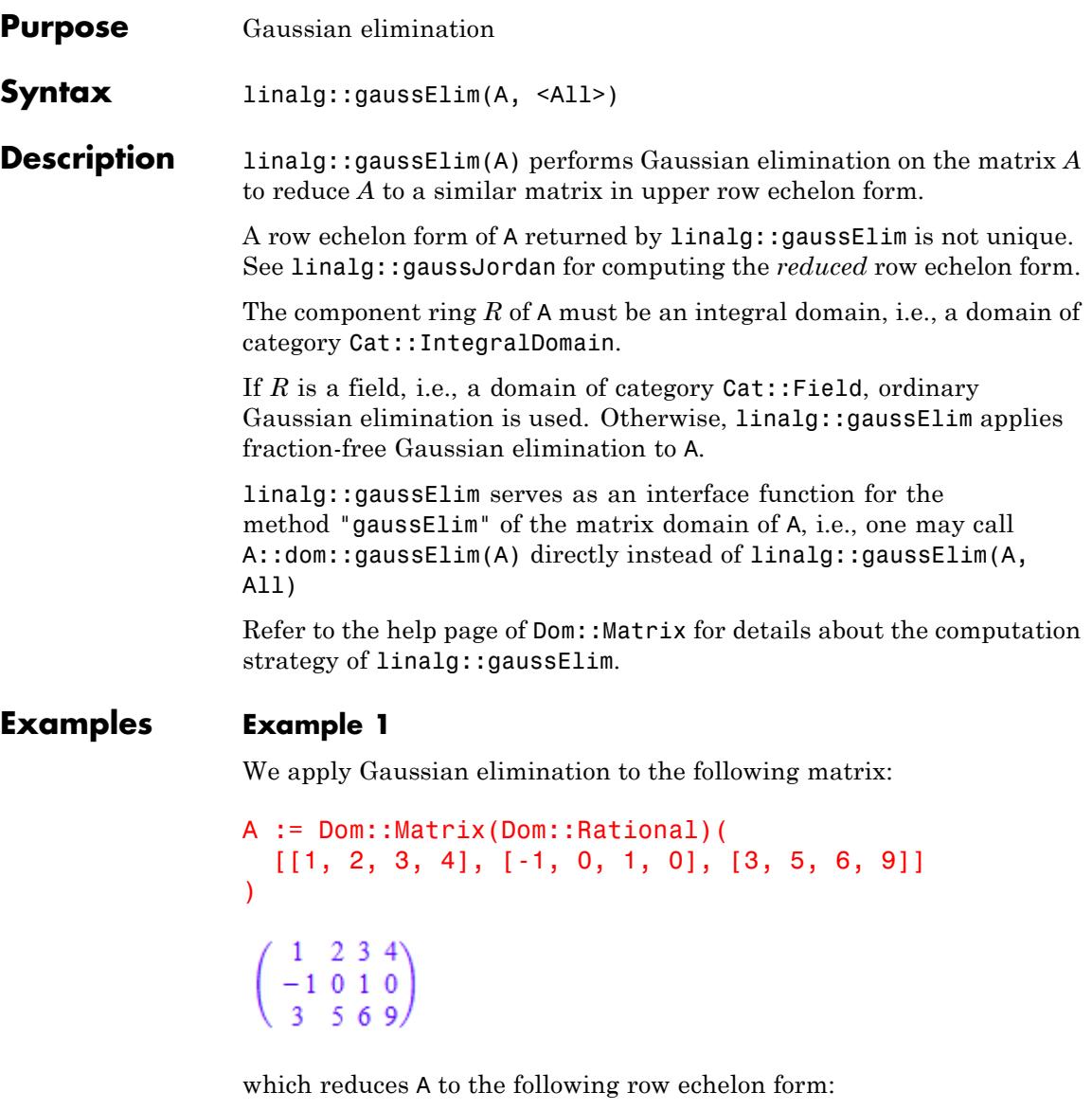

```
linalg::gaussElim(A)
```
 $\left(\begin{array}{rrr} 1 & 2 & 3 & 4 \\ 0 & 2 & 4 & 4 \\ 0 & 0 & -1 & -1 \end{array}\right)$ 

### **Example 2**

We apply Gaussian elimination to the matrix:

B := Dom::Matrix(Dom::Integer)( [[1, 2, -1], [1, 0, 1], [2, -1, 4]] )  $\begin{pmatrix} 1 & 2 & -1 \\ 1 & 0 & 1 \\ 2 & -1 & 4 \end{pmatrix}$ 

and get the following result:

linalg::gaussElim(B, All)

 $\left[\begin{pmatrix} 1 & 2 & -1 \\ 0 & -2 & 2 \\ 0 & 0 & -2 \end{pmatrix}, 3, -2, \{1, 2, 3\} \right]$ 

We see that  $rank(B) = 3$  and  $det B = -2$ .

#### **Parameters A**

A matrix of a domain of category Cat:: Matrix

# **linalg::gaussElim**

 $\mathbf{I}$ 

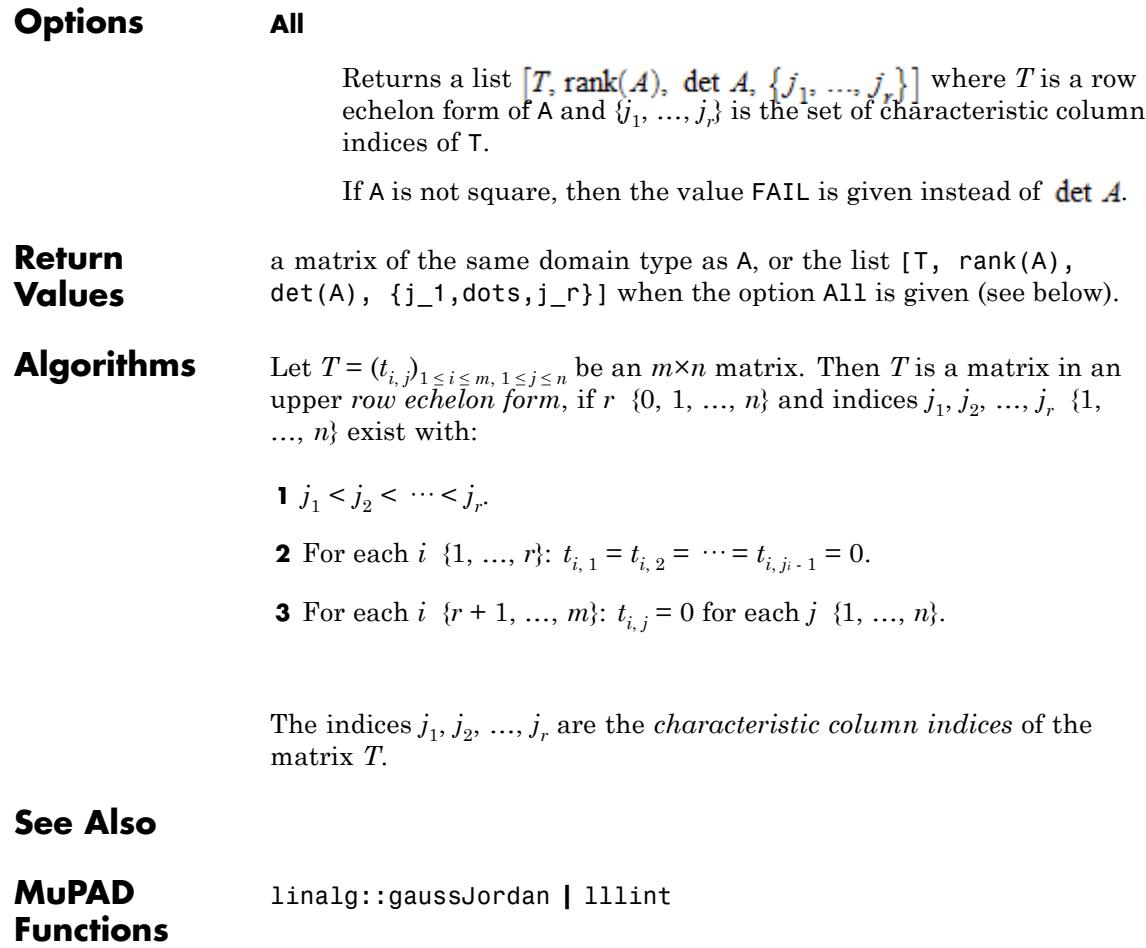

<span id="page-3274-0"></span>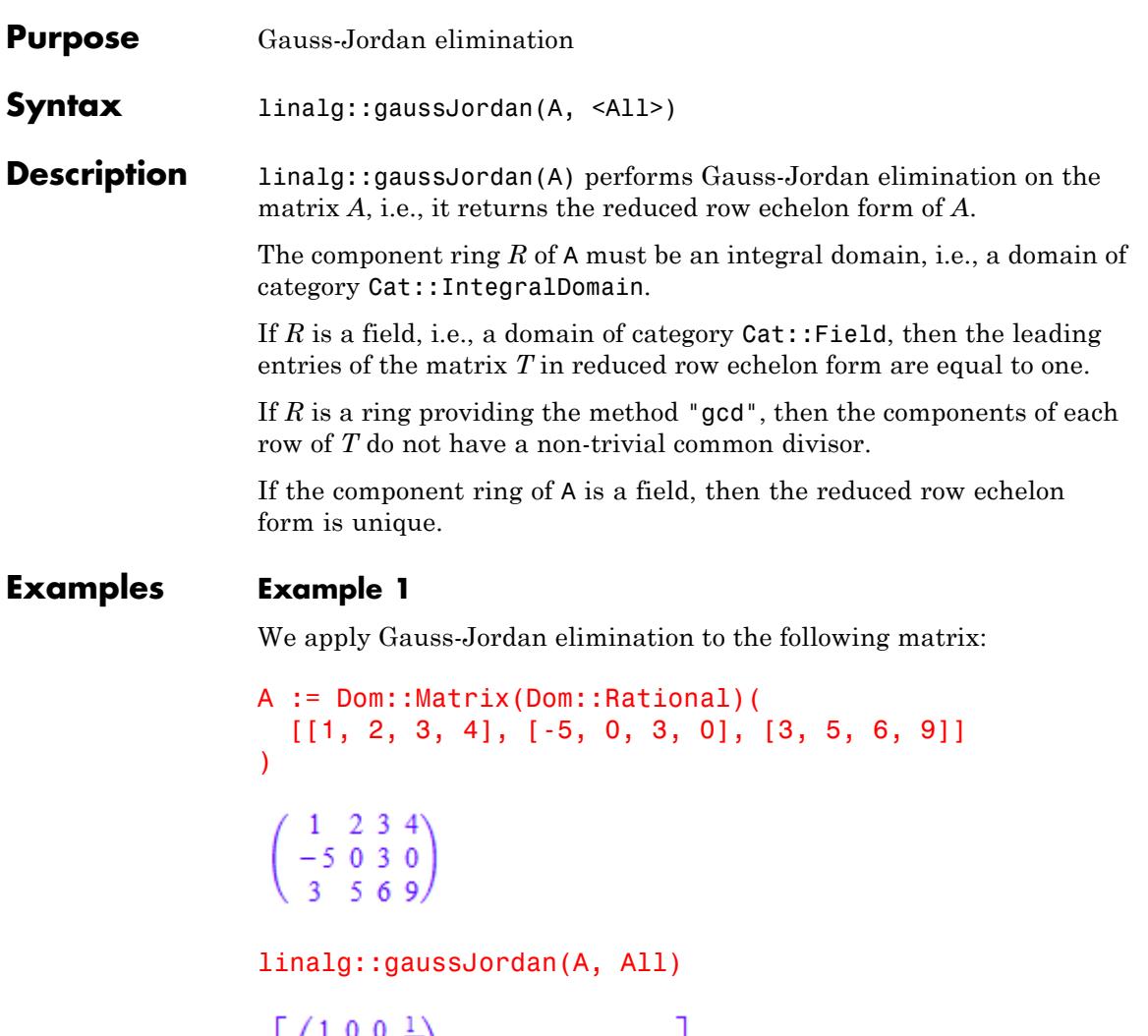

$$
\left[\begin{pmatrix}1 & 0 & 0 & \frac{1}{2} \\ 0 & 1 & 0 & \frac{1}{2} \\ 0 & 0 & 1 & \frac{5}{6}\end{pmatrix}, 3, FAIL, \{1, 2, 3\}\right]
$$

We see that  $rank(B) = 3$ . Because the determinant of a matrix is only defined for square matrices, the third element of the returned list is the value FAIL.

#### **Example 2**

If we consider the matrix from ["Example 1" on page 14-83](#page-3274-0) as an integer matrix and apply the Gauss-Jordan elimination we get the following matrix:

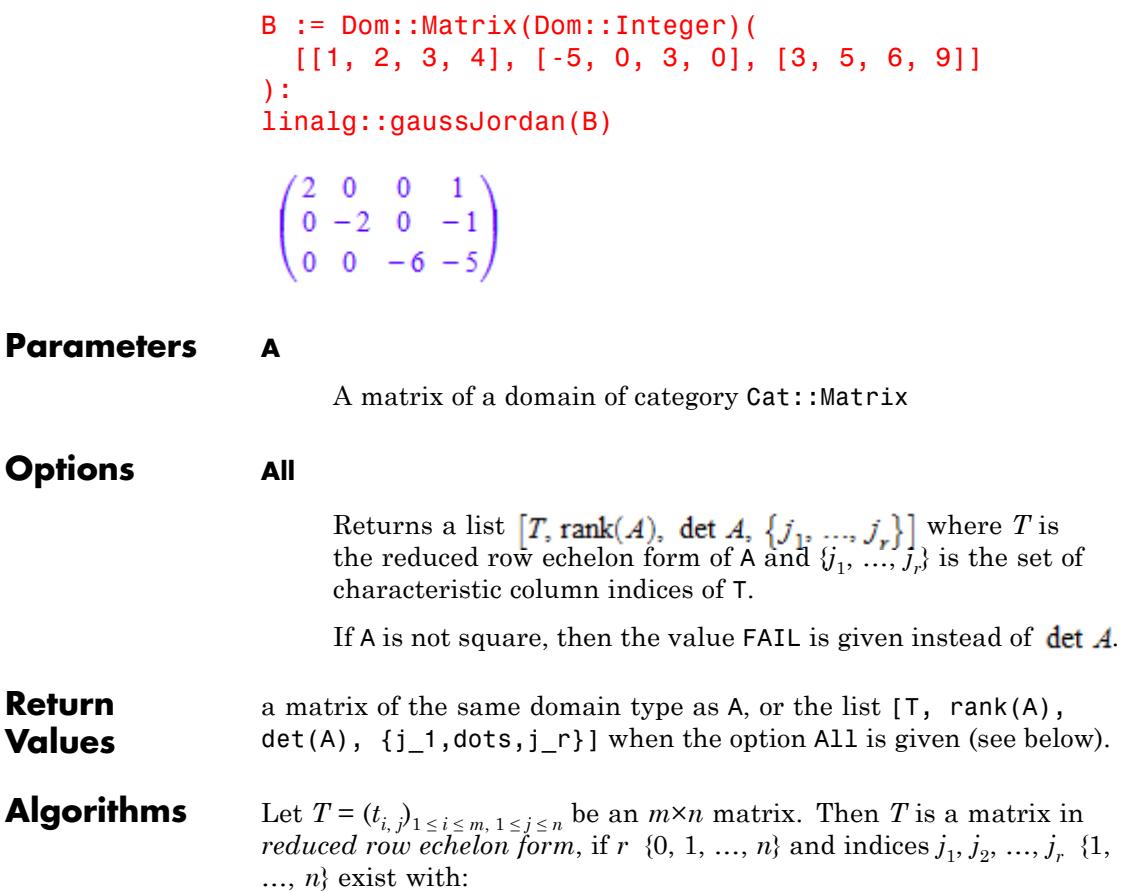
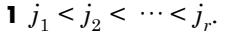

- **2** For each *i*  $\{1, ..., r\}$ :  $t_{i, 1} = t_{i, 2} = \cdots = t_{i, j_{i-1}} = 0$ . In addition, if *A* is defined over a field:  $t_{i,j} = 1$ .
- **3** For each *i*  $\{r + 1, ..., m\}$ :  $t_{i,j} = 0$  for each *j*  $\{1, ..., n\}$ .
- **4** For each *i*  $\{1, ..., r\}$ :  $t_{k, ji} = 0$  for each  $k \{1, ..., i 1\}$ .

The indices  $j_1, j_2, ..., j_r$  are the *characteristic column indices* of the matrix *T*.

#### **See Also**

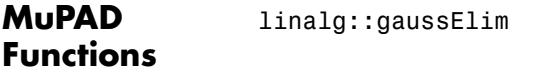

**Related •** "Compute Reduced Row Echelon Form"

#### **Examples**

## **linalg::gradient**

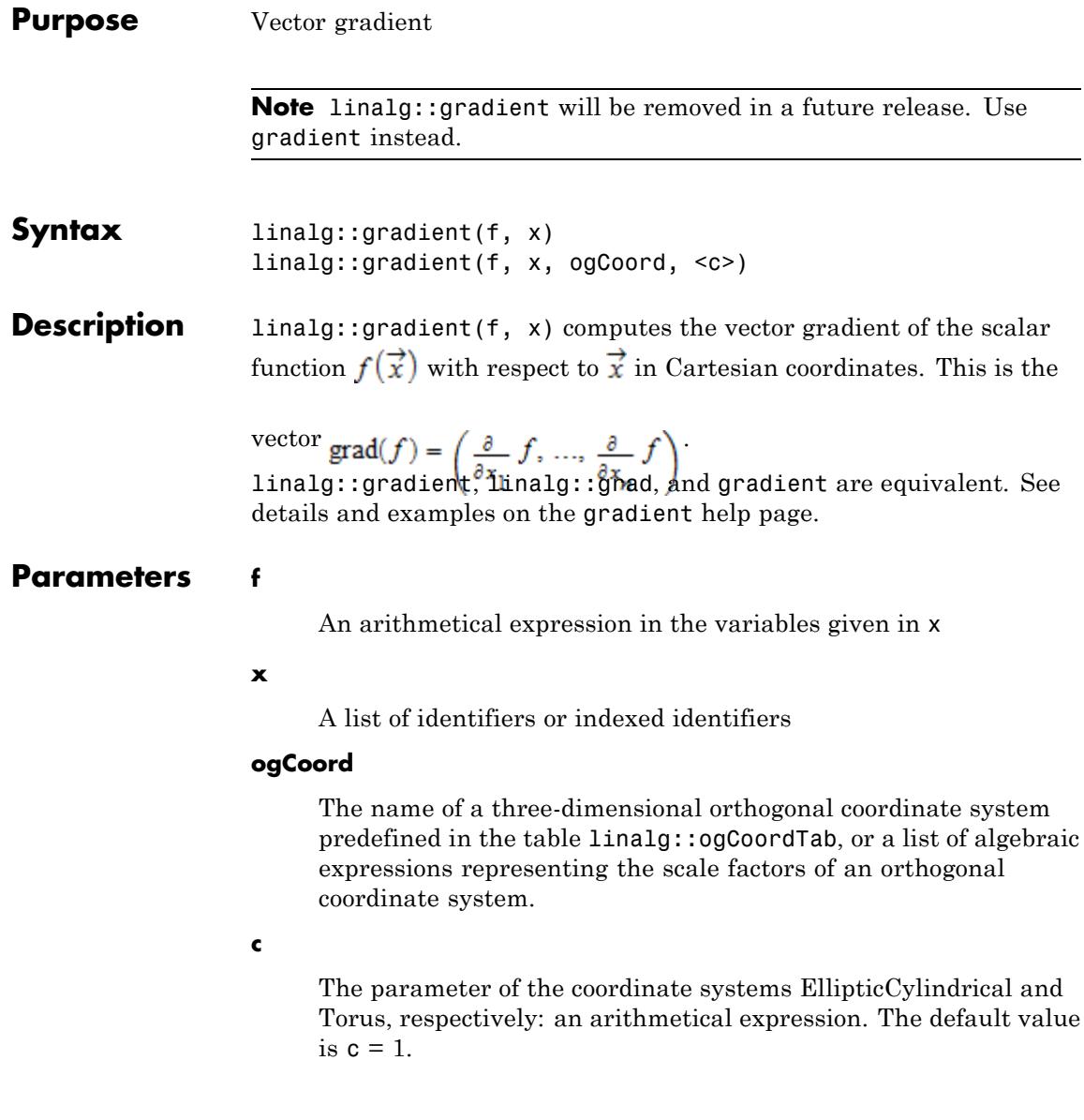

**Return Values** Column vector of the domain Dom::Matrix().

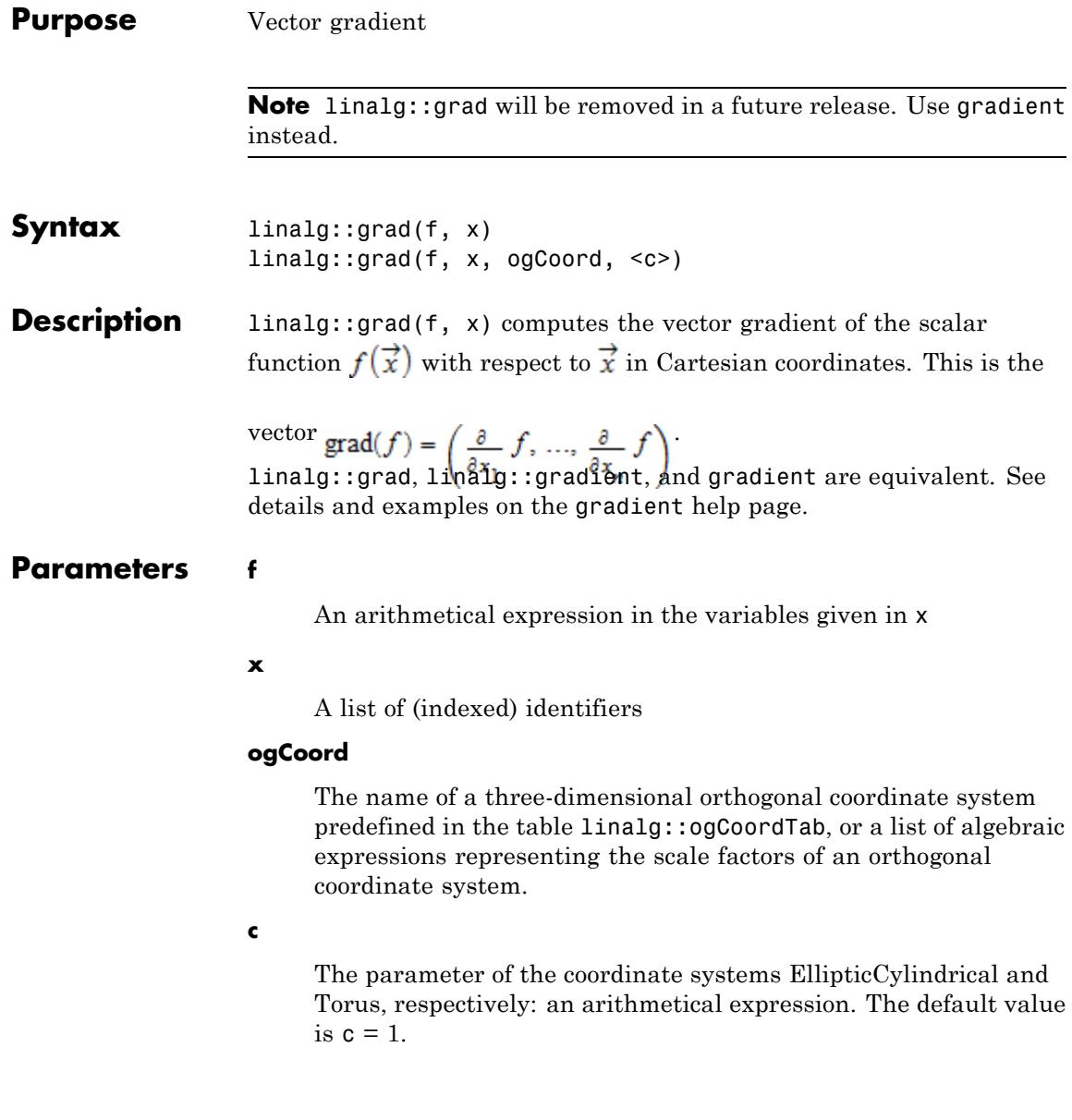

**Return Values** Column vector of the domain Dom::Matrix().

# **linalg::hermiteForm**

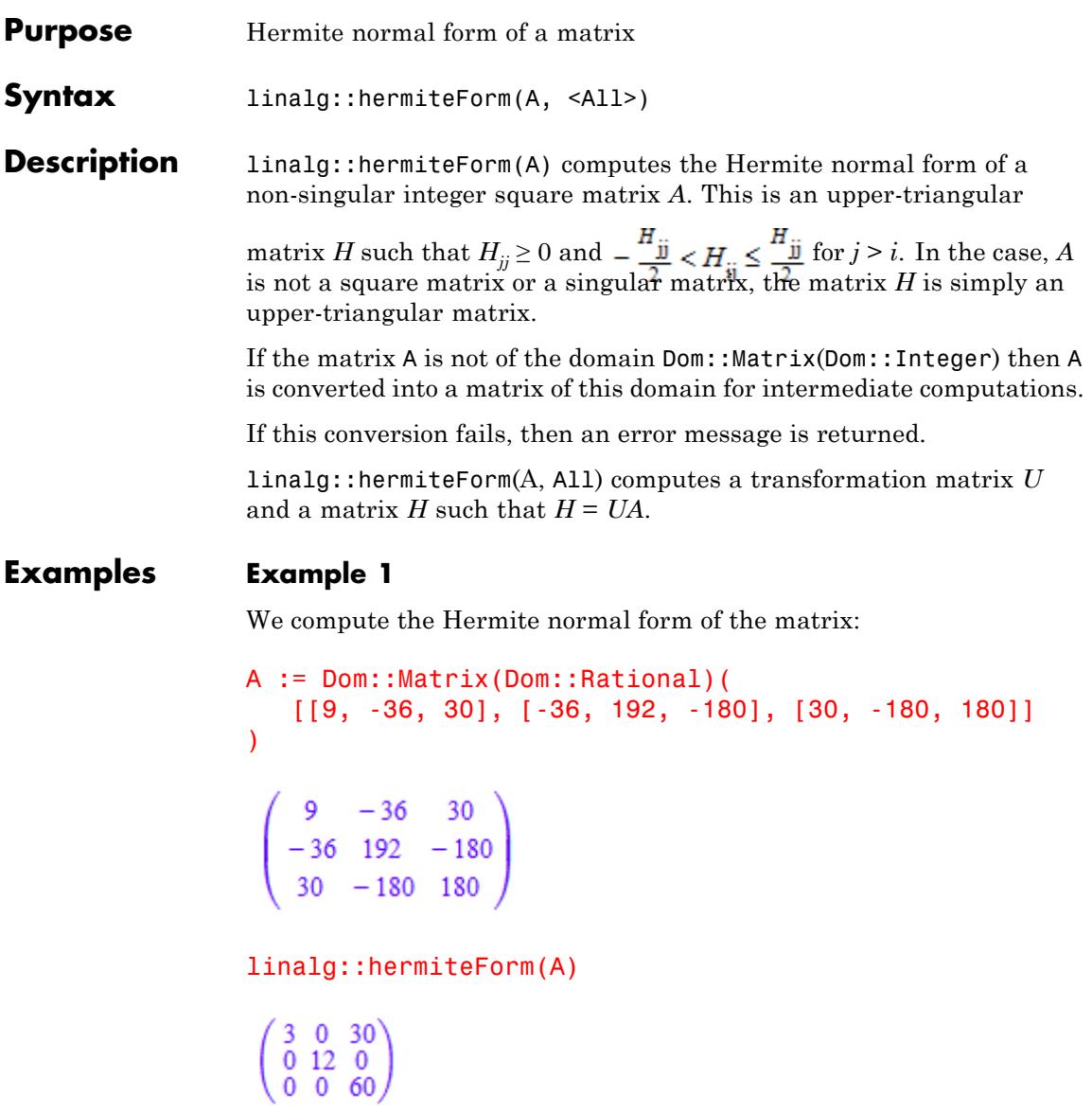

We may also compute the transformation matrix by giving the option All:

```
linalg::hermiteForm(A, All)
```
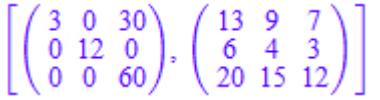

Let us check the result:

U := linalg::hermiteForm(A, All)[2]: U\*A  $\left(\begin{array}{ccc} 3 & 0 & 30 \\ 0 & 12 & 0 \\ 0 & 0 & 60 \end{array}\right)$ 

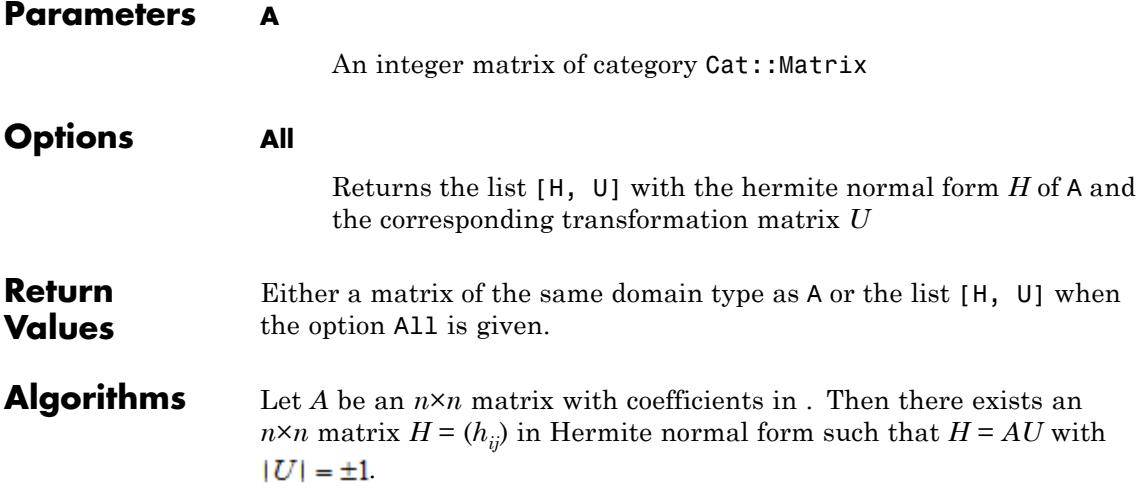

Note that *H* is unique, if *A* has full row rank. The matrix *U* is not unique. *U* may be computed by using the option All.

If *A* is a square matrix, then the product of the diagonal elements of its Hermite normal form is, up to the sign, the determinant of *A*.

**See Also**

**MuPAD Functions** linalg::frobeniusForm **|** linalg::jordanForm **|** linalg::smithForm **|** lllint

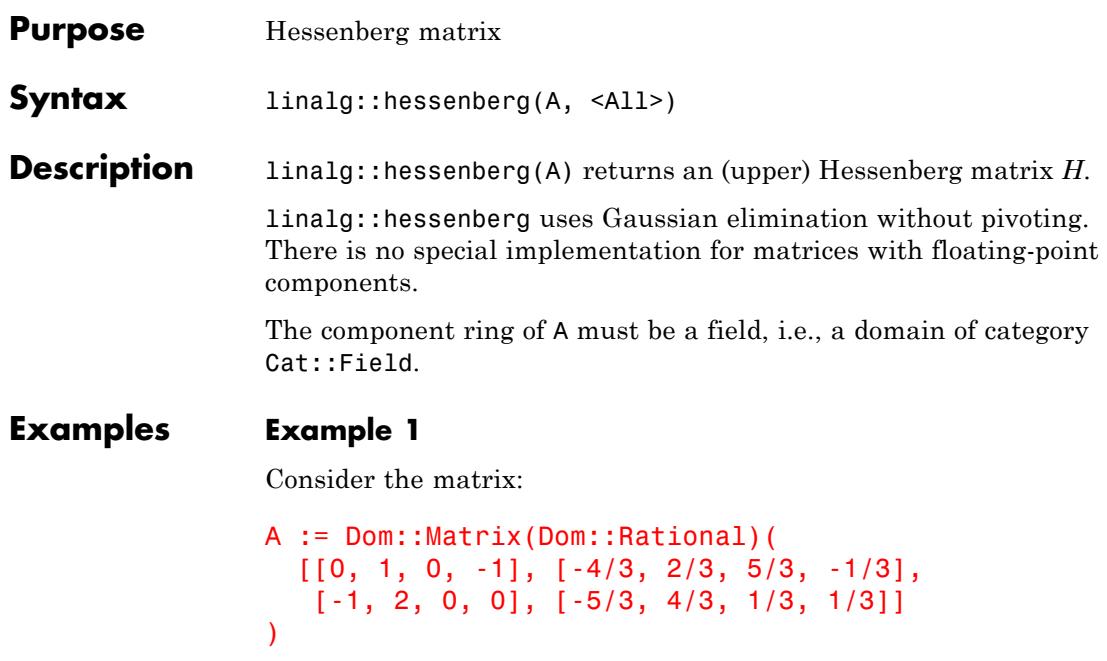

```
\begin{pmatrix} 0 & 1 & 0 & -1 \\ -\frac{4}{3} & \frac{2}{3} & \frac{5}{3} & -\frac{1}{3} \\ -1 & 2 & 0 & 0 \\ -\frac{5}{3} & \frac{4}{3} & \frac{1}{3} & \frac{1}{3} \end{pmatrix}
```
The following Hessenberg matrix is similar to *A*:

```
H := linalg::hessenberg(A)
```
 $\begin{pmatrix} 0 & -\frac{1}{4} & -\frac{1}{7} & -1 \\ -\frac{4}{3} & \frac{3}{2} & \frac{34}{21} & -\frac{1}{3} \\ 0 & \frac{7}{8} & -\frac{17}{14} & \frac{1}{4} \\ 0 & 0 & -\frac{72}{16} & \frac{5}{7} \end{pmatrix}$ 

If the corresponding transformation matrix is needed as well, call linalg::hessenberg with option All:

[H, P] := linalg::hessenberg(A, All)

$$
\begin{bmatrix}\n0 & -\frac{1}{4} & -\frac{1}{7} & -1 \\
-\frac{4}{3} & \frac{3}{2} & \frac{34}{21} & -\frac{1}{3} \\
0 & \frac{7}{8} & -\frac{17}{14} & \frac{1}{4} \\
0 & 0 & -\frac{72}{49} & \frac{5}{7}\n\end{bmatrix}, \begin{bmatrix}\n1 & 0 & 0 & 0 \\
0 & 1 & 0 & 0 \\
0 & -\frac{3}{4} & 1 & 0 \\
0 & -\frac{8}{7} & -\frac{1}{7} & 1\n\end{bmatrix}
$$

Then  $P$  is a nonsingular matrix such that the product  $PAP<sup>-1</sup>$  is equal to *H*:

 $P * A * P^(-1)$ 

$$
\begin{pmatrix}\n0 & -\frac{1}{4} & -\frac{1}{7} & -1 \\
-\frac{4}{3} & \frac{3}{2} & \frac{34}{21} & -\frac{1}{3} \\
0 & \frac{7}{8} & -\frac{17}{14} & \frac{1}{4} \\
0 & 0 & -\frac{72}{49} & \frac{5}{7}\n\end{pmatrix}
$$

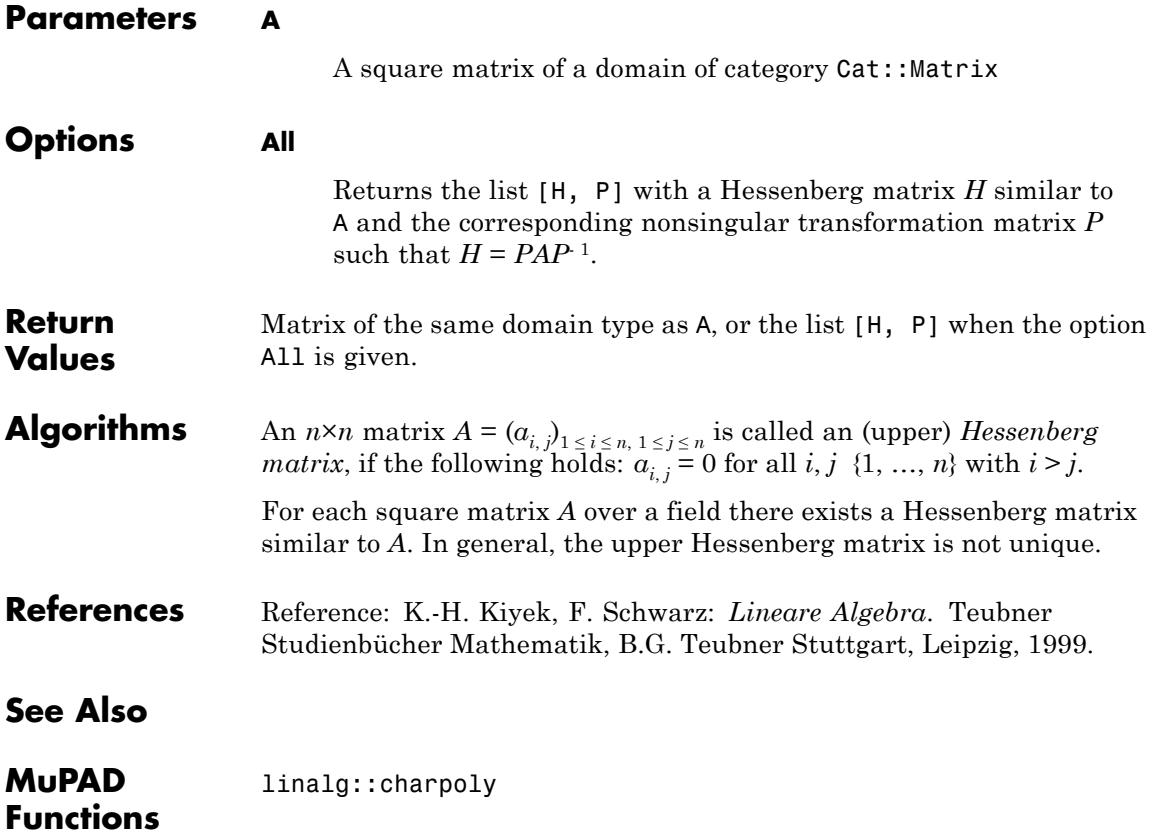

## **linalg::hessian**

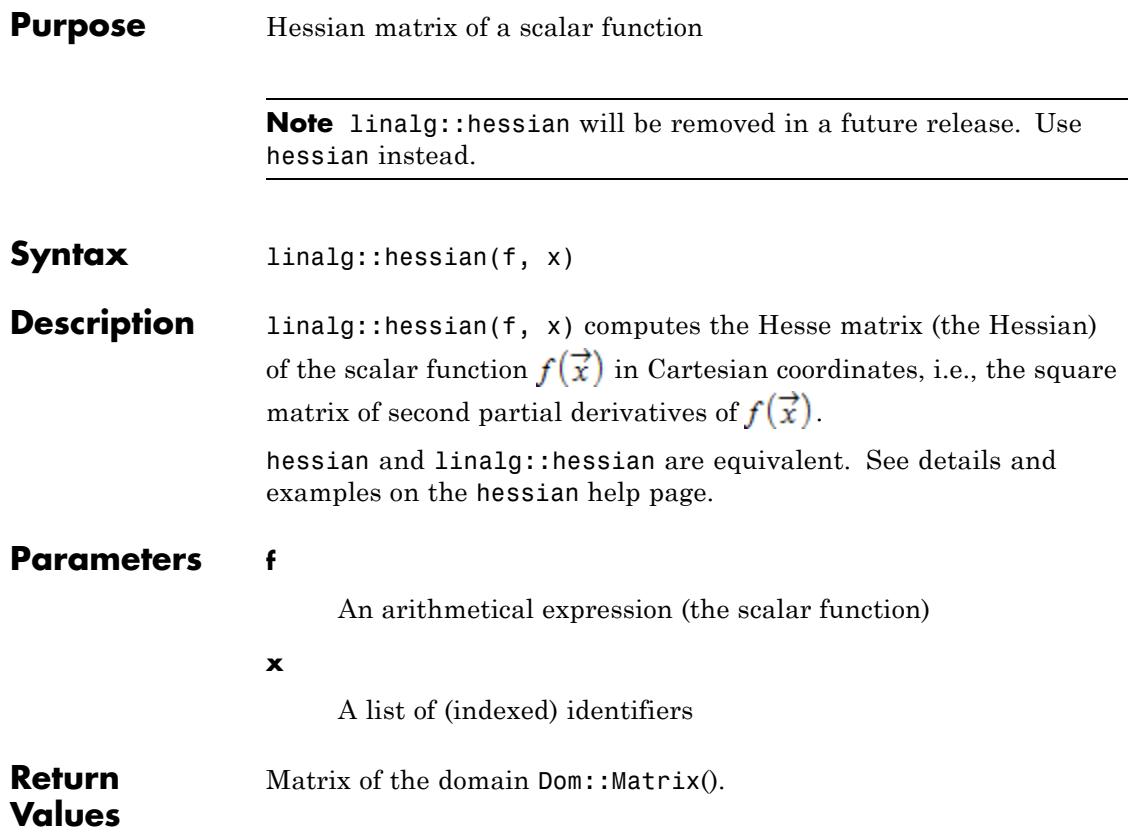

—<br>—

### **linalg::hilbert**

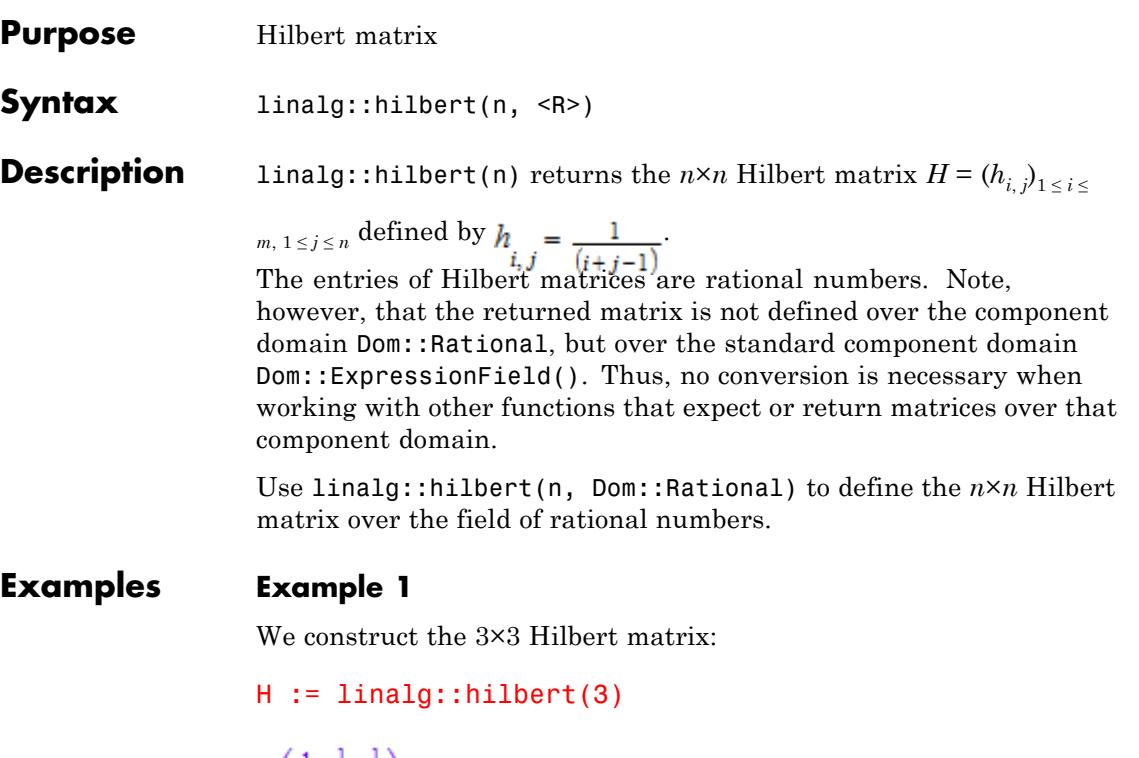

```
\begin{pmatrix} 1 & \frac{1}{2} & \frac{1}{3} \\ \frac{1}{2} & \frac{1}{3} & \frac{1}{4} \\ \frac{1}{3} & \frac{1}{4} & \frac{1}{5} \end{pmatrix}
```
This is a matrix of the domain  $Dom::Matrix()$ .

If you prefer a different component ring, the matrix may be converted to the desired domain after construction (see coerce, for example). Alternatively, one can specify the component ring when creating the Hilbert matrix. For example, specification of the domain Dom::Float generates floating-point entries:

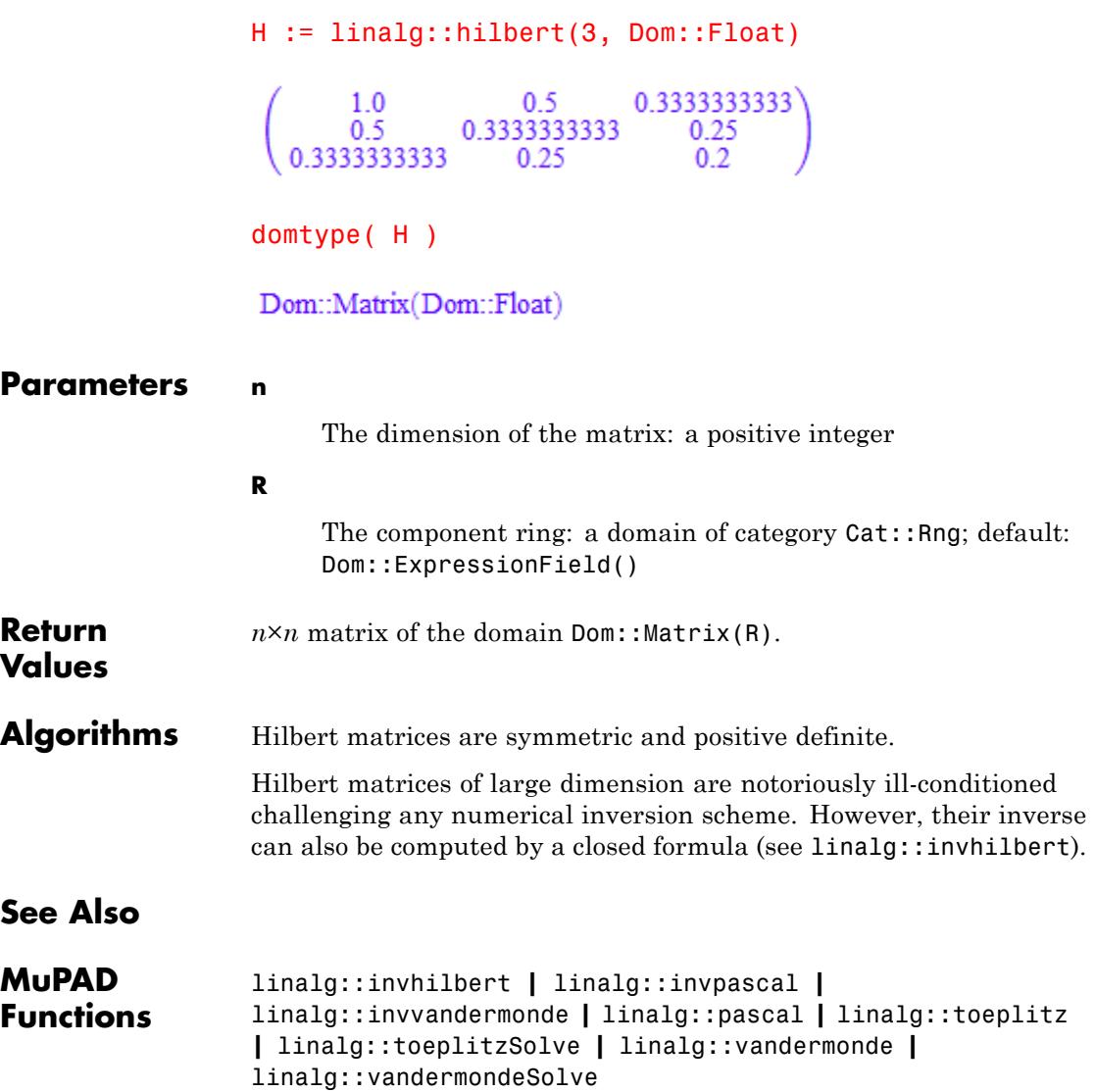

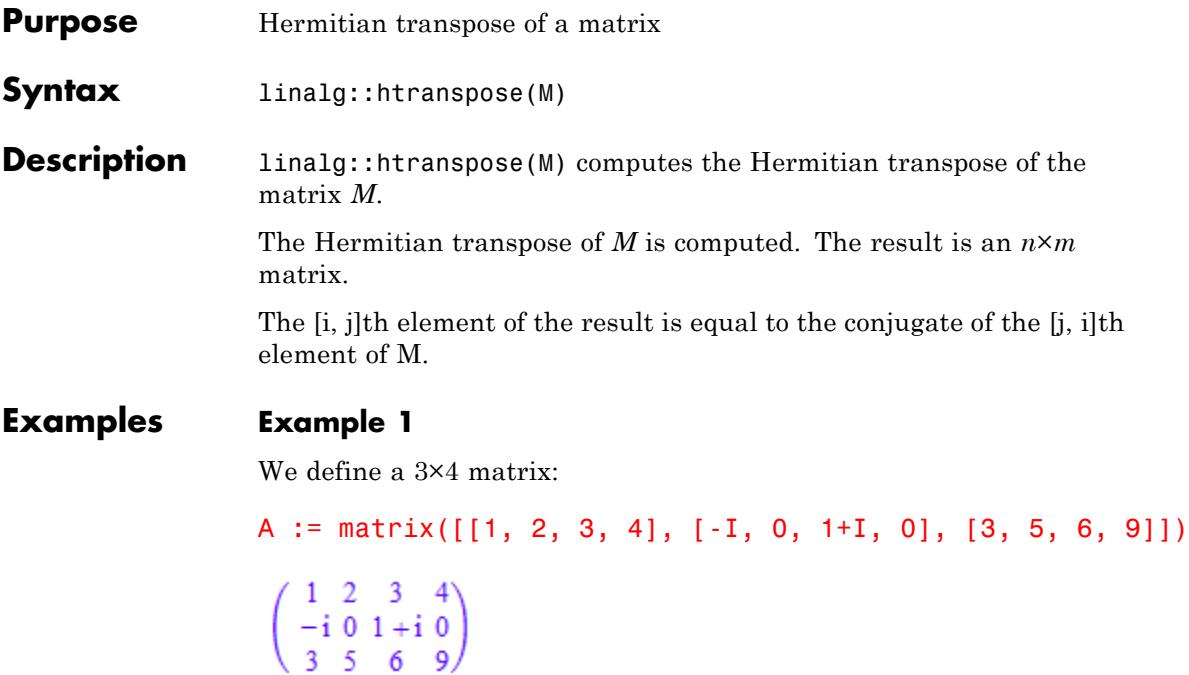

Then the Hermitian transpose of  ${\sf A}$  is the  $4\times 3$  matrix:

linalg::htranspose(A)

$$
\begin{pmatrix} 1 & i & 3 \ 2 & 0 & 5 \ 3 & 1 & -i & 6 \ 4 & 0 & 9 \end{pmatrix}
$$

**Parameters M**

*m*×*n* matrix of domain Dom::Matrix

### **linalg::htranspose**

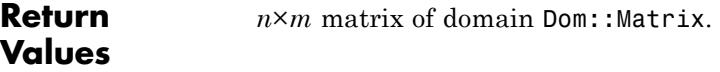

M

#### **Overloaded By**

**Algorithms** Let *A* = (*ai*, *<sup>j</sup>*

 $D_{1 \le i \le m, 1 \le j \le n}$  be an  $m \times n$  matrix. Then the Hermitian transpose of *A* is the *n*×*m* matrix:

.

$$
A^{t} = \begin{pmatrix} \overline{a}_{1,1} & \overline{a}_{1,2} & \cdots & \overline{a}_{m,1} \\ \overline{a}_{1,2} & \overline{a}_{2,2} & \cdots & \overline{a}_{m,2} \\ \vdots & \vdots & \ddots & \vdots \\ \overline{a}_{1,n} & \overline{a}_{1,n} & \cdots & \overline{a}_{m,n} \end{pmatrix}
$$

#### **See Also**

**MuPAD Functions** conjugate **|** linalg::transpose

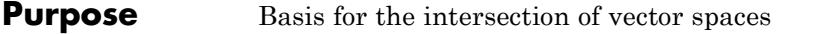

**Syntax** linalg::intBasis( $S_1$ ,  $S_2$ , )

**Description** linalg::intBasis( $S_1$ ,  $S_2$ , ...) returns a basis for the intersection of the vector spaces spanned by the vectors in  $S_1, S_2, \ldots$ 

> The domain type of the vectors of the returned set is the domain type of the first parameter  $S_1$ .

A basis for the zero-dimensional space is the empty set or empty list, respectively.

The given vectors must be defined over the same component ring which must be a field, i.e., a domain of category Cat::Field.

#### **Examples Example 1**

We define three vectors  $\overrightarrow{v}_1$ ,  $\overrightarrow{v}_2$ ,  $\overrightarrow{v}_3$  in <sup>2</sup>:

MatQ := Dom::Matrix(Dom::Rational): v1 :=  $MatQ([3, -2])$ ; v2 :=  $MatQ([1, 0])$ ; v3 :=  $MatQ([5, -3])$ 

- $(3 2)$
- $(10)$
- $(5 3)$

A basis for the vector space  $V_1 \cap V_2 \cap V_3$  with

- $V_1$  generated by  $\overrightarrow{v}_1$ ,  $\overrightarrow{v}_2$ ,  $\overrightarrow{v}_3$
- $V_2$  generated by  $\overrightarrow{v}_1$ ,  $\overrightarrow{v}_2$
- $V_3$  generated by  $\overrightarrow{v}_1 + \overrightarrow{v}_2$ ,  $\overrightarrow{v}_2$ ,  $\overrightarrow{v}_1 + \overrightarrow{v}_3$

is:

```
linalg::intBasis([v1, v2, v3], [v1, v3], [v1 + v2, v2, v1 + v3])
[(4 -2), (1 0)]
```
#### **Example 2**

The intersection of the two vector spaces spanned by the vectors in  $S_1$ and  $S_2$ , respectively:

S1 :=  $\{matrix([[1, 0, 1, 0]]), matrix([[0, 1, 0, 1]])\};$ S2 :=  $\{matrix([[1, 2, 1, 1]]), matrix([[1, -2, 1, 0]])\}$  $\{(0101), (1010)\}\$  ${(-1 -2 1 0), (1 2 1 1)}$ 

is the zero-dimensional space:

linalg::intBasis(S1, S2)

ø

**Parameters S<sub>1</sub>, S<sub>2</sub>, ...** Either sets or lists of *n*-dimensional vectors (a vector is an *n*×1 or  $1 \times n$  matrix of a domain of category Cat::Matrix) **Return Values** Set or a list of vectors, according to the domain type of the parameter  $S_1$ . **See Also**

**MuPAD Functions** linalg::basis **|** linalg::sumBasis

### **linalg::inverseLU**

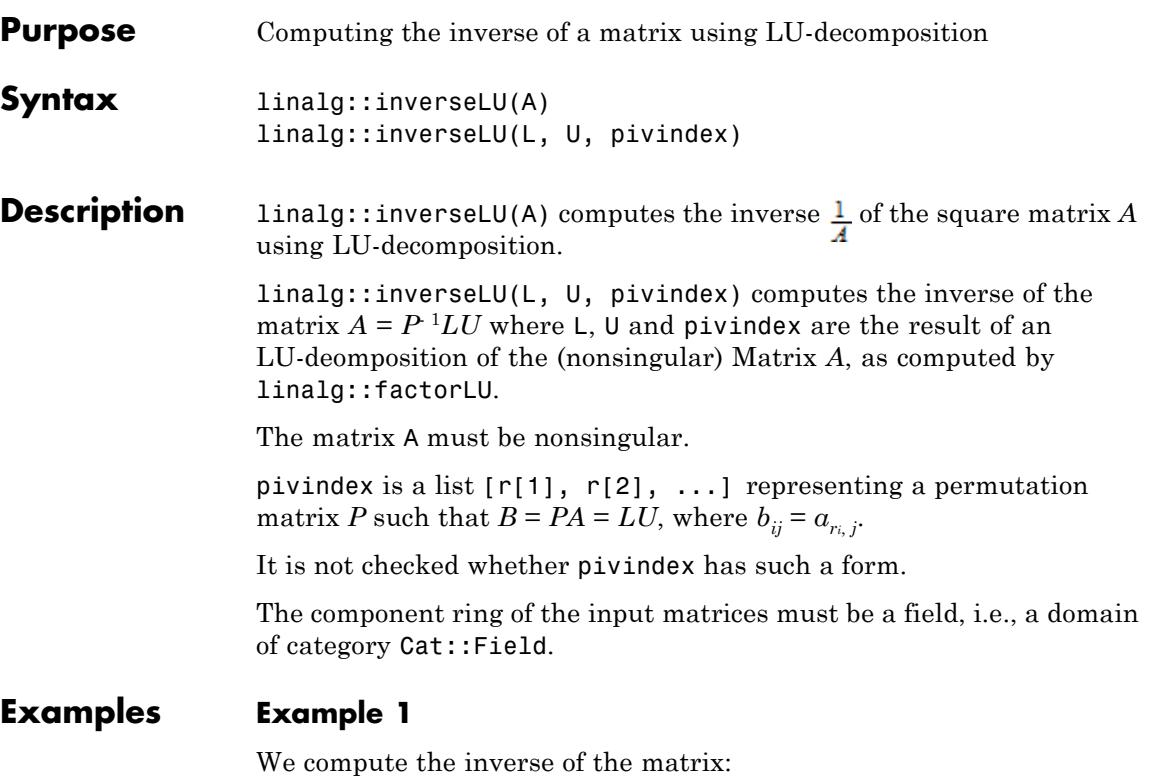

```
A := Dom::Matrix(Dom::Real)(
   [2, -3, -1], [1, 1, -1], [0, 1, -1])
 \begin{pmatrix} 2 & -3 & -1 \\ 1 & 1 & -1 \\ 0 & 1 & -1 \end{pmatrix}
```
using LU-decomposition:

Ai := linalg::inverseLU(A)

```
\begin{pmatrix} 0 & 1 & -1 \\ -\frac{1}{4} & \frac{1}{2} & -\frac{1}{4} \\ -\frac{1}{4} & \frac{1}{2} & -\frac{5}{4} \end{pmatrix}
```
We check the result:

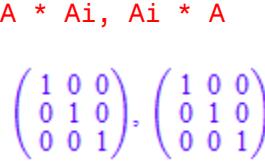

We can also compute the inverse of *A* in the usual way:

 $1/A$ 

 $\begin{pmatrix} 0 & 1 & 1 \\ -\frac{1}{4} & \frac{1}{2} & -\frac{1}{4} \\ -\frac{1}{2} & \frac{1}{2} & -\frac{5}{2} \end{pmatrix}$ 

linalg::inverseLU should be used for efficiency reasons in the case where an LU decomposition of a matrix already is computed, as the next example illustrates.

#### **Example 2**

If we already have an LU decomposition of a (nonsingular) matrix, we can compute the inverse of the matrix  $A = P^{-1}LU$  as follows:

```
LU := linalg::factorLU(linalg::hilbert(3))
```
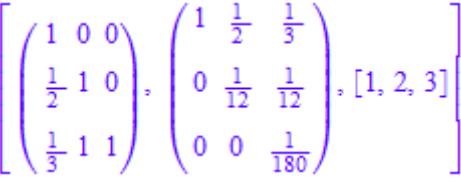

linalg::inverseLU(op(LU))

$$
\begin{pmatrix} 9 & -36 & 30 \ -36 & 192 & -180 \ 30 & -180 & 180 \end{pmatrix}
$$

linalg::inverseLU then only needs to perform forward and backward substitution to compute the inverse matrix (see also linalg::matlinsolveLU).

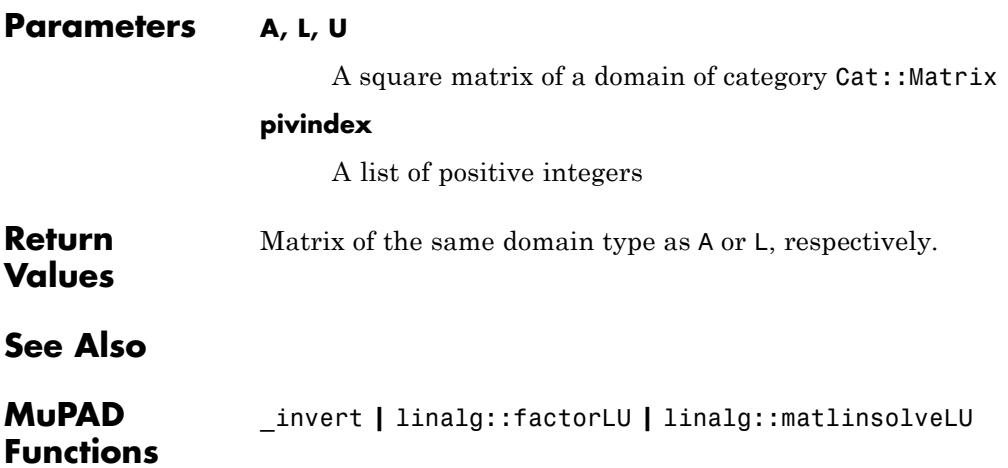

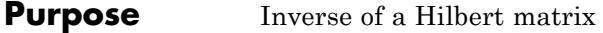

**Syntax** linalg::invhilbert(n, <R>)

**Description** linalg::invhilbert(n) returns the inverse of the  $n \times n$  Hilbert matrix *H*. The  $n \times n$  Hilbert matrix  $H = (h_{i,j})_{1 \le i \le m, 1 \le j \le n}$  is defined by

> . linalg::invhilbert uses an explicit formula for the inverse.

Note that the entries of the inverse of a Hilbert matrix are integers. But the returned matrix is defined over the standard component domain Dom::ExpressionField() so that no conversion is necessary when working with other functions that expect or return matrices over that component domain.

linalg::invhilbert(n,Dom::Integer) returns the inverse of the *n*×*n* Hilbert matrix defined over the integers.

#### **Examples Example 1**

We compute the inverse of the  $3\times3$  Hilbert matrix:

A := linalg::invhilbert(3)

 $\begin{pmatrix} 9 & -36 & 30 \\ -36 & 192 & -180 \\ 30 & -180 & 180 \end{pmatrix}$ 

This is a matrix of the domain Dom::Matrix().

If you prefer a different component ring, the matrix may be converted into the desired domain afterwards (see coerce, for example). Alternatively, one can specify the component ring when calling linalg::invhilbert, for example the domain Dom::Float:

```
A := linalg::invhilbert(3, Dom::Float)
```
 $\mathbf{I}$ 

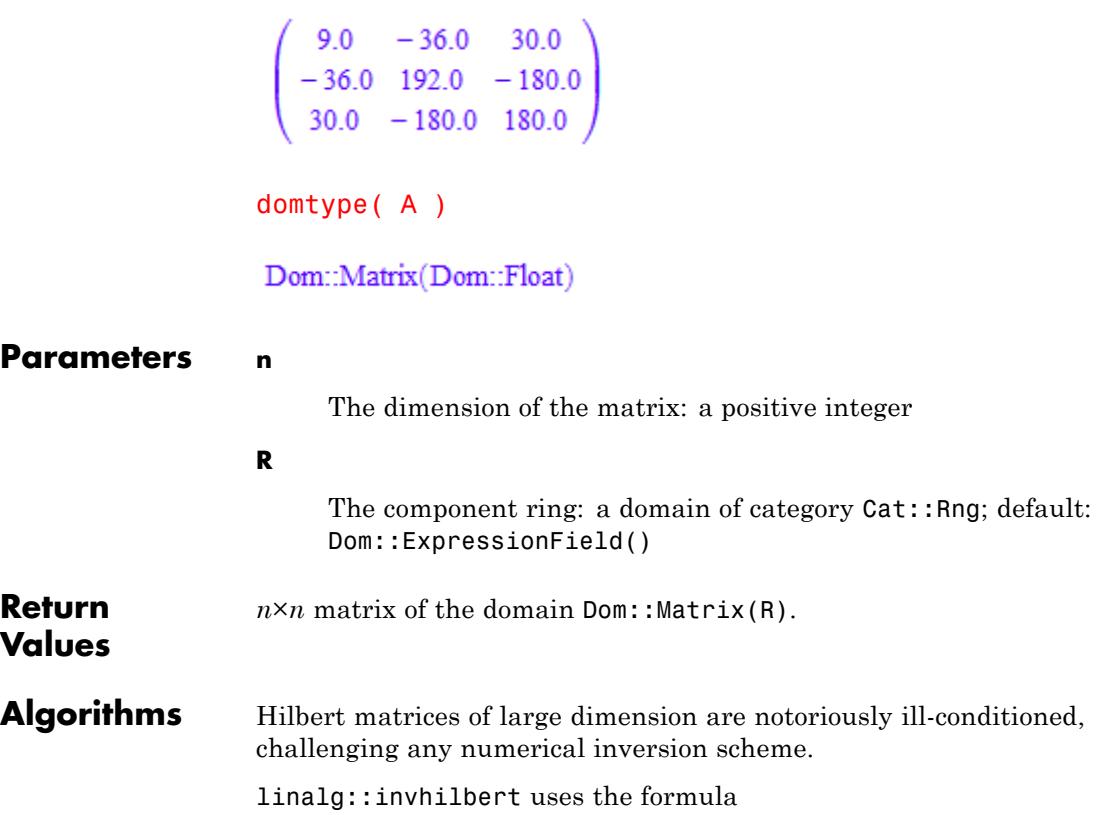

$$
\left(\frac{1}{H}\right)_{i,j} = \frac{(-1)^{i+j} \left(c_i c_j\right)}{i+j-1}
$$

where

$$
c_i = \frac{(n+i-1)!}{(n-i)! ((i-1)!)^2}
$$

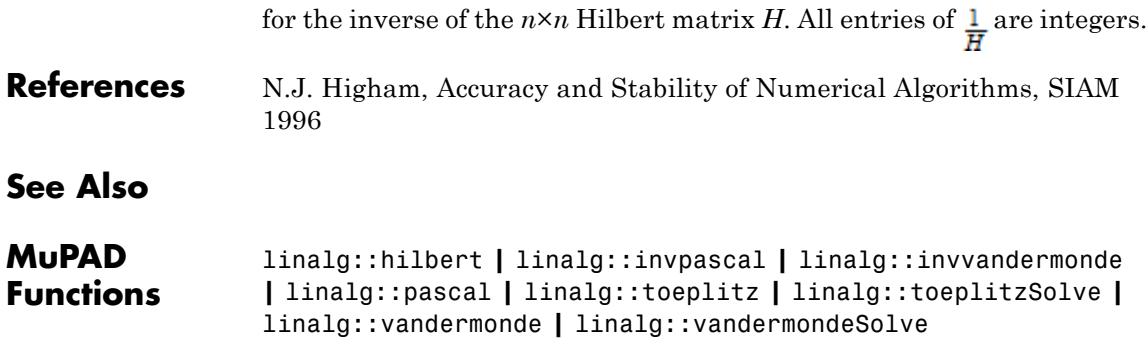

### **linalg::invpascal**

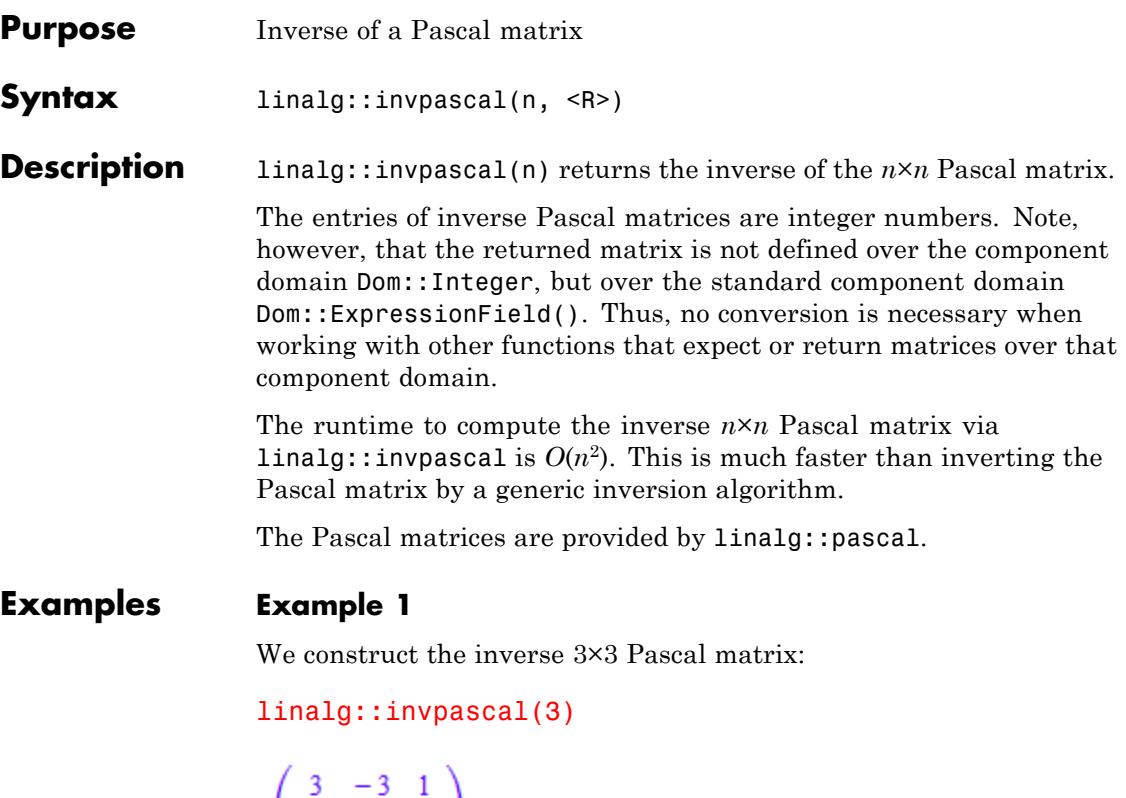

 $\begin{pmatrix} -3 & 5 & -2 \\ 1 & -2 & 1 \end{pmatrix}$ 

This is a matrix of the domain  $Dom::Matrix()$ .

If you prefer a different component ring, the matrix may be converted to the desired domain after construction (see coerce, for example). Alternatively, one can specify the component ring when creating the inverse Pascal matrix. For example, specification of the domain Dom::Float generates floating-point entries:

```
linalg::invpascal(3, Dom::Float)
```
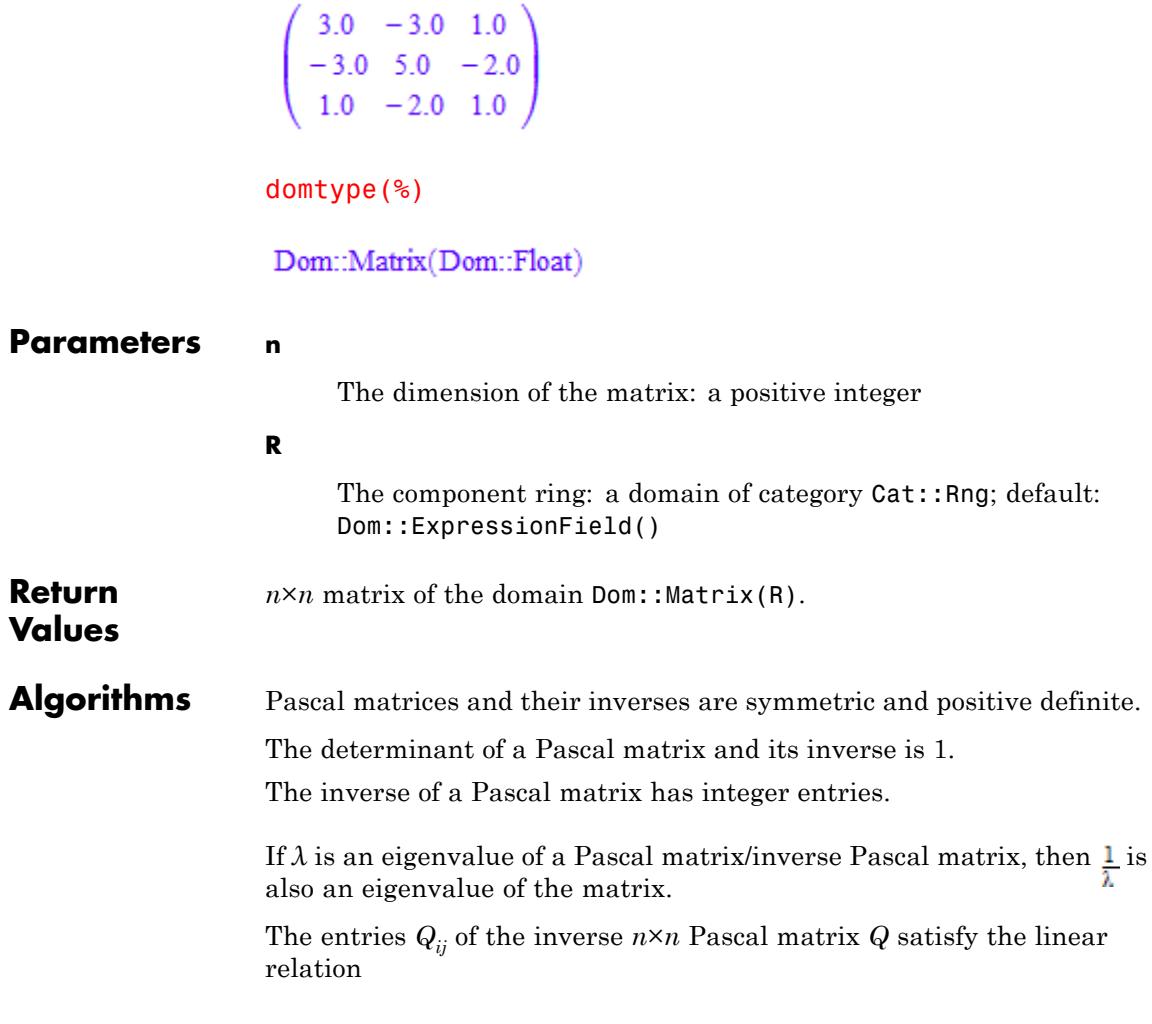

$$
Q_{i,j} = Q_{i,j+1} + Q_{i+1,j} + (-1)^{i+j} \binom{n}{i} \binom{n}{j}
$$

This relation is used by linalg::invpascal to compute the matrix.

## **linalg::invpascal**

**See Also**

 $\mathbf{I}$ 

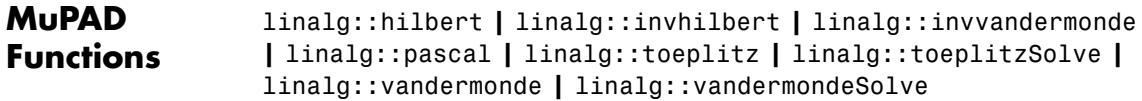

## **linalg::isHermitian**

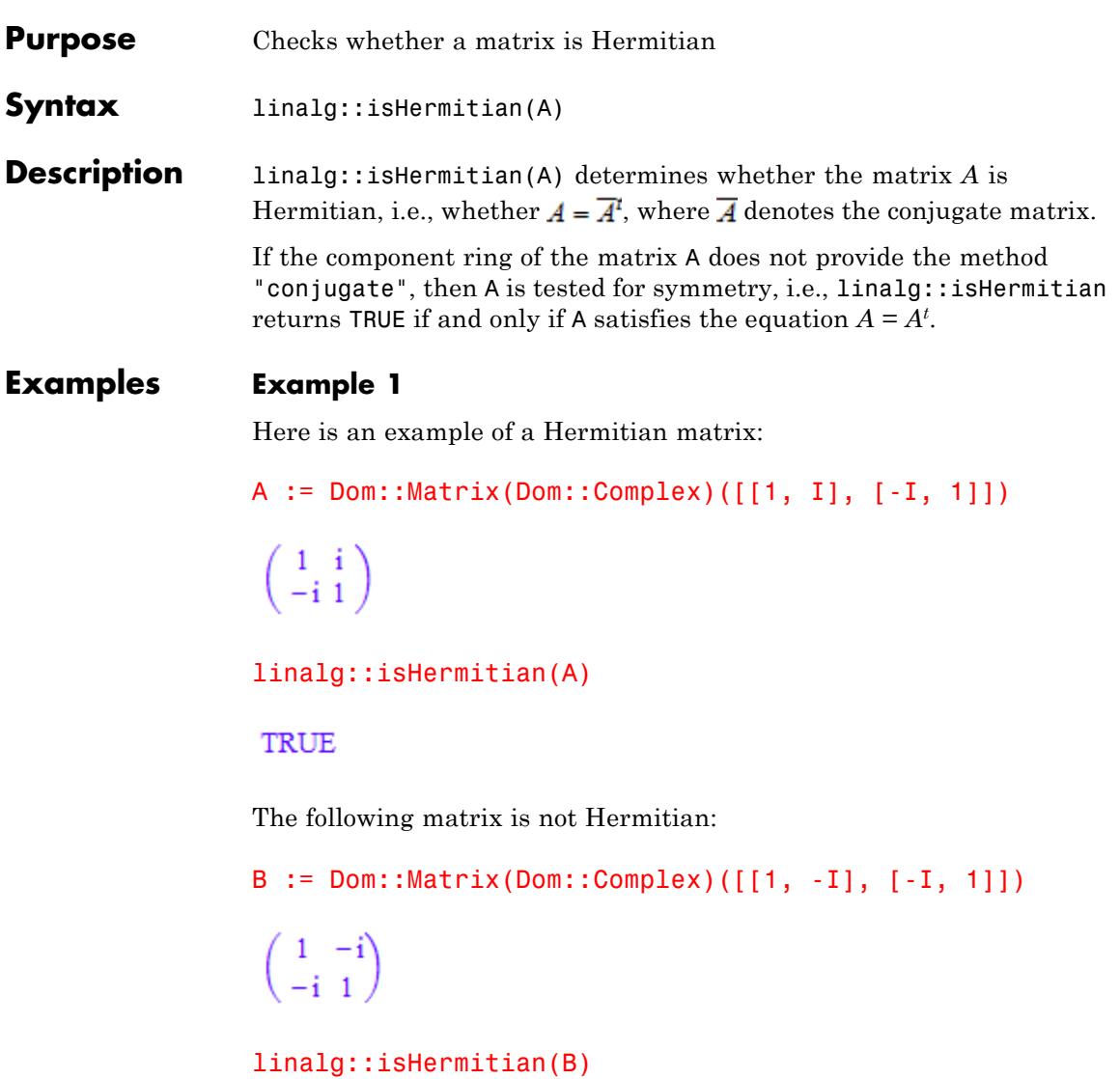

FALSE

The reason is the following:

```
linalg::transpose(conjugate(B)) <> B
 \left(\begin{array}{cc} 1 & \mathbf{i} \\ \mathbf{i} & 1 \end{array}\right) \neq \left(\begin{array}{cc} 1 & -\mathbf{i} \\ -\mathbf{i} & 1 \end{array}\right)
```
#### **Example 2**

Here is an example of a symmetric matrix over the integers:

```
C := Dom::Matrix(Dom::Integer) ([1, 2], [2, -1]])
```
 $\binom{1}{2}$   $\binom{2}{-1}$ 

linalg::isHermitian(C)

TRUE

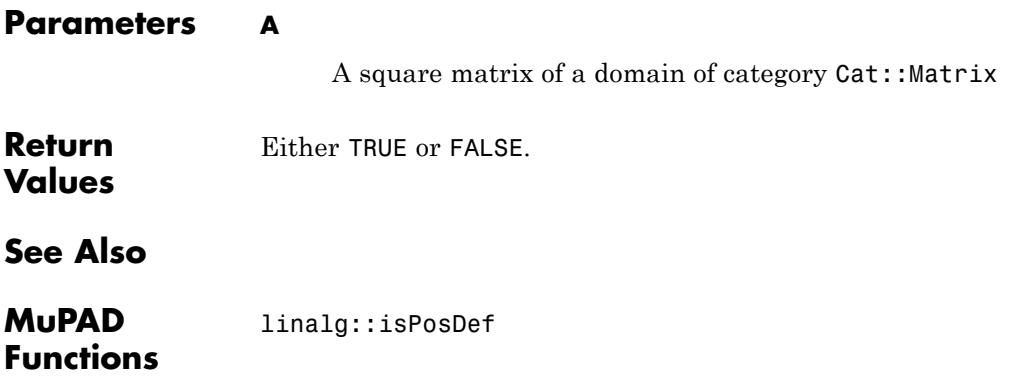

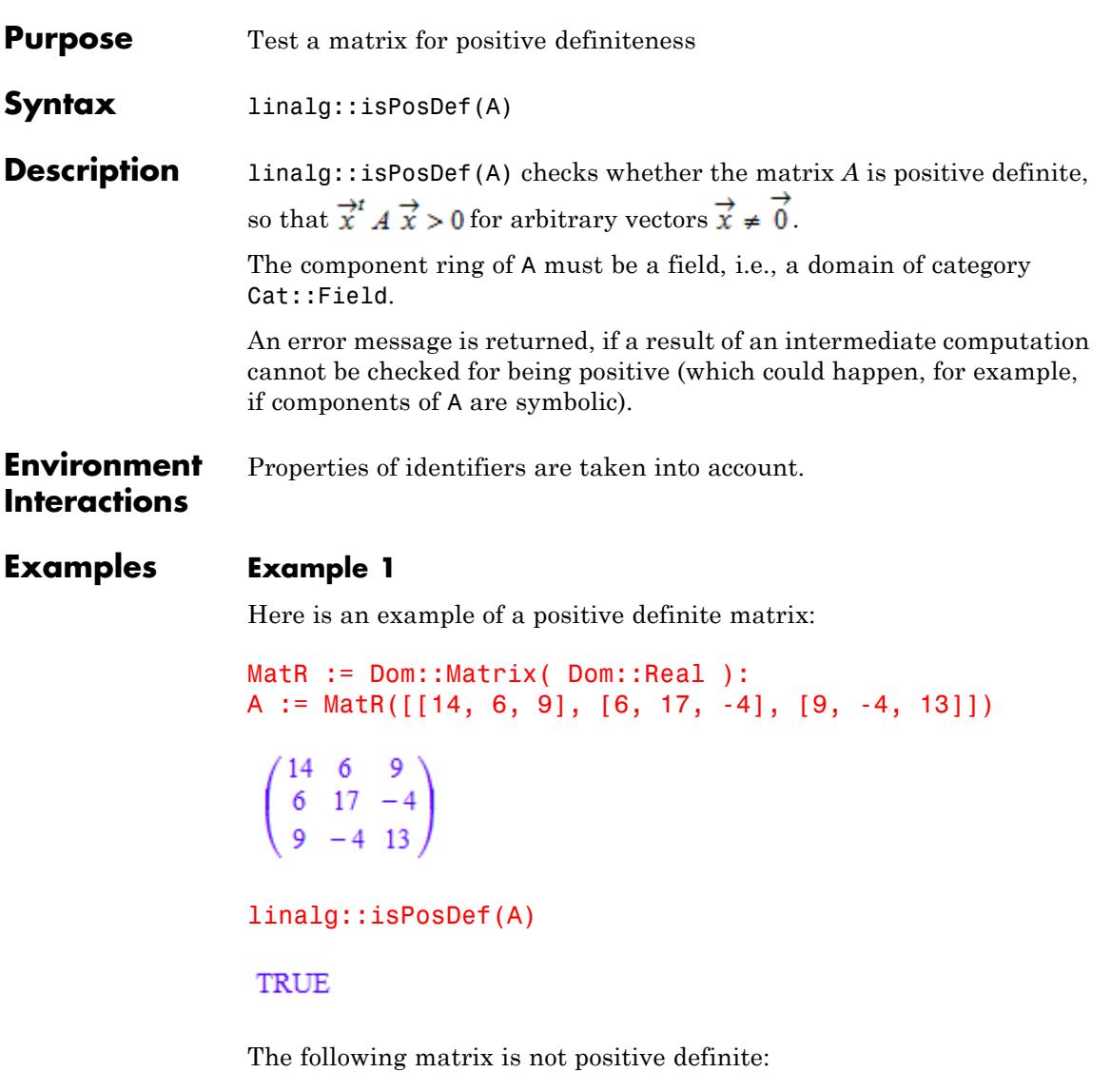

B := MatR([[1, 2, 3], [2, 3, 4], [5, 6, 7]])

```
\left(\begin{smallmatrix} 1 & 2 & 3 \\ 2 & 3 & 4 \\ 5 & 6 & 7 \end{smallmatrix}\right)
```
linalg::isPosDef(B)

**FALSE** 

#### **Example 2**

linalg::isPosDef in general does not work for matrices with symbolic entries. It may respond with an error message (because the system in general cannot decide whether a symbolic component is positive), such as for the following matrix:

```
delete a, b:
C := matrix([a, b], [b, a]])\begin{pmatrix} a & b \\ b & a \end{pmatrix}
```

```
linalg::isPosDef(C)
```
Error: Cannot check whether the matrix component is positive. [lina

However, properties of identifiers are taken into account, so that, for example, linalg::isPosDef is able to perform the test correctly for the following matrix:

```
assume(a > 1): C := matrix([[a, 1], [1, a]]):
```

```
linalg::isPosDef(C)
```
TRUE

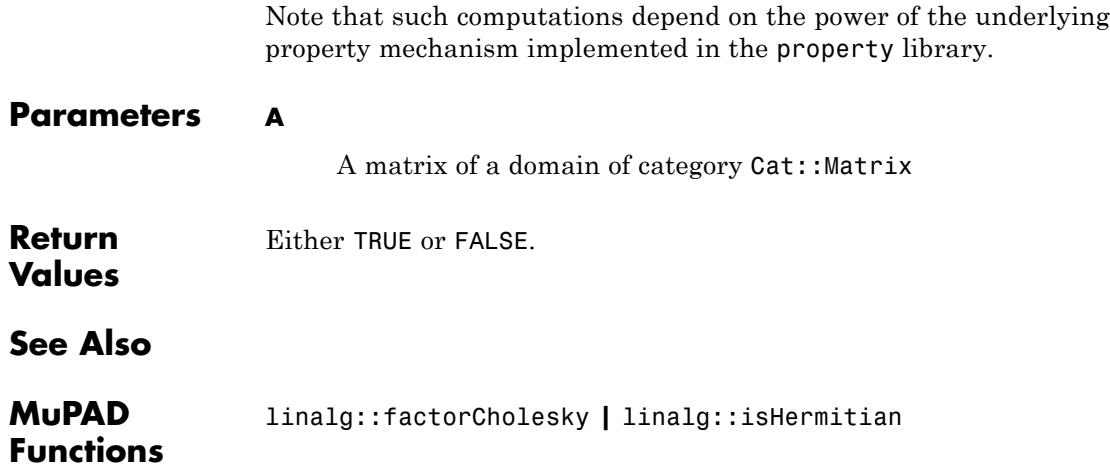

## **linalg::isUnitary**

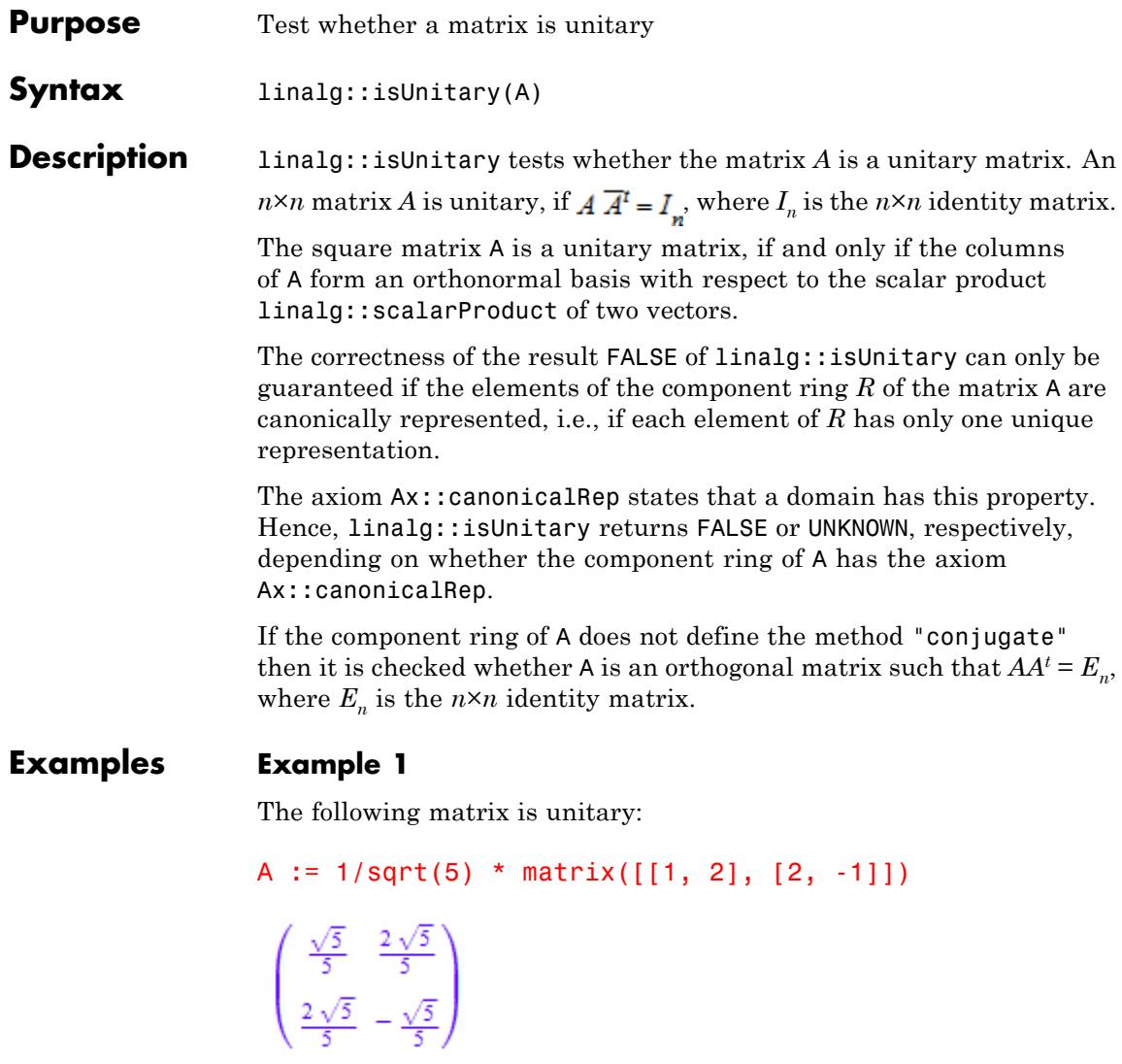

linalg::isUnitary(A)

#### TRUE

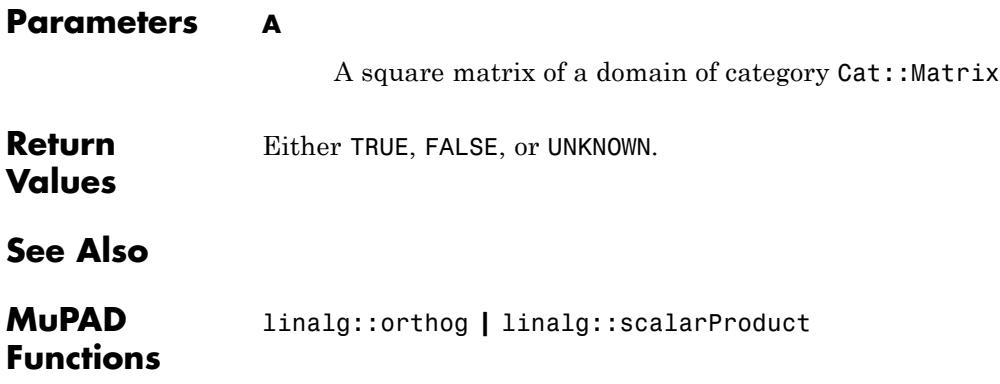

# **linalg::jacobian**

 $\mathbf{I}$ 

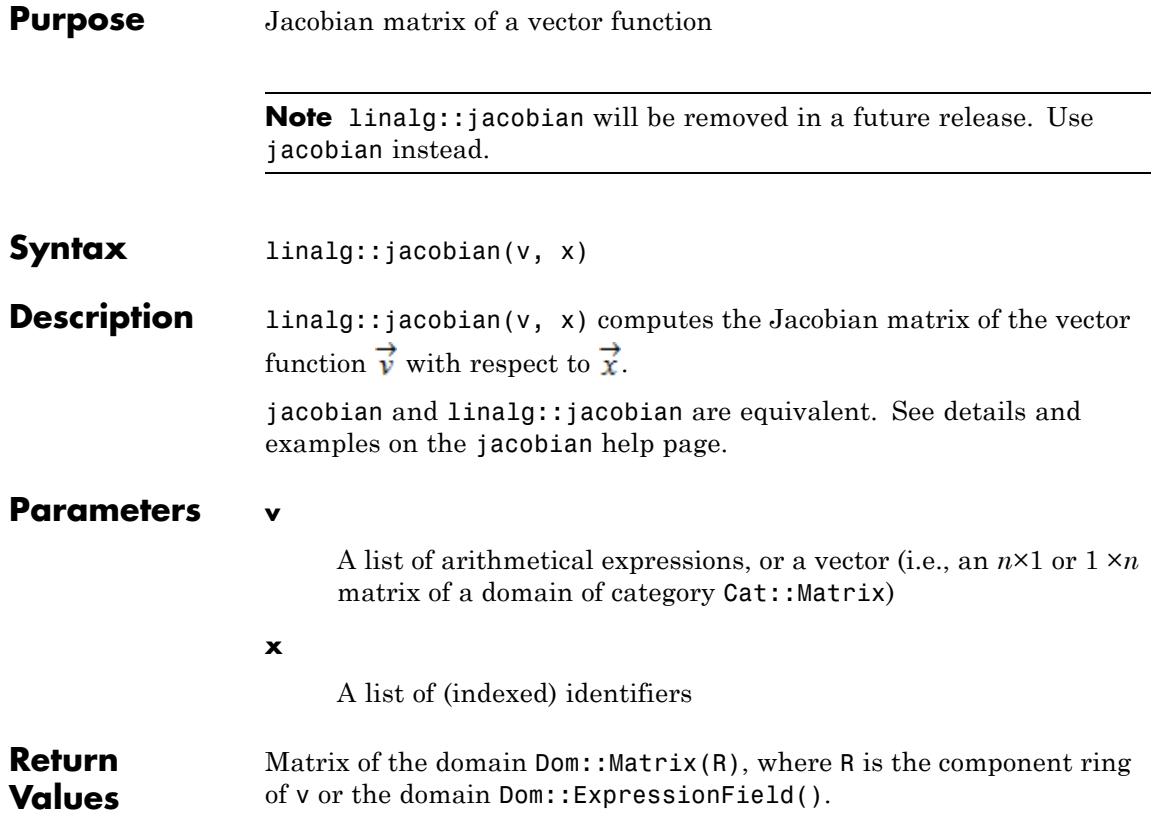
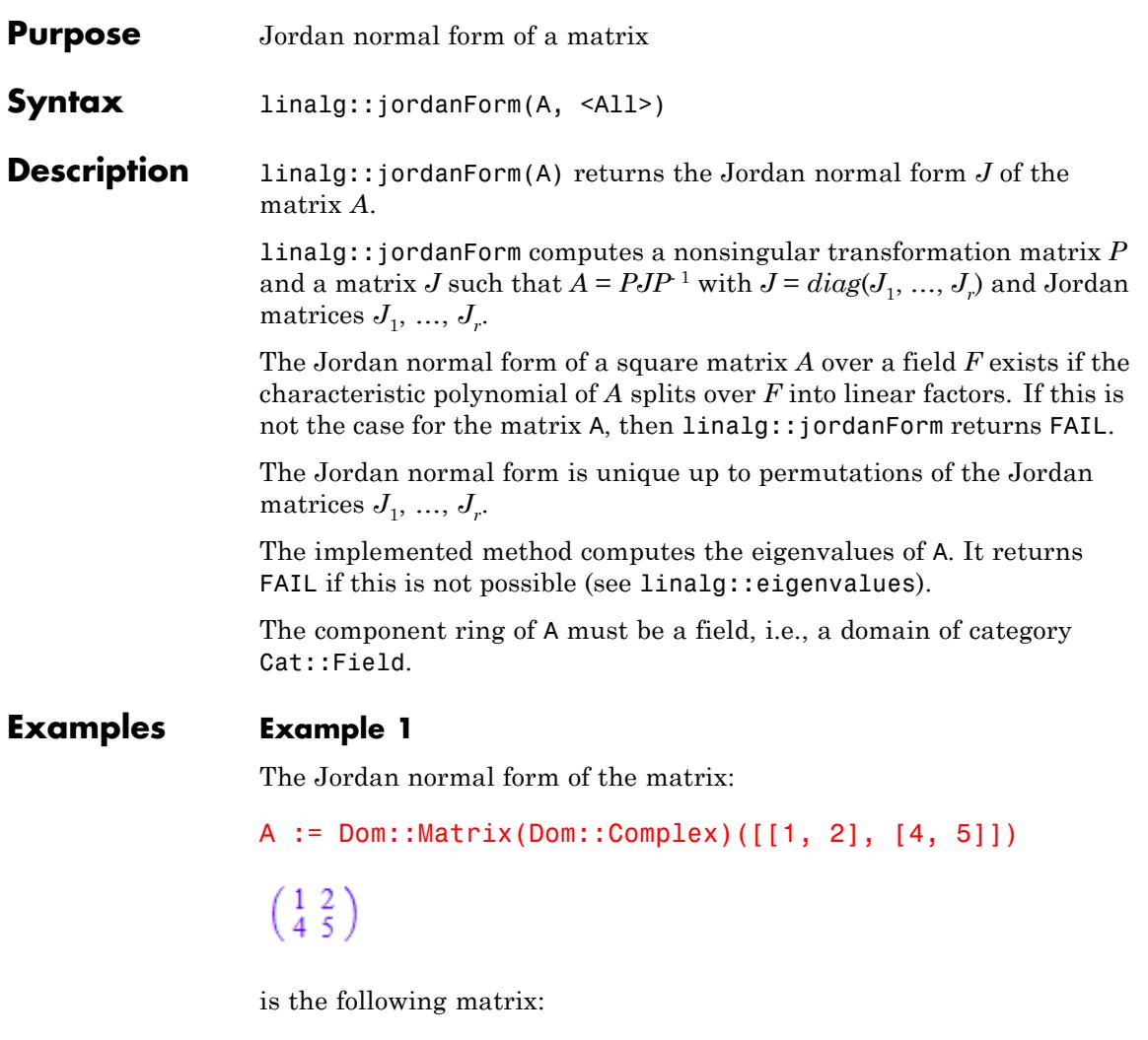

J := linalg::jordanForm(A)

```
\begin{pmatrix} -2\sqrt{3}+3 & 0\\ 0 & 2\sqrt{3}+3 \end{pmatrix}
```
The corresponding transformation matrix *P* can be obtained from the result [J, P] of linalg::jordanForm with the option All:

```
P := linalg::jordanForm(A, All)[2]
```
 $\left(\begin{array}{c} -\frac{\sqrt{3}}{2} - \frac{1}{2} & \frac{\sqrt{3}}{2} - \frac{1}{2} \\ 1 & 1 \end{array}\right)$ 

We check the result:

```
map(P * J * P^(-1), radsimp)\binom{1}{4}
```
To get this result we must apply the function radsimp to each component of the matrix that is returned by the matrix product  $PJP$ <sup>1</sup>.

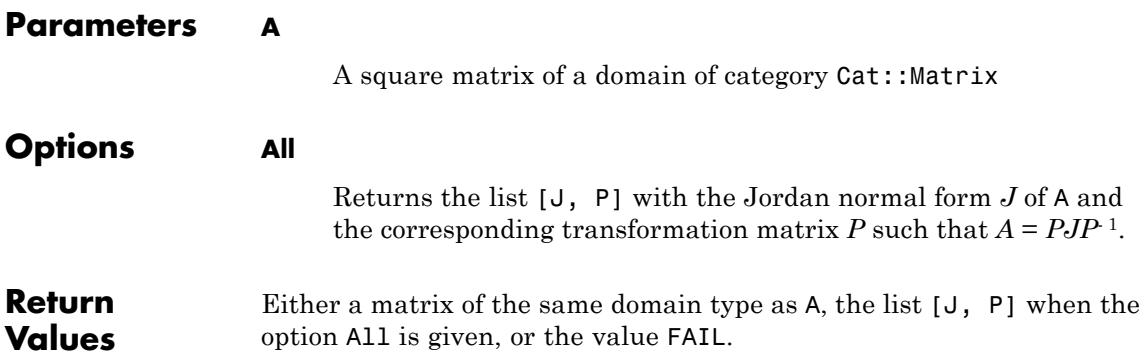

**See Also**

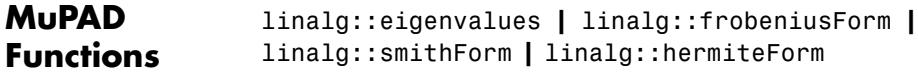

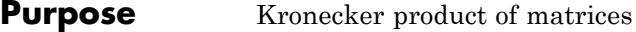

**Syntax** linalg::kroneckerProduct(A, <B, >)

**Description** linalg::kroneckerProduct(A, B) computes the Kronecker product of two matrices A and B.

> The Kronecker product (direct matrix product) of an *m*×*n* matrix A and a  $p \times q$  matrix B is the  $(mp) \times (nq)$  matrix  $\angle A \otimes B$  given in block form as

$$
A \otimes B = \begin{pmatrix} a_{1,1} & B & \dots & a_{1,n} & B \\ & \ddots & & \ddots & \\ & & \ddots & & \ddots \\ & & & & \ddots \\ a_{m,1} & B & \dots & a_{m,n} & B \end{pmatrix}
$$

Componentwise:  $A \otimes B = A \otimes B$  with  $I = p(i-1) + k$ ,  $J = q(j-1) + l$ . If A and B are matrices of the same matrix domain with the same component ring, the result is a matrix of the same type as A and B. If the domains or the component rings of A and B differ, linalg::kroneckerProduct tries to convert B into the domain type of A by A::dom::coerce. If this fails, conversion of A to the domain type of B is attempted. If no conversion is possible, an error is raised.

.

**Note** Note that the Kronecker product is only implemented for matrices over the domains Dom::Matrix, Dom::SquareMatrix or Dom::MatrixGroup. In particular, this includes matrices created by matrix.

A call with more than two arguments produces linalg::kroneckerProduct(A, B, C) =

linalg::kroneckerProduct(linalg::kroneckerProduct(A, B), C) etc.

A call with only one argument is possible. It returns the input matrix.

#### **Examples Example 1**

We consider two matrices A and B with symbolic components:

```
A:= matrix([[a11, a12], [a21, a22]]);
B:= matrix([[b11, b12, b13], [b21, b22, b23]]);
 \begin{pmatrix} a11 & a12 \\ a21 & a22 \end{pmatrix}\begin{pmatrix} b11 & b12 & b13 \\ b21 & b22 & b23 \end{pmatrix}
```
The Kronecker product of A and B is computed by multiplying the matrix B with each of the components of the matrix A. The resulting block matrix is returned as a matrix of larger dimension:

```
linalg::kroneckerProduct(A, B);
```

```
a11 b11 a11 b12 a11 b13 a12 b11 a12 b12 a12 b13<br>a11 b21 a11 b22 a11 b23 a12 b21 a12 b22 a12 b23<br>a21 b11 a21 b12 a21 b13 a22 b11 a22 b12 a22 b13<br>a21 b21 a21 b22 a21 b23 a22 b21 a22 b22 a22 b23
```
#### delete A, B:

#### **Example 2**

An *n*×*n* matrix H with components in {- 1, 1} is called a *Hadamard matrix* if H multiplied with its transpose equals *n* times the *n*×*n* identity matrix. The matrix H defined below is a Hadamard matrix:

```
H:= matrix([[1, 1], [1, -1]]);
H * Iinalg::transpose(H) = 2 * matrix::identity(2);\begin{pmatrix} 1 & 1 \\ 1 & -1 \end{pmatrix}\begin{pmatrix} 2 & 0 \\ 0 & 2 \end{pmatrix} = \begin{pmatrix} 2 & 0 \\ 0 & 2 \end{pmatrix}
```
Hadamard matrices play a role in the field of error correcting codes. A basic property of this type of matrices is that the Kronecker product of two Hadamard matrices is again a Hadamard matrix. We verify this statement for the matrix H:

```
H2:= linalg::kroneckerProduct(H, H);
```
 $\begin{pmatrix} 1 & 1 & 1 & -1 \\ 1 & -1 & 1 & -1 \\ 1 & 1 & -1 & -1 \\ 1 & 1 & 1 & 1 \end{pmatrix}$ 

Indeed, the matrix H2 is a again a Hadamard matrix:

```
H2 * Iinalg::transpose(H2) = 4 * matrix::identity(4);
```
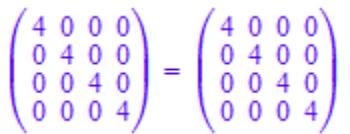

delete H, H2:

**Parameters A, B, …**

Matrices of the domains Dom::Matrix, Dom::SquareMatrix or Dom::MatrixGroup

Matrix of the same type as A or B.

**Return Values**

## **linalg::laplacian**

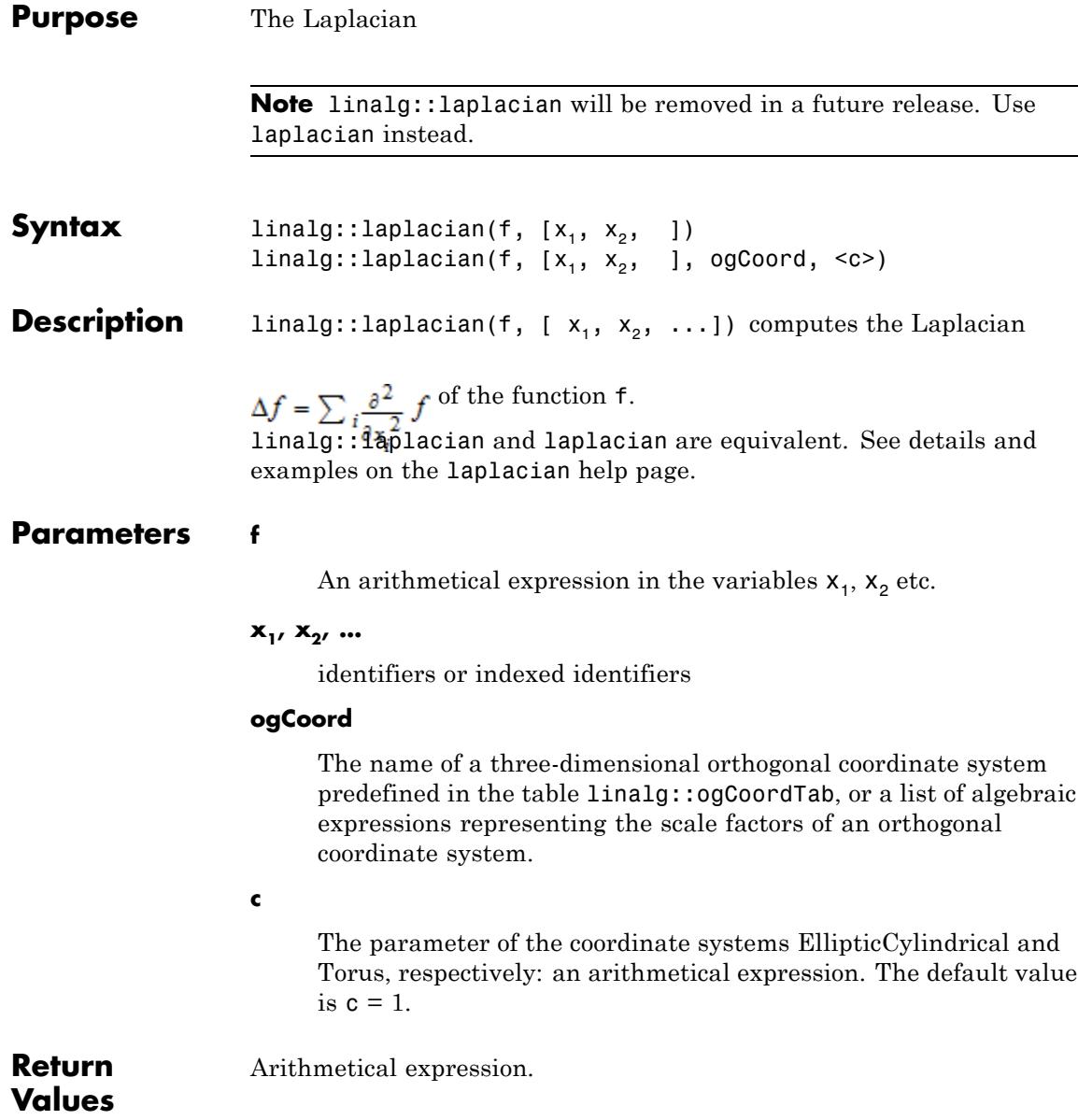

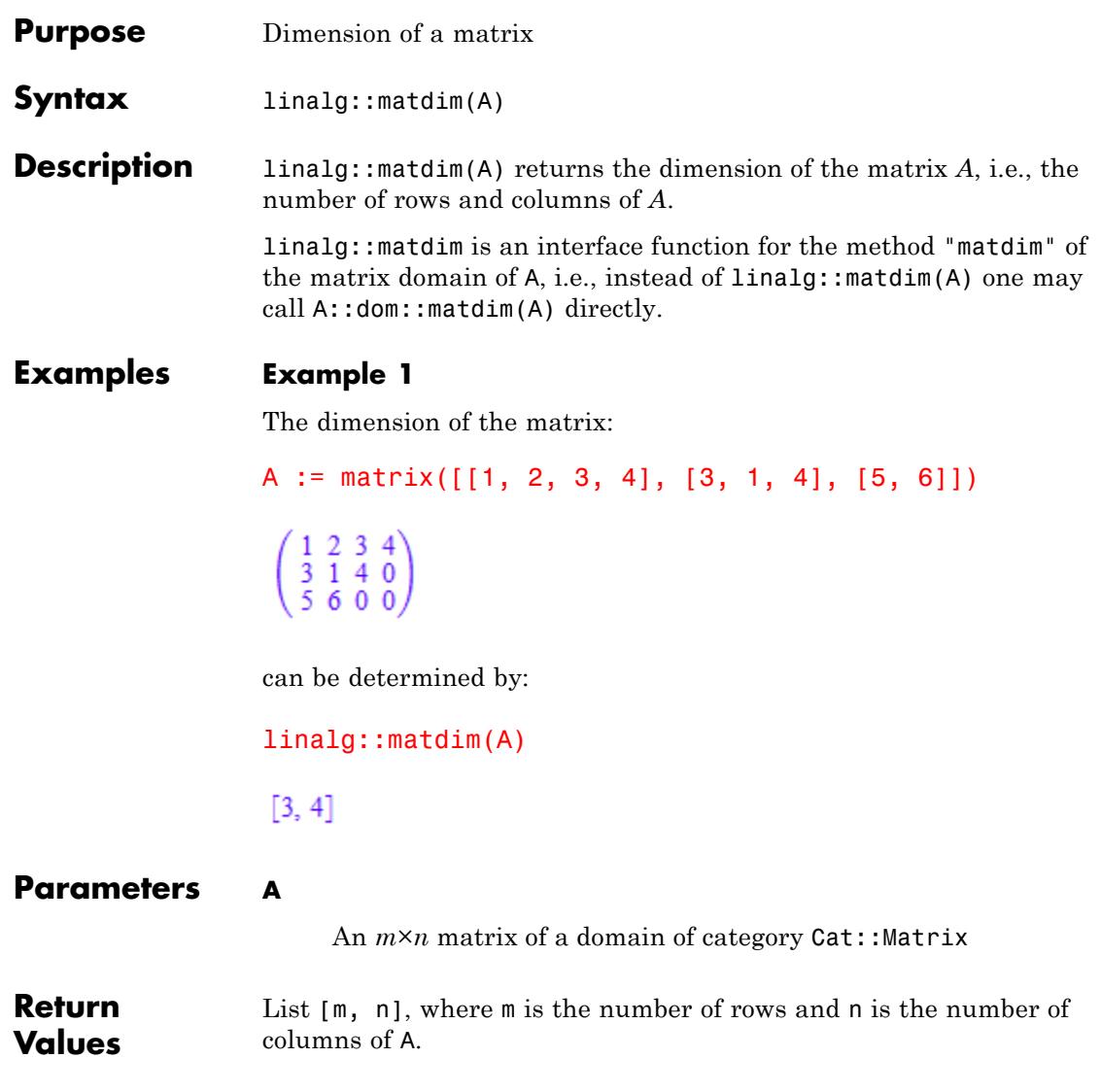

## **linalg::matdim**

**See Also**

 $\mathbf{I}$ 

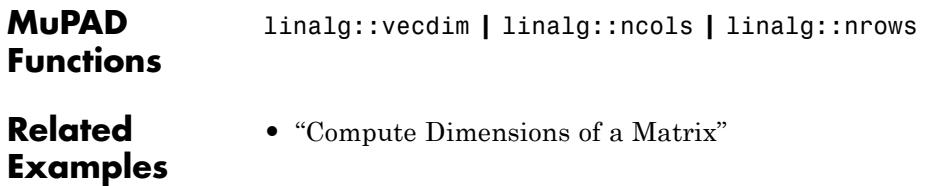

**Purpose** Solving systems of linear equations **Syntax** linalg::matlinsolve(A, b, <list>, options) linalg::matlinsolve(A, B, options) linalg::matlinsolve(A, options) **Description** linalg::matlinsolve(A, b) computes the general solution of the equation  $\overrightarrow{A} \cdot \overrightarrow{x} = \overrightarrow{b}$ . linalg::matlinsolve(A, b) returns the solution vector  $\vec{x}$  of the system  $\vec{A} \times \vec{B} = \vec{b}$  if it is a unique solution. linalg::matlinsolve(A, b) returns a list  $\begin{bmatrix} \vec{v} \\ \vec{v} \end{bmatrix}$ ,  $\begin{bmatrix} \vec{v} \\ \vec{v} \end{bmatrix}$  if the system  $\vec{A} \times \vec{b}$  has more than one solution, where  $\vec{w}$  is one particular solution, i.e.,  $\vec{A} \vec{w} = \vec{b}$  and  $\vec{v}_1, \dots, \vec{v}_r$  form a basis of the kernel of A, i.e., the solution space of the homogenous system  $\vec{A} \cdot \vec{x} = (\vec{0})$ . Each solution  $\overrightarrow{x}$  has the form  $\overrightarrow{x}_s + s_1 \overrightarrow{v}_1 + ... + s_r \overrightarrow{v}_r$  ( $r \le n$ ) with certain  $\text{scalars } s_1, \dots, s_r.$ A list of *n* scalars  $[s_1, ..., s_n]$  may be passed as the additional parameter list. This extracts the solution  $\vec{r}$  +  $\vec{v}$ , + +  $\vec{v}$  with from the solution space of the system  $\vec{A} \cdot \vec{x} = \vec{b}$ , where  $j_1, ..., j_l$  are the characteristic column indices of A (see linalg::gaussJordan).

The entries of list are converted to elements of the component ring of A (an error message is returned if this is not possible).

**Note** This option should only be used for exact and symbolic computations. In the case that A or b contains floating-point entries, it should not be used.

If the system  $\vec{A} \times \vec{b}$  has no solution, then the empty list [] is returned.

linalg::matlinsolve(A) solves the matrix equation  $C\vec{x} = \vec{b}$ , where

 $\overrightarrow{b}$  is the last column of A and *C* is A with the last column deleted.

linalg::matlinsolve(A, B) returns the solution *X* of the matrix equation  $AX = B$ , if it has exactly one solution. Otherwise the empty list [] is returned.

The vector b and the matrix B respectively, are converted into the domain  $Dom::Matrix(R)$ , where R is the component ring of A. Solution vectors also belong to this domain.

The component ring of A must be an integral domain, i.e., a domain of category Cat::IntegralDomain.

linalg::matlinsolve can compute the general solution for systems with more than one solution only over fields, i.e., component rings of category Cat::Field. If in this case the component ring of A does not have a canonical representation of the zero element, then it may happen that linalg::matlinsolve does not find a basis for the null space. In such a case, a wrong result is returned.

linalg::matlinsolve does exploit a sparse structure of A. (A matrix is *sparse* if it has many zero components). See ["Example 5" on page 14-138.](#page-3329-0)

Use the function numeric::matlinsolve to solve a linear system numerically.

#### **Examples Example 1**

Solve the linear system:

```
\left(\begin{array}{cc} 1 & 2 \\ -1 & 2 \end{array}\right) \stackrel{\rightarrow}{x} = \left(\begin{array}{c} 1 \\ -1 \end{array}\right)
```
over the reals. First, enter the coefficient matrix and the right side:

```
MatR := Dom::Matrix(Dom::Real):
A := \text{MatR}([1, 2], [-1, 2]); b := \text{MatR}([1, -1])\left(\begin{array}{cc} 1 & 2 \\ -1 & 2 \end{array}\right)\begin{pmatrix} 1 \\ -1 \end{pmatrix}
```
Next, call linalg::matlinsolve to solve the system:

```
x := linalg::matlinsolve(A, b)
\begin{pmatrix} 1 \\ 0 \end{pmatrix}
```
The system has exactly one solution. The vector x satisfies the matrix equation given above:

 $A^*$  x

 $\begin{pmatrix} 1 \\ -1 \end{pmatrix}$ 

**Example 2**

The system:

```
\left(\begin{array}{cc} 1 & 2 \\ -1 & -2 \end{array}\right) \stackrel{\rightarrow}{x} = \left(\begin{array}{c} 1 \end{array}\right)
```
does not have a solution over (in fact, over no component domain):

```
MatR := Dom::Matrix(Dom::Real):
A := \text{MatR}([1, 2], [-1, -2]): b := \text{MatR}([1, 0]):
linalg::matlinsolve(A, b)
```
#### П

#### **Example 3**

Solve the linear system:

 $\begin{pmatrix} 1 & 1 & -4 & -7 & -6 \\ 1 & -3 & -5 & -7 \end{pmatrix} \vec{x} = \begin{pmatrix} 30 \\ 17 \end{pmatrix}$ 

over the rational numbers. First, enter the coefficient matrix and the right side:

```
MatQ := Dom::Matrix(Dom::Rational):
A := MatQ([1, 1, -4, -7, -6], [0, 1, -3, -5, -7]]);
b := MatQ([30, 17])\binom{1\ 1\ -4\ -7\ -6}{0\ 1\ -3\ -5\ -7}\binom{30}{17}
```
Next, call linalg::matlinsolve to solve the system:

```
sol:= linalg::matlinsolve(A, b)
```

```
\left[\left(\begin{matrix}13\\17\\0\\0\\0\end{matrix}\right),\left(\begin{matrix}1\\3\\1\\0\\0\end{matrix}\right),\left(\begin{matrix}2\\5\\0\\1\\1\end{matrix}\right),\left(\begin{matrix}-1\\7\\0\\0\\0\end{matrix}\right)\right]\right]
```
The result is to be interpreted as follows: The first vector of the list sol is a particular solution of the linear system:

```
A * sol[1]\binom{30}{17}
```
The second entry of the list contains a basis for the null space of *A*, i.e., the solution space of the corresponding homogenous system  $\vec{A} \cdot \vec{x} = (\vec{0})$ (the kernel of *A*). The basis returned is given as a list of vectors.

The following input checks this fact by computing the product  $\vec{A} \times \vec{x}$  for each vector  $\vec{x}$  of the list sol[2]:

```
map(sol[2], x \rightarrow A * x)
  [(\begin{smallmatrix} 0 \\ 0 \end{smallmatrix}) , (\begin{smallmatrix} 0 \\ 0 \end{smallmatrix}) , (\begin{smallmatrix} 0 \\ 0 \end{smallmatrix})]
```
Any solution of the linear system can be represented as a sum of a particular solution (here:  $\text{sol}[1]$ ) and a linear combination of the basis vectors of the kernel of *A*. Hence the input system has an infinite number of solutions.

For example, another solution of the system is given by:

 $x := \text{sol}[1] + 1 * \text{sol}[2][1] + 1/2 * \text{sol}[2][2] - 2 * \text{sol}[2][3]$ 

```
\begin{array}{|c|c|}\n\hline\n\frac{17}{2} \\
\hline\n1 \\
\hline\n\frac{1}{2}\n\end{array}A*x
      \binom{30}{17}
```
If you identify the columns of the coefficient matrix *A* of the linear system with the variables  $x_1$ ,  $x_2$ ,  $x_3$ ,  $x_4$ ,  $x_5$ , then you see from the general solution that the variables  $x_3$ ,  $x_4$ ,  $x_5$  act as free parameters. They can be assigned arbitrary rational values to obtain a unique solution.

By giving a list of values for these variables as a third parameter to linalg::matlinsolve, you can select a certain vector from the set of all solutions of the linear system. For example, to select the same vector x as chosen in the previous input, enter:

```
linalg::matlinsolve(A, b, [0, 0, 1, 1/2, -2])
```
 $\begin{array}{|c|} \hline 17 \\ \hline 2 \\ 1 \\ \hline 1 \\ \hline 2 \\ \hline \end{array}$ 

If you are only interested in a particular solution and do not need the general solution of the linear system, enter:

```
linalg::matlinsolve(A, b, Special)
  \begin{pmatrix} 17 \\ 0 \\ 0 \end{pmatrix}
```
This call suppresses the computation of the kernel of *A*.

#### **Example 4**

If the linear system is given in the form of equations the function linalg::expr2Matrix can be used to form the corresponding matrix equation:

```
delete x, y, z:
Ab := linalg::expr2Matrix(
   [x + y + z = 6, 2*x + y + 2*z = 10, x + 3*y + z = 10])
 \left(\begin{array}{rrr} 1 & 1 & 1 & 6 \\ 2 & 1 & 2 & 10 \\ 1 & 3 & 1 & 10 \end{array}\right)
```
The result here is the extended coefficient matrix of the input system,

that is, the right side vector  $\overrightarrow{b}$  is the 4th column vector of the matrix Ab. Since you did not specify a component ring for this matrix, the standard component ring for matrices, the domain Dom::ExpressionField(), was chosen.

To solve the linear system, call:

linalg::matlinsolve(Ab)

```
\left[\left(\begin{array}{c}4\\2\\0\end{array}\right),\left[\left(\begin{array}{c}-1\\0\\1\end{array}\right)\right]\right]
```
The system has an infinite number of solutions. The third variable *z* acts as a free parameter and therefore can have any (complex) value.

To get the general solution in parameter form, you can use parameters for the variables  $x, y, z$  of the input system:

```
delete u, v, w:
sol := linalg::matlinsolve(Ab, [u, v, w])
\binom{4-w}{2}
```
This is possible here because you perform the matrix computations over Dom::ExpressionField() which lets you compute with symbolical (arithmetical) expressions.

To select a certain vector from the set of solutions, for example, the solution for  $w = 1$ , enter:

```
x :=subs(sol, w = 1)
   \begin{pmatrix} 3 \\ 2 \\ 1 \end{pmatrix}
```
#### **Example 5**

Consider a system of linear equations with a sparse structure, that is, the coefficient matrix has many zero components:

```
eqs := \{x1 + x5 = 0, x2 - x4 = 1, x3 + 2*x5 = 2, x4 - x5 = -1\}:
Ab := linalg::expr2Matrix(eqs, [x1, x2, x3, x4, x5])
```

```
\left(\begin{array}{cccccc} 1 & 0 & 0 & 0 & 1 & 0 \\ 0 & 1 & 0 & -1 & 0 & 1 \\ 0 & 0 & 1 & 0 & 2 & 2 \\ 0 & 0 & 0 & 1 & 1 & 1 \end{array}\right)
```
linalg::matlinsolve exploits the sparsity of the coefficient matrix if it is passed as a matrix of type Dom::Matrix. Alternatively, you can use the function linsolve which allows sparse input and output via symbolic equations:

linsolve(eqs)

 $\lceil x1 - x5, x2 - x5, x3 - 2 - 2x5, x4 - x5 - 1 \rceil$ 

You also can use the function numeric::matlinsolve with the option Symbolic instead of linalg::matlinsolve:

```
A := 1inalg::delCol(Ab, 6):
b := 1inalg::col(Ab, 6):
numeric::matlinsolve(A, b, Symbolic)
\left[\left(\begin{array}{c} 0 \\ 0 \\ 2 \\ -1 \end{array}\right), \left(\begin{array}{c} -1 \\ 1 \\ -2 \\ 1 \end{array}\right)\right]
```
Note that the function numeric::matlinsolve always works over a subfield of the complex numbers and does not let you specify the domain of computation. Without the option Symbolic, numeric::matlinsolve converts input data to floating-point numbers.

#### **Example 6**

Check whether the matrix equation

```
\left(\begin{array}{cc} 1 & 2 \\ -2 & 3 \end{array}\right) \stackrel{\rightarrow}{x} = \left(\begin{array}{cc} 4 & 2 \\ 6 & 3 \end{array}\right)
```
has a unique solution over the integers.

Start by entering the coefficient matrix and the right side matrix:

```
MatZ := Dom::Matrix(Dom::Integer):
A := MatZ([1, 2], [-2, 3]]); B := MatZ([1, 2], [6, 3]])\begin{pmatrix} 1 & 2 \\ -2 & 3 \end{pmatrix}\binom{4}{6}
```
Next, solve the matrix equation:

```
X := linalg::matlinsolve(A, B)
\binom{0}{2}
```
The equation indeed has a unique solution (otherwise the answer of linalg::matlinsolve would be the empty list []). Check the result:

```
A*X
\binom{4}{6}
```
#### **Example 7**

If you use the Normal option, linalg::matlinsolve calls the normal function for final results. This call ensures that linalg::matlinsolve returns results in normalized form:

```
A := matrix([1, s], [t, -1]):
b := matrix([s + 1, t - 1]):
x := linalg::matlinsolve(A, b)
\binom{1}{1}
```
If you specify Normal = FALSE, linalg::matlinsolve does not call normal for the final result:

```
x := linalg::matlinsolve(A, b, Normal = FALSE)
```

```
\left(\frac{S - \frac{s (t (s + 1) - t + 1)}{s t + 1} + 1}{\frac{t (s + 1) - t + 1}{s t + 1}}\right)
```
#### **Example 8**

Solve this system:

```
A := matrix([[1, s], [1, t]]):
b := matrix([1, 1]):linalg::matlinsolve(A, b)
\binom{1}{0}
```
Note that more solutions exist for  $t = s$ . linalg::matlinsolve omits these solutions because it makes some additional assumptions on symbolic parameters of this system. To see the assumptions that linalg::matlinsolve made while solving this system, use the ShowAssumptions option:

```
linalg::matlinsolve(A, b, ShowAssumptions)
```
# $\left[\left(\begin{array}{c}1\\0\end{array}\right),\,\left[\begin{array}{cc}1,\,\left[\begin{array}{c}1\end{array}\right],\,\left[t-s\neq0\right]\right]\right.$

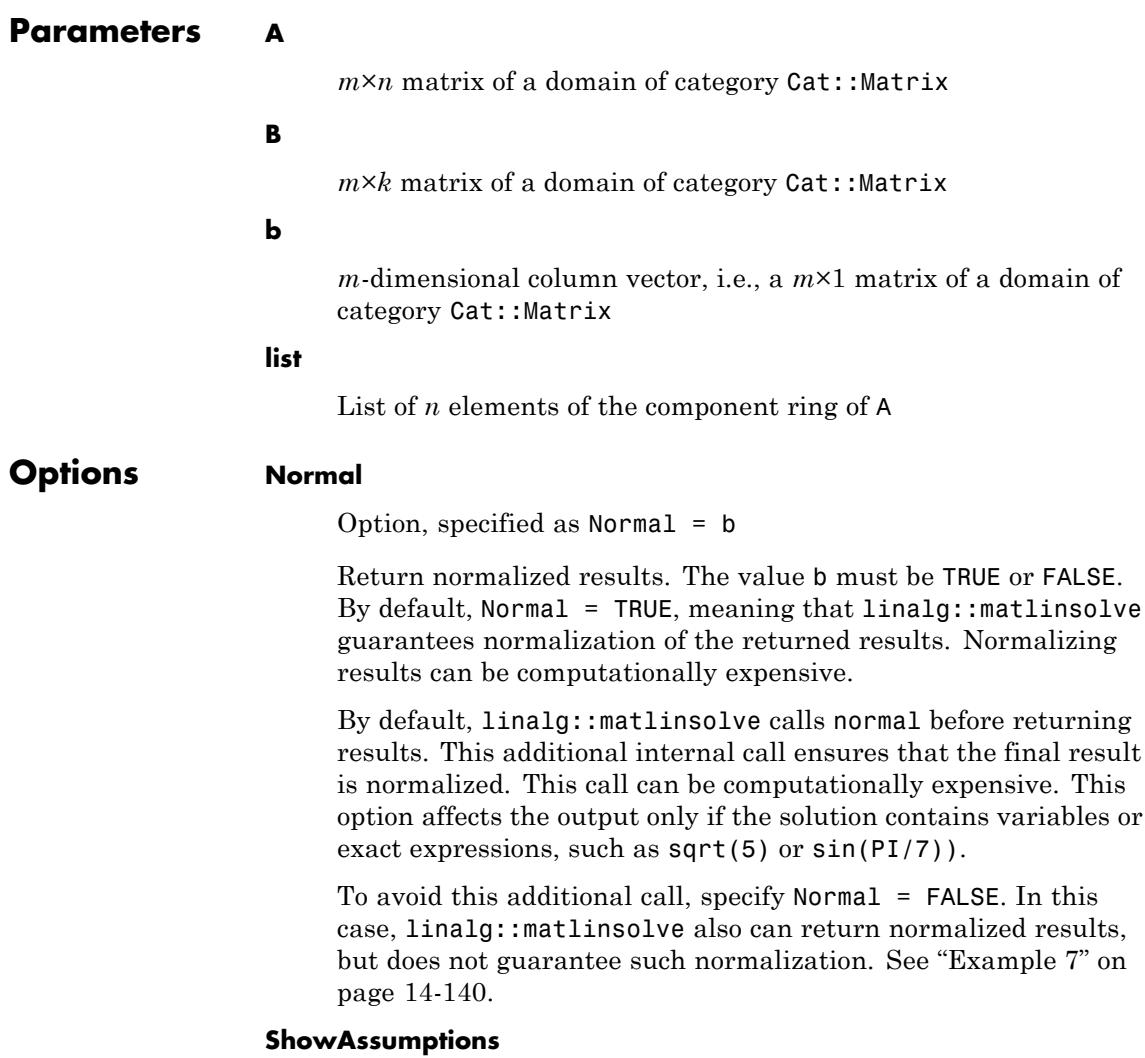

Return information about internal assumptions that linalg::matlinsolve made on symbolic parameters in eqs.

With ShowAssumptions, linalg::matlinsolve returns a list [S, KernelBasis, Constraints, Pivots]. The lists Constraints and Pivots contain equations and inequalities involving symbolic parameters in A and b (or B). Internally, these were assumed to hold true when solving the system. See ["Example 8" on page](#page-3332-0) [14-141.](#page-3332-0)

When Gaussian elimination produces an equation  $0 = c$  with nonzero c, linalg::matlinsolve without ShowAssumptions returns []. If c involves symbolic parameters, try using linalg::matlinsolve with ShowAssumptions to solve such systems. If the system is solvable, you will get the solution. In this case, an equation  $0 = c$  is returned in the Constraints list. If the system is not solvable, linalg::matlinsolve with ShowAssumptions returns  $[[], [[], [[], [[]]]$ .

#### **Special**

Only one particular solution w of the system  $\vec{A} \cdot \vec{x} = \vec{b}$  is returned. This supresses the computation of a basis for the kernel of A.

#### **Unique**

Checks whether the system has a unique solution and returns it. The return value NIL means that the system has more than one solution.

**Return Values** Without ShowAssumptions, linalg::matlinsolve can return a vector or a list [S, KernelBasis] (possibly empty), where S is a solution vector and KernelBasis is a list of basis vectors for the kernel of A. It also can return a matrix or the value NIL.

The matrix and the vectors, respectively, are of the domain type Dom::Matrix(R), where R is the component ring of A.

With ShowAssumptions, linalg::matlinsolve returns a list [S, KernelBasis, Constraints, Pivots]. The lists Constraints

and Pivots contain equations and inequalities involving symbolic parameters in A and b (or B). Internally, these were assumed to hold true when solving the system. If the system is not solvable, linalg::matlinsolve with ShowAssumptions returns [[], [], [],  $[]$ ].

- **Algorithms** Let *A* be an  $m \times n$  matrix with components from a field *F* and  $\vec{b}$  and *m*-dimensional vector over *F*. Let  $\left(\overrightarrow{A}, \overrightarrow{b}\right)$  be the extended coefficient matrix of the linear system  $\overrightarrow{A} \cdot \overrightarrow{x} = \overrightarrow{b}$ . Then the following holds:
	- The linear system  $\overrightarrow{A} \times \overrightarrow{b}$  has a solution, if and only if  $rank(A, \overrightarrow{b}) = rank(A).$

• It has exactly one solution, if and only if  $rank(A, \overrightarrow{b}) = rank(A) = n$ .

• If  $\overrightarrow{x}$  is a solution of the system  $\overrightarrow{x} = \overrightarrow{b}$  and  $\{\overrightarrow{v}_1, ..., \overrightarrow{v}_r\}$  a basis of the kernel of *A*, then

$$
L\left(A, \overrightarrow{b}\right) = \left\{\overrightarrow{w} + \lambda_1 \overrightarrow{v}_1 + \lambda_2 \overrightarrow{v}_2 + \dots + \lambda_r \overrightarrow{v}_r \mid \lambda_1, \dots, \lambda_r \in K\right\}
$$

is the set of all solutions of the linear system  $\overrightarrow{A} \times \overrightarrow{b}$ , the *general solution* of the (inhomogeneus) linear system.

The *kernel of the matrixA* is defined as:

 $\text{ker}(A) = \left\{ \begin{matrix} \rightarrow \\ W \end{matrix} \middle| A \stackrel{\rightarrow}{W} = \begin{matrix} 0 \\ 0 \end{matrix} \right\}.$ 

The kernel of  $A$  is a vector space over  $F$  of dimension  $n$  -  $rank(A)$ .

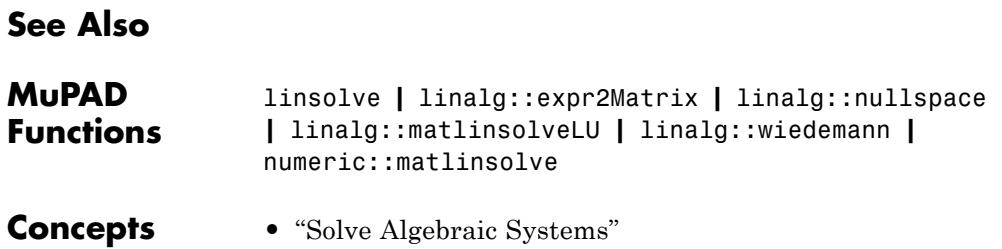

### **linalg::matlinsolveLU**

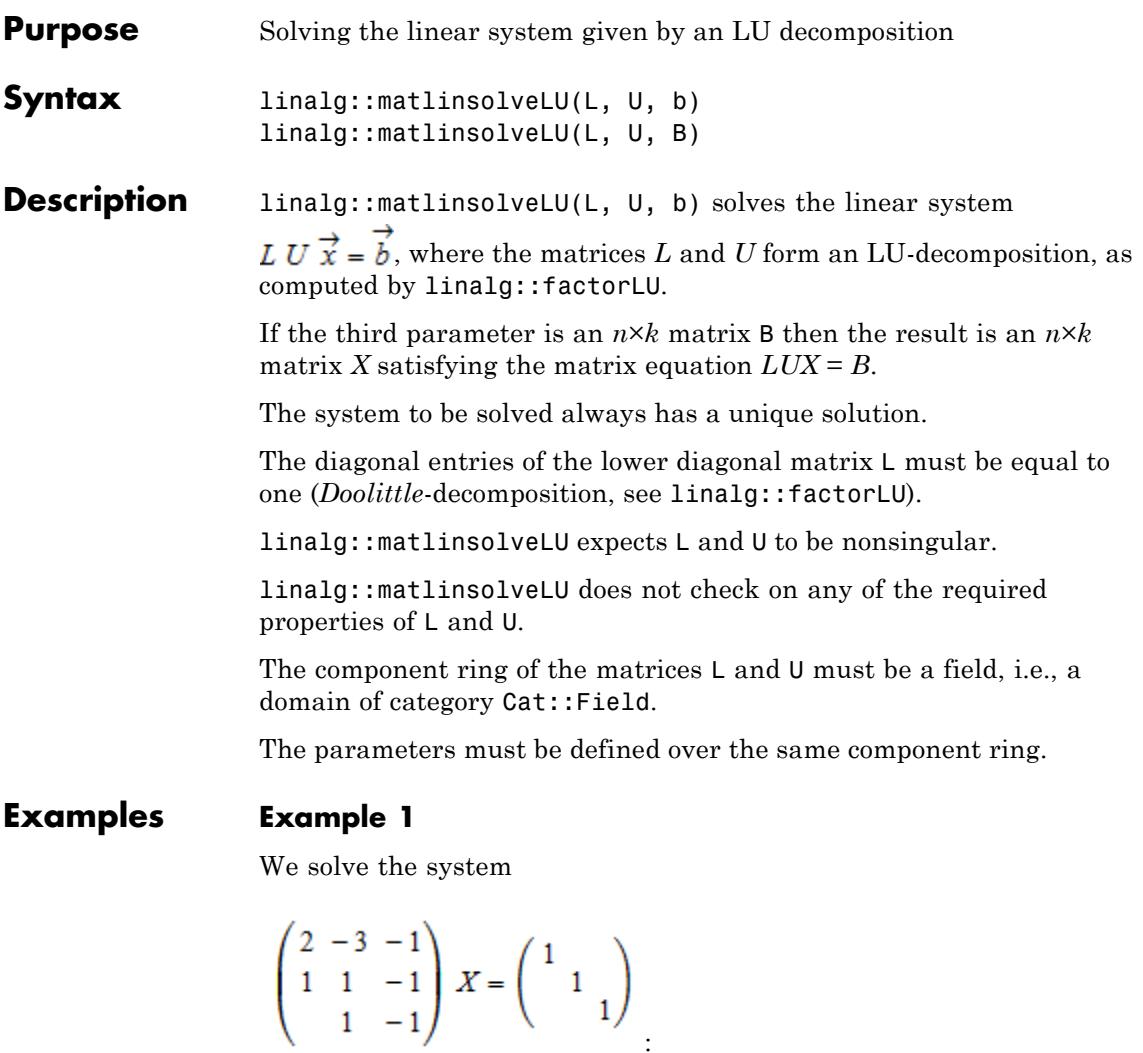

```
MatR := Dom::Matrix(Dom::Real):
A := MatR([[2, -3, -1], [1, 1, -1], [0, 1, -1]]);
I3 := Math::identity(3)
```

```
\begin{pmatrix} 2 & -3 & -1 \\ 1 & 1 & -1 \\ 0 & 1 & -1 \end{pmatrix}\left(\begin{smallmatrix} 1&0&0\\ 0&1&0\\ 0&0&1 \end{smallmatrix}\right)
```
We start by computing an LU-decomposition of *A*:

```
LU := linalg::factorLU(A)
```
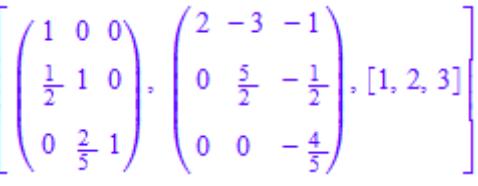

Now we solve the system  $AX = I_3$ , which gives us the inverse of *A*:

Ai := linalg::matlinsolveLU(LU[1], LU[2], I3)

$$
\begin{pmatrix}\n0 & 1 & -1 \\
-\frac{1}{4} & \frac{1}{2} & -\frac{1}{4} \\
-\frac{1}{4} & \frac{1}{2} & -\frac{5}{4}\n\end{pmatrix}
$$
\nA \* Ai, Ai \* A  
\n
$$
\begin{pmatrix}\n1 & 0 & 0 \\
0 & 1 & 0 \\
0 & 0 & 1\n\end{pmatrix}, \begin{pmatrix}\n1 & 0 & 0 \\
0 & 1 & 0 \\
0 & 0 & 1\n\end{pmatrix}
$$

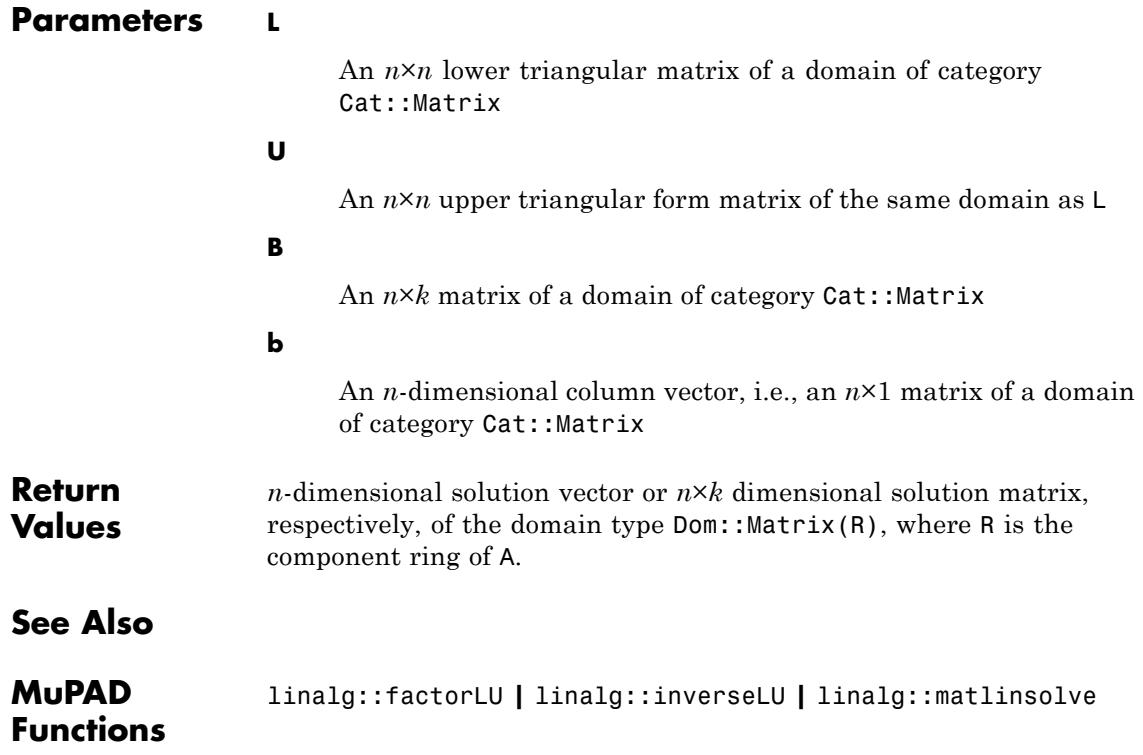

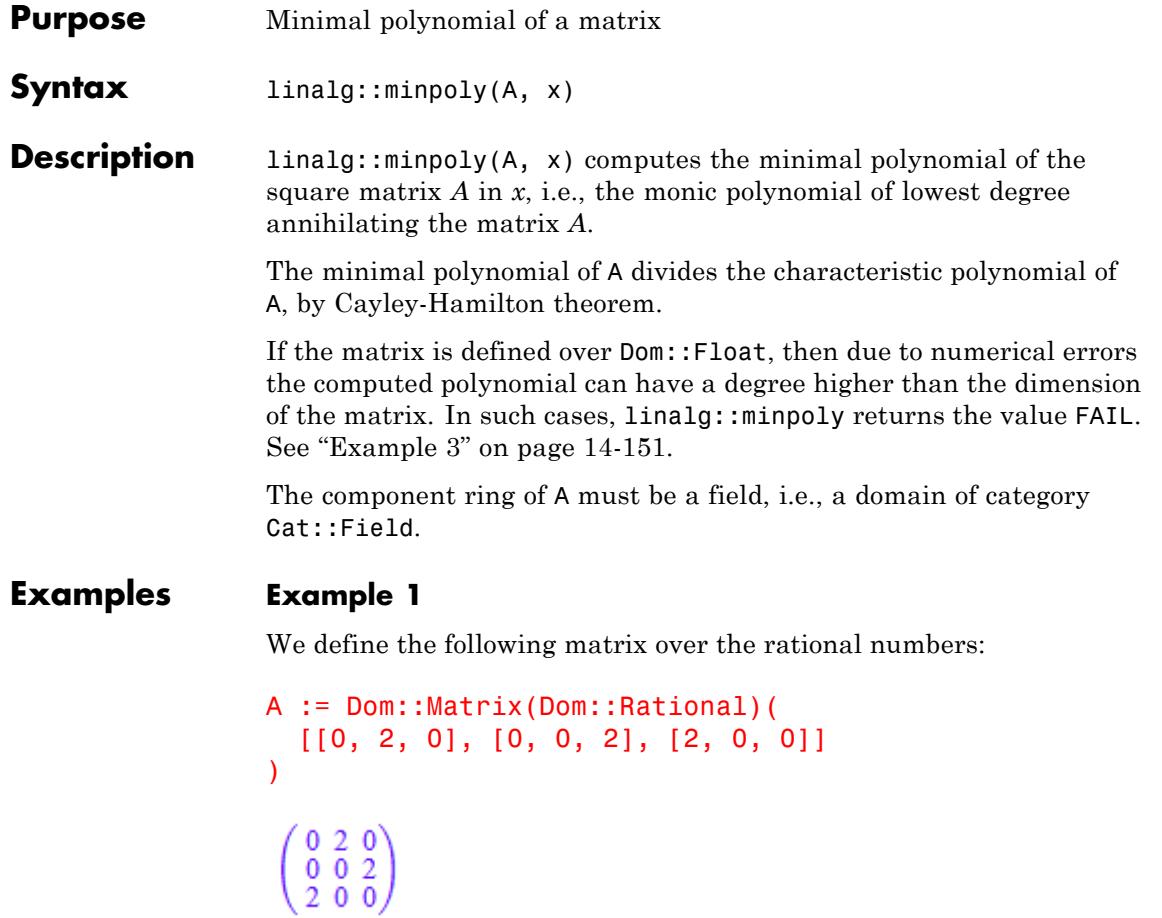

The minimal polynomial of the matrix *A* in the variable *x* is then given by:

```
delete x: linalg::minpoly(A, x)
x^3-8
```
In this case, the minimal polynomial is in fact equal to the characteristic polynomial of *A*:

```
linalg::charpoly(A, x)
```
 $x^3-8$ 

#### **Example 2**

The minimal polynomial of the matrix:

```
B := matrix([0, 1, 0], [0, 0, 0], [0, 0, 0]])
  \left(\begin{smallmatrix} 0 & 1 & 0 \\ 0 & 0 & 0 \\ 0 & 0 & 0 \end{smallmatrix}\right)
```
is a polynomial of degree 2:

```
m := 1inalg::minpoly(B, x)
x^2
```
The characteristic polynomial of *B* has degree 3 and is divided by the minimal polynomial of *B*:

```
p := linalg::charpoly(B, x)
x^3p/m
x
```
#### <span id="page-3342-0"></span>**Example 3**

For the following example, MuPAD is not able to compute the minimal polynomial, and thus FAIL is returned:

```
C := Dom::Matrix(Dom::Float)([
     [7, 0, 0, 0, 0], [1, 0, 0, 0, 0], [1, 2, 0, 0, 0],
      [1, 2, 3, 0, 0], [1, 2, 3, 4, 7]
])
   \begin{pmatrix} 7.0 & 0.0 & 0.0 & 0.0 & 0.0 \\ 1.0 & 0.0 & 0.0 & 0.0 & 0.0 \\ 1.0 & 2.0 & 0.0 & 0.0 & 0.0 \\ 1.0 & 2.0 & 3.0 & 0.0 & 0.0 \\ 1.0 & 2.0 & 3.0 & 4.0 & 7.0 \end{pmatrix}delete x: linalg::minpoly(C, x)
```

```
Warning: Cannot compute the minimal polynomial. [linalg::minpoly
```
#### **FAIL**

In fact, for this example MuPAD is not able to check for zero equivalence during Gaussian elimination and therefore chose a wrong pivot element.

If you perform the computation over the coefficient domainDom::ExpressionField(normal) instead, then in most cases the minimal polynomial can be computed:

```
C := matrix(f)[7, 0, 0, 0, 0], [1, 0, 0, 0, 0], [1, 2, 0, 0, 0],
   [1, 2, 3, 0, 0], [1, 2, 3, 4, 7]
])
```
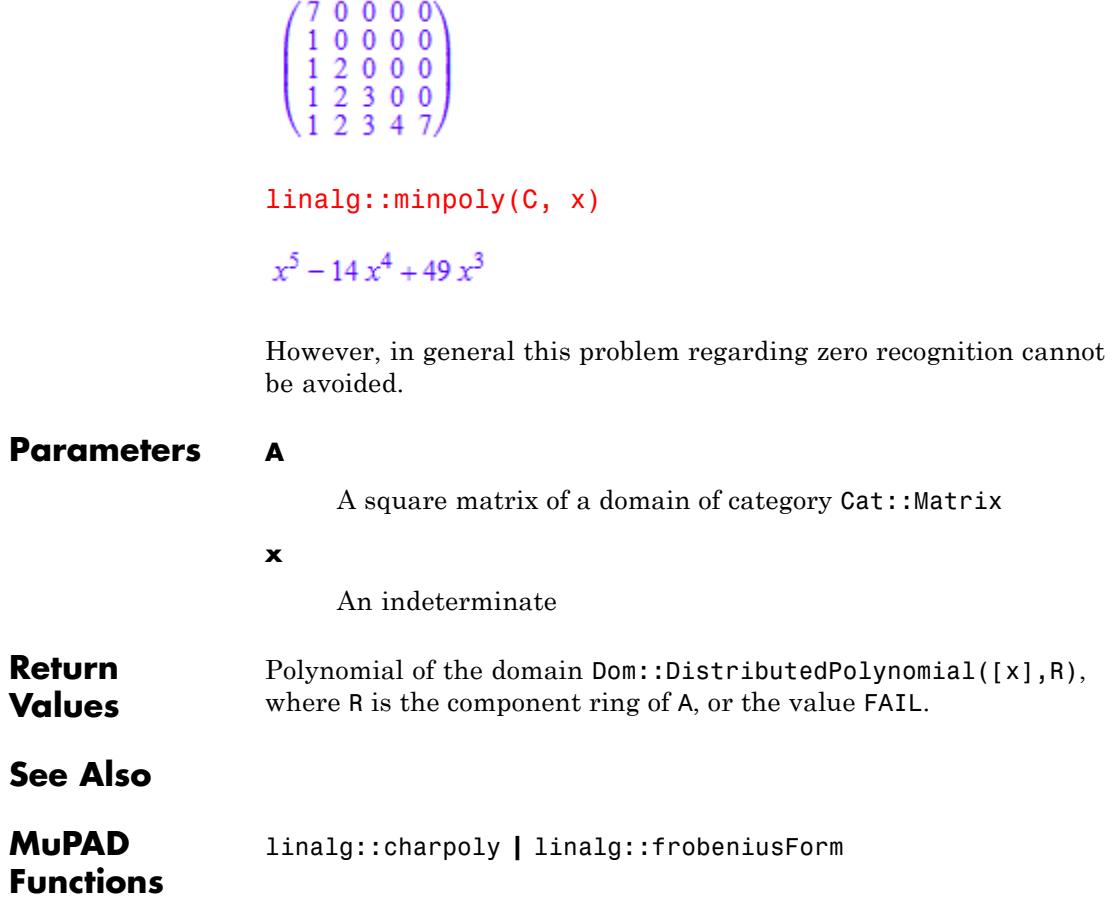

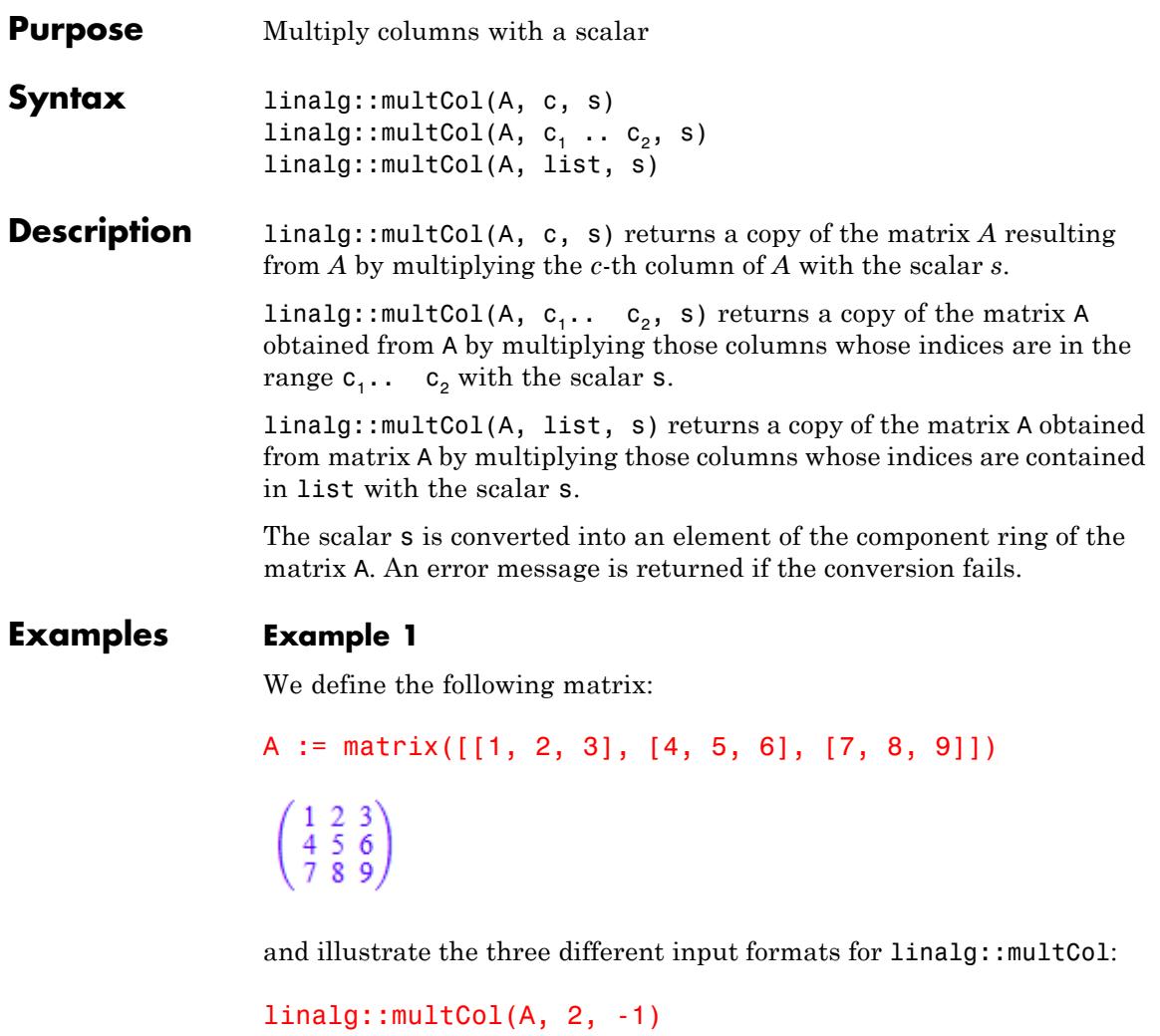

```
\begin{pmatrix} 1 & -2 & 3 \\ 4 & -5 & 6 \\ 7 & -8 & 9 \end{pmatrix}
```
linalg::multCol(A, 1..2, 2)  $\left( \begin{array}{ccc} 2 & 4 & 3 \\ 8 & 10 & 6 \\ 14 & 16 & 9 \end{array} \right)$ linalg::multCol(A, [3, 1], 0)  $\left(\begin{smallmatrix} 0 & 2 & 0 \\ 0 & 5 & 0 \\ 0 & 8 & 0 \end{smallmatrix}\right)$ 

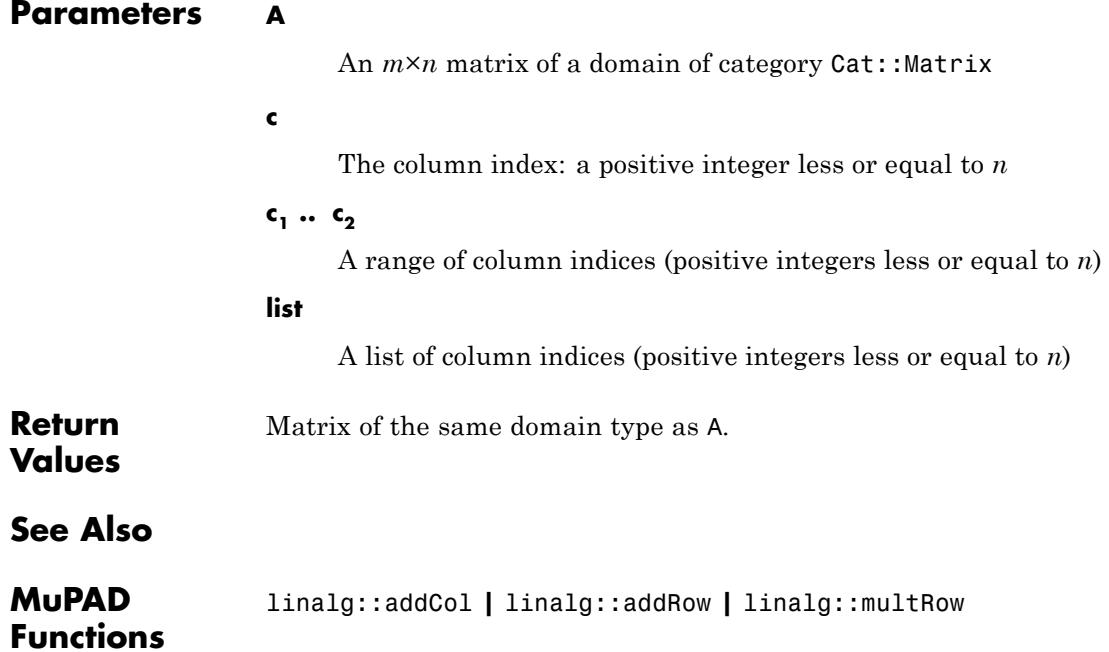

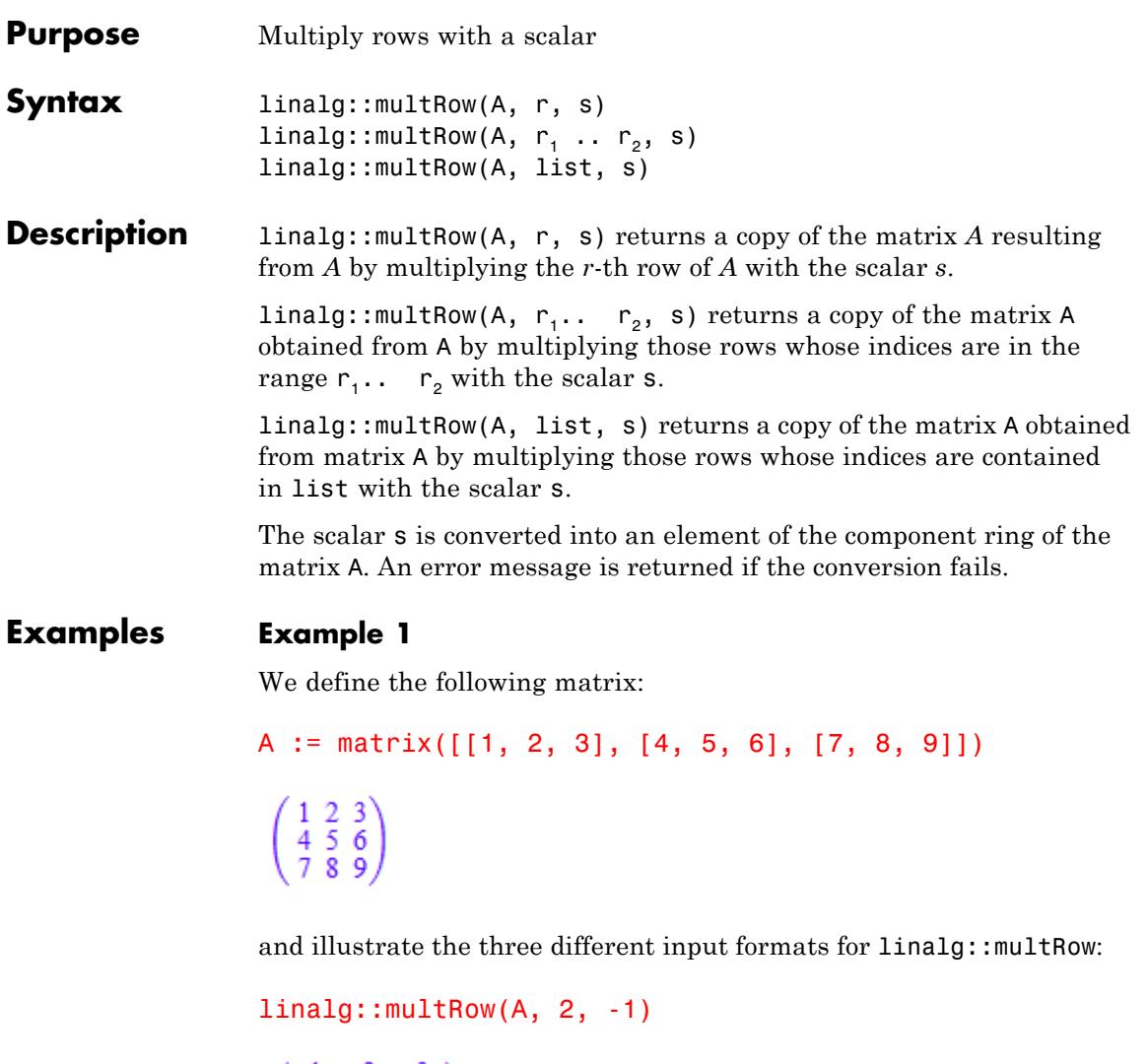

 $\left(\begin{array}{ccc} 1 & 2 & 3 \\ -4 & -5 & -6 \\ 7 & 8 & 9 \end{array}\right)$ 

linalg::multRow(A, 1..2, 2)  $\left(\begin{array}{ccc} 2 & 4 & 6 \\ 8 & 10 & 12 \\ 7 & 8 & 9 \end{array}\right)$ linalg::multRow(A, [3, 1], 0)  $\left( \begin{smallmatrix} 0 & 0 & 0 \\ 4 & 5 & 6 \\ 0 & 0 & 0 \end{smallmatrix} \right)$ **Parameters A** An  $m \times n$  matrix of a domain of category Cat:: Matrix **r** The row index: a positive integer less or equal to *m*  $r_1 \ldots r_2$ A range of row indices (positive integers less or equal to *m*) **list** A list of row indices (positive integers less or equal to *m*) **Return** Matrix of the same domain type as A. **Values**

### **See Also**

**MuPAD Functions** linalg::addCol **|** linalg::addRow **|** linalg::multCol
# **linalg::ncols**

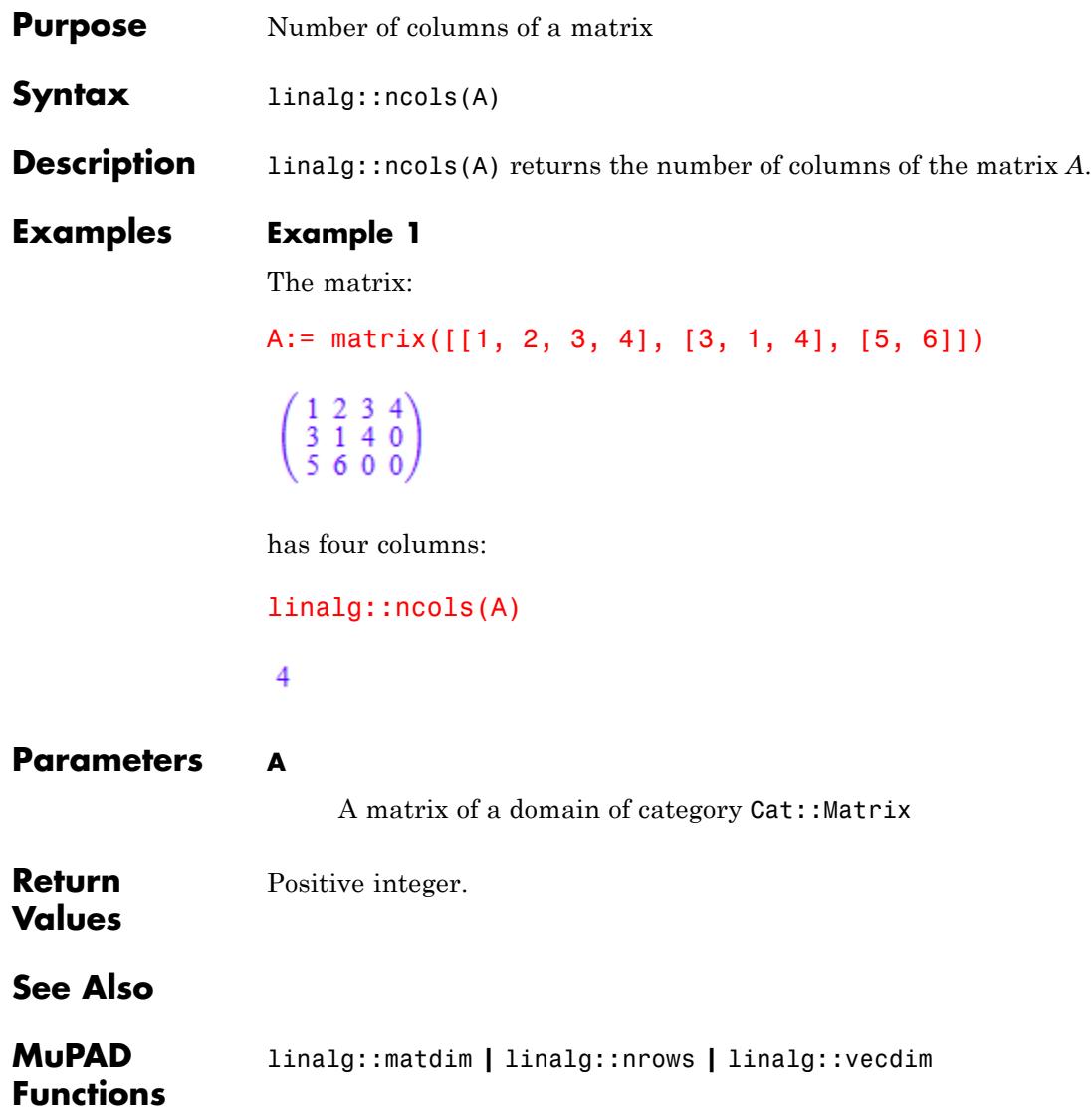

# **linalg::nonZeros**

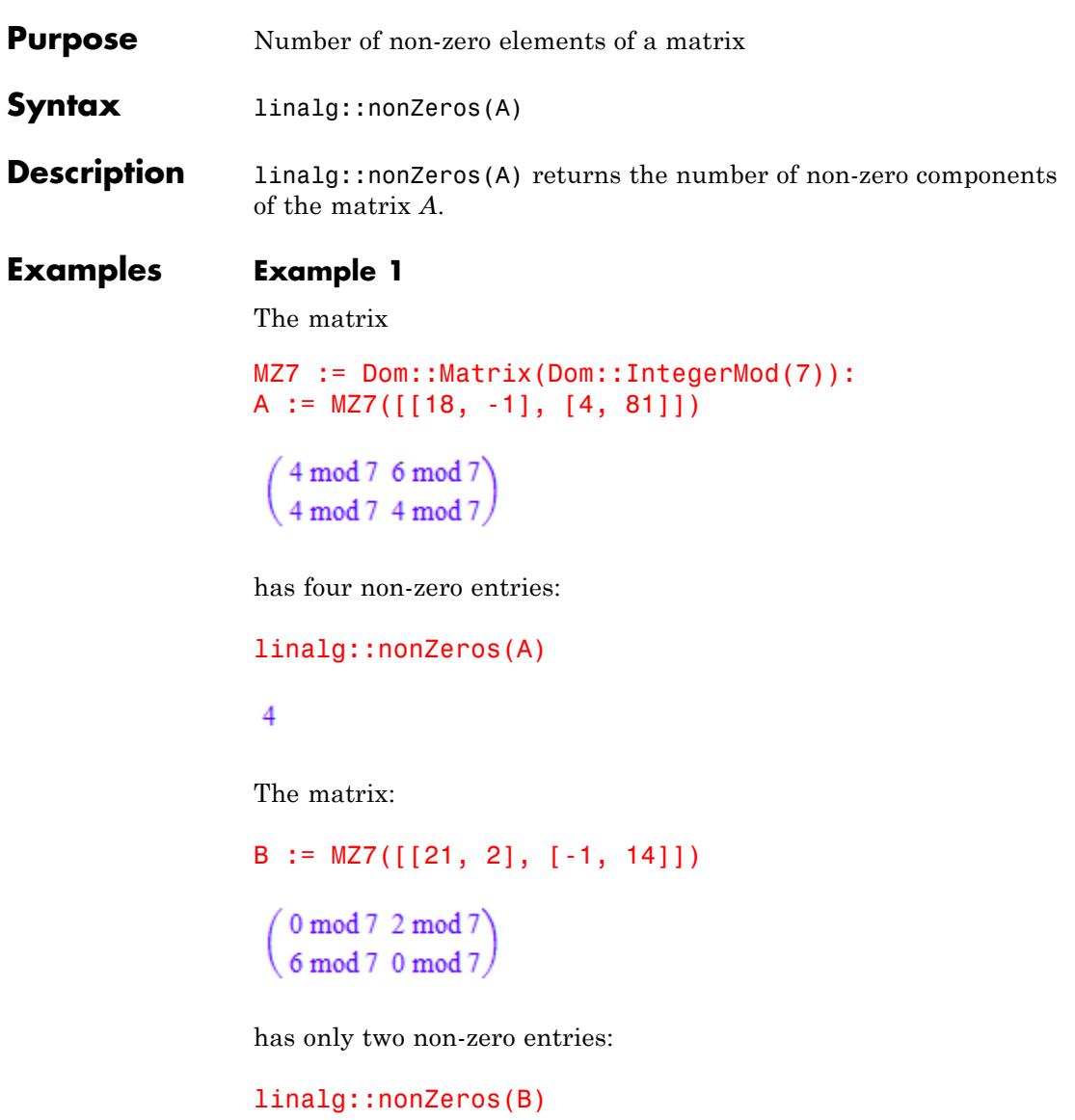

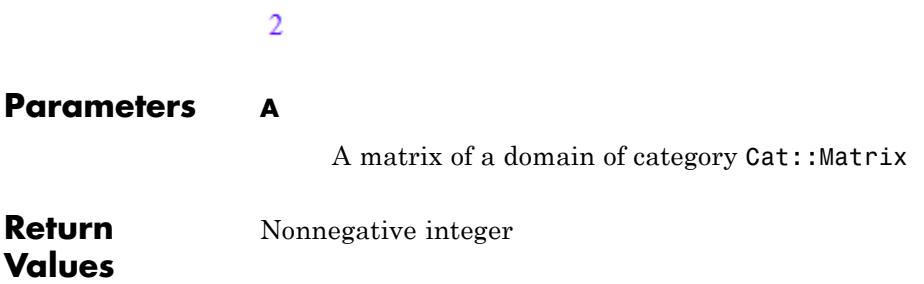

# **linalg::normalize**

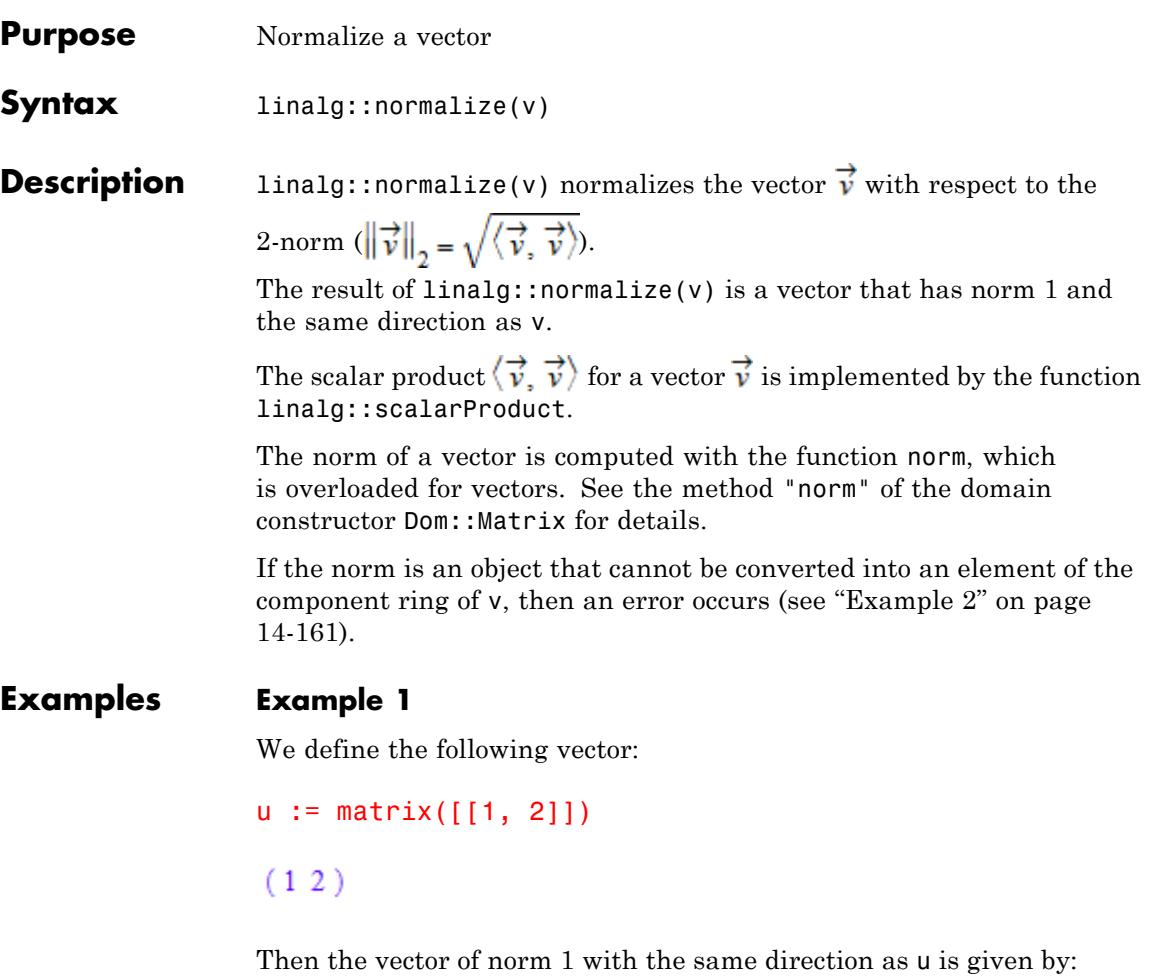

linalg::normalize(u)

 $\left(\begin{array}{cc} \sqrt{5} & 2\sqrt{5} \\ 5 & 5 \end{array}\right)$ 

### <span id="page-3352-0"></span>**Example 2**

The following computation fails because the vector  $(1, 2)$  cannot be normalized over the rationals:

```
v := Dom::Matrix(Dom::Rational)([[1, 2]]):
linalg::normalize(v)
```
Error: Cannot normalize the given vector over its component ring

If we define v over the real numbers, then we get the normalized vector of v as follows:

```
w := Dom::Matrix(Dom::Real)(v): linalg::normalize(w)
 \left(\frac{\sqrt{5}}{5} \frac{2\sqrt{5}}{5}\right)
```
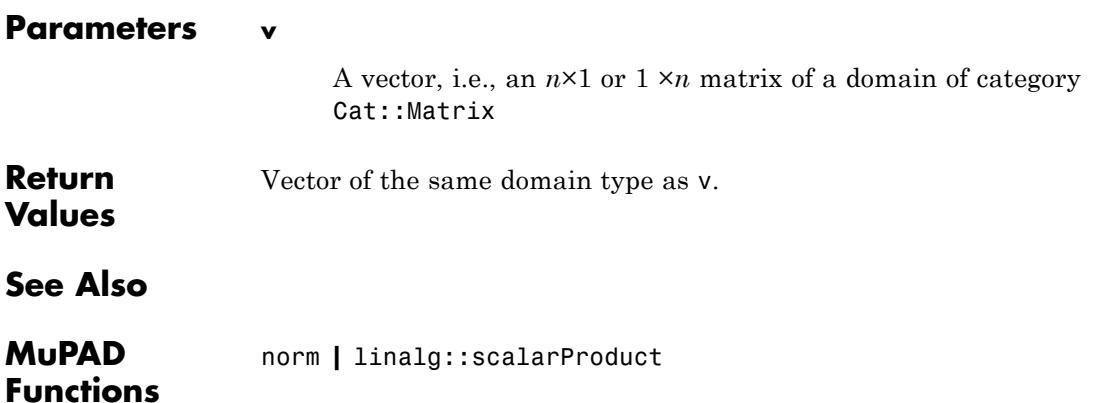

# **linalg::nrows**

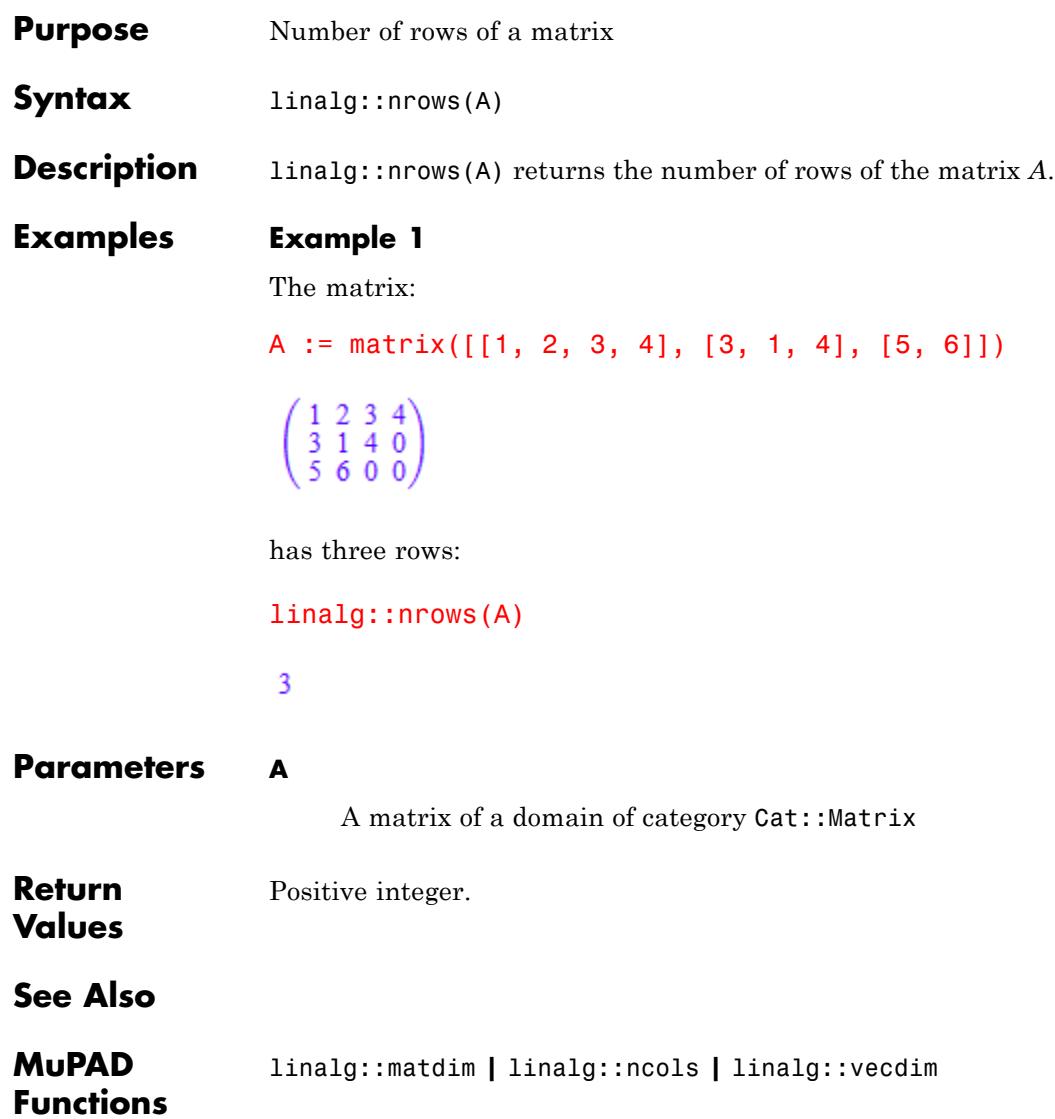

## **linalg::nullspace**

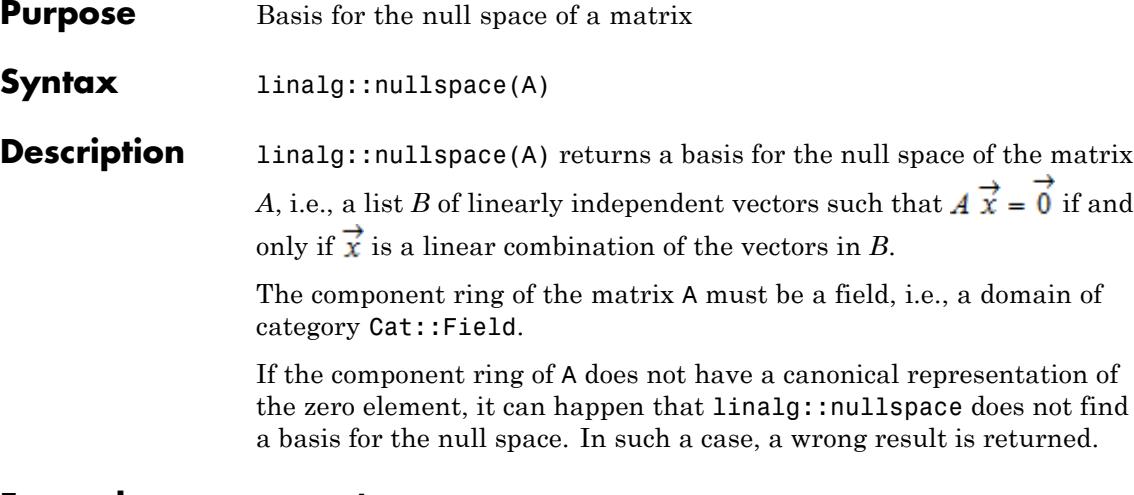

### **Examples Example 1**

The kernel of the matrix:

A := Dom::Matrix(Dom::Real)(  $[3^(1/2)*2 - 2, 2], [4, 3^(1/2)*2 + 2]$ )  $\begin{pmatrix} 2\sqrt{3}-2 & 2 \\ 4 & 2\sqrt{3}+2 \end{pmatrix}$ 

is one-dimensional, and a basis is  $\left\{ \right.$ 

linalg::nullspace(A)

$$
\begin{pmatrix} -\frac{1}{\sqrt{3}-1} \\ 1 \end{pmatrix}.
$$

$$
\left[\begin{pmatrix} -\frac{1}{\sqrt{3}-1} \\ 1 \end{pmatrix} \right]
$$

# **linalg::nullspace**

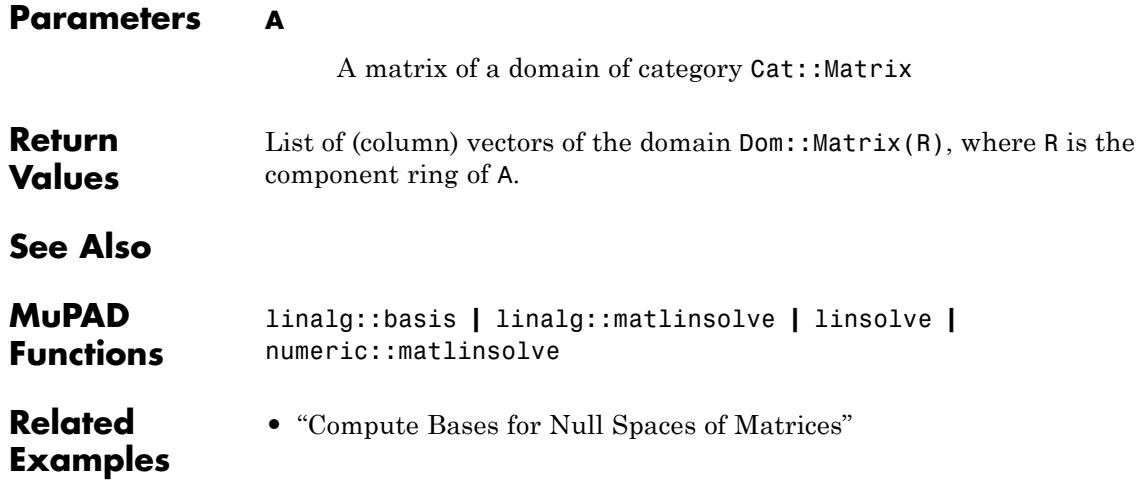

```
Purpose Table of orthogonal coordinate transformations
Syntax linalg::ogCoordTab[ogName](u<sub>1</sub>, u<sub>2</sub>, u<sub>3</sub>, <c>)
                     linalg::ogCoordTab[ogName,
                       Transformation](u_1, u_2, u_3, <c>)
                     linalg::ogCoordTab[ogName,
                       InverseTransformation](u_1, u_2, u_3, <c>)
                     linalg::ogCoordTab[ogName,
                       UnitVectors](u_1, u_2, u_3, <c>)
                     linalg::ogCoordTab[ogName,
                       Scales](u_1, u_2, u_3, <c>)
                     linalg::ogCoordTab[ogName, Ranges](<c>)
                     linalg::ogCoordTab[ ogName , Dimension]
Description linalg::ogCoordTab is a table of predefined orthogonal coordinate
                     transformations in \mathbb{R}^3.
                     The entry associated with ogName defines a coordinate transformation
                     \vec{x} = \vec{x}(\vec{u}) which maps the orthogonal parameters \vec{u} = (u_1, u_2, u_3) to a
                    vector \overrightarrow{x} = (x_1, x_2, x_3) in Cartesian coordinates.
                     The coordinate systems EllipticCylindrical and Torus are defined
                     with a constant parameter c which has to be passed as an additional
                     argument. See "Example 2" on page 14-170.
                     The following coordinate transformations are stored in
                     linalg::ogCoordTab. They are invertible for the indicated parameter
                     values:
                     • Cartesian:
                       u_1 , u_2 , u_3 :
                       x_1 = u_1, x_2 = u_2, x_3 = u_3.
```
**•** Spherical and its equivalent Spherical[RightHanded]:  $0 \le u_1 \le \infty$ ,  $0 \le u_2 \le \pi$ ,  $0 \le u_3 \le 2\pi$ :

$$
x_1 = u_1 \sin(u_2) \cos(u_3), x_2 = u_1 \sin(u_2) \sin(u_3), x_3 = u_1 \cos(u_2)
$$

**•** Spherical[LeftHanded]:  $0 \le u_1 \le \infty$ ,  $0 \le u_2 \le 2\pi$ ,  $0 \le u_3 \le \pi$ :

 $x_1 = u_1 \cos(u_2) \sin(u_3)$ ,  $x_2 = u_1 \sin(u_2) \sin(u_3)$ ,  $x_3 = u_1 \cos(u_3)$ 

**•** Cylindrical:

 $0 \leq u_1 \leq \infty, \ 0 \leq u_2 \leq 2\pi, \ u_3$ :

$$
x_1 = u_1 \cos(u_2), x_2 = u_1 \sin(u_2), x_3 = u_3
$$

**•** EllipticCylindrical:

 $0 \le u_1 \le \infty$ ,  $0 \le u_2 \le 2\pi$ ,  $u_3$  (with a real constant *c*):

$$
x_1 = c \cos(u_1) \cos(u_2), x_2 = c \sinh(u_1) \sin(u_2), x_3 = u_3
$$

**•** ParabolicCylindrical:

$$
0
$$

$$
x_1 = \frac{u_1^2 - u_2^2}{2}, x_2 = u_1 u_2, x_3 = u_3
$$

**•** RotationParabolic:

 $0 \leq u_1 \leq \infty$ ,  $0 \leq u_2 \leq \infty$ ,  $0 \leq u_3 \leq 2\pi$ :

$$
x_1 = u_1 u_2 \cos(u_3), x_2 = u_1 u_2 \sin(u_3), x_3 = \frac{(u_1^2 - u_2^2)}{2}
$$

**•** Torus:

 $0 \le u_1 \le c, \ 0 \le u_2 \le 2\pi, \ 0 \le u_3 \le 2\pi$  (with a positive constant *c*):

$$
x_1 = \big(c - u_1\,\cos\bigl(u_2\bigr)\big)\,\cos\bigl(u_3\bigr),\, x_2 = \big(c - u_1\,\cos\bigl(u_2\bigr)\big)\,\sin\bigl(u_3\bigr),\, x_3 = u_1\,\sin\bigl(u_2\bigr)
$$

linalg::ogCoordTab is used by functions such as curl, divergence, gradient, and laplacian to perform computations in non-Cartesian coordinates.

### **Examples Example 1**

The following call returns the Cartesian vector  $\overrightarrow{x} = [x, y, z]$  in terms of the right-handed spherical coordinates  $\overrightarrow{u} = [u_1, u_2, u_3]$ :

linalg::ogCoordTab[Spherical[RightHanded], Transformation](u1, u

[u1 cos(u3)  $\sin(u2)$ , u1  $\sin(u2)$   $\sin(u3)$ , u1 cos(u2)]

The spherical coordinates expressed by the Cartesian coordinates:

linalg::ogCoordTab[Spherical[RightHanded], InverseTransformation](x

$$
\left[\sqrt{x^2 + y^2 + z^2}, \arccos\left(\frac{z}{\sqrt{x^2 + y^2 + z^2}}\right), \arccos\left(\frac{x}{\sqrt{x^2 + y^2}}\right)\right]
$$

$$
+ \text{sign}(y) (\text{sign}(y) - 1) \left(\pi - \arccos\left(\frac{x}{\sqrt{x^2 + y^2}}\right)\right)\right]
$$

Note the sign(y) in the expression for  $u_3$ . This ensures that the correct angle is returned for any value of *y*:

```
assume(y > 0):
linalg::ogCoordTab[Spherical[RightHanded], InverseTransformation](x
```

$$
\left[\sqrt{x^2 + y^2 + z^2}, \arccos\left(\frac{z}{\sqrt{x^2 + y^2 + z^2}}\right), \arccos\left(\frac{x}{\sqrt{x^2 + y^2}}\right)\right]
$$

linalg::ogCoordTab[Spherical[RightHanded], InverseTransformation](1 linalg::ogCoordTab[Spherical[RightHanded], InverseTransformation]( linalg::ogCoordTab[Spherical[RightHanded], InverseTransformation](1 linalg::ogCoordTab[Spherical[RightHanded], InverseTransformation](1

$$
\left[\sqrt{2}, \frac{\pi}{2}, \frac{\pi}{4}\right], \left[\sqrt{2}, \frac{\pi}{4}, \pi\right], \left[\sqrt{5}, \arccos\left(\frac{2\sqrt{5}}{5}\right), 0\right], \left[\sqrt{11}, \arccos\left(\frac{3\sqrt{11}}{11}\right), \frac{7\pi}{4}\right]
$$

These parameter values are from the following ranges:

linalg::ogCoordTab[Spherical[RightHanded], Ranges]()

 $[0..\infty, 0..\pi, 0..\pi]$ 

The following orthonormal vectors are tangent to the spherical parameter lines:

linalg::ogCoordTab[Spherical[RightHanded], UnitVectors](u1, u2,

 $\lceil \frac{\cos(3) \sin(3)}{\sin(2)}, \frac{\sin(3)}{\sin(2)} \sin(3), \cos(3)\rceil$ ,  $\lceil \cos(3) \cos(3), \cos(3)\rceil$ ,  $\sin(3), -\sin(3)\rceil$ ,  $[-\sin(u3), \cos(u3), 0]]$ 

The 'scaling factors' are:

linalg::ogCoordTab[Spherical[RightHanded],Scales](u1, u2, u3)

 $[1, u1, u1 \sin(u2)]$ 

There is the following relationship between the Jacobian of the transformation  $\overrightarrow{u} \rightarrow \overrightarrow{x}$  from the orthogonal coordinates to the Cartesian coordinates:

```
xyz:= linalg::ogCoordTab[Spherical[RightHanded],Transformation](
unitvectors:= linalg::ogCoordTab[Spherical[RightHanded], UnitVec
scales:= linalg::ogCoordTab[Spherical[RightHanded], Scales](u1,
```

```
linalg::transpose(jacobian(xyz, [u1, u2, u3])) =
 matrix(3, 3, scales, Diagonal)* matrix(unitvectors)
```
<span id="page-3361-0"></span> $\sigma_1 = \sigma_1$ 

where

 $\sigma_1 = \begin{pmatrix} \cos(u3) & \sin(u2) & \sin(u2) & \sin(u3) & \cos(u2) \\ u1 & \cos(u2) & \cos(u3) & u1 & \cos(u2) & \sin(u3) & -u1 & \sin(u2) \\ -u1 & \sin(u2) & \sin(u3) & u1 & \cos(u3) & \sin(u2) & 0 \end{pmatrix}$ 

delete y, xyz, unitvectors, scales:

### **Example 2**

The following call returns the Cartesian vector  $\overrightarrow{x} = [x, y, z]$  in terms of elliptic cylindrical coordinates  $\overrightarrow{u} = [u, v, w]$  involving a parameter *c*:

linalg::ogCoordTab[EllipticCylindrical, Transformation](u, v, z, c)

 $[c \cosh(u) \cos(v), c \sinh(u) \sin(v), z]$ 

We compute the gradient of the function  $f(u, v, w) = x(u, v, w)$  in elliptic cylindrical coordinates  $\vec{u} = [u, v, w]$ 

f:=  $(c*cos(v)*cosh(u))^2$ :

For computing the components of the gradient with respect to an orthogonal system, it is sufficient to know the 'scale parameters':

linalg::ogCoordTab[EllipticCylindrical, Scales](u, v, w, c)

$$
\[c\sqrt{\cosh(u)^2-\cos(v)^2},\,c\sqrt{\cosh(u)^2-\cos(v)^2},\,1\]
$$

 $gradf := gradient(f, [u, v, w], %$ 

$$
\begin{pmatrix}\n\frac{2 c \cosh(u) \cos(v)^2 \sinh(u)}{\sqrt{\cosh(u)^2 - \cos(v)^2}} \\
-\frac{2 c \cosh(u)^2 \cos(v) \sin(v)}{\sqrt{\cosh(u)^2 - \cos(v)^2}} \\
0\n\end{pmatrix}
$$

These are the coefficients of the gradient with respect to the orthonormal basis  $\overrightarrow{e}_{u}$ ,  $\overrightarrow{e}_{v}$   $\overrightarrow{e}_{w}$  returned via the option UnitVectors:

[e\_u, e\_v, e\_w] := linalg::ogCoordTab[EllipticCylindrical, UnitVectors](u, v, w, c)

$$
\big[\big[\sigma_1,\,\sigma_2,\,0\big],\,\big[-\sigma_2,\,\sigma_1,\,0\big],\,[0,\,0,\,1]\big]
$$

where

$$
\sigma_1 = \frac{\cos(v)\sinh(u)}{\sqrt{\cosh(u)^2 - \cos(v)^2}}
$$

$$
\sigma_2=\frac{\cosh(u)\sin(v)}{\sqrt{\cosh(u)^2-\cos(v)^2}}
$$

We convert the lists  ${\sf e\_u},$   ${\sf e\_v},$ <br> ${\sf e\_w}$  into column vectors via  ${\sf matrix}.$  Thus, in the standard basis of  $\overline{3}$ , the gradient vector field is:

G :=  $gradf[1]*matrix(e_u)$ + gradf[2]\*matrix(e\_v) + gradf[3]\*matrix(e\_w)

$$
\begin{pmatrix}\n\frac{2 c \cosh(u) \cos(v)^3 \sinh(u)^2}{\cosh(u)^2 - \cos(v)^2} + \frac{2 c \cosh(u)^3 \cos(v) \sin(v)^2}{\cosh(u)^2 - \cos(v)^2} \\
0 \\
0 \\
\frac{2 c \cosh(u) \cos(v)^3 \sinh(u)^2}{\cosh(u)^2 - \cos(v)^2} + \frac{2 c \cosh(u)^3 \cos(v) \sin(v)^2}{\cosh(u)^2 - \cos(v)^2} \\
0 \\
\frac{2 c \cosh(u) \cos(v)^3 \sinh(u)^2}{\cosh(u)^2 - \cos(v)^2} + \frac{2 c \cosh(u)^3 \cos(v) \sin(v)^2}{\cosh(u)^2 - \cos(v)^2} \\
\frac{2 c \cosh(u) \cos(v)^3 \sinh(u)^2}{\cosh(u)^2 - \cos(v)^2} + \frac{2 c \cosh(u)^3 \cos(v) \sin(v)^2}{\cosh(u)^2 - \cos(v)^2} \\
0 \\
0\n\end{pmatrix}
$$

We simplify this expression using the identities  $sin^2(v) = 1 - cos^2(v)$ ,  $sinh^2(u) = cosh^2(u) - 1$ :

```
normal(subs(G, sin(v)^2 = 1 - cos(v)^2,
                       sinh(u)^2 = cosh(u)^2 - 1)\begin{pmatrix} 2 & c & \cosh(u) & \cos(v) \\ 0 & 0 \end{pmatrix}
```
This is the gradient of the function  $f(x, y, z) = x^2$  with *x* expressed by elliptic cylindrical coordinates:

```
G := gradient(x^2, [x, y, z])
```

```
\begin{pmatrix} 2x \\ 0 \end{pmatrix}
```

```
[x, y, z] :=
linalg::ogCoordTab[EllipticCylindrical, Transformation](u, v, w,
```

```
[c \cosh(u) \cos(v), c \sinh(u) \sin(v), w]
```

```
map(G, eval)
```

```
\begin{pmatrix} 2 & c & \cosh(u) & \cos(v) \\ 0 & 0 \end{pmatrix}
```
delete f, gradf, e u, e v, e w,  $G, x, y, z$ :

#### **Parameters ogName**

The name of a predefined coordinate system. The following 3 dimensional coordinate systems are available: Cartesian, Spherical (equivalent to Spherical[RightHanded]), Spherical[LeftHanded], Cylindrical, EllipticCylindrical, ParabolicCylindrical, RotationParabolic, Torus.

#### **,**  $**u**<sub>2</sub>$ **,**  $**u**<sub>3</sub>$

The coordinates of the orthogonal system: [identifiers](#page-2418-0), [indexed](#page-1023-0) [identifiers](#page-1023-0), or arithmetical expressions.

#### $X_1, X_2, X_3$

Cartesian coordinates: [identifiers](#page-2418-0), [indexed identifiers,](#page-1023-0) or arithmetical expressions.

**c**

An arithmetical expression. The default value is  $c = 1$ .

#### **Options Transformation**

linalg::ogCoordTab [ogName, Transformation]( $u_1, u_2, u_3$ , c ) returns a list of arithmetical expressions  $[x_1, u_1, u_2, u_3],$  $x_2$ ( u<sub>1</sub>, u<sub>2</sub>, u<sub>3</sub>),  $x_3$ ( u<sub>1</sub>, u<sub>2</sub>, u<sub>3</sub>)] defining the transformation from the orthogonal coordinates  $u_i$  to the Cartesian coordinates  $x_j$ . The transformation is invertible if the coordinates  $u_i$  are from the range  $a_i < u_i < b_i$  where [a1..b1, a2..b2, a3..b3] = linalg::ogCoordTab [ogName, Ranges](c).

#### **InverseTransformation**

linalg::ogCoordTab [ogName, InverseTransformation](  $x_1$ ,  $x_2$ ,  $x_3$ , c) returns a list of arithmetical expressions [  $u_1(x_1, x_2, x_3), u_2(x_1, x_2, x_3), u_3(x_1, x_2, x_3)$ ] defining the inverse transformation. The inverse transformation produces parameter values  $u_i$  in the range  $a_i \leq u_i \leq b_i$  given by  $[a1..b1, a2..b2, a3..b3] =$ linalg::ogCoordTab  $[ogName,$ Ranges1(c).

#### **UnitVectors**

linalg::ogCoordTab [ogName, UnitVectors](  $u_1$ ,  $u_2$ ,  $u_3$ , c

) returns a list of orthonormal vectors  $\begin{bmatrix} \vec{e} \end{bmatrix}, \vec{e}$ , where each vector is represented by a list of three arithmetical expressions.

These vectors  $\vec{a} = 1$  a  $\vec{v}$  with  $\vec{a} = |\vec{a}|$  are the unit vectors tangent to the parameter lines  $u_i$ .

#### **Scales**

linalg::ogCoordTab [ogName, Scales]( $u_1, u_2, u_3, c$ ) returns a list  $[s_1, s_2, s_3]$  of "scaling factors" of the transformation  $\overrightarrow{u} \rightarrow \overrightarrow{x}$ . The "scales" are the Euclidean lengths

$$
s_i = \left| \frac{\partial}{\partial u_i} \vec{x} \right|
$$
 of the vectors  $\frac{\partial}{\partial u_i} \vec{x}$  tangent to the parameter lines  $u_i$ .

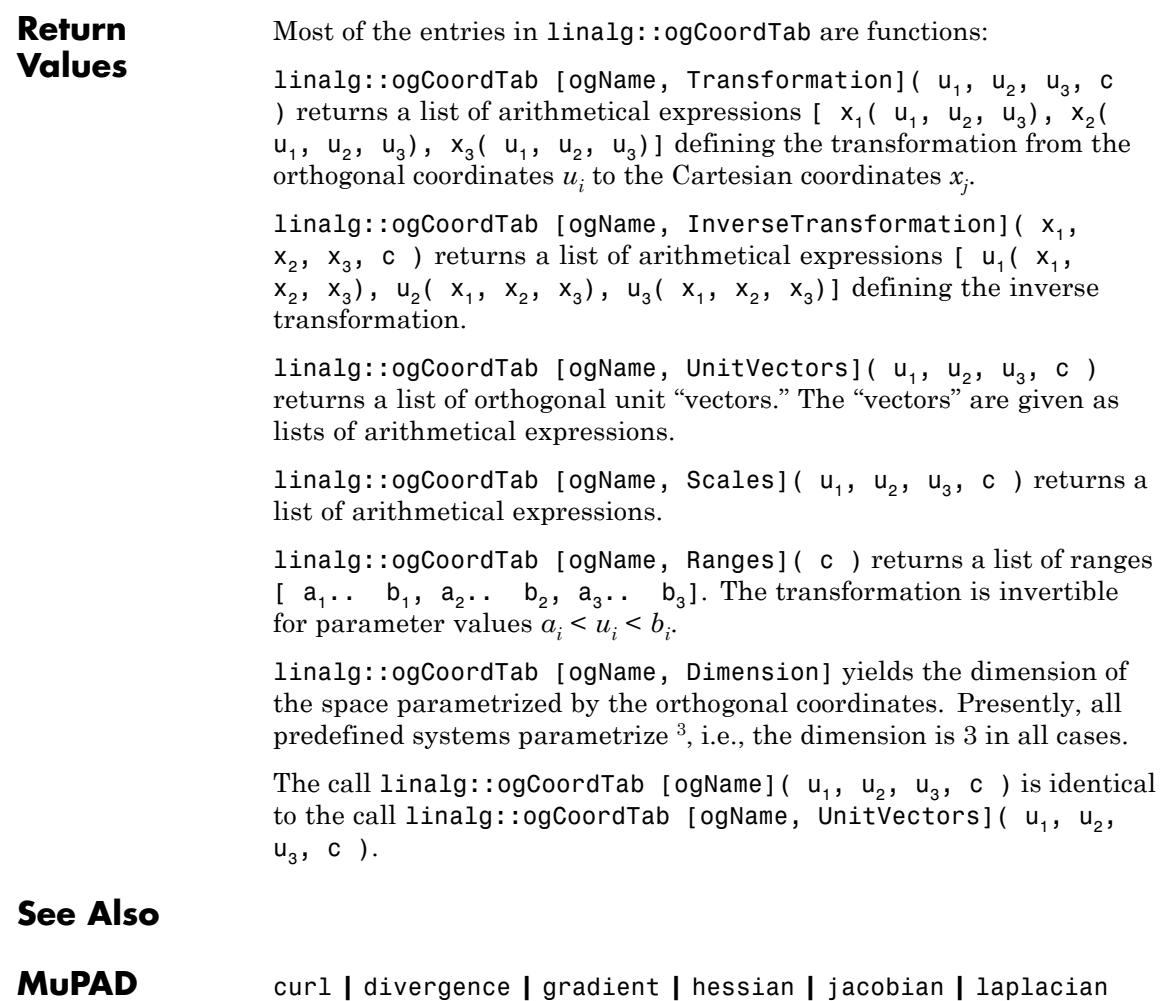

**Functions**

# **linalg::orthog**

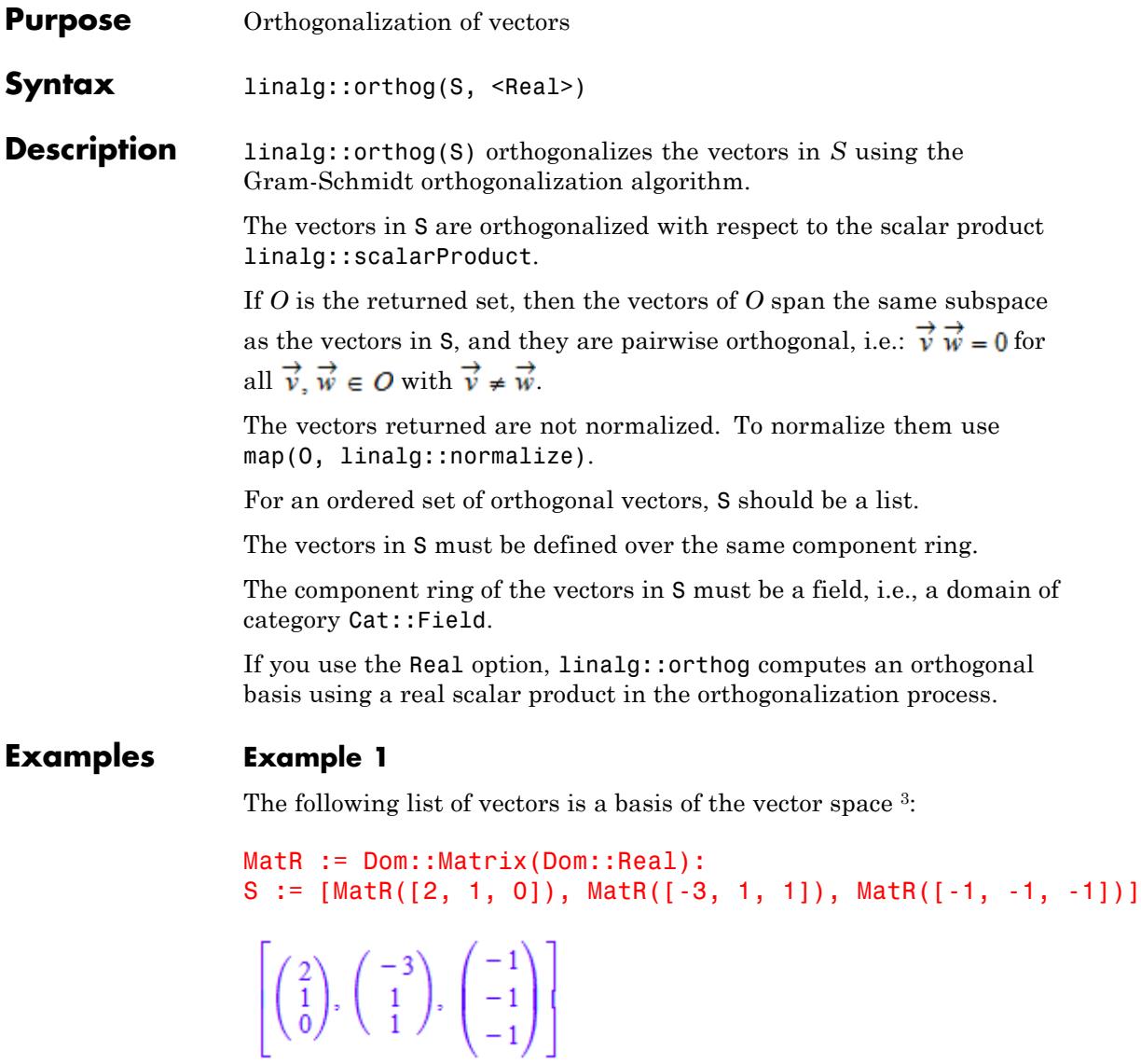

The Gram-Schmidt algorithm then returns an orthogonal basis for 3. We get an orthonormal basis with the following input:

```
ON:= linalg::orthog(S)
```

```
\left[\begin{pmatrix} 2 \\ 1 \\ 0 \end{pmatrix}, \begin{pmatrix} -1 \\ 2 \\ 1 \end{pmatrix}, \begin{pmatrix} -\frac{2}{15} \\ \frac{4}{15} \\ -2 \end{pmatrix}\right]
```
The vectors can be normalized using linalg::normalize:

```
map(ON, linalg::normalize)
```
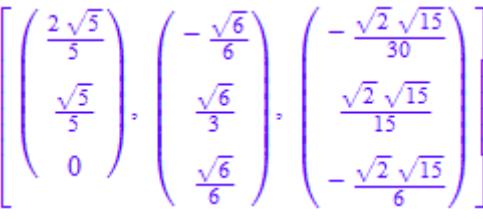

We may also build a matrix from the vectors in S an apply linalg::orthog to this matrix. The result is the matrix whose columns are given by the above elements of the list ON:

A:= S[1].S[2].S[3]

```
\begin{pmatrix} 2 & -3 & -1 \\ 1 & 1 & -1 \\ 0 & 1 & -1 \end{pmatrix}
```
linalg::orthog(A)

```
\begin{pmatrix} 2 & -1 & -\frac{2}{15} \\[0.2em] 1 & 2 & \frac{4}{15} \\[0.2em] 0 & 1 & -\frac{2}{3} \end{pmatrix}
```
### **Example 2**

The orthogonalization of the vectors:

 $T := \{$ matrix([[-2, 5, 3]]), matrix([[0, 2, 1]])}

 $\{(0 2 1), (-2 5 3)\}$ 

gives:

linalg::orthog(T)

 $\{(0\ 2\ 1), (-2\ -\frac{1}{5}\ \frac{2}{5})\}$ 

### **Example 3**

The result of linalg::orthog is a list or set of linearly independent vectors, even if the input contains linearly dependent vectors:

```
MatQ := Dom::Matrix(Dom::Rational):
S := [MatQ([2, 1]), MatQ([3, 4]), MatQ([-1, 1])]\left[\binom{2}{1},\binom{3}{4},\binom{-1}{1}\right]
```
linalg::orthog(S)

 $\left[\binom{2}{1},\binom{-1}{2}\right]$ 

### **Example 4**

Compute an orthogonal basis of this matrix:

```
A := matrix([[a, 1], [1, a]]):
linalg::orthog(A)
```

```
\begin{pmatrix} a & -\frac{a^2-1}{a\overline{a}+1} \\ 1 & -\frac{\overline{a}-a^2\overline{a}}{a\overline{a}+1} \end{pmatrix}
```
To avoid complex conjugates, use the Real option:

linalg::orthog(A, Real)

$$
\begin{pmatrix}\n a & -\frac{a^2-1}{a^2+1} \\
 1 & \frac{a(a^2-1)}{a^2+1}\n \end{pmatrix}
$$

#### **Parameters S**

A set or list of vectors of the same dimension (a vector is an *n*×1 or 1 ×*n* matrix of a domain of category Cat::Matrix) or a matrix

**Options Real**

Avoid using a complex scalar product in the orthogonalization process.

# **linalg::orthog**

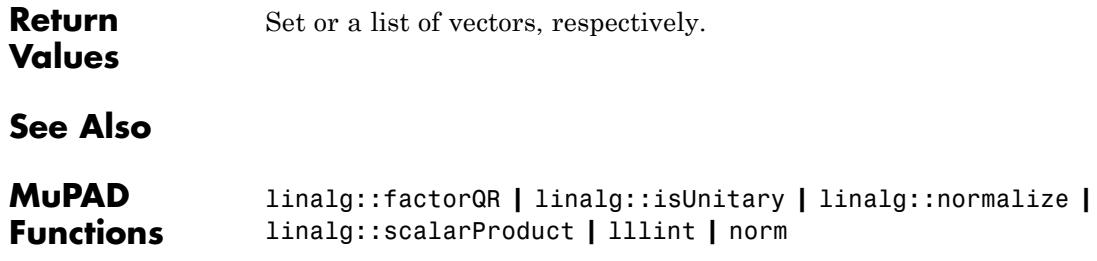

## **linalg::pascal**

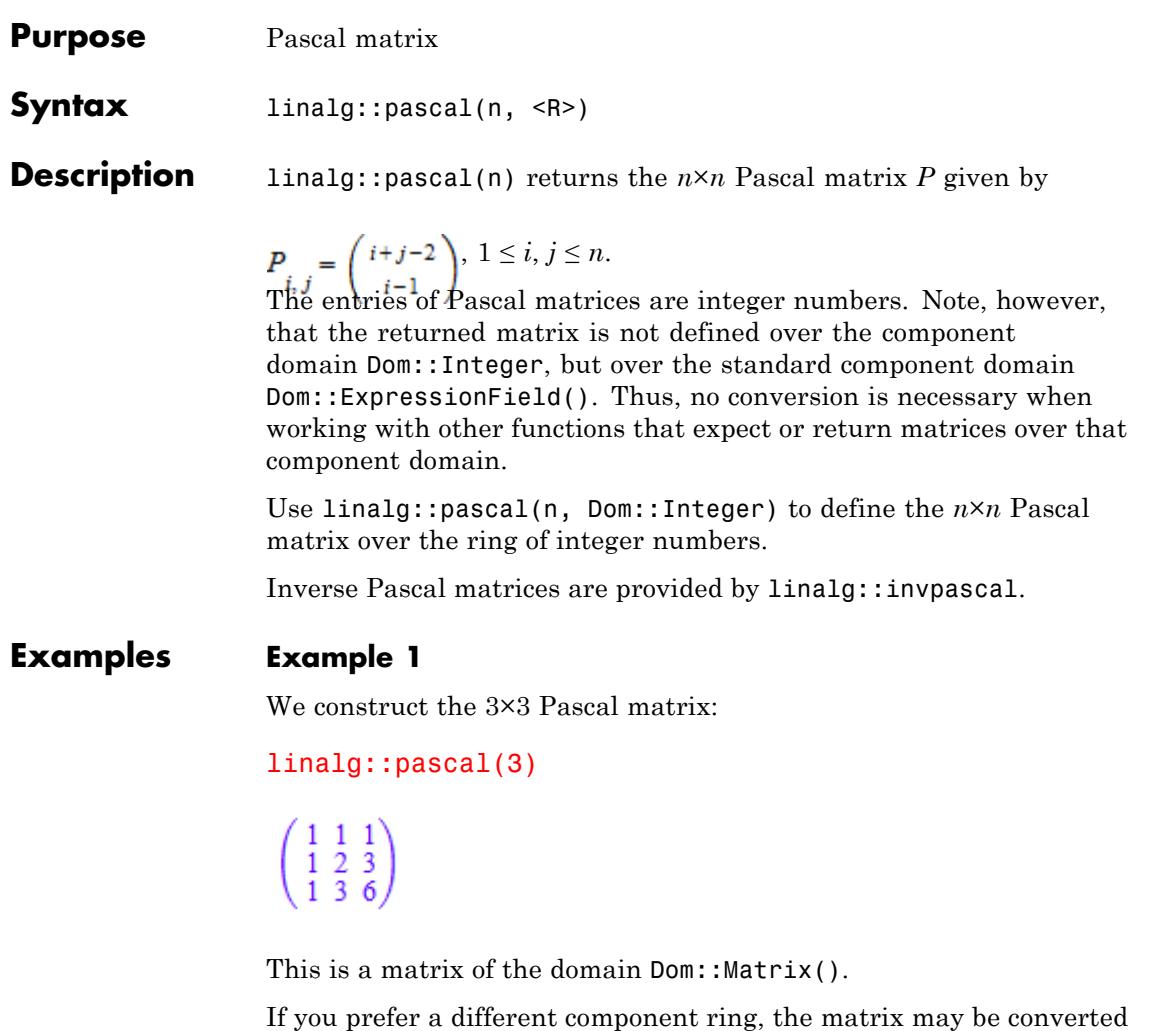

to the desired domain after construction (see coerce, for example). Alternatively, one can specify the component ring when creating the Pascal matrix. For example, specification of the domain Dom::Float generates floating-point entries:

```
linalg::pascal(3, Dom::Float)
```
 $\left(\begin{array}{ccc} 1.0 & 1.0 & 1.0 \\ 1.0 & 2.0 & 3.0 \\ 1.0 & 3.0 & 6.0 \end{array}\right)$ 

domtype(%)

Dom::Matrix(Dom::Float)

### **Example 2**

The [Cholesky factor](#page-3253-0) of a Pascal matrix consists of the elements of Pascal's triangle:

```
linalg::factorCholesky(linalg::pascal(4))
```

```
\left(\begin{array}{l} {1\  \  0\  \  0\  \  0} \\ {1\  \  1\  \  0\  \  0} \\ {1\  \  2\  \  1\  \  0} \\ {1\  \  3\  \  3\  \  1} \end{array}\right)
```
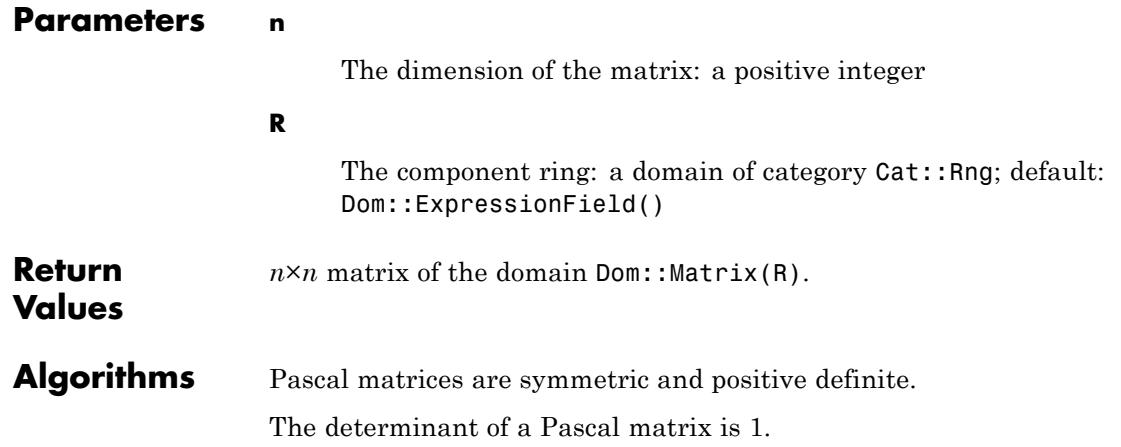

The inverse of a Pascal matrix has integer entries.

If *λ* is an eigenvalue of a Pascal matrix, then **l** is also an eigenvalue of the matrix.

### **See Also**

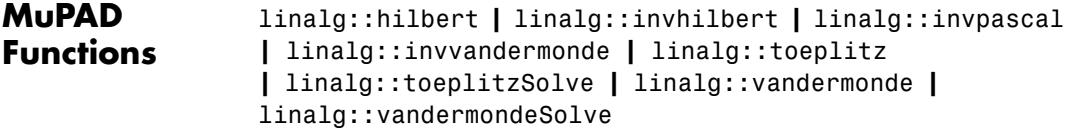

### **linalg::permanent**

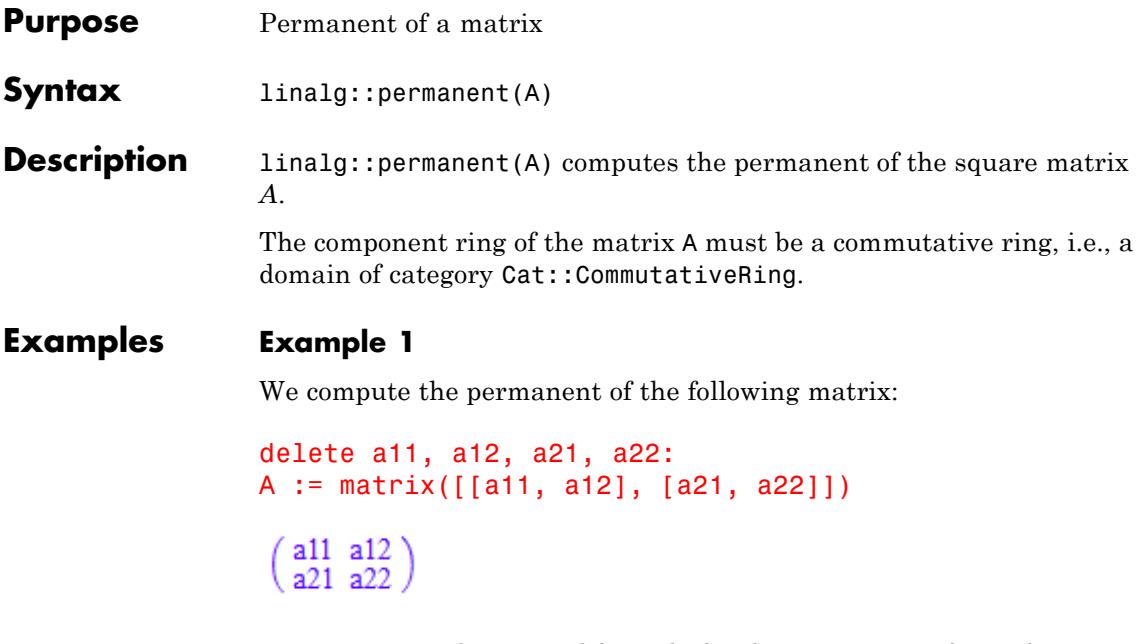

which gives us the general formula for the permanent of an arbitrary 2 ×2 matrix:

```
linalg::permanent(A)
```

```
a11 a22 + a12 a21
```
#### **Example 2**

The permanent of a matrix can be computed over arbitrary commutative rings. Let us create a random matrix defined over the ring  $<sub>6</sub>$ , the</sub> integers modulo 6:

B := linalg::randomMatrix(5, 5, Dom::IntegerMod(6))

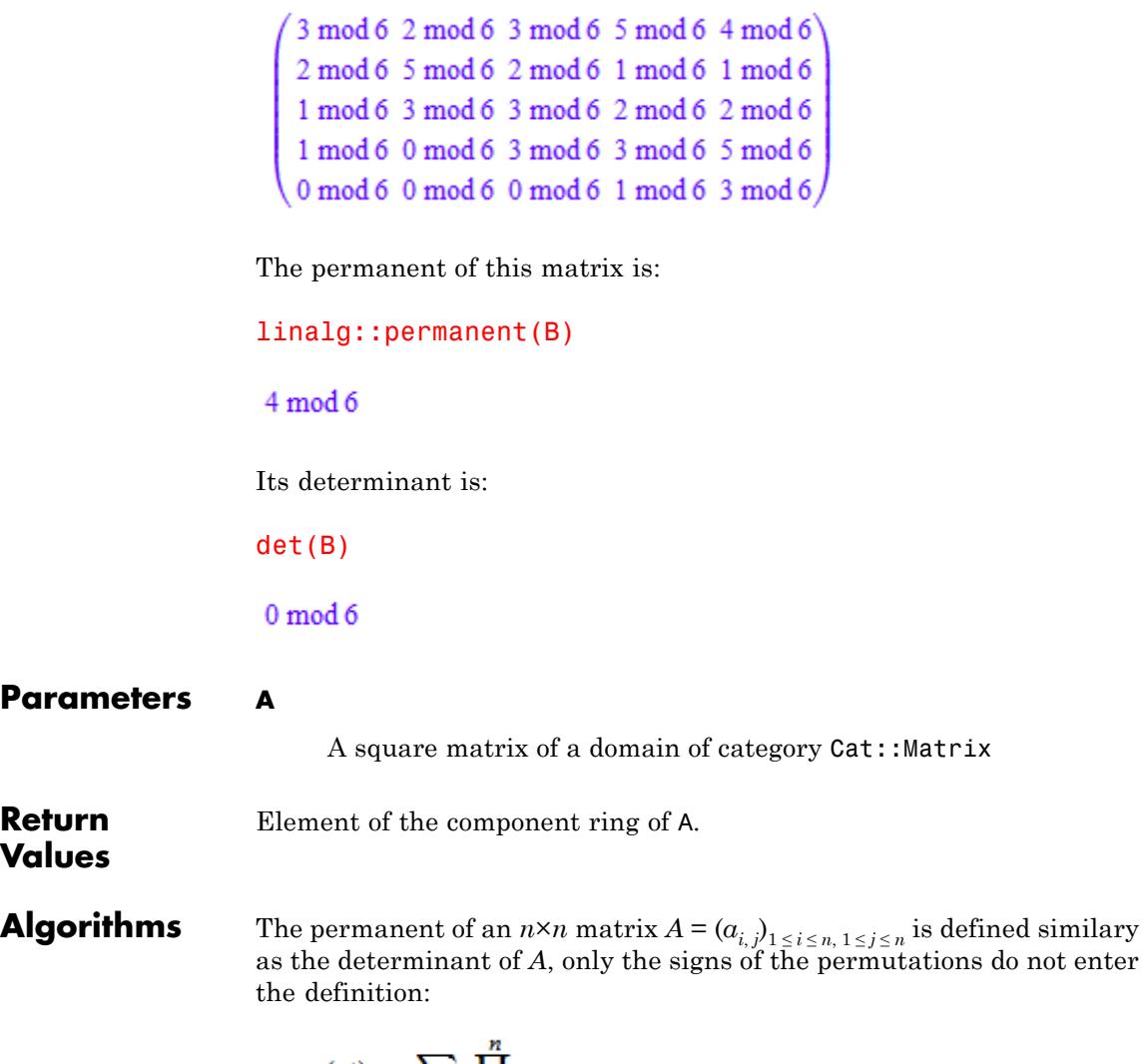

.

$$
\text{perm}(A) := \sum_{\sigma \in S} \prod_{n=1}^{n} a_{\sigma(j),j}
$$

 $(S_n$  is the symmetric group of all permutations of  $\{1, ..., n\}$ .)

In contrast to the computation of the determinant, the computation of the permanent takes time  $O(n^22^n)$ .

### **See Also**

**MuPAD Functions** det

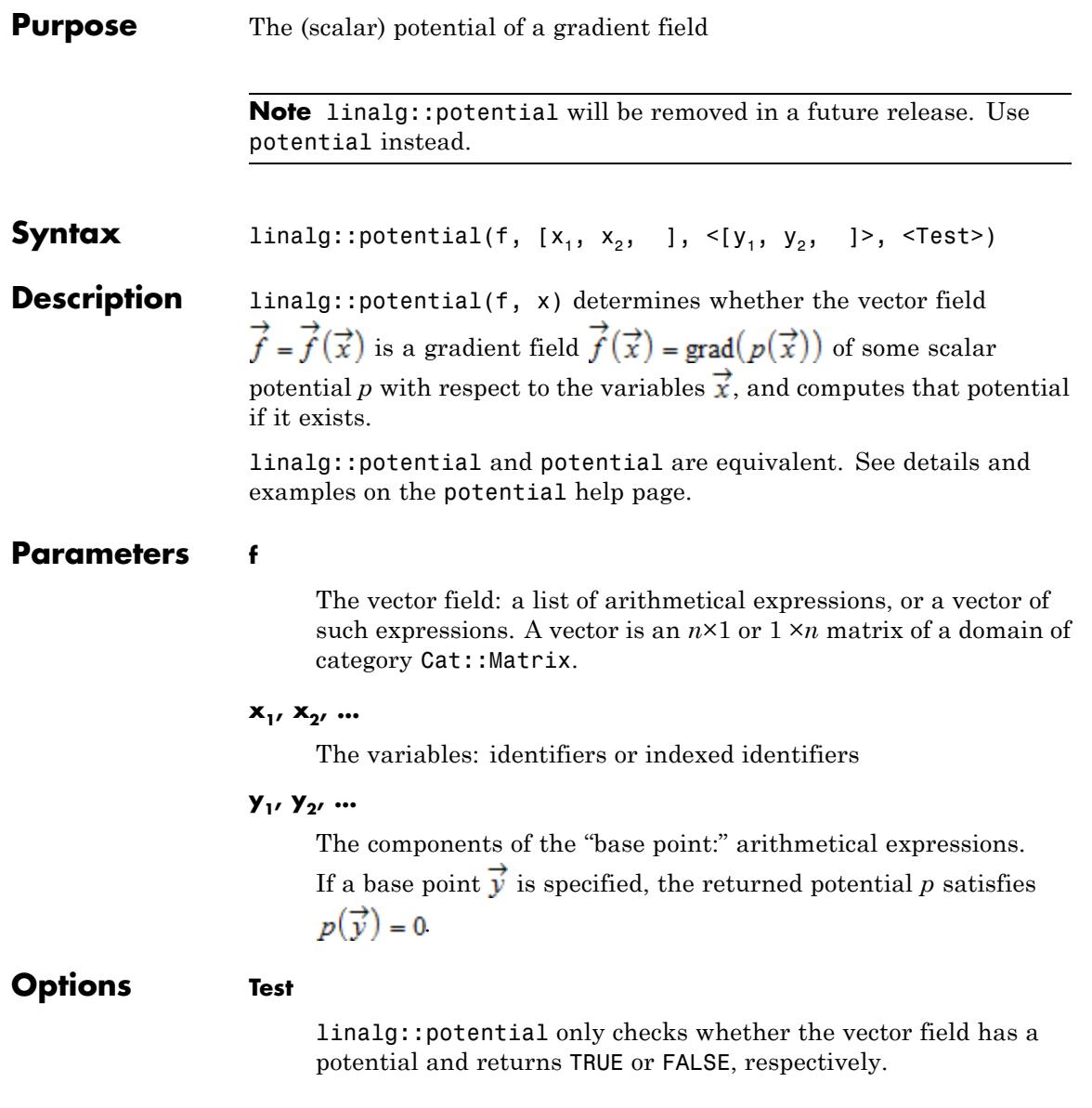

**Return Values**

 $\mathsf{l}$ 

Arithmetical expression or a Boolean value.

# **linalg::pseudoInverse**

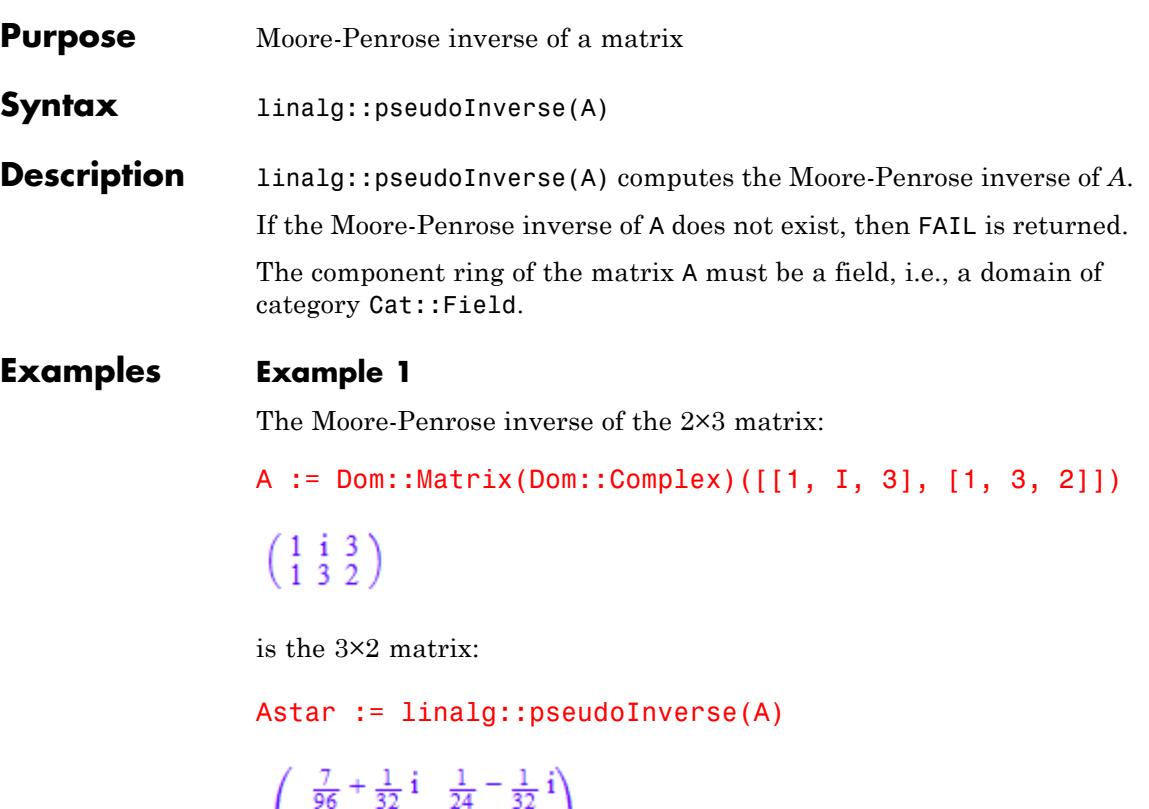

 $\begin{pmatrix}\n\frac{7}{32} - \frac{5}{96} \mathbf{i} & \frac{5}{16} + \frac{7}{96} \mathbf{i} \\
\frac{7}{24} + \frac{1}{16} \mathbf{i} & \frac{1}{96} - \frac{3}{32} \mathbf{i}\n\end{pmatrix}$ 

Note that in this example, only:

```
A * Astar
  \left(\begin{smallmatrix} 1 & 0 \\ 0 & 1 \end{smallmatrix}\right)
```
yields the identity matrix, but not (see "Backgrounds" below):

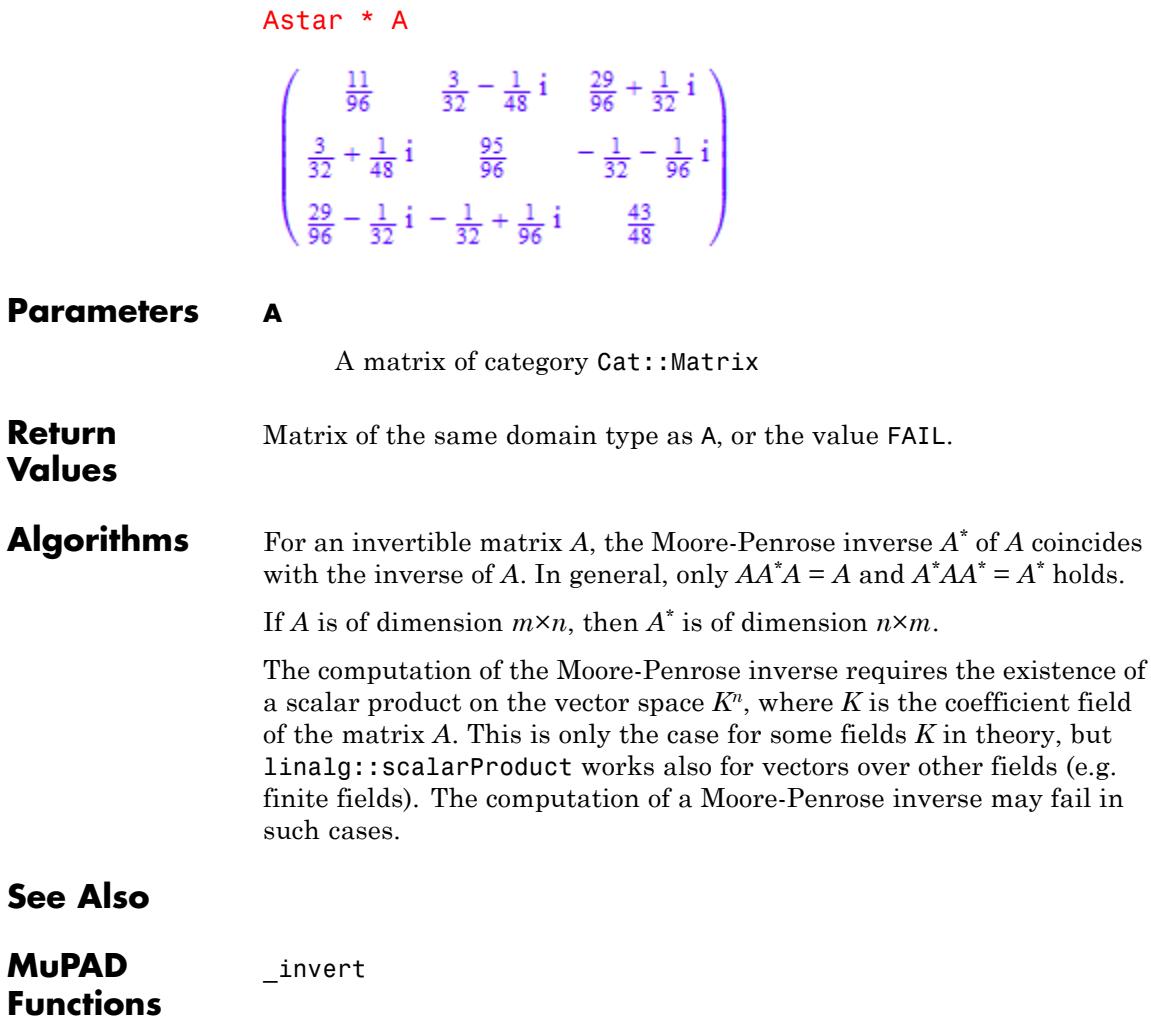

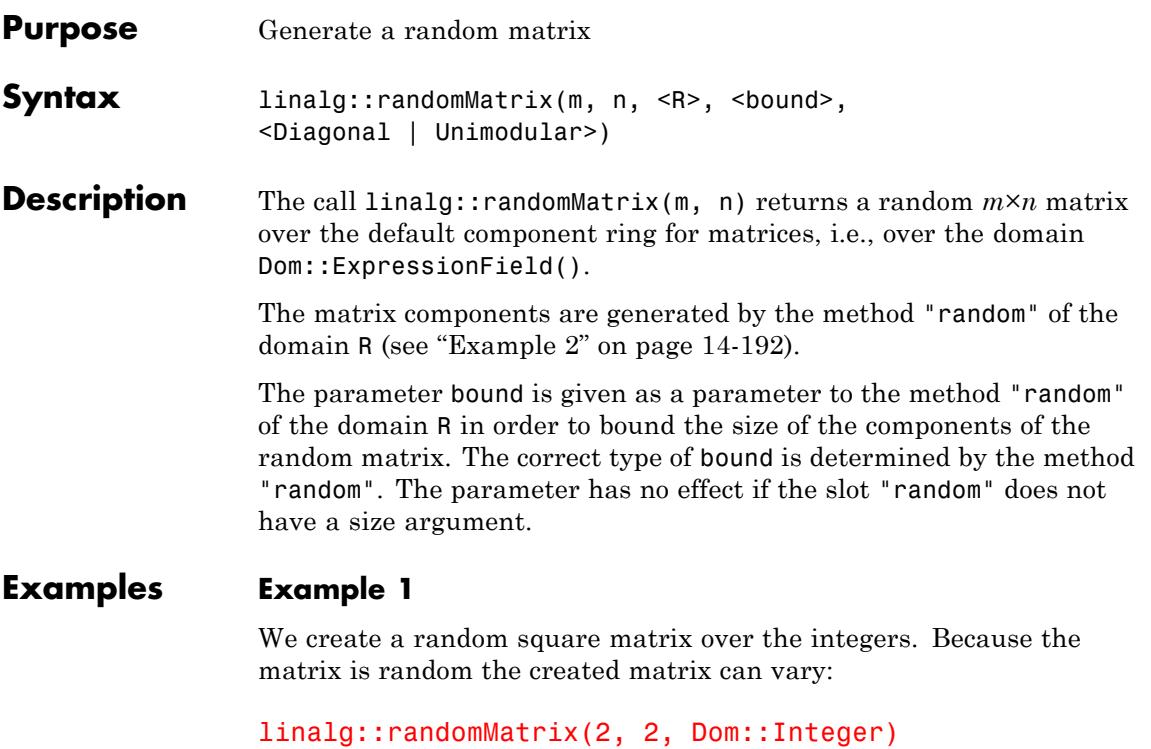

 $\begin{pmatrix} 824 & -65 \\ -814 & -741 \end{pmatrix}$ 

If you want to bound the size of its components, say between -2 and 2, enter:

linalg::randomMatrix(2, 2, Dom::Integer, -2..2)

 $\begin{pmatrix} -1 & 1 \\ -2 & 1 \end{pmatrix}$ 

### <span id="page-3383-0"></span>**Example 2**

The following input creates a random vector over the component ring Dom::FloatIV of floating-point intervals. Because the vector is random the created vector can vary:

```
v := linalg::randomMatrix(1, 4, Dom::FloatIV)
```

```
[[0.2703581654 ... 0.831037179, 0.1531565158 ... 0.9948127811, 0.1801642274 ... 0.2662729024,
 0.4520830547 ... 0.6787819565]]
```

```
domtype(v)
```
Dom::Matrix(Dom::FloatIV)

The components of this matrix are random floating-point intervals created by the "random" method of the domain constructor Dom::FloatIV.

#### **Example 3**

To create a random diagonal matrix over the rationals we enter, for example:

```
linalg::randomMatrix(3, 3, Dom::Rational, Diagonal)
```

```
\begin{pmatrix} \frac{229}{220} & 0 & 0 \\ 0 & -\frac{535}{617} & 0 \\ 0 & 0 & -\frac{245}{67} \end{pmatrix}
```
#### **Example 4**

The following command creates a random unimodular matrix over the integers so that its determinant is either 1 or -1:
```
A := linalg::randomMatrix(3, 3, Dom::Integer, Unimodular)
 \begin{pmatrix} -1 & -8 & 4 \\ 4 & 0 & -5 \\ -3 & 5 & 2 \end{pmatrix}det(A)
 -1
```
We can bound the size of the components. The following input returns a unimodular matrix  $A = (a_{ij})$  with  $|a_{ij}| \le 2$  for  $i, j = 1, 2, 3$ :

```
A := linalg::randomMatrix(3, 3, 2, Unimodular)
 \begin{pmatrix} 0 & -1 & 0 \\ 1 & 0 & 2 \\ 1 & 0 & 1 \end{pmatrix}
```
Since we did not specifiy the component ring, the matrix is defined over the standard component ring for matrices (the domain Dom::ExpressionField()):

```
domtype(A)
```
Dom::Matrix()

#### **Parameters m, n**

Positive integers

**R**

The component ring, i.e., a domain of category Cat:: Rng; default: Dom::ExpressionField()

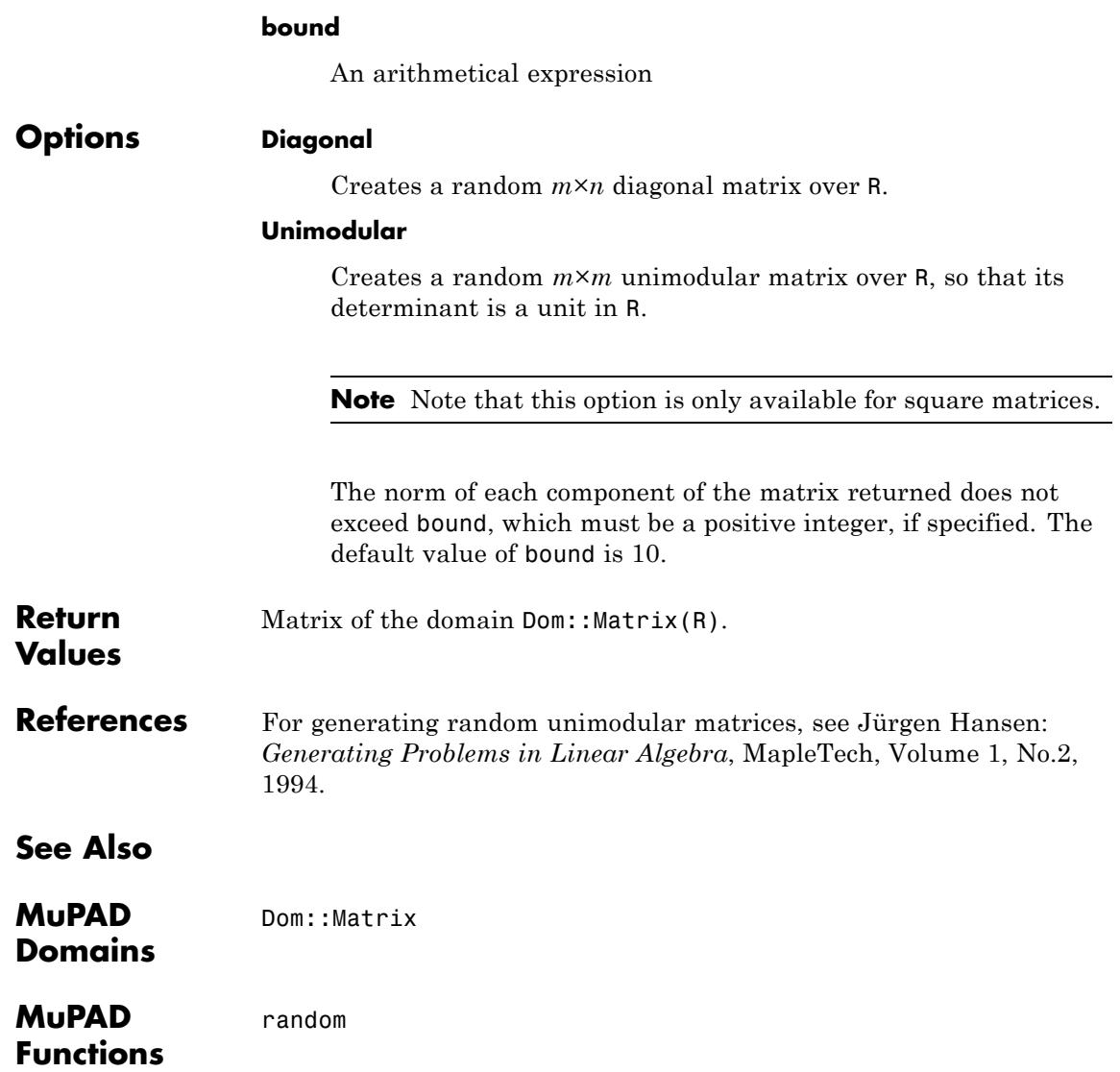

# **linalg::rank**

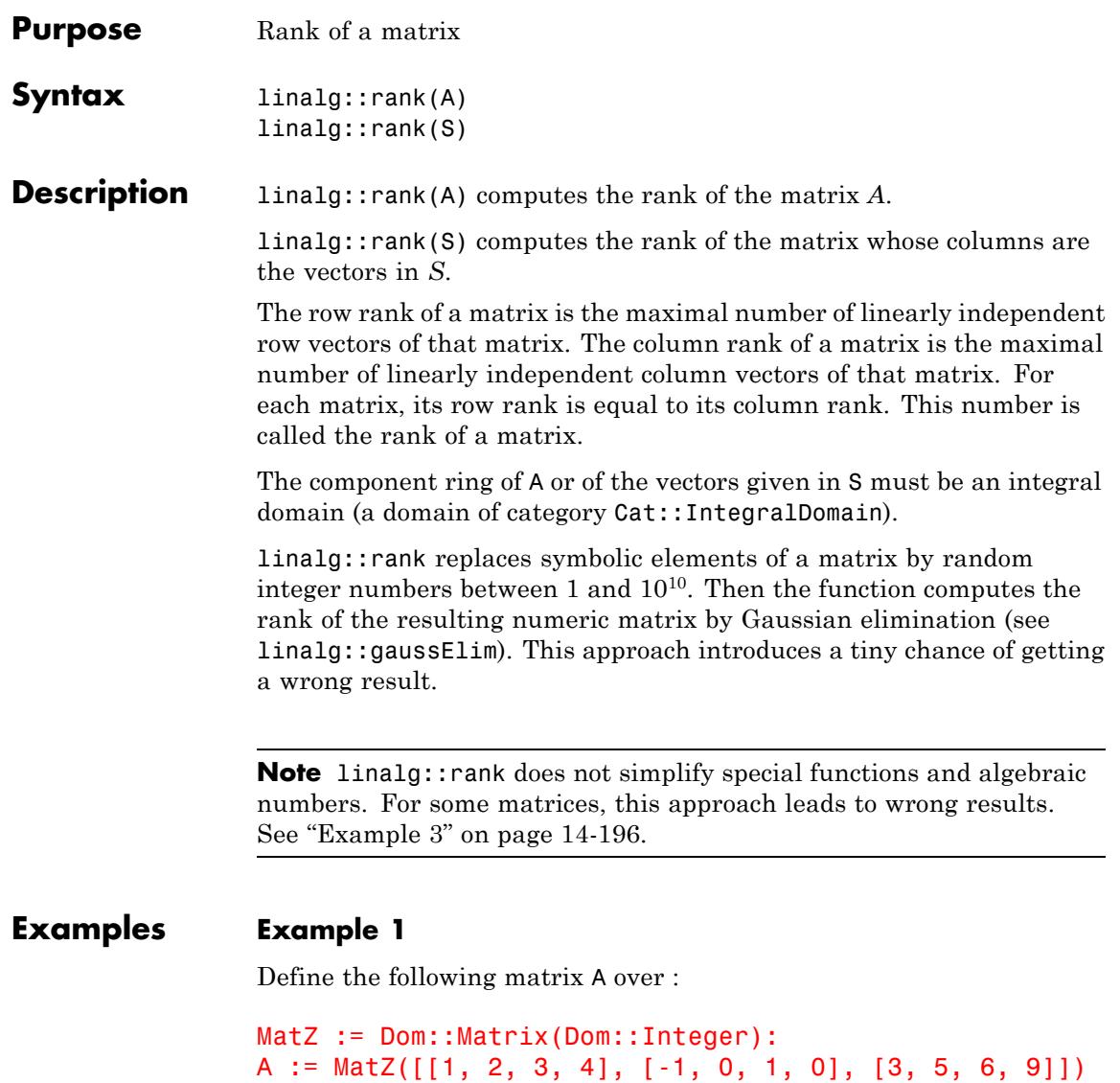

<span id="page-3387-0"></span> $\begin{pmatrix} 1 & 2 & 3 & 4 \\ -1 & 0 & 1 & 0 \\ 3 & 5 & 6 & 9 \end{pmatrix}$ 

Compute the rank of the matrix A:

linalg::rank(A)

3

## **Example 2**

Use the three vectors  $\begin{pmatrix} 1 \\ 1 \end{pmatrix}$   $\begin{pmatrix} 1 \\ 1 \end{pmatrix}$  to define the columns of the matrix A. Compute the rank of A:

```
MatZ := Dom::Matrix(Dom::Integer):
S:= { MatZ([0,1,1]), MatZ([0,1,0]), MatZ([0,0,1]) }:
linalg::rank(S)
```
## 2

## **Example 3**

The linalg::rank function does not use any simplification rules for special functions, algebraic numbers (radicals), and so on. If linalg::rank computes intermediate expressions that can be simplified to zero, the function can return incorrect results. For example, create the following matrices:

```
A := matrix([[exp(x + y), exp(x)], [exp(y), 1]]);
B := matrix([sin(x)^2 + cos(x)^2, 1], [1, 1]]);
C := matrix([sqrt(6), sqrt(2)], [sqrt(3), 1]])
```

$$
\begin{pmatrix}\ne^{x+y} & e^x \\
e^y & 1\n\end{pmatrix}
$$
\n
$$
\begin{pmatrix}\n\cos(x)^2 + \sin(x)^2 & 1 \\
1 & 1\n\end{pmatrix}
$$
\n
$$
\begin{pmatrix}\n\sqrt{6} & \sqrt{2} \\
\sqrt{3} & 1\n\end{pmatrix}
$$

There is only one independent row in each of these matrices. The rank of the matrices A, B, and C is 1. The linalg::rank function returns 2 because it does not simplify the expressions  $e^{x+y} - e^x e^y$ ,  $sin^2 + cos^2$ . 1, and  $\sqrt{2} \sqrt{3} - \sqrt{6}$ :

linalg::rank(A), linalg::rank(B), linalg::rank(C)

# $2, 2, 2$

# **Parameters A**

A matrix of a domain of category Cat::Matrix

**S**

A list or set of column vectors of the same dimension (a column vector is an  $n \times 1$  matrix of a domain of category Cat::Matrix)

**Return Values** Nonnegative integer

# **linalg::rank**

**See Also**

**MuPAD Functions**

det **|** linalg::gaussElim

**Related Examples**

**•** "Compute Rank of a Matrix"

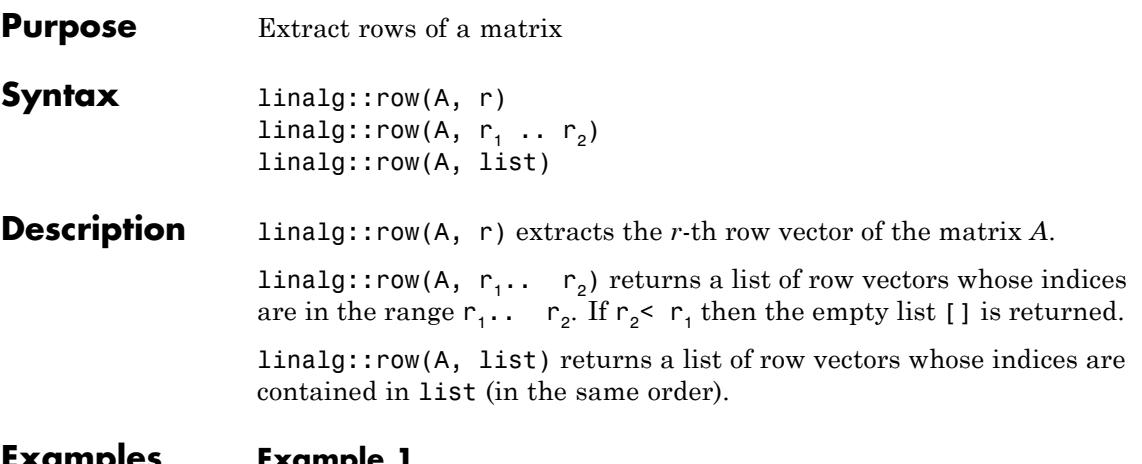

**Examples Example 1**

We define a matrix over :

```
A := Dom::Matrix(Dom::Rational)(
    [[1, 1/5], [-3/2, 5], [2, -3]]
)
 \begin{pmatrix} 1 & \frac{1}{5} \\ -\frac{3}{2} & 5 \\ 2 & -3 \end{pmatrix}
```
and illustrate the three different input formats for the function linalg::row:

linalg::row(A, 2)  $\left(-\frac{3}{2},5\right)$ linalg::row(A, [2, 1, 3])

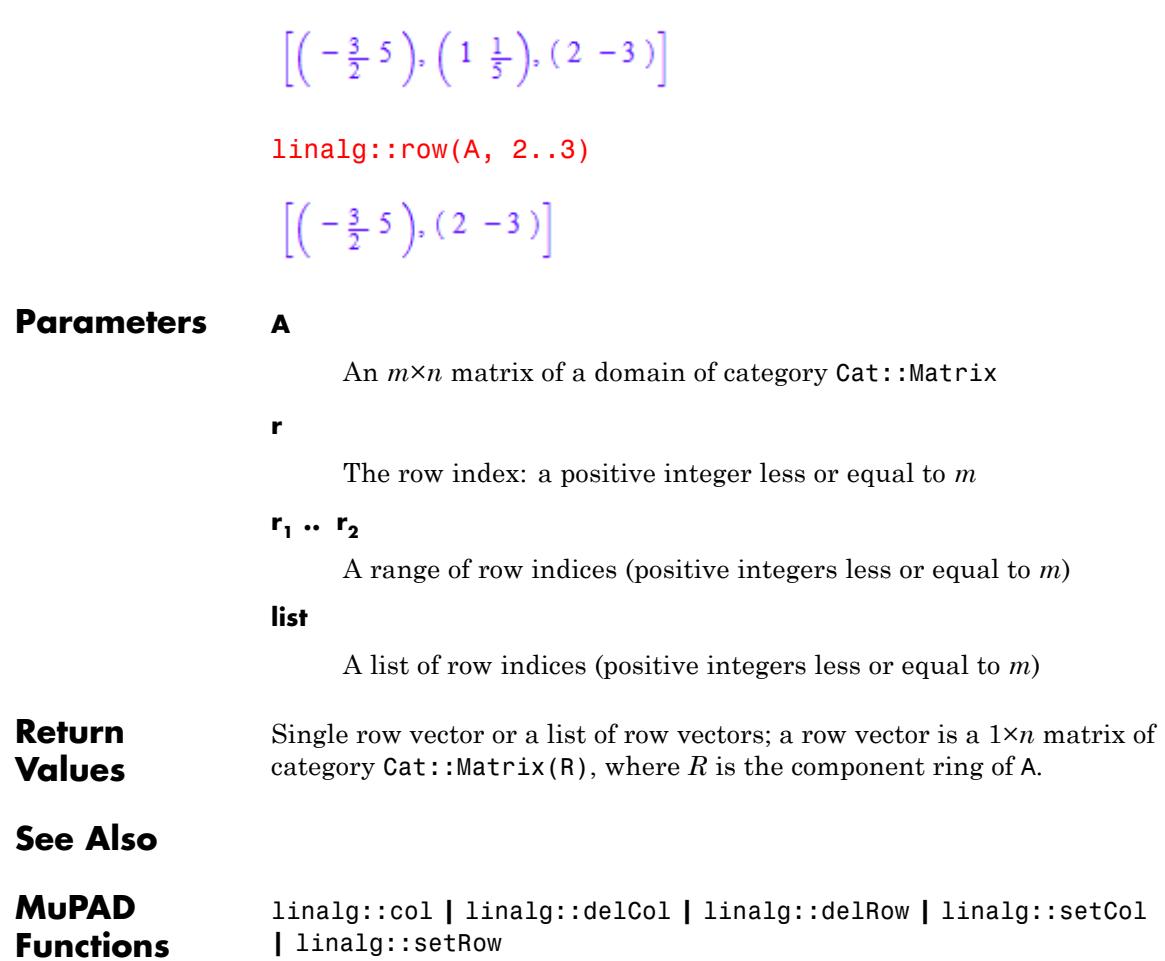

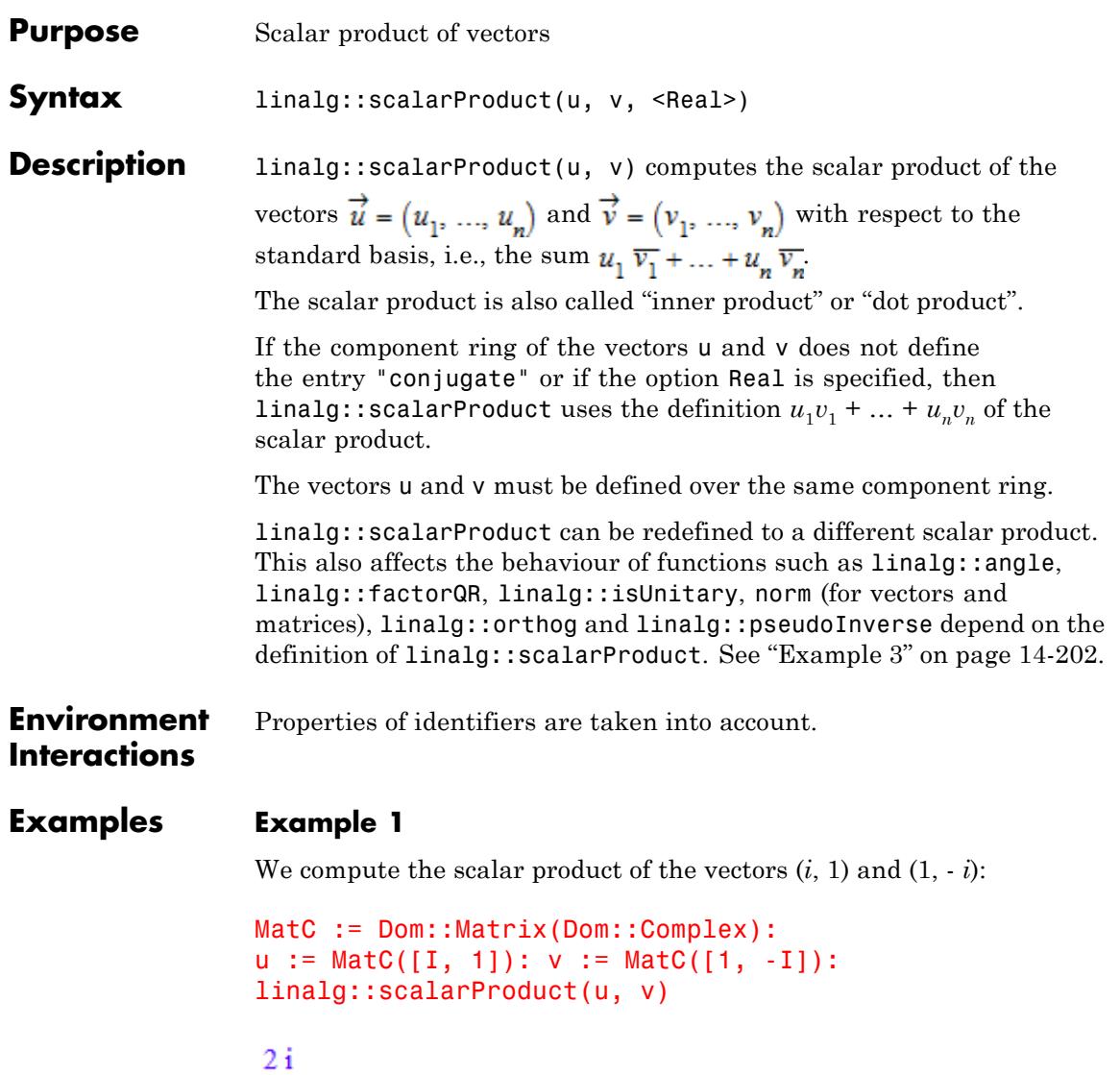

## <span id="page-3393-0"></span>**Example 2**

We compute the scalar product of the vectors  $\overrightarrow{u} = (u_1, u_2)$  and  $\vec{v} = (v_1, v_2)$  with the symbolic entries  $u_1, u_2, v_1, v_2$  over the standard component ring for matrices:

```
delete u1, u2, v1, v2:
u := matrix([u1, u2]): v := matrix([v1, v2]):linalg::scalarProduct(u, v)
```
 $u1 \overline{v1} + u2 \overline{v2}$ 

You can use assume to tell the system that the symbolic components are to represent real numbers:

assume([u1, u2, v1, v2], Type::Real):

Then the scalar product of  $\vec{u}$  and  $\vec{v}$  simplifies to:

```
linalg::scalarProduct(u, v)
```
 $ul v1 + u2 v2$ 

Alternatively, the option Real can be specified:

```
unassume(u1, u2, v1, v2):
linalg::scalarProduct(u, v, Real)
```
 $ul v1 + u2 v2$ 

## **Example 3**

One particular scalar product in the real vector space of continuous functions on the interval [0, 1] is defined by

```
(f, g) = \int f(t) g(t) dt.
```
To compute an orthogonal basis corresponding to the polynomial basis 1,  $t, t<sup>2</sup>, t<sup>3</sup>, ...$  with respect to this scalar product, we replace the standard scalar product by the following procedure:

```
standardScalarProduct := linalg::scalarProduct:
unprotect(linalg):
linalg::scalarProduct := proc(u, v)
    local F, f, t;
begin
    1/ (0)f := expr(u[1] * v[1]);
    1/ (1)
    t := index(f);if t = \{\} then t := genident("t") else t := op(t, 1) end if;
    1/ (2)F := int(f, t = 0..1);1/ (3)
    u::dom::coeffRing::coerce(F)
end:
```
We start with step (0) to convert  $f(t)g(t)$  to an expression of a basic domain type, such that the system function int in step (2) can handle its input (this is not necessary if the elements of the component ring of the vectors are already represented by elements of basic domains).

Step (1) extracts the indeterminate of the polynomials, step (2) computes the scalar product as defined above and step (3) converts the result back to an element of the component ring of vectors u and v.

Note that we need to unprotect the write protected identifier linalg, otherwise the assignment would lead to an error message.

We next create the matrix which consists of the first five of the above polynomials:

```
P := matrix([1, t, t^2, t^3, t^4])
(1 t t^2 t^3 t^4)
```
If we now perform the Gram-Schmidt orthogonalization procedure on the columns of P with the function linalg::orthog, we get:

```
S := linalg::orthog(linalg::col(P, 1..4))
 \left[ (1), (t-\frac{1}{2}), (t^2-t+\frac{1}{6}), (t^3-\frac{3t^2}{2}+\frac{3t}{5}-\frac{1}{20}) \right]
```
Each vector in S is orthogonal to the other vectors in S with respect to the modified scalar product. We check this for the first vector:

```
linalg::scalarProduct(S[1], S[i]) $ j = 2..nops(S)
```
 $0, 0, 0$ 

Finally, we undo the redefinition of the scalar product, so as not to run into trouble with subsequent computations:

```
linalg::scalarProduct := standardScalarProduct:
protect(linalg, Error):
```
## **Parameters u, v**

Vectors of the same dimension (a vector is an  $n \times 1$  or  $1 \times n$  matrix of a domain of category Cat::Matrix)

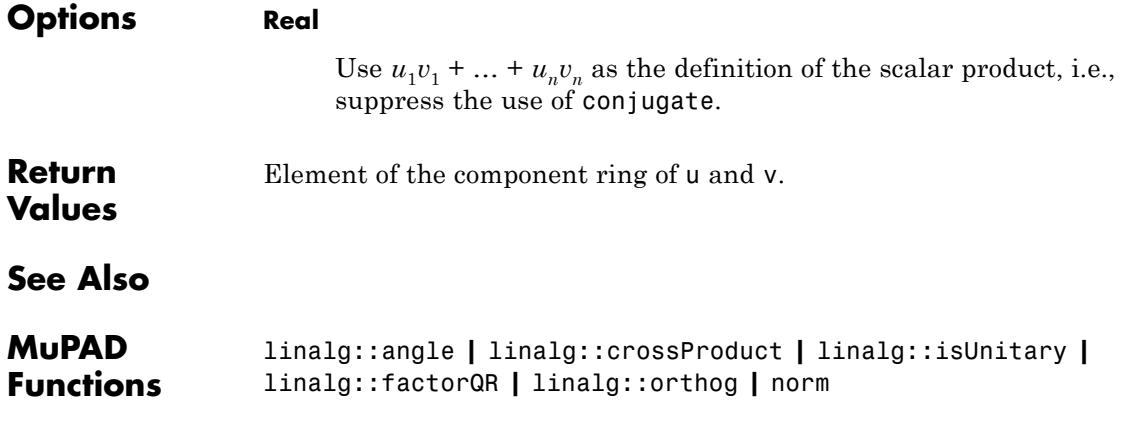

# **linalg::setCol**

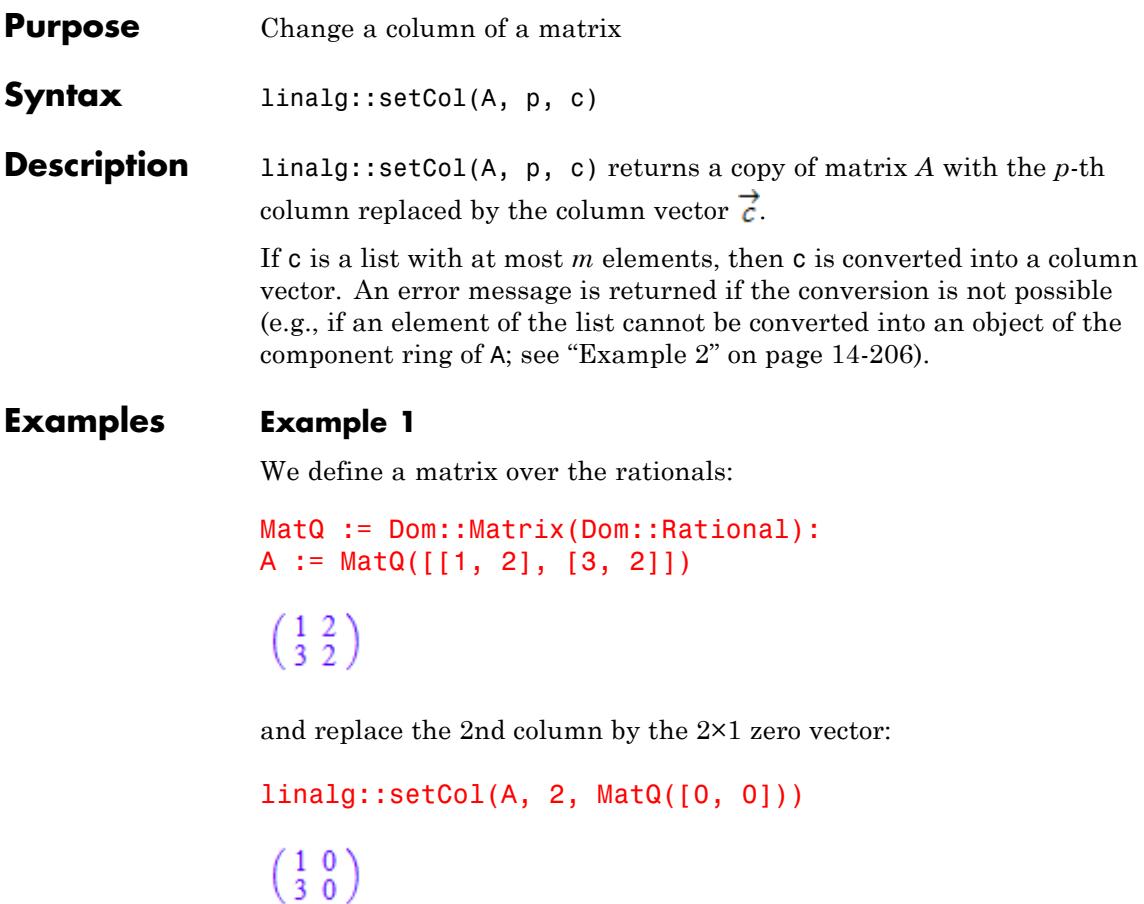

# **Example 2**

We create the  $2\times 2$  zero matrix over  $_6$ :

```
B := Dom::Matrix(Dom::IntegerMod(6))(2, 2)\left(\begin{array}{l} 0\text{ mod }6\ 0\text{ mod }6 \\ 0\text{ mod }6\ 0\text{ mod }6 \end{array}\right)
```
and replace the 2nd column by the vector  $\begin{pmatrix} 1 \\ 1 \end{pmatrix}$ . We give the column vector in form of a list. Its elements are converted implicitly into objects of the component ring of B:

```
linalg::setCol(B, 2, [1, -1])
 \begin{pmatrix} 0 \bmod 6 & 1 \bmod 6 \\ 0 \bmod 6 & 5 \bmod 6 \end{pmatrix}
```
The following input leads to an error message because the number 1/3 can not be converted into an object of type Dom::IntegerMod(6):

```
linalg::setCol(B, 1, [1/3, 0])
```
Error: The column vector is invalid. [linalg::setCol]

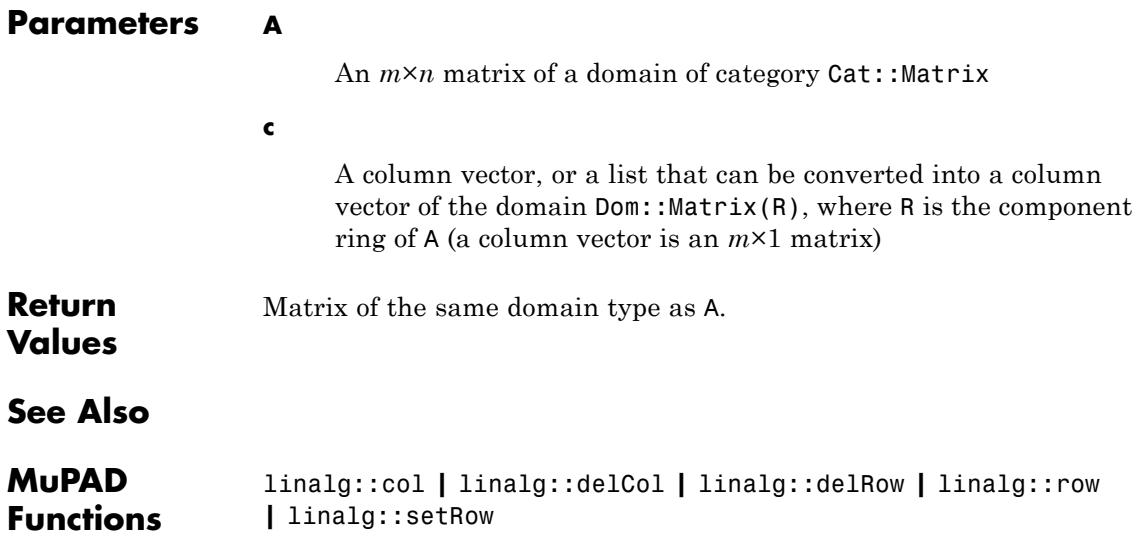

# **linalg::setRow**

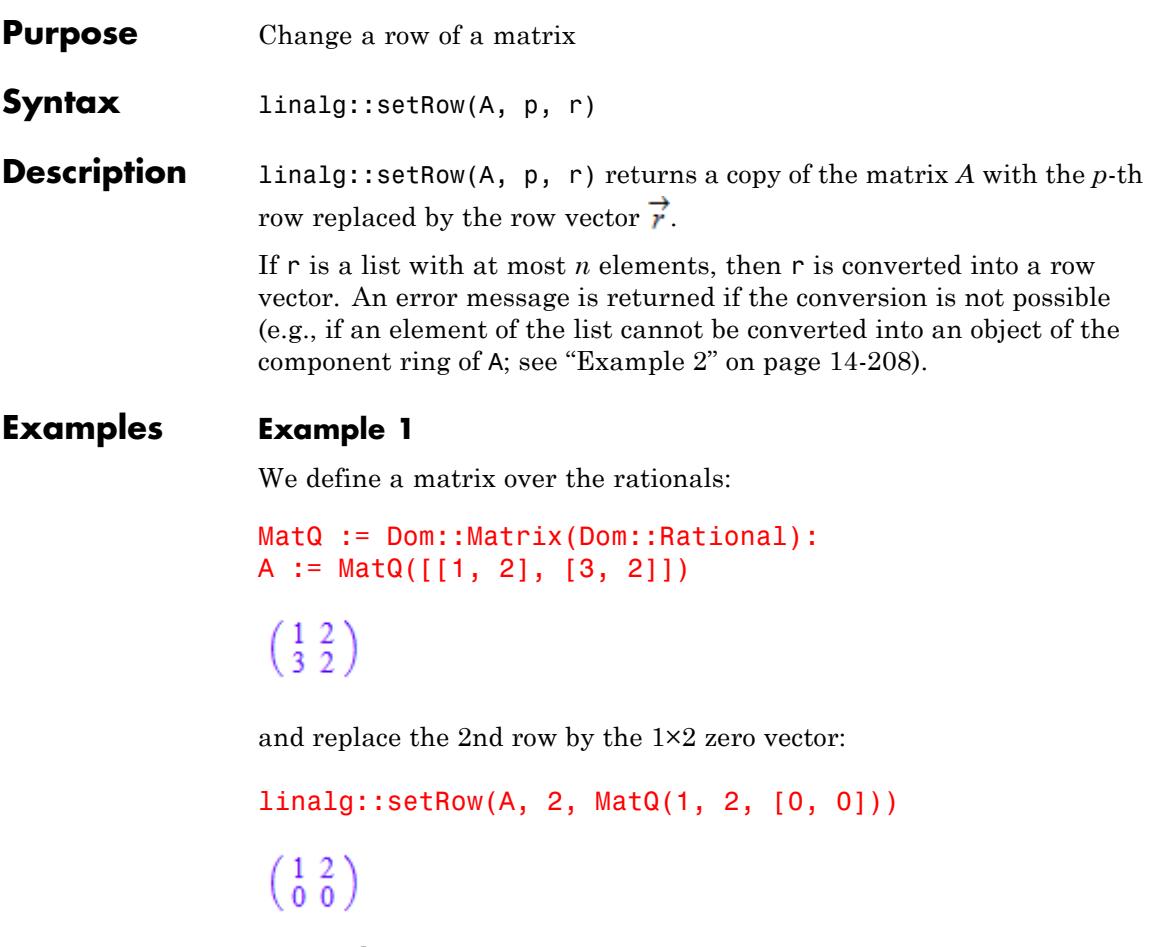

# **Example 2**

We create the  $2\times 4$  zero matrix over  $_6$ :

```
B := Dom::Matrix(Dom::IntegerMod(6))(2, 4)
   \left(\begin{array}{l} 0\;{\rm mod}\; 6\; \; 0\;{\rm mod}\; 6\; \; 0\;{\rm mod}\; 6\; \; 0\;{\rm mod}\; 6\\ 0\;{\rm mod}\; 6\; \; 0\;{\rm mod}\; 6\; \; 0\;{\rm mod}\; 6\; \; 0\;{\rm mod}\; 6 \end{array}\right)
```
and replace the 2nd row by the vector  $(1, -1, 1, -1)$ . We give the row vector in form of a list. Its elements are converted implicitly into objects of the component ring of B:

```
linalg::setRow(B, 2, [1, -1, 1, -1])
  \begin{pmatrix} 0 \bmod 6 & 0 \bmod 6 & 0 \bmod 6 & 0 \bmod 6 \\ 1 \bmod 6 & 5 \bmod 6 & 1 \bmod 6 & 5 \bmod 6 \end{pmatrix}
```
The following input leads to an error message because the number  $1$ 3 can not be converted into an object of type Dom::IntegerMod(6):

```
linalg::setRow(B, 1, [1/3, 0, 1, 0])
```
Error: The row vector is invalid. [linalg::setRow]

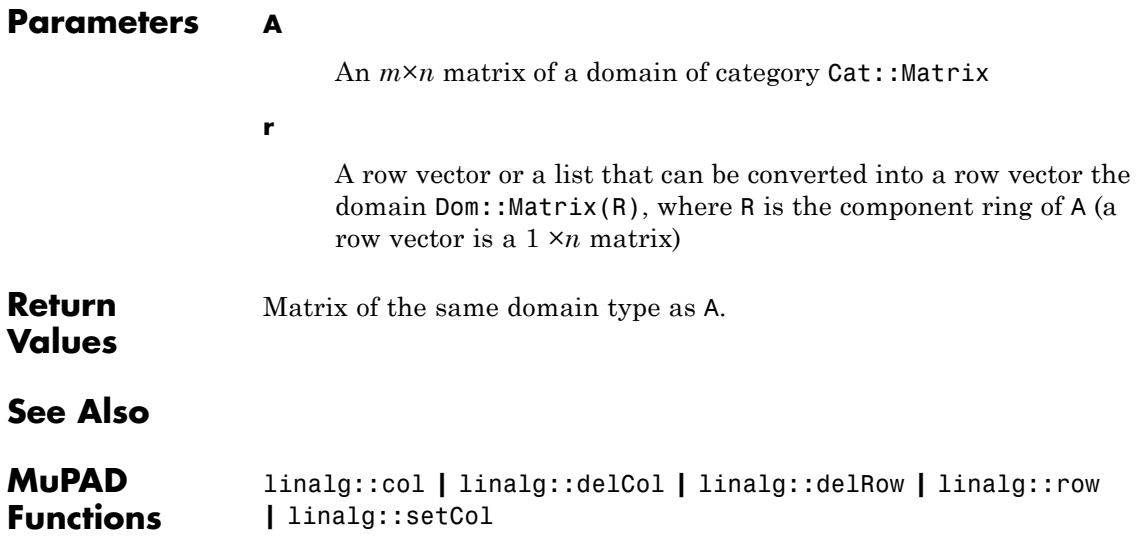

# **linalg::smithForm**

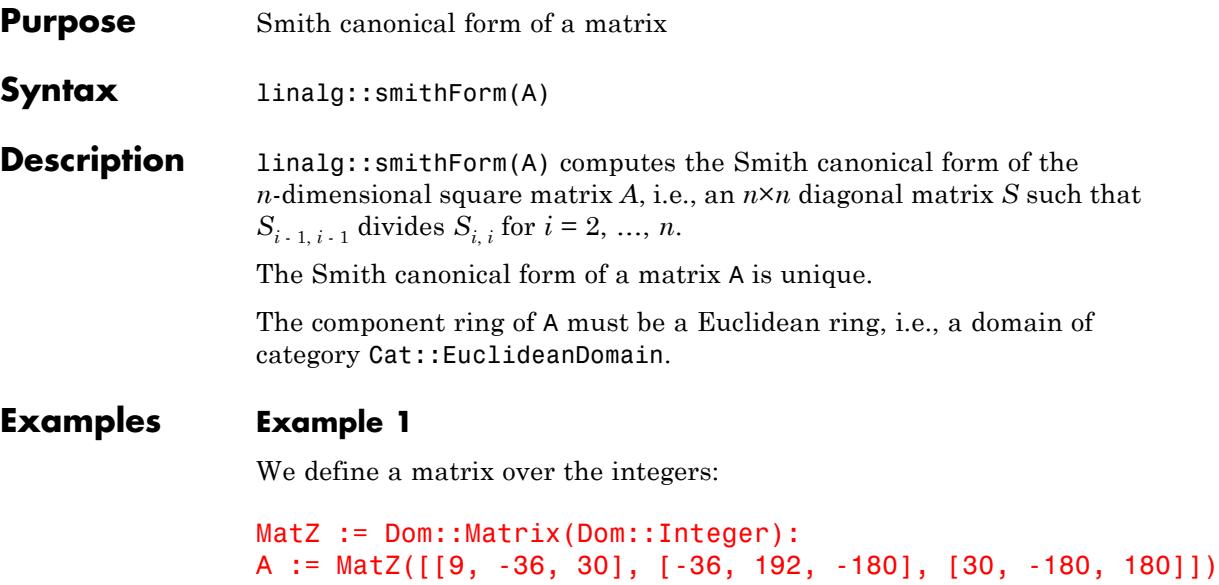

 $\begin{pmatrix} 9 & -36 & 30 \\ -36 & 192 & -180 \\ 30 & -180 & 180 \end{pmatrix}$ 

The Smith canonical form of A is then given by:

```
linalg::smithForm(A)
```

```
\left(\begin{array}{ccc} 3 & 0 & 0 \\ 0 & 12 & 0 \\ 0 & 0 & 60 \end{array}\right)
```
# **Example 2**

We compute the Smith canonical form of a matrix over a ring of polynomials:

```
MatPoly := Dom::Matrix(Dom::DistributedPolynomial([x], Dom::Rati
B := MatPoly([[-(x - 3)^22^x(x - 2), (x - 3)^x(x - 2)^x(x - 4)],[(x - 3)*(x - 2)*(x - 4), -(x - 3)^2*(x - 4)]])
 \begin{pmatrix} -x^3 + 8x^2 - 21x + 18 & x^3 - 9x^2 + 26x - 24 \\ x^3 - 9x^2 + 26x - 24 & -x^3 + 10x^2 - 33x + 36 \end{pmatrix}
```
The Smith canonical form of the matrix B is the following matrix:

```
linalg::smithForm(B)
```
 $\begin{pmatrix} x-3 & 0 \\ 0 & x^3-9x^2+26x-24 \end{pmatrix}$ 

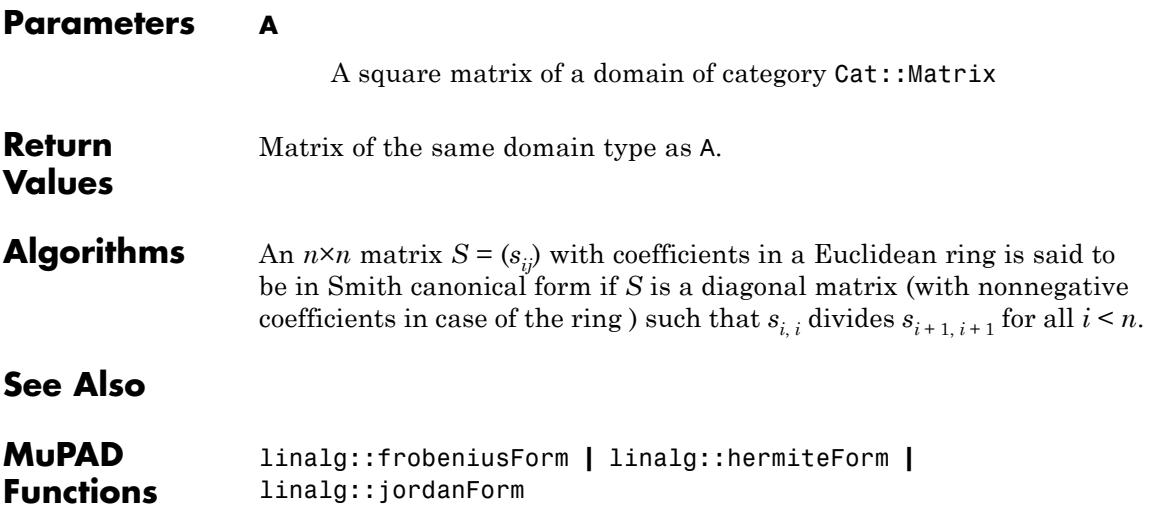

# **linalg::sqrtMatrix**

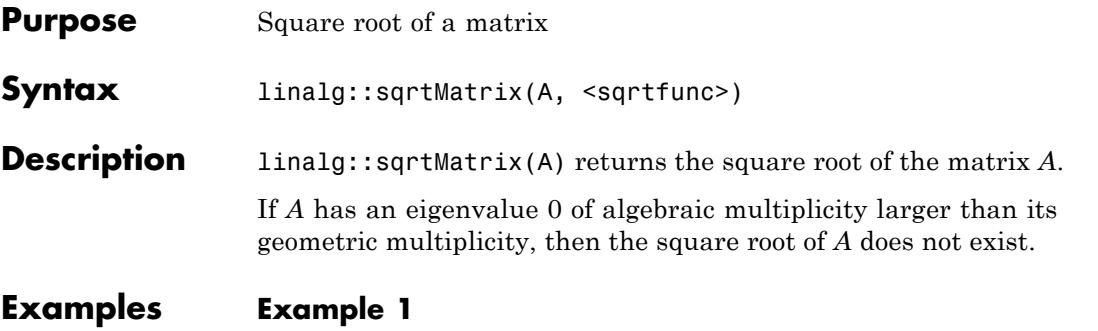

A square root of a diagonal matrix is given by the diagonal matrix, whose diagonal entries are just the square roots of the original matrix.

Compute the square root of the matrix

 $A = \begin{pmatrix} 4 & 0 & 0 \\ 0 & 2 & 0 \\ 0 & 0 & -1 \end{pmatrix}$ 

A := matrix([[4, 0, 0], [0, 2, 0], [0, 0, -1]]): S := linalg::sqrtMatrix(A)

 $\left(\begin{smallmatrix} 2 & 0 & 0 \\ 0 & \sqrt{2} & 0 \\ 0 & 0 & \mathrm{i} \end{smallmatrix}\right)$ 

Check the correctness of the result:

 $S^2$ 

 $\left(\begin{array}{ccc} 4 & 0 & 0 \\ 0 & 2 & 0 \\ 0 & 0 & -1 \end{array}\right)$ 

# **Example 2**

Compute the square root of the matrix

$$
A = \begin{pmatrix} 2 & -2 & 0 \\ -1 & 3 & 0 \\ -\frac{1}{3} & \frac{5}{3} & 2 \end{pmatrix}
$$
  
\nA := matrix([[2, -2, 0], [-1, 3, 0], [-1/3, 5/3, 2]]):  
\nS := linear<sub>1</sub> = *2* - 2, 0  
\n
$$
\begin{pmatrix} \frac{4}{3} & -\frac{2}{3} & 0 \\ -\frac{1}{3} & \frac{5}{3} & 0 \\ \frac{2\sqrt{2}}{3} - 1 & 1 - \frac{\sqrt{2}}{3} & \sqrt{2} \end{pmatrix}
$$

If you compute the square of the matrix S and simplify the result, you obtain the matrix A:

```
simplify(S^2)
```

```
\begin{pmatrix} 2 & -2 & 0 \\ -1 & 3 & 0 \\ -\frac{1}{3} & \frac{5}{3} & 2 \end{pmatrix}
```
Using the function  $x \rightarrow -sqrt(x)$  as second argument for the computation of the square root of the matrix A, obtain a different matrix, whose components are just the negative components of the original square root computed above:

```
S:= linalg::sqrtMatrix(A, x \rightarrow -sqrt(x)):
S, simplify(S^2);
```

$$
\begin{pmatrix} -\frac{4}{3} & \frac{2}{3} & 0 \\ \frac{1}{3} & -\frac{5}{3} & 0 \\ 1 - \frac{2\sqrt{2}}{3} & \frac{\sqrt{2}}{3} - 1 & -\sqrt{2} \end{pmatrix}, \begin{pmatrix} 2 & -2 & 0 \\ -1 & 3 & 0 \\ -\frac{1}{3} & \frac{5}{3} & 2 \end{pmatrix}
$$

# **Parameters A**

A square matrix of a domain of category Cat:: Matrix

#### **sqrtfunc**

A function satisfying  $sqrt(a)^2 = a$  for every element *a* of the coefficient ring of *A* (i.e. the square root function of the coefficient domain of *A*).

**Return Values** Matrix *B* with  $B^2 = A$  such that the eigenvalues of *B* are the square roots of the eigenvalues of *A* or FAIL if the square root of the matrix does not exist

**See Also**

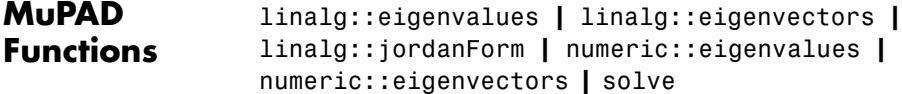

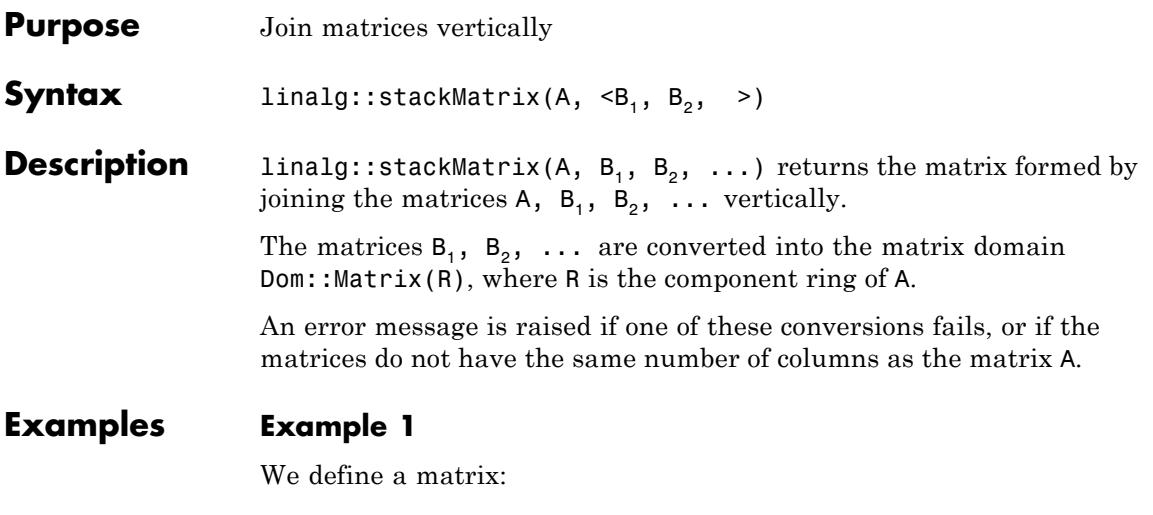

```
A:= matrix([sin(x),x], [-x,cos(x)]]\begin{pmatrix} \sin(x) & x \\ -x & \cos(x) \end{pmatrix}
```
and append the 2×2 identity matrix to the lower end of the matrix A:

```
linalg::stackMatrix(A, matrix::identity(2))
```

```
\begin{pmatrix} \sin(x) & x \\ -x & \cos(x) \\ 1 & 0 \\ 0 & 0 \end{pmatrix}
```
## **Example 2**

We define a matrix from the ring of  $2\times 2$  square matrices:

```
SqMatQ := Dom::SquareMatrix(2,Dom::Rational):
A := SqMatQ([1, 2], [3, 4])
```
 $\left(\begin{array}{cc} 1 & 2 \\ 3 & 4 \end{array}\right)$ 

Note that the following operation:

```
AA := linalg::stackMatrix(A, A)
   \begin{pmatrix} 1 & 2 \\ 3 & 4 \\ 1 & 2 \\ 3 & 4 \end{pmatrix}
```
returns a matrix of a different domain type as the input matrix:

domtype(AA)

Dom::Matrix(Dom::Rational)

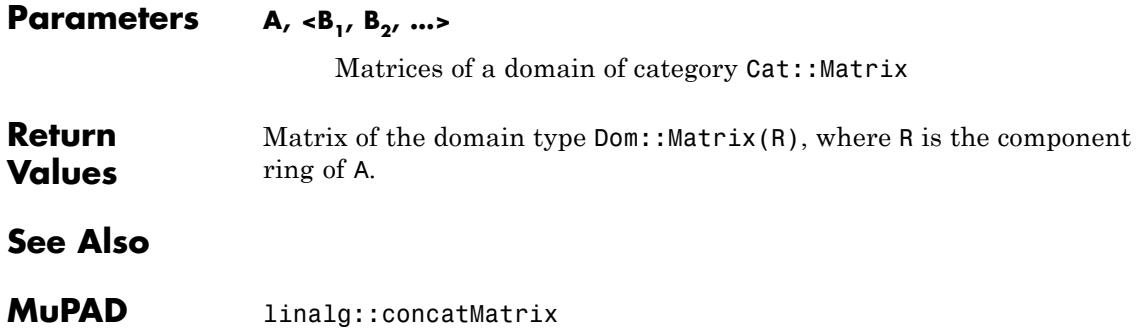

**Functions**

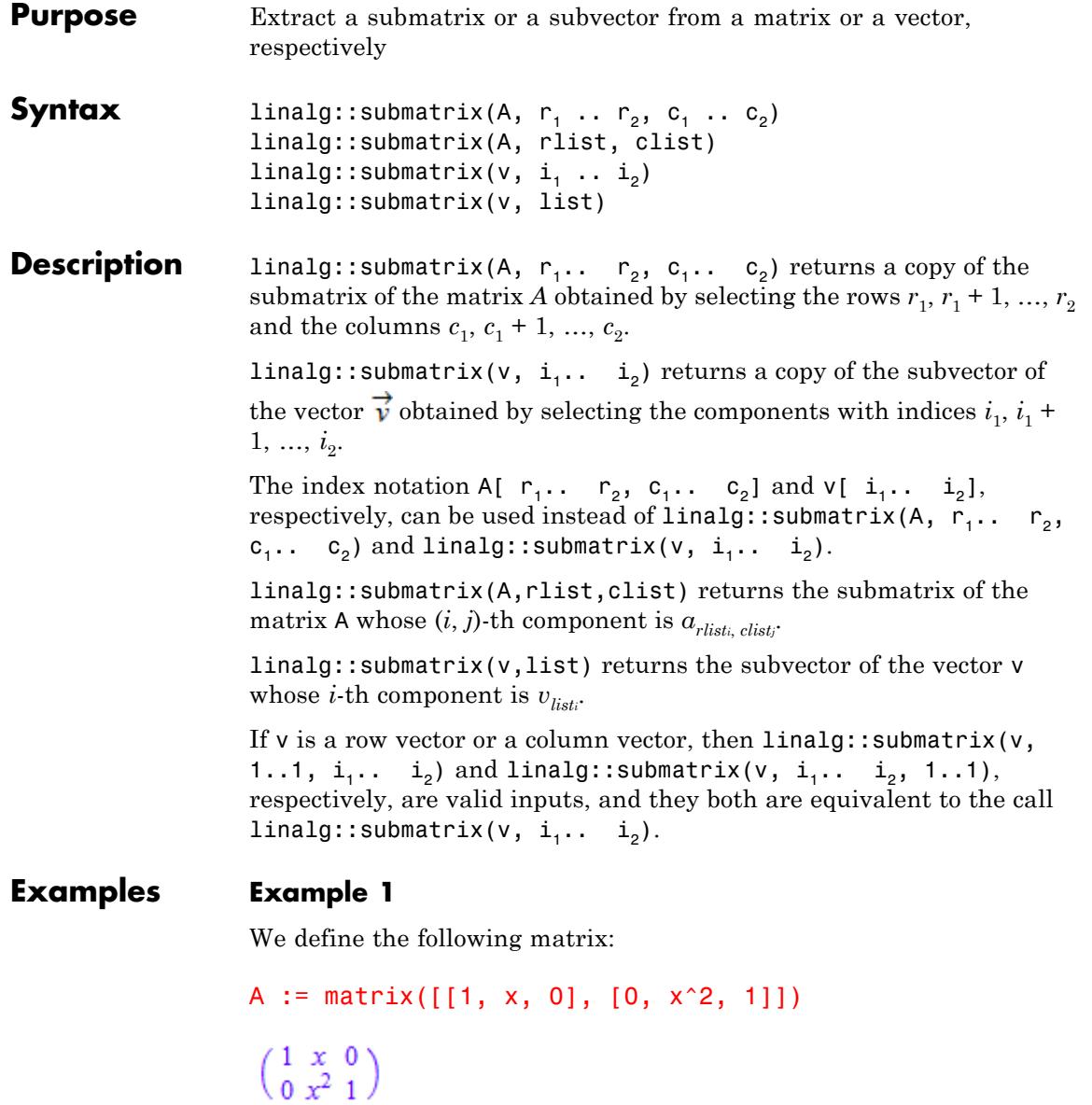

```
The submatrix (a_{1,j})_{1 \leq j \leq 2} of A is given by:
linalg::submatrix(A, 1..1, 1..2)
(1 x)
```
Equivalent to the use of the index operator we obtain:

```
A[1..1, 1..2]
```
 $(1 x)$ 

We extract the first and the third column of A and get the 2×2 identity matrix:

```
linalg::submatrix(A, [1, 2], [1, 3])
 \left(\begin{smallmatrix} 1 & 0 \\ 0 & 1 \end{smallmatrix}\right)
```
# **Example 2**

Vector components can be accessed by a single index or a range of indices. For example, to extract the first two components of the following vector:

```
v := matrix([1, 2, 3])\begin{pmatrix} 1 \\ 2 \\ 3 \end{pmatrix}
```
just enter the command:

v[1..2]

# $\binom{1}{2}$

Of course, the same subvector can be extracted with the command linalg::submatrix(v, 1..2).

The following input returns the vector comprising the first and the third component of v:

```
linalg::submatrix(v, [1, 3])
```
# $\binom{1}{3}$

## **Parameters A**

An  $m \times n$  matrix of a domain of category Cat::Matrix

**v**

A vector with *k* components, i.e., a *k*×1 or 1 ×*k* matrix of a domain of category Cat:: Matrix

## $r_1$  **..**  $r_2$ ,  $c_1$  **..**  $c_2$

Ranges of row/column indices: positive integers less or equal to *m* and *n*, respectively

## **rlist, clist**

Lists of row/column indices: positive integers less or equal to *m* and *n*, respectively

# **i <sup>1</sup> .. i2**

A range of vector indices: positive integers less or equal to *k*

## **list**

A list of vector indices: positive integers less or equal to *k*

# **linalg::submatrix**

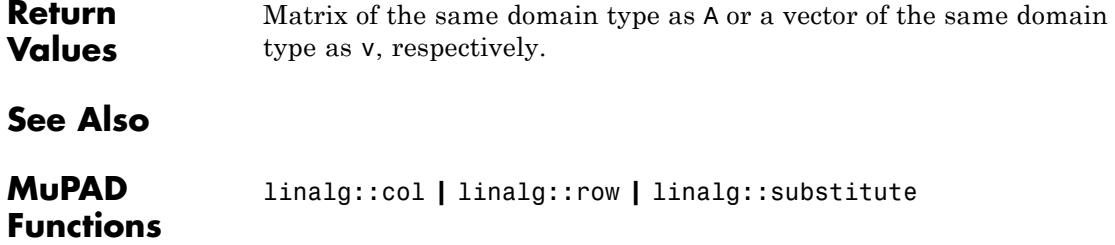

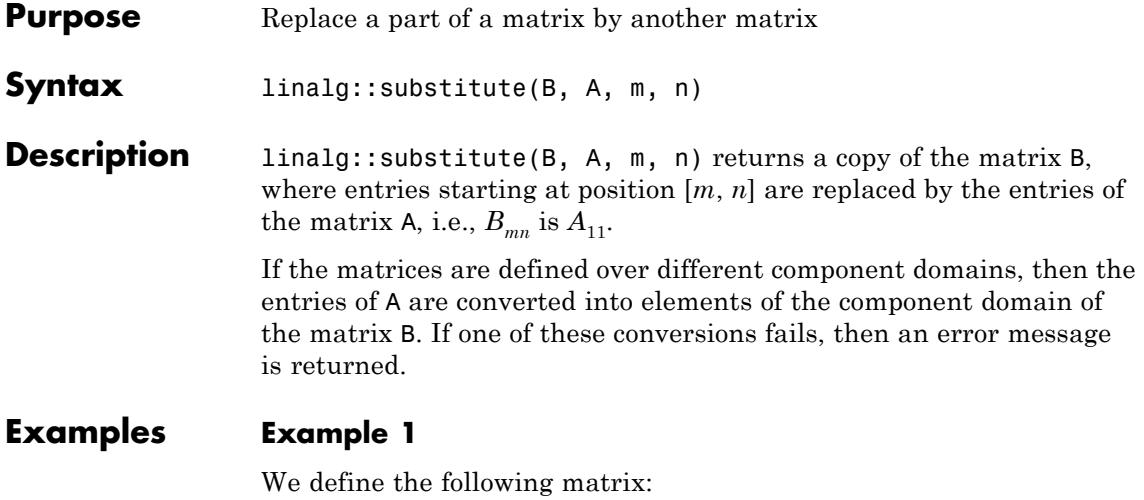

```
B := matrix([[1, 2, 3, 4], [5, 6, 7, 8],
     [9, 10, 11, 12], [13, 14, 15, 16]]
)
 \left(\begin{array}{cccc} 1 & 2 & 3 & 4 \\ 5 & 6 & 7 & 8 \\ 9 & 10 & 11 & 12 \\ 13 & 14 & 15 & 16 \end{array}\right)
```
and copy the 2×2 zero matrix into the matrix B, beginning at position [3, 3]:

```
A := matrix(2, 2):
linalg::substitute(B, A, 3, 3)
```
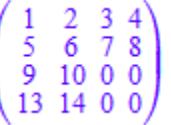

Matrix entries out of range are ignored:

```
linalg::substitute(B, A, 4, 4)
  (1 \t2 \t3 \t4)
```
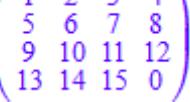

# **Parameters A, B**

Matrices of a domain of category Cat:: Matrix

**m, n**

Positive integers

**Return Values** Matrix of the same domain type as B.

# **See Also**

#### **MuPAD Functions** linalg::submatrix **|** linalg::concatMatrix **|** linalg::setCol **|** linalg::setRow **|** linalg::stackMatrix

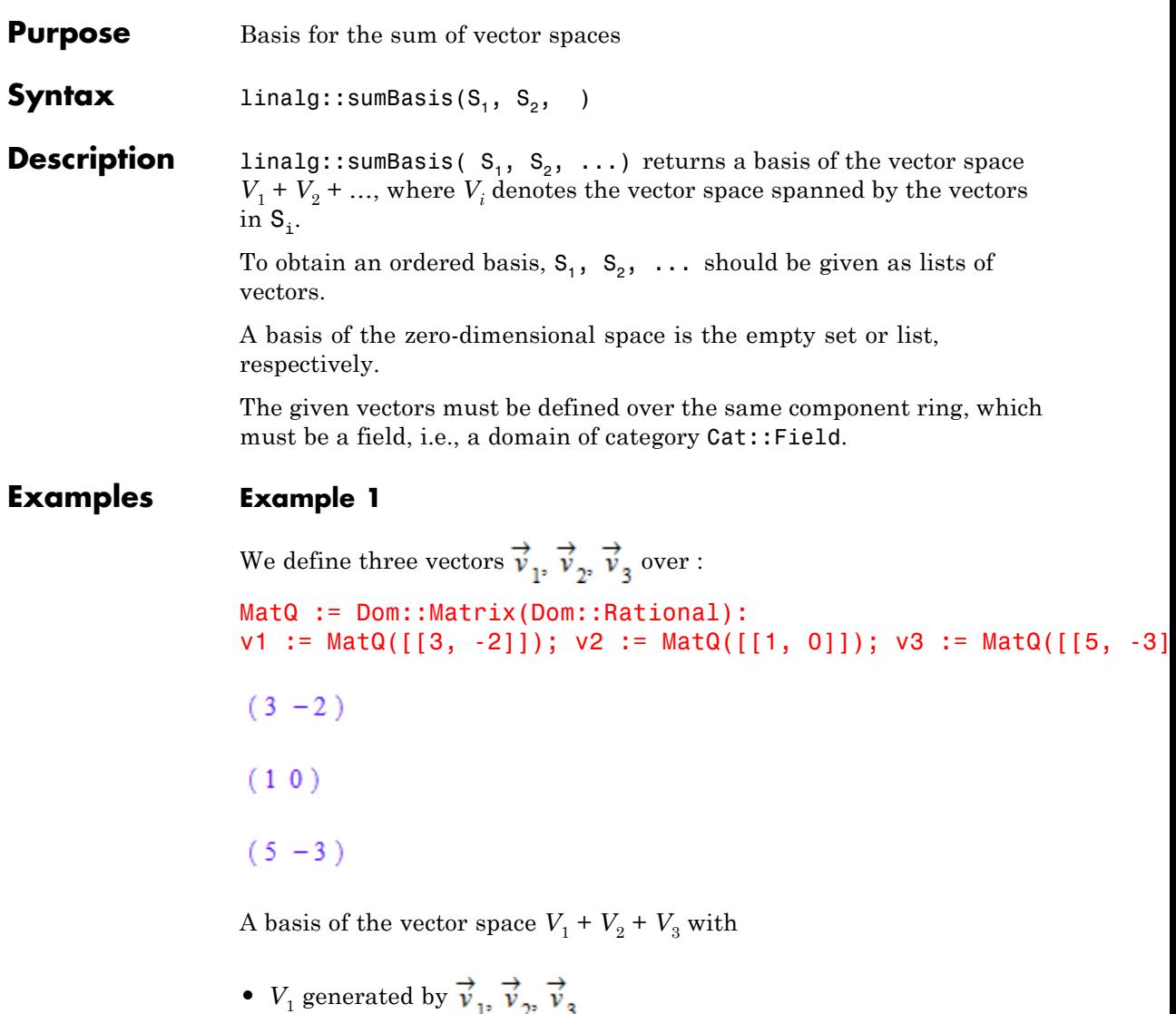

•  $V_2$  generated by

```
• V_3 generated by \overrightarrow{v}_1 + \overrightarrow{v}_2, \overrightarrow{v}_2, \overrightarrow{v}_1 + \overrightarrow{v}_3
```
is:

linalg::sumBasis([v1, v2, v3], [v1, v3], [v1 + v2, v2, v1 + v3])  $[(3 -2), (1 0)]$ 

## **Example 2**

The following set of two vectors:

```
MatQ := Dom::Matrix(Dom::Rational):
S1 := \{MatQ([1, 2, 3]), MatQ([-1, 0, 2])\}\left\{ \begin{pmatrix} -1 \\ 0 \\ 2 \end{pmatrix}, \begin{pmatrix} 1 \\ 2 \\ 3 \end{pmatrix} \right\}
```
is a basis of a two-dimensional subspace of  $3$ :

```
linalg::rank(S1)
```
 $\overline{2}$ 

The same holds for the following set:

```
S2 := \{MatQ([0, 2, 3]), MatQ([2, 4, 6])\};linalg::rank(S2)
```
 $\left\{ \begin{pmatrix} 0 \\ 2 \\ 3 \end{pmatrix}, \begin{pmatrix} 2 \\ 4 \\ 6 \end{pmatrix} \right\}$ 

 $\mathbf 2$ 

The sum of the corresponding two subspaces is the vector space <sup>3</sup>:

```
Q3 := linalg::sumBasis(S1, S2)
 \left\{\begin{pmatrix} -1 \\ 0 \\ 2 \end{pmatrix}, \begin{pmatrix} 0 \\ 2 \\ 3 \end{pmatrix}, \begin{pmatrix} 1 \\ 2 \\ 3 \end{pmatrix} \right\}
```
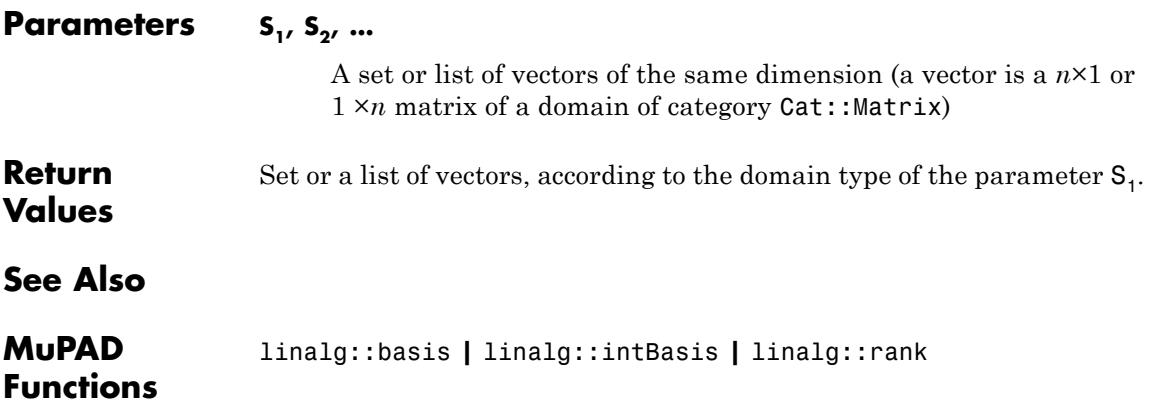

# **linalg::swapCol**

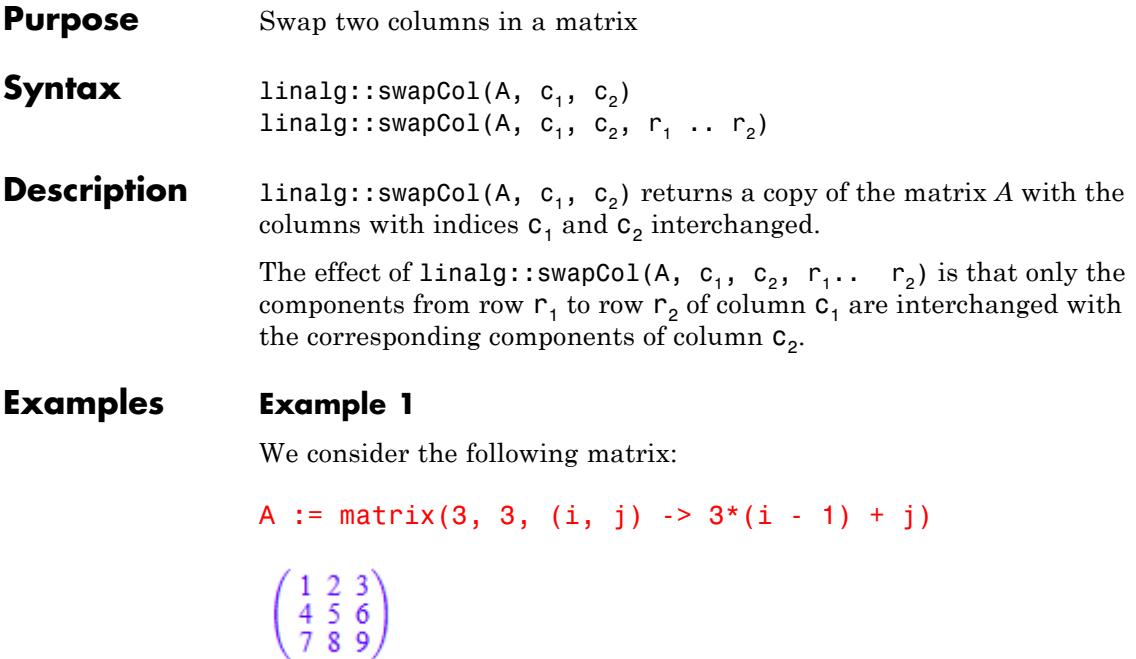

The following command interchanges the first and the second column of A. The result is the following matrix:

```
linalg::swapCol(A, 1, 2)
  \left(\begin{array}{ccc} 2 & 1 & 3 \\ 5 & 4 & 6 \\ 8 & 7 & 9 \end{array}\right)
```
If only the components in the first two rows should be affected, we enter:

```
linalg::swapCol(A, 1, 2, 1..2)
```
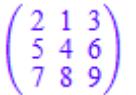

The third row remains unchanged.

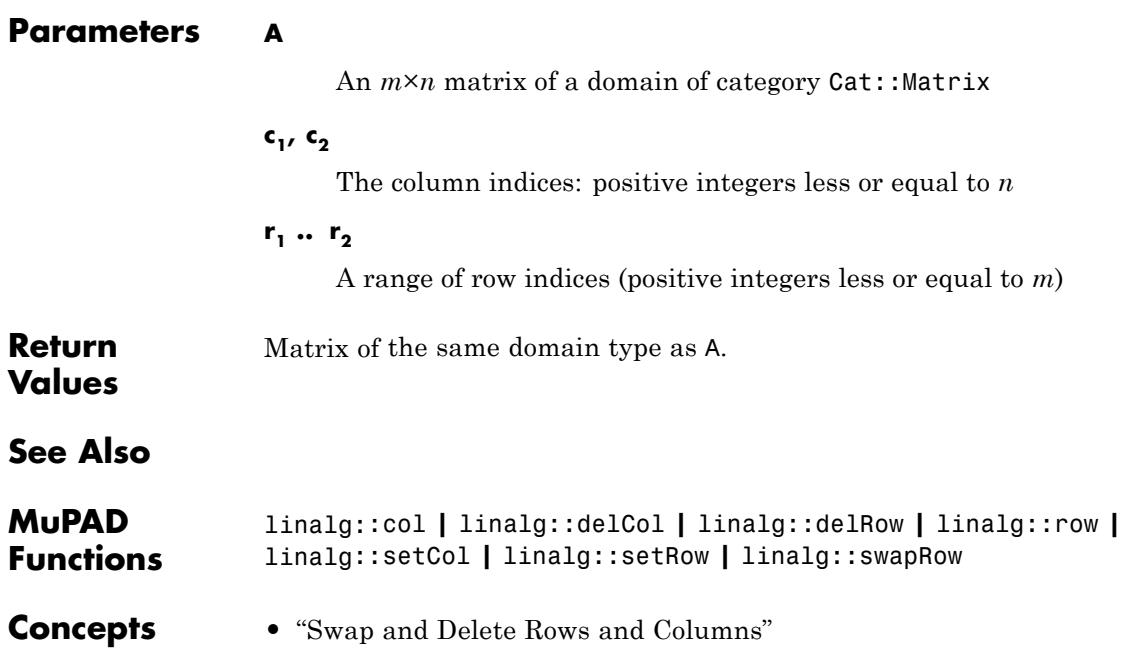

# **linalg::swapRow**

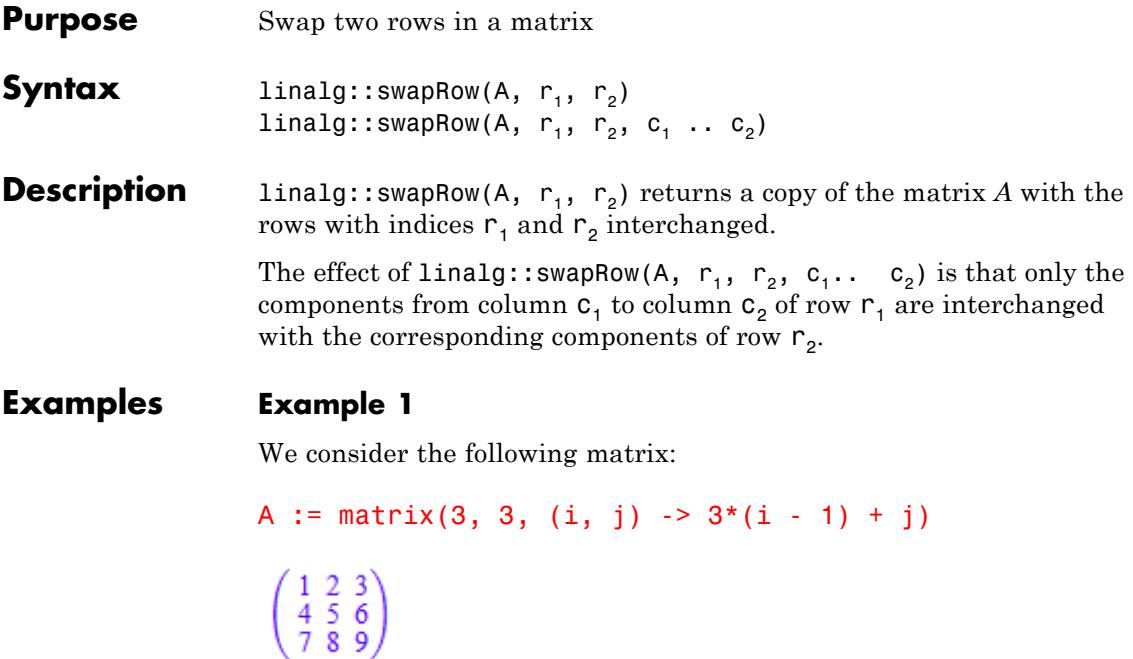

The following command interchanges the first and the second row of A. The result is the following matrix:

```
linalg::swapRow(A, 1, 2)
  \left(\begin{array}{ccc} 4 & 5 & 6 \\ 1 & 2 & 3 \\ 7 & 8 & 9 \end{array}\right)
```
If only the components in the first two columns should be affected, we enter:

```
linalg::swapRow(A, 1, 2, 1..2)
```
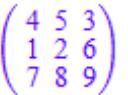

The third column remains unchanged.

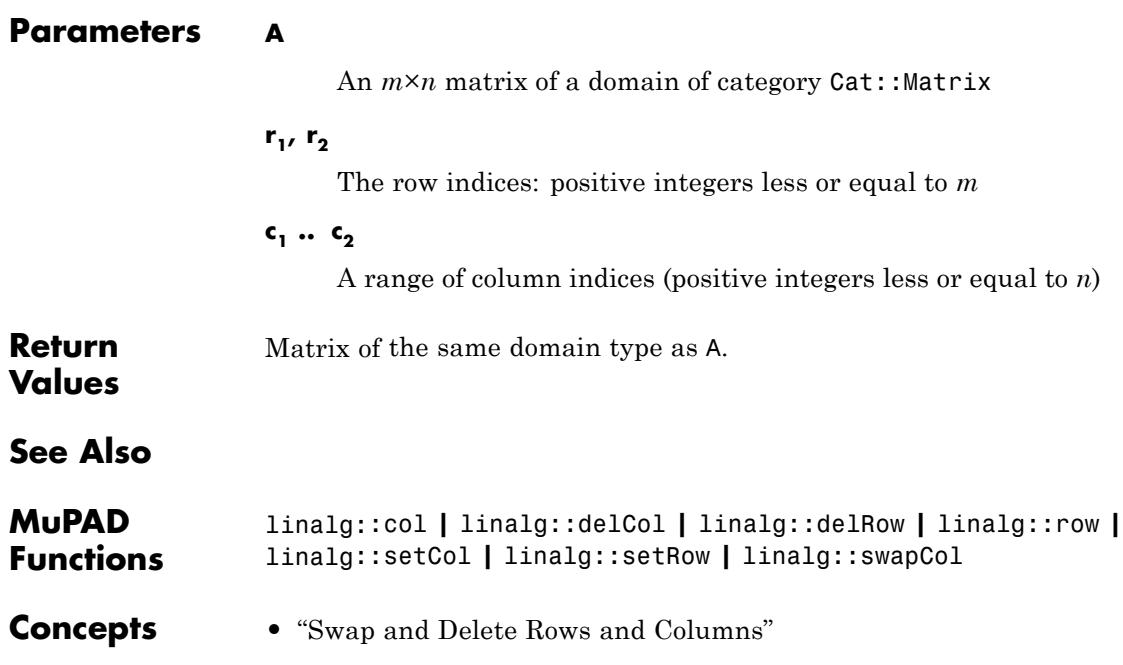

### **linalg::sylvester**

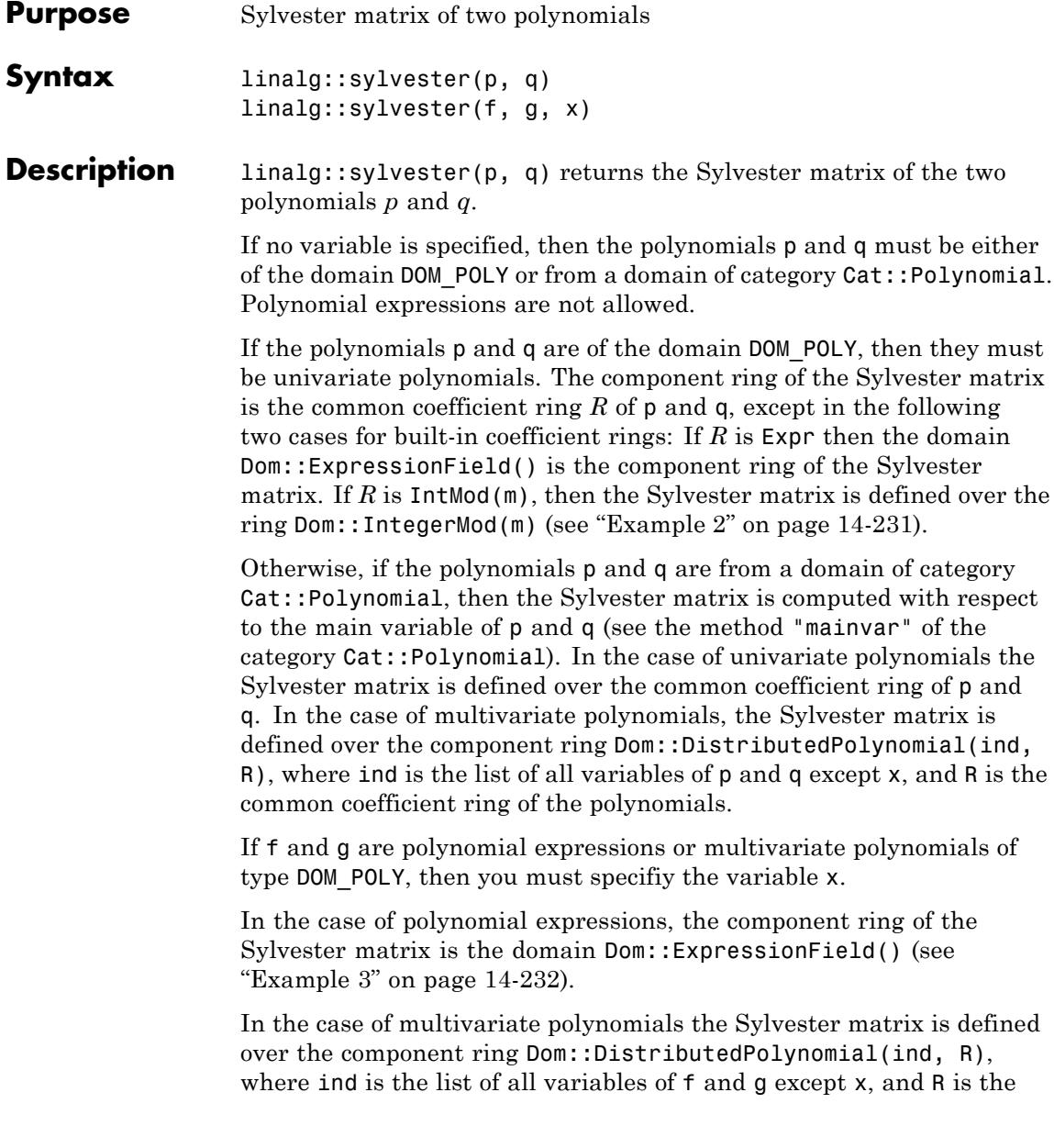

common coefficient ring of the polynomials (see ["Example 4" on page](#page-3423-0) [14-232\)](#page-3423-0).

At least one of the input polynomials must have positive degree with respect to the main variable or x, respectively, but it is not necessary that both of them have positive degree.

### <span id="page-3422-0"></span>**Examples Example 1**

The Sylvester matrix of the two polynomials  $p = x^2 + 2x - 1$  and  $q = x^4 +$ 1 over is the following 6×6 matrix:

```
delete x: Z := Dom::Integer:
S := linalg::sylvester(poly(x^2 + 2*x - 1, Z), poly(x^4 + 1, Z))
```

```
\begin{pmatrix} 1 & 1 & 0 & 0 & 0 \\ 0 & 1 & 2 & -1 & 0 & 0 \\ 0 & 0 & 1 & 2 & -1 & 0 \\ 0 & 0 & 0 & 1 & 2 & -1 \\ 1 & 0 & 0 & 0 & 1 & 0 \end{pmatrix}
```
### **Example 2**

If the polynomials have the built-in coefficient ring IntMod(m), then the Sylvester matrix is defined over the domain Dom::IntegerMod(m):

```
delete x:
S:= linalg::sylvester(
     poly(x + 1, IntMod(7)), poly(x^2 - 2*x + 2, IntMod(7))\mathcal{L}\begin{pmatrix} 1\, \text{mod } 7 & 1\, \text{mod } 7 & 0\, \text{mod } 7 \\ 0\, \text{mod } 7 & 1\, \text{mod } 7 & 1\, \text{mod } 7 \\ 1\, \text{mod } 7 & 5\, \text{mod } 7 & 2\, \text{mod } 7 \end{pmatrix}
```
<span id="page-3423-0"></span>domtype(S)

Dom::Matrix(Dom::IntegerMod(7))

### **Example 3**

The Sylvester matrix of the following two polynomial expressions with respect to the variable x is:

```
delete x, y:
S := linalg::sylvester(x + y^2, 2*x^3 - 1, x)
 \begin{bmatrix} 1 & y^2 & 0 \\ 0 & 1 & y^2 & 0 \\ 0 & 0 & 1 & y^2 \end{bmatrix}
```
domtype(S)

Dom::Matrix()

The Sylvester matrix of these two polynomials with respect to y is the following 2×2 matrix:

```
linalg::sylvester(x + y^2, 2*x^3 - 1, y)
\binom{2x^3-1}{0} \binom{0}{2x^3-1}
```
### **Example 4**

Here is an example for computing the Sylvester matrix of multivariate polynomials:

```
delete x, y: Q := Dom::Rational:
                   T := linalg::sylvester(poly(x^2 - x + y, Q), poly(x + 2, Q), x)
                    \begin{pmatrix} 1 & -1 & y \\ 1 & 2 & 0 \\ 0 & 1 & 2 \end{pmatrix}domtype( T )
                    Dom::Matrix(Dom::DistributedPolynomial([y], Dom::Rational, LexOrder))
                   The Sylvester matrix of these two multivariate polynomials with
                   respect to y is:
                   linalg::sylvester(poly(x^2 - x + y, Q), poly(x + 2, Q), y)
                    (x+2)Parameters p, q
                         Polynomials
                   f, g
                         Polynomials or polynomial expressions of positive degree
                   x
                         A variable
Return
                   Matrix of the domain Dom:Maxrix(R), where R is the coefficient
Values
                   domain of the polynomials (see below).
See Also
MuPAD
                   polylib::discrim | polylib::resultant
Functions
```
### **linalg::tr**

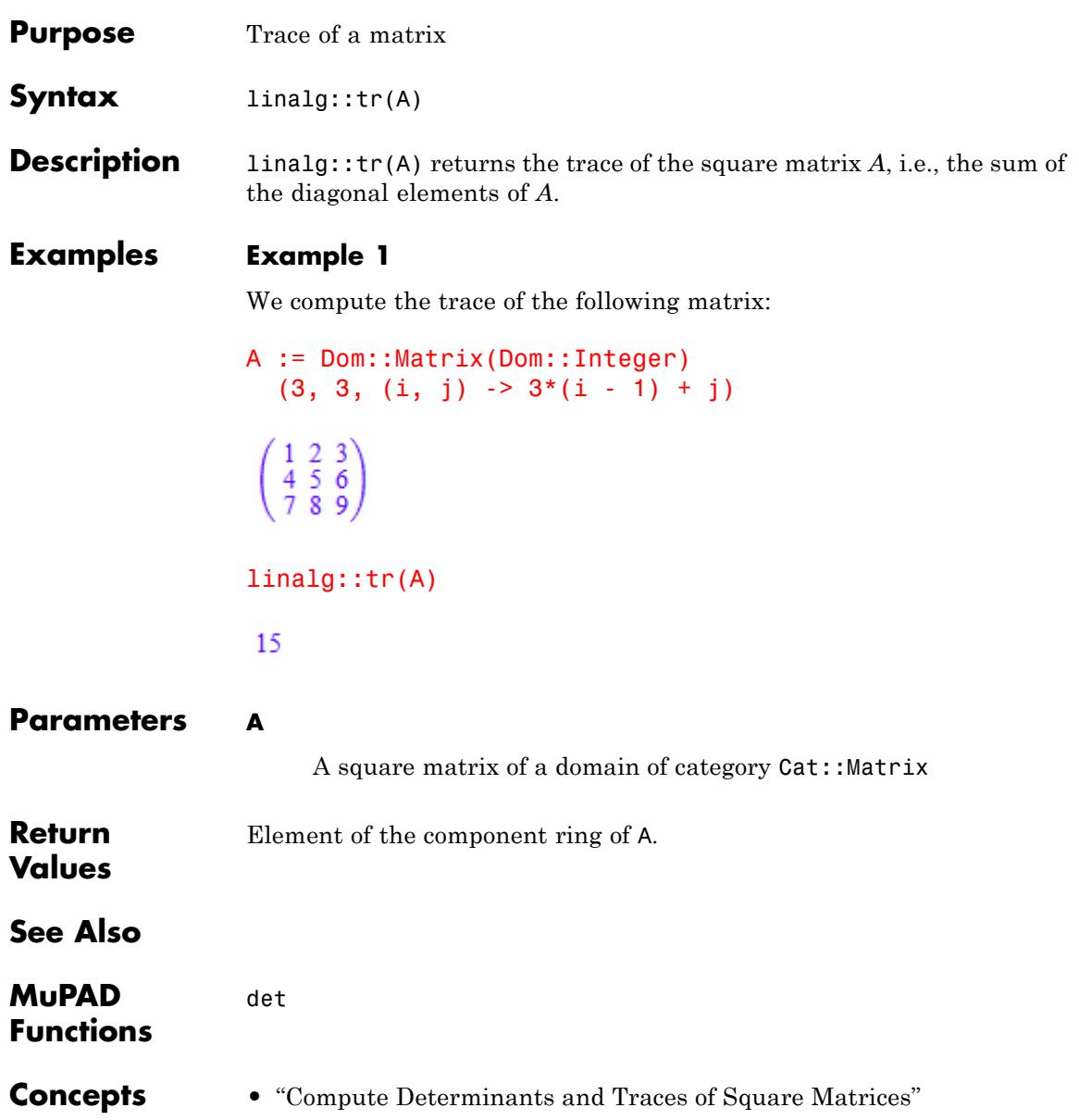

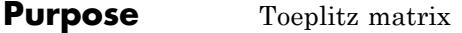

- **Syntax** linalg::toeplitz(m, n,  $[t_{-k}, t_k]$ , <R>) linalg::toeplitz(n,  $[t_{-k}, t_{k}]$ , <R>) linalg::toeplitz(c, r) linalg::toeplitz(r)
- **Description** linalg::toeplitz(m, n, [t<sub>-k</sub>, ..., t<sub>-1</sub>, t<sub>0</sub>, t<sub>1</sub>, ..., t<sub>k</sub>]) returns the *m*×*n* Toeplitz matrix

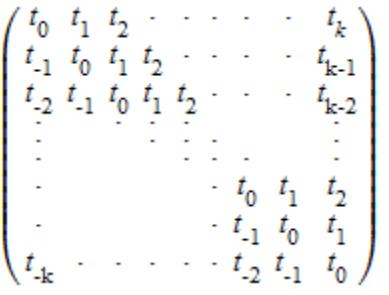

linalg::toeplitz(n,  $[t_{-k}, ..., t_k]$ ) returns the square Toeplitz matrix of dimension *n*×*n*.

.

A number of entries  $[t_{k}, ..., t_{k}]$  must be an odd number  $2k + 1$ . There must be at least *k* diagonal bands above the diagonal and *k* diagonal bands below the diagonal: *k* must satisfy  $k \leq min(m, n)$  - 1. Entries with matrix indices  $(i, j)$  satisfying  $|i \cdot j| > k$  are set to 0.

Toeplitz matrices of dimension  $n \times n$  can be inverted with  $O(n^2)$ operations. See linalg::toeplitzSolve.

linalg::toeplitz(c, r) generates a nonsymmetric Toeplitz matrix having c as its first column and r as its first row. If the first elements of c and r differ, toeplitz issues a warning and uses the first element of the column.

linalg::toeplitz(r) generates a symmetric Toeplitz matrix if r is real. If r is complex, but its first element is real, then this syntax

generates the Hermitian Toeplitz matrix formed from r. If the first element of r is complex, then the resulting matrix is Hermitian off the main diagonal, meaning that  $T_{ii}$  = conjugate( $T_{ii}$ ) for  $i \neq j$ .

When you use matrices in MuPAD computations, both computational efficiency and memory use can depend on whether the matrix is sparse or dense. The first two syntaxes are optimized for generating sparse matrices and, therefore, these syntaxes are preferable. For details about improving performance when working with matrices, see "Use Sparse and Dense Matrices".

### **Examples Example 1**

Construct a 4×4 Toeplitz matrix with three bands:

```
linalg::toeplitz(4, [-1, 2, 1])
```
 $\begin{pmatrix} -1 & 2 & 1 & 0 \\ 0 & -1 & 2 & 1 \\ 0 & 0 & 1 & 2 \end{pmatrix}$ 

Construct a 3×5 Toeplitz matrix with symbolic entries:

```
linalg::toeplitz(3, 5, [a, b, c])
```

```
\begin{pmatrix} b & c & 0 & 0 & 0 \\ a & b & c & 0 & 0 \\ 0 & a & b & c & 0 \end{pmatrix}
```
### **Example 2**

Construct a Toeplitz matrix by using a vector to specify its first row. For a real vector, the resulting matrix is symmetric:

```
r := matrix([1, 2, 3]):linalg::toeplitz(r)
```

```
\left(\begin{array}{rrr} 1 & 2 & 3 \\ 2 & 1 & 2 \\ 3 & 2 & 1 \end{array}\right)
```
For a complex vector, the resulting matrix is Hermitian off the main diagonal:

```
r := matrix([1 + I, 2 + I, 3 + I]):T := 1inalg::toeplitz(r);
htranspose(T)
 \begin{pmatrix} 1+i & 2+i & 3+i \\ 2-i & 1+i & 2+i \\ 3-i & 2-i & 1+i \end{pmatrix}
```

```
\begin{pmatrix} 1-i & 2+i & 3+i \\ 2-i & 1-i & 2+i \\ 3-i & 2-i & 1-i \end{pmatrix}
```
### **Example 3**

Construct a Toeplitz matrix by using two vectors to specify its first column and first row:

```
c := matrix([1, a/2, b/2]):
r := [1, a, b]:
linalg::toeplitz(c, r)
 \begin{pmatrix} 1 & \frac{a}{2} & \frac{b}{2} \\ a & 1 & \frac{a}{2} \\ b & a & 1 \end{pmatrix}
```
If the first elements of the vectors differ, linalg::toeplitz issues a warning and uses the first element of the column:

```
c := matrix([1, a/2, b/2]):r := [2, a, b]:
linalg::toeplitz(c, r)
```
Warning: First element of input column does not match first element

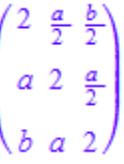

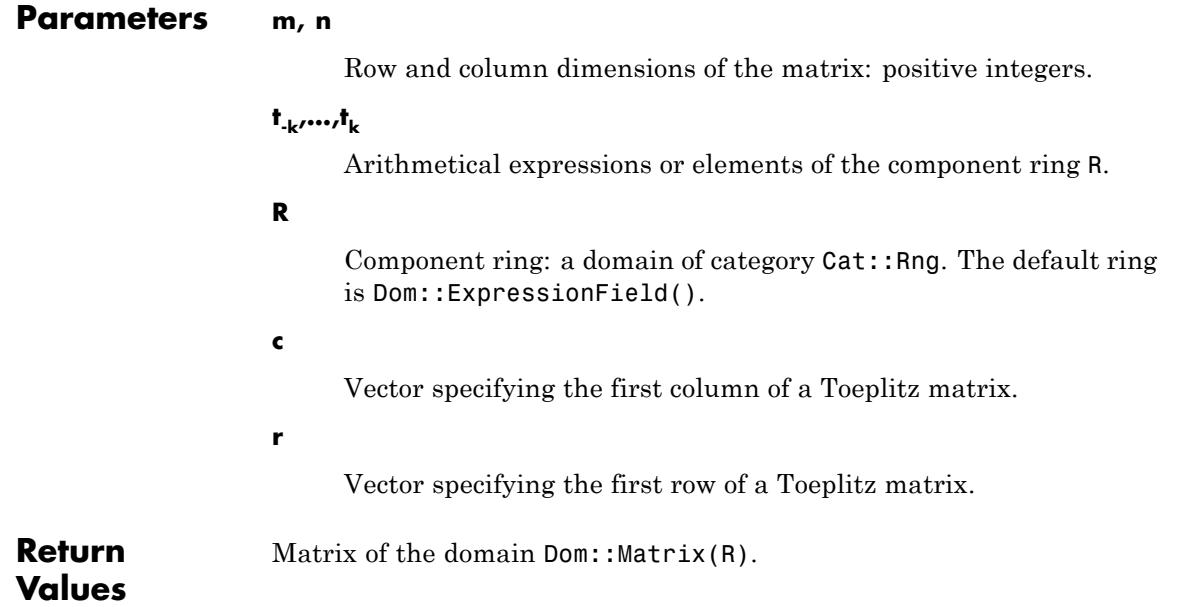

**See Also**

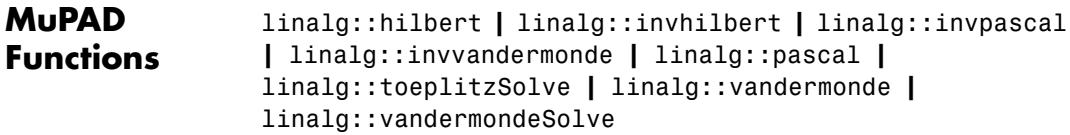

### **linalg::toeplitzSolve**

- **Purpose** Solve a linear Toeplitz system
- **Syntax** linalg::toeplitzSolve(t, y)

**Description** linalg::toeplitzSolve(t, y) returns the solution  $\vec{x}$  of the linear

Toeplitz system  $\sum_{i=1}^{n} n$   $t = v$  with  $i = 1, ..., n$ .  $\text{linalg}: \text{toeplitz}\text{Solve}(\texttt{t}, \texttt{ y}) \text{ with } \texttt{t} = [t_k, ..., t_0, ..., t_{k}] \text{ and } \texttt{y} = [y_1,$  $..., y_n$ ] solves the  $n \times n$  Toeplitz system

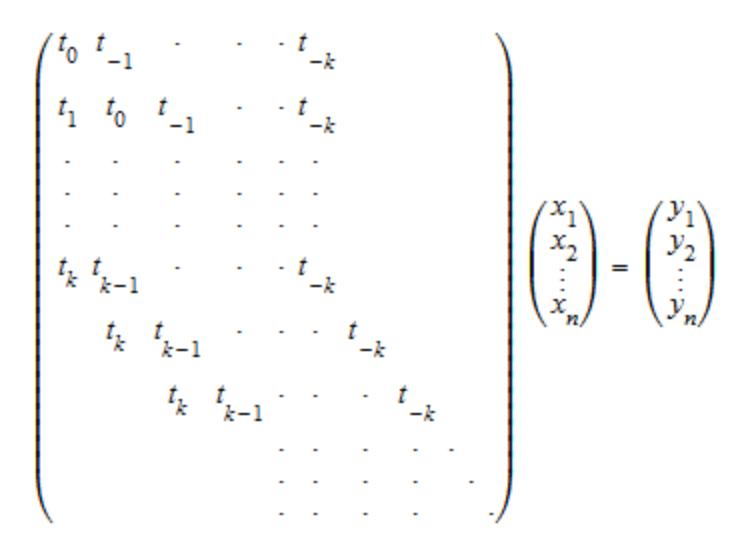

with  $2k + 1$  bands.

linalg::toeplitzSolve implements the Levinson algorithm. It uses  $O(n^2)$  elementary operations to solve the Toeplitz system. The memory requirements are *O*(*n*). For dense Toeplitz systems, it is faster than the general solver solve and the linear solvers linsolve, numeric::linsolve, linalg::matlinsolve and numeric::matlinsolve.

**Note** Note that the Levinson algorithm requires that all principal minors

$$
t_{0} = \begin{pmatrix} t_{0} & t_{-1} \\ t_{1} & t_{0} \end{pmatrix}, \begin{pmatrix} t_{0} & t_{-1} & t_{-2} \\ t_{1} & t_{0} & t_{-1} \\ t_{2} & t_{1} & t_{0} \end{pmatrix}, \text{ etc.}
$$

are non-singular.

If linalg::toeplitzSolve does not manage to find the solution due to this limitation, or if the system is very sparse with *k* smaller than

 $\sqrt{n}$ , we recommend to generate the corresponding Toeplitz matrix via linalg::toeplitz and compute the solution via linalg::matlinsolve or numeric::matlinsolve, respectively. Cf. ["Example 2" on page](#page-3433-0) [14-242](#page-3433-0)

linalg::toeplitzSolve can solve Toeplitz systems over arbitrary coefficient rings. Just make sure that both the Toeplitz entries *t* as well as the components of the 'right hand side' *y* are elements of the desired coefficient ring. Cf. ["Example 3" on page 14-243](#page-3434-0).

### **Examples Example 1**

The Toeplitz entries *t* and the right hand side *y* of the linear system are entered as row vectors:

```
t := matrix([4, 2, 1, 3, 5]):
y := matrix([y1, y2, y3]):
```
The solution of the Toeplitz system is returned as a vector of the same type as the input vector *y*:

```
x := linalg::toeplitzSolve(t, y): x, domtype(x)
```
<span id="page-3433-0"></span>
$$
\begin{pmatrix}\n\frac{7 \text{ y2}}{25} - \frac{\text{y1}}{5} + \frac{4 \text{ y3}}{25} \\
\frac{2 \text{ y1}}{5} - \frac{19 \text{ y2}}{25} + \frac{7 \text{ y3}}{25} \\
\frac{2 \text{ y2}}{5} - \frac{\text{ y3}}{5}\n\end{pmatrix}, \text{Dom::Matrix(1)}
$$

If the input vector is a [list](#page-2429-0), the output is a list, too:

```
x := 1inalg::toeplitzSolve(t, [y1, y2, y3]): x, domtype(x)
  \left[\frac{7 \text{ y2}}{25} - \frac{\text{y1}}{5} + \frac{4 \text{ y3}}{25}, \frac{2 \text{ y1}}{5} - \frac{19 \text{ y2}}{25} + \frac{7 \text{ y3}}{25}, \frac{2 \text{ y2}}{5} - \frac{\text{y3}}{5}\right], DOM_LIST
```

```
delete t, y, x:
```
### **Example 2**

The Levinson algorithm cannot solve the following Toeplitz system because the first principal minor of the Toeplitz matrix (the central element of the Toeplitz entries) vanishes:

```
linalg::toeplitzSolve([1, 0, 1], [y1, y2, y3, y4])
```
### **FAIL**

This does not necessarily imply that the Toeplitz system is not solvable. We generate the corresponding Toeplitz matrix and use a generic linear solver such as linalg::matlinsolve:

```
T := 1inalg::toeplitz(4, 4, [1, 0, 1])
```

```
\left(\begin{array}{cccc} 0 & 1 & 0 & 0 \\ 1 & 0 & 1 & 0 \\ 0 & 1 & 0 & 1 \\ 0 & 0 & 1 & 0 \end{array}\right)linalg::matlinsolve(T, matrix([y1, y2, y3, y4]))
  \begin{pmatrix} y^2 - y^4 \\ y^1 \\ y^4 \end{pmatrix}Example 3
```
We solve a Toeplitz system over the field  $_7$  (the integers modulo 7) represented by the domain Dom::IntegerMod(7):

```
R := Dom::IntegerMod(7):
t := [R(5), R(3), R(2), R(5), R(1)]:y := [R(1), R(2), R(3)]:
linalg::toeplitzSolve(t, y)
```
 $[1 \mod 7, 5 \mod 7, 2 \mod 7]$ 

delete R, t, y:

### **Parameters t**

A vector or a list with  $2k + 1$  elements. (A vector is a  $(2k + 1) \times 1$  or a  $1 \times (2k + 1)$  matrix of category Cat:: Matrix).

#### **y**

A vector or a list with *n* elements

# **linalg::toeplitzSolve**

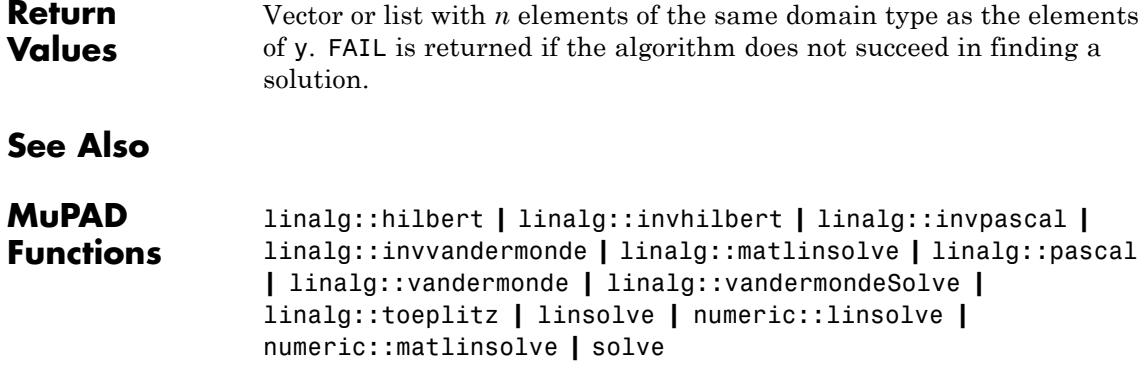

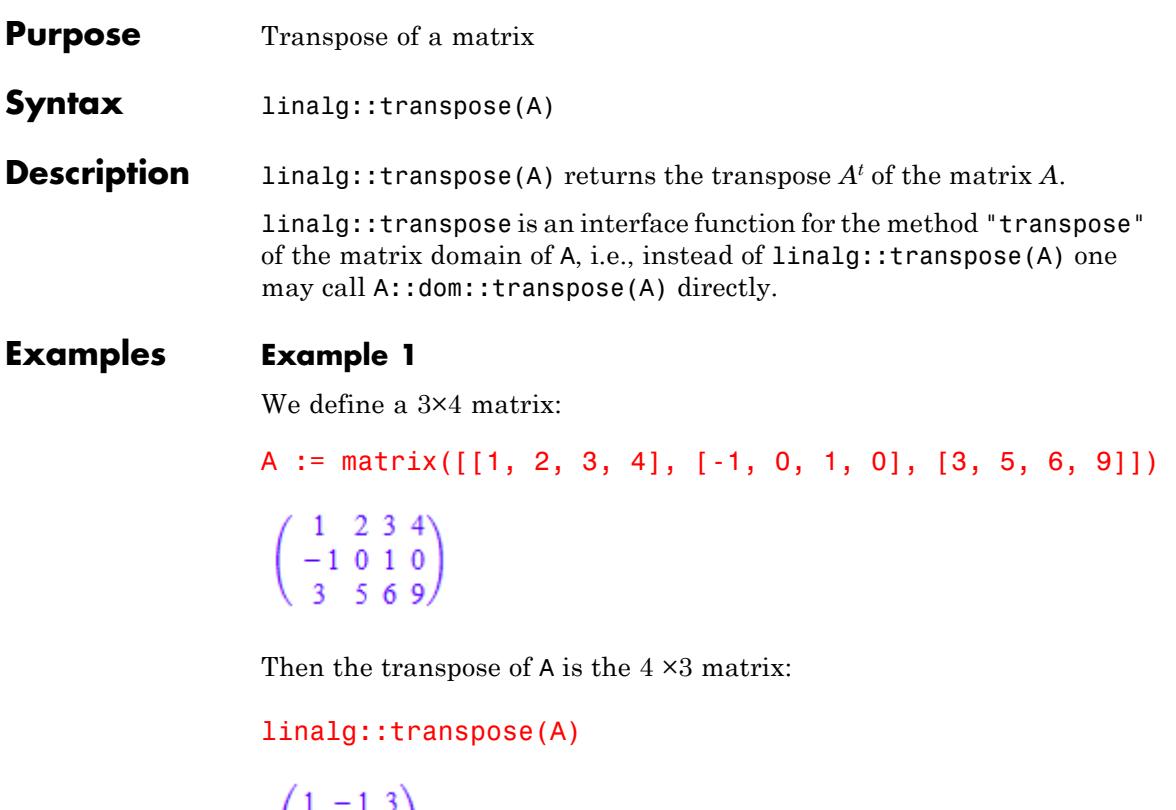

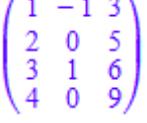

**Parameters A**

A matrix of a domain of category  $\texttt{Cat}\texttt{::Matrix}$ 

**Return** Matrix of the same domain type as A.

**Values**

#### $A$  *lgorithms*  $\bigcup_{1 \leq i \leq m, \ 1 \leq j \leq n}$  be an  $m \times n$  matrix. Then the transpose of  $A$ is the *n*×*m* matrix:

.

$$
A^{t} = \begin{pmatrix} a_{1,1} & a_{1,2} & \cdots & a_{m,1} \\ a_{1,2} & a_{2,2} & \cdots & a_{m,2} \\ \vdots & \vdots & \ddots & \vdots \\ a_{1,n} & a_{1,n} & \cdots & a_{m,n} \end{pmatrix}
$$

# **linalg::vandermonde**

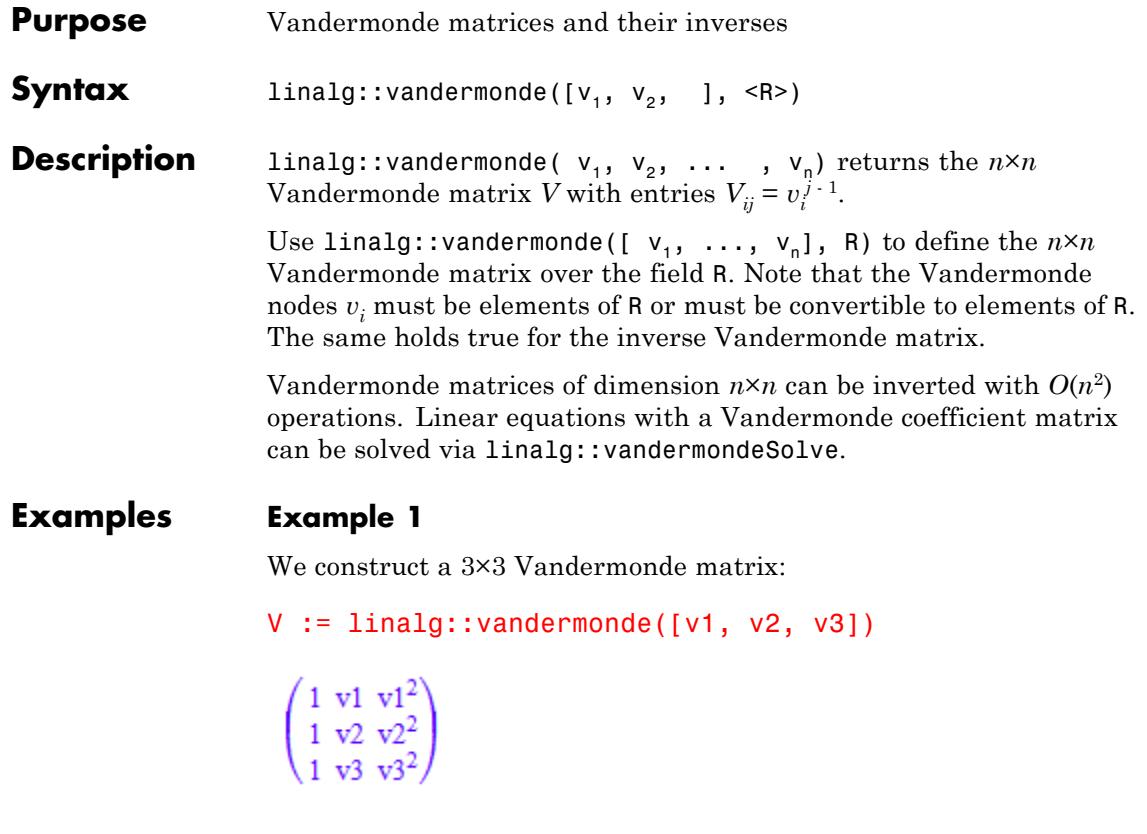

The inverse of this matrix is:

linalg::invvandermonde([v1, v2, v3])

$$
\left(\begin{array}{cc}\n\frac{v_2 v_3}{\sigma_3} & -\frac{v_1 v_3}{\sigma_2} & \frac{v_1 v_2}{\sigma_1} \\
-\frac{v_2 + v_3}{\sigma_3} & \frac{v_1 + v_3}{\sigma_2} & -\frac{v_1 + v_2}{\sigma_1} \\
\frac{1}{\sigma_3} & -\frac{1}{\sigma_2} & \frac{1}{\sigma_1}\n\end{array}\right)
$$

where

$$
\sigma_1 = (v1 - v3) (v2 - v3)
$$
  

$$
\sigma_2 = (v1 - v2) (v2 - v3)
$$
  

$$
\sigma_3 = (v1 - v2) (v1 - v3)
$$

V and its inverse are matrices of the domain Dom::Matrix(). One can specify a special component ring for the matrices, provided the nodes can be converted to elements of the ring. For example, specification of the domain Dom::Float generates floating-point entries:

```
V := linalg::vandermonde([2, PI, 1/3], Dom::Float)
   \left( \begin{smallmatrix} 1.0 & 2.0 & 4.0 \\ 1.0 & 3.141592654 & 9.869604401 \\ 1.0 & 0.3333333333 & 0.1111111111 \end{smallmatrix} \right)
```
domtype(V)

Dom::Matrix(Dom::Float)

It is faster to compute the inverse via linalg::invvandermonde than inverting the Vandermonde matrix by a generic inversion algorithm (as implemented by  $V^{\wedge}(-1)$ :

```
V^(-1) = 1inalg::invvandermonde([2, PI, 1/3], Dom::Float)
```
 $\begin{pmatrix} -0.5503876788 & 0.2079506905 & 1.342436988 \\ 1.826356876 & -0.7278274166 & -1.098529459 \\ -0.5255815182 & 0.3119260357 & 0.2136554825 \end{pmatrix} =$  $\left( \begin{array}{ccc} -0.5503876788 & 0.2079506905 & 1.342436988 \\ 1.826356876 & -0.7278274166 & -1.098529459 \\ -0.5255815182 & 0.3119260357 & 0.2136554825 \end{array}\right)$ 

delete V:

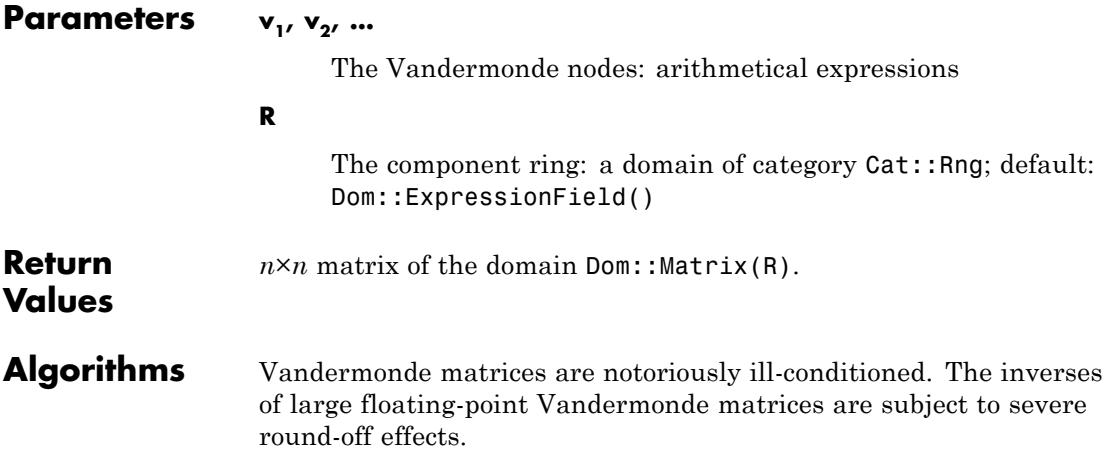

# **linalg::vandermonde**

**See Also**

 $\mathbf{I}$ 

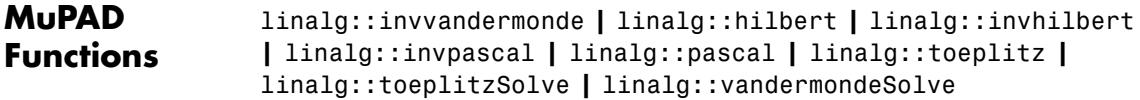

# **linalg::invvandermonde**

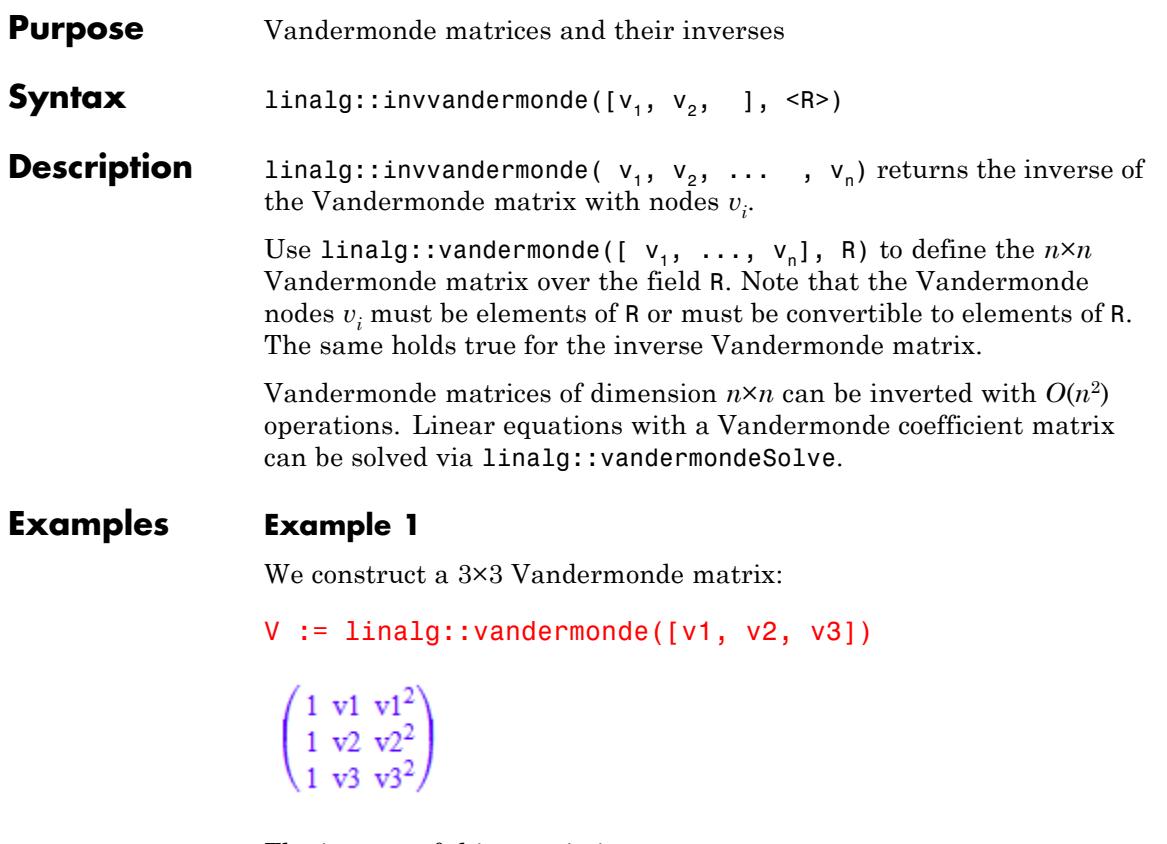

The inverse of this matrix is:

linalg::invvandermonde([v1, v2, v3])

$$
\left(\begin{array}{cc}\n\frac{v_2 v_3}{\sigma_3} & -\frac{v_1 v_3}{\sigma_2} & \frac{v_1 v_2}{\sigma_1} \\
-\frac{v_2 + v_3}{\sigma_3} & \frac{v_1 + v_3}{\sigma_2} & -\frac{v_1 + v_2}{\sigma_1} \\
\frac{1}{\sigma_3} & -\frac{1}{\sigma_2} & \frac{1}{\sigma_1}\n\end{array}\right)
$$

where

$$
\sigma_1 = (v1 - v3) (v2 - v3)
$$
  

$$
\sigma_2 = (v1 - v2) (v2 - v3)
$$
  

$$
\sigma_3 = (v1 - v2) (v1 - v3)
$$

V and its inverse are matrices of the domain Dom::Matrix(). One can specify a special component ring for the matrices, provided the nodes can be converted to elements of the ring. For example, specification of the domain Dom::Float generates floating-point entries:

```
V := linalg::vandermonde([2, PI, 1/3], Dom::Float)
   \left( \begin{smallmatrix} 1.0 & 2.0 & 4.0 \\ 1.0 & 3.141592654 & 9.869604401 \\ 1.0 & 0.3333333333 & 0.1111111111 \end{smallmatrix} \right)
```
domtype(V)

Dom::Matrix(Dom::Float)

It is faster to compute the inverse via linalg::invvandermonde than inverting the Vandermonde matrix by a generic inversion algorithm (as implemented by  $V^{\wedge}(-1)$ :

```
V^(-1) = 1inalg::invvandermonde([2, PI, 1/3], Dom::Float)
```
 $\begin{pmatrix} -0.5503876788 & 0.2079506905 & 1.342436988 \\ 1.826356876 & -0.7278274166 & -1.098529459 \\ -0.5255815182 & 0.3119260357 & 0.2136554825 \end{pmatrix} =$  $\left( \begin{array}{ccc} -0.5503876788 & 0.2079506905 & 1.342436988 \\ 1.826356876 & -0.7278274166 & -1.098529459 \\ -0.5255815182 & 0.3119260357 & 0.2136554825 \end{array}\right)$ 

delete V:

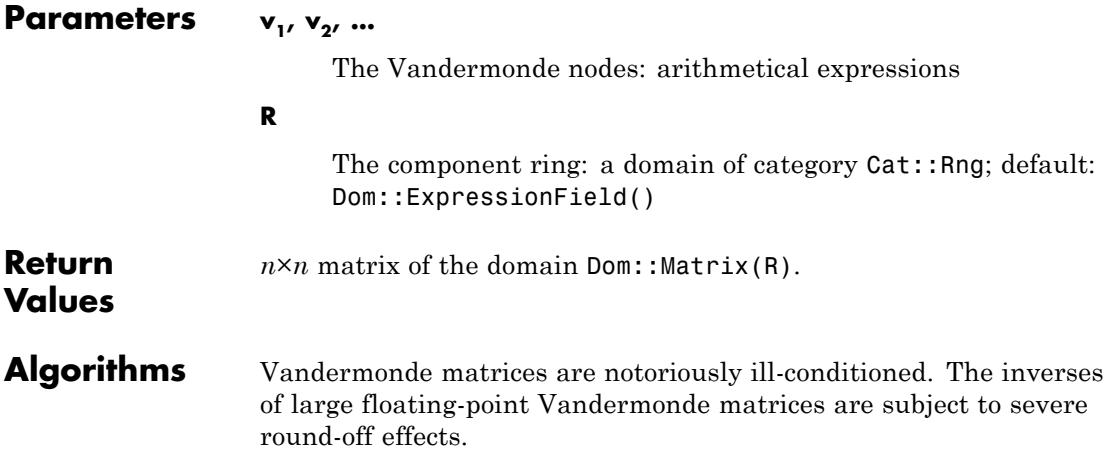

# **linalg::invvandermonde**

**See Also**

 $\mathbf{I}$ 

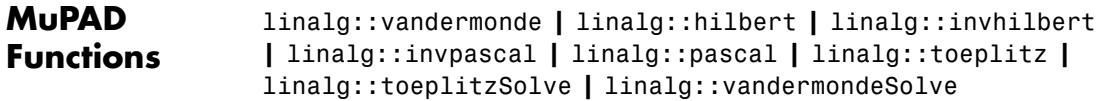

- **Purpose** Solve a linear Vandermonde system
- **Syntax** linalg::vandermondeSolve(v, y, <Transposed>)
- **Description** linalg::vandermondeSolve(v, y) returns the solution  $\vec{x}$  of the linear

Vandermonde system  $\sum_{i=1}^{n} v_i^{j-1} x_j = y_i$  with  $i = 1, ..., n$ . linalg::vandermondeSolve uses  $O(n^2)$  elementary operations to solve the Vandermonde system. It is faster than the general solver solve and the linear solvers linsolve, numeric::linsolve, linalg::matlinsolve and numeric::matlinsolve.

The solution  $\vec{x} = (x_1, ..., x_n)$  returned by linalg::vandermondeSolve([v[i] \$ i=1..n], [y[i] \$ i=1..n]) yields the coefficients of the polynomial  $p(v) = x_1 + x_2v + \cdots + x_nv^{n-1}$ interpolating the data table  $(v_1, y_1), \ldots, (v_n, y_n)$ , i.e.,

$$
p(v_1) = y_1, \dots, p(v_n) = y_n
$$

See "Example 1" on page 14-255.

### **Examples Example 1**

The Vandermonde points *v* and the right hand side *y* of the linear system are entered as vectors:

delete y0, y1, y2:  $v := matrix([0, 1, 2]]);$ y := matrix([[y0, y1, y2]])  $(012)$  $(y0 y1 y2)$ 

The solution vector is:

```
x := linalg::vandermondeSolve(v, y)
```

```
\left(y0\ 2\ y1-\frac{3\ y0}{2}-\frac{y2}{2}\ \frac{y0}{2}-y1+\frac{y2}{2}\right)
```
The solution yields the coefficients of the interpolating polynomial:

```
P := v -> plus(x[i+1]*v^i \ j=0..2):
```
through the points  $(0, y_0), (1, y_1), (2, y_2)$ :

```
P(v[1]), P(v[2]), P(v[3])
```
y0, y1, y2

With the optional argument Transposed, the linear system with the transposed Vandermonde matrix corresponding to v is solved:

linalg::vandermondeSolve(v, y, Transposed)

 $\left(y0-\frac{3 y1}{2}+\frac{y2}{2} \cdot 2 \cdot y1-y2 \cdot \frac{y2}{2}-\frac{y1}{2}\right)$ 

delete v, y, x, P:

#### **Example 2**

The Vandermonde points *v* and the right hand side *y* of the linear system are entered as 2×1 matrices:

```
Mat := Dom::Matrix(Dom::ExpressionField(normal)):
delete v1, v2, y1, y2:
v := Mat([v1, v2]):
y := Mat([y1, y2]):
```
We define the vectors over the domain Dom::ExpressionField(normal) in order to simplify intermediate computations.

Next, we compute the solution of the corresponding Vandermonde system:

```
x := linalg::vandermondeSolve(v, y)
```
 $\begin{pmatrix} \frac{\sqrt{1+y^2 - \sqrt{2}y^2}}{\sqrt{1-y^2}} \\ \frac{\sqrt{1-y^2}}{\sqrt{1-y^2}} \end{pmatrix}$ 

We construct the Vandermonde matrix V and verify the result:

```
V := Mat([1, v[1]], [1, v[2]]])\left(\begin{smallmatrix} 1 & v1 \\ 1 & v2 \end{smallmatrix}\right)V^* x
  \begin{pmatrix} y_1 \\ y_2 \end{pmatrix}
```
delete Mat, v, y, x, V:

### **Example 3**

We solve a Vandermonde system over the field  $<sub>7</sub>$  (the integers modulo 7)</sub> represented by the domain Dom::IntegerMod(7):

```
MatZ7 := Dom::Matrix(Dom::IntegerMod(7)):
v := MatZ7([1, 2, 3]): y := MatZ7([0, 1, 2]):
linalg::vandermondeSolve(v, y)
```
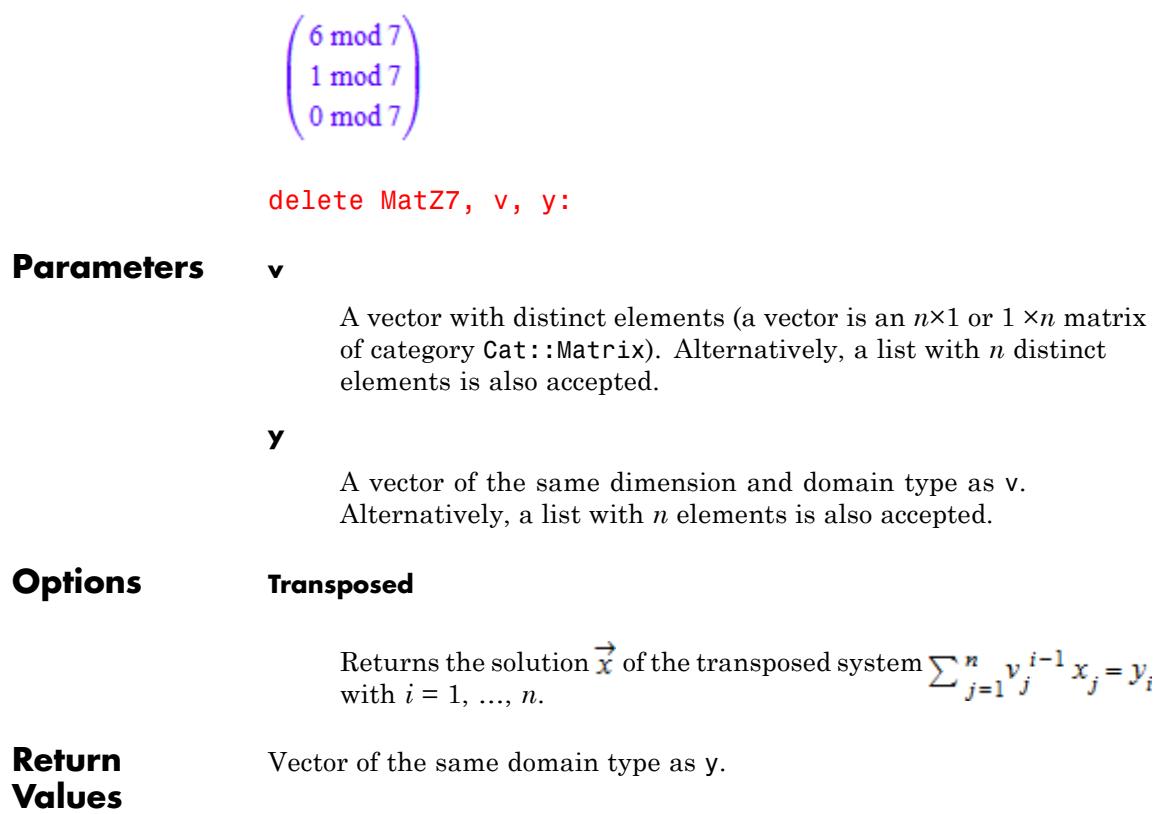

### **Algorithms** The Vandermonde matrix

$$
V = \begin{pmatrix} 1 & v_1 & v_1^2 & \dots & v_1^{n-1} \\ 1 & v_2 & v_2^2 & \dots & v_2^{n-1} \\ \vdots & \vdots & \vdots & \vdots & \vdots \\ 1 & \vdots & \vdots & \vdots & \vdots \\ 1 & v_n & v_n^2 & \dots & v_n^{n-1} \end{pmatrix}
$$

generated by  $v = [v_1, ..., v_n]$  is invertible if and only if the  $v_i$  are distinct. The vector  $\overrightarrow{x}$  returned by linalg::vandermondeSolve(x, y) is the unique solution of  $V\vec{x} = \vec{y}$ .

The vector  $x$  returned by linalg::vandermondeSolve(x, y, Transposed) is the unique solution of  $V^t \vec{x} = \vec{y}$ .

### **See Also**

**MuPAD Functions** interpolate **|** linalg::invhilbert **|** linalg::invpascal **|** linalg::invvandermonde **|** linalg::matlinsolve **|** linalg::pascal **|** linalg::toeplitz **|** linalg::toeplitzSolve **|** linalg::vandermonde **|** linalg::vandermondeSolve **|** linsolve **|** numeric::linsolve **|** numeric::matlinsolve **|** solve

### **linalg::vecdim**

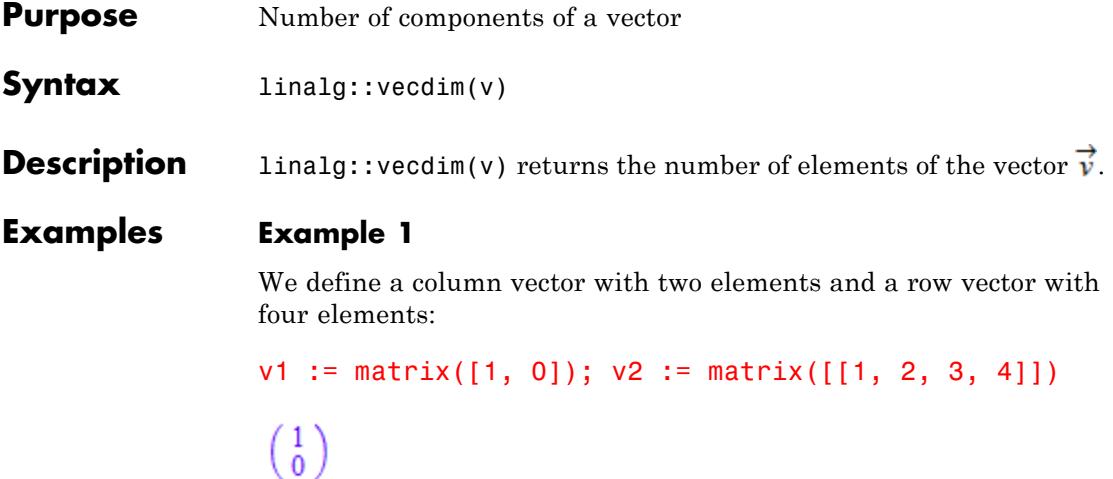

```
(1234)
```
linalg::vecdim gives us the number of elements, i.e., the dimension of these vectors:

```
linalg::vecdim(v1), linalg::vecdim(v2)
```
 $2, 4$ 

In contrast, the function linalg::matdim returns the number of rows and columns of these vectors:

```
linalg::matdim(v1), linalg::matdim(v2)
```
 $[2, 1], [1, 4]$ 

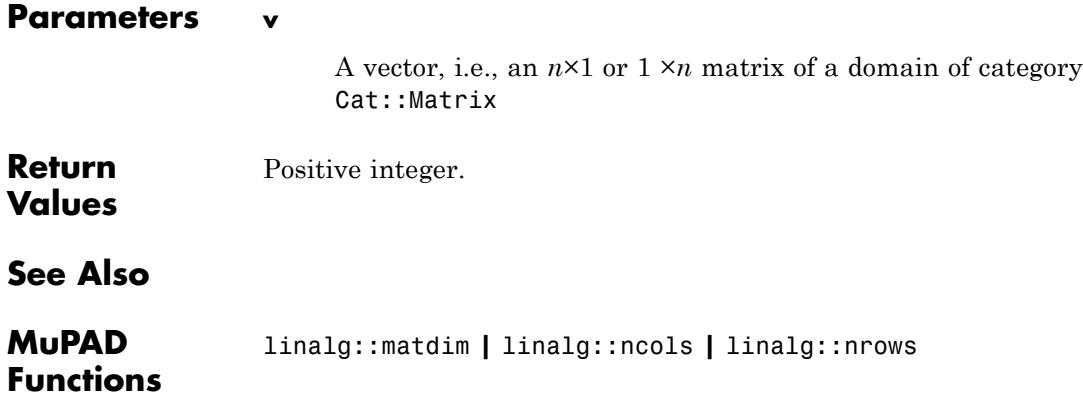

### **linalg::vectorOf**

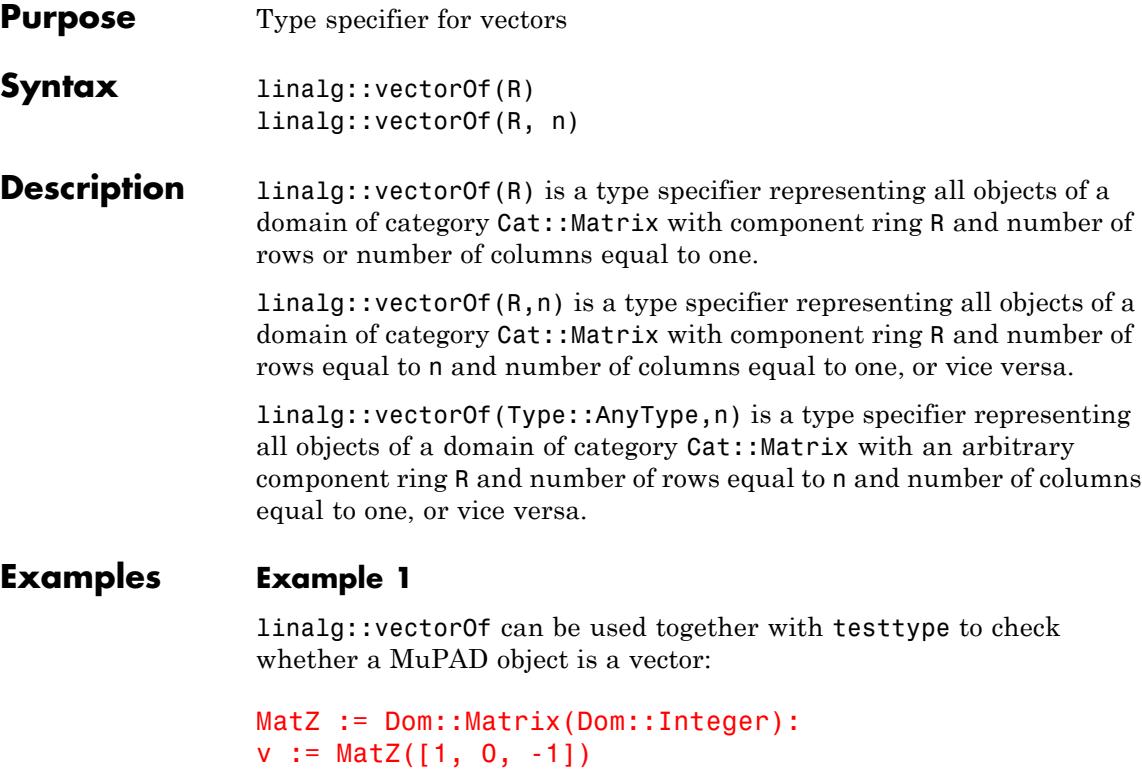

 $\left(\begin{array}{c} 1 \\ 0 \\ -1 \end{array}\right)$ 

The following yields FALSE because v is 3-dimensional vector:

```
testtype(v, linalg::vectorOf(Dom::Integer, 4))
```
 ${\tt FALSE}$ 

The following yields FALSE because v is defined over the integers:

```
testtype(v, linalg::vectorOf(Dom::Rational))
```
### **FALSE**

Of course, v can be converted into a vector over the rationals, as shown by the following call:

```
bool(coerce(v, Dom::Matrix(Dom::Rational)) <> FAIL)
```
#### **TRUE**

This shows that testtype in conjunction with  $ling::vectorOf(R)$ does not check whether an object can be converted into a vector over the specified component ring R. It checks only if the object is a vector whose component ring is R.

The following test returns TRUE because v is a 3-dimensional vector:

testtype(v, linalg::vectorOf(Type::AnyType, 3))

**TRUE** 

### **Example 2**

linalg::vectorOf can also be used for checking parameters of procedures. The following procedure computes the orthogonal complement of a 2-dimensional vector:

```
orth := proc(v:linalg::vectorOf(Type::AnyType, 2))
begin
    [v[1], v[2]] := [-v[2], v[1]];
    return(v)
end:
u := matrix([1, 2]); u := \text{orth}(u)
```

```
(12)(-21)Calling the procedure orth with an invalid parameter leads to an error
                 message:
                 orth([1, 2])
                 Error: The type of argument number 1 must be 'slot(Type, vectorOf)(
                   Evaluating: orth
Parameters R
                      The component ring: a library domain
                 n
                      A positive integer
Return
                 Type expression of the domain type Type.
Values
See Also
MuPAD
                 testtype
Functions
```
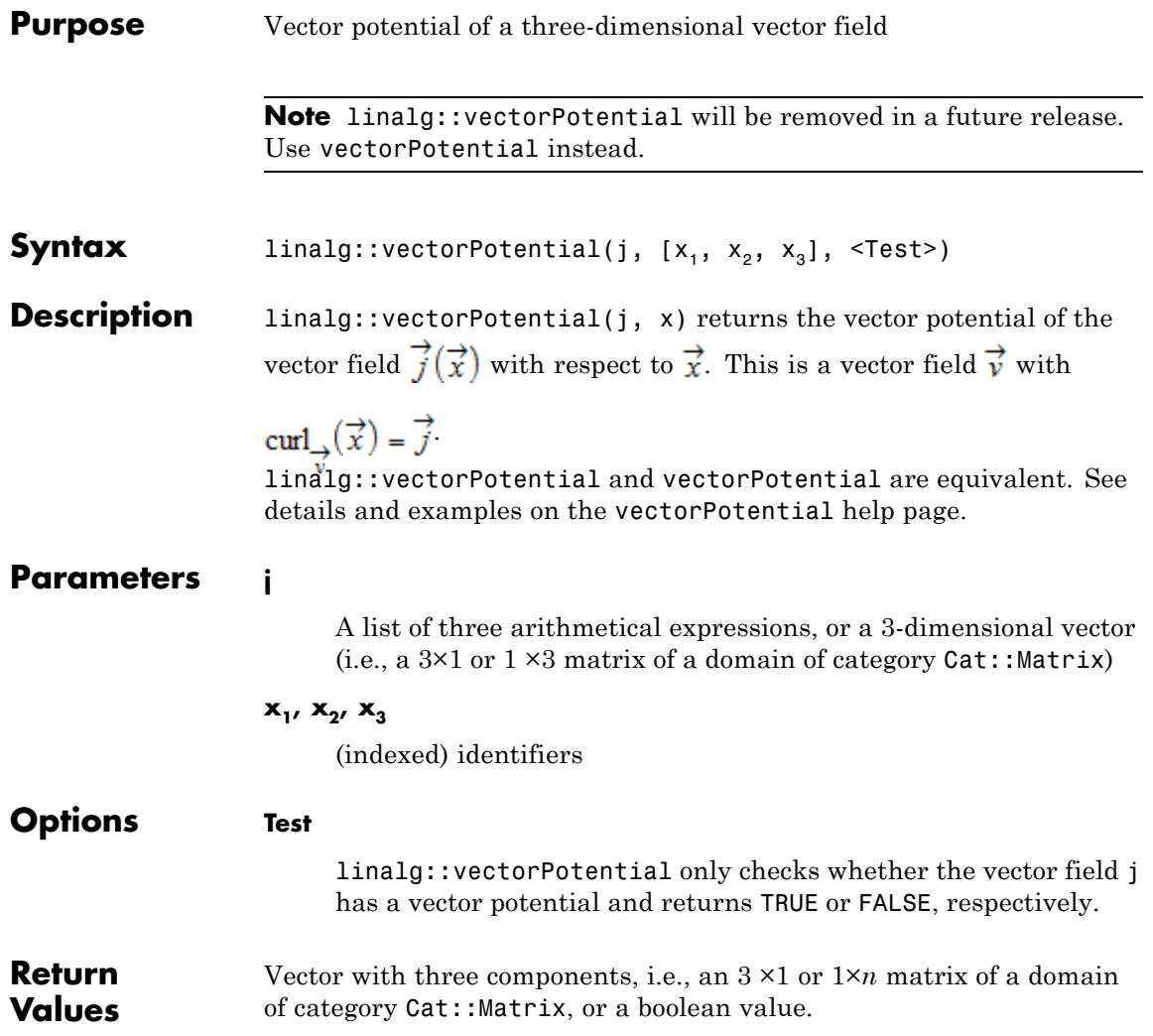

### **linalg::wiedemann**

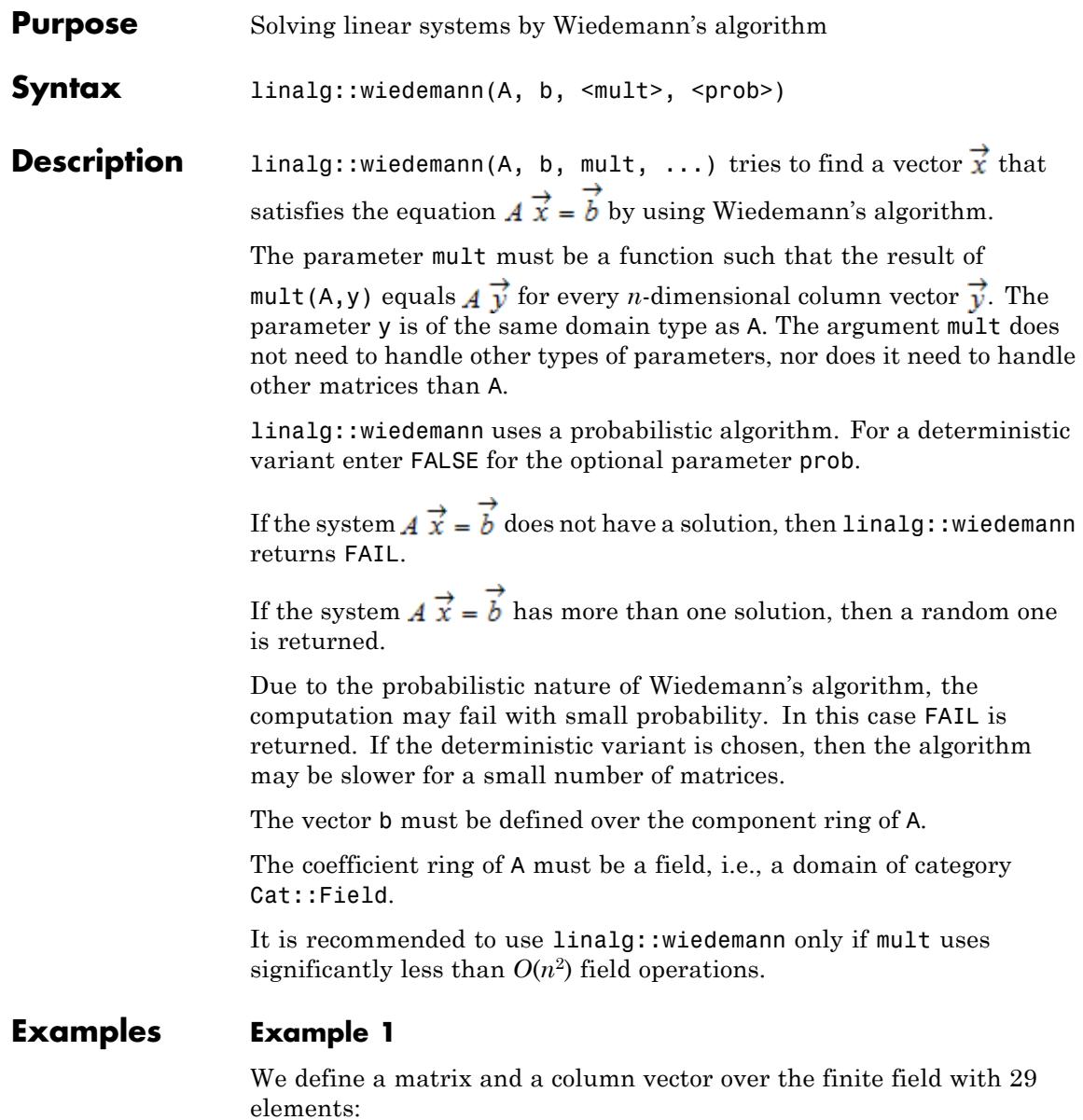

```
MatZ29 := Dom::Matrix(Dom::IntegerMod(29)):
A := MatZ29([[1, 2, 3], [4, 7, 8], [9, 12, 17]]);
b := MatZ29([1, 2, 3])\begin{pmatrix} 1\, \text{mod}\, 29 & 2\, \text{mod}\, 29 & 3\, \text{mod}\, 29 \\ 4\, \text{mod}\, 29 & 7\, \text{mod}\, 29 & 8\, \text{mod}\, 29 \\ 9\, \text{mod}\, 29 & 12\, \text{mod}\, 29 & 17\, \text{mod}\, 29 \end{pmatrix}\begin{pmatrix} 1 \mod 29 \\ 2 \mod 29 \\ 3 \mod 29 \end{pmatrix}
```
Since A does not have a special form that would allow a fast matrix-vector multiplication, we simply use mult. Wiedemann's algorithm works in this case, although it is less efficient than Gaussian elimination:

```
linalg::wiedemann(A, b, _mult)
 \left[\begin{array}{c} 24 \text{ mod } 29 \\ 21 \text{ mod } 29 \\ 17 \text{ mod } 29 \end{array}\right], \text{TRUE}
```
#### **Example 2**

Now let us define another matrix that has a special form:

MatZ29 := Dom::Matrix(Dom::IntegerMod(29)): A :=  $Mat229([1, 0, 0], [0, 1, 2], [0, 0, 1]])$ ; b :=  $MatZ29(3, 1, [1, 2, 3])$ :

```
\left(\begin{array}{l} 1\;{\rm mod}\; 29\; \; 0\; {\rm mod}\; 29\; \; 0\; {\rm mod}\; 29\\ 0\;{\rm mod}\; 29\; \; 1\; {\rm mod}\; 29\; \; 2\; {\rm mod}\; 29\\ 0\;{\rm mod}\; 29\; \; 0\;{\rm mod}\; 29\; \; 1\; {\rm mod}\; 29 \end{array}\right)
```
For this particular matrix, it is easy to define an efficient multiplication method:

```
mult := proc(dummv, v)begin
       y[2]:=y[2]+2*y[3];y
end:
linalg::wiedemann(A, b, mult)
 \left[\left(\begin{array}{c} 1 \text{ mod } 29 \\ 25 \text{ mod } 29 \\ 3 \text{ mod } 29 \end{array}\right), \text{TRUE}\right]
```
#### **Parameters A**

An  $n \times n$  matrix of a domain of category Cat:: Matrix

#### **b**

An *n*-dimensional column vector, i.e., an *n*×1 matrix of a domain of category Cat:: Matrix

#### **mult**

A matrix-vector multiplication method: function or functional expression; default: \_mult

#### **prob**

TRUE or FALSE (default: TRUE)

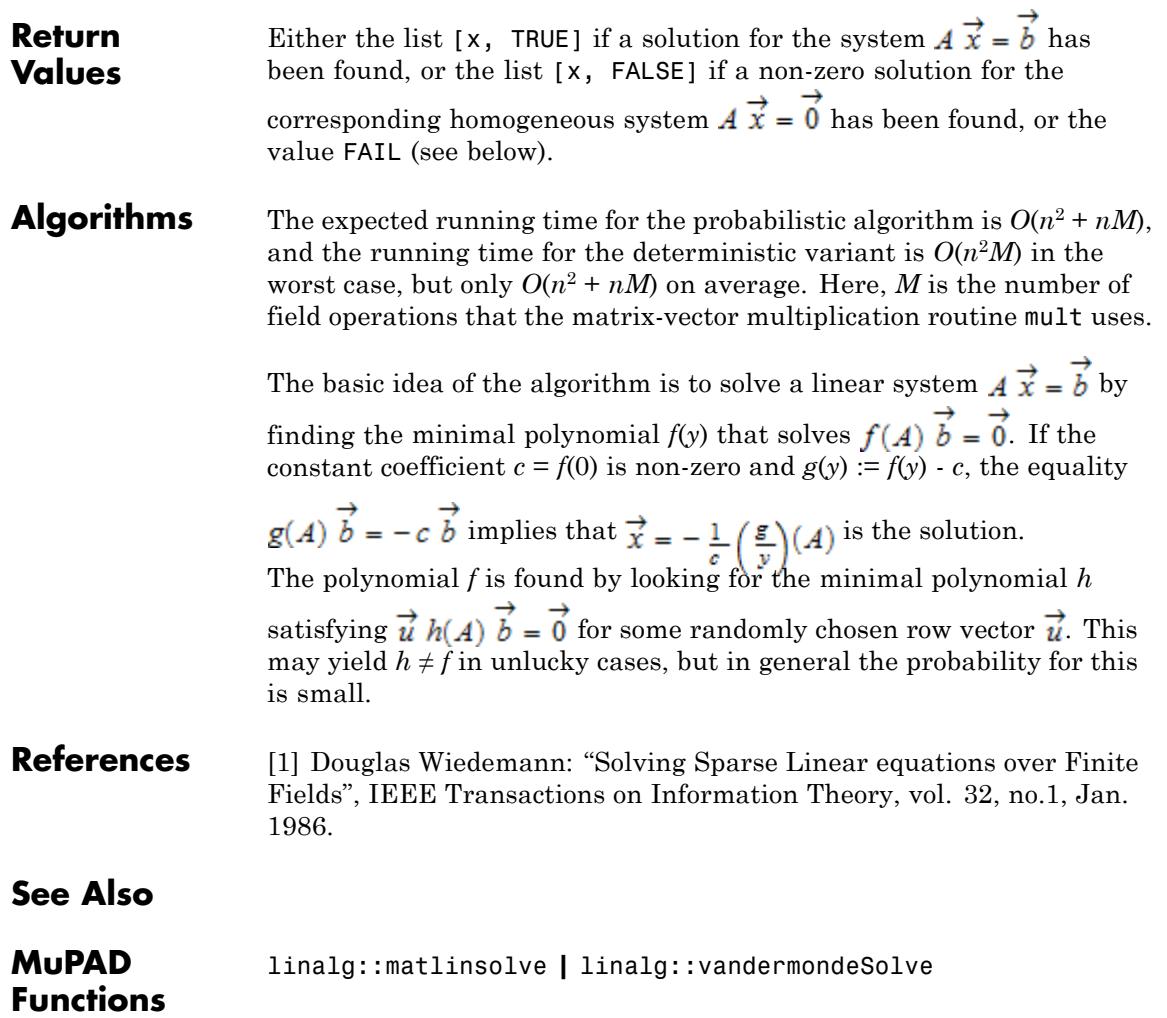

### **linalg::wiedemann**

# **15**

## linopt – Linear Optimization

[linopt::corners](#page-3463-0) [linopt::maximize](#page-3467-0) [linopt::minimize](#page-3472-0) [linopt::plot\\_data](#page-3477-0) [linopt::Transparent](#page-3483-0) [linopt::Transparent::autostep](#page-3487-0) [linopt::Transparent::clean\\_basis](#page-3490-0) [linopt::Transparent::convert](#page-3493-0) [linopt::Transparent::dual\\_prices](#page-3498-0) [linopt::Transparent::phaseI\\_tableau](#page-3501-0) [linopt::Transparent::phaseII\\_tableau](#page-3504-0) [linopt::Transparent::result](#page-3508-0) [linopt::Transparent::simplex](#page-3510-0) [linopt::Transparent::suggest](#page-3514-0) [linopt::Transparent::userstep](#page-3518-0)

### <span id="page-3463-0"></span>**linopt::corners**

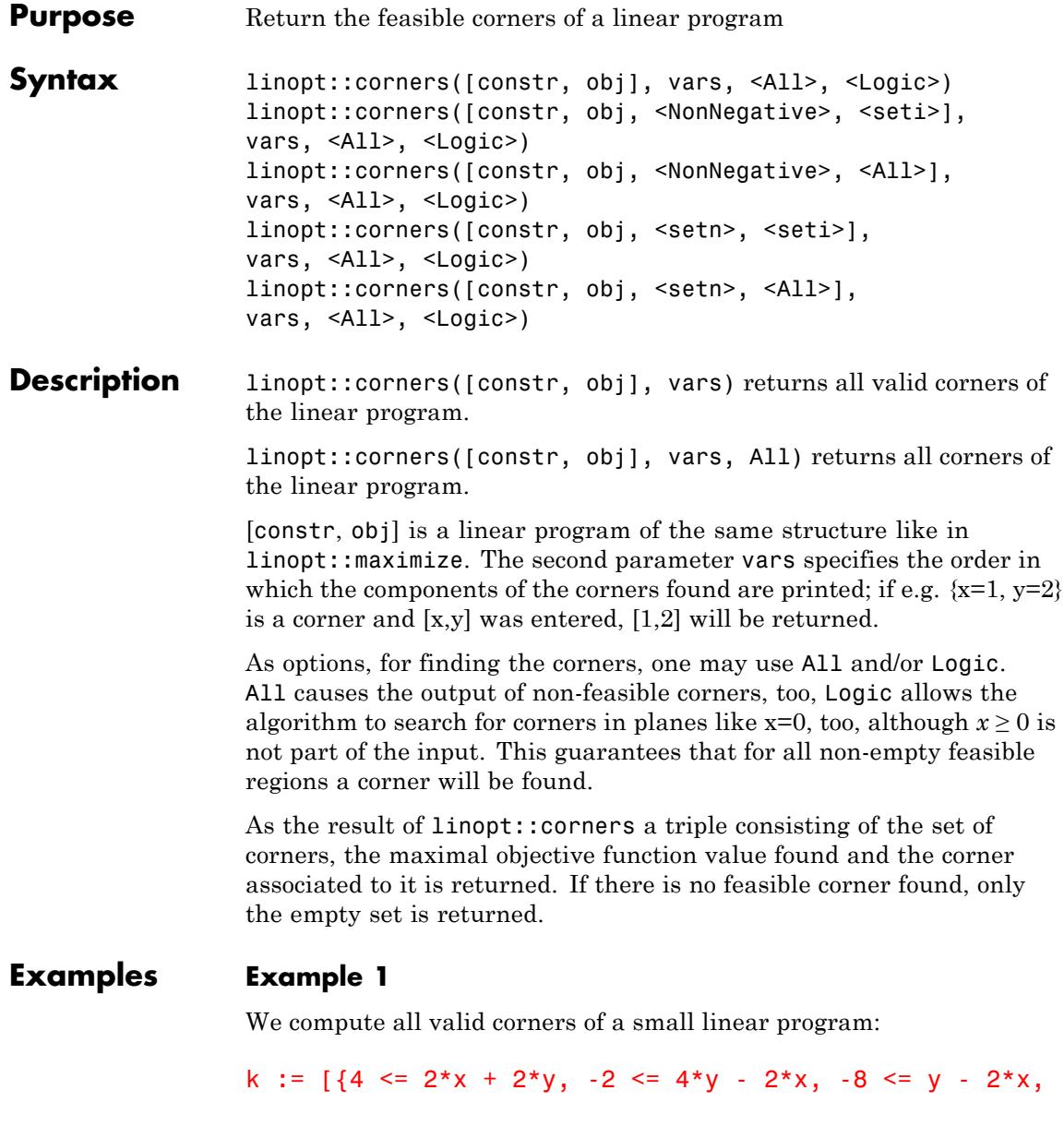

 $y - 2*x \le -2$ ,  $y \le 6$ ,  $x + y$ : linopt::corners(k, [x, y])  $\left[\left\{\left[\frac{4}{3},\frac{2}{3}\right],\left[\frac{5}{3},\frac{1}{3}\right],\left[4,6\right],\left[5,2\right],\left[7,6\right]\right\}, 13, \left[7,6\right]\right]$ 

Now we compute all corners, also the ones which are not valid. We see that we now get e.g. also the corner which is given by the cut of  $-2x + 4y$  $= 2$  and  $-2x + y \le -2$ . Here we see that the invalid corner (13,6) has the maximal objective function value 19:

k :=  $[4 \le 2*x + 2*y, -2 \le 4*y - 2*x, -8 \le y - 2*x,$  $y - 2*x \le -2, y \le 6$ ,  $x + y$ : linopt::corners(k, [x, y], All)

### $\left[\left\{[-4, 6], [1, 0], \left[\frac{4}{3}, \frac{2}{3}\right], \left[\frac{5}{3}, \frac{1}{3}\right], \left[\frac{10}{3}, -\frac{4}{3}\right], [4, 6], [5, 2], [7, 6], [13, 6]\right\}, 19, [13, 6]\right\}$

#### delete k:

#### **Example 2**

As one can see the linear program given by the constraints  $x + y \ge 1$ and  $x + y \leq 3$  and the linear objective function  $x + 2y$  has no corners:

```
1 := [(-1 \le x + y, x + y \le 3], x + 2^{*}y]:
linopt::corners(l,[x,y]), linopt::corners(l,[x,y], All)
```
Ø, Ø

If one also assumes a cut with a coordinate plane as a corner, some corners exist. One can use linopt::plot\_data to visualize this problem:

```
linopt::corners(l, [x,y], Logic)
```
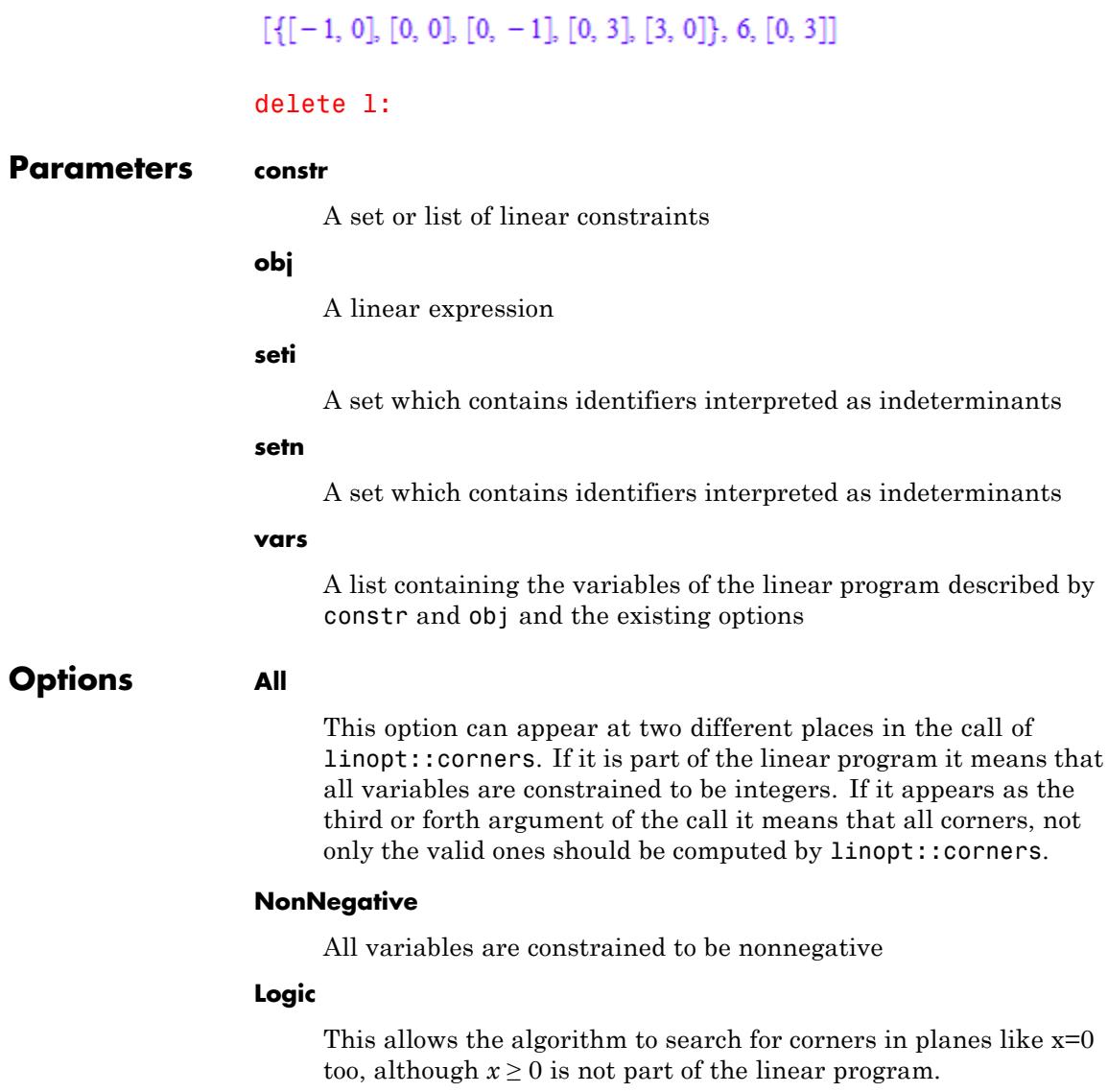

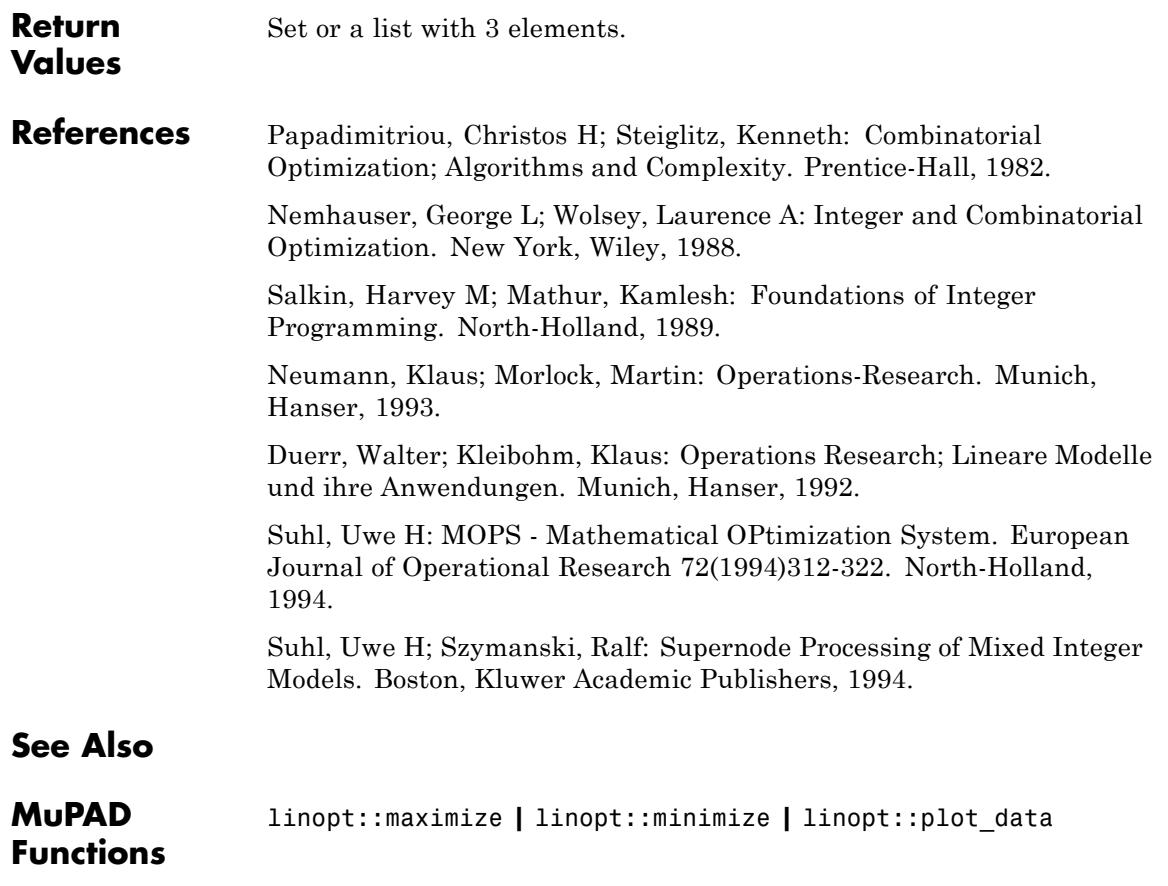

### <span id="page-3467-0"></span>**linopt::maximize**

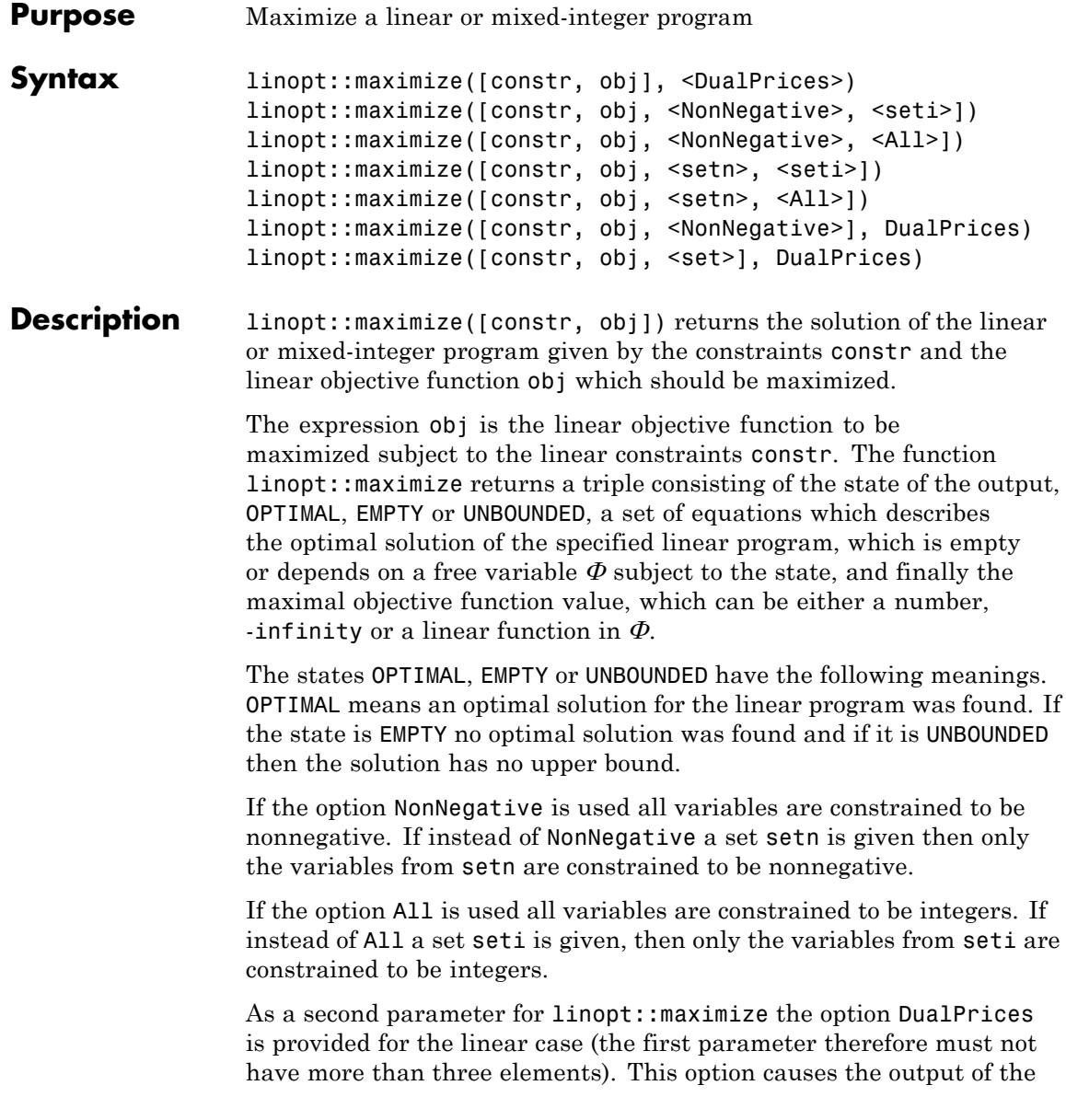

dual-prices in addition to the solution-tripel. In this case the result of linopt::maximize is a sequence of a list containing the solution-tripel and a set containing the dual prices. See ["Example 4" on page 15-8](#page-3469-0).

#### **Examples Example 1**

We try to solve the linear program

 $2c_1 \leq 1$  $2c_2 \leq 1$ 

with the linear objective function  $c_1 + 2c_2$ :

```
linopt::maximize([{2 * c1 < = 1, 2 * c2 < = 1}, c1 + 2 * c2])OPTIMAL, \left\{ c1 = \frac{1}{2}, c2 = \frac{1}{2} \right\}, \frac{3}{2}
```
#### **Example 2**

Now let's have a look at the linear program

 $3x + 4y - 3z \le 23$  $5x-4y-3z \le 10$  $7x+4y+11z \le 30$ 

with the linear objective function  $-x + y + 2z$ . If we make no restriction to the variables the result is unbounded:

c :=  $[3*x + 4*y - 3*z \le 23, 5*x - 4*y - 3*z \le 10,$  $7*x + 4*y + 11*z \leq 30$ ,  $-x + y + 2*z$ : linopt::maximize(c)

<span id="page-3469-0"></span>UNBOUNDED, 
$$
\left\{ x = -PHII, y = 0, z = \frac{7 \text{ PHII}}{11} + \frac{30}{11} \right\}, \frac{25 \text{ PHII}}{11} + \frac{60}{11} \right\}
$$

But if all variables are constrained to be nonnegative, we get a result. That's also the case if only x and y are constrained to be nonnegative:

```
linopt::maximize(append(c, NonNegative));
linopt::maximize(append(c, {x, y}))
```
**OPTIMAL,**  $\left\{x = 0, y = \frac{49}{8}, z = \frac{1}{2}\right\}, \frac{57}{8}$ **OPTIMAL,**  $\left\{x = 0, y = \frac{49}{8}, z = \frac{1}{2}\right\}, \frac{57}{8}$ 

#### delete c:

#### **Example 3**

The following linear program do not have a solution:

```
linopt::maximize([{x \le -1, x \ge 0}, x])
```
[EMPTY,  $\varnothing$ ,  $-\infty$ ]

#### **Example 4**

The output of the dual prices can be enforced with the option DualPrices:

 $linopt::maximize([{2 * c1 \le 1, 2 * c2 \le 1}, c1 + 2 * c2],$ DualPrices)

[OPTIMAL,  $\left\{c1 = \frac{1}{2}, c2 = \frac{1}{2}\right\}, \frac{3}{2}, \left\{c1 \leq \frac{1}{2}, 1\right\}, \left[c2 \leq \frac{1}{2}, 2\right]\right\}$ 

#### **Example 5**

We have a look at the knapsack problem with  $x1, x2, x3, x4$  {0, 1}:

```
c := {20*x1 + 15*x2 + 20*x3 + 5*x4 \le 25}:
                   c := c union \{x1 \leq 1, x2 \leq 1, x3 \leq 1, x4 \leq 1\}:
                   f := 10*x1 + 15*x2 + 16*x3 + x4:
                   linopt::maximize([c, f, NonNegative, All])
                    [OPTIMAL, \{x1 = 0, x2 = 0, x3 = 1, x4 = 1\}, 17]
                   delete c, f:
Parameters constr
                        A set or list of linear constraints
                   obj
                        A linear expression
                   seti
                        A set which contains identifiers interpreted as indeterminates
                   setn
                        A set which contains identifiers interpreted as indeterminates
Options All
                        All variables are constrained to be integers
                   NonNegative
                        All variables are constrained to be nonnegative
                   DualPrices
                        This option is only available in the linear case. It causes the
                        output of the dual-prices in addition to the solution-triple.
```
### **linopt::maximize**

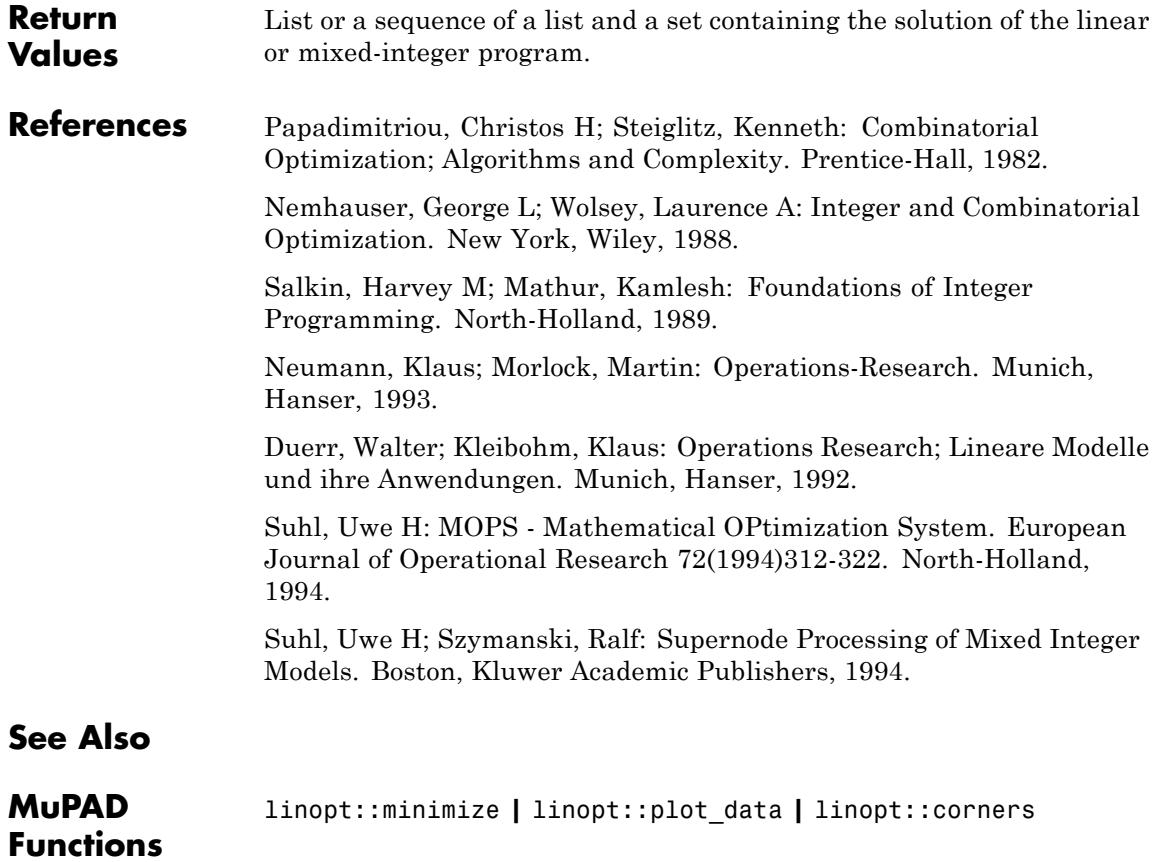

<span id="page-3472-0"></span>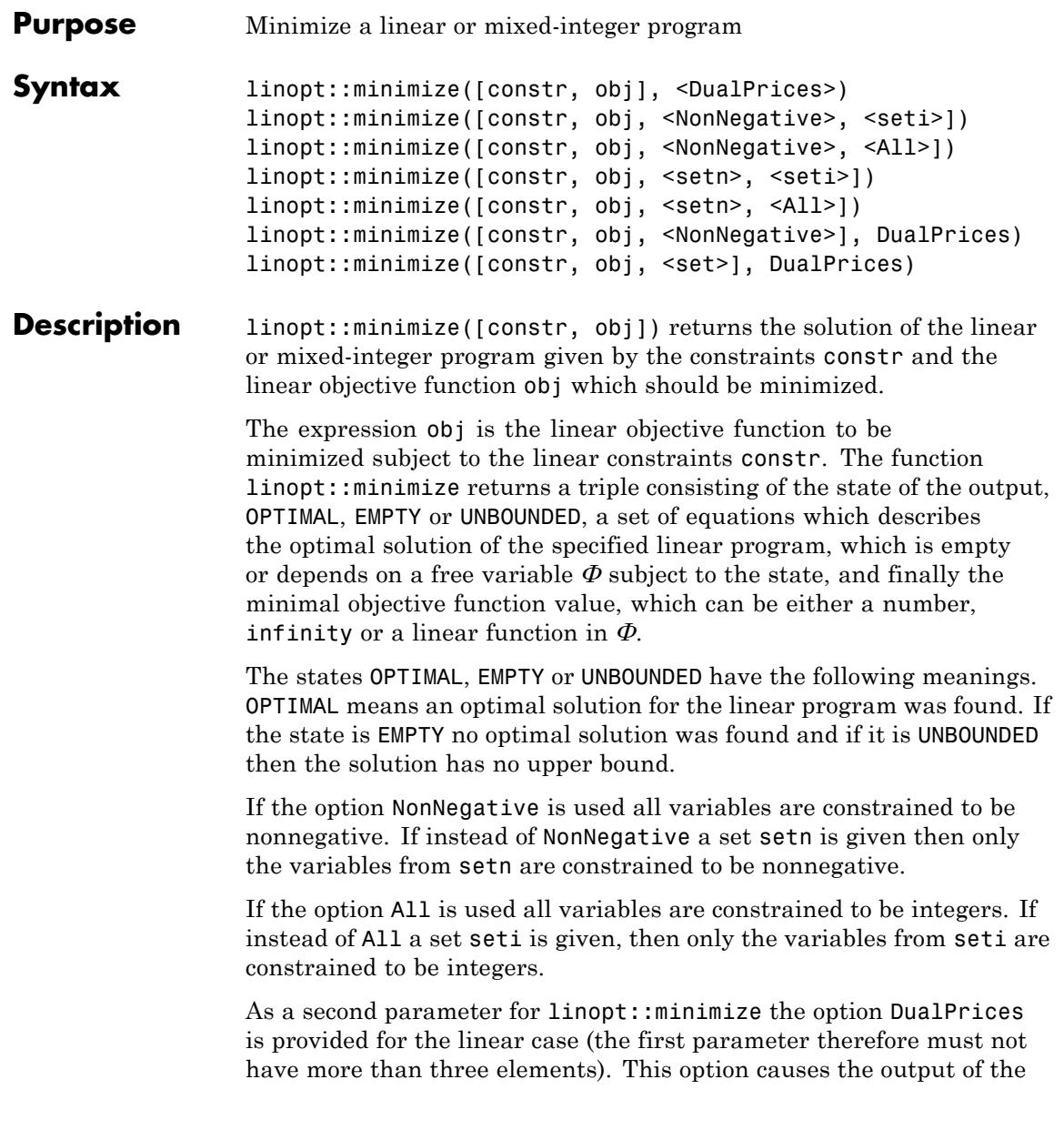

dual-prices in addition to the solution-tripel. In this case the result of linopt::minimize is a sequence of a list containing the solution-tripel and a set containing the dual prices. See ["Example 4" on page 15-13](#page-3474-0).

#### **Examples Example 1**

We try to solve the linear program

 $c_1 + c_2 \leq 3$  $c_2 \leq 9$ 

with the linear objective function  $-c_1$  -  $c_2$ :

 $linopt::minimize([{c1 + c2 \le 3, c2 \le 9}, -c1 - c2])$ 

[OPTIMAL,  ${c1 = 0, c2 = 3}, -3$ ]

#### **Example 2**

Now let's have a look at the linear program

 $3x+4y-3z \le 23$  $5x-4y-3z \le 10$  $7x+4y+11z \le 30$ 

with the linear objective function  $-x + y + 2z$ . If we make no restriction to the variables the result is unbounded:

c :=  $[3*x + 4*y - 3*z \le 23, 5*x - 4*y - 3*z \le 10,$  $7*x + 4*y + 11*z \leq 30$ ,  $-x + y + 2*z$ : linopt::minimize(c)

$$
\left[\text{UNBOUNDED, }\left\{y = -\text{PHII, } x = -4 \text{ PHII} - \frac{13}{2}, z = -\frac{16 \text{ PHII}}{3} - \frac{85}{6}\right\}, -\frac{23 \text{ PHII}}{3} - \frac{131}{6}\right]
$$

<span id="page-3474-0"></span>But if all variables are constrained to be nonnegative, we get a result. That's also the case if only x and y are constrained to be nonnegative:

```
linopt::minimize(append(c, NonNegative));
linopt::minimize(append(c, {x, y}))
```
[OPTIMAL,  $\{x = 2, y = 0, z = 0\}, -2$ ]

```
OPTIMAL, \left\{x = 0, y = \frac{13}{8}, z = -\frac{11}{2}\right\}, -\frac{75}{8}
```
delete c:

#### **Example 3**

The following linear program does not have a solution:

```
linopt::minimize([{x \le -1, x \ge 0}, x])
```
 $[EMPTY, \emptyset, \infty]$ 

#### **Example 4**

The output of the dual prices can be enforced with the option DualPrices:

```
linopt::minimize([{c1 + c2 \le 3, c2 \le 9}, -c1 - c2],DualPrices)
```
[OPTIMAL, {c1 = 0, c2 = 3}, -3], {[c1 + c2 ≤ 3, 1], [c2 ≤ 9, 0]}

**Parameters constr**

A set or list of linear constraints

#### **obj**

A linear expression

### **linopt::minimize**

 $\mathbf{I}$ 

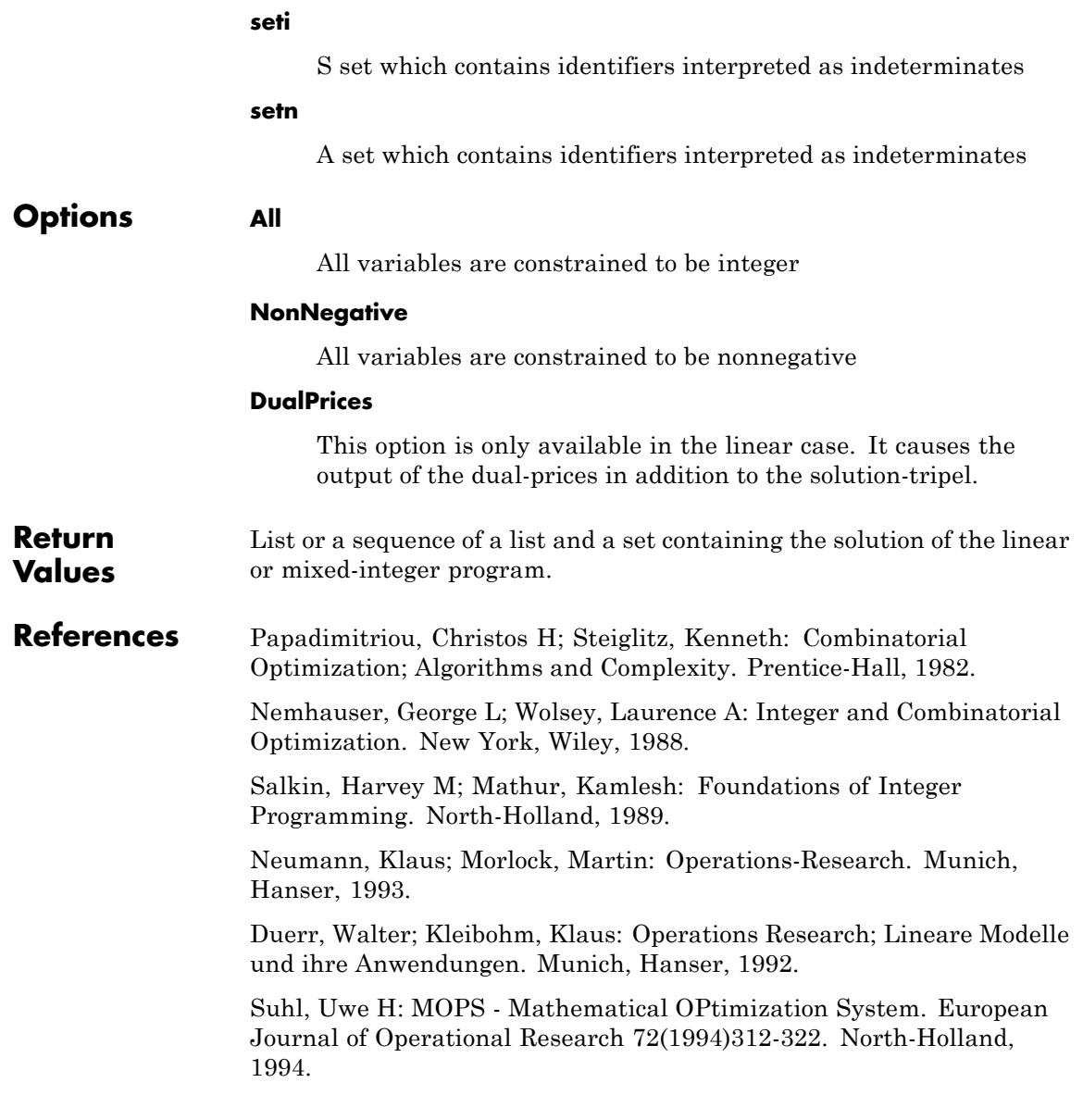

Suhl, Uwe H; Szymanski, Ralf: Supernode Processing of Mixed Integer Models. Boston, Kluwer Academic Publishers, 1994.

**See Also**

**MuPAD Functions**

linopt::maximize **|** linopt::plot\_data **|** linopt::corners

### <span id="page-3477-0"></span>**linopt::plot\_data**

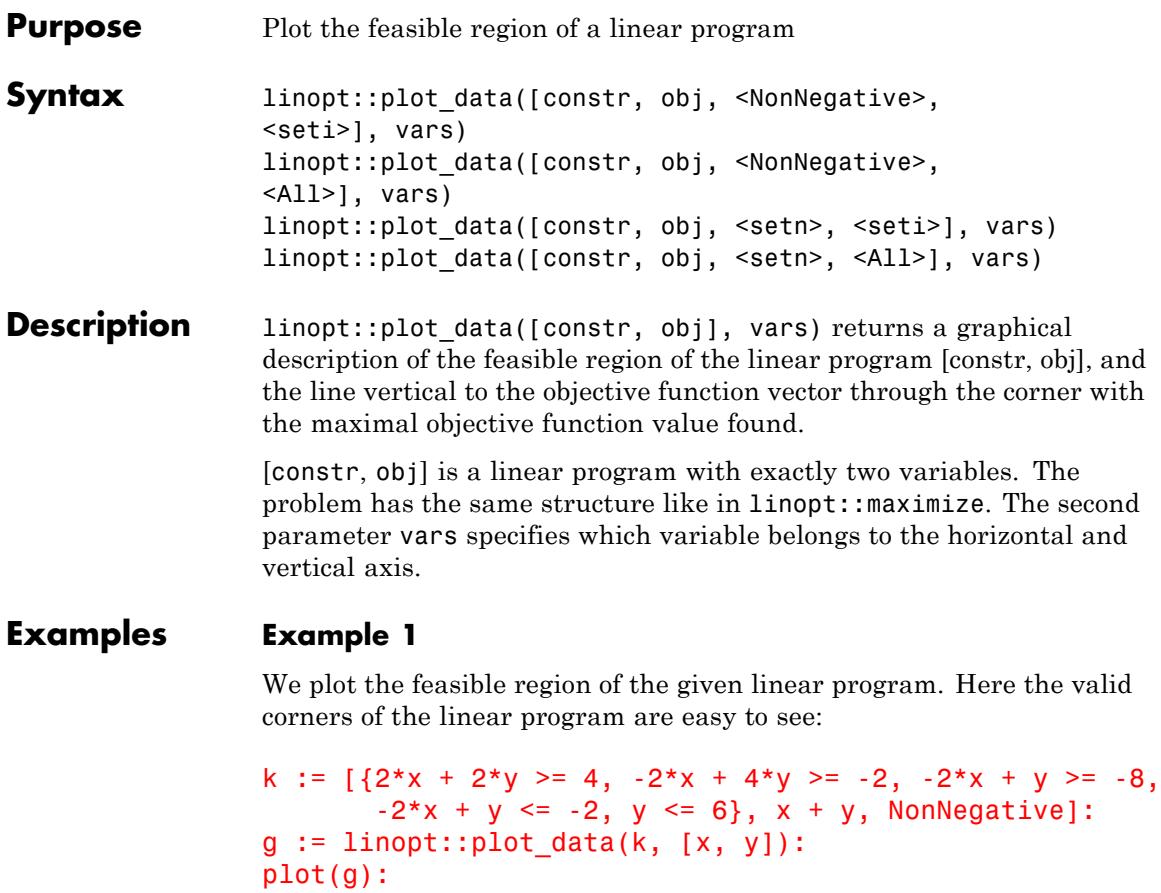

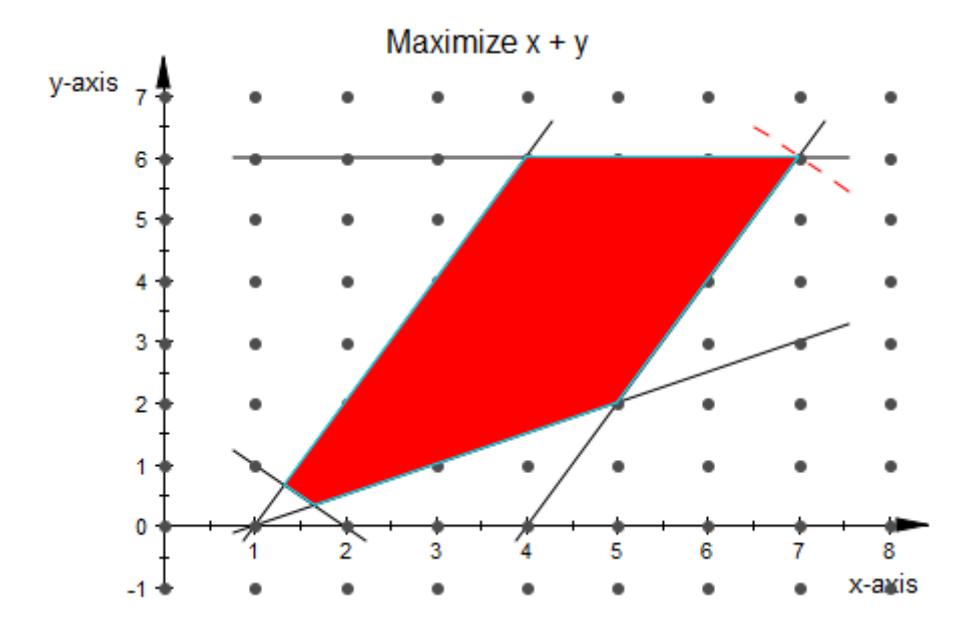

In this example there is no difference if the Option NonNegative is given for the linear program or not:

k :=  $[{2*x + 2*y >= 4, -2*x + 4*y >= -2, -2*x + y >= -8,$  $-2*x + y \le -2, y \le 6, x + y$ :  $g :=$  linopt::plot\_data(k, [x, y]): plot(g):

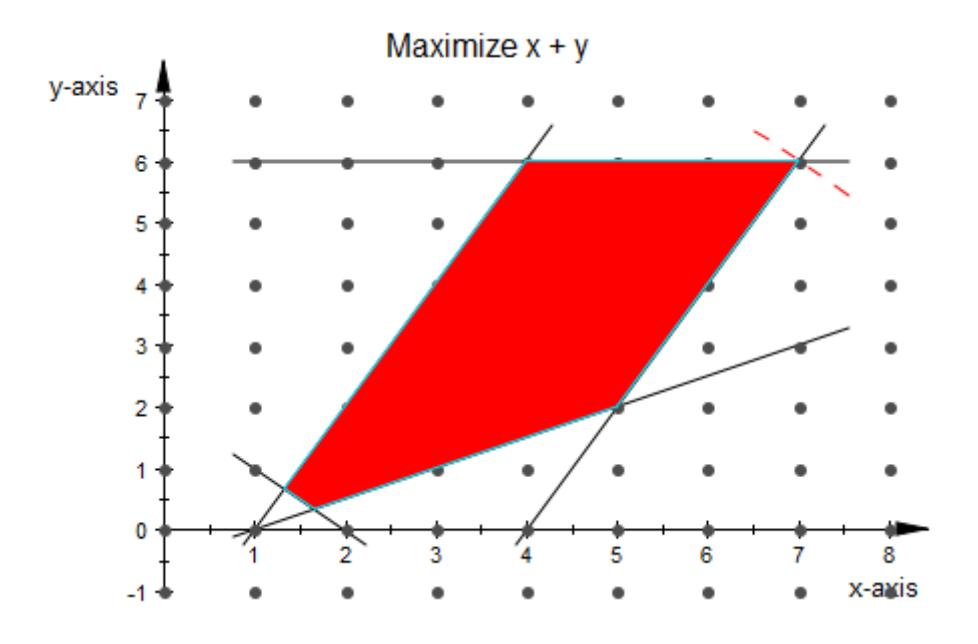

#### delete k, g:

#### **Example 2**

Now we give an example where one can see a difference if the variables are constrained to be nonnegative:

```
k := [{x + y > = -1, x + y < = 3}, x + 2*y]:g := linopt::plot_data(k, [x, y]):plot(g):
```
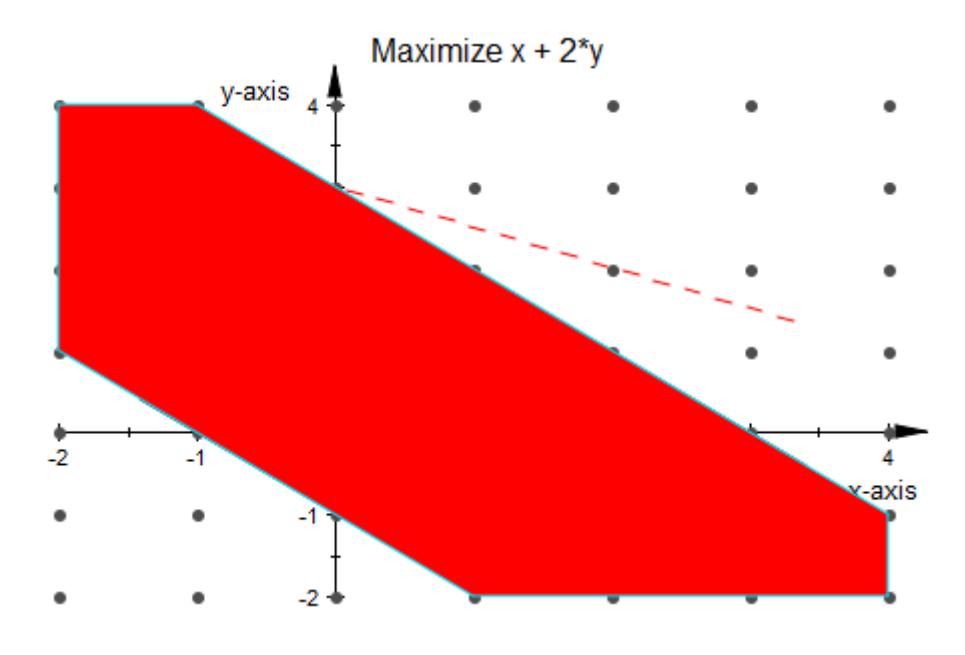

k := [{x + y >= -1, x + y <= 3}, x + 2\*y, NonNegative]: g := linopt::plot\_data(k, [x, y]): plot(g):

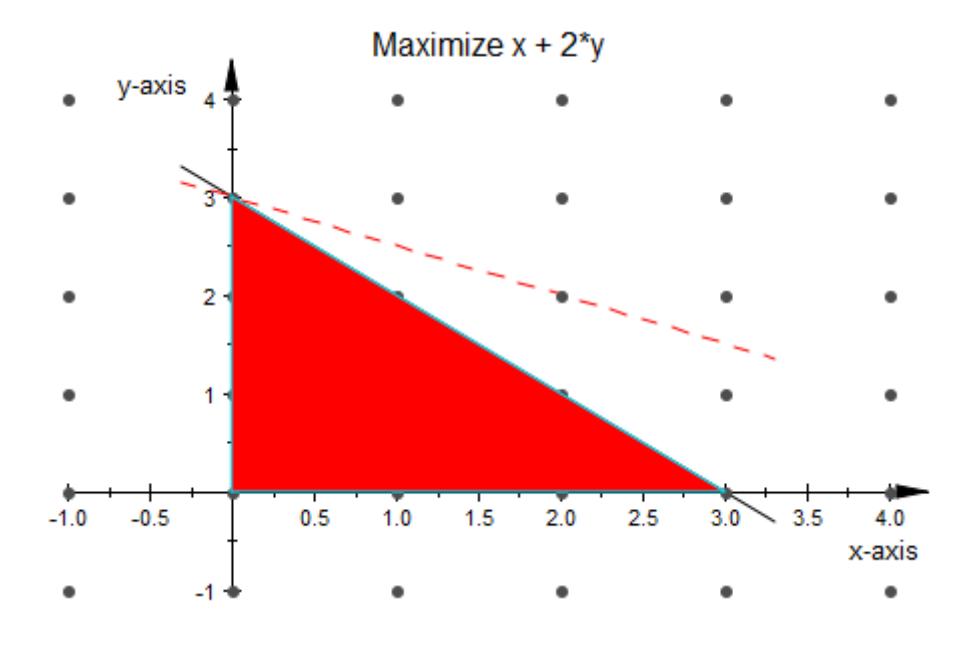

delete k, g:

### **Parameters constr**

A set or list of linear constraints

#### **obj**

A linear expression

#### **seti**

A set which contains identifiers interpreted as indeterminates

#### **setn**

A set which contains identifiers interpreted as indeterminates

#### **vars**

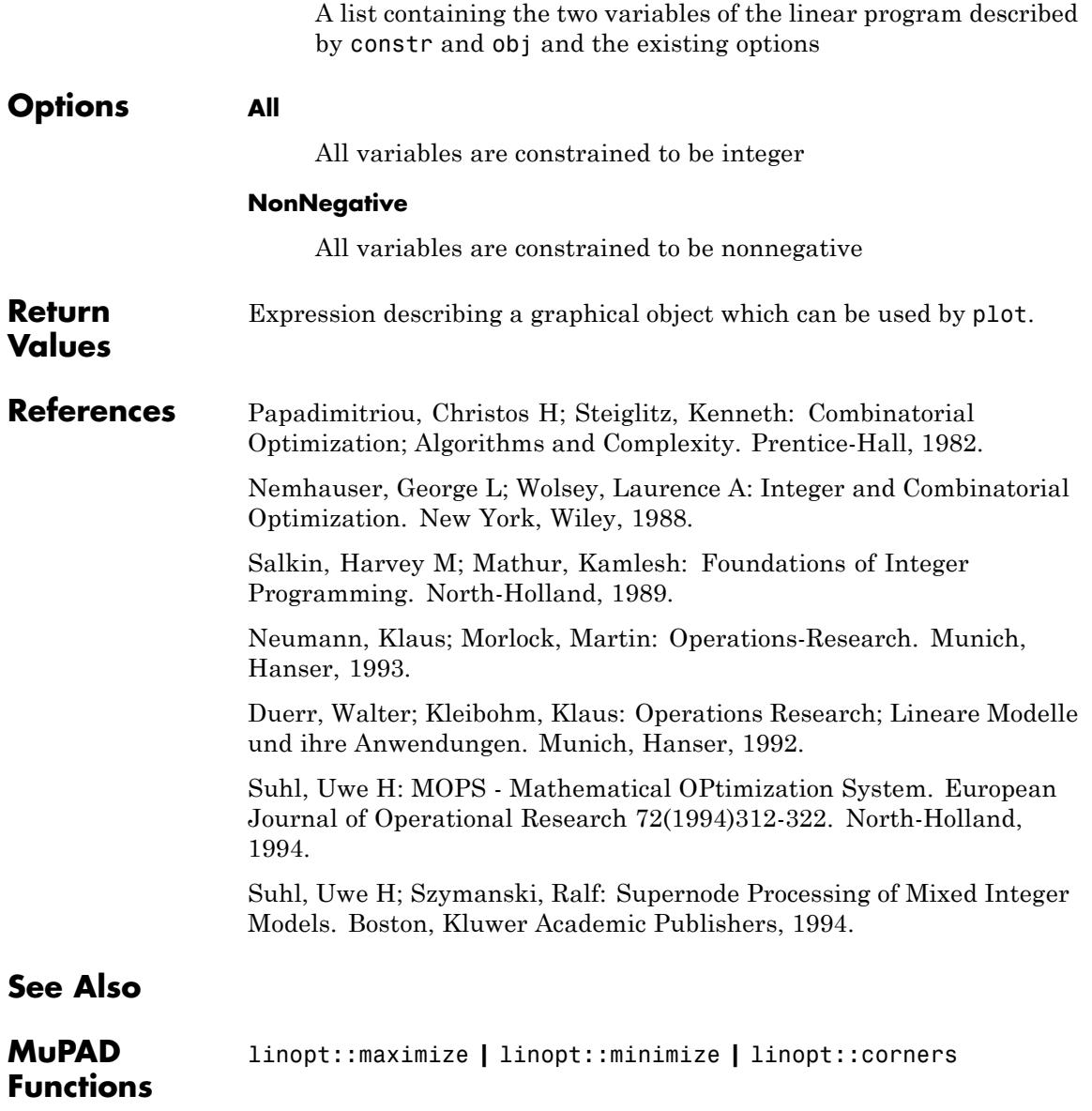

### <span id="page-3483-0"></span>**linopt::Transparent**

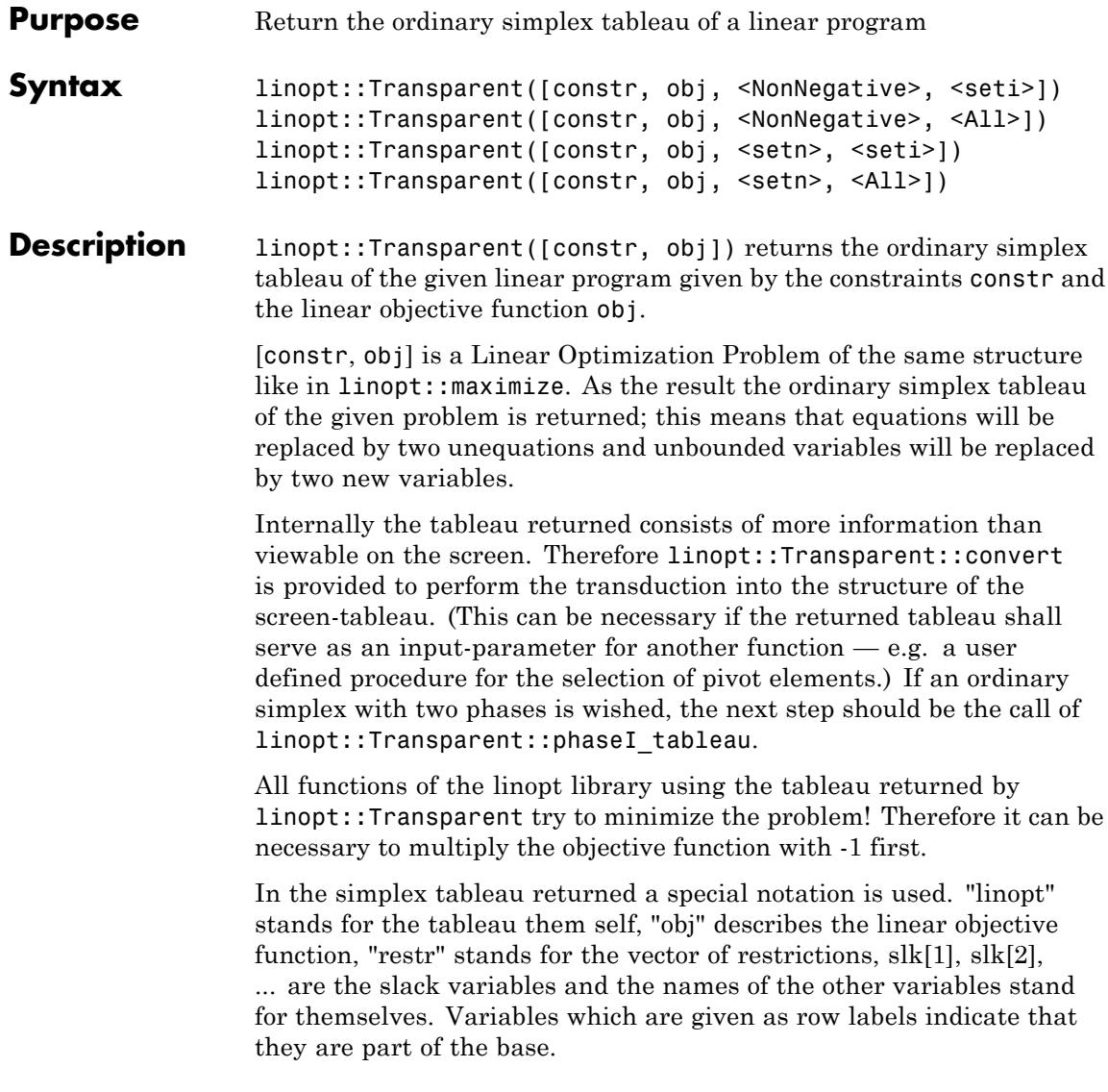

#### **Examples Example 1**

First a small example, returning the ordinary simplex tableau of the given linear program. One can see that the slack variables are forming the basis:

k :=  $[\{x + y \}$  = -1,  $x + y \le 3\}, x + 2*y$ , NonNegative]: linopt::Transparent(k)

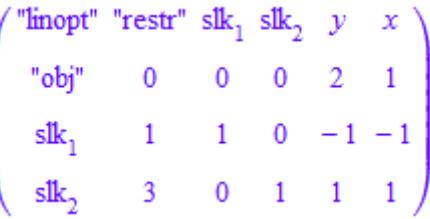

It follows a little bit larger example:

k :=  $[3*x + 4*y - 3*z \le 23, 5*x - 4*y - 3*z \le 10,$  $7*x + 4*y + 11*z \leq 30$ ,  $-x + y + 2*z$ , NonNegative]: linopt::Transparent(k)

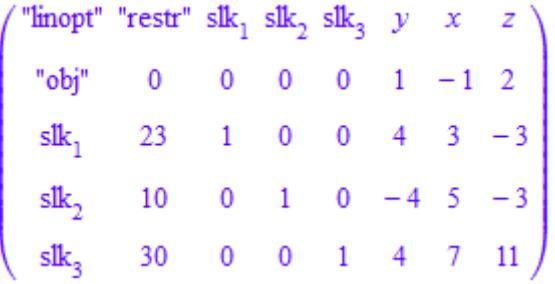

The result of linopt::Transparent is of domain type linopt::Transparent. So it can be used as input for other linopt::Transparent::\* function, e.g. for linopt::Transparent::suggest:

 $\mathbf{I}$ 

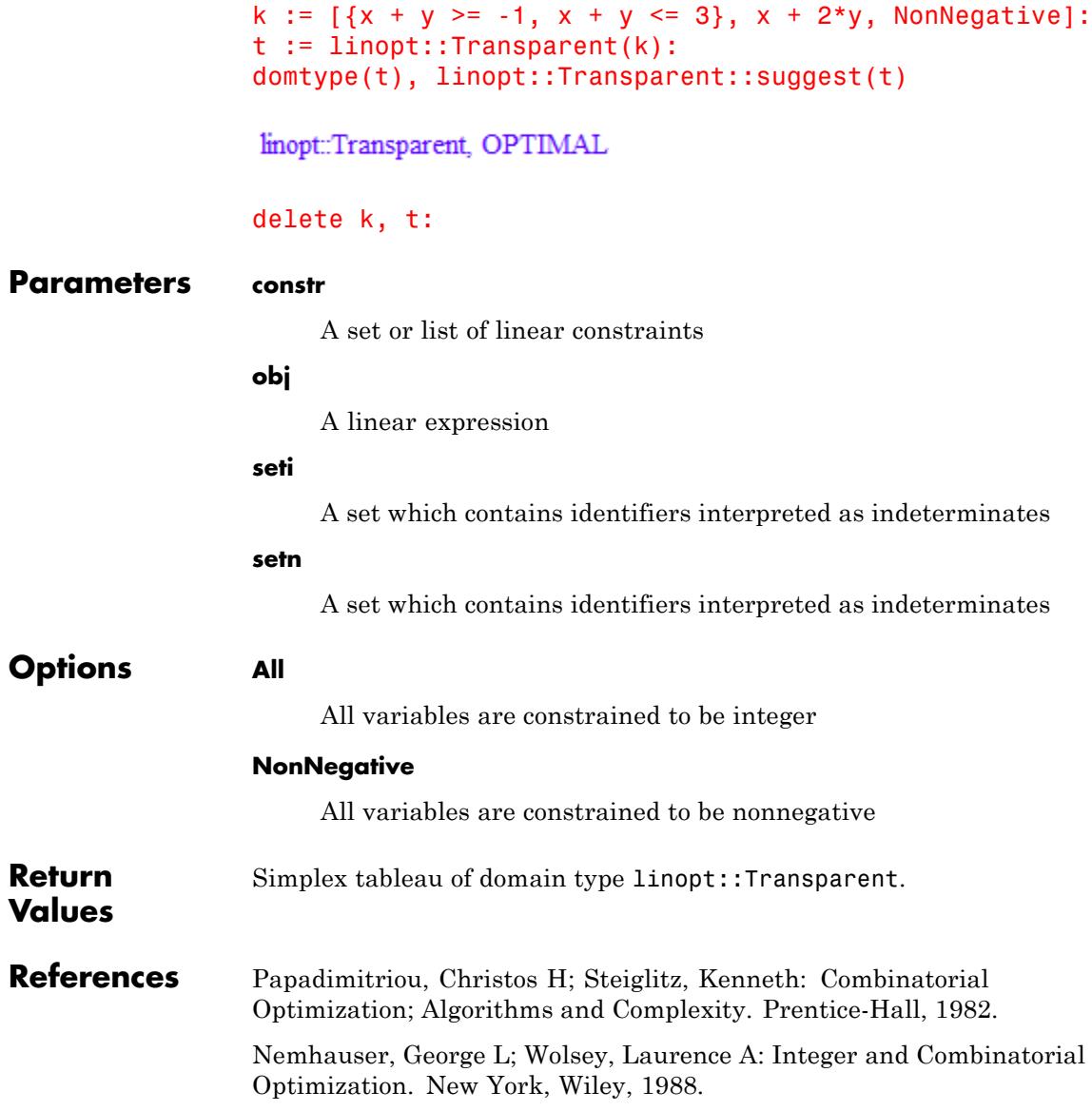

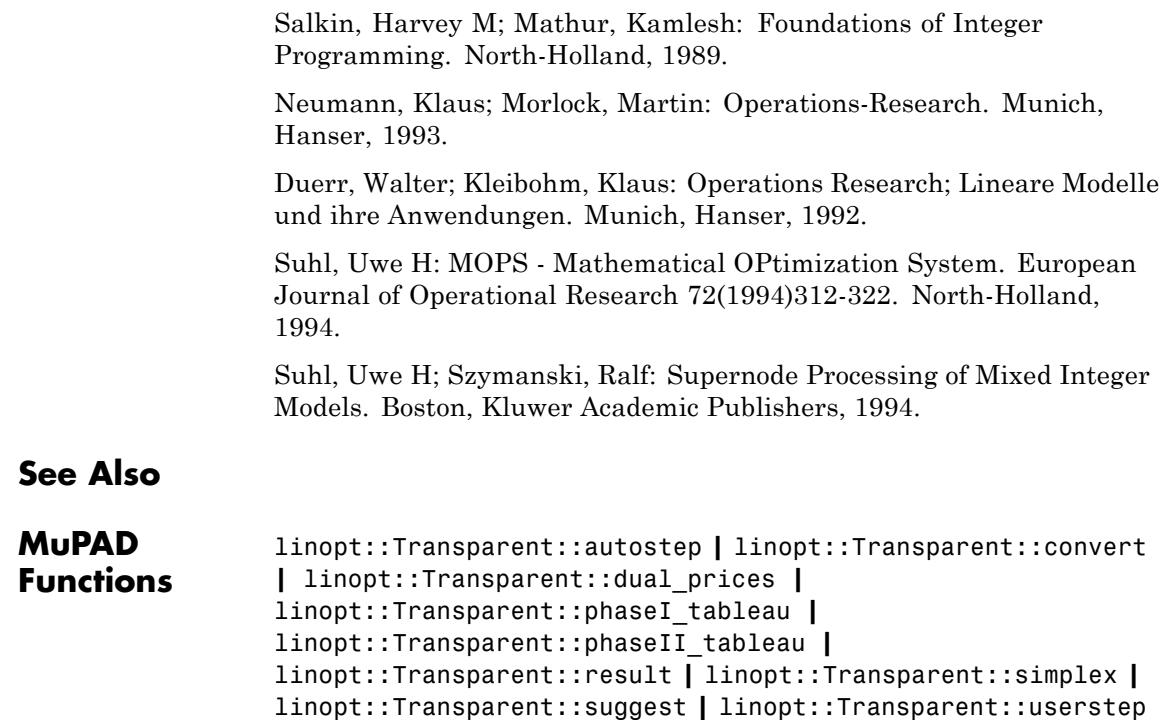

### <span id="page-3487-0"></span>**linopt::Transparent::autostep**

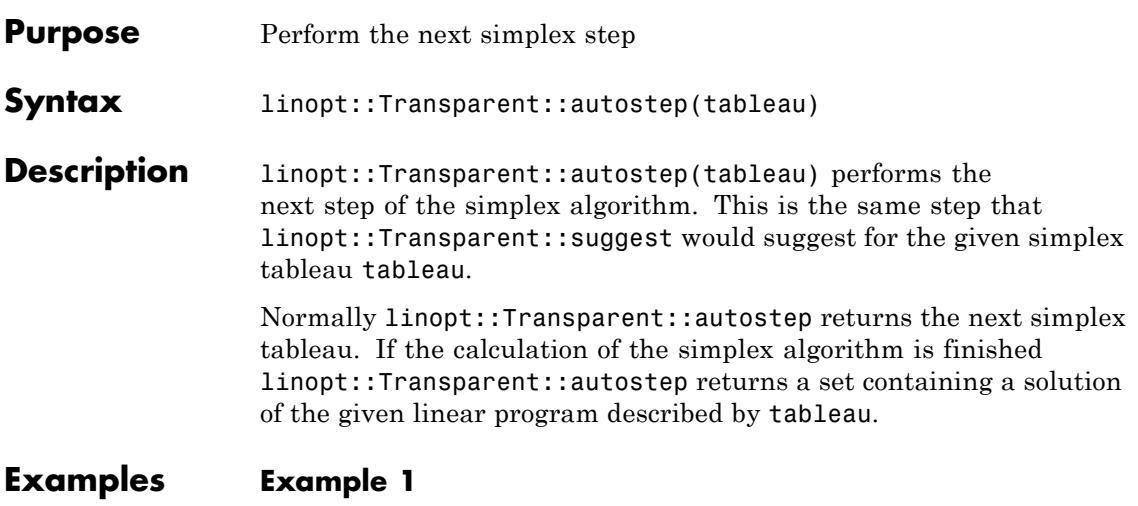

The ordinary simplex tableau of a given linear program is created:

```
k := [{x + y > = 2}, x, NonNegative]:t := linopt::Transparent(k)
```
**("linopt"** "restr" slk<sub>1</sub>  $y \ x$ <br>
"obj" 0 0 0 1<br>
slk<sub>1</sub> -2 1 -1 -1

The next two steps of the simplex algorithm are executed for the given simplex tableau:

```
linopt::Transparent::autostep(t);
linopt::Transparent::autostep(%)
```

```
"linopt" "restr" slk<sub>1</sub> y = x<br>
"obj" -2 = 1 -10<br>
x = 2 = -1 +1 -1"linopt" "restr" slk<sub>1</sub> y x<br>
"obj" 0 0 0 1<br>
y 2 -1 1 1
```
#### delete k, t:

#### **Example 2**

The ordinary simplex tableau of a given linear program is created:

k :=  $[\{x + y \}$  = -1,  $x + y \le 3\}, x + 2*y$ , NonNegative]: t := linopt::Transparent(k)

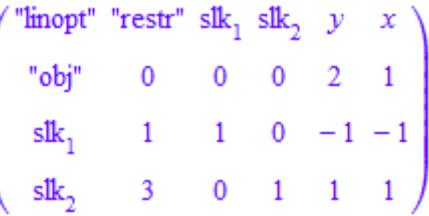

If the end of the simplex algorithm is reached, linopt::Transparent::autostep returns a solution of the given linear program:

```
linopt::Transparent::suggest(t),
linopt::Transparent::autostep(t)
```
OPTIMAL,  $\{x = 0, y = 0\}$ 

#### delete k, t:

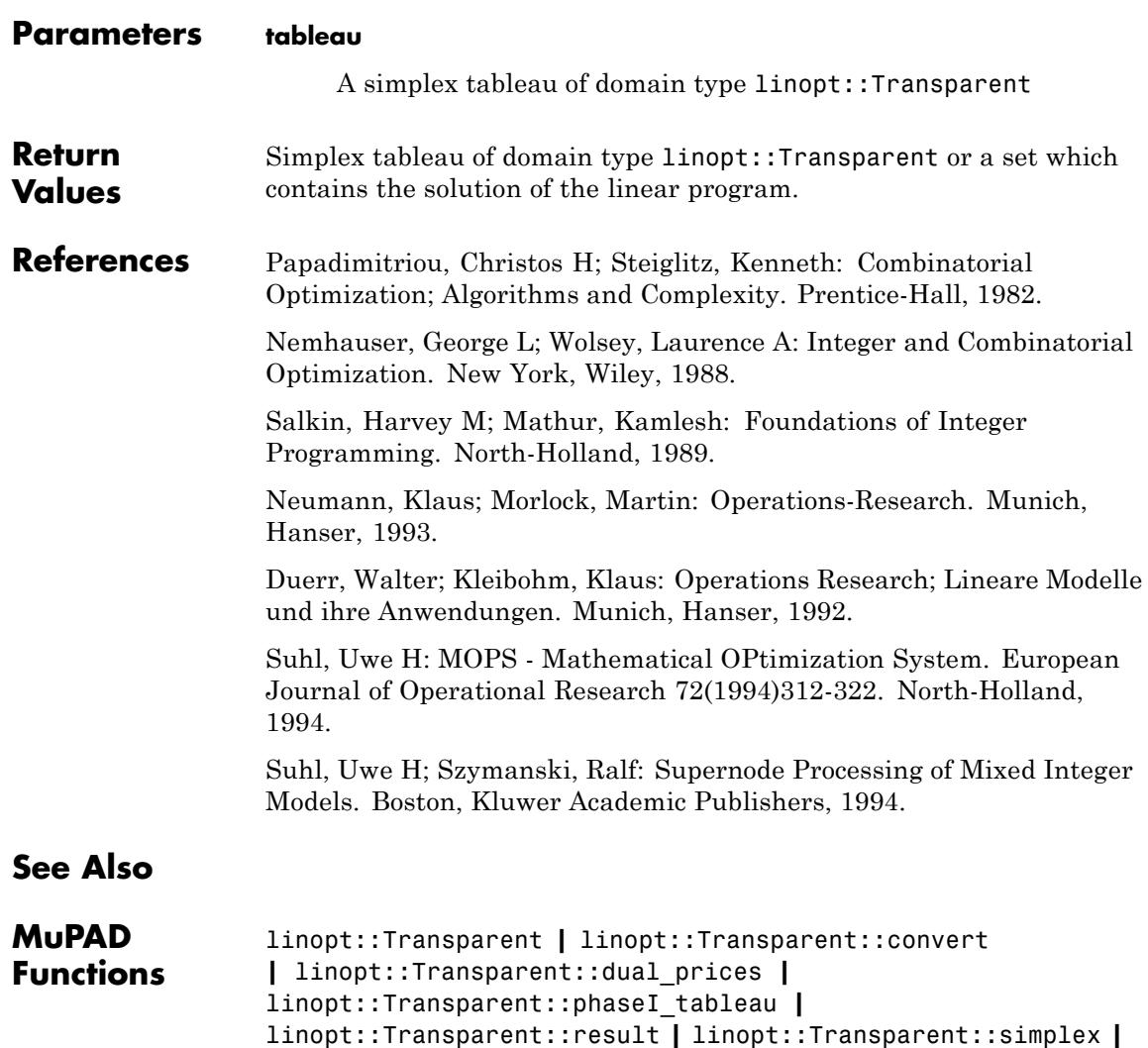

linopt::Transparent::suggest **|** linopt::Transparent::userstep

<span id="page-3490-0"></span>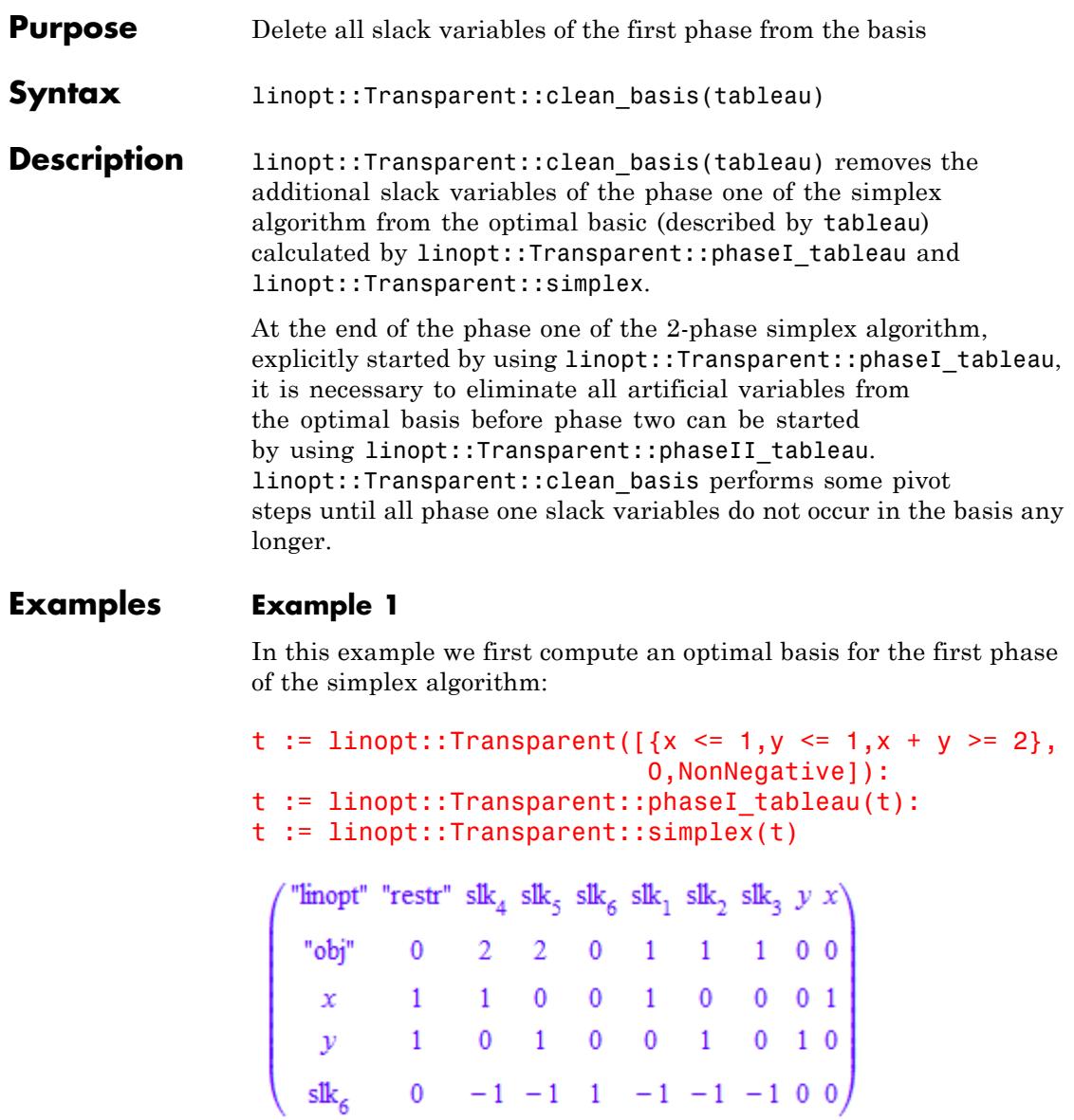

As we can see the artificial slack variable slk[6] is an element of the optimal basis. An error message is returned if we apply linopt::Transparent::phaseII\_tableau or linopt::Transparent::simplex to this simplex tableau:

```
linopt::Transparent::phaseII_tableau(t);
```

```
Error: Clean the basis from phase I slack variables first. [linopt:
```
So we have to use linopt::Transparent::clean\_basis before continuing with the appropriate function:

t := linopt::Transparent::clean\_basis(t); linopt::Transparent::phaseII\_tableau(t)

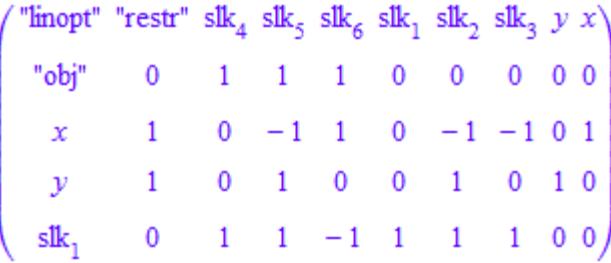

| Finopt" "restr" slk <sub>1</sub> slk <sub>2</sub> slk <sub>3</sub> y x<br>"obj" 0 0 0 0 0 0<br>x 1 0 -1 -1 0 1<br>y 1 0 1 0 1 0<br>slk <sub>1</sub> 0 1 1 1 0 0 |  |  |  |
|----------------------------------------------------------------------------------------------------|--|--|--|
|                                                                                                    |  |  |  |
|                                                                                                    |  |  |  |
|                                                                                                    |  |  |  |

delete t:
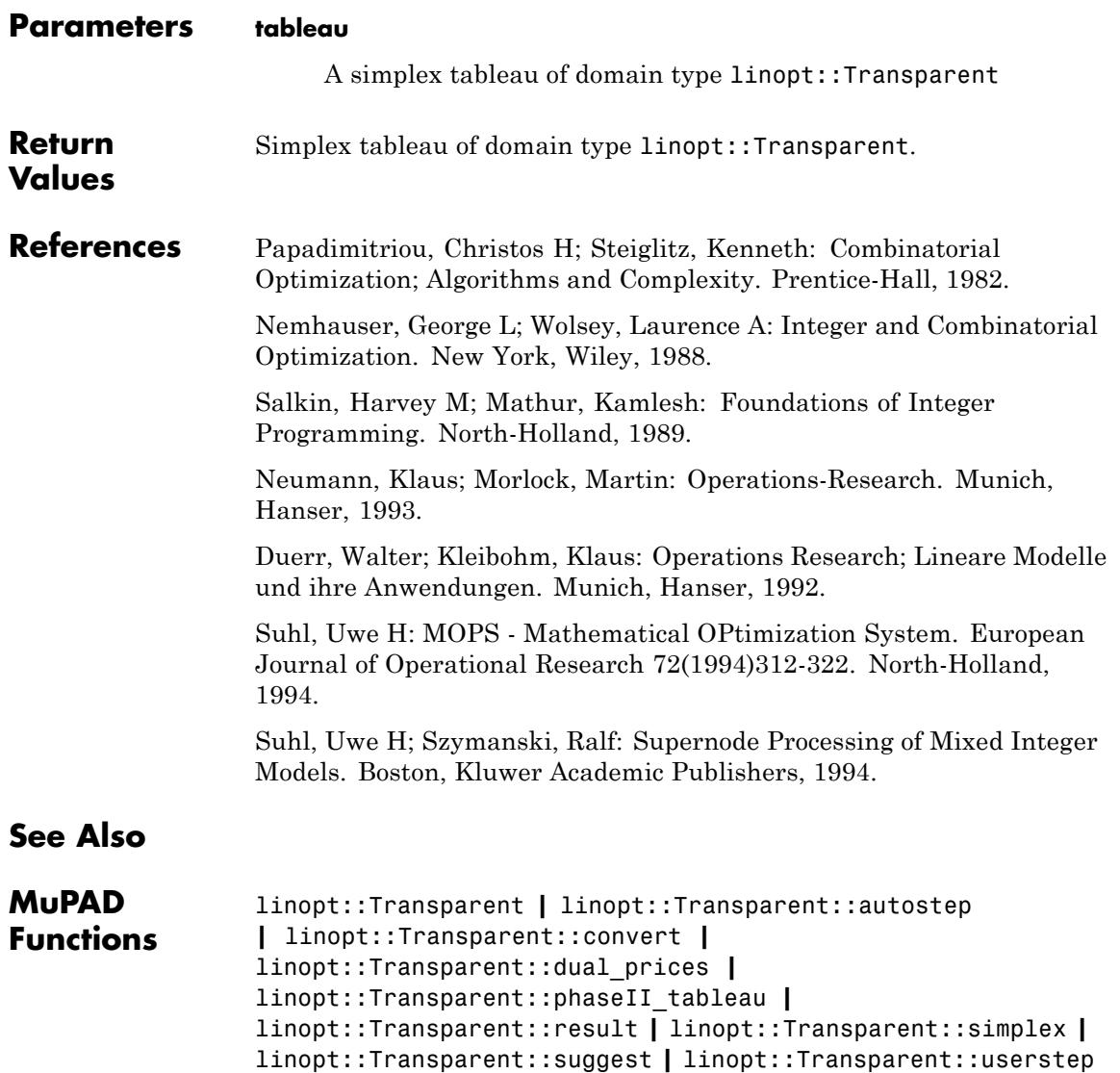

### **linopt::Transparent::convert**

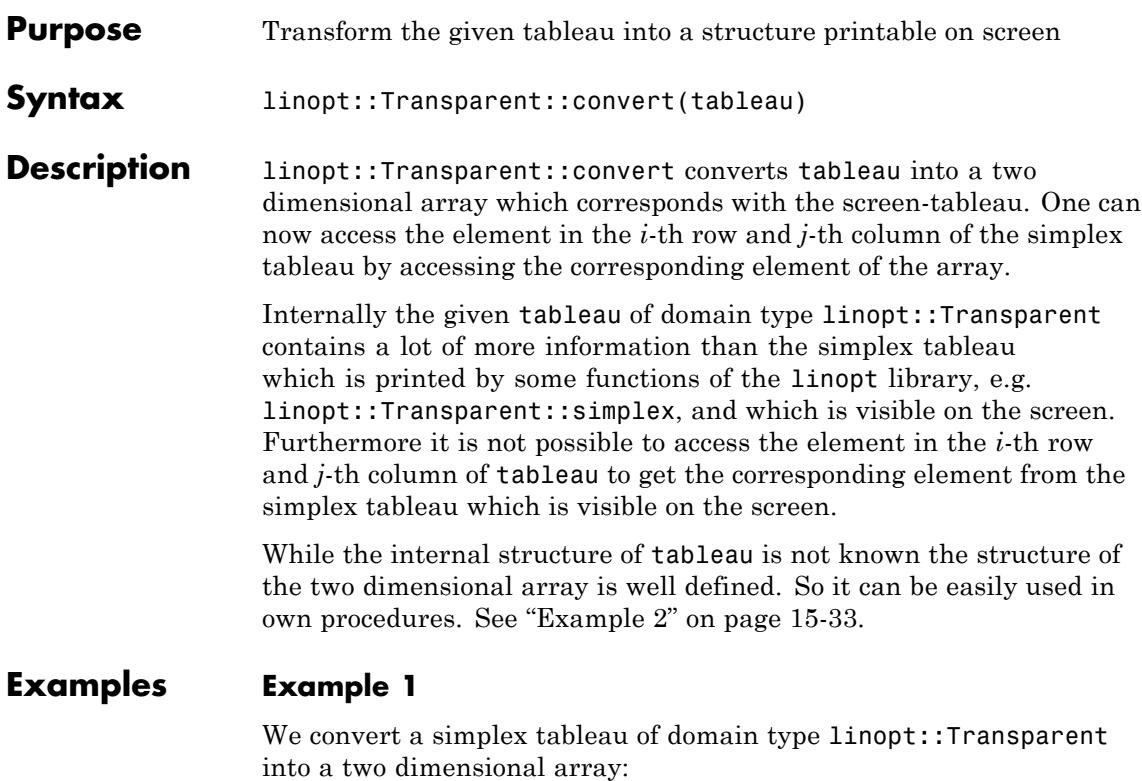

```
k := [{x + y > = 2}, x, NonNegative]:t := linopt::Transparent(k):
a := linopt::Transparent::convert(t):
t, domtype(t);
a, domtype(a)
```

```
\begin{pmatrix} \text{``linept''} \text{``restr''} \text{ s} \text{lk}_1 & y & x \\ \text{``obj''} & 0 & 0 & 0 & 1 \\ \text{ s} \text{lk}_1 & -2 & 1 & -1 & -1 \end{pmatrix}, \text{~linept::} \text{Transport}: \text{Transport}
```

```
"linopt" "restr" slk<sub>1</sub> y x<br>
"obj" 0 0 0 1<br>
slk<sub>1</sub> -2 1 -1 -1 -1
```

```
delete a, k, t:
```
#### **Example 2**

We will write another simplex routine mysimplex for solving a linear program. For this we define the function eigenpivot for finding the pivot element of a given simplex tableau. eigenpivot assumes that the simplex tableau is given as a two dimensional array.

Here is the procedure eigenpivot, which is not coded in every detail, e.g., the error checking isn't implemented completely:

```
eigenpivot := proc(T: DOM_ARRAY)
   local i,j,m,n,k,l,mini;
   begin
     m := op(T, [0, 2, 2]):
     n := op(T, [0, 3, 2]):
     k := 0:
     1 := 0:mini := unbesetzt:
      for j from 3 to n do
       if T[2,j] < 0 then
         l := j:
         break
       end_if:
     end_for:
     if l=0 then return(OPTIMAL) end_if:
     for i from 3 to m do
       if T[i,1] > 0 and (mini=unbesetzt or T[i,2]/T[i,1] < mink := i:
         mini := T[k, 2]/T[k, 1]
```

```
end_if
     end_for:
     if k=0 then return(UNBOUNDED) end_if:
     return(T[k,1],T[1,l]):
end_proc:
```
This is the new simplex algorithm mysimplex which uses eigenpivot and some function from the linopt library:

```
mysimplex := proc(P)local T;
   begin
     T := linopt::Transparent(P):
     T := linopt::Transparent::phaseI_tableau(T):
     piv := eigenpivot(linopt::Transparent::convert(T)):
     while piv <> OPTIMAL and piv <> UNBOUNDED do
       T := linopt::Transparent::userstep(T,piv):
       piv := eigenpivot(linopt::Transparent::convert(T))
     end_while:
      if piv = UNBOUNDED then
       error(" Phase I unbounded ?!?")
     end_if:
     if T[2,2] \leq 0then return(EMPTY)
     end_if:
     T := linopt::Transparent::clean_basis(T):
     T := linopt::Transparent::phaseII_tableau(T):
     piv := eigenpivot(linopt::Transparent::convert(T)):
     while piv <> OPTIMAL and piv <> UNBOUNDED do
       T := linopt::Transparent::userstep(T,piv):
       piv := eigenpivot(linopt::Transparent::convert(T))
     end_while:
      if pi = OPTIMAL
       then return(linopt::Transparent::result(T))
```
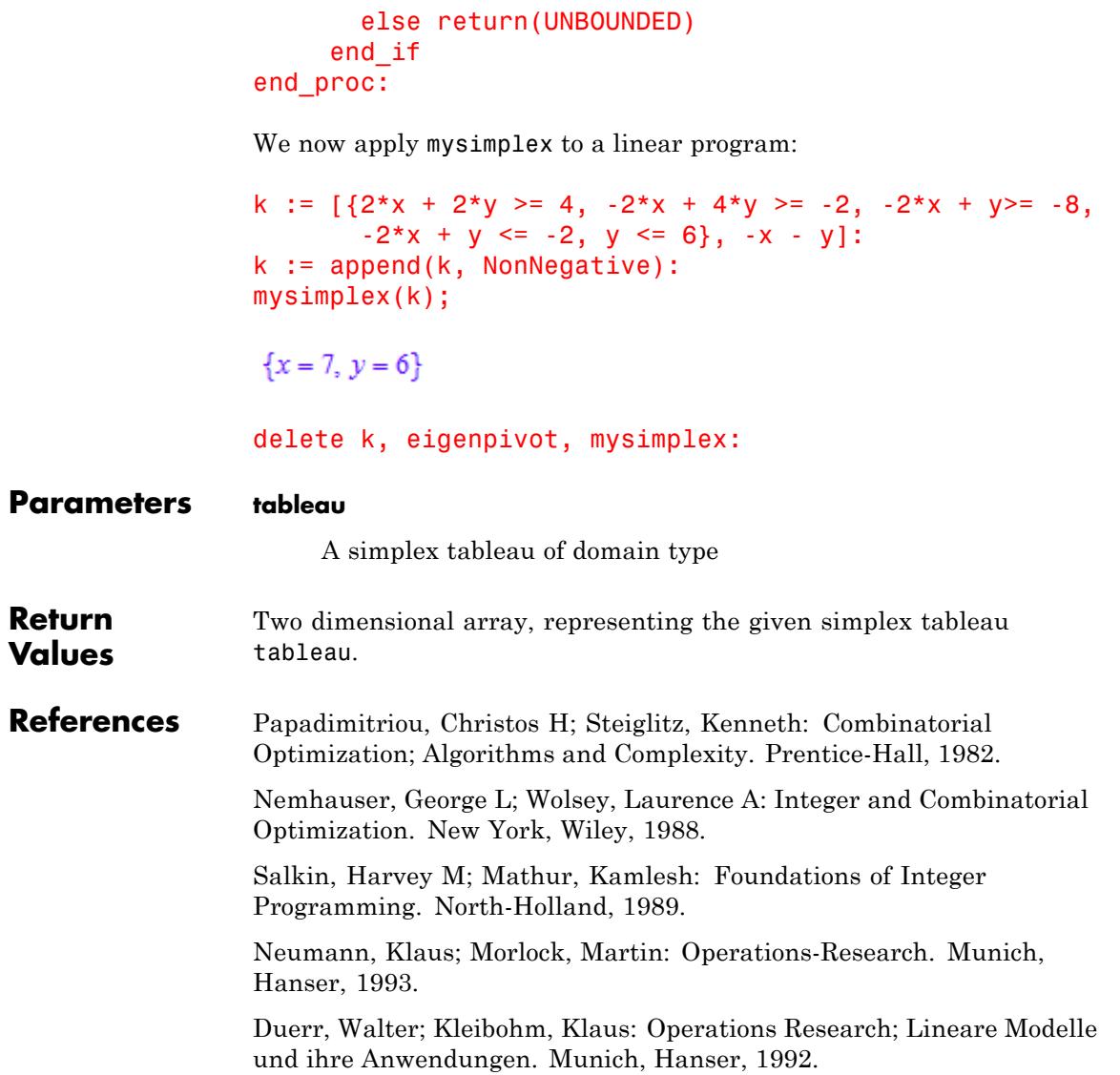

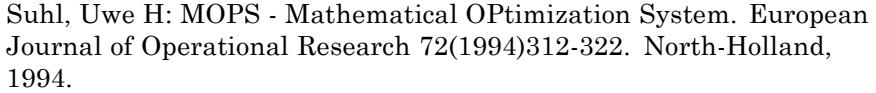

Suhl, Uwe H; Szymanski, Ralf: Supernode Processing of Mixed Integer Models. Boston, Kluwer Academic Publishers, 1994.

#### **See Also**

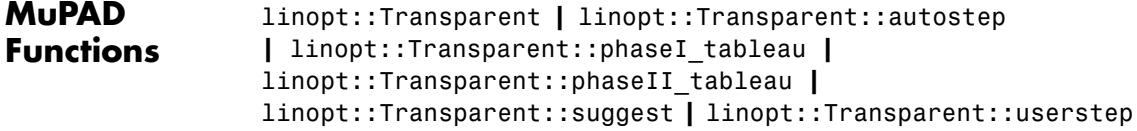

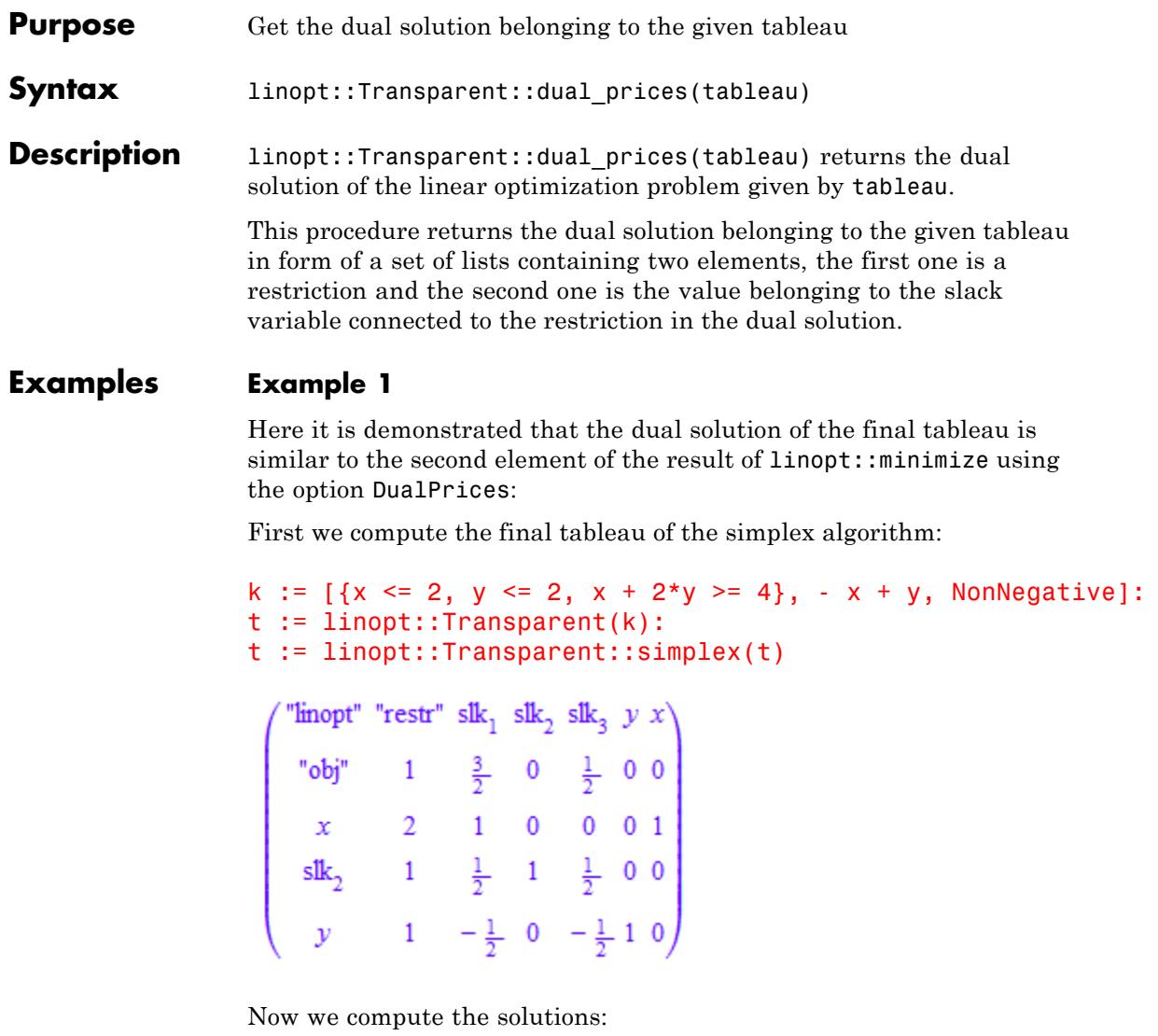

linopt::Transparent::dual\_prices(t); linopt::minimize(k, DualPrices)[2]

```
\left\{ \left[4 \leq x+2\ y,\ \frac{1}{2}\right],\ [0 \leq x,\ 0],\ \left[x \leq 2,\ \frac{3}{2}\right],\ [0 \leq y,\ 0],\ [y \leq 2,\ 0] \right\}\left\{ \left[4 \leq x+2 \ y,\ \frac{1}{2}\right],\ [0 \leq x,\ 0],\ [x \leq 2,\ \frac{3}{2}\right],\ [0 \leq y,\ 0],\ [y \leq 2,\ 0]\right\}
```
#### delete k, t:

#### **Example 2**

We compute the dual solution of another linear program:

```
k := [\{x \le 2, y \le 2, x + 2*y \ge 4\}, x + y, \text{NonNegative}]:t := linopt::Transparent(k);
linopt::Transparent::dual_prices(t)
```
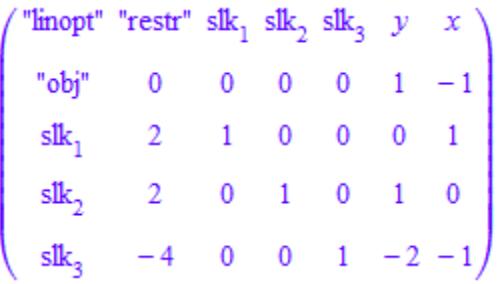

 $\{[4 \le x + 2 y, 0], [0 \le x, -1], [x \le 2, 0], [0 \le y, 1], [y \le 2, 0]\}$ 

#### delete k, t:

#### **Parameters tableau** A simplex tableau of domain type linopt::Transparent **Return Values** Set of lists, each containing 2 elements.

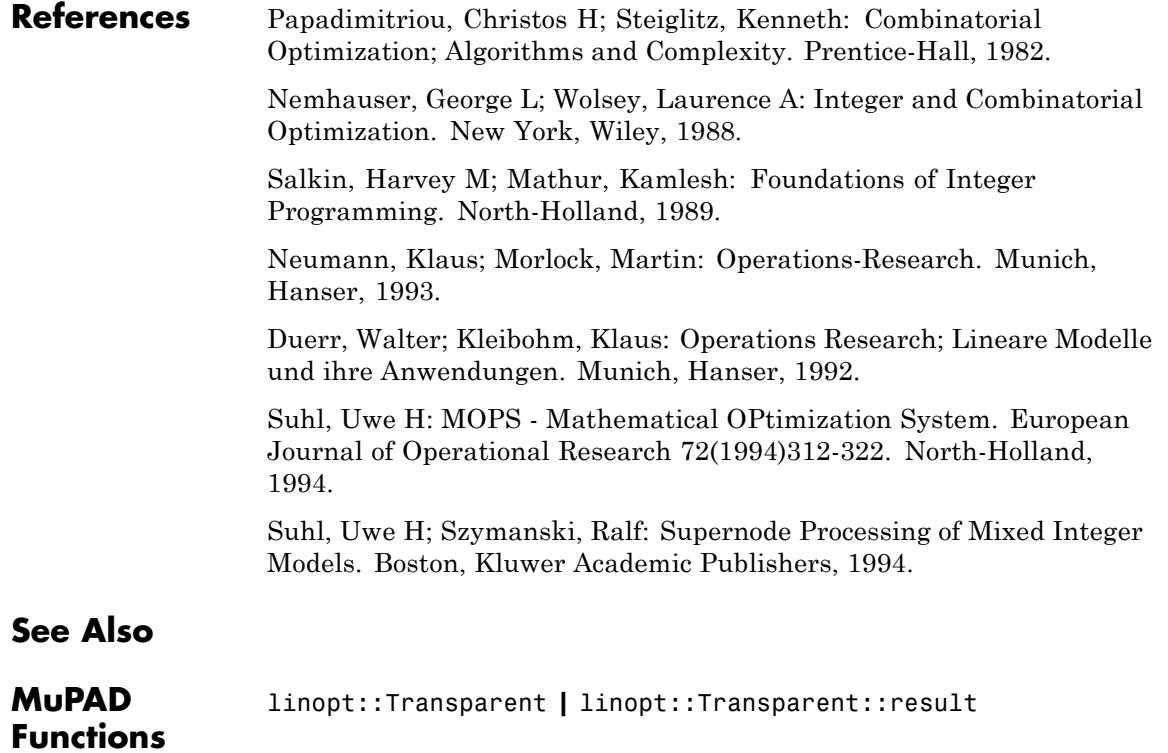

## **linopt::Transparent::phaseI\_tableau**

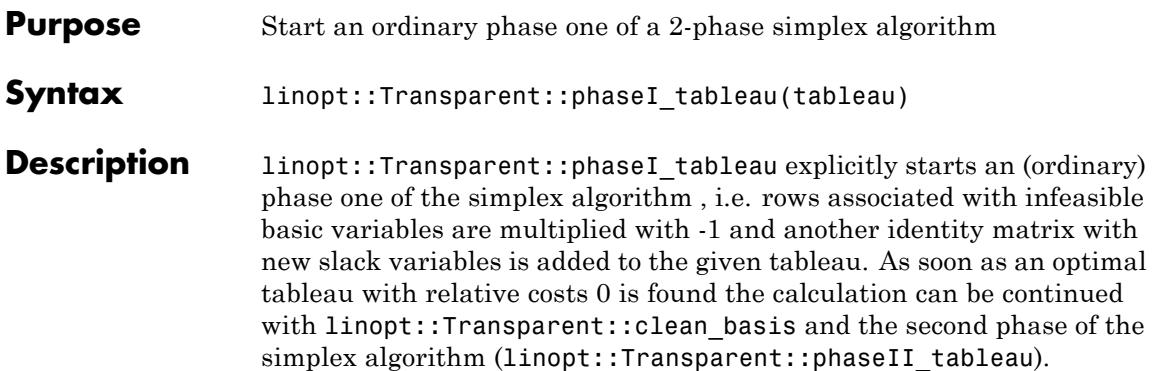

#### **Examples Example 1**

The first simplex tableau is created and the first phase of the simplex algorithm is started:

```
t := linopt::Transparent([{x + y > = 2}, x, \text{ NonNegative}]);
t := linopt::Transparent::phaseI tableau(t)
```

$$
\begin{pmatrix}\n\text{``linept''} \text{``restr''} \text{ slk}_1 & y & x \\
\text{``obj''} & 0 & 0 & 0 & 1 \\
\text{slk}_1 & -2 & 1 & -1 & -1\n\end{pmatrix}
$$
\n
$$
\begin{pmatrix}\n\text{``linept''} \text{ ''restr''} \text{ slk}_2 \text{ slk}_1 & y & x \\
\text{``obj''} & -2 & 0 & 1 & -1 & -1 \\
\text{slk}_2 & 2 & 1 & -1 & 1 & 1\n\end{pmatrix}
$$

We can see that a new slack variable,  $slk<sub>2</sub>$ , was added to the tableau. And if we now execute linopt::Transparent::simplex we can see that we have just finished the first phase of the simplex algorithm:

```
linopt::Transparent::suggest(t);
t := linopt::Transparent::simplex(t):
linopt::Transparent::suggest(t)
```
 $\operatorname{slk}_2$ ,  $y$ 

"linopt::Transparent::phaseII tableau"

We continue the simplex algorithm by executing linopt::Transparent::clean\_basis, linopt::Transparent::phaseII\_tableau and linopt::Transparent::simplex. Observe in this special case linopt::Transparent::clean basis is not necessary:

```
t := linopt::Transparent::clean_basis(t):
t := linopt::Transparent::phaseII_tableau(t):
t := linopt::Transparent::simplex(t);
linopt::Transparent::suggest(t)
```
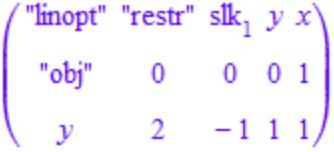

**OPTIMAL** 

```
delete t:
```

```
Parameters tableau
                      A simplex tableau of domain type linopt::Transparent
Return
Values
                 Simplex tableau of domain type linopt::Transparent.
```
## **linopt::Transparent::phaseI\_tableau**

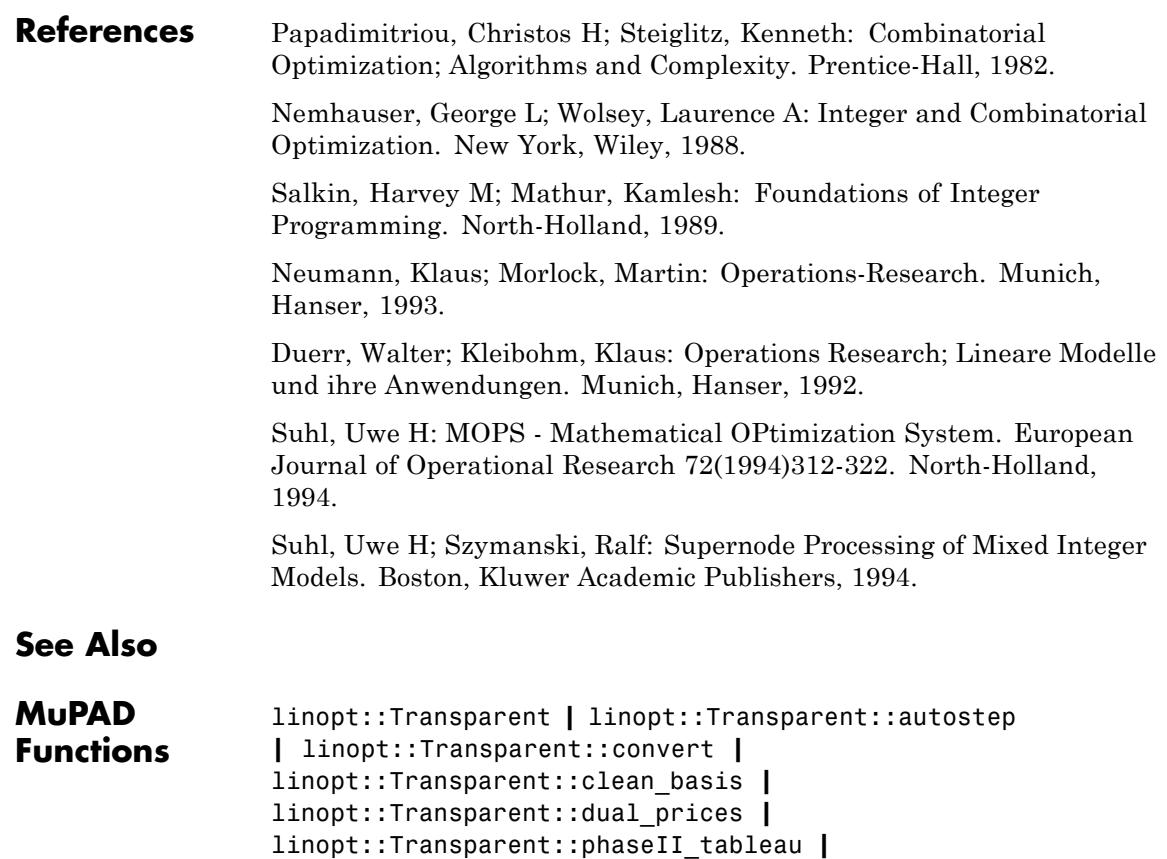

linopt::Transparent::result **|** linopt::Transparent::simplex **|** linopt::Transparent::suggest **|** linopt::Transparent::userstep

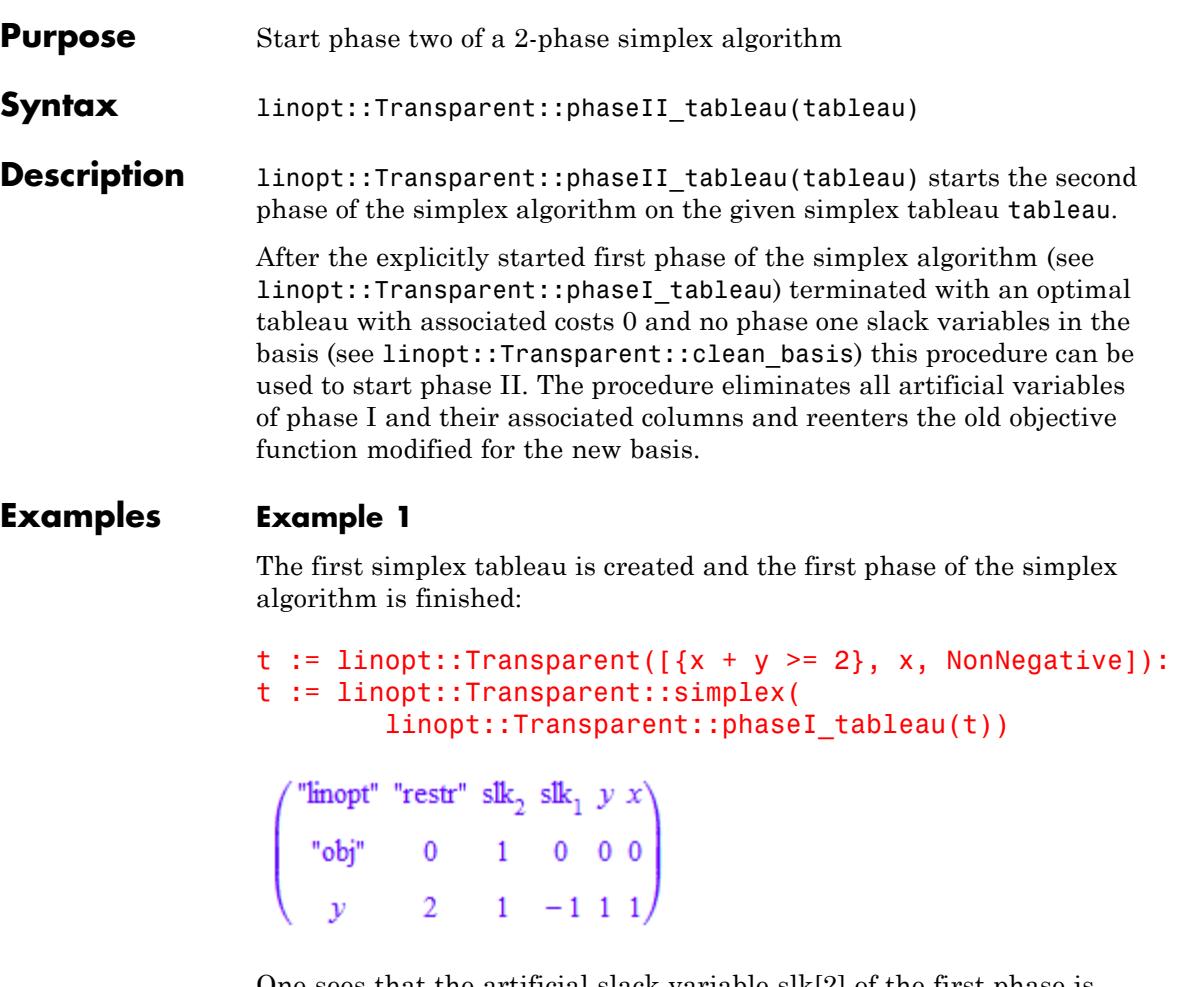

One sees that the artificial slack variable slk[2] of the first phase is removed by linopt::Transparent::phaseII\_tableau. In this example it is not necessary to use linopt::Transparent::clean\_basis for cleaning the basis:

```
linopt::Transparent::phaseII_tableau(t)
```

```
Theory "restr" slk<sub>1</sub> y x<br>
"obj" 0 0 0 1<br>
y 2 -1 1 1
```
#### delete t:

#### **Example 2**

Again the first simplex tableau is created and the first phase of the simplex algorithm is finished:

```
t := linopt::Transparent([x \le 1, y \le 1, x + y \ge 2],0, NonNegative]):
t := linopt::Transparent::phaseI tableau(t):
t := linopt::Transparent::simplex(t)
                " "restr" slk<sub>4</sub> slk<sub>5</sub> slk<sub>6</sub> slk<sub>1</sub> slk<sub>2</sub> slk<sub>3</sub> y
Theory "restr" slk<sub>4</sub> slk<sub>5</sub> slk<sub>6</sub> slk<sub>1</sub> slk<sub>2</sub> slk<sub>3</sub> y x<br>
"obj" 0 2 2 0 1 1 1 0 0<br>
x 1 1 0 0 1 0 0 0 1 0<br>
y 1 0 1 0 0 1 0 1 0 1 0<br>
slk<sub>6</sub> 0 -1 -1 1 -1 -1 -1 -1 0 0
```
In this example the artificial slack variable slk[6] is an element of the optimal basis. So we have to use linopt::Transparent::clean\_basis before continuing with linopt::Transparent::phaseII\_tableau, otherwise we will get an error message:

```
linopt::Transparent::phaseII_tableau(t)
```
Error: Clean the basis from phase I slack variables first. [linopt:

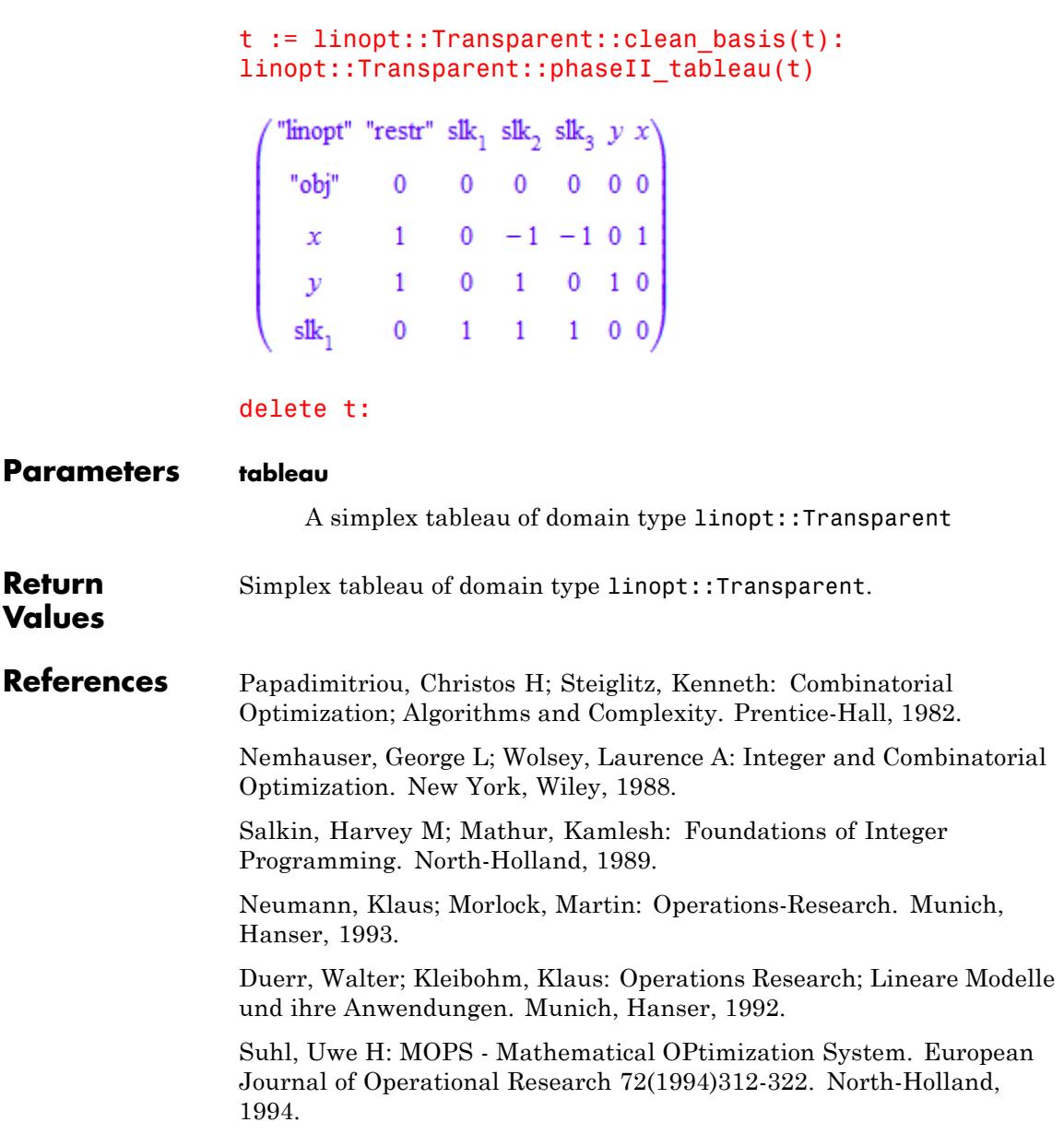

## **linopt::Transparent::phaseII\_tableau**

Suhl, Uwe H; Szymanski, Ralf: Supernode Processing of Mixed Integer Models. Boston, Kluwer Academic Publishers, 1994.

#### **See Also**

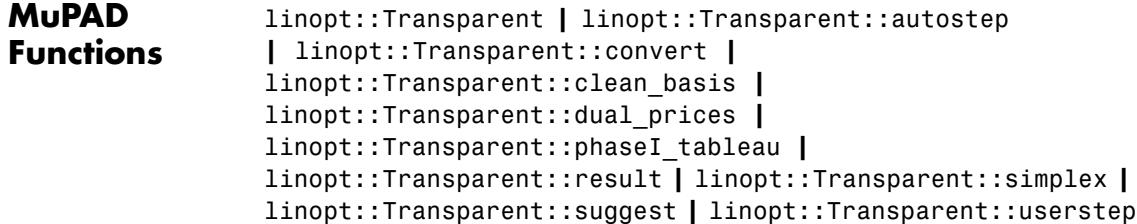

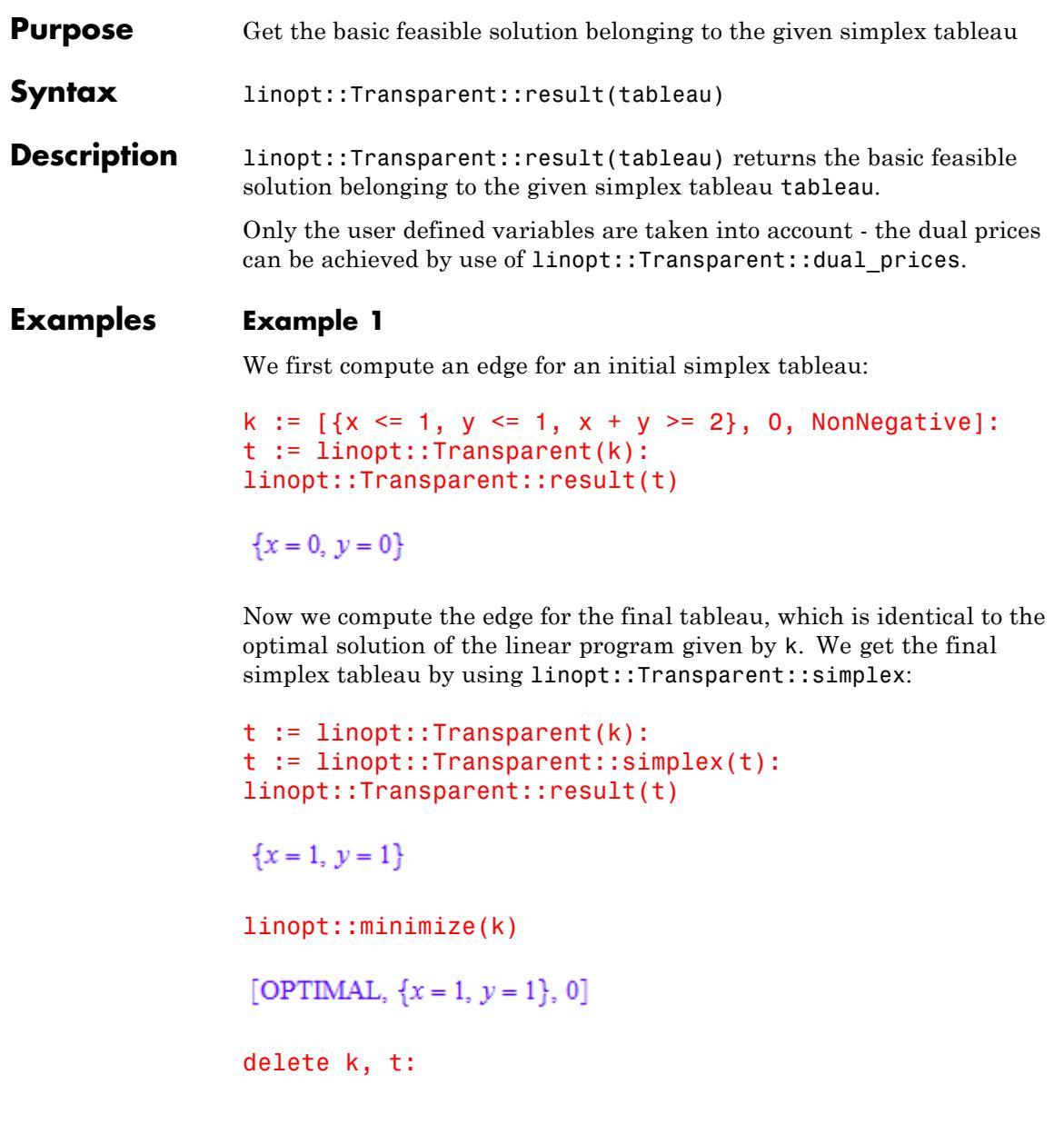

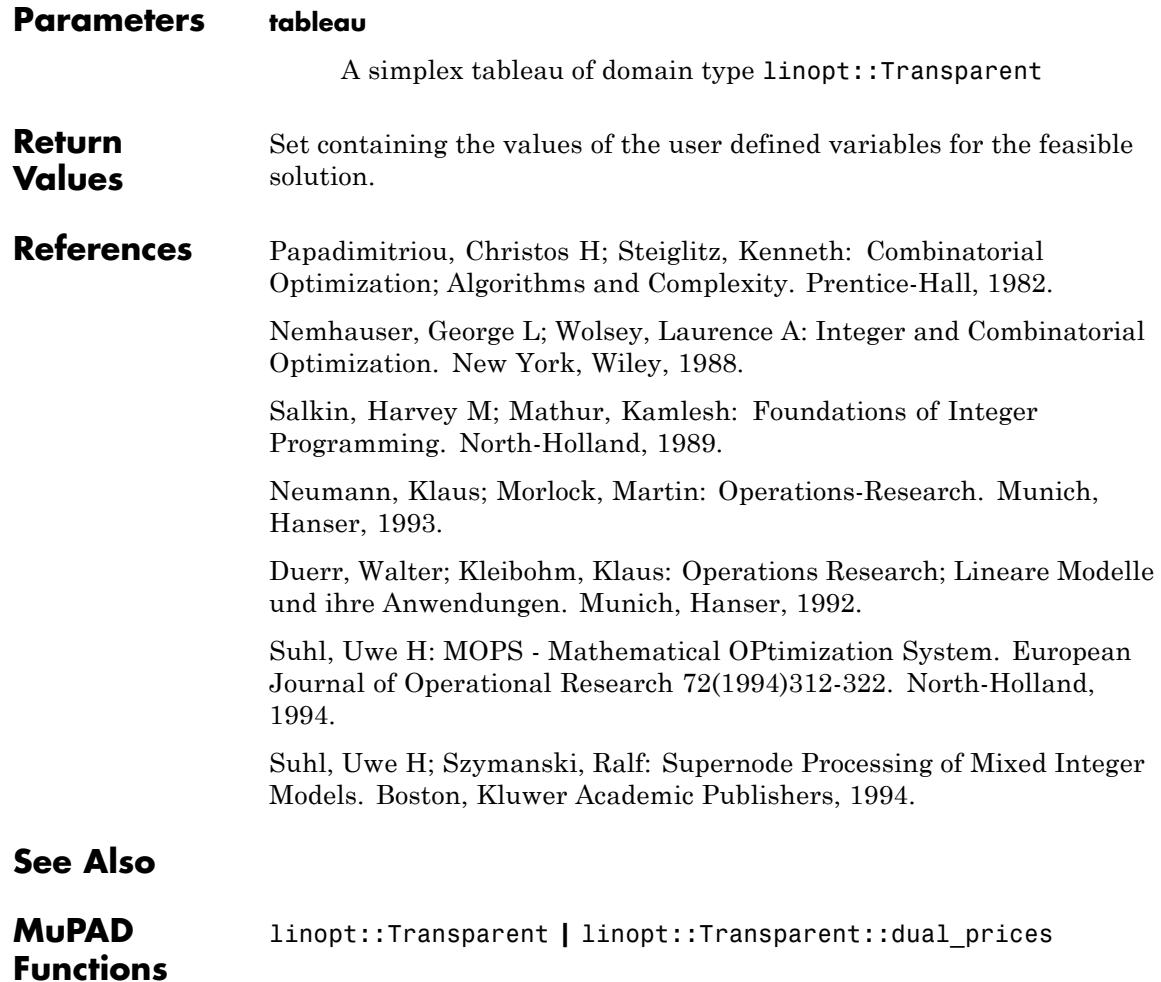

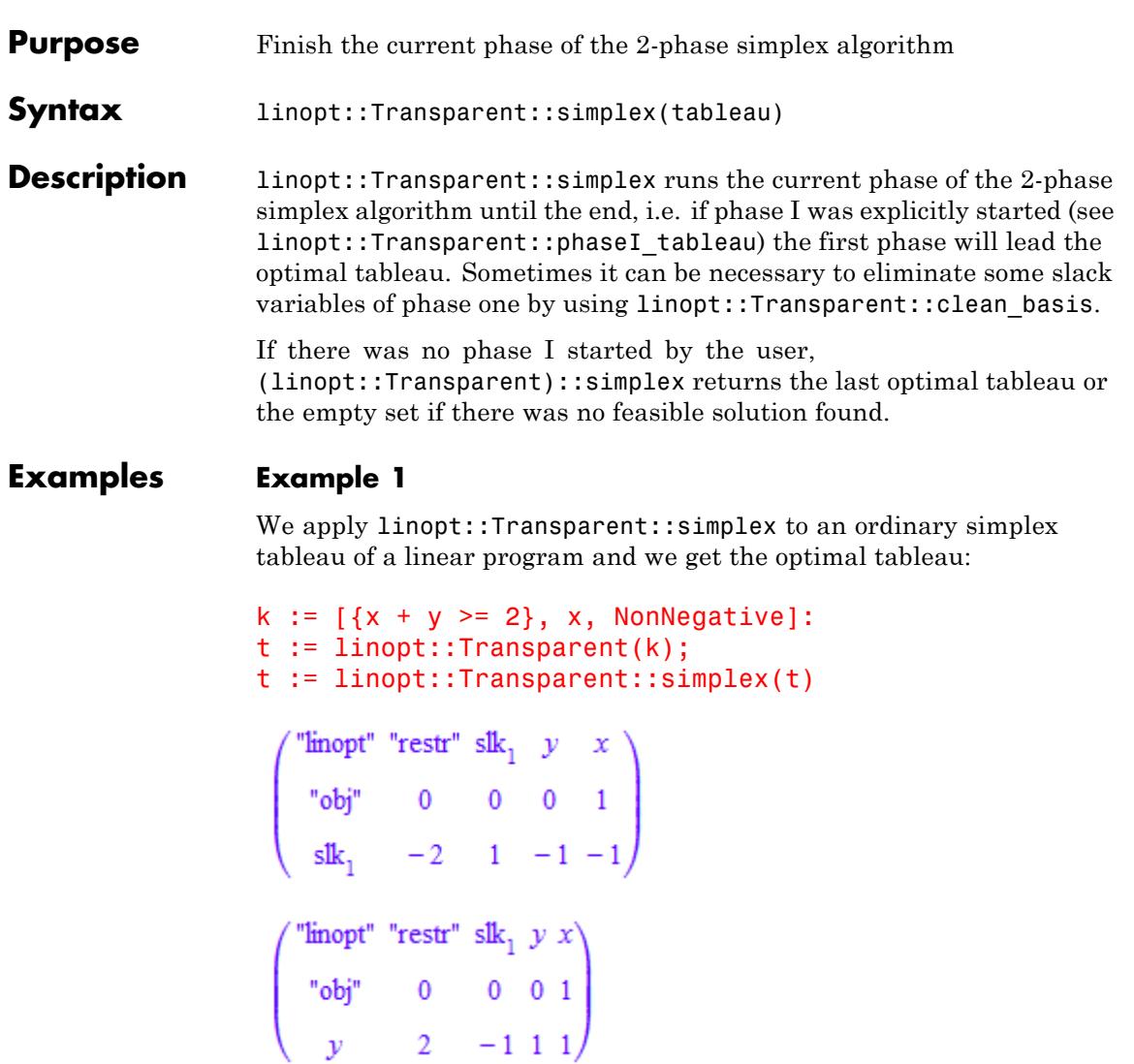

Let us proof the obtained result:

linopt::Transparent::suggest(t)

**OPTIMAL** 

delete k, t:

#### **Example 2**

If the first phase of the simplex algorithm was started explicitly,linopt::Transparent::simplex returns only the optimal tableau of the first phase:

```
k := [{x + y >= 2}, y, NonNegative]:
t := linopt::Transparent(k):
t := linopt::Transparent::phaseI_tableau(t);
t := linopt::Transparent::simplex(t)
```
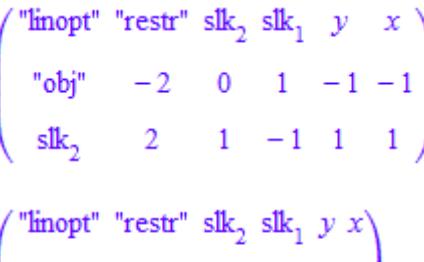

 $\begin{pmatrix} \n\text{``obj''} & 0 & 1 & 0 & 0 & 0 \\
y & 2 & 1 & -1 & 1 & 1\n\end{pmatrix}$ 

The next step of the simplex algorithm is computed:

```
linopt::Transparent::suggest(t)
```
"linopt::Transparent::phaseII tableau"

With linopt::Transparent::autostep we execute the first step of the second phase of the simplex algorithm. One can see that the simplex algorithm is not finished yet:

```
t := linopt::Transparent::autostep(t):
linopt::Transparent::suggest(t);
```
 $y, x$ 

If we then apply linopt::Transparent::simplex again we get the optimal solution. Here we don't had to use linopt::Transparent::clean basis, before using linopt::Transparent::autostep, because there are no artificial variables in the basis computed by the first linopt::Transparent::simplex call above:

```
t := linopt::Transparent::simplex(t);
linopt::Transparent::suggest(t)
```
**Theory** "restr" slk<sub>1</sub>  $y x$ <br>
"obj" 0 0 1 0<br>  $x$  2 -1 1 1

**OPTIMAL** 

delete k, t:

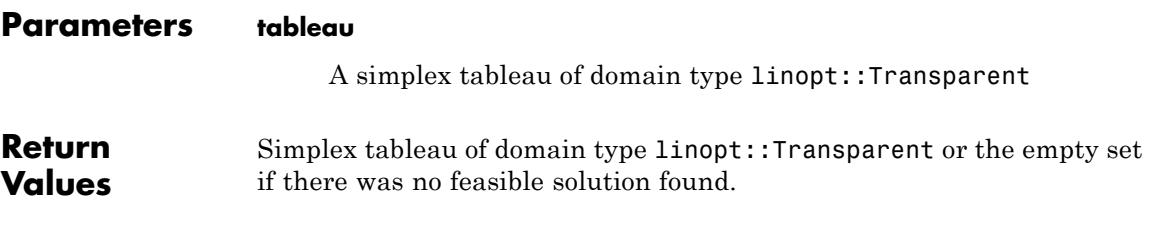

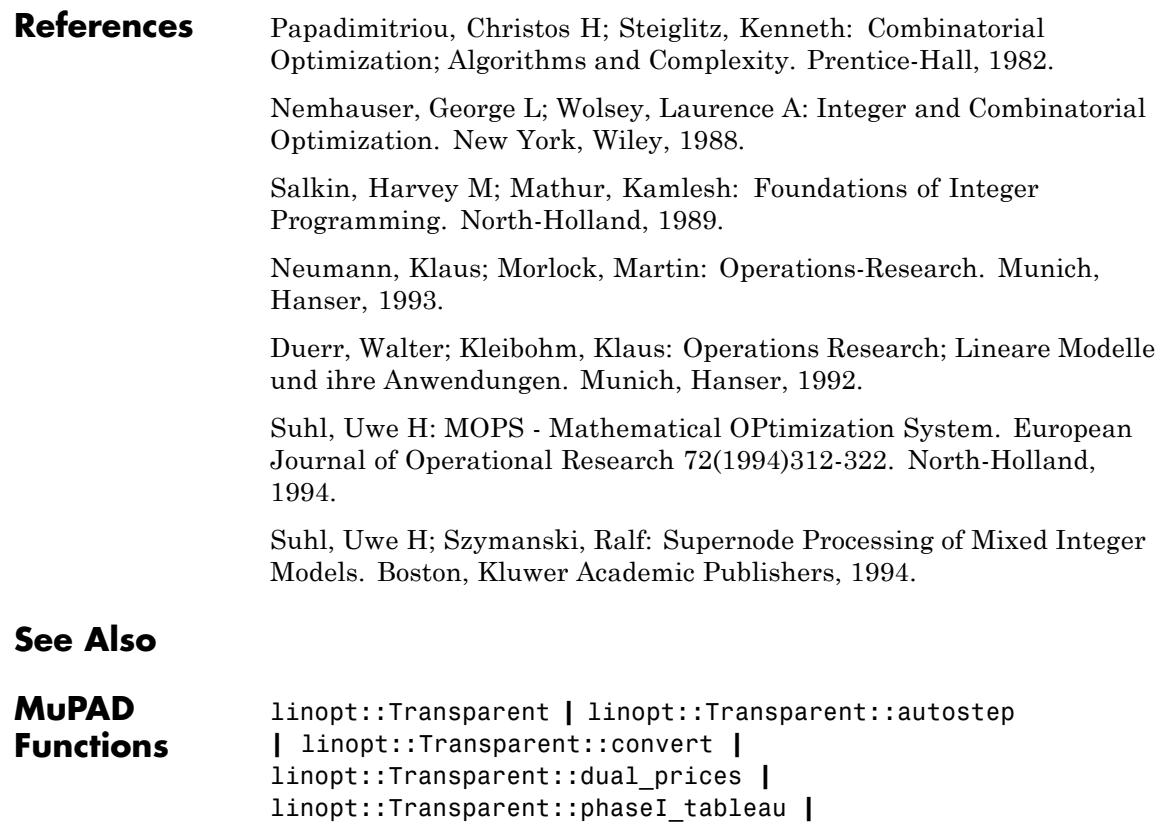

linopt::Transparent::result **|** linopt::Transparent::suggest **|**

linopt::Transparent::userstep

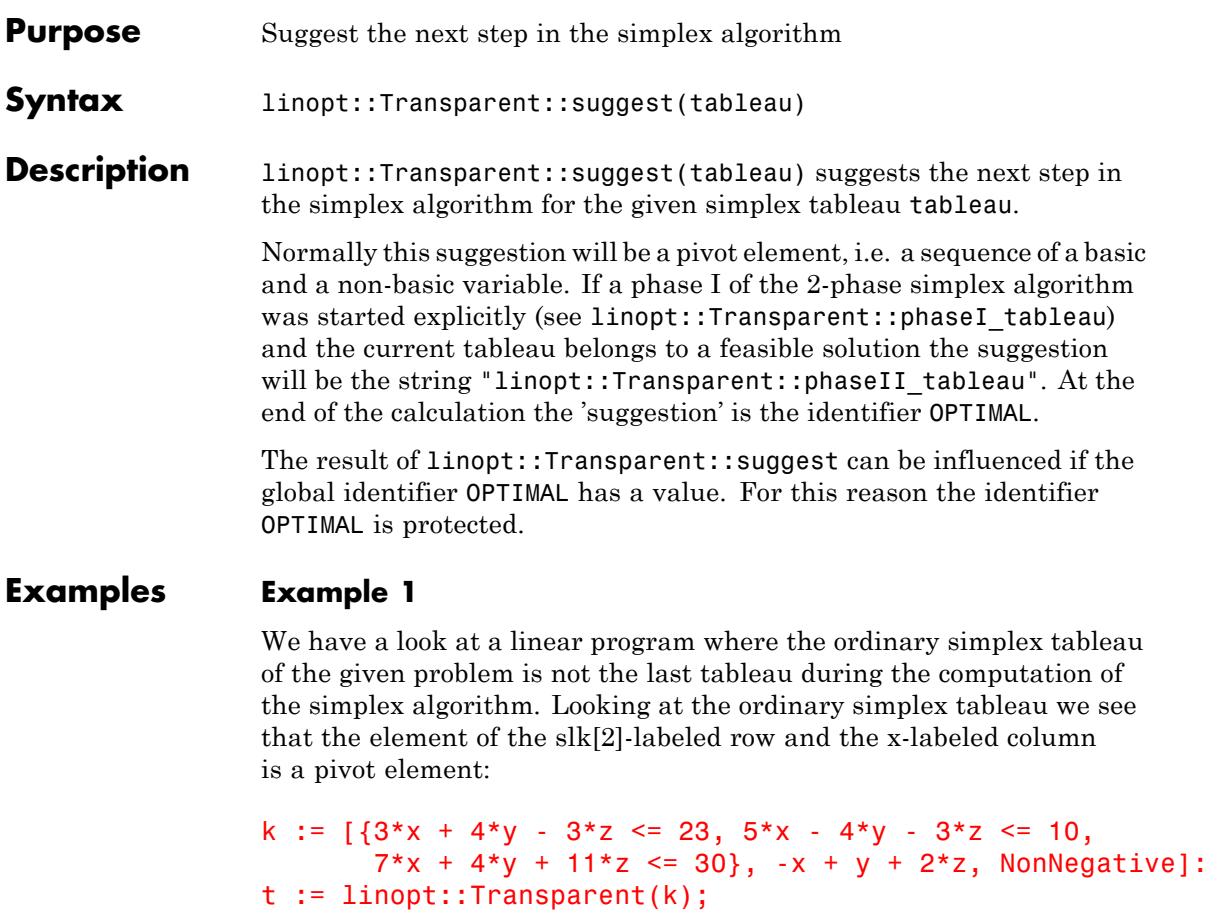

linopt::Transparent::suggest(t)

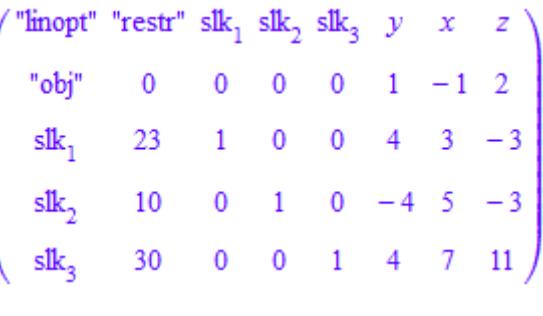

 $\operatorname{slk}_2$ , x

delete k, t:

#### **Example 2**

Here the ordinary simplex tableau still contains the solution of the linear program if the linear objective function is to minimize (see linopt::Transparent for more information):

```
k := [\{x+y>=-1, x+y<=3\}, x+2*y, NonNegative]:t := linopt::Transparent(k);
linopt::Transparent::suggest(t)
```
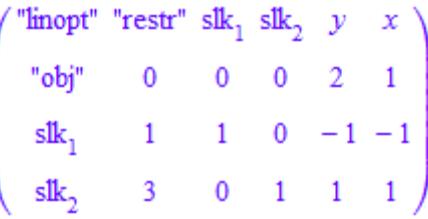

 $\sf OPTIMAL$ 

delete k, t:

#### **Example 3**

Here we explicitly start the first phase of the simplex algorithm. If we want a solution of the original linear program we have to apply the second phase of the simplex algorithm:

```
k := [3*x + 4*y - 3*z \le 23, 5*x - 4*y - 3*z \le 10,7*x + 4*y + 11*z \le 30, -x + y + 2*z, NonNegative]:
t := linopt::Transparent(k):
t := linopt::Transparent::phaseI_tableau(t):
t := linopt::Transparent::simplex(t):
linopt::Transparent::suggest(t)
```
"linopt::Transparent::phaseII\_tableau"

delete k, t:

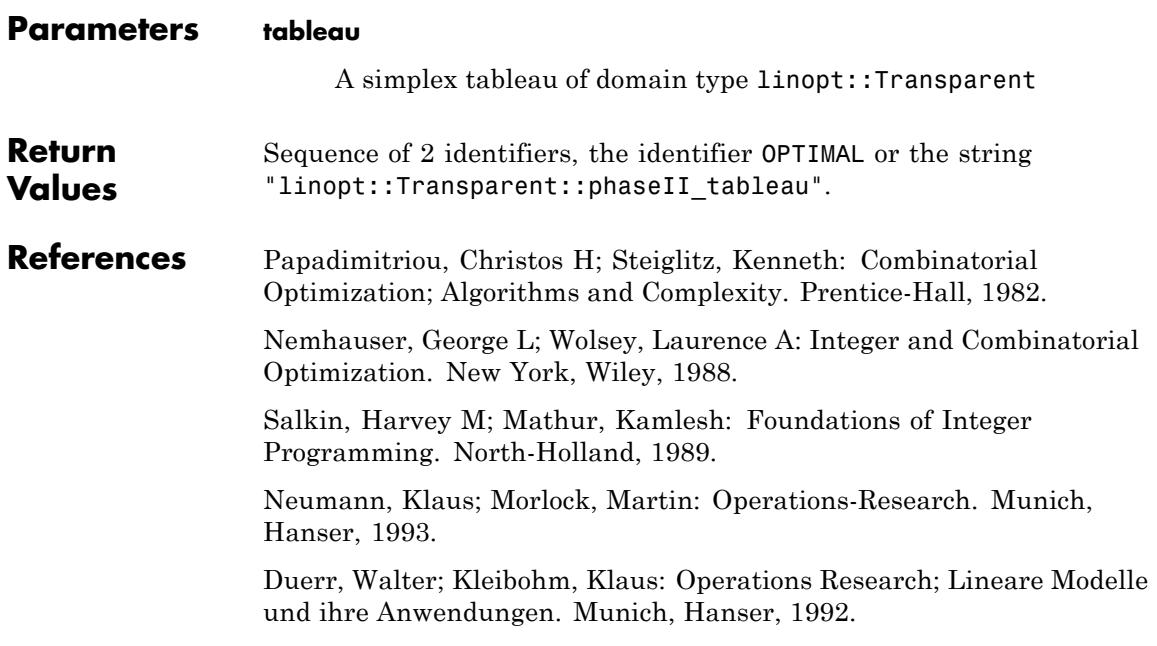

Suhl, Uwe H: MOPS - Mathematical OPtimization System. European Journal of Operational Research 72(1994)312-322. North-Holland, 1994.

Suhl, Uwe H; Szymanski, Ralf: Supernode Processing of Mixed Integer Models. Boston, Kluwer Academic Publishers, 1994.

#### **See Also**

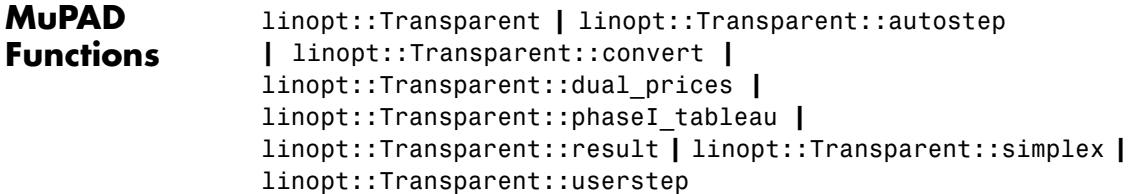

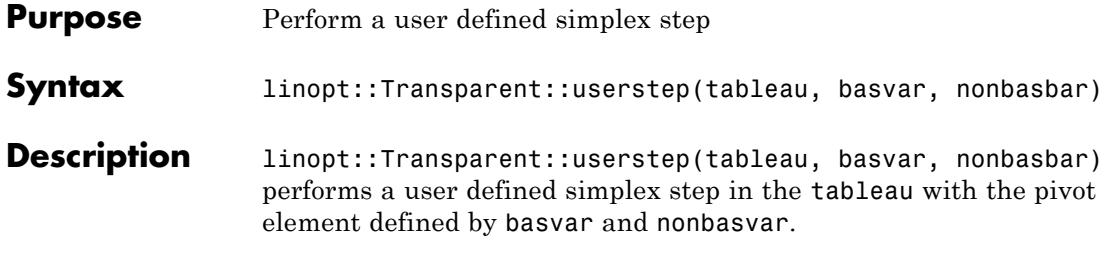

#### **Examples Example 1**

We execute the simplex step given by the pivot element  $(slk[1],x)$ :

```
k := [{x + y > = 2}, x, NonNegative]:t:= linopt::Transparent(k);
linopt::Transparent::userstep(t, slk[1], x)
```
 $\begin{pmatrix} \n\text{``linept''} & \text{``restr''} & \text{slk}_1 & y & x \\
\text{``obj''} & 0 & 0 & 0 & 1 \\
\text{tdk} & -2 & 1 & -1 & -1\n\end{pmatrix}$ 

 $\begin{pmatrix} \n^{\text{``lineopt''\text{``restr''}}} \text{ s}1k_1 & y & x \\
\n^{\text{``obj''}} & -2 & 1 & -1 & 0 \\
x & 2 & -1 & 1 & 1\n\end{pmatrix}$ 

#### **Example 2**

If we specify a wrong pivot element, we will get an error message:

k :=  $[3*x + 4*y - 3*z \le 23, 5*x - 4*y - 3*z \le 10,$  $7*x + 4*y + 11*z \le 30$ ,  $-x + y + 2*z$ , NonNegative]: t:= linopt::Transparent(k); linopt::Transparent::userstep(t, x, y)

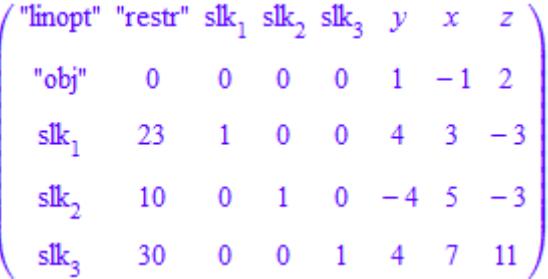

Error: The pivot element is not specified or specified incorrectly.

#### delete k, t:

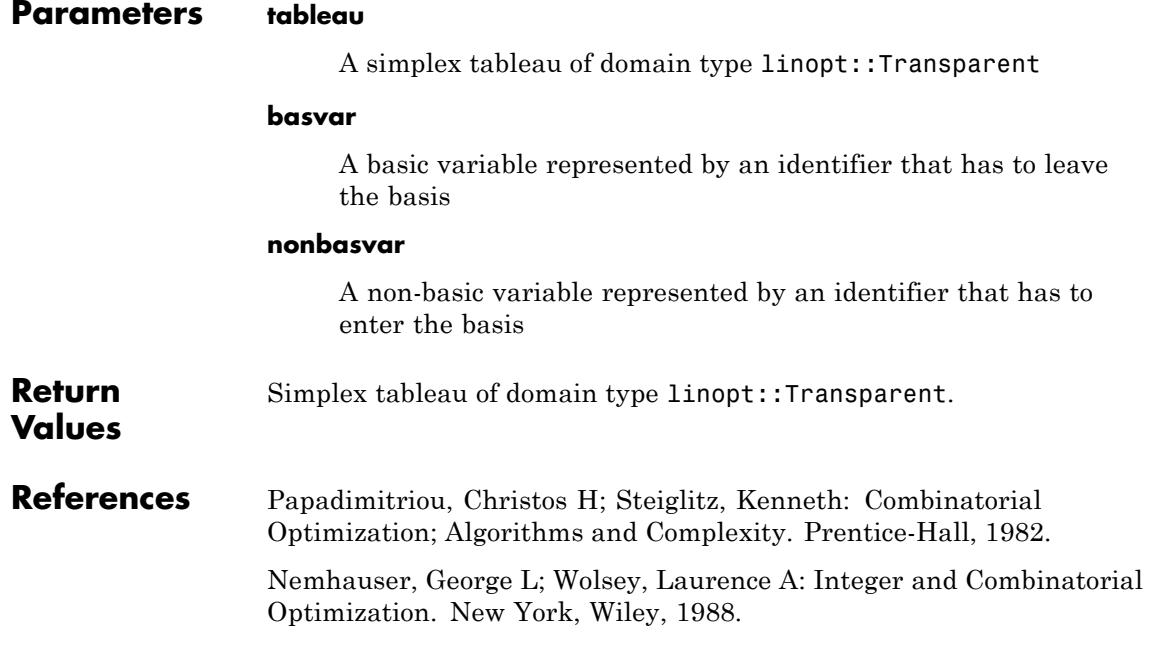

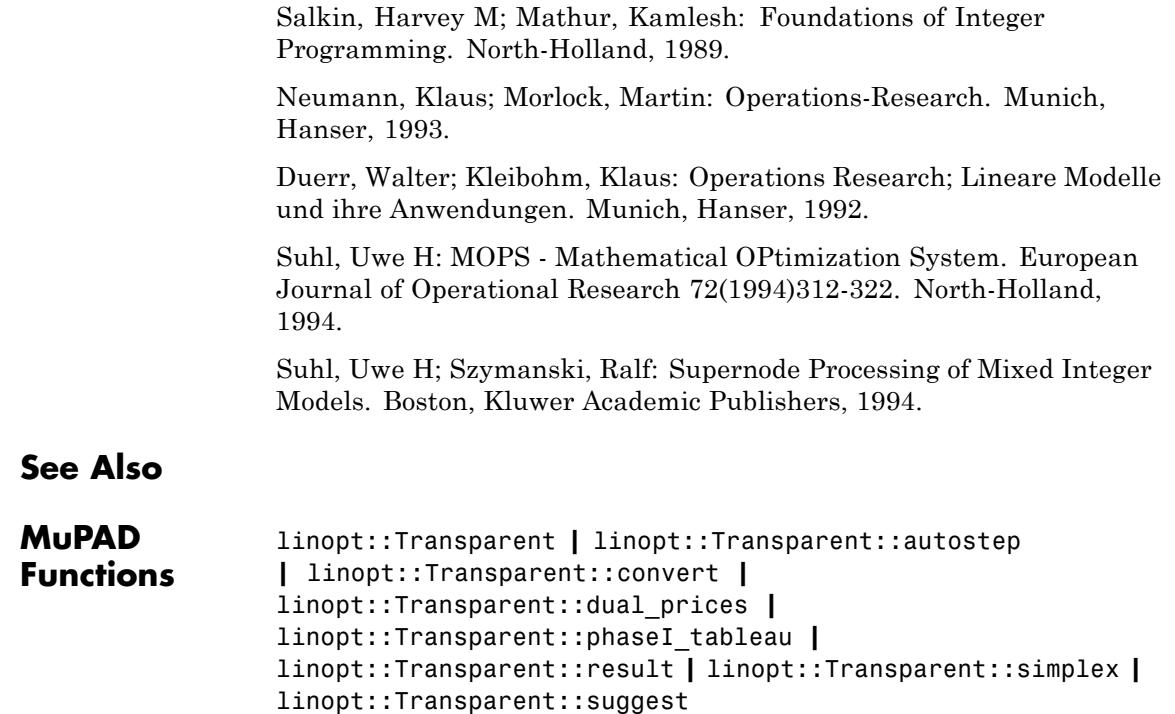

# **16**

## listlib – Manipulating Lists

[listlib::insert](#page-3523-0) [listlib::insertAt](#page-3527-0) [listlib::merge](#page-3529-0) [listlib::removeDuplicates](#page-3532-0) [listlib::removeDupSorted](#page-3534-0) [listlib::setDifference](#page-3536-0) [listlib::singleMerge](#page-3537-0) [listlib::sublist](#page-3540-0)

## <span id="page-3523-0"></span>**listlib::insert**

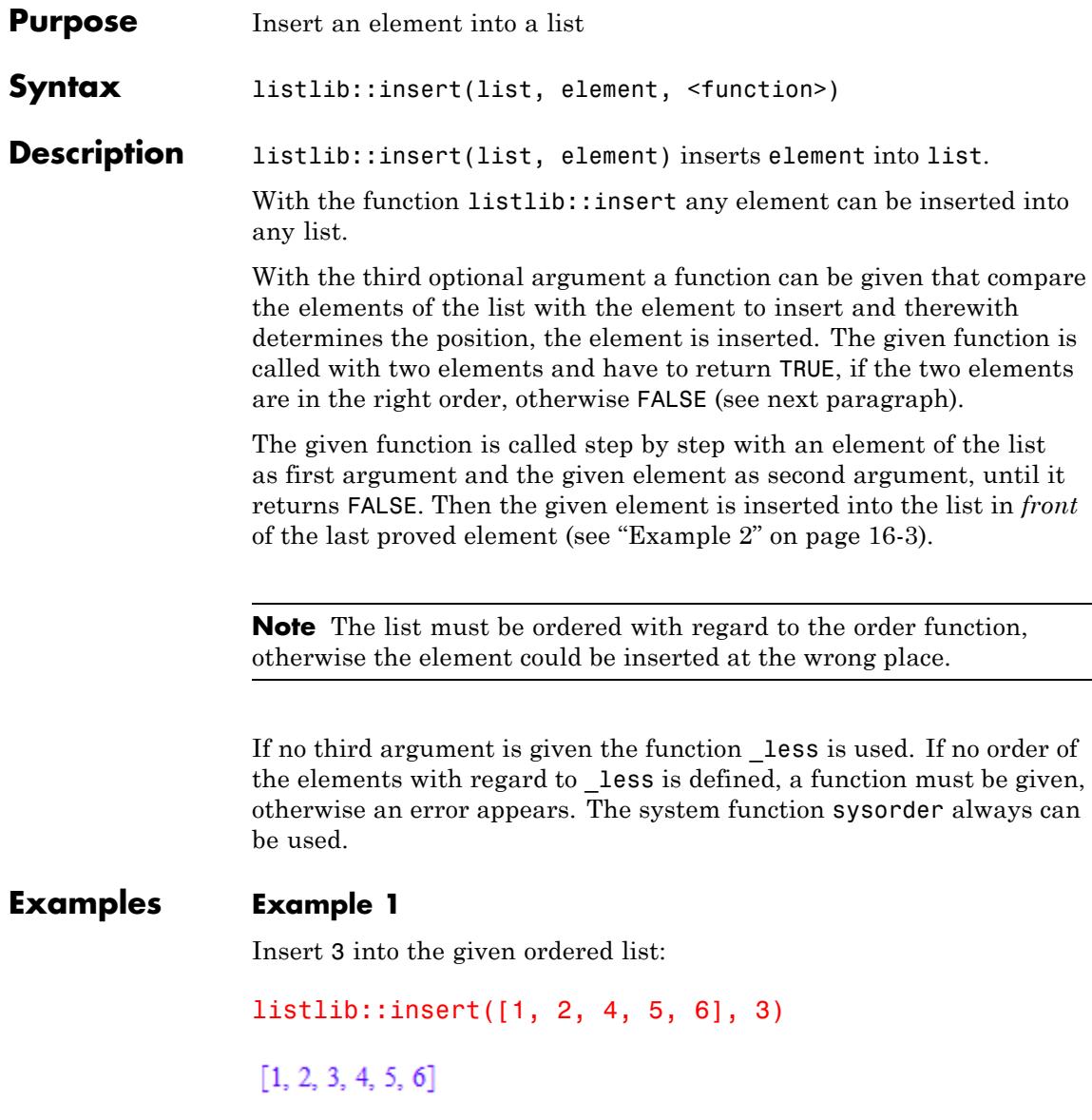

<span id="page-3524-0"></span>Insert 3 into the given descending ordered list. The insert function represents and preserves the order of the list:

```
listlib::insert([6, 5, 4, 2, 1], 3, _not@_less)
```
 $[6, 5, 4, 3, 2, 1]$ 

Because identifiers cannot be ordered by less, another function must be given, e.g., the function that represents the systems internal order:

```
listlib::insert([a, b, d, e, f], c, sysorder)
[a, b, c, d, e, f]
```
#### **Example 2**

Because no function is given as third argument, the function \_less is used. \_less is called: \_less(1, 3), \_less(2, 3), less(4, 3) and then 3 is inserted in front of 4:

```
listlib::insert([1, 2, 4], 3)
```
 $[1, 2, 3, 4]$ 

If the list is not ordered right, then the insert position could be wrong:

```
listlib::insert([4, 1, 2], 3)
```
 $[3, 4, 1, 2]$ 

#### **Example 3**

The following example shows, how expressions can be ordered by a user defined priority. This order is given by the function named priority, which returns a smaller number, when the expression has a type with higher priority:

```
priority := X \rightarrow contains(["_power", "_mult", "_plus"], type(X)):
                  priority(x^2), priority(x + 2)1, 3The function sortfunc returns TRUE, if the both given arguments are in
                  the right order, i.e., the first argument has a higher (or equal) priority
                  than the second argument:
                  sortfunc := (X, Y) -> bool(priority(Y) > priority(X)):
                  sortfunc(x^2, x + 2), sortfunc(x + 2, x*2)
                   TRUE, FALSE
                  Now the expression x*2 is inserted at the "right" place in the list:
                  listlib::insert([x^y, x^2, x^*y, -y, x + y], x^*2, sortfunc)
                   [x^y, x^2, 2x, x y, -y, x + y]Parameters list
                       MuPAD list
                  element
                       MuPAD expression to insert
                  function
                        Function that determines the insert position
                  Given list enlarged with the inserted element
```
**Return Values** **See Also**

**MuPAD Functions** \_concat **|** append **|** listlib::insertAt

## <span id="page-3527-0"></span>**listlib::insertAt**

 $\mathbf l$ 

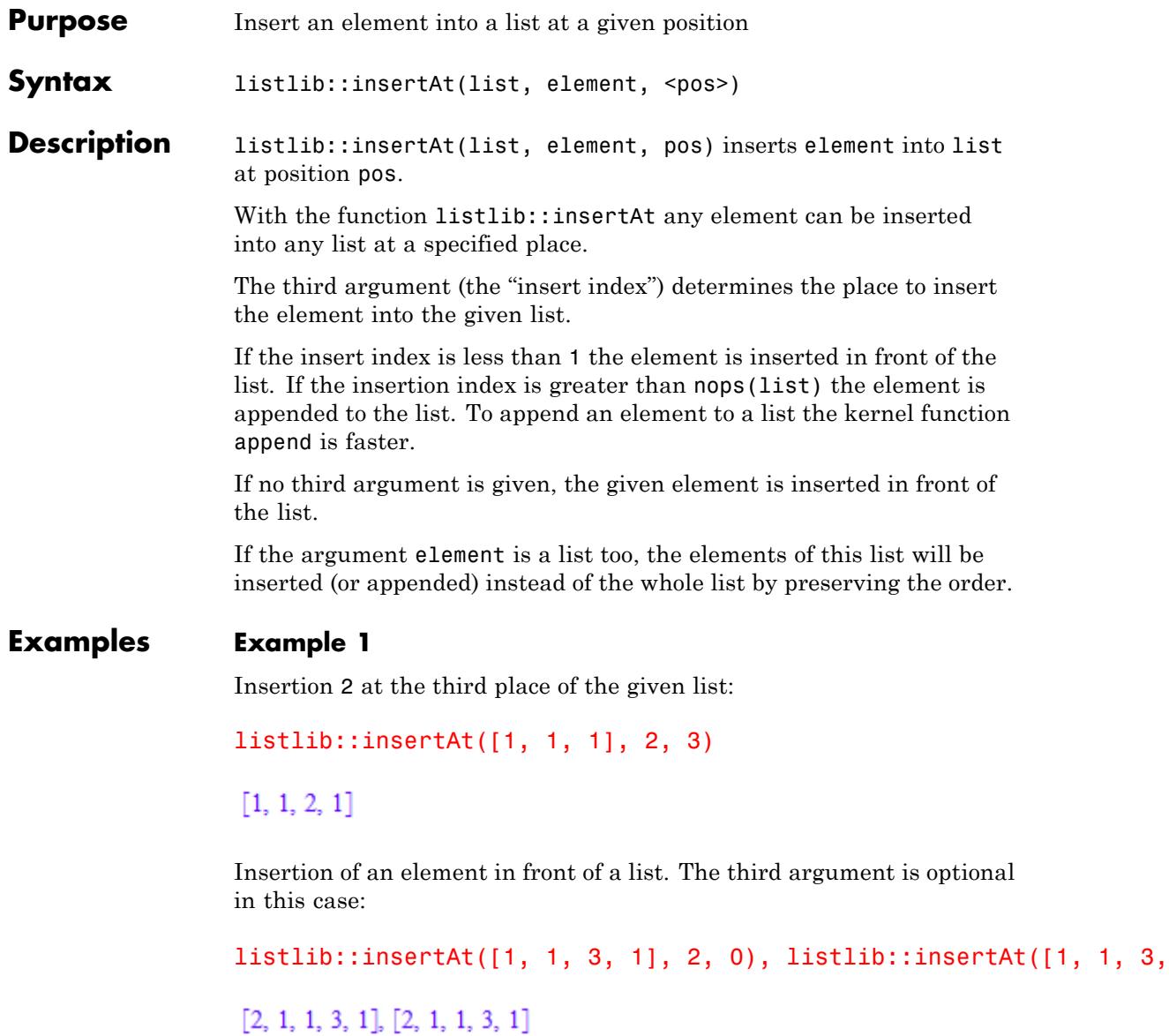
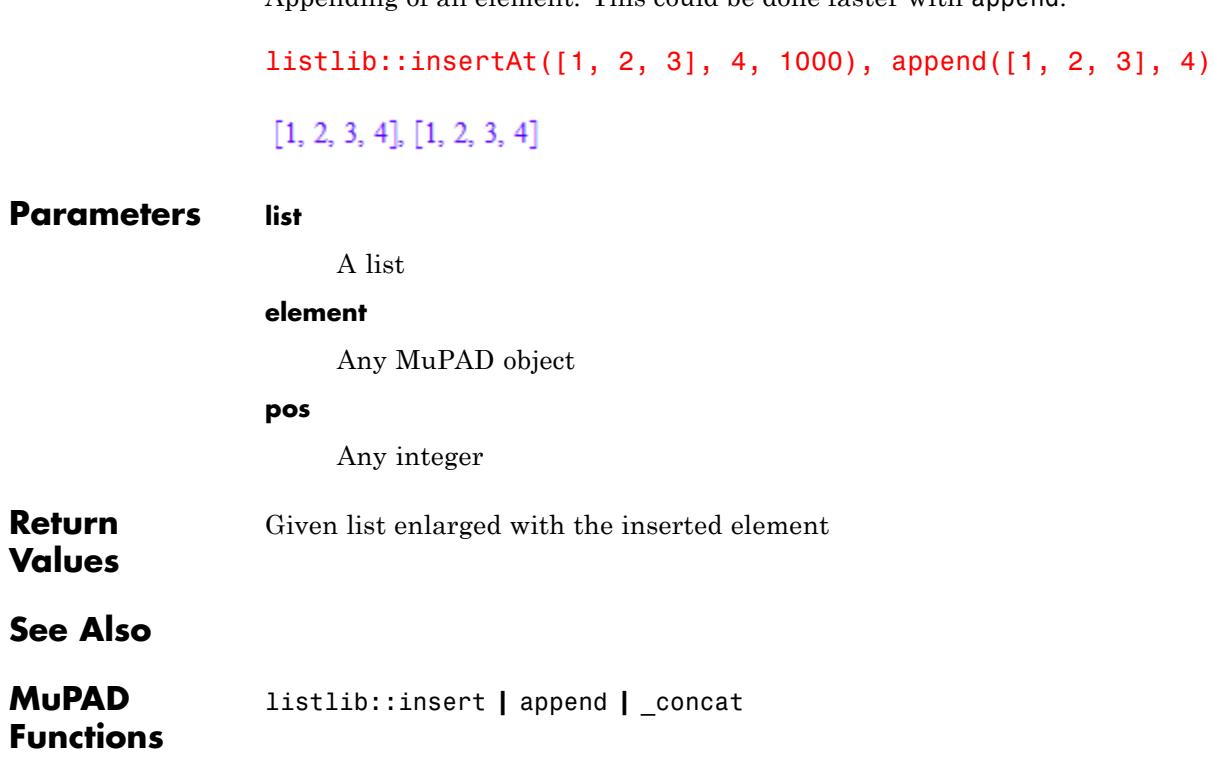

## **listlib::merge**

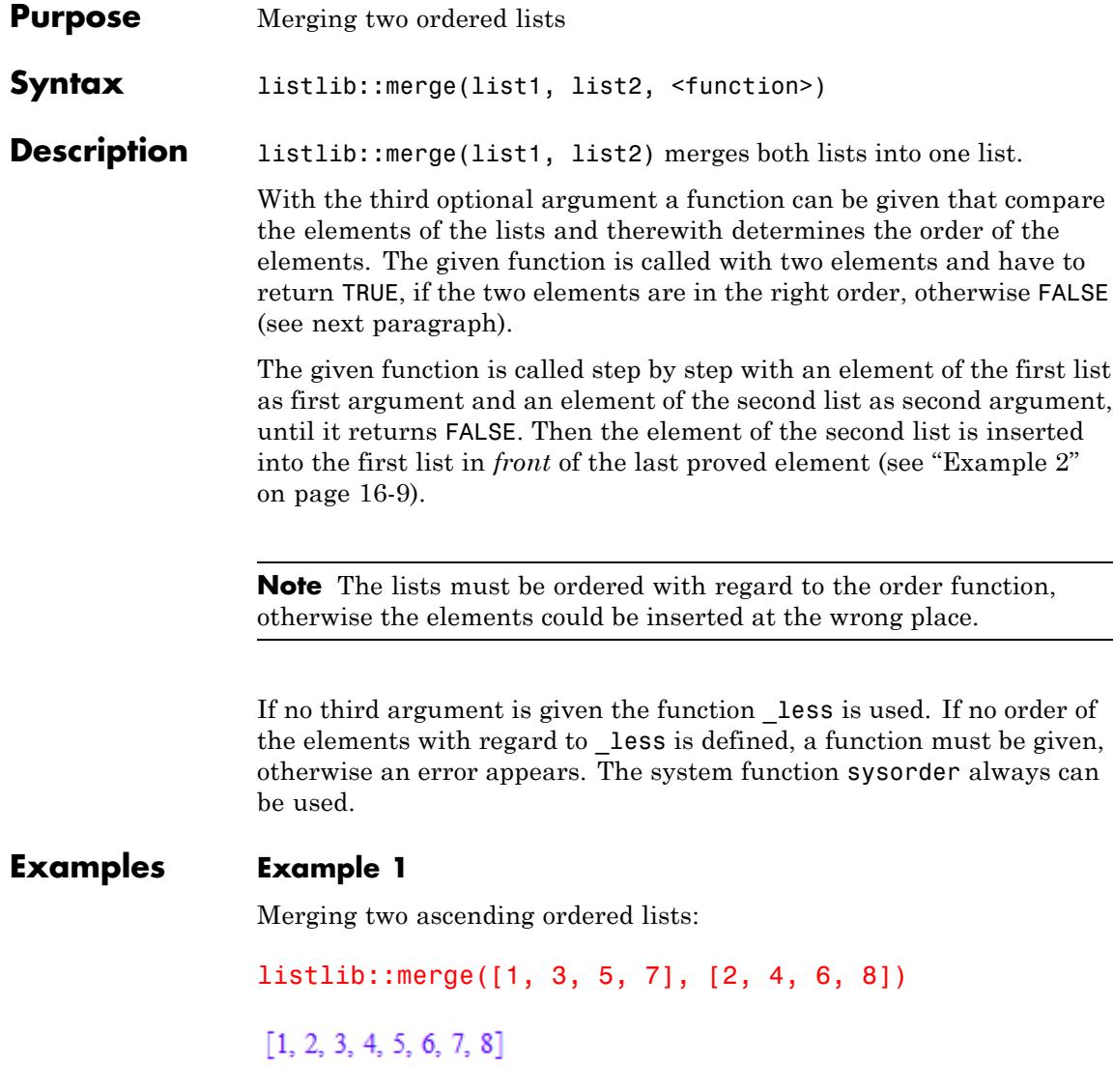

Merging two descending ordered lists:

<span id="page-3530-0"></span>listlib::merge([7, 5, 3, 1], [8, 6, 4, 2], \_not@\_less)

 $[8, 7, 6, 5, 4, 3, 2, 1]$ 

#### **Example 2**

The following example shows, how expressions can be ordered by a user defined priority. This order is given by the function named priority, which returns a smaller number, when the expression has a type with higher priority:

```
priority := X -> contains(["_power", "_mult", "_plus"], type(X))
priority(x^2), priority(x^ + 2)
```
#### $1, 3$

The function sortfunc returns TRUE, if the both given arguments are in the right order, i.e., the first argument has a higher (or equal) priority than the second argument:

sortfunc :=  $(X, Y)$  -> bool(priority(Y) > priority(X)): sortfunc( $x^2$ ,  $x + 2$ ), sortfunc( $x + 2$ ,  $x*2$ )

#### TRUE, FALSE

Now the both lists are merged with regard to the given priority:

listlib::merge( $[x^y, x^z, -y]$ ,  $[x^2, x^y, x + y]$ , sortfunc)

 $[x^y, x^2, 2x, -y, x y, x + y]$ 

delete priority, sortfunc:

**Parameters list1, list2**

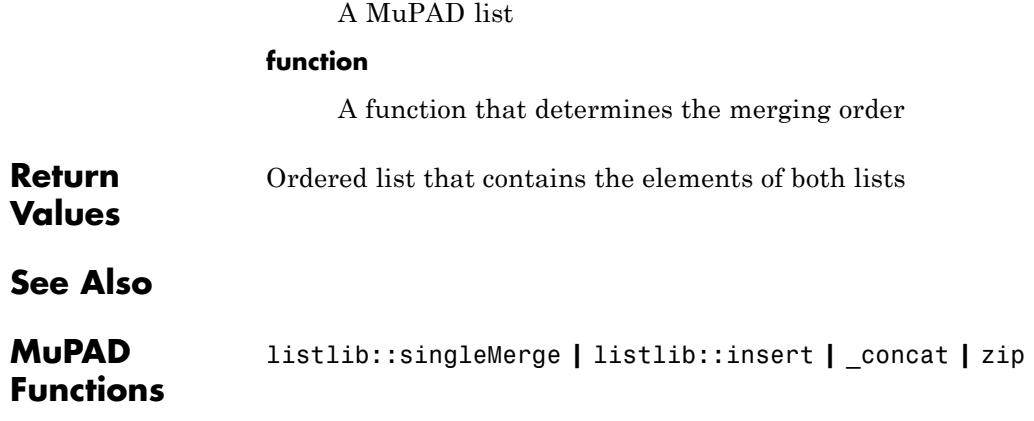

<span id="page-3532-0"></span>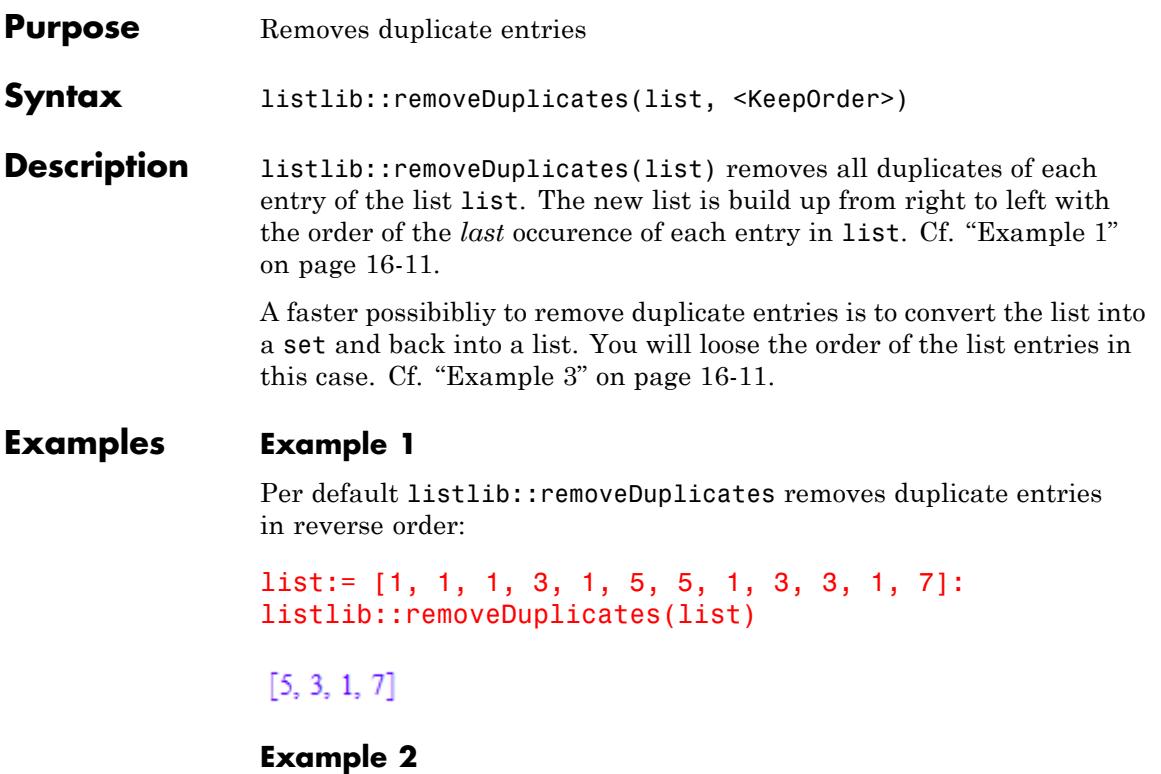

With option KeepOrder entries are selected in the order of their occurence:

```
list:= [1, 1, 1, 3, 1, 5, 5, 1, 3, 3, 1, 7]:
listlib::removeDuplicates(list, KeepOrder)
```
 $[1, 3, 5, 7]$ 

#### **Example 3**

If you don't need the order of list entries any more, you may convert the list into a set and back into a list, this is much faster:

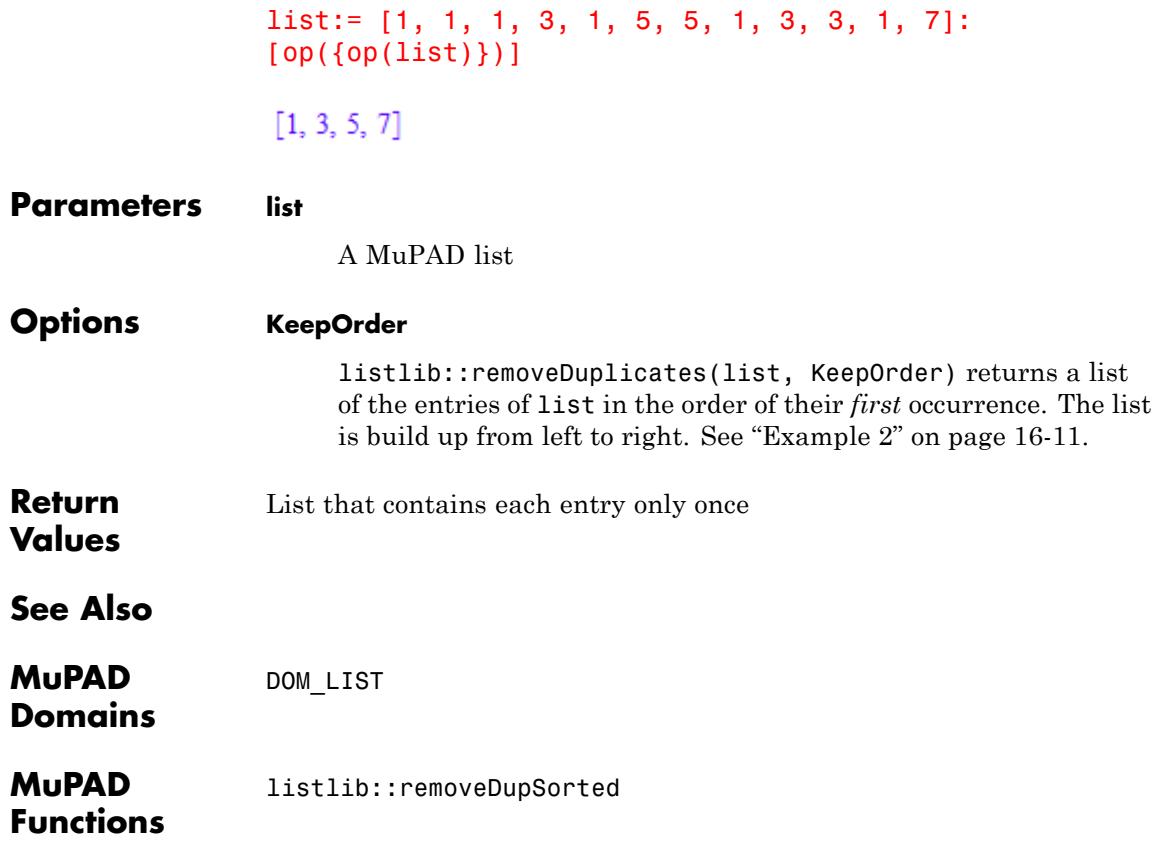

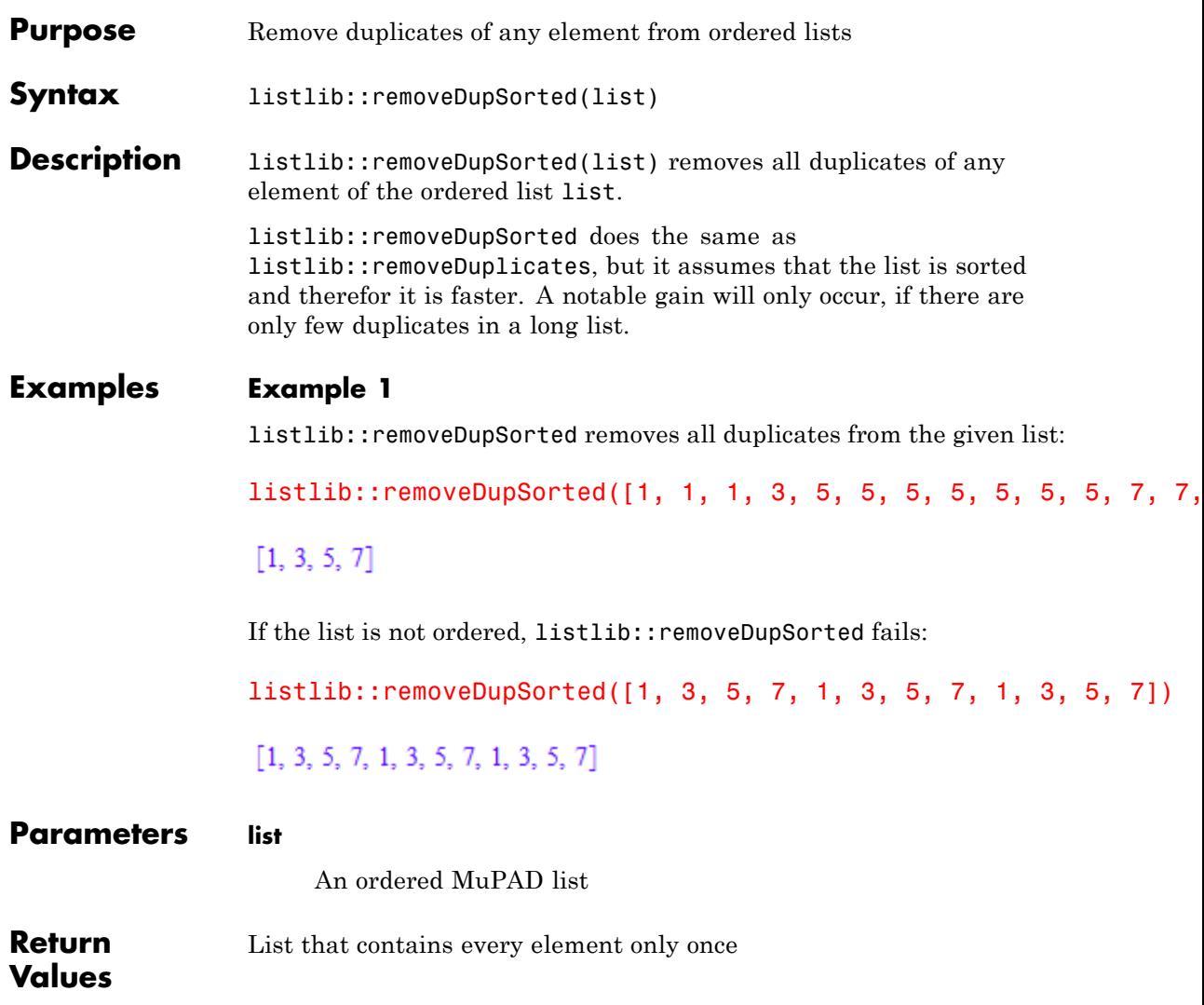

### **listlib::removeDupSorted**

**See Also**

**MuPAD Functions** listlib::removeDuplicates

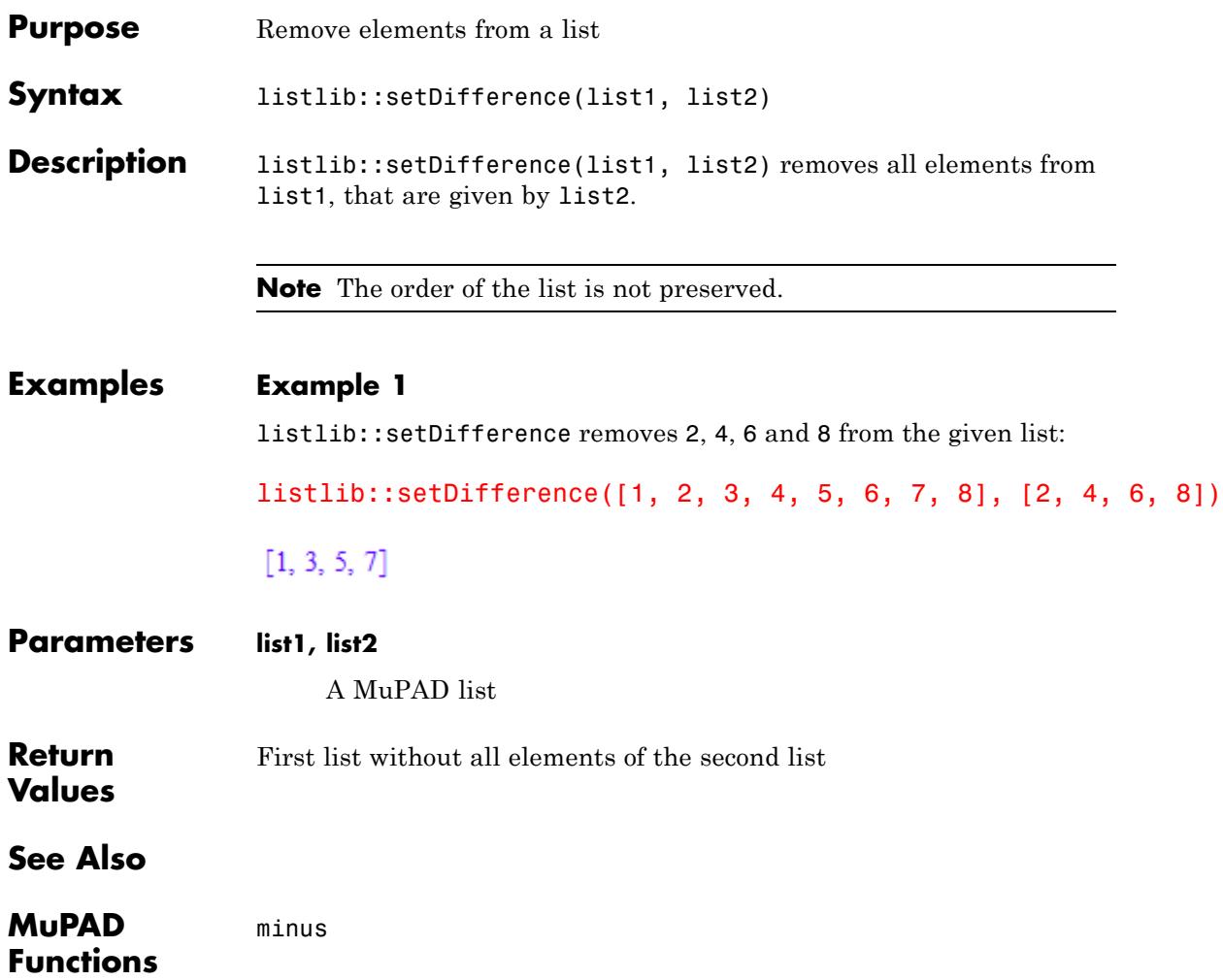

## **listlib::singleMerge**

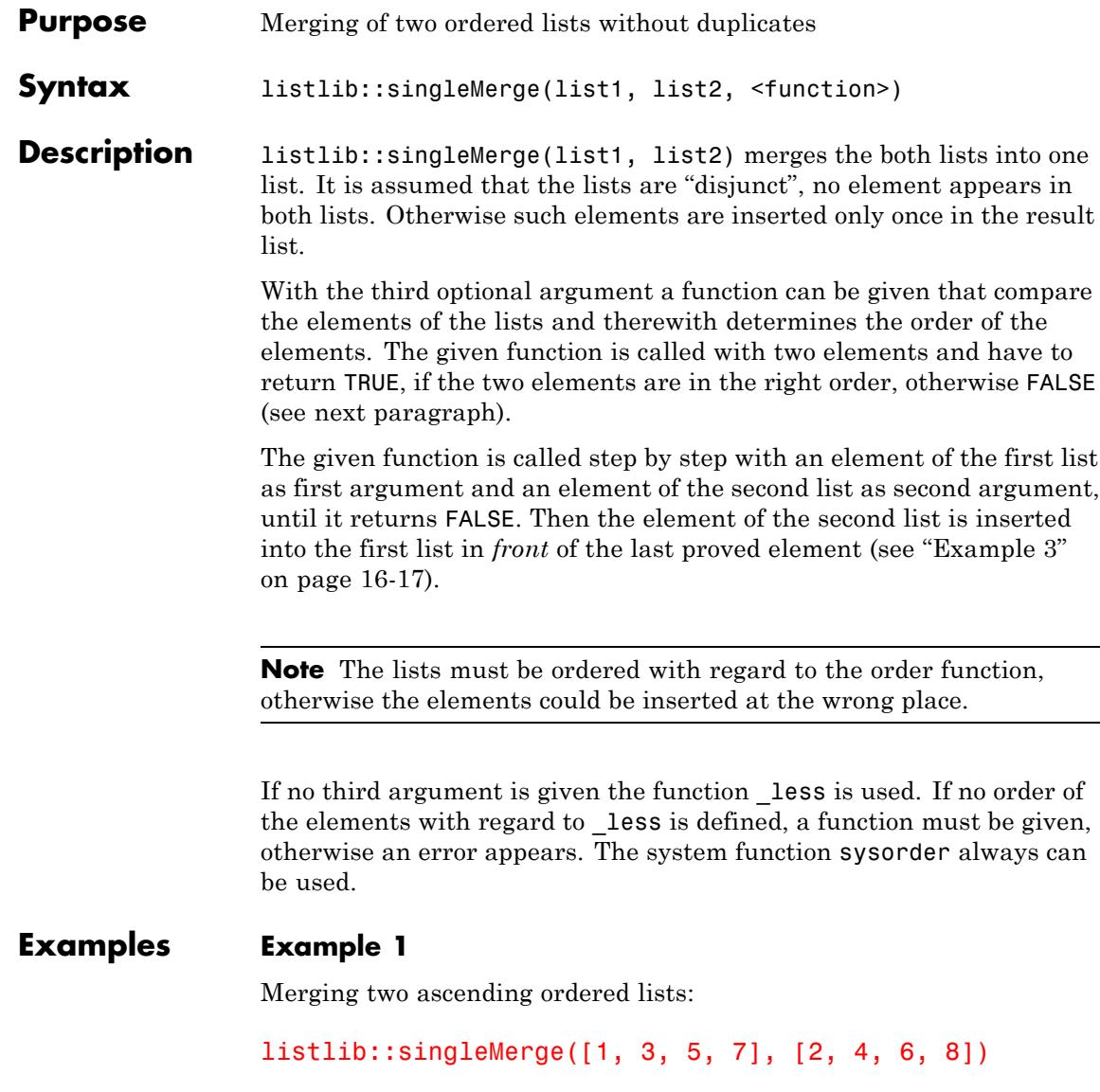

#### <span id="page-3538-0"></span> $\begin{bmatrix} 1, 2, 3, 4, 5, 6, 7, 8 \end{bmatrix}$

Merging two descending ordered lists:

```
listlib::singleMerge([7, 5, 3, 1], [8, 6, 4, 2], not@ less)
\begin{bmatrix} 8, 7, 6, 5, 4, 3, 2, 1 \end{bmatrix}
```
#### **Example 2**

Merging two ascending ordered lists with duplicates:

```
listlib::singleMerge([1, 2, 5, 7], [2, 5, 6, 8])
```
 $[1, 2, 5, 6, 7, 8]$ 

But the following lists does not contain mutual equal elements:

```
listlib::singleMerge([1, 1, 3, 3], [2, 2, 4, 4])
```
 $[1, 1, 2, 2, 3, 3, 4, 4]$ 

#### **Example 3**

The following example shows, how expressions can be ordered by a user defined priority. This order is given by the function named priority, which returns a smaller number when the expression has a type with higher priority:

```
priority := X \rightarrow contains([" power", " mult", " plus"], type(X))
priority(x^2), priority(x^ + 2)
```
 $1, 3$ 

The function sortfunc returns TRUE, if the both given arguments are in the right order, i.e., the first argument has a higher (or equal) priority than the second argument:

```
sortfunc := (X, Y) -> bool(priority(Y) > priority(X)):
sortfunc(x^2, x + 2), sortfunc(x + 2, x*2)
```
TRUE, FALSE

Now the both lists are merged with regard to the given priority:

```
listlib::singleMerge([x^y, x*2, -y], [x^2, x*y, x + y], sortfunc)
```
 $[x^y, x^2, 2x, -y, x y, x + y]$ 

delete priority, sortfunc:

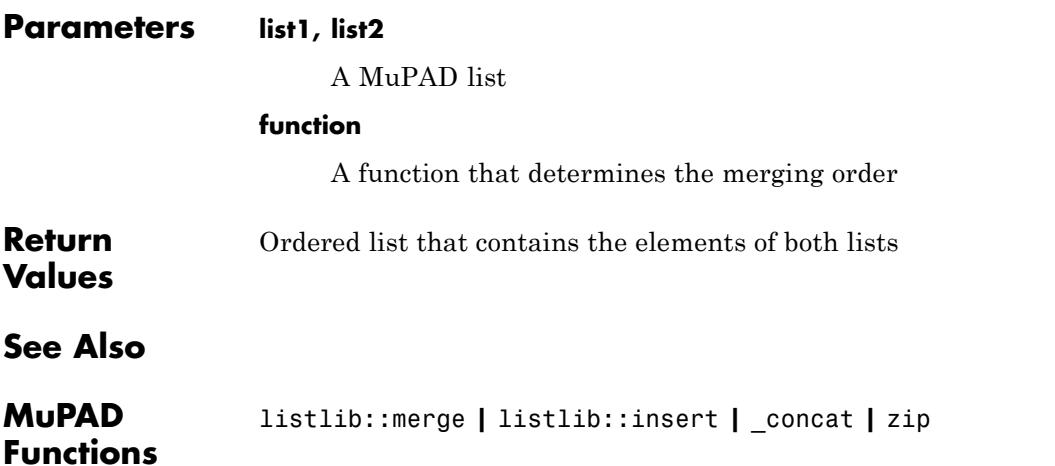

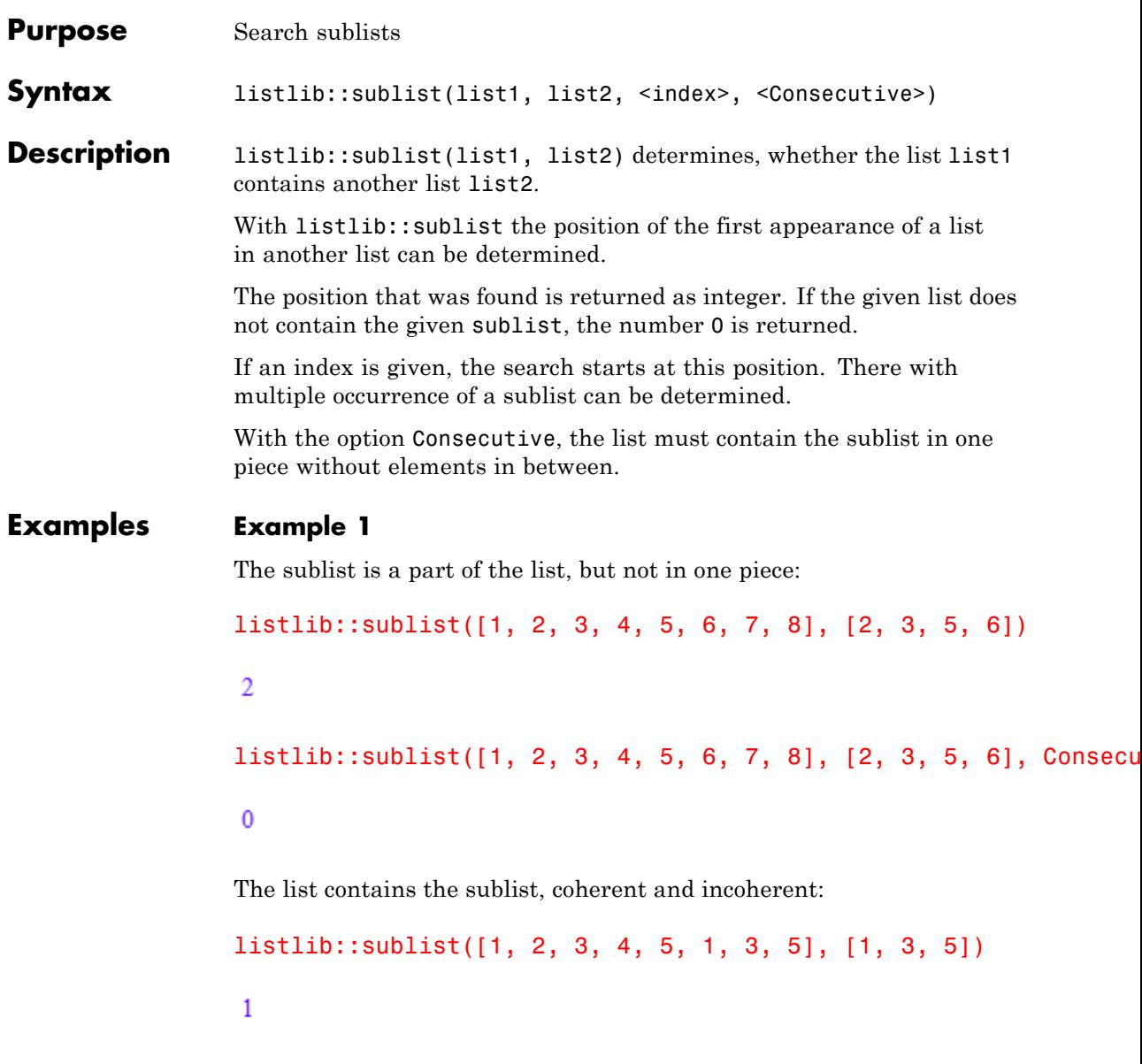

```
listlib::sublist([1, 2, 3, 4, 5, 1, 3, 5], [1, 3, 5], Consecutive)
6
```
#### **Example 2**

Find the last occurence of the sublist inside of the list:

```
POS:= 0:while listlib::sublist([1, 2, 3, 1, 3, 1, 2, 3], [1, 2, 3], POS + 1
                   POS:= listlib::sublist([1, 2, 3, 1, 3, 1, 2, 3], [1, 2, 3], POS +
                 end_while:
                 POS
                  6
                 delete POS:
Parameters list1, list2
                      MuPAD list
                 index
                      Integer that determines the first search position
Options Consecutive
                      Determines that the sublist list2 is containing coherent in list1
Return
                 Position of the first element of the containing sublist or zero
Values
See Also
MuPAD
                 contains | op
Functions
```
# **17**

## misc – Miscellanea

[misc::breakmap](#page-3543-0) [misc::genassop](#page-3545-0) [misc::maprec](#page-3547-0) [misc::pslq](#page-3552-0)

### <span id="page-3543-0"></span>**misc::breakmap**

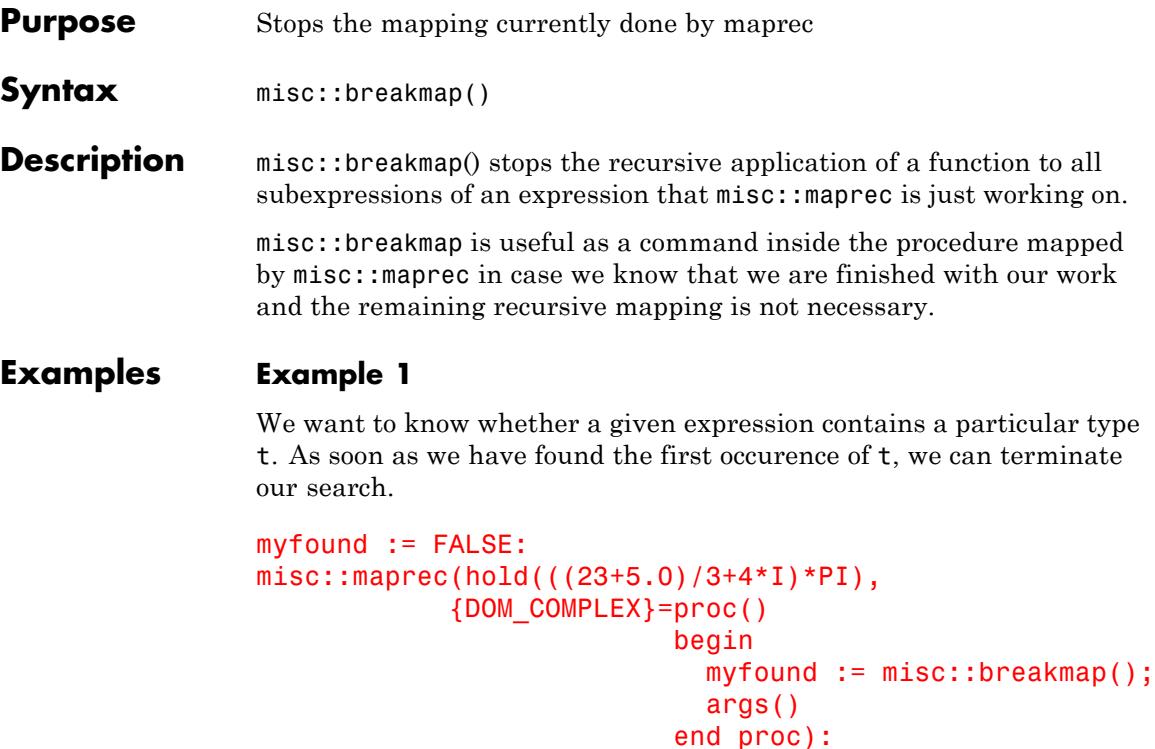

#### myfound

#### **TRUE**

What did we do? We told misc::maprec just to go down the expression tree and look for subexpressions of type DOM\_COMPLEX; and, whenever such subexpression should be found, to apply a certain procedure to it. That procedure stops the recursive mapping, remembers that we have found the type we had searched for, and returns exactly its argument such that the result returned by misc::maprec equals the input. In the example below, we test whether our given expression contains the type DOM\_POLY.

```
myfound := FALSE:
                 misc::maprec(hold(((23+5.0)/3+4*I)*PI),
                                {DOM_POLY}=proc()
                                            begin
                                              myfound := misc::breakmap();
                                              args()
                                            end_proc):
                 myfound
                  FALSE
                 Note that you do not need to use this method when searching for
                 subexpressions of a given type; calling hastype is certainly more
                 convenient.
Return
                 misc::breakmap always returns TRUE.
Values
See Also
MuPAD
                 misc::maprec
Functions
```
## <span id="page-3545-0"></span>**misc::genassop**

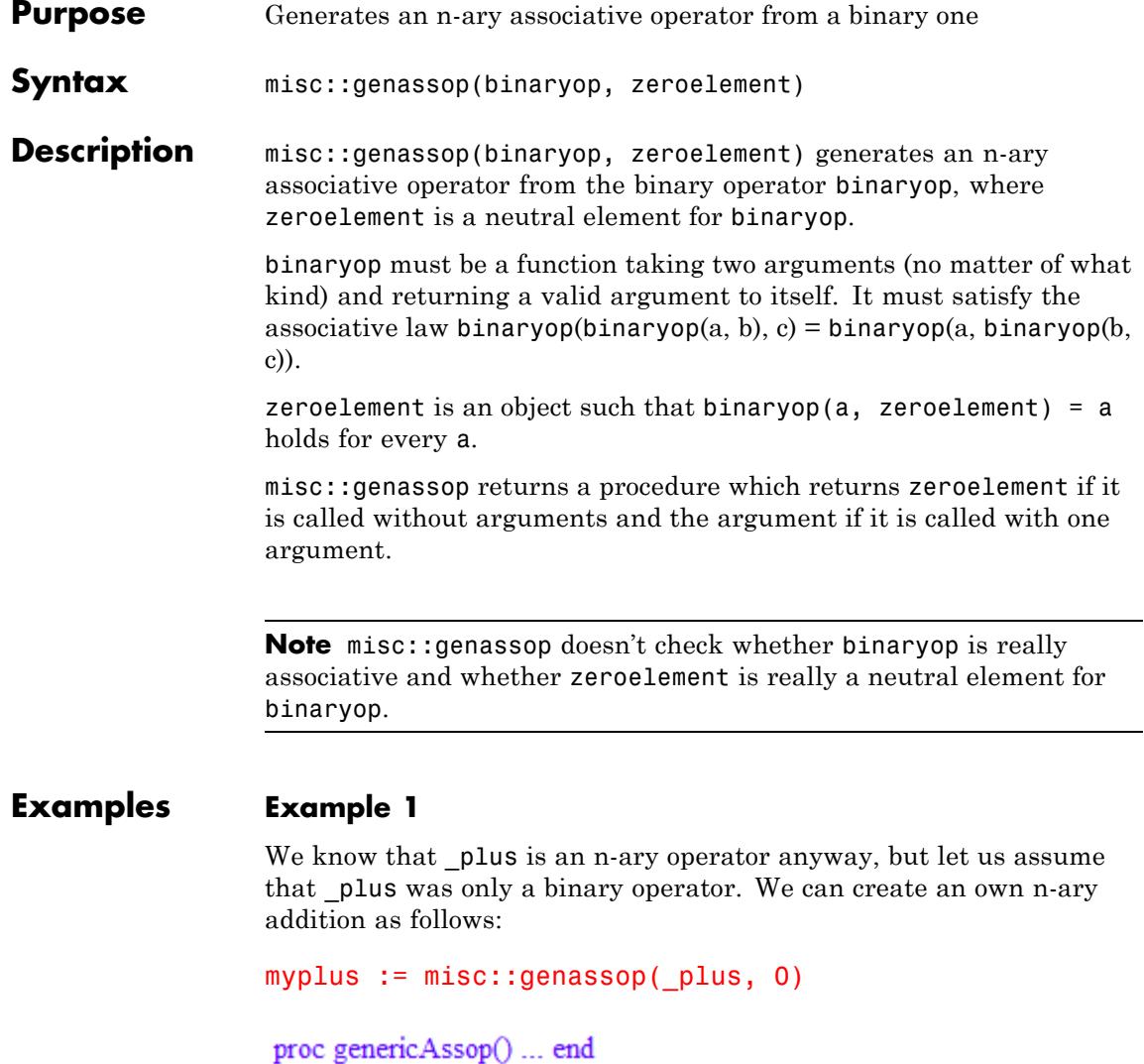

Now we make myplus add some values.

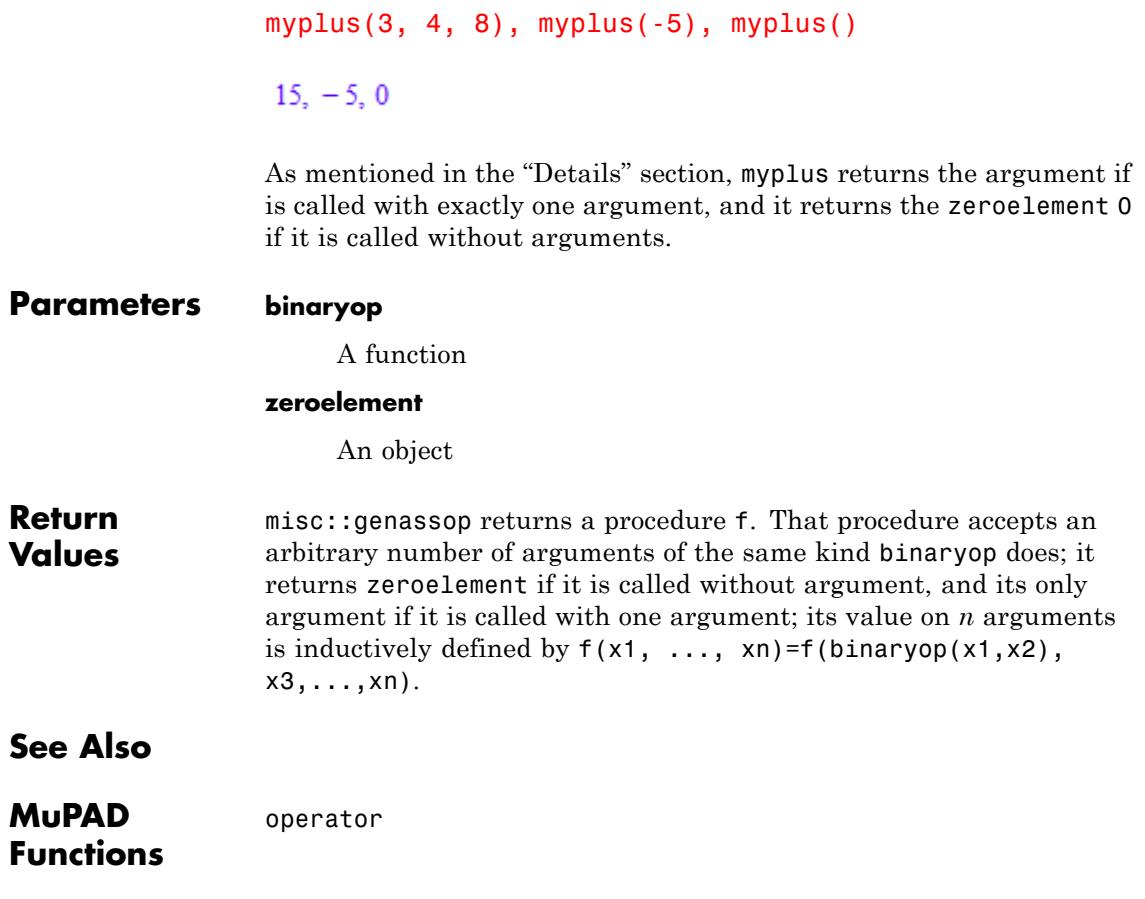

## <span id="page-3547-0"></span>**misc::maprec**

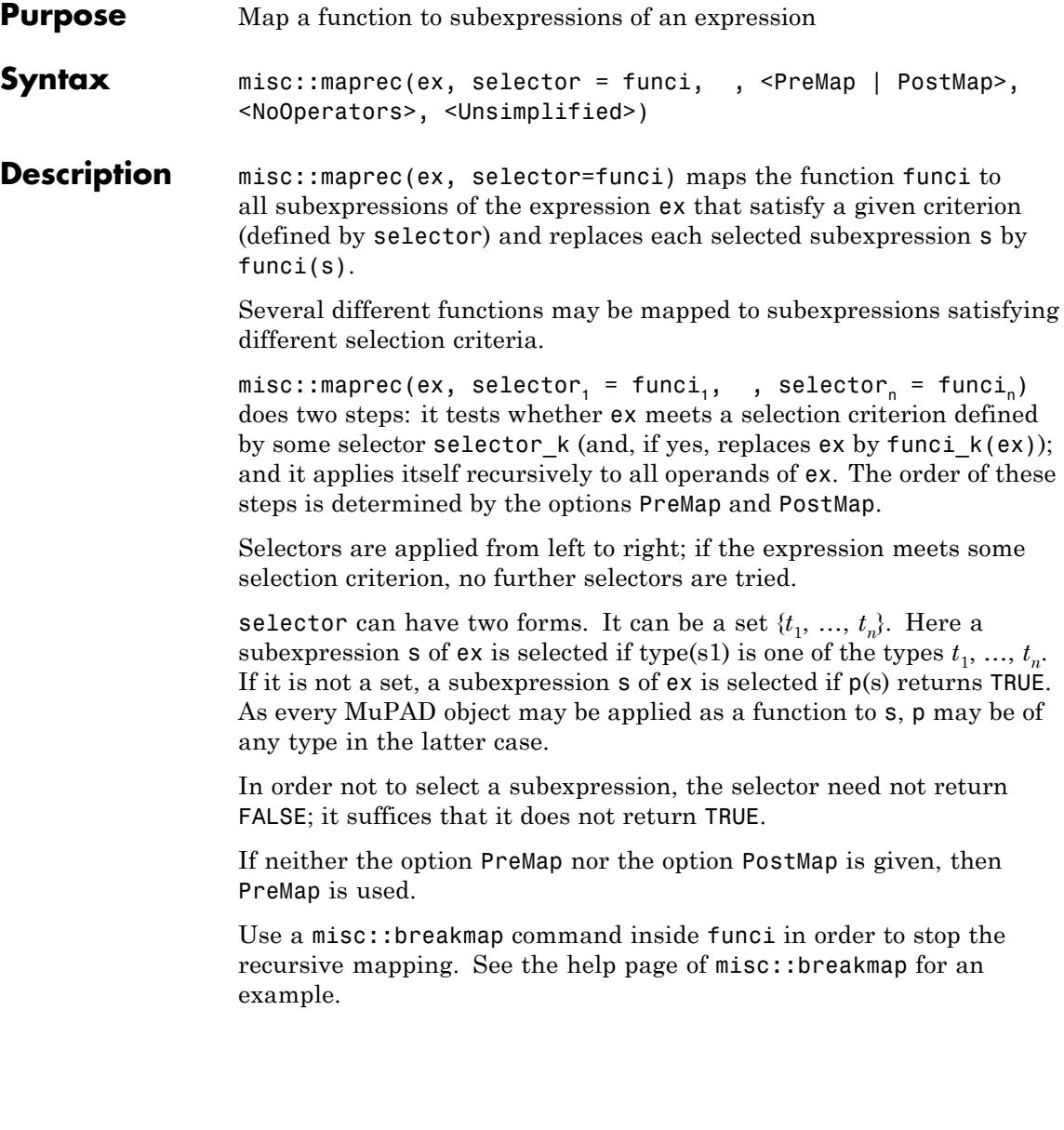

**Note** Only subexpressions of domain type DOM\_ARRAY, DOM\_EXPR, DOM LIST, DOM SET, and DOM TABLE are mapped recursively, as well as domain elements of a domain T for which a slot T::enableMaprec exists and equals TRUE; a slot T::map working properly must then exist, too. To subexpressions of other types, selector is applied, but misc::maprec is not mapped to their operands. (This is to avoid unwanted substitutions.) If you want to recurse on them, either add an enableMaprec-slot, or use a selector that selects such subexpressions, and make funci initiate another recursive mapping.

misc::maprec is overloadable. If the domain of a subexpression has a method "maprec", then this method is called with the subexpression and the other arguments of the call.

**Note** The subexpression is replaced by the result, but misc: : maprec is not mapped to its operands; such recursive mapping must be done by the domain method if desired.

**Note** The operators of expressions (op(expression, 0)) are also mapped recursively like all the other operands. Use NoOperators to switch this off.

#### **Examples Example 1**

In the following example every integer of the given expression a+3+4 is substituted by the value 10. Since 10(n) returns 10 for every integer n, it suffices to write 10 instead of n -> 10 here.

```
misc::maprec(hold(a+3+4), {DOM INT} = 10)
```
 $a + 20$ 

In the example above, we used hold to suppress the evaluation of the expression because otherwise a+3+4 is evaluated to a+7 and we get the result:

```
misc::maprec(a+3+4, {DOM_INT} = 10)
```
 $a + 10$ 

The simplification of the resulting  $10 + 10$  to 20 can be avoided by using the option Unsimplified:

```
misc::maprec(hold(a+3+4), {DOM INT} = 10, Unsimplified)
```
#### $a + 10 + 10$

#### **Example 2**

Now we give an example where the selector is a function. We want to eleminate all the prime numbers from an expression.

```
misc::maprec(hold(plus)(i $ i=1..20), isprime= null(), PostMap)
```
#### 133

Here isprime returns TRUE for every prime number between 1 and 20. Every prime number between 1 and 20 is replaced by null() (since  $null()$  (p) gives  $null()$ ) which means the above call computes the sum of all non-prime numbers between 1 and 20.

#### **Example 3**

Normally, misc::maprec recurses also into the operators of subexpressions. This may be unwanted in many cases:

```
misc::maprec(a+b, {DOM IDENT}=(x -> x.1))
```
 $_{\rm p}$ lus<br/>1(a1, b1)

We just wanted to replace the summands, but not the operator. Using the option NoOperators helps:

```
misc::maprec(a+b, {DOM_IDENT}= (x -> x.1), NoOperators)
```
 $a1 + b1$ 

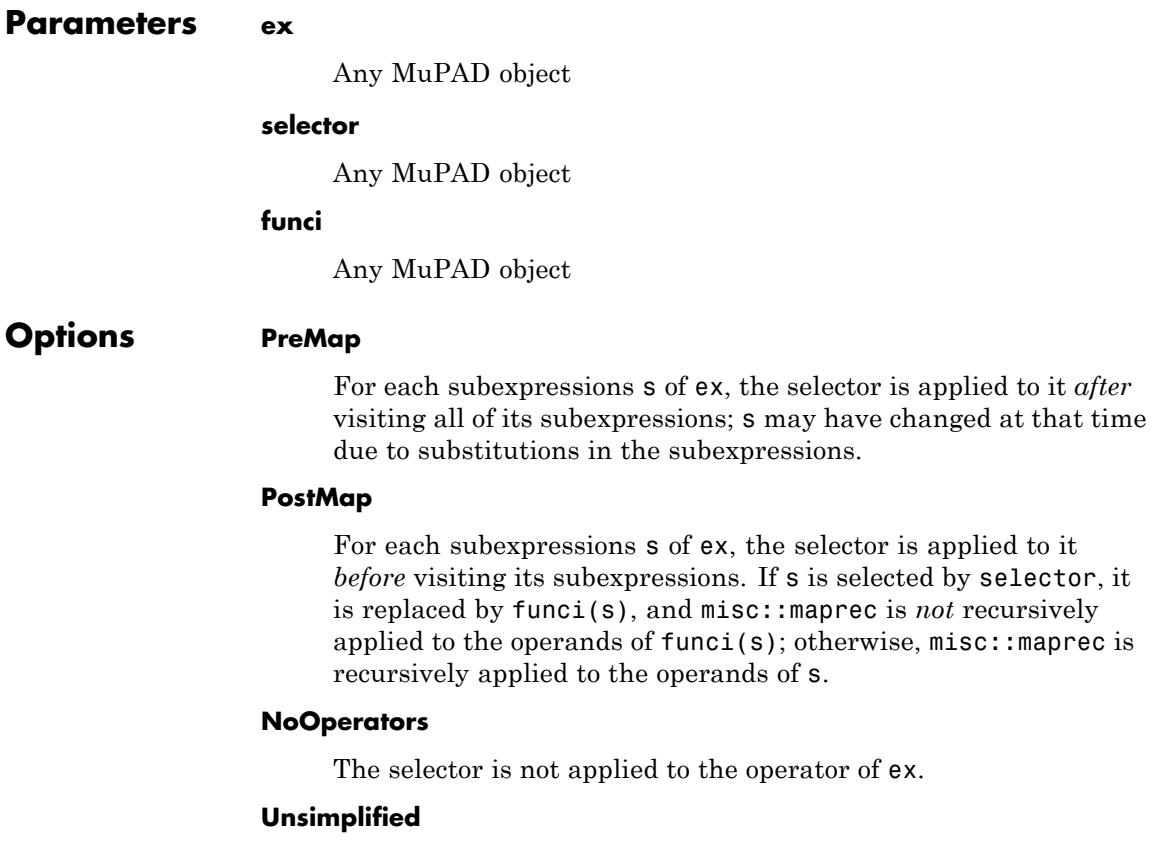

## **misc::maprec**

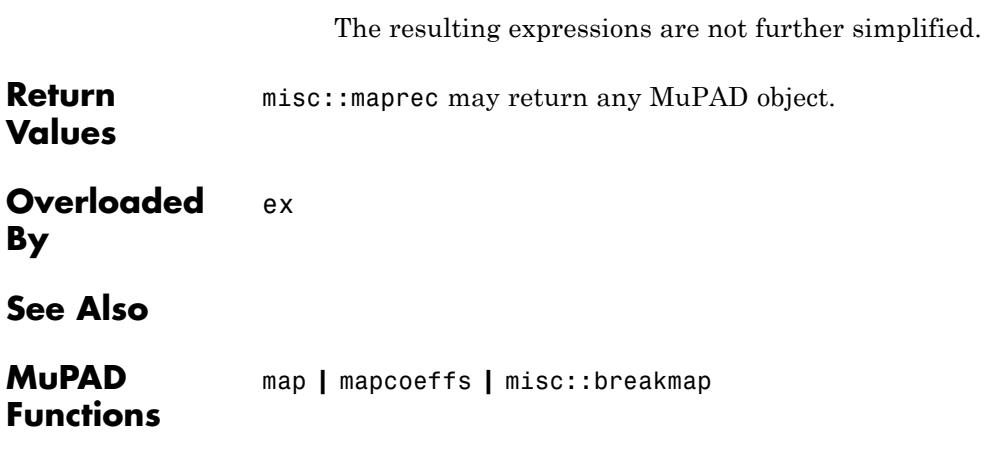

<span id="page-3552-0"></span>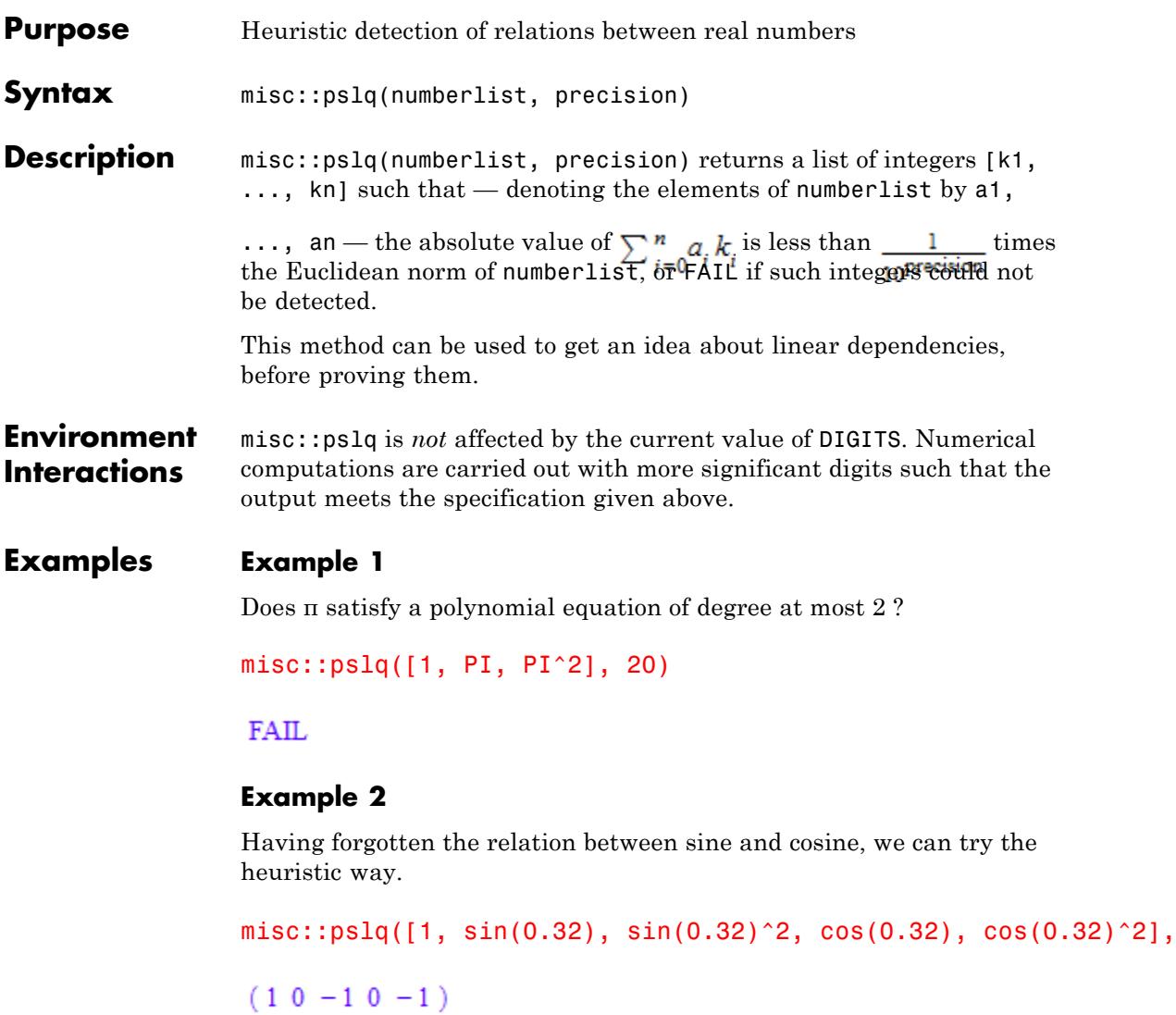

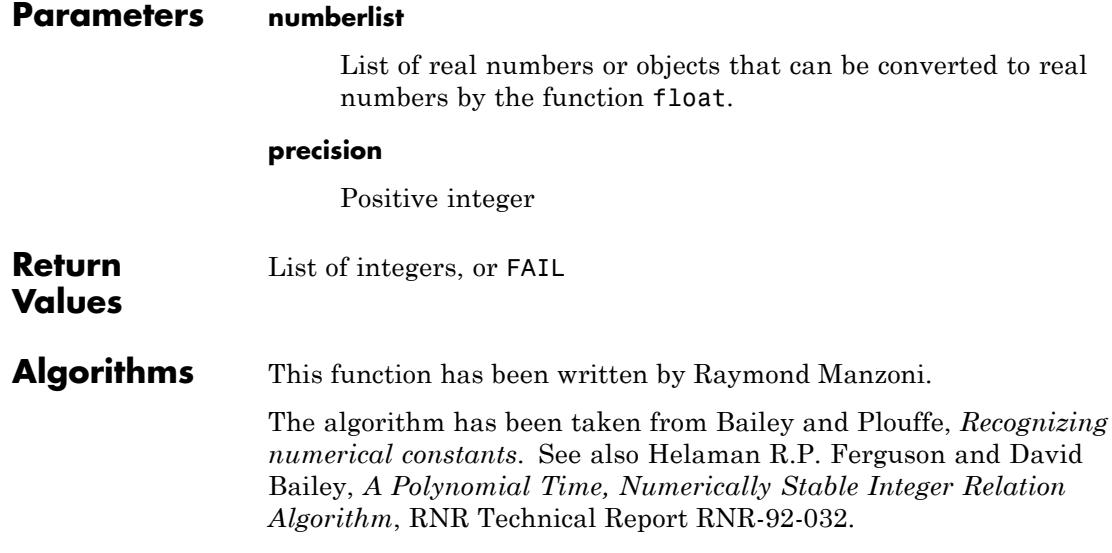

# **18**

## numeric – Numerical Algorithms

[numeric::butcher](#page-3556-0) [numeric::complexRound](#page-3563-0) [numeric::cubicSpline](#page-3566-0) [numeric::cubicSpline2d](#page-3578-0) [numeric::det](#page-3591-0) [numeric::eigenvalues](#page-3598-0) [numeric::eigenvectors](#page-3604-0) [numeric::expMatrix](#page-3613-0) [numeric::factorCholesky](#page-3623-0) [numeric::factorLU](#page-3632-0) [numeric::factorQR](#page-3640-0) [numeric::fft](#page-3648-0) [numeric::invfft](#page-3657-0) [numeric::fMatrix](#page-3666-0) [numeric::fsolve](#page-3674-0) [numeric::gaussAGM](#page-3686-0) [numeric::gldata](#page-3689-0) [numeric::gtdata](#page-3692-0) [numeric::indets](#page-3694-0) [numeric::int](#page-3697-0) [numeric::inverse](#page-3700-0) [numeric::leastSquares](#page-3711-0) [numeric::linsolve](#page-3724-0) [numeric::matlinsolve](#page-3745-0) [numeric::ncdata](#page-3762-0) [numeric::odesolve](#page-3764-0)

[numeric::odesolve2](#page-3787-0) [numeric::odesolveGeometric](#page-3796-0) [numeric::ode2vectorfield](#page-3814-0) [numeric::odeToVectorField](#page-3822-0) [numeric::polyrootbound](#page-3830-0) [numeric::polyroots](#page-3832-0) [numeric::polysysroots](#page-3838-0) [numeric::product](#page-3844-0) [numeric::quadrature](#page-3849-0) [numeric::rank](#page-3862-0) [numeric::rationalize](#page-3867-0) [numeric::realroot](#page-3874-0) [numeric::realroots](#page-3880-0) [numeric::rotationMatrix](#page-3888-0) [numeric::singularvalues](#page-3896-0) [numeric::singularvectors](#page-3903-0) [numeric::svd](#page-3912-0) [numeric::solve](#page-3921-0) [numeric::sort](#page-3932-0) [numeric::spectralradius](#page-3934-0) [numeric::spectralRadius](#page-3942-0) [numeric::sum](#page-3950-0)

- <span id="page-3556-0"></span>**Purpose** Butcher parameters of Runge-Kutta schemes
- **Syntax** numeric::butcher(EULER1 | RKF43 | xRKF43 | RK4 | RKF34 | xRKF34 | RKF54a | xRKF54a | RKF54b | xRKF54b | DOPRI54 | xDOPRI54 | CK54 | xCK54 | RKF45a | xRKF45a | RKF45b | xRKF45b | DOPRI45 | xDOPRI45 | CK45 | xCK45 | DOPRI65 | xDOPRI65 | DOPRI56 | xDOPRI56 | BUTCHER6 | RKF87 | xRKF87 | RKF78 | xRKF78 | DOPRI87 | xDOPRI87 | DOPRI78 |  $xDOPRI78$  | GAUSS(s) | GAUSS = s, <digits>)
- **Description** numeric::butcher(method) returns the Butcher parameters of the Runge-Kutta scheme named method.

An *s*-stage Runge-Kutta method for the numerical integration of a

dynamical system  $\frac{dy}{dt} = f(t, y)$  with step size *h* is a map

$$
(t,y)\rightarrow \left(t+h,\, y+h\, b_1\, k_1+\dots+h\, b_s\, k_s\right)
$$

The "intermediate stages"  $k_1, ..., k_s$  are defined as the solutions of the algebraic equations

.

.

$$
k_i = f(t + c_i h, y + h a_{i1} k_1 + \dots + h a_{is} k_s), 1 \le i \le s
$$

If the  $s \times s$  "Butcher matrix"  $a_{ij}$  is strictly lower triangular, the method is called "explicit". In this case, the intermediate stages are computed recursively as:

$$
k_1 = f(t, y)
$$
  
\n
$$
k_2 = f(t + c_2 h, y + h a_{21} k_1)
$$
  
\n
$$
\vdots
$$
  
\n
$$
k_s = f(t + c_s h, y + h a_{s1} k_1 + ... + h a_{s, s-1} k_{s-1})
$$

Various numerical schemes arise from different choices of the Butcher parameters: the *s*×*s*-matrix  $a_{ij}$ , the weights  $b = [b_1, ..., b_s]$  and the abscissae  $c = [c_1, c_2, ..., c_s].$ 

Embedded pairs of Runge-Kutta methods consist of two methods that share the matrix  $a_{ij}$  and the abscissae  $c_i$ , but use different weights  $b_i$ .

The returned list [s, c, a, b<sub>1</sub>, b<sub>2</sub>, order<sub>1</sub>, order<sub>2</sub>] contains the Butcher data of the method: s is the number of stages, c is the list of abscissae, a is the Butcher matrix,  $b<sub>1</sub>$  and  $b<sub>2</sub>$  are lists of weights. The integers order<sub>1</sub> and order<sub>2</sub> are the orders of the scheme when using the weights  $b_1$  or  $b_2$ , respectively, in conjunction with the matrix a and the abscissae c.

The methods EULER1 (order 1), RK4 (order 4) and BUTCHER6 (order 6) are single methods with  $b_1 = b_2$  and order<sub>1</sub> = order<sub>2</sub>. All other methods are embedded pairs of Runge-Kutta-Fehlberg (RKFxx), Dormand-Prince (DOPRIxx) or Cash-Karp (CKxx) type. The names indicate the orders of the subprocesses, e.g., CK45 is the Cash-Karp pair of orders 4 and 5. CK54 is the same pair with reversed ordering of the subprocesses. The second subprocess is used to produce a time step of the Runge-Kutta method, the first subprocess is used for estimating the error of the time step.

The methods GAUSS(s) or, equivalently, GAUSS = s are the implicit Gauss methods with s stages of order 2*s*.

The data of all explicit methods are returned as exact rational numbers. The data of the Gauss methods are returned as floating-point numbers.

The Butcher data are called by the routines numeric::odesolve, numeric::odesolve2, and numeric::odesolveGeometric.

#### **Environment Interactions**

When computing the data for GAUSS(s), the function is sensitive to the environment variable DIGITS, which determines the numerical working precision.

#### **Examples Example 1**

The Butcher data of the classical 4 stage, 4th order Runge-Kutta scheme are:

```
numeric::butcher(RK4)
```

$$
\left[4, \left(0, \frac{1}{2}, \frac{1}{2}, 1\right), \left(\begin{array}{cccc} 0 & 0 & 0 & 0 \\ \frac{1}{2} & 0 & 0 & 0 \\ 0 & \frac{1}{2} & 0 & 0 \\ 0 & 0 & 1 & 0 \end{array}\right), \left(\begin{array}{cccc} \frac{1}{6}, \frac{1}{3}, \frac{1}{3}, \frac{1}{6} \\ \frac{1}{6}, \frac{1}{3}, \frac{1}{3}, \frac{1}{6} \end{array}\right), 4, 4\right]
$$

Note that the weights  $b_1$  and  $b_2$  coincide: this classical method does not provide an embedded pair.

The Butcher data of the (implicit) 3 stage Gauss method:

```
DIGITS := 5:numeric::butcher(GAUSS(3));
delete DIGITS:
```

```
\begin{bmatrix} 0.1127 & 0.5 & 0.8873 \\ 0.30026 & 0.22222 & -0.022485 \\ 0.26799 & 0.48042 & 0.13889 \end{bmatrix}, (0.27778 0.44444 0.27778),
(0.27778 0.44444 0.27778), 6, 6
```
#### **Example 2**

The Butcher data of the embedded Runge-Kutta-Fehlberg pair RKF34 of orders 3 and 4 are:

#### $[s, c, a, b1, b2, order1, order2] := numeric::butter(RKF34):$

The number of stages s of the 4th order subprocess is 5, the abscissae c and the matrix a are given by:

s, c, a

$$
5, \left(0, \frac{1}{4}, \frac{4}{9}, \frac{6}{7}, 1\right), \left(\begin{array}{cccc} 0 & 0 & 0 & 0 & 0 \\ \frac{1}{4} & 0 & 0 & 0 & 0 \\ \frac{4}{81} & \frac{32}{81} & 0 & 0 & 0 \\ \frac{57}{98} & -\frac{432}{343} & \frac{1053}{686} & 0 & 0 \\ \frac{1}{6} & 0 & \frac{27}{52} & \frac{49}{156} & 0 \end{array}\right)
$$

Using these parameters with the weights

b1, b2  $\left(\begin{array}{cc} \frac{1}{6} & 0 & \frac{27}{52} & \frac{49}{156} & 0 \end{array}\right), \left(\begin{array}{cc} \frac{43}{288} & 0 & \frac{243}{416} & \frac{343}{1872} & \frac{1}{12} \end{array}\right)$ 

yields a numerical scheme of order 3 or 4, respectively:

```
order1, order2
```
 $3, 4$ 

delete s, c, a, b1, b2, order1, order2:

#### **Example 3**

We plot the stability regions of the two sub-methods of DOPRI78. The stability function of a Runge-Kutta scheme with Butcher parameters (*c*, *a*, *b*) is given by

$$
p(z) = 1 + z \left( \left\langle b, \frac{e}{(1 - z a)} \right\rangle \right)
$$

where *e* is the column vector  $(1, 1, ..., 1)^T$ . For an explicit *s*-stage scheme (the matrix  $a$  is strictly lower triangular), this stability function reduces to the polynomial

$$
p(z) = 1 + \left(\sum_{i=1}^{s} z^{i} \left(\left\langle b, a^{i-1} e \right\rangle\right)\right)
$$

We compute the coefficients of the stability polynomials associated with the Butcher matrix a and the weights  $b_1$  and  $b_2$  of the sub-methods of DOPRI78:

.

```
[s, c, a, b1, b2, order1, order2] := numeric::butcher(DOPRI78):
e := matrix([1 \, $s]):
a := float(matrix(a)):
b1 := linalg::transpose(float(matrix(b1))):
b2 := linalg::transpose(float(matrix(b2))):
for i from 1 to s do
   c1[i] := (b1*a^(i-1)*e)[1, 1];c2[i] := (b2*a^(i-1)*e)[1, 1];end_for:
```
We define the stability polynomials:

```
z := x + I^*y:
p1 := 1 + _plus(c1[i]*z^i $ i = 1..s):
p2 := 1 + \frac{1}{2}plus(c2[i]*z^i $ i = 1..s):
```
The boundary of the stability region  $\{z \in \mathbb{C} \mid |p(z)| < 1\}$  is the curve defined by  $|p(z)| = 1$ . We plot these implicit curves associated with the stability polynomials  $p_1(z)$  and  $p_2(z)$  defined above:

```
plot(plot::Implicit2d(abs(p1) = 1, x = -6..1, y = 0..6,Color = RGB::Red, Legend = "Order 7"),plot::Implicit2d(abs(p2) = 1, x = -6..1, y = 0..6,Color = RGB::Blue, Legend = "Order 8"),
     Scaling = Constrained):
```
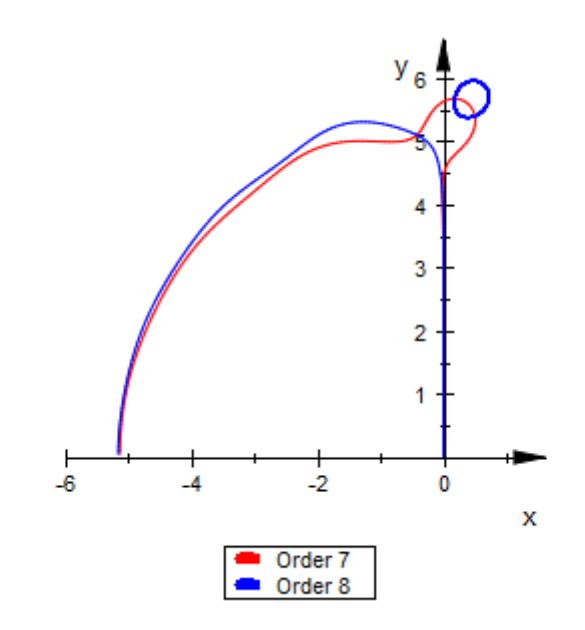

delete s, c, a, b1, b2, order1, order2, e, c1, c2, z, p1, p2:

#### **Parameters s**

The number of stages of the Gauss method: a positive integer

#### **digits**

The number of significant digits with which the Butcher data of the methods GAUSS(s) are computed. The default value for digits is the current value of the environment variable DIGITS. This argument is only relevant for the Gauss methods.

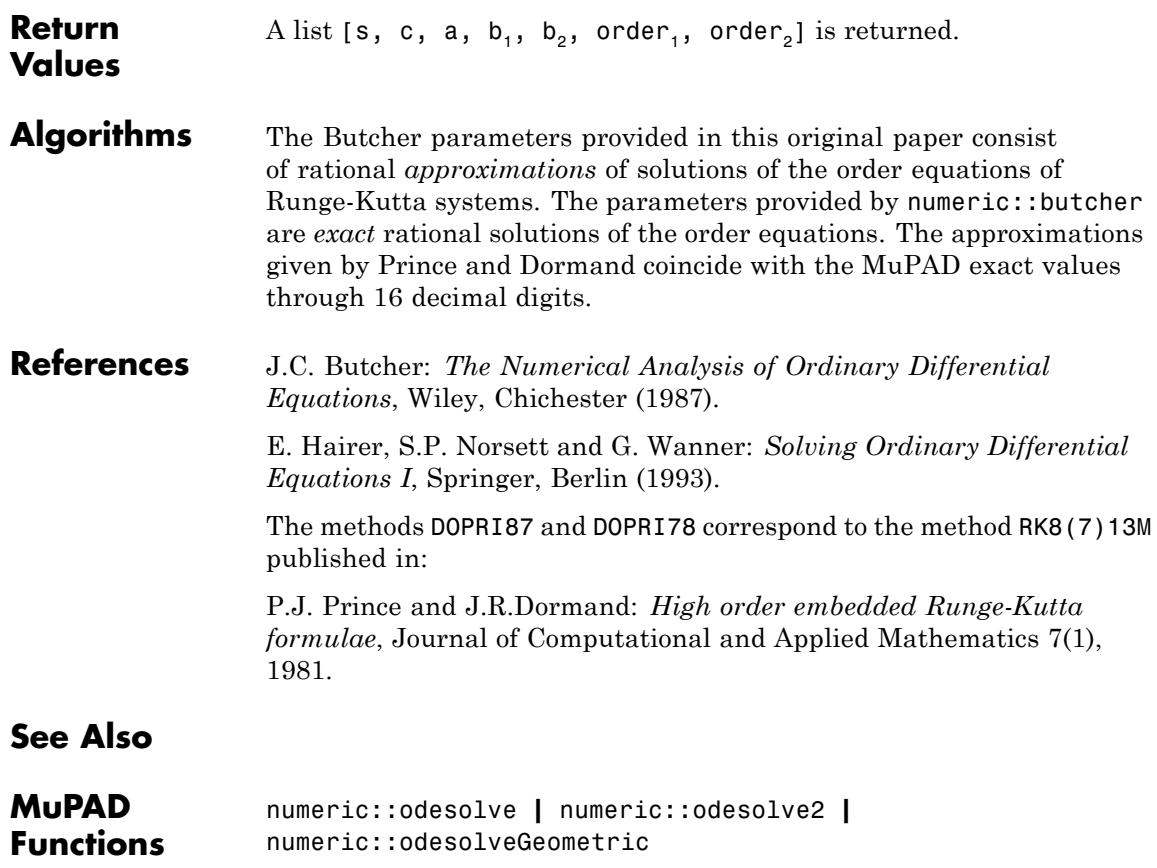

## <span id="page-3563-0"></span>**numeric::complexRound**

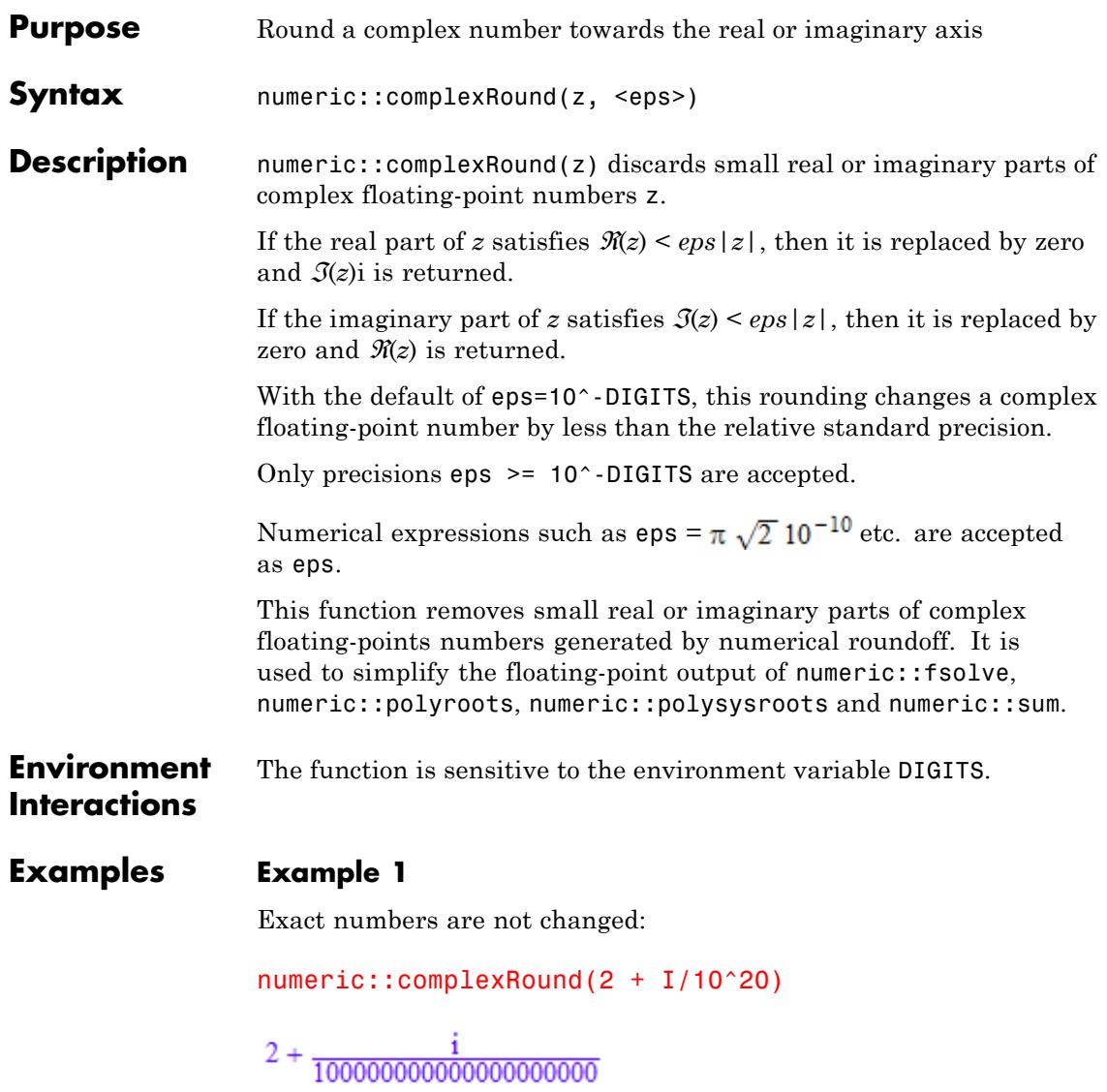
Also the following number has an exact imaginary part and is not rounded:

```
numeric::complexRound(2.0 + sqrt(2)*I/10^20)
```
Rounding occurs for complex floats, if this does not change its value significantly:

```
numeric::complexRound(1.0 + 2.0*I/10^10),
numeric::complexRound(1.0 + 2.0*I/10^11)
```

```
1.0 + 0.0000000002 i, 1.0
```
Note that rounding is based on relative precision, i.e., only the ratio of real and imaginary parts is relevant:

numeric::complexRound((1.0 + 2.0\*I)/10^100)

 $1.010^{-100} + 2.010^{-100}$ i

```
numeric::complexRound((1.0 + 1.0/10^11*I)/10^100)
```
 $1.0 10^{-100}$ 

The relative precision for rounding may be reduced by the optional parameter eps:

```
numeric::complexRound(2.0/10^10 + I),
numeric::complexRound(2.0/10^10 + I, PI/10^5)
```
### $0.0000000002 + 1.0$  i, 1.0 i

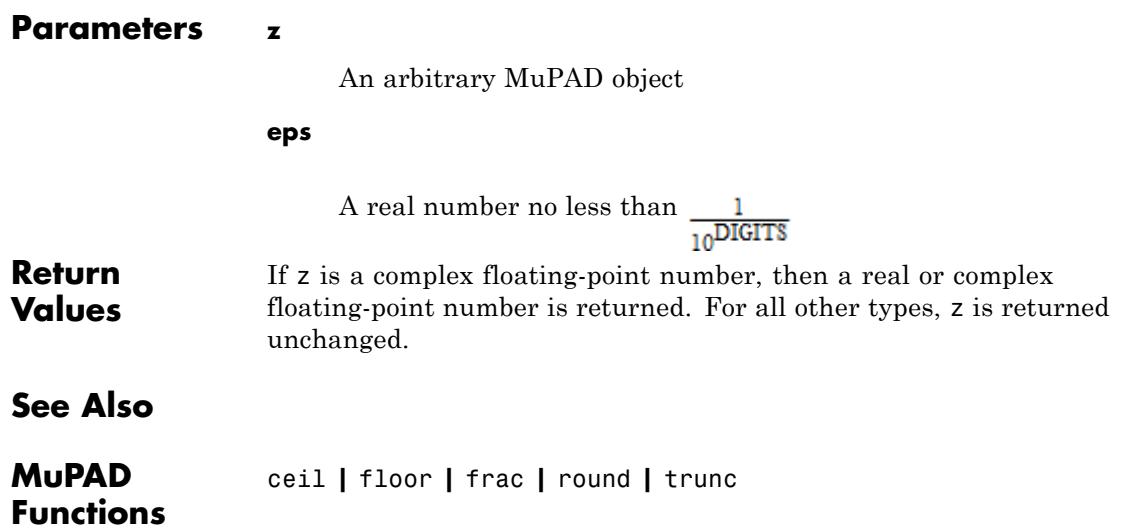

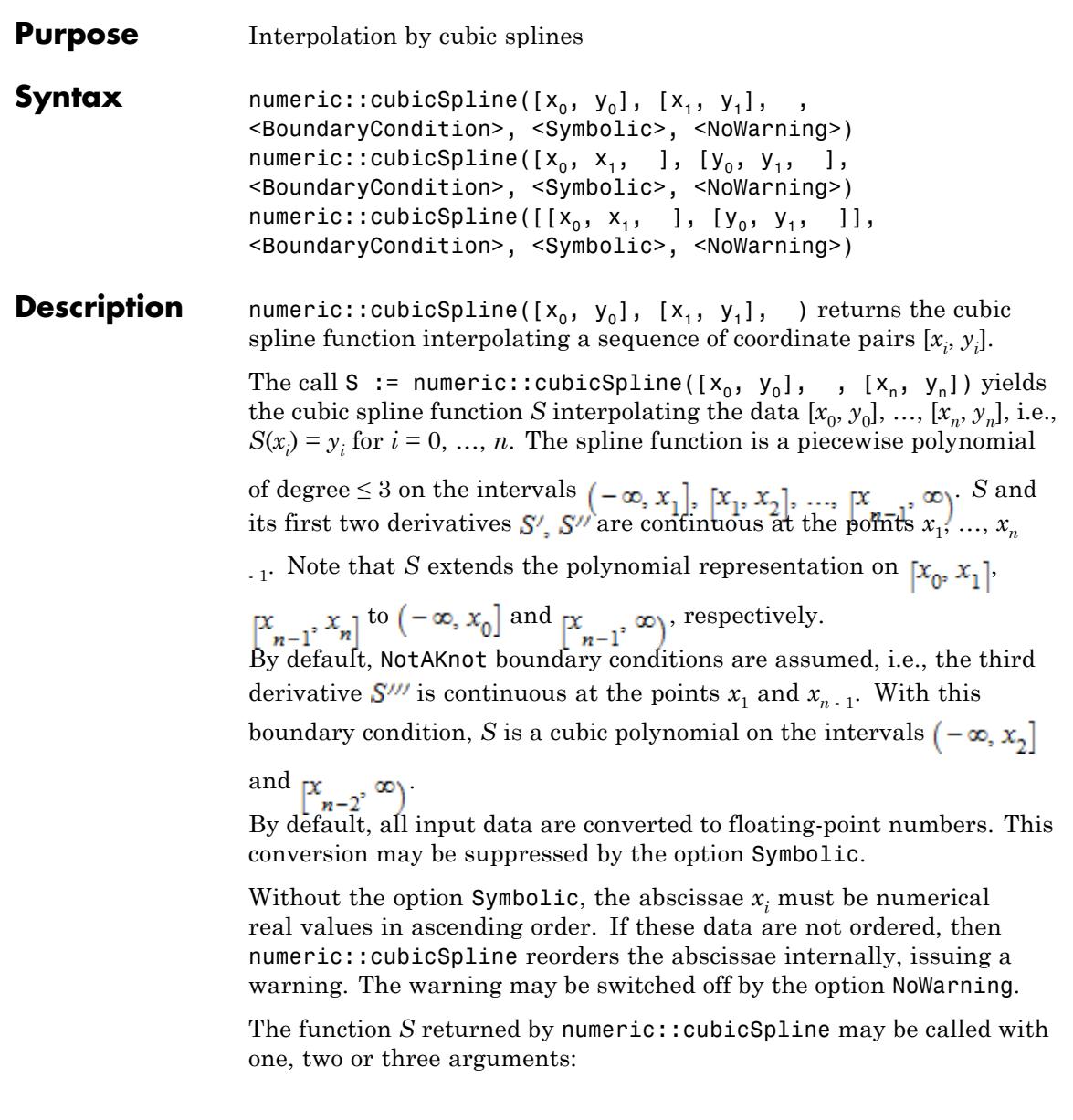

- The call  $S(z)$  returns an explicit expression or a number, if z is a real number. Otherwise, the symbolic call  $S(z)$  is returned.
- **•** The call S(z, [k]) with a nonnegative integer k returns the *k*-th derivative of *S*. Cf. ["Example 4" on page 18-18](#page-3571-0). For *k* > 3, zero is returned for any *z*.
- **•** The call S(z, i) is meant for symbolic arguments *z*. The argument *i* must be an integer. Internally, *z* is assumed to satisfy  $x_i \le z \le x_{i+1}$ , and S(z, i) returns the polynomial expression in *z* representing the spline function on this interval.
- **•** The call S(z, i, [k]) with an integer *i* and a nonnegative integer *k* returns the polynomial representation of the *k*-th derivative of the spline function on the interval  $x_i \leq z \leq x_{i+1}$ .

If  $S$  is generated with symbolic abscissae  $x_i$  (necessarily using the option Symbolic), then the call  $S(z)$  with numerical z leads to an error. The call S(z, i) must be used for symbolic abscissae!

**Note** Note that the interpolation of 2 points  $(x_0, y_0)$ ,  $(x_1, y_1)$  must be specified by numeric::cubicSpline(  $[x_0, y_0]$  ,  $[x_1, y_1]$  ), not by numeric::cubicSpline(  $[x_0, x_1]$  ,  $[y_0, y_1]$  )!

#### **Examples Example 1**

We demonstrate some calls with numerical input data:

```
data := [i, sin(i*PI/20)] $ i= 0..40:
S1 := numeric::cubicSpline(data):
S2 := numeric::cubicSpline(data, Natural):
S3 := numeric::cubicSpline(data, Periodic):
S4 := numeric::cubicSpline(data, Complete = [3, PI]):
```
At the abscissae, the corresponding input data are reproduced:

 $float(data[6][2])$ ,  $S1(5)$ ,  $S2(5)$ ,  $S3(5)$ ,  $S4(5)$ 

0.7071067812, 0.7071067812, 0.7071067812, 0.7071067812, 0.7071067812

0.7071067812, 0.7071067812, 0.7071067812, 0.7071067812, 0.7071067812

Interpolation between the abscissae depends on the boundary condition:

 $S1(4.5)$ ,  $S2(4.5)$ ,  $S3(4.5)$ ,  $S4(4.5)$ 

0.6494470263, 0.6494470123, 0.6494470123, 0.6517696766

These are the cubic polynomials in *z* defining the spline on the interval  $x_0 = 0 \le z \le x_1 = 1$ :

 $expand(S1(z, 0)); expand(S2(z, 0));$  $expand(S3(z, 0)); expand(S4(z, 0))$ 

 $-0.000632116114 z^3 - 0.00002961951081 z^2 + 0.1570962007 z$ 

 $0.1570790998 z - 0.0006446347923 z^3$ 

 $-0.0006446347923 z^3 + 1.27054942110^{-21} z^2 + 0.1570790998 z$ 

2.080517906  $z^3$  - 4.924083441  $z^2$  + 3.0 z

 $-0.000632116114 z^3 - 0.00002961951081 z^2 + 0.1570962007 z$ 

0.1570790998  $z - 0.0006446347923 z^3$ 

 $-0.0006446347923 z^3 + 1.270549421 10^{-21} z^2 + 0.1570790998 z$ 

2.080517906  $z^3$  - 4.924083441  $z^2$  + 3.0 z

delete data, S1, S2, S3, S4:

#### **Example 2**

We demonstrate some calls with symbolic data:

S := numeric::cubicSpline( $[i, y.i]$  \$ i = 0..3):

S(1/2)

 $0.3125$  y0 + 0.9375 y1 - 0.3125 y2 + 0.0625 y3

This is the cubic polynomial in *z* defining the spline on the interval  $x_0$  $= 0 \le z \le x_1 = 1$ :

S(z, 0)

 $y0 - z$  (1.833333333  $y0 - 3.0 y1 + 1.5 y2 - 0.3333333333$  y3  $+z$  (2.5 y1 - 1.0 y0 - 2.0 y2 + 0.5 y3 + z (0.1666666667 y0 - 0.5 y1 + 0.5 y2  $-0.1666666667 y3))$ 

With the option Symbolic, exact arithmetic is used:

S := numeric::cubicSpline( $[i, y.i]$  \$ i = 0..3, Symbolic): S(1/2)

 $rac{5 \text{ y0}}{16} + \frac{15 \text{ y1}}{16} - \frac{5 \text{ y2}}{16} + \frac{\text{ y3}}{16}$ 

Also symbolic boundary data are accepted:

S := numeric::cubicSpline([i, exp(i)]  $\$  i = 0..10, Complete = [a, b

S(0.1)

 $0.08341154273 \alpha + 0.00000005947817812 \ b + 1.020064753$ 

S := numeric::cubicSpline([0, y0], [1, y1], [2, y2], Symbolic, C  $collect(S(z, 0), z)$ 

$$
\left(\frac{3a}{4} + \frac{5y0}{4} - 2y1 + \frac{3y2}{4} - \frac{5}{4}\right)z^3 + \left(3y1 - \frac{9y0}{4} - \frac{7a}{4} - \frac{3y2}{4} + \frac{5}{4}\right)z^2 + a z + y(
$$
  

$$
\left(\frac{3a}{4} + \frac{5y0}{4} - 2y1 + \frac{3y2}{4} - \frac{5}{4}\right)z^3 + \left(3y1 - \frac{9y0}{4} - \frac{7a}{4} - \frac{3y2}{4} + \frac{5}{4}\right)z^2 + a z + y(
$$

#### delete S:

#### **Example 3**

We demonstrate the use of symbolic abscissae. Here the option Symbolic is mandatory.

```
S := numeric::cubicSpline([x.i, y.i] $ i = 0..2, Symbolic):
```
The spline function S can only be called with 2 arguments. This is the cubic polynomial in z defining the spline on the interval  $x_0 \le z \le x_1$ .

 $S(z, 0)$ 

$$
y0+(x0-z)\left((x0-z)\left(\frac{y0-y1}{(x0-x1)\ (x0-x2)}-\frac{y1-y2}{(x0-x2)\ (x1-x2)}\right)\right.\\\left.+\frac{(y0-y1)\ (x1-2\ x0+x2)}{(x0-x1)\ (x0-x2)}+\frac{(x0-x1)\ (y1-y2)}{(x0-x2)\ (x1-x2)}\right)
$$

<span id="page-3571-0"></span>
$$
y0 + (x0 - z) \left( (x0 - z) \left( \frac{y0 - y1}{(x0 - x1) (x0 - x2)} - \frac{y1 - y2}{(x0 - x2) (x1 - x2)} \right) + \frac{(y0 - y1) (x1 - 2x0 + x2)}{(x0 - x1) (x0 - x2)} + \frac{(x0 - x1) (y1 - y2)}{(x0 - x2) (x1 - x2)} \right)
$$

#### delete S:

#### **Example 4**

We plot a spline function together with its first three derivatives. The spline approximates the function  $sin(x)$ :

```
n := 10:
x := array(0..n, [i/n*2*PI $ i = 0..n]:
S := numeric::cubicSpline([x[i], sin(x[i])] $ i = 0..n, Natural):
delete x:
plot(
   plot::Function2d(S(x), x = 0..2*PI, Color = RGB::Black),plot::Function2d(S(x, [1]), x = 0..2*PI, Color = RGB::Red),plot::Function2d(S(x, [2]), x = 0..2*PI, Color = RGB::Green,Mesh = 1000,
   plot::Function2d(S(x, [3]), x = 0..2*PI, Color = RGB::Blue,Mesh = 1000)
```
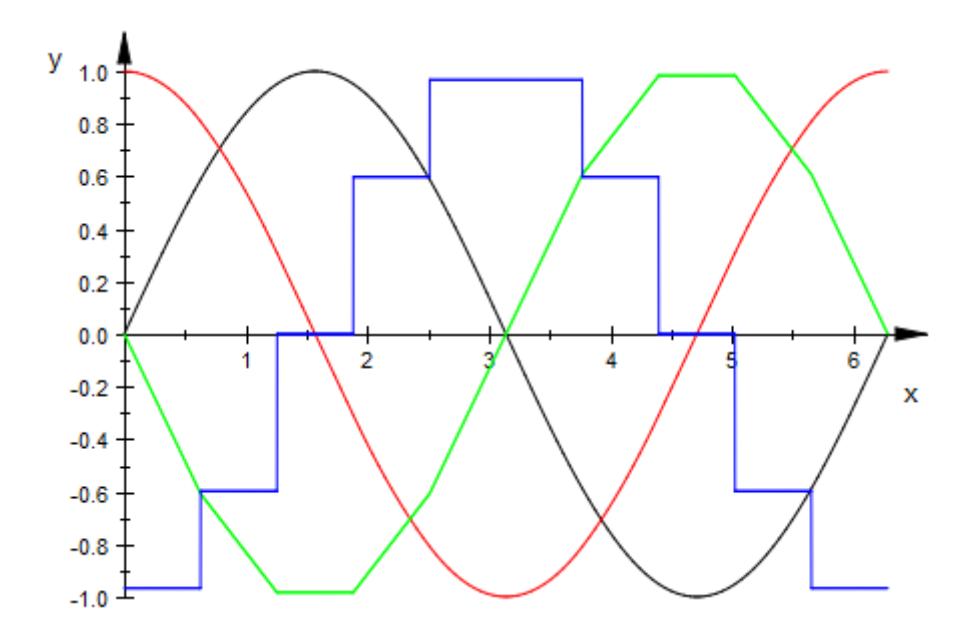

#### delete n, S:

#### **Example 5**

We demonstrate how to generate a phase plot of the differential equation  $x''(t) + x(t)^3 = \sin(t)$ , with initial conditions  $x(0) = x'(0) = 0$ . First, we use numeric::odesolve to compute a numerical mesh of

solution points  $[x, y] = [x(t), x'(t)]$  with  $n + 1$  equidistant time nodes  $t_0, \, ..., \, t_n$  in the interval [0, 20]:

```
DIGITS := 4: n := 100:
for i from 0 to n do t[i] := 20/n*i: end for:
f := (t, x) -> [x[2], sin(t) - x[1]^3]:
x[0] := 0: y[0] := 0:for i from 1 to n do
  [x[i], y[i]] :=numeric::odesolve(t[i-1]..t[i], f, [x[i-1], y[i-1]]):
```
#### end\_for:

The mesh of the  $(x(t), x'(t))$  phase plot consists of the following points:

```
Plotpoints := [ [x[i], y[i]] $ i = 0..n]:
```
We wish to connect these points by a spline curve. We define a spline interpoland  $Sx(t)$  approximating the solution  $x(t)$  by interpolating the data  $[t_0, x_0], ..., [t_n, x_n]$ . A spline interpoland *Sy(t)* approximating  $\mathbf{x}'(t)$  is obtained by interpolating the data  $[t_0, y_0], ..., [t_n, y_n]$ :

```
Sx := numeric::cubicSpline([t[i], x[i]] $ i = 0..n):
Sy := numeric::cubicSpline([t[i], y[i]] $ i = 0..n):
```
Finally, we plot the mesh points together with the interpolating spline curve:

```
plot(
     plot::PointList2d(Plotpoints, PointColor = RGB::Black),
     plot::Curve2d([Sx(z), Sy(z)], z = 0..20, Mesh = 5*(n - 1) + 1,LineColor = RGB::Red))
```
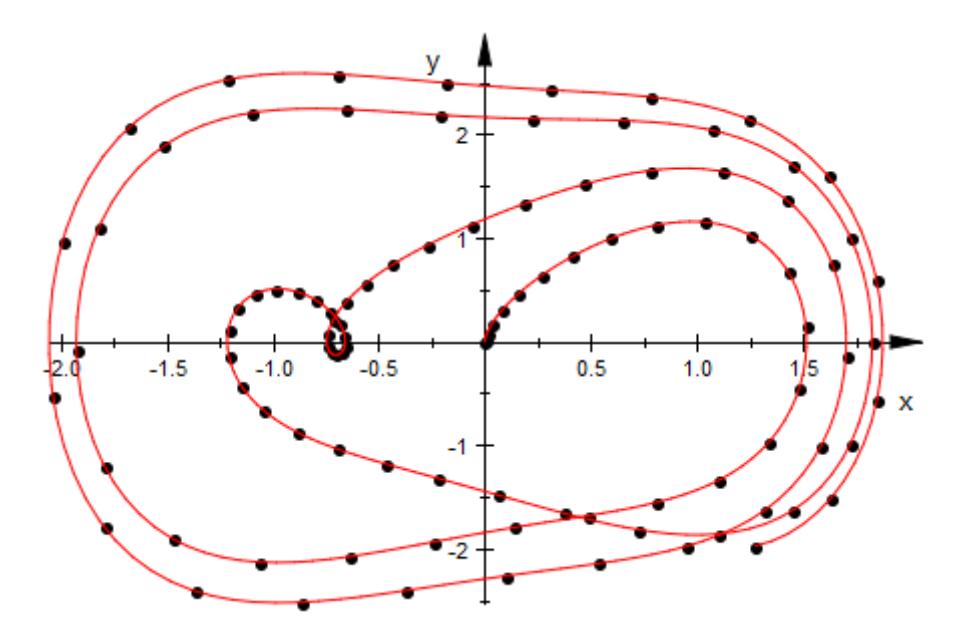

The functions plot::Ode2d and plot::Ode3d serve for displaying numerical solutions of ODEs. In fact, they are implemented as indicated by the previous commands. The following call produces the same plot:

```
plot(plot::Ode2d(
 [t[i] $ i = 0..n], f, [x[0], y[0]],[(t, x) \rightarrow [x[1], x[2]], Strile = Points, Color = RGB::Black],[(t, x) \rightarrow [x[1], x[2]], Style = Splines, Color = RGB::Red])):
```
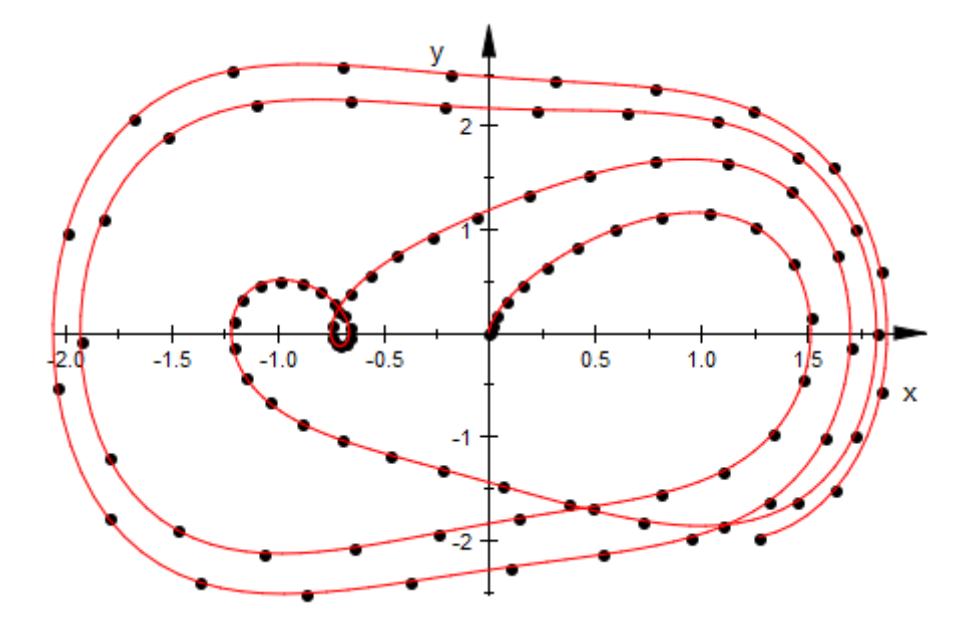

delete DIGITS, n, i, t, f, x, y, Plotpoints, Sx, Sy:

### Parameters  $x_0, x_1, ...$

Numerical real values in ascending order

#### **y0, y1, …**

Arbitrary expressions

#### **BoundaryCondition**

The type of the boundary condition: either NotAKnot, Natural, Periodic, or Complete =  $[a, b]$  with arbitrary arithmetical expressions a, b.

#### **Options Symbolic**

With this option, no conversion of the input data to floating point numbers occurs.

Symbolic abscissae  $x_i$  are accepted.

The ordering  $x_0 < x_1 < ... < x_n$  is assumed by numeric::cubicSpline. This ordering is not checked, even if the abscissae are numerical!

#### **NoWarning**

The *x*-values of the interpolation points must be in ascending order. If the input data violate this condition, the routine issues a warning and reorders the data automatically. With this option, the warning is switched off.

#### **NotAKnot**

With the default boundary condition NotAKnot, the third derivative  $S^{\prime\prime\prime}$  of the spline function is continuous at the points  $x_1$ and  $x_{n+1}$ . With this boundary condition, *S* is a polynomial on the

intervals  $(-\infty, x_2]$  and  $x_{n-2}$ ,  $\infty$ .

#### **Natural**

The boundary condition Natural produces a spline function *S*

satisfying  $S''(x_0) = S''(x_n) = 0$ .

#### **Periodic**

The boundary condition Periodic produces a spline function *S*

satisfying  $S(x_0) = S(x_n)$ ,  $S'(x_0) = S'(x_n)$ ,  $S''(x_0) = S''(x_n)$ . With this option, the input data  $y_0, y_n$  must coincide, otherwise an error is raised.

#### **Complete**

Option, specified as Complete = [a, b]

The boundary condition Complete  $=$  [a, b] produces a spline

function *S* satisfying  $S'(x_0) = a$ .  $S'(x_n) = b$ . Symbolic data a, b are accepted.

# **numeric::cubicSpline**

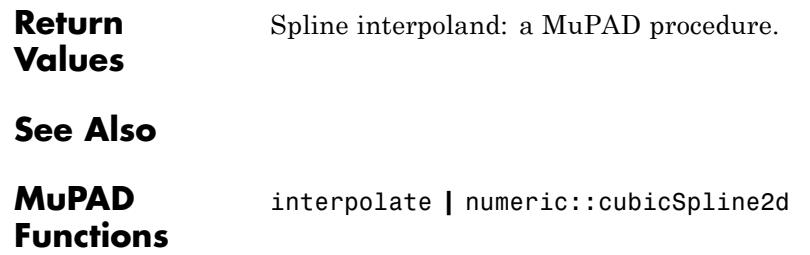

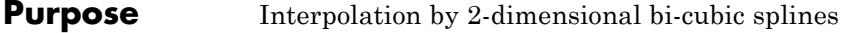

**Syntax** numeric::cubicSpline2d([x<sub>0</sub>, x<sub>1</sub>, , x<sub>n</sub>], [y<sub>0</sub>, y<sub>1</sub>, ,  $y_m$ ], z, <[xBC, yBC]>, <Symbolic>)

**Description** numeric::cubicSpline2d( $[x_0, x_1, \ldots]$ ,  $[y_0, y_1, \ldots]$ , z) returns the bi-cubic spline function interpolating data *zi*, *<sup>j</sup>* over a rectangular mesh  $(x_i, y_j)$ .

> The call S := numeric::cubicSpline2d([ $x_0$ , ,  $x_n$ ], [ $y_0$ , ,  $y_n$ ],  $z$ , Option) yields the cubic spline function  $S$  interpolating the data  $(x_i,$  $y_j, z_{i,j}$ , i.e,  $S(x_i, y_j) = z_{i,j}$  for  $i = 0, ..., n, j = 0, ..., m$ . The spline function is a piecewise bi-cubic polynomial: on the 'patch'

> > ,

$$
P_{i,j} = \left\{ (x, y) \mid x_i \le x < x_{i+1}, y_j \le y < y_{j+1} \right\}
$$

it has the representation

$$
S(x, y) = \sum_{u=0}^{3} \left( \sum_{v=0}^{3} a_{i, j}^{(u, v)} (x - x_i)^u (y - y_j)^v \right)
$$

with suitable coefficients  $a_{i,j}^{(u,v)}$  depending on the patch. The spline *S* and its partial derivatives  $S_x$ ,  $S_y$ ,  $S_{xx}$ ,  $S_{xy}$ ,  $S_{xy}$ ,  $S_{xyy}$ ,  $S_{xyy}$ ,  $S_{xyxy}$  are continous functions over the entire *x*, *y* plane. In the *x*-direction, S

extends the polynomial representation on the boundary patches  $[x_0, x_1]$ 

and  $r \rightarrow r$ , to  $(-\infty, x]$  and  $r \rightarrow \infty$ , respectively. The same holds with respect to the *y*-direction.

By default, NotAKnot boundary conditions are assumed, i.e., the partial derivatives *Sxxx*, *Syyy*, *…*, *Sxxxyyy*, are continuous at the points with *x*-coordinates  $x_1$  and  $x_{n+1}$  or *y*-coordinates  $y_1$  and  $y_{m+1}$ .

By default, all input data are converted to floating-point numbers. This conversion may be suppressed by the option Symbolic.

Without the option Symbolic, the abscissae  $x_i$ ,  $y_j$  must be numerical real values in ascending order. If these data are not ordered, then numeric::cubicSpline2d reorders the abscissae internally, issuing a warning.

The function S returned by numeric::cubicSpline2d may be called with two, three, four, or five arguments, respectively:

**•** The call S(x, y) returns an arithmetical expression if *x* and *y* are numerical expressions. A float is returned if either *x* or *y* is a float and all parameters involved can be converted to floats.

If either  $x$  or  $y$  contains symbolic objects, the symbolic call  $S(x, y)$ is returned.

**•** The call S(x, y, [u, v]) with nonnegative integers u, v returns the

partial derivative  $\frac{\partial^v}{\partial x^i}$   $\frac{\partial^u}{\partial y^j}$  of the spline. If either *x* or *y* contain symbolic objects, the symbolic call  $S(x, y, [u, v])$  is returned. The result is 0 if either  $u > 3$  or  $v > 3$ . The calls  $S(x, y, [0, 0])$  and S(x, y) are equivalent.

- **•** The call S(x, y, i, j) with nonnegative integers i, j returns the polynomial representation of the spline on the patch  $p_{i,j}$ . Here,  $x$  and *y* may be arbitrary numerical or symbolic arithmetical expressions. Internally,  $(x, y)$  are assumed to lie in the patch  $p_{i,j}$ .
- The call  $S(x, y, i, j, [u, v])$  with nonnegative integers i, j, u, v returns the polynomial representation of the partial derivatives of the spline function. In this call, *x* and *y* may be arbitrary numerical or symbolic arithmetical expressions which are assumed to lie in the patch  $p_{i,j}$ . The result is 0 if either  $u > 3$  or  $v > 3$ . The calls  $S(x, y, j)$  $i, j, [0, 0]$  and  $S(x, y, i, j)$  are equivalent.

If S is generated with symbolic abscissae  $x_i$ ,  $y_j$  (necessarily using the option Symbolic), the call  $S(x, y, [u, v])$  is returned symbolically. The call  $S(x, y, i, j, [u, v])$  must be used for symbolic abscissae!

#### **Examples Example 1**

We demonstrate some calls with numerical input data. The function *f*(*x*,  $y = \sin(2\pi(x + y))$  with  $0 \le x \le 1$ ,  $0 \le y \le 1$  is to be interpolated by  $n + 1$  $= 11$  equidistant points in the *x*-direction and  $m + 1 = 13$  equidistant points in the *y*-direction:

```
f := (x, y) -> sin((x + y) * 2 * PI):
n := 10: x := [i/n \$ i = 0..n]:m := 12: y := [j/m \$ j = 0...m]:z := array(0..n, 0..m, [[f(i/n, j/m) $ j = 0..m] $ i = 0..n]:
S1 := numeric::cubicSpline2d(x, y, z, [NotAKnot, NotAKnot]):
S2 := numeric::cubicSpline2d(x, y, z, [Natural, Natural]):
S3 := numeric::cubicSpline2d(x, y, z, [NotAKnot, Periodic]):
```
We consider Complete boundary conditions in the *y*-direction. They consist of the values  $f_y(x_i, y_0) = f_y(x_i, 0) = 2\pi cos(2\pi x_i)$  and  $f_y(x_i, y_m) = f_y(x_i, 0)$ 1) =  $2πcos(2πx<sub>i</sub>)$ :

```
ybc := [2*PI*cos(2*PI*1/n) $ i = 0..n],[2*PI*cos(2*PI*1/n) $ i = 0..n]]:
S4 := numeric::cubicSpline2d(x, y, z, [Periodic, Complete = ybc]
```
At the mesh points  $(x_i, y_j)$ , the input data  $z_{i,j}$  are reproduced:

 $x := 4/n: y := 8/m:$ float(f(x, y)),  $S1(x, y)$ ,  $S2(x, y)$ ,  $S3(x, y)$ ,  $S4(x, y)$ 

0.4067366431, 0.4067366431, 0.4067366431, 0.4067366431, 0.4067366431

Interpolation between the mesh points depends on the boundary condition:

 $x := 0.92$ :  $y := 0.55$ : S1(x, y), S2(x, y), S3(x, y), S4(x, y)

0.1879484554, 0.1897776244, 0.1879457306, 0.1873726747

The approximation of the function value *f*(0.92, 0.55) is good for the NotAKnot, Periodic, and Complete boundary conditions. The Natural boundary conditions are less appropriate because the second partial derivatives of the function *f* do not vanish at the boundaries. Consequently, the approximation error of S2 is larger than the other approximation errors:

 $z :=$  float(f(x, y)):  $S1(x, y) - z$ ,  $S2(x, y) - z$ ,  $S3(x, y) - z$ ,  $S4(x, y) - z$ 

```
0.0005671407743, 0.002396309797, 0.0005644160155, -0.00000863986878
```
This is the bi-cubic polynomial in X, Y defining the spline S1 on the patch  $x_0 = 0 \le X < x_1 = \frac{1}{n}$ ,  $y_3 = \frac{3}{m} \le Y \le y_4 = \frac{4}{m}$ .  $expand(S1(X, Y, 0, 3))$ 

 $-804.8629918$   $X^3$   $Y^3$  + 6.210308852  $X^3$   $Y^2$  + 323.2124519  $X^3$   $Y$  - 39.06086335  $X^3$  $-373.407714 X^2 Y^3 + 770.1743348 X^2 Y^2 - 297.137889 X^2 Y + 7.665899226 X^2$  $+260.7571691 X Y^3 - 199.7700052 X Y^2 + 10.51686235 X Y + 6.008422078 X$  $+10.65805697 Y^3 - 28.15535765 Y^2 + 12.07773495 Y - 0.426256024$ 

delete f, n, m, ybc, x, y, z, S1, S2, S3, S4:

#### **Example 2**

We demonstrate some calls with symbolic data. With the option Symbolic, exact arithmetic is used:

S := numeric::cubicSpline2d(  $[i \$ i = 0..3],$  $[i \$ j = 0..4],$ array(0..3, 0..4,  $[2 \text{ i } \frac{1}{2} \text{ s } j = 0..4]$  \$ i = 0..3]),

$$
5 \text{ gmbolic}
$$
\n
$$
= 5 \text{ gph}^{-1} - \frac{15 \text{ gph}}{1024} + \frac{105 \text{ gph}}{512} - \frac{5 \text{ gph}}{128} + \frac{5 \text{ gph}}{1024} - \frac{45 \text{ gph}}{1024} + \frac{15 \text{ gph}}{32} + \frac{315 \text{ gph}}{512} - \frac{15 \text{ gph}}{128} + \frac{15 \text{ gph}}{1024}
$$
\n
$$
+ \frac{15 \text{ gph}}{1024} - \frac{5 \text{ gph}}{32} - \frac{105 \text{ gph}}{512} + \frac{5 \text{ gph}}{128} - \frac{5 \text{ gph}}{1024} - \frac{3 \text{ gph}}{1024} + \frac{231}{32} + \frac{21 \text{ gph}}{512} - \frac{233}{128} + \frac{234}{1024}
$$

This is the bi-cubic polynomial in *X*, *Y* defining the spline with  $x_0 = 0$  $\leq X \leq x_1 = 1, y_1 = 1 \leq Y \leq y_2 = 2$ :

 $expand(S(X, Y, 0, 1))$ 

$$
z00 + X^2 z00 - \frac{X^3 z00}{6} - \frac{5 X^2 z10}{2} + \dots - \frac{X Y z34}{36}
$$

$$
z00 - \frac{11 X}{6} = 3 X 210 - \frac{3 X 220}{2} + \frac{X 230}{3} - \frac{23 Y 200}{12} + \frac{10 Y 201}{3} - 2 Y 202 + \frac{2 Y}{3}
$$
  
\n
$$
+ X^2 200 - \frac{X^3 200}{6} - \frac{5 X^2 210}{2} + \frac{X^3 210}{2} + 2 X^2 220 - \frac{X^3 220}{2} - \frac{X^2 230}{2} + \frac{X^3 230}{6} + \frac{13}{24} + \frac{Y^3 230}{8}
$$
  
\n
$$
+ \frac{9 X^2 Y^2 200}{8} - 3 X^2 Y^2 201 - \frac{5 X^2 Y^3 200}{24} - \frac{3 X^3 Y^2 200}{16} + \frac{11 X^2 Y^2 202}{4} + \frac{2 X^2}{9}
$$
  
\n
$$
+ \frac{X^3 Y^2 201}{2} + \frac{5 X^3 Y^3 200}{144} - X^2 Y^2 203 - \frac{3 X^2 Y^3 202}{4} - \frac{11 X^3 Y^2 202}{24} - \frac{X^3 Y^3 201}{9}
$$
  
\n
$$
+ \frac{X^2 Y^3 203}{3} + \frac{X^3 Y^2 203}{6} + \frac{X^3 Y^3 202}{8} - \frac{X^2 Y^3 204}{24} - \frac{X^3 Y^2 202}{48} - \frac{X^3 Y^3 203}{18} + \frac{X^3}{18}
$$
  
\n
$$
- \frac{45 X^2 Y^2 210}{16} + \frac{15 X^2 Y^2 211}{24} + \frac{25 X^2 Y^3 210}{48} + \frac{9 X^3 Y^2 212}{18} - \frac{55 X^2 Y^2 212}{8} - \frac{55 X^2 Y^2 212}{8} - \frac{55 X^2 Y^2 212}{8} - \frac{55 X^2 Y^2 212}{16} - \frac{55 X^2 Y^
$$

#### delete S:

#### **Example 3**

We consider a spline interpolation of the function with  $-1 \le x \le 1, -1 \le y \le 1$ :

```
n := 10: xmesh := [-1 + 2* i/n $ i = 0..n]:
m := 12: ymesh := [-1 + 2<sup>*</sup>] / n $ j = 0..m]:
f := (x, y) -> exp(-x^2 - y^2):
z := array(0..n, 0..m,
     [ [f(-1 + 2+i/n, -1 + 2+j/m) $ j=0..m] $ i = 0..n]:
S := numeric::cubicSpline2d(xmesh, ymesh, z):
```
We plot the spline function  $S(x, y)$ :

#### $plotfunc3d(S(x, y), x = -1 ... 1, y = -1 ... 1)$ :

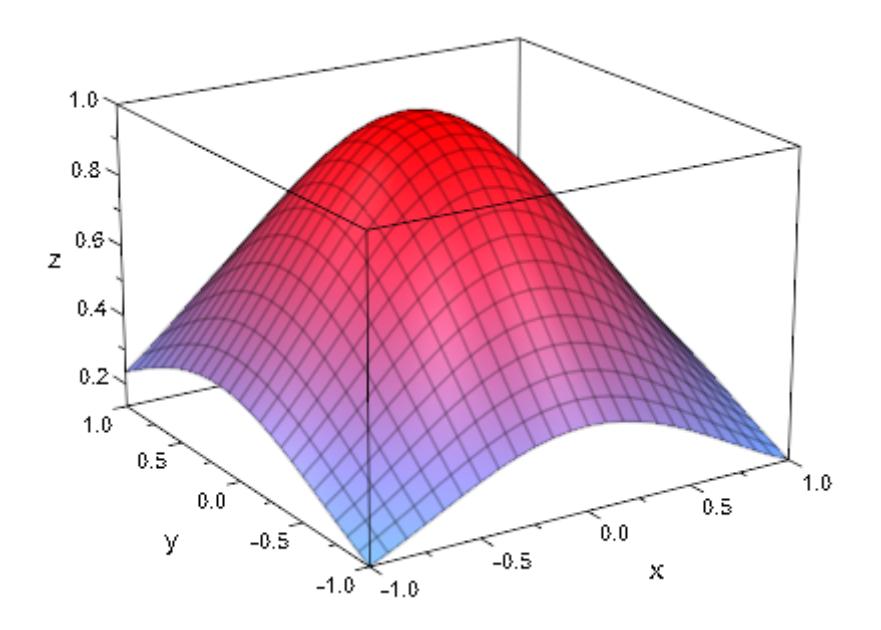

We plot the partial derivative  $S_{xxxyyy}(x, y)$ . It is constant on each patch with jumps at the boundaries of the patches. The renderer uses  $[5n + 1,$ 5*m* + 1] mesh points: in each direction, 4 extra points between adjacent mesh points of the spline are used for the graphical representation:

 $plotfunc3d(S(x, y, [3, 3])/10, x = -1 ... 1, y = -1 ... 1,$  $Mesh = [5*n + 1, 5*m+ 1]$ 

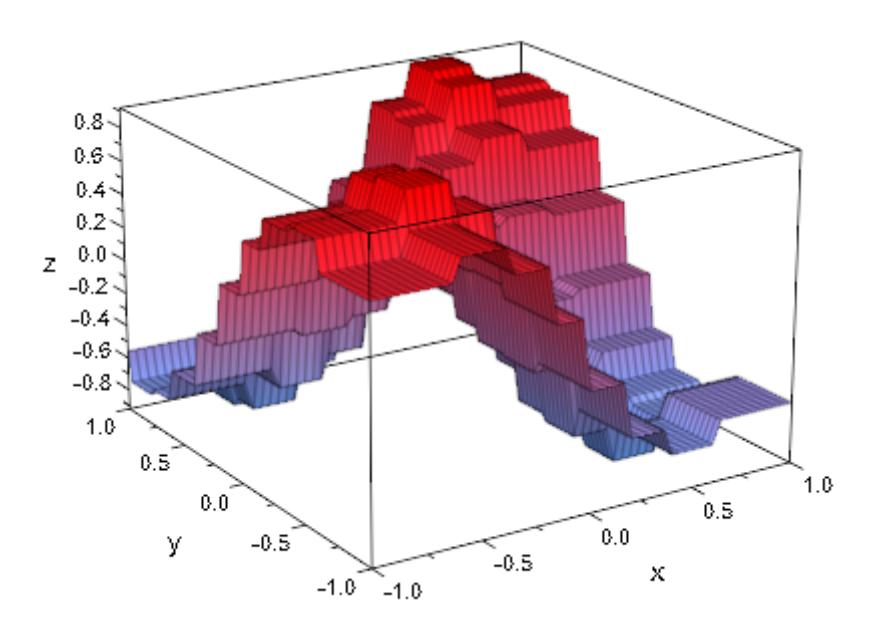

delete n, xmesh, m, ymesh, f, z, S:

#### **Example 4**

We demonstrate the spline interpretation of a surface. We consider a sphere parametrized by spherical coordinates *u*, *v* with  $0 \le u \le 2\pi$ , 0  $≤$  *v*  $≤$  π:

```
x = \cos(u) \sin(v), y = \sin(u) \sin(v), z = \cos(v)
```
We interpolate the functions *x*, *y*, *z* over a rectangular mesh in the *u*-*v*-plane. Since *x*, *y* and (trivally) *z* are 2π-periodic in *u*, we choose Periodic boundary conditions for *u*. For *v*, we choose Complete boundary conditions with boundary values of the first partial *v*-derivative fitting the parametrization:

```
x := (u, v) -> cos(u) * sin(v): x_v = diff(x(u, v), v):
y := (u, v) -> sin(u) * sin(v): y_v := diff(y(u, v), v):
z:= (u, v) -> cos(v): z_v := diff(z(u, v), v):
n := 4: umesh := [i*2*PI/n \$ i = 0..n]:
m := 4: vmesh := [j*PI/m $ j = 0..m]:
vBC := Compute = [[subs(x_v, u = umesh[i], v = vmesh[1]) $ i = 1 .. n+1],
    [subs(x_v, u = umesh[i], v = vmesh[n + 1]) $ i = 1 .. n+1]]:
X := numeric::cubicSpline2d(umesh, vmesh,
  array(0..n, 0..m, [[x(i*2*PI/n, j*PI/m) $ j=0..m] $ i=0..n]),
  [Periodic, vBC]):
vBC := Compute = [[subs(y_v, u = umesh[i], v = vmesh[1]) $ i = 1 .. n+1],
    [subs(y_v, u = umesh[i], v = vmesh[n + 1]) $ i = 1 .. n+1]]:
Y := numeric::cubicSpline2d(umesh, vmesh,
   array(0..n, 0..m, [y(i*2*PI/n, j*PI/m) $ j=0..m] $ i=0..n]),
   [Periodic, vBC]):
vBC := Compute = [[subs(z_v, u = umesh[i], v = vmesh[1]) $ i = 1 .. n+1],
    [subs(z_v, u = umesh[i], v = vmesh[n + 1]) $ i = 1 .. n+1]]:
Z := numeric::cubicSpline2d(umesh, vmesh,
   array(0..n, 0..m, [z(i*2*PI/n, j*PI/m) $ j=0..m] $ i=0..n]),
   [Periodic, vBC]):
```
With only  $(n + 1) \times (m + 1) = 5 \times 5$  mesh points, the spline surface yields a respectable approximation of a sphere. The interpolation nodes are added to the plot as blue points:

```
plot(
  plot::Surface([X(u, v), Y(u, v), Z(u, v)],
                 u = 0..2*PI, v = 0..PI,
                 Mesh = [5*n + 1, 5*m + 1],Color = RGB::Red),
  plot::Point3d(x(umesh[i], vmesh[j]),
                y(umesh[i], vmesh[j]),
                z(umesh[i], vmesh[j]),
                PointSize = 2*unit::mm,
                Color = RGB::Blue
               ) $ i = 1..n+1 $ j = 1..m+1
```
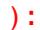

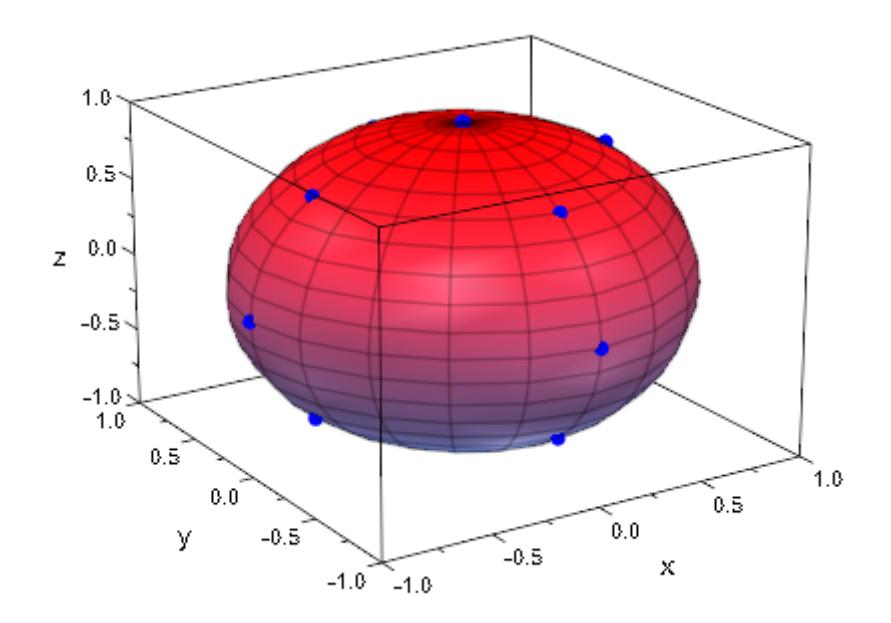

delete x, x\_v, y, y\_v, z, z\_v, n, m, umesh, vmesh, vBC, X, Y, Z:

**Parameters**  $x_0$ ,  $x_1$ , ...,  $x_n$ 

The *x*-coordinates of the nodes: distinct numerical real values in ascending order

#### **y0, y1, …, ym**

The *y*-coordinates of the nodes: distinct numerical real values in ascending order

**z**

The function values: an array of the form array(0..n, 0..m, [...]) with numerical or symbolic arithmetical expressions.

#### **xBC, yBC**

The type of the boundary condition: the boundary condition in the *x*- or *y*-direction may be one of the flags NotAKnot, Natural, Periodic or Complete  $= [\ldots]$ .

Complete boundary conditions consist of prescribed values for the derivatives  $S_x$  or  $S_y$ , respectively, along the mesh boundaries in the *x*- or *y*-direction, respectively. In the *x*-direction, these value may be passed in the form Complete =  $[(a_0, a_m],$  $[b_0, , b_m]$  with arbitrary numerical or symbolic arithmetical expressions  $a_0$ , ,  $b_m$ .

In the *y*-direction, these value may be passed in the form Complete =  $[ [a_0, a_n], [b_0, b_n]]$  with arbitrary numerical or symbolic arithmetical expressions  $a_0$ , ,  $b_n$ .

#### **Options Symbolic**

With this option, no conversion of the input data to floating point numbers occurs.

Symbolic abscissae  $x_i$ ,  $y_j$  are accepted.

The ordering  $x_0 < x_1 < ... < x_n$ ,  $y_0 < y_1 < ... < y_m$  is assumed. This ordering is not checked even if the node coordinates are numerical!

#### **NotAKnot**

With the default boundary condition  $xBC = yBC = NotAKnot, all$ partial derivatives of the spline function are continuous at the nodes with *x*-coordinates  $x_1$  and  $x_{n+1}$  or *y*-coordinates  $y_1$  and  $y_m$ . <sub>1</sub>, respectively. With this boundary condition, S is a polynomial on the union of the patches  $p_{0,j}$ ,  $p_{1,j}$  and  $p_{n+2,j}$ ,  $p_{n+1,j}$  or  $p_{i,0}$ ,  $p_{i,1}$ and  $p_{i, m-2}, p_{i, m-1}$ , respectively.

This boundary condition is recommended if no information on the behaviour of the data near the mesh boundaries is available.

#### **Natural**

The boundary condition Natural produces a spline function S with vanishing second partial derivatives at the boundary of the mesh.

This boundary condition is recommended if it is known that the data correspond to a surface with vanishing curvature near the mesh boundaries.

#### **Periodic**

The boundary condition Periodic produces a spline function S satisfying

$$
S\!\left(x_0,\, y\right)=S\!\left(x_{n^{\flat}}\, y\right)\!,\, S'\!\left(x_0,\, y\right)=S'\!\left(x_{n^{\flat}}\, y\right)\!,\, S''\!\left(x_0,\, y\right)=S''\!\left(x_{n^{\flat}}\, y\right)
$$

Or

$$
S(x, y_0) = S(x, y_m), S'(x, y_0) = S'(x, y_m), S''(x, y_0) = S''(x, y_m)
$$

Respectively. With this option, the input data  $z_{0,j}$ ,  $z_{n,j}$ , respectively  $z_{i,0}, z_{i,m}$ , must coincide. Otherwise, an error is raised.

This boundary condition is recommended if the interpolation is to represent a periodic function.

#### **Complete**

Option, specified as Complete = [...]

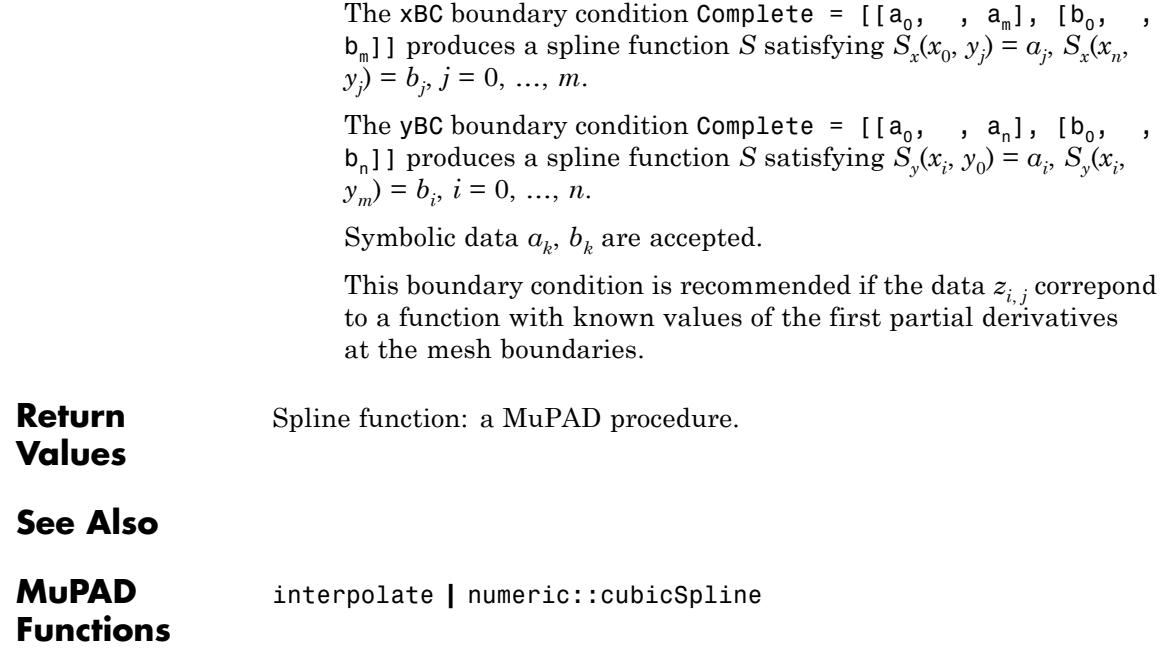

## **numeric::det**

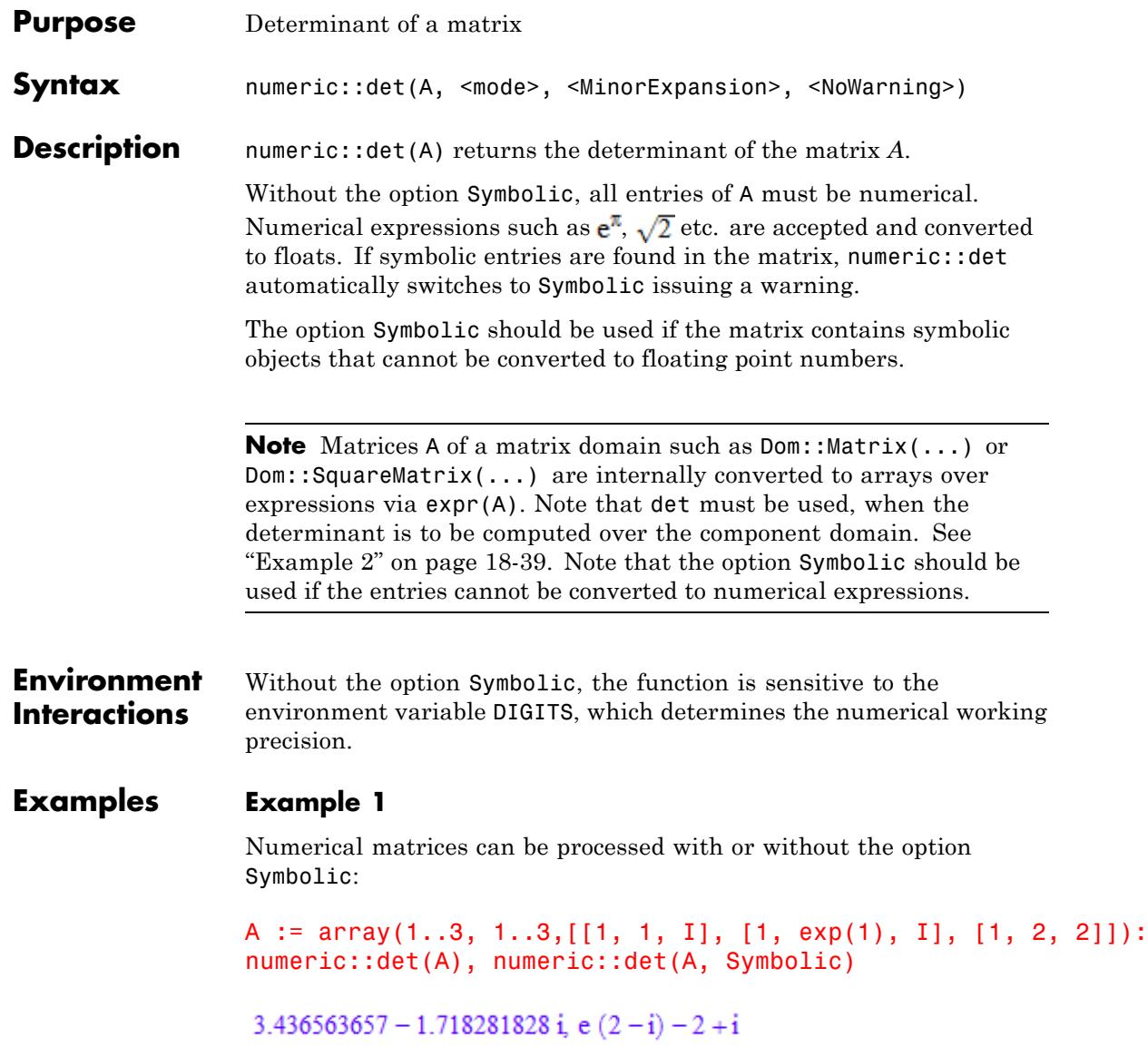

<span id="page-3592-0"></span>The option Symbolic must be used when the matrix has non-numerical entries:

A := array(1..2, 1..2,  $[(1/(x + 1), 1], [1/(x + 2), PI])$ : numeric::det(A, Symbolic)

 $\frac{2 \pi - x + \pi x - 1}{(x+1) (x+2)}$ 

If the option MinorExpansion is used, symbolic entries are accepted, even if the option Symbolic is not specified:

detN := numeric::det(A, MinorExpansion); detS := numeric::det(A, Symbolic, MinorExpansion)  $0.0000000008$  (2676990817.0 x + 6603981634.0)  $(x+1.0) (x+2.0)$ 

 $\frac{2 \pi - x + \pi x - 1}{(x+1) (x+2)}$ 

Simplify these results using Simplify:

Simplify(detN), Simplify(detS)

 $\frac{3.141592654}{x+1.0} - \frac{1.0}{x+2.0}, \frac{\pi}{x+1} - \frac{1}{x+2}$ 

delete A:

#### **Example 2**

The following matrix has domain components:

A := Dom::Matrix(Dom::IntegerMod(7))([[6, -1], [1, 6]])

```
\begin{pmatrix} 6 \mod 7 & 6 \mod 7 \\ 1 \mod 7 & 6 \mod 7 \end{pmatrix}
```
Note that numeric::det computes the determinant of the following matrix:

```
expr(A), numeric::det(A)
 \begin{pmatrix} 6 & 6 \\ 1 & 6 \end{pmatrix}, 30.0
```
det must be used, if the determinant is to be computed over the component domain Dom::IntegerMod(7):

det(A)

 $2 \mod 7$ 

delete A:

#### **Example 3**

We demonstrate the use of hardware floats. [Hilbert matrices](#page-3288-0) are notoriously ill-conditioned: the computation of the determinant is subject to severe cancellation effects. The following results, both with HardwareFloats as well as with SoftwareFloats, are marred by numerical roundoff:

```
A := 1inalg::hilbert(15):
float(numeric::det(A, Symbolic)),
numeric::det(A, HardwareFloats),
numeric::det(A, SoftwareFloats)
```
 $1.058542743$   $10^{-124}$ ,  $-3.822215463$   $10^{-121}$ ,  $3.277553006$   $10^{-123}$ 

#### delete A:

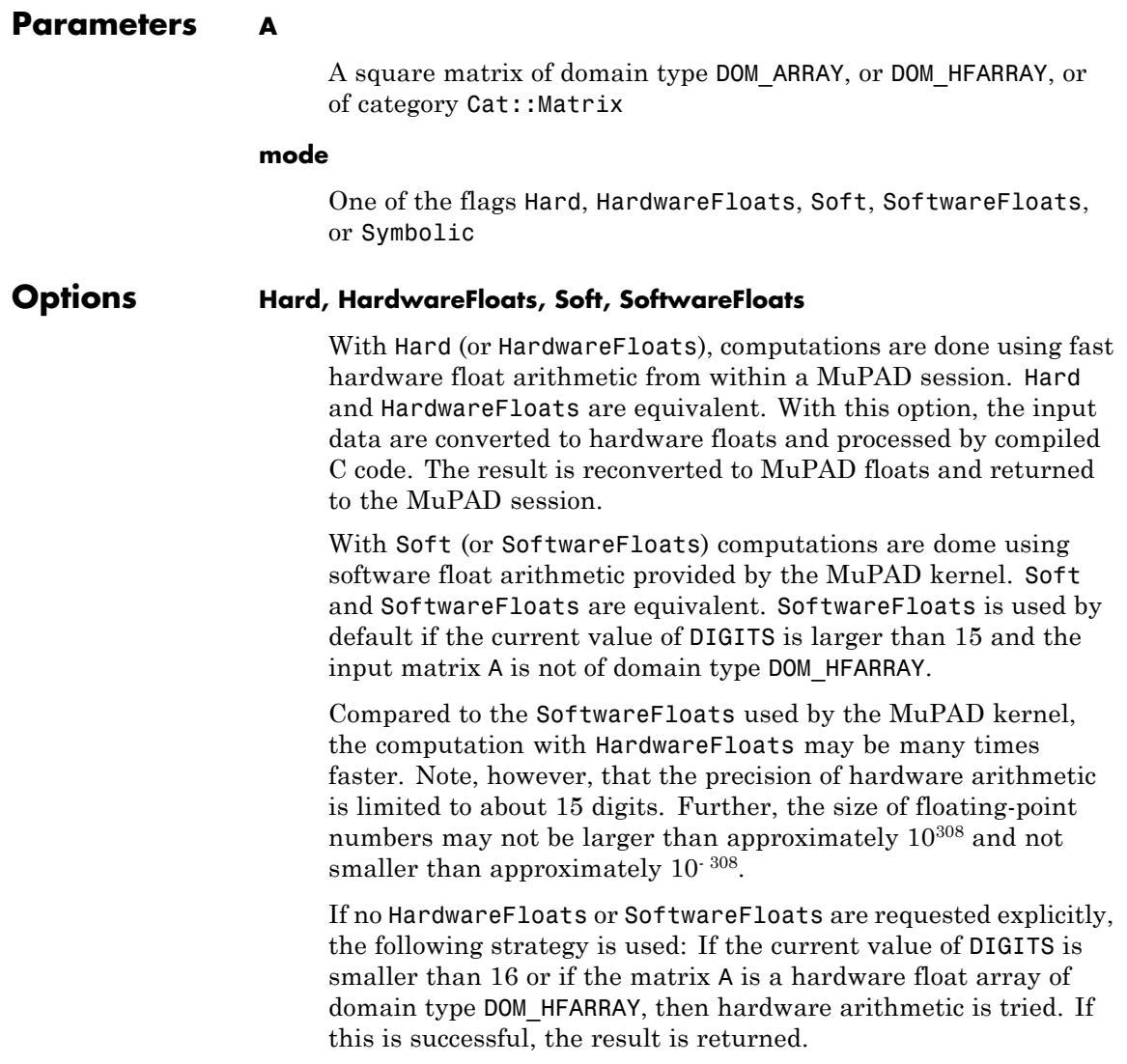

If the result cannot be computed with hardware floats, software arithmetic by the MuPAD kernel is tried.

If the current value of DIGITS is larger than 15 and the input matrix A is not of domain type DOM\_HFARRAY, or if one of the options Soft, SoftwareFloats or Symbolic is specified, MuPAD computes the result with its software arithmetic without trying to use hardware floats first.

There may be several reasons for hardware arithmetic to fail:

- **•** The current value of DIGITS is larger than 15.
- **•** The data contains symbolic objects.
- The data contains numbers larger than  $10^{308}$  or smaller than 10<sup>-308</sup> that cannot be represented by hardware floats.

If neither HardwareFloats nor SoftwareFloats is specified, the user is not informed whether hardware floats or software floats are used.

If HardwareFloats are specified but fail due to one of the reasons above, a warning is issued that the (much slower) software floating-point arithmetic of the MuPAD kernel is used.

Note that HardwareFloats can only be used if all input data can be converted to floating-point numbers.

The trailing digits in floating-point results computed with HardwareFloats and SoftwareFloats may differ.

**Note** For ill conditioned matrices the results returned with HardwareFloats and SoftwareFloats may differ significantly! See ["Example 3" on page 18-40](#page-3593-0).

#### **Symbolic**

This option prevents conversion of the input data to floats. With this option, symbolic entries are accepted. It overrides the option HardwareFloats.

**Note** This option should not be used for floating-point matrices! The Symbolic algorithm does not implement safeguards against numerical instabilities in floating-point operations.

#### **MinorExpansion**

With this option, recursive minor expansion along the columns is used. This option may be useful for small matrices with symbolic entries.

This option implies SoftwareFloats.

With this option, symbolic entries are accepted even if the option Symbolic is not used.

#### **NoWarning**

Suppresses warnings

#### **Return Values** By default, the determinant is returned as a floating-point number. With the option Symbolic, an expression is returned.

**Algorithms** Without the option Symbolic, *QR*-factorization of *A* via Householder transformations is used.

With Symbolic, *LU*-factorization of *A* is used.

#### **See Also**

**MuPAD Functions** det **Related Examples**

**•** "Compute Determinant Numerically"

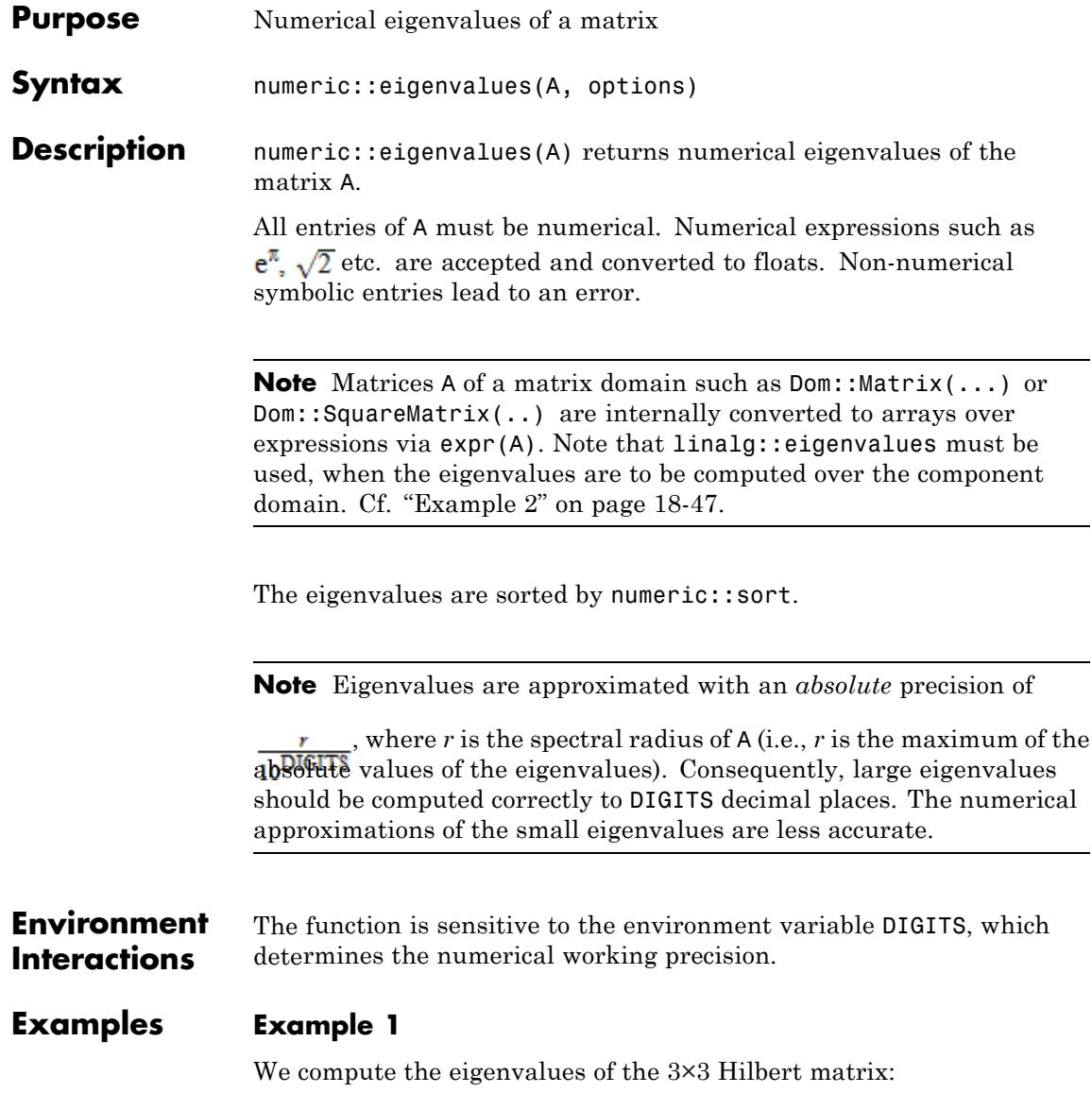

#### numeric::eigenvalues(linalg::hilbert(3))

```
[1.408318927, 0.1223270659, 0.002687340356]
```
The following matrix is ill-conditioned. It has very large as well as very small eigenvalues:

```
A := array(1..3, 1..3, 1...3, 1...3)[ [ ] [ ] [ ] [ ] [ ] [ ] [ ] [ ] [ ] [ ] [ ] [ ] [ ] [ ] [ ] [ ] [ ] [ ] [ ] [ ] [ ] [ ] [ ] [ ] [ ] [ ] [ ] [ 2 , 10^{\circ}100 , 1 ][10^{\circ}(-100), 10^{\circ}(-100), 10^{\circ}(-100)]]):
```
Precision goal and working precision are set by DIGITS. With the standard setting of *DIGITS* = 10, the following result is computed with HardwareFloats:

```
numeric::eigenvalues(A)
 \left[1.0 10^{100}, 5.0 10^{-101}, 1.0 i\right]\left[1.010^{100}, 5.010^{-101}, 1.0i\right]
```
Note that small eigenvalues may be influenced by roundoff. We increase the working precision by increasing DIGITS. The smallest of the eigenvalues is computed more accurately:

```
DIGITS := 200:
eigenvals := numeric::eigenvalues(A):
DIGITS := 5:eigenvals;
```
```
\left[1.010^{100} + 6.283210^{-200} \text{ i}, 1.010^{-100} + 2.718310^{-100} \text{ i}, -6.283210^{-100} + 1.0 \text{ i}\right]
```

```
delete A, eigenvals, DIGITS:
```
# **Example 2**

The following matrix has domain components:

```
A := Dom::Matrix(Dom::IntegerMod(7))(
           [[6, -1, 4], [0, 3, 3], [0, 0, 3]])
  \left(\begin{array}{l} 6\text{ mod }7\ 6\text{ mod }7\ 4\text{ mod }7\\ 0\text{ mod }7\ 3\text{ mod }7\ 3\text{ mod }7\\ 0\text{ mod }7\ 0\text{ mod }7\ 3\text{ mod }7 \end{array}\right)
```
Note that numeric:: eigenvalues computes the eigenvalues of the following matrix:

```
expr(A), numeric::eigenvalues(A)
 \begin{pmatrix} 6 & 6 & 4 \\ 0 & 3 & 3 \\ 0 & 0 & 3 \end{pmatrix}, [6.0, 3.0, 3.0]
```
If the eigenvalues are to be computed over the component domain Dom::IntegerMod(7), linalg::eigenvalues should be used:

```
linalg::eigenvalues(A, Multiple)
```

```
[[3 \text{ mod } 7, 2], [6 \text{ mod } 7, 1]]
```
delete A:

# <span id="page-3601-0"></span>**Example 3**

We demonstrate the use of hardware floats. [Hilbert matrices](#page-3288-0) are notoriously ill-conditioned: the computation of small eigenvalues is subject to severe roundoff effects. In the following results, both with HardwareFloats as well as with SoftwareFloats, the small eigenvalues are marred by numerical roundoff:

```
A := linalg::hilbert(15):
numeric::eigenvalues(A, HardwareFloats),
numeric::eigenvalues(A, SoftwareFloats)
 \left[1.845927746, ..., 8.61901332310^{-17}, 2.26883670910^{-17}\right]\left[1.845927746, ..., 2.09593008810^{-18}, 6.64698977710^{-21}\right]
```
delete A:

# **Parameters A** A numerical matrix of domain type DOM\_ARRAY, DOM\_HFARRAY, or of category Cat:: Matrix. **Options Hard, HardwareFloats, Soft, SoftwareFloats** With Hard (or HardwareFloats), computations are done using fast hardware float arithmetic from within a MuPAD session. Hard and HardwareFloats are equivalent. With this option, the input data are converted to hardware floats and processed by compiled C code. The result is reconverted to MuPAD floats and returned to the MuPAD session. With Soft (or SoftwareFloats) computations are dome using software float arithmetic provided by the MuPAD kernel. Soft and SoftwareFloats are equivalent. SoftwareFloats is used by default if the current value of DIGITS is larger than 15 and the input matrix A is not of domain type DOM\_HFARRAY.

Compared to the SoftwareFloats used by the MuPAD kernel, the computation with HardwareFloats may be many times faster. Note, however, that the precision of hardware arithmetic is limited to about 15 digits. Further, the size of floating-point numbers may not be larger than approximately  $10^{308}$  and not smaller than approximately  $10^{-308}$ .

If no HardwareFloats or SoftwareFloats are requested explicitly, the following strategy is used: If the current value of DIGITS is smaller than 16 or if the matrix A is a hardware float array of domain type DOM\_HFARRAY, then hardware arithmetic is tried. If this is successful, the result is returned.

If the result cannot be computed with hardware floats, software arithmetic by the MuPAD kernel is tried.

If the current value of DIGITS is larger than 15 and the input matrix A is not of domain type DOM HFARRAY, or if one of the options Soft, SoftwareFloats or Symbolic is specified, MuPAD computes the result with its software arithmetic without trying to use hardware floats first.

There may be several reasons for hardware arithmetic to fail:

- **•** The current value of DIGITS is larger than 15.
- **•** The data contains symbolic objects.
- The data contains numbers larger than  $10^{308}$  or smaller than 10<sup>-308</sup> that cannot be represented by hardware floats.

If neither HardwareFloats nor SoftwareFloats is specified, the user is not informed whether hardware floats or software floats are used.

If HardwareFloats are specified but fail due to one of the reasons above, a warning is issued that the (much slower) software floating-point arithmetic of the MuPAD kernel is used.

Note that HardwareFloats can only be used if all input data can be converted to floating-point numbers.

The trailing digits in floating-point results computed with HardwareFloats and SoftwareFloats may differ.

**Note** For ill conditioned matrices the results returned with HardwareFloats and SoftwareFloats may differ significantly! See ["Example 3" on page 18-48](#page-3601-0).

#### **NoWarning**

Suppresses warnings

#### **Return** Ordered list of numerical eigenvalues

**Algorithms** The function implements standard numerical algorithms from the Handbook of Automatic Computation by Wilkinson and Reinsch.

# **See Also**

**Values**

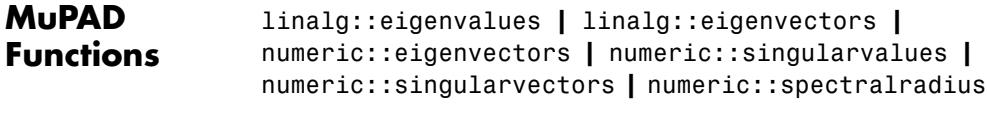

**•** "Compute Eigenvalues and Eigenvectors Numerically"

**Related Examples**

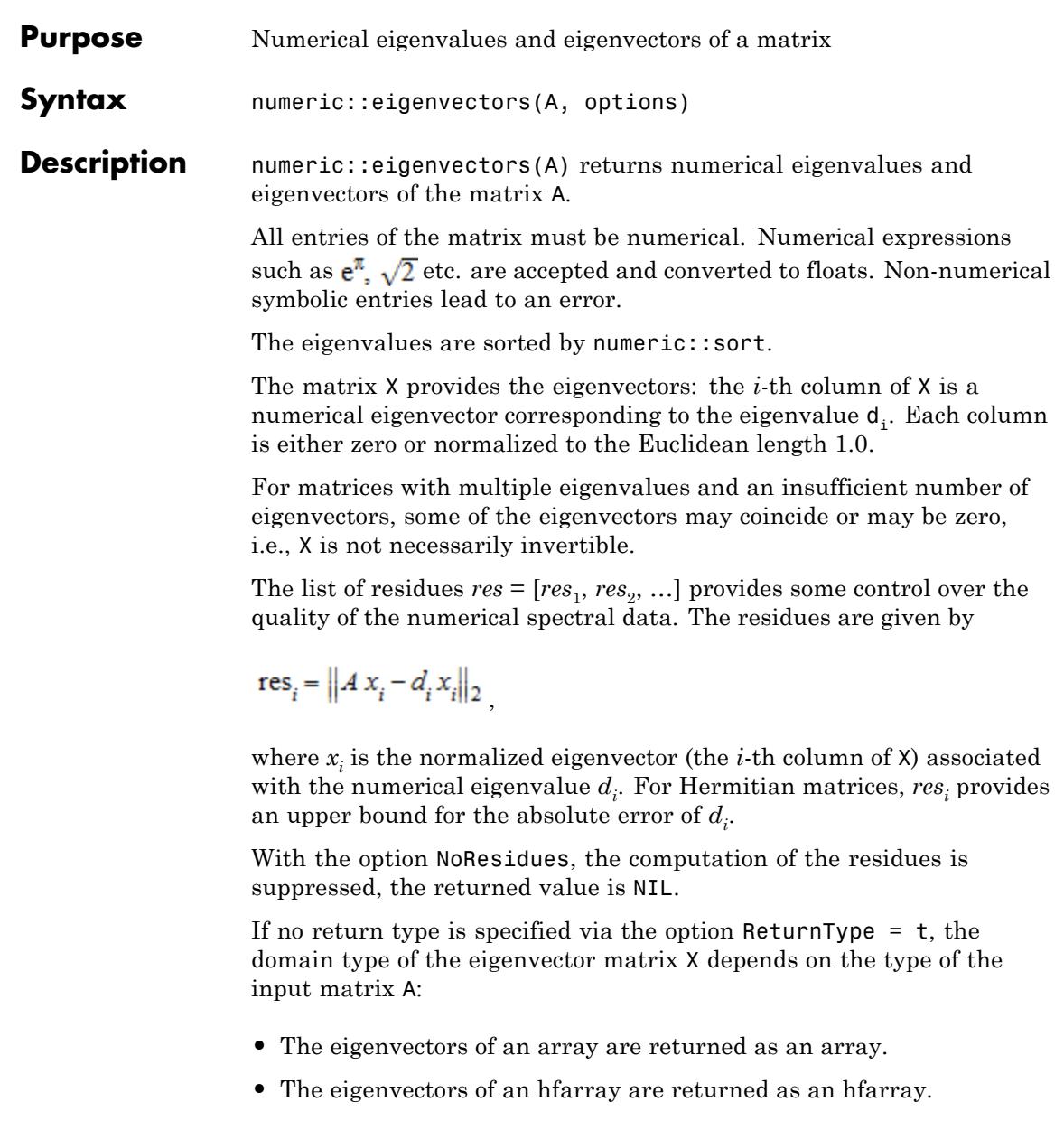

- The eigenvectors of a dense matrix of type Dom::DenseMatrix() are returned as a dense matrix of type Dom::DenseMatrix() over the ring of expressions.
- For all other matrices of category Cat::Matrix, the eigenvectors are returned as [matrices](#page-1326-0) of type Dom::Matrix() over the ring of MuPAD expressions. This includes input matrices A of type Dom::Matrix(...), Dom::SquareMatrix(...), Dom::MatrixGroup(...) etc.

**Note** Matrices A of a matrix domain such as  $Dom::Matrix(...)$  or Dom::SquareMatrix(...) are internally converted to arrays over expressions via  $expr(A)$ . Note that  $ling:ieigenvectors must$ be used, when the eigenvalues/vectors are to be computed over the component domain. Cf. ["Example 3" on page 18-55](#page-3608-0).

**Note** Eigenvalues are approximated with an *absolute* precision of

 $\mathbf{r}$ , where *r* is the spectral radius of A (i.e., *r* is the maximal  $\frac{1}{2}$  value of A). Consequently, large eigenvalues should be computed correctly to DIGITS decimal places. The numerical approximations of the small eigenvalues are less accurate.

**Note** For a numerical algorithm, it is not possible to distinguish between badly separated distinct eigenvalues and multiple eigenvalues. For this reason, numeric::eigenvectors and linalg::eigenvectors use different return formats: the latter can provide information on the multiplicity of eigenvalues due to its internal exact arithmetic.

Use numeric:: eigenvalues if only eigenvalues are to be computed.

# **Environment Interactions**

The function is sensitive to the environment variable DIGITS, which determines the numerical working precision.

# **Examples Example 1**

We compute the spectral data of the 2×2 [Hilbert matrix:](#page-3288-0)

```
A := linalg::hilbert(2)
```

```
\begin{pmatrix} 1 & \frac{1}{2} \\ \frac{1}{2} & \frac{1}{3} \end{pmatrix}
```
 $[d, X, res] := numeric::eigenvectors(A):$ 

The eigenvalues:

d

 $[1.267591879, 0.06574145409]$ 

The eigenvectors:

X

```
\left( \begin{array}{l} 0.8816745988 & -0.4718579255 \\ 0.4718579255 & 0.8816745988 \end{array} \right)
```
Hilbert matrices are Hermitian, i.e., computing the spectral data is a numerically stable process. This is confirmed by the small residues:

res

```
[2.35513868810^{-16}, 1.38864587210^{-16}]
```
The routine linalg::hilbert provides the input as a matrix of type  $Dom::Matrix()$ . Consequently, the eigenvectors also consist of such a matrix. For further processing, we convert the list of eigenvalues to a diagonal matrix:

```
d := matrix(2, 2, d, Diagonal):
```
We reconstruct the matrix from its spectral data:

 $X*d*X^(-1)$  $\begin{pmatrix} 1.0 & 0.5 \\ 0.5 & 0.3333333333 \end{pmatrix}$ 

We extract an eigenvector from the matrix X and doublecheck its numerical quality:

eigenvector1 :=  $X:dom::col(X, 1);$ norm(A\*eigenvector1 - d[1, 1]\*eigenvector1)

 $(0.8816745988)$ <br>(0.4718579255)

1.769417945 10<sup>-16</sup>

delete A, d, X, res, eigenvector1:

# **Example 2**

We demonstrate a numerically ill-conditioned case. The following matrix has only one eigenvector and cannot be diagonalized. Numerically, the zero vector is returned as the second column of the eigenvector matrix:

```
A := array(1..2, 1..2, [[5, -1], [4, 1]]):DIGITS := 6:numeric::eigenvectors(A)
```
 $\begin{bmatrix} 3.0, 3.0, (0.4472140), (1.6653310^{-16}, 0.0) \end{bmatrix}$ 

```
delete A, DIGITS:
```
# **Example 3**

The following matrix has domain components:

```
A := Dom::Matrix(Dom::IntegerMod(7))([[6, -1], [0, 3]])
```
 $\begin{pmatrix} 6 \mod 7 & 6 \mod 7 \\ 0 \mod 7 & 3 \mod 7 \end{pmatrix}$ 

Note that numeric::eigenvectors computes the spectral data of the following matrix:

expr(A)  $\binom{6}{0}, \binom{6}{3}$ 

```
numeric::eigenvectors(A, NoResidues)
```

```
\left[ [6.0, 3.0], \left( \begin{array}{cc} 1.0 & 0.894427191 \\ 0 & -0.4472135955 \end{array} \right), NIL
```
The routine linalg::eigenvectors should be used if the spectral data are to be computed over the component domain Dom::IntegerMod(7):

```
linalg::eigenvectors(A)
```
<span id="page-3609-0"></span>
$$
\left[\left[3 \bmod 7, 1, \left[\binom{5 \bmod 7}{1 \bmod 7}\right]\right], \left[6 \bmod 7, 1, \left[\binom{1 \bmod 7}{0 \bmod 7}\right]\right]\right]
$$

### delete A:

# **Example 4**

We demonstrate the use of hardware floats. The following matrix is degenerate: it has rank 1. For the double eigenvalue 0, different base vectors of the corresponding eigenspace are returned with HardwareFloats and SoftwareFloats, respectively:

```
A := array(1..3, 1..3, [[1, 2, 3], [2, 4, 6], [3*10^12, 6*10^12, 9*
[d1, X1, res1] := numeric::eigenvectors(A, HardwareFloats):
d1, X1
```
 $\Big[9.0\ 10^{12}\!,\, 0.0\!,\ -4.543838814\ 10^{-16}\Big],$  $\begin{pmatrix} 3.3333333333 & 10^{-13} & 0.9486832981 & 0.9621023987 \\ 6.666666667 & 10^{-13} & -2.108185107 & 10^{-13} & -0.1012739367 \\ 1.0 & -0.316227766 & -0.2531848418 \end{pmatrix}$ 

[d2, X2, res2] := numeric::eigenvectors(A, SoftwareFloats): d2, X2

$$
\begin{bmatrix} 9.0 & 10^{12} & 5.421010862 & 10^{-20} & 0.0 \end{bmatrix}, \begin{bmatrix} 0 & 0.9592641938 & 0.9486832981 \\ 0 & -0.06851887098 & 0 \\ 1.0 & -0.2740754839 & -0.316227766 \end{bmatrix}
$$

delete A, d1, X1, res1, d2, X2, res2:

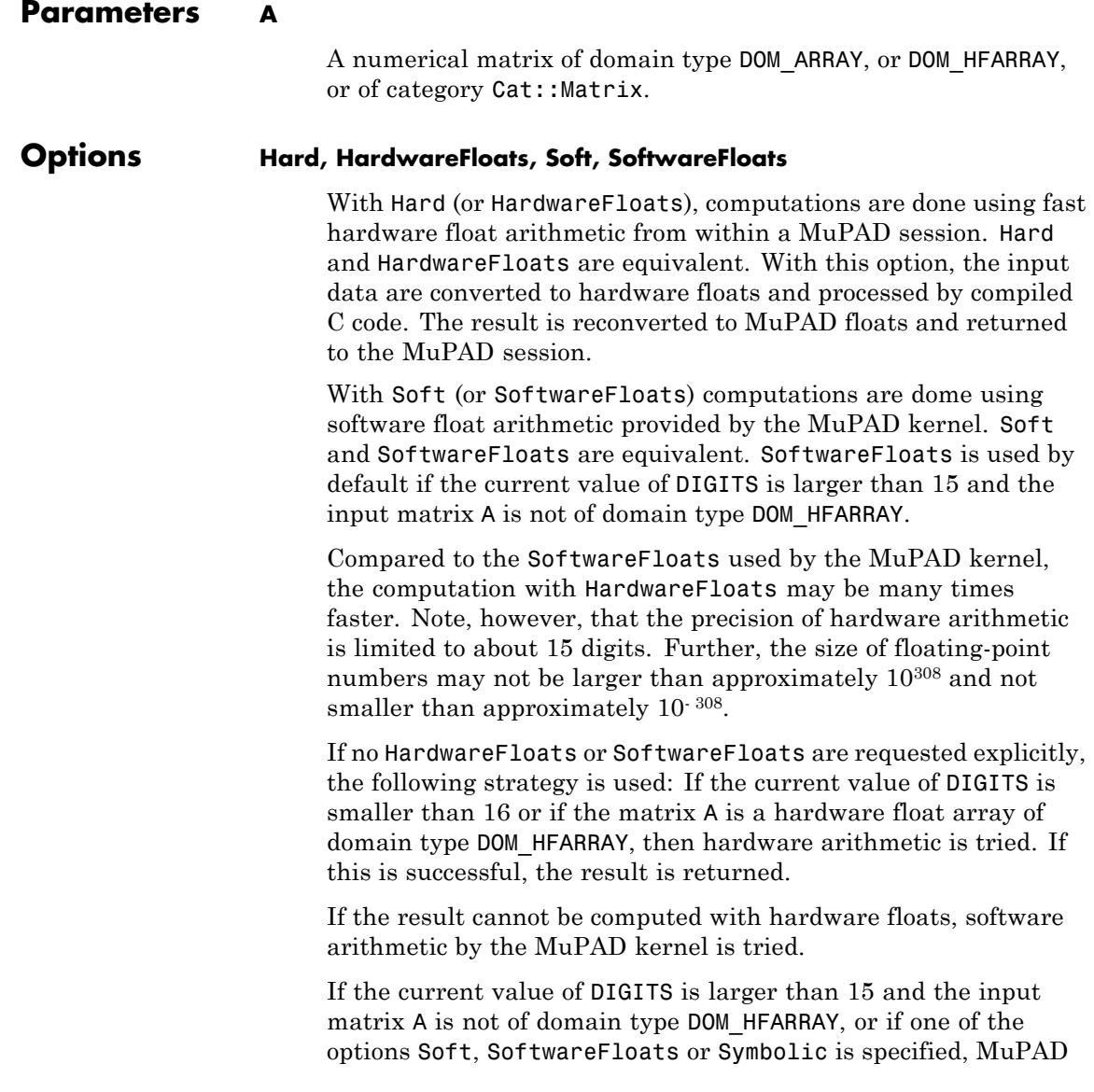

computes the result with its software arithmetic without trying to use hardware floats first.

There may be several reasons for hardware arithmetic to fail:

- **•** The current value of DIGITS is larger than 15.
- **•** The data contains symbolic objects.
- The data contains numbers larger than  $10^{308}$  or smaller than 10<sup>-308</sup> that cannot be represented by hardware floats.

If neither HardwareFloats nor SoftwareFloats is specified, the user is not informed whether hardware floats or software floats are used.

If HardwareFloats are specified but fail due to one of the reasons above, a warning is issued that the (much slower) software floating-point arithmetic of the MuPAD kernel is used.

Note that HardwareFloats can only be used if all input data can be converted to floating-point numbers.

The trailing digits in floating-point results computed with HardwareFloats and SoftwareFloats may differ.

**Note** For ill conditioned matrices the results returned with HardwareFloats and SoftwareFloats may differ significantly! See ["Example 4" on page 18-56](#page-3609-0).

#### **NoResidues**

Suppresses the computation of error estimates

If no error estimates are required, this option may be used to suppress the computation of the residues res. The return values for these data are NIL.

The alternative option name NoErrors used in previous MuPAD versions is still available.

# **ReturnType**

Option, specified as ReturnType = t

Return the eigenvectors as a matrix of domain type t. The following return types *t* are available: DOM\_ARRAY, DOM\_HFARRAY, Dom::Matrix(), or Dom::DenseMatrix().

# **NoWarning**

Suppresses warnings

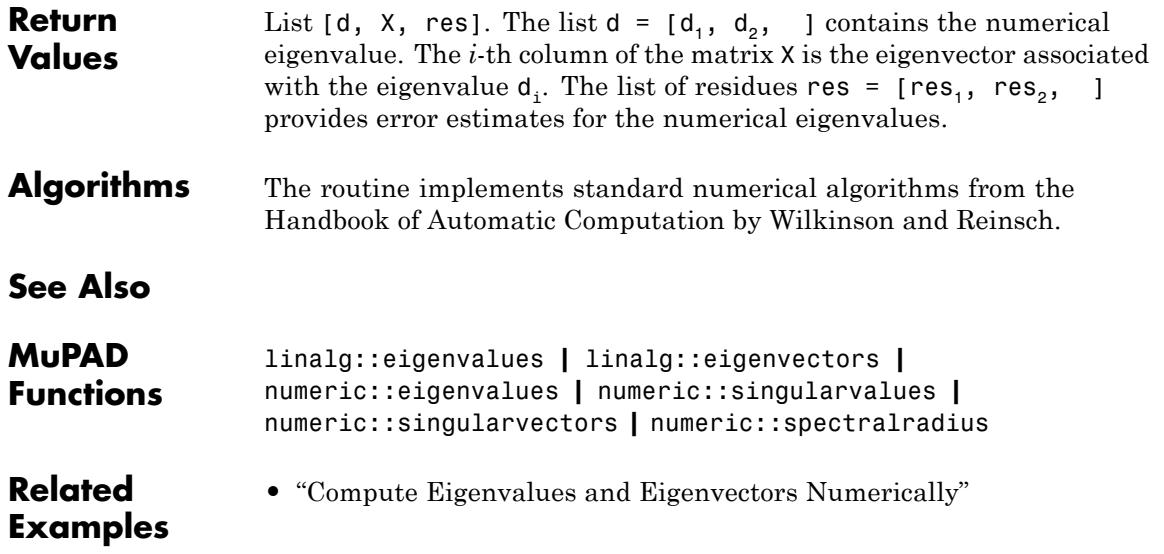

# **numeric::expMatrix**

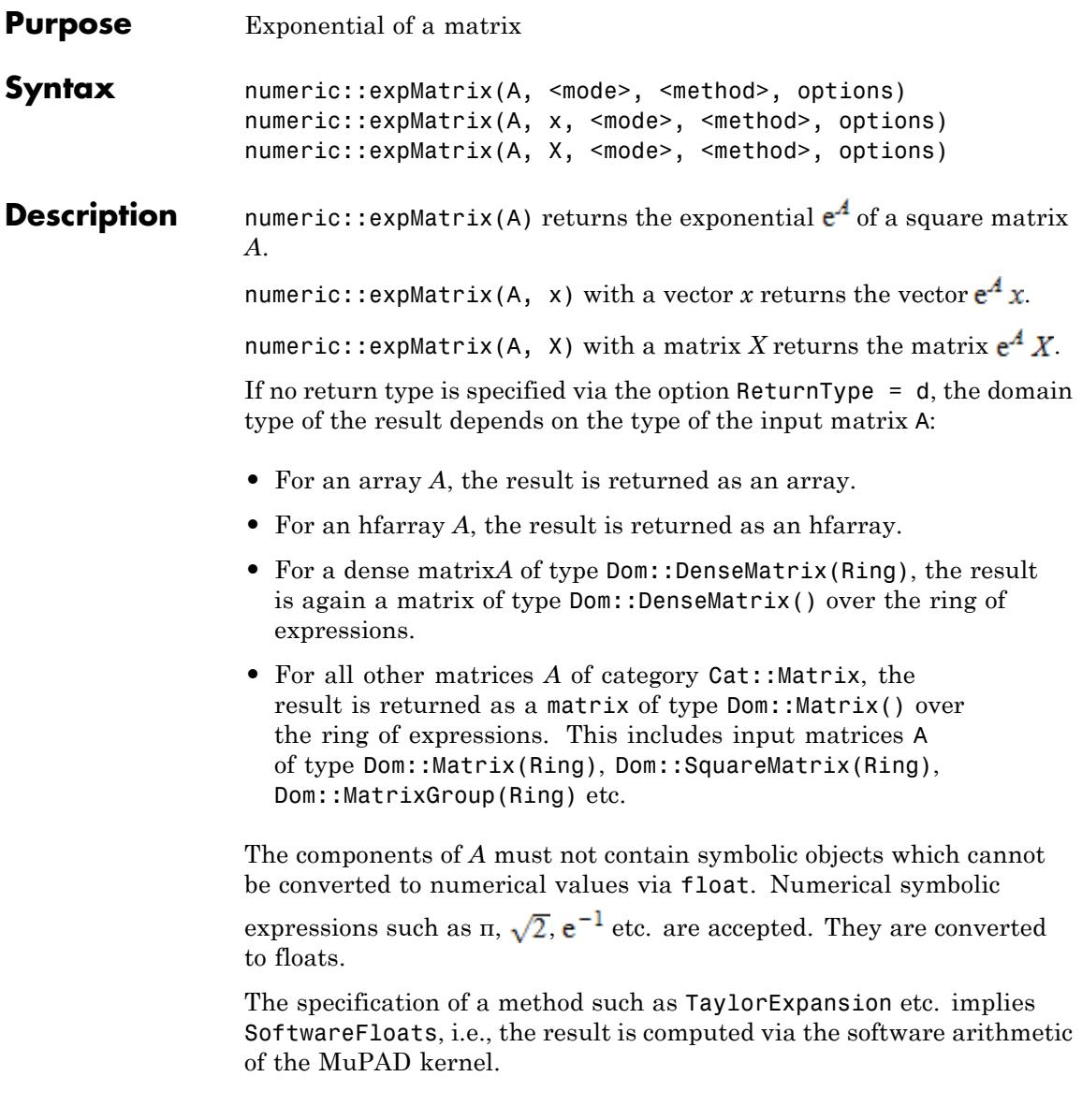

The methods Diagonalization and Interpolation do not work for all matrices (see below).

With SoftwareFloats, special algorithms are implemented for traceless 2×2 matrices and skew symmetric 3×3 matrices. Specification of a particular method does not have any effect for such matrices.

If  $e^A$  x or  $e^A$  X is required, one should not compute  $e^A$  first and then multiply the resulting matrix with the vector/matrix *x*/*X*. In general, the call numeric::expMatrix(A, x) or numeric::expMatrix(A, X), respectively, is faster.

#### **Environment Interactions** The function is sensitive to the environment variable DIGITS, which determines the numerical working precision.

# **Examples Example 1**

We consider a lower triangular matrix given by an [array](#page-2396-0):

```
A := array(1..2, 1..2, [[1, 0] , [1, PI]]):
expA := numeric::expMatrix(A)
```

```
(2.718281828 0<br>9.536085572 23.14069263)
```
We consider a vector given by a list  $x_1$  and by an equivalent 1-dimensional array x2, respectively:

 $x1 := [1, 1]:$  $x2 := array(1..2, [1, 1]):$ 

Futher, an equivalent input vector  $X$  of type  $Dom$ : Matrix() is used:

```
X := matrix(X1):
```
The following three calls all yield a vector represented by an  $2 \times 1$  [array](#page-2396-0) corresponding to the type of the input matrix *A*:

```
numeric::expMatrix(A, x1),
numeric::expMatrix(A, x2, Krylov),
numeric::expMatrix(A, X, Diagonalization)
 \left(\begin{array}{c} 2.718281828\\ 32.6767782 \end{array}\right), \left(\begin{array}{c} 2.718281828\\ 32.6767782 \end{array}\right), \left(\begin{array}{c} 2.718281828\\ 32.6767782 \end{array}\right)
```
For further processing, the array expA is converted to an element of the matrix domain Dom::Matrix():

```
expA := matrix(expA):
```
Now, the overloaded arithmetical operators +, \*, ^ etc. can be used for further computations:

expA\*X

 $\left( \frac{2.718281828}{32.6767782} \right)$ 

delete A, expA, x1, x2, X:

# **Example 2**

We demonstrate the different precision goals of the methods. Note that software arithmetic is used when a method is specified:

```
A := array(1..3, 1..3, [[ 1000, 1, 0 ],
                      [ 0, 1, 1],[1/10^{\circ}100, 0, -1000]]):
```
The default method TaylorExpansion computes *each component* of  $e^A$  correctly:

numeric::expMatrix(A, SoftwareFloats)

```
\begin{pmatrix} 1.970071114\; 10^{434} \; \; 1.972043157\; 10^{431} \; \; 9.860215786\; 10^{427} \\[2mm] 9.860215786\; 10^{327} \; \; 9.870085871\; 10^{324} \; \; 4.935042936\; 10^{321} \\[2mm] 9.85035557\; 10^{330} \; \; 9.860215786\; 10^{327} \; \; 4.93
```
The method Diagonalization produces a result, which is accurate in

the sense that  $\|\mathbf{r}_\text{H}\| \leq \|\mathbf{r}_\text{H}\| = 1$  holds. Indeed, the largest components of  $e^A$  are correct. However, Diagonalization does not even get the right order of magnitude of the smaller components:

```
numeric::expMatrix(A, Diagonalization)
```
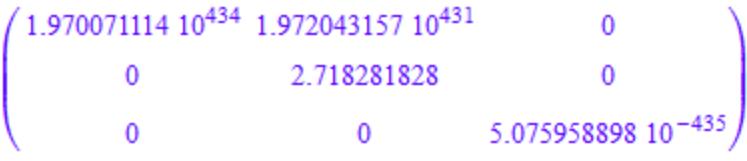

Note that  $e^{\mathcal{A}}$  is very sensitive to small changes in *A*. After elimination of the small lower triangular element, both methods yield the same result with correct digits for all entries:

```
B := array(1..3, 1..3, [[ 1000, 1,
                                                                    [ 0, 1, 1],
                                                                    [ 0, 0, -1000]:
numeric::expMatrix(B, SoftwareFloats)
     \begin{array}{cccc} \left( \begin{array}{ccc} 1.970071114 \ 10^{434} \end{array} \right. & \left. 1.972043157 \ 10^{431} \end{array} \right. & \left. \begin{array}{ccc} 9.860215786 \ 10^{427} \end{array} \right) \ \left. \begin{array}{ccc} 0 & 2.718281828 & 0.002715566262 \ 0 & 0 & 5.075958897 \ 10^{-435} \end{array} \right) \end{array}
```
numeric::expMatrix(B, Diagonalization)

<span id="page-3617-0"></span> $\begin{array}{cccc} 1.970071114 & 10^{434} & 1.972043157 & 10^{431} & 9.860215786 & 10^{427} \\ & & 0 & 2.718281828 & 0.002715566262 \\ & & 0 & 0 & 5.075958898 & 10^{-435} \end{array}$ 

#### delete A, B:

# **Example 3**

Hilbert matrices  $H_{\text{max}} = \frac{1}{2}$  have real positive eigenvalues. For large dimension, most of these eigenvalues are small and may be regarded as a single cluster. Consequently, the option Krylov is useful:

```
numeric::expMatrix(linalg::hilbert(100), [1 $ 100], Krylov)
```
[25.47080919, 18.59337041, ..., 2.863083064, 2.848538965]

# **Parameters A**

A square *n*×*n* matrix of domain type DOM\_ARRAY, DOM\_HFARRAY, or of category Cat::Matrix

#### **x**

A vector represented by a [list](#page-2429-0)  $[x_1, , x_n]$  or a 1-dimensional [array](#page-2396-0) array(1..n,  $[x_1, x_n]$ ), or a 1-dimensional [hfarray](#page-2416-0) hfarray(1..n,  $[x_1, x_n]$ )

#### **X**

An *n*×*m* matrix of domain type DOM\_ARRAY, DOM\_HFARRAY, Dom::Matrix(Ring) or Dom::DenseMatrix(Ring) with a suitable coefficient ring Ring

#### **mode**

One of the flags Hard, HardwareFloats, Soft, or SoftwareFloats

#### **method**

One of the flags Diagonalization, Interpolation, Krylov, or TaylorExpansion

# **Options Hard, HardwareFloats, Soft, SoftwareFloats**

With Hard (or HardwareFloats), computations are done using fast hardware float arithmetic from within a MuPAD session. Hard and HardwareFloats are equivalent. With this option, the input data are converted to hardware floats and processed by compiled C code. The result is reconverted to MuPAD floats and returned to the MuPAD session.

With Soft (or SoftwareFloats) computations are dome using software float arithmetic provided by the MuPAD kernel. Soft and SoftwareFloats are equivalent. SoftwareFloats is used by default if the current value of DIGITS is larger than 15 and the input matrix A is not of domain type DOM\_HFARRAY.

Compared to the SoftwareFloats used by the MuPAD kernel, the computation with HardwareFloats may be many times faster. Note, however, that the precision of hardware arithmetic is limited to about 15 digits. Further, the size of floating-point numbers may not be larger than approximately  $10^{308}$  and not smaller than approximately  $10^{-308}$ .

If no HardwareFloats or SoftwareFloats are requested explicitly, the following strategy is used: If the current value of DIGITS is smaller than 16 or if the matrix A is a hardware float array of domain type DOM\_HFARRAY, then hardware arithmetic is tried. If this is successful, the result is returned.

If the result cannot be computed with hardware floats, software arithmetic by the MuPAD kernel is tried.

If the current value of DIGITS is larger than 15 and the input matrix A is not of domain type DOM\_HFARRAY, or if one of the options Soft, SoftwareFloats or Symbolic is specified, MuPAD computes the result with its software arithmetic without trying to use hardware floats first.

There may be several reasons for hardware arithmetic to fail:

- **•** The current value of DIGITS is larger than 15.
- **•** The data contains symbolic objects.
- The data contains numbers larger than  $10^{308}$  or smaller than 10<sup>-308</sup> that cannot be represented by hardware floats.

If neither HardwareFloats nor SoftwareFloats is specified, the user is not informed whether hardware floats or software floats are used.

If HardwareFloats are specified but fail due to one of the reasons above, a warning is issued that the (much slower) software floating-point arithmetic of the MuPAD kernel is used.

Note that HardwareFloats can only be used if all input data can be converted to floating-point numbers.

The trailing digits in floating-point results computed with HardwareFloats and SoftwareFloats may differ.

#### **Diagonalization, Interpolation, Krylov, TaylorExpansion**

The specification of a method implies SoftwareFloats, i.e., the result is always computed via the software arithmetic of the MuPAD kernel.

The method TaylorExpansion is the default algorithm. It produces fast results for matrices with small norms.

The default method TaylorExpansion computes *each individual component* of  $e^A$ ,  $e^A x$ ,  $e^A X$  to a relative precision of about 10^(-DIGITS), unless numerical roundoff prevents reaching this precision goal. Roughly speaking: all digits of all components of the result are reliable up to roundoff effects.

**Note** The methods Diagonalization, Interpolation, and Krylov compute the result to a relative precision w.r.t. the norm:

. Consequently, if the result has components of different **orders** of magnitude, then the smaller components have larger relative errors than the large components. Not all digits of the small components are reliable! Cf. ["Example 2" on](#page-3615-0) [page 18-62](#page-3615-0).

**Note** The method Diagonalization only works for diagonalizable matrices. For matrices without a basis of eigenvectors, numeric::expMatrix may either produce an error or the returned result is dominated by roundoff effects. For symmetric/Hermitian or skew/skew-Hermitian matrices, this method produces reliable results.

**Note** The method Interpolation may become numerically unstable for certain matrices. The algorithm tries to detect such instabilities and stops with an error message.

The method Krylov is only available for computing  $e^A x$  with a vector *x*. Also vectors represented by *n*×1 matrices are accepted.

This method is fast when *x* is spanned by few eigenvectors of *A*. Further, if *A* has only few clusters of similar eigenvalues, then this method can be much faster than the other methods. Cf. ["Example 3" on page 18-64.](#page-3617-0)

#### **NoWarning**

Suppresses warnings

#### **ReturnType**

Option, specified as ReturnType = d

Return the result matrix or vector as a matrix of domain type d. The following return types are available: DOM\_ARRAY, DOM HFARRAY, Dom::Matrix(), or Dom::DenseMatrix().

All results are float matrices/vectors. For an *n*×*n* matrix *A*:

- **Return Values**
- numeric::expMatrix(A, method) returns  $e^A$  as an  $n \times n$  matrix,
- numeric::expMatrix(A, x, method) returns  $e^{A}$  x as an  $n \times 1$  matrix,
- numeric::expMatrix(A, X, method) returns  $e^{A} X$  as an  $n \times m$ matrix.

The domain type of the result depends on the domain type of the input matrix *A* unless a return type is requested explicitly via ReturnType = d.

**Algorithms** The method TaylorExpansion sums the usual Taylor series

$$
e^A = 1 + A + \frac{A^2}{2} + \cdots
$$

in a suitable numerically stable way.

The method Diagonalization computes by a diagonalization  $A = Tdiag(\lambda_1, \lambda_2, ...)T^{-1}$ .

The method Interpolation computes a polynomial *P* interpolating the function *exp* at the eigenvalues of *A*. Evaluation of the matrix polynomial yields  $e^A = P(A)$ .

The method Krylov reduces *A* to a Hessenberg matrix *H* and computes an approximation of  $e^A x$  from  $e^H$ . Depending on *A* and *x*, the dimension of *H* may be smaller than the dimension of *A*.

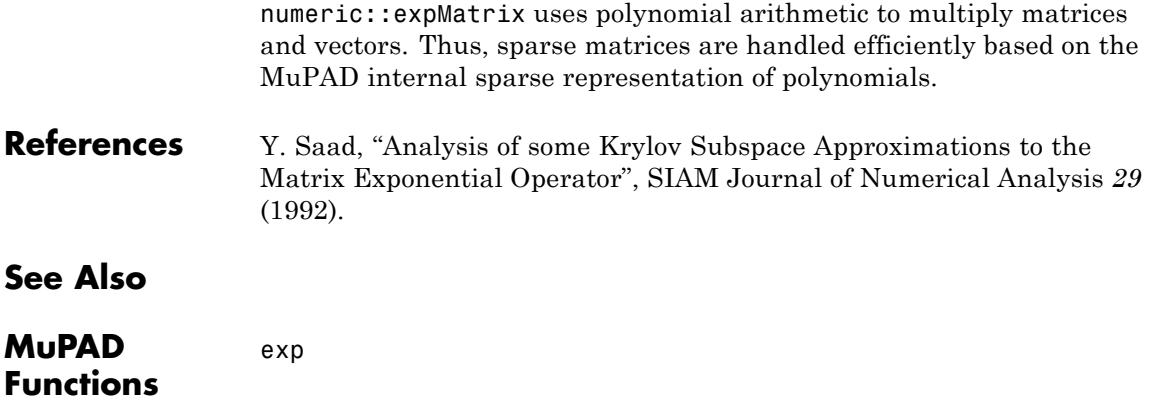

# **numeric::factorCholesky**

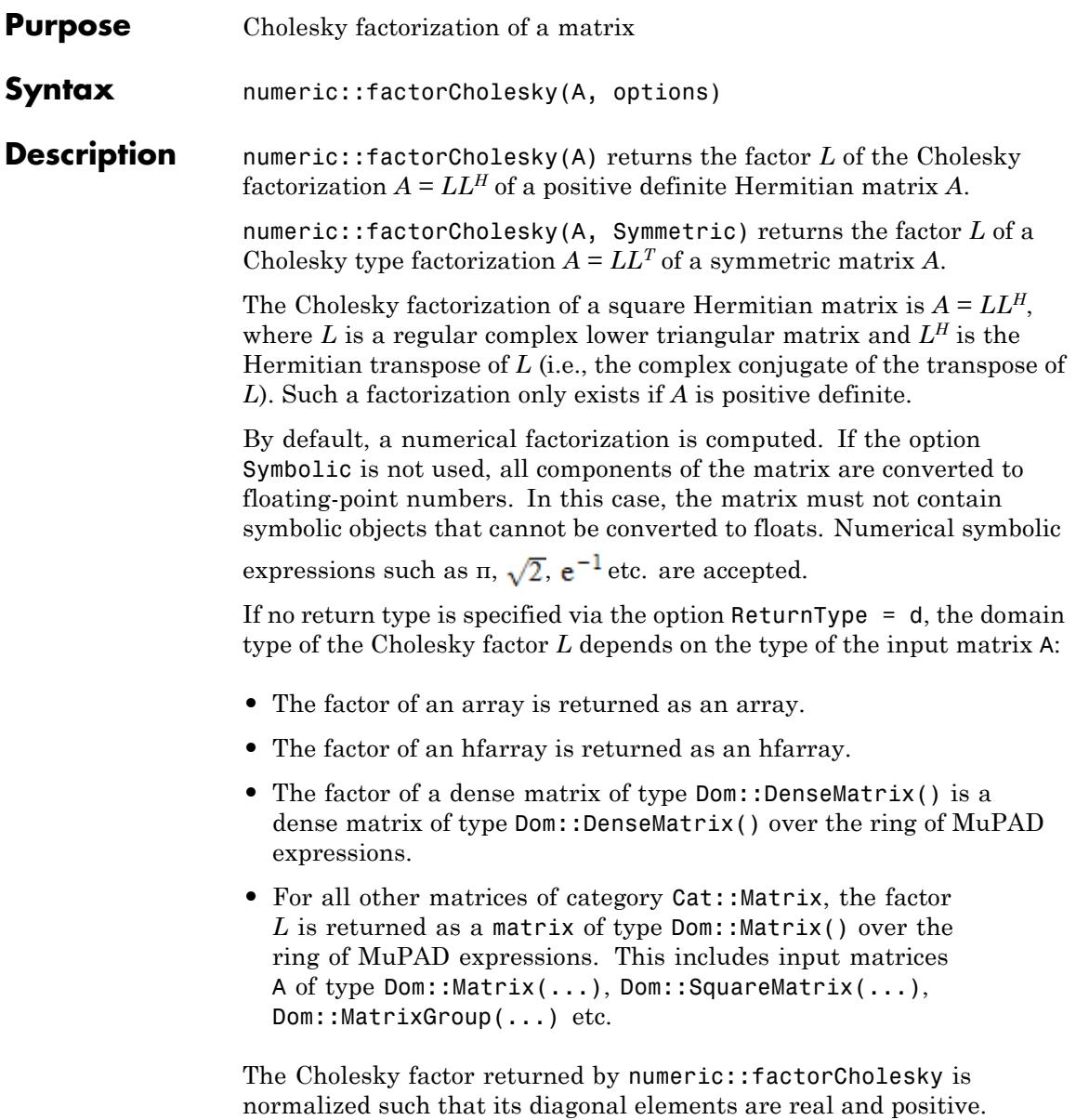

# **Environment Interactions**

Without the option Symbolic, the function is sensitive to the environment variable DIGITS, which determines the numerical working precision.

# **Examples Example 1**

We consider the matrix

A := array(1..2, 1..2, [[1, I] , [-I, PI]]):

We compute a numerical factorization

```
numeric::factorCholesky(A)
```
 $\left( \begin{array}{cc} 1.0 & 0 \\ -1.0 i & 1.46341814 \end{array} \right)$ 

and a symbolic factorization:

L := numeric::factorCholesky(A, Symbolic)

 $\begin{pmatrix} 1 & 0 \\ -i & \sqrt{\pi-1} \end{pmatrix}$ 

For further processing, the Cholesky factor (of domain type DOM\_ARRAY) is converted to an element of the matrix domain Dom::Matrix():

```
L := matrix(L):
```
Now, the overloaded arithmetical operators  $+$ ,  $*$ ,  $\hat{ }$  etc. can be used for further computations:

L\*linalg::transpose(conjugate(L))

 $\left(\begin{array}{cc} 1 & i \\ -i & \pi \end{array}\right)$ 

delete A, L:

# **Example 2**

The following matrix is not positive definite:

```
A := matrix([[ -2, sqrt(2)], [sqrt(2), 1]]):numeric::factorCholesky(A)
```
Error: The matrix is not positive definite within working precision

However, a symmetric factorization with a complex Cholesky factor does exist:

```
numeric::factorCholesky(A, Symmetric)
```
 $\begin{pmatrix} 1.414213562 \, \mathbf{i} & 0 \\ -1.0 \, \mathbf{i} & 1.414213562 \end{pmatrix}$ 

#### delete A:

# **Example 3**

The option NoCheck should be used when the matrix contains symbolic objects:

```
assume(x > 0): assume(z > 0):
A := array(1..2, 1..2, [[x, conjugate(y)], [y, z]]):numeric::factorCholesky(A, Symbolic, NoCheck)
```

```
\begin{pmatrix} \sqrt{x} & 0 \\ \frac{y}{\sqrt{z}} & \sqrt{z - \frac{|y|^2}{2}} \end{pmatrix}
```
Note that with NoCheck, it is assumed that the matrix is Hermitian and positive definite! All upper triangular entries are ignored. The following result implicitly assumes  $u =$  conjugate(y):

```
A := array(1..2, 1..2, [[x, u], [y, z]]):numeric::factorCholesky(A, Symbolic, NoCheck)
```

```
\begin{pmatrix} \sqrt{x} & 0 \\ \frac{y}{\sqrt{x}} & \sqrt{z - \frac{|y|^2}{x}} \end{pmatrix}
```
delete A:

# **Example 4**

We demonstrate the use of hardware floats. [Hilbert matrices](#page-3288-0) are notoriously ill-conditioned and difficult to factor with low values of DIGITS. The following results, both with HardwareFloats as well as with SoftwareFloats, are marred by numerical roundoff. Consequently, the factorization with and without hardware floats, respectively, differ significantly:

```
A := linalg::hilbert(13):
L1 := numeric::factorCholesky(A, HardwareFloats):
L2 := numeric::factorCholesky(A, SoftwareFloats):
L<sub>1</sub>[13, 13] \leq L<sub>2</sub>[13, 13]
```
 $0.0000001052365221 \neq 0.00000007585706698$ 

All Hilbert matrices are positive definite. However, in the following call, numerical roundoff makes the hardware floating-point tool think that the matrix is not definite:

```
numeric::factorCholesky(linalg::hilbert(14), HardwareFloats):
```

```
Error: The matrix is not positive definite within working precision
```
A factorization is computed successfully with SoftwareFloats:

```
L := numeric::factorCholesky(linalg::hilbert(14), SoftwareFloats):
norm(linalg::hilbert(14) - L*linalg::transpose(L))
```
8.67361738 10<sup>-19</sup>

delete A, L1, L2, L:

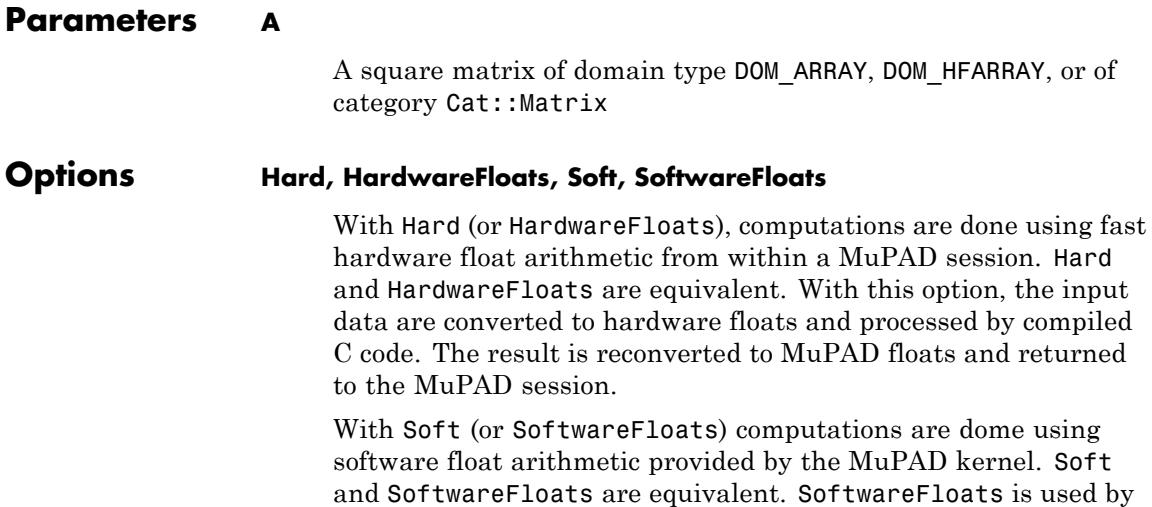

default if the current value of DIGITS is larger than 15 and the input matrix A is not of domain type DOM\_HFARRAY.

Compared to the SoftwareFloats used by the MuPAD kernel, the computation with HardwareFloats may be many times faster. Note, however, that the precision of hardware arithmetic is limited to about 15 digits. Further, the size of floating-point numbers may not be larger than approximately  $10^{308}$  and not smaller than approximately  $10^{-308}$ .

If no HardwareFloats or SoftwareFloats are requested explicitly, the following strategy is used: If the current value of DIGITS is smaller than 16 or if the matrix A is a hardware float array of domain type DOM\_HFARRAY, then hardware arithmetic is tried. If this is successful, the result is returned.

If the result cannot be computed with hardware floats, software arithmetic by the MuPAD kernel is tried.

If the current value of DIGITS is larger than 15 and the input matrix A is not of domain type DOM\_HFARRAY, or if one of the options Soft, SoftwareFloats or Symbolic is specified, MuPAD computes the result with its software arithmetic without trying to use hardware floats first.

There may be several reasons for hardware arithmetic to fail:

- **•** The current value of DIGITS is larger than 15.
- **•** The data contains symbolic objects.
- The data contains numbers larger than  $10^{308}$  or smaller than 10<sup>-308</sup> that cannot be represented by hardware floats.

If neither HardwareFloats nor SoftwareFloats is specified, the user is not informed whether hardware floats or software floats are used.

If HardwareFloats are specified but fail due to one of the reasons above, a warning is issued that the (much slower) software floating-point arithmetic of the MuPAD kernel is used.

Note that HardwareFloats can only be used if all input data can be converted to floating-point numbers.

The trailing digits in floating-point results computed with HardwareFloats and SoftwareFloats may differ.

**Note** For ill conditioned matrices the results returned with HardwareFloats and SoftwareFloats may differ significantly! See ["Example 4" on page 18-73](#page-3626-0).

# **Symbolic**

Prevents the conversion of the input data to floating-point numbers. Exact arithmetic is used. This option overrides HardwareFloats and SoftwareFloats.

The usual arithmetic for MuPAD expressions is used. With this option, the matrix *A* may contain symbolic objects. Note that the option NoCheck must be used for the Hermitian factorization when non-numerical symbolic objects are present.

#### **Symmetric**

Makes numeric::factorCholesky compute a symmetric factorization  $A = LL^T$  rather than a Hermitian factorization  $A$  $= LL^H$ 

The symmetric Cholesky factorization of a square symmetric matrix is  $A = LL^T$ , where L is a regular complex lower triangular matrix and  $L^T$  is the transpose of  $L$ . The matrix  $A$  does not have to be positive definite. Consequently, with the option Symmetric no internal check is performed whether *A* is positive definite. Note that the symmetric factorization with regular *L* does not exist for all matrices.

For real symmetric positive definite matrices *A* the Cholesky factor *L* is real and the Hermitian factorization  $A = LL^H$  coincides with the symmetric factorization  $A = LL^T$ .

### **NoCheck**

Prevents numeric::factorCholesky from checking that the matrix is Hermitian and positive definite

Without the option Symmetric, numeric::factorCholesky checks that the matrix *A* is Hermitian and positive definite. The option NoCheck may be used to suppress these checks. It must be used when the matrix contains symbolic objects. Elements in the upper triangular part of the matrix will never be touched by the algorithm!

**Note** With this option, numeric::factorCholesky returns a result for matrices that are not Hermitian or not positive definite (i.e., no Cholesky factorization exists)! When using this option, it is the user's responsibility to make sure that the input matrix is appropriate.

This option has no effect when the option Symmetric is used.

#### **NoWarning**

Suppresses warnings

If symbolic coefficients are found, numeric::factorCholesky automatically switches to the Symbolic mode with a warning. With this option, this warning is suppressed; the routine still uses the symbolic mode for symbolic coefficients, i.e., exact arithmetic without floating-point conversions is used.

# **ReturnType**

Option, specified as ReturnType = d

Return the Cholesky factor as a matrix of domain type d. The following return types are available: DOM\_ARRAY, DOM\_HFARRAY, Dom::Matrix(), or Dom::DenseMatrix().

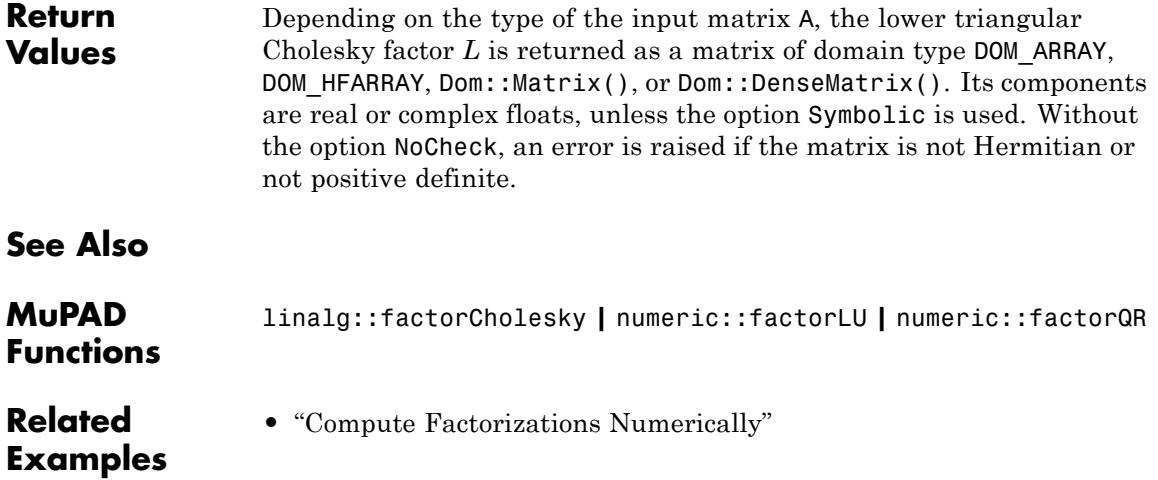

**Purpose** LU factorization of a matrix

**Syntax** numeric::factorLU(A, options)

**Description** numeric::factorLU(A) returns a LU factorization of the matrix A.

The *LU* factorization of a real or complex *m*×*n* matrix A is *PA* = *LU*. The  $m \times m$  matrix *L* is lower triangular, normalized to 1 along the diagonal. The  $m \times n$  matrix *U* is upper triangular, i.e.,  $U_{ii} = 0$  for  $j \le i$ . The list  $p =$  $[p_1, p_m]$  returned by numeric::factorLU is a permutation of the numbers 1, …, *m* corresponding to row exchanges of *A*. It represents the following  $m \times m$  permutation matrix P (we assume that the matrix indices range from 1 to *m*):

$$
P_{ij} = \delta_{p_i, j} = \begin{cases} 1 & \text{if } j = p_i \\ 0 & \text{if } j \neq p_i \end{cases}
$$

Left multiplication of matrices and vectors with *P* is realized easily using the permutation list p:  $Y_{i,j} := X_{p_{i,j}}$  defines the row permutation *Y* = *PX* of a matrix *X*,  $y_i := x_{ni}$  defines the row permutation  $y = Px$  of a vector *x*.

By default, a numerical factorization with partial pivoting is computed. If the option Symbolic is not used, all components of the matrix are converted to floating-point numbers. In this case, the matrix must not contain symbolic objects that cannot be converted to floats. Numerical

symbolic expressions such as  $\pi$ ,  $\sqrt{2}$ ,  $e^{-1}$  etc. are accepted.

.

The factorization depends on the pivoting strategy. The results obtained with/without the option Symbolic may differ. See ["Example](#page-3634-0) [2" on page 18-81.](#page-3634-0) For numerical factorizations, the results obtained with HardwareFloats and SoftwareFloats, respectively, may differ. See ["Example 3" on page 18-82](#page-3635-0).

If no return type is specified via the option  $ReturnType = d$ , the domain type of the factors *L* and *U* depends on the type of the input matrix A:

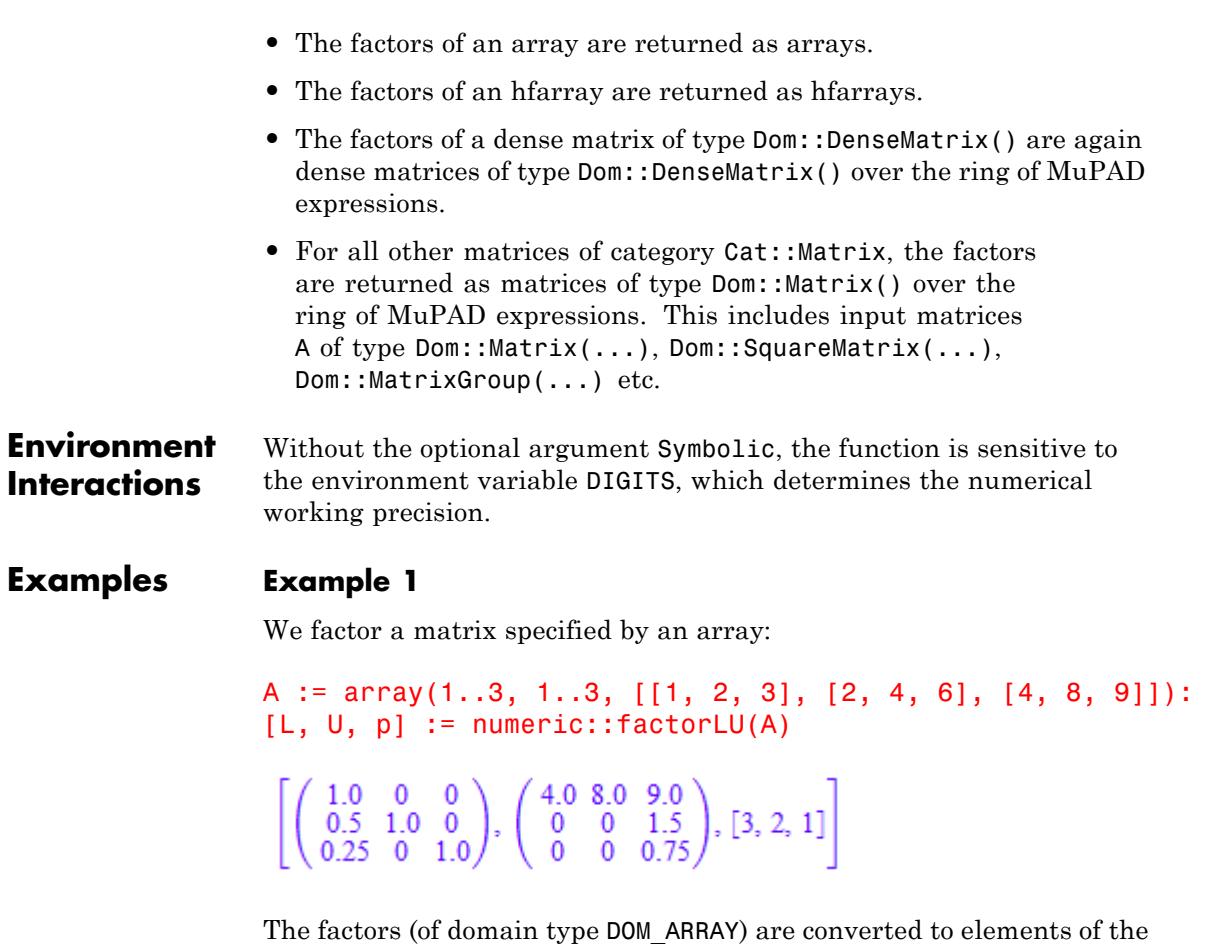

matrix domain  $Dom::Matrix()$ . After the conversion, the overloaded arithmetical operators  $+$ ,  $*$ ,  $\hat{ }$  etc. can be used for further processing:

L :=  $matrix(L): U := matrix(U)$ : L\*U

```
\begin{pmatrix} 4.0 & 8.0 & 9.0 \\ 2.0 & 4.0 & 6.0 \\ 1.0 & 2.0 & 3.0 \end{pmatrix}
```
The product *LU* coincides with *A* after exchanging the rows according to the permutation stored in the list p:

```
PA := array(1..3, 1..3, [[A[p[i], j] $ j=1..3] $ i=1..3])\left(\begin{array}{l} 4 & 8 & 9 \\ 2 & 4 & 6 \\ 1 & 2 & 3 \end{array}\right)
```
delete A, L, U, p, PA:

# **Example 2**

We consider a non-square matrix of dimension  $3 \times 2$ :

A := matrix( $[3*1, 10]$ ,  $[1, 1]$ ,  $[1, 1]$ ):  $[L1, U1, p1]$  := numeric::factorLU(A)  $\left[\left(\begin{array}{rrr} 1.0 & 0 & 0 \\ 3.0 & 1.0 & 0 \\ 1.0 & 0 & 1.0 \end{array}\right), \left(\begin{array}{rrr} 1.0 & 1.0 \\ 0 & 7.0 \\ 0 & 0 \end{array}\right), [2, 1, 3]\right]$ 

Note that the symbolic factorization is different, because a different pivoting strategy is used:

[L2, U2, p2] := numeric::factorLU(A, Symbolic)

```
\left[\left(\begin{array}{rrr} 1 & 0 & 0 \\ \frac{1}{3} & 1 & 0 \\ 1 & 1 & 1 \end{array}\right), \left(\begin{array}{rrr} 3 & 1 & 10 \\ 0 & -\frac{7}{3} \\ 0 & 0 \end{array}\right), [1, 2, 3]\right]
```
Here, the matrix factors are of type Dom::Matrix(), because the input matrix *A* was of this type. We can use the overloaded arithmetic directly. We convert the permutation lists p1, p2 to [matrices](#page-2633-0) and verify the relation  $PA = LU$  for the factorization:

```
P1 := matrix(3, 3):
P2 := matrix(3, 3):
for i from 1 to 3 do
   P1[i, p1[i]] := 1;
   P2[i, p2[i]] := 1;
end_for:
P1*A - L1*U1, P2*A - L2*U2
\begin{pmatrix} 0 & 0 \\ 0 & 0 \\ 0 & 0 \end{pmatrix}, \begin{pmatrix} 0 & 0 \\ 0 & 0 \\ 0 & 0 \end{pmatrix}
```

```
delete A, L1, U1, p1, L2, U2, p2:
```
# **Example 3**

We demonstrate the use of hardware floats. The internal rounding of HardwareFloats and SoftwareFloats differs. Consequently, the following results do not coincide:

```
n := 14:
A := linalg::hilbert(n):
[L1, U1, p1] := numeric::factorLU(A, HardwareFloats):
[L2, U2, p2] := numeric::factorLU(A, SoftwareFloats):
p1, p2
```
# $[1, 2, 3, 4, 5, 6, 7, 8, 9, 10, 11, 12, 14, 13], [1, 2, 3, 4, 5, 6, 7, 8, 9, 10, 11, 12, 13, 14]$

However, both factorizations satisfy *PA* = *LU* numerically:

```
P1A := matrix([[A[p1[i], j] \frac{1}{2} j = 1..n] \frac{1}{2} j = 1..n]):
P2A := matrix([ [A[p2[i], j] \j = 1..n] j = 1..n]):
norm(P1A - L1*U1), norm(P2A - L2*U2)
```
8.131516294 10<sup>-17</sup>, 5.421010862 10<sup>-19</sup>

delete n, A, L1, U1, p1, L2, U2, p2, P1A, P2A:

# **Parameters A**

An  $m \times n$  matrix of domain type DOM ARRAY, DOM HFARRAY, or of category Cat:: Matrix

# **Options Hard, HardwareFloats, Soft, SoftwareFloats**

With Hard (or HardwareFloats), computations are done using fast hardware float arithmetic from within a MuPAD session. Hard and HardwareFloats are equivalent. With this option, the input data are converted to hardware floats and processed by compiled C code. The result is reconverted to MuPAD floats and returned to the MuPAD session.

With Soft (or SoftwareFloats) computations are dome using software float arithmetic provided by the MuPAD kernel. Soft and SoftwareFloats are equivalent. SoftwareFloats is used by default if the current value of DIGITS is larger than 15 and the input matrix A is not of domain type DOM\_HFARRAY.

Compared to the SoftwareFloats used by the MuPAD kernel, the computation with HardwareFloats may be many times faster. Note, however, that the precision of hardware arithmetic is limited to about 15 digits. Further, the size of floating-point

numbers may not be larger than approximately  $10^{308}$  and not smaller than approximately  $10^{-308}$ .

If no HardwareFloats or SoftwareFloats are requested explicitly, the following strategy is used: If the current value of DIGITS is smaller than 16 or if the matrix A is a hardware float array of domain type DOM\_HFARRAY, then hardware arithmetic is tried. If this is successful, the result is returned.

If the result cannot be computed with hardware floats, software arithmetic by the MuPAD kernel is tried.

If the current value of DIGITS is larger than 15 and the input matrix A is not of domain type DOM HFARRAY, or if one of the options Soft, SoftwareFloats or Symbolic is specified, MuPAD computes the result with its software arithmetic without trying to use hardware floats first.

There may be several reasons for hardware arithmetic to fail:

- **•** The current value of DIGITS is larger than 15.
- **•** The data contains symbolic objects.
- The data contains numbers larger than  $10^{308}$  or smaller than 10<sup>-308</sup> that cannot be represented by hardware floats.

If neither HardwareFloats nor SoftwareFloats is specified, the user is not informed whether hardware floats or software floats are used.

If HardwareFloats are specified but fail due to one of the reasons above, a warning is issued that the (much slower) software floating-point arithmetic of the MuPAD kernel is used.

Note that HardwareFloats can only be used if all input data can be converted to floating-point numbers.

The trailing digits in floating-point results computed with HardwareFloats and SoftwareFloats may differ.

**Note** For ill conditioned matrices the results returned with HardwareFloats and SoftwareFloats may differ significantly! See ["Example 3" on page 18-82](#page-3635-0).

### **Symbolic**

Prevents the conversion of the input data to floating-point numbers. Exact arithmetic is used. This option overrides HardwareFloats and SoftwareFloats.

The usual arithmetic for MuPAD expressions is used. With this option, the matrix *A* may contain symbolic objects.

With this option, no row exchanges are performed in the internal Gaussian elimination unless necessary.

### **NoWarning**

Suppresses warnings

If symbolic coefficients are found, numeric::factorLU automatically switches to the Symbolic mode with a warning. With this option, this warning is suppressed; the routine still uses the symbolic mode for symbolic coefficients, i.e., exact arithmetic without floating-point conversions is used.

# **ReturnType**

Option, specified as ReturnType = d

Return the factors as matrices of domain type d. The following return types are available: DOM\_ARRAY, DOM\_HFARRAY, Dom::Matrix(), or Dom::DenseMatrix().

**Return Values** List [L, U, p] is returned. The domain type of the *m*×*m* matrix L and the  $m \times n$  matrix U depends on the type of the input matrix A;  $p$  is a list with *m* elements consisting of a permutation of the integers 1, …, *m*. It represents row exchanges in pivoting steps. The components of L and U are real or complex floats, unless the option Symbolic is used.

# **numeric::factorLU**

 $\mathbf{I}$ 

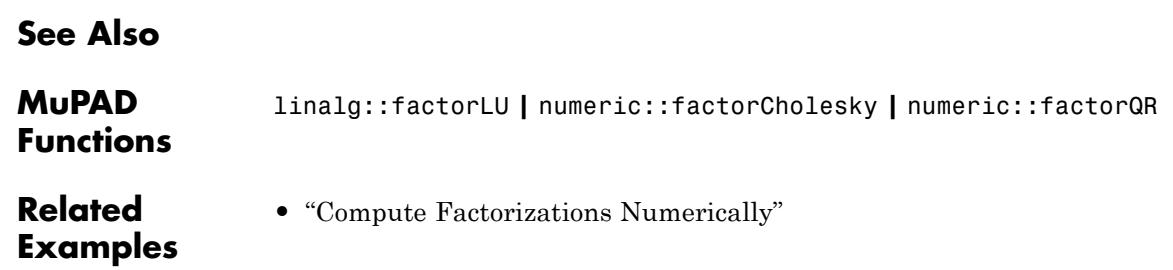

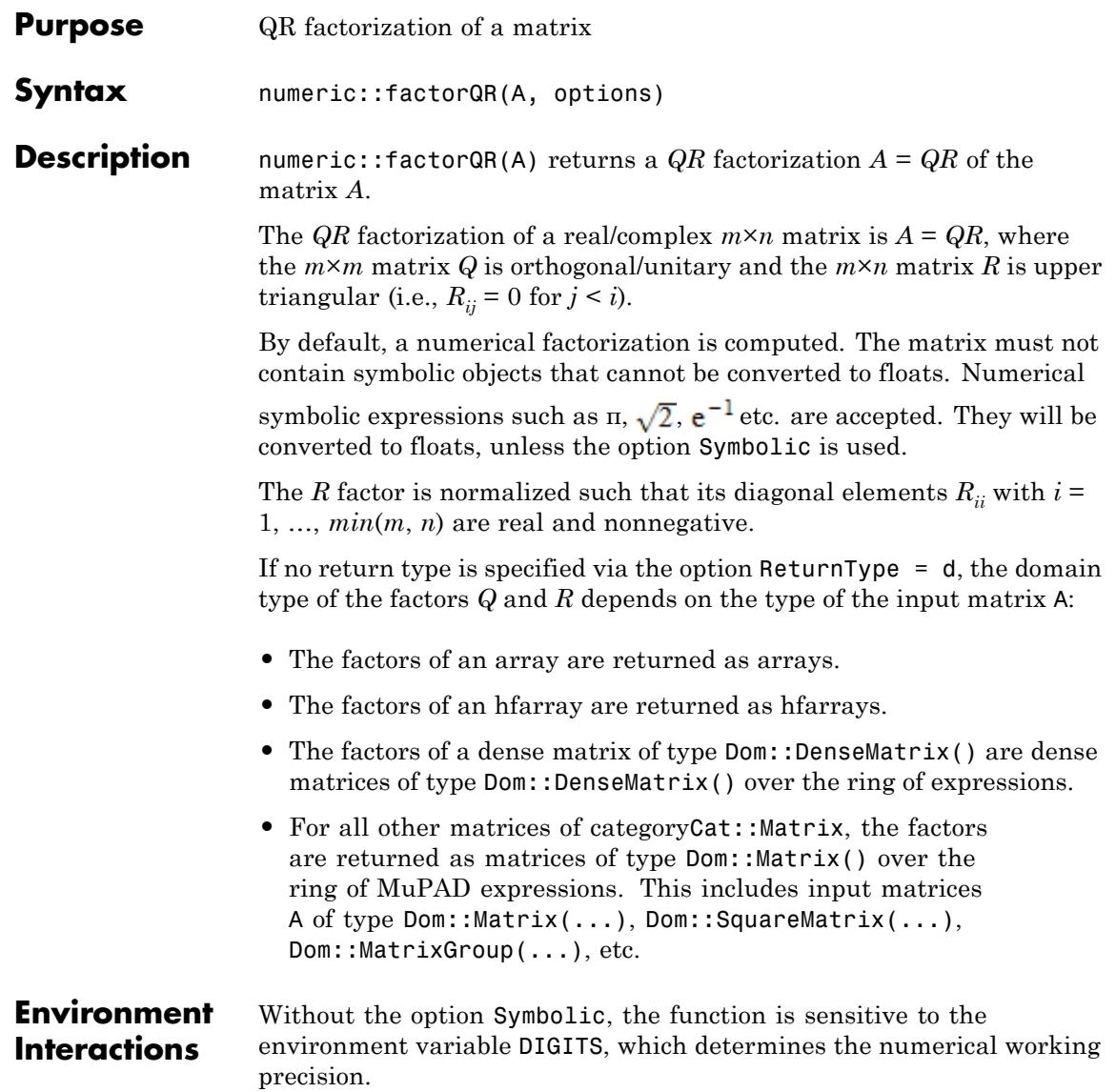

# **numeric::factorQR**

# **Examples Example 1**

We consider a quadratic matrix:

```
A := array(1..2, 1..2, [[1, 0], [1, PI]]):
```
First, we compute a numerical factorization:

```
[Q1, R1] := numeric::factorQR(A)
```
 $\left[\left(\begin{smallmatrix} 0.7071067812 & -0.7071067812 \ 0.7071067812 & 0.7071067812 \end{smallmatrix}\right), \left(\begin{smallmatrix} 1.414213562 & 2.221441469 \ 0 & 2.221441469 \end{smallmatrix}\right)\right]$ 

Next, the symbolic factorization is computed:

[Q2, R2] := numeric::factorQR(A, Symbolic)

 $\left[\begin{pmatrix} \frac{\sqrt{2}}{2} & -\frac{\sqrt{2}}{2} \\ \frac{\sqrt{2}}{2} & \frac{\sqrt{2}}{2} \end{pmatrix}, \begin{pmatrix} \sqrt{2} & \frac{\pi \sqrt{2}}{2} \\ 0 & \frac{\pi \sqrt{2}}{2} \end{pmatrix}\right]$ 

For further processing, the factors (of domain type DOM\_ARRAY) are converted to elements of the matrix domain Dom::Matrix():

```
Q1 := matrix(Q1): R1 := matrix(R1):
Q2 := matrix(Q2): R2 := matrix(R2):
```
Now, the overloaded arithmetical operators +, \*, ^ etc. can be used for further computations:

```
Q1*R1, Q2*R2
  \begin{pmatrix} 1.0 & -4.926614672 & 10^{-16} \\ 1.0 & 3.141592654 \end{pmatrix}, \begin{pmatrix} 1 & 0 \\ 1 & \pi \end{pmatrix}
```
<span id="page-3642-0"></span>We finally verify the othogonality of the factors  $Q1$  and  $Q2$ :

Q1 \* linalg::transpose(Q1), Q2 \* linalg::transpose(Q2)  $\begin{pmatrix} 1.0 & -1.569924746 & 10^{-16} \\ -1.569924746 & 10^{-16} & 1.0 \end{pmatrix}, \begin{pmatrix} 1 & 0 \\ 0 & 1 \end{pmatrix}$ 

delete A, Q1, R1, Q2, R2:

# **Example 2**

We consider a non-square matrix of rank 1:

A := array(1..3, 1..2, [[0, 0], [I, 1], [I, 1]]): numeric::factorQR(A, Symbolic)

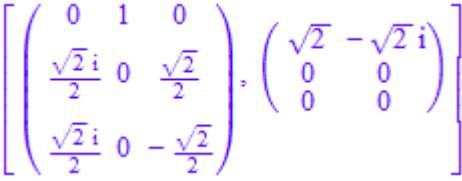

In this case, the *QR* factorization is not unique. Note that the numerical factorization yields different factors:

```
numeric::factorQR(A)
```

```
\left[\begin{pmatrix} 0 & 0.7071067812 \, \mathbf{i} & 0.7071067812 \, \mathbf{i} \\ 0.7071067812 \, \mathbf{i} & 0.5 & -0.5 \\ 0.7071067812 \, \mathbf{i} & -0.5 & 0.5 \end{pmatrix}, \begin{pmatrix} 1.414213562 & -1.414213562 \, \mathbf{i} \\ 0 & 0 \\ 0 & 0 \end{pmatrix} \right]
```
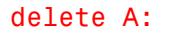

# <span id="page-3643-0"></span>**Example 3**

We demonstrate the difference between hardware floats and software floats. For rank deficient matrices, the *QR* factorization is not unique. Depending on the options, different results are returned for the following matrix of rank 1:

```
A := matrix([[1, 1], [10^4, 10^4], [10^8, 10^8]]):
[Q1, R1] := float(numeric::factorQR(A, Symbolic))
   \begin{pmatrix} 100000000.5 & 100000000.5 \\ 0 & 0 & 0 \\ 0 & 0 & 0 \end{pmatrix}[Q2, R2] := numeric::factorQR(A, SoftwareFloats)
  \left[ \begin{pmatrix} 0.00000000999999995 & -0.0000999999995 & -0.999999995 \ 0.0000999999995 & 0.99999999999999998 & -0.00000999999998 \ 0.00000001999999975 \end{pmatrix} \right]\begin{pmatrix} 100000000.5 & 100000000.5 \\ 0 & 0 \\ 0 & 0 \end{pmatrix}
```
[Q3, R3] := numeric::factorQR(A, HardwareFloats)

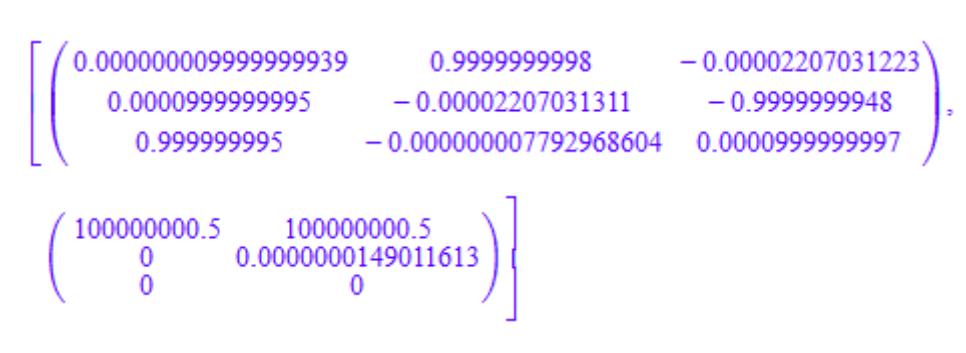

However, all factorizations satisfy  $A = QR$  numerically:

```
norm(A - Q1*R1), norm(A - Q2*R2), norm(A - Q3*R3)
```
3.469446952 10<sup>-18</sup>, 7.327374818 10<sup>-11</sup>, 0.00000001583248377

delete A, Q1, R1, Q2, R2, Q3, R3:

#### **Parameters A**

An  $m \times n$  matrix of domain type DOM ARRAY, DOM HFARRAY, or of category Cat:: Matrix

# **Options Hard, HardwareFloats, Soft, SoftwareFloats**

With Hard (or HardwareFloats), computations are done using fast hardware float arithmetic from within a MuPAD session. Hard and HardwareFloats are equivalent. With this option, the input data are converted to hardware floats and processed by compiled C code. The result is reconverted to MuPAD floats and returned to the MuPAD session.

With Soft (or SoftwareFloats) computations are dome using software float arithmetic provided by the MuPAD kernel. Soft and SoftwareFloats are equivalent. SoftwareFloats is used by default if the current value of DIGITS is larger than 15 and the input matrix A is not of domain type DOM\_HFARRAY.

Compared to the SoftwareFloats used by the MuPAD kernel, the computation with HardwareFloats may be many times faster. Note, however, that the precision of hardware arithmetic is limited to about 15 digits. Further, the size of floating-point numbers may not be larger than approximately  $10^{308}$  and not smaller than approximately  $10^{-308}$ .

If no HardwareFloats or SoftwareFloats are requested explicitly, the following strategy is used: If the current value of DIGITS is smaller than 16 or if the matrix A is a hardware float array of domain type DOM\_HFARRAY, then hardware arithmetic is tried. If this is successful, the result is returned.

If the result cannot be computed with hardware floats, software arithmetic by the MuPAD kernel is tried.

If the current value of DIGITS is larger than 15 and the input matrix A is not of domain type DOM HFARRAY, or if one of the options Soft, SoftwareFloats or Symbolic is specified, MuPAD computes the result with its software arithmetic without trying to use hardware floats first.

There may be several reasons for hardware arithmetic to fail:

- **•** The current value of DIGITS is larger than 15.
- **•** The data contains symbolic objects.
- The data contains numbers larger than  $10^{308}$  or smaller than 10<sup>-308</sup> that cannot be represented by hardware floats.

If neither HardwareFloats nor SoftwareFloats is specified, the user is not informed whether hardware floats or software floats are used.

If HardwareFloats are specified but fail due to one of the reasons above, a warning is issued that the (much slower) software floating-point arithmetic of the MuPAD kernel is used.

Note that HardwareFloats can only be used if all input data can be converted to floating-point numbers.

The trailing digits in floating-point results computed with HardwareFloats and SoftwareFloats may differ.

**Note** For ill conditioned matrices the results returned with HardwareFloats and SoftwareFloats may differ significantly! See ["Example 3" on page 18-90](#page-3643-0).

### **Symbolic**

Prevents the conversion of the input data to floating-point numbers. Exact arithmetic is used. This option overrides HardwareFloats and SoftwareFloats.

The usual arithmetic for MuPAD expressions is used. With this option, the matrix *A* may contain symbolic objects.

#### **NoWarning**

Suppresses warnings

If symbolic coefficients are found, numeric::factorQR automatically switches to the Symbolic mode with a warning. With this option, this warning is suppressed; the routine still uses the symbolic mode for symbolic coefficients, i.e., exact arithmetic without floating-point conversions is used.

### **ReturnType**

Option, specified as ReturnType = d

Return the Cholesky factor as a matrix of domain type d. The following return types are available: DOM\_ARRAY, DOM\_HFARRAY, Dom::Matrix(), or Dom::DenseMatrix().

**Return Values** List  $[Q, R]$  with matrices Q and R is returned. The domain type of the orthogonal/unitary *m*×*m* matrix Q and the upper triangular *m*×*n* matrix R depends on the type of the input matrix A. The components of Q and R are real or complex floats, unless the option Symbolic is used.

 $\mathbf l$ 

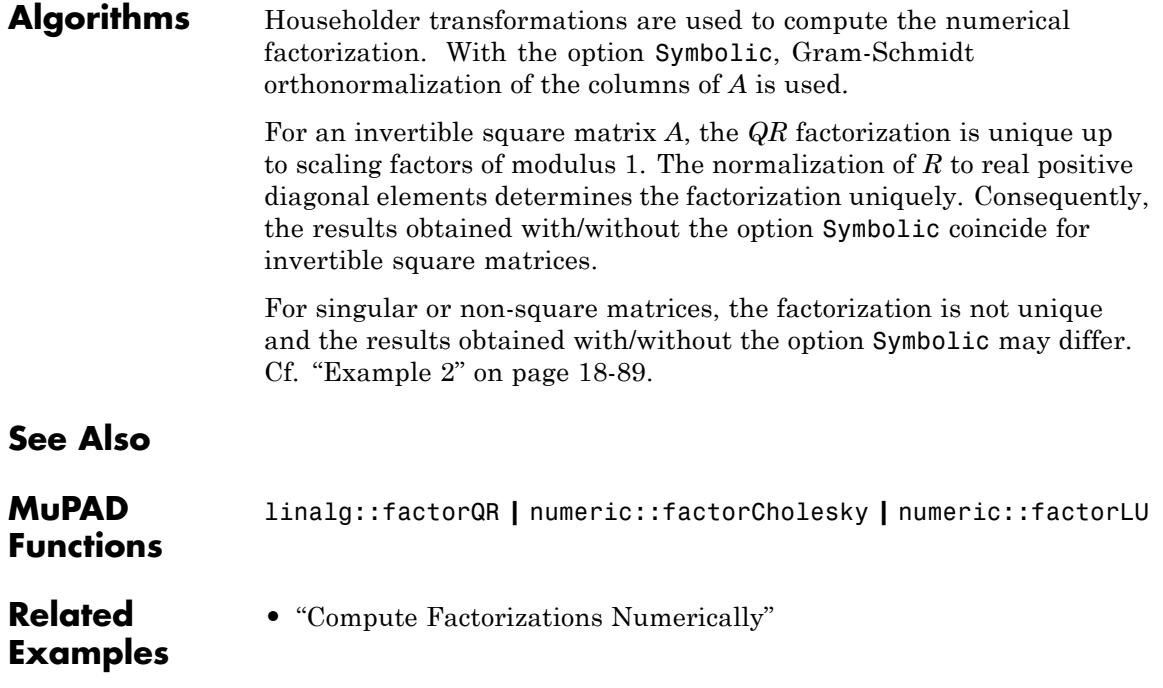

**Purpose** Fast Fourier Transform

**Syntax** numeric::fft(L, <mode>, <ReturnType = t>, <Clean>) numeric::fft(M, <mode>, <ReturnType = t>, <Clean>) numeric::fft(A, <mode>, <ReturnType = t>, <Clean>)

**Description** numeric::fft(data) returns the discrete Fourier transform of the data.

> The 1-dimensional discrete Fourier transform  $F = fft(L)$  of N data elements  $L_i$  stored in the list  $L = [L_1, ..., L_N]$  is the list  $F = [F_1, ..., F_N]$ given by

$$
F_k = \sum_{j=1}^{N} L_j e^{-\frac{i 2 \pi (j-1) (k-1)}{N}}, k = 1, ..., N
$$

fft transforms the data by a Fast Fourier Transform (FFT) algorithm.

.

The *d*-dimensional discrete Fourier transform  $F = fft(A)$  of  $N = n_1 \times \cdots \times n_d$ data elements  $(A_{j_{1},\ \ldots,\ j_{d}})$  stored in the array  $A$  is the array  $F$  = ( $F_{k_{1},\ \ldots,\ k_{d}}$ *kd* ) given by

$$
F_{k_1, ..., k_d} = \sum_{j_1=1}^{n_1} ... \sum_{j_d=1}^{n_d} A_{j_1, ..., j_d} e^{-i 2 \pi \left( \frac{(j_1-1)(k_1-1)}{n_1} + ... + \frac{(j_d-1)(k_d-1)}{n_d} \right)}
$$

with  $k_1 = 1, ..., n_1, ..., k_d = 1, ..., n_d$ .

Data provided by lists or 1-dimensional arrays or hfarrays are transformed according to the 1-dimensional transform. Data provided by matrices are transformed according to the 2-dimensional transform. Data provided by multidimensional arrays or hfarrays are transformed according to the multi-dimensional transform matching the format of the input array.

<span id="page-3649-0"></span>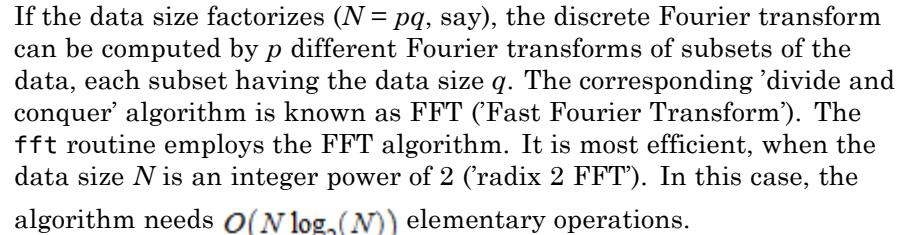

**Note** More generally, FFT is efficient, if the data size is the product of many small factors!

Following Bluestein, the Fourier transform is written as a convolution if the data size  $N$  is a prime. The data are zero-padded to a data length that is an integer power of 2. The convolution is then computed via

radix 2 FFTs. Thus, the algorithm needs  $O(N \log_2(N))$  elementary operations even if *N* is a prime.

#### **Environment Interactions** Without the option Symbolic, the function is sensitive to the environment variable DIGITS, which determines the numerical working precision.

# **Examples Example 1**

We give a demonstration of 1-dimensional transformations using lists. By default, numerical expressions are converted to floats:

```
L := [1, 2^{(1/2)}, 3^{*}I, PI]:F := numeric::fft(L)
```

```
[5.555806216 + 3.0 \text{ i}, 1.0 - 1.272620909 \text{ i}, -3.555806216 + 3.0 \text{ i}, 1.0 - 4.727379091 \text{ i}]
```

```
numeric::invfft(F)
```
 $\left[1.0, 1.414213562 + 2.512840965 \cdot 10^{-17} \text{ i}, 3.0 \text{ i}, 3.141592654 - 2.512840965 \cdot 10^{-17} \text{ i}\right]$ numeric::invfft(F, Clean)  $\begin{bmatrix} 1.0, 1.414213562, 3.0 \text{ i}, 3.141592654 \end{bmatrix}$ Exact arithmetic is used with the option Symbolic: F := numeric::fft(L, Symbolic)  $[\pi + \sqrt{2} + 1 + 3i \pi i - \sqrt{2}i + 1 - 3i1 - \sqrt{2} - \pi + 3i1 + \sqrt{2}i - \pi i - 3i]$ numeric::invfft(F, Symbolic)  $[1, \sqrt{2}, 3i \pi]$ 

Symbolic expressions are accepted. Internally, however, the default method HardwareFloats (with DIGITS < 16) fails because of the symbolic parameter x. The following results are computed with the software arithmetic provided by the MuPAD kernel:

 $L := [x, 2, 3, x]$ : numeric::fft(L)

 $[2x+5.0, x(1.0+1.0i) -3.0 -2.0i, 1.0, x(1.0-1.0i) -3.0 +2.0i]$ 

numeric::fft(L, Symbolic)

 $[2x+5, x(1+i)-3-2i, 1, x(1-i)-3+2i]$ 

delete L, F:

# **Example 2**

We give a demonstration of multi-dimensional transformations. First, a 2-dimensional transformation is computed by using an array with 2 indices:

A := array(1..2, 1..4, [[1, 2, 3, 4], [a, b, c, d]]): numeric::fft(A, Symbolic)

 $\begin{pmatrix} a+b+c+d+10 & a-bi-c+di-2+2i & a-b+c-d-2 & a+bi-c-di-2-2i \\ 10-b-c-d-a & c+bi-a-di-2+2i & b-a-c+d-2 & c-bi-a+di-2-2i \end{pmatrix}$ 

```
numeric::invfft(%, Symbolic)
```
 $\begin{pmatrix} 1 & 2 & 3 & 4 \\ a & b & c & d \end{pmatrix}$ 

The next example is 3-dimensional as indicated by the format of the array:

A :=  $array(1..2, 1..4, 1..2,$ [[[sin(j1\*PI/2)\*cos(j2\*3\*PI/4)\*sin(j3\*PI/2)  $$$   $13 = 1..2$   $]$   $$$   $12 = 1..4$   $]$   $$$   $11 = 1..2$ ]): numeric::fft(A)

```
array(1..2, 1..4, 1..2,
  (1, 1, 1) = -1.0(1, 1, 2) = -1.0(1, 2, 1) = -1.414213562 - 1.0 I
  (1, 2, 2) = -1.414213562 - 1.0 I
  (1, 3, 1) = 1.0
```

```
(1, 3, 2) = 1.0(1, 4, 1) = -1.414213562 + 1.0 I(1, 4, 2) = -1.414213562 + 1.0 I
(2, 1, 1) = -1.0(2, 1, 2) = -1.0(2, 2, 1) = -1.414213562 - 1.0 I(2, 2, 2) = -1.414213562 - 1.0 I
(2, 3, 1) = 1.0(2, 3, 2) = 1.0(2, 4, 1) = -1.414213562 + 1.0 I
(2, 4, 2) = -1.414213562 + 1.0 I
```
#### delete A:

)

# **Example 3**

Data of arbitrary length can be transformed:

```
L := [1, 2 + I, PI/3]:numeric::fft(L)
```

```
[4.047197551 + 1.0 \text{ i}, 0.3424266282 - 1.325151125 \text{ i}, -1.389624179 + 0.3251511255 \text{ i}]
```
delete L:

 $\mathsf{l}$ 

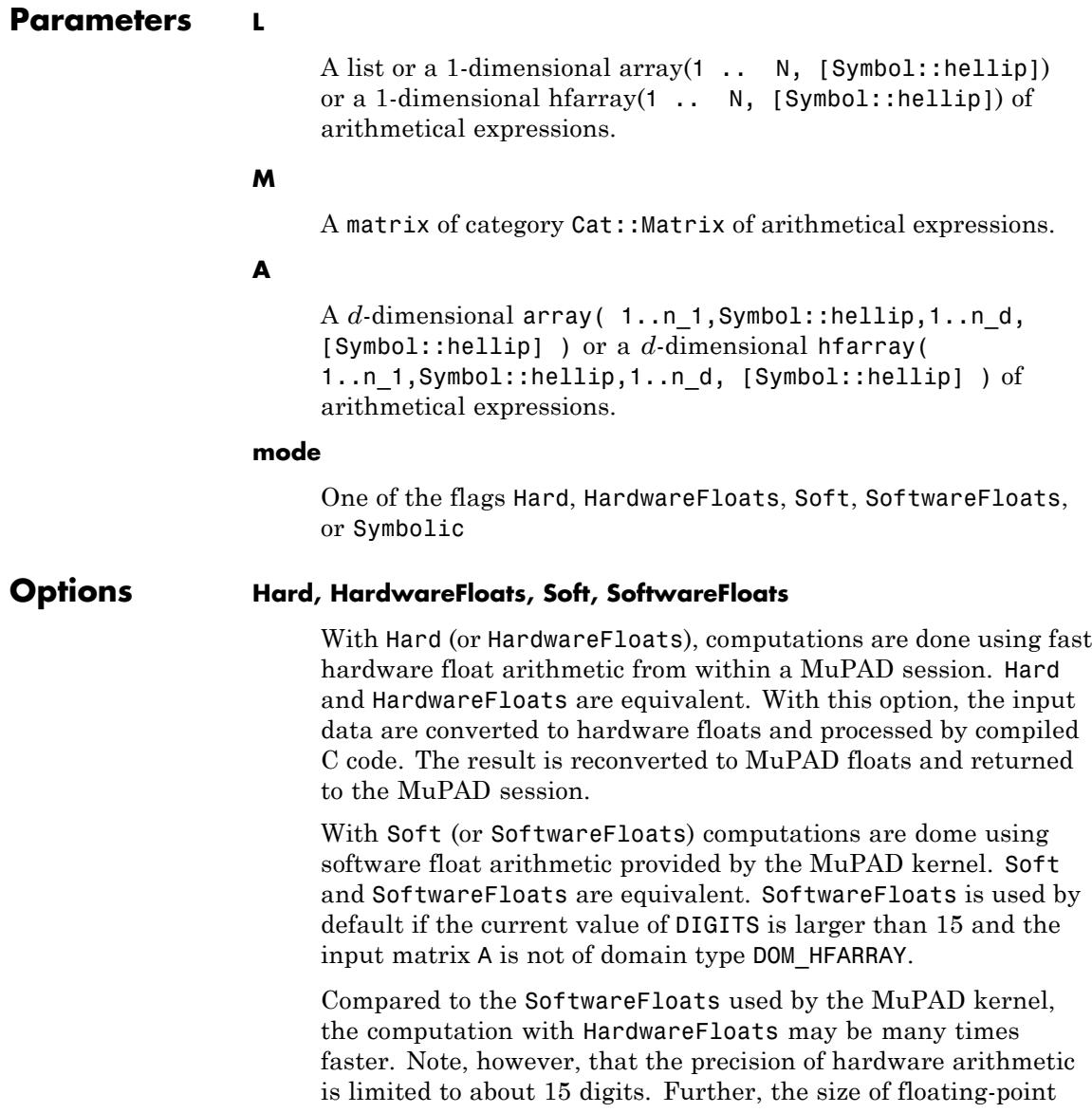

numbers may not be larger than approximately  $10^{308}$  and not smaller than approximately  $10^{-308}$ .

If no HardwareFloats or SoftwareFloats are requested explicitly, the following strategy is used: If the current value of DIGITS is smaller than 16 or if the matrix A is a hardware float array of domain type DOM\_HFARRAY, then hardware arithmetic is tried. If this is successful, the result is returned.

If the result cannot be computed with hardware floats, software arithmetic by the MuPAD kernel is tried.

If the current value of DIGITS is larger than 15 and the input matrix A is not of domain type DOM HFARRAY, or if one of the options Soft, SoftwareFloats or Symbolic is specified, MuPAD computes the result with its software arithmetic without trying to use hardware floats first.

There may be several reasons for hardware arithmetic to fail:

- **•** The current value of DIGITS is larger than 15.
- **•** The data contains symbolic objects.
- The data contains numbers larger than  $10^{308}$  or smaller than 10<sup>-308</sup> that cannot be represented by hardware floats.

If neither HardwareFloats nor SoftwareFloats is specified, the user is not informed whether hardware floats or software floats are used.

If HardwareFloats are specified but fail due to one of the reasons above, a warning is issued that the (much slower) software floating-point arithmetic of the MuPAD kernel is used.

Note that HardwareFloats can only be used if all input data can be converted to floating-point numbers.

With Soft and SoftwareFloats, symbolic objects are accepted even if they cannot be converted to floating-point numbers. The result consists of arithmetical expressions involving both

floating-point numbers as well as symbolic objects. See. ["Example](#page-3649-0) [1" on page 18-96](#page-3649-0).

The trailing digits in floating-point results computed with HardwareFloats and SoftwareFloats may differ.

#### **Symbolic**

Without this option, the floating-point converter float is applied to all input data. Use this option if no such conversion is desired. Exact arithmetic is used to compute the Fourier transformation.

This option prevents conversion of the input data to floats.

#### **ReturnType**

Option, specified as ReturnType = t

Return the result in a container of domain type t. The following return types t are available: DOM\_LIST, or DOM\_ARRAY, or DOM HFARRAY, or matrix, or densematrix.

This option determines the domain type t of the result.

If no return type is specified by this option, the result if of the same type and format as the input data.

If the return type DOM\_LIST is specified, the result is always a plain list of floating-point numbers. If the input data are given by a matrix or a multi-dimensional array, the returned list represents the operands of the multi-dimensional Fourier data. E.g., if an  $n_1 \times n_2$  matrix is entered, the return value is a list with  $n_1 n_2$  values representing the entries of a  $n_1 \times n_2$  matrix. The first  $n<sub>2</sub>$  entries of the list represent the first row of the result, the next  $n<sub>2</sub>$  entries represent the second row, etc.

With ReturnType = matrix or ReturnType = densematrix, only the results of 1 and 2 dimensional Fourier transformations can be represented.

#### **Clean**

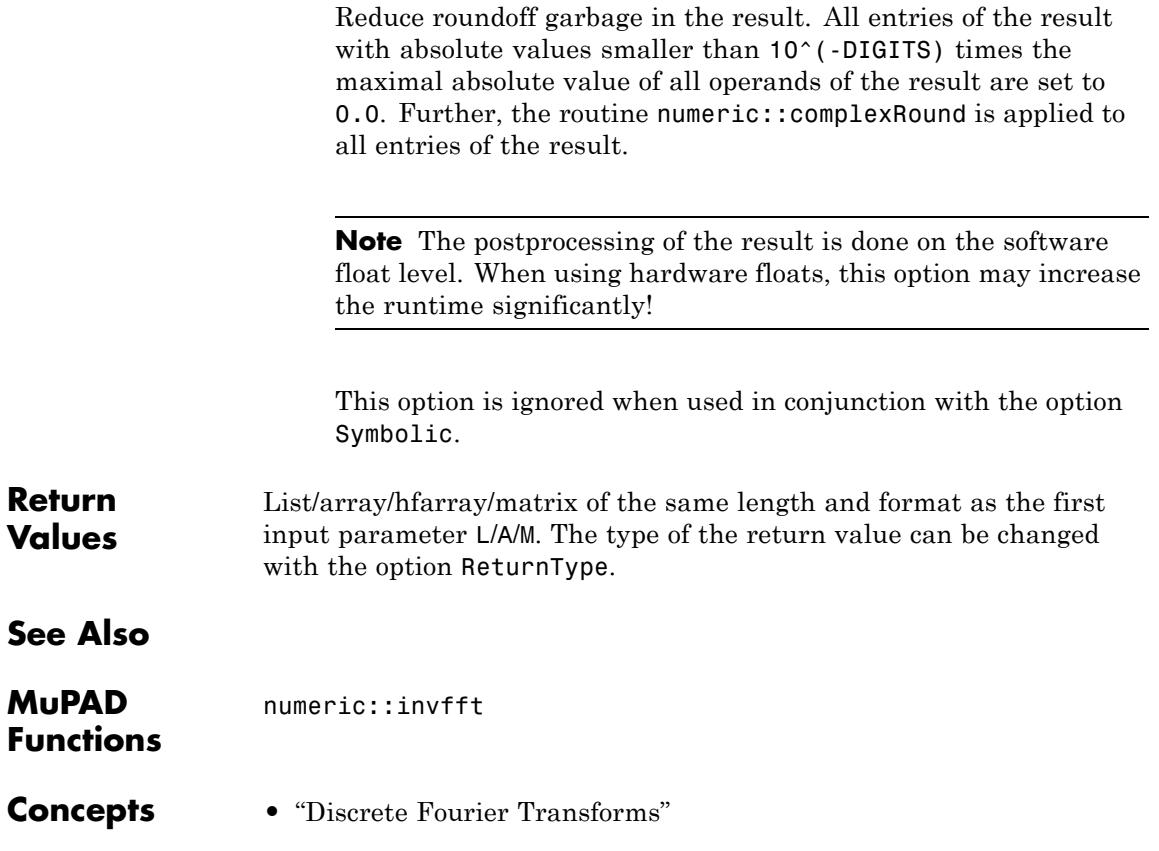

# **numeric::invfft**

**Purpose** Inverse Fast Fourier Transform

**Syntax** numeric::invfft(L, <mode>, <ReturnType = t>, <Clean>) numeric::invfft(M, <mode>, <ReturnType = t>, <Clean>) numeric::invfft(A, <mode>, <ReturnType = t>, <Clean>)

**Description** numeric::invfft(data) returns the inverse discrete Fourier transform.

> The inverse discrete Fourier transform  $L = invfft(F)$  of *N* data elements  $F_k$  stored in the list  $F = [F_1, ..., F_N]$  is the list  $L = [L_1, ..., L_N]$  given by

$$
L_j = \frac{1}{N} \sum_{k=1}^{N} F_k e^{\frac{i 2 \pi (j-1) (k-1)}{N}}, j = 1, ..., N
$$

invfft transforms the data by a Fast Fourier Transform (FFT) algorithm.

The *d*-dimensional inverse discrete Fourier transform *A* = *invfft*(*F*) is given by

$$
A_{j_1, \dots, j_d} = \frac{1}{N} \sum_{k_1=1}^{n_1} \dots \sum_{j_d=1}^{n_d} F_{k_1, \dots, k_d} e^{-i 2 \pi \left( \frac{(j_1 - 1)(k_1 - 1)}{n_1} + \dots + \frac{(j_d - 1)(k_d - 1)}{n_d} \right)}
$$

.

with  $j_1 = 1, ..., n_1, ..., j_d = 1, ..., n_d$ .

Data provided by lists or 1-dimensional arrays or hfarrays are transformed according to the 1-dimensional transform. Data provided by matrices are transformed according to the 2-dimensional transform. Data provided by multidimensional arrays or hfarrays are transformed according to the multidimensional transform matching the format of the input array.

<span id="page-3658-0"></span>If the data size factorizes  $(N = pq, say)$ , the inverse discrete Fourier transform can be computed by *p* different inverse Fourier transforms of subsets of the data, each subset having the data size *q*. The corresponding 'divide and conquer' algorithm is known as FFT ('Fast Fourier Transform'). The invfft routine employs the FFT algorithm. It is most efficient, when the data size *N* is an integer power of 2 ('radix 2 FFT'). In this case, the algorithm needs  $O(N \log_2(N))$  elementary operations. **Note** More generally, FFT is efficient, if the data size is the product of many small factors! Following Bluestein, the inverse Fourier transform is written as a convolution if the data size *N* is a prime. The data are zero-padded to a data length that is an integer power of 2. The convolution is then computed via radix 2 FFTs. Thus, the algorithm needs  $O(N \log_2(N))$ elementary operations even if *N* is a prime. **Environment** Without the option Symbolic, the function is sensitive to the **Interactions** environment variable DIGITS, which determines the numerical working precision. **Examples Example 1** We give a demonstration of 1-dimensional transformations using lists. By default, numerical expressions are converted to floats:  $L := [1, 2^{(1/2)}, 3^{*}I, PI]:$  $F := numeric::fft(L)$  $[5.555806216 + 3.0 \text{ i } 1.0 - 1.272620909 \text{ i } -3.555806216 + 3.0 \text{ i } 1.0 - 4.727379091 \text{ i}]$ numeric::invfft(F)

1.0, 1.414213562 + 2.512840965  $10^{-17}$  i, 3.0 i, 3.141592654 - 2.512840965  $10^{-17}$  i

numeric::invfft(F, Clean)

 $[1.0, 1.414213562, 3.0 \text{ i}, 3.141592654]$ 

Exact arithmetic is used with the option Symbolic:

F := numeric::fft(L, Symbolic)

 $[\pi + \sqrt{2} + 1 + 3i \pi i - \sqrt{2}i + 1 - 3i1 - \sqrt{2} - \pi + 3i1 + \sqrt{2}i - \pi i - 3i]$ numeric::invfft(F, Symbolic)

 $[1, \sqrt{2}, 3i \pi]$ 

Symbolic expressions are accepted. Internally, however, the default method HardwareFloats (with DIGITS < 16) fails because of the symbolic parameter x. The following results are computed with the software arithmetic provided by the MuPAD kernel:

 $L := [x, 2, 3, x]$ : numeric::fft(L)

 $[2x+5.0, x(1.0+1.0 i) -3.0 -2.0 i, 1.0, x(1.0-1.0 i) -3.0 +2.0 i]$ 

numeric::fft(L, Symbolic)

 $[2x+5, x(1+i)-3-2i, 1, x(1-i)-3+2i]$ 

delete L, F:

# **Example 2**

We give a demonstration of multi-dimensional transformations. First, a 2-dimensional transformation is computed by using an array with 2 indices:

A := array(1..2, 1..4, [[1, 2, 3, 4], [a, b, c, d]]): numeric::fft(A, Symbolic)

 $\begin{pmatrix} a+b+c+d+10 & a-bi-c+di-2+2i & a-b+c-d-2 & a+bi-c-di-2-2i \\ 10-b-c-d-a & c+bi-a-di-2+2i & b-a-c+d-2 & c-bi-a+di-2-2i \end{pmatrix}$ 

```
numeric::invfft(%, Symbolic)
\begin{pmatrix} 1 & 2 & 3 & 4 \\ a & b & c & d \end{pmatrix}
```
The next example is 3-dimensional as indicated by the format of the array:

A :=  $array(1..2, 1..4, 1..2,$ [[[sin(j1\*PI/2)\*cos(j2\*3\*PI/4)\*sin(j3\*PI/2)  $$$   $\overline{13} = 1..2 \overline{1} \$   $\overline{5} = 1..4 \overline{1} \$   $\overline{11} = 1..2 \overline{1}$ : numeric::fft(A)

```
array(1..2, 1..4, 1..2,
 (1, 1, 1) = -1.0(1, 1, 2) = -1.0(1, 2, 1) = -1.414213562 - 1.0 I
 (1, 2, 2) = -1.414213562 - 1.0 I
 (1, 3, 1) = 1.0
```

```
(1, 3, 2) = 1.0(1, 4, 1) = -1.414213562 + 1.0 I
(1, 4, 2) = -1.414213562 + 1.0 I
(2, 1, 1) = -1.0(2, 1, 2) = -1.0(2, 2, 1) = -1.414213562 - 1.0 I
(2, 2, 2) = -1.414213562 - 1.0 I(2, 3, 1) = 1.0(2, 3, 2) = 1.0(2, 4, 1) = -1.414213562 + 1.0 I
(2, 4, 2) = -1.414213562 + 1.0 I
```
### delete A:

 $\mathcal{L}$ 

# **Example 3**

Data of arbitrary length can be transformed:

```
L := [1, 2 + I, PI/3]:numeric::fft(L)
[4.047197551 + 1.0 \text{ i}, 0.3424266282 - 1.325151125 \text{ i}, -1.389624179 + 0.3251511255 \text{ i}]delete L:
```
# **Parameters L**

A [list](#page-2429-0) or a 1-dimensional [array\(](#page-2396-0)1 .. N, [Symbol::hellip]) or a 1-dimensional [hfarray\(](#page-2416-0)1 .. N, [Symbol::hellip]) of arithmetical expressions.

#### **M**

A matrix of category Cat::Matrix of arithmetical expressions.

#### **A**

A *d*-dimensional array( 1..n\_1,Symbol::hellip,1..n\_d, [Symbol::hellip] ) or a *d*-dimensional hfarray( 1..n 1,Symbol::hellip,1..n d, [Symbol::hellip] ) of arithmetical expressions.

#### **mode**

One of the flags Hard, HardwareFloats, Soft, SoftwareFloats, or Symbolic

# **Options Hard, HardwareFloats, Soft, SoftwareFloats**

With Hard (or HardwareFloats), computations are done using fast hardware float arithmetic from within a MuPAD session. Hard and HardwareFloats are equivalent. With this option, the input data are converted to hardware floats and processed by compiled C code. The result is reconverted to MuPAD floats and returned to the MuPAD session.

With Soft (or SoftwareFloats) computations are dome using software float arithmetic provided by the MuPAD kernel. Soft and SoftwareFloats are equivalent. SoftwareFloats is used by default if the current value of DIGITS is larger than 15 and the input matrix A is not of domain type DOM\_HFARRAY.

Compared to the SoftwareFloats used by the MuPAD kernel, the computation with HardwareFloats may be many times faster. Note, however, that the precision of hardware arithmetic is limited to about 15 digits. Further, the size of floating-point

numbers may not be larger than approximately  $10^{308}$  and not smaller than approximately  $10^{-308}$ .

If no HardwareFloats or SoftwareFloats are requested explicitly, the following strategy is used: If the current value of DIGITS is smaller than 16 or if the matrix A is a hardware float array of domain type DOM\_HFARRAY, then hardware arithmetic is tried. If this is successful, the result is returned.

If the result cannot be computed with hardware floats, software arithmetic by the MuPAD kernel is tried.

If the current value of DIGITS is larger than 15 and the input matrix A is not of domain type DOM HFARRAY, or if one of the options Soft, SoftwareFloats or Symbolic is specified, MuPAD computes the result with its software arithmetic without trying to use hardware floats first.

There may be several reasons for hardware arithmetic to fail:

- **•** The current value of DIGITS is larger than 15.
- **•** The data contains symbolic objects.
- The data contains numbers larger than  $10^{308}$  or smaller than 10<sup>-308</sup> that cannot be represented by hardware floats.

If neither HardwareFloats nor SoftwareFloats is specified, the user is not informed whether hardware floats or software floats are used.

If HardwareFloats are specified but fail due to one of the reasons above, a warning is issued that the (much slower) software floating-point arithmetic of the MuPAD kernel is used.

Note that HardwareFloats can only be used if all input data can be converted to floating-point numbers.

With Soft and SoftwareFloats, symbolic objects are accepted even if they cannot be converted to floating-point numbers. The result consists of arithmetical expressions involving both

floating-point numbers as well as symbolic objects. See. ["Example](#page-3658-0) [1" on page 18-105.](#page-3658-0)

The trailing digits in floating-point results computed with HardwareFloats and SoftwareFloats may differ.

### **Symbolic**

Without this option, the floating-point converter float is applied to all input data. Use this option if no such conversion is desired. Exact arithmetic is used to compute the Fourier transformation.

This option prevents conversion of the input data to floats.

# **ReturnType**

Option, specified as ReturnType = t

Return the result in a container of domain type t. The following return types t are available: DOM\_LIST, or DOM\_ARRAY, or DOM\_HFARRAY, or matrix, or densematrix.

This option determines the domain type t of the result.

If no return type is specified by this option, the result if of the same type and format as the input data.

If the return type DOM\_LIST is specified, the result is always a plain list of floating-point numbers. If the input data are given by a matrix or a multi-dimensional array, the returned list represents the operands of the multi-dimensional Fourier data. E.g., if an  $n_1 \times n_2$  matrix is entered, the return value is a list with  $n_1 n_2$  values representing the entries of a  $n_1 \times n_2$  matrix. The first  $n<sub>2</sub>$  entries of the list represent the first row of the result, the next  $n<sub>2</sub>$  entries represent the second row, etc.

With  $ReturnType = matrix$  or  $ReturnType = density$ , only the results of 1 and 2 dimensional Fourier transformations can be represented.

# **Clean**

 $\mathbf{I}$ 

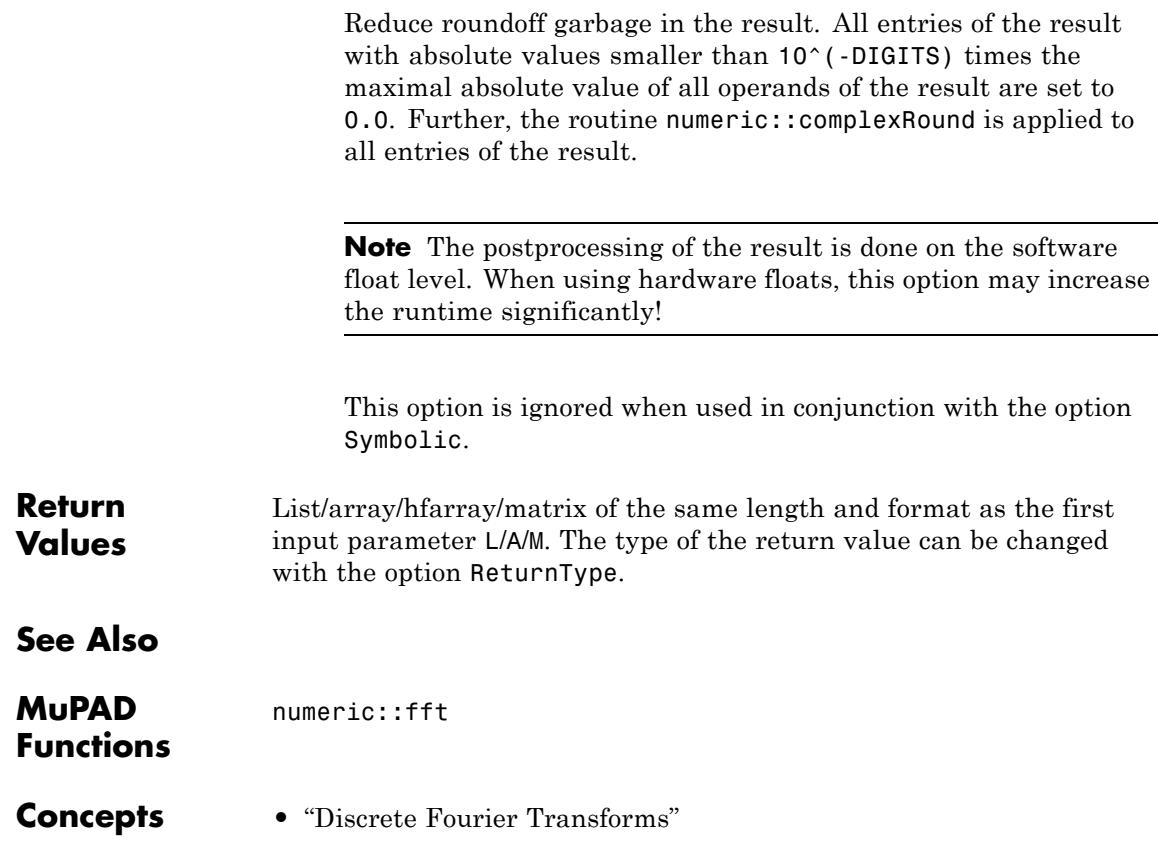

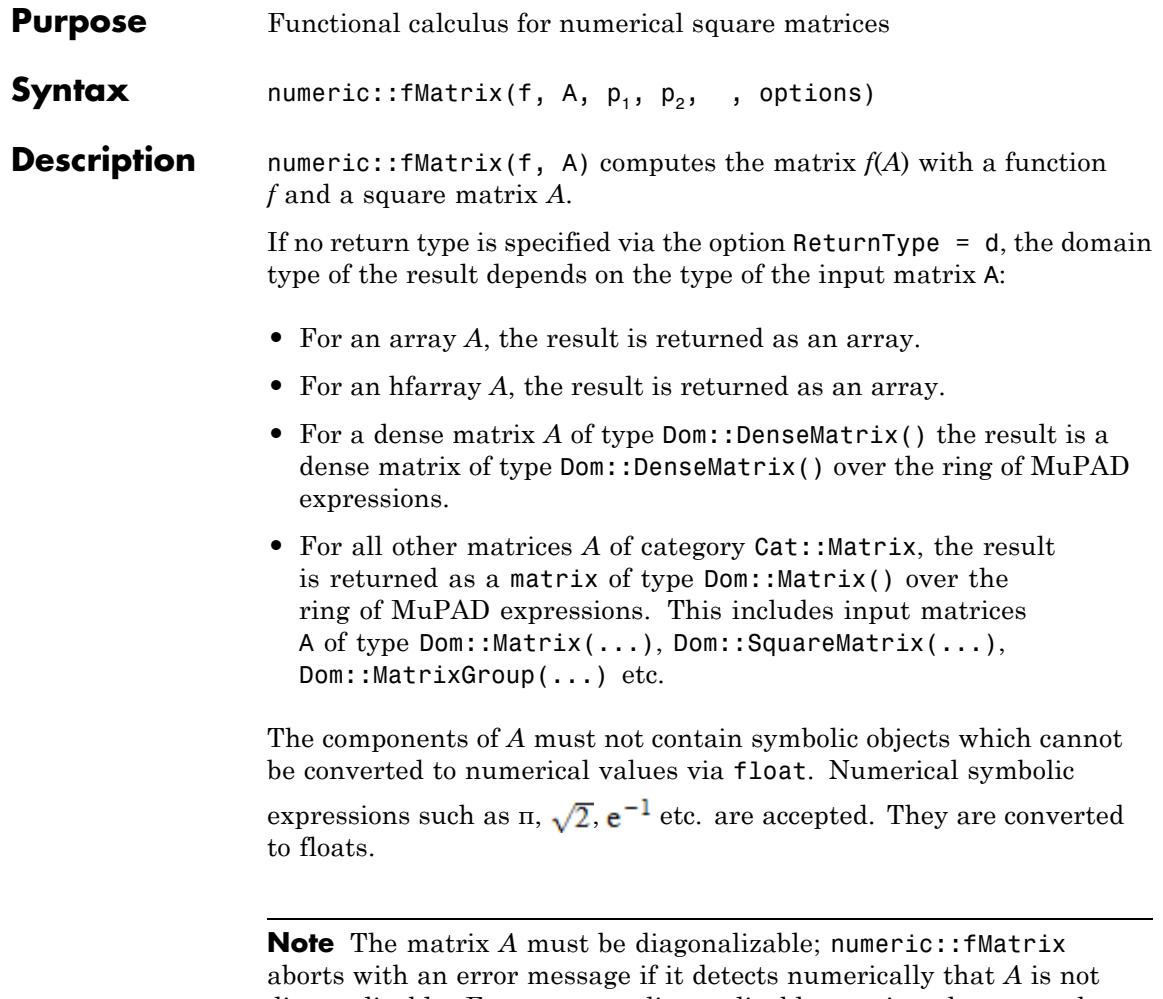

diagonalizable. For most non-diagonalizable matrices, however, the numerical algorithm fails to detect this fact and the returned matrix is dominated by round-off effects. It is the user's responsibility to make sure that the diagonalization is feasible and well conditioned.

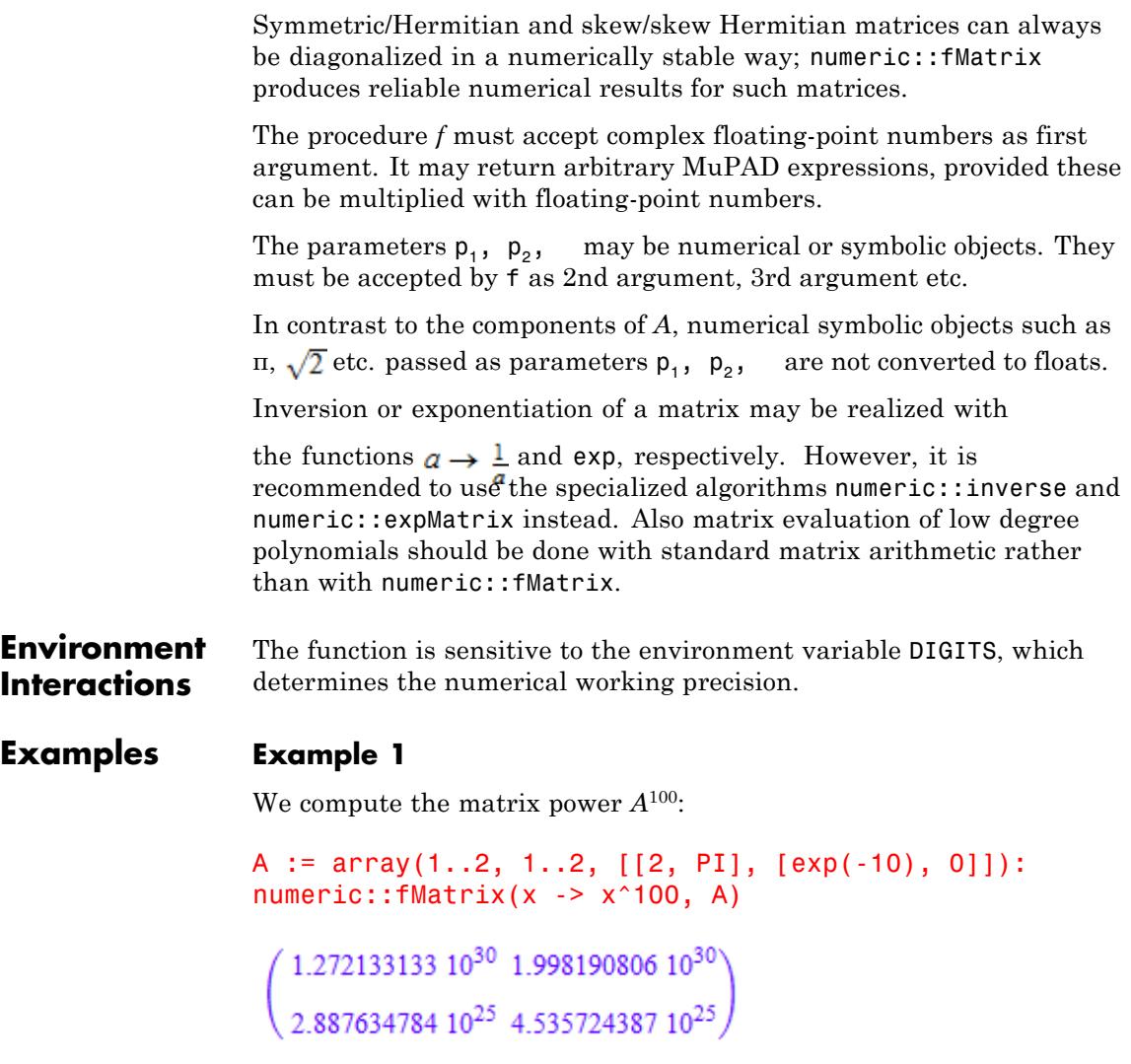

Alternatively, you may use the function \_power which takes the exponent as a second parameter:

```
numeric::fMatrix(_power, A, 100)
     \left( \begin{array}{ccc} 1.272133133 \ 10^{30} \ \ 1.998190806 \ 10^{30} \end{array} \right) 2.887634784 10<sup>25</sup> 4.535724387 10<sup>25</sup>
```
#### delete A:

# **Example 2**

We compute the square root of a matrix:

```
A := matrix([[0, 1], [-1, 1]]):
B := numeric::fMatrix(sqrt, A)
```

```
\left(\begin{array}{cc} 0.5773502692 & 0.5773502692 + 1.110223025 & 10^{-16} \text{ i} \\ -0.5773502692 + 5.551115123 & 10^{-17} \text{ i} & 1.154700538 - 1.110223025 & 10^{-16} \text{ i} \end{array}\right)
```
The small imaginary parts are caused by numerical round-off. We eliminate them by extracting the real parts of the components:

```
B := map(B, Re)\left( \begin{array}{cc} 0.5773502692 & 0.5773502692 \\ -0.5773502692 & 1.154700538 \end{array} \right)
```
We verify that  $B^2$  is A. Since A was passed as a matrix of type **Dom::Matrix(), the matrix** *B* is also of this type. We may compute the square by the overloaded standard arithmetic using the operator  $\hat{\ }$ :

 $B^2$ 

```
\begin{pmatrix} -1.283695372 & 10^{-16} & 1.0 \\ -1.0 & 1.0 \end{pmatrix}
```
delete A, B:

# **Example 3**

We compute  $e^{t \pi A}$  with a symbolic parameter *t*:

A := array(1..2, 1..2,  $[(0, 1), [-1, 0]]$ ): numeric::fMatrix(exp@\_mult, A, t\*PI)

$$
\begin{pmatrix}\n\sigma_1 & -0.5 e^{1.0 \pi t i} i + 0.5 e^{-1.0 \pi t i} i \\
0.5 e^{1.0 \pi t i} i - 0.5 e^{-1.0 \pi t i} i & \sigma_1\n\end{pmatrix}
$$

where

$$
\sigma_1 = 0.5 e^{1.0 \pi t i} + 0.5 e^{-1.0 \pi t i}
$$

#### delete A:

### **Example 4**

We demonstrate the difference between HardwareFloats and SoftwareFloats. The diagonalization of the following matrix is ill-conditioned. The result is dominated by round-off effects:

```
A := array(1..3, 1..3, [[10, 1, 1 ],
                      [0, 1, 1][1, 0, 10^{\circ}(-14)]:
numeric::fMatrix(ln, A, SoftwareFloats)
```
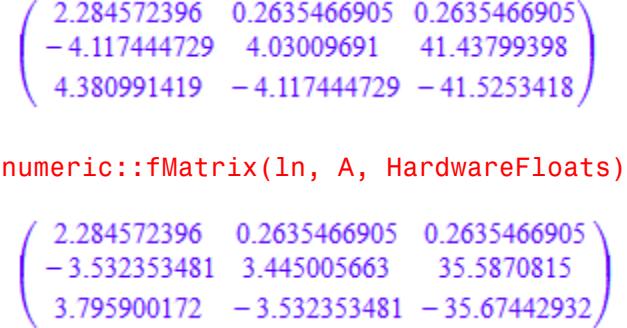

In the following case, the round-off effects of SoftwareFloats makes the algorithm think that the matrix cannot be diagonalized. Consequently, FAIL is returned. With HardwareFloats, however, a result is computed:

```
A := array(1..3, 1..3, [[ 1 , 1, 1 ],
                      [ 0 , 1 , 1 ][10^{\circ}(-30), 0, 10^{\circ}(-30)]:
numeric::fMatrix(ln, A, SoftwareFloats)
```
**FAIL** 

numeric::fMatrix(ln, A, HardwareFloats)

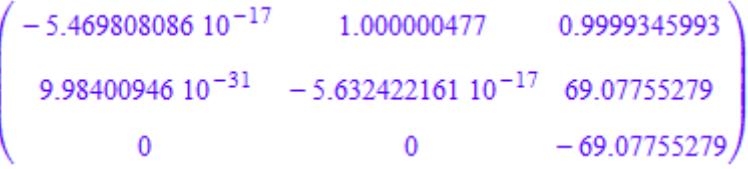

delete A:

 $\mathbf l$ 

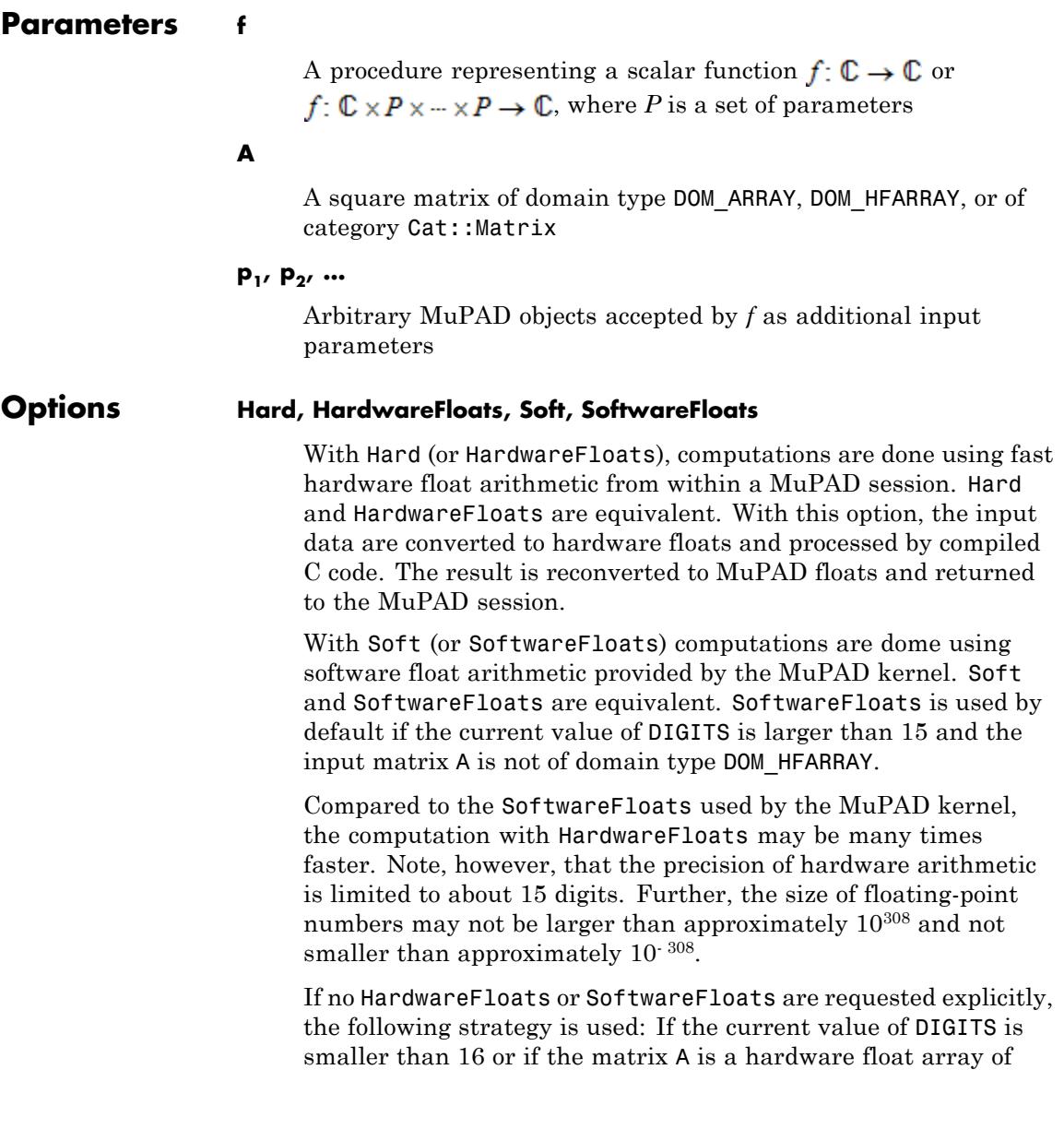
domain type DOM\_HFARRAY, then hardware arithmetic is tried. If this is successful, the result is returned.

If the result cannot be computed with hardware floats, software arithmetic by the MuPAD kernel is tried.

If the current value of DIGITS is larger than 15 and the input matrix A is not of domain type DOM HFARRAY, or if one of the options Soft, SoftwareFloats or Symbolic is specified, MuPAD computes the result with its software arithmetic without trying to use hardware floats first.

There may be several reasons for hardware arithmetic to fail:

- **•** The current value of DIGITS is larger than 15.
- **•** The data contains symbolic objects.
- The data contains numbers larger than  $10^{308}$  or smaller than 10<sup>-308</sup> that cannot be represented by hardware floats.

If neither HardwareFloats nor SoftwareFloats is specified, the user is not informed whether hardware floats or software floats are used.

If HardwareFloats are specified but fail due to one of the reasons above, a warning is issued that the (much slower) software floating-point arithmetic of the MuPAD kernel is used.

**Note** For ill-conditioned matrices, the result is subject to round-off errors. The results returned with HardwareFloats and SoftwareFloats may differ! See ["Example 4" on page 18-116](#page-3669-0).

### **NoWarning**

Suppresses warnings

### **ReturnType**

 $\mathbf{I}$ 

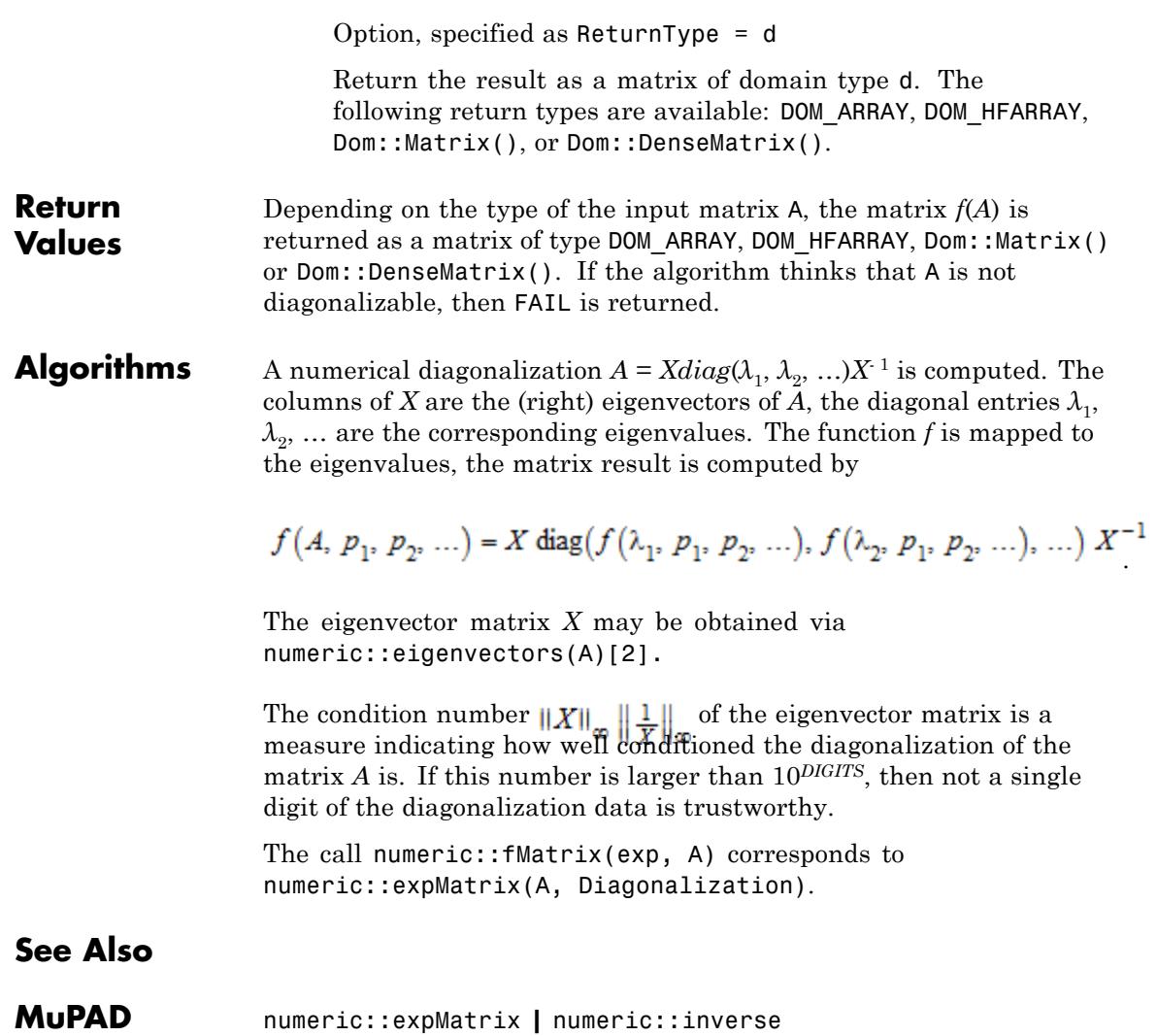

**Functions**

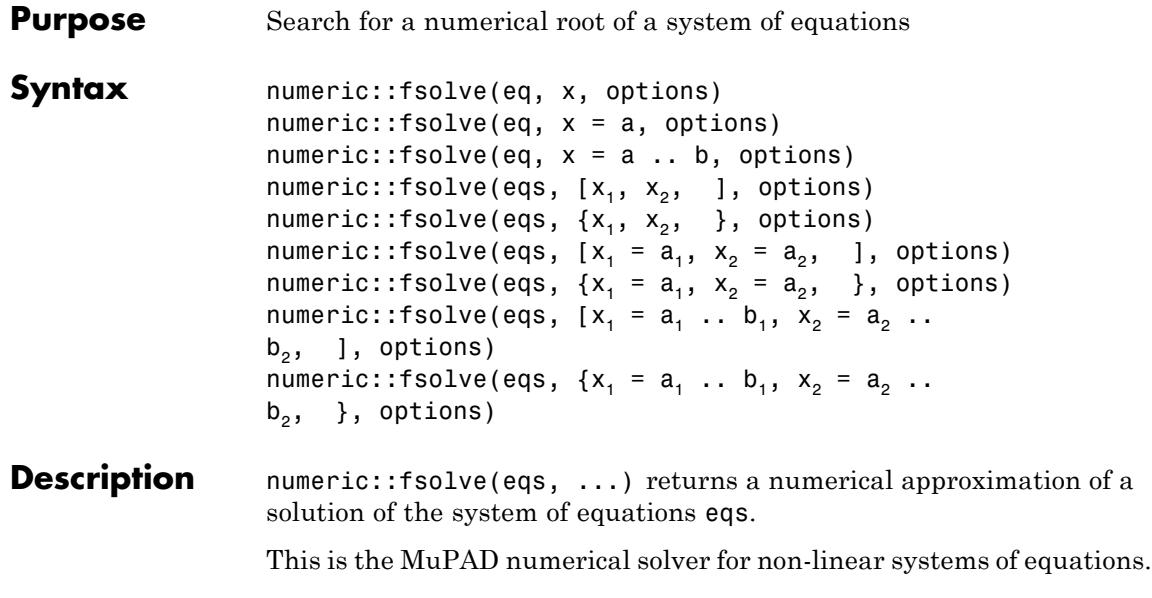

**Note** By default, this routine returns only *one* numerical solution!

The equations must not contain symbolic objects other than the unknowns that cannot be converted to numerical values via float. Symbolic objects such as  $\pi$  or  $\sqrt{2}$  etc. are accepted. The same holds true for starting values and search ranges. Search ranges may contain  $\pm \infty$ . Cf. ["Example 2" on page 18-126](#page-3679-0).

numeric::fsolve implements a purely numerical Newton type root search with a working precision set by the environment variable DIGITS. Well separated simple roots should be exact within this precision. However, multiple roots or badly separated roots may be computed with a restricted precision. Cf. ["Example 3" on page 18-126](#page-3679-0). **Note** For systems of equations, the expressions defining the equations must have a symbolic derivative!

Overdetermined systems (i.e., more equations than indeterminates) are not accepted. However, there may be more indeterminates than equations. Cf. ["Example 4" on page 18-126](#page-3679-0).

Specifying indeterminates  $[x_1, x_2, ]$  without starting values or search ranges is equivalent to the search ranges  $[x_1 = -\infty]$  ... infinity,  $x_2 = -\infty$  infinity .. infinity, dots]. Note, however, that the user should assist numeric::fsolve by providing specific search ranges whenever possible! If a complex starting point or a search range involving a complex number is specified for at least one of the unknowns, the search is extended to the entire complex plane for all variables for which no explicit search interval is given.

For real equations and real starting points or search ranges, the internal Newton iteration will usually produce real values, i.e., numeric::fsolve searches for real roots only (unless square roots, logarithms etc. happen to produce complex values from real input). Use complex starting points or search ranges to search for complex roots of real equations. Cf. ["Example 5" on page 18-127.](#page-3680-0)

Starting values and search ranges can be mixed. Cf. ["Example 6" on](#page-3680-0) [page 18-127.](#page-3680-0)

Search ranges should only be provided if a solution is known to exist inside the search range. Otherwise, the search may take some time before numeric::fsolve gives up.

Specification of a search range primarily means that starting points from this range are used for the internal Newton search. For sufficiently small search ranges enclosing a solution the search will usually pick out this solution. However, it may also happen that the Newton iteration drifts towards other solutions.

With the default search strategy RestrictedSearch, only solutions from the search range are accepted, even if solutions outside the search range are found internally. More specifically, if a search range such as  $x = a$ . b is specified for the variable x, then solutions satisfying  $min($  (a), (b))  $(x)$  max( (a), (b)) and min( (a), (b))  $(x)$  max( $(a)$ ,  $(b)$ ) are searched for. Thus, the values a, b

specify the bottom left and top right corner of a rectangular search area in the complex plane when the RestrictedSearch strategy is used.

With the search strategy UnrestrictedSearch, any solution inside or outside the search range is accepted and returned. Cf. ["Example](#page-3681-0) [7" on page 18-128.](#page-3681-0)

If starting values for all indeterminates are provided, then a *single* Newton iteration with these initial data is launched. It either leads to a solution or numeric::fsolve gives up and returns FAIL. The same holds true if search ranges  $x = a$ .. a or  $[x_1 = a_1 \dots a_1, x_2$ = a\_2 .. a\_2, dots] of zero length are specified.

**Note** The risk of failure is high when providing bad starting values! Starting values are appropriate only if a sufficiently good approximation of the solution is known! On the other hand, providing good starting values is the fastest way to a solution. Cf. ["Example 8" on page 18-128.](#page-3681-0)

If at least one of the indeterminates has a non-trivial search range, then numeric::fsolve uses *several* Newton iterations with different starting values from the search range. Cf. ["Example 9" on page 18-129.](#page-3682-0) Search ranges in conjunction with the option UnrestrictedSearch provide a higher chance of detecting roots than (bad) starting values!

**Note** User defined assumptions such as assume (x > 0) are not taken into account in the numerical search! Provide search ranges instead! Cf. ["Example 2" on page 18-126](#page-3679-0).

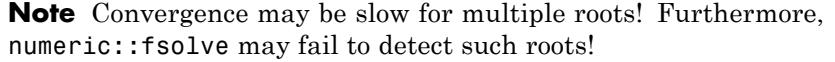

Use linsolve or numeric::linsolve for systems of *linear* equations.

Use numeric::realroots, if *all real roots* of a single non-polynomial real equation in a finite range are desired.

Use polylib::realroots, if *all real roots* of a real univariate polynomial are desired.

Use numeric::polyroots, if *all real and complex roots* of a univariate polynomial are desired.

Use numeric::solve, if *all roots* of a multivariate polynomial system are desired.

The routine numeric::solve provides a common interface to all these numerical solvers.

**Environment Interactions** The function is sensitive to the environment variable DIGITS, which determines the numerical working precision.

# **Examples Example 1**

We compute roots of the sine function:

 $numeric::fsolve(sin(x) = 0, x)$ 

 $x = 0.0$ 

With the option Random, several calls may result in different roots:

```
numeric::fsolve(sin(x), x, Random)
```
 $\lceil x = -226.1946711 \rceil$ 

```
numeric::fsolve(sin(x), x, Random)
```
 $[x = 97.38937226]$ 

Particular solutions can be chosen by an appropriate starting point close to the wanted solution, or by a search interval:

```
numeric::fsolve(sin(x), x = 3),numeric::fsolve(sin(x), x = -4...3)
[x = 3.141592653], [x = -3.141592654]
```
The solutions found by numeric::fsolve can be used in subs and assign to substitute or assign the indeterminates:

```
eqs := [x^2 = \sin(y), y^2 = \cos(x) :
solution := numeric::fsolve(eqs, [x, y])
```
 $\lceil x = -0.8517004887, y = 0.8116062151 \rceil$ 

eval(subs(eqs, solution))

 $[0.7253937224 = 0.7253937224, 0.6587046485 = 0.6587046485]$ 

assign(solution): x, y

 $-0.8517004887, 0.8116062151$ 

delete eqs, solution, x, y:

# <span id="page-3679-0"></span>**Example 2**

We demonstrate the use of search ranges. The following system has solutions with positive and negative *x*. The solution with  $x \geq 0$  is obtained with the search interval  $x = 0$ .. infinity:

```
numeric::fsolve([x^2 = exp(x^*y), x^2 = y^2], [x = 0, . infinity, y]
```
 $[x = 0.753089165, y = -0.753089165]$ 

We search for a solution with  $x \leq 0$ :

numeric::fsolve( $[x^2 = exp(x*y), x^2 = y^2], [x = -infinite, 0, y]$ 

 $[x = -0.753089165, y = 0.753089165]$ 

# **Example 3**

Multiple roots can only be computed with a restricted precision:

```
numeric::fsolve(expand((x - 1/3)^5), x = 0.3)
```
 $\lceil x = 0.3333672906 \rceil$ 

# **Example 4**

The following system of equations is degenerate and has a 1-parameter family of solutions. Each call to numeric::fsolve picks out one random solution:

```
numeric::fsolve([x^2 - y^2, x^2 - y^2], [x, y], Random) \$ i = 1 ..
```
 $[x = 34.70258251, y = 34.70258251], [x = -29.16650501, y = 29.16650501],$  $\lceil x = 5.933941324, y = -5.933941324 \rceil$ 

The equation may also be specified as an underdetermined system:

```
numeric::fsolve([x^2 - y^2], [x, y])
```
 $[x = 0.0, y = 0.0]$ 

# **Example 5**

The following equation has no real solution. Consequently, the numerical search with real starting values fails:

```
numeric::fsolve(sin(x) + cos(x)^2 = 3, x)
```
FAIL

With a complex starting value, a solution is found:

```
numeric::fsolve(sin(x) + cos(x)^2 = 3, x = 1)\left[x = 0.2972513613 + 1.128383965 \text{ i}\right]
```
Also complex search ranges may be specified. In the following, the internal starting point is a random value on the line from  $2 + I$  to  $3 + I$ 2\*I. Solutions are accepted if they lie in the complex rectangle with the bottom left corner  $2 + I$  and the top right corner  $3 + 2 \cdot I$ :

```
numeric::fsolve(sin(x) + cos(x)^2 = 3, x = 2 + I .. 3 + 2*I)
```
 $\lceil x = 2.844341292 + 1.128383965 \text{ i} \rceil$ 

# **Example 6**

Starting values and search intervals can be mixed:

numeric::fsolve( $[x^2 + y^2 = 1, y^2 + z^2 = 1, x^2 + z^2 = 1]$ ,  $[x = 1, y = 0, 10, z]$ 

```
[x = 0.7071067812, y = 0.7071067812, z = 0.7071067812]
```
# **Example 7**

With UnrestrictedSearch, search intervals are only used for choosing starting values for the internal Newton search. The numerical iteration may drift towards a solution outside the search range:

```
eqs := [x*sin(10*x) = y^3, y^2 = exp(-2*x/3):
numeric::fsolve(eqs, [x = 0 \ldots 1, y = -1 \ldots 0], UnrestrictedSearch)
```
 $[x = 1.232766201, y = -0.6630386021]$ 

With the default strategy RestrictedSearch, only solutions inside the search range are accepted:

```
numeric::fsolve(eqs, [x = 0 ... 1, y = -1 ... 0])[x = 0.9816416007, y = -0.7209295436]
```
In the last search, also the previous solution outside the search range was found. With the option MultiSolutions, numeric::fsolve returns a sequence of all solutions that were found in the internal search:

```
numeric::fsolve(eqs, [x = 0 \ldots 1, y = -1 \ldots 0], MultiSolutions)
```
 $\lceil x = 0.9816416007, y = -0.7209295436 \rceil$ ,  $\lceil x = 1.232766201, y = -0.6630386021 \rceil$ 

#### delete eqs:

## **Example 8**

Usually, most of the time is spent internally searching for some (crude) approximations of the root. If high precision roots are required, it is recommended to compute first approximations with moderate values of DIGITS and use them as starting values for a refined search:

```
eq := exp(-x) = x:
DIGITS := 10:
firstApprox := numeric::fsolve(eq, x)
```
 $x = 0.5671432904$ 

This output is suitable as input defining a starting value for *x*:

DIGITS := 1000: numeric::fsolve(eq, firstApprox)

 $\lceil x = 0.5671432904097838729999686622103555497538... \rceil$ 

 $[x = 0.5671432904097838729999686622103555497538157871865125081351$ 30866845666932194469617522945576380249728667897854523584659400 39289994614311571492959803594376698474635606134226846135698957 57078658773370635663330123843045563542978608509015429081920856 65846595080727308905015733618315960706671080392839183601494996 17465915933636893368097149085698371751009354679216674755288973 05728224604865124854109688318448770433467727016574464765200627 78838757749146359830348086869856273420991511983061302502702237 54242657269843069389068587482964216782342550420030719667952208 43950051154949542716768789494702443830337878400260663760909856 87953383042374755556969754286656135480540090110477123732473016 25919337430193546623530765672709757612188413859944428280026352 96225061138784812897842769388047292026888923851648475342384495 11060547842212061361983111973376227976096]

### delete eq, firstApprox, DIGITS:

### **Example 9**

Specifying starting values for the indeterminates launches a *single* Newton iteration. This may fail, if the starting values are not sufficiently close to the solution:

```
eq := [x * y = x + y - 4, x/y = x - y + 4]:
numeric::fsolve(eq, [x = 1, y = 1])
```
## FAIL

If a search range is specified for at least one of the unknowns, then *several* Newton iterations with random starting values in the search range are used, until a solution is found or until numeric::fsolve gives up:

```
numeric::fsolve(eq, [x = 1, y = 0 ... 10])\left[x = 4.02644145 \, 10^{-14}, y = 4.0\right]
```
delete eq:

# **Parameters eq**

An arithmetical expression or an equation in one indeterminate x. An expression eq is interpreted as the equation  $eq = 0$ .

#### **eqs**

A [list,](#page-2429-0) [set,](#page-2438-0) array, or matrix (Cat::Matrix) of expressions or equations in several indeterminates x1, x2, ... Expressions are interpreted as homogeneous equations.

#### **x**<sub>1</sub>, **x**<sub>2</sub>, ...

Identifiers or indexed identifiers to be solved for.

#### **a**, **a**<sub>1</sub>, **a**<sub>2</sub>, ...

Real or complex numerical starting values for the internal search. Typically, crude approximations of solution.

**a** .. **b**<sub>,</sub> **a**<sub>1</sub> .. **b**<sub>1</sub>, **a**<sub>2</sub> ... **b**<sub>2</sub>, ...

Ranges of numerical values defining search intervals for the numerical root.

# **Options RestrictedSearch**

Makes numeric::fsolve return only numerical roots in the user-defined search range  $x = a$ .. b and  $[x 1 = a 1$  .. b 1,  $x_2 = a_2$ .. b 2, Symbol::hellip], respectively. This is the default search strategy, if a search range is specified for at least one of the unknowns.

Once a root with components  $(r_1, r_2, ...)$  is found, it is checked  $\mathcal{M}(a_i)$ ,  $\mathcal{M}(b_i) \leq \mathcal{M}(r_i) \leq max(\mathcal{M}(a_i), \mathcal{M}(b_i))$  and  $min(\mathcal{J}(a_i),$  $\mathfrak{I}(b_i) \leq \mathfrak{I}(r_i) \leq max(\mathfrak{I}(a_i), \mathfrak{I}(b_i))$  is satisfied. If the root is not inside the search range, the search is continued. Note that solutions outside the search range may be found internally. These may be accessed with the option MultiSolutions. See ["Example 7"](#page-3681-0) [on page 18-128](#page-3681-0).

## **UnrestrictedSearch**

Allows numeric::fsolve to find and return solutions outside the specified search range. With this option, the search range is only used to choose random starting points for the internal numerical search.

This option switches off the search strategy RestrictedSearch. With UnrestrictedSearch, numeric::fsolve stops its internal search whenever a root is found, even if the root is not inside the specified search range. Starting points for the internal Newton search are taken from the search range.

# **MultiSolutions**

Makes numeric::fsolve return all solutions found in the internal search

This option only has an effect when used with the default search strategy RestrictedSearch. A sequence of all roots found in the internal search is returned. Cf. ["Example 7" on page 18-128.](#page-3681-0)

 $\mathsf{l}$ 

# **Random**

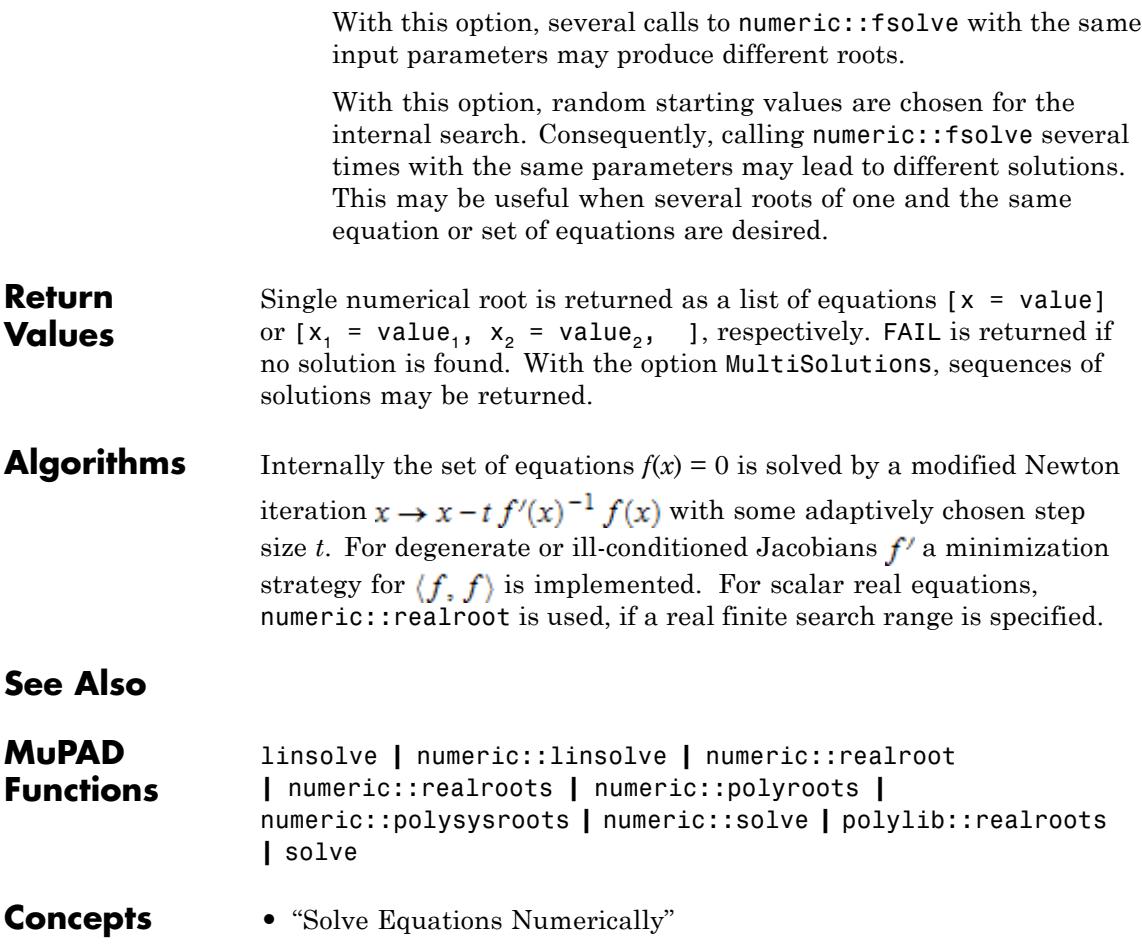

- **Purpose** Gauss' arithmetic geometric mean
- **Syntax** numeric::gaussAGM(a, b)

**Description** numeric::gaussAGM(a, b) computes the arithmetic geometric mean of the numbers *a* and *b*.

The iteration

$$
a_{n+1} = \frac{a_n + b_n}{2}, \, b_{n+1} = \left(a_n + b_n\right) \sqrt{\frac{a_n b_n}{\left(a_n + b_n\right)^2}}
$$

with the starting values  $a_0 = a$ ,  $b_0 = b$  converges quadratically to some

value  $\lim_{n \to \infty} a = \lim_{n \to \infty} b$ . This limit is called Gauss' arithmetic geometric<sup>n</sup> mean<sup>n</sup>of the starting values  $a, b$ .

If both arguments *a* and *b* can be converted to real or complex floating-point numbers, then a floating point value is computed and returned. Otherwise, the symbolic call numeric::gaussAGM(a, b) is returned.

If  $a = 0$  or  $b = 0$  or  $a + b = 0$ , then 0.0 is returned, even if a or b are symbolic objects.

The following relation to [elliptic integrals](#page-613-0) holds for all complex values *a* and *b*:

.

numeric::gaussAGM(*a*, *b*) = 
$$
\frac{\pi}{4}
$$
  $\frac{a+b}{K\left(\sqrt{\left(\frac{a-b}{a+b}\right)^2}\right)}$ 

**Environment Interactions**

The function is sensitive to the environment variable DIGITS.

# **Examples Example 1**

A floating-point number is returned if the arguments can be converted to floating-point numbers:

numeric::gaussAGM(0, 5)

 $0.0$ 

numeric::gaussAGM(sqrt(2), PI)

2.192033978

numeric::gaussAGM(-10, PI)

 $-2.377943461 - 2.966350545 i$ 

numeric::gaussAGM(1 + I, 1 + 2\*I)

 $1.020054126 + 1.471349363$  i

A symbolic call is returned if one of the arguments cannot be converted to a float:

```
numeric::gaussAGM(1, b)
```

```
numeric::gaussAGM(1, b)
```
For the special cases  $a = 0$ ,  $b = 0$  and  $a + b = 0$ , the result 0.0 is returned even for symbolic arguments:

```
numeric::gaussAGM(a, 0)
```
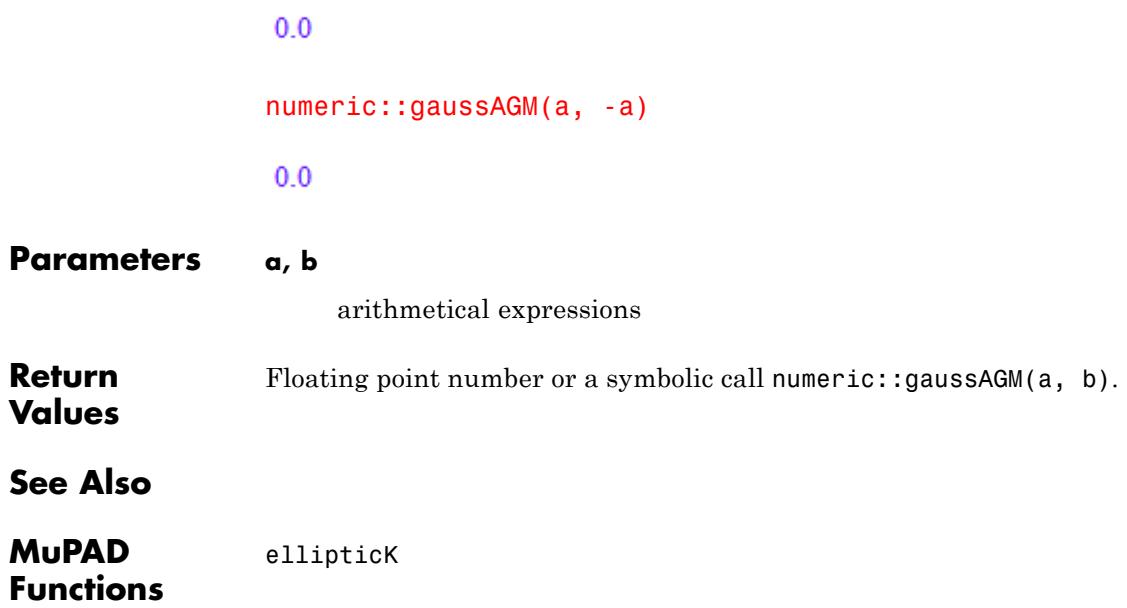

# **numeric::gldata**

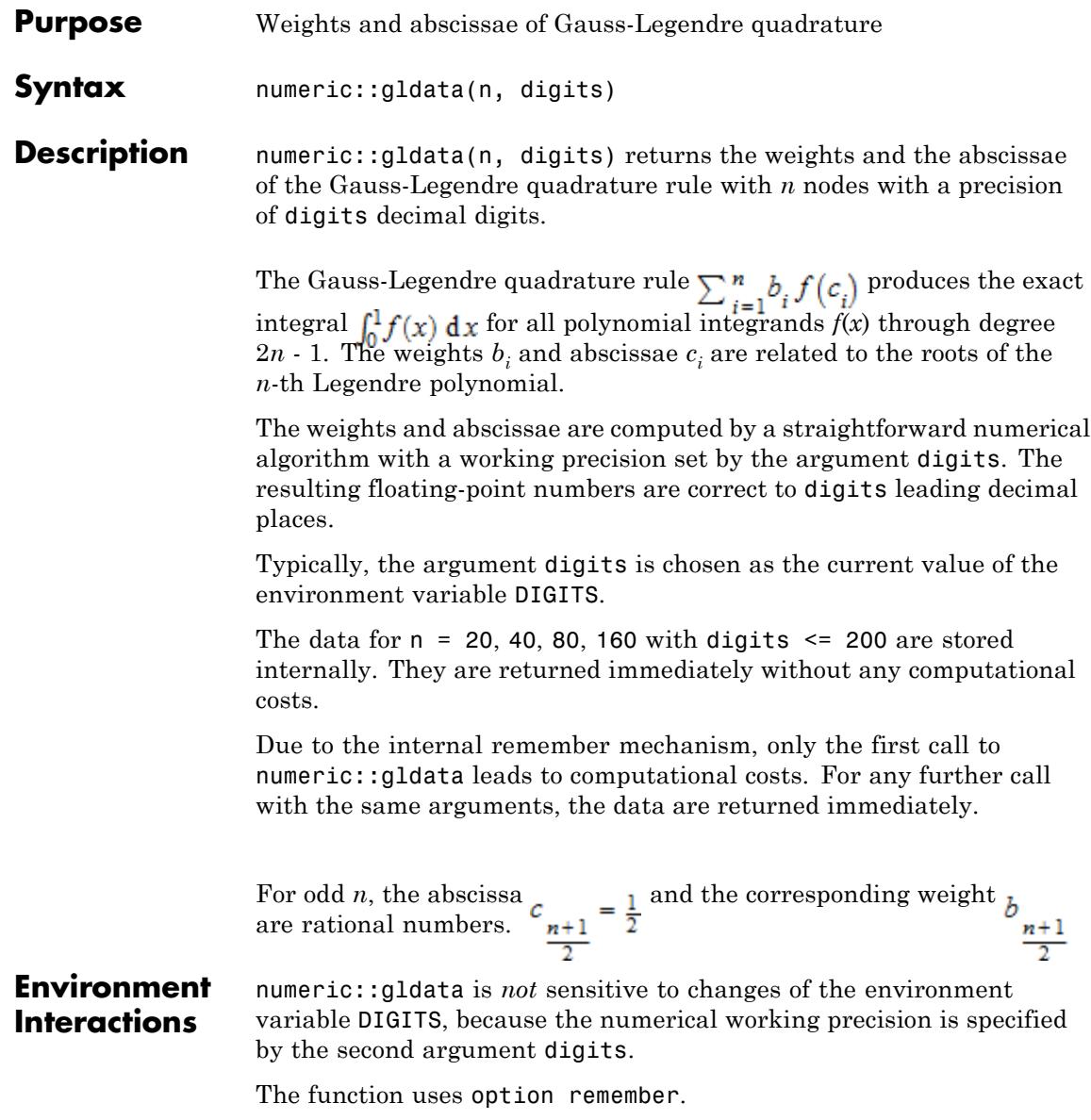

# **Examples Example 1**

The following call computes the Gauss-Legendre data with a precision given by the current value of the environment variable DIGITS (the default value is DIGITS = 10):

```
[b, c] := numeric::gldata(4, DIGITS)
```

```
[[0.1739274226, 0.3260725774, 0.3260725774, 0.1739274226],
 [0.0694318442, 0.3300094782, 0.6699905218, 0.9305681558]]
```
The Gauss-Legendre data with 4 nodes provide exact numerical quadrature results for polynomials through degree 7:

```
f := x \rightarrow x^2:
int(f(x), x= 0..1) = plus(b[i]*f(c[i]) \$ i=1..4)
\frac{1}{8} = 0.125
```
delete b, c, f:

# **Example 2**

For odd *n*, exact rational data for and  $\mathbf{r}$  are returned. The other data are computed as floating-point approximations: DIGITS := 4: numeric::gldata(5, DIGITS)  $\left[ \left[ 0.1185, 0.2393, \frac{64}{225}, 0.2393, 0.1185 \right], \left[ 0.04691, 0.2308, \frac{1}{2}, 0.7692, 0.9531 \right] \right]$ 

delete DIGITS:

# **numeric::gldata**

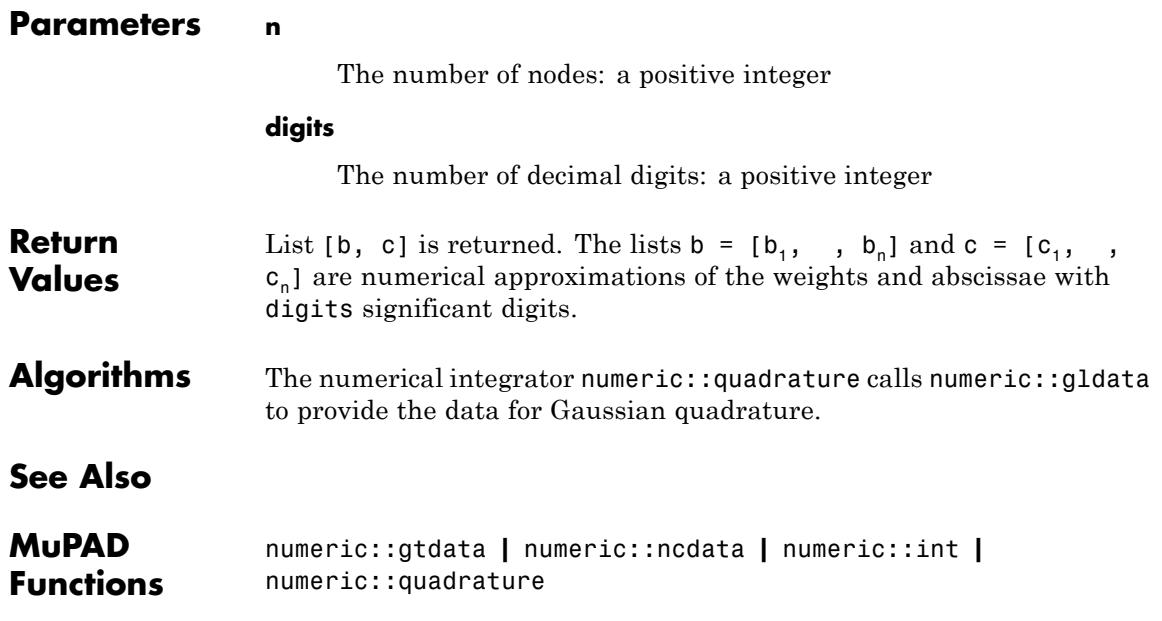

**Purpose** Weights and abscissae of Gauss-Tschebyscheff quadrature

**Syntax** numeric::gtdata(n)

**Description** numeric::gtdata(n) returns the weights and the abscissae of the Gauss-Tschebyscheff quadrature rule with *n* nodes.

The Gauss-Tschebyscheff quadrature rule  $\sum_{i=1}^{n} b_i f(c_i)$  produces the

exact integral  $\int_{a}^{1} f(x) dx$  for all integrands of the form with polynomials *p*(*x*) through degree 2*n* - 1.

The exact weights  $b = [b_1, ..., b_n]$  and abscissae  $c = [c_1, ..., c_n]$  are given by

.

$$
b_i = \frac{\pi}{2 n} \sin\left(\frac{(2 i - 1)\pi}{2 n}\right), c_i = \frac{1 + \cos\left(\frac{(2 i - 1)\pi}{2 n}\right)}{2}
$$

**Environment Interactions**

numeric::gtdata is not sensitive to the environment variable DIGITS. The function uses option remember.

# **Examples Example 1**

The following call produces exact data for the quadrature rule with two nodes:

numeric::gtdata(2)

$$
\left[\left[\frac{\pi\,\sqrt{2}}{8},\,\frac{\pi\,\sqrt{2}}{8}\right],\,\left[\frac{\sqrt{2}}{4}+\frac{1}{2},\,\frac{1}{2}-\frac{\sqrt{2}}{4}\right]\right]
$$

# **Parameters n**

The number of nodes: a positive integer

# **numeric::gtdata**

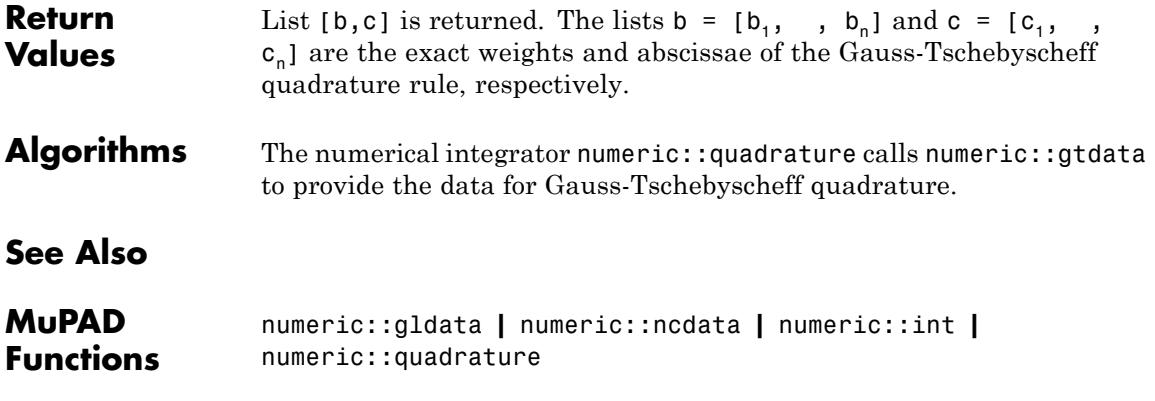

# **numeric::indets**

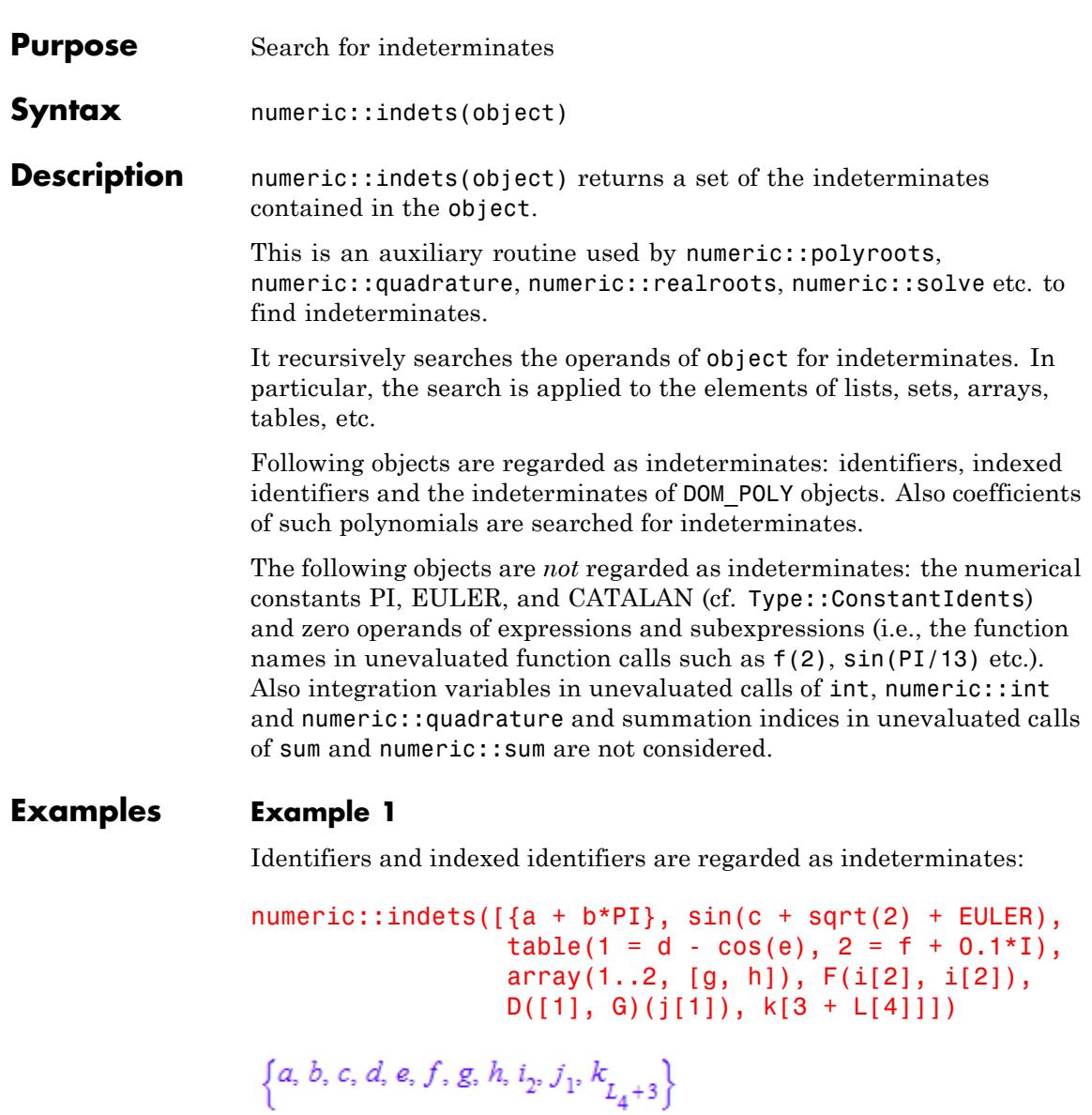

Both indeterminates as well as symbolic coefficients are considered in polynomials of domain type DOM\_POLY:

```
numeric::indets(poly(a[1]*x^2 + a[2]*x +a, [x, y]))
```
 ${a, x, y, a<sub>1</sub>, a<sub>2</sub>}$ 

# **Example 2**

The zero operands of unevaluated function calls such as f( ) or sin( ) are not regarded as indeterminates:

```
numeric::indets(f(a + sin(b) + PI + EULER))
```
 ${a, b}$ 

Integration variables and summation indices are not regarded as indeterminates:

 $numeric::indets({int(f(x), x = a..b)},$  $sum(f(i), i = c..infinite)$ }

```
{a, b, c}
```
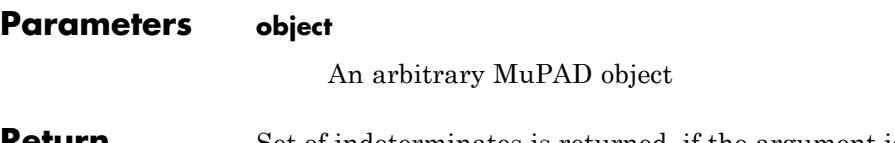

**Return Values** Set of indeterminates is returned, if the argument is an object of some basic data type of the kernel. The empty set is returned, if the object is from some library domain.

**See Also**

**MuPAD Functions** indets **|** freeIndets

# **numeric::int**

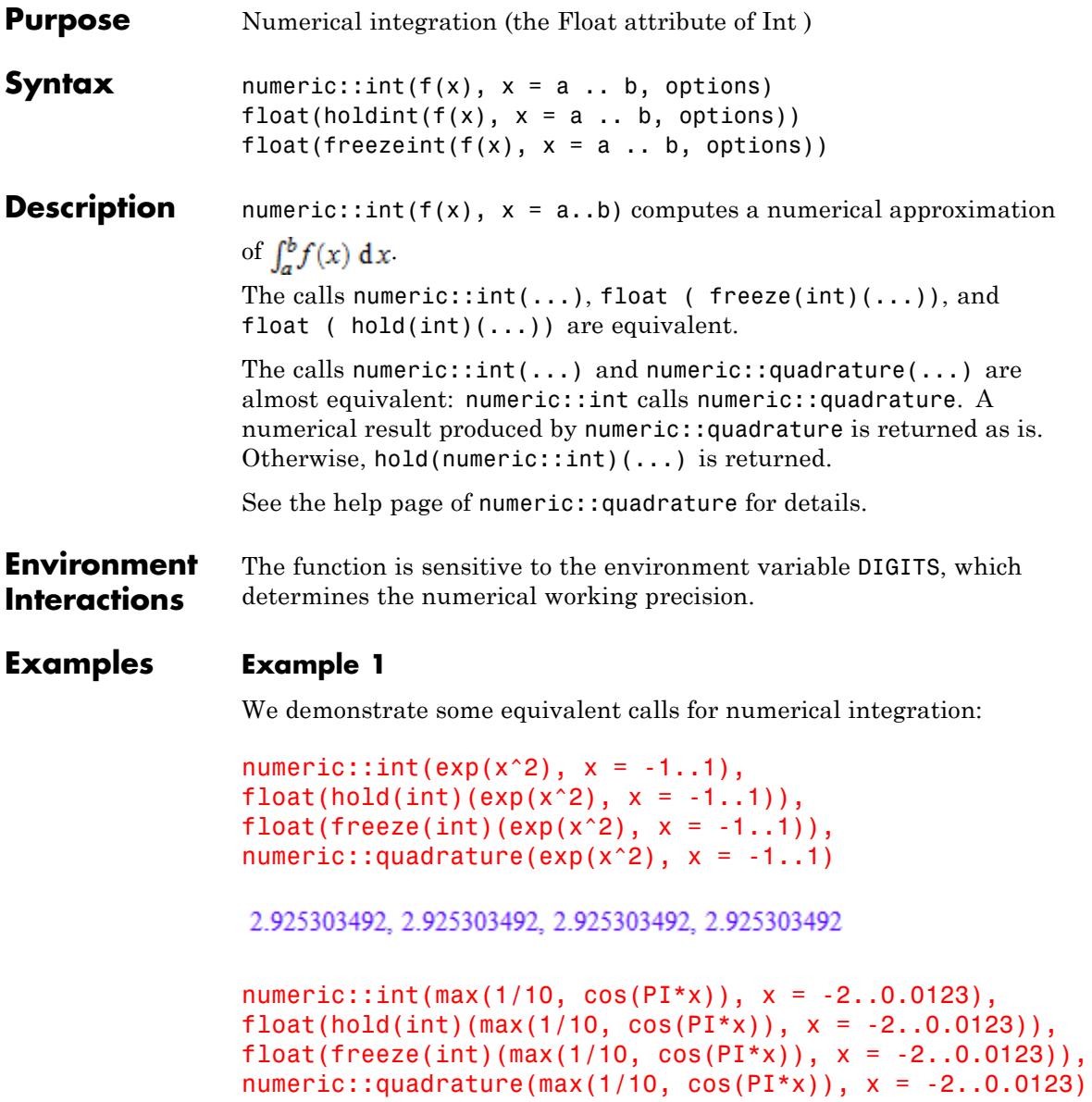

## 0.752102471, 0.752102471, 0.752102471, 0.752102471

 $numeric::int(exp(-x^2), x = -2..infinity)$ , float(hold(int)(exp(-x^2),  $x = -2$ ..infinity)),  $float(freeze(int)(exp(-x^2), x = -2..infinity)),$  $numeric:iquadrature(exp(-x<sup>2</sup>), x = -2..infinity)$ 

1.768308316, 1.768308316, 1.768308316, 1.768308316

```
numeric::int(sin(x)/x, x = -1..10, GaussLegendre = 5),float(hold(int)(sin(x)/x, x = -1..10, GaussLegendre = 5)),float(freeze(int)(sin(x)/x, x = -1..10, GaussLegendre = 5)),numeric::quadrature(sin(x)/x, x = -1..10, GaussLegendre = 5)
```
2.604430665, 2.604430665, 2.604430665, 2.604430665

The calls numeric::int(...),  $float(hold(int)(...))$ , and numeric::quadrature(...) are equivalent in multiple numerical integrations, too:

```
numeric::int(numeric::int(x*y, x = 0..y), y = 0..1),numeric::int(numeric::quadrature(x*y, x = 0..y), y = 0..1),float(freeze(int)(numeric::int(x*y, x = 0..y), y = 0..1)),
float(hold(int)(numeric::quadrature(x*y, x = 0..y), y = 0..1)),
numeric::quadrature(numeric::int(x*y, x = 0..y), y = 0..1),numeric::quadrature(numeric::quadrature(x*y, x = 0..y), y = 0..1
```
0.125, 0.125, 0.125, 0.125, 0.125, 0.125

# **Example 2**

The following integral do not exist. Consequently, numerical integration runs into problems:

```
numeric::quadrature(1/x, x = 0..infinity)
```
# Warning: Precision goal is not achieved after 10000 function calls.

# 172.711431

Note that numeric::int handles errors produced by numeric::quadrature and returns a symbolic call to numeric::int:

```
numeric::int(1/x, x = 0..infinity)
```
numeric::int $\left(\frac{1}{x}, x = 0..\infty\right)$ 

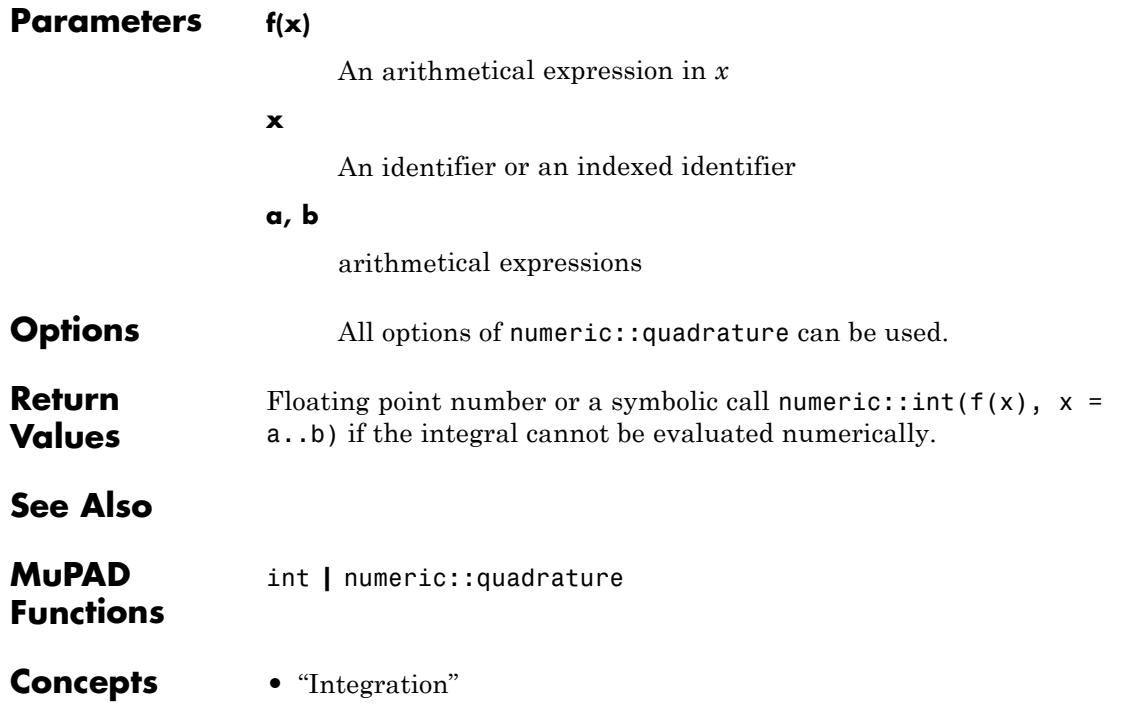

# **numeric::inverse**

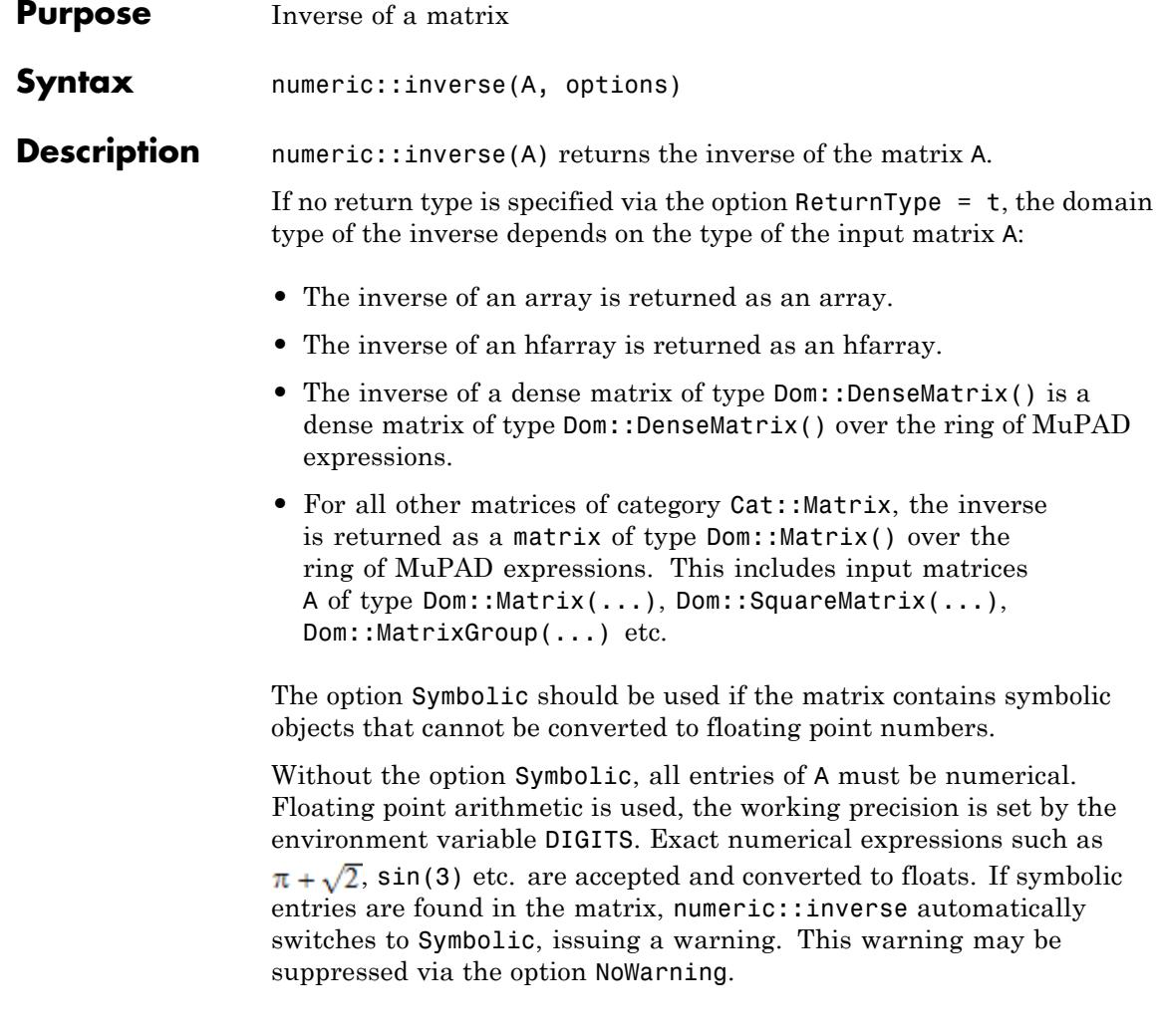

**Note** Invertibility of the matrix can only be safely detected with exact arithmetic, i.e., using the option Symbolic. See ["Example 2" on page](#page-3702-0) [18-149.](#page-3702-0)

 $\mathbf{I}$ 

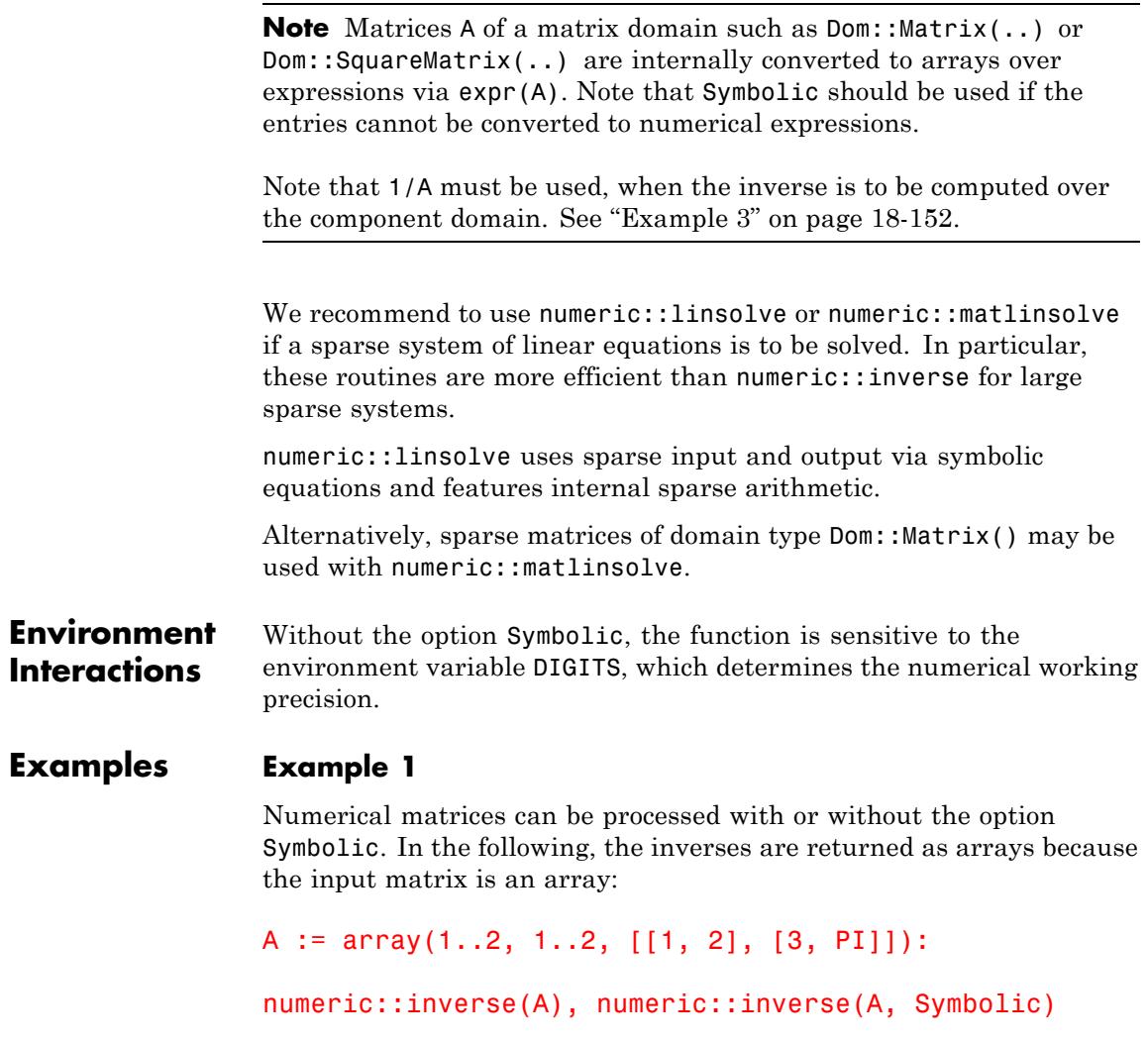

```
\left(\begin{array}{ccc} -1.099071012 & 0.6996903372 \\ 1.049535506 & -0.3498451686 \end{array}\right), \left(\begin{array}{ccc} \frac{\pi}{\pi-6} & -\frac{2}{\pi-6} \\ -\frac{3}{\pi-6} & \frac{1}{\pi-6} \end{array}\right)
```
Matrices of category Cat: : Matrix are accepted. The inverse is returned as a corresponding matrix:

```
A := Dom::Matrix()([[2, PI], [0, 1]]):
numeric::inverse(A); domtype(%)
```

```
\begin{pmatrix} 0.5 & -1.570796327 \\ 0 & 1.0 \end{pmatrix}
```
Dom::Matrix()

delete A:

# **Example 2**

The following matrix is not invertible:

 $A := 1$ inalg::hilbert(6): A[6,6] := 5773/63504: A

# **numeric::inverse**

 $\left(\begin{array}{cccccc} 1 & \frac{1}{2} & \frac{1}{3} & \frac{1}{4} & \frac{1}{5} & \frac{1}{6} \\[1.0ex] \frac{1}{2} & \frac{1}{3} & \frac{1}{4} & \frac{1}{5} & \frac{1}{6} & \frac{1}{7} \\[1.0ex] \frac{1}{3} & \frac{1}{4} & \frac{1}{5} & \frac{1}{6} & \frac{1}{7} & \frac{1}{8} \\[1.0ex] \frac{1}{4} & \frac{1}{5} & \frac{1}{6} & \frac{1}{7} & \frac{1}{8} & \frac{1}{9} \\[1.0ex$ 

With exact arithmetic, numeric::inverse detects this fact:

numeric::det(A, Symbolic), numeric::inverse(A, Symbolic)

0, FAIL

Due to internal round-off, the matrix is regarded as invertible if float arithmetic is used:

numeric::det(A, HardwareFloats), numeric::inverse(A, HardwareFloats

$$
-3.239912837 10^{-28}, \left[ \left[ -1.339975706 10^{11}, 4.019927119 10^{12}, \sigma_3, 7.503863956 10^{13}, \sigma_5, 3.37673878 10^{13} \right],
$$
\n
$$
\left[ 4.019927119 10^{12}, -1.205978136 10^{14}, 8.441846951 10^{14}, \sigma_4, 2.532554085 10^{15}, \sigma_6 \right],
$$
\n
$$
\left[ \sigma_3, 8.441846951 10^{14}, -5.909292865 10^{15}, 1.575811431 10^{16}, \sigma_2, 7.091151439 10^{15} \right],
$$
\n
$$
\left[ 7.503863956 10^{13}, \sigma_4, 1.575811431 10^{16}, -4.202163815 10^{16}, 4.727434292 10^{16}, \sigma_1 \right],
$$
\n
$$
\left[ \sigma_5, 2.532554085 10^{15}, \sigma_2, 4.727434292 10^{16}, -5.318363579 10^{16}, 2.127345432 10^{16} \right],
$$
\n
$$
\left[ 3.37673878 10^{13}, \sigma_6, 7.091151439 10^{15}, \sigma_1, 2.127345432 10^{16}, -8.509381726 10^{15} \right]
$$

where

- $\sigma_1 = -1.890973717~10^{16}$
- $\sigma_2 = -1.77278786\;10^{16}$
- $\sigma_3 = -2.813948983\;10^{13}$
- $\sigma_4 = -2.25115918710^{15}$
- $\sigma_5 = -8.44184695110^{13}$
- $\sigma_6 = -1.01302163410^{15}$

<span id="page-3705-0"></span>With SoftwareFloats, the internal rounding is slightly different and the kernel of the matrix is detected:

```
numeric::det(A, SoftwareFloats), numeric::inverse(A, SoftwareFloats
```

```
-3.73155090610^{-30}, FAIL
```

```
delete A:
```
# **Example 3**

The following matrix has domain components:

```
A := Dom::Matrix(Dom::IntegerMod(7))([[6, -1], [1, 6]])
```
 $\begin{pmatrix} 6 \mod 7 & 6 \mod 7 \\ 1 \mod 7 & 6 \mod 7 \end{pmatrix}$ 

Note that numeric::inverse computes the inverse of the following matrix:

```
expr(A), numeric::inverse(A)
\begin{pmatrix} 6 & 6 \\ 1 & 6 \end{pmatrix}, \begin{pmatrix} 0.2 & -0.2 \\ -0.03333333333 & 0.2 \end{pmatrix}
```
The overloaded arithmetic should be used if the inverse is to be computed over the component domain Dom::IntegerMod(7):

1/A

 $\begin{pmatrix} 3 \mod 7 & 4 \mod 7 \\ 3 \mod 7 & 3 \mod 7 \end{pmatrix}$ 

## delete A:

# **Example 4**

The option Symbolic should not be used for float matrices because no internal pivoting is used to stabilize the numerical algorithm:

```
A := matrix([[1.0/10^20, 1.0], [1.0, 1.0]]):
bad = numeric::inverse(A, Symbolic),
good = numeric::inverse(A)
```

$$
\text{bad} = \left(\begin{array}{cc} 0 & 1.0 \\ 1.0 & -1.0 \, 10^{-20} \end{array}\right), \text{ good} = \left(\begin{array}{cc} -1.0 & 1.0 \\ 1.0 & -1.0 \, 10^{-20} \end{array}\right)
$$

#### delete A:

# **Example 5**

We demonstrate the use of hardware floats. [Hilbert matrices](#page-3288-0) are notoriously ill-conditioned and difficult to invert with low values of DIGITS. The following results, both with HardwareFloats as well as with SoftwareFloats, are marred by numerical round-off. Consequently, the inverses with and without hardware floats, respectively, differ significantly:

```
A := linalg::hilbert(10):
DIGITS := 10:
B1 := numeric::inverse(A, HardwareFloats):
B2 := numeric::inverse(A, SoftwareFloats):
B1[8, 8] \leq B2[8, 8]3.267405722.10^{12} \div 3.26785917.10^{12}norm(B1 - B2)
1681640193.0
```
# delete A, B1, B2:

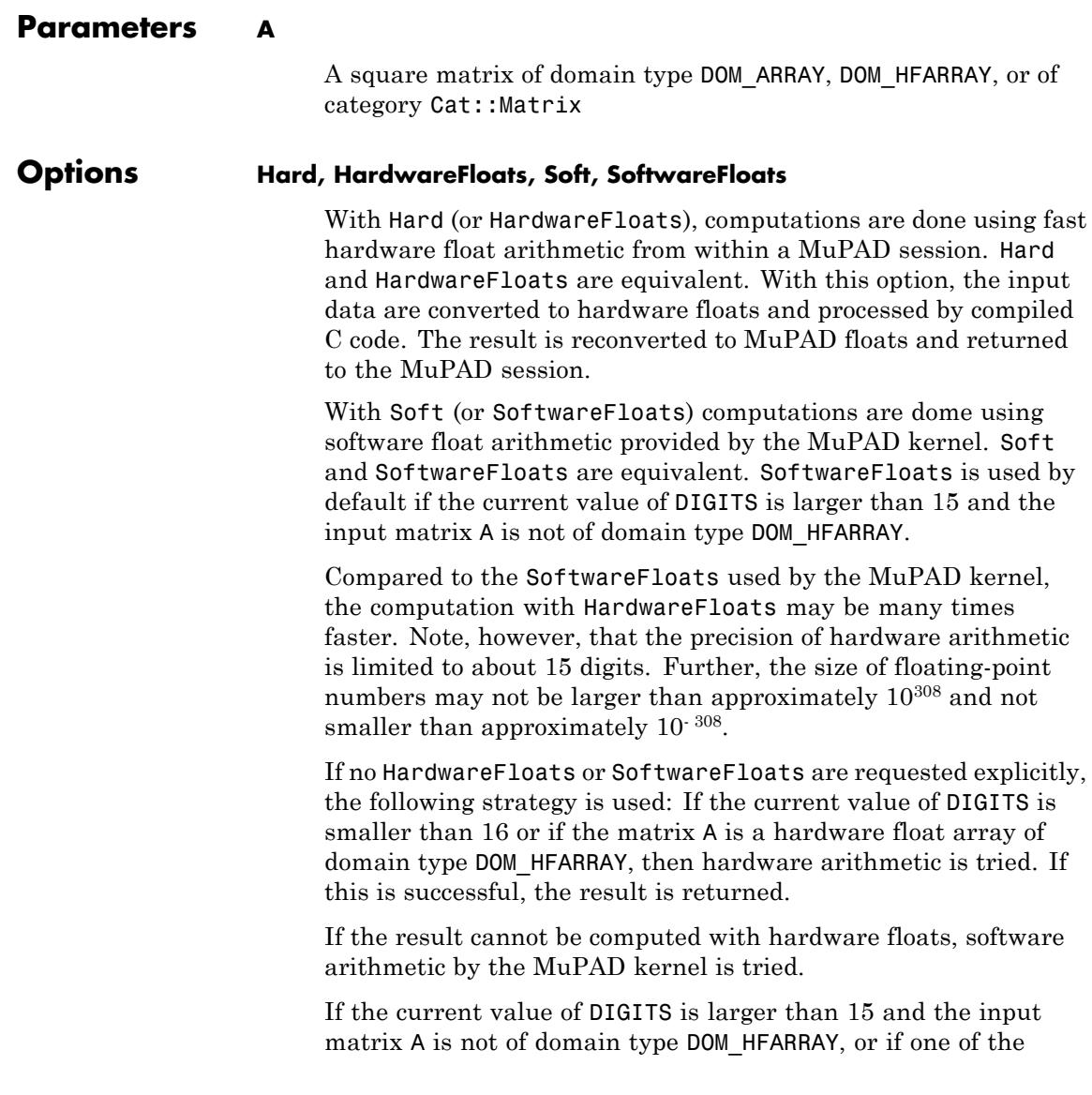
options Soft, SoftwareFloats or Symbolic is specified, MuPAD computes the result with its software arithmetic without trying to use hardware floats first.

There may be several reasons for hardware arithmetic to fail:

- **•** The current value of DIGITS is larger than 15.
- **•** The data contains symbolic objects.
- The data contains numbers larger than  $10^{308}$  or smaller than 10<sup>-308</sup> that cannot be represented by hardware floats.

If neither HardwareFloats nor SoftwareFloats is specified, the user is not informed whether hardware floats or software floats are used.

If HardwareFloats are specified but fail due to one of the reasons above, a warning is issued that the (much slower) software floating-point arithmetic of the MuPAD kernel is used.

Note that HardwareFloats can only be used if all input data can be converted to floating-point numbers.

The trailing digits in floating-point results computed with HardwareFloats and SoftwareFloats may differ.

**Note** For ill-conditioned matrices, the result is subject to round-off errors. The results returned with HardwareFloats and SoftwareFloats may differ! See ["Example 2" on page 18-149](#page-3702-0) and ["Example 5" on page 18-153.](#page-3706-0)

#### **Symbolic**

Prevents the conversion of the input data to floating-point numbers. Exact arithmetic is used. This option overrides HardwareFloats and SoftwareFloats.

This option prevents conversion of the input data to floats. With this option, symbolic entries are accepted.

**Note** This option should not be used for floating-point matrices! No internal pivoting is used, unless necessary. Consequently, numerical instabilities may occur in floating-point operations. See ["Example 4" on page 18-153.](#page-3706-0)

#### **NoWarning**

Without the option Symbolic, numeric:: inverse automatically switches to the Symbolic mode with a warning if symbolic coefficients are found. With the option NoWarning, this warning is suppressed. Note, however, that numeric::inverse still uses the symbolic mode for symbolic coefficients, i.e., exact arithmetic without floating-point conversions is used.

#### **ReturnType**

Option, specified as ReturnType = t

Return the inverse as a matrix of domain type t. The following return types are available: DOM\_ARRAY, DOM\_HFARRAY, Dom::Matrix(), or Dom::DenseMatrix().

**Return Values** Depending on the type of the input matrix A, the inverse is returned as a matrix of domain type DOM ARRAY, DOM HFARRAY, Dom::Matrix(), or Dom::DenseMatrix(). FAIL is returned if the inverse cannot be computed.

# **Algorithms** Gaussian elimination with partial pivoting is used. Partial pivoting is switched off by the option Symbolic.

**See Also**

**MuPAD Functions**

linsolve **|** linalg::matlinsolve **|** numeric::linsolve **|** numeric::matlinsolve **|** solve

# **numeric::leastSquares**

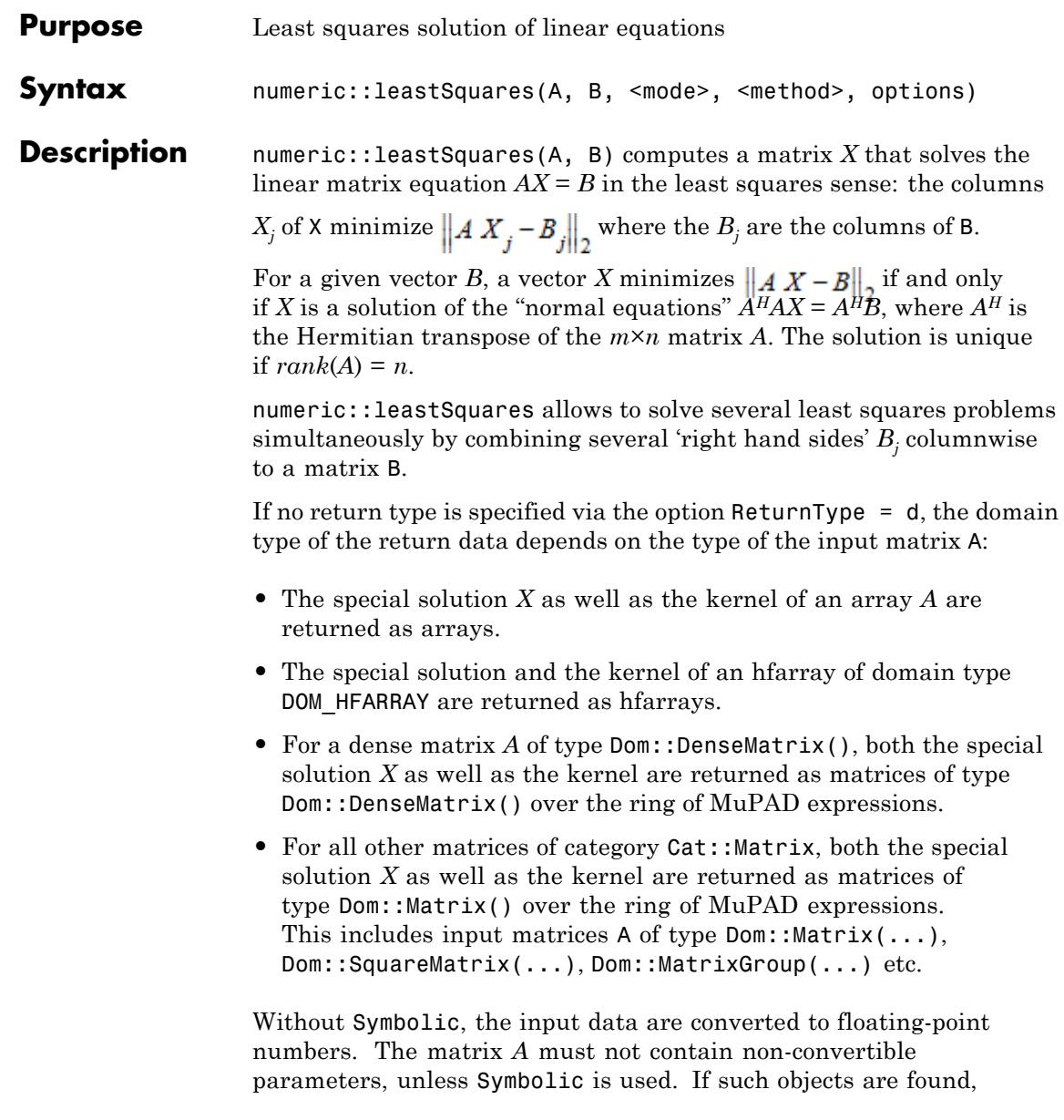

numeric::leastSquares automatically switches to its symbolic mode, issuing a warning. This warning may be suppressed via NoWarning.

Symbolic parameters in *B* are accepted without warning. However, HardwareFloats cannot be used if there are any symbolic parameters in *A* or *B*.

If *AHA* has a non-trivial kernel, the least squares solution *X* is not unique. The return value X is a *special* solution of the equation *AHAX*  $= A<sup>H</sup>B$ . With the SVD method, X is the special solution with columns of minimal Euclidean length.

**Note** The result computed with HardwareFloats may differ from the solution computed with SoftwareFloats or Symbolic! In particular, this is the case for systems with a non-trivial kernel. Further, the The results computed with QRD and SVD may differ.

The kernel is computed only in the symbolic mode (option Symbolic). All floating-point methods return the value NIL for the kernel.

With Symbolic, the  $n \times d$  matrix KernelBasis is the most general solution of  $A^HAX = 0$ . Its columns span the *d*-dimensional kernel of  $A^H A$ .

If the kernel is 0-dimensional, the return value of KernelBasis is the integer 0. If KernelBasis is returned as an [array,](#page-2396-0) the dimension *d* of the kernel is  $d = op(KernelBasis, [0, 3, 2]]$ . If KernelBasis is returned as a matrix of type  $Dom::Matrix()$ or Dom::DenseMatrix(), the dimension  $d$  of the kernel is  $d =$ KernelBasis::dom::matdim(KernelBasis)[2].

<span id="page-3713-0"></span>**Note** Without the option Symbolic, the implemented algorithms take care of numerical stabilization.

With Symbolic, exact data are assumed. The least squares solutions is computed via numeric::matlinsolve( $A^H$  A,  $A^H$  B, Symbolic). The symbolic strategy tries do maximize speed and does not take care of numerical stabilization! Do not use Symbolic for systems involving floating-point entries! In particluar, due to round-off, it may happen that no solution of  $A^HAX = A^HB$  is found. In such a case, [FAIL, NIL, NIL] is returned. Cf. ["Example 4" on page 18-164.](#page-3717-0)

All entries of A and B must be arithmetical expressions.

**Note** Apart from matrices of type Dom::Matrix(...), Cat::Matrix objects A from matrix domains such as Dom::DenseMatrix(...) or Dom::SquareMatrix(...) are internally converted to arrays over expressions via expr(A). Note that the option Symbolic should be used if the entries cannot be converted to numerical expressions.

The same holds true for matrices B passed as  $Cat::Matrix$  objects.

**Environment Interactions** The function is sensitive to the environment variable DIGITS, which determines the numerical working precision.

# **Examples Example 1**

We consider a matrix *A* of rank 1:

```
A := array(1..3, 1..2, [[1, 2], [1, 2], [1, 2]]):
B := [3, 4, 5]:
```
The normal equations have a 1-parameter set of of solutions:

```
[X, KernelBasis, Res] := numeric::leastSquares(A, B, Symbolic)
\left[\binom{4}{0}, \binom{-2}{1}, \lfloor \sqrt{2} \rfloor\right]
```
The numerical method QRD produces a special solution:

```
[X, KernelBasis, Res] := numeric::leastSquares(A, B, QRD)
\left[ \begin{pmatrix} 4.0 \\ 0 \end{pmatrix}, \text{NIL}, \begin{bmatrix} 1.414213562 \end{bmatrix} \right]
```
The numerical method SVD produces a solution *X* of minimal norm:

```
[X, KernelBasis, Res] := numeric::leastSquares(A, B, SVD)
\left[ \binom{0.8}{1.6}, \text{NIL}, \left[ 1.414213562 \right] \right]
```

```
delete A, B, X, KernelBasis, Res:
```
# **Example 2**

We consider an ill-conditioned least squares problem. By construction, the following overdetermined system has an exact solution  $X = \{1, 2, \ldots\}$ …, *n*]:

```
m := 10: n := 8:
A := array(1..m, 1..n, [1/(i + j + 100) $ j=1..n] $ i=1..m]):
B := array(1..m, [_plus(A[i,j]*j $ j=1..n) $ i=1..m]):
numeric::leastSquares(A, B, Symbolic)
```

```
\begin{bmatrix} 2 \\ 3 \\ 4 \\ 5 \\ 6 \\ 7 \end{bmatrix}, 0, [0]
```
The coefficient matrix *A* is rather ill-conditioned:

```
singvals := numeric::singularvalues(A):
conditionOfA := max(op(singvals))/min(op(singvals))
```
6.31539107 10<sup>16</sup>

Consequently, round-off has a drastic effect in a numerical approximation. The methods yield results of different quality:

```
numeric::leastSquares(A, B, QRD)
```

```
\left[\left(\begin{array}{c} 205.7634088\\ -506.7540812\\ 336.9881724\\ 0\\ 0\\ 0\\ 0\end{array}\right), \text{NIL, } [0.000000007174860922]
```
numeric::leastSquares(A, B, SVD)

$$
\begin{bmatrix} 44440.34961 \\ -36432.38255 \\ -44826.69677 \\ -14839.48585 \\ 23895.8882 \\ 45730.9635 \\ 28571.67227 \\ -46506.25357 \end{bmatrix}, \text{NIL}, \begin{bmatrix} 0.0000007416898216 \end{bmatrix}
$$

```
delete m, n, A, B, singvals, conditionOfA:
```
# **Example 3**

This example involves a symbolic parameter c in the matrix *A*. The option Symbolic must be used:

```
A:= matrix([[c, 2], [1/3, 2/3], [1/7, 2/7]]):
B:= [1, 2, 3]:
numeric::leastSquares(A, B, Symbolic)
```

$$
\left[\begin{array}{c} -\frac{425}{58(c-1)} \\ \frac{483(c-58)}{116(c-1)} \end{array}\right], 0, \left[\sqrt{sqrt} \left(\frac{425(c-1)}{58(c-1)} - \frac{483(c-58)}{58(c-1)} + 1\right)^2 + \left|\frac{425}{174(c-1)} - \frac{483(c-58)}{174(c-1)} + 2\right|^2 + \left|\frac{425}{406(c-1)} - \frac{483(c-58)}{406(c-1)} + 3\right|^2\right)\right]
$$

normal(%)

```
\left[\begin{array}{c} -\frac{425}{58\ (\text{e}-1)} \\ \frac{483\ \text{e}-58}{116\ (\text{e}-1)} \end{array}\right], 0, \left[\frac{15\ \sqrt{58}}{58}\right]
```
#### delete A, B:

### **Example 4**

Floating point entries may cause problems in conjunction with the option Symbolic, because the computation is not stabilized numerically in the symbolic node. The following matrix *A* has rank 2:

A := matrix( $[[1, 30], [10.0^(-15), 31*10.0^(-15)]]$ ):

However, due to round-off, the 'normal matrix' *AHA* has rank 1. No solution is found with Symbolic:

```
A::dom::transpose(A) * A
 \begin{pmatrix} 1.0 & 30.0 \\ 30.0 & 900.0 \end{pmatrix}numeric::leastSquares(A, [31, 32*10^5], Symbolic)
```
[FAIL, NIL, NIL]

No such problem arises in the numerical schemes. Note, however, that the numerical methods yield different results in this extremely ill-conditioned problem:

```
numeric::leastSquares(A, [31, 32*10^5], QRD)
```

```
\left[\left(\begin{array}{c} -9.6 \ 10^{22} \\ 3.2 \ 10^{21} \end{array}\right), \text{NIL}, [31.0]\right]
```

```
numeric::leastSquares(A, [31, 32*10^5], SVD)
```

```
\left[ \left( \begin{array}{c} 0.03440621532\\ 1.03218646 \end{array} \right), NIL, [3200000.0]
```
delete A:

# **Parameters A**

An  $m \times n$  matrix of domain type DOM ARRAY or of category Cat::Matrix

**B**

An  $m \times p$  matrix of domain type DOM ARRAY or of category Cat::Matrix. Column vectors B may also be represented by a 1-dimensional array(1..m,  $[B_1, B_2, ]$ ) or by a list  $[B_1, B_2, ]$ ].

**mode**

One of the flags Hard, HardwareFloats, Soft, SoftwareFloats, or Symbolic

#### **method**

One of the flags QRD, SVD

# **Options Hard, HardwareFloats, Soft, SoftwareFloats**

With Hard (or HardwareFloats), computations are done using fast hardware float arithmetic from within a MuPAD session. Hard and HardwareFloats are equivalent. With this option, the input data are converted to hardware floats and processed by compiled C code. The result is reconverted to MuPAD floats and returned to the MuPAD session.

With Soft (or SoftwareFloats) computations are dome using software float arithmetic provided by the MuPAD kernel. Soft and SoftwareFloats are equivalent. SoftwareFloats is used by default if the current value of DIGITS is larger than 15 and the input matrix A is not of domain type DOM\_HFARRAY.

Compared to the SoftwareFloats used by the MuPAD kernel, the computation with HardwareFloats may be many times faster. Note, however, that the precision of hardware arithmetic is limited to about 15 digits. Further, the size of floating-point numbers may not be larger than approximately  $10^{308}$  and not smaller than approximately  $10^{-308}$ .

If no HardwareFloats or SoftwareFloats are requested explicitly, the following strategy is used: If the current value of DIGITS is smaller than 16 or if the matrix A is a hardware float array of domain type DOM\_HFARRAY, then hardware arithmetic is tried. If this is successful, the result is returned.

If the result cannot be computed with hardware floats, software arithmetic by the MuPAD kernel is tried.

If the current value of DIGITS is larger than 15 and the input matrix A is not of domain type DOM HFARRAY, or if one of the options Soft, SoftwareFloats or Symbolic is specified, MuPAD computes the result with its software arithmetic without trying to use hardware floats first.

There may be several reasons for hardware arithmetic to fail:

- **•** The current value of DIGITS is larger than 15.
- **•** The data contains symbolic objects.
- The data contains numbers larger than  $10^{308}$  or smaller than 10<sup>-308</sup> that cannot be represented by hardware floats.

If neither HardwareFloats nor SoftwareFloats is specified, the user is not informed whether hardware floats or software floats are used.

If HardwareFloats are specified but fail due to one of the reasons above, a warning is issued that the (much slower) software floating-point arithmetic of the MuPAD kernel is used.

Note that HardwareFloats can only be used if all input data can be converted to floating-point numbers.

The trailing digits in floating-point results computed with HardwareFloats and SoftwareFloats may differ.

#### **Symbolic**

Prevents the conversion of the input data to floating-point numbers. Exact arithmetic is used. This option overrides HardwareFloats and SoftwareFloats.

This option *must* be used, if the matrix *A* contains symbolic parameters that cannot be converted to floating-point numbers.

The normal equations  $A^HAX = A^HB$  are passed to numeric::matlinsolve with the option Symbolic.

If the least squares problem does not have a unique solution, a special solution *X* is returned together with the kernel of *AHA*. Cf. ["Example 1" on page 18-160](#page-3713-0).

**Note** This option should not be used for systems with floating-point coefficients! Numerical instabilities may occur in floating-point operations. Further, if the rank of *A* is not maximal, then numeric::leastSquares may fail to find a solution due to numerical round-off. In such a case, [FAIL, NIL, NIL] is returned. Cf. ["Example 4" on page 18-164](#page-3717-0).

#### **QRD**

Use a [QR decomposition](#page-3640-0). All entries of *A* must be convertible to floating-point values.

This is the default method.

The matrix *A* must not contain symbolic parameters that cannot be converted to floating point numbers. If such objects are found, then numeric::leastSquares automatically switches to its Symbolic mode, issuing a warning. The computation proceeds with exact arithmetic, using the input data without floating-point conversions.

The warning may be suppressed by the option NoWarning.

Symbolic parameters in *B* are accepted without warning. They are processed by the floating-point algorithm.

Numerical expressions such as  $e^{\pi}$ ,  $\sqrt{2}$  etc. are accepted and converted to floats.

If the least squares problem does not have a unique solution, only a special solution is returned. The kernel is not computed: it is returned as NIL.

The method QRD provides a numerically stable way of solving the normal equations  $A^HAX = A^HB$  by a [QR decomposition](#page-3640-0). In extremely ill-conditioned situations, it may be worthwhile to consider the slower, yet more stable method SVD.

The conditioning is given by the ratio of the largest [singular value](#page-3896-0) of *A* divided by the smallest singular value of *A*. If this value is large, the problem is ill-conditioned.

Cf. ["Example 2" on page 18-161](#page-3714-0).

#### **SVD**

Use a [singular value decomposition](#page-3903-0). All entries of *A* must be convertible to floating-point values.

The matrix *A* must not contain symbolic parameters that cannot be converted to floating point numbers. If such objects are found, then numeric::leastSquares automatically switches to its symbolic mode, issuing a warning. The computation proceeds with exact arithmetic, using the input data without floating point conversions.

The warning may be suppressed by the option NoWarning.

Symbolic parameters in *B* are accepted without warning. They are processed by the floating-point algorithm.

Numerical expressions such as  $e^{\pi}$ ,  $\sqrt{2}$  etc. are accepted and converted to floats.

If the least squares problem does not have a unique solution, the columns  $X_i$  of the solution  $X$  have a minimal Euclidean length

 $\|X_{i}\|_{2}$ The kernel is not computed: it is returned as NIL.

A [singular value decomposition](#page-3903-0)  $A = UDV^H$  is used to solve the normal equations in the form  $D^2V^H X = D U^H B$ . For small or zero singular values  $d_i$  in  $D = diag(d_1, d_2, ...)$ , the corresponding components of  $V^{H'}x$  are set to zero.

Usually, the numerical method SVD is slower than the default method QRD. However, in ill-conditioned situations, it is numerically more stable.

The conditioning is given by the ratio of the largest [singular value](#page-3896-0) of *A* divided by the smallest singular value of *A*. If this value is large, the problem is ill-conditioned.

#### **NoWarning**

Suppresses warnings

If symbolic coefficients are found in *A*, numeric::leastSquares automatically switches to the Symbolic mode with a warning. With this option, this warning is suppressed.

#### **ReturnType**

Option, specified as ReturnType = d

Return the (special) solution and the kernel as matrices of domain type d. The following return types *d* are available: DOM\_ARRAY, or DOM HFARRAY, Dom::Matrix(), or Dom::DenseMatrix().

# **numeric::leastSquares**

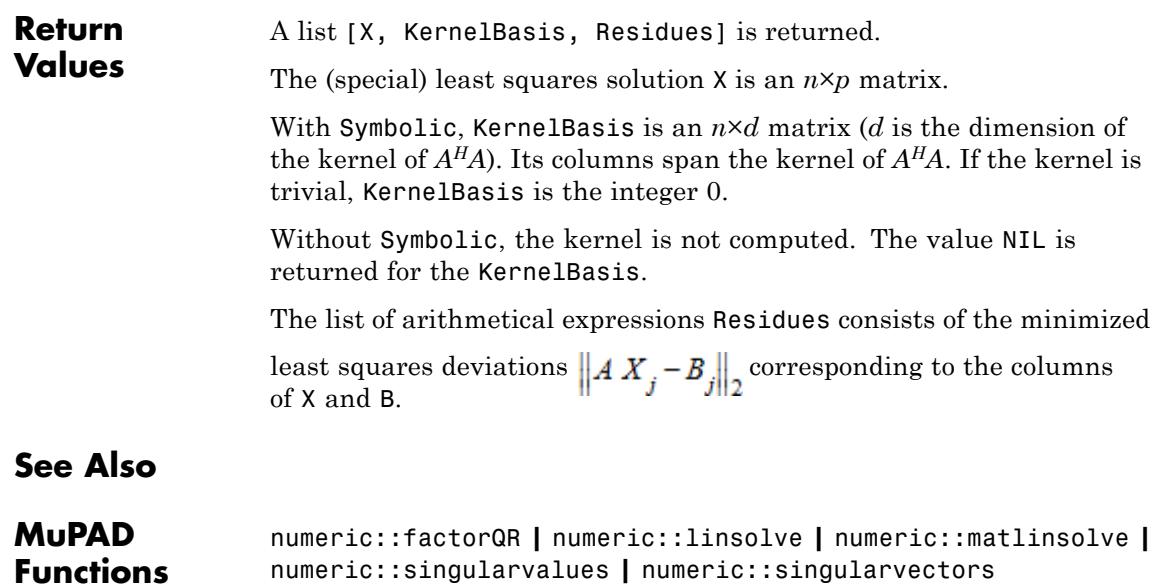

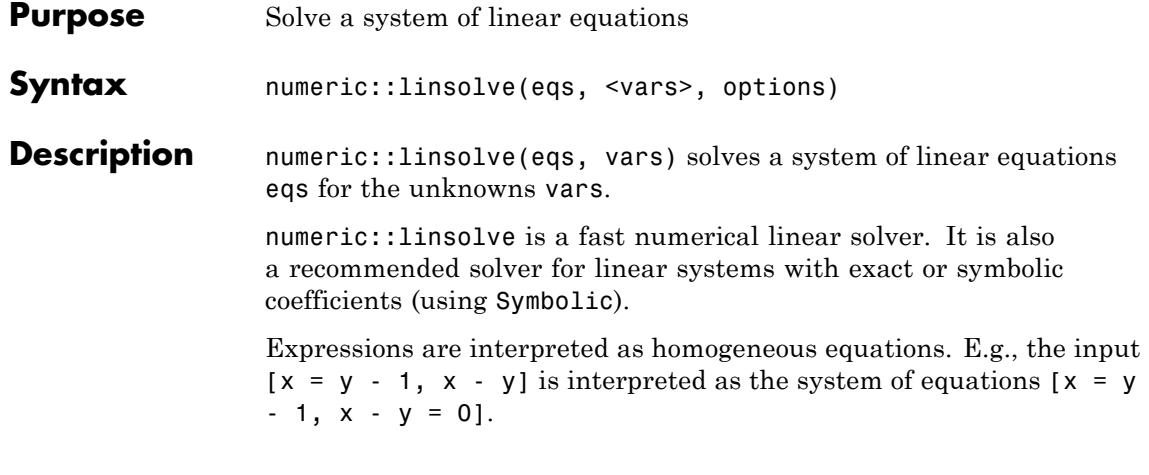

**Note** Without the option Symbolic, the input data are converted to floating-point numbers. The coefficient matrix  $\vec{A}$  of the system  $Ax =$ *b* represented by eqs must not contain non-convertible parameters, unless the option Symbolic is used! If such objects are found, then numeric::linsolve automatically switches to its symbolic mode, issuing a warning. This warning may be suppressed via NoWarning. Symbolic parameters in the "right hand side" *b* are accepted without warning.

The numerical working precision is set by the environment variable DIGITS.

The solutions are returned as a list of solved equations of the form

,

$$
[x_1 = \text{value}_1, x_2 = \text{value}_2, \dots]
$$

where  $x_1, x_2, \ldots$  are the unknowns. These simplified equations should be regarded as constraints on the unknowns. E.g., if an unknown  $x_1$ , say, does not turn up in the form  $[x_1 = \ldots, \ldots]$  in the solution, then there is no constraint on this unknown; it is an arbitrary parameter.

Generally, all unknowns that do not turn up on the left hand side of the solved equations are arbitrary parameters spanning the solution space. Cf. ["Example 9" on page 18-183](#page-3736-0).

In particular, if the empty list is returned as the solution, there are no constraints whatsoever on the unknowns, i.e., the system is trivial.

The ordering of the solved equations corresponds to the ordering of the unknowns vars. It is recommended that the user specifies vars by a *a list* of unknowns. This guarantees that the solved equations are returned in the expected order. If vars are specified by a set, or if no vars are specified at all, then an internal ordering is used.

If no unknowns are specified by vars, numeric::linsolve solves for all symbolic objects in eqs. The unknowns are determined internally by indets(eqs, PolyExpr).

numeric::linsolve returns the general solution of the system eqs. It is valid for arbitrary complex values of the symbolic parameters which may be present in eqs. If no such solution exists, FAIL is returned. Solutions that are valid only for special values of the symbolic parameters may be obtained with the option ShowAssumptions. See ["Example 2" on page 18-174](#page-3727-0), ["Example 3" on page 18-175,](#page-3728-0) ["Example 4"](#page-3729-0) [on page 18-176,](#page-3729-0) and ["Example 11" on page 18-185](#page-3738-0).

The solved equations representing the solution are suitable as input for assign and subs. See ["Example 8" on page 18-183.](#page-3736-0)

numeric::linsolve is suitable for solving large sparse systems. See ["Example 6" on page 18-177](#page-3730-0).

If eqs represents a system with a banded coefficient matrix, then this is detected and used by numeric::linsolve. Note that in this case, it is important to specify both the equations as well as the unknowns by lists to guarantee the desired form of the coefficient matrix. When using sets, the data may be reordered internally leading to a loss of band structure and, consequently, of efficiency. See ["Example 6" on page 18-177.](#page-3730-0)

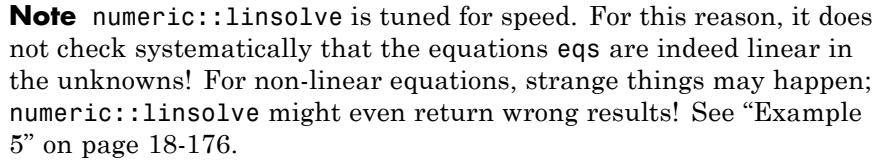

**Note** numeric::linsolve does not react to any properties of the unknowns or of symbolic parameters that are set via assume.

**Note** Gaussian elimination with partial pivoting is used. Without the option Symbolic, floating-point arithmetic is used and the pivoting strategy takes care of numerical stabilization. With Symbolic, exact data are assumed and the pivoting strategy tries do maximize speed, not taking care of numerical stabilization! See ["Example 7" on page 18-182](#page-3735-0).

# **Environment Interactions**

Without the option Symbolic, the function is sensitive to the environment variable DIGITS, which determines the numerical working precision.

# **Examples Example 1**

Equations and variables may be entered as sets or lists:

 $numeric::linesolve({x = y - 1, x + y = z}, {x, y})$ ;  $numeric::linesolve([x = y - 1, x + y = z], {x, y})$ ;  $numeric::linesolve({x = y - 1, x + y = z}, [x, y]);$ numeric::linsolve( $[x = y - 1, x + y = z]$ ,  $[x, y]$ )

 $\lceil x = 0.5 \, z - 0.5, \, v = 0.5 \, z + 0.5 \rceil$ 

<span id="page-3727-0"></span> $\lceil x = 0.5 \, z - 0.5, \, v = 0.5 \, z + 0.5 \rceil$  $[x = 0.5 z - 0.5, v = 0.5 z + 0.5]$  $\lceil x = 0.5 \, z - 0.5, \, v = 0.5 \, z + 0.5 \rceil$ 

With the option Symbolic, exact arithmetic is used. The following system has a 1-parameter set of solution; the unknown  $x_3$  is arbitrary:

 $numeric::linesolve([x[1] + x[2] = 2, x[1] - x[2] = 2*x[3]],$ [x[1], x[2], x[3]], Symbolic)

 $[x_1 = x_2 + 1, x_2 = 1 - x_3]$ 

The unknowns may be expressions:

 $numeric::linesolve([f(0) - sin(x + 1) = 2, f(0) = 1 - sin(x + 1)],$  $[f(0), sin(x + 1)]$ 

 $[f(0) = 1.5, \sin(x + 1) = -0.5]$ 

The following system does not have a solution:

 $numeric::linesolve([x + y = 1, x + y = 2], [x, y])$ 

**FAIL** 

### **Example 2**

We demonstrate some examples with symbolic coefficients. Note that the option Symbolic has to be used:

```
eqs := [x + a*y = b, x + A*y = b]:
numeric::linsolve(eqs, [x, y], Symbolic)
```
<span id="page-3728-0"></span> $[x = b, y = 0]$ 

Note that for  $a = A$ , this is not the general solution. Using the option ShowAssumptions, it turns out that the above result is the general solution subject to the assumption  $a \neq A$ :

```
numeric::linsolve(eqs, [x, y], Symbolic, ShowAssumptions)
[[x = b, y = 0], [[], [A - a \neq 0]]
```
### delete eqs:

# **Example 3**

We give a further demonstration of the option ShowAssumptions. The following system does not have a solution for all values of the parameter a:

 $numeric::linesolve([x + y = 1, x + y = a], [x, y], Symbolic)$ 

**FAIL** 

With ShowAssumptions, numeric::linsolve investigates under which conditions (on the parameter a) there is a solution:

 $numeric::linesolve([x + y = 1, x + y = a], [x, y], Symbolic,$ ShowAssumptions)

 $[[x = 1 - y], [a - 1 = 0], []]$ 

We conclude that there is a 1-parameter set of solutions for  $a = 1$ . The constraint in a is a linear equation, since the parameter a enters the equations linearly. If a is regarded as an unknown rather than as a parameter, the constraint becomes part of the solution:

<span id="page-3729-0"></span>numeric::linsolve( $[x + y = 1, x + y = a]$ ,  $[x, y, a]$ , Symbolic, ShowAssumptions)

 $[[x = 1 - y, a = 1], [[],$ 

# **Example 4**

With exact arithmetic, PI is regarded as a symbolic parameter. The following system has a solution subject to the constraint  $PI = 1$ :

numeric::linsolve( $[x = x - y + 1, y = PI], [x, y],$ Symbolic, ShowAssumptions)

 $[Tv = \pi]$ ,  $[T - \pi = 0]$ , [1]

With floating-point arithmetic, PI is converted to 3.1415.... The system has no solution:

numeric::linsolve( $[x = x - y + 1, y = PI]$ ,  $[x, y]$ , ShowAssumptions)

# $[FAIL, []$ ,  $[]$

# **Example 5**

Since numeric::linsolve does not do a systematic internal check for non-linearities, the user should make sure that the equations to be solved are indeed linear in the unknowns. Otherwise, strange things may happen. Garbage is produced for the following non-linear systems:

 $a := sin(x)$ :  $numeric::linesolve([y = 1 - a, x = y], [x, y], Symbolic)$  $[x = 1 - \sin(x17^3), y = 1 - \sin(x17^3)]$ numeric::linsolve( $[a*x + y = 1, x = y]$ ,  $[x, y]$ , Symbolic)

```
\left[x = \frac{1}{\sin(x18^3) + 1}, y = \frac{1}{\sin(x18^3) + 1}\right]
```
Polynomial non-linearities are usually detected. Regarding x, y, c as unknowns, the following quadratic system yields an error:

```
numeric::linsolve([x * c + y = 1, x = y], Symbolic)
```
Error: This system does not seem to be linear. [numeric::linsolv

#### Error:

This system does not seem to be linear. [numeric::linsolve]

This system is linear in x, y if c is regarded as a parameter:

numeric::linsolve( $[x * c + y = 1, x = y]$ ,  $[x, y]$ , Symbolic)

 $x = \frac{1}{c+1}, y = \frac{1}{c+1}$ 

delete a:

#### **Example 6**

We solve a large sparse system. The coefficient matrix has only 3 diagonal bands. Note that both the equations as well as the variables are passed as lists. This guarantees that the band structure is not lost internally:

 $n := 500: x[0] := 0: x[n + 1] := 0:$ eqs :=  $[x[i-1] - 2*x[i] + x[i+1] = 1$  \$ i = 1..n]: vars :=  $[x[i]$  \$ i = 1..n]: numeric::linsolve(eqs, vars)

 $[x_1 = -250.0, x_2 = -499.0, x_3 = -747.0, x_4 = -994.0, ..., x_{498} = -747.0, x_{499} = -499.0,$  $x_{500} = -250.0$ ]

 $[x_1 = -250.0, x_2 = -499.0, x_3 = -747.0, x_4 = -994.0, x_5 = -1240.0, x_6 = -1485$  $x_7 = -1729.0$ ,  $x_8 = -1972.0$ ,  $x_9 = -2214.0$ ,  $x_{10} = -2455.0$ ,  $x_{11} = -2695.0$ ,  $x_{12}$  $x_{13} = -3172.0$ ,  $x_{14} = -3409.0$ ,  $x_{15} = -3645.0$ ,  $x_{16} = -3880.0$ ,  $x_{17} = -4114.0$ , x  $x_{19} = -4579.0$ ,  $x_{20} = -4810.0$ ,  $x_{21} = -5040.0$ ,  $x_{22} = -5269.0$ ,  $x_{23} = -5497.0$ , x  $x_{25}$  = -5950.0,  $x_{26}$  = -6175.0,  $x_{27}$  = -6399.0,  $x_{28}$  = -6622.0,  $x_{29}$  = -6844.0, x  $x_{31} = -7285.0$ ,  $x_{32} = -7504.0$ ,  $x_{33} = -7722.0$ ,  $x_{34} = -7939.0$ ,  $x_{35} = -8155.0$ , x  $x_{37} = -8584.0$ ,  $x_{38} = -8797.0$ ,  $x_{39} = -9009.0$ ,  $x_{40} = -9220.0$ ,  $x_{41} = -9430.0$ , x  $x_{43} = -9847.0$ ,  $x_{44} = -10054.0$ ,  $x_{45} = -10260.0$ ,  $x_{46} = -10465.0$ ,  $x_{47} = -1066$  $X_{48}$  = -10872.0,  $X_{49}$  = -11074.0,  $X_{50}$  = -11275.0,  $X_{51}$  = -11475.0,  $X_{52}$  = -116  $X_{53} = -11872.0$ ,  $X_{54} = -12069.0$ ,  $X_{55} = -12265.0$ ,  $X_{56} = -12460.0$ ,  $X_{57} = -126$  $X_{58}$  = -12847.0,  $X_{59}$  = -13039.0,  $X_{60}$  = -13230.0,  $X_{61}$  = -13420.0,  $X_{62}$  = -136  $X_{63}$  = -13797.0,  $X_{64}$  = -13984.0,  $X_{65}$  = -14170.0,  $X_{66}$  = -14355.0,  $X_{67}$  = -145  $X_{68} = -14722.0$ ,  $X_{69} = -14904.0$ ,  $X_{70} = -15085.0$ ,  $X_{71} = -15265.0$ ,  $X_{72} = -154$  $x_{73} = -15622.0$ ,  $x_{74} = -15799.0$ ,  $x_{75} = -15975.0$ ,  $x_{76} = -16150.0$ ,  $x_{77} = -163$  $x_{78} = -16497.0$ ,  $x_{79} = -16669.0$ ,  $x_{80} = -16840.0$ ,  $x_{81} = -17010.0$ ,  $x_{82} = -171$  $x_{83} = -17347.0$ ,  $x_{84} = -17514.0$ ,  $x_{85} = -17680.0$ ,  $x_{86} = -17845.0$ ,  $x_{87} = -180$  $X_{88}$  = -18172.0,  $X_{89}$  = -18334.0,  $X_{90}$  = -18495.0,  $X_{91}$  = -18655.0,  $X_{92}$  = -188  $x_{93} = -18972.0$ ,  $x_{94} = -19129.0$ ,  $x_{95} = -19285.0$ ,  $x_{96} = -19440.0$ ,  $x_{97} = -195$  $x_{98} = -19747.0$ ,  $x_{99} = -19899.0$ ,  $x_{100} = -20050.0$ ,  $x_{101} = -20200.0$ ,  $x_{102} = -2$  $x_{103} = -20497.0$ ,  $x_{104} = -20644.0$ ,  $x_{105} = -20790.0$ ,  $x_{106} = -20935.0$ ,  $x_{107} =$  $x_{108} = -21222.0$ ,  $x_{109} = -21364.0$ ,  $x_{110} = -21505.0$ ,  $x_{111} = -21645.0$ ,  $x_{112} =$  $x_{113} = -21922.0, x_{114} = -22059.0, x_{115} = -22195.0, x_{116} = -22330.0, x_{117} =$  $x_{118} = -22597.0, x_{119} = -22729.0, x_{120} = -22860.0, x_{121} = -22990.0, x_{122} =$  $x_{123} = -23247.0$ ,  $x_{124} = -23374.0$ ,  $x_{125} = -23500.0$ ,  $x_{126} = -23625.0$ ,  $x_{127} = -23625.0$  $x_{128} = -23872.0$ ,  $x_{129} = -23994.0$ ,  $x_{130} = -24115.0$ ,  $x_{131} = -24235.0$ ,  $x_{132} =$  $x_{133} = -24472.0$ ,  $x_{134} = -24589.0$ ,  $x_{135} = -24705.0$ ,  $x_{136} = -24820.0$ ,  $x_{137} = -24820.0$  $x_{138} = -25047.0$ ,  $x_{139} = -25159.0$ ,  $x_{140} = -25270.0$ ,  $x_{141} = -25380.0$ ,  $x_{142} =$  $x_{143} = -25597.0$ ,  $x_{144} = -25704.0$ ,  $x_{145} = -25810.0$ ,  $x_{146} = -25915.0$ ,  $x_{147} =$  $x_{148} = -26122.0$ ,  $x_{149} = -26224.0$ ,  $x_{150} = -26325.0$ ,  $x_{151} = -26425.0$ ,  $x_{152} =$  $x_{153} = -26622.0$ ,  $x_{154} = -26719.0$ ,  $x_{155} = -26815.0$ ,  $x_{156} = -26910.0$ ,  $x_{157} = -26910.0$  $x_{158} = -27097.0$ ,  $x_{159} = -27189.0$ ,  $x_{160} = -27280.0$ ,  $x_{161} = -27370.0$ ,  $x_{162} =$  $x_{163} = -27547.0$ ,  $x_{164} = -27634.0$ ,  $x_{165} = -27720.0$ ,  $x_{166} = -27805.0$ ,  $x_{167} =$  $x_{168} = -27972.0$ ,  $x_{169} = -28054.0$ ,  $x_{170} = -28135.0$ ,  $x_{171} = -28215.0$ ,  $x_{172} =$  $x_{173} = -28372.0$ ,  $x_{174} = -28449.0$ ,  $x_{175} = -28525.0$ ,  $x_{176} = -28600.0$ ,  $x_{177} = -28000.0$  $x_{178} = -28747.0$ ,  $x_{179} = -28819.0$ ,  $x_{180} = -28890.0$ ,  $x_{181} = -28960.0$ ,  $x_{182} =$  $x_{183} = -29097.0$ ,  $x_{184} = -29164.0$ ,  $x_{185} = -29230.0$ ,  $x_{186} = -29295.0$ ,  $x_{187} =$  $x_{188} = -29422.0$ ,  $x_{189} = -29484.0$ ,  $x_{190} = -29545.0$ ,  $x_{191} = -29605.0$ ,  $x_{192} = X_{193} = -29722.0$ ,  $X_{194} = -29779.0$ ,  $X_{195} = -29835.0$ ,  $X_{196} = -29890.081/8$  $x_{198} = -29997.0$ ,  $x_{199} = -30049.0$ ,  $x_{200} = -30100.0$ ,  $x_{201} = -30150.0$ ,  $x_{202} =$  $x_{203} = -30247.0$ ,  $x_{204} = -30294.0$ ,  $x_{205} = -30340.0$ ,  $x_{206} = -30385.0$ ,  $x_{207} = -30385.0$  The band structure is lost if the equations or the unknowns are specified by sets. The following call takes more time than the previous call:

 $numeric::linesolve({op(eqs)}$ ,  ${x[i] $i = 1..n}$ )

 $[x_1 = -250.0, x_2 = -499.0, x_3 = -747.0, x_4 = -994.0, ..., x_{498} = -747.0, x_{499} = -499.0,$  $x_{500} = -250.0$ 

```
delete n, x, eqs, vars:
```
### **Example 7**

The option Symbolic should not be used for equations with floating-point coefficients, because the symbolic pivoting strategy favors efficiency instead of numerical stability.

eqs :=  $[x + 10^{\circ}20^*y = 10^{\circ}20, x + y = 0]$ :

The float approximation of the exact solution is:

```
map(numeric::linsolve(eqs, [x, y], Symbolic), map, float)
```
 $\lceil x = -1.0, v = 1.0 \rceil$ 

We now convert the exact coefficients to floating-point numbers:

```
feqs := map(eqs, map, float)
```
 $[x + 1.0 \t10^{20} \t y = 1.0 \t10^{20} \t x + y = 0.0]$ 

The default pivoting strategy stabilizes floating-point operations. Consequently, one gets a correct result:

```
numeric::linsolve(feqs, [x, y])
```
 $[x = -1.0, y = 1.0]$ 

With Symbolic, the pivoting strategy optimizes speed, assuming exact arithmetic. Numerical instabilities may occur if floating-point coefficients are involved. The following incorrect result is caused by internal round-off effects ("cancellation"):

```
numeric::linsolve(feqs, [x, y], Symbolic)
```
<span id="page-3736-0"></span> $\lceil x = 0.0, v = 1.0 \rceil$ 

delete eqs, feqs:

# **Example 8**

We demonstrate that the simplified equations representing the solution can be used for further processing with subs:

eqs :=  $[x + y = 1, x + y = a]$ : [Solution, Constraints, Pivots] := numeric::linsolve(eqs, [x, y], ShowAssumptions)  $[[x = 1.0 - 1.0 y], [1.0 a - 1.0 = 0], ]]$ subs(eqs, Solution)  $[1.0 = 1, 1.0 = a]$ 

The solution can be assigned to the unknowns via assign:

assign(Solution): x, y, eqs

 $1.0 - 1.0$  y, y,  $[1.0 = 1, 1.0 = a]$ 

delete eqs, Solution, Constraints, Pivots, x:

### **Example 9**

If the solution of the linear system is not unique, then some of the unknowns are used as "free parameters" spanning the solution space. In the following example, the unknowns z, w are such parameters. They do not turn up on the left hand side of the solved equations:

eqs :=  $[x + y = z, x + 2*y = 0, 2*x - z = -3*y, y + z = 0]$ :

```
vars := [x, y, z, w]:
Solution := numeric::linsolve(eqs, vars, Symbolic)
```
 $[x = 2 z, y = -z]$ 

You may define a function such as the following NewSolutionList to rename your free parameters to "myName1", "myName2" etc. and fill up your list of solved equations accordingly:

```
NewSolutionList :=proc(Solution : DOM_LIST, vars : DOM_LIST, myName : DOM_STRING)
local i, solvedVars, newEquation;
begin
  solvedVars := map(Solution, op, 1);
  for i from 1 to nops(vars) do
     if not has(solvedVars, vars[i]) then
        newEquation := vars[i] = genident(mvName);Solution := listlib::insertAt(
            subs(Solution, newEquation), newEquation, i)
     end_if
  end_for:
  Solution
end_proc:
NewSolutionList(Solution, vars, "FreeParameter")
```
 $[x = 2$  FreeParameter1,  $y = -$  FreeParameter1,  $z =$  FreeParameter1,  $w =$  FreeParameter2

delete eqs, vars, Solution, NewSolutionList:

### **Example 10**

We demonstrate the difference between hardware and software arithmetic. The following problem is very ill-conditioned. The results, both with HardwareFloats as well as with SoftwareFloats, are marred by numerical round-off:

<span id="page-3738-0"></span> $n := 10$ : eqs:=  $[(\text{plus}(x[j]/(i + j - 1) \text{ $s$ } j = 1..n) = 1) \text{ $i = 1..n]$ :  $vars:=[x[i] $ i = 1..n]:$ numeric::linsolve(eqs, vars, SoftwareFloats); numeric::linsolve(eqs, vars, HardwareFloats)  $[x_1 = -9.999986342, x_2 = 989.9988244, x_3 = -23759.97502, x_4 = 240239.7733,$  $x_5 = -1261258.92$ ,  $x_6 = 3783777.035$ ,  $x_7 = -6726715.139$ ,  $x_8 = 7001275.306$ ,  $x_0 = -3938217.537$ ,  $x_{10} = 923779.4586$  $[x_1 = -9.997364824, x_2 = 989.7718609, x_3 = -23755.13378, x_4 = 240195.7143,$  $x_5 = -1261048.597$ ,  $x_6 = 3783198.501$ ,  $x_7 = -6725765.49$ ,  $x_8 = 7000357.238$ ,  $x_0 = -3937735.418$ ,  $x_{10} = 923673.4085$ 

This is the exact solution:

numeric::linsolve(eqs, vars, Symbolic);

 $[x_1 = -10, x_2 = 990, x_3 = -23760, x_4 = 240240, x_5 = -1261260, x_6 = 3783780, x_7 = -6726720,$  $x_{\rm g}$  = 7001280,  $x_{\rm g}$  = -3938220,  $x_{10}$  = 923780]

delete eqs, vars:

#### **Example 11**

We demonstrate how a complete solution of the following linear system in x, y with symbolic parameters a, b, c, d may be found:

eqs :=  $[x + y = d, a*x + b*y = 1, x + c*y = 1$ :

numeric::linsolve(eqs, [x, y], Symbolic, ShowAssumptions)

$$
\left[ \left[ x = -\frac{b \, d - 1}{a - b}, y = \frac{a \, d - 1}{a - b} \right], \left[ a - b + c + b \, d - a \, c \, d - 1 = 0 \right], \left[ b - a \neq 0 \right] \right]
$$

This is the general solution, assuming  $a \neq b$ . We now set  $b = a$  to investigate further solution branches:

```
eqs := subs(egs, b = a):
numeric::linsolve(eqs, [x, y], Symbolic, ShowAssumptions)
```

$$
\left[\left[x = \frac{c \ d - 1}{c - 1}, y = -\frac{d - 1}{c - 1}\right], [1 - a \ d = 0], [c - 1 \neq 0]\right]
$$

This is the general solution for  $a = b$ , assuming  $c \neq 1$ . We finally set  $c =$ 1 to obtain the last solution branch:

eqs :=  $subs(egs, c = 1)$ : numeric::linsolve(eqs, [x, y], Symbolic, ShowAssumptions)

$$
[[x = d - y], [1 - a d = 0, 1 - d = 0], []]
$$

From the constraints on the symbolic parameters a and d, we conclude that there is a special 1-parameter solution  $x = 1 - y$  for  $a = b = c = d = 1$ .

delete eqs:

# **Parameters eqs**

A [list,](#page-2429-0) [set,](#page-2438-0) array, or matrix (Cat::Matrix) of linear equations or arithmetical expressions

#### **vars**

A [list](#page-2429-0) or [set](#page-2438-0) of unknowns to solve for. Unknowns may be [identifiers](#page-2418-0) or [indexed identifiers](#page-1023-0) or arithmetical expressions.

# **Options Hard, HardwareFloats, Soft, SoftwareFloats**

With Hard (or HardwareFloats), computations are done using fast hardware float arithmetic from within a MuPAD session. Hard and HardwareFloats are equivalent. With this option, the input data are converted to hardware floats and processed by compiled C code. The result is reconverted to MuPAD floats and returned to the MuPAD session.

With Soft (or SoftwareFloats) computations are dome using software float arithmetic provided by the MuPAD kernel. Soft and SoftwareFloats are equivalent. SoftwareFloats is used by default if the current value of DIGITS is larger than 15 and the input matrix A is not of domain type DOM\_HFARRAY.

Compared to the SoftwareFloats used by the MuPAD kernel, the computation with HardwareFloats may be many times faster. Note, however, that the precision of hardware arithmetic is limited to about 15 digits. Further, the size of floating-point numbers may not be larger than approximately  $10^{308}$  and not smaller than approximately  $10^{-308}$ .

If no HardwareFloats or SoftwareFloats are requested explicitly, the following strategy is used: If the current value of DIGITS is smaller than 16 or if the matrix A is a hardware float array of domain type DOM\_HFARRAY, then hardware arithmetic is tried. If this is successful, the result is returned.

If the result cannot be computed with hardware floats, software arithmetic by the MuPAD kernel is tried.

If the current value of DIGITS is larger than 15 and the input matrix A is not of domain type DOM HFARRAY, or if one of the options Soft, SoftwareFloats or Symbolic is specified, MuPAD computes the result with its software arithmetic without trying to use hardware floats first.

There may be several reasons for hardware arithmetic to fail:

**•** The current value of DIGITS is larger than 15.

- **•** The data contains symbolic objects.
- The data contains numbers larger than  $10^{308}$  or smaller than 10<sup>-308</sup> that cannot be represented by hardware floats.

If neither HardwareFloats nor SoftwareFloats is specified, the user is not informed whether hardware floats or software floats are used.

If HardwareFloats are specified but fail due to one of the reasons above, a warning is issued that the (much slower) software floating-point arithmetic of the MuPAD kernel is used.

Note that HardwareFloats can only be used if all input data can be converted to floating-point numbers.

The trailing digits in floating-point results computed with HardwareFloats and SoftwareFloats may differ.

**Note** For ill-conditioned systems, the result is subject to round-off errors. The results returned with HardwareFloats and SoftwareFloats may differ significantly! Se[e"Example 10"](#page-3737-0) [on page 18-184](#page-3737-0).

#### **Symbolic**

Prevents conversion of input data to floating-point numbers. This option overrides HardwareFloats and SoftwareFloats.

This option *must* be used if the coefficients of the equations contain symbolic parameters that cannot be converted to floating-point numbers.

**Note** This option should not be used for equations with floating-point coefficients! Numerical instabilities may occur in floating-point operations. See ["Example 7" on page 18-182](#page-3735-0).

#### **ShowAssumptions**

Returns information on internal assumptions on symbolic parameters in eqs.

This option is only useful if the equations contain symbolic parameters. Consequently, it should only be used in conjunction with the option Symbolic.

**Note** The format of the return value is changed to [Solution, Constraints, Pivots].

Solution is a set of simplified equations representing the general solution subject to Constraints and Pivots.

Constraints is a list of equations for symbolic parameters in eqs, which are necessary and sufficient to make the system solvable.

Such constraints arise if Gaussian elimination of the original equations leads to equations of the form  $0 = c$ , where *c* is some expression involving symbolic parameters in the "right hand side" of the system. All such equations are collected in Constraints. numeric::linsolve assumes that these equations are satisfied and returns a solution.

If no such constraints arise, the return value of Constraints is the empty list.

Pivots is a list of inequalities involving symbolic parameters in the coefficient matrix A of the linear system  $Ax = b$  represented by eqs. Internally, division by pivot elements occurs in the Gaussian elimination. The expressions collected in Pivots are the numerators of the pivot elements that contain symbolic parameters. If only numerical pivot elements were used, the return value of Pivots is the empty list.

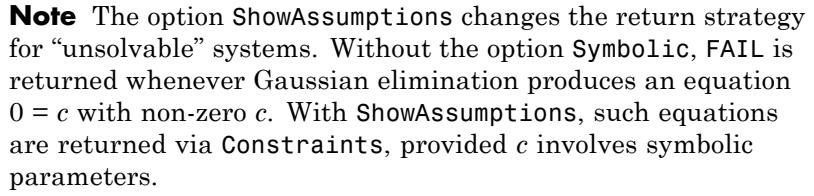

If *c* is a purely numerical value, then [FAIL, [], []] is returned.

See ["Example 2" on page 18-174](#page-3727-0), ["Example 3" on page 18-175](#page-3728-0), ["Example 4" on page 18-176](#page-3729-0), and ["Example 11" on page 18-185.](#page-3738-0)

#### **NoWarning**

Suppresses warnings

If symbolic coefficients are found, numeric::linsolve automatically switches to the Symbolic mode with a warning. With this option, this warning is suppressed; numeric:: linsolve still uses the symbolic mode for symbolic coefficients, i.e., exact arithmetic without floating-point conversions is used.

**Return Values** Without the option ShowAssumptions, a list of simplified equations is returned. It represents the general solution of the system eqs. FAIL is returned if the system is not solvable.

> With ShowAssumptions, a list [Solution, Constraints, Pivots] is returned. Solution is a list of simplified equations representing the general solution of eqs. The lists Constraints and Pivots contain equations and inequalities involving symbolic parameters in eqs. Internally, these were assumed to hold true when solving the system.

[FAIL, [], []] is returned if the system is not solvable.
**See Also**

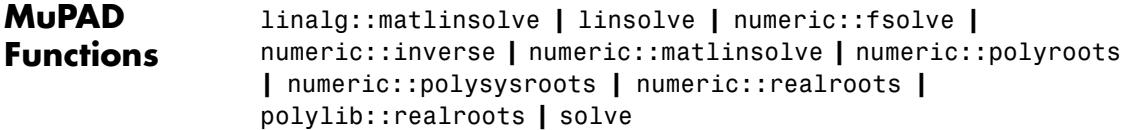

# **numeric::matlinsolve**

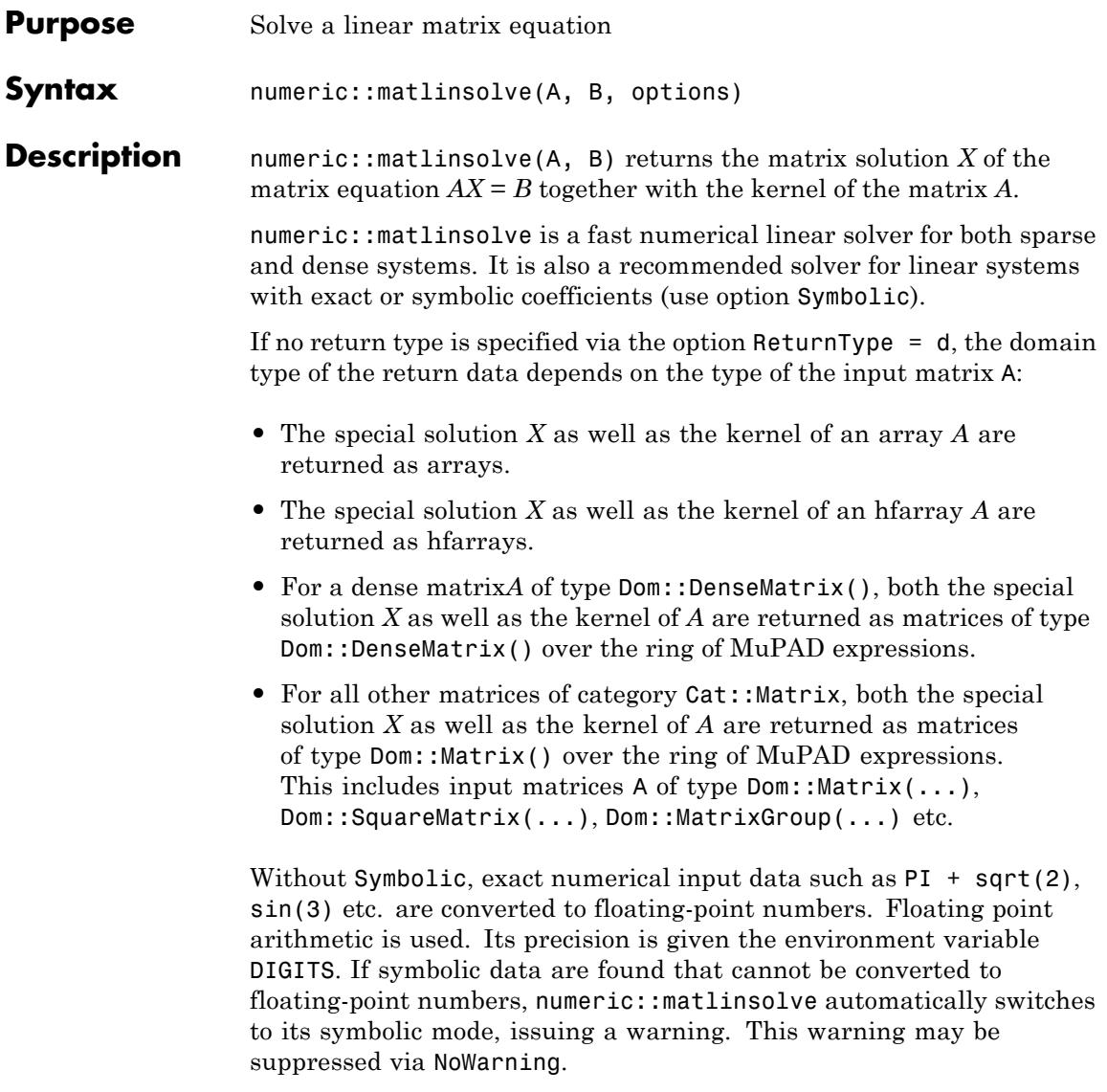

With Symbolic, symbolic parameters in the coefficient matrix A as well as in the right hand side B are accepted and processed without a warning.

With SofwareFloats, the right hand side B may contain symbolic parameters that cannot be converted to floating-point numbers. All entries of the coefficient matrix A, however, must be convertible to floating-point numbers.

With HardwareFloats, neither *A* nor *B* must contain symbolic parameters that cannot be converted to floating-point numbers.

X is a *special* solution of the equation *AX* = *B*. If *A* has a non-trivial kernel, the solution *X* is not unique.

**Note** The result computed with HardwareFloats may differ from the solution computed with SoftwareFloats or Symbolic! In particular, this is the case for systems with a non-trivial kernel.

Cf. ["Example 9" on page 18-202](#page-3755-0).

The  $n \times d$  matrix KernelBasis is the most general solution of  $AX = 0$ . Its columns span the *d*-dimensional kernel of *A*.

Thus, the kernel of *A* may be computed via numeric::matlinsolve(A,  $[0, \ldots, 0]$   $[2]$ .

If the kernel is 0-dimensional, the return value of KernelBasis is the integer 0. If KernelBasis is returned as an [array,](#page-2396-0) the dimension *d* of the kernel is  $d = op(KernelBasis, [0, 3, 2]]$ . If KernelBasis is returned as a matrix of type Dom::Matrix() or Dom::DenseMatrix(), the dimension  $d$  of the kernel is  $d =$ KernelBasis::dom::matdim(KernelBasis)[2].

**Note** Due to round-off errors, some or all basis vectors in the kernel of A may be missed in the numerical modes.

The special solution X in conjunction with KernelBasis provides the general solution of  $AX = B$ . Solutions generated without the option ShowAssumptions are valid for arbitrary complex values of the symbolic parameters which may be present in A and B. If no such solution exists, then [FAIL,NIL] is returned. Solutions that are valid only for special values of the symbolic parameters may be obtained with ShowAssumptions. See ["Example 3" on page 18-197,](#page-3750-0) ["Example 4" on](#page-3751-0) [page 18-198,](#page-3751-0) and ["Example 7" on page 18-200.](#page-3753-0)

numeric::matlinsolve internally uses a sparse representation of the matrices. It is suitable for solving large sparse systems. See ["Example](#page-3751-0) [5" on page 18-198.](#page-3751-0)

**Note** numeric::matlinsolve does not react to any assumptions on symbolic parameters in A, B that are set via assume.

**Note** Gaussian elimination with partial pivoting is used. Without the option Symbolic, the pivoting strategy takes care of numerical stabilization. With Symbolic, exact data are assumed. The symbolic pivoting strategy tries do maximize speed and does not take care of numerical stabilization! Do not use Symbolic for linear systems involving floating-point entries! See ["Example 6" on page 18-199.](#page-3752-0)

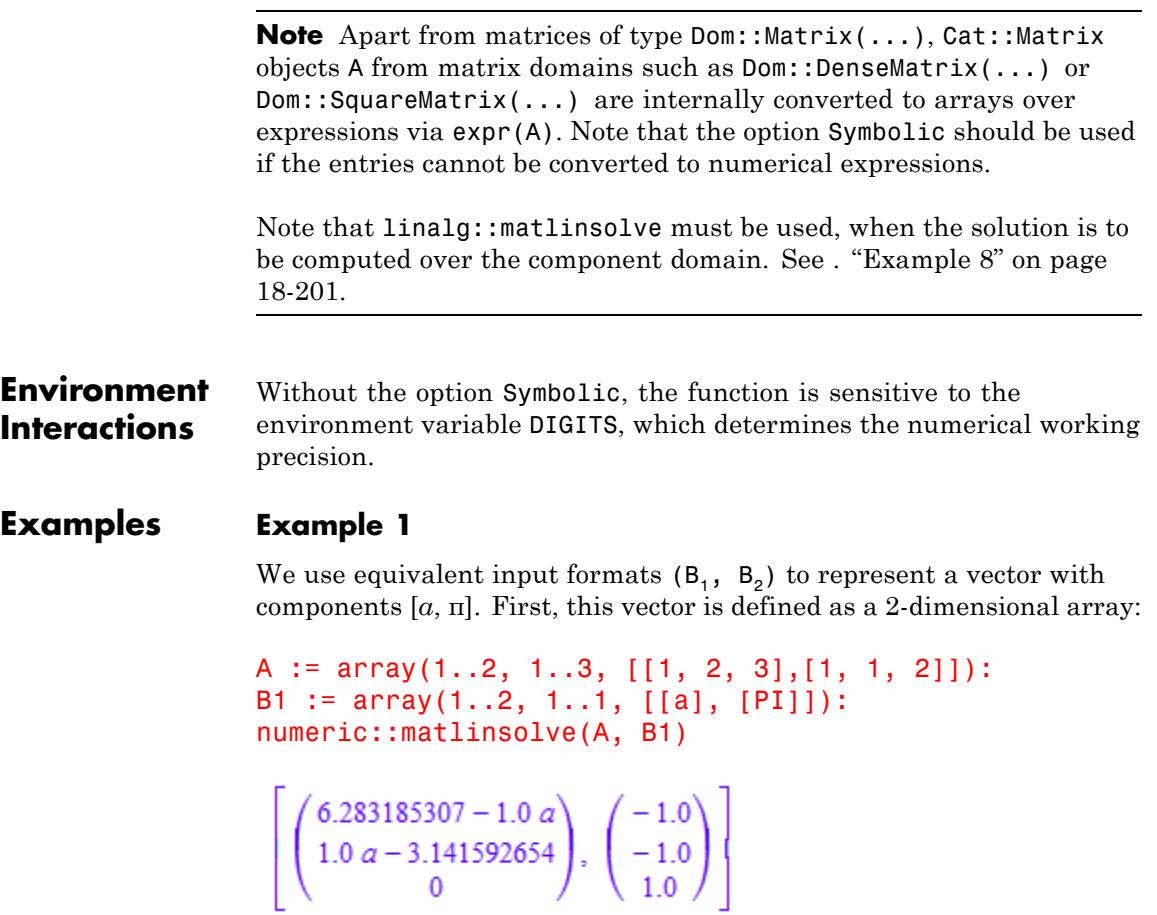

Next, we use a 1-dimensional array and compute an exact solution:

```
B2 := array(1..2, [a, PI]):
numeric::matlinsolve(A, B2, Symbolic)
```

```
\left[\begin{pmatrix} 2\pi-a \\ a-\pi \\ 0 \end{pmatrix}, \begin{pmatrix} -1 \\ -1 \\ 1 \end{pmatrix} \right]
```
Now, a list is used to specify the vector. No internal assumptions were used by numeric::matlinsolve to obtain the solution:

```
B3 := [a, PI]:
numeric::matlinsolve(A, B3, ShowAssumptions)
 \left[\left(\begin{array}{cc} 6.283185307 - 1.0 \ a \\ 1.0 \ a - 3.141592654 \\ 0 \end{array}\right), \left(\begin{array}{c} -1.0 \\ -1.0 \\ 1.0 \end{array}\right), \left[\right], \left[\right] \right]
```
Finally, we use **Dom::Matrix** objects to specify the system. Note that the results are returned as corresponding matrix objects:

```
A := matrix([[1, 2, 3],[1, 1, 2]]):
B4 := matrix([a, PI]):numeric::matlinsolve(A, B4)
```

```
\left[\left(\begin{array}{c} 6.283185307 - 1.0 \ a \\ 1.0 \ a - 3.141592654 \end{array}\right), \left(\begin{array}{c} -1.0 \\ -1.0 \\ 1.0 \end{array}\right)\right]
```
delete A, B1, B2, B3, B4:

### **Example 2**

We invert a matrix by solving *AX* = 1:

```
A := hfarray(1..3, 1..3, [[1, 1, 0], [0, 1, 1], [0, 0, 1]]):
B := matrix::identity(3, 3):
```

```
InverseOfA := numeric::matlinsolve(A, B, Symbolic)[1]
```
 $\begin{pmatrix} 1.0 & -1.0 & 1.0 \\ 0.0 & 1.0 & -1.0 \\ 0.0 & 0.0 & 1.0 \end{pmatrix}$ 

delete A, B, InverseOfA:

### **Example 3**

We solve an equation with a symbolic parameter *x*:

```
A := matrix([2, 2, 3], [1, 1, 2], [3, 3, 5]]):
B := matrix([sin(x)^2, cos(x)^2, 0]):
[X, Kernel, Constraints, Pivots] :=
 numeric::matlinsolve(A, B, Symbolic, ShowAssumptions)
```

```
\left[\begin{pmatrix} 5 \sin(x)^2 \\ 0 \\ -3 \sin(x)^2 \end{pmatrix}, \begin{pmatrix} -1 \\ 1 \\ 0 \end{pmatrix}, \left[\cos(x)^2 + \sin(x)^2 = 0\right], \begin{bmatrix} 1 \\ 0 \end{bmatrix} \right]
```
This solution holds subject to the constraint  $sin(x)^2 + cos(x)^2 = 0$  on the parameter  $x$ . numeric::matlinsolve does not investigate the Constraints and does not realize that they cannot be satisfied. We check the consistency of the "result" by inserting the solution into the original system. Since the input matrix  $A$  was of type  $Dom::Matrix()$ , the results X and Kernel were returned as corresponding matrices. The overloaded operators \* and - for matrix multiplication and subtraction can be used:

A\*X - B, A\*Kernel

<span id="page-3751-0"></span>
$$
\begin{pmatrix}\n0 \\
-\cos(x)^2 - \sin(x)^2 \\
0\n\end{pmatrix}, \begin{pmatrix}\n0 \\
0 \\
0\n\end{pmatrix}
$$

#### delete A, B, X, Kernel, Constraints, Pivots:

### **Example 4**

We give a further demonstration of the option ShowAssumptions. The following system does not have a solution for all values of the parameter a:

```
A := array(1..2, 1..2, [(1, 1], [1, 1]):
B := array(1..2, 1..1, [[1], [a]]):numeric::matlinsolve(A, B, Symbolic)
```
### [FAIL, NIL]

With ShowAssumptions, numeric::matlinsolve investigates under which conditions (on the parameter a a) there is a solution:

numeric::matlinsolve(A, B, Symbolic, ShowAssumptions)

```
\left[\begin{pmatrix} 1 \\ 0 \end{pmatrix}, \begin{pmatrix} -1 \\ 1 \end{pmatrix}, [a-1=0], \begin{bmatrix} 1 \end{bmatrix}\right]
```
We conclude that there is a 1-dimensional solution space for  $a = 1$ .

### delete A, B:

### **Example 5**

We solve a sparse system with 3 diagonal bands:

```
n := 100:
A := matrix(n, n, [1, -2, 1], Banded):
```

```
B := array(1..n, [1 \$ n]):
numeric::matlinsolve(A, B)
\begin{bmatrix} -99.0 \\ -99.0 \\ -147.0 \\ \vdots \\ -147.0 \\ -99.0 \end{bmatrix}, 0
```
delete n, A, B:

### **Example 6**

The option Symbolic should not be used for equations with floating-point coefficients, because the symbolic pivoting strategy favors efficiency instead of numerical stability.

A := array(1..2, 1..2, [[1, 10^20], [1, 1]]): B := array(1..2, 1..1,  $[10^{\circ}20]$ ,  $[0]$ ]):

The float approximation of the exact solution is:

```
map(numeric::matlinsolve(A, B, Symbolic)[1], float)
\begin{pmatrix} -1.0 \\ 1.0 \end{pmatrix}
```
We now convert the exact input data to floating-point approximations:

A :=  $map(A, float): B := map(B, float):$ 

The default pivoting strategy of the floating-point algorithm stabilizes floating-point operations. Consequently, one gets a correct result:

<span id="page-3753-0"></span>numeric::matlinsolve(A, B)[1]

# $\begin{pmatrix} -1.0 \\ 1.0 \end{pmatrix}$

With the option Symbolic, however, the pivoting strategy optimizes speed, assuming exact arithmetic. Numerical instabilities may occur if floating-point coefficients are involved. The following result is caused by internal round-off effects ("cancellation"):

```
numeric::matlinsolve(A, B, Symbolic)[1]
\binom{0}{1.0}
```
We need to increase DIGITS to obtain a better result:

```
DIGITS := 20:numeric::matlinsolve(A, B, Symbolic)[1]
 \left( \begin{array}{c} -1.0000000149011611938 \\ 1.0 \end{array} \right)
```

```
delete A, B, DIGITS:
```
### **Example 7**

We demonstrate how a complete solution of the following linear system with symbolic parameters may be found:

```
A := array(1..3, 1..2, [[1, 1], [a, b], [1, c]]):
B := array(1..3, 1..1, [[1], [1], [1]]):
numeric::matlinsolve(A, B, Symbolic, ShowAssumptions)
```
<span id="page-3754-0"></span>
$$
\left[\begin{pmatrix} -\frac{b-1}{a-b} \\ \frac{a-1}{a-b} \end{pmatrix}, 0, \left[ -(a-1) (c-1) = 0 \right], \left[ b-a \neq 0 \right] \right]
$$

This is the general solution assuming  $a \neq b$ . We now set  $b = a$  to investigate further solution branches:

```
A := \text{subs}(A, b = a):
numeric::matlinsolve(A, B, Symbolic, ShowAssumptions)
\left[\binom{1}{0}, 0, [1-a=0], [c-1 \neq 0]\right]
```
This is the general solution for  $a = b$ , assuming  $c \neq 1$ . We finally set  $c =$ 1 to obtain the last solution branch:

```
A := \text{subs}(A, c = 1):
numeric::matlinsolve(A, B, Symbolic, ShowAssumptions)
 \left[\begin{pmatrix} 1 \\ 0 \end{pmatrix}, \begin{pmatrix} -1 \\ 1 \end{pmatrix}, [1-a=0], 1] \right]
```
From the constraint on a, we conclude that there is a 1-dimensional solution space for the special values  $a = b = c = 1$  of the symbolic parameters.

### delete A, B:

### **Example 8**

Matrices from a domain such as Dom::Matrix(...) are converted to arrays with numbers or expressions. Hence, numeric::matlinsolve finds no solution for the following system:

```
M := Dom::Matrix(Dom::IntegerMod(7)):
```

```
A := M([1, 4], [6, 3], [3, 2]):
B := M([9], [5], [0]):
numeric::matlinsolve(A, B)
```
### [FAIL, NIL]

Use linalg::matlinsolve to solve the system over the coefficient field of the matrices. A solution does exist over the field Dom::IntegerMod(7):

```
linalg::matlinsolve(A, B)
```
 $\binom{1 \mod 7}{2 \mod 7}$ 

```
delete M, A, B:
```
### **Example 9**

We demonstrate the difference between Symbolic, HardwareFloats, and SoftwareFloats. The following matrix *A* has a 1-dimensional kernel. Due to round-off, a further spurious kernel vector appears with SoftwareFloats. No kernel vector is detected with HardwareFloats:

```
A := matrix([2*10^14 + 2, 2*10^(-9), 2*10^(-4)],[3*10^15 + 3, 3*10^(-8), 3*10^(-3)],[4*10^16 + 4, 4*10^(-7), 4*10^(-2)]]):
b := matrix([2*10^(-9), 3*10^(-8), 4*10^(-7)]):
float(numeric::matlinsolve(A, b, Symbolic));
numeric::matlinsolve(A, b, SoftwareFloats);
numeric::matlinsolve(A, b, HardwareFloats)
```

$$
\left[\left(\begin{array}{c}0\\1.0\\0\end{array}\right),\left(\begin{array}{c}0\\-100000.0\\1.0\end{array}\right)\right]
$$

$$
\left[\begin{pmatrix}1.0 \ 10^{-23} \\ 0 \\ 0 \end{pmatrix}, \begin{pmatrix}-1.0 \ 10^{-23} \ -1.0 \ 10^{-18} \\ 1.0 \ 0 \end{pmatrix}\right]
$$

$$
\left[\begin{pmatrix}0 \\ 1.0 \\ 0 \end{pmatrix}, 0\right]
$$

delete A, b:

### **Parameters A**

An  $m \times n$  matrix of domain type DOM ARRAY, DOM HFARRAY, or of category Cat:: Matrix

**B**

An *m*×*p* matrix of domain type DOM\_ARRAY, DOM\_HFARRAY, or of category Cat::Matrix. Column vectors B may also be represented by a 1-dimensional array(1..m,  $[B_1, B_2, ]$ ), a 1-dimensional hfarray(1..m,  $[B_1, B_2, ]$ ), or by a list  $[B_1,$  $B_2,$ ].

### **Options Hard, HardwareFloats, Soft, SoftwareFloats**

With Hard (or HardwareFloats), computations are done using fast hardware float arithmetic from within a MuPAD session. Hard and HardwareFloats are equivalent. With this option, the input data are converted to hardware floats and processed by compiled C code. The result is reconverted to MuPAD floats and returned to the MuPAD session.

With Soft (or SoftwareFloats) computations are dome using software float arithmetic provided by the MuPAD kernel. Soft and SoftwareFloats are equivalent. SoftwareFloats is used by default if the current value of DIGITS is larger than 15 and the input matrix A is not of domain type DOM\_HFARRAY.

Compared to the SoftwareFloats used by the MuPAD kernel, the computation with HardwareFloats may be many times faster. Note, however, that the precision of hardware arithmetic is limited to about 15 digits. Further, the size of floating-point numbers may not be larger than approximately  $10^{308}$  and not smaller than approximately  $10^{-308}$ .

If no HardwareFloats or SoftwareFloats are requested explicitly, the following strategy is used: If the current value of DIGITS is smaller than 16 or if the matrix A is a hardware float array of domain type DOM\_HFARRAY, then hardware arithmetic is tried. If this is successful, the result is returned.

If the result cannot be computed with hardware floats, software arithmetic by the MuPAD kernel is tried.

If the current value of DIGITS is larger than 15 and the input matrix A is not of domain type DOM HFARRAY, or if one of the options Soft, SoftwareFloats or Symbolic is specified, MuPAD computes the result with its software arithmetic without trying to use hardware floats first.

There may be several reasons for hardware arithmetic to fail:

- **•** The current value of DIGITS is larger than 15.
- **•** The data contains symbolic objects.
- The data contains numbers larger than  $10^{308}$  or smaller than 10<sup>-308</sup> that cannot be represented by hardware floats.

If neither HardwareFloats nor SoftwareFloats is specified, the user is not informed whether hardware floats or software floats are used.

If HardwareFloats are specified but fail due to one of the reasons above, a warning is issued that the (much slower) software floating-point arithmetic of the MuPAD kernel is used.

Note that HardwareFloats can only be used if all input data can be converted to floating-point numbers.

The trailing digits in floating-point results computed with HardwareFloats and SoftwareFloats may differ.

**Note** For ill-conditioned matrices, the results returned with HardwareFloats and SoftwareFloats may differ significantly! See ["Example 9" on page 18-202.](#page-3755-0)

### **Symbolic**

Prevents the conversion of the input data to floating-point numbers. Exact arithmetic is used. This option overrides HardwareFloats and SoftwareFloats.

This option *must* be used if the matrix *A* contains symbolic parameters that cannot be converted to floating-point numbers.

**Note** This option should not be used for matrices with floating-point entries! Numerical instabilities may occur in floating-point operations. Cf. ["Example 6" on page 18-199](#page-3752-0).

### **ShowAssumptions**

Returns information on internal assumptions on symbolic parameters in A and B. With this option, either exact arithmetic or SoftwareFloats are used.

This option is only useful if the matrices contain symbolic parameters. Consequently, it should only be used in conjunction with the option Symbolic.

**Note** This option changes the format of the return value to [X, KernelBasis, Constraints, Pivots].

X and KernelBasis represent the general solution subject to Constraints and Pivots.

Constraints is a list of equations for symbolic parameters in *B* which are necessary and sufficient for  $AX = B$  to be solvable.

Such constraints arise if Gaussian elimination leads to equations of the form  $0 = c$ , where *c* is some expression involving symbolic parameters contained in *B*. All such equations are collected in Constraints; numeric::matlinsolve assumes that these equations are satisfied and returns a special solution X.

If no such constraints arise, the return value of Constraints is the empty list.

Pivots is a list of inequalities involving symbolic parameters in *A*. Internally, division by pivot elements occurs in the Gaussian elimination. The expressions collected in Pivots are the numerators of those pivot elements that involve symbolic parameters contained in *A*. If only numerical pivot elements are used, then the return value of Pivots is the empty list.

**Note** Constraints usually is a list of *non-linear* equations for the symbolic parameters. It is not investigated by numeric::matlinsolve, i.e., solutions may be returned, even if the Constraints cannot be satisfied. See ["Example 3" on page](#page-3750-0) [18-197.](#page-3750-0)

**Note** This option changes the return strategy for "unsolvable" systems. Without the option ShowAssumptions, the result [FAIL,NIL] is returned, whenever Gaussian elimination produces an equation  $0 = c$  with non-zero *c*. With ShowAssumptions, such equations are returned via Constraints, provided *c* involves symbolic parameters. If *c* is a purely numerical value, then [FAIL, NIL, [], []] is returned.

See ["Example 3" on page 18-197,](#page-3750-0) ["Example 4" on page 18-198,](#page-3751-0) and ["Example 7" on page 18-200.](#page-3753-0)

### **NoWarning**

Suppresses warnings

If symbolic coefficients are found, numeric::matlinsolve automatically switches to the Symbolic mode with a warning. With this option, this warning is suppressed; numeric::matlinsolve still uses the symbolic mode for symbolic coefficients, i.e., exact arithmetic without floating-point conversions is used.

### **ReturnType**

Option, specified as ReturnType = d

Return the (special) solution and the kernel as matrices of domain type d. The following return types *d* are available: DOM\_ARRAY, DOM HFARRAY, Dom::Matrix(), or Dom::DenseMatrix().

### **Sparse**

Use a sparse internal representation for matrices.

This option only has an effect when used in conjunction with HardwareFloats. With the Sparse option, the linear solver uses a sparse representation of the matrices to save memory and increase efficiency. However, if the coefficient matrix is not sparse, this option will cost some additional memory and runtime.

### **Return Values**

Without the option ShowAssumptions, a list [X, KernelBasis] is returned. The (special) solution X is an *n*×*p* matrix. KernelBasis is an  $n \times d$  matrix (*d* is the dimension of the kernel of *A*). Its columns span the kernel of *A*. If the kernel is trivial, KernelBasis is the integer 0.

[FAIL, NIL] is returned if the system is not solvable.

With ShowAssumptions, a list [X, KernelBasis, Constraints, Pivots] is returned. The lists Constraints and Pivots contain equations and inequalities involving symbolic parameters in A and B. Internally these were assumed to hold true when solving the system. [FAIL, NIL, [], []] is returned if the system is not solvable.

# **See Also**

**MuPAD Functions**

linalg::matlinsolve **|** linsolve **|** numeric::inverse **|** numeric::linsolve **|** solve

# **numeric::ncdata**

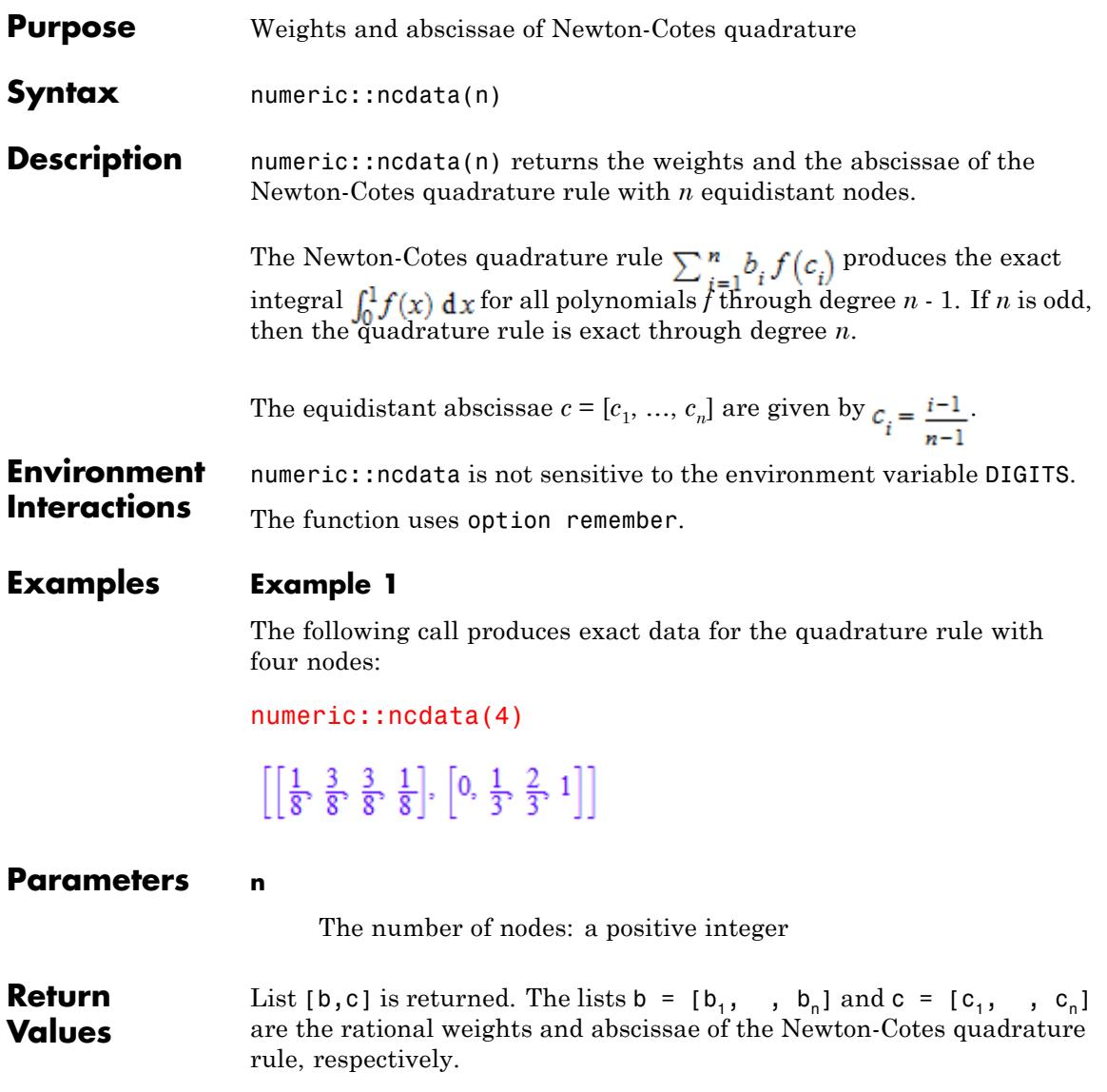

# **numeric::ncdata**

 $\mathsf{l}$ 

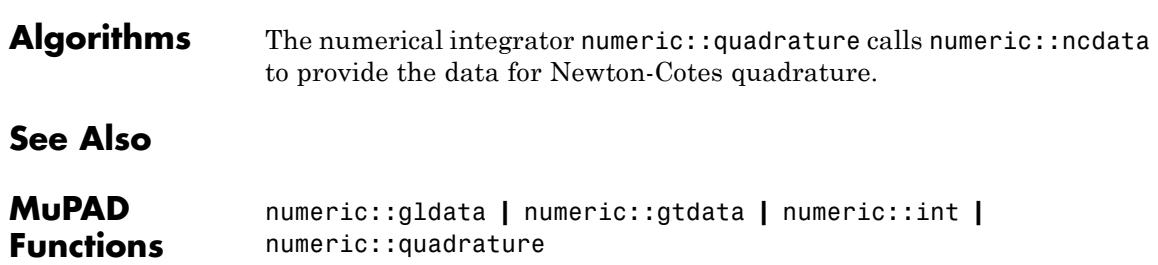

# **Purpose** Numerical solution of an ordinary differential equation **Syntax** numeric::odesolve(f,  $t_0$  .. t,  $Y_0$ , <method>, <RelativeError = rtol>, <AbsoluteError = atol>, <Stepsize = h>, <MaxStepsize  $= h_{max}$ , <Alldata = n>, <Symbolic>) numeric::odesolve( $t_0$ .. t, f,  $Y_0$ , <method>, <RelativeError = rtol>, <AbsoluteError = atol>, <Stepsize = h>, <MaxStepsize  $= h_{max}$ , <Alldata = n>, <Symbolic>) **Description** numeric::odesolve(f, t<sub>0</sub>..t, Y<sub>0</sub>) returns a numerical approximation of the solution *Y*(*t*) of the first order differential equation (dynamical system)  $\frac{dY}{dt} = f(t, Y)$ ,  $Y(t_0) = Y_0$  with  $t, t_0 \in \mathbb{R}$  and  $Y(t), Y_0 \in \mathbb{C}^n$ . numeric::odesolve is a general purpose solver able to deal with initial value problems of various kinds of ordinary differential equations. Equations  $v^{(p)} = f(t, v, v', ..., v^{(p-1)})$  of order p can be solved by numeric::odesolve after reformulation to dynamical system form. This can always be achieved by writing the equation as a first order system  $\frac{d}{dt}\begin{pmatrix} 1 \\ \cdots \\ Y_{p-1} \\ Y_{p} \end{pmatrix} = \begin{pmatrix} 1 \\ 2 \\ \cdots \\ Y_{p} \\ f(t, Y_{1}, \ldots, Y_{p}) \end{pmatrix}$

for the vector  $\mathbf{y} = \begin{bmatrix} y & y \end{bmatrix} = \begin{bmatrix} y & y' & y^{(p-1)} \end{bmatrix}$ . See ["Example 4"](#page-3770-0) [on page 18-217](#page-3770-0).

The following single-step Runge-Kutta-type methods are implemented:

- **•** EULER1 (order 1)
- **•** RKF43 (order 3)
- **•** xRKF43 (order 3)

# **numeric::odesolve**

- **•** RKF34 (order 4)
- **•** xRKF34 (order 4)
- **•** RK4 (order 4)
- **•** RKF54a (order 4)
- **•** RKF54b (order 4)
- **•** DOPRI54 (order 4)
- **•** xDOPRI54 (order 4)
- **•** CK54 (order 4)
- **•** xRKF54a (order 4)
- **•** xRKF54b (order 4)
- **•** xCK54 (order 4)
- **•** RKF45a (order 5)
- **•** RKF45b (order 5)
- **•** DOPRI45 (order 5)
- **•** CK45 (order 5)
- **•** xRKF45a (order 5)
- **•** xRKF45b (order 5)
- **•** xDOPRI45 (order 5)
- **•** xCK45 (order 5)
- **•** DOPRI65 (order 5)
- **•** xDOPRI65 (order 5)
- **•** DOPRI56 (order 6)
- **•** xDOPRI56 (order 6)
- **•** BUTCHER6 (order 6)
- **•** RKF87 (order 7)
- **•** xRKF87 (order 7)
- **•** DOPRI87 (order 7)
- **•** xDOPRI87 (order 7)
- **•** RKF78 (order 8)
- **•** xRKF78 (order 8)
- **•** DOPRI78 (order 8)
- **•** xDOPRI78 (order 8)
- **•** GAUSS(s) (order 2*s*)
- **•** GAUSS = s

For the Gauss methods, GAUSS(s) is equivalent to GAUSS = s. The positive integer s indicates the number of stages. The order of the s stage Gauss method is 2*s*.

The utility function numeric::ode2vectorfield may be used to produce the input parameters *f*,  $t_0$ ,  $Y_0$  from a set of differential expressions representing the ODE. See ["Example 1" on page 18-215.](#page-3768-0)

The input data  $t_0$ ,  $t$  and  $Y_0$  must not contain symbolic objects which cannot be converted to floating point values via float. Numerical expressions such as  $e^{\pi}$ ,  $\sqrt{2}$  etc. are accepted.

The vector field *f* defining the dynamical system  $Y' = f(t, Y)$  must be represented by a procedure with two input parameters: the scalar time *t* and the vector *Y*. numeric::odesolve internally calls this function with real floating-point values *t* and a list *Y* of floating-point values. It has to return the vector  $f(t, Y)$  either as a list or as a 1-dimensional array. The output of *f* may contain numerical expressions such as π,  $e^2$ etc. However, all values must be convertible to real or complex floating point numbers by float.

Autonomous systems, where *f*(*t*, *Y*) does not depend on *t*, must also be represented by a procedure with 2 arguments t and Y.

Scalar functions Y also must be represented by a list or an array with one element. For instance, the input data for the scalar initial value problem  $y' = t \sin(y)$ ,  $y(0) = 1$  may be of the form

f :=  $\text{proc}(t, Y)$  /\* Y is a 1-dimensional vector \*/ local y;  $\frac{1}{2}$  /\* represented by a list with \*/ begin  $/$ \* one element: Y = [y]. \*/  $y := Y[1]$ ;  $[t * sin(y)]$  /\* the output is a list with 1 element \*/ end\_proc:  $\gamma_0 := [1]:$  /\* the initial value \*/

The numerical precision is controlled by the global variable DIGITS: an adaptive control of the step size keeps local relative discretization errors below rtol=10^-DIGITS, unless a different tolerance is specified via the option RelativeError = rtol. For small values of the solution vector *Y*, the absolute discretization error can be bounded by the threshold atol specified via the option AbsoluteError = atol.

If AbsoluteError is not specified, only relative discretization errors are controlled and kept below rtol.

The error control may be switched off by specifying a fixed Stepsize  $= h.$ 

**Note** Only local errors are controlled by the adaptive mechanism. No control of the global error is provided!

With Y :=  $t \rightarrow$  numeric::odesolve(f,  $t$  0..t, Y 0), the numerical solution can be repesented by a MuPAD function: the call  $Y(t)$  will start the numerical integration from  $t_0$  to t. A more

<span id="page-3768-0"></span>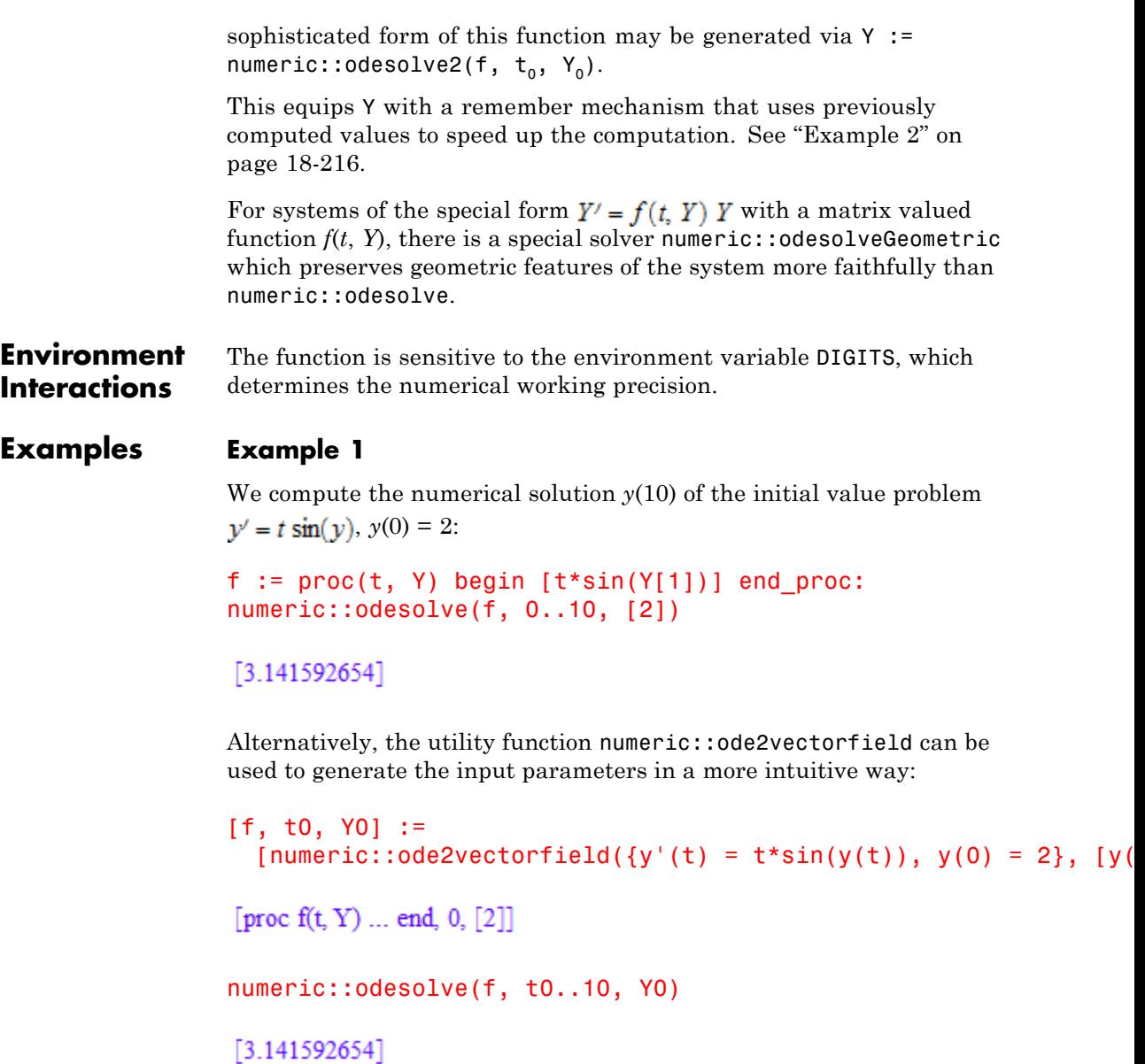

#### <span id="page-3769-0"></span>delete f, t0, Y0:

### **Example 2**

We consider  $y' = y$ ,  $y(0) = 1$ . The numerical solution may be represented by the function

 $Y := t$  -> numeric::odesolve( $(t, Y)$  -> Y, O..t, [1]):

Calling Y(t) starts the numerical integration:

Y(-5), Y(0), Y(1), Y(PI)

[0.006737946999], [1.0], [2.718281828], [23.14069263]

#### delete Y:

#### **Example 3**

We compute the numerical solution  $Y(\pi) = [x(\pi), y(\pi)]$  of the system

$$
x' = x + y
$$
,  $y' = x - y$ ,  $x(0) = 1$ ,  $y(0) = \sqrt{-1}$ 

f :=  $(t, Y)$  ->  $[Y[1] + Y[2], Y[1] - Y[2]$ : Y0 :=  $[1, I]$ : numeric::odesolve(f, 0..PI, Y0)

 $[72.57057163 + 30.05484302 \text{ i}, 30.05484302 + 12.46088558 \text{ i}]$ 

The solution of a linear dynamical system  $Y' = A Y$  with a constant matrix *A* is  $Y(t) = e^{tA} Y_0$ . The solution of the system above can also be computed by:

t := PI: tA := array(1..2, 1..2, [[t, t], [t, -t]]): numeric::expMatrix(tA, Y0)

<span id="page-3770-0"></span> $\begin{pmatrix} 72.57057163 + 30.05484303 \text{ i} \\ 30.05484303 + 12.46088558 \text{ i} \end{pmatrix}$ 

delete f, Y0, t, tA:

### **Example 4**

We compute the numerical solution  $y(1)$  of the differential equation  $v'' = y^2$  with initial conditions  $y(0) = 0$ ,  $y'(0) = 1$ . The second order equation is converted to a first order system for the vector  $Y = [y, y'] = [y, z]$ 

 $y' = z$ ,  $z' = y^2$ ,  $y(0) = 0$ ,  $z(0) = 1$ 

f :=  $proc(t, Y)$  begin  $[Y[2], Y[1]$ <sup>2</sup>] end proc:  $YO := [0, 1]:$ numeric::odesolve(f, 0..1, Y0)

 $[1.087473533, 1.362851121]$ 

### delete f, Y0:

### **Example 5**

We demonstrate how numerical data can be obtained on a user defined time mesh  $t[i]$ . The initial value problem is  $y' = \sin(t) - y$ ,  $y(0) = 1$ , the sample points are  $t_0 = 0.0$ ,  $t_1 = 0.1$ , ...,  $t_{100} = 10.0$ . First, we define the differential equation and the initial condition:

f :=  $(t, Y)$  ->  $[sin(t) - Y[1]]$ :  $Y[0] := [1]:$ 

We define the time mesh:

for i from 0 to 100 do  $t[i]$  :=  $i/10$  end for:

The equation is integrated iteratively from  $t[i-1]$  to  $t[i]$  with a working precision of 4 significant decimal places:

```
DIGITS := 4:
for i from 1 to 100 do
  Y[i] := numeric::odesolve(f, t[i-1]..t[i], Y[i-1])end_for:
```
The following mesh data are produced:

 $[t[i], Y[i]]$  \$ i = 0..100

 $\left[0, [1] \right], \left[\frac{1}{10}, [0.9097] \right], \left[\frac{1}{5}, [0.8374] \right], \left[\frac{3}{10}, [0.7813] \right], \left[\frac{2}{5}, [0.7397] \right], \ldots, \left[\frac{99}{10}, [0.2159] \right],$  $\left[10,\left[0.1476\right]\right]\right]$ 

 $[0, [1]], [\frac{1}{10}, [0.9097]], [\frac{1}{5}, [0.8374]], [\frac{3}{10}, [0.7813]], [\frac{2}{5}, [0.7397]], [\frac{1}{2}, [0.7107]],$  $\left[\frac{3}{5}, [0.6929]\right], \left[\frac{7}{10}, [0.6846]\right], \left[\frac{4}{5}, [0.6843]\right], \left[\frac{9}{10}, [0.6907]\right], [1, [0.7024]], \left[\frac{11}{10}, [0.7181]\right],$  $\left[\frac{6}{5}, [0.7366]\right], \left[\frac{13}{10}, [0.7568]\right], \left[\frac{7}{5}, [0.7776]\right], \left[\frac{3}{2}, [0.7981]\right], \left[\frac{8}{5}, [0.8172]\right], \left[\frac{17}{10}, [0.8343]\right],$  $\left[\frac{9}{5}, [0.8485]\right], \left[\frac{19}{10}, [0.8591]\right], [2, [0.8657]], \left[\frac{21}{10}, [0.8677]\right], \left[\frac{11}{5}, [0.8647]\right], \left[\frac{23}{10}, [0.8564]\right],$  $\left[\frac{12}{5}, [0.8425]\right], \left[\frac{5}{2}, [0.8229]\right], \left[\frac{13}{5}, [0.7976]\right], \left[\frac{27}{10}, [0.7665]\right], \left[\frac{14}{5}, [0.7298]\right],$  $\left[\frac{29}{10},\left[0.6876\right]\right],\left[3,\left[0.6402\right]\right],\left[\frac{31}{10},\left[0.5879\right]\right],\left[\frac{16}{5},\left[0.5311\right]\right],\left[\frac{33}{10},\left[0.4702\right]\right],\left[\frac{17}{5},\left[0.4057\right]\right],$  $\left[\frac{7}{2}, [0.3381]\right], \left[\frac{18}{5}, [0.2681]\right], \left[\frac{37}{10}, [0.1962]\right], \left[\frac{19}{5}, [0.1231]\right], \left[\frac{39}{10}, [0.04945]\right],$  $[4, [-0.02411]], [\frac{41}{10}, [-0.09687]], [\frac{21}{5}, [-0.1682]], [\frac{43}{10}, [-0.2373]], [\frac{22}{5}, [-0.3037]],$  $\left[\frac{9}{2}, \left[-0.3667\right]\right], \left[\frac{23}{5}, \left[-0.4257\right]\right], \left[\frac{47}{10}, \left[-0.4801\right]\right], \left[\frac{24}{5}, \left[-0.5295\right]\right], \left[\frac{49}{10}, \left[-0.5733\right]\right],$  $[5, [-0.6112]], [\frac{51}{10}, [-0.6428]], [\frac{26}{5}, [-0.6677]], [\frac{53}{10}, [-0.6858]], [\frac{27}{5}, [-0.697]],$  $\left[\frac{11}{2}, \left[-0.701\right]\right], \left[\frac{28}{5}, \left[-0.6979\right]\right], \left[\frac{57}{10}, \left[-0.6877\right]\right], \left[\frac{29}{5}, \left[-0.6705\right]\right], \left[\frac{59}{10}, \left[-0.6466\right]\right],$  $[6, [-0.6161]], [\frac{61}{10}, [-0.5794]], [\frac{31}{5}, [-0.5368]], [\frac{63}{10}, [-0.4888]], [\frac{32}{5}, [-0.4358]],$  $\left[\frac{13}{2}, \left[-0.3785\right]\right], \left[\frac{33}{5}, \left[-0.3173\right]\right], \left[\frac{67}{10}, \left[-0.2529\right]\right], \left[\frac{34}{5}, \left[-0.186\right]\right], \left[\frac{69}{10}, \left[-0.1171\right]\right],$  $[7, [-0.04709]], [\frac{71}{10}, [0.02345]], [\frac{36}{5}, [0.09378]], [\frac{73}{10}, [0.1632]], [\frac{37}{5}, [0.231]],$  $\left[\frac{15}{2}, [0.2965]\right], \left[\frac{38}{5}, [0.3591]\right], \left[\frac{77}{10}, [0.4181]\right], \left[\frac{39}{5}, [0.4729]\right], \left[\frac{79}{10}, [0.523]\right], [8, [0.5679]],$  $\left[\frac{81}{10}, [0.6072]\right], \left[\frac{41}{5}, [0.6404]\right], \left[\frac{83}{10}, [0.6671]\right], \left[\frac{42}{5}, [0.6873]\right], \left[\frac{17}{2}, [0.7006]\right],$  $\left[\frac{43}{5}, [0.7068]\right], \left[\frac{87}{10}, [0.7061]\right], \left[\frac{44}{5}, [0.6982]\right], \left[\frac{89}{10}, [0.6834]\right], [9, [0.6618]], \left[\frac{91}{10}, [0.6336]\right]$ 8-219  $\left[ \frac{46}{5}, \frac{6}{599} \right], \left[ \frac{93}{5}, \frac{6}{5585} \right], \left[ \frac{47}{5}, \frac{6}{5124} \right], \left[ \frac{19}{5}, \frac{64611}{5} \right], \left[ \frac{48}{5}, \frac{64053}{5} \right],$ 

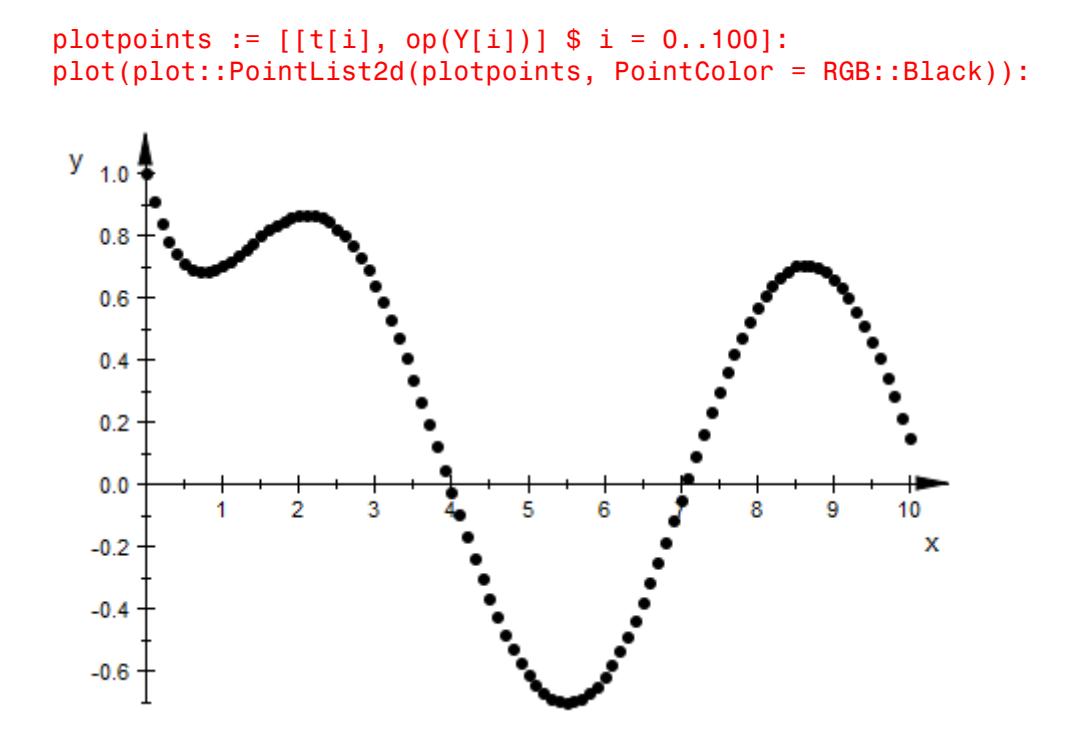

The same plot can be obtained directly via plot:: 0de2d:

```
plot(plot::Ode2d(
    [t[i] $ i = 0..100], f, Y[0],[(t, Y) \rightarrow [t, Y[1]], Style = Points, Color = RGB::Black]))
```
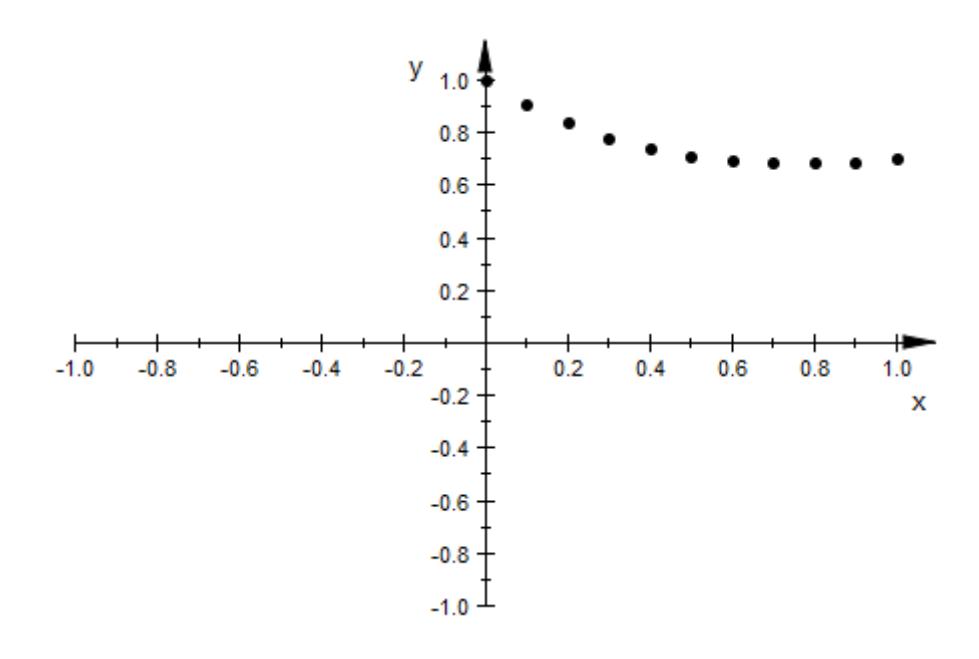

### delete f, t, DIGITS, Y, plotpoints:

### **Example 6**

We compute the numerical solution  $y(1)$  of  $y' = y$ ,  $y(0) = 1$  by the classical 4-th order Runge-Kutta method RK4. By internal local extrapolation, its effective order is 5:

```
f := (t, Y) -> Y:
DIGITS := 13:
numeric::odesolve(f, 0..1, [1], RK4)
```
### $[2.718281828459]$

Next, we use local extrapolation xRKF78 of the 8-th order submethod of the Runge-Kutta-Fehlberg pair RKF78. This scheme has effective order 9:

```
numeric::odesolve(f, 0..1, [1], xRKF78)
```

```
[2.718281828459]
```
Both methods yield the same result because of the internal adaptive error control. However, due to its higher order, the method xRKF78 is faster.

```
delete f, DIGITS:
```
### **Example 7**

We consider the stiff ODE  $y' = 10^4$  (cos(t) - y),  $y(0) = 1$ . The default method DOPRI78 is explicit and not very efficient in solving very stiff problems:

```
f := (t, Y) -> [10^4*(cos(t) - Y[1])]:
to := time():
numeric::odesolve(f, 0..1, [1]), (time() - t0)*msec
```

```
[0.5403864476], 16065.004 msec
```
We use the implicit A-stable method GAUSS(6). For this stiff problem, it is more efficient than the default method DOPRI78:

```
to := time():
numeric::odesolve(f, 0..1, [1], GAUSS(6)), (time() - t0)*msec
```
[0.5403864476], 796.05 msec

delete t0:

### **Example 8**

We consider the initial value problem  $y' = -10^{20} y (1 - \cos(y))$ ,  $y(0) =$ 1. We note that the numerical evaluation of the right hand side of the equation suffers from cancellation effects, when |*y*| is small.

```
f := (t, Y) -> [-10^{\circ}20^*Y[1]^*(1 - \cos(Y[1]))]:
YO := [1]:
```
We first attempt to compute  $y(1)$  with a working precision of 6 digits using the default setting RelativeError =  $10^{\circ}$ -DIGITS=10 $^{\circ}$ (-6):

```
DIGITS := 6: numeric::odesolve(f, 0..1, Y0)
```
 $[0.000000000329271]$ 

Due to numerical round-off in the internal steps, no digit of this result is correct. Next, we use a working precision of 20 significant decimal places to eliminate roundoff effects:

```
DIGITS := 20:
numeric::odesolve(f, 0..1, Y0, RelativeError = <math>10^(-6)</math>)
```
[0.000000000100000000007495004558]

Since relative local discretization errors are of the magnitude  $10^{-6}$ , not all displayed digits are trustworthy. We finally use a working precision of 20 digits and constrain the local relative discretization errors by the tolerance  $10^{-10}$ :

```
numeric::odesolve(f, 0..1, Y0, RelativeError = 10^(-10))
```
[0.000000000100000000000003105061]

delete f, Y0, DIGITS:

### **Example 9**

We compute the numerical solution  $y(1)$  of  $y' = y$ ,  $y(0) = 1$  with various methods and various constant step sizes. We compare the result with the exact solution  $v(1) = e = 2.718281828...$ 

f :=  $(t, Y)$  -> Y:  $YO := [1]:$ 

We first use the Euler method of order 1 with two different step sizes:

```
Y := numeric::odesolve(f, 0..1, Y0, EULER1, Stepsize = 0.1):
Y, globalerror = float(exp(1)) - Y[1]
```
[2.59374246], globalerror =  $0.1245393684$ 

Decreasing the step size by a factor of 10 should reduce the global error by a factor of 10. Indeed:

```
Y := numeric::odesolve(f, 0..1, Y0, EULER1, Stepsize = 0.01):
Y, globalerror = float(exp(1)) - Y[1]
```
 $[2.704813829]$ , globalerror = 0.01346799904

Next, we use the classical Runge-Kutta method of order 4 with two different step sizes:

```
Y := numeric::odesolve(f, 0..1, YO, RK4, Stepsize = 0.1):
Y, globalerror = float(exp(1)) - Y[1]
```

```
[2.718279744], globalerror = 0.00000208432388
```
Decreasing the step size by a factor of 10 in a 4-th order scheme should reduce the global error by a factor of  $10<sup>4</sup>$ . Indeed:

```
Y := numeric::odesolve(f, 0..1, Y0, RK4, Stepsize = 0.01):
Y, globalerror = float(exp(1)) - Y[1]
```
 $[2.718281828]$ , globalerror = 0.000000002246438591

delete f, Y0, Y:

### **Example 10**

We integrate  $y' = y^2$ ,  $y(0) = 1$  over the interval t [0, 0.99] with a

working precision of 4 digits. The exact solution is  $y(t) = \frac{1}{1-t}$ . Note the singularity at  $t = 1$ .

 $DIGITS := 4:$ f :=  $(t, Y)$  ->  $[Y[1]^2]$ :  $YO := [11]:$ 

The option Alldata, equivalent to Alldata = 1, yields all mesh data generated during the internal adaptive process:

```
numeric::odesolve(f, 0..0.99, Y0, Alldata)
```
[[0.0, [1.0]], [0.4933, [1.974]], [0.74, [3.846]], [0.8633, [7.314]], [0.9249, [13.32]], [0.9558, [22.61]], [0.9712, [34.71]], [0.9866, [74.68]], [0.99, [99.97]]]

With Alldata = 2, only each second point is returned:

 $numeric::odesolve(f, 0..0.99, Y0, Alldata = 2)$ 

[[0.0, [1.0]], [0.74, [3.846]], [0.9249, [13.32]], [0.9712, [34.71]], [0.99, [99.97]]]

One can control the time mesh using the option Stepsize = h:

numeric::odesolve(f, 0..0.99, Y0, Stepsize=0.1, Alldata = 1)

### $[[0.0, [1.0]], [0.1, [1.111]], [0.2, [1.25]], [0.3, [1.429]], [0.4, [1.667]], [0.5, [2.0]], [0.6, [2.5]],$  $[0.7, [3.333]], [0.8, [5.0]], [0.9, [10.0]], [0.99, [94.3]]]$

However, with the option Stepsize = h, no automatic error control is provided by numeric::odesolve. Note the poor approximation  $y(t) = 94.3$  for  $t = 0.99$  (the exact value is  $y(0.99) = 100.0$ ). The next computation with smaller step size yields better results:

```
numeric::odesolve(f, 0..0.99, YO, Stepsize = 0.01, Alldata = 10)
```
## $[0.0, [1.0]], [0.1, [1.111]], [0.2, [1.25]], [0.3, [1.429]], [0.4, [1.667]], [0.5, [2.0]], [0.6, [2.5]],$  $[0.7, [3.333]], [0.8, [5.0]], [0.9, [10.0]], [0.99, [100.0]])$

["Example 5" on page 18-217](#page-3770-0) demonstrates how accurate numerical data on a user defined time mesh can be generated using the automatic error control of numeric::odesolve.

delete DIGITS, f, Y0:

### **Example 11**

The second order equation  $y'' + \sin(y) = 0$  is written as the dynamical system  $v' = z$ ,  $z' = -\sin(v)$  for the vector  $Y = [y, z]$ . A single symbolic step

```
[y(t_0), z(t_0)] \rightarrow [y(t_0 + h), z(t_0 + h)]
```
of the Euler method is computed:

```
f := \text{proc}(t, Y) begin [Y[2], -\sin(Y[1])] end_proc:
numeric::odesolve(f, t0..t0+h, [y0, z0], EULER1, Symbolic)
```

```
[v0 + h z0, z0 - h \sin(v0)]
```

```
delete f:
```
# **Parameters f**

A procedure representing the vector field

 $t_{o}$ 

A numerical real value for the initial time

**t**

A numerical real value (the "time")

# **Y**<sub>0</sub>

A list or 1-dimensional array of numerical values representing the initial condition

#### **method**

One of the Runge-Kutta schemes listed below.

# **Options BUTCHER6, CK45, CK54, DOPRI45, DOPRI54, DOPRI56, DOPRI65, DOPRI78, DOPRI87, EULER1, RK4, RKF34, RKF43, RKF45a, RKF45b, RKF54a, RKF54b, RKF78, RKF87, xCK45, xCK54, xDOPRI45, xDOPRI54, xDOPRI56, xDOPRI65, xDOPRI78, xDOPRI87, xRKF34, xRKF43, xRKF45a, xRKF45b, xRKF54a, xRKF54b, xRKF78, xRKF87**

Name of the Runge-Kutta scheme. See ["Example 6" on page](#page-3774-0) [18-221.](#page-3774-0) For details on these schemes, see the Algorithms section.

#### **GAUSS**

Name of the Runge-Kutta scheme specified as GAUSS(s) or GAUSS  $= S$ .

The methods GAUSS(s) or, equivalently, GAUSS = s are the implicit Gauss methods with s stages of order 2*s*.

These methods are implicit A-stable schemes. The time steps are rather costly to compute. The Gauss methods are useful for integrating stiff ODEs. For non-stiff ODEs, there is usually no need to change the default method DOPRI78. This method is an embedded Runge-Kutta pair of orders 7 and 8.

Further, the Gauss methods are symplectic methods. When used with constant step size (Stepsize = h), numerical integration of Hamiltonian systems benefits from this property.

See ["Example 7" on page 18-222.](#page-3775-0)

#### **RelativeError, AbsoluteError**

Option specified as RelativeError = rtol forces internal numerical Runge-Kutta steps to use step sizes with relative local discretization errors below rtol. This tolerance must be a positive

numerical real value not smaller than **1** . The default tolerance is RelativeError =  $10^{\circ}$ (-DI $\overline{00P^{15}S^{11S}}$ 

Option specified as AbsoluteError = atol forces internal numerical Runge-Kutta steps to use step sizes with absolute local discretization errors below atol. This tolerance must be a nonnegative numerical real value. The default tolerance is AbsoluteError =  $10^{\circ}$  (-10\*DIGITS).

The internal control mechanism estimates the local discretization error of a Runge-Kutta step and adjusts the step size adaptively to keep this error below the specified tolerances rtol or atol, respectively. The code uses the criterion

 $\left\|$  discretization error $\right\|_{\infty} = \max\left(\left\|Y\right\|_{\infty}$  rtol, atol)

For accepting a solution vector *Y*. Roughly speaking, the relative error is controlled when the solution *Y* is sufficiently large. For very small solution values *Y*, absolute discretization errors are kept below the threshold atol.

Specify AbsoluteError  $= 0$  if only control of the relative discretization errors is desired.

The error control may be switched off by specifying a fixed Stepsize = h.

The default setting of  $_{\text{rtol}} = 1$ ,  $_{\text{rtol}} = 1$  ensures that the local discretization **errors** are of the same order of magnitude as numerical roundoff.

Usually there is no need to use these options to change this setting. However, occasionally the numerical evaluation of the Runge-Kutta steps may be ill-conditioned or step sizes are so small that the time parameter cannot be incremented by the step size within working precision. In such a case these options may be used to bound the local discretization errors and use a higher working precision given by DIGITS.

Only positive real numerical values  $\text{rtol} \ge \frac{1}{10^{DIGITS}}$  are accepted.

**Note** The global error of the result returned by numeric::odesolve is usually larger than the local errors bounded by rtol, atol, respectively. Although the result is displayed with DIGITS decimal places one should not expect that all of them are correct. The relative precision of the final result is rtol at best!

See ["Example 8" on page 18-223.](#page-3776-0)

#### **Stepsize**

Option, specified as Stepsize = h

Switches off the internal error control and uses a Runge-Kutta iteration with constant step size h which must be a positive numerical value.

By default, numeric::odesolve uses an adaptive step size control mechanism in the numerical iteration. The option Stepsize = h switches off this adaptive mechanism and uses the Runge-Kutta method specified (or the default method DOPRI78) with constant step size h.

A final step with smaller step size is used to match the end t of

the integration interval  $t_0 \ldots t$  if  $\frac{t-t_0}{t}$  is not an integer.

**Note** With this option, there is no automatic error control! Depending on the problem and on the order of the method the result may be a poor numerical approximation of the exact solution.

There is usually no need to invoke this option. However, occasionally the built-in adaptive error control mechanism may fail when integrating close to a singularity. In such a case this option may be used to customize a control mechanism for the global error by using different step sizes and investigating the convergence of the corresponding results.

Cf. ["Example 9" on page 18-224](#page-3777-0).

#### **MaxStepsize**

Option, specified as MaxStepsize = hmax

Restricts adaptive step sizes to values not larger than h\_max; h max must be a positive numerical value.

By default, numeric::odesolve uses an adaptive step size control mechanism in the numerical iteration. The option MaxStepsize =  $h_{\text{max}}$  restricts the adaptive step size to values no larger than  $h_{\text{max}}$ .

If a larger stepsize h is requested explicitly by Stepsize  $= h$ , the option MaxStepsize =  $h_{max}$  reduces h to  $h_{max}$ .

#### **Alldata**

Option, specified as Alldata = n

Makes numeric::odesolve return a list of numerical mesh points generated by the internal Runge-Kutta iteration. The integer n controls the size of the output list.

With this option, numeric::odesolve returns a list of numerical mesh points  $[[t_0, Y_0], [t_1, Y_1], ..., [t, Y(t)]]$  generated by the internal Runge-Kutta iteration.

The integer n controls the size of the output list. For *n* = 1, all internal mesh points are returned. This case may also be invoked by entering the simplified option Alldata, which is equivalent to Alldata = 1. For  $n > 1$ , only each *n*-th mesh point is stored in the list. The list always contains the initial point  $[t_0, Y_0]$  and the final point  $[t, Y(t)]$ . For  $n \leq 0$ , only the data  $[[t_0, Y_0], [t, Y(t)]]$ are returned.

The output list may be useful to inspect the internal numerical process. Also further graphical processing of the mesh data may be useful.

Cf. ["Example 10" on page 18-225.](#page-3778-0)

### **Symbolic**

Makes numeric::odesolve return a vector of symbolic expressions representing a single symbolic step of the Runge-Kutta iteration.

The call numeric::odesolve(f,  $t_0$ ..t, Y<sub>0</sub>, < method >, Symbolic) returns a vector (list or array) of expressions representing a single step of the numerical scheme with step size  $t - t_0$ . In this mode symbolic values for  $t_0$ ,  $t$  and the components of  $Y_0$  are accepted.

This option may be useful if the specified numerical method applied to a given differential equation is to be investigated symbolically.

Cf. ["Example 11" on page 18-226.](#page-3779-0)

# **Return Values**

The solution vector *Y*(*t*) is returned as a list or as a 1-dimensional array of floating-point values. The type of the result vector coincides with the type of the input vector  $Y_0$ .

With the option Alldata, a list of mesh data is returned.

# **Algorithms** All methods presently implemented are adaptive versions of Runge-Kutta type single step schemes.

The methods RKF43, RKF34, RKF54a, RKF54b, RKF45a, RKF45b, RKF87, RKF78, DOPRI54, DOPRI45, DOPRI65, DOPRI56, DOPRI87, DOPRI78, CK54, CK45 are embedded pairs of Runge-Kutta-Fehlberg, Dormand-Prince and Cash-Karp type, respectively. Estimates of the local discretization error are obtained in the usual way by comparing the results of the two submethods of the pair. The names indicate the orders of the subprocesses. For instance, RKF34 and RKF43 denote the same embedded Runge-Kutta-Fehlberg pair with orders 3 and 4. In RKF34 the result of the fourth order submethod is accepted, whereas RKF43 advances using the result of the third order submethod. In both cases the discretization error of the lower order subprocess is estimated and controlled.

For the single methods EULER1 (the first order Euler scheme), RK4 (the classical fourth order Runge-Kutta scheme) and BUTCHER6 (a Runge-Kutta scheme of order 6), the relative local error is controlled by comparing steps with different step sizes. The effective order of these methods is increased by one through local extrapolation.

Local extrapolation is also available for the submethods of the embedded pairs. For instance, the method xRKF78 uses extrapolation of the 8-th order subprocess of RKF78, yielding a method of effective order 9. The 7-th order subprocess is ignored. The cheap error estimate based on the embedded pair is not used implying some loss of efficiency when comparing RKF78 (order 8) and xRKF78 (effective order 9).

The call numeric::butcher(method) returns the Butcher data of the methods used in numeric::odesolve. Here method is one of EULER1, RKF43, RK4, RKF34, RKF54a, RKF54b, DOPRI54, CK54, RKF45a, RKF45b, DOPRI45, CK45, DOPRI65, DOPRI56, BUTCHER6, RKF87, DOPRI87, RKF78, DOPRI78.

**Note** Only local errors are controlled by the adaptive mechanism. No control of the global error is provided!

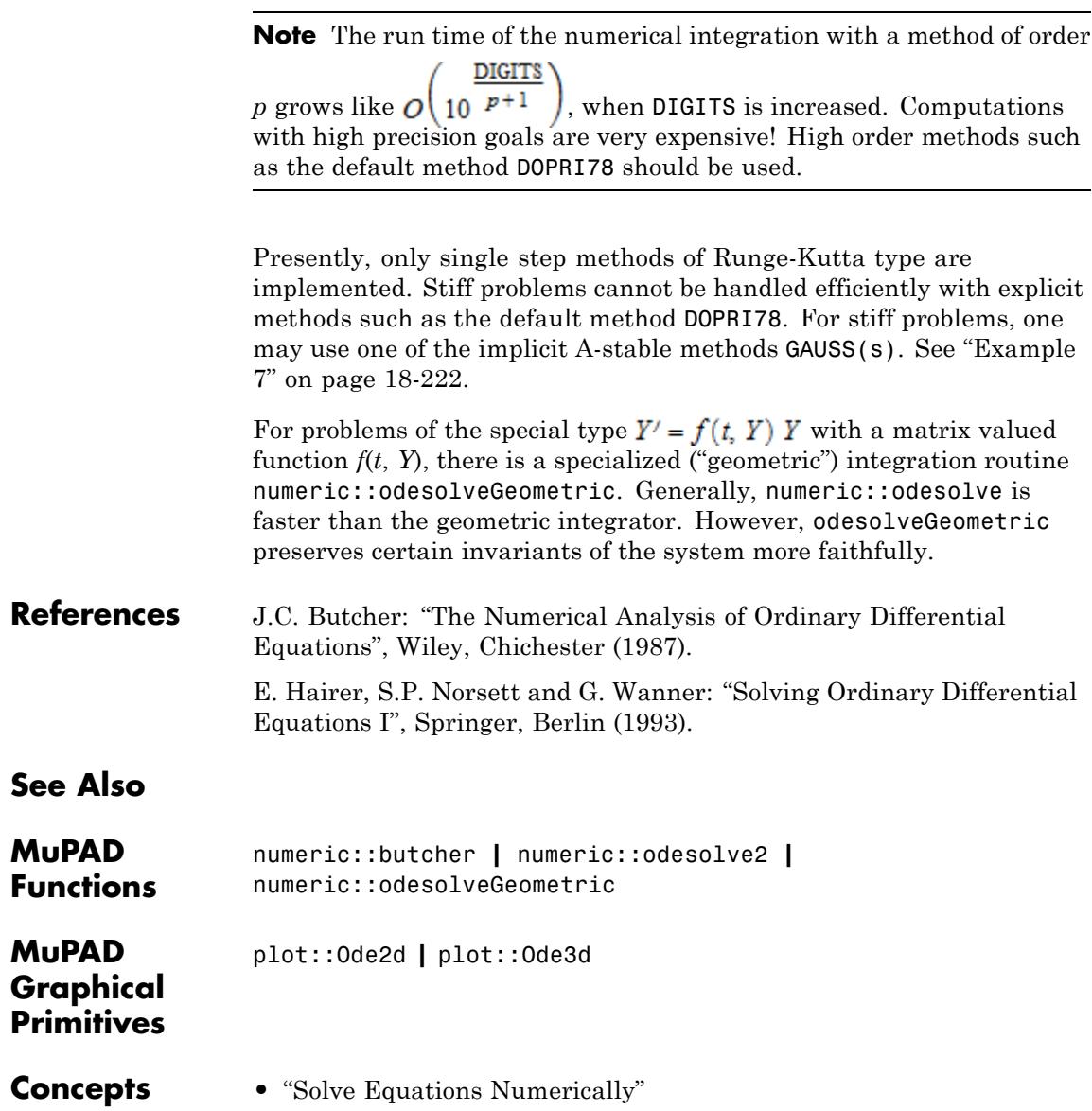

# **numeric::odesolve2**

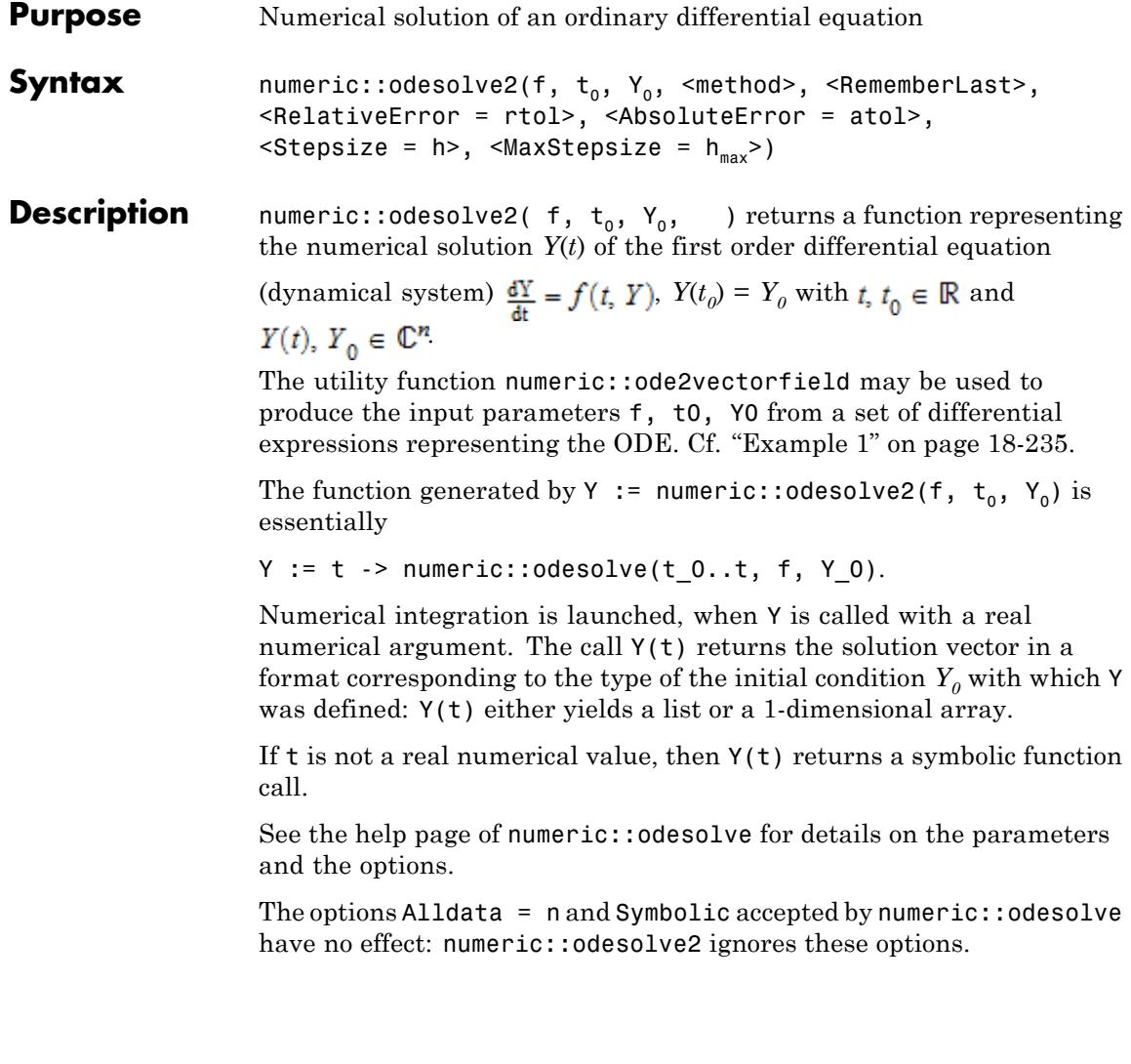

<span id="page-3788-0"></span>**Note** Without RememberLast, the function *Y* remembers all values it has computed. When calling *Y*(*T*), it searches its remember table for the time  $t0 \leq T \leq t$  closest to *t*, and integrates from *T* to *t* using the previously computed *Y*(*T*) as initial value. Here, *t0* is the time for which the initial value of the ODE is given. This reduces the costs of a call considerably, if Y must be evaluated many times, for example, when plotting the ODE solution. The best approach is to call *Y* only with a monotonically increasing (or decreasing) sequence of values *t* starting from *t0*. Further, the function must be re-initialized whenever DIGITS is increased. See ["Example 3" on page 18-238](#page-3791-0).

#### **Environment Interactions** The function returned by numeric::odesolve2 is sensitive to the environment variable DIGITS, which determines the numerical working precision.

Without RememberLast, the function returned by numeric::odesolve2 uses option remember.

# **Examples Example 1**

The numerical solution of the initial value problem  $y' = t \sin(y)$ ,  $y(0) = 2$ is represented by the following function  $Y = [y]$ :

f :=  $(t, Y)$  ->  $[t*sin(Y[1])]:$ 

Alternatively, the utility function numeric::ode2vectorfield can be used to generate the input parameters in a more intuitive way:

```
[f, to, Y0] :=
  [numeric::ode2vectorfield({y'(t) = t * sin(y(t)), y(0) = 2}, [y([proc f(t, Y) ... end, 0, [2]]
Y := numeric::odesolve2(f, t0, Y0)
```
proc  $Y(t)$  ... end

The procedure Y starts the numerical integration when called with a numerical argument:

 $Y(-2)$ ,  $Y(0)$ ,  $Y(0.1)$ ,  $Y(PI + sqrt(2))$ 

 $[2.968232567], [2.0], [2.004541745], [3.141552691]$ 

Calling Y with a symbolic argument yields a symbolic call:

 $Y(t)$ ,  $Y(t + 5)$ ,  $Y(t^2 - 4)$ 

 $Y(t)$ ,  $Y(t+5)$ ,  $Y(t^2-4)$ 

 $eval(subs(*, t = PI))$ 

[3.132357009], [3.141592654], [3.141592611]

The numerical solution can be plotted. Note that  $Y(t)$  returns a list, so we plot the list element  $Y(t)[1]$ :

```
plotfunc2d(Y(t)[1], t = -5..5):
```
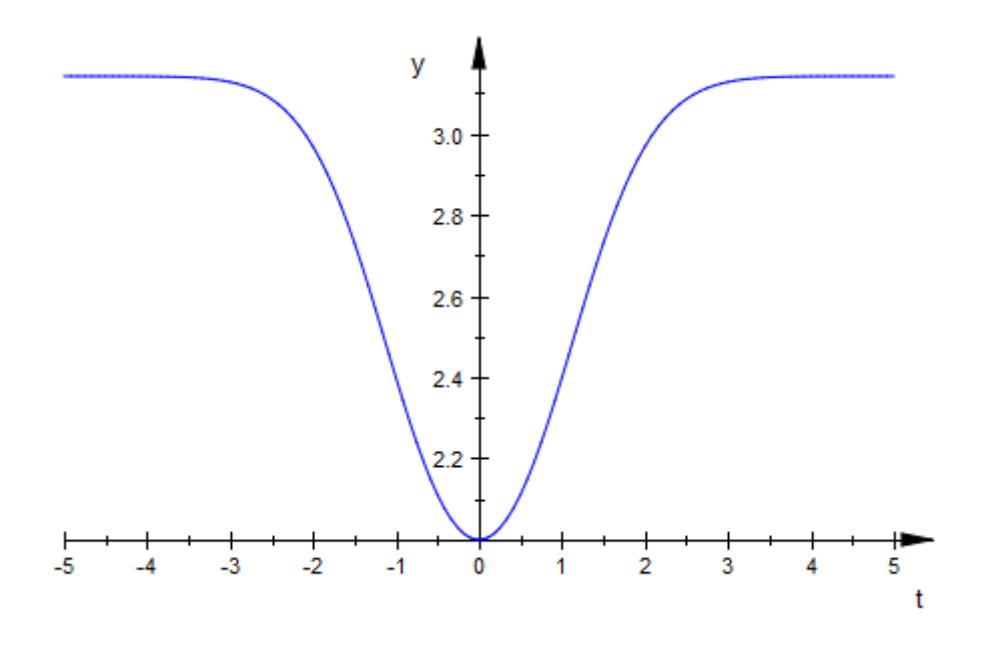

delete f, t0, Y0, Y:

# **Example 2**

We consider the differential equation  $y'' = y^2$  with initial conditions  $y(0)$  $= 0$ ,  $y'(0) = 1$ . The second order equation is converted to a first order system for  $Y = \begin{bmatrix} Y_1, Y_2 \end{bmatrix} = [y, y']$ :

 $\boldsymbol{Y}_{1}{'}=\boldsymbol{Y}_{2},\;\boldsymbol{Y}_{2}{'}=\boldsymbol{Y}_{1}{}^{2},\;\boldsymbol{Y}_{1}(0)=0,\;\boldsymbol{Y}_{2}(0)=1$ 

f :=  $(t, Y)$  ->  $[Y[2], Y[1]^2]$ : t0 :=  $0: Y0 := [0, 1]:$ Y := numeric::odesolve2(f, t0, Y0): Y(1), Y(PI)

# <span id="page-3791-0"></span> $[1.087473533, 1.362851121], [1274.867469, 37166.52262]$

delete f, t0, Y0, Y:

# **Example 3**

We consider the system

 $x' = x + y$ ,  $y' = x - y$ ,  $x(0) = 1$ ,  $y(0) = \sqrt{-1}$ . f :=  $(t, Y)$  ->  $[Y[1] + Y[2], Y[1] - Y[2]$ :  $Y :=$  numeric::odesolve2(f, 0,  $[1, 1]$ ):  $DIGITS := 5$ : Y(1)

 $\begin{bmatrix} 3.5465 + 1.3683 \text{ i} & 1.3683 + 0.80988 \text{ i} \end{bmatrix}$ 

Increasing DIGITS does not lead to a more accurate result because of the remember mechanism:

```
DIGITS := 15: Y(1)
```
 $[3.54648112716477 + 1.36829878277279 \text{ i} 1.36829878277279 + 0.809883561619181 \text{ i}]$ 

This is the previous value computed with 5 digits, printed with 15 digits. Indeed, only 5 digits are correct. For getting a result that is accurate to full precision, one has to erase the remember table via Y:=subsop(Y,5=NIL). Alternatively, one may create a new numerical solution with a fresh (empty) remember table:

```
Y := numeric::odesolve2(f, 0, [1, I]):
Y(1)
```
 $\left[3.54648242861716+1.36829887200859 \text{ i}, 1.36829887200859+0.80988468459998 \text{ i}\right]$ 

#### <span id="page-3792-0"></span>delete f, Y, DIGITS:

#### **Example 4**

We demonstrate the effect of the option RememberLast. We consider the ODE

```
y'(t) = -y + \sin(t), y(0) = 1
```

```
f := (t, Y) -> [-Y[1] + sin(t):
Y := numeric::odesolve2(f, 0, [1]):
Z := numeric::odesolve2(f, 0, [1], RememberLast):
```
After many calls of Y, its remember table has grown large. In each call, searching the remember table for input parameters close to the present time value becomes expensive. Created with RememberLast, the procedure Z does not remember all its previously computed values apart from the last one. Consequently, it becomes faster than Y:

time(for i from 1 to 1000 do  $Y(i/100)$  end)\*msec, time(for i from 1 to 1000 do  $Z(i/100)$  end)\*msec

11592.724 msec, 4352.272 msec

Apart from the efficiency, the values returned by Y and Z coincide:

Y(10.5), Z(10.5)

 $[-0.2020381113]$ ,  $[-0.2020381113]$ 

delete f, Y, Z, i:

# **Parameters f**

A procedure representing the vector field of the dynamical system

 $t_{0}$ 

A numerical real value for the initial time

**Y**<sub>0</sub>

A list or 1-dimensional array of numerical values representing the initial value

#### **method**

One of the Runge-Kutta schemes listed below.

# **Options BUTCHER6, CK45, CK54, DOPRI45, DOPRI54, DOPRI56, DOPRI65, DOPRI78, DOPRI87, EULER1, GAUSS, RK4, RKF34, RKF43, RKF45a, RKF45b, RKF54a, RKF54b, RKF78, RKF87, xCK45, xCK54, xDOPRI45, xDOPRI54, xDOPRI56, xDOPRI65, xDOPRI78, xDOPRI87, xRKF34, xRKF43, xRKF45a, xRKF45b, xRKF54a, xRKF54b, xRKF78, xRKF87**

Option, specified as GAUSS = s

Name of the Runge-Kutta scheme. For details, see the documentation of numeric::odesolve.

#### **RememberLast**

Modifies the internal remember mechanism: the procedure returned by numeric::odesolve2 does not remember the results of all previous calls, but only the result of the last call.

Without this option, the procedure returned by numeric::odesolve2 employs option remember to remember the results of all preceding calls. If the function is called very often (hundreds or thousands of times), the remember table grows large and searching this table for entries close to the current time value may become costly. With RememberLast, the procedure returned by numeric::odesolve2 does not use option remember to remember *all* previous results but implements a very simple and inexpensive mechanism to remember only the result of the very last call.

This option is highly recommended when the numerical procedure returned by numeric::odesolve2 is to be called often (hundreds

of thousands of times) with monotonically increasing or decreasing time values. Cf. ["Example 4" on page 18-239](#page-3792-0).

#### **RelativeError**

Option, specified as RelativeError = rtol

Forces internal numerical Runge-Kutta steps to use step sizes with relative local discretization errors below rtol. This tolerance

must be a positive numerical real value not smaller than The default tolerance is RelativeError =  $10^{\circ}$  (-DIGITS). See The set of  $\overline{S}$ the help page of numeric::odesolve for further details.

# **AbsoluteError**

Option, specified as AbsoluteError = atol

Forces internal numerical Runge-Kutta steps to use step sizes with absolute local discretization errors below atol. This tolerance must be a non-negative numerical real value. The default tolerance is AbsoluteError =  $10^{\circ}$  (-10\*DIGITS). See the help page of numeric:: odesolve for further details.

### **Stepsize**

Option, specified as Stepsize = h

Switches off the internal error control and uses a Runge-Kutta iteration with constant step size h. h must be a positive real value. See the help page of numeric::odesolve for further details.

### **MaxStepsize**

Procedure.

Option, specified as MaxStepsize = hmax

Restricts adaptive step sizes to values not larger than  $h_{\text{max}}$ ;  $h_{\text{max}}$  must be a positive numerical value. See the help page of numeric::odesolve for further details.

### **Return Values**

**18-241**

# **numeric::odesolve2**

**See Also**

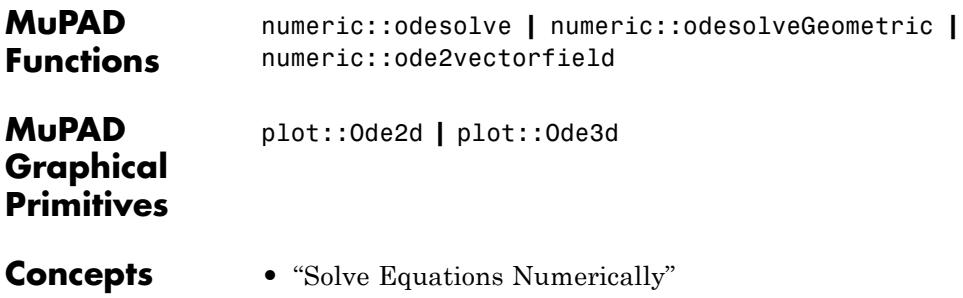

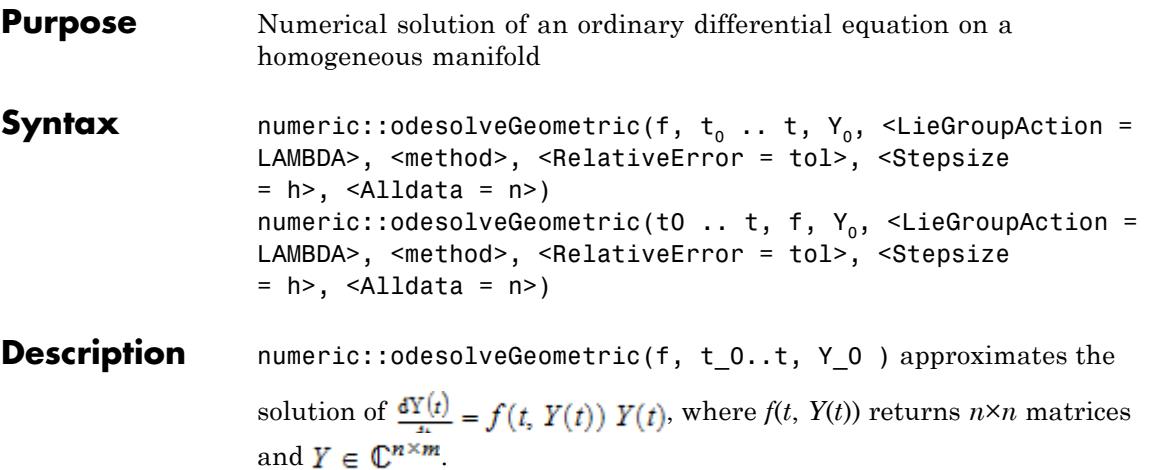

numeric::odesolveGeometric is a "geometrical integrator" for ordinary differential equations on homogeneous manifolds embedded in the space of *n*×*m* matrices.

The call numeric::odesolveGeometric(f,  $t_0..t$ ,  $Y_0$ ) returns a numerical approximation of the solution *Y*(*t*) of the first order differential equation (dynamical system)

$$
\frac{dY(t)}{dt} = f(t, Y(t)) Y(t), Y(t_0) = Y_0
$$

with  $t, t_0 \in \mathbb{R}$ . Here,  $Y(t)$  is a curve of  $n \times m$  matrices (or vectors in  $\mathbb{R}^n$  or ). The function *f* must produce *n*×*n* matrices as return values.

The following geometrical feature is preserved by the numerical solution: If the matrices produced by *f* lie in some Lie subalgebra *g* of the  $n \times n$  matrices, then, within the numerical working precision, the approximation produced by numeric::odesolveGeometric stays on the homogeneous manifold  $\{m Y_0 \mid m \in G\}$ , where G is the matrix Lie group of *g*.

As an introductory example, consider the ODE  $\frac{dY}{dx} = f(t, Y)Y$ , where *Y* is a vector in  $\mathbb{R}^n$  and f produces skew symmetric matrices. The solution lies on the orbit of the orthogonal group *SO*(*n*) generated by the skew

symmetric matrices through the inital point  $Y_{0} \in \mathbb{R}^{n}$ . Here, *SO*(*n*) acts on  $\mathbb{R}^n$  by standard matrix multiplication. The homogeneous manifold given by the orbit of  $SO(n)$  through  $Y<sub>0</sub>$  is the sphere

$$
\left\{G\ Y_0 \mid G \in \text{SO}(n)\right\} = \left\{Y \in \mathbb{R}^n \mid \langle Y, Y \rangle = \langle Y_0, Y_0 \rangle\right\}
$$

Using standard numerical schemes, the numerical solution drifts away from this manifold in the course of the integration. The geometrical "Lie group" integrator numeric::odesolveGeometric, however, produces a numerical solution that stays on this manifold, preserving the invariants of the group action. In this case, the invariant  $\langle Y, Y \rangle$  is preserved numerically. See ["Example 1" on page 18-247](#page-3800-0).

.

,

With  $Y(t) = G(t)Y_0$ , the matrix ODE

$$
\frac{dG(t)}{dt} = f(t, G(t) Y_0) G(t), G(t_0) = 1_{n, n}
$$

is solved on the space  $\mathbb{C}^{n \times n}$  of the complex  $n \times n$  matrices  $(1_{n,n}$  is the identity matrix). Following Munthe-Kaas [1], the ansatz  $G(t) = e^{u(t)}$ reduces a time step for the ode above to the solution of the matrix ODE

$$
\frac{du}{dt} = \text{dexpinv}(u, f) = f - \frac{[u, f]}{2} + \frac{[u, [u, f]]}{12} + \cdots, u(t_0) = 0
$$

where  $f = f(t, e^{u(t)} Y)$  and  $[u, f] = uf - fu$  is the commutator on the Lie algebra of *n*×*n* matrices. In each step, the ODE for *u* is solved numerically in a classical way by the Runge-Kutta scheme specified by the parameter method. Finally, numeric::odesolveGeometric performs the time step  $t_0 \rightarrow t_0 + h$  by computing  $Y(t_0 + h) = G(t_0 + h) Y_0 = e^{u(h)} Y_0$ .

If the matrices produced by  $f(t, Y)$  lie in a Lie subalgebra  $g$  of the  $n \times n$ matrices, then the numerical solution *u* also lies in *g*. The matrix  $G = e^u$ is an element of the corresponding Lie group, and  $Y = GY_0$  lies on the orbit of the Lie group through the initial value  $Y<sub>o</sub>$ . Thus, the geometrical invariants of the homogeneous manifold are preserved in the course of the numerical integration.

The input data  $t_0$  and  $t$  must not contain symbolic objects which cannot be converted to floating point values via float. Numerical expressions such as  $e^{\pi}$ ,  $\sqrt{2}$  etc. are accepted.

The initial condition  $Y_0$  defines the space in which the homogeneous manifold containing the solution is embedded.

If  $Y_0$  is a list with *n* entries or a 1-dimensional array  $array(1..n)$ , then the solution  $Y(t)$  consists of vectors from a submanifold of  $\mathbb{R}^n$  or  $\mathbb{C}^n$  respectively.

If  $Y_0$  is specified as a 2-dimensional array (1..n, 1..m) or as a matrix of the corresponding dimension generated by the function matrix, then the solution *Y*(*t*) consists of matrices from a submanifold of the space

 $\mathbb{C}^{n \times m}$  of  $n \times m$  matrices.

Internally, 2-dimensional  $n \times m$  arrays are used to represent the points on the manifold where  $m = 1$  for vectors in  $\mathbb{R}^n$  or  $\mathbb{C}^n$ . It is recommended to specify  $Y_0$  in the form  $\arctan(1 \ldots n, 1 \ldots m)$  in order to avoid the overhead of internal conversions.

The "vector field" f defining the dynamical system  $\frac{dY}{dx} = f(t, Y) Y$ must be represented by a procedure with two input parameters: the scalar time *t* and the matrix or vector *Y*. Internally, *f* is called with real floating-point values *t* and matrices/vectors *Y* of the same domain type as the initial condition  $Y_{\rho}$ .

The procedure f has to return an *n*×*n* matrix either as an array(1..n, 1..n) or as a corresponding matrix object of category Cat::Matrix (generated by the function matrix).

It is recommended that the procedure returns an array of the type array(1..n, 1..n). This avoids the overhead of internal conversions.

The return value of f may contain numerical expressions such as  $\pi$ ,  $\sqrt{2}$ etc. However, all values must be convertible to real or complex floating point numbers by float.

Autonomous systems, where  $f(t, Y)$  does not depend on  $t$ , must be represented by a procedure with two arguments t and Y, too.

The optional arguments method, RelativeError = tol, and

Stepsize = h determine how the ODE  $\frac{du}{dx} = \frac{d}{dx} \frac{dv}{dx}$  (*u*, *f*) is solved. They correspond to the methods of the classical ODE solver numeric::odesolve.

The numerical precision is controlled by the global variable DIGITS: an adaptive control of the step size keeps local relative discretization

errors below  $\mathbf{t_0} = \begin{bmatrix} 1 \\ 2 \end{bmatrix}$ , unless a different tolerance is specified via the option Relative  $P$ <sup>+</sup> $\theta$ <sup>+</sup> = tol. The error control may be switched off by specifying a fixed Stepsize = h.

**Note** Only local errors are controlled by the adaptive mechanism. No control of the global error is provided!

With  $Y := t \rightarrow$  numeric::odesolveGeometric(f, t 0..t, Y 0), the numerical solution can be repesented by a MuPAD function: the call  $Y(t)$  will start the numerical integration from  $t_0$  to  $t$ .

Classical integration preserves the geometrical invariants up to the relative precision of the solution whereas the geometrical integrator preserves the invariants independent of *tol* up to the working precision <span id="page-3800-0"></span>set by DIGITS: departure from the homogeneous manifold is a pure roundoff effect.

numeric::odesolveGeometric is useful when a tolerance *tol* much

largerthan  $\underline{\hspace{1cm}1\qquad}$  is specified by <code>RelativeError</code> = tol. For small tolerances, you may consider to use the classical solver numeric::odesolve instead.

Since classical integration is significantly faster, larger values of DIGITS and smaller tolerances for the discretization error may be used in numeric::odesolve. Depending on the concrete problem, this may lead to better results than produced by numeric: : odesolveGeometric.

# **Environment Interactions**

The function is sensitive to the environment variable DIGITS, which determines the numerical working precision.

# **Examples Example 1**

We consider the initial value problem

$$
\frac{dY}{dt} = \begin{pmatrix} (J_2 - J_3) Y_2 Y_3 \ (J_3 - J_1) Y_3 Y_1 \ (J_1 - J_2) Y_1 Y_2 \end{pmatrix}, Y(0) = \begin{pmatrix} 1 \\ 1 \\ 1 \end{pmatrix}
$$

for  $Y = [Y_1, Y_2, Y_3] \in \mathbb{R}^3$  with fixed parameters  $J_1 = \frac{1}{2}$ ,  $J_2 = 1$ ,  $J_3 = 2$ . Writing this ODE as

$$
\frac{dY}{dt} = \begin{pmatrix} 0 & -J_3 Y_3 & J_2 Y_2 \\ J_3 Y_3 & 0 & -J_1 Y_1 \\ -J_2 Y_2 & J_1 Y_1 & 0 \end{pmatrix} \begin{pmatrix} Y_1 \\ Y_2 \\ Y_3 \end{pmatrix} = f_1(t, Y) Y
$$

,

it is clear that the solution is restricted to the orbit of the orthogonal group  $SO(3)$  through the initial point  $(f_1)$  produces skew symmetric matrices). The invariant of this action is

, i.e., the solution is restricted to a sphere. Writing the ODE as

$$
\frac{dY}{dt} = \begin{pmatrix} 0 & J_2 Y_3 & -J_3 Y_2 \\ -J_1 Y_3 & 0 & J_3 Y_1 \\ J_1 Y_2 & -J_2 Y_1 & 0 \end{pmatrix} \begin{pmatrix} Y_1 \\ Y_2 \\ Y_3 \end{pmatrix} = f_2(t, Y) Y
$$

$$
= \begin{pmatrix} 0 & Y_3 & -Y_2 \\ -Y_3 & 0 & Y_1 \\ Y_2 & -Y_1 & 0 \end{pmatrix} \begin{pmatrix} J_1 & 0 & 0 \\ 0 & J_2 & 0 \\ 0 & 0 & J_3 \end{pmatrix} \begin{pmatrix} Y_1 \\ Y_2 \\ Y_3 \end{pmatrix}
$$

it is clear that the solution is also restricted to the orbit of the "J-orthogonal" group *SO*(*J*, 3) through the initial point. This group consists of matrices *G* satisfying  $G<sup>T</sup> J G = J$ , where  $J = diag(J_1, J_2, J_3)$ . The invariant of this group action is

, i.e., the solution is restricted to an ellipsoid.

We consider the first representation and compute a numerical solution that is restricted to a sphere:

```
f1 := proc(t, Y) begin
     array(1..3, 1..3, [ [ 0 , -J3*Y[3], J2*Y[2]],
                        [ J3*Y[3], 0 , -J1*Y[1]],[-J2*Y[2], J1*Y[1], 0 ]end_proc:
J1 := 1/2: J2 := 1: J3 := 2:
tol := 10^{\circ}(-2):
```

```
Gsolve := (f, to_t, Y0) ->
  numeric::odesolveGeometric(f, t0_t, Y0, RelativeError = tol):
Y(0) := [1.0, 1.0, 1.0];
Y(1) := Gsolve(f1, 0..1, Y(0));
Y(2) := Gsolve(f1, 1..2, Y(1));
Y(3) := Gsolve(f1, 2..3, Y(2));
Y(4) := Gsolve(f1, 3..4, Y(3));Y(5) := Gsolve(f1, 4..5, Y(4))\begin{bmatrix} 1.0, 1.0, 1.0 \end{bmatrix}[-0.1234874253, 1.573899124, 0.7124551935][-1.188837997, 0.6164504304, 1.098477621][-0.7811791671, -1.258922776, 0.8971468953][0.3530511101, -1.520952843, 0.7497048516][1.281782142, -0.1892246302, 1.149447075]The invariant H_1 is preserved numerically up to the working precision
set by DIGITS:
H1 := Y -> Y[1]^2 + Y[2]^2 + Y[3]^2:
H1(Y(i)) - H1(Y(0)) $ i = 1..5
3.04548053410^{-14}, -2.69159694510^{-14}, 4.01137456610^{-14}, 3.49185957910^{-13},
  2.851746617 10<sup>-13</sup>
```
The invariant  $H_2$  is only preserved within the relative precision of the solution set by the option RelativeError = tol:

```
H2 := Y -> J1*Y[1]^2 + J2*Y[2]^2 + J3*Y[3]^2:
H2(Y(i)) - H2(Y(0)) $ i = 1..5
```

```
-0.00003216929769, -0.00001480619998, -0.0002478937317, -0.0002651787298,-0.0002541517488
```
Now, we solve the ODE using the second representation:

```
f2 := proc(t, Y) begin
      array(1..3, 1..3, [ [ 0 , J2*Y[3], -J3*Y[2]],
                          [-J1*Y[3], 0, J3*Y[1]],[ J1*Y[2], -J2*Y[1], 0 ]end_proc:
Y(0) := [1.0, 1.0, 1.0];
Y(1) := Gsolve(f2, 0..1, Y(0));Y(2) := Gsolve(f2, 1..2, Y(1));Y(3) := Gsolve(f2, 2..3, Y(2));Y(4) := Gsolve(f2, 3..4, Y(3));Y(5) := Gsolve(f2, 4..5, Y(4))\left[1.0, 1.0, 1.0\right][-0.1234661822, 1.573904531, 0.7124614294][-1.188842584, 0.6165012417, 1.098465492][-0.7810696492, -1.258800682, 0.8973254548][0.3534089311, -1.520647212, 0.7500610376]
```
<span id="page-3804-0"></span> $[1.28178089, -0.1880404787, 1.149599855]$ 

Now, the invariant  $H_2$  is preserved to working precision, whilst  $H_1$  is only preserved to the tolerance specified by RelativeError = tol:

 $H2(Y(i)) - H2(Y(0))$  \$ i = 1..5

2.70894418  $10^{-14}$ , 5.287437155  $10^{-15}$ , 2.071884331  $10^{-13}$ , 1.704608676  $10^{-13}$ ,

2.268046861 10<sup>-13</sup>

 $H1(Y(i)) - H1(Y(0))$  \$ i = 1..5

 $0.0000206606336, 0.00004690748333, -0.0001580733145, -0.0001426238818,$  $-0.0000987012679$ 

,

delete J1, J2, J3, Gsolve, f1, f2, Y, H1, H2:

# **Example 2**

We consider the "Toda lattice equations"

$$
\frac{da_i}{dt} = a_i \left( b_i - b_{i+1} \right), i \in \{1, ..., n-1\}
$$
  

$$
\frac{db_i}{dt} = 2 \left( a_{i-1}^2 - a_i^2 \right), i \in \{1, ..., n\}
$$

with  $a_0 = a_n = 0$ . Introducing the tridiagonal  $n \times n$  matrices

$$
Y = \begin{pmatrix} b_1 & a_1 & & & \\ a_1 & \cdots & \cdots & & \\ & \cdots & \cdots & a_{n-1} \\ & & a_{n-1} & b_n \end{pmatrix}, f(Y) = \begin{pmatrix} 0 & -a_1 & & & \\ a_1 & \cdots & \cdots & & \\ & \cdots & \cdots & -a_{n-1} \\ & & a_{n-1} & 0 \end{pmatrix}
$$

these equations can be encoded by the matrix ODE

. The solution *Y*(*t*) is known to be "isospectral", i.e., the eigenvalues of *Y*(*t*) do not depend on the time parameter *t*. As mentioned in the description of the option LieGroupAction, the solution of this type of matrix ODE is given by the group action  $Y(t) = G(t)Y(0)G(t)^{-1} = G(t)Y(0)G(t)^{T}$ , where  $G(t)$  are orthogonal matrices (note that  $f(Y)$  is skew symmetric). The eigenvalues of the matrices *Y*(*t*) are invariants of the group action.

,

The exact dynamics also preserves the tridiagonal form of the matrices. The numerical dynamics, however, fills in further elements. The following vector field *f* ignores alle elements outside the central bands:

```
f := proc(t, Y)local i, r;
begin
  r := \arctan(1 \ldots n, 1 \ldots n, [0 \text{ $n$}] \text{ $n$});
  for i from 1 to n - 1 do
    r[i + 1, i] := Y[i, i + 1];r[i, i + 1] := -Y[i, i + 1];
  end_for;
  return(r)
end_proc:
```
In the following, the initial value *Y*(0) is specified by a matrix generated by the function matrix. Consequently, both arguments *G* and *Y* are passed to the Lie group action LAMBDA as corresponding matrices. They can be multiplied by the multiplication operator \*:

```
LAMBDA:= proc(G, Y)begin
  G*Y*(G::dom::transpose(G))
end_proc:
```
We define the initial value:

```
n := 3:Y(0) := matrix(n, n, [1, 1, 1], Banded)\left(\begin{array}{rrr} 1 & 1 & 0 \\ 1 & 1 & 1 \\ 0 & 1 & 1 \end{array}\right)
```
Now, the dynamics is integrated from  $t = 0$  to  $t = 1$ :

```
tol := 10^{\circ}(-4):
Y(1) := numeric::odesolveGeometric(f, 0..1, Y(0),
              LieGroupAction = LAMBDA, RelativeError = tol)
  \begin{pmatrix} -0.256354686 & 0.4591148565 & -1.716329601 & 10^{-14} \\ 0.4591148565 & 1.0 & 0.4591148565 \\ -1.716329601 & 10^{-14} & 0.4591148565 & 2.256354686 \end{pmatrix}
```
The invariants of the dynamics are the eigenvalues of the matrices *Y*(*t*). They are preserved numerically:

numeric::eigenvalues(Y(0)) = numeric::eigenvalues(Y(1))  $[2.414213562, 1.0, -0.4142135624] = [2.414213562, 1.0, -0.4142135624]$ 

For comparison, we also solve the Toda lattice equations by classical numerics using numeric::odesolve. The system is encoded by a vector

```
Y = [b_1, ..., b_n, a_1, ..., a_{n-1}] in \mathbb{R}^2<sup>n-1</sup>:
```

```
f := \text{proc}(t, Y)local a, b, i;
begin
 b := [Y[i] $ i = 1..n];a := [Y[n + i] $ i = 1..n-1];[-2^*a[1]^2, ]/ = d/dt b[1]2*(a[i-1]^2 - a[i]^2) $ i = 2..n-1, // = d/dt b[i]
   2^*a[n-1]^2, 1 = d/dt b[n]a[i] * (b[i] - b[i+1]) $ i = 1..n-1 // = d/dt a[i]
  ]
end_proc:
```

```
solution := numeric::odesolve(f, 0..1, [1 $ 2<sup>*</sup> n - 1],
                                  RelativeError = tol;
```
 $[-0.2563650696, 1.0, 2.25636507, 0.45909923, 0.459099923]$ 

The invariants are only preserved up to the precision of the solution determined by the tolerance set via RelativeError = tol:

```
Y(1) := array(1..n, 1..n, [[0 $ n] $ n ]):for i from 1 to n do
  Y(1)[i, i] := solution[i];
end_for:
for i from 1 to n-1 do
  Y(1)[i, i + 1] := solution[n + i];Y(1)[i + 1, i] := solution[n + i];end_for:
Y(1)
```
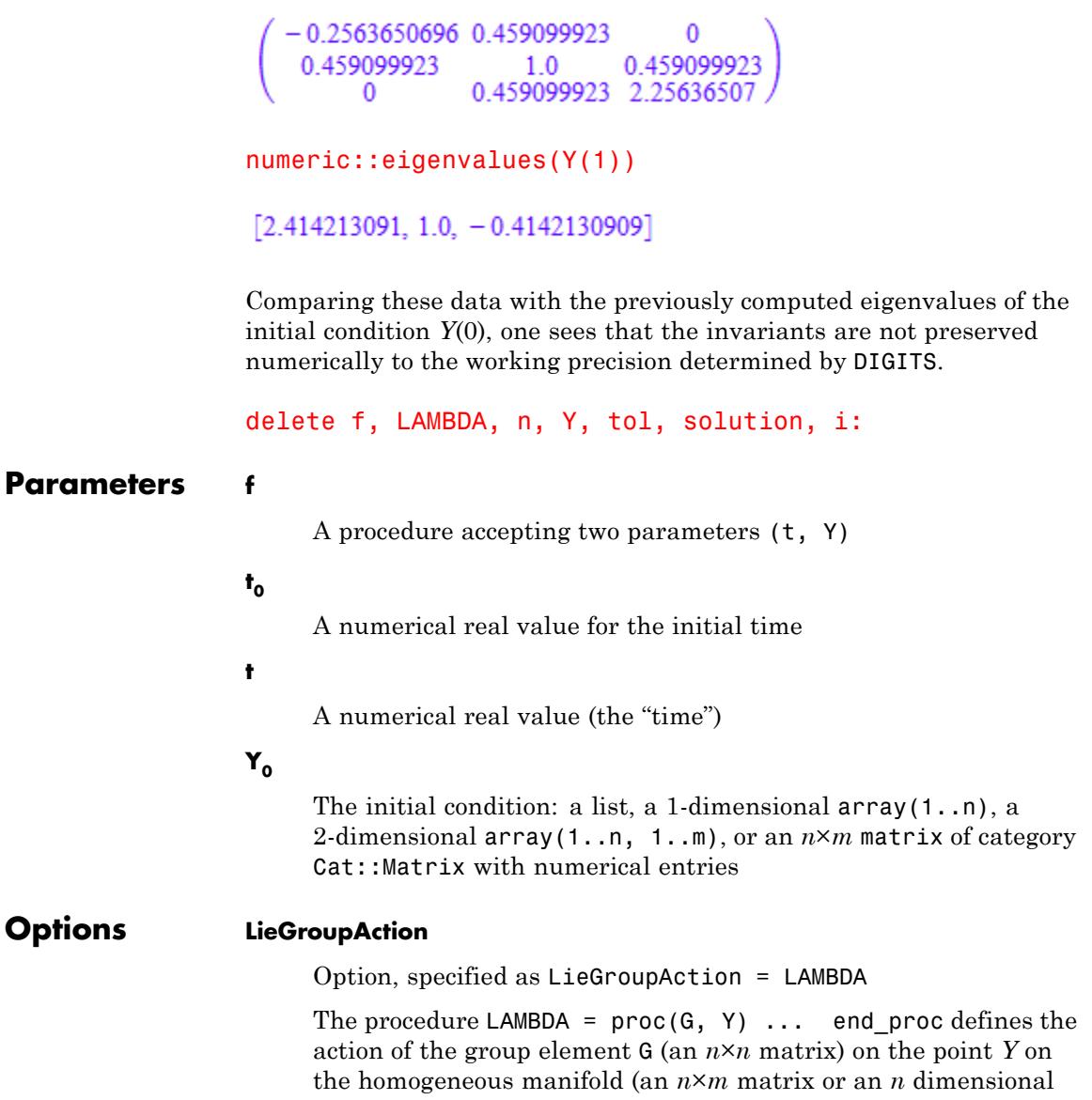

vector). This procedure must return a corresponding point (a matrix or a vector).

The default action is the usual matrix multiplication  $(G, Y) \rightarrow G Y$ 

With this option, the default group action LAMBDA:  $(G, Y) \rightarrow G Y$ of the *n*×*n* matrices *G* acting on the *n*×*m* matrices or *n* dimensional vectors Y by left multiplication may be replaced by other group actions.

As a group action, the [procedure](#page-1654-0) LAMBDA must satisfy *LAMBDA*(1*n*, *<sup>n</sup>*, *Y*) = *Y* and

$$
\mathtt{LAMBDA}(G_2,\mathtt{LAMBDA}(G_1,\mathit{Y}))=\mathtt{LAMBDA}(G_2\ G_1,\mathit{Y})
$$

numeric::odesolveGeometric computes the solution of the matrix ODE

$$
\frac{dG(t)}{dt} = f(t, \text{LAMBDA}(G(t), Y_0)) G(t), G(t_0) = 1_{n, n}
$$

On the space  $\mathbb{C}^{n \times n}$  of the  $n \times n$  matrices and returns  $Y(t)$  =  $LAMBDA(G(t), Y_0)$ .

For the standard group action *LAMBDA*(*G*, *Y*) = *GY*, this is the

solution of the ODE  $\frac{dY}{dt} = f(t, Y) Y$ .

For homogeneous manifolds embedded in the *n*×*n* matrices, the group action *LAMBDA*(*G*, *Y*) =  $GYG^{-1}$  may be considered. For this action, the curve  $Y(t) = LAMBDA(G(t), Y_0)$  returned by numeric::odesolveGeometric is the solution of the ODE

 $\frac{dY}{dt} = f(t, Y) Y - Y f(t, Y)$ . Cf. ["Example 2" on page 18-251.](#page-3804-0) LAMBDA(G, Y) is called with  $n \times m$  matrices or *n* dimensional

vectors Y of the same domain type as the initial condition  $Y_{\theta}$ . If  $Y_{\theta}$ is a matrix generated by the function matrix, then also the *n*×*n*

matrix *G* is passed to LAMBDA as such a matrix object. In all other cases, *G* is passed as a 2-dimensional array(1..n, 1..n).

The procedure LAMBDA should return a 2-dimensional array(1..n, 1..m) or a corresponding matrix of category Cat: : Matrix.

If the initial condition  $Y_{\theta}$  is specified by a list or a 1-dimensional array(1..n), LAMBDA may also return a corresponding list or array.

Internally, the return value of LAMBDA is converted to a 2-dimensional array(1..n, 1..m) where *m* = 1 if a list or a 1-dimensional array is returned.

It is recommended that LAMBDA returns a 2-dimensional array(1..n, 1..m) in order to avoid the overhead of internal conversions.

#### **RelativeError**

Option, specified as RelativeError = tol

Forces internal numerical Runge-Kutta steps to use step sizes with local discretization errors below to 1. This tolerance must

be a numerical real value  $\geq \frac{1}{10}$ . The default tolerance is .

The internal control mechanism estimates the local relative discretization error of a Runge-Kutta step and adjusts the step size adaptively to keep this error below tol.

The default setting of  $t_0 = 1$  ensures that the local discretization errors are of the same order of magnitude as numerical roundoff.

Usually there is no need to use this option to change this setting. However, occasionally the numerical evaluation of the Runge-Kutta steps may be ill-conditioned or step sizes are so small that the time parameter cannot be incremented by the step size within working precision. In such a case, this option may be

used to bound the local discretization error by *tol* and use a higher working precision given by DIGITS.

Only real numerical values  $\text{tol} \ge \frac{1}{10^{DIGITS}}$  are accepted.

**Note** Usually, the global error of the numeric approximation returned by numeric::odesolveGeometric is larger than the local errors bounded by tol. Although the result is displayed with DIGITS decimal places, one should not expect that all of them are correct. The relative precision of the final result is tol at best!

#### **Stepsize**

Option, specified as Stepsize = h

Switches off the internal error control and uses a Runge-Kutta iteration with constant step size h. h must be a numerical real value.

By default, numeric::odesolveGeometric uses an adaptive step size control mechanism in the numerical iteration. The option Stepsize = h switches off this adaptive mechanism and uses the Runge-Kutta method specified by method (or the default method DOPRI78) with constant step size h.

A final step with smaller step size is used to match the end *t* of

the integration interval  $t_0$ ., t if  $\frac{t-t_0}{h}$  is not an integer.

**Note** With this option, there is no automatic error control! Depending on the problem and on the order of the method, the result may be a poor numerical approximation of the exact solution.

There is usually no need to invoke this option. However, occasionally the builtin adaptive error control mechanism may fail when integrating close to a singularity. In such a case, this option may be used to customize a control mechanism for the global error by using different step sizes and investigating the convergence of the corresponding results.

#### **Alldata**

Option, specified as Alldata = n

With this option, numeric::odesolveGeometric returns a list of numerical mesh points  $[[t_0, Y_0], [t_1, Y_1], ..., [t, Y(t)]]$  generated by the internal Runge-Kutta iteration.

The integer *n* controls the size of the output list. For *n* = 1, all internal mesh points are returned. This case may also be invoked by entering the simplified option Alldata, which is equivalent to Alldata = 1. For  $n > 1$ , only each *n*-th mesh point is stored in the list. The list always contains the initial point  $[t_0, Y_0]$  and the final point  $[t, Y(t)]$ . For  $n \leq 0$ , only the data  $[[t_0, Y_0], [t, Y(t)]]$ are returned.

The output list may be useful to inspect the internal numerical process. Also further graphical processing of the mesh data may be useful.

**Return Values** The solution *Y*(*t*) is returned as a list or as an array of floating-point values. The type of the result matrix/vector coincides with the type of the input matrix/vector  $Y_0$ .

With the option Alldata, a list of mesh data is returned.

**References** [1] H. Munthe-Kaas and A. Zanna: "Numerical integration of differential equations on homogeneous manifolds", in F. Cucker (ed.), *Foundations of Computational Mathematics*, Springer (1997), pp. 305-315.

# **numeric::odesolveGeometric**

**See Also**

**MuPAD Functions** numeric::butcher **|** numeric::odesolve **|** numeric::odesolve2

**MuPAD Graphical Primitives** plot::Ode2d **|** plot::Ode3d

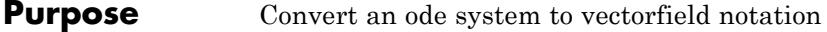

**Syntax** numeric::ode2vectorfield(IVP, fields)

**Description** numeric:: ode2vectorfield converts a system of ordinary differential equations of arbitrary order to a vector field representation suitable for the numerical ODE solver numeric::odesolve2.

> numeric::ode2vectorfield and numeric::odeToVectorField are equivalent.

numeric::ode2vectorfield is a utility function to generate input parameters for the numerical ODE solver numeric::odesolve2. This solver requires a procedure representing the vectorfield  $f(t, Y)$  of a first

order system of differential equations (dynamic system)  $\underline{dY} = f(t, Y)$ and initial data  $Y_0 = Y(t_0)$ . Given an initial value problem <sup>t</sup>VP consisting of (possibly higher order) differential expressions together with initial conditions, numeric::ode2vectorfield converts the higher order equations to an equivalent system of first order ODEs and returns the input parameters for numeric::odesolve2.

Higher-order differential equations can always be represented as an

equivalent dynamic system  $\frac{dY}{dt} = f(t, Y)$  with some vector *Y*. E.g., the *n*-th order equation

$$
y^{(n)} = g\left(t, y, y', ..., y^{(n-1)}\right)
$$

may be written as the first order system

$$
\frac{dY}{dt} = \left[ y', \, ..., \, y^{(n-1)}, \, g\!\left(t, y, \, ..., \, y^{(n-1)}\right) \right]
$$

for the vector  $Y = \begin{bmatrix} y, y', ..., y^{(n-1)} \end{bmatrix}$ .

The input list fields correponds to the vector *Y*. It must be a *complete* specification of all functions and their derivatives through but *not including the highest derivates* of the unknown functions. E.g., for the second order differential equation  $y''(t) = y(t)$ , the appropriate list of unknown fields is  $[y(t), y'(t)]$ . The differential equations  $v''(t) = z(t)$ ,  $z'(t) = y(t)$  are of second order in *y* and of first order in *z*. Hence, the appropriate list of unknown fields is  $[\gamma(t), \gamma'(t), z(t)]$ .

The ordering of the fields in list determines the ordering of the components of the list that the numerical solver produces as the solution vector. Cf. ["Example 2" on page 18-264.](#page-3817-0)

The differential equations must be linear in the highest derivatives of the unknown functions involved. E.g., the ODE  $y'(t)^2 = y(t)$  is not admitted. However, equations such as  $y_2(t)$   $y_1'(t) = y_1(t)$ ,  $y_1(t)$   $y_2'(t) = y_2(t)$  are

accepted and converted to  $y_1'(t) = \frac{y_1(t)}{y_1(t)}$ ,  $y_2'(t) = \frac{y_2(t)}{y_1(t)}$ .

A *complete* specification of initial conditions must be contained in IVP: for each component in list, an initial value must be provided. The initial conditions may be specified by linear equations which will be solved for the initial values of the unknown fields automatically. E.g., for fields =  $[y(t), y'(t), z(t)]$ , initial conditions may be specified explicitly by  $y(t_0) = 1$ ,  $y'(t_0) = 2$ ,  $z(t_0) = 3$ , say, or via linear equations such as  $y(t_0) + z(t_0) = y'(t_0), y(t_0) = z(t_0), z(t_0)$ = 2 y( $t_0$ ). Cf. ["Example 3" on page 18-265.](#page-3818-0)

The differential equations, the initial 'time'  $t_0$ , and the initial conditions may involve symbolic parameters. However, such parameters must evaluate to numerical objects, when the sequence returned by numeric::ode2vectorfield is passed to the numerical solver.

The vectorfield procedure f and the initial values  $Y_0$  returned by numeric::ode2vectorfield can also be used by the functions numeric::odesolve, plot::Ode2d, plot::Ode3d. Cf. ["Example 3" on](#page-3818-0) [page 18-265.](#page-3818-0)
# **Examples Example 1**

We consider the initial value problem

 $y'(t) = t \sin(y(t)), y(0) = 1$ 

The solver numeric::odesolve2 requires the procedure

 $f:(t, Y) \rightarrow t \sin(Y)$  for the 1-dimensional vector  $Y = [y(t)]$  specified by fields. The utility numeric::ode2vectorfield accepts a more convenient representation via arithmetical expressions:

```
IVP := \{y'(t) = t * sin(y(t)), y(t0) = y0\}:
fields := [y(t)]:
IVP := numeric::ode2vectorfield(IVP, fields)
proc(t, Y) ... end, t0, [y0]
```
This sequence may be passed to the numerical solver which returns a procedure representing the numerical solution:

t0 := 0:  $y0 := 1$ : Y := numeric::odesolve2(IVP)

proc  $Y(t)$  ... end

Calling the numerical solution Y invokes the numerical integration from the intial 'time'  $t_0 = 0$  to the 'time' specified in the call to Y:

Y(0), Y(1), Y(2), Y(3)

 $\lceil 1.0 \rceil$ ,  $\lceil 1.466404006 \rceil$ ,  $\lceil 2.655911348 \rceil$ ,  $\lceil 3.100928494 \rceil$ 

delete IVP, fields, Y:

## **Example 2**

We consider the second order initial value problem

 $y''(t) = t \sin(y(t)), y(0) = 1, y'(0) = 0$ 

The corresponding vectorfield representation involves the vector  $Y = [y(t), y'(t)]$  specified by fields:

```
IVP := \{y' \mid (t) = t * sin(y(t)), y(0) = 1, y'(0) = 0\}:
fields := [y(t), y'(t)]:
numeric::ode2vectorfield(IVP, fields)
```

```
proc(t, Y) ... end, 0, [1, 0]
```
This sequence is accepted by numeric::odesolve2. The numerical solution Y returns lists representing the components of the vector specified by fields:

```
Y := numeric::odesolve2(%):
Y(5)
```
 $[1.916536393, -0.8765542819]$ 

With a reordering of the unknown fields, the numerical solver returns the solution vector with rearranged components:

```
fields := [y'(t), y(t)]:
Y := numeric::odesolve2(numeric::ode2vectorfield(IVP, fields)):
Y(5)
[-0.8765542819, 1.916536393]
```

```
delete IVP, fields, Y:
```
# **Example 3**

The following IVP involves the unknown fields  $u(t)$ ,  $v(t)$ ,  $w(t)$ . Since it is of second order in *u*, of first order in *v* and of third order in *w*, the list of unknowns  $[y(t), y'(t), v(t), w(t), w'(t), w'(t)]$ is appropriate:

```
IVP := \{u' \ (t) - u(t)*v'(t) = exp(-t)*v'(t), v'(t) = w''(t),u'(t) *w'''(t) = t + u''(t),
        u(PI) = 3, u'(PI) = 1,
        v(PI) = 0,
        w(PI) = w'(PI), w'(PI) = 2 - w(PI), w''(PI) = 3*w(PI):
fields := [u(t), u'(t), v(t), w(t), w'(t), w''(t)]:
ivp := numeric::ode2vectorfield(IVP, fields)
proc(t, Y) ... end, \pi, [3, 1, 0, 1, 1, 3]
Y := numeric::odesolve2(ivp):
Y(5)
[195.9501263, 604.3872242, 13.15053015, 13.29454726, 14.15053015, 10.04763196]
```
We plot the components  $v, w$ , and  $w''$  of the solution vector:

```
plotfunc2d(Y(t)[3], Y(t)[4], Y(t)[6], t = PI...5,
          Colors = [RGB::Red, RGB::Green, RGB::Blue]):
```
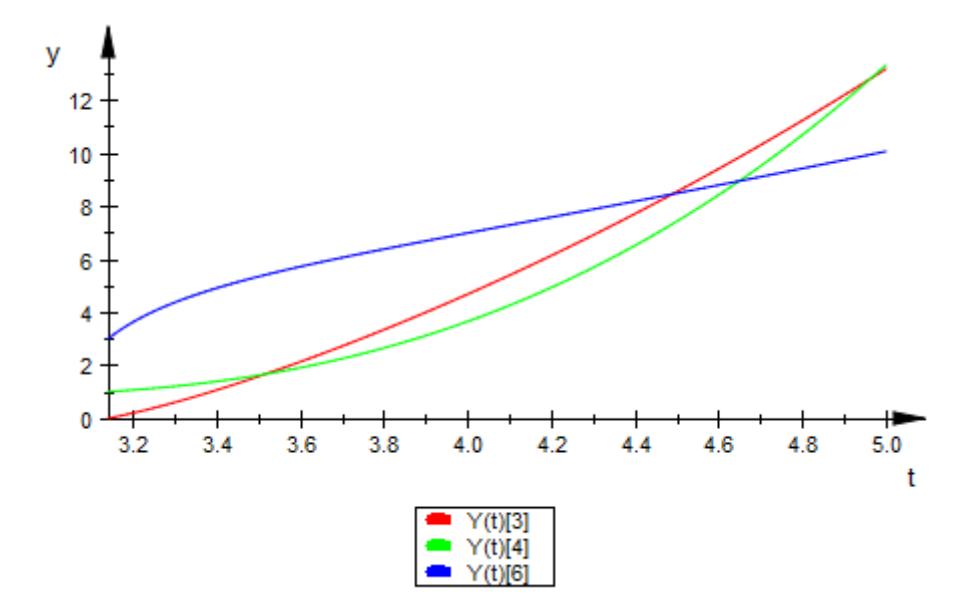

Alternatively, we use the vectorfield procedure ivp[1] and the initial conditions  $ivp[3]$  as input parameters for plot:: Ode2d:

```
plot(plot::0de2d([PI + i*(5 - PI)/30 $ i = 0..30],ivp[1], ivp[3],
                   [(t, Y) \rightarrow [t, Y[3]], Color = RGB::Red],
                   [(t, Y) \rightarrow [t, Y[4]], Color = RGB::Green],
                   [(t, Y) \rightarrow [t, Y[6]], Color = RGB::Blue])):
```
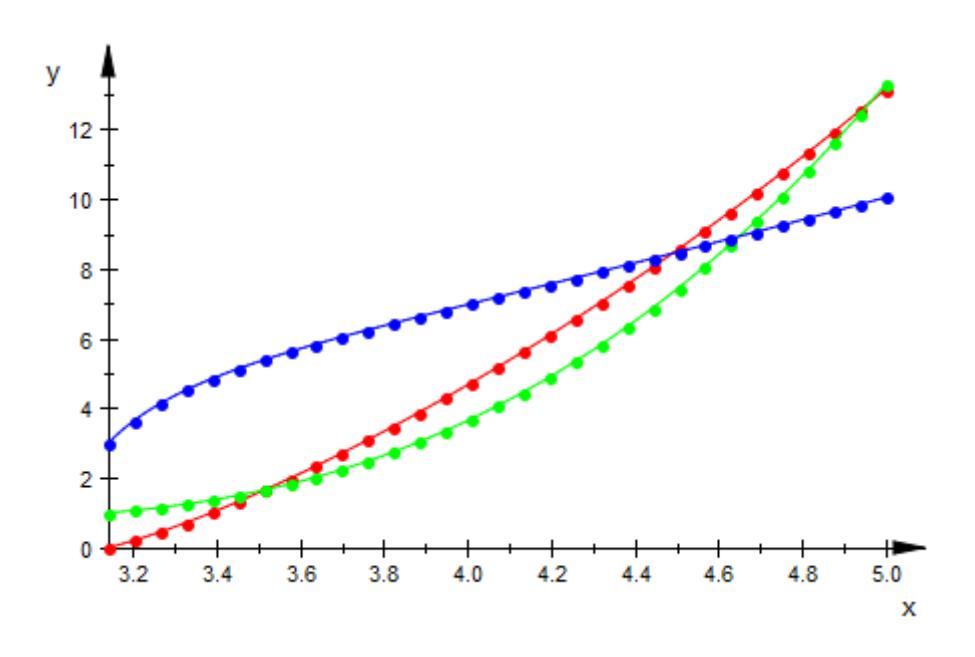

delete IVP, fields, ivp, Y:

#### **Parameters IVP**

# The initial value problem: a list or a set of [equations](#page-31-0) involving univariate function calls  $y_1(t)$ ,  $y_2(t)$  etc. and derivates  $y_1'(t)$ , , ...,  $v_{\alpha}$ '(t),  $v_{\alpha}$ ''(t) etc. The differential equations must be quasi-linear: the highest derivative of each of the dependent functions  $y_1(t)$ ,  $y_2(t)$  etc. must enter the equations linearly. IVP must also contain corresponding initial conditions specified by

linear equations in the expressions  $y_1(t_0)$ ,  $y_1'(t_0)$ , ...,  $y_2(t_0)$ , etc. Alternatively, arithmetical expressions may be specified which are interpreted as equations with vanishing right hand side.

#### **fields**

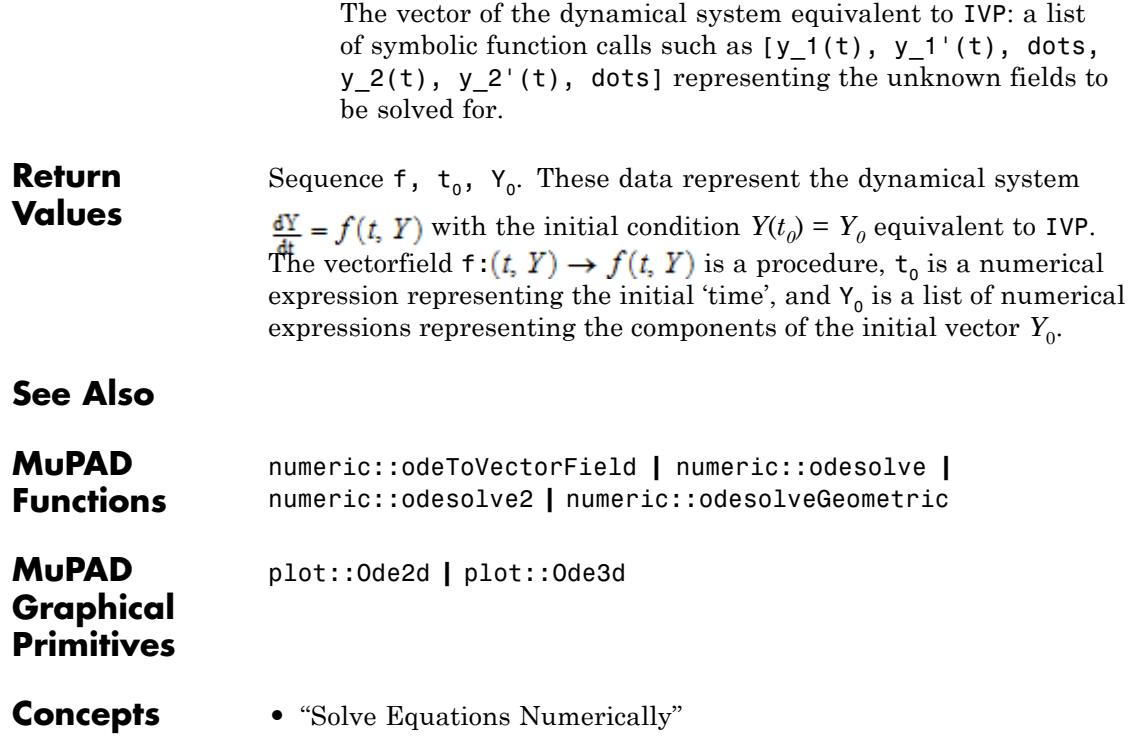

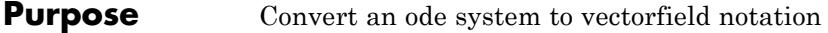

**Syntax** numeric::odeToVectorField(IVP, fields)

**Description** numeric::odeToVectorField converts a system of ordinary differential equations of arbitrary order to a vector field representation suitable for the numerical ODE solver numeric::odesolve2.

> numeric::odeToVectorField and numeric::ode2vectorfield are equivalent.

numeric::odeToVectorField is a utility function to generate input parameters for the numerical ODE solver numeric::odesolve2. This solver requires a procedure representing the vectorfield  $f(t, Y)$  of a first

order system of differential equations (dynamic system)  $\frac{dY}{dx} = f(t, Y)$ and initial data  $Y_0 = Y(t_0)$ . Given an initial value problem<sup>t</sup> VP consisting of (possibly higher order) differential expressions together with initial conditions, numeric::odeToVectorField converts the higher order equations to an equivalent system of first order ODEs and returns the input parameters for numeric::odesolve2.

Higher-order differential equations can always be represented as an

equivalent dynamic system  $\frac{dY}{dt} = f(t, Y)$  with some vector *Y*. E.g., the *n*-th order equation

$$
y^{(n)} = g\left(t, y, y', ..., y^{(n-1)}\right)
$$

may be written as the first order system

$$
\frac{dY}{dt} = \left[ y', \, ..., \, y^{(n-1)}, \, g\left(t, y, \, ..., \, y^{(n-1)}\right) \right]
$$

for the vector  $Y = \begin{bmatrix} y, y', ..., y^{(n-1)} \end{bmatrix}$ .

The input list fields correponds to the vector *Y*. It must be a *complete* specification of all functions and their derivatives through but *not including the highest derivates* of the unknown functions. E.g., for the second order differential equation  $y''(t) = y(t)$ , the appropriate list of unknown fields is  $[y(t), y'(t)]$ . The differential equations  $v''(t) = z(t)$ ,  $z'(t) = y(t)$  are of second order in *y* and of first order in *z*. Hence, the appropriate list of unknown fields is  $[\gamma(t), \gamma'(t), z(t)]$ .

The ordering of the fields in list determines the ordering of the components of the list that the numerical solver produces as the solution vector. Cf. ["Example 2" on page 18-272.](#page-3825-0)

The differential equations must be linear in the highest derivatives of the unknown functions involved. E.g., the ODE  $y'(t)^2 = y(t)$  is not admitted. However, equations such as  $y_2(t)$   $y_1'(t) = y_1(t)$ ,  $y_1(t)$   $y_2'(t) = y_2(t)$  are

accepted and converted to  $y_1'(t) = \frac{y_1(t)}{y_1(t)}$ ,  $y_2'(t) = \frac{y_2(t)}{y_1(t)}$ .

A *complete* specification of initial conditions must be contained in IVP: for each component in list, an initial value must be provided. The initial conditions may be specified by linear equations which will be solved for the initial values of the unknown fields automatically. E.g., for fields =  $[y(t), y'(t), z(t)]$ , initial conditions may be specified explicitly by  $y(t_0) = 1$ ,  $y'(t_0) = 2$ ,  $z(t_0) = 3$ , say, or via linear equations such as  $y(t_0) + z(t_0) = y'(t_0), y(t_0) = z(t_0), z(t_0)$ = 2 y( $t_0$ ). Cf. ["Example 3" on page 18-273.](#page-3826-0)

The differential equations, the initial 'time'  $t_0$ , and the initial conditions may involve symbolic parameters. However, such parameters must evaluate to numerical objects, when the sequence returned by numeric::odeToVectorField is passed to the numerical solver.

The vectorfield procedure f and the initial values  $Y_0$  returned by numeric::odeToVectorField can also be used by the functions numeric::odesolve, plot::Ode2d, plot::Ode3d. Cf. ["Example 3" on](#page-3826-0) [page 18-273.](#page-3826-0)

# **Examples Example 1**

We consider the initial value problem

 $y'(t) = t \sin(y(t)), y(0) = 1$ 

The solver numeric::odesolve2 requires the procedure

 $f:(t, Y) \rightarrow t \sin(Y)$  for the 1-dimensional vector  $Y = [y(t)]$  specified by fields. The utility numeric::ode2vectorfield accepts a more convenient representation via arithmetical expressions:

```
IVP := \{y'(t) = t * sin(y(t)), y(t0) = y0\}:
fields := [y(t)]:
IVP := numeric::ode2vectorfield(IVP, fields)
proc(t, Y) ... end, t0, [y0]
```
This sequence may be passed to the numerical solver which returns a procedure representing the numerical solution:

t0 := 0:  $y0 := 1$ : Y := numeric::odesolve2(IVP)

proc  $Y(t)$  ... end

Calling the numerical solution Y invokes the numerical integration from the intial 'time'  $t_0 = 0$  to the 'time' specified in the call to Y:

Y(0), Y(1), Y(2), Y(3)

 $\lceil 1.0 \rceil$ ,  $\lceil 1.466404006 \rceil$ ,  $\lceil 2.655911348 \rceil$ ,  $\lceil 3.100928494 \rceil$ 

delete IVP, fields, Y:

## <span id="page-3825-0"></span>**Example 2**

We consider the second order initial value problem

 $y''(t) = t \sin(y(t)), y(0) = 1, y'(0) = 0$ 

The corresponding vectorfield representation involves the vector  $Y = [y(t), y'(t)]$  specified by fields:

```
IVP := \{y' \mid (t) = t * sin(y(t)), y(0) = 1, y'(0) = 0\}:
fields := [y(t), y'(t)]:
numeric::ode2vectorfield(IVP, fields)
```

```
proc(t, Y) ... end, 0, [1, 0]
```
This sequence is accepted by numeric::odesolve2. The numerical solution Y returns lists representing the components of the vector specified by fields:

```
Y := numeric::odesolve2(%):
Y(5)
```
 $[1.916536393, -0.8765542819]$ 

With a reordering of the unknown fields, the numerical solver returns the solution vector with rearranged components:

```
fields := [y'(t), y(t)]:
Y := numeric::odesolve2(numeric::ode2vectorfield(IVP, fields)):
Y(5)
[-0.8765542819, 1.916536393]
```

```
delete IVP, fields, Y:
```
# <span id="page-3826-0"></span>**Example 3**

The following IVP involves the unknown fields  $u(t)$ ,  $v(t)$ ,  $w(t)$ . Since it is of second order in *u*, of first order in *v* and of third order in *w*, the list of unknowns  $[y(t), y'(t), v(t), w(t), w'(t), w'(t)]$ is appropriate:

```
IVP := \{u' \ (t) - u(t)*v'(t) = exp(-t)*v'(t), v'(t) = w''(t),u'(t) *w'''(t) = t + u''(t),
        u(PI) = 3, u'(PI) = 1,
        v(PI) = 0,
        w(PI) = w'(PI), w'(PI) = 2 - w(PI), w''(PI) = 3*w(PI):
fields := [u(t), u'(t), v(t), w(t), w'(t), w''(t)]:
ivp := numeric::ode2vectorfield(IVP, fields)
proc(t, Y) ... end, \pi, [3, 1, 0, 1, 1, 3]
Y := numeric::odesolve2(ivp):
Y(5)
[195.9501263, 604.3872242, 13.15053015, 13.29454726, 14.15053015, 10.04763196]
```
We plot the components  $v, w$ , and  $w''$  of the solution vector:

```
plotfunc2d(Y(t)[3], Y(t)[4], Y(t)[6], t = PI...5,
          Colors = [RGB::Red, RGB::Green, RGB::Blue]):
```
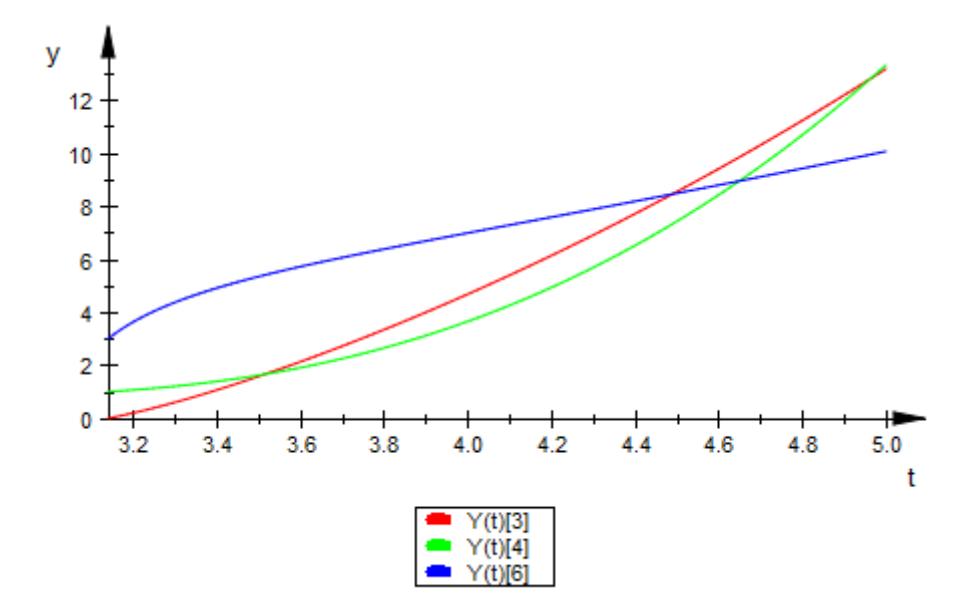

Alternatively, we use the vectorfield procedure ivp[1] and the initial conditions  $ivp[3]$  as input parameters for plot:: Ode2d:

```
plot(plot::0de2d([PI + i*(5 - PI)/30 $ i = 0..30],ivp[1], ivp[3],
                   [(t, Y) \rightarrow [t, Y[3]], Color = RGB::Red],
                   [(t, Y) \rightarrow [t, Y[4]], Color = RGB::Green],
                   [(t, Y) \rightarrow [t, Y[6]], Color = RGB::Blue])):
```
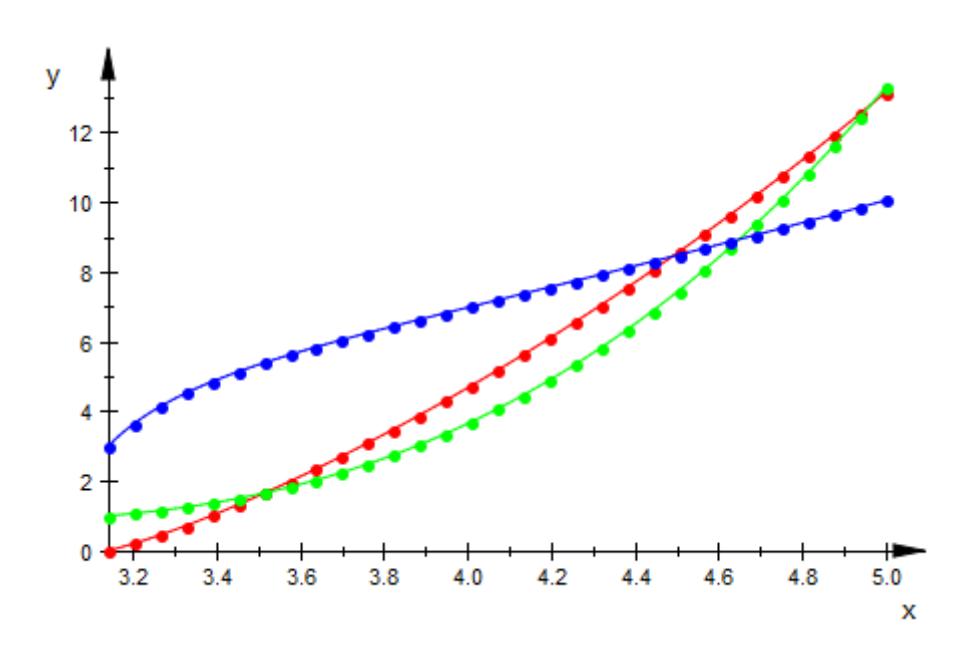

delete IVP, fields, ivp, Y:

#### **Parameters IVP**

# The initial value problem: a list or a set of [equations](#page-31-0) involving univariate function calls  $y_1(t)$ ,  $y_2(t)$  etc. and derivates  $y_1'(t)$ , , ...,  $v_{\alpha}$ '(t),  $v_{\alpha}$ ''(t) etc. The differential equations must be quasi-linear: the highest derivative of each of the dependent functions  $y_1(t)$ ,  $y_2(t)$  etc. must enter the equations linearly. IVP must also contain corresponding initial conditions specified by

linear equations in the expressions  $y_1(t_0)$ ,  $y_1'(t_0)$ , ...,  $y_2(t_0)$ , etc. Alternatively, arithmetical expressions may be specified which are interpreted as equations with vanishing right hand side.

#### **fields**

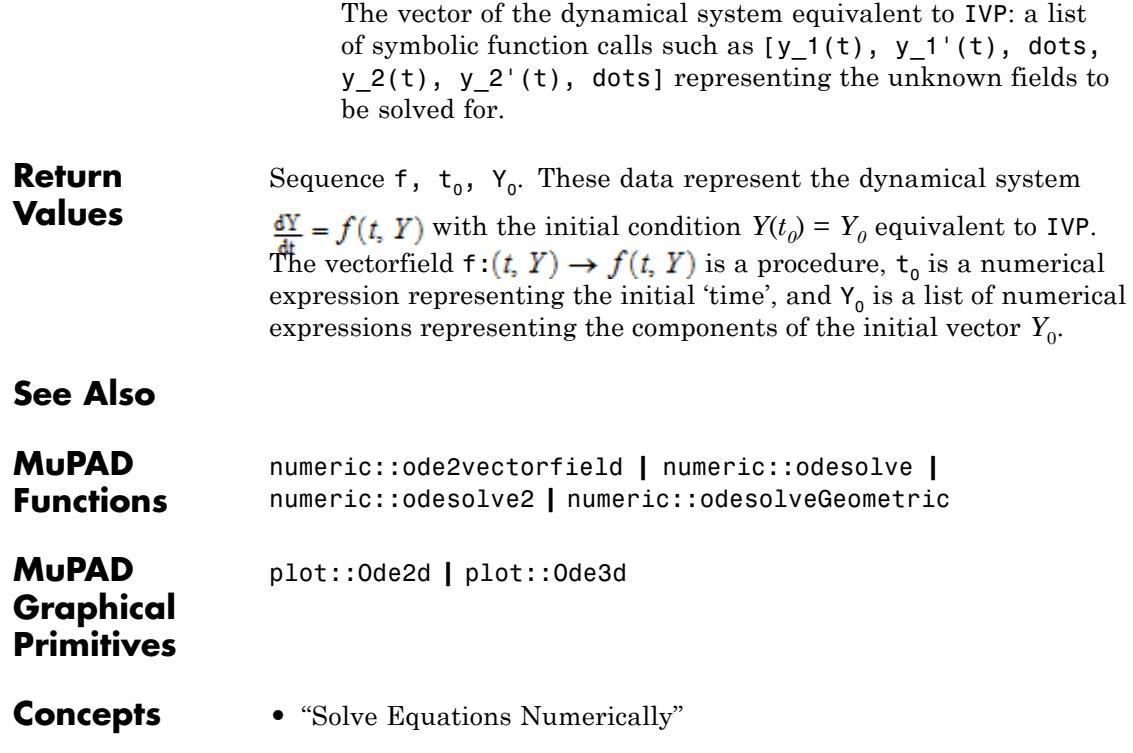

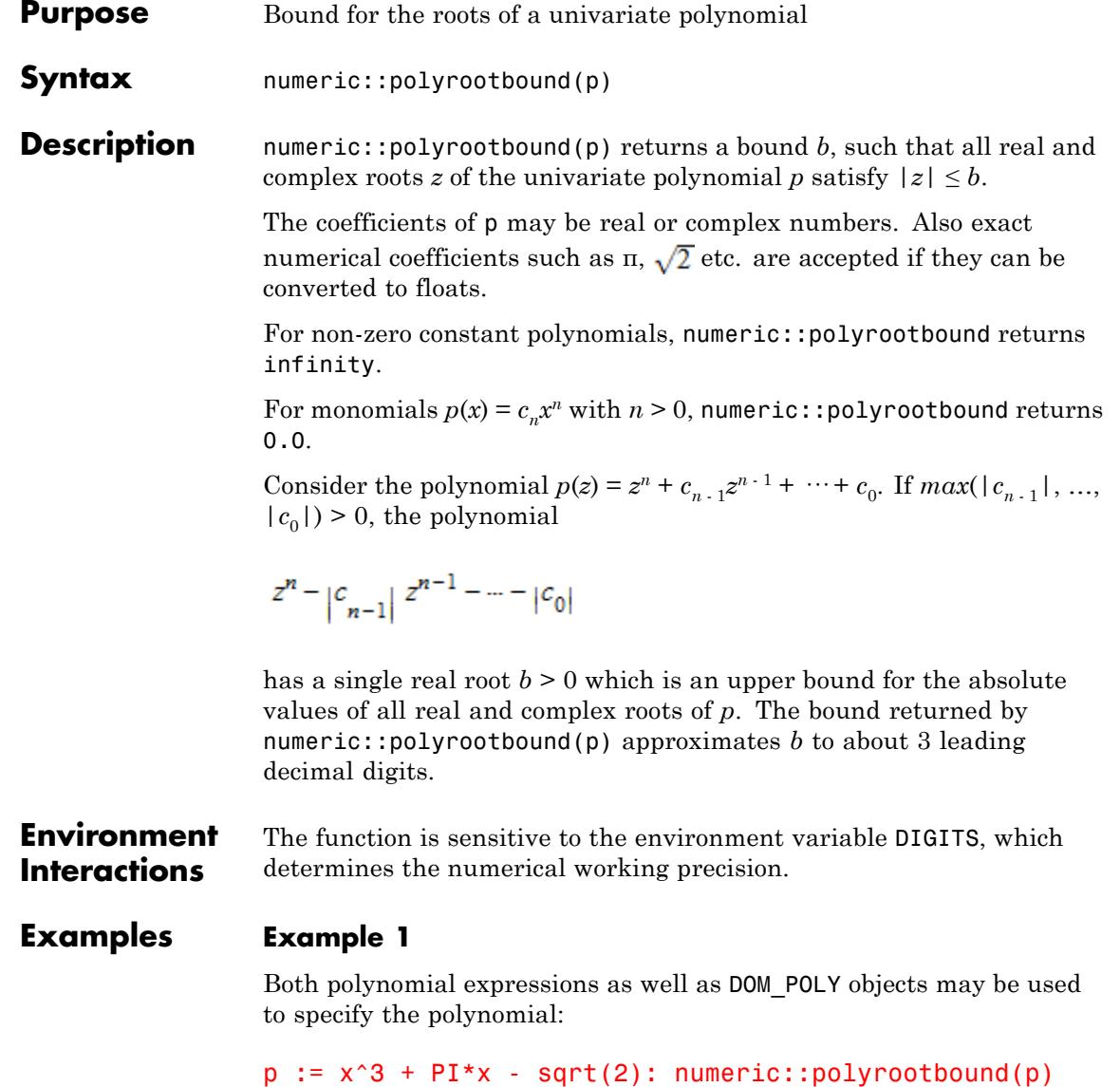

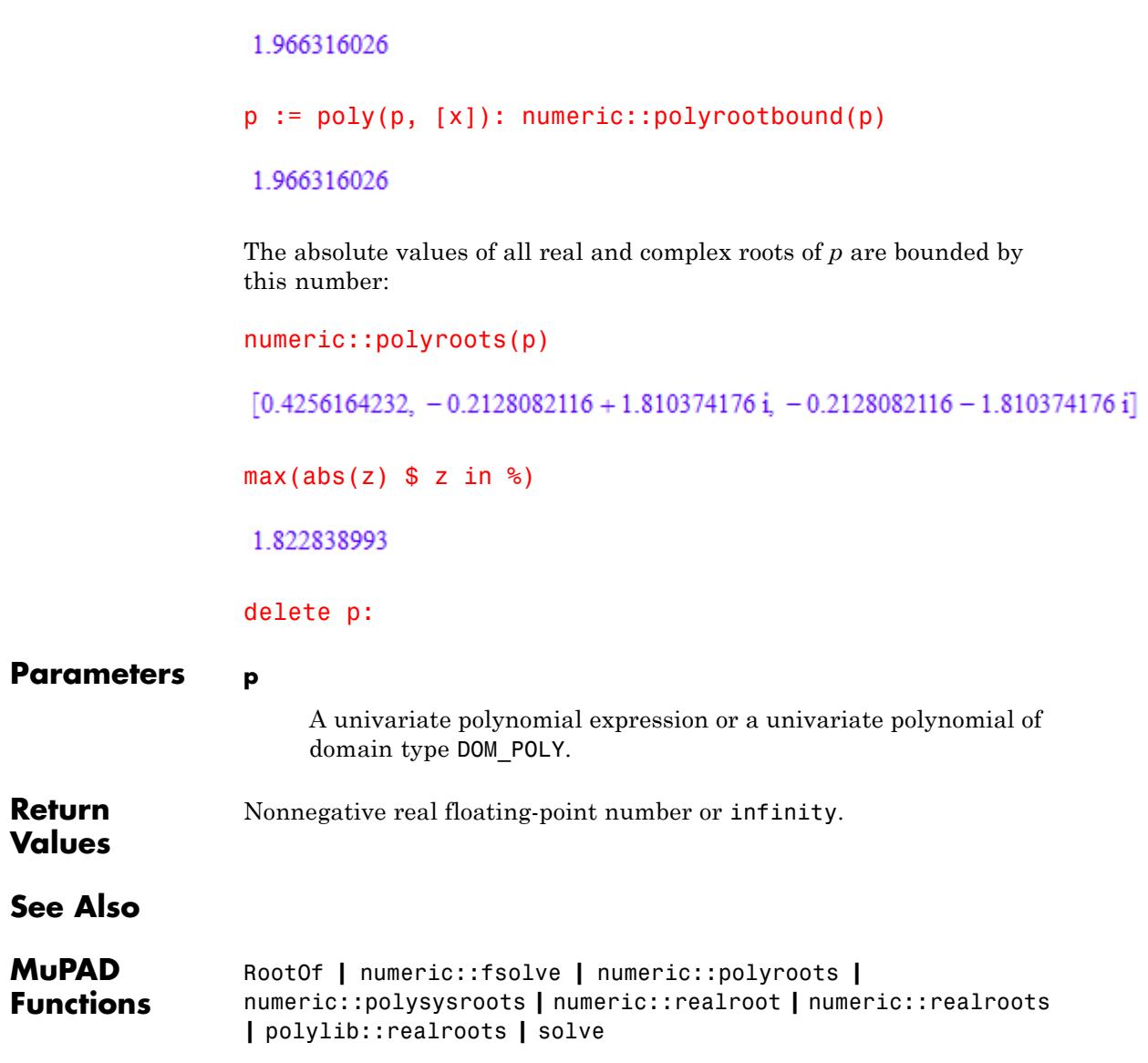

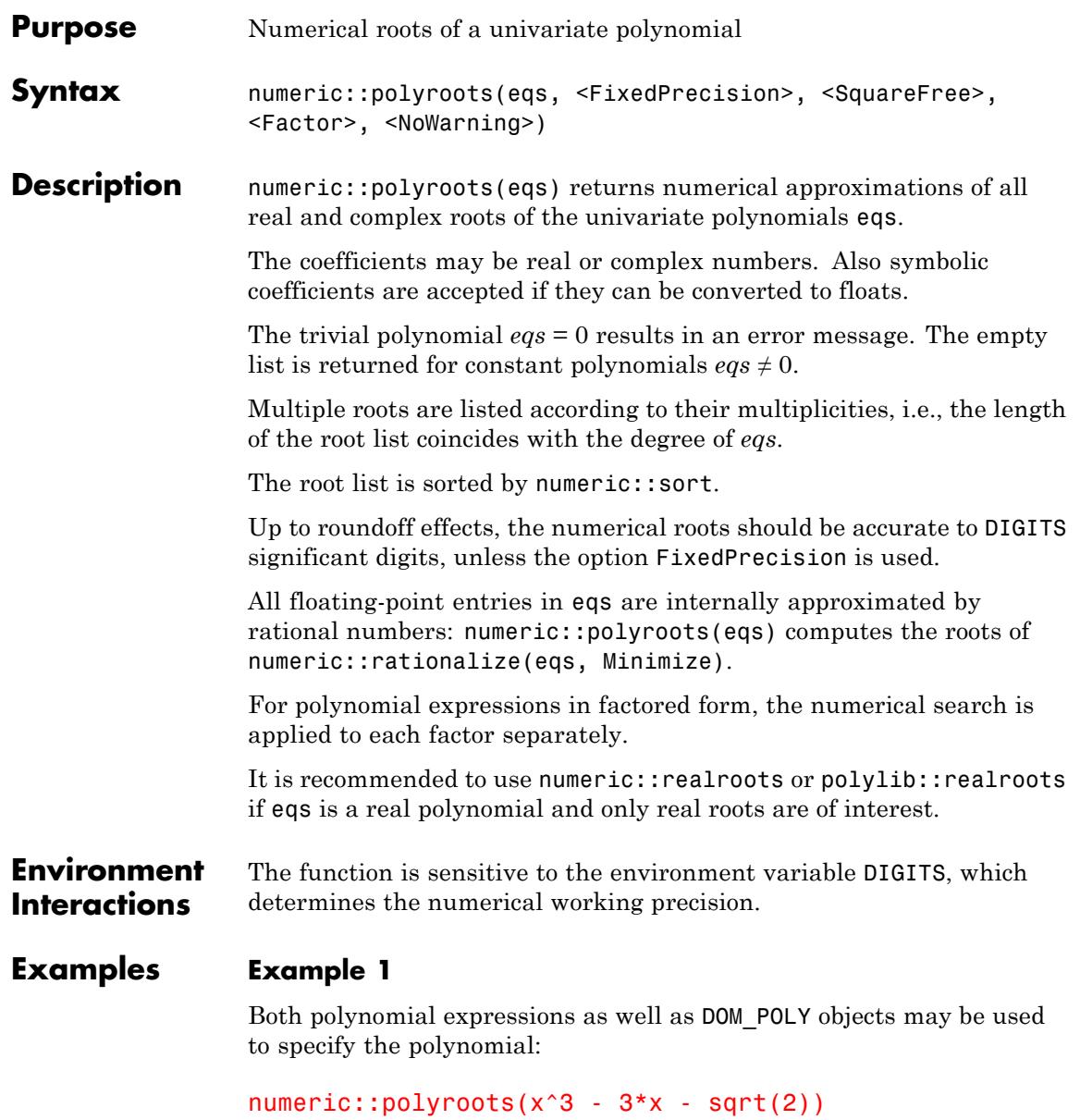

 $\begin{bmatrix} 1.931851653 & -0.5176380902 & -1.414213562 \end{bmatrix}$ 

numeric::polyroots( $PI*z^4 + I*z + 0.1$ )

 $[0.5936837297 - 0.3729248918 \text{ i}, 0.6455316068 \text{ i}].$  $0.1003181767$  i,  $-0.5936837297 - 0.3729248918$  i]

numeric::polyroots(poly(x^5 - x^2, [x]))

 $[1.0, 0.0, 0.0, -0.5 + 0.8660254038 \text{ i}, -0.5 - 0.8660254038 \text{ i}]$ 

#### **Example 2**

The following polynomial has exact coefficients:

```
p := poly((x - 1)*(x - PI)^3, [x]):numeric::polyroots(p)
```
 $[3.141592654, 3.141592654, 3.141592654, 1.0]$ 

Note that roundoff errors in the coefficients of eqs have a dramatic effect on multiple roots:

```
p := poly((x - 1.0) * (x - float(PI))^3, [x]):numeric::polyroots(p)
```
 $[3.144422386, 3.140177788 - 0.00244957836 \text{ i}, 3.140177788 + 0.00244957836 \text{ i}, 0.999999995]$ 

These are the roots of the following rationalized polynomial:

numeric::rationalize(p, Minimize)

$$
poly\left(x^4 - \frac{461286 x^3}{44249} + \frac{176627 x^2}{4525} - \frac{2515405 x}{41498} + \frac{1837649}{59267}, [x]\right)
$$

#### <span id="page-3834-0"></span>delete p:

## **Example 3**

The multiple root  $\frac{1}{2}$  of the following polynomial can only be computed with restricted precision by fixed precision arithmetic:

```
p := poly((x^2 - 6*x + 8)*(x - 1/3)^5, [x]):numeric::polyroots(p, FixedPrecision)
```

```
[4.0, 2.0, 0.006617926628 + 0.330782186 \text{ i}, 0.004459639998 + 0.3388505458 \text{ i},-0.0003838250804 + 0.3262671926 \text{ i}, -0.003866386513 + 0.3392634968 \text{ i},-0.006827355033 + 0.3315032456 i
```
Without the option FixedPrecision, the working precision is increased internally to compute better approximations:

numeric::polyroots(p)

## [4.0, 2.0, 0.3333333333 i, 0.3333333333 i, 0.3333333333 i, 0.3333333333 i, 0.3333333333 i]

#### delete p:

#### **Example 4**

The following polynomial has badly separated roots. numeric::polyroots does not manage to separate them properly:

```
p := poly( mult((x - 1 - i/10^9) $ i=0..5), [x]):
numeric::polyroots(p)
```
 $\lceil 1.000000003, 1.000000003, 1.000000003, 1.000000003, 1.000000003, 0.9999999987 \rceil$ 

One can preprocess the polynomial by a symbolic factorization:

```
numeric::polyroots(p, Factor)
```
 $[1.000000005, 1.000000004, 1.000000003, 1.000000002, 1.000000001, 1.0]$ 

Alternatively, one can increase the working precision to separate the roots:

```
DIGITS := 20:numeric::polyroots(p)
```
 $[1.000000005, 1.000000004, 1.000000003, 1.000000002, 1.000000001, 1.0]$ 

delete p, DIGITS:

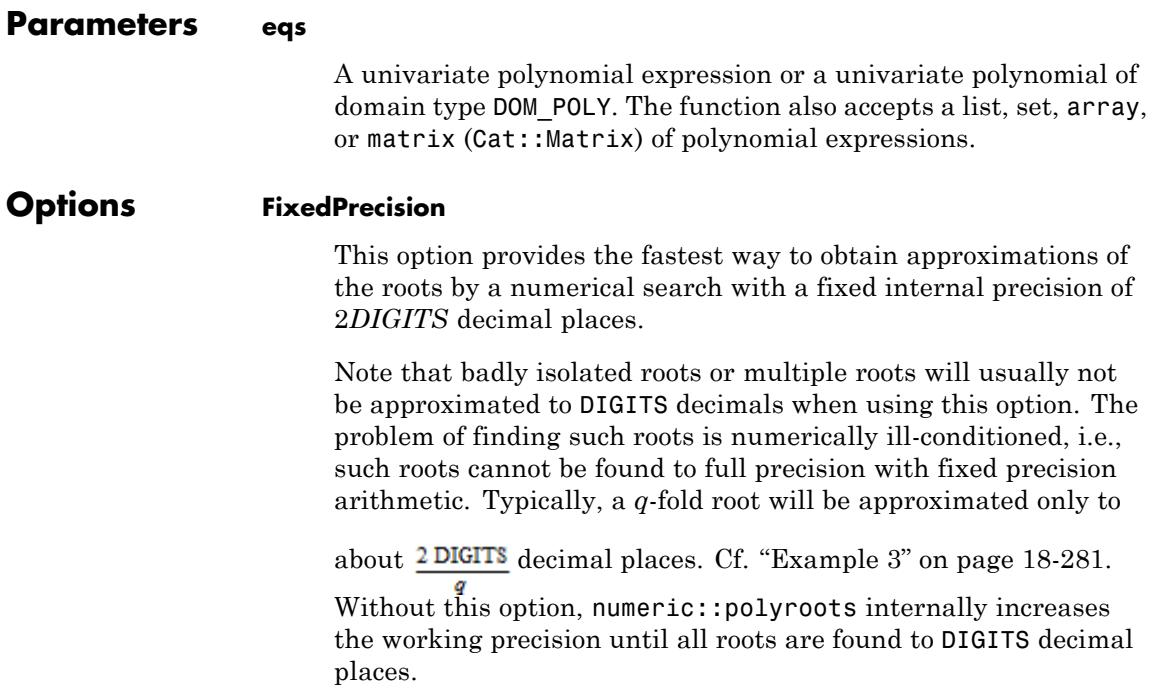

#### **SquareFree**

With this option, a symbolic square free factorization is computed via polylib::sqrfree(eqs). The numerical root finding algorithm is then applied to each square free factor.

This option is recommended, when p is known to have multiple roots. Such roots force numeric::polyroots to increase the working precision internally increasing the costs of the numerical search. A square free factorization reduces the multiplicity of each root to one, speeding up the final numerical search.

For polynomials with real rational coefficients, a square free factorization is always used, i.e., this option does not have any effect for such polynomials. For all other types of coefficients, a square free factorization may be costly and must be requested by this option.

Multiple roots of eqs can be successfully dealt with by this option. However, for badly separated distinct roots the square free factorization will not improve the performance of the numerical search.

#### **Factor**

With this option, a symbolic factorizations of eqs via factor are computed. The numerical root finding algorithm is then applied to each factor.

This option is useful, when eqs can be successfully factorized (e.g., when each expression from eqs has multiple roots). The numerical search on the factors is much more efficient than the search on the original polynomial. On the other hand, symbolic factorization of eqs may be costly.

#### **NoWarning**

Suppresses warnings

**Return Values** List of numerical roots.

#### **18-283**

# **numeric::polyroots**

 $\mathbf{I}$ 

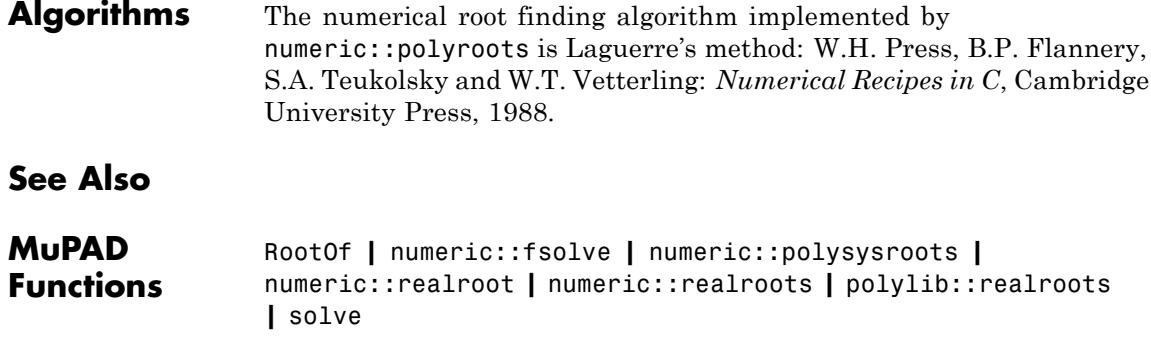

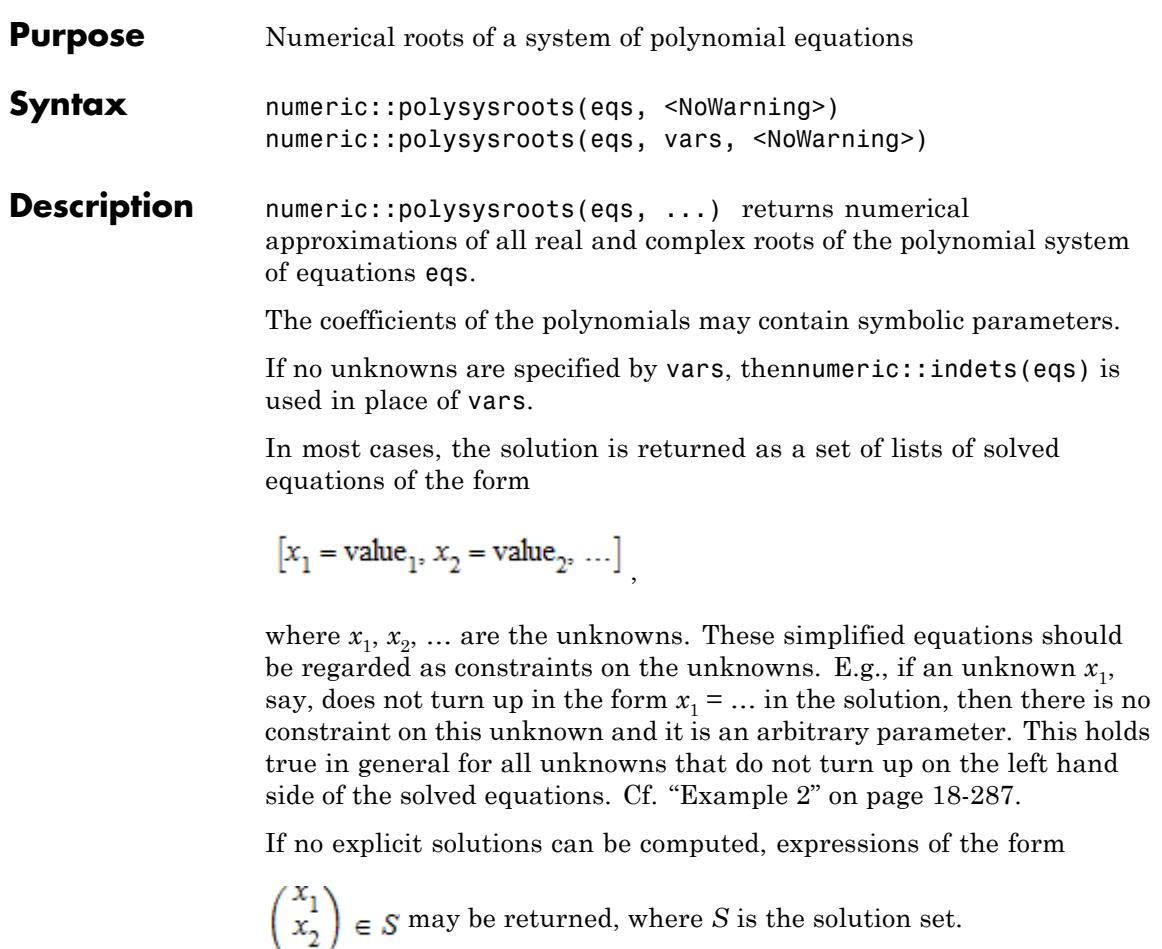

The ordering of the unknowns in vars determines the ordering of the solved equations. If a *set*vars is used, then an internal ordering is used.

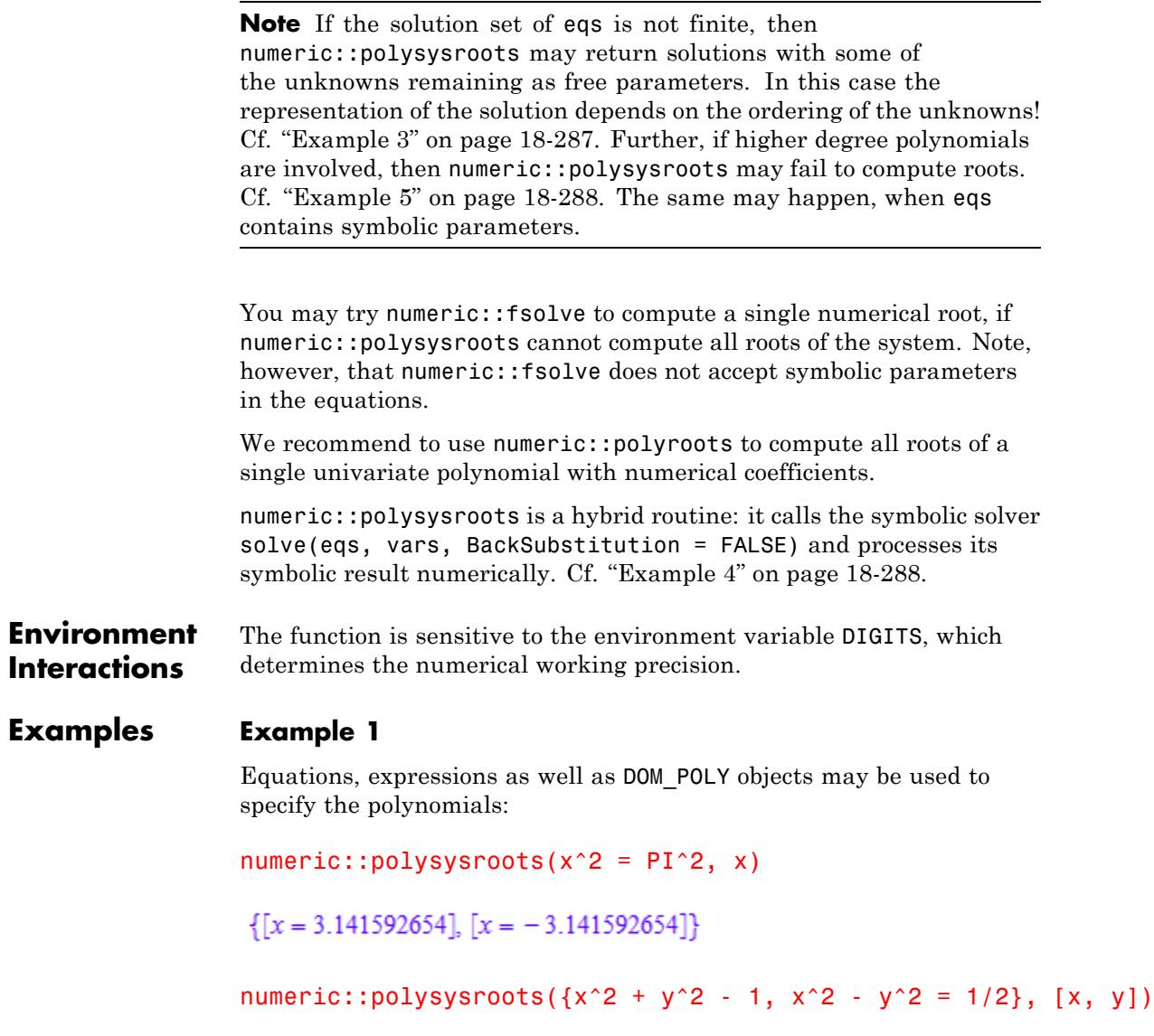

<span id="page-3840-0"></span> $\{[x = 0.8660254038, y = 0.5], [x = 0.8660254038, y = -0.5], [x = -0.8660254038, y = -0.5],$  $\bar{x} = -0.8660254038, y = 0.5$ ]

numeric::polysysroots({poly(x^2 + y + 1), y^2 + x = 1}, [x, y])

 $\{[x = -0.4533976515, y = -1.20556943], [x = 0.2266988258 + 1.467711509 \mathbf{i},$  $y = 1.102784715 - 0.6654569512$  i],  $[x = 0, y = -1.0]$ ,  $[x = 0.2266988258 - 1.467711509$ ,  $y = 1.102784715 + 0.6654569512$  i]

Symbolic parameters are accepted:

 $numeric::polysysroots(x^2 + y + exp(z), [x, y])$  $\left\{ \left[ x = \sqrt{-1.0 y - 1.0 e^z} \right], \left[ x = -1.0 \sqrt{-1.0 y - 1.0 e^z} \right] \right\}$ 

## **Example 2**

The returned solutions may contain some of the unknowns remaining as free parameters:

```
numeric::polysysroots(\{x^2 + y^2 = z\}, [x, y, z])
 \left\{ \left[ x = \sqrt{z - 1.0 y^2} \right], \left[ x = -1.0 \sqrt{z - 1.0 y^2} \right] \right\}
```
# **Example 3**

The ordering of the unknowns determines the representation of the solution, if the solution set is not finite. First, the following equation is solved for x leaving y as a free parameter:

```
numeric::polysysroots(\{x^3 = y^2\}, [x, y])
```

$$
\left\{ \left[ x = (y^2)^{1/3} \right], \left[ x = (y^2)^{1/3} \ (-0.5 + 0.8660254038 \text{ i}) \right], \left[ x = (y^2)^{1/3} \ (-0.5 - 0.8660254038 \text{ i}) \right] \right\}
$$

<span id="page-3841-0"></span>Reordering the unknowns leads to a representation with x as a free parameter:

```
numeric::polysysroots(\{x^3 = y^2\}, [y, x])
```

```
\{ [v = \sqrt{x^3}], [v = -1.0 \sqrt{x^3}] \}
```
## **Example 4**

The symbolic solver produces a RootOf solution of the following system:

```
eqs := \{y^2 - y = x, x^3 = y^3 + x\}:
solve(eqs, BackSubstitution = FALSE)
```

$$
\begin{pmatrix} x \\ y \end{pmatrix} \in \left\{ \begin{pmatrix} 0 \\ 0 \end{pmatrix} \right\} \cup \left\{ \begin{pmatrix} y^2 - y \\ z1 \end{pmatrix} \middle| z1 \in RootOf(z^5 - 3 z^4 + 3 z^3 - 2 z^2 - z + 1, z) \right\}
$$

Internally, numeric::polysysroots calls solve and processes this result numerically:

```
numeric::polysysroots(eqs, [x, y])
```

```
\{ [x = 2.237302267, y = 2.077118343], [x = -1.445049623 - 0.1279930535], \}y = 0.441542078 + 1.094745154 i], [x = 0.8911259621, y = -0.5682349751],
 [x = -0.2383289841, y = 0.6080324763], [x = -1.445049623 + 0.1279930535]y = 0.441542078 - 1.094745154 i], [x = 0, y = 0]
```
delete eqs:

#### **Example 5**

The following equation is solved for the first of the specified unknowns:

eqs :=  $y^5 - PI^*y = x$ : solve(eqs, [x, y])

```
\{[x = z^5 - \pi z, v = z]\}
```
numeric::polysysroots processes this output numerically:

```
numeric::polysysroots(eqs, [x, y])
```
 $\{ [x = v^5 - 3.141592654 v] \}$ 

The equation is solved for  $\gamma$  when the unknowns are reordered. However, no simple representation of the solution exists, so a RootOf object is returned:

```
solve(eqs, [y, x])
 \begin{pmatrix} y \\ x \end{pmatrix} \in \bigcup_{z \in \mathbb{R}^n} \left\{ \begin{pmatrix} z1 \\ z2 \end{pmatrix} \middle| z1 \in RootOf(z^5 - \pi z - z2, z) \right\}
```
The roots represented by the RootOf expression cannot be computed numerically, because the symbolic parameter x is involved:

```
numeric::polysysroots(eqs, [y, x])
 \begin{pmatrix} y \\ x \end{pmatrix} \in \bigcup_{z \geq \in \mathbb{C}} \left\{ \begin{pmatrix} z1 \\ z2 \end{pmatrix} \middle| z1 \in RootOf(z^5 - \pi z - z2, z) \right\}
```
delete eqs:

#### **Parameters eqs**

A polynomial equation or a [list,](#page-2429-0) [set,](#page-2438-0) array, or matrix (Cat::Matrix) of such equations. Also expressions and polynomials of domain type DOM\_POLY are accepted wherever an equation is expected. They are interpreted as homogeneous equations.

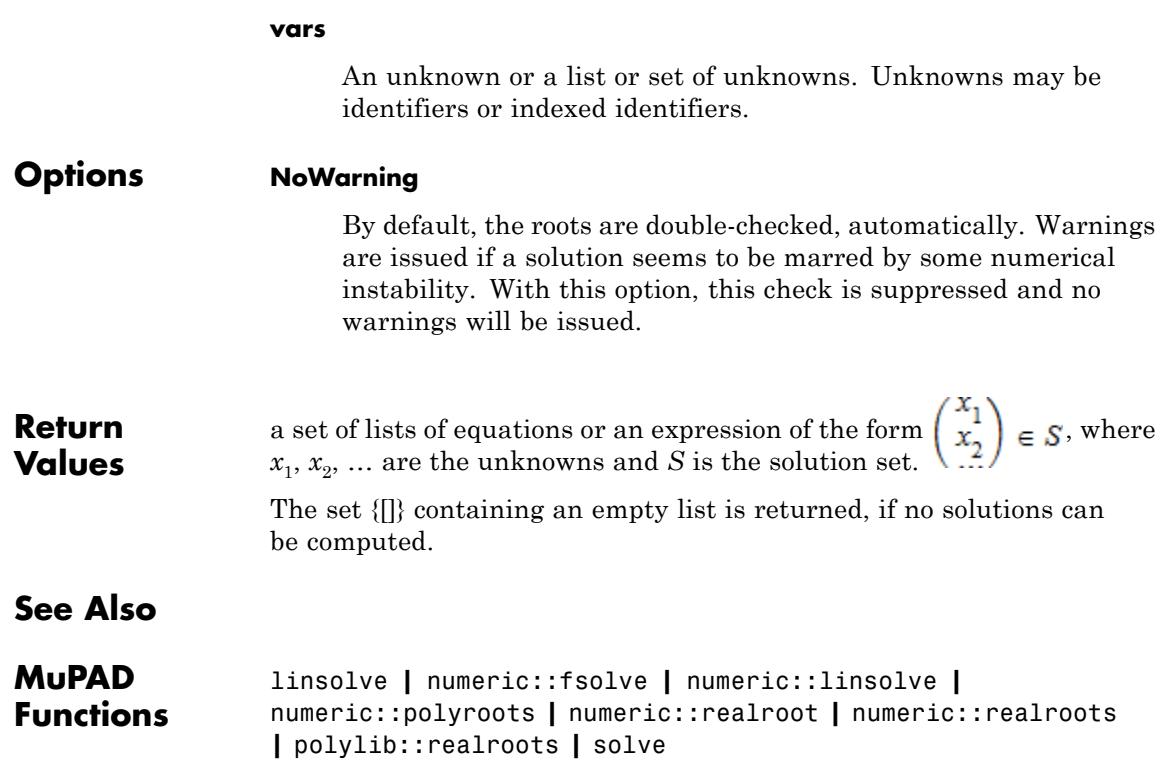

```
Purpose Numerical approximation of products
Syntax numeric::product(f, i = a \ldots b)
                   numeric::product(f, i in RootOf(p, <x>))
                   numeric::product(f, i = RootOf(p, <x>)numeric::product(f, i in \{x_1, x_2, \})
                   numeric::product(f, i = \{x_1, x_2, \})
Description numeric::product(f, i = a..b) computes a numerical
                   approximation of \prod_{i=a}^{b} f(i)numeric::product (f, i = RootOf(p, x)) computes a numerical
                   approximation of the product of f over the roots of the polynomial p.
                   numeric::product(f, i in {x_1, x_2, }) computes a numerical
                    approximation of \boldsymbol{\Pi} . \boldsymbol{f}(i)The call numeric::product(\cdot,\cdot) is equivalent to calling the <code>float</code>
                   attribute of product via float ( hold( product )(...)), float (
                   freeze( product)(...)) or product::float(...).
                   If there are other symbolic parameters in f, apart from the variable i, a
                   symbolic call to numeric::product is returned. Numerical expressions
                   such as e^{\pi}, \sqrt{2} etc. are accepted and converted to floating-point
                   numbers.
                   Note For finite products, numeric:: product just returns mult (
                   float(f) \$ "Example 3" on page 18-293.
                   The call numeric::product(f, i = {x_1, x_2, }) computes
                   numerical approximations of x[1], x[2] etc., substitutes these values
                   into f(i) and multiplies the results.
                   The calls numeric::product(f, i in {x_1, x_2, }) and
                   numeric::product(f, i = {x_1, x_2, }) are equivalent.
```
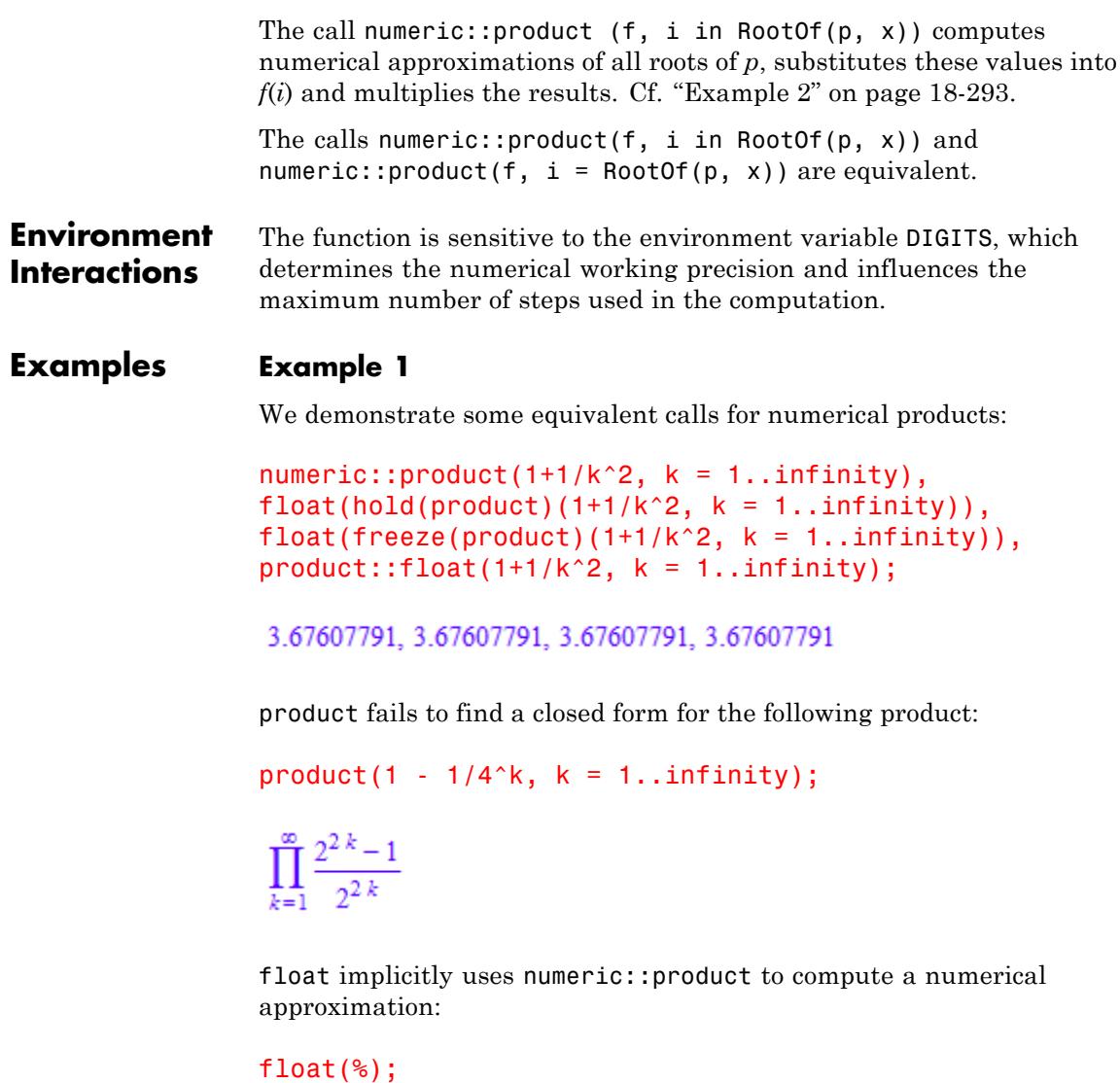

0.6885375371

<span id="page-3846-0"></span>The exact value of the following infinite product is  $e^{(1-\sqrt{2})\zeta(\frac{1}{2})}$ .

numeric::product(exp( $(-1)^{k+1}$ \*k^ $(-1/2)$ ), k = 1..infinity)  $=$  float(exp((1-sqrt(2))\*zeta(1/2)))

 $1.831066609 = 1.831066609$ 

# **Example 2**

We calculate an approximation of the product over the roots of a polynomial:

 $numeric:product(sin(r), r = RootOf(x^2 - PI^2/4, x))$ 

 $-1.0$ 

If the polynomial expression contains additional indeterminates, a symbolic call to numeric::product is returned:

numeric::product(r+PI,  $r = RootOf(x^8 + c*x - PI^2/4, x))$ 

numeric::product( $r + 3.141592654$ ,  $r = RootOf(x^8 + c x - 2.4674011, x))$ 

# **Example 3**

numeric::product can also be used to compute finite products:

numeric::product(1-1/k^2, k = 2..10^n) \$ n in { 2, 3, 4 }

0.505, 0.5005, 0.50005

However, since numeric::product uses mult internally anyway, it is more efficient to call mult directly:

 $mult(fload(1-1/k^2)$  \$ k = 2..10^n) \$ n in { 2, 3, 4 }

## 0.505, 0.5005, 0.50005

#### **Example 4**

The following product is returned symbolically because it contains the additional indeterminate k:

```
numeric::product(1-1/n^k, n = 2..infinity)
```
numeric::product  $\left(1.0 - \frac{1.0}{n^{1.0 k}}, n = 2..\infty\right)$ 

# **Parameters f**

An arithmetical expression depending on i

**i** The product index: an [identifier](#page-2418-0) or [indexed indentifier](#page-1023-0) **a, b** [integers](#page-2420-0) or  $\pm \infty$  satisfying  $a \leq b$ **p** A univariate polynomial expression in x **x** Indeterminate **x**<sub>1</sub>, **x**<sub>2</sub>, ... numerical expressions **Return Values** [floating-point number](#page-2413-0) or a symbolic expression of type numeric::product.

# **Algorithms** Infinite products are calculated by summing the series  $\sum_{i=a}^{\infty} \ln(f)$  via numeric::sum.

numeric::product uses numeric::polyroots to calculate numerical approximations to the roots of a polynomials.

**See Also**

**MuPAD Functions** \_mult **|** product **|** numeric::sum **|** numeric::polyroots

# **numeric::quadrature**

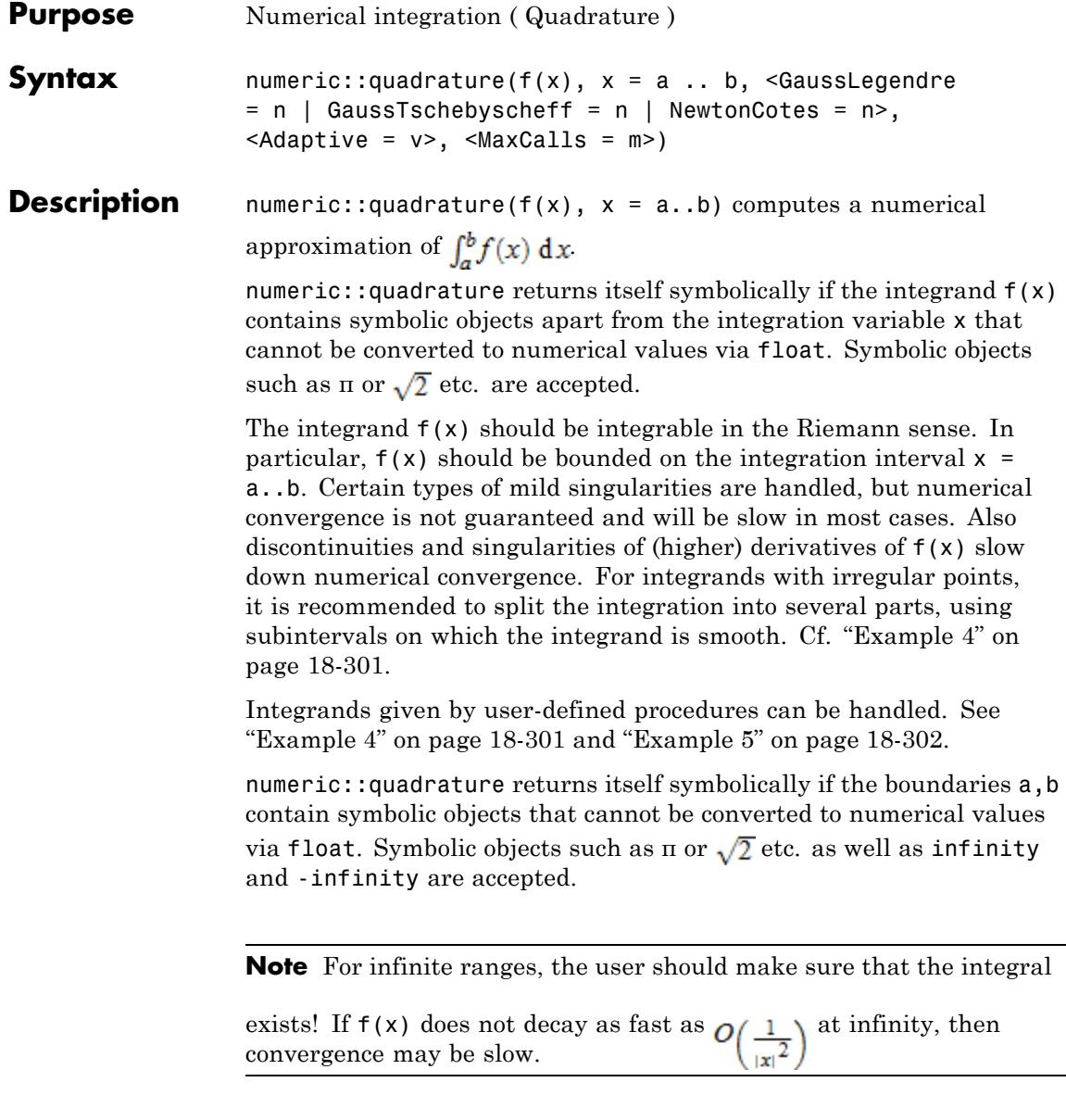

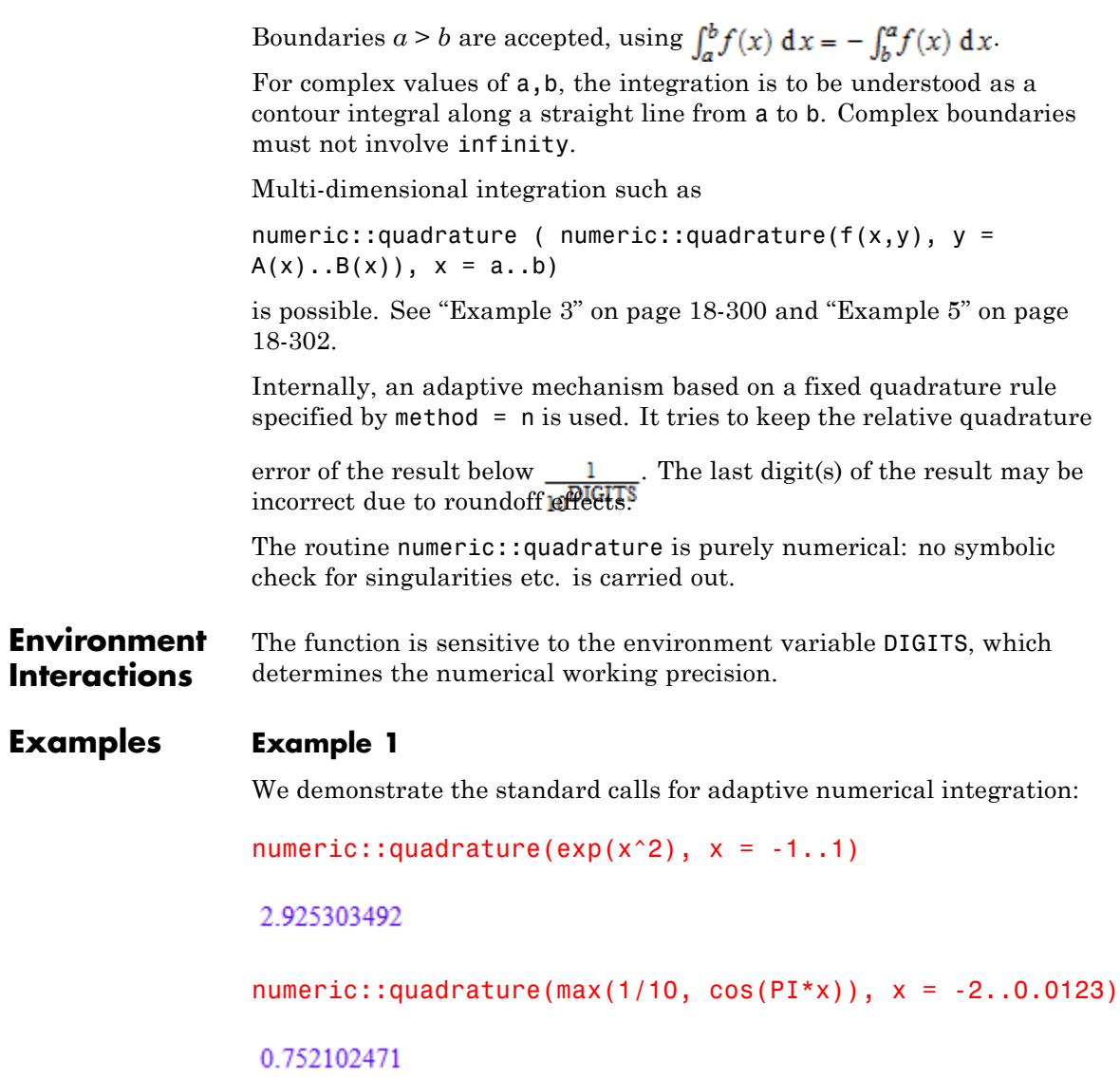

```
numeric::quadrature(exp(-x^2), x = -2..infinity)
```
1.768308316

The precision goal is set by DIGITS:

```
DIGITS := 50:
numeric::quadrature(besselJ(0, x), x = 0..PI)
```
1.3475263146739901712314731279612149642205400522774

Note that due to the internal adaptive mechanism, the choice of different methods should not have any significant effect on the quadrature result:

```
DIGITS := 10:
numeric::quadrature(sin(x)/x, x = -1..10, GaussLegendre = 5),
numeric:quadrature(sin(x)/x, x = -1..10, GaussLegendre = 160),numeric::quadrature(sin(x)/x, x = -1..10, NewtonCotes = 8)
```
2.604430665, 2.604430665, 2.604430665

#### **Example 2**

The user should make sure that the integrand is well defined and sufficiently regular. The following fails, because Newton-Cotes quadrature tries to evaluate the integrand at the boundaries:

```
numeric::quadrature(sin(x)/x, x = 0..1, NewtonCotes = 8)
```
Error: Division by zero. [ power] Evaluating: Quadsum

One may cure this problem be assigning a value to f(0). The integrand is passed to the integrator as hold(f) to prevent premature evaluation
of  $f(x)$  to  $sin(x)/x$ . Internally, numeric::quadrature replaces x by numerical values and then evaluates the integrand. Note that one has to define  $f(0.0) := 1$  rather than  $f(0) := 1$ :

```
f := x \rightarrow \sin(x)/x:
f(0.0) := 1:
numeric:quadratic(hold(f)(x), x = 0..1, NewtonCotes = 8)
```
0.9460830704

The default method (Gauss-Legendre quadrature) does not evaluate the integrand at the end points:

```
numeric::quadrature(sin(x)/x, x = 0..1)
```
0.9460830704

Nevertheless, problems may still arise for improper integrals:

numeric::quadrature(ln( $(1 + x^4)^2 - 1$ ),  $x = 0 ... 1$ )

Warning: Precision goal is not achieved after 10000 function cal

 $-3.213735532$ 

In this example, the integrand is evaluated close to 0. The expression (1  $+x^{4})^{2}$  - 1 suffers from severe numerical cancellation and is dominated by round-off. A numerically stable representation is  $(1 + x^4)^2 - 1 = x^4(x^4 + 2)$ :

```
numeric::quadrature(ln(x^4*(x^4 + 2)), x = 0..1)
```
 $-3.218234378$ 

Note that convergence is rather slow, because the integrand is not bounded.

delete f:

#### **Example 3**

We demonstrate multi-dimensional quadrature:

```
Q := numeric::quadrature:
Q(Q(exp(x*y), x = 0..y), y = 0..1)
```

```
0.6589510757
```
Also more complex types of nested calls are possible. We use numerically defined functions

b :=  $y \rightarrow Q(exp(-t^2-t^*y))$ ,  $t = y$ ..infinity):

and

f := y ->  $cos(y^2)$  + Q( $exp(x^*y)$ ,  $x = 0..b(y)$ ):

for the following quadrature:

 $Q(f(y), y = 0..1)$ 

1.261578952

Multi dimensional quadrature is computationally expensive. Note that a call to numeric::quadrature evaluates the integrand at least 3*n* times, where *n* is the number of nodes of the internal quadrature rule (by default,  $n = 20$  for *DIGITS*  $\leq 10$ ). The following triple quadrature would call the  $exp$  function no less than  $(320)^3 = 216000$  times!

```
Q(Q(Q(exp(x*y*x), x = 0..y+z), y = 0..z), z = 0..1)
```
For low precision goals, low order quadrature rules suffice. In the following, we reduce the computational costs by using Gauss-Legendre quadrature with 5 nodes. We use the shorthand notation GL to specify the GaussLegendre method:

```
DIGITS := 4:
Q(Q(Q(\exp(x*y*x), x=0. .y+z, GL=5), y=0. .z, GL=5), z=0. .1, GL=5)0.665
```

```
delete Q, b, f, DIGITS:
```
# **Example 4**

We demonstrate how integrands given by user-defined procedures should be handled. The following integrand

```
f := proc(x) begin
       if x < 1 then sin(x \nvert 2) else cos(x \nvert 5) end if
     end_proc:
```
cannot be called with a symbolic argument:

 $f(x)$ 

```
Error: Cannot evaluate to Boolean. [ less]
  Evaluating: f
```
Consequently, one must use hold to prevent premature evaluation of  $f(x)$ :

```
numeric::quadrature(hold(f)(x), x = -1..PI/2)
```
0.5354101317

Note that the above integrand is discontinuous at  $x = 1$ , causing slow convergence of the numerical quadrature. It is much more efficient to split the integral into two subquadratures with smooth integrands:

```
numeric::quadrature(sin(x^2), x = -1..1) +numeric::quadrature(cos(x<sup>2</sup>5), x = 1..PI/2)
```
#### 0.5354101318

See "Example 5" on page 18-302 for multi-dimensional quadrature of user-defined procedures.

#### delete f:

#### **Example 5**

The following integrand

```
f := proc(x, y) begin
        if x < y then x - y else (x - y) + (x - y) 5 end if
     end_proc:
```
can only be called with numerical arguments and must be delayed twice for 2-dimensional quadrature:

```
Q := numeric::quadrature:
Q(Q(hold(hold(f))(x, y), x = 0..1), y = 0..1)
```
#### 0.02380952381

Note that delaying the integrand via hold will not work for triple or higher-dimensional quadrature! The user can handle this by making sure that the integrand can also be evaluated for symbolic arguments:

f :=  $proc(x, y, z)$ begin

```
if not testtype([args()], Type::ListOf(Type::Numeric))
     then return(procname(args()))
  end_if;
  if x^2 + y^2 + z^2 = 1then return(1)
     else return(0)
  end_if
end_proc:
```
Note that this function is not continuous, implying slow convergence of the numerical quadrature. For this reason, we use a low precision goal of only 2 digits and reduce the costs by using a low order quadrature rule:

```
DIGITS := 2:
Q(Q(Q(f(x, y, z), x=0..1, GL=5), y=0..1, GL=5), z=0..1, GL=5)0.52
```
delete f, Q, DIGITS:

#### **Example 6**

The following example uses non-adaptive Gauss-Tschebyscheff quadrature with an increasing number of nodes. The results converge quickly to the exact value:

```
a := exp(x)/sqrt(1 - x^2), x = -1...1:
numeric::quadrature(a, Adaptive = FALSE, GT = n) \$ n = 3..7
```
3.97732196, 3.977462635, 3.977463259, 3.977463261, 3.977463261

delete a:

# <span id="page-3857-0"></span>**Example 7**

The improper integral  $\int_1^1$  1  $\frac{1}{4}x = 10$  exists. Numerical convergence, however, is rather slow because of the singularity at  $x = 0$ :

```
numeric::quadrature(x^(-9/10), x = 0..1)
```

```
Warning: Precision goal is not achieved after 10000 function calls.
```
#### 9.998221195

We remove the limit for the number of function calls and let numeric::quadrature grind along until a result is found. The time for the computation grows accordingly, the last digit is incorrect due to roundoff effects:

numeric::quadrature( $x^{\wedge}$ (-9/10),  $x = 0..1$ , MaxCalls = infinity)

9.99999993

#### **Example 8**

The following integral does not exist in the Riemann sense, because the integrand is not bounded:

```
numeric::quadrature(1/x, x = -1..2)
```
Warning: Precision goal is not achieved after 10000 function calls.

116.9391252

We increase MaxCalls. There is no convergence of the numerical algorithm, because the integral does not exist. Consequently, some internal problem must arise: numeric::quadrature reaches its maximal recursive depth:

```
numeric::quadrature(1/x, x = -1..2, MaxCalls = infinity)
```
Warning: Precision goal is not achieved after 'MAXDEPTH=500' rec

#### 3.262987586

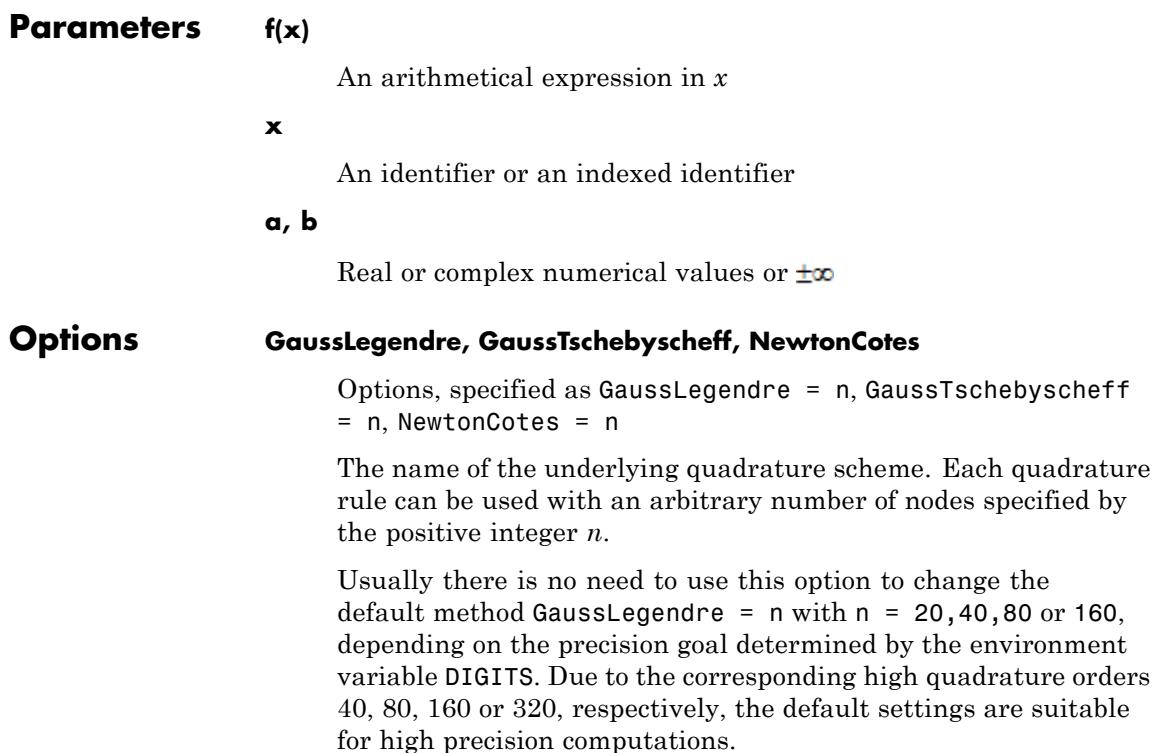

With GaussLegendre = n, an adaptive version of Gauss-Legendre quadrature with *n* nodes is used.

For  $DIGITS \leq 200$ , the weights and abscissae of Gaussian quadrature with *n* = 20, 40, 80, and 160 nodes are available and the integration starts immediately.

For *DIGITS* > 200, the routine numeric::gldata is called to compute the Gaussian data before the actual integration starts. This will be noted by some delay in the first call of numeric::quadrature.

For DIGITS much larger than 200, it is recommended not to use the default setting but to use GaussLegendre = n with sufficiently high n instead. A reasonable choice is  $n \approx DIGITS$ .

With GaussTschebyscheff = n, non-adaptive Gauss-Tschebyscheff quadrature with *n* nodes is used. This method may only be used in conjunction with Adaptive = FALSE.

**Note** With NewtonCotes = n, an adaptive version of Newton-Cotes quadrature with *n* nodes is used. Note that these quadrature rules become numerically unstable for large *n* (*n* much larger than 10).

Following alternative names for the methods are accepted:

GaussLegendre, Gauss, GL,

GaussTschebyscheff, GT, GaussChebyshev, GC,

NewtonCotes, NC.

#### **Adaptive**

Option, specified as Adaptive = v

v may be TRUE or FALSE. With Adaptive = FALSE, the internal error control is switched off.

The default setting is Adaptive = TRUE. An adaptive quadrature scheme with automatic control of the quadrature error is used.

The call numeric::quadrature( $f(x)$ ,  $x = a..b$ , method = n, Adaptive = FALSE) returns the quadrature sum

approximating without any control of the quadrature error. The weights  $B_i$  and abscissae  $C_i$  are determined by the quadrature rule given by method = n. For the methods GaussLegendre, GaussTschebyscheff and NewtonCotes, these data are available via numeric::gldata, numeric::gtdata and numeric::ncdata, respectively.

Adaptive = FALSE may only be used in conjunction with method  $=$  n.

Usually there is no need to switch off the internal adaptive quadrature via Adaptive = FALSE. This option is meant to give easy access to standard non-adaptive quadrature rules of Gauss-Legendre, Gauss-Tschebyscheff and Newton-Cotes type, respectively. The user may want to build his own adaptive quadrature based on these non-adaptive rules. Cf. ["Example 6"](#page-3856-0) [on page 18-303](#page-3856-0).

#### **MaxCalls**

Option, specified as MaxCalls = m

m must be a (large) positive integer or infinity. It is the maximal number of evaluations of the integrand, before numeric::quadrature gives up.

When called interactively, numeric::quadrature returns the approximation it has computed so far and issues a warning. See ["Example 7" on page 18-304.](#page-3857-0) When called from inside a procedure, numeric::quadrature returns FAIL.

The default value is m = MAXDEPTH\*n. The environment variable MAXDEPTH (default value 500) represents the maximal recursive depth of a function. n is the number of nodes of the basic

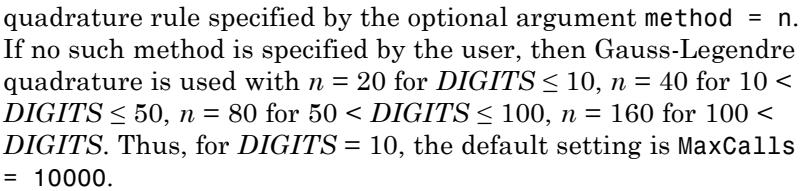

The default value of m ensures that the MaxCalls limit is reached before numeric::quadrature reaches its maximal internal recursive depth. Specifying MaxCalls = infinity removes this restriction and numeric::quadrature computes until it obtains an approximation with about DIGITS correct digits or until it runs into an internal error. The typical error that may occur is the evaluation of the integrand at a singularity. There also is the danger of numeric::quadrature reaching its maximal internal recursive depth. When called interactively, numeric::quadrature returns the approximation it has computed so far and issues a warning. See ["Example 8" on page 18-304.](#page-3857-0) When called from inside a procedure, numeric::quadrature returns FAIL.

#### **Return Values** Floating point number is returned, unless non-numerical symbolic objects in the integrand  $f(x)$  or in the boundaries  $a, b$  prevent numerical evaluation. In this case, numeric::quadrature returns itself symbolically. If numerical problems occur, then FAIL is returned.

# **See Also**

#### **MuPAD Functions** int **|** numeric::gldata **|** numeric::gtdata **|** numeric::int **|** numeric::ncdata

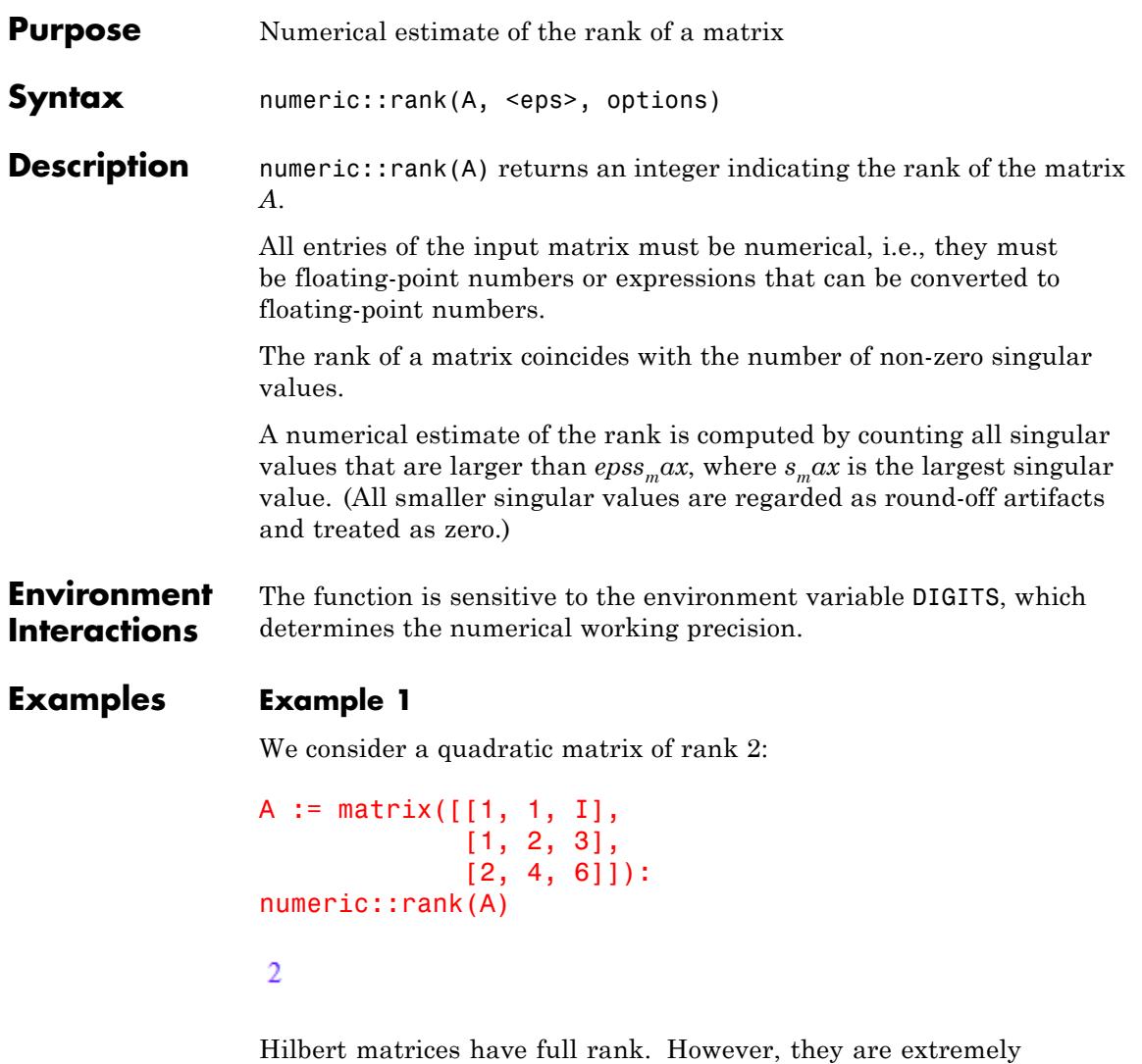

ill-conditioned and it is difficult to compute their rank numerically. The 10×10 Hilbert matrix has rank 10. Numerically, however, some of the singular values are so small that they may be regarded as zero resulting in a smaller numerical rank. In particular, with the default value eps =

 $\frac{1}{\sqrt{1-\frac{1}{n}}},$  two singular values are smaller than  $epss_max$  where  $s_max =$ 1.7519... is the maximal singular value:

```
A := linalg::hilbert(10):
numeric::singularvalues(A)
```

```
1.75191967, 0.3429295485, 0.03574181627, 0.002530890769, 0.0001287496143,
```
 $0.000004729689293, 0.0000001228967739, 0.000000002147438818, 2.2667467810^{-11},$ 

 $1.09319778710^{-13}$ 

numeric::rank(A)

#### 8

We specify a second argument  $eps = 10^{-14}$  to allow smaller singular values to be regarded as non-zero. Now, the numerical rank is 10:

```
numeric::rank(A, 10^(-14))
```
10

#### delete A:

#### **Example 2**

We consider a non-square matrix of rank 1:

```
A := matrix([0, 0],[I, 1],
            [I, 1]]:
```

```
numeric::rank(A)
```
 $\mathbf{1}$ 

delete A:

# **Example 3**

We demonstrate the difference between hardware floats and software floats:

```
A := linalg::hilbert(15):
numeric::rank(A, 10^(-20), SoftwareFloats),
numeric::rank(A, 10^(-20), HardwareFloats)
```
14, 15

delete A:

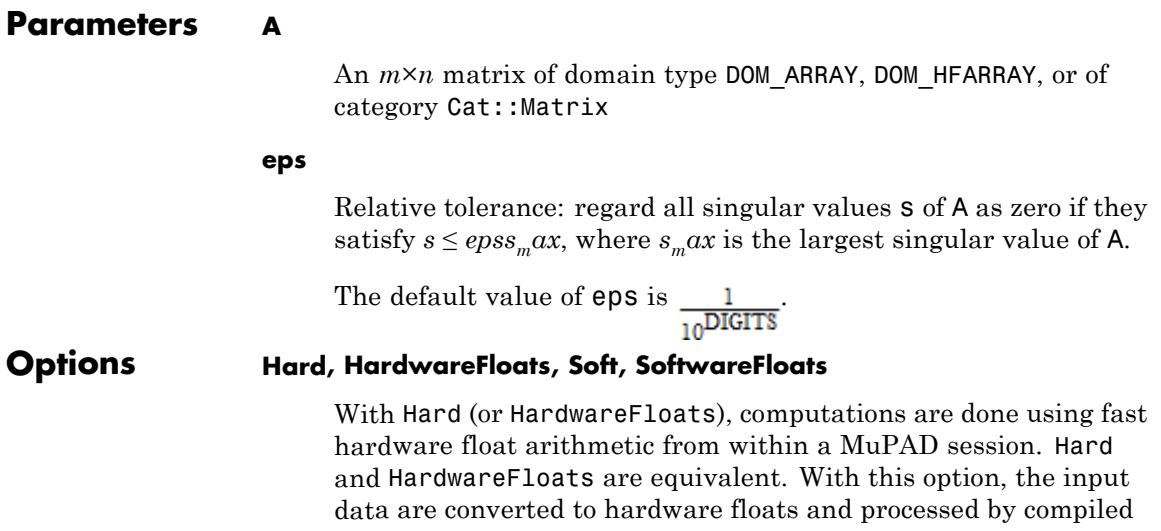

C code. The result is reconverted to MuPAD floats and returned to the MuPAD session.

With Soft (or SoftwareFloats) computations are dome using software float arithmetic provided by the MuPAD kernel. Soft and SoftwareFloats are equivalent. SoftwareFloats is used by default if the current value of DIGITS is larger than 15 and the input matrix A is not of domain type DOM\_HFARRAY.

Compared to the SoftwareFloats used by the MuPAD kernel, the computation with HardwareFloats may be many times faster. Note, however, that the precision of hardware arithmetic is limited to about 15 digits. Further, the size of floating-point numbers may not be larger than approximately  $10^{308}$  and not smaller than approximately  $10^{-308}$ .

If no HardwareFloats or SoftwareFloats are requested explicitly, the following strategy is used: If the current value of DIGITS is smaller than 16 or if the matrix A is a hardware float array of domain type DOM\_HFARRAY, then hardware arithmetic is tried. If this is successful, the result is returned.

If the result cannot be computed with hardware floats, software arithmetic by the MuPAD kernel is tried.

If the current value of DIGITS is larger than 15 and the input matrix A is not of domain type DOM HFARRAY, or if one of the options Soft, SoftwareFloats or Symbolic is specified, MuPAD computes the result with its software arithmetic without trying to use hardware floats first.

There may be several reasons for hardware arithmetic to fail:

- **•** The current value of DIGITS is larger than 15.
- **•** The data contains symbolic objects.
- The data contains numbers larger than  $10^{308}$  or smaller than 10<sup>-308</sup> that cannot be represented by hardware floats.

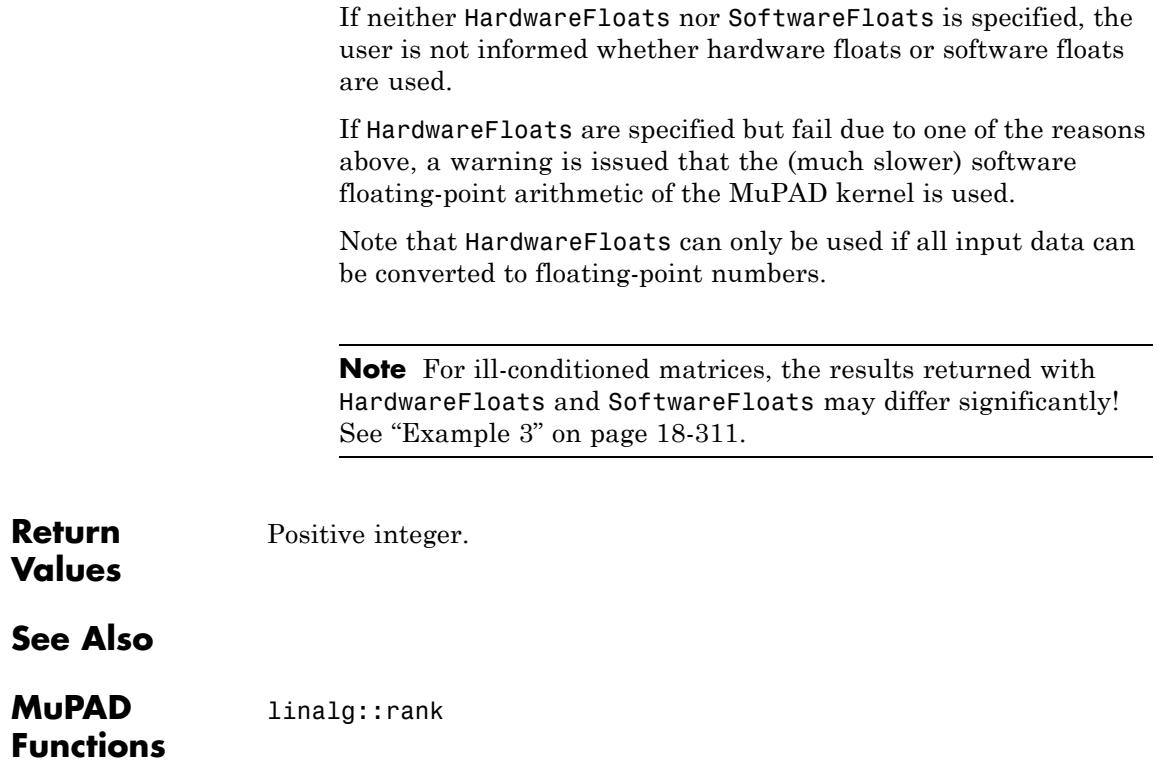

# **numeric::rationalize**

 $\mathbf{I}$ 

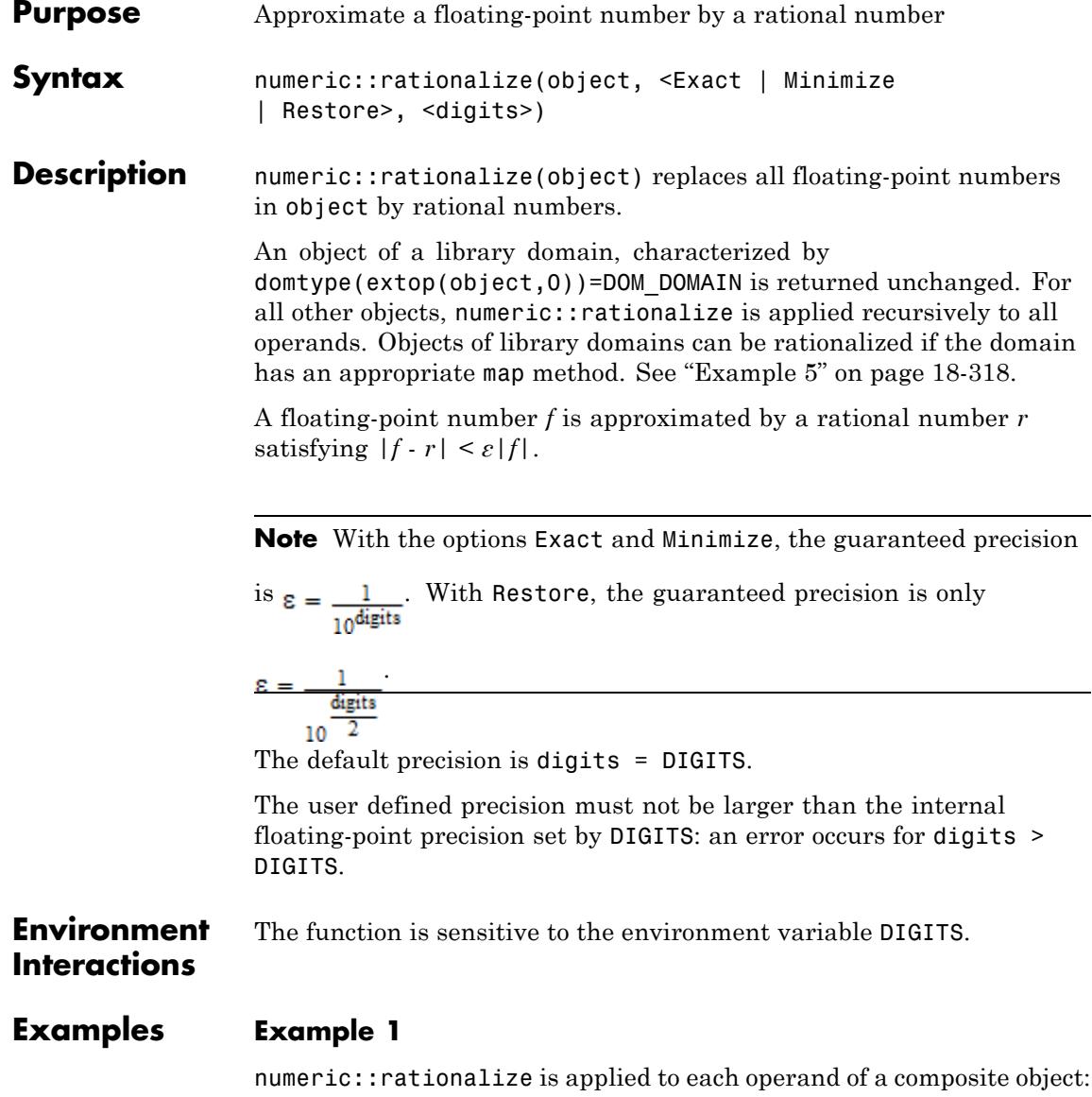

```
numeric::rationalize(0.2*a+b^(0.7*I))
```

$$
\frac{a}{5} + b^{\frac{7i}{10}}
$$

 $numeric::rationalize([{poly}(0.2*x, [x]), sin(7.2*PI) + 1.0*I],$  $exp(3 + ln(2.0*x))$ ])

$$
\left[ \left\{ \sin \left( \frac{36 \pi}{5} \right) + i, \text{ poly} \left( \frac{x}{5}, [x] \right) \right\}, e^{\ln (2 x) + 3} \right]
$$

# **Example 2**

We demonstrate the default strategy Exact:

```
numeric::rationalize(12.3 + 0.5*I),
numeric::rationalize(0.33333),
numeric::rationalize(1/3.0)
```
 $\frac{123}{10} + \frac{i}{2}, \frac{33333}{100000}, \frac{33333333333}{100000000000}$ 

numeric::rationalize(10^12/13.0), numeric::rationalize(10^(-12)/13.0)

 $76923076923, \frac{76923076923}{100000000000000000000000000}$ 

We reduce the precision of the approximation to 5 digits:

numeric::rationalize(10^12/13.0, 5), numeric::rationalize(10^(-12)/13.0, 5)

 $76923100000, \frac{769231}{1000000000000000000000}$ 

# <span id="page-3869-0"></span>**Example 3**

We demonstrate the strategy Minimize for minimizing the complexity of the resulting rational number:

```
numeric::rationalize(1/13.0, 5),
numeric::rationalize(1/13.0, Minimize, 5),
numeric::rationalize(0.333331, 5),
numeric::rationalize(0.333331, Minimize, 5),
numeric::rationalize(14.285, 5),
numeric::rationalize(14.2857, Minimize, 5),
numeric::rationalize(1234.1/56789.2),
numeric::rationalize(1234.1/56789.2, Minimize)
```
 $\frac{769231}{10000000},\ \frac{1}{13},\ \frac{333331}{1000000},\ \frac{1}{3},\ \frac{2857}{200},\ \frac{100}{7},\ \frac{21731244673}{100000000000},\ \frac{12341}{567892}$ 

We compute rational approximations of π with various precisions:

```
numeric::rationalize(float(PI), Minimize, i) $ i = 1..10
 3, \frac{22}{7}, \frac{22}{7}, \frac{355}{113}, \frac{355}{113}, \frac{355}{113}, \frac{355}{113}, \frac{102573}{32650}, \frac{104348}{33215}, \frac{208341}{66317}
```
### **Example 4**

We demonstrate the strategy Restore for restoring rational numbers after elementary float operations. In many cases, also the Minimize strategy restores:

```
numeric::rationalize(1/7.3, Exact),
numeric::rationalize(1/7.3, Minimize),
numeric::rationalize(1/7.3, Restore)
```

```
13698630137 10 10
100000000000 73' 73
```
However, using Restore improves the chances of recovering from roundoff effects:

```
numeric::rationalize(10^9/13.0, Minimize),
numeric::rationalize(10^9/13.0, Restore)
```
 $\frac{923076923}{12}$ ,  $\frac{1000000000}{13}$ 

 $DIGITS := 11$ : numeric::rationalize(1234.56/12345.67, Minimize), numeric::rationalize(1234.56/12345.67, Restore)

88183 123456 881835' 1234567

In some cases, Restore manages to recover from roundoff error propagation in composite arithmetical operations:

 $DIGITS := 10$ : x:= float(122393/75025): y:= float(121393/75025): z :=  $(x^2 - y^2)/(x + y)$ 

0.01332889037

numeric::rationalize(z, Restore)

40 3001

The result with Restore corresponds to exact arithmetic:

rx := numeric::rationalize(x, Restore): ry := numeric::rationalize(y, Restore): rx, ry,  $(rx^2 - ry^2)/(rx + ry)$ 

<span id="page-3871-0"></span> $\frac{122393}{75025}$ ,  $\frac{121393}{75025}$ ,  $\frac{40}{3001}$ 

Note that an approximation with Restore may have a reduced precision of only digits/2:

```
x := 1.0 + 1/10^6:
numeric::rationalize(x, Exact),
numeric::rationalize(x, Restore)
```
 $\frac{1000001}{1000000}$ , 1

delete x, y, z, rx, ry:

#### **Example 5**

The floats inside objects of library domains are not rationalized directly. However, for most domains the corresponding map method can forward numeric::rationalize to the operands:

Dom::Multiset(0.2, 0.2, 1/5, 0.3)

 $\left\{ [0.2, 2], \left[ \frac{1}{5}, 1 \right], [0.3, 1] \right\}$ 

```
numeric::rationalize(%), map(%, numeric::rationalize, Restore)
```

```
\left\{ [0.2, 2], \left[ \frac{1}{5}, 1 \right], [0.3, 1] \right\}, \left\{ \left[ \frac{1}{5}, 3 \right], \left[ \frac{3}{10}, 1 \right] \right\}
```
**Parameters object**

An arbitrary MuPAD object

**digits**

A positive integer (the number of decimal digits) not bigger than the environment variable DIGITS. It determines the precision of the rational approximation.

#### **Options Exact**

Specifies the strategy for approximating floating-point numbers by rational numbers. This is the default strategy, so there is no real need to pass Exact as a parameter to numeric::rationalize.

Any real floating-point number  $f \neq 0.0$  has a unique representation

 $f = sign(f)$  mantissa 10<sup>exponent</sup>

With integer exponent and  $1.0 \leq$  mantissa < 10.0. With the option Exact, the float mantissa is replaced by the rational approximation

.

round(mantissa 10digits) 10<sup>digits</sup>

This guarantees a relative precision of digits significant decimals of the rational approximation.

#### **Minimize**

Specifies the strategy for approximating floating-point numbers by rational numbers. This strategy tries to minimize the complexity of the rational approximation, i.e., numerators and denominators are to be small.

The guaranteed precision of the rational approximation is digits.

See ["Example 3" on page 18-316.](#page-3869-0)

#### **Restore**

Specifies the strategy for approximating floating-point numbers by rational numbers. This strategy tries to restore rational numbers

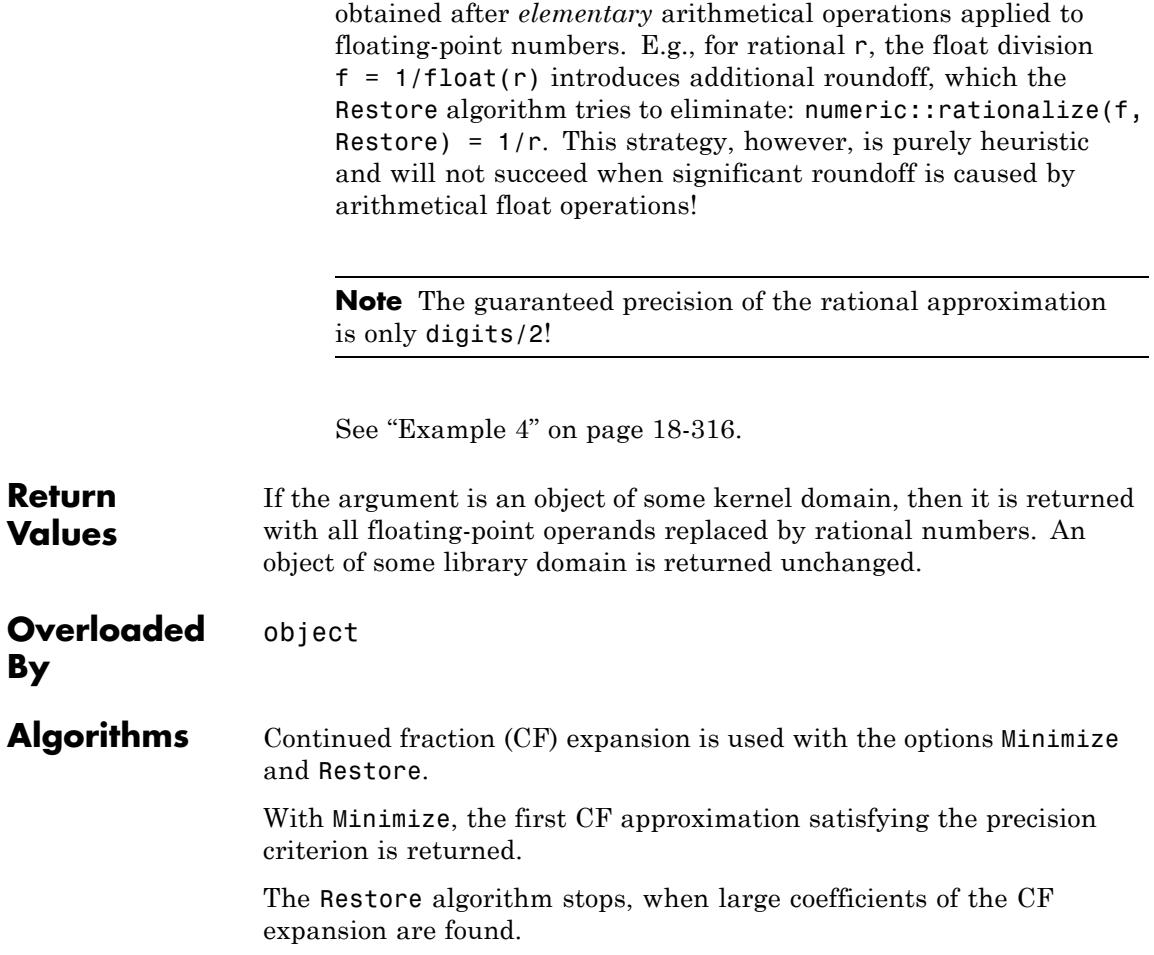

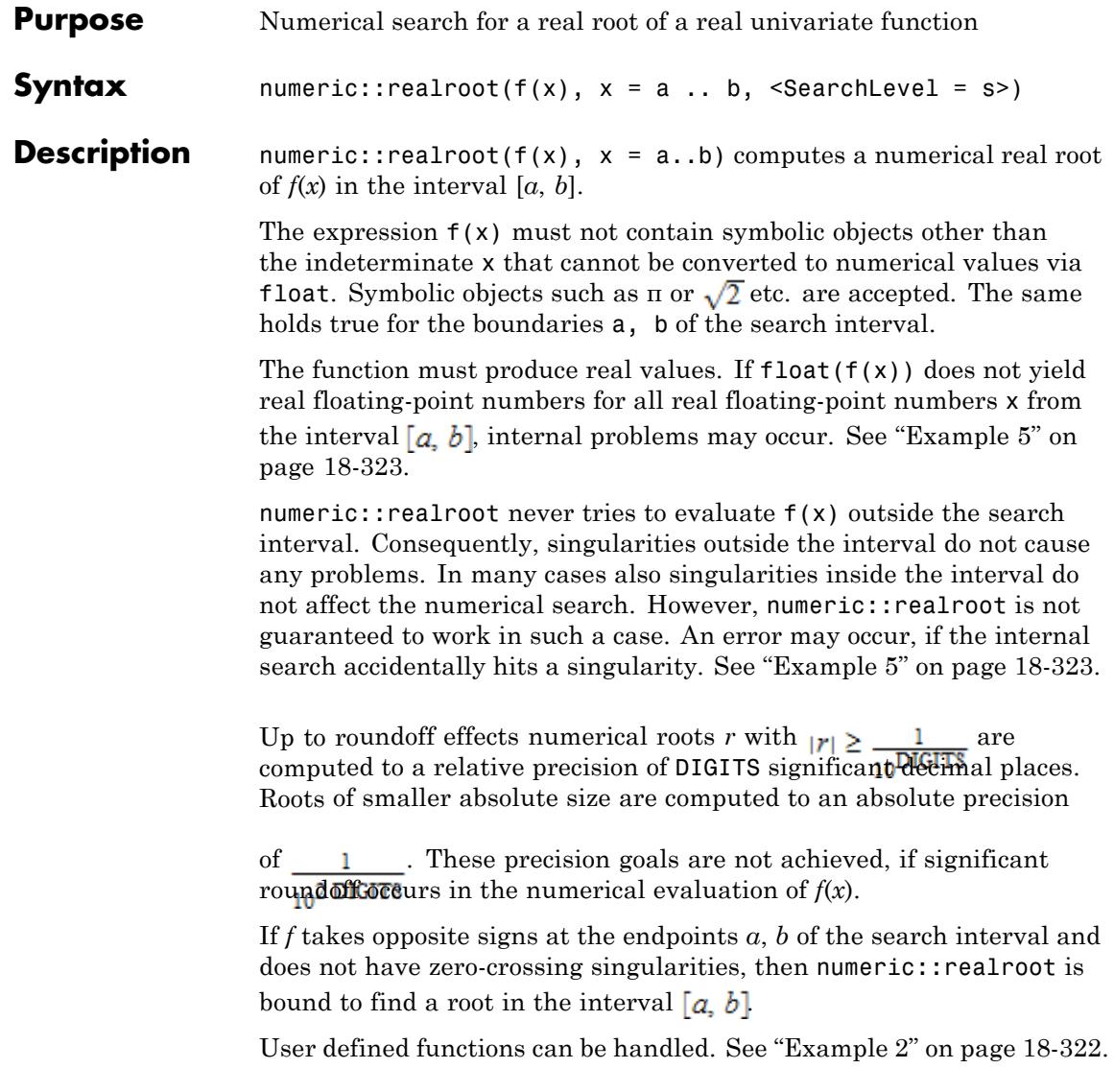

<span id="page-3875-0"></span>**Note** numeric::realroot approximates a point where  $f(x)$  changes its sign. This is a root only if the function f is continuous. See ["Example](#page-3876-0) [3" on page 18-323.](#page-3876-0)

Note that numeric::realroots may be used to isolate *all* real roots. However, this function is much slower than numeric::realroot, if *f* is not a polynomial.

For univariate polynomials we recommend to use numeric::realroots or polylib::realroots rather than numeric::realroot.

**Environment Interactions** The function is sensitive to the environment variable DIGITS, which determines the numerical working precision.

#### **Examples Example 1**

The following functions assume different signs at the boundaries, so the searches are bound to succeed:

```
numeric::realroot(x^3 - exp(3), x = -PI..10)
```
2.718281828

```
numeric::realroot(exp(-x[1]) = x[1], x[1] = 0..1)
```
0.5671432904

# **Example 2**

The following function cannot be evaluated for non-numerical x. So one has to delay evaluation via hold:

```
f := proc(x) begin
      if x < 0 then 1 - x else exp(x) - 10*x end if
     end_proc:
```

```
numeric::realroot(hold(f)(x), x = -10..10)
```
0.1118325592

delete f:

#### **Example 3**

numeric::realroot approximates a point, where  $f(x)$  changes its sign. For the following function this happens at the discontinuity  $x = 1$ :

f :=  $proc(x)$  begin if  $x < 1$  then  $-1$  else x end if end proc:  $numeric::realroot(hold(f)(x), x = 0..3)$ 

 $1.0$ 

#### delete f:

# **Example 4**

The following function does not have a real root. Consequently, numeric::realroot fails:

```
numeric::realroot(x^2 + 1, x = -2.2)
```
# **FAIL**

The following function does not have a real root in the search interval:

```
numeric::realroot(x^2 - 1, x = 2..3)
```
**FAIL** 

# **Example 5**

The following function is complex valued for  $x^2$  < 3.5. An error occurs, when the internal search hits such a point:

```
numeric::realroot(ln(x^2 - 3.5), x = -2..3)
```

```
Error: Cannot evaluate to Boolean. [ less]
  Evaluating: numeric::BrentFindRoot
```
The singularity at  $x = 1$  does not cause any problem in the following call:

numeric::realroot((x-2)/(x-1),  $x = -10..10$ )

 $2.0$ 

However, the singularity may be hit accidentally in the internal search:

```
numeric::realroot((x-2)/(x-1), x = 0..3)
```

```
Error: Division by zero. [ power]
  Evaluating: f
```
#### **Example 6**

The following function has a root close to 1.0, which is difficult to detect. With the default search level  $s = 1$ , this root is not found:

```
f := 2 - exp(-100*(x - 2)^2) - 2*exp(-1000*(x - 1)^2):
numeric::realroot(f, x = 0..5)
```
**FAIL** 

The root is detected with an increased search level:

```
numeric::realroot(f, x = 0..5, SearchLevel = 3)
```
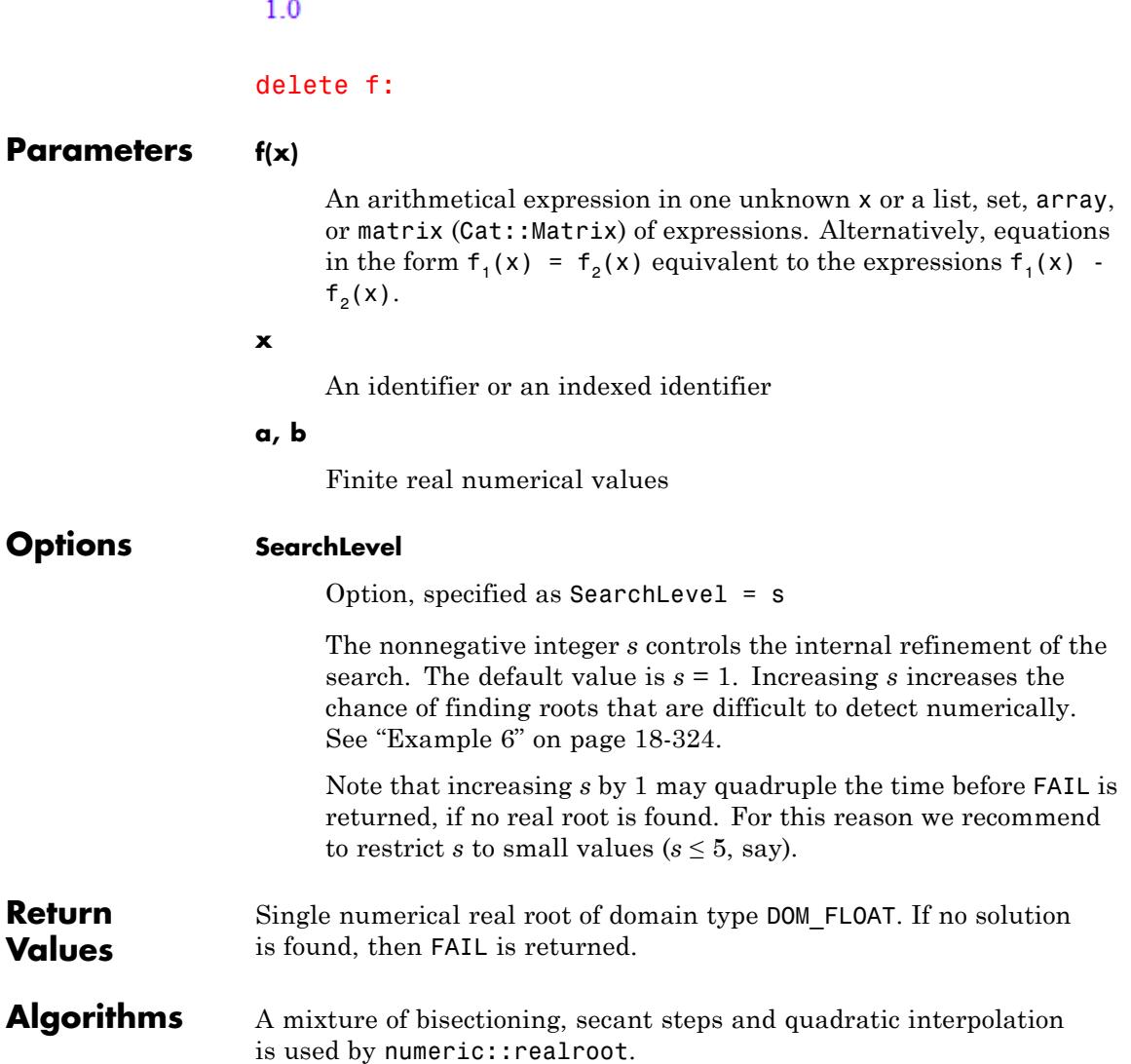

# **numeric::realroot**

**See Also**

 $\mathbf{I}$ 

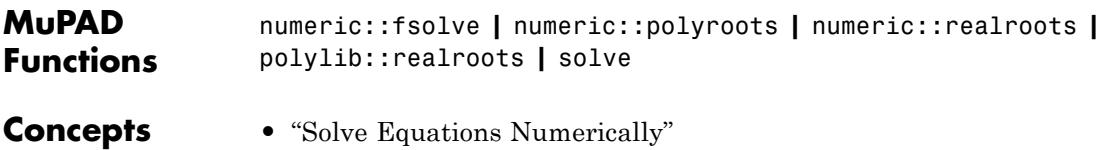

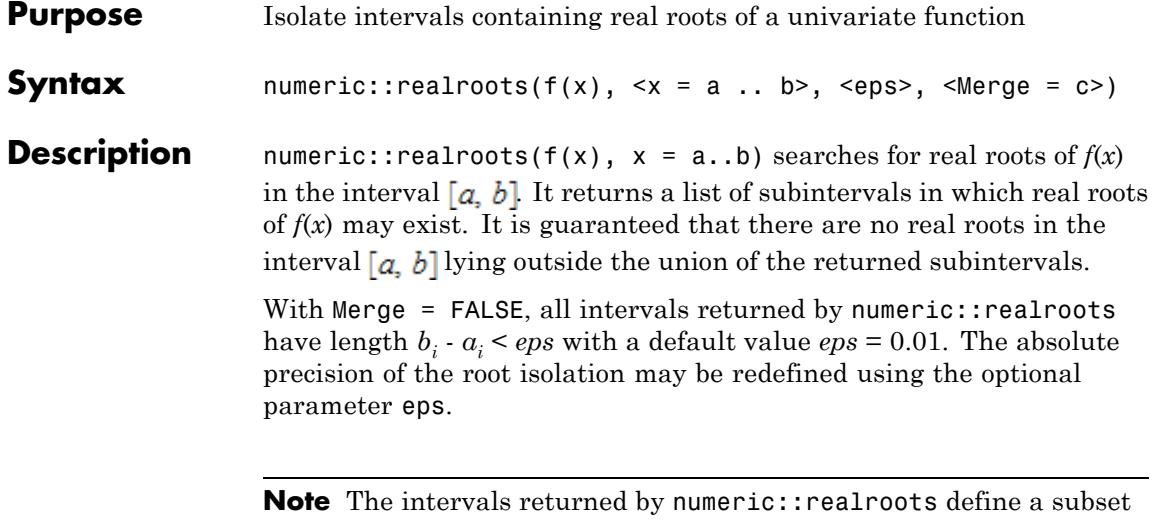

of  $\lceil a, b \rceil$  that may contain real roots. For polynomial expressions  $f(x)$ , each of the subintervals of  $[a, b]$  returned by numeric::realroots is guaranteed to contain exactly one root. For non-polynomial expressions  $f(x)$ , however, some of the subintervals may contain no root! Cf. ["Example 6" on page 18-331](#page-3884-0).

In any case, the complement  $\begin{bmatrix} a & b \end{bmatrix}$   $\begin{pmatrix} 1 & 1 \\ 1 & 1 \end{pmatrix}$  of the subintervals  $[a, b]$  returned by numeric::realroots is guaranteed to contain no real roots. In particular, from the return value [], one may positively conclude that no root exists in the search interval  $[a, b]$ Cf. ["Example 2" on page 18-329](#page-3882-0).

Symbolic parameters in  $f(x)$  are not allowed: float(f(x)) must evaluate to a floating point number for all x from the interval  $[a, b]$ .

Infinite intervals of the form  $x = -\infty$  infinity. .b are not refined if *b*  $\leq$  - 10<sup>5</sup>.

Infinite intervals of the form  $x = a$ . infinity are not refined if  $a \ge 10^5$ .

Such intervals are returned directly if numeric::realroots thinks that they may contain roots. Cf. ["Example 5" on page 18-330.](#page-3883-0)

 $f(x)$  may contain complex expressions. Only the search parameter x is assumed to be real. For complex expressions  $f(x)$ , the intervals are returned where both the real and the imaginary part of the expression vanish simultaneously.

**Note** The expression  $f(x)$  must be suitable for [interval arithmetic.](#page-2421-0) In particular, MuPAD must be able to evaluate f(a...b). Note that not all MuPAD functions support this kind of arithmetic.

Presently, the following special functions support interval arithmetic: abs, arccos, arccosh, arccoth, arccot, arccsc, arccsch, arcsec, arcsech, arcsin, arcsinh, arctan, arctanh, arg, beta, ceil, cos, cosh, cot, coth, csc, csch, dirac, exp, floor, gamma, Im, ln, Re, round, sec, sech, sin, sinh, sqrt, tan, tanh, trunc. Real roots can be searched for any expression that is built from these functions using the standard arithmetical operations  $+, -, *, /, \hat{ }$ .

The default value is *eps* = 0.01. User defined precision goals must

satisfy  $eps \ge \frac{1}{10}$ DIGITS

**Environment Interactions**

The function is sensitive to the environment variable DIGITS, which determines the numerical working precision.

# **Examples Example 1**

The following expression has integer zeros. The solutions in the specified interval are approximated to the default precision 0.01:

```
numeric::realroots(sin(PI*x), x = -2..sqrt(2))
```
<span id="page-3882-0"></span> $[-2.0, -1.993331614], [-1.006410506, -0.9997421204],$  $[-0.006152626661, 0.000515759203], [0.9941052529, 1.000773639]]$ 

The following equation is solved with an absolute precision of 7 digits:

```
numeric::realroots(x*sin(x) = exp(-x), x = -1..1, 10^(-7))
```

```
[0.7271005511, 0.7271006107]
```
#### **Example 2**

The following expression does not have a real root:

```
numeric::realroots(exp(x) + x^2, x = -100..100)
```
# n

#### **Example 3**

We demonstrate the option Merge. If interval arithmetic can not isolate roots to the desired precision *eps* (default 0.01), then adjacent intervals are produced, each of length smaller than *eps*. This happens in the following example:

```
numeric::realroots(ln(x^2 - 2*x + 2) = 0, x = -10..10,
                   Merge = FALSE)
```

```
[[0.869140625, 0.87890625], [0.87890625, 0.888671875], [0.888671875, 0.8984375], ...,
  \lceil 1.123046875, 1.1328125 \rceil, \lceil 1.1328125, 1.142578125 \rceil
```
With Merge = TRUE, these intervals are combined to a single larger interval. Since Merge = TRUE is the default setting for non-polynomial functions, it suffices to omit the option Merge = FALSE:

```
numeric::realroots(ln(x^2 -2*x + 2) = 0, x = -10..10)
```
<span id="page-3883-0"></span> $[0.869140625, 1.142578125]$ 

# **Example 4**

The following expression has infinitely many solutions  $x = \frac{1}{x}$  with  $n = 1$ , 2, … in the search interval [0, 1]:

```
numeric::realroots(sin(PI/x), x = 0..1, 0.1, Merge = FALSE)
```

```
[[0.0, 0.0625], [0.0625, 0.125], [0.125, 0.1875], [0.1875, 0.25], [0.25, 0.3125], [0.3125, 0.375],
 [0.4375, 0.5], [0.5, 0.5625], [0.9375, 1.0]
```
Omitting Merge = FALSE, adjacent intevals are merged to larger intervals. The first of the following intervals contains infinitely many roots:

```
numeric::realroots(sin(PI/x), x = 0..1, 0.1)
```
 $[0.0, 0.375], [0.4375, 0.5625], [0.9375, 1.0]]$ 

# **Example 5**

If no search interval is specified, the entire real line is considered:

```
numeric::realroots(x^3 = exp(x))
```
[[1.841783524, 1.871585846], [4.523992538, 4.553794861], [100000.0, co]]

Apart from two finite intervals, numeric::realroots tells us that there may be a root close to infinity (but that there is positively no root close to -infinity). Analytically, it is clear that the subinterval  $[10000.0, \infty]$ cannot contain a root, since  $e^x$  grows much faster than  $x^3$  as x goes to infinity. If a finite upper limit for the search interval is specified, this fact is detected:

<span id="page-3884-0"></span>numeric::realroots(x^3 = exp(x),  $x = -\text{infinity}$ . 10^100)

[[1.842076975, 1.877795331], [4.512024084, 4.556672029]]

We isolate the two finite roots more closely by specifying a precision

goal of  $\frac{1}{10}$ DIGITS numeric::realroots(x^3 = exp(x),  $x = -infinite$  .. 10^100, 10^(-DIGITS))

 $[1.85718386, 1.85718386], [4.536403655, 4.536403655]]$ 

### **Example 6**

The following equation has no root close to 0. However, interval

arithmetic does not produce realistic values of  $\frac{\sin(\pi x)}{\pi}$  for small intervals containing  $x = 0$ , so an isolating interval around  $\theta$  is returned:

 $numeric::realroots(sin(PI*x)/x = 0, x = -1..1.2)$ 

 $[-1.0, -0.99140625], [-0.003125, 0.00546875], [0.99375, 1.00234375]]$ 

A similar phenomenon occurs with  $x^x = e^{x \ln(x)}$  in a neighbourhood of x = 0. An isolating interval around 0 is returned, although no solution exists there:

numeric::realroots(x^x\*cos(PI\*x) =  $tan(x)$ , x = 0..1)

 $[0.0, 0.0078125], [0.328125, 0.3359375]]$ 

This cannot be cured by increasing the precision goal:

 $numeric::realroots(x^x*cos(PI*x) = tan(x), x = 0..1,$ 

# 10^(-DIGITS))

 $\left[ \begin{bmatrix} 0.0, 5.820766091 10^{-11} \end{bmatrix}, \begin{bmatrix} 0.3334737903, 0.3334737903 \end{bmatrix} \right]$ 

#### **Parameters f(x)**

An expression in one indeterminate x or a [list](#page-2429-0), [set,](#page-2438-0) array, or matrix (Cat::Matrix) of expressions. Alternatively, equations in the form  $f_1(x) = f_2(x)$  equivalent to the expressions  $f_1(x)$ .  $f(x)$ .

#### **x**

An [identifier](#page-2418-0) or an [indexed identifier](#page-1023-0)

#### **a, b**

Real numbers or numerical expressions satisfying  $a < b$ . Also infinity and infinity may be used.

#### **eps**

A (small) positive real numerical value defining the precision goal. The default value is 0.01.

# **Options Merge**

Option, specified as Merge = b

b can be TRUE or FALSE. With Merge = FALSE, numeric::realroots returns subintervals of length not  $larger than eps. With Merge = TRUE, numeric::realroots$ merges adjacent subintervals to larger intervals, i.e., subintervals of length larger than eps may be returned.

The default setting is Merge = FALSE for polynomial functions  $f(x)$ . Otherwise, it is Merge = TRUE.

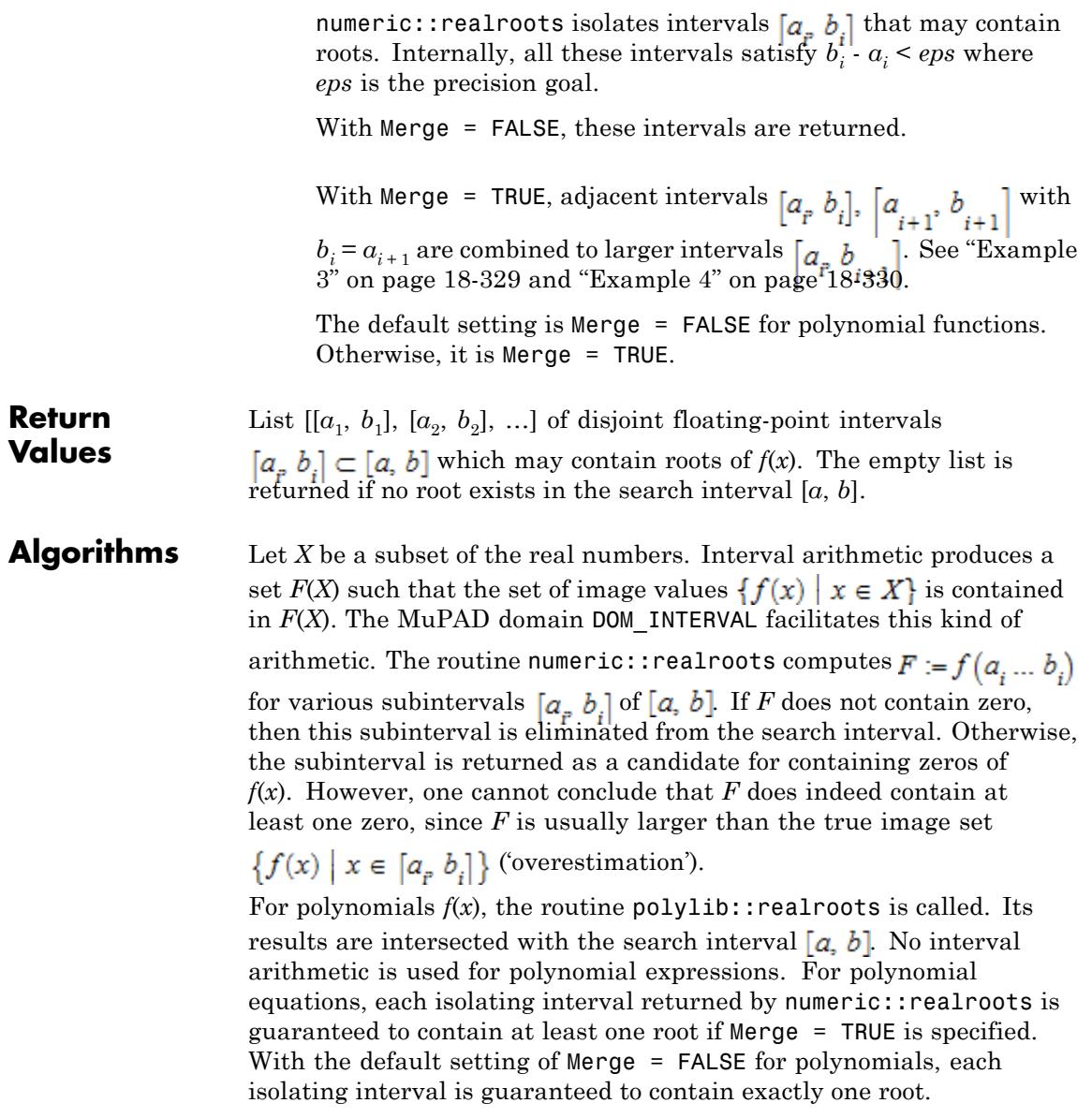

# **numeric::realroots**

 $\mathsf{l}$ 

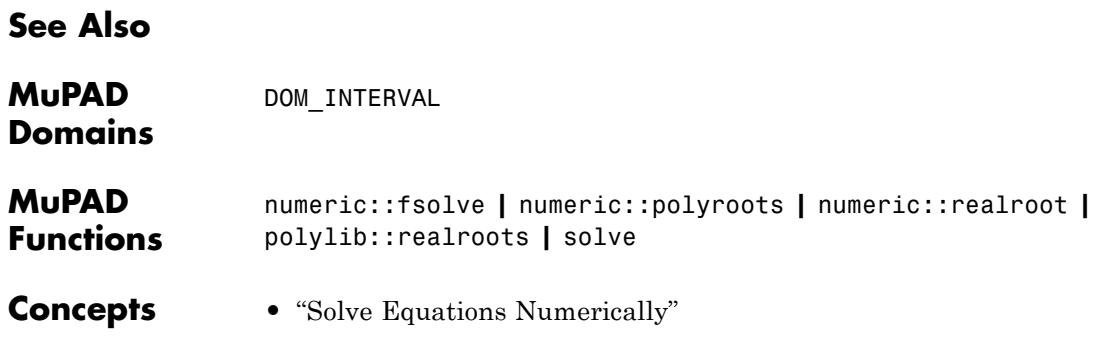
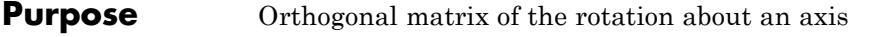

**Syntax** numeric::rotationMatrix(angle, axis, <Symbolic>,  $\leq R$ eturnType = t>)

**Description** numeric::rotationMatrix(angle, axis) returns an orthogonal matrix corresponding to the rotation about the given axis by the given angle.

> The rotation by the angle  $alpha$  about the axis given by the vector  $[x, y, z]$ *z*] of Euclidean length 1 is given by the rotation matrix

$$
e^{alpha \left(\begin{array}{ccc} 0 & -z & y \\ z & 0 & -x \\ -y & x & 0 \end{array}\right)} = \begin{pmatrix} tx^2 + c & txy - sztxz + sy \\ txy + sz & ty^2 + c & tyz - sx \\ txz - sy & tyz + sx & tz^2 + c \end{pmatrix}
$$

with  $c = \cos(\alpha l p h a)$ ,  $s = \sin(\alpha l p h a)$ , and  $t = 1 - c = 2 \sin\left(\frac{\alpha l p h a}{2}\right)^2$ .

The rotation is implemented following the "right hand rule": Stretch the thumb of your right hand and bend the fingers. When the thumb points into the direction of the rotation axis, your finger tips indicate the direction of the rotation.

Use negative angles to rotate in the opposite direction.

The axis parameter of the routine does not need to be normalized to the Euclidean length 1. However, it must not be of zero length.

If no return type is specified via the option  $ReturnType = t$ , the domain type of the result depends on the type of the input matrix axis:

- **•** If the axis is of domain type [array,](#page-2396-0) then the rotation matrix is returned as an [array](#page-2396-0).
- **•** If the axis is of domain type [hfarray,](#page-2416-0) then the result is returned as an [hfarray.](#page-2416-0)

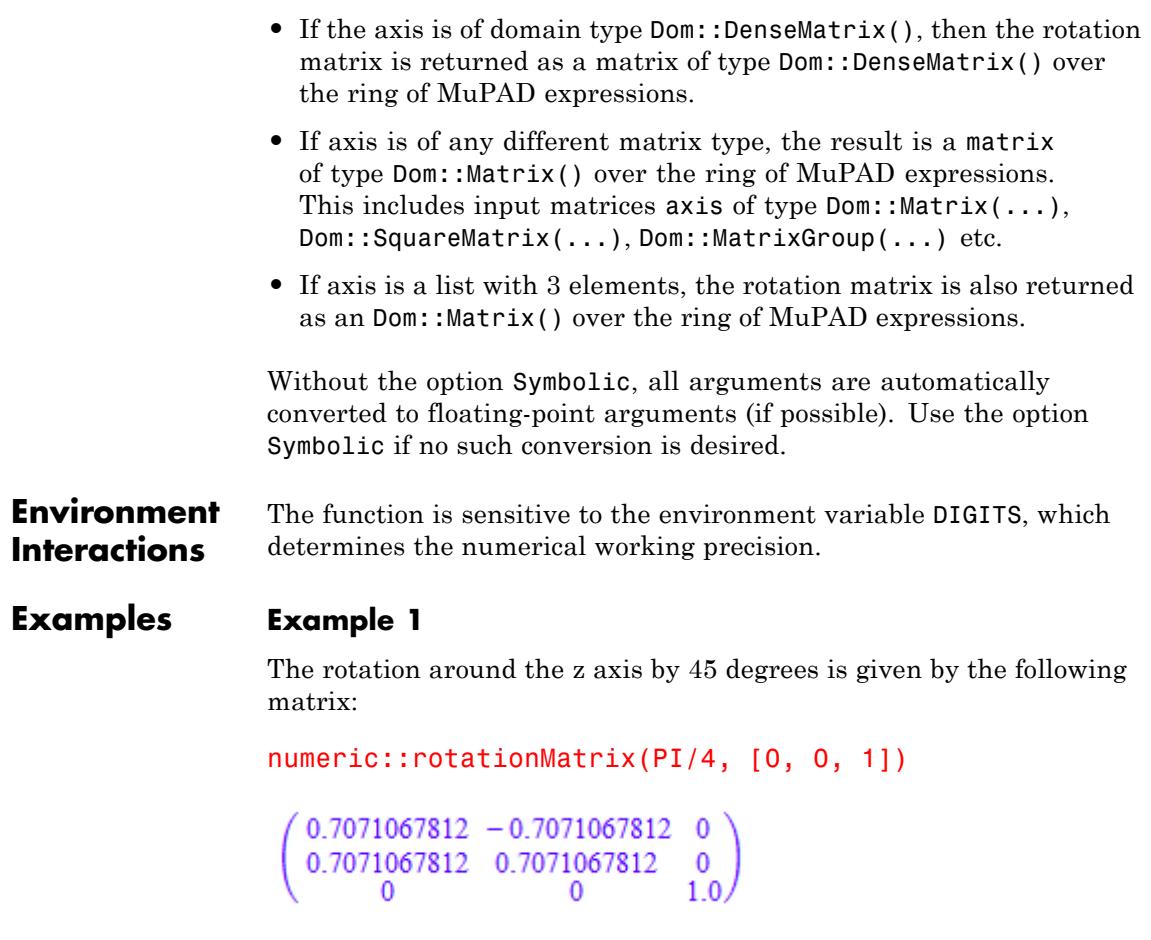

Symbolic arguments are accepted:

numeric::rotationMatrix(a, [1, 2, 3])

```
(50.9285714286 \cos(\alpha) + 0.07142857143, 0.1428571429 - 0.8017837257 \sin(\alpha))-0.1428571429 \cos(a), 0.5345224838 \sin(a) - 0.2142857143 \cos(a) + 0.2142857143[0.8017837257 \sin(a) - 0.1428571429 \cos(a) + 0.1428571429]0.7142857143 \cos(\alpha) + 0.2857142857, 0.4285714286 - 0.2672612419 \sin(\alpha)-0.4285714286 \cos(a), [0.2142857143 - 0.5345224838 \sin(a) - 0.2142857143 \cos(a)0.2672612419 \sin(\alpha) - 0.4285714286 \cos(\alpha) + 0.4285714286, 0.3571428571 \cos(\alpha)+0.6428571429]]
```
With the option Symbolic, no automatic conversion to floating-point numbers occurs:

numeric::rotationMatrix(a, [1, 2, 3], Symbolic)

$$
\left(\begin{array}{cc}\n\frac{13\cos(a)}{14} + \frac{1}{14} & \frac{1}{7} - \sigma_1 - \frac{\cos(a)}{7} & \frac{\sigma_4}{7} - \sigma_2 + \frac{3}{14} \\
\sigma_1 - \frac{\cos(a)}{7} + \frac{1}{7} & \frac{5\cos(a)}{7} + \frac{2}{7} & \frac{3}{7} - \frac{\sigma_4}{14} - \sigma_3 \\
\frac{3}{14} - \frac{\sigma_4}{7} - \sigma_2 & \frac{\sigma_4}{14} - \sigma_3 + \frac{3}{7} & \frac{5\cos(a)}{14} + \frac{9}{14}\n\end{array}\right)
$$

where

$$
\sigma_1 = \frac{3\sqrt{14}\sin(a)}{14}
$$
  

$$
\sigma_2 = \frac{3\cos(a)}{14}
$$
  

$$
\sigma_3 = \frac{3\cos(a)}{7}
$$
  

$$
\sigma_4 = \sqrt{14}\sin(a)
$$

## **Example 2**

The return type coincides with the type of the input parameter representing the axis:

```
numeric::rotationMatrix(0.3, matrix([1,2,3]))
```
 $\begin{array}{cccc} 0.9585267399 & -0.2305627908 & 0.1675329472 \\ 0.2433237939 & 0.9680974922 & -0.05983959278 \\ -0.1483914426 & 0.0981226021 & 0.9840487461 \end{array}$ 

domtype(%)

Dom::Matrix()

```
numeric::rotationMatrix(0.3, hfarray(1..3, [1,2,3]))
```
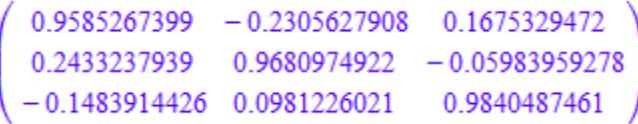

domtype(%)

## DOM\_HFARRAY

The option ReturnType allows to specify the type of the result:

```
numeric::rotationMatrix(0.3, hfarray(1..3, [1,2,3]), ReturnType = m
```
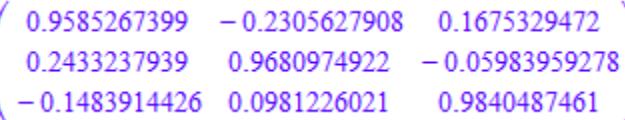

domtype(%)

Dom::Matrix()

## **Example 3**

The direction of the rotation is given by the "right hand rule": Stretch the thumb of your right hand and bend the fingers. When the thumb points into the direction of the rotation axis, your finger tips indicate the direction of the rotation:

```
axis := matrix([0, 0, 1]):vector := matrix([1, 0, 0]):Q := numeric::rotationMatrix(PI/4, axis):
plot(plot::Arrow3d(axis, Color = RGB::Blue),
    plot::Arrow3d(vector, Color = RGB::Red),
    plot::Arrow3d(Q*vector, Color = RGB::Red),
    plot::Text3d("axis", [0.01, 0.01, 0.5]),
    plot::Text3d("vector", [1.05, 0, 0]),
    plot::Text3d("rotated vector", [0.75, 0.75, 0]),
     CameraDirection = [1, -2, 4],
     Scaling = Constrained, Axes = None):
```
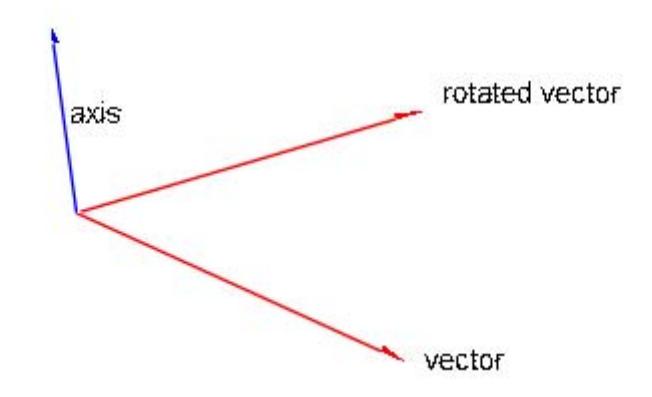

Use negative angles to rotate in the opposite direction:

```
axis := matrix([0, 0, 1]):vector := matrix([1, 0, 0]):Q := numeric::rotationMatrix(-PI/4, axis):
plot(plot::Arrow3d(axis, Color = RGB::Blue),
     plot::Arrow3d(vector, Color = RGB::Red),
     plot::Arrow3d(Q*vector, Color = RGB::Red),
     plot::Text3d("axis", [0.01, 0.01, 0.5]),
     plot::Text3d("vector", [1.05, 0, 0]),
     plot::Text3d("rotated vector", [0.75, -0.75, 0]),
     CameraDirection = [1, -2, 4],
     Scaling = Constrained, Axes = None):
```
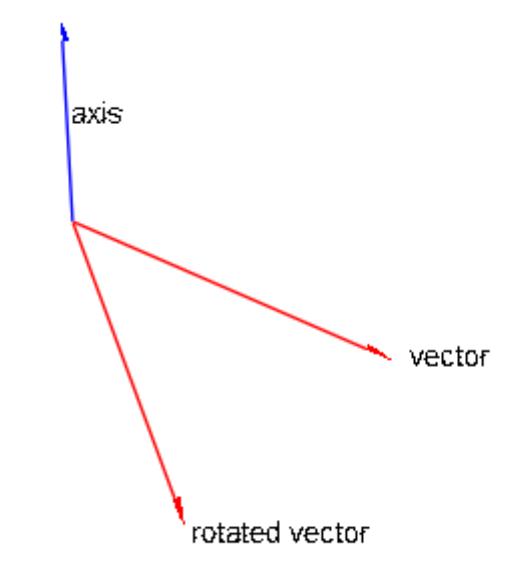

delete axis, vector, Q:

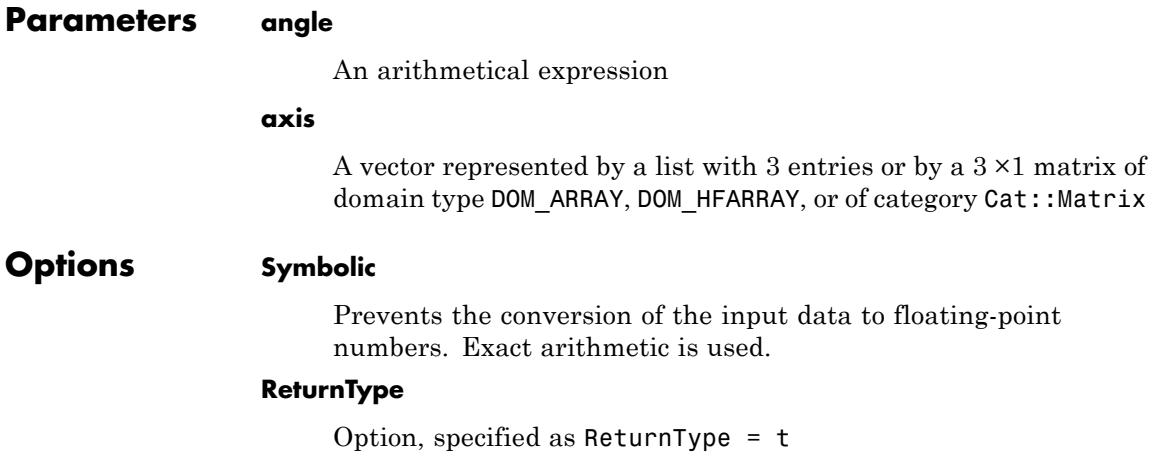

Return the result as a matrix of domain type t. The following return types are available: DOM\_ARRAY, DOM\_HFARRAY, matrix, or densematrix.

**Return Values** Depending on the type of the input matrix axis, the 3×3 rotation matrix is returned as a matrix of domain type DOM\_ARRAY, DOM\_HFARRAY, Dom::Matrix(), or Dom::DenseMatrix().

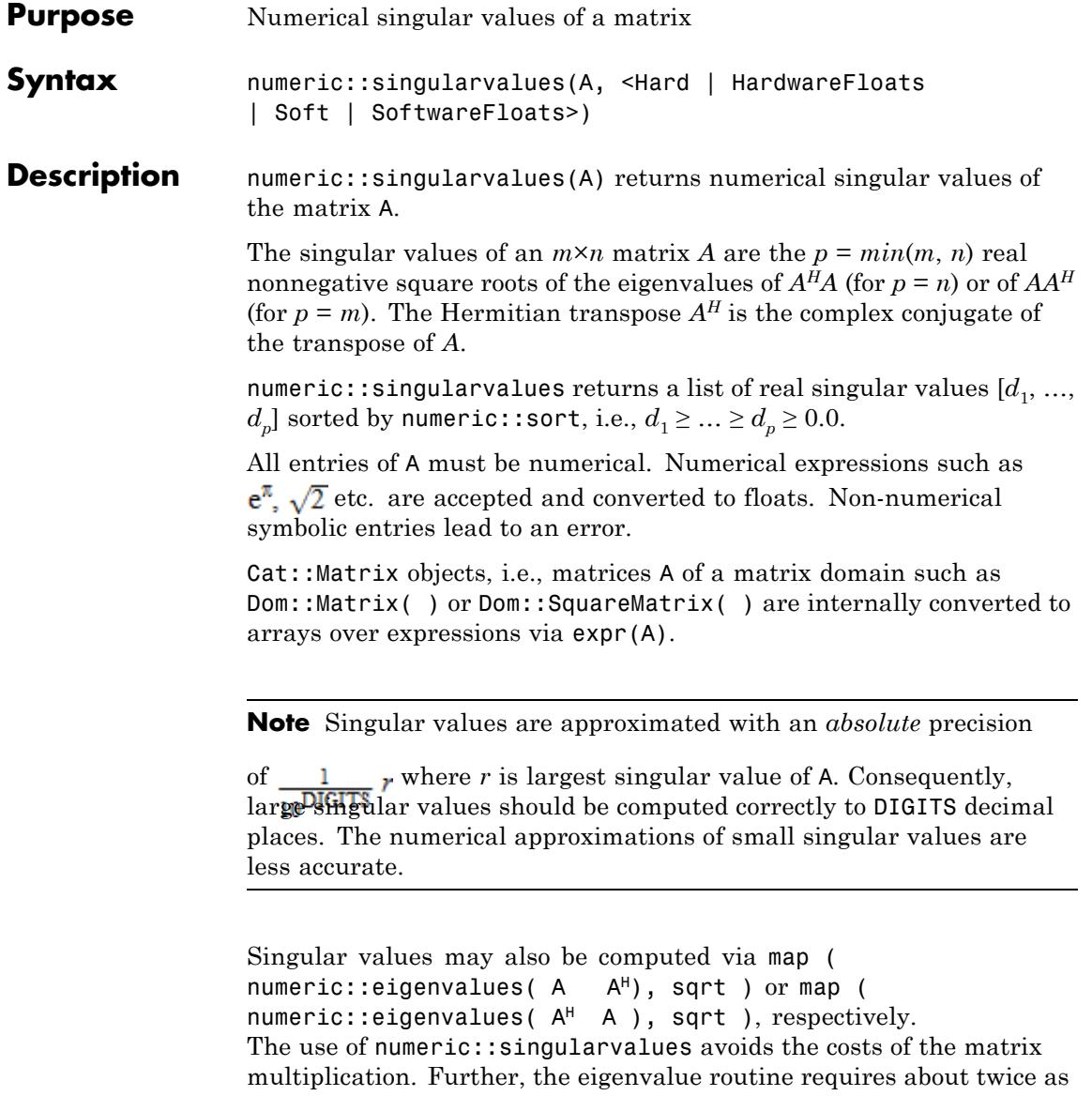

many DIGITS to compute small singular values with the same precision as numeric::singularvalues. Cf. "Example 2" on page 18-344. **Environment** The function is sensitive to the environment variable DIGITS, which **Interactions** determines the numerical working precision. **Examples Example 1** The singular values of *A* and *AH* coincide: A :=  $array(1..3, 1..2, [[1, 2*1], [2, 3], [3, sqrt(2)]]):$ numeric::singularvalues(A)  $[4.994802008, 2.012946323]$ The Hermitian transpose  $B = A<sup>H</sup>$ : B :=  $array(1..2, 1..3, [[1, 2, 3], [-2*1, 3, sort(2)]]):$ numeric::singularvalues(B)  $[4.994802008, 2.012946323]$ delete A, B: **Example 2** We use numeric:: eigenvalues to compute singular values: A := matrix([[1/15, 2/15\*I], [PI, 314159265358980/50000000000000\*I]

> The Hermitian transpose  $B = A^H$  can be computed by the methods conjugate and transpose of the matrix domain:

B := A::dom::conjugate(A::dom::transpose(A)):

Note that *AHA* is positive semi-definite and cannot have negative eigenvalues. However, computing small eigenvalues is numerically ill-conditioned, and a small negative value occurs due to roundoff:

```
numeric::eigenvalues(B*A)
```

```
\begin{bmatrix} 69.37024423, -2.310493271110^{-15} \end{bmatrix}
```
Consequently, an (incorrect) imaginary singular value is computed:

```
map(%, sqrt)
```

```
[8.32888013, 0.00000004806759065 i]
```
We have to increase DIGITS in order to compute this value more accurately:

```
DIGITS := 22:map(numeric::eigenvalues(B*A), sqrt)
```
 $\left[8.328880130465871055353, 3.293453726225542754196 10^{-15}\right]$ 

With numeric::singularvalues, the standard precision suffices:

```
DIGITS := 10:
numeric::singularvalues(A, SoftwareFloats)
```

```
\left[8.32888013, 3.24907676310^{-15}\right]
```

```
numeric::singularvalues(A, HardwareFloats)
```
<span id="page-3899-0"></span> $\left[8.32888013, 3.692036910^{-15}\right]$ 

delete A, B:

## **Example 3**

We demonstrate the use of hardware floats. [Hilbert matrices](#page-3288-0) are notoriously ill-conditioned: the computation of the small singular values is subject to severe roundoff effects. In the following results, both with HardwareFloats as well as with SoftwareFloats, the small singular values are dominated by numerical roundoff. Consequently, the results with HardwareFloats differ from those with with SoftwareFloats:

```
numeric::singularvalues(linalg::hilbert(13))
```
 $\left[1.813830119, 0.396833076, \ldots, 8.878210699 10^{-16}, 3.222901015 10^{-18}\right]$ 

 $\left[1.813830119, 0.396833076, 0.04902941942, 0.004348755075, 0.0002951777139\right]$ 0.0000156237036, 0.0000006466418563, 0.00000002076321421, 0.000000000 9.141268657 10<sup>-12</sup>, 1.143562234 10<sup>-13</sup>, 8.877867351 10<sup>-16</sup>, 7.878607674 10<sup>-19</sup>  $A :=$  linalg::hilbert(15): numeric::singularvalues(A, HardwareFloats); numeric::singularvalues(A, SoftwareFloats)

```
\left|1.845927746, 0.426627957, 0.05721209253, \ldots, 1.351581189 10^{-17}, 5.696479572 10^{-18}\right|
```
 $\left[1.845927746, 0.426627957, 0.05721209253, ..., 9.682265893 10^{-19}, 3.017915363 10^{-21}\right]$ 

 $\left[1.845927746, 0.426627957, 0.05721209253, 0.005639834756, 0.0004364765\right.$ 0.00002710853923, 0.000001361582242, 0.00000005528988481, 0.0000000  $4.65778589510^{-11}$ , 9.321516341 10<sup>-13</sup>, 1.386205079 10<sup>-14</sup>, 1.463931556 10<sup>-14</sup>  $1.249693852 10^{-17}$ , 6.620874158 10<sup>-18</sup>

 $\left[1.845927746, 0.426627957, 0.05721209253, 0.005639834756, 0.0004364765\right.$ 0.00002710853923, 0.000001361582242, 0.00000005528988482, 0.0000000 4.657786546  $10^{-11}$ , 9.321608034  $10^{-13}$ , 1.39406179  $10^{-14}$ , 1.46659771  $10^{-16}$ , 9.68226589 10<sup>-19</sup>, 3.017915362 10<sup>-21</sup>

### delete A:

**Parameters A** A numerical matrix of domain type DOM\_ARRAY, DOM\_HFARRAY, or of category Cat::Matrix **Options Hard, HardwareFloats, Soft, SoftwareFloats** With Hard (or HardwareFloats), computations are done using fast hardware float arithmetic from within a MuPAD session. Hard and HardwareFloats are equivalent. With this option, the input data are converted to hardware floats and processed by compiled

C code. The result is reconverted to MuPAD floats and returned to the MuPAD session.

With Soft (or SoftwareFloats) computations are dome using software float arithmetic provided by the MuPAD kernel. Soft and SoftwareFloats are equivalent. SoftwareFloats is used by default if the current value of DIGITS is larger than 15 and the input matrix A is not of domain type DOM\_HFARRAY.

Compared to the SoftwareFloats used by the MuPAD kernel, the computation with HardwareFloats may be many times faster. Note, however, that the precision of hardware arithmetic is limited to about 15 digits. Further, the size of floating-point numbers may not be larger than approximately  $10^{308}$  and not smaller than approximately  $10^{-308}$ .

If no HardwareFloats or SoftwareFloats are requested explicitly, the following strategy is used: If the current value of DIGITS is smaller than 16 or if the matrix A is a hardware float array of domain type DOM\_HFARRAY, then hardware arithmetic is tried. If this is successful, the result is returned.

If the result cannot be computed with hardware floats, software arithmetic by the MuPAD kernel is tried.

If the current value of DIGITS is larger than 15 and the input matrix A is not of domain type DOM HFARRAY, or if one of the options Soft, SoftwareFloats or Symbolic is specified, MuPAD computes the result with its software arithmetic without trying to use hardware floats first.

There may be several reasons for hardware arithmetic to fail:

- **•** The current value of DIGITS is larger than 15.
- **•** The data contains symbolic objects.
- The data contains numbers larger than  $10^{308}$  or smaller than 10<sup>-308</sup> that cannot be represented by hardware floats.

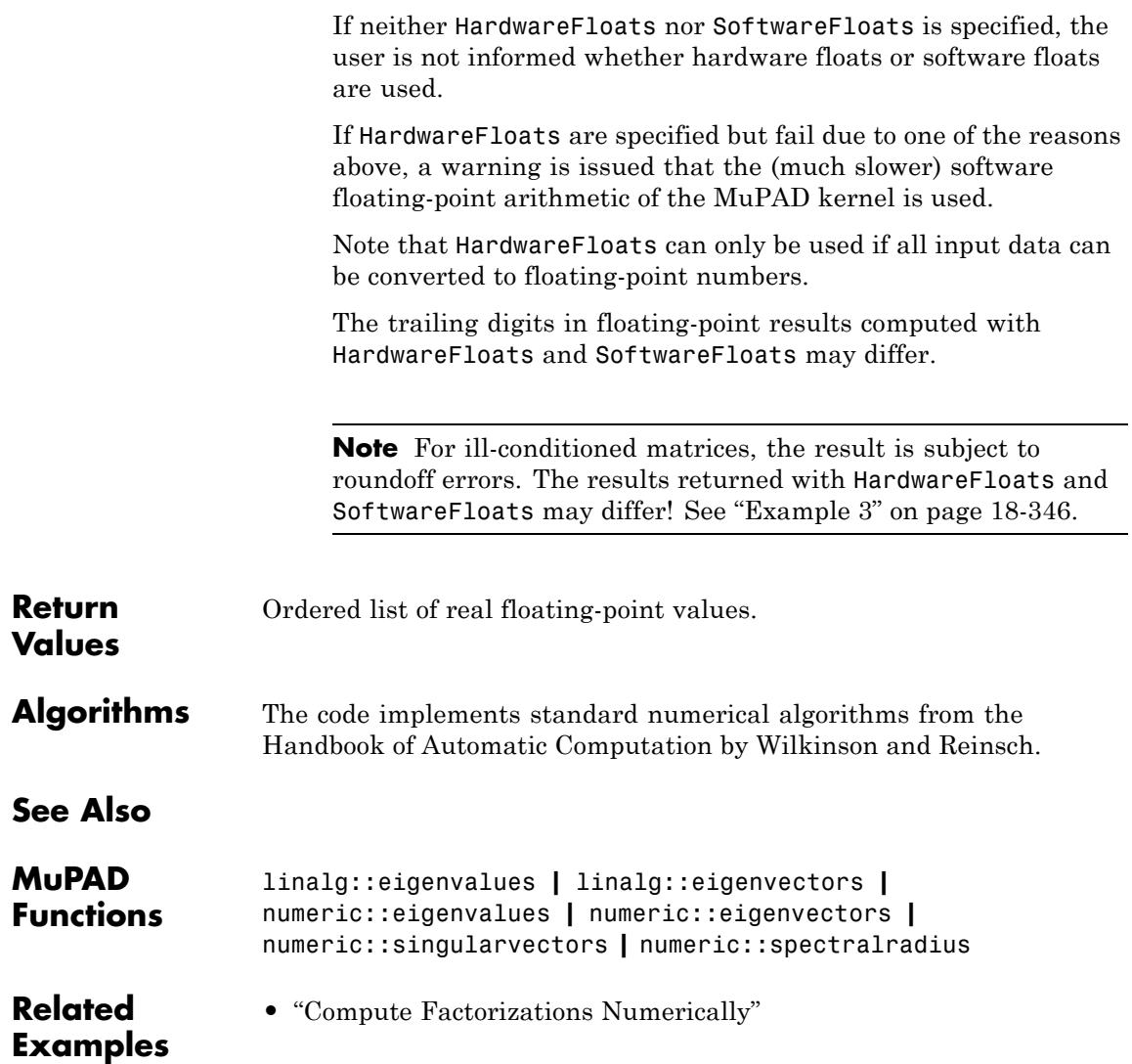

# **numeric::singularvectors**

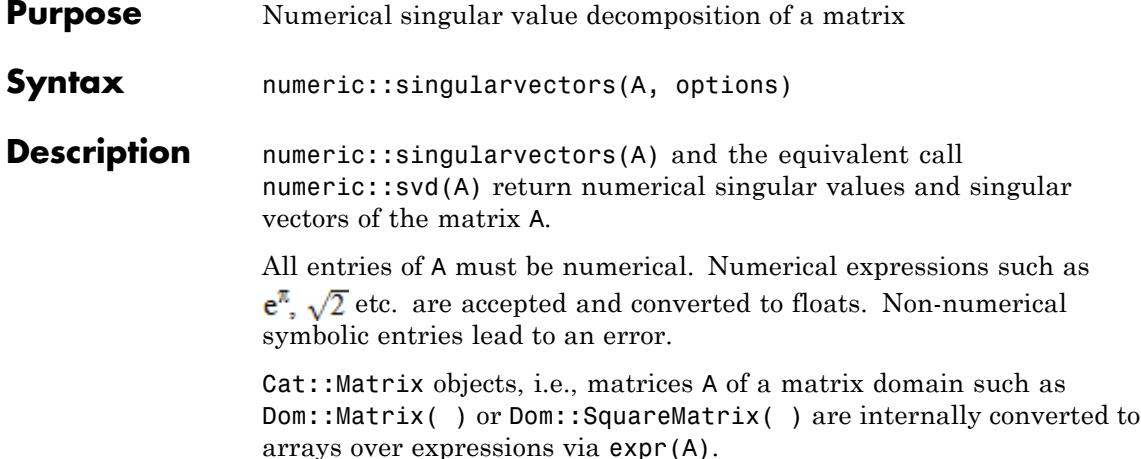

The list  $[U, d, V, res_{U}, res_{V}]$  returned by numeric::singularvectors corresponds to the singular data of an *m*×*n* matrix *A* as described below.

Let  $V^H$  denote the Hermitian transpose of the matrix *V*, i.e., the complex conjugate of the transpose. The singular value decomposition of an *m*×*n* matrix *A* is a factorization  $A = UDV^H$ . *D* is an  $m \times n$  "diagonal" matrix with real nonnegative entries  $D_{ii} = d_i$ ,  $i = 1, ..., p$  where  $p = min(m, n)$ :

$$
D = \begin{pmatrix} d_1 & 0 \\ & \cdots \\ & & d_p \\ 0 & 0 \end{pmatrix}
$$

or

$$
D = \begin{pmatrix} d_1 & & 0 \\ & \dots & \\ 0 & & d_p & 0 \end{pmatrix}
$$

,

respectively. The list  $d = [d_1, ..., d_n]$  returned by numeric::singularvectors are the "singular values" of *A*. They are sorted by numeric::sort, i.e.,  $d_1 \geq ... \geq d_n \geq 0.0$ .

*U* is a unitary  $m \times m$  matrix. Its *i*-th column is an eigenvector of  $AA^H$  associated with the eigenvalue  $d_i^2$  ( $d_i = 0$  for  $i > p$ ). These are the "left singular vectors" of *A*. They are returned by numeric::singularvectors as a matrix of floating-point numbers.

*V* is a unitary  $n \times n$  matrix. Its *i*-th column is an eigenvector of  $A<sup>H</sup>A$  associated with the eigenvalue  $d_i^2$  ( $d_i = 0$  for  $i > p$ ). These are the "right singular vectors" of *A*. They are returned by numeric::singularvectors as an array of floating-point numbers. The matrix V is normalized such that, in each column, the first entry of

absolute size larger than  $\frac{1}{10}$  is real and positive.

If no return type is specified via the option ReturnType =  $t$ , the domain type of the singular vectors *U* and *V* depends on the type of the input matrix A:

- **•** The singular vectors of an [array](#page-2396-0) are returned as [arrays](#page-2396-0).
- **•** The singular vectors of an [hfarray](#page-2416-0) are returned as [hfarrays.](#page-2416-0)
- The singular vectors of a dense matrix of type Dom::DenseMatrix() are returned as dense matrices of type Dom::DenseMatrix() over the ring of MuPAD expressions.
- For all other matrices of category Cat::Matrix, the singular vectors are returned as [matrices](#page-1326-0) of type Dom::Matrix() over the ring of MuPAD expressions. This includes input matrices A of type Dom::Matrix( ), Dom::SquareMatrix( ), Dom::MatrixGroup( ) etc.

 $res_{U} = [resU_1, ..., resU_m]$  is a list of float residues associated with the left singular vectors:

.

$$
resU_i = \left\langle A^H u_p A^H u_i \right\rangle - d_i^2, \ 1 \le i \le m
$$

Here,  $u_i$  is the (normalized) *i*-th column of U,  $\langle \ldots, \ldots \rangle$  is the usual complex Euclidean scalar product and  $d_i = 0$  for  $p \le i \le m$ .

 $res_V = [resV_1, ..., resV_n]$  is a list of float residues associated with the right singular vectors:

$$
resV_i = \langle A v_p A v_i \rangle - d_i^2, 1 \le i \le n
$$

Here,  $v_i$  is the (normalized) *i*-th column of  $V$ ,  $d_i = 0$  for  $p \le i \le n$ .

The residues  $res_{U}$ ,  $res_{V}$  vanish for exact singular data *U*, *d*, *V*. Their sizes indicate the quality of the numerical data  $\mathsf{U}$ ,  $\mathsf{d}$ ,  $\mathsf{V}$ .

**Note** Singular values are approximated with an *absolute* precision of

 $\frac{1}{\sqrt{1-\frac{1}{\sqrt{1-\frac{1$ large singular values should be computed correctly to DIGITS decimal places. The numerical approximations of small singular values are less accurate.

The singular values computed by numeric::singularvectors are identical to those computed by numeric::svd.

Singular data may also be computed via [d2, U, resU] := numeric::eigenvectors(A\*A^H) or [d2, V, resV] := numeric::eigenvectors(A^H\*A), respectively. The list d2 is related to the singular values by

.

$$
d2 = \left[ d_1^2, d_2^2, ..., d_p^2, 0, ..., 0 \right]
$$

The use of numeric::singularvectors avoids the costs of the matrix multiplication. Further, the eigenvector routine requires about twice as many DIGITS to compute the data associated with small singular values with the same precision as numeric:: singularvectors. Also note that the normalization of U and V may be different.

## **Environment Interactions**

The function is sensitive to the environment variable DIGITS, which determines the numerical working precision.

## **Examples Example 1**

Numerical expressions are converted to floats:

```
DIGITS := 5:
A := array(1..3, 1..2, [[1, PI], [2, 3], [3, exp(sqrt(2))]]):[U, d, V, resU, resV] := numeric::singularvectors(A):
```
The singular data are:

U, d, V  $\begin{pmatrix} 0.45729 & -0.88078 & 0.12293 \\ 0.51483 & 0.14947 & -0.84416 \\ 0.72515 & 0.44932 & 0.5218 \end{pmatrix}$ , [6.9986, 0.89905],  $\begin{pmatrix} 0.5233 & 0.85215 \\ 0.85215 & -0.5233 \end{pmatrix}$ 

The small residues indicate that these results are not severely affected by roundoff:

```
resU, resV
 \left[2.247\ 10^{-14},\ 2.247\ 10^{-14},\ 3.898\ 10^{-32}\right],\ \left[5.6175\ 10^{-15},\ 5.6175\ 10^{-15}\right]
```
delete DIGITS, A, U, d, V, resU, resV:

## **Example 2**

We demonstrate how to reconstruct a matrix from its singular data. With the specified ReturnType, the singular vectors are returned as matrices of type Dom::Matrix() and can be handled with the overloaded arithmetic:

```
DIGITS := 3:
A := array(1..2, 1..3, [[1.0, I, PI], [2, 3, I]]):
[U, d, V, resU, resV] := numeric::singularvectors(A, NoResidues,
         ReturnType = Dom::Matrix())
 (0.514 - 0.028 \text{ i} - 0.788 + 0.336 \text{ i}), [3.9, 3.27],<br>0.857 + 0.014 i 0.487 - 0.168 i ), [3.9, 3.27],
    \begin{pmatrix} 0.571 & 0.0568 & 0.819 \\ 0.652 - 0.121 i & 0.55 + 0.0871 i & -0.493 + 0.0785 i \\ 0.418 - 0.242 i & -0.81 + 0.174 i & -0.236 + 0.157 i \end{pmatrix}, \text{NIL, NIL}
```
A "diagonal" matrix is built from the singular values:

```
d := matrix(2, 3, d, Diagonal)\begin{pmatrix} 3.9 & 0 & 0 \\ 0 & 3.27 & 0 \end{pmatrix}
```
We use the methods conjugate and transpose of the matrix domain to compute the Hermitian transpose of V and reconstruct A. Numerical roundoff is eliminated via numeric::complexRound:

```
VH := V::dom::conjugate(V::dom::transpose(V)):
map(U*d*VH, numeric::complexRound)
```
 $\binom{1.0 \ 1.0 \ i \ 3.14}{2.0 \ 3.0 \ 1.0 \ i}$ 

```
delete DIGITS, A, U, d, V, resU, resV, VH:
```
## **Example 3**

We demonstrate the use of hardware floats. The following matrix *A* is degenerate: it has rank 1. For the double eigenvalue 0 of the matrix  $A<sup>H</sup>A$ , different base vectors of the corresponding eigenspace are returned with HardwareFloats and SoftwareFloats, respectively:

```
A := array(1..2, 1..3, [[1, 2, 3], [30, 60, 90]]):
[U1, d1, V1, resU1, resV1] := numeric::singularvectors(A, Hardwa
[U2, d2, V2, resU2, resV2] := numeric::singularvectors(A, Softwa
V1, V2
  (0.2672612419 \quad 0.5345224838 \quad 0.8017837257 \ 0.5345224838 \quad -0.7745419206 \quad 0.3381871191 \ 0.8017837257 \quad 0.3381871191 \quad -0.4927193213)
```

```
(0.2672612419 \t 0.9561828875 \t 0.1195228609 \ 0.5345224838 \t - 0.04390192219 \t - 0.8440132318 \ 0.8017837257 \t - 0.289459681 \t 0.5228345342)
```
delete A, U1, d1, V1, resU1, resV1, U2, d2, V2, resU2, resV2:

## **Parameters A**

A numerical matrix of domain type DOM\_ARRAY, DOM\_HFARRAY, or of category Cat::Matrix.

## **Options Hard, HardwareFloats, Soft, SoftwareFloats**

With Hard (or HardwareFloats), computations are done using fast hardware float arithmetic from within a MuPAD session. Hard and HardwareFloats are equivalent. With this option, the input data are converted to hardware floats and processed by compiled C code. The result is reconverted to MuPAD floats and returned to the MuPAD session.

With Soft (or SoftwareFloats) computations are dome using software float arithmetic provided by the MuPAD kernel. Soft and SoftwareFloats are equivalent. SoftwareFloats is used by default if the current value of DIGITS is larger than 15 and the input matrix A is not of domain type DOM\_HFARRAY.

Compared to the SoftwareFloats used by the MuPAD kernel, the computation with HardwareFloats may be many times faster. Note, however, that the precision of hardware arithmetic is limited to about 15 digits. Further, the size of floating-point numbers may not be larger than approximately  $10^{308}$  and not smaller than approximately  $10^{-308}$ .

If no HardwareFloats or SoftwareFloats are requested explicitly, the following strategy is used: If the current value of DIGITS is smaller than 16 or if the matrix A is a hardware float array of domain type DOM\_HFARRAY, then hardware arithmetic is tried. If this is successful, the result is returned.

If the result cannot be computed with hardware floats, software arithmetic by the MuPAD kernel is tried.

If the current value of DIGITS is larger than 15 and the input matrix A is not of domain type DOM HFARRAY, or if one of the options Soft, SoftwareFloats or Symbolic is specified, MuPAD computes the result with its software arithmetic without trying to use hardware floats first.

There may be several reasons for hardware arithmetic to fail:

- **•** The current value of DIGITS is larger than 15.
- **•** The data contains symbolic objects.
- The data contains numbers larger than  $10^{308}$  or smaller than 10<sup>-308</sup> that cannot be represented by hardware floats.

If neither HardwareFloats nor SoftwareFloats is specified, the user is not informed whether hardware floats or software floats are used.

If HardwareFloats are specified but fail due to one of the reasons above, a warning is issued that the (much slower) software floating-point arithmetic of the MuPAD kernel is used.

Note that HardwareFloats can only be used if all input data can be converted to floating-point numbers.

The trailing digits in floating-point results computed with HardwareFloats and SoftwareFloats may differ.

**Note** For ill-conditioned matrices, the result is subject to roundoff errors. The results returned with HardwareFloats and SoftwareFloats may differ! See ["Example 3" on page 18-355](#page-3908-0).

### **NoLeftVectors**

Suppresses the computation of left singular vectors

If only right singular vectors are required, this option may be used to suppress the computation of U and the corresponding residues res<sub>u</sub>. The return values for these data are NIL.

Depending on the size of U, this option may speed up the computation considerably.

### **NoRightVectors**

Suppresses the computation of right singular vectors

If only left singular vectors are required, this option may be used to suppress the computation of V and the corresponding residues res<sub>v</sub>. The return values for these data are NIL.

Depending on the size of V, this option may speed up the computation considerably.

### **NoResidues**

Suppresses the computation of error estimates

If no error estimates are required, this option may be used to suppress the computation of the residues  $res_{\mathsf{U}}$  and  $res_{\mathsf{V}}$ . The return values for these data are NIL.

The alternative option name NoErrors used in previous MuPAD versions is still available.

### **ReturnType**

Option, specified as ReturnType = t

Return the left and right singular vectors as matrices of domain type t. The following return types *t* are available: DOM\_ARRAY, or DOM\_HFARRAY, or Dom::Matrix(), or Dom::DenseMatrix().

This option determines the domain type of the matrices containing the singular vectors.

### **NoWarning**

Suppresses warnings

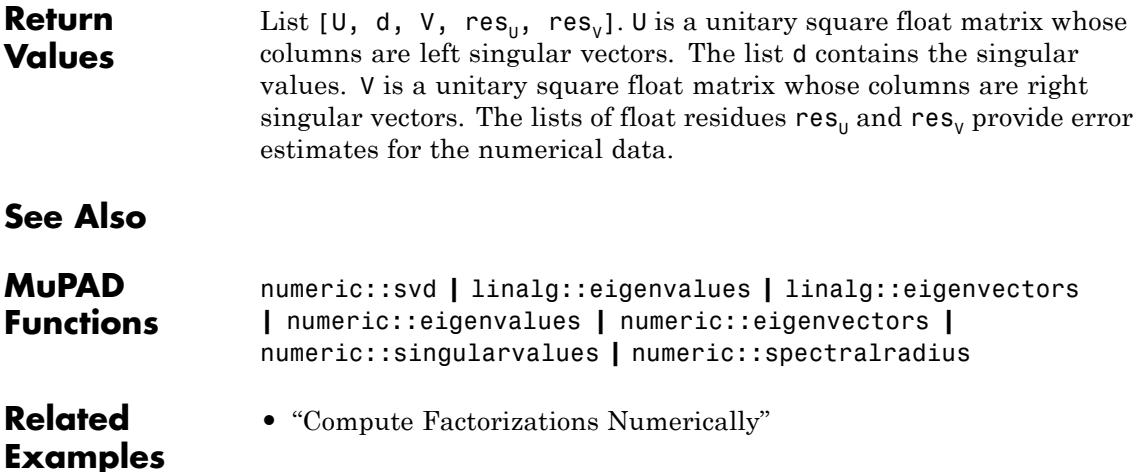

## **Purpose** Numerical singular value decomposition of a matrix

**Syntax** numeric::svd(A, options)

**Description** numeric::svd(A) and the equivalent call numeric::singularvectors(A) return numerical singular values and singular vectors of the matrix A.

> All entries of A must be numerical. Numerical expressions such as  $e^{\pi}$ ,  $\sqrt{2}$  etc. are accepted and converted to floats. Non-numerical symbolic entries lead to an error.

Cat::Matrix objects, i.e., matrices A of a matrix domain such as Dom::Matrix( ) or Dom::SquareMatrix( ) are internally converted to arrays over expressions via expr(A).

The list  $[U, d, V, res_{U}, res_{V}]$  returned by numeric::svd corresponds to the singular data of an *m*×*n* matrix *A* as described below.

Let  $V^H$  denote the Hermitian transpose of the matrix *V*, i.e., the complex conjugate of the transpose. The singular value decomposition of an *m*×*n* matrix *A* is a factorization  $A = UDV^H$ . *D* is an  $m \times n$  "diagonal" matrix with real nonnegative entries  $D_{ii} = d_i$ ,  $i = 1, ..., p$  where  $p = min(m, n)$ :

$$
D = \begin{pmatrix} d_1 & 0 \\ & \cdots & \\ & & d_p \\ 0 & 0 & \end{pmatrix}
$$

or

$$
D = \begin{pmatrix} d_1 & 0 \\ & \dots & \\ 0 & d_p & 0 \end{pmatrix}
$$

respectively. The list  $d = [d_1, ..., d_p]$  returned by numeric::svd are the "singular values" of *A*. They are sorted by numeric::sort, i.e.,  $d_1$  $\geq$  ... ≥  $d_p$  ≥ 0.0.

*U* is a unitary  $m \times m$  matrix. Its *i*-th column is an eigenvector of  $AA^H$ associated with the eigenvalue  $d_i^2$  ( $d_i = 0$  for  $i > p$ ). These are the "left singular vectors" of *A*. They are returned by numeric::svd as a matrix of floating-point numbers.

*V* is a unitary  $n \times n$  matrix. Its *i*-th column is an eigenvector of  $A<sup>H</sup>A$ associated with the eigenvalue  $d_i^2$  ( $d_i = 0$  for  $i > p$ ). These are the "right" singular vectors" of *A*. They are returned by numeric::svd as an array of floating-point numbers. The matrix V is normalized such that, in

each column, the first entry of absolute size larger than  $\frac{1}{10}$  is real and positive.

If no return type is specified via the option ReturnType  $=$  t, the domain type of the singular vectors *U* and *V* depends on the type of the input matrix A:

- **•** The singular vectors of an [array](#page-2396-0) are returned as [arrays](#page-2396-0).
- **•** The singular vectors of an [hfarray](#page-2416-0) are returned as [hfarrays.](#page-2416-0)
- The singular vectors of a dense matrix of type Dom::DenseMatrix() are returned as dense matrices of type Dom::DenseMatrix() over the ring of MuPAD expressions.
- For all other matrices of category Cat::Matrix, the singular vectors are returned as [matrices](#page-1326-0) of type Dom::Matrix() over the ring of MuPAD expressions. This includes input matrices A of type Dom::Matrix( ), Dom::SquareMatrix( ), Dom::MatrixGroup( ) etc.

 $res_{U}$  =  $[resU_1, ..., resU_m]$  is a list of float residues associated with the left singular vectors:

.

$$
resU_i = \left\langle A^H u_p A^H u_i \right\rangle - d_i^2, \ 1 \le i \le m
$$

Here,  $u_i$  is the (normalized) *i*-th column of  $U$ ,  $\langle \ldots, \ldots \rangle$  is the usual complex Euclidean scalar product and  $d_i = 0$  for  $p \le i \le m$ .

 $res_V = [resV_1, ..., resV_n]$  is a list of float residues associated with the right singular vectors:

.

$$
resV_i = \langle A \, v_p \, A \, v_i \rangle - d_i^2, \, 1 \le i \le n
$$

Here,  $v_i$  is the (normalized) *i*-th column of  $V$ ,  $d_i = 0$  for  $p \le i \le n$ .

The residues  $res_{U}$ ,  $res_{V}$  vanish for exact singular data *U*, *d*, *V*. Their sizes indicate the quality of the numerical data U, d, V.

**Note** Singular values are approximated with an *absolute* precision of

**1**, where *r* is the largest singular value of A. Consequently, large singular values should be computed correctly to DIGITS decimal places. The numerical approximations of small singular values are less accurate.

The singular values computed by numeric::svd are identical to those computed by numeric::singularvalues.

Singular data may also be computed via [d2, U, resU] := numeric::eigenvectors(A\*A^H) or [d2, V, resV] := numeric::eigenvectors(A^H\*A), respectively. The list d2 is related to the singular values by

$$
d2 = \left[ d_1^2, d_2^2, ..., d_p^2, 0, ..., 0 \right]
$$

The use of numeric::svd avoids the costs of the matrix multiplication. Further, the eigenvector routine requires about twice as many DIGITS to compute the data associated with small singular values with the

.

## **numeric::svd**

same precision as numeric:: singularvectors. Also note that the normalization of U and V may be different.

#### **Environment Interactions** The function is sensitive to the environment variable DIGITS, which determines the numerical working precision.

## **Examples Example 1**

Numerical expressions are converted to floats:

```
DIGITS := 5:A := array(1..3, 1..2, [[1, PI], [2, 3], [3, exp(sqrt(2))]]):[U, d, V, resU, resV] := numeric::singularvectors(A):
```
The singular data are:

U, d, V  $\begin{pmatrix} 0.45729 & -0.88078 & 0.12293 \\ 0.51483 & 0.14947 & -0.84416 \\ 0.72515 & 0.44932 & 0.5218 \end{pmatrix}$ , [6.9986, 0.89905],  $\begin{pmatrix} 0.5233 & 0.85215 \\ 0.85215 & -0.5233 \end{pmatrix}$ 

The small residues indicate that these results are not severely affected by roundoff:

```
resU, resV
 \left[2.247\ 10^{-14},\ 2.247\ 10^{-14},\ 3.898\ 10^{-32}\right],\ \left[5.6175\ 10^{-15},\ 5.6175\ 10^{-15}\right]
```
delete DIGITS, A, U, d, V, resU, resV:

## **Example 2**

We demonstrate how to reconstruct a matrix from its singular data. With the specified ReturnType, the singular vectors are returned as matrices of type Dom::Matrix() and can be handled with the overloaded arithmetic:

```
DIGITS := 3:A := array(1..2, 1..3, [[1.0, I, PI], [2, 3, I]]):
[U, d, V, resU, resV] := numeric::singularvectors(A, NoResidues,
       ReturnType = Dom::Matrix()(0.514 - 0.028 \text{ i} - 0.788 + 0.336 \text{ i}), [3.9, 3.27],<br>0.857 + 0.014 i 0.487 - 0.168 i ), [3.9, 3.27],
```
 $\left(\begin{matrix} 0.571 & 0.0568 & 0.819 \\ 0.652-0.121\, \mathbf{i} & 0.55+0.0871\, \mathbf{i} & -0.493+0.0785\, \mathbf{i} \\ 0.418-0.242\, \mathbf{i} & -0.81+0.174\, \mathbf{i} & -0.236+0.157\, \mathbf{i} \end{matrix}\right),\, \text{NIL,\, NIL}$ 

A "diagonal" matrix is built from the singular values:

```
d := matrix(2, 3, d, Diagonal)\left(\begin{array}{ccc} 3.9 & 0 & 0 \\ 0 & 3.27 & 0 \end{array}\right)
```
We use the methods conjugate and transpose of the matrix domain to compute the Hermitian transpose of V and reconstruct A. Numerical roundoff is eliminated via numeric::complexRound:

```
VH := V::dom::conjugate(V::dom::transpose(V)):
map(U*d*VH, numeric::complexRound)
```

```
\binom{1.0 \ 1.0 \ i \ 3.14}{2.0 \ 3.0 \ 1.0 \ i}
```

```
delete DIGITS, A, U, d, V, resU, resV, VH:
```
### **Example 3**

We demonstrate the use of hardware floats. The following matrix *A* is degenerate: it has rank 1. For the double eigenvalue 0 of the matrix *AHA*, different base vectors of the corresponding eigenspace are returned with HardwareFloats and SoftwareFloats, respectively:

```
A := array(1..2, 1..3, [[1, 2, 3], [30, 60, 90]]):
[U1, d1, V1, resU1, resV1] := numeric::singularvectors(A, HardwareF
[U2, d2, V2, resU2, resV2] := numeric::singularvectors(A, SoftwareF
V1, V2
```
 $(0.2672612419 \t 0.5345224838 \t 0.8017837257 )$ <br>0.5345224838 -0.7745419206 0.3381871191<br>0.8017837257 0.3381871191 -0.4927193213)

 $(0.2672612419 \t 0.9561828875 \t 0.1195228609)$ <br>0.5345224838 - 0.04390192219 - 0.8440132318<br>0.8017837257 - 0.289459681 0.5228345342

delete A, U1, d1, V1, resU1, resV1, U2, d2, V2, resU2, resV2:

### **Parameters A**

A numerical matrix of domain type DOM\_ARRAY, DOM\_HFARRAY, or of category Cat::Matrix.

## **Options Hard, HardwareFloats, Soft, SoftwareFloats**

With Hard (or HardwareFloats), computations are done using fast hardware float arithmetic from within a MuPAD session. Hard and HardwareFloats are equivalent. With this option, the input data are converted to hardware floats and processed by compiled C code. The result is reconverted to MuPAD floats and returned to the MuPAD session.

With Soft (or SoftwareFloats) computations are dome using software float arithmetic provided by the MuPAD kernel. Soft and SoftwareFloats are equivalent. SoftwareFloats is used by default if the current value of DIGITS is larger than 15 and the input matrix A is not of domain type DOM\_HFARRAY.

Compared to the SoftwareFloats used by the MuPAD kernel, the computation with HardwareFloats may be many times faster. Note, however, that the precision of hardware arithmetic is limited to about 15 digits. Further, the size of floating-point numbers may not be larger than approximately  $10^{308}$  and not smaller than approximately  $10^{-308}$ .

If no HardwareFloats or SoftwareFloats are requested explicitly, the following strategy is used: If the current value of DIGITS is smaller than 16 or if the matrix A is a hardware float array of domain type DOM\_HFARRAY, then hardware arithmetic is tried. If this is successful, the result is returned.

If the result cannot be computed with hardware floats, software arithmetic by the MuPAD kernel is tried.

If the current value of DIGITS is larger than 15 and the input matrix A is not of domain type DOM HFARRAY, or if one of the options Soft, SoftwareFloats or Symbolic is specified, MuPAD computes the result with its software arithmetic without trying to use hardware floats first.

There may be several reasons for hardware arithmetic to fail:

- **•** The current value of DIGITS is larger than 15.
- **•** The data contains symbolic objects.
- The data contains numbers larger than  $10^{308}$  or smaller than 10<sup>-308</sup> that cannot be represented by hardware floats.

If neither HardwareFloats nor SoftwareFloats is specified, the user is not informed whether hardware floats or software floats are used.

If HardwareFloats are specified but fail due to one of the reasons above, a warning is issued that the (much slower) software floating-point arithmetic of the MuPAD kernel is used.

Note that HardwareFloats can only be used if all input data can be converted to floating-point numbers.

The trailing digits in floating-point results computed with HardwareFloats and SoftwareFloats may differ.

**Note** For ill-conditioned matrices, the result is subject to roundoff errors. The results returned with HardwareFloats and SoftwareFloats may differ! See ["Example 3" on page 18-364](#page-3917-0).

### **NoLeftVectors**

Suppresses the computation of left singular vectors

If only right singular vectors are required, this option may be used to suppress the computation of U and the corresponding residues res<sub>u</sub>. The return values for these data are NIL.

Depending on the size of U, this option may speed up the computation considerably.

### **NoRightVectors**

Suppresses the computation of right singular vectors

If only left singular vectors are required, this option may be used to suppress the computation of V and the corresponding residues res<sub> $v$ </sub>. The return values for these data are NIL.

Depending on the size of V, this option may speed up the computation considerably.

### **NoResidues**

Suppresses the computation of error estimates

If no error estimates are required, this option may be used to suppress the computation of the residues  $res_{u}$  and  $res_{v}$ . The return values for these data are NIL.

The alternative option name NoErrors used in previous MuPAD versions is still available.

### **ReturnType**

Option, specified as  $ReturnType = t$ 

Return the left and right singular vectors as matrices of domain type t. The following return types *t* are available: DOM\_ARRAY, or DOM\_HFARRAY, or Dom::Matrix(), or Dom::DenseMatrix().

This option determines the domain type of the matrices containing the singular vectors.

### **NoWarning**

Suppresses warnings

**Return Values** List  $[U, d, V, res_{U}, res_{V}]$ . U is a unitary square float matrix whose columns are left singular vectors. The list d contains the singular values. V is a unitary square float matrix whose columns are right singular vectors. The lists of float residues  $res_{\mu}$  and  $res_{\nu}$  provide error estimates for the numerical data.

## **See Also**

**MuPAD Functions** numeric::singularvectors **|** linalg::eigenvalues **|** linalg::eigenvectors **|** numeric::eigenvalues **|** numeric::eigenvectors **|** numeric::singularvalues **|** numeric::spectralradius

#### **Related Examples •** "Compute Factorizations Numerically"

# **numeric::solve**

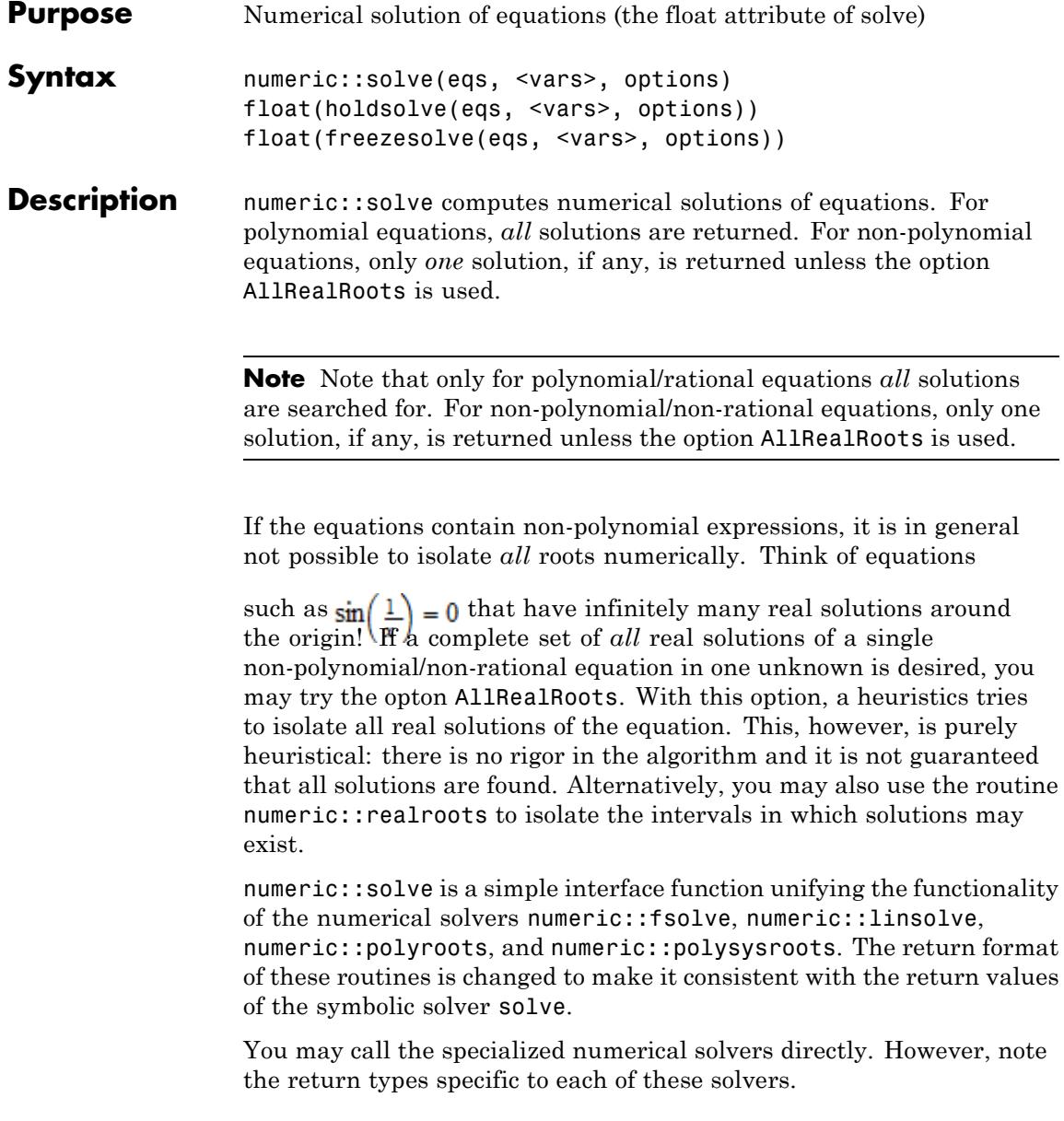

numeric::solve classifies the equations as follows:

- **•** If eqs is a single univariate polynomial equation, then it is directly passed to numeric::polyroots. Cf. ["Example 2" on page 18-371.](#page-3924-0) The roots are returned as a set or as a Dom:: Multiset if Multiple is used.
- **•** If eqs is a multivariate polynomial equation or a list or set of such equations, then the equations and the appropriate optional arguments are passed to either numeric::linsolve or numeric::polysysroots. Cf. ["Example 3" on page 18-371.](#page-3924-0) The roots are returned as a set or as a Dom::Multiset if Multiple is used.
- **•** A rational equation or a set or list of rational equations is replaced by its/their numerator(s). Such equations are processed like polynomial equations.
- **•** If eqs is a non-polynomial/non-rational equation or a set or list containing such an equation, then the equations and the appropriate optional arguments are passed to the numerical solver numeric::fsolve.

**Note** For non-polynomial equations, only a single numerical root is returned, unless AllRealRoots is specified! Cf. ["Example 4" on](#page-3925-0) [page 18-372.](#page-3925-0)

**Note** For non-polynomial equations, there must not be more equations than unknowns!

Using Multiple for non-polynomial equations leads to an error, unless the option AllRealRoots is specified, too!

**Note** For systems of multivariate non-polynomial equations, MuPAD uses a Newton search. It must be able to evaluate the partial derivatives of the equations with respect to the variables to be solved for.

For a single univariate equation, first a bisectioning scheme with quadratic interpolation is used that does not require any differentiation of the equation. If this is not successful, a Newton search is started that requires the derivative of the functions involved.

For convenience, also polynomials of domain type DOM\_POLY are accepted, wherever an equation is expected.

**Note** In contrast to the symbolic solver solve, the numerical solver does not react to properties of identifiers set via assume. To use these properties, call float ( hold( solve )(arguments)) instead.

If the user does not specify indeterminates to be solved for, then the indeterminates are internally chosen by numeric::indets(eqs).

Starting points such as  $x = a$  or search ranges such as  $x = a$ . b specified in vars are ignored if eqs is a polynomial equation or a system of polynomial equations.

**Environment Interactions** The function is sensitive to the environment variable DIGITS, which determines the numerical working precision.

## **Examples Example 1**

The following three solver calls are equivalent:

eqs :=  $\{x^2 = \sin(y), y^2 = \cos(x)\}$ :
```
numeric::solve(eqs, {x, y}),
float(hold(solve)(eqs, {x, y})),
float(freeze(solve)(eqs, {x,y}))
```
 ${x = -0.8517004887, y = 0.8116062151},$   ${x = -0.8517004887, y = 0.8116062151},$  $\{ [x = -0.8517004887, y = 0.8116062151] \}$ 

delete eqs:

#### **Example 2**

We demonstrate the root search for univariate polynomials:

numeric:: $solve(x^6 - PI*x^2 = sin(3), x)$ 

 $\{-1.339589766, 1.339589766, 1.322706295 i, 0.2120113223 i, -0.2120113223 i, -1.322706294 i\}$ 

Polynomials of type DOM POLY can be used as input:

```
numeric::solve(poly((x - 1/3)^3, [x]), x)
```
{0.333333333}

With Multiple, a Dom:: Multiset is returned, indicating the multiplicity of the root:

```
numeric::solve(x^3 - x^2 + x/3 - 1/27, x, Multiple)
```
 $\{ [0.33333333333, 3] \}$ 

#### **Example 3**

We demonstrate the root search for polynomial systems. Note that the symbolic solver solve is involved if the system is nonlinear. Symbolic parameters are accepted:

numeric::solve({x<sup>2</sup> + y<sup>2</sup> = 1, x<sup>2</sup> - y<sup>2</sup> = exp(z)}, {x, y})  
\n{x, y})  
\n{x = -0.7071067812 
$$
\sqrt{e^z + 1.0}
$$
, y = -0.7071067812  $\sqrt{1.0 - 1.0 e^z}$ , ...,  
\n{x = 0.7071067812  $\sqrt{e^z + 1.0}$ , y = 0.7071067812  $\sqrt{1.0 - 1.0 e^z}$ }  
\n{x = 0.7071067812  $\sqrt{e^z + 1.0}$ , y = -0.7071067812  $\sqrt{1.0 - 1.0 e^z}$ ,  
\n{x = 0.7071067812  $\sqrt{e^z + 1.0}$ , y = 0.7071067812  $\sqrt{1.0 - 1.0 e^z}$ ,  
\n{x = -0.7071067812  $\sqrt{e^z + 1.0}$ , y = 0.7071067812  $\sqrt{1.0 - 1.0 e^z}$ ,  
\n{x = -0.7071067812  $\sqrt{e^z + 1.0}$ , y = 0.7071067812  $\sqrt{1.0 - 1.0 e^z}$ }.

#### **Example 4**

We demonstrate the root search for non-polynomial equations. Without the option AllRealRoots, only one solution is searched for:

```
eq := exp(-x) - 10*x^2:
numeric::solve(eq, x)
```
 ${0.2755302947}$ 

Since numeric::solve just calls the root finder numeric::fsolve, one may also use this routine directly. Note the different output format:

```
numeric::fsolve(eq, x)
[x = 0.2755302947]
```
The input syntax of numeric::solve and numeric::fsolve are identical, i.e., starting points, search ranges and options may be used. E.g., another solution of the previous equation is found by a restricted search over the interval  $[-1, 0]$ :

```
numeric::solve(eq, x = -1..0, RestrictedSearch)
```
 $\{-0.3829657727\}$ 

We use the option AllRealRoots to isolate all real solutions of the equation:

```
numeric::solve(eq, x, AllRealRoots)
```
 $\{-5.827897796, -0.3829657727, 0.2755302947\}$ 

With the following call we restrict the search to the negative semi-axis:

numeric::solve(eq, x = -infinity..0, AllRealRoots)

 $\{-5.827897796, -0.3829657727\}$ 

#### **Example 5**

For the following system, numeric::solve finds the solution with positive *y*:

```
eqs := [exp(x) = 2*y^2, sin(y) = y*x^3]:
numeric::solve(eqs, [x, y])
```

```
{[x = 0.9290711314, y = 1.125201325]}
```
Another solution with negative *y* is found with an appropriate search range:

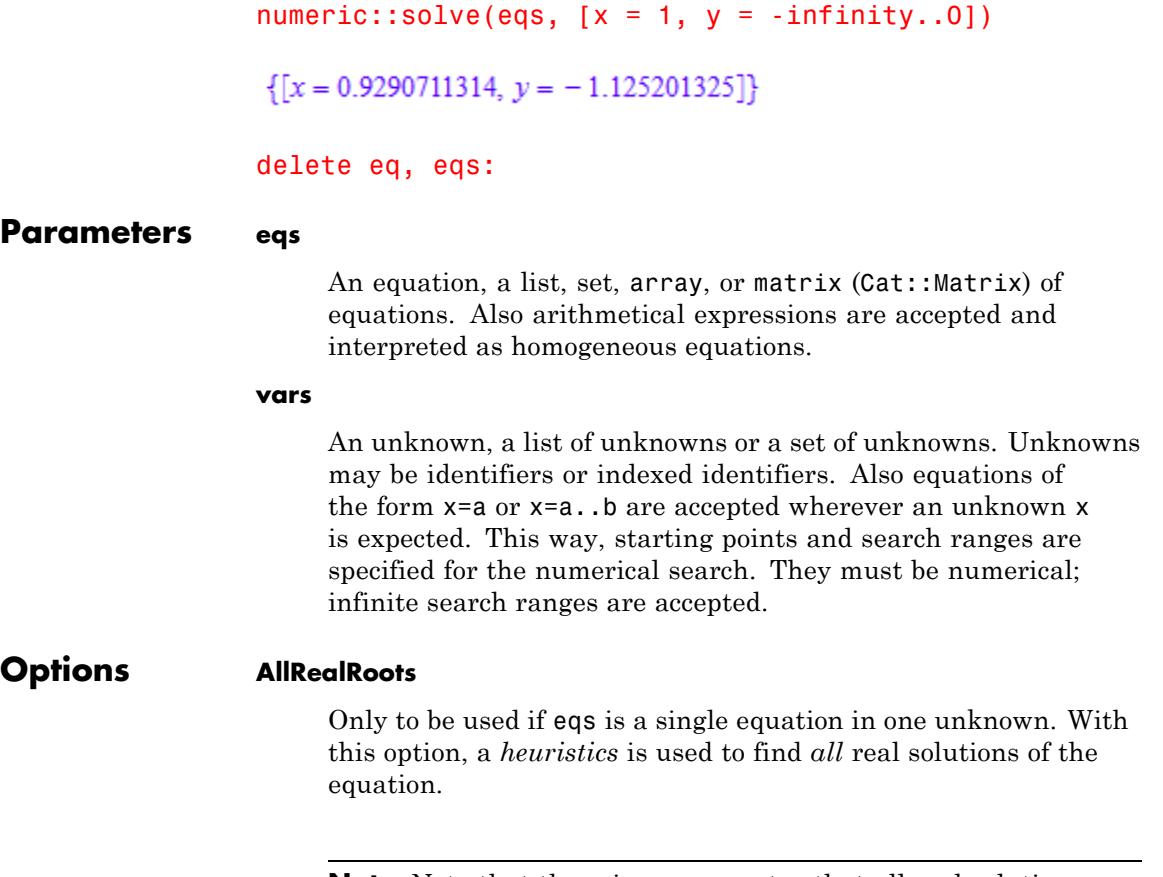

**Note** Note that there is no guarantee that all real solutions will be found.

**Note** [Interval arithmetic](#page-2421-0) is used to isolate search intervals for the solutions. The expressions in eqs must be suitable for such arithmetic. Internally, the procedure numeric::realroots is called. See the help page of numeric::realroots for restrictions on the expressions in eqs.

**Note** The equation must be suitable for evaluation with [interval](#page-2421-0) [arithmetic](#page-2421-0). See numeric::realroots for restrictions on the expressions in the equation.

With AllRealRoots, only the additonal options Multiple and NoWarning have an effect. All other options such as UnrestrictedSearch etc. are ignored.

It is highly recommend to specify a search interval by a call such as numeric::solve( $f(x)$ ,  $x = a$ ..b, AllRealRoots). In this case, only the real solutions between a and b are searched for.

The search for all real solutions may be very time consuming!

#### **Multiple**

Only to be used if eqs is a polynomial equation or a system of polynomial equations or in conjunction with the option AllRealRoots. With this option, information on the multiplicity of degenerate polynomial roots is returned.

It changes the return type from DOM\_SET to Dom::Multiset.

#### **FixedPrecision**

Only to be used if eqs is a single univariate polynomial. It launches a quick numerical search with fixed internal precision.

It is passed to numeric::polyroots, which uses a numerical search with fixed internal precision. This is fast, but degenerate roots may be returned with a restricted precision. See the help page of numeric::polyroots for details.

#### **SquareFree**

Only to be used if eqs is a single univariate polynomial. Symbolic square free factorization is applied, before the numerical search starts.

It is passed to numeric::polyroots, which preprocesses the polynomial by a symbolic square free factorization. See the help page of numeric::polyroots for details.

#### **Factor**

Only to be used if eqs is a single univariate polynomial. Symbolic factorization is applied, before the numerical search starts.

It is passed to numeric::polyroots, which preprocesses the polynomial by a symbolic factorization. See the help page of numeric::polyroots for details.

#### **RestrictedSearch**

The numerical search is restricted to the search ranges specified in vars.

This option is passed to numeric::fsolve, which uses a corresponding search strategy when looking for roots in the search range specified in vars. It must be used only in conjunction with search range and only for non-polynomial equations.

See numeric:: fsolve for details.

#### **UnrestrictedSearch**

The numerical search may return results outside the search ranges specified in vars.

This option is passed to numeric::fsolve, which uses a corresponding search strategy when looking for roots in the search range specified in vars. It must be use only in conjunction with search ranges and only for non-polynomial equations.

See numeric::fsolve for details.

#### **MultiSolutions**

Only to be used for non-polynomial equations in conjunction with RestrictedSearch. Several roots may be returned.

It is passed to numeric::fsolve, which returns a sequence of all roots found in the internal search. See the help page of numeric::fsolve for details.

#### **Random**

Only to be used for non-polynomial equations. With this option, several calls to numeric::solve may lead to different solutions of the equation(s).

It is passed to numeric::fsolve which switches to a random search strategy. See the help page of numeric::fsolve for details.

#### **NoWarning**

This option only has an effect when it is used for polynomial equations in conjunction with AllRealRoots. When you use AllRealRoots, warnings are issued if interval arithmetic indicates technical difficulties such as serious overestimation (for example, when encountering multiple roots). With this option, the warnings are suppressed.

**Note** This option has an effect if eqs is a multivariate polynomial system or a univariate polynomial with a symbolic parameter.

In such a case, this option is passed to numeric::polysysroots.

#### **Return Values** Set of numerical solutions. With the option Multiple, a set of domain type Dom:: Multiset is returned.

# **numeric::solve**

**See Also**

 $\mathbf{I}$ 

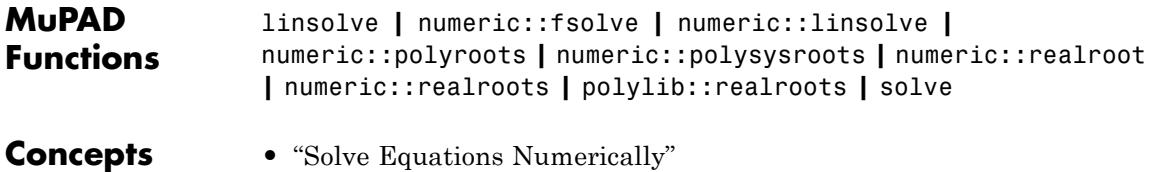

## **numeric::sort**

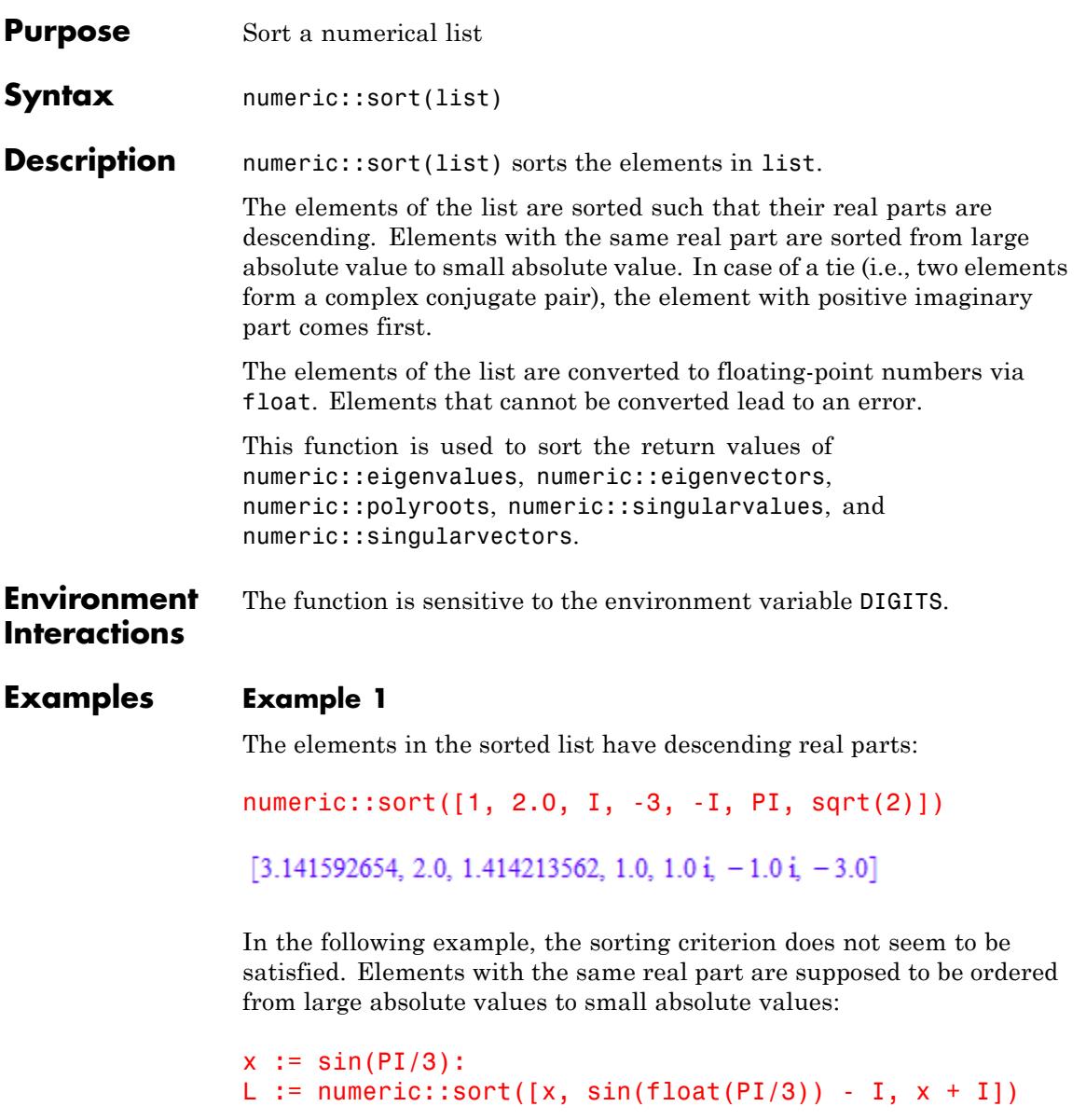

```
[0.8660254038 + 1.0 \text{ i}, 0.8660254038 - 1.0 \text{ i}, 0.8660254038]
```
This is explained by the fact that the floating-point numbers internally have a more accurate representation than shown on the screen. The real part of the last element is indeed a little bit smaller than the other real parts:

 $DIGITS := 20:$ L

 $[0.8660254037844386469 + 1.0 \text{ i}, 0.8660254037844386469 - 1.0 \text{ i}, 0.8660254037844386469]$ 

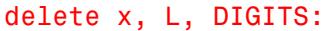

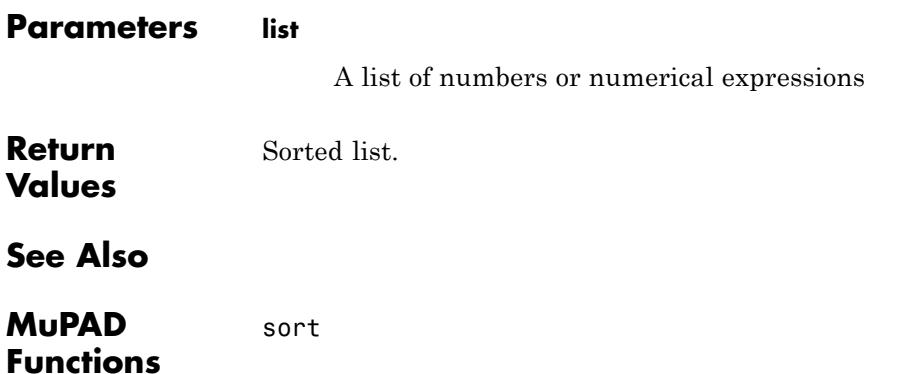

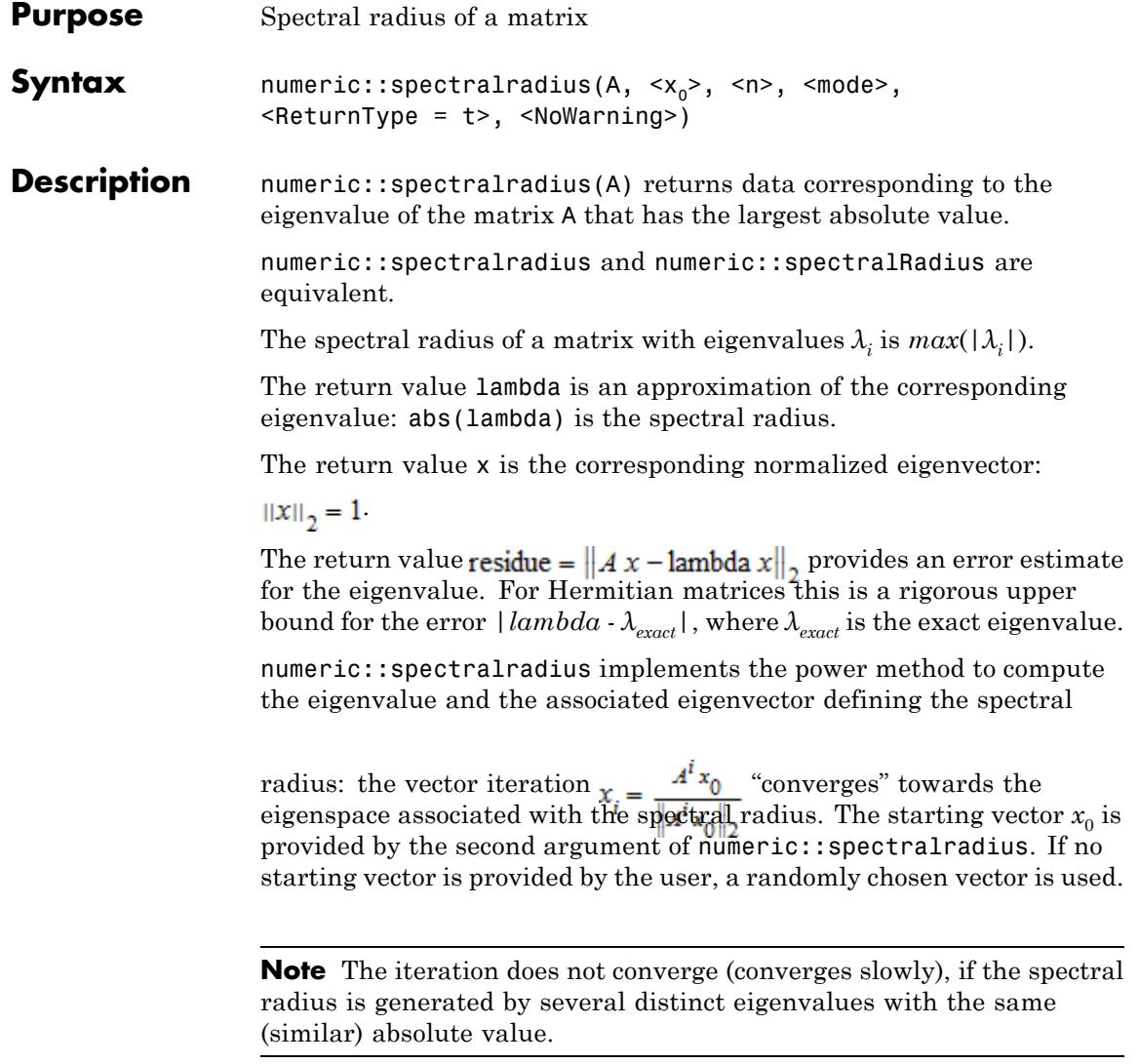

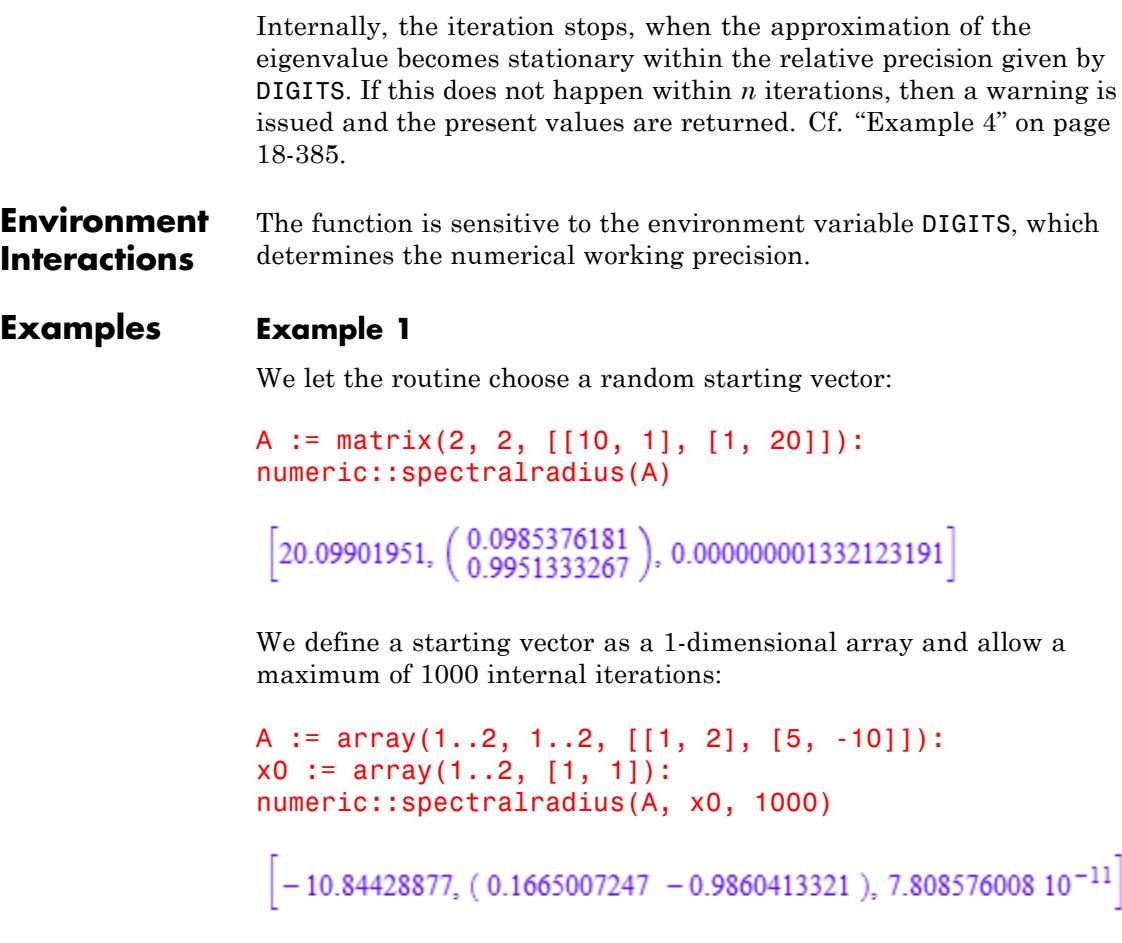

Next, we use a list to specify a starting vector:

A := array(1..2, 1..2, [[I, 3], [3, I]]): numeric::spectralradius(A, [1, 1], 1000)

 $[3.0 + 1.0 i, [0.7071067812, 0.7071067812], 0.0]$ 

#### delete A, x0:

#### **Example 2**

With the default setting of DIGITS = 10, the following result is computed using HardwareFloats.

```
A := hfarray(1..2, 1..2, [[10^4, 10^4], [50, 60]]):
x0 := \arctan(1..2, [1, 1]):numeric::spectralradius(A, x0)
```
 $[10050.0498, (0.9999874753 0.00500491737), 0.000000004820940092]$ 

We request SoftwareFloats in the next call. Note the difference in the trailing digits:

```
numeric::spectralradius(A, x0, Soft)
```
[10050.0498, (0.9999874753 0.00500491737), 0.000000004820942201]

delete DIGITS, A, x0:

#### **Example 3**

The eigenvector that is returned can have various types. If no starting vector is provided, the type of the matrix determines the type of the eigenvector:

```
A:= array(1..2, 1..2, [[1, 2], [3, 4]]):
[l, x, residue]:= numeric::spectralradius(A);
```
[5.372281324, (0.4159735579 0.9093767091), 0.0000000002881934691]

domtype(x)

DOM ARRAY

```
A:= hfarray(1..2, 1..2, [[1, 2], [3, 4]]):
[l, x, residue]:= numeric::spectralradius(A):
domtype(x)
```
#### **DOM HFARRAY**

```
A:= matrix(2, 2, [[1, 2], [3, 4]]):
[l, x, residue]:= numeric::spectralradius(A):
domtype(x)
```

```
Dom::Matrix()
```
If a starting vector is provided, its type determines the type of the return vector:

```
A:= hfarray(1..2, 1..2, [[1, 2], [3, 4]]):
x0:= [1, 1]:[l, x, residue]:= numeric::spectralradius(A, x0):
domtype(x)
```
DOM LIST

 $x0:=$  array(1..2, [1, 1]): [l, x, residue]:= numeric::spectralradius(A, x0): domtype(x)

DOM ARRAY

 $x0:=$  hfarray(1..2, [1, 1]): [l, x, residue]:= numeric::spectralradius(A, x0): domtype(x)

```
DOM HFARRAY
```

```
x0 := \text{matrix}([1, 1]):[l, x, residue]:= numeric::spectralradius(A, x0):
domtype(x)
```

```
Dom::Matrix()
```
The return type can be requested explicitly:

```
[l, x, residue]:= numeric::spectralradius(A, x0, ReturnType = DO
domtype(x)
```
DOM LIST

[1, x, residue]:= numeric::spectralradius(A, x0, ReturnType = DC domtype(x)

DOM HFARRAY

delete A, x0, l, x, residue:

#### **Example 4**

The following matrix has two distinct eigenvalues 1 and -1 of the same absolute value. The power method must fail.

```
A := array(1..2, 1..2, [[1, 0], [0, -1]]):
```
We allow a maximum of 1000 internal steps. The call results in a warning. The large residue also indicates that the power method did not converge:

```
numeric::spectralradius(A, [1, 1], 1000)
```
Warning: There is no convergence of vector iteration. [numeric::

#### $[1.0, [0.7071067812, -0.7071067812], 1.414213562]$

#### delete A:

#### **Parameters A**

An *m*×*m* array of domain type DOM\_ARRAY or DOM\_HFARRAY or a matrix of category Cat:: Matrix

#### **x0**

A starting vector: a 1-dimensional array, or an hfarray, or a list of length *m*. Also 2-dimensional arrays (array(1..m, 1..1, ...), hfarray(1..m, 1..1,  $\dots$ )) and matrices representing vectors are accepted.

#### **n**

The maximal number of iterations: a positive integer. The default value is 1000.

#### **mode**

One of the flags Hard, HardwareFloats, Soft, or SoftwareFloats

#### **Options Hard, HardwareFloats, Soft, SoftwareFloats**

With Hard (or HardwareFloats), computations are done using fast hardware float arithmetic from within a MuPAD session. Hard and HardwareFloats are equivalent. With this option, the input data are converted to hardware floats and processed by compiled C code. The result is reconverted to MuPAD floats and returned to the MuPAD session.

With Soft (or SoftwareFloats) computations are dome using software float arithmetic provided by the MuPAD kernel. Soft and SoftwareFloats are equivalent. SoftwareFloats is used by default if the current value of DIGITS is larger than 15 and the input matrix A is not of domain type DOM\_HFARRAY.

Compared to the SoftwareFloats used by the MuPAD kernel, the computation with HardwareFloats may be many times faster. Note, however, that the precision of hardware arithmetic is limited to about 15 digits. Further, the size of floating-point numbers may not be larger than approximately  $10^{308}$  and not smaller than approximately  $10^{-308}$ .

If no HardwareFloats or SoftwareFloats are requested explicitly, the following strategy is used: If the current value of DIGITS is smaller than 16 or if the matrix A is a hardware float array of domain type DOM\_HFARRAY, then hardware arithmetic is tried. If this is successful, the result is returned.

If the result cannot be computed with hardware floats, software arithmetic by the MuPAD kernel is tried.

If the current value of DIGITS is larger than 15 and the input matrix A is not of domain type DOM HFARRAY, or if one of the options Soft, SoftwareFloats or Symbolic is specified, MuPAD computes the result with its software arithmetic without trying to use hardware floats first.

There may be several reasons for hardware arithmetic to fail:

- **•** The current value of DIGITS is larger than 15.
- **•** The data contains symbolic objects.
- The data contains numbers larger than  $10^{308}$  or smaller than 10<sup>-308</sup> that cannot be represented by hardware floats.

If neither HardwareFloats nor SoftwareFloats is specified, the user is not informed whether hardware floats or software floats are used.

If HardwareFloats are specified but fail due to one of the reasons above, a warning is issued that the (much slower) software floating-point arithmetic of the MuPAD kernel is used.

Note that HardwareFloats can only be used if all input data can be converted to floating-point numbers.

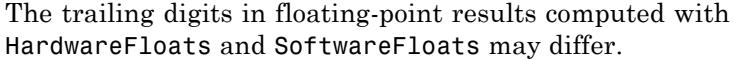

#### **ReturnType**

Option, specified as ReturnType = t

Return the eigenvector associated with the spectral radius as a vector of domain type t. The following return types are available: DOM ARRAY, or DOM HFARRAY, or DOM LIST, or Dom::Matrix(), or Dom::DenseMatrix().

#### **NoWarning**

Suppresses warnings

#### **Return Values**

A list [lambda, x, residue] is returned. The floating-point number lambda is an approximation of the eigenvalue of largest absolute value. The vector x is a numerical eigenvector corresponding to lambda. residue is a floating-point number indicating the numerical quality of lambda and x.

If no return type is requested via the ReturnType option, the type of the returned vector x coincides with the type of the input vector  $x_0$  (i.e., it is a 1-dimensional array of type DOM\_ARRAY or DOM\_HFARRAY, respectively, or a [list](#page-2429-0), or a column vector of type matrix or densematrix. If no starting vector is specified, the type of x is determined by the type of A.

#### **See Also**

#### **MuPAD Functions**

numeric::spectralRadius **|** linalg::eigenvalues **|** linalg::eigenvectors **|** numeric::eigenvalues **|** numeric::eigenvectors **|** numeric::singularvalues **|** numeric::singularvectors **|** numeric::svd

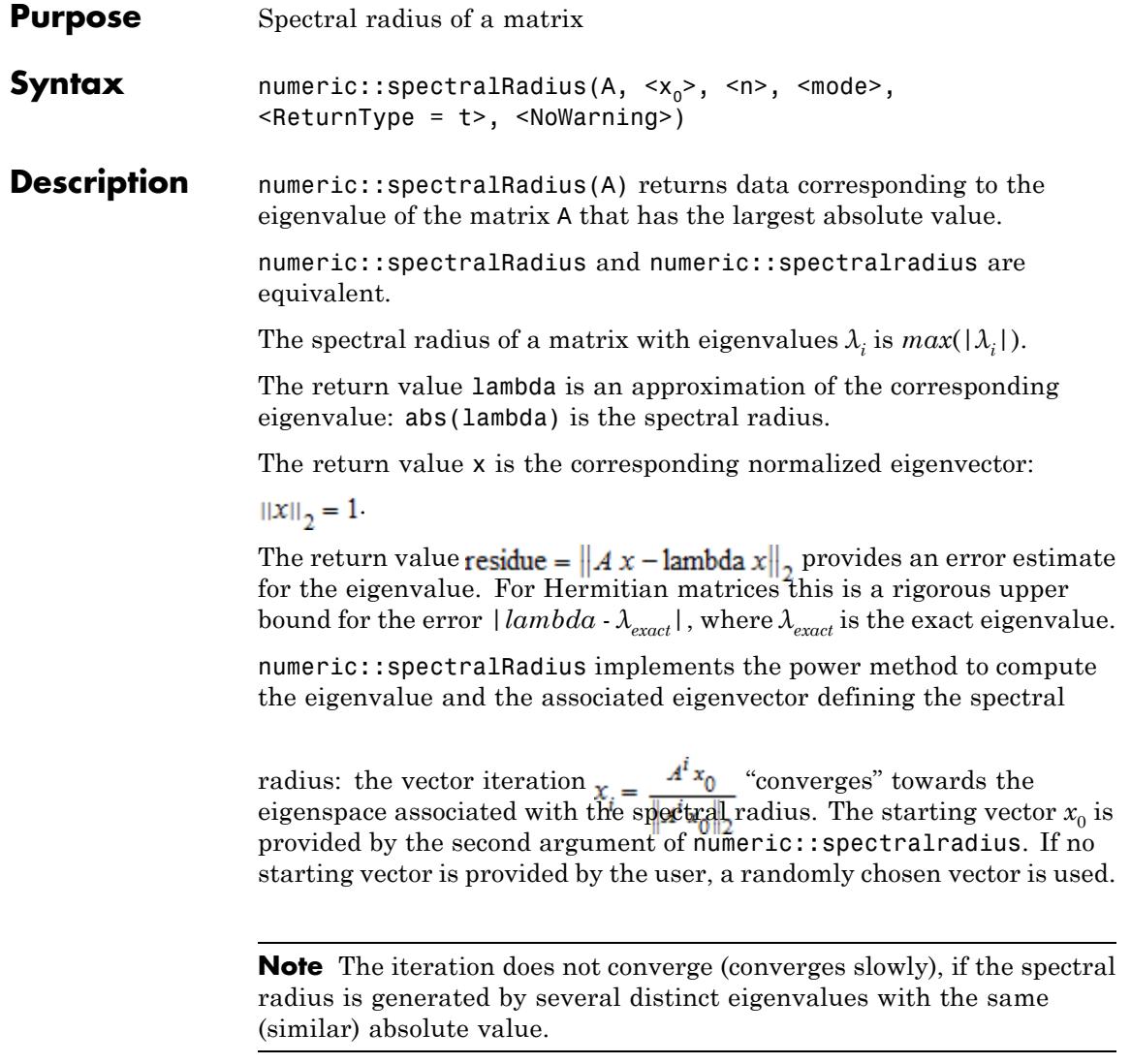

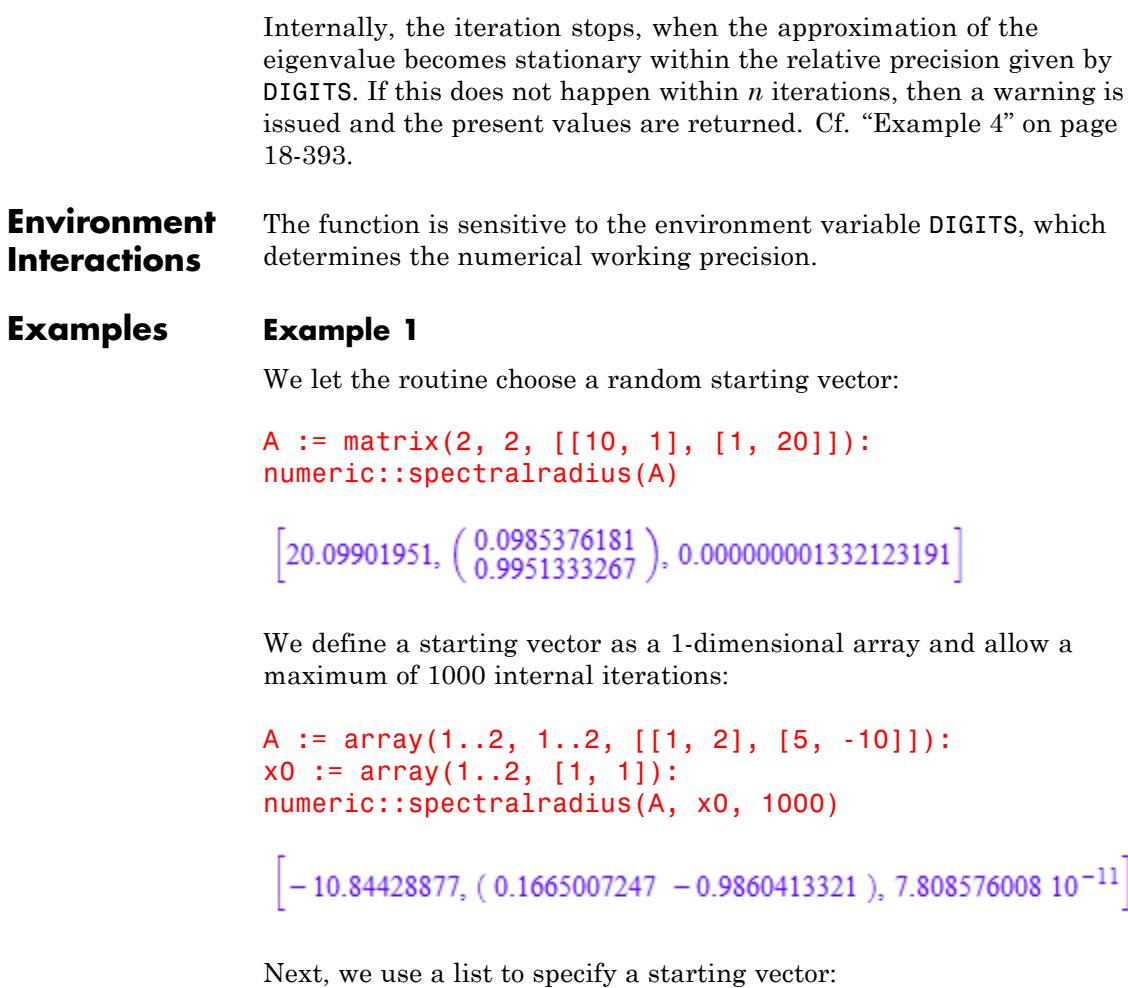

A := array(1..2, 1..2, [[I, 3], [3, I]]): numeric::spectralradius(A, [1, 1], 1000)

 $[3.0 + 1.0 i, [0.7071067812, 0.7071067812], 0.0]$ 

#### delete A, x0:

#### **Example 2**

With the default setting of DIGITS = 10, the following result is computed using HardwareFloats.

```
A := hfarray(1..2, 1..2, [[10^4, 10^4], [50, 60]]):
x0 := \arctan(1..2, [1, 1]):numeric::spectralradius(A, x0)
```
 $[10050.0498, (0.9999874753 0.00500491737), 0.000000004820940092]$ 

We request SoftwareFloats in the next call. Note the difference in the trailing digits:

```
numeric::spectralradius(A, x0, Soft)
```
[10050.0498, (0.9999874753 0.00500491737), 0.000000004820942201]

delete DIGITS, A, x0:

#### **Example 3**

The eigenvector that is returned can have various types. If no starting vector is provided, the type of the matrix determines the type of the eigenvector:

```
A:= array(1..2, 1..2, [[1, 2], [3, 4]]):
[l, x, residue]:= numeric::spectralradius(A);
```
[5.372281324, (0.4159735579 0.9093767091), 0.0000000002881934691]

domtype(x)

DOM ARRAY

```
A:= hfarray(1..2, 1..2, [[1, 2], [3, 4]]):
[l, x, residue]:= numeric::spectralradius(A):
domtype(x)
```
#### **DOM HFARRAY**

```
A:= matrix(2, 2, [[1, 2], [3, 4]]):
[l, x, residue]:= numeric::spectralradius(A):
domtype(x)
```

```
Dom::Matrix()
```
If a starting vector is provided, its type determines the type of the return vector:

```
A:= hfarray(1..2, 1..2, [[1, 2], [3, 4]]):
x0:= [1, 1]:[l, x, residue]:= numeric::spectralradius(A, x0):
domtype(x)
```
DOM LIST

 $x0:=$  array(1..2, [1, 1]): [l, x, residue]:= numeric::spectralradius(A, x0): domtype(x)

DOM ARRAY

 $x0:=$  hfarray(1..2, [1, 1]): [l, x, residue]:= numeric::spectralradius(A, x0): domtype(x)

```
DOM HFARRAY
```

```
x0 := \text{matrix}([1, 1]):[l, x, residue]:= numeric::spectralradius(A, x0):
domtype(x)
```

```
Dom::Matrix()
```
The return type can be requested explicitly:

```
[l, x, residue]:= numeric::spectralradius(A, x0, ReturnType = DO
domtype(x)
```
DOM LIST

[1, x, residue]:= numeric::spectralradius(A, x0, ReturnType = DC domtype(x)

DOM HFARRAY

delete A, x0, l, x, residue:

#### **Example 4**

The following matrix has two distinct eigenvalues 1 and -1 of the same absolute value. The power method must fail.

```
A := array(1..2, 1..2, [1, 0], [0, -1]]):
```
We allow a maximum of 1000 internal steps. The call results in a warning. The large residue also indicates that the power method did not converge:

```
numeric::spectralradius(A, [1, 1], 1000)
```
Warning: There is no convergence of vector iteration. [numeric::

#### $[1.0, [0.7071067812, -0.7071067812], 1.414213562]$

#### delete A:

#### **Parameters A**

An *m*×*m* array of domain type DOM\_ARRAY or DOM\_HFARRAY or a matrix of category Cat:: Matrix

#### **x0**

A starting vector: a 1-dimensional array, or an hfarray, or a list of length *m*. Also 2-dimensional arrays (array(1..m, 1..1, ...), hfarray(1..m, 1..1,  $\dots$ )) and matrices representing vectors are accepted.

#### **n**

The maximal number of iterations: a positive integer. The default value is 1000.

#### **mode**

One of the flags Hard, HardwareFloats, Soft, or SoftwareFloats

#### **Options Hard, HardwareFloats, Soft, SoftwareFloats**

With Hard (or HardwareFloats), computations are done using fast hardware float arithmetic from within a MuPAD session. Hard and HardwareFloats are equivalent. With this option, the input data are converted to hardware floats and processed by compiled C code. The result is reconverted to MuPAD floats and returned to the MuPAD session.

With Soft (or SoftwareFloats) computations are dome using software float arithmetic provided by the MuPAD kernel. Soft and SoftwareFloats are equivalent. SoftwareFloats is used by default if the current value of DIGITS is larger than 15 and the input matrix A is not of domain type DOM\_HFARRAY.

Compared to the SoftwareFloats used by the MuPAD kernel, the computation with HardwareFloats may be many times faster. Note, however, that the precision of hardware arithmetic is limited to about 15 digits. Further, the size of floating-point numbers may not be larger than approximately  $10^{308}$  and not smaller than approximately  $10^{-308}$ .

If no HardwareFloats or SoftwareFloats are requested explicitly, the following strategy is used: If the current value of DIGITS is smaller than 16 or if the matrix A is a hardware float array of domain type DOM\_HFARRAY, then hardware arithmetic is tried. If this is successful, the result is returned.

If the result cannot be computed with hardware floats, software arithmetic by the MuPAD kernel is tried.

If the current value of DIGITS is larger than 15 and the input matrix A is not of domain type DOM HFARRAY, or if one of the options Soft, SoftwareFloats or Symbolic is specified, MuPAD computes the result with its software arithmetic without trying to use hardware floats first.

There may be several reasons for hardware arithmetic to fail:

- **•** The current value of DIGITS is larger than 15.
- **•** The data contains symbolic objects.
- The data contains numbers larger than  $10^{308}$  or smaller than 10<sup>-308</sup> that cannot be represented by hardware floats.

If neither HardwareFloats nor SoftwareFloats is specified, the user is not informed whether hardware floats or software floats are used.

If HardwareFloats are specified but fail due to one of the reasons above, a warning is issued that the (much slower) software floating-point arithmetic of the MuPAD kernel is used.

Note that HardwareFloats can only be used if all input data can be converted to floating-point numbers.

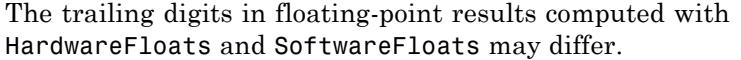

#### **ReturnType**

Option, specified as ReturnType = t

Return the eigenvector associated with the spectral radius as a vector of domain type t. The following return types are available: DOM ARRAY, or DOM HFARRAY, or DOM LIST, or Dom::Matrix(), or Dom::DenseMatrix().

#### **NoWarning**

Suppresses warnings

#### **Return Values**

A list [lambda, x, residue] is returned. The floating-point number lambda is an approximation of the eigenvalue of largest absolute value. The vector x is a numerical eigenvector corresponding to lambda. residue is a floating-point number indicating the numerical quality of lambda and x.

If no return type is requested via the ReturnType option, the type of the returned vector x coincides with the type of the input vector  $x_0$  (i.e., it is a 1-dimensional array of type DOM\_ARRAY or DOM\_HFARRAY, respectively, or a [list](#page-2429-0), or a column vector of type matrix or densematrix. If no starting vector is specified, the type of x is determined by the type of A.

#### **See Also**

#### **MuPAD Functions**

numeric::spectralradius **|** linalg::eigenvalues **|** linalg::eigenvectors **|** numeric::eigenvalues **|** numeric::eigenvectors **|** numeric::singularvalues **|** numeric::singularvectors **|** numeric::svd

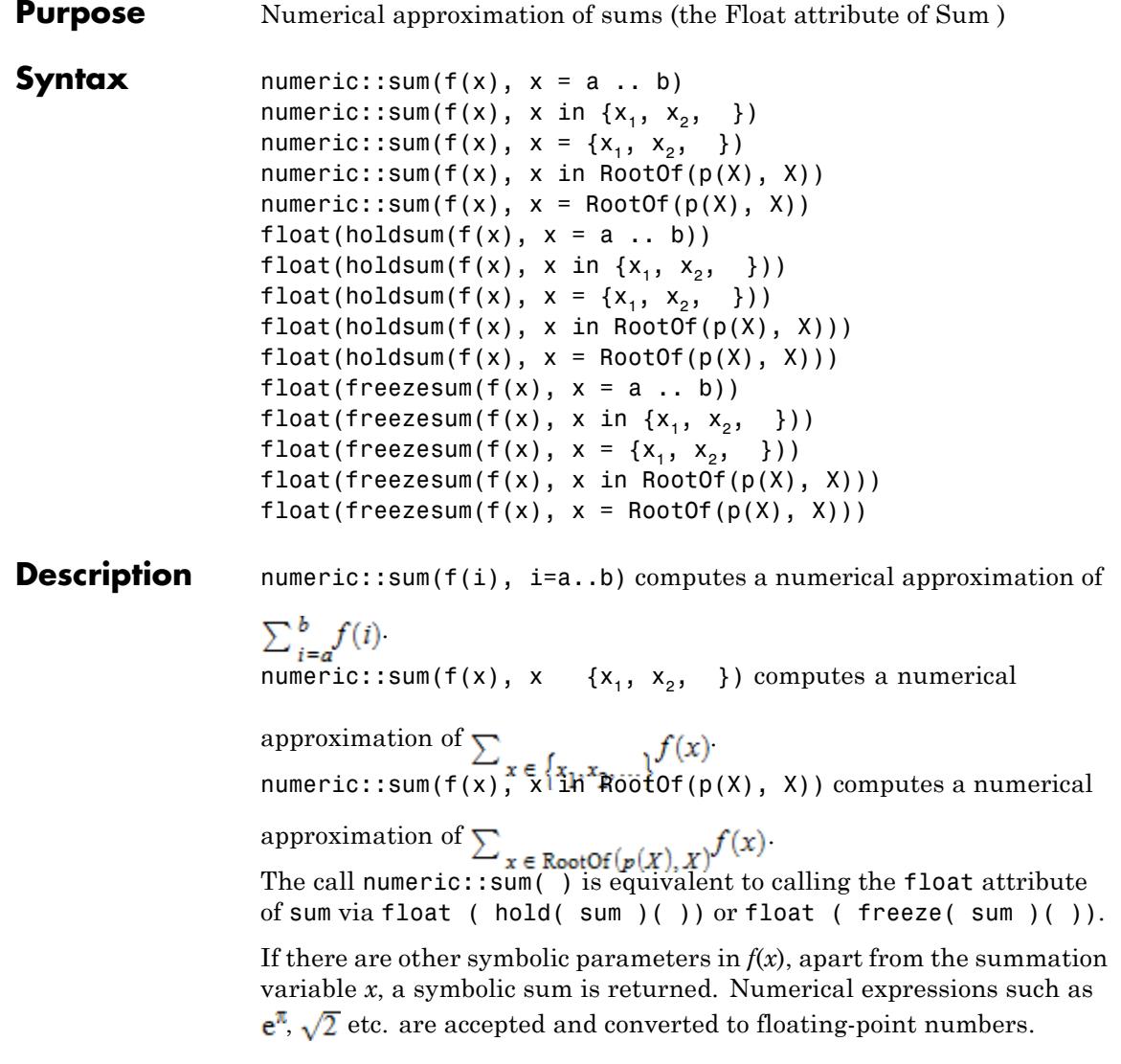

**Note** For infinite sums, the expression *f*(*i*) with integer *i* must have an extension  $f(x)$  to all real x in the interval  $[a, b]$ . Internally, the integral

 $\int_{a}^{b} f(x) dx$  is computed numerically and used in the approximation process.

**Note** For finite sums, numeric::sum just returns plus (  $float(f(i)$ \$i=a..b)). Note that numerical cancellation may occur! If  $f(i)$  does not contain floating-point numbers, cancellation can be avoided summing the symbolic terms by \_plus(f(i)\$i=a..b) instead. Cf. ["Example 3" on page 18-400](#page-3953-0).

Convergence is fast, if  $f(x)$  decays rapidly for  $x \rightarrow$  infinity or  $|x|$ -> infinity, respectively

**Note** Convergence may be slow for alternating sums containing expressions such as  $(-1)^i$ . Such sums are also often subject to cancellation problems!

The call numeric::sum(f(x),  $x = \{x_1, x_2, \}$ ) computes numerical approximations of  $x_1$ ,  $x_2$  etc., substitutes these values into  $f(x)$  and adds up the results. This process may be subject to cancellation problems!

The calls numeric::sum( $f(x)$ ,  $x$  { $x_1$ ,  $x_2$ , }) and numeric::sum(f(x),  $x = {x<sub>1</sub>, x<sub>2</sub>, }$  }) are equivalent.

The call numeric:: $sum(f(x), x in RootOf(p(X), X))$  computes numerical approximations of all roots of *p*, substitutes these values into  $f(x)$  and adds up the results. Cf. ["Example 4" on page 18-400](#page-3953-0). This process may be subject to cancellation problems!

The calls numeric::sum( $f(x)$ , x in RootO $f(p(X), X)$ ) and numeric::sum(f(x),  $x = RootOf(p(X), X))$ ) are equivalent.

#### **Environment Interactions**

The function is sensitive to the environment variable DIGITS, which determines the numerical working precision.

#### **Examples Example 1**

We demonstrate some equivalent calls for numerical summation:

```
numeric::sum(1/i!, i = 0..infinity),float(hold(sum)(1/i!, i = 0..infinity)),float(freeze(sum)(1/i!, i = 0..infinity))
```
2.718281828, 2.718281828, 2.718281828

The MuPAD symbolic summation sum does not find a simple representation of the following sum:

 $sum(1/i!/(i^2+1)!$ ,  $i = 0$ ..infinity)

$$
\sum_{i=0}^{\infty} \frac{1}{(i^2+1)!i!}
$$

The following float evaluation calls numeric:: sum:

float(%)

1.504166713

The exact value of the following sum is π*coth*(π):

 $numeric::sum(1/(1+i^2), i = -infinity..infinity) =$ float(PI\*coth(PI))

 $3.153348095 = 3.153348095$ 

#### <span id="page-3953-0"></span>**Example 2**

The following sum cannot be evaluated numerically because of the symbolic parameter x:

```
numeric::sum(1/(x+i^2), i = -infinity...infinite)
```
numeric::sum $\left(\frac{1}{i^2+x}, i=-\infty, \infty\right)$ 

#### **Example 3**

We demonstrate numerical cancellation when summing the Taylor series for  $e^{-20}$ .

```
exp(-20.0) <> numeric::sum((-20)^{i}/i!, i = 0..100)
```
 $0.000000002061153622 \neq 0.000000002148938644$ 

Also the infinite sum suffers from cancellation:

```
exp(-20.0) <> numeric::sum((-20)^{i}/i], i = 0..infinity)
```
 $0.000000002061153622 \neq 0.000000002205327316$ 

Cancellation can be avoided using a finite sum with exact terms:

```
exp(-20.0) = float(plus((-20)^{i}/i!) $ i = 0..100))
```
 $0.000000002061153622 = 0.000000002061153622$ 

#### **Example 4**

The following call computes the numerical roots of the polynomial in the RootOf expression and sums over all the roots:

```
numeric::sum(exp(x)/x, x in RootOf(X^10 - X - PI, X))9.681693381
Parameters f(x)
                         An arithmetical expression in x
                    i, x
                         Summation variables: identifiers or indexed identifiers
                    a, b
                         Integers or \pminfinity satisfying a \leq bx<sub>1</sub>, x<sub>2</sub>, ...
                         Numerical expressions
                    p(X)
                         A univariate polynomial expression in X
                    X
                          The indeterminate of p: an identifier or an indexed identifier
Return
                    Floating point number or a symbolic expression of type numeric:: sum.
Values
Algorithms Depending on whether the series is alternating or monotone,
                    numeric::sum tries a number of strategies to calculate its limit: Levin's
                    u transformation, the Euler-MacLaurin formula or van Wijngaarden's
                    trick.
                    The Euler-MacLaurin formula is
```

$$
\sum_{i=a}^{b} f(i) = \frac{f(a) + f(b)}{2} + \int_{a}^{b} f(x) dx + \left( \sum_{m=1}^{M} \frac{B_{2m}}{(2m)!} \left( f(b)^{(2m-1)} - f(a)^{(2m-1)} \right) \right) + \cdots
$$

## **numeric::sum**

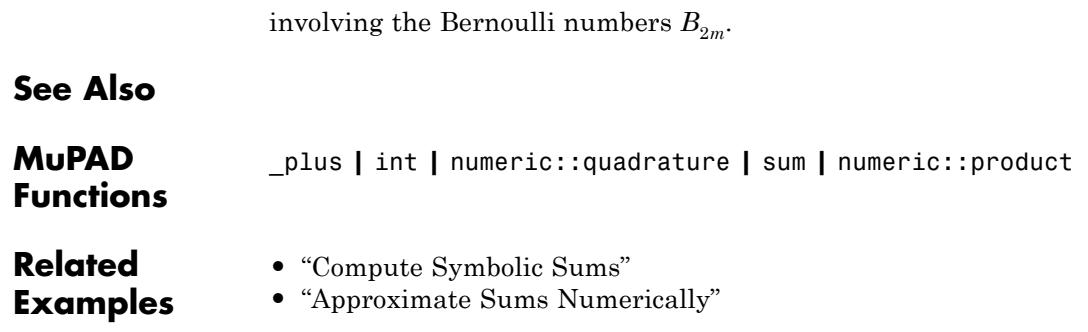

# **19**

# numlib – Number Theory

[numlib::checkPrimalityCertificate](#page-3958-0) [numlib::contfrac](#page-3960-0) [numlib::contfracPeriodic](#page-3966-0) [numlib::cornacchia](#page-3968-0) [numlib::decimal](#page-3970-0) [numlib::divisors](#page-3972-0) [numlib::factorGaussInt](#page-3974-0) [numlib::fibonacci](#page-3976-0) [numlib::fromAscii](#page-3977-0) [numlib::g\\_adic](#page-3978-0) [numlib::ichrem](#page-3980-0) [numlib::igcdmult](#page-3982-0) [numlib::invphi](#page-3984-0) [numlib::ispower](#page-3985-0) [numlib::isquadres](#page-3987-0) [numlib::issqr](#page-3989-0) [numlib::jacobi](#page-3991-0) [numlib::Lambda](#page-3993-0) [numlib::lambda](#page-3995-0) [numlib::legendre](#page-3997-0) [numlib::lincongruence](#page-3999-0) [numlib::mersenne](#page-4001-0) [numlib::moebius](#page-4002-0) [numlib::mroots](#page-4004-0) [numlib::msqrts](#page-4006-0) [numlib::numdivisors](#page-4008-0) [numlib::numprimedivisors](#page-4010-0) [numlib::omega](#page-4012-0)

[numlib::Omega](#page-4014-0) [numlib::order](#page-4015-0) [numlib::phi](#page-4017-0) [numlib::pi](#page-4019-0) [numlib::proveprime](#page-4021-0) [numlib::primedivisors](#page-4024-0) [numlib::primroot](#page-4026-0) [numlib::reconstructRational](#page-4028-0) [numlib::sigma](#page-4031-0) [numlib::sqrt2cfrac](#page-4033-0) [numlib::sqrtmodp](#page-4035-0) [numlib::sumdivisors](#page-4037-0) [numlib::sumOfDigits](#page-4039-0) [numlib::tau](#page-4041-0) [numlib::toAscii](#page-4043-0)

<span id="page-3958-0"></span>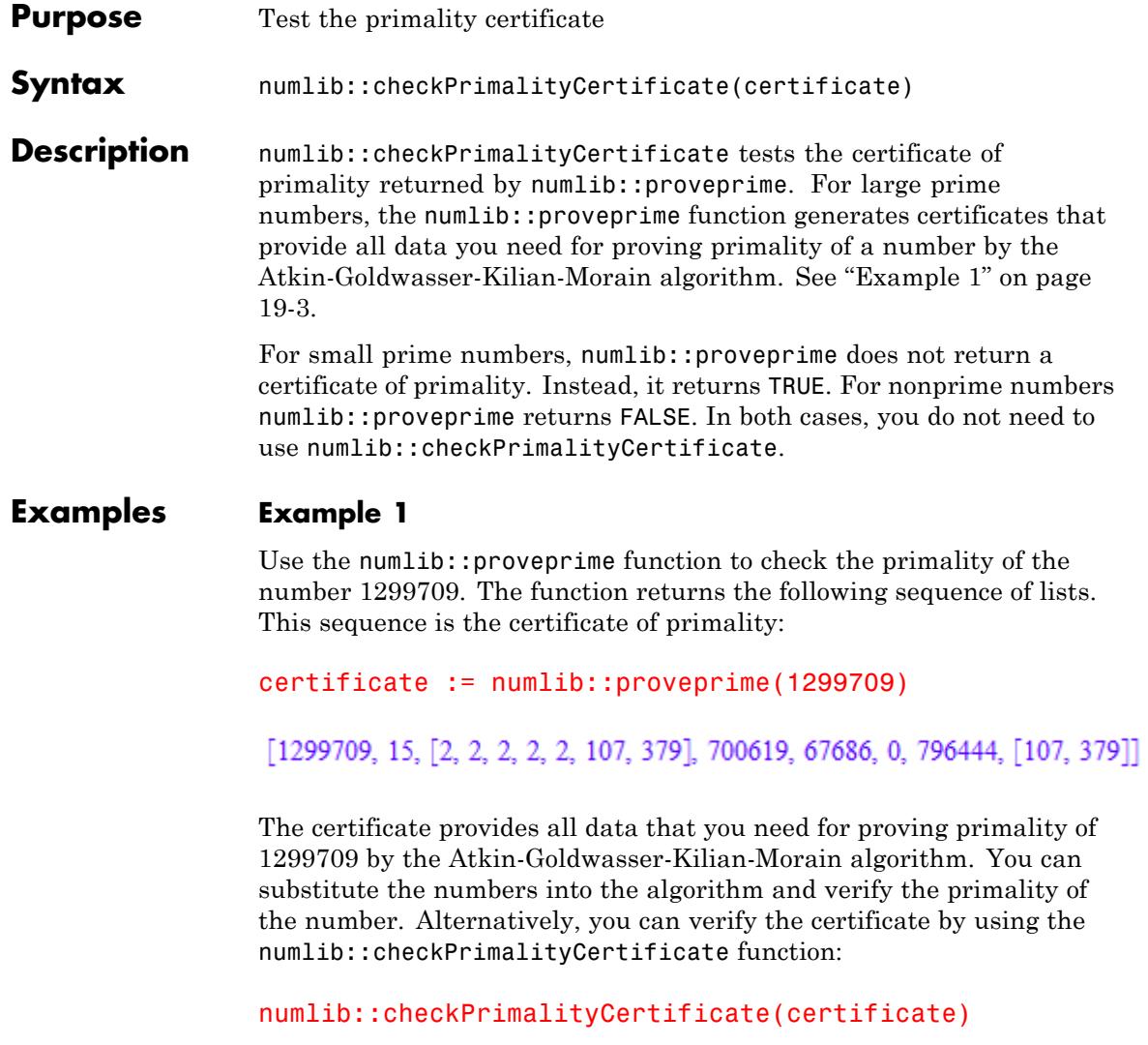

 $\ensuremath{\mathsf{TRUE}}$ 

# **numlib::checkPrimalityCertificate**

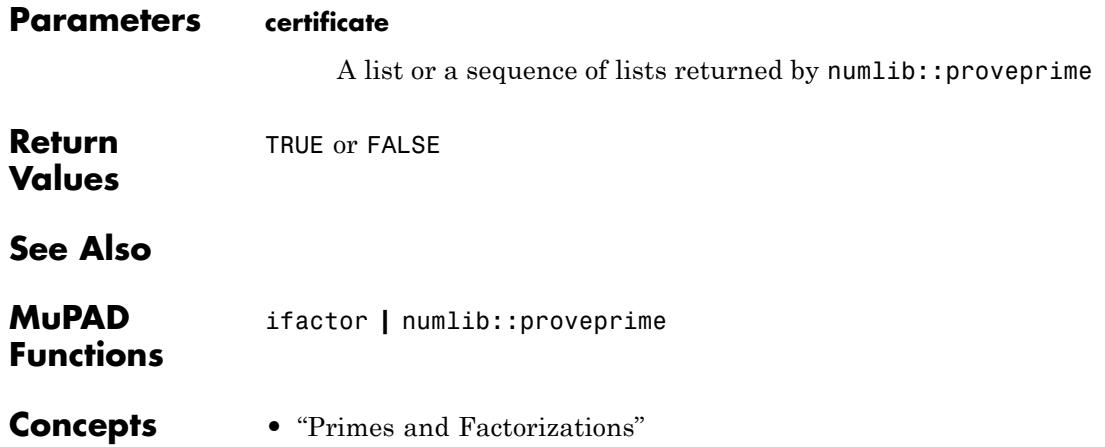
## **numlib::contfrac**

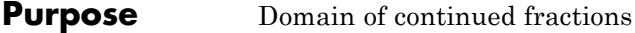

**Syntax** numlib::contfrac(x, <n>)

**Description** numlib::contfrac(x) creates a continued fraction approximation for the real number x.

> If x is an integer or a rational number and n is not specified, a continued fraction is returned that represents x exactly. Cf. "Example 1" on page 19-5.

Irrational numerical values x such as 1 + sqrt(2) or PI/3 are first converted to floating-point numbers. The first n significant decimals of floating-point numbers are taken into account. If n is not specified, n = DIGITS is used. The value of the continued fraction (given by numlib::contfrac ::rational) satisfies

 $|x$  – numlib::contfrac::rational(x)  $| \leq |x| \frac{1}{10^n}$ 

Integers or rational numbers are also converted to floating point numbers, if a precision n is specified.

Objects of type numlib::contfrac can be handled by the usual arithmetical operations. They are sensitive to the environment variable DIGITS if floating-point numbers or irrational numerical values are involved.

.

Use contfrac to compute continued fraction approximations of expressions involving symbolic parameters.

### **Examples Example 1**

For rational numbers, exact representations are returned:

#### numlib::contfrac(123/1234)

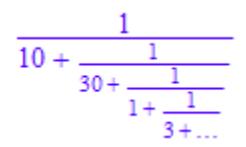

The rational representation (the second operand of the continued fraction) coincides with the original rational:

```
numlib::contfrac::rational(%), expr(%), op(%, 2)
```
 $\frac{123}{1234}$ ,  $\frac{123}{1234}$ ,  $\frac{123}{1234}$ 

Restricted continued fraction approximations can be computed by passing a precision as second argument:

```
numlib::contfrac(123/1234, 2),
numlib::contfrac(123/1234, 3),
numlib::contfrac(123/1234, 5)
```

$$
\frac{1}{10 + \dots}, \frac{1}{10 + \frac{1}{30 + \dots}}, \frac{1}{10 + \frac{1}{30 + \frac{1}{1 + \frac{1}{3 + \dots}}}}
$$

$$
\frac{1}{10 + \dots}, \frac{1}{10 + \frac{1}{30 + \dots}}, \frac{1}{10 + \frac{1}{30 + \frac{1}{1 + \frac{1}{3 + \dots}}}}
$$

#### **Example 2**

The coefficients are extracted by the method nthcoeff:

 $cf := numlib::contrfrac(12/123)$ 

$$
\frac{1}{10+\frac{1}{4+\dots}}
$$

nthcoeff(cf, 1), nthcoeff(cf, 2), nthcoeff(cf, 3), nthcoeff(cf,

0, 10, 4, FAIL

The internal list of coefficients can also be queried via op:

op(cf, 1)

 $[0, 10, 4]$ 

delete cf:

#### **Example 3**

numlib::contfrac can also compute continued fraction approximations of irrational numbers:

numlib::contfrac(PI, 2), numlib::contfrac(PI, 4), numlib::contfrac(PI, 5)

$$
3 + \frac{1}{7 + \dots}, 3 + \frac{1}{7 + \frac{1}{15 + \dots}}, 3 + \frac{1}{7 + \frac{1}{15 + \frac{1}{1 + \dots}}}
$$

$$
3 + \frac{1}{7 + \dots}, 3 + \frac{1}{7 + \frac{1}{15 + \dots}}, 3 + \frac{1}{7 + \frac{1}{15 + \frac{1}{1 + \dots}}}
$$

A finite continued fraction approximation may be regarded as an interval of numbers (the symbol *…* represents a number between 0 and 1):

numlib::contfrac::rationalInterval(numlib::contfrac(PI, 2));

 $\left\lceil \frac{25}{8}, \frac{22}{7} \right\rceil$ 

float(%)

 $[3.125, 3.142857143]$ 

#### **Example 4**

All basic arithmetical operations are available for continued fractions:

```
x := numlib::contrfrac(PI, 3):y := numlib::contrfrac{(1/12)}:
DIGITS:= 3: 3/x + sqrt(2)*y^(1/3)
```
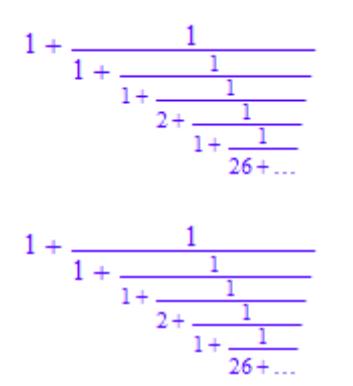

delete x, y, DIGITS:

### **Example 5**

We search for a simple continued fraction in an interval:

```
numlib::contfrac::convert(1/2 - 1/10^8, 1/2 + 1/10^8)
```
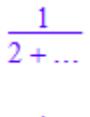

 $\frac{1}{2 + \ldots}$ 

numlib::contfrac::convert(PI, PI + 1/10^10)

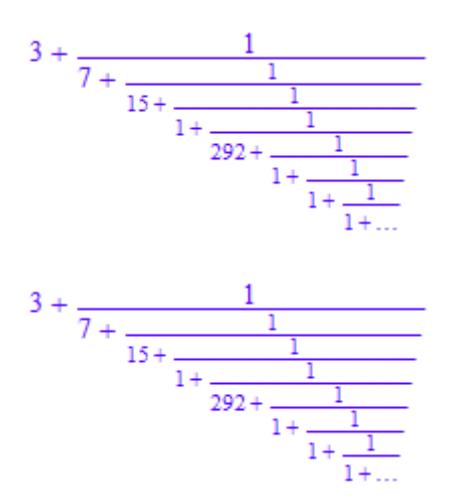

### **Parameters x**

A real numerical expression

**n**

The number of significant digits: a positive integer greater one

 $\mathbf{I}$ 

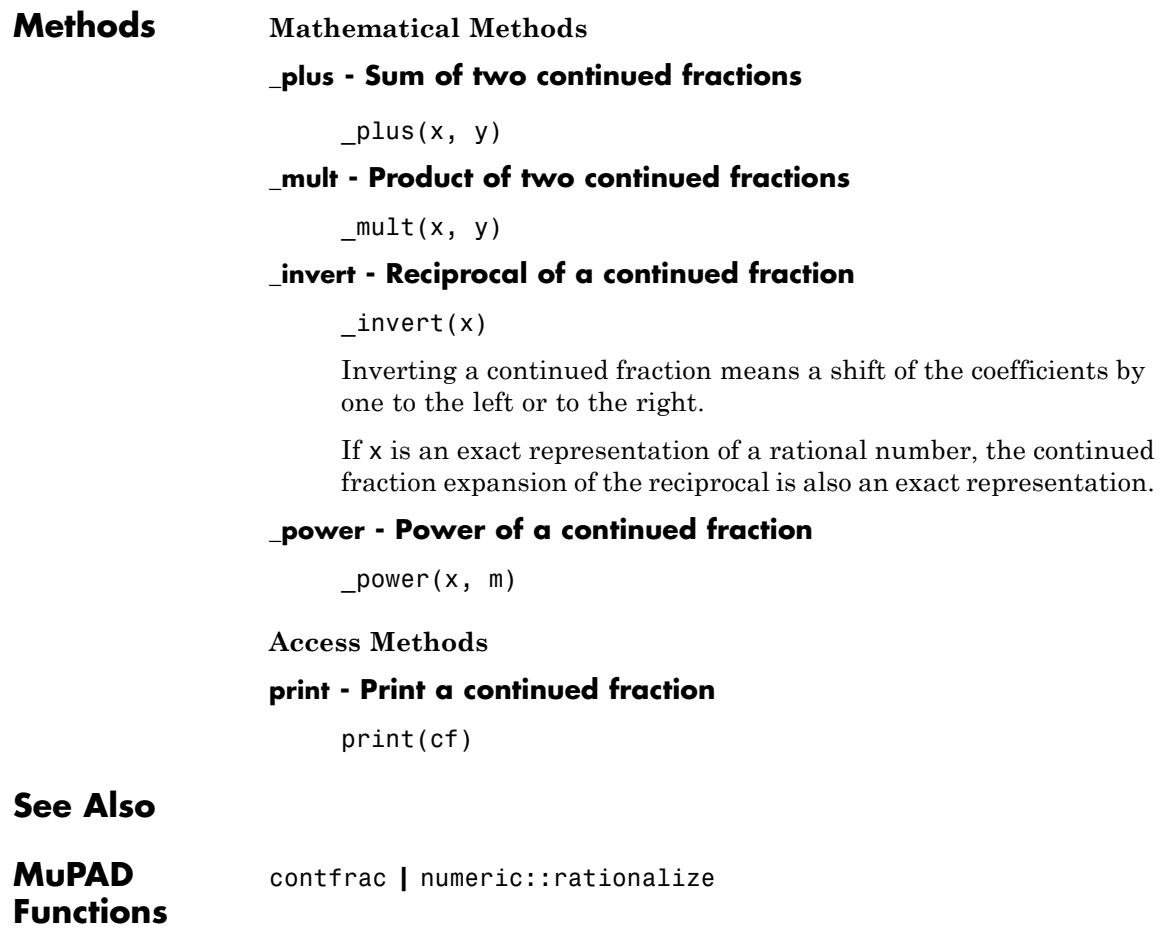

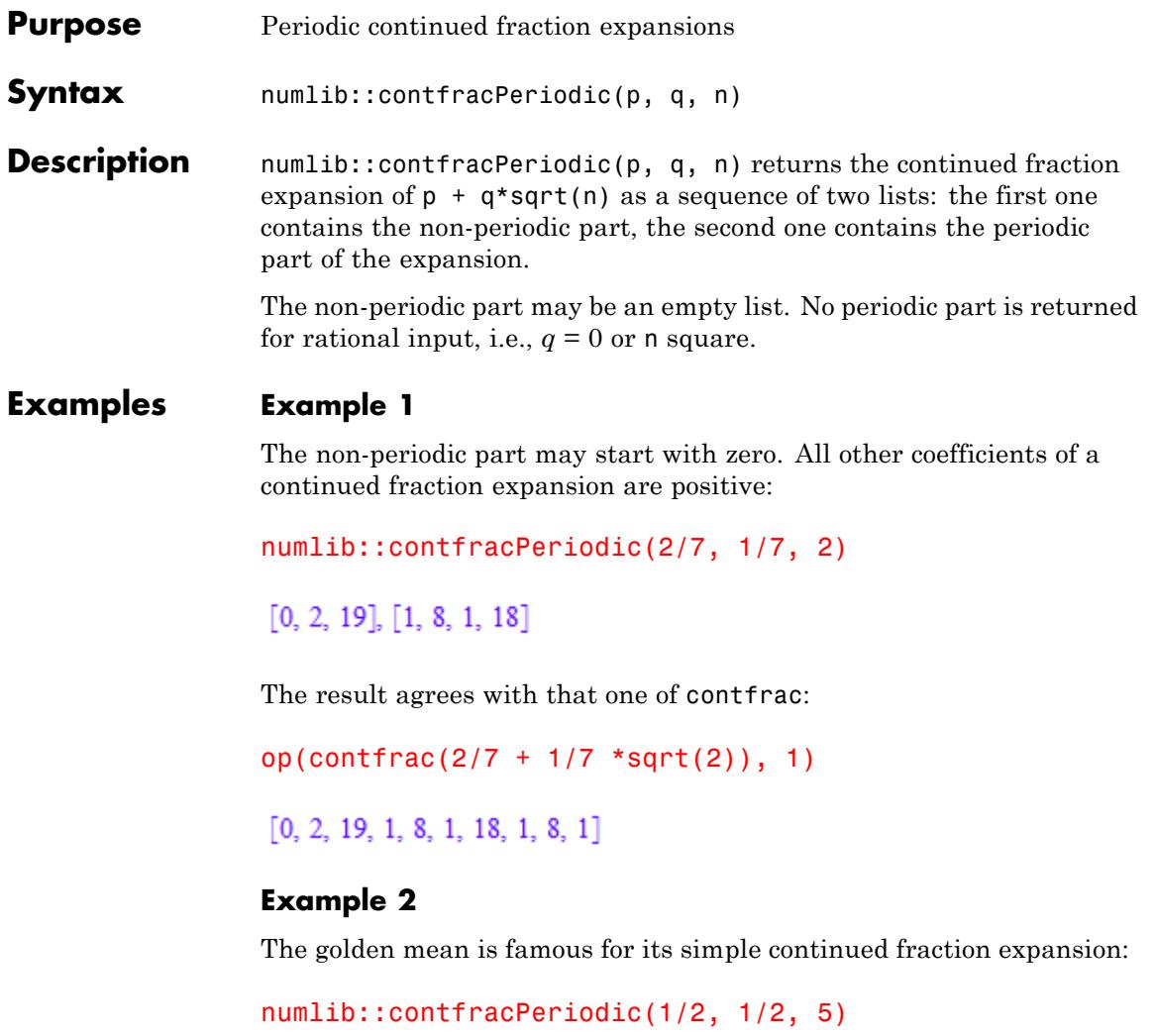

 $[\,], [\,1\,]$ 

### **Example 3**

Since 81 is a perfect square, there is no periodic part in the continued fraction expansion of its square root:

```
numlib::contfracPeriodic(0, 1, 81)
```
### $[9]$

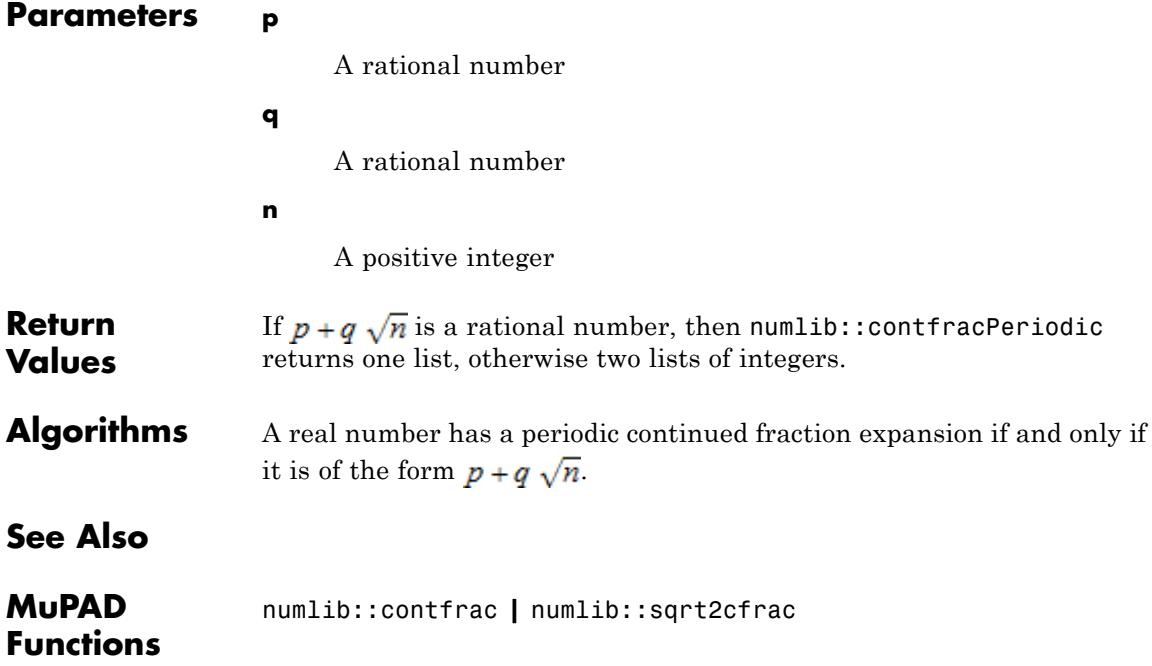

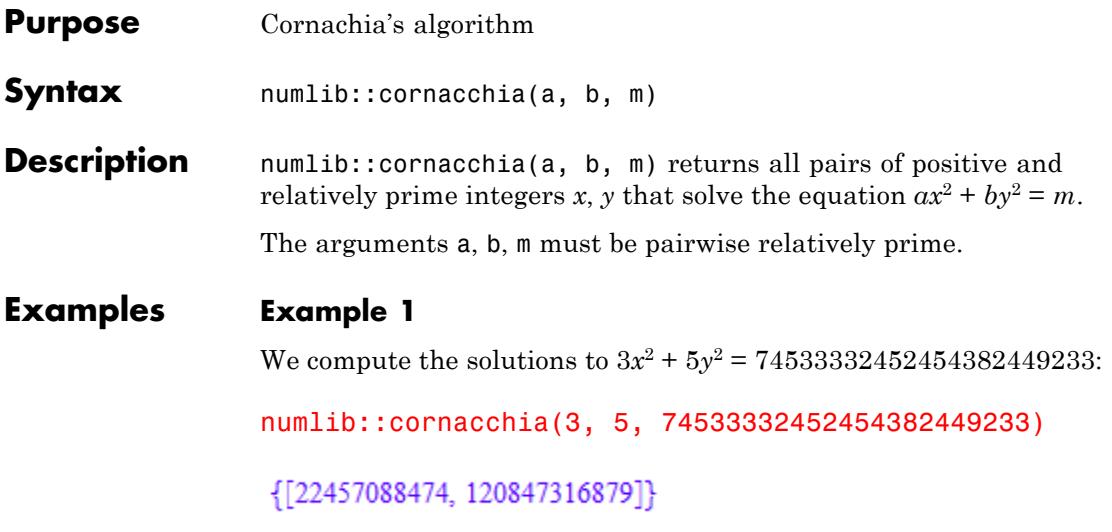

### **Example 2**

For non-prime m, there may be many solutions:

numlib::cornacchia(1, 4, 5\*13\*17\*29\*73)

{[103, 763], [151, 761], [217, 757], [521, 719], [553, 713], [583, 707], [809, 649], [887, 623], [1081, 541], [1127, 517], [1159, 499], [1367, 343], [1369, 341], [1463, 223], [1481, 191],  $[1529, 19]$ 

**Parameters a**

A positive integer

**b**

A positive integer

**m**

A positive integer

# **numlib::cornacchia**

**Functions**

 $\mathbf{I}$ 

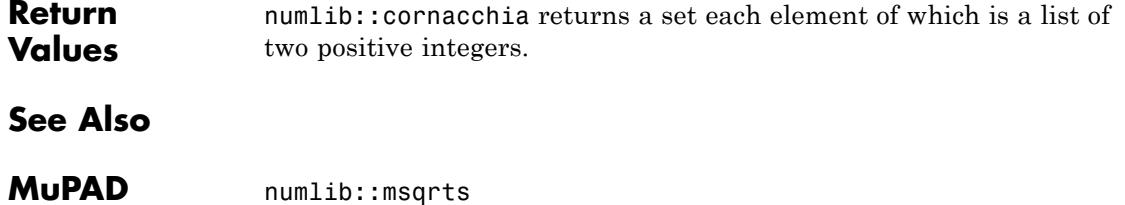

# **numlib::decimal**

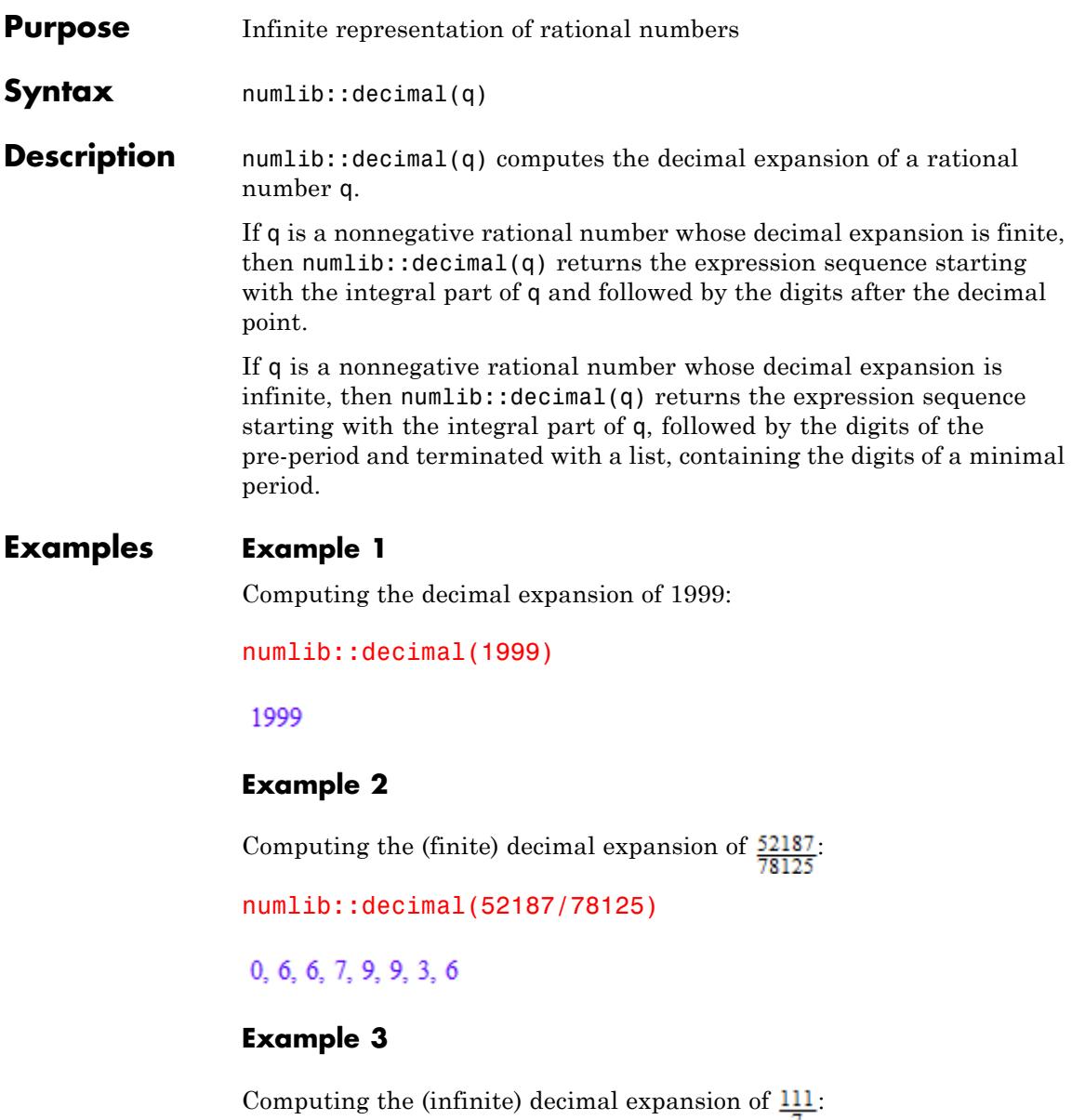

 $\mathbf{I}$ 

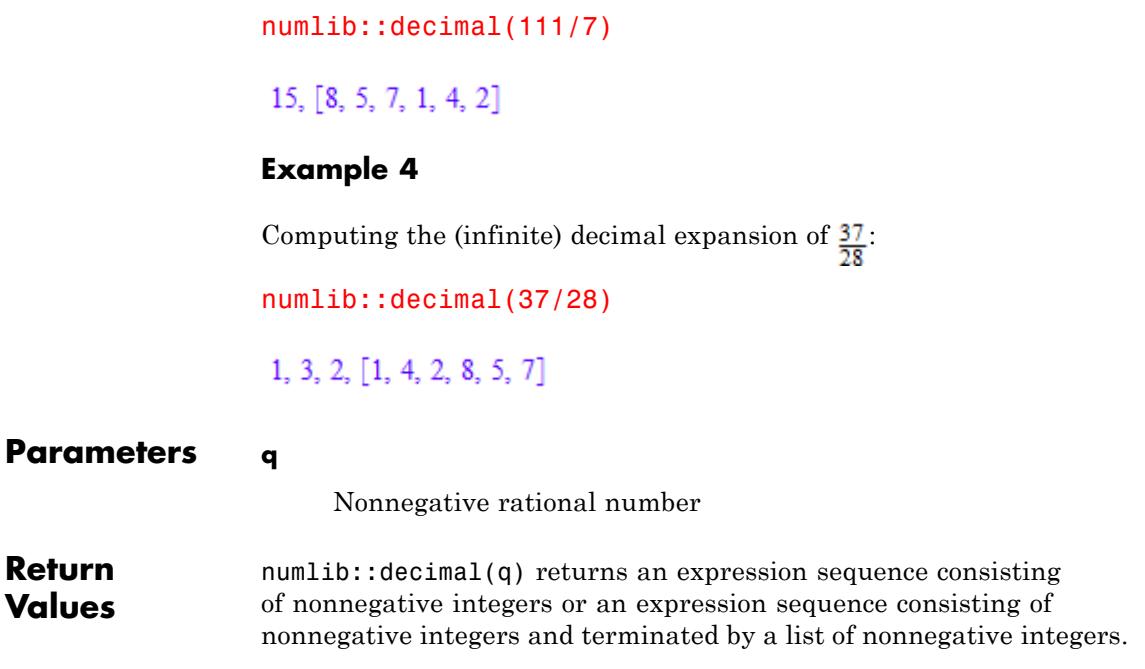

## **numlib::divisors**

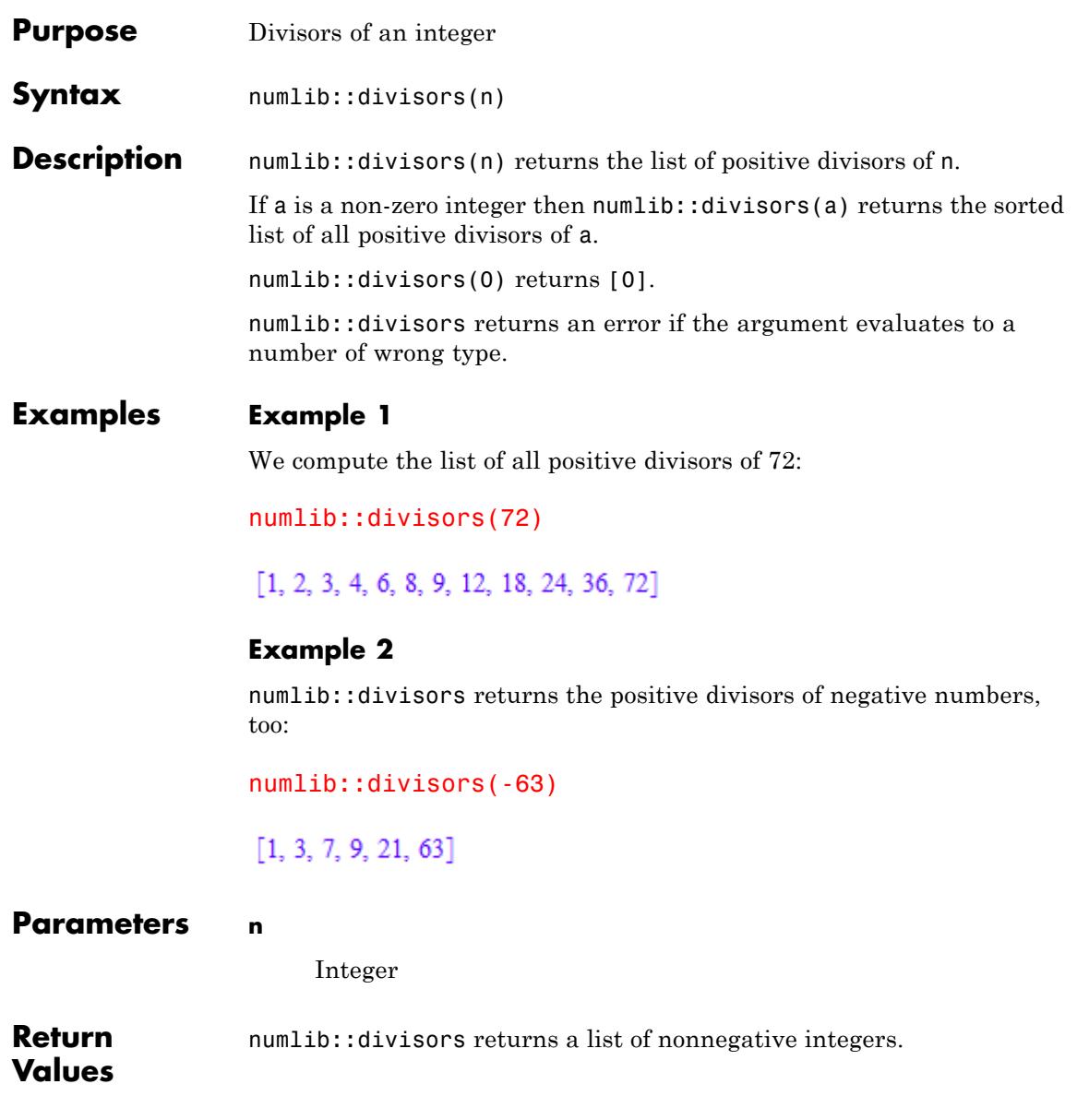

## **numlib::divisors**

 $\mathsf{l}$ 

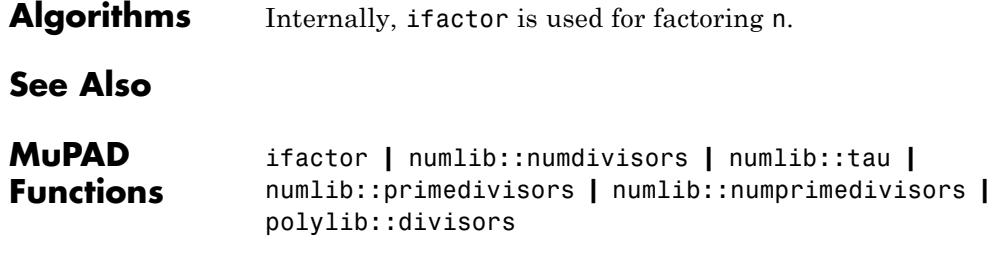

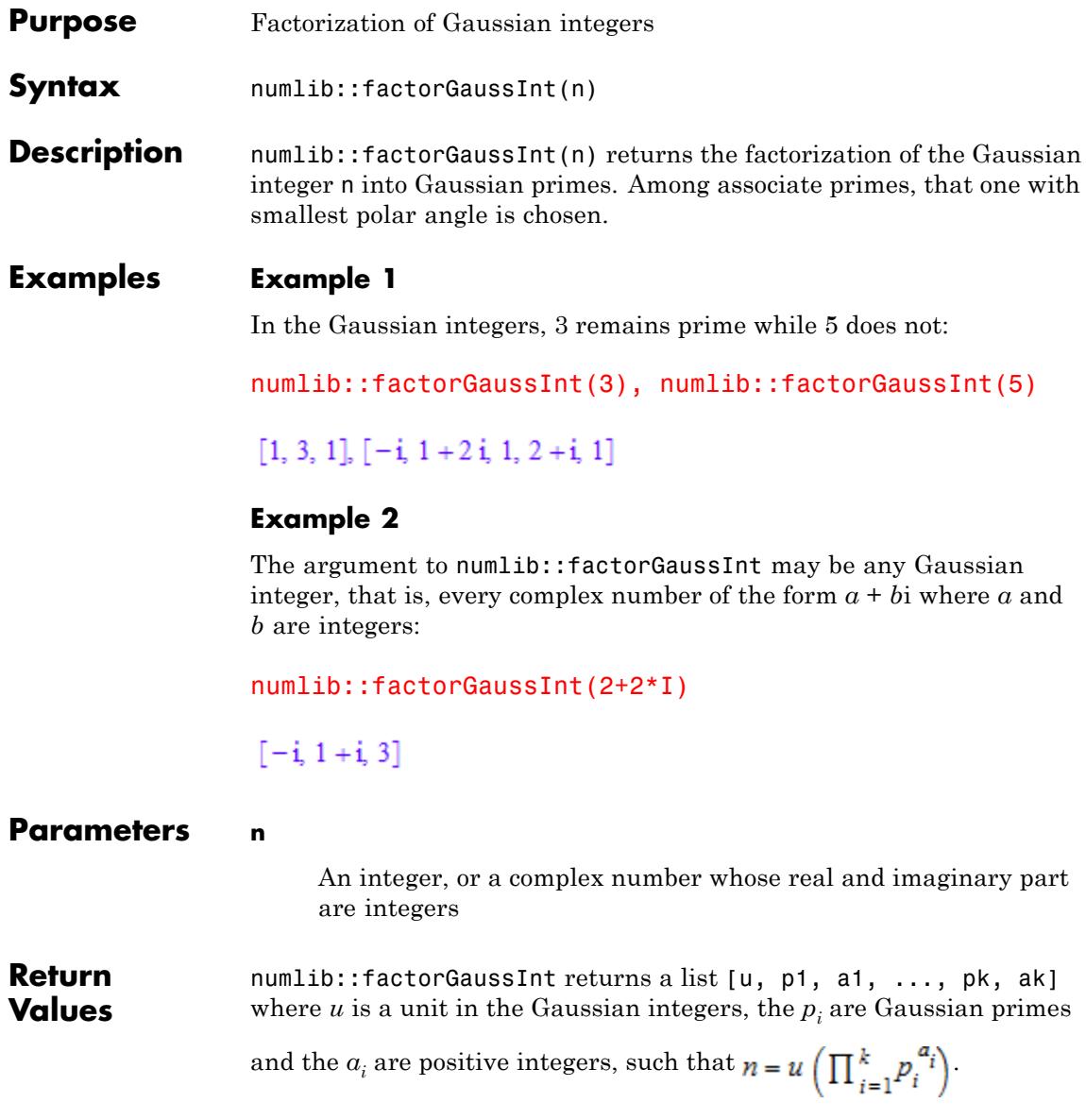

 $\mathbf{I}$ 

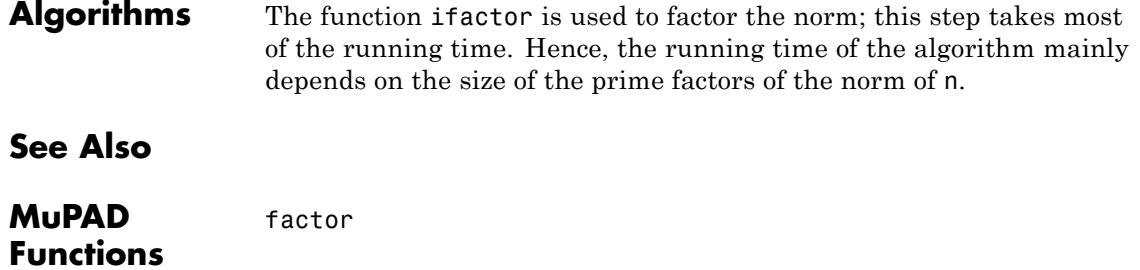

# **numlib::fibonacci**

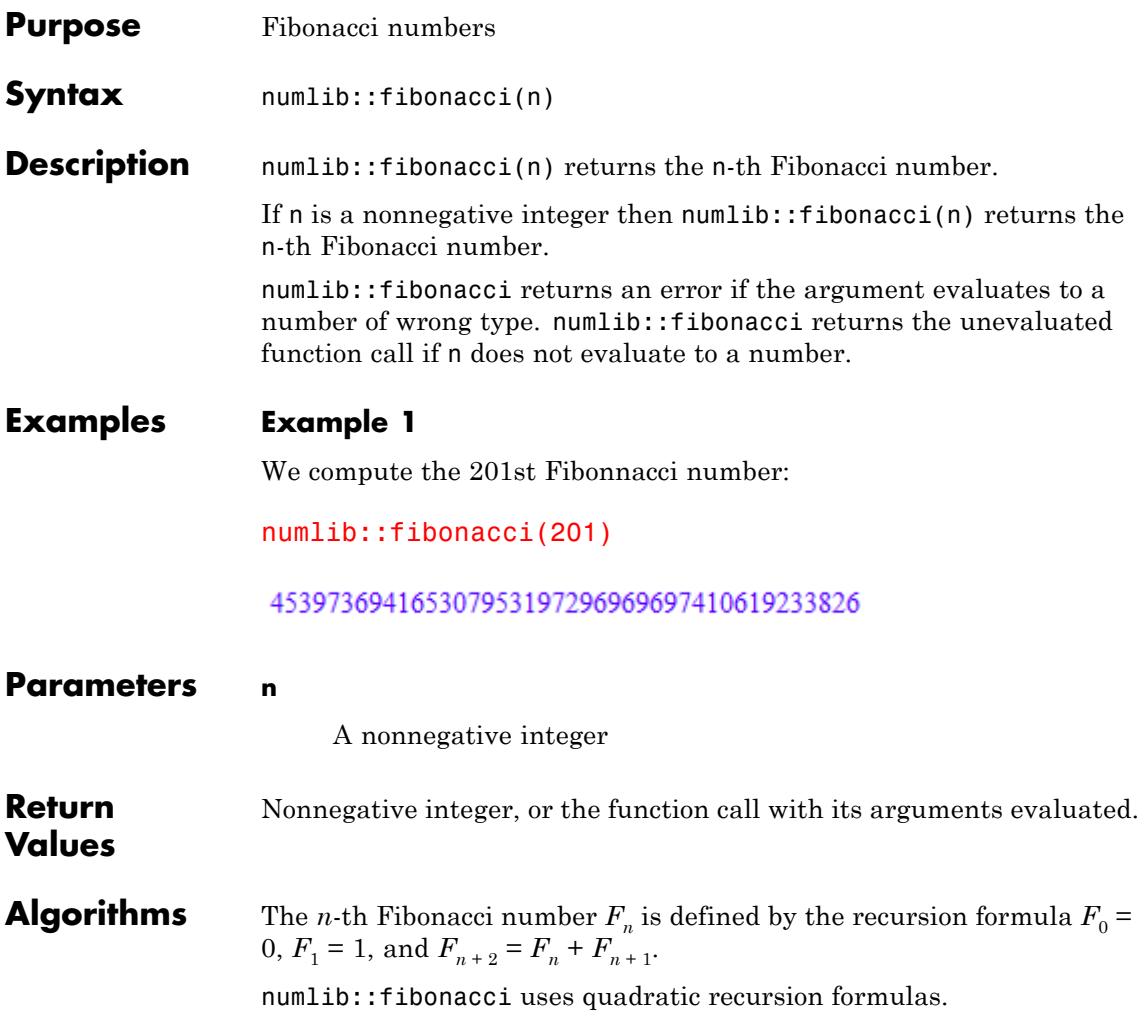

# **numlib::fromAscii**

 $\mathsf{l}$ 

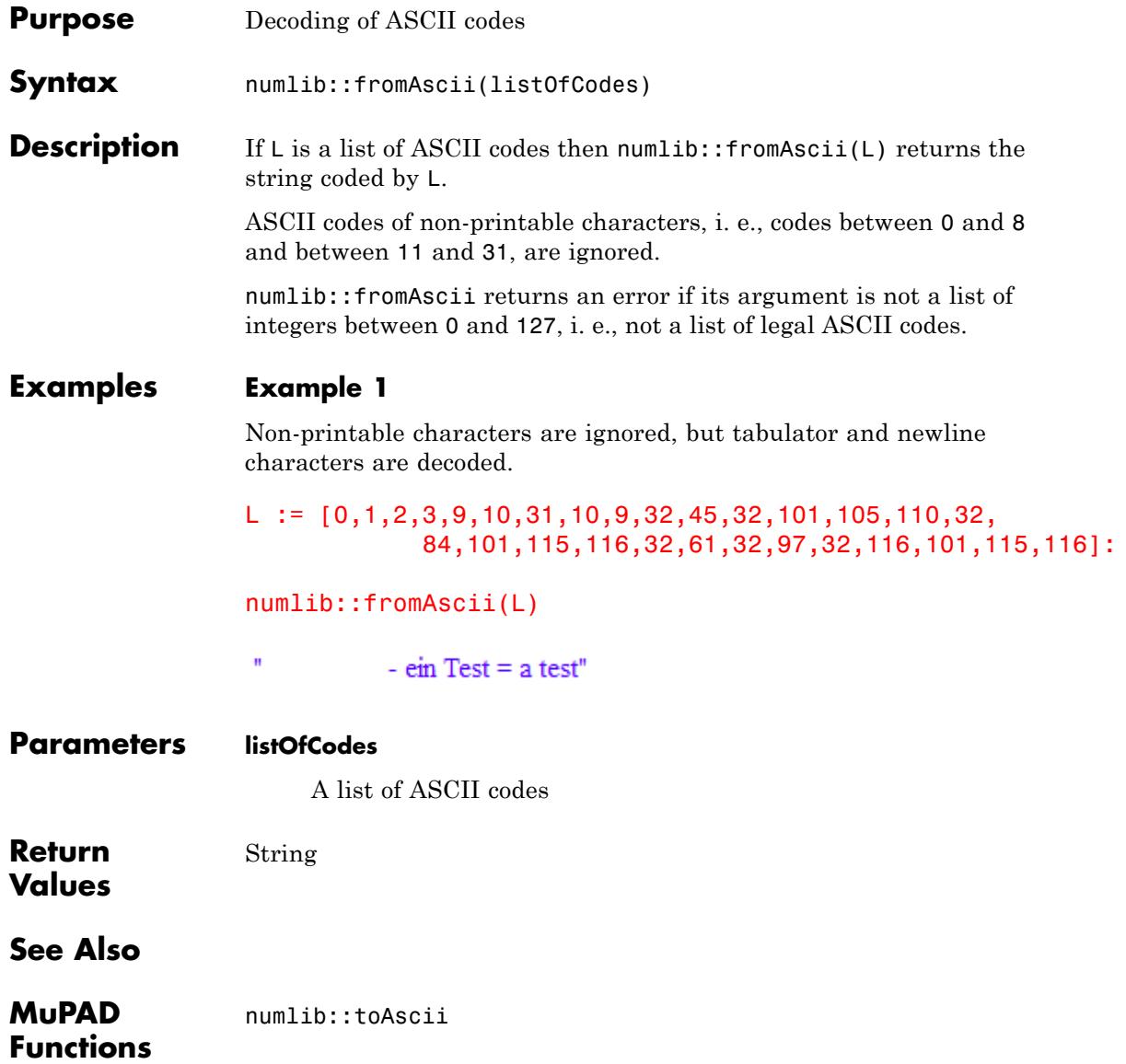

## **numlib::g\_adic**

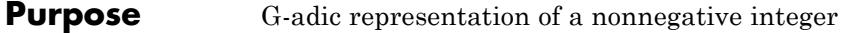

**Syntax** numlib::g\_adic(number, base)

**Description** numlib::g\_adic(0, g) returns [0].

numlib::g\_adic returns an error if the arguments evaluate to numbers which are not both of the correct type.

If **a** is a natural number and **q** is an integer such that  $|g| > 1$ , numlib:: g adic(a, g) returns the g-adic representation of a as a list  $[a_0, ..., a_r]$  such that

```
a = a_0 + a_1 g + a_2 g^2 + \dots + a_r g^r
```
and  $0 \le a_i < |g|$  für  $i = 0, ..., r - 1$  and  $0 < a_r < |g|$ .

#### **Examples Example 1**

Computing the dyadic representation of 1994:

numlib::g\_adic(1994, 2)

 $[0, 1, 0, 1, 0, 0, 1, 1, 1, 1, 1]$ 

#### **Example 2**

Computing the hexadecimal representation of 2001:

numlib::g\_adic(2001, 16)

### $\begin{bmatrix} 1, 13, 7 \end{bmatrix}$

### **Parameters number**

An nonnegative integer

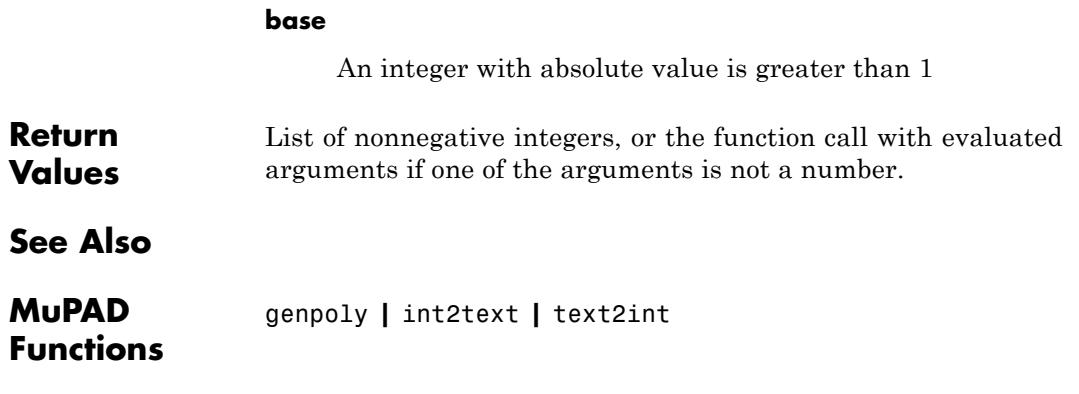

## **numlib::ichrem**

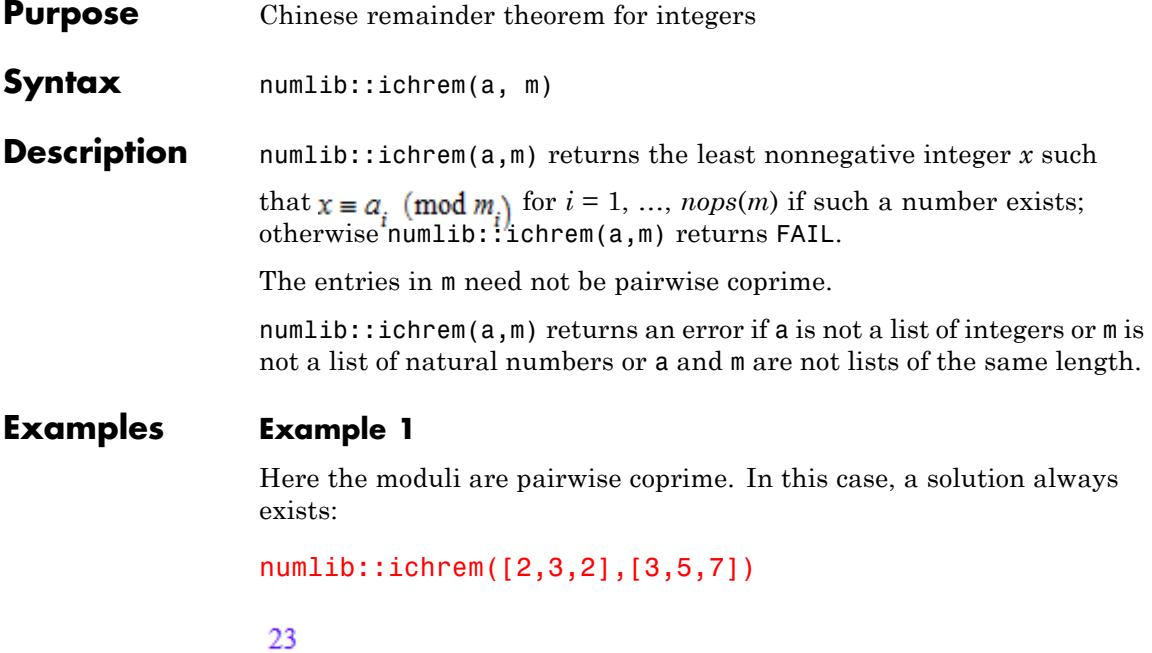

## **Example 2**

Here the moduli are not pairwise coprime, and a solution does not exist:

```
numlib::ichrem([5,6,8],[20,21,22])
```
**FAIL** 

### **Example 3**

Also here the moduli are not pairwise coprime, but a solution nevertheless exists:

```
numlib::ichrem([5,6,7],[20,21,22])
```
4605

# **numlib::ichrem**

 $\mathbf{I}$ 

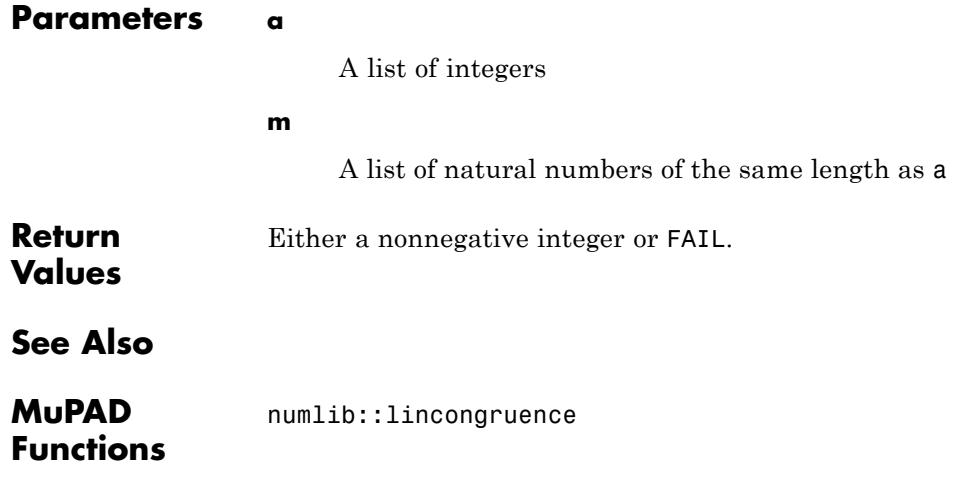

# **numlib::igcdmult**

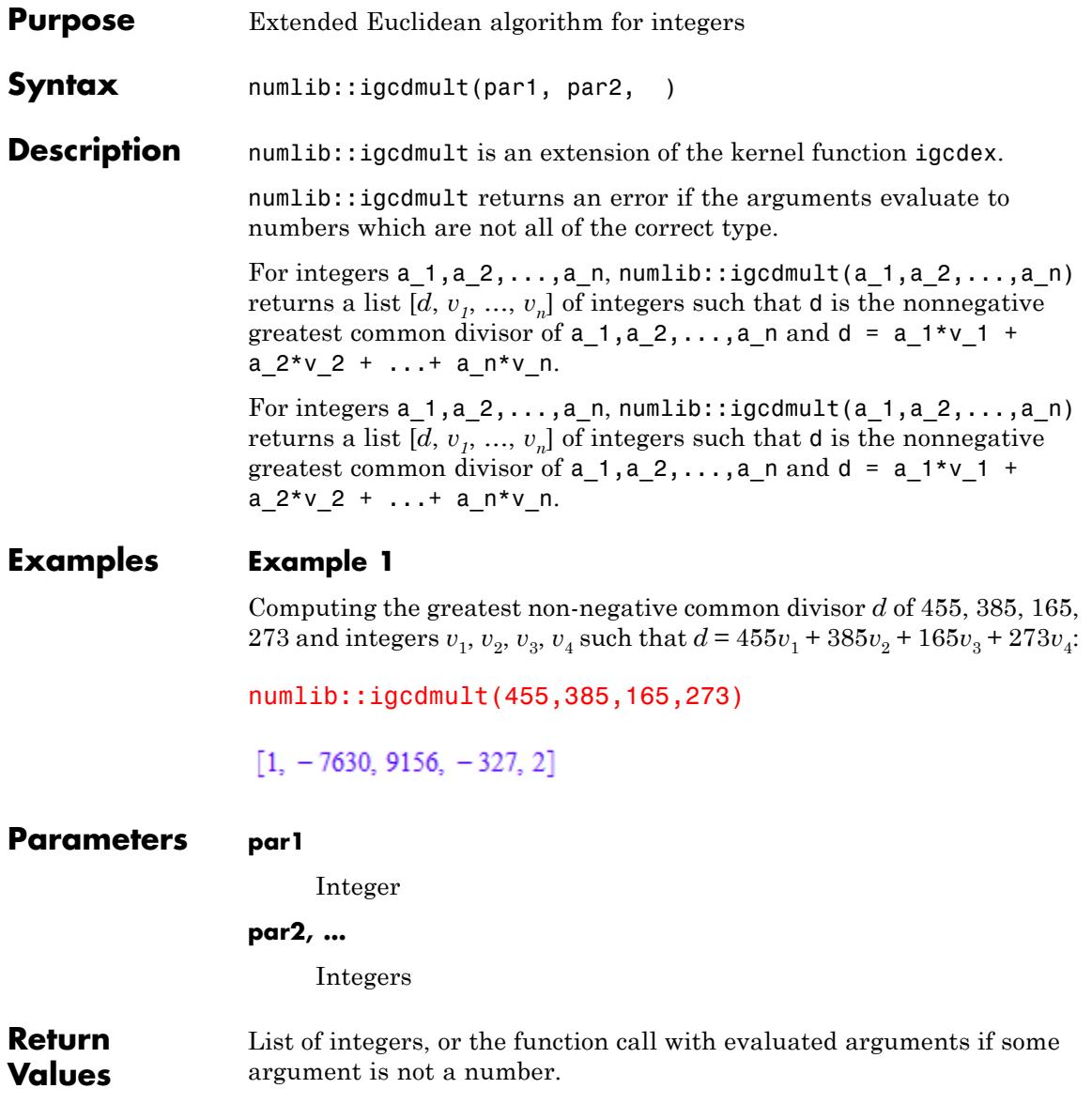

# **numlib::igcdmult**

**See Also**

**MuPAD Functions** igcd **|** igcdex

# **numlib::invphi**

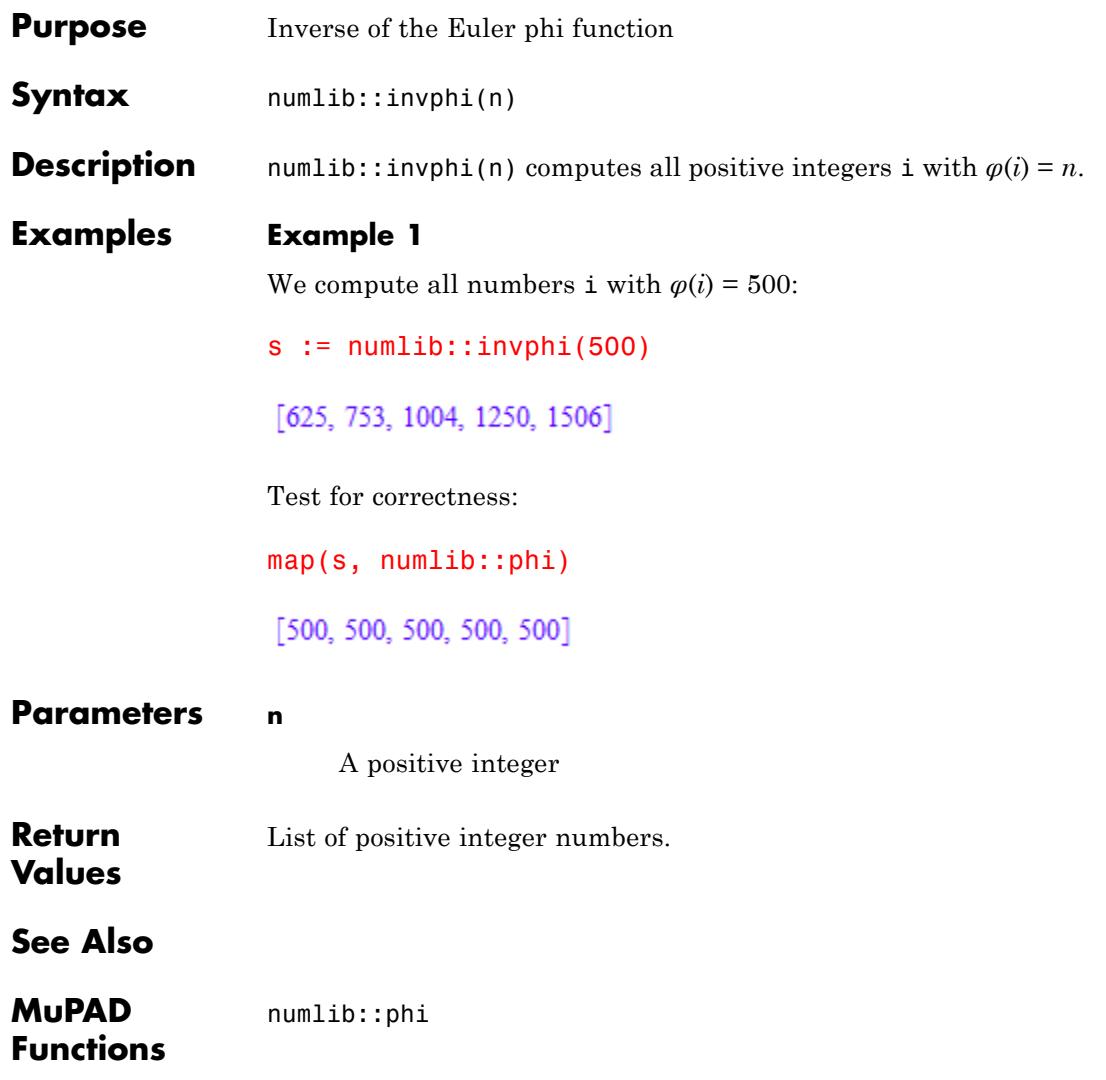

# **numlib::ispower**

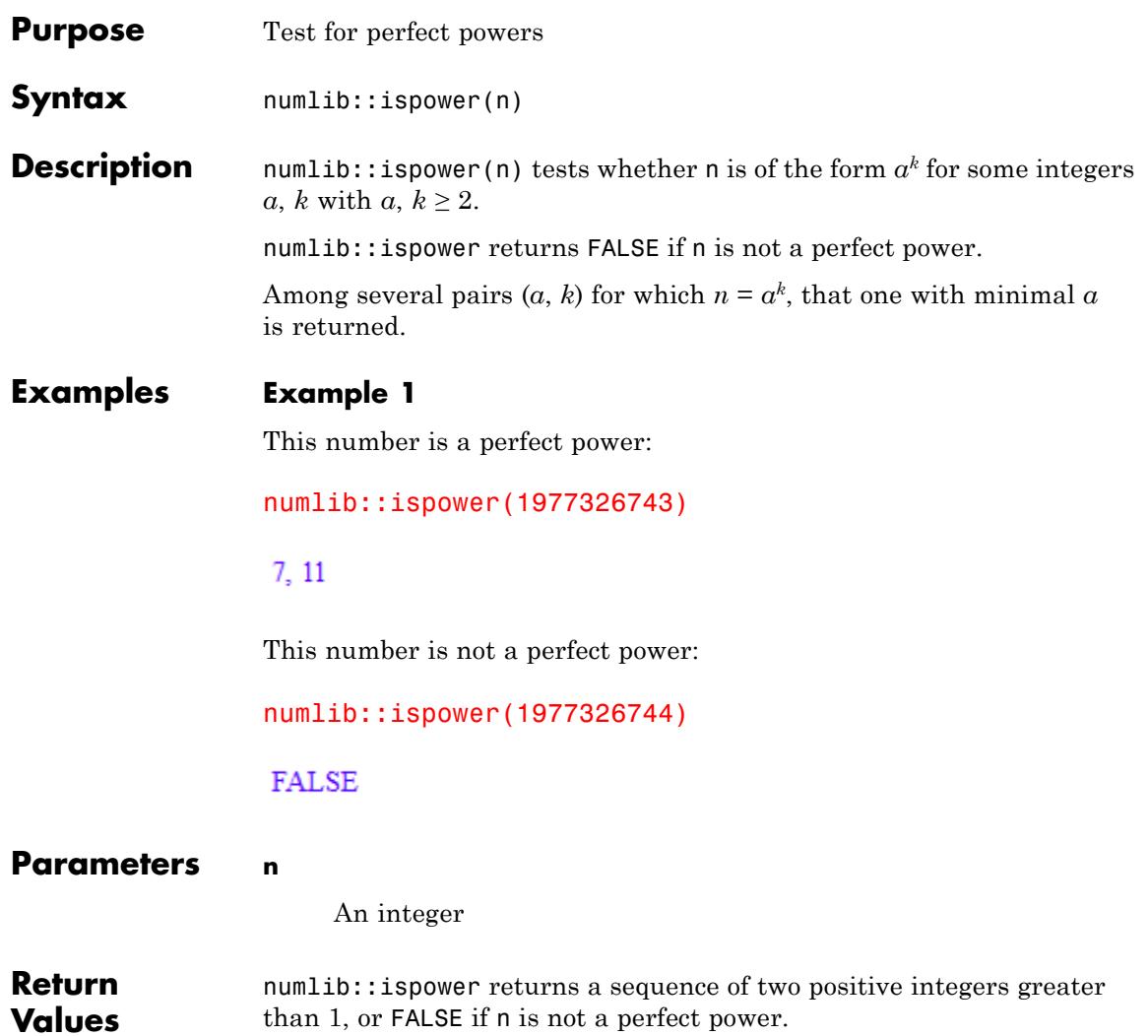

**See Also**

**MuPAD Functions**

\_power **|** ifactor **|** isqrt

# **numlib::isquadres**

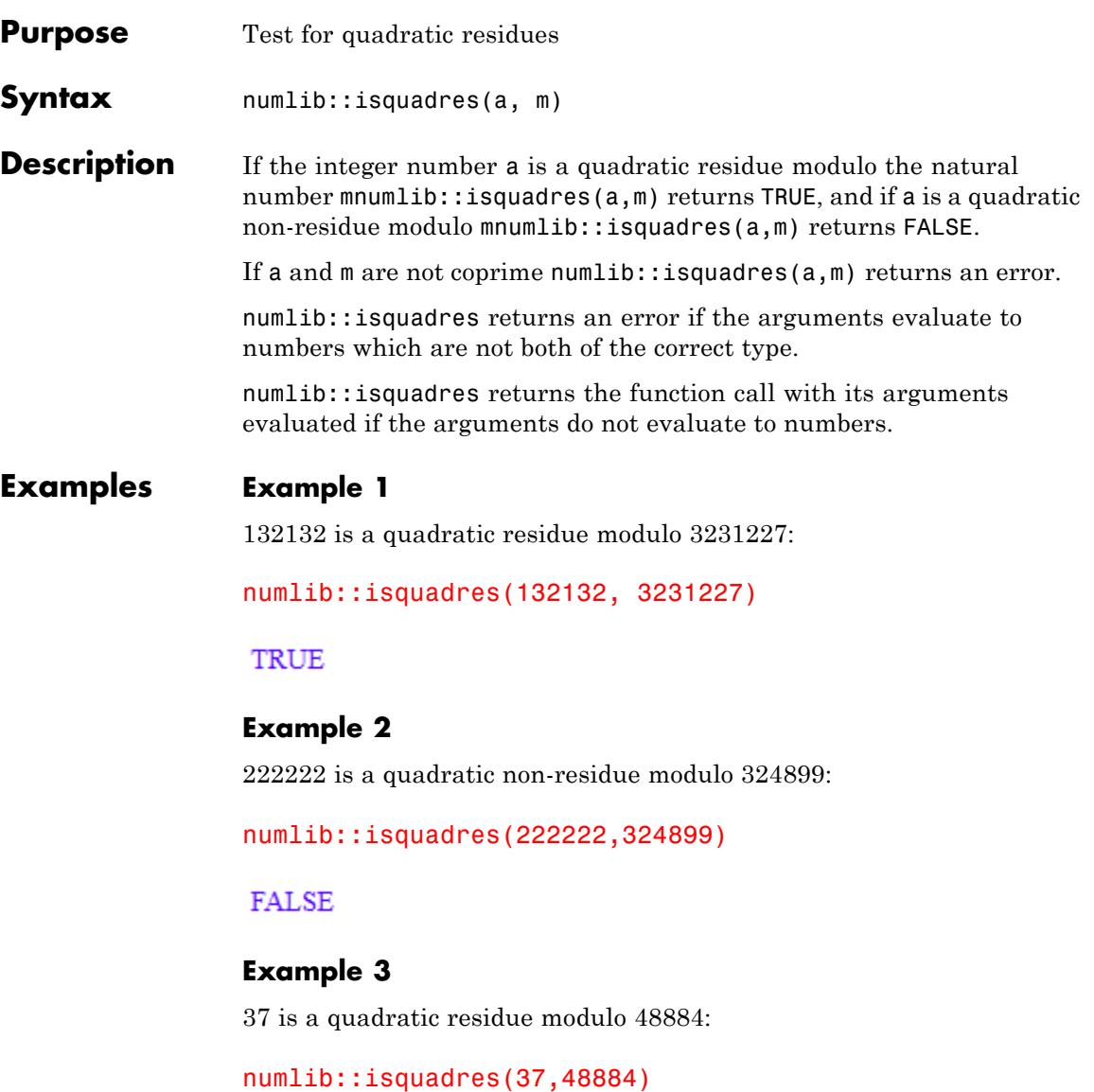

### TRUE

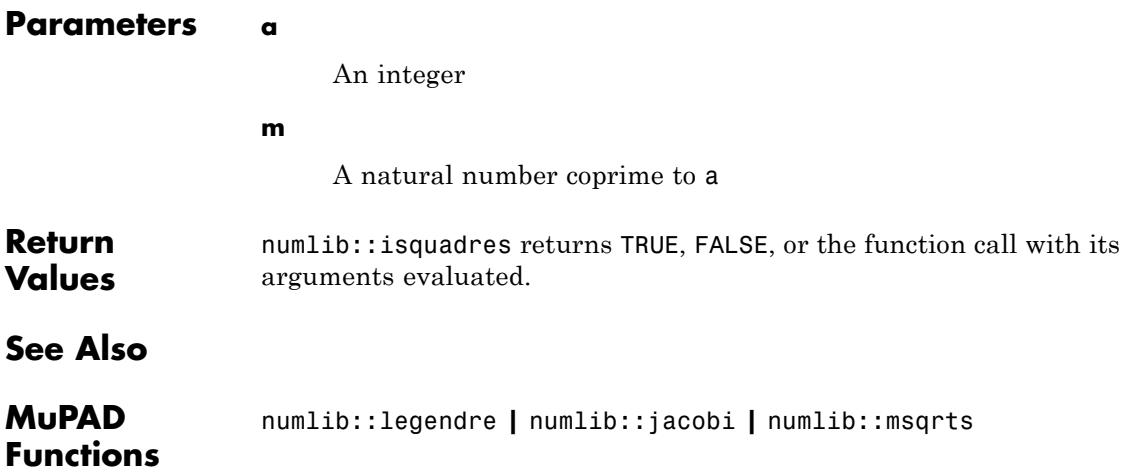

# **numlib::issqr**

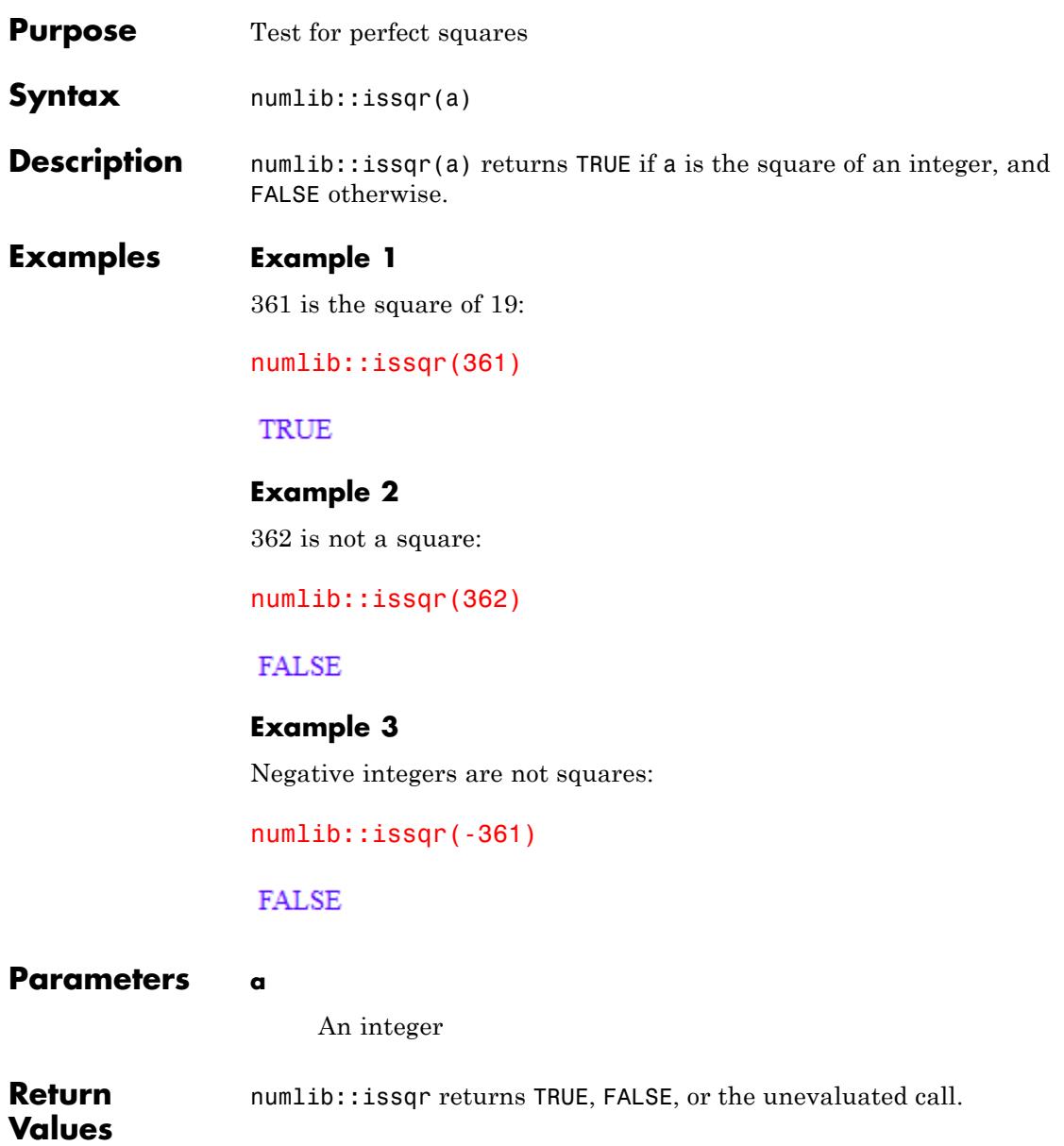

**See Also**

**MuPAD Functions** isqrt **|** numlib::ispower **|** sqrt

**19-35**

# **numlib::jacobi**

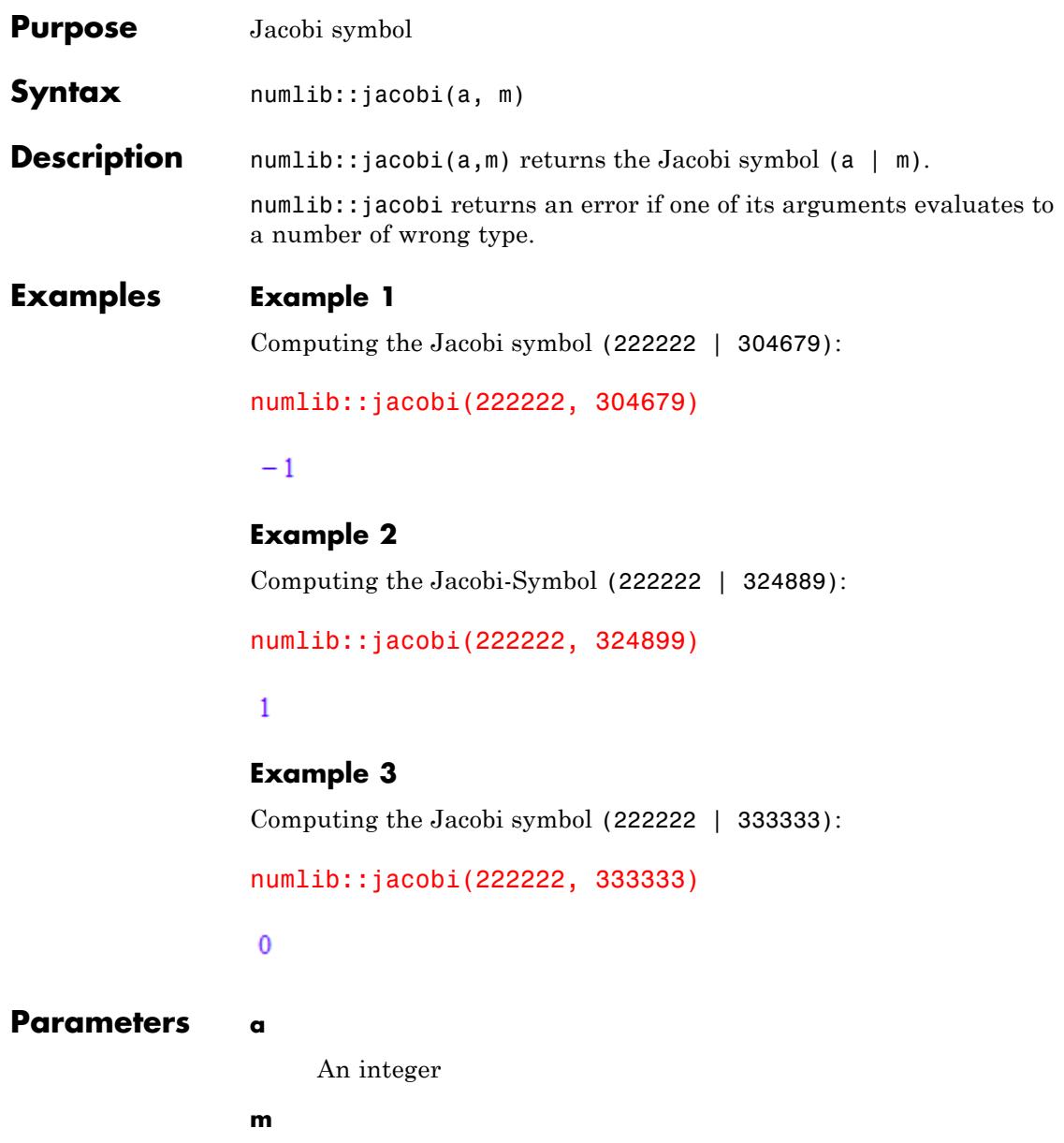

An odd positive integer

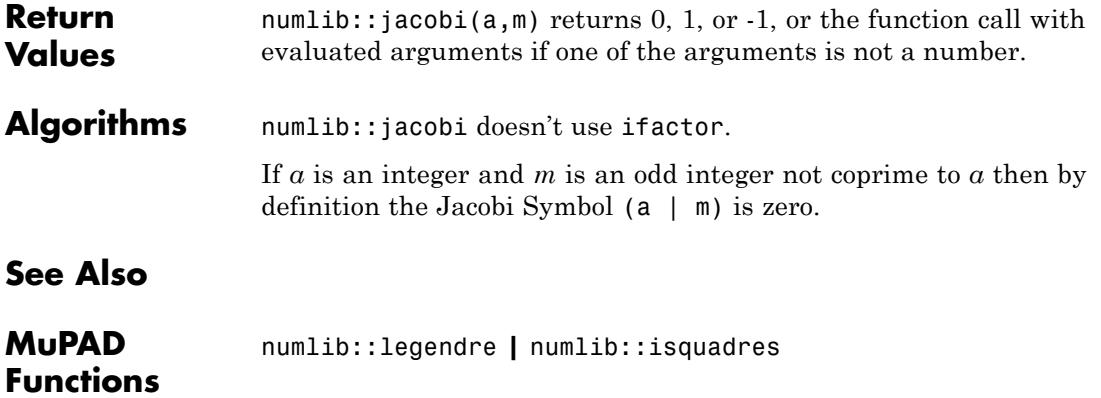

## **numlib::Lambda**

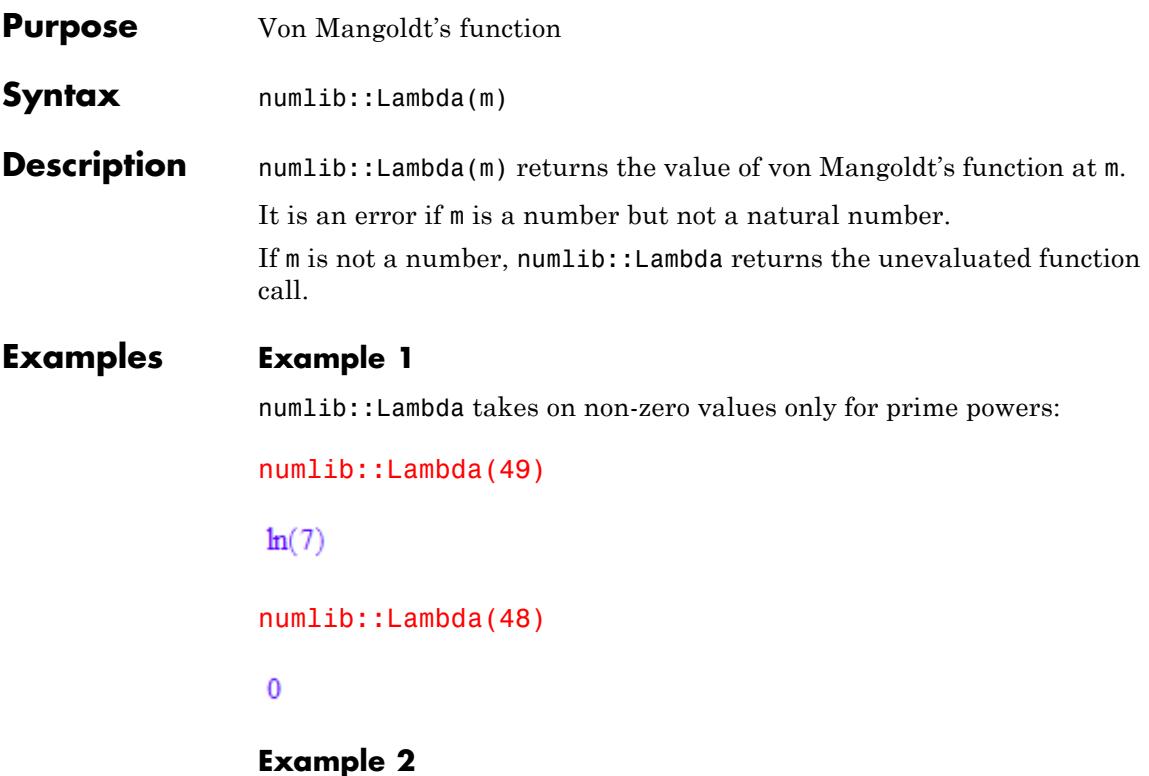

numlib::Lambda returns the function call if its argument is not a number:

numlib::Lambda(3+n^4)

numlib::Lambda $(n^4 + 3)$ 

**Parameters m**

Arithmetical expression

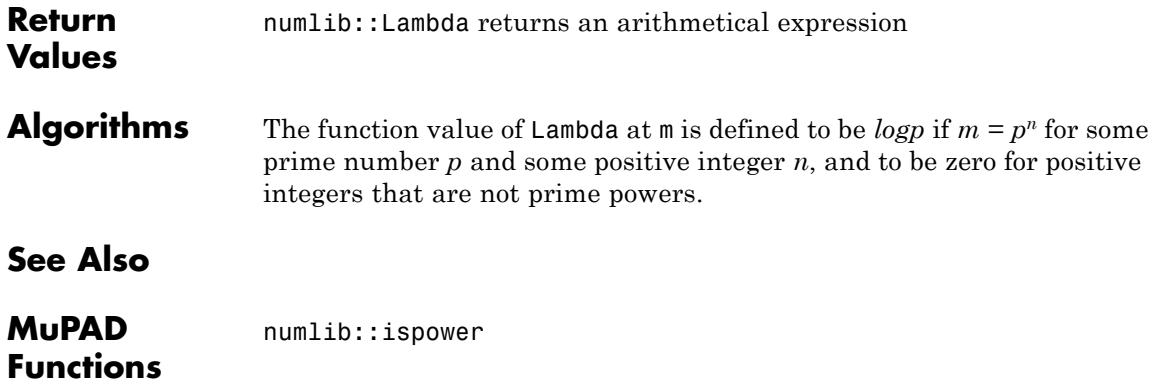

# **numlib::lambda**

 $\mathbf{I}$ 

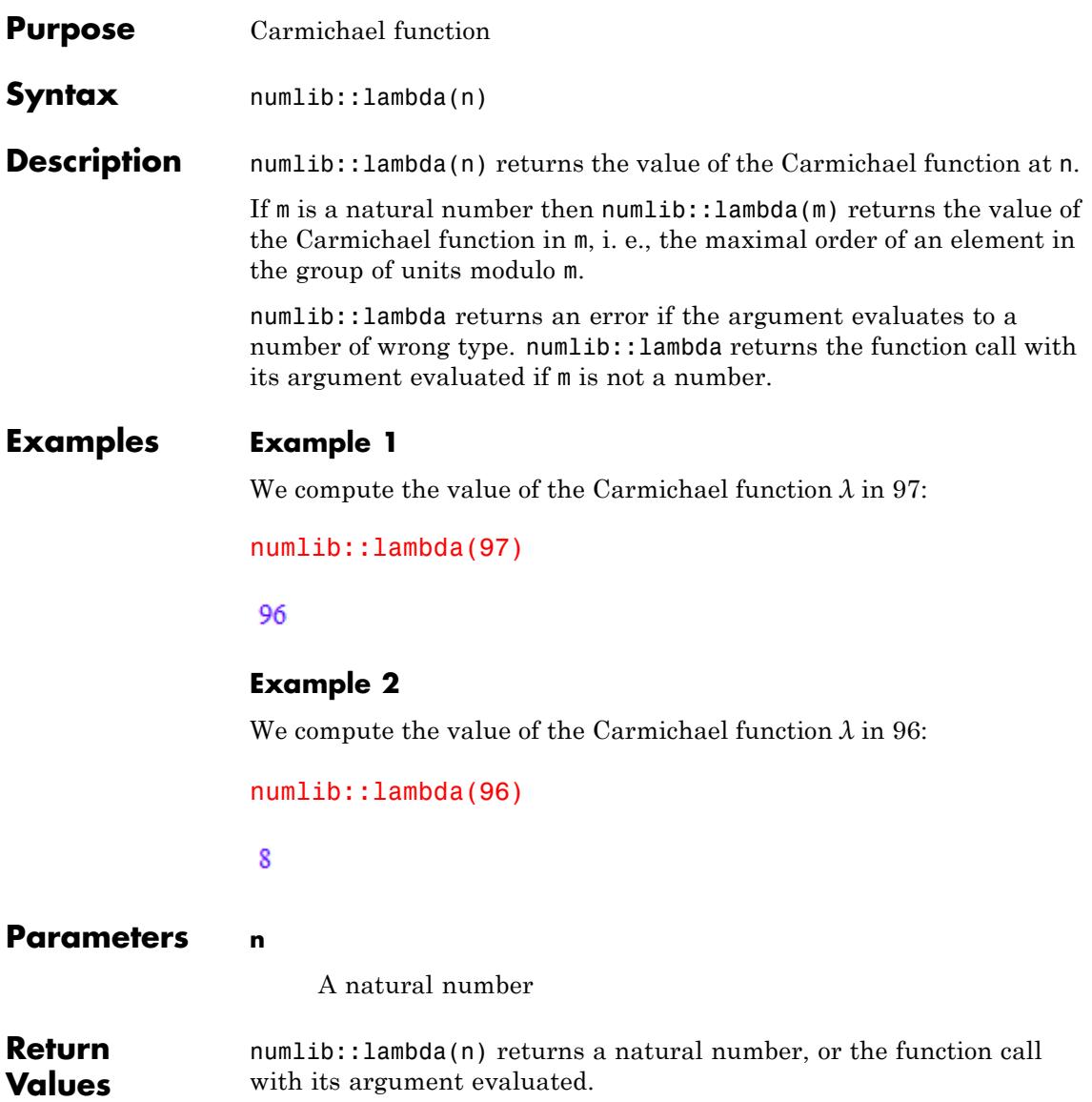
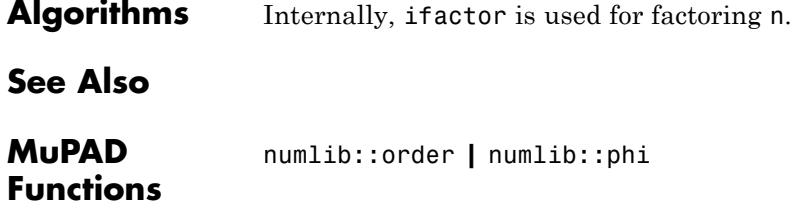

### **numlib::legendre**

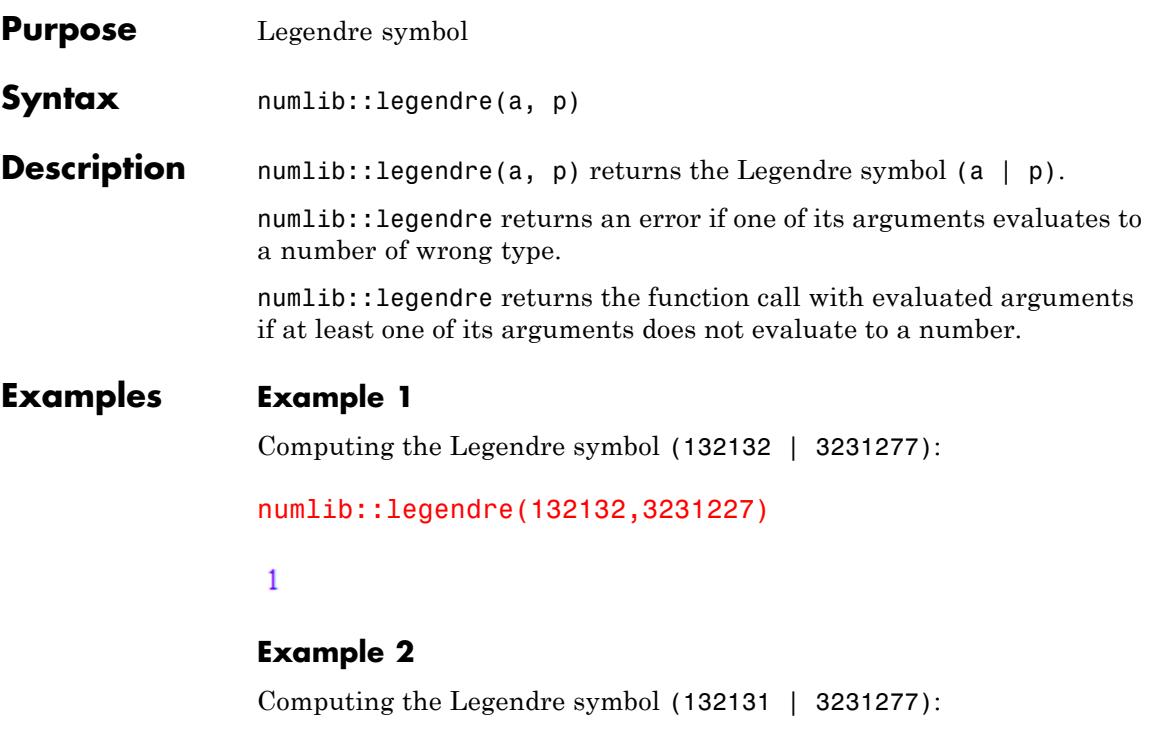

```
numlib::legendre(132131,3231227)
```
 $-1$ 

### **Example 3**

Computing the Legendre symbol (-303 | 101):

```
numlib::legendre(-303,101)
```
 $\mathbf 0$ 

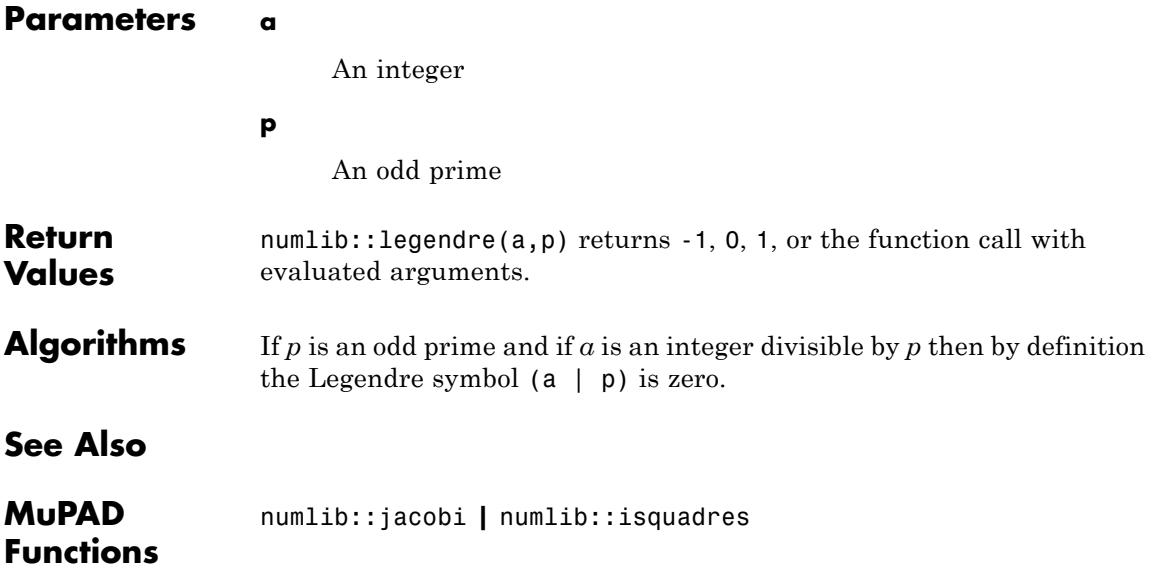

### **numlib::lincongruence**

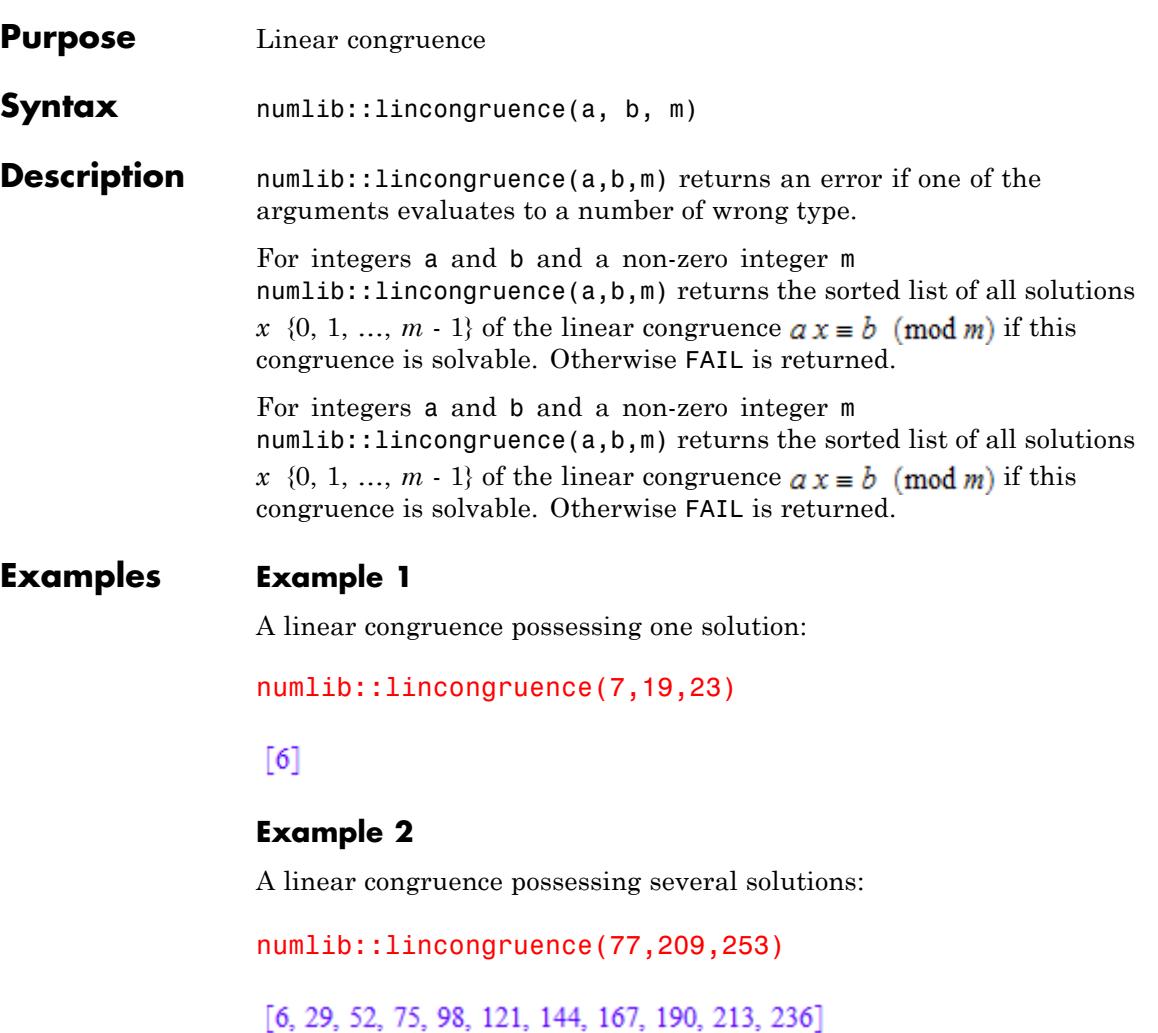

#### **Example 3**

A linear congruence possessing no solutions:

numlib::lincongruence(77,208,253)

 $\text{FAIL}$ 

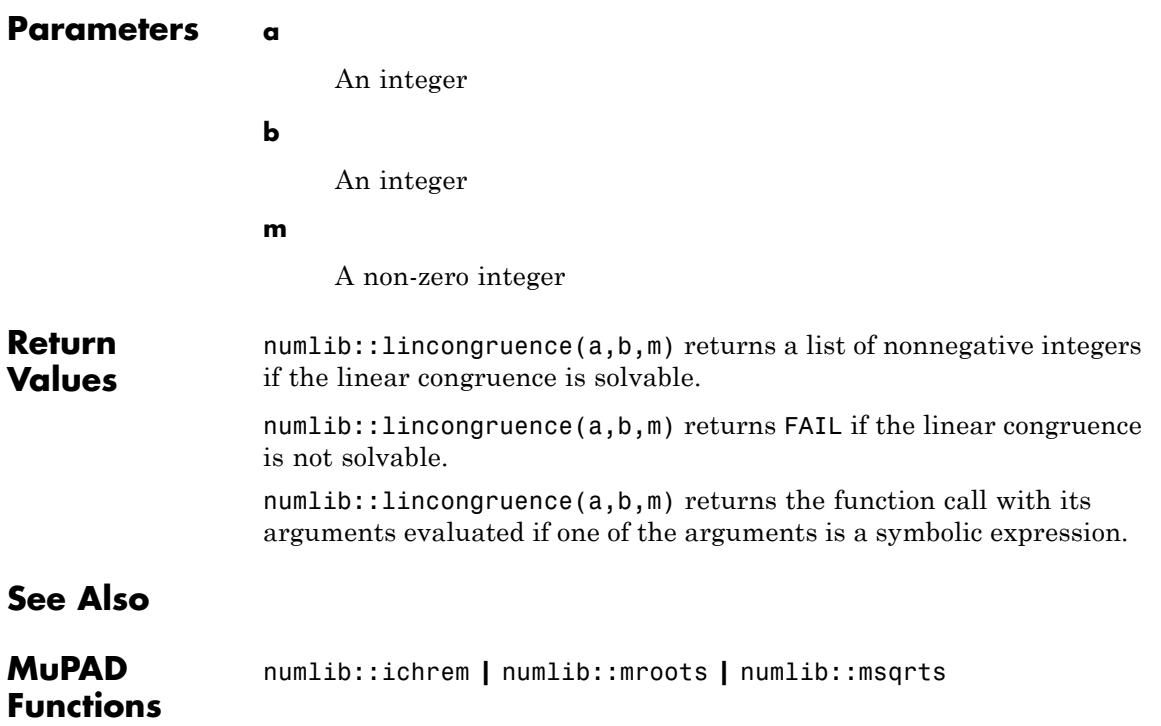

### **numlib::mersenne**

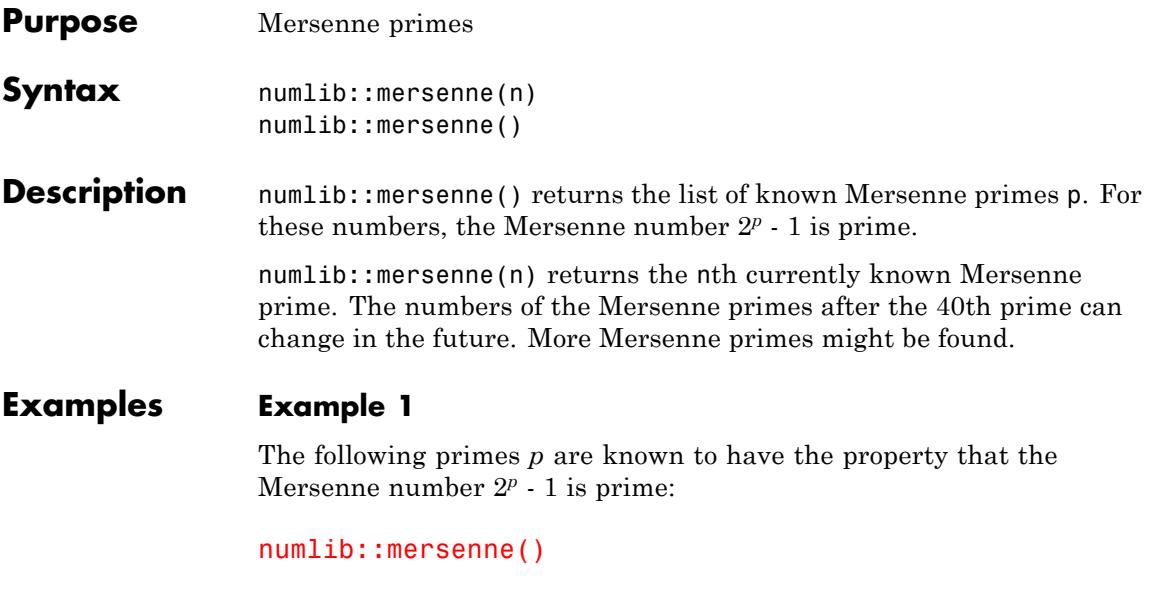

 $[2, 3, 5, 7, 13, 17, 19, 31, 61, 89, 107, 127, 521, 607, 1279, 2203, 2281, 3217, 4253, 4423, 9689,$ 9941, 11213, 19937, 21701, 23209, 44497, 86243, 110503, 132049, 216091, 756839, 859433, 1257787, 1398269, 2976221, 3021377, 6972593, 13466917, 20996011, 24036583, 25964951, 30402457, 32582657, 37156667, 42643801, 43112609, 57885161]

#### **Example 2**

Display the 10th Mersenne prime:

numlib::mersenne(10)

89

- **Return Values** Natural number or a list of natural numbers.
- **References** See http://www.mersenne.org/

### **numlib::moebius**

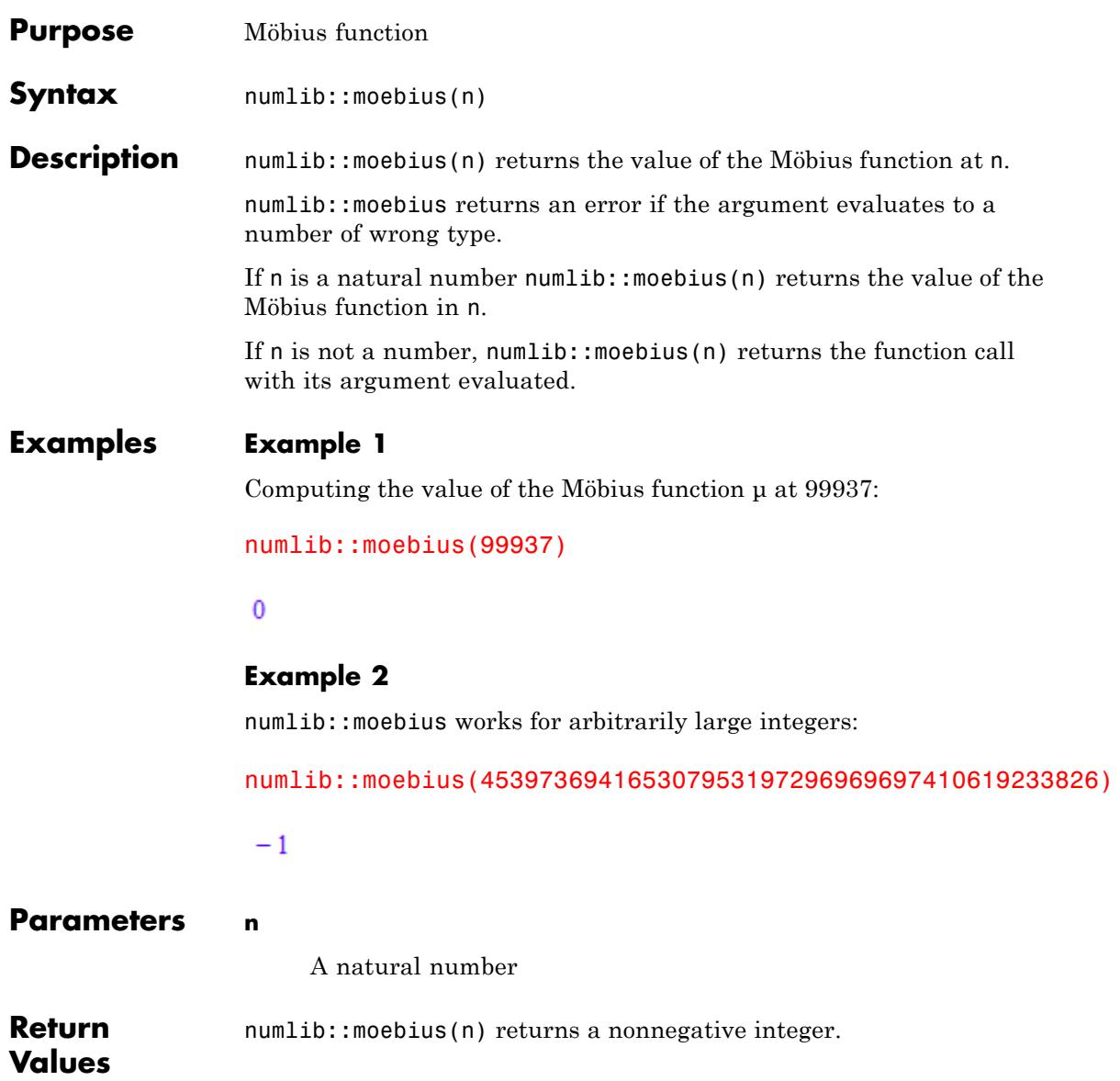

### **numlib::moebius**

 $\mathbf{I}$ 

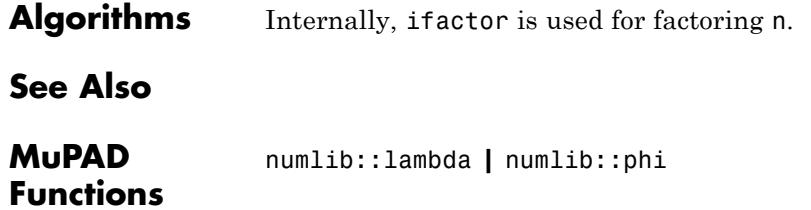

## **numlib::mroots**

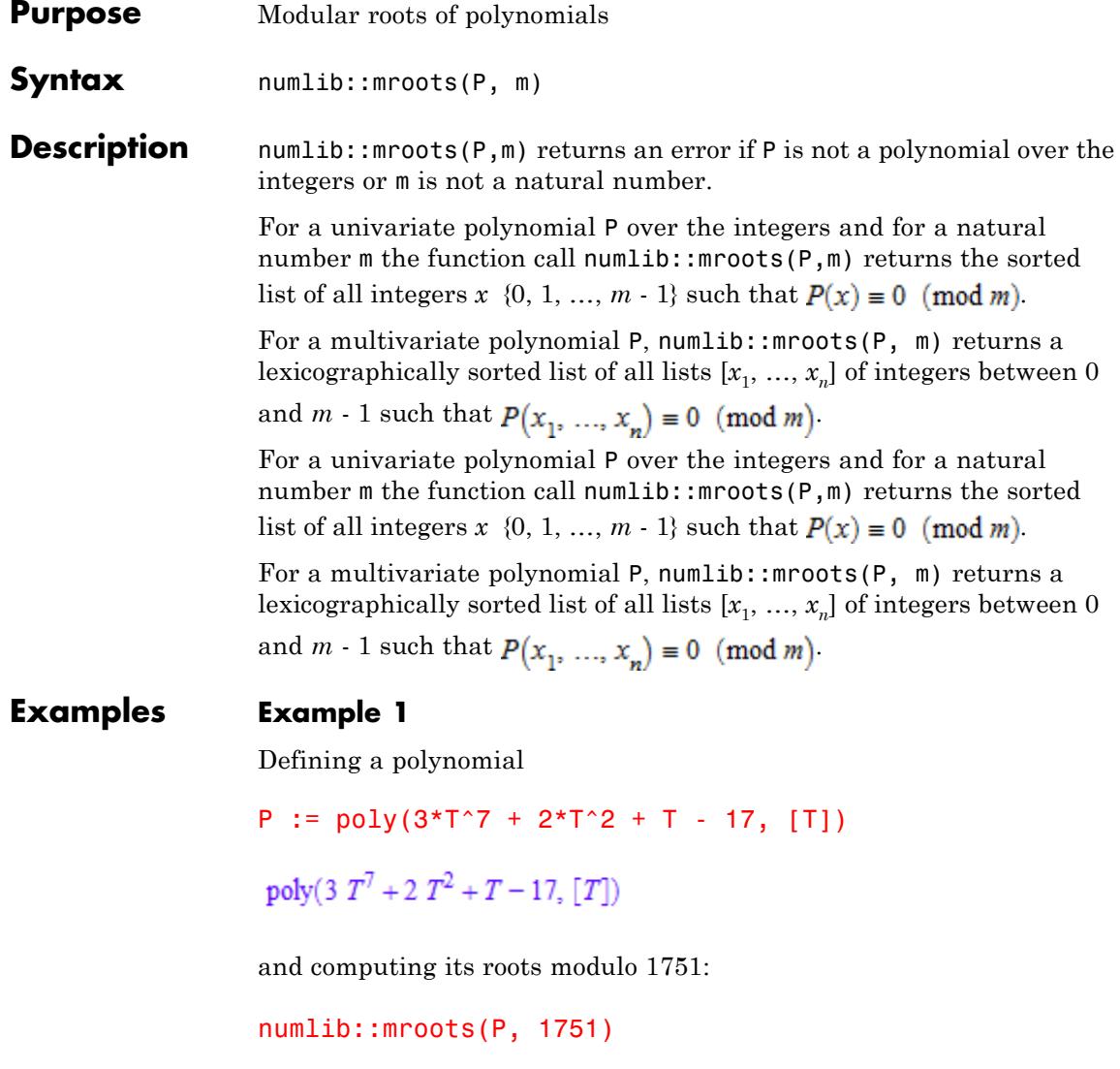

 $[221, 260, 612, 736, 1127, 1496]$ 

The polynomial P doesn't have roots modulo 1994:

```
numlib::mroots(P, 1994)
```
#### $\Box$

#### **Example 2**

We use numlib:: mroots to find all points on a particular elliptic curve modulo 13:

```
numlib::mroots(poly(y^2 - x^3 - x - 2, [x, y]), 13)[1, 2], [1, 11], [2, 5], [2, 8], [6, 4], [6, 9], [7, 1], [7, 12], [9, 5], [9, 8], [12, 0]]
```
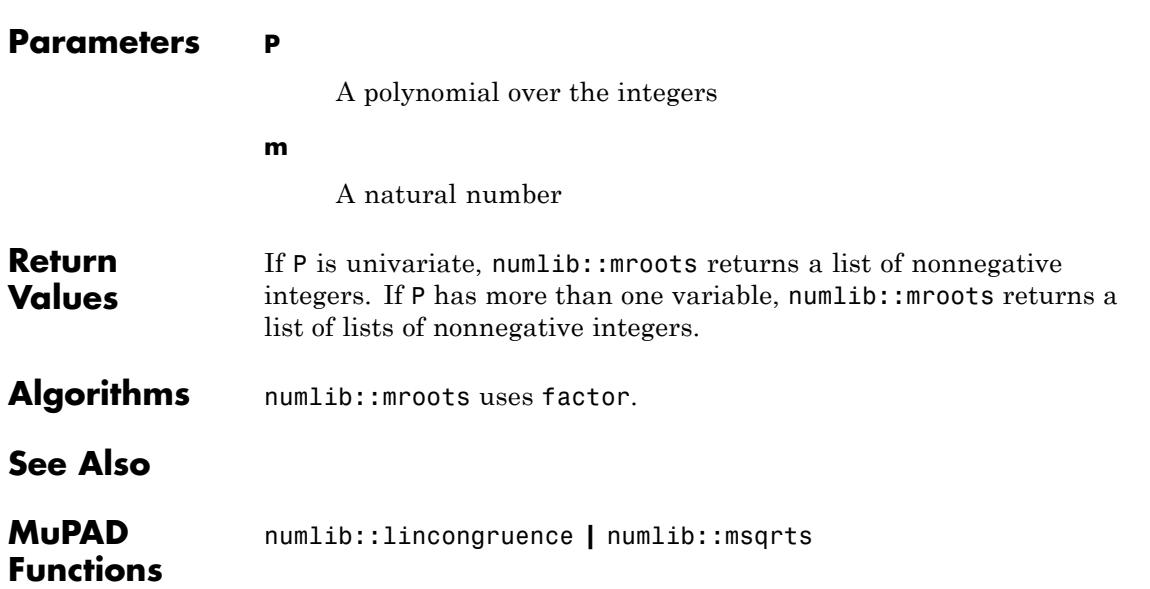

# **numlib::msqrts**

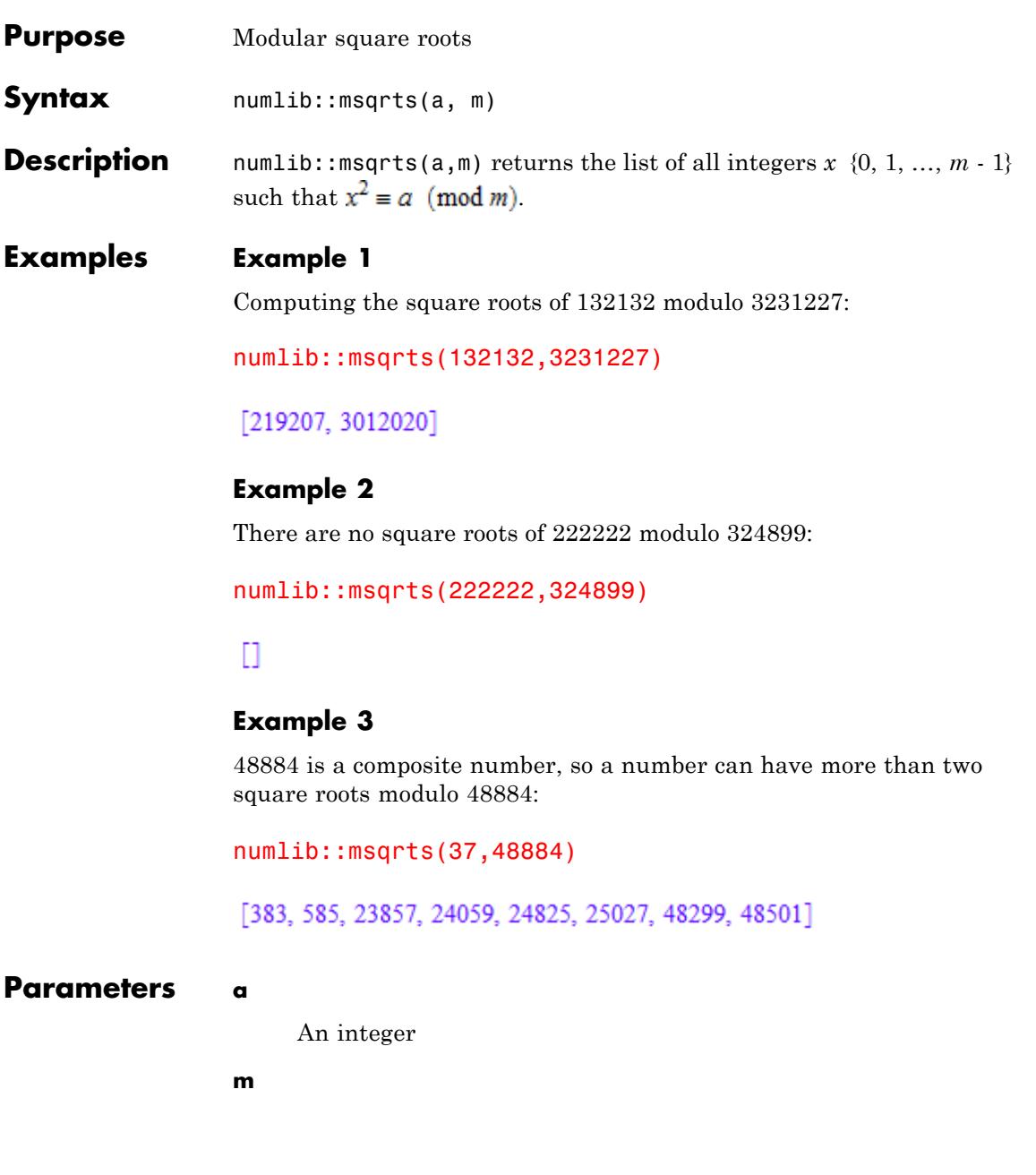

## **numlib::msqrts**

A natural number relatively prime to a

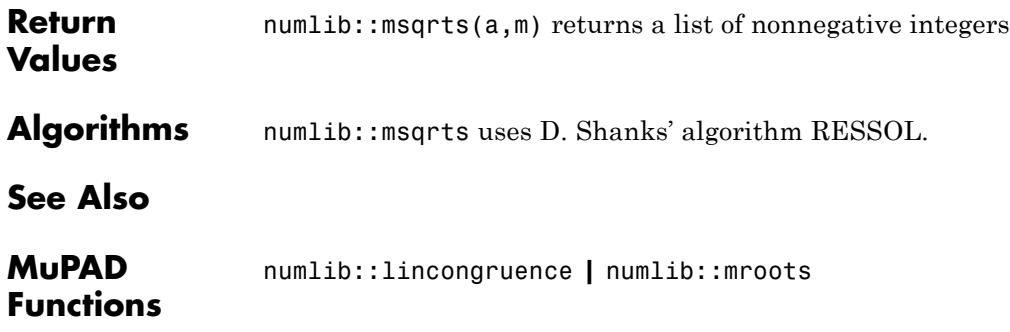

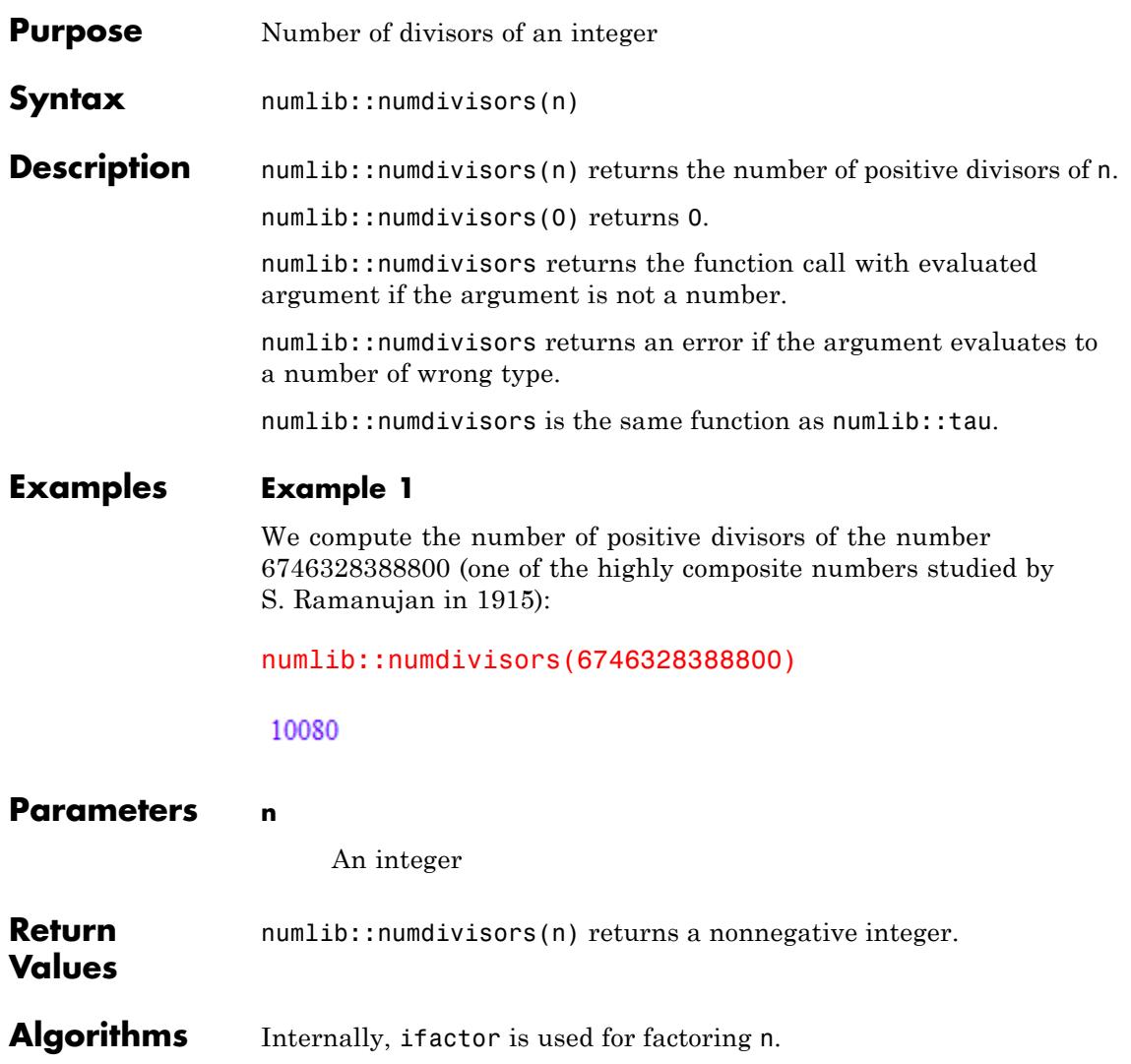

### **numlib::numdivisors**

**See Also**

**MuPAD Functions** numlib::divisors **|** numlib::numprimedivisors **|** numlib::primedivisors

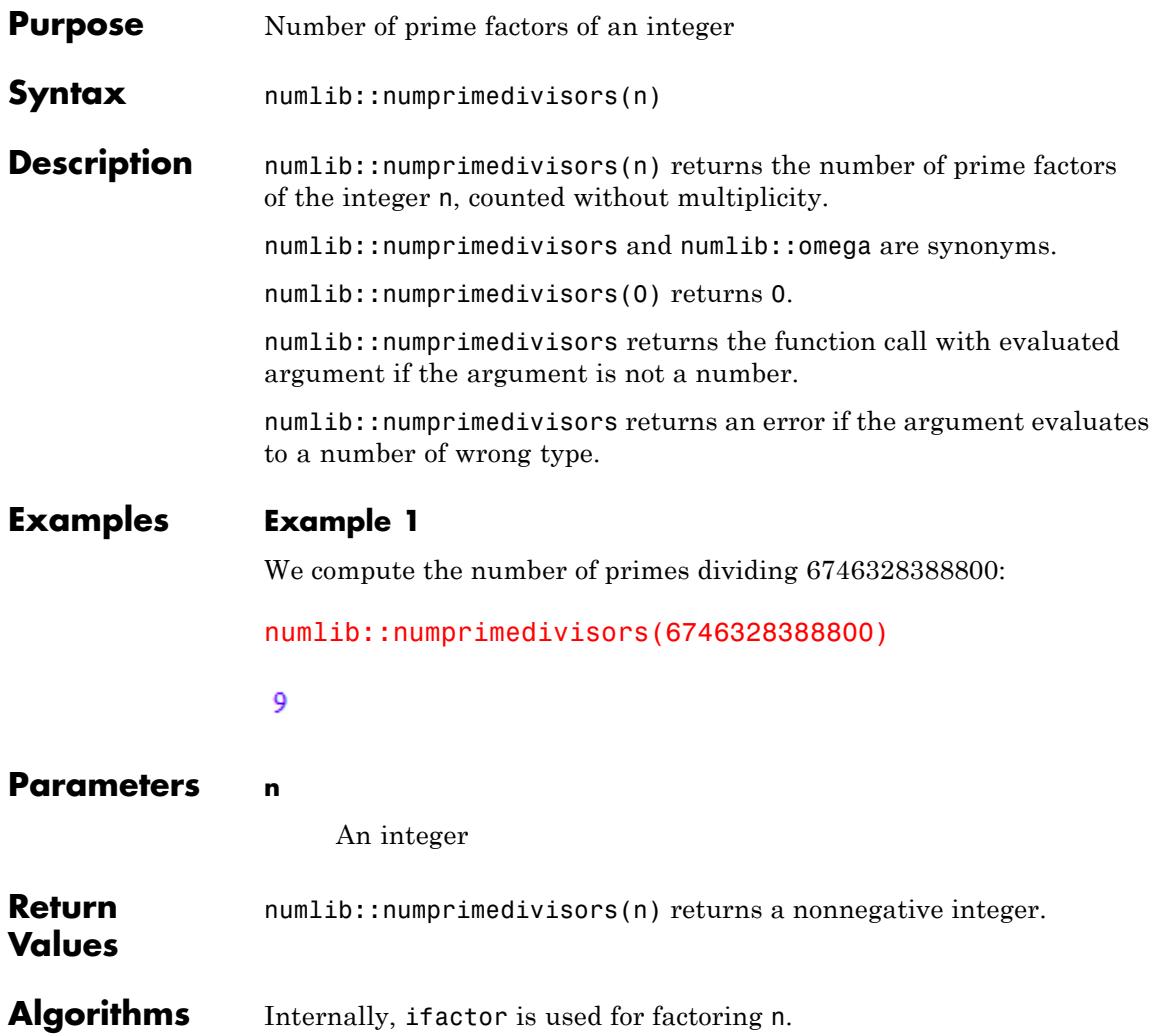

## **numlib::numprimedivisors**

**See Also**

**MuPAD Functions** numlib::omega **|** numlib::primedivisors **|** numlib::numdivisors

# **numlib::omega**

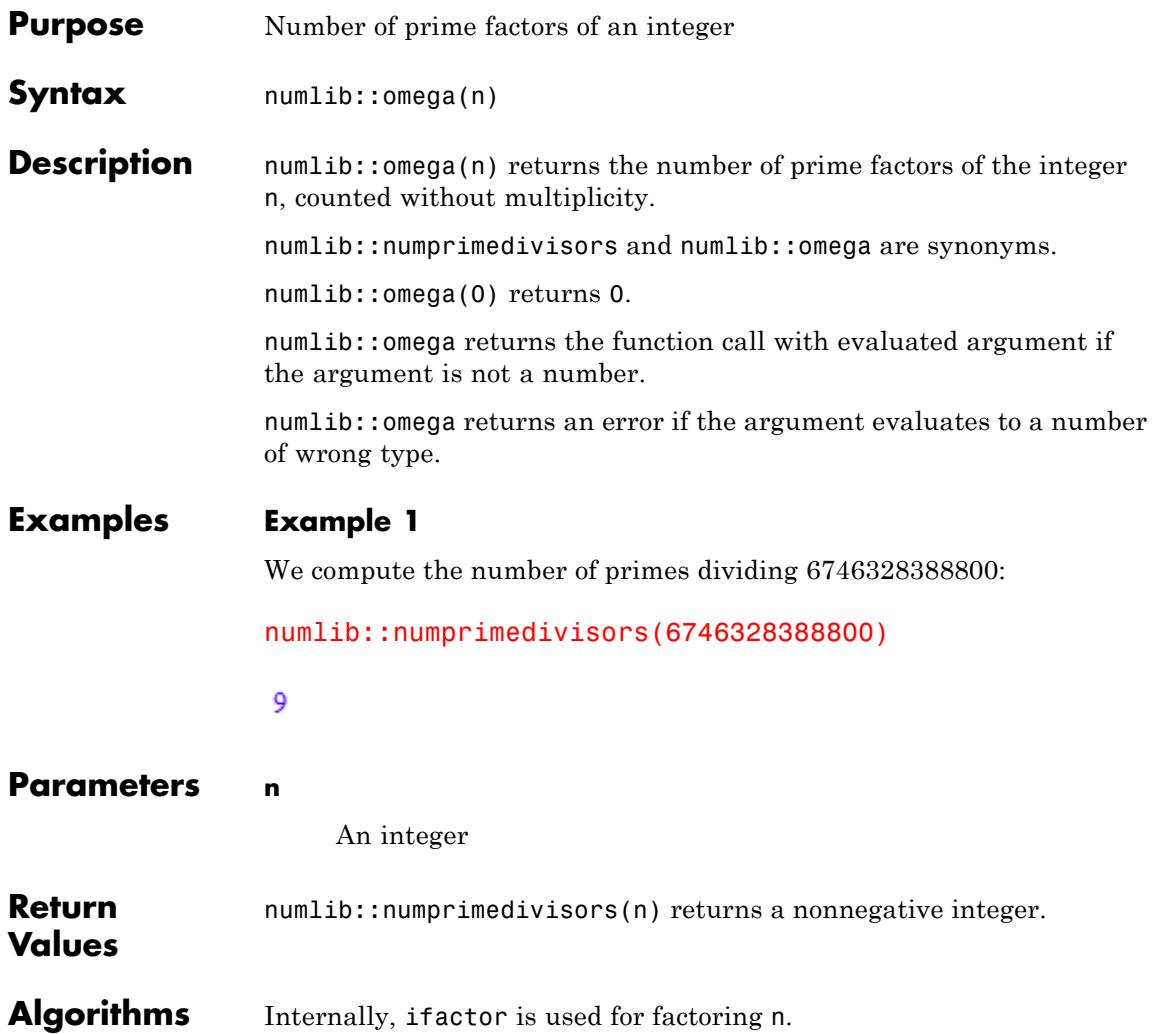

## **numlib::omega**

**See Also**

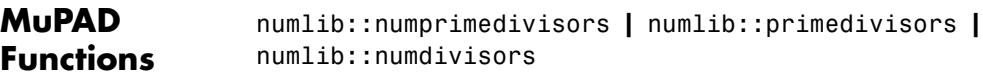

# **numlib::Omega**

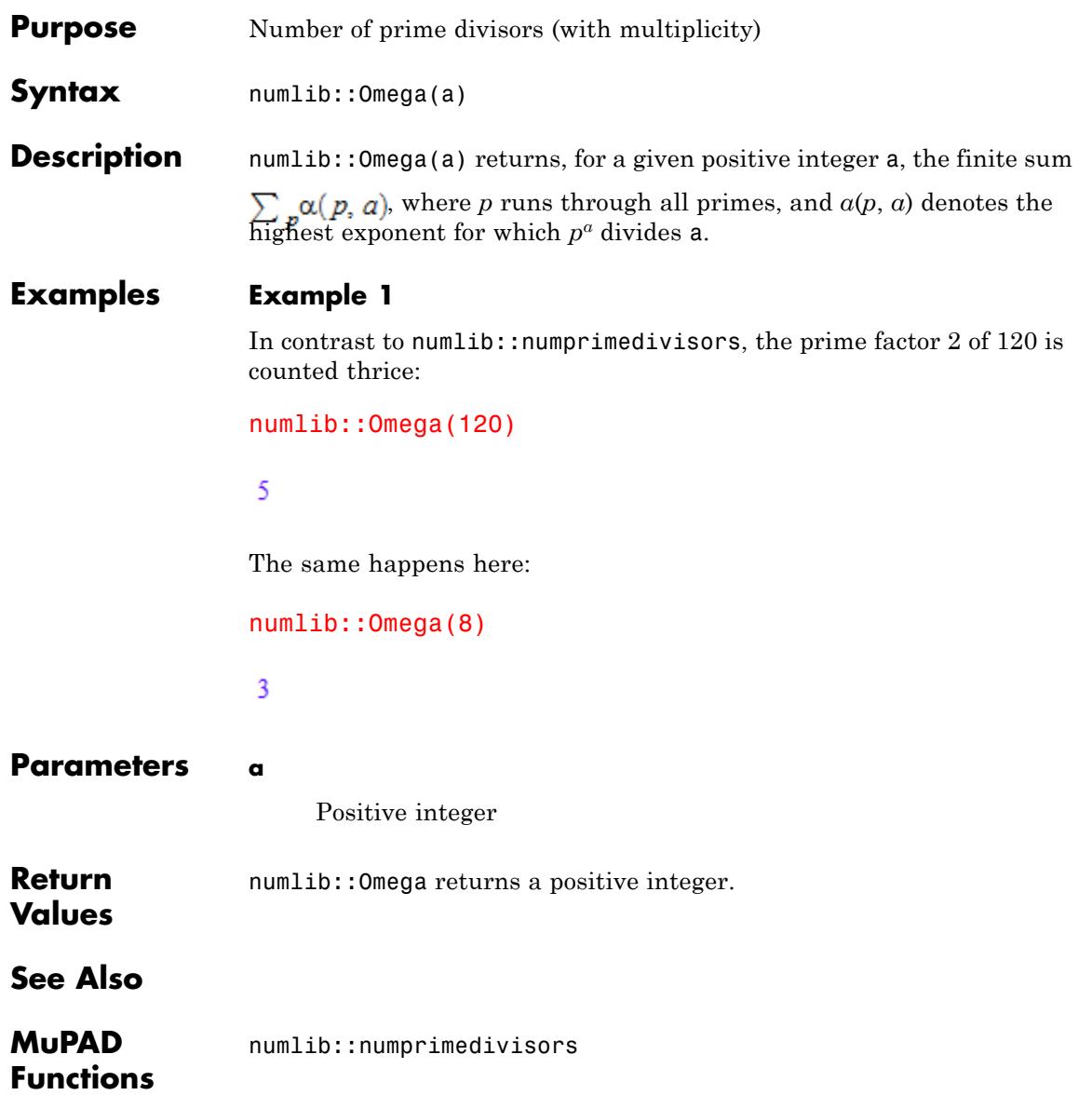

## **numlib::order**

Π

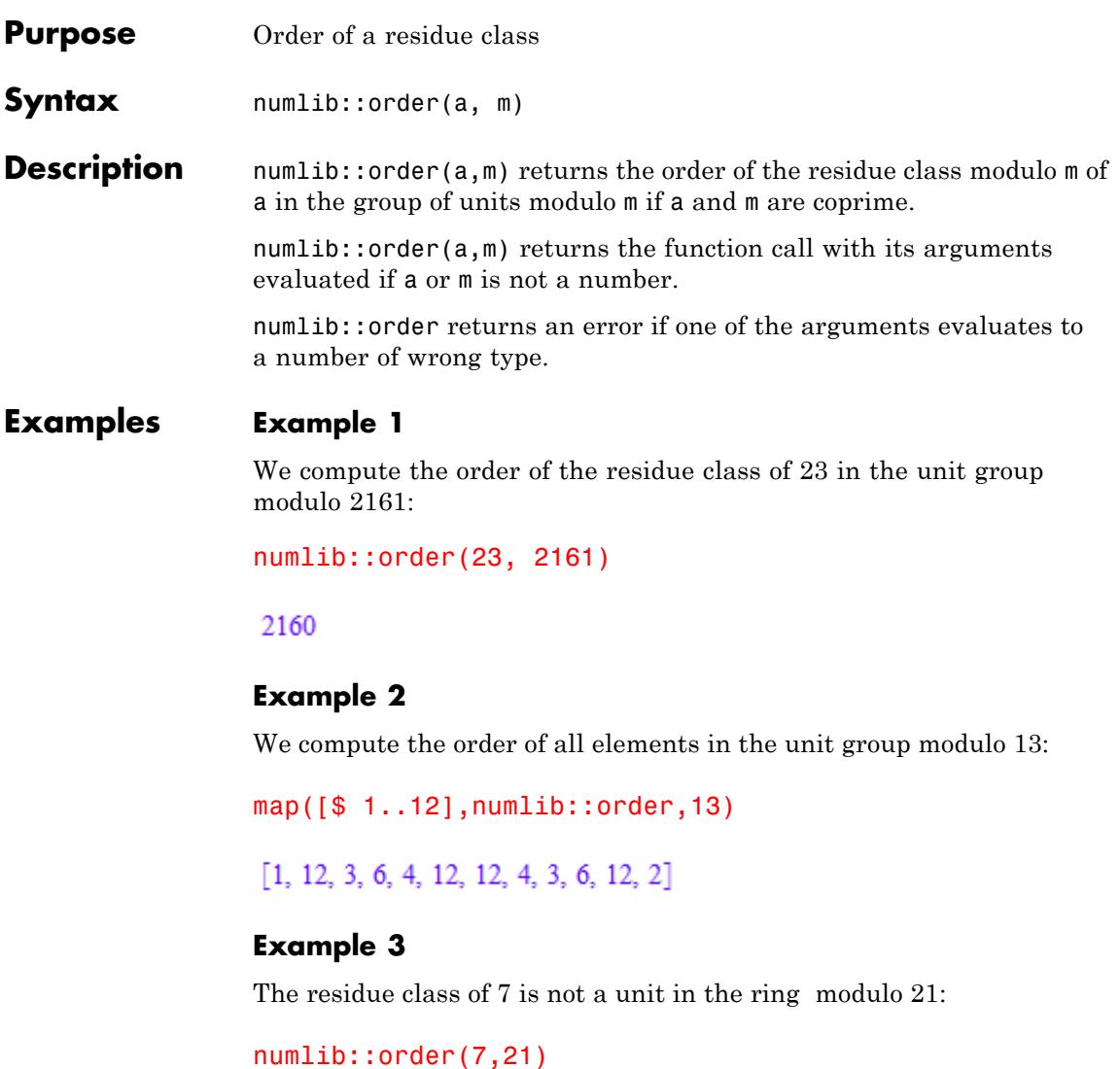

 $\text{FAIL}$ 

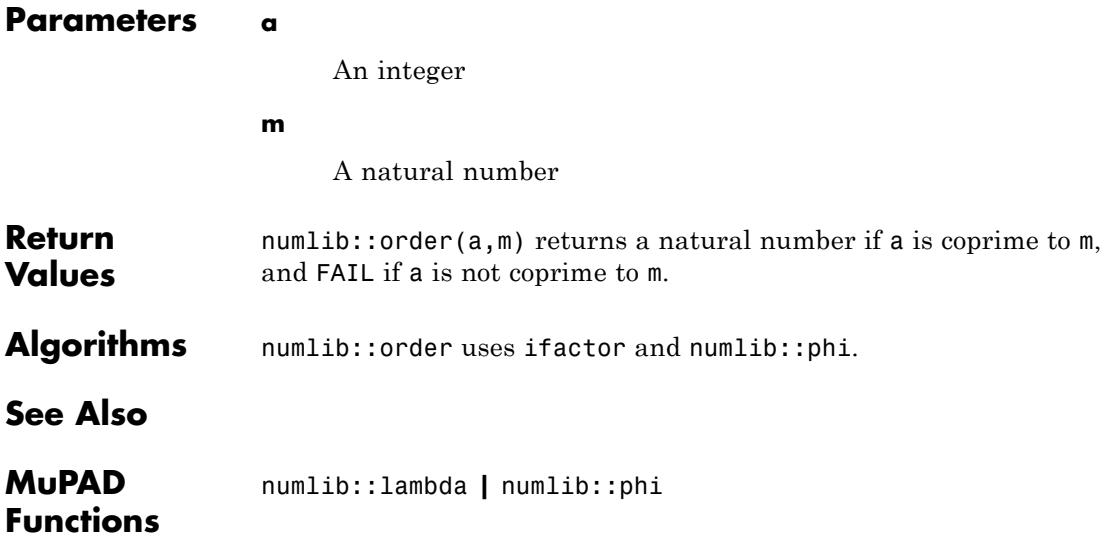

## **numlib::phi**

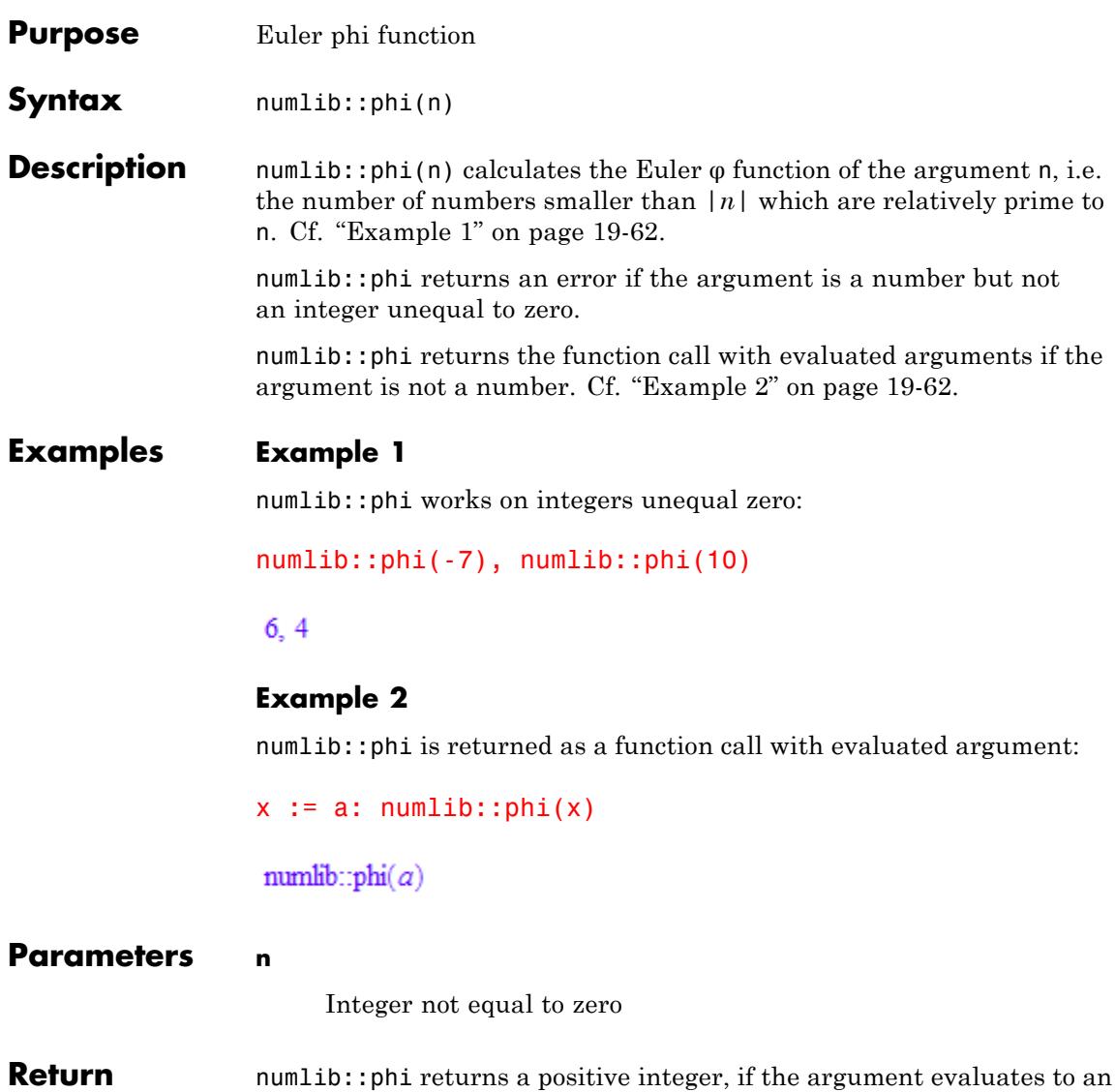

**Values** numlib::phi returns a positive integer, if the argument evaluates to an integer unequal zero. If the argument cannot be evaluate to a number, the function call with evaluated arguments is returned .

**Overloaded By** n

**See Also**

**MuPAD Functions** numlib::invphi

### **numlib::pi**

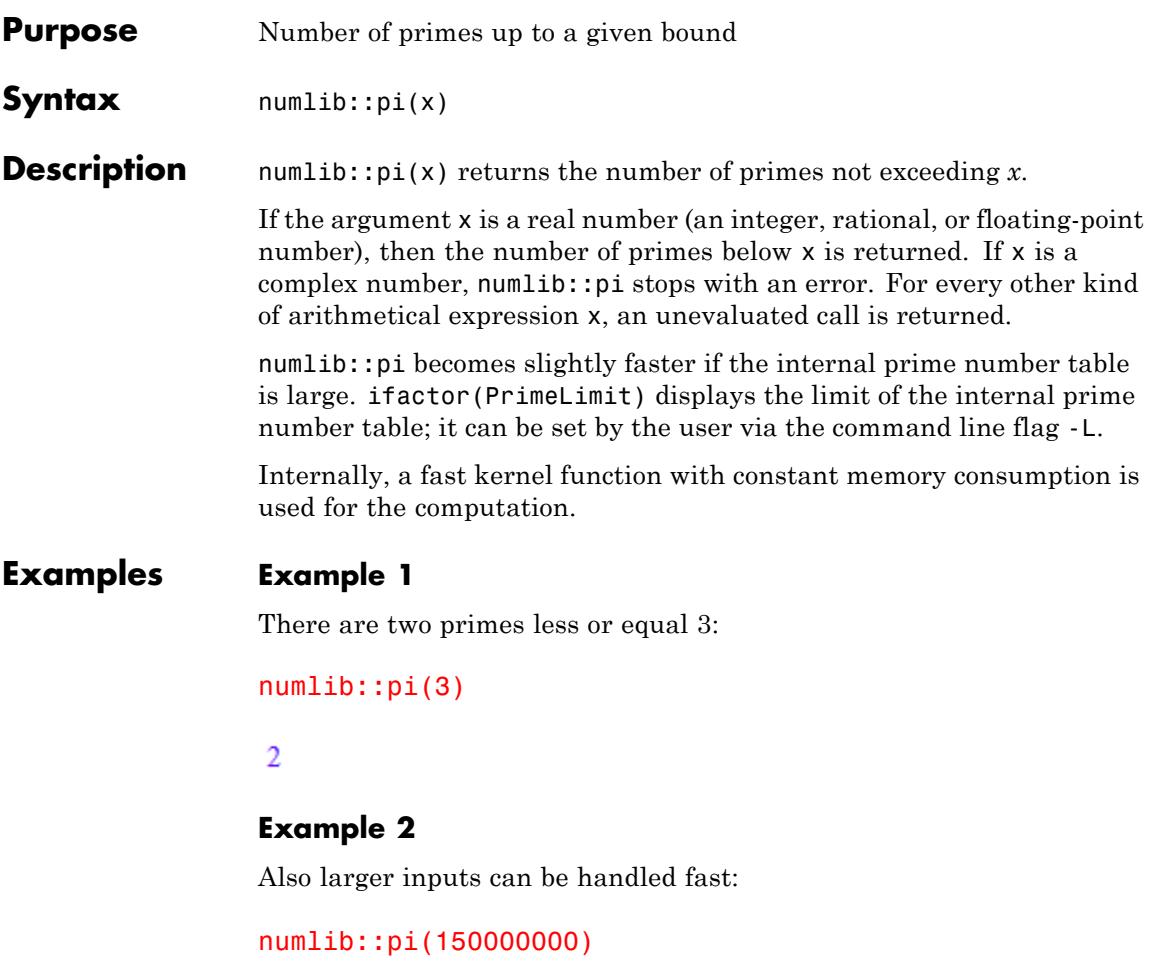

8444396

#### **Example 3**

Floating point arguments are allowed, too.

numlib::pi(28.72)

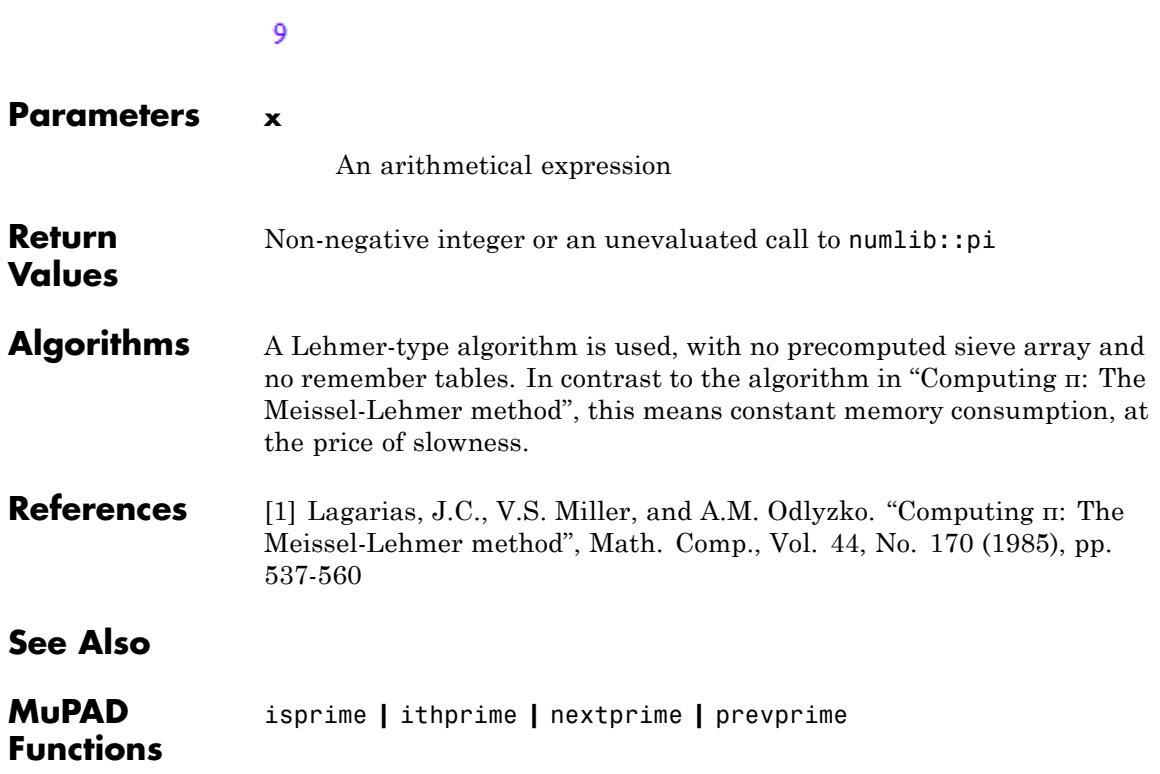

## **numlib::proveprime**

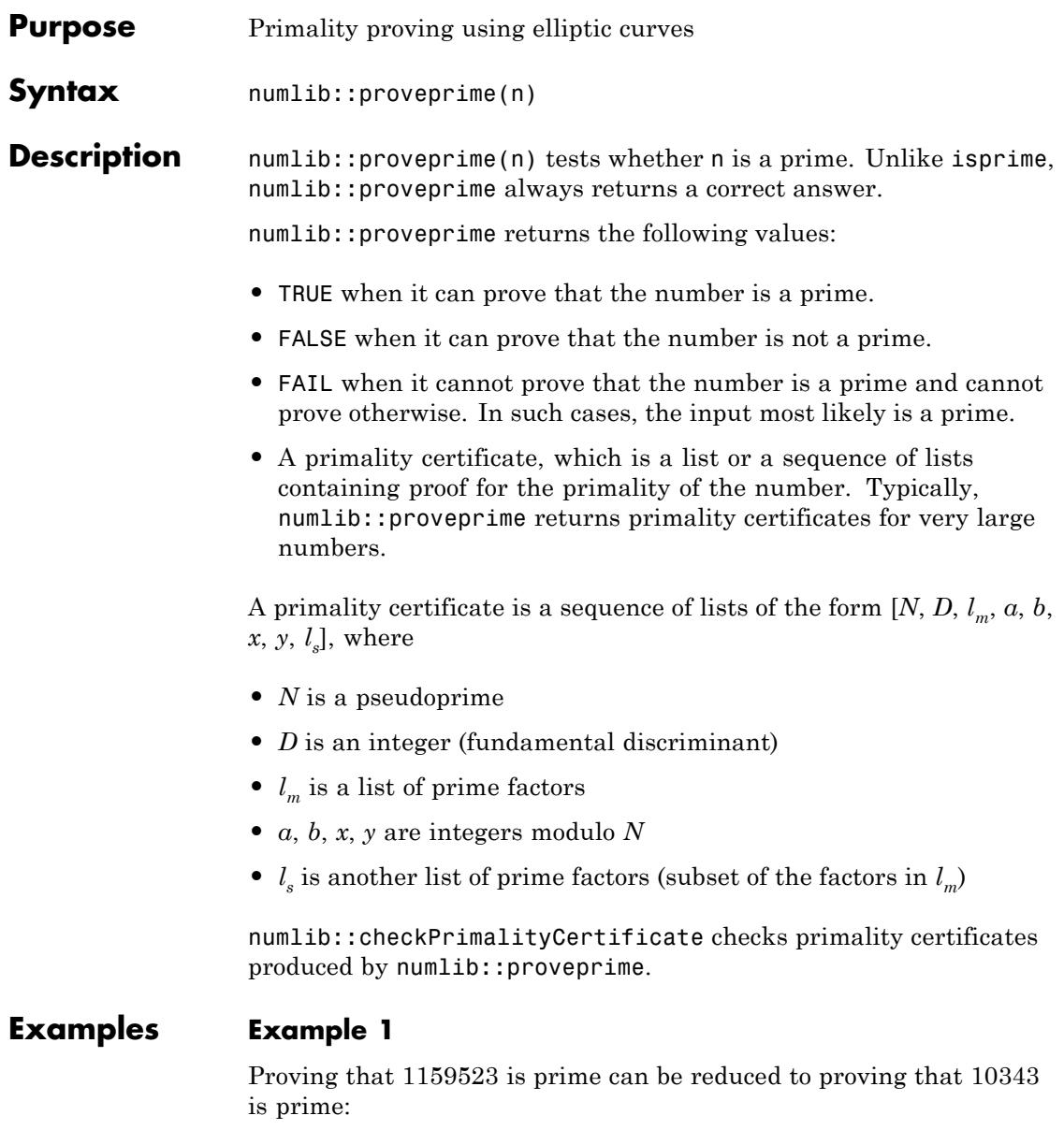

```
certificate := numlib::proveprime(1159523)
```
 $[1159523, 7, [2, 2, 2, 2, 7, 10343], 1012280, 1061361, 0, 726669, [10343]]$ 

#### **Example 2**

Typically, the primality of the input is reduced to the primality of a smaller integer, the primality of that integer is reduced to the primality of an even smaller integer, and so on.

```
numlib::proveprime(179424673)
```
[179424673, 7, [2, 2, 2, 2, 11213771], 116768436, 77845624, 1, 110562161, [11213771]],  $[11213771, 7, [2, 2, 2, 2, 487, 1439], 9255809, 9908463, 2, 1041453, [487, 1439]]$ 

Use numlib::checkPrimalityCertificate to check the result:

numlib::checkPrimalityCertificate(%)

#### TRUE

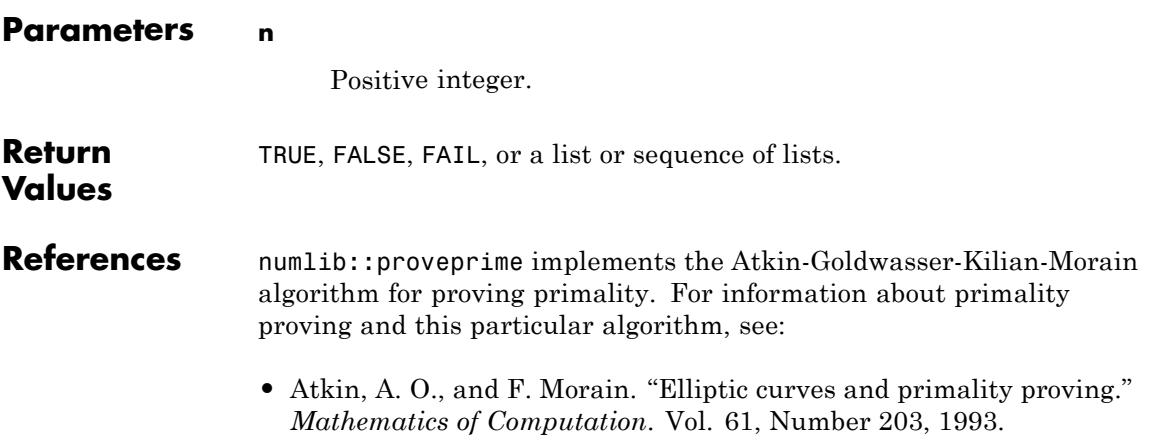

**•** Goldwasser, S., and J. Kilian. "Almost all primes can be quickly certified". *Proceedings of the 18th annual ACM symposium on theory of computing*. Berkeley, CA, US, 1986, pp. 316–329.

#### **See Also**

**MuPAD Functions**

ifactor **|** isprime **|** ithprime **|** nextprime **|** prevprime

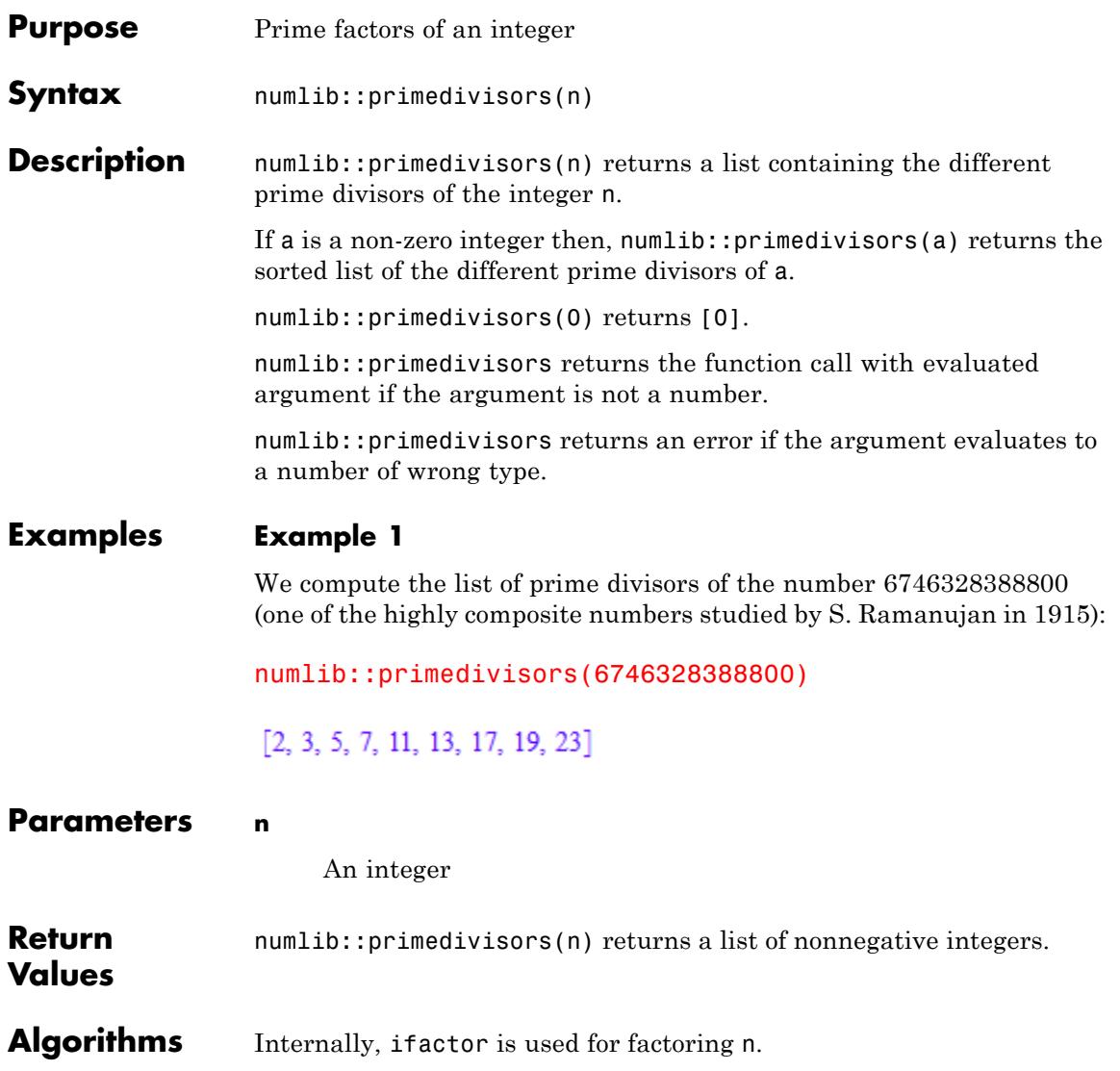

# **numlib::primedivisors**

**See Also**

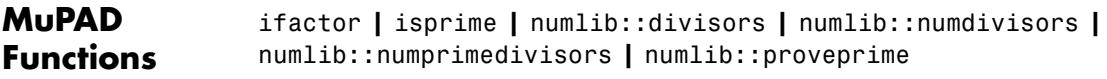

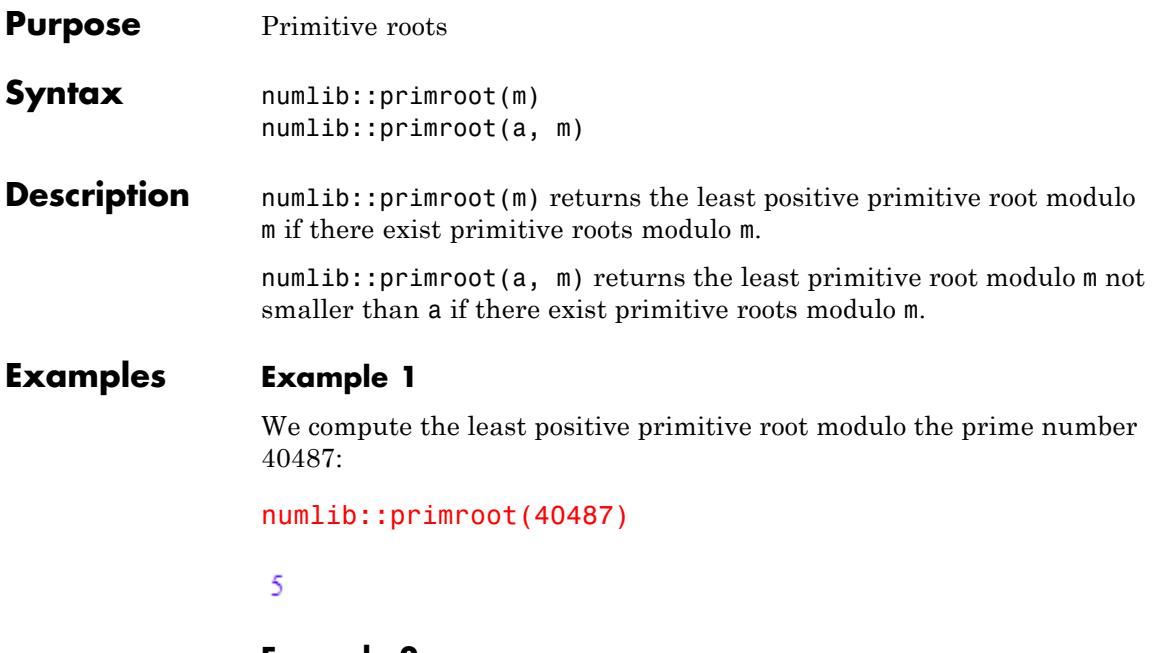

**Example 2**

We compute the least primitive root modulo  $40487^2 = 1639197169$ :

numlib::primroot(1639197169)

#### 10

#### **Example 3**

Now we compute least primitive root modulo 40487 which is >=111111111:

```
numlib::primroot(111111111,40487)
```
111111116

#### **Example 4**

There are no primitive roots modulo 324013370:

numlib::primroot(324013370)

#### $\text{FAIL}$

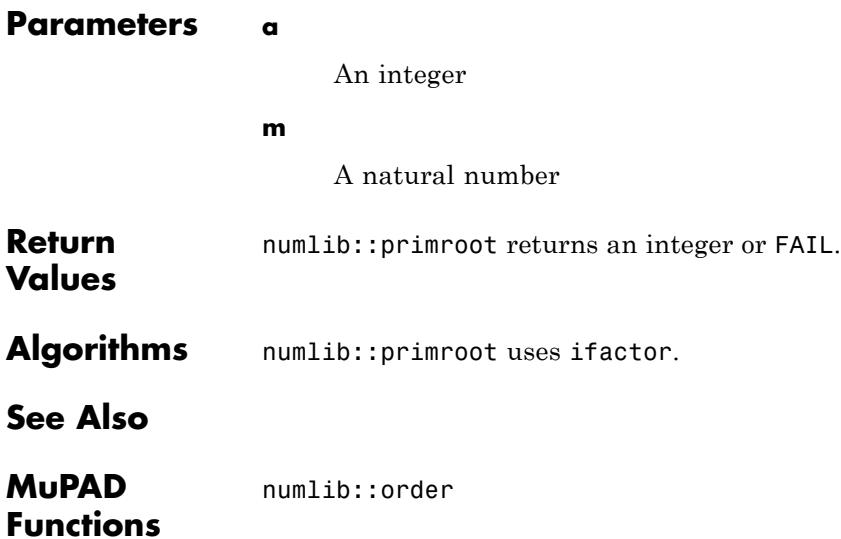

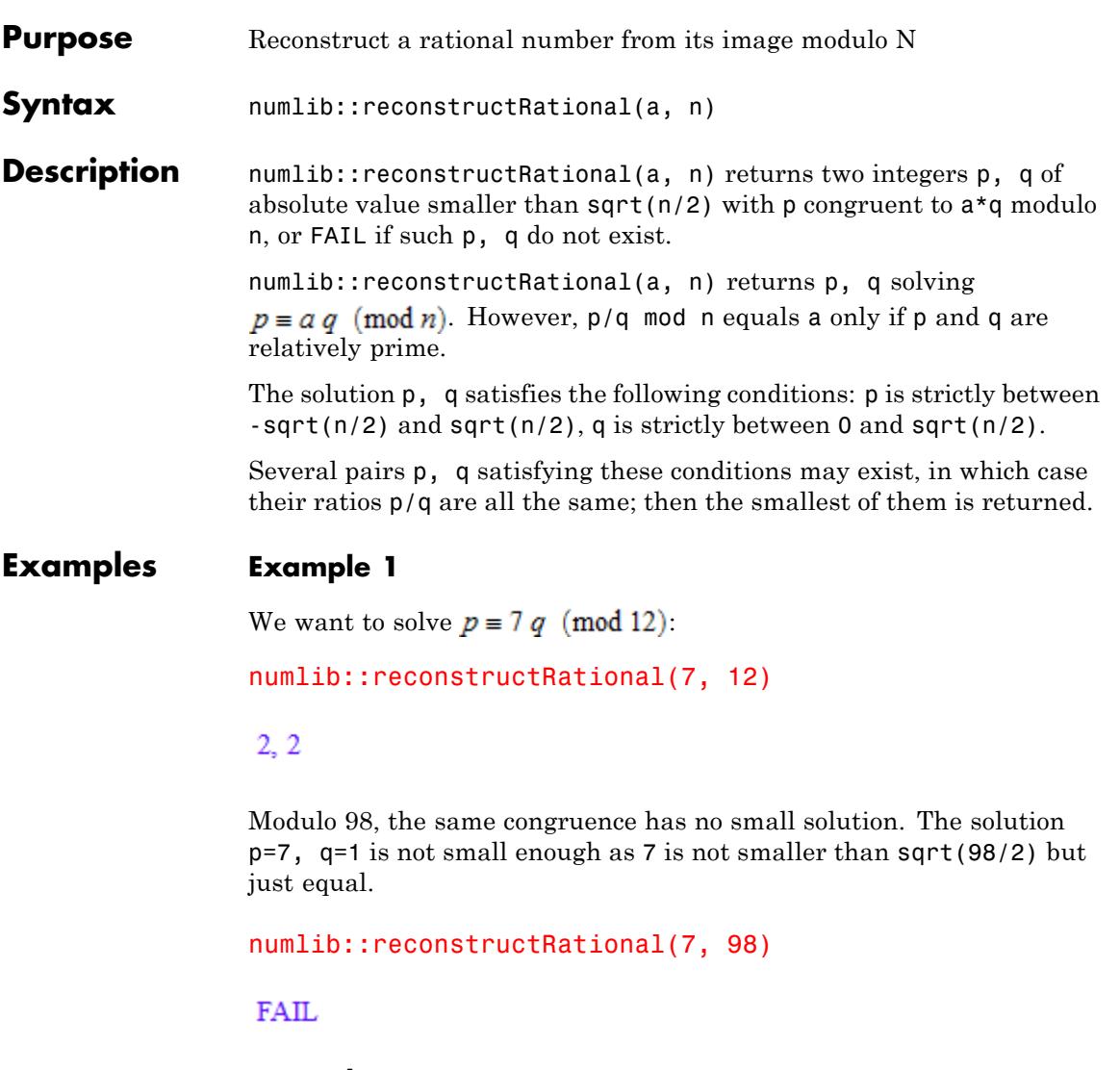

### **Example 2**

Rational number reconstruction is mostly used as the last step of a modular algorithm. Let us compute the gcd of the following polynomials: f:=  $poly(x^5 + 22/35*x^3 + 3/8*x^2 + 3/35*x + 9/56, [x]):$  $g:= poly(x^5 + 2/5*x^4 + 22/35*x^3 + 153/280*x^2 + 3/35*x + 9/56,$  $[X]$ :

Of course, the function gcd is able to do this. However, suppose we know that for some reason that the gcd has small coefficients with numerator and denominator both smaller than 10. Then we can use a modular algorithm with a smaller modulus than gcd would do: to be able to reconstruct these from their residue class modulo n, it is

sufficient that  $\sqrt{\frac{n}{2}} > 10$ , e.g., n=211. gcd(poly(f, IntMod(211)), poly(g, IntMod(211)))  $poly(x^2 - 90, [x], IntMod(211))$ 

Rational number reconstruction shows that the constant coefficient must be 3/7:

numlib::reconstructRational(-90, 211)

 $3, 7$ 

This is true indeed:

gcd(f,g)

$$
poly\left(x^2 + \frac{3}{7} [x]\right)
$$

#### **Parameters a**

Integer

**n**

A positive integer

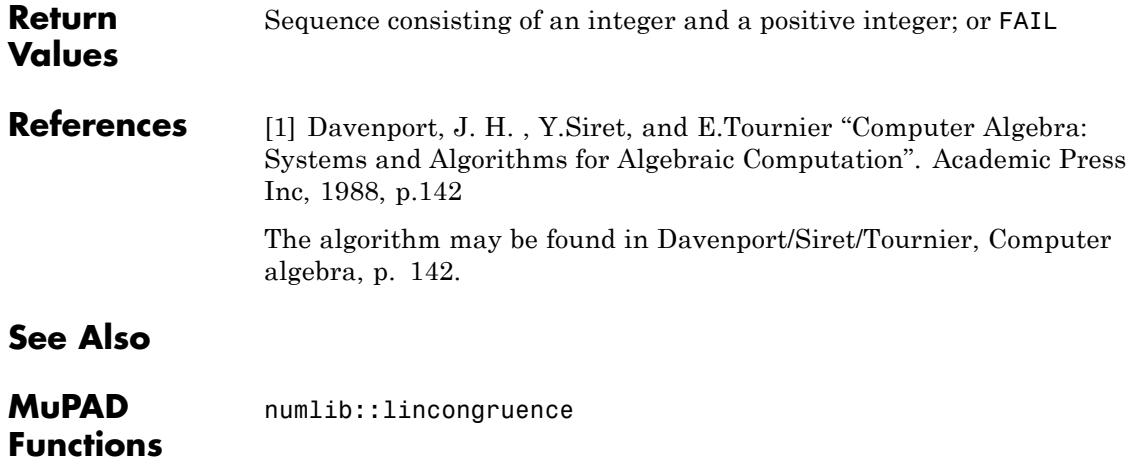

### **numlib::sigma**

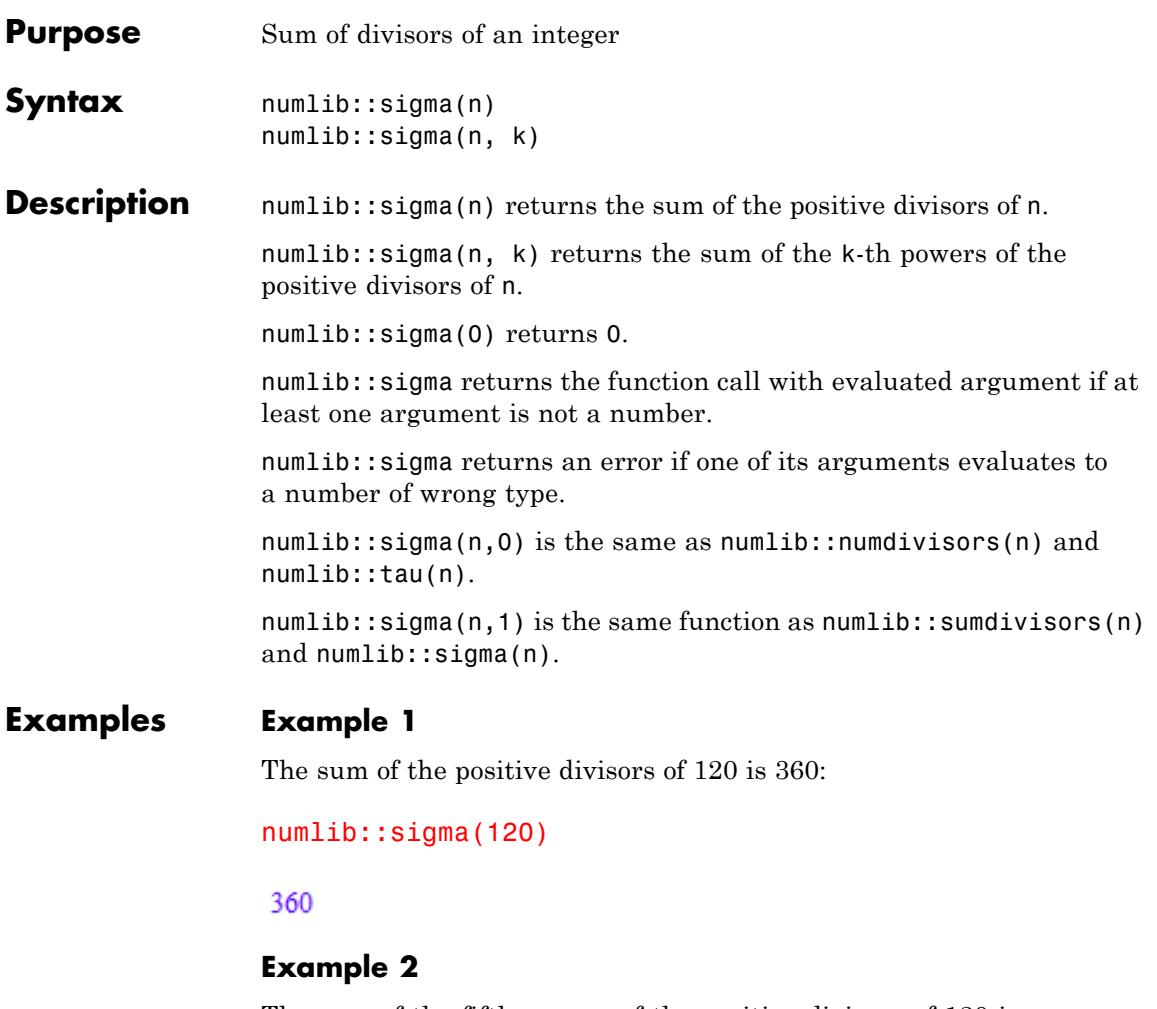

The sum of the fifth powers of the positive divisors of 120 is 25799815800:

numlib::sigma(120,5)

25799815800
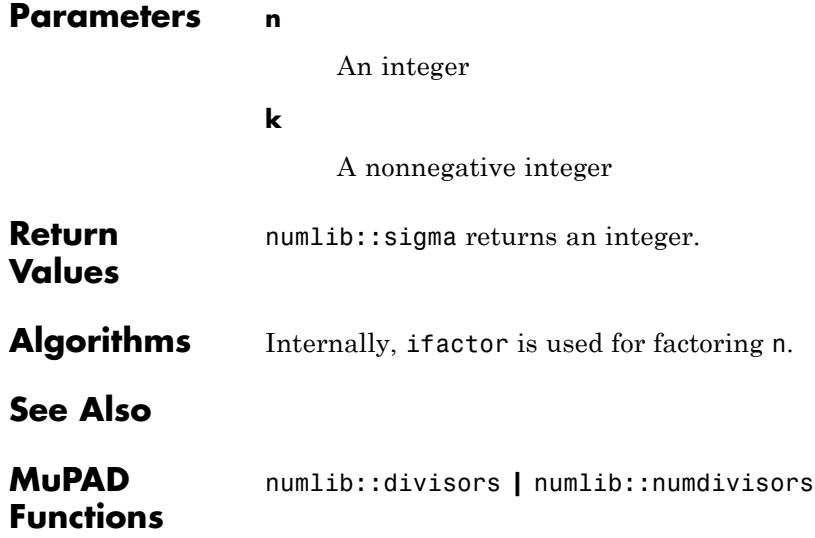

# **numlib::sqrt2cfrac**

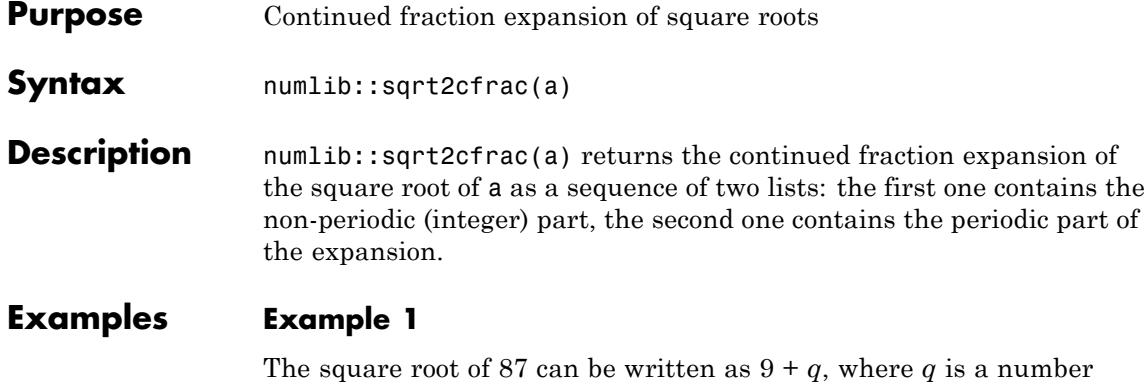

satisfying  $q = \frac{1}{3 + \frac{1}{...}}$ : numlib::sqrt2afrac(87)

 $[9], [3, 18]$ 

## **Example 2**

Since 81 is a perfect square, there is no periodic part in the continued fraction expansion of its square root:

#### numlib::sqrt2cfrac(81)

## $[9]$

## **Parameters a**

A positive integer

**Return Values** If a is a perfect square, numlib::sqrt2cfrac returns a list with one entry; otherwise numlib::sqrt2cfrac returns a sequence of two lists, the first consisting of one integer, the second consisting of one or more integers.

**See Also**

**MuPAD Functions**

numlib::contfrac

# **numlib::sqrtmodp**

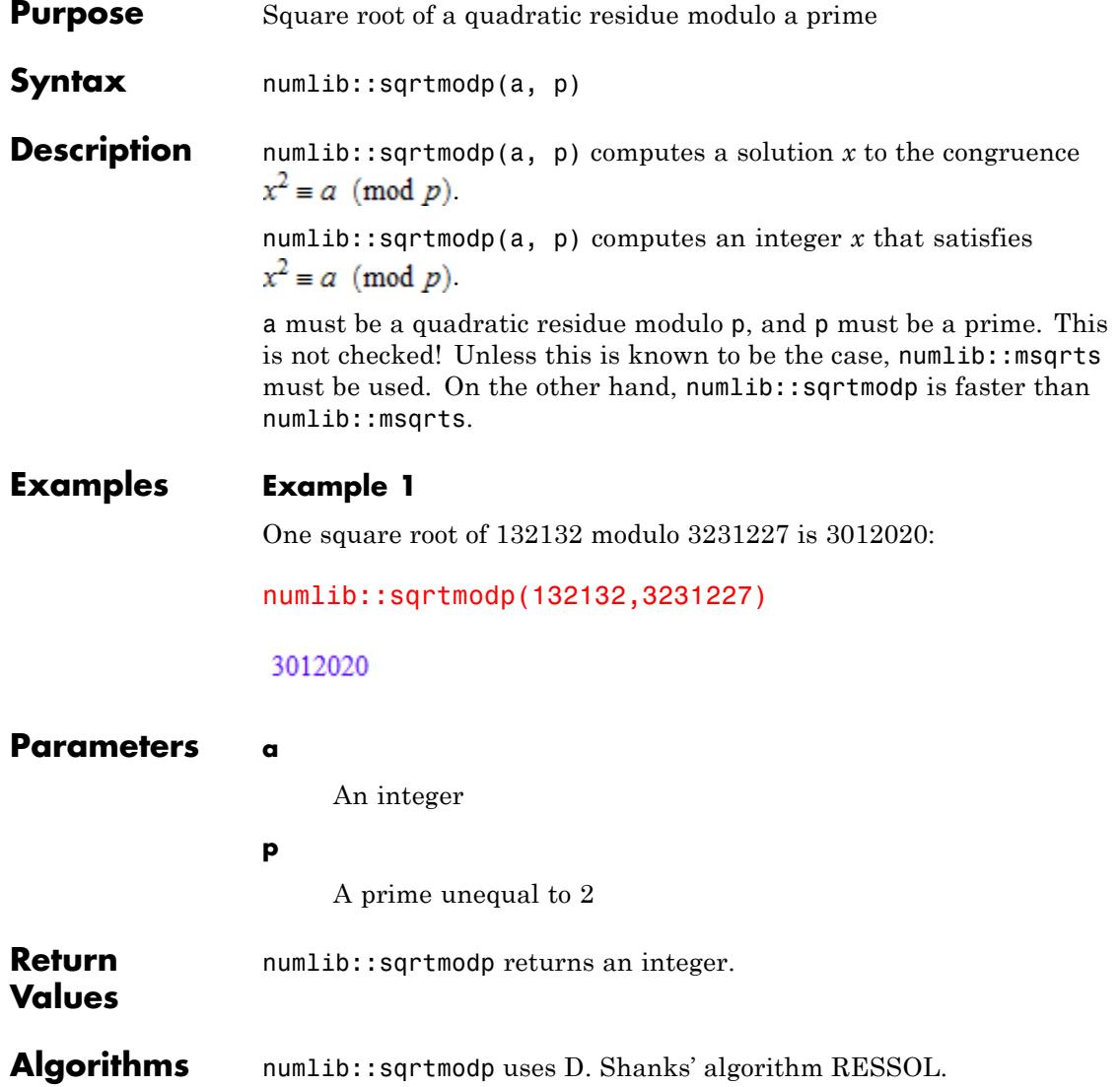

**See Also**

**MuPAD Functions**

numlib::msqrts

# **numlib::sumdivisors**

 $\mathbf{I}$ 

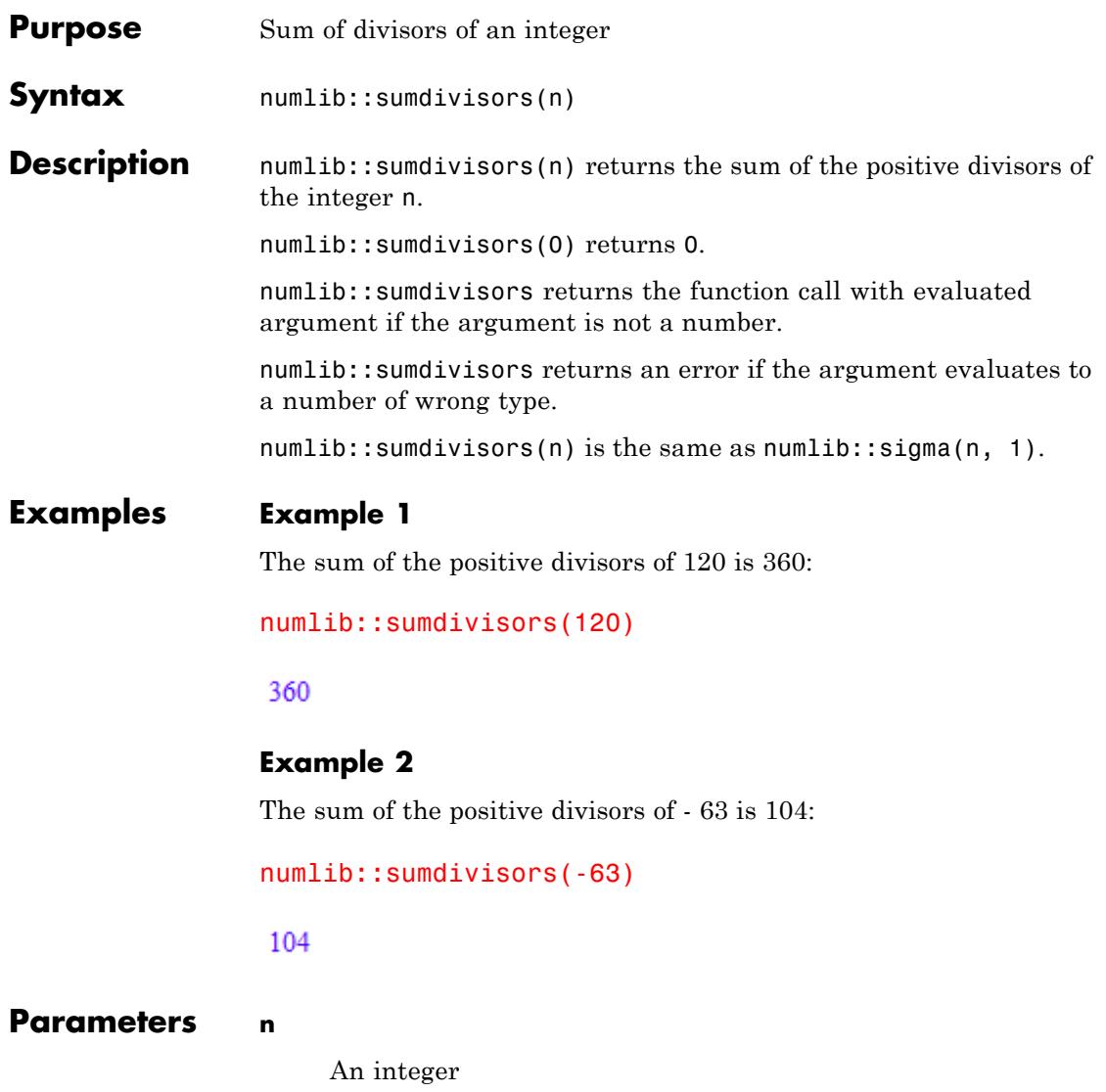

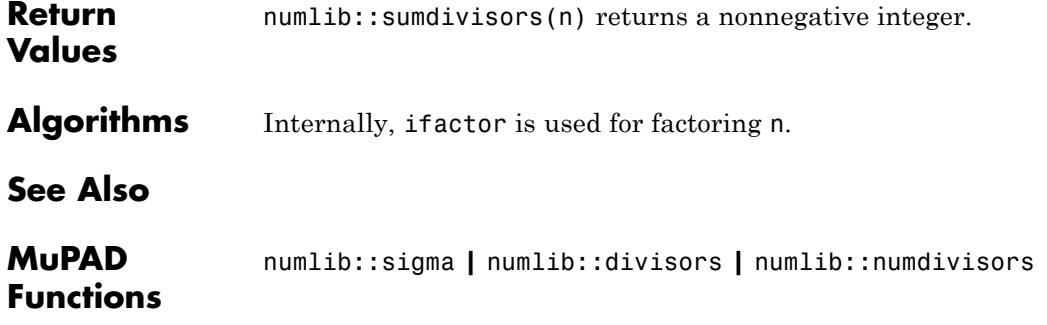

# **numlib::sumOfDigits**

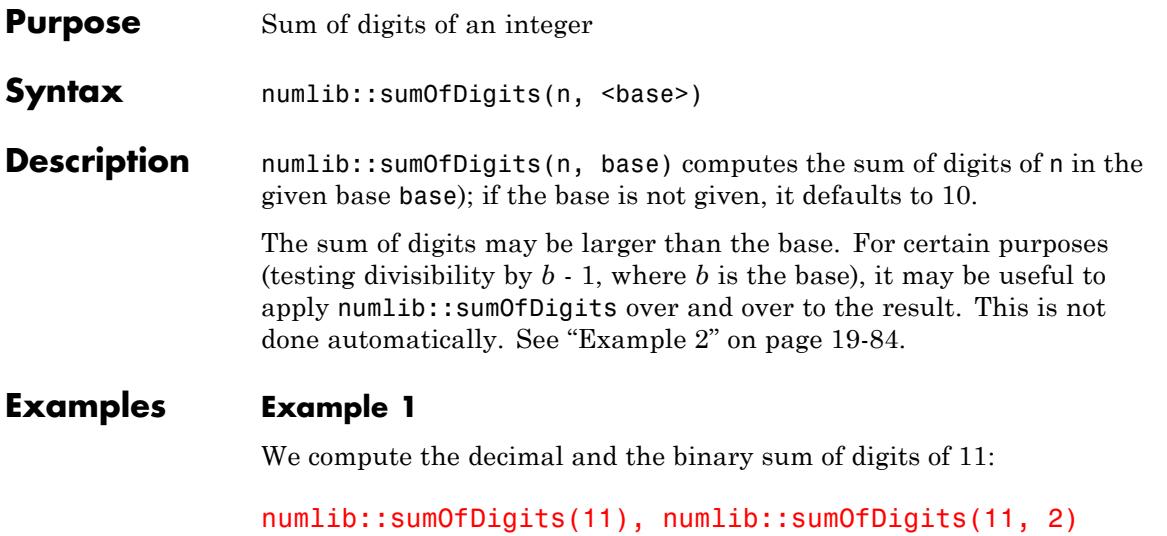

### $2, 3$

### **Example 2**

We want to test whether 9 divides a given number, using the school method:

```
n:= 24373463462374324:
repeat n:= numlib::sumOfDigits(n); print(n) until n < 10 end:
delete n:
67
13
4
```
This only makes sense for demonstration purposes, as the following command achieves the same but much faster:

24373463462374324 mod 9

 $\overline{4}$ 

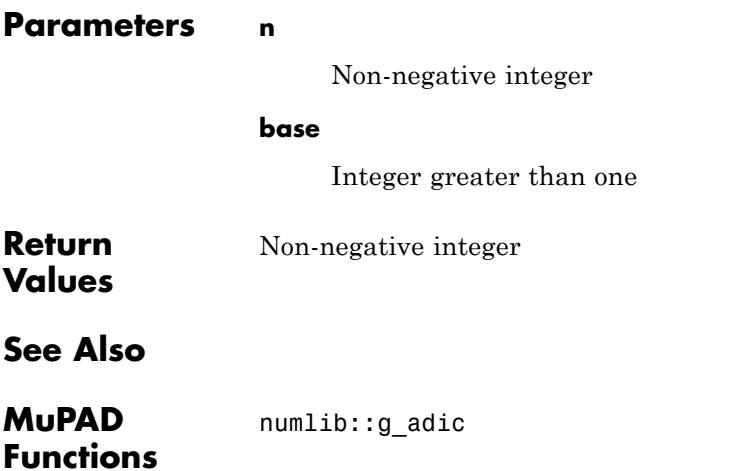

# **numlib::tau**

 $\mathbf l$ 

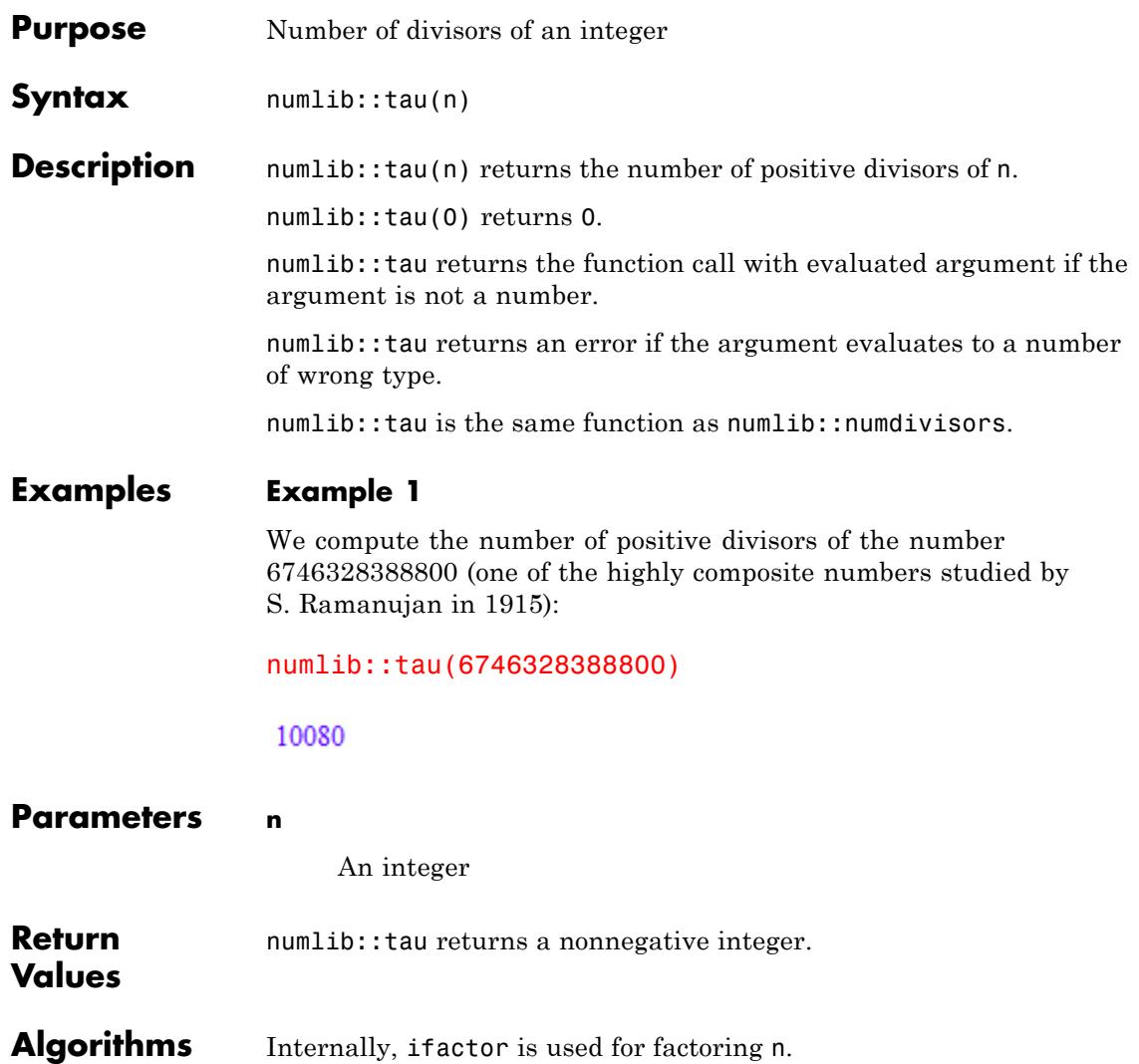

**See Also**

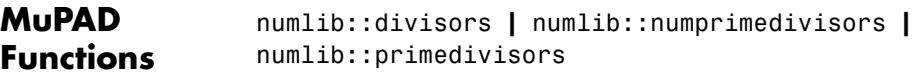

# **numlib::toAscii**

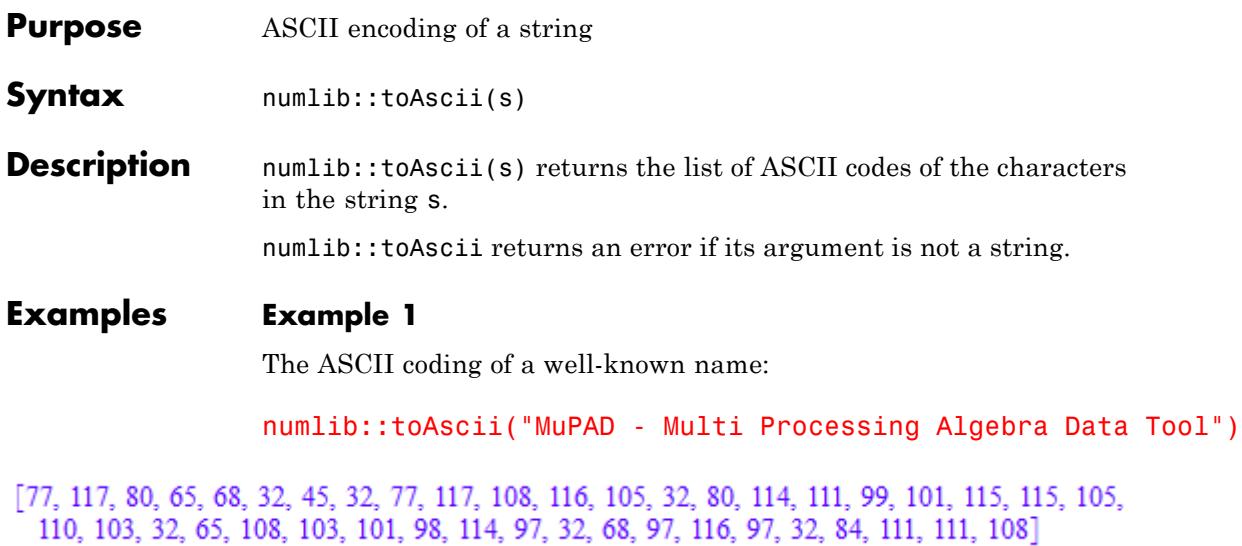

and the ASCII coding of an empty string:

numlib::toAscii("")

 $\begin{bmatrix} 1 \\ 2 \end{bmatrix}$ 

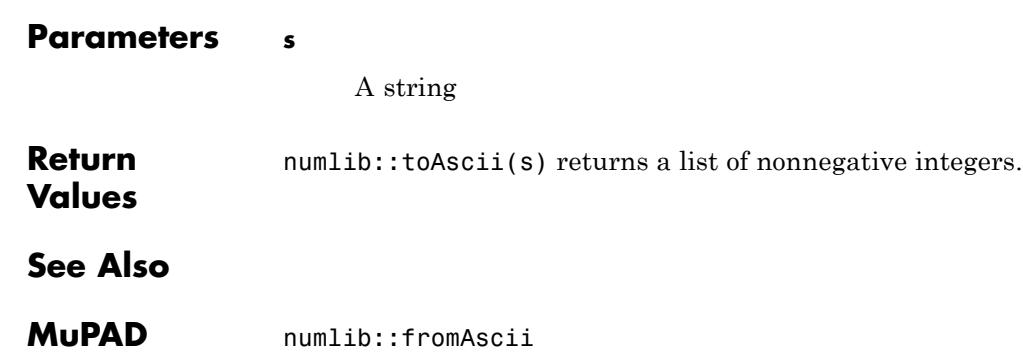

**Functions**

# **20**

# ode – Ordinary Differential Equations

[ode::companionSystem](#page-4045-0) [ode::cyclicVector](#page-4047-0) [ode::dAlembert](#page-4050-0) [ode::evalOde](#page-4052-0) [ode::exponentialSolutions](#page-4054-0) [ode::exponents](#page-4056-0) [ode::getOrder](#page-4059-0) [ode::indicialEquation](#page-4060-0) [ode::isFuchsian](#page-4062-0) [ode::isLODE](#page-4064-0) [ode::mkODE](#page-4066-0) [ode::normalize](#page-4067-0) [ode::polynomialSolutions](#page-4069-0) [ode::rationalSolutions](#page-4071-0) [ode::ratSys](#page-4073-0) [ode::scalarEquation](#page-4075-0) [ode::series](#page-4078-0) [ode::solve](#page-4083-0) [ode::symmetricPower](#page-4096-0) [ode::unimodular](#page-4098-0) [ode::vectorize](#page-4100-0) [ode::wronskian](#page-4102-0)

<span id="page-4045-0"></span>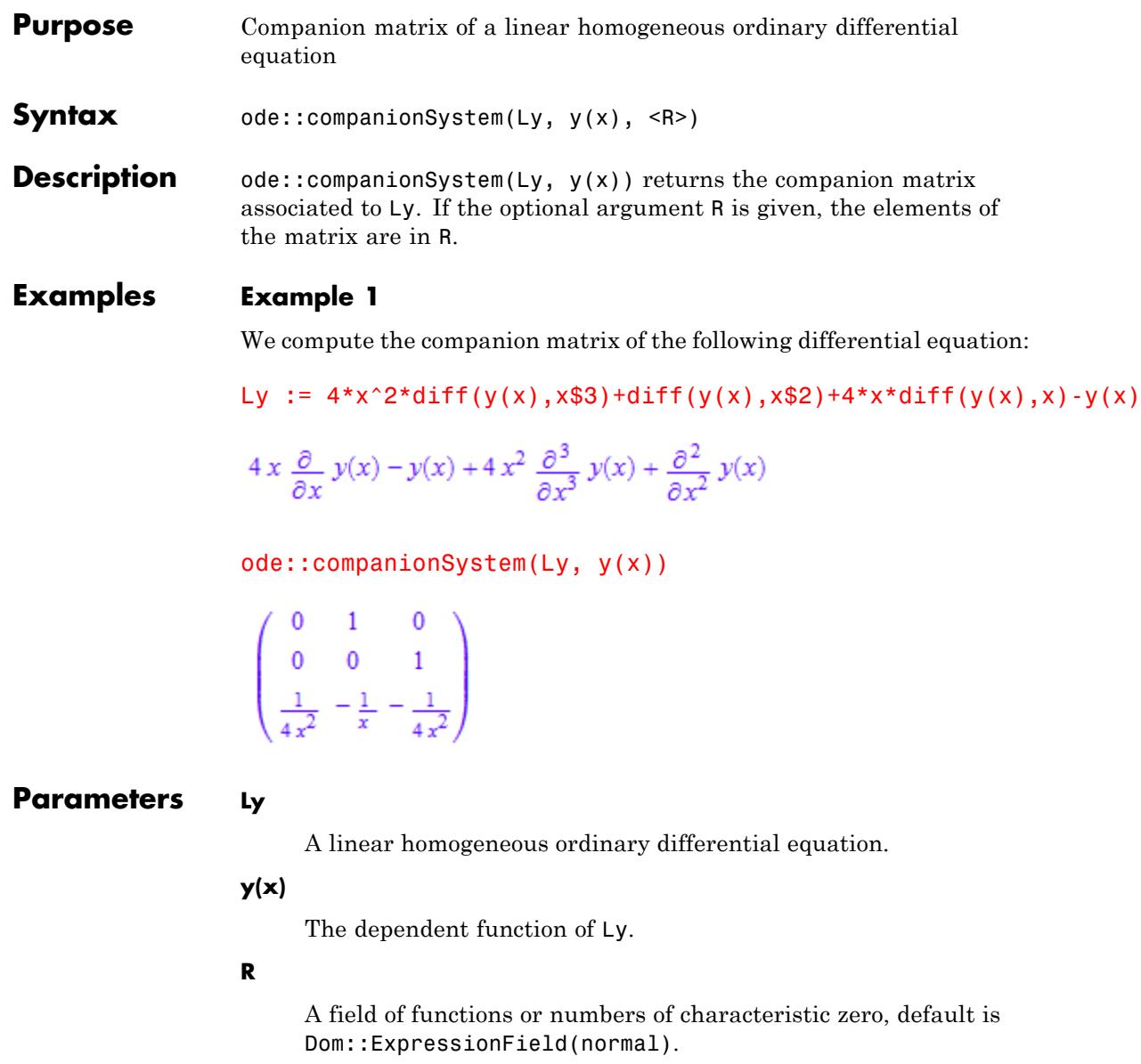

**Return Values** Object of type Dom:: Matrix.

# <span id="page-4047-0"></span>**ode::cyclicVector**

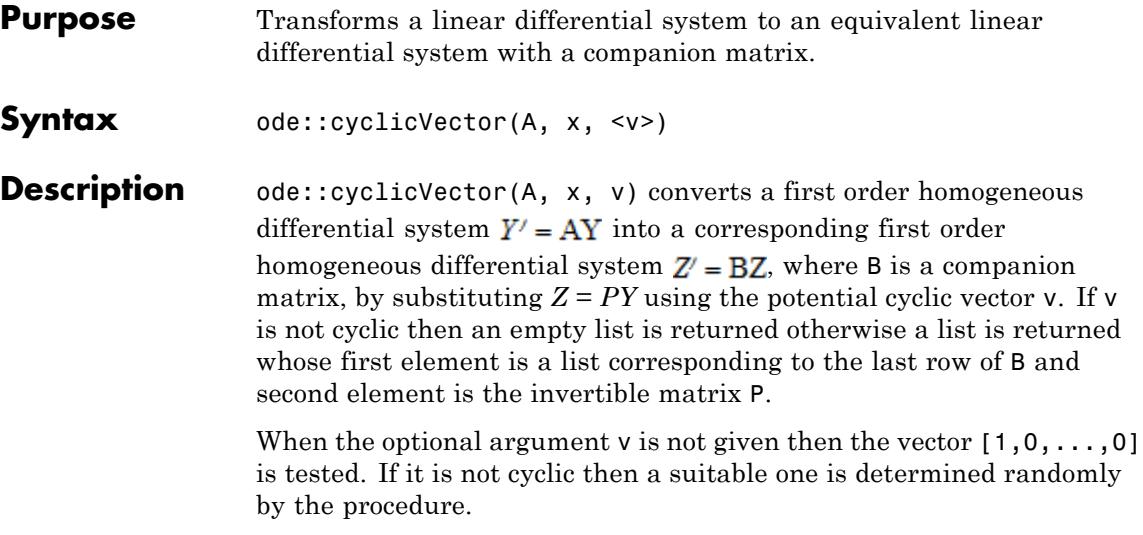

## **Examples Example 1**

We compute a differential system equivalent to the following differential system:

A := matrix(  $[ [x^2-1,1,0], [0,x^2+5*x+1/3,1], [0,0,2]]]$ 

$$
\begin{pmatrix} x^2 - 1 & 1 & 0 \ 0 & x^2 + 5x + \frac{1}{3} & 1 \ 0 & 0 & 2 \end{pmatrix}
$$

ode::cyclicVector(A, x)

$$
\left[\left[2x^{4} + 6x^{3} - \frac{49x^{2}}{3} - \frac{38x}{3} + \frac{19}{3}, -x^{4} - 5x^{3} - \frac{10x^{2}}{3} + x + \frac{20}{3}, 2x^{2} + 5x + \frac{4}{3}\right],
$$
\n
$$
\left(\begin{array}{cc} 1 & 0 & 0\\ x^{2} - 1 & 1 & 0\\ 2x - 2x^{2} + x^{4} + 1 & 5x + 2x^{2} - \frac{2}{3} & 1 \end{array}\right)\right]
$$

So  $[1,0,0]$  is a cyclic vector;  $[x,0,0]$  is also a cyclic vector:

 $l := ode::cyclicVector(A, x, [x, 0, 0])$ 

$$
\left[\left[\frac{6 x^7 + 21 x^6 - 34 x^5 - 28 x^4 + 28 x^3 + 10 x^2 + 8 x + 18}{3 x^3}, \frac{6 x^3 + 15 x^2 + 4 x + 9}{3 x^2}\right]
$$
\n
$$
-\frac{3 x^6 + 15 x^5 + 10 x^4 + 9 x^3 + 10 x^2 + 8 x + 18}{3 x^2}, \frac{6 x^3 + 15 x^2 + 4 x + 9}{3 x}\right],
$$
\n
$$
\left(\begin{array}{ccc} x & 0 & 0\\ -x + x^3 + 1 & x & 0\\ x + 4 x^2 - 2 x^3 + x^5 - 2 & -\frac{2x}{3} + 5 x^2 + 2 x^3 + 2 x \end{array}\right)
$$

And we can build easily a linear homogeneous differential equation associated to it (c.f. ode::mkODE):

-ode::mkODE(l[1].[-1], y, x)

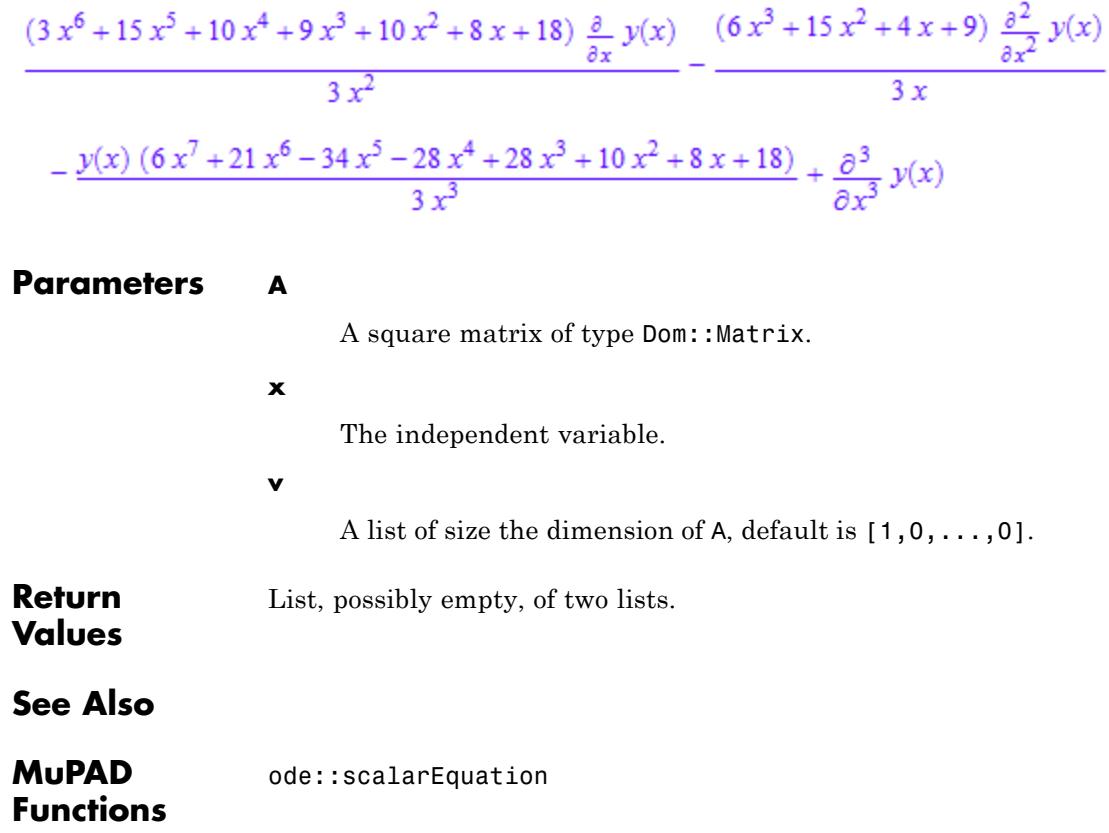

<span id="page-4050-0"></span>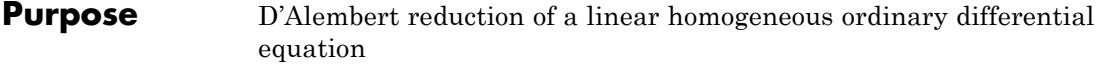

**Syntax** ode::dAlembert(Ly, y(x), v)

**Description** ode::dAlembert(Ly, y(x), v) returns the reduced differential equation of Ly using the method of reduction of d'Alembert and the function v. If v is a solution of Ly and u is a solution of the reduced differential equation then *v tu* is another solution of Ly.

#### **Examples Example 1**

Consider the following differential equation:

Ly :=  $2/x^3*y(x)-2/x^2*diff(y(x),x)+1/x*diff(y(x),x$2)+$  $diff(y(x),x$3)$ 

$$
\frac{2 y(x)}{x^3} - \frac{2 \frac{\partial}{\partial x} y(x)}{x^2} + \frac{\frac{\partial^2}{\partial x^2} y(x)}{x} + \frac{\partial^3}{\partial x^3} y(x)
$$

We easily check that  $x$  is a particular solution of  $Ly:$ 

```
ode::evalOde(Ly, y(x)=x)
```
 $\mathbf{0}$ 

Then we reduce the equation Ly using this special solution:

```
R := ode::dAlembert(Ly, y(x), x)
```

$$
\frac{4\frac{\partial}{\partial x}y(x)}{x} + \frac{\partial^2}{\partial x^2}y(x)
$$

The solutions of the equation R are not too hard to find:

 $ode::evalOde(R, y(x)=1), ode::evalOde(R, y(x)=1/x^3)$  $0, 0$ 

So a basis of solutions of Ly is therefore

which can be checked directly:

ode::solve(Ly, y(x))

 $\left\{\frac{C4}{x} - \frac{x (C3 + 2 C2 x)}{6}\right\}$ 

**Parameters Ly** A homogeneous linear differential equation. **y(x)** The dependent function of Ly. **v**

An expression.

Expression.

# **Return**

**Values**

<span id="page-4052-0"></span>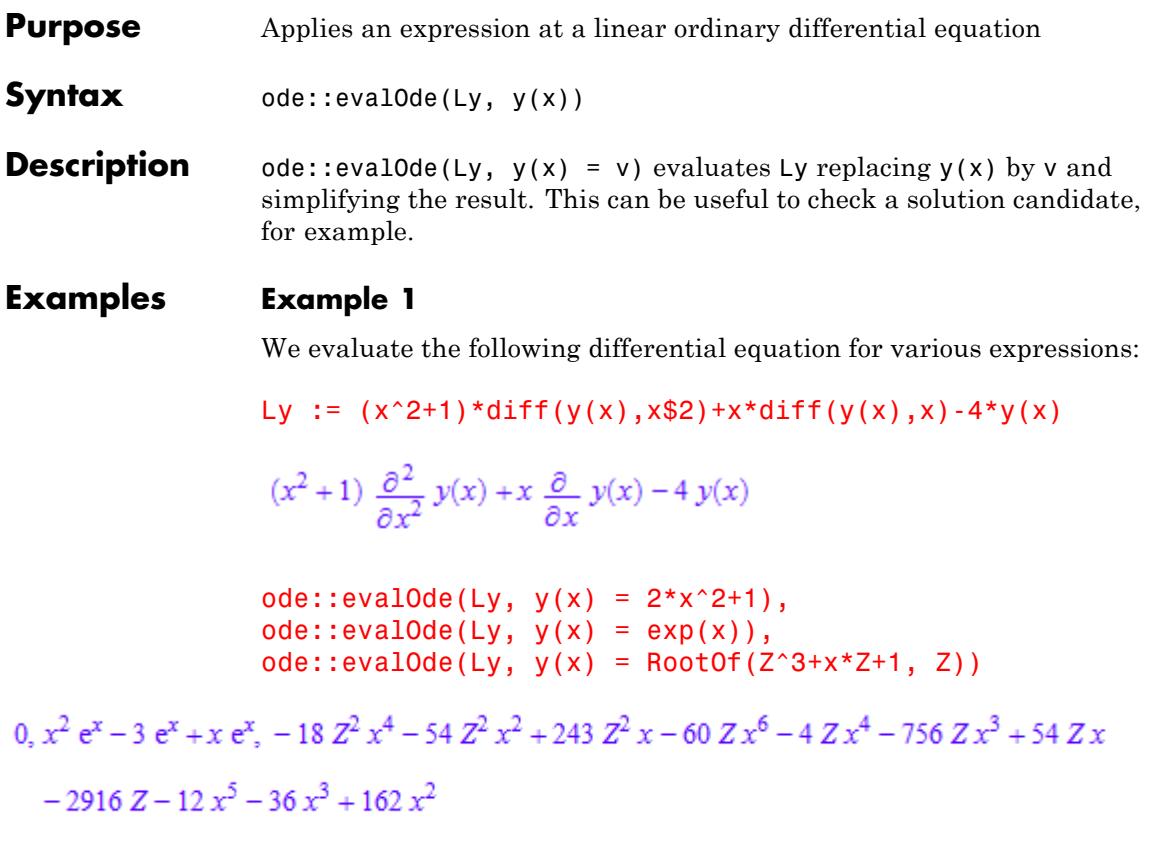

## **Parameters Ly**

A linear ordinary differential equation.

#### **y(x)**

The dependent function of Ly.

**v**

An expression.

**Return Values**

 $\mathbf{I}$ 

Expression.

<span id="page-4054-0"></span>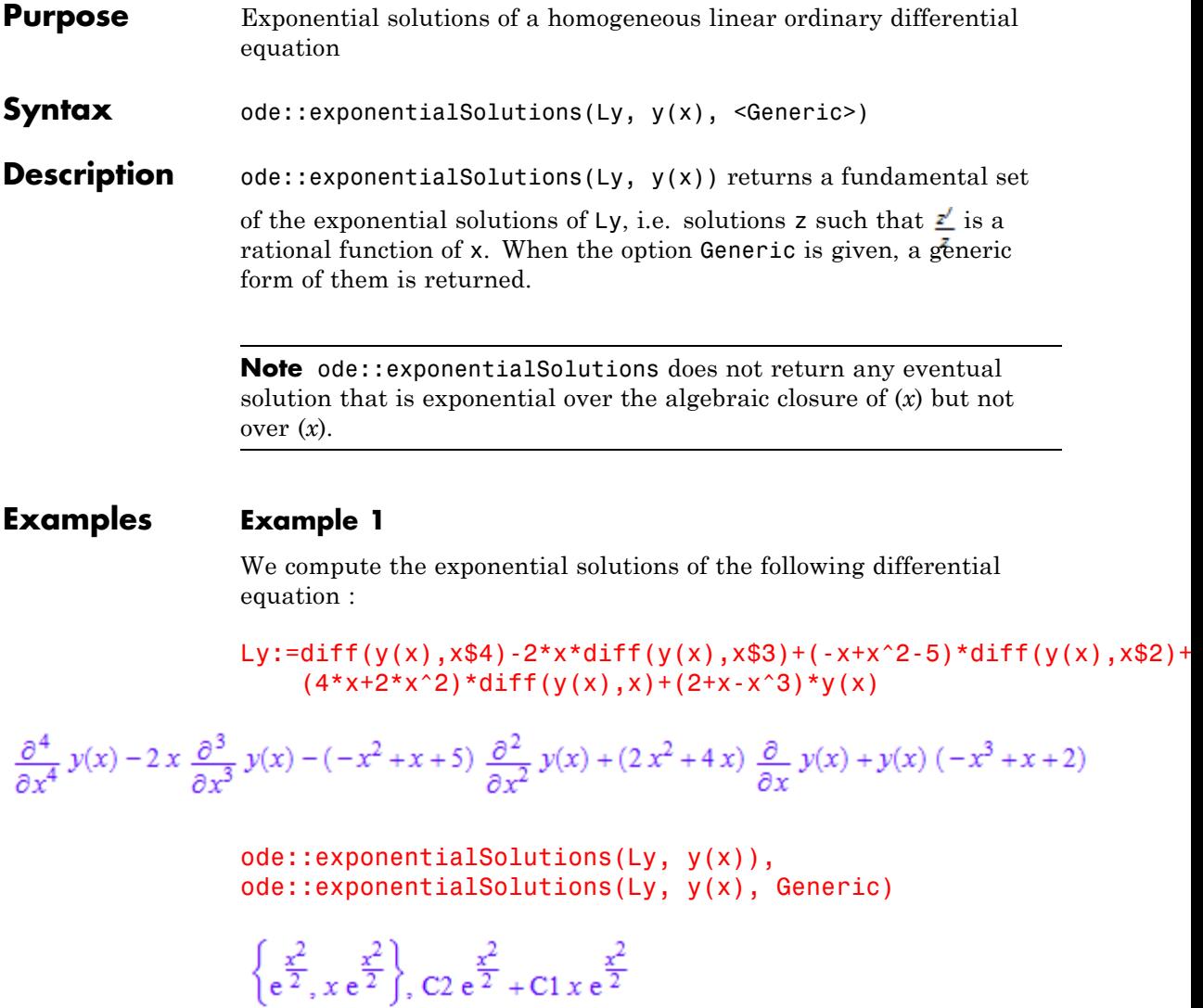

#### **Example 2**

No exponential solution over the algebraic closure of (*x*) is returned:

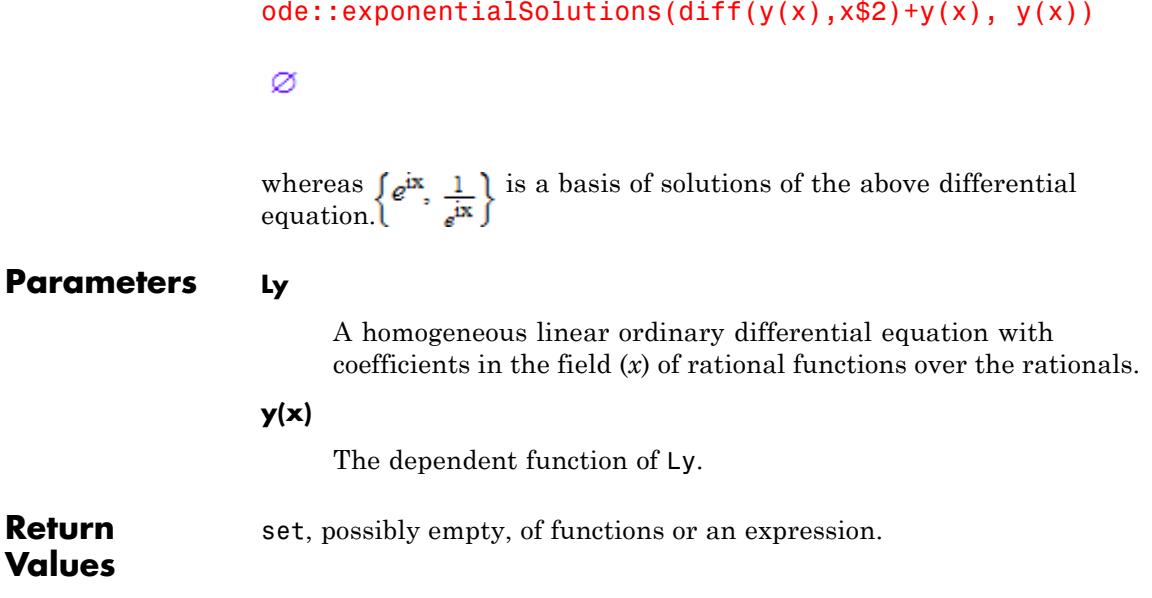

<span id="page-4056-0"></span>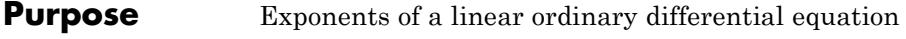

**Syntax** ode::exponents(Ly, y(x), p)

**Description** ode:: exponents returns the set of exponents of a homogeneous linear differential equation at a given point.

 $ode::exponents(Ly, y(x), p)$  returns the set of (local) exponents

of Ly at the place p. If the place is infinity then one uses  $\frac{1}{n}$  instead. They are defined as roots (in an algebraic closure of (*x*)) of the indicial equation (c.f. ode::indicialEquation) of Ly so the set of exponents may be empty, see ["Example 2" on page 20-14](#page-4057-0).

#### **Examples Example 1**

We compute the exponents of the following differential equation at the regular point 0 and at the singular points -1 and *infinity*:

Ly := diff(y(x),x\$2)+4/(x+1)\*diff(y(x),x)+2/(x+1)^2\*y(x)

$$
\frac{4\frac{\partial}{\partial x}y(x)}{x+1} + \frac{2y(x)}{(x+1)^2} + \frac{\partial^2}{\partial x^2}y(x)
$$

ode::exponents(Ly, y(x), x)

 ${0, 1}$ 

ode::exponents(Ly, y(x), x+1)

 $\{-2, -1\}$ 

ode::exponents(Ly, y(x), 1/x)

## <span id="page-4057-0"></span> ${1, 2}$

## **Example 2**

It may happen that at a place the set of exponents is empty; this corresponds to an irregular singular point:

Ly := 
$$
(2*x+4) *diff(y(x), x)/(2*x+x^2-2) - 2*y(x)/(2*x+x^2-2) - (4*x+x^2)/(2*x+x^2-2)*diff(y(x),x$2)+diff(y(x),x$3)\n
$$
\frac{(2x+4) \frac{\partial}{\partial x} y(x)}{x^2+2x-2} - \frac{(x^2+4x) \frac{\partial^2}{\partial x^2} y(x)}{x^2+2x-2} - \frac{2y(x)}{x^2+2x-2} + \frac{\partial^3}{\partial x^3} y(x)
$$
$$

ode::exponents(Ly, y(x), 1/x)

Ø

ode::exponents(Ly, y(x), x^2+2\*x-2)

 ${0, 1, 3}$ 

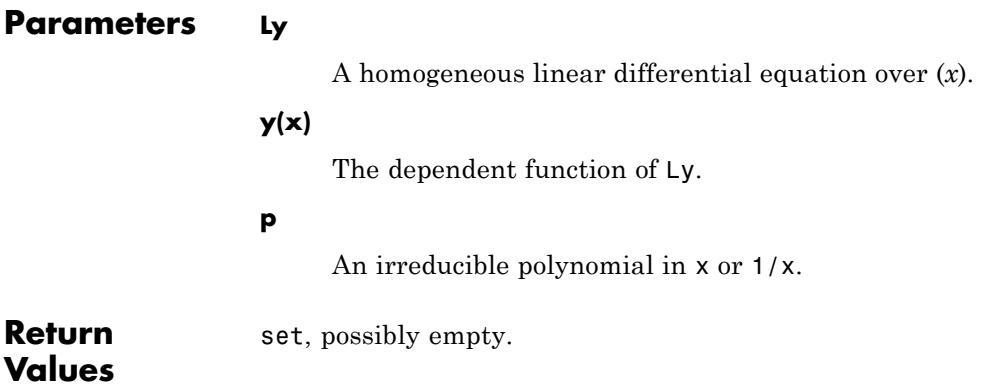

**See Also**

**MuPAD Functions** ode::indicialEquation **|** ode::isFuchsian

# <span id="page-4059-0"></span>**ode::getOrder**

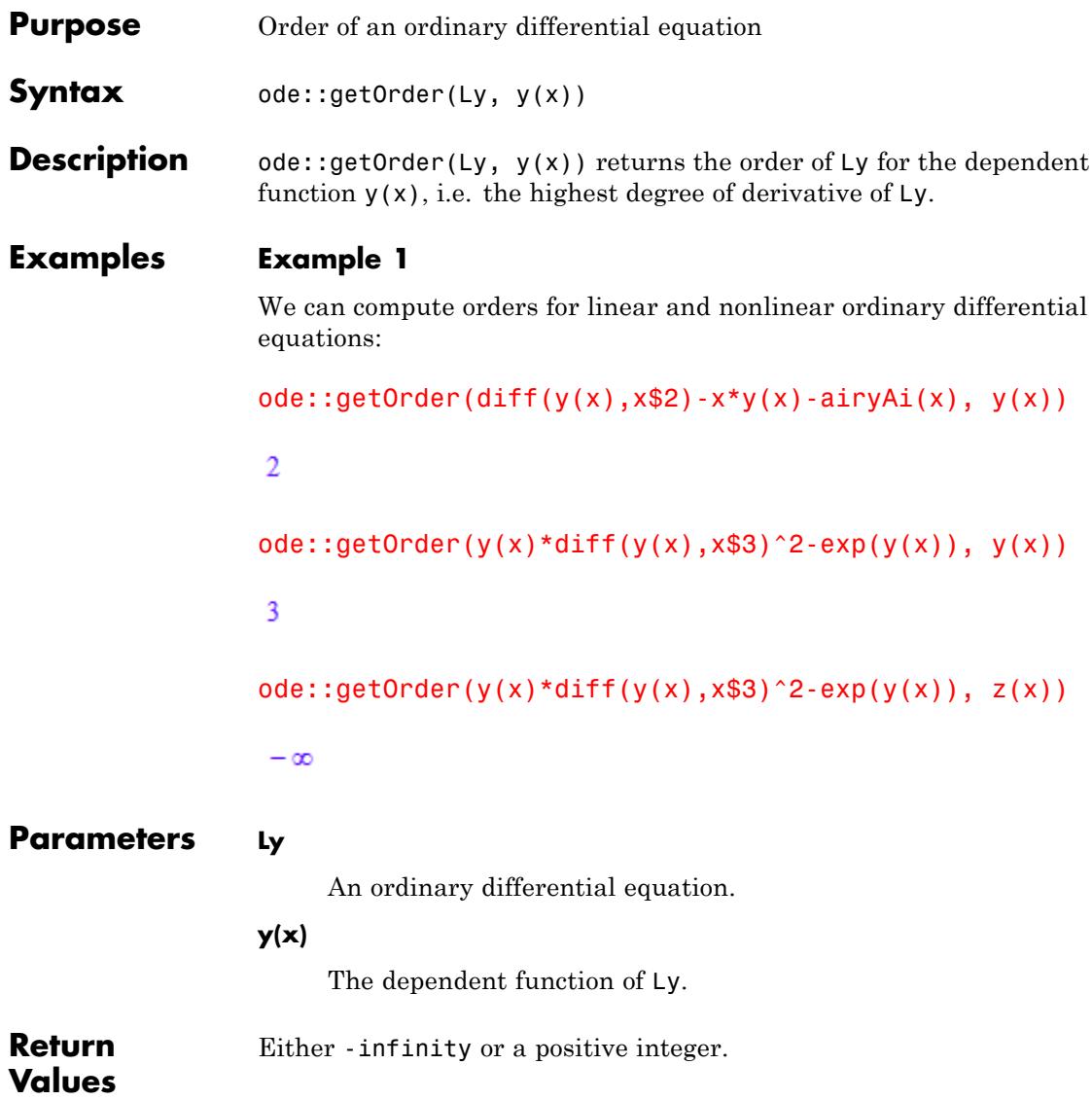

<span id="page-4060-0"></span>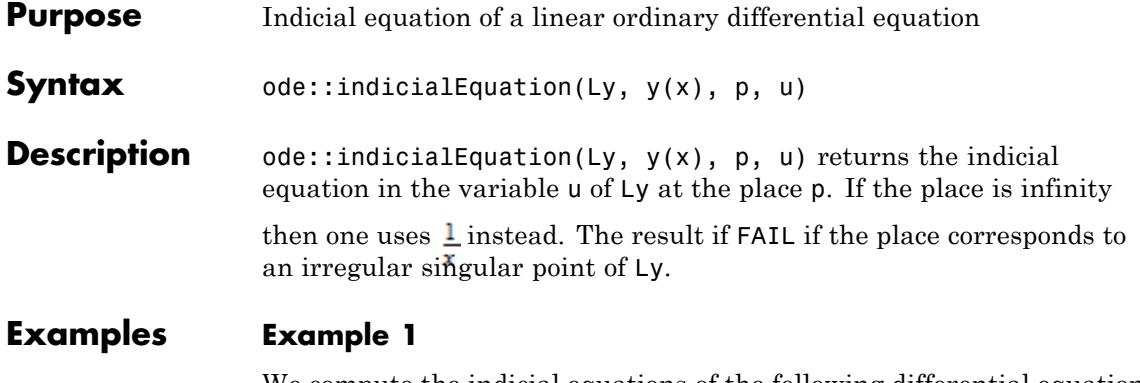

We compute the indicial equations of the following differential equation at the regular point 1 and at the singular points 0 and *infinity*:

Ly :=  $1/x^3*y(x)*(4*x-10)-1/x^2*(4*x-3-10)*diff(y(x),x)$ - $9/2/x*diff(y(x),x$2)+diff(y(x),x$3)$ 

$$
\frac{y(x)\ (4\ x - 10)}{x^3} - \frac{\frac{9}{\theta x^2}y(x)}{2\ x} - \frac{(4x^3 - 10)\frac{\partial}{\partial x}y(x)}{x^2} + \frac{\partial^3}{\partial x^3}y(x)
$$

ode::indicialEquation(Ly, y(x), x-1, U)

 $U^3 - 3 U^2 + 2 U$ 

ode::indicialEquation(Ly, y(x), 1/x, U)

**FAIL** 

ode::indicialEquation(Ly, y(x), x, U)

 $2 U^3 - 15 U^2 + 33 U - 20$ 

The roots of the indicial equation correspond to the (local) exponents:

```
solve(%, U), ode::exponents(Ly, y(x), x)
\left\{ 1,~\frac{5}{2},~4 \right\},~ \left\{ 1,~\frac{5}{2},~4 \right\}
```
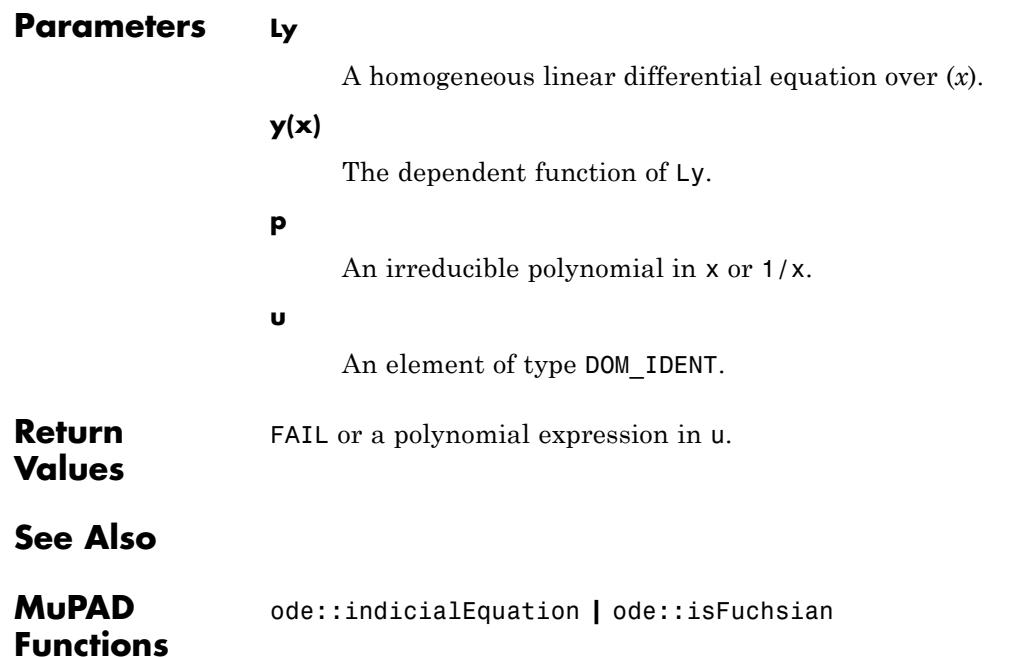

# <span id="page-4062-0"></span>**Purpose** Tests if a homogeneous linear ordinary differential equation is of Fuchsian type **Syntax** ode::isFuchsian(Ly, y(x), <AllExponents>) **Description** ode::isFuchsian returns TRUE if Ly is of Fuchsian type, i.e., all the singular points (including the point at infinity) of Ly are regular. It returns FALSE if at least one singular point is irregular. When the option AllExponents is given, either FALSE is returned or a [list](#page-2429-0) where each element is a [table](#page-2119-0) containing, at each regular singular point of Ly the place, the indicial equation and the exponents.

#### **Examples Example 1**

We test if the following differential equation is Fuchsian:

 $Ly:=x*(1-x)*diff(y(x),x$2)+(1-x)*diff(y(x),x)+10*y(x)$ 

$$
-x(x-1)\frac{\partial^2}{\partial x^2}y(x) - (x-1)\frac{\partial}{\partial x}y(x) + 10y(x)
$$

ode::isFuchsian(Ly, y(x))

**TRUE** 

We can have a look of the indicial equations, exponents at each regular singular point of Ly:

ode::isFuchsian(Ly, y(x), AllExponents)

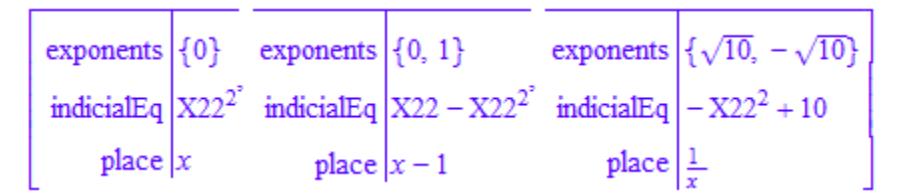

## **Example 2**

In this example, the Airy equation, the only singular point is at infinity and is irregular:

```
ode::isFuchsian(diff(y(x),x$2)-x*y(x), y(x))
```
#### FALSE

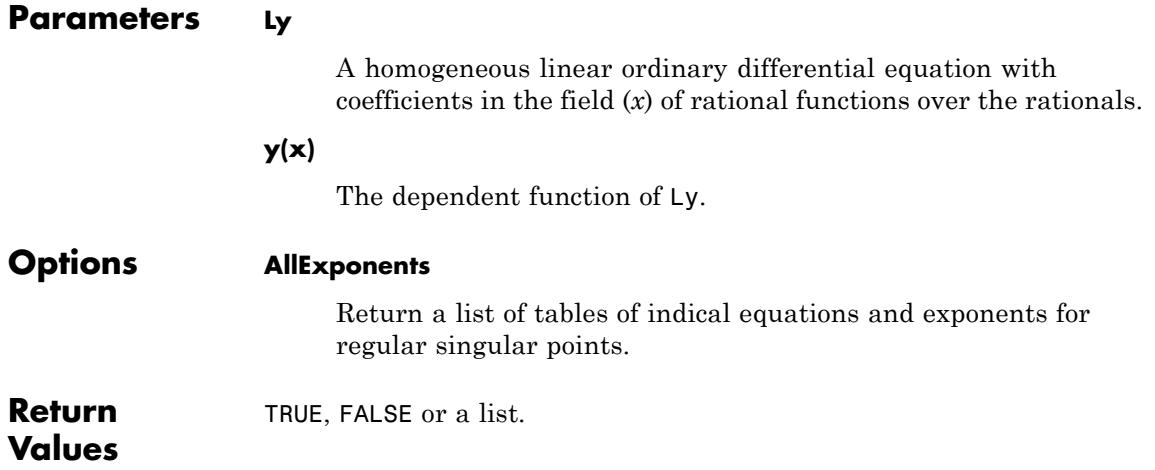

<span id="page-4064-0"></span>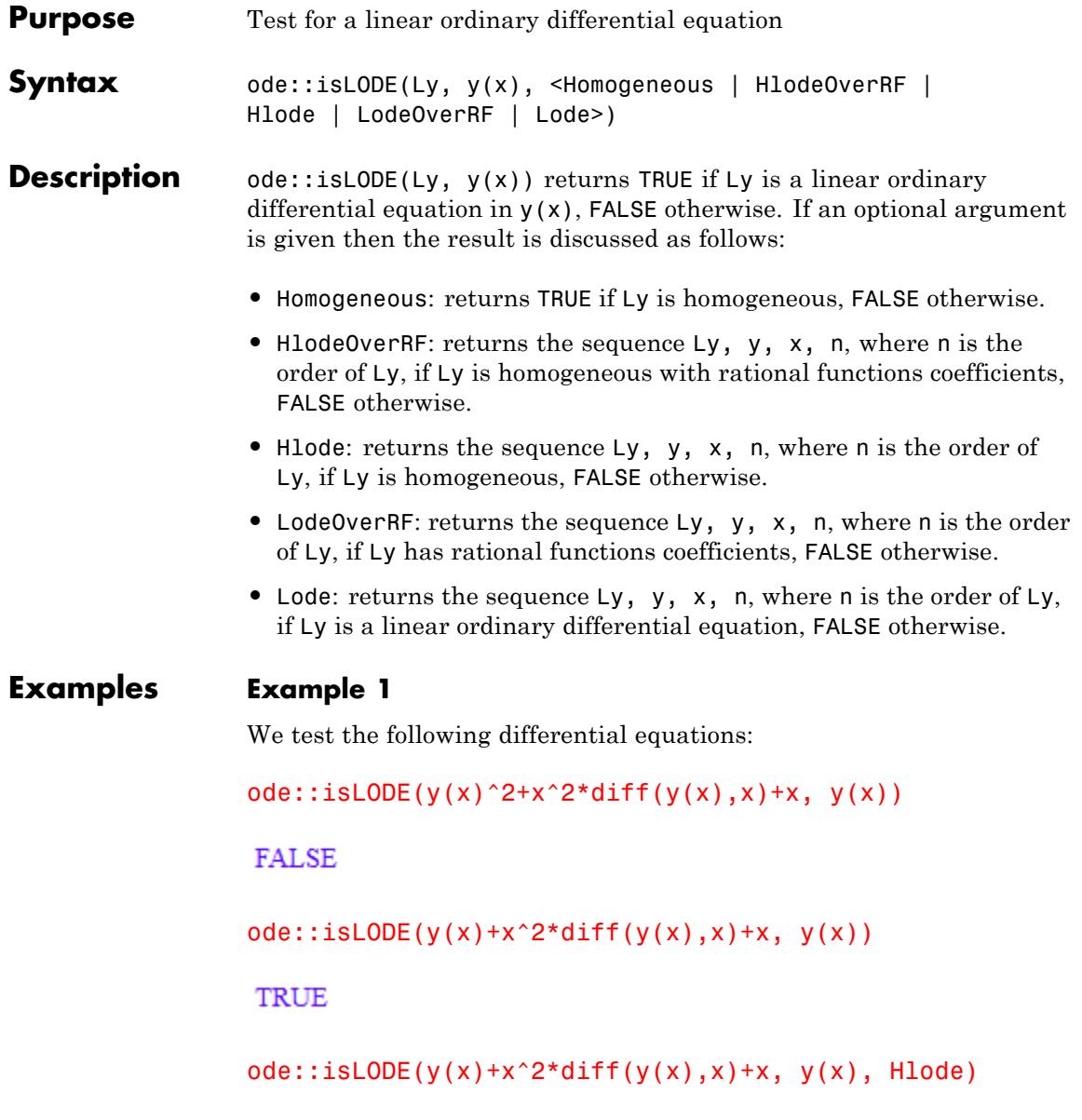

**FALSE** 

ode::isLODE(  $y(x)+x^2*diff(y(x),x)+x*diff(y(x),x$2), y(x), HlodeOverRF)$ 

$$
y(x) + x^2 \frac{\partial}{\partial x} y(x) + x \frac{\partial^2}{\partial x^2} y(x), y, x, 2
$$

ode::isLODE(  $x+x^2*diff(y(x),x)+exp(x)*diff(y(x),x$2), y(x), LodeOverRF)$ 

#### FALSE

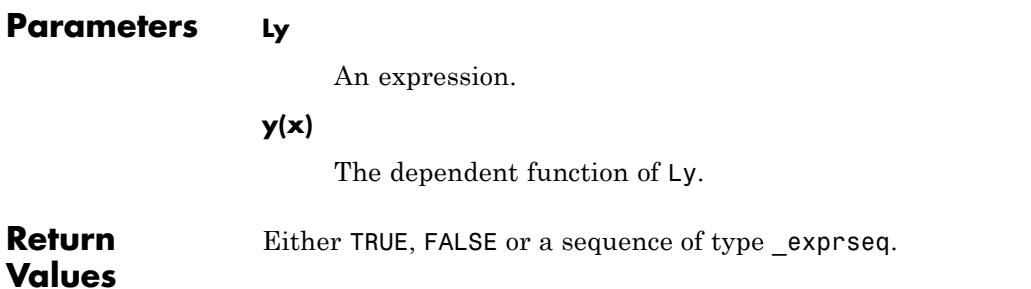

<span id="page-4066-0"></span>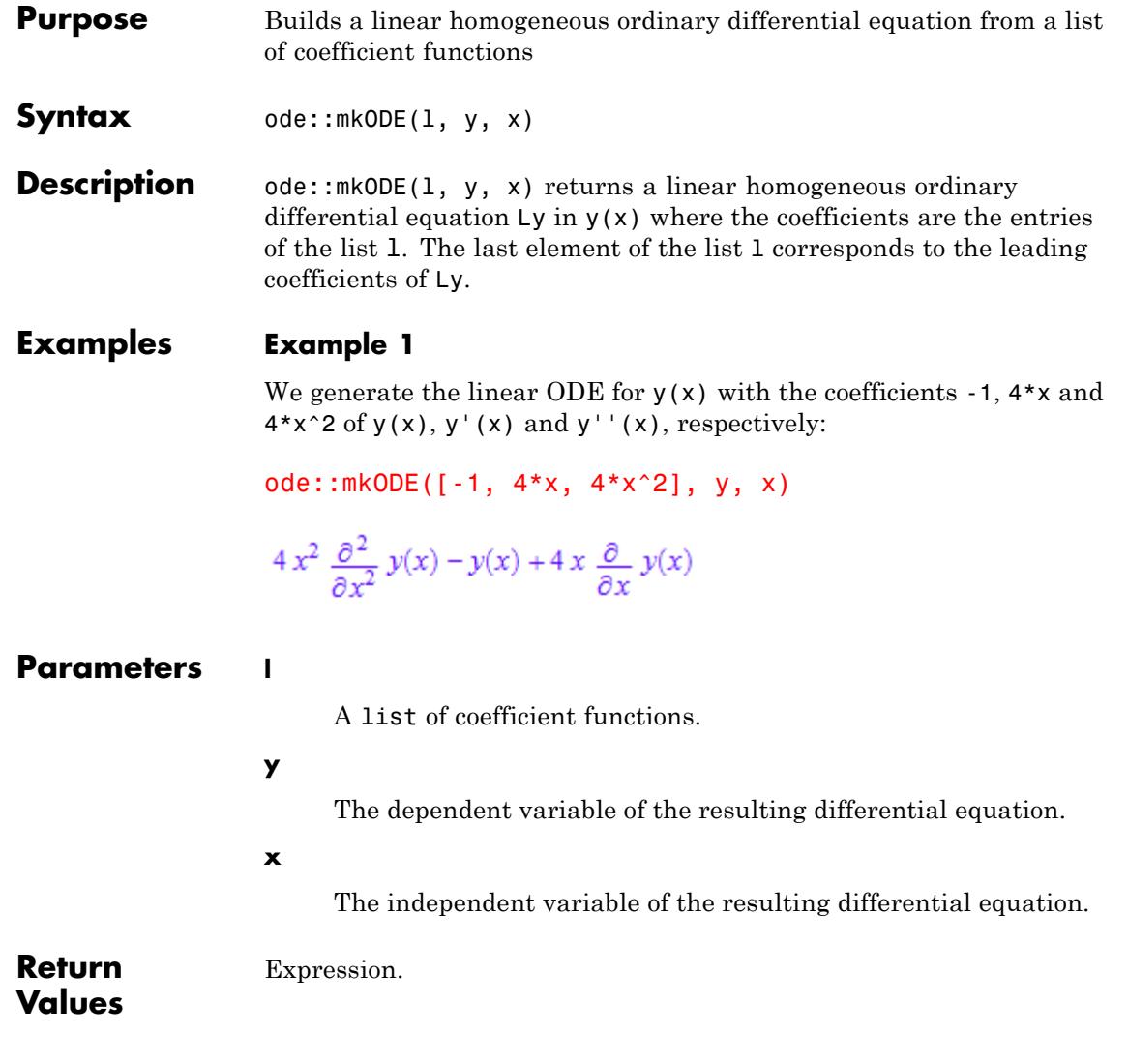

# <span id="page-4067-0"></span>**ode::normalize**

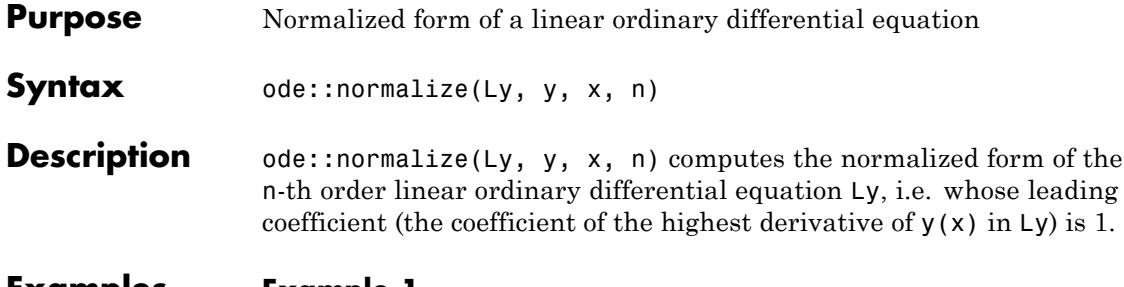

#### **Examples Example 1**

We normalize the following differential equation:

Ly:=-diff(y(x),x,x)/x+y(x)/4/x^3-diff(y(x),x)/x^2

$$
\frac{y(x)}{4x^3} - \frac{\frac{\partial}{\partial x}y(x)}{x^2} - \frac{\frac{\partial^2}{\partial x^2}y(x)}{x}
$$

ode::normalize(Ly, y, x, 2)

$$
\frac{\frac{\partial}{\partial x} y(x)}{x} - \frac{y(x)}{4x^2} + \frac{\partial^2}{\partial x^2} y(x)
$$

**Parameters Ly**

A homogeneous linear ordinary differential equation.

**y**

The dependent variable of Ly.

**x**

The independent variable of Ly.

**n**

The order of Ly.
**Return Values**

Expression representing a linear differential equation.

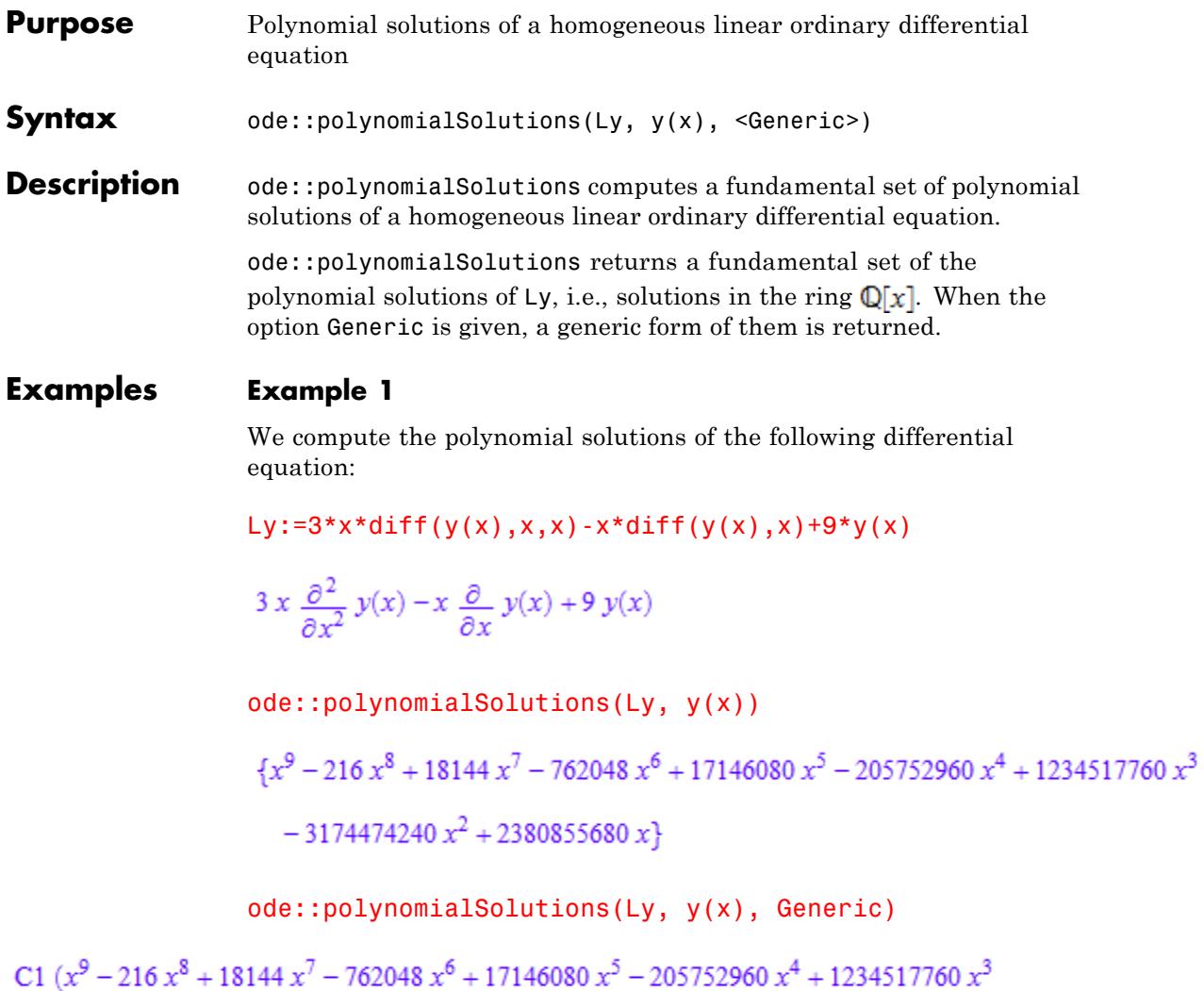

 $-3174474240\,{x}^{2}+2380855680\,x)$ 

### **Parameters Ly**

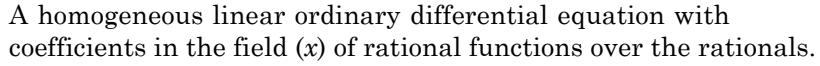

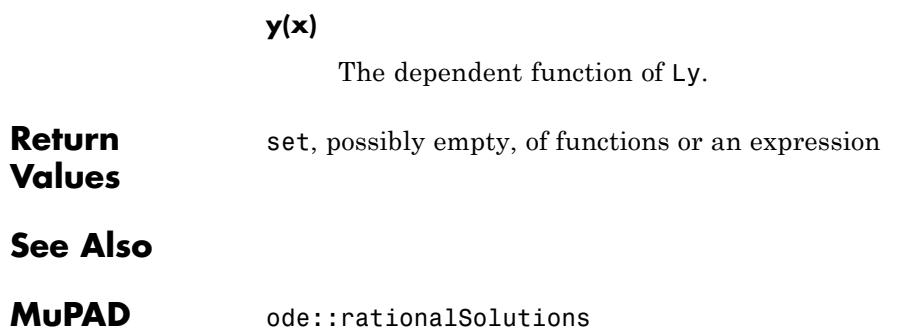

**Functions**

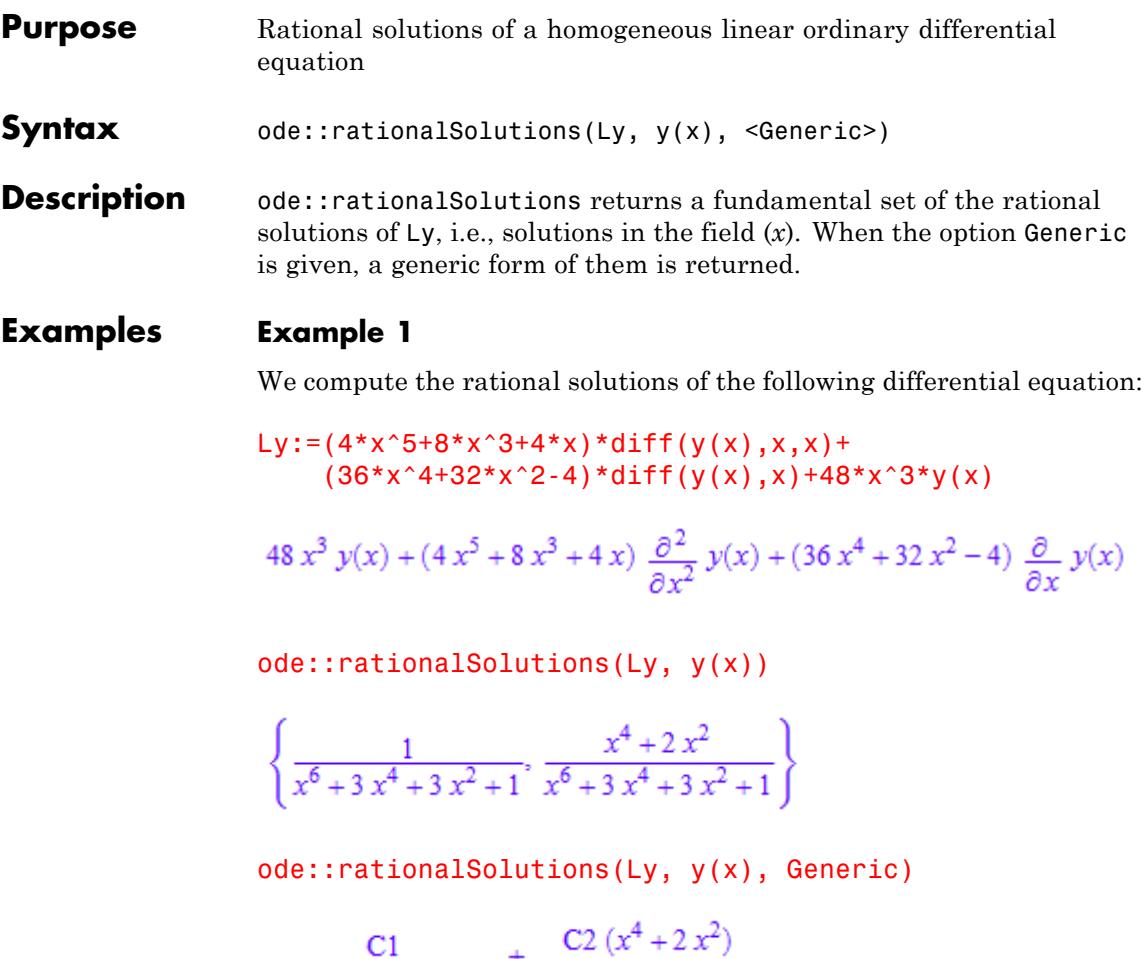

$$
\frac{x^6 + 3x^4 + 3x^2 + 1}{x^6 + 3x^4 + 3x^2 + 1}
$$

**Parameters Ly**

A homogeneous linear ordinary differential equation with coefficients in the field (*x*) of rational functions over the rationals.

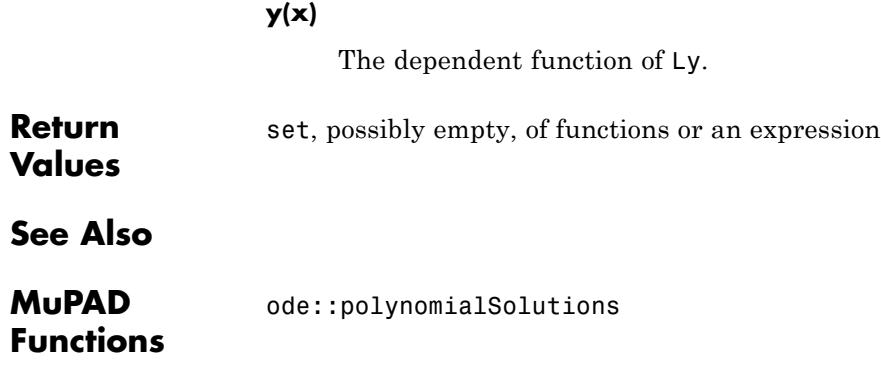

## **ode::ratSys**

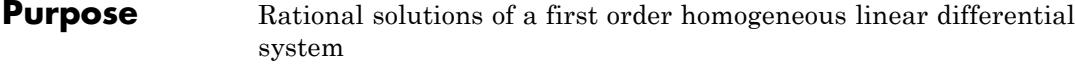

**Syntax** ode::ratSys(M, x)

**Description** ode::ratSys(M, x) computes a fundamental set of rational solutions of the first order homogeneous linear differential system Y'=MY. This method uses a cyclic vector and therefore is not optimal.

### **Examples Example 1**

We compute the rational solutions of the following differential system:

A := matrix( $[ [2*(x+x^2-9)/x/(x-2),2*(x^2-6)/x/(x-2)]$ ,  $[-3*(2*x+x^2-12)/x/(x-2),-(2*x+3*x^2-24)/x/(x-2)]$ ]

$$
\begin{pmatrix}\n\frac{2x^2+2x-18}{x(x-2)} & \frac{2x^2-12}{x(x-2)}\\
-\frac{3x^2+6x-36}{x(x-2)} & -\frac{3x^2+2x-24}{x(x-2)}\n\end{pmatrix}
$$

 $v := ode::ratsys(A, x)$ 

$$
\left\{\left(\begin{array}{c}\frac{x+2}{x^3} \\ -\frac{x+4}{x^3}\end{array}\right)\right\}
$$

And we can check the result:

diff(v[1], x) = normal( $A*V[1]$ )

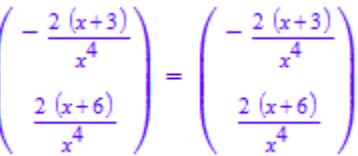

### **Parameters M**

A square matrix of type Dom::Matrix with coefficients in the field (*x*) of rational functions over the rationals.

### **x**

The independent function.

**Return** set, possibly empty, of objects of type Dom: : Matrix.

# **Values**

### **See Also**

**MuPAD Functions** ode::rationalSolutions **|** ode::cyclicVector **|** ode::scalarEquation

## **ode::scalarEquation**

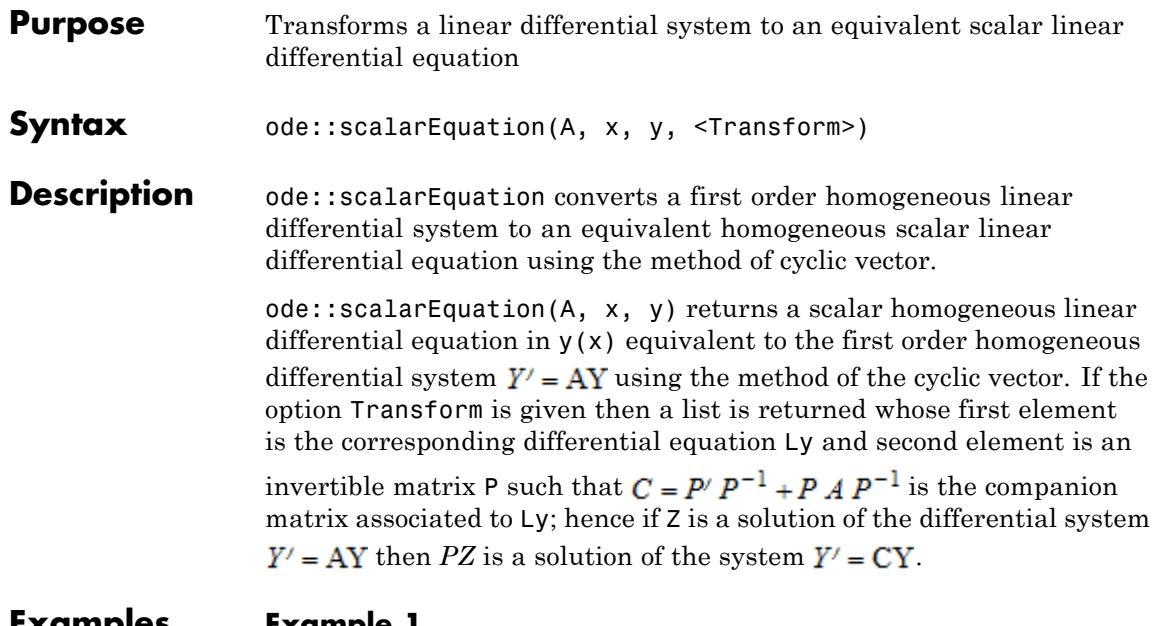

### **Examples Example 1**

We compute a linear differential equation equivalent to the following differential system:

```
A := matrix( [(x^2-1,1,0], [0,x^2+5*x+1/3,1], [0,0,2]])
```

$$
\begin{pmatrix} x^2 - 1 & 1 & 0 \ 0 & x^2 + 5x + \frac{1}{3} & 1 \ 0 & 0 & 2 \end{pmatrix}
$$

l := ode::scalarEquation(A, x, y, Transform)

$$
\frac{\partial^3}{\partial x^3} y(x) - \left(2x^2 + 5x + \frac{4}{3}\right) \frac{\partial^2}{\partial x^2} y(x) + \left(x^4 + 5x^3 + \frac{10x^2}{3} - x - \frac{20}{3}\right) \frac{\partial}{\partial x} y(x)
$$
  

$$
- y(x) \left(2x^4 + 6x^3 - \frac{49x^2}{3} - \frac{38x}{3} + \frac{19}{3}\right), \left(\begin{array}{c|c} 1 & 0 & 0 \\ x^2 - 1 & 1 & 0 \\ 2x - 2x^2 + x^4 + 1 & 5x + 2x^2 - \frac{2}{3} & 1 \end{array}\right)
$$

And we can check that, for P=1[2],  $P' P^{-1} + P A P^{-1}$  is the companion matrix associated to  $1[1]$ :

```
P := 1[2]:
bool( diff(P, x)*P^(-1)+P*A*P^(-1) =ode::companionSystem(l[1], y(x)))
```
TRUE

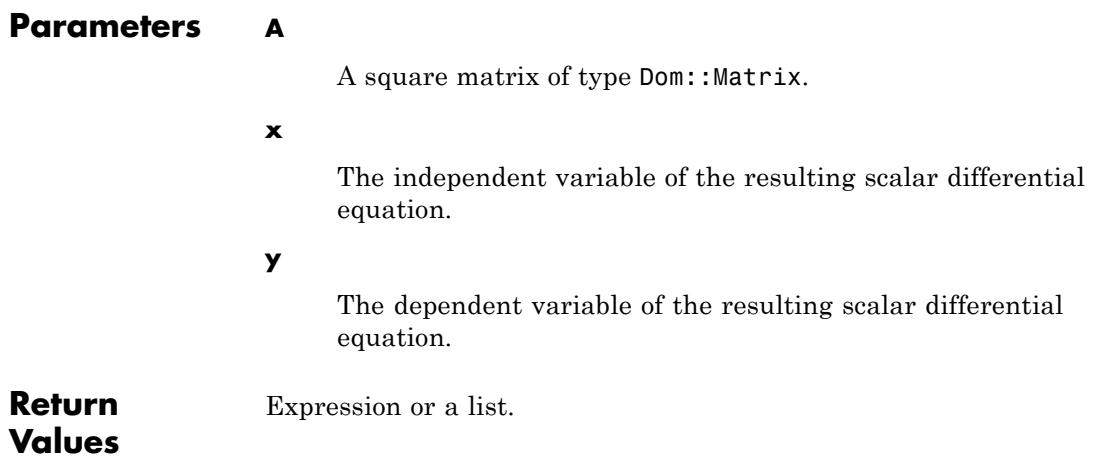

### **20-33**

## **ode::scalarEquation**

**See Also**

**MuPAD Functions** ode::cyclicVector

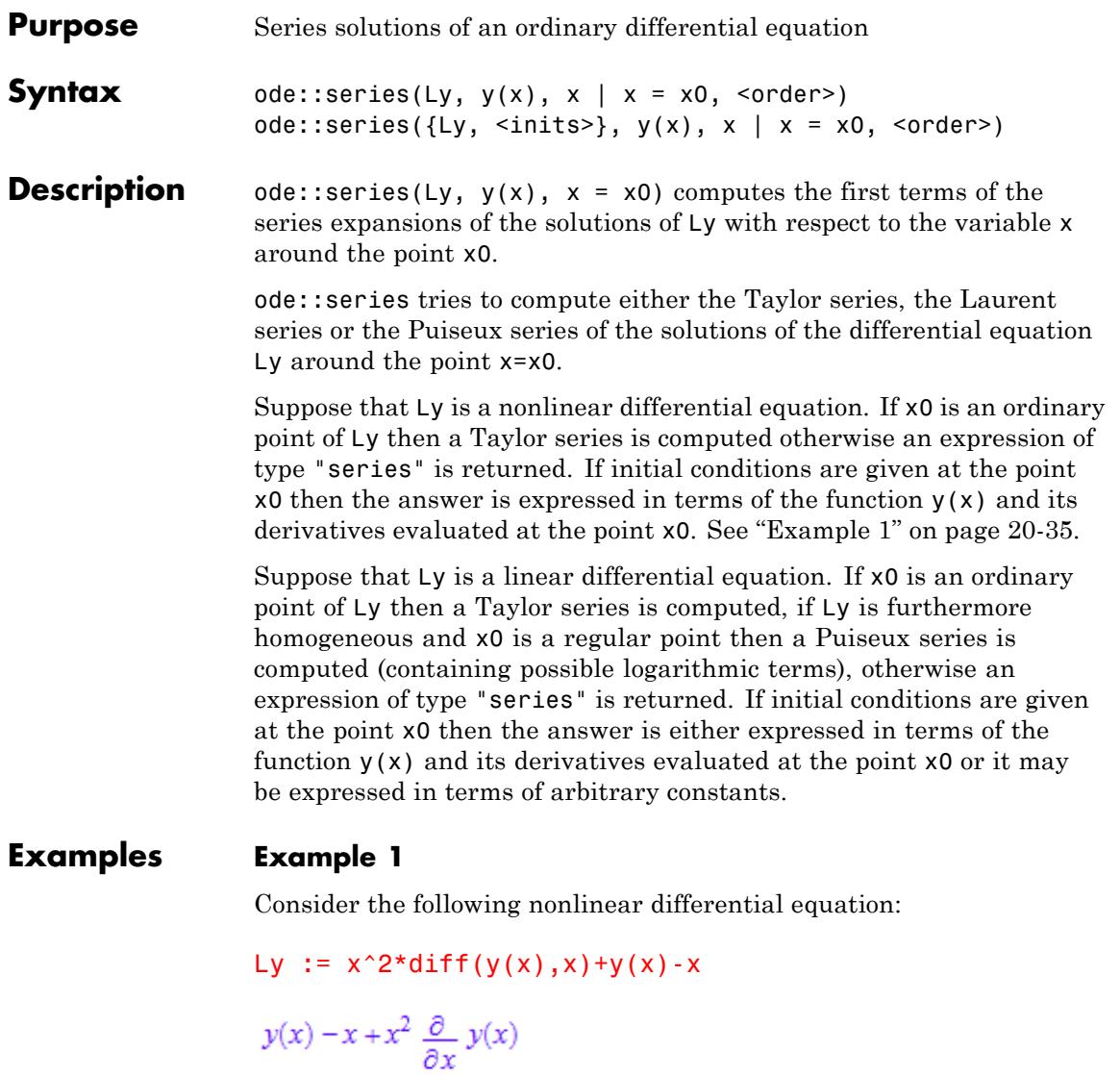

We compute the series solutions at the point 0 which is a singular point:

ode::series(Ly, y(x), x=0)

series 
$$
\left( y(x) - x + x^2 \frac{\partial}{\partial x} y(x), y(x), x = 0 \right)
$$

Then we compute the series solutions at the regular point 1:

ode::series(Ly, y(x), x=1)

$$
\left\{ y(1) - (x-1)(y(1) - 1) + \left( \frac{3 y(1)}{2} - 1 \right) (x-1)^2 - \left( \frac{13 y(1)}{6} - \frac{4}{3} \right) (x-1)^3 + \left( \frac{73 y(1)}{24} - \frac{11}{6} \right) (x-1)^4 - \left( \frac{167 y(1)}{40} - \frac{5}{2} \right) (x-1)^5 + O((x-1)^6) \right\}
$$

And we can also put some initial conditions at the point 1:

ode::series( $\{y(1)=1, Ly\}$ ,  $y(x)$ ,  $x=1$ )

$$
\left\{1+\frac{(x-1)^2}{2}-\frac{5(x-1)^3}{6}+\frac{29(x-1)^4}{24}-\frac{67(x-1)^5}{40}+O((x-1)^6)\right\}
$$

### **Example 2**

Consider the following linear differential equation:

Ly :=  $(2*x+x^3)*diff(y(x),x$2)-diff(y(x),x)-6*x*y(x)$ 

$$
(x^3 + 2x) \frac{\partial^2}{\partial x^2} y(x) - \frac{\partial}{\partial x} y(x) - 6 x y(x)
$$

We compute the series solutions at the regular point 1:

ode::series(Ly, y(x), x=1)

$$
\left\{ y(1) + y'(1) (x - 1) + (x - 1)^2 \left( \frac{y'(1)}{6} + y(1) \right) - \left( \frac{y(1)}{9} - \frac{7 y'(1)}{27} \right) (x - 1)^3 \right. \\ \left. + \left( \frac{y(1)}{12} - \frac{y'(1)}{36} \right) (x - 1)^4 + \left( \frac{y(1)}{90} - \frac{2 y'(1)}{135} \right) (x - 1)^5 + O((x - 1)^6) \right\}
$$

The series solutions at the regular singular point 0:

ode::series(Ly, y(x), x=0)

$$
\left\{1+3\,{x}^{2}+\frac{3\,{x}^{4}}{5}+O({x}^{6}),\,{x}^{3/2}+\frac{3\,{x}^{7/2}}{8}-\frac{3\,{x}^{11/2}}{128}+O\!\left({x}^{15/2}\right)\right\}
$$

An also the series solutions at the regular singular point *infinity*:

ode::series(Ly, y(x), x=infinity)

$$
\left\{\frac{1}{x^2} - \frac{1}{x^4} + \frac{11}{9x^6} + O\left(\frac{1}{x^8}\right), 2880 x^3 + 4320 x - \frac{1080}{x} + O\left(\frac{1}{x^3}\right)\right\}
$$

### **Example 3**

Consider the following linear differential equation:

```
Ly := x^2 \cdot \text{diff}(y(x),x\2) - x \cdot \text{diff}(y(x),x) + (1-x) \cdot y(x)
```

$$
x^{2} \frac{\partial^{2}}{\partial x^{2}} y(x) - y(x) (x - 1) - x \frac{\partial}{\partial x} y(x)
$$

We compute the series solutions at the regular singular point 0:

ode::series(Ly, y(x), x)

$$
\left\{ x \ln(x) + x^2 \left( \ln(x) - 2 \right) + x^3 \left( \frac{\ln(x)}{4} - \frac{3}{4} \right) + x^4 \left( \frac{\ln(x)}{36} - \frac{11}{108} \right) + x^5 \left( \frac{\ln(x)}{576} - \frac{25}{3456} \right) + x^6 \left( \frac{\ln(x)}{14400} - \frac{137}{432000} \right) + O(x^7), x + x^2 + \frac{x^3}{4} + \frac{x^4}{36} + \frac{x^5}{576} + \frac{x^6}{14400} + O(x^7) \right\}
$$

And at the same point we look for solutions satisfying the initial condition  $y(0) = 1$  and  $y(0) = 0$ :

 $ode::series({y(0)=1, Ly}, y(x), x)$ 

Ø

ode::series( $\{y(0)=0, Ly\}$ ,  $y(x)$ , x)

$$
\left\{ C4 \times \ln(x) + C4 \, x^2 \left( \ln(x) - 2 \right) + C4 \, x^3 \left( \frac{\ln(x)}{4} - \frac{3}{4} \right) + C4 \, x^4 \left( \frac{\ln(x)}{36} - \frac{11}{108} \right) \right.
$$
  
+ 
$$
C4 \, x^5 \left( \frac{\ln(x)}{576} - \frac{25}{3456} \right) + C4 \, x^6 \left( \frac{\ln(x)}{14400} - \frac{137}{432000} \right) + O(x^7),
$$
  

$$
C3 \, x + C3 \, x^2 + \frac{C3 \, x^3}{4} + \frac{C3 \, x^4}{36} + \frac{C3 \, x^5}{576} + \frac{C3 \, x^6}{14400} + O(x^7) \right\}
$$

### **Parameters Ly**

An ordinary differential equation.

**y(x)**

The dependent function of Ly.

**x**

The independent variable of Ly.

#### **x0**

The expansion point: an arithmetical expression. If not specified, the default expansion point 0 is used .

### **inits**

The initial or boundary conditions: a sequence of equations.

#### **order**

The number of terms to be computed: a nonnegative integer. The default order is given by the environment variable ORDER (default value 6).

**Return Values** Either a list, maybe empty, of objects of type Series::Puiseux or an expression of type "series".

## **ode::solve**

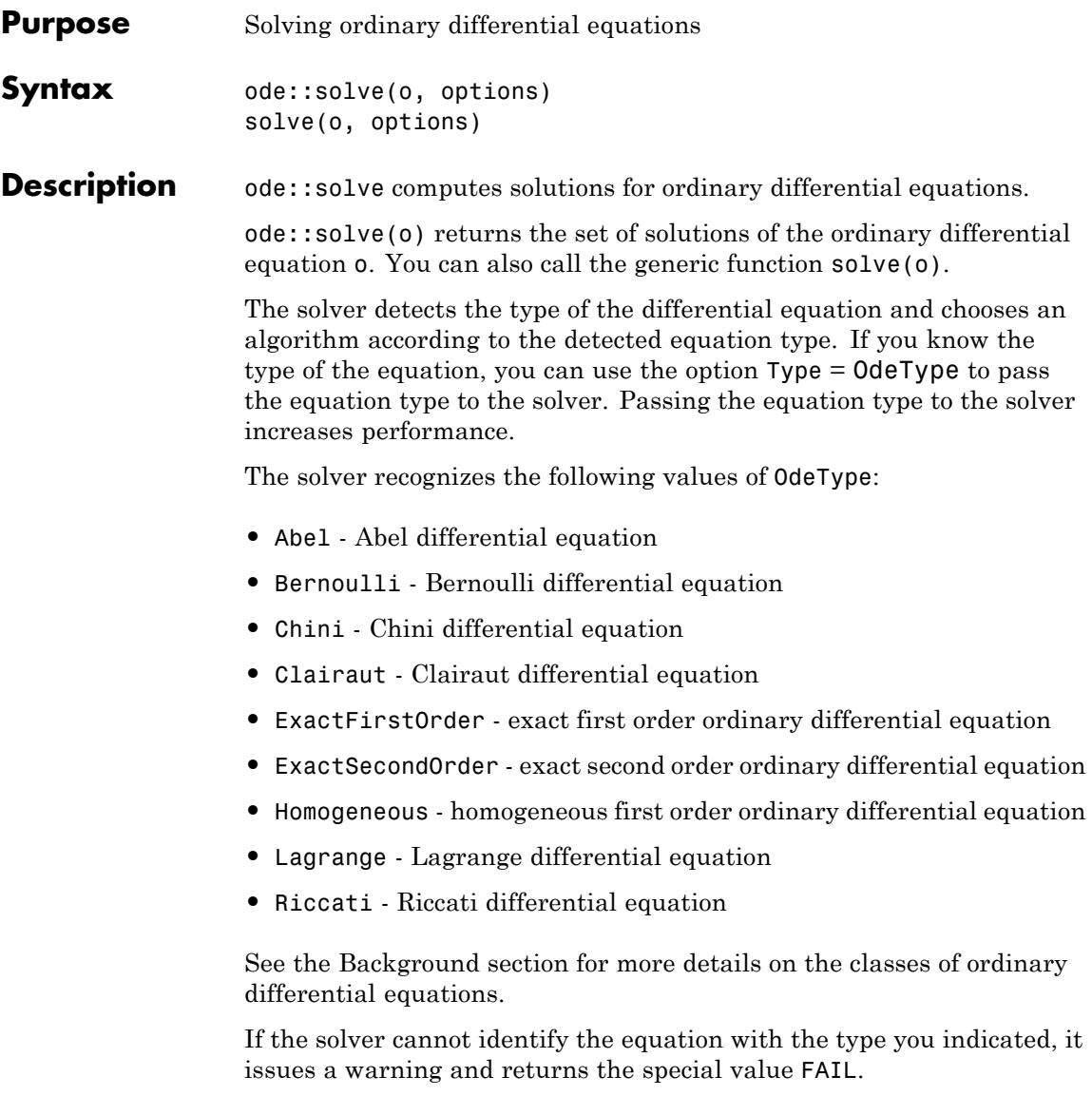

To solve an ordinary differential equation disregarding possible conditions on the parameters of the equation, use IgnoreSpecialCases option. This option eliminates receiving a set of special cases as an answer.

To solve an ordinary differential equation in a simplified manner, use the IgnoreAnalyticConstraints option. This option can provide simple solutions for the equations for which the direct use of the solver gives complicated results. If you use the IgnoreAnalyticConstraints option, always check the answer. This option can lead to wrong or incomplete results. See ["Example 3" on page 20-43.](#page-4086-0)

The solutions of ordinary differential equations can contain arbitrary constants of integration. The solver generates the constants of integration using the format of an uppercase letter C followed by an automatically generated number, for example C13.

The solver does not always verify the uniqueness and completeness of the returned solution. For example:

- **•** The solver does not validate the Lipschitz-conditions on the ordinary differential equation for the Picard-Lindelöf Theorem.
- **•** For some complex nonlinear systems of differential equations the solver returns constant solutions and does not warn you that other solutions exist.

The solver might ignore assumptions that you set on symbolic parameters and variables or use them only partially. More precisely, ode::solve passes assumptions to the functions that it calls internally. While these functions can use the specified assumptions,  $ode::solve$ itself does not use them in most of its internal algorithms. The same happens if you define an ordinary differential equation using ode and solve it using solve.

### **Examples Example 1**

To define an ordinary differential equation, use the ode command:

```
o:= ode(y'(x) = y(x)^2, y(x))
ode(y'(x) - y(x)^2, y(x))
```
To solve the equation, enter:

ode::solve(o)

$$
\left\{0, \ -\frac{1}{C3+x}\right\}
$$

or more efficiently:

solve(o)

 $\left\{ 0, -\frac{1}{C7+x} \right\}$ 

Internally, the function ode::solve calls the function solve.

### **Example 2**

You can solve an ordinary differential equation with a symbolic parameter and an initial condition:

```
o:= ode({y'(x) = a*y(x)^2, y(a) = ln(a)}, y(x)):
solve(o)
```

$$
\begin{cases}\n\{0\} & \text{if } a = 1 \\
\frac{1}{\ln(a)} - ax + a^2\n\end{cases}
$$

<span id="page-4086-0"></span>To reduce the number of returned solutions, use the option IgnoreSpecialCases. For example, you can drop the solution for the parameter  $a = 1$ :

```
solve(o, IgnoreSpecialCases)
```
 $\left\{\frac{1}{\frac{1}{\ln(a)}-a\,x+a^2}\right\}$ 

With the IgnoreSpecialCases option, a returned set of solutions can be incomplete.

### **Example 3**

The solver can return piecewise solutions:

o:= ode(y'(x) =  $a/y(x)^2 + b*y(x), y(x)$ : solve(o)

## **ode::solve**

$$
\begin{cases}\n\text{C18} & \text{if } a = 0 \land b = 0 \\
\frac{\sigma_1}{b^{1/3}}, \sigma_3, \sigma_4, \frac{\sigma_1\left(-\frac{1}{2} + \sigma_5\right)}{b^{1/3}}, & \text{if } a \neq 0 \land b \neq 0\n\end{cases}
$$
\n
$$
\sigma_2, -\frac{\sigma_1\left(\frac{1}{2} + \sigma_5\right)}{b^{1/3}}\}
$$
\n
$$
\varnothing & \text{if } (a = 0 \lor b = 0) \land (a = 0 \lor b \neq 0) \land (a \neq 0 \lor b = 0) \land (a \neq 0 \lor b = 0) \land (a \neq 0 \lor b \neq 0)
$$
\n
$$
\{\sigma_3, \sigma_4, \sigma_2\} & \text{if } ((a = 0 \land b \neq 0) \lor (a \neq 0 \land b = 0)) \land (a = 0 \lor b = 0) \land (a \neq 0 \lor b \neq 0) \land (a \neq 0 \lor b \neq 0)\n\end{cases}
$$

where

 $\sigma_1 = (-a)^{1/3}$  $\sigma_2 = -\left(\frac{1}{2} + \sigma_5\right)\sigma_4$  $\sigma_3 = \left(-\frac{1}{2} + \sigma_5\right)\sigma_4$  $\sigma_4 = \left(-\,\frac{a\!-\!\mathrm{e}^{3\,\,b\,\,\mathrm{(C19+x)}}}{b}\right)^{1/3}$  $\sigma_5 = \frac{\sqrt{3} i}{2}$ 

> This solution is complete and mathematically correct for all possible values of the parameter *a* and variable *x*. Also you can try the option

IgnoreAnalyticConstraints to obtain a particular solution that is correct under a set of common assumptions:

solve(o, IgnoreAnalyticConstraints)

$$
\left\{\frac{\sigma_2}{b^{1/3}},\,\left(-\frac{1}{2}+\frac{\sqrt{3}\,i}{2}\right)\,\sigma_1,\,\sigma_1,\,\frac{\sigma_2\left(-\frac{1}{2}+\frac{\sqrt{3}\,i}{2}\right)}{b^{1/3}},\,-\left(\frac{1}{2}+\frac{\sqrt{3}\,i}{2}\right)\,\sigma_1,\,-\frac{\sigma_2\left(\frac{1}{2}+\frac{\sqrt{3}\,i}{2}\right)}{b^{1/3}}\right\}
$$

where

$$
\sigma_1 = \left(-\frac{a - e^3 b (c24 + x)}{b}\right)^{1/3}
$$

 $\sigma_2 = (-a)^{1/3}$ 

The solver accepts several options:

solve(o, Type = Bernoulli, IgnoreAnalyticConstraints)

$$
\left\{\left(-\frac{1}{2}+\frac{\sqrt{3}i}{2}\right)\sigma_1, \sigma_1, -\left(\frac{1}{2}+\frac{\sqrt{3}i}{2}\right)\sigma_1\right\}
$$

where

$$
\sigma_1 = \left(-\frac{a - \cos b e^3 b x}{b}\right)^{1/3}
$$

### **Example 4**

Suppose, you want to solve an ordinary differential equation from the class of Bernoulli equations:

$$
o := ode(y'(x) = (-1/x + 2*I)*y(x) + 1/x*y(x)^2, y(x)):
$$

solve(o)

$$
\left\{0, \frac{e^{-\ln(x)+2xi}}{C28 + 2 \text{ Ei}(1, -2xi) i + \frac{e^{2xi}}{x}}\right\}
$$

The solver recognizes the type of the equation and uses the algorithm for solving Bernoulli equations. To improve performance, you can explicitly pass the type of the equation to the solver:

```
solve(o, Type = Bernoulli)
```
 $\left\{0, \frac{x e^{-\ln(x) + 2xi}}{e^{2xi} + C29x + 2x \text{Ei}(1, -2xi)i}\right\}$ 

To solve the Clairaut equation with the initial conditions, enter:

```
o:= ode({(x*y'(x)-y(x))^2 - y'(x)^2 - 1 = 0, y(1) = 1}, y(x)):
solve(o, Type = Clairaut)
```
### ${1}$

If the solver cannot identify the equation with the type you indicated, it issues a warning and returns the special value FAIL:

o:= ode({ $(x*y'(x)-y(x))^2 - y'(x)^2 - 1 = 0$ ,  $y(1) = 1$ },  $y(x)$ ):  $solve(o, Type = Lagrange)$ 

Warning: Cannot detect the Lagrange ODE. [ode::lagrange]

**FAIL** 

### **Example 5**

Some ordinary differential equations belong to several classes. For example, some Chini equations are also homogeneous and some Lagrange equations are also Clairaut equations. If an equation belongs to several classes simultaneously, the solver can present its solution in different forms. The form of a solution depends on the class with which an equation is identified. For example, suppose you want to solve the Chini differential equation. You can explicitly pass the type of the equation to the solver:

o:= ode(y'(x) =  $1/x*y(x)^2 + 1/x*y(x) + x$ , y(x)):  $L:=$  solve(o, Type = Chini)

 $\{x \tan(C31 + x), -x i, x i\}$ 

You also can let the solver recognize the type of the equation:

solve(o)

$$
\left\{-x i, -x i + \frac{2 e^{2 x i} e^{\ln(x) - 2 x i}}{2 C 33 e^{2 x i} - i}\right\}
$$

The solver does not return the type with which an ordinary differential equation is internally identified. If you want to verify that both solution sets are equivalent, use the rewrite function with target exp on the first set of solutions:

rewrite(L, exp)

$$
\left\{-x i, x i, -\frac{x (e^{2 C 31 i + 2 x i} i - i)}{e^{2 C 31 i + 2 x i} + 1}\right\}
$$

### **Example 6**

MuPAD solves some classes of Riccati ordinary differential equations that involve arbitrary functions. For example, the following equation contains the arbitrary function  $f(x)$ :

```
eq := diff(y(x), x) - f(x)*y(x)^2 + a^2*x^(2*n)*f(x) - a*n*x^(n - 1
\frac{\partial}{\partial x} y(x) - f(x) y(x)^2 + a^2 x^2 r f(x) - a n x^{n-1}
```
For this equation the solver returns:

solve(ode(eq,y(x)))

$$
\left\{ a \, x^n, \, a \, x^n + \frac{e^{\int 2 \, a \, x^n f(x) \, dx}}{C35 - \int e^{\int 2 \, a \, x^n f(x) \, dx} f(x) \, dx} \right\}
$$

You also can solve an equation with more than one arbitrary function. For example, the following equations contain  $f(x)$  and  $g(x)$ :

```
eq:= diff(y(x), x) - g(x)*f(x)*y(x) - g(x) - diff(f(x), x)*y(x)^2
-y(x)^2 \frac{\partial}{\partial x} f(x) + \frac{\partial}{\partial x} y(x) - f(x) g(x) y(x) - g(x)
```
The returned solution is:

solve(ode(eq,y(x)))

$$
\left\{\frac{e^{\int f(x) g(x) dx - 2 \ln(f(x))}}{C37 - \int e^{\int f(x) g(x) dx - 2 \ln(f(x))} \frac{\partial}{\partial x} f(x) dx} - \frac{1}{f(x)} - \frac{1}{f(x)} \right\}
$$

## **ode::solve**

### **Example 7**

Suppose, you want to solve the following second-order ordinary differential equation:

```
eq:= x^2*(x^2+1)*diff(y(x),x,x)+x*(2*x^2+1)*diff(y(x),x)-(nu*(nu*))
```

$$
x(2x^2+1)\frac{\partial}{\partial x}y(x)-y(x)(n^2+\operatorname{nu}\left(\operatorname{nu}+1\right)x^2)+x^2(x^2+1)\frac{\partial^2}{\partial x^2}y(x)
$$

The solver returns the result in terms of the hypergeometric function  $_{1}F_{2}$  (see hypergeom):

solve(ode(eq,y(x)))

$$
\left\{\frac{c39\,{{}_2F_1}\left(\frac{n u}{2}-\frac{n}{2}+\frac{1}{2},\frac{n}{2}+\frac{n u}{2}+\frac{1}{2};\,n u+\frac{3}{2};\,\sigma_1\right)}{x^{n u+1}}+C40\,x^{n u}\,{{}_2F_1}\left(-\frac{n}{2}-\frac{n u}{2},\,\frac{n}{2}-\frac{n u}{2};\,\frac{1}{2}-nu;\,\sigma_1\right)\right\}
$$

where

$$
\sigma_1=-\tfrac{1}{x^2}
$$

### **Example 8**

The solver can handle some third- and higher-order ordinary differential equations. For example, solve the following third-order linear differential equations:

```
eq := ode(sin(x)*y'''(x) + cos(x)*y(x), y(x)):
solve(eq)
\{C42 \sin(x)\}\eq := ode(6*y(x) + x^3*y'')'(x), y(x)):
```
solve(eq)

$$
\left\{C47\ \sigma_1-\frac{\sigma_1\left(\frac{C46}{22}+\frac{3\ \sqrt{2}\ C46\ i}{44}\right)}{x^{3+\sqrt{2}\ i}}+\frac{\sqrt{2}\ C48\ \sigma_2\ \sigma_1\ i}{4}+\frac{\sqrt{2}\ \sigma_2\ \sigma_1\left(\frac{3\ C46}{11}+\frac{\sqrt{2}\ C46\ i}{11}\right)i}{4\ x^{3-\sqrt{2}\ i}}\right\}
$$

where

$$
\sigma_1 = x^{2 + \sqrt{2} i}
$$

$$
\sigma_2 = \frac{1}{x^2 \sqrt{2} i}
$$

### **Example 9**

The solver also can handle some nonlinear first-order ordinary differential equations. For example, solve the following first-order linear differential equations:

eq := ode(y(x)\*diff(y(x), x) - y(x) - x^3 - 4\*x^4 - 4\*x^7, y(x)): solve(eq)

 $\left\{x^4 + x + \frac{1}{4}\right\}$ 

eq := ode(exp(x/2)/4 -  $2*exp(x) - y(x) + x*exp(x/2) + y(x)*y'(x)$ , y solve(eq)

$$
\left\{x-2\ e^{\frac{x}{2}} + \frac{1}{4}\right\}
$$

### **Parameters o**

An ordinary differential equation, an object of the type ode.

### **Options Type**

Option, specified as Type = OdeType

Indicates the type of the ordinary differential equation and accepts the following arguments: Abel, Bernoulli, Chini, Clairaut, ExactFirstOrder, ExactSecondOrder, Homogeneous, Lagrange, Riccati.

#### **MaxDegree**

Option, specified as MaxDegree = n

Pass the option to the generic solver, which is called internally for all intermediate equations. See the list of options for the solve function for further information.

#### **IgnoreSpecialCases**

Pass the option to the generic solver, which is called internally for all intermediate equations, and to the integrator int, which is called for computing all intermediate integrals. See the list of options for the solve function for further information.

### **IgnoreAnalyticConstraints**

Pass the option to the generic solver, which is called internally for all intermediate equations, and to the integrator int, which is called for computing all intermediate integrals. See the list of options for the solve function for further information.

#### **Return Values** Set of solutions of the ordinary differential equation or the special value FAIL. For additional information on the return values, see the solve help page.

### **References** For more information on the particular classes of ordinary differential equations see:

**•** E. Kamke: Differentialgleichungen: Lösungmethoden und Lösungen. B.G. Teubner, Stuttgart, 1997

- **•** G.M. Murphy: Ordinary differential equations and their solutions. Van Nostrand, Princeton, 1960
- **•** Andrei D. Polyanin and Valentin F. Zaitsev: Handbook of exact solutions for ordinary differential equations, second ed., Chapman & Hall/CRC, Boca Raton, FL, 2003
- **•** D. Zwillinger: Handbook of differential equations. San Diego: Academic Press, 1992

### **Concepts •** "Solve Ordinary Differential Equations and Systems"

### **Purpose** Symmetric power of a homogeneous linear ordinary differential equation

**Syntax** ode::symmetricPower(Ly, y(x), m)

**Description** ode::symmetricPower(Ly, y(x), m) computes the *m*-th symmetric power of Ly. This is the lowest order linear ordinary differential equation whose solution space consists exactly of all possible *m*-th powerproducts of solutions of Ly.

### **Examples Example 1**

We compute the second symmetric power of the following differential equation:

Ly:=x^2\*diff(y(x),x\$2)-(36\*x^6\*exp(4\*x^3)+9\*x^6+2)\*y(x)

$$
x^2 \frac{\partial^2}{\partial x^2} y(x) - y(x) \left( 36 x^6 e^{4 x^3} + 9 x^6 + 2 \right)
$$

ode::symmetricPower(Ly, y(x), 2)

$$
\frac{\partial^3}{\partial x^3} y(x) - \left(144 x^4 e^{4x^3} + \frac{8}{x^2} + 36 x^4 \right) \frac{\partial}{\partial x} y(x)
$$

$$
- y(x) \left(288 x^3 e^{4x^3} + 864 x^6 e^{4x^3} - \frac{8}{x^3} + 72 x^3 \right)
$$

**Parameters Ly**

A homogeneous linear ordinary differential equation.

#### **y(x)**

The dependent function of Ly.

**m**

A positive integer.

**Return Values** Linear differential equation

### **Purpose** Unimodular transformation of a linear ordinary differential equation

**Syntax** ode::unimodular(Ly,  $y(x)$ , <Transform>)

**Description** ode:: unimodular(Ly, y(x)) tests if the linear homogeneous differential equation Ly has a unimodular Galois group (i.e. the wronskian lies in the base field  $(x)$ ), if not transforms Ly into a unimodular one (by changing the second highest coefficient to zero) and returns a table with index equation and factorOfTransformation containing respectively the transformed differential equation and the factor of transformation Wn such that a solution of the transformed equation multiplied by Wn is a solution of Ly.

> If the option Transform is given then Ly is transformed unconditionally even if Ly has yet a unimodular Galois group.

### **Examples Example 1**

We test if the following differential equation has a unimodular Galois group:

Ly :=  $y(x)*6+x*diff(y(x),x)*(-2)+diff(y(x),x*32)*(-x^2+1)$ 

$$
-(x^2-1)\frac{\partial^2}{\partial x^2}y(x)-2x\frac{\partial}{\partial x}y(x)+6y(x)
$$

ode::unimodular(Ly, y(x))

equation 
$$
6 y(x) - 2 x \frac{\partial}{\partial x} y(x) - (x^2 - 1) \frac{\partial^2}{\partial x^2} y(x)
$$

factorOfTransformation 1

It is unimodular since the factor of transformation is 1. We can also check this by computing the wronskian of Ly which is a rational function:

ode::wronskian(Ly,y(x))

 $\frac{1}{x^2-1}$ 

Now we transform Ly into a differential equation whose wronskian is 1:

```
ode::unimodular(Ly, y(x), Transform)
```
equation 
$$
\frac{\partial^2}{\partial x^2} y(x) - \frac{y(x) (6x^2 - 7)}{-2x^2 + x^4 + 1}
$$
 factor  
Off  
transformation 
$$
\sqrt{\frac{1}{x^2 - 1}}
$$

ode::wronskian(%[equation], y(x))

 $\,1\,$ 

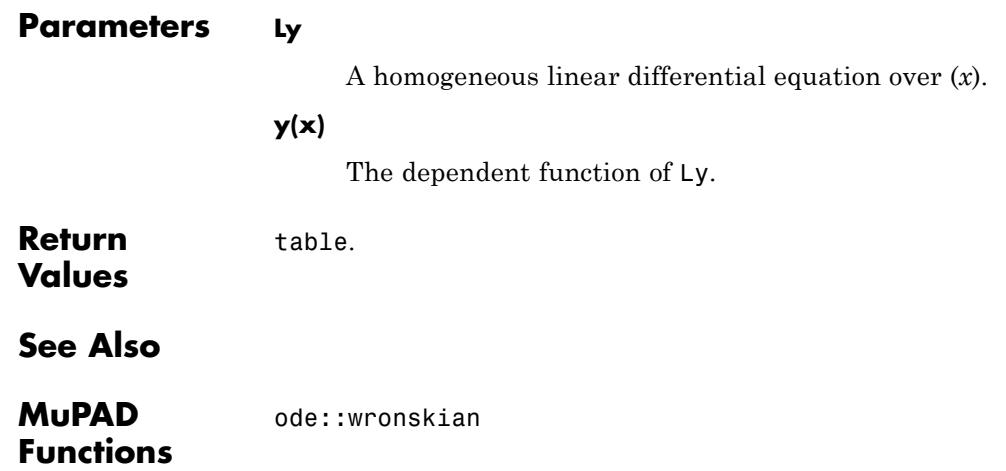

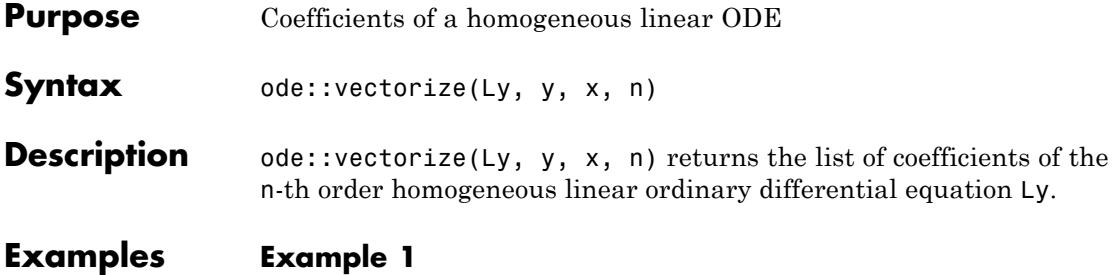

We compute the list of coefficients of the following differential equation:

Ly :=  $4*x^2*diff(y(x), x$3)+exp(x^2)*diff(y(x),x$2)+$  $4*x*diff(y(x),x)-y(x)$ 

$$
4 x \frac{\partial}{\partial x} y(x) - y(x) + e^{x^2} \frac{\partial^2}{\partial x^2} y(x) + 4 x^2 \frac{\partial^3}{\partial x^3} y(x)
$$

ode::vectorize(Ly, y, x, 3)

$$
\[-1, 4x, e^{x^2}, 4x^2\]
$$

**Parameters Ly**

A homogeneous linear ordinary differential equation.

**y**

The dependent variable of Ly.

**x**

The independent variable of Ly.

**n**

The order of Ly, a positive integer.

H

**Return Values** list

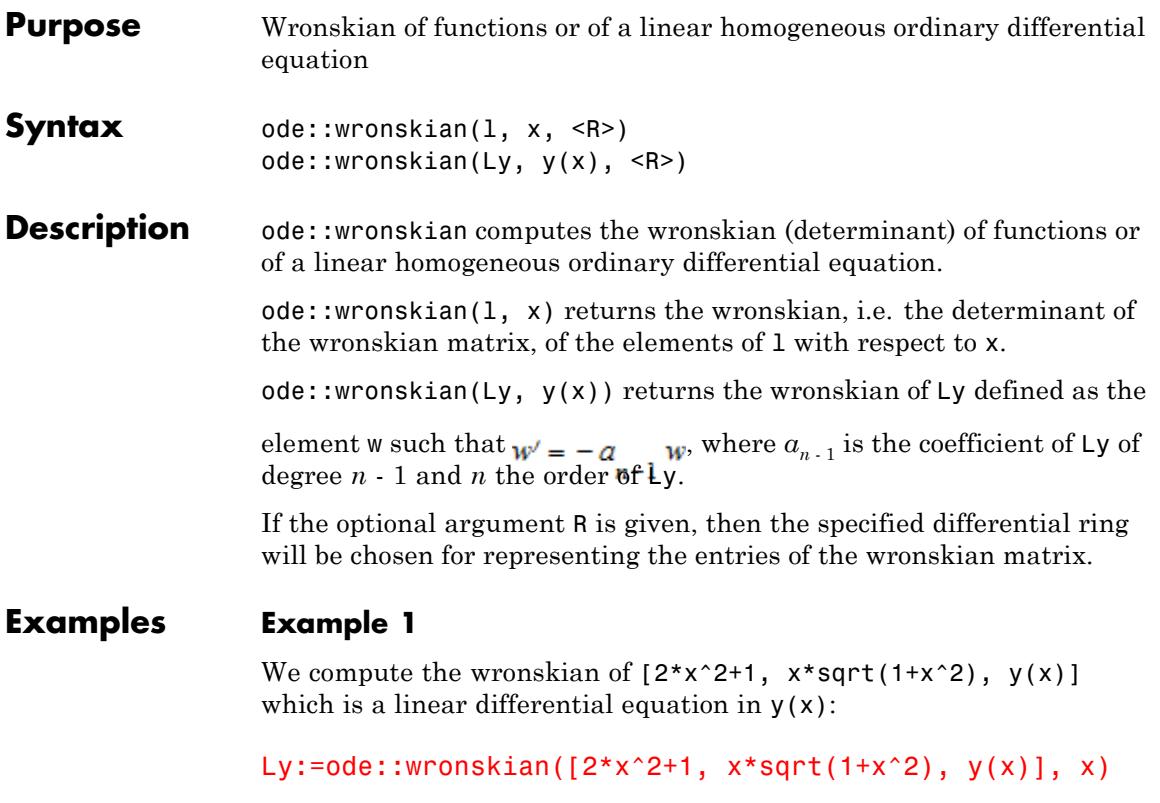

$$
4 x \sigma_4 \frac{\partial}{\partial x} y(x) - 4 x^2 \sigma_4 \frac{\partial^2}{\partial x^2} y(x) - 4 y(x) \sigma_3 - \sigma_1 \sigma_2 \frac{\partial}{\partial x} y(x) + 4 x y(x) \sigma_2 + \sigma_1 \sigma_3 \frac{\partial^2}{\partial x^2} y(x)
$$

where

$$
\sigma_1 = 2x^2 + 1
$$
\n
$$
\sigma_2 = \frac{3x}{\sigma_4} - \frac{x^3}{(x^2 + 1)^{3/2}}
$$
\n
$$
\sigma_3 = \sigma_4 + \frac{x^2}{\sigma_4}
$$
\n
$$
\sigma_4 = \sqrt{x^2 + 1}
$$
\n
$$
Ly := \text{numer} (\text{normal}(Ly))
$$

$$
x^{2} \frac{\partial^{2}}{\partial x^{2}} y(x) - 4 y(x) + x \frac{\partial}{\partial x} y(x) + \frac{\partial^{2}}{\partial x^{2}} y(x)
$$

And we can check that a basis of solutions of Ly is as expected:

ode::solve(Ly, y(x))

$$
\left\{ \frac{C2}{x} \left(x + \sqrt{x^2 + 1}\right)^2 + \frac{C3}{\left(x + \sqrt{x^2 + 1}\right)^2} \right\}
$$

We can also compute the wronskian of Ly, which is, up to a constant, the wronskian of  $x^2+1$  and  $x*sqrt(x^2+1)$ :
```
ode::wronskian(Ly, y(x)),
simplify(ode::wronskian([x^2+1/2,x*sqrt(1+x^2)], x))
```

$$
\frac{1}{\sqrt{x^2+1}}, \frac{1}{2\sqrt{x^2+1}}
$$

### **Parameters l**

A list of functions of the variable x.

### **Ly**

A homogeneous linear ordinary differential equation.

#### **y(x)**

The dependent function of Ly.

#### **R**

A differential ring, default is Dom::ExpressionField(id, iszero@normal).

### **Return Values**

Expression in x.

# **21**

## orthpoly – Orthogonal Polynomials

[orthpoly::chebyshev1](#page-4107-0) [orthpoly::chebyshev2](#page-4111-0) [orthpoly::curtz](#page-4115-0) [orthpoly::gegenbauer](#page-4118-0) [orthpoly::hermite](#page-4122-0) [orthpoly::jacobi](#page-4125-0) [orthpoly::laguerre](#page-4130-0) [orthpoly::legendre](#page-4133-0)

### <span id="page-4107-0"></span>**orthpoly::chebyshev1**

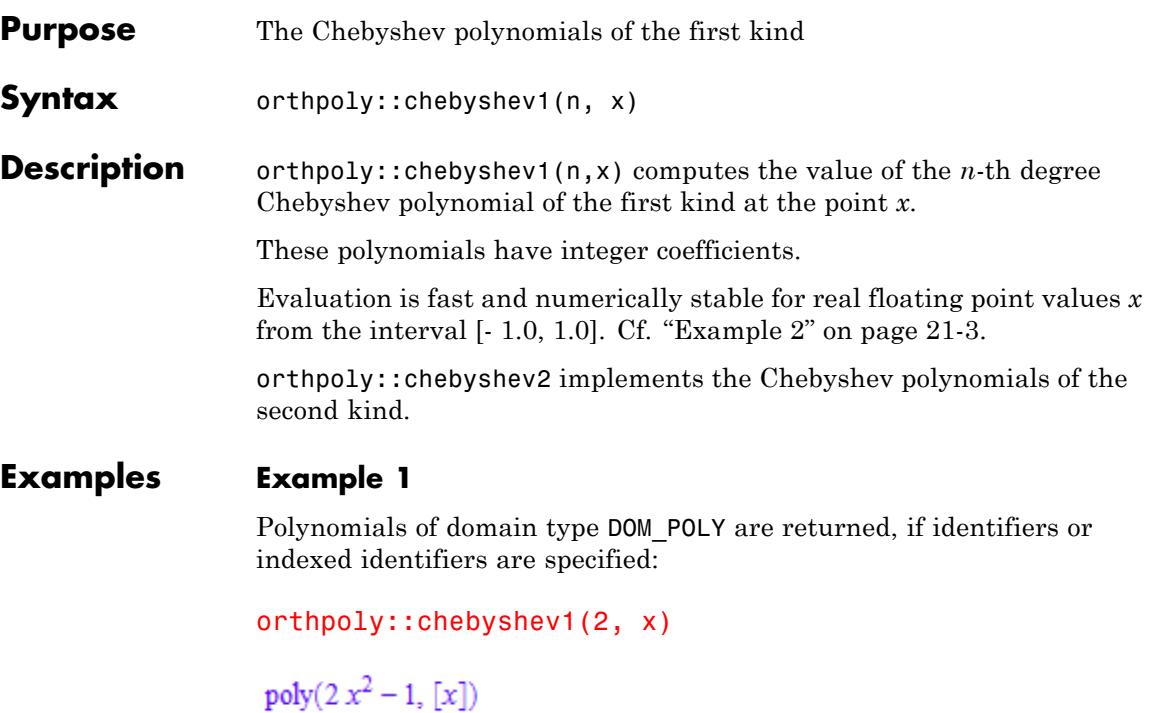

orthpoly::chebyshev1(3, x[1])

 $poly(4x_1^3 - 3x_1, [x_1])$ 

However, using arithmetical expressions as input the "values" of these polynomials are returned:

```
orthpoly::chebyshev1(2, 6*x)
```
 $72x^2 - 1$ 

orthpoly::chebyshev1(3, x[1] + 2)

<span id="page-4108-0"></span> $4x_1^3 + 24x_1^2 + 45x_1 + 26$ 

"Arithmetical expressions" include numbers:

```
orthpoly::chebyshev1(2, sqrt(2)),
orthpoly::chebyshev1(3, 8 + I),
orthpoly::chebyshev1(1000, 0.3)
```
3,  $1928 + 761$  i,  $-0.9991251116$ 

If no integer degree is specified, orthpoly::chebyshev1 returns itself symbolically:

```
orthpoly::chebyshev1(n, x), orthpoly::chebyshev1(1/2, x)
```

```
orthpoly::chebyshev1(n, x), orthpoly::chebyshev1(\left(\frac{1}{2}, x\right)
```
### **Example 2**

If a floating-point value is desired, then a direct call such as

```
orthpoly::chebyshev1(200, 0.3)
```
 $-0.3169632681$ 

is appropriate and yields a correct result. One should not evaluate the symbolic polynomial at a floating-point value, because this may be numerically unstable:

```
T200 := orthpoly::chebyshev1(200, x):DIGITS := 10: evalp(T200, x = 0.3)
-3912167.235
```
This result is caused by numerical round-off. Also with increased DIGITS only a few leading digits are correct:

```
DIGITS := 20: evalp(T200, x = 0.3)
                    -0.31710101442512309682delete DIGITS, T200:
Parameters n
                         A nonnegative integer: the degree of the polynomial.
                   x
                         An indeterminate or an arithmetical expression. An indeterminate
                         is either an identifier (of domain type DOM_IDENT) or an indexed
                         identifier (of type "_index").
Return
                   If x is an indeterminate, then a polynomial of domain type DOM_POLY
Values
                   is returned. If x is an arithmetical expression, then the value
                   of the Chebyshev polynomial at this point is returned as an
                   arithmetical expression. If n is not a nonnegative integer, then
                   orthpoly::chebyshev1 returns itself symbolically.
Algorithms The Chebyshev polynomials are given by T(n, x) = cos(nacos(x)) for real
                   x [-1, 1]. This representation is used by orthpoly::chebyshev1 for
                   floating-point values in this range.
                   These polynomials satisfy the recursion formula
                    T(n, x) = 2 x T(n-1, x) - T(n-2, x)
```
with  $T(0, x) = 1$  and  $T(1, x) = x$ .

They are orthogonal on the interval [- 1, 1] with respect to the weight

.

function  $(f(x)) = 1$ . *T*(*n*, *x*) is a special [Jacobi polynomial](#page-4125-0):

$$
T(n, x) = \frac{2^{2 n} n!^2}{(2 n)!} P(n, -\frac{1}{2}, -\frac{1}{2}, x)
$$

orthpoly::chebyshev2 **|** orthpoly::jacobi

**See Also**

**MuPAD Functions**

### <span id="page-4111-0"></span>**orthpoly::chebyshev2**

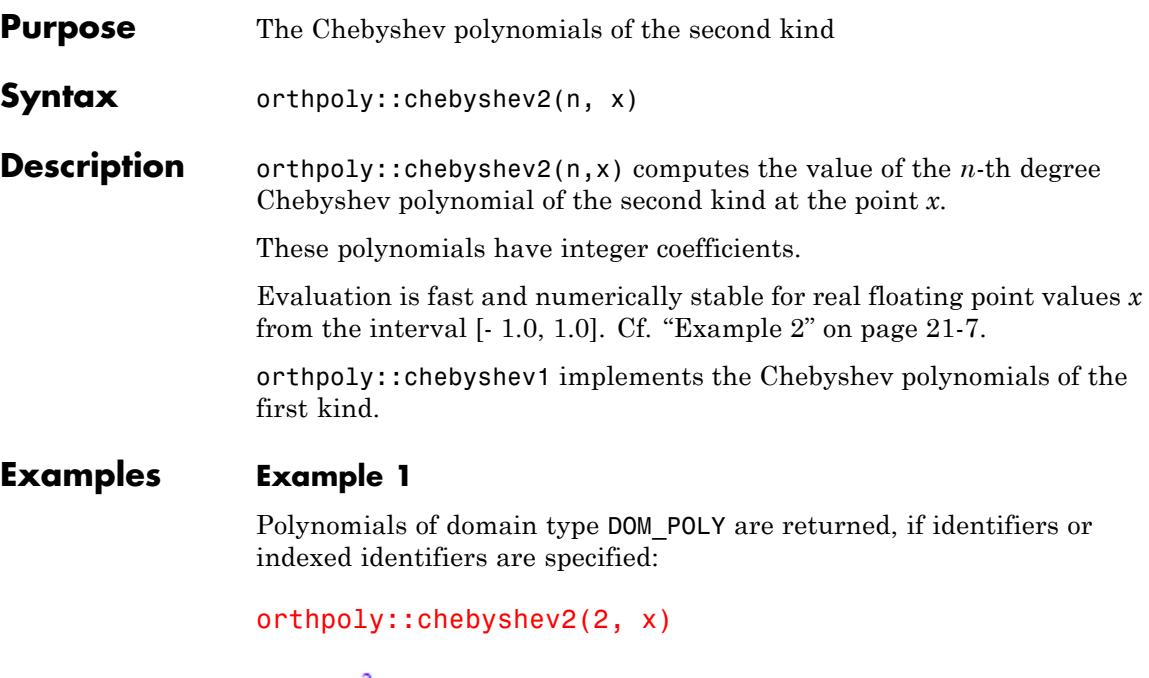

poly( $4x^2 - 1$ , [x])

orthpoly::chebyshev2(3, x[1])

 $poly(8x_1^3 - 4x_1, [x_1])$ 

However, using arithmetical expressions as input the "values" of these polynomials are returned:

```
orthpoly::chebyshev2(2, 6*x)
```
 $144x^2 - 1$ 

orthpoly::chebyshev2(3, x[1] + 2)

<span id="page-4112-0"></span> $8x_1^3 + 48x_1^2 + 92x_1 + 56$ 

"Arithmetical expressions" include numbers:

```
orthpoly::chebyshev2(2, sqrt(2)),
orthpoly::chebyshev2(3, 8 + I),
orthpoly::chebyshev2(1000, 0.3)
```
 $7,3872 + 1524$  i  $-1.012277265$ 

If no integer degree is specified, then orthpoly::chebyshev2 returns itself symbolically:

```
orthpoly::chebyshev2(n, x), orthpoly::chebyshev2(1/2, x)
```

```
orthpoly::chebyshev2(n, x), orthpoly::chebyshev2(\left(\frac{1}{2}, x\right)
```
### **Example 2**

If a floating-point value is desired, then a direct call such as

```
orthpoly::chebyshev2(200, 0.3)
```
 $-0.01869337443$ 

is appropriate and yields a correct result. One should not evaluate the symbolic polynomial at a floating-point value, because this may be numerically unstable:

```
U200 := orthpoly::chebyshev2(200, x):DIGITS := 10: evalp(U200, x = 0.3)-3872355.739
```
This result is caused by numerical round-off. Also with increased DIGITS only a few leading digits are correct:

```
DIGITS := 20: evalp(U200, x = 0.3)
                     -0.018233184138451814741delete DIGITS, U200:
Parameters n
                         A nonnegative integer: the degree of the polynomial.
                    x
                         An indeterminate or an arithmetical expression. An indeterminate
                         is either an identifier (of domain type DOM_IDENT) or an indexed
                         identifier (of type " index").
Return
                    If x is an indeterminate, then a polynomial of domain type DOM_POLY
Values
                    is returned. If x is an arithmetical expression, then the value
                    of the Chebyshev polynomial at this point is returned as an
                    arithmetical expression. If n is not a nonnegative integer, then
                    orthpoly::chebyshev2 returns itself symbolically.
Algorithms The Chebyshev polynomials of the second kind are given by
                    U(n, x) = \frac{\sin((n+1)\cos(x))}{\sin(\cos(x))}for real x [-1, 1]. This representation is used by orthpoly::chebyshev2
                    for floating-point values in this range.
                    These polynomials satisfy the recursion formula
```

$$
U(n, x) = 2 x U(n-1, x) - U(n-2, x)
$$

with  $U(0, x) = 1$  and  $U(1, x) = 2x$ .

They are orthogonal on the interval [- 1, 1] with respect to the weight function  $w(x) = \sqrt{1-x^2}$ .  $U(n, x)$  coincides with the [Gegenbauer polynomial](#page-4118-0) $G(n, 1, x)$ .

orthpoly::chebyshev1 **|** orthpoly::gegenbauer **|** orthpoly::jacobi

.

 $U(n, x)$  is a special [Jacobi polynomial](#page-4125-0):

$$
U(n, x) = \frac{2^{2 n} n! (n + 1)!}{(2 n + 1)!} P\left(n, \frac{1}{2}, \frac{1}{2}, x\right)
$$

**See Also**

**MuPAD Functions**

### <span id="page-4115-0"></span>**orthpoly::curtz**

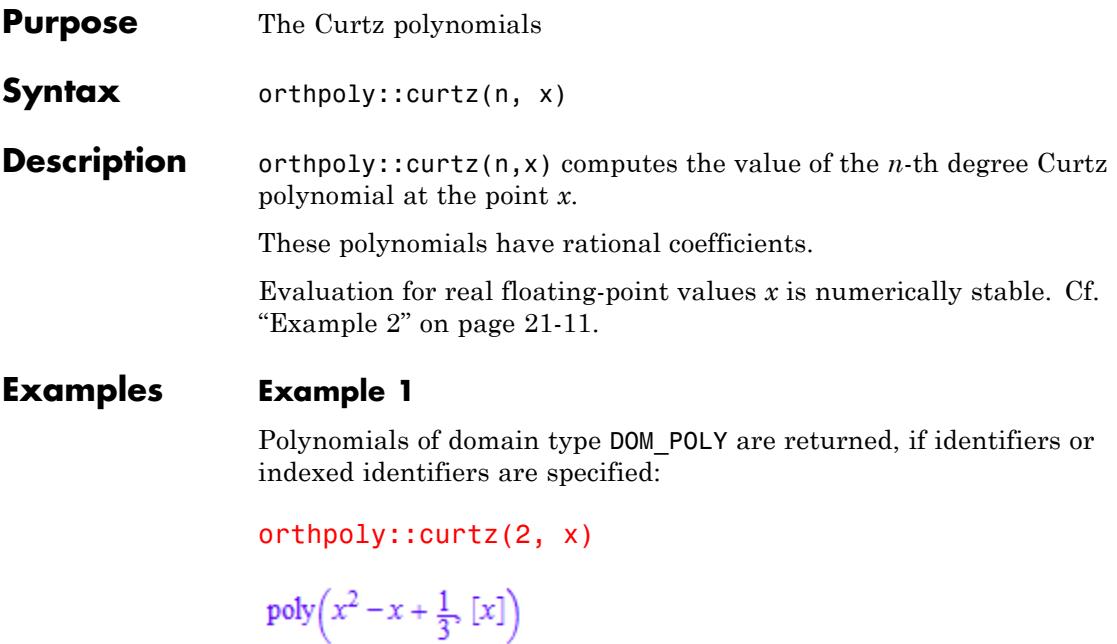

orthpoly::curtz(3, x[1])

$$
poly\left(x_1^3 - \frac{3x_1^2}{2} + \frac{11x_1}{12} - \frac{1}{4} [x_1] \right)
$$

However, using arithmetical expressions as input the "values" of these polynomials are returned:

orthpoly::curtz(2, 6\*x)

$$
36x^2 - 6x + \frac{1}{3}
$$

 $orthpoly::curtz(3, x[1] + 2)$ 

<span id="page-4116-0"></span>
$$
x_1^3 + \frac{9x_1^2}{2} + \frac{83x_1}{12} + \frac{43}{12}
$$

"Arithmetical expressions" include numbers:

```
orthpoly::curtz(2, sqrt(2)), orthpoly::curtz(3, 8 + I),
orthpoly::curtz(100, 0.3)
```
 $\frac{7}{3} - \sqrt{2}$ ,  $\frac{4807}{12} + \frac{2015 \text{ i}}{12}$ , 0.001395122936

If no integer degree is specified, then orthpoly::curtz returns itself symbolically:

```
orthpoly::curtz(n, x), orthpoly::curtz(1/2, x)
```

```
orthpoly::curtz(n, x), orthpoly::curtz(\frac{1}{2}, x)
```
### **Example 2**

If a floating-point value is desired, then a direct call such as

```
orthpoly::curtz(50, 1.2)
```
0.0003843630923

is appropriate and yields a correct result. One should not evaluate the symbolic polynomial at a floating-point value, because this may be numerically unstable:

```
orthpoly::curtz(50, x): evalp(%, x = 1.2)
```
0.0003849036173

### **orthpoly::curtz**

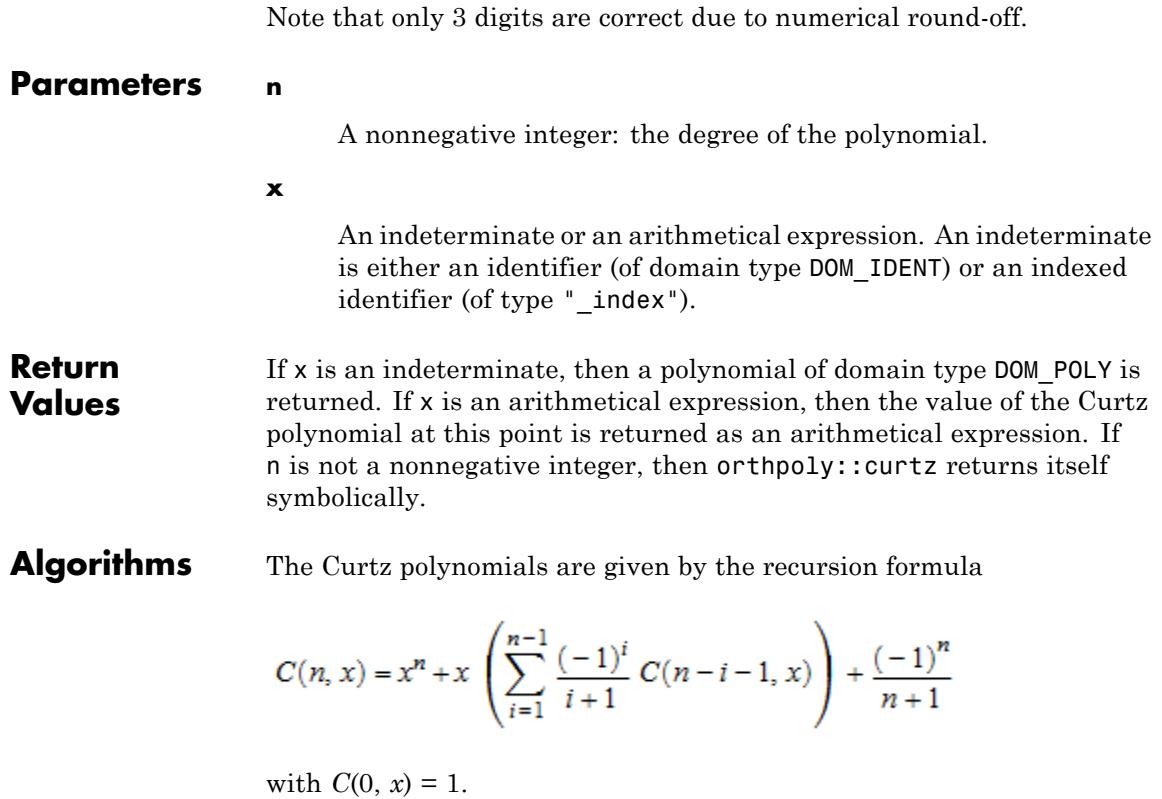

<span id="page-4118-0"></span>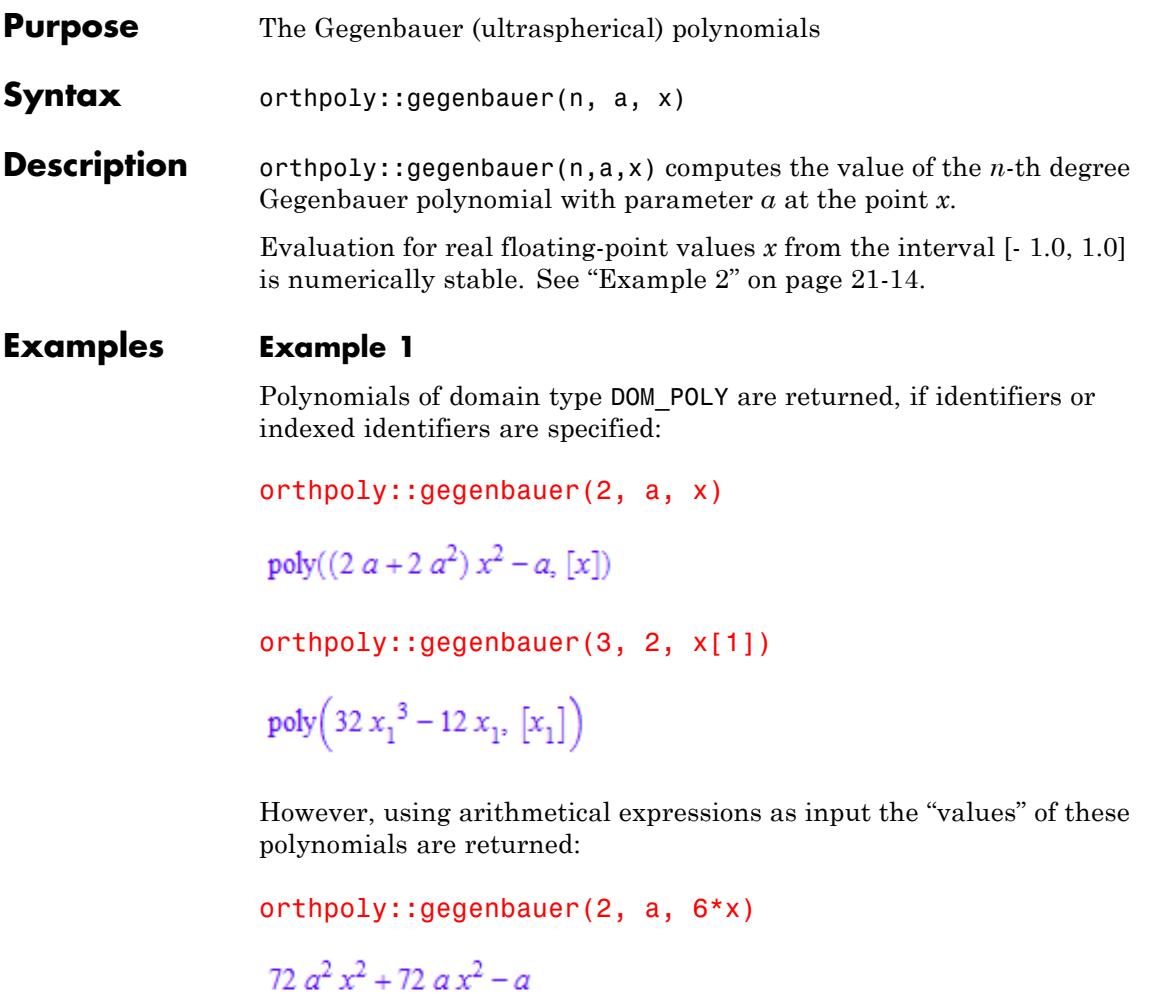

 $orthpoly::gegenbauer(3, 2, x[1] + 2)$ 

 $32 x<sub>1</sub><sup>3</sup> + 192 x<sub>1</sub><sup>2</sup> + 372 x<sub>1</sub> + 232$ 

<span id="page-4119-0"></span>"Arithmetical expressions" include numbers:

```
orthpoly::gegenbauer(2, a, sqrt(2)),
orthpoly::gegenbauer(3, 0.4, 8 + I),
orthpoly::gegenbauer(1000, -1/3, 0.3)
```

```
4a^{2} + 3 a, 865,536 + 341,152 i, 0,00006046127974
```
If no integer degree is specified, then orthpoly::gegenbauer returns itself symbolically:

```
orthpoly::gegenbauer(n, a, x), orthpoly::gegenbauer(1/2, 2, x)
```

```
orthpoly::gegenbauer(n, a, x), orthpoly::gegenbauer(\frac{1}{2}, 2, x)
```
### **Example 2**

If a floating-point value is desired, then a direct call such as

```
orthpoly::gegenbauer(200, 4, 0.3)
```
165549.7263

is appropriate and yields a correct result. One should not evaluate the symbolic polynomial at a floating-point value, because this may be numerically unstable:

```
G200 := orthpoly::gegenbauer(200, 4, x):
DIGITS := 10: evalp(G200, x = 0.3)-627061237610^{11}
```
This result is caused by numerical round-off. Also with increased DIGITS only a few leading digits are correct:

```
DIGITS := 20: evalp(G200, x = 0.3)
```
165454.59819021060509

delete DIGITS, G200:

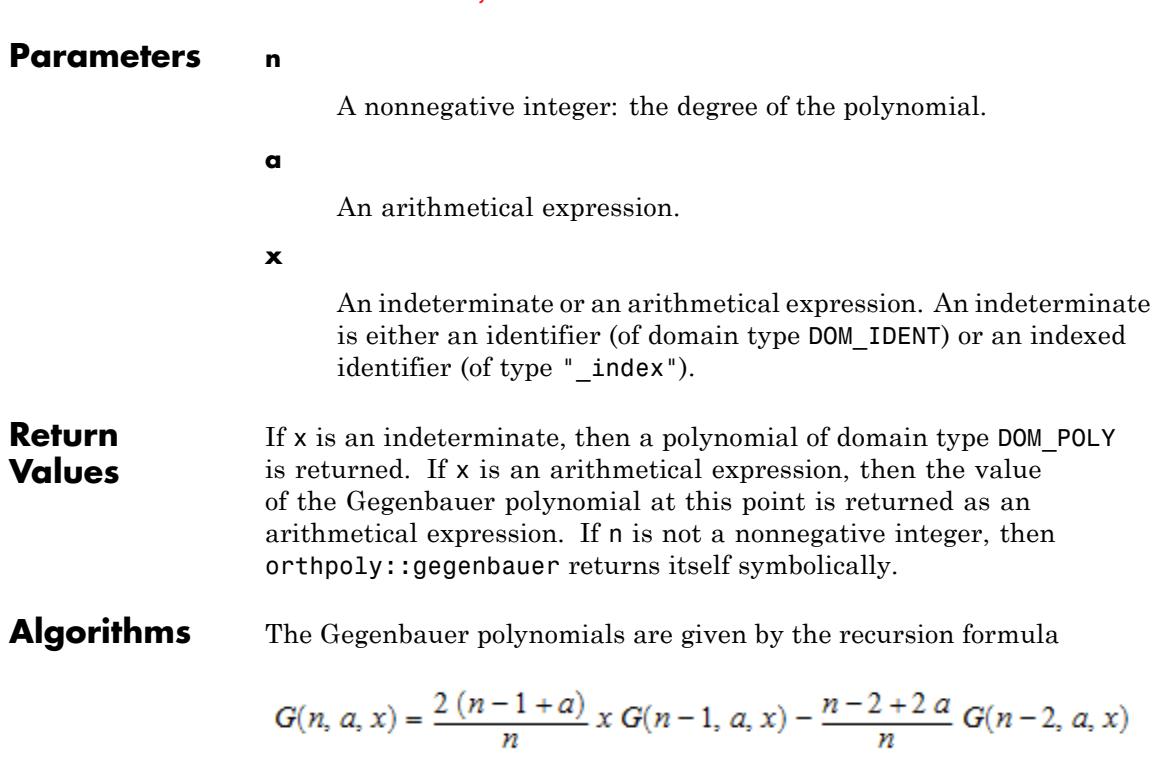

with  $G(0, a, x) = 1$ ,  $G(1, a, x) = 2ax$ .

For fixed real  $a > -\frac{1}{2}$  these polynomials are orthogonal on the interval [-1, 1] with respect to the weight function  $w(x) = (1 - x^2)^{a - \frac{1}{2}}$ .

 $G\left(n, \frac{1}{2}, x\right)$  coincides with the Legendre polynomial  $P(n, x)$ .  $G(n, 1, x)$  coincides with the Chebyshev polynomial  $U(n, x)$  of the second kind.

The polynomials *G*(*n*, 0, *x*) are trivial.

### **See Also**

orthpoly::chebyshev2 **|** orthpoly::legendre

**MuPAD Functions**

<span id="page-4122-0"></span>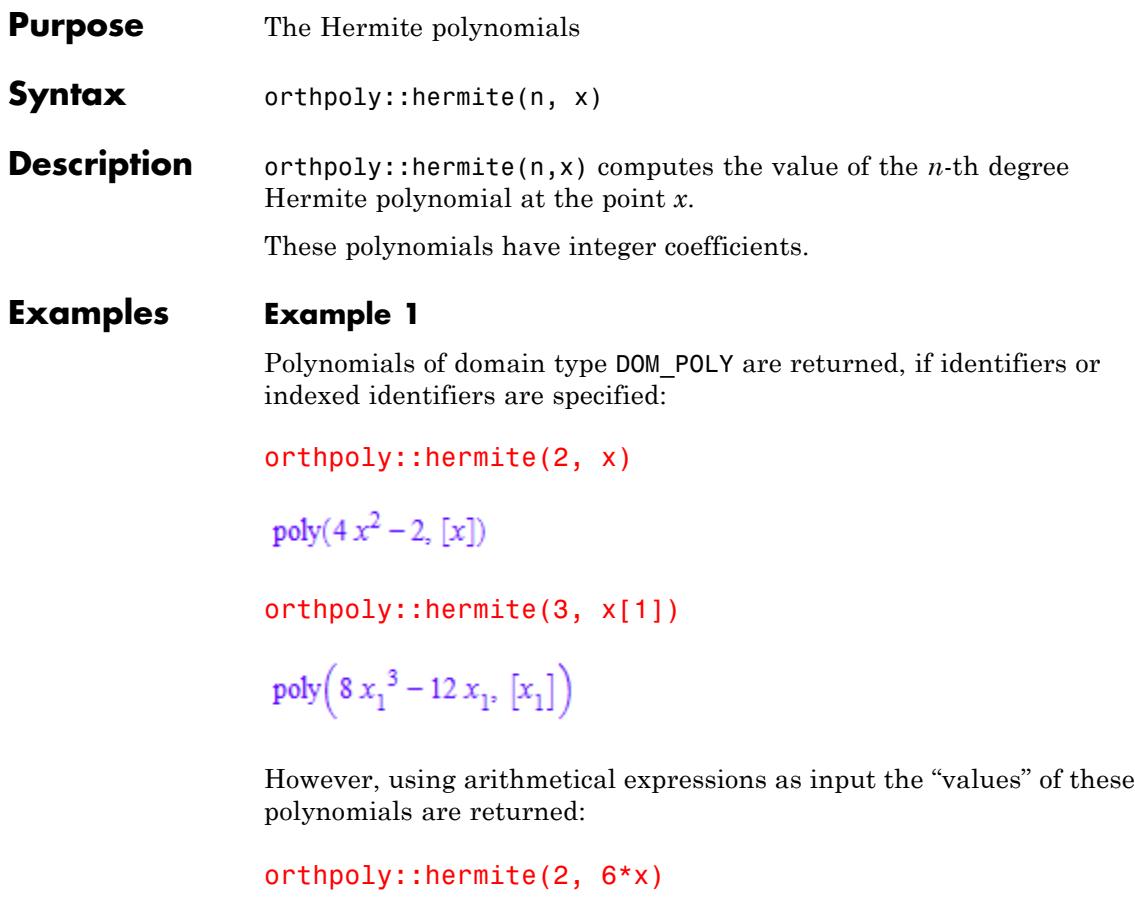

 $144x^2 - 2$ 

orthpoly::hermite(3,  $x[1] + 2$ )

 $8x_1^3 + 48x_1^2 + 84x_1^2 + 40$ 

"Arithmetical expressions" include numbers:

```
orthpoly::hermite(2, sqrt(2)), orthpoly::hermite(3, 8 + I),
                   orthpoly::hermite(1000, 0.3);
                    6, 3808 + 1516 i, 2.26821486 10^{1433}If no integer degree is specified, then orthpoly::hermite returns
                   itself symbolically:
                   orthpoly::hermite(n, x), orthpoly::hermite(1/2, x)
                    orthpoly::hermite(n, x), orthpoly::hermite(\frac{1}{2}, x)
Parameters n
                         A nonnegative integer: the degree of the polynomial.
                   x
                         An indeterminate or an arithmetical expression. An indeterminate
                         is either an identifier (of domain type DOM_IDENT) or an indexed
                         identifier (of type "_index").
Return
                   If x is an indeterminate, then a polynomial of domain type DOM_POLY
Values
                   is returned. If x is an arithmetical expression, then the value of
                   the Hermite polynomial at this point is returned as an arithmetical
                   expression. If n is not a nonnegative integer, then orthpoly: hermite
                   returns itself symbolically.
Algorithms The Hermite polynomials are given by the recursion formula
                    H(n, x) = 2x H(n-1, x) - 2(n-1) H(n-2, x)with H(0, x) = 1 and H(1, x) = 2x.
```
These polynomials are orthogonal on the real line with respect to the

weight function 
$$
w(x) = \frac{1}{e^{x^2}}
$$
.

### <span id="page-4125-0"></span>**orthpoly::jacobi**

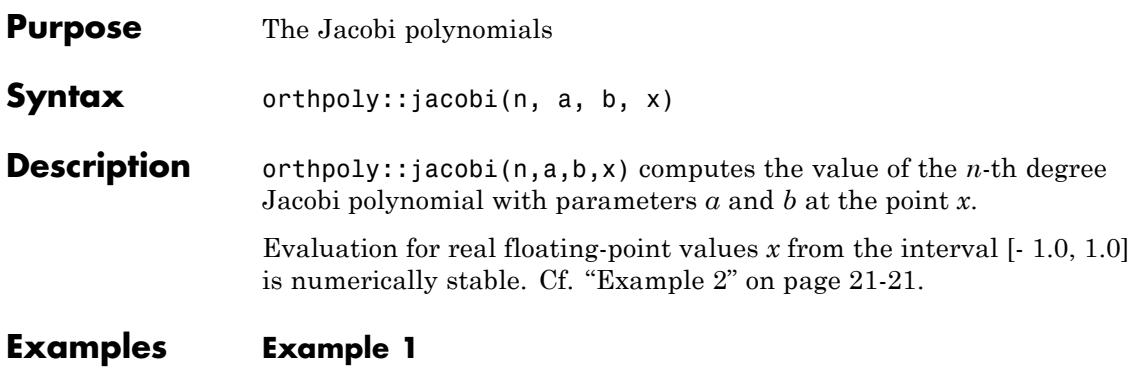

Polynomials of domain type DOM\_POLY are returned, if identifiers or indexed identifiers are specified:

orthpoly::jacobi(2, a, b, x)

$$
poly \left( \left( \frac{7 a}{8} + \frac{7 b}{8} + \frac{a b}{4} + \frac{a^2}{8} + \frac{b^2}{8} + \frac{3}{2} \right) x^2 + \left( \frac{3 a}{4} - \frac{3 b}{4} + \frac{a^2}{4} - \frac{b^2}{4} \right) x - \frac{a}{8} - \frac{b}{8} - \frac{a b}{4} + \frac{a^2}{8} + \frac{b^2}{8} - \frac{1}{2} [x] \right)
$$

orthpoly::jacobi(3, 4, 5, x[1])

$$
poly \left( \frac{455 x_1^3}{8} - \frac{91 x_1^2}{8} - \frac{91 x_1}{8} + \frac{7}{8} [x_1] \right)
$$

However, using arithmetical expressions as input the "values" of these polynomials are returned:

```
orthpoly::jacobi(2, 4, b, 6*x)
\frac{9 b^2 x^2}{2} - \frac{3 b^2 x}{2} + \frac{b^2}{8} + \frac{135 b x^2}{2} - \frac{9 b x}{2} - \frac{9 b}{8} + 252 x^2 + 42 x + 1
```

```
orthpoly::jacobi(2, 0, I, x[1] + 2)
```

```
x_1^2\left(\frac{11}{8}+\frac{7\,\mathrm{i}}{8}\right)+x_1\left(\frac{23}{4}+\frac{11\,\mathrm{i}}{4}\right)+\frac{43}{8}+\frac{15\,\mathrm{i}}{8}
```
"Arithmetical expressions" include numbers:

```
orthpoly::jacobi(2, 1/2, -1/2, sqrt(2)),
orthpoly::jacobi(3, 2, 5, 8 + I),orthpoly::jacobi(1000, 1, 2, 0.3);
```

```
\frac{3\sqrt{2}}{4} + \frac{21}{8}, \frac{31733}{2} + \frac{12859 \text{ i}}{2}, -0.06546648097
```
If no integer degree is specified, then orthpoly::jacobi returns itself symbolically:

orthpoly::jacobi(n, a, b, x), orthpoly::jacobi(1/2, 0, 1, 1) orthpoly::jacobi(n, a, b, x), orthpoly::jacobi( $\left(\frac{1}{2}, 0, 1, 1\right)$ 

### **Example 2**

If a floating-point value is desired, then a direct call such as

```
orthpoly::jacobi(100, 1/2, 3/2, 0.9)
```
0.2560339406

is appropriate and yields a correct result. One should not evaluate the symbolic polynomial at a floating-point value, because this may be numerically unstable:

```
P100 := orthpoly::jacobi(100, 1/2, 3/2, x):
```
 $evalp(P100, x = 0.9)$  $-8678105210^{15}$ 

This result is caused by numerical round-off. Also with increased DIGITS only a few leading digits are correct:

```
DIGITS := 30: evalp(P100, x = 0.9)
```
0.256030968488207303016930946513

delete P100, DIGITS:

### **Parameters n**

A nonnegative integer: the degree of the polynomial.

#### **a, b**

Arithmetical expressions.

#### **x**

An indeterminate or an arithmetical expression. An indeterminate is either an identifier (of domain type DOM\_IDENT) or an indexed identifier (of type "\_index").

**Return Values** If  $x$  is an indeterminate, then a polynomial of domain type DOM POLY is returned. If x is an arithmetical expression, then the value of the Jacobi polynomial at this point is returned as an arithmetical expression. If n is not a nonnegative integer, then orthpoly::jacobi returns itself symbolically.

.

### **Algorithms** The Jacobi polynomials are given by the recursion formula

$$
2 n c_n c_{2n-2} P(n, a, b, x) = c_{2n-1} \left( c_{2n-2} c_{2n} x + a^2 - b^2 \right) P(n-1, a, b, x)
$$
  
-2 (n-1+a) (n-1+b) c<sub>2n</sub> P(n-2, a, b, x)

with  $c_i = i + a + b$  and

$$
P(0, a, b, x) = 1, P(1, a, b, x) = \frac{a - b}{2} + \left(1 + \frac{a + b}{2}\right)x
$$

For fixed real  $a > -1$ ,  $b > -1$  the Jacobi polynomials are orthogonal on the interval [-1, 1] with respect to the weight function  $w(x) = (1 - x)^a (1 + x)^b$ .

,

,

For special values of the parameters *a*, *b* the Jacobi polynomials are related to the Legendre polynomials

$$
P(n, x) = P(n, 0, 0, x)
$$

to the Chebyshev polynomials of the first kind

,

$$
T(n, x) = \frac{2^{2 n} n!^2}{(2 n)!} P(n, -\frac{1}{2}, -\frac{1}{2}, x)
$$

to the Chebyshev polynomials of the second kind

$$
U(n, x) = \frac{2^{2n} n! (n + 1)!}{(2 n + 1)!} P(n, \frac{1}{2}, \frac{1}{2}, x)
$$

and to the Gegenbauer polynomials, respectively:

$$
G(n, a, x) = \frac{\Gamma\left(a + \frac{1}{2}\right)\Gamma(n + 2 a)}{\Gamma(2 a)\Gamma\left(n + a + \frac{1}{2}\right)} P\left(n, a - \frac{1}{2}, a - \frac{1}{2}, x\right)
$$

.

### **See Also**

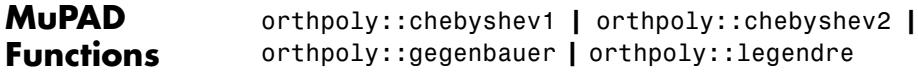

<span id="page-4130-0"></span>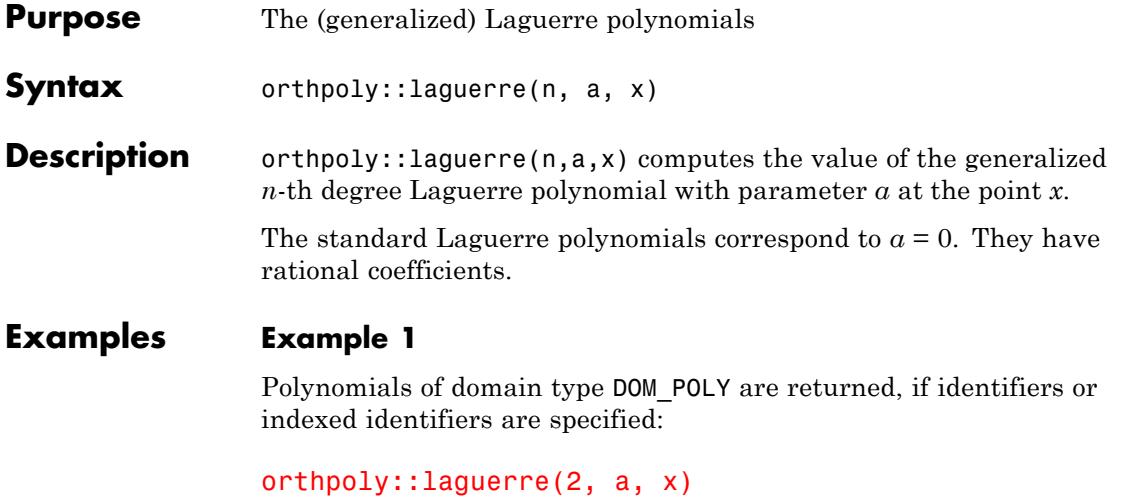

 $poly\left(\frac{x^2}{2} + (-a-2)x + \frac{3}{2}\frac{a}{2} + \frac{a^2}{2} + 1, [x]\right)$ 

orthpoly::laguerre(3, a, x[1])

$$
poly\left(-\frac{x_1^3}{6} + \left(\frac{a}{2} + \frac{3}{2}\right)x_1^2 + \left(-\frac{5}{2} - \frac{a^2}{2} - 3\right)x_1 + \frac{11}{6}a^2 + a^2 + \frac{a^3}{6} + 1, \ [x_1]\right)
$$

However, using arithmetical expressions as input the "values" of these polynomials are returned:

```
orthpoly::laguerre(2, 4, 6*x)
18x^2 - 36x + 15orthpoly::laguerre(2, 2/3*I, x[1] + 2)
```
 $\frac{x_1^2}{2} - \frac{2x_1i}{3} - \frac{11}{9} - \frac{i}{3}$ 

"Arithmetical expressions" include numbers:

```
orthpoly::laguerre(2, a, sqrt(2)),
orthpoly::laguerre(3, 0.4, 8 + I),orthpoly::laguerre(1000, 3, 0.3);
```
 $\frac{3a}{2} - \sqrt{2} a - 2 \sqrt{2} + \frac{a^2}{2} + 2, -4.969333333 - 8.7133333333 i, -15691.69498$ 

If no integer degree is specified, then orthpoly::laguerre returns itself symbolically:

```
orthpoly::laguerre(n, a, x), orthpoly::laguerre(1/2, a, x)
```
orthpoly::laguerre(*n*, *a*, *x*), orthpoly::laguerre( $\frac{1}{2}$ , *a*, *x*)

### **Parameters n**

A nonnegative integer: the degree of the polynomial.

**a**

An arithmetical expression.

#### **x**

An indeterminate or an arithmetical expression. An indeterminate is either an identifier (of domain type DOM\_IDENT) or an indexed identifier (of type "\_index").

**Return Values** If x is an indeterminate, then a polynomial of domain type DOM\_POLY is returned. If x is an arithmetical expression, then the value of the Laguerre polynomial at this point is returned as an arithmetical

expression. If n is not a nonnegative integer, then orthpoly::laguerre returns itself symbolically.

**Algorithms** The Laguerre polynomials are given by the recursion formula

$$
L(n, a, x) = \frac{2n + a - 1 - x}{n} L(n - 1, a, x) - \frac{n + a - 1}{n} L(n - 2, a, x)
$$

with  $L(0, a, x) = 1$  and  $L(1, a, x) = 1 + a \cdot x$ .

For fixed real  $a > 1$  these polynomials are orthogonal on the interval

 $[0, \infty)$  with respect to the weight function  $w(x) = \frac{1}{(x^{2e})^x}$ .

### <span id="page-4133-0"></span>**orthpoly::legendre**

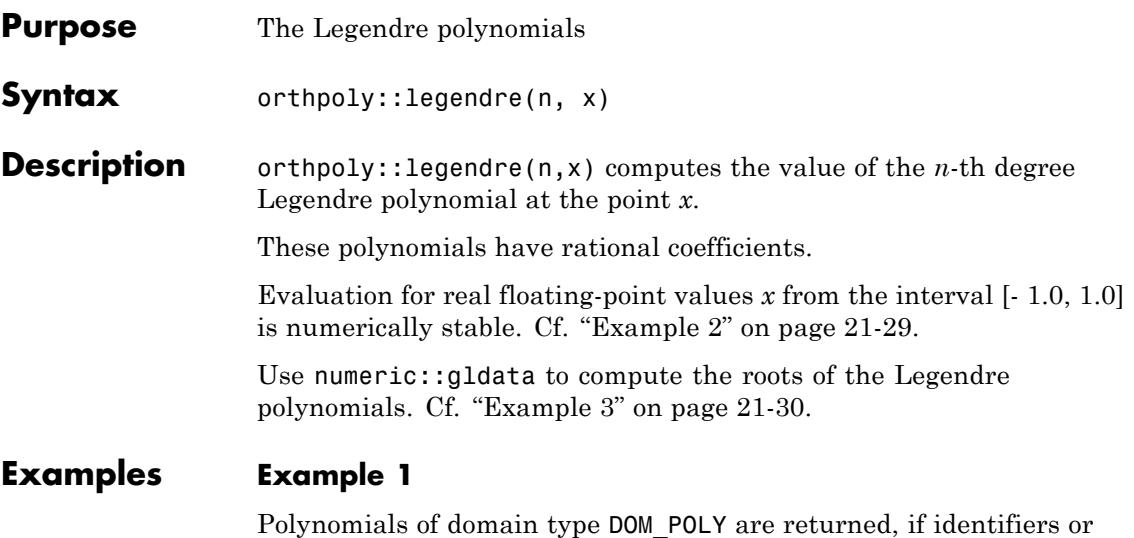

indexed identifiers are specified:

orthpoly::legendre(2, x)

$$
poly\left(\frac{3 x^2}{2} - \frac{1}{2}, [x]\right)
$$

orthpoly::legendre(3, x[1])

$$
poly\bigg(\frac{5 x_1^3}{2} - \frac{3 x_1}{2}, [x_1]\bigg)
$$

However, using arithmetical expressions as input the "values" of these polynomials are returned:

orthpoly::legendre(2, 6\*x)

 $54x^2 - \frac{1}{2}$ 

```
orthpoly::legendre(3, x[1] + 2)
```

$$
\frac{5x_1^3}{2} + 15x_1^2 + \frac{57x_1}{2} + 17
$$

"Arithmetical expressions" include numbers:

```
orthpoly::legendre(2, sqrt(2)), orthpoly::legendre(3, 8 + I),
orthpoly::legendre(1000, 0.3)
```
 $\frac{5}{2}$ , 1208 + 476 i, -0.02566916751

If no integer degree is specified, then orthpoly::legendre returns itself symbolically:

```
orthpoly::legendre(n, x), orthpoly::legendre(1/2, x)
```

```
orthpoly::legendre(n, x), orthpoly::legendre(\frac{1}{2}, x)
```
### **Example 2**

If a floating-point value is desired, then a direct call such as

```
orthpoly::legendre(100, 0.9)
```
0.1022658206

is appropriate and yields a correct result. One should not evaluate the symbolic polynomial at a floating-point value, because this may be numerically unstable:

```
P100 := orthpoly::leqevalp(P100, x = 0.9)
```
<span id="page-4135-0"></span>8.284745953.10<sup>14</sup>

This result is caused by numerical round-off. Also with increased DIGITS only a few leading digits are correct:

```
DIGITS := 30: \text{evalp}(P100, x = 0.9)
```

```
0.102276303910546875548266967112
```

```
delete P100, DIGITS:
```
### **Example 3**

We recommend to use numeric::gldata for computing roots of the Legendre polynomial  $P(n, x)$ . This routine provides all roots of the function  $Q(n, y) = P(n, 2y - 1)$ :

```
QRoots := numeric::gldata(5, DIGITS)[2]
```
 $\left[0.04691007703, 0.2307653449, \frac{1}{2}, 0.7692346551, 0.953089923\right]$ 

These values are easily transformed to roots of  $P(n, x)$ :

PRoots :=  $map(QRoots, v \rightarrow 2*v - 1)$ 

 $[-0.9061798459, -0.5384693101, 0, 0.5384693101, 0.9061798459]$ 

orthpoly::legendre(5, r) \$ r in PRoots

 $-1.08038578110^{-14}$ ,  $-1.38777878110^{-18}$ , 0, 1.38777878110<sup>-18</sup>, 1.08121844810<sup>-14</sup>

delete QRoots, PRoots:

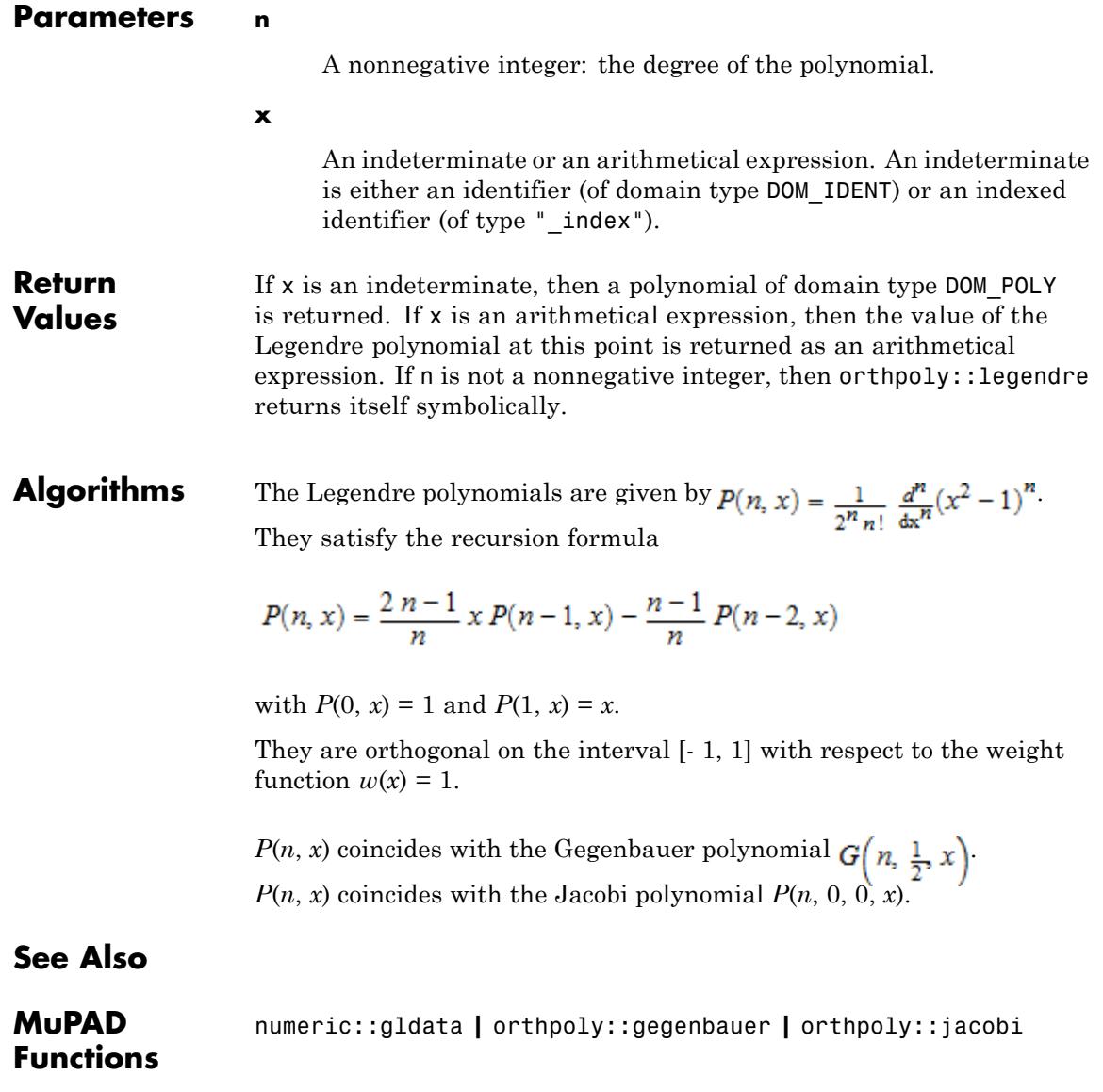

### **orthpoly::legendre**

# output – Formatted Output

[output::asciiAbbreviate](#page-4139-0) [output::fence](#page-4142-0) [output::mathText](#page-4146-0) [output::ordinal](#page-4148-0) [output::roman](#page-4149-0) [output::subexpr](#page-4151-0) [output::tableForm](#page-4153-0) [output::tree](#page-4162-0)

### <span id="page-4139-0"></span>**output::asciiAbbreviate**

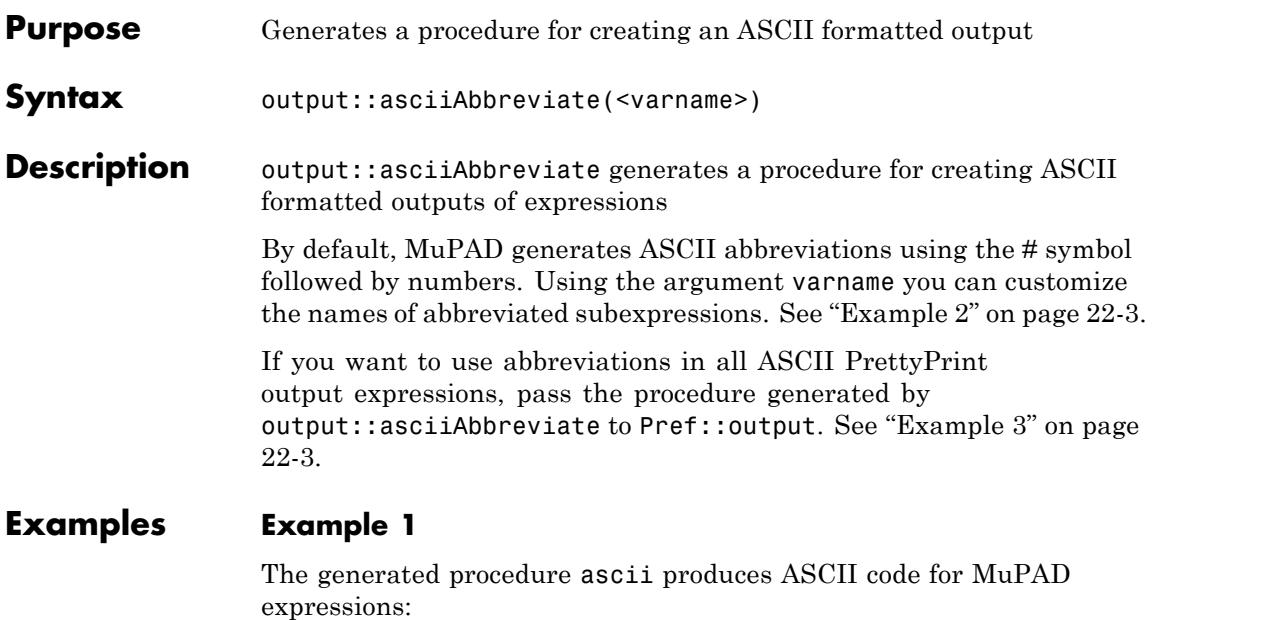

ascii:=output::asciiAbbreviate():  $y := solve(x^3 + x + 1 = 0, x, MaxDegree = 3):$ ascii(y)

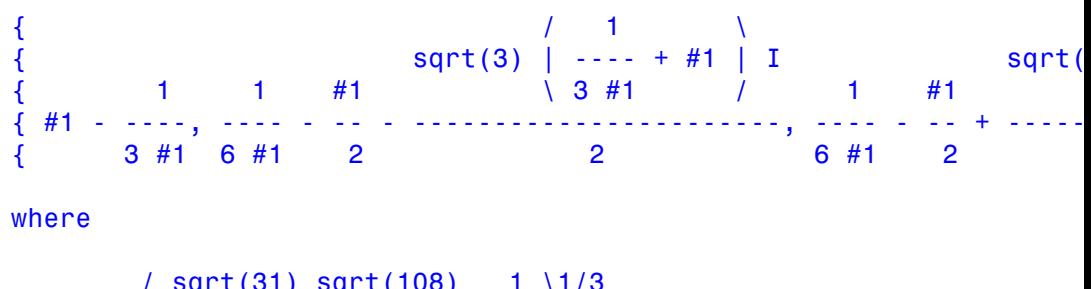

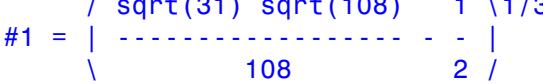
#### **Example 2**

You can customize the names of abbreviated subexpressions:

ascii:=output::asciiAbbreviate(t):  $y := solve(x^3 + x + 1 = 0, x, MaxDegree = 3):$ ascii(y)

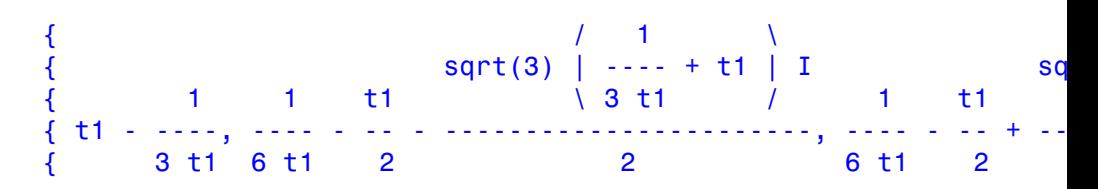

where

/ sqrt(31) sqrt(108) 1 \1/3 t1 = | ------------------ - - |  $\sqrt{2}$  108 2 /

#### **Example 3**

The generated procedure can serve as an input for Pref:: output:

Pref::output(output::asciiAbbreviate(u)):  $y := solve(x^3 + x + 1 = 0, x, MaxDegree = 3)$ 

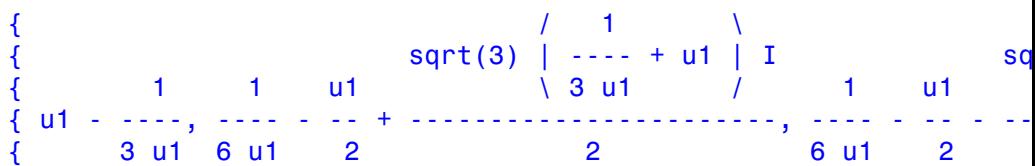

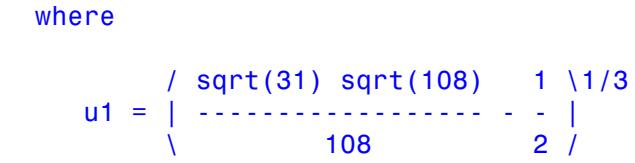

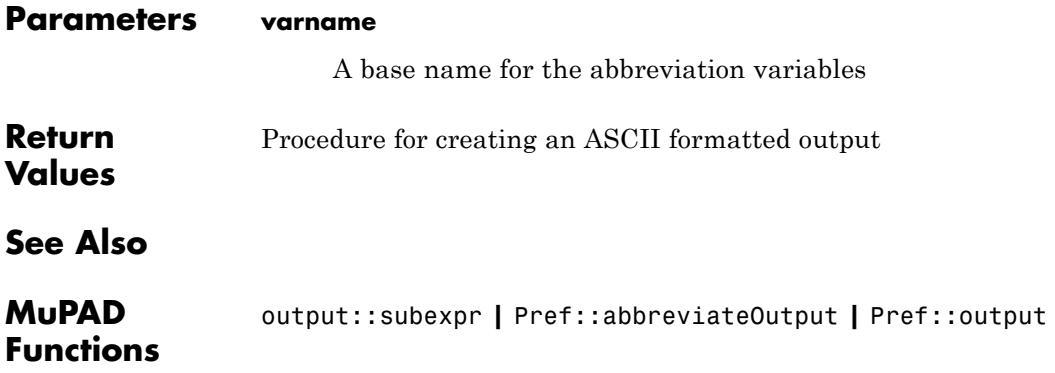

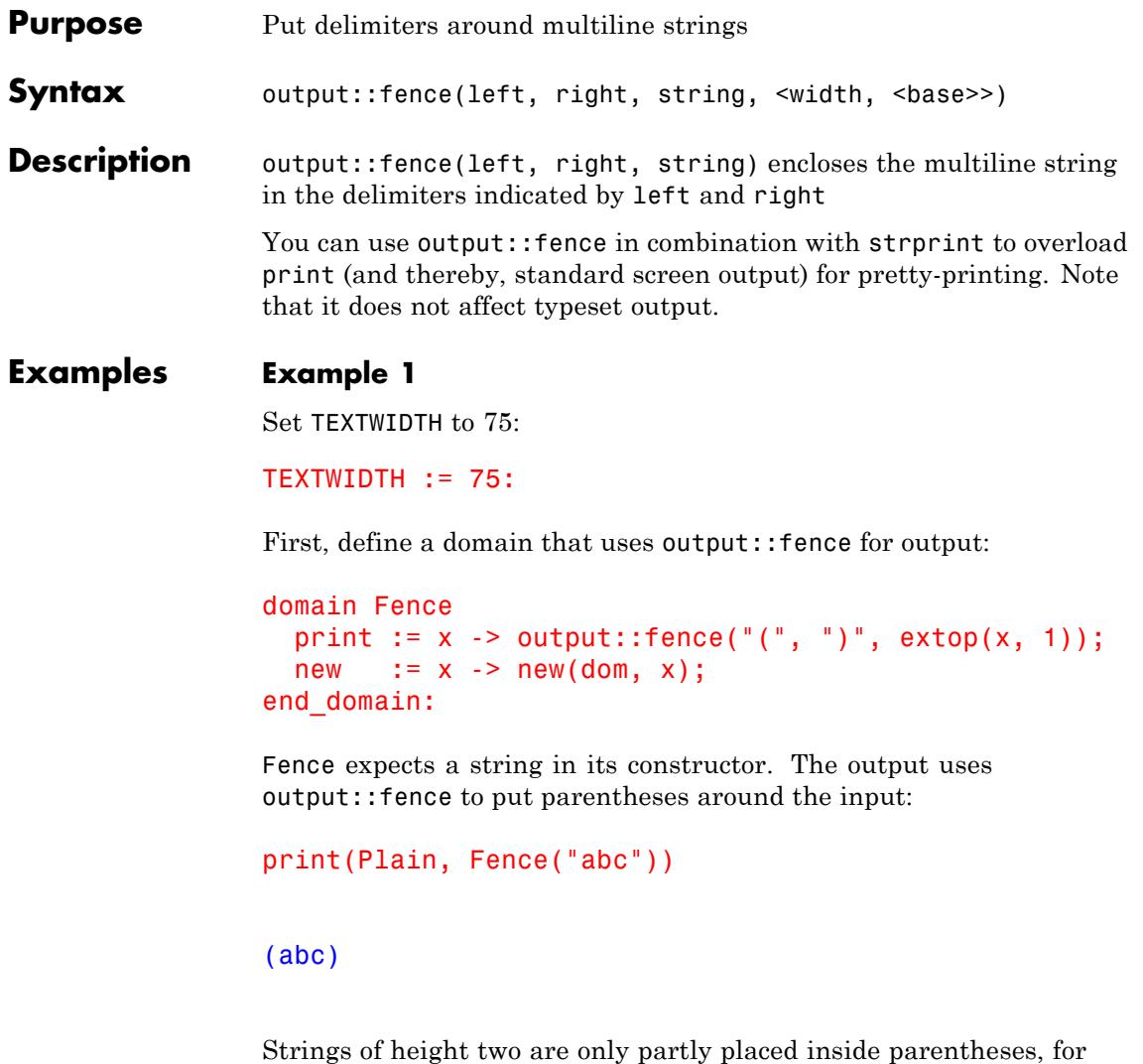

print(Plain, Fence("abc\ndef"), sin(x^2))

consistency with the pretty-printer:

abc 2  $(\text{def}), \sin(x)$ 

Strings of height more than two are fully bracketed:

```
print(Plain, Fence("abc\ndef\nghi"))
```
/ abc  $\backslash$ | def |  $\left\langle \right\rangle$  ghi /

#### **Example 2**

Set TEXTWIDTH to 75:

 $T$ FXTWIDTH  $:= 75$ :

The next step in using output::fence is to enclose expressions in parentheses. For this, the information from strprint is useful:

```
domain FenceExpr
  print := proc(x)local str, h1, w1, h, w, b;
           begin
             [str, h1, w1, h, w, b] := strprint(All, extop(x));output::fence("{", "]", str, w, b);
           end_proc;
  new := x \rightarrow new(dom, x);end domain:
```
The sixth operand of the return value of strprint(All, ) must be given to output::fence to align baselines properly:

```
print(Plain, FenceExpr(x), FenceExpr(x^2), FenceExpr(x^2/2*y))
```

```
\{ 2 - -2 {x y |
\{x\}, \{x\}, \{- \cdots\}\{ 2 - -
```
strprint reacts to TEXTWIDTH and can return a string consisting or more than one logical line. In this case, fencing the returned string leads to strange results:

```
print(Plain, FenceExpr(\Delta x.i \ i = 0..30)))
```

```
\{ x0 + x1 + x2 + x3 + x4 + x5 + x6 + x7 + x8 + x9 + x10 + x11 +--
{
    |
{ + x14 + x15 + x16 + x17 + x18 + x19 + x20 + x21 + x22 + x23
25{
    |
\{ + x26 + x27 + x28 + x29 + x30--
```
Here, the string with added delimiter symbols is too wide for TEXTWIDTH. Also, output::fence does not let you control line breaks. Therefore, it is a good practice to avoid putting large delimiters to the left and right of long strings. For example, abs prints in functional notation for long arguments:

```
print(Plain, abs(\nightharpoonup plus(x.i \$ i = 0..30)))
```
 $abs(x0 + x1 + x2 + x3 + x4 + x5 + x6 + x7 + x8 + x9 + x10 + x11$ 

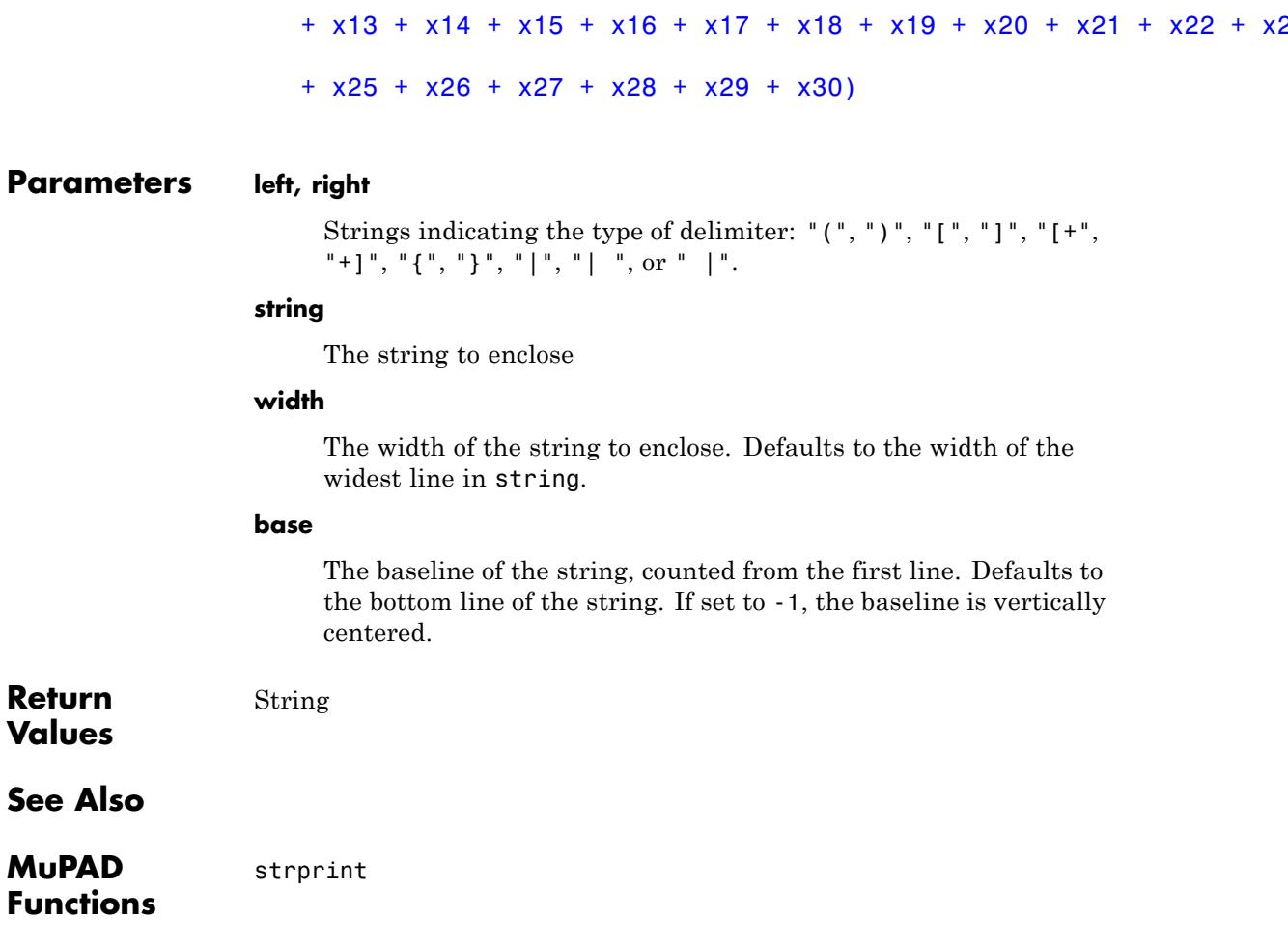

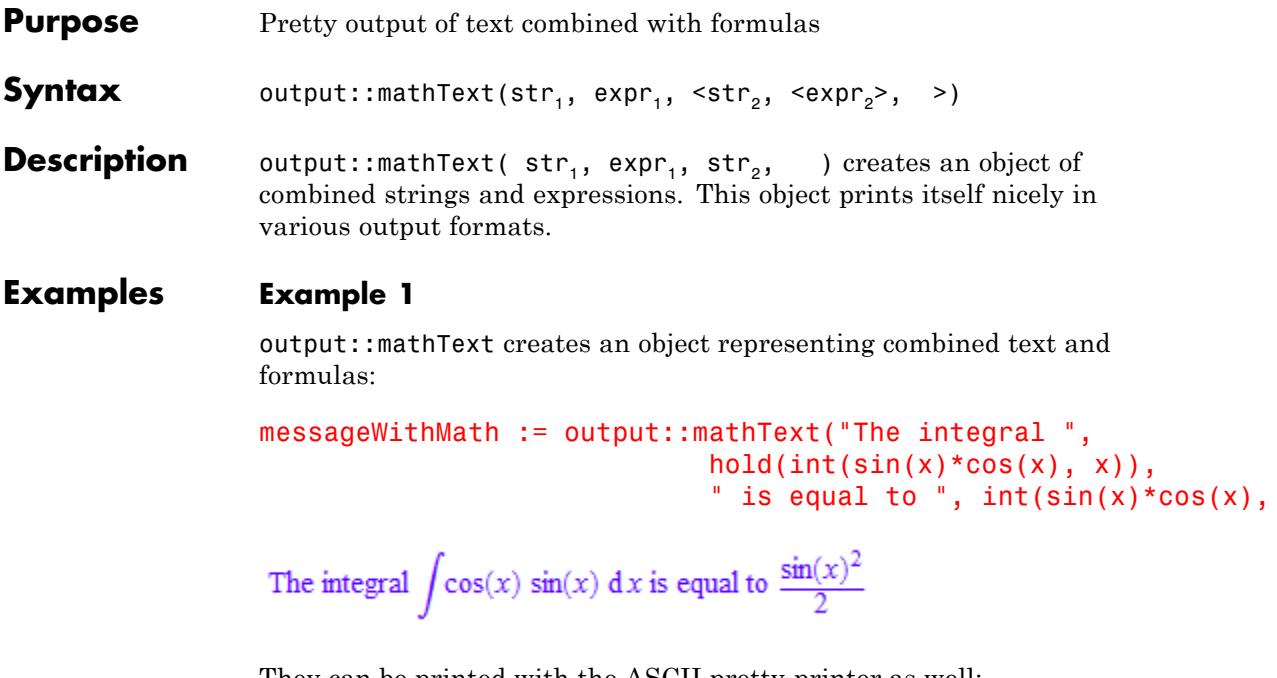

They can be printed with the ASCII pretty-printer as well:

```
print(Plain, messageWithMath)
```

```
/ 2
     \sin(x)The integral | \sin(x) \cos(x) dx is equal to -------
     / 2
```
Same for the ASCII lineprint output:

```
PRETTYPRINT := FALSE:
print(Plain, messageWithMath):
delete PRETTYPRINT:
```
#### The integral  $int(sin(x)*cos(x), x)$  is equal to  $(1/2)*sin(x)^2$

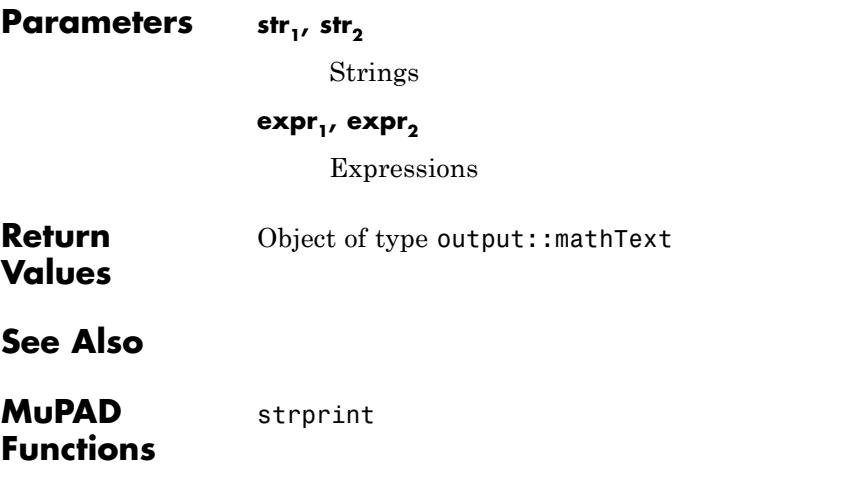

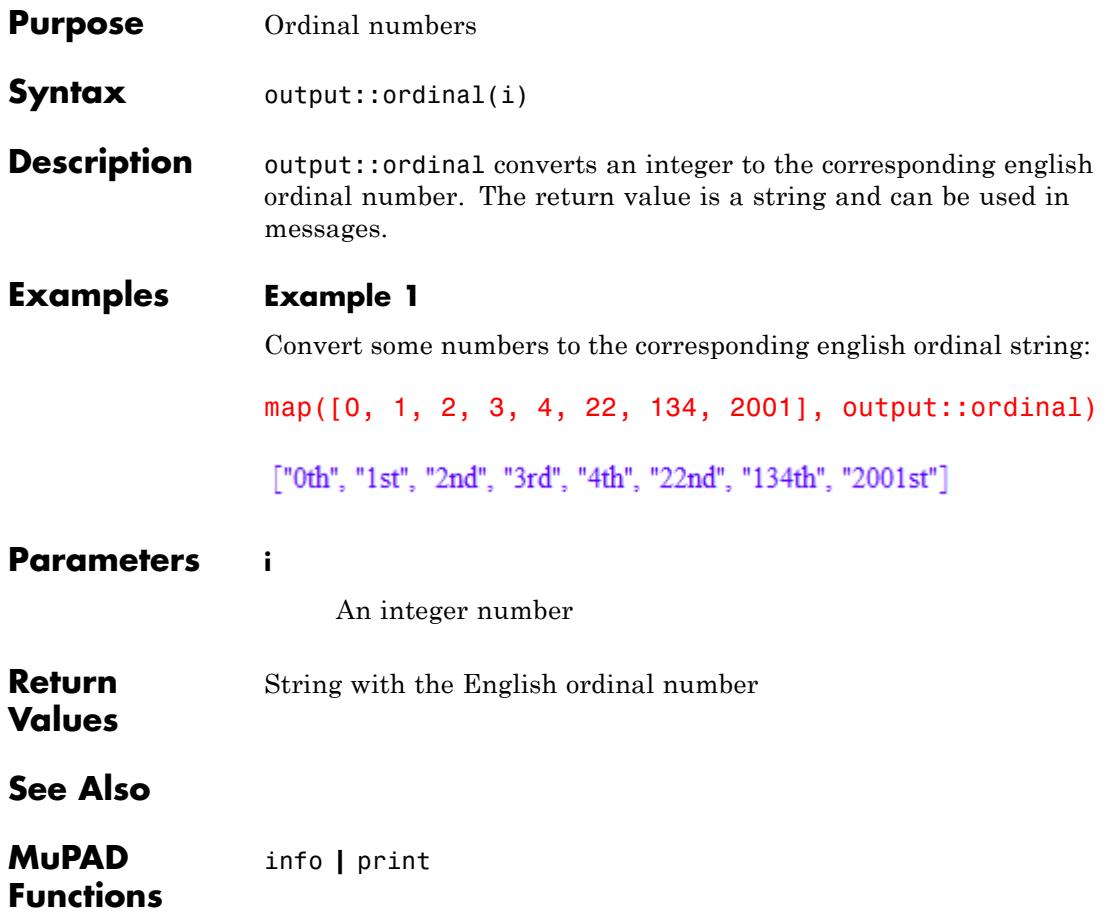

## **output::roman**

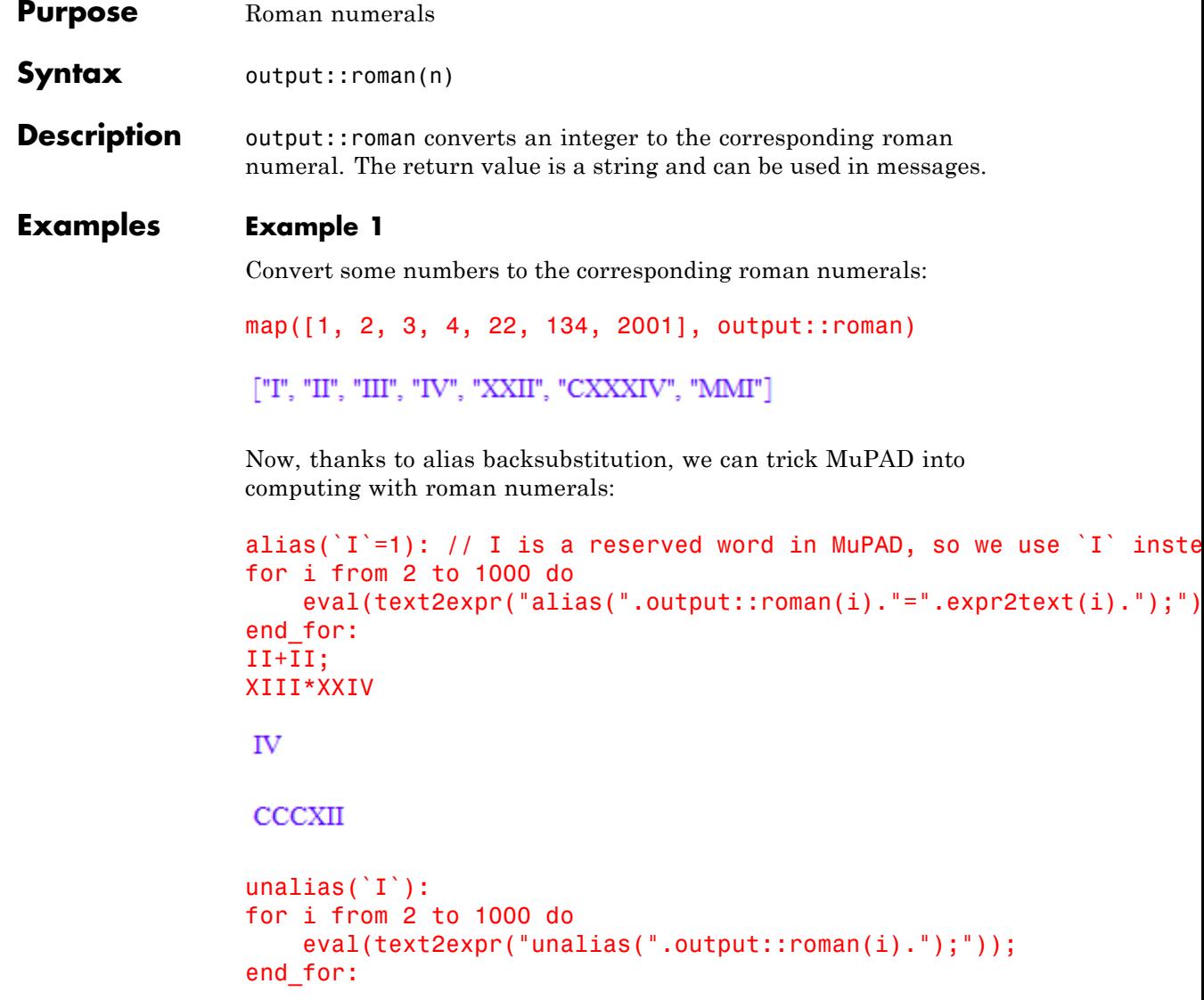

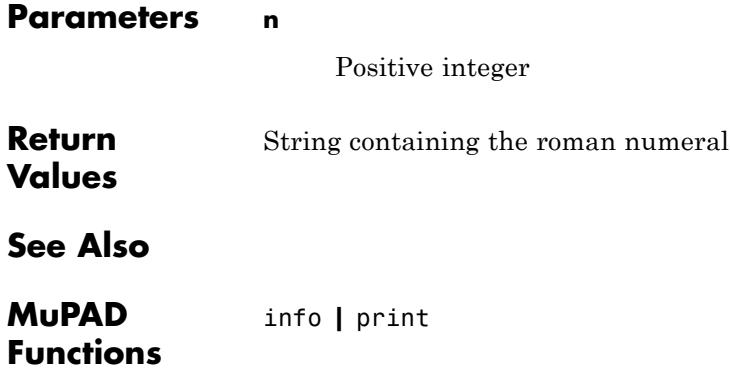

## **output::subexpr**

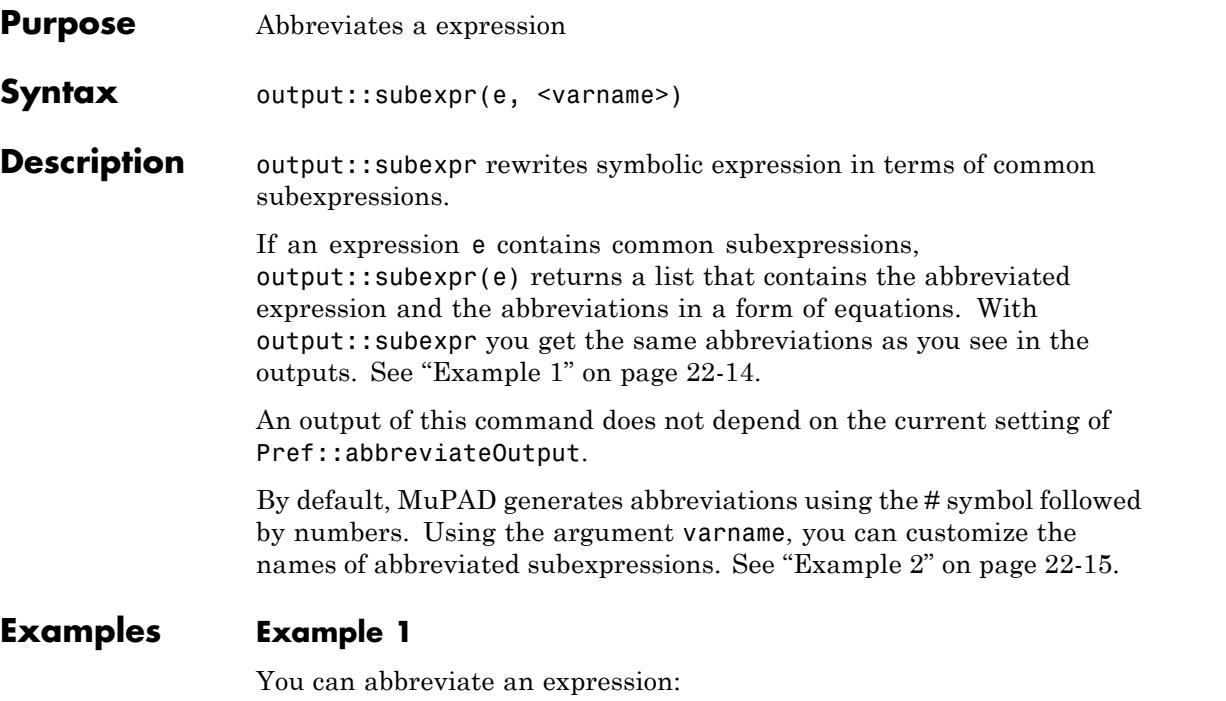

y := solve(x^3 + x + 1 = 0, x, MaxDegree = 3): output::subexpr(y)

$$
\left[ \left\{ \#_1 - \frac{1}{3 \#_1}, \frac{1}{6 \#_1} - \frac{\#_1}{2} + \frac{\sqrt{3} \left( \frac{1}{3 \#_1} + \#_1 \right) i}{2}, \frac{1}{6 \#_1} - \frac{\#_1}{2} - \frac{\sqrt{3} \left( \frac{1}{3 \#_1} + \#_1 \right) i}{2} \right\}, \frac{\#_1}{108} - \frac{1}{2} \right) \right]
$$

#### <span id="page-4152-0"></span>**Example 2**

You can customize the names of abbreviated subexpressions:

 $y := solve(x^3 + x + 1 = 0, x, MaxDegree = 3):$ output::subexpr(y, t)

$$
\left[ \left\{ t1 - \frac{1}{3 t 1}, \frac{1}{6 t 1} - \frac{t1}{2} - \frac{\sqrt{3} \left( \frac{1}{3 t 1} + t1 \right) i}{2}, \frac{1}{6 t 1} - \frac{t1}{2} + \frac{\sqrt{3} \left( \frac{1}{3 t 1} + t1 \right) i}{2} \right\},
$$
  

$$
t1 = \left( \frac{\sqrt{31} \sqrt{108}}{108} - \frac{1}{2} \right)^{1/3} \right]
$$

#### **Parameters e**

A MuPAD expression

#### **varname**

A base name for the abbreviation variables

**Return Values** List that contains the abbreviated expression and the abbreviations as equations

#### **See Also**

**MuPAD** Pref::abbreviateOutput **|** output::asciiAbbreviate

#### **Functions**

## **output::tableForm**

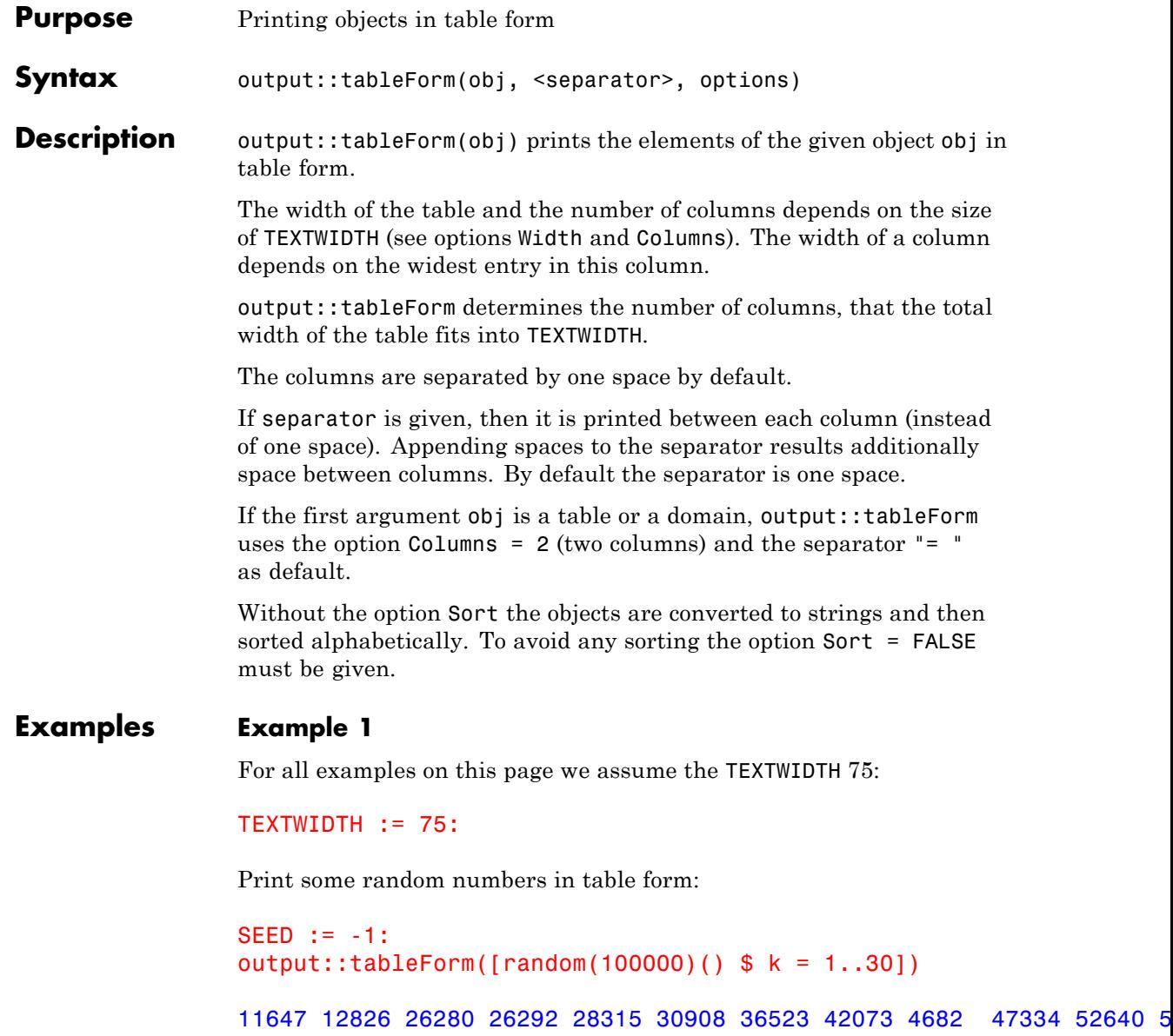

#### 5829 615 62580 65904 66223 6719 69451 69903 77904 78221 80528

#### 86068 89016 90516 91008 92791 9532

Some random strings are created. The columns should have all the same width (Unique) and be printed centered. The strings should not be sorted:

```
output::tableForm([constant("*" $ random(10)()) $ k = 1..20],Unique, Center, Sort = FALSE)
```
\*\*\*\*\*\*\*\*\* "\*\*\*\*\*\*\*\*" "\*\*\*\*\*\*\*\*\*" "\*\*\*\*\*" "\*\*\*\*" "\*\*\*\*\*\*\*\*" "\*\*\*\*" "\*\*\* "\*\*\*\*\*\*\*\*\*" "\*\*\*\*\*\*\*" "\*\*\*\*\*\*\*" "\*\*\*\*\*\*" "\*\*" "\*\*\*

The option Unquoted prevents printing of quotes (see fprint):

```
output::tableForm([constant("*" $ random(10)()) $ k = 1..20],Unique, Center, Sort = FALSE, Unquoted)
******** * ****** ****** **** ****** ** *
 ***** * **** **** ** ************ *
       *******
```
#### **Example 2**

The next object is a MuPAD table and should be printed as a table with two columns. The table contains some random numbers and their sum of the digits:

```
SEED := -1:T := table(op(map([random(100000000)() $ k = 1..10],
                   proc(X)
                     local Xs, k;
```

```
begin
                                      Xs := expr2text(X);X = \Delta(X) = \Delta(X) = \Delta(X) = \Delta(X) + \Delta(X) = \Delta(X) + \Delta(X) + \Delta(X) + \Delta(X) + \Delta(X) + \Delta(X) + \Delta(X) + \Delta(X) + \Delta(X) + \Delta(X) + \Delta(X) + \Delta(X) + \Delta(X) + \Delta(X) + \Delta(X) + \Delta(X) + \Delta(X) + \Delta(X) + \Delta(X) + \Delta$ k = 1..length(Xs) )end_proc))):
output::tableForm(T)
19962580 = 4025878221 = 35
37777904 = 4441281013 = 2043856426 = 3846169451 = 3666926292 = 4280330908 = 31
89306719 = 43
94386068 = 44Domains are also printed in this form by default:
output::tableForm(newDomain("Test",
```

```
table("type" = "Test",
                                  "info" = "only a testdomain"))
"info" = "only a testdomain"
"key" = "Test"
```

```
"type" = "Test"
```
#### **Example 3**

The next table should consist of four columns:

```
SEED := -1:output::tableForm([random(100000)() $ k = 1..30], Columns = 4)
11647 12826 26280 26292
28315 30908 36523 42073
4682 47334 52640 56426
5829 615 62580 65904
66223 6719 69451 69903
77904 78221 80528 81013
86068 89016 90516 91008
92791 9532
The next table should have a maximal width of 50 characters:
SEED := -1:output::tableForm([random(100000)) $ k = 1..30], Width = 50)11647 12826 26280 26292 28315 30908 36523 42073
4682 47334 52640 56426 5829 615 62580 65904
66223 6719 69451 69903 77904 78221 80528 81013
86068 89016 90516 91008 92791 9532
```
#### delete T:

#### **Example 4**

The next examples show different usage of separators. First one single separator:

```
SEED := -1:output::tableForm([random(100000)() $ k = 1..30], "|")
11647|12826|26280|26292|28315|30908|36523|42073|4682 |47334|52640|5
5829|615 |62580|65904|66223|6719 |69451|69903|77904|78221|80528|81
```
86068|89016|90516|91008|92791|9532

Now a list with a separator character between each column. If the list is too short, the characters are used from beginning of the list again etc.:

```
SEED := -1:
output::tableForm([random(100000)() $ k = 1..30], ["|", " ", " "])
11647|12826 26280 26292|28315 30908 36523|42073 4682 47334|52640 5
5829|615 62580 65904|66223 6719 69451|69903 77904 78221|80528 81
86068|89016 90516 91008|92791 9532
```
Only the first both colunms should be separated by a vertical line:

```
SEED := -1:
output::tableForm([random(100000)() $ k = 1..30], ["|", " " $ 10])
11647|12826 26280 26292 28315 30908 36523 42073 4682 47334 52640 5
5829|615 62580 65904 66223 6719 69451 69903 77904 78221 80528 81
86068|89016 90516 91008 92791 9532
```
Additionally a character can be appended to each entry:

```
SEED := -1:
output::tableForm([random(100000)() $ k = 1..30],
                 ["|", " " $ 10], Append = ",")
11647,|12826, 26280, 26292, 28315, 30908, 36523, 42073, 4682, 4
56426,|5829, 615, 62580, 65904, 66223, 6719, 69451, 69903, 7
80528,|81013, 86068, 89016, 90516, 91008, 92791, 9532,
```
#### **Example 5**

The next examples show different usage of sorting. Without the option Sort the numbers are sorted as strings in lexicographical order:

```
SEED := -1:
output::tableForm([random(100000)() $ k = 1..30])
11647 12826 26280 26292 28315 30908 36523 42073 4682 47334 5264
5829 615 62580 65904 66223 6719 69451 69903 77904 78221 80528
86068 89016 90516 91008 92791 9532
Sort = FALSE avoids any sorting:
SEED := -1:
output::tableForm([random(100000)]) \ k = 1..30], Sort = FALSE)
30908 6719 26292 56426 81013 69451 77904 78221 86068 62580 4733
9532 5829 28315 65904 42073 80528 4682 52640 69903 92791 36523
89016 91008 615 66223 90516 11647
```
Any sorting can be done with a special defined procedure, e.g., sort the numbers in reverse order:

```
SEED := -1:
output::tableForm([random(100000)() $ k = 1..30],
                 Sort = ((X,Y) -> Y < X)92791 91008 90516 89016 86068 81013 80528 78221 77904 69903 69451 6
65904 62580 56426 52640 47334 42073 36523 30908 28315 26292 26280 1
11647 9532 6719 5829 4682 615
```
At last a user defined procedure is given that sorts the numbers by the sum of their digits ascending:

```
SEED := -1:
output::tableForm([random(100000)() $ k = 1..30],
                   Sort = proc(X, Y)local crossfoot;
                           begin
                             crossfoot :=
                               proc(X)
                                  local Xs, k;
                               begin
                                  Xs := expr2text(X);_plus(text2expr(substring(Xs, k))
                                        $ k = 1..length(Xs) )end_proc;
                             \csc{c} crossfoot(X) < \csc{c} crossfoot(Y)
                           end_proc)
```
615 81013 42073 52640 91008 26280 36523 11647 12826 66223 9532 283 30908 4682 78221 26292 90516 47334 62580 56426 80528 6719 5829 65 89016 69451 77904 69903 92791 86068

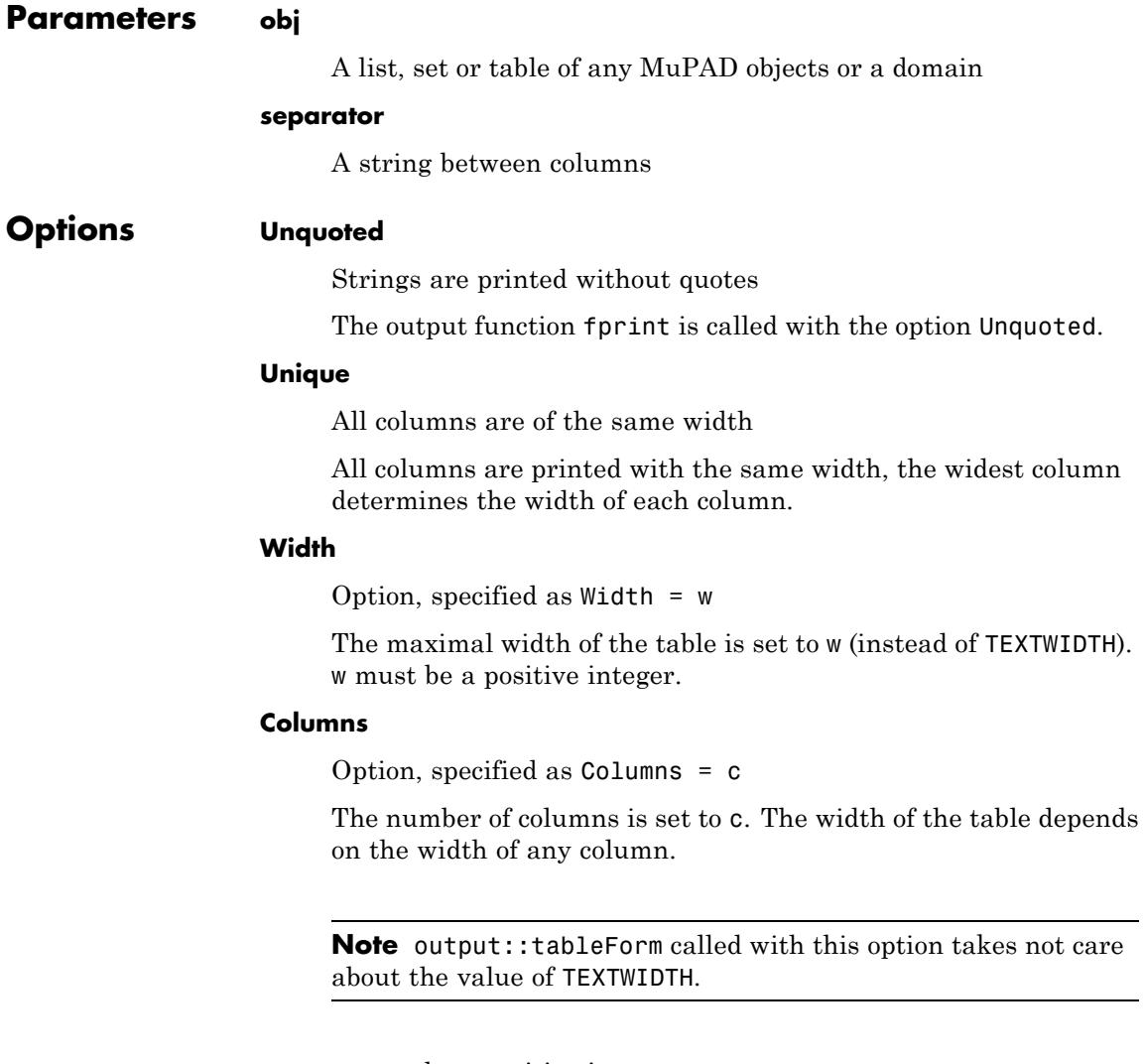

c must be a positive integer.

#### **Center, Left, Right**

The entries of each column are aligned left-justified, centered or justified.

#### **Sort**

Option, specified as Sort = procedure

The entries are sorted with the given procedure. Entries can be printed unsorted, when procedure is the object FALSE.

#### **Output**

Option, specified as Output = file

Output into a file. If file is a string, a file named file is opened and overwritten and closed after writing. If file is a file descriptor (the return value of fopen), the table is appended to file without closing file.

#### **String**

Return as a string that can be printed

The string contains line breaks, and can be printed with print or fprint and option Unquoted.

#### **Append**

Option, specified as Append = string

Character string is appended to each entry of the list

**Return** Void object null()

## **Values**

#### **See Also**

**MuPAD Functions** output::tree **|** print **|** fopen **|** fprint **|** fclose **|** sort

## **output::tree**

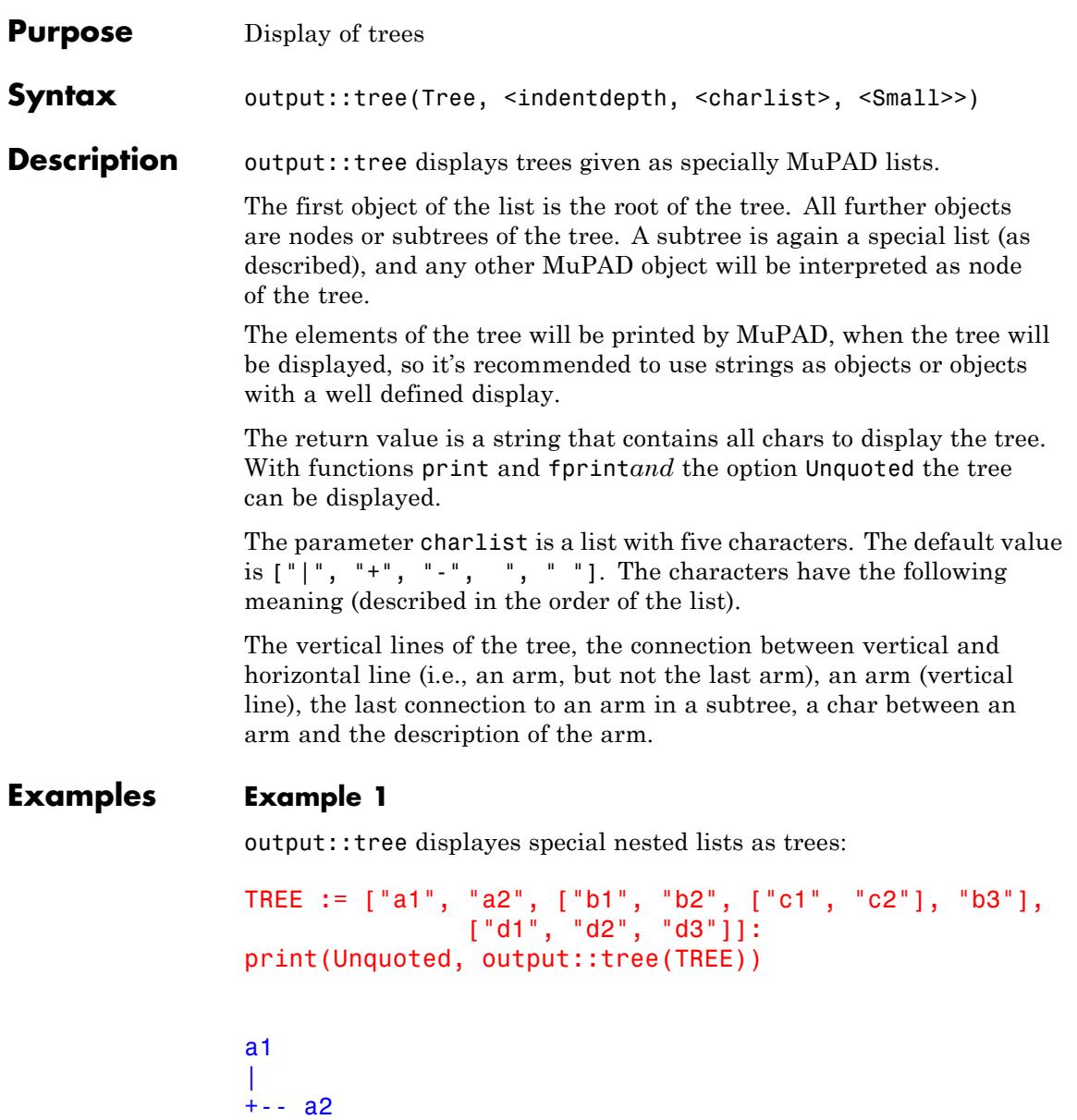

| +-- b1 | |  $+-- b2$ | |  $+ - - c1$ |||  $--$  c2 | |  $\degree$  - - b3 |  $- - d1$  $\blacksquare$ +-- d2 |  $\frac{1}{2}$  - d3

print(Unquoted, output::tree(TREE, 3, Small)):

```
a1
+- a2
+- b1
  + - b2+ - c1| | `- c2
   \cdot b3
 - d1
   +- d2
   `- d3
```
The chars can be defined by the user:

```
print(Unquoted, output::tree(TREE, 6, ["|", "|", ".", "\\", " "])):
```
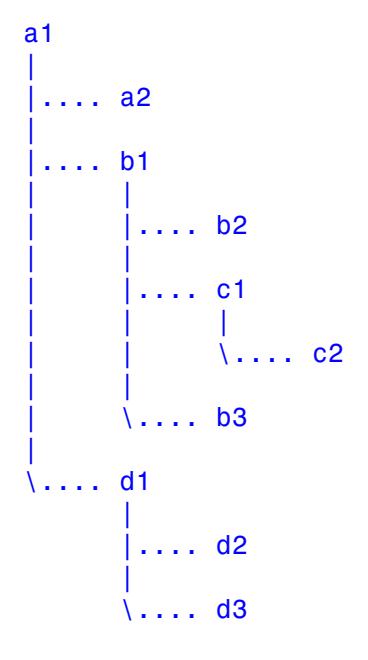

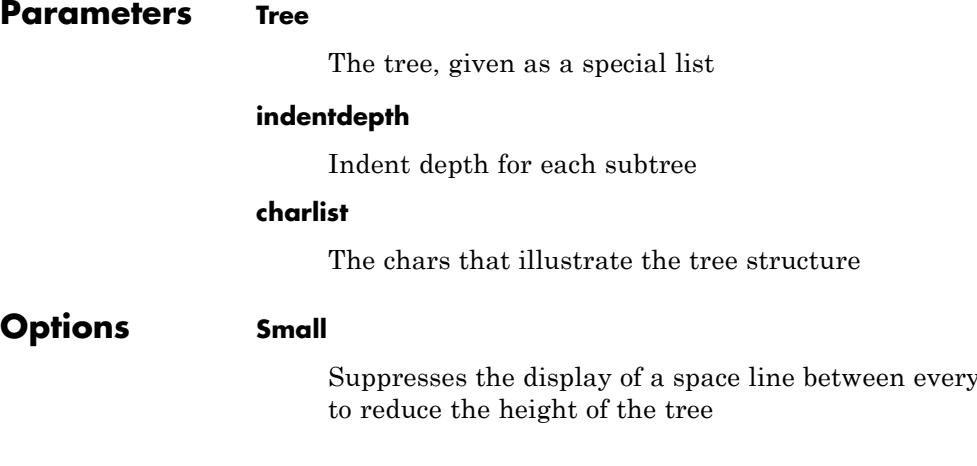

tree entry

## **output::tree**

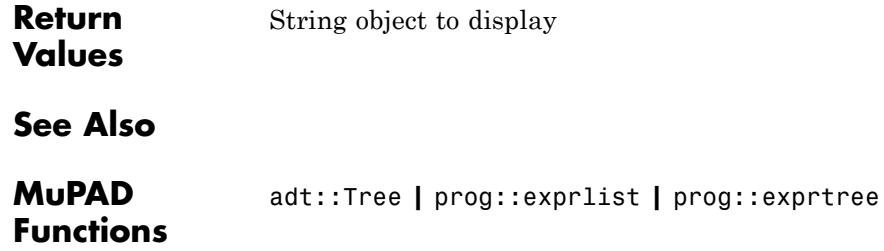

# **23**

## Graphics and Animations

[RGB::ColorNames](#page-4175-0) [RGB::plotColorPalette](#page-4179-0) [RGB::colorName](#page-4183-0) [RGB::fromWaveLength](#page-4187-0) [RGB::random](#page-4190-0) [RGB::toHSV](#page-4193-0) [RGB::fromHSV](#page-4199-0) [plot::easy](#page-4206-0) [plot::getDefault](#page-4248-0) [plot::setDefault](#page-4252-0) [plot::copy](#page-4257-0) [plot::modify](#page-4259-0) [plot::delaunay](#page-4261-0) [plot::hull](#page-4263-0) [plot::Arc2d](#page-4266-0) [plot::Arc3d](#page-4283-0) [plot::Arrow2d](#page-4301-0) [plot::Arrow3d](#page-4311-0) [plot::Bars2d](#page-4321-0) [plot::Bars3d](#page-4343-0) [plot::Box](#page-4356-0) [plot::Boxplot](#page-4367-0) [plot::Circle2d](#page-4381-0) [plot::Circle3d](#page-4390-0) [plot::Cone](#page-4399-0) [plot::Conformal](#page-4410-0) [plot::Curve2d](#page-4424-0) [plot::Curve3d](#page-4441-0)

[plot::Cylinder](#page-4458-0) [plot::Cylindrical](#page-4465-0) [plot::Density](#page-4485-0) [plot::Ellipse2d](#page-4505-0) [plot::Ellipse3d](#page-4514-0) [plot::Function2d](#page-4524-0) [plot::Function3d](#page-4545-0) [plot::Hatch](#page-4570-0) [plot::Histogram2d](#page-4591-0) [plot::Implicit2d](#page-4606-0) [plot::Implicit3d](#page-4617-0) [plot::Inequality](#page-4633-0) [plot::Integral](#page-4642-0) [plot::Iteration](#page-4659-0) [plot::Line2d](#page-4672-0) [plot::Line3d](#page-4680-0) [plot::Listplot](#page-4689-0) [plot::Lsys](#page-4702-0) [plot::Matrixplot](#page-4732-0) [plot::MuPADCube](#page-4748-0) [plot::Ode2d](#page-4756-0) [plot::Ode3d](#page-4776-0) [plot::Parallelogram2d](#page-4796-0) [plot::Parallelogram3d](#page-4806-0) [plot::Piechart2d](#page-4817-0) [plot::Piechart3d](#page-4830-0) [plot::Plane](#page-4843-0) [plot::Point2d](#page-4856-0) [plot::Point3d](#page-4864-0) [plot::PointList2d](#page-4872-0) [plot::PointList3d](#page-4886-0) [plot::Polar](#page-4899-0) [plot::Polygon2d](#page-4916-0) [plot::Polygon3d](#page-4926-0) [plot::Prism](#page-4936-0) [plot::Pyramid](#page-4948-0) [plot::QQplot](#page-4959-0)

[plot::Raster](#page-4968-0) [plot::Rectangle](#page-4980-0) [plot::Rootlocus](#page-4987-0) [plot::Scatterplot](#page-5005-0) [plot::Sequence](#page-5014-0) [plot::SparseMatrixplot](#page-5026-0) [plot::Sphere](#page-5035-0) [plot::Ellipsoid](#page-5044-0) [plot::Spherical](#page-5054-0) [plot::Streamlines2d](#page-5079-0) [plot::Sum](#page-5096-0) [plot::Surface](#page-5107-0) [plot::SurfaceSet](#page-5132-0) [plot::SurfaceSTL](#page-5159-0) [plot::Sweep](#page-5183-0) [plot::Tetrahedron](#page-5197-0) [plot::Hexahedron](#page-5211-0) [plot::Octahedron](#page-5225-0) [plot::Dodecahedron](#page-5239-0) [plot::Icosahedron](#page-5253-0) [plot::Text2d](#page-5267-0) [plot::Text3d](#page-5276-0) [plot::Tube](#page-5287-0) [plot::Turtle](#page-5306-0) [plot::VectorField2d](#page-5321-0) [plot::VectorField3d](#page-5330-0) [plot::Waterman](#page-5338-0) [plot::XRotate](#page-5354-0) [plot::ZRotate](#page-5367-0) [plot::Canvas](#page-5380-0) [plot::CoordinateSystem2d](#page-5385-0) [plot::CoordinateSystem3d](#page-5396-0) [plot::Group2d](#page-5408-0) [plot::Group3d](#page-5413-0) [plot::Scene2d](#page-5418-0) [plot::Scene3d](#page-5425-0) [plot::ClippingBox](#page-5433-0)

[plot::Reflect2d](#page-5438-0) [plot::Reflect3d](#page-5447-0) [plot::Rotate2d](#page-5457-0) [plot::Rotate3d](#page-5465-0) [plot::Scale2d](#page-5474-0) [plot::Scale3d](#page-5479-0) [plot::Transform2d](#page-5484-0) [plot::Transform3d](#page-5490-0) [plot::Translate2d](#page-5496-0) [plot::Translate3d](#page-5502-0) [plot::AmbientLight](#page-5508-0) [plot::Camera](#page-5514-0) [plot::DistantLight](#page-5523-0) [plot::PointLight](#page-5530-0) [plot::SpotLight](#page-5535-0) [OutputFile, OutputOptions](#page-5541-0) [AffectViewingBox](#page-5547-0) [Angle](#page-5552-0) [AngleRange, AngleBegin, AngleEnd](#page-5560-0) [Area](#page-5565-0) [Averaged](#page-5570-0) [Axis, AxisX, AxisY, AxisZ](#page-5573-0) [Base, Top, BaseX, TopX, BaseY, TopY, BaseZ, TopZ](#page-5577-0) [BaseRadius, TopRadius](#page-5581-0) [Cells](#page-5586-0) [CellsClosed, ClassesClosed](#page-5593-0) [Center, CenterX, CenterY, CenterZ](#page-5596-0) [Closed](#page-5601-0) [ColorData](#page-5605-0) [CommandList](#page-5608-0) [Contours](#page-5609-0) [CoordinateType](#page-5613-0) [Data](#page-5617-0) [DensityData, DensityFunction](#page-5620-0) [Edges](#page-5625-0) [Extension](#page-5627-0) [From, To, FromX, FromY, FromZ, ToX, ToY, ToZ](#page-5632-0)

[Function, XFunction, YFunction, ZFunction](#page-5637-0) [Function1, Function2, Baseline](#page-5644-0) [InitialConditions, TimeMesh](#page-5649-0) [IntMethod](#page-5651-0) [Generations, RotationAngle, IterationRules, StartRule, StepLength,](#page-5654-0) [TurtleRules](#page-5654-0) [Ground](#page-5655-0) [Heights, Moves](#page-5659-0) [Inequalities](#page-5666-0) [InputFile](#page-5667-0) [Iterations, StartingPoint](#page-5668-0) [LineColorFunction, FillColorFunction](#page-5671-0) [Matrix2d, Matrix3d](#page-5686-0) [MeshList, MeshListType, MeshListNormals](#page-5688-0) [Name](#page-5692-0) [Nodes](#page-5696-0) [Normal, NormalX, NormalY, NormalZ](#page-5701-0) [ParameterName, ParameterBegin, ParameterEnd, ParameterRange](#page-5705-0) [Points2d, Points3d](#page-5715-0) [Position, PositionX, PositionY, PositionZ](#page-5720-0) [Radius](#page-5725-0) [RadiusFunction](#page-5729-0) [RationalExpression](#page-5732-0) [Scale, ScaleX, ScaleY, ScaleZ](#page-5735-0) [SemiAxes, SemiAxisX, SemiAxisY, SemiAxisZ](#page-5738-0) [Shift, ShiftX, ShiftY, ShiftZ](#page-5742-0) [Size](#page-5745-0) [Tangent1, Tangent1X, Tangent1Y, Tangent1Z, Tangent2, Tangent2X,](#page-5749-0) [Tangent2Y, Tangent2Z](#page-5749-0) [Text](#page-5753-0) [TextOrientation](#page-5759-0) [TextRotation](#page-5763-0) [UName, URange, UMin, UMax, VName, VRange, VMin, VMax, XName,](#page-5767-0) [XRange, XMin, XMax, YName, YRange, YMin, YMax, ZName, ZRange,](#page-5767-0) [ZMin, ZMax](#page-5767-0)

[ViewingBox, ViewingBoxXMin, ViewingBoxXMax, ViewingBoxXRange,](#page-5772-0) [ViewingBoxYMin, ViewingBoxYMax, ViewingBoxYRange,](#page-5772-0) [ViewingBoxZMin, ViewingBoxZMax, ViewingBoxZRange](#page-5772-0) [Visible](#page-5786-0) [XFunction1, YFunction1, ZFunction1, XFunction2, YFunction2,](#page-5789-0) [ZFunction2](#page-5789-0) [Axes](#page-5793-0) [AxesInFront](#page-5803-0) [AxesLineColor](#page-5807-0) [AxesLineWidth](#page-5811-0) [AxesOrigin, AxesOriginX, AxesOriginY, AxesOriginZ](#page-5813-0) [AxesTips](#page-5816-0) [AxesTitleAlignment, XAxisTitleAlignment, YAxisTitleAlignment,](#page-5819-0) [ZAxisTitleAlignment](#page-5819-0) [AxesTitles, XAxisTitle, YAxisTitle, ZAxisTitle](#page-5823-0) [AxesVisible, XAxisVisible, YAxisVisible, ZAxisVisible](#page-5827-0) [YAxisTitleOrientation](#page-5831-0) [TicksAnchor, XTicksAnchor, YTicksAnchor, ZTicksAnchor](#page-5835-0) [TicksAt, XTicksAt, YTicksAt, ZTicksAt](#page-5841-0) [TicksBetween, XTicksBetween, YTicksBetween, ZTicksBetween](#page-5846-0) [TicksDistance, XTicksDistance, YTicksDistance, ZTicksDistance](#page-5849-0) [TicksLabelStyle, XTicksLabelStyle, YTicksLabelStyle, ZTicksLabelStyle](#page-5856-0) [TicksLength](#page-5864-0) [TicksNumber, XTicksNumber, YTicksNumber, ZTicksNumber](#page-5868-0) [TicksVisible, XTicksVisible, YTicksVisible, ZTicksVisible](#page-5874-0) [TicksLabelsVisible, XTicksLabelsVisible, YTicksLabelsVisible,](#page-5878-0) [ZTicksLabelsVisible](#page-5878-0) [GridInFront](#page-5883-0) [GridLineColor, SubgridLineColor](#page-5887-0) [GridLineStyle, SubgridLineStyle](#page-5890-0) [GridLineWidth, SubgridLineWidth](#page-5893-0) [GridVisible, SubgridVisible, XGridVisible, XSubgridVisible, YGridVisible,](#page-5896-0) [YSubgridVisible, ZGridVisible, ZSubgridVisible](#page-5896-0) [AnimationStyle](#page-5905-0) [AutoPlay](#page-5909-0) [Frames](#page-5910-0) [TimeBegin, TimeEnd, TimeRange, InitialTime](#page-5913-0)

[VisibleAfter, VisibleBefore, VisibleFromTo](#page-5920-0) [VisibleBeforeBegin, VisibleAfterEnd](#page-5930-0) [Footer, Header](#page-5936-0) [FooterAlignment, HeaderAlignment](#page-5940-0) [HorizontalAlignment, TitleAlignment, VerticalAlignment](#page-5943-0) [Legend](#page-5947-0) [LegendEntry](#page-5949-0) [LegendAlignment, LegendPlacement, LegendVisible](#page-5952-0) [LegendText](#page-5959-0) [ShowInfo](#page-5964-0) [Title, Titles](#page-5976-0) [TitlePosition, TitlePositionX, TitlePositionY, TitlePositionZ](#page-5984-0) [Bottom, Left](#page-5988-0) [Height, Width](#page-5995-0) [Layout, Rows, Columns](#page-6002-0) [Margin, BottomMargin, TopMargin, LeftMargin, RightMargin](#page-6018-0) [OutputUnits](#page-6023-0) [Spacing](#page-6028-0) [AbsoluteError, RelativeError](#page-6032-0) [AdaptiveMesh](#page-6034-0) [DiscontinuitySearch](#page-6047-0) [Mesh, Submesh](#page-6054-0) [MinimumDistance](#page-6062-0) [ODEMethod, Stepsize](#page-6066-0) [UMesh, VMesh, USubmesh, VSubmesh](#page-6070-0) [XMesh, XSubmesh, YMesh, YSubmesh, ZMesh](#page-6077-0) [CameraCoordinates](#page-6087-0) [CameraDirection, CameraDirectionX, CameraDirectionY,](#page-6096-0) [CameraDirectionZ](#page-6096-0) [FocalPoint, FocalPointX, FocalPointY, FocalPointZ](#page-6101-0) [LightColor](#page-6106-0) [Lighting](#page-6109-0) [LightIntensity](#page-6117-0) [OrthogonalProjection](#page-6119-0) [SpotAngle](#page-6125-0) [Target, TargetX, TargetY, TargetZ](#page-6127-0) [UpVector, UpVectorX, UpVectorY, UpVectorZ, KeepUpVector](#page-6131-0)

[ViewingAngle](#page-6137-0) [AntiAliased](#page-6140-0) [ArrowLength](#page-6146-0) [AxesTitleFont, FooterFont, HeaderFont, LegendFont, TextFont,](#page-6149-0) [TicksLabelFont, TitleFont](#page-6149-0) [BackgroundColor, BackgroundColor2](#page-6155-0) [BackgroundStyle](#page-6165-0) [BackgroundTransparent](#page-6167-0) [Billboarding](#page-6170-0) [BorderColor, BorderWidth](#page-6172-0) [BoxCenters, BoxWidths](#page-6177-0) [DrawMode](#page-6182-0) [Gap, XGap, YGap](#page-6185-0) [Notched, NotchWidth](#page-6187-0) [Projectors](#page-6191-0) [Scaling, YXRatio, ZXRatio](#page-6195-0) [VerticalAsymptotesVisible, VerticalAsymptotesStyle,](#page-6203-0) VerticalAsymptotesColor, [VerticalAsymptotesWidth](#page-6203-0) [LineColor, LineColor2](#page-6208-0) [LineColorDirection, LineColorDirectionX, LineColorDirectionY,](#page-6214-0) [LineColorDirectionZ](#page-6214-0) [LineColorType](#page-6218-0) [LineStyle](#page-6224-0) [LinesVisible, ULinesVisible, VLinesVisible, XLinesVisible, YLinesVisible](#page-6228-0) [LineWidth](#page-6237-0) [MeshVisible](#page-6242-0) [XContours, YContours, ZContours](#page-6248-0) [PointColor](#page-6255-0) [PointColor2](#page-6258-0) [PointColorType](#page-6261-0) [PointSize](#page-6264-0) [PointStyle](#page-6269-0) [PointsVisible](#page-6273-0) [BarCenters, BarWidths](#page-6278-0) [BarStyle, Shadows](#page-6284-0) [Color](#page-6292-0) [Colors](#page-6296-0)

[FillColor, FillColor2](#page-6300-0) [FillColorDirection, FillColorDirectionX, FillColorDirectionY,](#page-6307-0) [FillColorDirectionZ](#page-6307-0) [FillColorTrue, FillColorFalse, FillColorUnknown](#page-6310-0) [FillColorType](#page-6313-0) [Filled](#page-6323-0) [FillPattern, FillPatterns](#page-6326-0) [FillStyle](#page-6330-0) [GroupStyle](#page-6339-0) [InterpolationStyle](#page-6346-0) [Shading](#page-6350-0) [UseNormals](#page-6353-0) [TipAngle](#page-6356-0) [TipLength](#page-6361-0) [TipStyle](#page-6366-0) [TubeDiameter](#page-6370-0) [Tubular](#page-6372-0)

## <span id="page-4175-0"></span>**RGB::ColorNames**

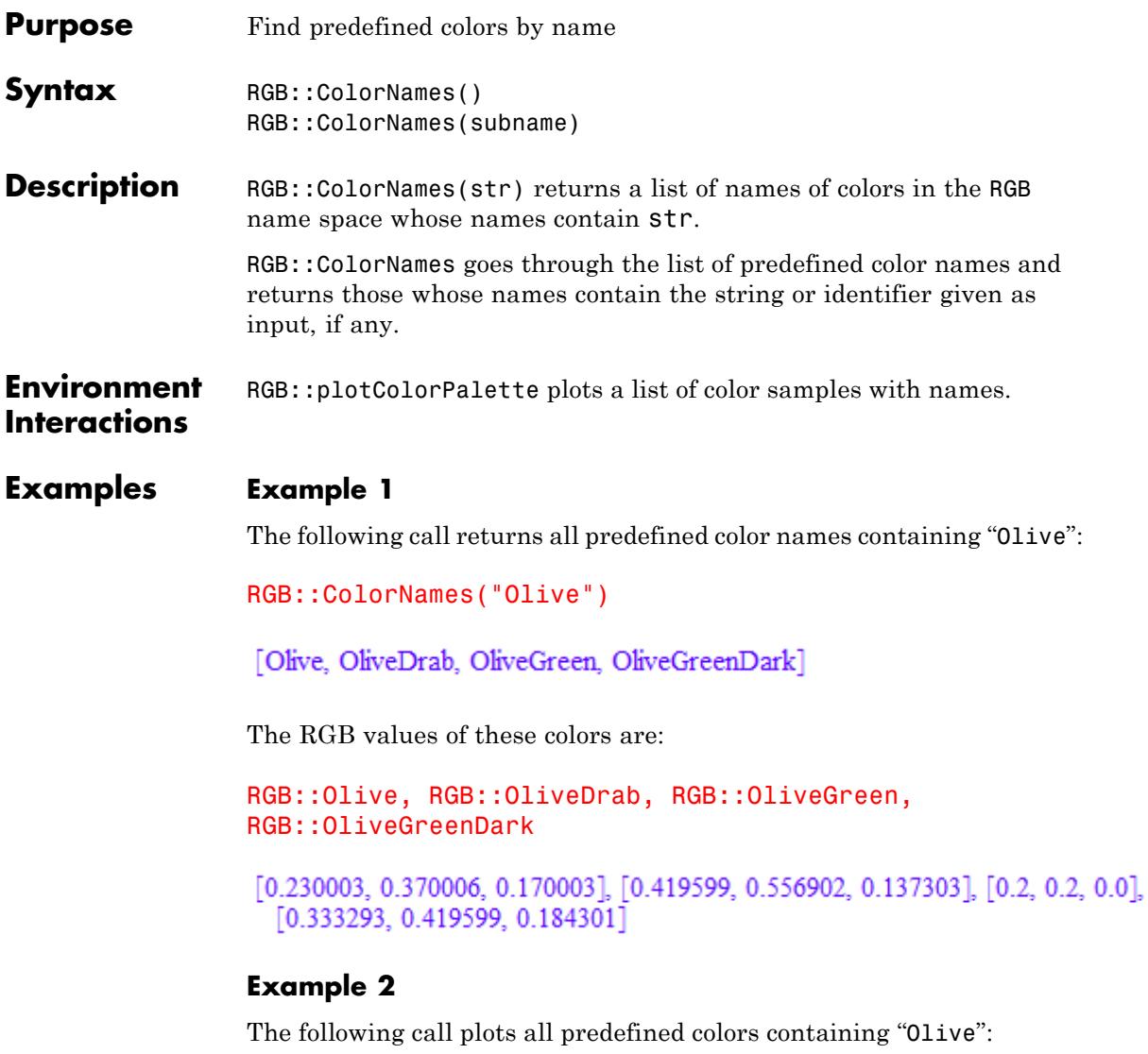

RGB::plotColorPalette("Olive")
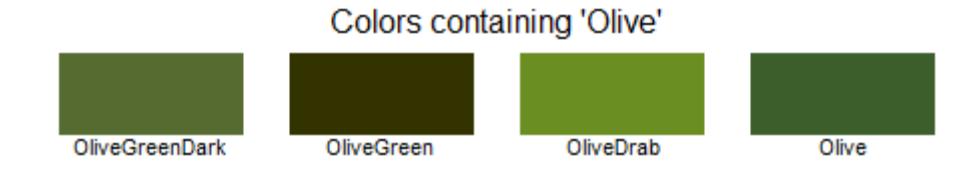

When the list of colors found gets larger, they are distributed over more lines:

RGB::plotColorPalette("Blue")

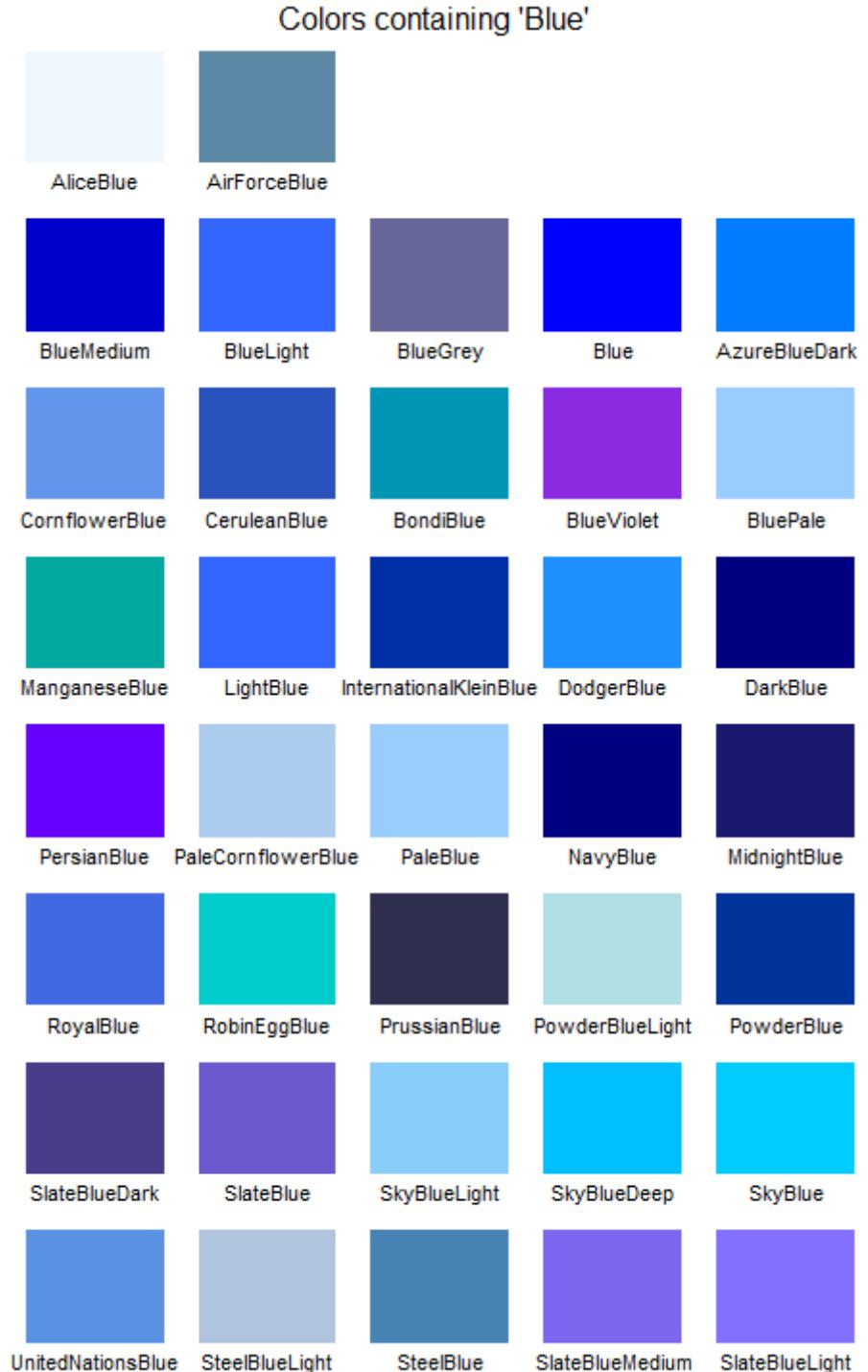

**23-12**

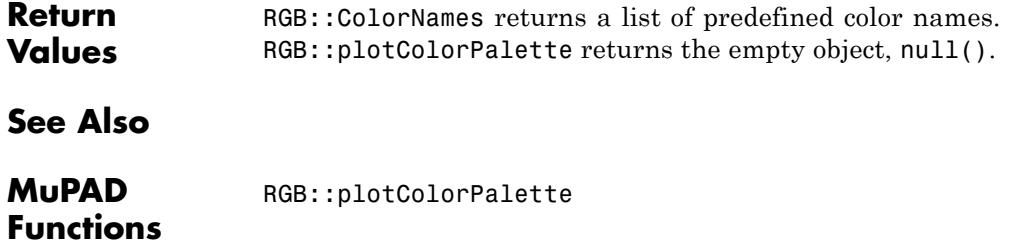

# **RGB::plotColorPalette**

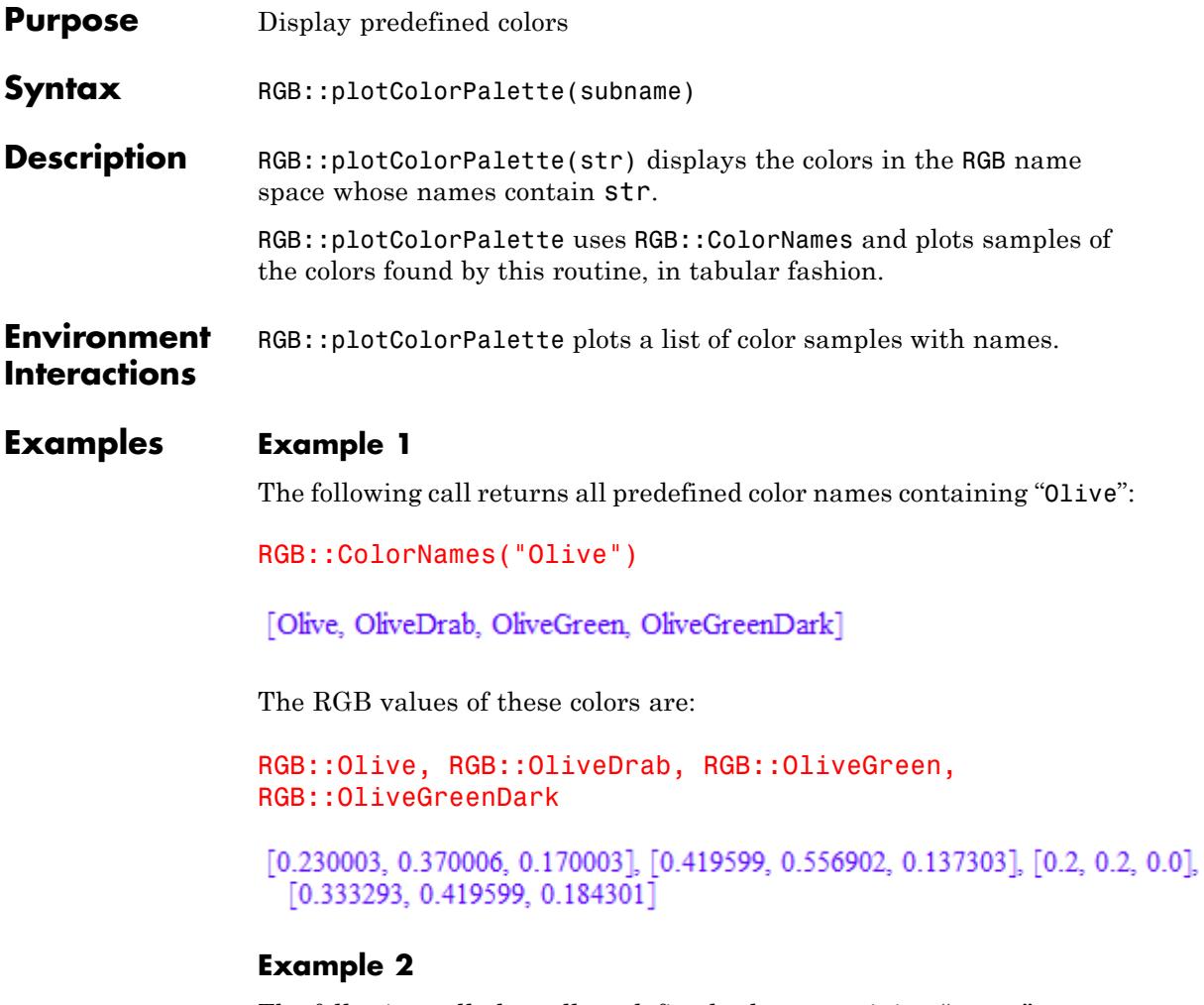

The following call plots all predefined colors containing "Olive":

RGB::plotColorPalette("Olive")

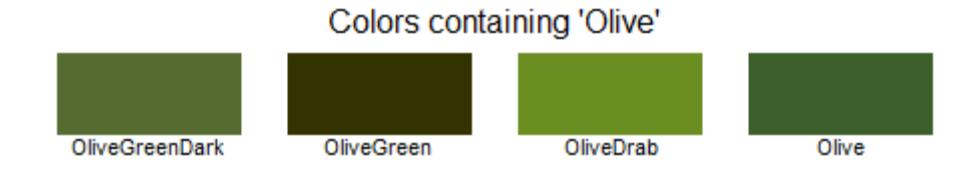

When the list of colors found gets larger, they are distributed over more lines:

RGB::plotColorPalette("Blue")

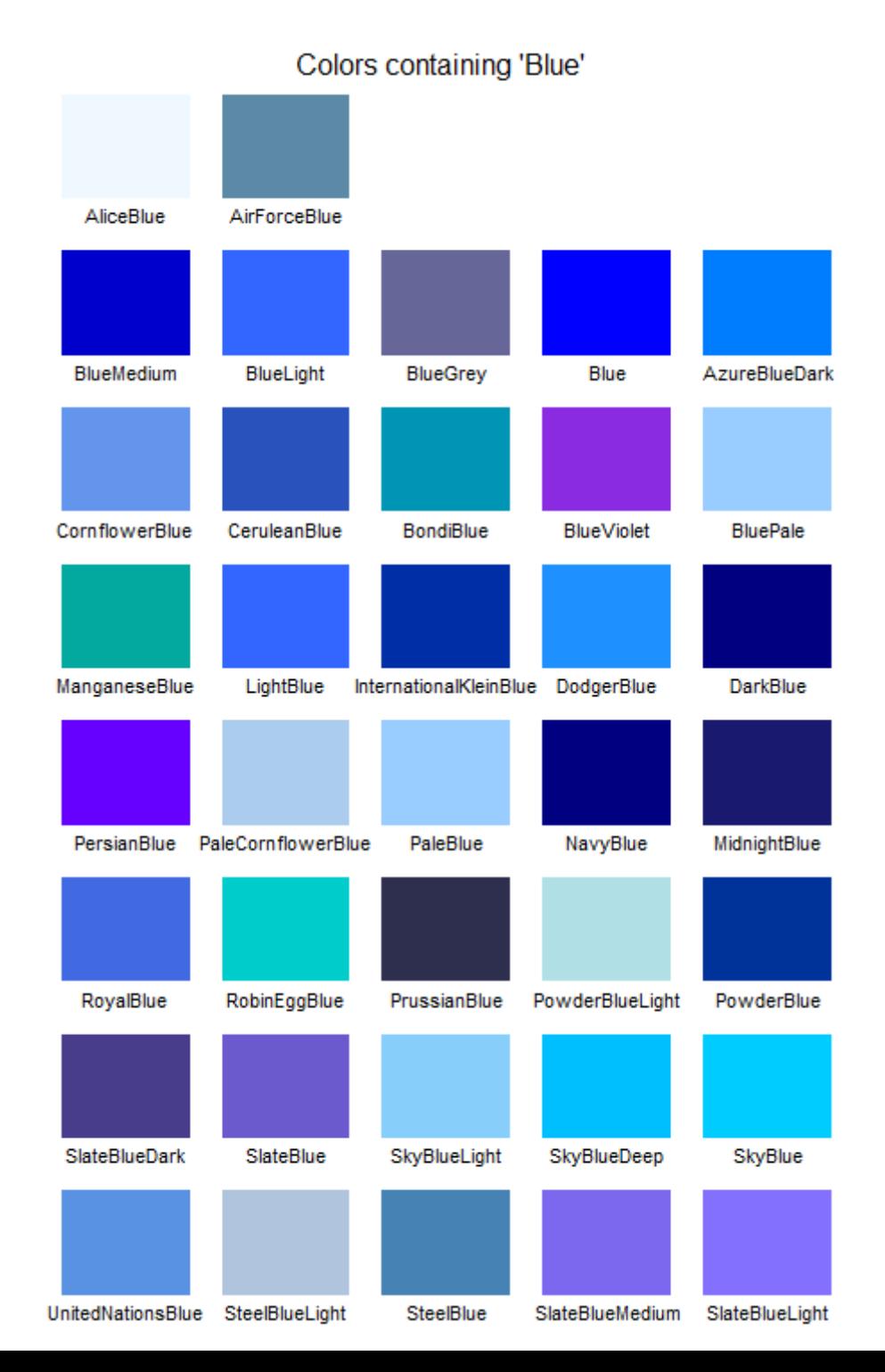

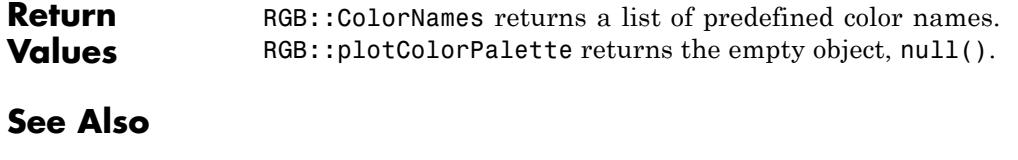

**MuPAD Functions** RGB::ColorNames

## **RGB::colorName**

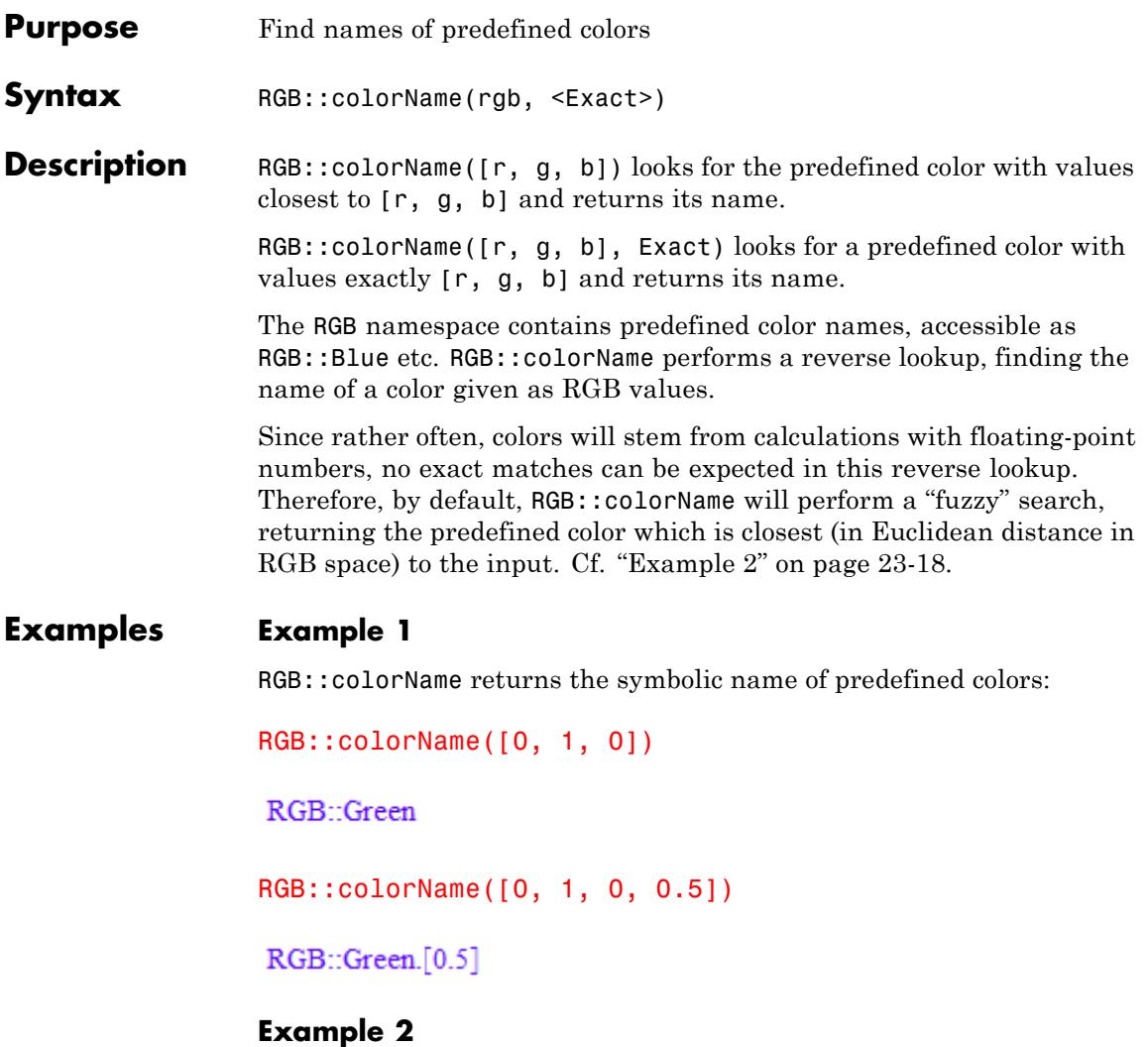

When performing calculations on color values, the results will rarely be exact, even if the unavoidable round-off errors are too small to be displayed on the screen:

a := RGB::Olive; b := RGB::fromHSV(RGB::toHSV(RGB::Olive))  $[0.230003, 0.370006, 0.170003]$  $[0.230003, 0.370006, 0.170003]$  $bool(a = b)$ **FALSE** 

Therefore, RGB::colorName by default searches in a "fuzzy" fashion:

```
RGB::colorName(a);
RGB::colorName(b)
```
RGB: Olive

RGB: Olive

In cases where this is undesirable, the option Exact can be used to switch to exact searching:

```
RGB::colorName(a, Exact);
RGB::colorName(b, Exact)
```
 $RGB:Olive$ 

FAIL

The predefined color names do not fill RGB space uniformly, therefore, the color found by RGB::colorName may be quite different from the one entered. The following plot shows the predefined colors in RGB space:

```
plot(plot::Scene3d(
  plot::PointList3d([c.[c] $ c in RGB::ColorList]),
  ZXRatio = 1, BackgroundStyle = TopBottom,
  BackgroundColor = RGB::Grey,
  BackgroundColor2 = RGB::White,
  Margin=0))
```
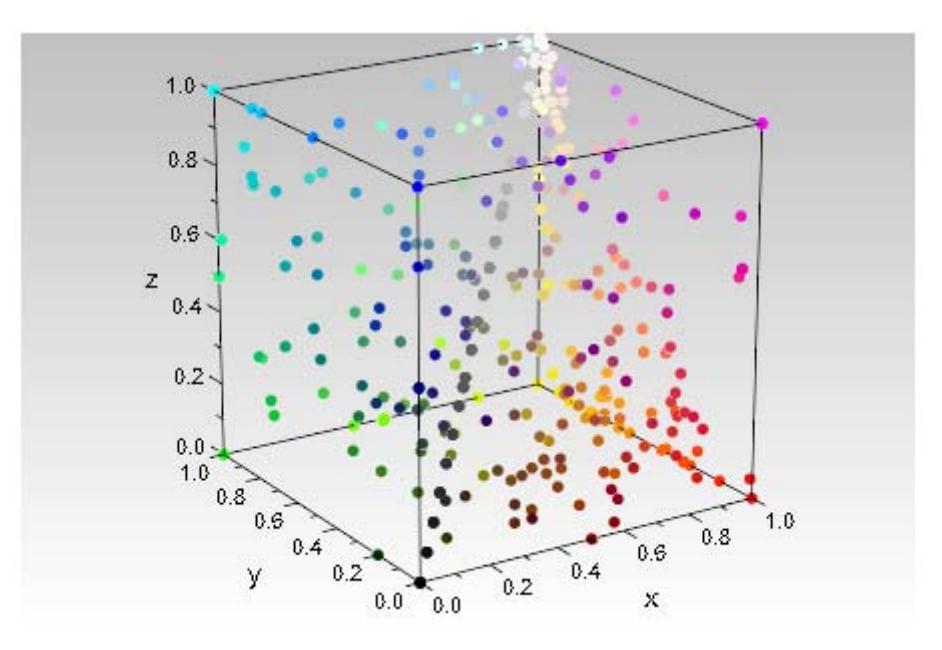

### **Parameters rgb**

An RGB or RGBa color specification: A list of three or four real numbers in the interval  $[0, 1]$ .

### **Options Exact**

Only return an exact match, FAIL if none exists.

**Return Values** If a color was found, RGB::colorName returns an expression of the form RGB::Name or RGB::Name.[a]. If given Exact and no match was found, FAIL is returned. If given symbolic input parameters, an unevaluated call is returned.

**See Also**

**MuPAD Functions** RGB

## **RGB::fromWaveLength**

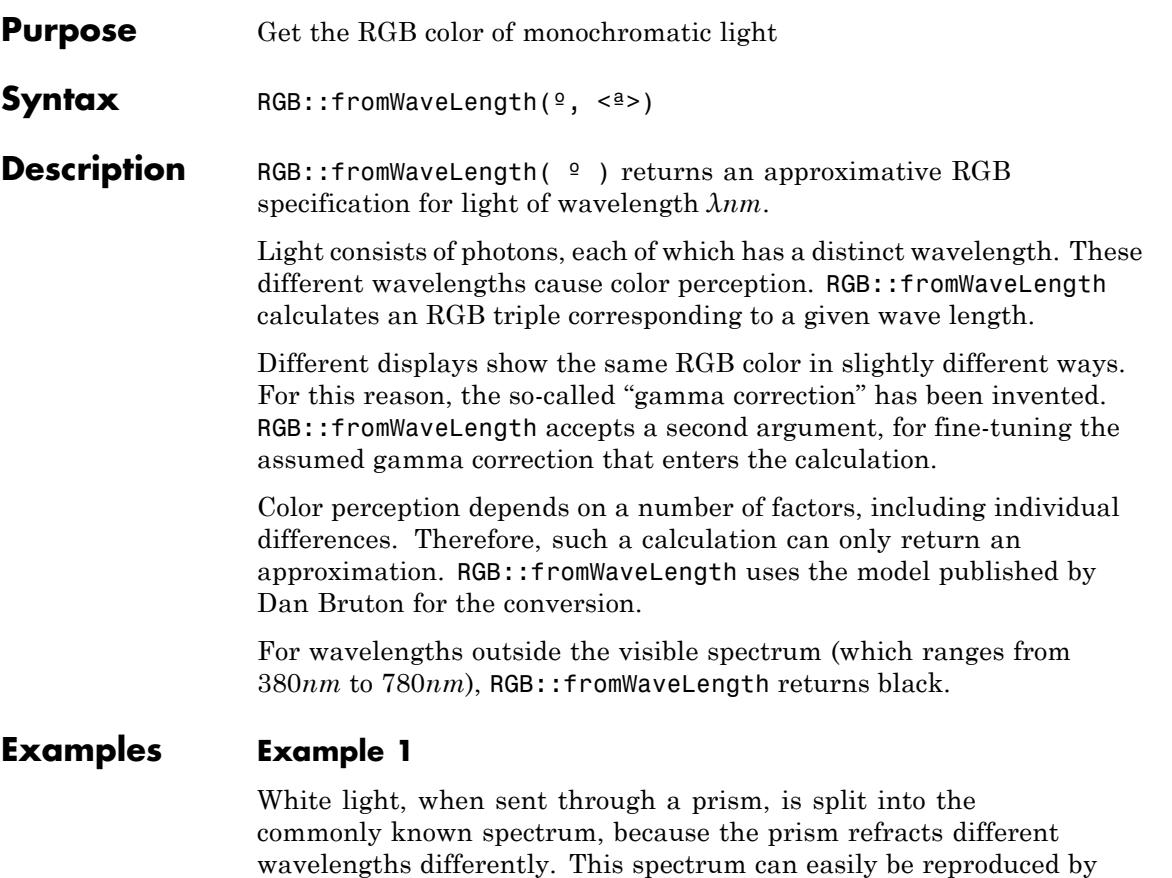

RGB::fromWaveLength:

```
plot(plot::Raster([[RGB::fromWaveLength(i) $ i=380..780]]),
  Scaling = Unconstrained, Height = 20)
```
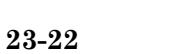

#### **Example 2**

Bruton's conversion model looks like this:

```
plotfunc2d(
  plot::Raster([[RGB::fromWaveLength(i) $ i = 380..780]],x = 380..780, y = -0.2..0,(x \rightarrow RGB::fromWaveLength(x)[i]) $ i = 1..3,
  x = 380...780,Colors = [RGB::Red, RGB::Green, RGB::Blue],
  LegendVisible = FALSE,
 XTicksNumber = Low,
 Scaling = Unconstrained,
 Axes = Automatic)
```
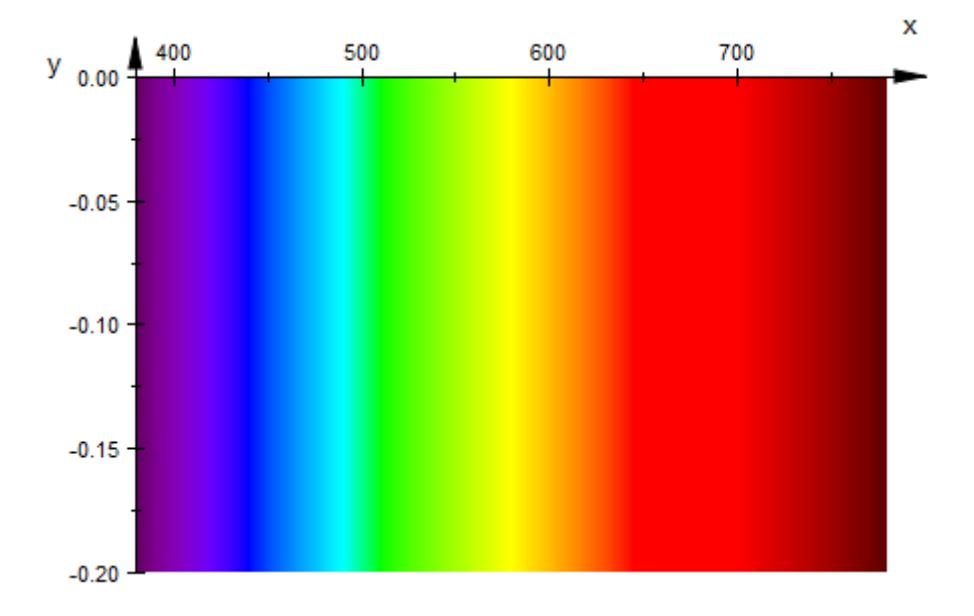

### **Parameters**

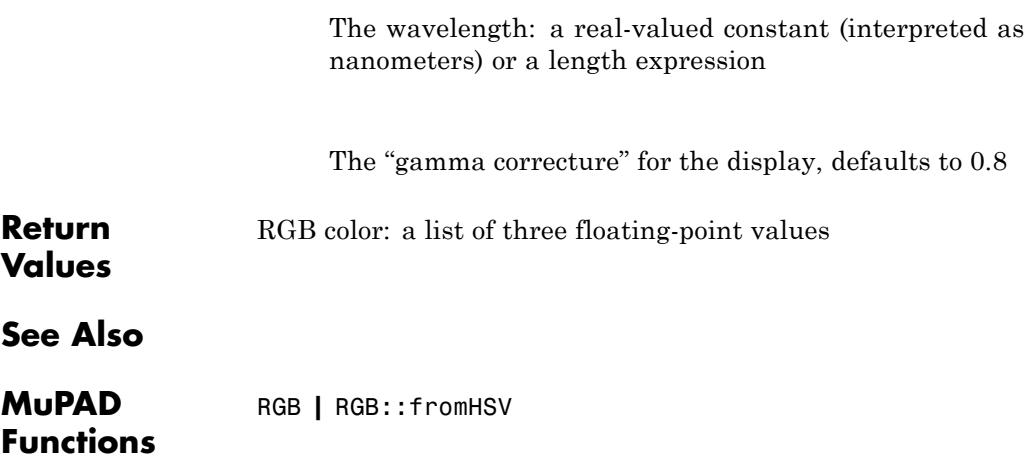

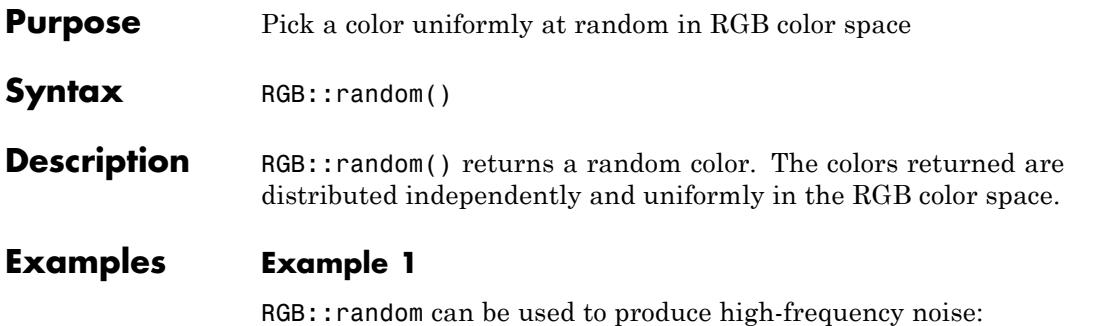

 $plot(plot::Raster([[RGB::random() $ x = 0..42] $ y = 0..42]))$ 

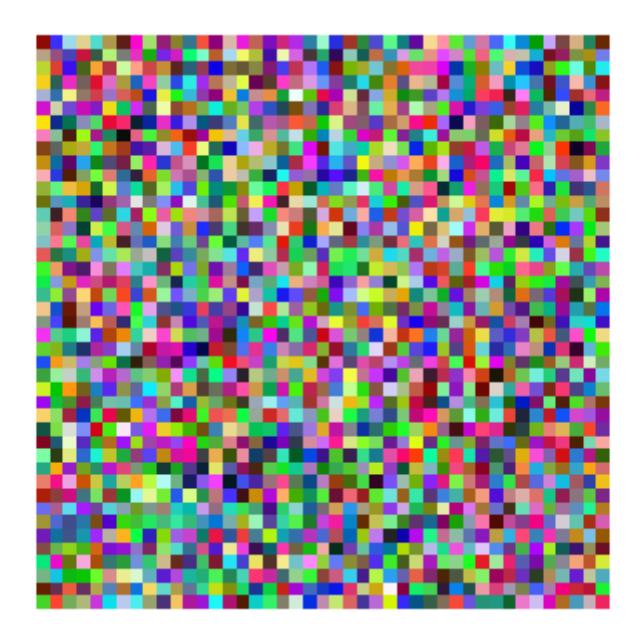

### **Example 2**

It is possible to use RGB:: random directly as a color function, but the result may be unexpected:

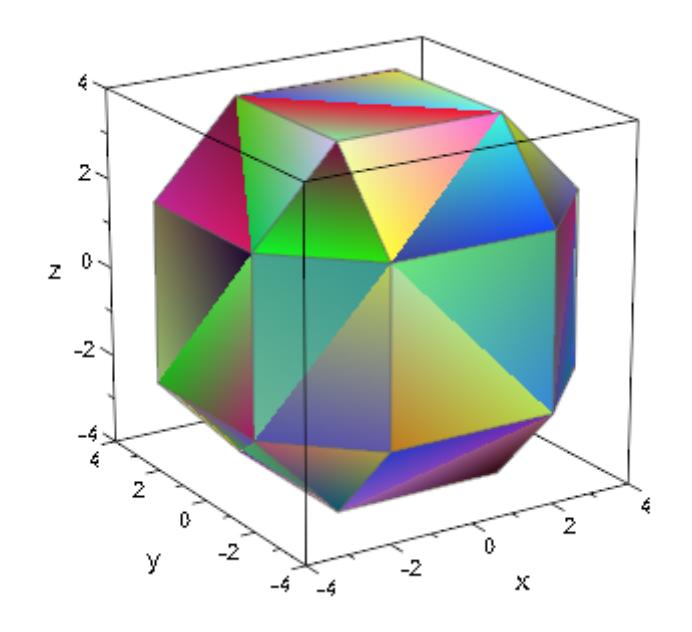

plot(plot::Waterman(5, FillColorFunction = RGB::random))

The reason is that the color function will be called repeatedly if the same point is met again. It is a better idea to create a bunch of random colors and then use the parameters passed into the color functions to get some consistency into the choice of colors:

```
colors := [RGB::random() $ i = 1..42]:plot(plot::Waterman(5, FillColorFunction=((x,y,z,i) -> colors[i])))
```
# **RGB::random**

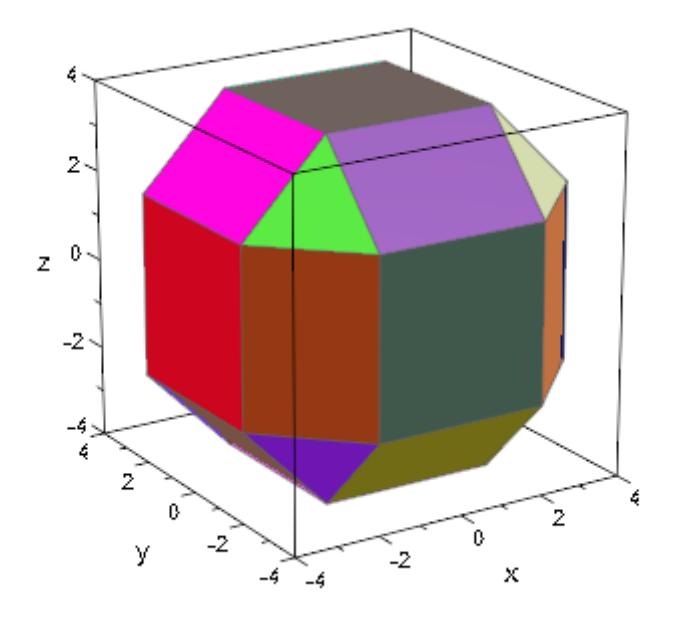

RGB color: A list of three floating-point values.

**See Also**

**Return Values**

**MuPAD Functions** RGB **|** frandom

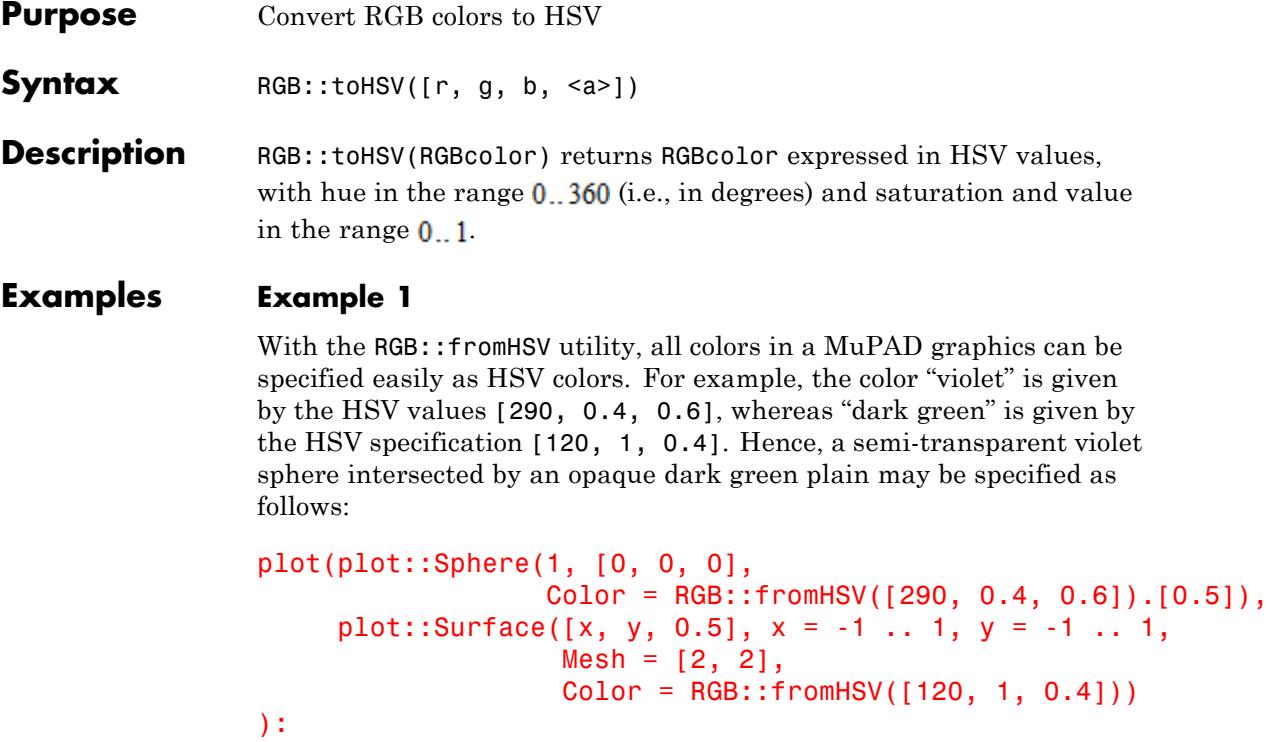

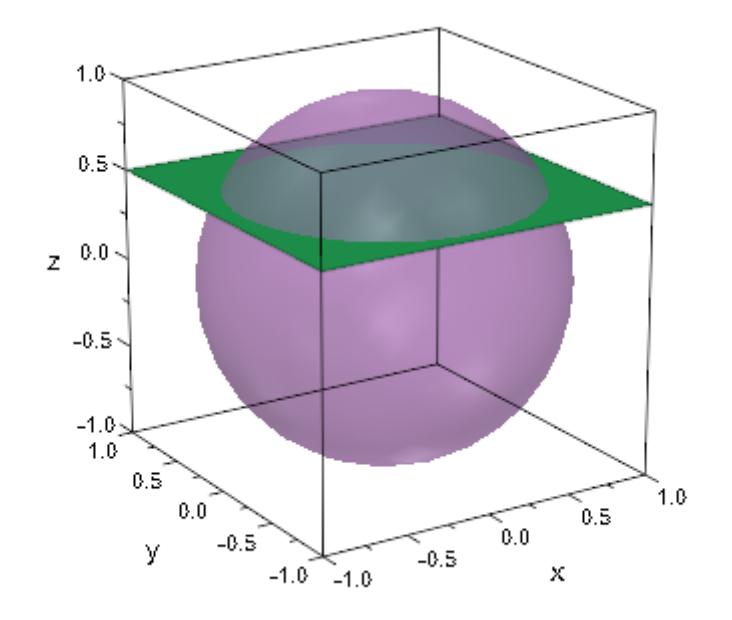

#### **Example 2**

There are numerous ways of displaying complex-valued functions of a complex argument, see for example plot::Conformal. One of these is to use a color scheme that interprets the complex plane as a section through HSV color space at a fixed value, say, 1. To plot this scheme in MuPAD, we use plot::Density, providing the following color function:

 $f_{color} := (x, y, fz, a)$  -> RGB::fromHSV([180/float(PI)\*arg(fz), abs(fz), 1]):

The identity function is thus shown as follows:

 $plot(plot::Density((x, y) \rightarrow x + I^{*}y, x = -1..1, y = -1..1,$  $XMesh = 50$ ,  $YMesh = 50$ , FillColorFunction = f\_color))

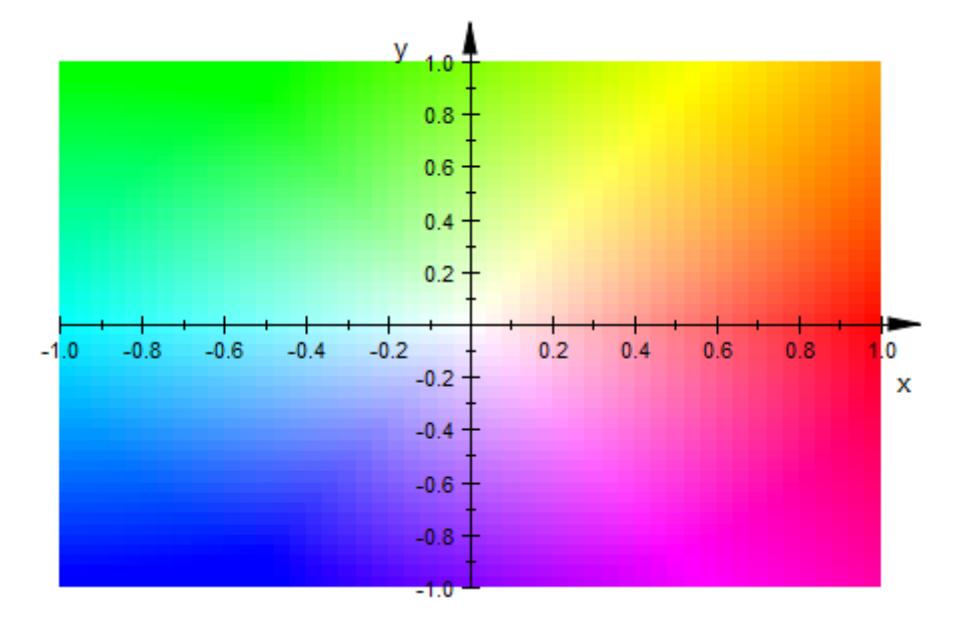

 $z \rightarrow z^2$  doubles the argument of a complex function, resulting in the following picture:

```
plot(plot::Density((x, y) \rightarrow (x + I<sup>*</sup>y)^2, x = -1..1, y = -1..1,XMesh = 50, YMesh = 50,
                      FillColorFunction = f_{color})
```
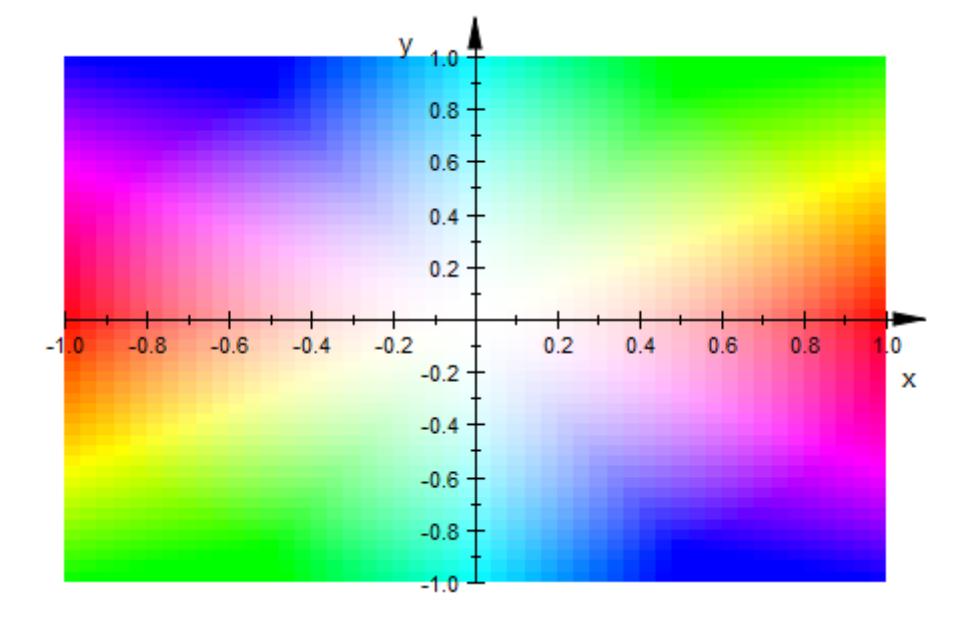

To plot the complex sine function, we choose a larger rectangle, since the sine is too similar to the identity in small neighborhoods of th origin to be of interest:

 $plot(plot::Density((x, y) \rightarrow sin(x + I^{*}y), x = -2..2, y = -2..2,$  $XMesh = 50$ ,  $YMesh = 50$ , FillColorFunction = f\_color))

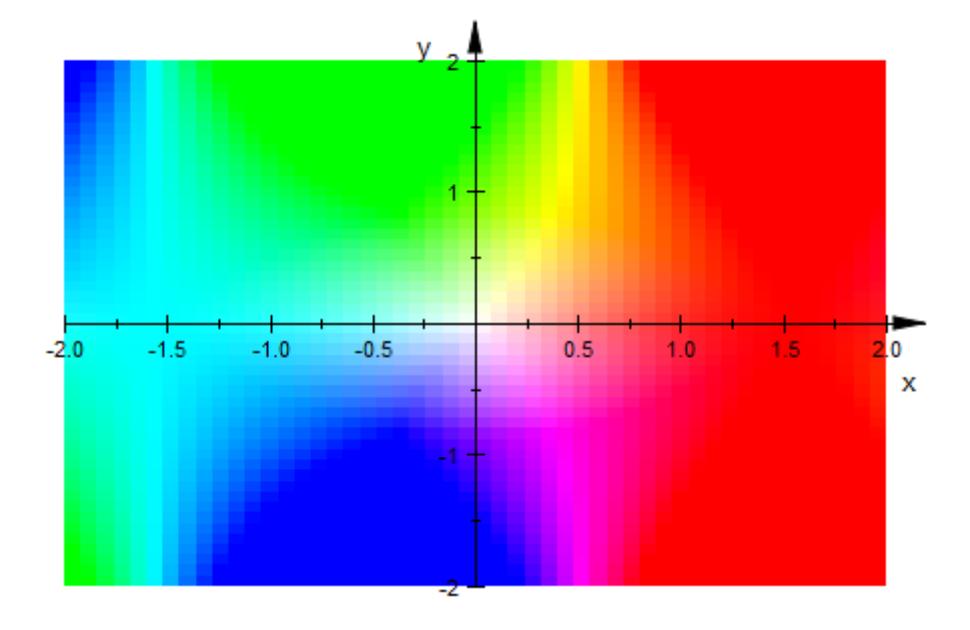

 $z \rightarrow z^{4/3}$  is clearly discontinuous along the negative real axis:

 $plot(plot::Density((x, y) \rightarrow (x + I<sup>*</sup>y)^(4/3),$  $x = -1..1, y = -1..1,$  $XMesh = 50, YMesh = 50,$ FillColorFunction = f\_color))

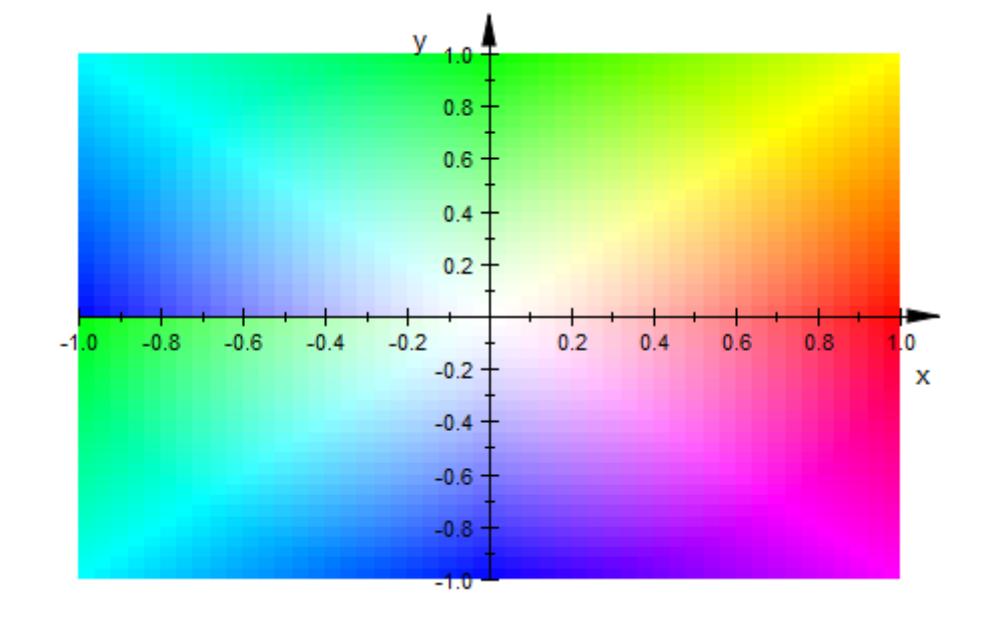

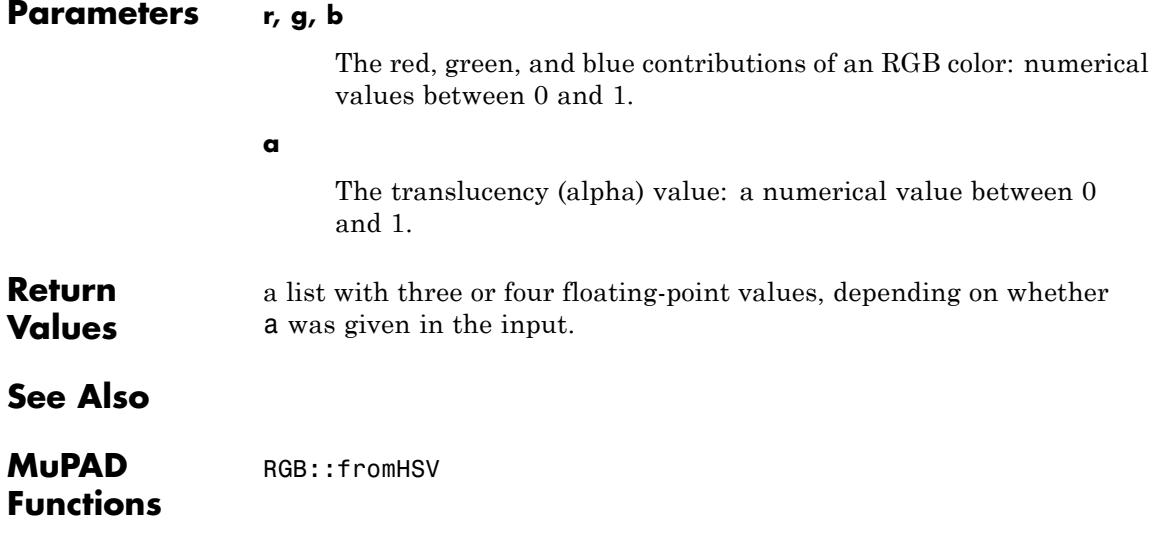

# **RGB::fromHSV**

 $\overline{\phantom{a}}$ 

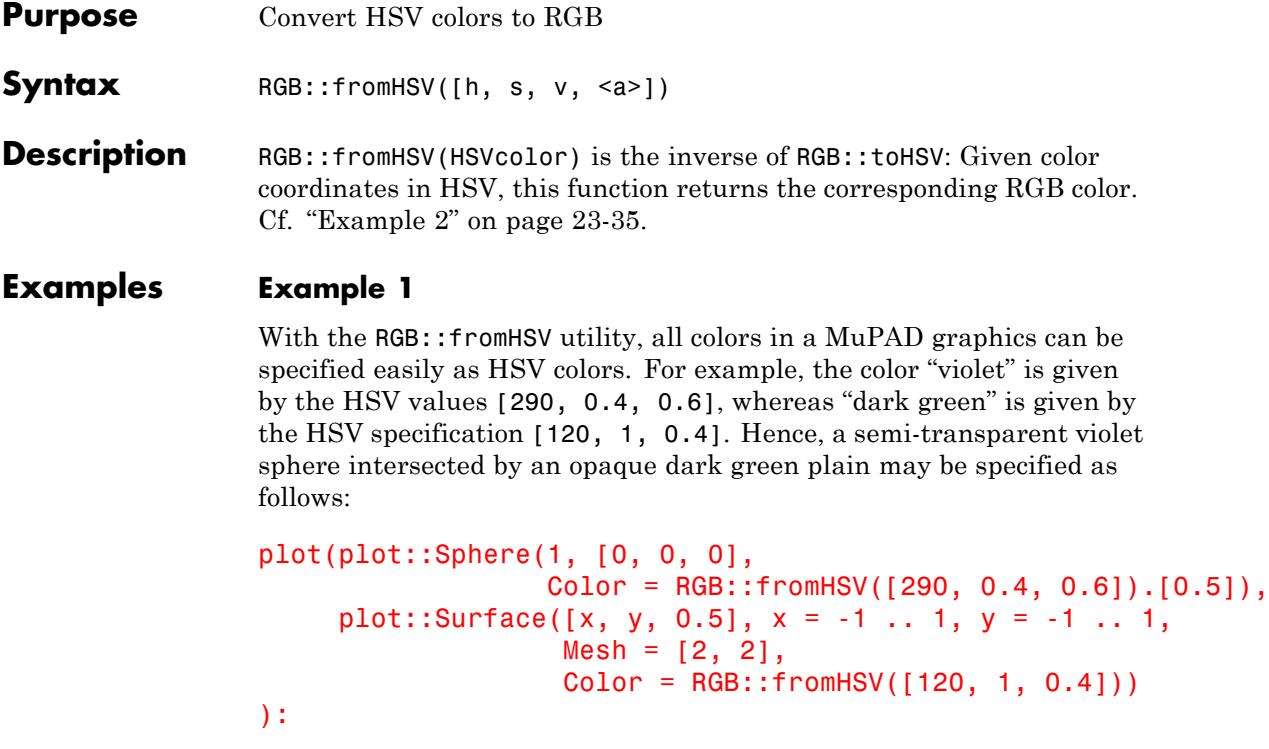

<span id="page-4200-0"></span>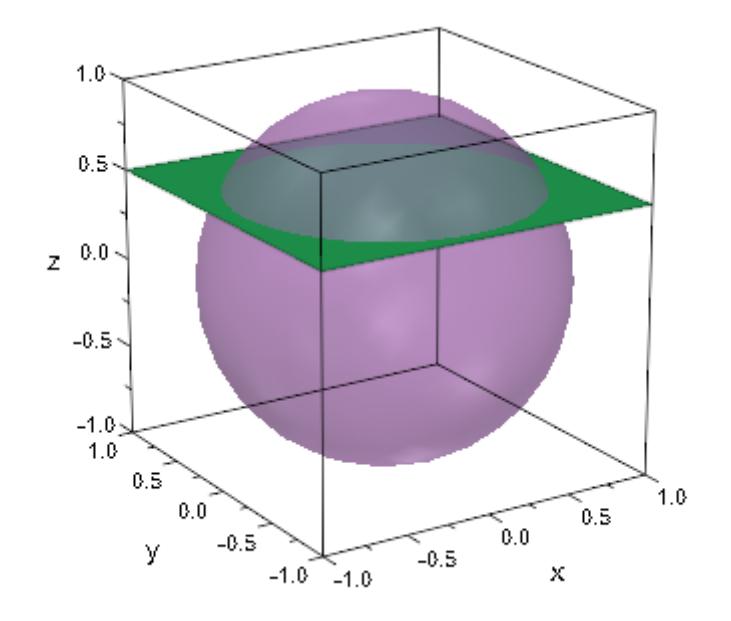

#### **Example 2**

There are numerous ways of displaying complex-valued functions of a complex argument, see for example plot::Conformal. One of these is to use a color scheme that interprets the complex plane as a section through HSV color space at a fixed value, say, 1. To plot this scheme in MuPAD, we use plot::Density, providing the following color function:

 $f_{color} := (x, y, fz, a)$  -> RGB::fromHSV([180/float(PI)\*arg(fz), abs(fz), 1]):

The identity function is thus shown as follows:

 $plot(plot::Density((x, y) \rightarrow x + I^{*}y, x = -1..1, y = -1..1,$  $XMesh = 50$ ,  $YMesh = 50$ , FillColorFunction = f\_color))

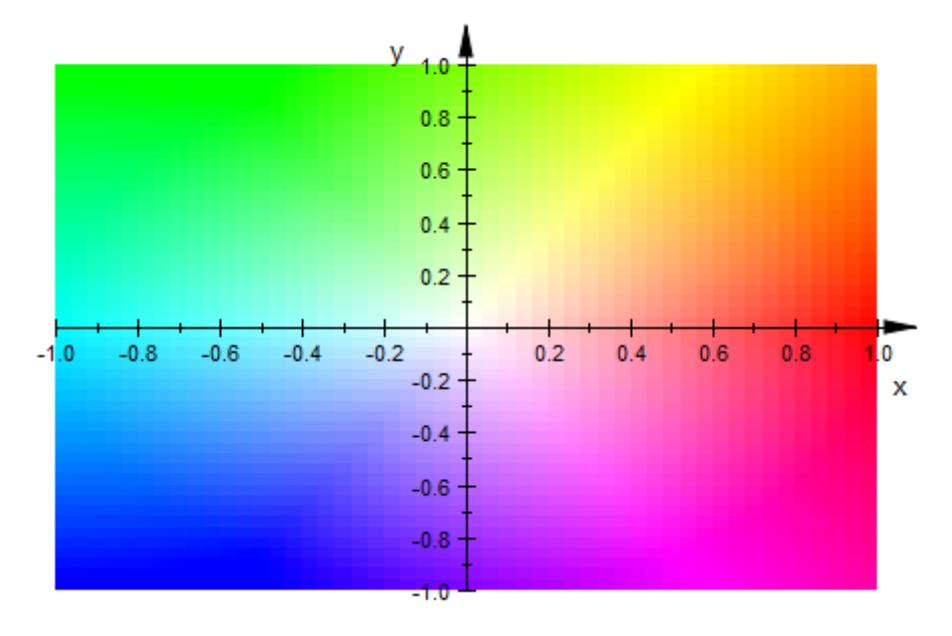

 $z \rightarrow z^2$  doubles the argument of a complex function, resulting in the following picture:

```
plot(plot::Density((x, y) \rightarrow (x + I<sup>*</sup>y)^2, x = -1..1, y = -1..1,XMesh = 50, YMesh = 50,
                      FillColorFunction = f_{color})
```
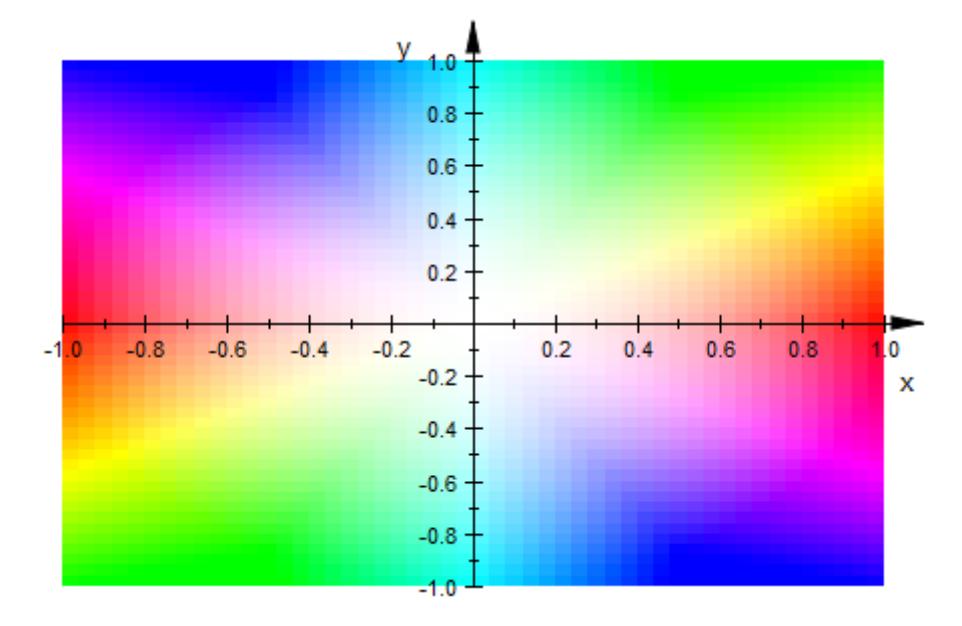

To plot the complex sine function, we choose a larger rectangle, since the sine is too similar to the identity in small neighborhoods of th origin to be of interest:

```
plot(plot::Density((x, y) \rightarrow sin(x + I^{*}y), x = -2..2, y = -2..2,XMesh = 50, YMesh = 50,
                     FillColorFunction = f_color))
```
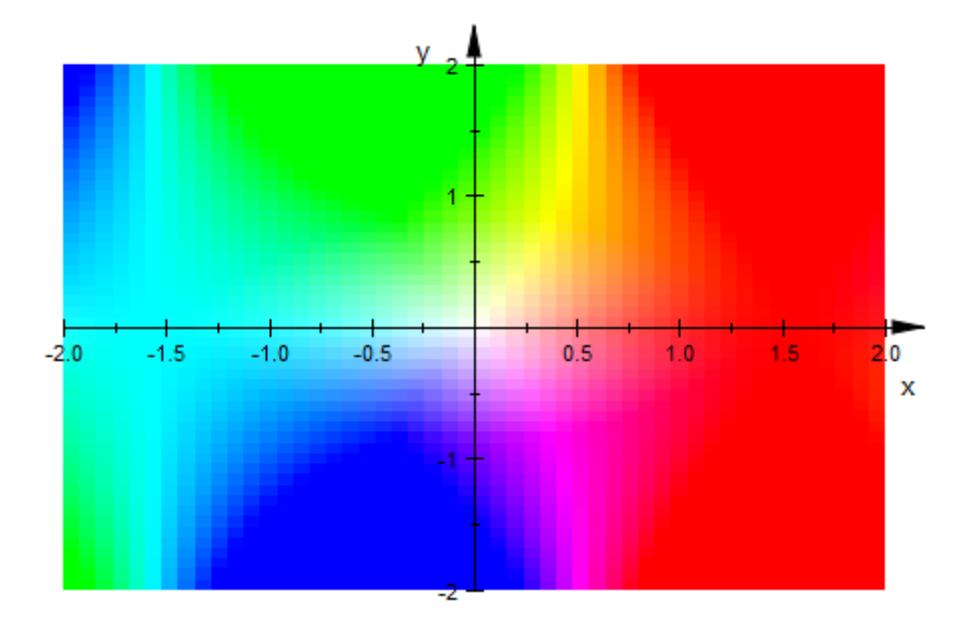

 $z \rightarrow z^{4/3}$  is clearly discontinuous along the negative real axis:

 $plot(plot::Density((x, y) \rightarrow (x + I<sup>*</sup>y)^(4/3),$  $x = -1..1, y = -1..1,$  $XMesh = 50, YMesh = 50,$ FillColorFunction = f\_color))

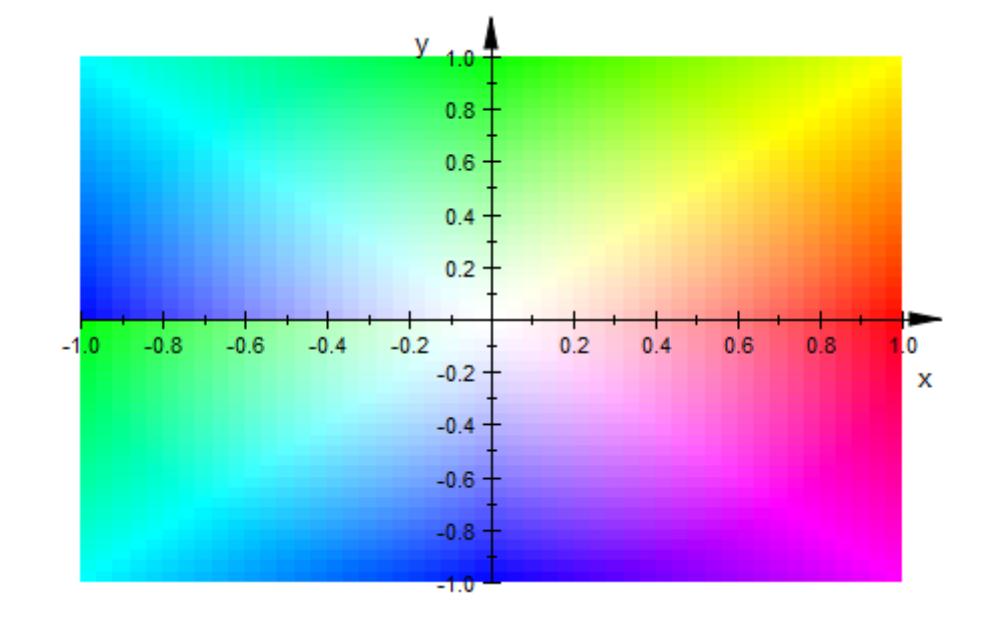

#### **Parameters a**

The translucency (alpha) value: a numerical value between 0 and 1.

#### **h**

The "hue" in an HSV specification: a numerical value between 0 and 360

#### **s**

The "saturation" in an HSV specification: a numerical value between 0 and 1

#### **v**

The "value" in an HSV specification: a numerical value between 0 and 1

# **RGB::fromHSV**

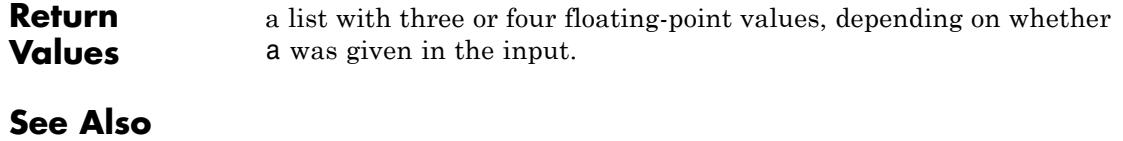

**MuPAD Functions** RGB::toHSV

# **plot::easy**

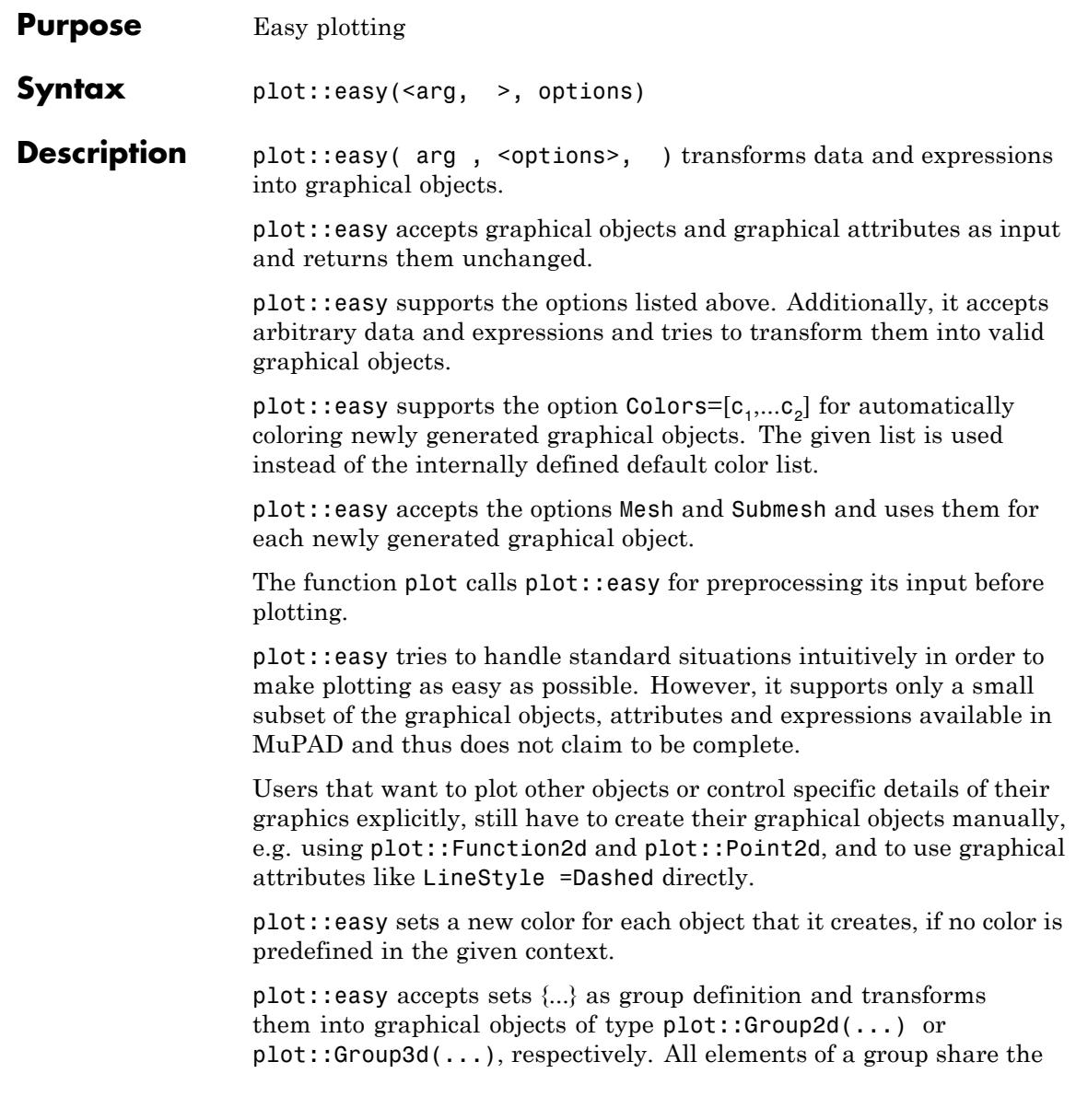

same color, if colors were not specified explicitly for single objects.Note that, regular graphical objects usually have a predefined color.

plot::easy accepts a nested set {{...}} as scene definition and transforms it into the graphical object plot::Scene2d(...) or plot::Scene3d(...), respectively.

Creating a graphical object may require the specification of value ranges for variables. If they are not specified explicitly then plot::easy tries use ranges specified for other variables and/or uses the default value range -5..5.

#### **Examples Example 1**

plot::easy tries to transform all given data and expressions into valid graphical objects and attributes:

```
plot::easy(sin(x), [PI/2, 1])
```
plot::Function2d(sin(x),  $x = -5..5$ ), plot::Point2d( $\frac{\pi}{2}$ , 1, PointColor = RGB::Red, LegendText =

 $"[PU2, 1]"$ 

Since the function plot calls the function plot::easy for preprocessing its input data, scenes like above can directly be plotted using plot:

```
plot(sin(x), [PI/2,1], #x=PI/2, #y=1)
```
## **plot::easy**

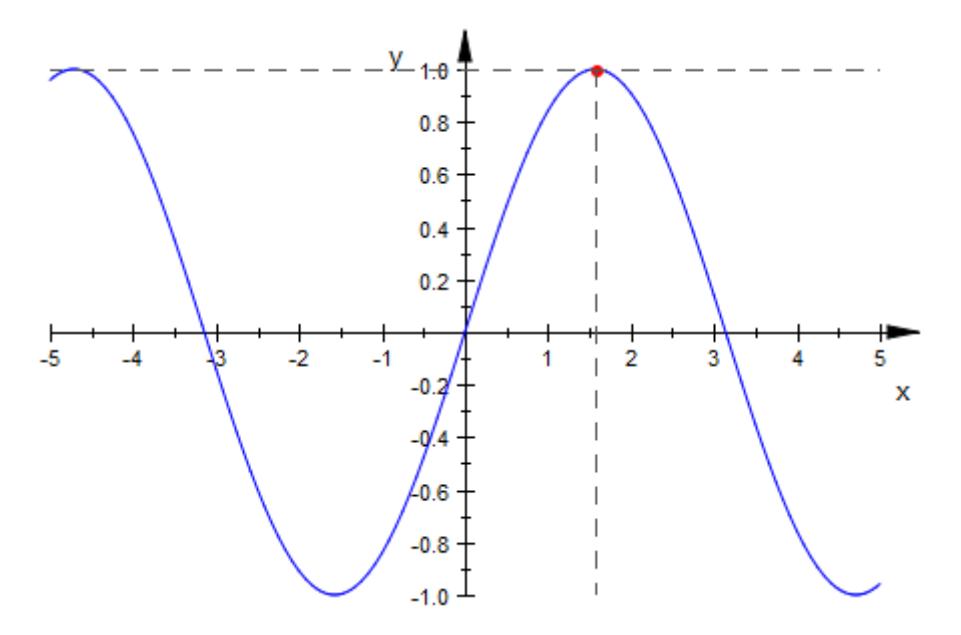

Now, it is only a small step to animate this scene:

plot(sin(x), {[x,sin(x)], #Points}, #x=x, #y=sin(x))

### **plot::easy**

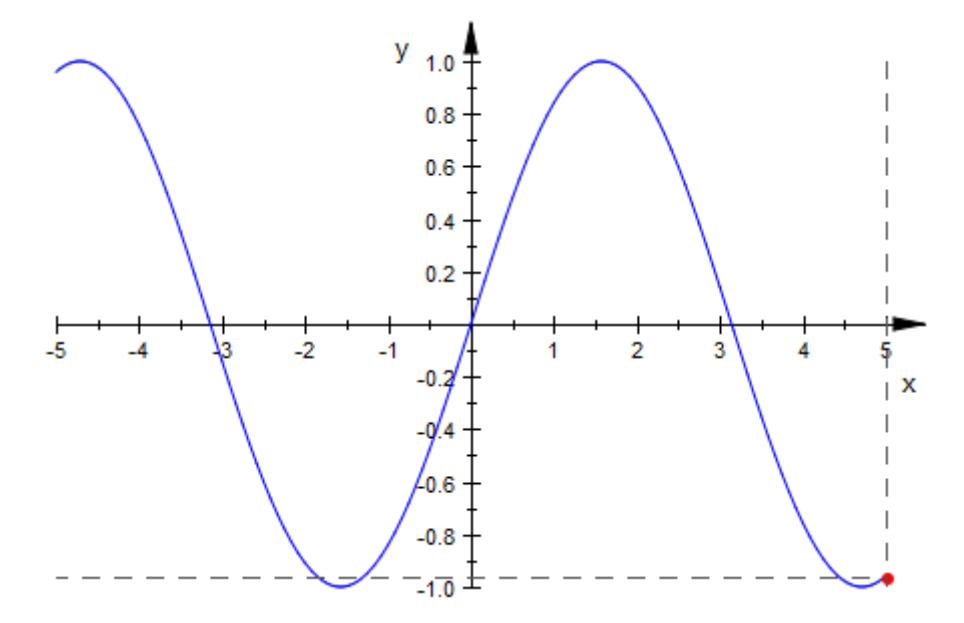

Note: Graphical objects and attributes, as well as data that plot:: easy cannot transform, are returned unchanged:

```
plot::easy(x, plot::Point2d(1,1), LineStyle=Dashed, "UnknownObject"
```
plot::Function2d(x,  $x = -5..5$ ), plot::Point2d(1, 1), LineStyle = Dashed, "UnknownObject"

This is why plot returns the following error message when it is executed with the above arguments:

plot(x, plot::Point2d(1,1), LineStyle=Dashed, "UnknownObject");

Error: The arguments 'UnknownObject' are unexpected. [plot::Canvas:

#### **Example 2**

Points can be entered as lists with two or three values. Alternatively, a corresponding column vector in combination with the option #Points (alias #P, see ["Example 18" on page 23-74](#page-4239-0)) can be used.

Note that for plotting animated points the option #Points is required. Otherwise a curve (when entered a list) or an arrow (when entered a vector) is plotted:

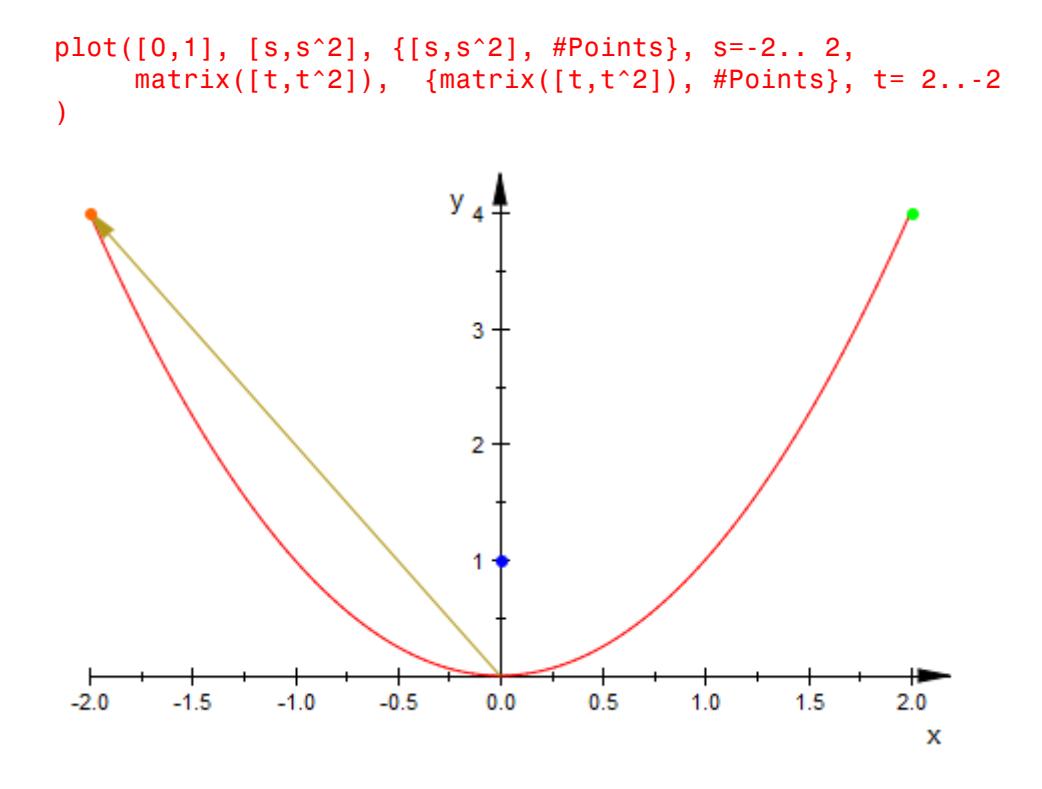

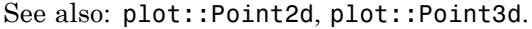

#### **Example 3**

Arrows can be specified as column vectors with two or three elements. Alternatively, a list in combination with the option #Arrows (alias #A, see ["Example 13" on page 23-69\)](#page-4234-0) can be used:

```
plot(matrix([0,1]), matrix([s,s^2]), s=2..-2,
     [t,t^2], {[t,t^2], #Arrows}, t=-2..2
\lambda
```
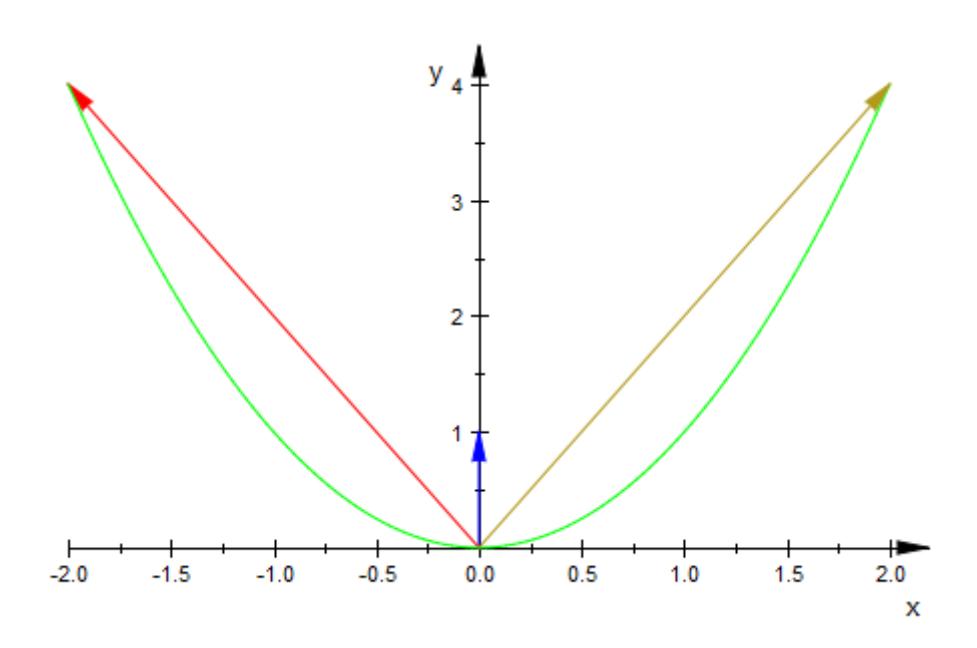

If an arrow should start at coordinates other than  $(0,0)$  or  $(0,0,0)$ , respectively, then a list of two column vectors or a corresponding list of lists in combination with the option #Arrows (alias #A, see ["Example](#page-4234-0) [13" on page 23-69](#page-4234-0)) can be used:

 $u := matrix([3, 2])$ :  $v := matrix([1, 4]):$  $w := (1-a)*u + a* v:$
u, v, w;  $\binom{3}{2}$ ,  $\binom{1}{4}$ ,  $\binom{3-2a}{2a+2}$ plot(u, v, [u,w], a=0.1..1, #Arrows)  $y_4$ 3  $\overline{2}$ 1 0 0.0 0.2 0.4 0.6 0.8 1.0 1.2 1.4 1.6 1.8 2.0 2.2 2.4 2.6 2.8 3.0 x

#### delete u, v, w:

See also: plot::Arrow2d, plot::Arrow3d.

#### **Example 4**

Polygons can be specified as lists, tables or matrices. In the following example, polygons are plotted using different input styles. The option #Origin (alias #O, see ["Example 17" on page 23-73\)](#page-4238-0) ensures that the origin of the coordinate system is visible in the scene as well:

```
plot([[1,3],[2,5],[3,3],[4,8]],
     table(1=4,2=6,3=4,4=9),
     [matrix([1,5]),matrix([2,7]),matrix([3,5]),matrix([4,10])],
     matrix([[1,6],[2,8],[3,6],[4,11]]),
     #Origin)
 y
  10
   8
   6
   4
   2
   0
           0.52.5
                                            3.00.01.01.5
                               2.03.54.0
                                                           x
```
Note that polygons are displayed as points when option #Points (alias #P, see ["Example 18" on page 23-74](#page-4239-0)) is used:

```
plot([[1,3],[2,5],[3,3],[4,8]],
     table(1=4,2=6,3=4,4=9),
     [matrix([1,5]),matrix([2,7]),matrix([3,5]),matrix([4,10])],
     matrix([[1,6],[2,8],[3,6],[4,11]]),
     #Points, #Origin)
```
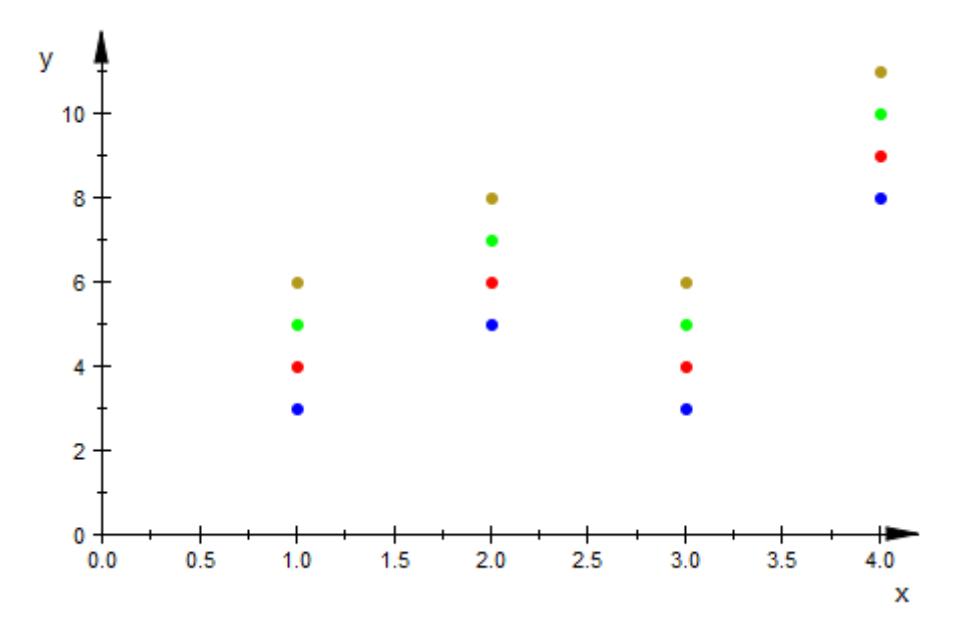

Note that the following polygons with two elements are displayed as arrows when option #Arrows (alias #A, see ["Example 13" on page 23-69](#page-4234-0)) is used:

```
plot([[1,4],[2,6]],
     [matrix([1,5]),matrix([2,7])],
     matrix([[1,6],[2,8]]),
     #Arrows, #Origin)
```
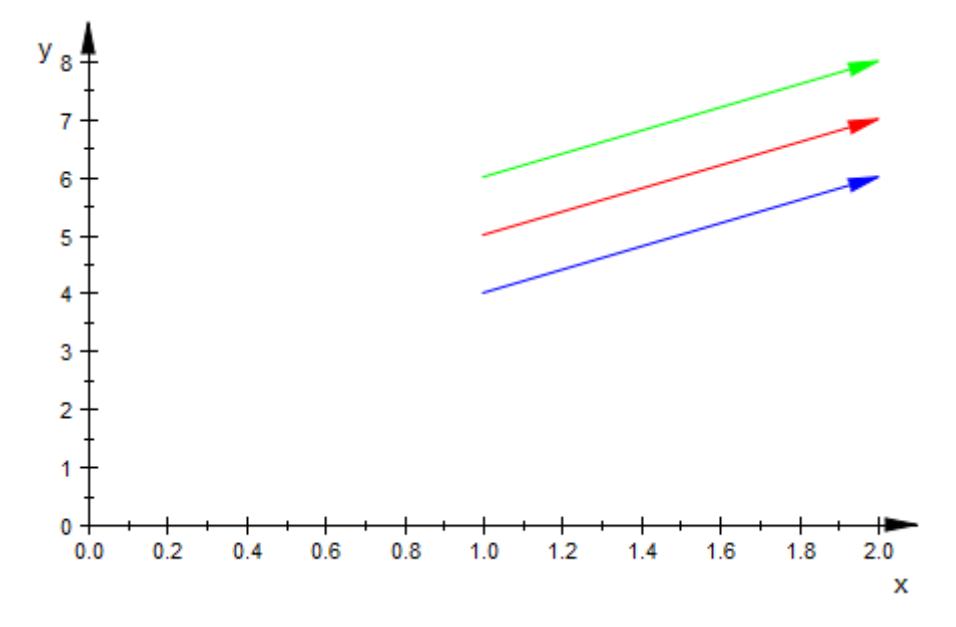

See also: plot::Polygon2d, plot::Polygon3d.

#### **Example 5**

Point lists can be specified as lists, tables or matrices. For each point an RGBa color has to be specified. In the following example, point lists are plotted using different input styles. The option #Origin (alias #O, see ["Example 17" on page 23-73\)](#page-4238-0) ensures that the origin of the coordinate system is visible in the scene as well:

```
plot([[1,2,RGB::Red], [2,4,[0,1,0]], [3,3,[0,0,1,0.5]]],
     [matrix([1,3,RGB::Red]),matrix([2,5,[0,1,0]]),matrix([3,4,[0,0
     matrix([[1,4,RGB::Red], [2,6,[0,1,0]], [3,5,[0,0,1,0.5]]]),
     table(1=[5,RGB::Red], 2=[7,[0,1,0]], 3=[6,[0,0,1,0.5]]),
     #Origin)
```
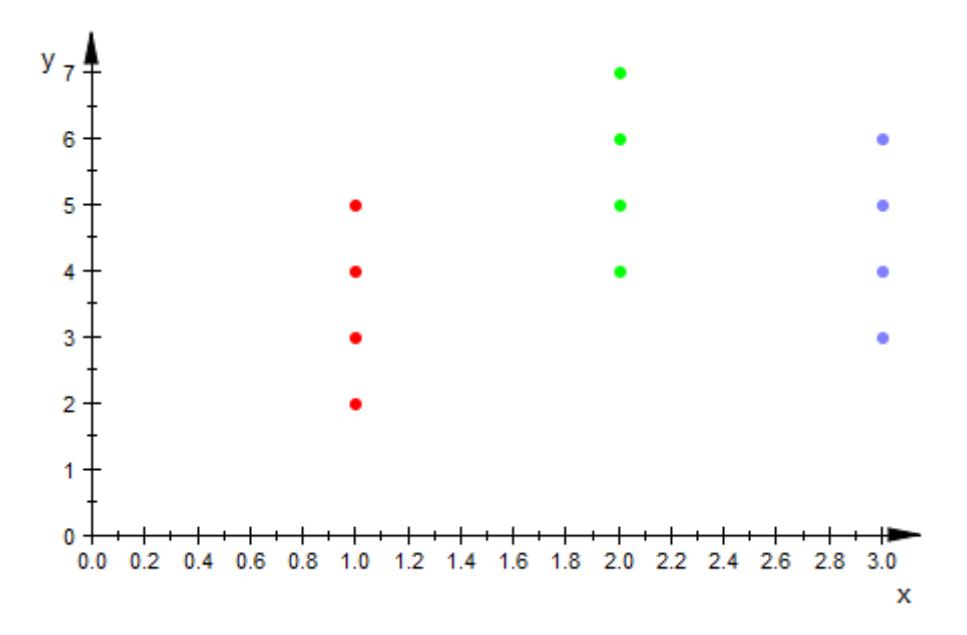

Note that the following point lists are displayed as arrows when option #Arrows (alias #A, see ["Example 13" on page 23-69\)](#page-4234-0) is used:

```
plot([[1,2,RGB::Red], [2,4,[0,1,0]] ,[3,3,[0,0,1,0.5]]],
     [matrix([1,3,RGB::Red]),matrix([2,5,[0,1,0]]),matrix([3,4,[
     matrix([[1,4,RGB::Red], [2,6,[0,1,0]], [3,5,[0,0,1,0.5]]]),
     table(1=[5,RGB::Red], 2=[7,[0,1,0]] ,3=[6,[0,0,1,0.5]]),
     #Arrows, #Origin)
```
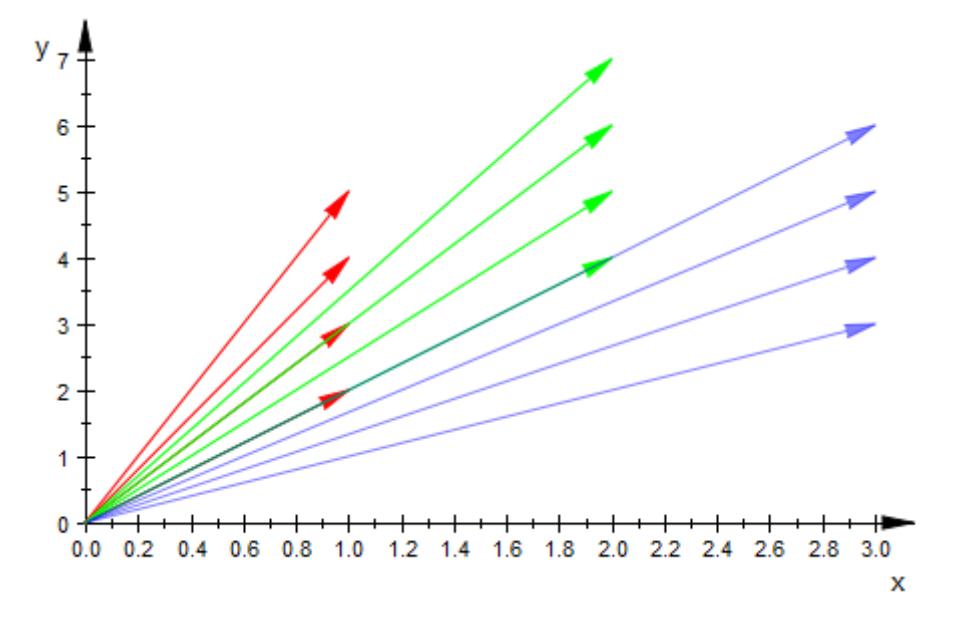

See also: plot::PointList2d, plot::PointList2d.

#### **Example 6**

For drawing horizontal and vertical infinite lines, the short syntax  $\#x =$ e and #y = e with e is a real expression,can be used:

plot(sin(x), [PI/2,1], #x=PI/2, #y=1, #Legend)

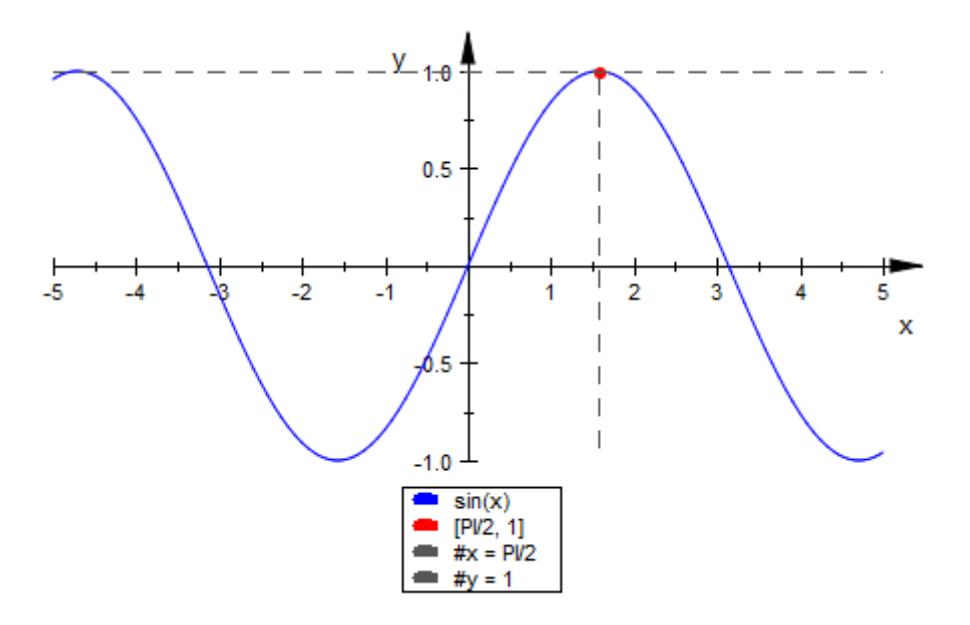

For drawing horizontal and vertical infinite planes, the short syntax#x = e, #y = e and #z = e, with e is a real expression, can be used.

Both, lines and planes can also be animated:

plot([t,0,t^2], {[t,0,t^2], #Points}, #x=t, #z=t^2, #Legend)

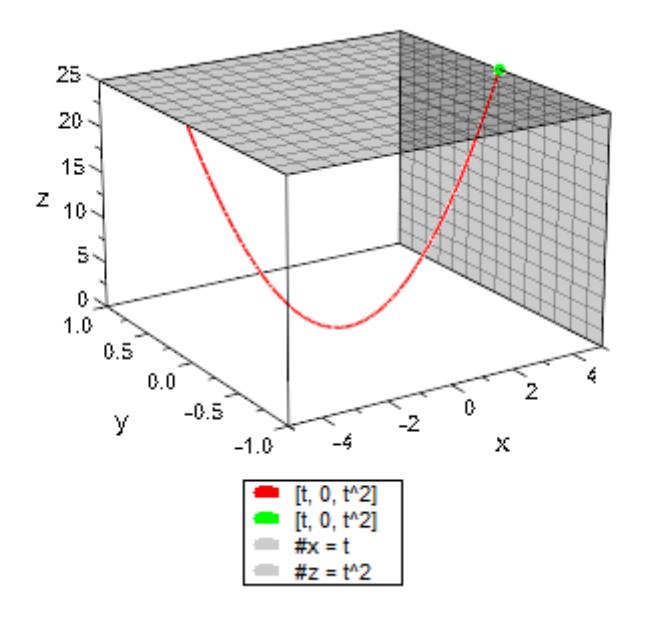

See also: plot::Line2d, plot::Plane.

#### **Example 7**

A curve can be specified as list with two or three elements, where at least one element depends on a free variable. If option #Points (alias #P, see ["Example 18" on page 23-74\)](#page-4239-0) is set, then instead of a curve, an animated point is plotted that moves along the curve.

```
plot([t,sin(t)], {[t,sin(t)], #Points}, t=0..2*PI)
```
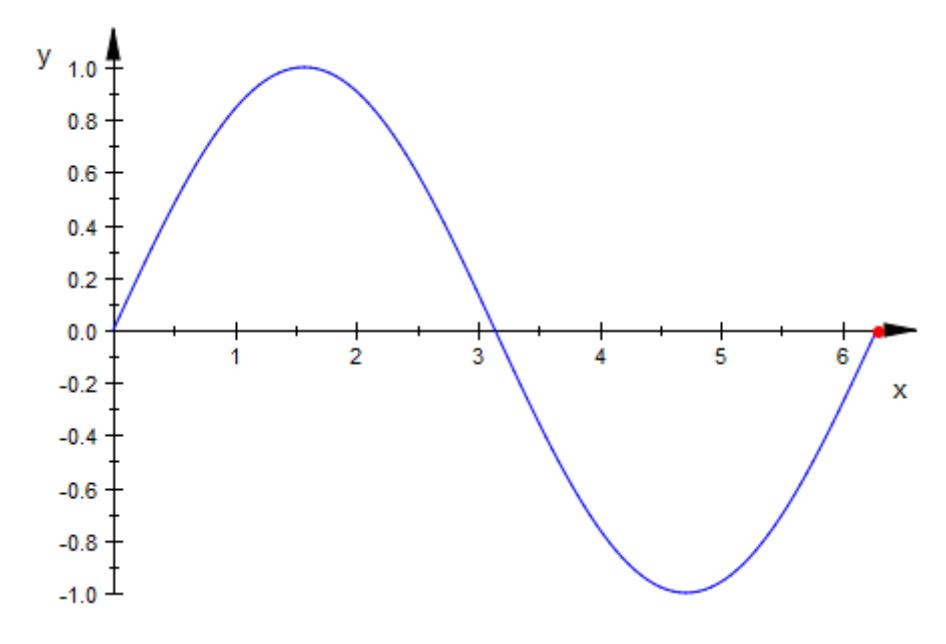

See also: plot::Curve2d, plot::Curve3d.

#### **Example 8**

plot::easy tries to transform expressions that are no lists, sets, matrices, equations or inequalities into graphs of 2D or 3D functions. We plot some graphs of 2D functions:

 $plot(sin(x), tan(x), x)$ 

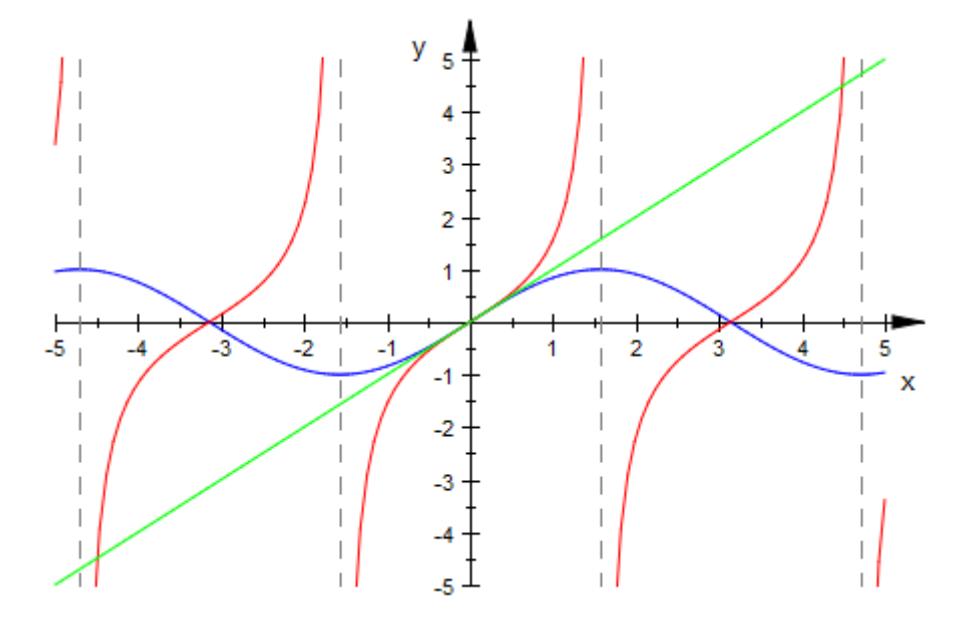

We plot a simple 3D function. Note that the option #3D (alias #3, see ["Example 12" on page 23-66\)](#page-4231-0) is required in the following example for plotting a 3D function. Otherwise, an animated 2D function is created.

plot(m\*x, #3D)

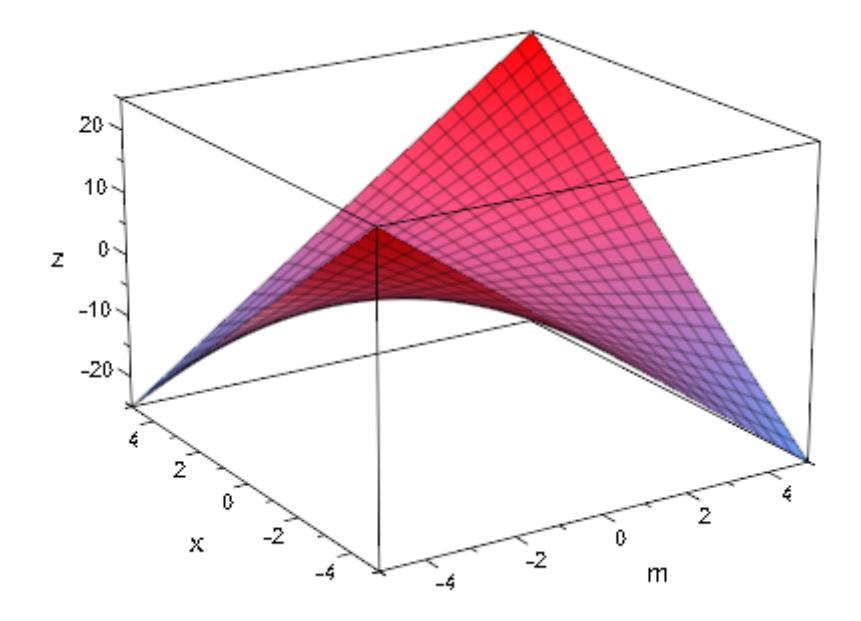

We plot a simple 2D animation: a point and the corresponding tangent of the sine function move along the sine function graph:

```
f:= x \rightarrow \sin(x):
plot(f(x), x = -PI..PI,\{[a, f(a)], \text{#Points}\}, f'(a)*(x-a) + f(a), a = -PI/2..PI/2)
```
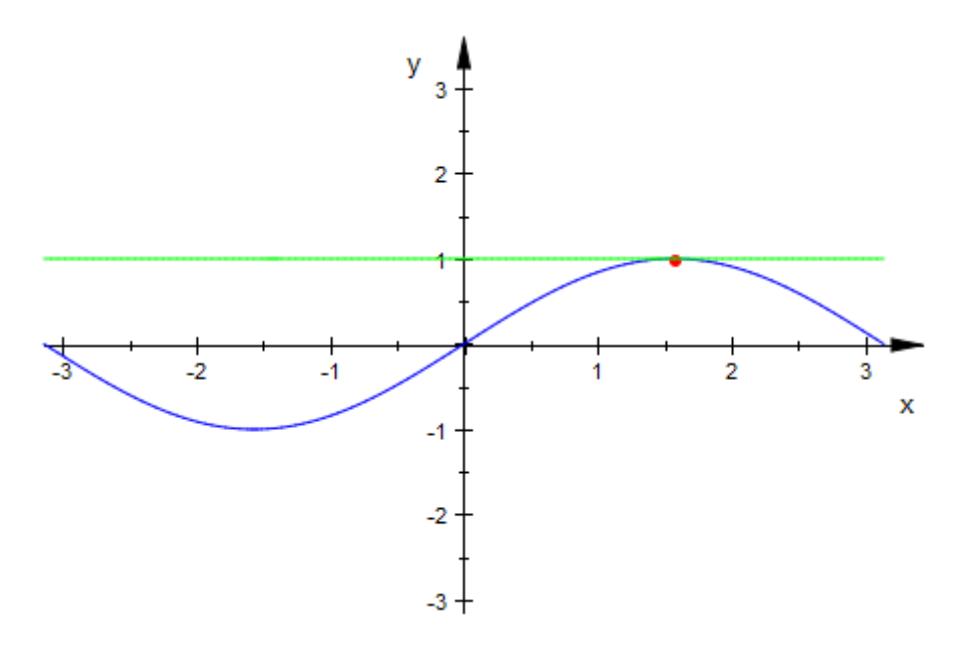

We plot a piecewise defined function:

plot(piecewise( $[x < 1, -x^2 + 1], [x > = 1, x + 5], #x = 1, #Legend)$ 

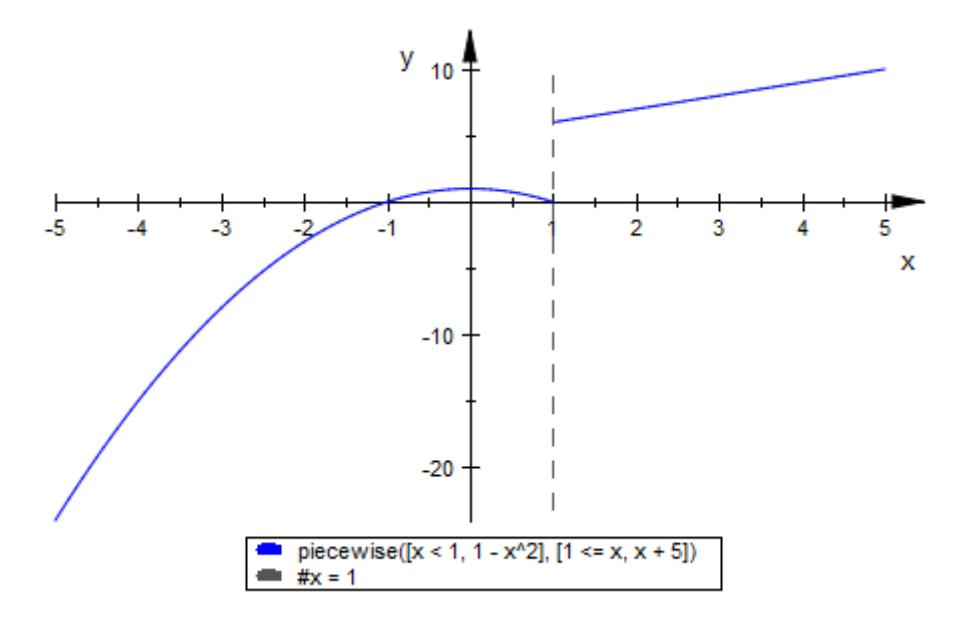

The same piecewise defined function is now written in a shorter syntax. Note the difference between defining one function with two branches (left) and defining two functions (right):

plot({{[[x < 1, -x^2 + 1], [x >= 1, x + 5]], #x=1}},  $\{\{ [x < 1, -x^2 + 1], [x > = 1, x + 5], \#x = 1 \},\}$ #Legend)

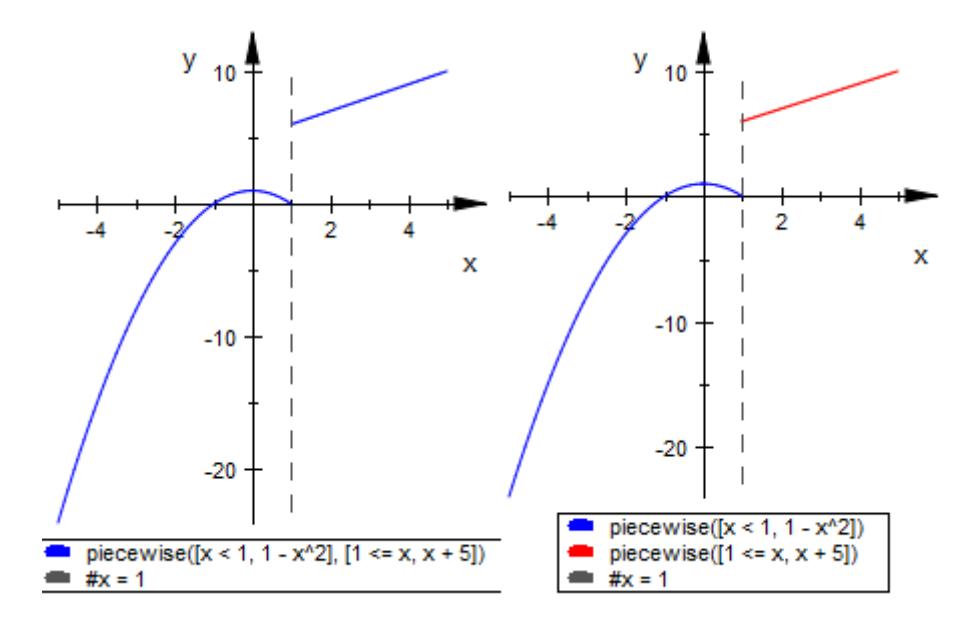

See also: plot::Function2d, plot::Function3d.

#### **Example 9**

An implicit function can be specified as an equation:

 $plot(u^5 + x^2 = 1 - u^3)$ 

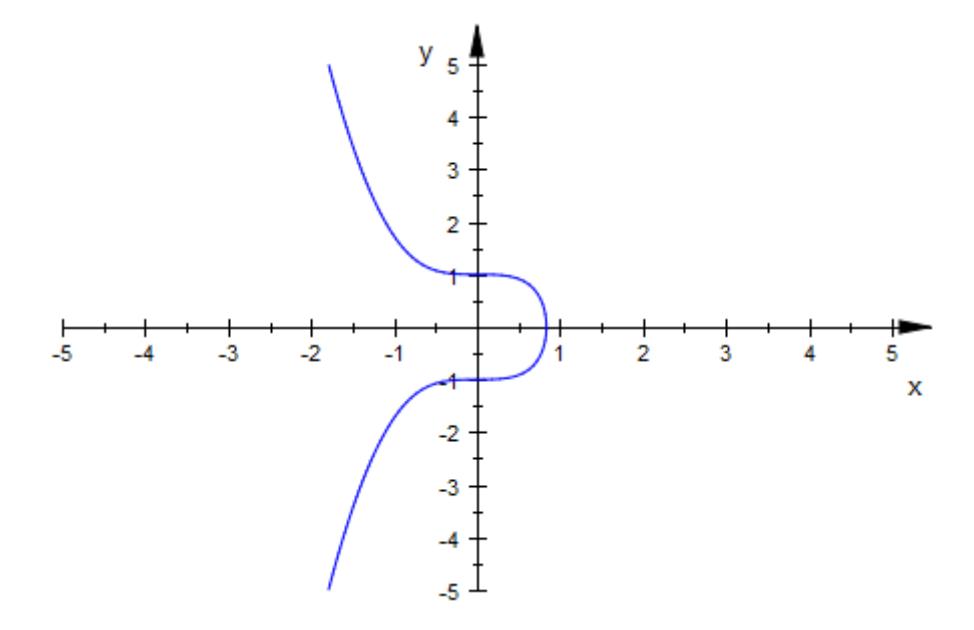

Note that the option #3D (alias #3, see ["Example 12" on page 23-66\)](#page-4231-0) may be required to plot planes given as cartesian equations. Otherwise, an animated 2D graph might be created. This depends on the number of variable of the equation.

E1:=  $2*x + 30*y - 2*z = 5$ : E2:=  $-x + 7*y - z = 12$ : E3:=  $-4*x + 2*y + z = 0$ : plot(E1, E2, E3, #3D, #Legend)

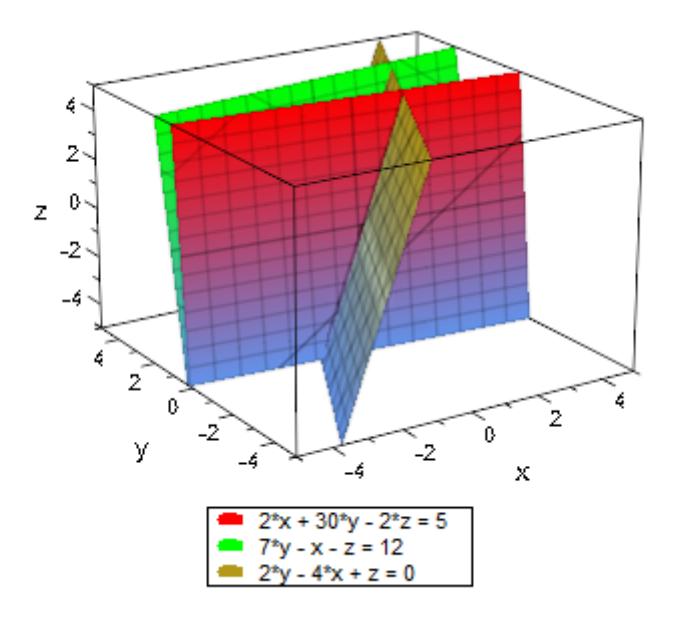

#### delete E1, E2, E3:

See also: plot::Implicit2d, plot::Implicit3d.

### **Example 10**

An inequality can be displayed directly:

 $plot(u^5+x^2 < 1-u^3)$ 

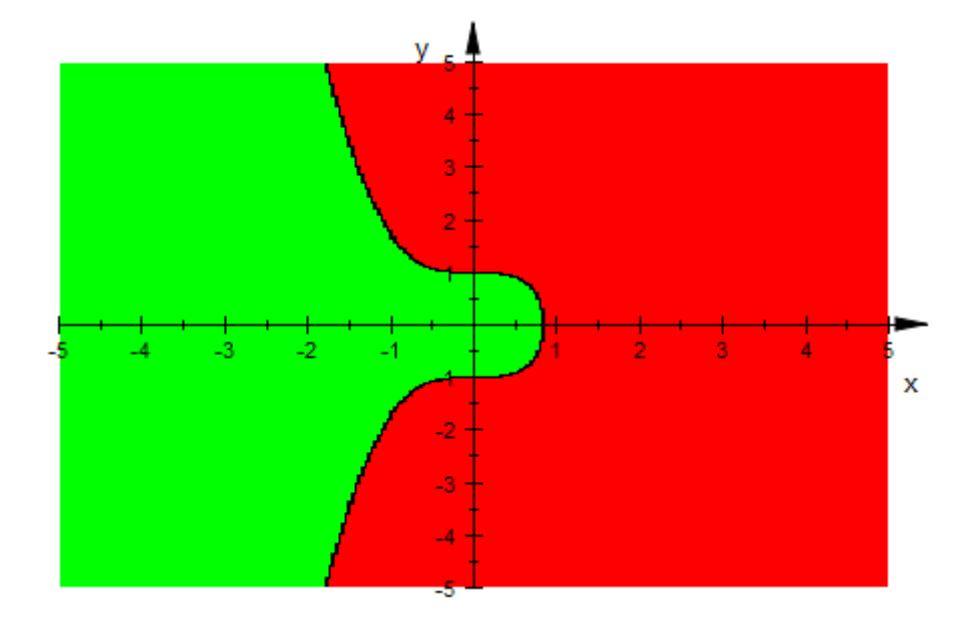

The same is true for a list of inequalities and equations:

 $plot([x < 3, x > 1, y < 4, y > -4])$ 

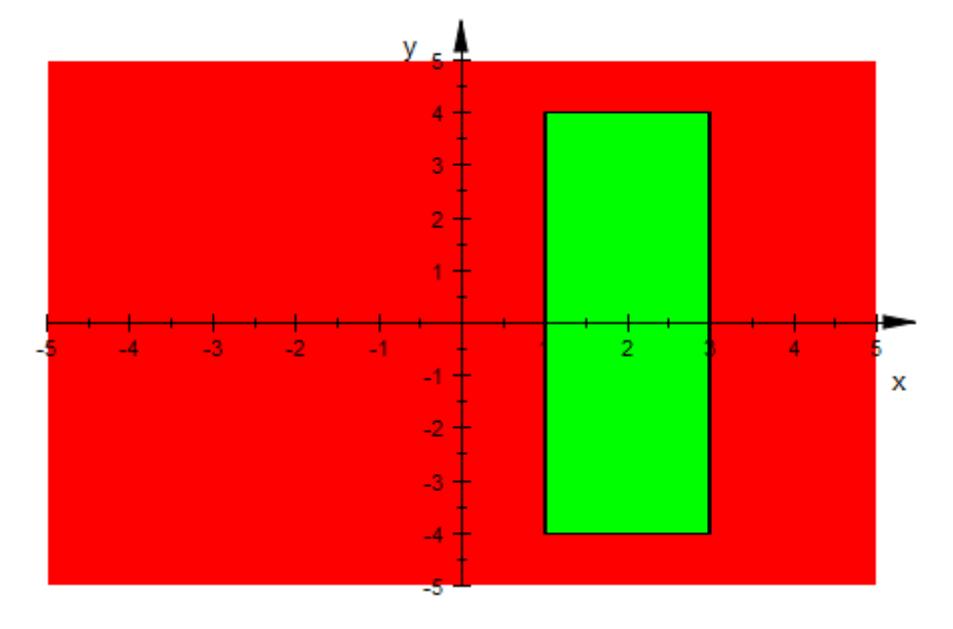

See also:  $plot::Inequality.$ 

#### **Example 11**

To display a 2D text at a certain position, an equation of a coordinate tuple and a character string or a procedure can be entered:

```
plot([t, t^2],
    {[t, t^2], #Points},
     [t, t^2] = "moving text")
```
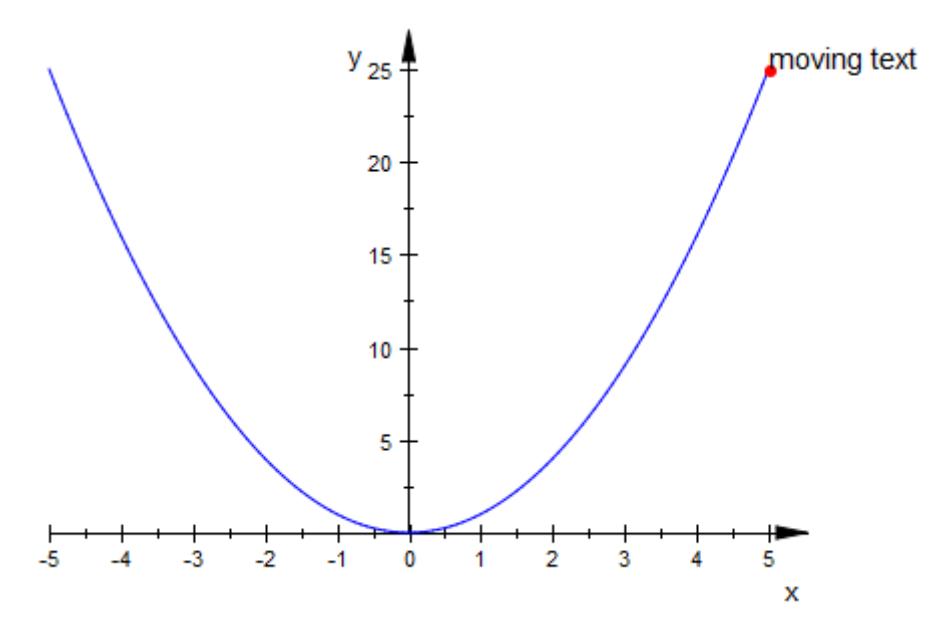

We display a 3D text. As in any other context of plot::easy, we can use regular graphical attributes like TextFont =Center as well:

```
DIGITS := 2:
plot([t, t^2, 1],
    \{[t, t^2, 1], #Points},
     [t, t^2, 1] = (t^{-1} \times 1^2 + 1^2) = (t^{-1} \times 1^2 + 1^2)TextFont=[Bold]):
delete DIGITS:
```
<span id="page-4231-0"></span>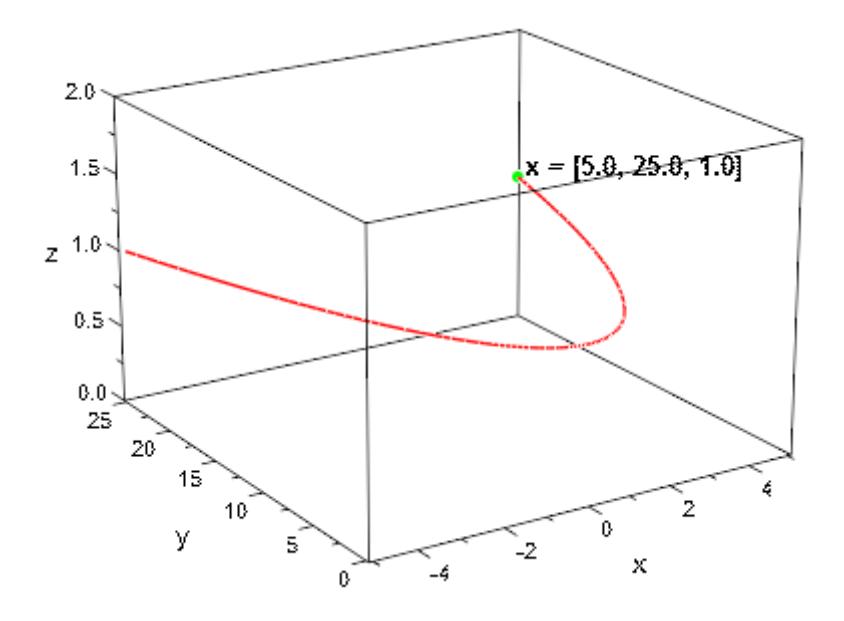

See also: plot::Text2d, plot::Text3d.

#### **Example 12**

Usually plot::easy creates a 2D scene, unless one of the arguments is a 3D object or can only be transformed to a 3D object or the option #3D is used.

plot(sin(x), #3)

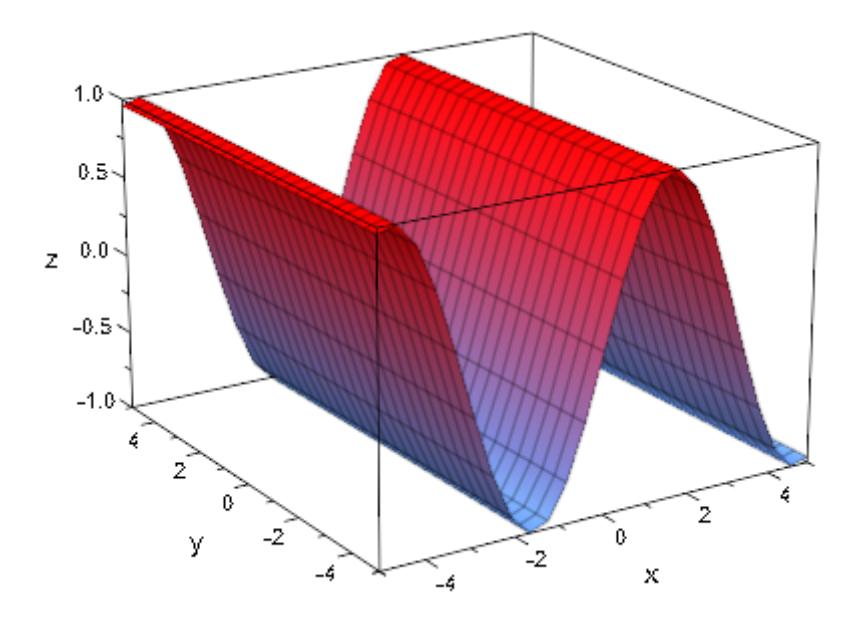

However, the option #3D is only a hint. It is ignored if the current scene can only be a 2D scene. In the following example, the 2D point determines the dimension of the scene:

```
plot([PI/2,1], sin(x), #3)
```
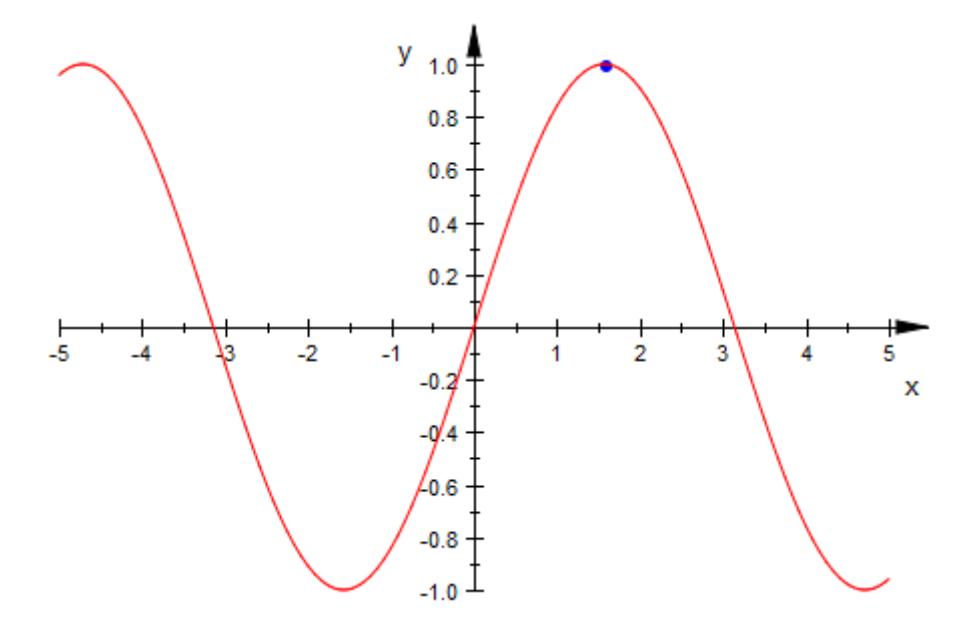

In the following example, the 3D point determines the dimension of the scene. There is no need to use option #3D in order to create a 3d scene:

plot([PI/2,1,0], sin(x))

<span id="page-4234-0"></span>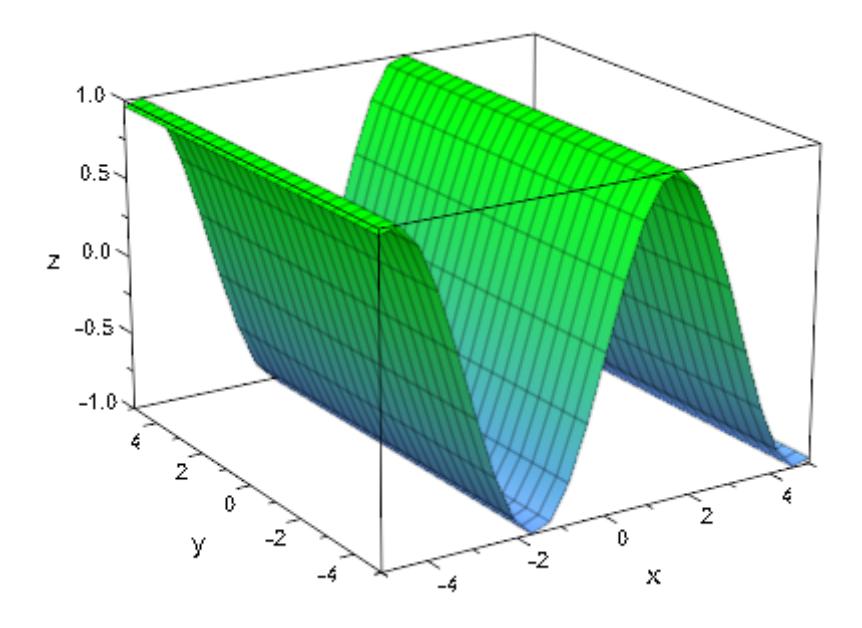

#### **Example 13**

With option #Arrows, arrows instead of points or curves are created. When used within a {...}-group, it affects the elements of this group or scene only.

plot({{ [-5,25], [5,25], [x,x^2] }},  $\{\{\ [\ -5,25],\ [\ 5,25],\ [\ x,x^2],\ \#A \ \}\}\)$ 

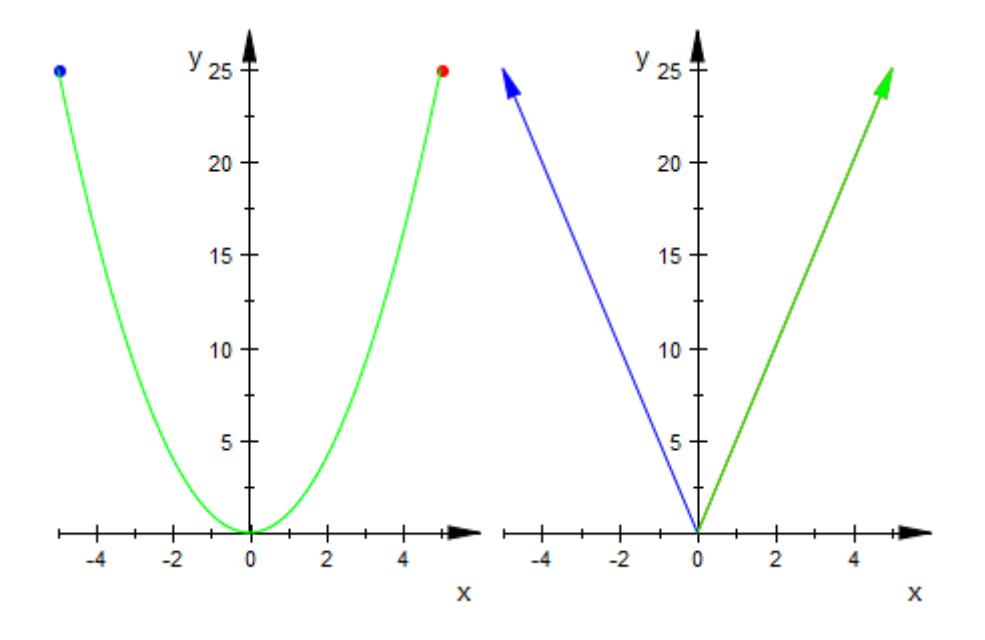

#### **Example 14**

Option #Constrained creates a coordinate system with constrained scaled axes. This is a shortcut for Scaling = Constrained.

plot({{ x^2 }}, {{ x^2, #C }})

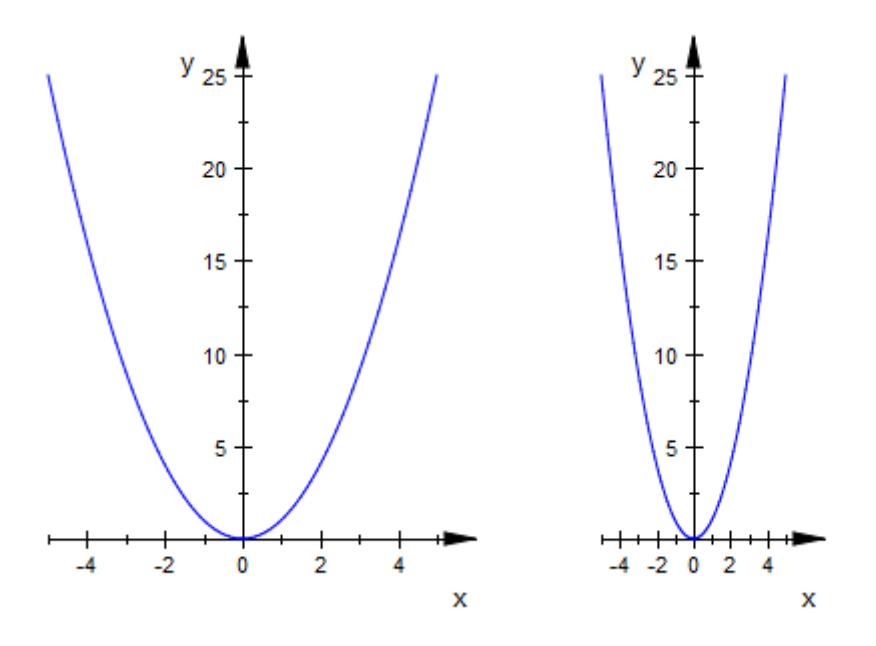

### **Example 15**

Option #Grid creates a coordinate system with grid lines. This is a shortcut for GridVisible = TRUE.

```
plot({{ x^2 }}, {{ x^2, #G }})
```
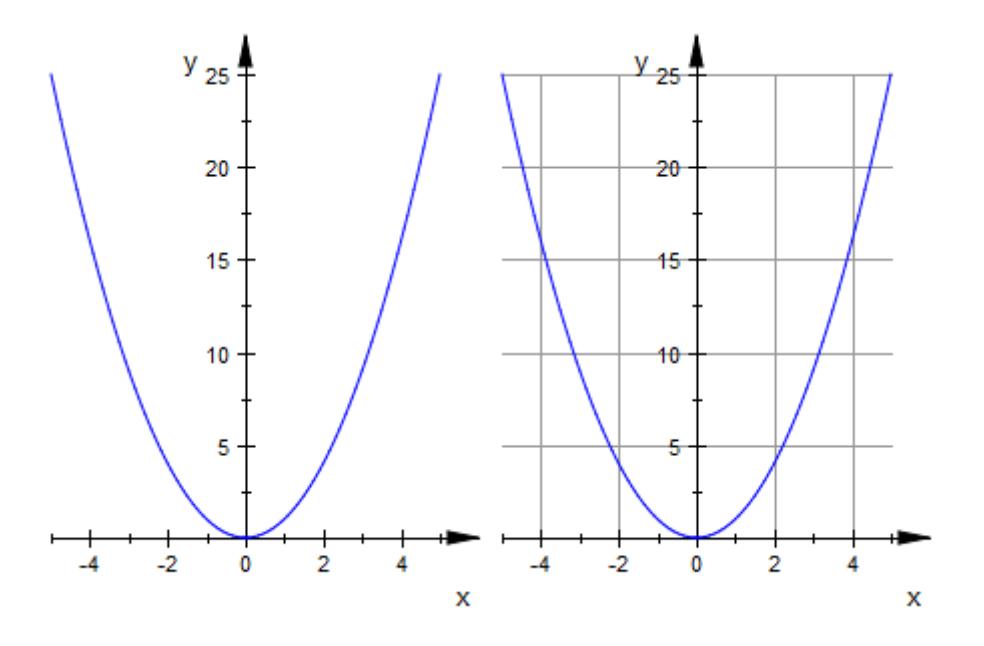

### **Example 16**

Option #Legend creates a legend. This is a shortcut for LegendVisible = TRUE in combination with LegendEntry = TRUE. Note that plot::easy explicitly sets a legend text for each graphical object it creates.

plot([0,-6], x^2-5, [t,t^2], #L)

<span id="page-4238-0"></span>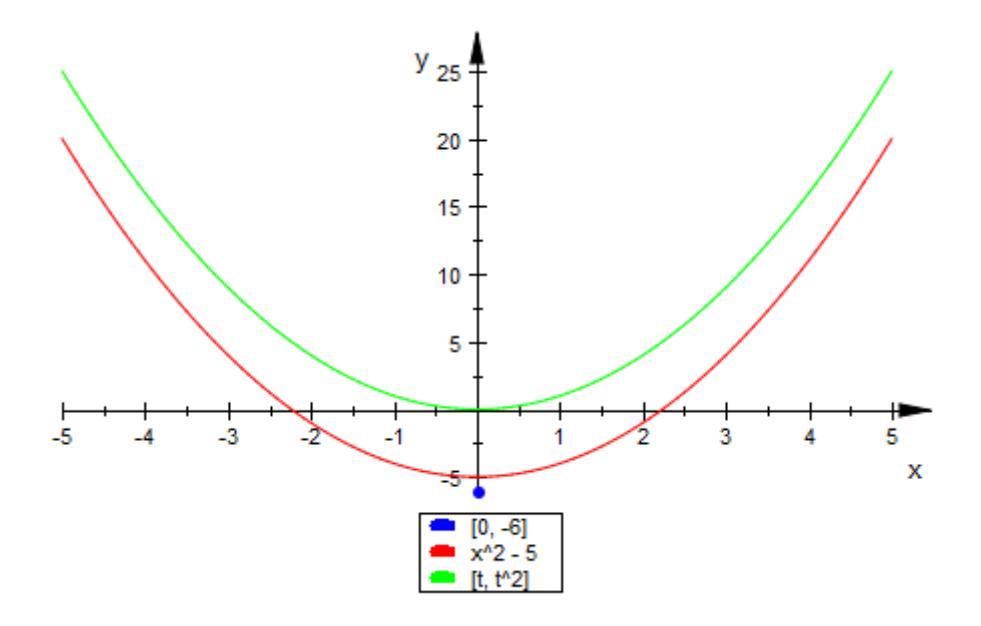

### **Example 17**

Option #Origin includes the coordinates (0,0) or (0,0,0), respectively, into the viewing box of the current scene.

```
plot({{[2,2], [3,3]}}, {{[2,2], [3,3], #O}})
```
<span id="page-4239-0"></span>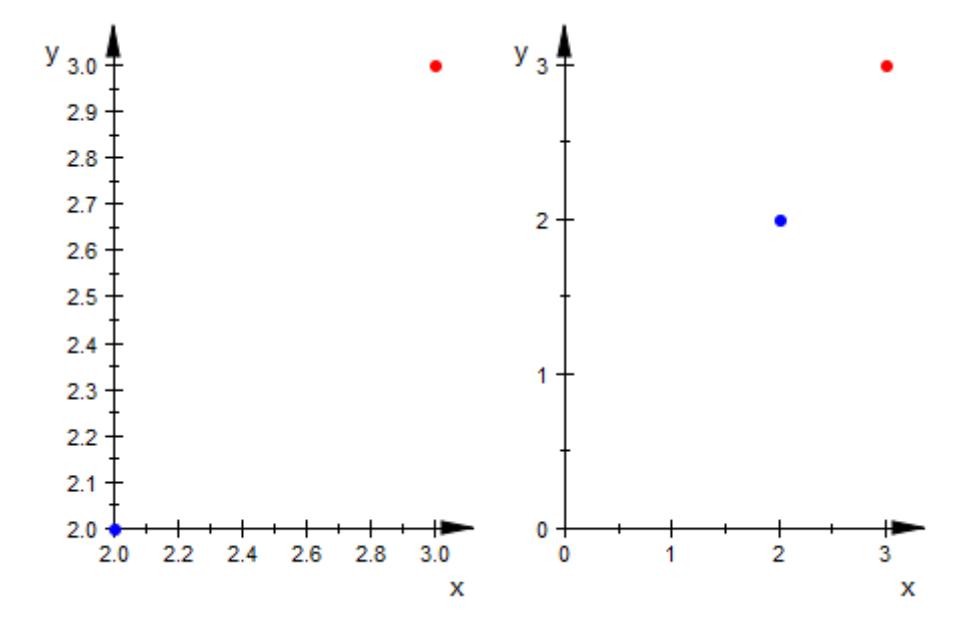

#### **Example 18**

Using option #Points, points instead of arrows or curves are created. Furthermore, this option sets the attributes PointsVisible =TRUE and LinesVisible =FALSE. When used within a {...}-group, it affects the elements of this group or scene only.

plot({[-5,25], [x,x^2], #Gray}, {matrix([5,25]), [x,x^2], #P})

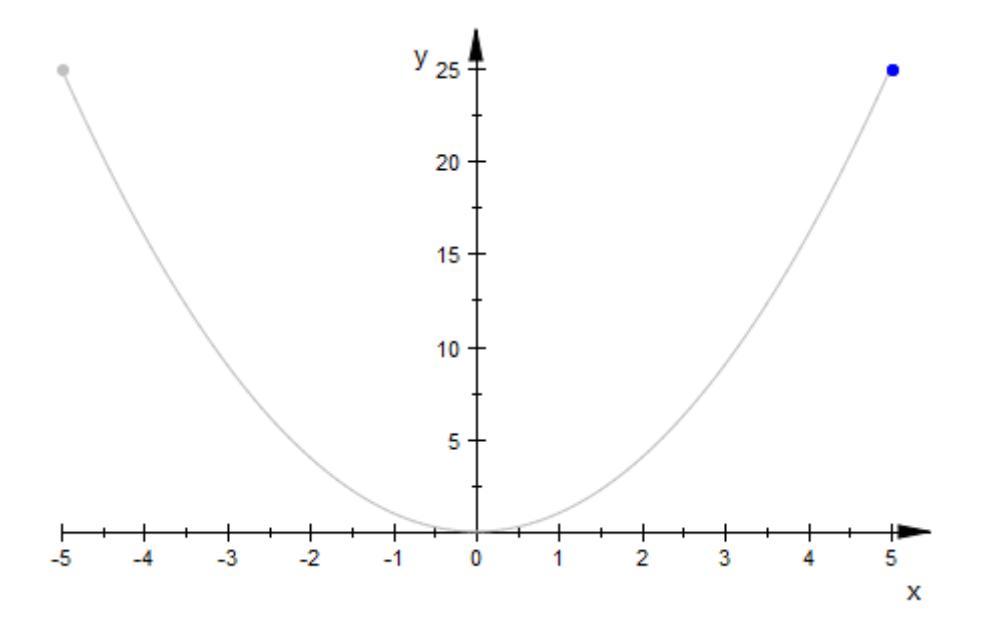

#### **Example 19**

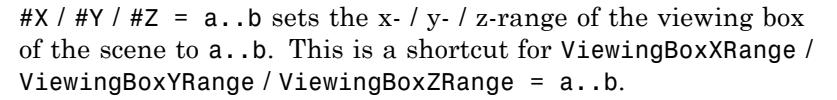

```
plot(\{ {x^2, sin(x)}\}, {\{x^2, sin(x), #Y=0..4\}})
```
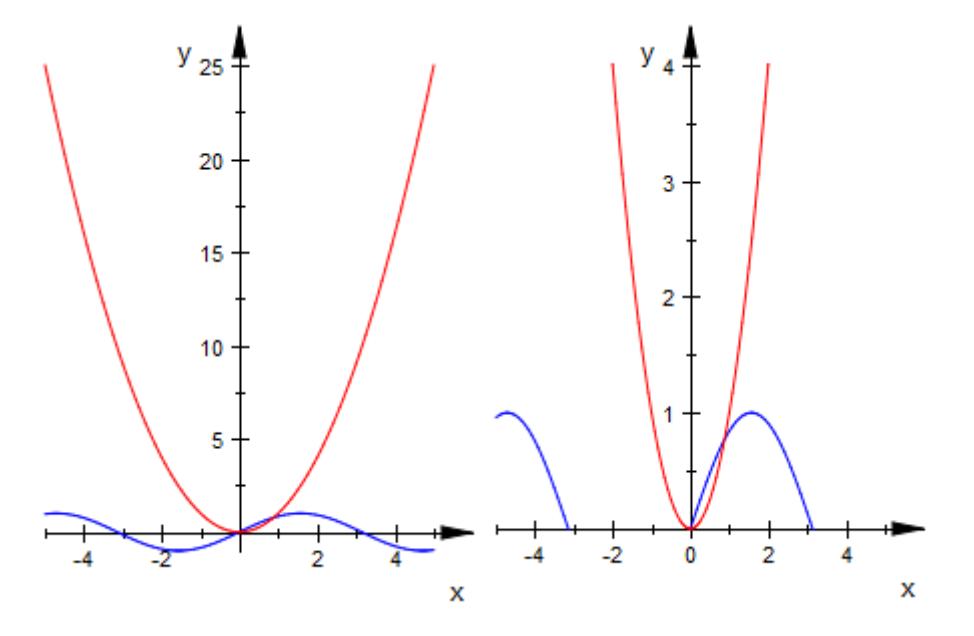

We draw a 3D scene with a restricted viewing box. Therefore, only a quater of the shere is visible:

```
plot({{plot::Sphere(1)}},
     {{plot::Sphere(1), #X=0..1, #Y=0..1, #Z=0..1}})
```
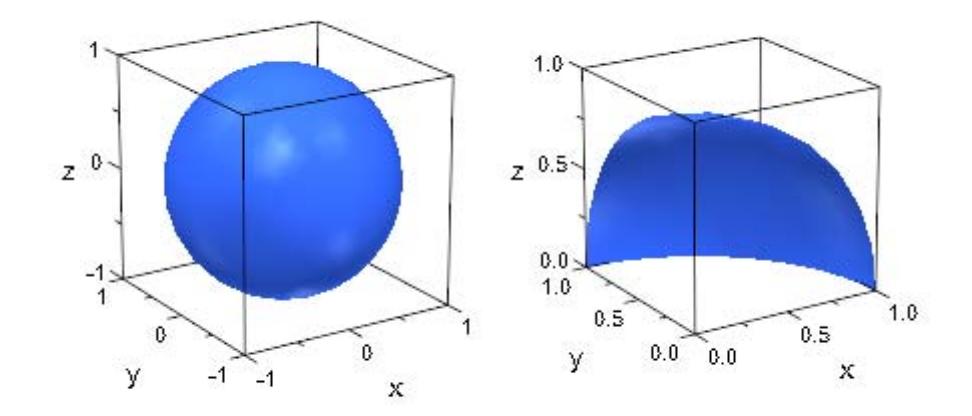

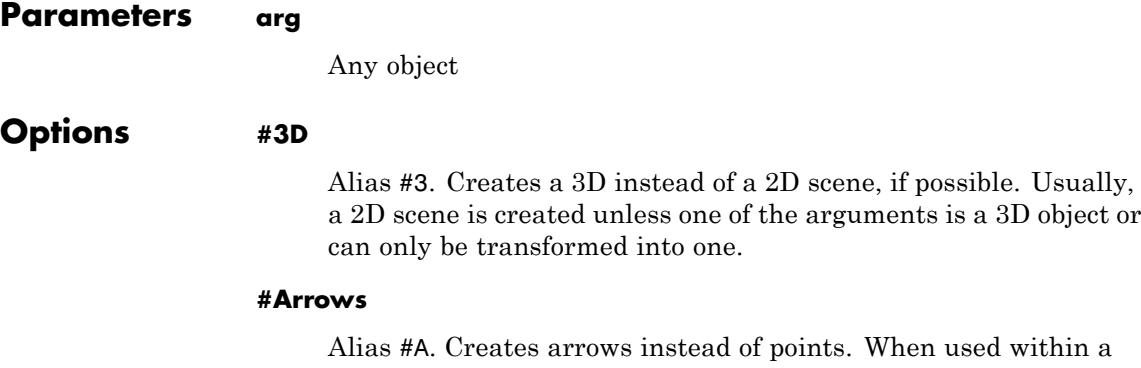

{...}-group, it affects the elements of this group or scene only.

#### **#Constrained**

Alias #C. Creates a coordinate system with axes having the same scaling. This is a shortcut for Scaling =Constrained.

#### **#Grid**

Alias #G. Creates a coordinate system with grid lines. This is a shortcut for GridVisible =TRUE.

#### **#Legend**

Alias #L. Creates a legend. This is a shortcut for LegendEntry  $=$ TRUE and LegendVisible  $=$ TRUE. When used within a {...}-group, it affects the elements of this group or scene only. Note that plot::easy explicitly sets a legend text for each graphical object it creates.

#### **#Origin**

Alias #O. Includes the coordinates (0,0) or (0,0,0), respectively, into the viewing box of the current scene.

#### **#Points**

Alias #P. Creates points instead arrows or curves. Furthermore, it sets the attributes PointsVisible =TRUE and LinesVisible  $=$ FALSE. When used within a  $\{...\}$ -group, it affects the elements of this group or scene only.

#### **#XRange**

Option, specified as  $#X$ Range = a.. b

Alias  $#X = a$ .. b. Sets the x-range of the viewing box of the scene to a..b. This is a shortcut for ViewingBoxXRange =a..b.

#### **#YRange**

Option, specified as  $\#$ YRange = a... b

Alias  $\sharp Y = a$ .. b. Sets the y-range of the viewing box of the scene to a..b. This is a shortcut for ViewingBoxYRange =a..b.

#### **#ZRange**

Option, specified as  $#Z$ Range = a.. b

Alias  $#Z = a$ .. b. Sets the z-range of the viewing box of the scene to a..b. This is a shortcut for ViewingBoxZRange =a..b.

#### **#<Colorname>**

If RGB ::<Colorname> is a valid color name in MuPAD, #<Colorname> is transformed to: Color = RGB ::<Colorname>, LineColorType =Flat and for 3D objects additionally FillColorType =Flat. Transparent RGB colors can be specified as #<Colorname>.[t], with t is in 0..1. If #<Colorname> is a valid color following the html conventions then instead of RGB ::<Colorname>, the corresponding RGB or RGBa color value is inserted. When used within a {...}-group, it affects the elements of this group or scene only.

#### **#<Colorname1> .. #<Colorname2>**

If RGB ::<Colorname1> and RGB ::<Colorname2> are valid color names in MuPAD, this option is transformed to:

Color = RGB ::<Colorname1>, LineColorType =Dichromatic, LineColor2 =  $RGB :: <$ Colorname2> in 2D scenes and to:

Color = RGB ::<Colorname1>, FillColorType =Dichromatic, FillColor2 = RGB ::<Colorname2> in 3D scenes.

Transparent RGB colors can be specified as #<Colorname>.[t], with t is in 0.1. If #<Colorname1> and/or #<Colorname2> are valid colors following the html conventions then instead of RGB ::<Colorname1> and/or, RGB ::<Colorname2> the corresponding RGB or RGBa color values are inserted. When used within a {...}-group, it affects the elements of this group or scene only.

**Return Values** A sequence of graphical objects and graphical attributes as well as objects that could not be transformed by plot::easy.

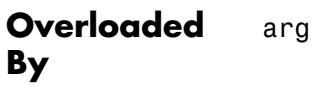

#### **Algorithms** Let  $c_i$  be real constants and  $f_i$  be real functions. plot::easy automatically carries out the following transformations:

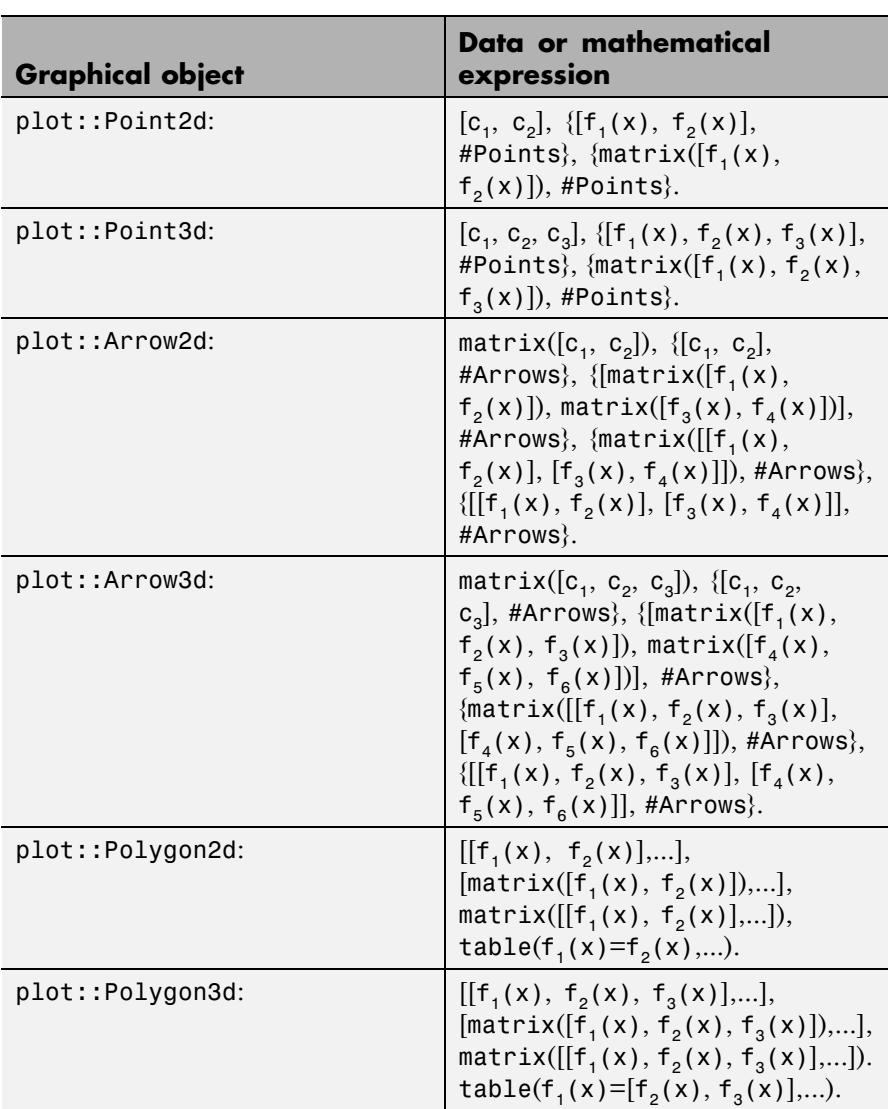

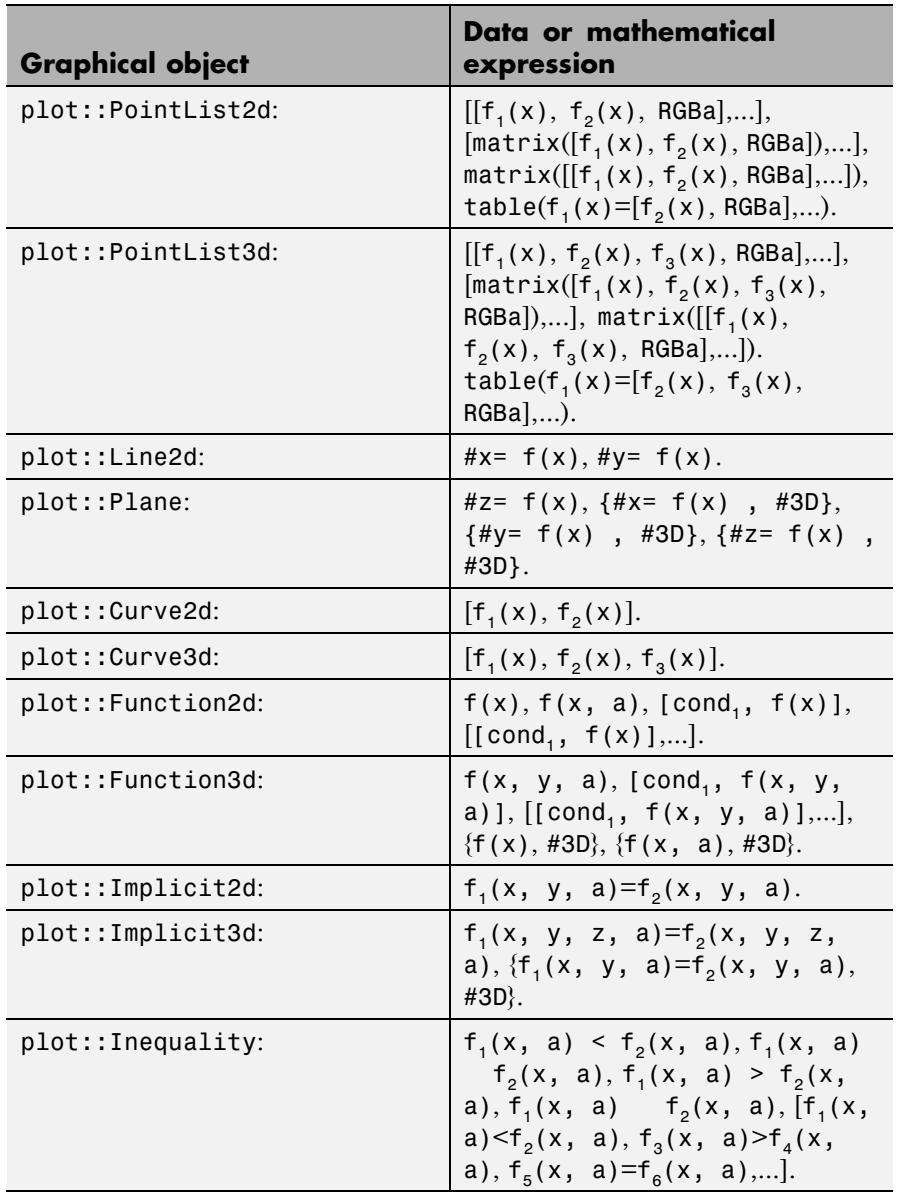

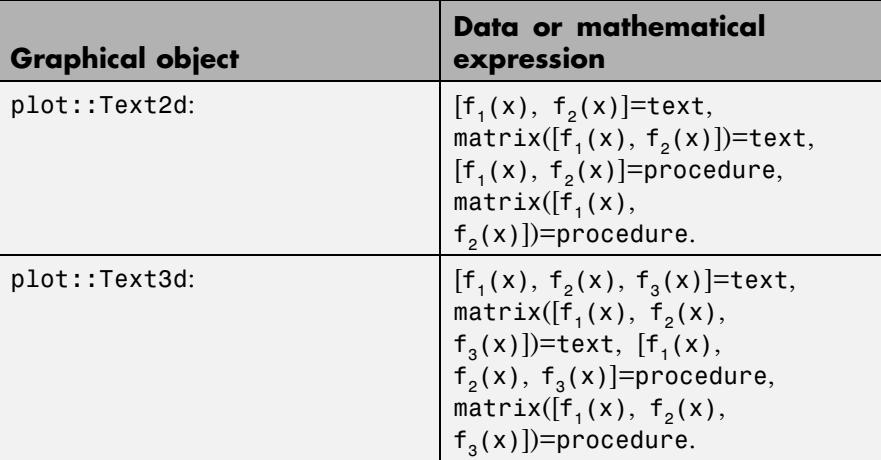

### **See Also**

**MuPAD Functions** plot
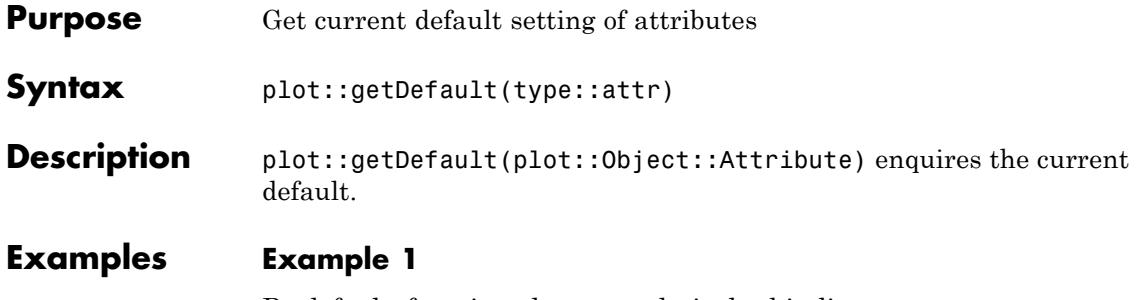

By default, function plots use relatively thin lines:

#### plotfunc2d(sin(x))

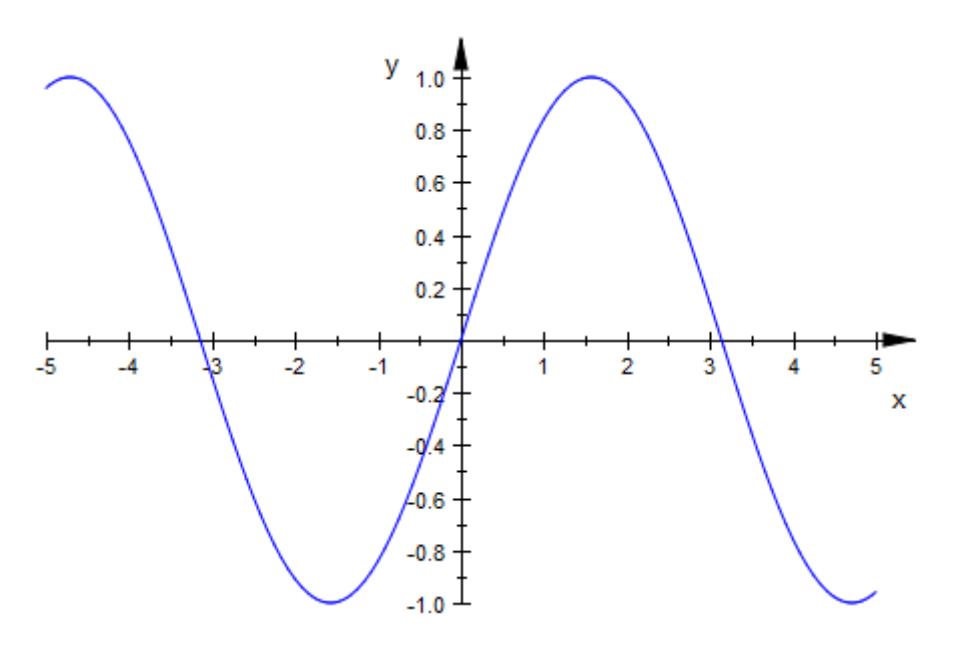

For some applications, this is undesirable, for example when projecting graphics for a larger audience. It is always possible to set thicker lines in the call:

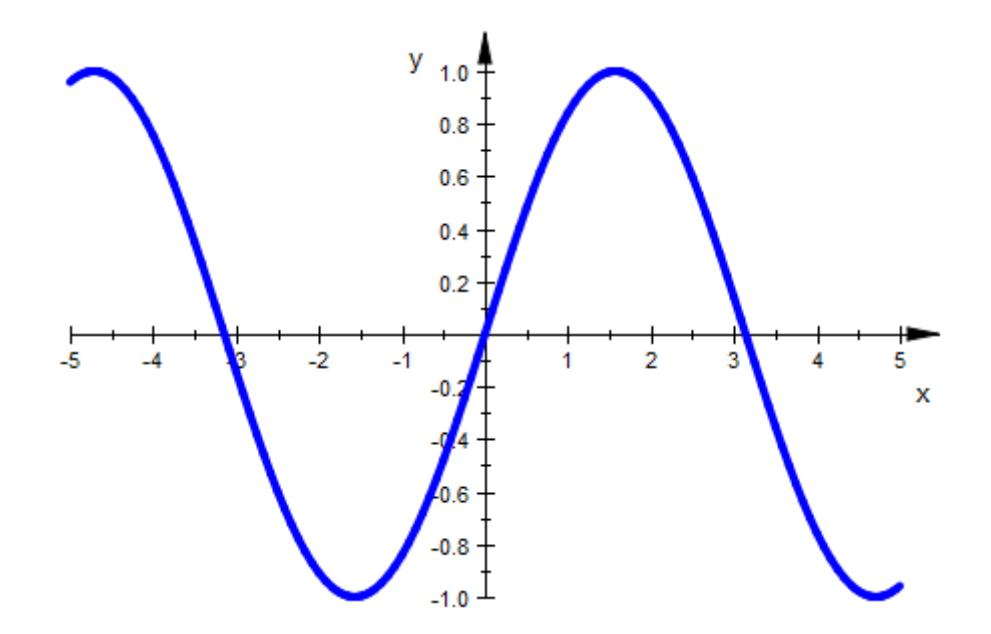

plotfunc2d(sin(x), LineWidth = 1\*unit::mm)

However, this is distracting and cumbersome. Using plot::setDefault, we change the default setting once and for the whole session:

```
plot::setDefault(plot::Function2d::LineWidth = 1*unit::mm):
plotfunc2d(sin(x))
```
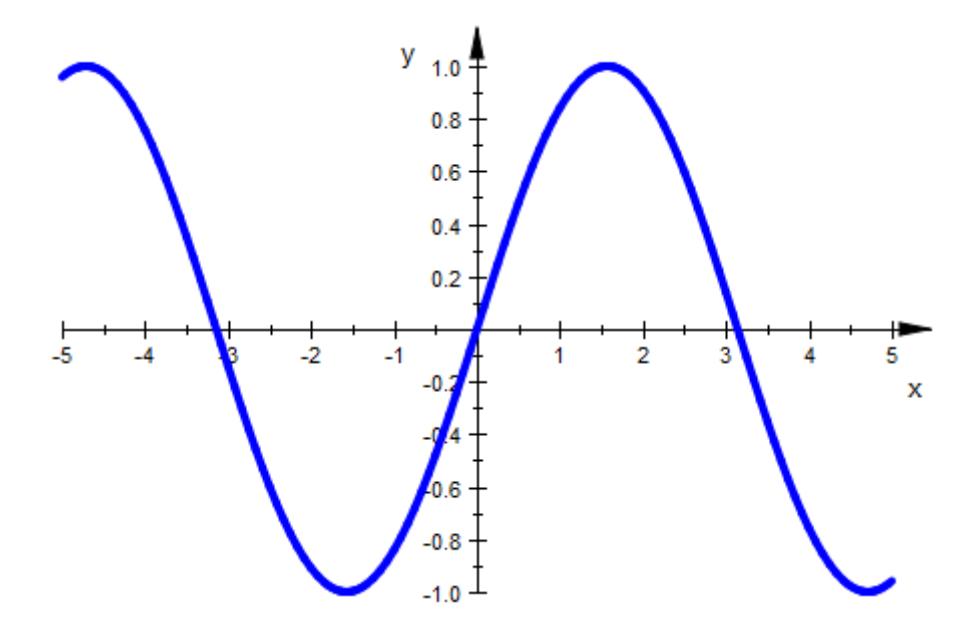

One thing you should know in this context: plotfunc2d and plotfunc3d use plot::Function2d and plot::Function3d for the actual plotting. Changing color and legend settings of the latter two does not influence the former, however, since plotfunc2d and plotfunc3d set color and legend settings explicitly.

#### **Parameters type**

A domain of the plot library, i.e., an object type such as plot::Function2d

#### **attr**

Attributes admissible for the object type type

**Return Values** plot::setDefault returns the previous default value(s). plot::getDefault returns the current default value.

# **plot::getDefault**

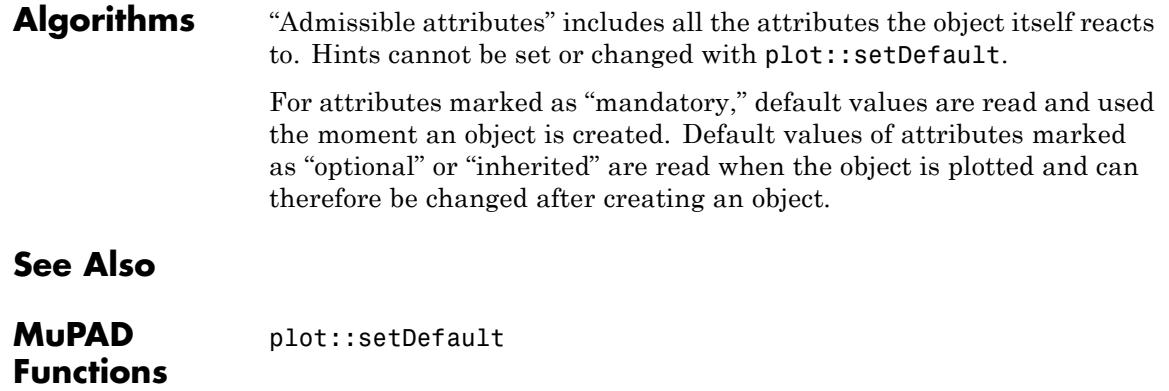

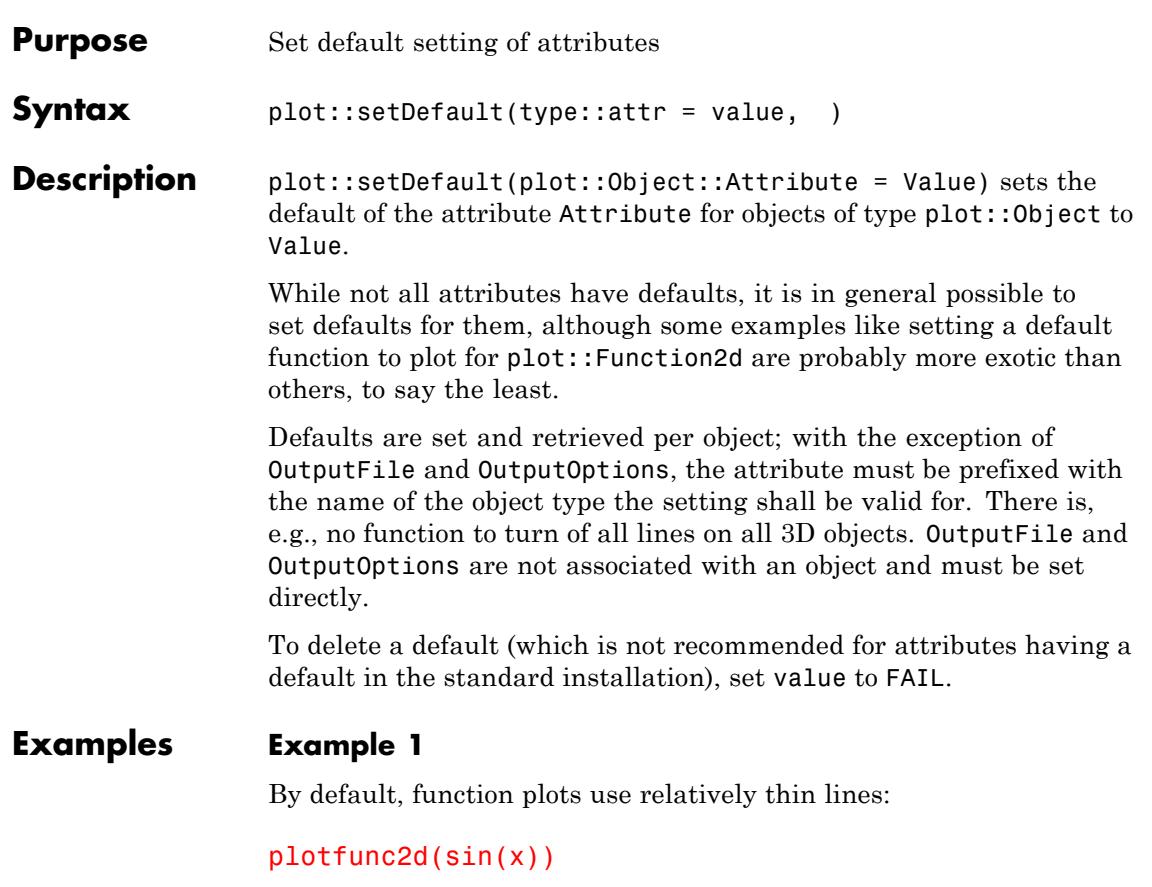

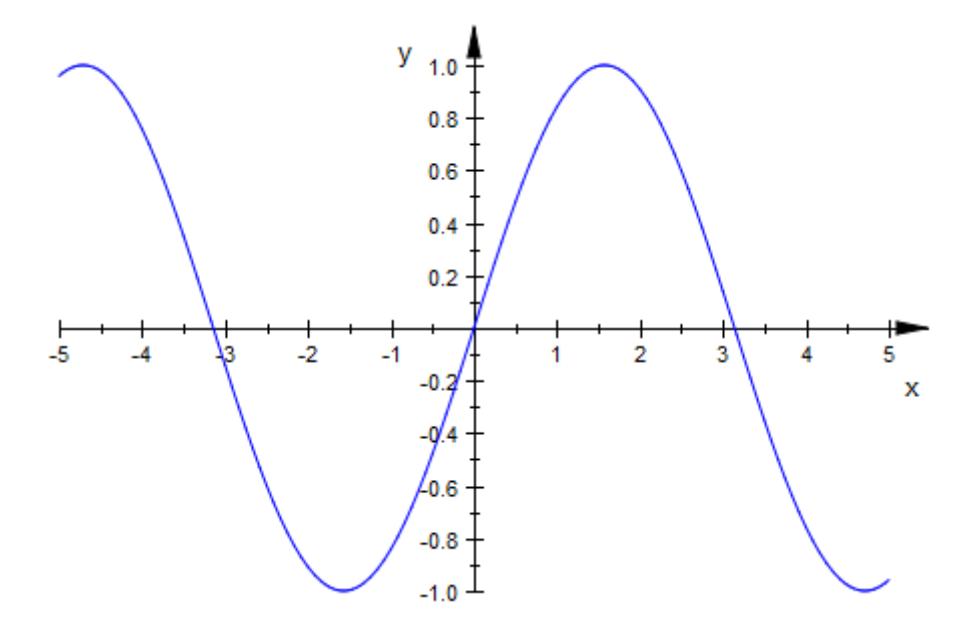

For some applications, this is undesirable, for example when projecting graphics for a larger audience. It is always possible to set thicker lines in the call:

```
plotfunc2d(sin(x), LineWidth = 1*unit::mm)
```
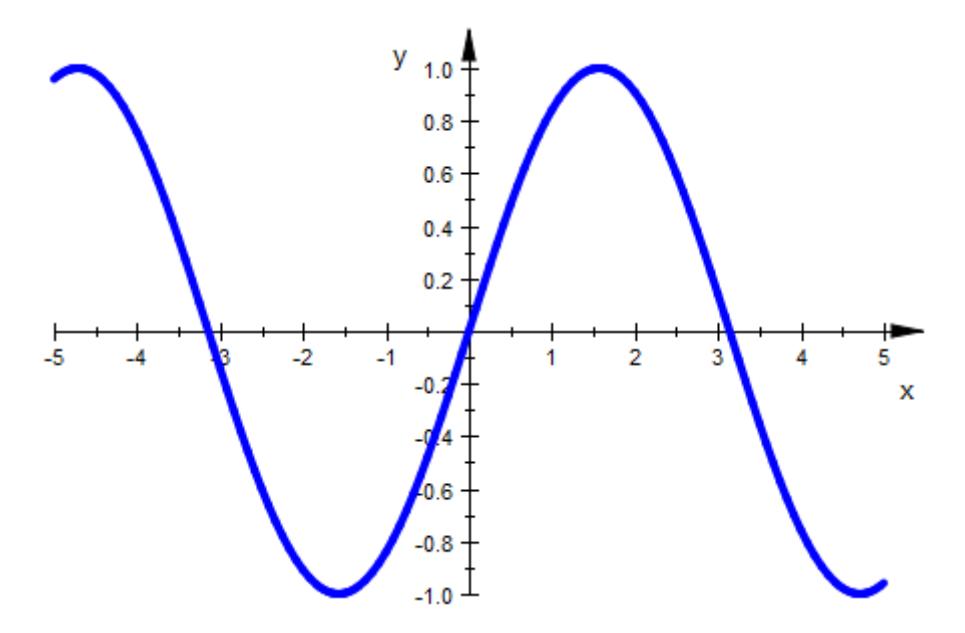

However, this is distracting and cumbersome. Using plot::setDefault, we change the default setting once and for the whole session:

plot::setDefault(plot::Function2d::LineWidth = 1\*unit::mm):  $plotfunc2d(sin(x))$ 

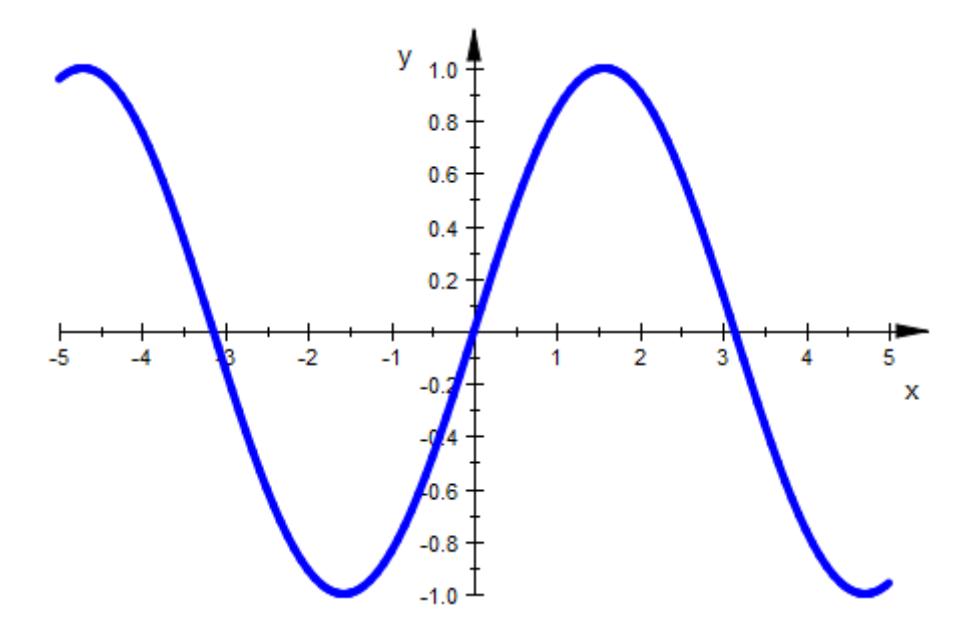

One thing you should know in this context: plotfunc2d and plotfunc3d use plot::Function2d and plot::Function3d for the actual plotting. Changing color and legend settings of the latter two does not influence the former, however, since plotfunc2d and plotfunc3d set color and legend settings explicitly.

#### **Parameters type**

A domain of the plot library, i.e., an object type such as plot::Function2d

#### **attr**

Attributes admissible for the object type type

#### **value**

The new default value: a value admissible for attr in objects of type type

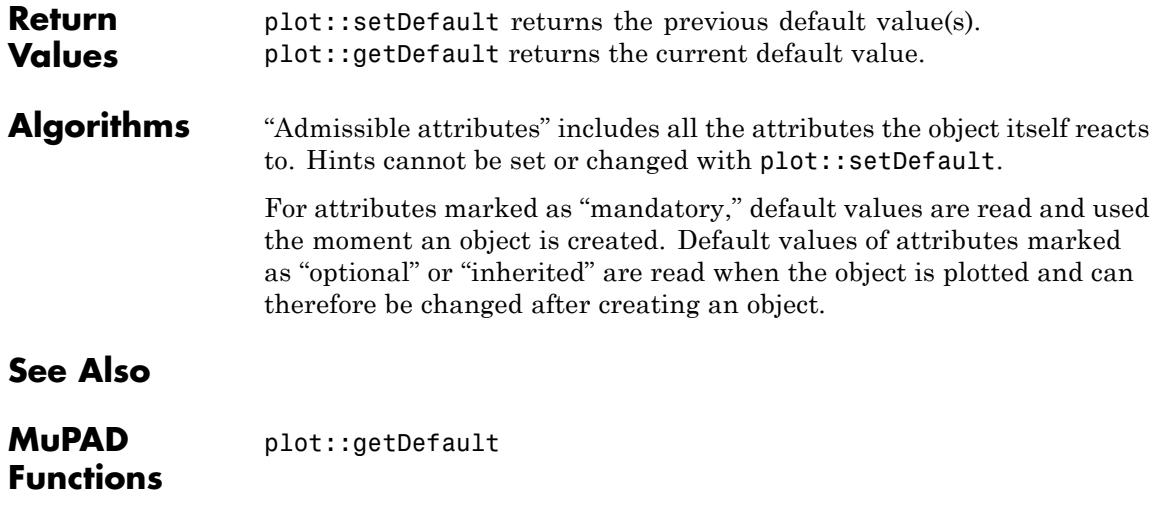

### **plot::copy**

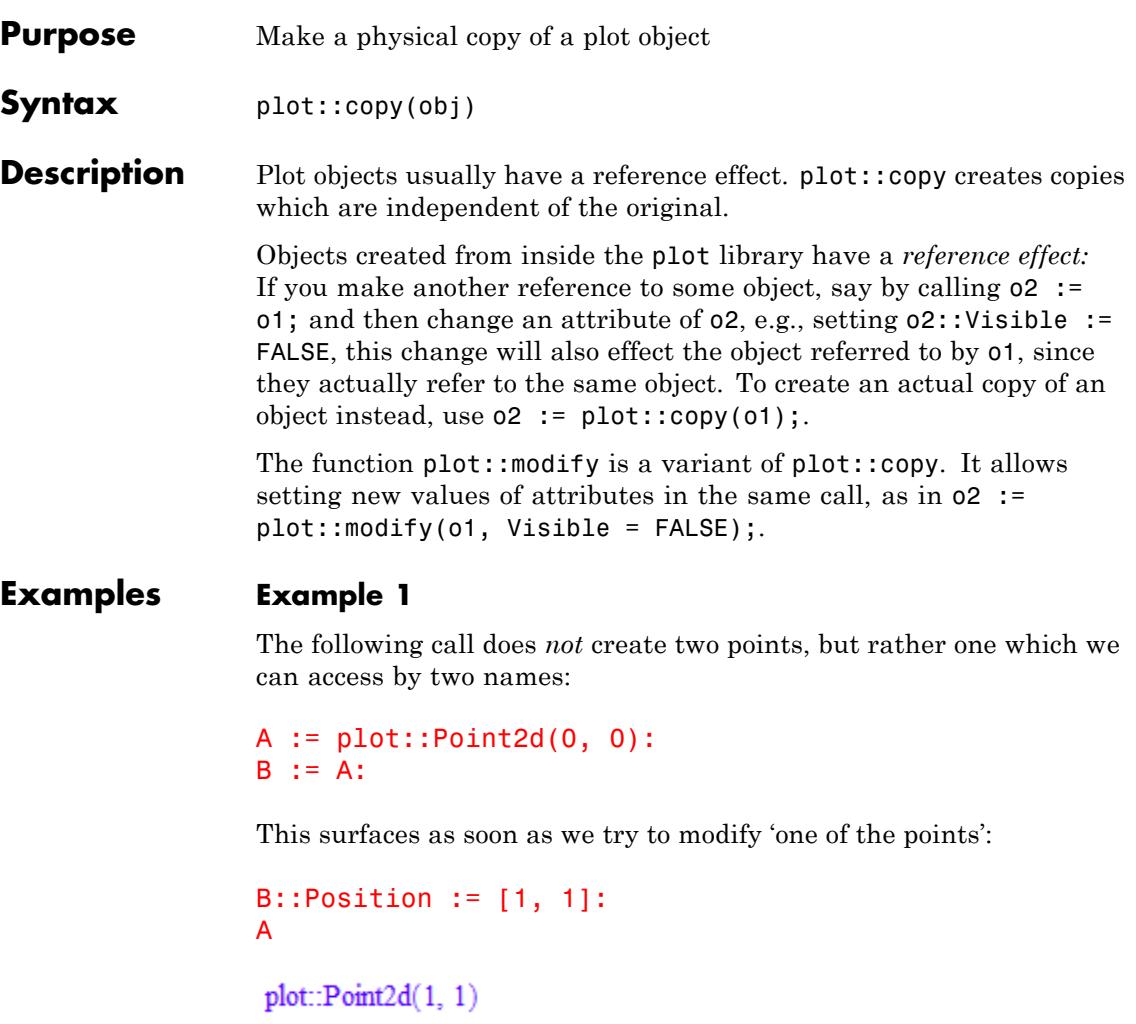

Instead, we can use plot: : modify to achieve the desired effect:

```
B := plot::modify(A, Position = [2, 2]):A, B
```
 $\text{plot::Point2d}(1, 1), \text{plot::Point2d}(2, 2)$ 

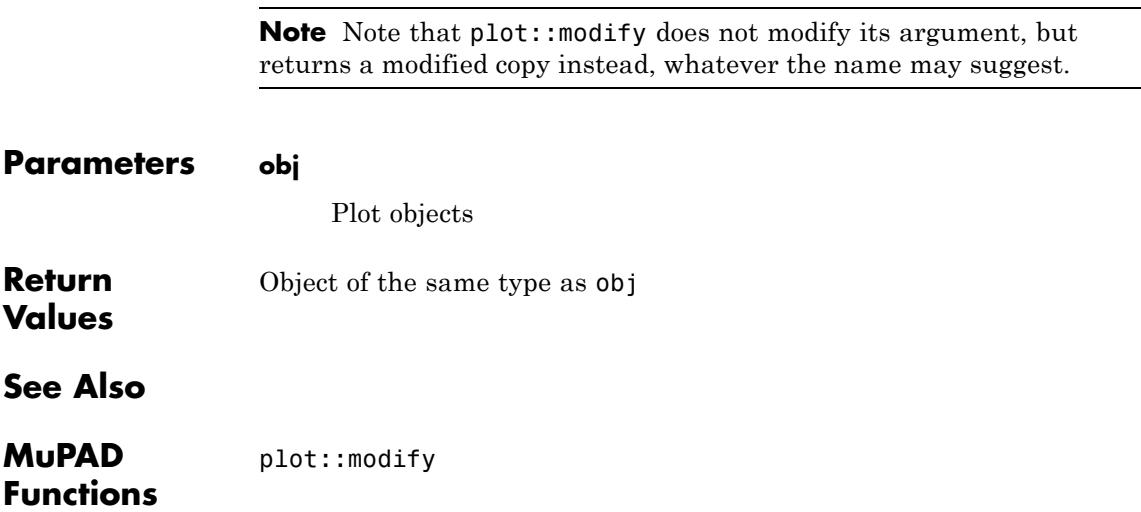

# **plot::modify**

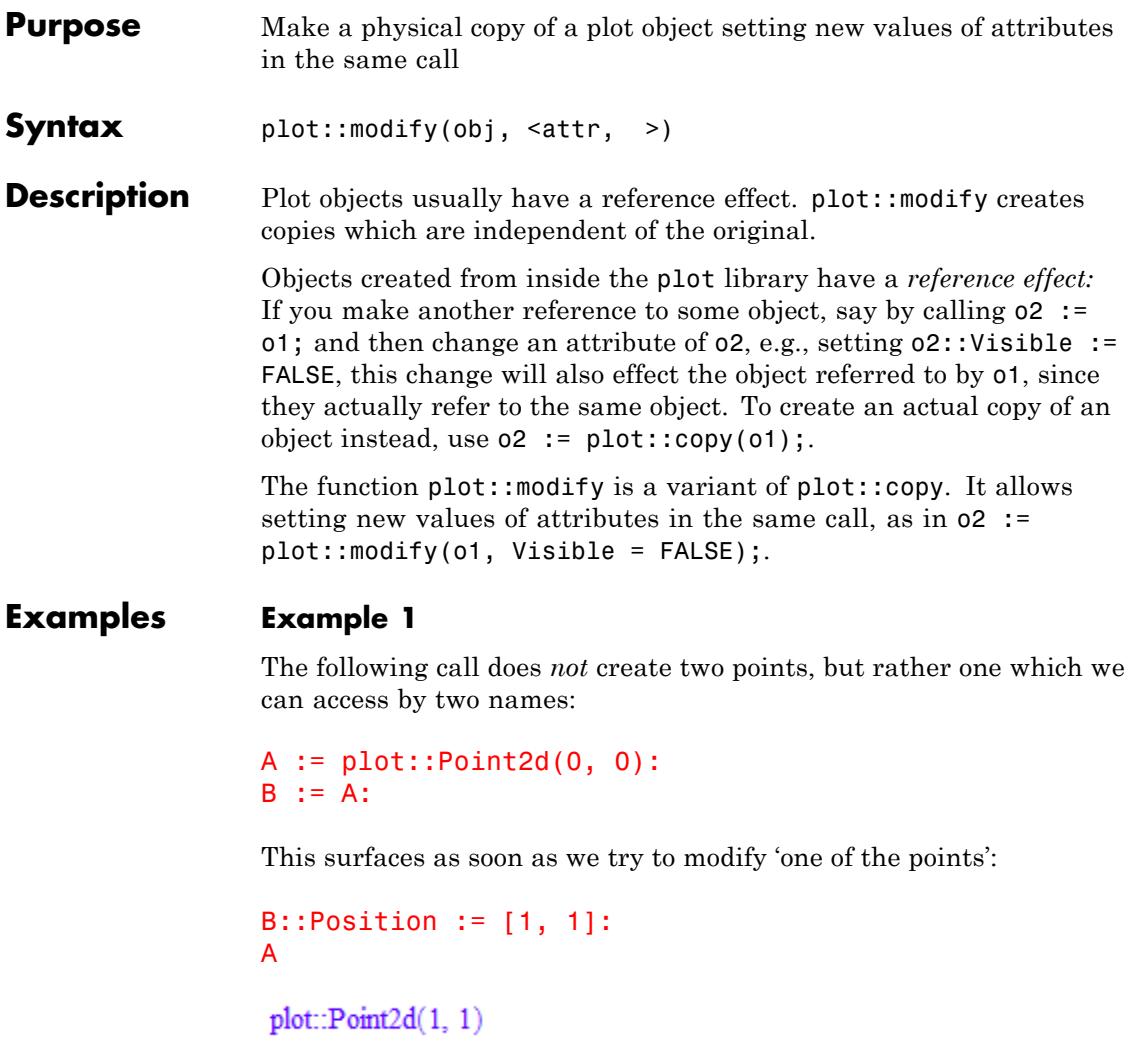

Instead, we can use  $\texttt{plot}::\texttt{modify}$  to achieve the desired effect:

```
B := plot::modify(A, Position = [2, 2]):
```
A, B

plot::Point2d(1, 1), plot::Point2d(2, 2)

**Note** Note that plot::modify does not modify its argument, but returns a modified copy instead, whatever the name may suggest.

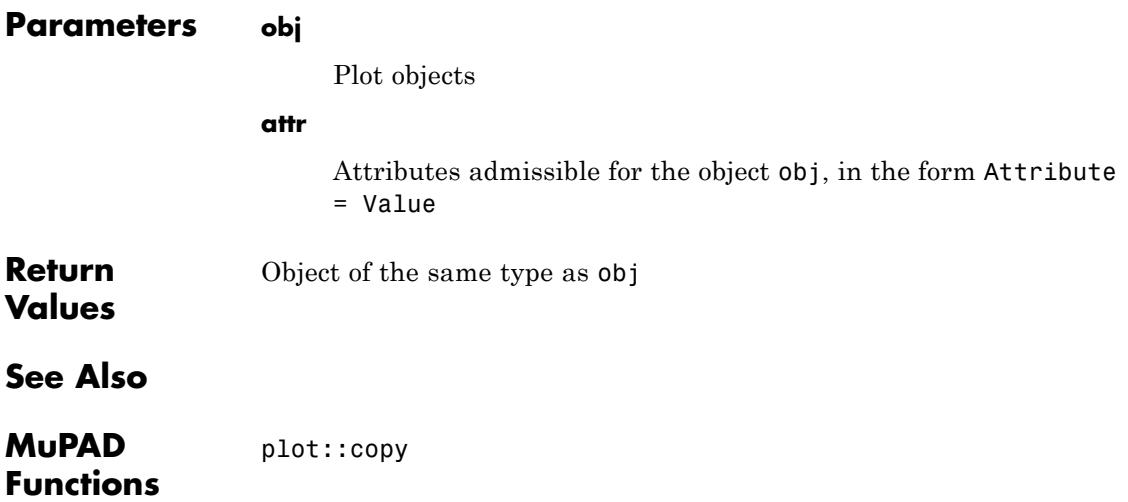

# **plot::delaunay**

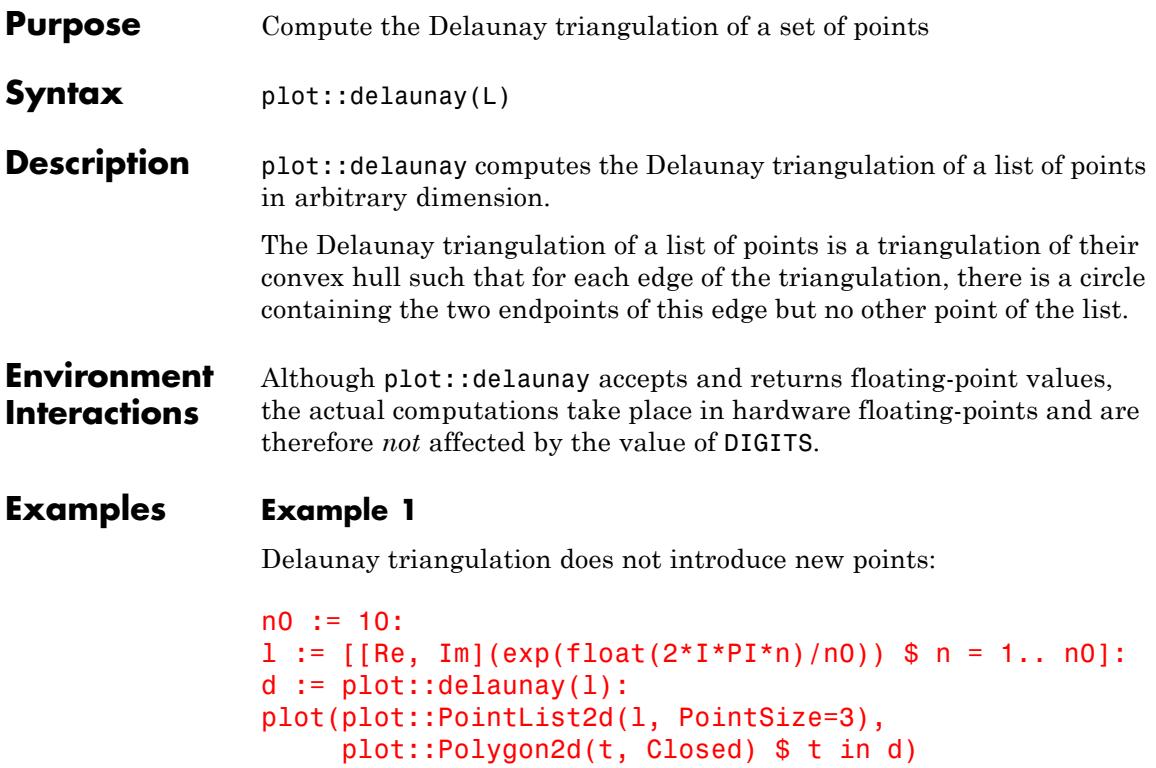

# **plot::delaunay**

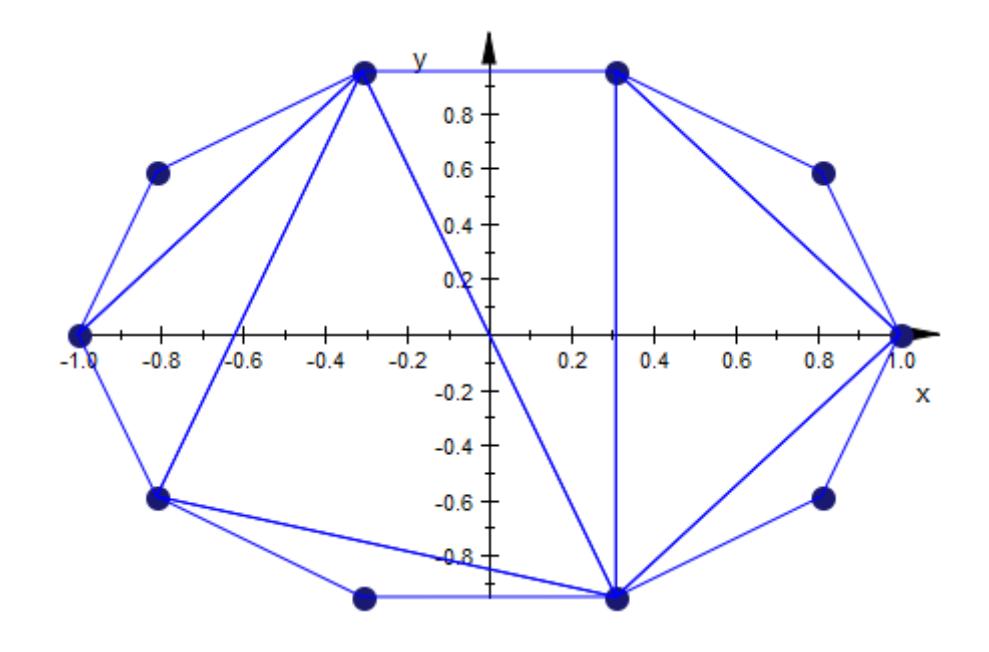

#### **Parameters L**

A list of points, which are given as lists of real values

**Return Values** List of simplices in the dimension of the points in L, given as lists of lists of floating-point values.

**Algorithms** plot::delaunay uses qhull from the Geometry Center of the University of Minnesota, see www.qhull.org.

# **plot::hull**

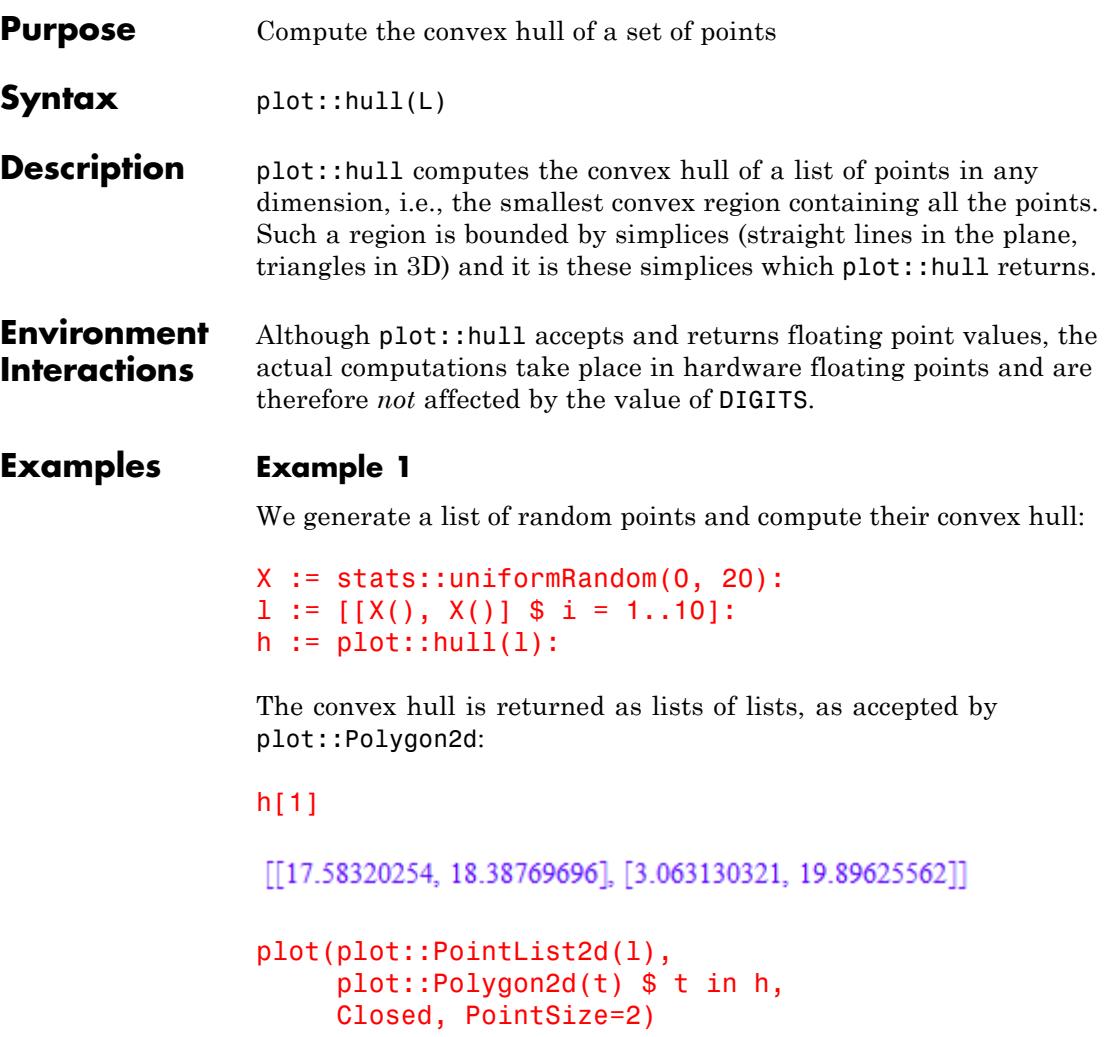

### **plot::hull**

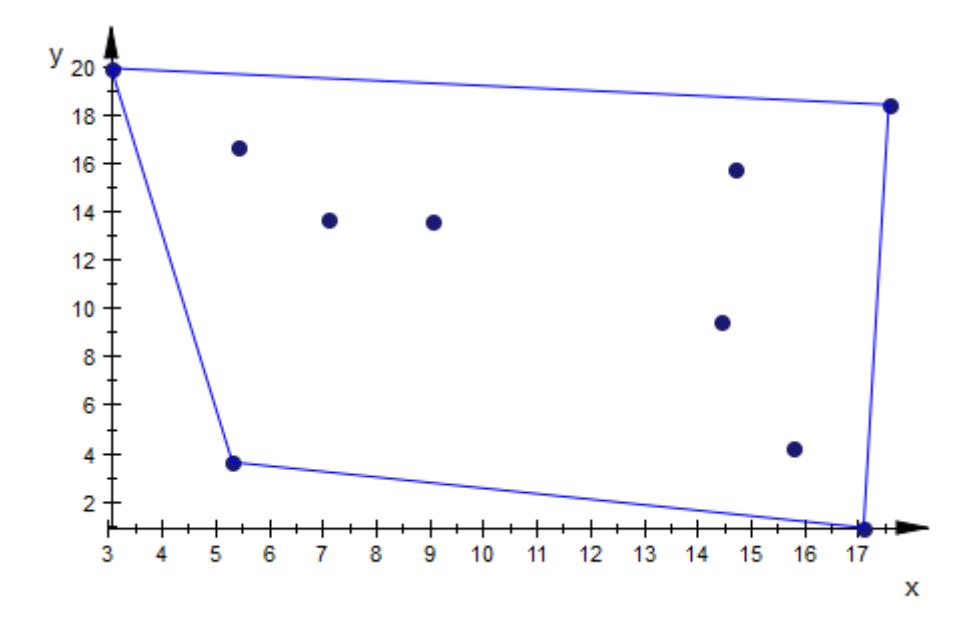

#### **Example 2**

The convex hull of a list of points in 3D is also easy to visualize:

```
1 := [[x, y, z] $ y = z.x $ z = -x.x $ x = 0..10]:h := plot::hull(1):plot(plot::PointList3d(l, PointSize=1),
     plot::Polygon3d(t) $ t in h,
     Closed, Filled, FillColor=RGB::LightOrange.[0.6])
```
# **plot::hull**

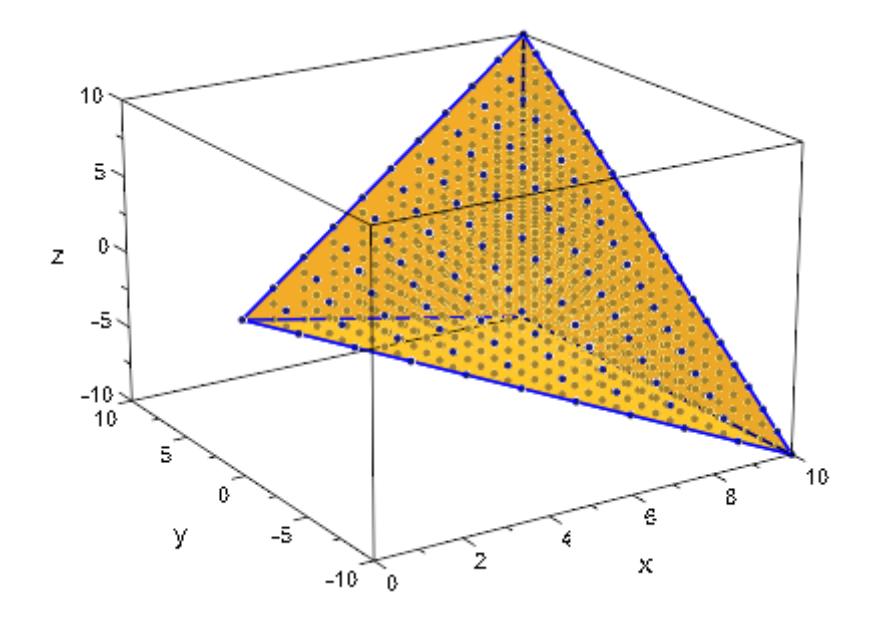

#### **Parameters L**

A list of points, which are given as lists of real values

**Return Values** List of simplices of dimension one less than that of the points in L, given as lists of lists of floating-point values.

**Algorithms** plot::hull uses qhull from the Geometry Center of the University of Minnesota, see www.qhull.org.

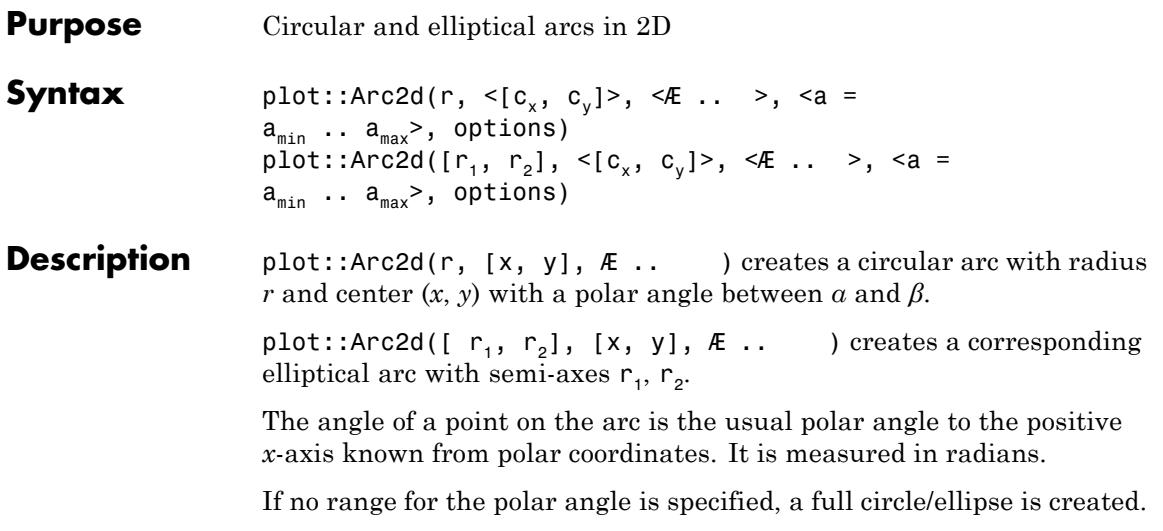

If no center point is specified, an arc with center [0, 0] is created.

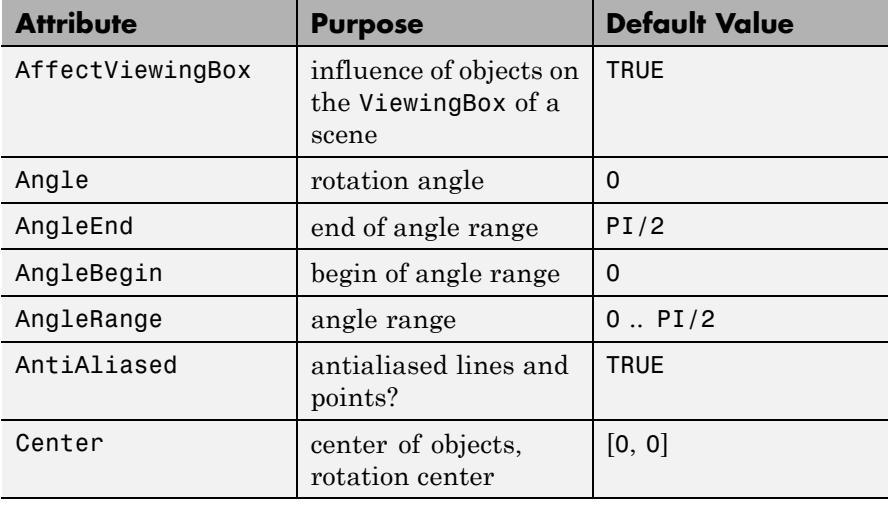

### **Attributes**

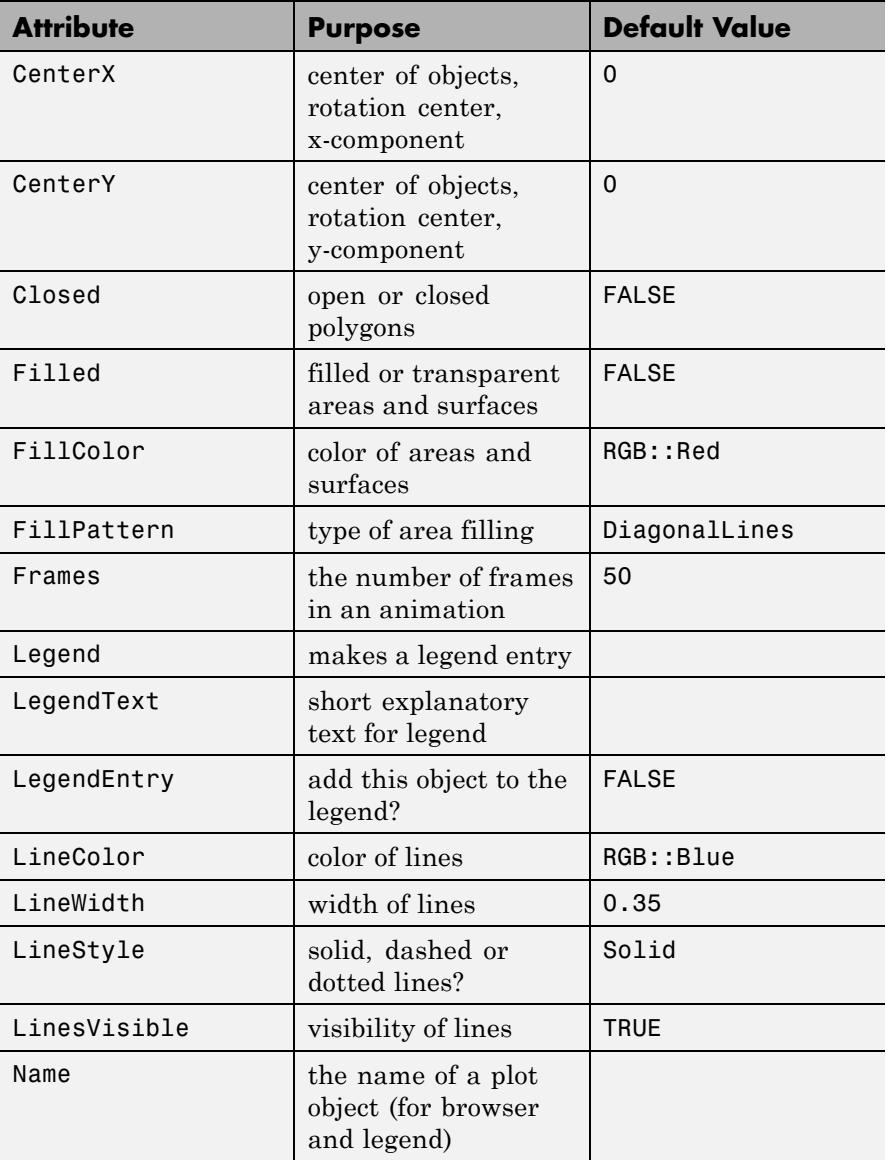

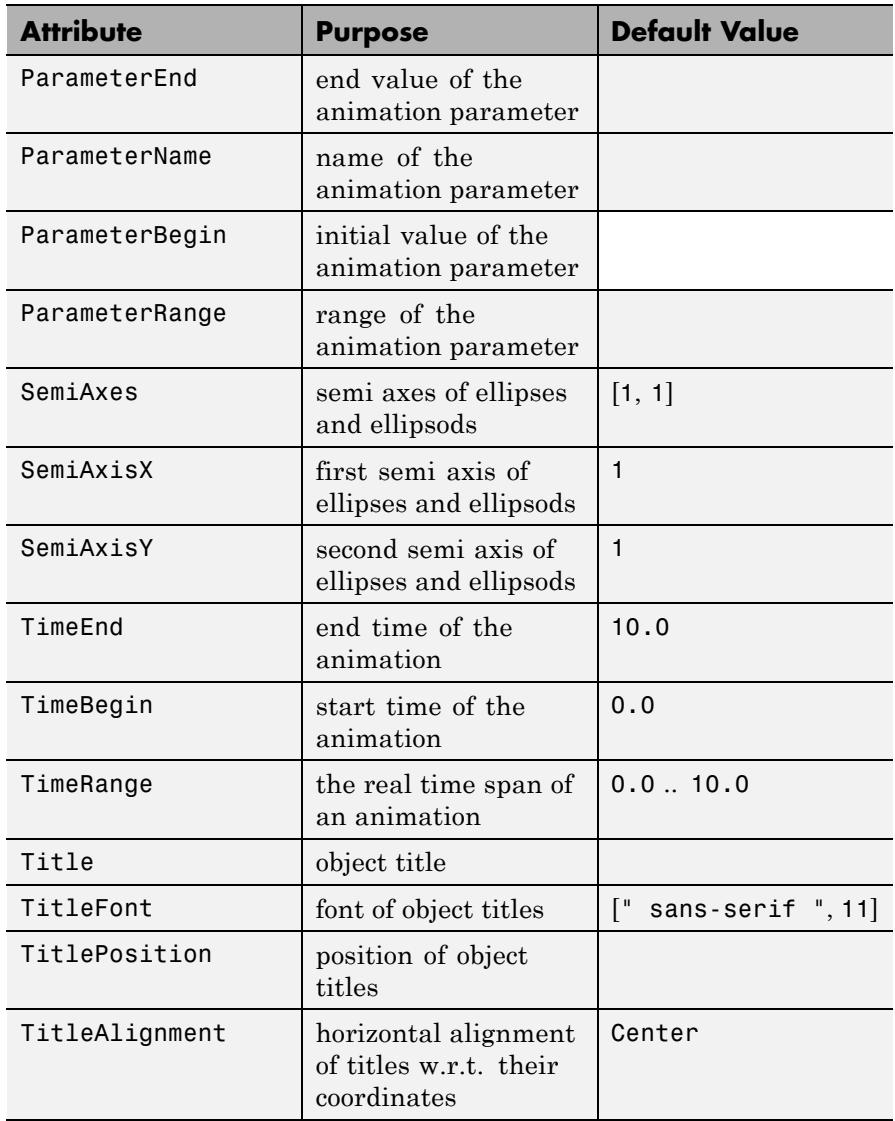

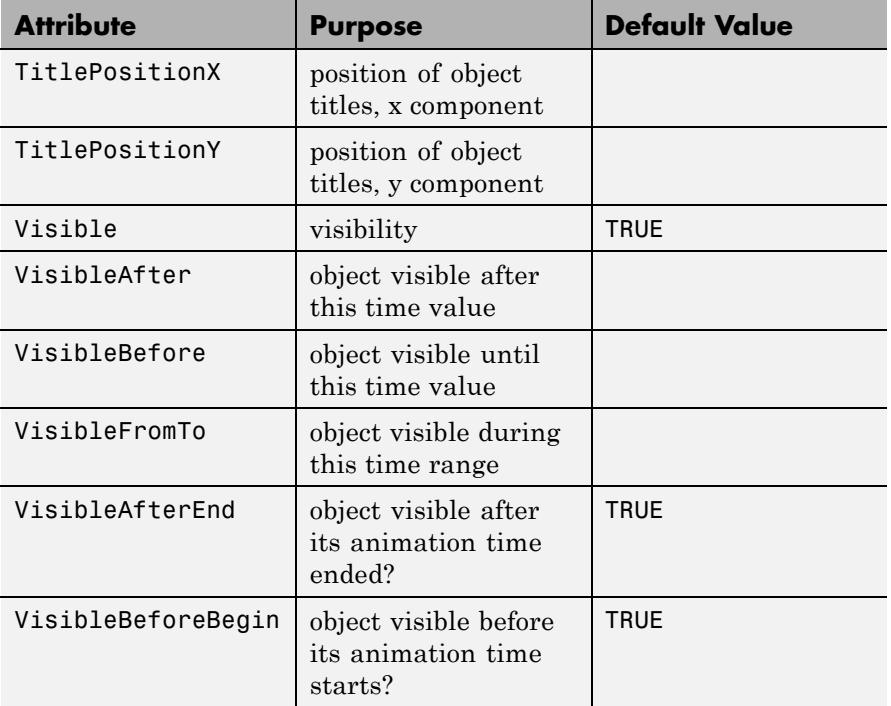

#### **Examples Example 1**

An arc is a segment of a circle:

```
circle := plot::Circle2d(3, [0, 0]):
arc := plot::Arc2d(3, [0, 0], 0 .. PI/4, LineColor = RGB::Red,LineWidth = 1.5*unit::mm):plot(circle, arc)
```
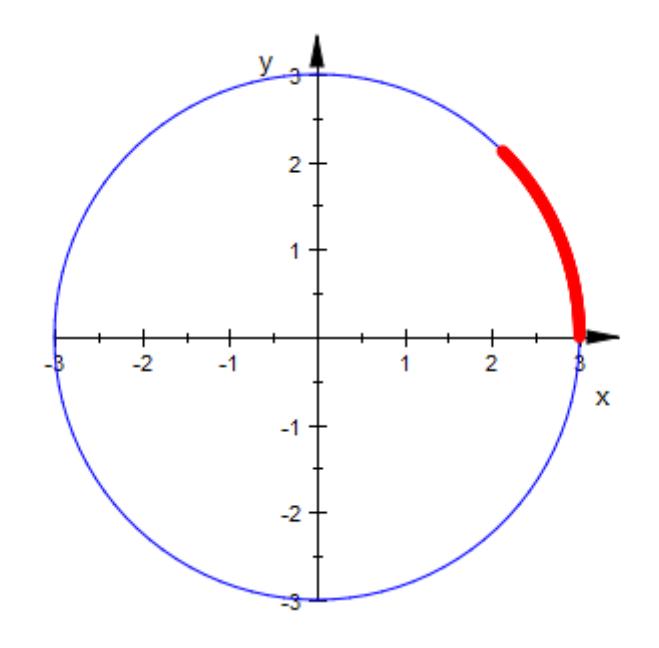

delete circle, arc:

#### **Example 2**

The center of an arc may be given as the second argument to plot::Arc2d:

```
arc1 := plot::Arc2d(3, [1, 3], 0..PI/2, Closed = TRUE):
arc2 := plot::Arc2d(3, [3, 1], -PI ...0, Closed = TRUE):plot(arc1, arc2)
```
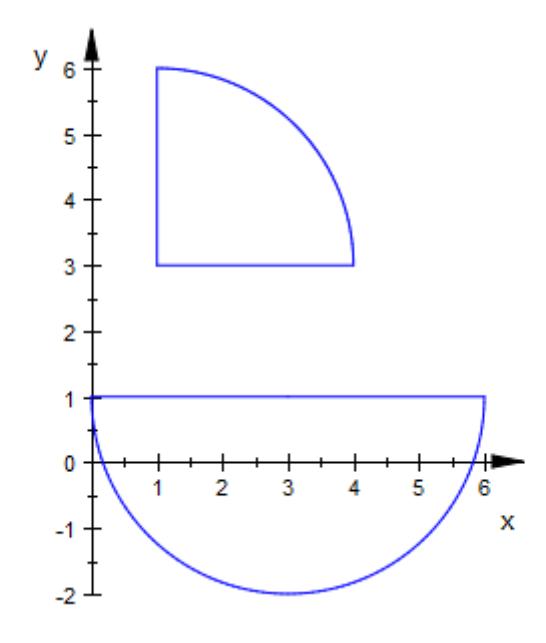

The center is accessible as the attribute Center of the arc object. We change the center of the second arc:

arc2::Center := [1, 3]: plot(arc1, arc2)

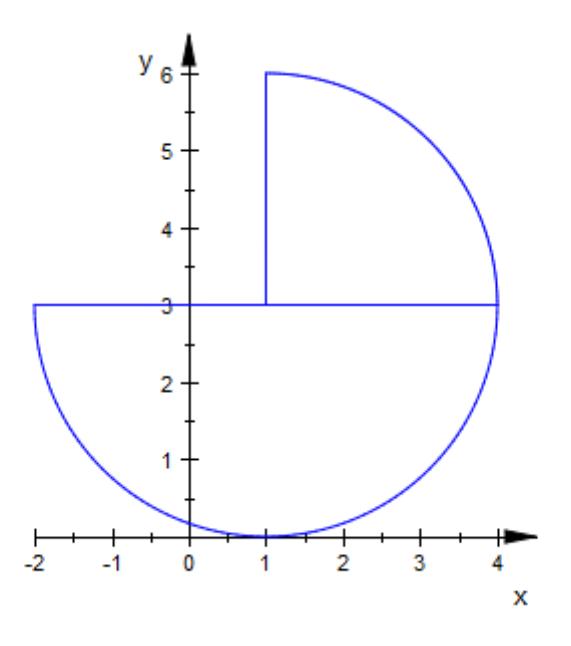

delete arc1, arc2:

#### **Example 3**

A filled arc is a segment of a circle, like a piece of pie:

 $plot(plot::Arc2d(1, -PI/4..PI/4, Filled = TRUE))$ 

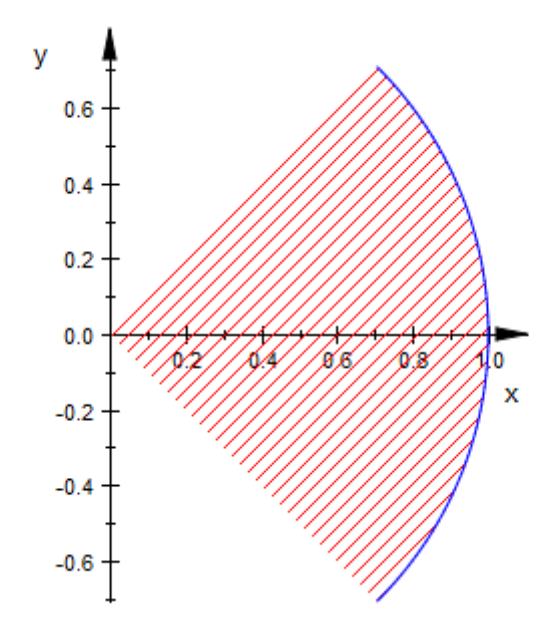

plot(plot::Arc2d(1, -PI/4..PI/4, Filled = TRUE, Closed = TRUE))

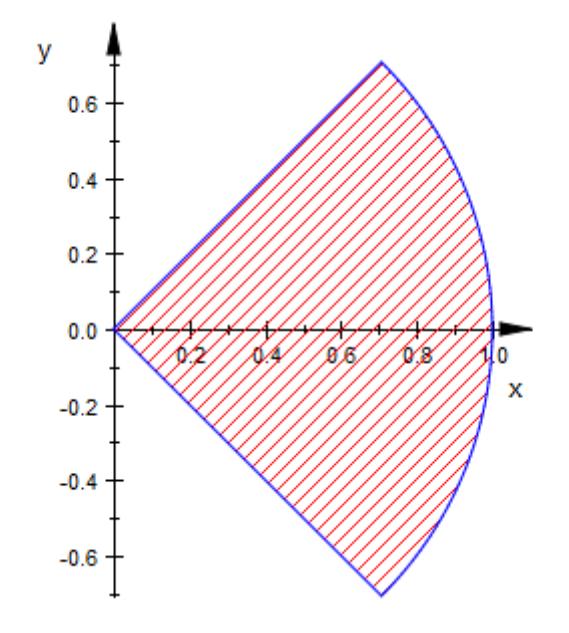

plot(plot::Arc2d(1, -PI/4..PI/4, Filled = TRUE, FillPattern = Solid, LinesVisible = FALSE), AxesInFront = TRUE)

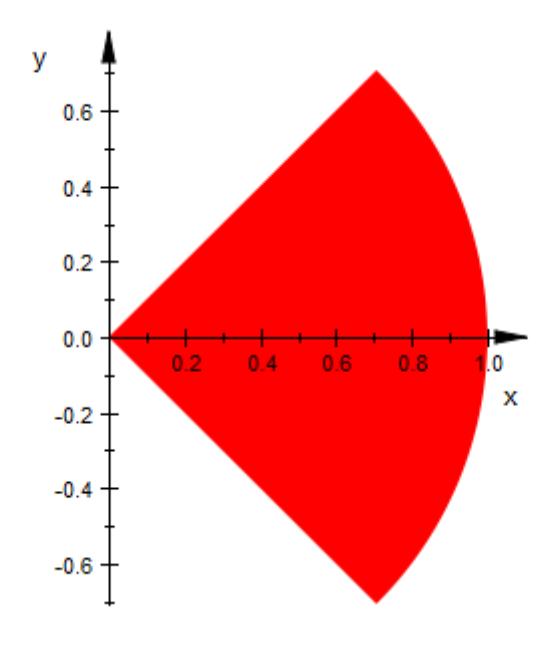

#### **Example 4**

When giving a list of two radii, plot::Arc2d draws a segment of anellipse with the corresponding semi-axes:

```
arc1 := plot::Arc2d([2, 1], 0 .. PI, Color = RGB::Blue):
arc2 := plot::Arc2d([2, 1], -PI .. 0, Color = RGB::Red):
plot(arc1, arc2)
```
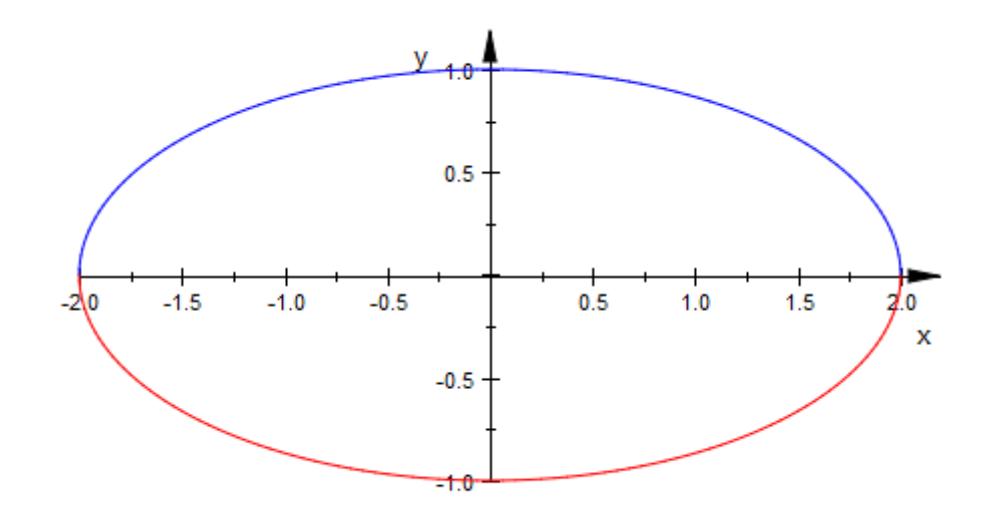

delete arc1, arc2:

#### **Example 5**

To plot or animate segments of a tilted ellipse, use the attribute Angle:

```
arc:= [1, 1], [0, 0], PI/4..PI/2, Filled, Closed, FillPattern=So
plot(plot::Arc2d(arc, Angle=a+0, a=0..2*PI, FillColor=RGB::
    plot::Arc2d(arc, Angle=a+1/2*PI, a=0..2*PI, FillColor=RGB::
    plot::Arc2d(arc, Angle=a+PI, a=0..2*PI, FillColor=RGB::
    plot::Arc2d(arc, Angle=a+3/2*PI, a=0..2*PI, FillColor=RGB::
```
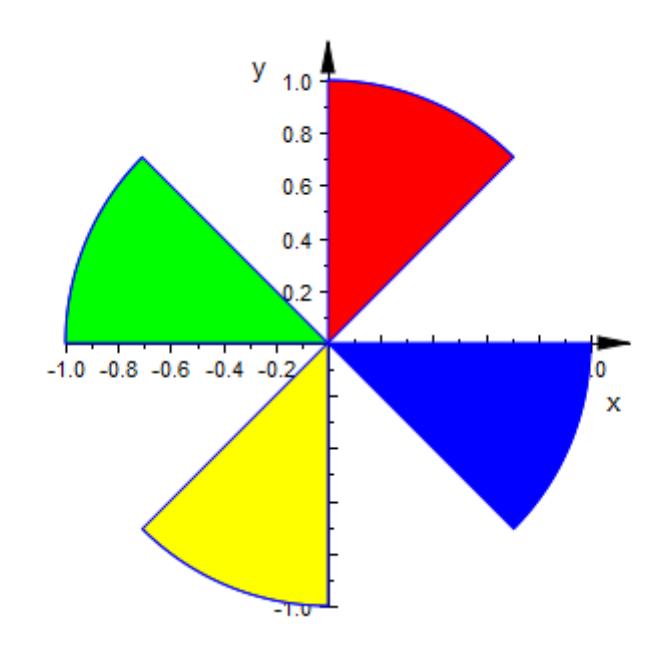

delete arc:

#### **Example 6**

Further examples of animated 2D arcs:

plot(plot::Arc2d(1, a .. PI, a = 0..PI))

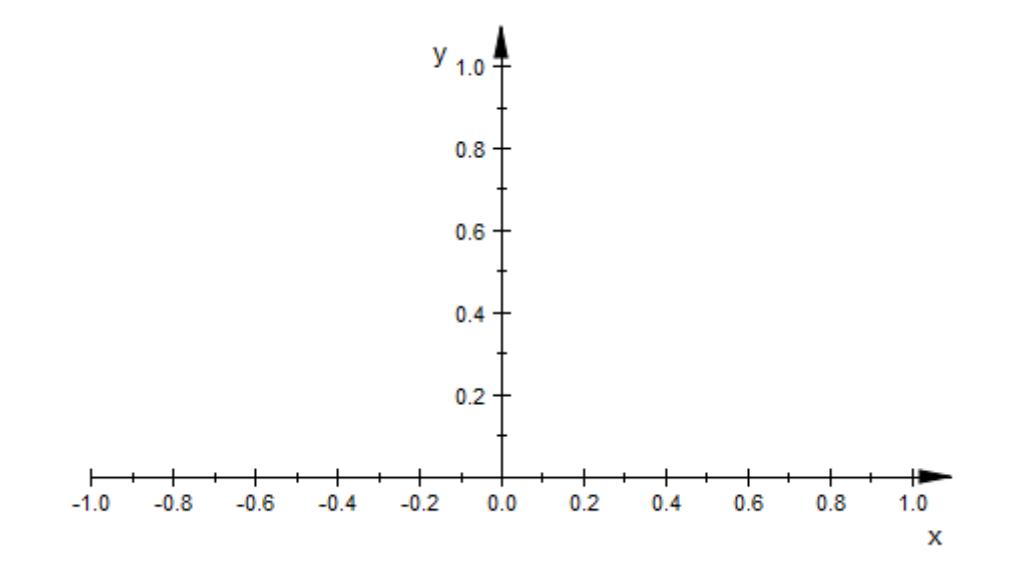

 $plot(plot::Arc2d([1 + a^2/2, 1 + a], -PI/2 ... PI/2, a = 0..4))$ 

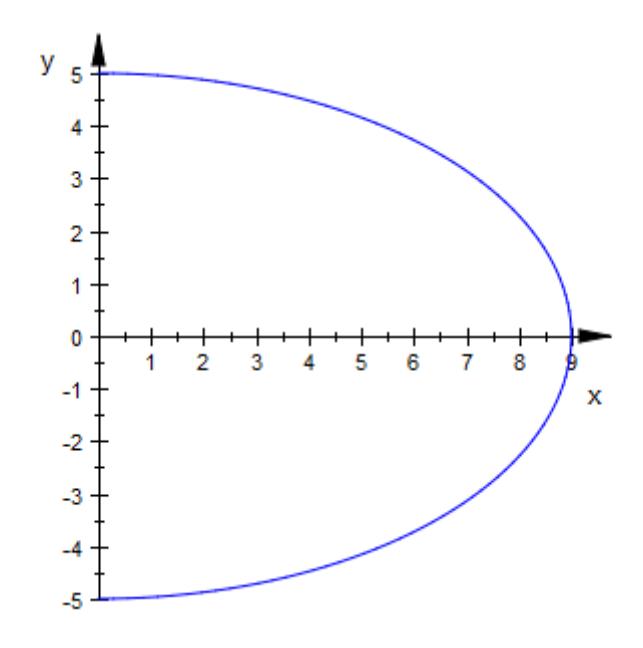

#### **Example 7**

We plot an animated 3D arc:

plot(plot::Arc3d(1, [0,0,0], [0,a,1-a], 0..3/2\*PI, a = 0..1))

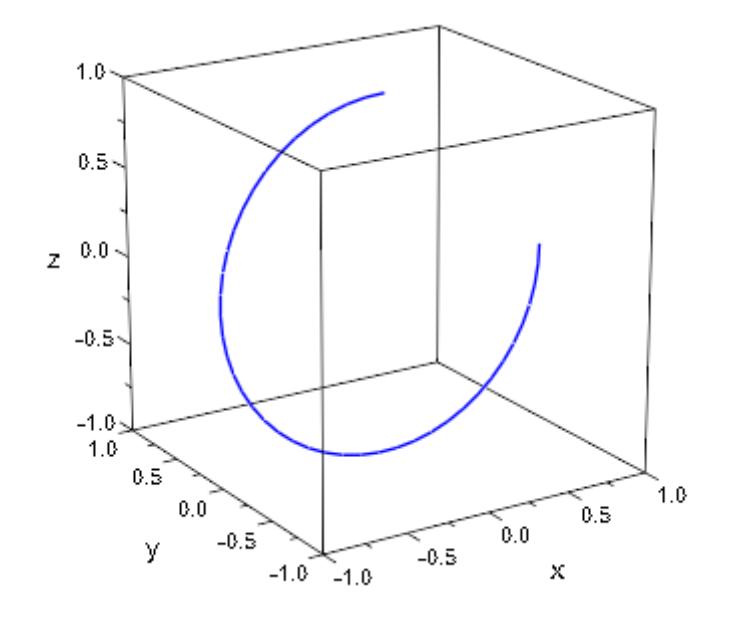

#### **Example 8**

We plot a colored 3D arcs:

```
plot(plot::Arc3d(1, [0,0,0], 0.1..2*PI-0.1, Filled,
     LineColor=RGB::Yellow, LineColor2=RGB::Red, LineColorType =
    FillColor=RGB::Yellow, FillColor2=RGB::Red, FillColorType =
))
```
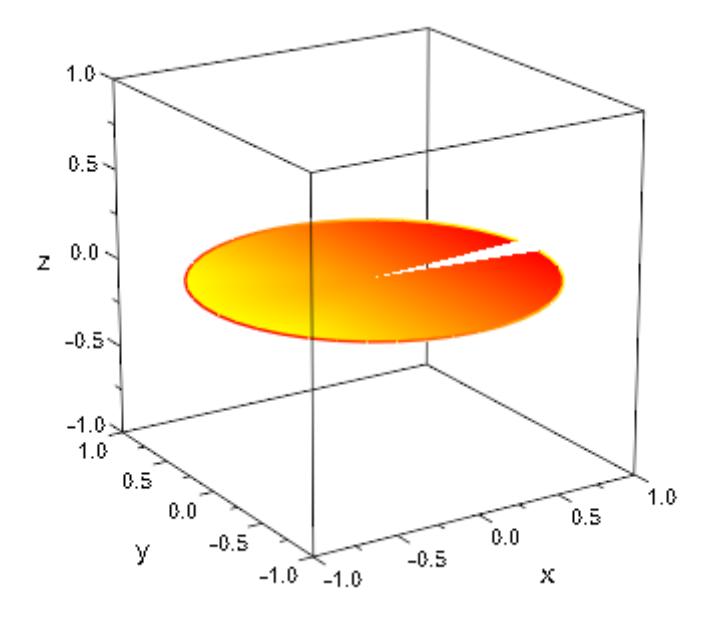

#### **Parameters r**

The radius of the circle. This must be a real numerical value or an arithmetical expression of the animation parameter a.

r is equivalent to the attributes SemiAxisX, SemiAxisY.

#### $r_1, r_2$

The semi-axes of an elliptical arc. They must be real numerical values or arithmetical expressions of the animation parameter a.

 $r_1$ ,  $r_2$  are equivalent to the attributes SemiAxisX, SemiAxisY.

#### $c_{x}$ ,  $c_{y}$

The center point. The coordinates  $c_{x}$ ,  $c_{y}$  must be real numerical values or arithmetical expressions of the animation parameter a. If no center is specified, an arc centered at the origin is created.

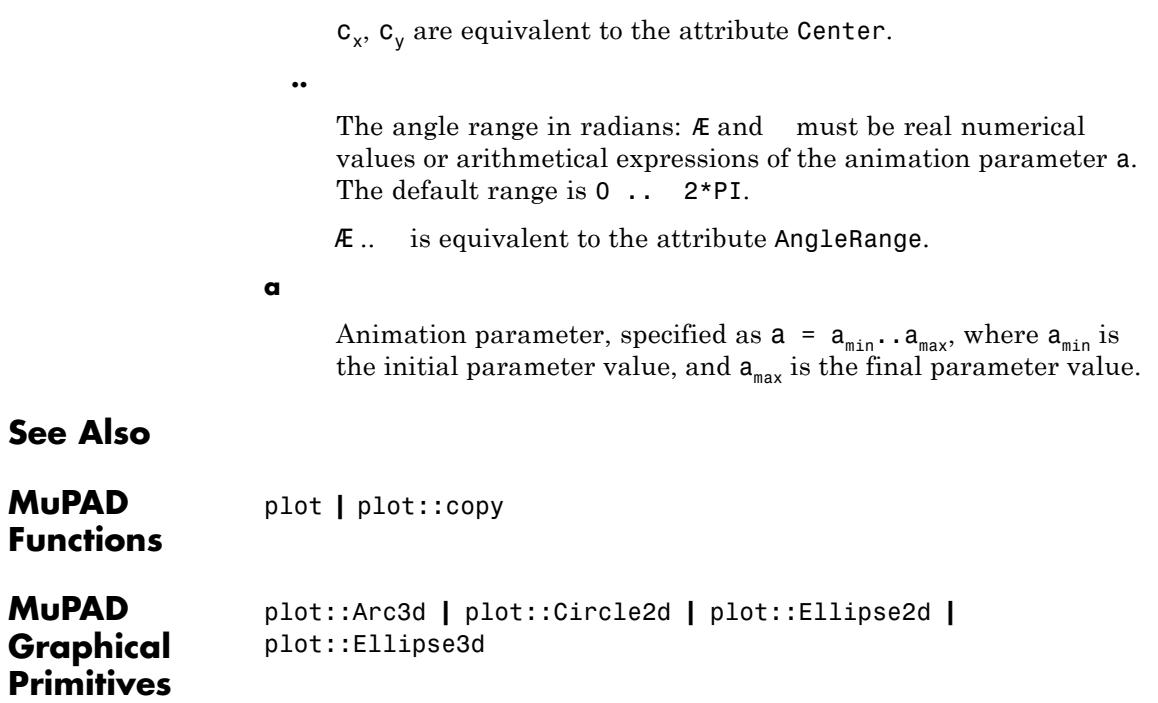

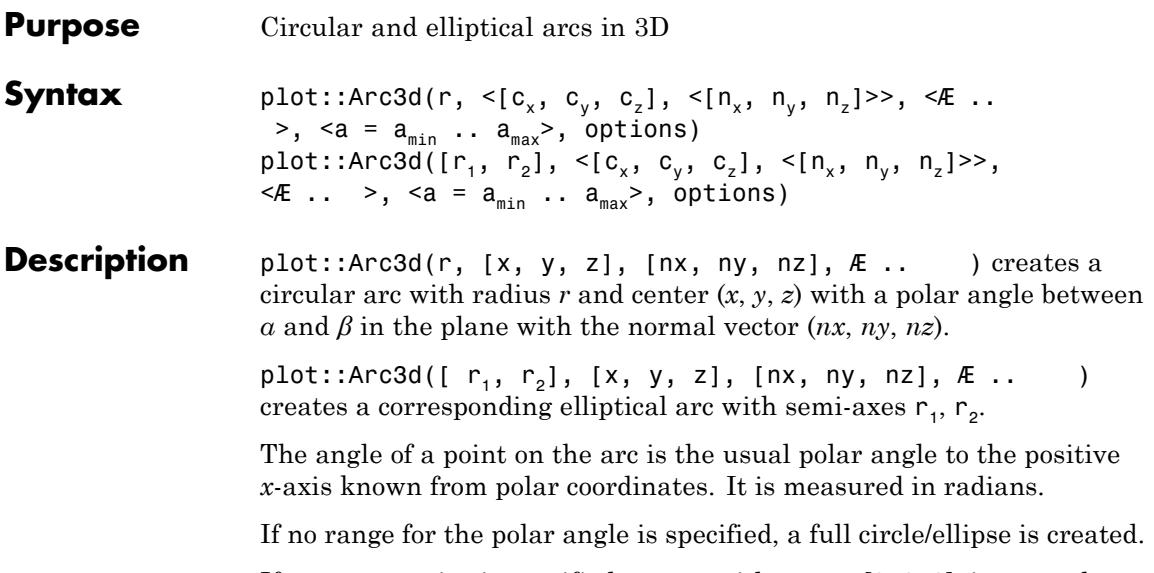

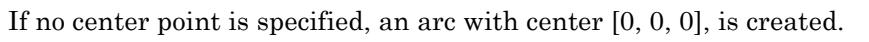

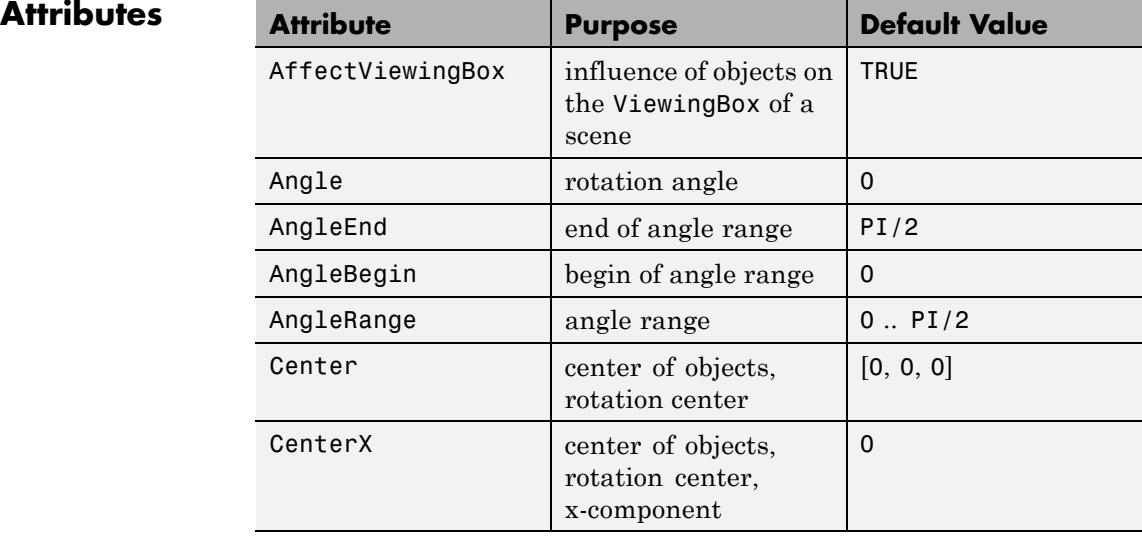
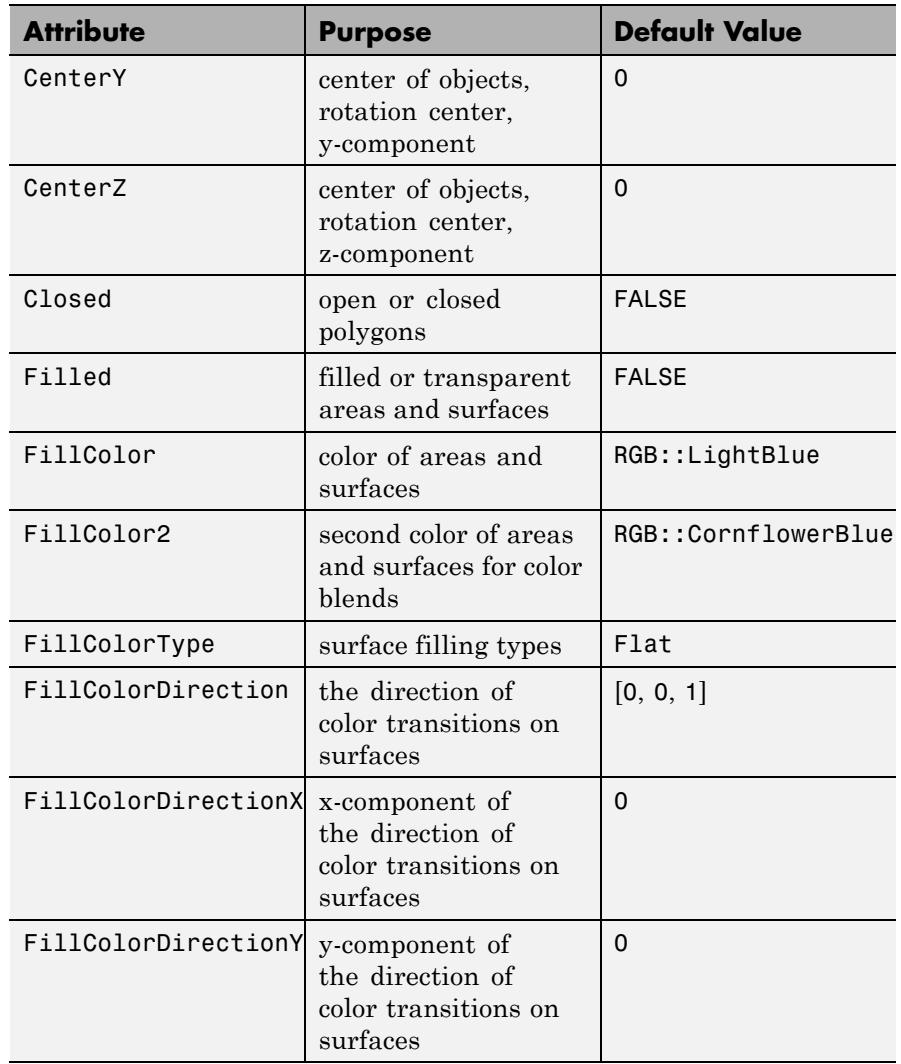

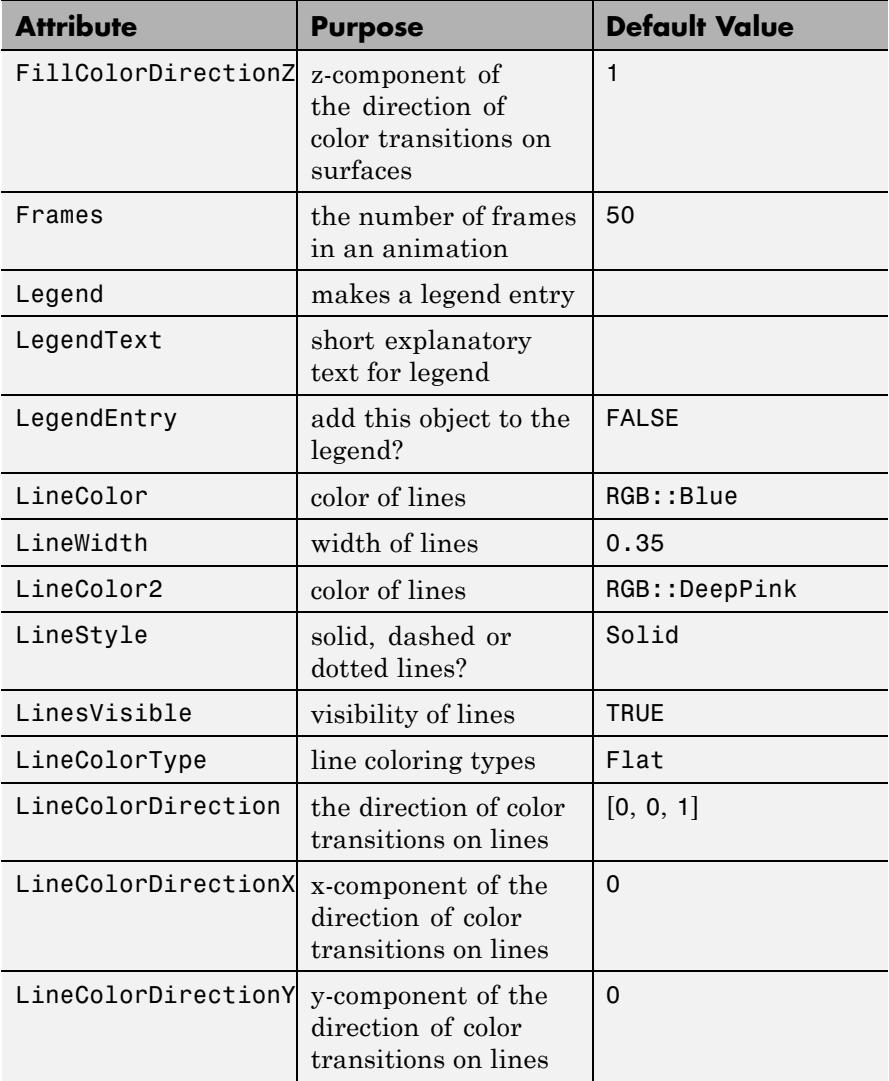

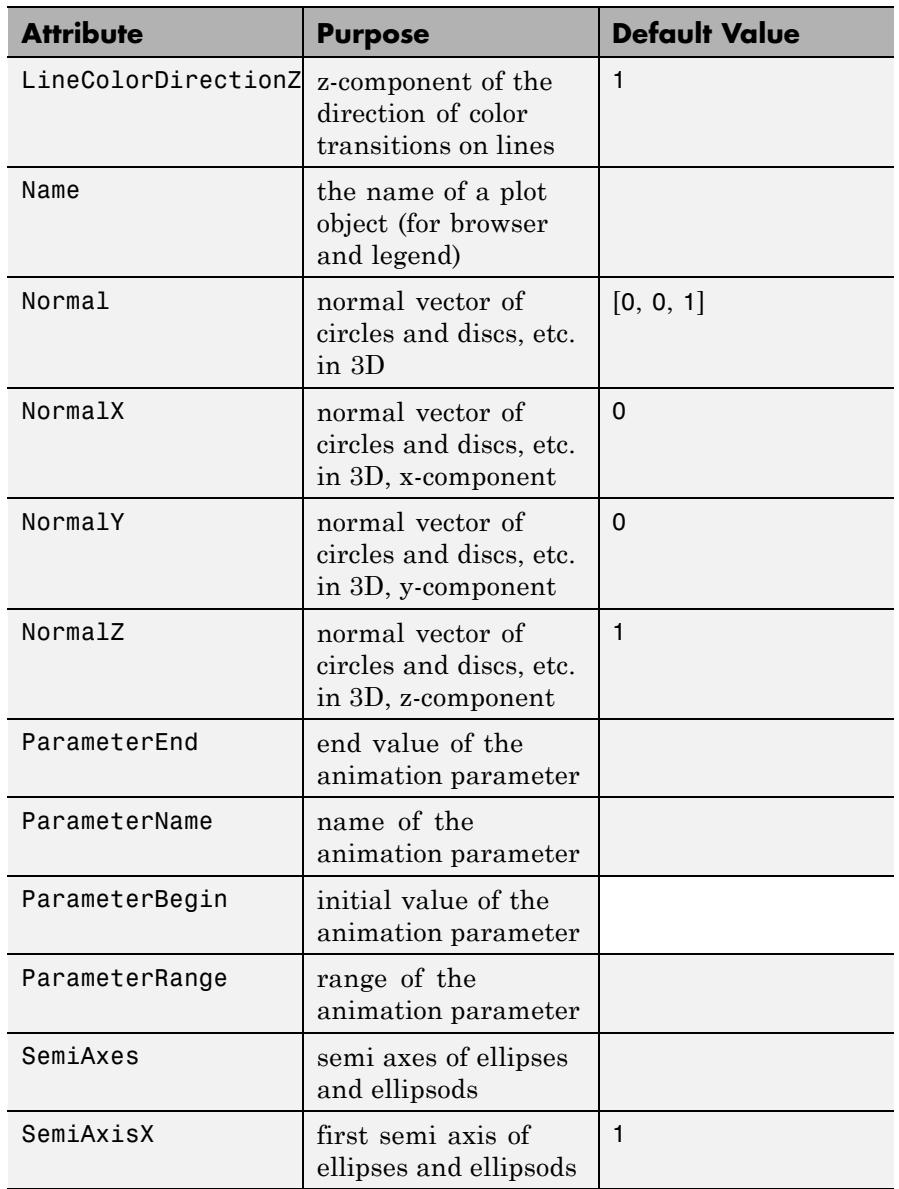

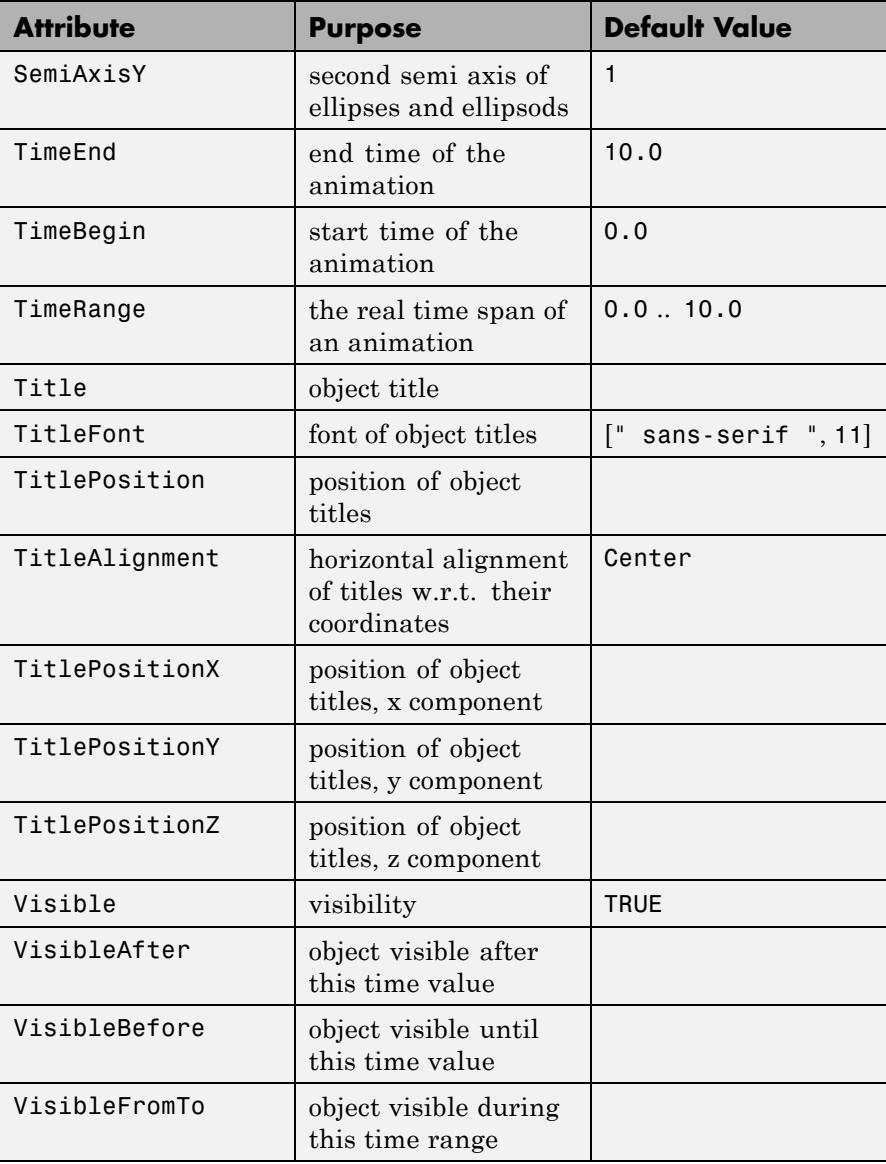

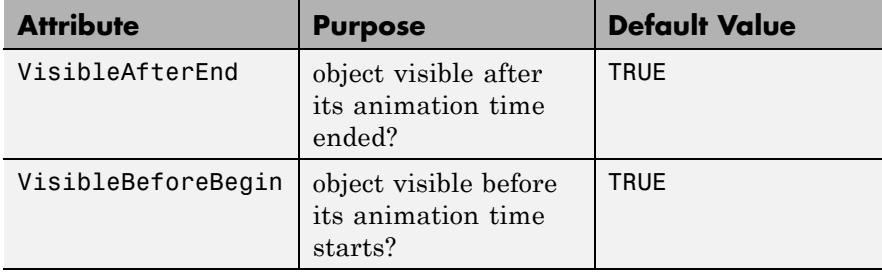

# **Examples Example 1**

An arc is a segment of a circle:

```
circle := plot::Circle2d(3, [0, 0]):
arc := plot::Arc2d(3, [0, 0], 0 .. PI/4, LineColor = RGB::Red,LineWidth = 1.5*unit::mm):plot(circle, arc)
```
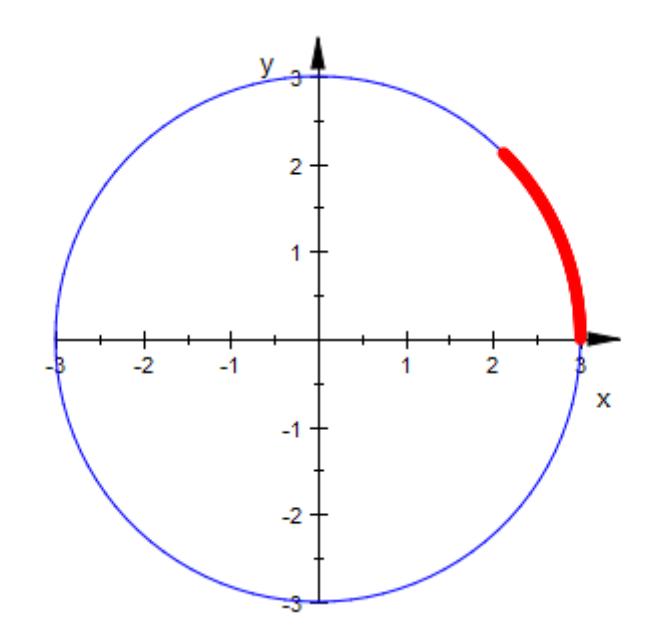

#### delete circle, arc:

#### **Example 2**

The center of an arc may be given as the second argument to plot::Arc2d:

```
arc1 := plot::Arc2d(3, [1, 3], 0..PI/2, Closed = TRUE):\text{arc2} := \text{plot} :: \text{Arc2d}(3, [3, 1], -\text{PI} ... 0, \text{ Closed} = \text{TRUE}):plot(arc1, arc2)
```
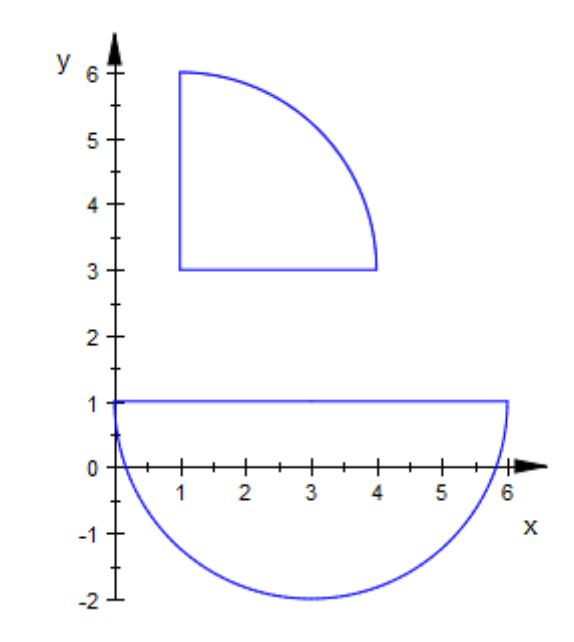

The center is accessible as the attribute Center of the arc object. We change the center of the second arc:

arc2::Center := [1, 3]: plot(arc1, arc2)

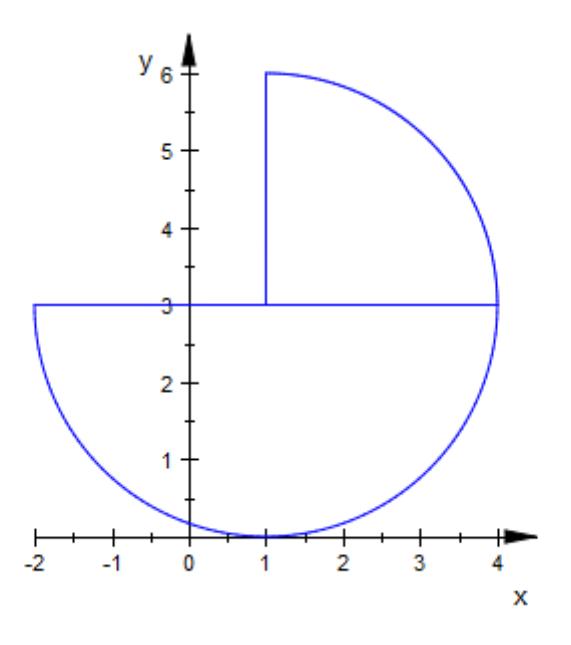

delete arc1, arc2:

## **Example 3**

A filled arc is a segment of a circle, like a piece of pie:

 $plot(plot::Arc2d(1, -PI/4..PI/4, Filled = TRUE))$ 

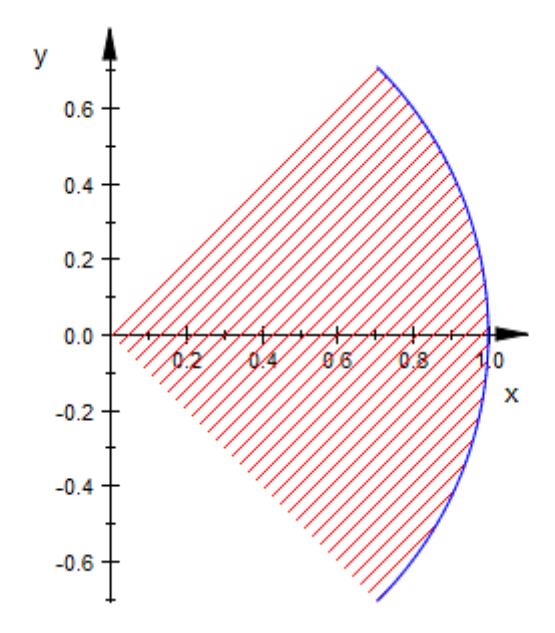

plot(plot::Arc2d(1, -PI/4..PI/4, Filled = TRUE, Closed = TRUE))

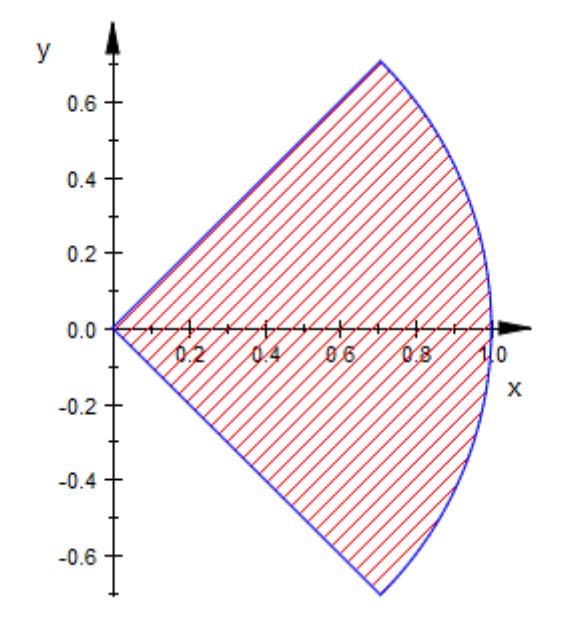

plot(plot::Arc2d(1, -PI/4..PI/4, Filled = TRUE, FillPattern = Solid, LinesVisible = FALSE), AxesInFront = TRUE)

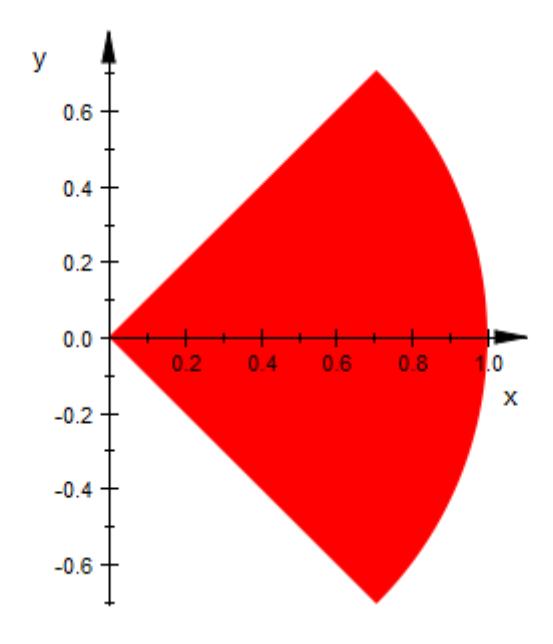

## **Example 4**

When giving a list of two radii, plot::Arc2d draws a segment of anellipse with the corresponding semi-axes:

```
arc1 := plot::Arc2d([2, 1], 0 .. PI, Color = RGB::Blue):
arc2 := plot::Arc2d([2, 1], -PI ... 0, Color = RGB::Red):plot(arc1, arc2)
```
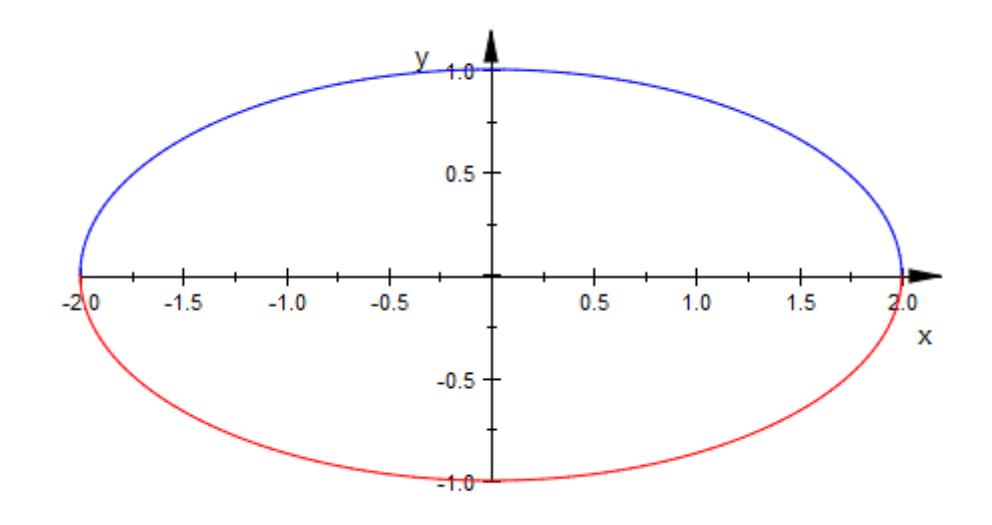

delete arc1, arc2:

### **Example 5**

To plot or animate segments of a tilted ellipse, use the attribute Angle:

```
arc:= [1, 1], [0, 0], PI/4..PI/2, Filled, Closed, FillPattern=So
plot(plot::Arc2d(arc, Angle=a+0, a=0..2*PI, FillColor=RGB::
    plot::Arc2d(arc, Angle=a+1/2*PI, a=0..2*PI, FillColor=RGB::
    plot::Arc2d(arc, Angle=a+PI, a=0..2*PI, FillColor=RGB::
    plot::Arc2d(arc, Angle=a+3/2*PI, a=0..2*PI, FillColor=RGB::
```
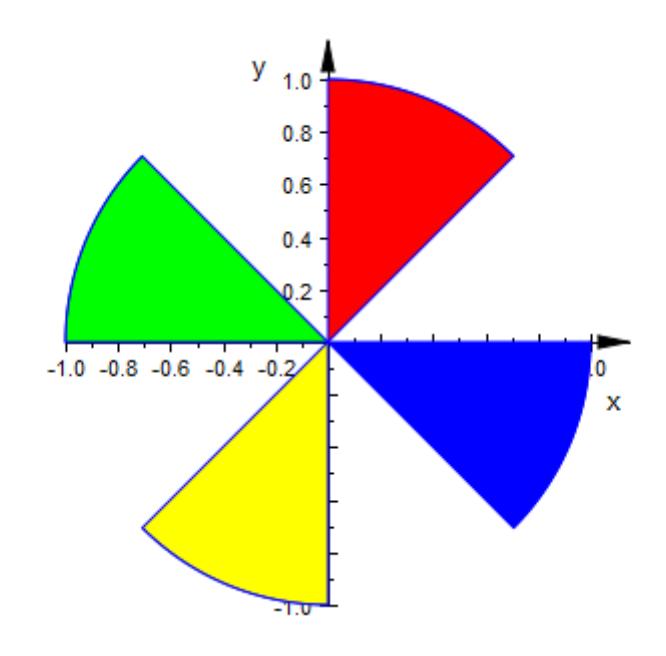

delete arc:

## **Example 6**

Further examples of animated 2D arcs:

plot(plot::Arc2d(1, a .. PI, a = 0..PI))

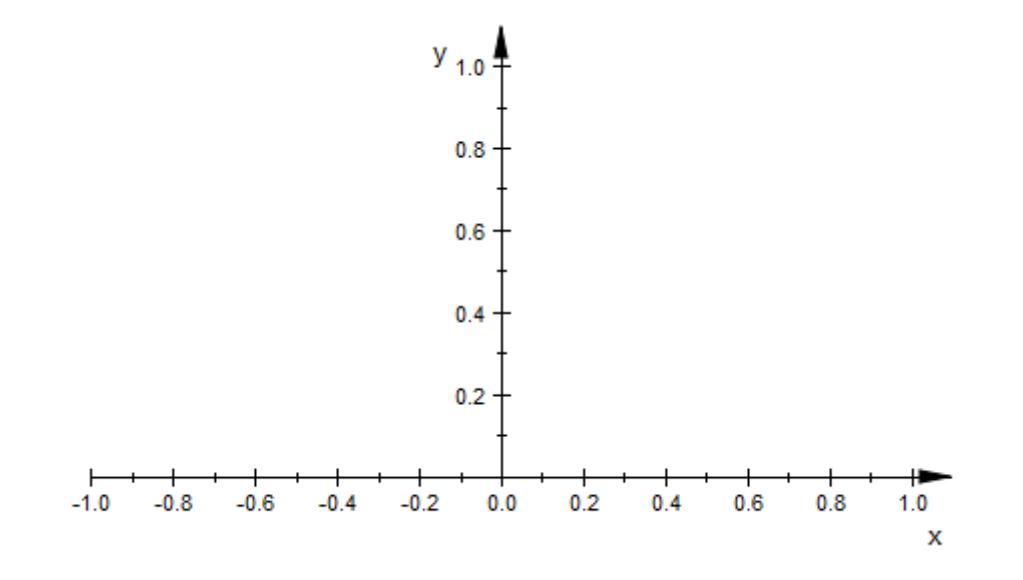

 $plot(plot::Arc2d([1 + a^2/2, 1 + a], -PI/2 ... PI/2, a = 0..4))$ 

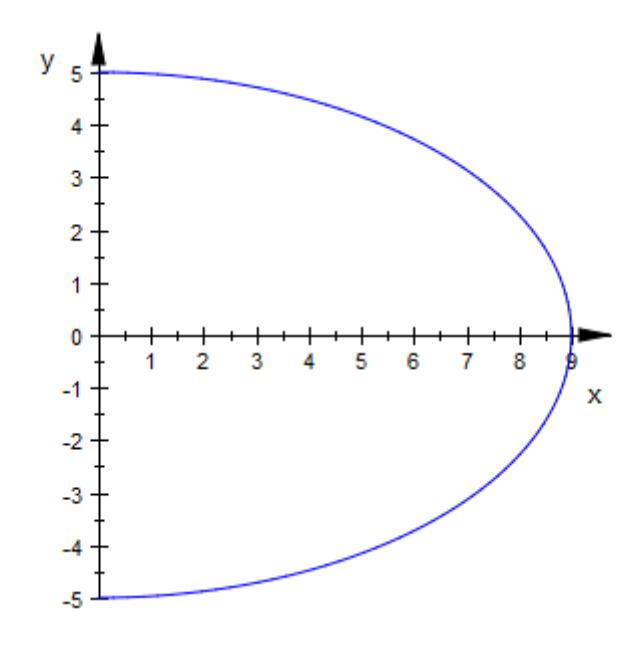

## **Example 7**

We plot an animated 3D arc:

plot(plot::Arc3d(1, [0,0,0], [0,a,1-a], 0..3/2\*PI, a = 0..1))

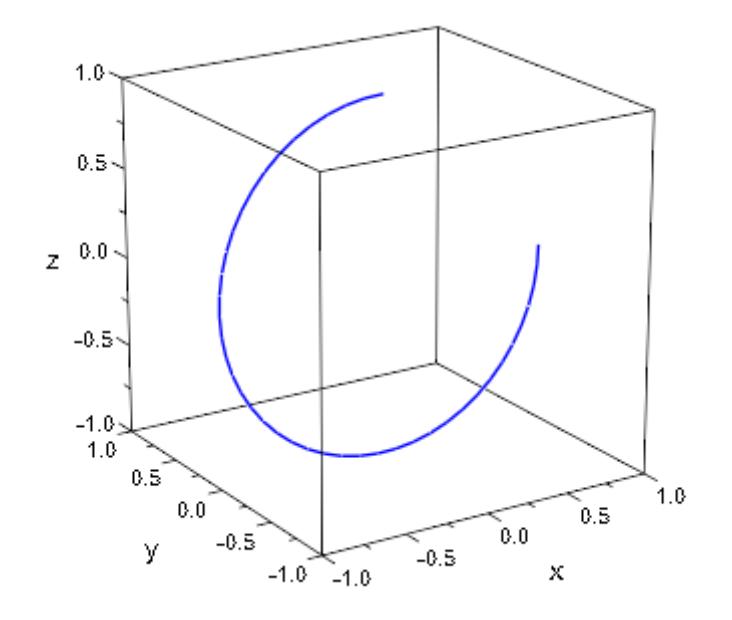

## **Example 8**

We plot a colored 3D arcs:

```
plot(plot::Arc3d(1, [0,0,0], 0.1..2*PI-0.1, Filled,
     LineColor=RGB::Yellow, LineColor2=RGB::Red, LineColorType =
    FillColor=RGB::Yellow, FillColor2=RGB::Red, FillColorType =
))
```
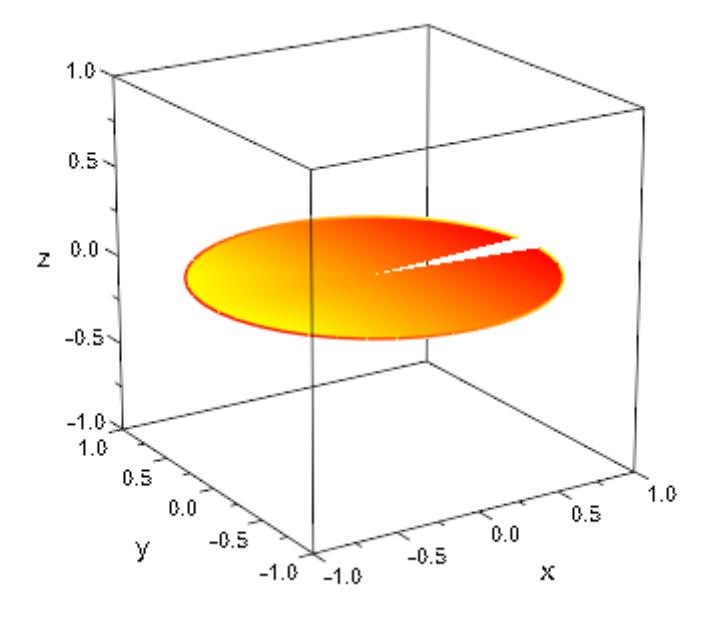

#### **Parameters r**

The radius of the circle. This must be a real numerical value or an arithmetical expression of the animation parameter a.

r is equivalent to the attributes SemiAxisX, SemiAxisY.

#### $r_1, r_2$

The semi-axes of an elliptical arc. They must be real numerical values or arithmetical expressions of the animation parameter a.

 $r_1$ ,  $r_2$  are equivalent to the attributes SemiAxisX, SemiAxisY.

#### $c_{x'}$ ,  $c_{y'}$ ,  $c_{z}$

The center point. The coordinates  $c_x$ ,  $c_y$ ,  $c_z$  must be real numerical values or arithmetical expressions of the animation parameter a. If no center is specified, an arc centered at the origin is created.

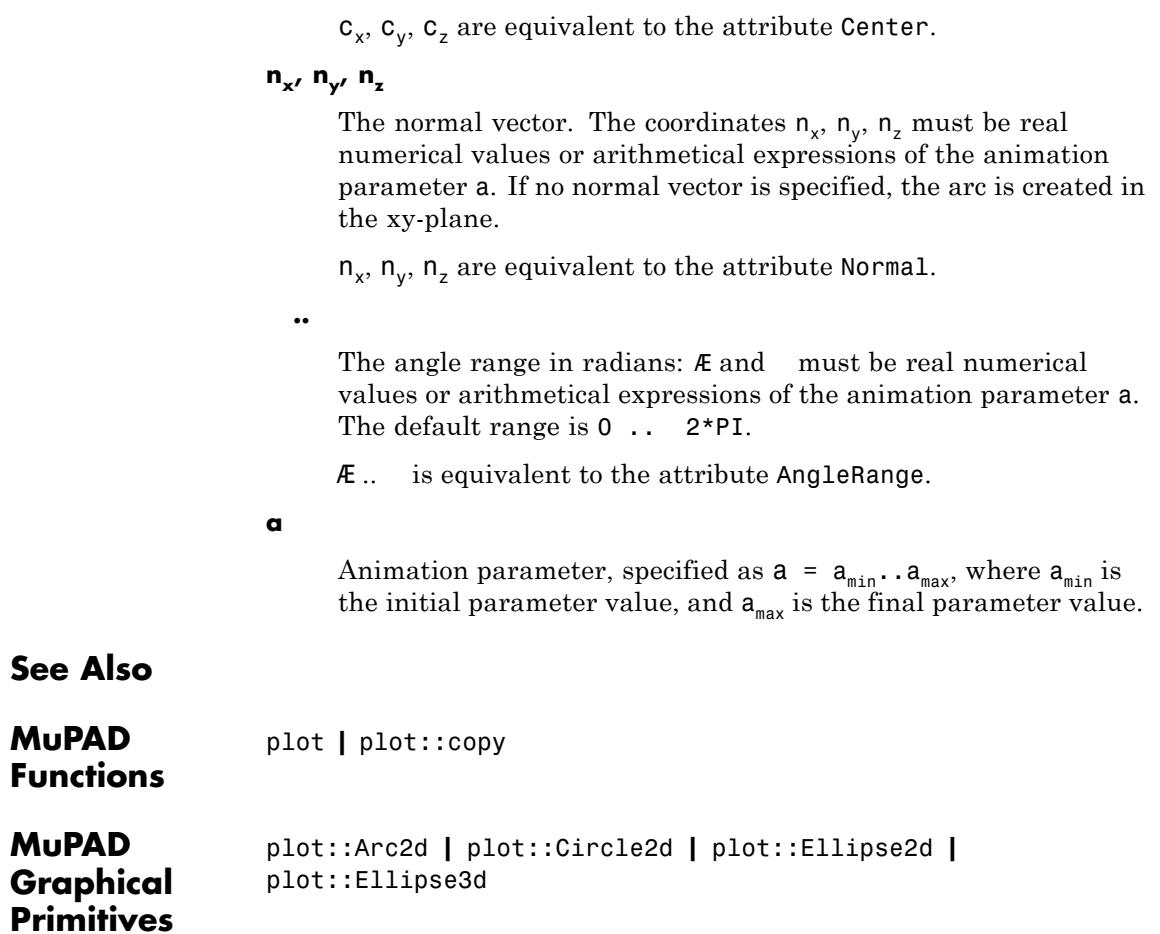

# **plot::Arrow2d**

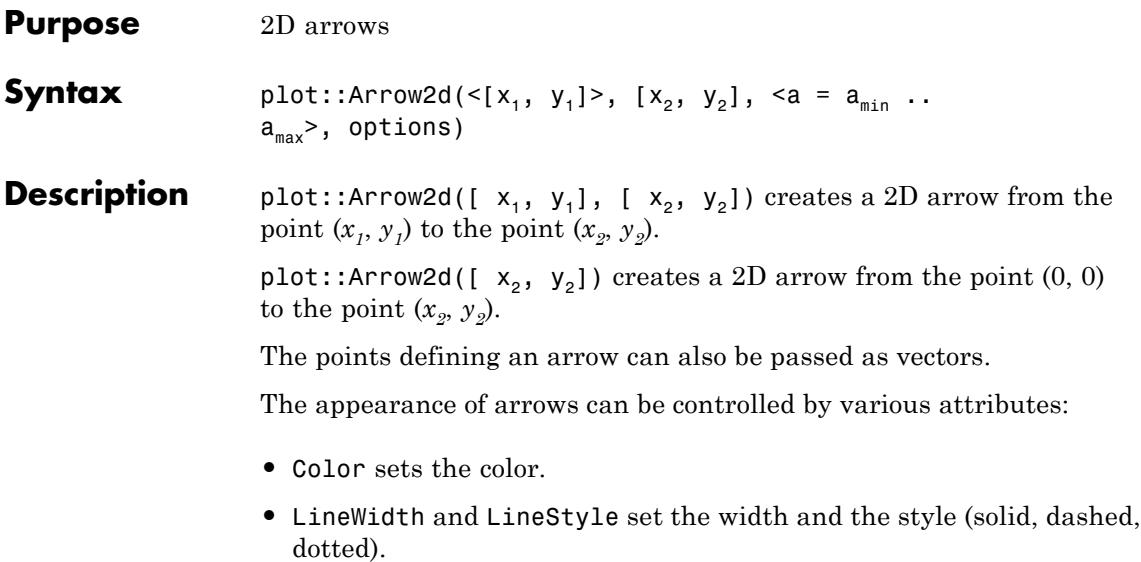

**•** TipLength, TipAngle, and TipStyle control the arrow tip.

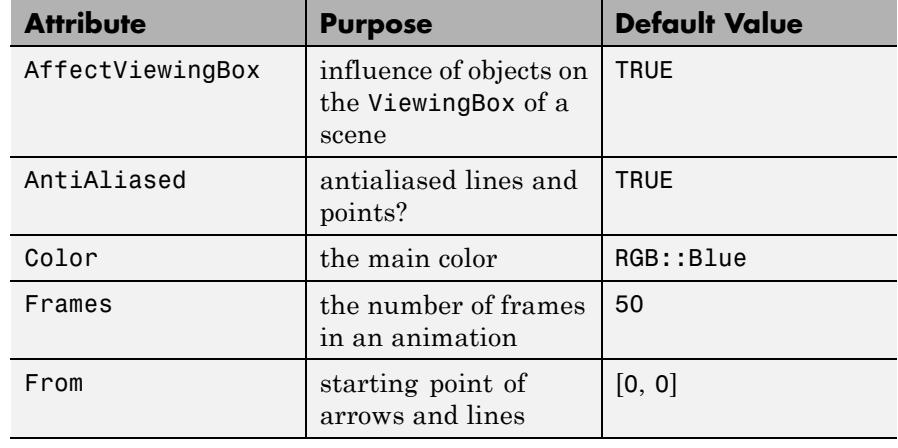

## **Attributes**

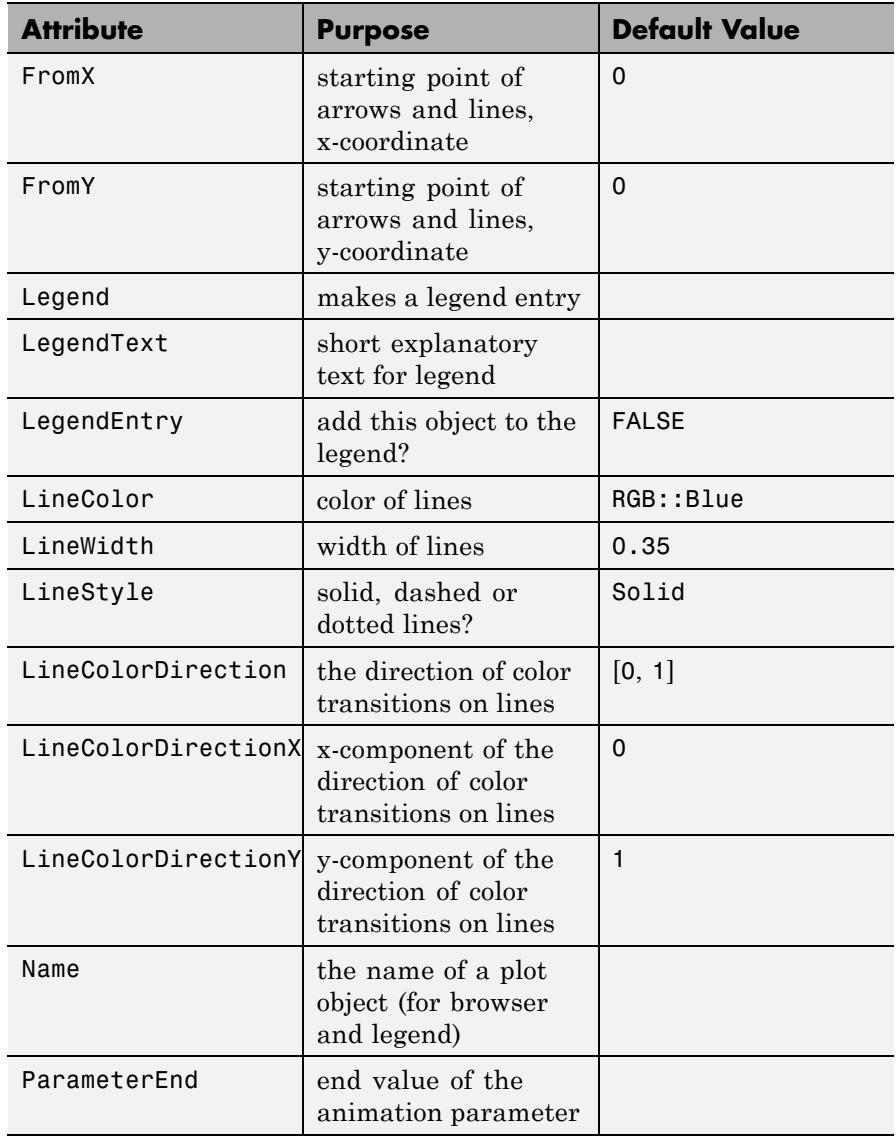

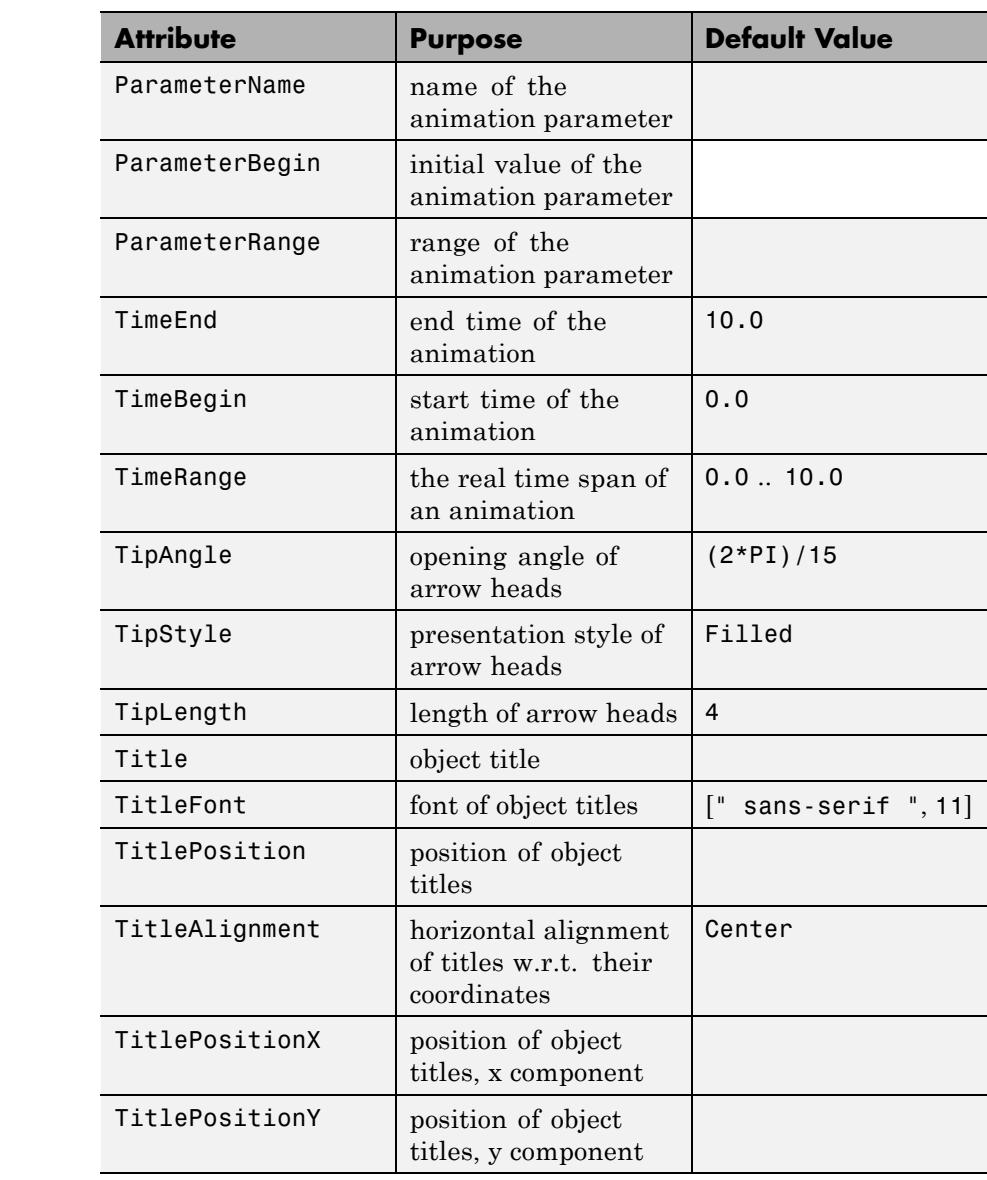

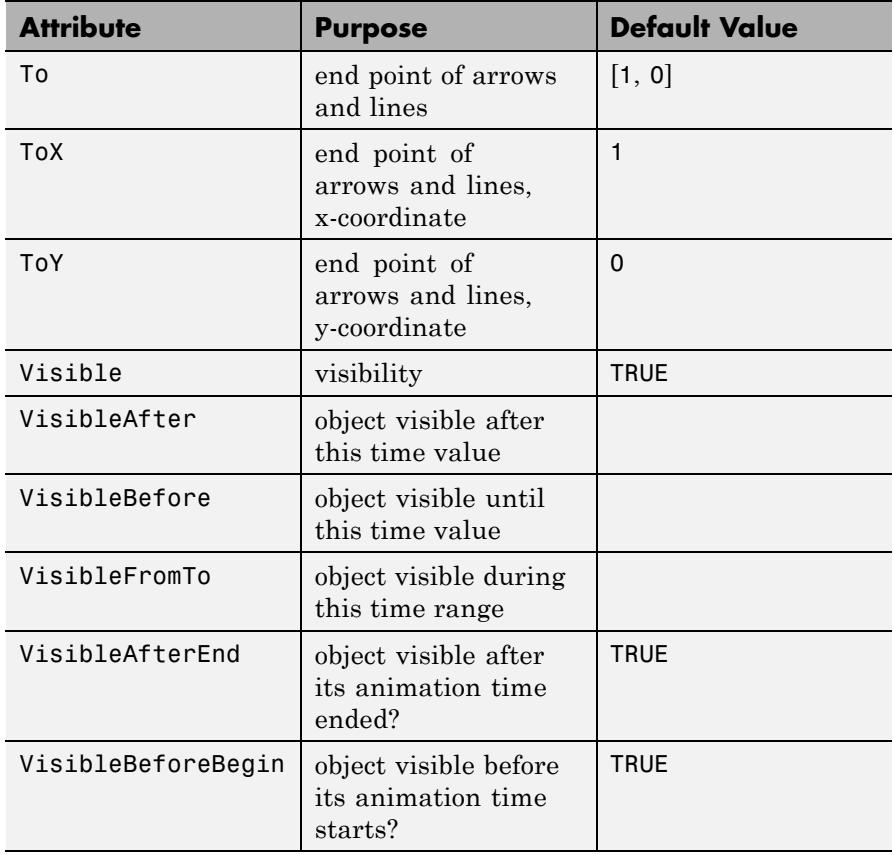

## **Examples Example 1**

We create and plot some arrows:

```
plot(plot::Arrow2d([1, 1]), plot::Arrow2d([1, 3]),
     plot::Arrow2d([1, 1], [1, 3]))
```
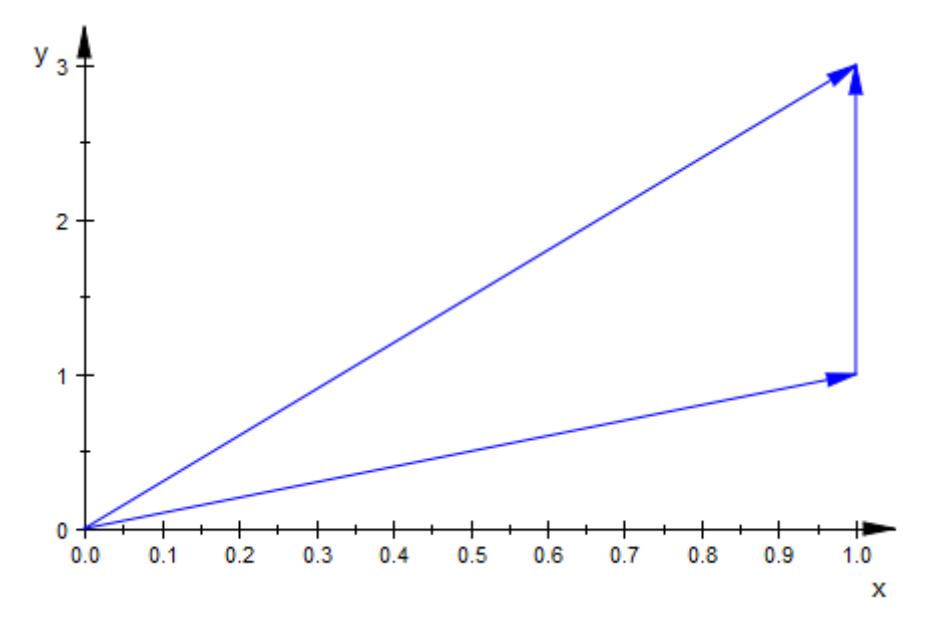

Various attributes are available to control the presentation style of an arrow:

```
plot(plot::Arrow2d([1, 1], Color = RGB::Red,
                   TipStyle = Open, TipLength = 10*unit::mm),
     plot::Arrow2d([-1, 1], Color = RGB::Green,
                   LineWidth = 0.8*unit::mm,
                   TipStyle = Closed, TipAngle = PI/2),
     plot::Arrow2d([0, -sqrt(2)], Color = RGB::Blue,LineStyle = Dashed),
     Axes = None)
```
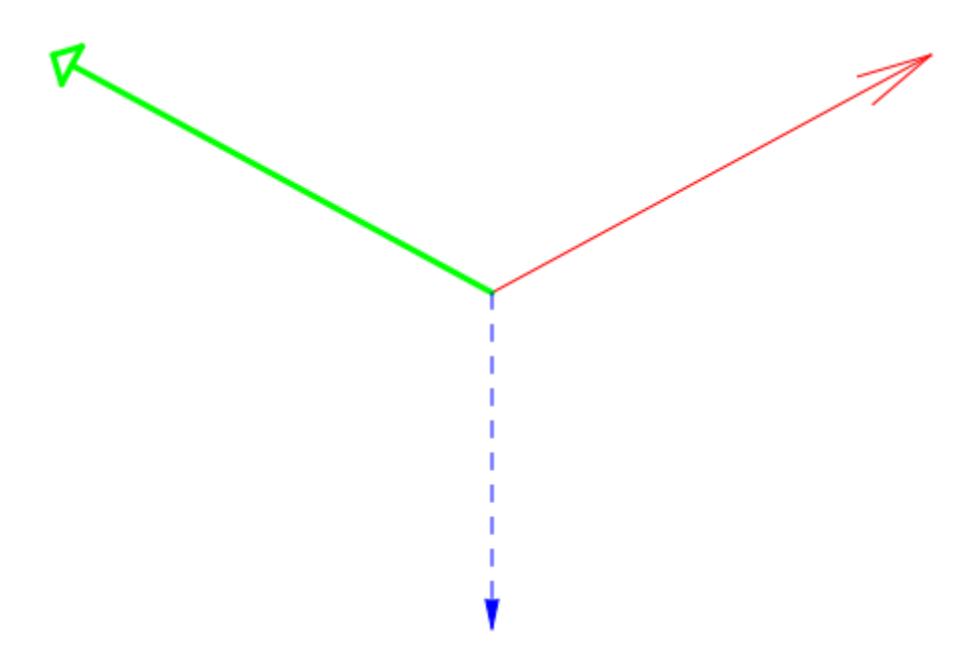

Here are corresponding arrows in 3D:

```
plot(plot::Arrow3d([1, 1, 0], Color = RGB::Red,
                  TipStyle = Open, TipLength = 10*unit::mm),
    plot::Arrow3d([-1, 1, 0], Color = RGB::Green,LineWidth = 0.8*unit::mm,
                  TipStyle = Closed, TipAngle = PI/2),
    plot::Arrow3d([0, -sqrt(2), 0], Color = RGB::Blue,
                  LineStyle = Dashed),
    CameraDirection = [0, -1, 1000]
```
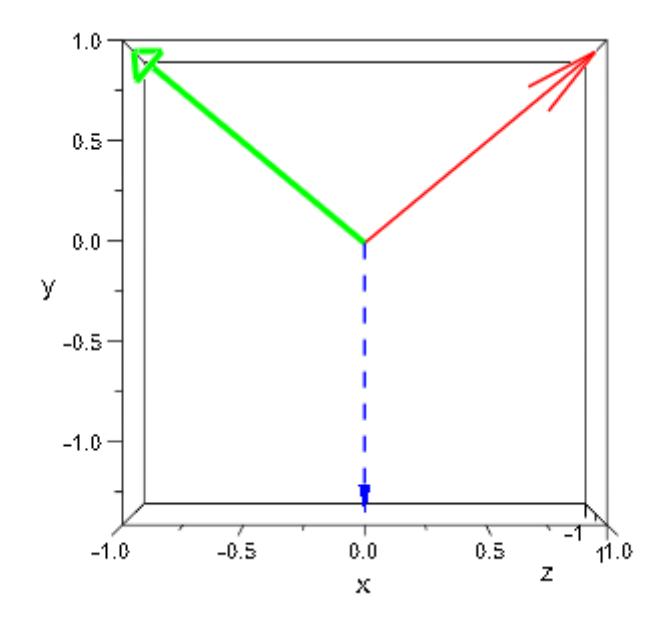

We use  $Tubular = TRUE$ :

```
plot(plot::Arrow3d([1, 1, 0], Color = RGB::Red,TipLength = 10*unit::mm),
     plot::Arrow3d([-1, 1, 0], Color = RGB::Green,
                  TubeDiameter = 1.5*unit::mm,
                  TipAngle = PI/2,
     plot::Arrow3d([0, -sqrt(2), 0], Color = RGB::Blue),Tubular = TRUE, Camerabirection = [0, -1, 1000])
```
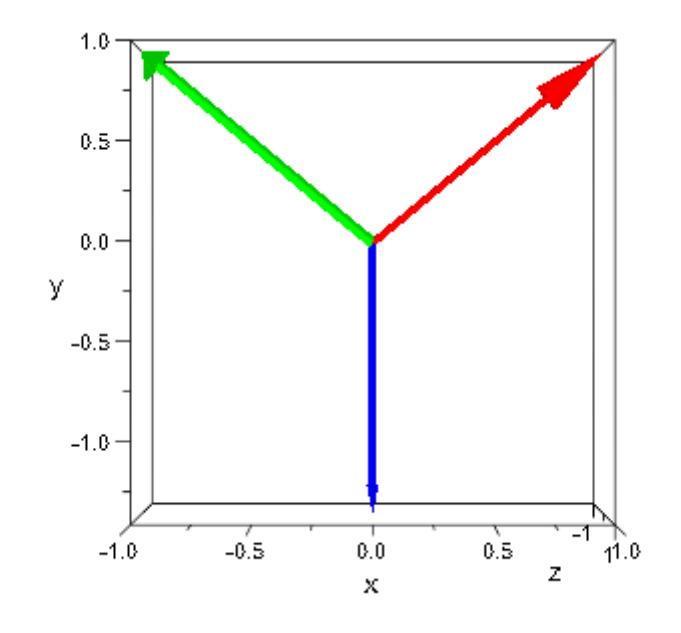

## **Example 2**

We plot an arrow with fixed starting point and animated end point:

```
plot(plot::Circle2d(2, [1, 2]),
     plot::Arrow2d([1, 2], [1 + 2*cos(a), 2 + 2*sin(a)],
                   a = 0..2*PI)
```
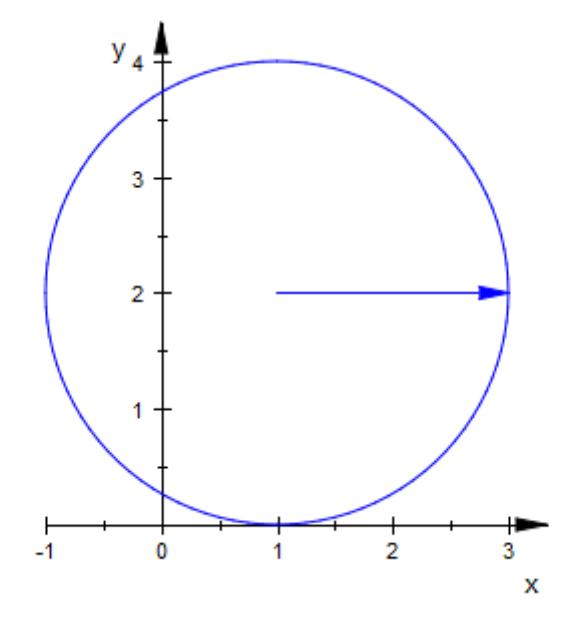

### Parameters  $x_1, y_1$

The coordinates of the starting point: real numerical values or arithmetical expressions of the animation parameter a. If no starting point is specified, an arrow starting at the origin is created.

 $x_1$ ,  $y_1$  are equivalent to the attributes FromX, FromY.

#### **x**<sub>2</sub>, **y**<sub>2</sub>

The coordinates of the end point: real numerical values or arithmetical expressions of the animation parameter a.

 $x_2$ ,  $y_2$  are equivalent to the attributes ToX, ToY.

#### **a**

Animation parameter, specified as  $a = a_{\min} \cdot a_{\max}$ , where  $a_{\min}$  is the initial parameter value, and  $\mathtt{a_{max}}$  is the final parameter value. **See Also**

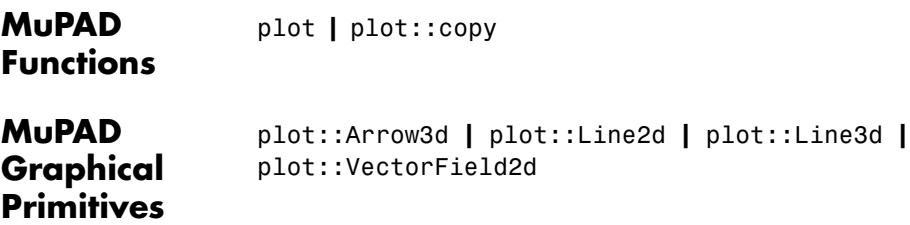

# **plot::Arrow3d**

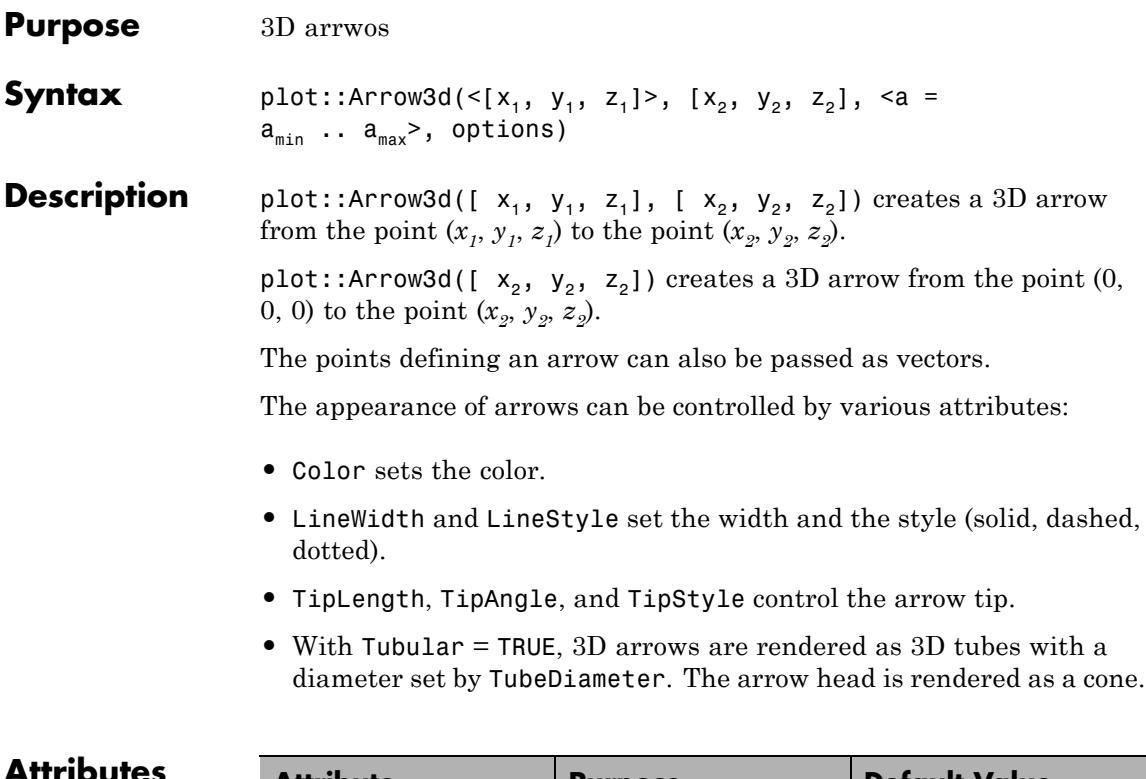

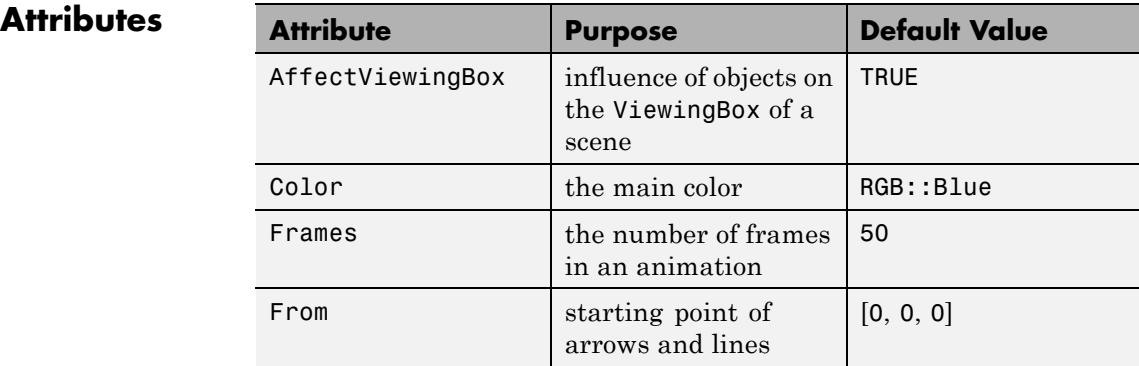

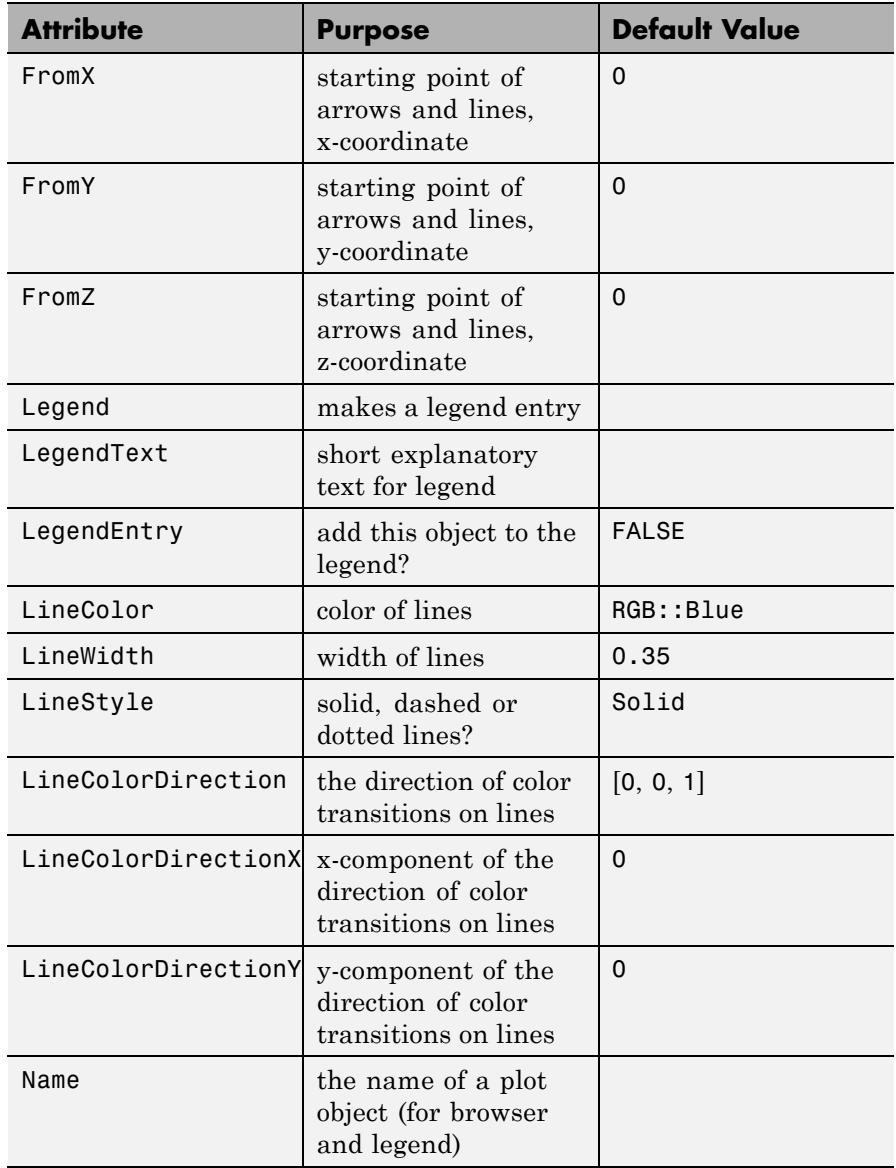

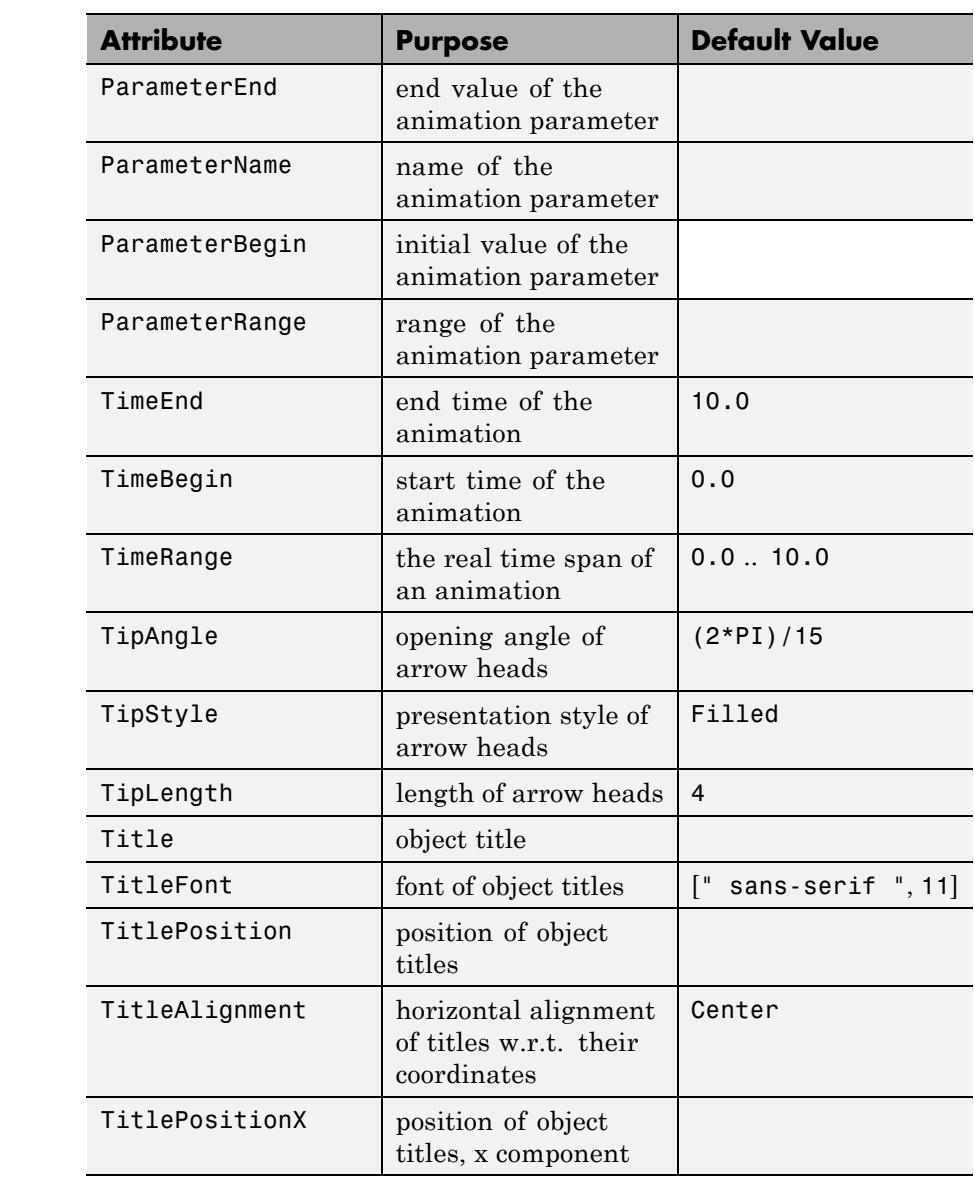

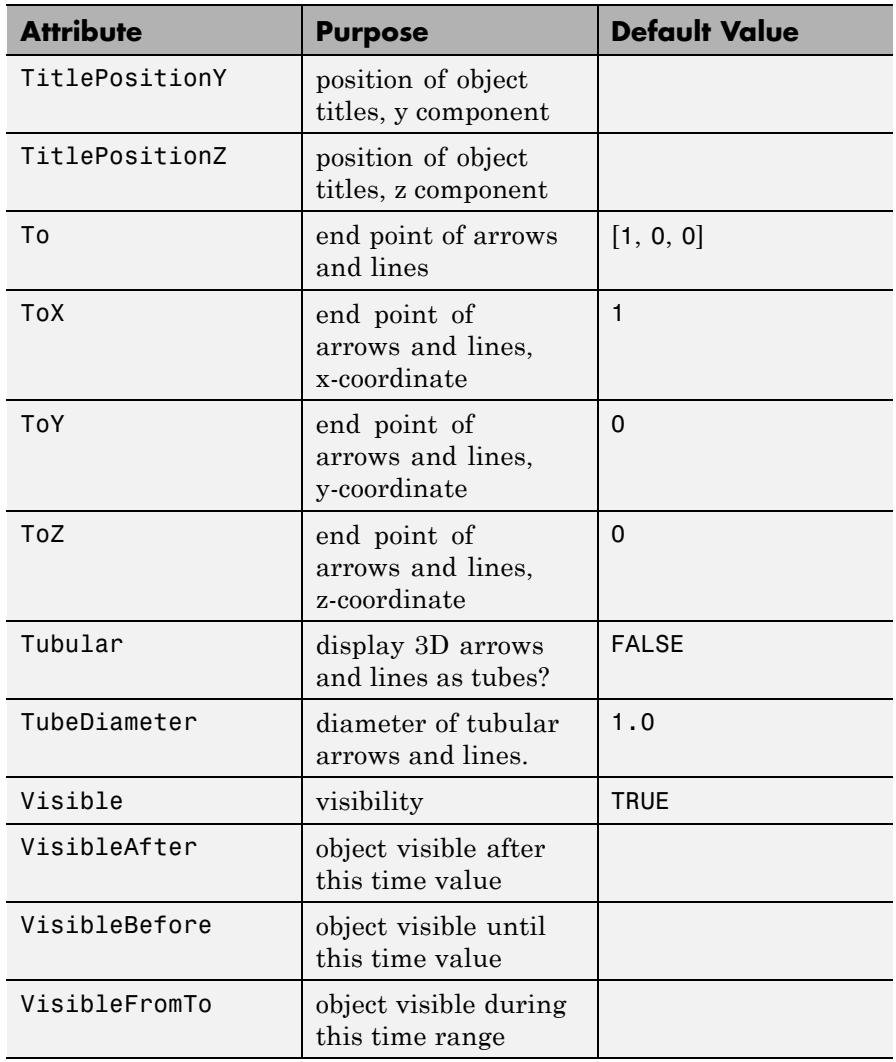

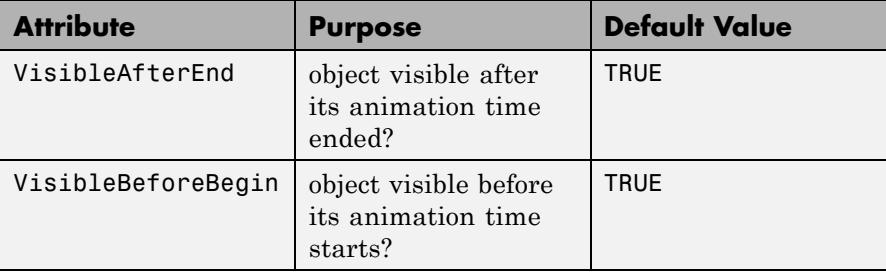

# **Examples Example 1**

We create and plot some arrows:

```
plot(plot::Arrow2d([1, 1]), plot::Arrow2d([1, 3]),
     plot::Arrow2d([1, 1], [1, 3]))
```
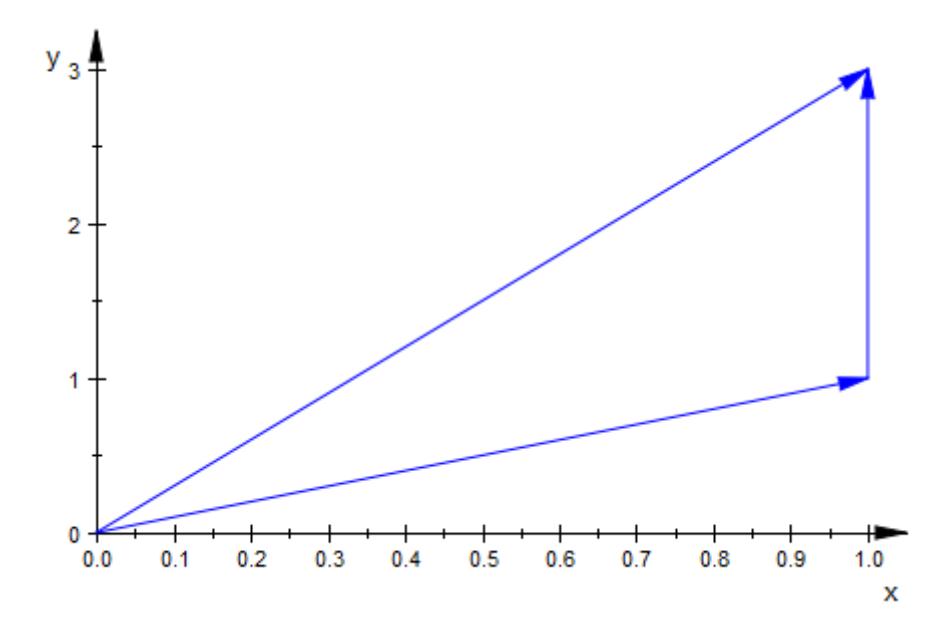

Various attributes are available to control the presentation style of an arrow:

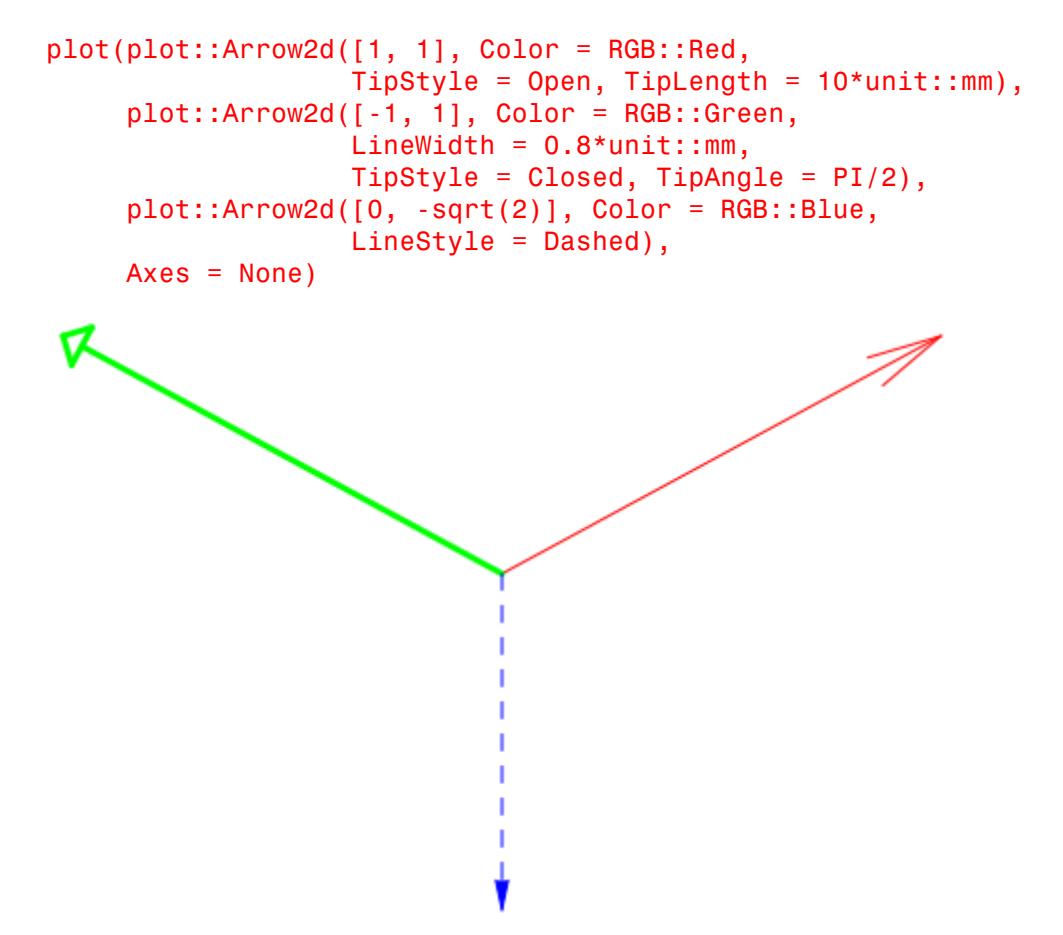

Here are corresponding arrows in 3D:

```
plot(plot::Arrow3d([1, 1, 0], Color = RGB::Red,TipStyle = Open, TipLength = 10*unit::mm),
     plot::Arrow3d([-1, 1, 0], Color = RGB::Green,
```

```
LineWidth = 0.8*unit::mm,TipStyle = Closed, TipAngle = PI/2),
plot::Arrow3d([0, -sqrt(2), 0], Color = RGB::Blue,
             LineStyle = Dashed),
CameraDirection = [0, -1, 1000]
```
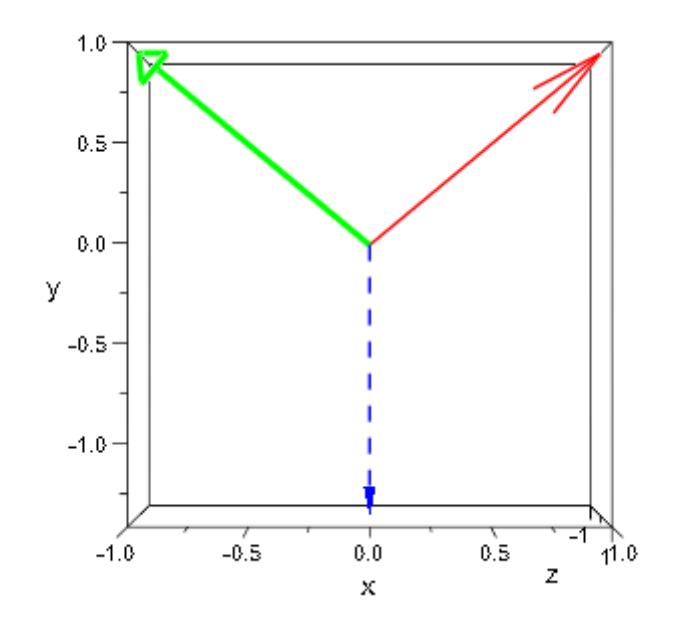

We use  $Tubular = TRUE$ :

```
plot(plot::Arrow3d([1, 1, 0], Color = RGB::Red,TipLength = 10*unit::mm),
     plot::Arrow3d([-1, 1, 0], Color = RGB::Green,TubeDiameter = 1.5*unit::mm,TipAngle = PI/2,
     plot::Arrow3d([0, -sqrt(2), 0], Color = RGB::Blue),Tubular = TRUE, CameraDirection = [0, -1, 1000]
```
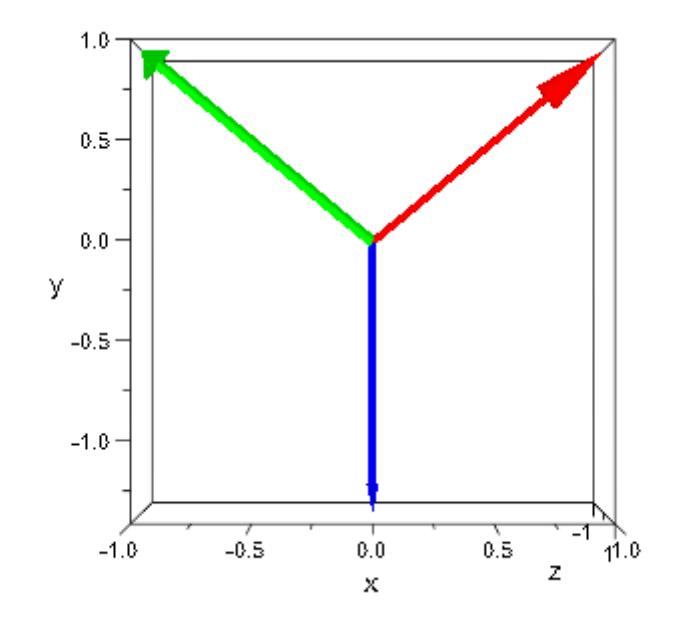

## **Example 2**

We plot an arrow with fixed starting point and animated end point:

```
plot(plot::Circle2d(2, [1, 2]),
     plot::Arrow2d([1, 2], [1 + 2*cos(a), 2 + 2*sin(a)],
                   a = 0..2*PI)
```
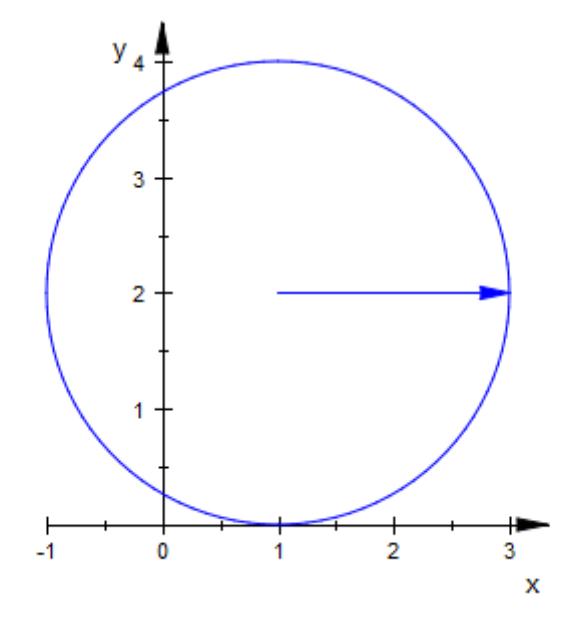

### **Parameters**  $x_1$ ,  $y_1$ ,  $z_1$

The coordinates of the starting point: real numerical values or arithmetical expressions of the animation parameter a. If no starting point is specified, an arrow starting at the origin is created.

 $x_1, y_1, z_1$  are equivalent to the attributes FromX, FromY, FromZ.

#### **x**<sub>2</sub>, **y**<sub>2</sub>, **z**<sub>2</sub>

The coordinates of the end point: real numerical values or arithmetical expressions of the animation parameter a.

 $x_2$ ,  $y_2$ ,  $z_2$  are equivalent to the attributes ToX, ToY, ToZ.

#### **a**

Animation parameter, specified as  $a = a_{\min} \cdot a_{\max}$ , where  $a_{\min}$  is the initial parameter value, and  $\mathtt{a_{max}}$  is the final parameter value.
**See Also**

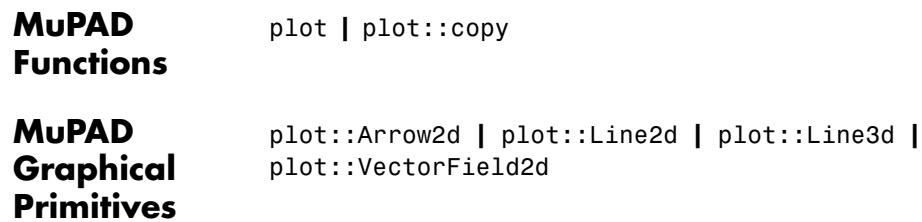

# **plot::Bars2d**

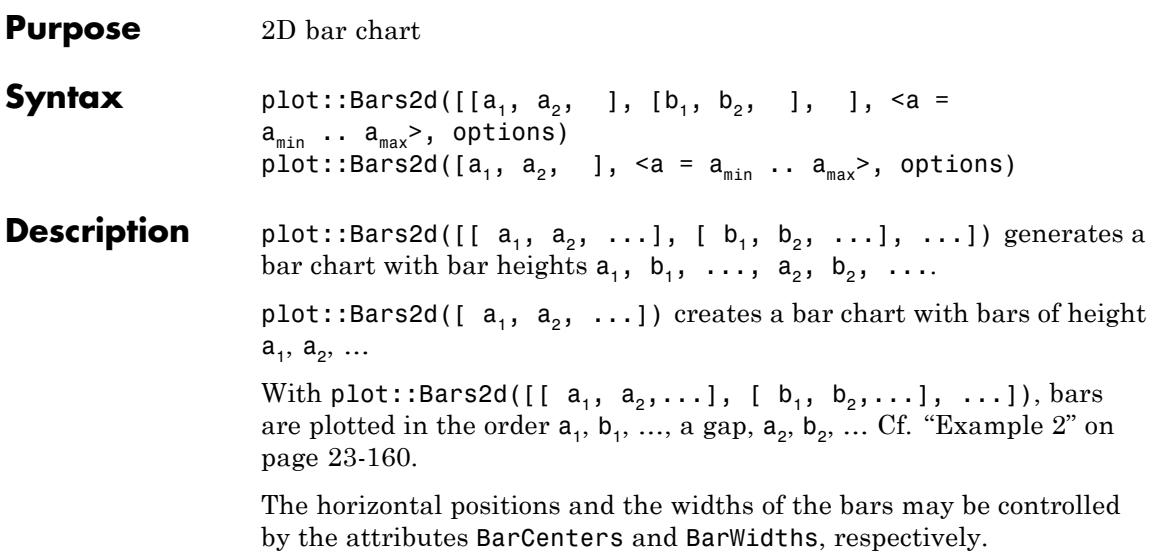

The attribute GroupStyle provides grouping options.

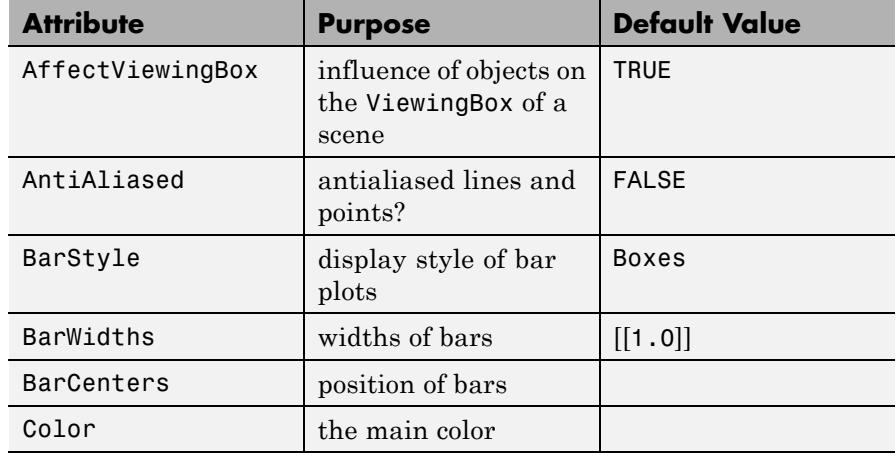

# **Attributes**

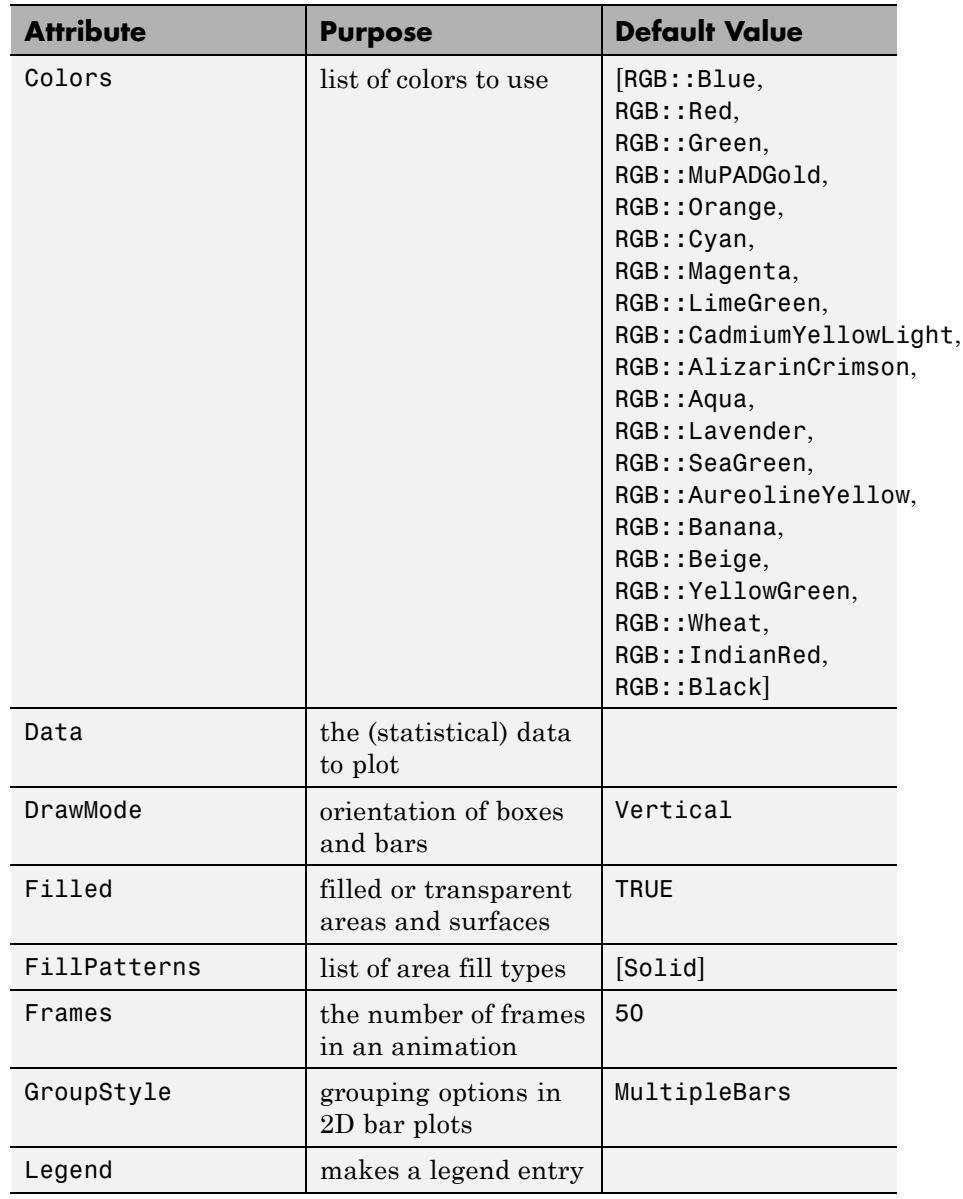

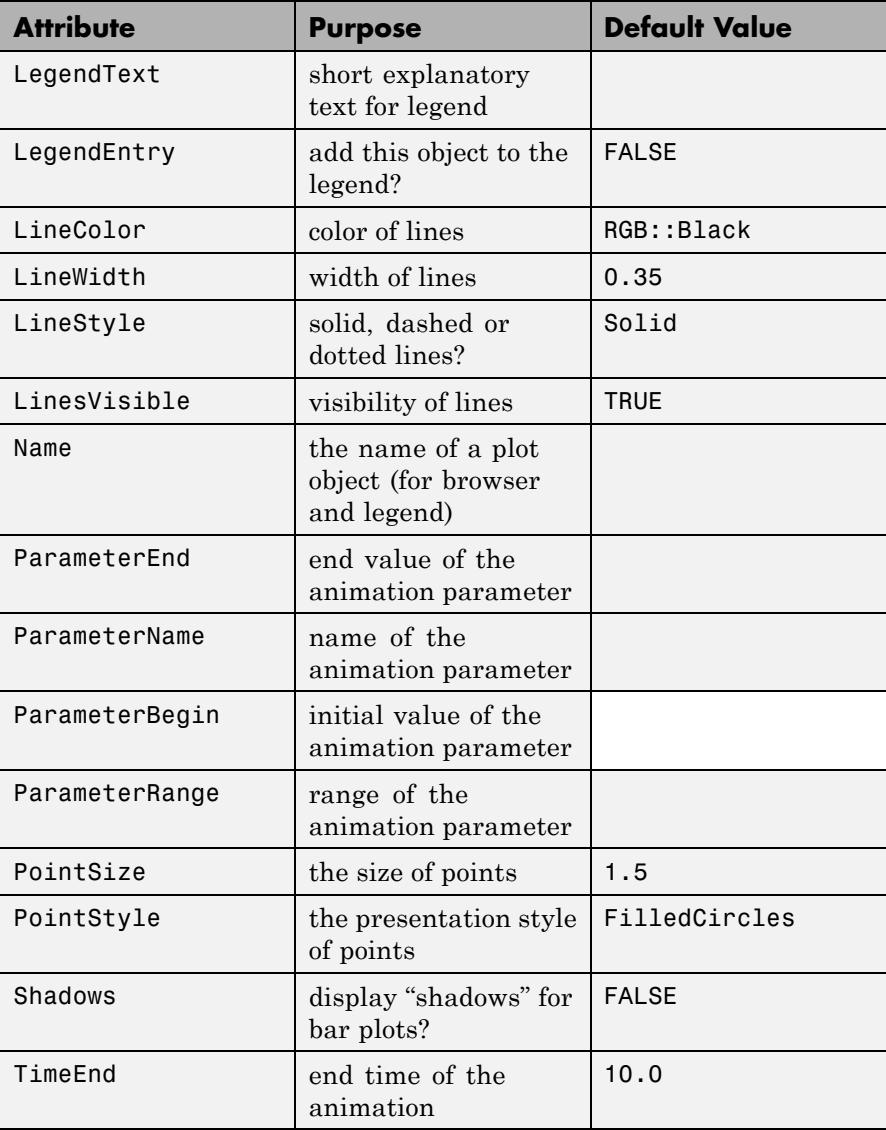

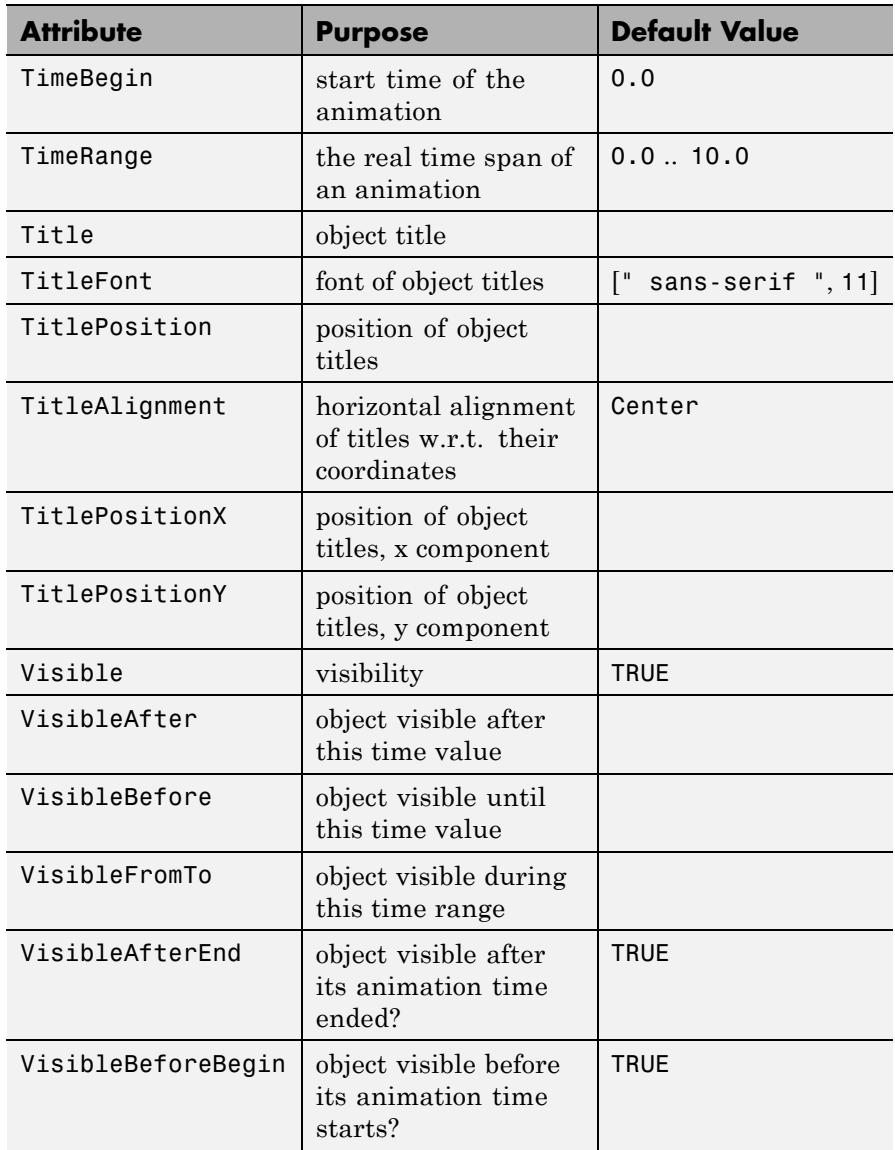

## <span id="page-4325-0"></span>**Examples Example 1**

Given a single list of values, plot::Bars2d plots bars of the corresponding height, filled solidly in one color:

```
plot(plot::Bars2d([1, 2, 3, 4, 5]))
```
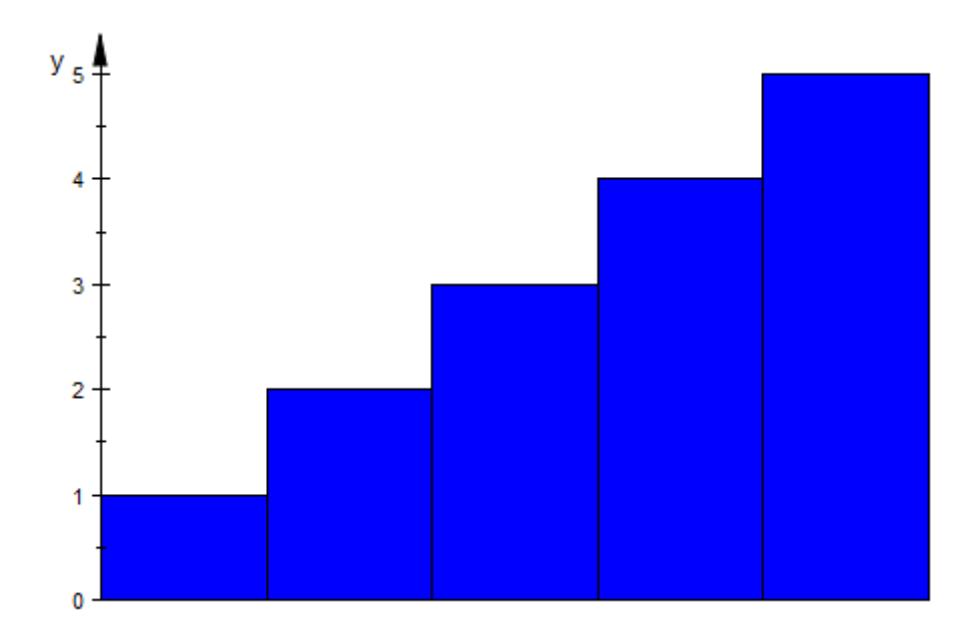

### **Example 2**

When asked to plot a list of lists of values, plot::Bars2d will group the first entries of all lists, the second entries and so on, with a small gap between the groups:

```
plot(plot::Bars2d([[ 5, 10, 24, -3],
                   [ 6, 5, 2, 18],
                   [19, 45, 12, -10]))
```
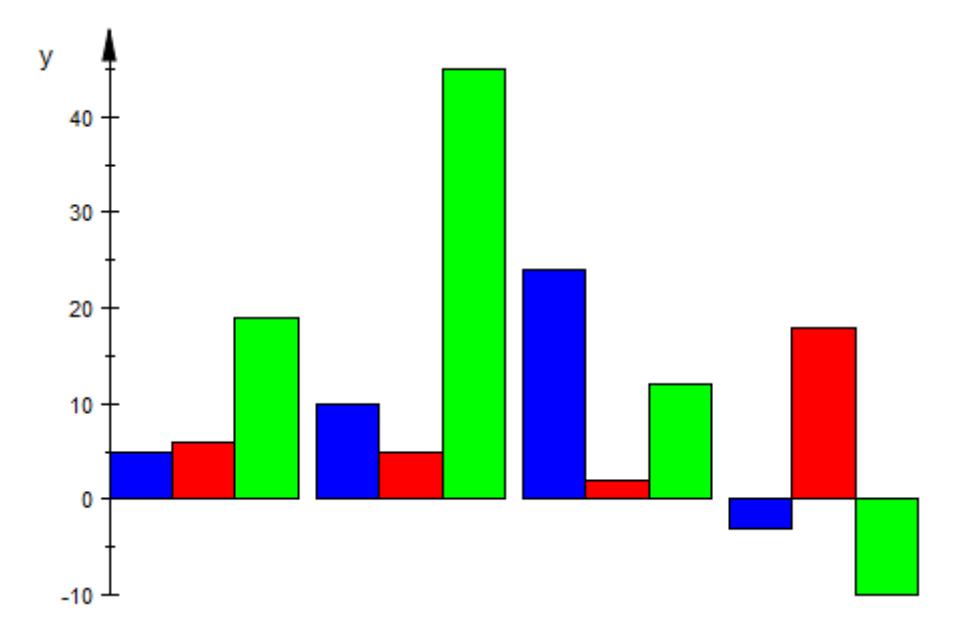

The appearance of the plots can be controlled with a number of attributes. For example, Colors accepts a list of colors for the bars and Shadows switches on "shadows," giving a slight impression of depth:

```
plot(plot::Bars2d([[ 5, 10, 24, -3],
                  [ 6, 5, 2, 18],
                  [19, 45, 12, -10]],
                 Colors = [RGB::Red, RGB::Green, RGB::Blue],
                 Shadows = TRUE))
```
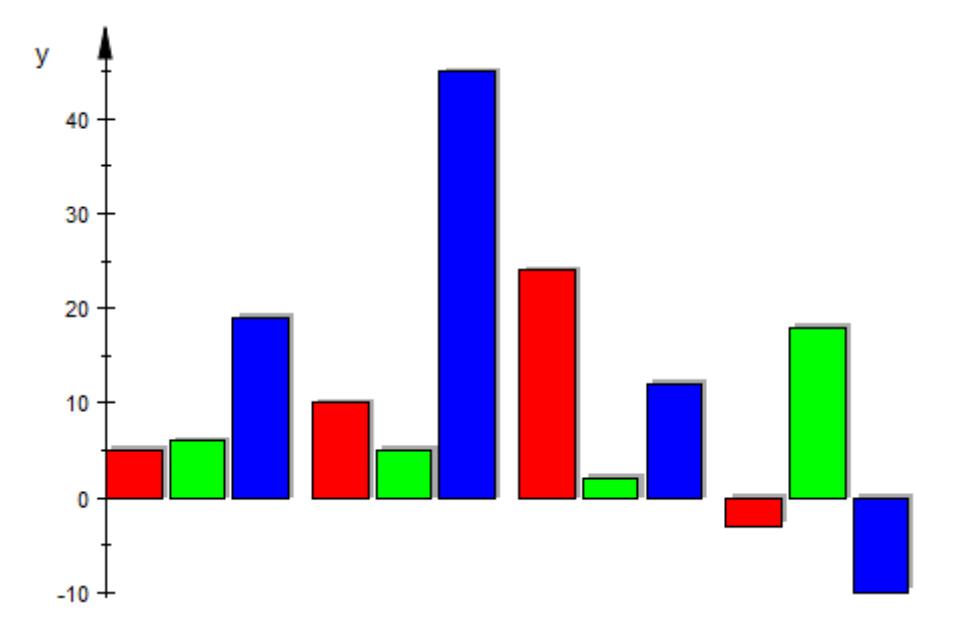

Using DrawMode, plot::Bars2d can be made to draw horizontal bars instead of vertical ones:

```
plot(plot::Bars2d([[ .5, 1.0, 2.4, -.3],
                 [ .6, .5, .2, 1.8],[1.9, 4.5, 1.2, -1.0]Colors = [RGB::Red,RGB::Green,RGB::Blue],
                 Shadows = TRUE, DrawMode = Horizontal))
```
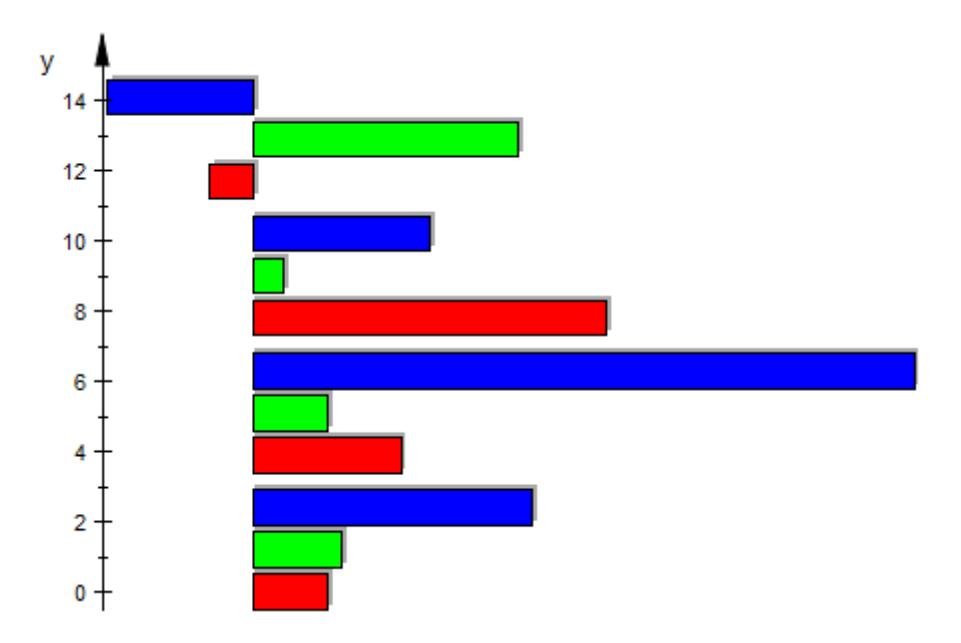

BarStyle is used to plot points or lines instead of rectangles:

```
plot(plot::Bars2d([[ 5, 10, 24, -3],
                   [ 6, 5, 2, 18],
                   [19, 45, 12, -10]], BarStyle = Lines))
```
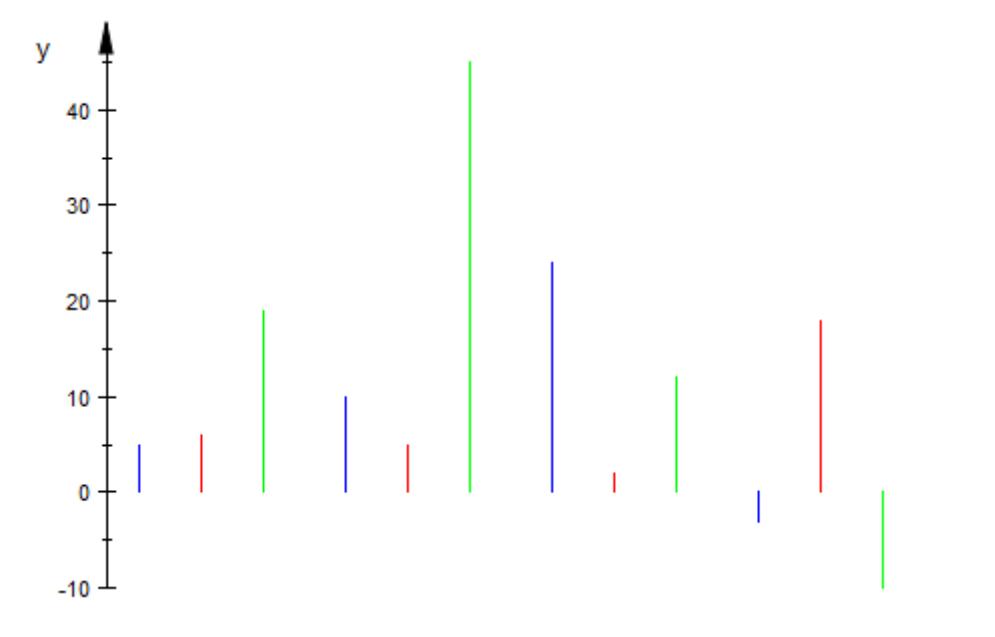

We demonstrate alternative grouping styles:

```
plot(plot::Bars2d([[ 5, 10, 15, 20],
                  [ 6, 5, 4, 3],
                 [10, 5, 3, 1]], GroupStyle = MultipleBars))
```
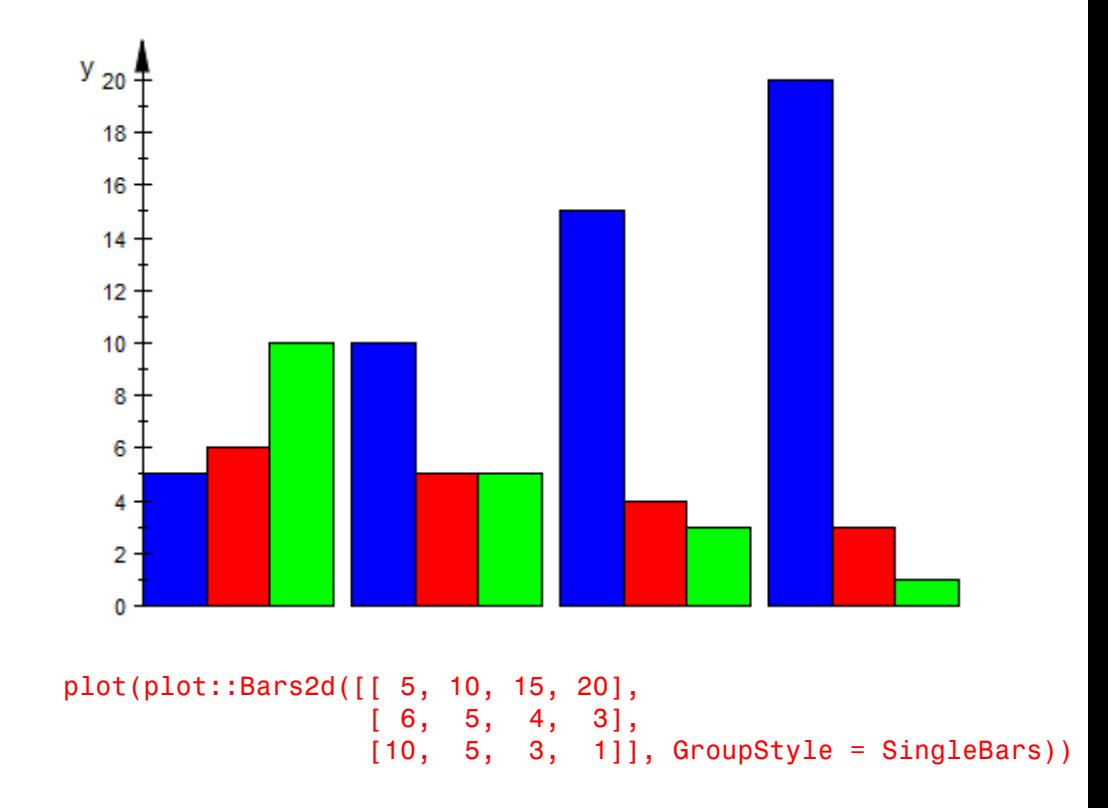

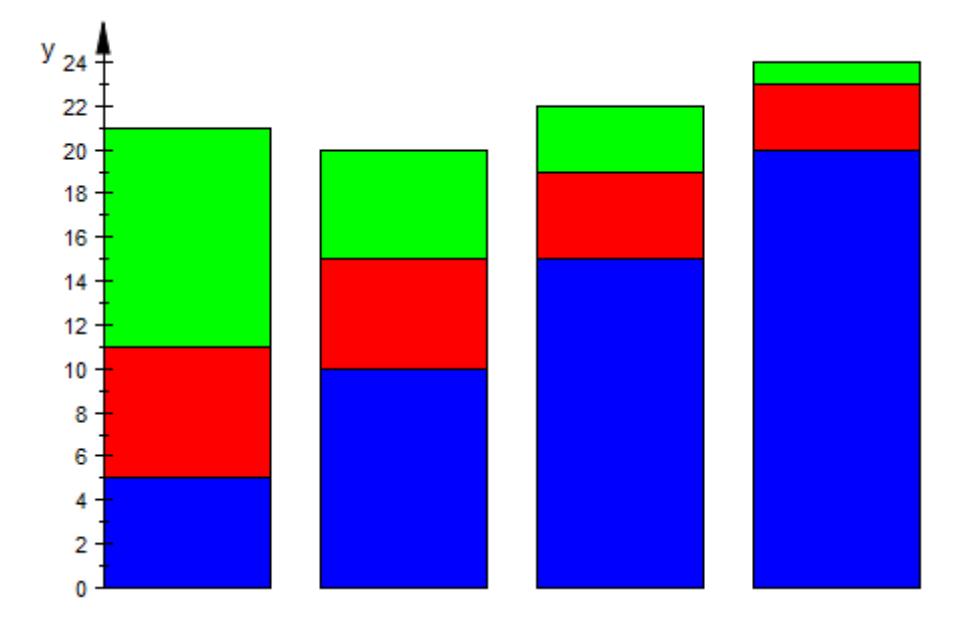

To plot a single group of data with different colors, they must be placed in individual lists:

```
plot(plot::Bars2d([[binomial(15,i)] $ i = 0..15],
                  Colors = [(1-j/15, j/15, 0.9] $ j = 0..15]),
            XAxisVisible)
```
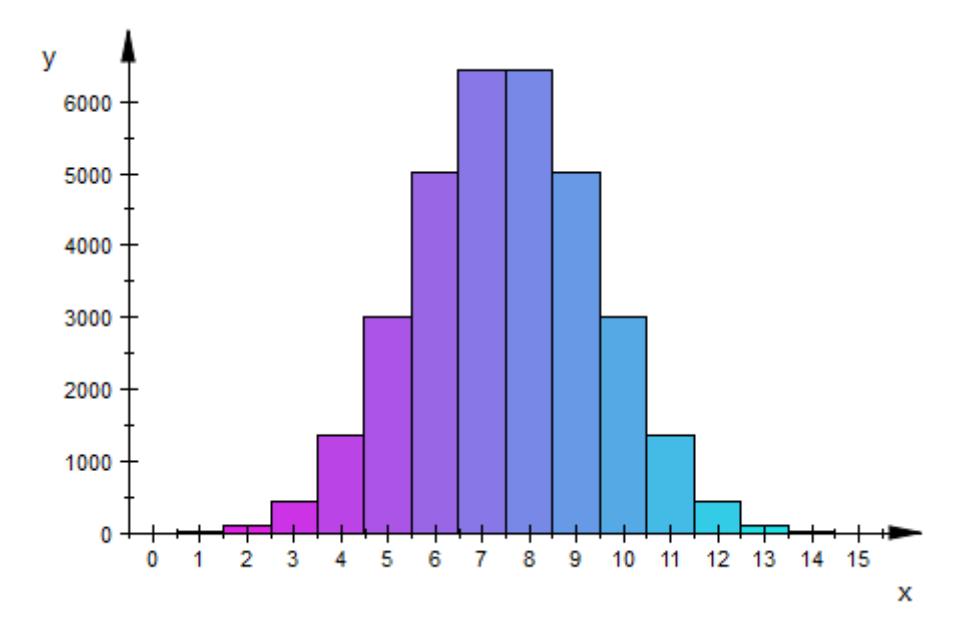

plot::Bars2d accepts input in form of lists (as above), as a matrix, or as a one- or two-dimensional array:

```
L := [ [2, 1, 2, 4, 5],[1, 2, 3, 2, 1],[2, -1, -3, 1, 2],
      [5, 4, 3, 2, 1],
      [2, 1, 2, 1, 2]]:
M := matrix(L):
A :=array(1..5, 1..5,
         (1,1) = 2, (1,2) = 1, (1,3) = 2, (1,4) = 4, (1,5) = 5(2,1) = 1, (2,2) = 2, (2,3) = 3, (2,4) = 2, (2,5) = 1(3,1) = 2, (3,2) = 1, (3,3) = -3, (3,4) = 1, (3,5) = 2(4,1) = 5, (4,2) = 4, (4,3) = 3, (4,4) = 2, (4,5) = 1(5,1) = 2, (5,2) = 1, (5,3) = 2, (5,4) = 1, (5,5) = 2plot(plot::Bars2d(L))
```
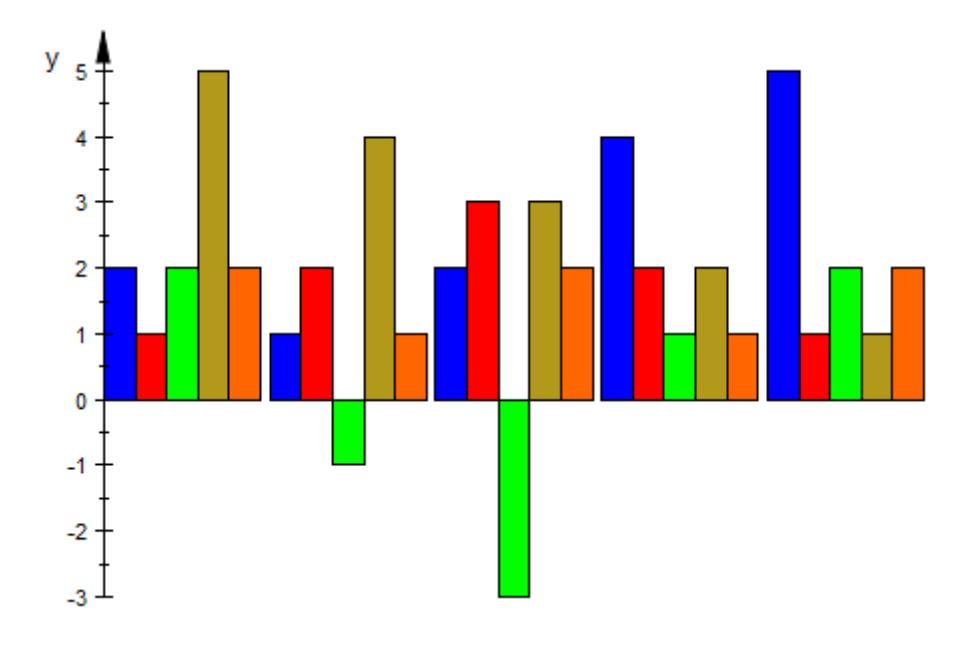

plot(plot::Bars2d(M))

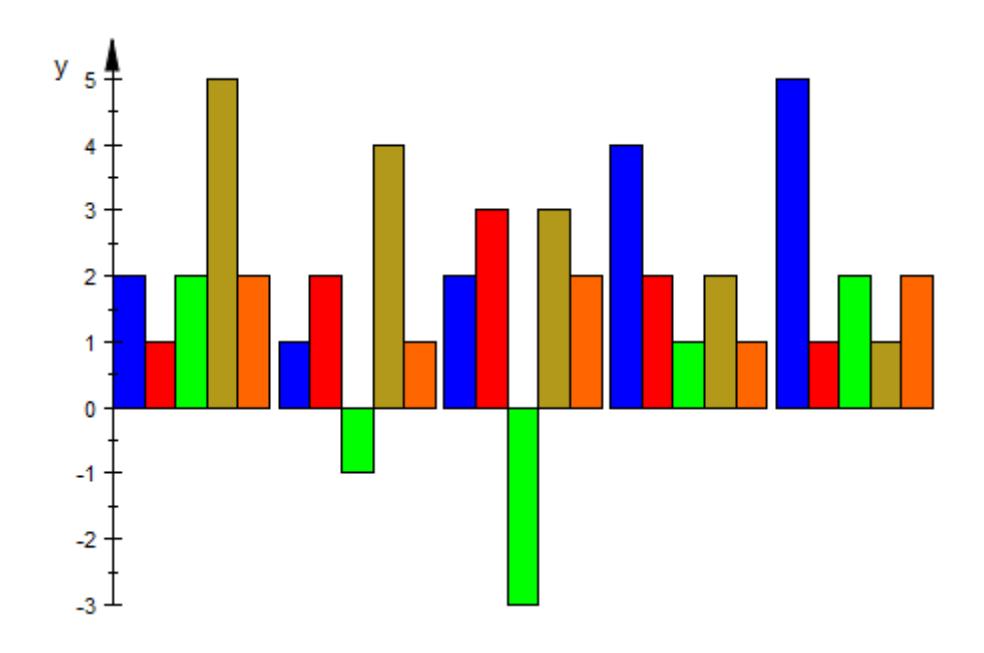

plot(plot::Bars2d(A))

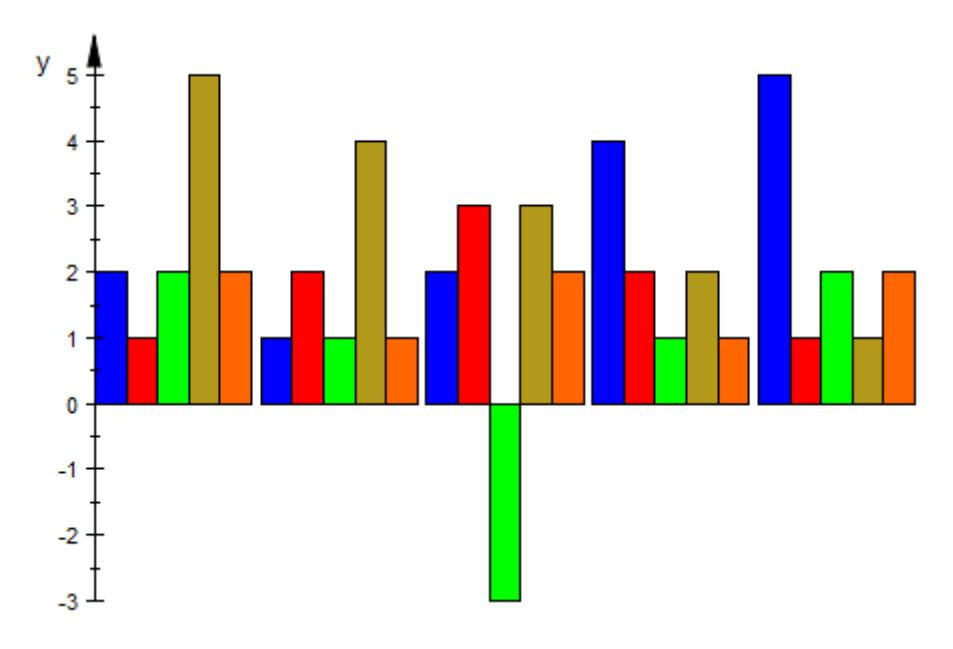

Here is a real life example of a bar plot taken from a German magazine. It visualizes data related to waste management. We reproduce the plot via MuPAD. The main ingredient is a bar plot generated via plot::Bars2d with the option GroupStyle = SingleBars. Generating the annotations is somewhat tricky:

```
data := [[25 , 24.6, 30.8 ],
         [2, 2.8, 11],
         [ 7.1, 3.3, 4.05]:
sw := 1.5:
bw := 2.0:n := nops(data):
w := sw + bw:
myticks := [(i-1)*w + sw + bw/2 $ i = 1..n]:
```

```
m := nops(data[1]):datalabels := ["Prognos", "LAGA", "BDE"]:
// cumulative data for the groups
datasums := _concat(datalabels[i].": ".
                    expr2text(_plus(data[j][i]$j=1..m)).
                    " megatons " $i=1..n:
// generate a list of text objects containing the data values
// and place them in the centers of the bars:
datatext := []:
for i from 1 to n do
  h := 0;for j from 1 to m do
    d := data[j][i];datatext := datatext, plot::Text2d(expr2text(d),
                                       [myticks[i], h + d/2],
                                       TextFont = [8, RGB::White
                                       VerticalAlignment = Cente
                                       HorizontalAlignment = Cen
    h := h + dend
end:
```
Here is the bar plot with the annotations. Many scene options are used to fine tune the graphics:

```
S1:=plot::Scene2d(
    plot::Bars2d(data,
                 Colors=[RGB::LimeGreen, RGB::Blue, RGB::Red],
                 GroupStyle = SingleBars,
                 BarCenters = [myticks[i] $ i=1..n],
                 BarWidths = [ [bw]],
                 DrawMode = Vertical),
```
// scene options:

```
ViewingBox = [0 ... w*n + sw, 0 ... 50],// options for the grid
XGridVisible = FALSE,
YGridVisible = TRUE,
XSubgridVisible = FALSE,
YSubgridVisible = TRUE,
GridLineColor = RGB::DarkGrey,
SubgridLineColor = RGB::DarkGrey,
// options for the axes
Axes = Boxed,
AxeSTipS = FALSE,AxesInFront = TRUE,AxesTitleFont = ["Arial", 12, Bold],
XAxisVisible = TRUE,
YAxisTitleOrientation = Vertical,
YAxisTitleAlignment = Center,
YAxisTitle = "megatons",
X A x is T itle = "",// options for the ticks along the axes
TicksLabelFont = ["Arial", 10],
XTicksVisible = FALSE,
XTicksNumber = None,
XTicksAt = [myticks[i] = datalabels[i] $ i=1..n],
// layout
RightMargin = 50,// annotation
datatext,
// header and footer
Header = "Capacities in megatons",
HeaderFont = ["Arial", 12, Bold],
```

```
Footer = "\n\nAmount of waste taken into account:\n".datasu
FooterFont = ["Arial", 8],
FooterAlignment = Left,
// use a yellowish background
BackgroundColor = [0.886275, 0.870588, 0.294118]
```

```
plot(S1)
```
):

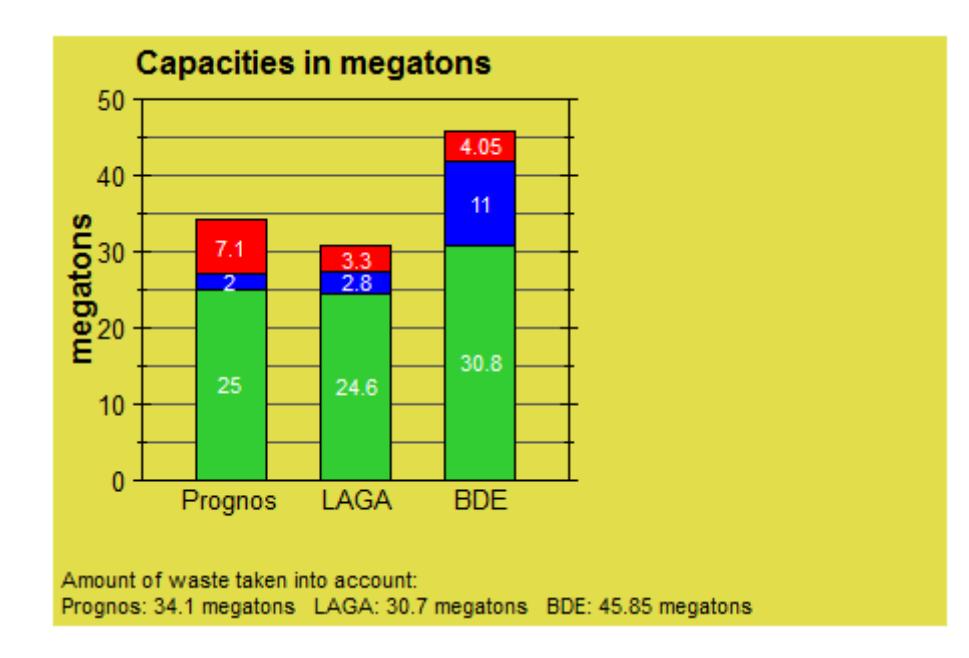

Next, we build a legend made of colored rectangles and text objects:

```
S2 := plot::Scene2d(
 ViewingBox = [0..20, 0..50],Axes = None,plot::Rectangle(13..13.5, 35..36,
                 Filled = TRUE,
```

```
FillPattern = Solid,
                  FillColor = RGB::Red,
                  LineColor = RGB::Black),
 plot::Text2d("missing capacities", [14, 35],
               HorizontalAlignment = Left,
               TextFont = ['Arial", 8]),plot::Rectangle(13..13.5, 29..30,
                  Filled = TRUE,
                  FillPattern = Solid,
                  FillColor = RGB::Blue,
                  LineColor = RGB::Black),
 plot::Text2d("planned and potential capacities", [14, 29],
               HorizontalAlignment = Left, TextFont = ["Arial", 8])
 plot::Rectangle(13..13.5, 23..24,
                  Filled = TRUE,
                  FillPattern = Solid,
                  FillColor = RGB::Green,
                  LineColor = RGB::Black),
 plot::Text2d("known capacities", [14, 23],
               HorizontalAlignment = Left,
               TextFont = ['Arial", 8])):
```
plot(S2, BorderWidth = 0.2)

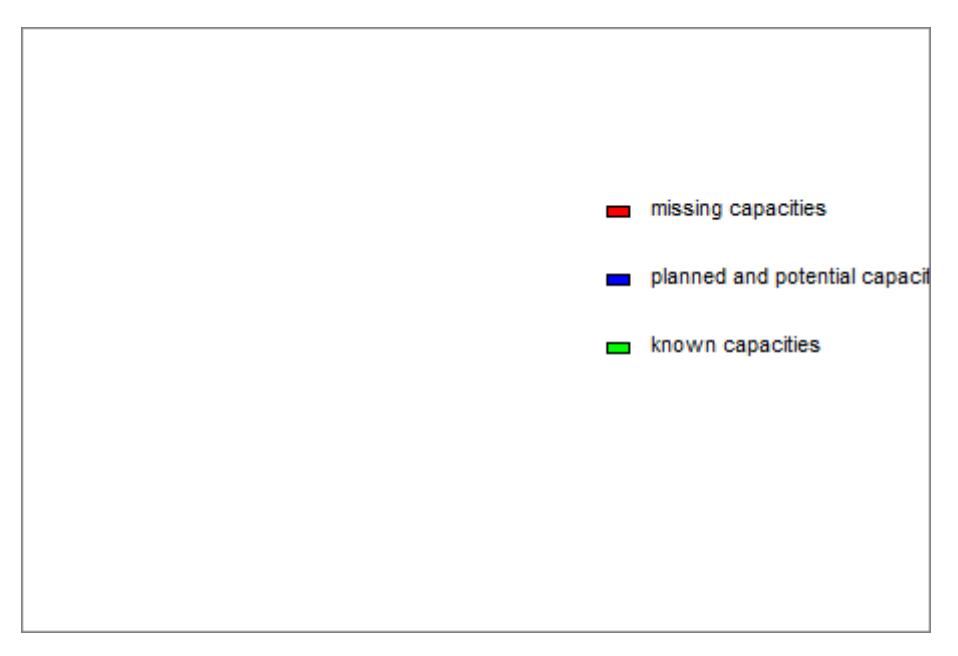

The final picture consists of the bar plot S1 and the legend S2. We just put S2 on top of S1, making the background of S2 transparent:

```
S1::Width := 1: S1::Height := 1:
S2::Width := 1: S2::Height := 1:
S1::Bottom := 0: S1::Left := 0:
S2::Bottom := 0: S2::Left := 0:
S1::BackgroundTransparent := FALSE:
S2::BackgroundTransparent := TRUE:
plot(S1, S2, Layout = Relative)
```
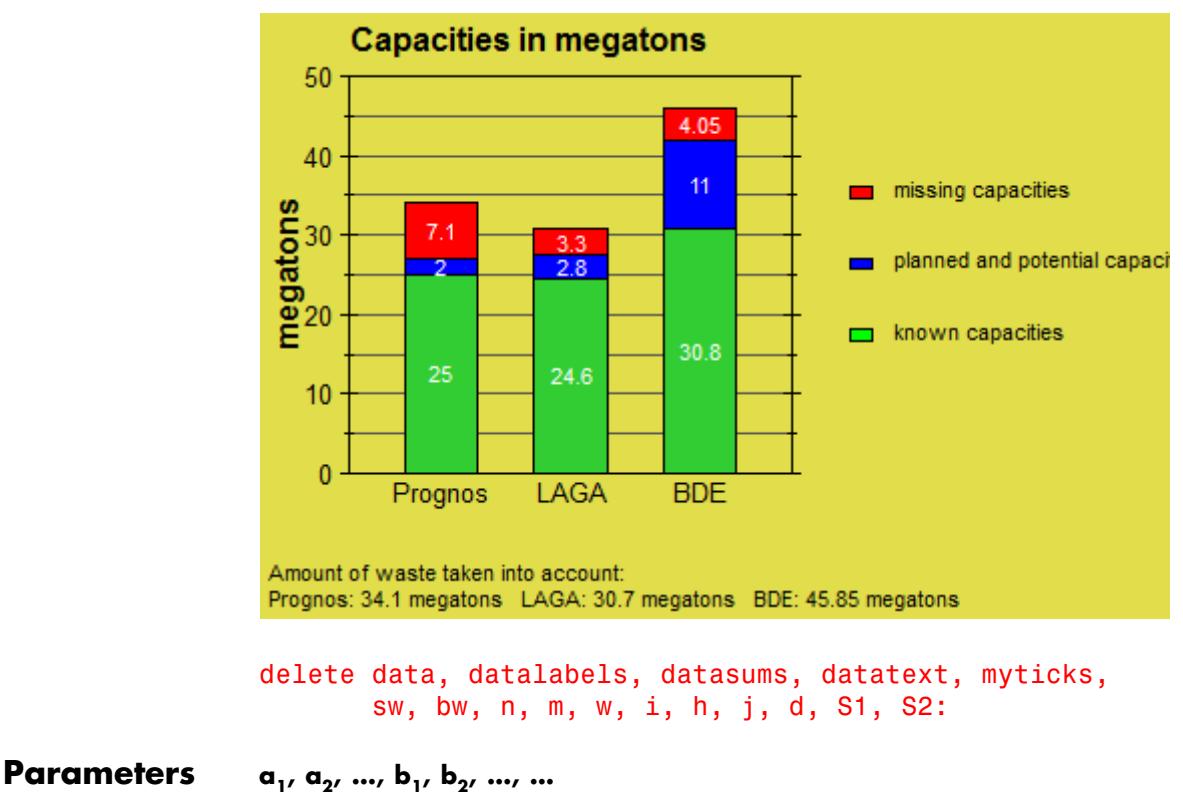

Real-valued expressions, possibly in the animation parameter.

 $a_1, a_2, ..., b_1, b_2, ..., ...$  is equivalent to the attribute Data.

**a**

Animation parameter, specified as  $a = a_{\min} \cdot a_{\max}$ , where  $a_{\min}$  is the initial parameter value, and  $\mathtt{a_{max}}$  is the final parameter value.

# **See Also**

**MuPAD Functions** plot **|** plot::copy **MuPAD Graphical Primitives**

plot::Bars3d **|** plot::Histogram2d **|** plot::Scatterplot

# **plot::Bars3d**

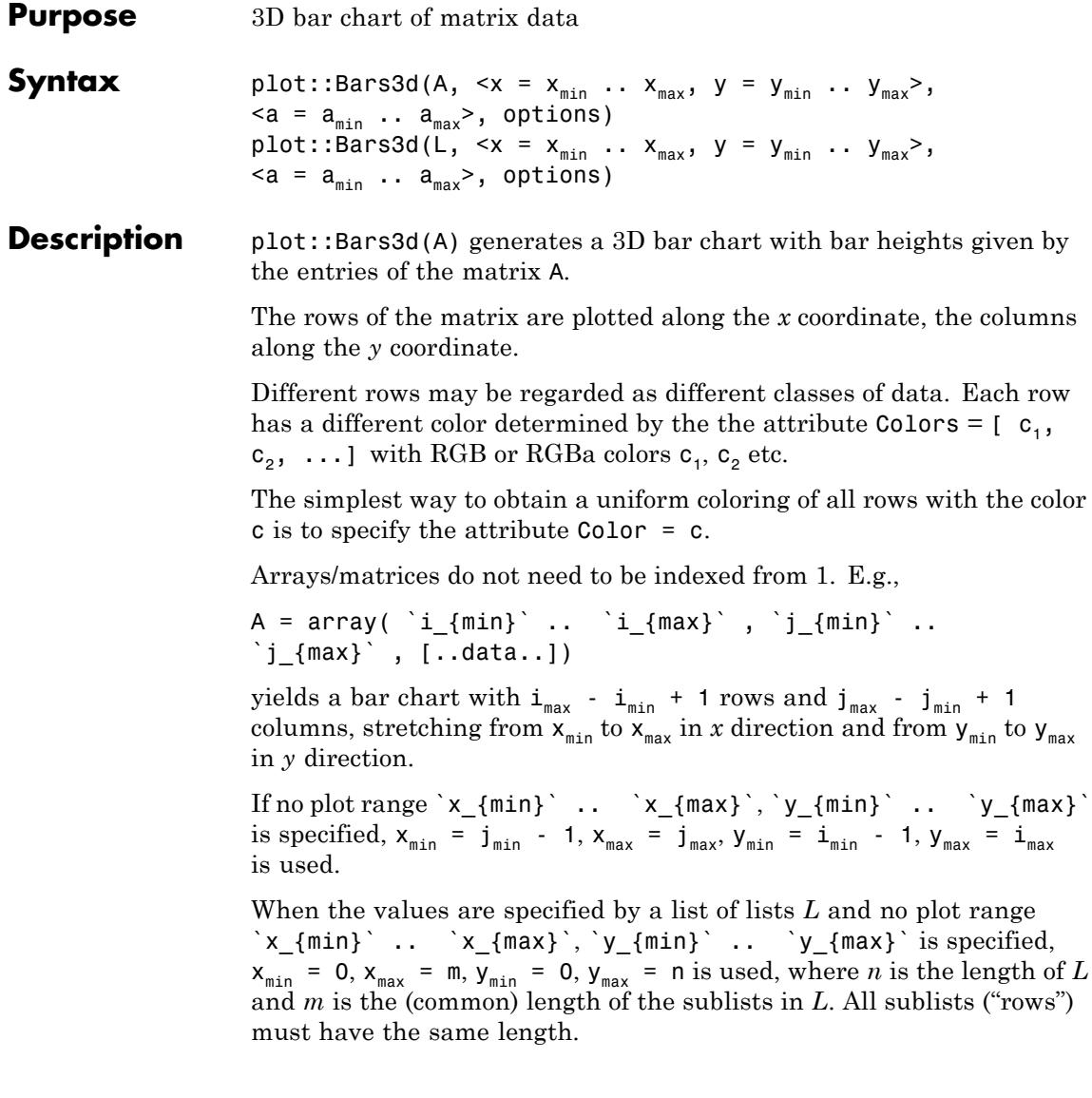

The attribute BarStyle allows to switch the style of the bars between Boxes (bars), Lines (vertical lines), LinesPoints (vertical lines and points), and Points(points only). See ["Example 1" on page 23-183.](#page-4348-0)

The attribute Gap =  $[g_x, g_y]$  or, equivalently, XGap =  $g_x$ , YGap =  $g_y$ allows to introduce gaps between adjacent bars. The values  $g_{\nu}$ ,  $g_{\nu}$ may be real numerical values between 0 and 1 or expressions of the animation parameter a. These values set the fraction of the space reserved for a bar that is not filled by the bar.

With  $g_x = 0$ ,  $g_y = 0$ , there are no gaps. With  $g_x = 0.5$ ,  $g_y = 0.5$ , the gaps between adjacent bars are of the same size as the bars. With  $g_x$  = 1,  $g_v = 1$ , there bars become lines.

Values of  $g_x$ ,  $g_y$  larger than 1 are treated like 1, negative values like 0.

The Gap attribute has an effect only for BarStyle = Boxes.

The attribute Ground  $= z_0$  determines the *z* value of the lower or upper face of the bars. Matrix values  $m > z_0$  are displayed as bars stretching in  $z$  direction from the lower face  $z_0$  to the upper face m. Matrix values  $m < z<sub>0</sub>$  are displayed as bars stretching in *z* direction from the upper face  $z_0$  down to the lower face m.

The parameter  $z_0$  has to be a numerical real value or an expression of the animation parameter a.

If the attribute Ground =  $z_0$  is not specified, the default value  $z_0$  = 0 is used.

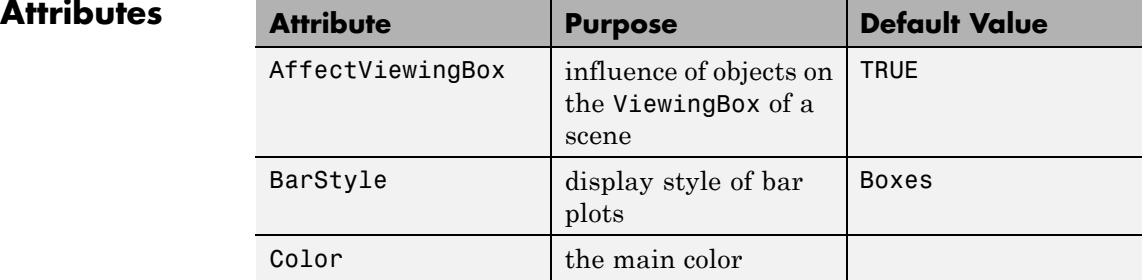

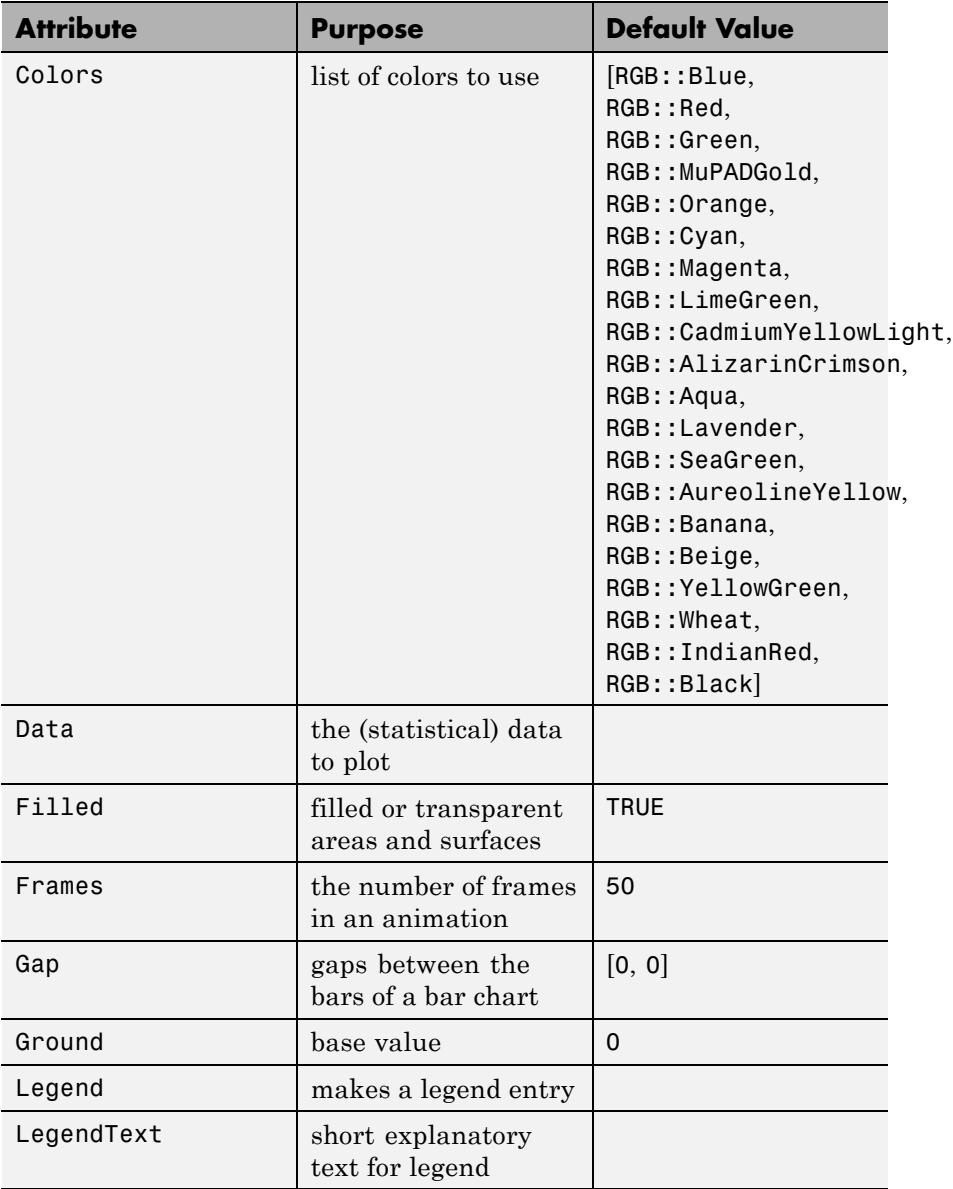

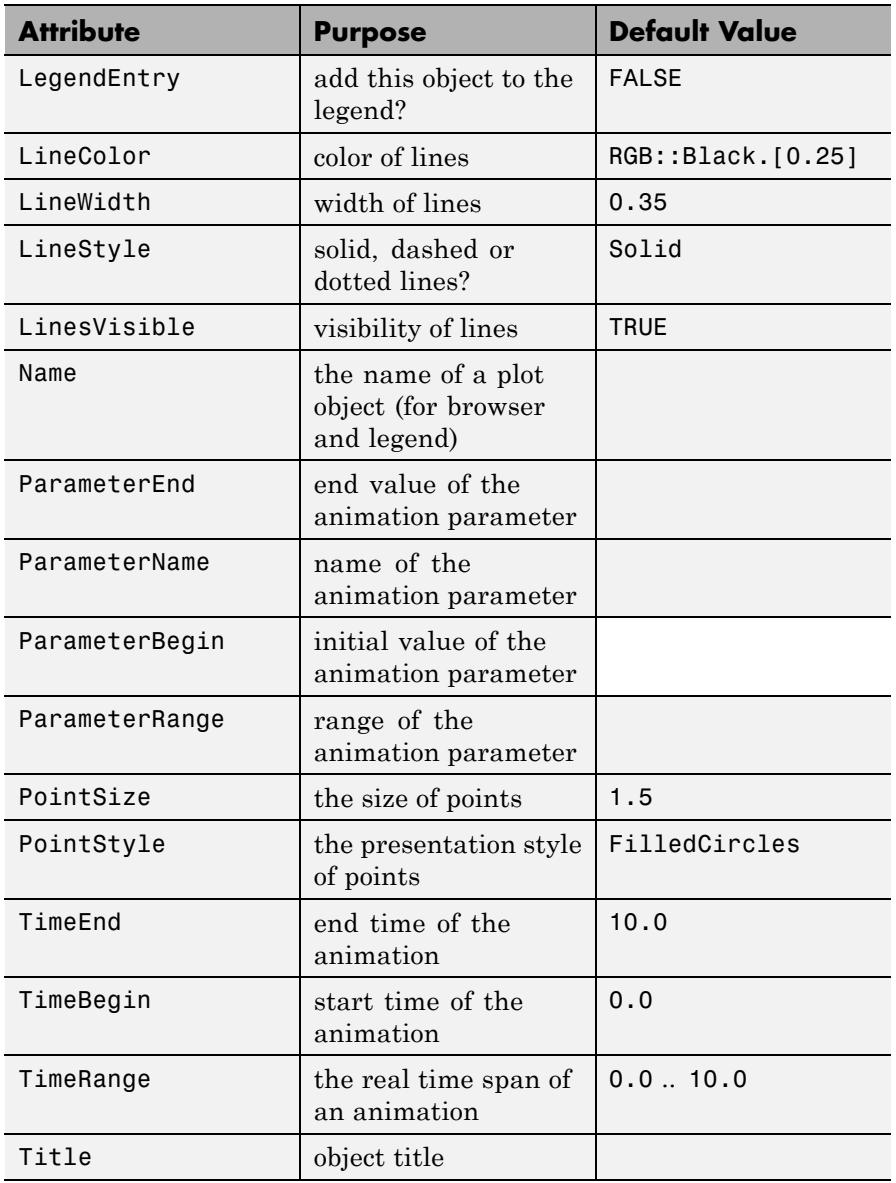

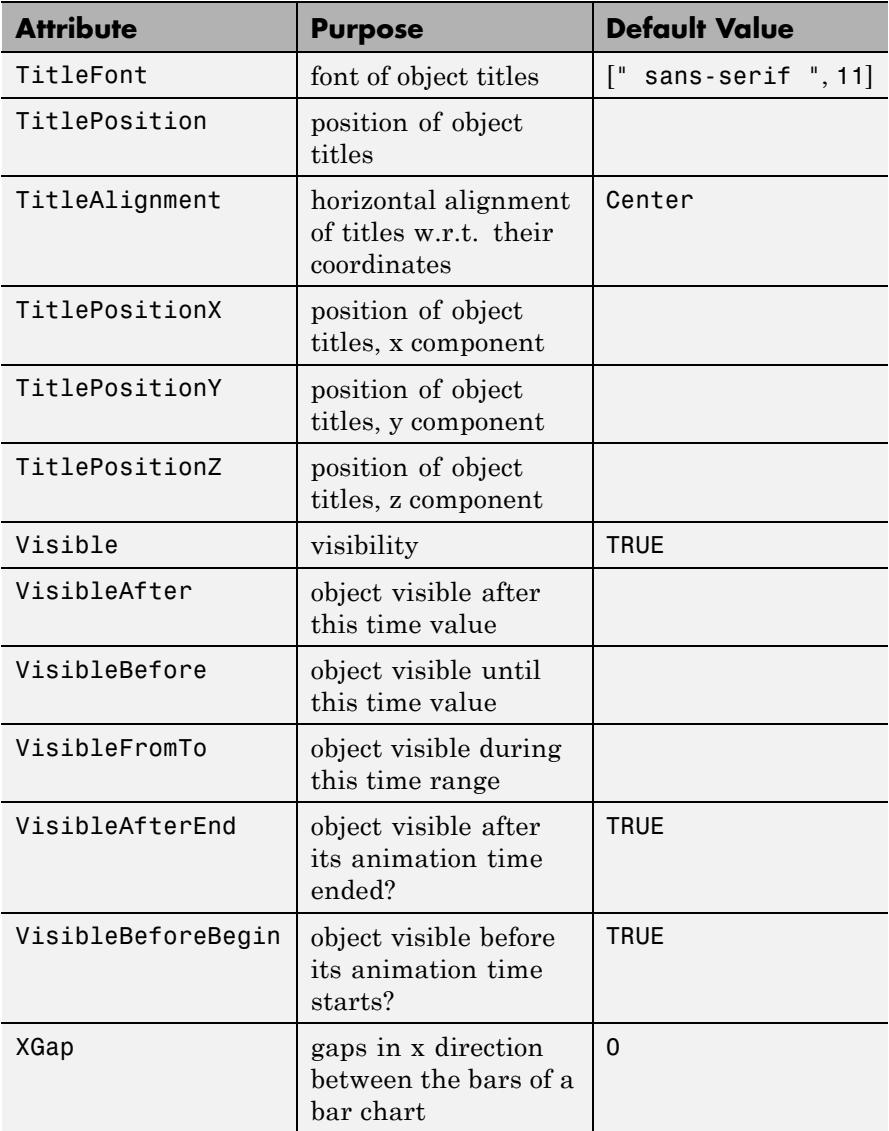

<span id="page-4348-0"></span>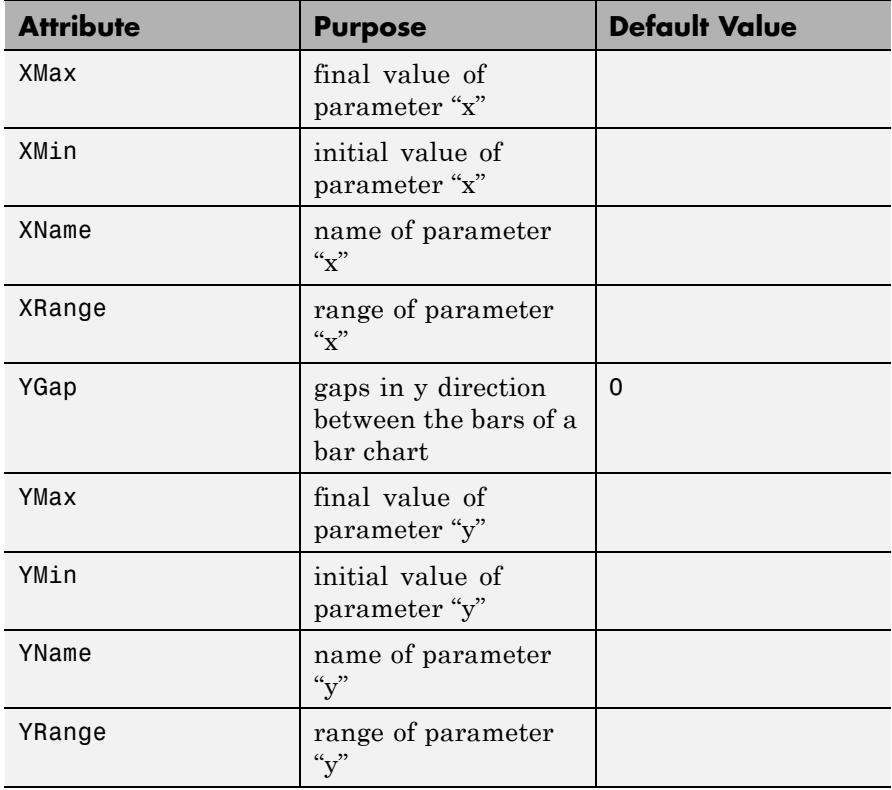

**Examples Example 1**

We create some random matrix data and plot them as a bar chart:

 $A := matrix::random(5, 10, frandom)$ : plot(plot::Bars3d(A, Gap = [0.4, 0.7]))

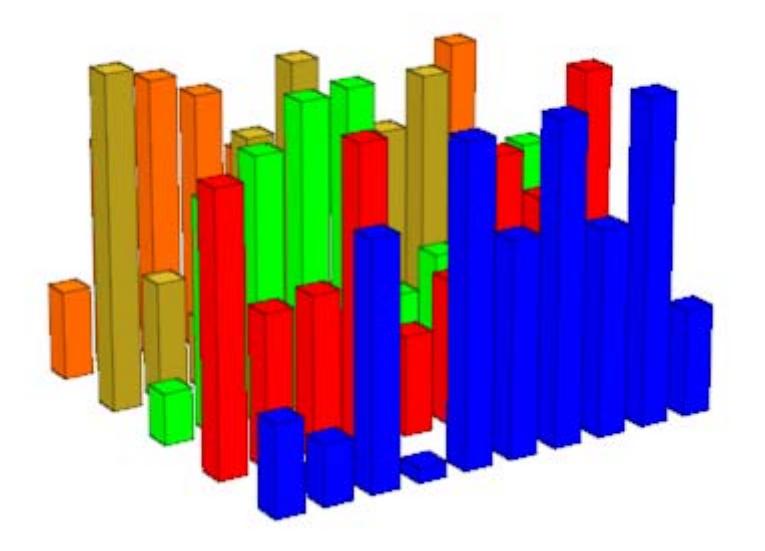

We create bar charts of the data with different BarStyle options:

```
plot(plot::Scene3d(plot::Bars3d(A, BarStyle = Boxes)),
     plot::Scene3d(plot::Bars3d(A, BarStyle = Lines)),
     plot::Scene3d(plot::Bars3d(A, BarStyle = Points)),
     plot::Scene3d(plot::Bars3d(A, BarStyle = LinesPoints)),
     PointSize = 2.0*unit::mm, LineWidth = 0.5*unit::mm
):
```
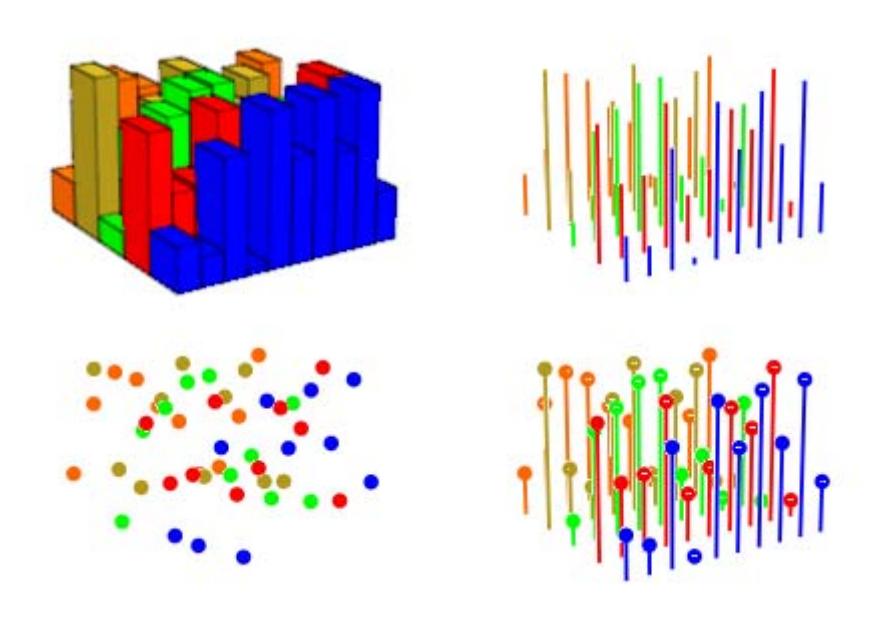

### delete A:

### **Example 2**

We demonstrate the positioning of bar charts by specifying ranges for the *x* and the *y* coordinate. The following two bar charts are plotted in one scene. They are placed side by side via suitable *x* ranges:

 $A := matrix::random(5, 5, frandom):$  $plot(plot::Bars3d(A, x = 0 ... 0.9, y = 0 ... 1,$ BarStyle = LinesPoints),  $plot::Bars3d(A, x = 1.1 ... 2, y = 0 ... 1,$  $Gap = [0.3, 0.7])$ :

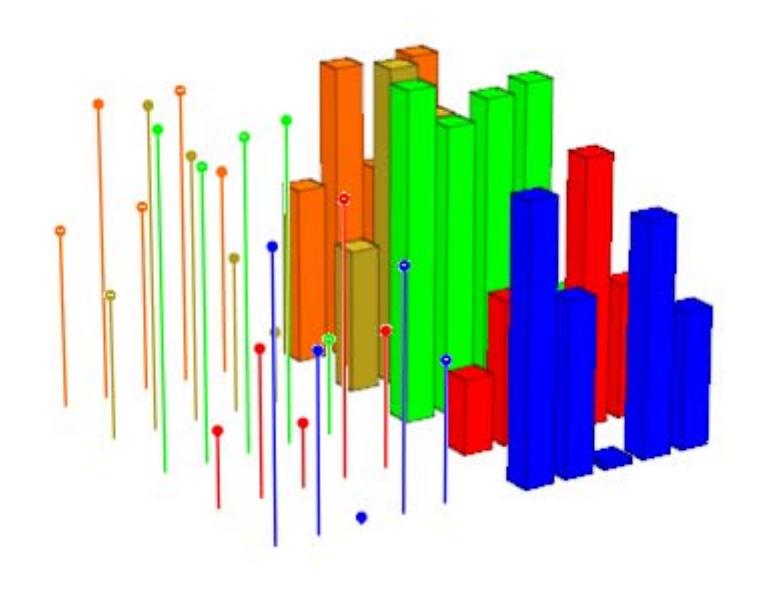

delete A:

### **Example 3**

We demonstrate the attributes Ground and Color:

```
A := matrix::random(5, 10, frandom):
plot(plot::Scene3d(plot::Bars3d(A, Ground = 0,
                                Color = RGB::Grey)),
     plot::Scene3d(plot::Bars3d(A, Ground = 0.5,
                                Color = RGB::Greg)),
     Layout = Horizontal):
```
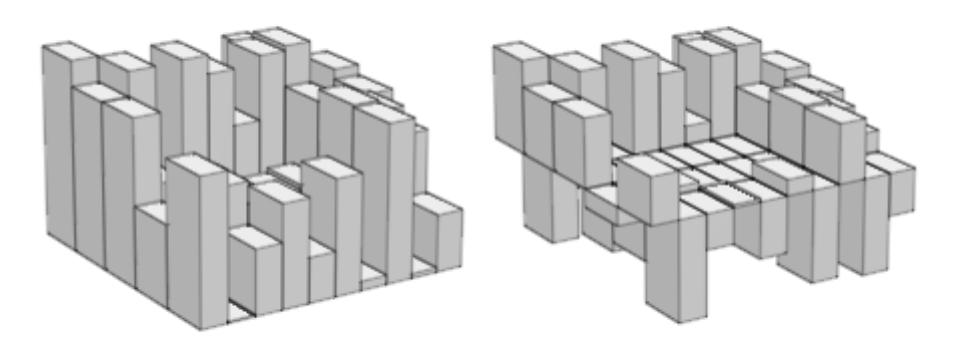

In the next call, the ground level is animated. Note that in animations one must specify ranges for the *x* and *y* coordinates.We include a transparent plane visualizing the ground level:

```
plot(plot::Bars3d(A, x = 0 ... 1, y = 0 ... 1, a = 0 ... PI,Color = RGB::Grey, Gap = [0.5, 0.5],Ground = sin(a),
     plot::Surface([x, y, sin(a) + 0.001],x = 0 .. 1, y = 0 .. 1, a = 0 .. PI,
                  Mesh = [2, 2], Color = RGB::Blue.[0.5]):
```
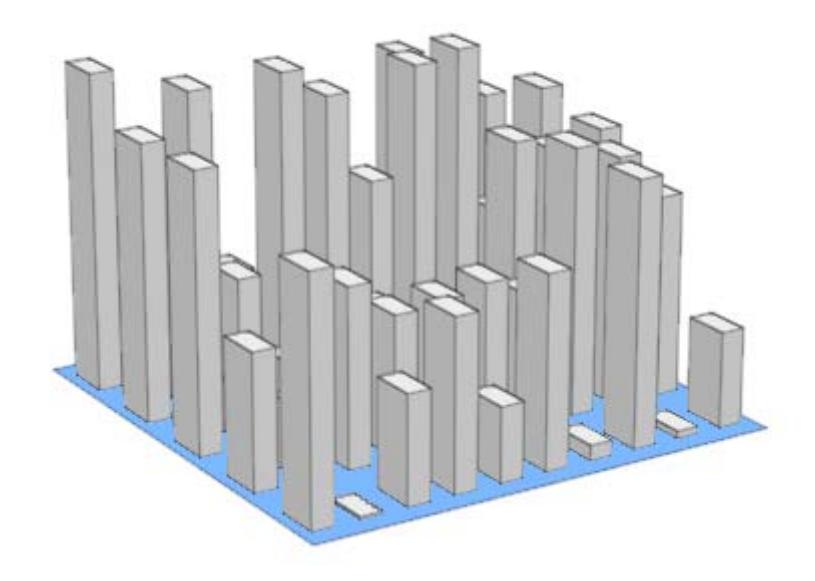

### delete A:

## **Parameters A**

An array of domain type DOM\_ARRAY or a matrix of category Cat::Matrix (e.g., of type matrix or densematrix) containing real numerical values or expressions of the animation parameter *a*. Rows/columns of the array, respectively matrix, correspond to rows/columns of the bar chart.

A is equivalent to the attribute Data.

### **L**

A list of lists of real numerical values or expressions of the animation parameter *a*. Each sublist of *L* represents a row of the bar chart.

L is equivalent to the attribute Data.

**x**

Name of the horizontal variable: an [identifier](#page-2418-0) or an [indexed](#page-1023-0) [identifier.](#page-1023-0) It is used as the title of the coordinate axis in *x* direction.

x is equivalent to the attribute XName.

### $\mathbf{x}_{\min}$  ..  $\mathbf{x}_{\max}$

The range of the horizontal variable:  $x_{min}$ ,  $x_{max}$  must be numerical real value or expressions of the animation parameter *a*.

 $x_{min}$  ..  $x_{max}$  is equivalent to the attribute XRange.

### **y**

Name of the vertical variable: an [identifier](#page-2418-0) or an [indexed](#page-1023-0) [identifier.](#page-1023-0) It is used as the title of the coordinate axis in *y* direction.

y is equivalent to the attribute YName.

### **ymin .. ymax**

The range of the vertical variable:  $y_{min}$ ,  $y_{max}$  must be numerical real value or expressions of the animation parameter *a*.

 $y_{min}$  ..  $y_{max}$  is equivalent to the attribute YRange.

### **a**

Animation parameter, specified as  $a = a_{min} \cdot a_{max}$ , where  $a_{min}$  is the initial parameter value, and  $a_{max}$  is the final parameter value.

### **See Also**

**MuPAD Functions** plot **|** plot::copy **MuPAD Graphical Primitives** plot::Bars2d **|** plot::Histogram2d **|** plot::Matrixplot
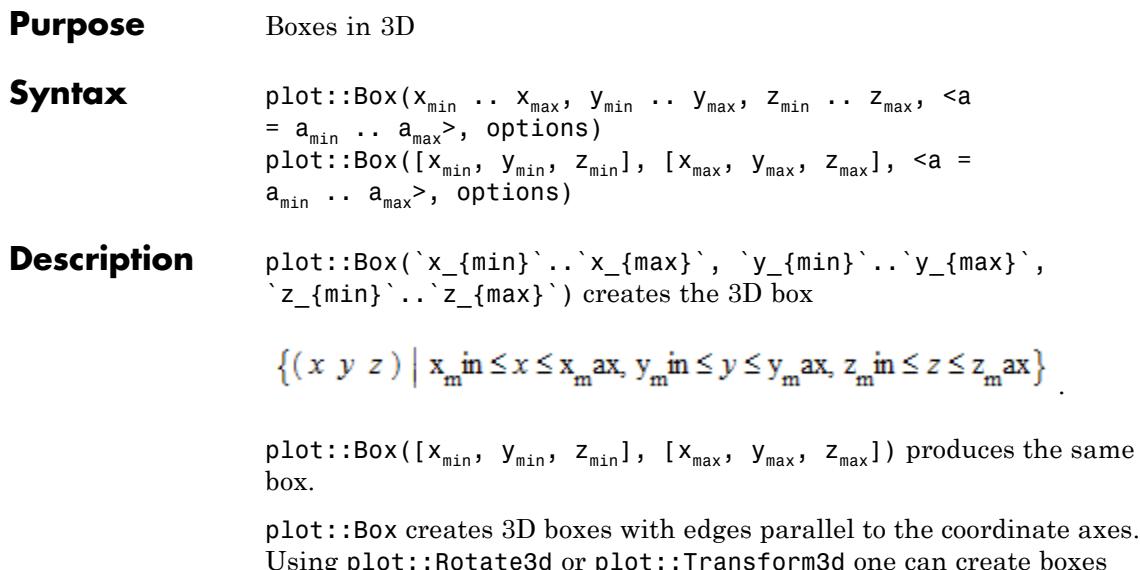

Using plot::Rotate3d or plot::Transform3d one can create boxes and parallelepipeds with arbitrary orientation. Cf. examples ["Example](#page-4361-0) [3" on page 23-196](#page-4361-0) and ["Example 4" on page 23-199](#page-4364-0).

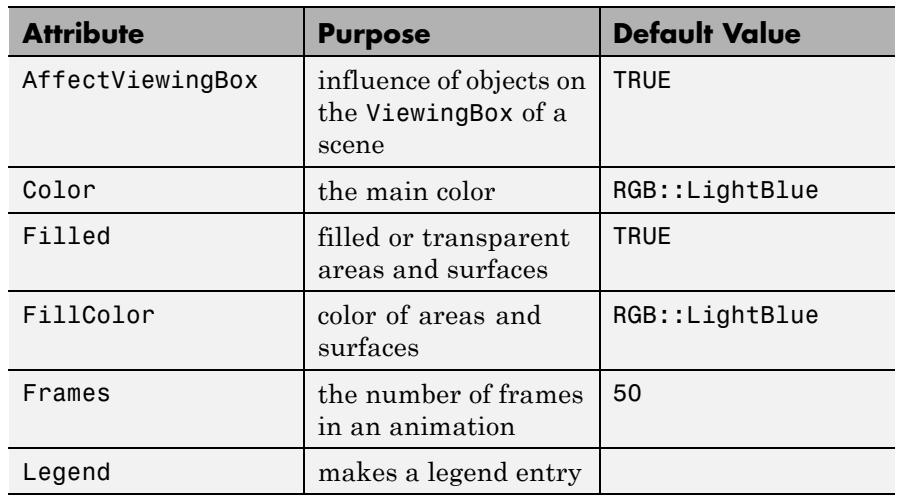

# **Attributes**

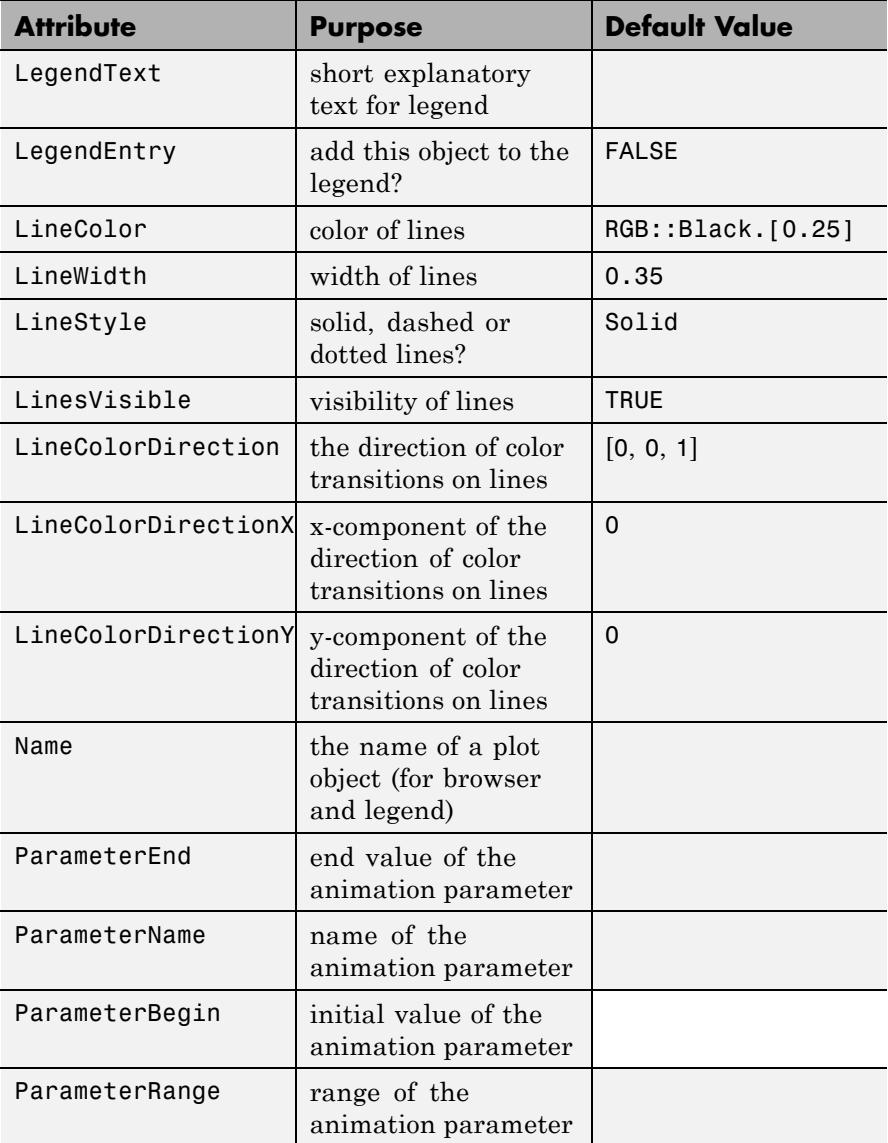

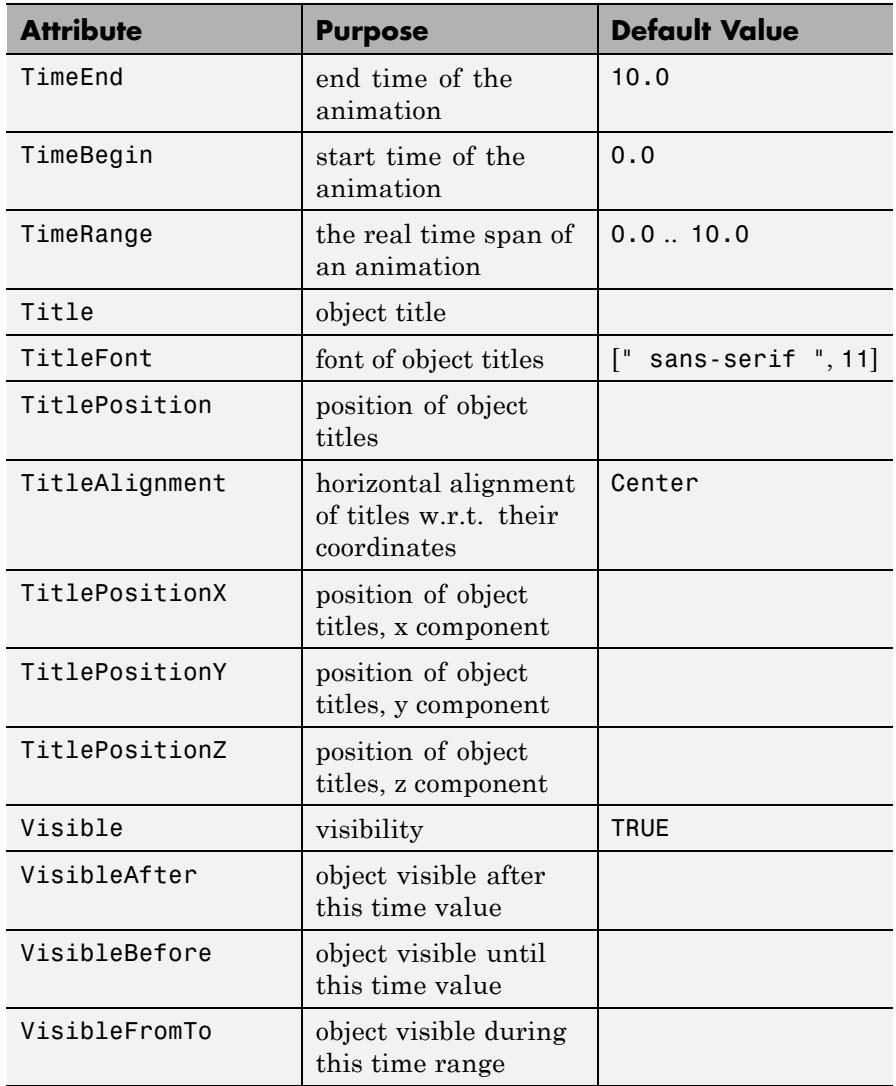

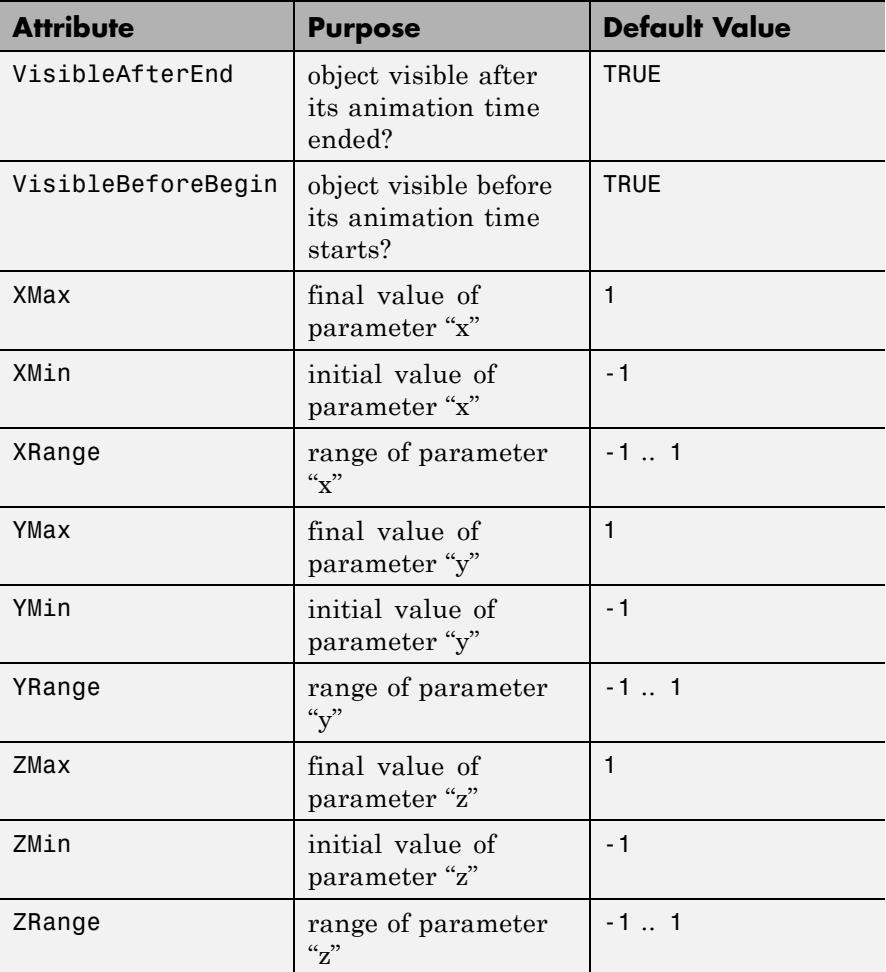

# **Examples Example 1**

We draw a box consisting of its edges and a filled box:

plot(plot::Box(-3..-1, 0..2, 0..1, Filled = FALSE, LineColor = RGB::Black),

plot::Box(1..3, 0..2, 0..1, Filled = TRUE, FillColor = RGB::Red), Axes = None, Scaling = Constrained)

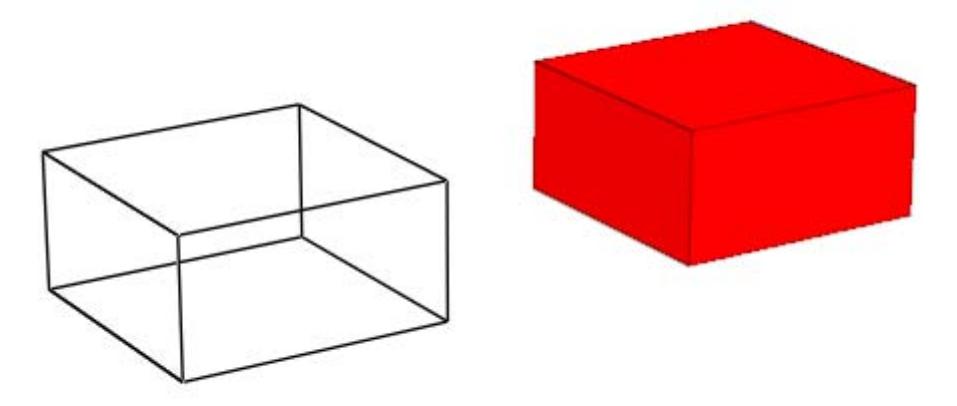

# **Example 2**

The borders of a box can be animated:

plot(plot::Box([1, 1, 1], [2, 2, 2 + sin(r)], r = 0..2\*PI)):

# <span id="page-4361-0"></span>**plot::Box**

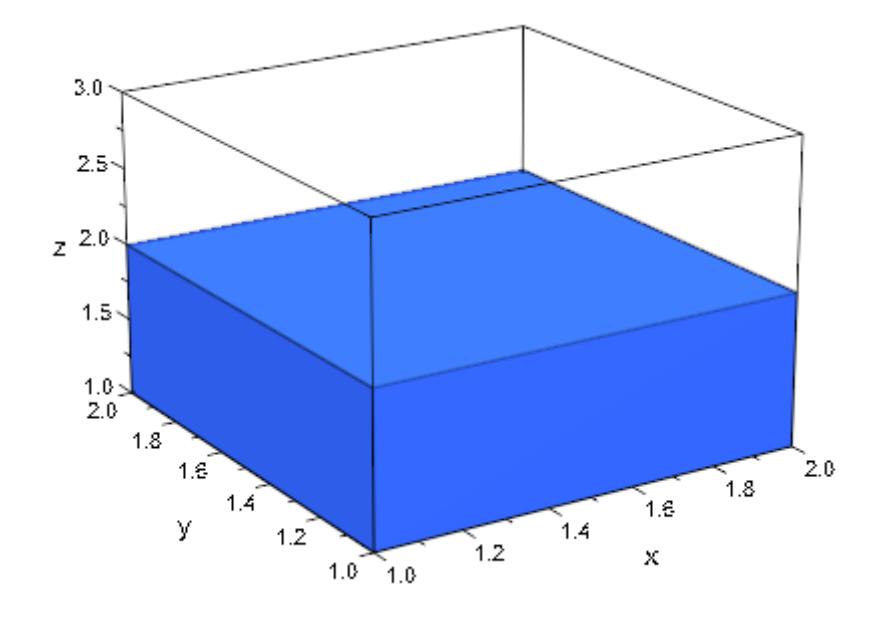

# **Example 3**

We want to display a cube "standing" on one of its corners. First, we define the cube:

```
b0 := plot::Box(0..1, 0..1, 0..1)
```
plot::Box(0..1, 0..1, 0..1)

Now, rotating the cube to stand on a corner is equivalent to first rotating around the *x*-axis by 45 degrees, then rotating around the *y*-axis:

```
b1 := plot::Rotate3d(b0, Axis = [1, 0, 0], Angle = -PI/4):
plot(b1, Scaling = Constrained)
```
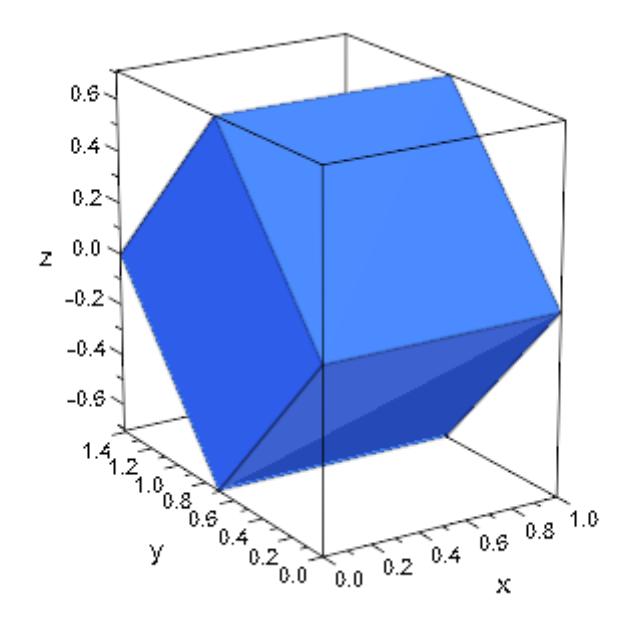

b2 := plot::Rotate3d(b1, Axis = [0, 1, 0], Angle = 7\*PI/36): plot(b2, Scaling = Constrained)

# **plot::Box**

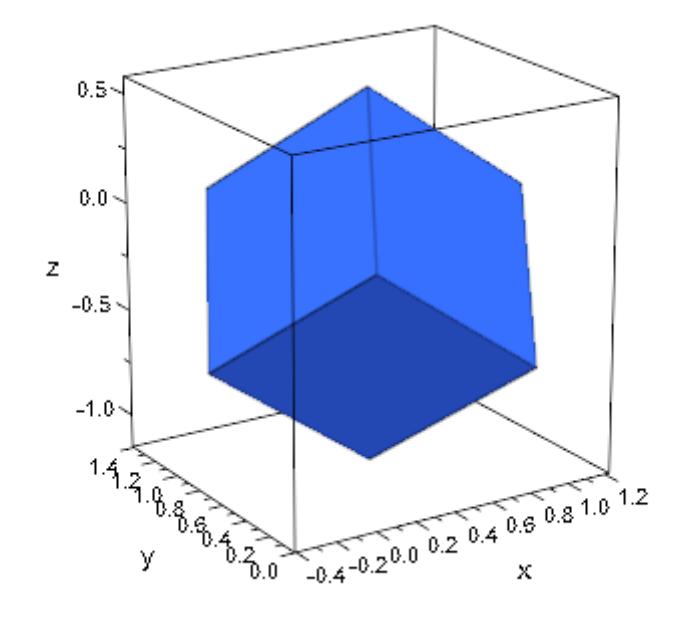

Finally, we let it rotate around the *z*-axis:

 $plot(plot::Rotate3d(b2, Axis = [0, 0, 1], Angle = a,$  $a = 0..2*PI/3$ , Scaling = Constrained)

<span id="page-4364-0"></span>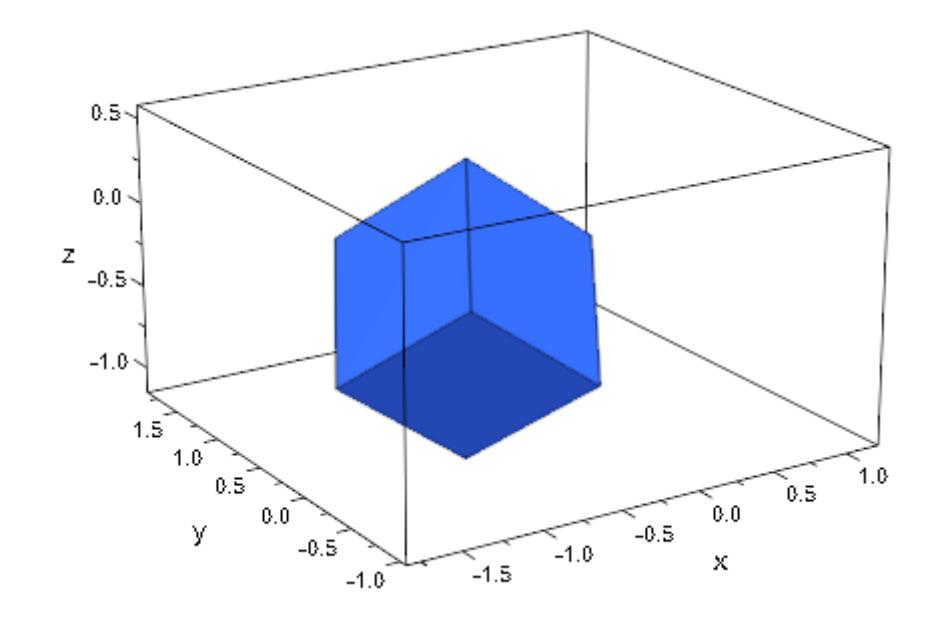

delete b0, b1, b2:

## **Example 4**

A parallelepiped can be obtained from a plot::Box by a linear transformation:

```
plot(plot::Transform3d([0, 0, 0], [1, 1, 0,
                                    1, 1, 3,
                                    0, 3, 1],
                       plot::Box(0..1, 0..1, 0..1)),
     Scaling = Constrained,
     CameraDirection = [-27, -12, 22])
```
# **plot::Box**

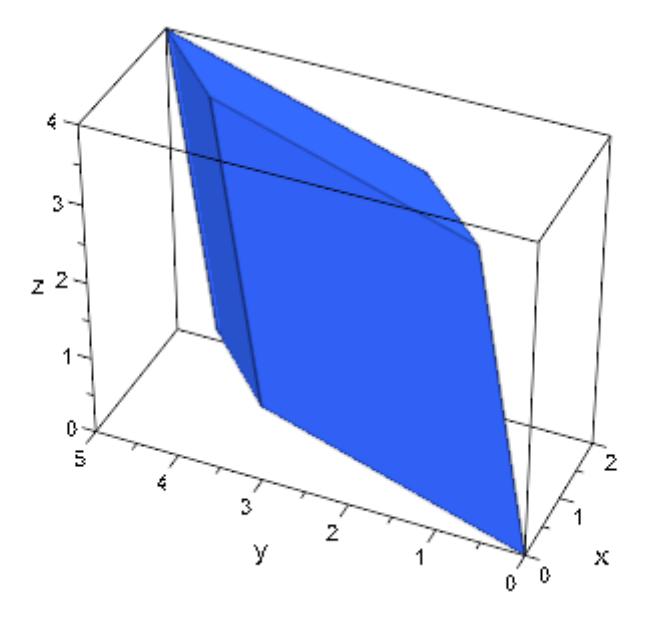

# **Parameters**  $\mathbf{x}_{\text{min}}$ ,  $\mathbf{y}_{\text{min}}$ ,  $\mathbf{z}_{\text{min}}$

The lower borders: numerical real values or arithmetical expressions of the animation parameter a.

 $x_{min}$ ,  $y_{min}$ ,  $z_{min}$  are equivalent to the attributes XMin, YMin, ZMin.

#### $\mathbf{x}_{\text{max}}$ ,  $\mathbf{y}_{\text{max}}$ ,  $\mathbf{z}_{\text{max}}$

The upper borders: numerical real values or arithmetical expressions of the animation parameter a.

 $x_{max}$ ,  $y_{max}$ ,  $z_{max}$  are equivalent to the attributes XMax, YMax, ZMax.

#### **a**

Animation parameter, specified as  $a = a_{\min} \cdot a_{\max}$ , where  $a_{\min}$  is the initial parameter value, and  $\mathtt{a_{max}}$  is the final parameter value. **See Also**

**MuPAD Functions**

plot **|** plot::copy

**MuPAD Graphical Primitives**

plot::Polygon3d **|** plot::Surface **|** plot::Transform3d **|** plot::Rotate3d **|** plot::Scale3d

# **plot::Boxplot**

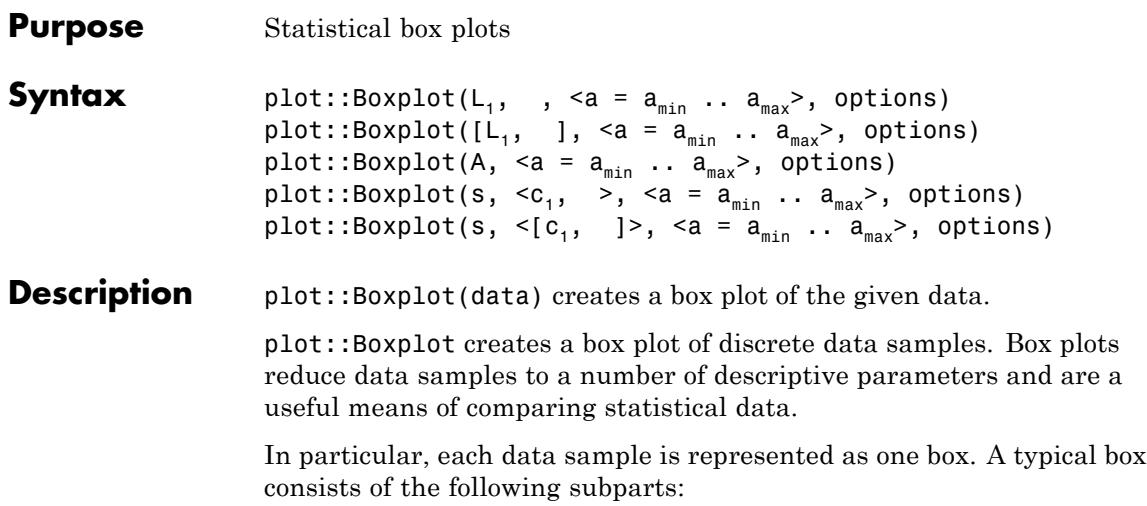

# **plot::Boxplot**

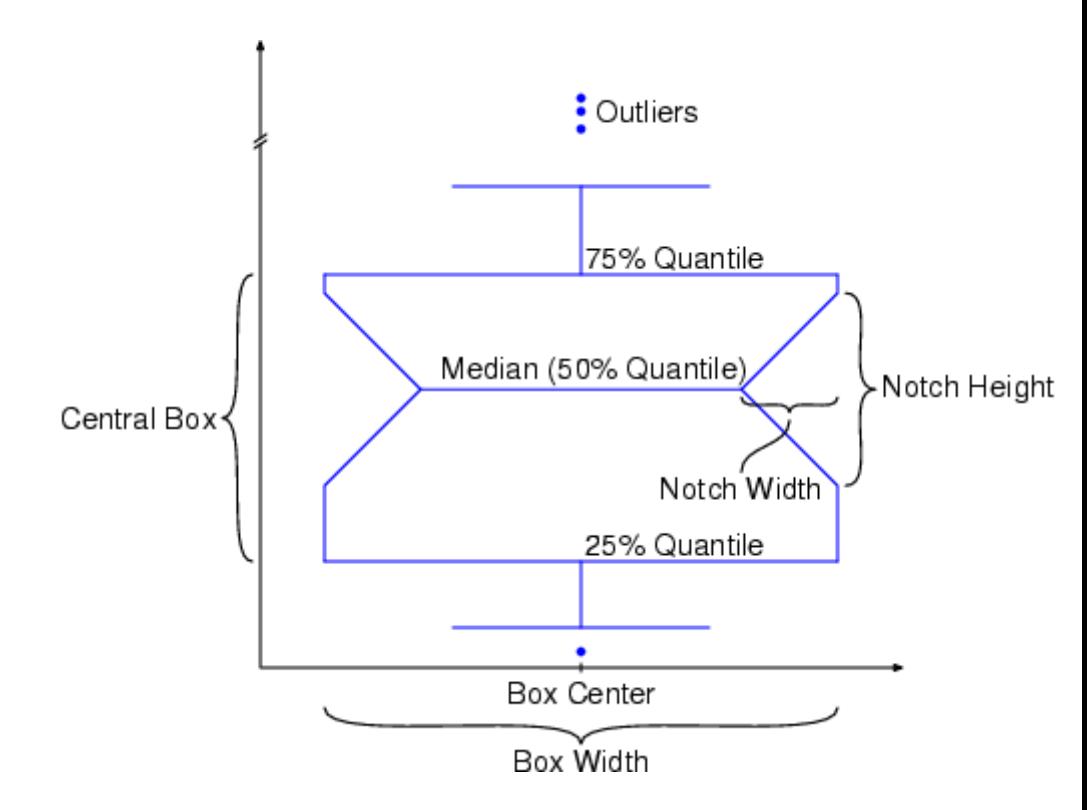

- **•** A "central box" representing the central 50% of the data. Its lower and upper boundary lines are at the 25%/75% [quantile](#page-6765-0) of the data. A central line indicates the [median](#page-6977-0) of the data.
- **•** Two vertical lines extending from the central box indicating the remaining data outside the central box that are not regarded as

outliers. These lines extend maximally to  $\frac{3}{5}$  times the height of the central box but not past the range of the data.

**•** Outliers: these are points indicating the remaining data.

With the special attribute Notched = TRUE, the sides of the boxes can be notched, thus providing additional information on the data sample. The horizontal width of the notches may be set by the attribute NotchWidth.

The special attributes BoxCenters and BoxWidths allow to center the boxes at arbitrary positions along the horizontal axis and to set the horizontal width of the boxes, respectively.

The special attribute Averaged determines whether the quantile values are computed with or without the option Averaged (cf. stats::empiricalQuantile).

Specifying DrawMode = Horizontal, the boxes are rotated by 90 degrees.

The attribute Colors allows to specify the color of each box in a box plot. A common color for all boxes may be specified via Color.

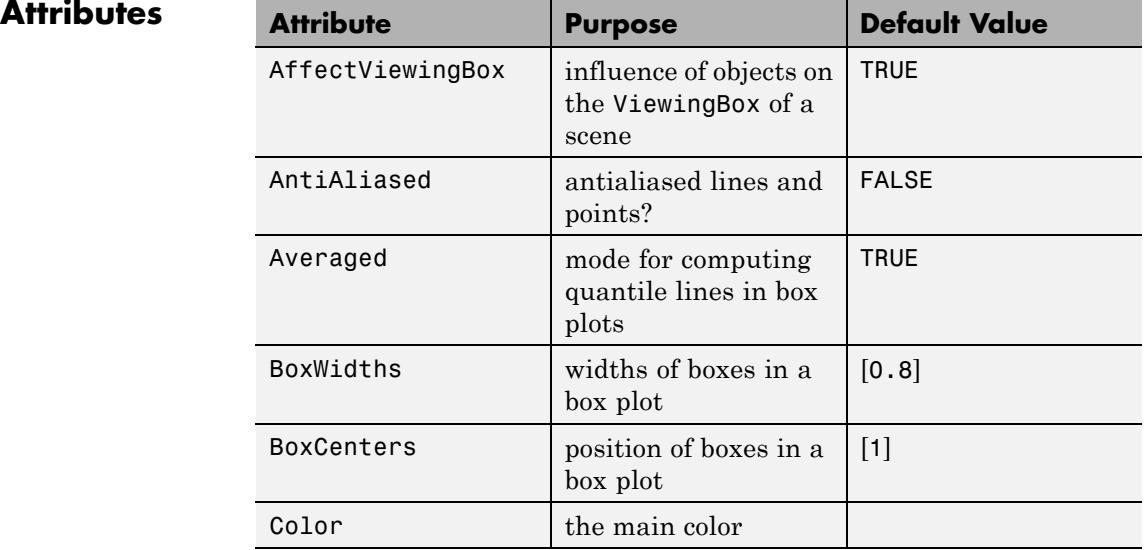

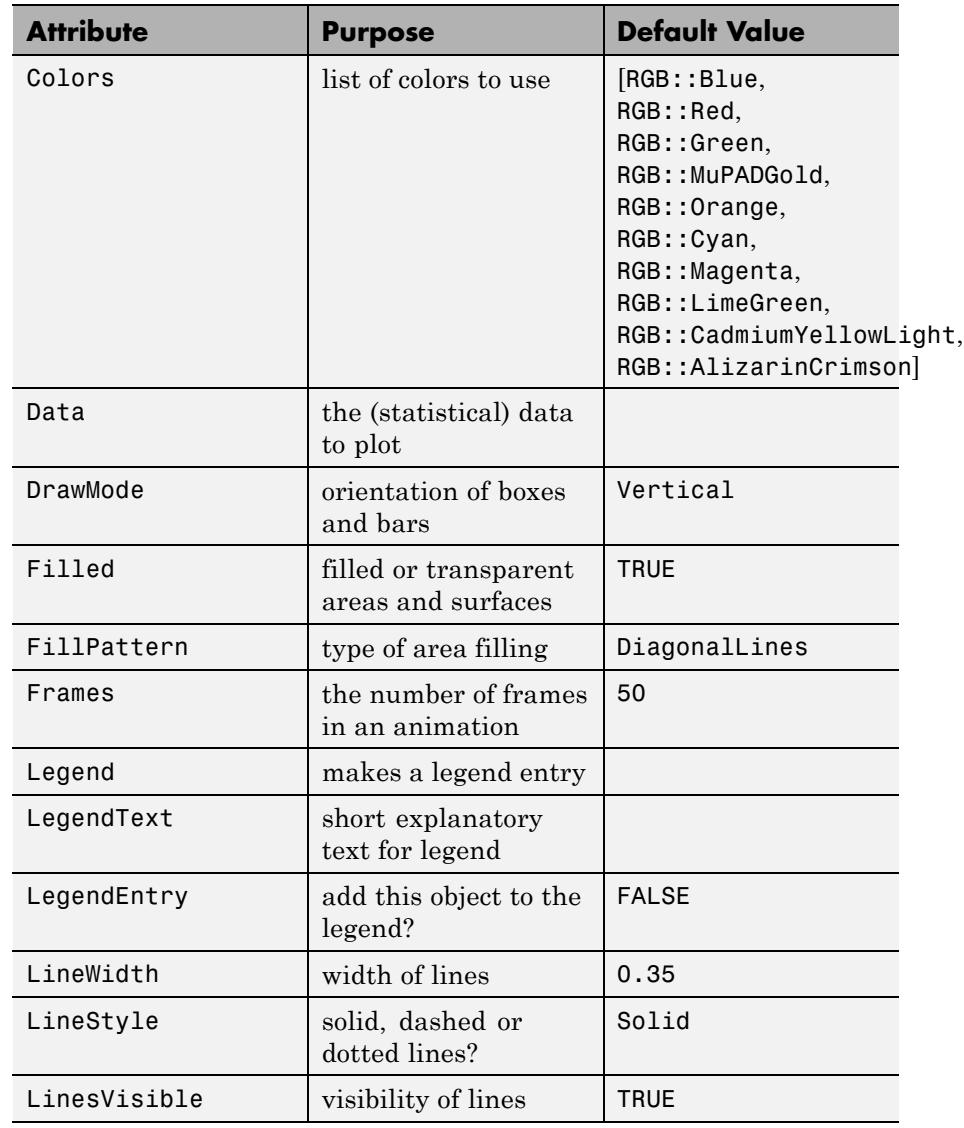

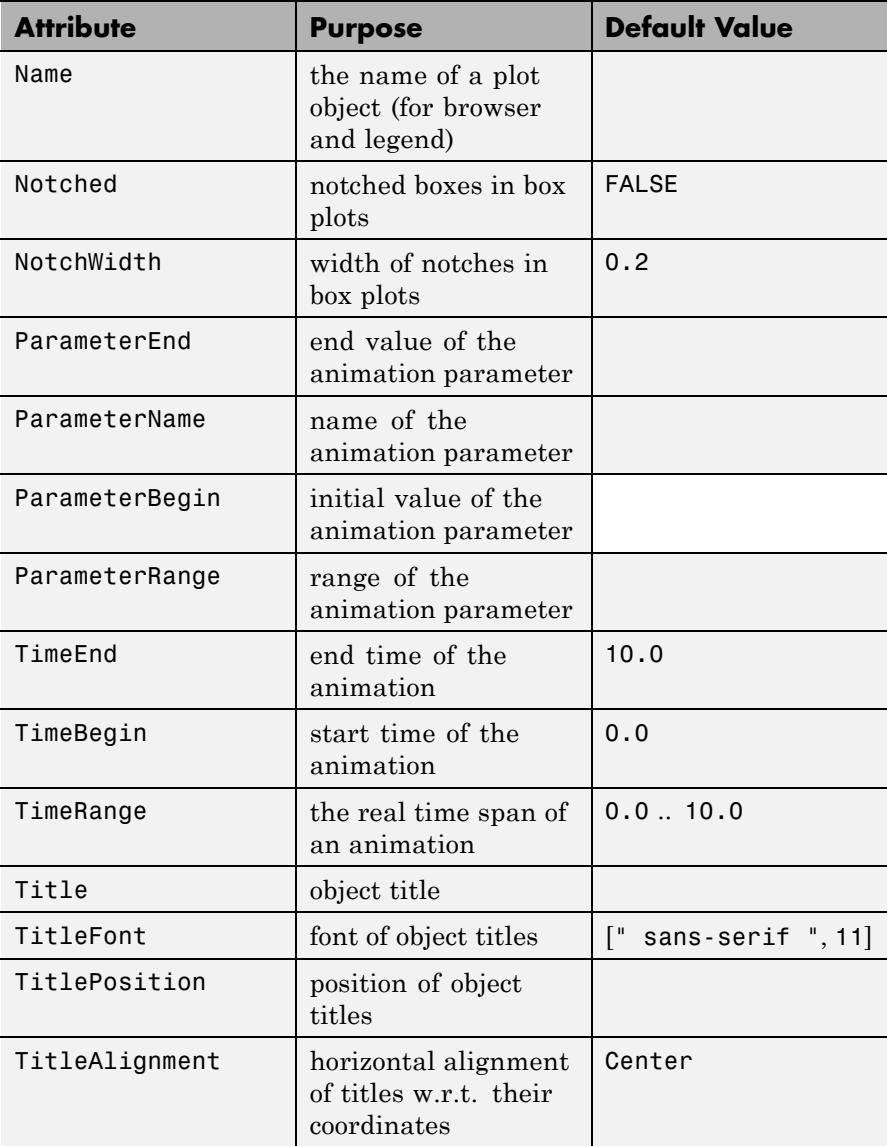

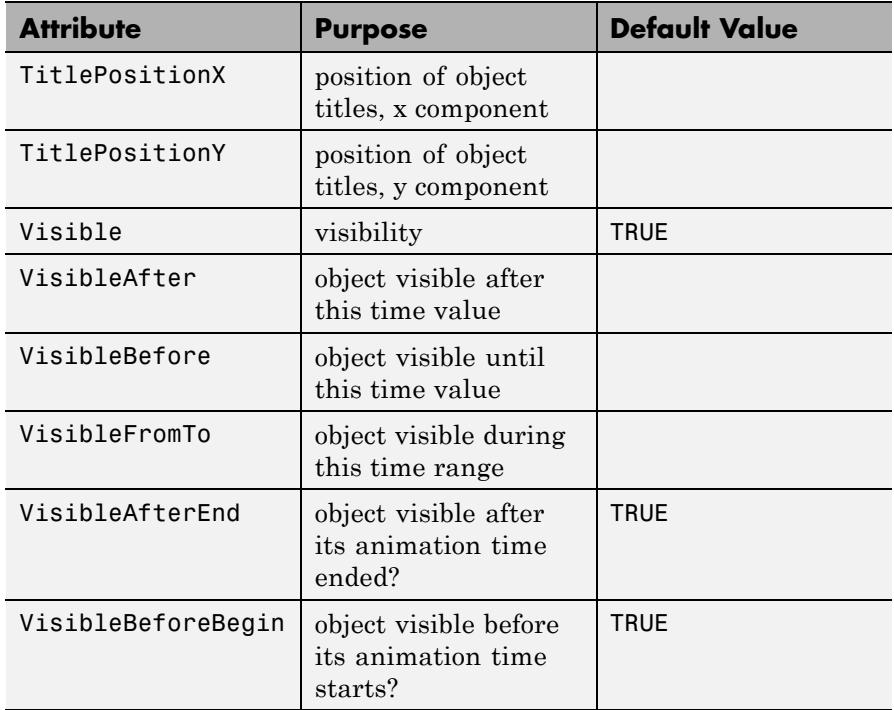

# **Examples Example 1**

Just to show basic usage of plot::Boxplot, we plot some data samples chosen arbitrarily:

```
data1 := [5, 10, 24, -4, 13]:
data2 := [7, 9, -1, 4, 10, 8, 12, 10, 15]:
b := plot::Boxplot(data1, data2):
plot(b)
```
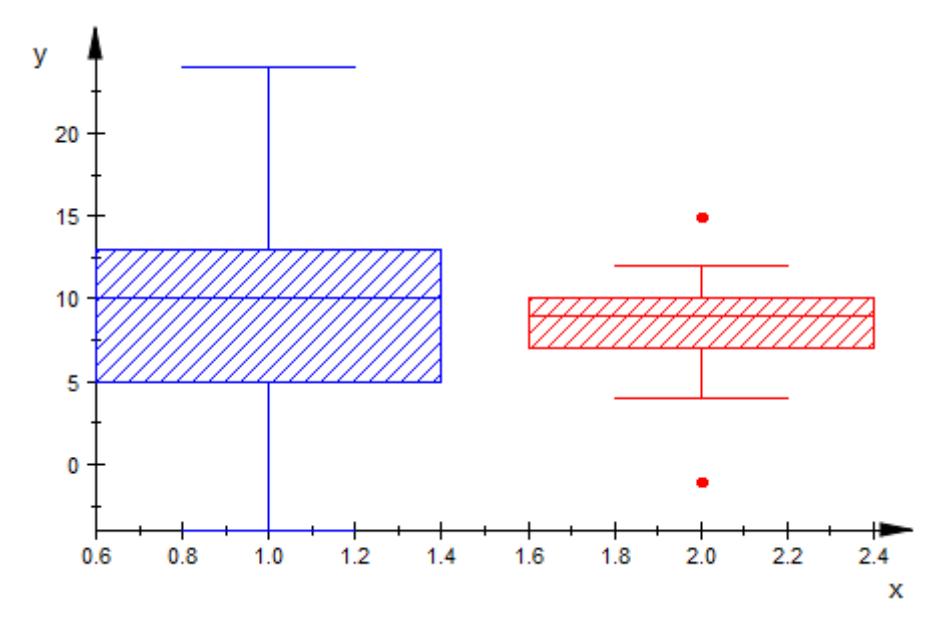

We can modify the appearance of the box plot in various ways:

```
b::Notched := TRUE:
b::Colors := [RGB::Green, RGB::Black]:
b::BoxCenters := [2, 3]:
b::FillPattern := XCrossedLines:
```
plot(b)

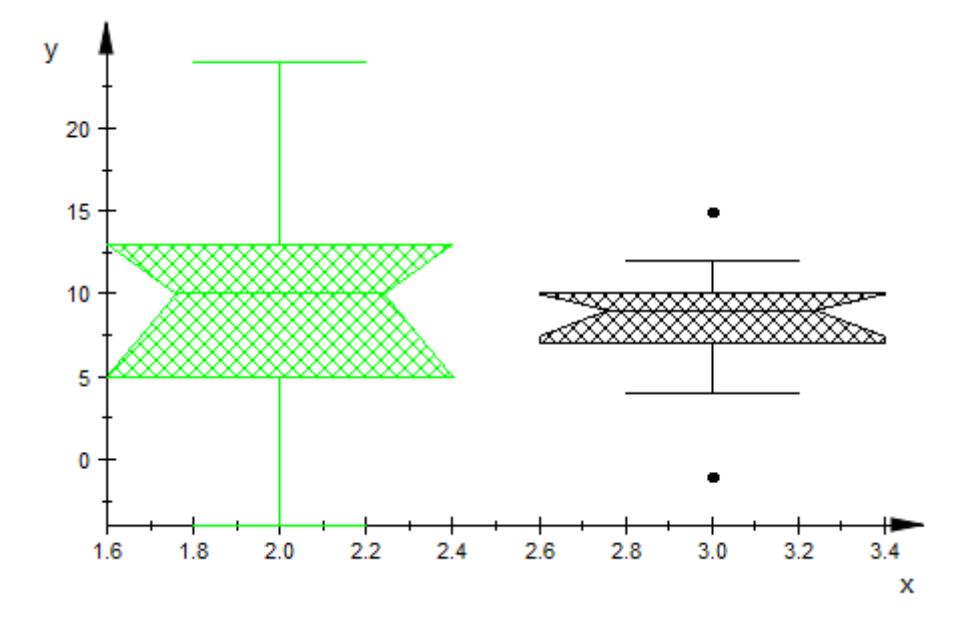

### delete b:

## **Example 2**

It is possible to shift the whole plot in *x*-direction by providing a center for the first box via BoxCenters:

```
A := matrix([5, 6, 19],[10, 5, 45],
            [24, 2, 12],
            [-3, 18, -10],
            [-4, 0, -4]]):
plot(plot::Boxplot(A, BoxCenters = [2], Notched = TRUE,
                  FillPattern = Solid))
```
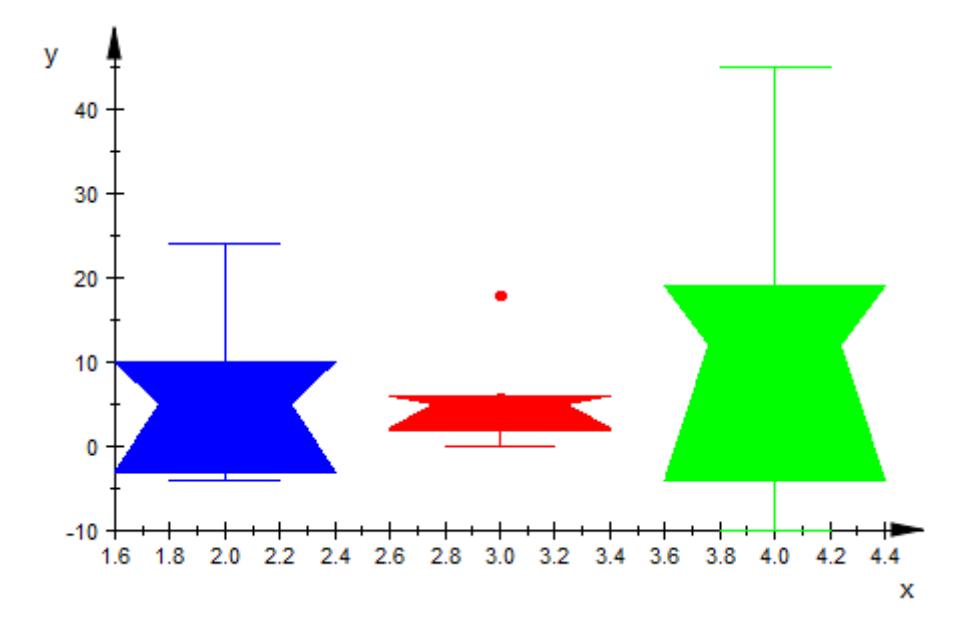

### delete A:

### **Example 3**

The primary use of plot::Boxplot is comparing data sets. We shall do this for data produced by the following random number generators:

```
f := stats::normalRandom(1, 0.2):
g := stats::uniformRandom(0, 2):
```
Now, we create small samples and compare their boxes:

```
data1 := [f() $ k = 1..100]: // Red
data2 := [f() $ k = 1..100]: // Green
data3 := [g() $ k = 1..100]: // Blue
plot(plot::Boxplot(data1, data2, data1, data3, data2, data3,
     Colors = [RGB::Red, RGB::Green, RGB::Red, RGB::Blue,
               RGB::Green, RGB::Blue],
```
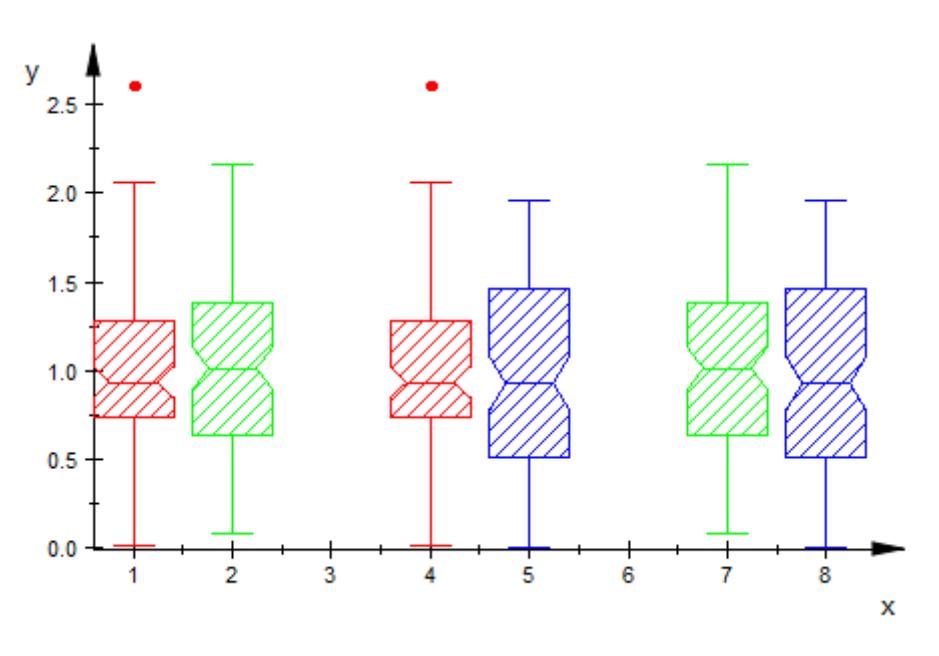

BoxCenters =  $[1, 2, 4, 5, 7, 8]$ , Notched = TRUE))

Comparing the central boxes, the blue data differ significantly from the red and the green data. The red and green boxes, however, are quite similar – as they should, given that the red and green data were produced by the same random generator f.

```
delete f, g, data1, data2, data3:
```
### **Example 4**

For symmetric input data, the images generated by  $plot::Boxplot$ are symmetric, too:

plot(plot::Boxplot([\$0..10], [5+5\*sin(PI\*n/20) \$ n=-10..10], Not

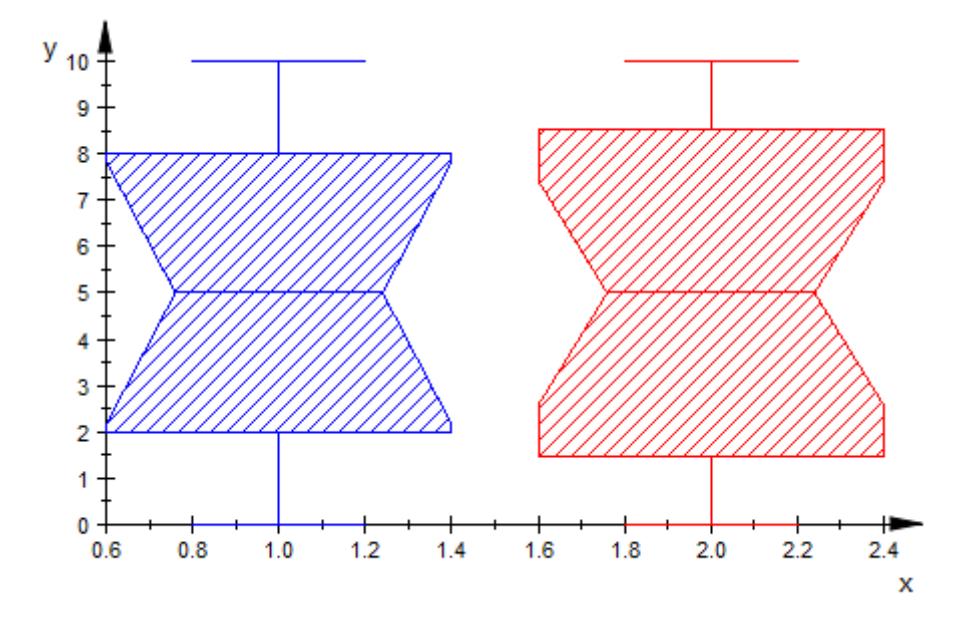

# **Example 5**

By default, the quantile lines of the boxes are computed with the option Averaged (see stats::empiricalQuantile for details). When using Averaged = FALSE, the quantiles are computed without this option:

```
r := random(0..10):
SEED := 123:
data := [r() $ k = 1..250]:
plot(plot::Boxplot(data, Averaged = TRUE, BoxCenters = 0.5, Color =
     plot::Boxplot(data, Averaged = FALSE, BoxCenters = 1.5, Color
    ):
```
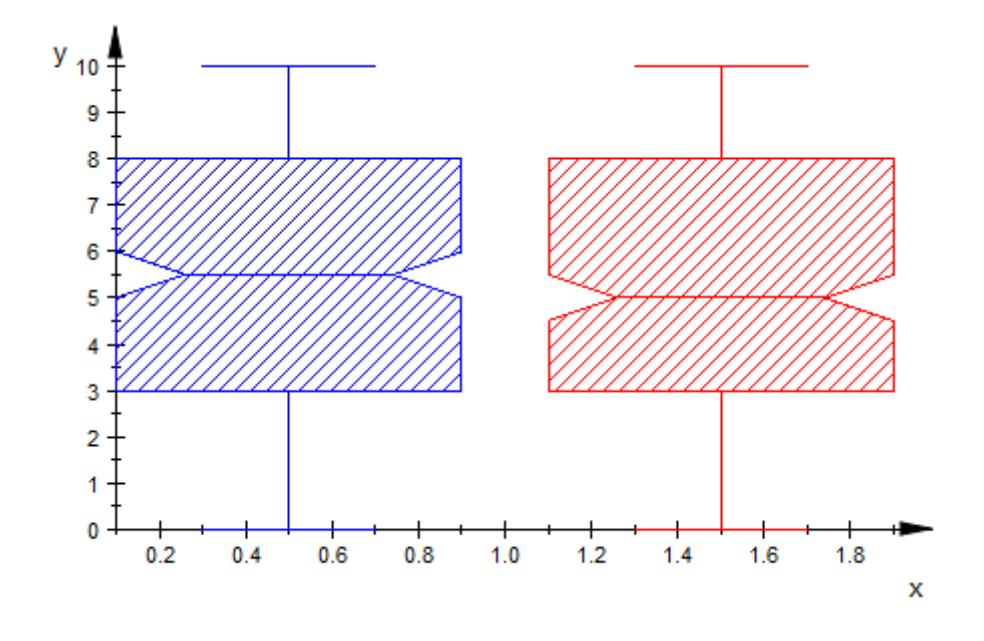

### delete r, SEED, data:

### **Example 6**

Box plots can be animated. We create two data samples and fuse them to a symbolic superposition:

```
f1 := stats::normalRandom(0, 1):
f2 := stats::normalRandom(4, 8):data0 := sort([f1() $ k = 1..100]):
data1 := sort([ f2() $ k = 1..100]):
data01 := [(1 - a)*data0[i] + a*data1[i] $ i = 1..100]:
```
The box associated with the data sample data01 changes from the box associated with data0 to the box associated with data1 as the animation parameter increases from  $a = 0$  to  $a = 1$ :

```
plot(plot::Boxplot(data0, data01, data1, a = 0..1))
```
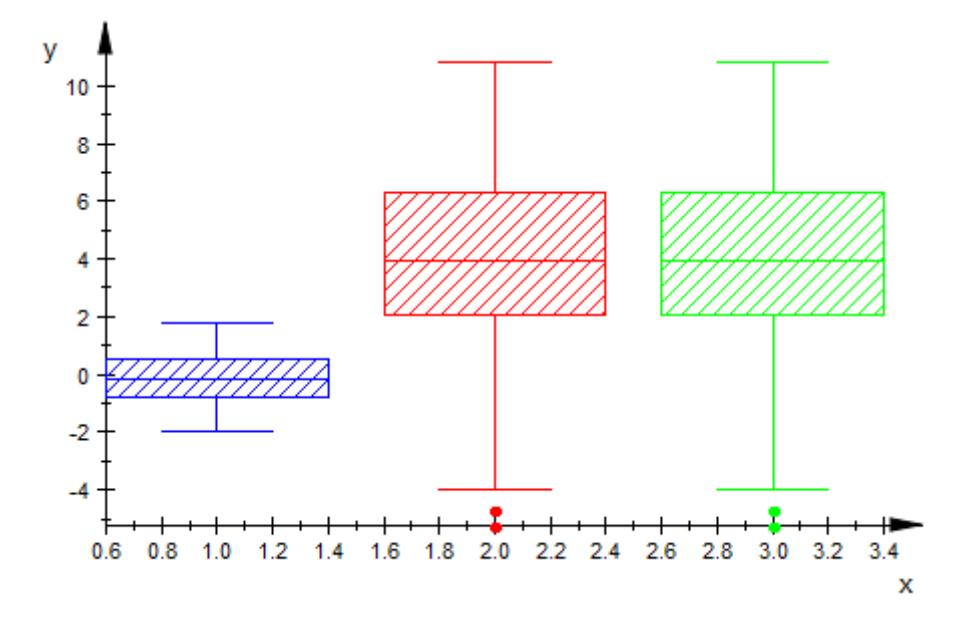

delete f1, f2, data0, data1, data01:

## **Parameters L**<sub>1</sub>, ...

Data samples: [lists](#page-2429-0) of numerical real values or arithmetical expressions of the animation parameter a.

 $L_1$ , ... is equivalent to the attribute Data.

#### **A**

An array of domain type DOM\_ARRAY or a matrix of category Cat::Matrix (e.g., of type matrix or densematrix) providing numerical real values or arithmetical expressions of the animation parameter a. The columns are regarded as separate data samples. Also a 1-dimensional array, regarded as a single data sample, is accepted.

A is equivalent to the attribute Data.

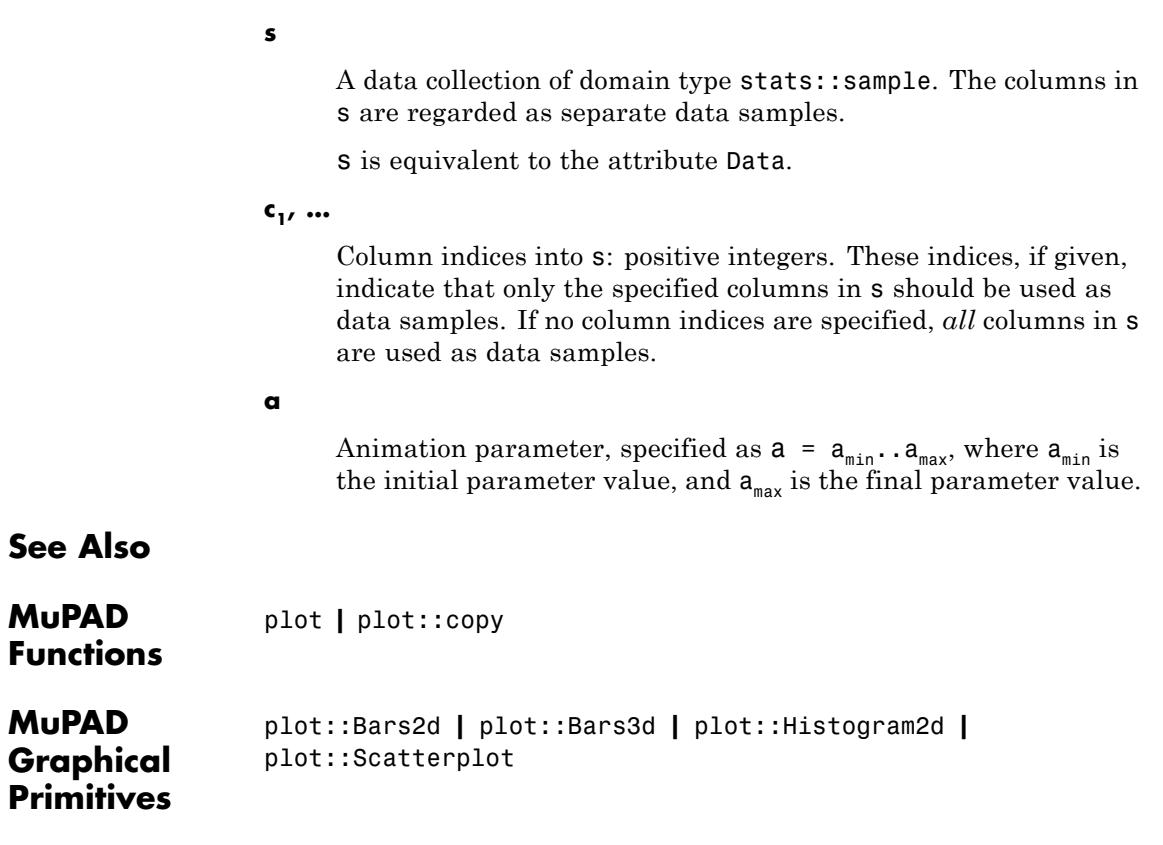

# **plot::Circle2d**

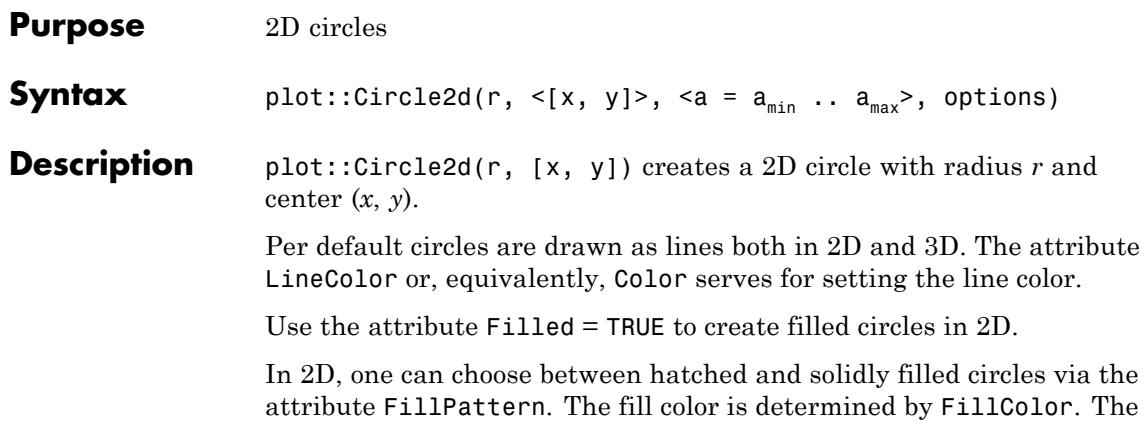

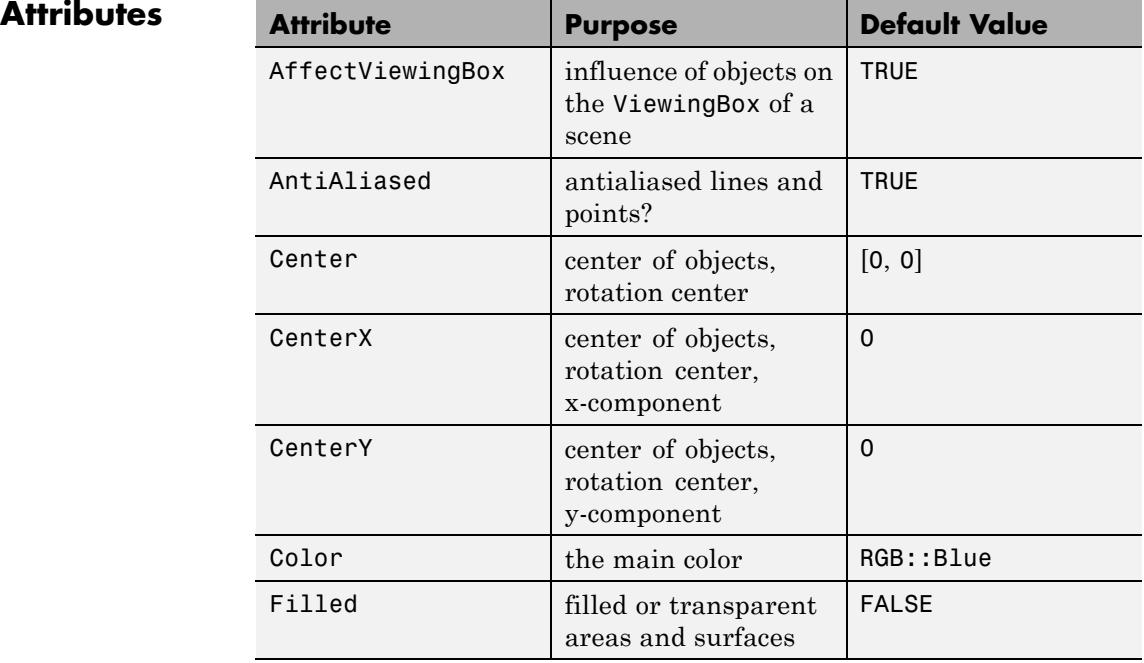

circumferential line can be "switched off" via LinesVisible = FALSE.

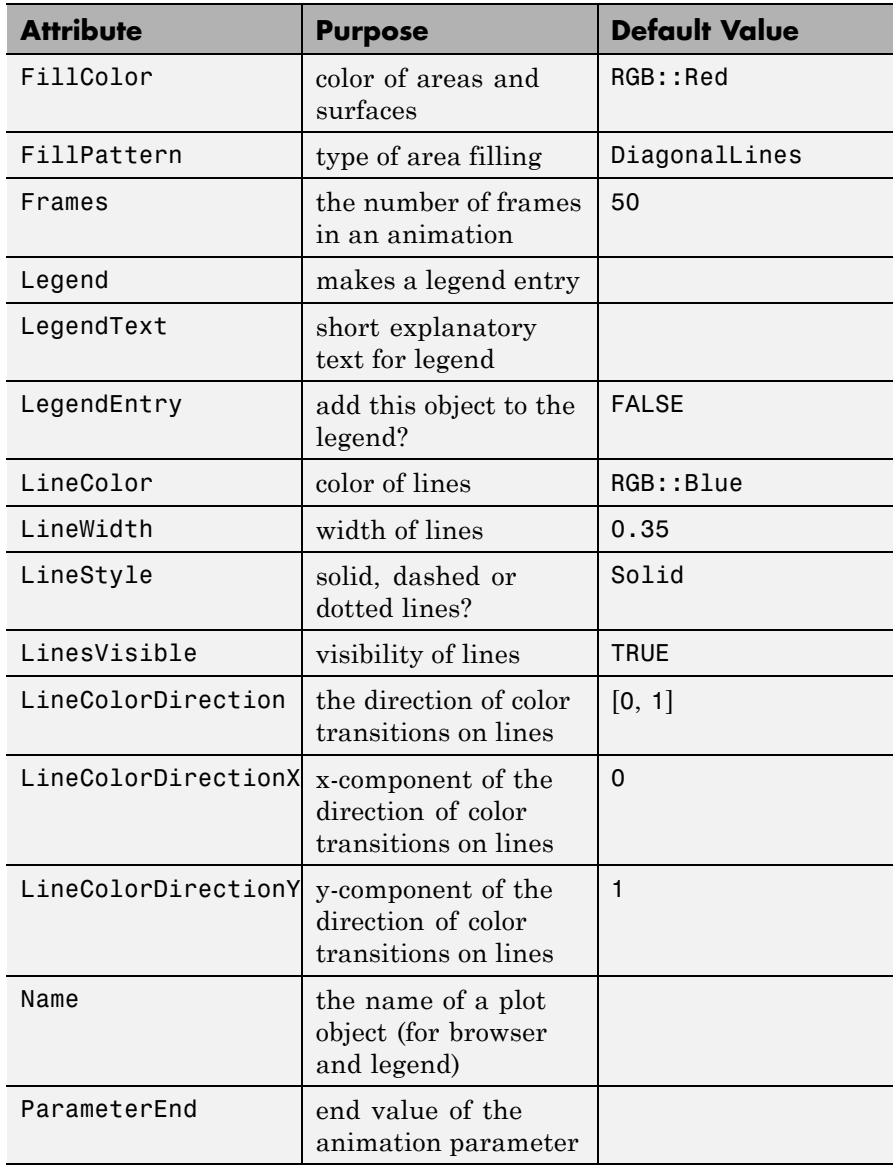

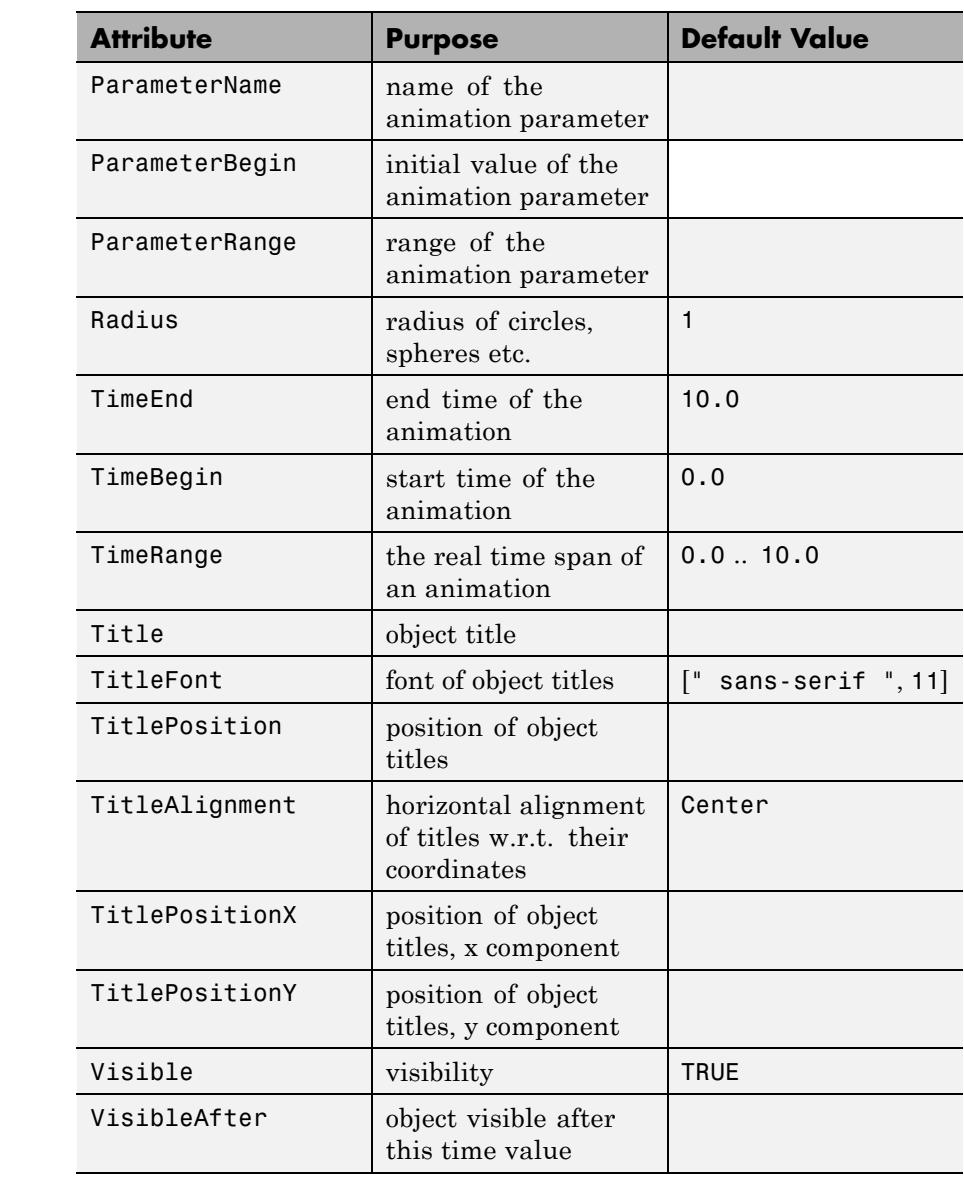

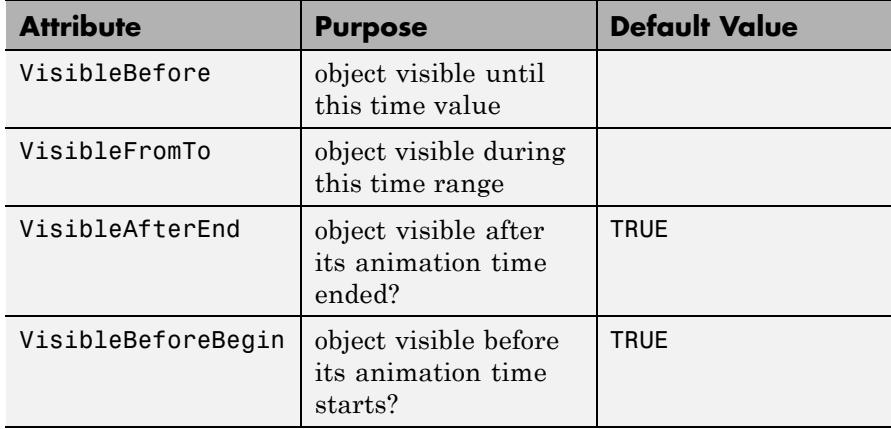

# **Examples Example 1**

Circles centered at the origin are created if only a radius is specified:

plot(plot::Circle2d(3)):

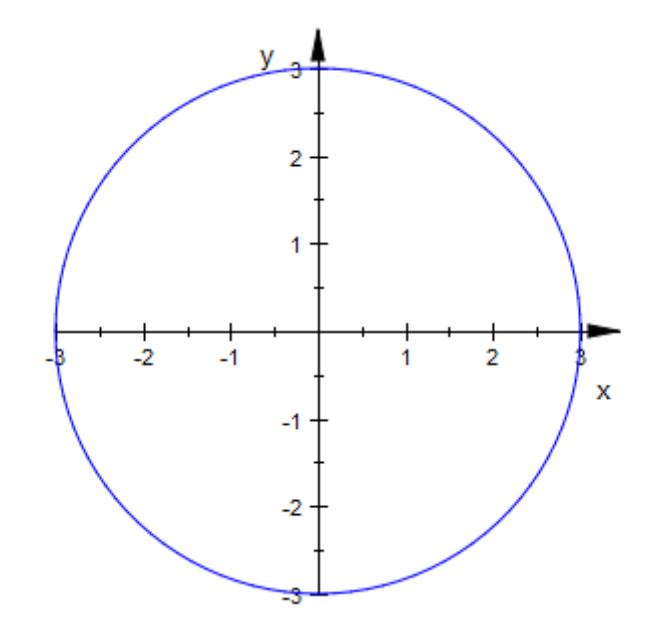

A center may be given as a list of coordinates:

```
plot(plot::Circle2d(1, [1, 1]),
     plot::Circle2d(2, [1, 2]),
     plot::Circle2d(3, [1, 3])):
```
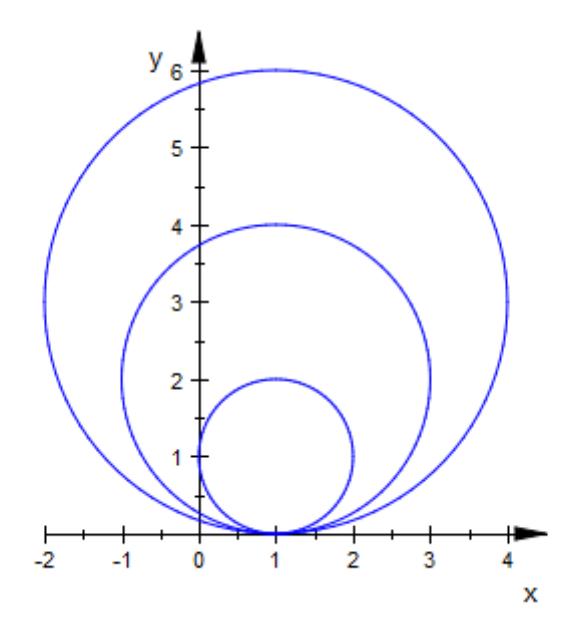

# **Example 2**

Radius and center of a circle can be animated. We plot an animated circle with a changing radius and a center moving on a spiral:

```
plot(plot::Curve2d([a*cos(2*a), a*sin(2*a)], a = 0..PI),
     plot::Point2d([a * cos(2 * a), a * sin(2 * a)], a = 0..PI,PointSize = 2*unit::mm),
     plot::Circle2d(0.2 + sin(a), [a*cos(2* a), a*sin(2* a)],a = 0..P1)
```
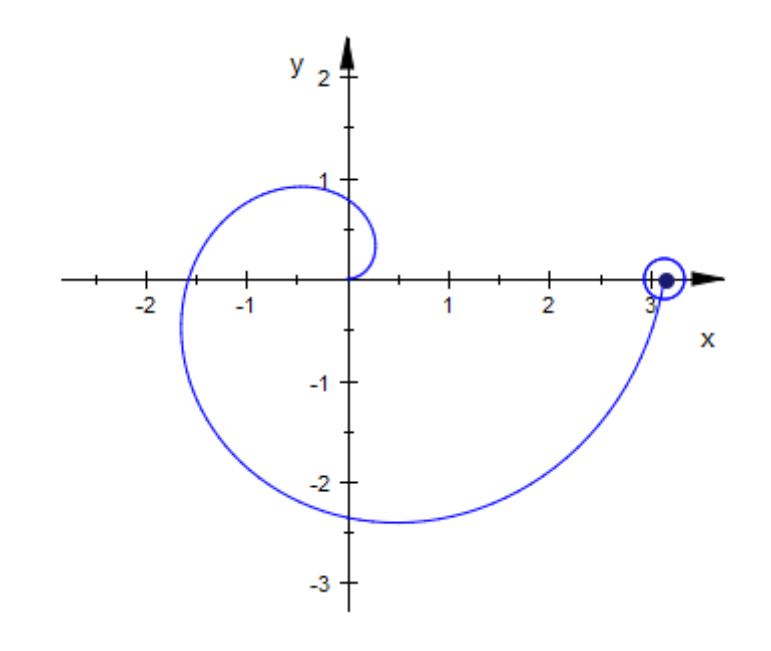

# **Example 3**

In three dimensions, a circle requires a normal vector. We animate this vector:

```
normal_ := plot::Arrow3d(
      [0, 0, 0],
      [sin(2*a), sin(a)*cos(2*a), cos(a)*cos(2*a)],a = 0..2*PI:
circle := plot::Circle3d(1, [0, 0, 0], normal_::To,
                         a = 0..2*PI, Filled):
plot(normal_, circle)
```
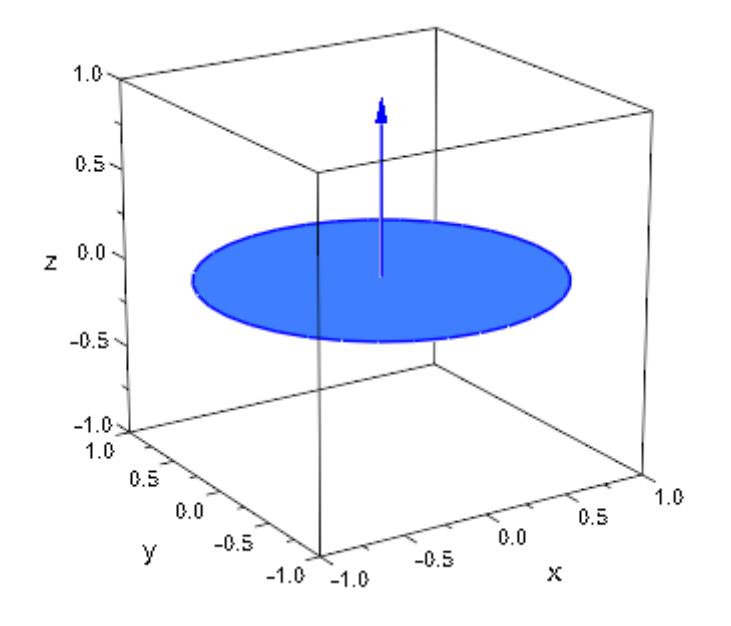

## **Parameters r**

The radius: a real numerical value or an arithmetical expression in the animation parameter a.

r is equivalent to the attribute Radius.

#### **x, y**

The center. The coordinates x, y must be real numerical values or arithmetical expressions in the animation parameter a. If no center is specified, a circle centered at the origin is created.

x, y are equivalent to the attributes CenterX, CenterY.

**a**

Animation parameter, specified as  $a = a_{min} \cdot a_{max}$ , where  $a_{min}$  is the initial parameter value, and  $a_{max}$  is the final parameter value.

# **plot::Circle2d**

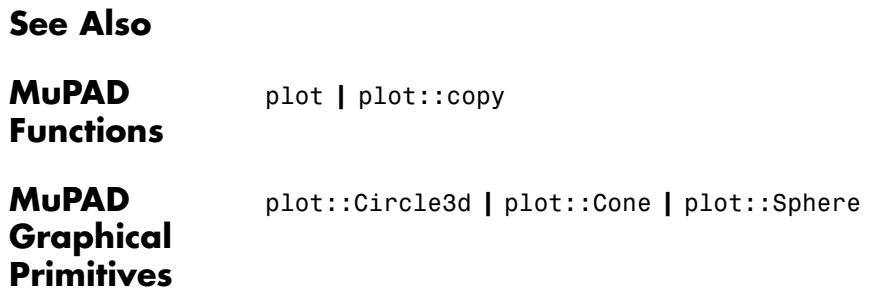

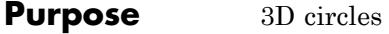

**Syntax** plot::Circle3d(r, <[x, y, z]>, <a =  $a_{min}$  ..  $a_{max}$ >, options) plot::Circle3d(r, [x, y, z], [n<sub>x</sub>, n<sub>v</sub>, n<sub>z</sub>], <a =  $a_{min}$  ..  $a_{max}$ >, options)

## **Description** plot::Circle3d(r, [x, y, z], [ n<sub>x</sub>, n<sub>y</sub>, n<sub>z</sub>]) creates a 3D circle with radius *r*, center  $(x, y, z)$ , and normal vector  $(n_x, n_y, n_z)$ .

Per default circles are drawn as lines both in 2D and 3D. The attribute LineColor or, equivalently, Color serves for setting the line color.

Use the attribute Filled = TRUE to create circular discs in 3D.

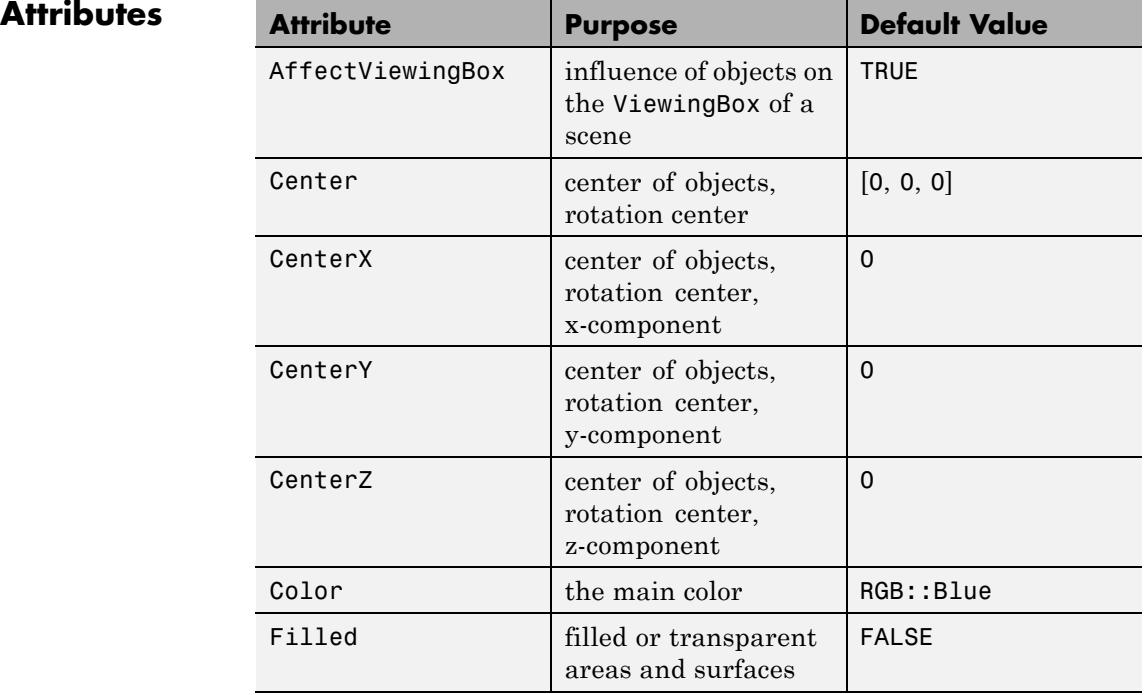

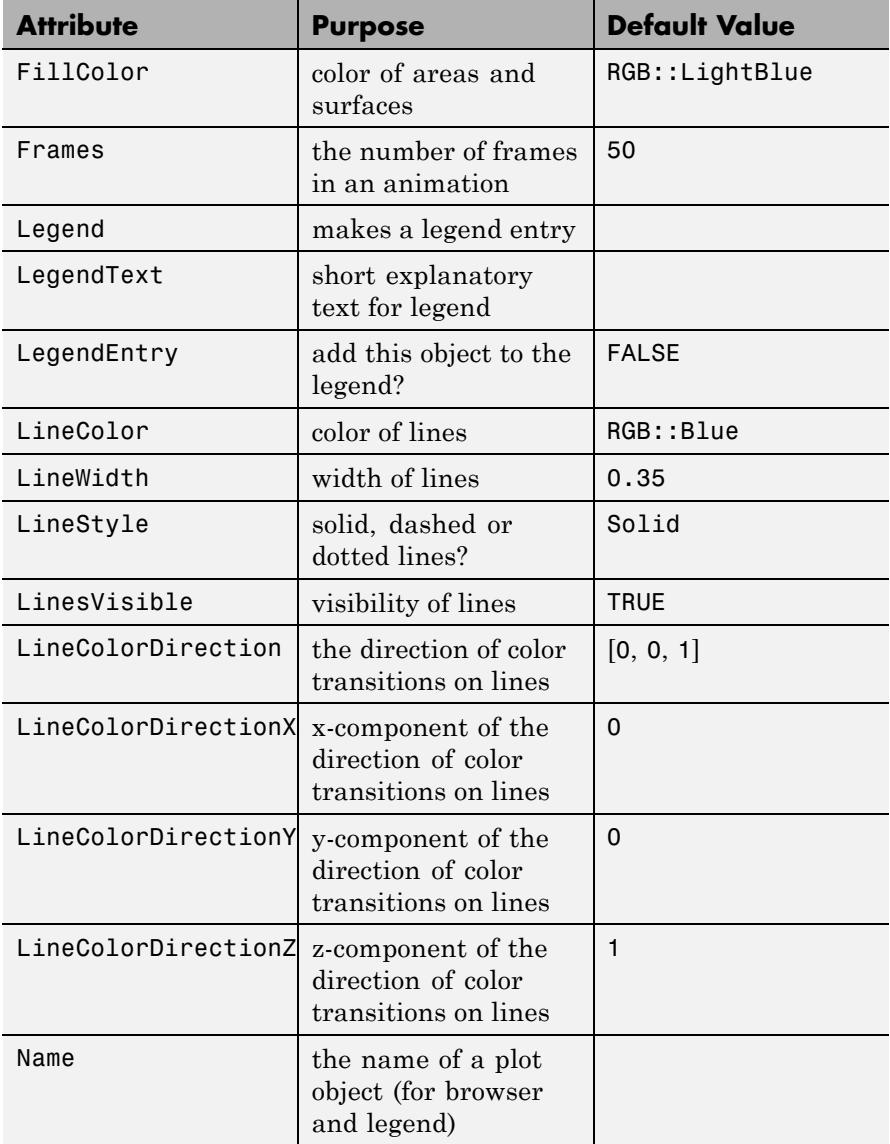
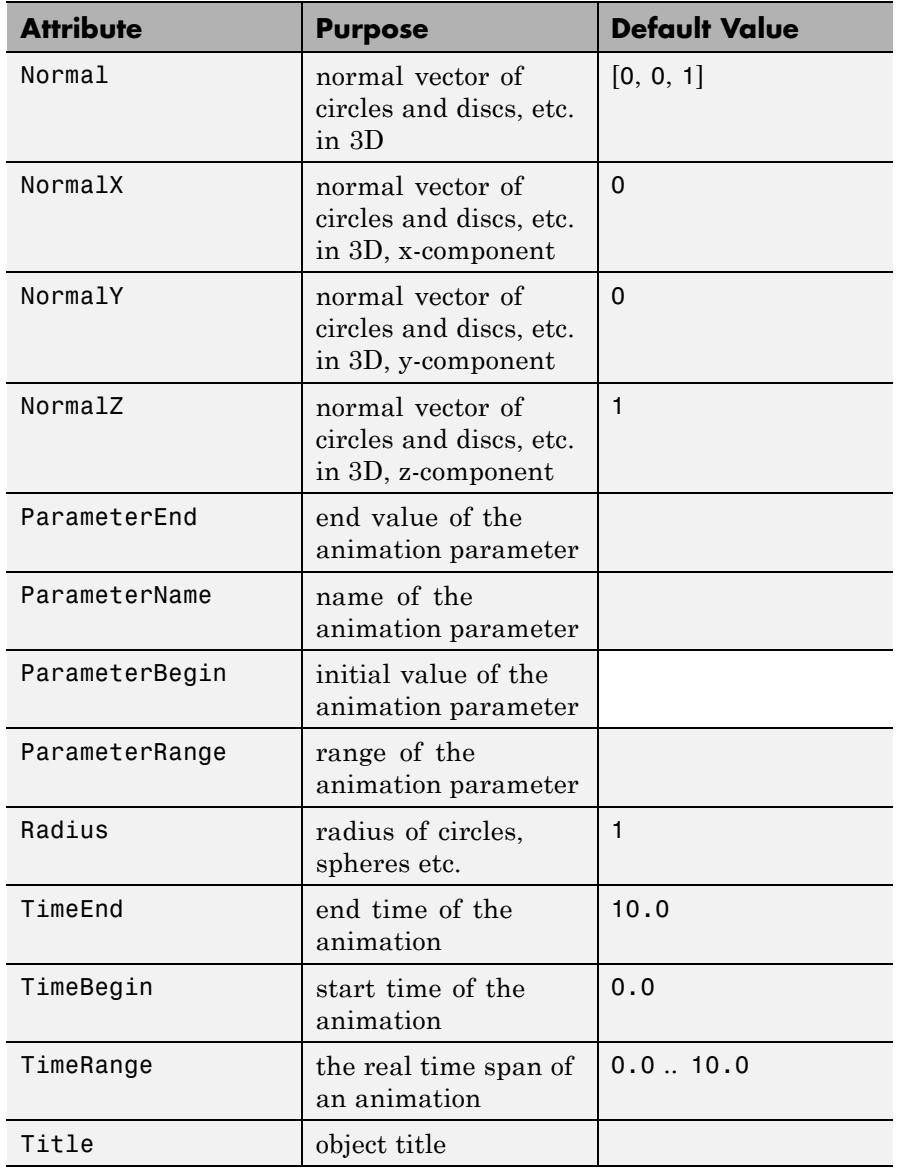

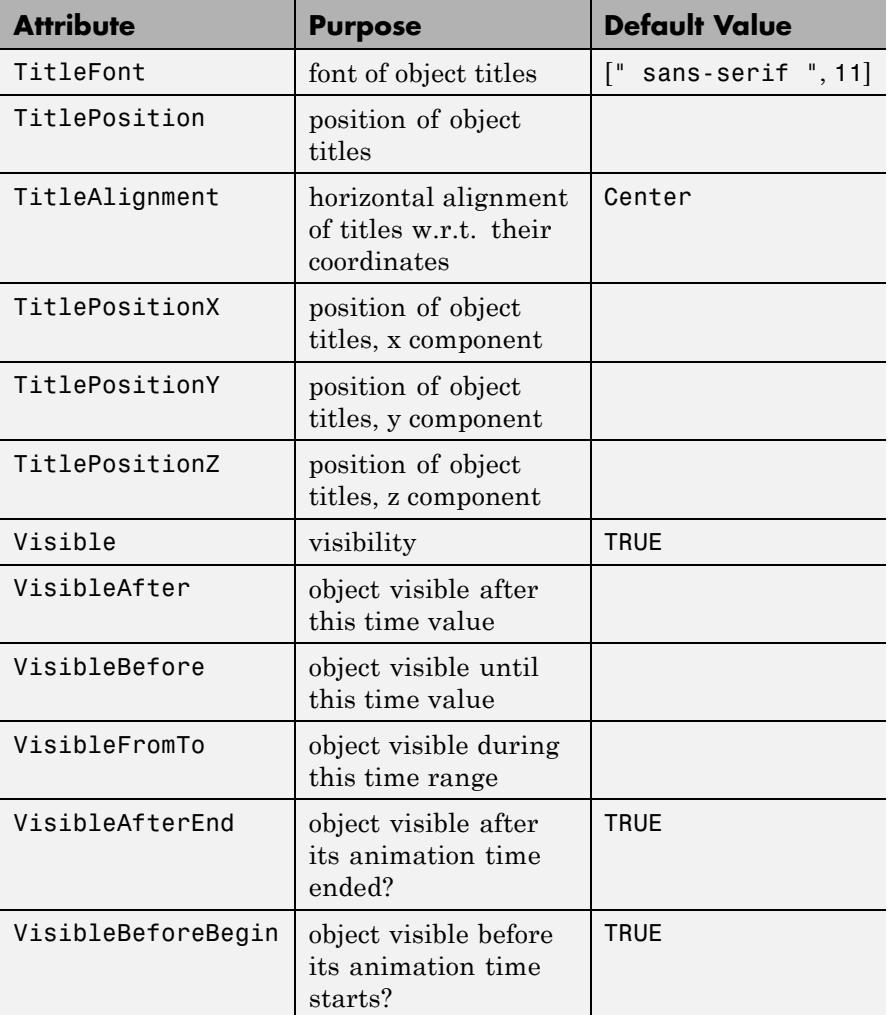

## **Examples Example 1**

Circles centered at the origin are created if only a radius is specified:

#### plot(plot::Circle2d(3)):

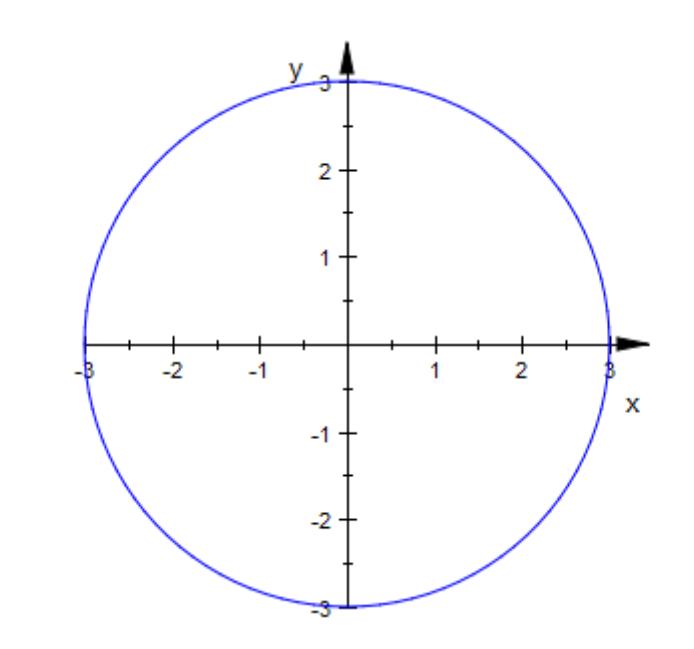

A center may be given as a list of coordinates:

```
plot(plot::Circle2d(1, [1, 1]),
     plot::Circle2d(2, [1, 2]),plot::Circle2d(3, [1, 3])):
```
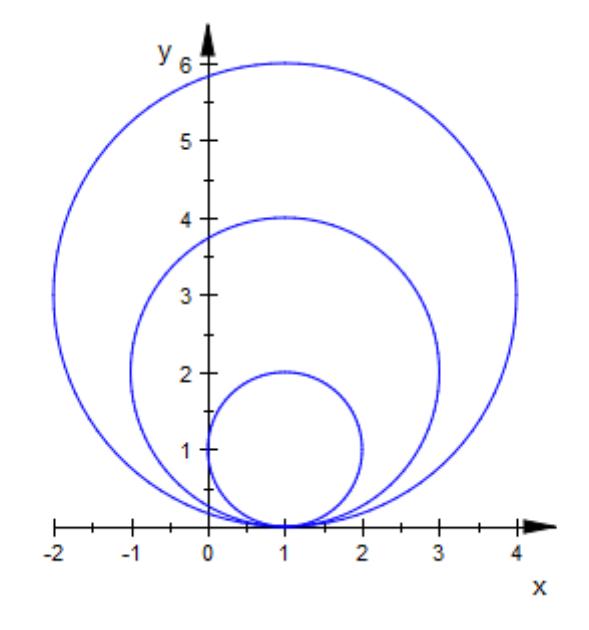

Radius and center of a circle can be animated. We plot an animated circle with a changing radius and a center moving on a spiral:

```
plot(plot::Curve2d([a * cos(2 * a), a * sin(2 * a)], a = 0..PI),plot::Point2d([a * cos(2 * a), a * sin(2 * a)], a = 0..PI,PointSize = 2*unit::mm),
     plot::Circle2d(0.2 + sin(a), [a*cos(2* a), a*sin(2* a)],a = 0..P1)
```
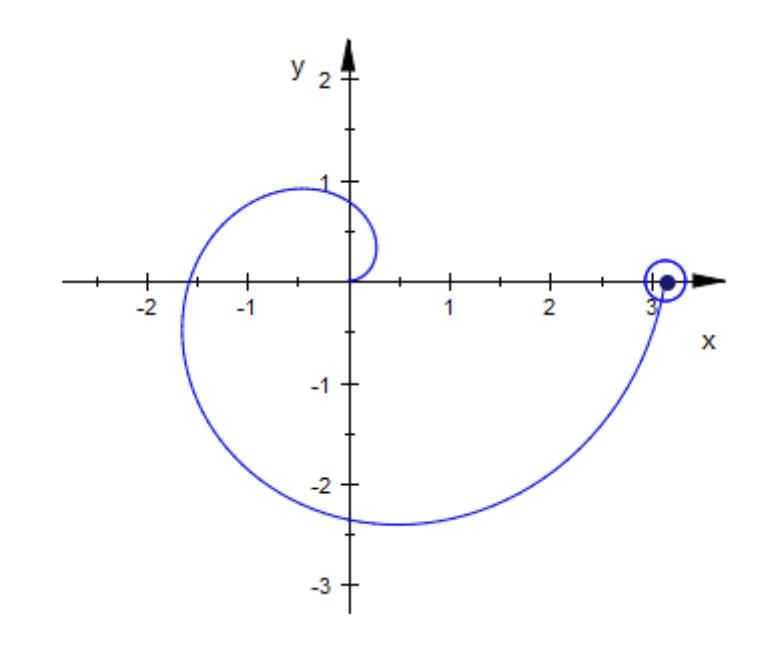

In three dimensions, a circle requires a normal vector. We animate this vector:

```
normal_ := plot::Arrow3d(
      [0, 0, 0],
      [sin(2*a), sin(a)*cos(2*a), cos(a)*cos(2*a)],a = 0..2*PI:
circle := plot::Circle3d(1, [0, 0, 0], normal_::To,
                         a = 0..2*PI, Filled):
plot(normal_, circle)
```
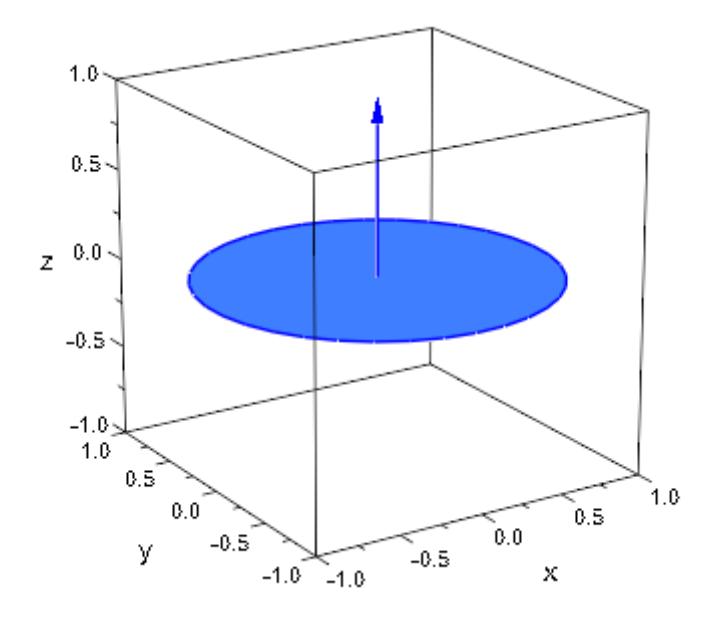

#### **Parameters r**

The radius: a real numerical value or an arithmetical expression in the animation parameter a.

r is equivalent to the attribute Radius.

#### **x, y, z**

The center. The coordinates x, y, z must be real numerical values or arithmetical expressions in the animation parameter a. If no center is specified, a circle centered at the origin is created.

x, y, z are equivalent to the attributes CenterX, CenterY, CenterZ.

#### $n_x$ ,  $n_y$ ,  $n_z$

The normal vector. The components  $n_x$ ,  $n_y$ ,  $n_z$  must be real numerical values or arithmetical expressions in the animation parameter a. If no normal is specified, the normal (0, 0, 1) is used.

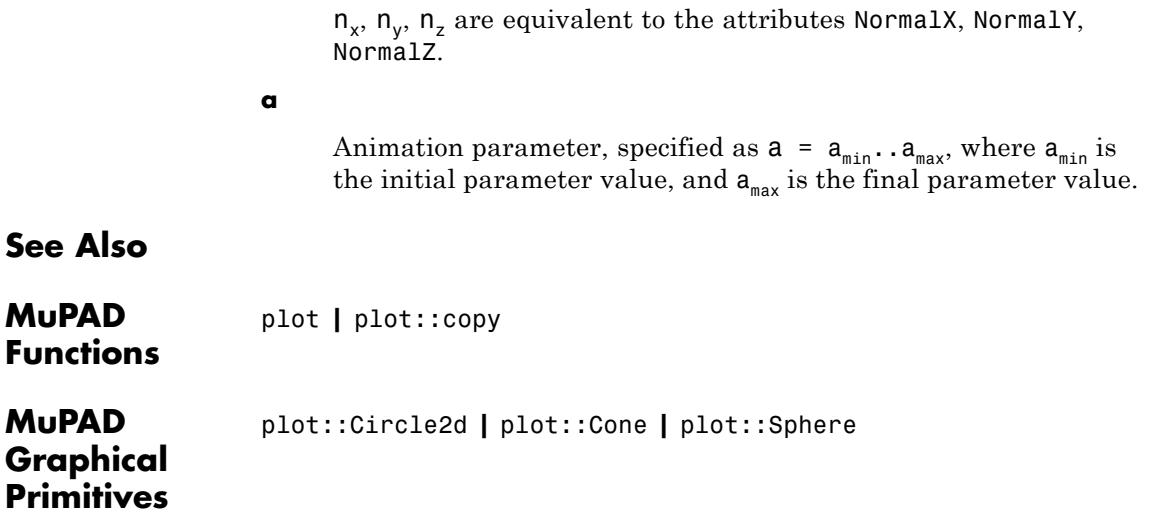

# **plot::Cone**

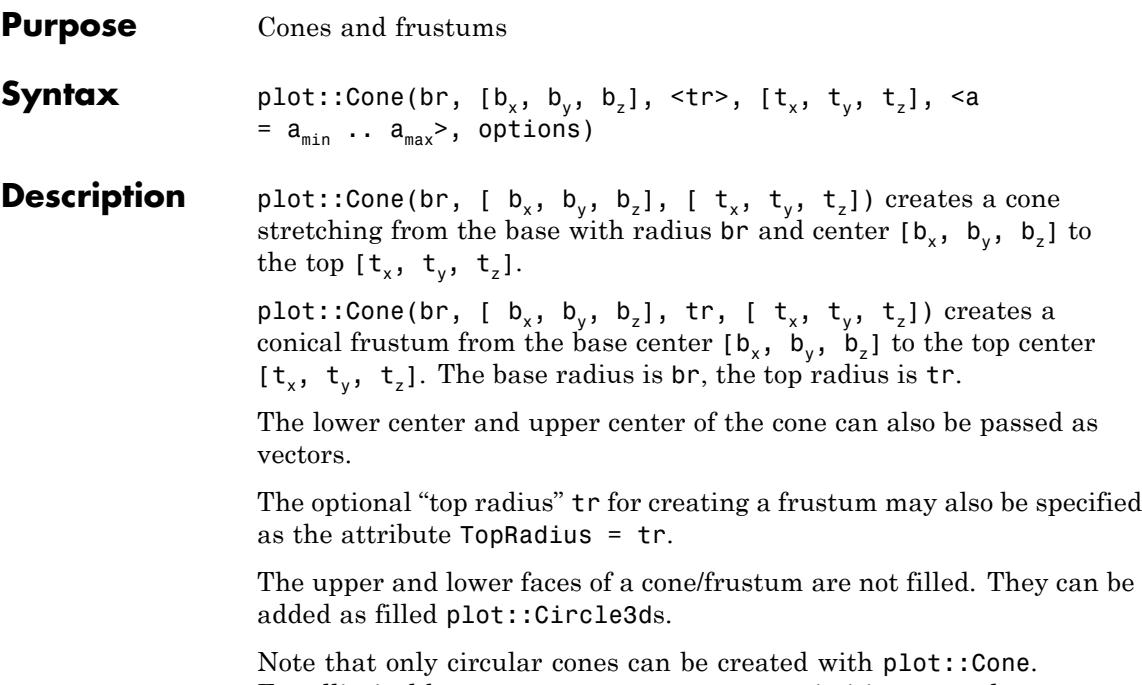

For elliptical bases, use a plot::Surface primitive or apply a plot::Scale3d transformation.

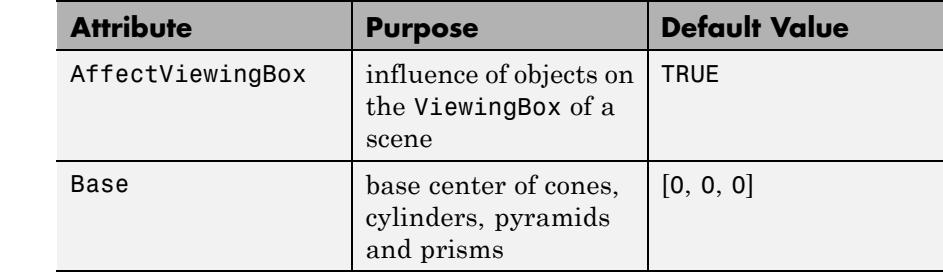

## **Attributes**

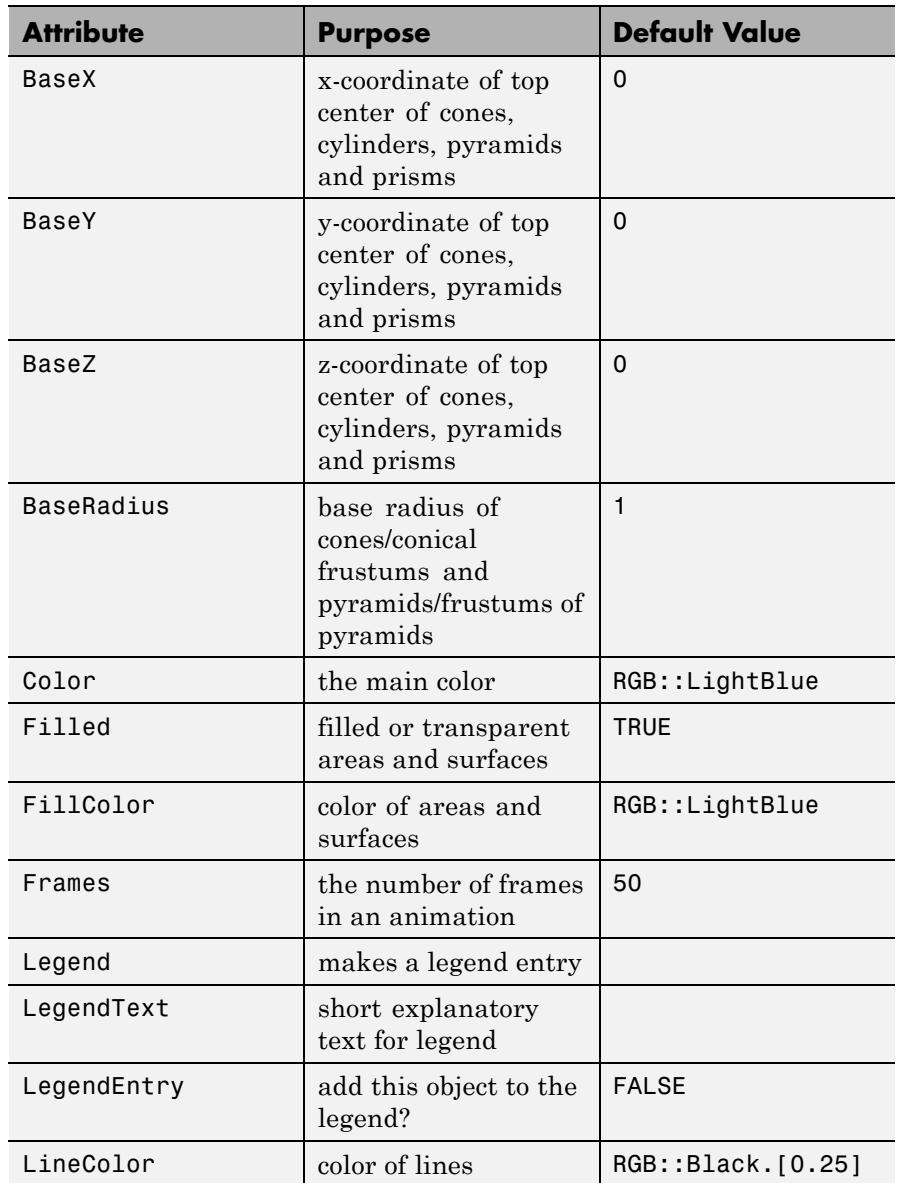

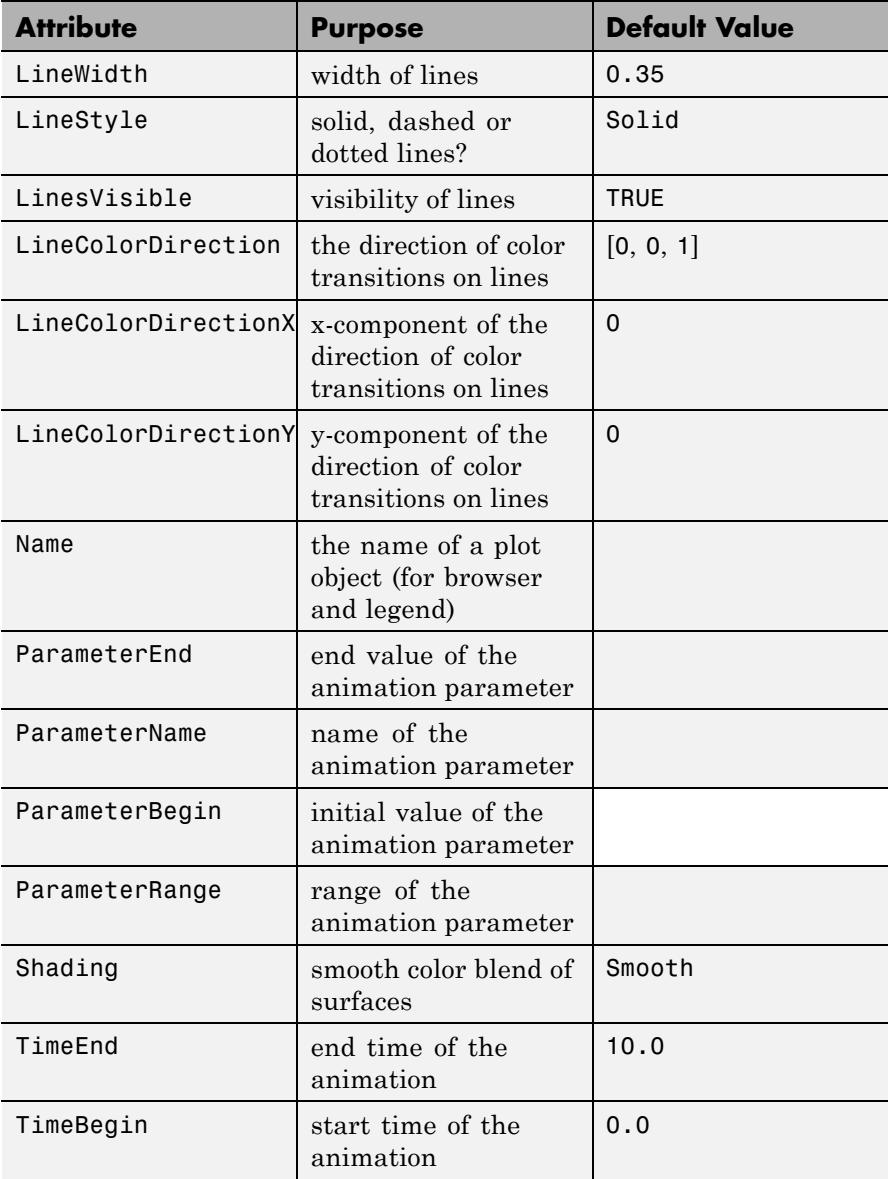

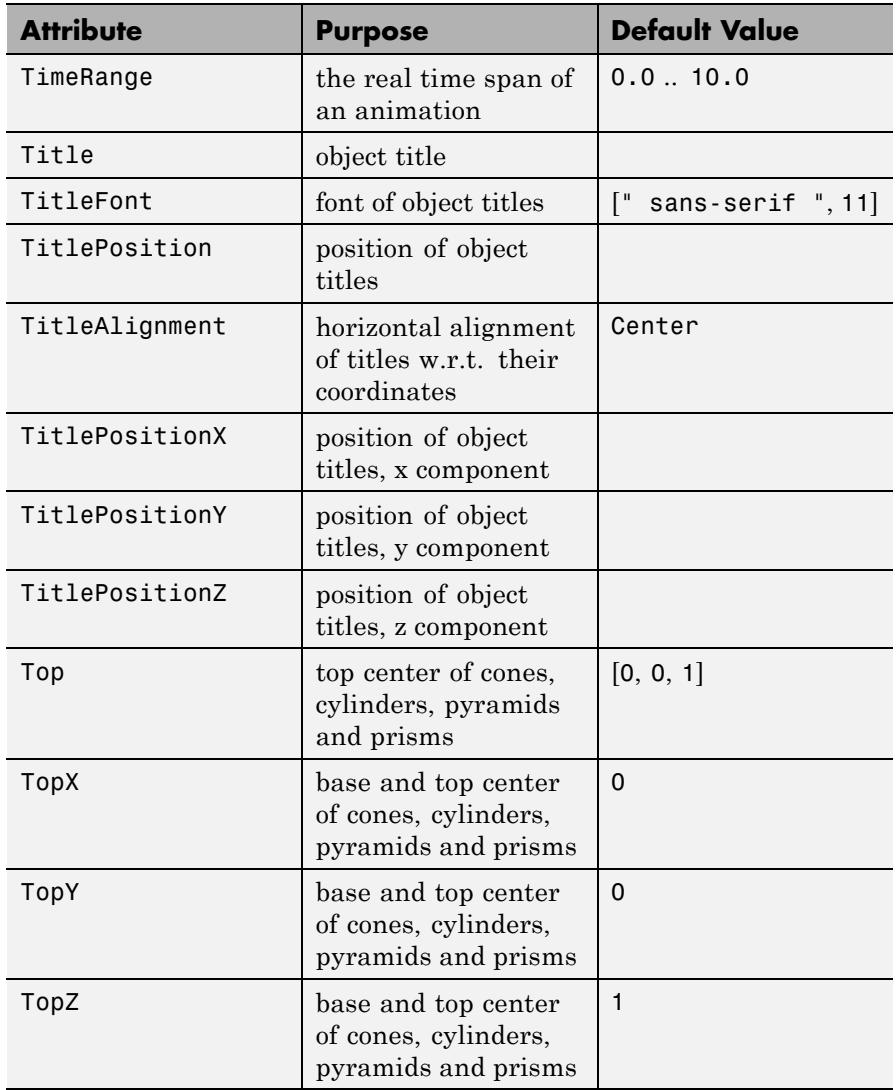

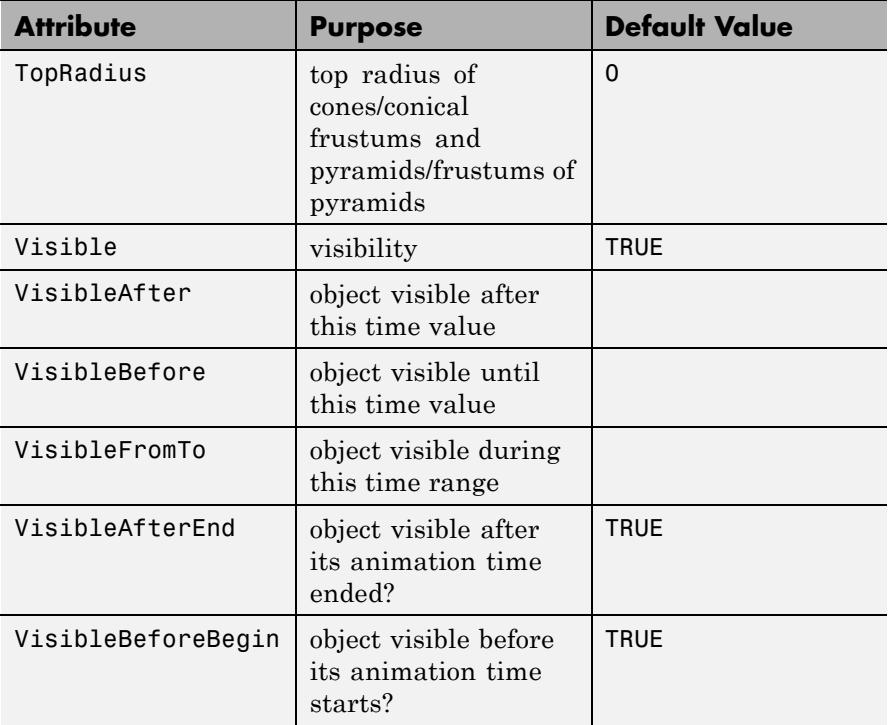

## **Examples Example 1**

We draw a cone with base radius 6:

plot(plot::Cone(6, [0, 0, 0], [0, 0, 10])):

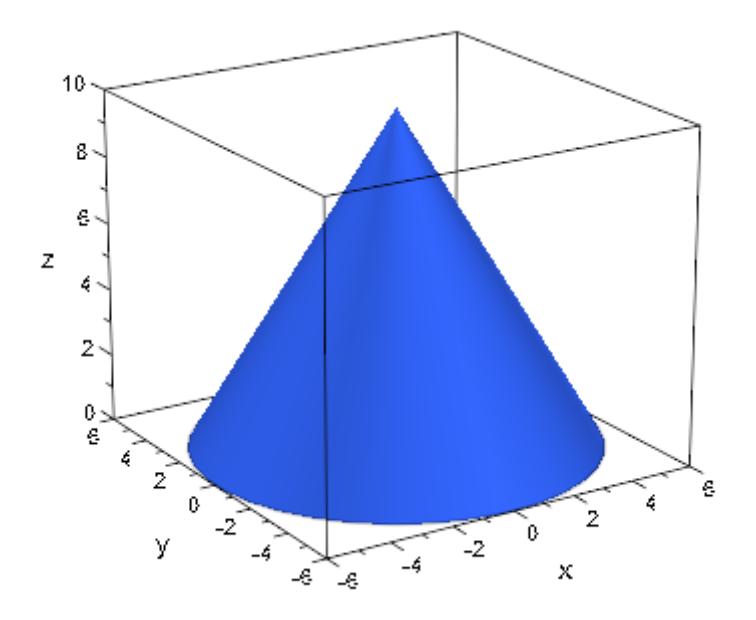

We create a conical frustum by specifying a non-zero top radius. Note that no discs are attached to the base and the top. You can look through the frustum:

```
br := 16: base := [3, 4, 5]:
tr:= 7: top := [11, 12, 13]:
plot(plot::Cone(br, base, tr, top, FillColor = RGB::Red)):
```
# **plot::Cone**

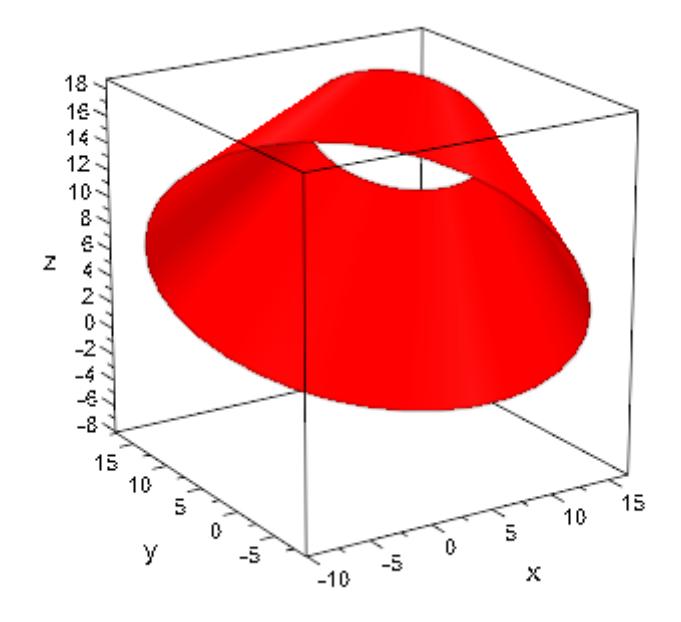

We add the discs at the base and the top. Their normals n are given as the vector from the base to the top:

```
n := zip(top, base, _subtract):
plot(plot::Circle3d(br, base, n, Filled = TRUE),
     plot::Circle3d(tr, top, n, Filled = TRUE),
     plot::Cone(br, base, tr, top),
     LinesVisible = FALSE, FillColor = RGB::Red):
```
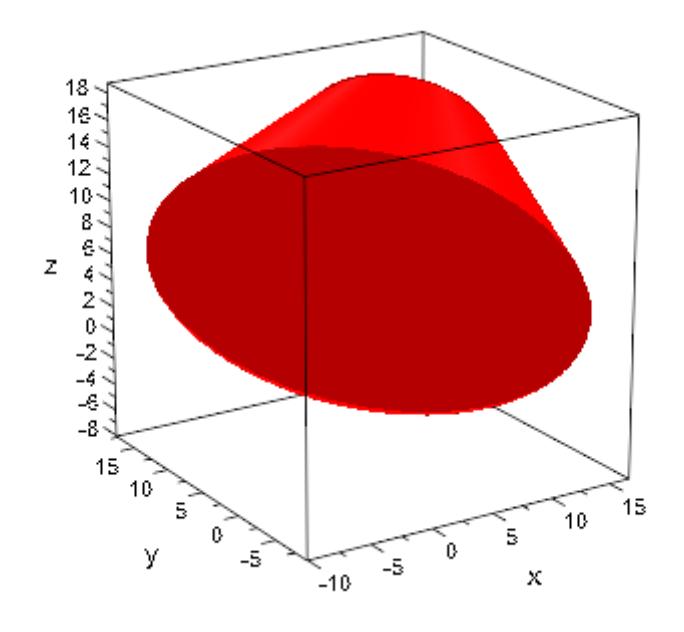

delete br, base, tr, top, n:

A tube or cylinder (in the mathematical sense, i.e., the lateral sides of a physical cylinder) is a special case of a conical frustum with the same top and bottom radius:

plot(plot::Cone(6, [0, 0, 0], 6, [11, 12, 13], FillColor = RGB::Yellow, LinesVisible = TRUE)):

# **plot::Cone**

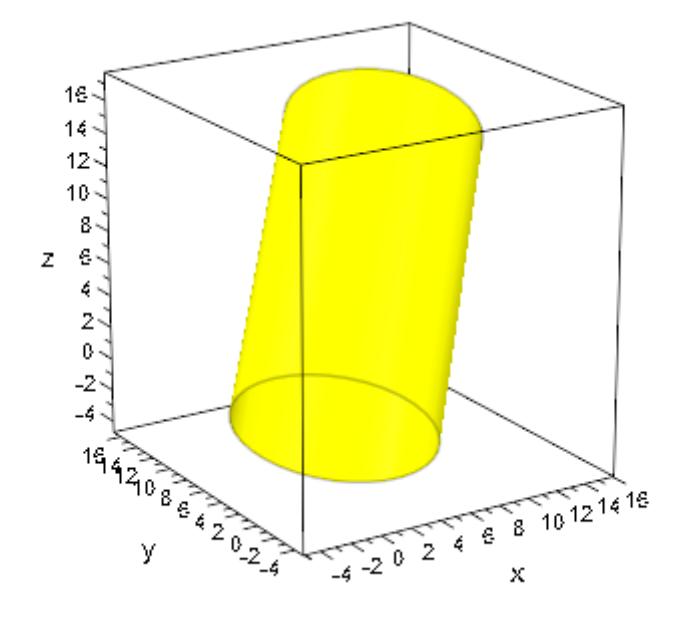

### **Example 4**

Bottom and top radii and centers can be animated:

```
plot(plot::Cone(sin(a)^2, [sin(2*a), cos(2*a), 0],
                cos(a)^2, [cos(2*a), sin(2*a), 1],
                a = 0..PI, FillColor = RGB::Green)):
```
## **plot::Cone**

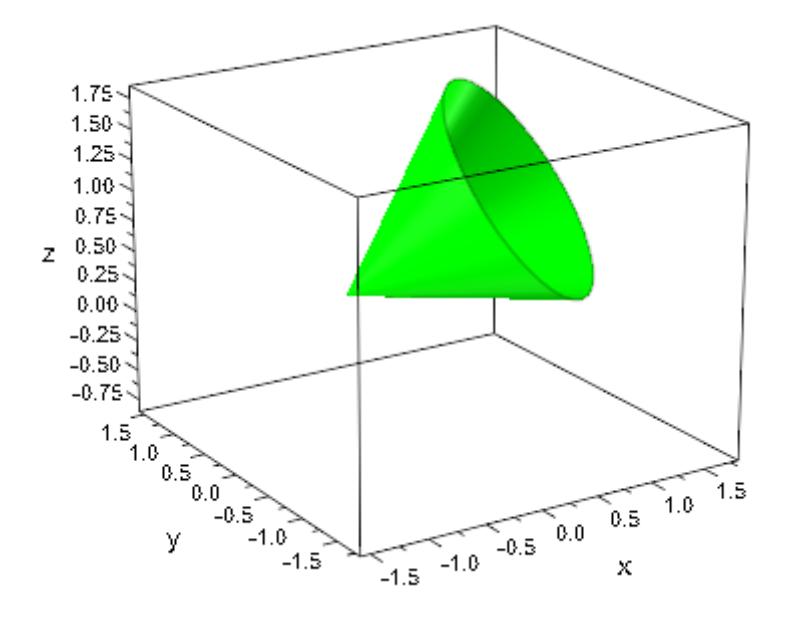

#### **Parameters br**

The base radius of the cone. This must be a real numerical value or an arithmetical expression of the animation parameter a.

br is equivalent to the attribute BaseRadius.

#### $\mathbf{b}_{\mathbf{x}}$ ,  $\mathbf{b}_{\mathbf{y}}$ ,  $\mathbf{b}_{\mathbf{z}}$

The lower center point. The coordinates  $b_x$ ,  $b_y$ ,  $b_z$  must be real numerical values or arithmetical expressions of the animation parameter a.

 $b_x$ ,  $b_y$ ,  $b_z$  are equivalent to the attributes BaseX, BaseY, BaseZ.

#### **tr**

The top radius of the cone/conical frustum. This must be a real numerical value or an arithmetical expression of the animation

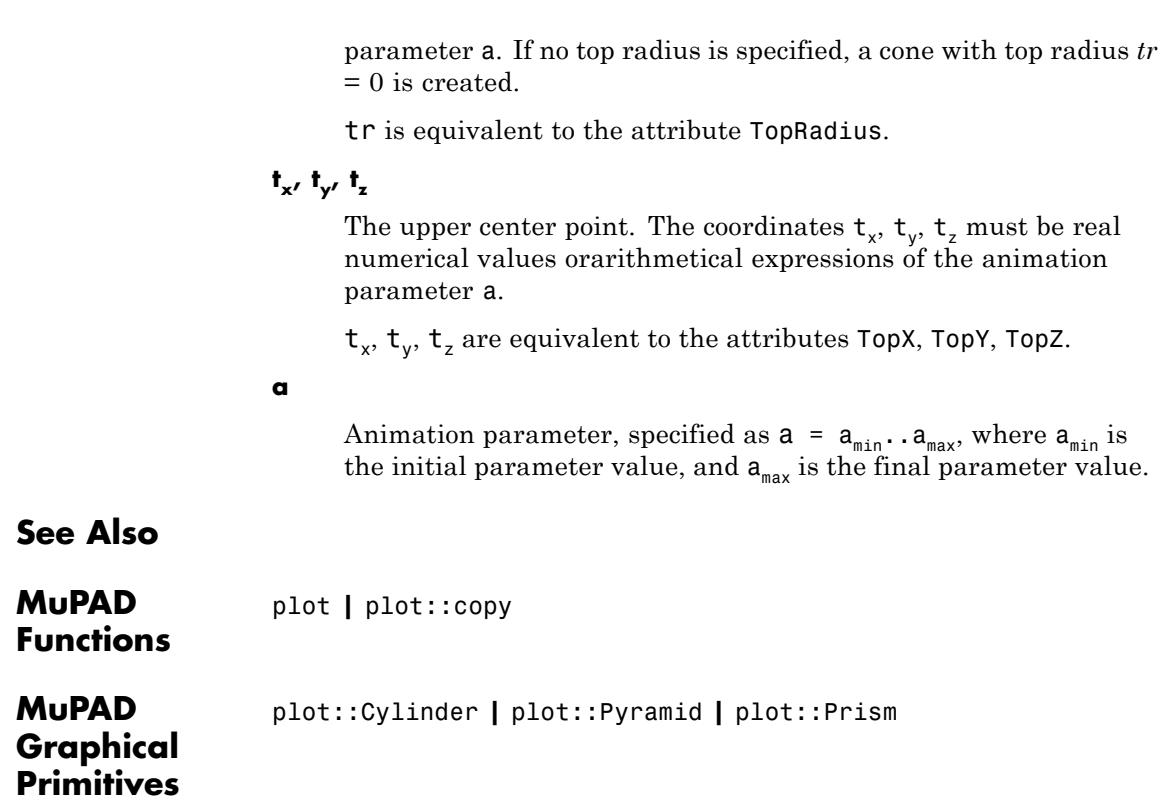

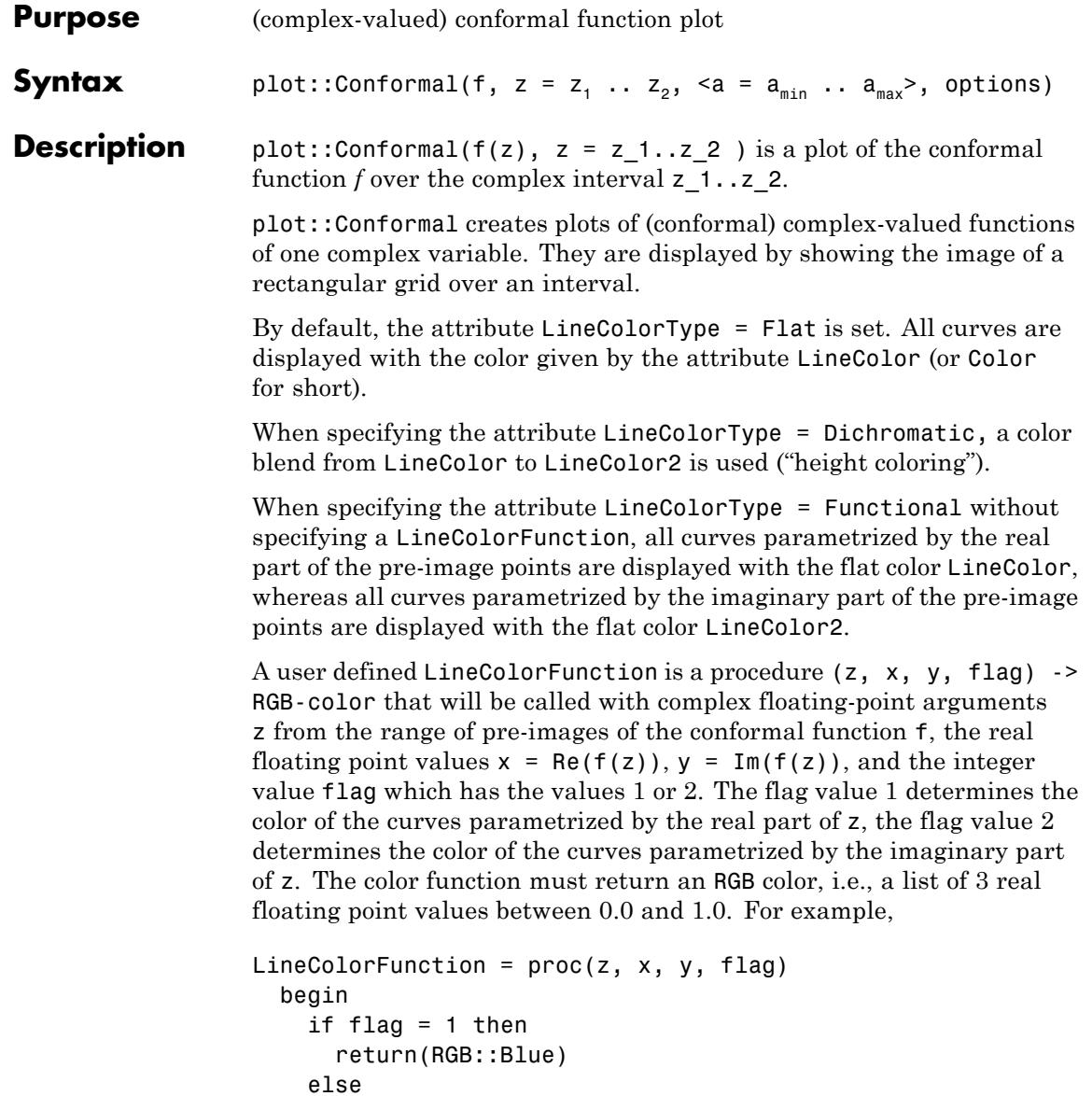

```
return(RGB::Red)
  end_if;
end_proc
```
displays all curves parametrized by Re(z) in blue, while the orthogonal curves, parametrized by Im(z), are displayed in red.

See the examples in the documentation of RGB for another way of displaying complex functions.

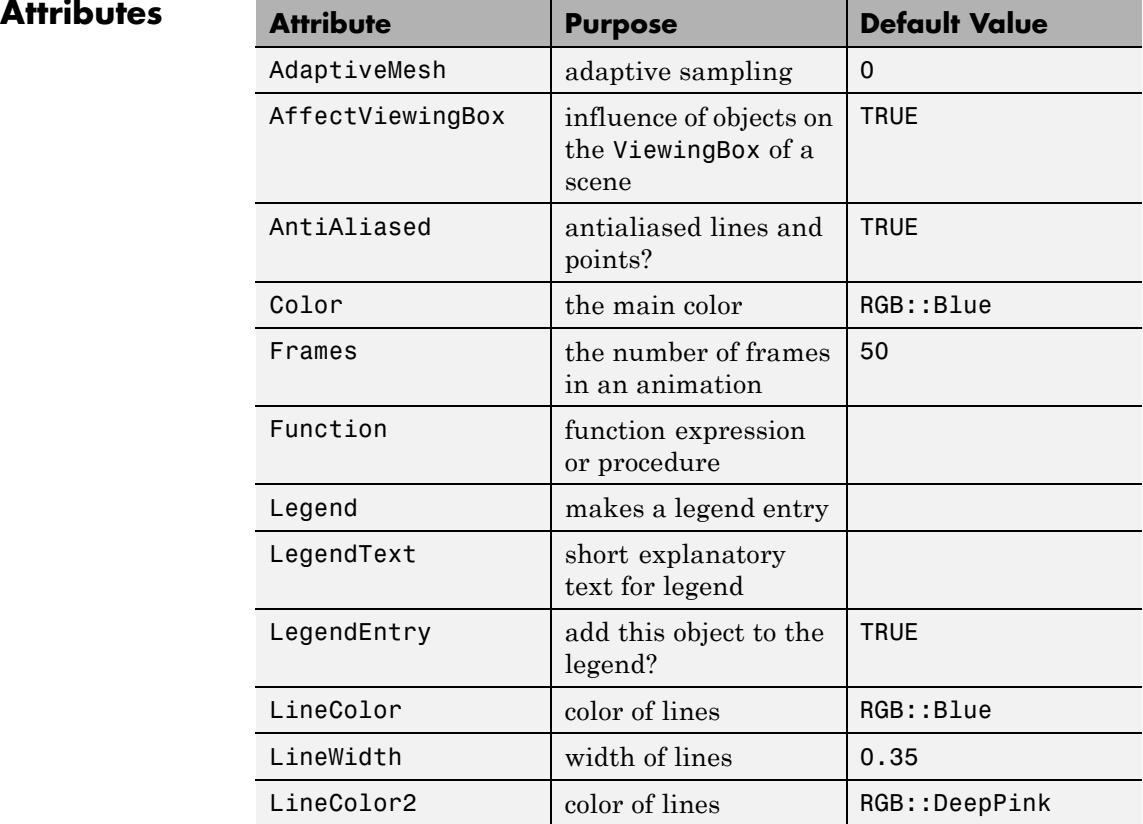

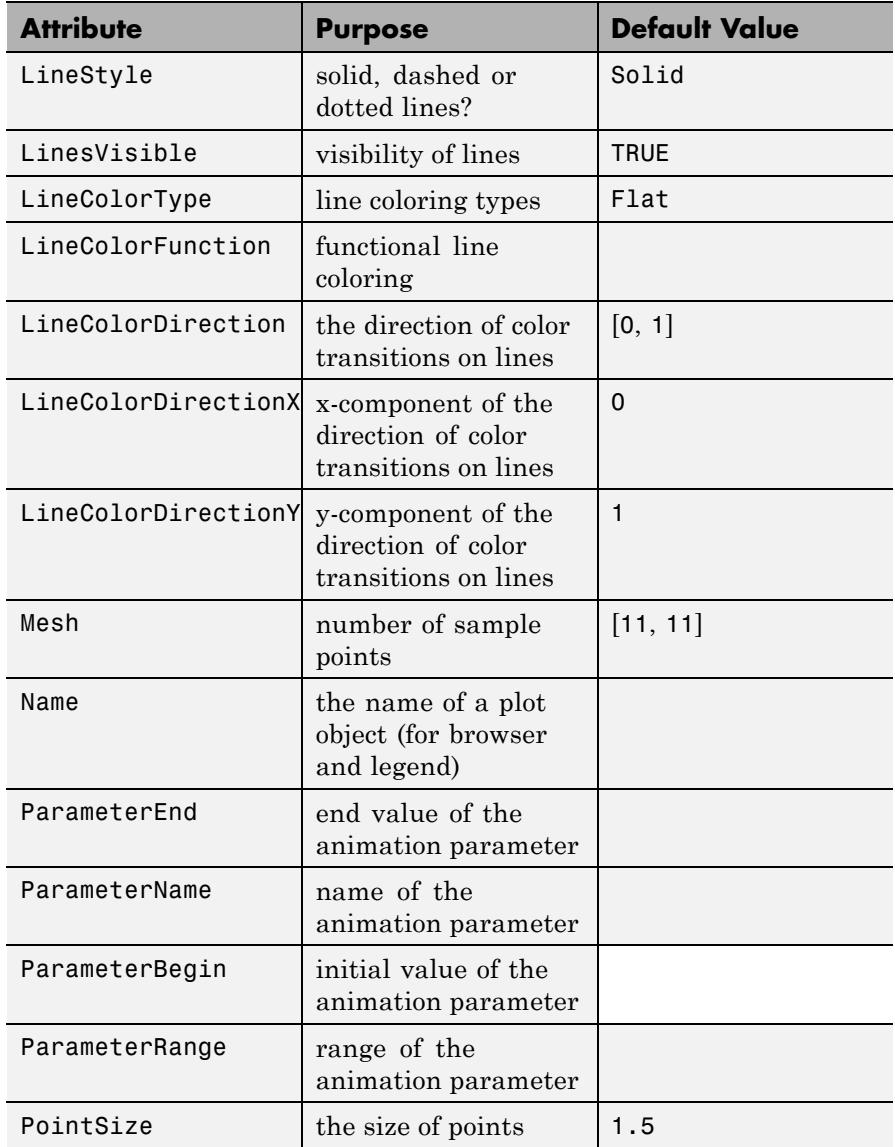

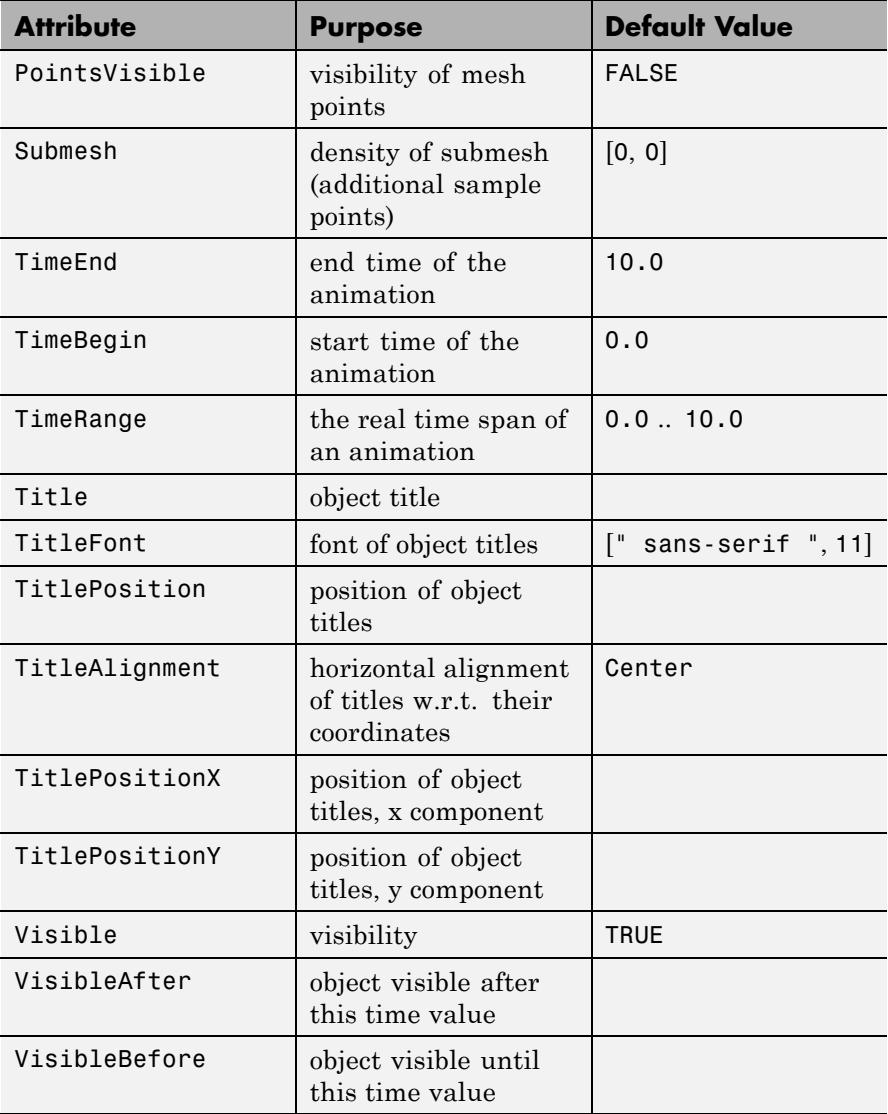

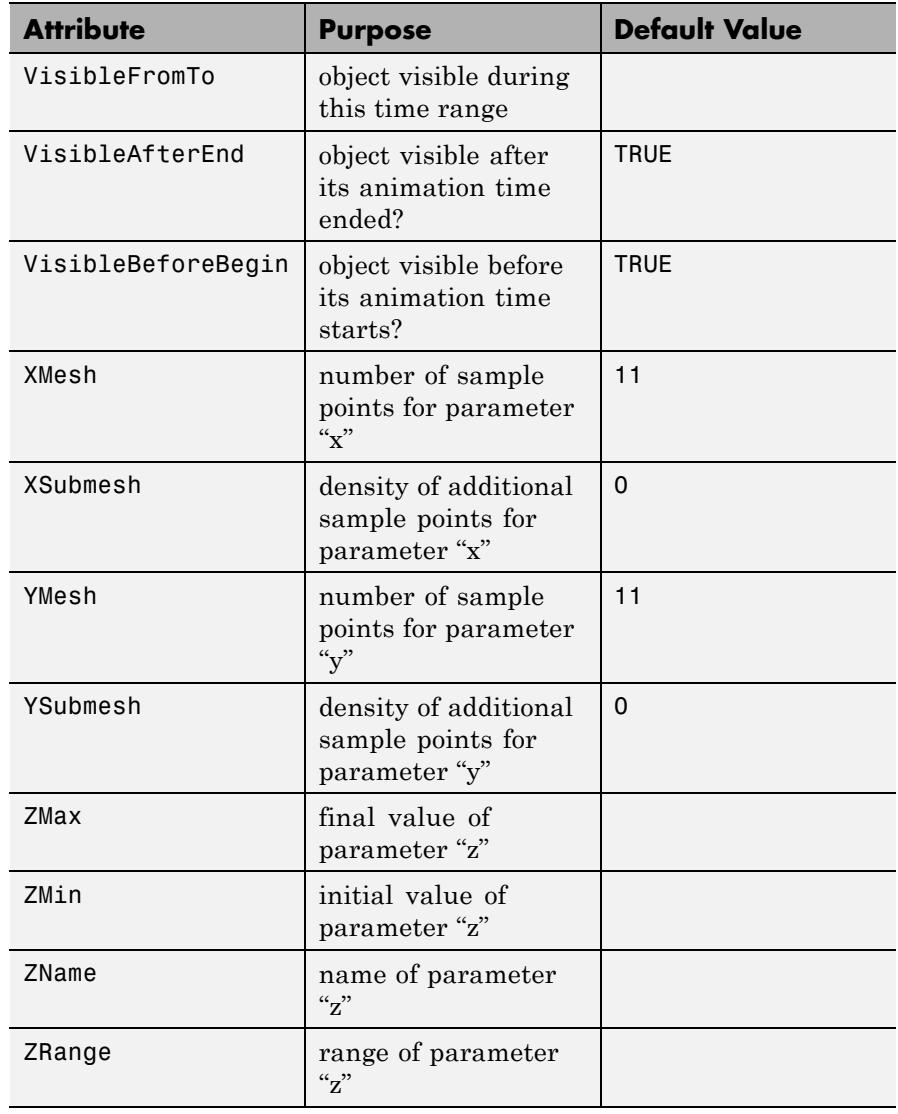

## **Examples Example 1**

By plotting the identity function, we are presented the pre-image used by plot::Conformal:

```
plot(plot::Conformal(z, z = 0..1+I))
```
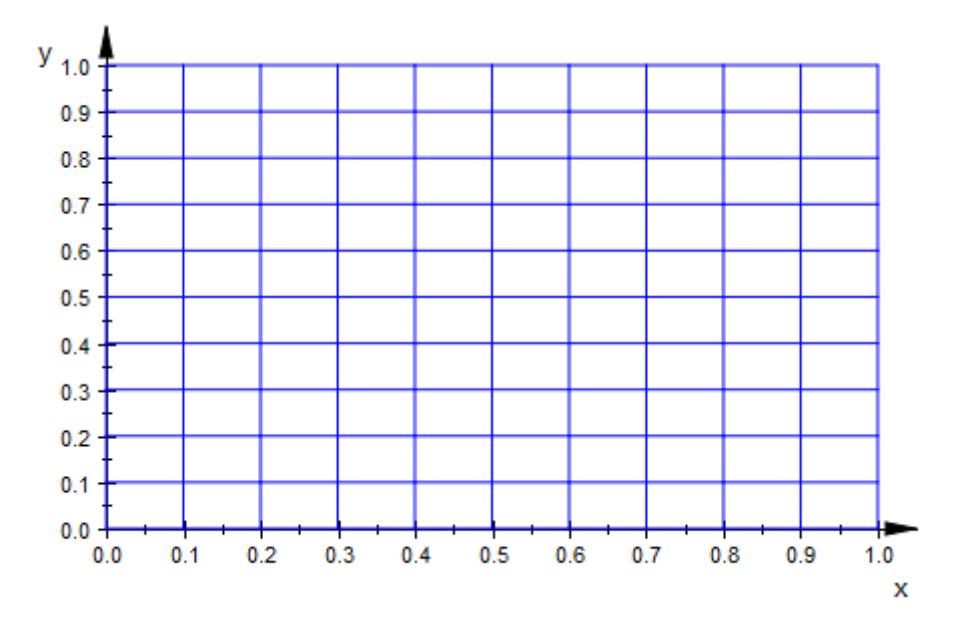

The important property of conformal functions, as far as plots are concerned, is that orthogonal lines are mapped onto curves meeting orthogonally:

 $plot(plot::Conformal(z<sup>2</sup>, z = 0..1+I))$ 

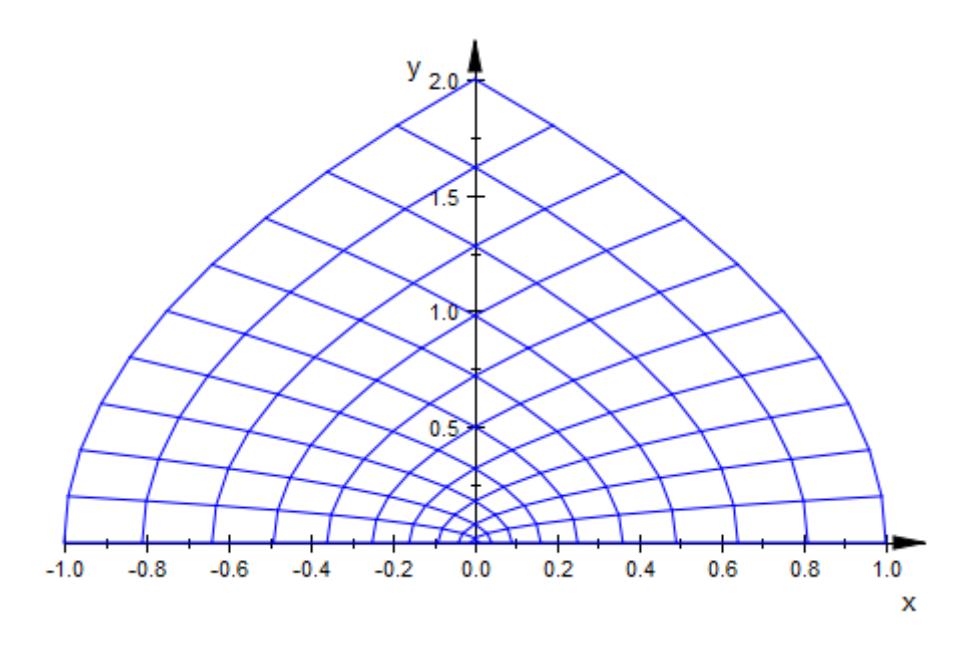

This property allows to visually detect overlapping regions (in some cases); in the following example this is the case in the left semi-plane:

plot(plot::Conformal( $z^{\wedge}(3/2)$ ,  $z = -1 - I...1+I)$ )

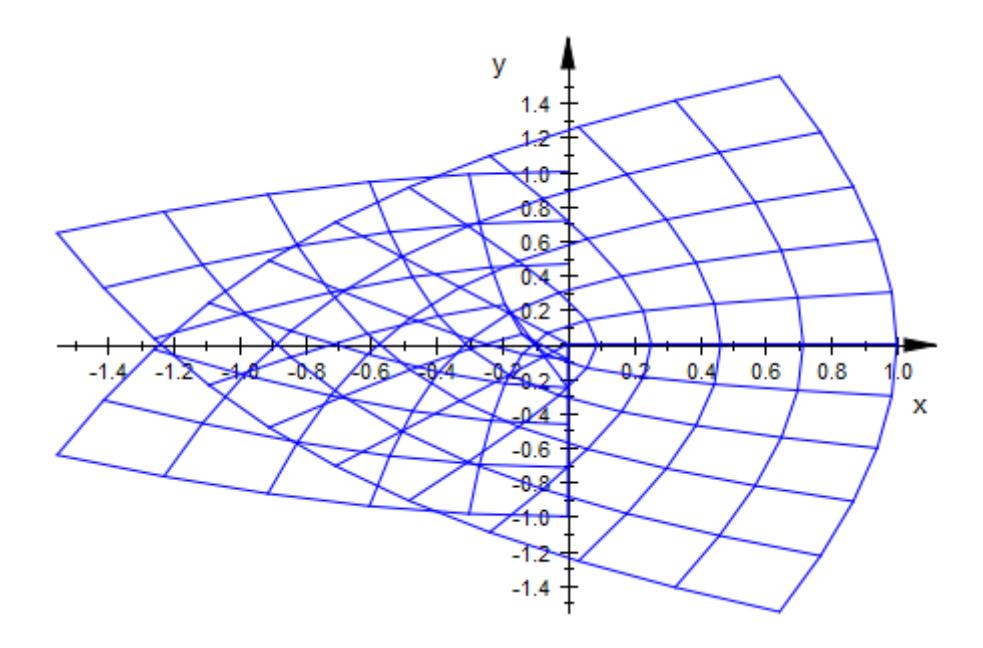

The default mesh may in some cases be too coarse:

 $plot(plot::Conformal(sin(z<sup>2</sup>), z = 0..1+I))$ 

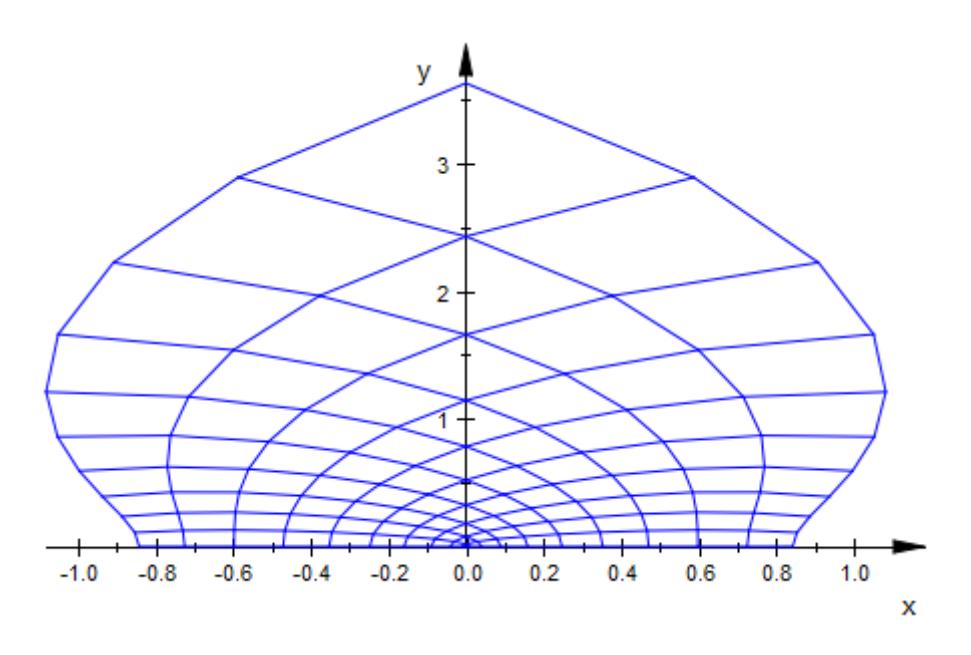

There are at least three ways of improving this plot. Firstly, we can set Mesh to a higher value:

 $plot(plot::Conformal(sin(z<sup>2</sup>), z = 0..1+I, Mesh = [50, 50]))$ 

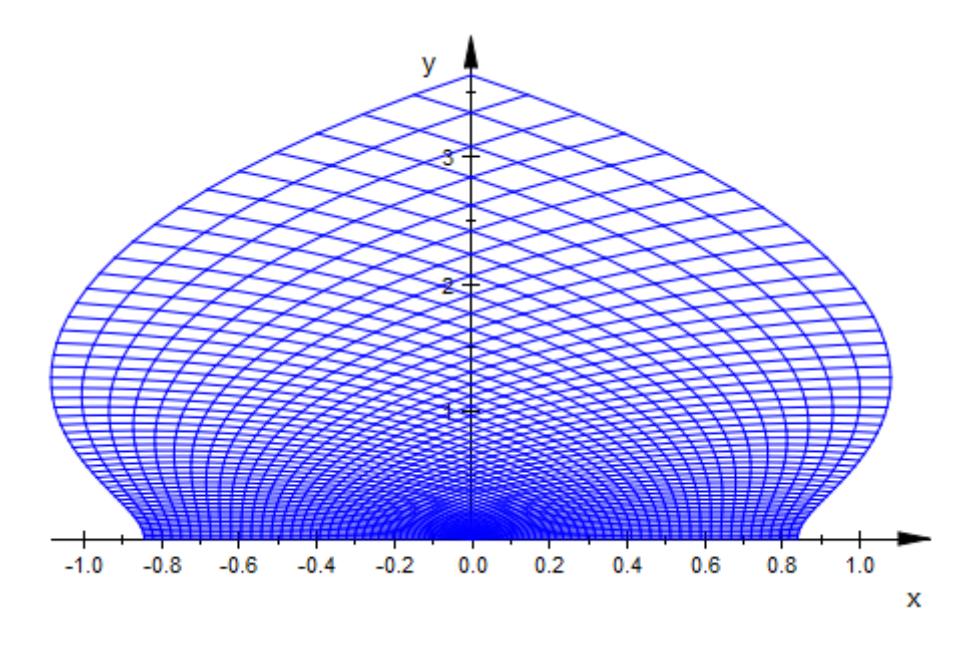

Another option would be to increase Submesh to get smoother, not more, lines:

 $plot(plot::Conformal(sin(z<sup>2</sup>), z = 0..1+I, Submesh = [2, 2]))$ 

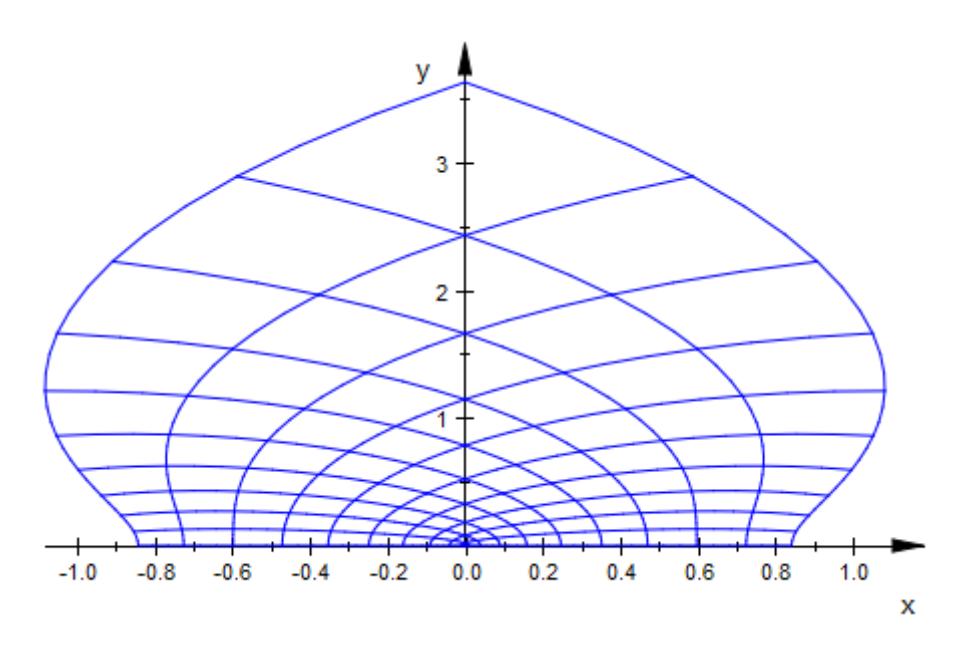

Finally, we can also ask for an adaptive refinement of the submesh by setting AdaptiveMesh to some positive value:

 $plot(plot::Conformal(sin(z<sup>2</sup>), z = 0..1+I, AdaptiveMesh = 2))$ 

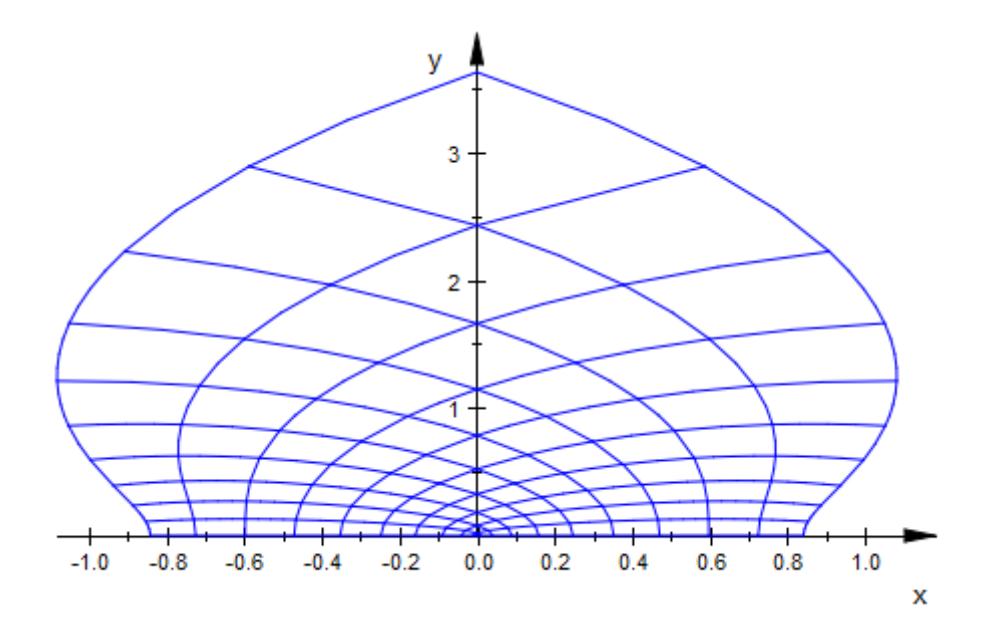

Here is the image of the complex rectangle  $0 \le Re(z) \le x$ ,  $0 \le \mathfrak{I}(z) \le 1$ under the map  $z \rightarrow b \text{esselJ}(0, z)$ . We choose *x* as the second positive root of  $Im(besselJ(0, x + I))$ :

```
numeric::solve(Im(besselJ(0, x + I)), x = i ... i+1) $ i = 0..7\{0.0\}, \varnothing, \varnothing, \{3.791394324\}, \varnothing, \varnothing, \{6.993364687\}, \varnothing
```

```
plot(plot::Conformal(besselJ(0, z), z = 0 ... 6.9934 + I,Mesh = [31, 10])
```
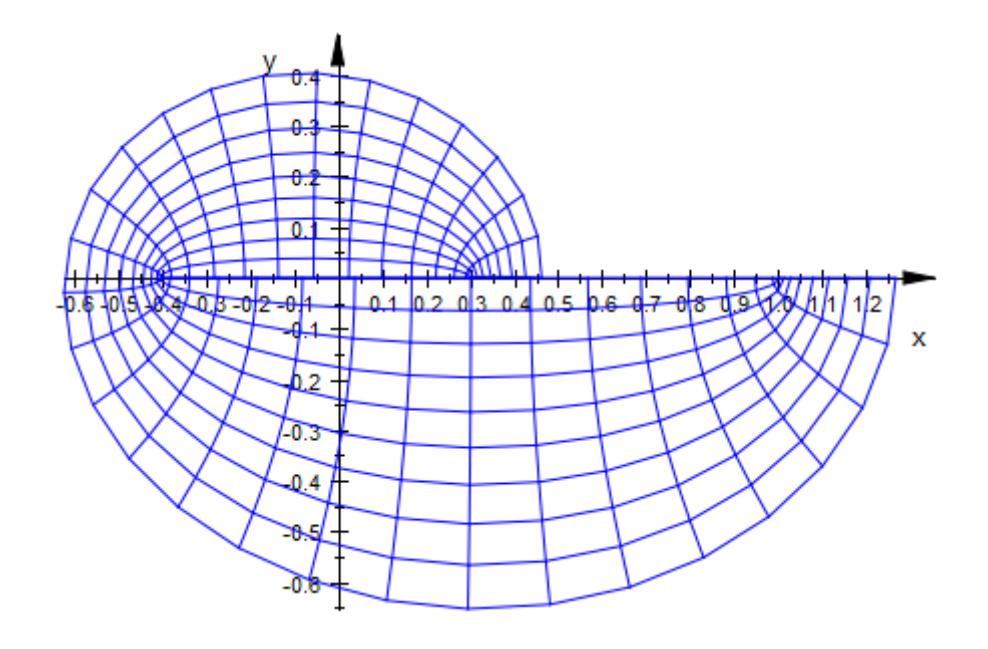

#### **Parameters f**

An expression in z and the animation parameter, if present. Expected to be conformal in z.

f is equivalent to the attribute Function.

**z**

The independent variable: An identifier or indexed identifier.

z is equivalent to the attribute ZName.

#### $\mathbf{z}_1 \dots \mathbf{z}_2$

The (complex) range over which  $\texttt{f}$  should be plotted:  $\texttt{z}_\texttt{1}$  and  $\texttt{z}_\texttt{2}$ should be complex-valued expressions, possibly in the animation parameter.

 $z_1$  ..  $z_2$  is equivalent to the attribute ZRange.

# **plot::Conformal**

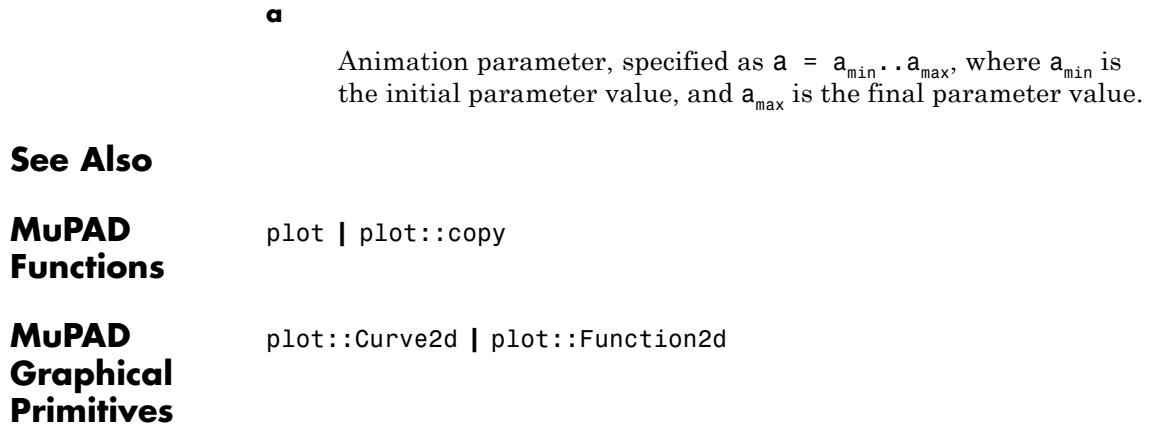

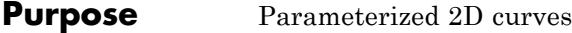

**Syntax** plot::Curve2d([x, y], t =  $t_{min}$  ..  $t_{max}$ , <a =  $a_{min}$  ..  $a_{max}$ >, options) plot::Curve2d( $A_{2d}$ , t =  $t_{min}$  ..  $t_{max}$ , <a =  $a_{min}$  ..  $a_{max}$ , options)  $\overrightarrow{p10t}$ ::Curve2d(piecewiseF(t), t =  $t_{min}$ ..  $t_{max}$ , <a  $=$   $a_{min}$  ..  $a_{max}$ , options)

**Description** plot::Curve2d([x(t), y(t)],  $t = t_{min}$ .  $t_{max}$ ) creates the planar curve

 $\{(x(t), y(t)) \mid t_{\min} \leq t \leq t_{\max}\}.$ 

plot::Curve2d and plot::Curve3d construct curves in one parameter (see ["Example 1" on page 23-263](#page-4428-0)), possibly animated (see ["Example 2"](#page-4429-0) [on page 23-264](#page-4429-0)). The curves may contain poles, in which case automatic clipping is used by default (see ["Example 4" on page 23-268](#page-4433-0)).

By default, curves are sampled at equidistant values of the parameter t. The attribute AdaptiveMesh can be used to change this behavior, such that a denser sampling rate is used in areas of higher curvature. Cf. ["Example 5" on page 23-270](#page-4435-0).

Curves are graphical objects that can be manipulated, see the examples and the documentation of the parameters listed below for details.

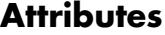

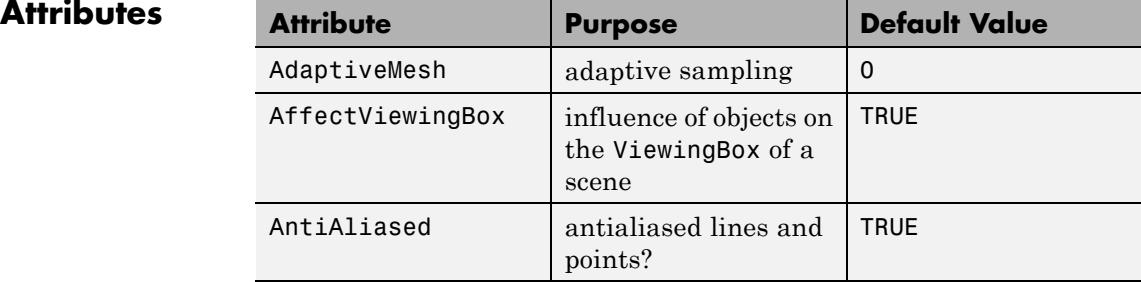

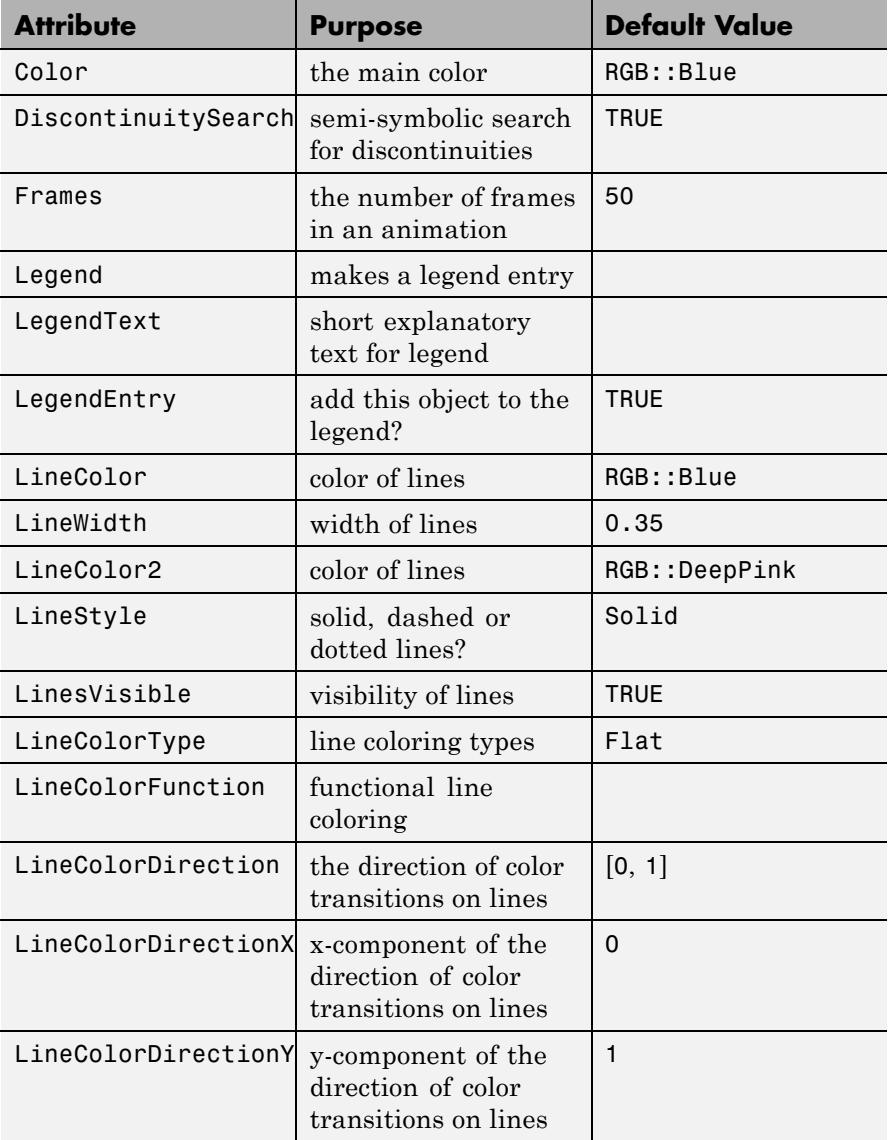

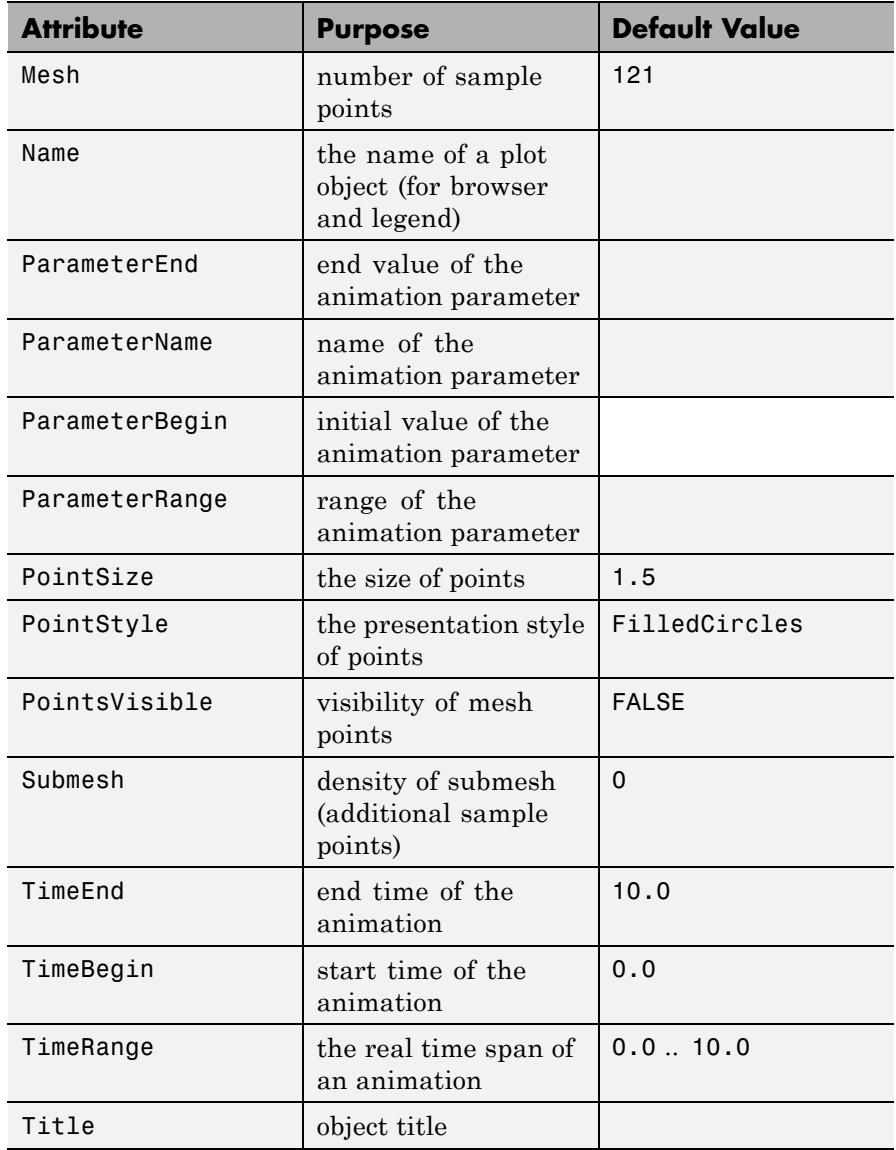

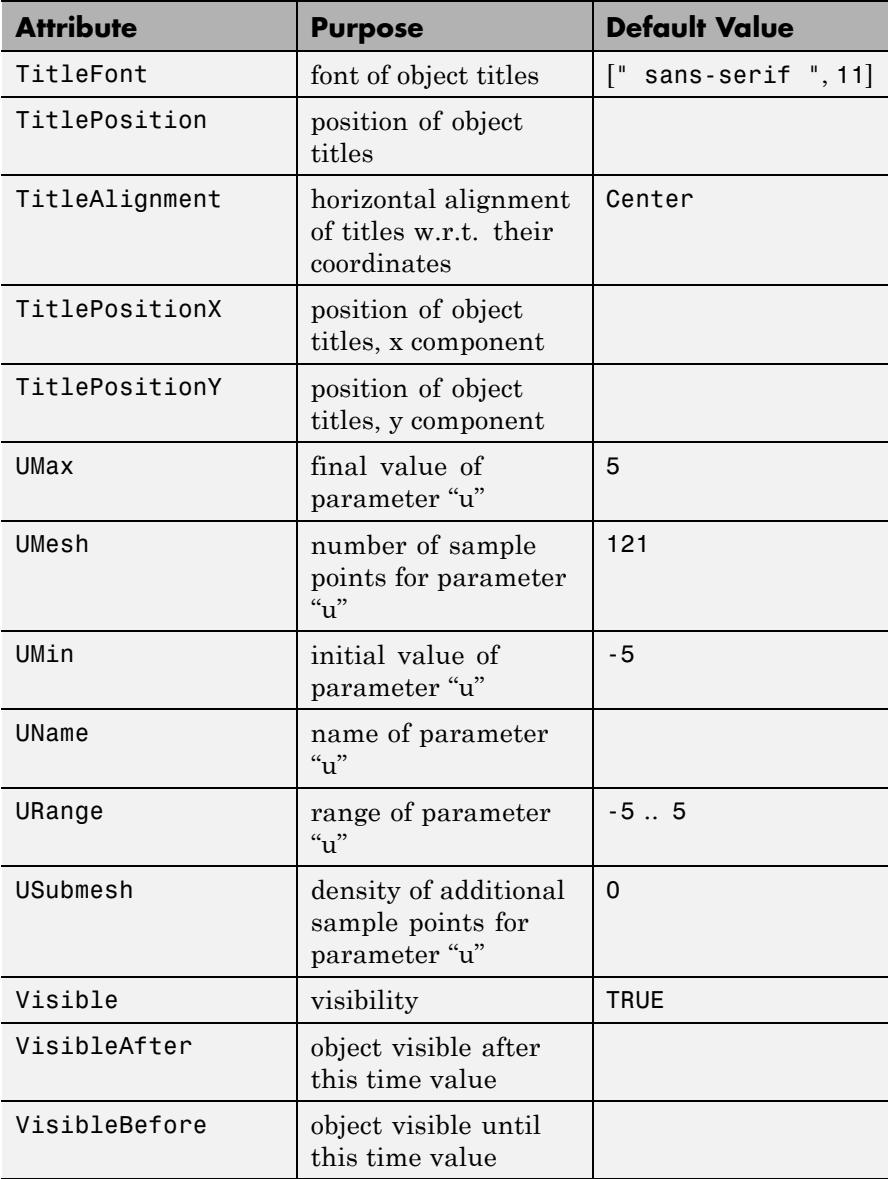
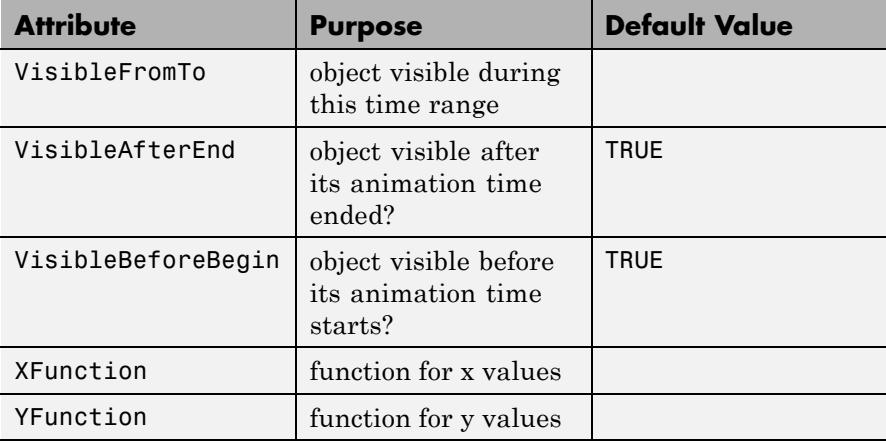

# **Examples Example 1**

Archimedes' Spiral is defined by  $f(r) = (rsin(r), rcos(r))$ . The corresponding call to plot:: Curve2d reads:

curve :=  $plot::Curve2d([r*sin(r), r*cos(r)], r = 0..35)$ 

plot::Curve2d([ $r \sin(r)$ ,  $r \cos(r)$ ],  $r = 0..35$ )

plot(curve)

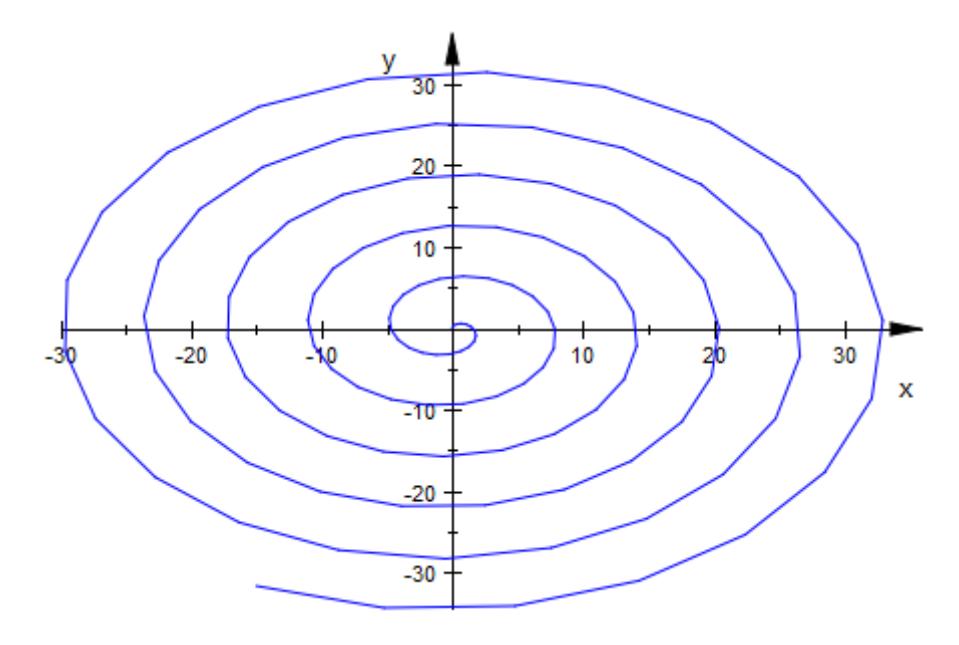

Note that this particular example is even more straightforward to plot using plot::Polar.

## **Example 2**

Continuing the example from above, we define an easy animation by making the angular part time-dependent:

```
curve := plot::Curve2d([r*sin(r-t), r*cos(r-t)],
                       r = 0..35, t = 0..2*PI,
                       TimeEnd = 5,ViewingBox = [-25..25, -25..25]):
plot(curve)
```
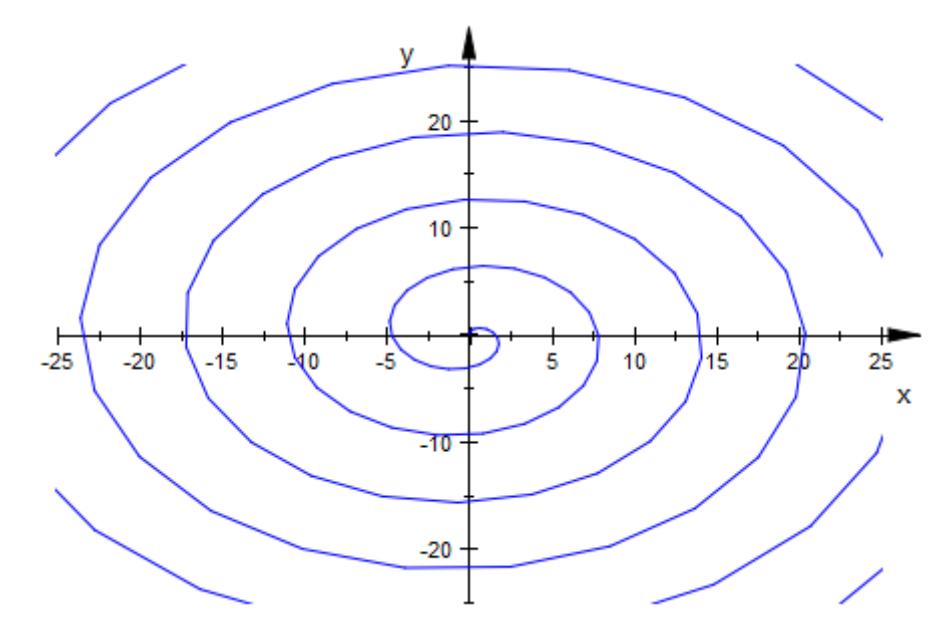

Note that to start the animation, you have to double-click the image in the notebook and choose "Start" from the "Animation" menu.

# **Example 3**

Another useful and easy type of animation is achieved by animating the parameter range. This creates the illusion of the curve being drawn in real time:

```
curve := plot::Curve2d([sin(thet), cos(thet)],
                       thet = 0..a,
                       a = 0..2*PI:
plot(curve)
```
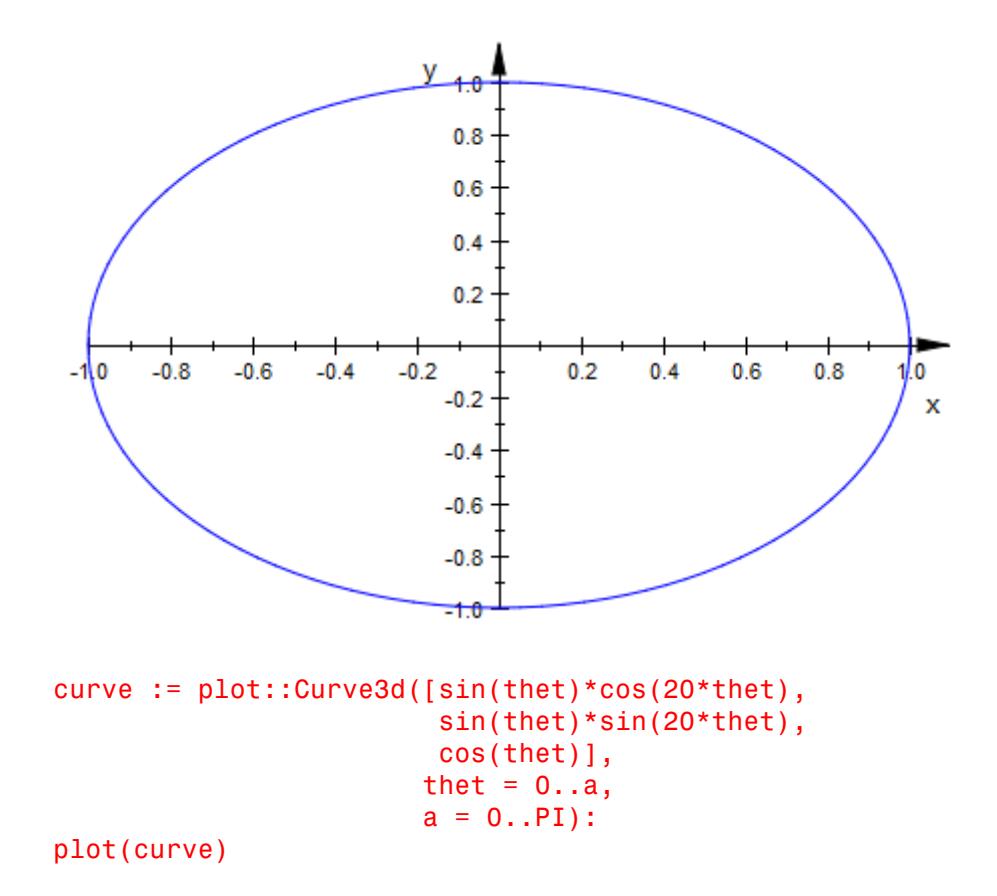

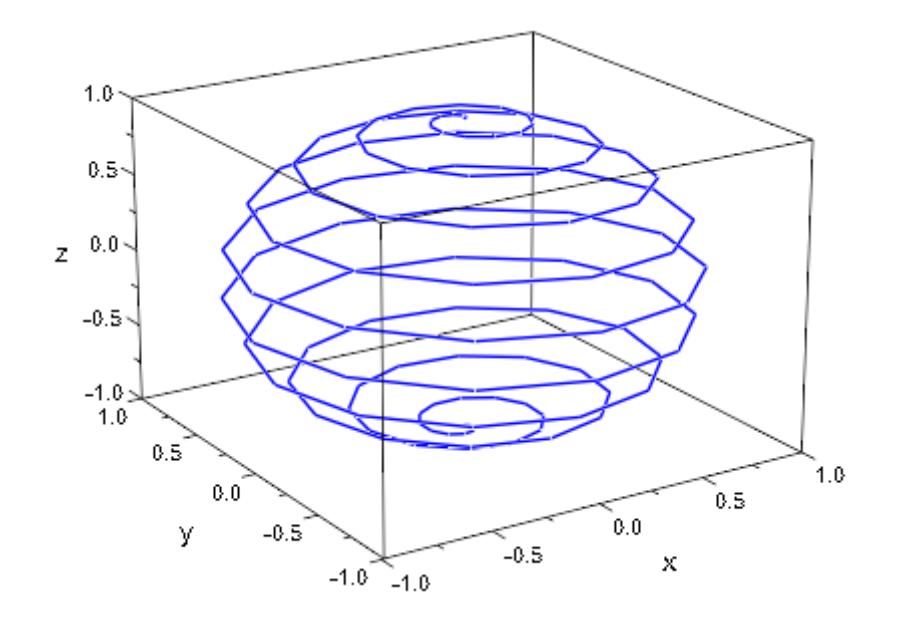

Combining this with an animated LineColorFunction, you can even simulate motion:

```
colorfunc := (thet, x, y, a) -> [a-thet, a-thet, 1.0]:
curve := plot::Curve2d([sin(3*thet), sin(4*thet)],
                       thet = a-1...a,
                       LineColorFunction = colorfunc,
                       LineWidth = 1,
                       a = 0..2*PI:
plot(curve)
```
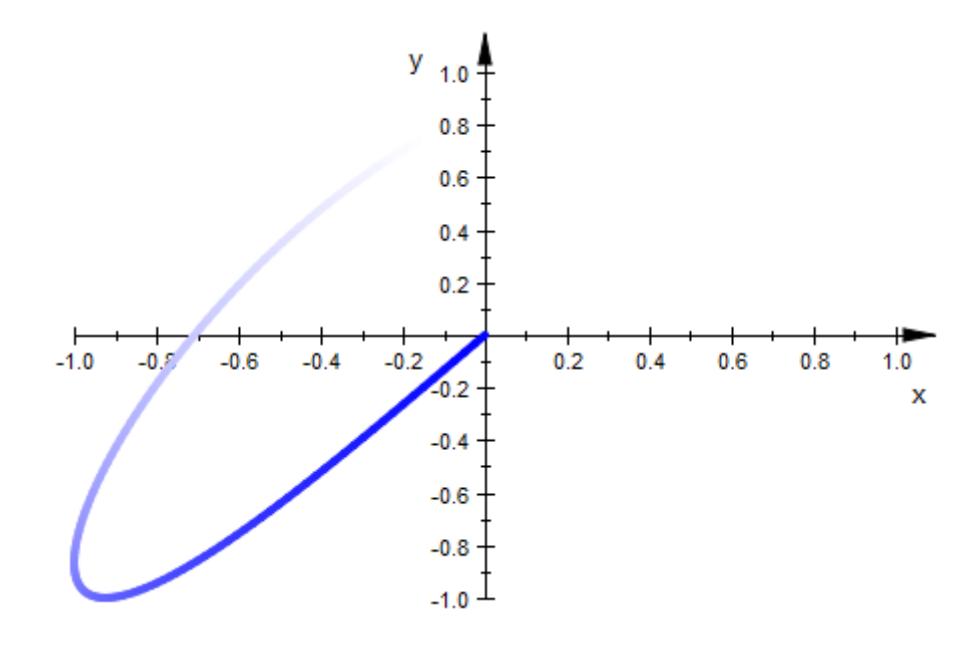

Curves with poles are automatically clipped:

```
curve := plot::Curve2d([ (1+tan(3*t)^2)*sin(t),(1+tan(3*t)^2)*cos(t)],t = 0..2*PI:
plot(curve);
```
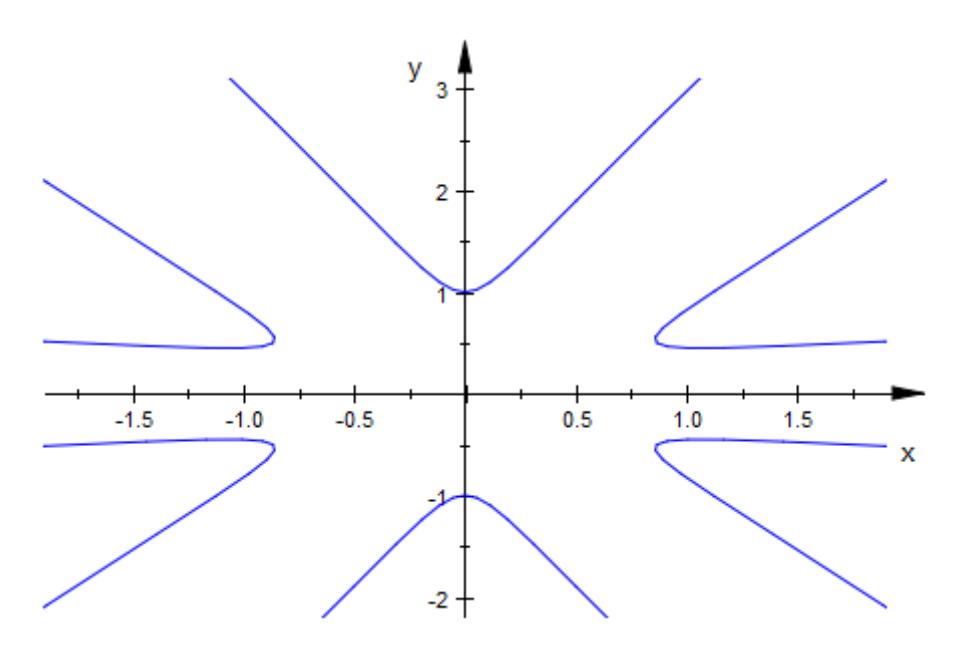

If the automatically chosen viewing box is not to your liking, you can explicitly set other values:

```
curve::ViewingBox := [-2..2, -2..2]:
plot(curve)
```
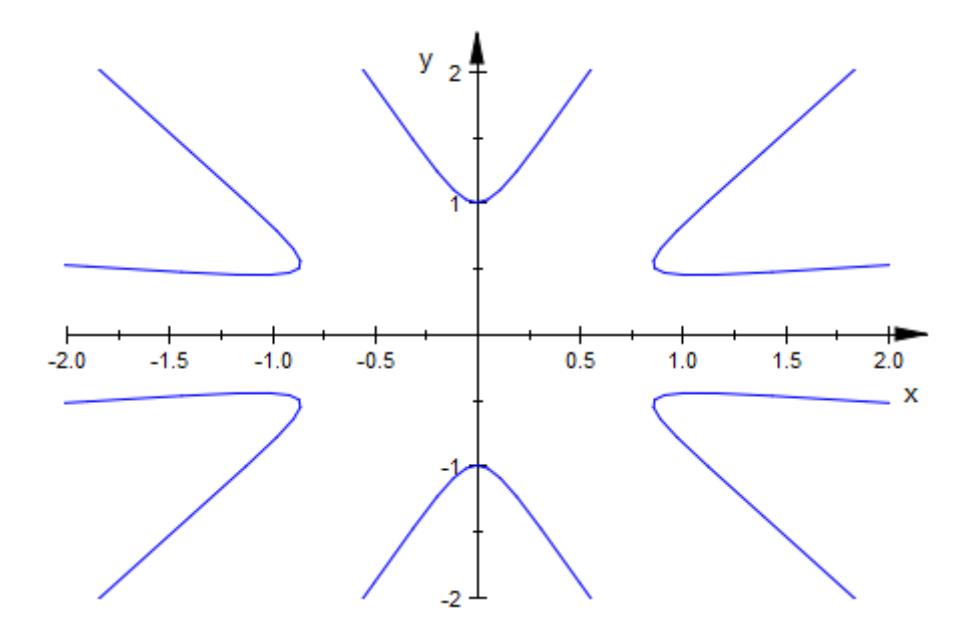

By default, curves are drawn by evaluating at equidistant values of the curve parameter. For curves that have few regions of high curvature, this may be inappropriate:

```
plot(plot::Curve2d([arctan(t), t^2-10*exp(-50*t^2)],
                   t = -PI..PI))
```
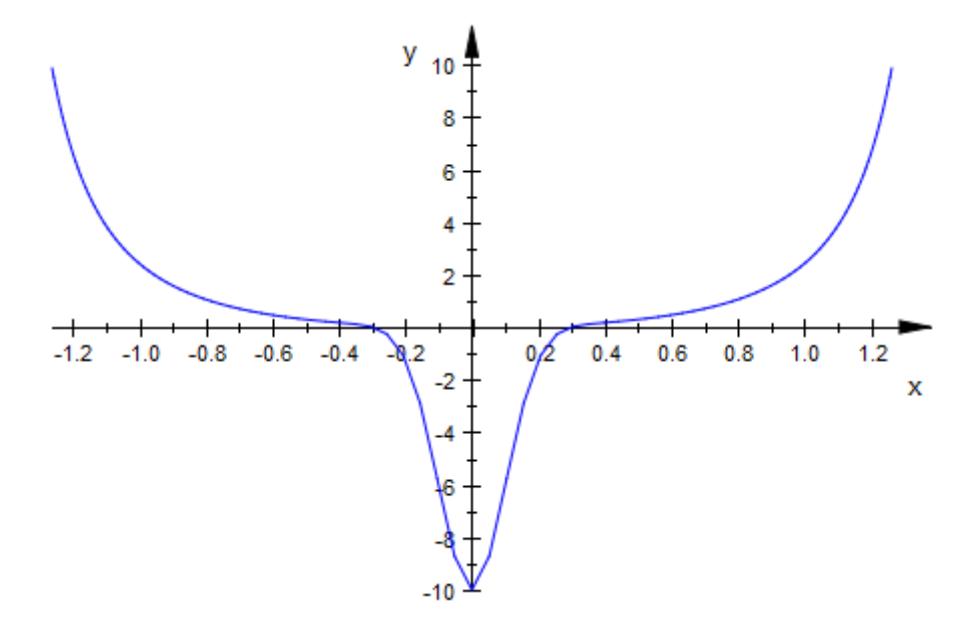

Note the hard "kink" at the bottom of the picture. On the other hand, the remainder of the curve is sufficiently smooth, so globally increasing the number of evaluation points is not desirable. AdaptiveMesh makes plot::Curve2d look for these kinks and adaptively increase the mesh density in problematic areas:

```
plot(plot::Curve2d([arctan(t), t^2-10*exp(-50*t^2)],t = -PI..PI, AdaptiveMesh = 2))
```
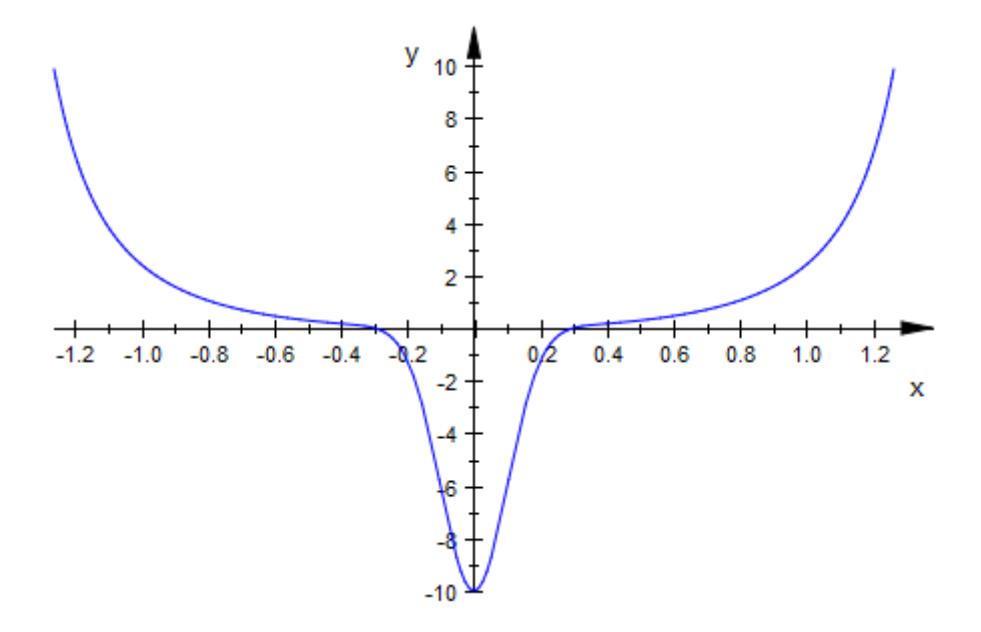

To display a curve in the complex plane, map the list-valued function [Re, Im] to the curve:

```
plot(plot::Curve2d([Re, Im](zeta(I*y+1/2)), y=0..42,
                   AdaptiveMesh=3),
     XAxisTitle = "Re(z)", YAxisTitle = "Im(z)")
```
# **plot::Curve2d**

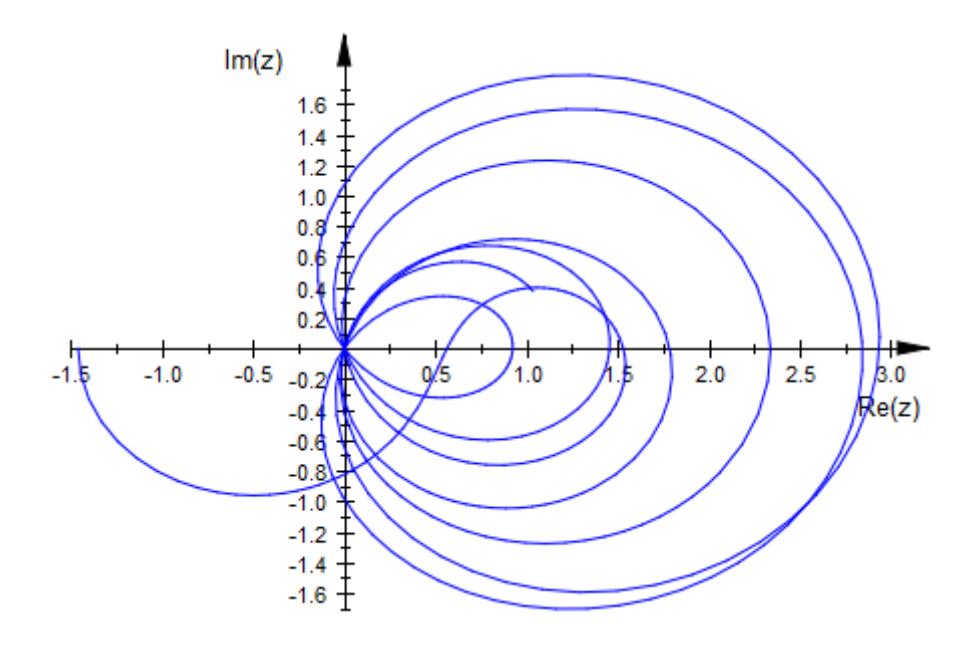

# **Example 7**

Create the following piecewise function:

```
f := piecewise([t < 0, [t, sin(10*t)^2, t^3]], [t >= 0, [t, 5*t/
  \left\{ \begin{array}{ll} [t, \; \sin(10 \; t)^2, \, t^3] & \mbox{if} \;\; t < 0 \\ \left[t, \; 5 \; t \; \mathrm{e}^{-t}, \; -t^2 \right] & \mbox{if} \;\; 0 \leq t \end{array} \right.
```
Now, plot this function:

plot(plot::Curve3d(f, t = -10..10))

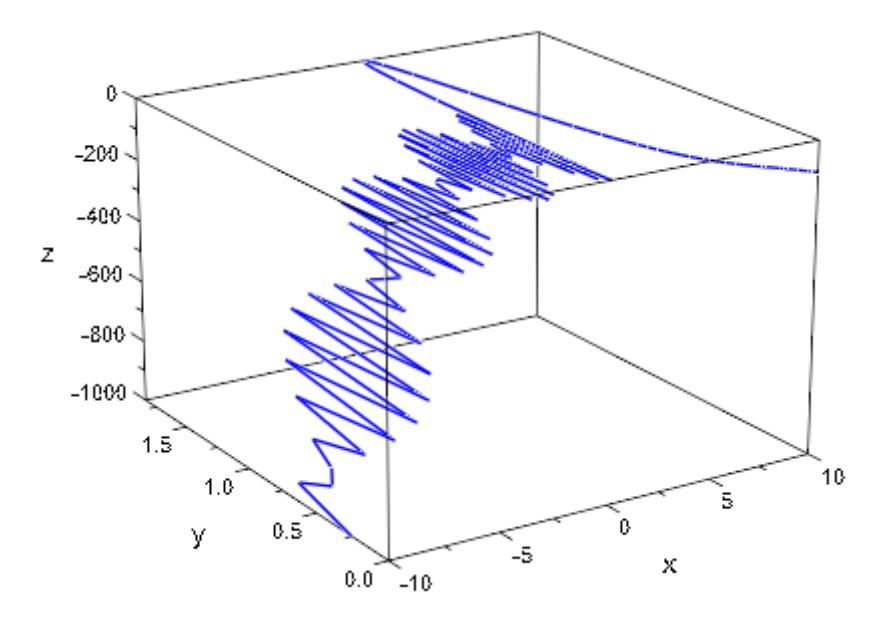

# **Parameters x, y**

Real-valued expressions in t (and possibly the animation parameter)

# $A_{2d}$

A [matrix](#page-1326-0) of category Cat: : Matrix with two entries that provide the parametrization x, y of a 2D curve

### **piecewiseF(t)**

A piecewise object

### **t**

An [identifier](#page-2418-0) or an [indexed identifier](#page-1023-0)

# $t_{\text{min}}$ ,  $t_{\text{max}}$

Real-valued expressions (possibly in the animation parameter)

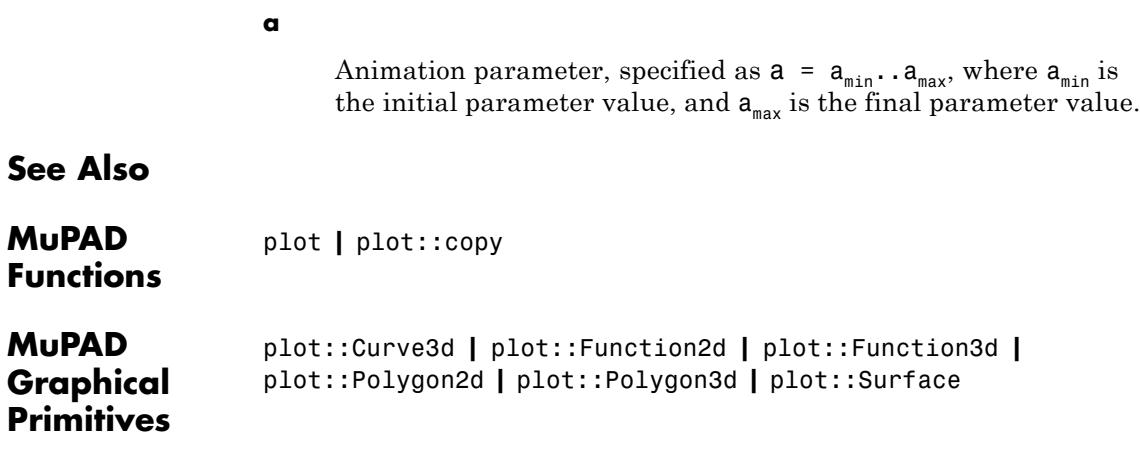

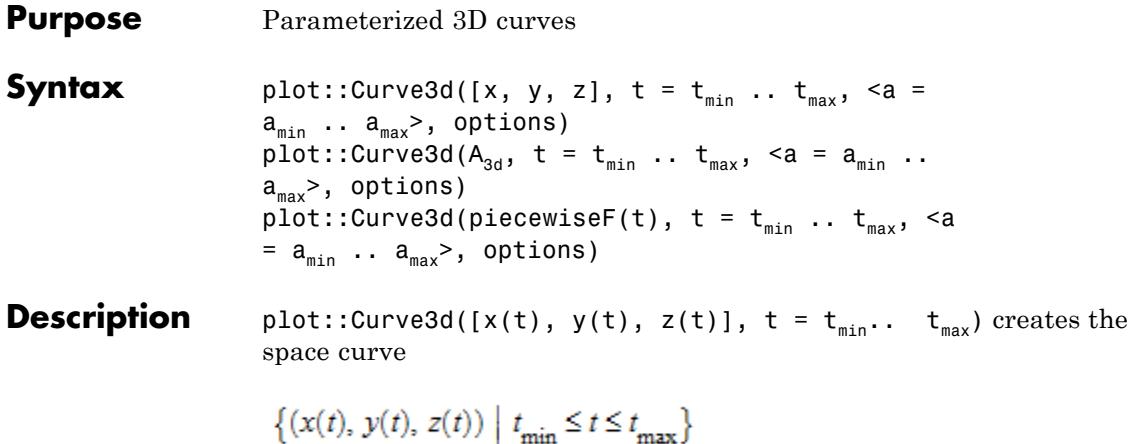

plot::Curve2d and plot::Curve3d construct curves in one parameter (see ["Example 1" on page 23-280](#page-4445-0)), possibly animated (see ["Example 2"](#page-4446-0) [on page 23-281](#page-4446-0)). The curves may contain poles, in which case automatic clipping is used by default (see ["Example 4" on page 23-285](#page-4450-0)).

By default, curves are sampled at equidistant values of the parameter t. The attribute AdaptiveMesh can be used to change this behavior, such that a denser sampling rate is used in areas of higher curvature. Cf. ["Example 5" on page 23-287](#page-4452-0).

Curves are graphical objects that can be manipulated, see the examples and the documentation of the parameters listed below for details.

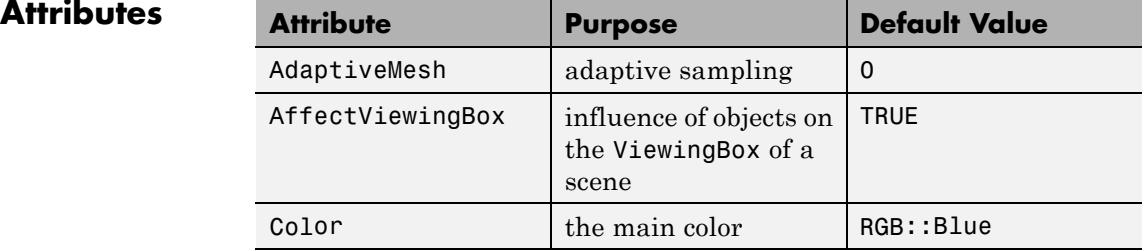

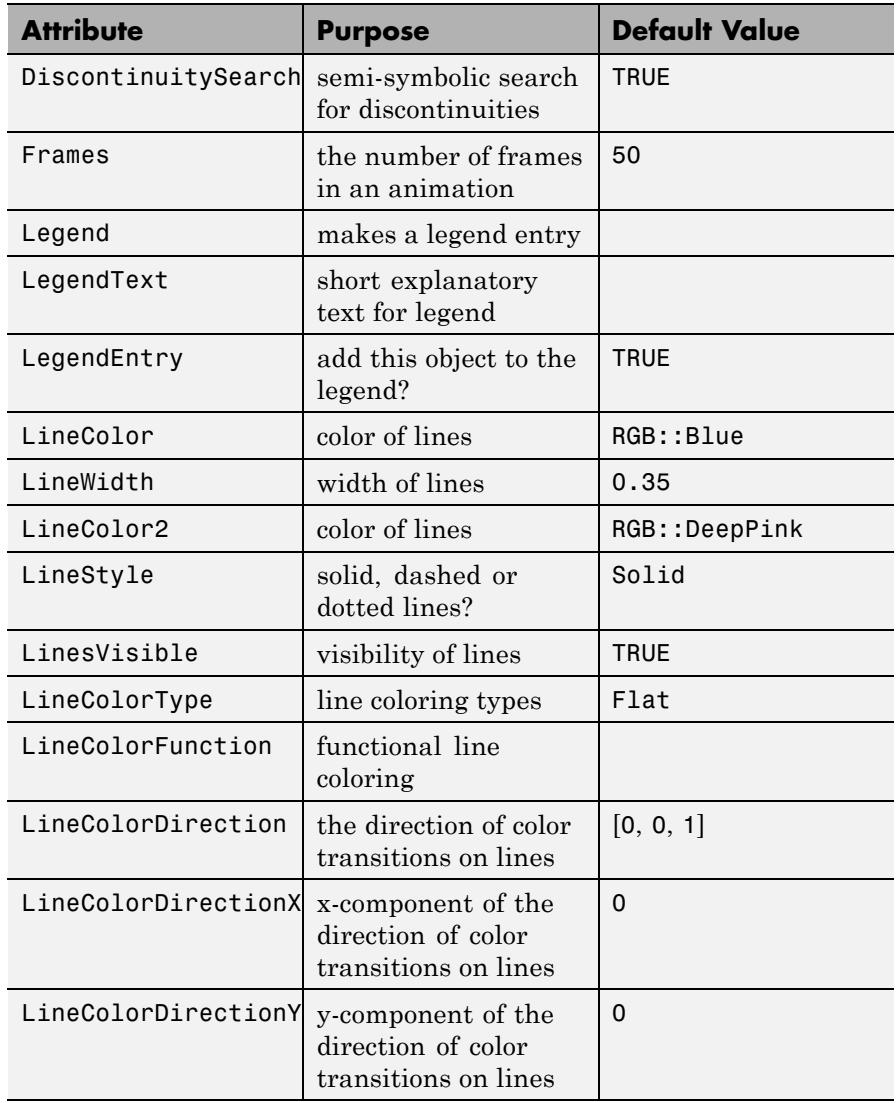

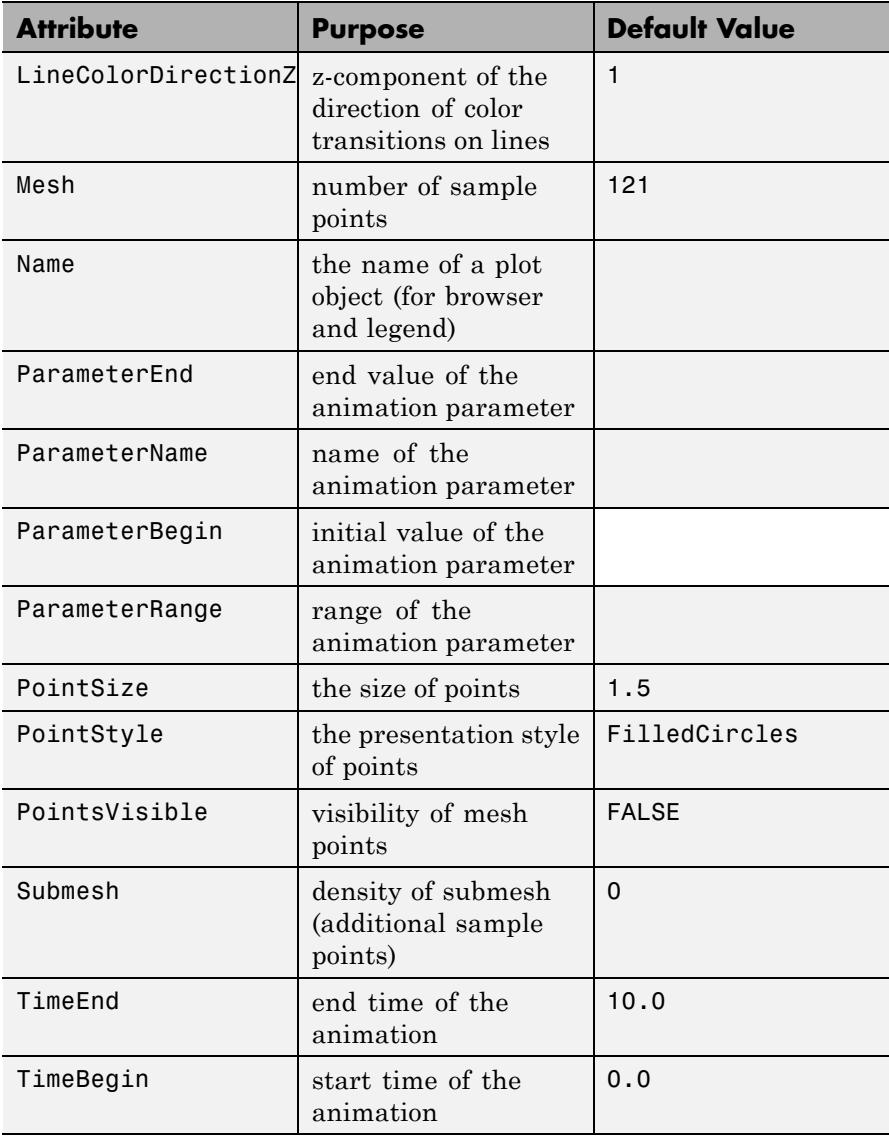

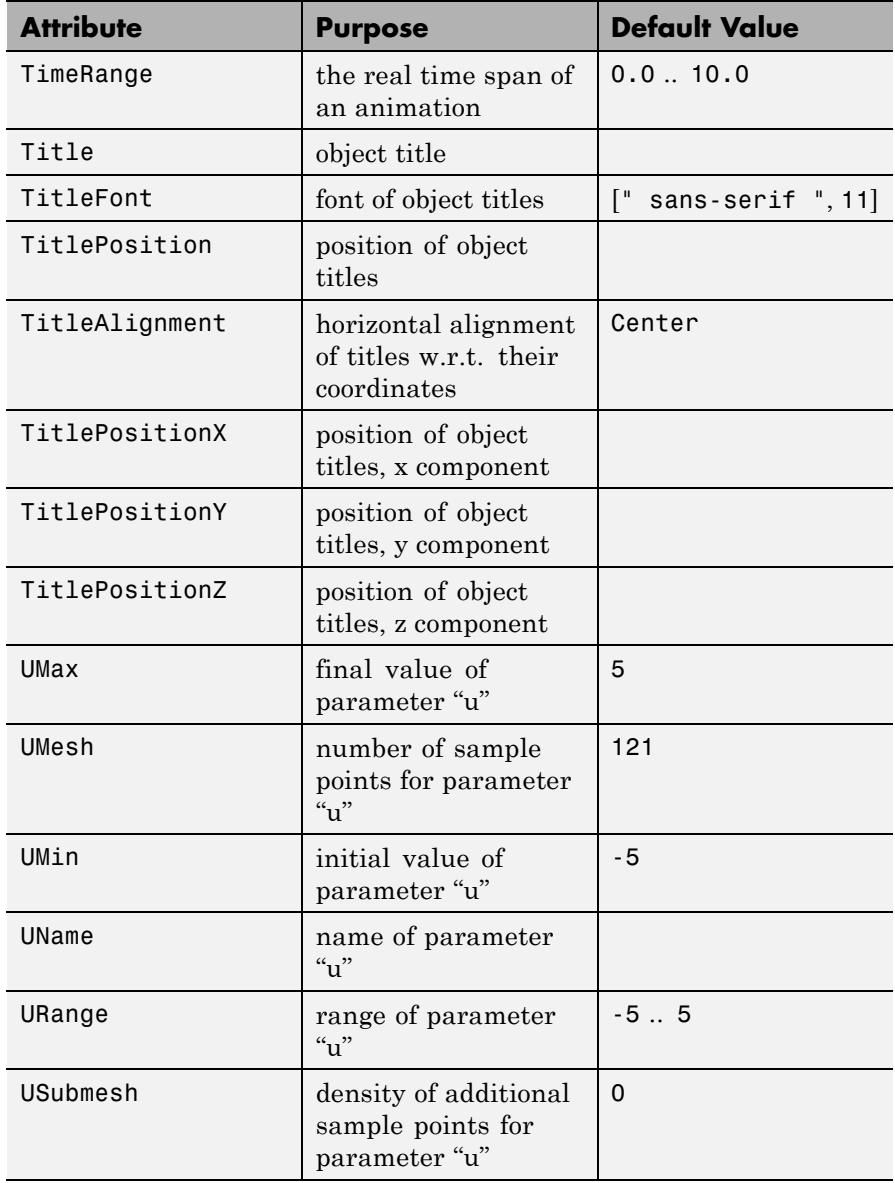

<span id="page-4445-0"></span>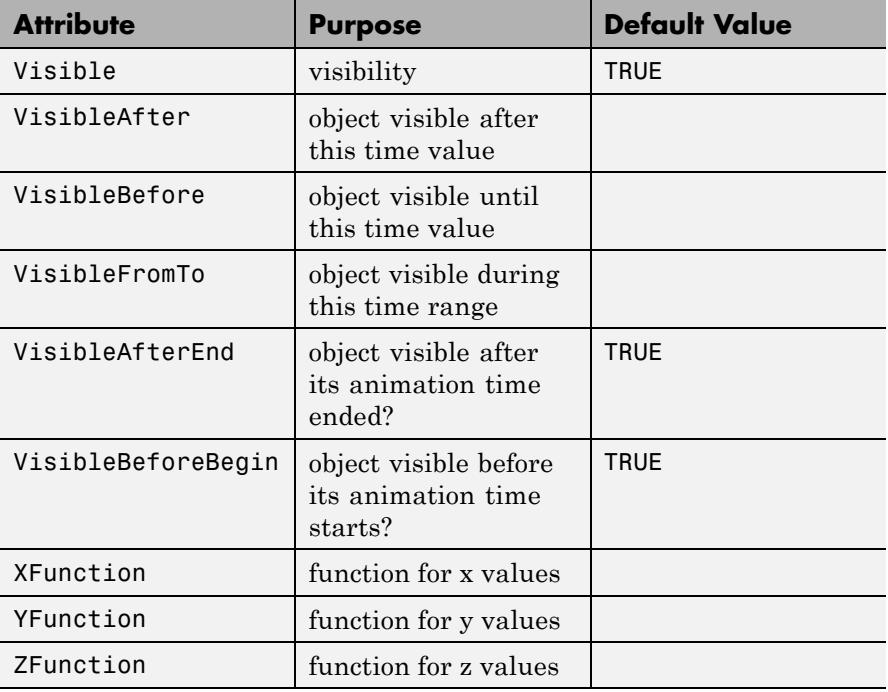

# **Examples Example 1**

Archimedes' Spiral is defined by  $f(r) = (rsin(r), rcos(r))$ . The corresponding call to plot:: Curve2d reads:

curve :=  $plot::Curve2d([r*sin(r), r*cos(r)], r = 0..35)$ 

plot::Curve2d([ $r \sin(r)$ ,  $r \cos(r)$ ],  $r = 0..35$ )

plot(curve)

<span id="page-4446-0"></span>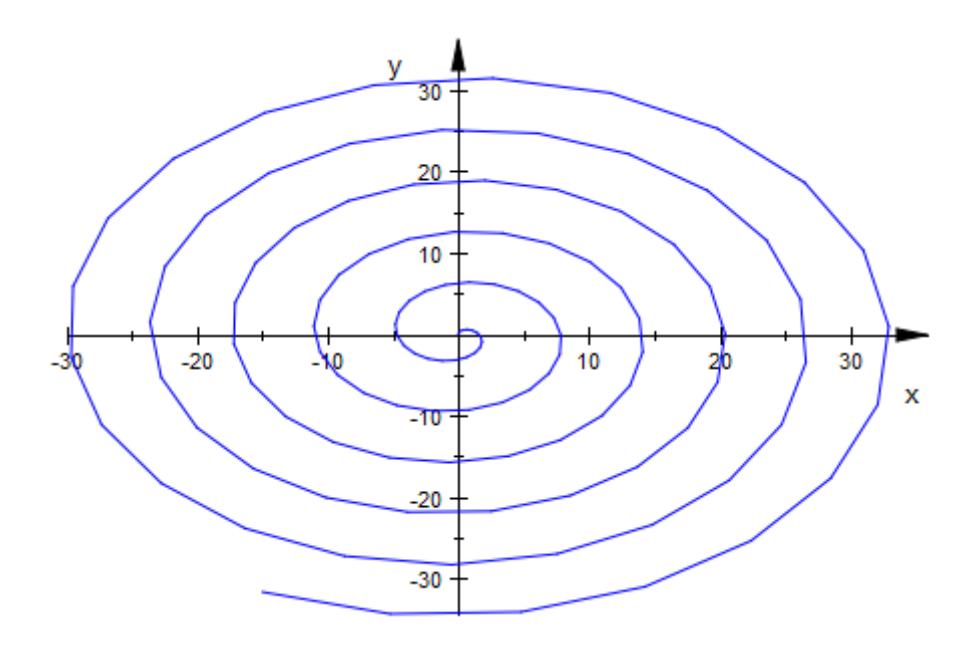

Note that this particular example is even more straightforward to plot using plot::Polar.

# **Example 2**

Continuing the example from above, we define an easy animation by making the angular part time-dependent:

```
curve := plot::Curve2d([r*sin(r-t), r*cos(r-t)],
                       r = 0..35, t = 0..2*PI,
                       TimeEnd = 5,ViewingBox = [-25..25, -25..25]):
```
plot(curve)

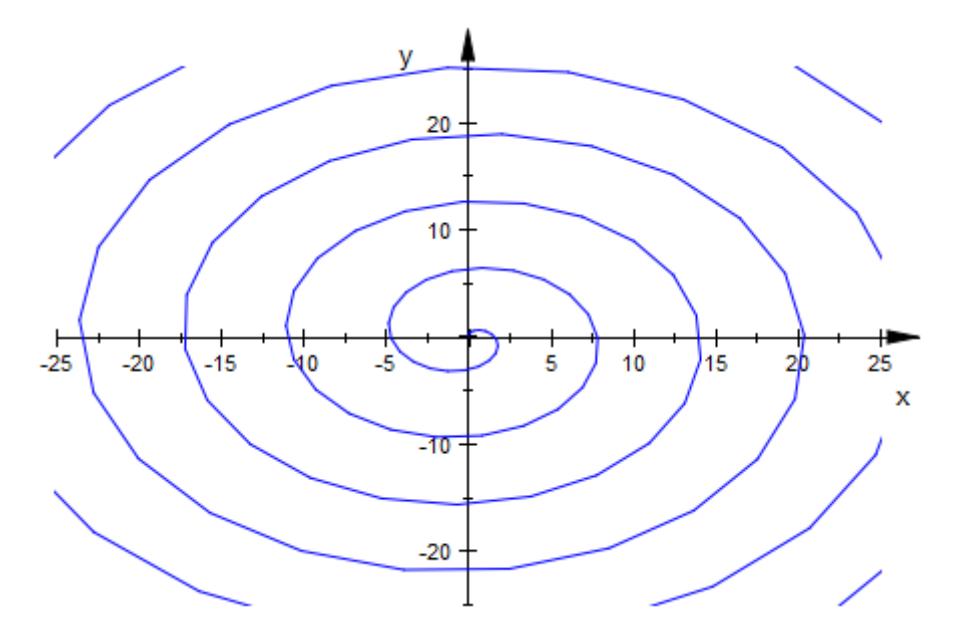

Note that to start the animation, you have to double-click the image in the notebook and choose "Start" from the "Animation" menu.

# **Example 3**

Another useful and easy type of animation is achieved by animating the parameter range. This creates the illusion of the curve being drawn in real time:

```
curve := plot::Curve2d([sin(thet), cos(thet)],
                       thet = 0..a,
                       a = 0..2*PI:
plot(curve)
```
# **plot::Curve3d**

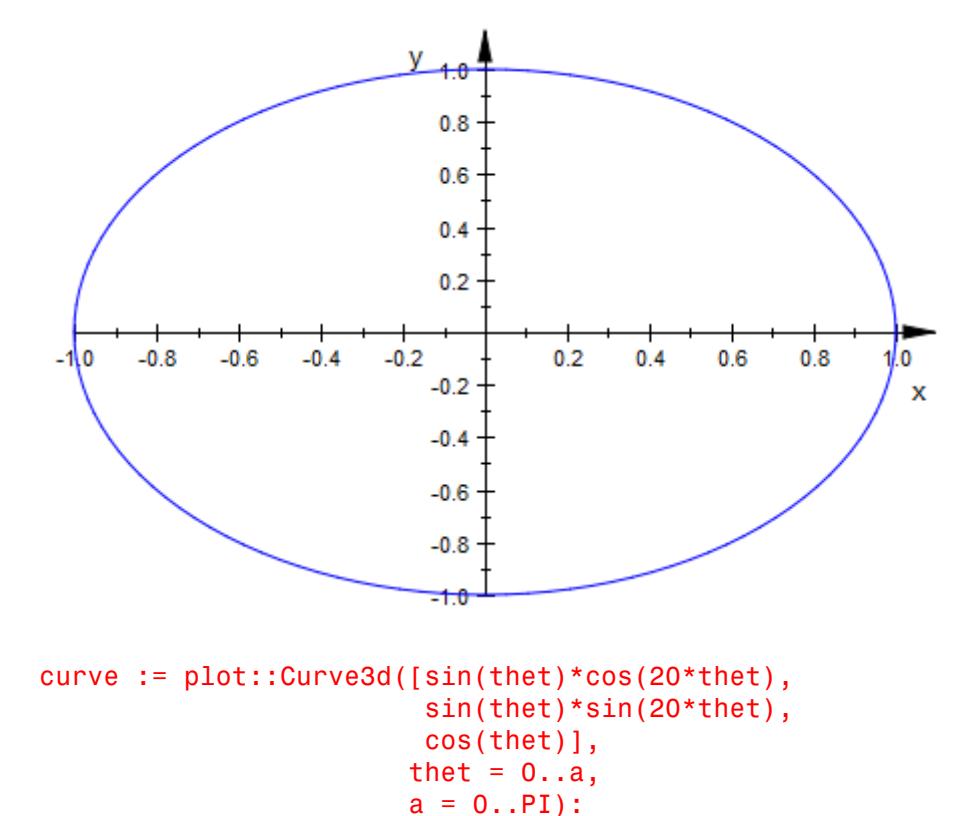

plot(curve)

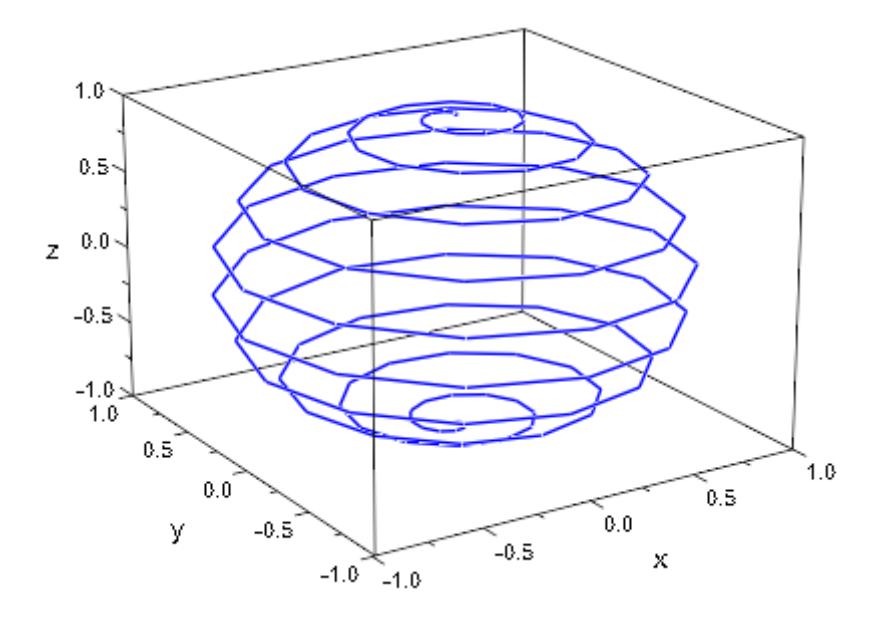

Combining this with an animated LineColorFunction, you can even simulate motion:

```
colorfunc := (thet, x, y, a) -> [a-thet, a-thet, 1.0]:
curve := plot::Curve2d([sin(3*thet), sin(4*thet)],
                       thet = a-1...a,
                       LineColorFunction = colorfunc,
                       LineWidth = 1,
                       a = 0..2*PI:
```
plot(curve)

<span id="page-4450-0"></span>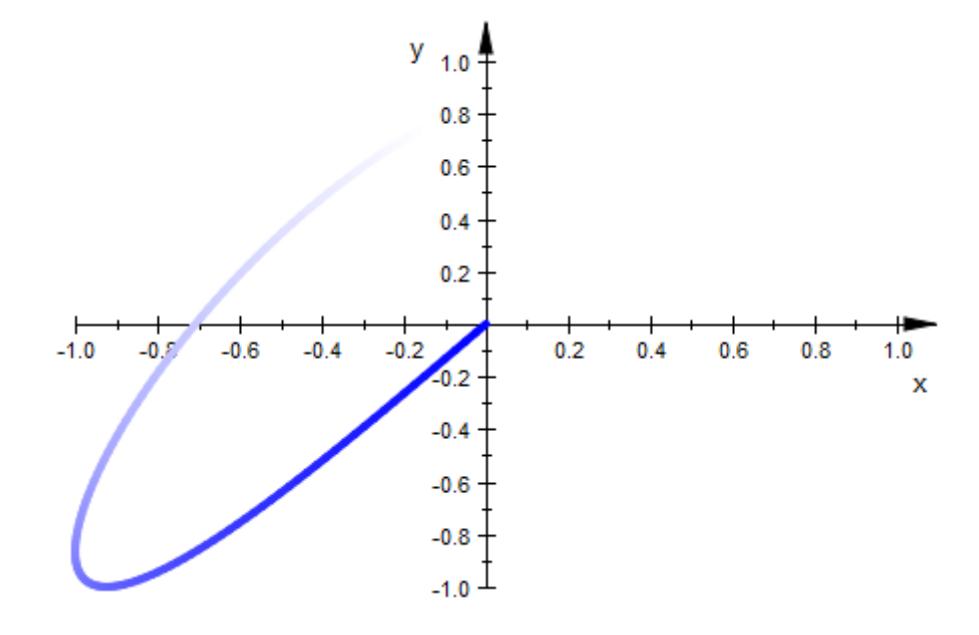

Curves with poles are automatically clipped:

```
curve := plot::Curve2d([ (1+tan(3*t)^2)*sin(t),(1+tan(3*t)^2)*cos(t)],t = 0..2*PI:
plot(curve);
```
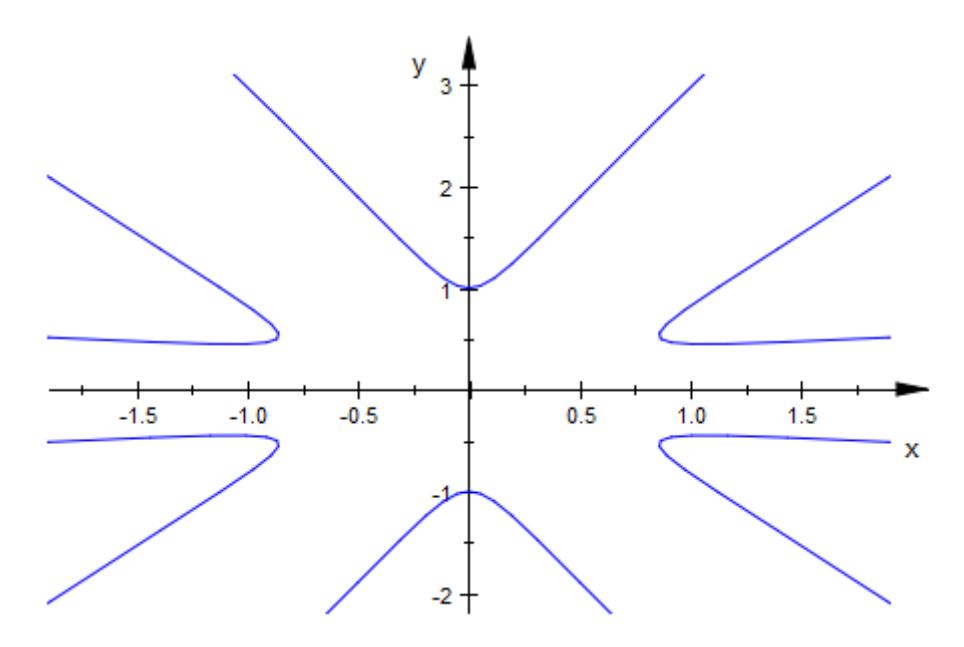

If the automatically chosen viewing box is not to your liking, you can explicitly set other values:

```
curve::ViewingBox := [-2..2, -2..2]:
plot(curve)
```
# **plot::Curve3d**

<span id="page-4452-0"></span>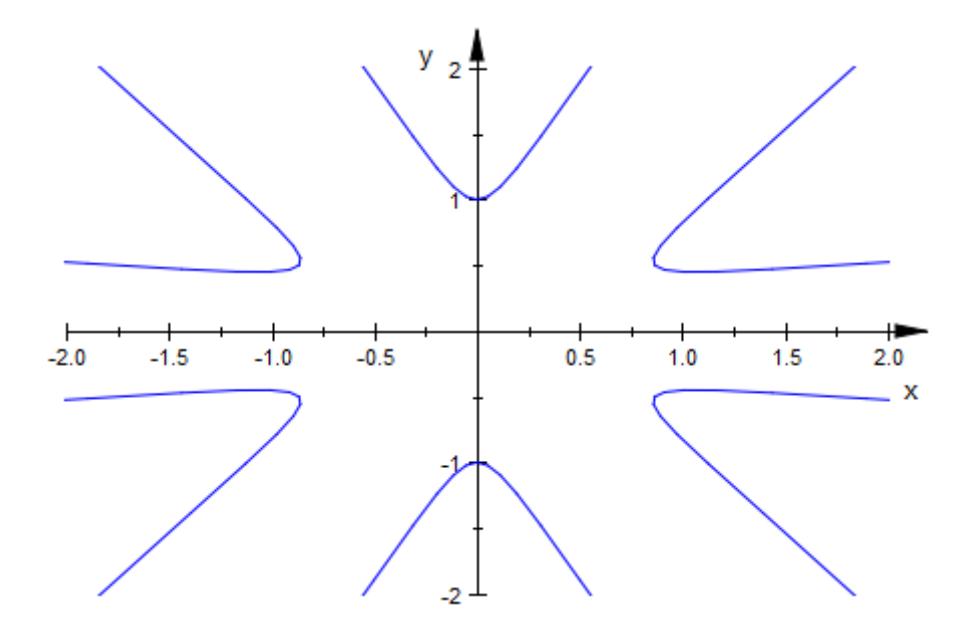

# **Example 5**

By default, curves are drawn by evaluating at equidistant values of the curve parameter. For curves that have few regions of high curvature, this may be inappropriate:

```
plot(plot::Curve2d([arctan(t), t^2-10*exp(-50*t^2)],
                   t = -PI..PI))
```
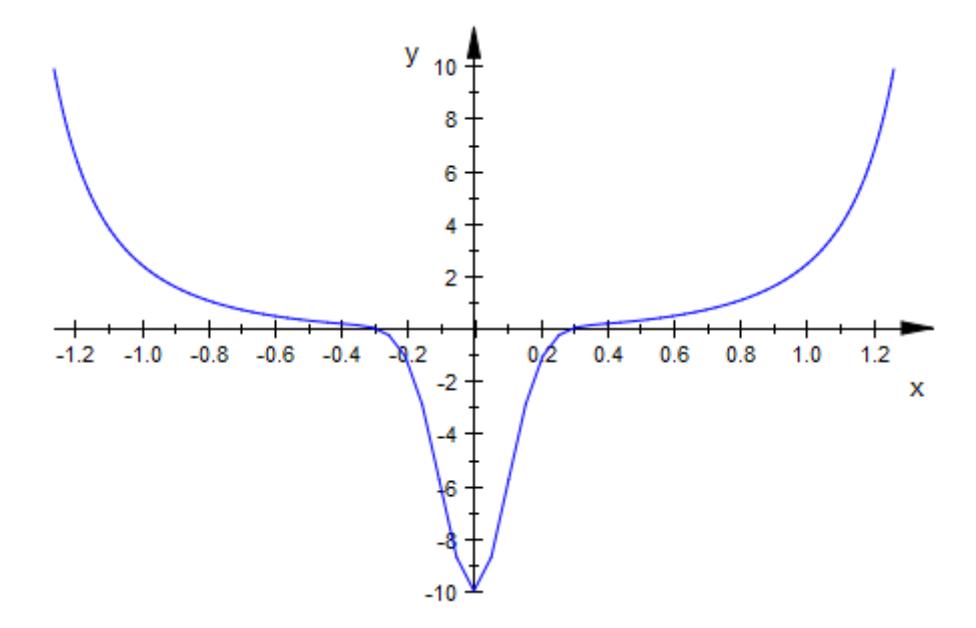

Note the hard "kink" at the bottom of the picture. On the other hand, the remainder of the curve is sufficiently smooth, so globally increasing the number of evaluation points is not desirable. AdaptiveMesh makes plot::Curve2d look for these kinks and adaptively increase the mesh density in problematic areas:

```
plot(plot::Curve2d([arctan(t), t^2-10*exp(-50*t^2)],t = -PI..PI, AdaptiveMesh = 2)
```
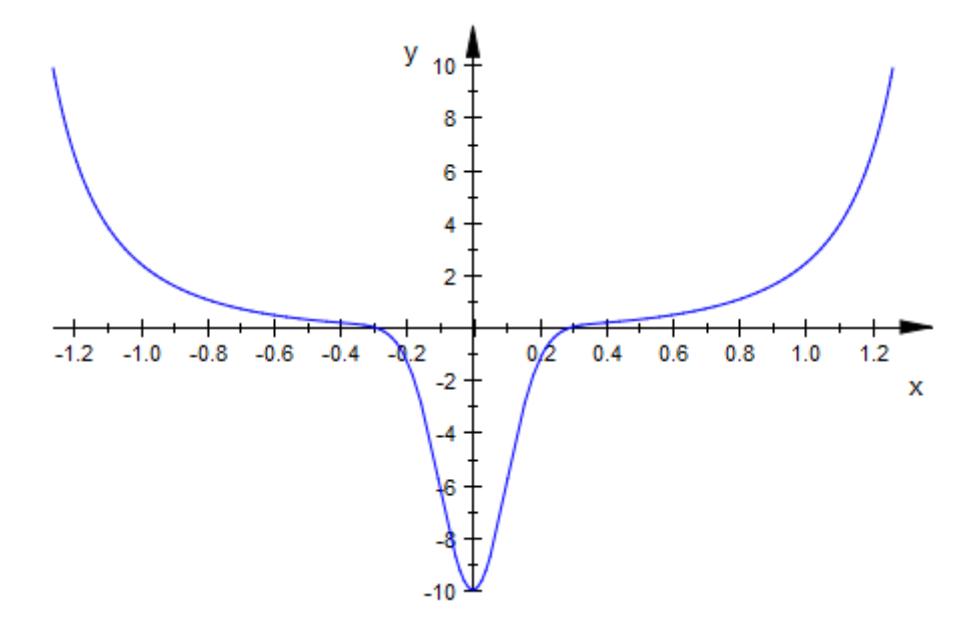

To display a curve in the complex plane, map the list-valued function [Re, Im] to the curve:

```
plot(plot::Curve2d([Re, Im](zeta(I*y+1/2)), y=0..42,
                  AdaptiveMesh=3),
    XAxisTitle = "Re(z)", YAxisTitle = "Im(z)")
```
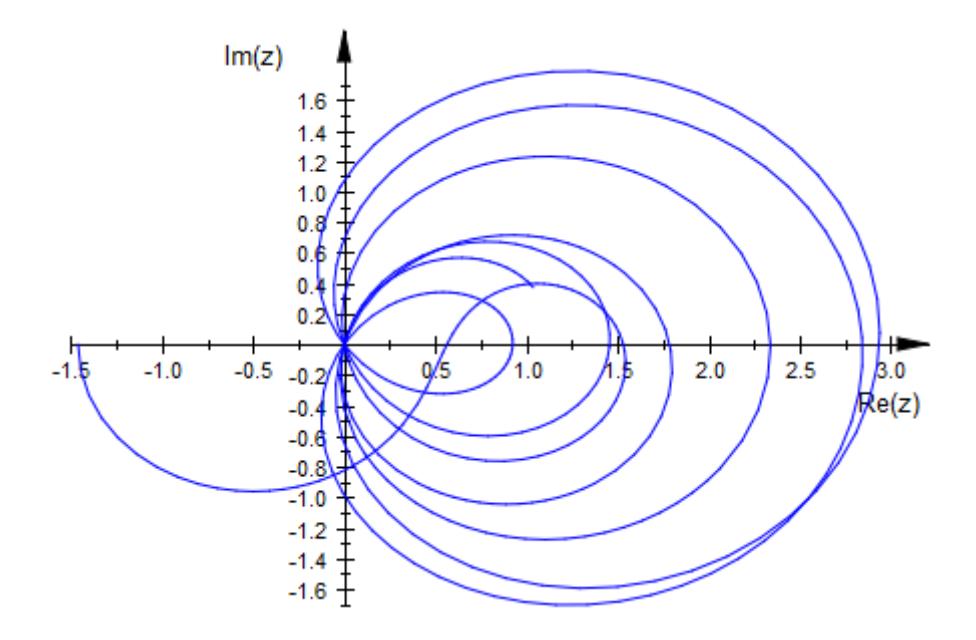

Create the following piecewise function:

```
f := piecewise([t < 0, [t, sin(10*t)^2, t^3]], [t >= 0, [t, 5*t/exp
  \left\{ \begin{array}{ll} [t, \; \sin(10 \; t)^2, \, t^3] & \mbox{if} \;\; t < 0 \\ \left[t, \; 5 \; t \; \mathrm{e}^{-t}, \; -t^2 \right] & \mbox{if} \;\; 0 \leq t \end{array} \right.
```
Now, plot this function:

 $plot(plot::Curve3d(f, t = -10..10))$ 

# **plot::Curve3d**

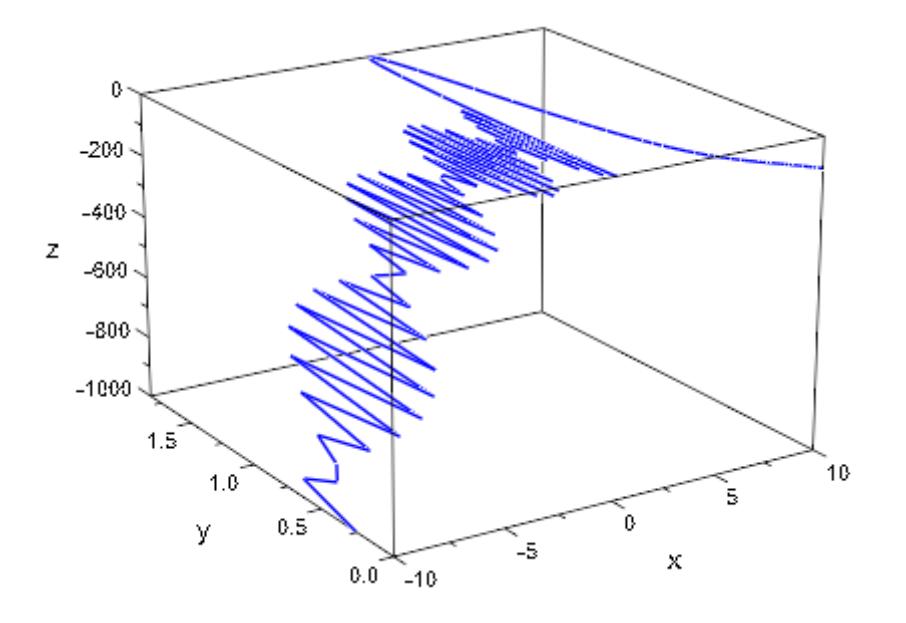

# **Parameters x, y, z**

Real-valued expressions in t (and possibly the animation parameter)

# $A_{3d}$

A [matrix](#page-1326-0) of category  $Cat::Matrix$  with three entries that provide the parametrization x, y, z of a 3D curve

### **piecewiseF(t)**

A piecewise object

### **t**

An [identifier](#page-2418-0) or an [indexed identifier](#page-1023-0)

# $t_{\text{min}}$ ,  $t_{\text{max}}$

Real-valued expressions (possibly in the animation parameter)

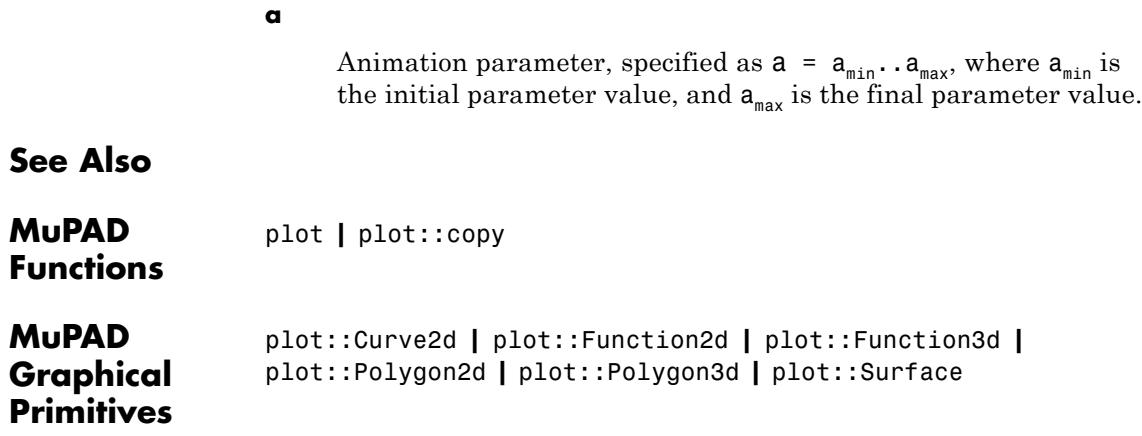

# **plot::Cylinder**

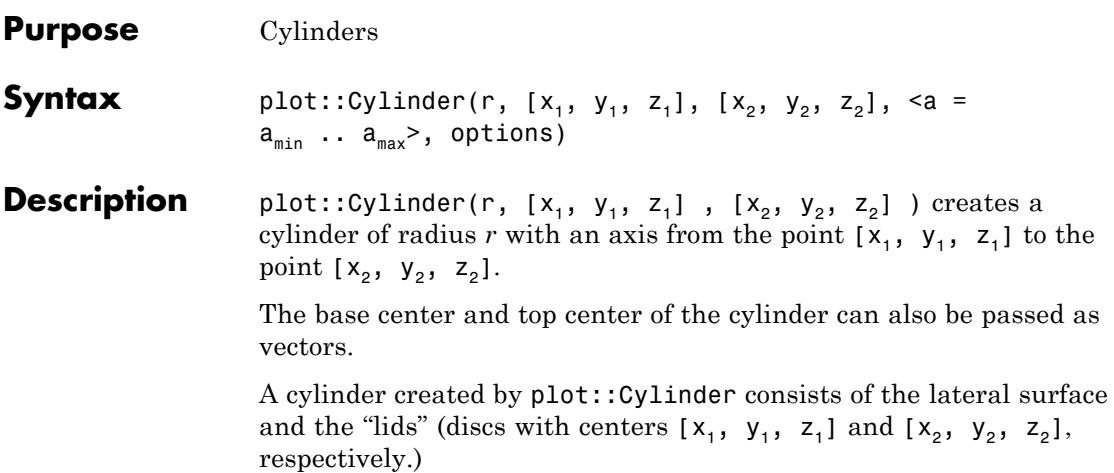

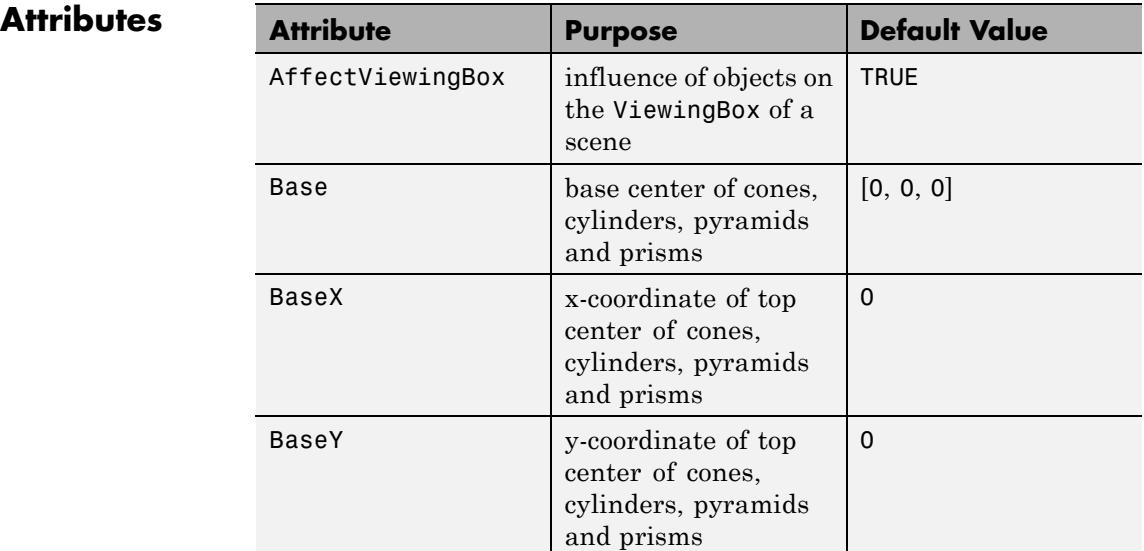

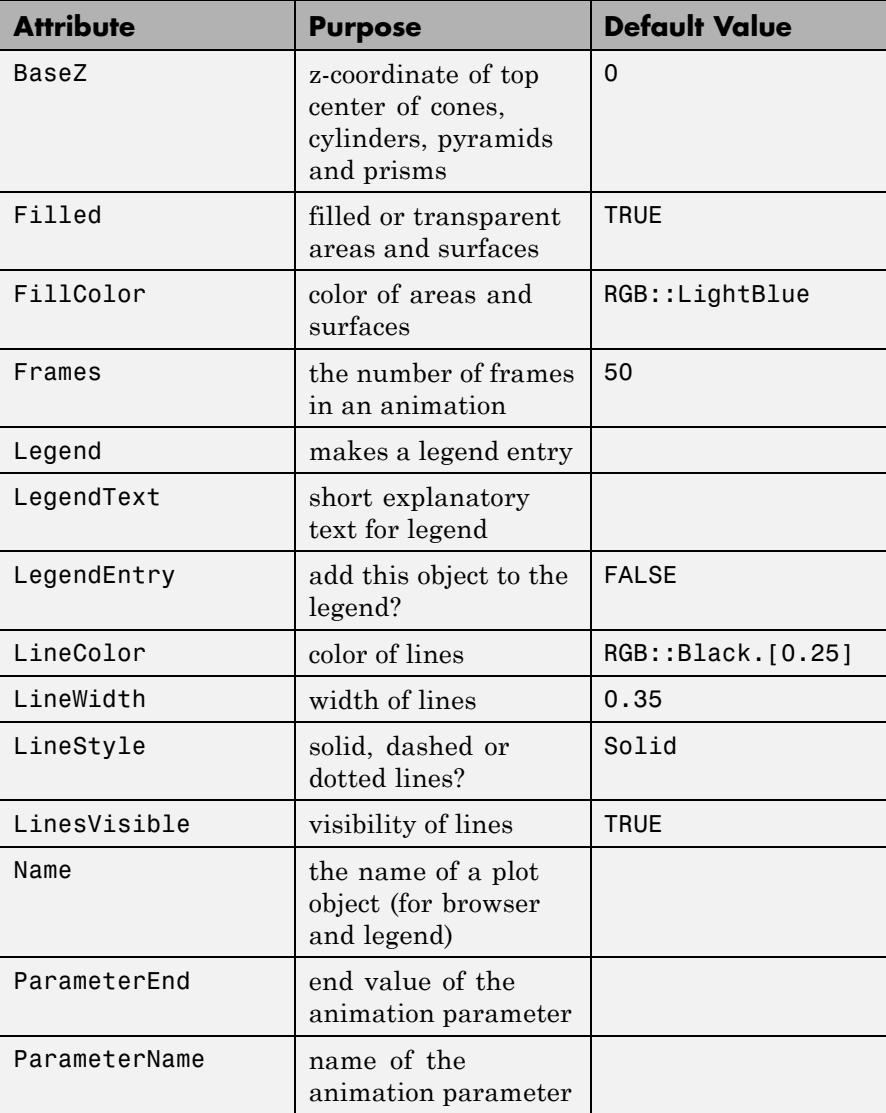

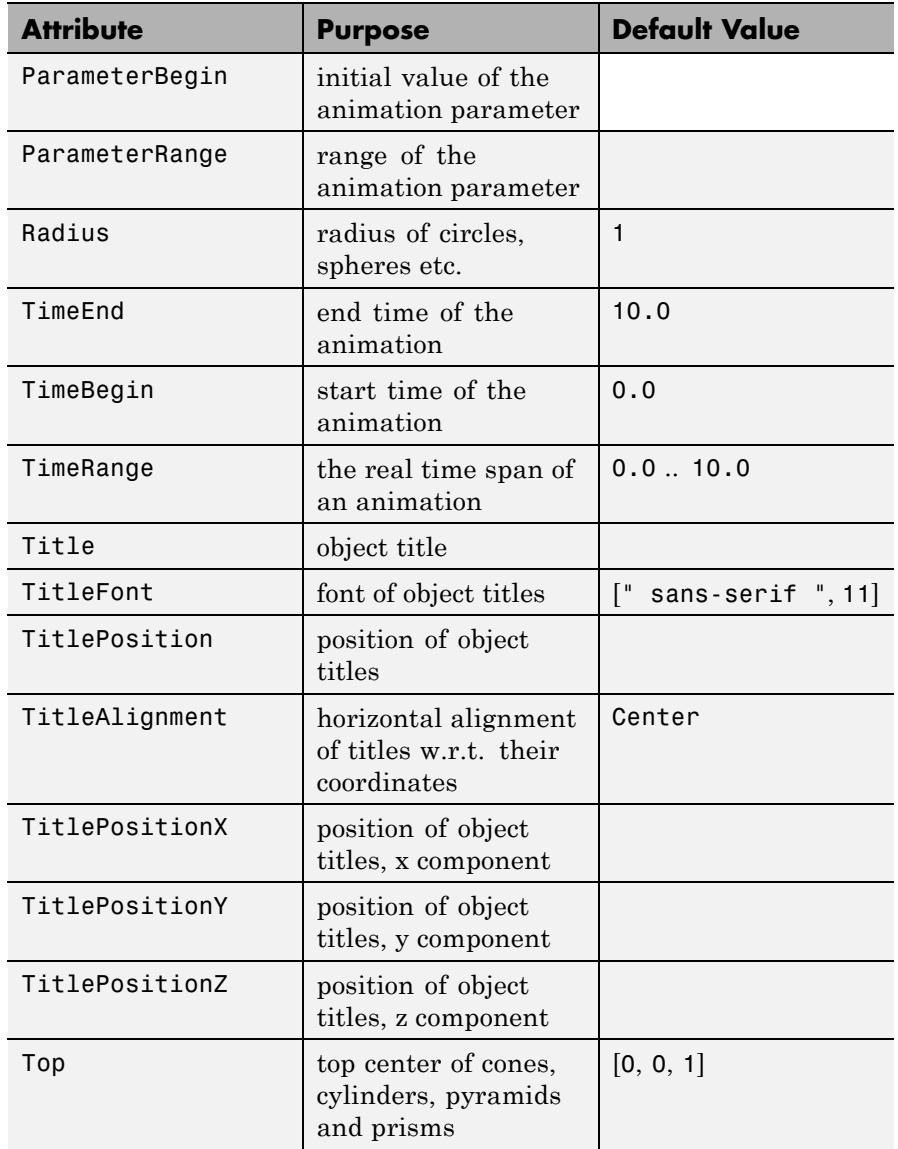

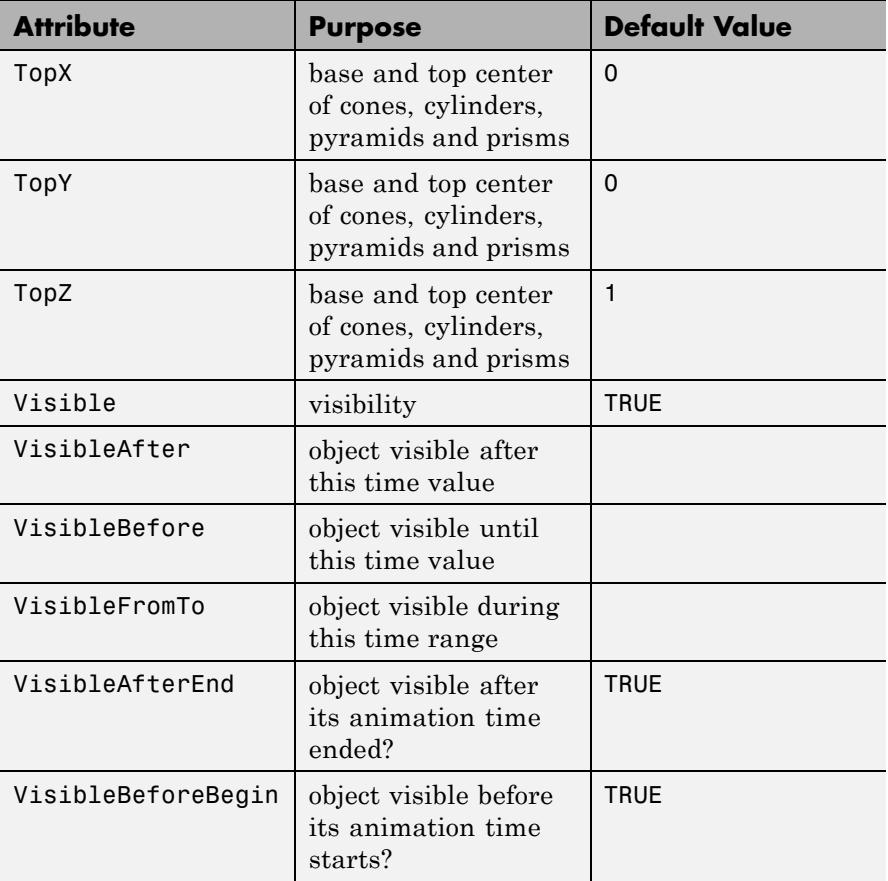

# **Examples Example 1**

We plot three cylinders with symmetry axes given by the coordinate axes:

```
plot(plot::Cylinder(1, [-3, 0, 0], [3, 0, 0],
                    Color = RGB::Red),plot::Cylinder(1, [0, -4, 0], [0, 4, 0],
                    Color = RGB::Green),
```
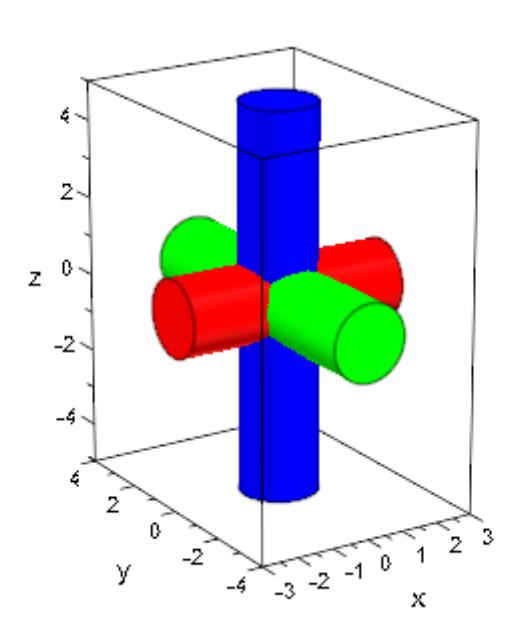

### plot::Cylinder(1, [0, 0, -5], [0, 0, 5],  $Color = RGB::Blue$ ):

## **Example 2**

All parameters of a cylinder can be animated:

plot(plot::Cylinder(a, [0, 0, a], [0, 0, 3 - a],  $a = 1 \ldots 2)$ 

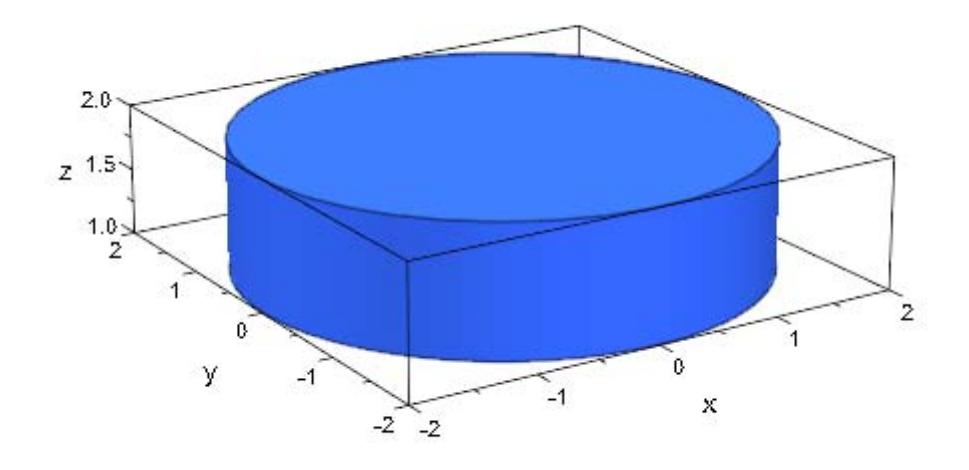

### **Parameters r**

The radius of the cylinder: a real numerical value or an arithmetical expression of the animation parameter a.

r is equivalent to the attribute Radius.

### **x1, y1, z1**

Components of the base center: real numerical values or expressions of the animation parameter a.

 $x_1, y_1, z_1$  are equivalent to the attributes BaseX, BaseY, BaseZ.

### **x**<sub>2</sub>, **y**<sub>2</sub>, **z**<sub>2</sub>

Components of the top center: real numerical values or expressions of the animation parameter a.

 $x_2$ ,  $y_2$ ,  $z_2$  are equivalent to the attributes TopX, TopY, TopZ.
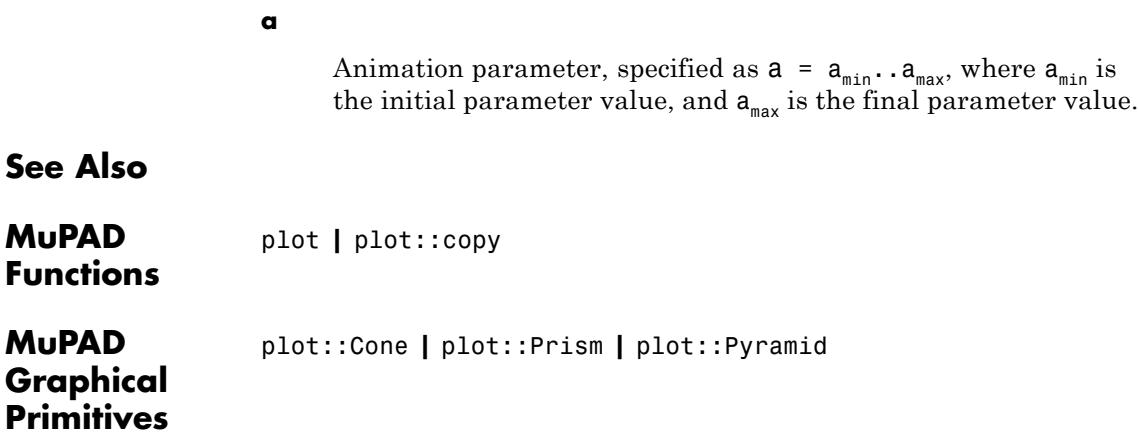

# **plot::Cylindrical**

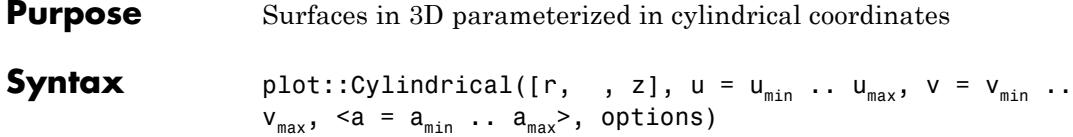

**Description** plot::Cylindrical creates surfaces parametrized in cylindrical coordinates.

> The surface given by a mapping ("parametrization")  $(u, v) \rightarrow (r(u, v), \phi(u, v), z(u, v))$  is the set of all image points

$$
\left\{ \begin{pmatrix} r(u, v) \\ \phi(u, v) \\ z(u, v) \end{pmatrix} \middle| u \in [u_{\min}, u_{\max}], v \in [v_{\min}, v_{\max}] \right\}
$$

in cylindrical coordinates, which translate to the usual "Cartesian" coordinates as

$$
x = r \cos(\phi)
$$
  
\n
$$
y = r \sin(\phi)
$$
  
\n
$$
z = z
$$

.

*r* is referred to as "radius,"  $\varphi$  as "polar angle," and  $z$  as the "height" of a point.

The functions *r*, ϕ, *z* are evaluated on a regular equidistant mesh of sample points in the *u*-*v* plane. This mesh is determined by the attributes UMesh, VMesh. By default, the attribute AdaptiveMesh = 0 is set, i.e., no adaptive refinement of the equidistant mesh is used.

If the standard mesh does not suffice to produce a sufficiently detailed plot, one may either increase the value of UMesh, VMesh or USubmesh, VSubmesh,or set AdaptiveMesh = n with some (small) positive integer n. If necessary, up to 2*<sup>n</sup>* - 1 additional points are placed in each direction of the *u*-*v* plane between adjacent points of the initial equidistant mesh. Cf. ["Example 2" on page 23-310.](#page-4475-0)

"Coordinate lines" ("parameter lines") are curves on the surface.

The phrase "ULines" refers to the curves  $(r(u, v_o), \phi(u, v_o), z(u, v_o))$  with the parameter *u* running from  $u_{min}$  to  $u_{max}$ , while  $v_0$  is some fixed value from the interval  $[v_{\min}, v_{\max}]$ .

The phrase "VLines" refers to the curves  $(r(u_0, v), \phi(u_0, v), z(u_0, v))$  with the parameter *v* running from  $v_{min}$  to  $v_{max}$ , while  $u_0$  is some fixed value from the interval  $[u_{min}, u_{max}]$ .

By default, the parameter curves are visible. They may be switched off by specifying ULinesVisible = FALSE and VLinesVisible = FALSE, respectively.

The coordinate lines controlled by ULinesVisible = TRUE/FALSE and VLinesVisible = TRUE/FALSE indicate the equidistant mesh in the *u*-*v* plane set via the UMesh, VMesh attributes. If the mesh is refined by the USubmesh, VSubmesh attributes, or by the adaptive mechanism controlled by AdaptiveMesh = n, no additional parameter lines are drawn.

As far as the numerical approximation of the surface is concerned, the settings

UMesh =  $n_{u}$ , VMesh =  $n_{v}$ , USubmesh =  $m_{u}$ , VSubmesh =  $m_{v}$ 

and

 $UMesh = (n_u - 1) (m_u + 1) + 1, VMesh = (n_v - 1) (m_v + 1) + 1,$ USubmesh =  $0$ , VSubmesh =  $0$ 

are equivalent. However, in the first setting,  $n_{\mu}$  parameter lines are visible in the *u* direction, while in the latter setting  $(n_{u} - 1)$   $(m_{u} + 1)$ + 1 parameter lines are visible. Cf. ["Example 2" on page 23-310.](#page-4475-0)

Use Filled = FALSE to obtain a wireframe representation of the surface.

If the expressions/functions *r* and/or *z* contain singularities, it is recommended (but not strictly necessary) to use the attribute ViewingBox to set a suitable viewing box. No such precautions are necessary for  $\varphi$ , although singularities in this function may result in poorly rendered surfaces – in many cases setting the attributes Mesh and/or AdaptiveMesh to higher values will help. Cf. ["Example 3" on](#page-4479-0) [page 23-314.](#page-4479-0)

# **Attributes**

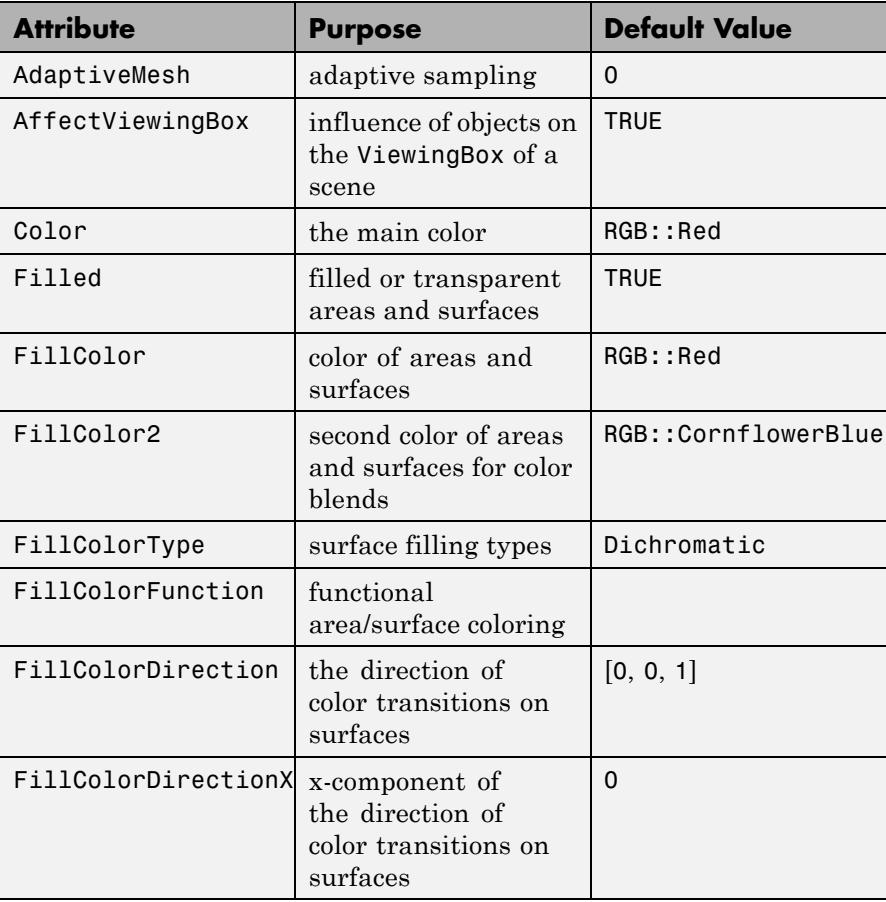

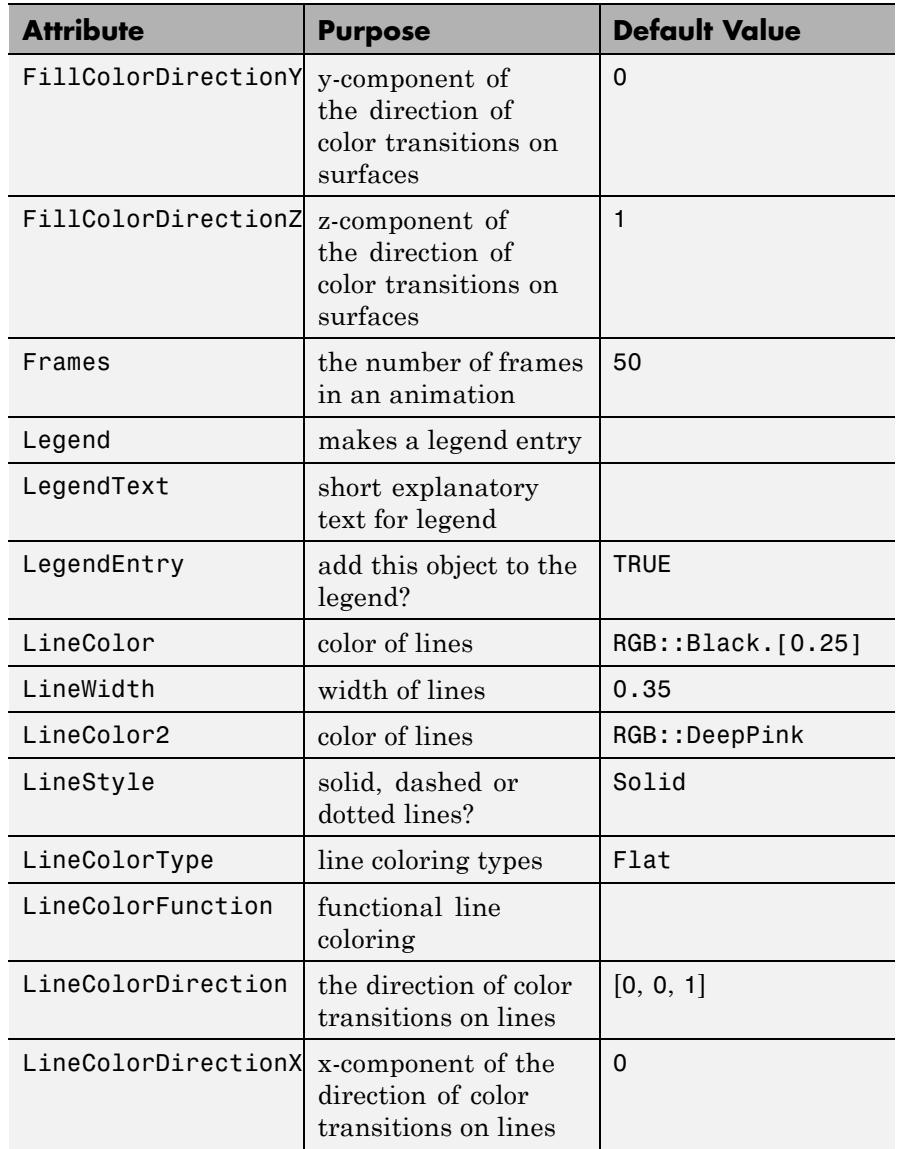

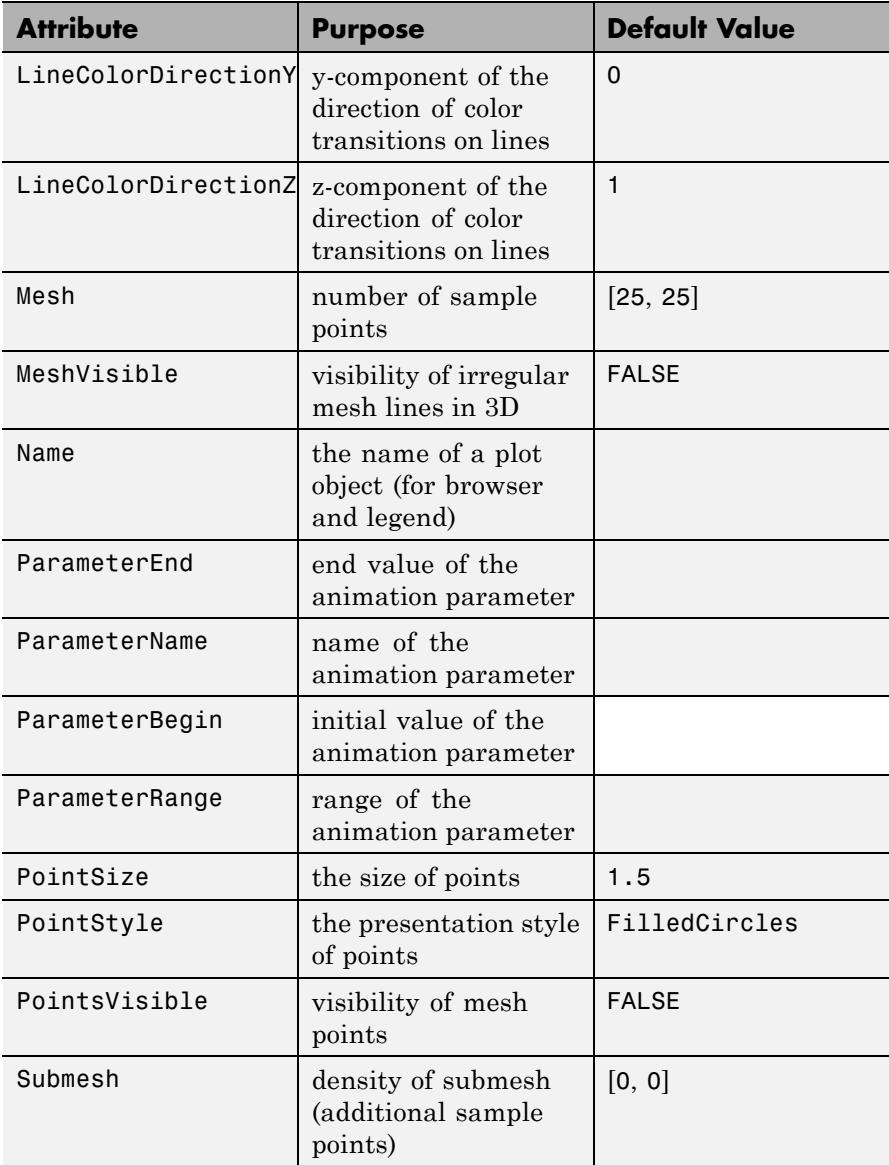

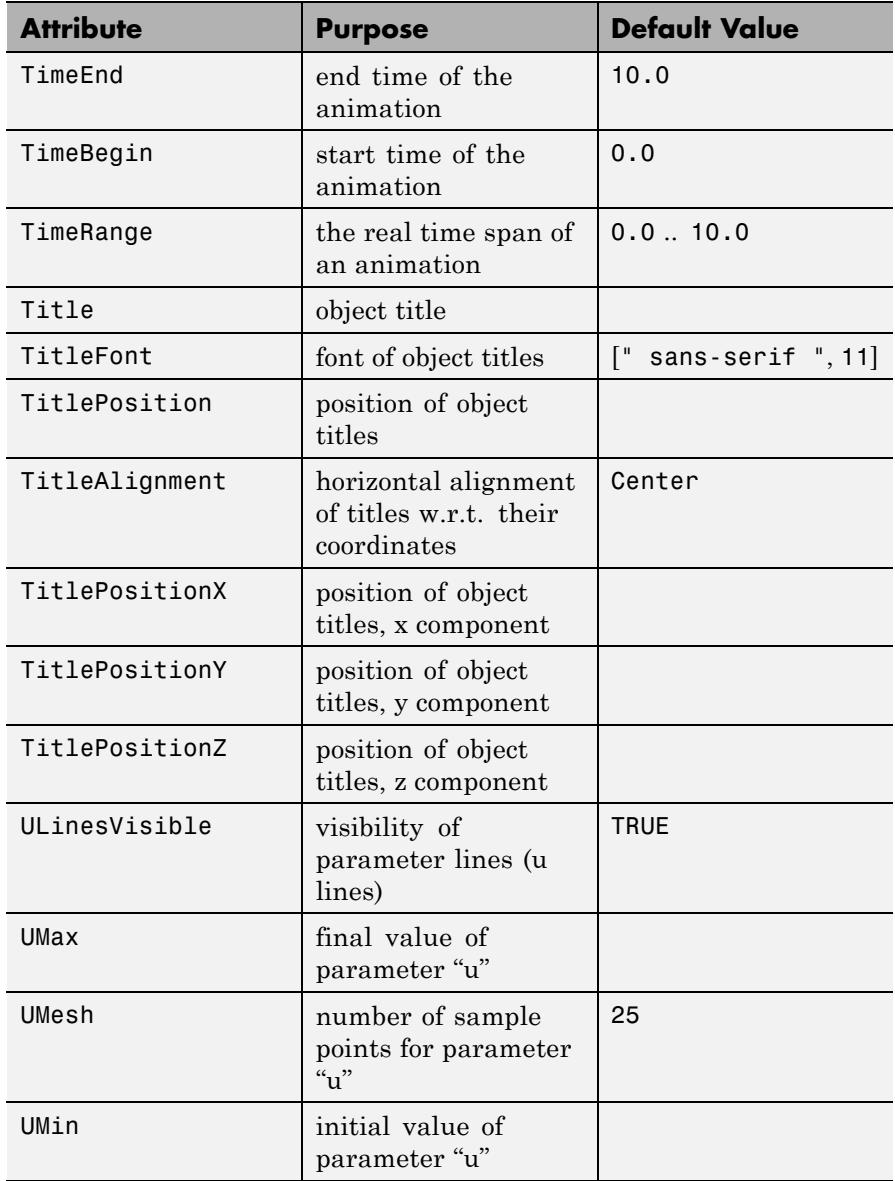

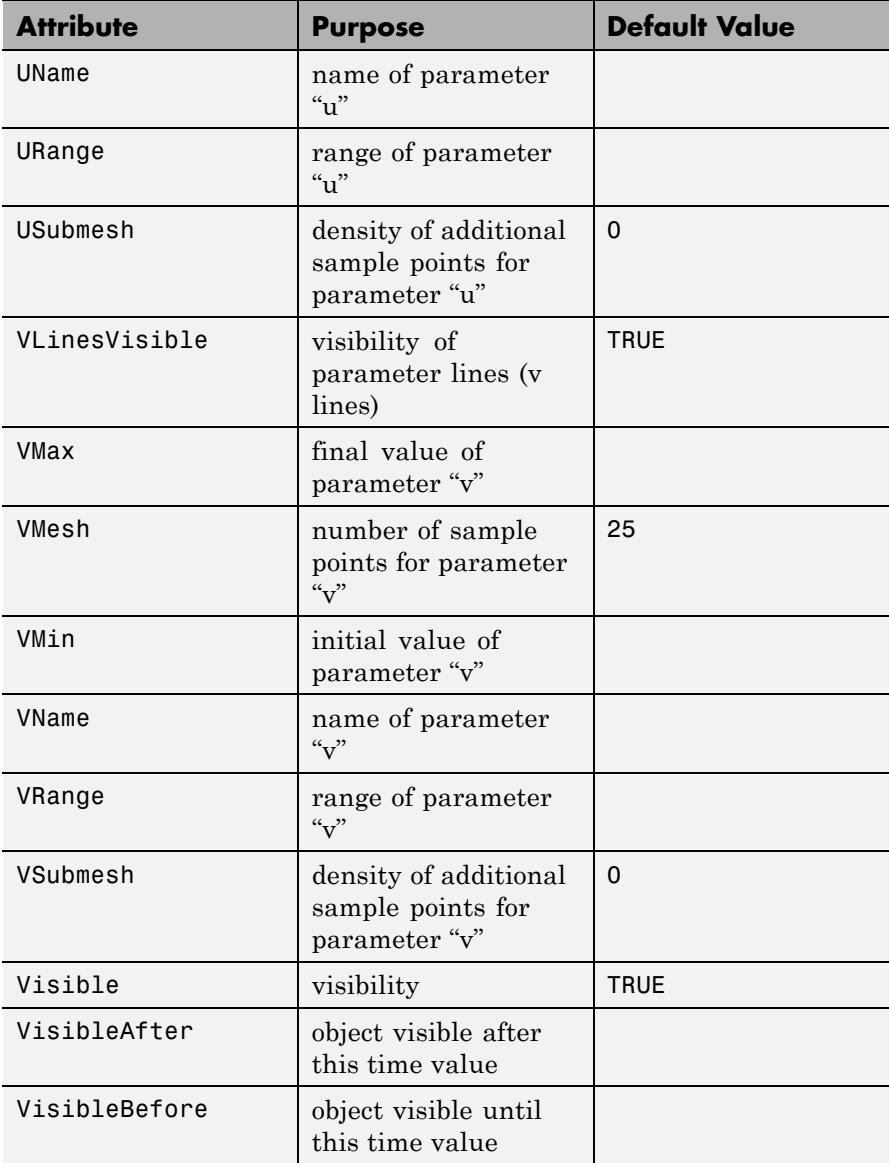

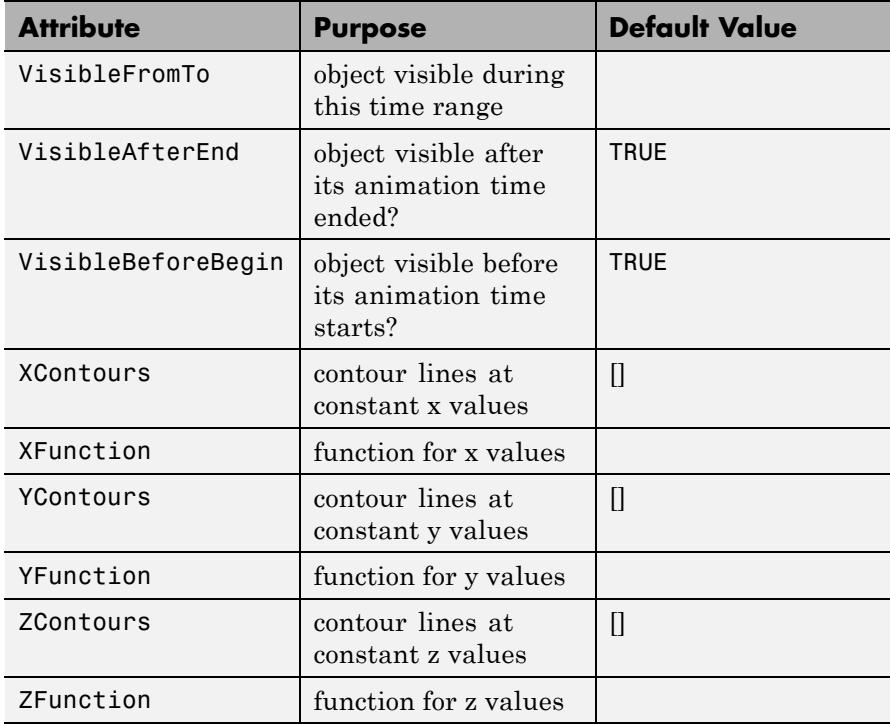

# **Examples Example 1**

Using a constant radius for plot::Cylindrical, with the other two functions straight from the surface parameters, results in a right cylinder. This explains the name "cylindrical coordinates":

 $plot(plot::Cylindrical([1, phi, z], phi = 0..2*PI, z = -1..1))$ 

# **plot::Cylindrical**

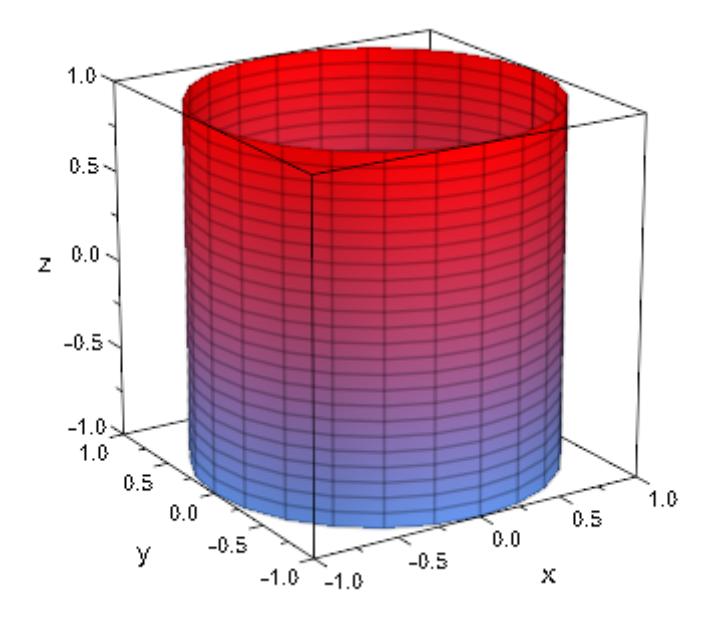

Other straightforward examples include cones and paraboloids of revolution:

 $plot(plot::Cylindrical([r, phi, 2*r], r = 0..1, phi = 0..2*PI))$ 

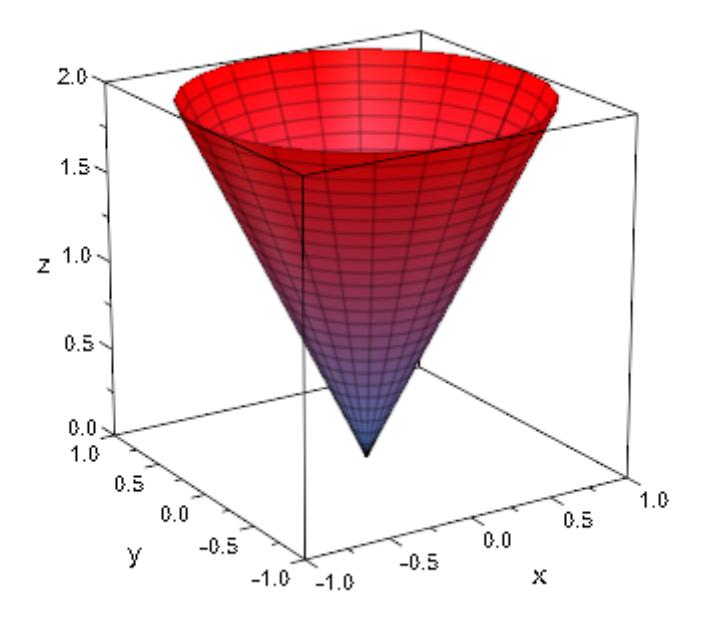

 $plot(plot::Cylindrical([r, phi, r^2], r = 0..1, phi = 0..2*PI))$ 

<span id="page-4475-0"></span>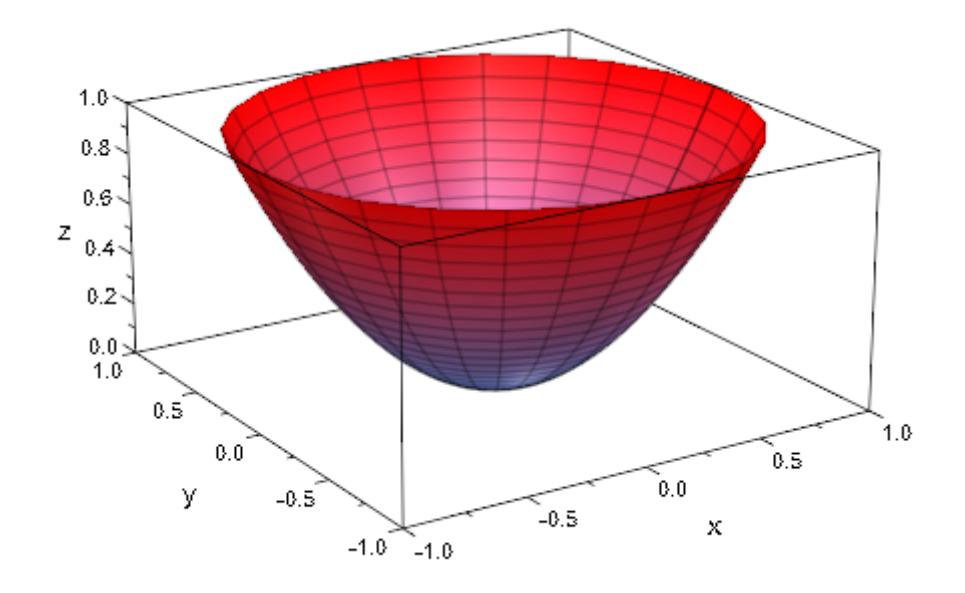

# **Example 2**

Cylindrical surfaces are drawn from evaluations on an equidistant mesh of points. In some cases, the default mesh density is insufficient or otherwise inappropriate:

```
plot(plot::Cylindrical([cos(phi^2), phi, z],
                       phi=-2.8..2.8, z=0..1/2))
```
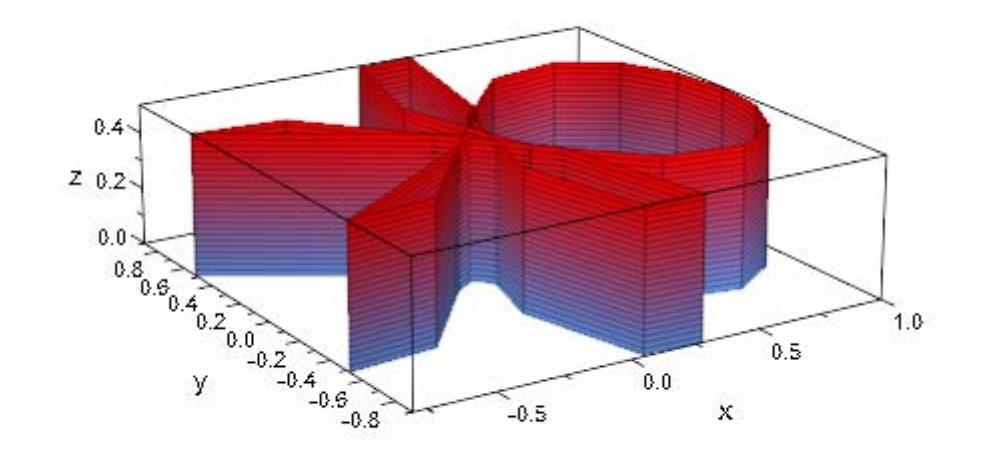

One possible change to this plot command is to explicitly set the mesh with the attribute Mesh. Note that this setting influences the density of parameter lines:

```
plot(plot::Cylindrical([cos(phi^2), phi, z],
                        phi = -2.8...2.8, z=0...1/2,
                       Mesh = [100, 5])
```
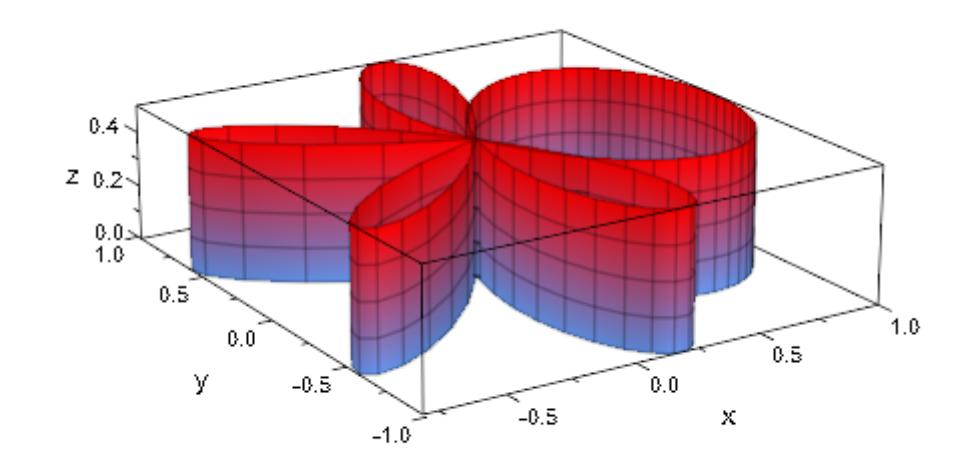

To increase the mesh density without introducing additional parameter lines, you can use [submesh](#page-6054-0) settings:

```
plot(plot::Cylindrical([cos(phi^2), phi, z],
                       phi=-2.8..2.8, z=0..1/2,VMesh = 5, USubmesh = 3))
```
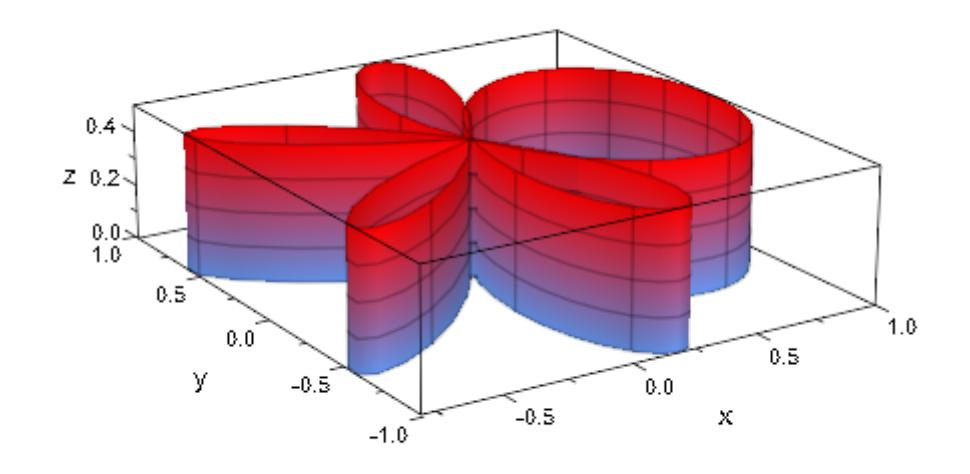

Finally, we can also ask plot::Cylindrical to refine the mesh only in areas of higher curvature. In the following example, we allow for  $2<sup>3</sup> = 8$  additional points between each two neighboring points of the initial mesh:

```
plot(plot::Cylindrical([cos(phi^2), phi, z],
                       phi=-2.8..2.8, z=0..1/2,
                       VMesh = 5, AdaptiveMesh = 3))
```
<span id="page-4479-0"></span>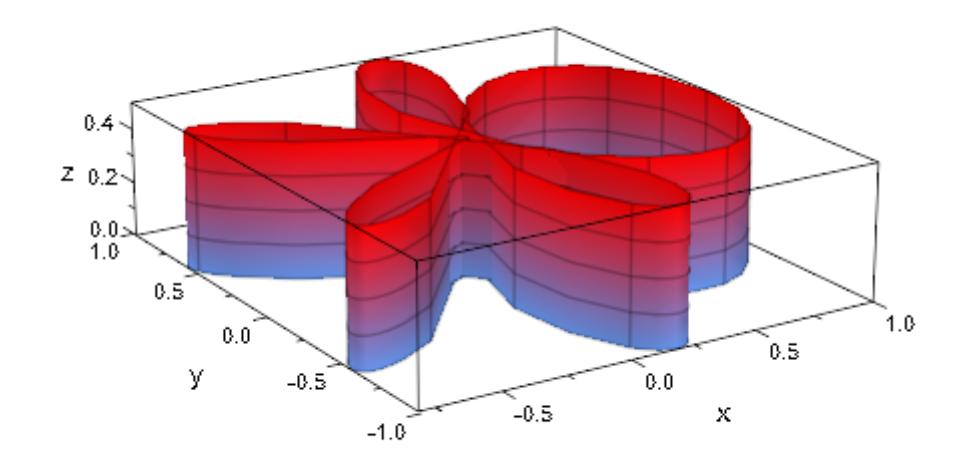

# **Example 3**

If the radius- or the *z*-function/expression contains singularities, plot::Cylindrical employs heuristic clipping to select a range to display:

```
plot(plot::Cylindrical([1/sqrt((phi - PI)^2 + z^2), phi, z],
                       phi = 0..2*PI, z = -1..1))
```
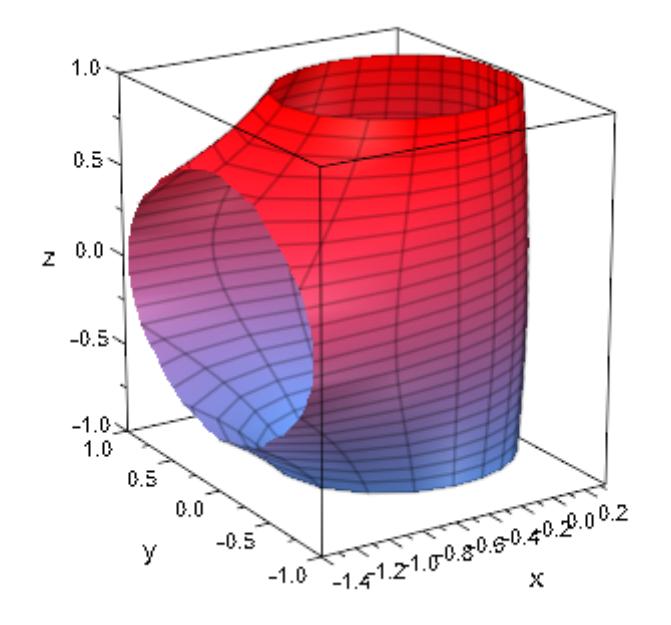

While these heuristics work well in many cases, there are also examples where they do not select a useful box:

plot(plot::Cylindrical([1/((phi - PI)^2 + z^2), phi, z], phi = 0.. 2\*PI, z = -1..1))

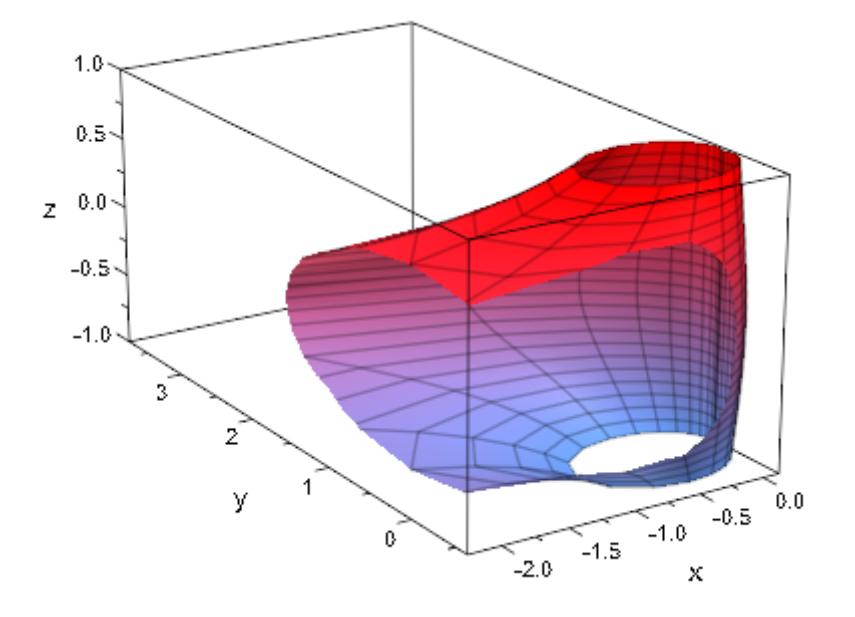

In these cases, the user should set the range to display explicitly:

plot(plot::Cylindrical([1/((phi - PI)^2+z^2), phi, z], phi = 0..2\*PI, z = -1..1), ViewingBox = [-2..0.3, -1.5..1.5, -1..1])

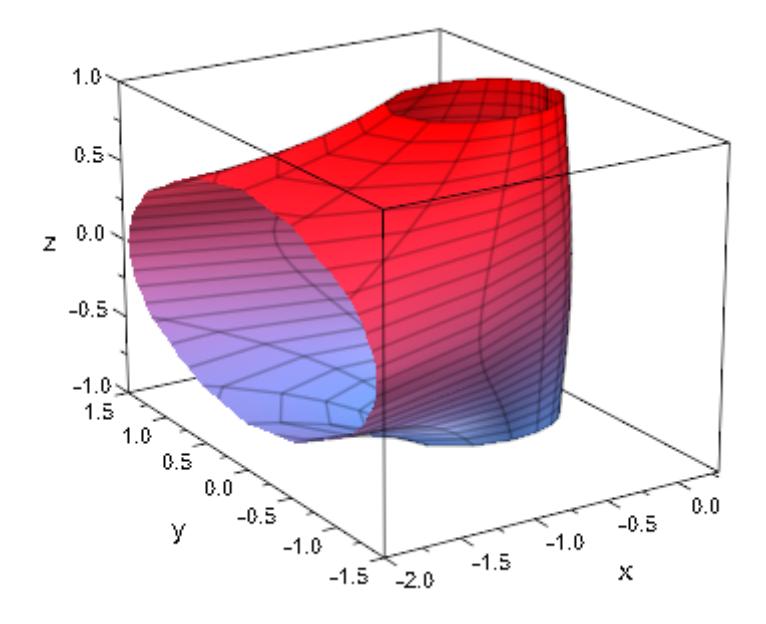

## **Example 4**

Since the transformation from cylindrical to orthogonal coordinates is reversible (up to reducing the angle to the range  $[0, 2\pi]$ , it is possible to plot any surface with plot::Cylindrical (although this is probably more a curiosity than really useful):

```
trans := linalg::ogCoordTab[Cylindrical, InverseTransformation]:
cyl := trans(x, y, sin(x^2+y^2))
```

$$
\left[\sqrt{x^2 + y^2}, \arccos\left(\frac{x}{\sqrt{x^2 + y^2}}\right) + \text{sign}(y) (\text{sign}(y) - 1) \left(\pi - \arccos\left(\frac{x}{\sqrt{x^2 + y^2}}\right)\right),\right]
$$

$$
\sin(x^2 + y^2)
$$

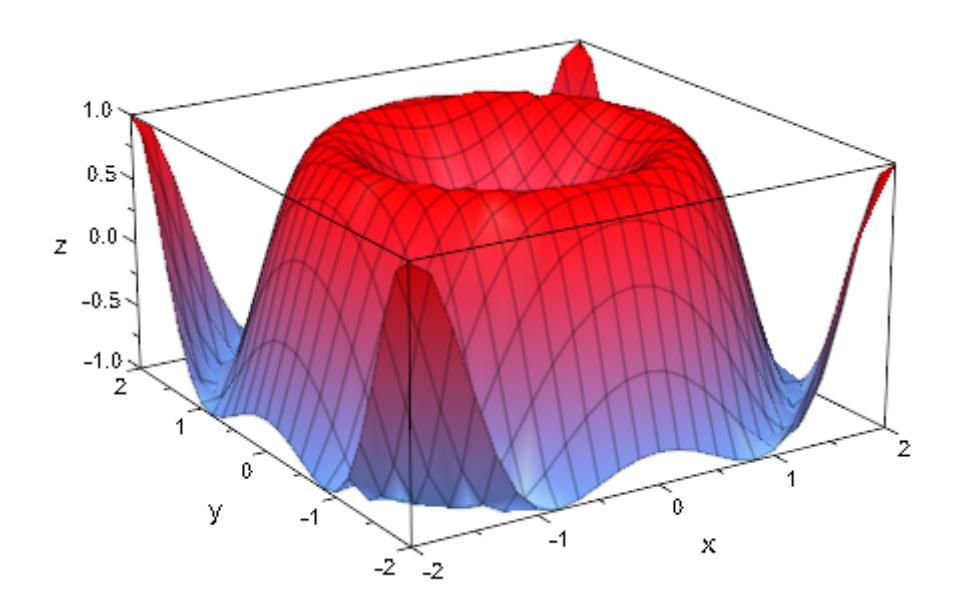

 $plot(plot::Cylindrical(cyl, x = -2..2, y = -2..2))$ 

### **Parameters r, •, z**

The coordinate functions: arithmetical expressions or piecewise objects depending on the surface parameters *u*, *v* and the animation parameter *a*. Alternatively, [procedures](#page-1654-0) that accept 2 input parameters *u*, *v* or 3 input parameters *u*, *v*, *a* and return a real numerical value when the input parameters are numerical.

r, , z are equivalent to the attributes XFunction, YFunction, ZFunction.

**u**

The first surface parameter: an [identifier](#page-2418-0) or an [indexed identifier.](#page-1023-0) u is equivalent to the attributes UName, UMin, UMax.

**umin .. umax**

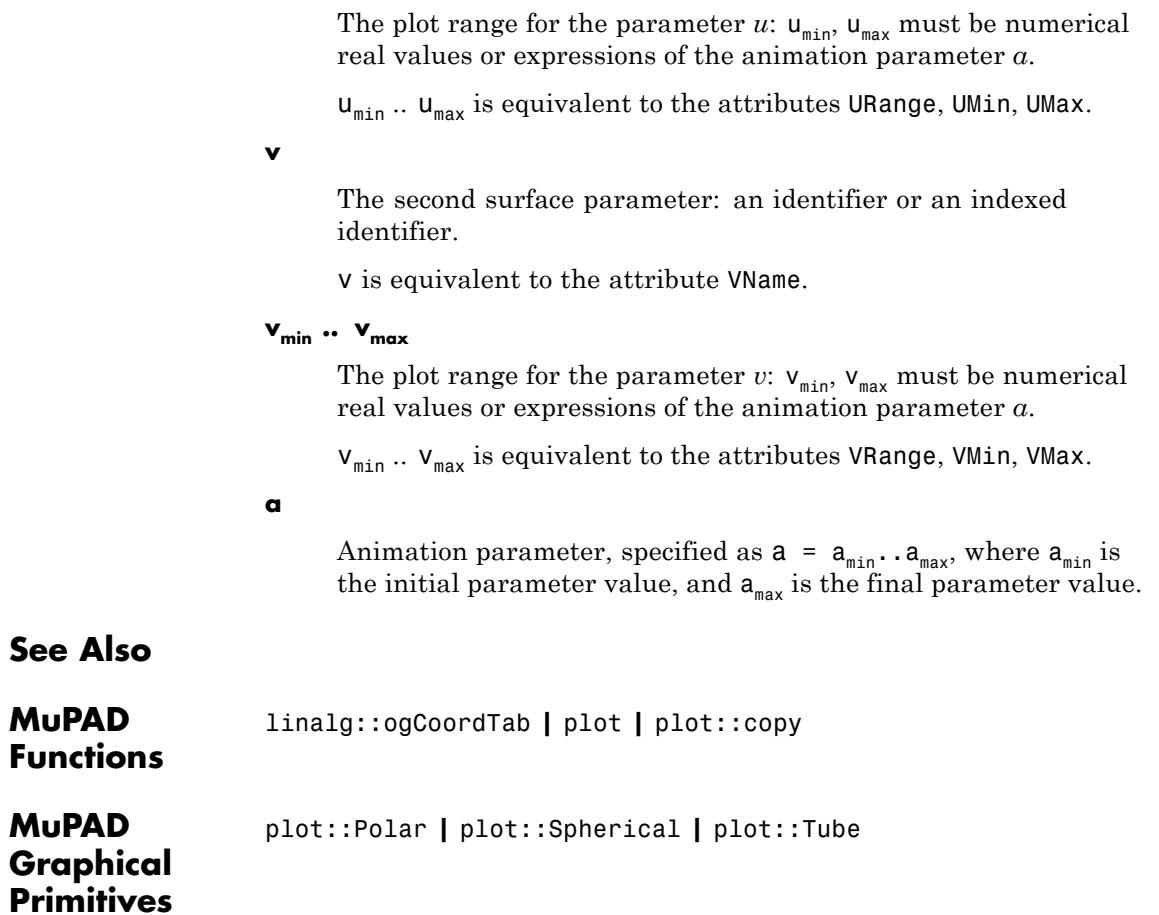

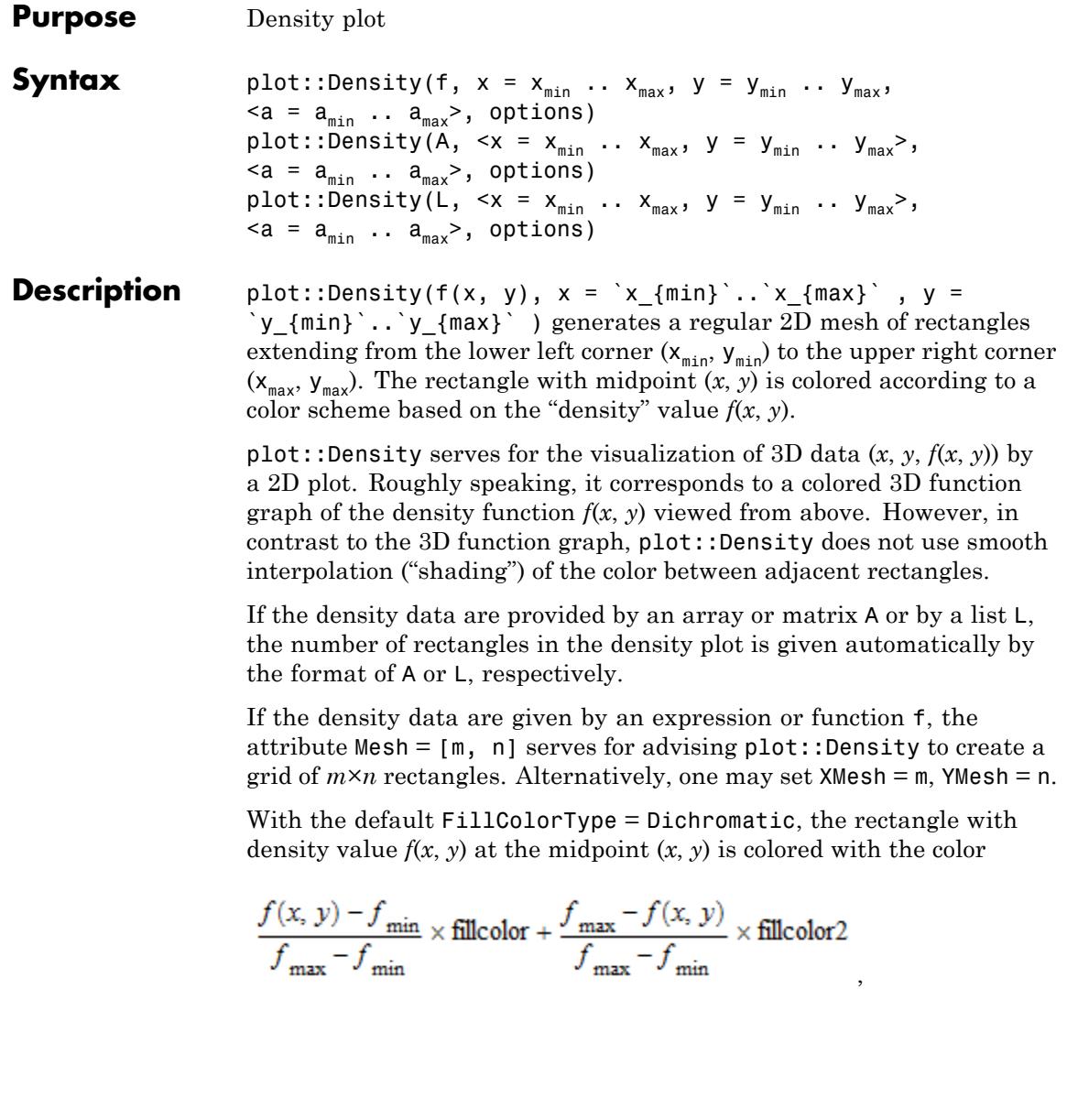

where  $f_{\text{min}}$  are the minimal/maximal density values in the graphics and  $\text{fil}$ Color, fillcolor2 are the RGB values of the attributes FillColor and FillColor2, respectively. Thus, fillcolor indicates high density values whereas fillcolor2 indicates low density values.

If  $f_{min} = f_{max}$ , a flat coloring with fillcolor is used.

.

With FillColorType = Monochrome, the rectangle with density value  $f(x, y)$  at the midpoint  $(x, y)$  is colored with the color

$$
\frac{f(x, y) - f_{\min}}{f_{\max} - f_{\min}} \times \text{fillcolor}
$$

The user may specify a fill color function via FillColorFunction = mycolorfunction to override the density coloring described above. The procedure mycolorfunction will be called with the arguments

mycolorfunction $(x, y, f(x, y, a) a)$ ,

where  $(x, y)$  are the midpoints of the rectangles and  $a$  is the animation parameter. The color function must return an RGB or RGBa color value.

When density values are specified by an array or a matrix *A*, the low indices correspond to the lower left corner of the graphics. The high indices correspond to the upper right corner.

Arrays/matrices do not need to be indexed from 1. E.g.,

```
A = array( `i {min} .. `i {max} , `j {min} ..
`j{max}`, [..density values..])
```
yields a graphical array with

 $XMesh = j_{max} - j_{min} + 1$ , YMesh =  $i_{max} - i_{min} + 1$ . If no plot range `x\_{min}` .. `x\_{max}`, `y\_{min}` .. `y\_{max}` is specified,

 $x_{\min} = j_{\min} - 1$ ,  $x_{\max} = j_{\max}$ ,  $y_{\min} = i_{\min} - 1$ ,  $y_{\max} = i_{\max}$ 

is used.

When density values are specified by a list of lists *L*, the first entries in the list correspond to the lower left corner of the graphics. The last entries correspond to the upper right corner.

If no plot range `x\_{min}` .. `x\_{max}`, `y\_{min}` .. `y\_{max}` is specified,

 $x_{min}$  = 0,  $x_{max}$  = m,  $y_{min}$  = 0,  $y_{max}$  = n

is used, where *n* is the length of *L* and *m* is the (common) length of the sublists in *L*. All sublists ("rows") must have the same length.

Animations are triggered by specifying a range  $a = a_{min}$ ... `a\_{max}` for a parameter a that is different from the variables x, y. Thus, in animations, both the ranges  $x = \x1$  (min)  $\cdots$   $x_{\text{max}}$ ,  $y = \y \{min\}$ .  $\therefore$   $y \{max\}$  as well as the animation range a = `a\_{min}` .. `a\_{max}` must be specified.

The related plot routine plot: Raster provides a similar functionality. However, plot::Raster does not use an automatic color scheme based on density values. The user must provide RGB or RGBa values instead.

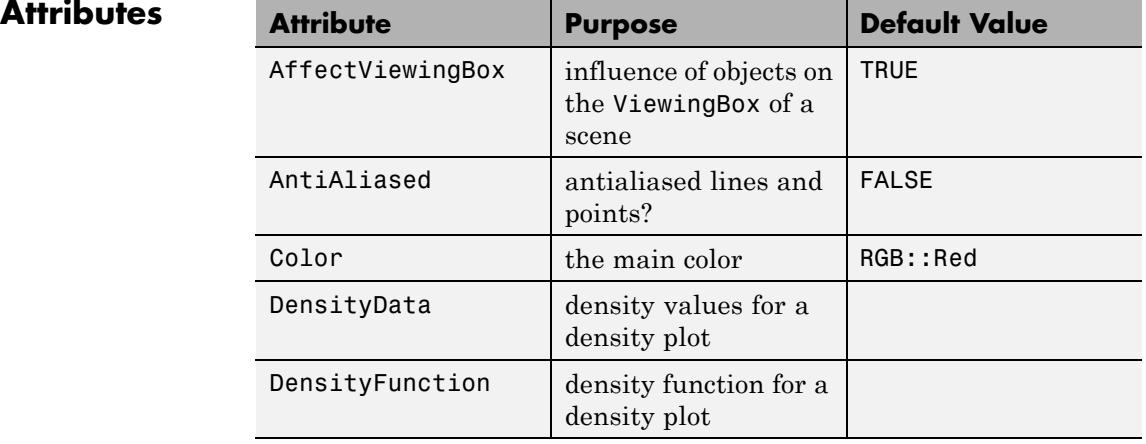

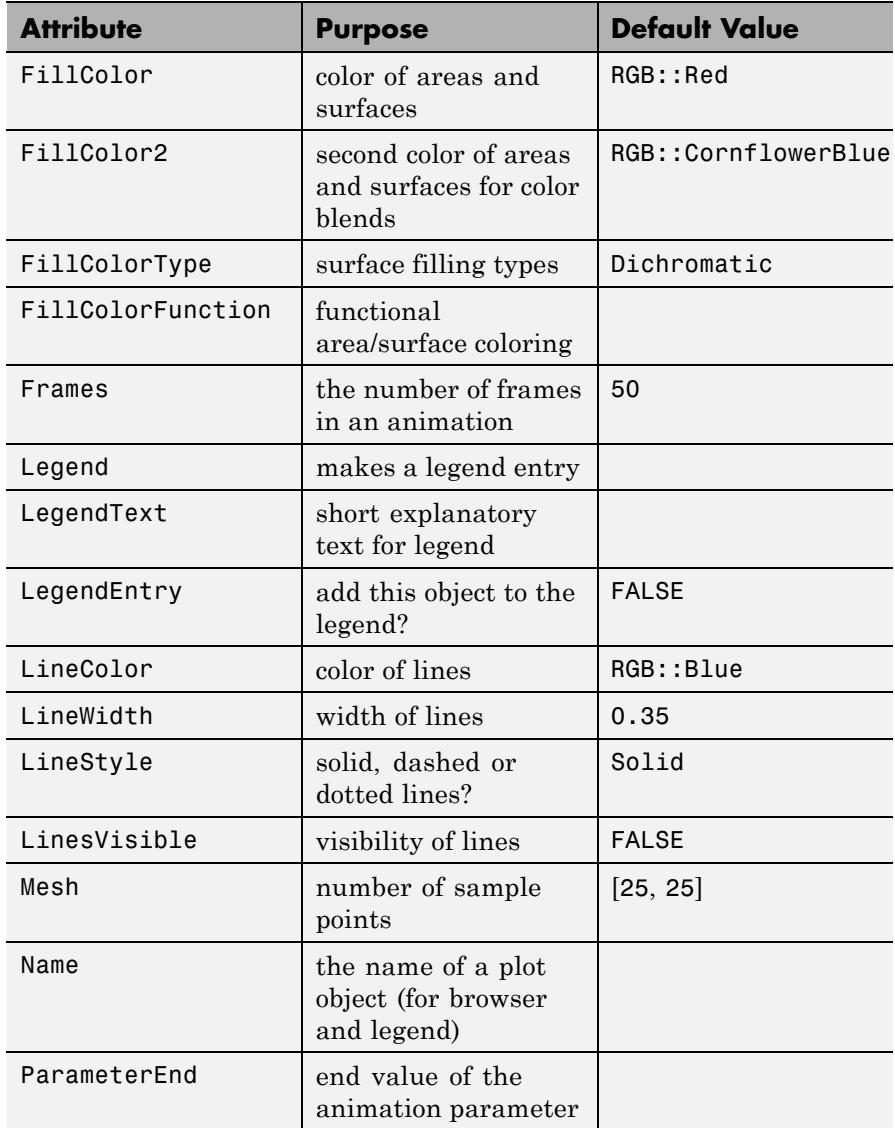

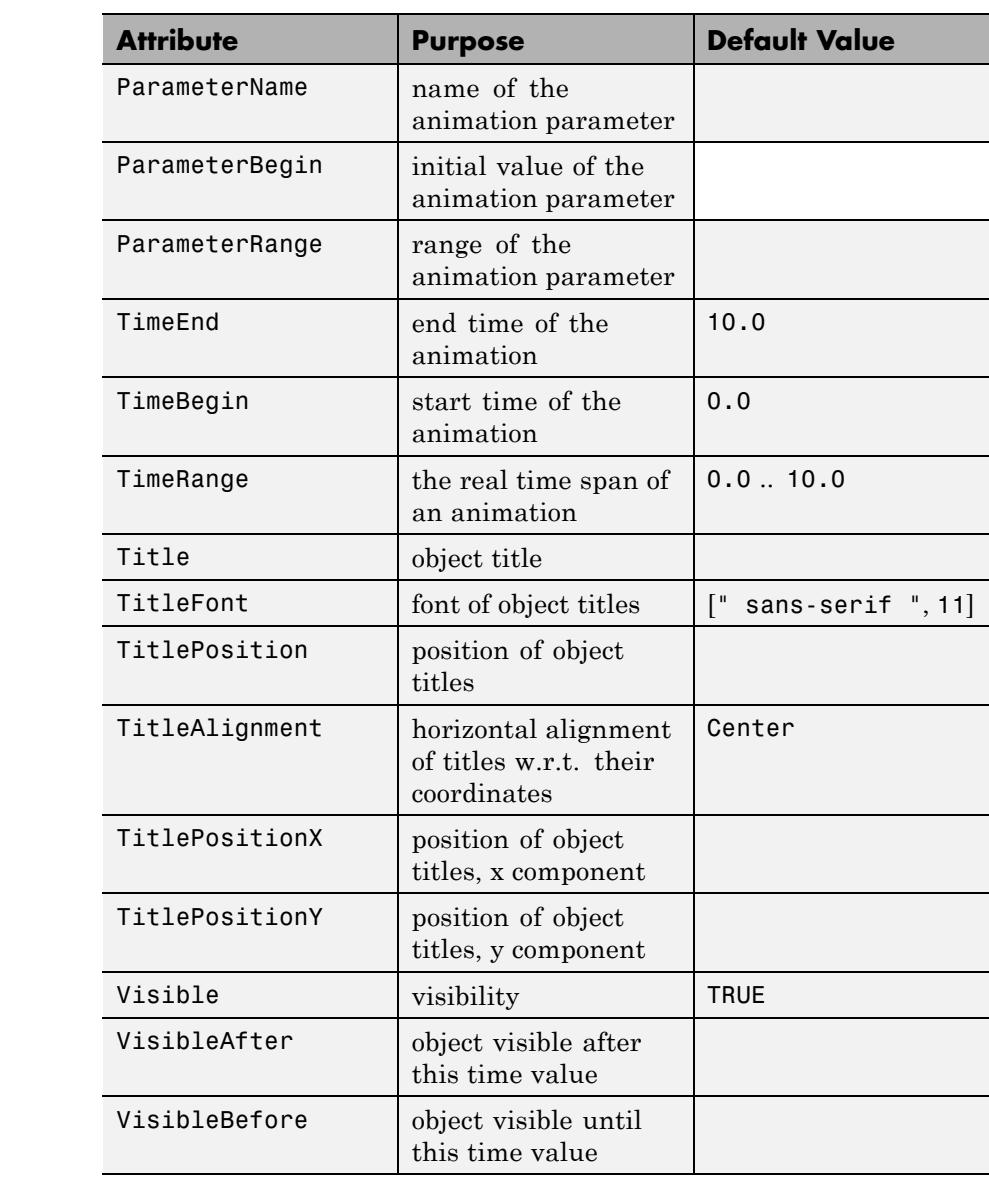

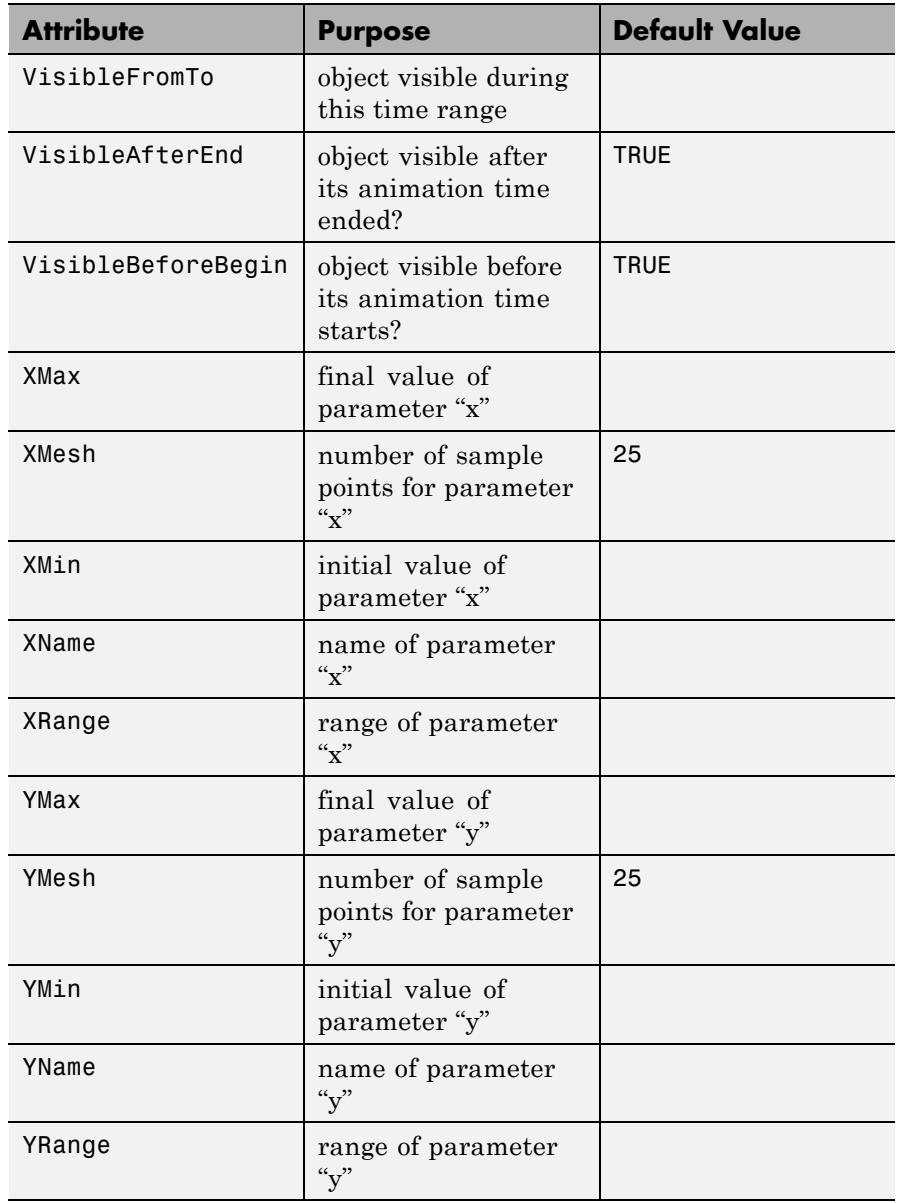

# **Examples Example 1**

We generate a density plot:

```
p := plot::Density(cos(x^2 + y^2), x = -3..3, y = -2..2,
                   Mesh = [60, 40]:
```
The plot object is rendered:

plot(p, Axes = Frame):

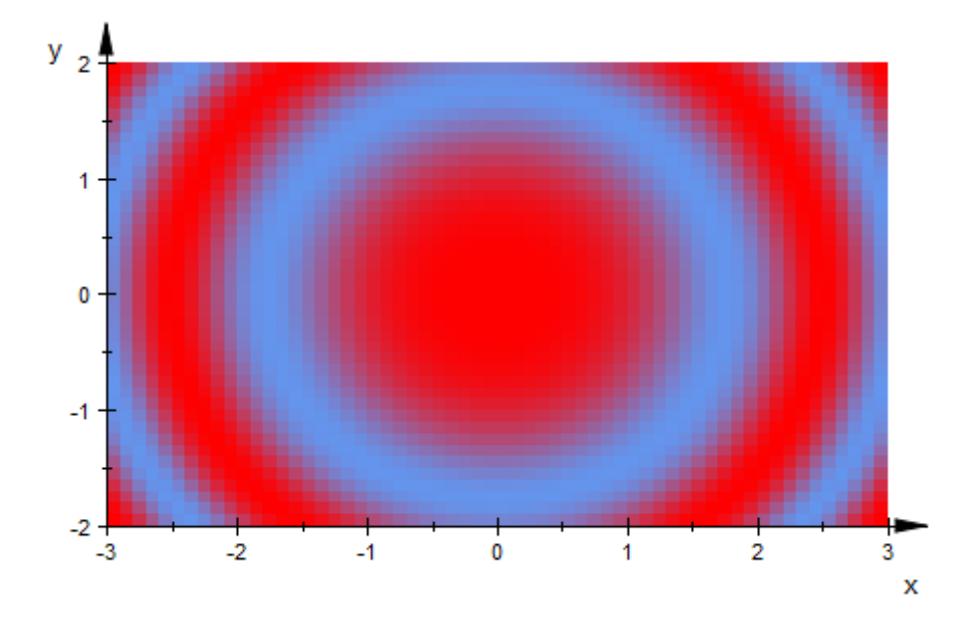

This turns into a black and white graphics when suitable colors are specified:

```
plot(plot::Scene2d(p, FillColor = RGB::White,
                      FillColor2 = RGB::Black),
     plot::Scene2d(p, FillColor = RGB::Black,
                      FillColor2 = RGB::White),
```
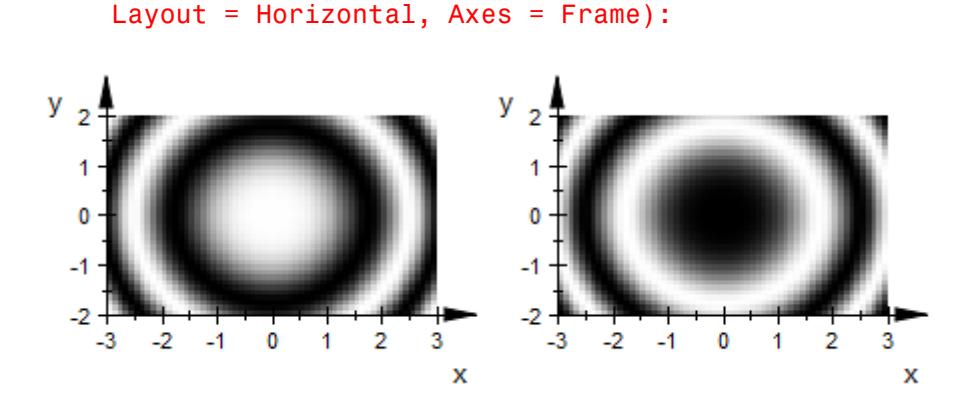

Width =  $120*unit::mm, Height = 45*unit::mm,$ 

#### delete p:

## **Example 2**

We demonstrate the use of a user-defined color function:

```
mycolor := proc(x, y, f)begin
   if f >= 2/3 then RGB::Redelif f >= 1/3 then RGB:: Orange;
  elif f >= 0 then RGB::Yellow;
   elif f >= -1/3 then RGB:: BlueLight;
   elif f >= -2/3 then RGB::Blue;
   else RGB::SlateBlueDark;
   end_if;
end_proc:
plot(plot::Density(cos(x^2 + y^2), x = -3..3, y = -2..2,Mesh = [60, 40],FillColorFunction = mycolor),
    Axes = Frame:
```
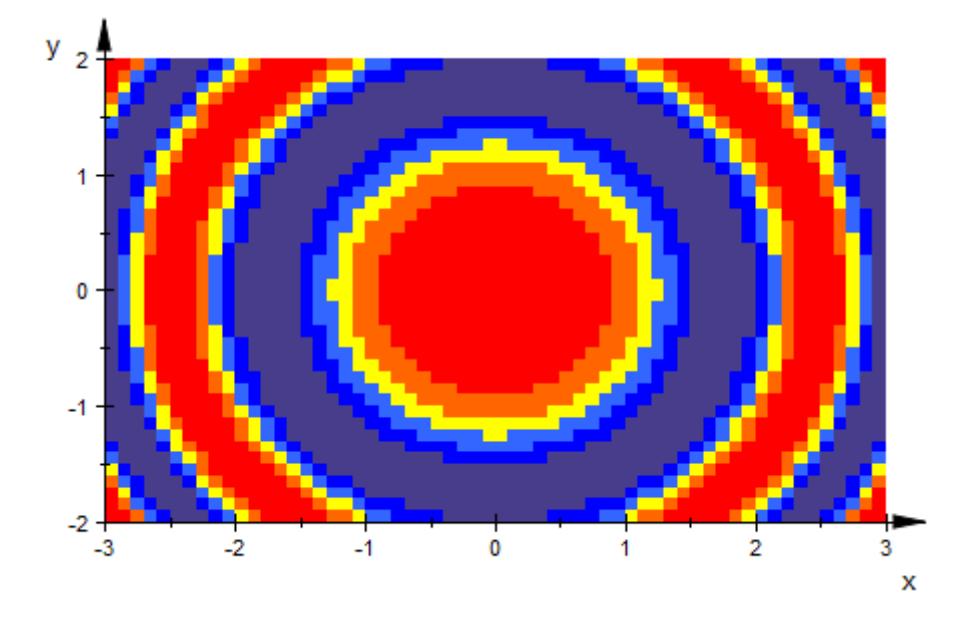

#### delete mycolor:

#### **Example 3**

In this example, we demonstrate how plot::Density can be used to plot gray data from an external source. Assume, there is an external PortableGrayMap text file Norton.pgm containing data such as

P2 240 180 255 249 237 228 231 245 218 229 195 ...

The first line contains the "magic value" P2 indicating that this is a PGM text file. The second line contains the pixel width and pixel height of the picture. The number 255 in the third line is the scale of the following gray values.

The remaining data consist of integers between 0 (black) and 255 (white), each representing the gray value of a pixel (row by row).

We import the text data via import::readdata:

```
graydata := import::readdata("Norton.pgm", NonNested):
```
This is a long list of all data items in the file. We extract the 4 items in the first three lines:

```
[magicvalue, xmesh, ymesh, maxgray] := graydata[1..4]
```
 $[P2, 240, 180, 255]$ 

We delete the header from the pixel data. (If there are comments in the PGM file, they must be deleted, too).

```
for i from 1 to 4 do
  delete graydata[1];
end_for:
```
We transform the plain data list to a nested list containing the gray data of the rows as sublists. (The call to level is not really necessary, but it speeds up the conversion considerably on the interactive level.)

```
L := level(\lceil \frac{\text{grad}(q\cdot 1) + q\cdot 1 + q - 1}{\text{grad}(q\cdot 1) + q\cdot 1 + q - 1} \cdot 1 \cdot 1 + \frac{\text{grad}(q\cdot 1) + q\cdot 1}{\text{grad}(q\cdot 1) + q\cdot 1} \rceil
```
This list can be passed to plot::Density:

```
plot(plot::Density(L, FillColor = RGB::White,
                   FillColor2 = RGB::Black),
     Width = 80*unit::mm, Height = 60*unit::mm):
```
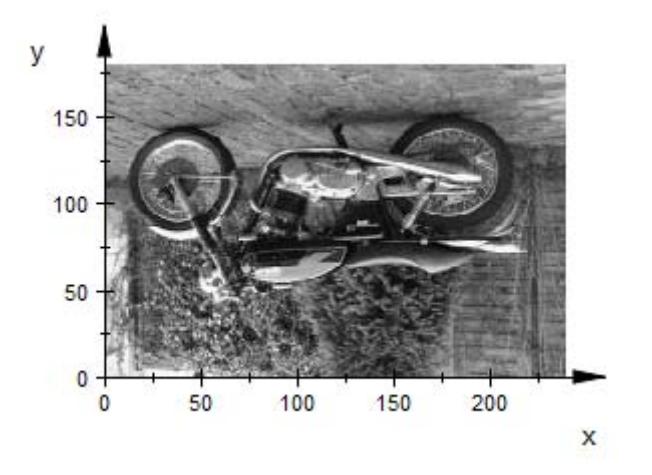

The image is upside down, because the PGM files stores the pixel data row by row in the usual reading order starting with the upper left corner of the image. The MuPAD routine plot::Density, however, follows the mathematical orientation of the coordinate axes, i.e., the first pixel value is interpreted as the lower left corner of the image. We have to re-order the rows in the graydata list via revert:

```
plot(plot::Density(revert(L), FillColor = RGB::White,
                   FillColor2= RGB::Black),
    Width = 80*unit::mm, Height = 60*unit::mm):
```
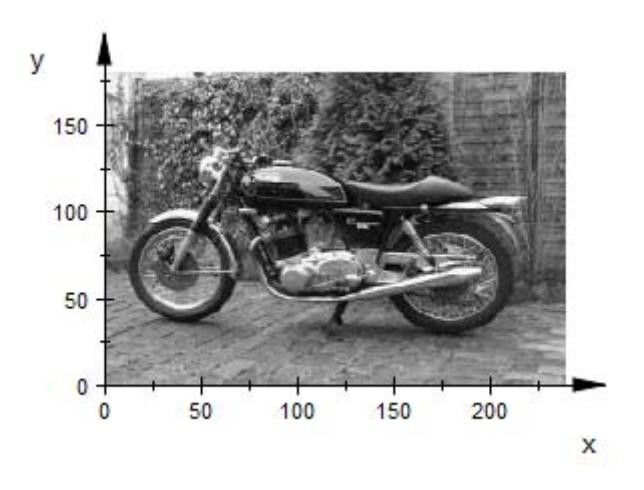

The routines import:: readbitmap and plot:: Raster provide an alternative way to import and display the bitmap image. See the [help](#page-4968-0) [page of plot::Raster](#page-4968-0) for examples. This, however, takes more memory, because the bitmap data are imported as RGB color values, whereas only density values (gray data) are needed for plot::Density.

#### delete graydata, magicvalue, xmesh, ymesh, maxgray, i, L:

#### **Example 4**

The Mandelbrot set is one of the best-known fractals. It arises when considering the iteration  $z_{n+1} = z_n^2 + c$ ,  $z_0 = 0$  in the complex plane. For sufficiently large values  $|c|$  of the complex parameter *c*, the sequence  $z_n$  diverges to infinity; it converges for sufficiently small values of  $|c|$ . The boundary of the region of those *c* values that lead to divergence of *zn* is of particular interest: this border is highly complicated and of a fractal nature.

In particular, it is known that the series  $z_n$  diverges to infinity, whenever one of the iterates satisfies  $|z_n| > 2$ . This fact is used by the following procedure f as stopping criterion. The return value provides information, how many iterates  $z_0$ , ...,  $z_n$  it takes to escape from the

region  $|z| \leq 2$  of (potential) convergence. These data are to be used to color the complex *c* plane (i.e., the (*x*,*y*) plane) by a density plot:

```
f := proc(x, y)local c, z, n;
begin
   c := x + I^*y:
   z := 0.0:
   for n from 0 to 100 do
       z := z^2 + c:
       if abs(z) > 2 then
          break;
       end_if;
   end_for:
   if n < 70 then
        n mod 5;
   else n - 70;
   end_if;
end_proc:
```
Depending on your computer, the following computations may take some time. On a very fast machine, you can increase the following values of xmesh, ymesh. This will use up more computing time but will lead to better graphical results:

xmesh := 100: ymesh := 100:

The following region in the *x*-*y* plane is to be considered:

```
xmin[1] := -2.0: xmax[1] := 0.5:ymin[1] := -1.2: ymax[1] := 1.2:
```
The region  $xmin_1 \le x \le xmax_1$ ,  $ymin_1 \le y \le ymax_1$  is divided into *xmesh*×*ymesh* rectangles. Each rectangle is colored by a density plot according to the "escape times" computed by the procedure f. This procedure can be passed directly to plot::Density:

```
p1 := plot::Density(f, x = xmin[1].max[1],y = ymin[1] .. ymax[1],
                   Mesh = [xmesh, ymesh],
                   FillColor = RGB::Black,
                   FillColor2 = RGB::Red):
```
In addition, a rectangle is produced that indicates a region that is to be magnified in the following:

```
xmin[2] := -0.24: xmax[2] := -0.01:
ymin[2] := 0.63: ymax[2] := 0.92:
r1 := plot::Rectangle(xmin[2] .. xmax[2], ymin[2] .. ymax[2],
                      LineColor = RGB::White):
```
plot(p1, r1):

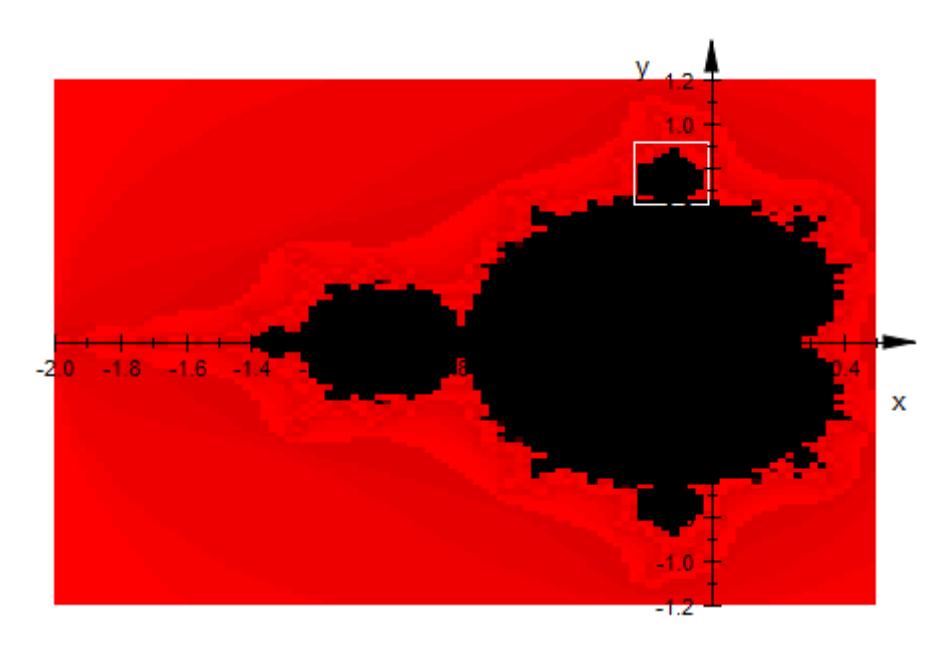

The density values of the blow-up are not computed directly by plot::Density. They are computed separately and stored in an array *A*:

```
dx := (xmax[2] - xmin[2]) / xmesh:dy := (ymax[2] - ymin[2])/ymesh:
A := array(1..ymesh, 1..xmesh,
           [ [f(xmin[2] + (j - 1/2) * dx, ymin[2] + (i - 1/2) * dy)]$ j = 1..xmesh] $ i = 1..ymesh]):
p2 := plot::Density(A, x = xmin[2] ... xmax[2], y = ymin[2] ... ymax[FillColor = RGB::Black, FillColor2 = RGB::Red):
```
In addition, a further rectangle is produced to indicate a region of interest to be blown up lateron:

```
xmin[3] := -0.045: xmax[3] := -0.015:
ymin[3] := 0.773: ymax[3] := 0.815:
r2 := plot::Rectangle(xmin[3] ... xmax[3], ymin[3] ... ymax[3],LineColor = RGB::White):
```
plot(p2, r2):
# **plot::Density**

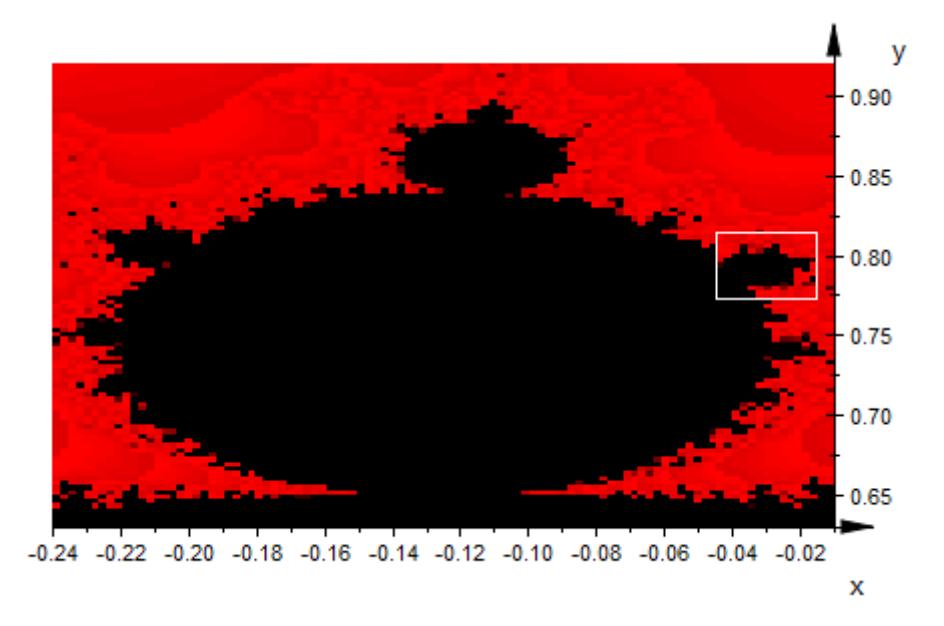

The density values of the next blow-up are again computed separately and stored in a nested list *L*:

```
dx := (xmax[3] - xmin[3]) / xmesh:dy := (ymax[3] - ymin[3])/ymesh:
L := [ [f(xmin[3] + (j - 1/2) * dx, ymin[3] + (i - 1/2) * dy)$ j = 1..xmesh] $ i = 1..ymesh]:
p3 := plot::Density(L, x = xmin[3] ... xmax[3], y = ymin[3] ... ymFillColor = RGB::Black, FillColor2 = RGB::Re
```
plot(p3):

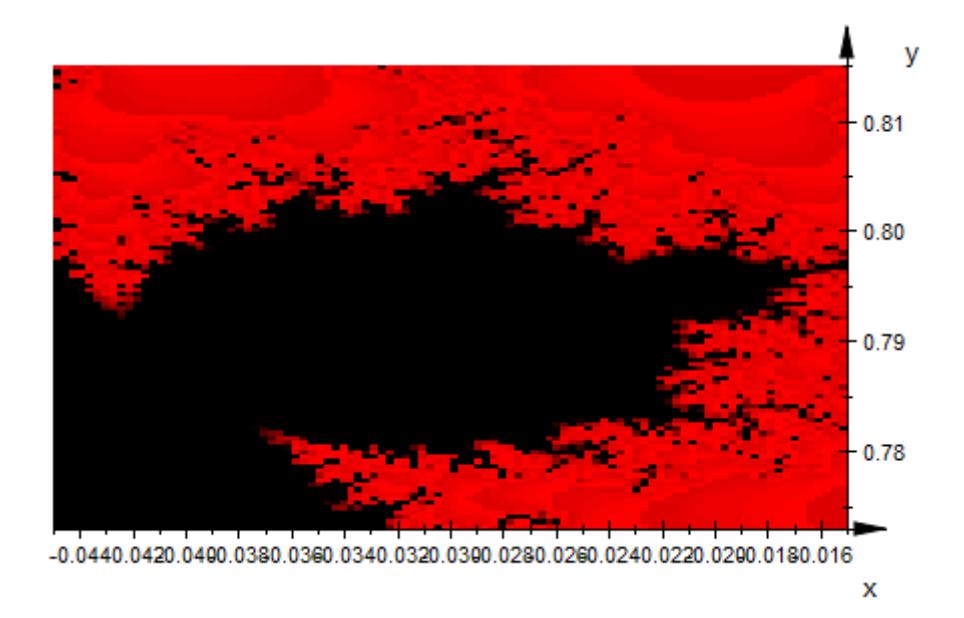

The density objects are to be placed in a single graphics. It consists of the Mandelbrot set p1 as computed above and of modifications of the density plots p2 and p3. Redefining the attributes XRange, YRange, we move p2, p3 to places in the *x*-*y* plane where they are not overlapped by p1. Note that this does not change the graphical content of p2, p3, because it is given by the data *A* and *L*, respectively, which remain unchanged. (If the ranges were changed in p1, another plot call of p1 would call the procedure f at different points of the plane resulting in a different graphics.)

```
p2::XRange := 0.60 .. 1.60: p2::YRange := 0.05 .. 1.15:
p3::XRange := 0.60 .. 1.60: p3::YRange := -1.15 .. -0.05:
```
The Mandelbrot set and the two blow-ups are placed in one scene. In addition, some arrows are added to indicate the origin of the blow-ups. Note that it is quite important here that the arrows are passed to the plot command after the density plots. Otherwise, they would be hidden by the density plots: graphical objects are painted in the ordering in which they are passed to plot:

```
plot(p1, p2, p3,
     plot::Arrow2d([(xmin[2] + xmax[2])/2,
                    (ymin[2] + ymax[2])/2],
                   [(p2::XMin + p2::XMax)/2,
                    (p2::YMin + p2::YMax)/2],
                   LineColor = RGB::Blue),
     plot::Arrow2d([1.50, 0.65],
                   [(p3::XMin + p3::XMax)/2,
                    (p3::YMin + p3::YMax)/2],
                   LineColor = RGB::Blue)
    ):
```
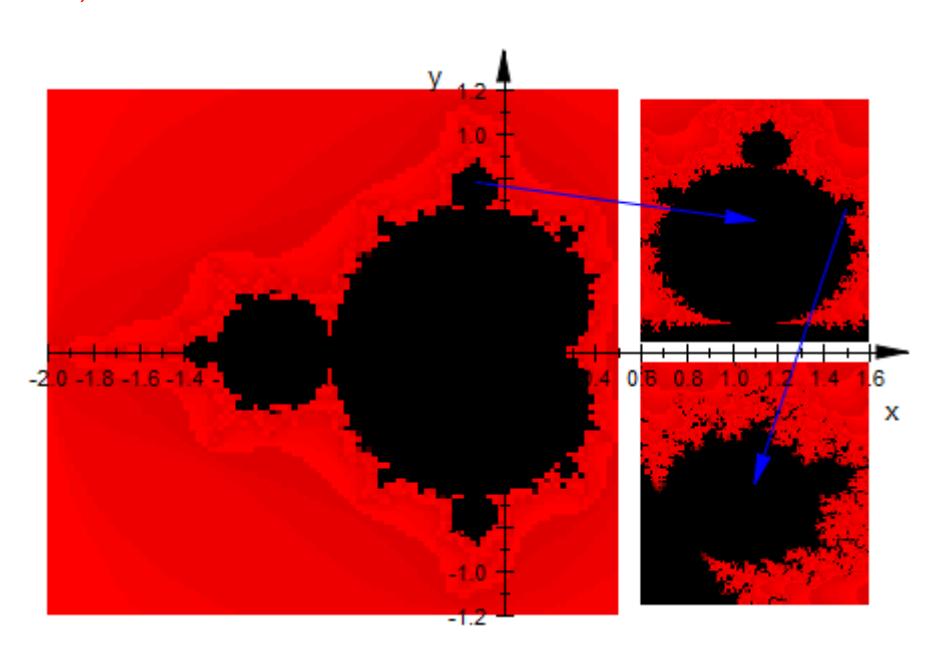

delete f, xmesh, ymesh, xmin, xmax, ymin, ymax, dx, dy, p1, p2, p3, r1, r2, A, L:

### **Parameters f**

The density values: an arithmetical expression in 2 variables *x*, *y* and the animation parameter *a*. Alternatively, a [procedure](#page-1654-0) that accepts 2 input parameters *x*, *y* or 3 input parameters *x*, *y*, *a* and returns a real density value.

f is equivalent to the attribute DensityFunction.

### **x**

Name of the horizontal variable: an [identifier](#page-2418-0) or an [indexed](#page-1023-0) [identifier.](#page-1023-0)

x is equivalent to the attribute XName.

### $X_{\min}$  **..**  $X_{\max}$

The range of the horizontal variable:  $x_{min}$ ,  $x_{max}$  must be numerical real value or expressions of the animation parameter *a*.

 $x_{min}$  ..  $x_{max}$  is equivalent to the attributes XRange, XMin, XMax.

### **y**

Name of the vertical variable: an [identifier](#page-2418-0) or an [indexed](#page-1023-0) [identifier.](#page-1023-0)

y is equivalent to the attribute YName.

### **ymin .. ymax**

The range of the vertical variable:  $y_{min}$ ,  $y_{max}$  must be numerical real value or expressions of the animation parameter *a*.

 $y_{min}$ ..  $y_{max}$  is equivalent to the attributes YRange, YMin, YMax.

### **A**

An array of domain type DOM\_ARRAY or a matrix of category Cat::Matrix (e.g., of type matrix or densematrix) providing numerical density values or expressions of the animation parameter *a*. Rows/columns of the array, respectively matrix, correspond to rows/columns of the graphical array.

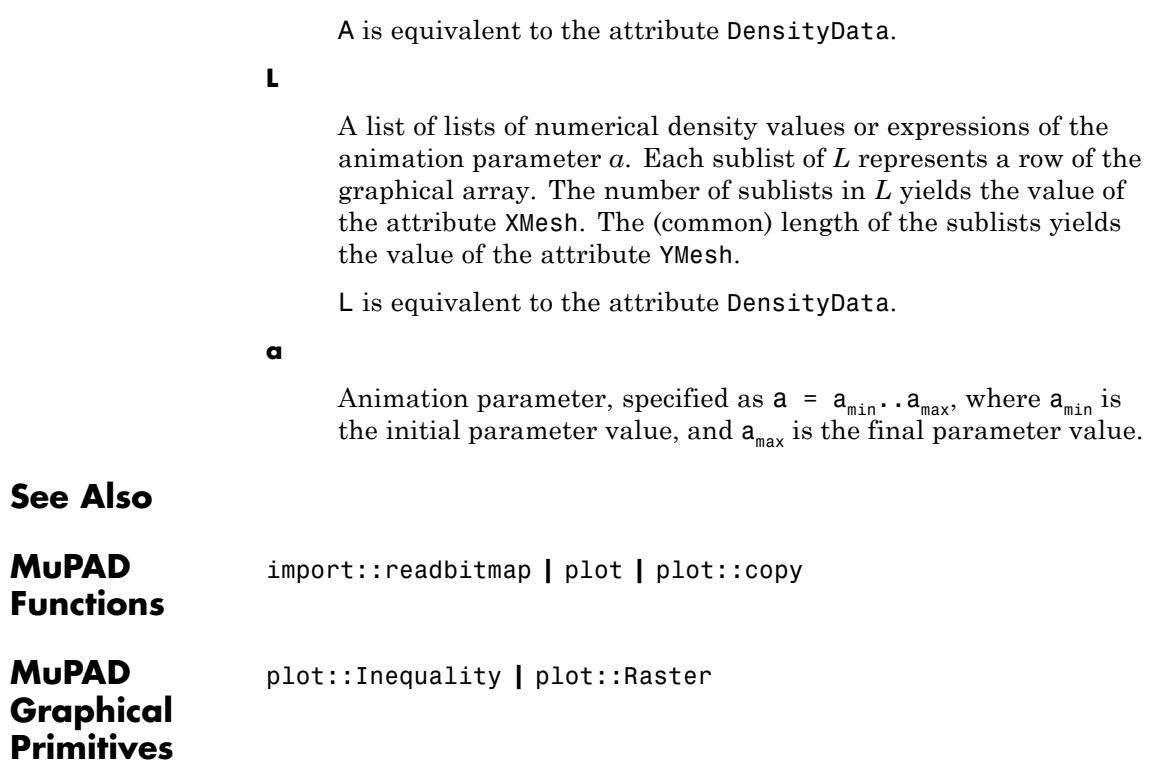

# **plot::Ellipse2d**

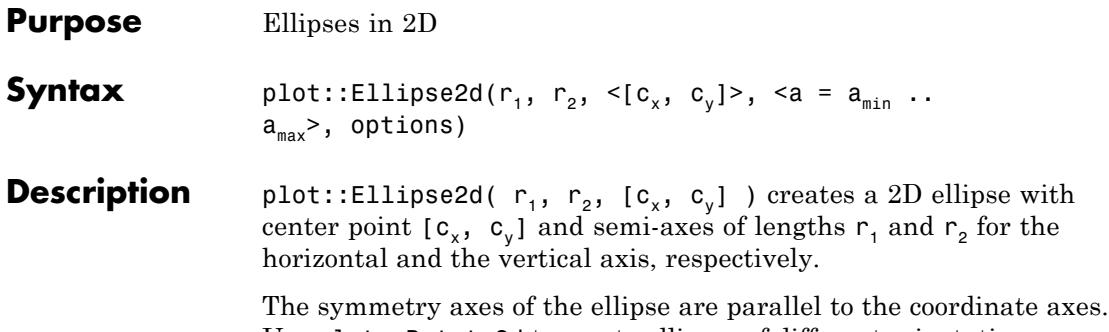

Use plot::Rotate2d to create ellipses of different orientation.

If no center point is specified, an ellipse with center [0, 0] is created.

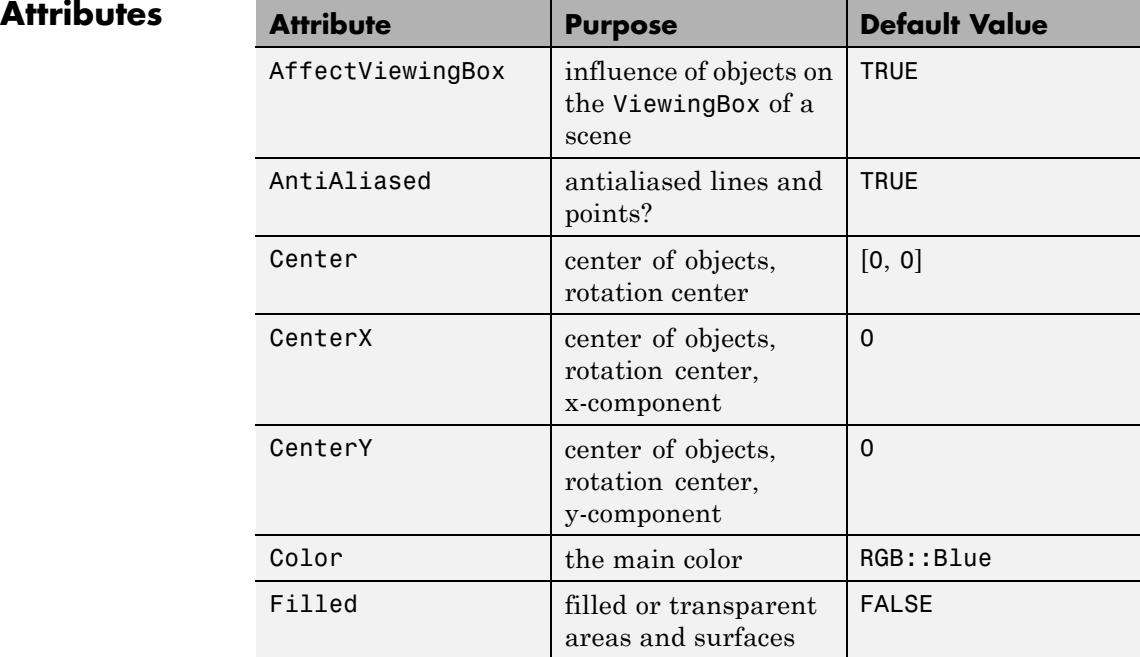

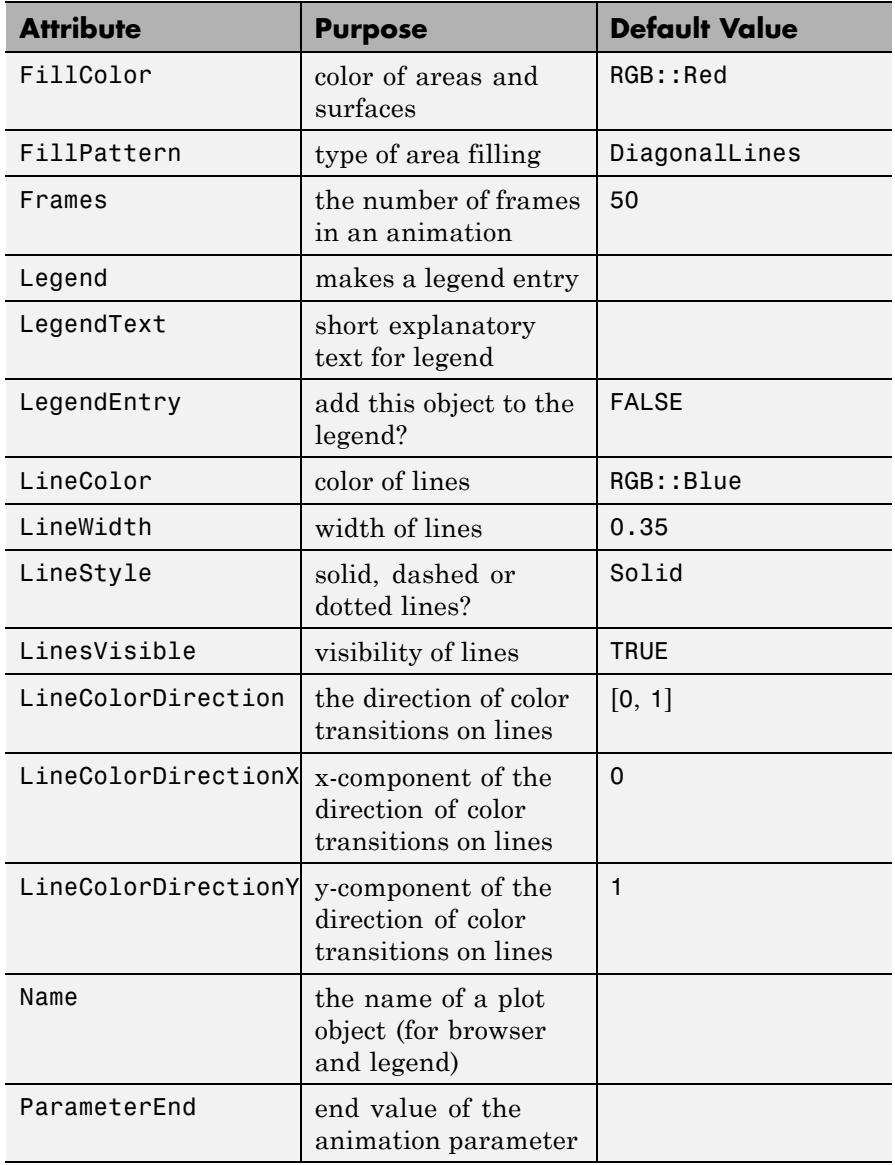

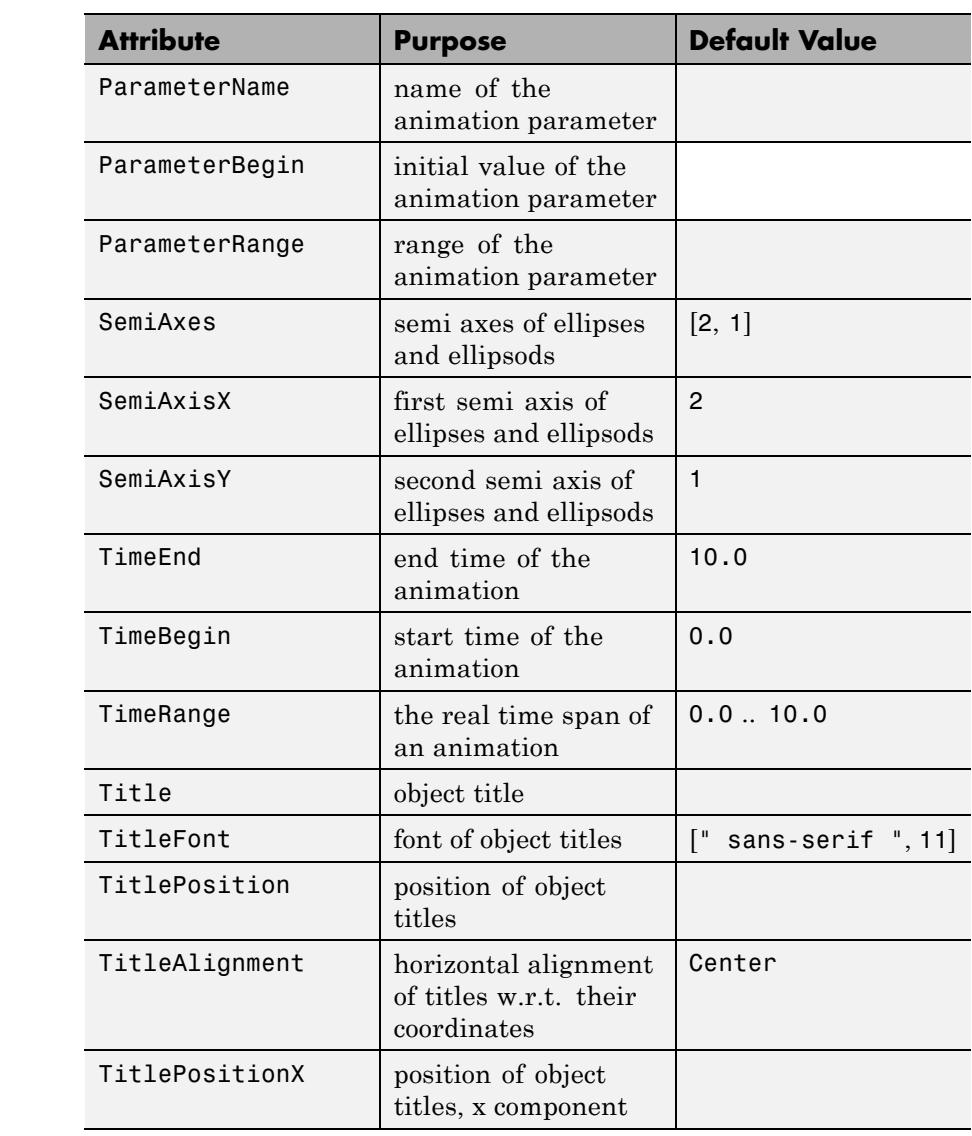

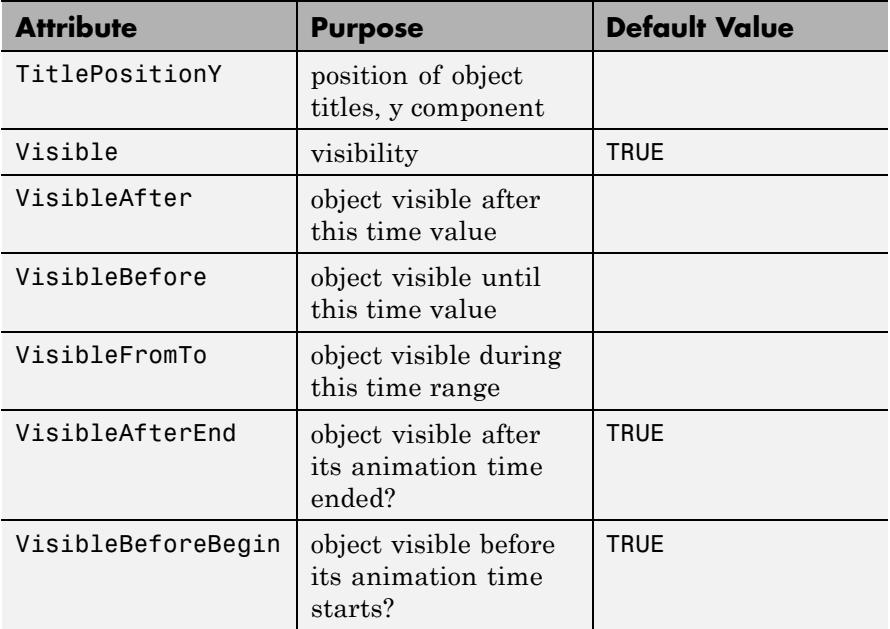

# **Examples Example 1**

We create a plot of an ellipse with center point (1, 1) and semi-axes of lengths 3 and 1:

```
ellipse := plot::Ellipse2d(3, 1, [1, 1]):
plot(ellipse)
```
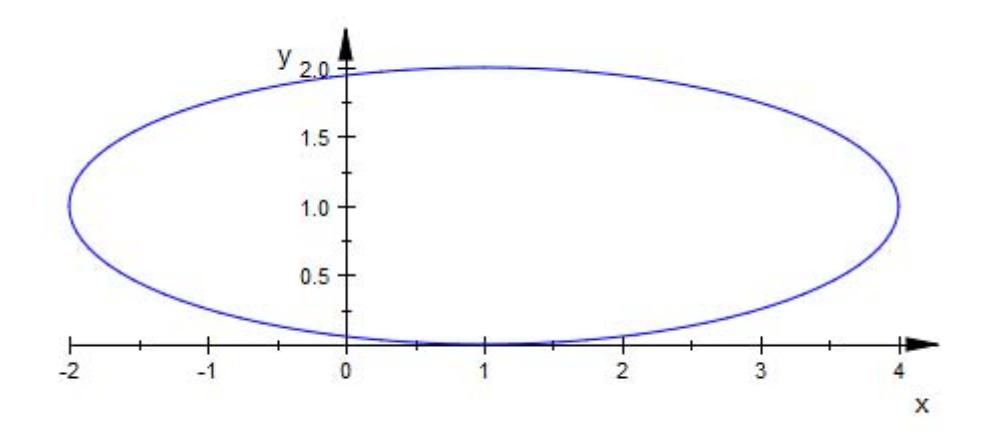

We apply a [rotation](#page-5457-0):

plot(ellipse, plot::Rotate2d(PI/4, [1, 1], ellipse))

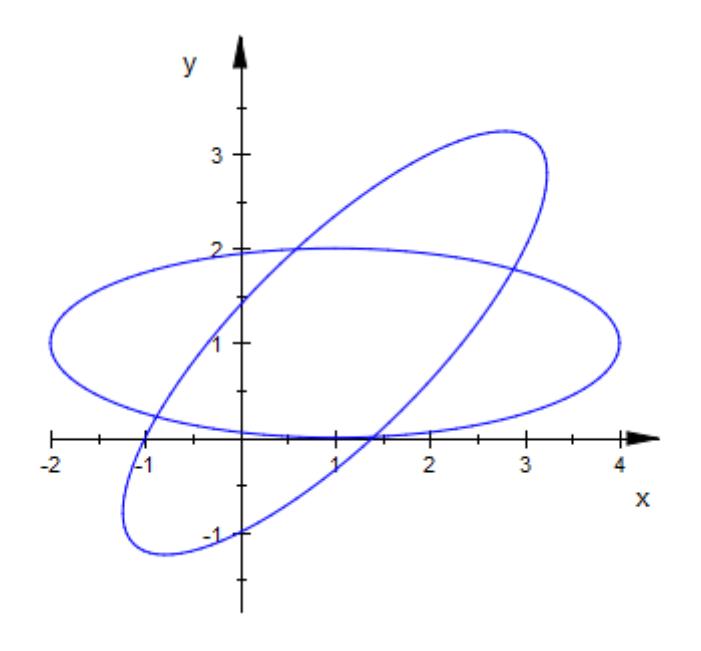

delete ellipse:

# **Example 2**

We plot an animated 3D ellipse:

plot(plot::Ellipse3d(1, 1, [0,0,0], [0,a,1-a], a = 0..1))

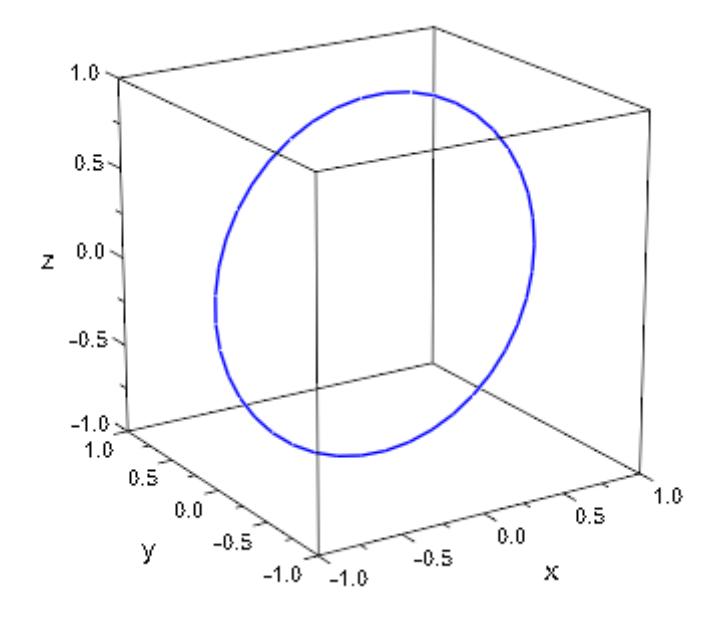

# **Example 3**

We plot a colored 3D ellipse:

```
plot(plot::Ellipse3d(2, 1, [0,0,0], Filled,
     LineColor=RGB::Yellow, LineColor2=RGB::Red, LineColorType = Di
     FillColor=RGB::Yellow, FillColor2=RGB::Red, FillColorType = Di
))
```
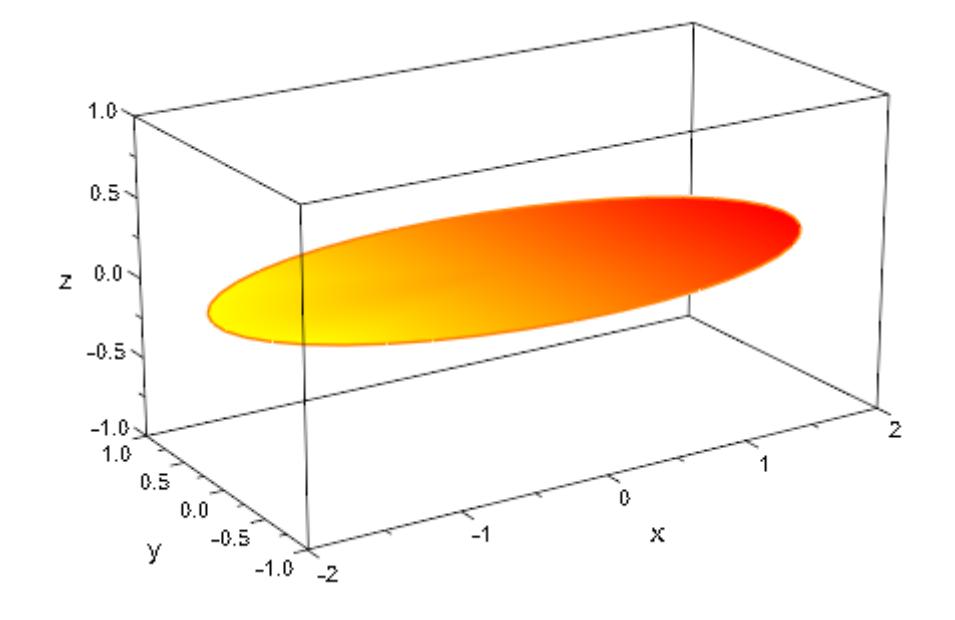

# **Parameters r**<sub>1</sub>, **r**<sub>2</sub>

The semi-axes of an ellipse. They must be real numerical values or arithmetical expressions of the animation parameter a.

 $r_1$ ,  $r_2$  are equivalent to the attributes SemiAxisX, SemiAxisY.

### $c_{x}$ ,  $c_{y}$

The center. The coordinates  $c_x$ ,  $c_y$  must be real numerical values or arithmetical expressions of the animation parameter a. If no center is specified, the ellipse is centered at the origin.

 $c_x$ ,  $c_y$  are equivalent to the attribute Center.

**a**

Animation parameter, specified as  $a = a_{\min} \cdot a_{\max}$ , where  $a_{\min}$  is the initial parameter value, and  $a_{max}$  is the final parameter value.

# **plot::Ellipse2d**

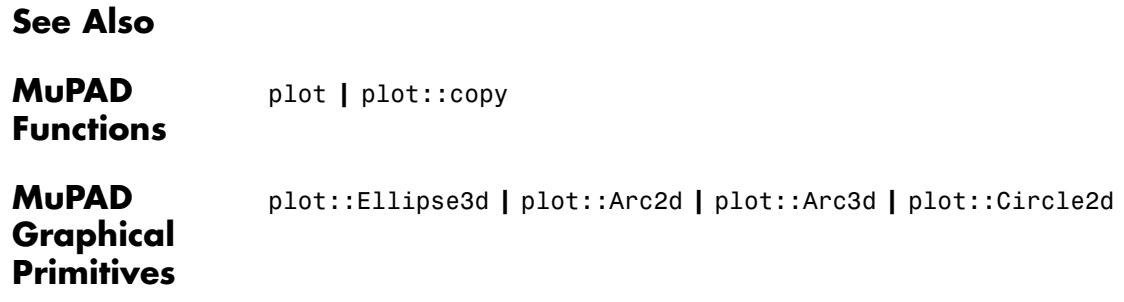

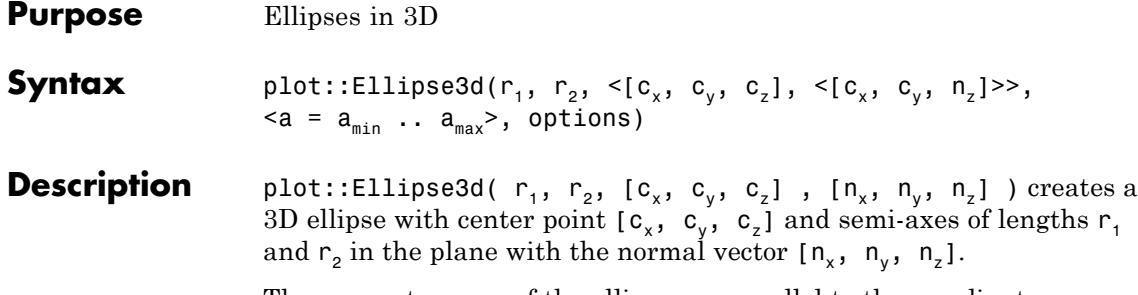

The symmetry axes of the ellipse are parallel to the coordinate axes. Use plot::Rotate2d to create ellipses of different orientation.

If no center point is specified, an ellipse with center [0, 0, 0] is created.

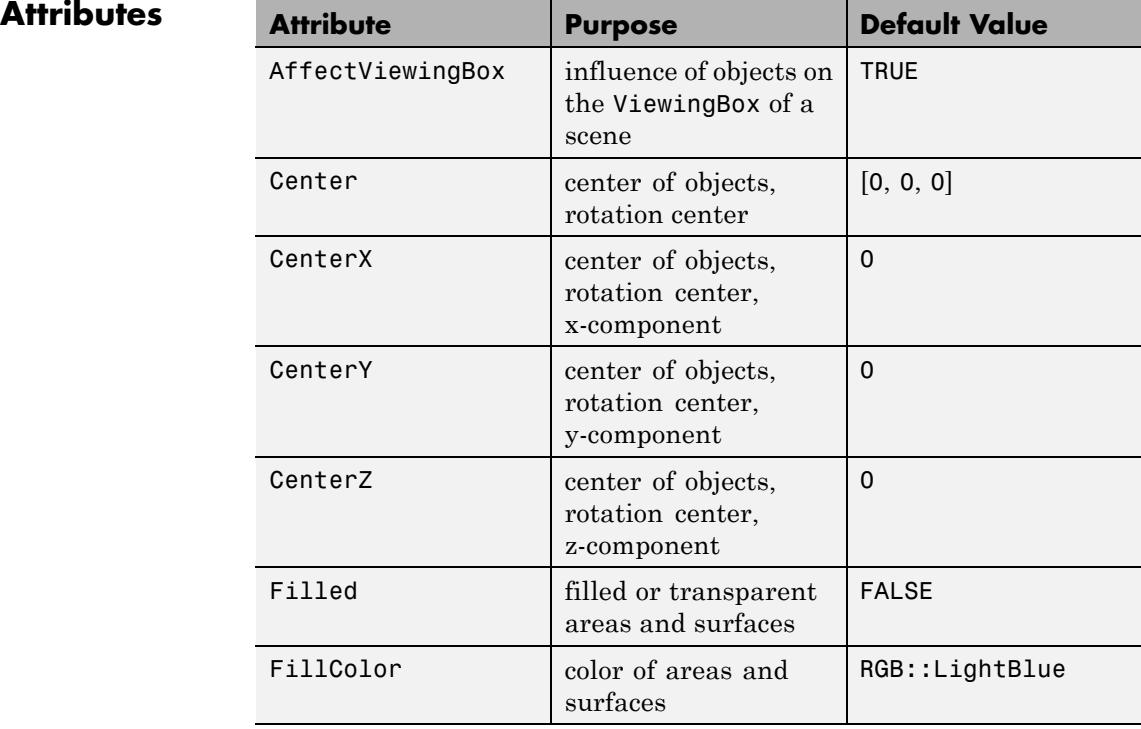

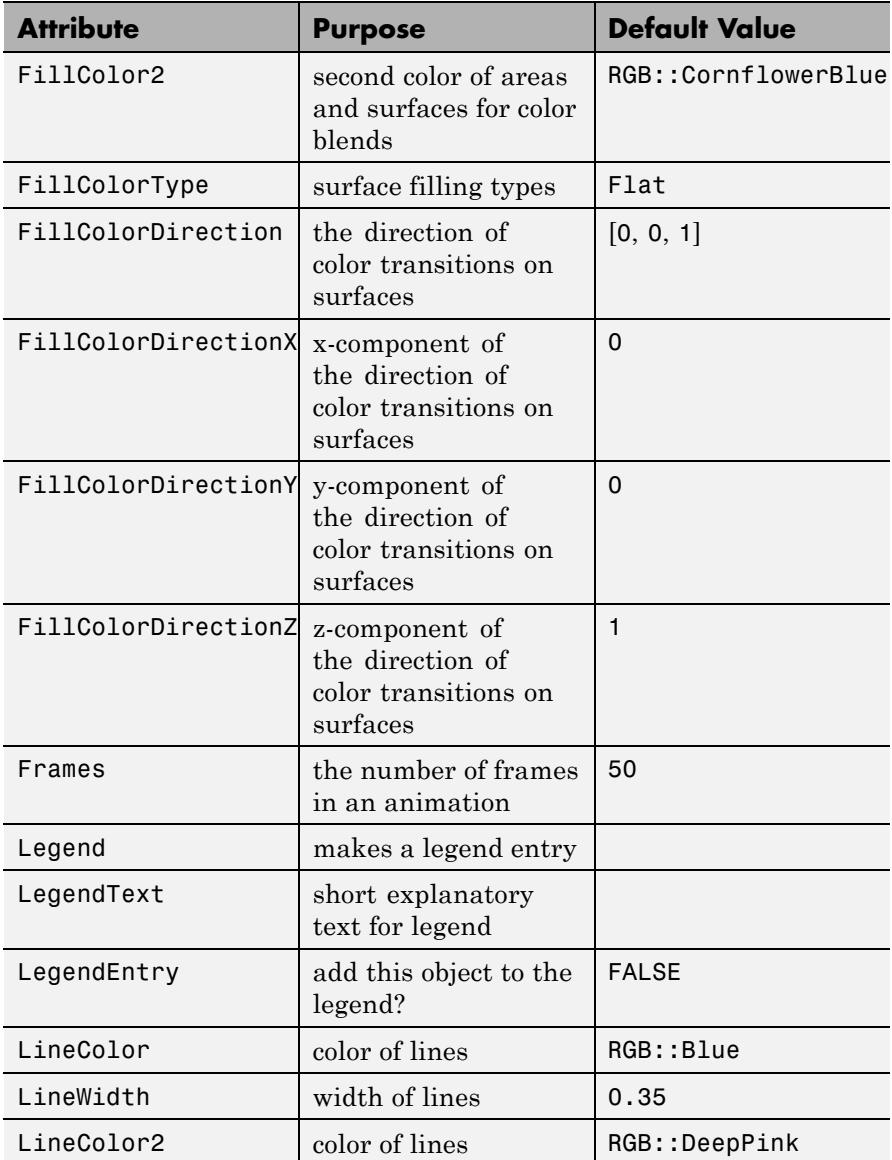

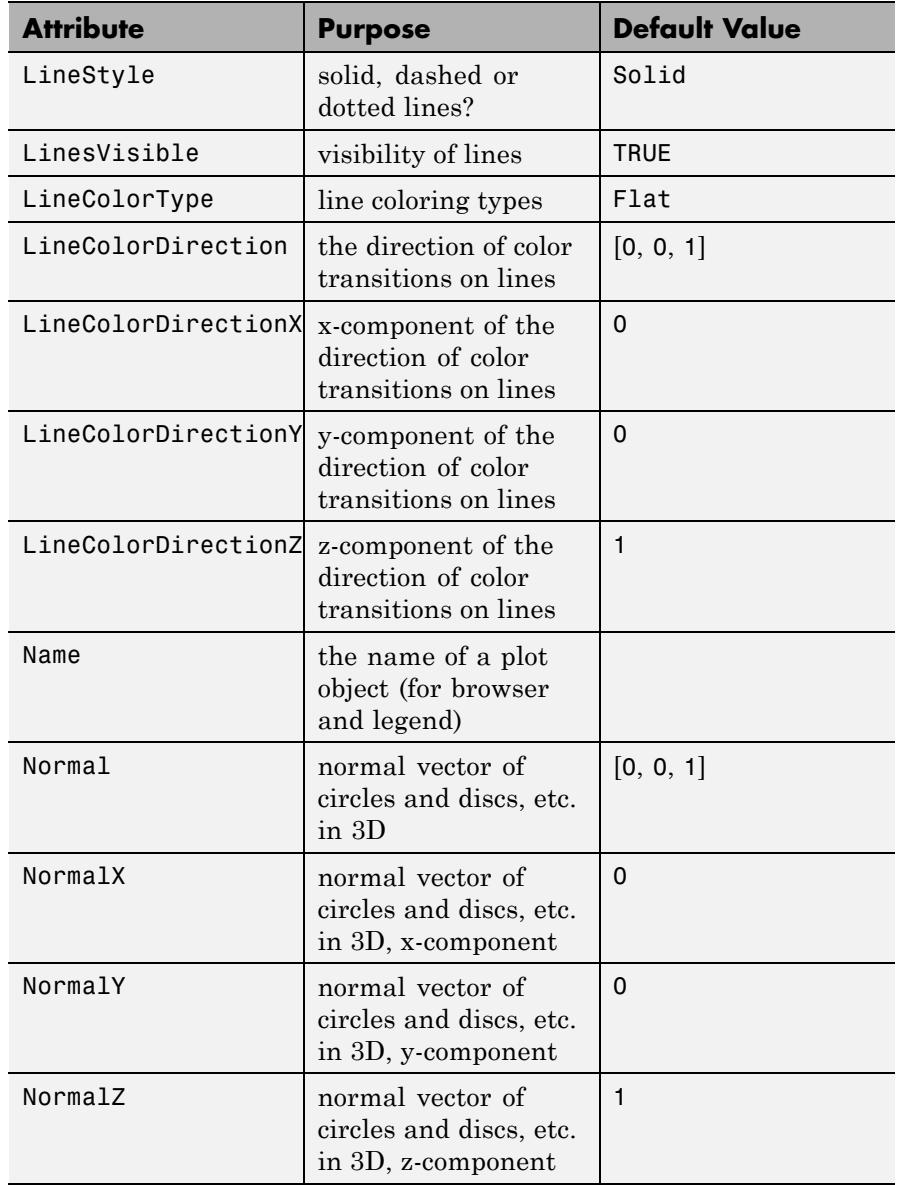

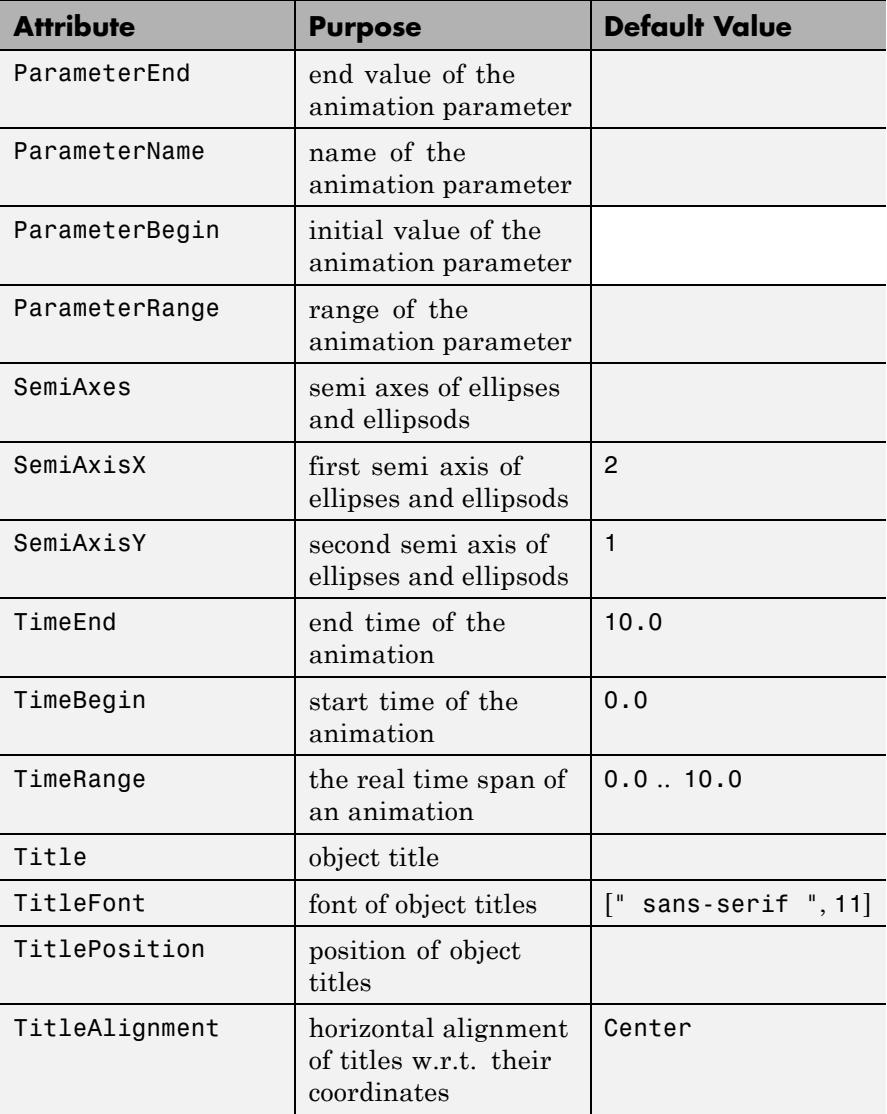

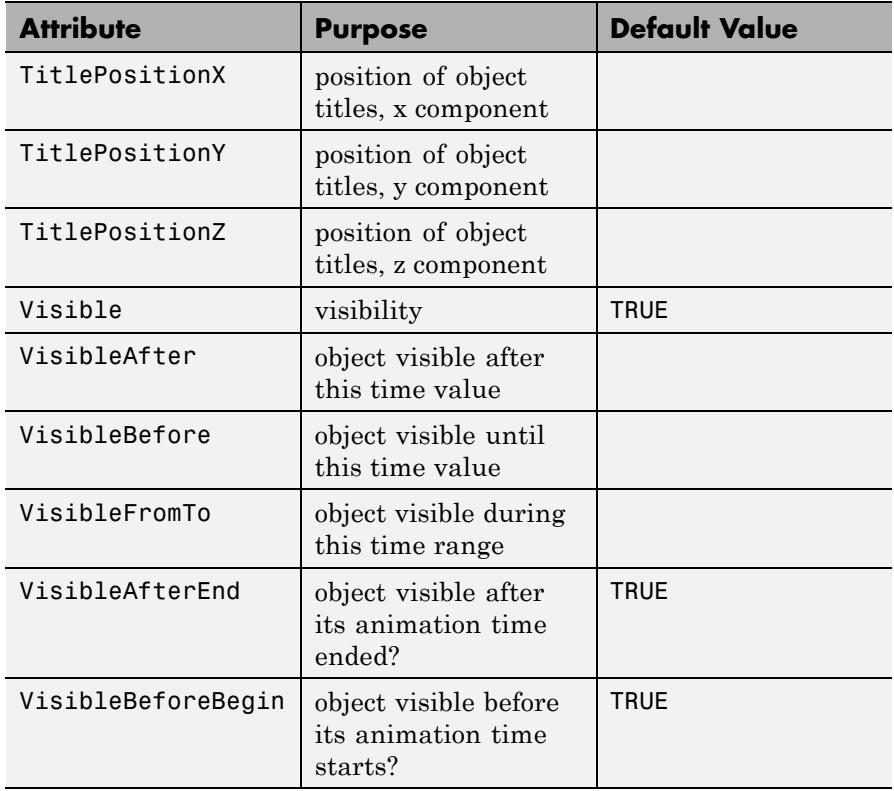

**Examples Example 1**

We create a plot of an ellipse with center point (1, 1) and semi-axes of lengths 3 and 1:

```
ellipse := plot::Ellipse2d(3, 1, [1, 1]):
plot(ellipse)
```
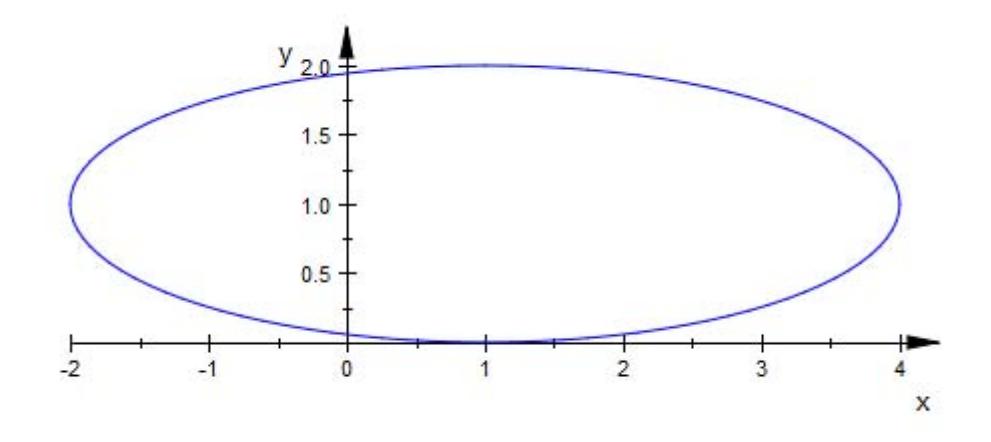

We apply a [rotation](#page-5457-0):

plot(ellipse, plot::Rotate2d(PI/4, [1, 1], ellipse))

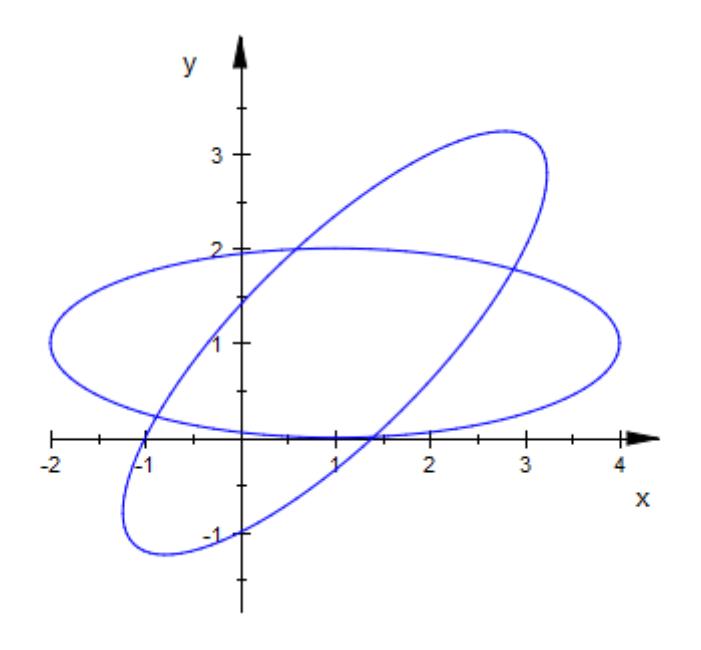

delete ellipse:

# **Example 2**

We plot an animated 3D ellipse:

plot(plot::Ellipse3d(1, 1, [0,0,0], [0,a,1-a], a = 0..1))

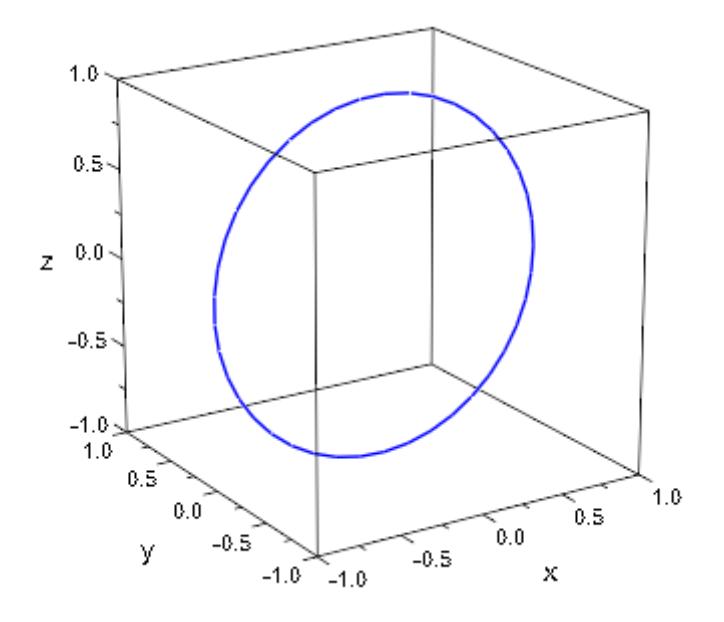

# **Example 3**

We plot a colored 3D ellipse:

```
plot(plot::Ellipse3d(2, 1, [0,0,0], Filled,
     LineColor=RGB::Yellow, LineColor2=RGB::Red, LineColorType = Di
     FillColor=RGB::Yellow, FillColor2=RGB::Red, FillColorType = Di
))
```
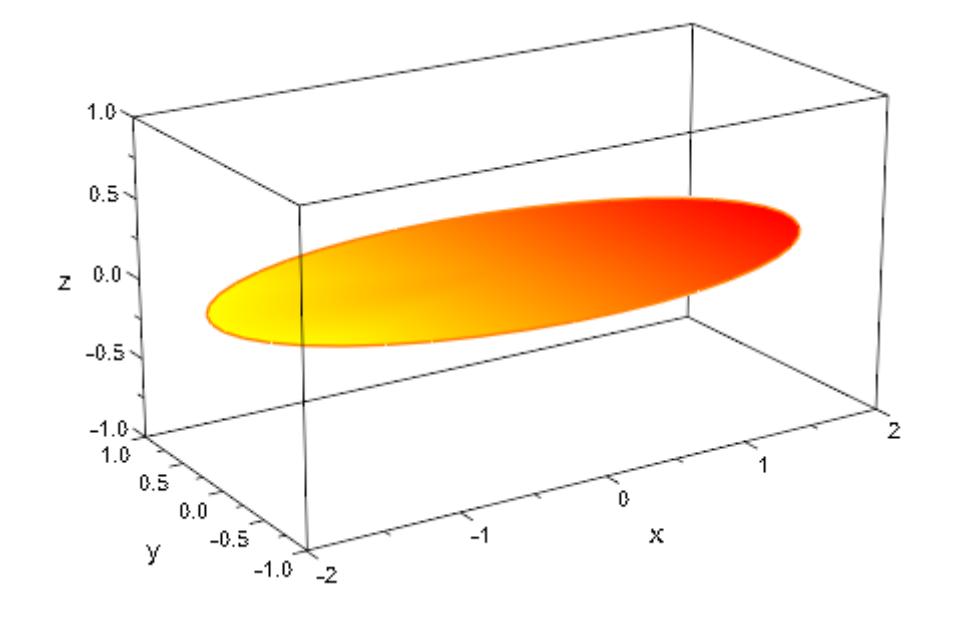

# **Parameters r**<sub>1</sub>, **r**<sub>2</sub>

The semi-axes of an ellipse. They must be real numerical values or arithmetical expressions of the animation parameter a.

 $r_1$ ,  $r_2$  are equivalent to the attributes SemiAxisX, SemiAxisY.

### $c_{x}$ ,  $c_{y}$ ,  $c_{z}$

The center. The coordinates  $c_x$ ,  $c_y$ ,  $c_z$  must be real numerical values or arithmetical expressions of the animation parameter a. If no center is specified, the ellipse is centered at the origin.

 $c_x$ ,  $c_y$ ,  $c_z$  are equivalent to the attribute Center.

### $n_{x}$ ,  $n_{y}$ ,  $n_{z}$

The normal vector. The coordinates  $n_x$ ,  $n_y$ ,  $n_z$  must be real numerical values or arithmetical expressions of the animation

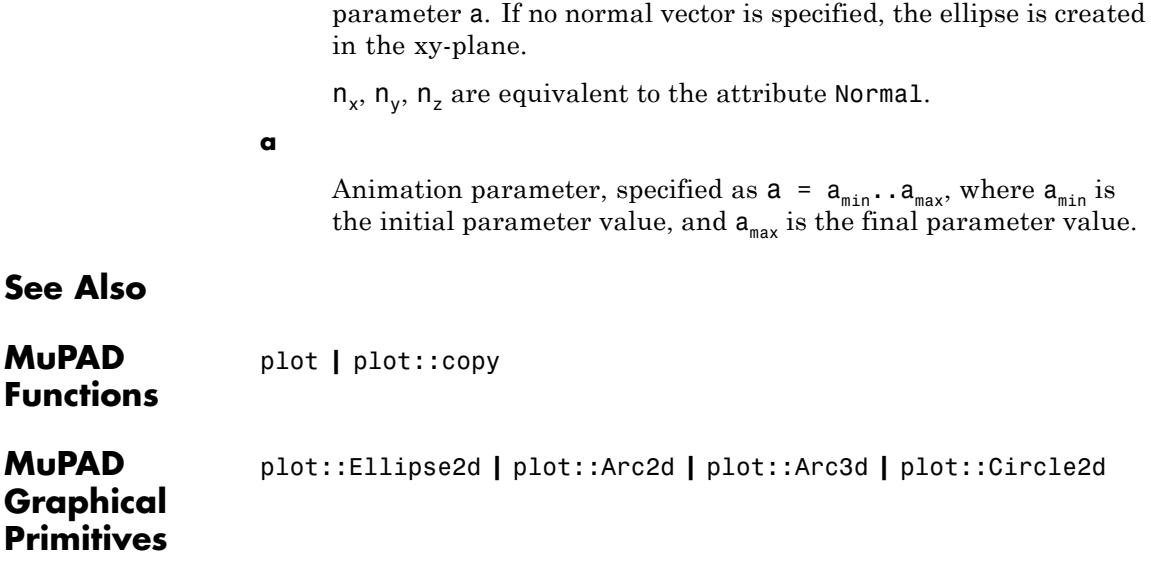

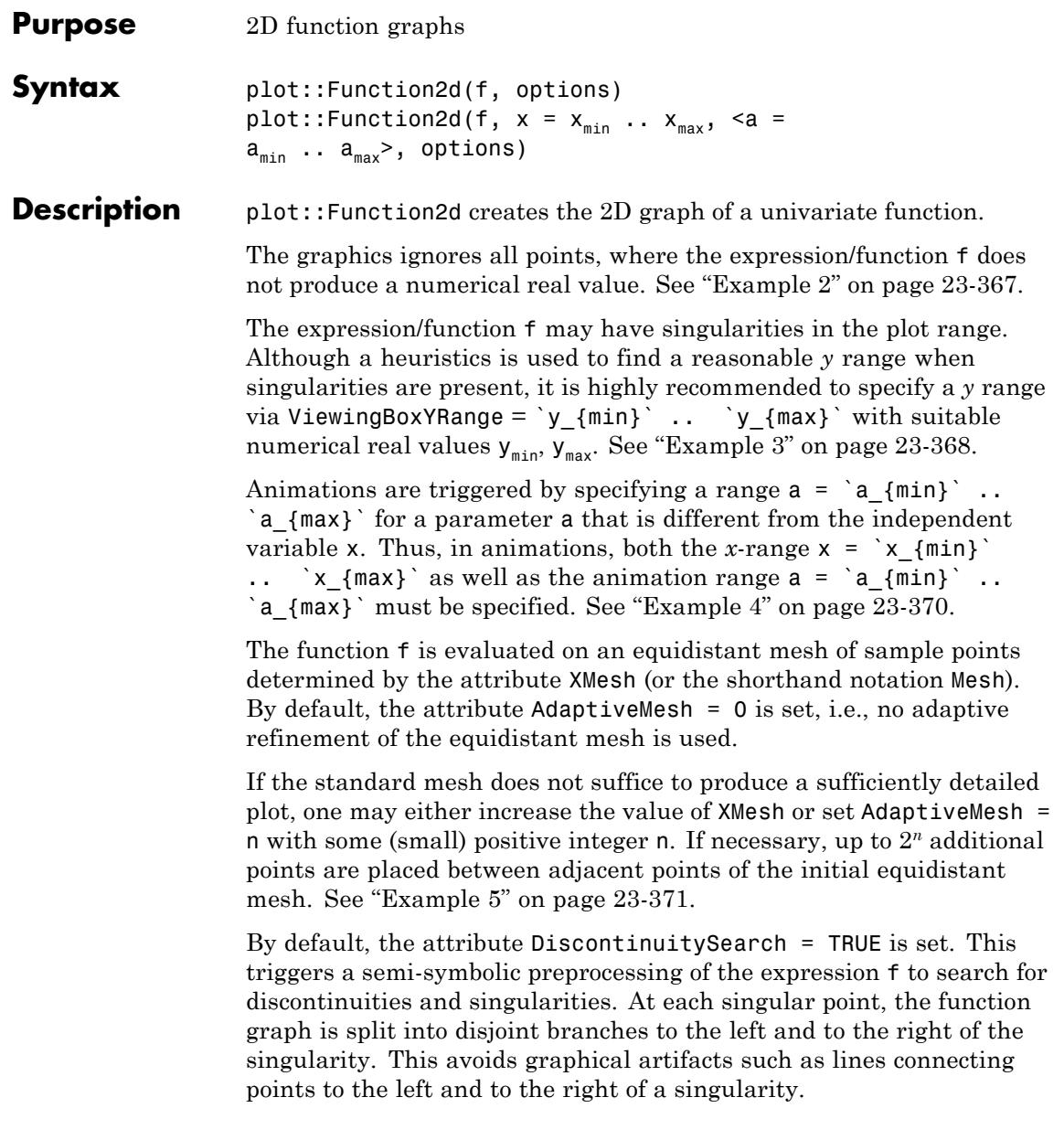

If the function is known to be regular in the plot range, the semi-symbolic search may be disabled by specifying DiscontinuitySearch = FALSE. This will improve the efficiency of the plot commands.

Singular points are highlighted by a vertical line unless VerticalAsymptotesVisible = FALSE is specified. Its style may be set by the attributes VerticalAsymptotesStyle, VerticalAsymptotesWidth, and VerticalAsymptotesColor.

**Note** This functionality is only available if the function is specified by a an arithmetical expression or a procedure that accepts symbolic arguments. It is not available if the function is specified by a piecewise object or by a procedure that accepts only numerical arguments.

See ["Example 6" on page 23-375.](#page-4540-0)

plot::Hatch allows to hatch areas between function graphs. See ["Example 7" on page 23-377](#page-4542-0).

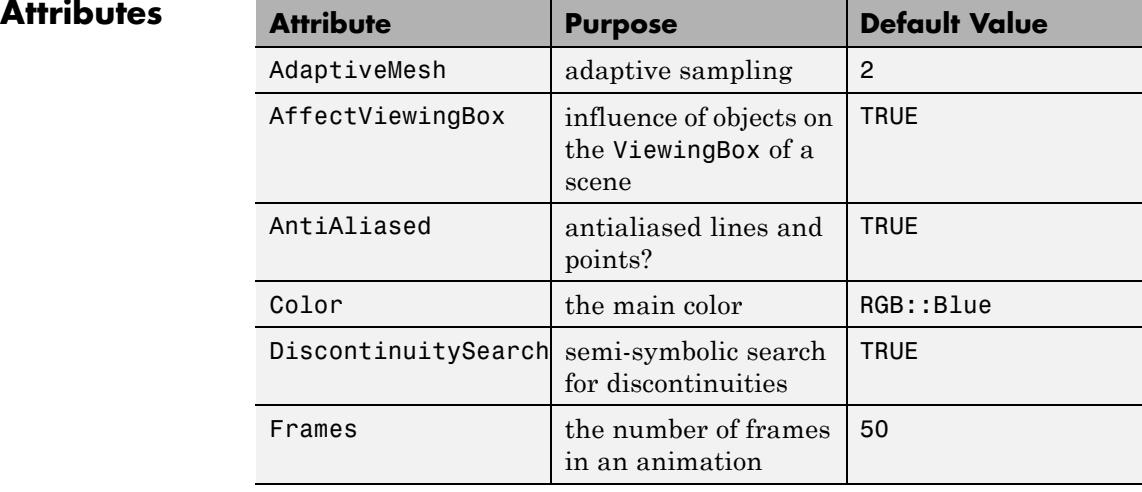

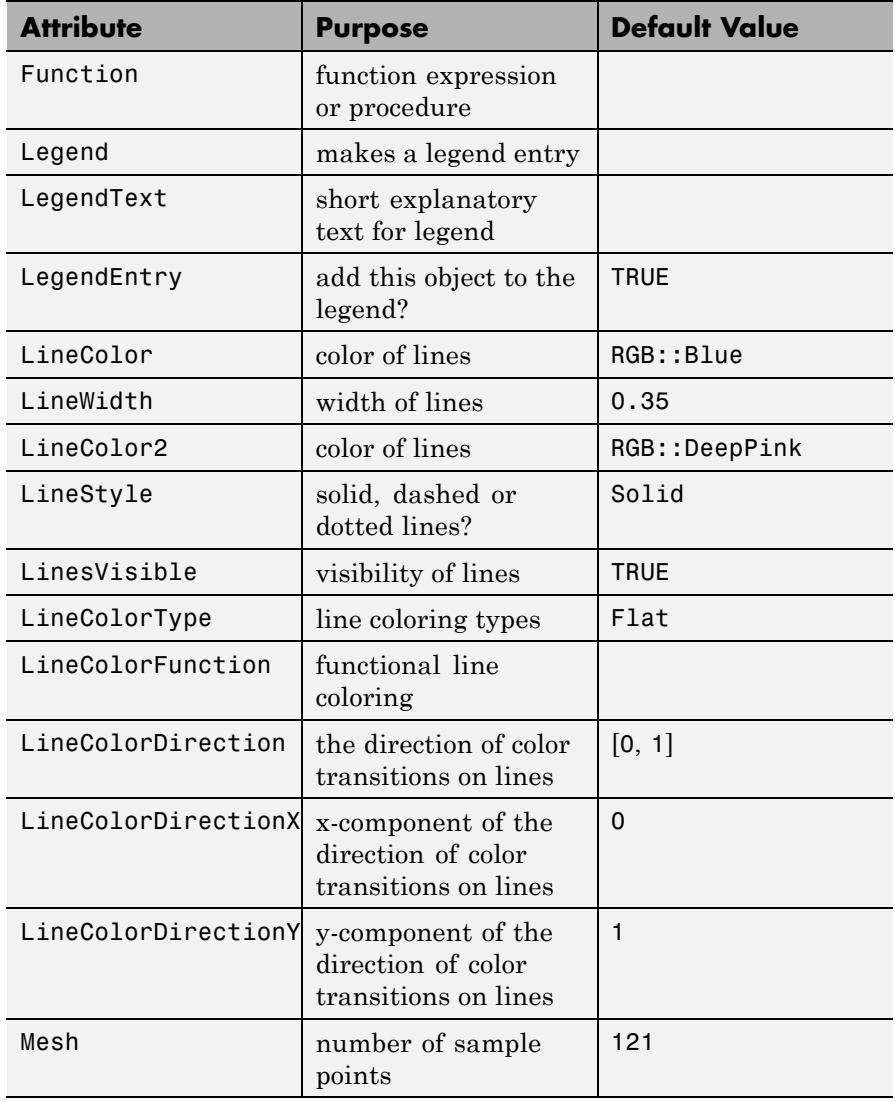

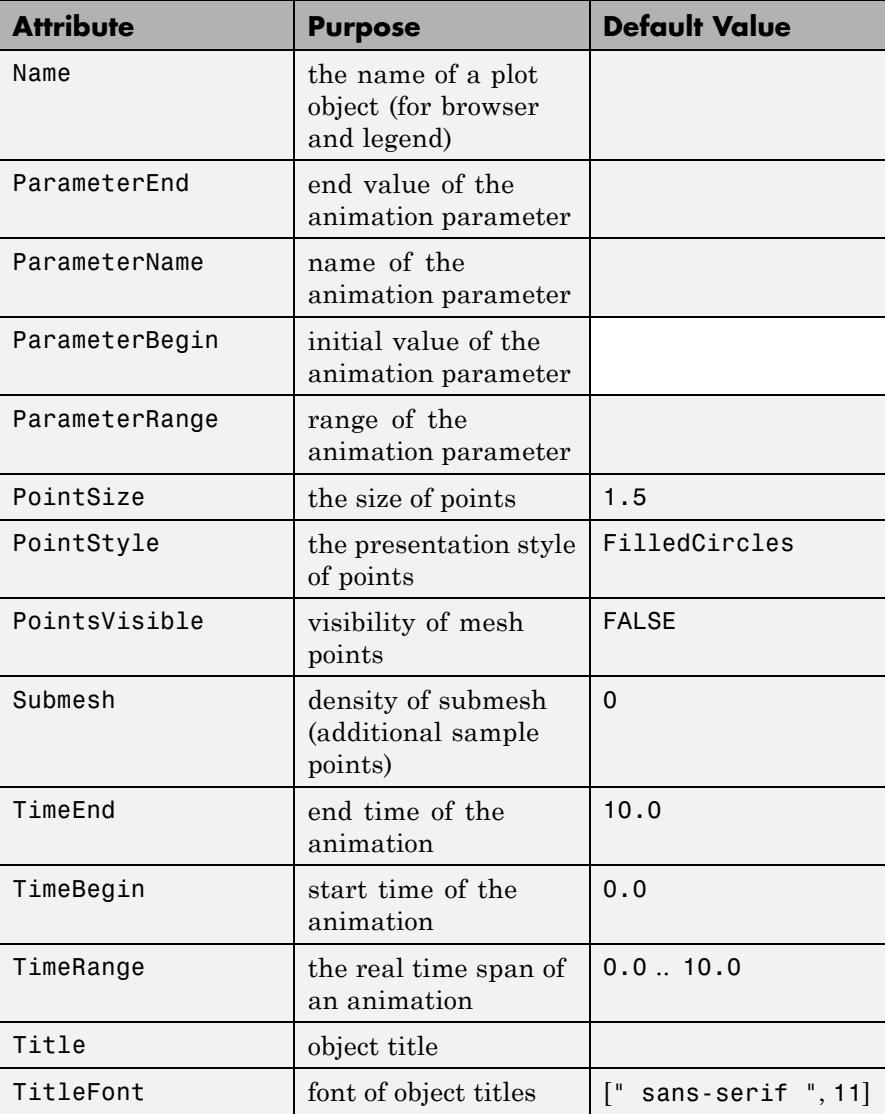

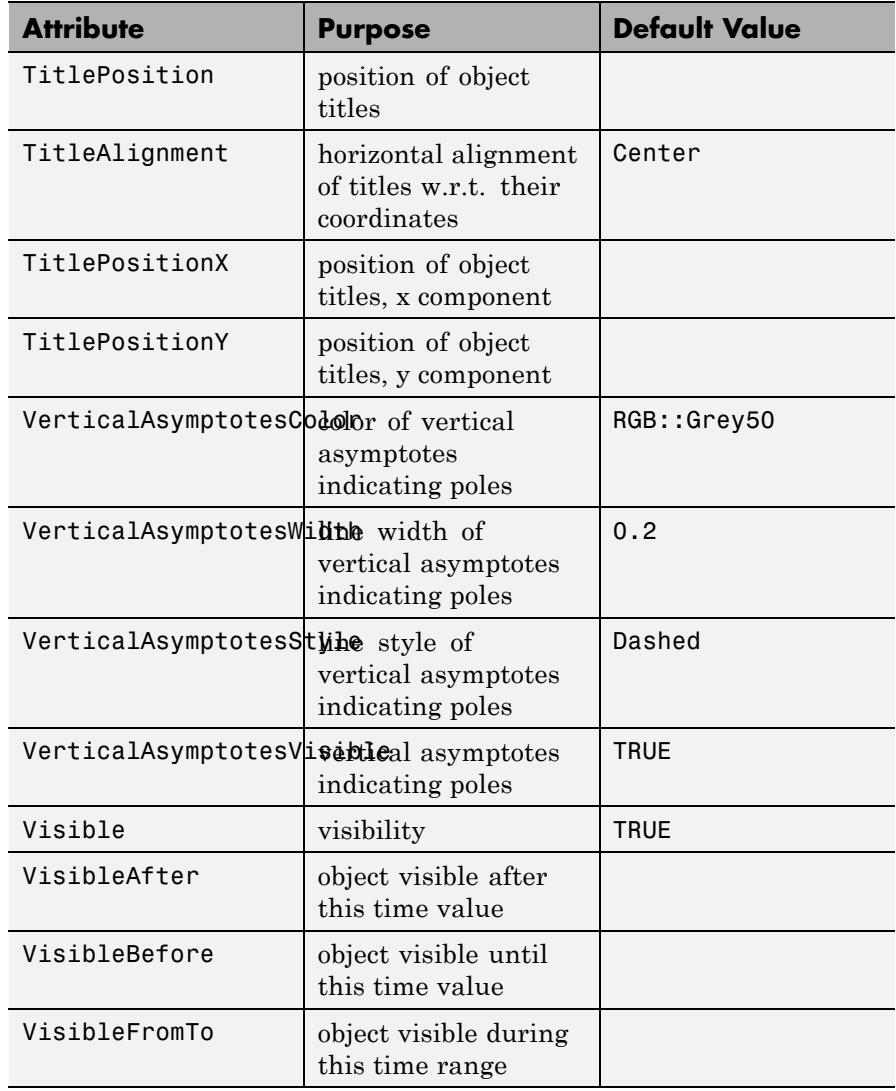

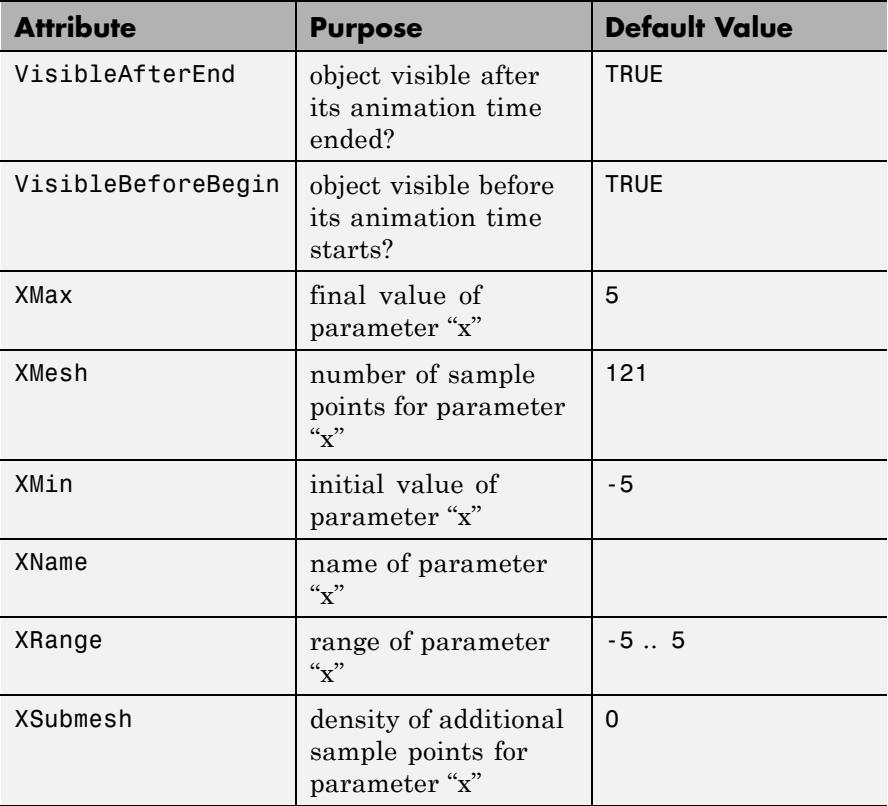

# **Examples Example 1**

The following call returns an object representing the graph of the sine function over the interval  $[0, 2\pi]$ :

f :=  $plot::Function2d(sin(x), x = 0 ... 2*PI)$ 

plot::Function2d( $sin(x)$ ,  $x = 0..2 \pi$ )

Call plot to plot the graph:

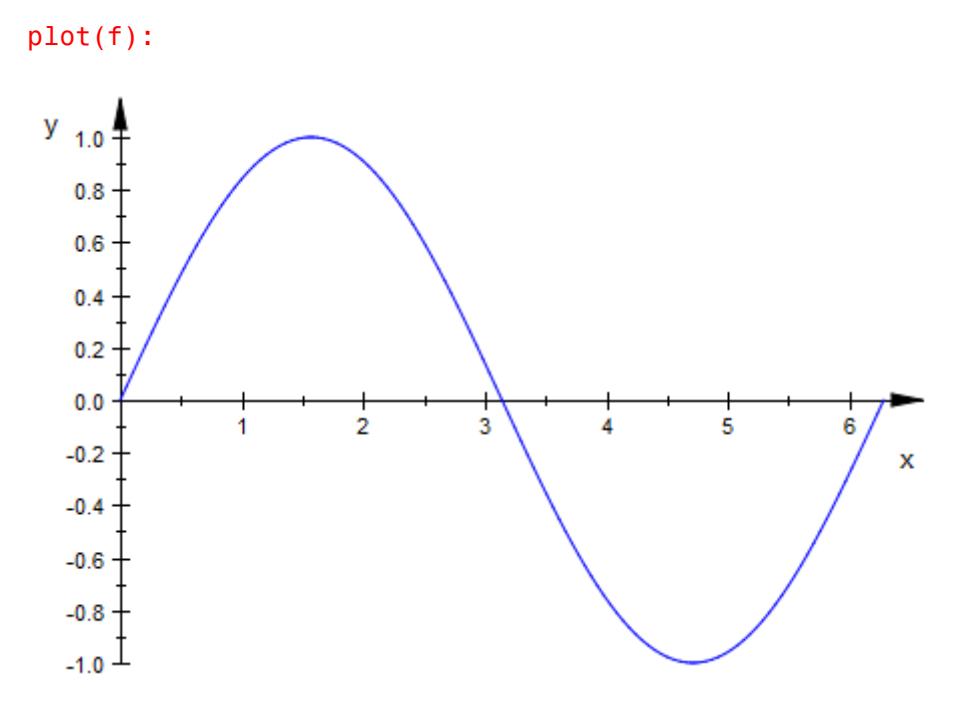

Functions can also be specified by piecewise objects or procedures:

```
f := piecewise([x < 1, 1 - x], [x >= 1, x^2]):
plot(plot::Function2d(f, x = -2 ... 4)):
```
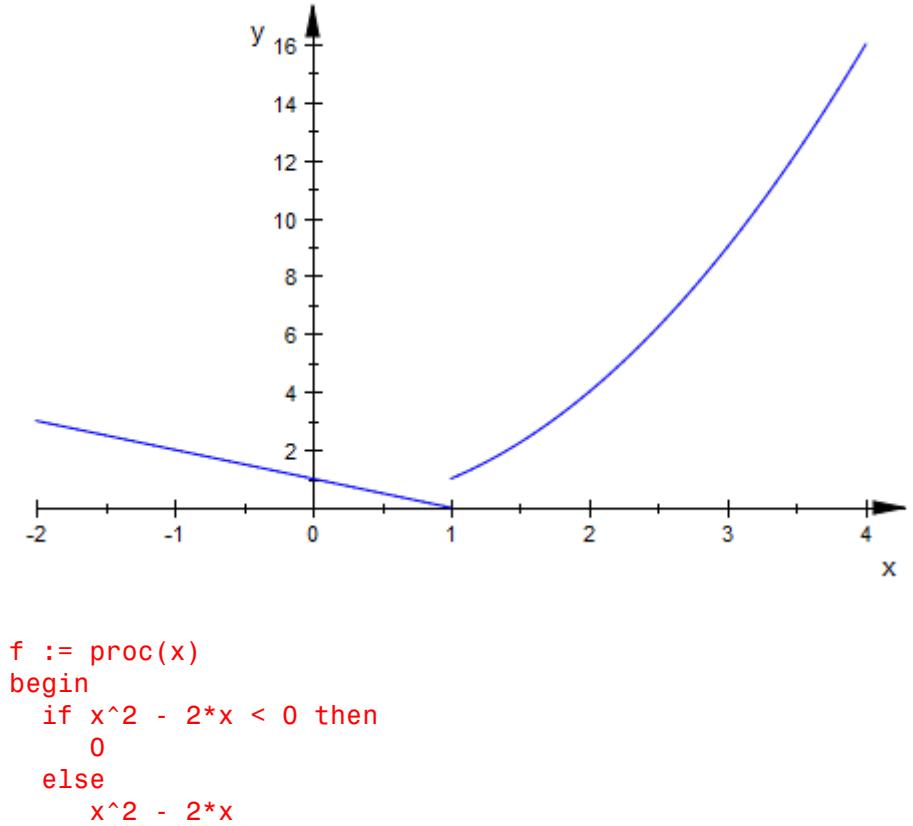

end\_if: end\_proc:  $plot(plot::Function2d(f, x = -2 ... 4))$ :

<span id="page-4532-0"></span>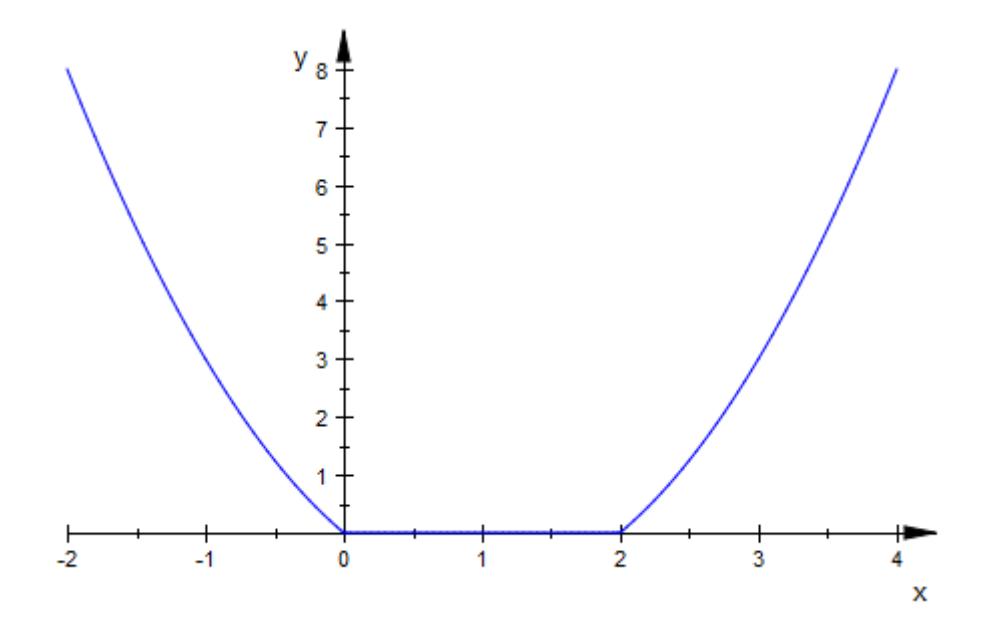

### delete f:

## **Example 2**

Non-real values are ignored in a plot:

```
plot(plot::Function2d(sqrt(1 - x^2), x = -2 .. 2),
     Scaling = Constrained):
```
<span id="page-4533-0"></span>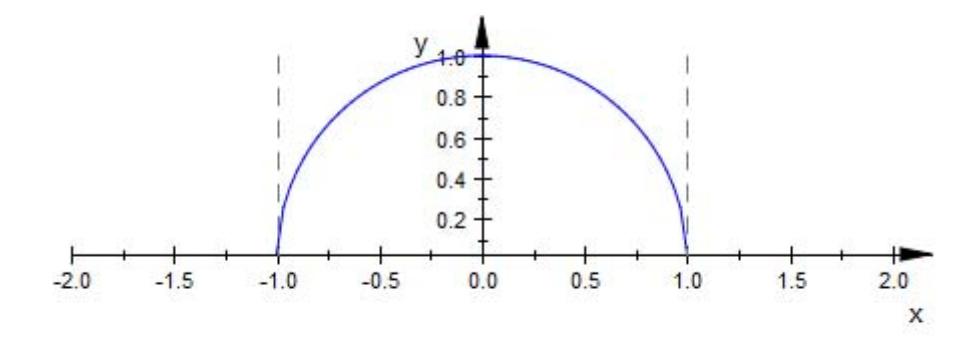

# **Example 3**

We plot a function with singularities:

```
f := plot::Function2d(sin(x)/(1 - x) - 1/cos(x), x = 0 ... P1):plot(f):
```
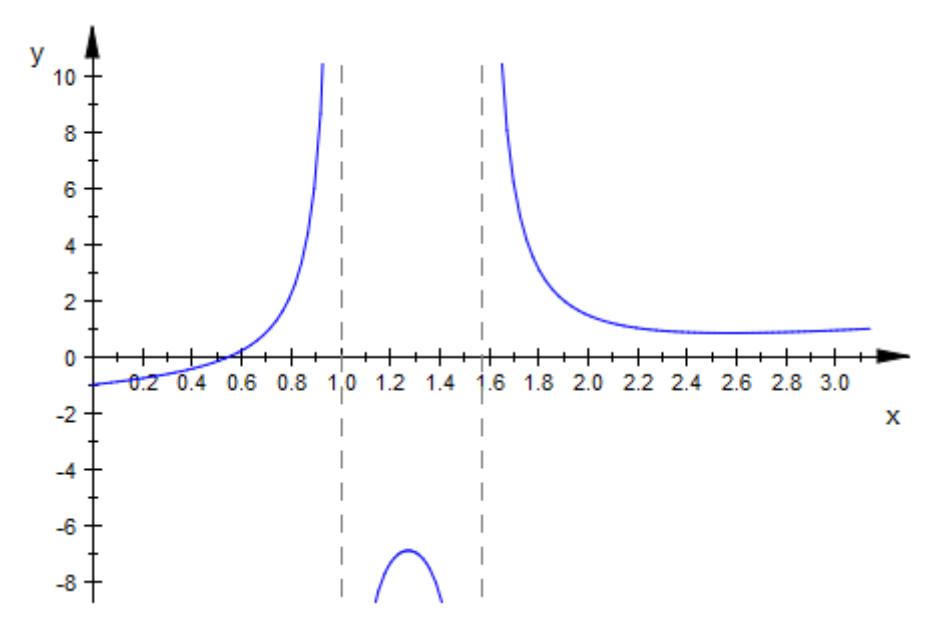

We specify an explicit viewing range for the *y* direction:

plot(f, ViewingBoxYRange = -20 .. 10):

<span id="page-4535-0"></span>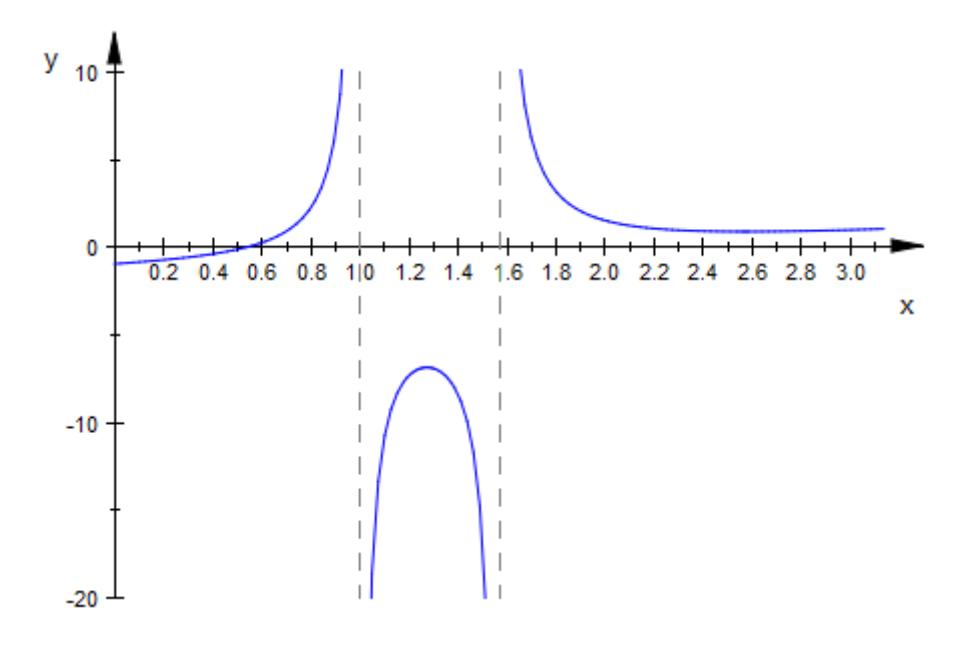

## delete f:

### **Example 4**

We generate an animation of a parametrized function:

plot(plot::Function2d(a\*sin(x) + (1 - a)\*cos(x),  $x = -PI$  .. PI,  $a = 0$  .. 1)):
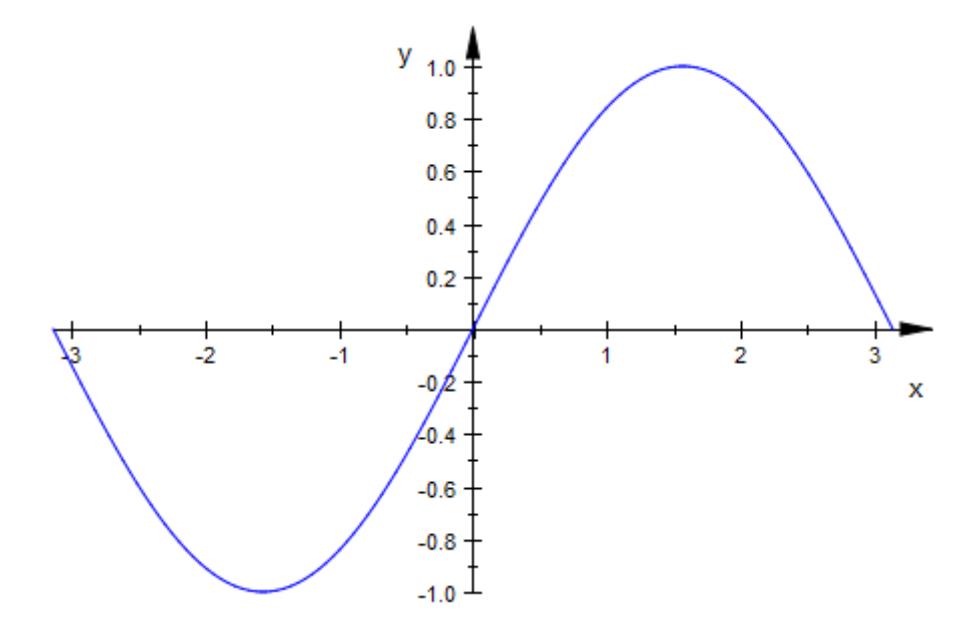

## **Example 5**

The standard mesh for the numerical evaluation of a function graph does not suffice to generate a satisfying graphics in the following case:

 $plot(plot::Function2d(sin(PI/x), x = -1 ... 1))$ :

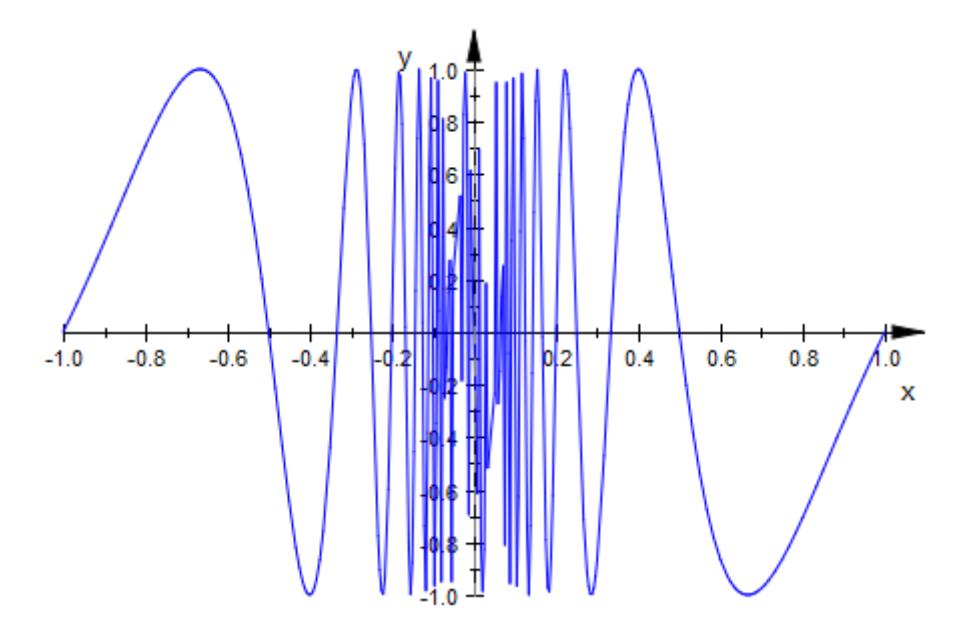

We increase the number of mesh points:

 $plot(plot::Function2d(sin(PI/x), x = -1 ... 1, XMesh = 1000))$ :

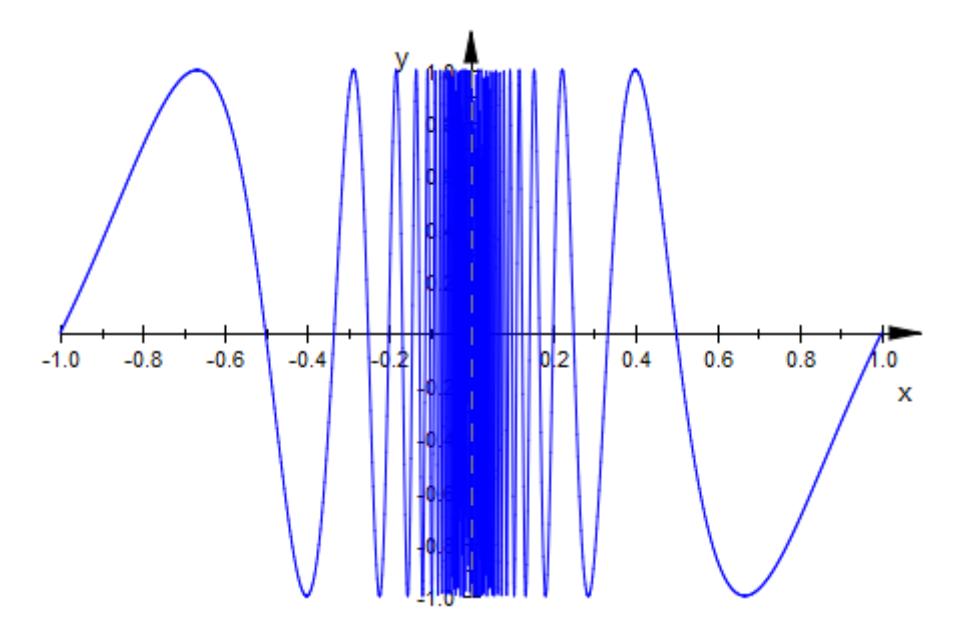

Alternatively, we enable adaptive sampling by setting AdaptiveMesh to some positive value:

 $plot(plot::Function2d(sin(PI/x), x = -1 ... 1, AdaptiveMesh = 3))$ 

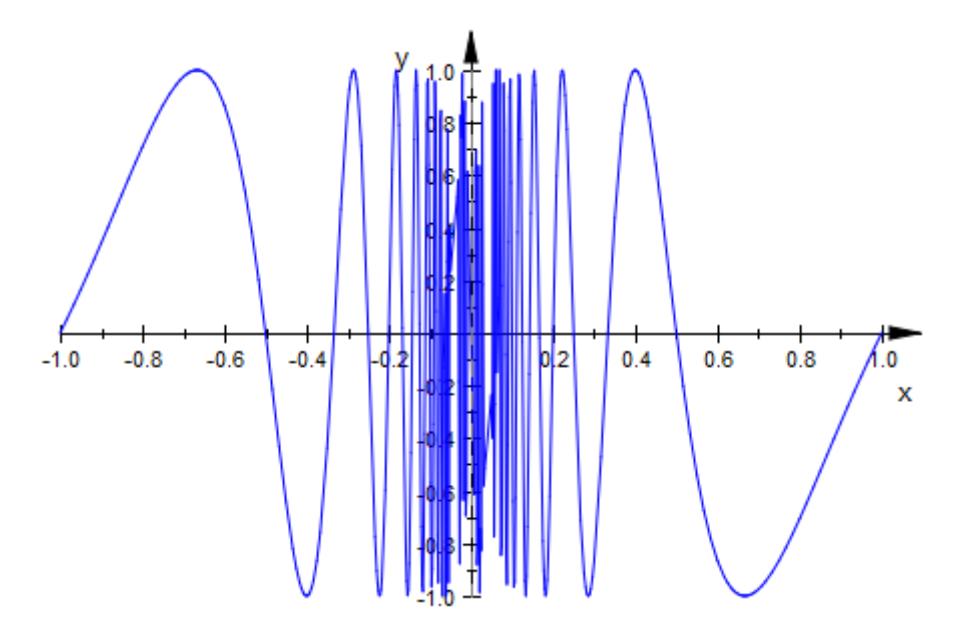

Finally, we increase the XMesh value and use adaptive sampling:

plot(plot::Function2d(sin(PI/x), x = -1 .. 1, XMesh = 1000, AdaptiveMesh = 3)):

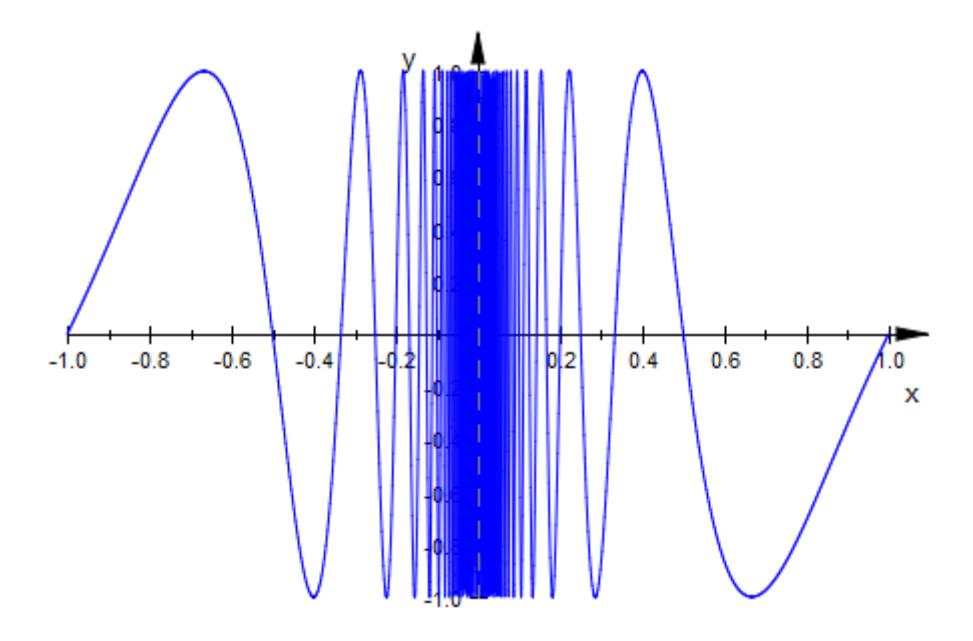

## **Example 6**

With VerticalAsymptotesVisible = TRUE/FALSE, singular points are highlighted by a vertical asymptote, or this highlighting is switched off, respectively:

```
plot(plot::Function2d(ln(x + PI) + 1/(x - 1) - 1/(x + 1)^2),x = -4 .. 4,
                      VerticalAsymptotesVisible = TRUE,
                      ViewingBoxYRange = -10 .. 10)):
```
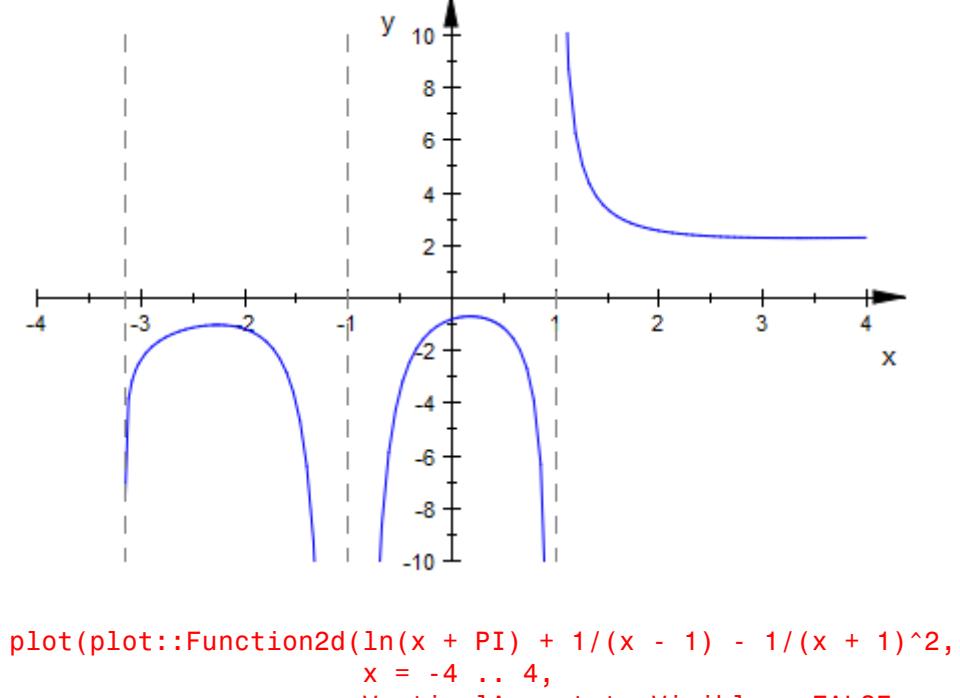

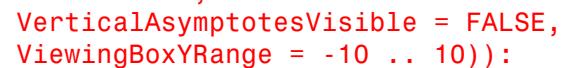

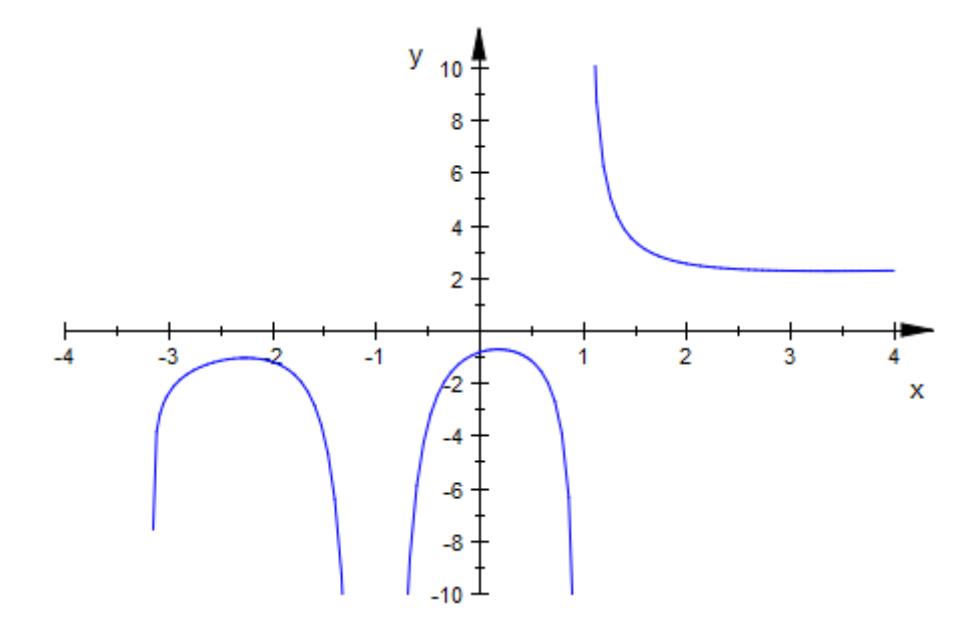

### **Example 7**

The plot::Hatch object allows to hatch regions between functions. It expects graphical objects of type plot::Function2d or plot::Curve2d as boundaries:

```
f1:= plot::Function2d(sin(x), x = -PI ... 2*PI):f2:= plot::Function2d(cos(x), x = -PI ... 2*PI):plot(f1, f2, plot::Hatch(f1, f2, -1 .. 5)):
```
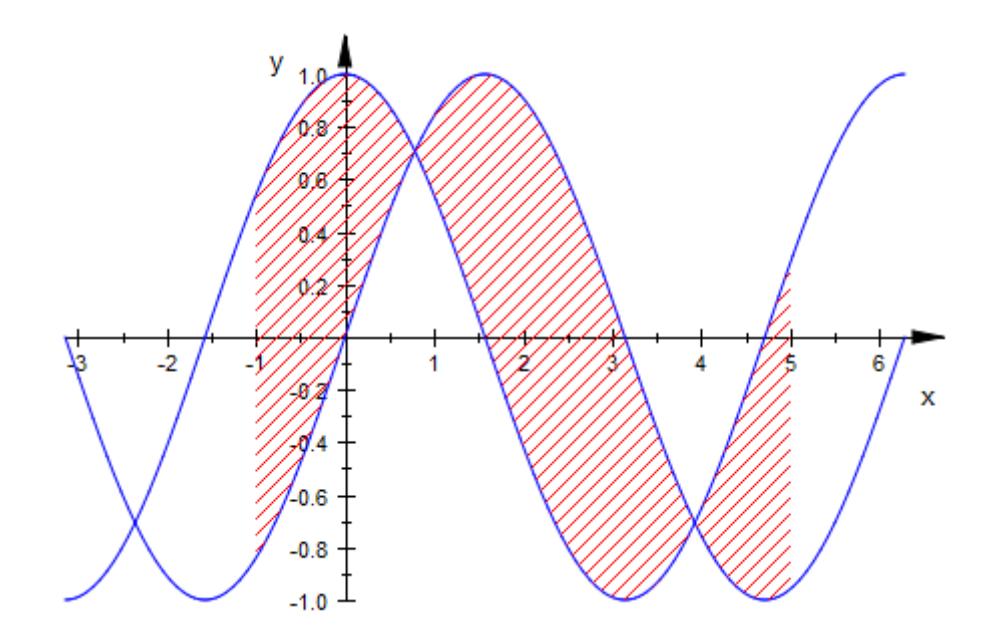

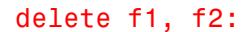

## **Parameters f**

The function: an arithmetical expression or a piecewise object in the independent variable *x* and the animation parameter *a*. Alternatively, a [procedure](#page-1654-0) that accepts 1 input parameter *x* or 2 input parameters *x*, *a* and returns a real numerical value when the input parameters are numerical.

f is equivalent to the attribute Function.

#### **x**

The independent variable: an [identifier](#page-2418-0) or an [indexed identifier.](#page-1023-0)

x is equivalent to the attribute XName.

### $\mathbf{x}_{\min}$  ..  $\mathbf{x}_{\max}$

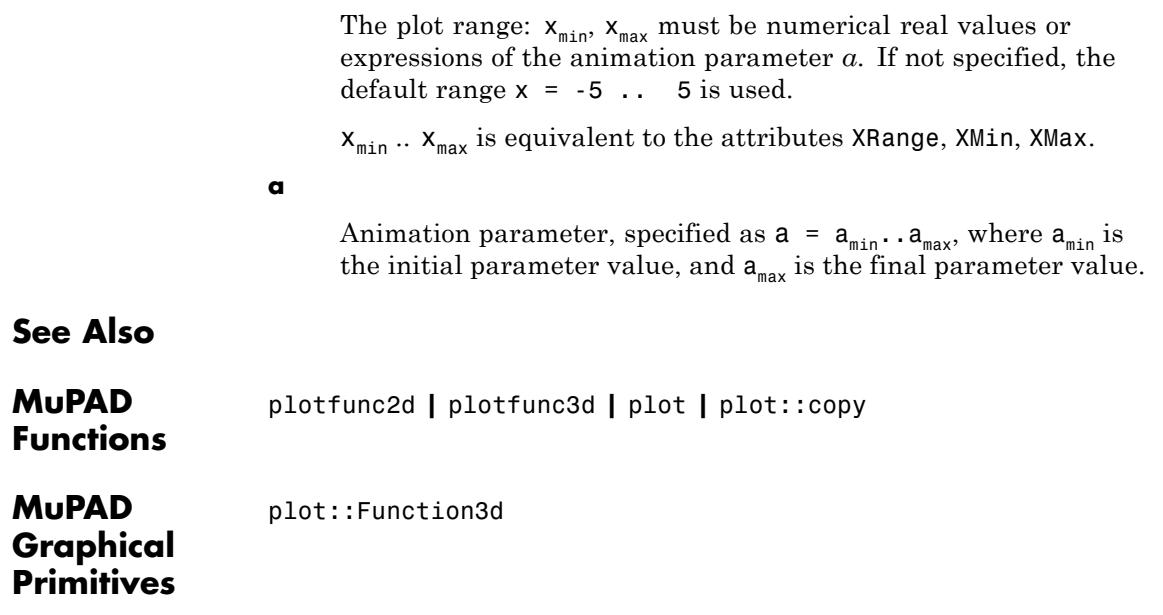

# **plot::Function3d**

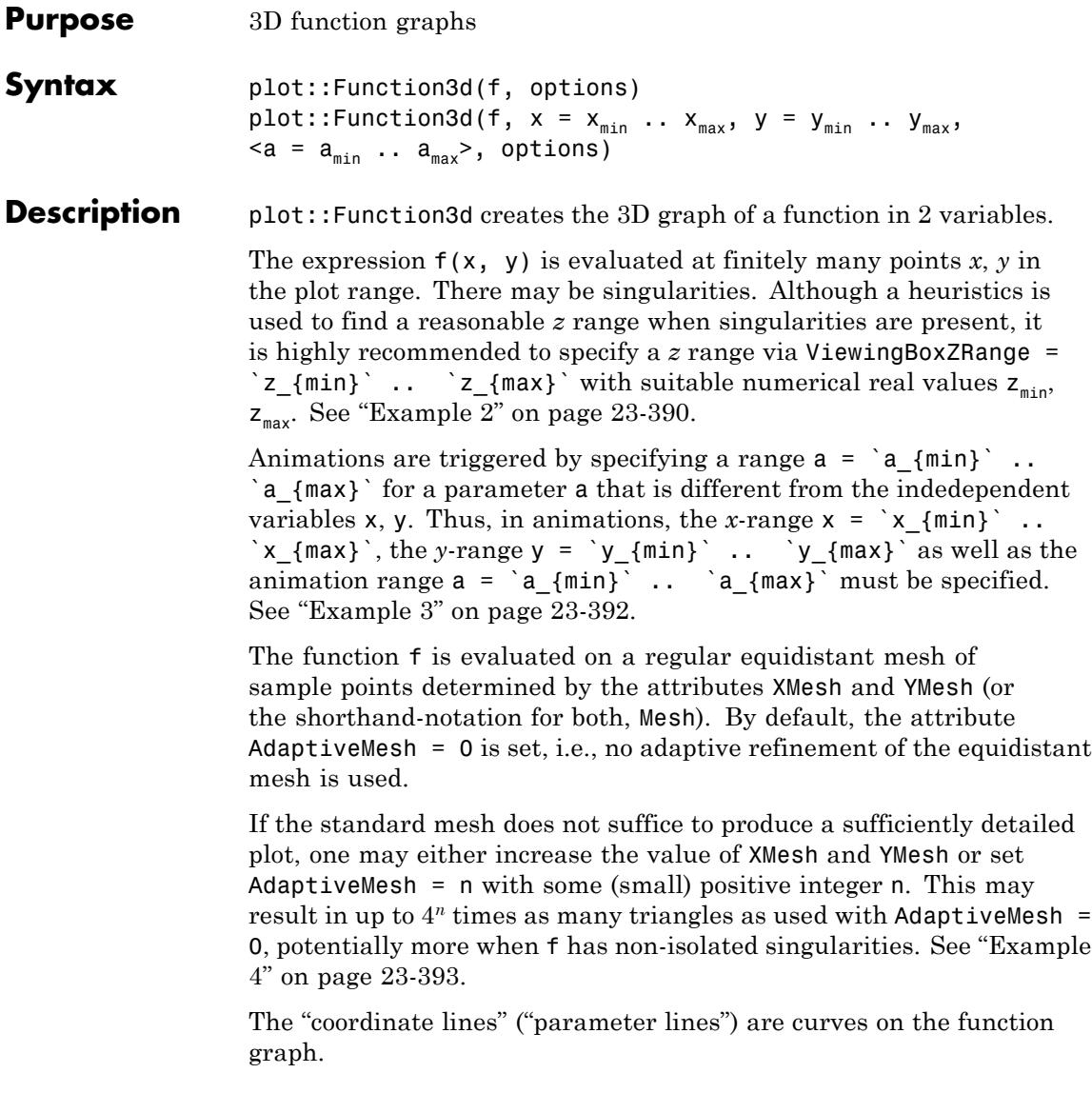

The phrase "XLines" refers to the curves  $(x, y_0, f(x, y_0))$  with the parameter *x* running from  $x_{min}$  to  $x_{max}$ , while  $y_0$  is some fixed value from the interval  $[y_{min}, y_{max}]$ .

The phrase "YLines" refers to the curves  $(x_0, y, f(x_0, y))$  with the parameter *y* running from ymin to ymax, while  $x_0$  is some fixed value from the interval  $[x_{\min}, x_{\max}]$ .

By default, the parameter lines are visible. They may be "switched off" by specifying XLinesVisible = FALSE and YLinesVisible = FALSE, respectively.

The coordinate lines controlled by XLinesVisible = TRUE/FALSE and YLinesVisible = TRUE/FALSE indicate the equidistant regular mesh set via the Mesh attributes. If the mesh is refined by the Submesh attributes or by the adaptive mechanism controlled by AdaptiveMesh = n, no additional parameter lines are drawn.

As far as the numerical approximation of the function graph is concerned, the settings

```
Mesh = [n_x, n_y], Submesh = [m_x, m_y]
```
and

Mesh =  $[(n_x - 1) (m_x + 1) + 1, (n_y - 1) (m_y + 1) + 1]$ , Submesh  $= [0, 0]$ 

are equivalent. However, in the first setting, nx parameter lines are visible in the *x* direction, while in the latter setting  $(n_x - 1)$   $(m_x + 1)$ + 1 parameter lines are visible. See ["Example 5" on page 23-396.](#page-4561-0)

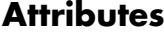

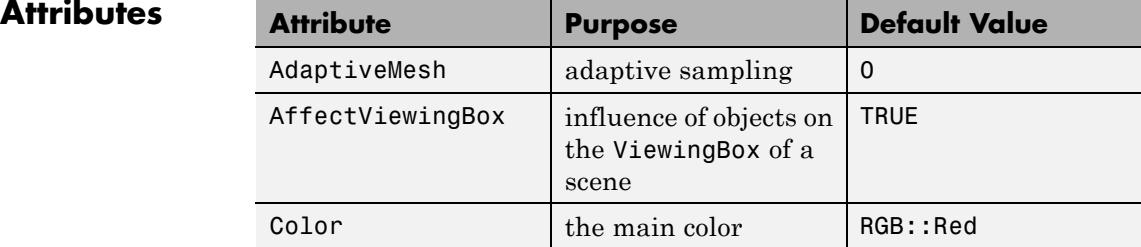

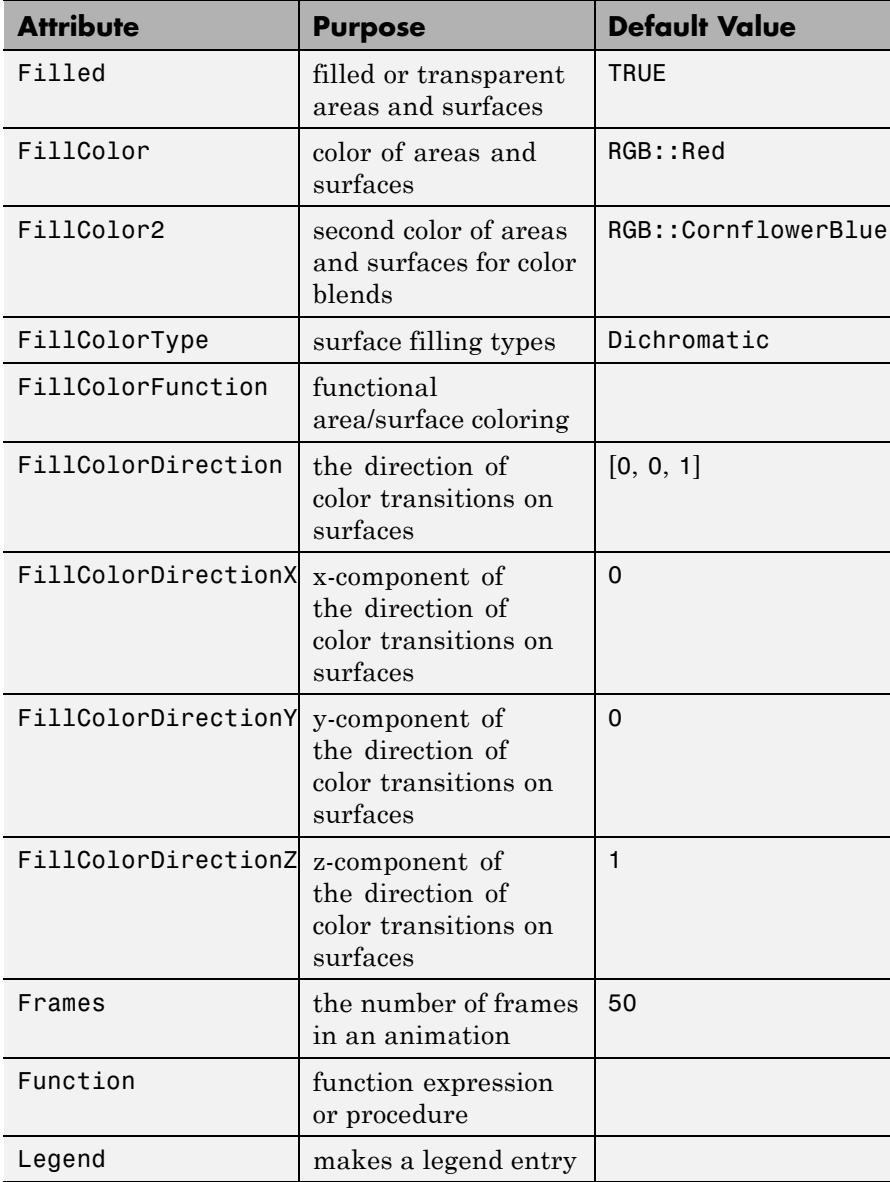

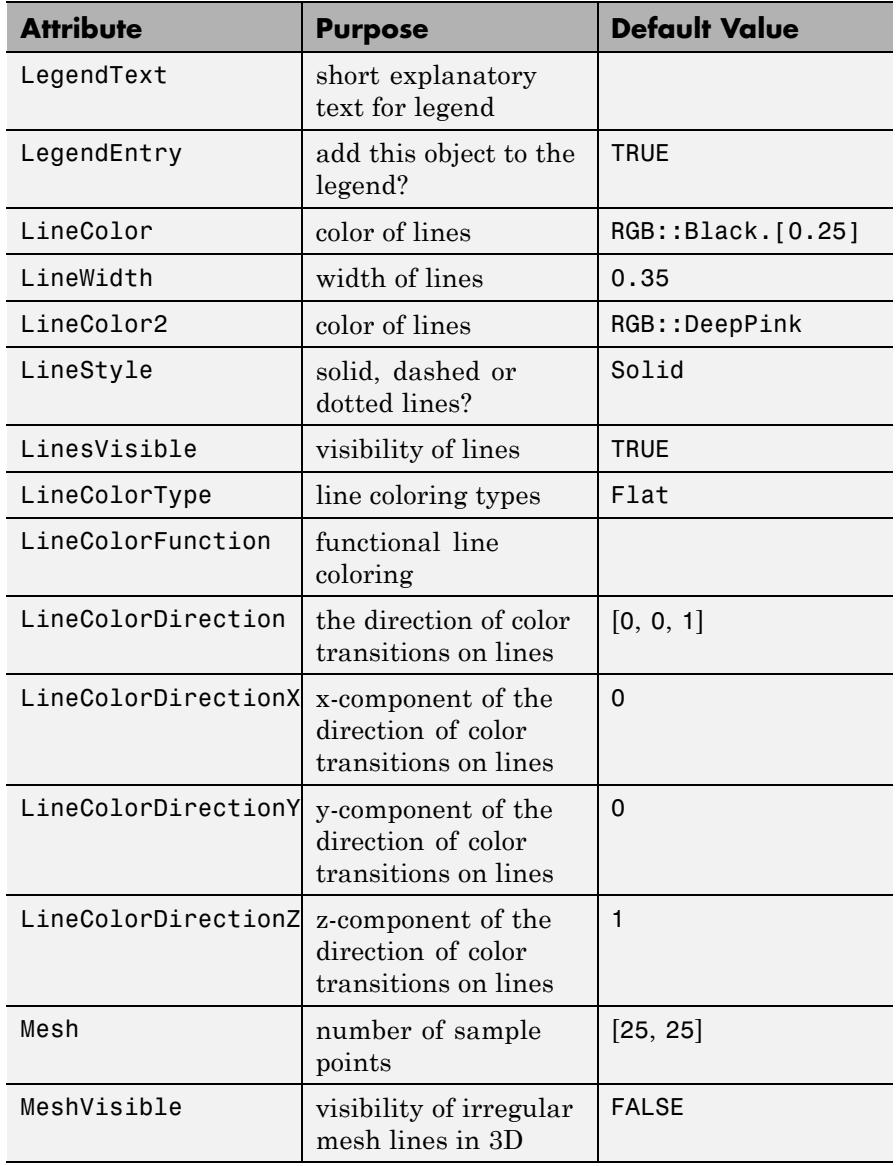

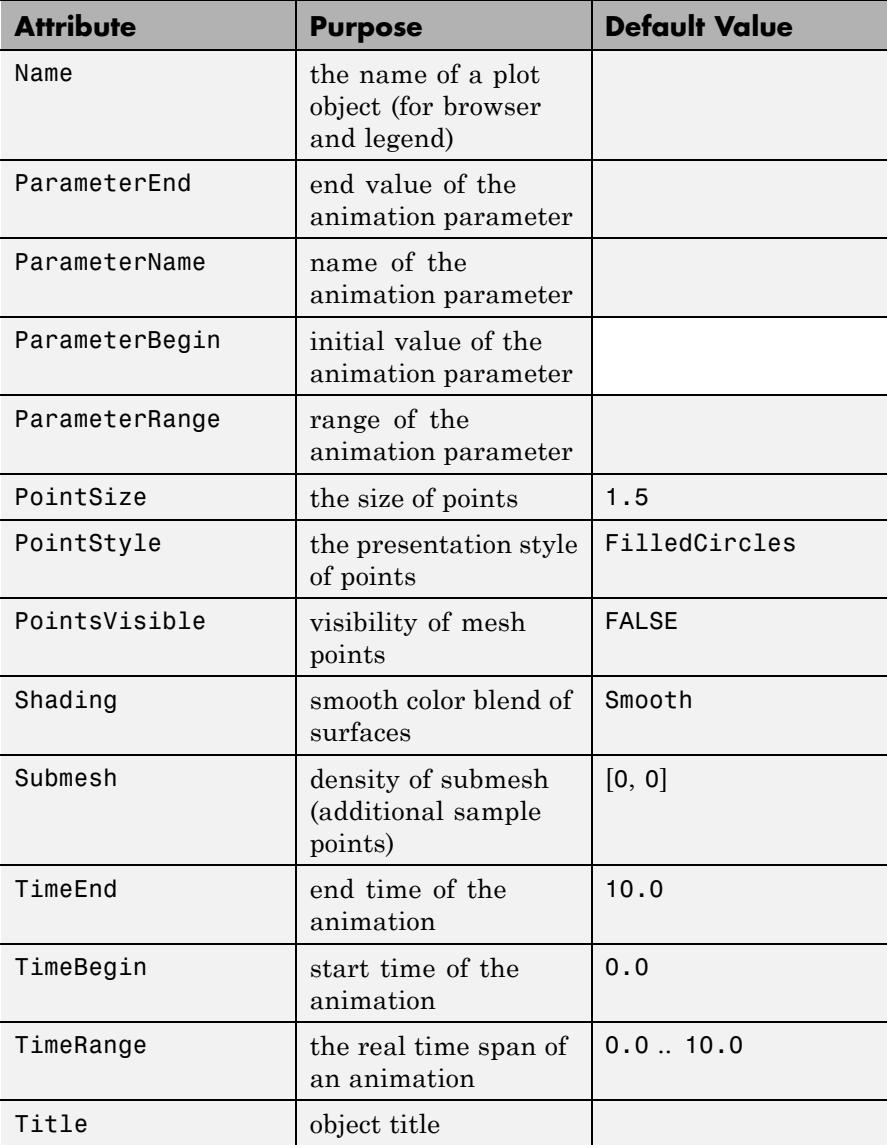

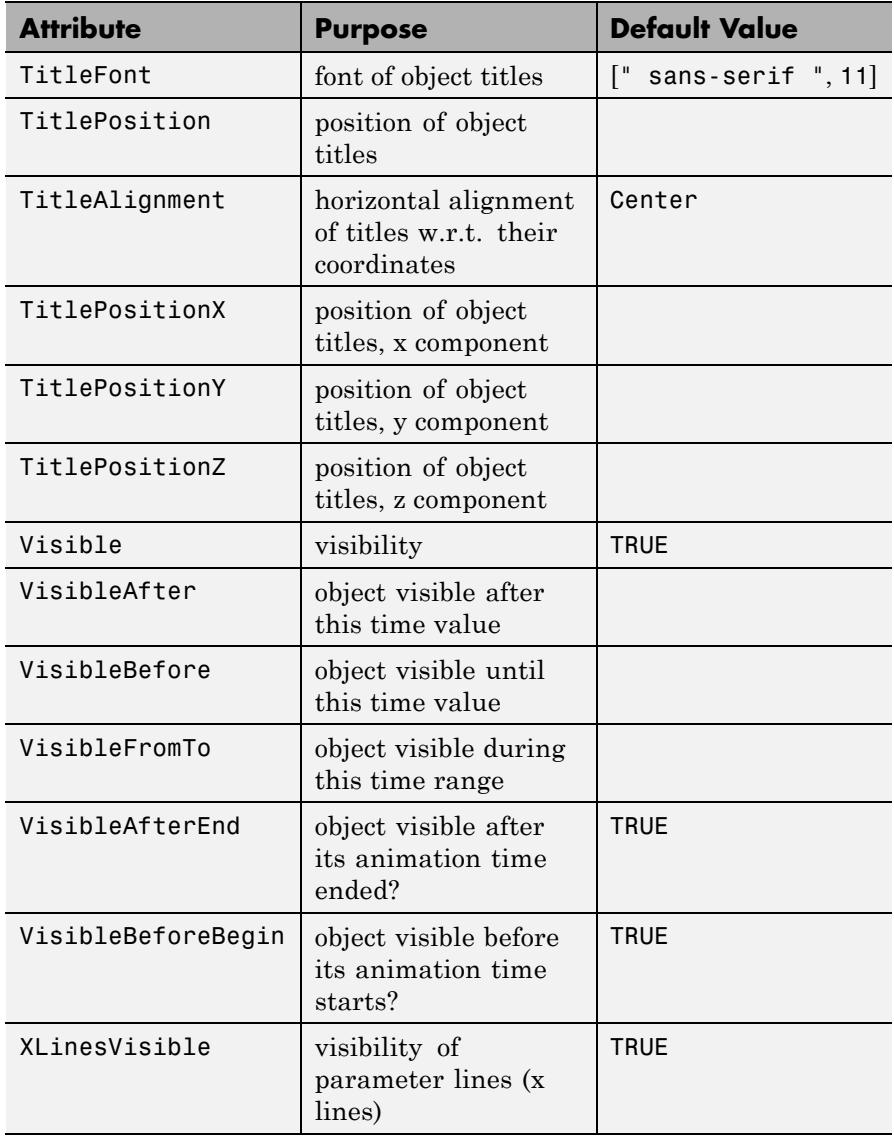

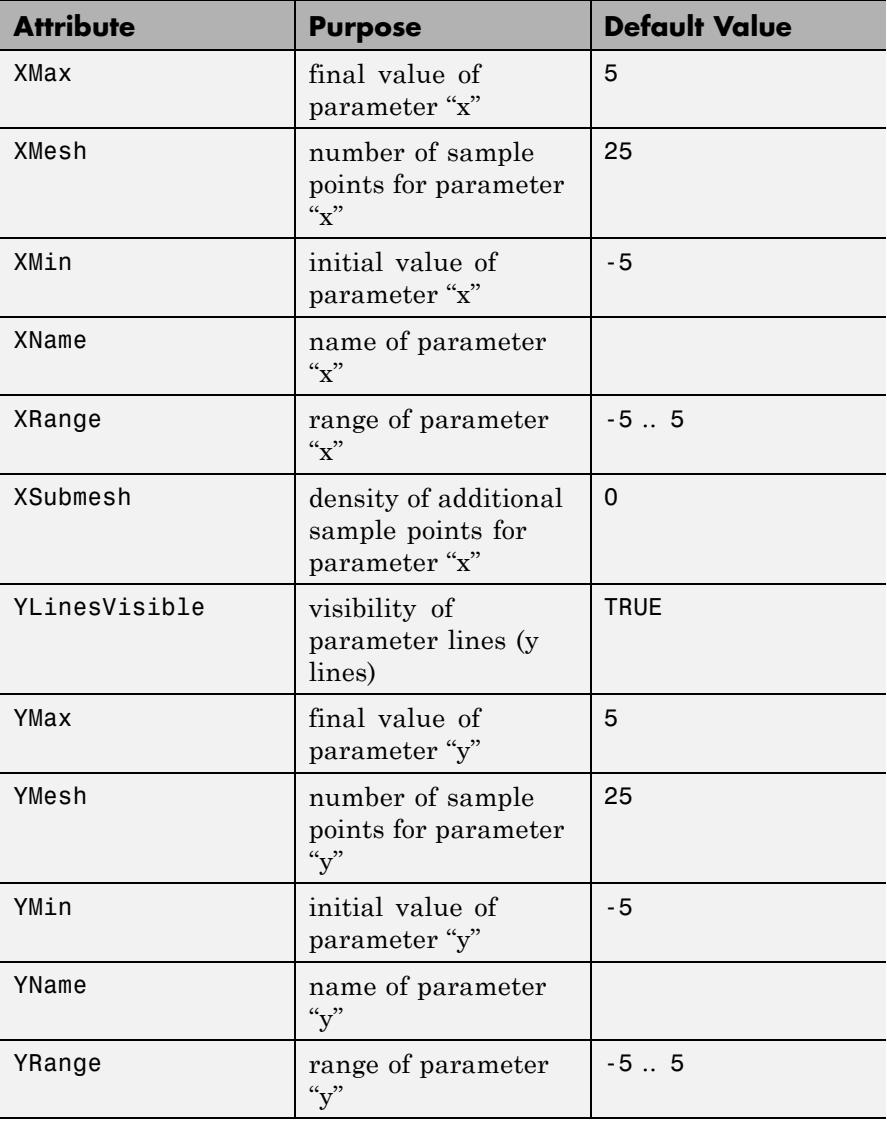

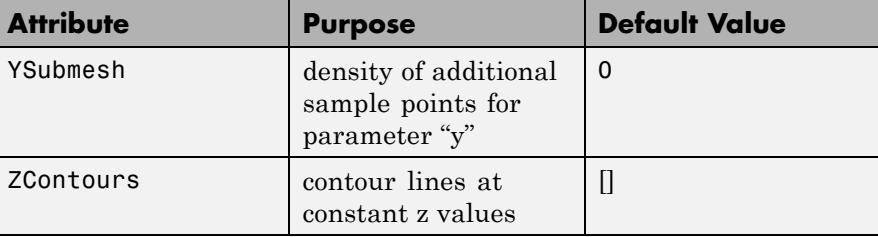

## **Examples Example 1**

The following call returns an object representing the graph of the function  $sin(x^2 + y^2)$  over the region  $-2 \le x \le 2, -2 \le y \le 2$ :

g := plot::Function3d(sin(x^2 + y^2), x = -2..2, y = -2..2) plot::Function3d( $sin(x^2 + y^2)$ ,  $x = -2..2$ ,  $y = -2..2$ )

Call plot to plot the graph:

plot(g)

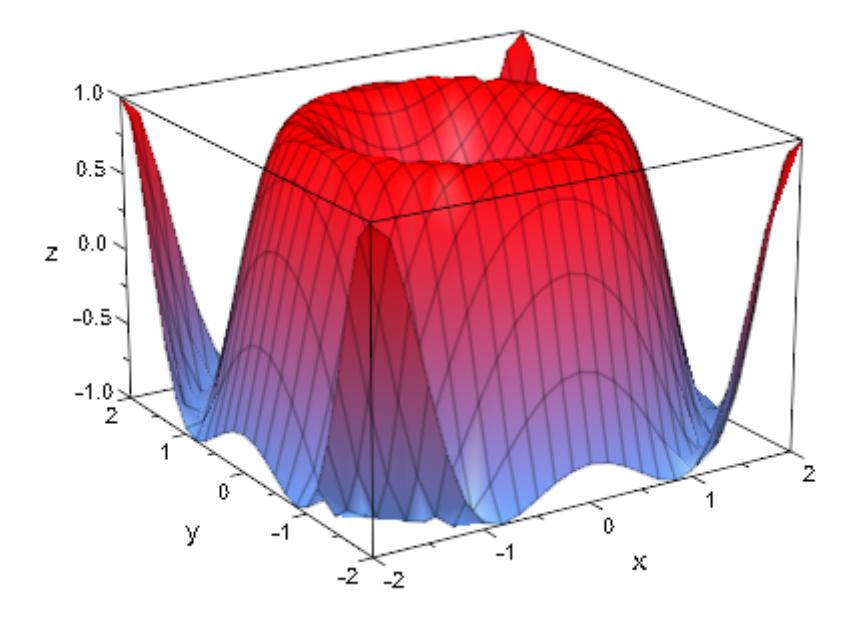

Functions can also be specified by piecewise objects or procedures:

f := piecewise([x < y, 0], [x >= y, (x - y)^2]): plot(plot::Function3d(f, x = -2 .. 4, y = -1 .. 3))

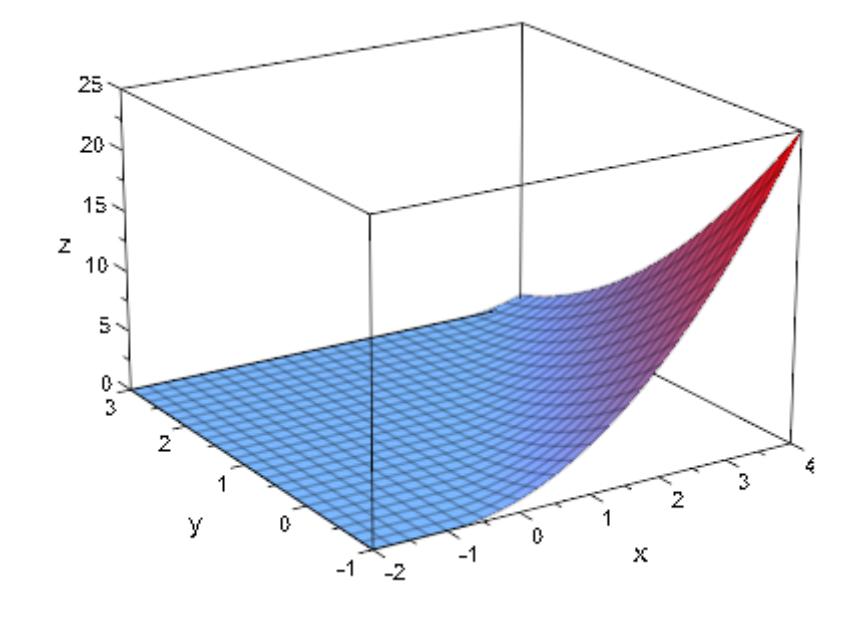

```
f := proc(x, y)begin
  if x + y^2 + 2*y < 0 then
      0
  else
     x + y^2 + 2*yend if:
end_proc:
p1o\bar{t}(p1o\bar{t}):\text{Function3d}(f, x = -3 \ldots 2, y = -2 \ldots 2))
```
<span id="page-4555-0"></span>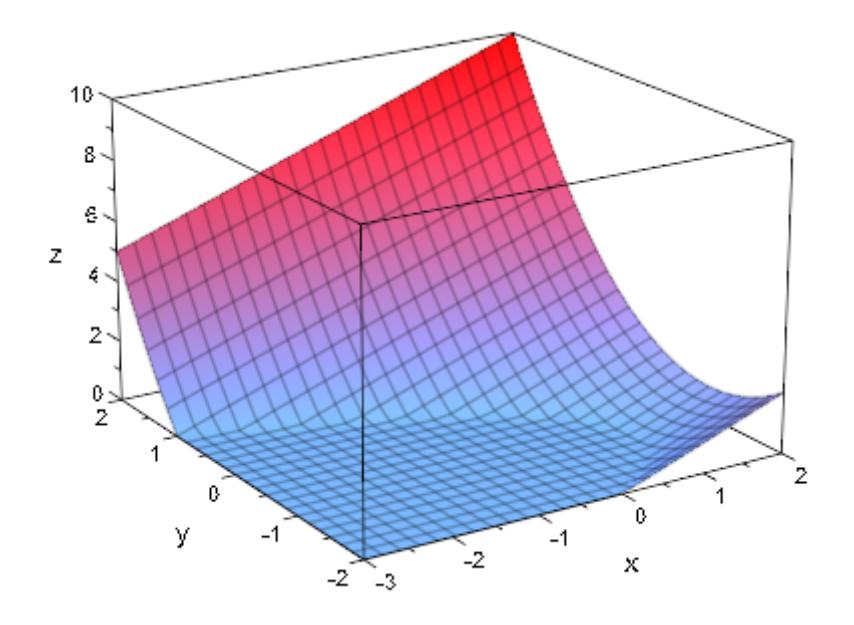

## delete g, f

### **Example 2**

We plot a function with singularities:

```
f := plot::Function3d(x/y + y/x, x = -1 ... 1, y = -1 ... 1):plot(f)
```
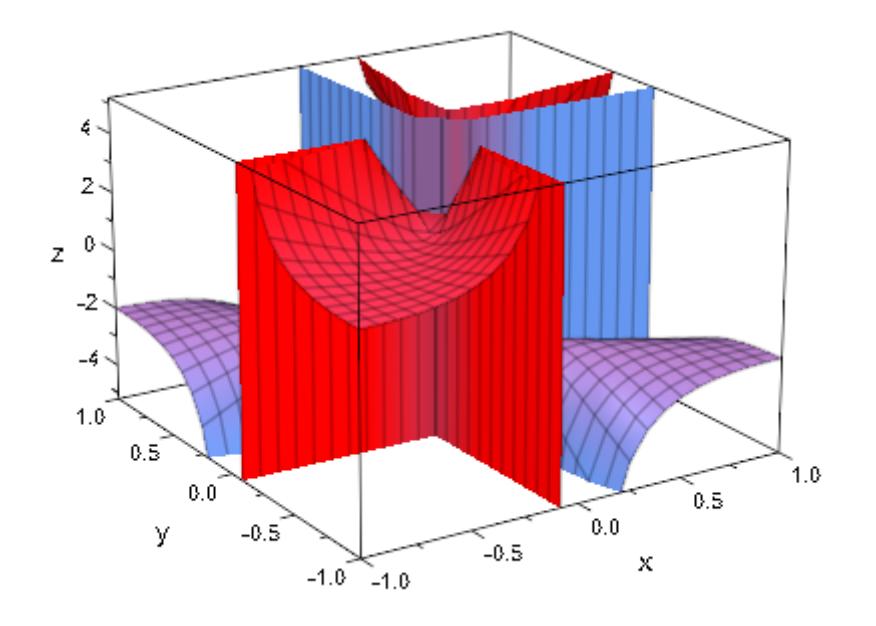

We specify an explicit viewing range for the *z* direction:

plot(f, ViewingBoxZRange = -20 .. 20)

<span id="page-4557-0"></span>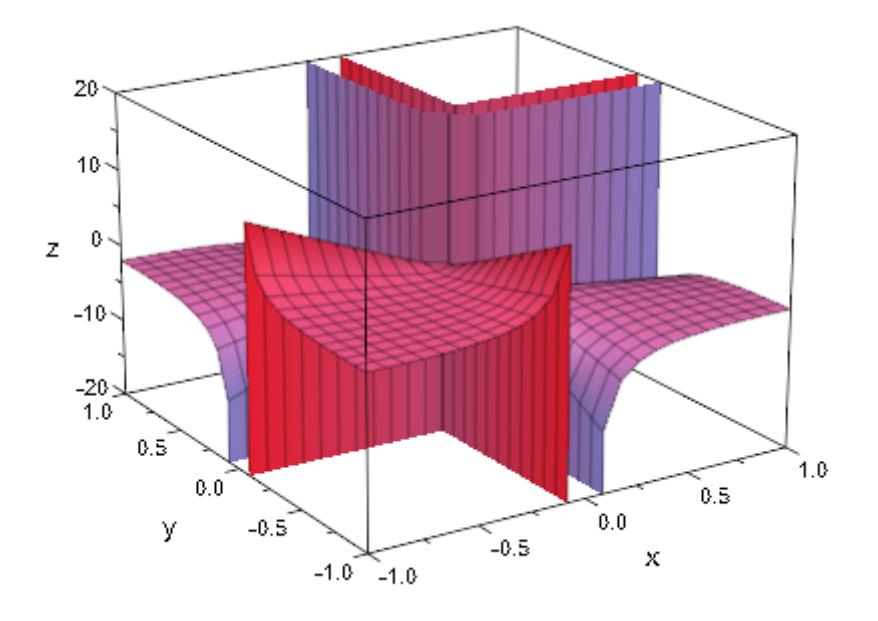

### delete f

### **Example 3**

We generate an animation of a parametrized function:

plot(plot::Function3d(sin((x - a)^2 + y^2),  $x = -2$  .. 2,  $y = -2$  .. 2,  $a = 0$  .. 5))

<span id="page-4558-0"></span>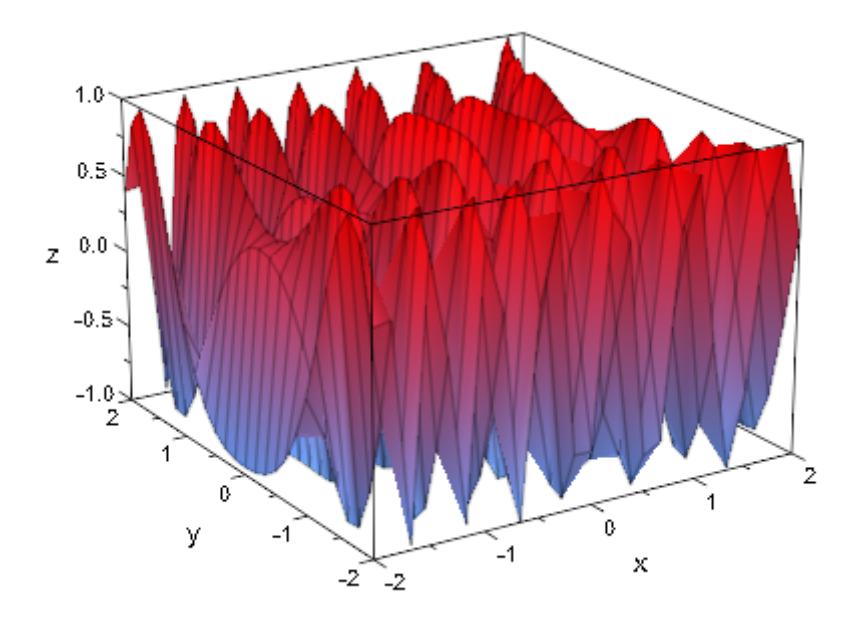

## **Example 4**

The standard mesh for the numerical evaluation of a function graph does not suffice to generate a satisfying graphics in the following case:

plot(plot::Function3d(besselJ(0, sqrt(x^2 + y^2)),  $x = -20$  .. 20,  $y = -20$  .. 20)

# **plot::Function3d**

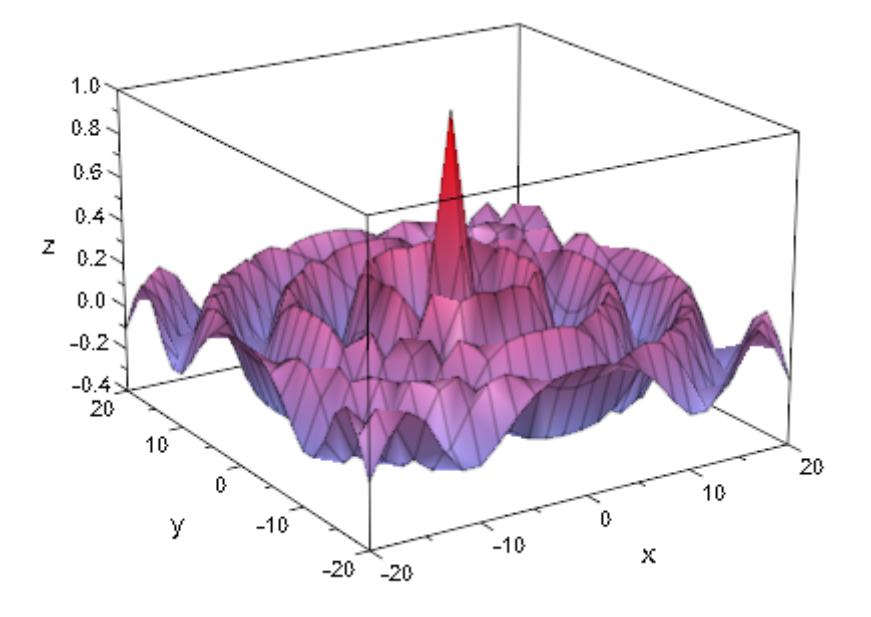

We increase the number of mesh points. Here, we use XSubmesh and YSubmesh to place 2 additional points in each direction between each pair of neighboring points of the default mesh. This increases the runtime by a factor of 9:

```
plot(plot::Function3d(besselJ(0, sqrt(x^2 + y^2)),
                      x = -20 ... 20, y = -20 ... 20,
                      Submesh = [2, 2])
```
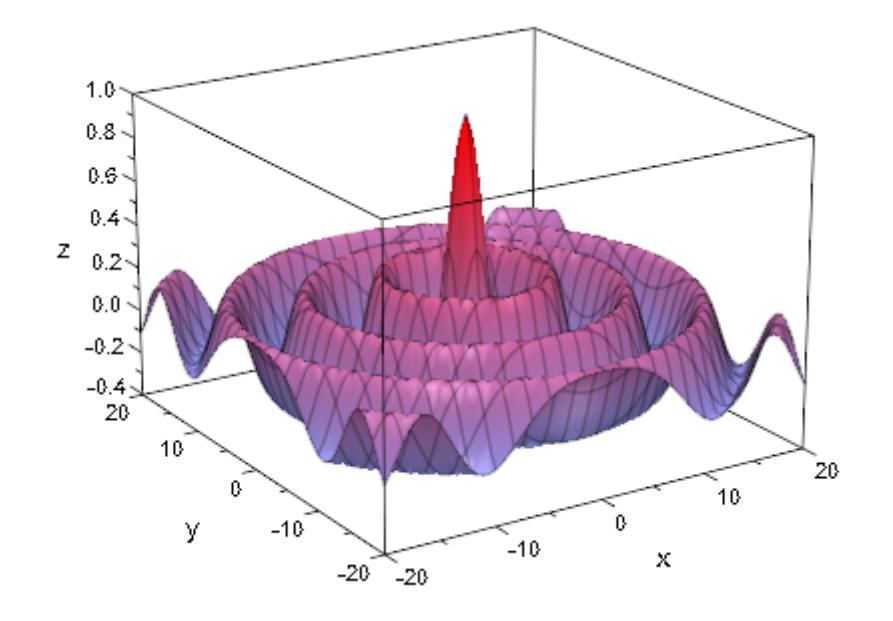

Alternatively, we enable adaptive sampling by setting the value of AdaptiveMesh to some positive value:

 $plot(plot::Functionsd(besselJ(0, sqrt(x^2 + y^2)),$  $x = -20$ ... 20,  $y = -20$ ... 20, AdaptiveMesh =  $2)$ )

# <span id="page-4561-0"></span>**plot::Function3d**

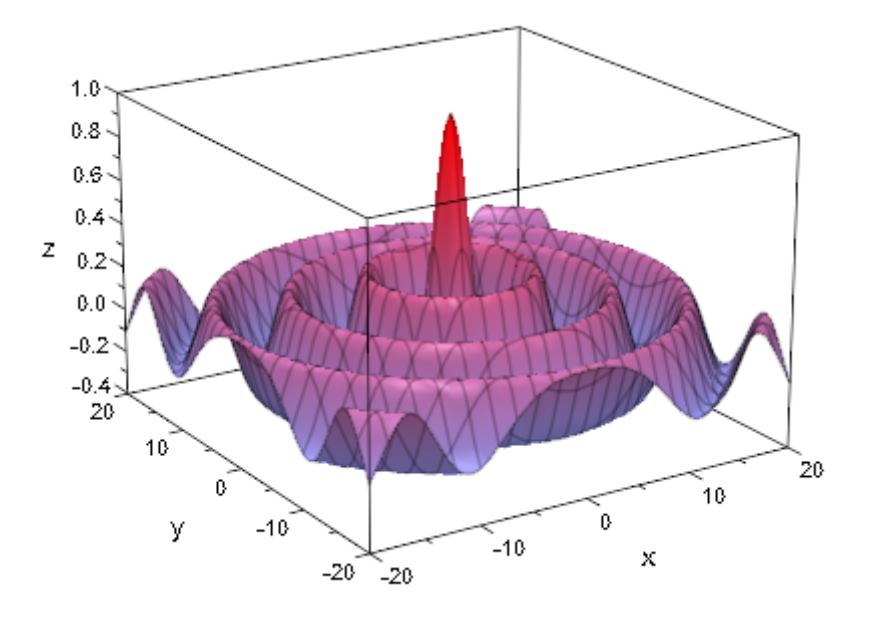

## **Example 5**

By default, the parameter lines of a function graph are "switched on":

 $plot(plot::Functionsd(x^2 + y^2, x = 0 ... 1, y = 0 ... 1))$ 

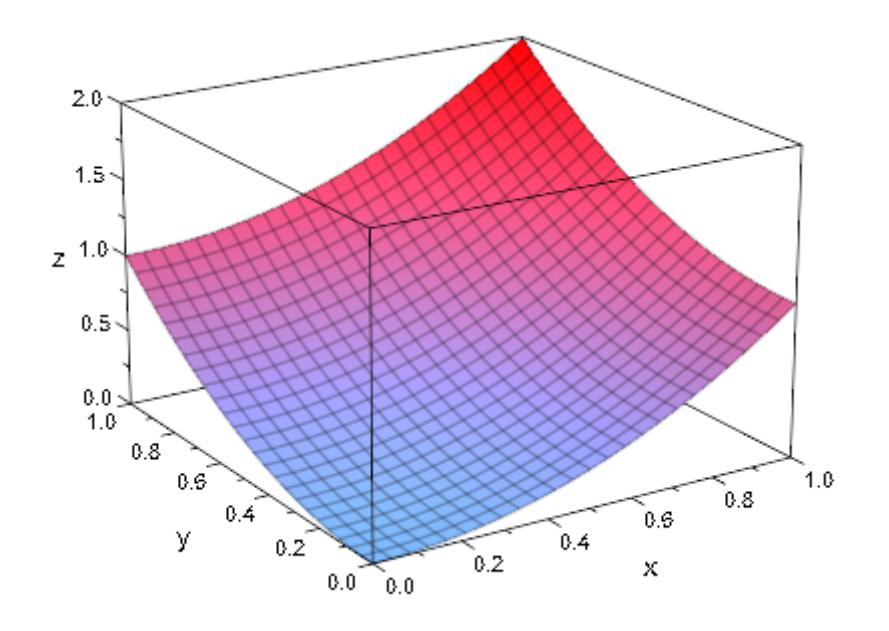

The parameter lines are "switched off" by setting XLinesVisible, YLinesVisible:

```
plot(plot::Function3d(x^2 + y^2, x = 0 .. 1, y = 0 .. 1,
                      XLinesVisible = FALSE,
                     YLinesVisible = FALSE))
```
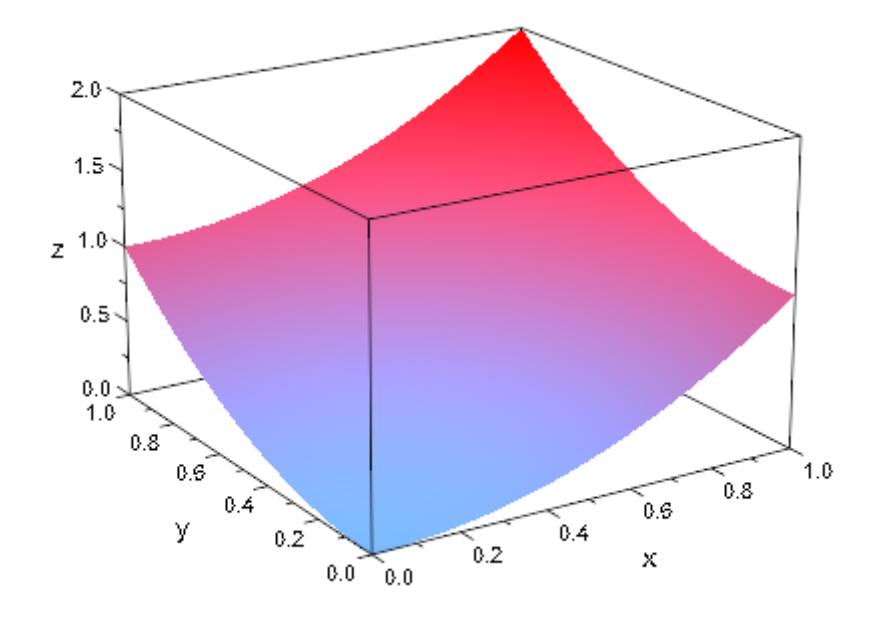

The number of parameter lines are determined by the Mesh attributes:

plot(plot::Function3d(x^2 + y^2, x = 0 .. 1, y = 0 .. 1, Mesh = [5, 12]))

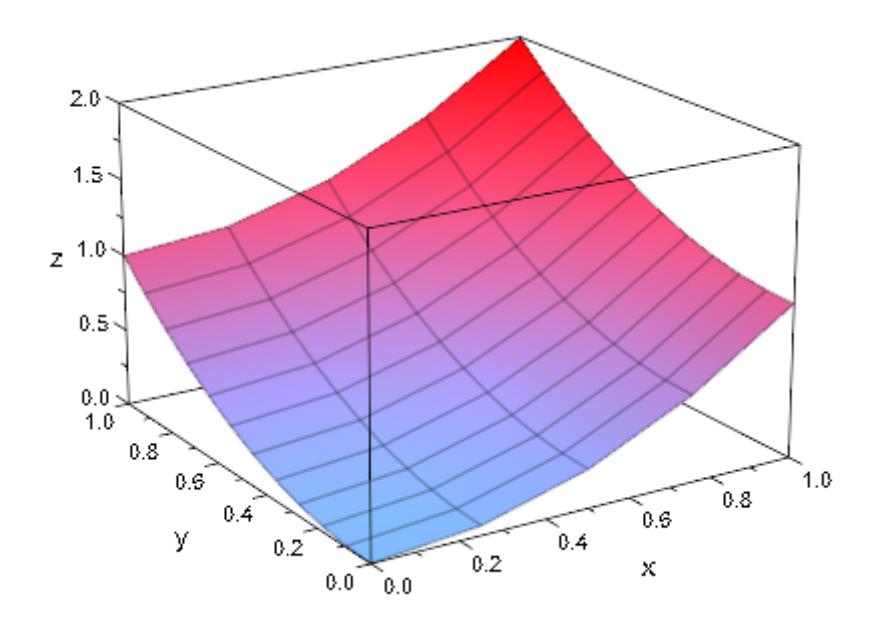

When the mesh is refined via the Submesh attributes, the numerical approximation of the surface becomes smoother. However, the number of parameter lines is not increased:

 $plot(plot::Function3d(x^2 + y^2, x = 0 ... 1, y = 0 ... 1,$  $Mesh = [5, 12],$  $XSubmesh = 1, YSubmesh = 2)$ 

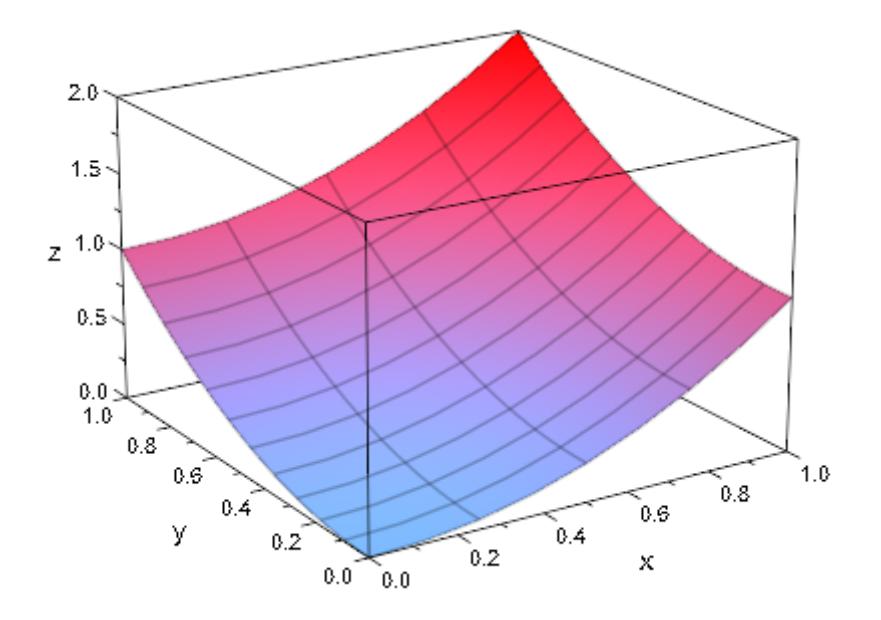

## **Example 6**

Functions need not be defined over the whole parameter range:

plot(plot::Function3d(sqrt(1-x^2-y^2), x=-1..1, y=-1..1))

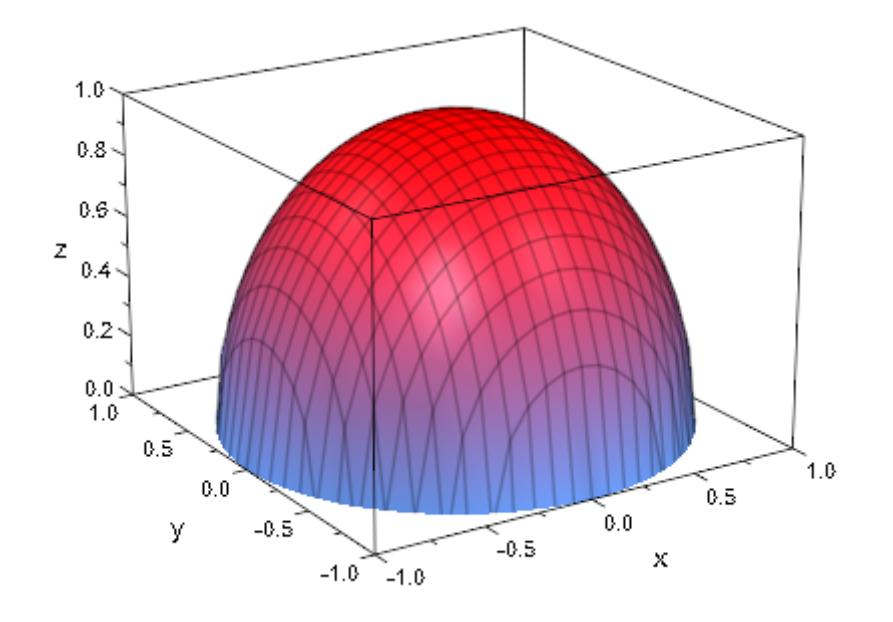

plot(plot::Function3d(sqrt(sin(x)+cos(y))))

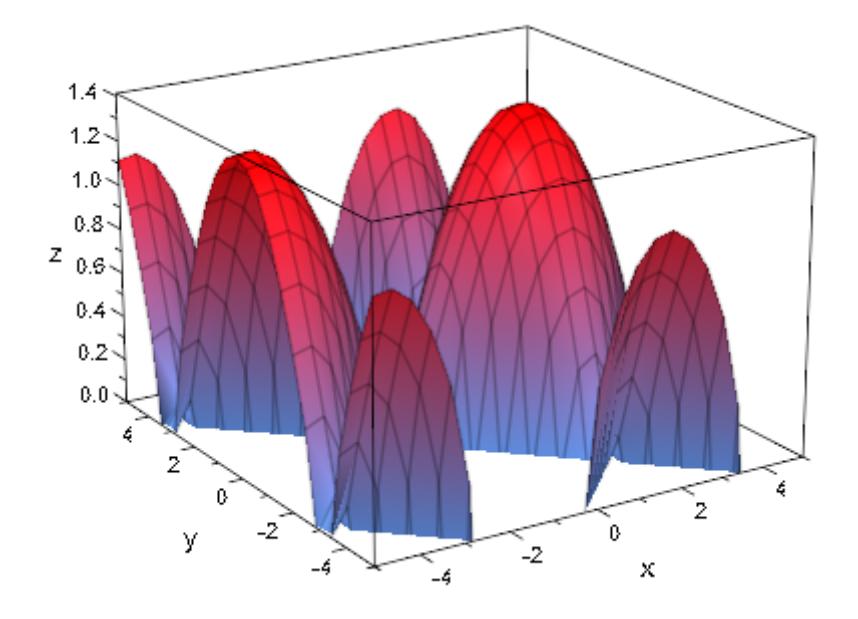

This makes for an easy way of plotting a function over a non-rectangular area:

```
chi := piecewise([x^2 < abs(y), 1])
{ 1 if x^2 < |y|plot(plot::Function3d(chi*sin(x+cos(y))),
```

```
CameraDirection=[-1,0,0.5])
```
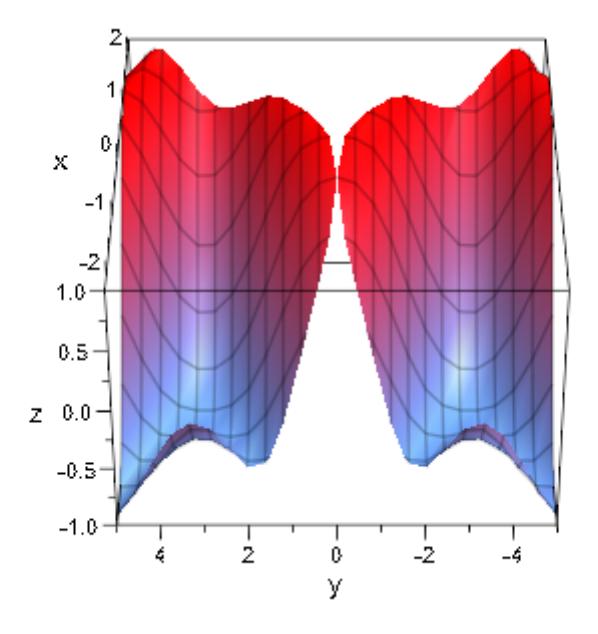

## **Parameters f**

The function: an arithmetical expression or a piecewise object in the independent variables *x*, *y* and the animation parameter a. Alternatively, a [procedure](#page-1654-0) that accepts 2 input parameter *x*, *y* or 3 input parameters *x*, *y*, *a* and returns a numerical value when the input parameters are numerical.

f is equivalent to the attribute Function.

#### **x**

The first independent variable: an [identifier](#page-2418-0) or an [indexed](#page-1023-0) [identifier.](#page-1023-0)

x is equivalent to the attribute XName.

### $\mathbf{x}_{\min}$  ..  $\mathbf{x}_{\max}$

The plot range in *x* direction:  $x_{min}$ ,  $x_{max}$  must be numerical real values or expressions of the animation parameter *a*. If not specified, the default range  $x = -5$ . 5 is used.

 $x_{min}$ ..  $x_{max}$  is equivalent to the attributes XRange, XMin, XMax.

#### **y**

The second independent variable: an [identifier](#page-2418-0) or an [indexed](#page-1023-0) [identifier.](#page-1023-0)

y is equivalent to the attribute YName.

### **ymin .. ymax**

The plot range in *y* direction:  $y_{min}$ ,  $y_{max}$  must be numerical real values or expressions of the animation parameter *a*. If not specified, the default range  $y = -5$ . 5 is used.

 $y_{min}$ ..  $y_{max}$  is equivalent to the attributes YRange, YMin, YMax.

### **a**

Animation parameter, specified as  $a = a_{min} \cdot a_{max}$ , where  $a_{min}$  is the initial parameter value, and  $a_{max}$  is the final parameter value.

## **See Also**

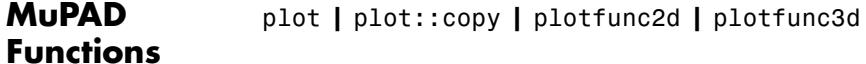

plot::Function2d **|** plot::Surface

## **MuPAD Graphical Primitives**

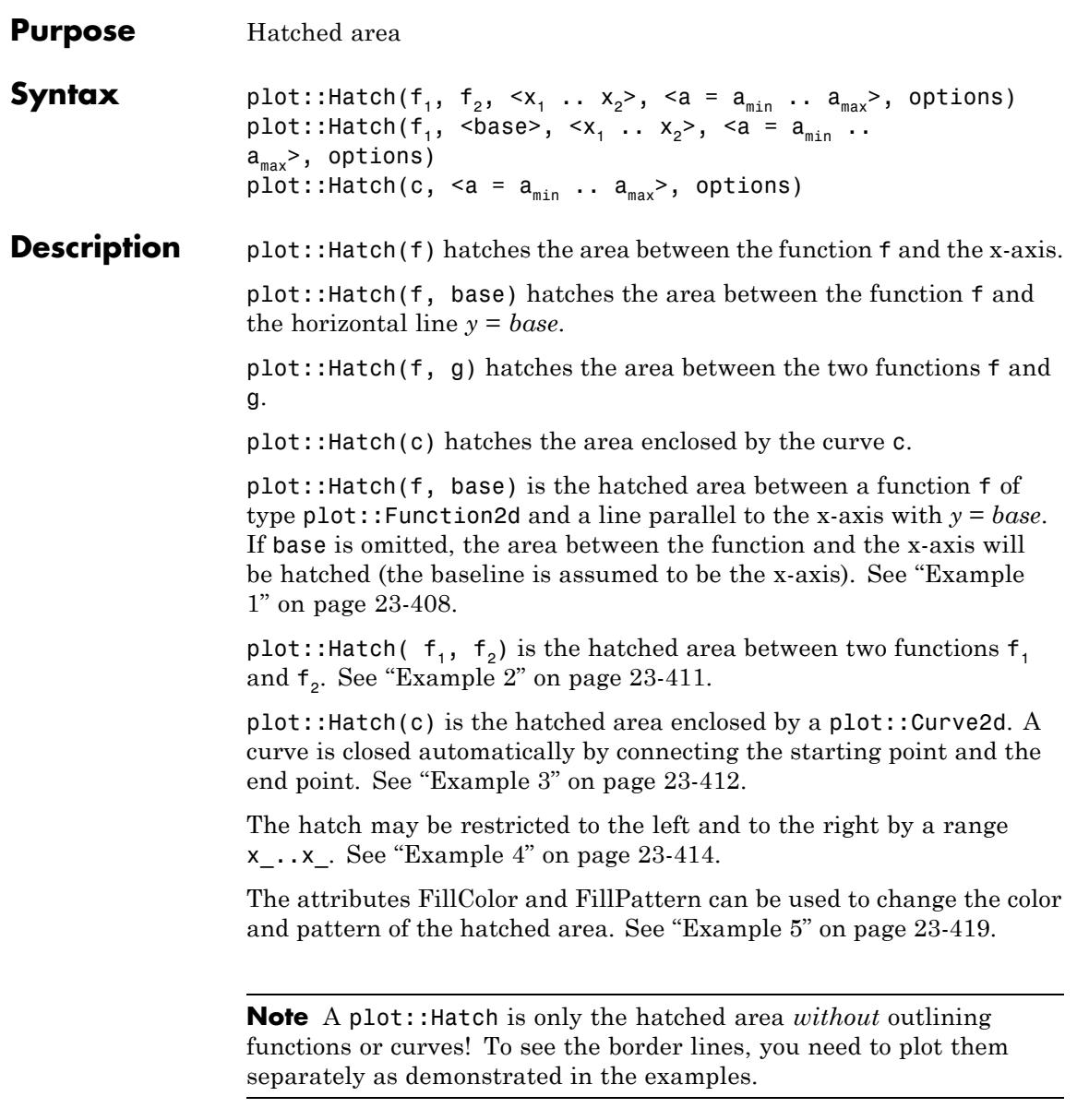

# **Attributes**

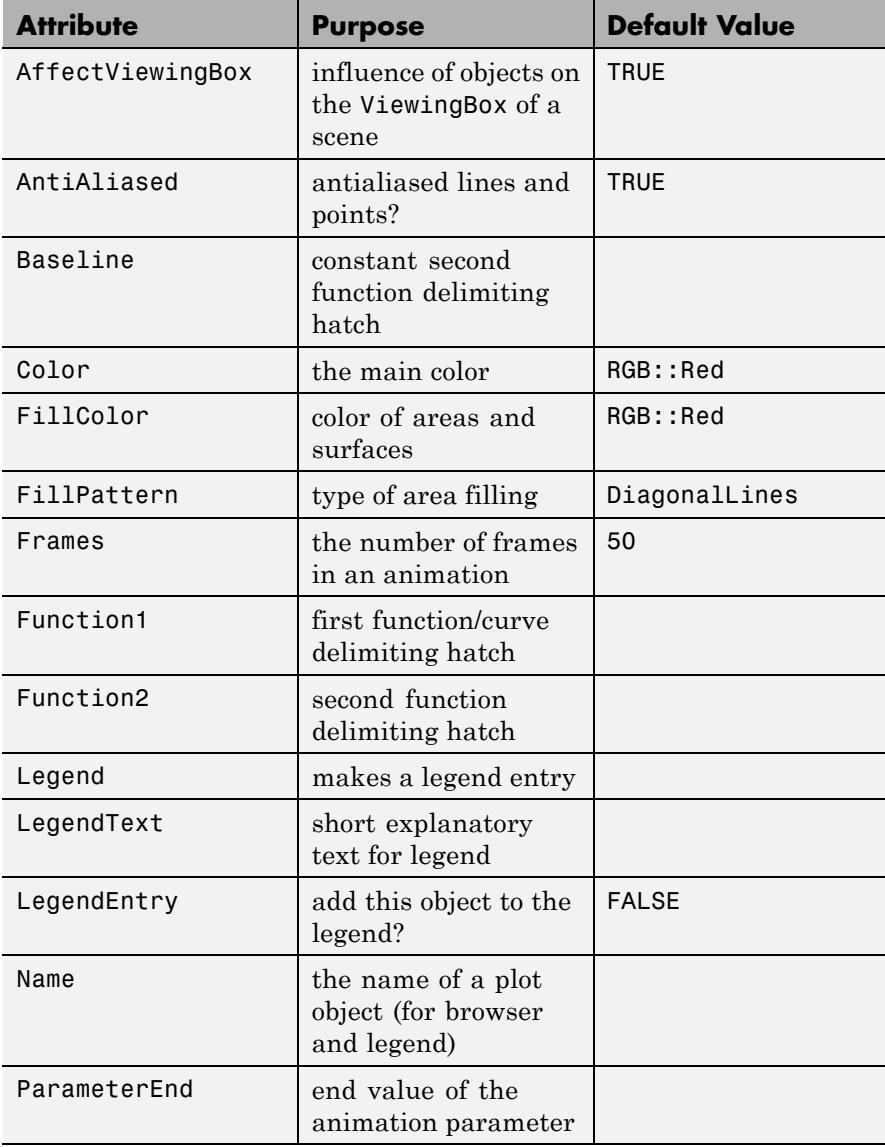
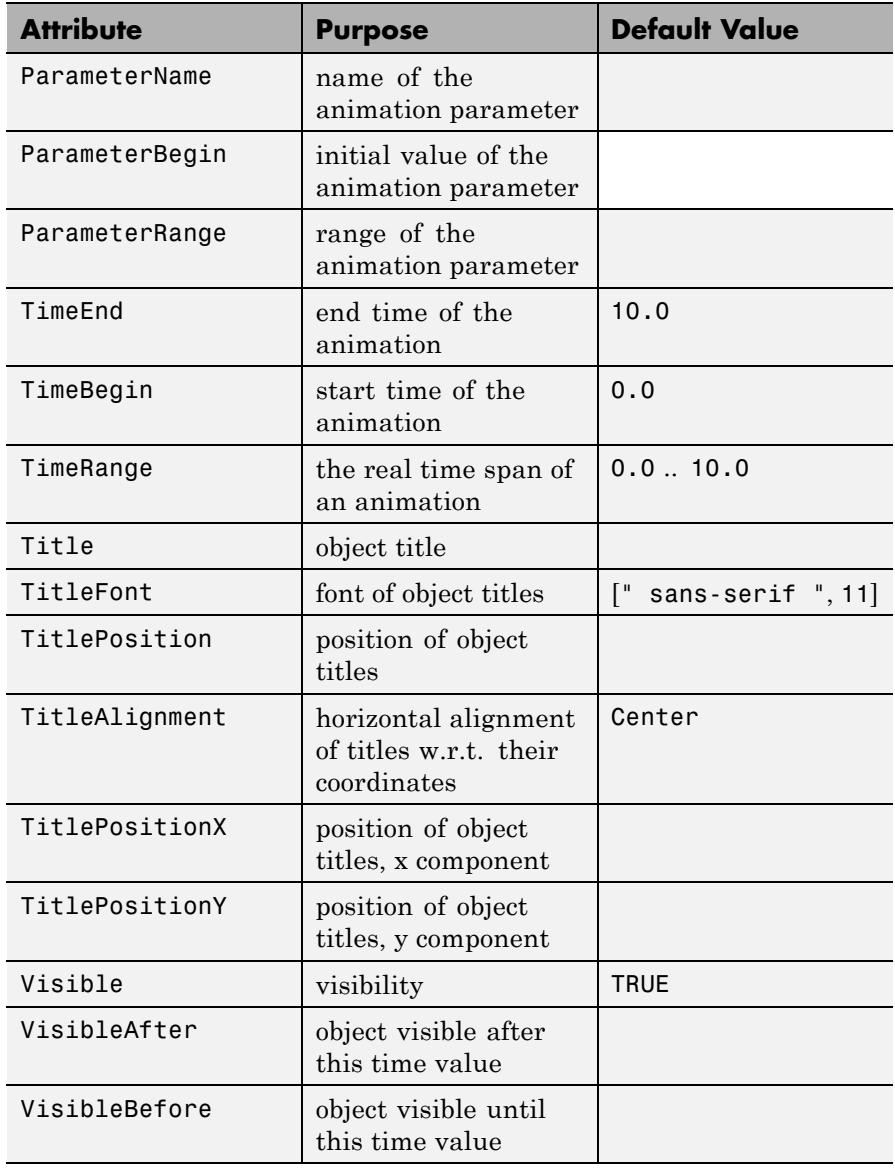

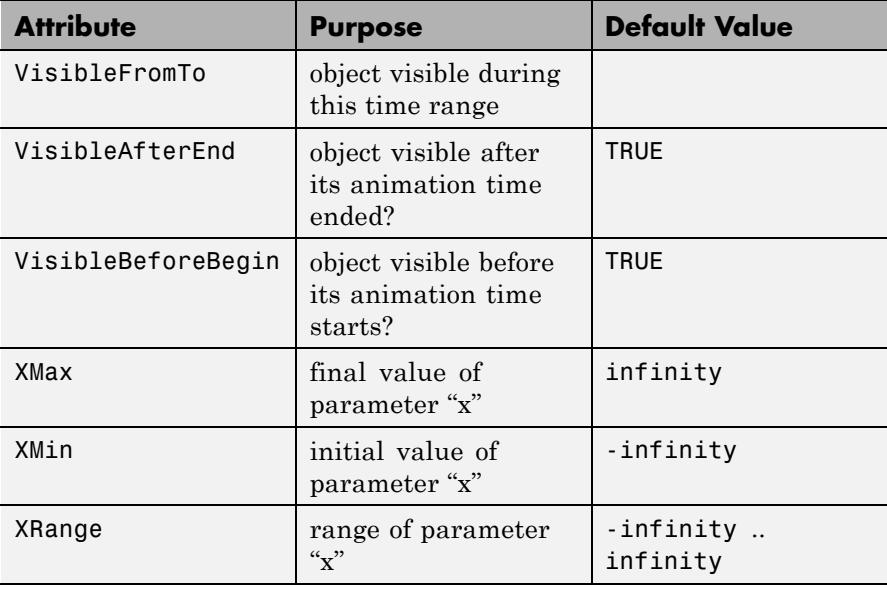

## **Examples Example 1**

If given a single plot::Function2d object, plot::Hatch hatches the area between the curve and the x-axis:

```
f := plot::Function2d(sin(x), x = -PI..PI):plot(plot::Hatch(f), f)
```
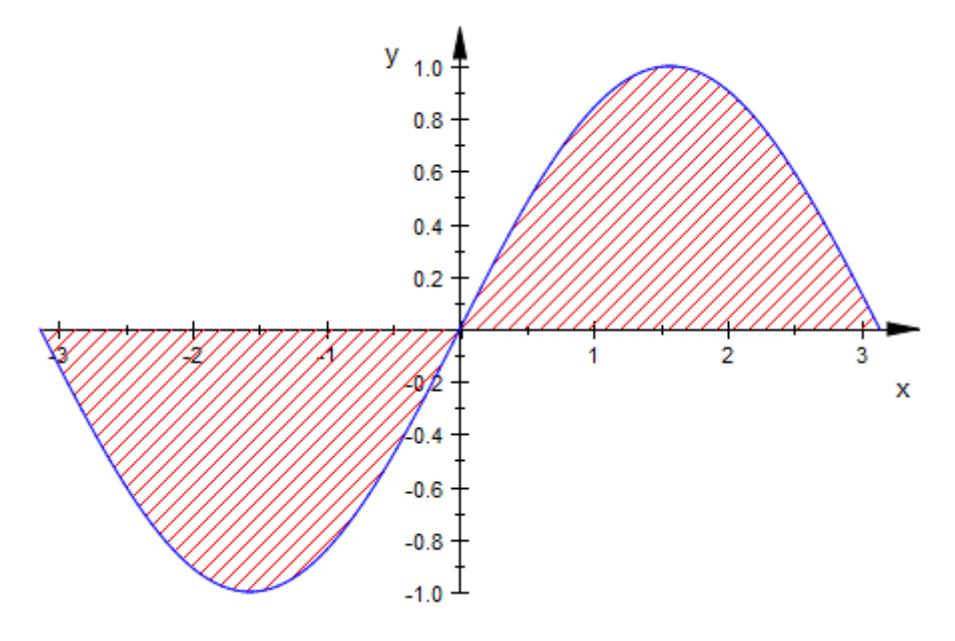

Note that plot::Hatch requires an *object* of type plot::Function2d, not just a function expression:

```
plot::Hatch(sin(x))
```
Error: No 'plot::Function2d' or 'plot::Curve2d' is given. [plot:

plot::Hatch can be asked to hatch the area between a function graph and some constant value (i.e., some line parallel to the x-axis):

```
plot(plot::Hatch(f, 1), f)
```
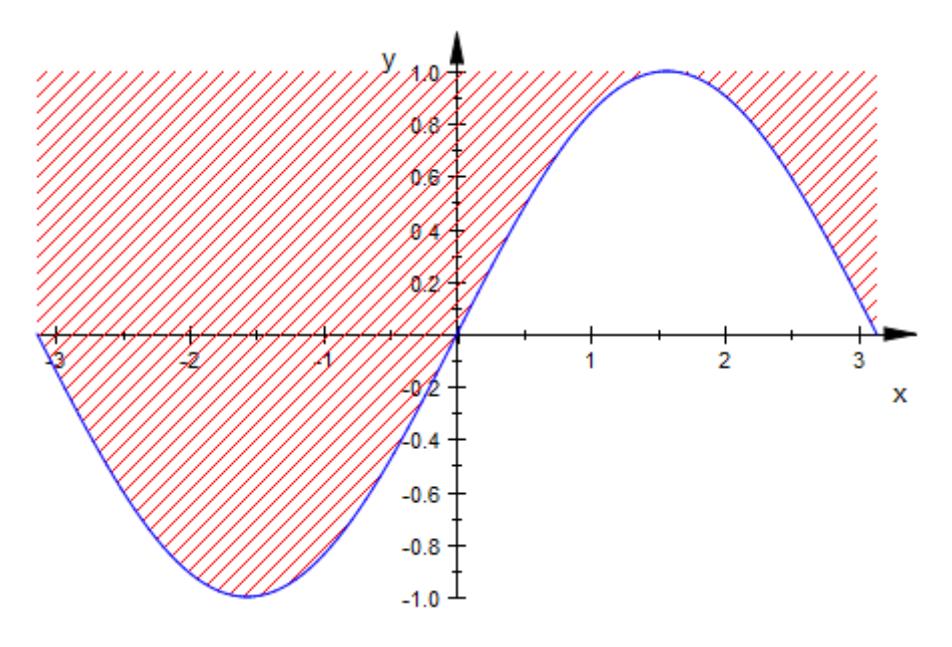

For functions with poles, keeping VerticalAsymptotesVisible set to TRUE is highly recommended:

```
f := plot::Function2d(1/(x - 1)):
h := plot::Hatch(f):plot(f, h)
```
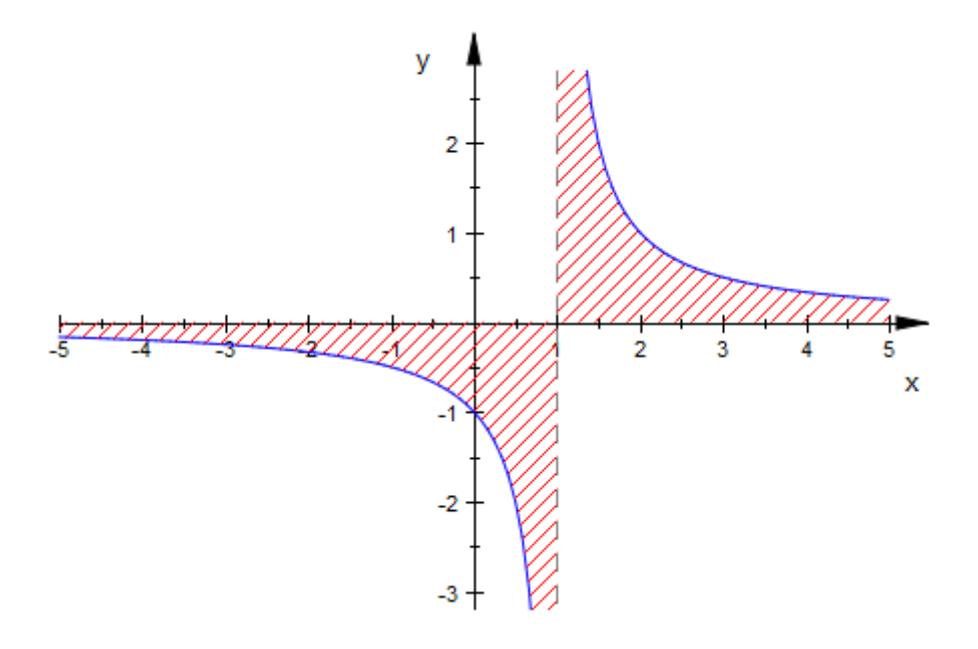

### delete f, h:

### **Example 2**

By passing two functions to plot::Hatch, we ask for a hatch of the area between the two:

```
f := plot::Function2d(sin(x), x = -4 ... 4, Color = RGB::Blue):g := plot::Function2d(cos(2*x), x = -4...4, Color=RGB::Black):h := plot::Hatch(f, g):plot(f, g, h)
```
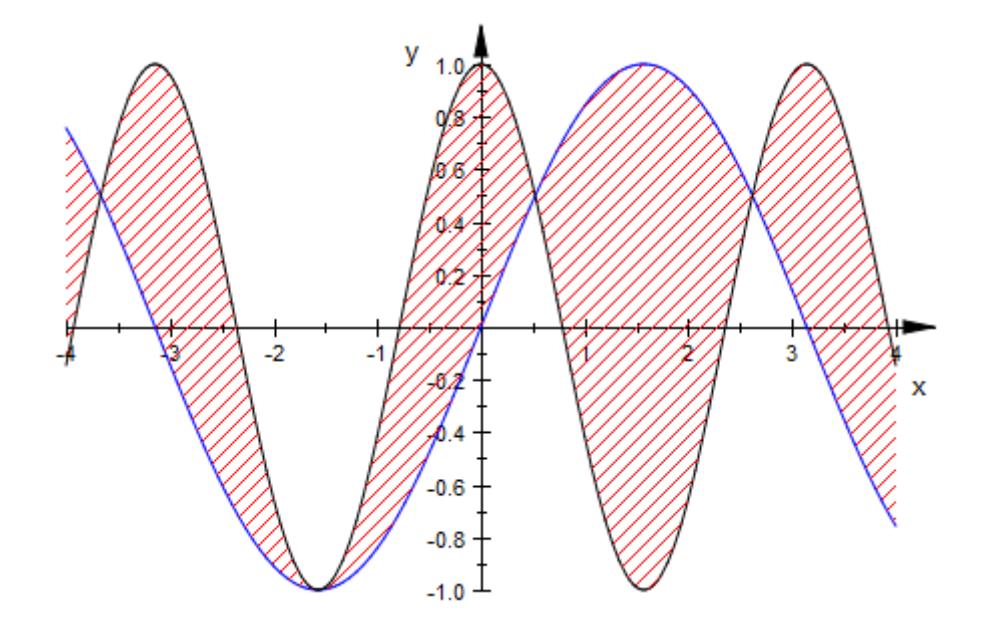

delete f, g, h:

## **Example 3**

plot::Hatch can also hatch the inner part of a plot::Curve2d object:

```
circle := plot::Curve2d([sin(t), cos(t)], t=0..2*PI):
plot(circle, plot::Hatch(circle))
```
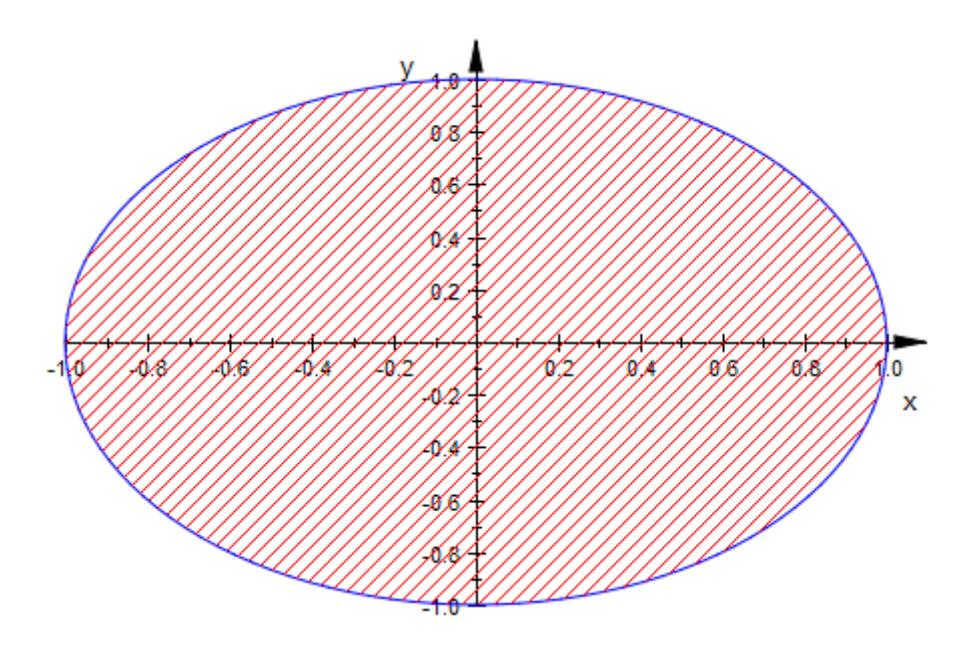

If the curve is not closed, plot::Hatch regards the first and last point to be connected:

```
circle::UMax := 3*PI/2:plot(circle, plot::Hatch(circle))
```
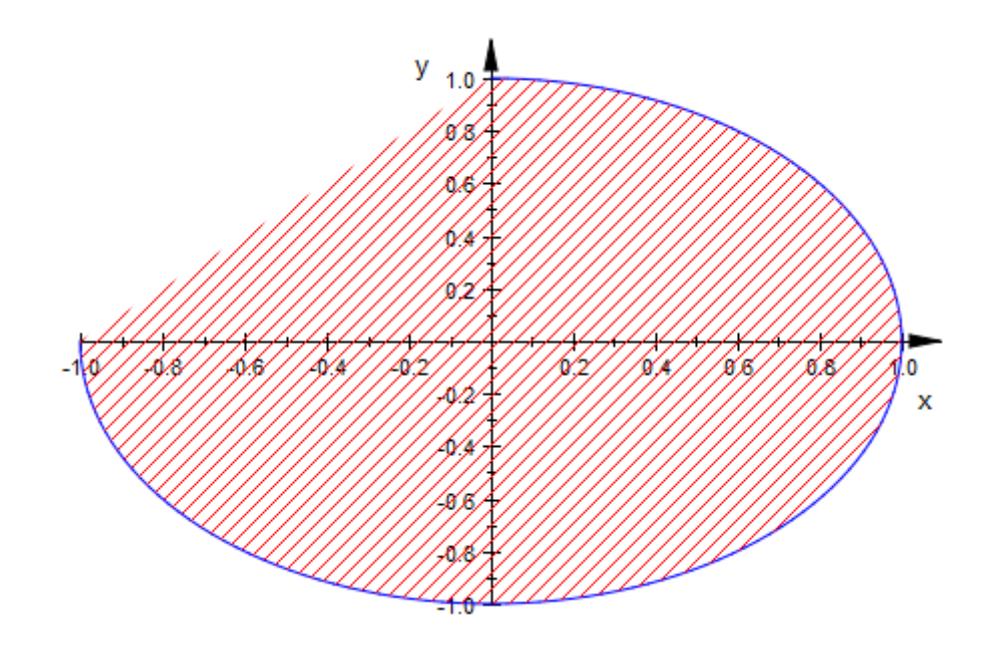

### delete circle:

### **Example 4**

By default, plot::Hatch extends as far to the left and right as possible without leaving the common definition area of all given functions:

```
f := plot::Function2d(sin(x), x = 0..5):
g := plot::Function2d(-cos(x), x = -1, 4):h := plot::Hatch(f, g):plot(f, g, h)
```
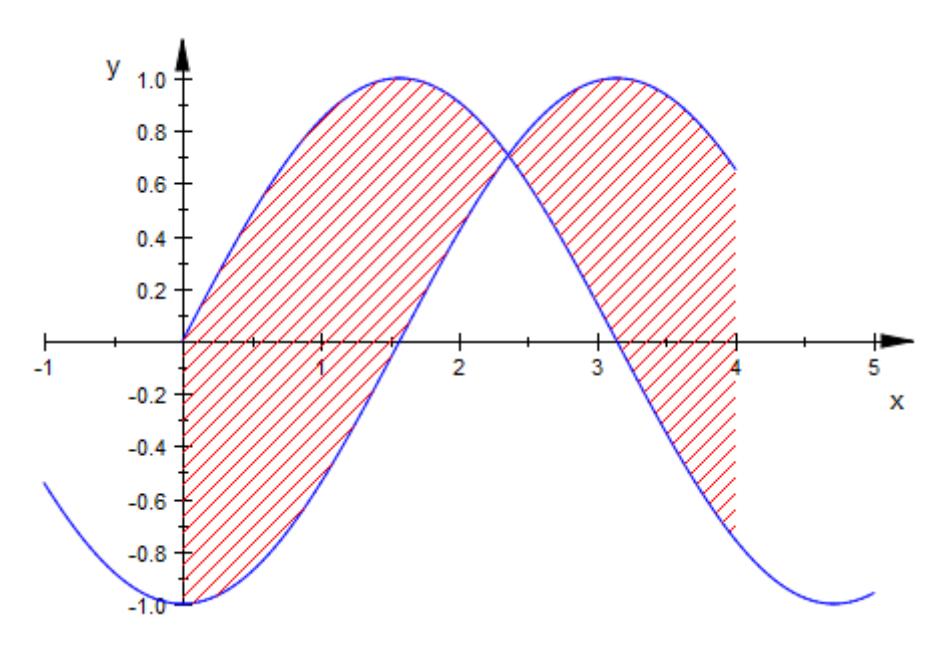

You can restrict this range by giving an explicit range of x values:

h := plot::Hatch(f, g, 1 .. 3): plot(f, g, h)

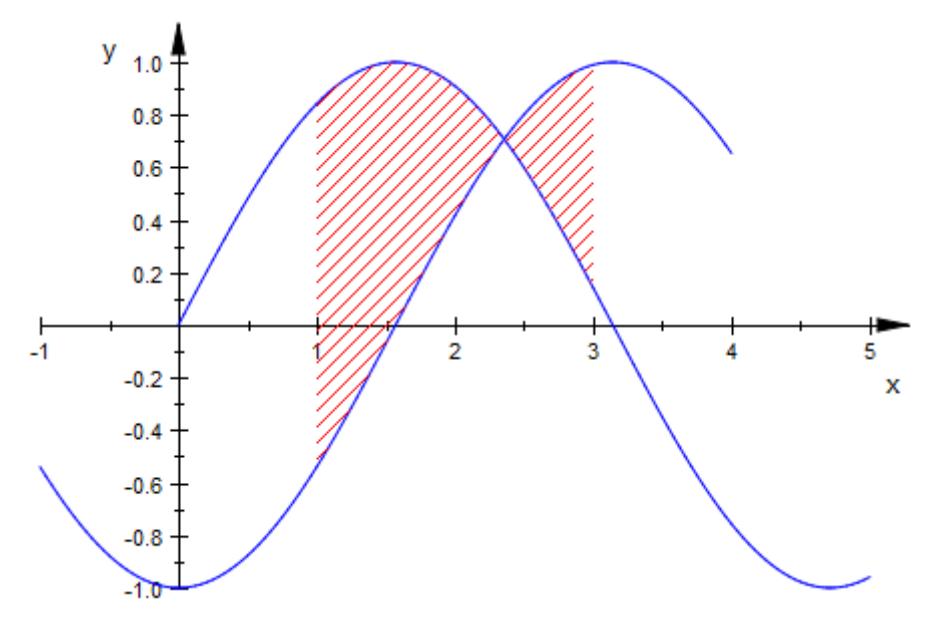

However, it is *not* possible to extend the range beyond the common definition range of both functions:

h := plot::Hatch(f, g, -1 .. 3): plot(f, g, h)

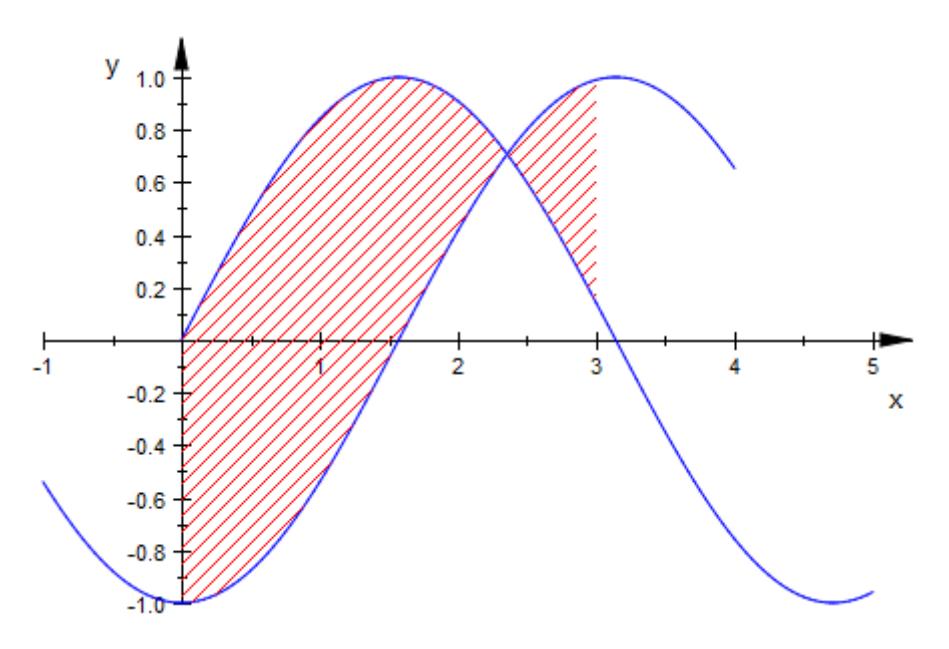

The restriction of the *x* range also works for hatching curve objects:

c := plot::Curve2d([sin(5\*x), cos(7\*x)],  $x = 0$  .. 2\*PI): h :=  $plot::Hatch(c, 0.. 1):$ plot(c, h)

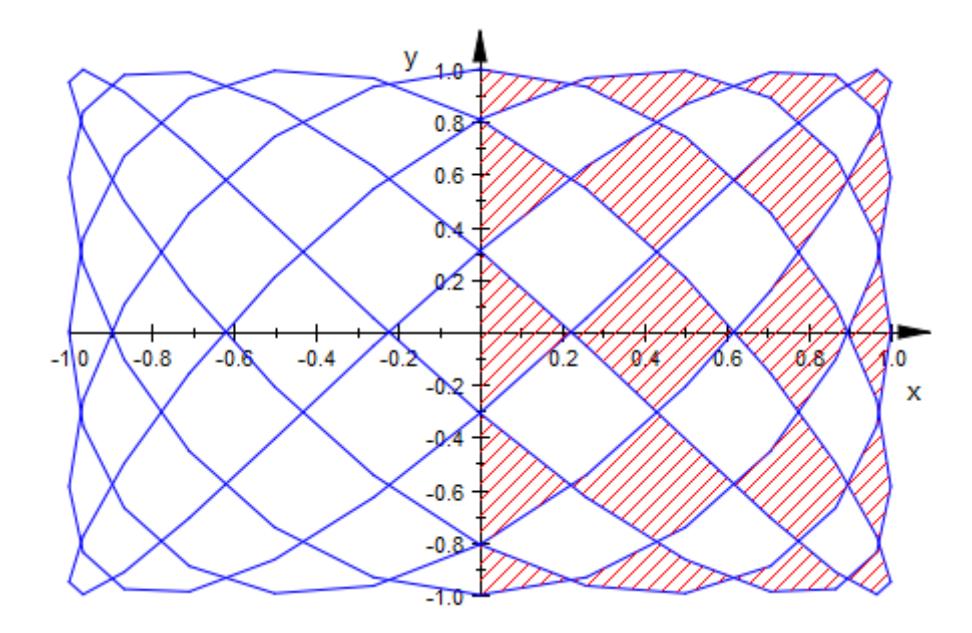

Note that plot::Hatch reacts to the smoothness of the curve. This is one of the reasons why you have to provide a *objects* instead of expressions for the functions or curves:

c::AdaptiveMesh := 2: plot(c, h)

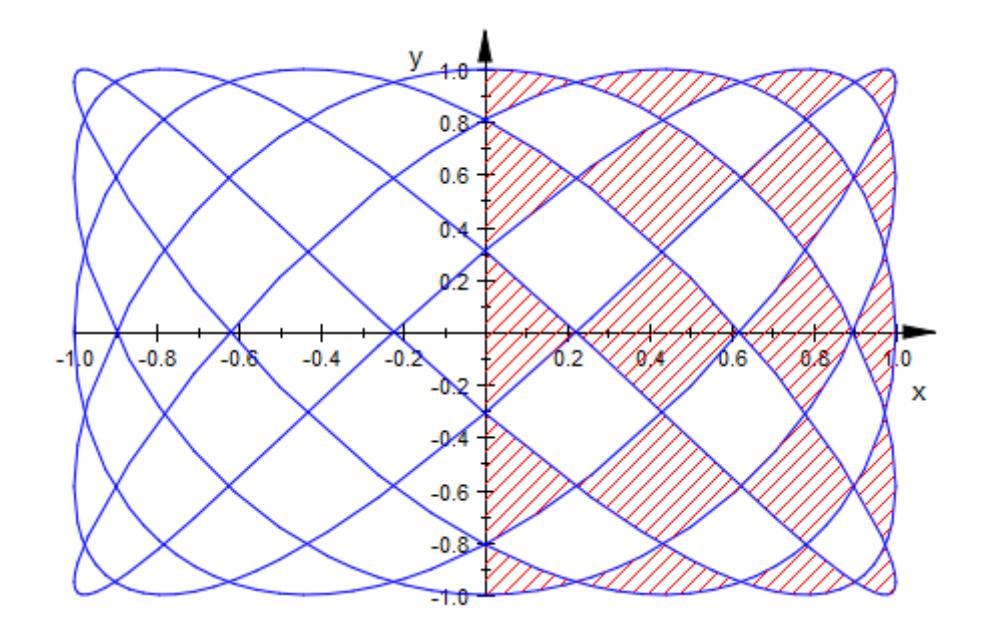

delete f, g, h, c:

### **Example 5**

One of the most useful attributes of plot: : Hatch is FillPattern, which can take one of the values DiagonalLines (the default), FDiagonalLines, HorizontalLines, VerticalLines, CrossedLines, XCrossedLines, or Solid:

{CrossedLines, DiagonalLines, FDiagonalLines, HorizontalLines, Solid, Verticall XCrossedLines}

```
f := plot::Function2d(sin(x)):
h := plot::Hatch(f, FillPattern = VerticalLines):
plot(f, h)
```
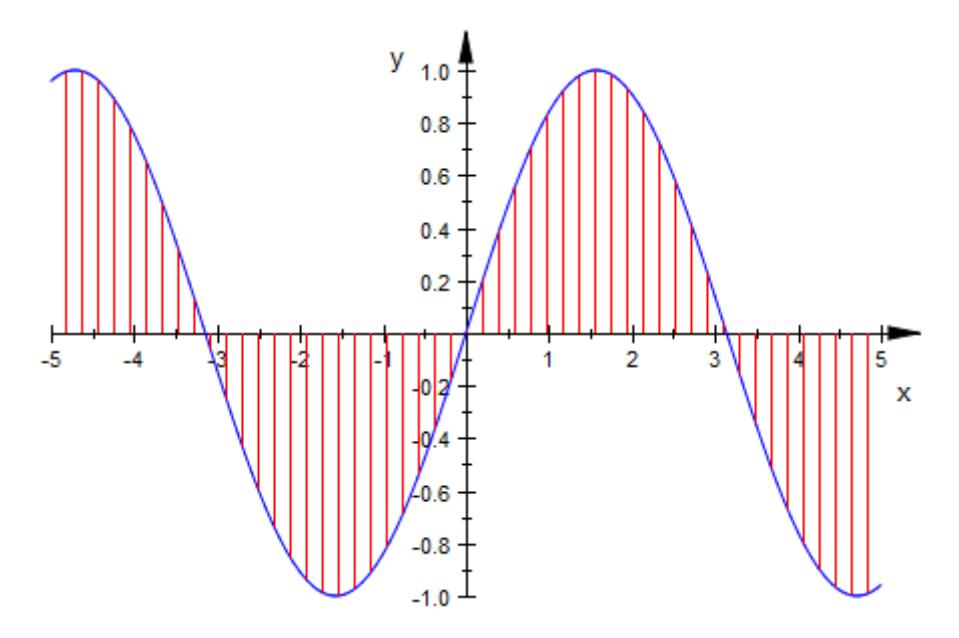

Another attribute that will often be useful is FillColor, to change the color of the hatch. We set the value right in our existing hatch object:

```
h::FillPattern := CrossedLines:
h::FillColor := RGB::Blue:
plot(f, h)
```
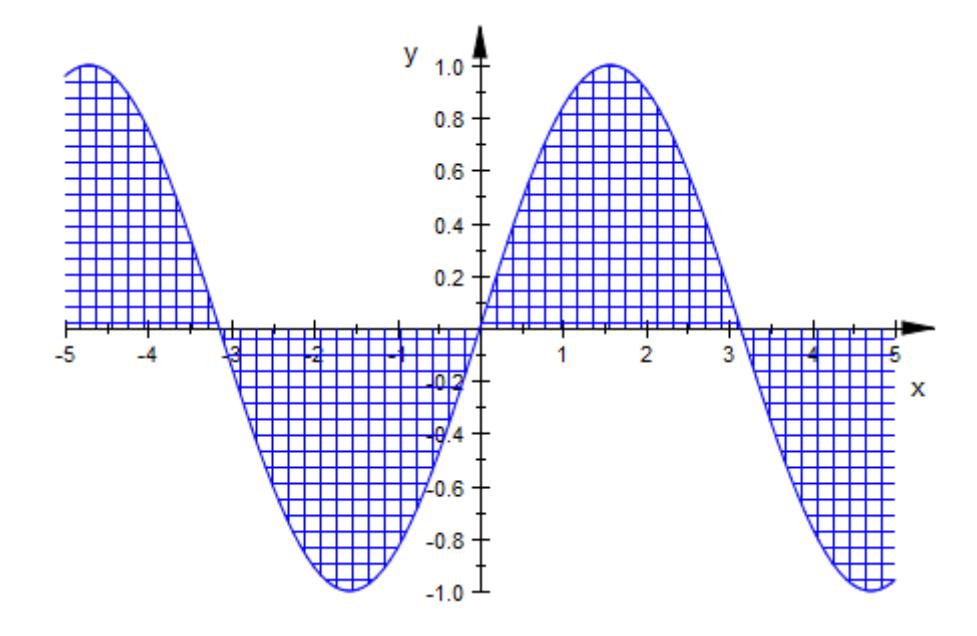

### delete f, h:

### **Example 6**

The function(s) or curve, the baseline, and the restriction of the *x* range can be animated:

```
f := plot::Function2d(sin(x + a), x = -PI..PI, a = 0..2*PI):g := plot:Function2d(cos(x - a), x = -PI..PI, a = 0..4*PI):plot(f, g, plot::Hatch(f, g, x0 .. x0+1, x0 = -PI..3))
```
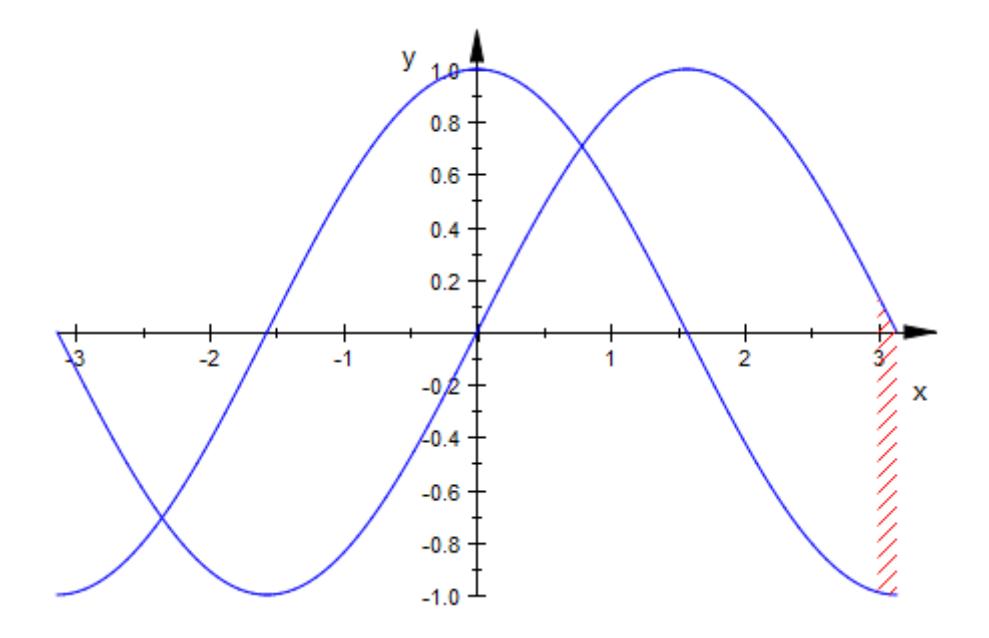

f := plot::Function2d(sin(a\*x), x=-PI..PI, a=0.2..3): plot(f, plot::Hatch(f))

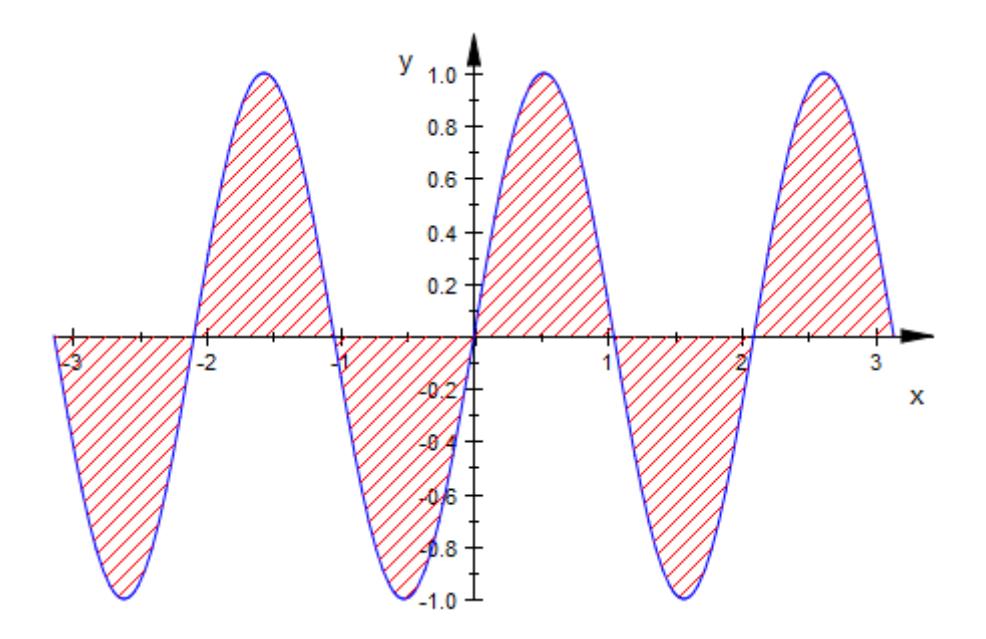

delete f, g:

## **Example 7**

A "hatch" may also be a solid area fill:

```
plot(plot::Hatch(
  plot::Curve2d([abs(r)*sin(r), abs(r)*cos(r)], r = -PI..PI),
  FillPattern = Solid, FillColor = RGB::Red, Axes = None))
```
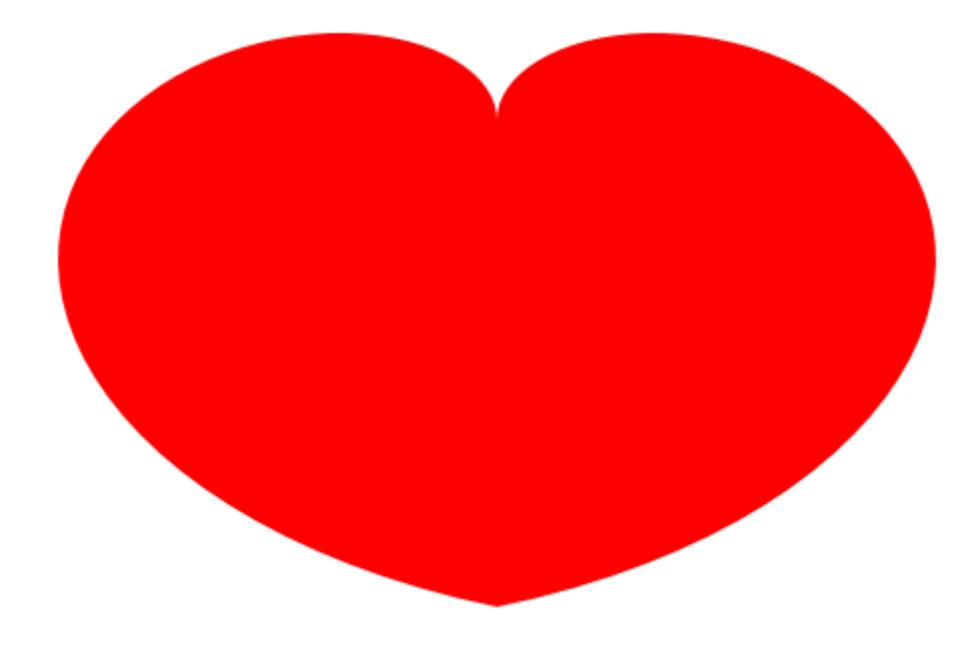

## **Parameters f**<sub>1</sub>, **f**<sub>2</sub>

The outlining function(s) of the hatch: objects of type plot::Function2d.

 $f_1$ ,  $f_2$  are equivalent to the attributes Function1, Function2.

### **c**

The outlining curve of the hatch: a parametrized curve of type plot::Curve2d.

c is equivalent to the attribute Function1.

### **base**

The base line of the hatch: a numerical real value or an arithmetical expression of the animation parameter a.

base is equivalent to the attribute Baseline.

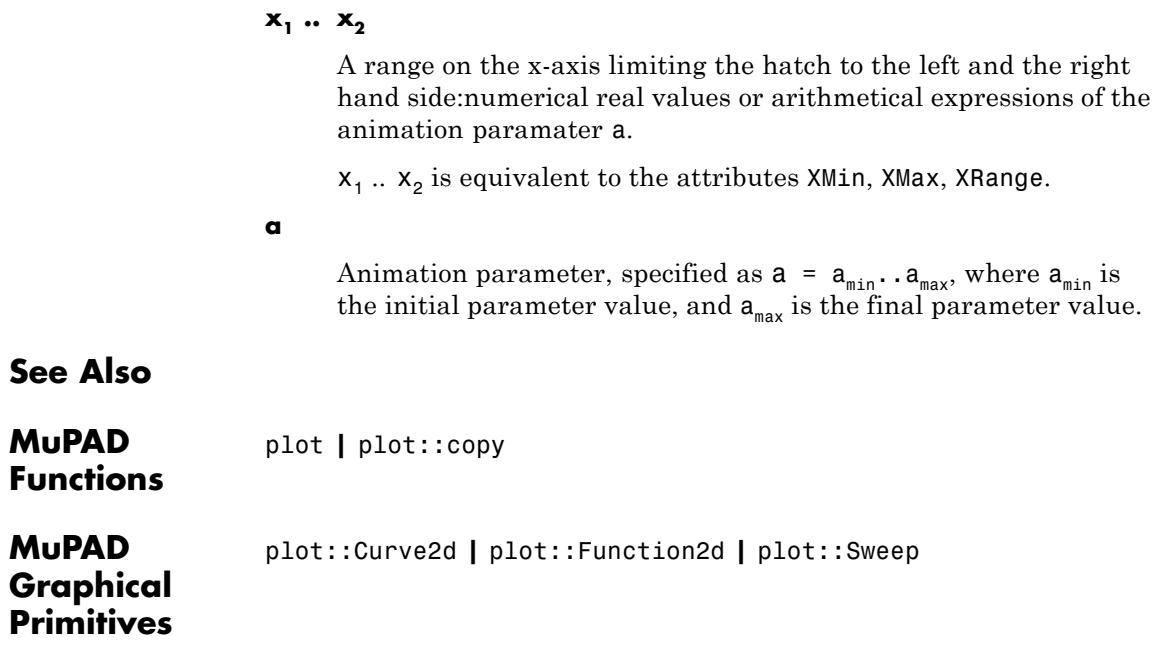

## **plot::Histogram2d**

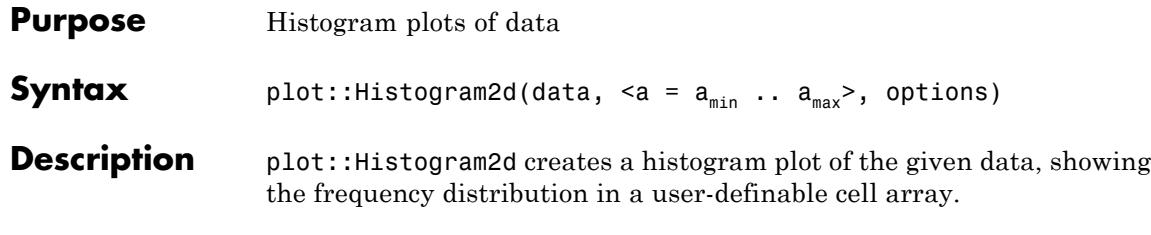

## $[7]$

By default, data is grouped into 7 classes of equal width. To increase the number of cells, but still have them be of equal width, set Cells = [n], as in ["Example 1" on page 23-430](#page-4595-0). For full control over the classes, set Cells to a list specifying the cells, as in ["Example 2" on page 23-433.](#page-4598-0)

As long as the attribute Area is not changed from its default value of 0, plot::Histogram2d displays the absolute number of data in a class as the height of the corresponding bar. With Area  $=$  a, a  $>$  0, the whole plot will take area a, with each rectangle area proportional to the number of data points in its cell. ["Example 3" on page 23-435](#page-4600-0) shows the difference in detail.

By default, cells ("classes") given by the attribute Cells =  $[a_1 \ldots$ b\_1, a\_2 .. b\_2, dots] are interpreted as a collection of semi-open intervals  $\left(a_{\pi} b_{i}\right)$  that are closed at the right boundary. A data item x is tallied into the i-th cell if it satisfies  $a_i \le x \quad b_i$ . Use the option CellsClosed = Left or the equivalent ClassesClosed = Left to

interpret the classes as the semi-open intervals  $\left[a_a, b_i\right]$  that are closed at the left boundary.

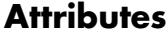

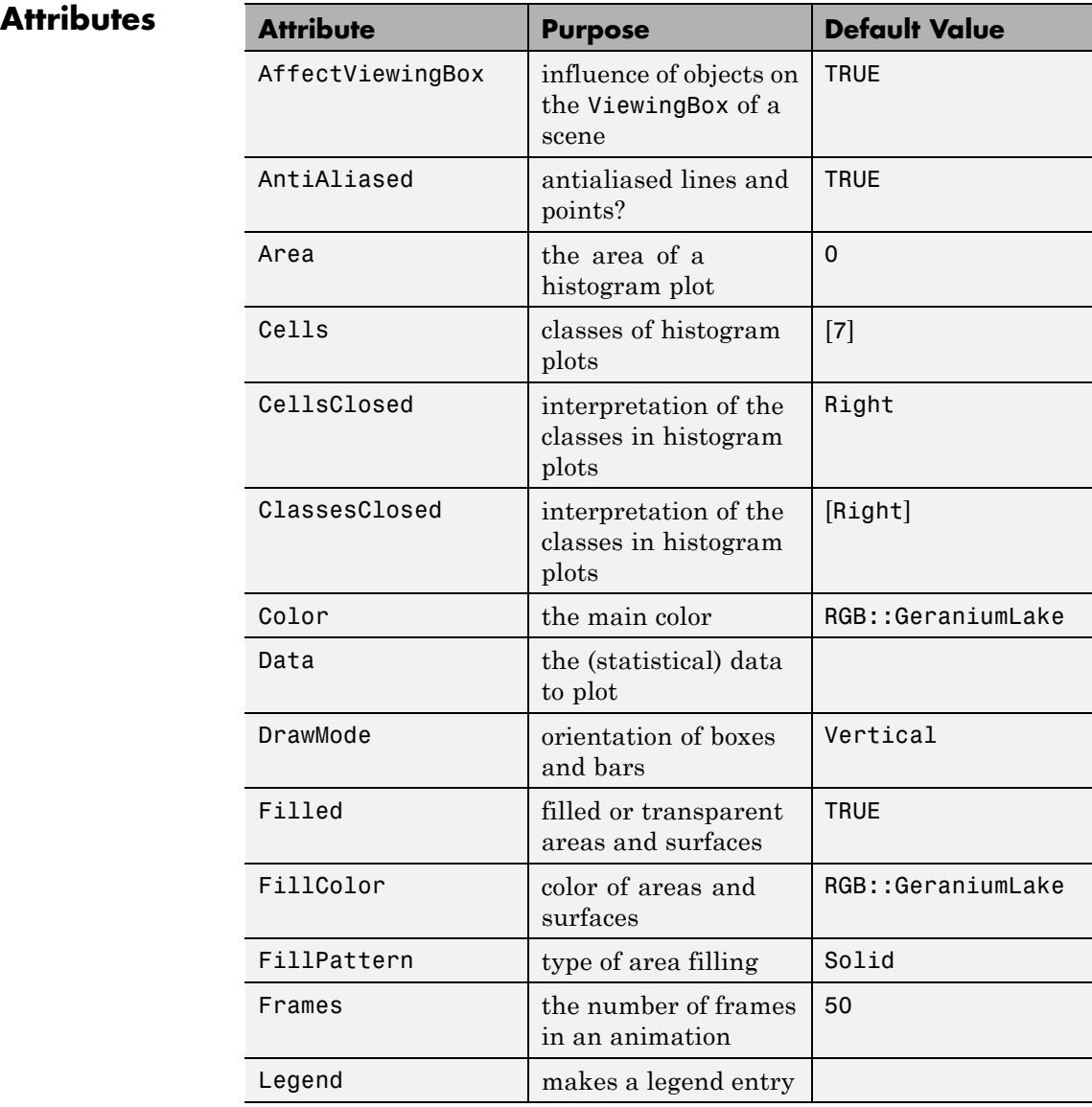

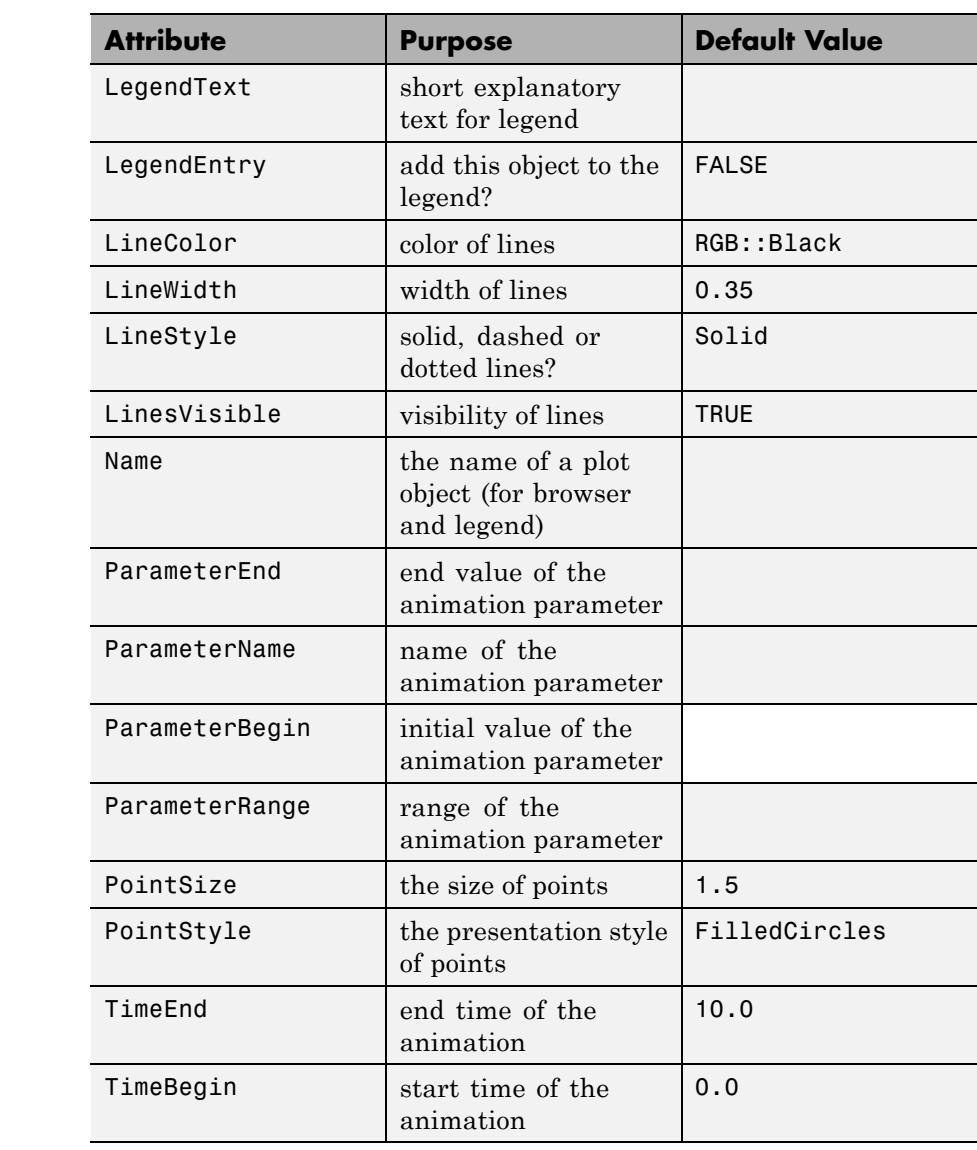

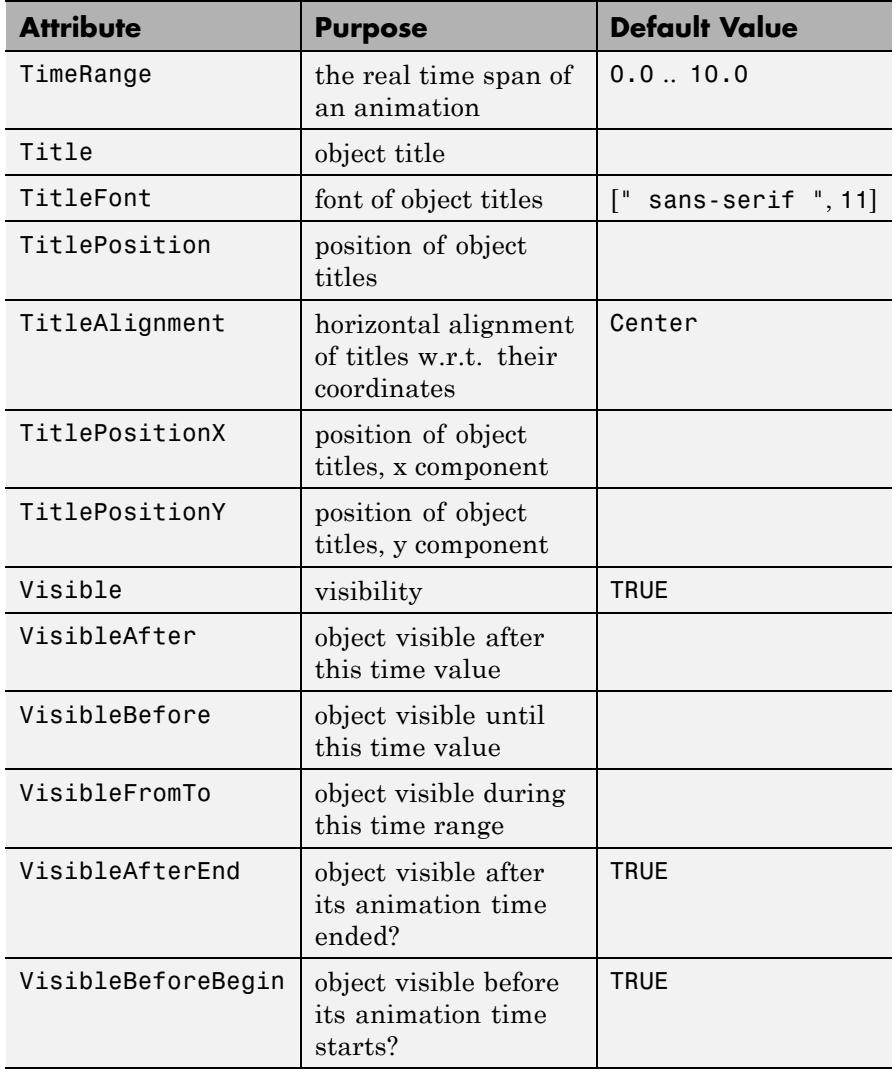

### <span id="page-4595-0"></span>**Examples Example 1**

To plot a histogram of a normally distributed process, we first create a generator of random numbers with this distribution:

```
X := stats::normalRandom(0, 1)
```
proc $X() \dots$ end

Next, we create a small number of "measurements":

data :=  $[X()$  \$ i = 1..20]

 $[-0.5297400457, -0.5694234147, -0.5161446272, -1.090814471, 1.782520584, 0.6370330472,$  $0.6902341601, 0.3399758858, 1.177699186, -0.5970692982, -1.386247581, -0.9783222199,$  $-0.7891413081, 0.2090732178, 0.2186783746, -0.7392138209, 0.6496128588, 0.6258699055,$  $3.606896706, -0.3319378999$ 

This data is ready to be put into plot::Histogram2d:

plot(plot::Histogram2d(data))

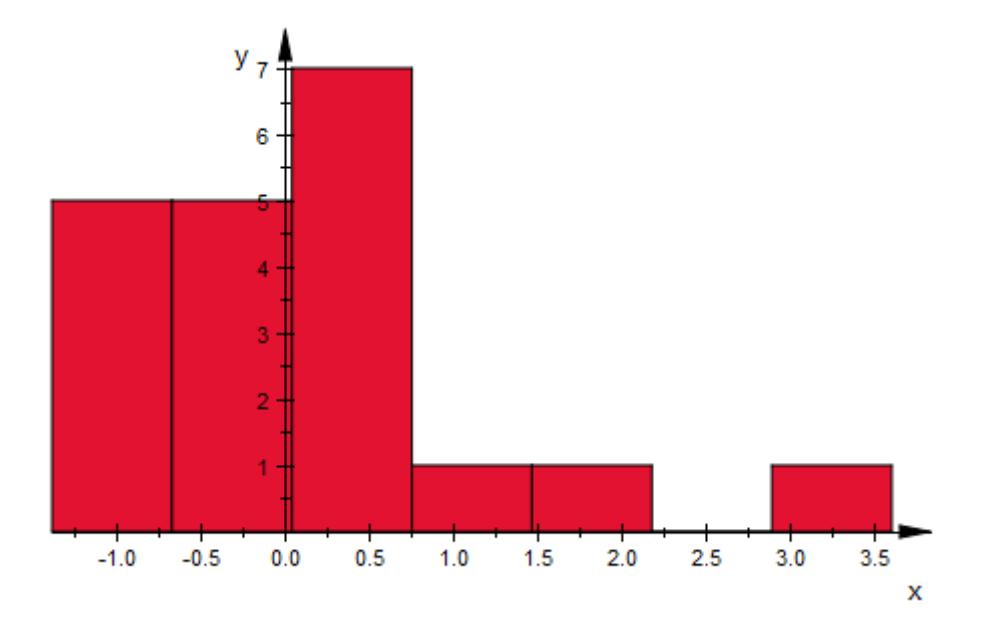

This plot, if nothing else, shows that 20 samples are very few. Let us repeat the process with more data:

data :=  $[X()$  \$ i = 1..300]: plot(plot::Histogram2d(data))

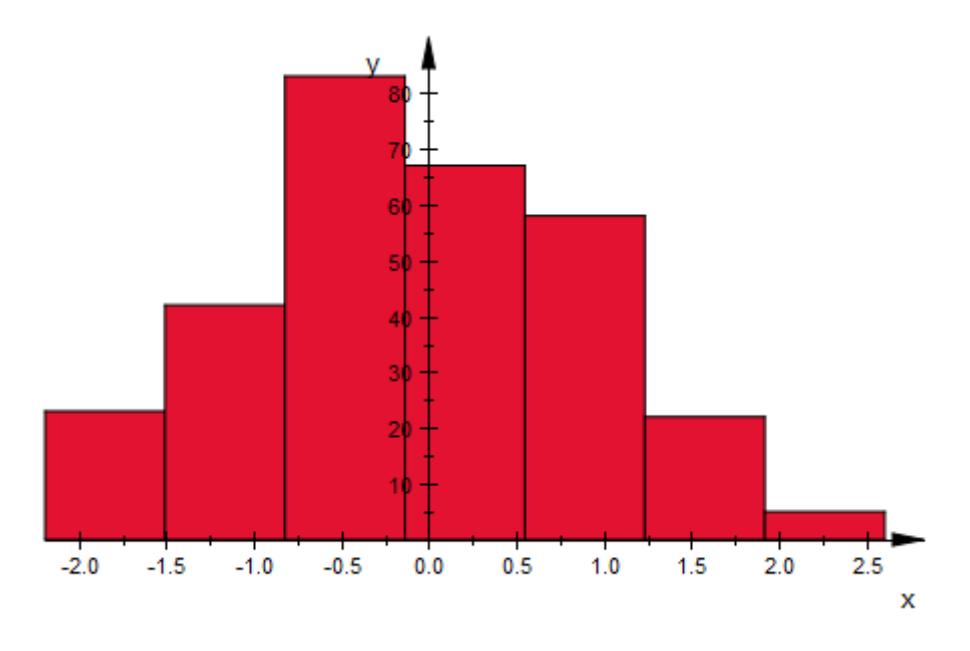

On the other hand, this amount of data certainly justifies a finer classification:

plot(plot::Histogram2d(data, Cells = [15]))

<span id="page-4598-0"></span>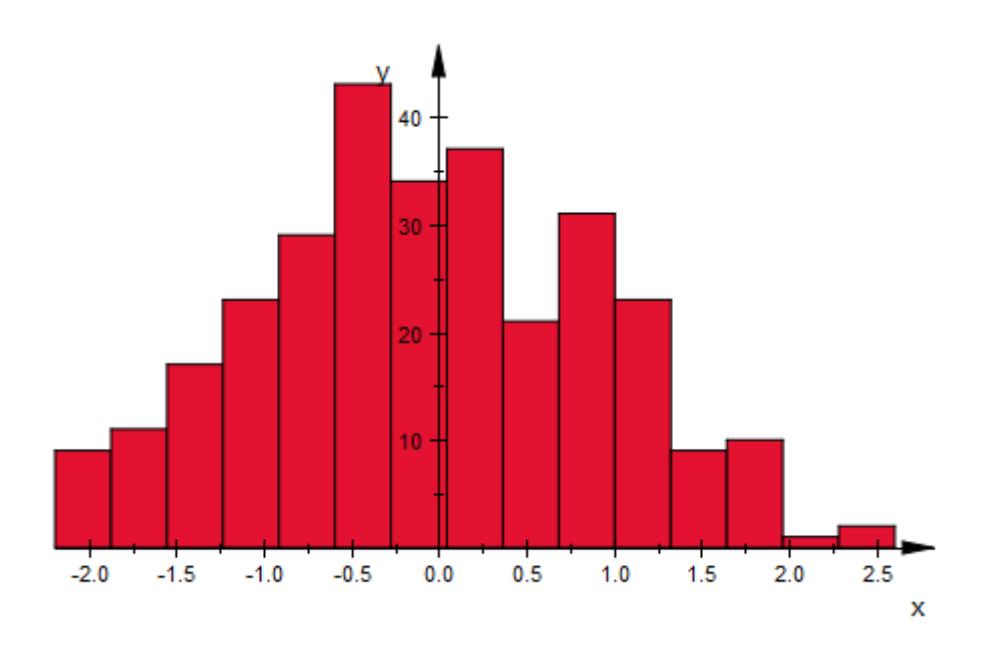

## **Example 2**

It is also possible to give the cells (classes) directly. To do so, you should give them as [ranges](#page-28-0) or lists with two elements, as in the following example:

```
X := stats::normalRandom(0, 1):
data := [X() $ i = 1 .. 100]:
min(data), max(data)
-3.266420216, 2.409775834h := plot::Histogram2d(data,
            Cells = [-2.5..-1.5, -1.5..-1, -1..0,0..1, 1..1.5, 1.5..2.5])
```
## **plot::Histogram2d**

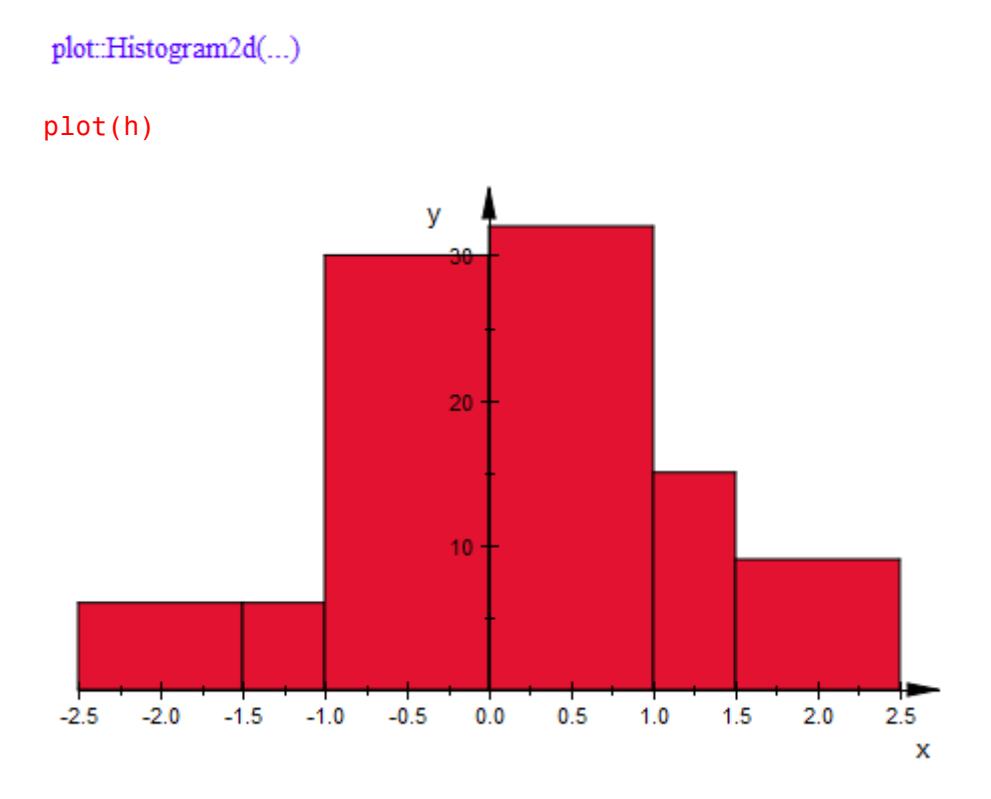

It is even possible to use - infinity and infinity as border values in the cells:

h::Cells := [-infinity..-2, -2..-1, -1..0, 0..1, 1..2, 2..infinity]: plot(h)

<span id="page-4600-0"></span>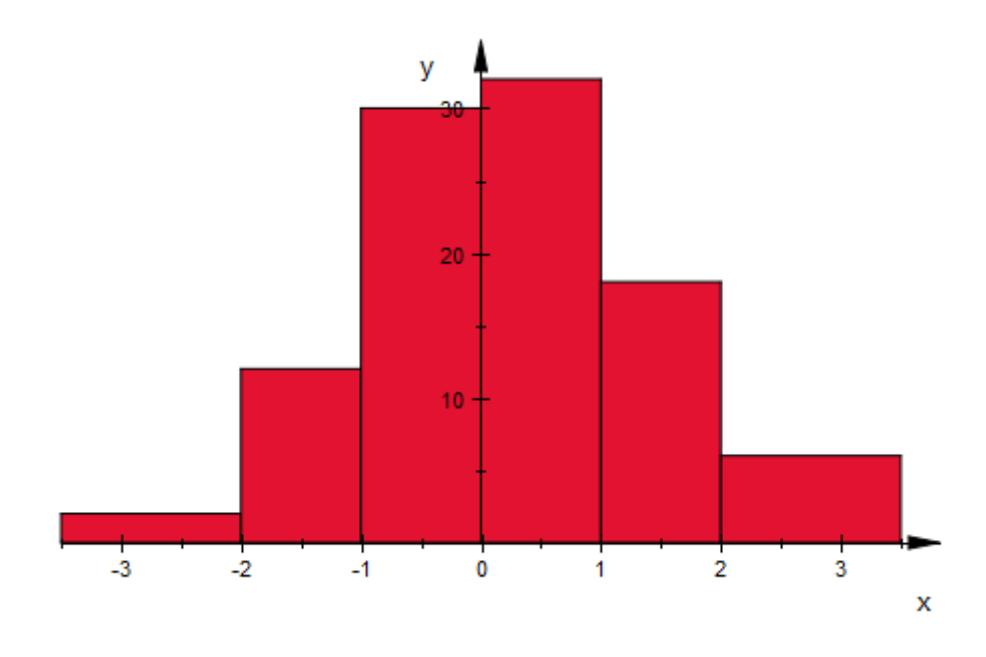

## **Example 3**

One potential problem with classes of non-equal width is that still the *height* of the bars corresponds to the *number* of data points in a class. To see why this may be a problem, consider data perfectly uniformly distributed:

data :=  $[i/1000 \text{ $i = 1..1000]}$ :

Plotting a histogram of this data, we see only very small deviations from a rectangle, caused by the fact that 1000 and 7 are coprime:

```
plot(plot::Histogram2d(data))
```
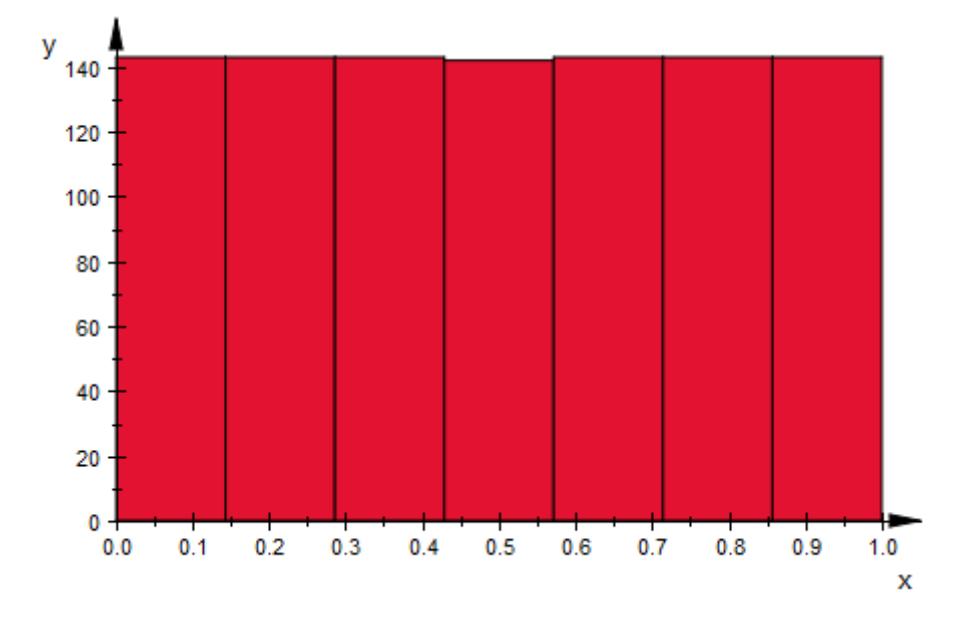

However, plotting a histogram with uneven classes, the image looks very much different:

```
plot(plot::Histogram2d(data,
       Cells = [0..1/2, 1/2..2/3, 2/3..3/4, 3/4..4/5, 4/5..1])
```
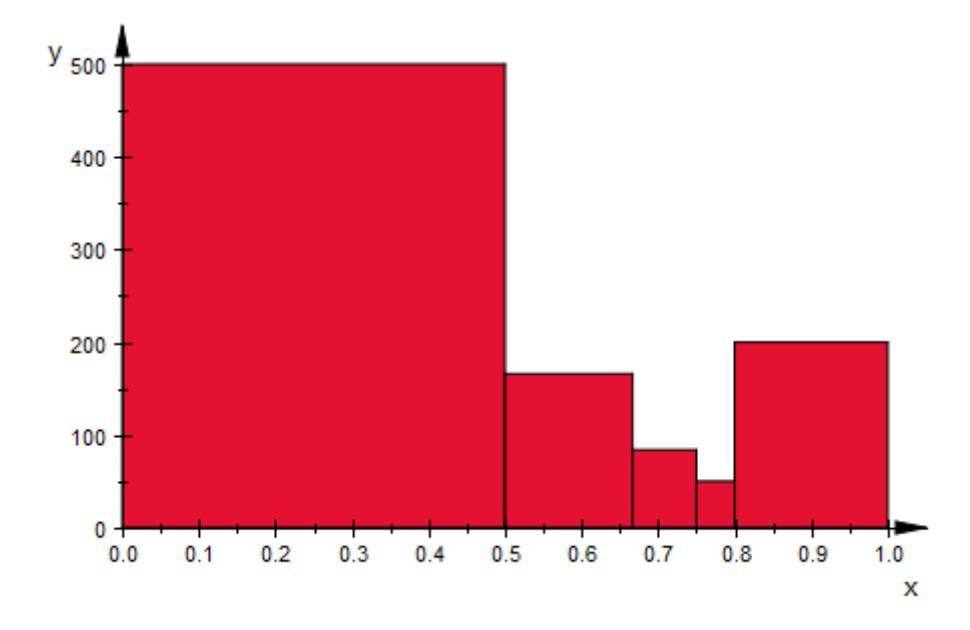

To make not the *height*, but rather the *area* of a bar depend on the number of samples in a class, set Area to a positive value:

```
plot(plot::Histogram2d(data,
       Cells = [0..1/2, 1/2..2/3, 2/3..3/4, 3/4..4/5, 4/5..1],Area = 1))
```
## **plot::Histogram2d**

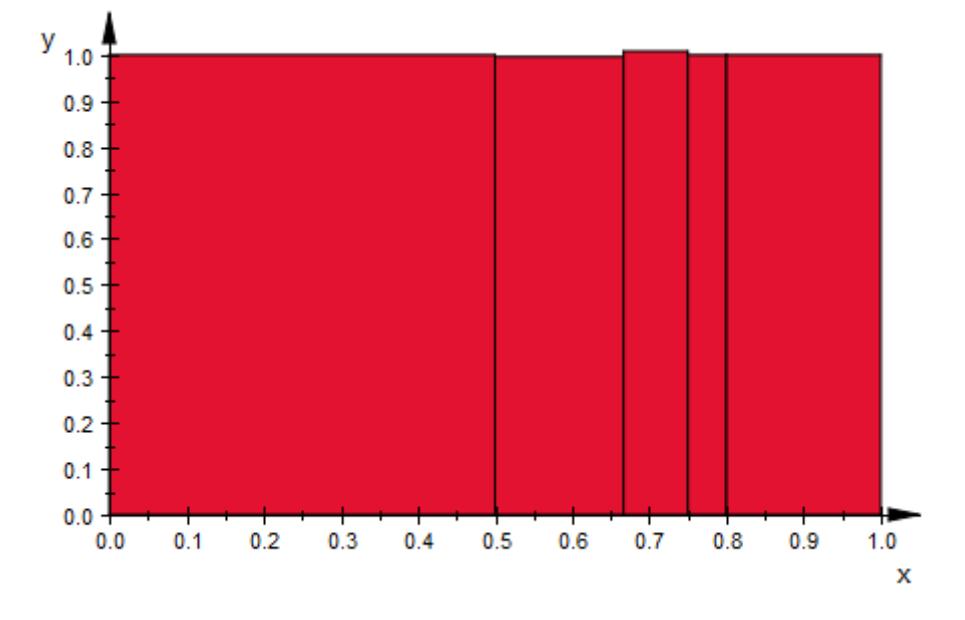

Note that with Area = 1, a histogram plot is scaled accordingly to the probability density function of the variable displayed:

```
X := stats::normalRandom(0, 1):
data := [X() $ i = 1..1000]:
h := plot::Historam2d(data, Cells = [15],Area = 1, Color = RGB::Blue):f := plot::Function2d(stats::normalPDF(0, 1),
                      x = -3..3, LineWidth = 1*unit::mm,
                      Color = RGB::Black):
plot(h, f)
```
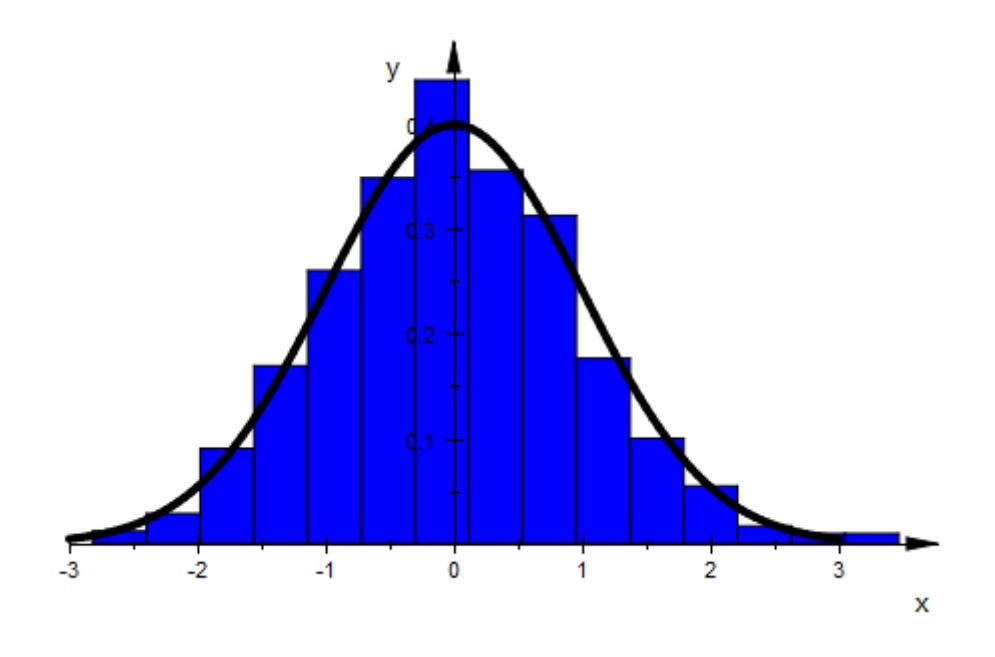

delete X, data, h, f:

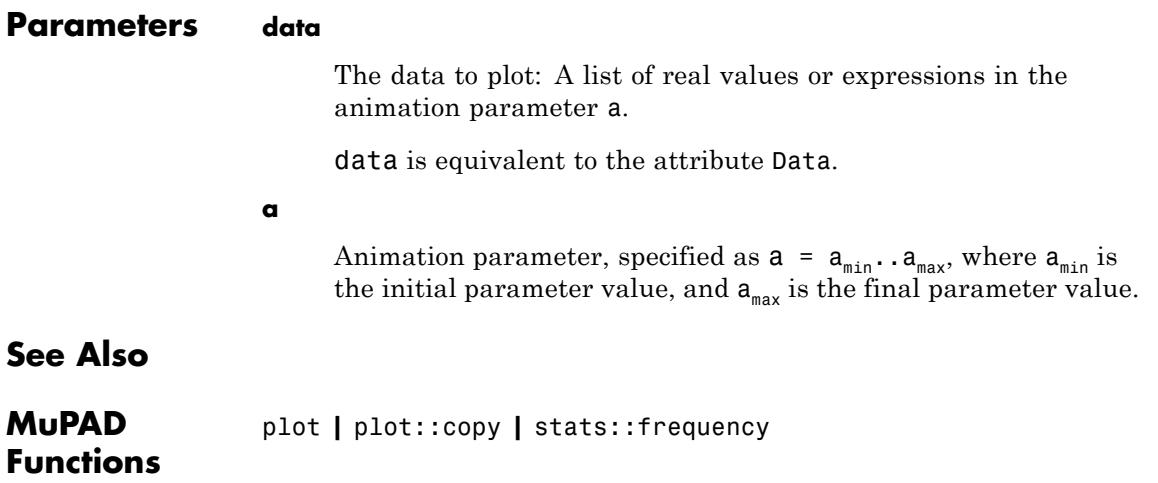

**MuPAD Graphical Primitives** plot::Bars2d **|** plot::Boxplot **|** plot::Scatterplot

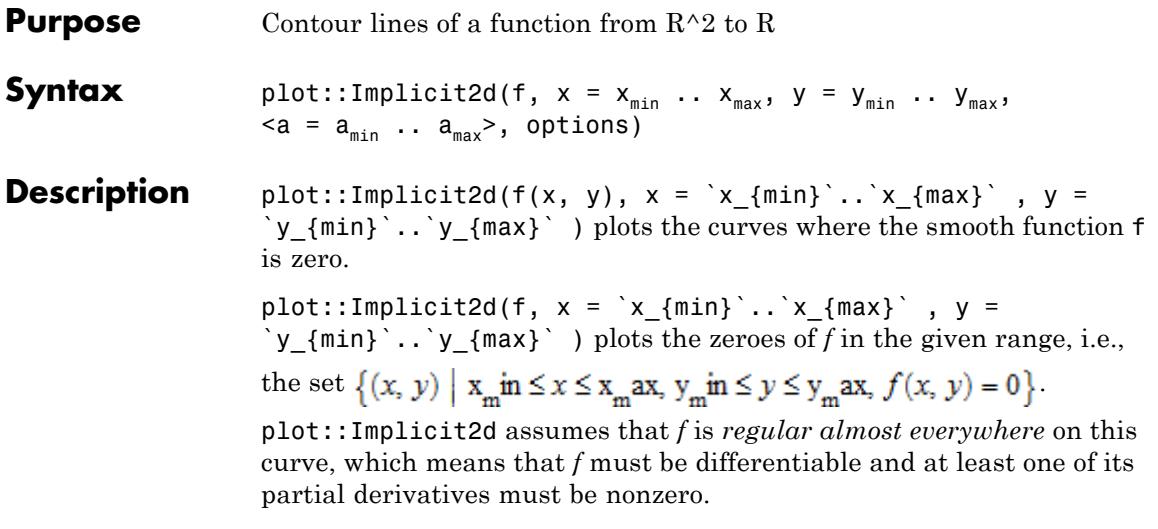

To plot other contours than zeroes, use the option Contours.

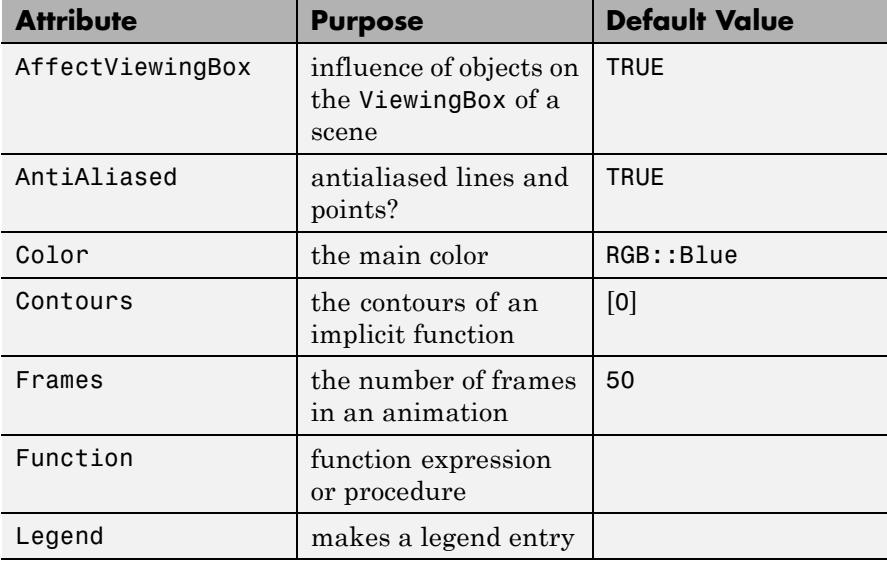

## **Attributes**

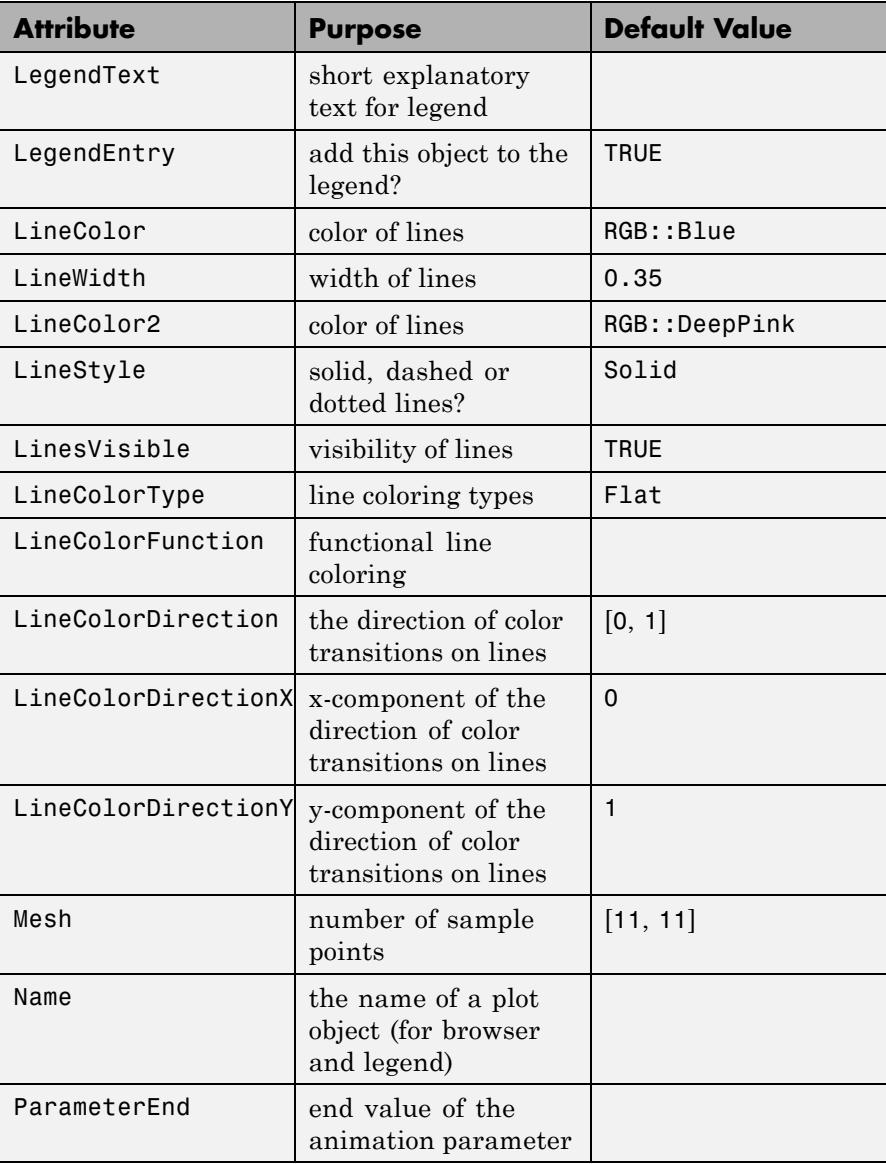
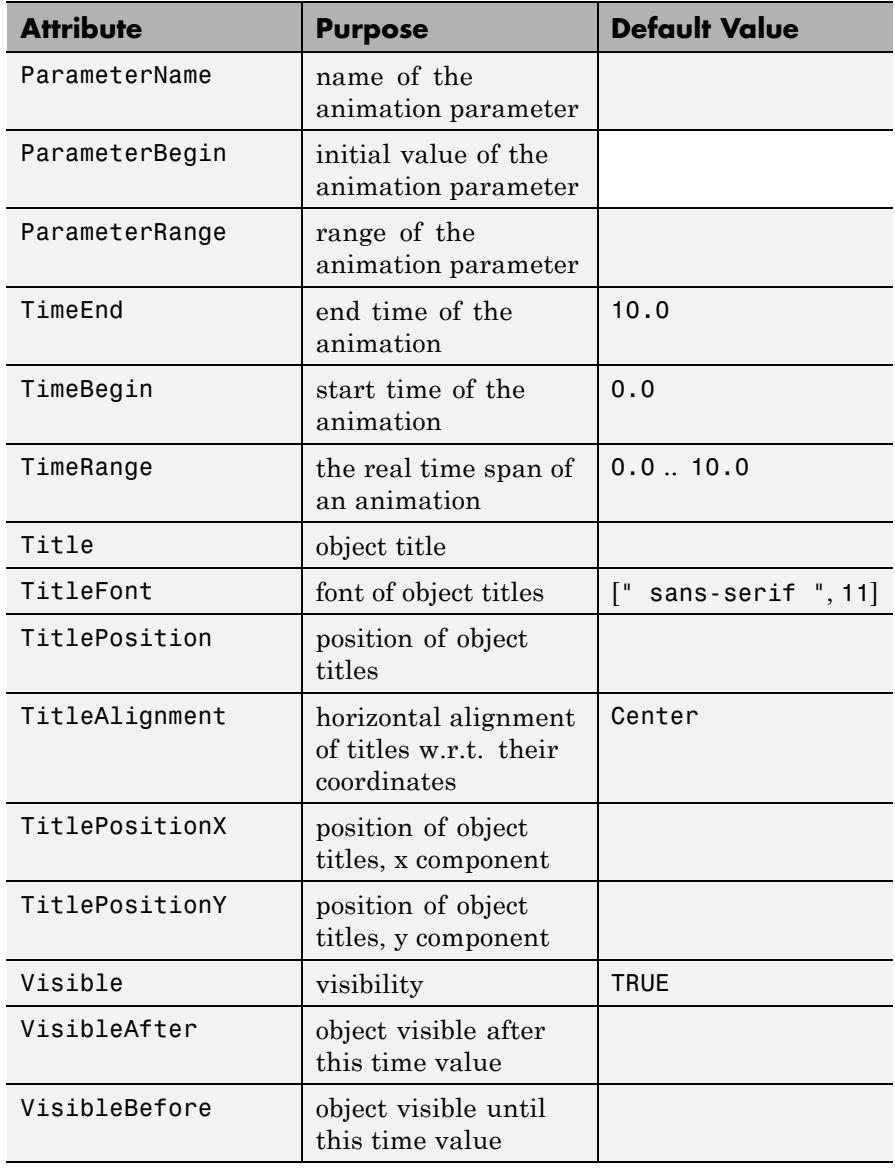

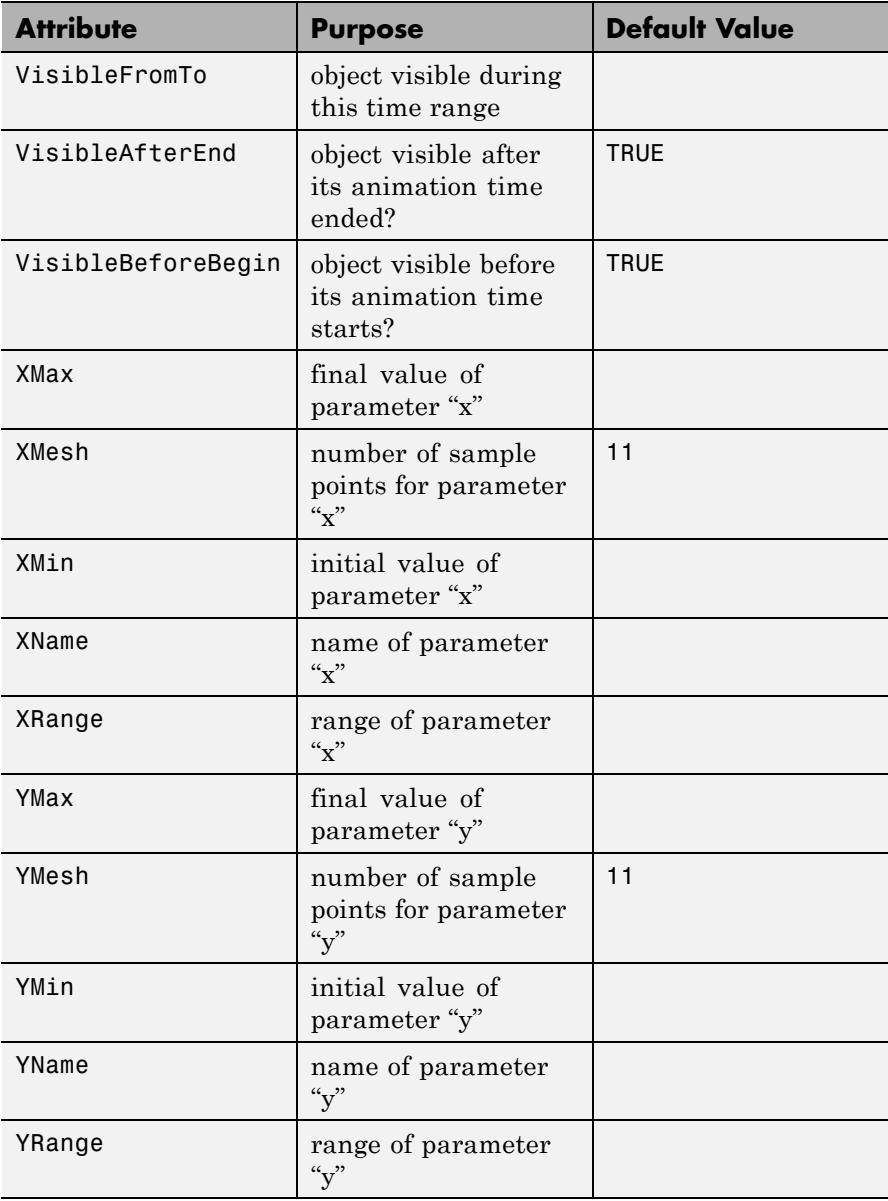

## **Examples Example 1**

It is well-known that a circle can be described as  $\{(x, y) | x^2 + y^2 = r^2\}$ :  $plot(plot::Implicit2d(x^2+y^2-1, x = -1..1, y = -1..1))$ 

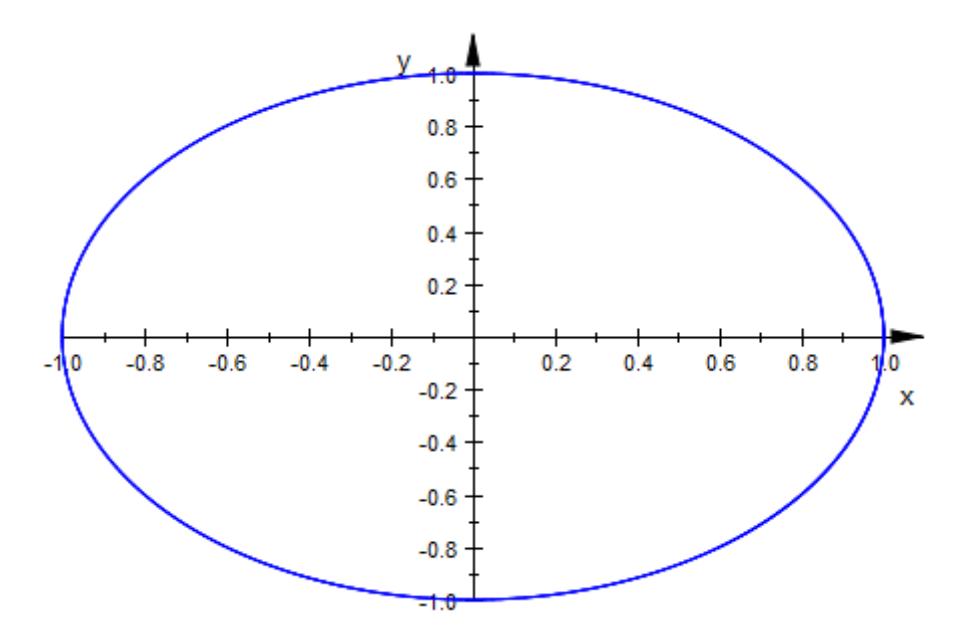

Note that plot::Implicit2d uses the given range completely, even if there is nothing to plot at a border:

 $plot(plot::Implicit2d(x^2+y^2-1, x = -2..2, y = -2..2))$ 

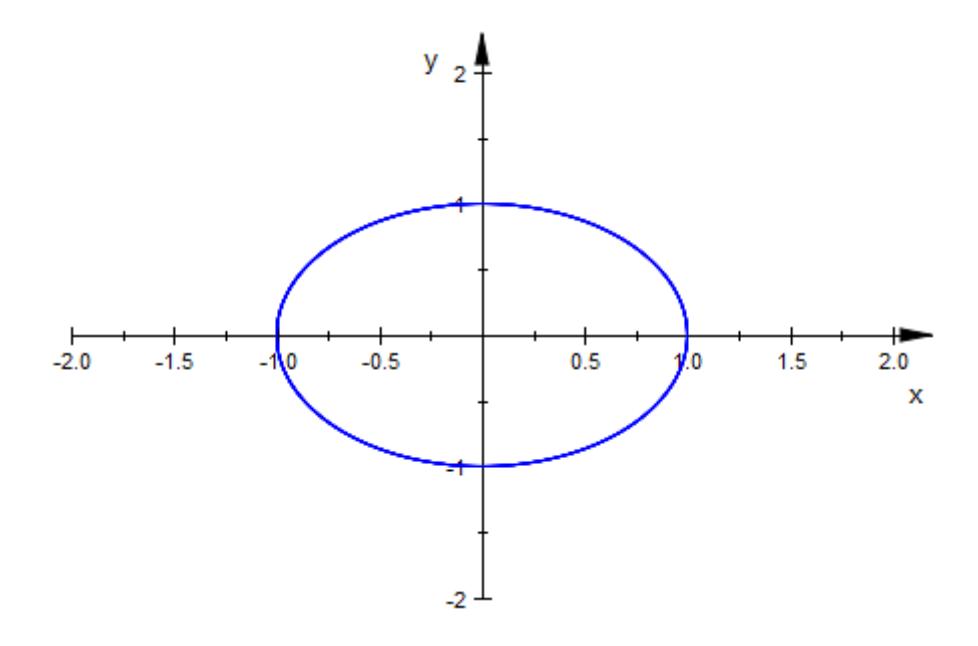

plot::Implicit2d handles functions which are not regular at isolated points on the contours:

 $plot(plot::Implicit2d((x-y)*(x+y), x = -1..1, y = -1..1))$ 

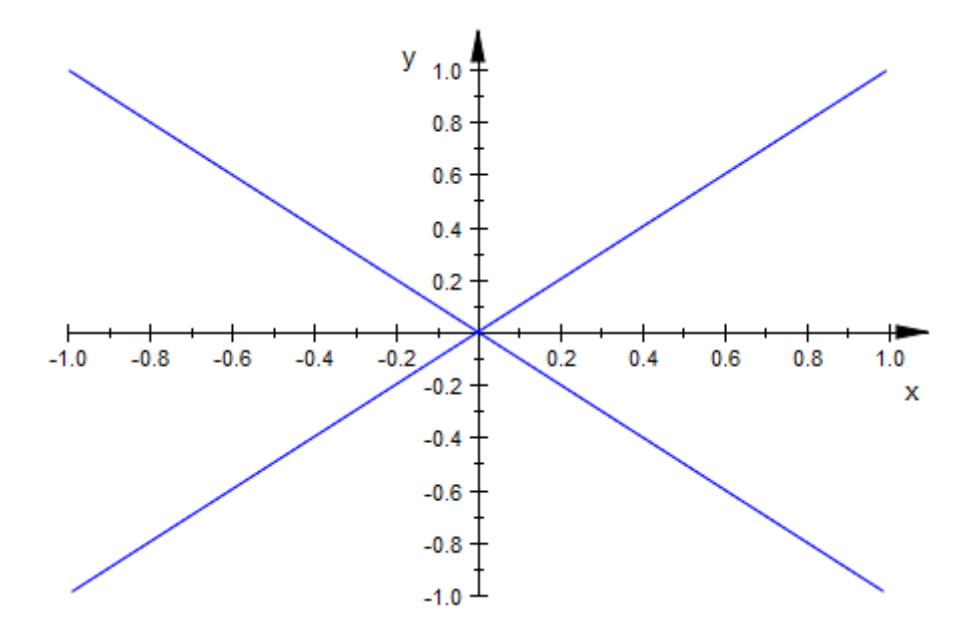

However, it fails if the function is singular on more than isolated points:

plot(plot::Implicit2d(0, x = -1..1, y = -1..1))

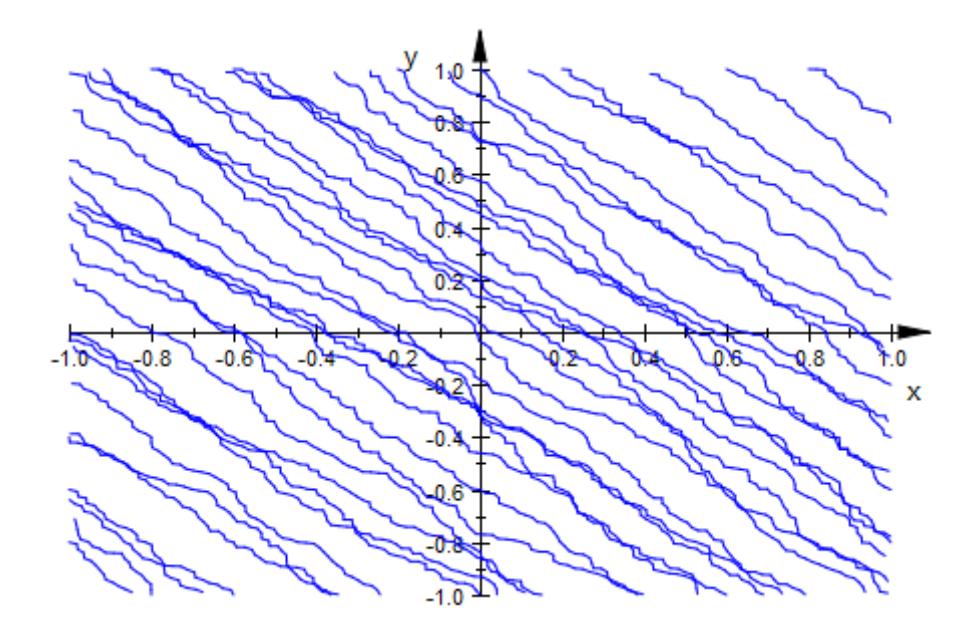

We plot some of the elliptic curves  $y^2 = x^3 + 4x + c$ :

plot(plot::Implicit2d(y^2 - x^3 + 4\*x, x = -3..3, y = -4..4,  $\text{Contents} = [\text{c} \$ \text{c} = -3..6])$ 

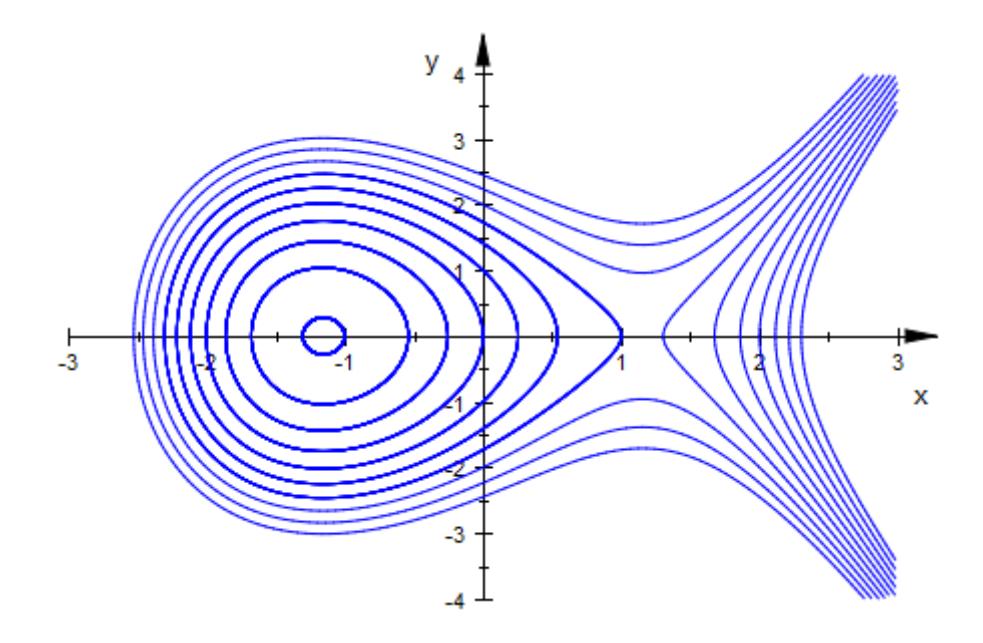

Like most graphical objects, plot::Implicit2d can be animated easily:

plot(plot::Implicit2d(x^2 - y^2 = (x - a\*y)\*(x^2 + y^2),  $x = -2..2, y = -2..2, a = -2..2)$ 

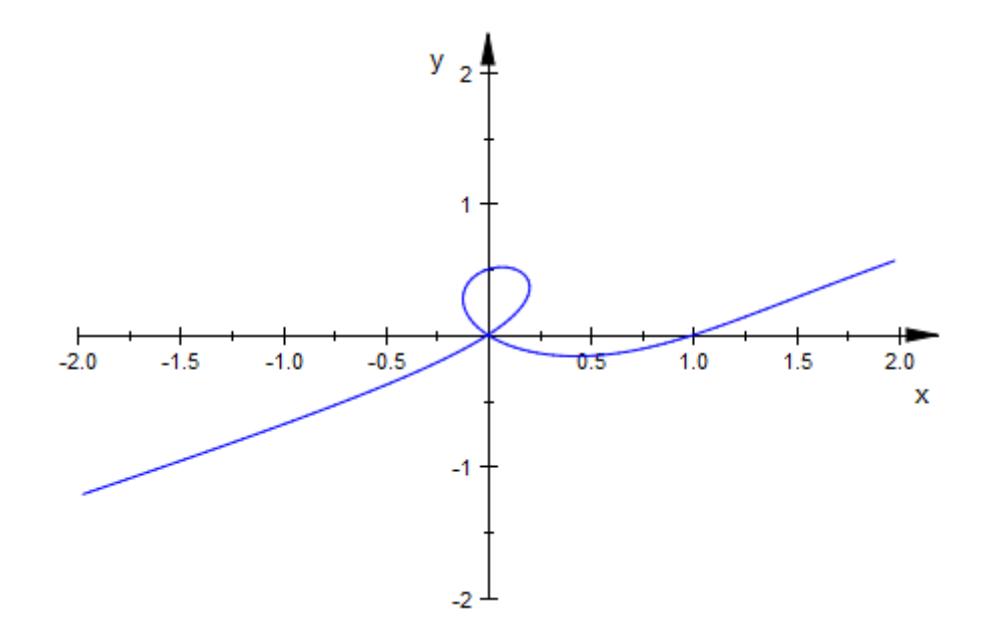

#### **Parameters f**

A real-valued expression or an equation in x, y, and possibly the animation parameter.

f is equivalent to the attribute Function.

#### **x, y**

[identifiers](#page-2418-0).

x, y are equivalent to the attributes XName, YName.

#### **xmin .. xmax, ymin .. ymax**

Real-valued expressions, possibly in the animation parameter. The image is plotted with **x** in the range  $x_m$  *in*  $\leq x \leq x_m$ *ax* and  $y_m$  *in*  $\leq$  *y*  $\leq$  *y<sub>m</sub>ax*.

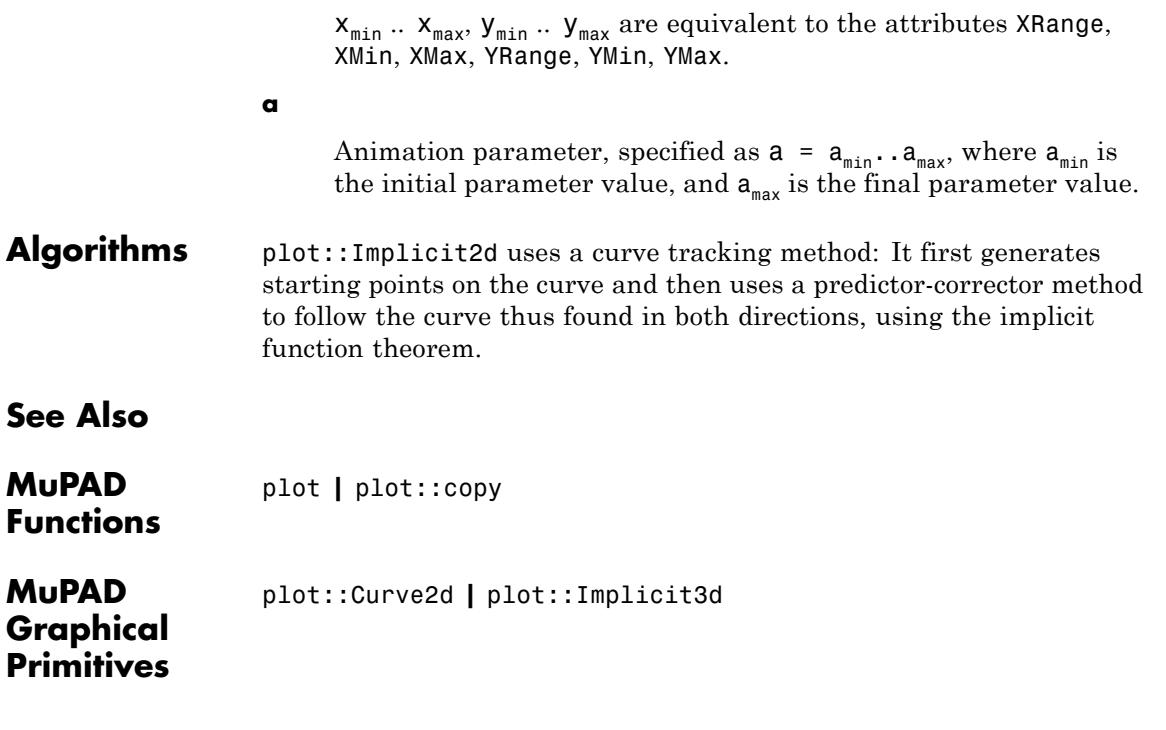

# **plot::Implicit3d**

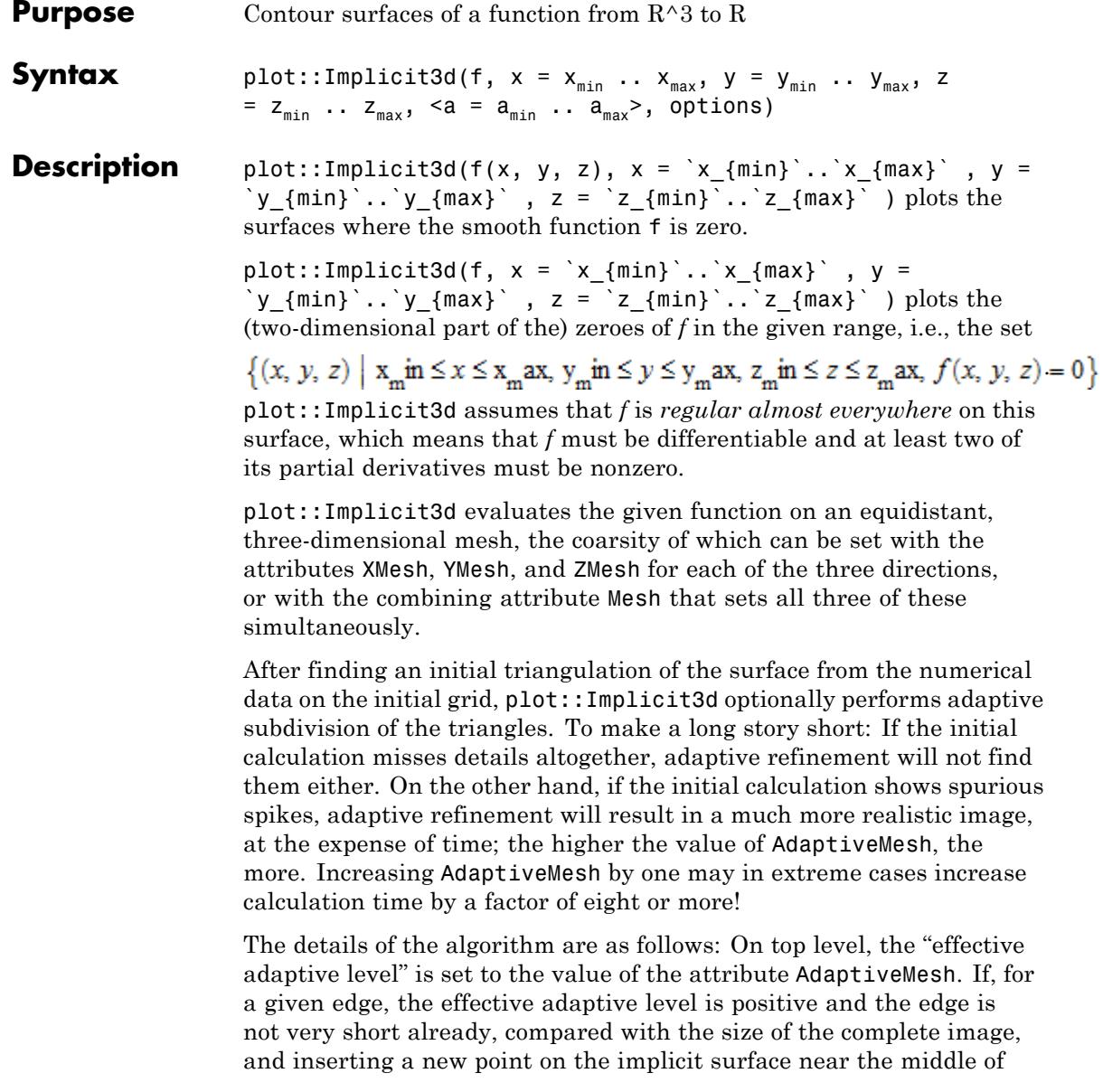

this edge would cause the two new edges to have an angle of less than 170 degrees, then the edge is split, the adjoining triangles are split accordingly (taking into account all their edges) and all the new edges caused by this operation are examined with an effective adaptive level reduced by one.

To plot other contours than zeroes, use the option Contours.

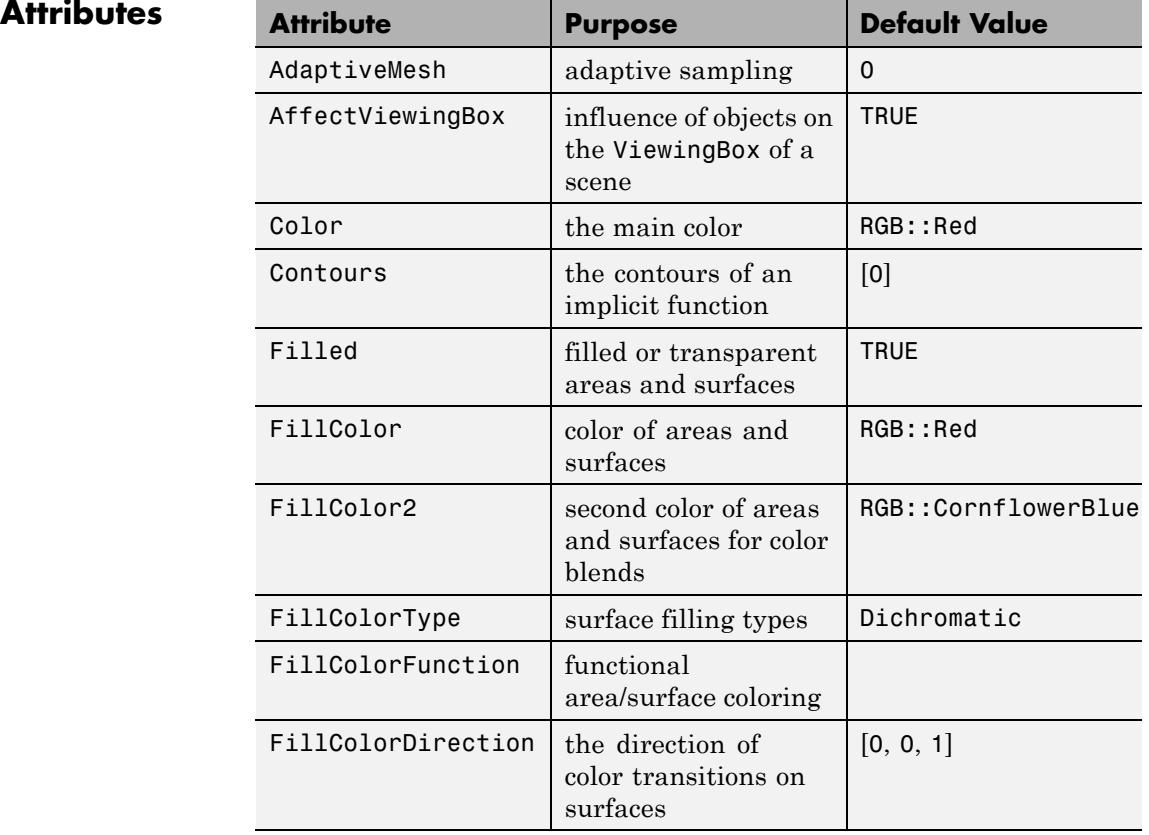

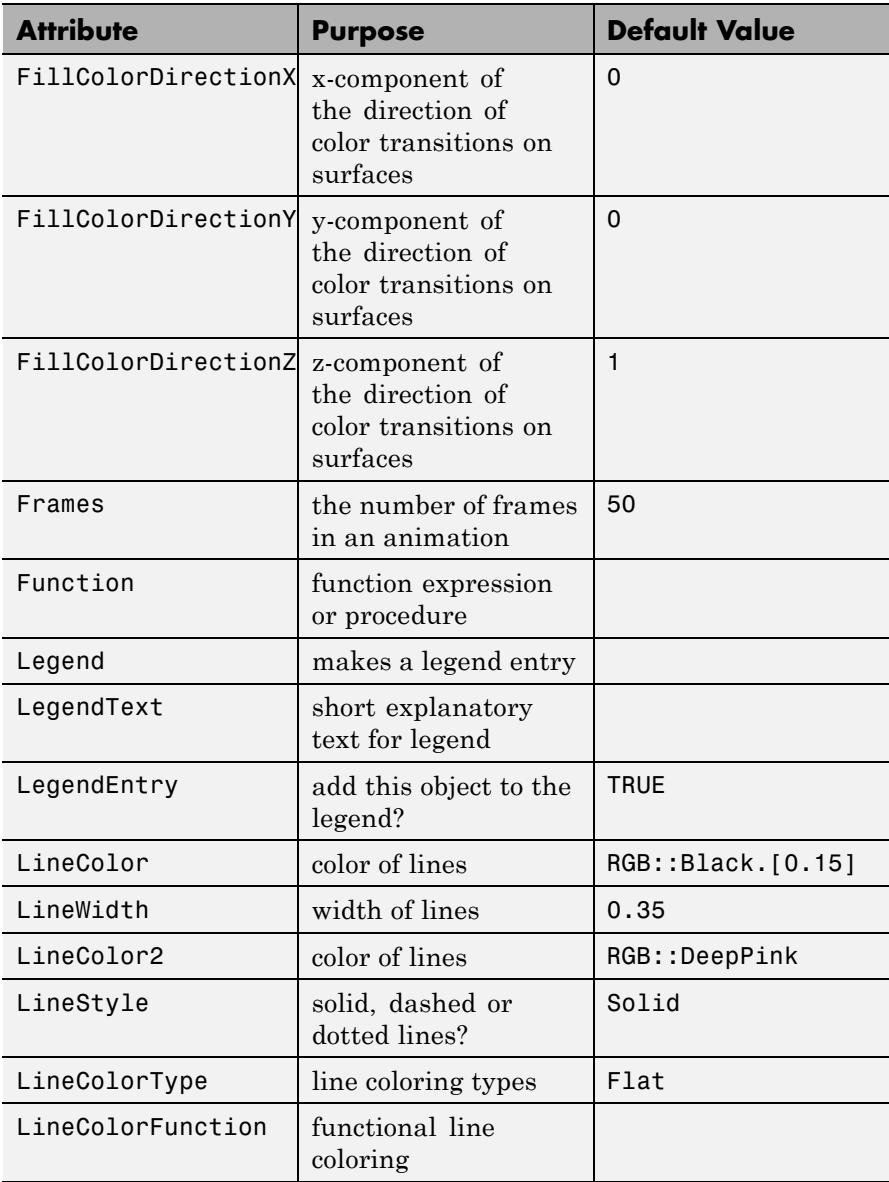

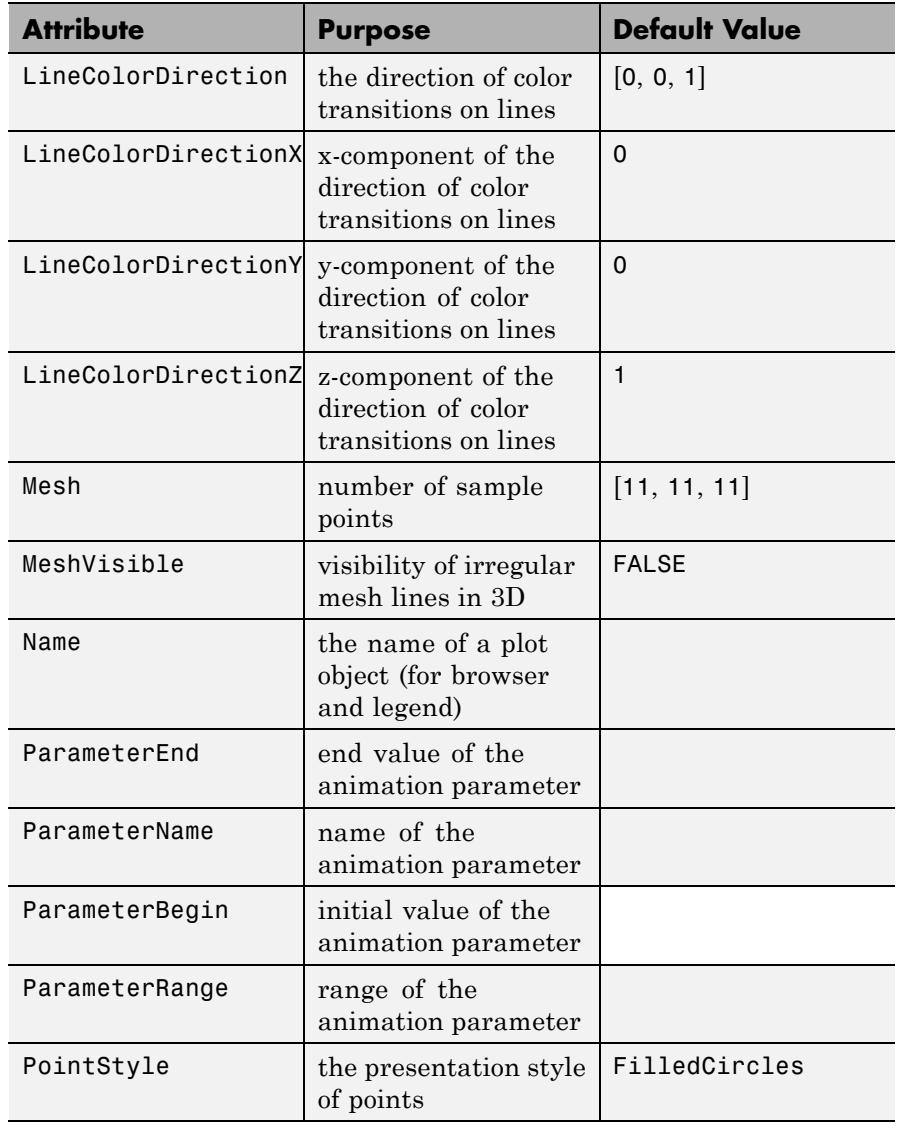

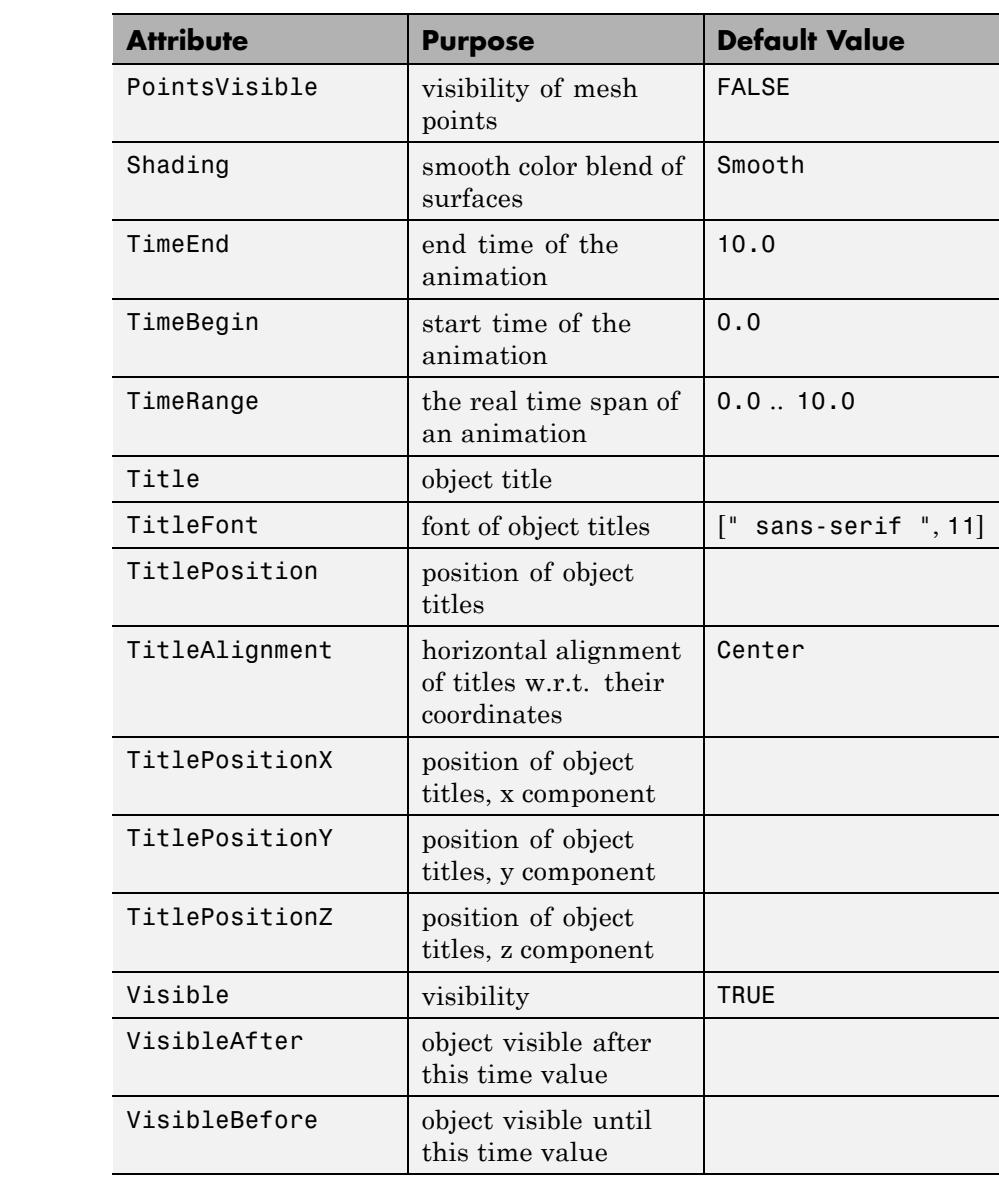

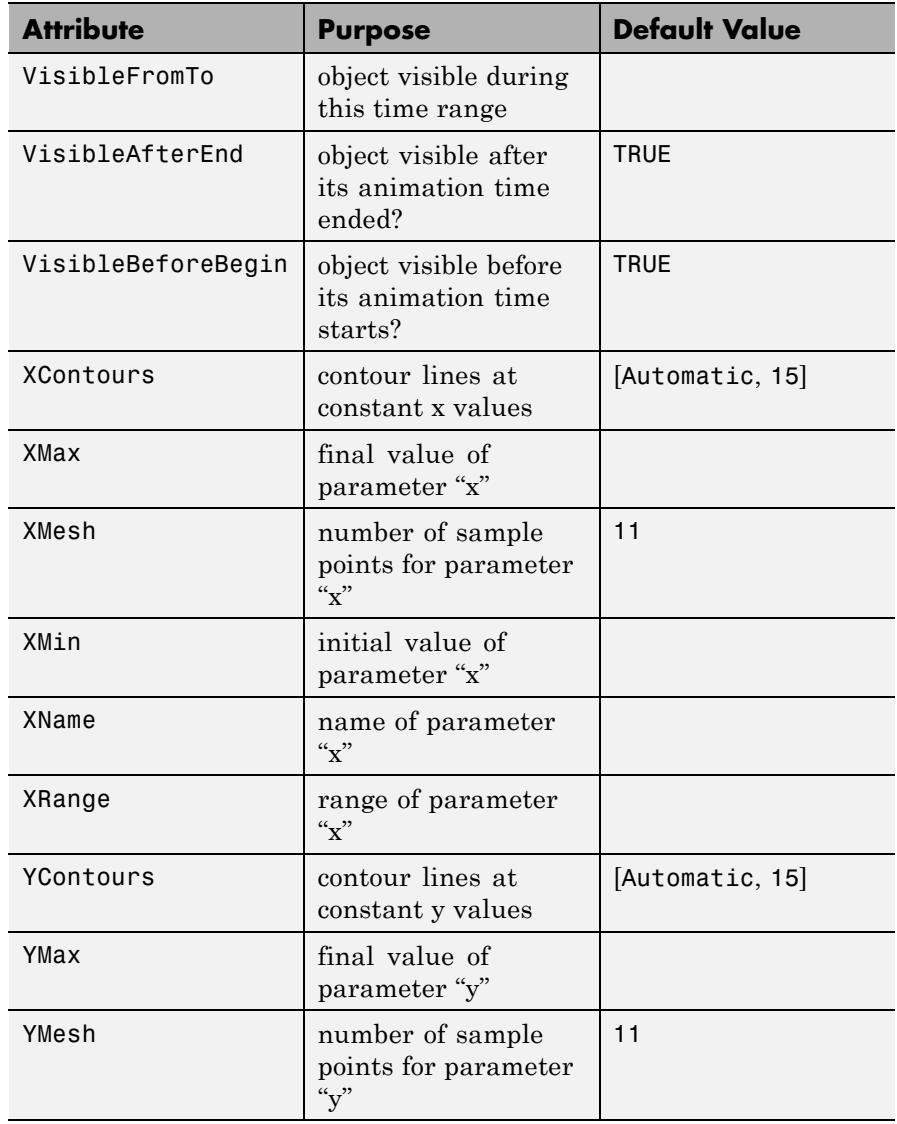

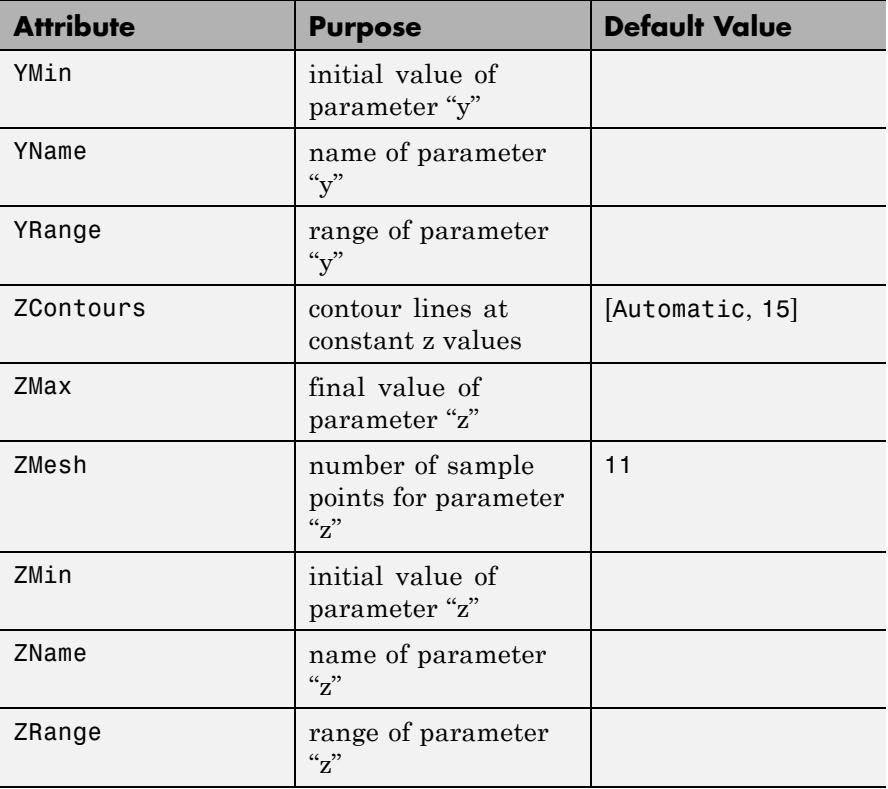

### **Examples Example 1**

The set of *x*, *y*, *z* where  $x^2 + y^2 + z^2 = 1$  form a sphere:

```
plot(plot::Implicit3d(x^2 + y^2 + z^2 - 1,x = -1.5...1.5,y = -1.5...1.5,
                      z = -1.5...1.5,
     Scaling = Constrained)
```
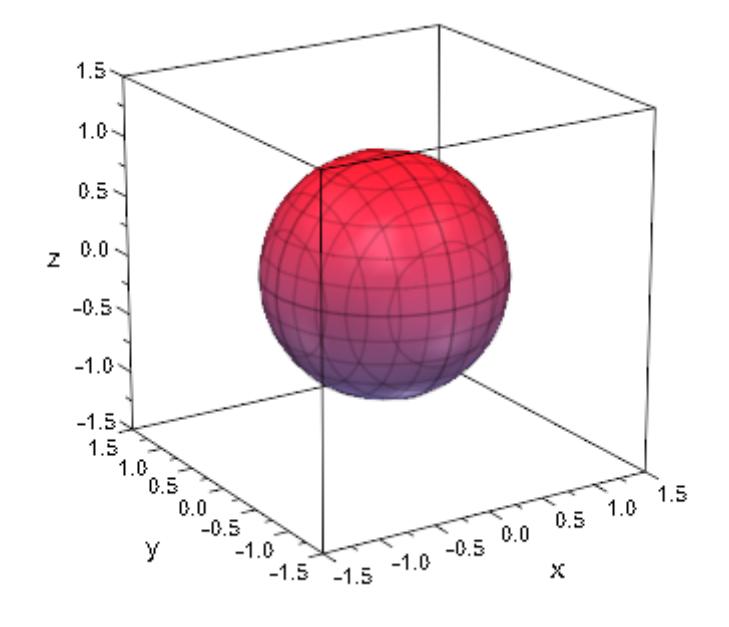

The set of zeroes of a product is the union of the zeroes of the individual functions:

 $plot(plot::Implicit3d((x^2 + y^2 + z^2 - 1) * x,$  $x = -1.5...1.5$ ,  $y = -1.5...1.5$ ,  $z = -1.5...1.5$ , Scaling = Constrained)

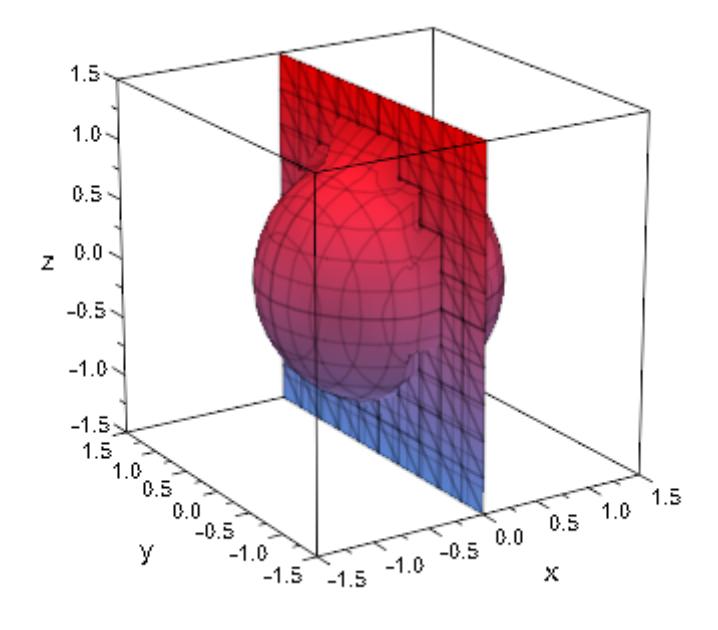

Note that this image is largely dominated by artifacts caused by the coarse evaluation mesh. Increasing this mesh improves the graphics, but increases computation time:

```
plot(plot::Implicit3d((x^2 + y^2 + z^2 - 1) * x,x = -1.5...1.5,
                      y = -1.5...1.5,
                      z = -1.5...1.5,
                      Mesh = [21, 9, 9], AdaptiveMesh = 2),
     Scaling = Constrained)
```
# **plot::Implicit3d**

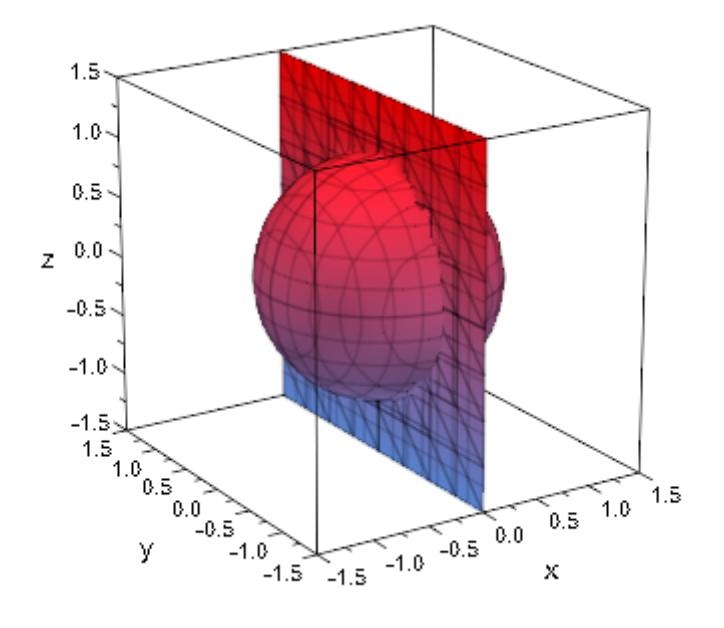

### **Example 3**

With MeshVisible = TRUE, the internal triangulation becomes visible:

 $plot(plot::Implicit3d(z^2 - sin(z - x^2*y^2)) = 0,$  $x = -1$  .. 1,  $y = -1$  .. 1,  $z = 0$  .. 1, AdaptiveMesh = 2, MeshVisible = TRUE, LineColor = RGB::Black.[0.25])):

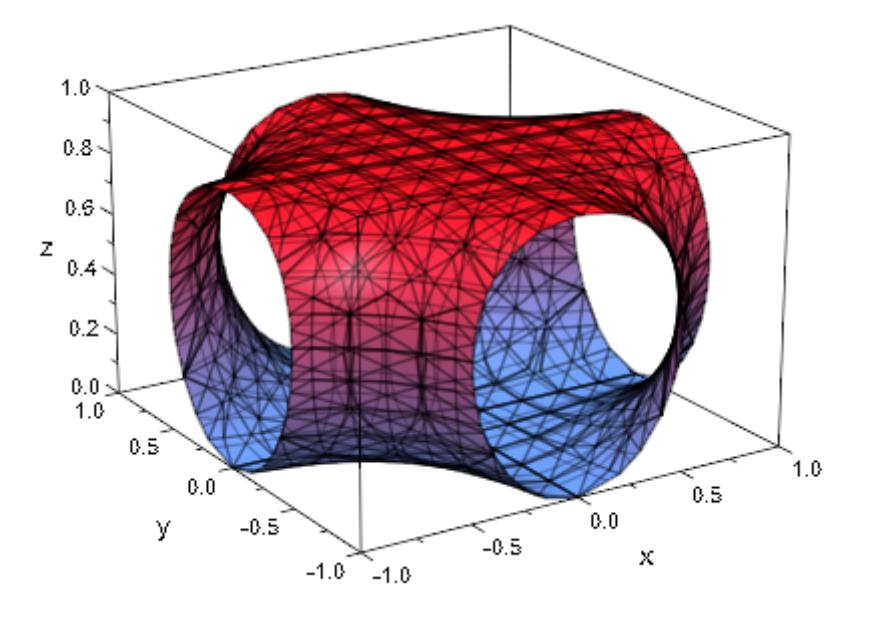

Using functions that are not continuously differentiable, it is possible to generate sharp edges in the images:

```
plot(plot::Implicit3d(min(x^2 + y^2 + z^2 - 2, -z),
                      x = -2..2, y = -2..2, z = -1.5..0.5),
    Axes = None, Scaling = Constrained)
```
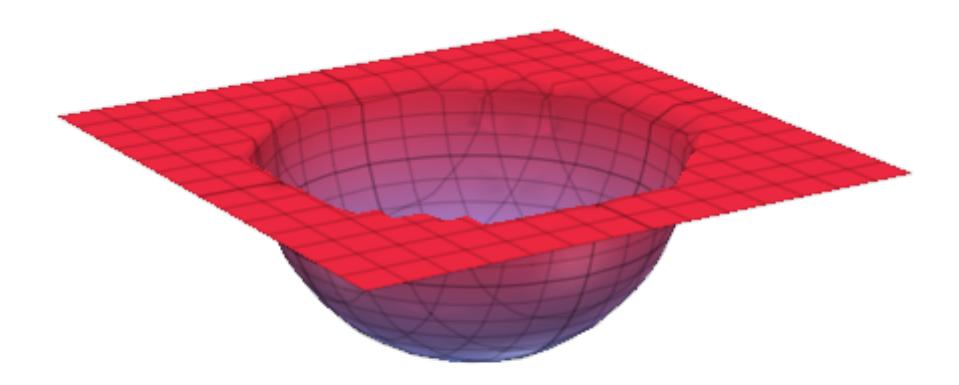

Just like in the preceding example, these sharp corners are prime sources of artifacts, which may require a finer initial mesh and/or adaptive mesh refinement:

```
im := plot::Implicit3d(min(x^2 + y, y^2 - z),
                        x = -2..2, y = -2..2, z = 0..1):
plot(im)
```
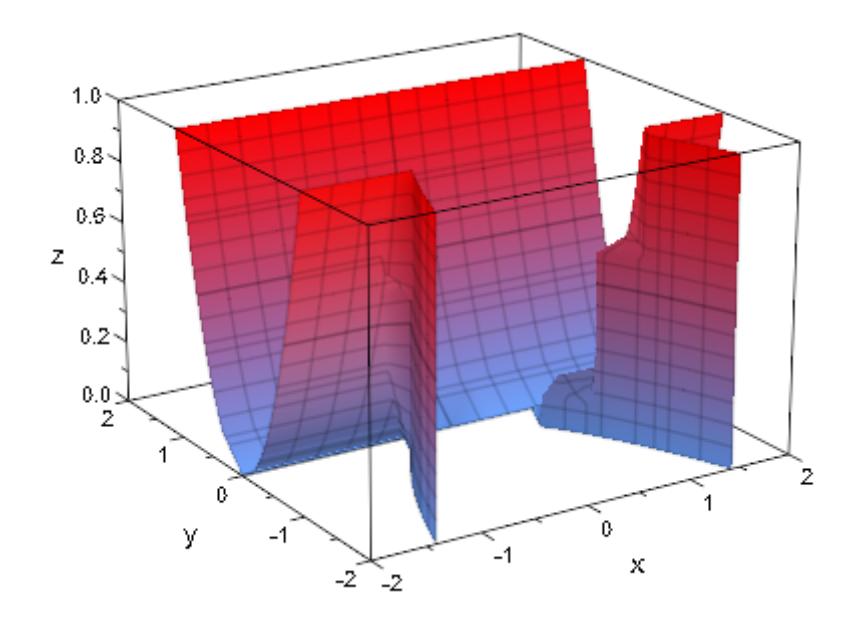

plot(im, AdaptiveMesh = 3)

# **plot::Implicit3d**

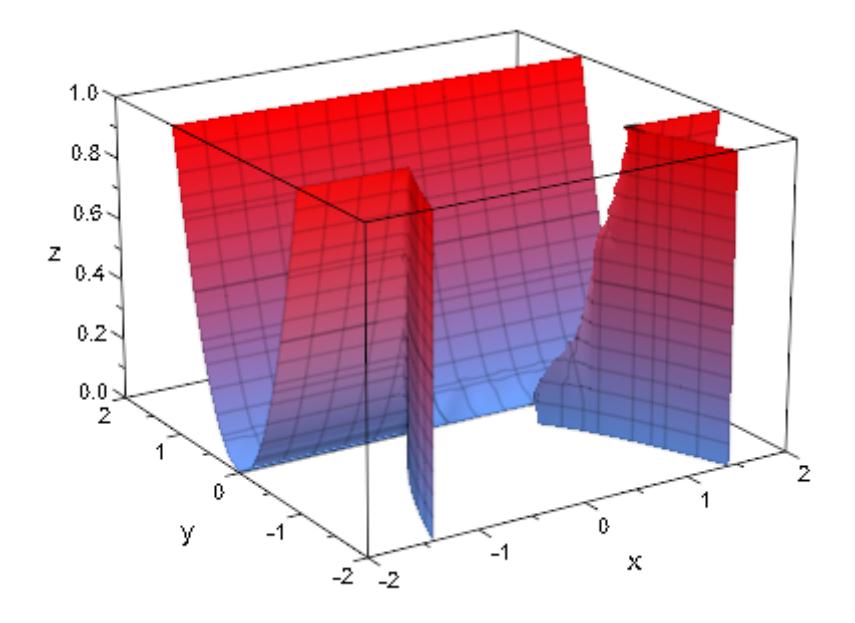

## **Example 5**

Animating plot::Implicit3d objects takes a lot of time. It is easy and fast, though, to add an animated [camera object:](#page-5514-0)

```
plot(plot::Implicit3d(sin(x)+sin(y)+sin(z), x=-5..5, y=-5..5, z=
     plot::Camera([42*sin(t),42*cos(t),42*cos(t-sin(t))], [0,0,0
                  PI/12, t=0..2*PI),
    AnimationStyle=Loop)
```
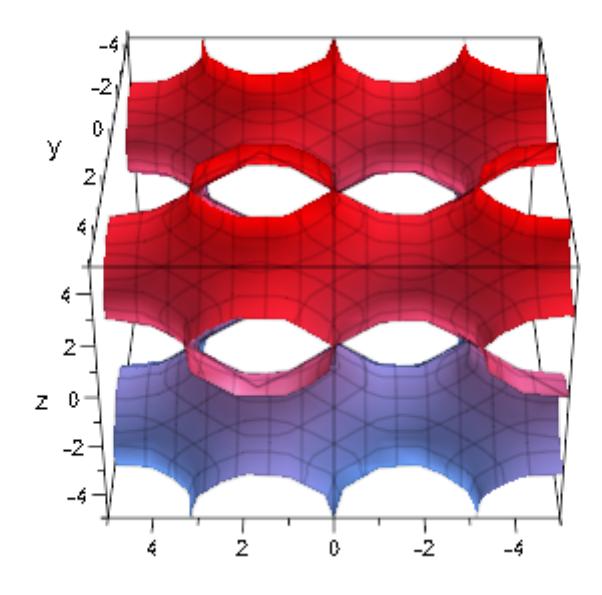

#### **Parameters f**

A real-valued expression or an equation in x, y, z, and possibly the animation parameter.

f is equivalent to the attribute Function.

#### **x, y, z**

[identifiers](#page-2418-0).

x, y, z are equivalent to the attributes XName, YName, ZName.

#### $\mathbf{x}_{\min}$  **..**  $\mathbf{x}_{\max}$ ,  $\mathbf{y}_{\min}$  **..**  $\mathbf{y}_{\max}$ ,  $\mathbf{z}_{\min}$  **..**  $\mathbf{z}_{\max}$

Real-valued expressions, possibly in the animation parameter. The image is plotted with x in the range  $x_{min}$  x  $x_{max}$ ,  $y_{min}$ y  $y_{\text{max}}$  and  $z_{\text{min}}$  z  $z_{\text{max}}$ .

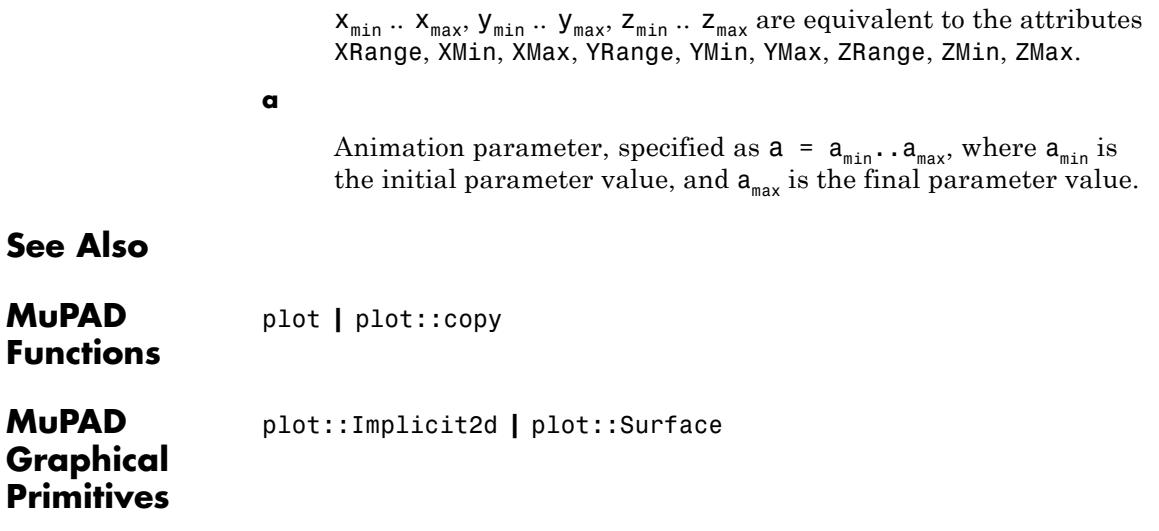

# **plot::Inequality**

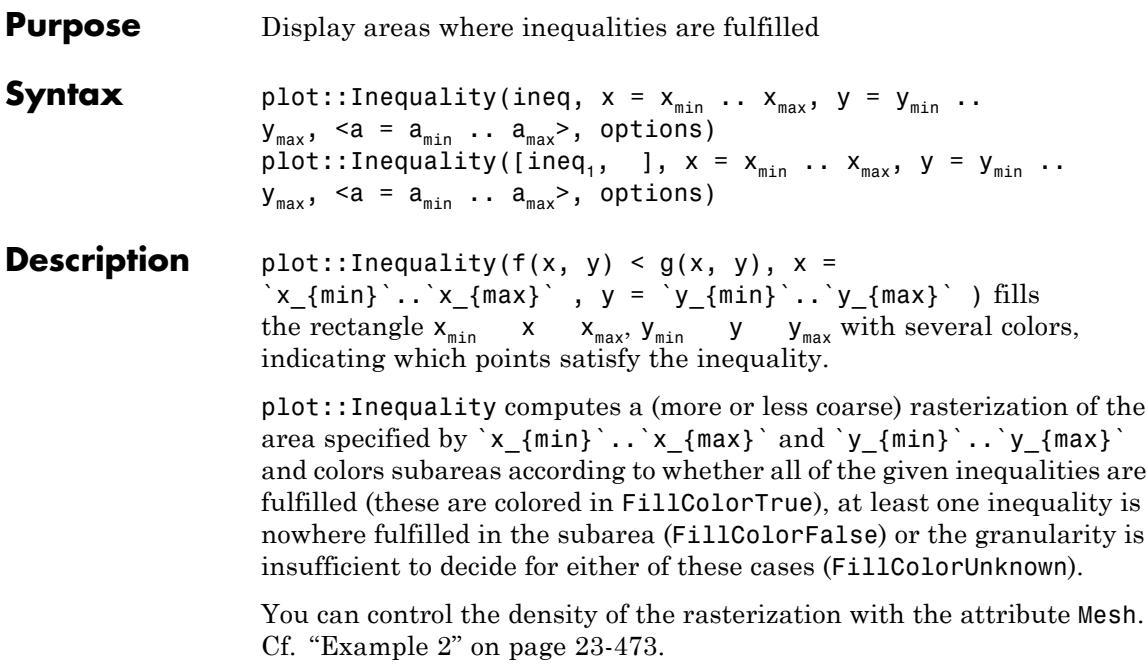

plot::Inequality uses [interval numerics](#page-2421-0) for evaluation, so the results are reliable, but certain special functions (such as hypergeom) cannot be used because they are not supported for intervals.

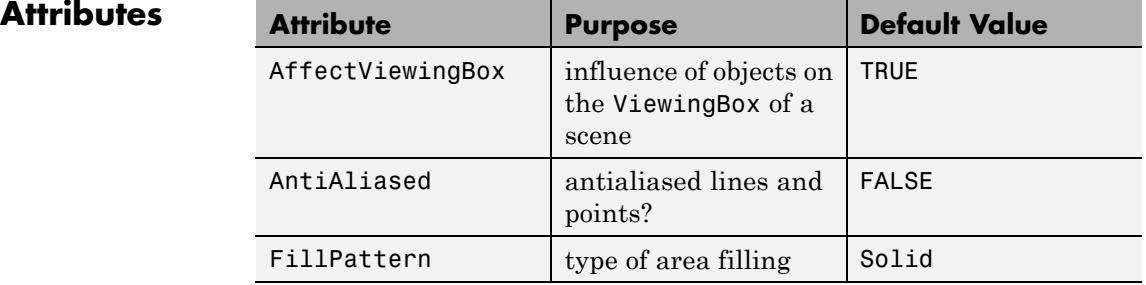

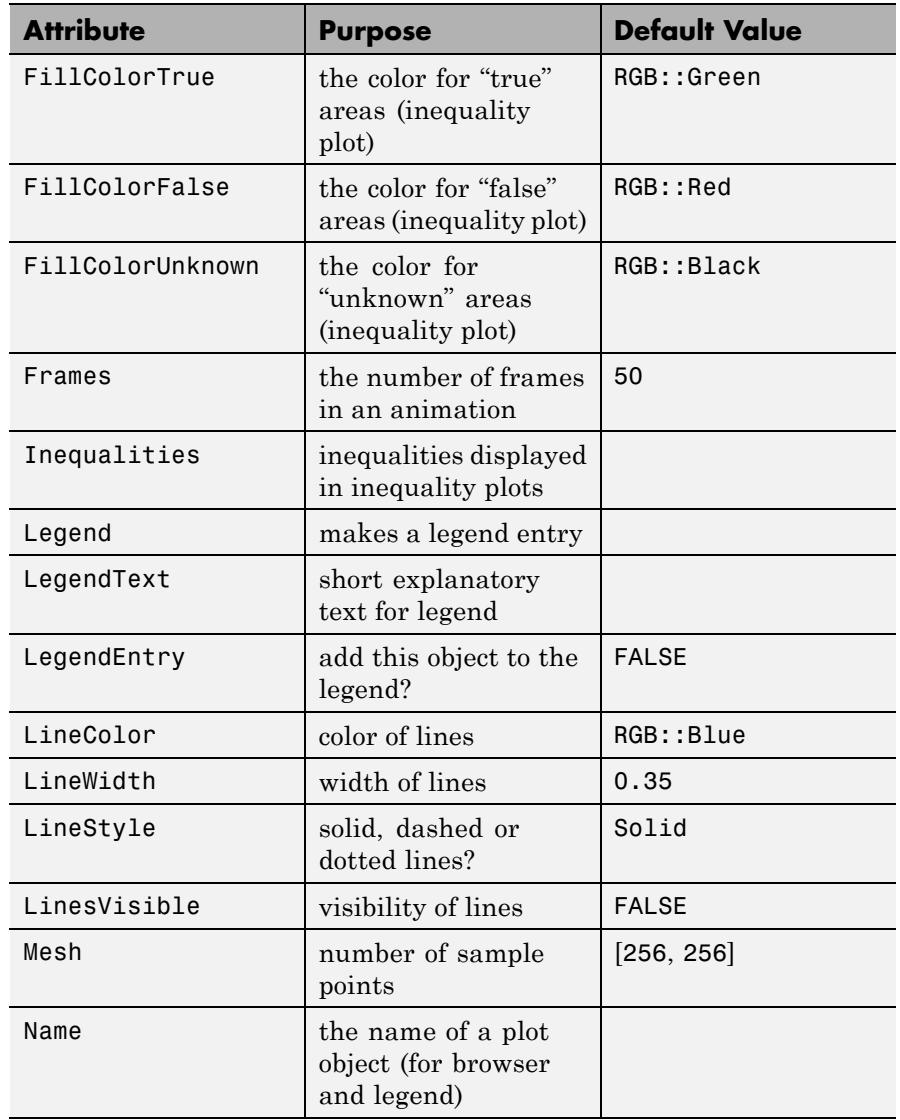

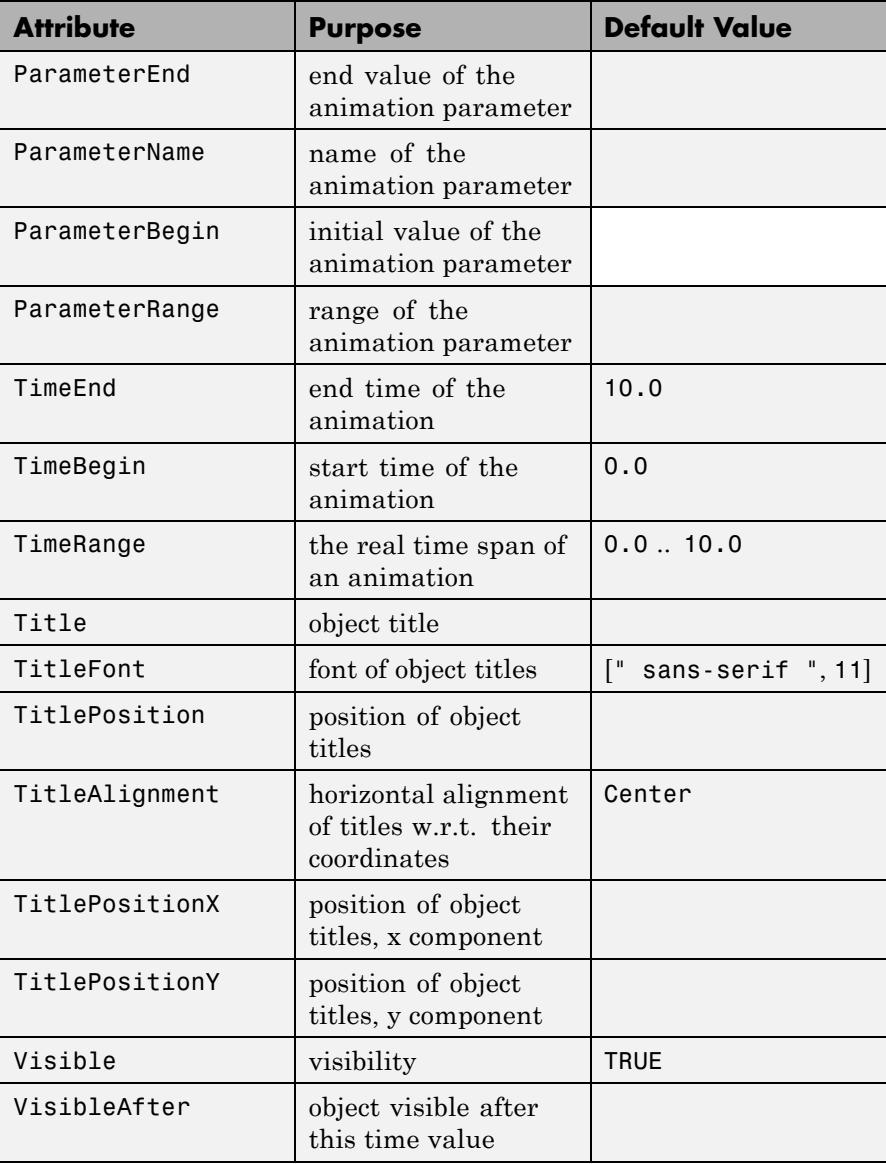

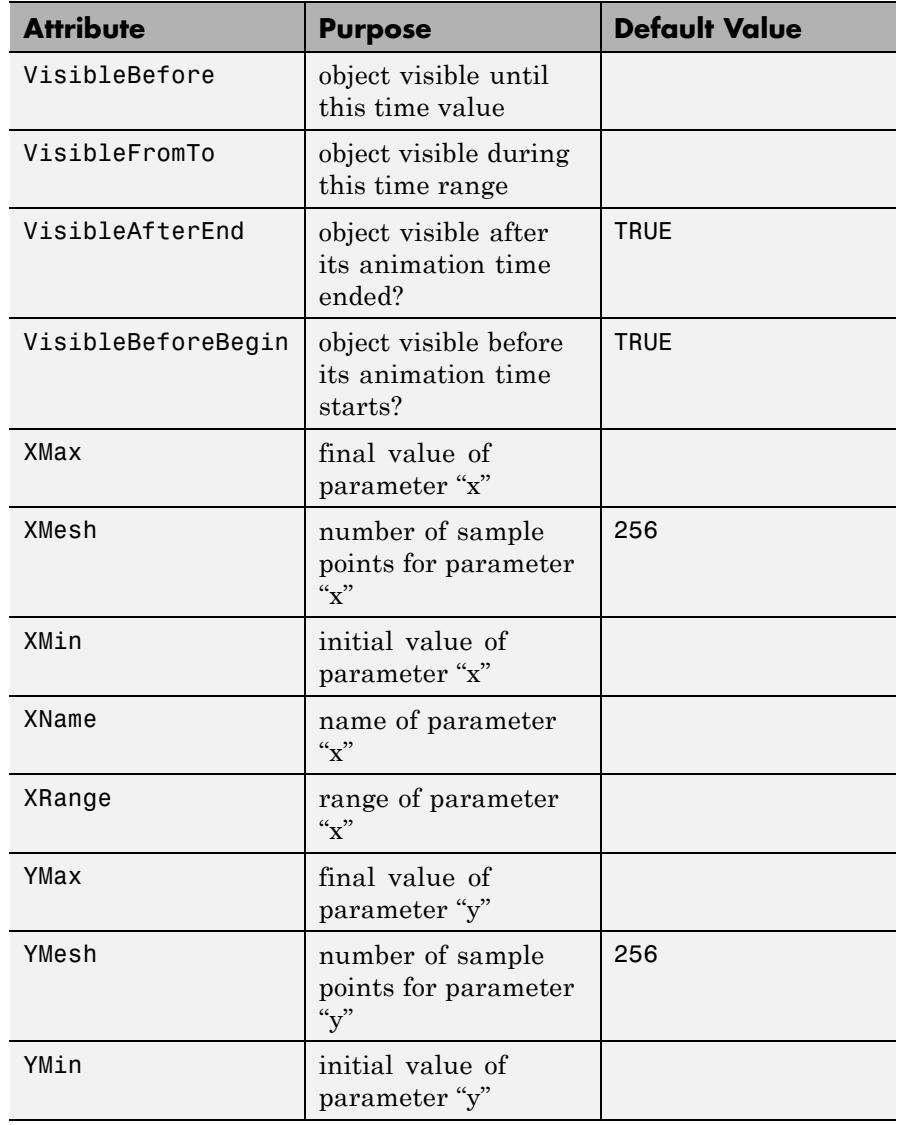

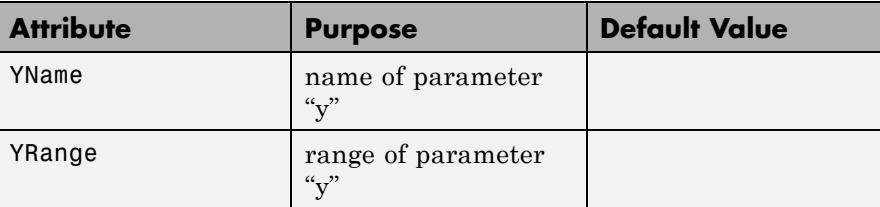

## **Examples Example 1**

With a single inequality, plot:: Inequality colors the area where it is fulfilled or violated, with areas at the border line, where the inequality is fulfilled in some parts of the rectangle and violated in other parts:

 $plot(plot::Inequality(x^2 + y^2 < 1,$  $x = -1.5...1.5, y = -1.5...1.5)$ 

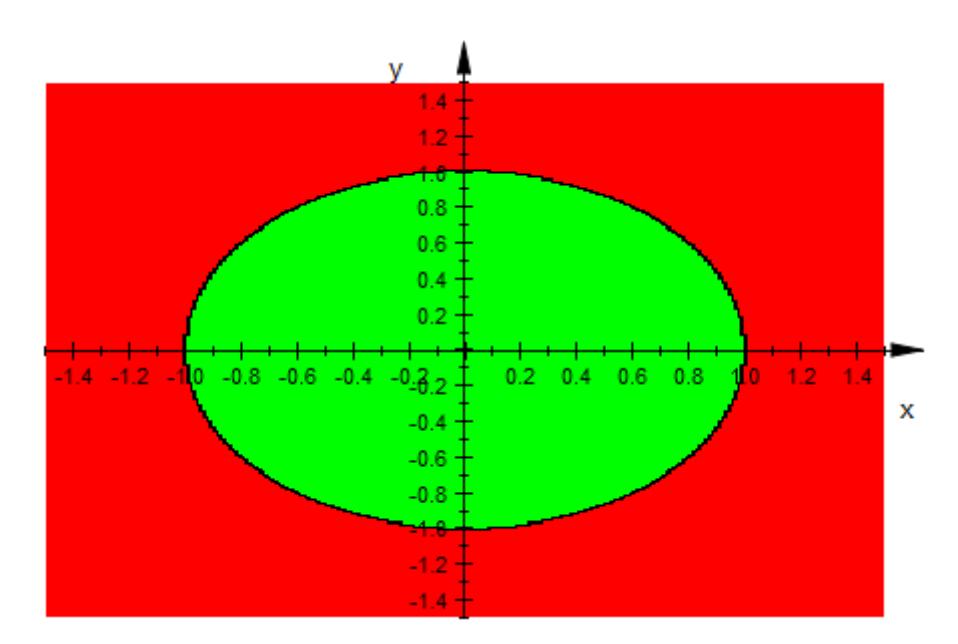

<span id="page-4638-0"></span>When giving more than one inequality, only those areas where *all* inequalities are fulfilled are painted in blue (or whatever you set FillColorTrue to), while all rectangles where *any* inequality is violated (over the whole rectangle) are colored red:

plot(plot::Inequality( $[x^2 + y^2 < 1, abs(x) > 1/3],$  $x = -1.5...1.5, y = -1.5...1.5)$ 

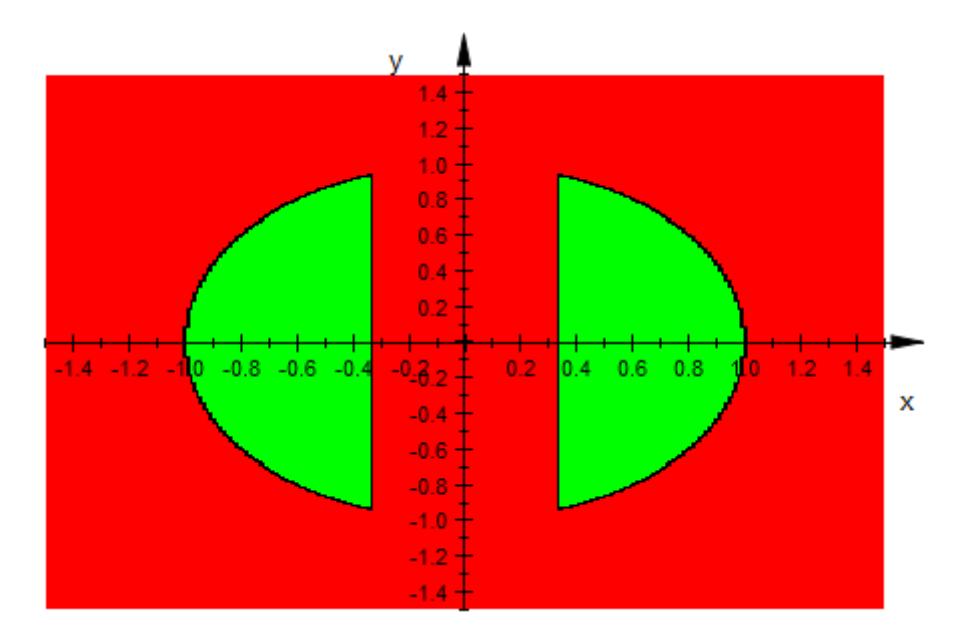

#### **Example 2**

To get a more detailed image from plot::Inequality, increase the mesh density:

plot(plot::Inequality( $[x^2 + y^2 < 1, abs(x) > 1/3],$  $x = -1.5...1.5$ ,  $y = -1.5...1.5$ ,  $Mesh = [120, 80])$ 

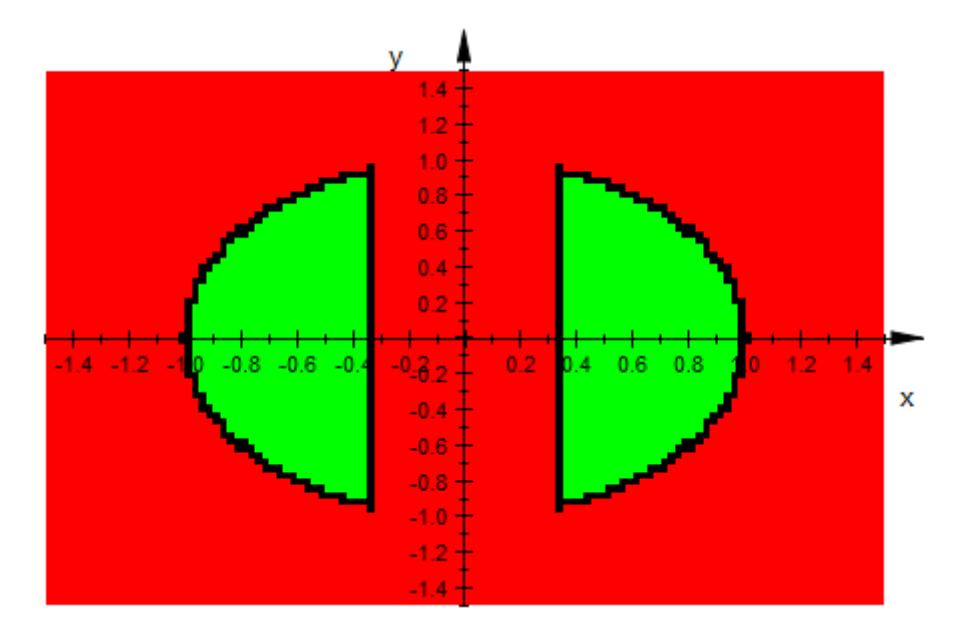

Almost all parameters of plot::Inequality can be animated (the mesh is one exception though):

```
plot(plot::Inequality([abs(x)^a + abs(y)^a < 1],
                         x = -1.5 + sin(a) \ldots 1.5 + sin(a),
                         y = -1.5 + \cos(a) \ldots 1.5 + \cos(a),
                         Mesh = [64, 64],a = 1..2*PI+1)
```
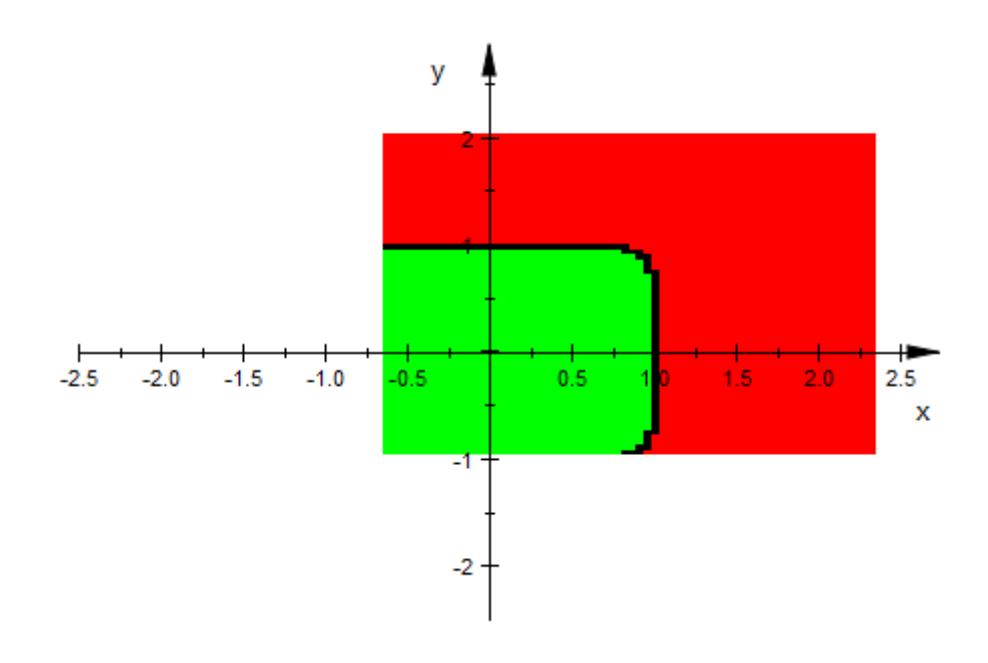

#### **Parameters ineq, ineq<sub>1</sub>, ...**

Inequalities to plot: Expressions of the form  $f(x, y) < g(x, y)$ , f(x, y) <=  $g(x, y)$ ,  $f(x, y) = g(x, y)$ ,  $f(x, y)$  >=  $g(x, y)$  $y)$ , or  $f(x, y) > g(x, y)$ .

ineq, ineq<sub>1</sub>, ... is equivalent to the attribute Inequalities.

#### **x, y**

Identifiers or indexed identifiers. These denote the free variables spanning the plane.

x, y are equivalent to the attributes XName, YName.

**xmin .. xmax, ymin .. ymax**

The ranges for **x** and **y**.  $x_{\text{min}}$ ,  $x_{\text{max}}$ ,  $y_{\text{min}}$ , and  $y_{\text{max}}$  must be real numerical values, or expressions of the animation parameter a.

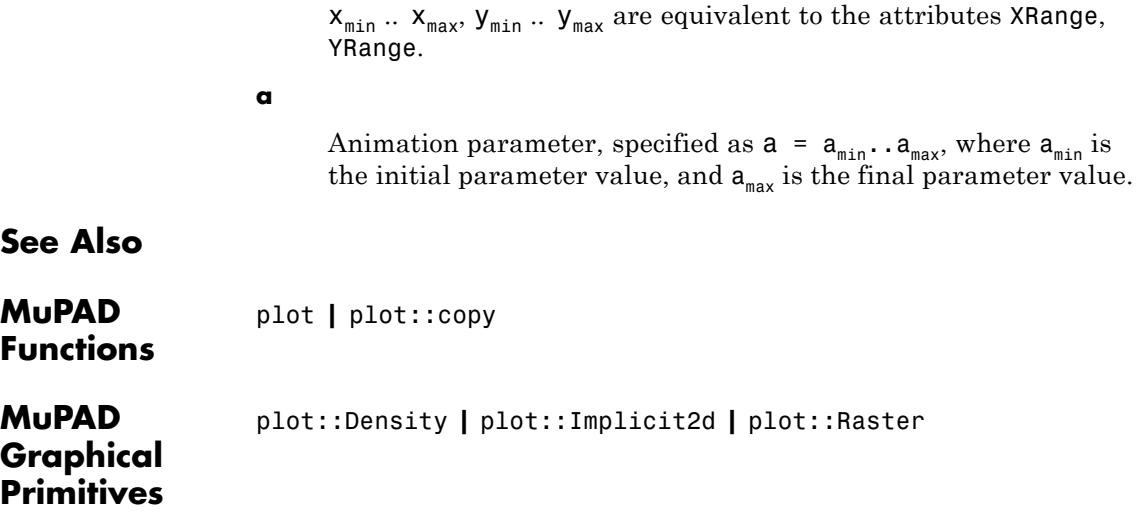

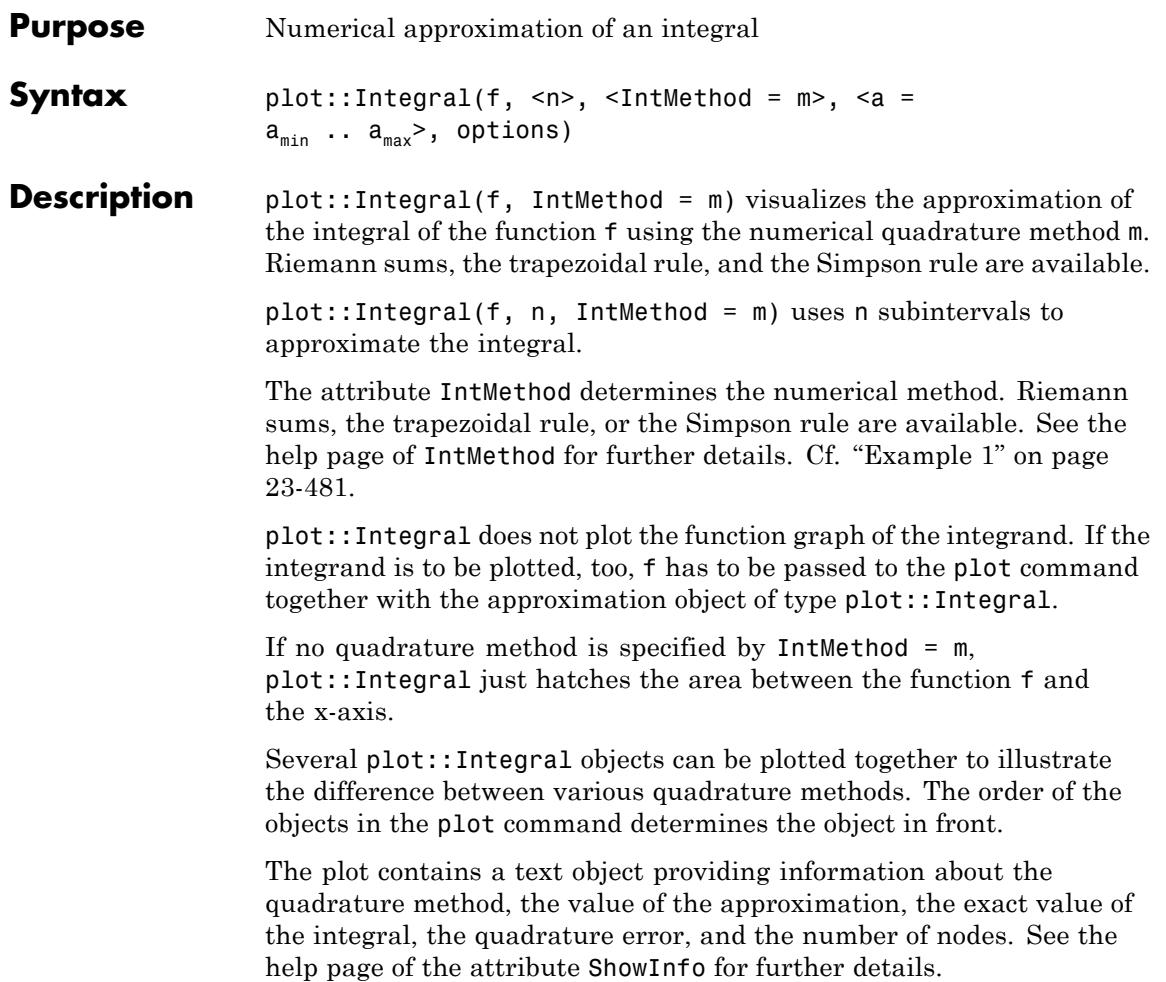

## **Attributes**

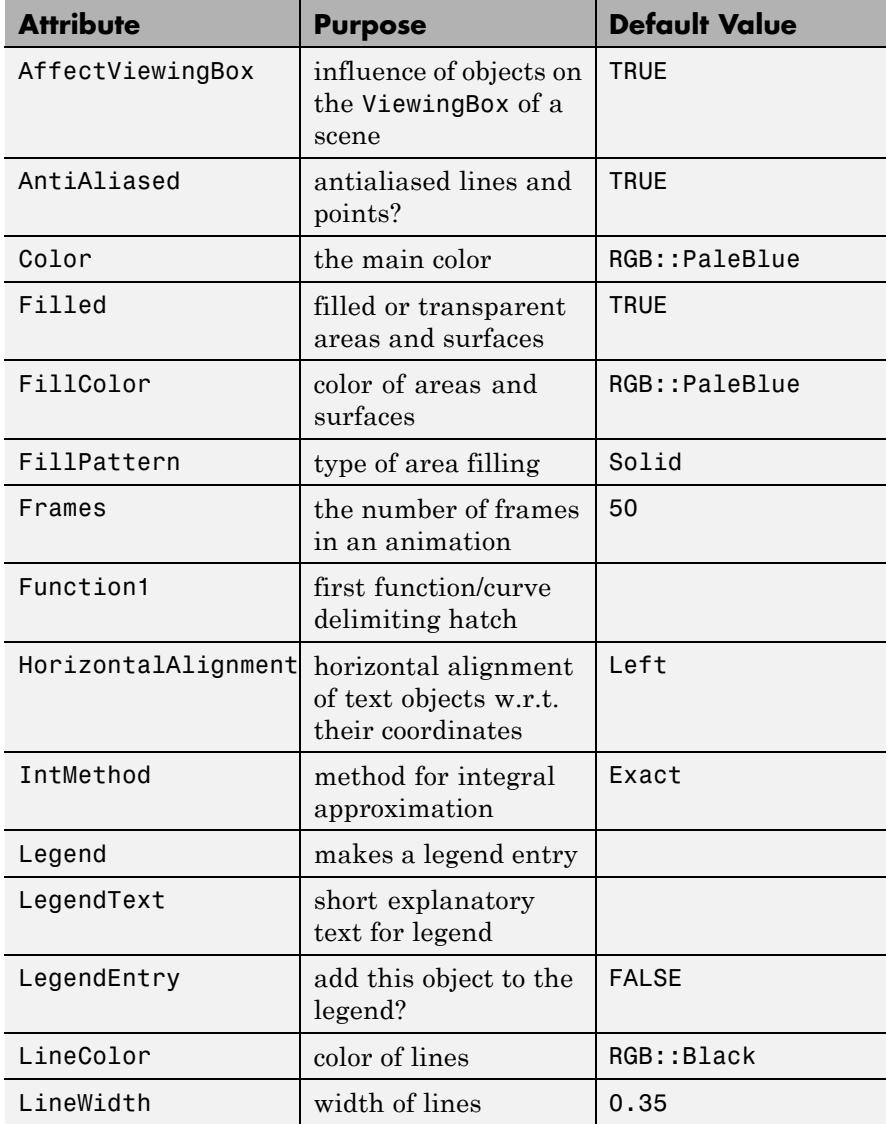
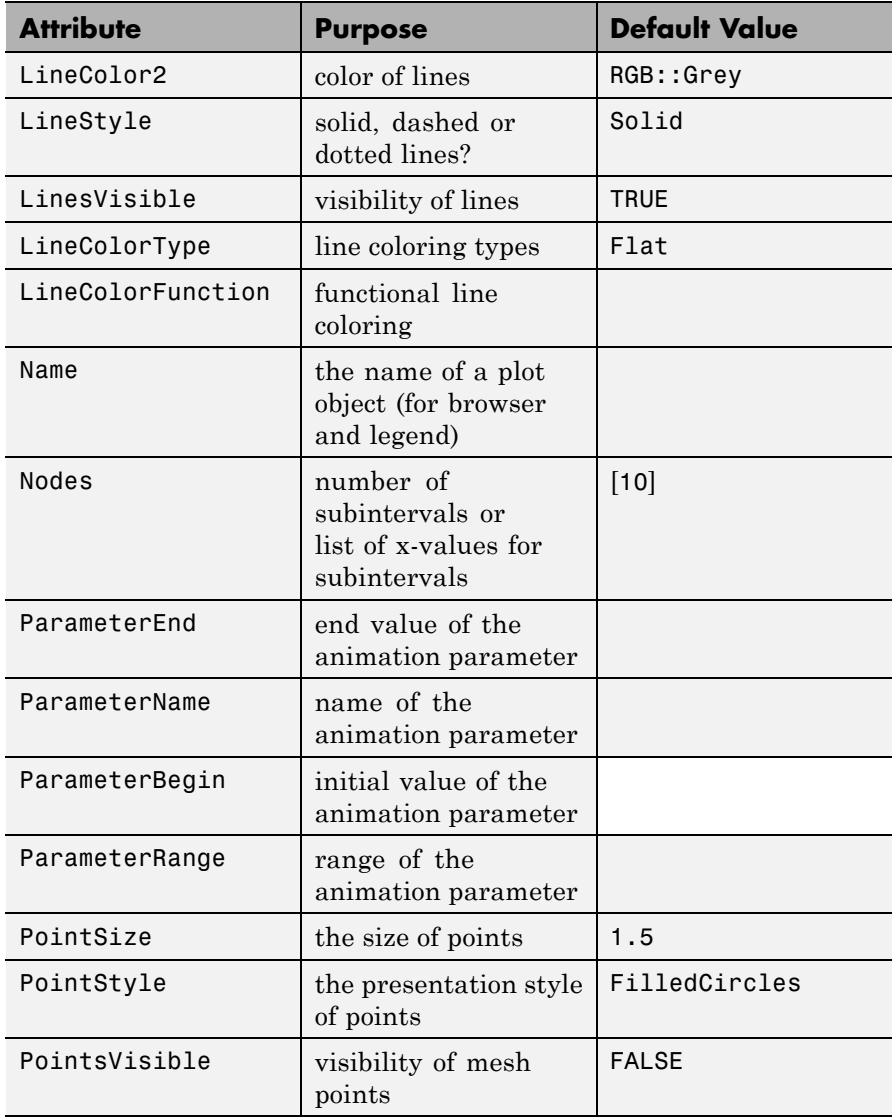

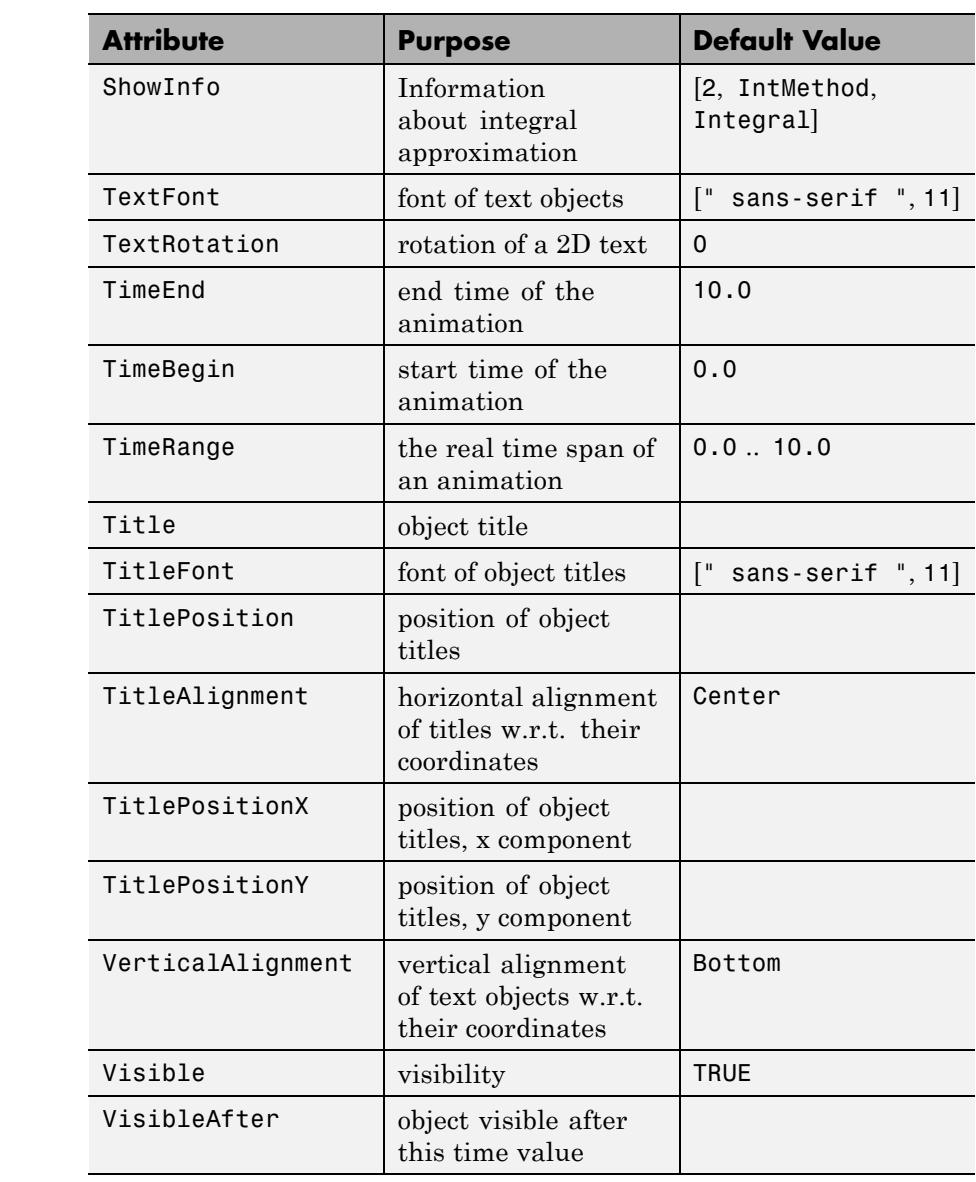

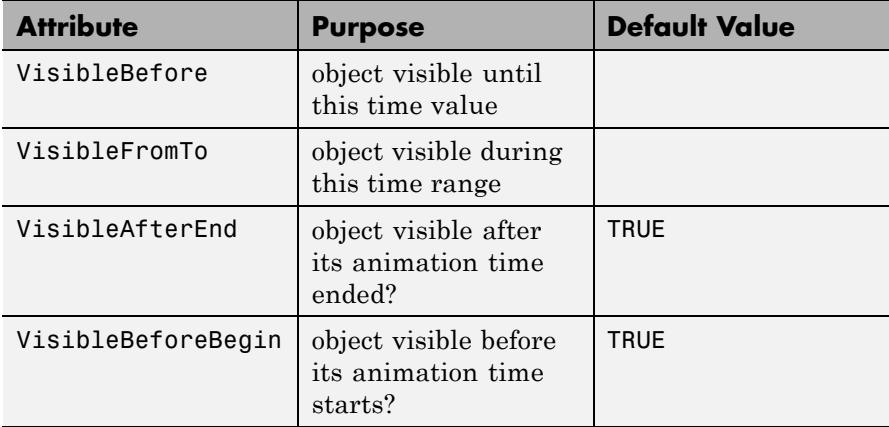

### **Examples Example 1**

If a single plot::Function2d object is given without specifying an approximation method, plot::Integral just hatches the area between the function graph and the x-axis:

f :=  $plot::Function2d(cos(x), x = -PI..PI):$ plot(plot::Integral(f), f)

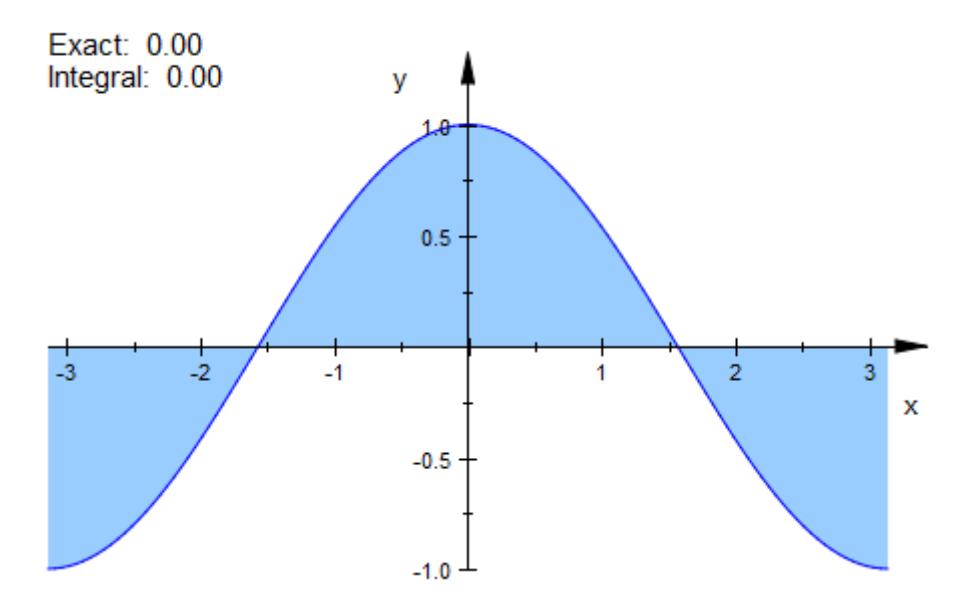

Note that plot::Integral requires an *object* of type plot::Function2d, not just a function expression:

plot::Integral(sin(x))

Error: The first argument must be a 'plot::Function2d' object. [plo

If an approximation method is specified, the numerical quadrature value computed by this method is displayed:

```
plot(plot::Integral(f, IntMethod = RiemannLower))
```
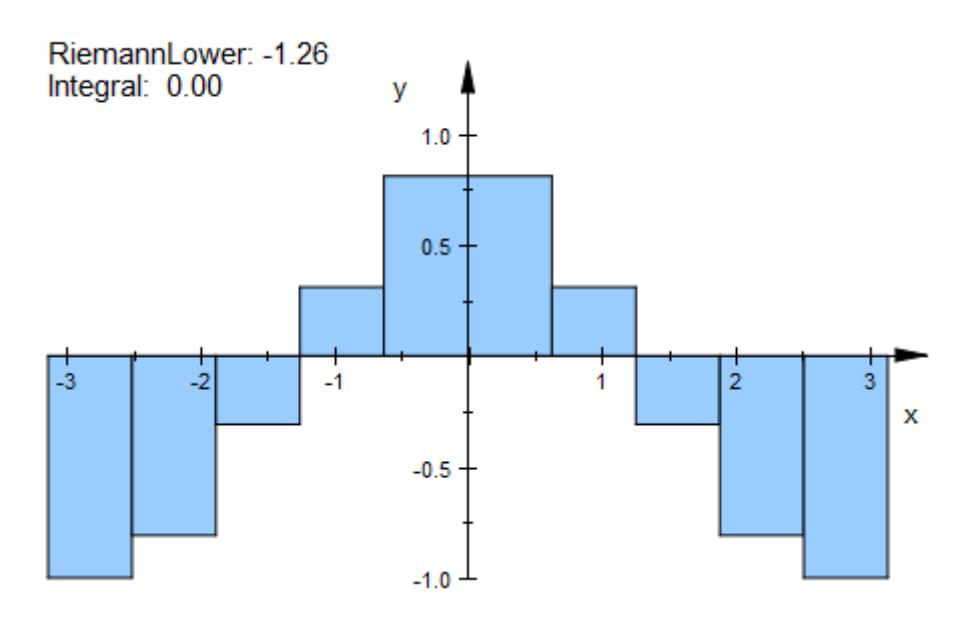

The number of quadrature intervals can be set by passing a second argument n or by specifying Nodes = n:

plot(plot::Integral(f, 20, IntMethod = RiemannLower))

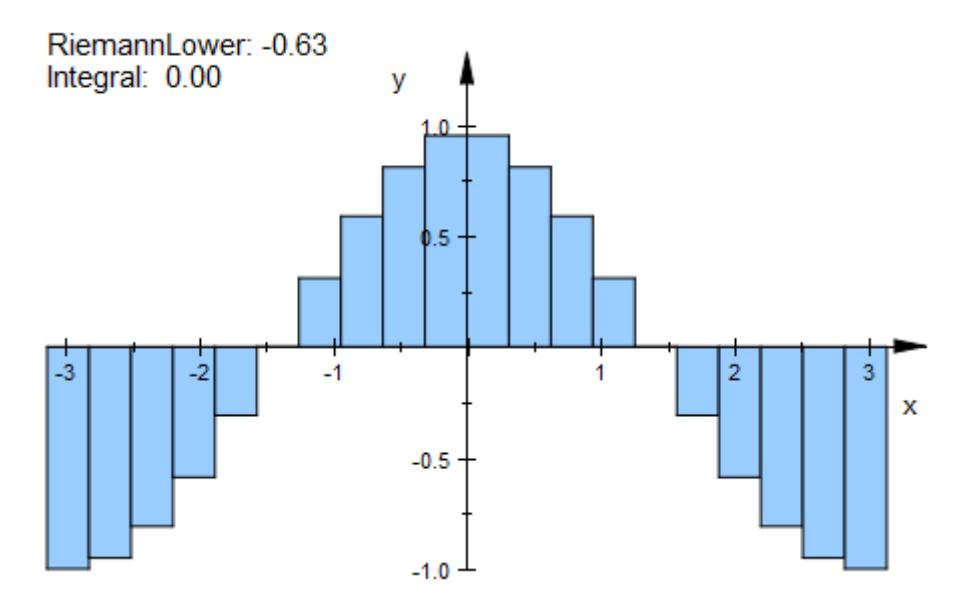

To see the integrand in the plot, the function object must be passed together with the approximation object. The order determines which object is in front:

```
plot(plot::Integral(f, IntMethod = RiemannLower), f)
```
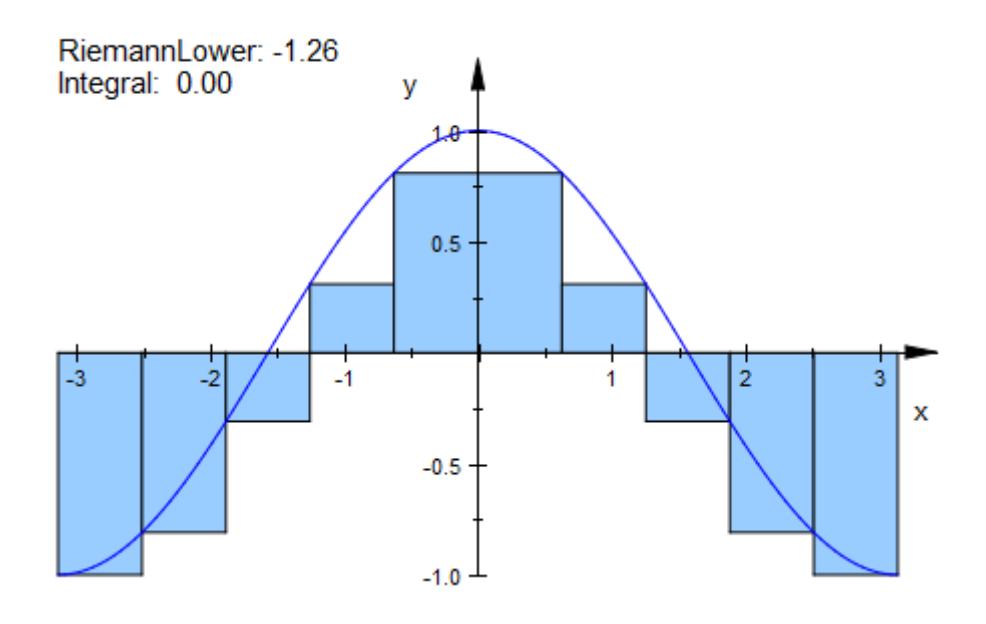

#### delete f:

#### **Example 2**

The [displayed information](#page-5964-0) can be configured by the user:

```
f := plot::Function2d(x^2, x = -5..5, Color = RGB::DarkGreg):plot(plot::Integral(f, IntMethod = RiemannLower,
       ShowInfo = [1, IntMethod = "Riemann lower sum",
                  Integral = "Exact value",
                   2, Error = "Difference"]), f)
```
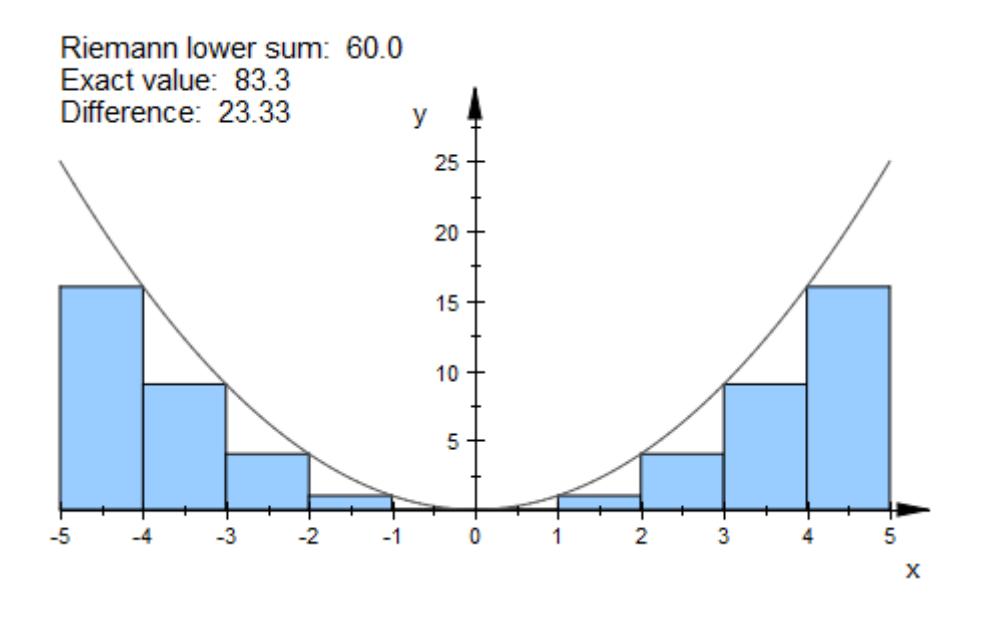

#### delete f:

#### **Example 3**

One may combine several approximation objects, e.g., lower and upper sum:

```
f := plot::Function2d(x^2, x = -5..5):plot(plot::Integral(f, IntMethod = RiemannUpper,
                       Color = RGB::Blue),
     plot::Integral(f, IntMethod = RiemannLower,
                       Color = RGB::LightYellow),
     f)
```
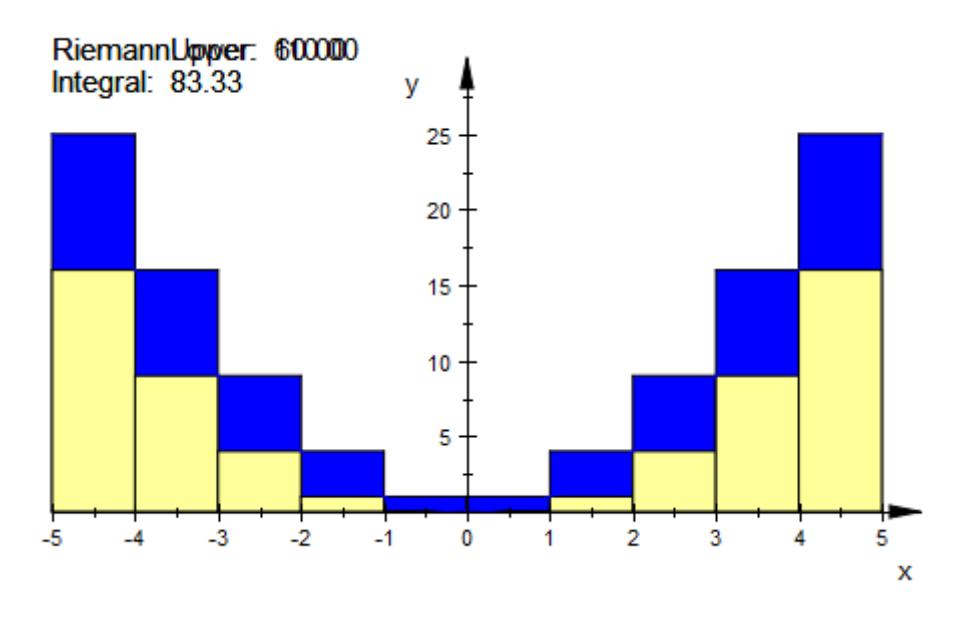

The automatically placed information texts overlap. To correct this, the option ShowInfo must be used. In the text of the upper sum, one additional empty line is inserted. Apart from this, both objects use the default value, therefore there is not need to specify ShowInfo in the second object:

```
plot(plot::Integral(f, IntMethod = RiemannUpper,
                       ShowInfo = [IntMethod, "", Integral]),plot::Integral(f, IntMethod = RiemannLower,
                       Color = RGB::LightYellow),
     f)
```
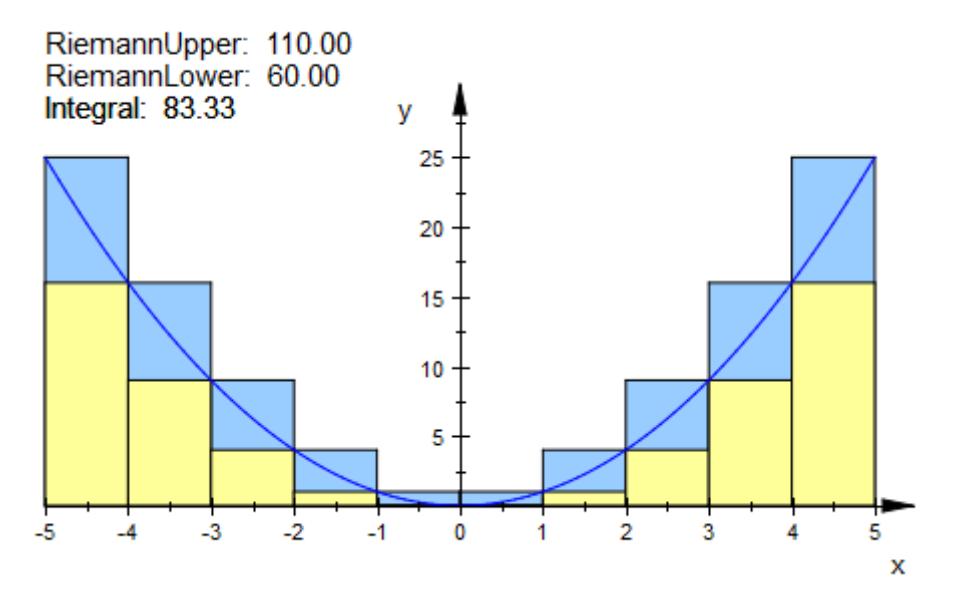

The info text can be positioned explicitly:

```
plot(plot::Integral(f, IntMethod = RiemannUpper,
                       ShowInfo = [IntMethod, Integral,
                                   Position = [-5, -1],
                       VerticalAlignment = Top),
     plot::Integral(f, IntMethod = RiemannLower, Color = RGB::Yello
                       ShowInfo = [IntMethod,
                                   Position = [0, -1],
                       VerticalAlignment = Top),
     f)
```
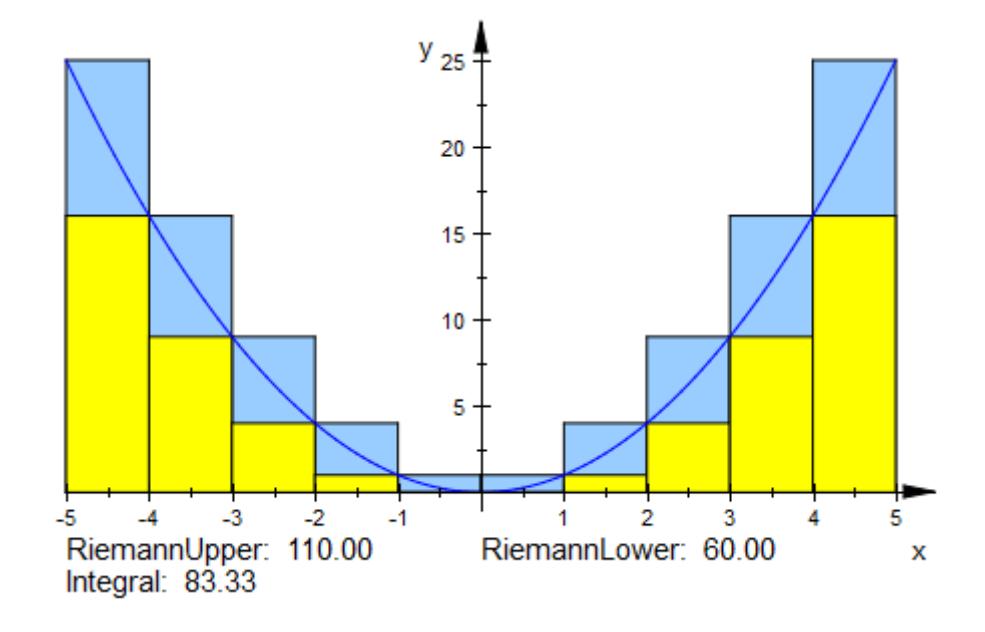

#### delete f:

#### **Example 4**

plot::Integral can be animated:

```
f := plot::Function2d(sin(a*x), x = 0..PI, a = 1..5):
plot(plot::Integral(f, 50, IntMethod = RiemannMiddle), f)
```
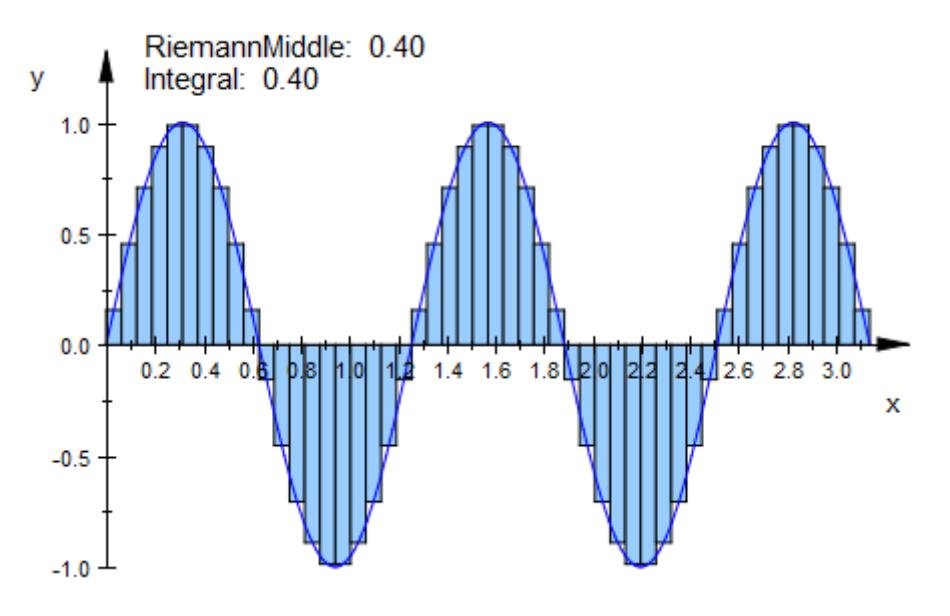

Increasing the number of nodes decreases the quadrature error:

f :=  $plot::Function2d(sin(x), x = 0..PI):$  $plot(plot::Integral(f, N, N = 10..50, IntMethod = RiemannLower), f)$ 

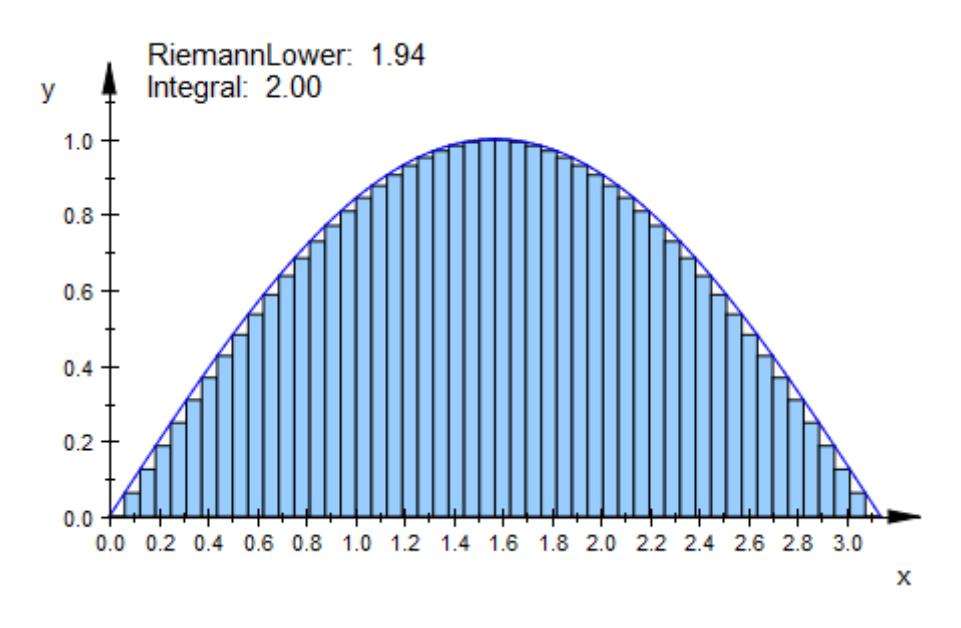

The function and the number of nodes can be animated simultaneously:

f :=  $plot::Function2d(sin(a*x), x = 0..PI, a = 1..5)$ :  $plot(plot::Integral(f, N, N = 10..50, IntMethod = RiemannLower)$ ,

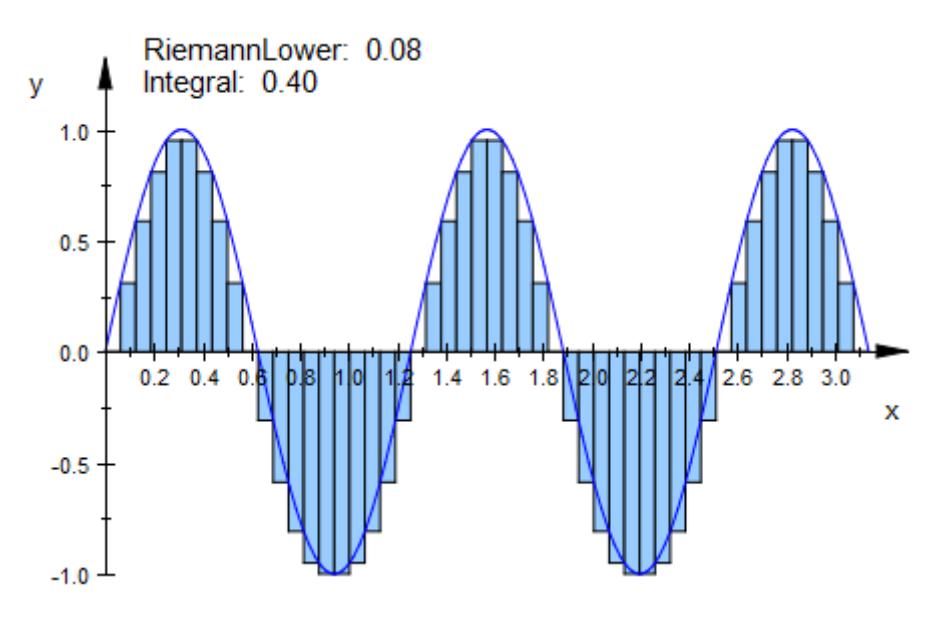

delete f:

#### **Parameters f**

The integrand: an object of type plot::Function2d.

f is equivalent to the attribute Function1.

**n**

The number of subintervals (a positive integer) or a list of real numbers representing nodes of the integration variable.

n is equivalent to the attribute Nodes.

**a**

Animation parameter, specified as  $a = a_{\min} \cdot a_{\max}$ , where  $a_{\min}$  is the initial parameter value, and  $\mathtt{a_{max}}$  is the final parameter value.

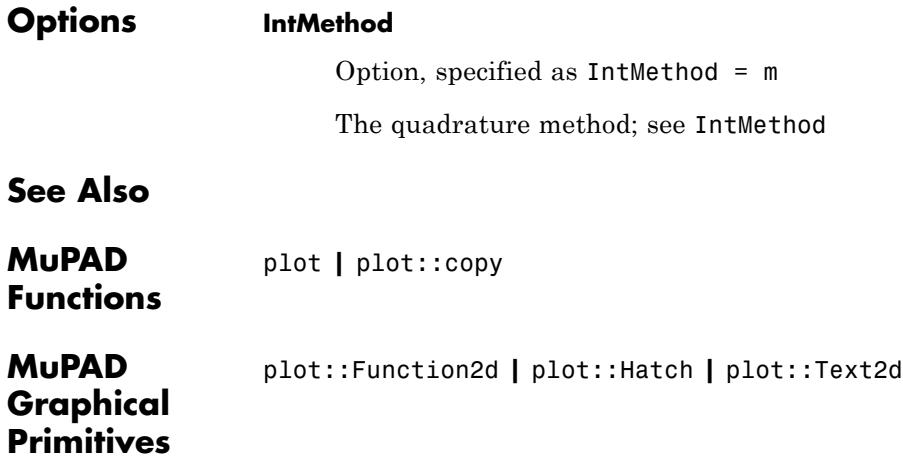

# **plot::Iteration**

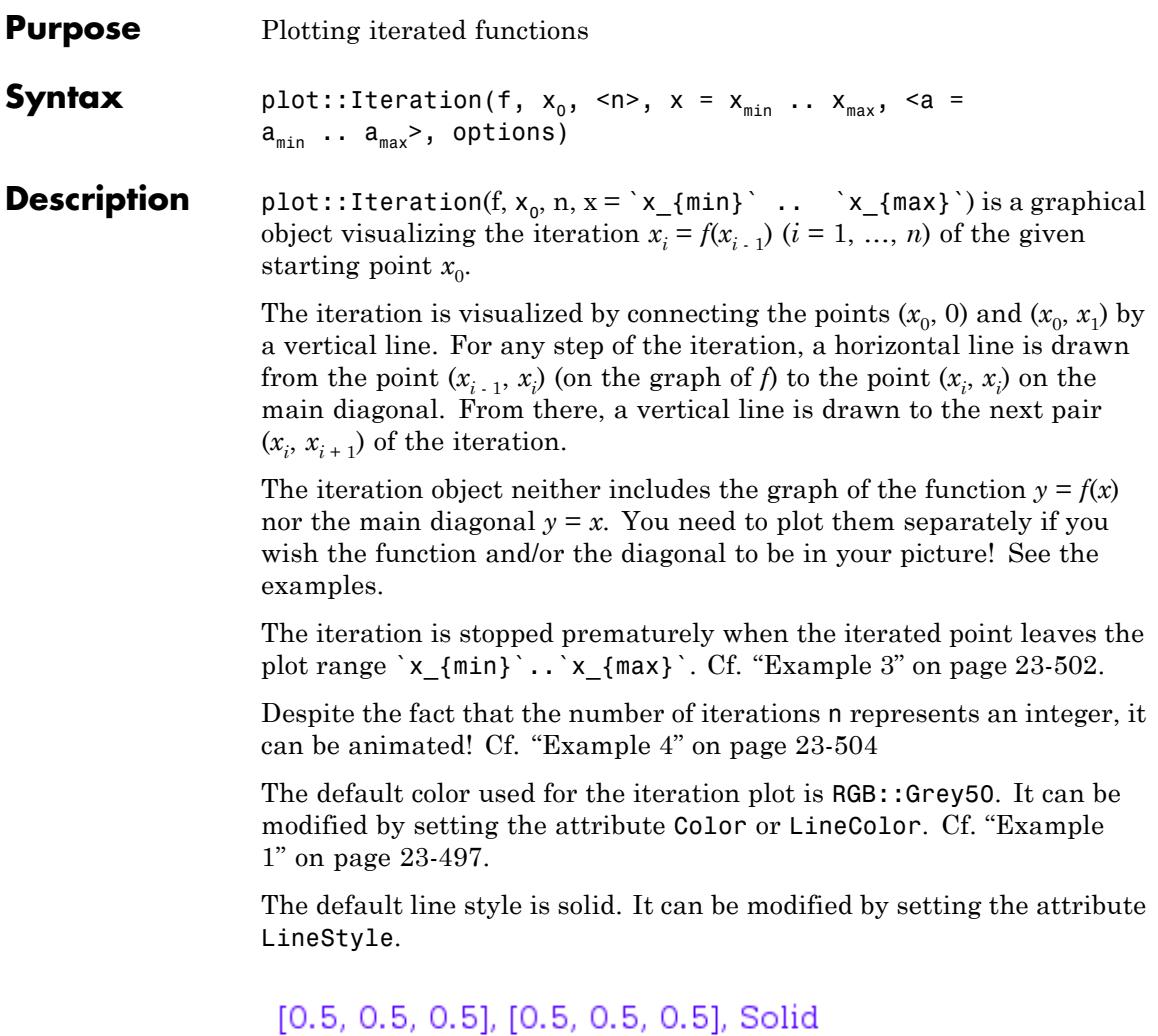

### **Attributes**

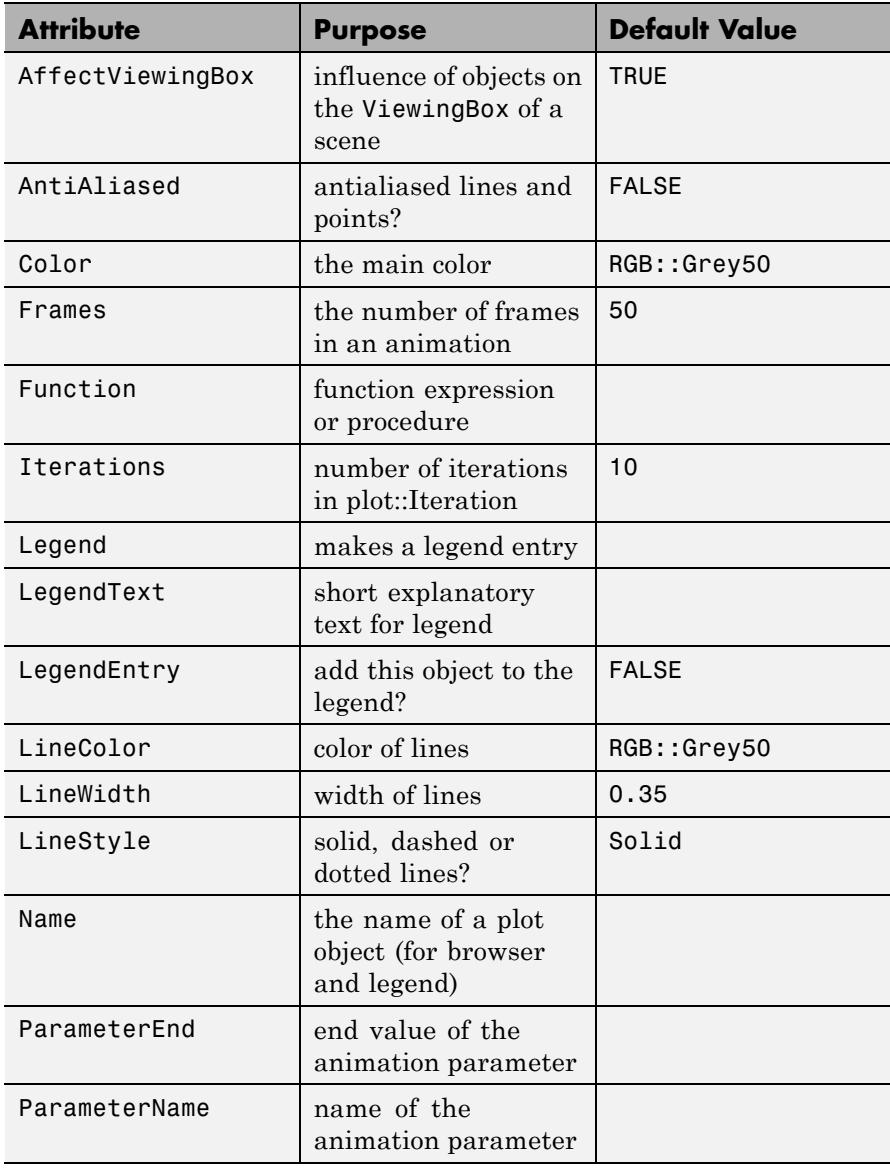

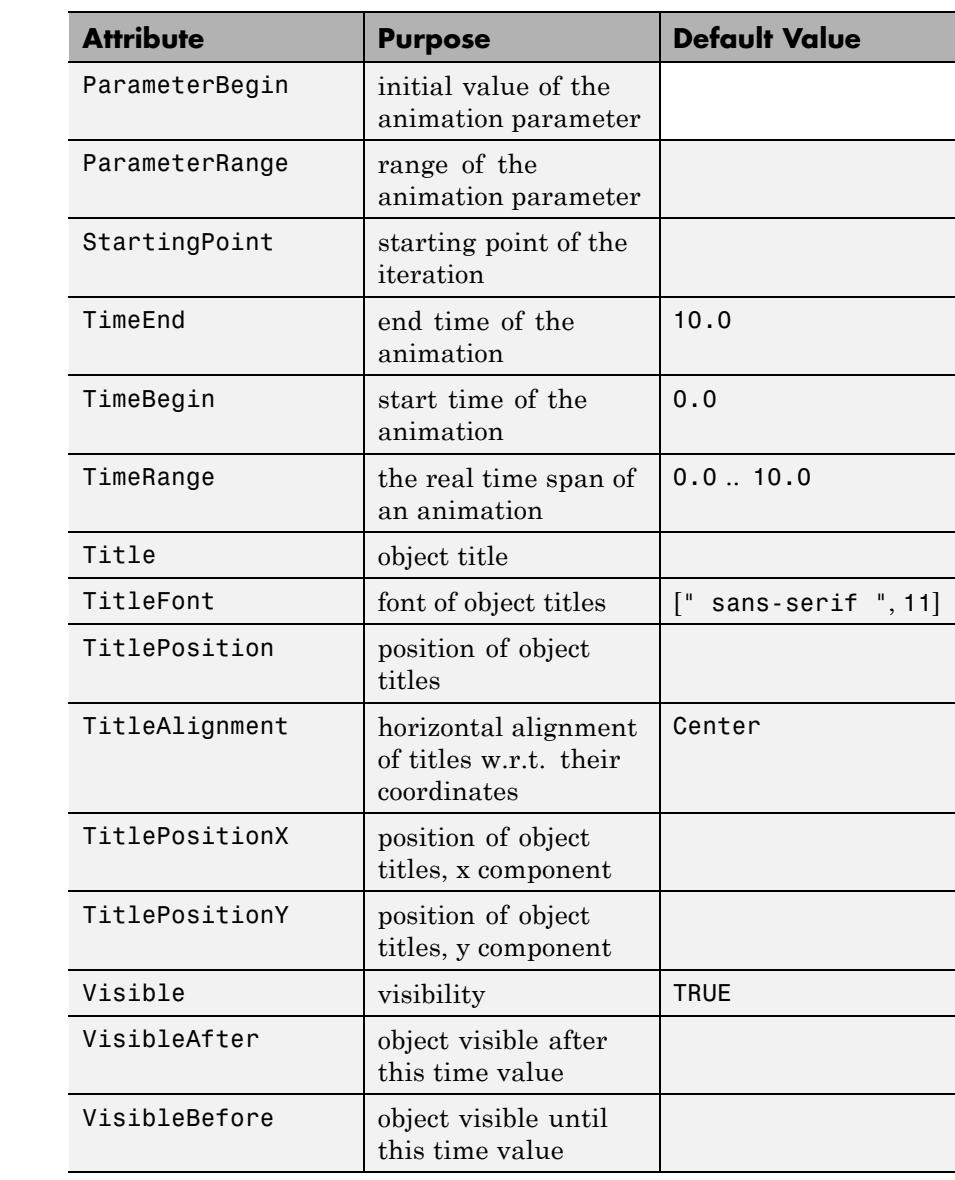

<span id="page-4662-0"></span>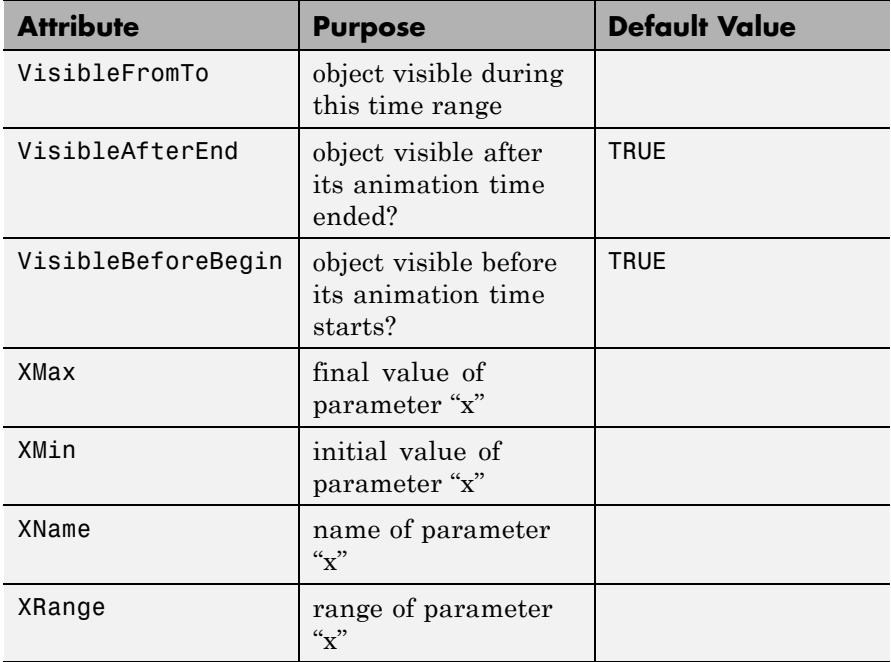

#### **Examples Example 1**

We consider the logistic map for the parameter value 3, i.e., the parabola  $f(x) = 3x(1 - x)$  for *x* [0, 1]. We iterate the starting point  $x_0 = 0.5$ :

```
f := plot::Function2d(3*x*(1 - x), x = 0..1,Color = RGB::Blue):
x0 := 0.5:
```
We plot the iteration (without specifying the number of iterations), the parabola *f* and the diagonal line  $g(x) = x$ :

 $g := plot::Function2d(x, x = 0..1, Color = RGB::Red):$ it :=  $plot::Iteration(3*x*(1 - x), x0, x = 0..1)$ : plot(f, g, it)

## **plot::Iteration**

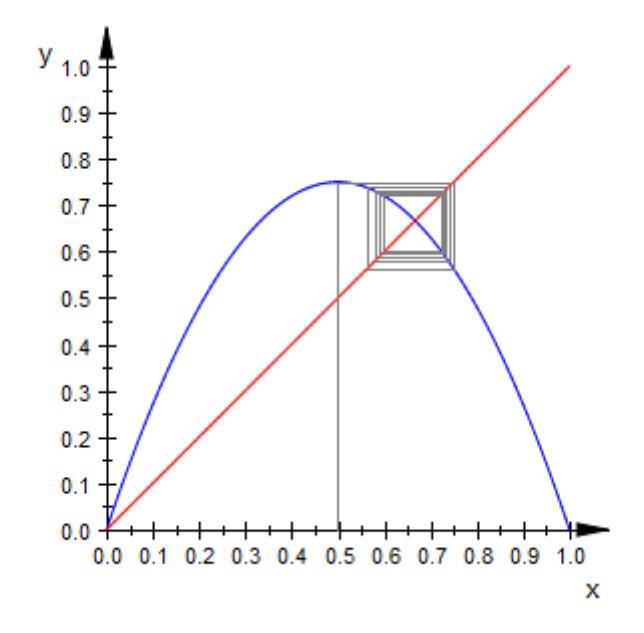

We increase the number of iterations to 50 and change the color of the lines to RGB::Black:

it::Iterations := 50: it::Color := RGB::Black: plot(f, g, it)

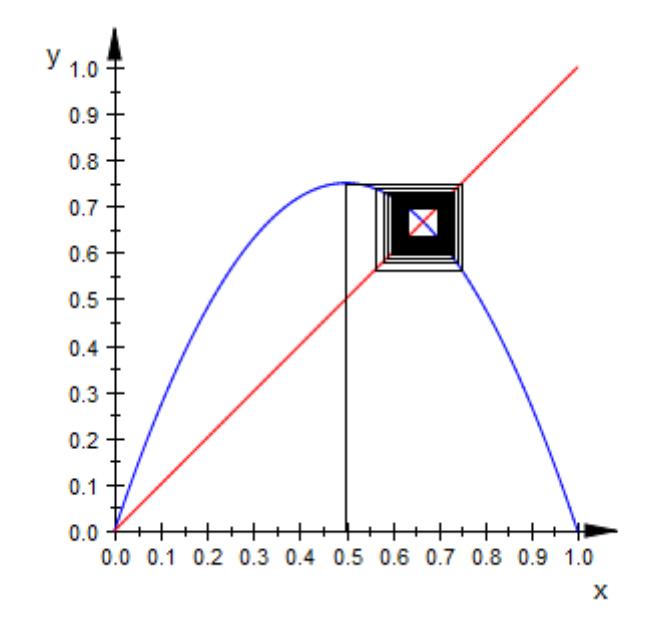

Finally, we animate the number of steps, allowing to follow the course of the iteration:

```
it := plot::Iteration(3*x*(1 - x), x0, n, x = 0..1,n = 1..50, Color = RGB::Black):
plot(f, g, it)
```
### **plot::Iteration**

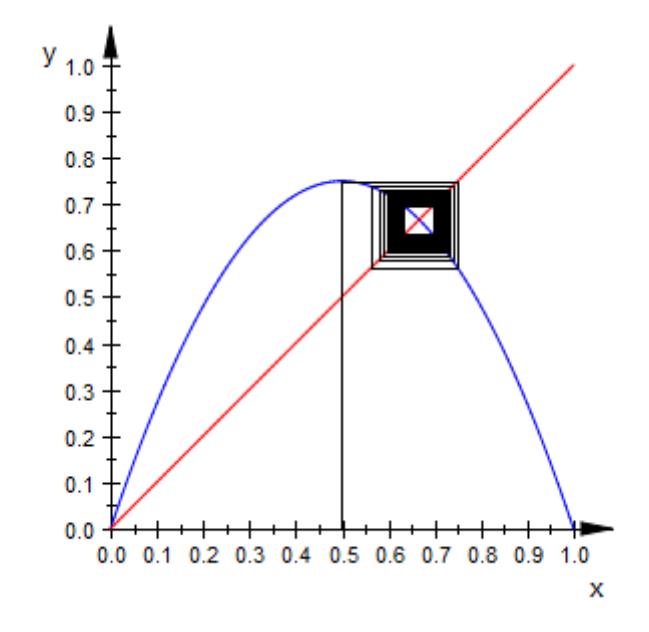

#### delete f, g, it:

#### **Example 2**

We consider the logistic map  $f(x) = ax(1 - x)$  for  $x \neq 0, 1$  and the animation parameter *a* running from  $a = 2$  to  $a = 4$ :

f :=  $plot::Function2d(a*x*(1 - x), x = 0..1, a = 2..4,$ Color = RGB::Black):

We define the iteration of the starting point  $x_0 = 0.2$  by *f* and plot it together with the function graph of  $f(x)$  and the diagonal line  $g(x) = x$ :

```
g := plot::Function2d(x, x = 0..1, Color = RGB::Black):it1 := plot::Iteration(a*x*(1 - x), 0.2, 30, x = 0..1,a = 2..4, Color = RGB::Red):
plot(f, g, it1)
```
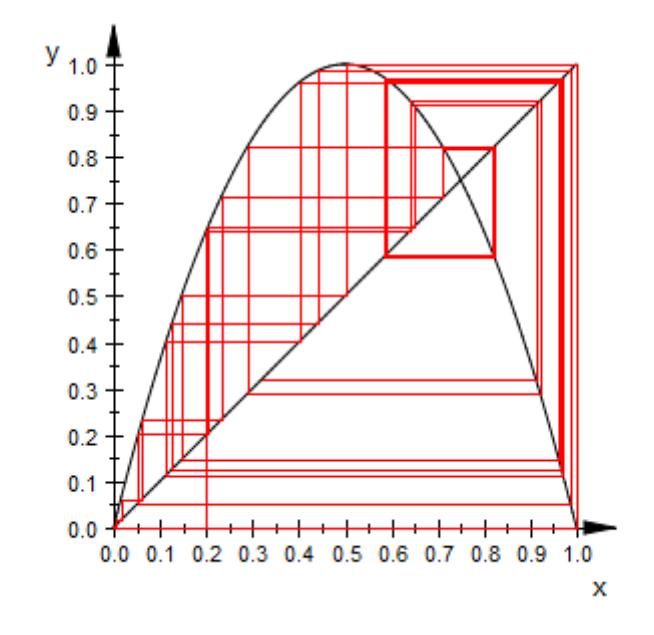

We define an additional iteration starting at  $x_0 = 0.21$  and add it to the plot:

it2 :=  $plot::Iteration(a*x*(1 - x), 0.21, 30, x = 0..1,$  $a = 2..4$ , Color = RGB::Blue): plot(f, g, it1, it2)

<span id="page-4667-0"></span>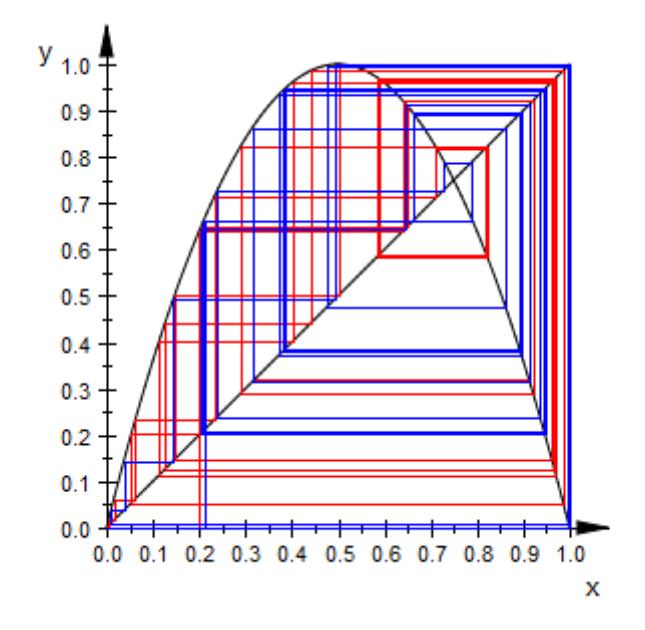

For small values of  $a$ , the two iterations converge to the same fixed point. When *a* approaches the value 4, the iterations drift into chaos.

delete f, g, it1, it2:

#### **Example 3**

Consider the iteration of the starting point  $x_0 = 0.2$  by the logistic map  $f(x) = x(x - 1)$  with the plot range *x* [0, 1]:

```
f := plot::Function2d(x*(x - 1), x = 0..1):it := plot::Iteration(x*(x - 1), 0.2, x = 0..1):plot(f, it)
```
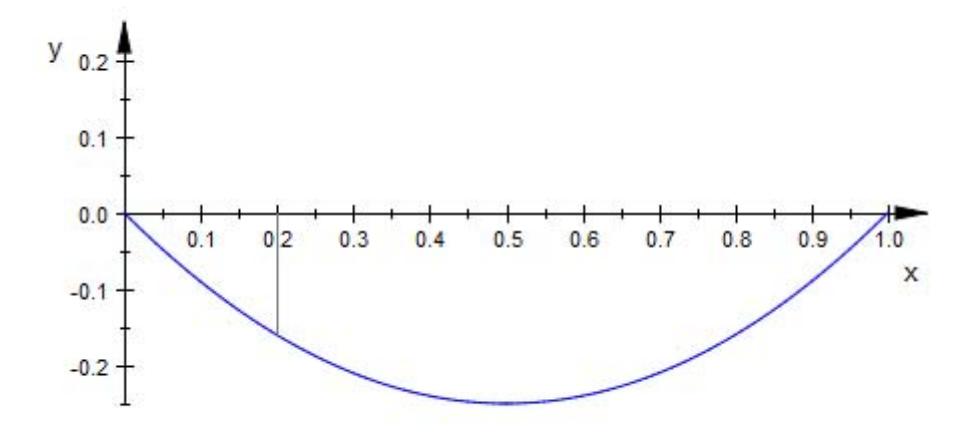

We see that only one step of the iteration is plotted. The reason is that the point  $x_1 = f(x_0)$  is negative and, hence, not contained in the requested plot range  $x = 0$ . 1. We modify the plot range:

f::XRange:= -0.5..1: it::XRange:= -0.5..1: plot(f, it)

<span id="page-4669-0"></span>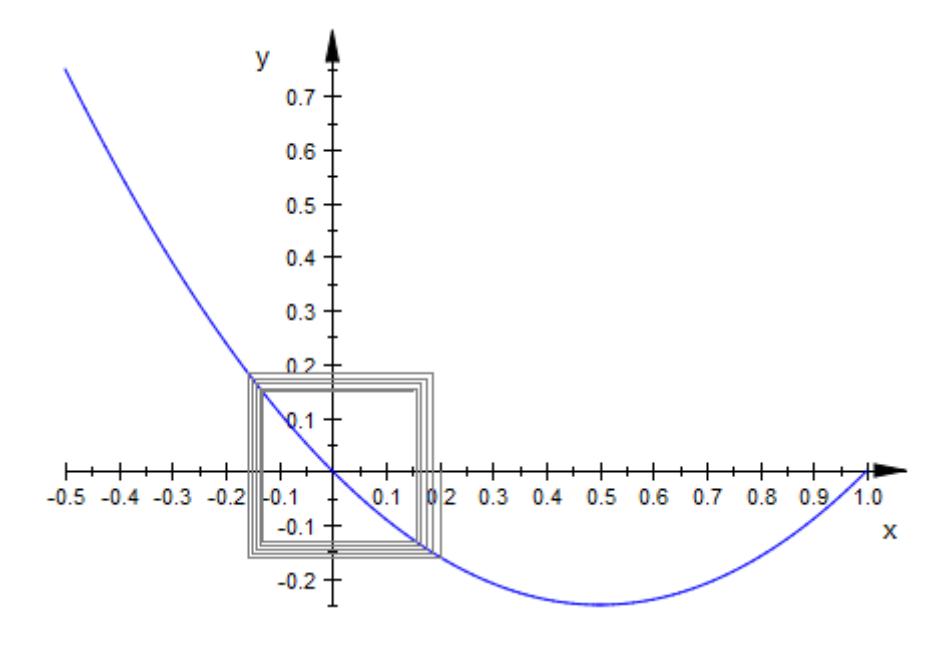

#### delete f, it:

#### **Example 4**

We animate the parameter *n* that sets the number of iterations. We set the time range for the animation to 40 (seconds). Using Frames, the total number of frames is chosen such that approximately 10 frames are used to visualize the step from *n* to  $n + 1$ :

```
f := plot::Function2d(4*x*(1 - x), x = 0..1):g := plot::Function2d(x, x = 0..1):it := plot::Iteration(4*x*(1 - x), 0.4, n, x = 0..1,
                      LineStyle = Dashed,
                      n = 0..40, Frames = 411,
                      TimeRange = 0..40:
plot(f, g, it)
```
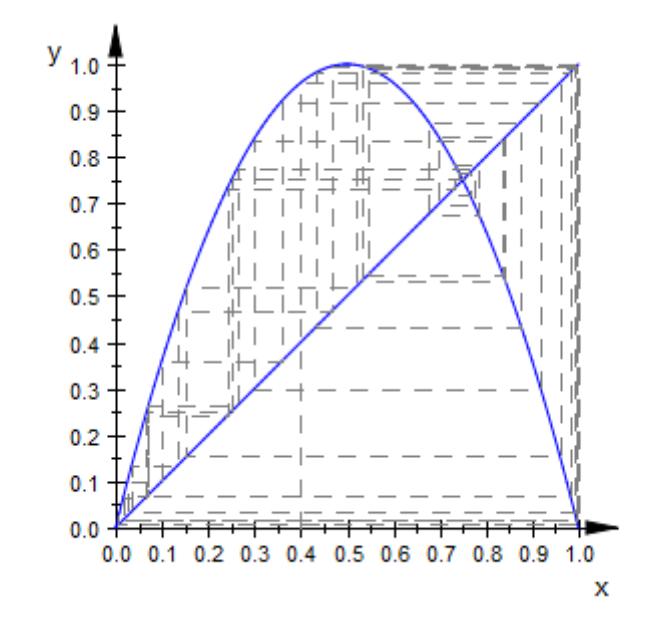

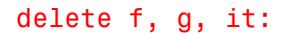

#### **Parameters f**

The iteration function: an arithmetical expression in the independent variable x and the animation parameter a. Alternatively, a [procedure](#page-1654-0) that accepts 1 input parameter x or 2 input parameters x, a and returns a real numerical value when the input parameters are numerical.

f is equivalent to the attribute Function.

#### $x_0$

The starting point for the iteration:  $\mathsf{x}_\mathtt{0}$  must be a numerical real value or an expression in the animation parameter a.

 $x_0$  is equivalent to the attribute StartingPoint.

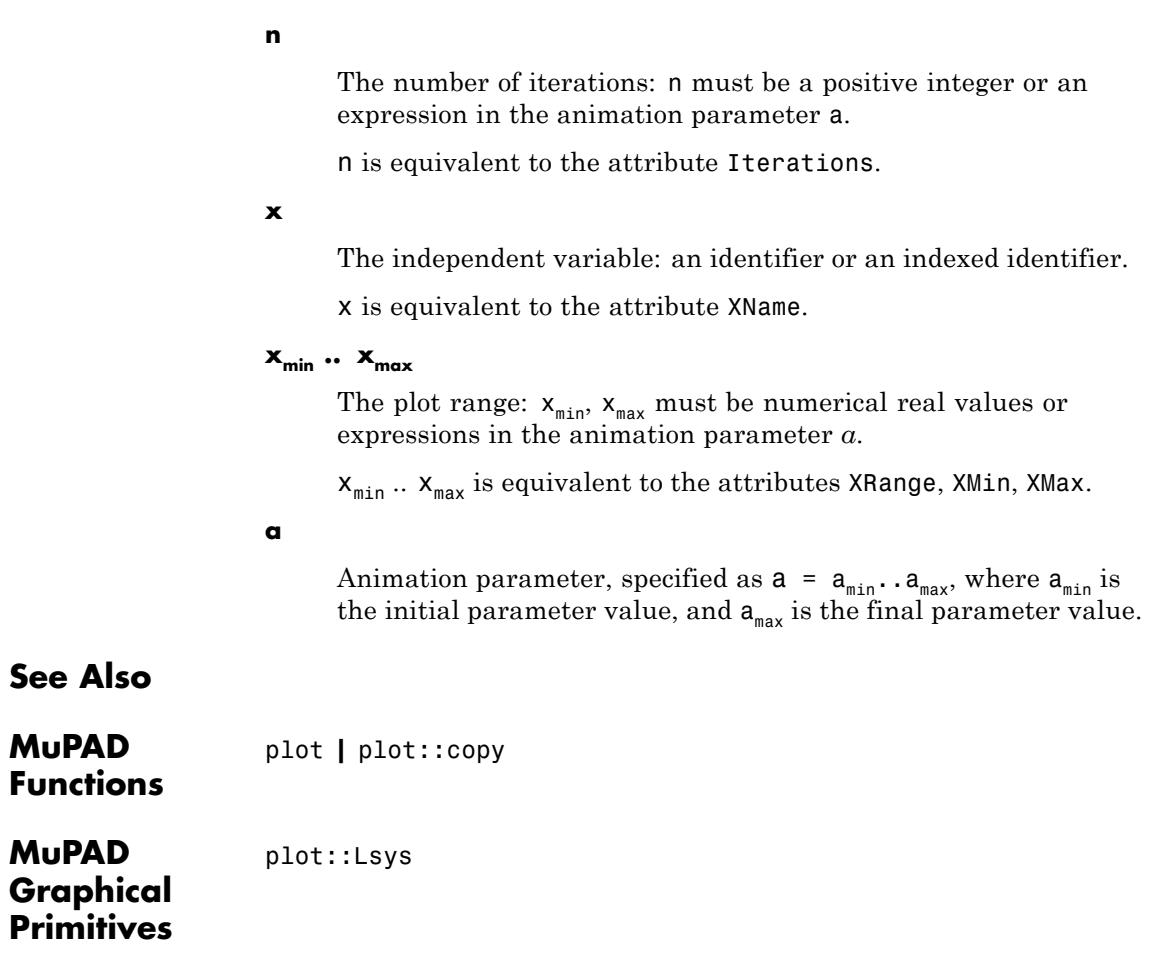

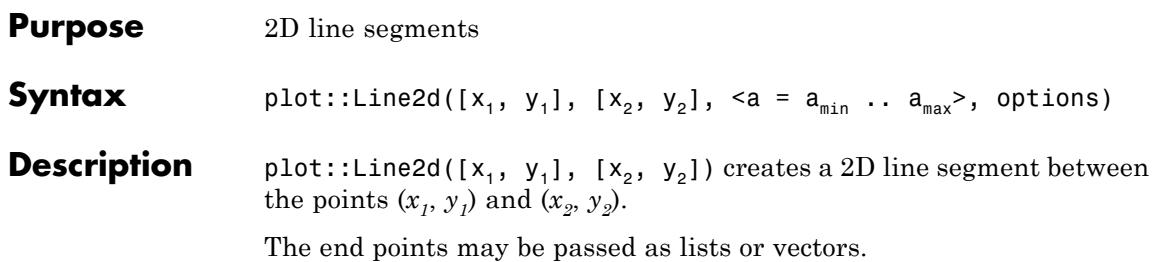

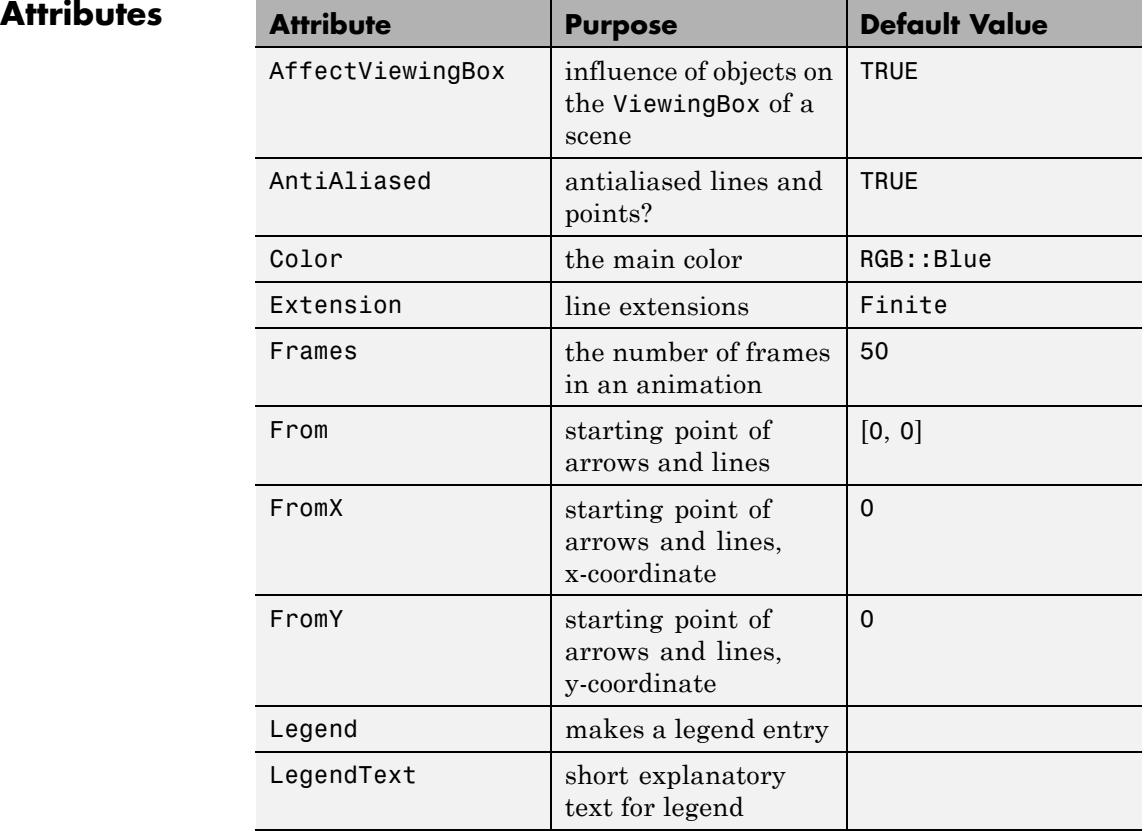

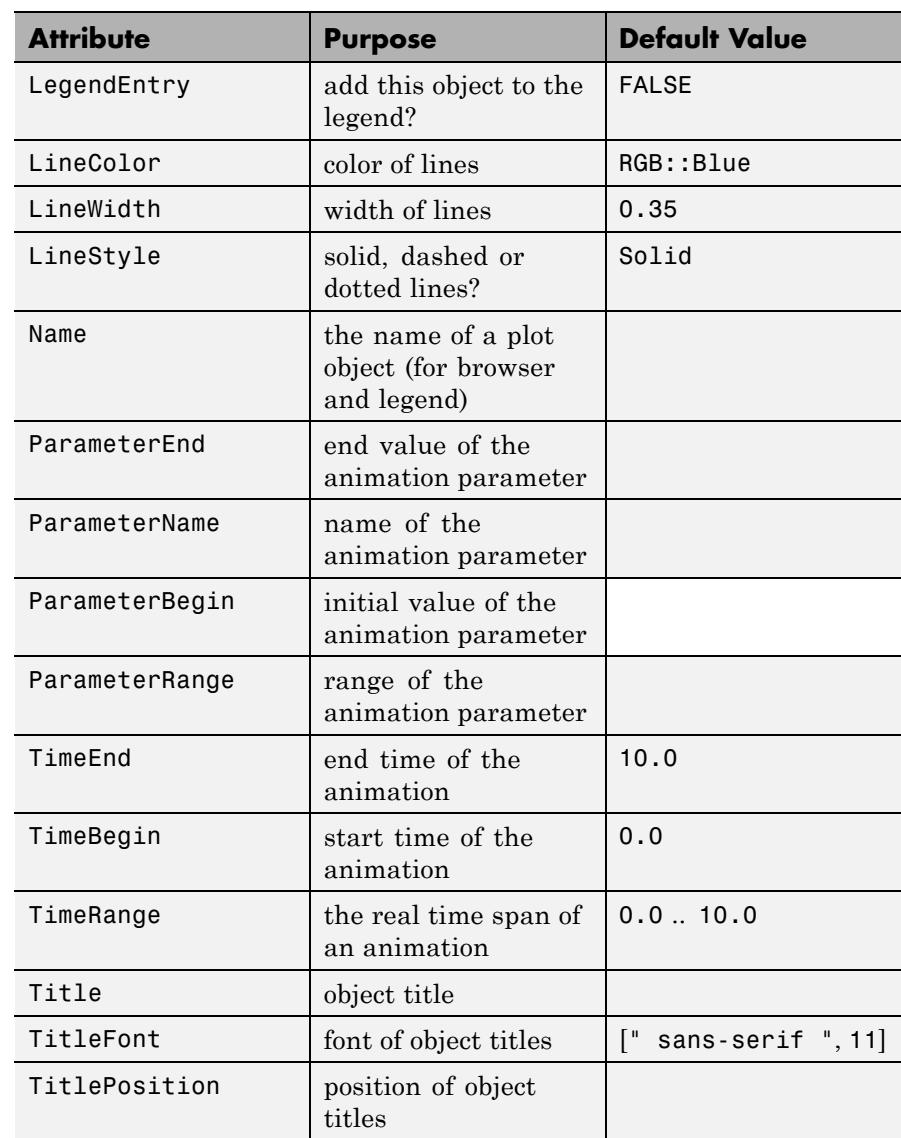

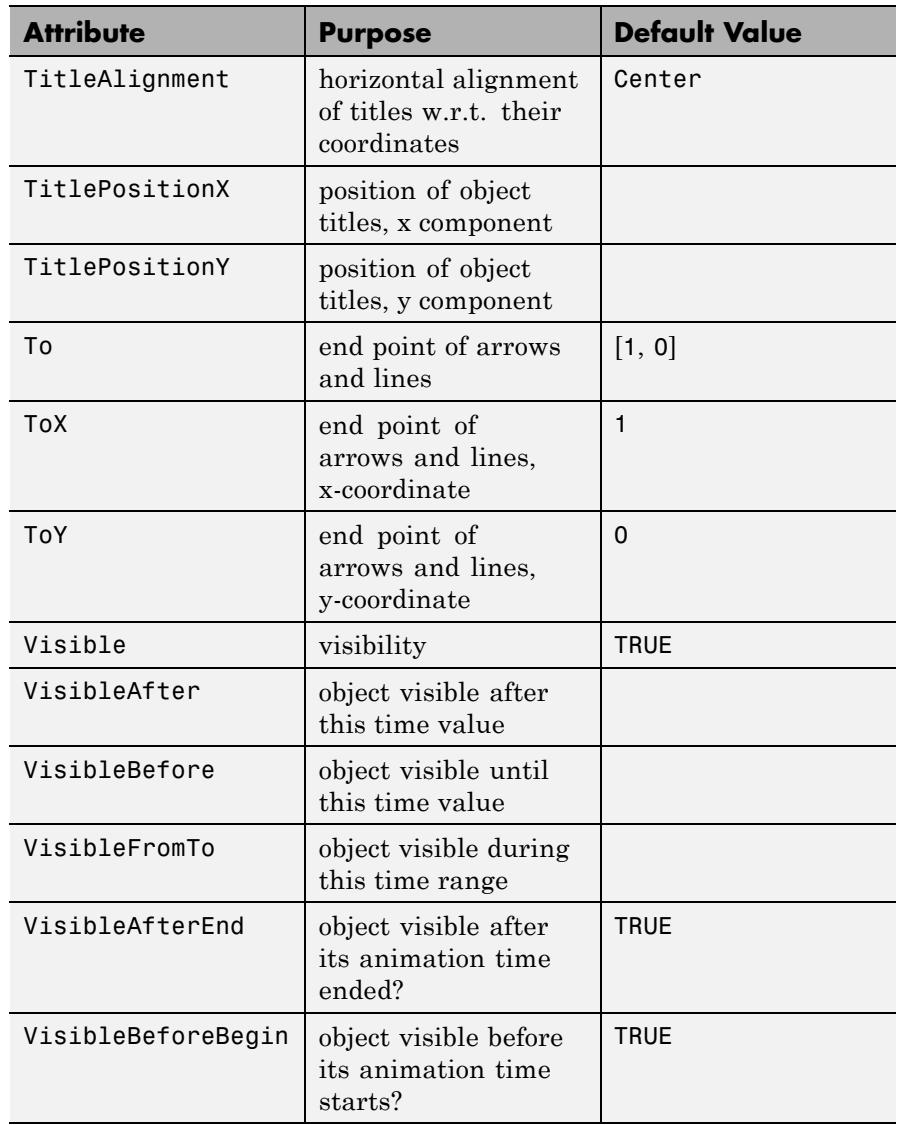

#### **Examples Example 1**

We create a 2D line segement:

```
plot(plot::Line2d([1, 2], [3,-1]))
```
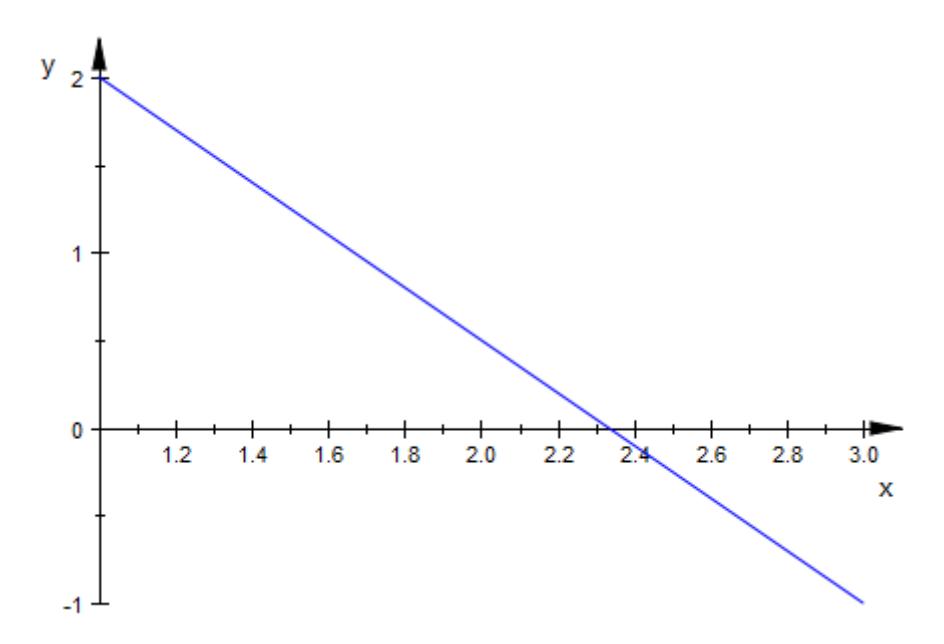

The LineStyle can be changed from Solid, as is the default, to Dashed or Dotted. Likewise LineColor and LineWidth can be set explicitly:

```
plot(plot::Line2d([1, 2], [3, -1],
                  LineStyle = Dashed,
                  LineWidth = 2.5*unit::mm,LineColor = RGB::Green))
```
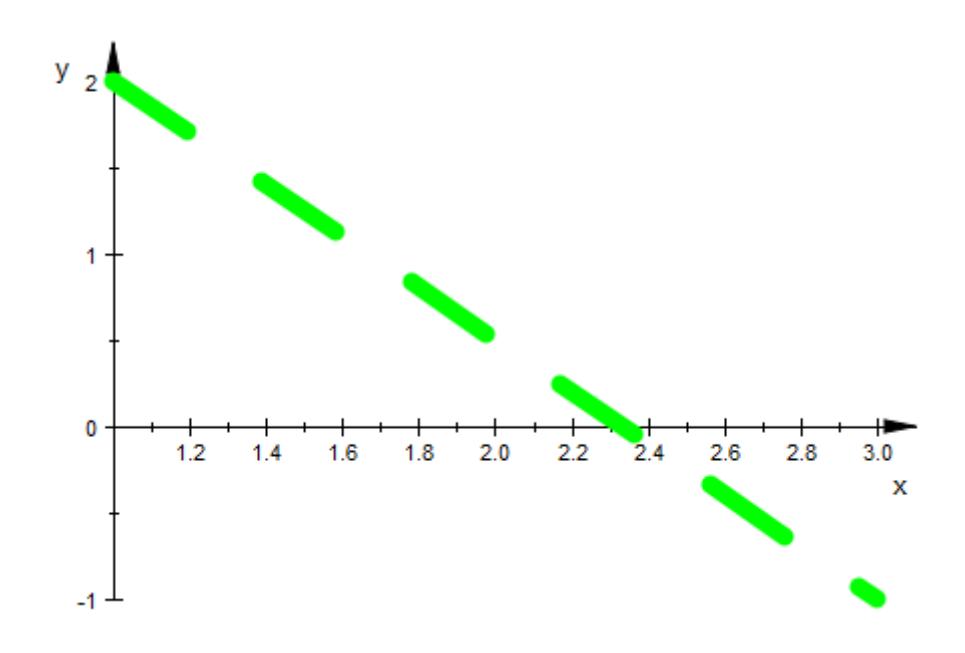

### **Example 2**

We plot two animated 3D line segements starting off parallel, ending up skew:

```
plot(plot::Line3d([0, 0, 0], [a, a, 1], a = 0..1),
     plot::Line3d([1, 0, 0], [a, 0, 1], a = 1..0))
```
## **plot::Line2d**

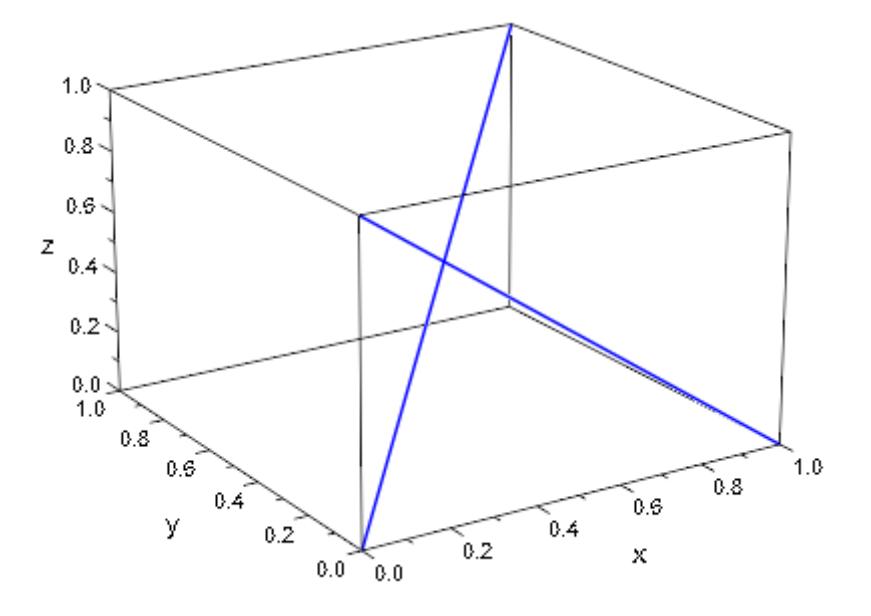

In addition to LineStyle, LineColor and LineWidth, 3D line segments support the style option Tubular. If this is set to TRUE, the TubeDiameter can be set explicitly:

```
plot(plot::Line3d([0.1, 0, 0], [1, 0, 0]),
     plot::Line3d([0, 0.1, 0], [0, 1, 0]),
     plot::Line3d([0, 0, -0.1], [0, 0,-1]),
     ViewingBox = [-0.2..1.2, -0.2..1.2, -1..0.2],Tubular = TRUE, TubeDiameter = 5.0*unit::mm)
```
## **plot::Line2d**

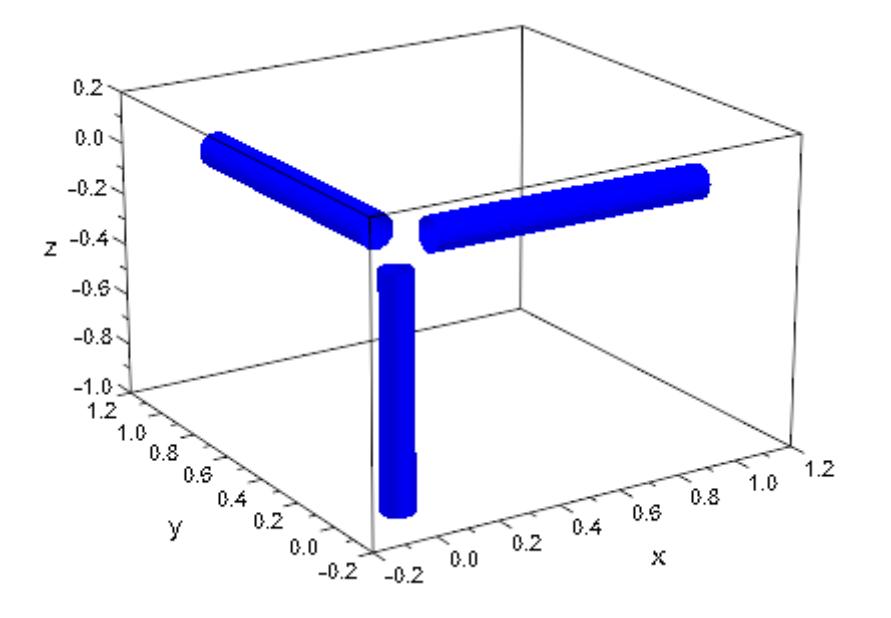

#### Parameters  $x_1, y_1$

The coordinates of one end point: real numerical values or arithmetical expressions of the animation parameter a.

 $x_1$ ,  $y_1$  are equivalent to the attributes FromX, FromY.

#### **x**<sub>2</sub>, **y**<sub>2</sub>

The coordinates of the other end point: real numerical values or arithmetical expressions of the animation parameter a.

 $x_2$ ,  $y_2$ ,  $z_2$  are equivalent to the attributes ToX, ToY, ToZ.

#### **a**

Animation parameter, specified as  $a = a_{min} \cdot a_{max}$ , where  $a_{min}$  is the initial parameter value, and  $a_{max}$  is the final parameter value.

# **plot::Line2d**

**See Also**

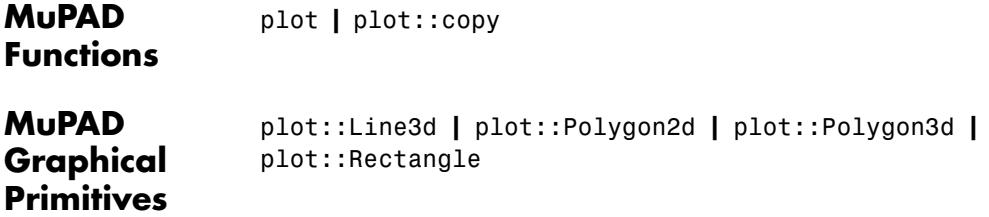
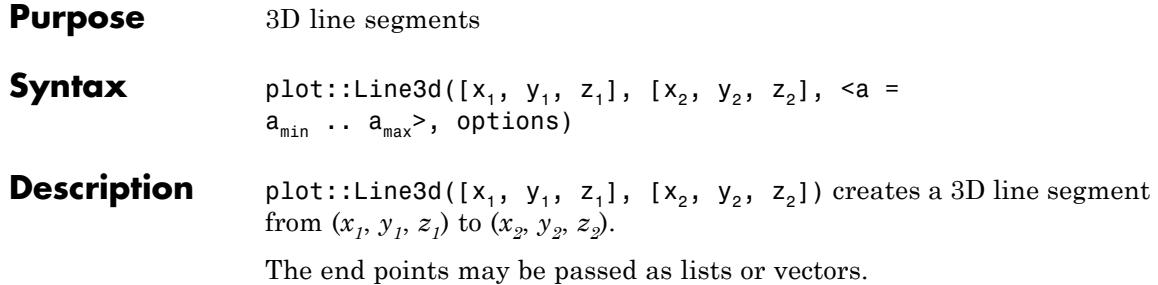

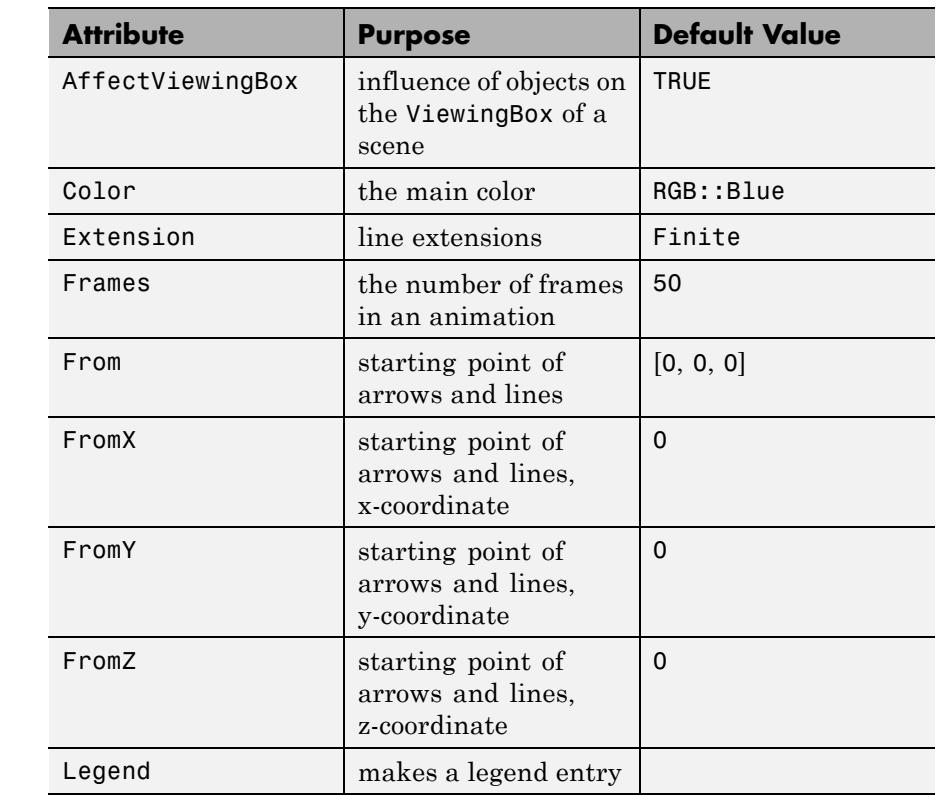

**Attributes** 

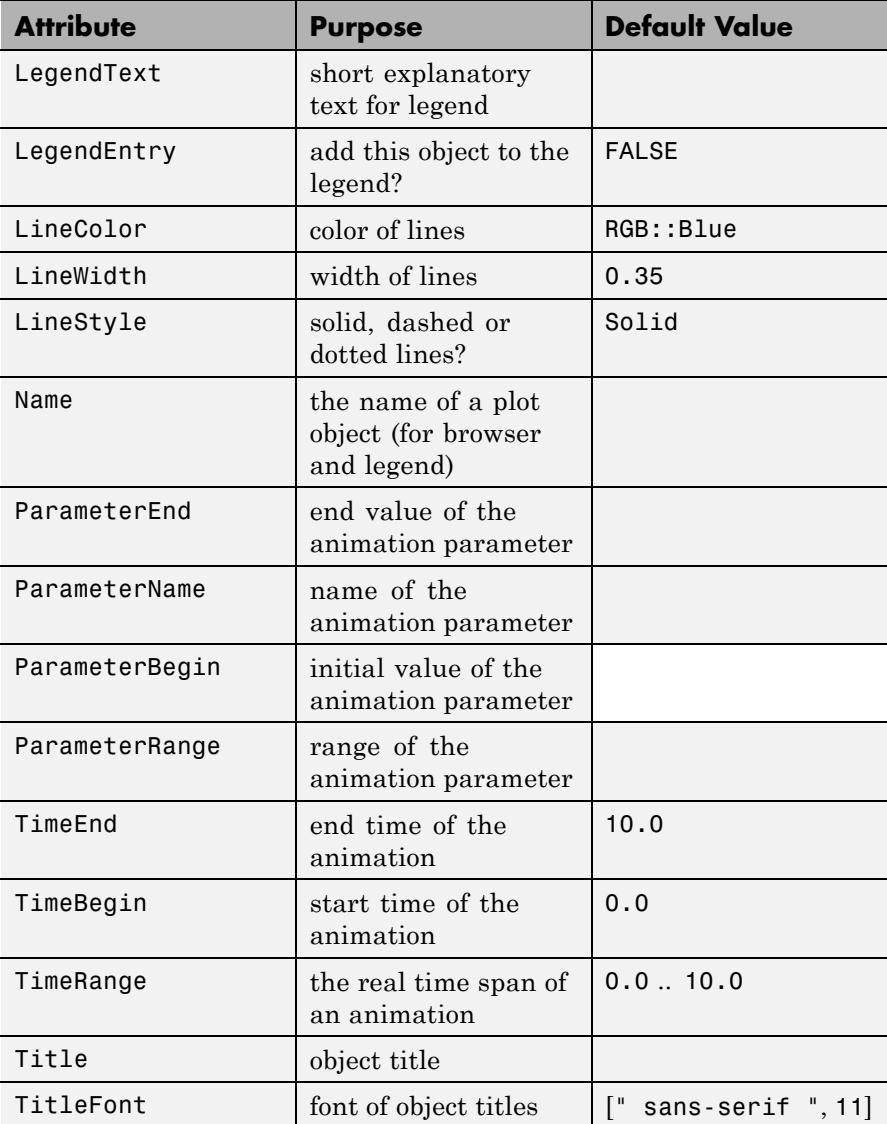

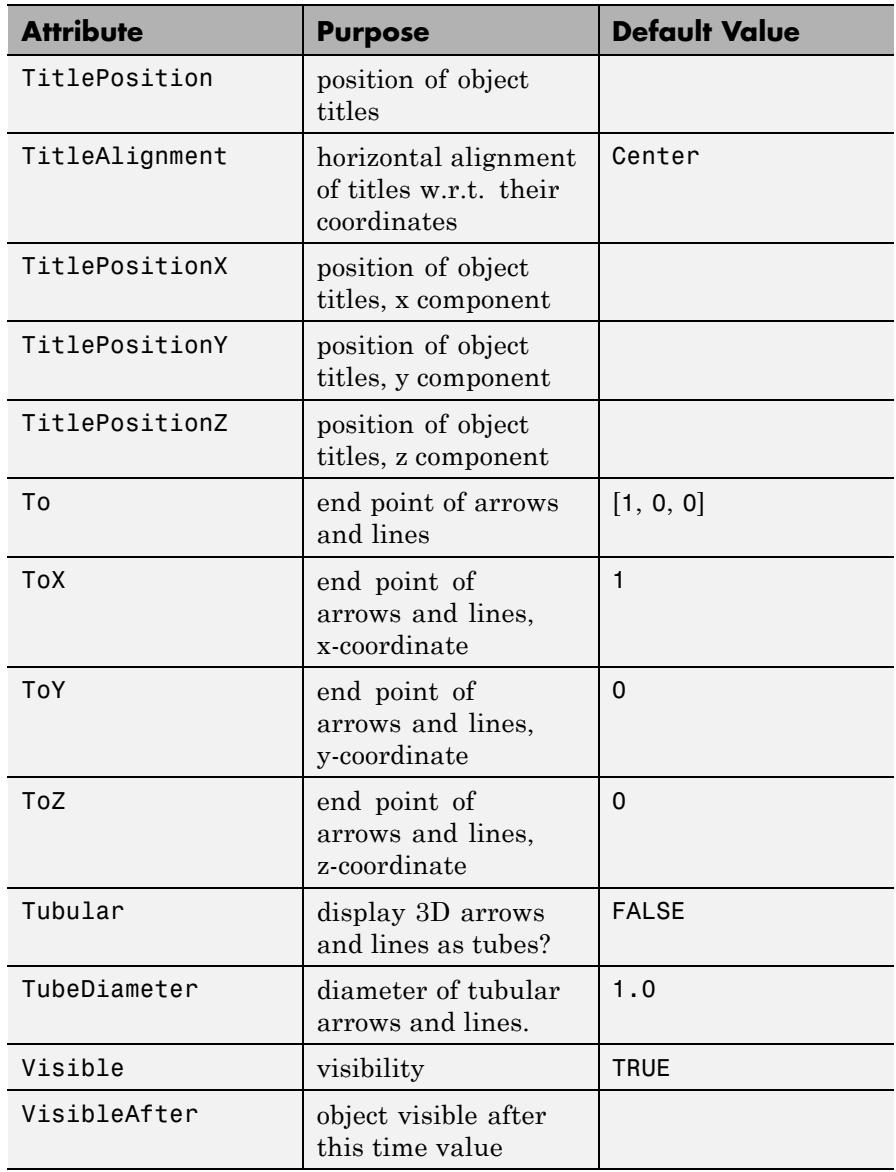

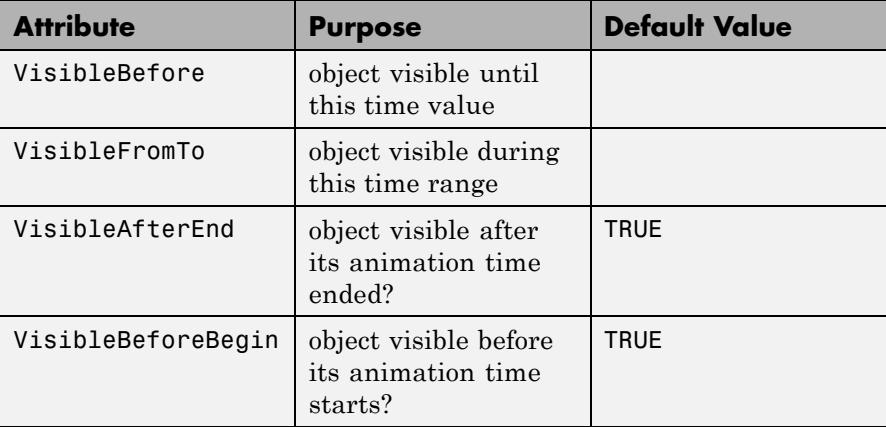

# **Examples Example 1**

We create a 2D line segement:

plot(plot::Line2d([1, 2], [3,-1]))

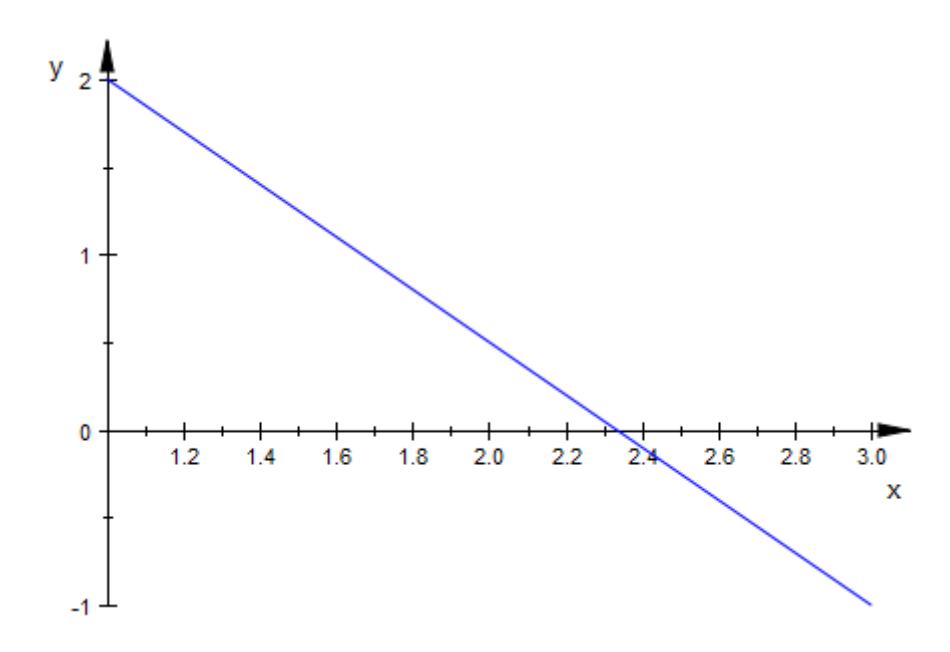

The LineStyle can be changed from Solid, as is the default, to Dashed or Dotted. Likewise LineColor and LineWidth can be set explicitly:

```
plot(plot::Line2d([1, 2], [3, -1],
                  LineStyle = Dashed,
                  LineWidth = 2.5*unit::mm,LineColor = RGB::Green))
```
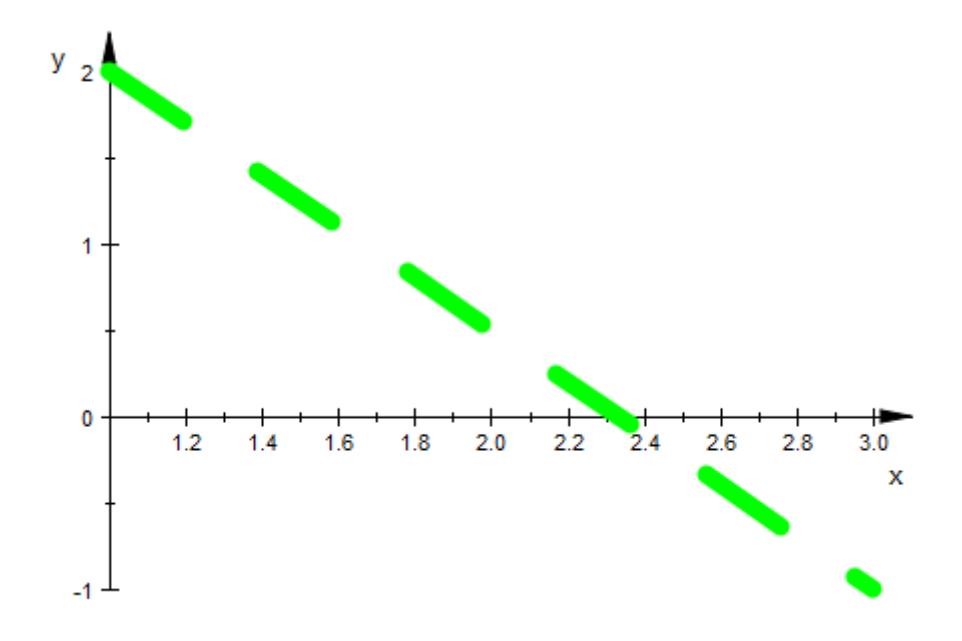

We plot two animated 3D line segements starting off parallel, ending up skew:

```
plot(plot::Line3d([0, 0, 0], [a, a, 1], a = 0..1),
     plot::Line3d([1, 0, 0], [a, 0, 1], a = 1..0))
```
# **plot::Line3d**

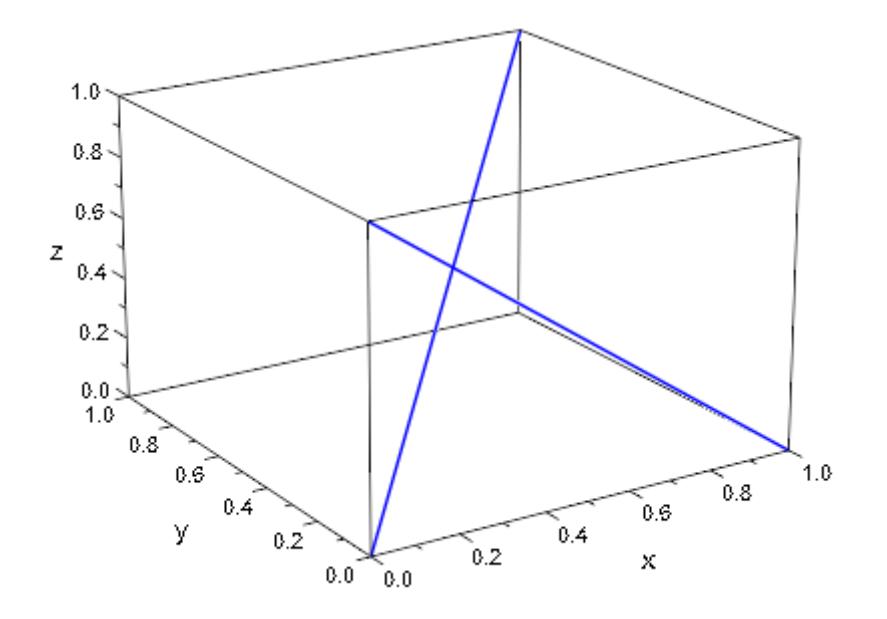

In addition to LineStyle, LineColor and LineWidth, 3D line segments support the style option Tubular. If this is set to TRUE, the TubeDiameter can be set explicitly:

```
plot(plot::Line3d([0.1, 0, 0], [1, 0, 0]),
     plot::Line3d([0, 0.1, 0], [0, 1, 0]),
     plot::Line3d([0, 0, -0.1], [0, 0,-1]),
     ViewingBox = [-0.2..1.2, -0.2..1.2, -1..0.2],Tubular = TRUE, TubeDiameter = 5.0*unit::mm)
```
# **plot::Line3d**

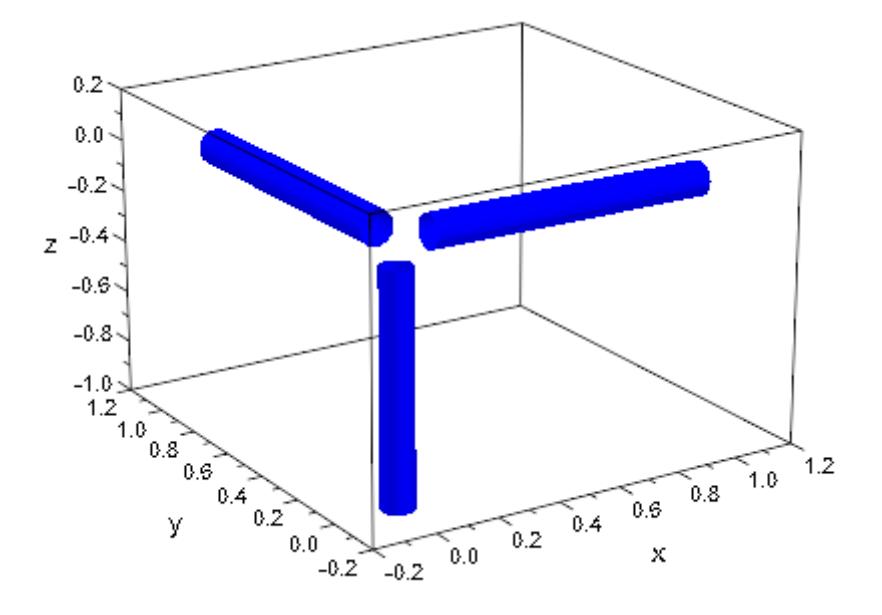

## **Parameters**  $x_1$ ,  $y_1$ ,  $z_1$

The coordinates of one end point: real numerical values or arithmetical expressions of the animation parameter a.

 $x_1, y_1, z_1$  are equivalent to the attributes FromX, FromY, FromZ.

### **x**<sub>2</sub>, **y**<sub>2</sub>, **z**<sub>2</sub>

The coordinates of the other end point: real numerical values or arithmetical expressions of the animation parameter a.

 $x_2$ ,  $y_2$ ,  $z_2$  are equivalent to the attributes ToX, ToY, ToZ.

#### **a**

Animation parameter, specified as  $a = a_{\min} \cdot a_{\max}$ , where  $a_{\min}$  is the initial parameter value, and  $\mathtt{a_{max}}$  is the final parameter value. **See Also**

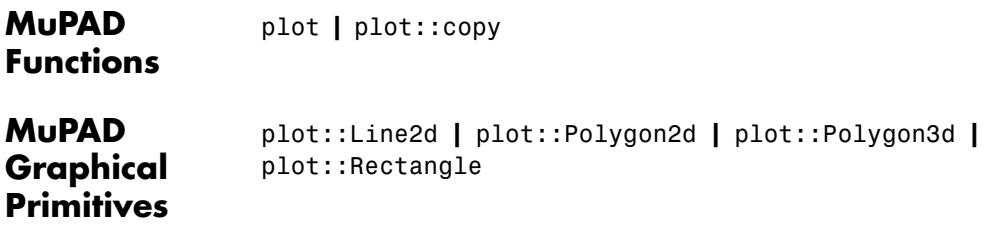

# **plot::Listplot**

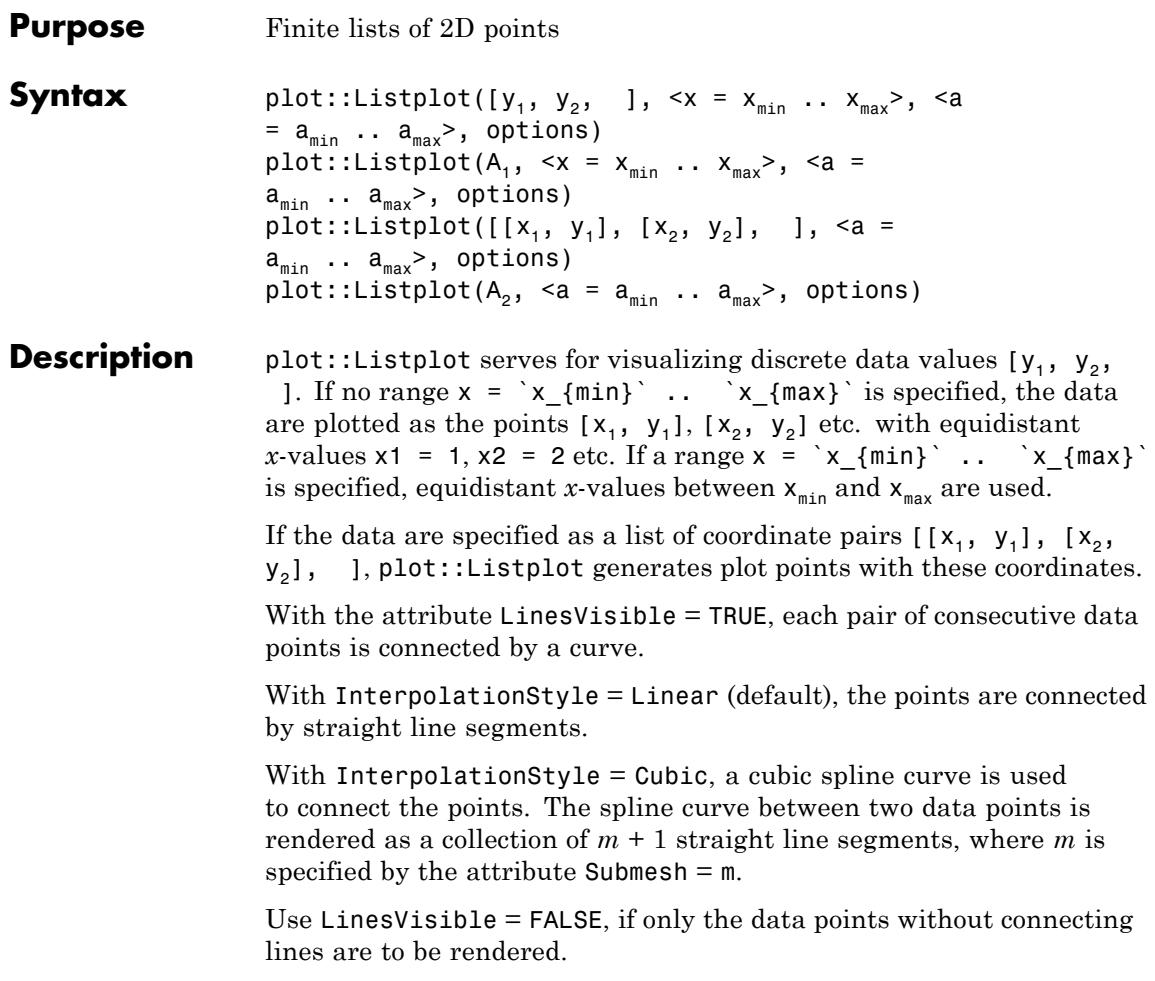

# **Attributes**

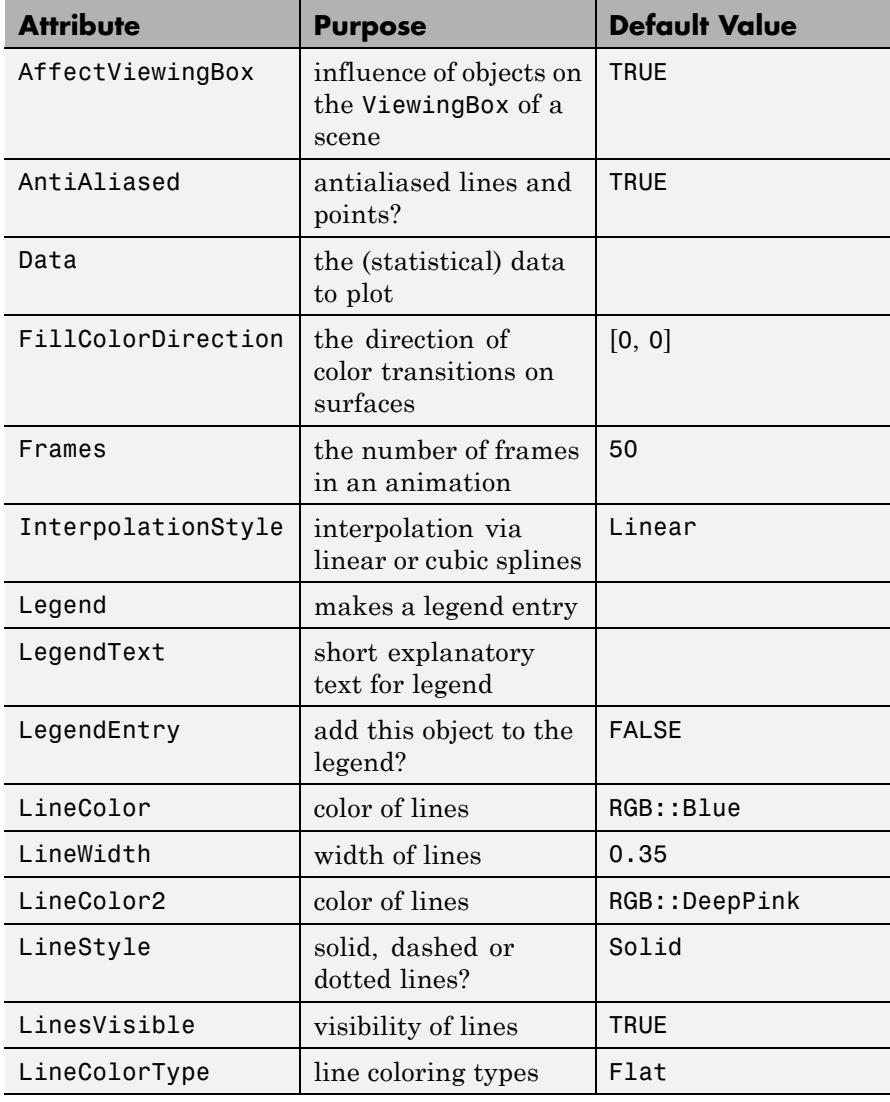

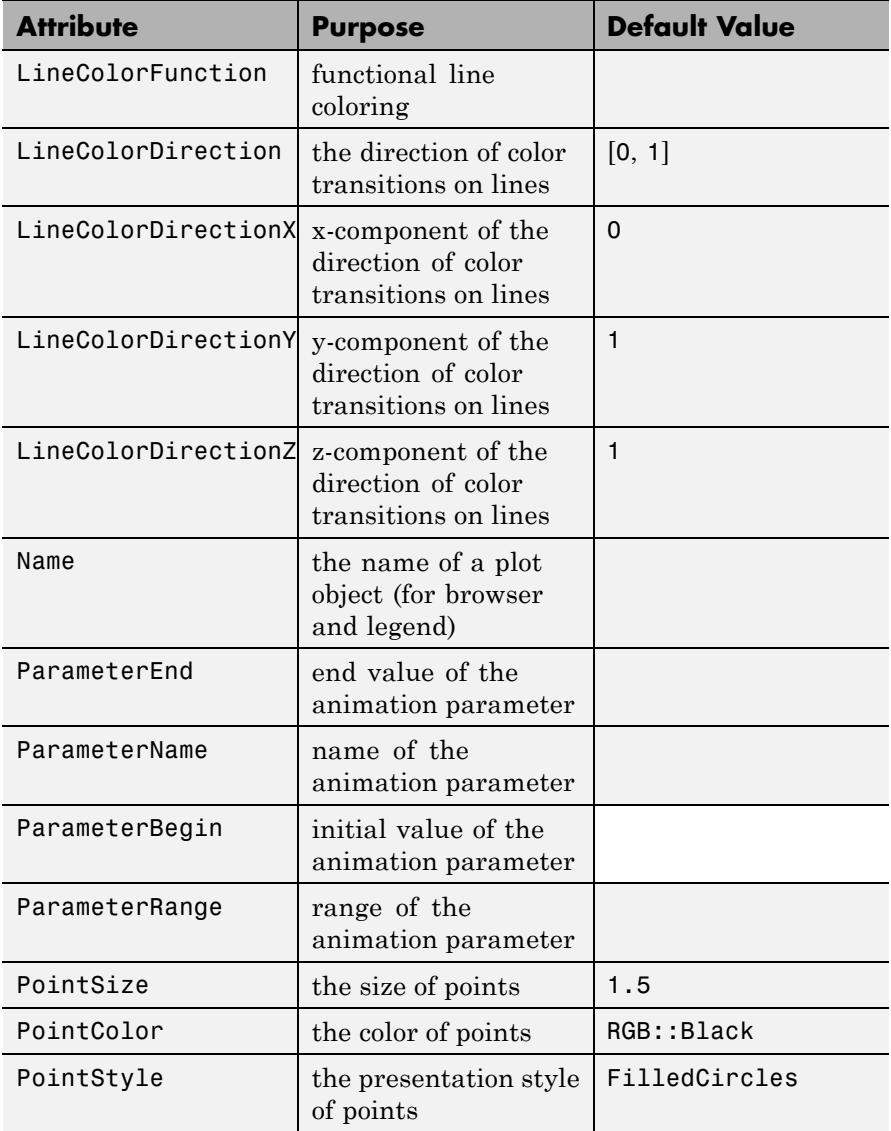

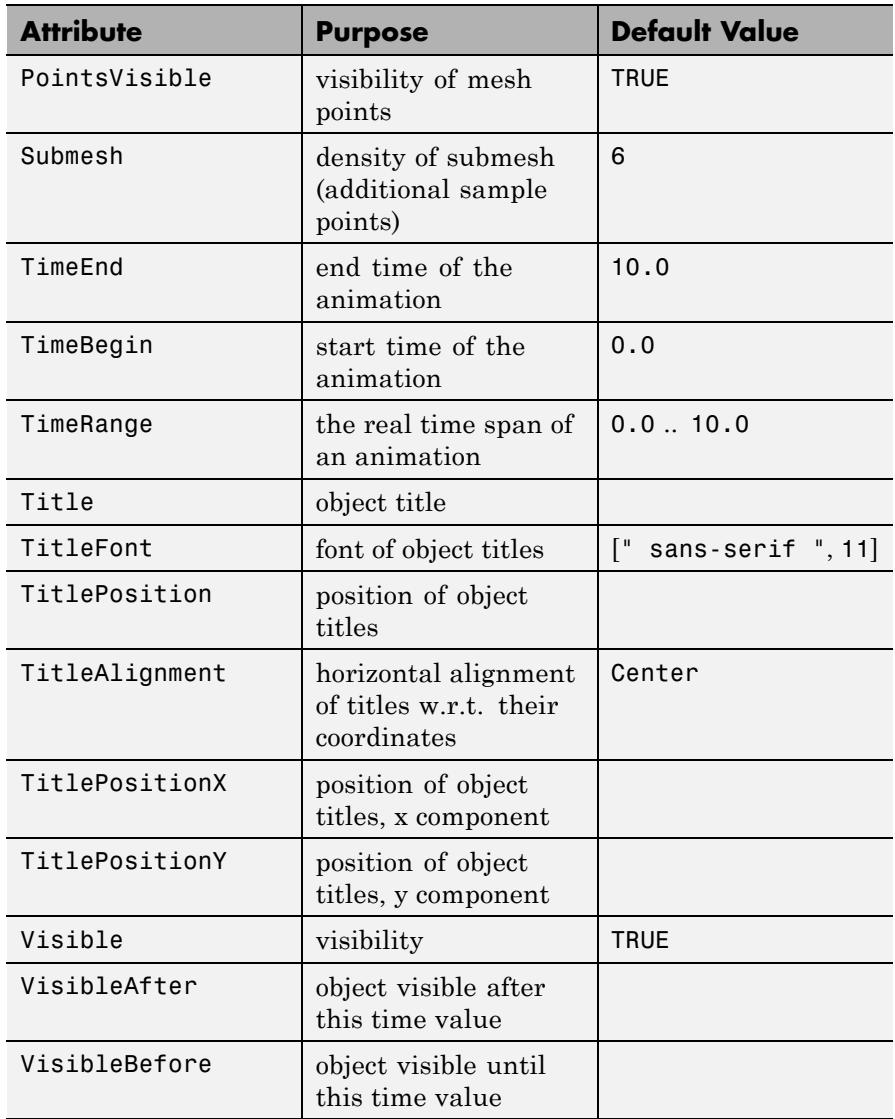

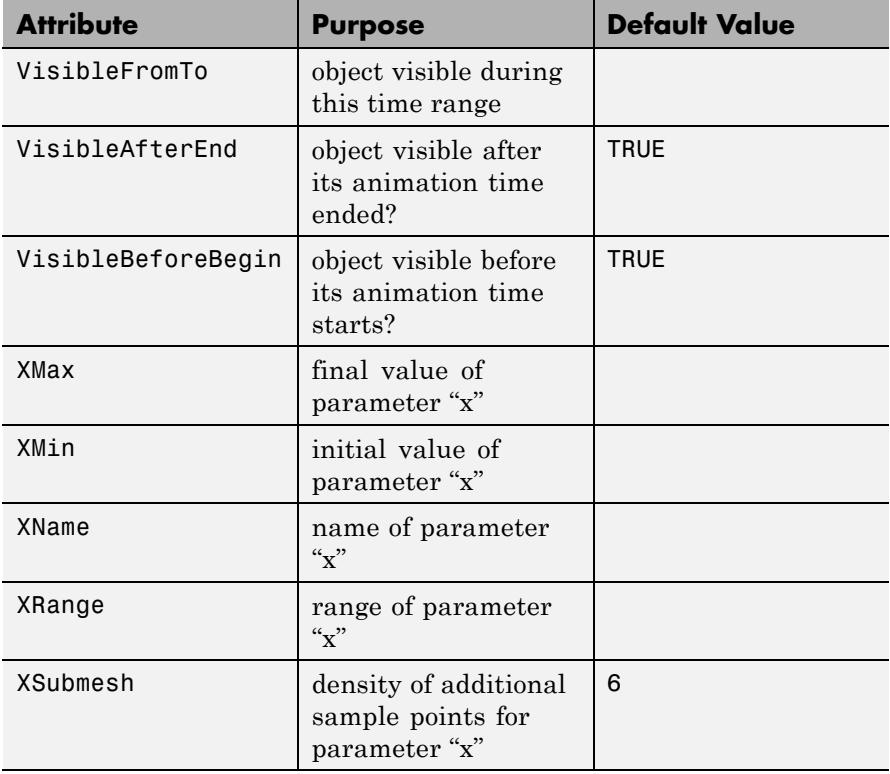

# **Examples Example 1**

We plot 5 discrete data values as points with equidistant *x*-values 1, 2, 3, 4, 5:

```
plot(plot::Listplot([1, 0, 1, 0, 1]))
```
# **plot::Listplot**

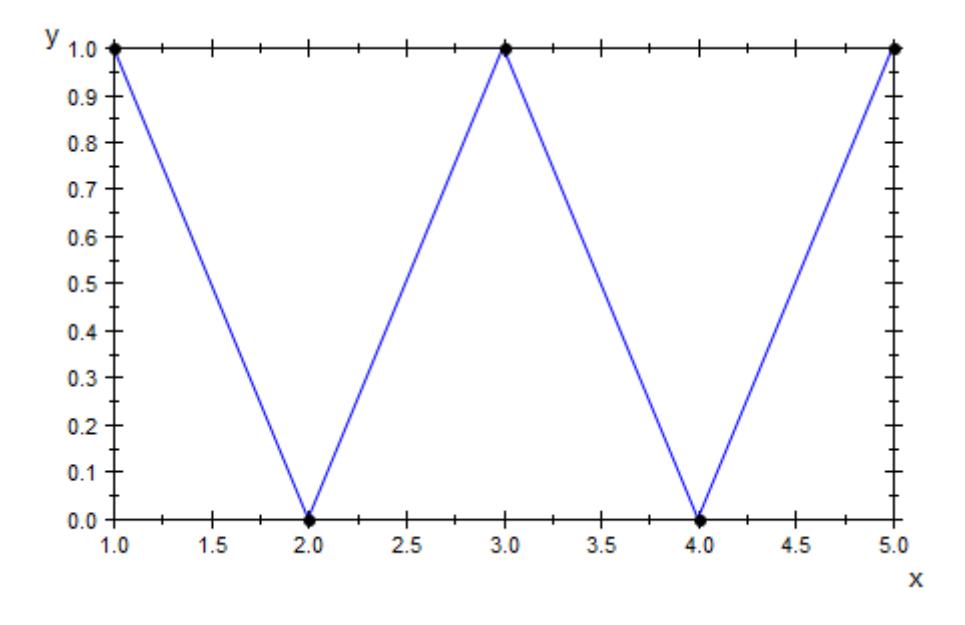

We plot two data samples and place them side by side by specifing suitable ranges for the horizontal variable:

plot(plot::Listplot([1, 0, 2, 1], x = 0..1, Color = RGB::Red), plot::Listplot([0, 1, 0, 2], x = 1..2, Color = RGB::Blue))

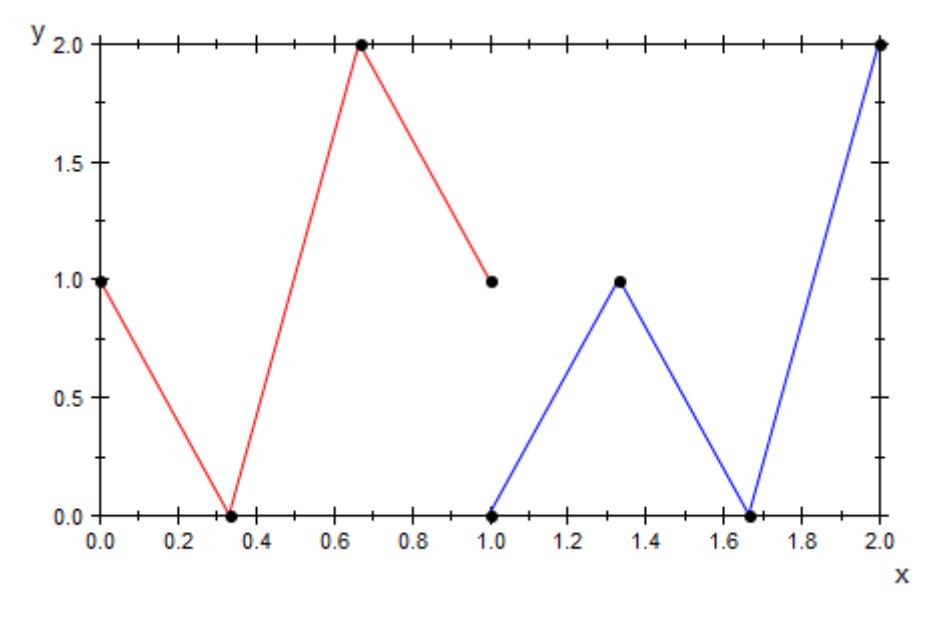

We specify *x*-coordinates for the data points:

plot(plot::Listplot([[0.1, 1], [0.15, 0], [0.2, 1],  $[0.3, 0], [0.5, 1]$ 

# **plot::Listplot**

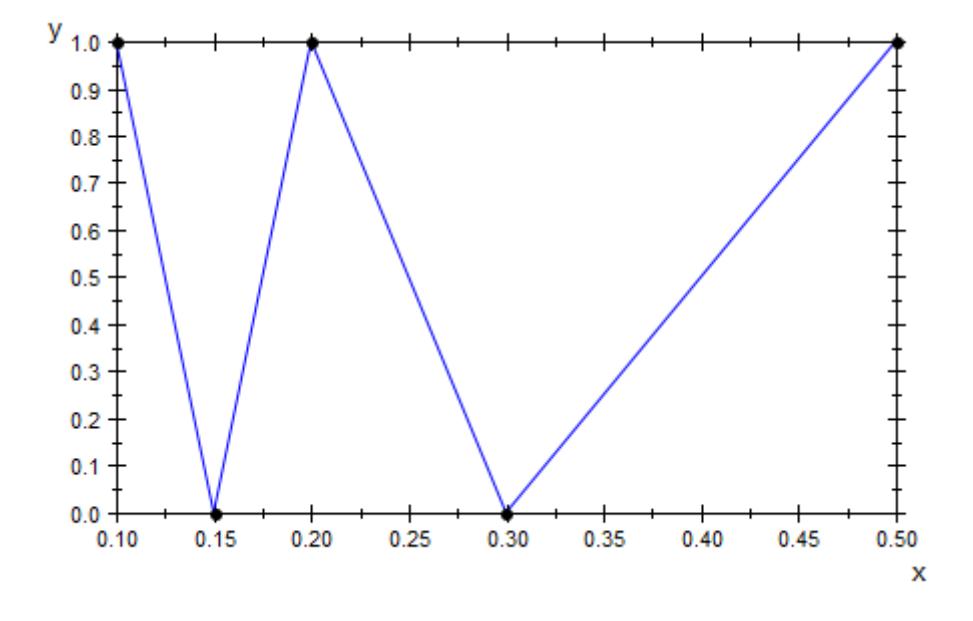

# **Example 2**

We demonstrate the difference between linear and cubic spline interpolation:

```
plot(plot::Listplot([10, 0, 20, 0, 30], Color = RGB::Red,
                     InterpolationStyle = Linear),
     plot::Listplot([10, 0, 20, 0, 30], Color = RGB::Blue,
                    InterpolationStyle = Cubic))
```
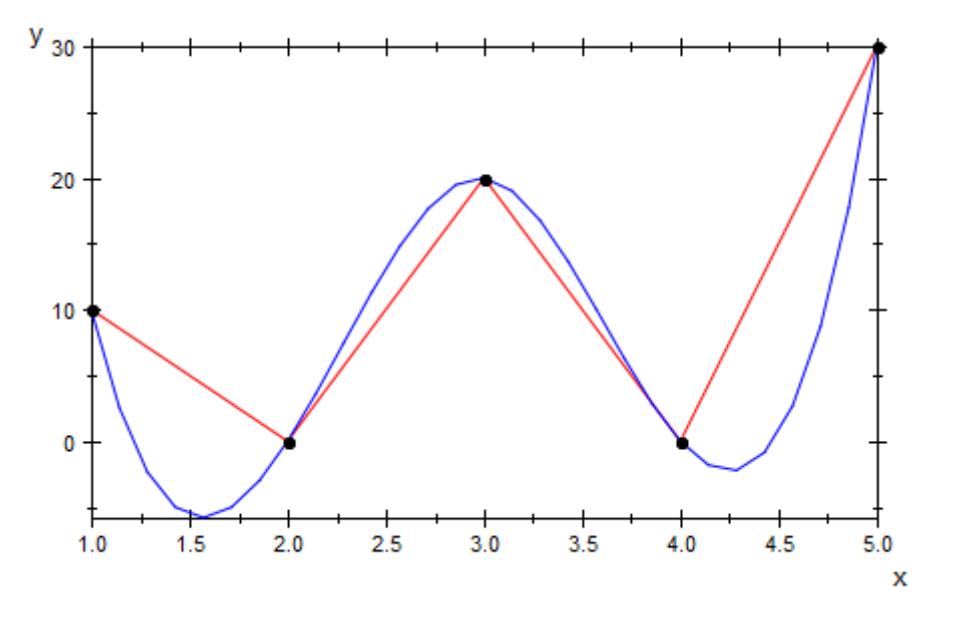

We smoothen the cubic spline curve by increasing the Submesh value:

```
plot(plot::Listplot([10, 0, 20, 0, 30], Color = RGB::Red,
                     InterpolationStyle = Linear),
     plot::Listplot([10, 0, 20, 0, 30], Color = RGB::Blue,InterpolationStyle = Cubic, Submesh = (12))
```
# **plot::Listplot**

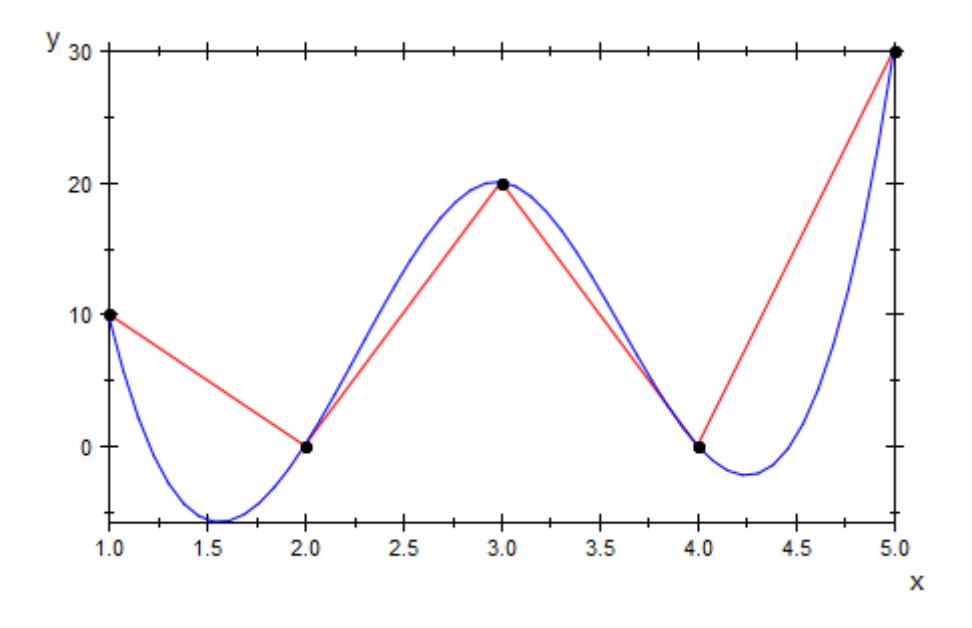

## **Example 3**

A random variable describing the number of successes in *n* Bernoulli trials with success probability *p* is binomially distributed with expectation value  $np$  and variance  $np(1 - p)$ . For large values of *n*, the [binomial distribution](#page-6663-0) is approximated by a corresponding [normal](#page-6991-0) [distribution.](#page-6991-0)

We use plot::Listplot to visualize the discrete probability values of the binomial distribution. The normal distribution is visualized via plot::Function2d:

```
n := 10: p := 0.4:plot(plot::Listplot([stats::binomialPF(n, p)(i) $ i = 0..n],x = 0..n, Color = RGB::Red),
     plot::Function2d(stats::normalPDF(n*p, n*p*(1 - p))(x),
                      x = 0 \ldots n, Color = RGB::Blue)):
```
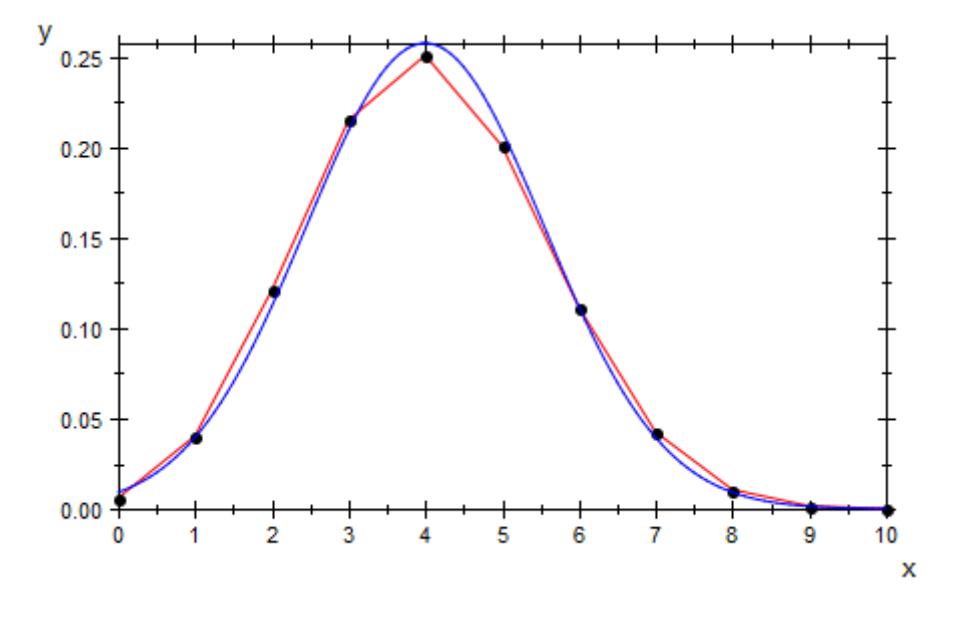

### delete n, p:

# Parameters  $y_1, y_2, ...$

Vertical coordinates: numerical values or expressions of the animation parameter a.

 $y_1, y_2, ...$  is equivalent to the attribute Data.

#### **x**

Name of the horizontal coordinate: an [identifier](#page-2418-0) or an [indexed](#page-1023-0) [identifier.](#page-1023-0) It is used as the title of the coordinate axis in *x* direction.

x is equivalent to the attribute XName.

## $\mathbf{x}_{\min}$  ..  $\mathbf{x}_{\max}$

The range of the horizontal coordinate: xmin, xmax must be numerical real value or expressions of the animation parameter a.

 $x_{min}$  ..  $x_{max}$  is equivalent to the attributes XRange, XMin, XMax.

## **A**<sub>1</sub>

A 1-dimensional array of domain type DOM\_ARRAY or a matrix of category Cat::Matrix (e.g., of type matrix or densematrix) with 1 row or 1 column. The entries must be numerical real values or arithmetical expressions of the animation parameter a. The entries in  $A_1$  are regarded as data values  $[y_1, y_2]$  etc..

 $A_1$  is equivalent to the attribute Data.

### **x**<sub>1</sub>, **x**<sub>2</sub>, ...

Horizontal coordinates: numerical values or expressions of the animation parameter a.

## $A<sub>2</sub>$

A 2-dimensional array of domain type DOM\_ARRAY or a matrix of category Cat::Matrix (e.g., of type matrix or densematrix) with at least two rows and two columns. The entries must be numerical real values or arithmetical expressions of the animation parameter **a**. The *i*-th row is regarded as the data point  $(x_i, y_i)$ . If more than 2 columns are provided, only the data in the first two columns are considered; all additional columns are ignored.

 $A_2$  is equivalent to the attribute Data.

### **a**

Animation parameter, specified as  $a = a_{min} \cdot a_{max}$ , where  $a_{min}$  is the initial parameter value, and  $a_{max}$  is the final parameter value.

# **See Also**

#### **MuPAD Functions** plot **|** plot::copy

**MuPAD Graphical Primitives** plot::PointList2d **|** plot::Polygon2d **|** plot::Scatterplot

# **plot::Lsys**

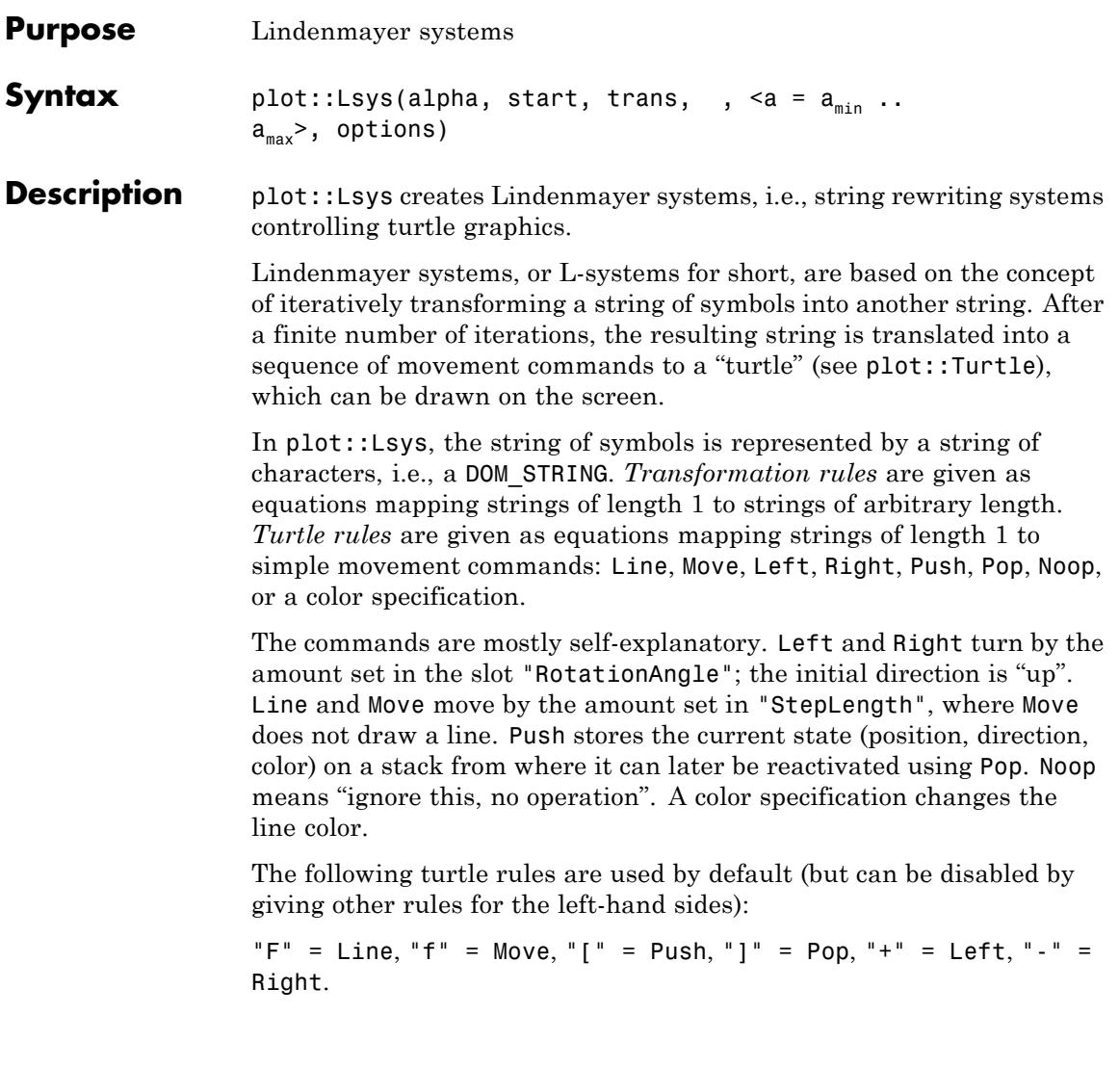

# **Attributes**

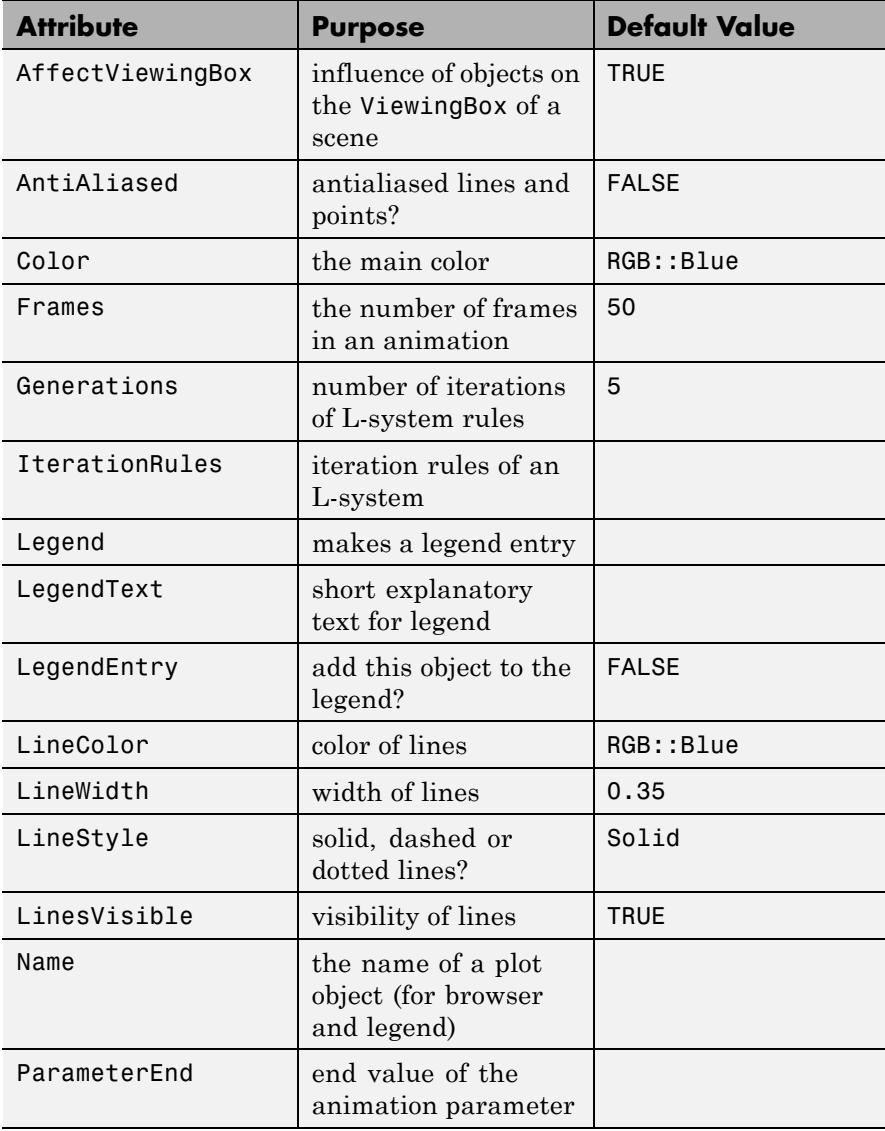

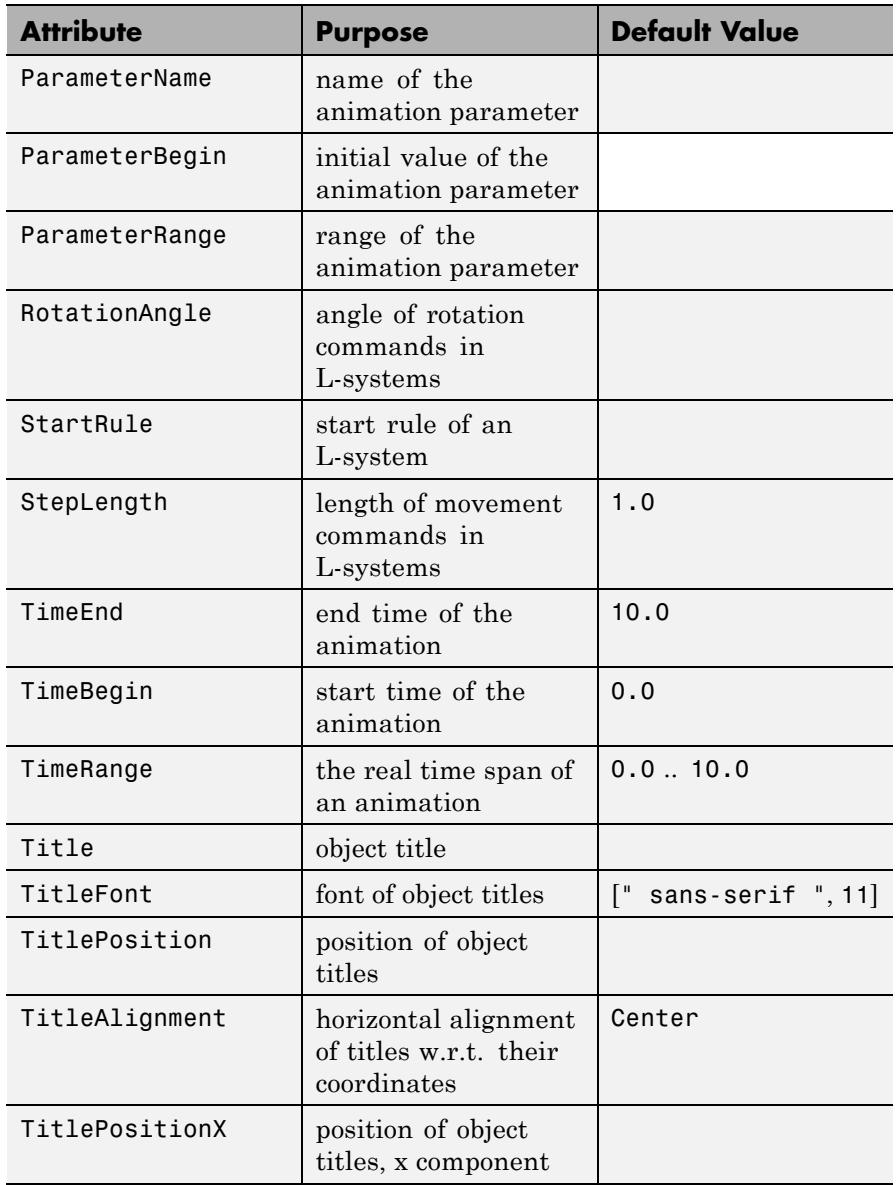

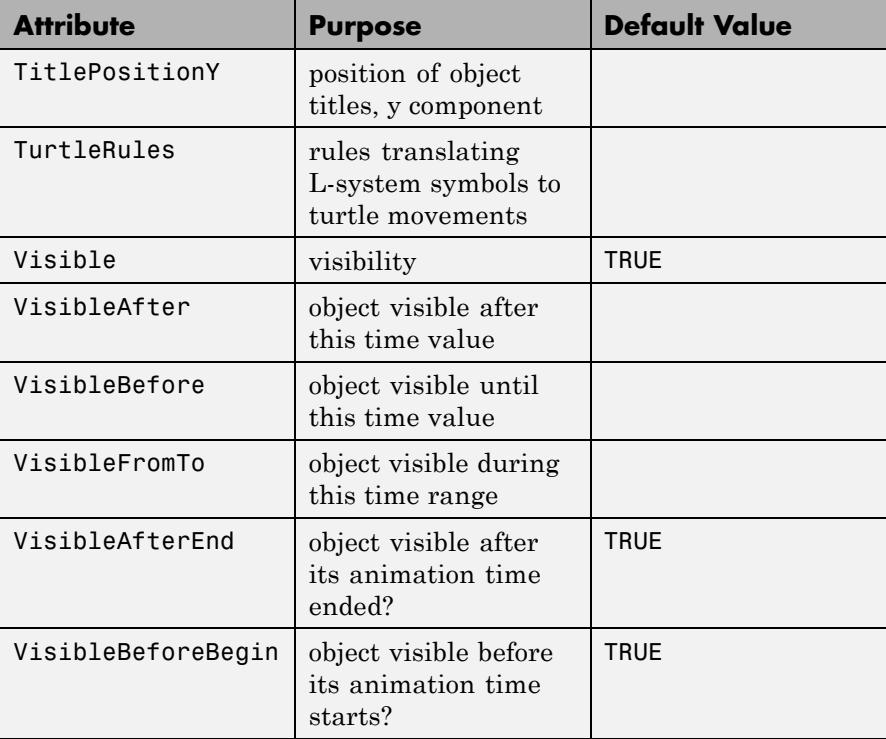

## **Examples Example 1**

As a very simple system, we consider the following iteration rule: "replace each line forward by the sequence "line forward, move forward without painting, line forward."":

```
1 := plot::Lsys(0, "F", "F" = "Fff"):
```
Note that we do not provide an iteration rule for "f". This means "leave f alone, do not change it."

The start state is displayed by plotting the system after zero generations:

l::Generations := 0: plot(l)

Increasing the number of generations, we see the effect of our transformation rule:

```
l::Generations := 1:
plot(l)
```
# **plot::Lsys**

l::Generations := 2: plot(l)

l::Generations := 3: plot(l)

# **plot::Lsys**

The following variant of this simple example produces approximations to the Cantor set:

```
1 := plot::Lsys(0, "F", "F" = "Fff", "f" = "fff"):
plot(1)
```
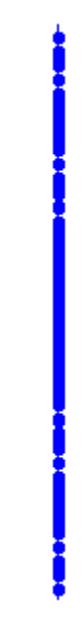

To get more interesting examples, we include rotations into our rules:

```
l := plot::Lsys(PI/2, "F-F-F-F", "F" = "F-F+F+FF-F-F+F",
                Generations = 3)
```

```
[], Generations = 3)
```
As you can see, plot::Lsys has detected that our rule is an iteration rule. We could have used this syntax directly when creating the object. We have not given turtle rules, so the defaults are used:

plot(l)

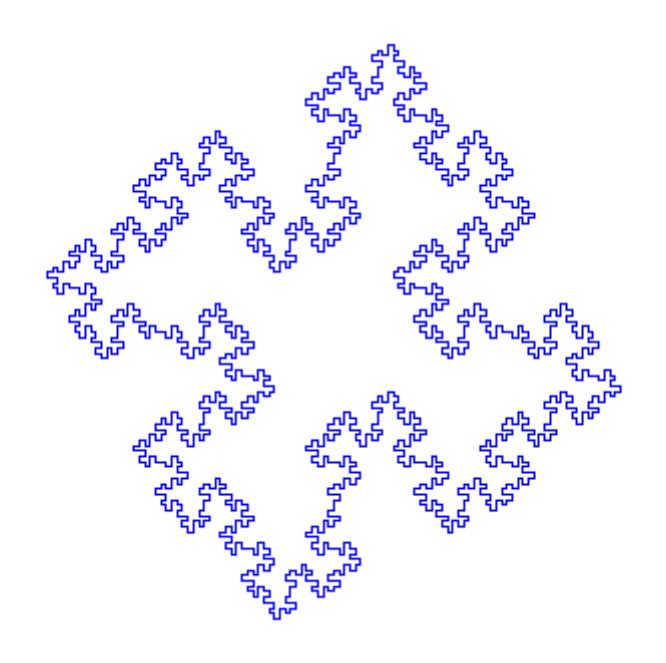

The Peano curve is a famous example of a space filling curve. In the limit process, increasing the number of iterations while decreasing the length of the forward steps, it actually fills the plane. There are different constructions known, the one shown here fills a square tilted by  $45^{\circ}$ .

```
peano := plot::Lsys(PI/2, "F", "F" = "F+F-F-F-F+F+F+F-F"):
```
The transformation rule says to replace each straight line with the following construction:

```
peano::Generations := 1:
plot(peano)
```
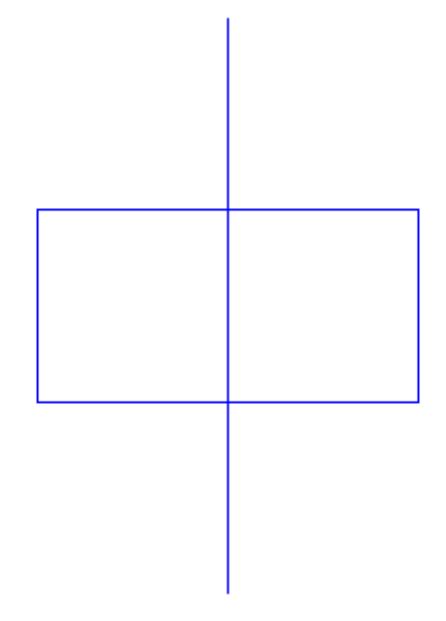

After a few iterations, the lines already get very close to one another:

```
peano::Generations := 5:
plot(peano)
```
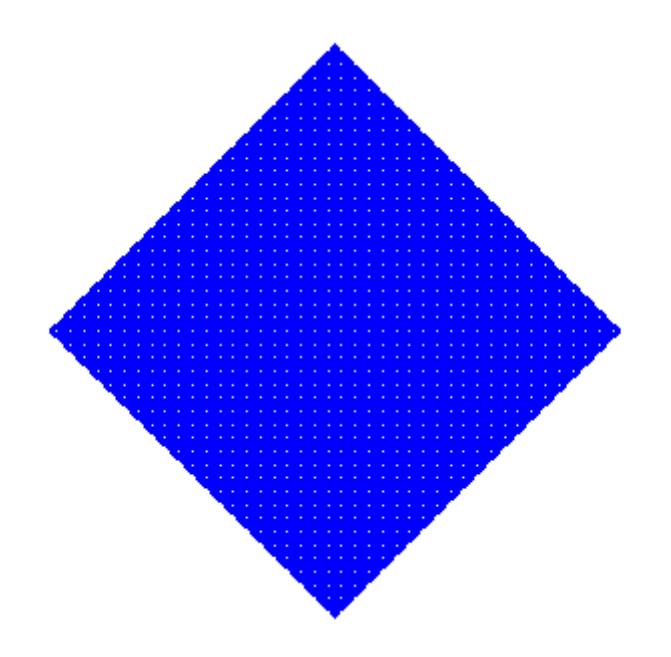

Many L-systems contain different types of lines: While they are drawn exactly the same, their transformation rules are different from one another. The following example shows an image similar to the Sierpinski triangle:

```
l := plot::Lsys(PI/3, "R", "L" = "R+L+R", "R" = "L-R-L",
                         "L" = Line, "R" = Line,Generations = 7):
```
plot(l)

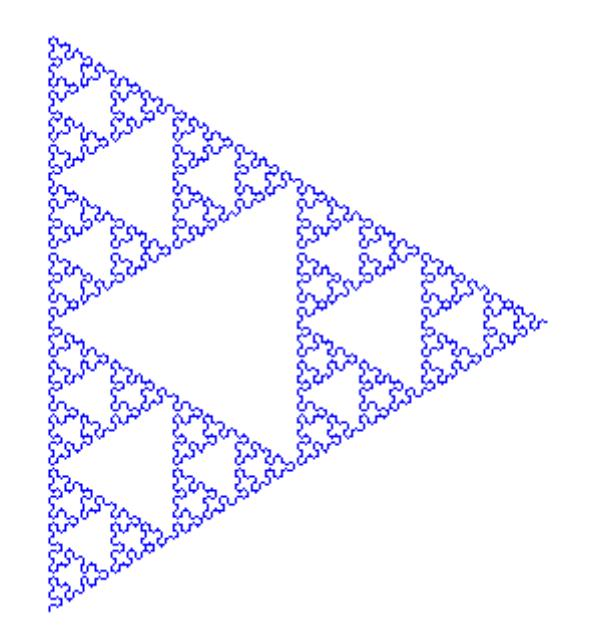

The Push and Pop operations can be used to draw "arms" in an L-system:

plot(plot::Lsys(23\*PI/180, "F", "F" = "FF-[-F+F+F]+[+F-F-F]", Generations = 4))

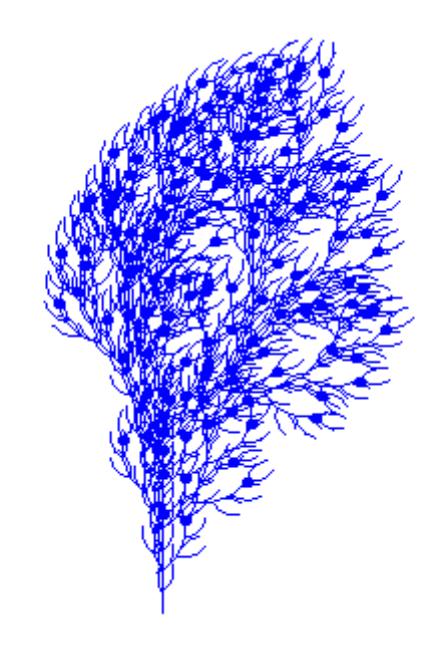

L-systems have been used to simulate plant growth. We show an example here that uses the symbols B, H, and G to change the color of lines:

l := plot::Lsys(PI/9, "BL", "L" = "BR[+HL]BR[-GL]+HL", "R" = "RR", "L" = Line, "R" = Line, "B" = RGB::Brown, "H" = RGB::ForestGreen, "G" = RGB::SpringGreen, Generations = 6): plot(l)
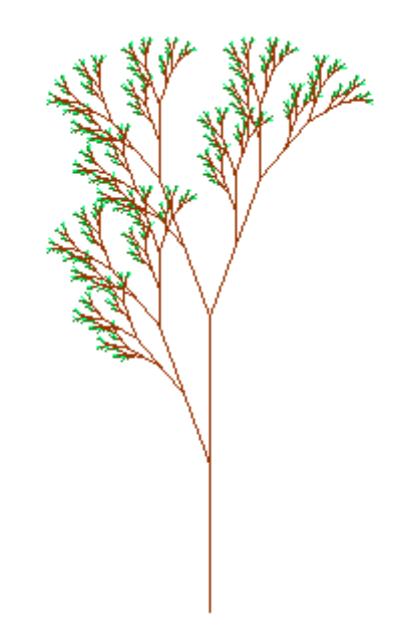

The attribute Generations can be animated. This way, we can actually make the "plant" "grow:"

```
plot(plot::Lsys(a*PI/45, "BL", "L" = "BR[+HL]BR[-GL]+HL", "R" =
                "L" = Line, "R" = Line, "B" = RGB::Brown,"H" = RGB::ForestGreen, "G" = RGB::SpringGreen,
                Generations = a, a = 1 ... 6):
```
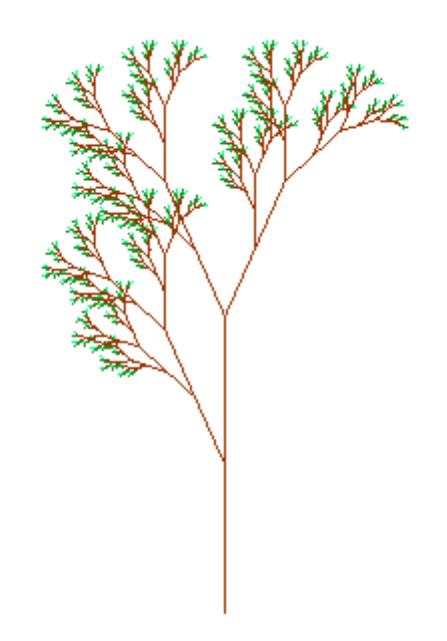

L-systems can display a couple of popular fractals. One example is the Koch snowflake, generated by replacing each straight line with a straight line, followed by a left turn of  $60^\circ$ , another straight line, a right turn of  $120^{\circ}$ , another straight line, another left turn of  $60^{\circ}$  and a final straight line:

koch := plot::Lsys(PI/3, "F--F--F", "F" = "F+F--F+F"):

The starting rule has been chosen to be an equilateral triangle:

```
koch::Generations := 0:
plot(koch)
```
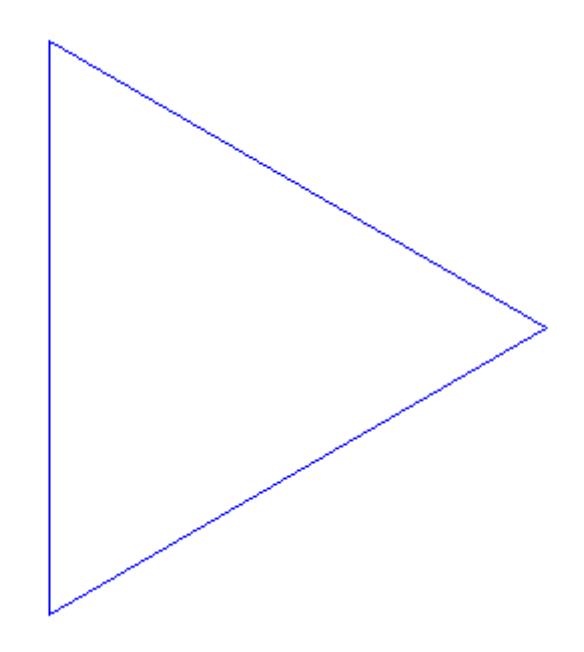

The first generation looks like this:

koch::Generations := 1: plot(koch)

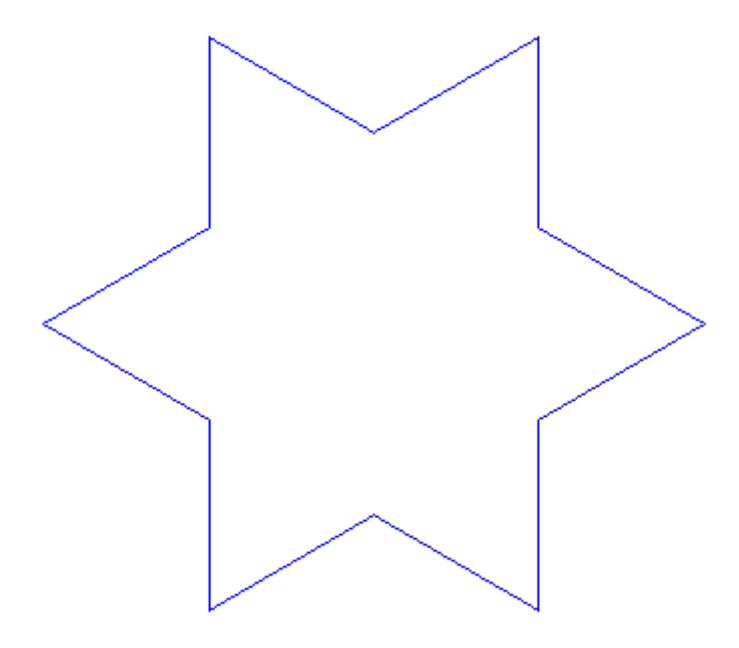

The limit is pretty well approximated after five generations:

koch::Generations := 5: plot(koch)

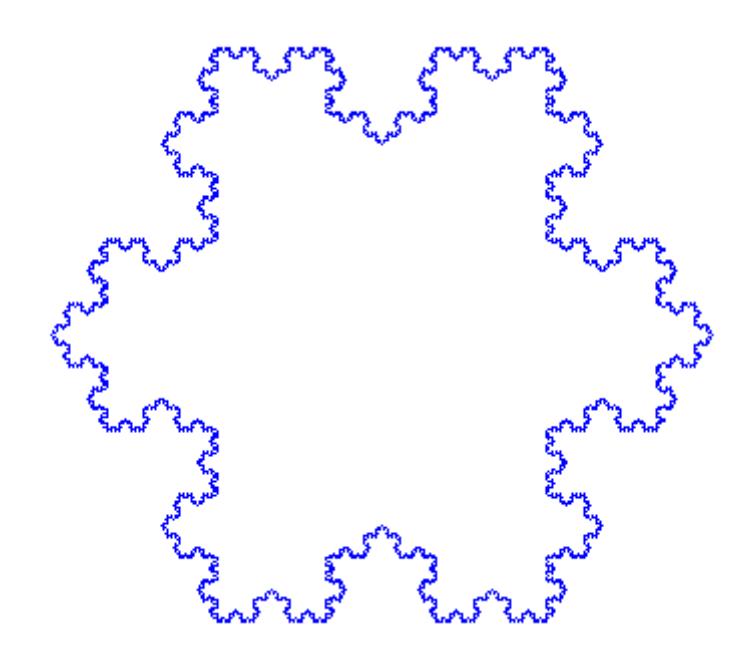

Finally, we use plot:: modify and the "StepLength" slot to show the first couple of iterations superimposed on one another:

```
colors := [RGB::Red, RGB::Green, RGB::Blue, RGB::Yellow, RGB::Di
plot(plot::modify(koch, Generations = i,
                   StepLength = 3^{\wedge}(-i),
                   LineColor = color[i+1]) $ i = 0..4)
```
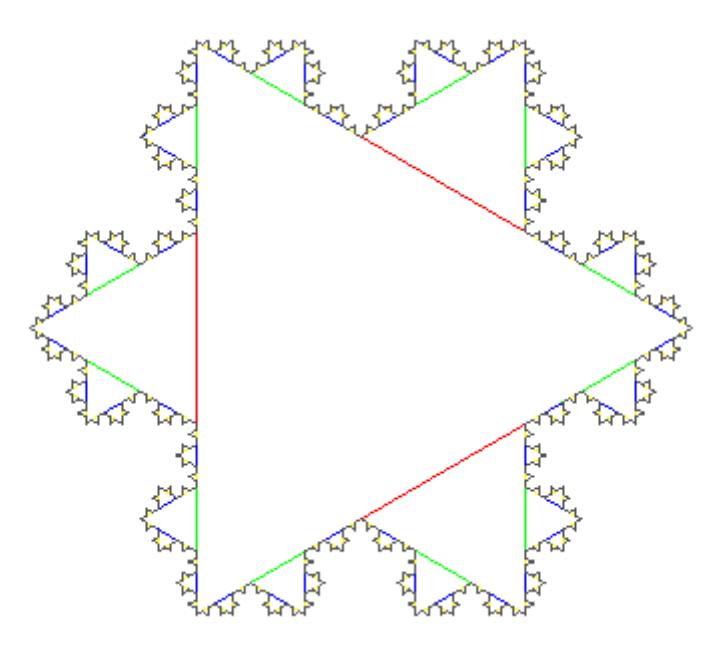

Another well-known example of a fractal generated by an L-system is Heighway's Dragon curve. Informally, it is generated by "drawing a right angle and then replacing each right angle by a smaller right angle" (Gardner). It has been used in the book "Jurassic Park" by Michael Crichton and thereby got another nickname, the "Jurassic Park fractal:"

plot(plot::Lsys(PI/2, "L", "L" = "L+R+", "R" = "-L-R", "L" = Line, "R" = Line, Generations =  $9)$ )

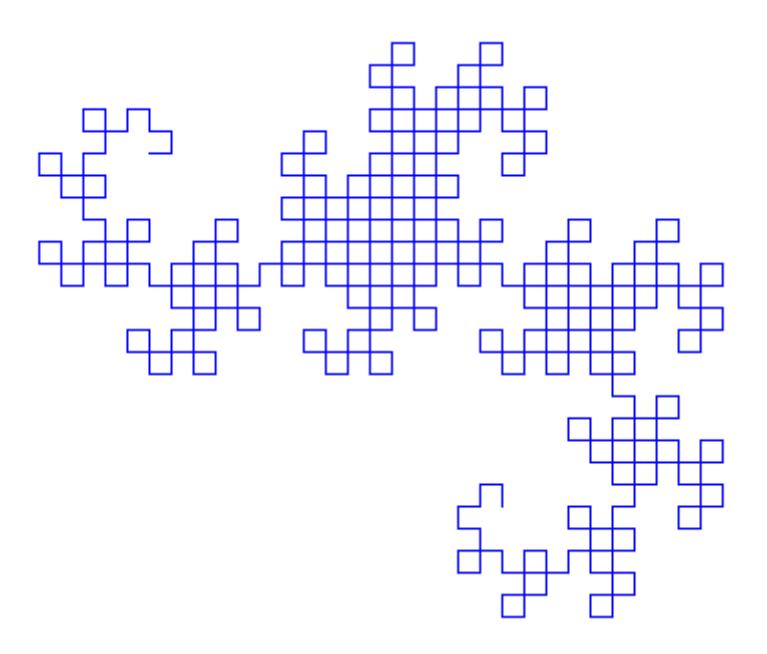

It is interesting to note that the iteration rules of this curve are equivalent to appending a mirrored copy of the curve to its end:

plot(plot::Lsys(PI/2, "L", "L" = "L+R+", "R" = "-L-R", "L" = Line, "R" = Line, Generations =  $a$ ,  $a = 1..9)$ 

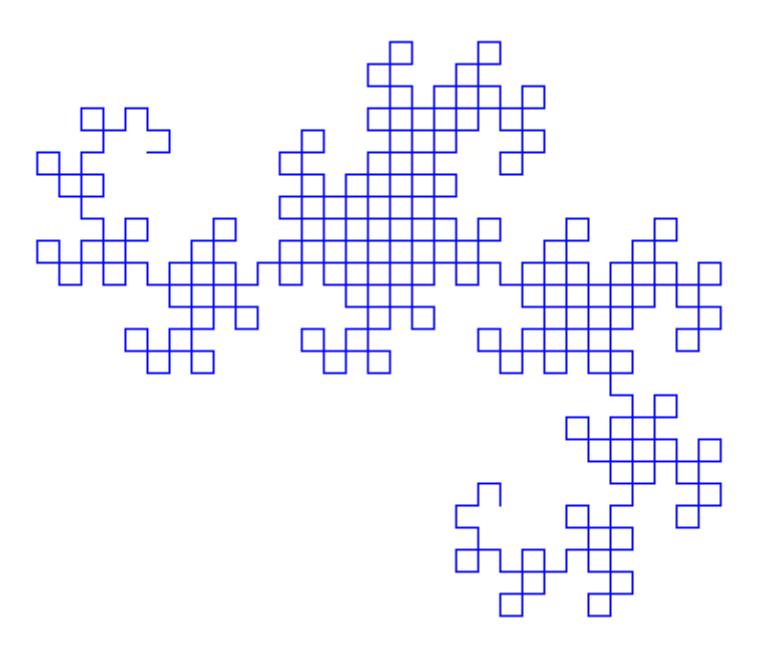

While the L-system of the previous example corresponds to the definition found in the literature, the images in at least one popular source show another system (while the definition given is the one from above), namely:

```
plot(plot::Lsys(PI/4, "X-F-Y", "X" = "X+F+Y", "Y" = "X-F-Y",
                "X" = Line, "Y" = Line, Generations = 9 :
```
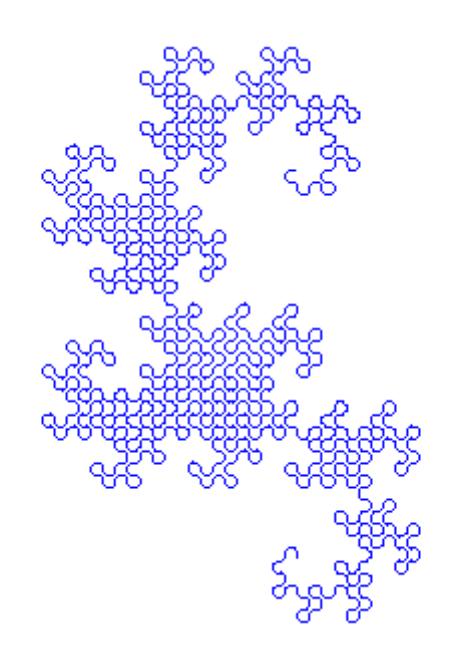

An L-system may contain letters that are not meant to show in the final graphic, so they form some sort of "markers" for subsequent iteations. For this purpose, you may use the turtle rule Noop:

```
plot(plot::Lsys(PI/12,
                "X+X+X+X+X+X+X+X+X+X+X+X+X+X+X+X+X+X+X+X+X+X+X+X
                "X" = "[F+F+F+F[---X-Y]+++++F++++++++F-F-F-F]",
                "Y" = "[F+F+F+F[---Y]+++++F++++++++F-F-F-F]",
                "X'' = Noop, "Y" = Noop,Generations = 3))
```
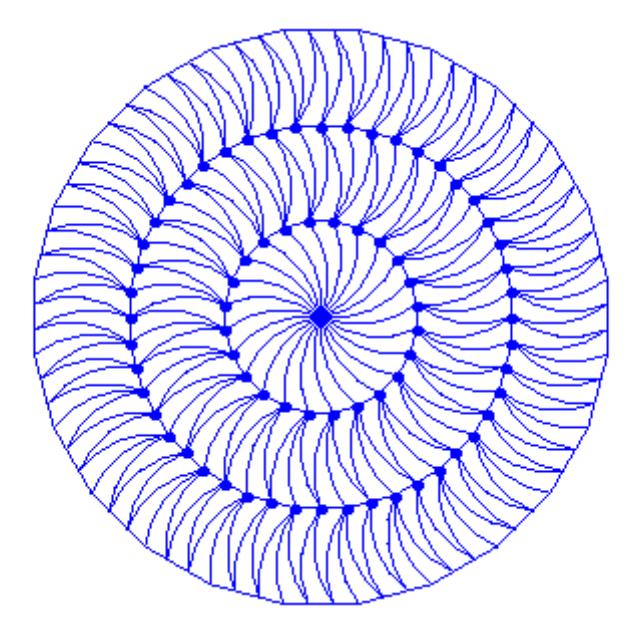

$$
plot(plot::Lsys(PI/2, "FB","A" = "FBFA+HFA+FB-FA", "B" = "FB+FA-FB-JFBFA","F" = ", "H" = "-", "J" = "+","A" = Noop, "B" = Noop, "H" = Noop, "J" = Noop)
$$

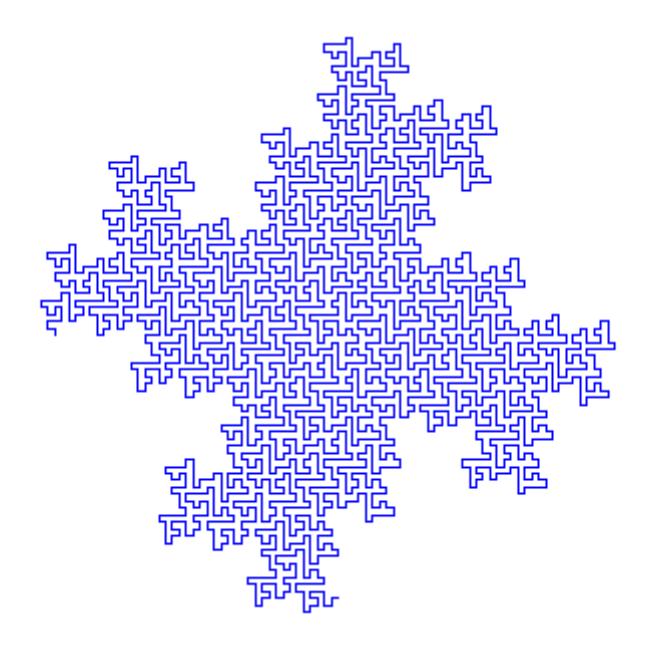

Using this rule, we can use the following formulation of the popular Hilbert curve due to Ken Philip:

```
plot(plot::Lsys(PI/2, "x", "x" = "-yF+xFx+Fy-", "y" = "+xF-yFy-F
                "x'' = Noop, "y" = Noop)
```
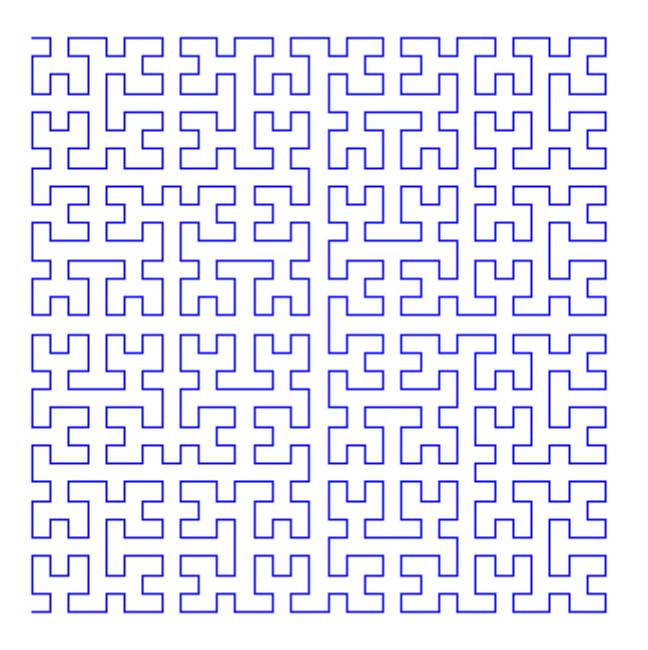

To animate the creation process of the Hilbert curve, we adjust the length of the lines to the current number of iteration steps:

```
plot(plot::Lsys(PI/2, "x", "x" = "-yF+xFx+Fy-", "y" = "+xF-yFy-Fx+"
                "x'' = Noop, "y" = Noop,Generations = i, StepLength = 1/(2^i-1),
               i = 1..6, Frames = 6))
```
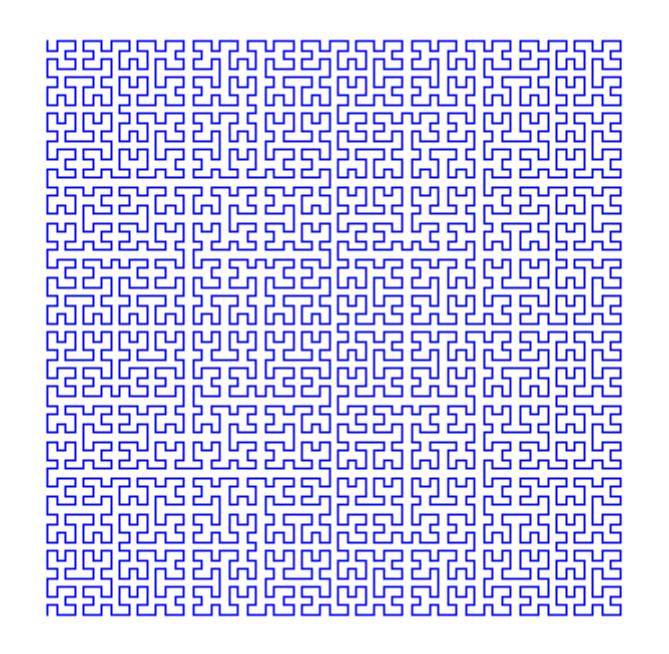

In some cases, systems will need small angles and long strings in order to specify the desired directions. Take for example the following system:

```
plot(plot::Lsys(7*PI/15, "F", "F"="F+F--F+F",
                Generations=4))
```
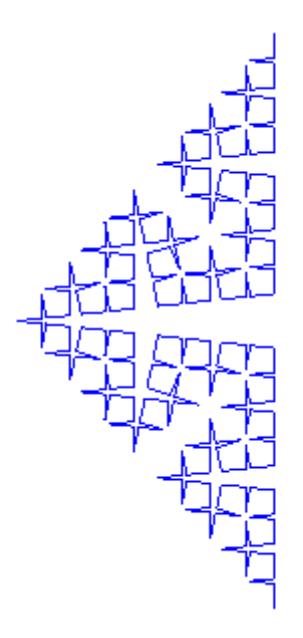

The rotations to the right use an angle of  $\frac{7\pi}{15}$ , while that to the left (the sharp spike) is a turn of  $\frac{14\pi}{3}$ . It would look more natural, however, to have the turtle start to the right, i.e., at an angle of  $-\underline{\pi}$ . Since no multiple of  $\frac{7\pi}{4}$  is equal to  $\frac{\pi}{4}$  modulo  $2\pi$ , this requires that we use a smaller angle, adjusting our iteration rule:

plot(plot::Lsys(7\*PI/30,"+++++++++++++++F", "F"="F++F----F++F", Generations=4))

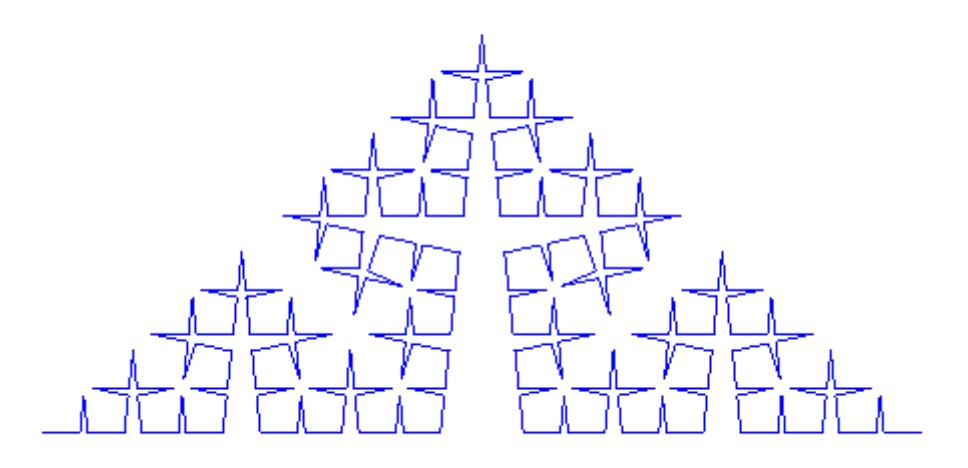

### **Parameters alpha**

Angle (in radians) for turning commands. Animatable.

alpha is equivalent to the attribute RotationAngle.

### **start**

[String](#page-2441-0) used as the starting rule.

start is equivalent to the attribute StartRule.

### **trans, …**

Iteration and Turtle command rules (see below).

trans, … is equivalent to the attributes IterationRules, TurtleRules.

**a**

# **plot::Lsys**

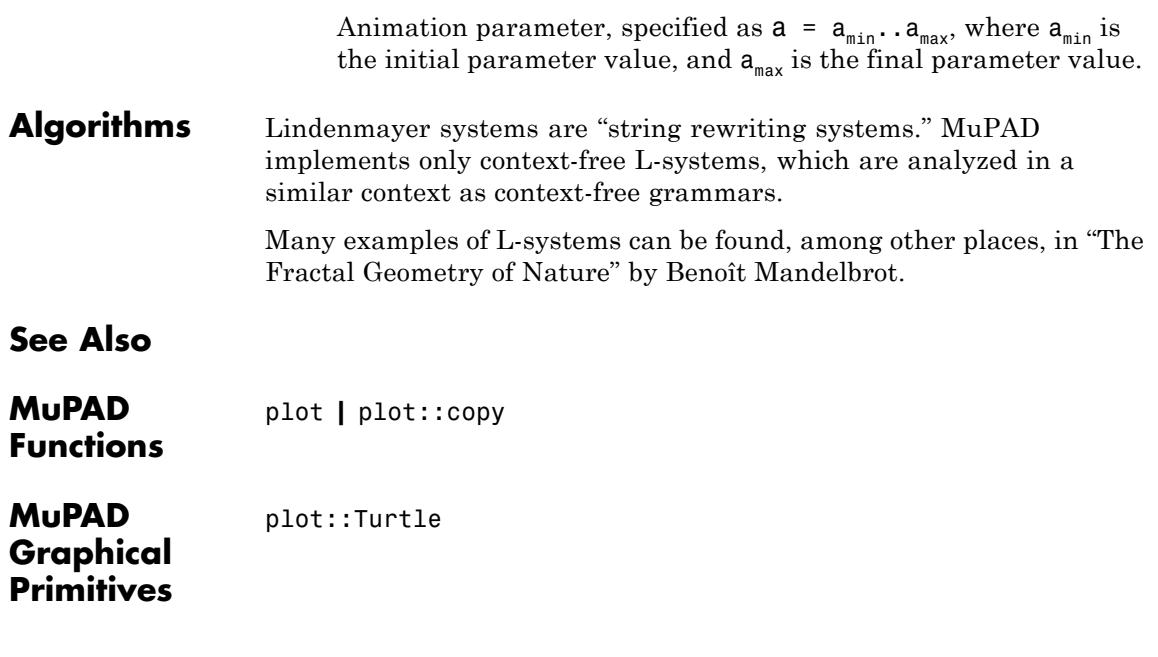

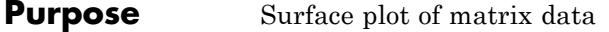

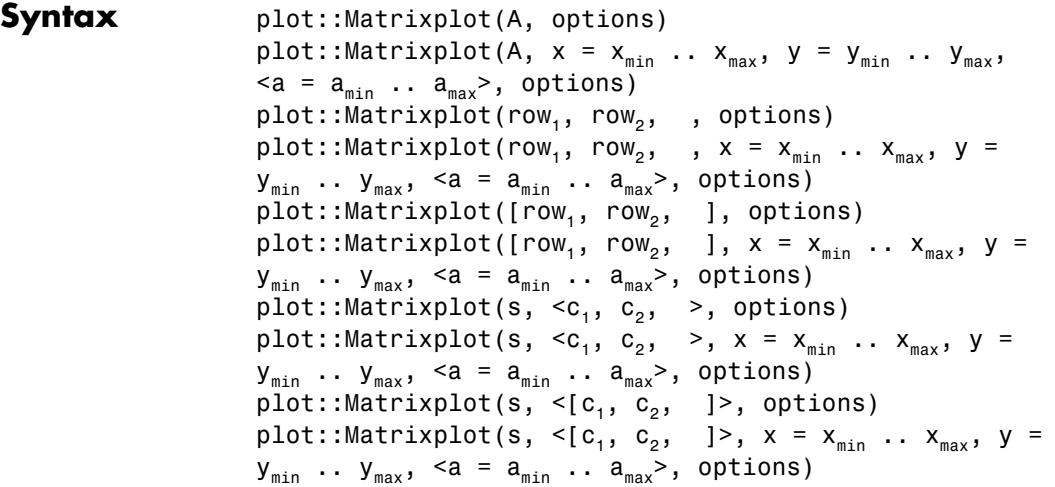

**Description** plot::Matrixplot(A) visualizes the matrix *A* as a 3D function graph by interpolating the matrix values as a function of the matrix indices.

> Matrixplot interprets the indices of a matrix as *x* and *y* coordinates and the corresponding matrix entry as the corresponding *z* coordinate. Thus, the matrix is regarded as a discretized function in 2 variables. The function graph is displayed as a 3D surface using interpolation between the data points.

If no ranges  $x = x_{min}$  :. `x  $\{max\}$ ,  $y = y_{min}\$  .. `y\_{max}` are specified, the matrix entry A[i, j] is diplayed as the 3D point  $x = j$ ,  $y = i$ ,  $z = A[i, j]$  with integer positions *i*, *j*. If plot ranges are specified, the matrix indices *i*, *j* are used to define an equidistant mesh in the plot range.

The attribute InterpolationStyle allows to define the surface via linear or cubic spline interpolation of the data points: Choose between InterpolationStyle = Linear or InterpolationStyle =  $Cubic$ . The default is linear interpolation. With cubic interpolation, the data surface may be smoothened by setting the numbers  $m_{x}$ ,  $m_{y}$  of plot points

between the data points via the attribute Submesh =  $[m_x, m_y]$ . The numbers  $m_x$ ,  $m_y$  must be (small) non-negative integers.

With InterpolationStyle = Linear, symbolic values and complex numbers are accepted and ignored, leading to gaps in the surface. With InterpolationStyle = Cubic, symbolic values or complex numbers lead to an error. Cf. ["Example 4" on page 23-578.](#page-4743-0)

Per default, the data points are rendered on the surface. Use PointsVisible = FALSE to make them disappear.

Animations are triggered by specifying a range  $a = a_{min}$ . `a  ${max}$ ` for a parameter a that is different from the variables x, y. Thus, in animations, both the ranges  $x = \x1$  (min)  $\cdots$   $x_{\text{max}}$ ,  $y = \y_{\text{min}}'$ ..  $y_{\text{max}}'$  as well as the animation range a =  $a_{\text{min}}'$  .. ` $a_{\text{max}}'$  must be specified.

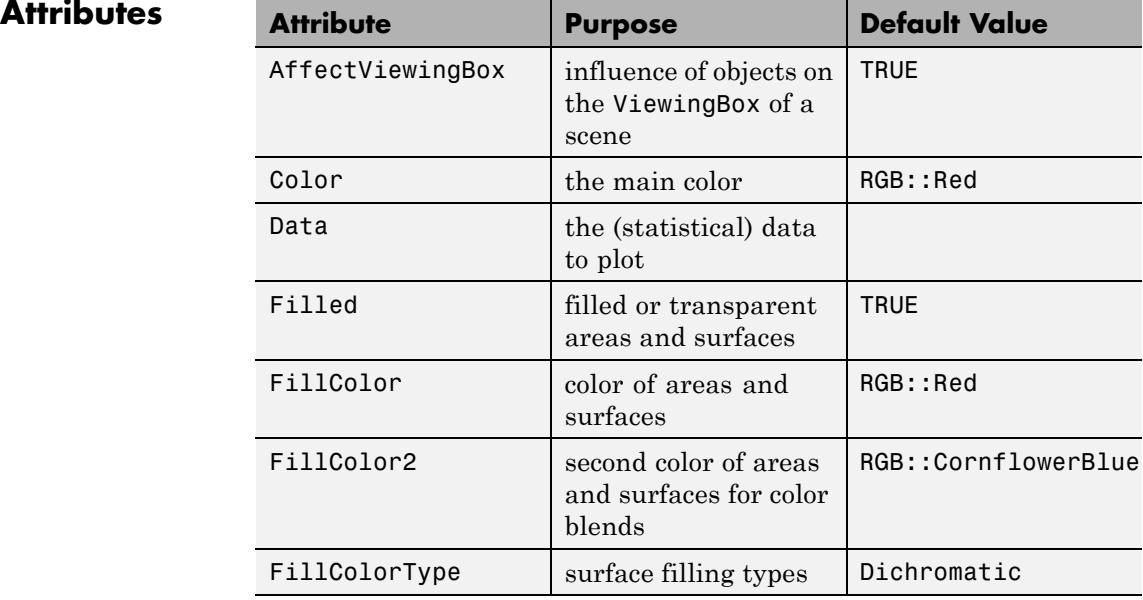

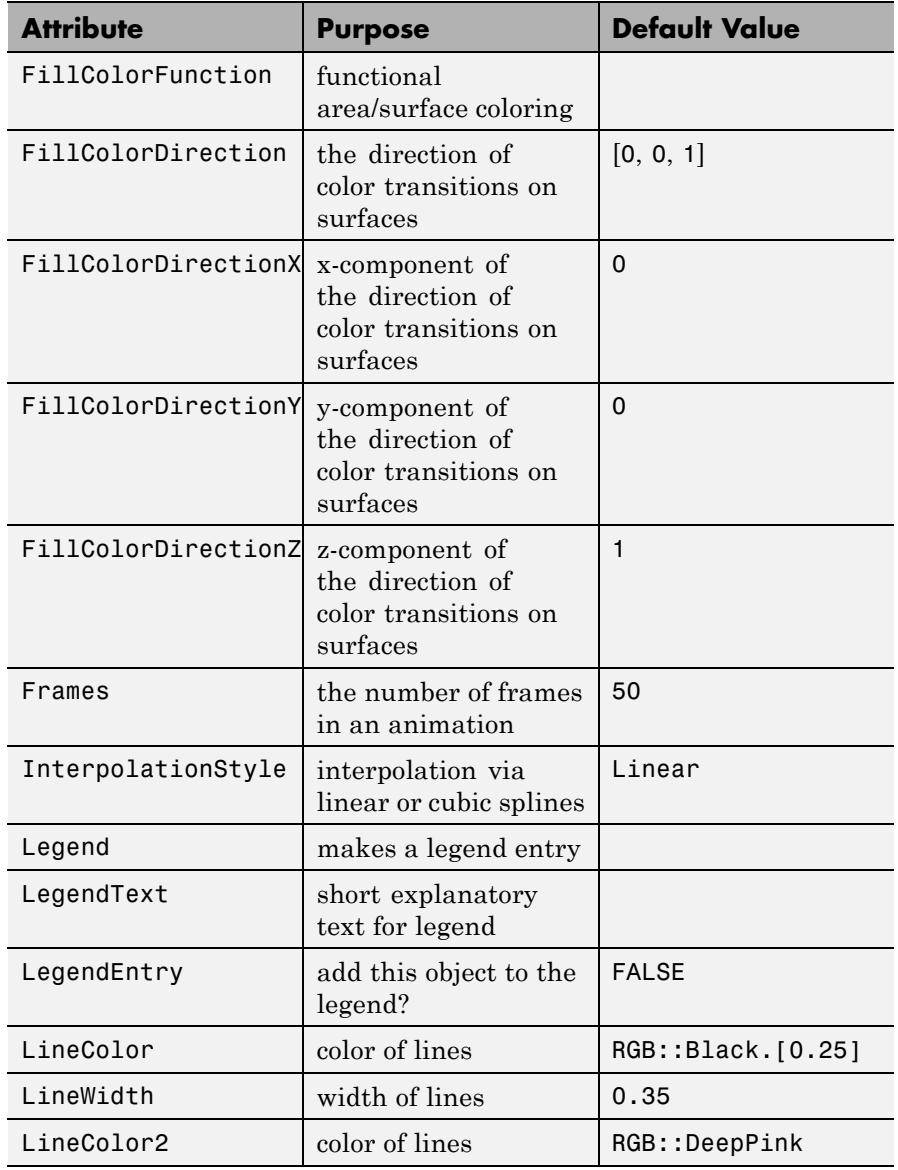

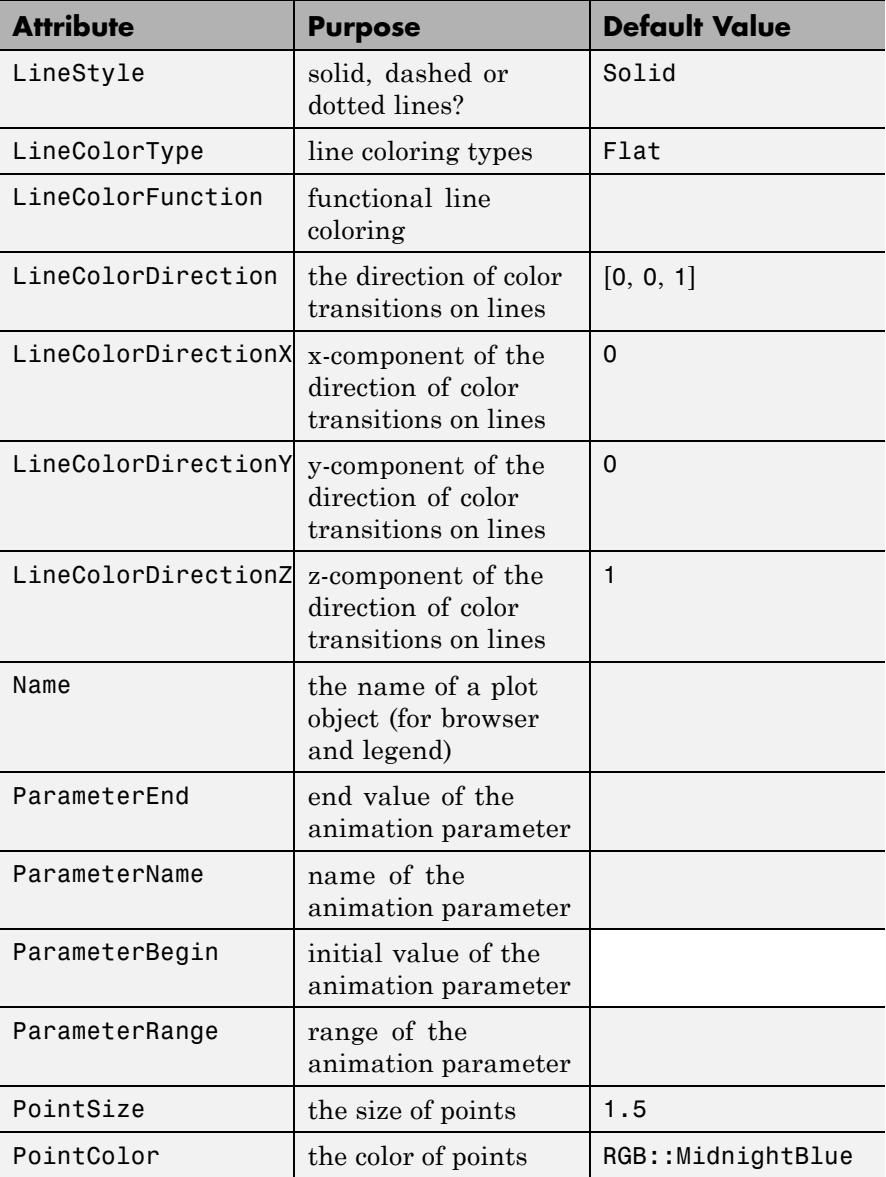

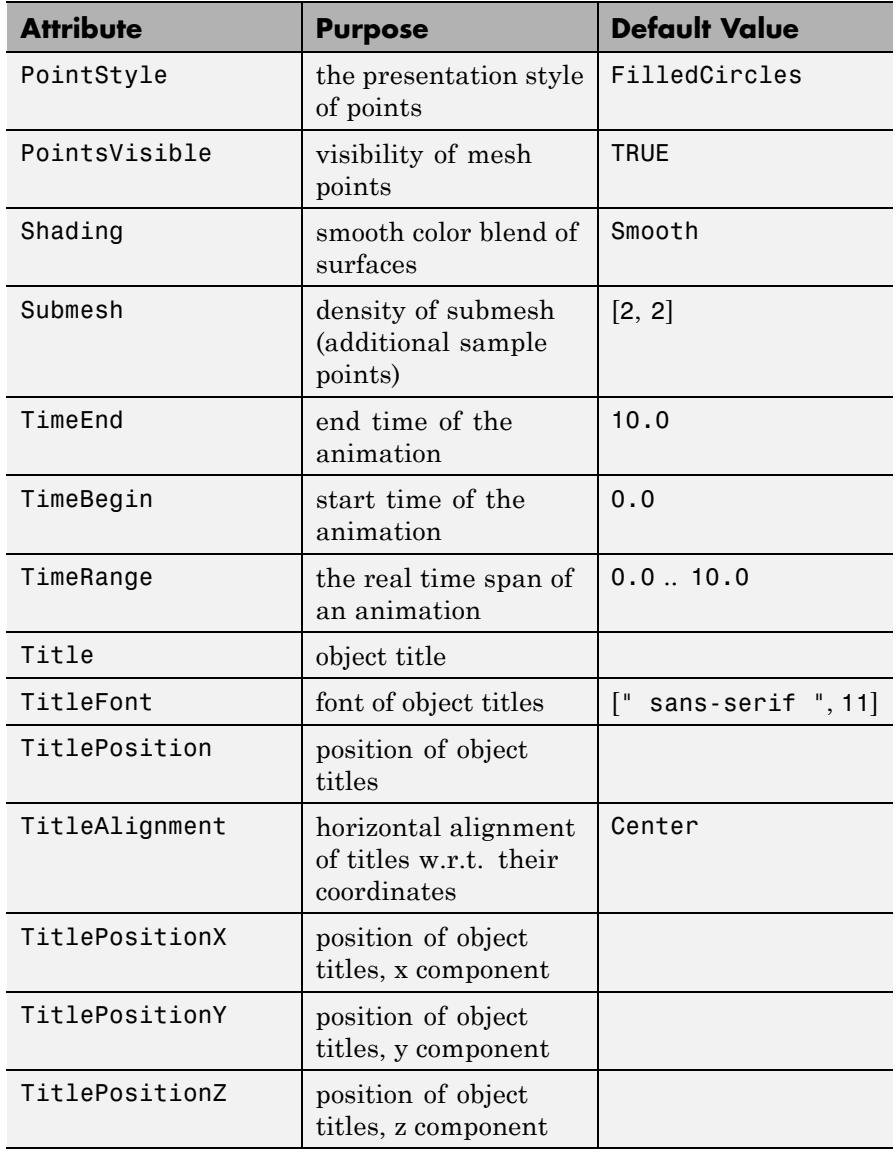

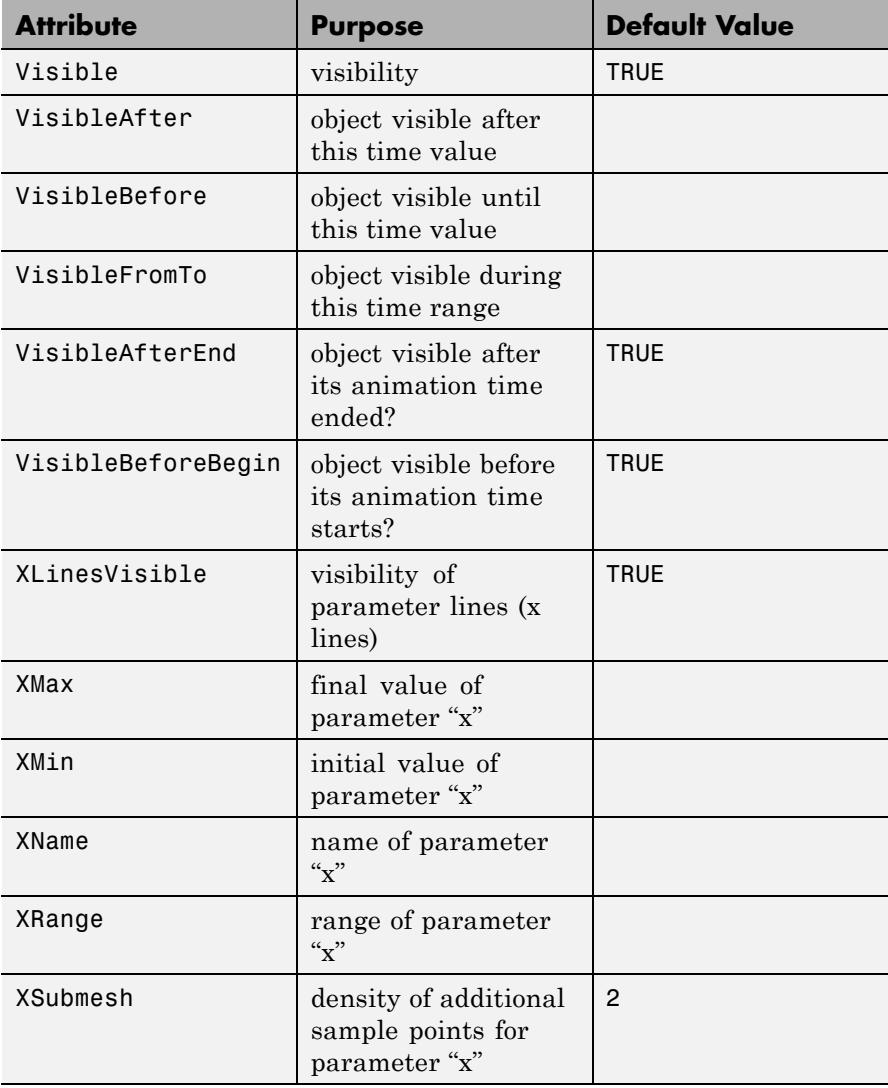

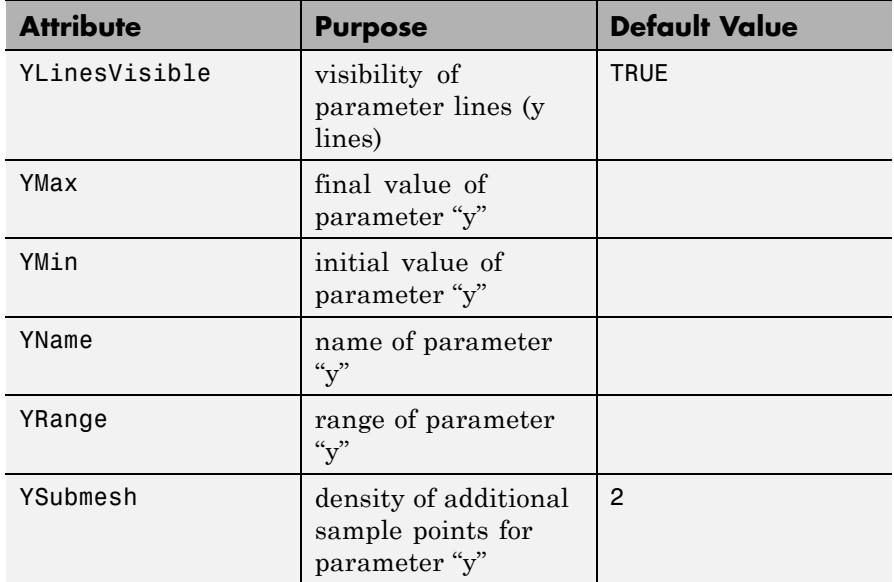

### **Examples Example 1**

This example demonstrates the general calling syntax. The data are passed in different ways using a list of rows, an array, and a matrix,

respectively:

```
A := [[2, 1, 1],
      [3, 4, 3],
      [3, 5, 4],
      [2, 6, 5]]:
plot(plot::Matrixplot(A))
```
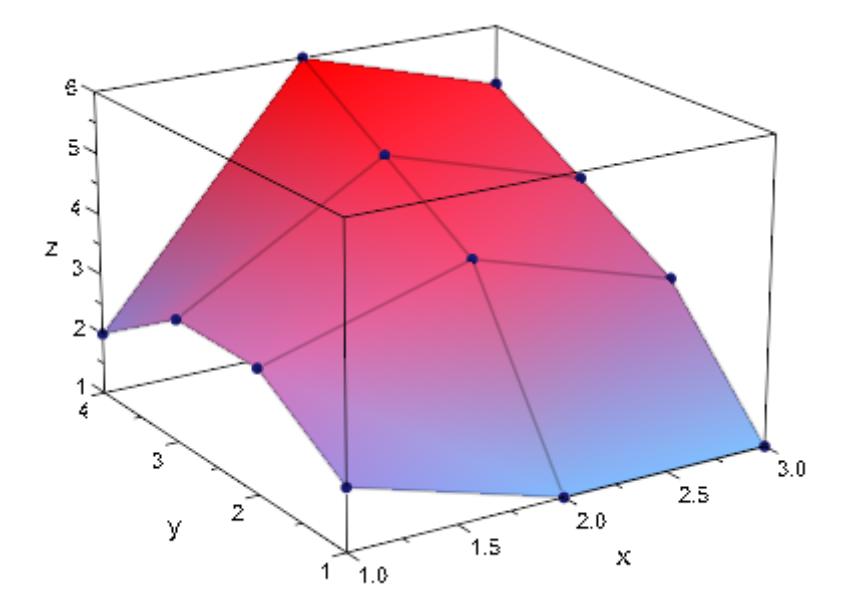

With InterpolationStyle = Cubic, the matrix data are plotted as a cubic spline surface:

```
A := array(1..4, 1..3, A):
plot(plot::Matrixplot(A, interpolationStyle = Cubic)):
```
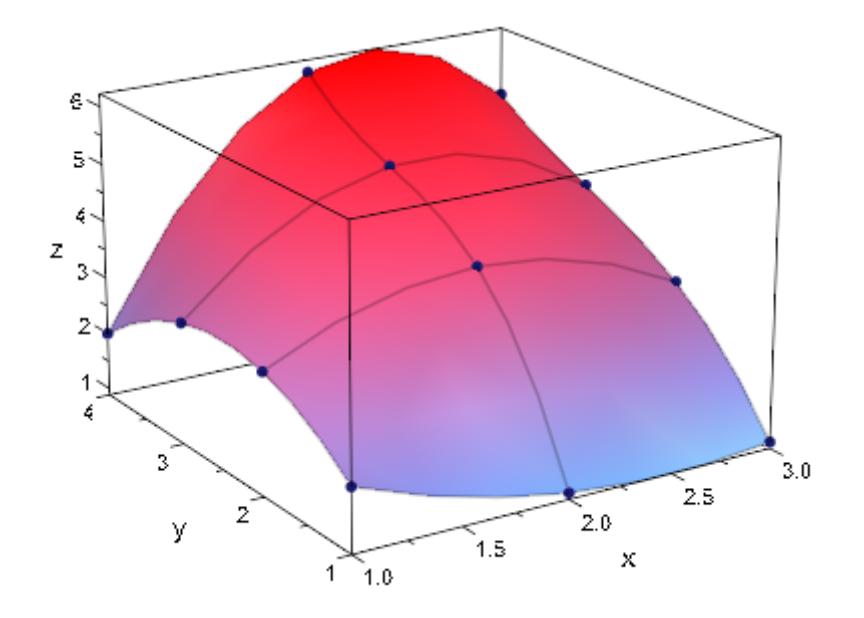

The spline surface can be smoothened by using the Submesh attribute to add further evaluation points:

```
A := matrix(A):plot(plot::Matrixplot(A, Submesh = [6, 6],InterpolationStyle = Cubic):
```
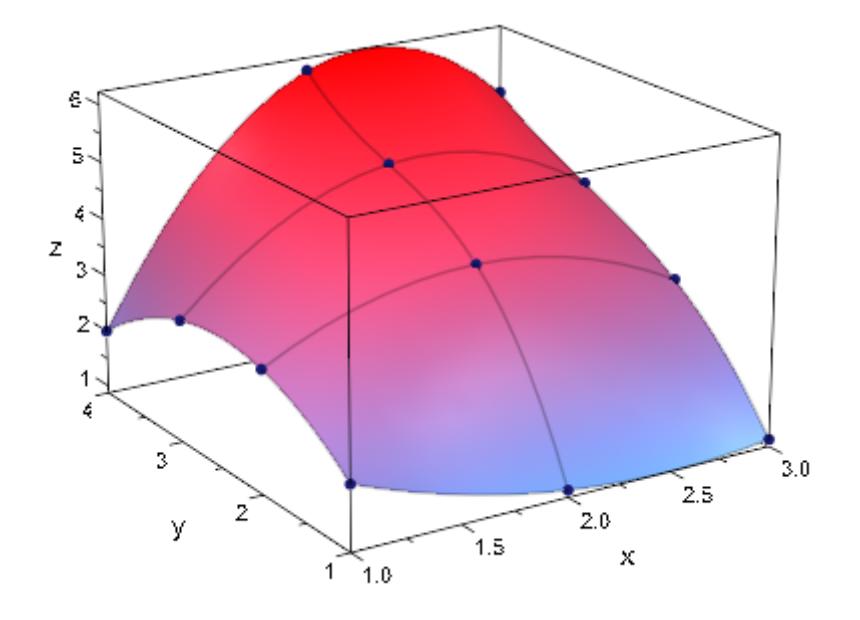

delete A:

Various plot attributes can be specified:

```
plot(plot::Matrixplot(
   [[-0.5, 0.5, 0.7, 0.5, -1 ],
   [ 1.2, 1.3, 1.4, 1.4, 1 ],
    [ 1.4, 1.5, 1.6, 1.5, 1.2],
    [0.6, 0.8, 1, 1, 1, 1],[-0.7, 0.5, 0.5, 0, -1],
   PointsVisible = FALSE,
   FillColor = RGB::Green,
   LineColor = RGB::Red()
```
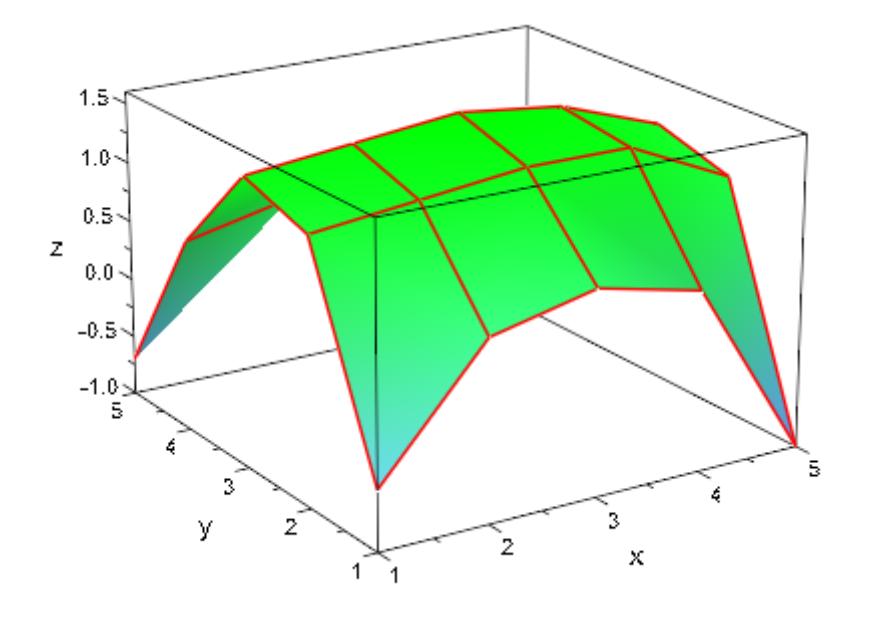

Choosing appropriate coordinate ranges, we place two matrix plots side by side:

```
plot(plot::Matrixplot(matrix::random(5, 5, frandom),
                      x = 0..1, y = 0..1,Color = RGB::Red),plot::Matrixplot(matrix::random(6, 6, frandom),
                      x = 2..3, y = 0..1,Color = RGB::Green),
     Scaling = Constrained)
```
<span id="page-4743-0"></span>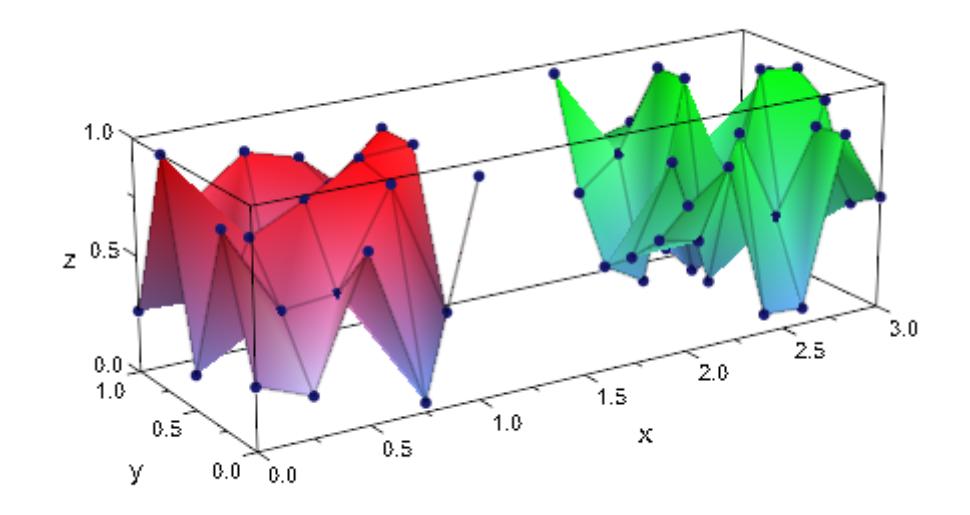

We plot a Hilbert matrix:

```
A := linalg::hilbert(10):
plot(plot::Matrixplot(A), CameraDirection = [3, 2, 1])
```
# **plot::Matrixplot**

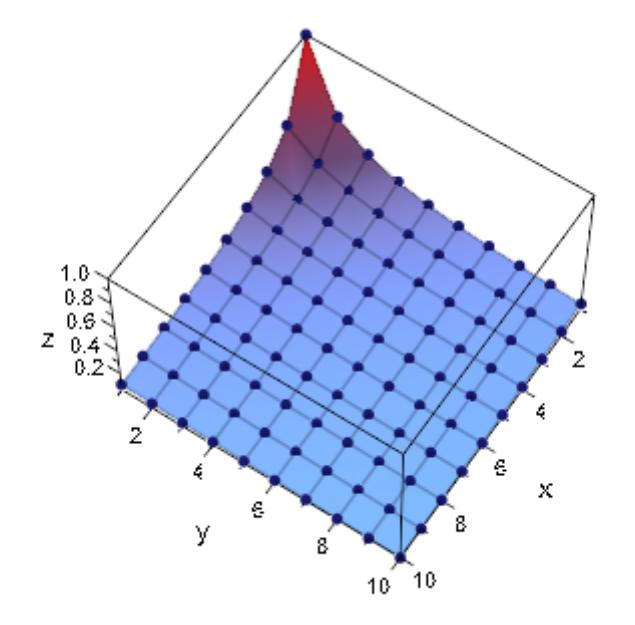

Some of the entries are replaced by values that cannot be plotted. Consequently, the plot contains holes:

```
A[2, 2] := NIL:
A[4, 5] := infinity:
A[5, 5] := x:plot(plot::Matrixplot(A), CameraDirection = [3, 2, 1])
```
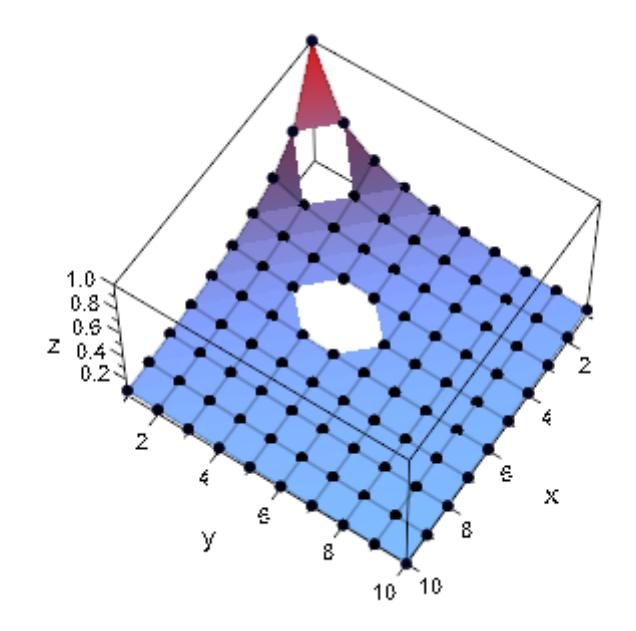

With InterpolationStyle = Cubic, an error is raised:

plot(plot::Matrixplot(A, InterpolationStyle = Cubic))

Error: Data contains nonreal numeric values. Use 'Style = Linear' t delete A:

### **Parameters A**

A [matrix](#page-1326-0) of category Cat::Matrix or an [array](#page-2396-0) containing real numerical values or expressions of the animation parameter a.

A is equivalent to the attribute Data.

**row**<sub>1</sub>, **row**<sub>2</sub>, ...

The matrix rows: each row must be a list of real numerical values or expressions of the animation parameter a. All rows must have the same length.

row<sub>1</sub>, row<sub>2</sub>, ... is equivalent to the attribute Data.

**s**

A data sample of domain type stats::sample.

s is equivalent to the attribute Data.

**c**<sub>1</sub>, **c**<sub>2</sub>, ...

Column indices of s: positive integers. These indices, if given, indicate that only the specified columns should be used. The indexed columns must contain real numerical values or expressions of the animation parameter a, If no columns are specified, all columns of s are used.

**x**

Name of the first coordinate: an [identifier](#page-2418-0) or an [indexed identifier.](#page-1023-0) It is used as the title of the coordinate axis in *x* direction.

x is equivalent to the attribute XName.

### $\mathbf{x}_{\min}$  ..  $\mathbf{x}_{\max}$

The range of the first coordinate:  $\mathsf{x}_{\text{\tiny min}},\, \mathsf{x}_{\text{\tiny max}}$  must be numerical real value or expressions of the animation parameter *a*.

 $x_{min}$ ..  $x_{max}$  is equivalent to the attributes XRange, XMin, XMax.

**y**

Name of the second coordinate: an [identifier](#page-2418-0) or an [indexed](#page-1023-0) [identifier.](#page-1023-0) It is used as the title of the coordinate axis in *y* direction.

y is equivalent to the attribute YName.

**ymin .. ymax**

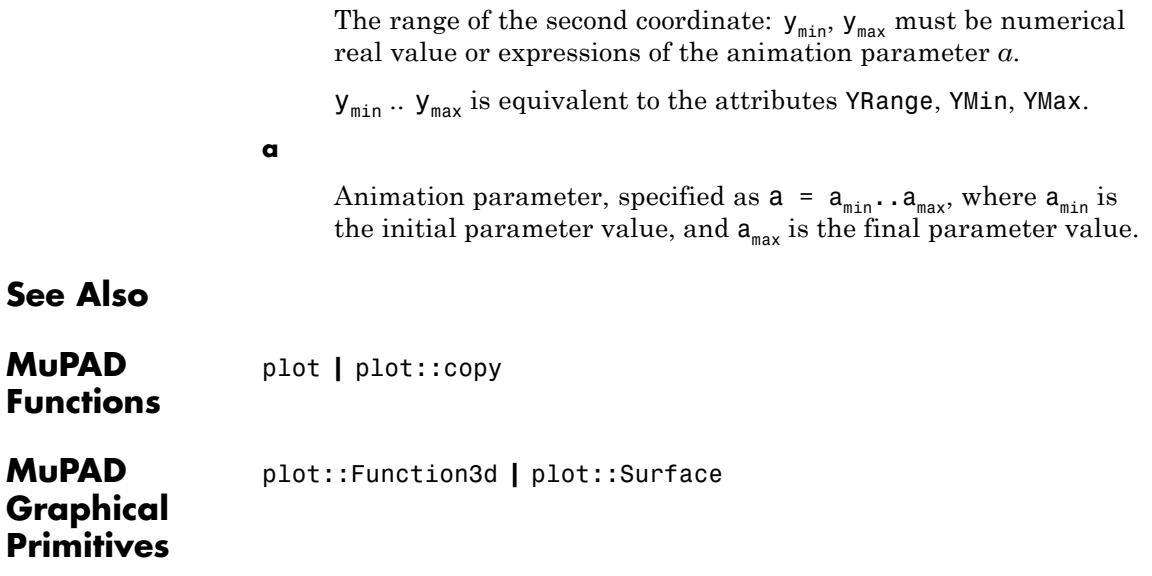

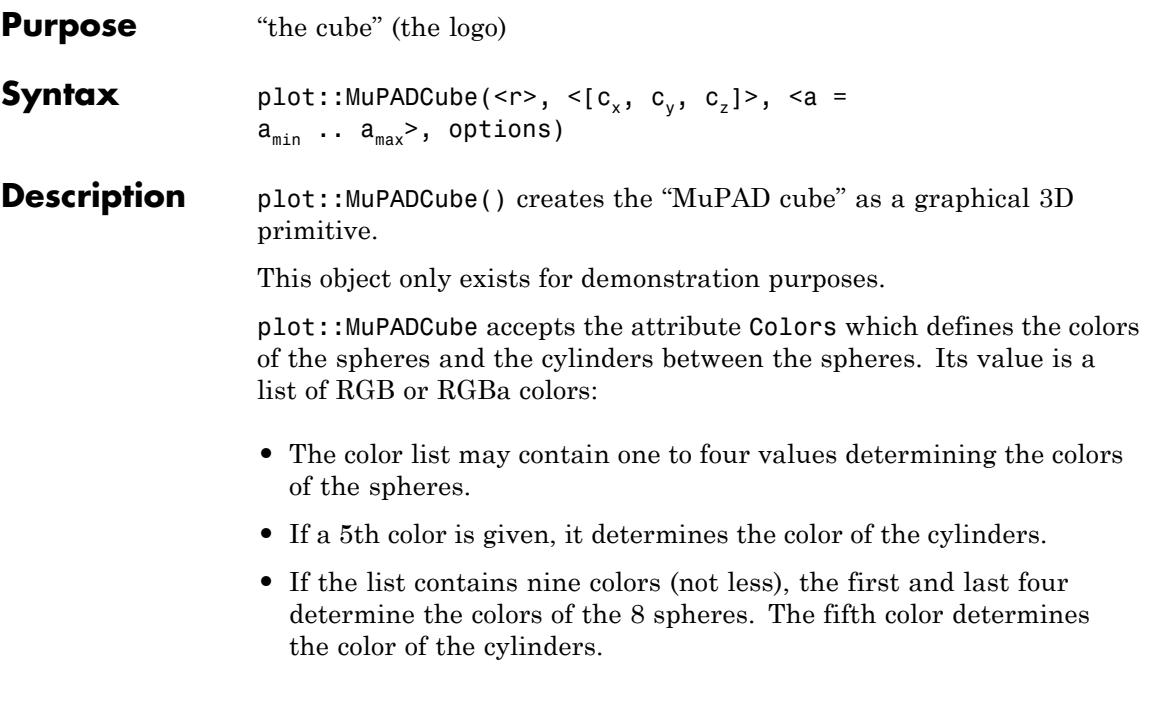

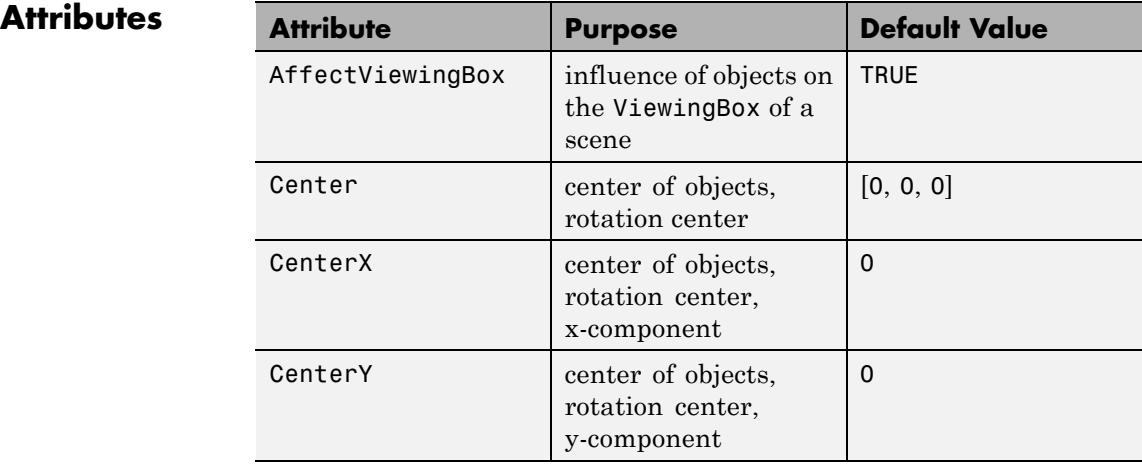

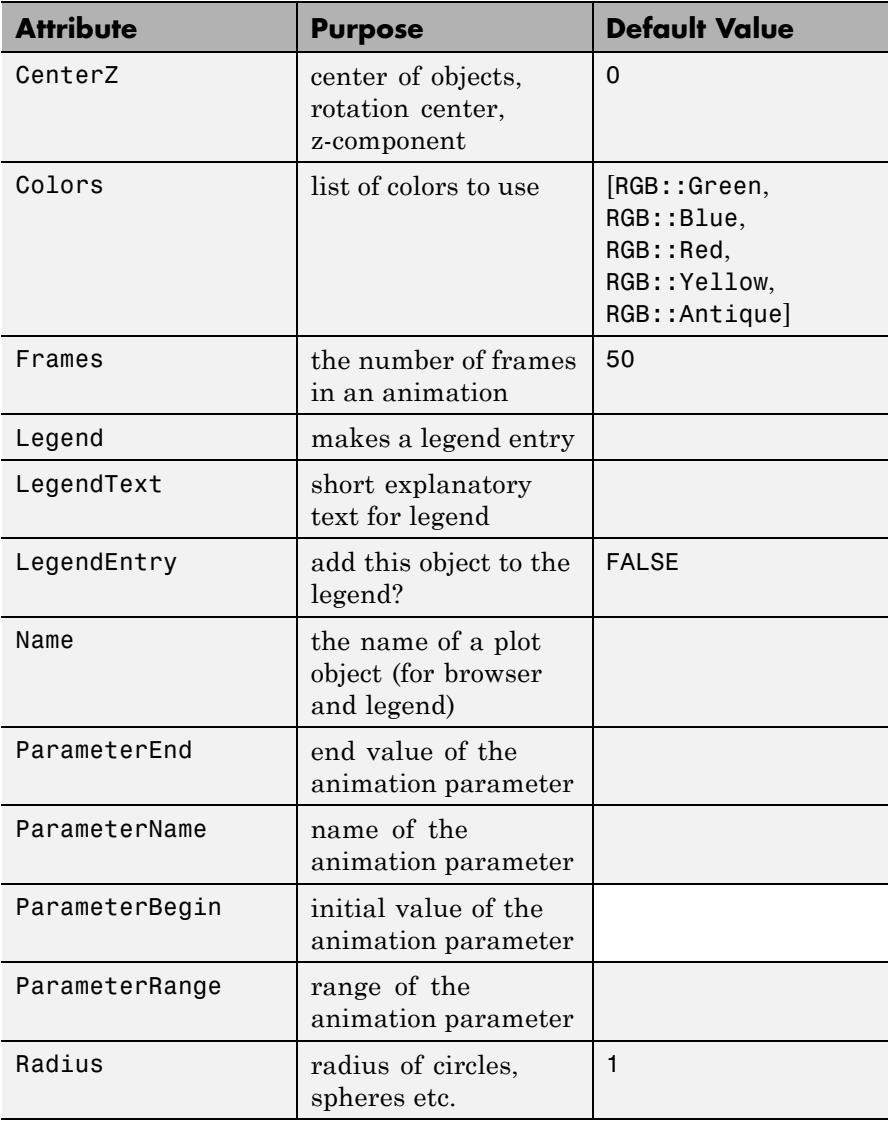

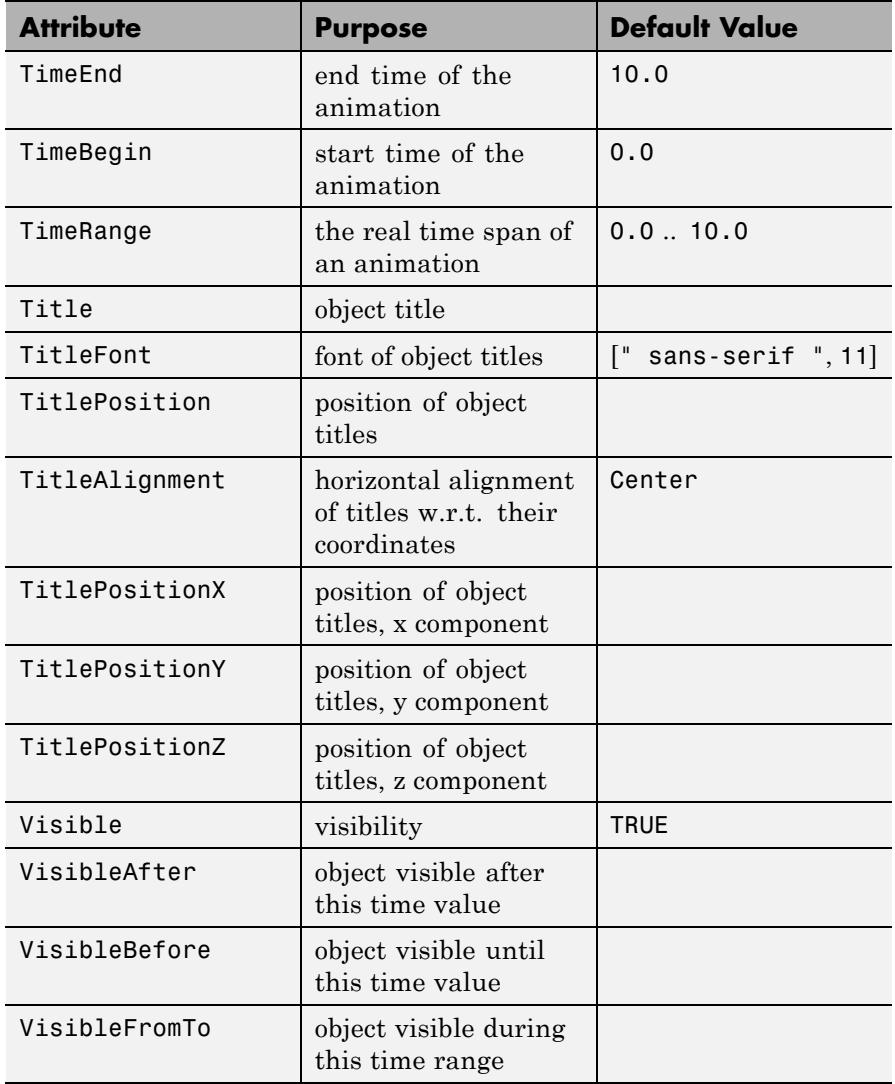

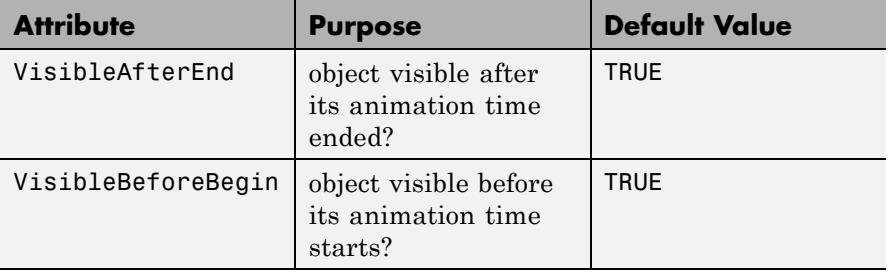

# **Examples Example 1**

The MuPAD logo:

plot(plot::MuPADCube())

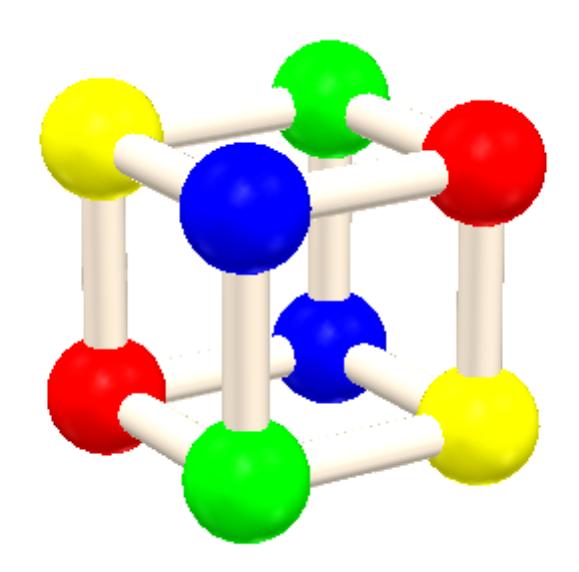

The MuPAD logo with strange colors:
# **plot::MuPADCube**

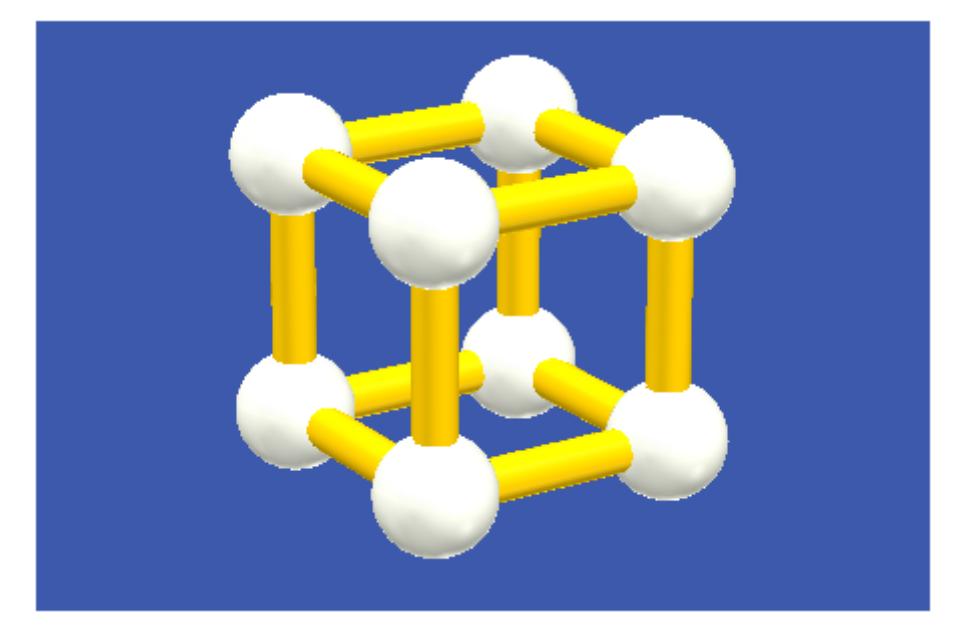

plot(plot::MuPADCube(Colors = [RGB::Titanium \$ 4, RGB::Gold], BackgroundColor = RGB::Cobalt))

A collection of "MuPAD cubes":

plot(plot::MuPADCube(Center = [2\*k, 2\*l, 2\*m])  $$ k = 0..1$   $$ l = 0..1$   $$ m = 0..1$ )

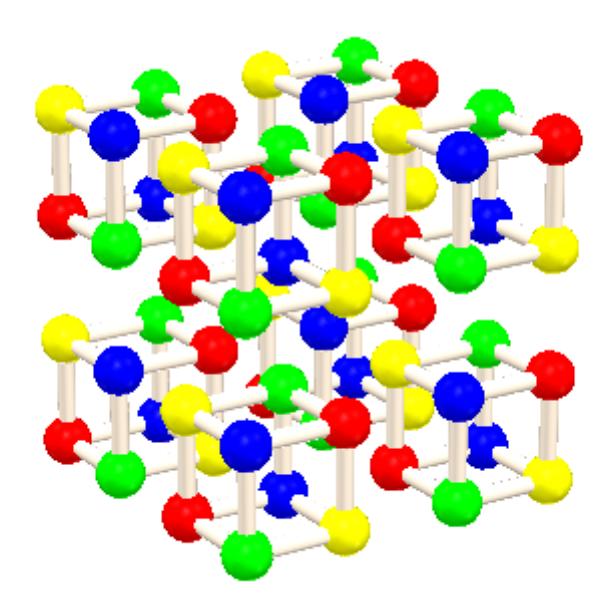

The MuPAD logo with animated size:

plot(plot::MuPADCube(1 - abs(a), [0, 0, 0], a = -1..1))

### **Parameters r**

The size of the object (the radius of the surrounding sphere): a real numerical value or an arithmetical expression of the animation parameter a. The default value of the radius is 1.

r is equivalent to the attribute Radius.

# $c_{x'}$ ,  $c_{y'}$ ,  $c_{z}$

The coordinates of the center: real numerical values or arithmetical expressions of the animation parameter a. By default, a cube centered at the origin is created.

 ${\bf c}_x,$   ${\bf c}_y,$   ${\bf c}_z$  are equivalent to the attributes CenterX, CenterY, CenterZ.

**a**

# **plot::MuPADCube**

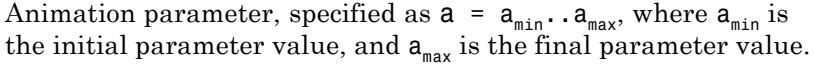

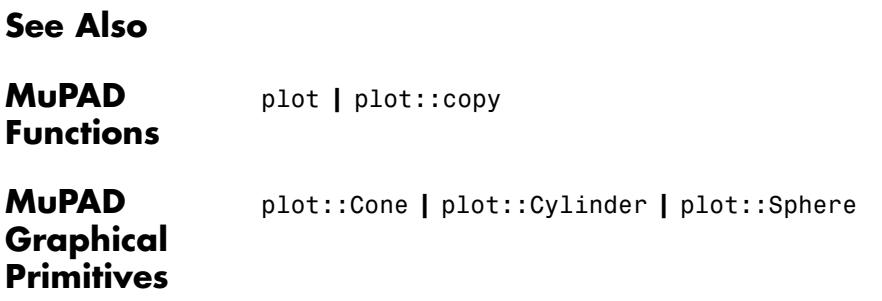

#### **Purpose** 2D plots of ODE solutions

**Syntax** plot::Ode2d(f, [t<sub>0</sub>, t<sub>1</sub>, ], Y<sub>0</sub>, <[G<sub>1</sub>, <Style = style<sub>1</sub>>,  $\{colar = c_1 > 1, [G_2, \leq Style = style_2 >, \leq Color = c_2 > 1, >,$ <method>, <RelativeError = rtol>, <AbsoluteError = atol>,  $\leq$ Stepsize = h>,  $\leq a = a_{\min}$  ..  $a_{\max}$ >, options) plot:: Ode2d(f, [Automatic,  $t_{start}$ ,  $t_{end}$ ,  $t_{step}$ ],  $Y_0$ ,  $\{G_1, \text{ style = style; width: 100}{$\leq$ 10000} \}$ ,  $\{G_2, \text{ style = style; width: 100}{$\leq$ 10000} \}$ style<sub>2</sub>>, <Color = c<sub>2</sub>>], >, <method>, <RelativeError = rtol>, <AbsoluteError = atol>, <Stepsize = h>,  $\langle a = a_{\min} \dots a_{\max} \rangle$ , options)  $plot::Ode2d([t_0, t_1, 1], f, Y_0, <[G_1,$  $\{colar = c_1 > 1, [G_2, \leq Style = style_2 >, \leq Color = c_2 > 1, >,$ <method>, <RelativeError = rtol>, <AbsoluteError = atol>,  $\le$ Stepsize = h>,  $\le$ a = a<sub>min</sub> .. a<sub>max</sub>>, options)  $plot::Ode2d([Automatic, t_{start}, t_{end}, t_{step}], f, Y_0,$  $\{G_1, \text{ style = style; width: 100}{$\leq$ 10000} \}$ ,  $\{G_2, \text{ style = style; width: 100}{$\leq$ 10000} \}$ style<sub>2</sub>>, <Color = c<sub>2</sub>>], >, <method>, <RelativeError = rtol>, <AbsoluteError = atol>, <Stepsize = h>,  $\langle a = a_{\min} \ldots a_{\max} \rangle$ , options)

### **Description** plot:: 0de2d(f,  $[t_0, t_1, 1, Y_0)$  renders two-dimensional projections of the solutions of the initial value problem given by  $f, t_0$ and  $Y_0$ .

plot::0de2d(f,  $[t_0, t_1, 1, Y_0, [G])$  computes a mesh of numerical sample points  $Y(t_0)$ ,  $Y(t_1)$ , ... representing the solution  $Y(t)$  of the first order differential equation (dynamical system)

$$
\frac{\partial}{\partial t} Y = f(t, Y), Y(t_0) = Y_0, t_0, t \in \mathbb{R}, Y_0, Y(t) \in \mathbb{C}^n
$$

The procedure

$$
G: (t, Y) \rightarrow [x(t, Y), y(t, Y)] \quad \text{or} \quad G: (t, Y) \rightarrow [x(t, Y), y(t, Y), z(t, Y)]
$$

.

maps these solution points  $(t_i, Y(t_i))$  in  $X^n$  to a mesh of 2D plot points  $[x_i, y_i]$ . These points can be connected by straight lines or interpolating splines.

The calling syntax of plot::Ode2d and plot::Ode3d as well as the functionality of these two procedures is identical. The only difference is that  $plot$ :: $0$ de2d expects graphical generators  $G_1$ ,  $G_2$  etc. that produce graphical 2D points, whereas plot::Ode3d expects graphical generators producing 3D points.

Internally, a sequence of numerical sample points

 $Y_1 :=$  numeric::odesolve(f,  $t_0..t_1$ ,  $Y_0$ , Options),

Y 2 := numeric::odesolve(f,  $t_1..t_2$ , Y<sub>1</sub>, Options) etc.

is computed, where Options is some combination of method, RelativeError = rtol, AbsoluteError = atol, and Stepsize = h. See numeric::odesolve for details on the vector field procedure f, the initial condition  $Y_0$ , and the options.

The utility function numeric::ode2vectorfield may be used to produce the input parameters  $f, t_0, Y_0$  from a set of differential expressions representing the ODE. Cf. ["Example 1" on page 23-598.](#page-4763-0)

Each of the "generators of plot data"  $G_1$ ,  $G_2$  etc. creates a graphical solution curve from the numerical sample points  $Y_0$ ,  $Y_1$  etc. Each generator G, say, is internally called in the form  $G(t_0, Y_0)$ ,  $G(t_1, Y_1)$ , to produce a sequence of plot points in 2D.

The solver numeric::odesolve returns the solution points  $Y_0$ ,  $Y_1$  etc. as lists or 1-dimensional arrays (the actual type is determined by the initial value  $Y_0$ ). Consequently, each generator G must accept two arguments (t, Y): t is a real parameter, Y is a "vector" (either a list or a 1-dimensional array).

Each generator must return a list with 2 elements representing the (*x*, *y*) coordinates of the graphical point associated with a solution point (t, Y) of the ODE.

All generators must produce graphical data of the same dimension, i.e., 2D data as lists with 2 elements for plot::Ode2d.

Some examples:

G :=  $(t, Y)$  ->  $[t, Y_1]$  creates a 2D plot of the first component of the solution vector along the *y*-axis, plotted against the time variable t along the *x*-axis

G :=  $(t, Y)$  ->  $[Y_1, Y_2]$  creates a 2D phase plot, plotting the first component of the solution along the *x*-axis and the second component along the *y*-axis. The result is a solution curve in phase space (parametrized by the time t).

If no generators are given, plot::Ode2d by default plots all components of the solution as functions of time, using [Splines, Points] as the style.

Note that arbitrary values associated with the solution curve may be displayed graphically by an appropriate generator G. See ["Example 2"](#page-4764-0) [on page 23-599](#page-4764-0) and ["Example 5" on page 23-605.](#page-4770-0)

Several generators  $G_1$ ,  $G_2$  etc. can be specified to generate several curves associated with the same numerical mesh  $Y_0$ ,  $Y_1$ , . See ["Example 1" on page 23-598,](#page-4763-0) ["Example 2" on page 23-599,](#page-4764-0) and ["Example](#page-4767-0) [3" on page 23-602.](#page-4767-0)

The graphical data produced by each of the generators  $G_1$ ,  $G_2$  etc. consists of a sequence of mesh points in 2D or 3D, respectively.

With Style = Points, the graphical data are displayed as a discrete set of points.

With Style = Lines, the graphical data points are displayed as a curve consisting of straight line segments between the sample points. The points themselves are not displayed.

With Style = Splines, the graphical data points are displayed as a smooth spline curve connecting the sample points. The points themselves are not displayed.

With Style = [Splines, Points] and Style = [Lines, Points], the effects of the styles used are combined, i.e., both the evaluation points and the straight lines or splines, respectively, are displayed.

The plot attributes accepted by  $plot::Ode2d$ ,  $Ode3d$  include Submesh = n, where *n* is some positive integer. This attribute only has an effect on the curves which are returned for the graphical generators with Style = Splines and Style = [Splines, Points], respectively. It serves for smoothening the graphical spline curve using a sufficiently high number of plot points.

*n* is the number of plot points between two consecutive numerical points corresponding to the time mesh. The default value is  $n = 4$ , i.e., the splines are plotted as 5 straight line segments connecting the numerical sample points.

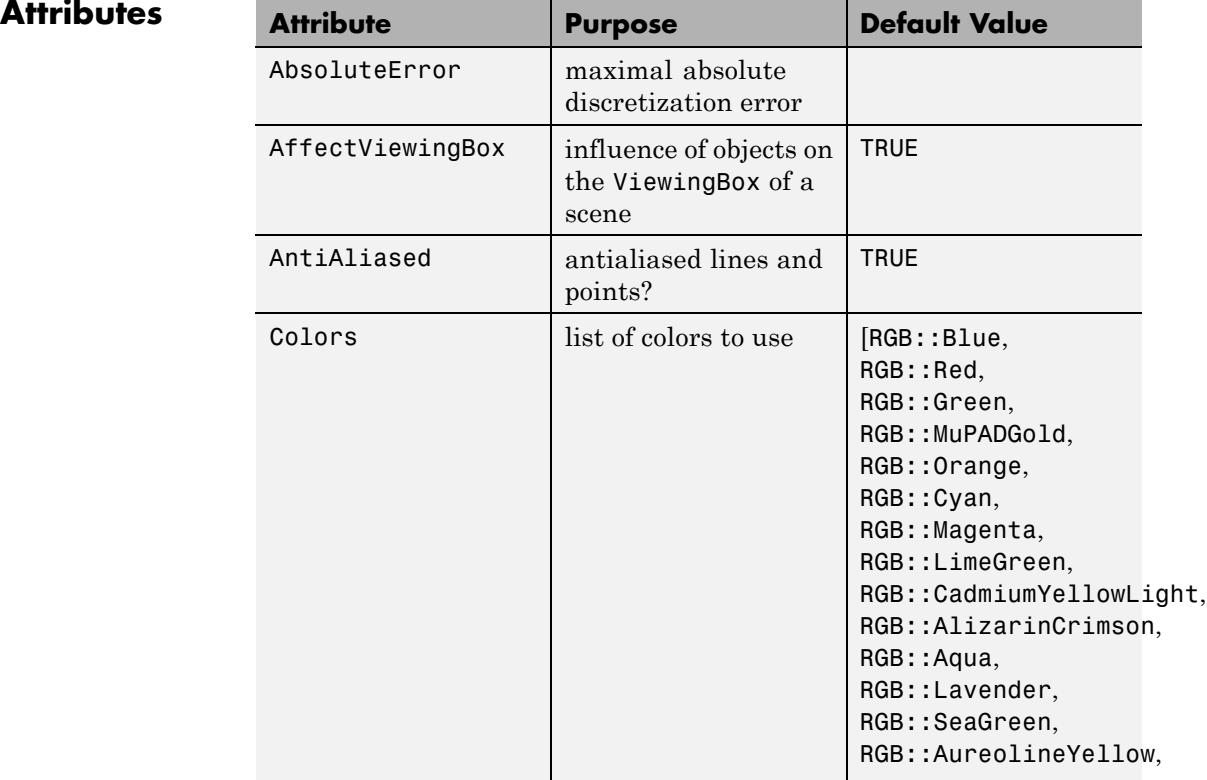

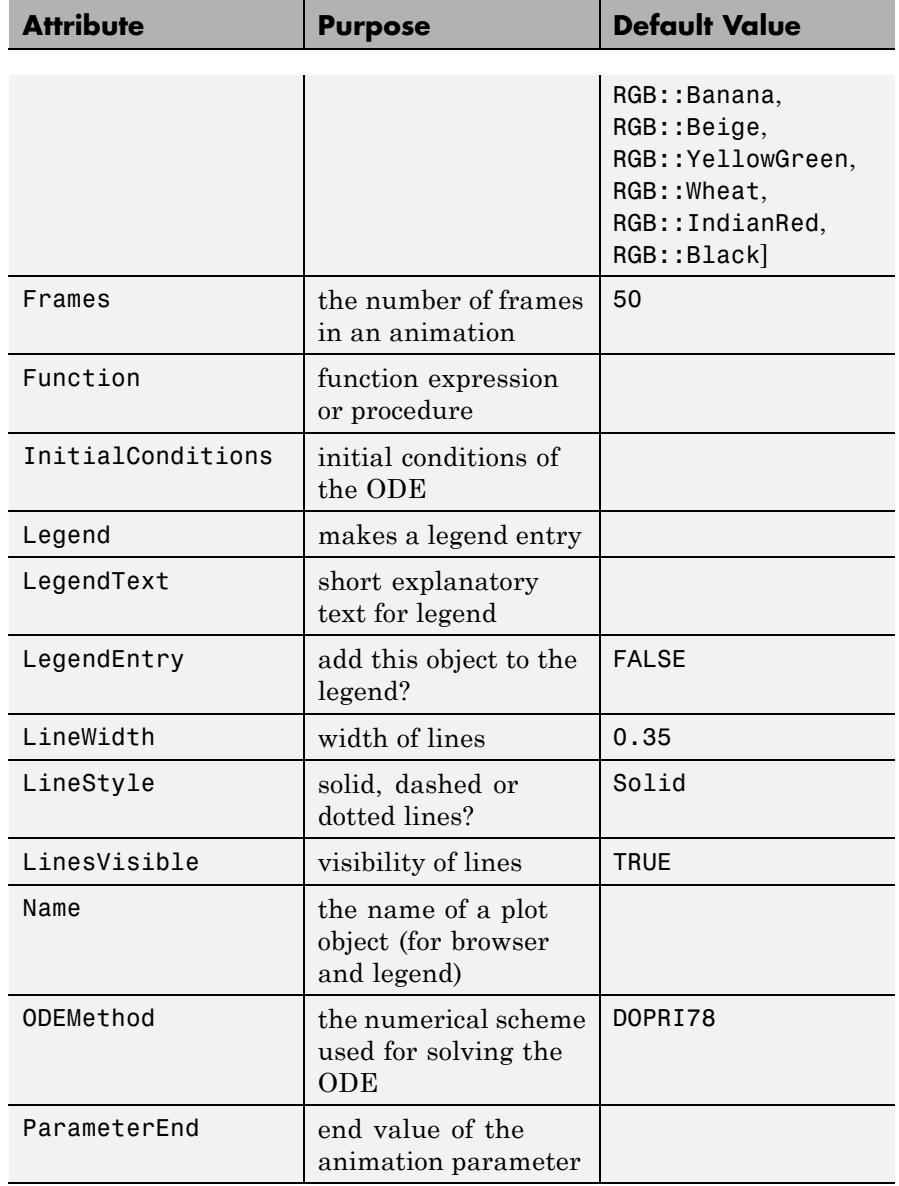

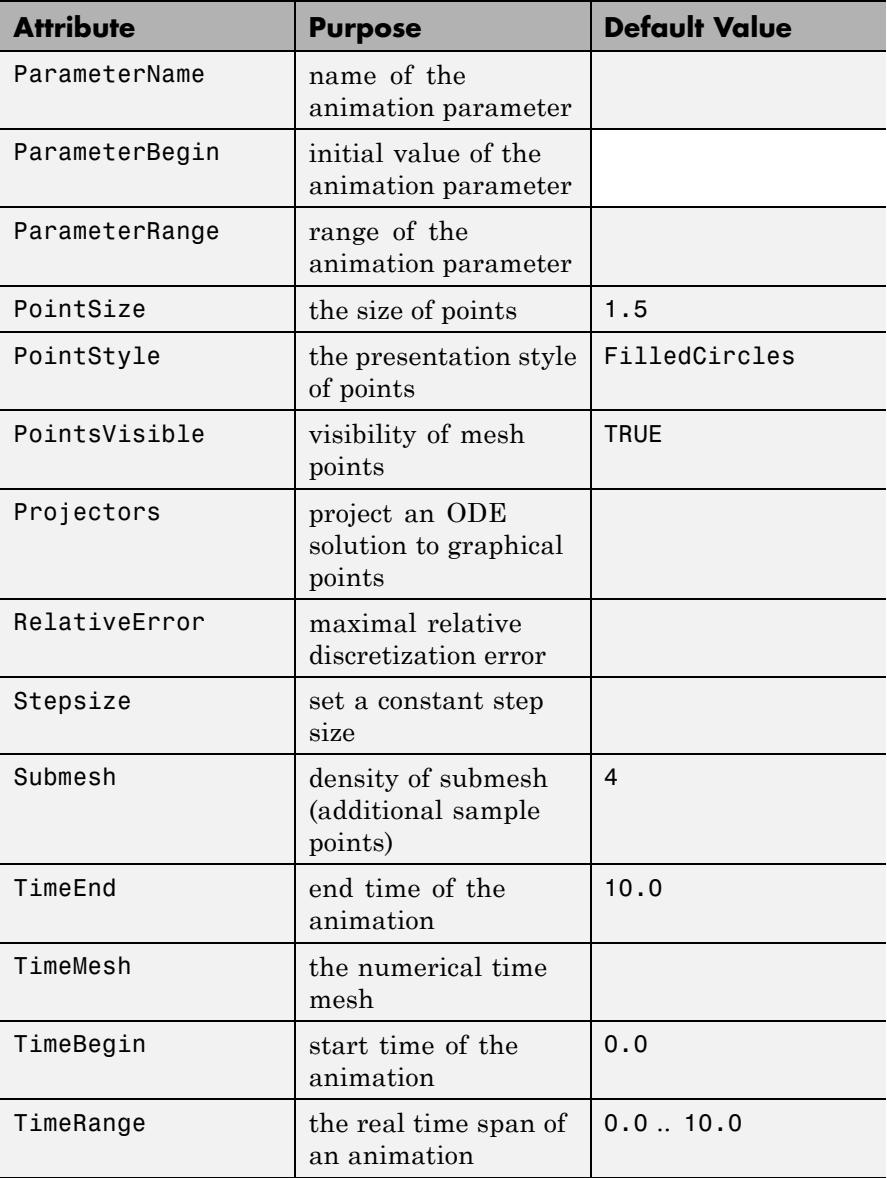

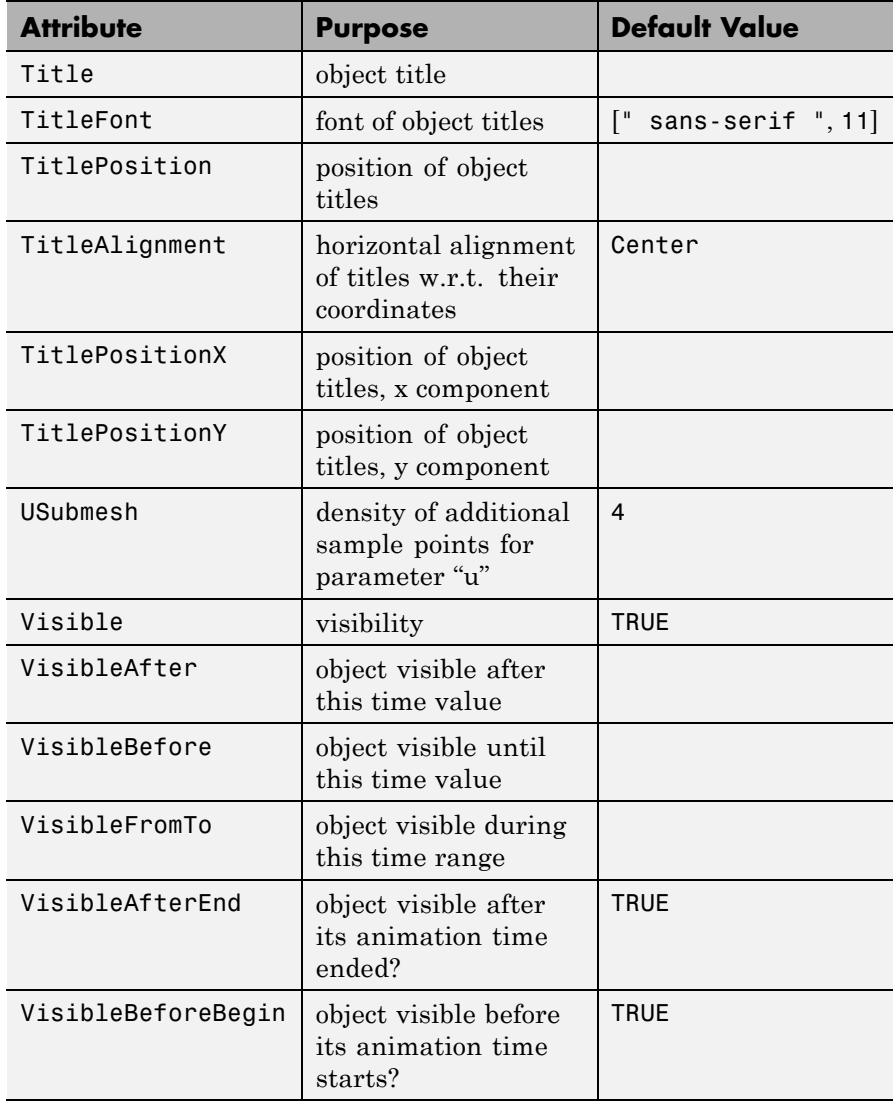

# <span id="page-4763-0"></span>**Examples Example 1**

The following procedure f together with the initial value Y0 represent

the initial value problem  $\underline{\partial} Y = f(t, Y) = t Y - Y^2$ ,  $Y(0) = 2$ . In MuPAD, the 1-dimensional vector  $\overline{X}$  is represented by a list with one element. The body of the function f below addresses the first (and only) entry of this list as  $Y_1$  and returns the 1-dimensional vector  $tY - Y^2$  as a list with one element. Also the initial condition  $Y_0$  is a 1-dimensional vector represented by a list:

```
f := (t, Y) -> [t*Y[1] - Y[1]^2]:
YO := [2]:
```
Alternatively, the utility function numeric::ode2vectorfield can be used to generate the input parameters in a more intuitive way:

```
[f, t0, Y0] := [numeric::ode2vectorfield(
      {y'(t) = t*y(t) - y(t)^2, y(0) = 2}, [y(t)][proc f(t, Y) ... end, 0, [2]]
```
The numerical solution is to consist of sample points over the time mesh  $t_i = i$ ,  $i = 0, 1, ..., 10$ . We use the default generator of  $plot::0$ de2d. This generates the sample points together with a smooth spline curve connecting these points:

```
p := plot::Ode2d(f, [$ 0..10], Y0,
                 PointSize = 2*unit::mm,PointStyle = Stars):
```
Finally, the ode solution is rendered by a call to plot:

```
plot(p, TicksDistance = 2.0, GridVisible = TRUE,
     SubgridVisible = TRUE):
```
<span id="page-4764-0"></span>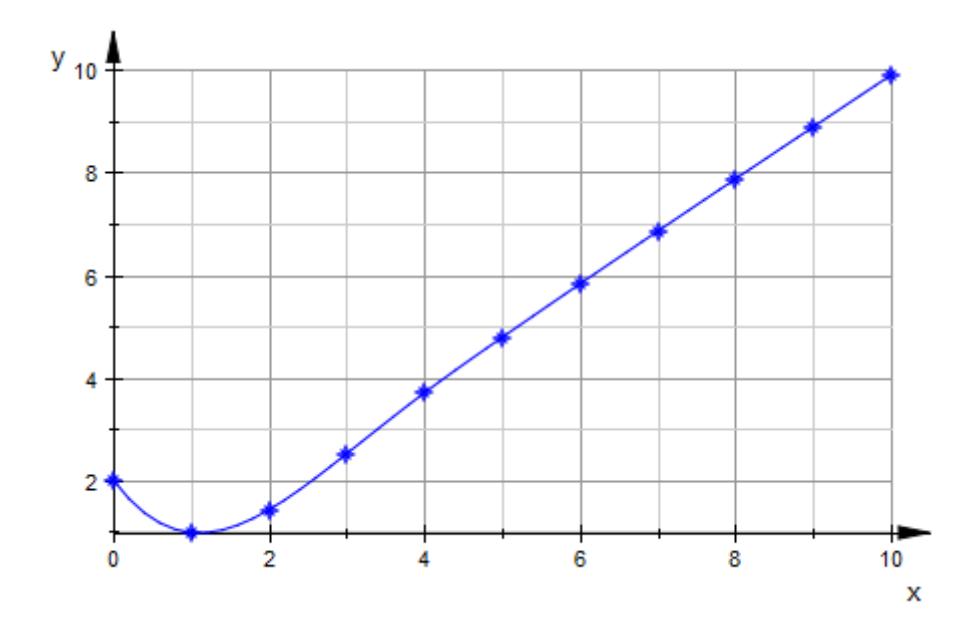

# **Example 2**

We consider the nonlinear oscillator  $y'' + y^7 = 0$ ,  $y(0) = 1$ ,  $y'(0) = 0$ . As a dynamical system for  $\boldsymbol{Y} = [\boldsymbol{y}, \ \boldsymbol{y}'] ,$  we have to solve the following initial

value problem  $\frac{\partial}{\partial t} Y = f(t, Y), Y(0) = Y_0$ : f := (t, Y) -> [Y[2], - Y[1]^7]: Y0 := [1, 0]:

The following generator produces a plot of the solution *Y*(*t*) against the time parameter *t*:

G1 :=  $(t, Y)$  ->  $[t, Y[1]]$ :

Further, we are interested in the values of the function  $F = \frac{y^2}{2} + \frac{y'^2}{2}$ . The generator G2 produces the values  $F(y(t), y'(t))$  along the solution and plots these values against *t*:

```
G2 := (t, Y) -> [t, Y[1]^2/2 + Y[2]^2/2]:
```
The energy function (the "Hamiltonian")  $H = \frac{y'^2}{4} + \frac{y^2}{4}$  should be conserved along the solution curve. We define a corresponding generator G3 to plot  $H(y(t), y'(t))$  as a function of *t*:

```
G3 := (t, Y) -> [t, Y[1]^{8}/8 + Y[2]^{2}/2]:
```
The solution curve is combined with the graph of the function  $F(t) = F(y(t), y'(t))$  and the conserved energy  $H(t) = H(y(t), y'(t))$ :

```
p := plot::Ode2d(f, [i/2 \; $ i = 0..40], Y0,[G1, Style = Lines, Color = RGB::Red],[G1, Style = Points, Color = RGB::Black],
                 [G2, Style = Lines, Color = RGB::Blue],
                 [G2, Style = Points, Color = RGB::Black],
                 [G3, Style = Lines, Color = RGB::Green],
                 [G3, Style = Points, Color = RGB::Black],
                 PointSize = 1.5*unit::mm,LineWidth = 0.2*unit::mm):
```
Note that by using each generator twice, we are able to set different colors for the lines and points. The renderer is called:

plot(p):

# **plot::Ode2d**

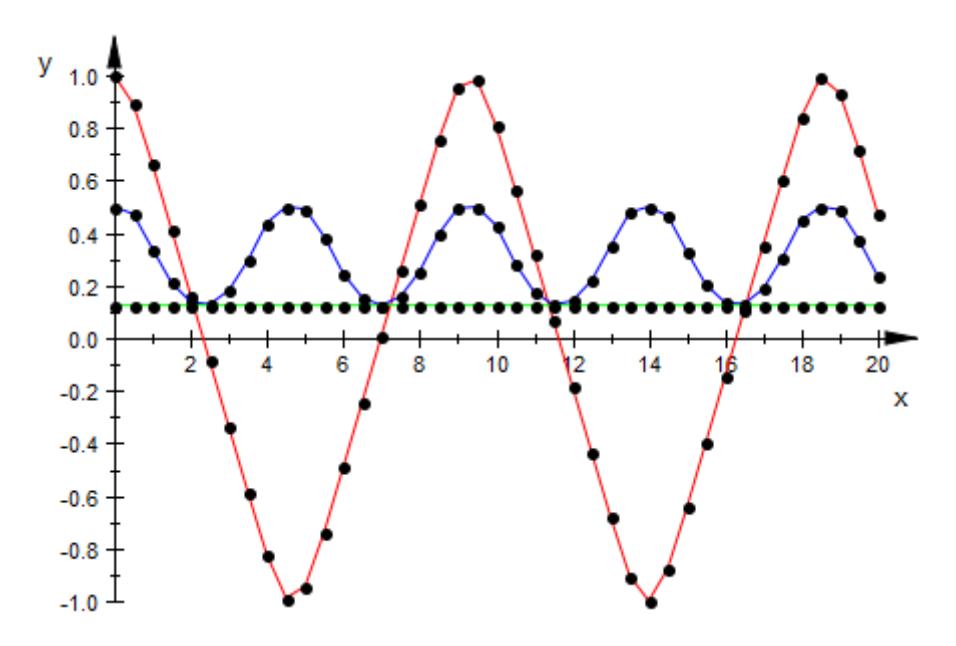

To visualize the dependency of the trajectory on the initial conditions, we animate  $plot::Ode2d$  over different values of  $y'(0)$ :

```
plot(plot::Ode2d(f, [i/6 $ i = 0..120], [1, a], a = -1/2..1/2,
                 [G1, Style = Lines, Color = RGB::Red],
                 [G2, Style = Lines, Color = RGB::Blue],
                 [G3, Style = Lines, Color = RGB::Green],
                 LineWidth = 0.2*unit::mm, Frames=25))
```
<span id="page-4767-0"></span>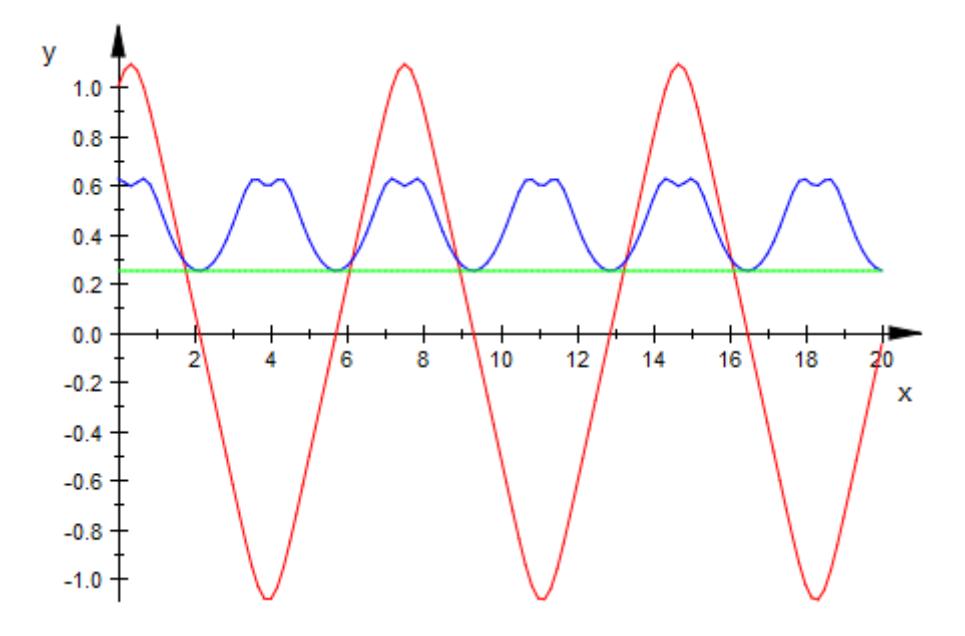

# **Example 3**

We consider the initial value problem  $y' = f(t, y) = t \sin(t + y^2)$ ,  $y(0) = 0$ :

```
f := (t, y) -> t * sin(t + y^2): Y0:= [0]:
```
The following vector field is tangent to the solution curves:

p1 := plot::VectorField2d([1,  $f(t, y)$ ],  $t = 0..4$ ,  $y = -1.2..1.2$ ,  $Mesh = [21, 25], Color = RGB::Black):$ 

The following object represents the plot of the solution as a function of t:

```
p2 := plot::Ode2d(
   (t,Y) -> [f(t, Y[1])], [i/3 $ i=0..12], Y0,
   [(t, Y) \rightarrow [t, Y[1]], Style = Points, Color = RGB::Red],
   [(t, Y) \rightarrow [t, Y[1]], Style = Splines, Color = RGB::Blue]):
```
We define the point size explicitly:

p2::PointSize := 2\*unit::mm:

Finally, we combine the vector field and the ODE plot to a scene and call the renderer:

```
plot(p1, p2, XTicksDistance = 0.5, YTicksDistance = 0.2,
     Axes = Frame, AxeSTities = ['t", "y"],
     GridVisible = TRUE):
```
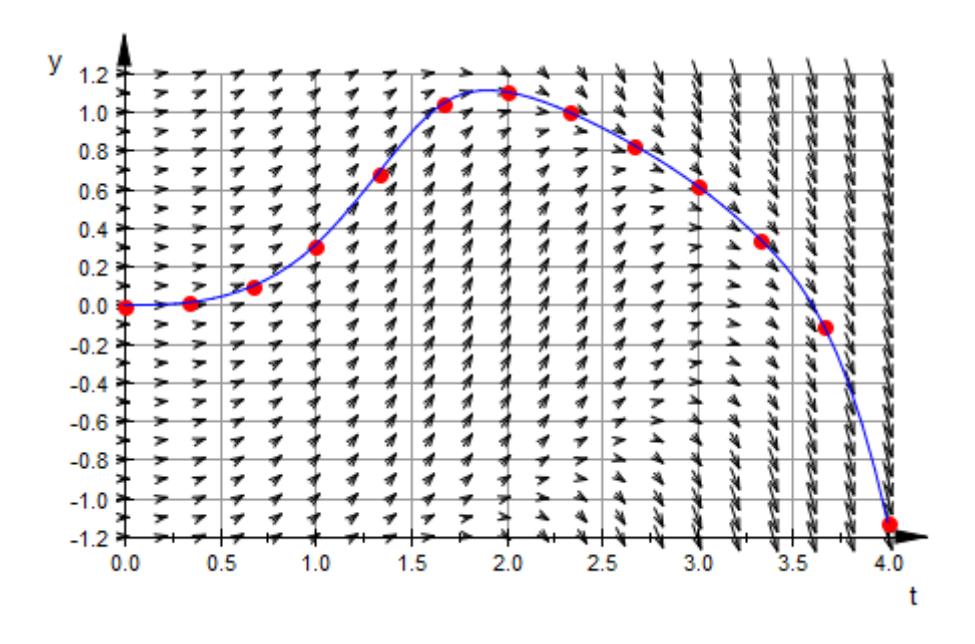

# **Example 4**

By default, numeric::odesolve (which is used by plot::Ode2d and plot::Ode3d internally) uses adaptive step sizes and a method of order 8. Usually, there is no reason to change these settings, except for demonstrative purposes. In the following animation, we use a

straightforward explicit Euler method (of first order) and show how decreasing the step size improves the quality of the calculated solution.

Our differential equation is  $y' = y$ , obviously fulfilled by the exponential function:

```
[f, t0, Y0] := [numeric::ode2vectorfield(
                  {y'(t)=y(t), y(0)=1}, [y(t)]
```
To judge the quality of the numerical solution, we plot the symbolic solution alongside the approximation:

```
plot(plot::Function2d(exp(x), x=0..3,
                       Color = RGB::Black, LineStyle = Dashed),
     plot::Ode2d(f, [Automatic, 0, 3, 1/n], Y0, n = 1..50,
                  EULER1, Stepsize = 1/n,
                  [(t, Y) \rightarrow [t, Y[1]], Style=[Lines, Points]]])
```
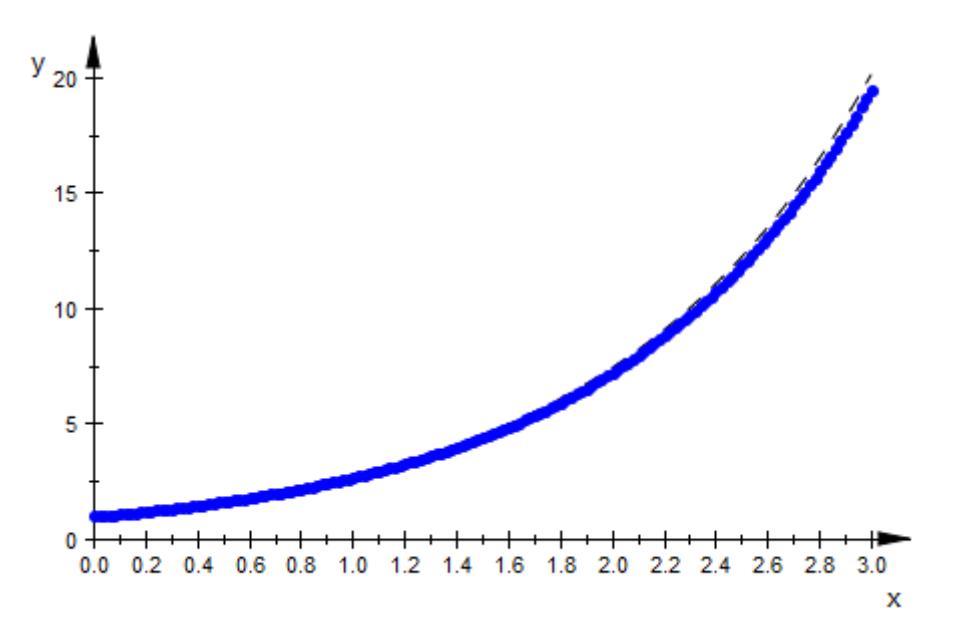

# <span id="page-4770-0"></span>**Example 5**

We consider the nonlinear oscillator  $y'' + y^3 = \sin(t)$ ,  $y(0) = 0$ ,  $y'(0) = 0.5$ . As a dynamical system for  $Y = [y, y']$ ,

we have to solve the following initial value problem  $\frac{\partial}{\partial t} Y = f(t, Y)$ , *Y*(0) = *Y<sub>0</sub>*:

f :=  $(t, Y)$  ->  $[Y[2], sin(t) - Y[1]^3]$ : Y0 := [0, 0.5]:

The following generator produces a phase plot in the (*x*, *y*) plane, embedded in a 3D plot:

G1 :=  $(t, Y)$  ->  $[Y[1], Y[2], 0]$ :

Further, we use the *z* coordinate of the 3D plot to display the value of

the "energy" function  $\underline{F} = \frac{y^2}{2} + \frac{y'^2}{2}$  over the phase curve: G2 :=  $(t, Y)$  ->  $[Y[1], Y[2], (Y[1]^{2} + Y[2]^{2})/2]$ :

The phase curve in the (*x*, *y*) plane is combined with the graph of the energy function:

```
p := plot::0de3d(f, [i/5 \$ i = 0..100], Y0,
                 [G1, Style = Splines, Color = RGB::Red],
                 [G2, Style = Points, Color = RGB::Black],
                 [G2, Style = Lines, Color = RGB::Blue]):
```
We set an explicit size of the points used in the representation of the energy:

p::PointSize := 2\*unit::mm:

The renderer is called:

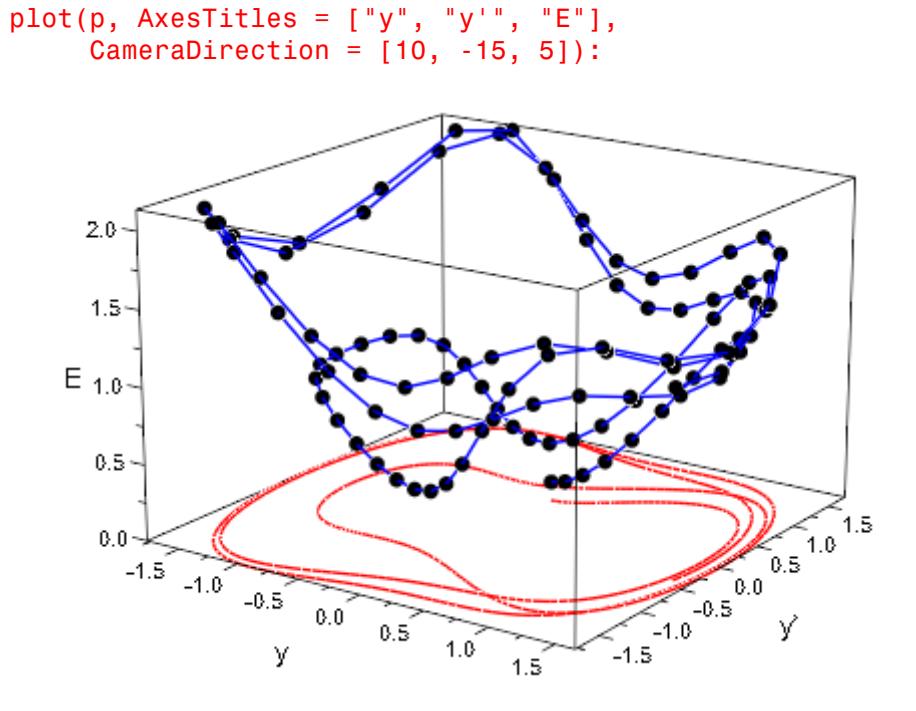

## **Example 6**

The Lorenz ODE is the system

$$
\frac{\partial}{\partial t} \begin{pmatrix} x \\ y \\ z \end{pmatrix} = \begin{pmatrix} p(y-x) \\ -xz+rx-y \\ xy-bz \end{pmatrix}
$$

with fixed parameters  $p$ ,  $r$ ,  $b$ . As a dynamical system for  $Y = [x, y, z]$ , we have to solve the ODE  $\frac{\partial}{\partial t} Y = f(t, Y)$  with the following vector field:  $f := proc(t, Y)$ 

```
local x, y, z;
begin
   [x, y, z] := Y:[p*(y - x), -x*z + r*x - y, x*y - b*z]end_proc:
```
We consider the following parameters and the following initial condition Y0:

p := 10: r := 28: b := 1: YO :=  $[1, 1, 1]$ :

The following generator Gxyz produces a 3D phase plot of the solution. The generator Gyz projects the solution curve to the (*y*, *z*) plane with *x*  $= 20$ ; the generator Gxz projects the solution curve to the  $(x, z)$  plane with  $y = -15$ ; the generator Gxy projects the solution curve to the  $(x,$ *y*) plane with  $z = 0$ :

```
Gxyz := (t, Y) -> Y:
Gyz := (t, Y) -> [ 20, Y[2], Y[3]]:
Gxz := (t, Y) -> [Y[1], -15, Y[3]:
Gxy := (t, Y) -> [Y[1], Y[2], \ 0]:
```
With these generators, we create a 3D plot object consisting of the phase curve and its projections.

```
object := plot::Ode3d(f, [i/10 $ i=1..100], Y0,
           [Gxyz, Style = Splines, Color = RGB::Red],
           [Gyz, Style = Splines, Color = RGB::Grey50],
           [Gxz, Style = Splines, Color = RGB::Grey50],
           [Gxy, Style = Splines, Color = RGB::Grey50],
           Submesh = 7:
```
Finally, the plot is rendered. This call is somewhat time consuming because it calls the numerical solver numeric::odesolve to produce the graphical data:

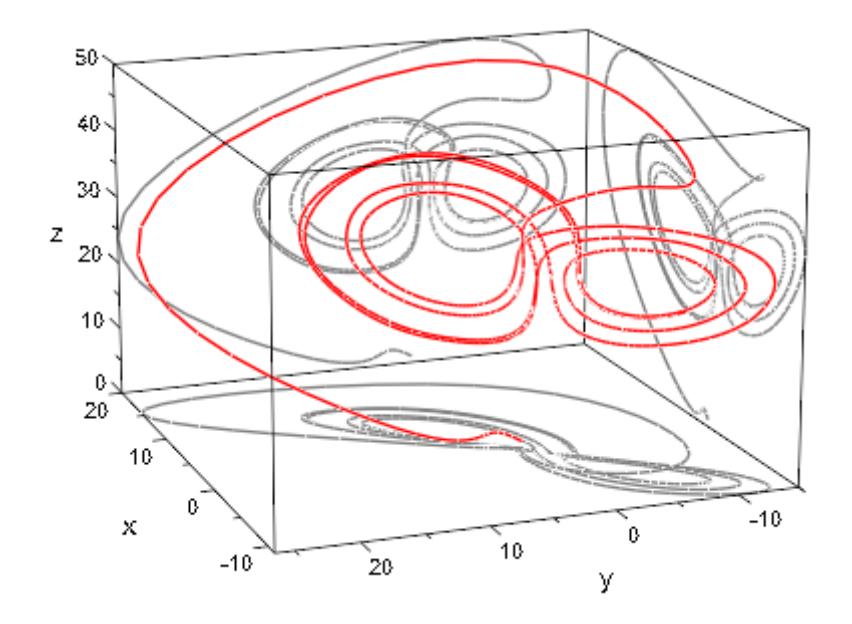

plot(object, CameraDirection = [-220, 110, 150])

# **Parameters f**

The vector field of the ODE: a [procedure](#page-1654-0). See numeric::odesolve for details.

f is equivalent to the attribute Function.

#### $t_{0}$ ,  $t_{1}$ , ...

The time mesh: real numerical values. If data are displayed with Style = Splines, these values must be in ascending order.

 $t_0, t_1, ...$  is equivalent to the attribute TimeMesh.

## **t**<sub>start</sub>, t<sub>end</sub>, t<sub>step</sub>

The time mesh: real numerical values.  $t_{end}$  must be larger than  $t_{\text{start}}$  and  $t_{\text{step}}$  must be positive and should be smaller than  $t_{e}$ nd - *ts tart*.

 $t_{start}$ ,  $t_{end}$ ,  $t_{step}$  are equivalent to the attribute TimeMesh.

# **Y**<sub>0</sub>

The initial condition of the ODE: a [list](#page-2429-0) or a 1-dimensional [array](#page-2396-0). See numeric::odesolve.

 $Y_0$  is equivalent to the attribute InitialConditions.

## **G1, G2, …**

"generators of plot data": procedures mapping a solution point  $(t, Y(t))$  to a list  $[x, y]$  or  $[x, y, z]$  representing a plot point in 2D or 3D, respectively.

 $G_1, G_2, \ldots$  is equivalent to the attribute Projectors.

#### **method**

Use a specific numerical scheme (see numeric::odesolve)

#### **a**

Animation parameter, specified as  $a = a_{min} \cdot a_{max}$ , where  $a_{min}$  is the initial parameter value, and  $a_{max}$  is the final parameter value.

## **Options Style**

Option, specified as Style = style

Sets the style in which the plot data are displayed. The following styles are available: Points, Lines, Splines, [Lines, Points], and [Splines, Points]. The default style is [Splines, Points].

### **Color**

Option, specified as Color = c

Sets the RGB color c in which the plot data are displayed. The default color of the *i*th generator is the *i*th entry of the attribute Colors.

#### **RelErr**

Option, specified as RelErr = rtol

Sets a numerical discretization tolerance (see numeric::odesolve)

#### **AbsErr**

Option, specified as AbsErr = atol

Sets a numerical discretization tolerance (see numeric::odesolve)

#### **Stepsize**

Option, specified as Stepsize = h

Sets a constant stepsize (see numeric::odesolve)

# **See Also**

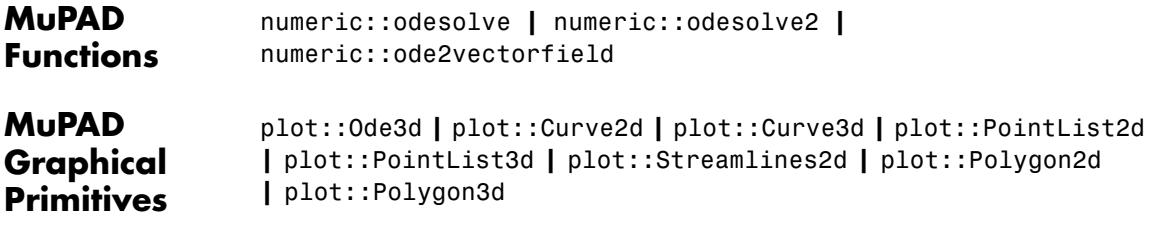

#### **Purpose** 3D plots of ODE solutions

**Syntax** plot::Ode3d(f, [t<sub>0</sub>, t<sub>1</sub>, ], Y<sub>0</sub>, <[G<sub>1</sub>, <Style = style<sub>1</sub>>,  $\{colar = c_1 > 1, [G_2, \leq Style = style_2 >, \leq Color = c_2 > 1, >,$ <method>, <RelativeError = rtol>, <AbsoluteError = atol>,  $\leq$ Stepsize = h>,  $\leq a = a_{\min}$  ..  $a_{\max}$ >, options) plot:: Ode3d(f, [Automatic,  $t_{start}$ ,  $t_{end}$ ,  $t_{step}$ ],  $Y_0$ ,  $\{G_1, \text{ style = style; width: 100}{$\leq$ 10000} \}$ ,  $\{G_2, \text{ style = style; width: 100}{$\leq$ 10000} \}$ style<sub>2</sub>>, <Color = c<sub>2</sub>>], >, <method>, <RelativeError = rtol>, <AbsoluteError = atol>, <Stepsize = h>,  $\langle a = a_{\min} \dots a_{\max} \rangle$ , options)  $plot::Ode3d([t_0, t_1, 1], f, Y_0, <[G_1,$  $\{colar = c_1 > 1, [G_2, \leq Style = style_2 >, \leq Color = c_2 > 1, >,$ <method>, <RelativeError = rtol>, <AbsoluteError = atol>,  $\le$ Stepsize = h>,  $\le$ a = a<sub>min</sub> .. a<sub>max</sub>>, options)  $plot::Ode3d([Automatic, t_{start}, t_{end}, t_{step}], f, Y_0,$  $\{G_1, \text{ style = style; width: 100}{$\leq$ 10000} \}$ ,  $\{G_2, \text{ style = style; width: 100}{$\leq$ 10000} \}$ style<sub>2</sub>>, <Color = c<sub>2</sub>>], >, <method>, <RelativeError = rtol>, <AbsoluteError = atol>, <Stepsize = h>,  $\langle a = a_{\min} \ldots a_{\max} \rangle$ , options)

### **Description** plot::0de3d(f,  $[t_0, t_1, 1, Y_0)$  renders three-dimensional projections of the solutions of the initial value problem given by  $f, t_0$ and  $Y_0$ .

plot::0de3d(f,  $[t_0, t_1, 1, Y_0, [G]$ ) computes a mesh of numerical sample points  $Y(t_0)$ ,  $Y(t_1)$ , ... representing the solution  $Y(t)$  of the first order differential equation (dynamical system)

$$
\frac{\partial}{\partial t} Y = f(t, Y), Y(t_0) = Y_0, t_0, t \in \mathbb{R}, Y_0, Y(t) \in \mathbb{C}^n
$$

The procedure

$$
G: (t, Y) \rightarrow [x(t, Y), y(t, Y)] \quad \text{or} \quad G: (t, Y) \rightarrow [x(t, Y), y(t, Y), z(t, Y)]
$$

.

maps these solution points  $(t_i, Y(t_i))$  in  $X^n$  to a mesh of 3D plot points  $[x_i, Y(t_i)]$  $y_i$ ,  $z_i$ ]. These points can be connected by straight lines or interpolating splines.

The calling syntax of plot::Ode2d and plot::Ode3d as well as the functionality of these two procedures is identical. The only difference is that  $plot$ :: $0$ de2d expects graphical generators  $G_1$ ,  $G_2$  etc. that produce graphical 2D points, whereas plot::Ode3d expects graphical generators producing 3D points.

Internally, a sequence of numerical sample points

 $Y_1 :=$  numeric::odesolve(f,  $t_0..t_1$ ,  $Y_0$ , Options),

```
Y 2 := numeric::odesolve(f, t_1..t_2, Y<sub>1</sub>, Options) etc.
```
is computed, where Options is some combination of method, RelativeError = rtol, AbsoluteError = atol, and Stepsize = h. See numeric::odesolve for details on the vector field procedure f, the initial condition  $Y_0$ , and the options.

The utility function numeric::ode2vectorfield may be used to produce the input parameters  $f, t_0, Y_0$  from a set of differential expressions representing the ODE. Cf. ["Example 1" on page 23-617.](#page-4782-0)

Each of the "generators of plot data"  $G_1$ ,  $G_2$  etc. creates a graphical solution curve from the numerical sample points  $Y_0$ ,  $Y_1$  etc. Each generator G, say, is internally called in the form  $G(t_0, Y_0)$ ,  $G(t_1, Y_1)$ , to produce a sequence of plot points in 3D.

The solver numeric::odesolve returns the solution points  $Y_0$ ,  $Y_1$  etc. as lists or 1-dimensional arrays (the actual type is determined by the initial value  $Y_0$ ). Consequently, each generator G must accept two arguments (t, Y): t is a real parameter, Y is a "vector" (either a list or a 1-dimensional array).

Each generator must return a list with 3 elements representing the (*x*, *y*, *z*) coordinates of the graphical point associated with a solution point (t, Y) of the ODE.

All generators must produce graphical data of the same dimension, i.e., for plot::Ode3d, 3D data as lists with 3 elements.

Some examples:

G :=  $(t, Y)$  ->  $[Y_1, Y_2, Y_3]$  creates a 3D phase plot of the first three components of the solution curve.

If no generators are given, plot::Ode3d by default plots each group of two components as functions of time with the same style.

Note that arbitrary values associated with the solution curve may be displayed graphically by an appropriate generator G. See ["Example 2"](#page-4784-0) [on page 23-619](#page-4784-0) and ["Example 5" on page 23-625.](#page-4790-0)

Several generators  $G_1$ ,  $G_2$  etc. can be specified to generate several curves associated with the same numerical mesh  $Y_0$ ,  $Y_1$ , . See ["Example 1" on page 23-617,](#page-4782-0) ["Example 2" on page 23-619,](#page-4784-0) and ["Example](#page-4787-0) [3" on page 23-622.](#page-4787-0)

The graphical data produced by each of the generators  $G_1$ ,  $G_2$  etc. consists of a sequence of mesh points in 2D or 3D, respectively.

With Style = Points, the graphical data are displayed as a discrete set of points.

With Style = Lines, the graphical data points are displayed as a curve consisting of straight line segments between the sample points. The points themselves are not displayed.

With Style = Splines, the graphical data points are displayed as a smooth spline curve connecting the sample points. The points themselves are not displayed.

With Style = [Splines, Points] and Style = [Lines, Points], the effects of the styles used are combined, i.e., both the evaluation points and the straight lines or splines, respectively, are displayed.

The plot attributes accepted by  $plot::0$ de2d, Ode3d include Submesh = n, where *n* is some positive integer. This attribute only has an effect on the curves which are returned for the graphical generators with Style = Splines and Style = [Splines, Points], respectively. It serves for smoothening the graphical spline curve using a sufficiently high number of plot points.

*n* is the number of plot points between two consecutive numerical points corresponding to the time mesh. The default value is  $n = 4$ , i.e., the splines are plotted as 5 straight line segments connecting the numerical sample points.

# **Attributes**

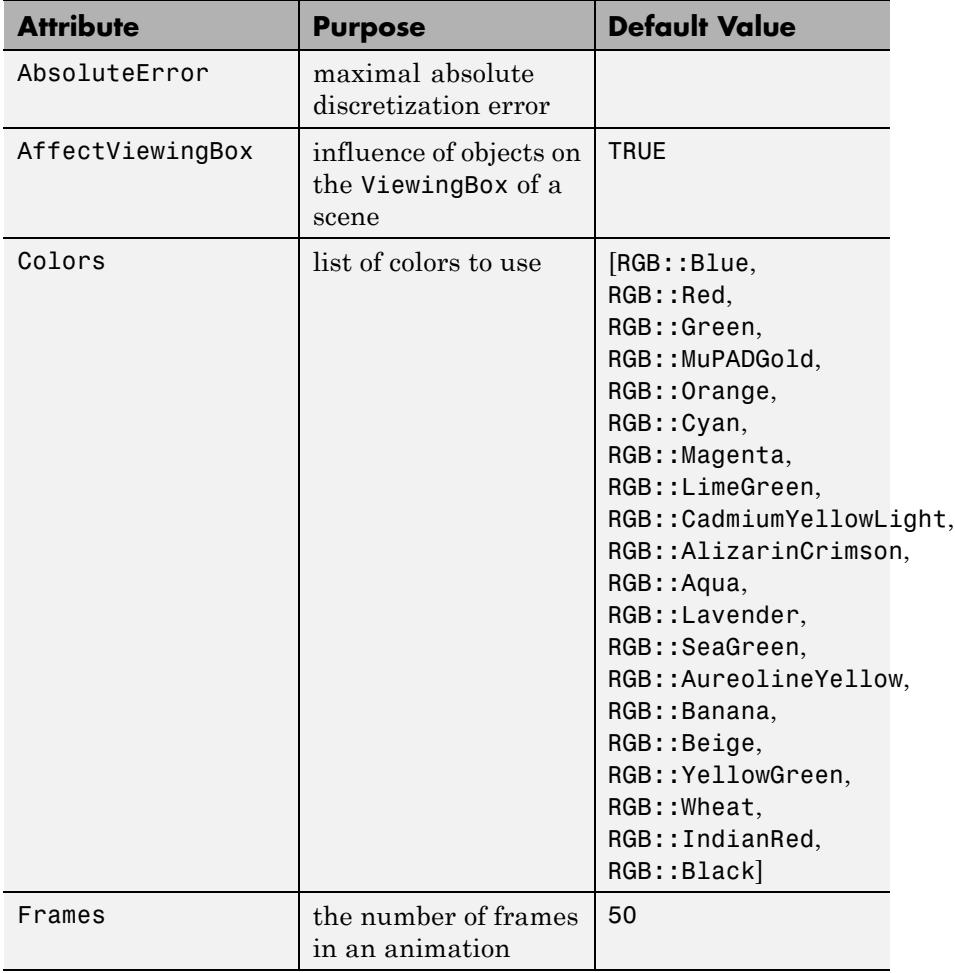

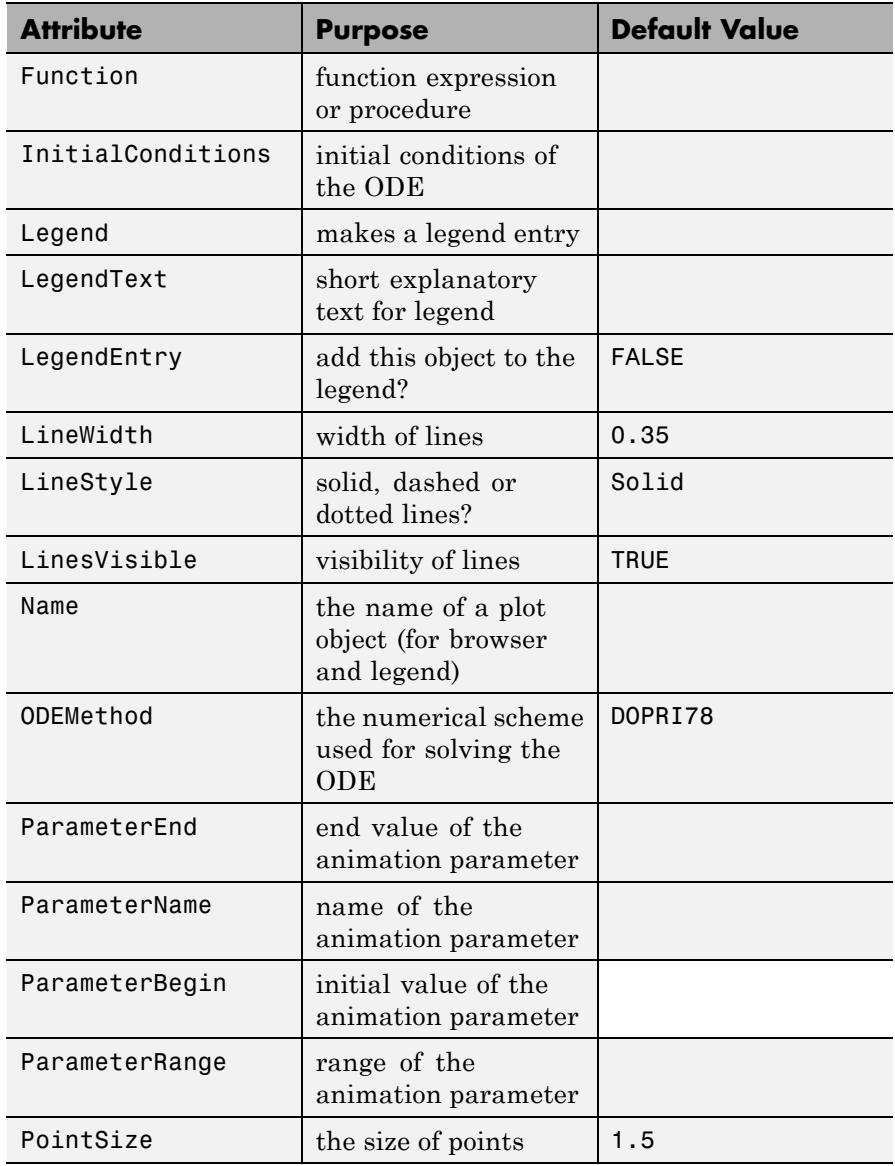

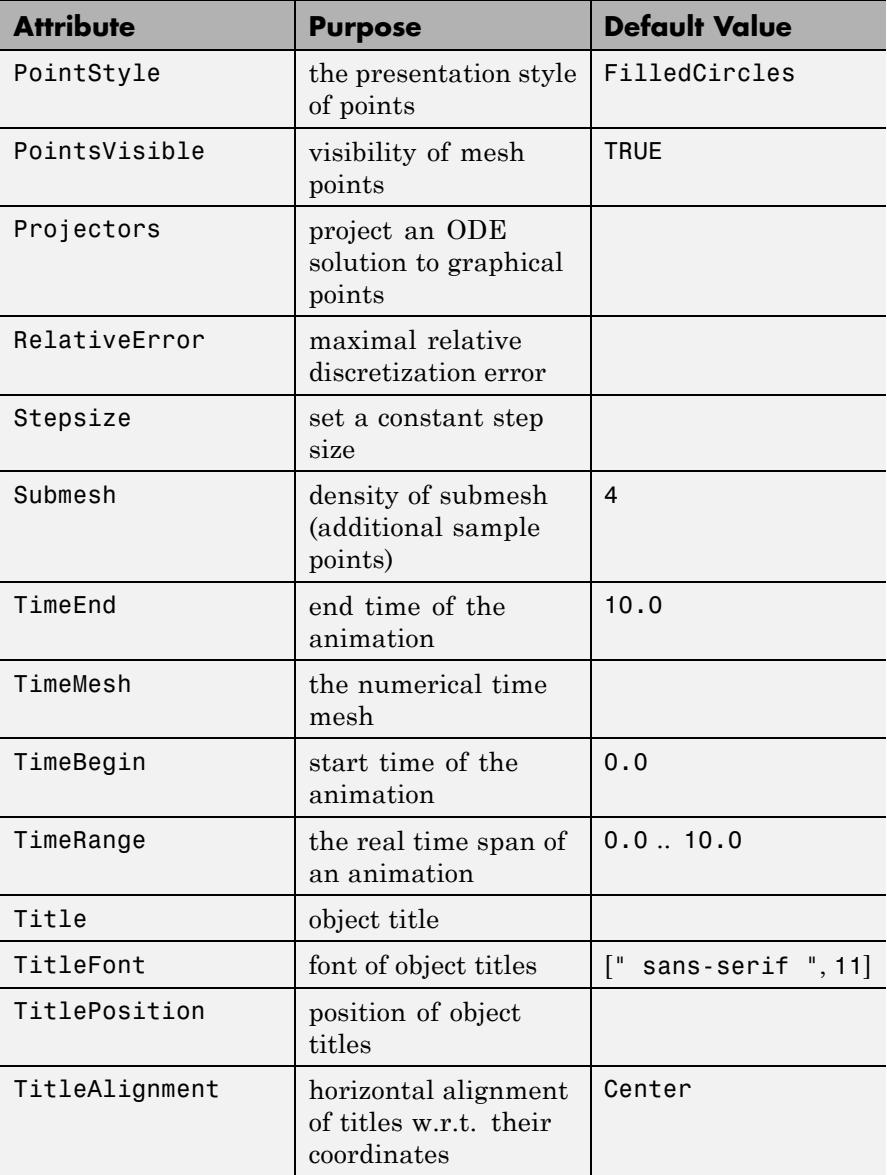

<span id="page-4782-0"></span>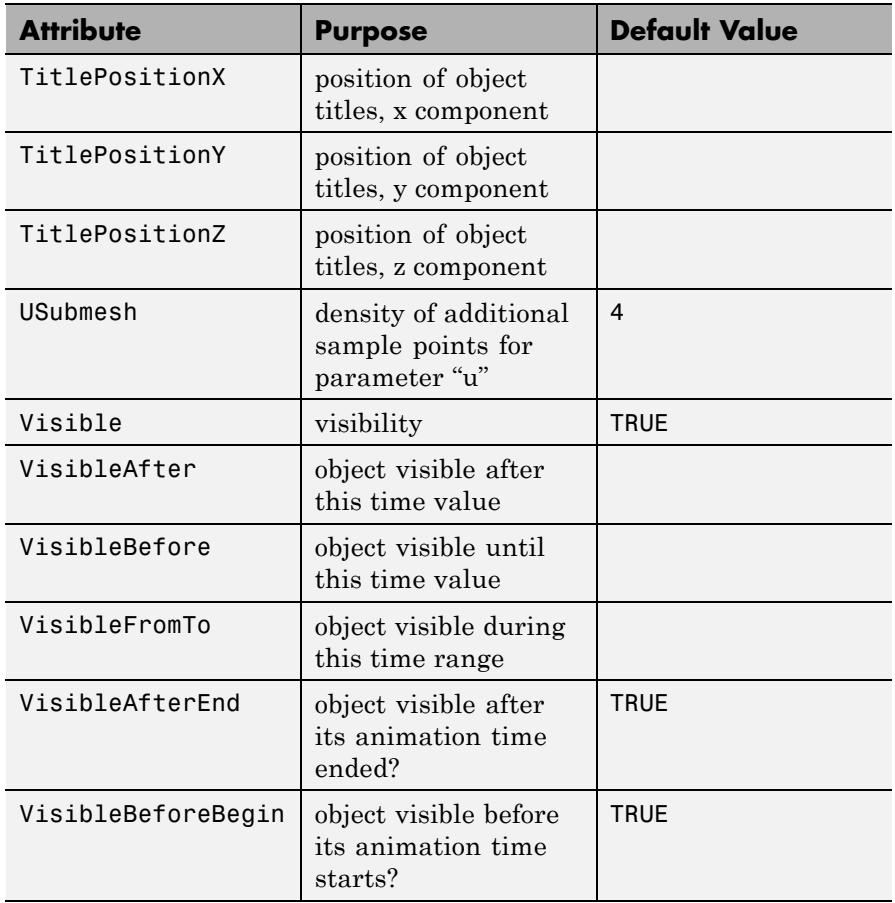

# **Examples Example 1**

The following procedure f together with the initial value Y0 represent

the initial value problem  $\partial y = f(t, y) = t y - y^2$ ,  $Y(0) = 2$ . In MuPAD, the 1-dimensional vector *Y* is represented by a list with one element. The body of the function f below addresses the first (and only) entry of this list as  $\mathsf{Y}_1$  and returns the 1-dimensional vector  $tY$  -  $Y^2$  as a list

with one element. Also the initial condition  $Y_0$  is a 1-dimensional vector represented by a list:

```
f := (t, Y) -> [t*Y[1] - Y[1]^2]:
YO := [2]:
```
Alternatively, the utility function numeric::ode2vectorfield can be used to generate the input parameters in a more intuitive way:

[f, t0, Y0] := [numeric::ode2vectorfield(  ${y'(t) = t^*y(t) - y(t)^2, y(0) = 2}, [y(t)]$ [proc f(t, Y) ... end, 0, [2]]

The numerical solution is to consist of sample points over the time mesh  $t_i = i$ ,  $i = 0, 1, ..., 10$ . We use the default generator of plot::0de2d. This generates the sample points together with a smooth spline curve connecting these points:

p := plot::Ode2d(f, [\$ 0..10], Y0, PointSize = 2\*unit::mm, PointStyle = Stars):

Finally, the ode solution is rendered by a call to plot:

```
plot(p, TicksDistance = 2.0, GridVisible = TRUE,
     SubgridVisible = TRUE):
```
<span id="page-4784-0"></span>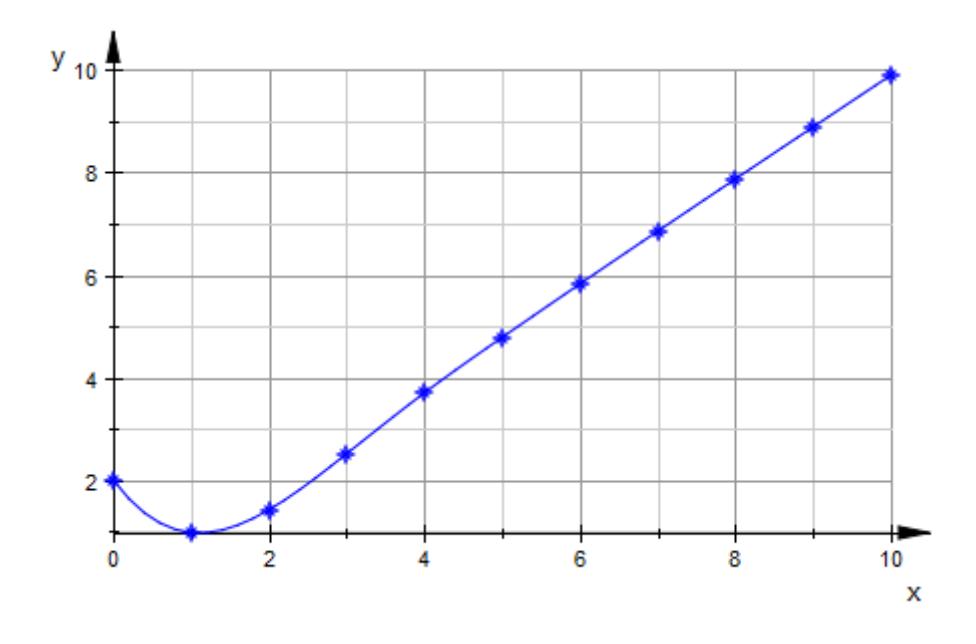

# **Example 2**

We consider the nonlinear oscillator  $y'' + y^7 = 0$ ,  $y(0) = 1$ ,  $y'(0) = 0$ . As a dynamical system for  $\boldsymbol{Y} = [\boldsymbol{y}, \ \boldsymbol{y}'] ,$  we have to solve the following initial

value problem  $\frac{\partial}{\partial t} Y = f(t, Y)$ ,  $Y(0) = Y_0$ : f := (t, Y) -> [Y[2], - Y[1]^7]: Y0 := [1, 0]:

The following generator produces a plot of the solution *Y*(*t*) against the time parameter *t*:

G1 :=  $(t, Y)$  ->  $[t, Y[1]]$ :

Further, we are interested in the values of the function  $F = \frac{y^2}{2} + \frac{y'^2}{2}$ . The generator G2 produces the values  $F(y(t), y'(t))$  along the solution and plots these values against *t*:

```
G2 := (t, Y) -> [t, Y[1]^2/2 + Y[2]^2/2]:
```
The energy function (the "Hamiltonian")  $H = \frac{y'^2}{4} + \frac{y^2}{4}$  should be conserved along the solution curve. We define a corresponding generator G3 to plot  $H(y(t), y'(t))$  as a function of *t*:

```
G3 := (t, Y) -> [t, Y[1]^{8}/8 + Y[2]^{2}/2]:
```
The solution curve is combined with the graph of the function  $F(t) = F(y(t), y'(t))$  and the conserved energy  $H(t) = H(y(t), y'(t))$ :

```
p := plot::Ode2d(f, [i/2 \; $ i = 0..40], Y0,[G1, Style = Lines, Color = RGB::Red],[G1, Style = Points, Color = RGB::Black],
                 [G2, Style = Lines, Color = RGB::Blue],
                 [G2, Style = Points, Color = RGB::Black],
                 [G3, Style = Lines, Color = RGB::Green],
                 [G3, Style = Points, Color = RGB::Black],
                 PointSize = 1.5*unit::mm,LineWidth = 0.2*unit::mm):
```
Note that by using each generator twice, we are able to set different colors for the lines and points. The renderer is called:

plot(p):

# **plot::Ode3d**

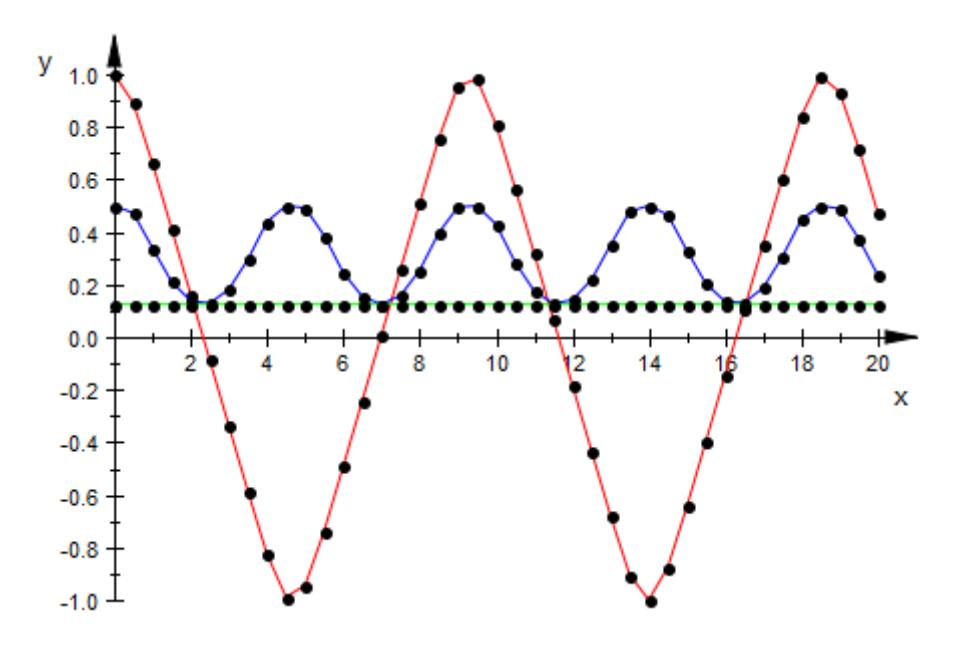

To visualize the dependency of the trajectory on the initial conditions, we animate  $plot::Ode2d$  over different values of  $y'(0)$ :

```
plot(plot::0de2d(f, [i/6 $ i = 0..120], [1, a], a = -1/2..1/2,[G1, Style = Lines, Color = RGB::Red],[G2, Style = Lines, Color = RGB::Blue],
                 [G3, Style = Lines, Color = RGB::Green],
                 LineWidth = 0.2*unit::mm, Frames=25))
```
<span id="page-4787-0"></span>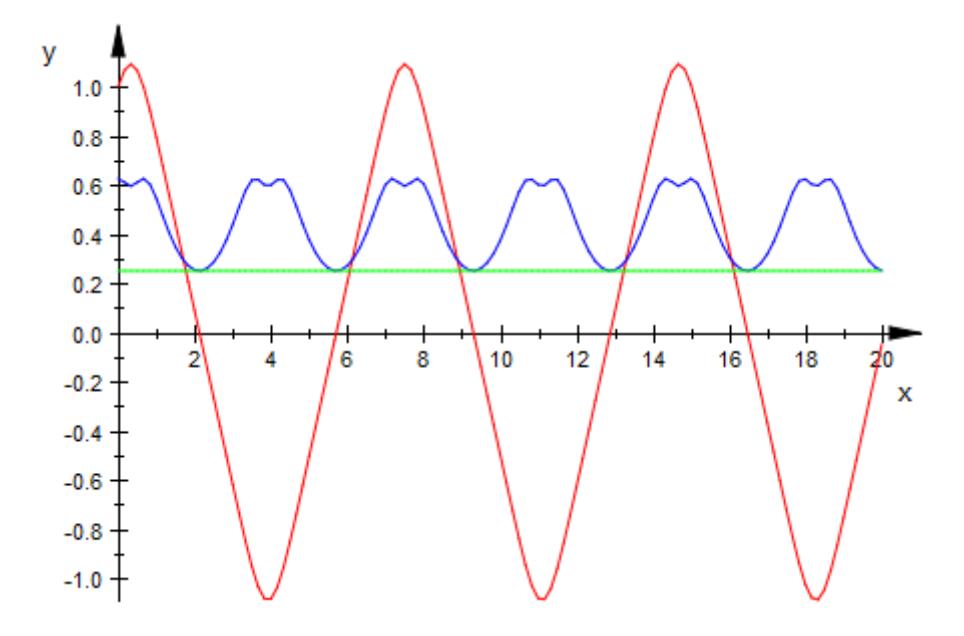

# **Example 3**

We consider the initial value problem  $y' = f(t, y) = t \sin(t + y^2)$ ,  $y(0) = 0$ :

```
f := (t, y) -> t * sin(t + y^2): Y0:= [0]:
```
The following vector field is tangent to the solution curves:

p1 := plot::VectorField2d([1,  $f(t, y)$ ],  $t = 0..4$ ,  $y = -1.2..1.2$ ,  $Mesh = [21, 25], Color = RGB::Black):$ 

The following object represents the plot of the solution as a function of t:

```
p2 := plot::Ode2d(
    (t,Y) -> [f(t, Y[1])], [i/3 $ i=0..12], Y0,
    [(t, Y) \rightarrow [t, Y[1]], \text{Style} = \text{Points}, \text{Color} = \text{RGB::Red}],[(t, Y) \rightarrow [t, Y[1]], Style = Splines, Color = RGB::Blue]):
```
We define the point size explicitly:

p2::PointSize := 2\*unit::mm:

Finally, we combine the vector field and the ODE plot to a scene and call the renderer:

```
plot(p1, p2, XTicksDistance = 0.5, YTicksDistance = 0.2,
     Axes = Frame, AxeSTities = ['t", "y"],
     GridVisible = TRUE):
```
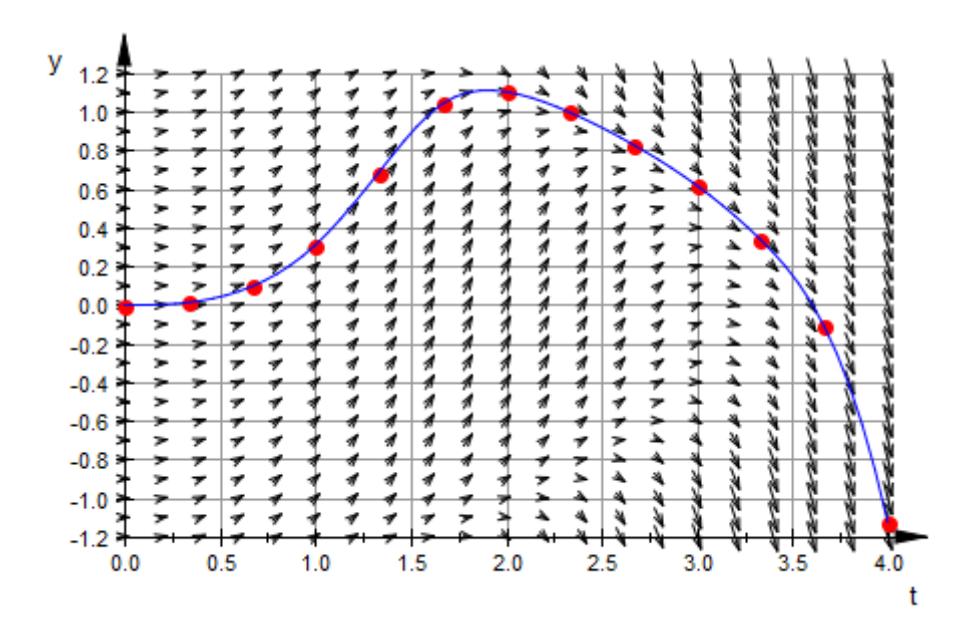

### **Example 4**

By default, numeric::odesolve (which is used by plot::Ode2d and plot::Ode3d internally) uses adaptive step sizes and a method of order 8. Usually, there is no reason to change these settings, except for demonstrative purposes. In the following animation, we use a

straightforward explicit Euler method (of first order) and show how decreasing the step size improves the quality of the calculated solution.

Our differential equation is  $y' = y$ , obviously fulfilled by the exponential function:

```
[f, t0, Y0] := [numeric::ode2vectorfield(
                  {y'(t)=y(t), y(0)=1}, [y(t)]
```
To judge the quality of the numerical solution, we plot the symbolic solution alongside the approximation:

```
plot(plot::Function2d(exp(x), x=0..3,
                       Color = RGB::Black, LineStyle = Dashed),
     plot::Ode2d(f, [Automatic, 0, 3, 1/n], Y0, n = 1..50,
                  EULER1, Stepsize = 1/n,
                  [(t, Y) \rightarrow [t, Y[1]], Style=[Lines, Points]]])
```
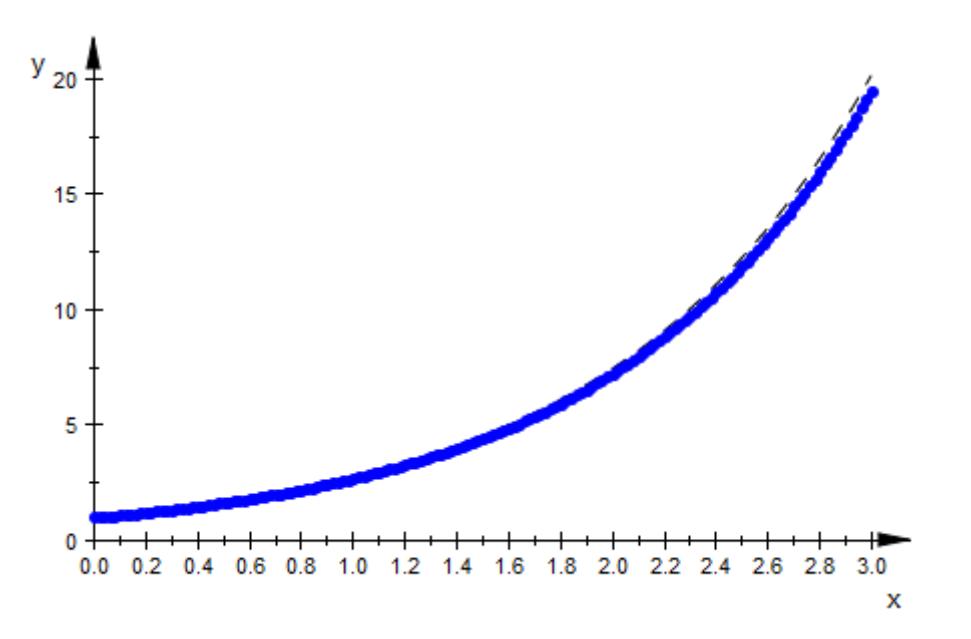

# **Example 5**

We consider the nonlinear oscillator  $y'' + y^3 = \sin(t)$ ,  $y(0) = 0$ ,  $y'(0) = 0.5$ . As a dynamical system for  $Y = [y, y']$ ,

we have to solve the following initial value problem  $\frac{\partial}{\partial t} Y = f(t, Y)$ ,  $Y(0) = Y_0$ :

f :=  $(t, Y)$  ->  $[Y[2], sin(t) - Y[1]^3]$ : Y0 := [0, 0.5]:

The following generator produces a phase plot in the (*x*, *y*) plane, embedded in a 3D plot:

G1 :=  $(t, Y)$  ->  $[Y[1], Y[2], 0]$ :

Further, we use the *z* coordinate of the 3D plot to display the value of

the "energy" function  $\underline{F} = \frac{y^2}{2} + \frac{y'^2}{2}$  over the phase curve: G2 :=  $(t, Y)$  ->  $[Y[1], Y[2], (Y[1]^{2} + Y[2]^{2})/2]$ :

The phase curve in the (*x*, *y*) plane is combined with the graph of the energy function:

```
p := plot::0de3d(f, [i/5 \$ i = 0..100], Y0,
                 [G1, Style = Splines, Color = RGB::Red],
                 [G2, Style = Points, Color = RGB::Black],
                 [G2, Style = Lines, Color = RGB::Blue]):
```
We set an explicit size of the points used in the representation of the energy:

p::PointSize := 2\*unit::mm:

The renderer is called:

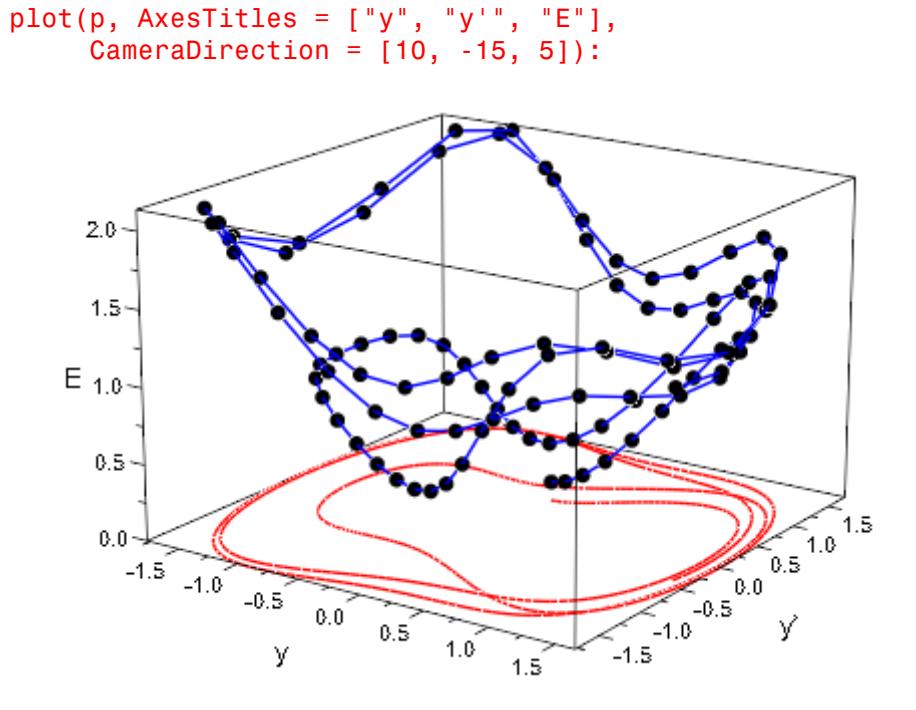

### **Example 6**

The Lorenz ODE is the system

$$
\frac{\partial}{\partial t} \begin{pmatrix} x \\ y \\ z \end{pmatrix} = \begin{pmatrix} p(y-x) \\ -xz + rx - y \\ xy - bz \end{pmatrix}
$$

with fixed parameters  $p$ ,  $r$ ,  $b$ . As a dynamical system for  $Y = [x, y, z]$ , we have to solve the ODE  $\frac{\partial}{\partial t} Y = f(t, Y)$  with the following vector field:  $f := proc(t, Y)$ 

```
local x, y, z;
begin
   [x, y, z] := Y:[p*(y - x), -x*z + r*x - y, x*y - b*z]end_proc:
```
We consider the following parameters and the following initial condition Y0:

p := 10: r := 28: b := 1: YO :=  $[1, 1, 1]$ :

The following generator Gxyz produces a 3D phase plot of the solution. The generator Gyz projects the solution curve to the (*y*, *z*) plane with *x*  $= 20$ ; the generator Gxz projects the solution curve to the  $(x, z)$  plane with  $y = -15$ ; the generator Gxy projects the solution curve to the  $(x,$ *y*) plane with  $z = 0$ :

```
Gxyz := (t, Y) -> Y:
Gyz := (t, Y) -> [ 20, Y[2], Y[3]]:
Gxz := (t, Y) -> [Y[1], -15, Y[3]:
Gxy := (t, Y) -> [Y[1], Y[2], \ 0]:
```
With these generators, we create a 3D plot object consisting of the phase curve and its projections.

```
object := plot::Ode3d(f, [i/10 $ i=1..100], Y0,
           [Gxyz, Style = Splines, Color = RGB::Red],
           [Gyz, Style = Splines, Color = RGB::Grey50],
           [Gxz, Style = Splines, Color = RGB::Grey50],
           [Gxy, Style = Splines, Color = RGB::Grey50],
           Submesh = 7:
```
Finally, the plot is rendered. This call is somewhat time consuming because it calls the numerical solver numeric::odesolve to produce the graphical data:

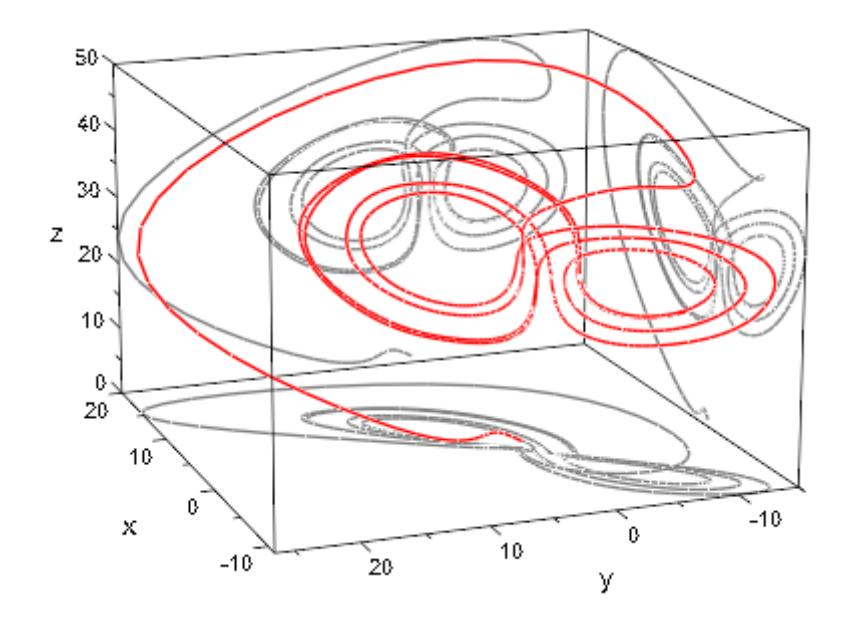

plot(object, CameraDirection = [-220, 110, 150])

# **Parameters f**

The vector field of the ODE: a [procedure](#page-1654-0). See numeric::odesolve for details.

f is equivalent to the attribute Function.

#### $t_{0}$ ,  $t_{1}$ , ...

The time mesh: real numerical values. If data are displayed with Style = Splines, these values must be in ascending order.

 $t_0, t_1, ...$  is equivalent to the attribute TimeMesh.

#### **t**<sub>start</sub>, t<sub>end</sub>, t<sub>step</sub>

The time mesh: real numerical values.  $t_{end}$  must be larger than  $t_{\text{start}}$  and  $t_{\text{step}}$  must be positive and should be smaller than  $t_{e}$ nd - *ts tart*.

 $t_{start}$ ,  $t_{end}$ ,  $t_{step}$  are equivalent to the attribute TimeMesh.

### **Y**<sub>0</sub>

The initial condition of the ODE: a [list](#page-2429-0) or a 1-dimensional [array](#page-2396-0). See numeric::odesolve.

 $Y_0$  is equivalent to the attribute InitialConditions.

#### **G1, G2, …**

"generators of plot data": procedures mapping a solution point  $(t, Y(t))$  to a list  $[x, y]$  or  $[x, y, z]$  representing a plot point in 2D or 3D, respectively.

 $G_1, G_2, \ldots$  is equivalent to the attribute Projectors.

#### **method**

Use a specific numerical scheme (see numeric::odesolve)

#### **a**

Animation parameter, specified as  $a = a_{min} \cdot a_{max}$ , where  $a_{min}$  is the initial parameter value, and  $a_{max}$  is the final parameter value.

### **Options Style**

Option, specified as Style = style

Sets the style in which the plot data are displayed. The following styles are available: Points, Lines, Splines, [Lines, Points], and [Splines, Points]. The default style is [Splines, Points].

#### **Color**

Option, specified as Color = c

Sets the RGB color c in which the plot data are displayed. The default color of the *i*th generator is the *i*th entry of the attribute Colors.

#### **RelErr**

Option, specified as RelErr = rtol

Sets a numerical discretization tolerance (see numeric::odesolve)

#### **AbsErr**

Option, specified as AbsErr = atol

Sets a numerical discretization tolerance (see numeric::odesolve)

#### **Stepsize**

Option, specified as Stepsize = h

Sets a constant stepsize (see numeric::odesolve)

# **See Also**

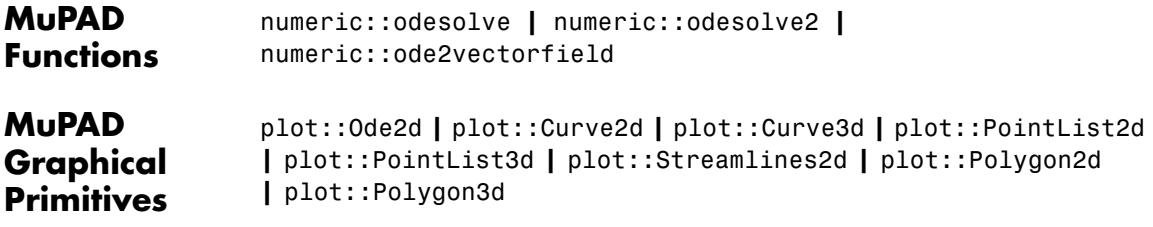

**Purpose** 2D parallelograms  $\textsf{Syntax} \qquad \qquad \textsf{plot::Parallelogram2d}(\textsf{[c}_\textsf{x}, \textsf{c}_\textsf{y}], \textsf{[u}_\textsf{x}, \textsf{u}_\textsf{y}], \textsf{[v}_\textsf{x}, \textsf{v}_\textsf{y}],$  $\langle a = a_{\min} \ldots a_{\max} \rangle$ , options) **Description** plot::Parallelogram2d(c, u, v) defines a 2D parallelogram with center  $\epsilon$  and vectors ,  $\vec{v}$  spanning the plane of the parallelogram. This is a rectangle with sides of length 2  $|\vec{u}|$ , 2  $|\vec{v}|$  if the vectors  $\vec{u}$  and  $\vec{v}$  are orthogonal. plot::Parallelogram2d creates a 2D parallelogram with center  $\vec{c}$  =  $[c_x, c_y]$  and sides given by the vectors  $2\vec{u} = [2 u_x, 2 u_y]$  and  $2\vec{v} =$ [2  $v_x$ , 2  $v_y$ ]. The corners of the parallelogram are given by  $\vec{c} - \vec{u} - \vec{v}$ ,  $\vec{c}$  –  $\vec{u}$  +  $\vec{v}$ ,  $\vec{c}$  +  $\vec{u}$  –  $\vec{v}$ , and  $\vec{c}$  +  $\vec{u}$  +  $\vec{v}$ .

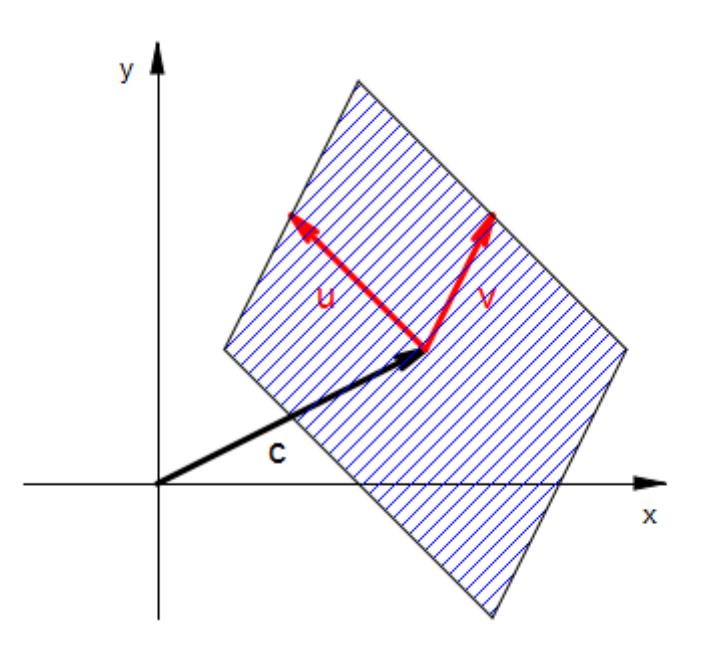

By default, the area of the parallelogram is filled with the color specified by the attribute Color or, equivalently, FillColor. With Filled = False, only the border lines of the parallelogram are visible. Their color is set by the attribute LineColor.

Alternatively, the center and the spanning vectors can be given as vectors.

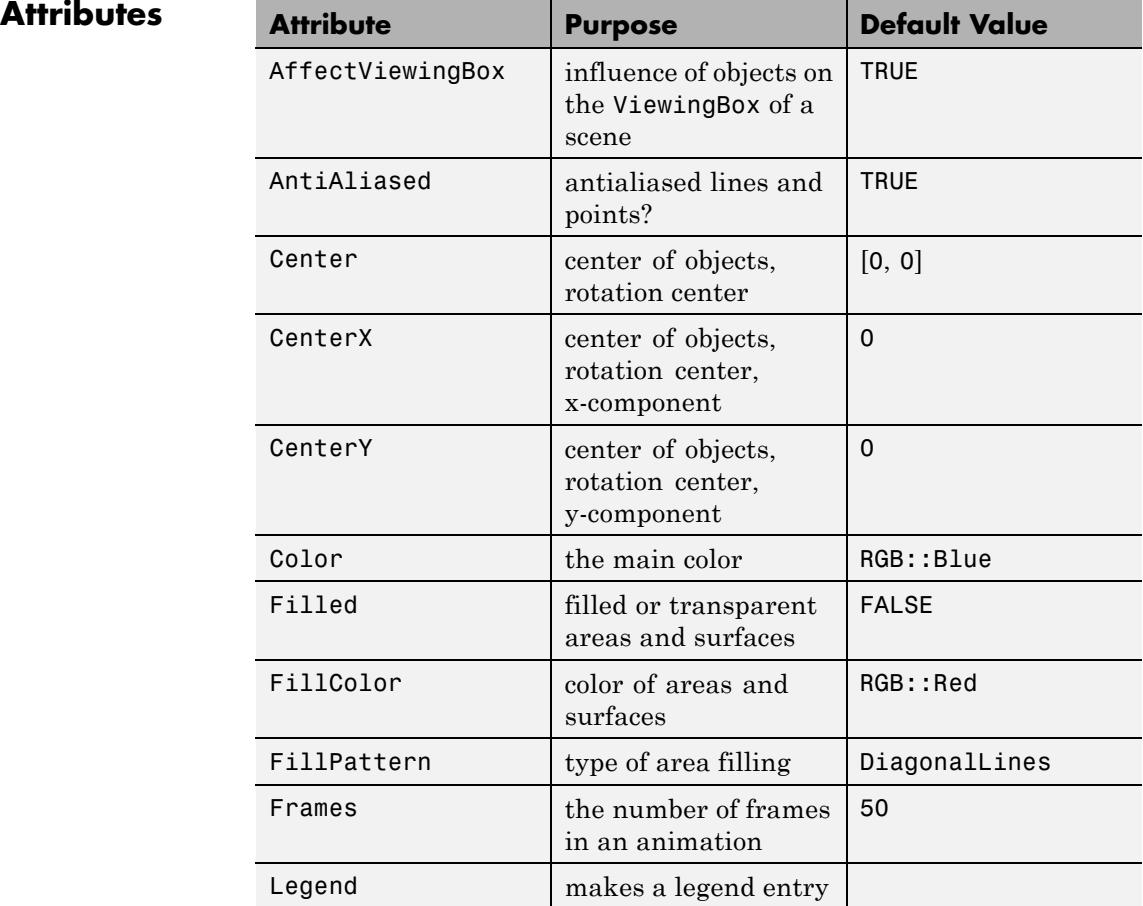

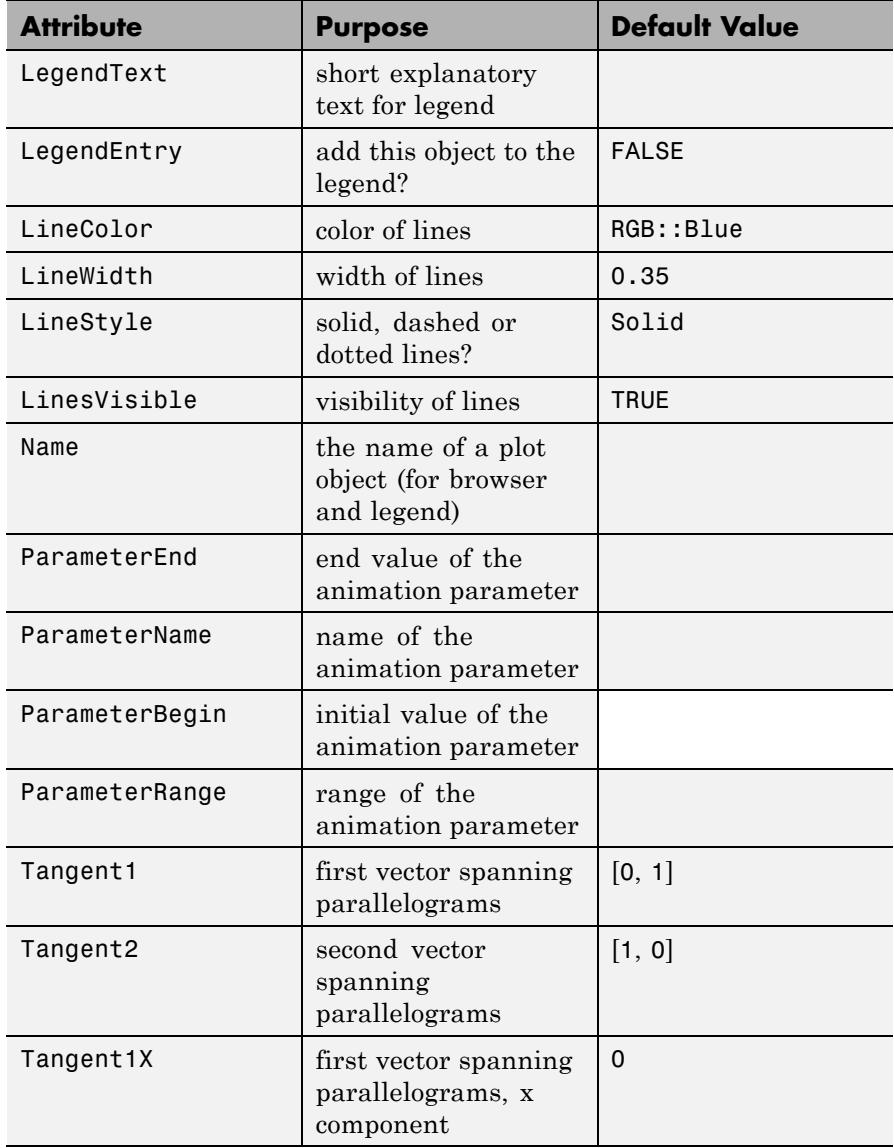

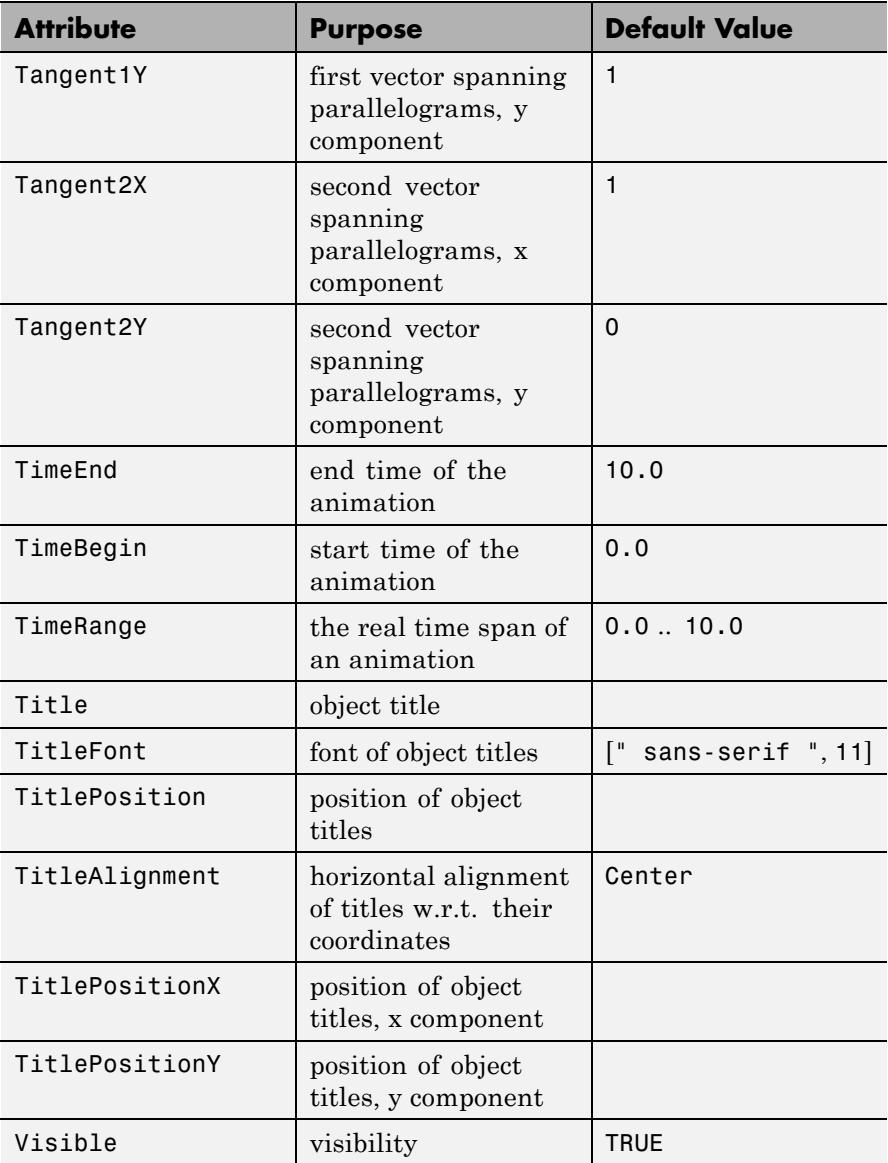

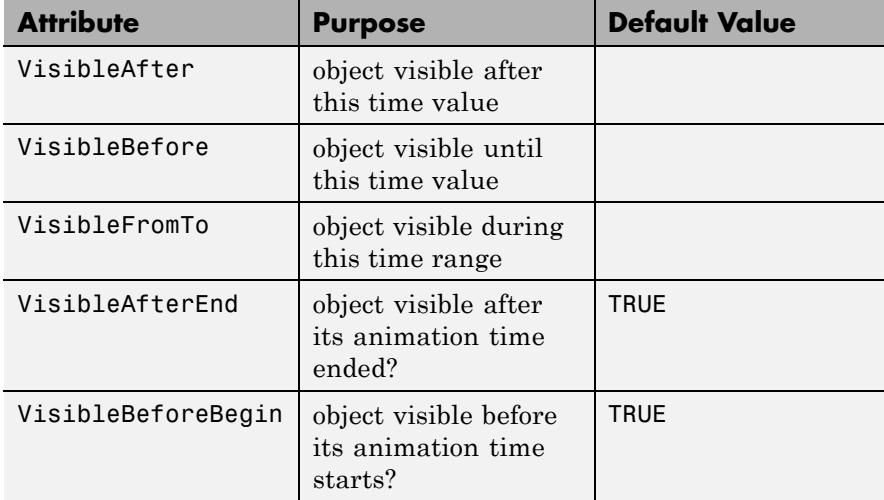

# **Examples Example 1**

We plot several rectangles and parallelograms using different presentation styles:

```
plot(plot::Parallelogram3d([1, 1, 1], [0, 0, 2], [0, 3, 0]),
     plot::Parallelogram3d([2, 2, 2], [0, 1, 4], [0, 2, 0],
                           FillColor = RGB::Red.[0.5]),plot::Parallelogram3d([3, 3, 3], [0, 1, 1], [0, 1, -1],
                           Filled = FALSE, LineStyle = Dashed,
                           LineColor = RGB::Black),
     plot::Parallelogram3d([4, 4, 4], [0, 1, 2], [0, 2, -2],
                           Filled = FALSE, LineColor = RGB::Gree
```
):

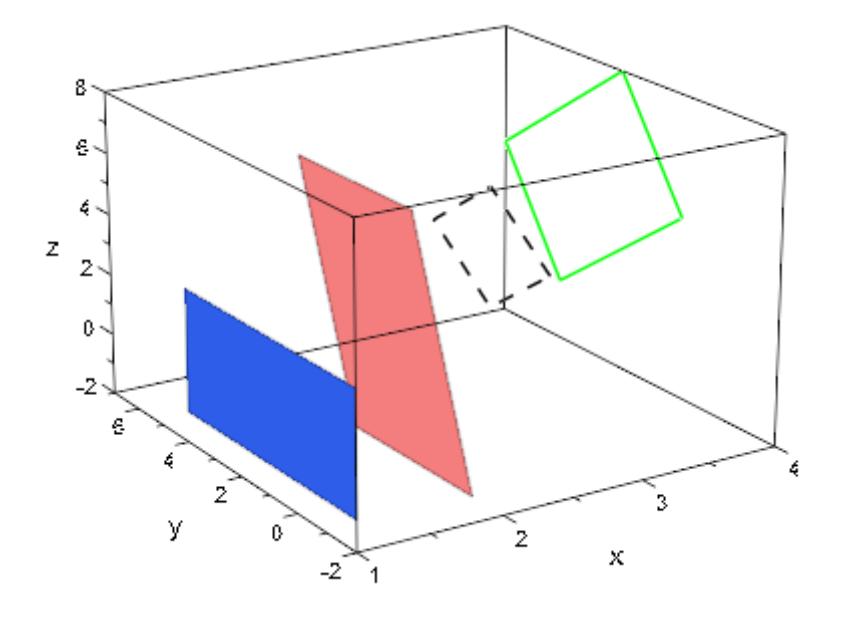

#### **Example 2**

We use plot::Parallelogram3d to visualize tangent planes of a surface. The first surface is the graph of the function  $f(x, y) = x^2 + y^2$ . At a point  $(x, y, f(x, y))$  on the graph, the tangent vectors in the *x* and *y* direction are given by (1, 0, 2*x*) and (0, 1, 2*y*), respectively. After normalization to the length 0.4, they yield the tangent vectors *u*, *v* used in the construction of the tangent planes:

```
f := (x, y) -> x^2 + y^2:
c:= (x, y) -> [x, y, f(x, y)]:
u := (x, y) -> [0.4/sqrt(1+4*x^2), 0, 0.8*x/sqrt(1+4*x^2)]:v := (x, y) -> [0, 0.4/sqrt(1+4*y^2), 0.8*y/sqrt(1+4*y^2)]:
plot(plot::Functionsd(f(x, y), x = -1..1, y = -1..1),plot::Parallelogram3d(c(0, 0), u(0, 0), v(0, 0),
                           Color = RGB::Grev.[0.5],
     plot::Parallelogram3d(c(0, -1), u(0, -1), v(0, -1),
                           Color = RGB::Grev.[0.5]),
```
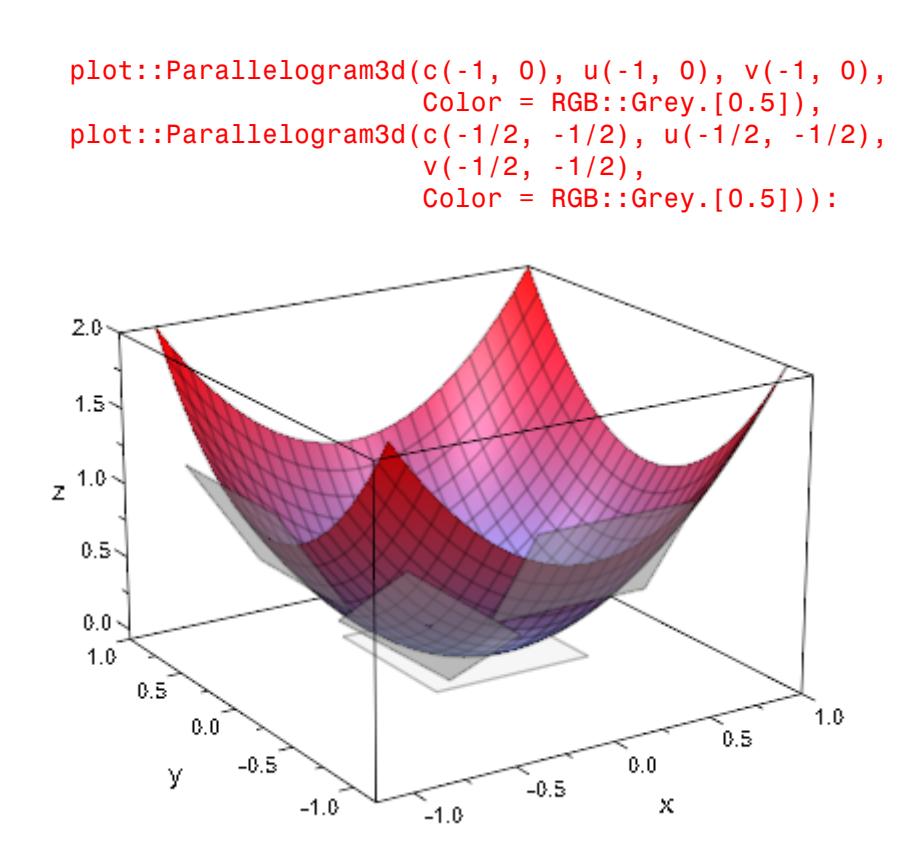

The second surface is a sphere, parametrized by spherical coordinates *p* and *t* (polar and azimuth angle). At a point  $(x(p, t), y(p, t), z(p, t))$  on the sphere, the tangent vectors in the *p* and *t* direction are given by differention of *x*, *y*, *z* w.r.t. *p* and *t*, respectively. After normalization to the length 0.5, they yield the tangent vectors *u*, *v* used in the construction of the tangent planes:

```
x := (p, t) \rightarrow cos(p) * sin(t):
y := (p, t) -> sin(p) * sin(t):
z := (p, t) \rightarrow cos(t):
c := (p, t) -> [x(p, t), y(p, t), z(p, t)]:
```

```
u := (p, t) -> [-0.5 * sin(p), 0.5 * cos(p), 0]:
v := (p, t) -> [0.5*cos(p)*cos(t), 0.5*sin(p)*cos(t),-0.5*sin(t)]:
plot(plot::Surface(c(p, t), p = 0..2*PI, t = 0..PI),plot::Point3d(c(0, 0), Color = RGB::Black),
     plot::Parallelogram3d(c(0, 0), u(0, 0), v(0, 0),
                           Color = RGB::Grey.[0.5]),plot::Point3d(c(-3*PI/4, PI/4), Color = RGB::Black),plot::Parallelogram3d(c(-3*PI/4, PI/4),
                           u(-3*PI/4, PI/4),
                           v(-3*PI/4, PI/4),
                           Color = RGB::Grey.[0.5]),plot::Point3d(c(-PI/2, PI/3), Color = RGB::Black),
     plot::Parallelogram3d(c(-PI/2, PI/3),
                           u(-PI/2, PI/3),
                           v(-PI/2, PI/3),
                           Color = RGB::Greg.[0.5]),plot::Point3d(c(PI, PI/2), Color = RGB::Black),
     plot::Parallelogram3d(c(PI, PI/2),
                           u(PI, PI/2),
                           v(PI, PI/2),
                           Color = RGB::Grey.[0.5]),Scaling = Constrained):
```
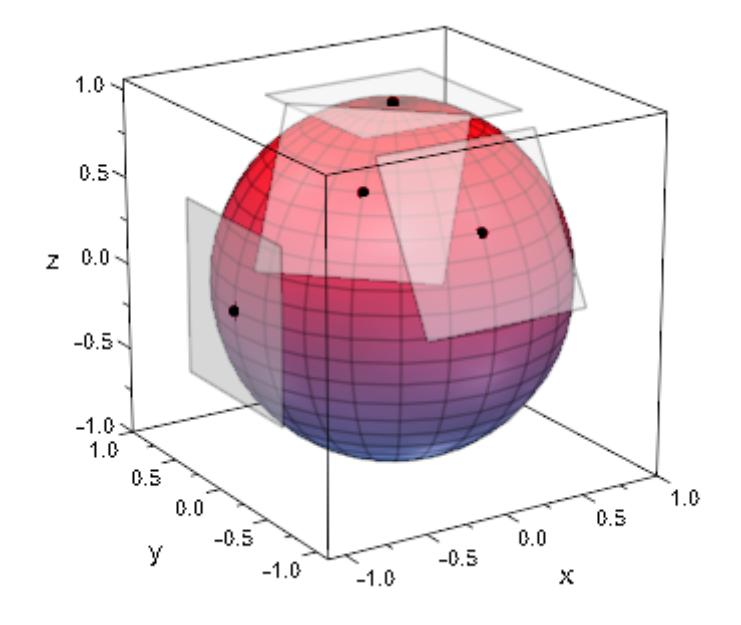

delete f, c, u, v, x, y, z:

# **Parameters c**<sub>x</sub>, **c**<sub>y</sub>

Coordinates of the center: real numerical values or expressions of the animation parameter a.

 $c_x$ ,  $c_y$  are equivalent to the attributes CenterX, CenterY.

#### $\mathbf{u}_{\mathbf{x}'}$ ,  $\mathbf{u}_{\mathbf{y}}$

Components of the first vector spanning the parallelogram: real numerical values or expressions of the animation parameter a.

 $u_x$ ,  $u_y$  are equivalent to the attributes Tangent1X, Tangent1Y.

### $V_{x}$ ,  $V_{y}$

Components of the second vector spanning the parallelogram: real numerical values or expressions of the animation parameter a.

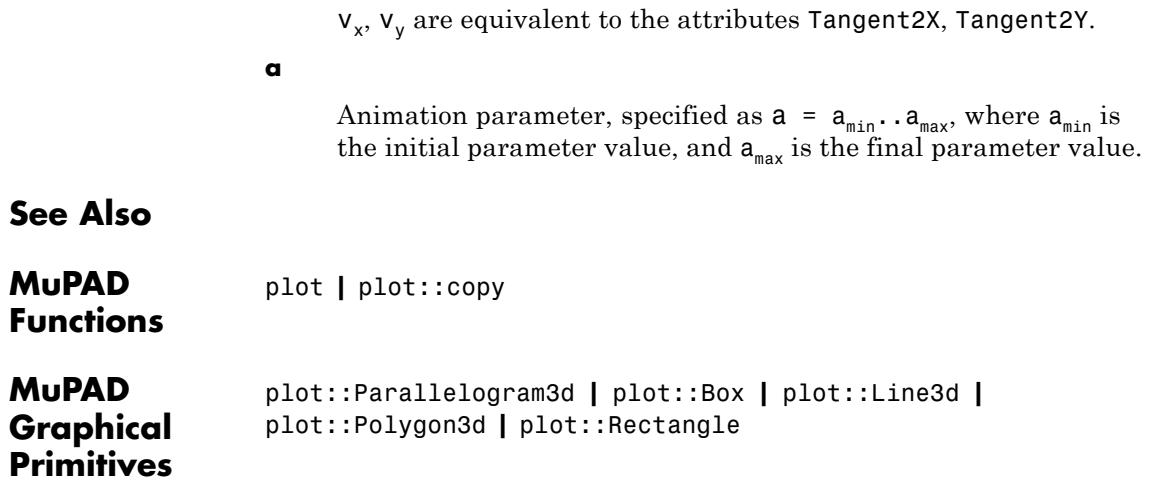

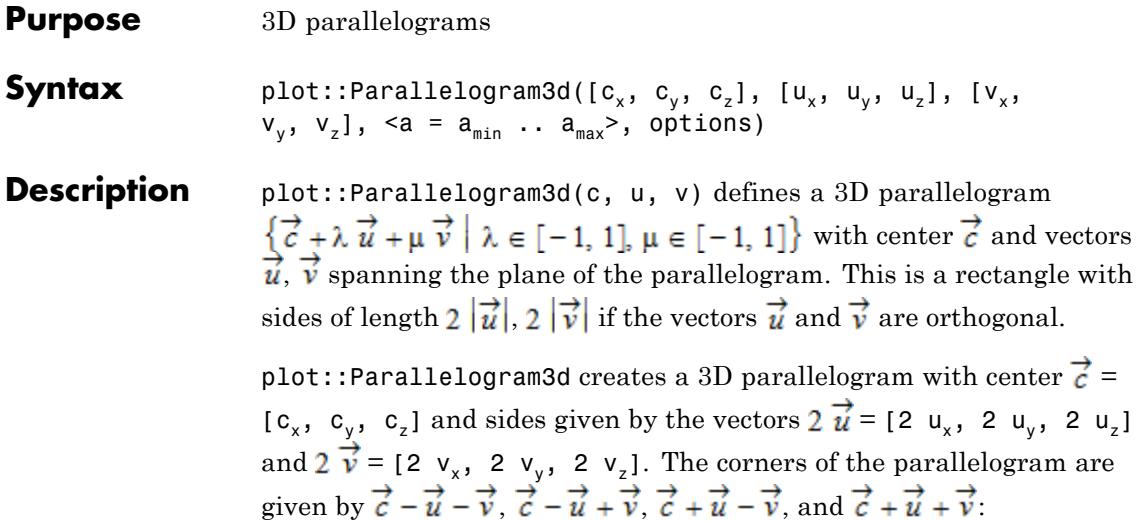

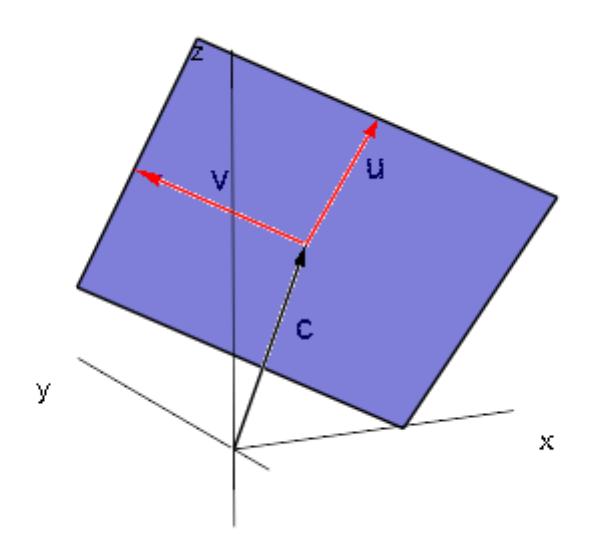

By default, the area of the parallelogram is filled with the color specified by the attribute Color or, equivalently, FillColor. With Filled = False, only the border lines of the parallelogram are visible. Their color is set by the attribute LineColor.

Alternatively, the center and the spanning vectors can be given as vectors.

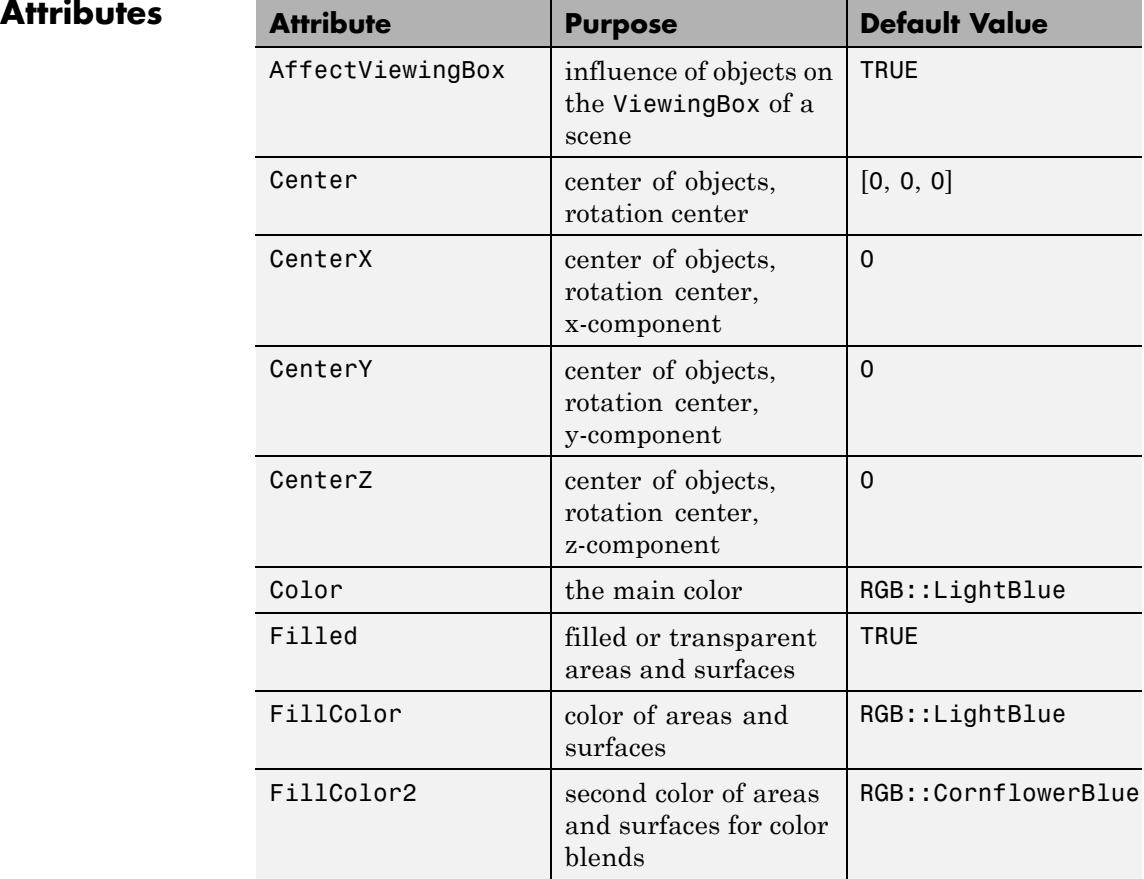

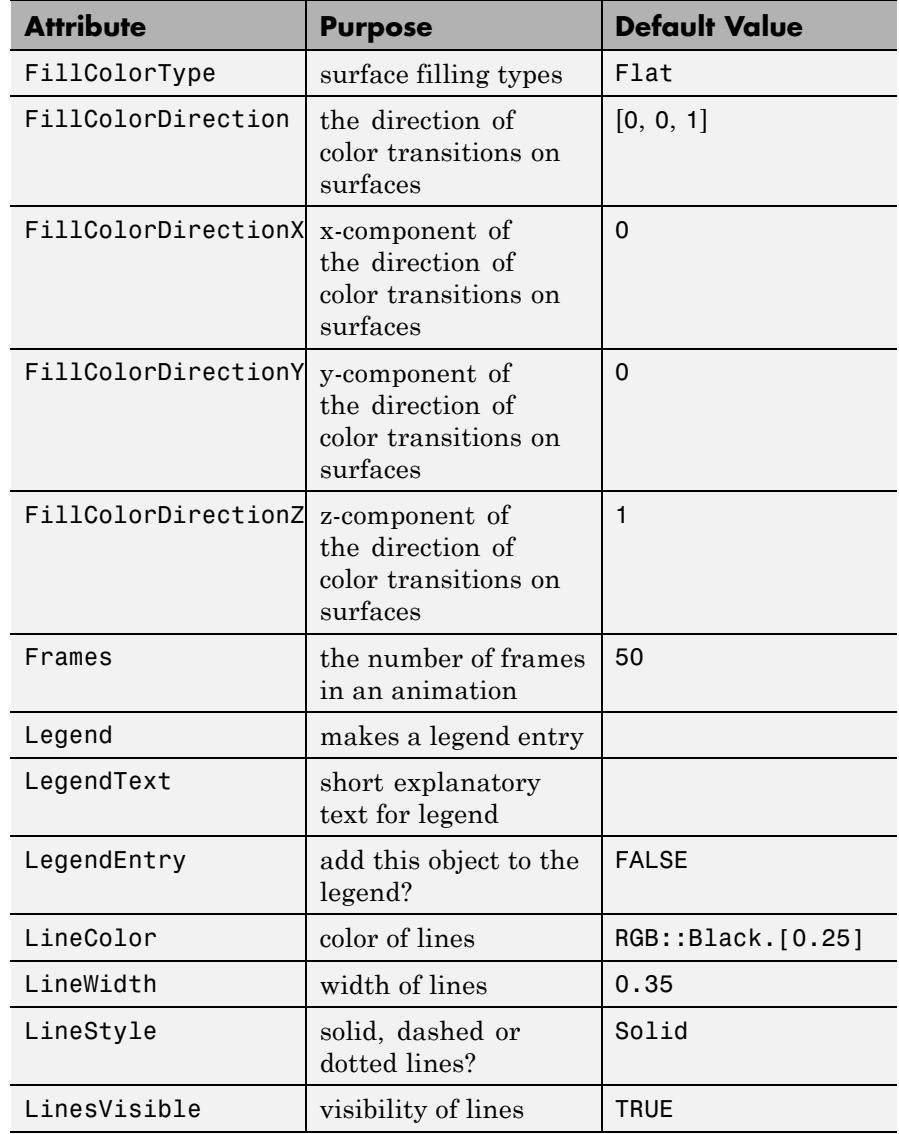

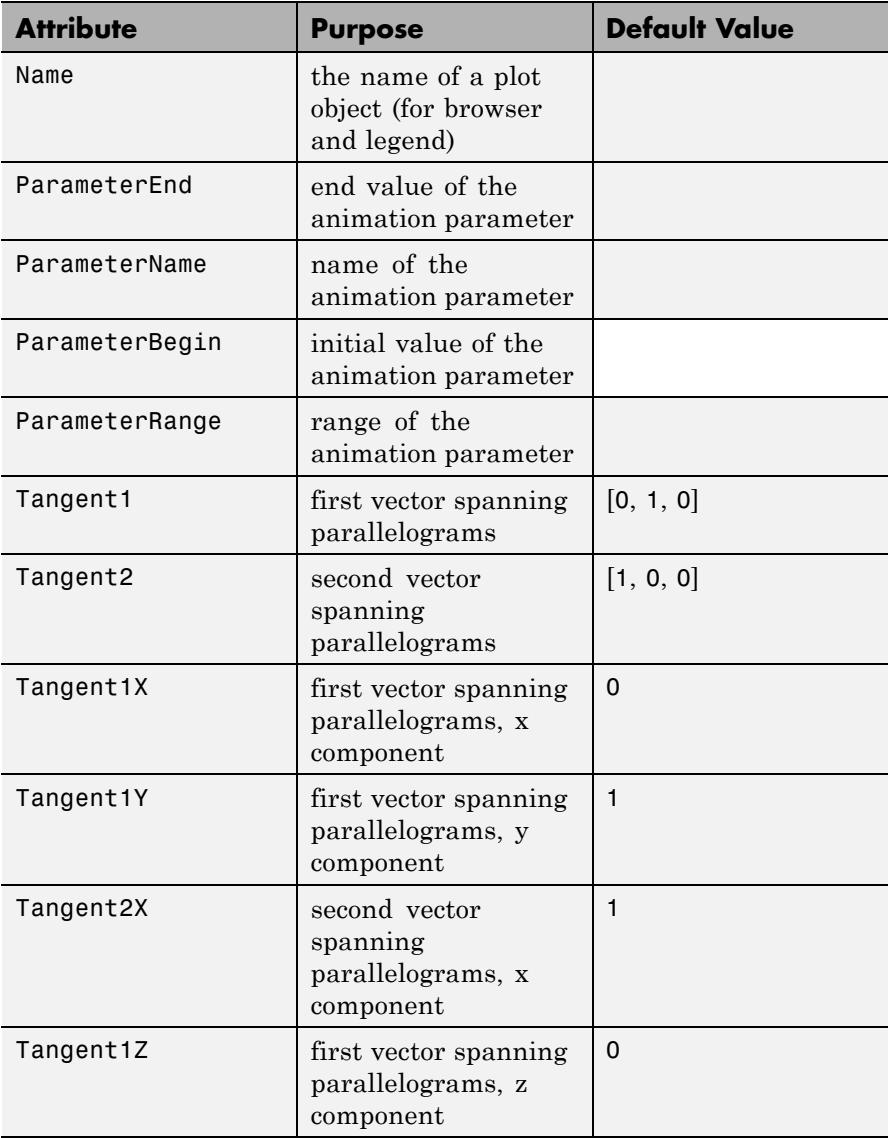

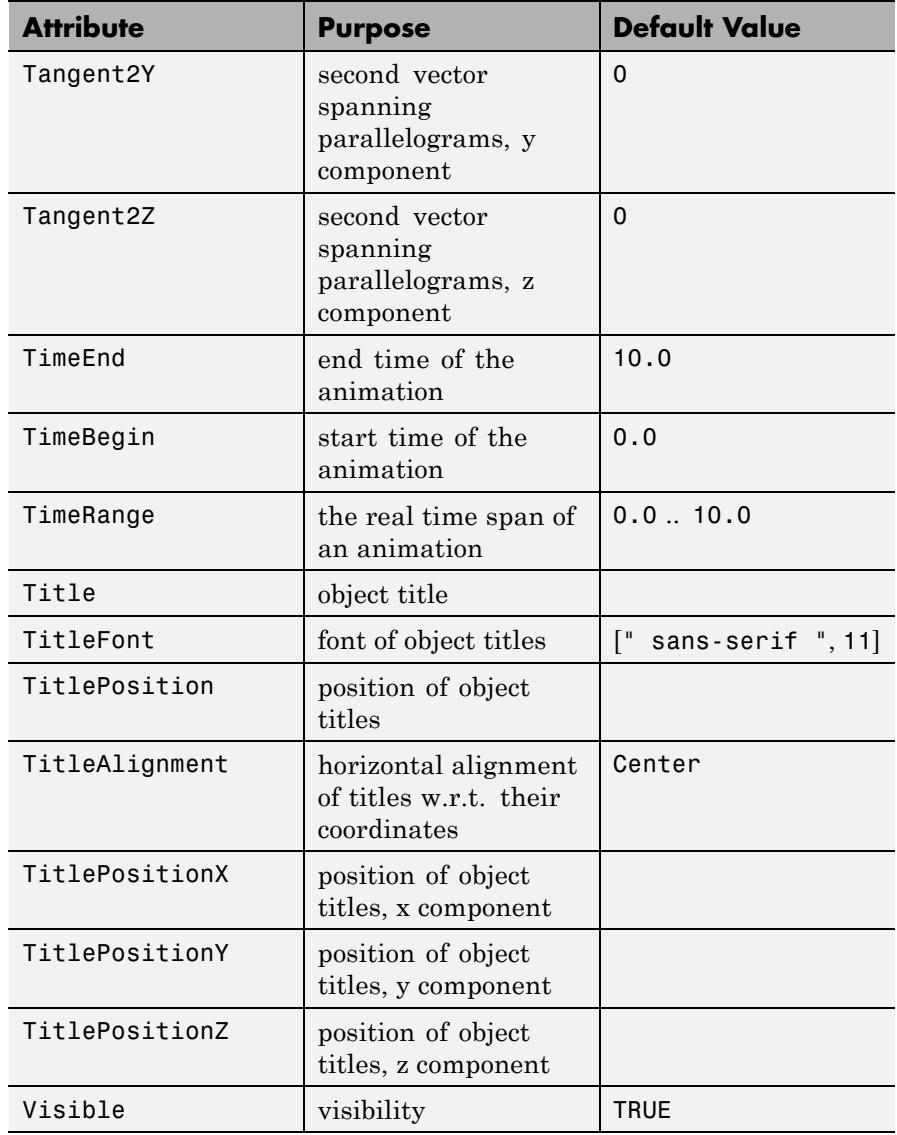

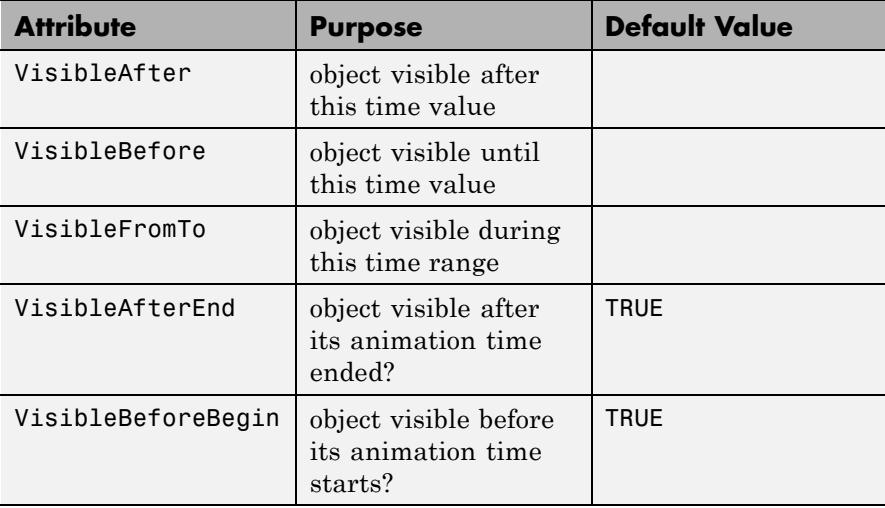

# **Examples Example 1**

We plot several rectangles and parallelograms using different presentation styles:

```
plot(plot::Parallelogram3d([1, 1, 1], [0, 0, 2], [0, 3, 0]),
     plot::Parallelogram3d([2, 2, 2], [0, 1, 4], [0, 2, 0],
                           FillColor = RGB::Red.[0.5]),plot::Parallelogram3d([3, 3, 3], [0, 1, 1], [0, 1, -1],
                           Filled = FALSE, LineStyle = Dashed,
                           LineColor = RGB::Black),
     plot::Parallelogram3d([4, 4, 4], [0, 1, 2], [0, 2, -2],
                           Filled = FALSE, LineColor = RGB::Green)
):
```
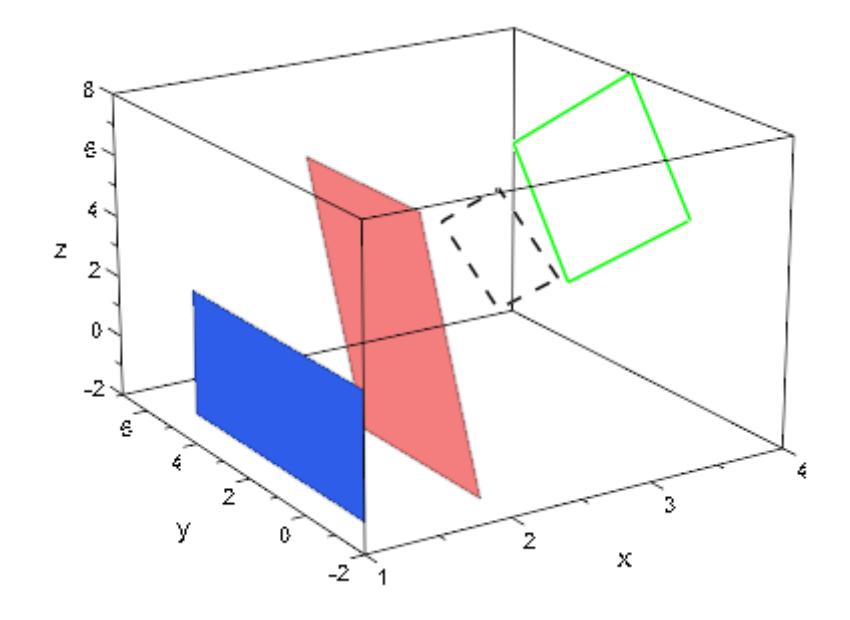

#### **Example 2**

We use plot::Parallelogram3d to visualize tangent planes of a surface. The first surface is the graph of the function  $f(x, y) = x^2 + y^2$ . At a point  $(x, y, f(x, y))$  on the graph, the tangent vectors in the *x* and *y* direction are given by (1, 0, 2*x*) and (0, 1, 2*y*), respectively. After normalization to the length 0.4, they yield the tangent vectors *u*, *v* used in the construction of the tangent planes:

```
f := (x, y) -> x^2 + y^2:
c:= (x, y) -> [x, y, f(x, y)]:
u := (x, y) -> [0.4/sqrt(1+4*x^2), 0, 0.8*x/sqrt(1+4*x^2)]:
v := (x, y) -> [0, 0.4/sqrt(1+4*y^2), 0.8*y/sqrt(1+4*y^2)]:
plot(plot::Function3d(f(x, y), x = -1..1, y = -1..1)),plot::Parallelogram3d(c(0, 0), u(0, 0), v(0, 0),
                           Color = RGB::Grey.[0.5]),plot::Parallelogram3d(c(0, -1), u(0, -1), v(0, -1),
                           Color = RGB::Grey.[0.5]),
```
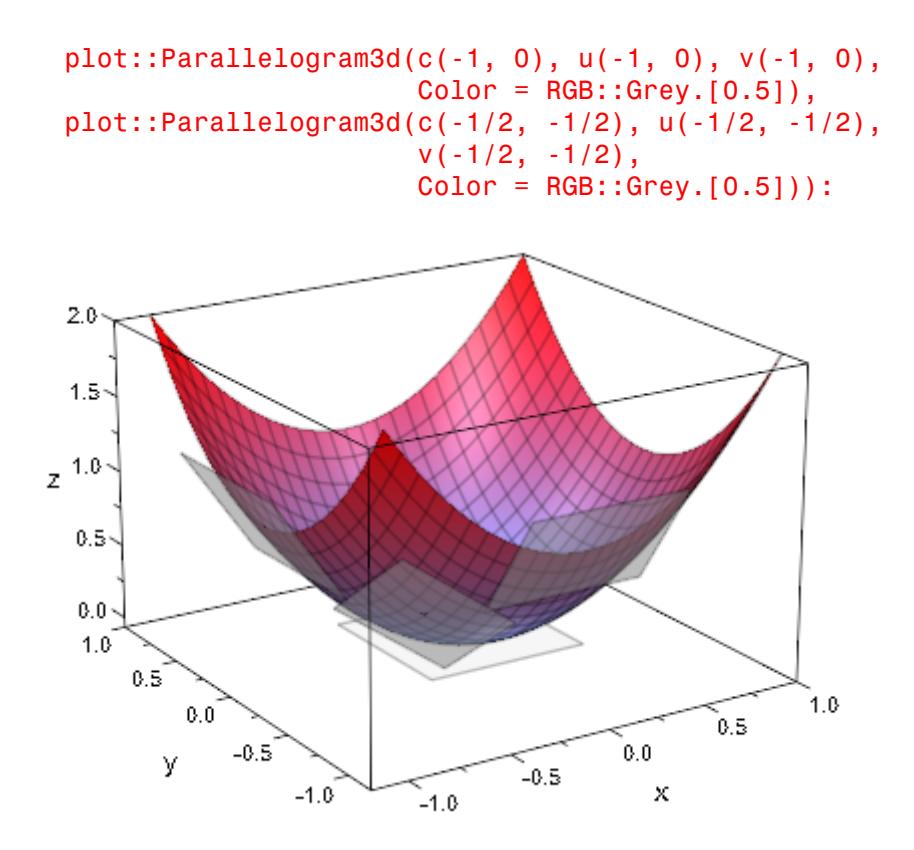

The second surface is a sphere, parametrized by spherical coordinates *p* and *t* (polar and azimuth angle). At a point  $(x(p, t), y(p, t), z(p, t))$  on the sphere, the tangent vectors in the *p* and *t* direction are given by differention of *x*, *y*, *z* w.r.t. *p* and *t*, respectively. After normalization to the length 0.5, they yield the tangent vectors *u*, *v* used in the construction of the tangent planes:

```
x := (p, t) \rightarrow cos(p) * sin(t):
y := (p, t) -> sin(p) * sin(t):
z := (p, t) -> cos(t):
c := (p, t) -> [x(p, t), y(p, t), z(p, t)]:
```

```
u := (p, t) -> [-0.5*sin(p), 0.5*cos(p), 0]:
v := (p, t) -> [0.5 * cos(p) * cos(t), 0.5 * sin(p) * cos(t),-0.5*sin(t)]:
plot(plot::Surface(c(p, t), p = 0..2*PI, t = 0..PI),plot::Point3d(c(0, 0), Color = RGB::Black),
    plot::Parallelogram3d(c(0, 0), u(0, 0), v(0, 0),
                           Color = RGB::Grey.[0.5]),plot::Point3d(c(-3*PI/4, PI/4), Color = RGB::Black),plot::Parallelogram3d(c(-3*PI/4, PI/4),
                           u(-3*PI/4, PI/4),
                           v(-3*PI/4, PI/4),
                           Color = RGB::Grey.[0.5]),plot::Point3d(c(-PI/2, PI/3), Color = RGB::Black),
     plot::Parallelogram3d(c(-PI/2, PI/3),
                           u(-PI/2, PI/3),
                           v(-PI/2, PI/3),
                           Color = RGB::Grey.[0.5]),plot::Point3d(c(PI, PI/2), Color = RGB::Black),
     plot::Parallelogram3d(c(PI, PI/2),
                           u(PI, PI/2),
                           v(PI, PI/2),
                           Color = RGB::Greg.[0.5]),Scaling = Constrained):
```
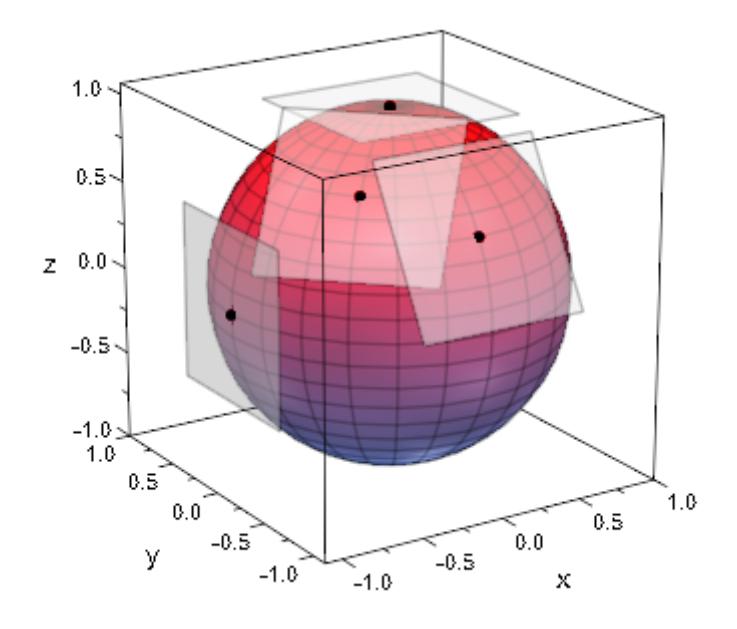

delete f, c, u, v, x, y, z:

# **Parameters c<sub>x</sub>, c<sub>y</sub>, c<sub>z</sub>**

Coordinates of the center: real numerical values or expressions of the animation parameter a.

 $c_x$ ,  $c_y$ ,  $c_z$  are equivalent to the attributes CenterX, CenterY, CenterZ.

#### $\mathbf{u}_{\mathbf{x}'}$ ,  $\mathbf{u}_{\mathbf{y'}}$ ,  $\mathbf{u}_{\mathbf{z}}$

Components of the first vector spanning the parallelogram: real numerical values or expressions of the animation parameter a.

 $u_x$ ,  $u_y$ ,  $u_z$  are equivalent to the attributes Tangent1X, Tangent1Y, Tangent1Z.

**v**<sub>x</sub>, **v**<sub>y</sub>, **v**<sub>z</sub>

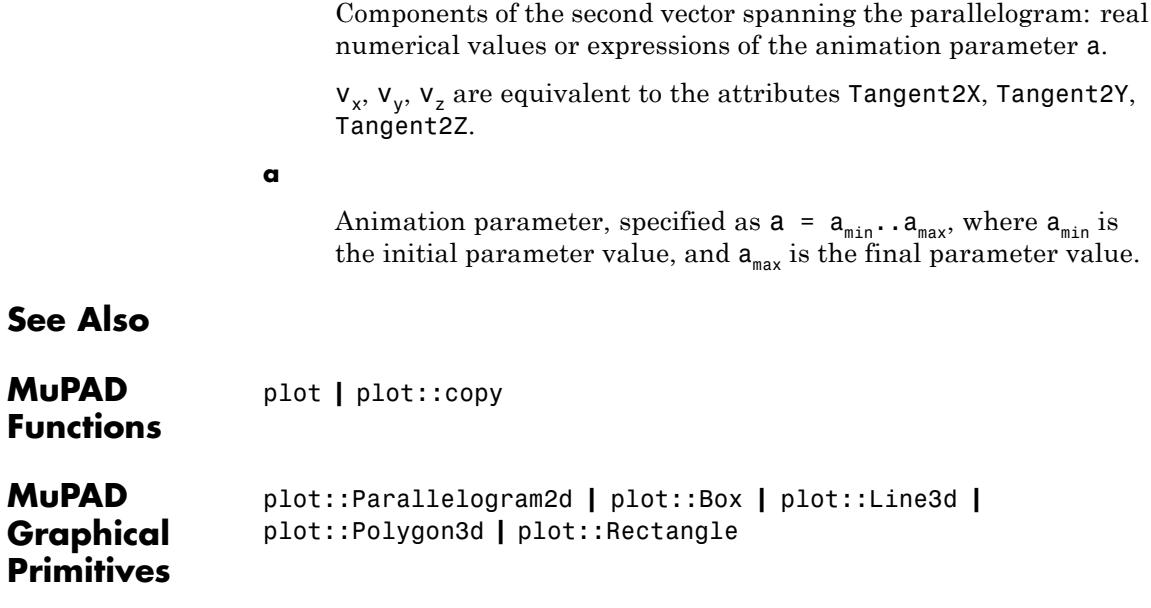

# **plot::Piechart2d**

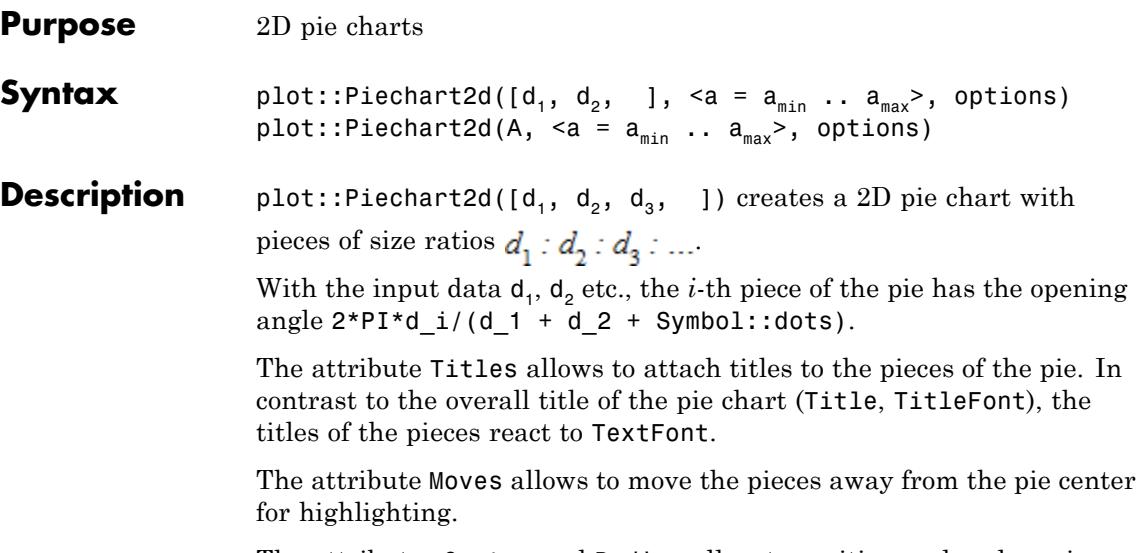

The attributes Center and Radius allow to position and scale a pie chart relative to other graphical objects in the same scene.

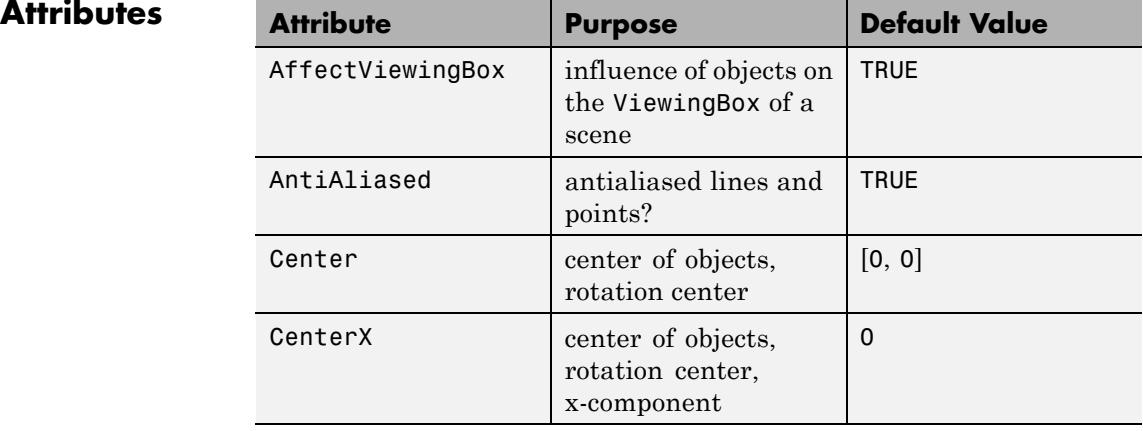

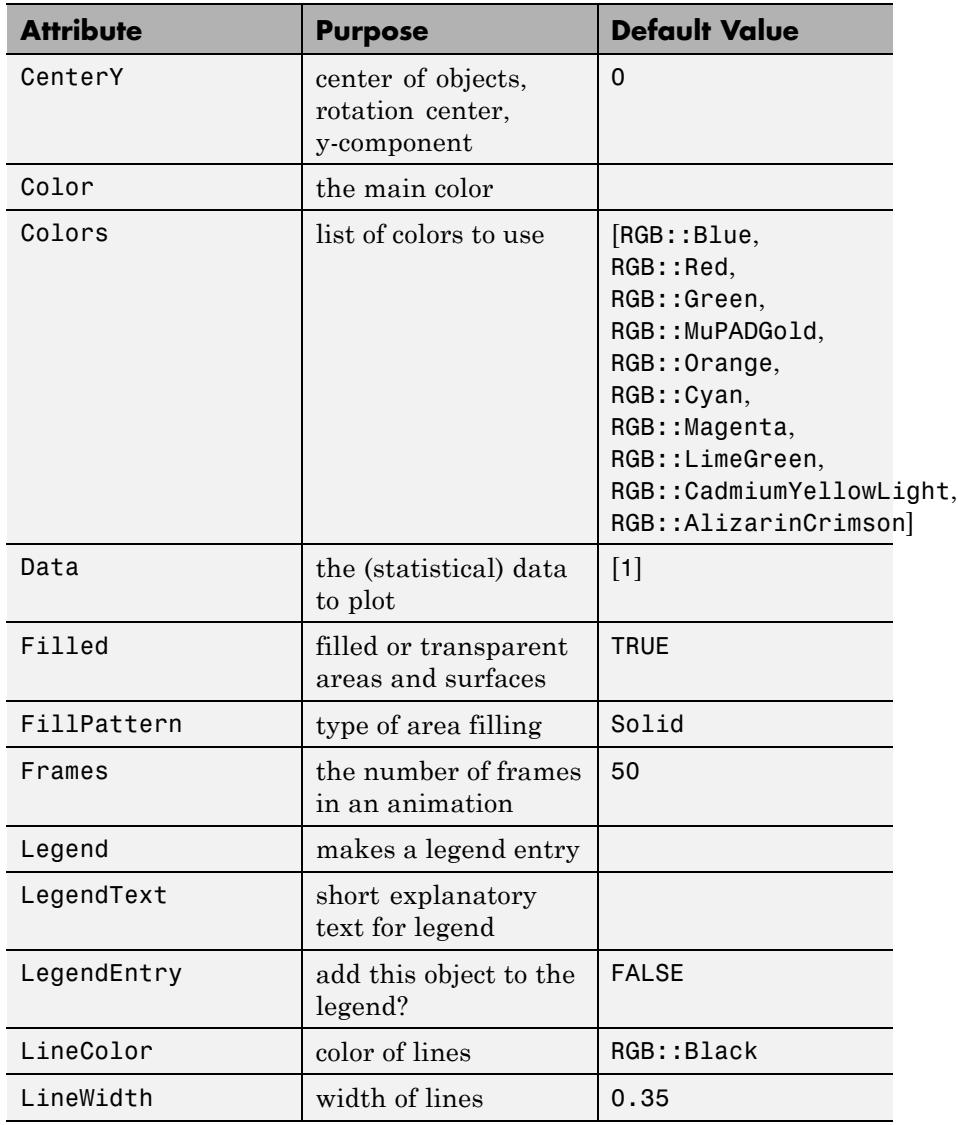

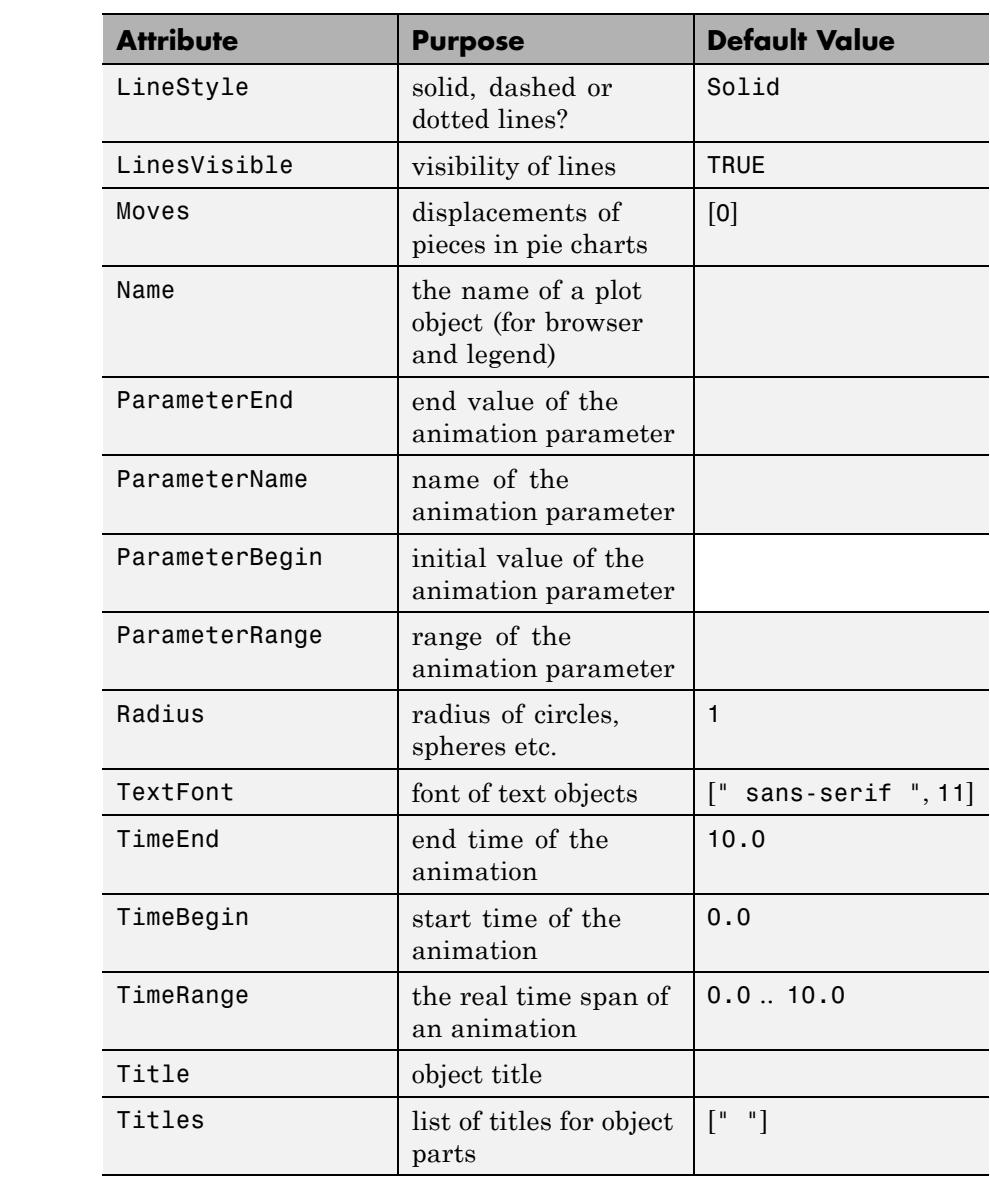

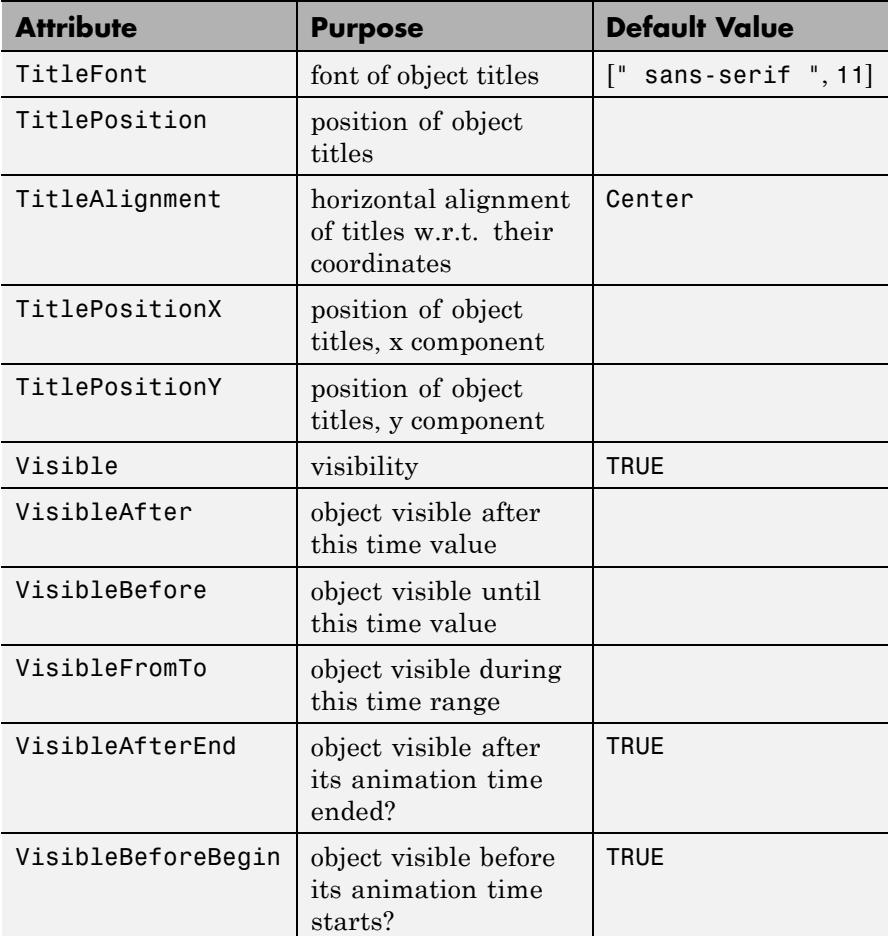

# **Examples Example 1**

We create a 2D pie chart with pieces of the size ratios  $1:2:1:3:2.5$ .

```
p := plot::Piechart2d([1, 2, 1, 3, 2.5]):
plot(p)
```
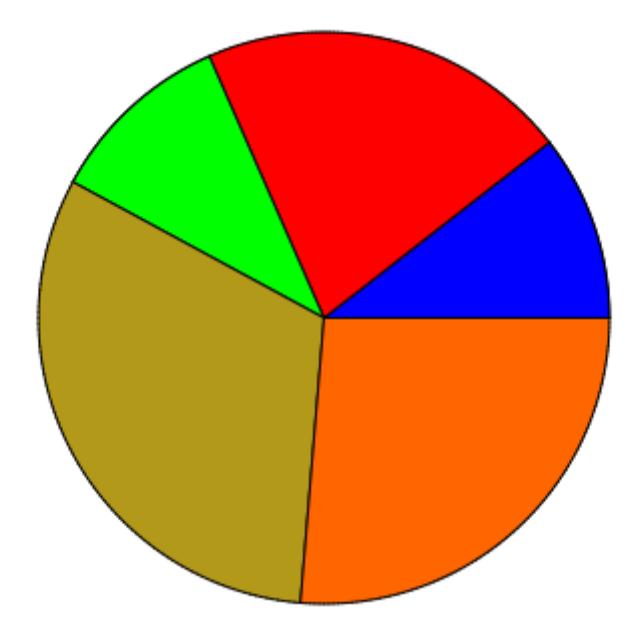

We set titles for the pieces:

p::Titles := ["10.5%", "21.1%", "10.5%", "31.6%", "26.3%"]:  $plot(p)$ 

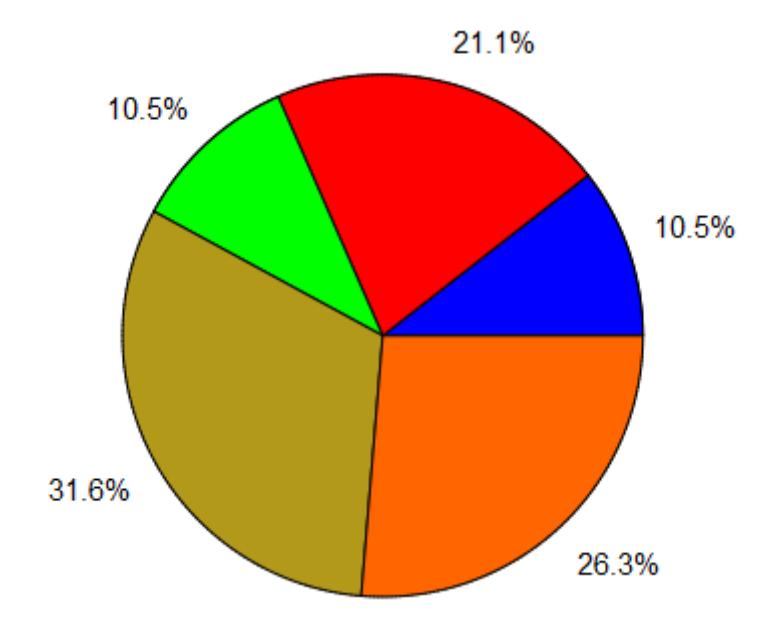

Pieces can be moved away from the pie center with the attribute Moves. One or more moves can be given as a list of values  $[f_1, f_2, ]$ . The "move factors"  $f_1$ ,  $f_2$  etc. are positive real values that represent fractions of the pie radius. The *i*-th piece is moved away from the center by  $f_i$ . If not all pieces are to be, one may specify Moves =  $[n_1 = f_1, n_2]$ =  $f<sub>2</sub>$ , ], such that only the pieces with indices  $n<sub>1</sub>$ ,  $n<sub>2</sub>$  etc. are moved:

```
p::Moves := [1 = 0.3, 3 = 0.5]:
plot(p)
```
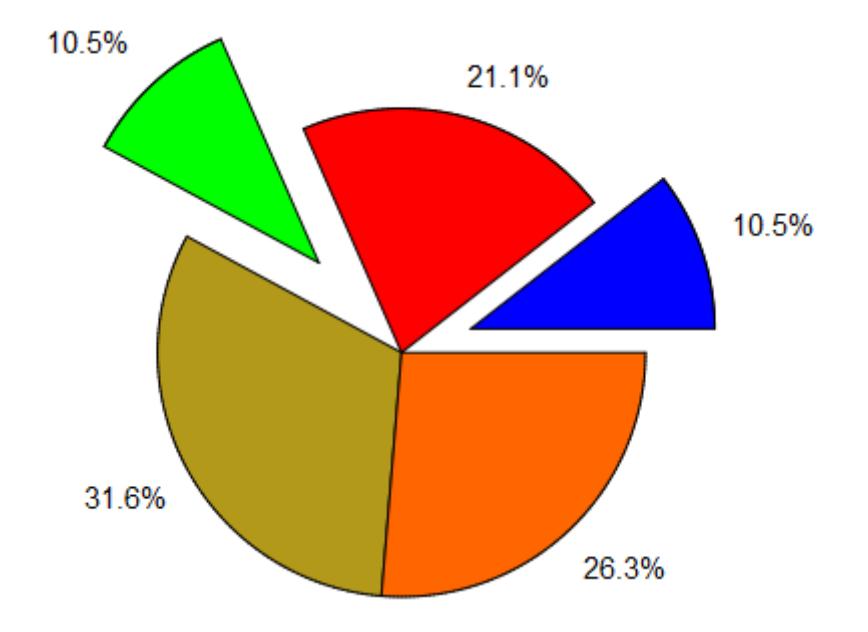

## delete p:

### **Example 2**

We create a 3D pie chart with pieces of the size ratios  $1:2:1:3:2.5$ .

```
p := plot::Piechart3d([1, 2, 1, 3, 2.5]):
plot(p)
```
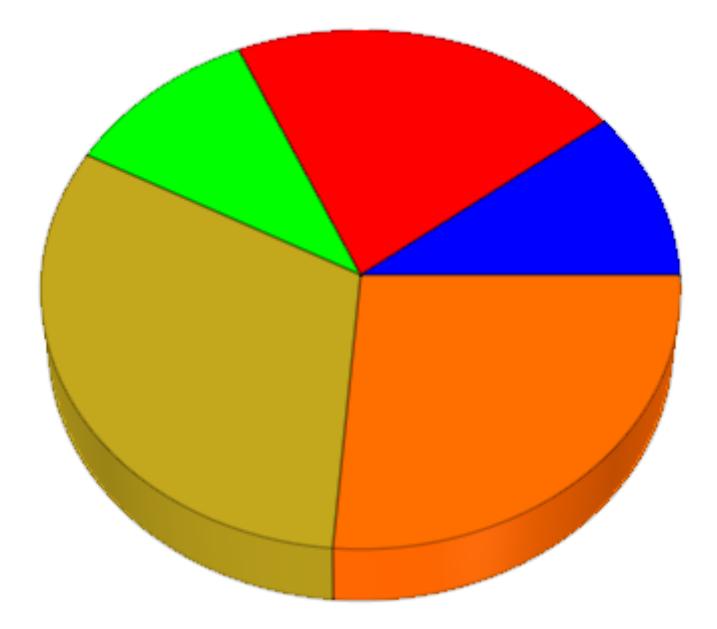

We set titles for the pieces:

p::Titles := ["10.5%", "21.1%", "10.5%", "31.6%", "26.3%"]:  $plot(p)$ 

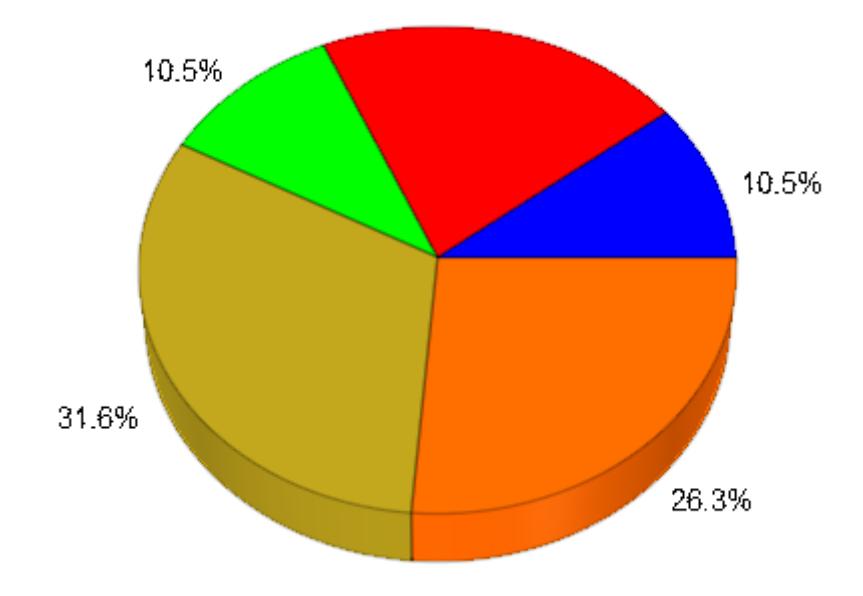

Some pieces are moved away from the center:

p::Moves := [1 = 0.3, 3 = 0.5]:  $plot(p)$ 

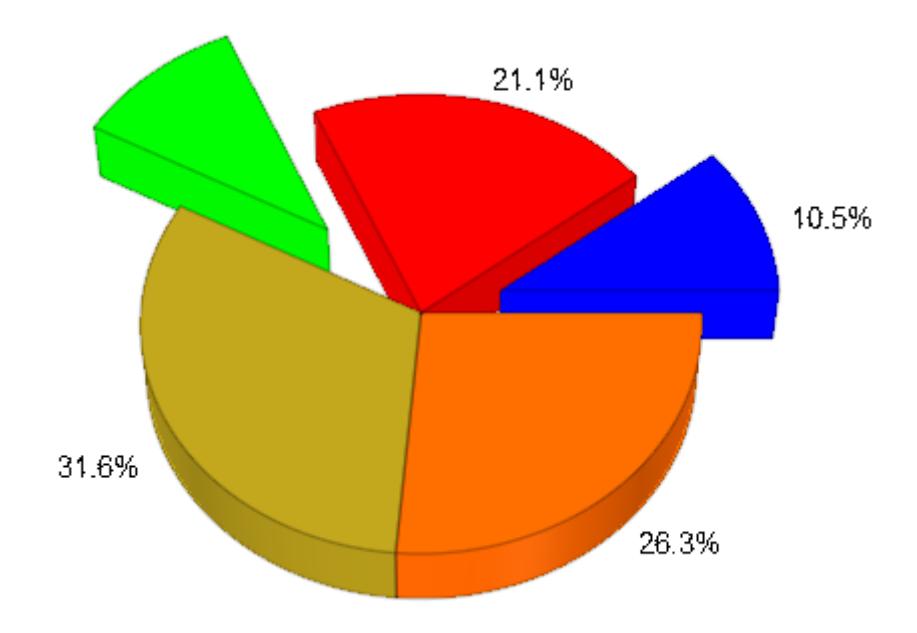

The heights of the pieces in a 3D pie chart can vary:

p::Heights := [0.1, 0.2, 0.1, 0.3, 0.25]: plot(p)

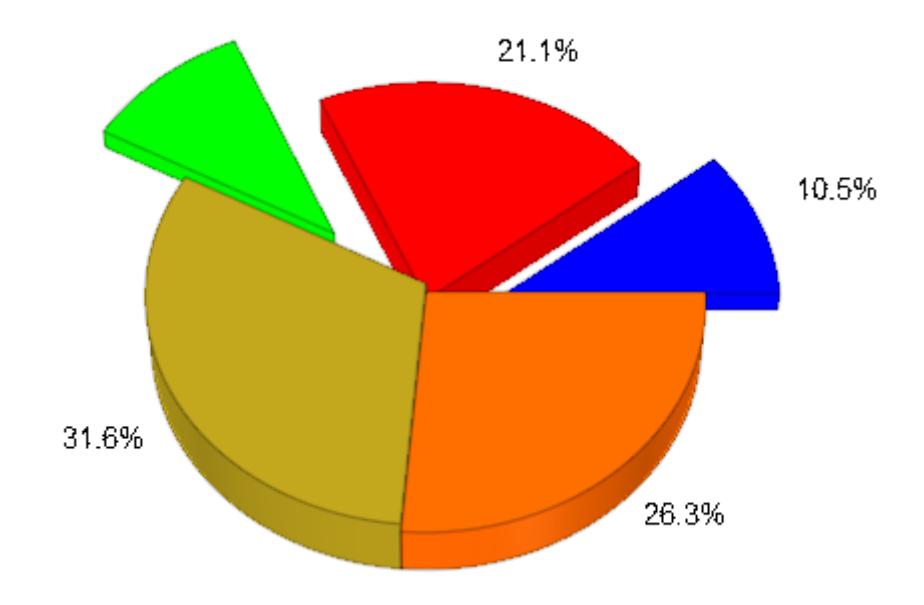

#### delete p:

#### **Example 3**

A pie chart can be animated. We plot a pie chart with an animated radius. The pieces move in and out, changing their size:

```
m1 := piecewise([abs(a - PI/4) <= PI/4, sin(2*a)^2/3],
                [abs(a - PI/4) > PI/4, 0]:
m2 := piecewise([abs(a - 3*PI/4) <= PI/4, sin(2*a)^2/3],
                [abs(a - 3*PI/4) > PI/4, 0]:
m3 := piecewise([abs(a - 5*PI/4) <= PI/4, sin(2*a)^2/3],
                [abs(a - 5*PI/4) > PI/4, 0]:
m4 := piecewise([abs(a - 7*PI/4) <= PI/4, sin(2*a)^2/3],
                [abs(a - 7*PI/4) > PI/4, 0]:
p := plot::Picchar13d([5 + sin(a)/4, 2, 1 + sin(a)/2, 4],Title = "crazy pie chart",
                      TitlePosition = [0, 15, 5],
```

```
TitleFont = [Italic, 18],
Center = [0, 0, 0],
Radius = 10 + \sin(2^*a),
Heights = [1.5 + sin(a), 1.5 + cos(2<sup>*</sup>a)],1.5 + \sin(a), 1.5 + \cos(4<sup>*</sup>a)],Titles = [1 = "piece '1", 2 = "piece 2",3 = "piece 3", 4 = "piece 4"],
Moves = [m1, m2, m3, m4],a = 0..2*PI:
```
plot(p):

crazy pie chart

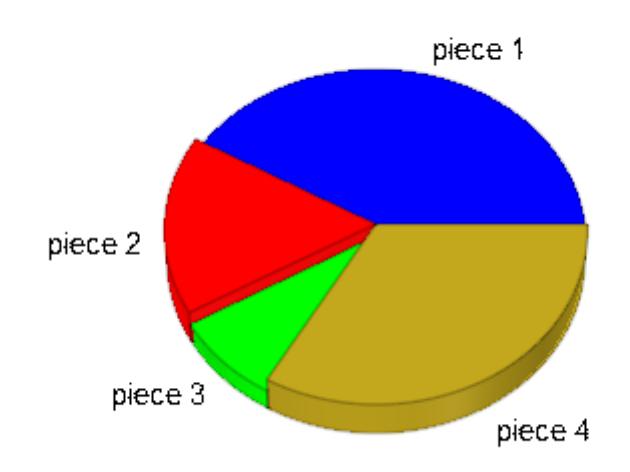

delete m1, m2, m3, m4, p:

#### **Parameters d**<sub>1</sub>, **d**<sub>2</sub>, ...

The sizes of the pieces: non-negative real values or arithmetical expressions of the animation parameter a.

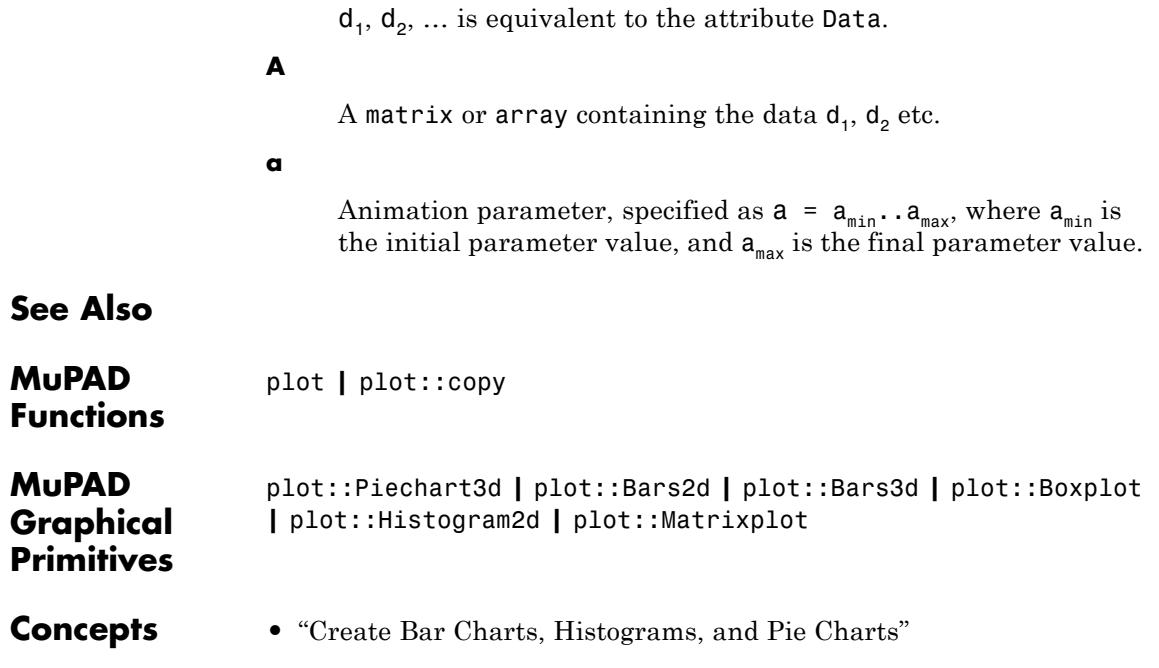

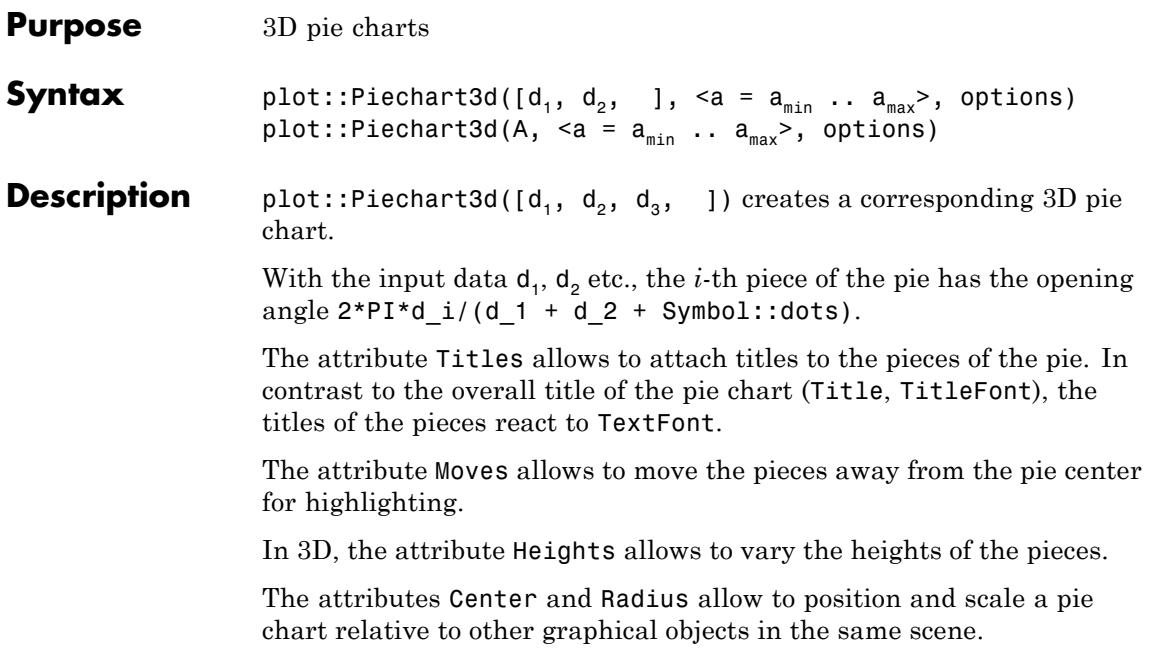

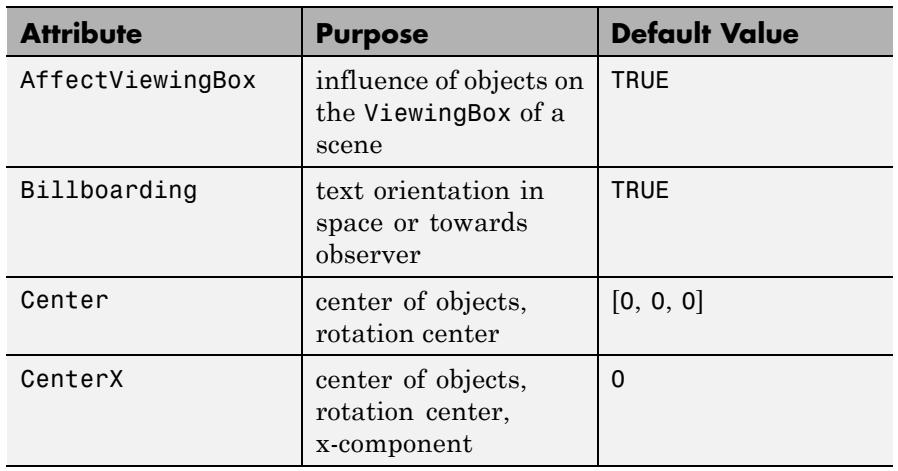

### **Attributes**

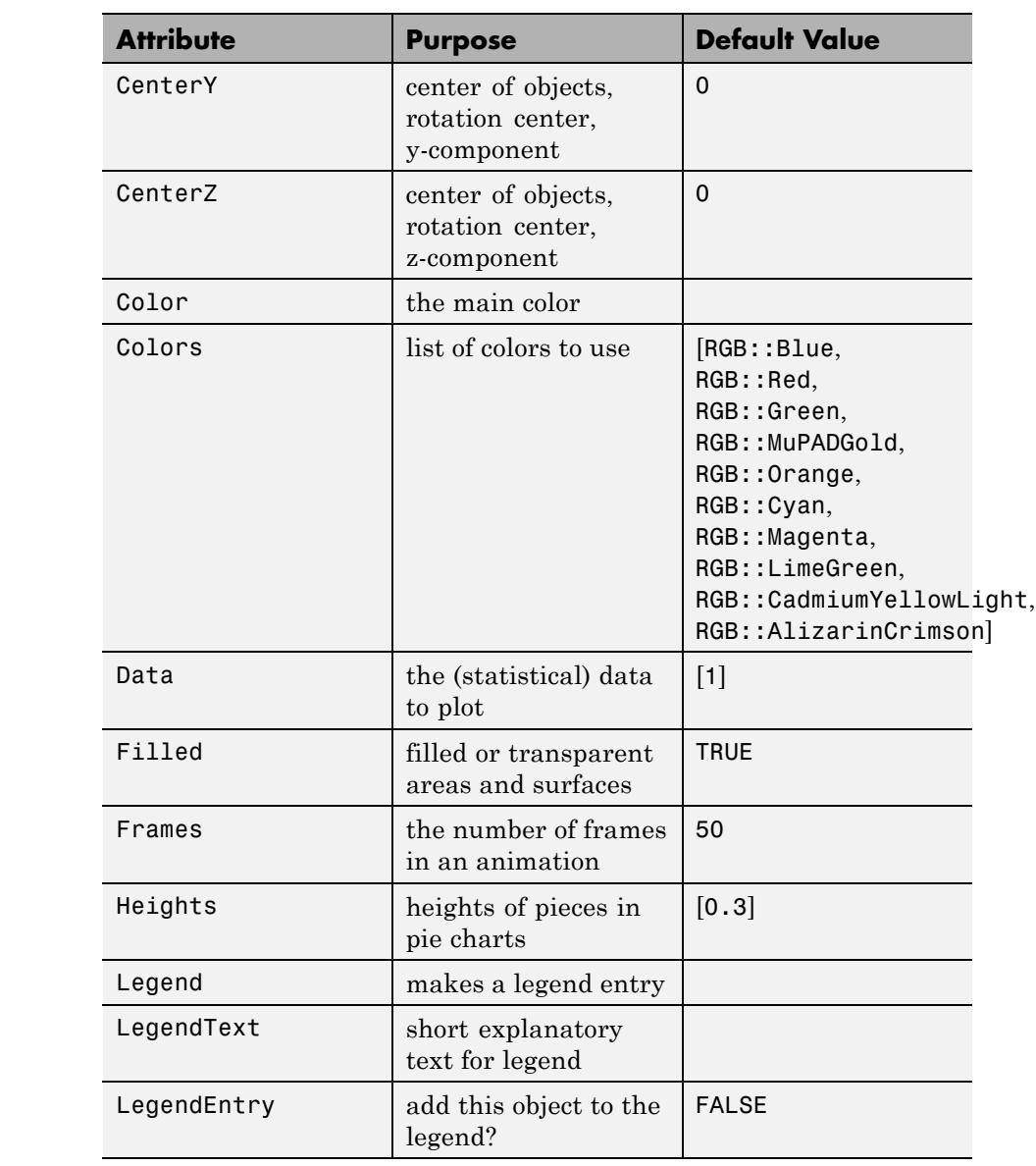

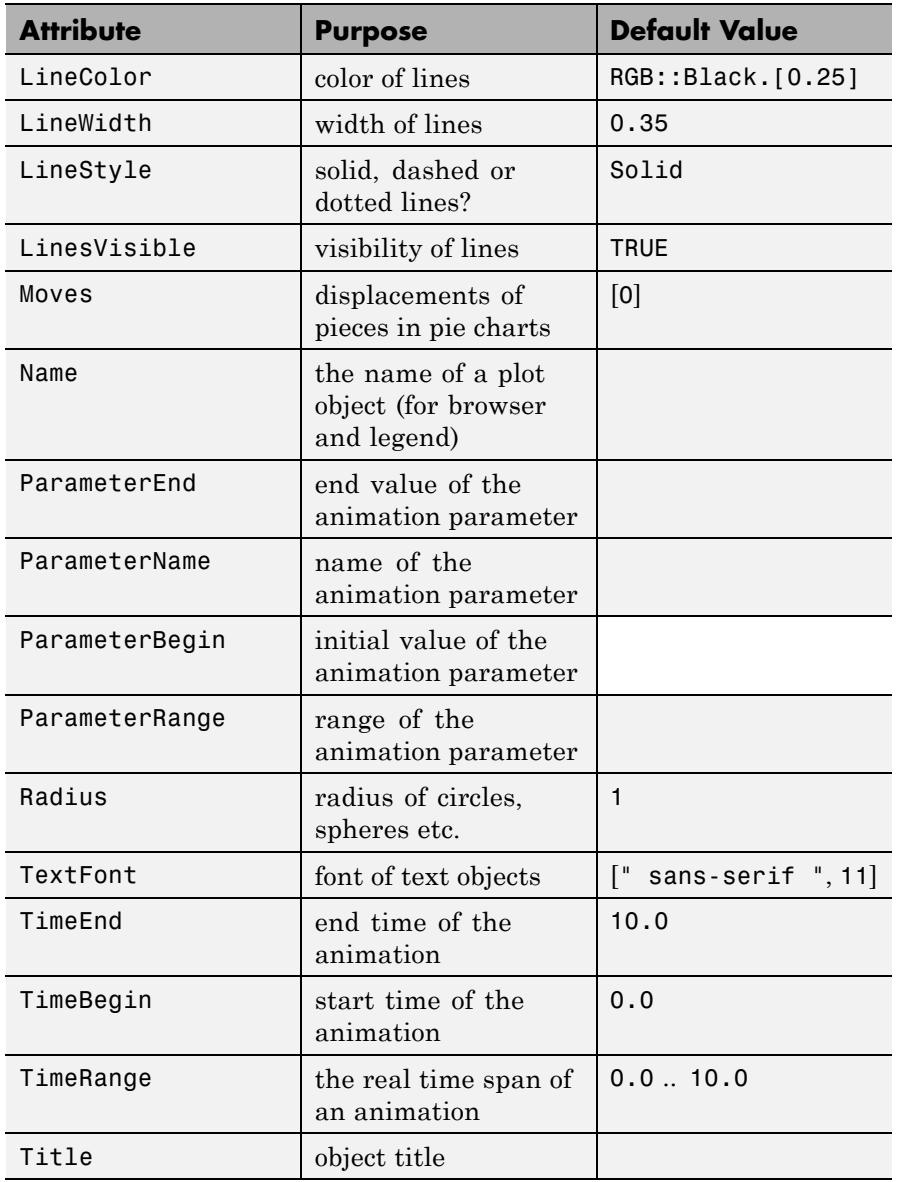

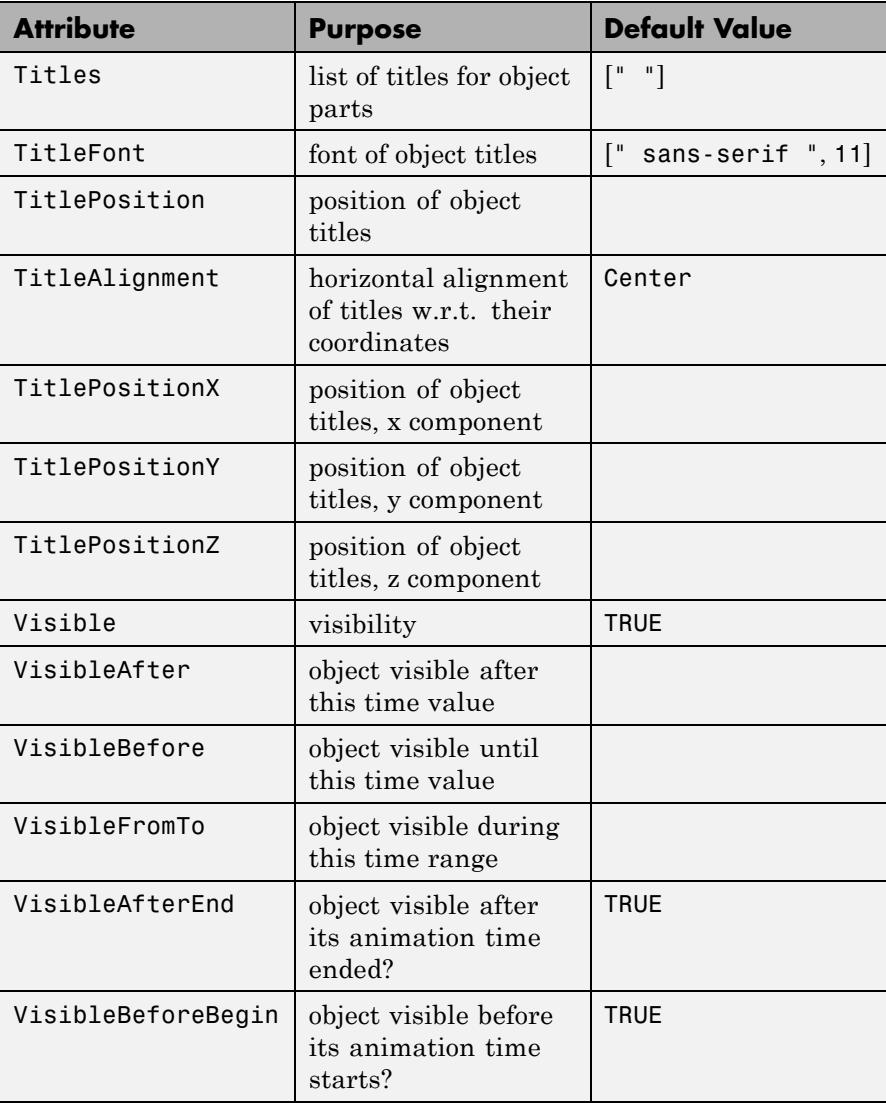

#### **Examples Example 1**

We create a 2D pie chart with pieces of the size ratios  $1:2:1:3:2.5$ .

```
p := plot::Piechart2d([1, 2, 1, 3, 2.5]):
plot(p)
```
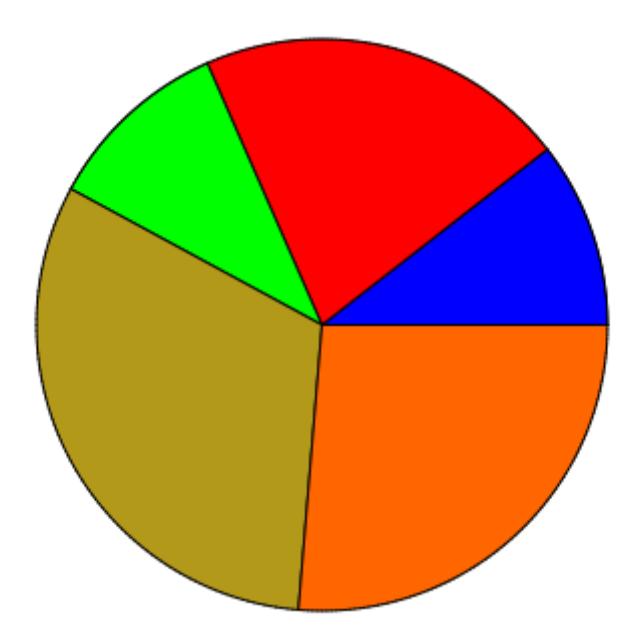

We set titles for the pieces:

p::Titles := ["10.5%", "21.1%", "10.5%", "31.6%", "26.3%"]: plot(p)

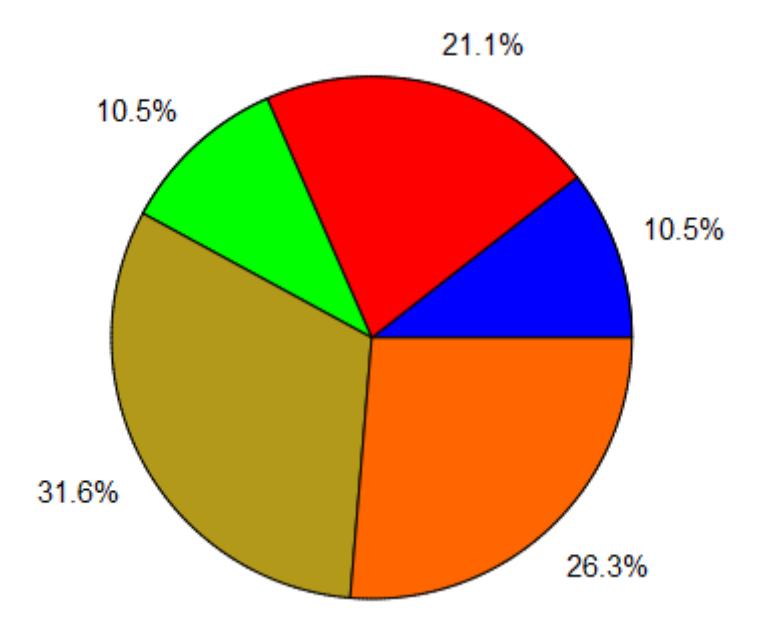

Pieces can be moved away from the pie center with the attribute Moves. One or more moves can be given as a list of values  $[f_1, f_2, ]$ . The "move factors"  $f_1$ ,  $f_2$  etc. are positive real values that represent fractions of the pie radius. The *i*-th piece is moved away from the center by  $f_i$ . If not all pieces are to be, one may specify Moves =  $[n_1 = f_1, n_2]$ =  $f<sub>2</sub>$ , ], such that only the pieces with indices  $n<sub>1</sub>$ ,  $n<sub>2</sub>$  etc. are moved:

p::Moves := [1 = 0.3, 3 = 0.5]: plot(p)

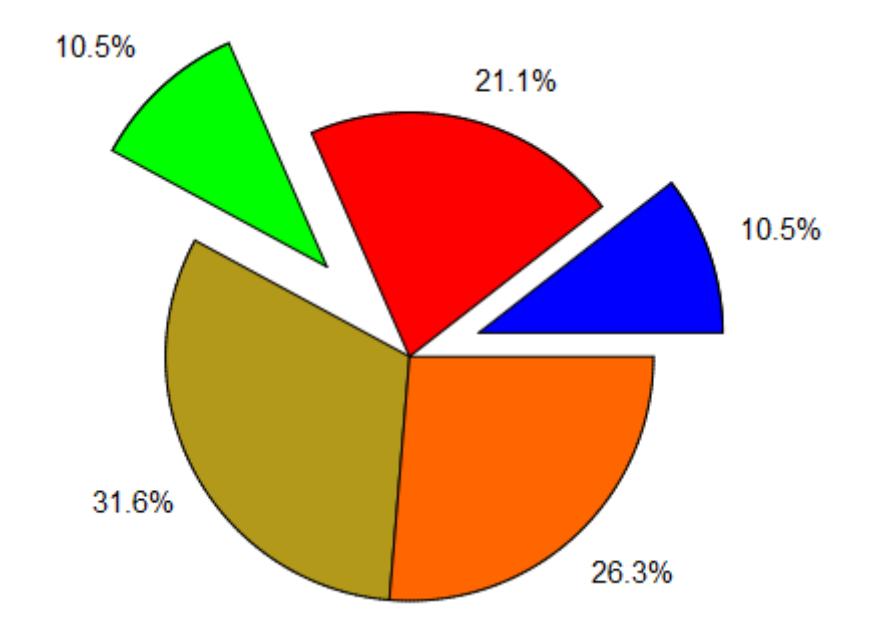

#### delete p:

#### **Example 2**

We create a 3D pie chart with pieces of the size ratios  $1:2:1:3:2.5$ .

```
p := plot::Piechart3d([1, 2, 1, 3, 2.5]):
plot(p)
```
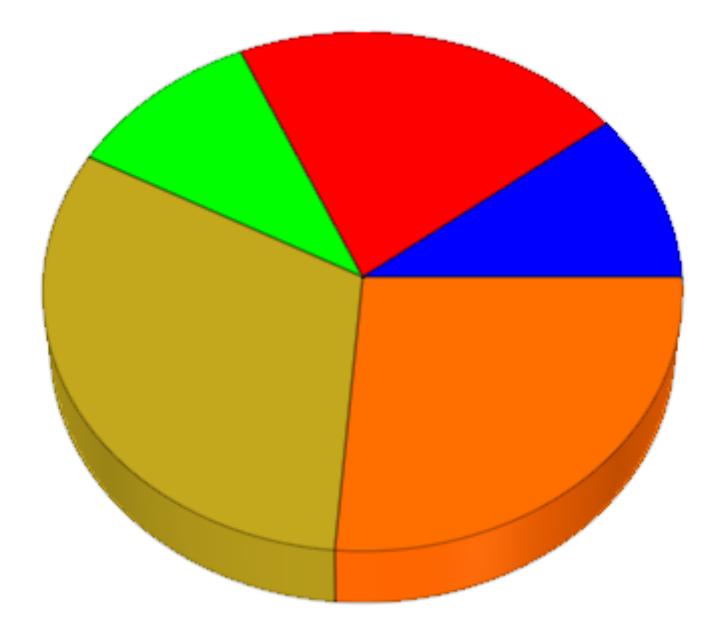

We set titles for the pieces:

p::Titles := ["10.5%", "21.1%", "10.5%", "31.6%", "26.3%"]:  $plot(p)$ 

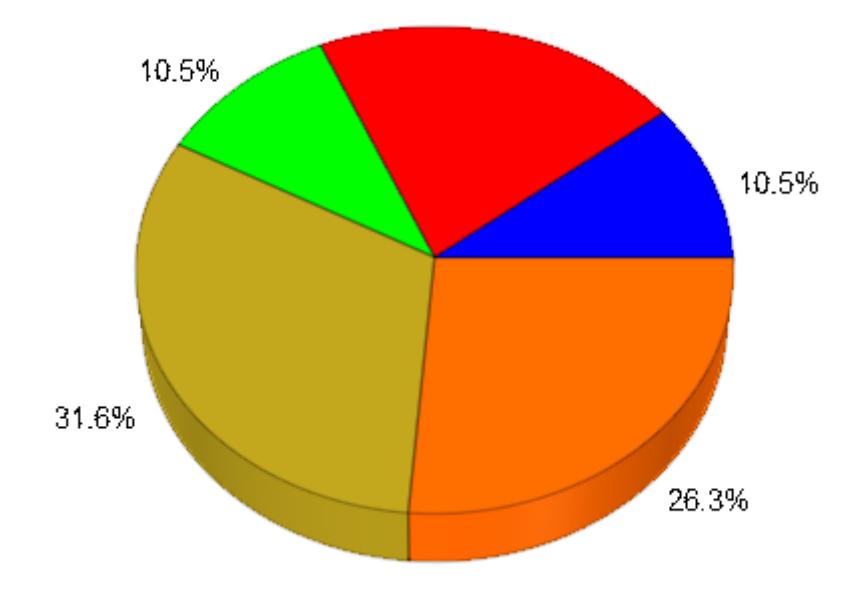

Some pieces are moved away from the center:

p::Moves := [1 = 0.3, 3 = 0.5]:  $plot(p)$ 

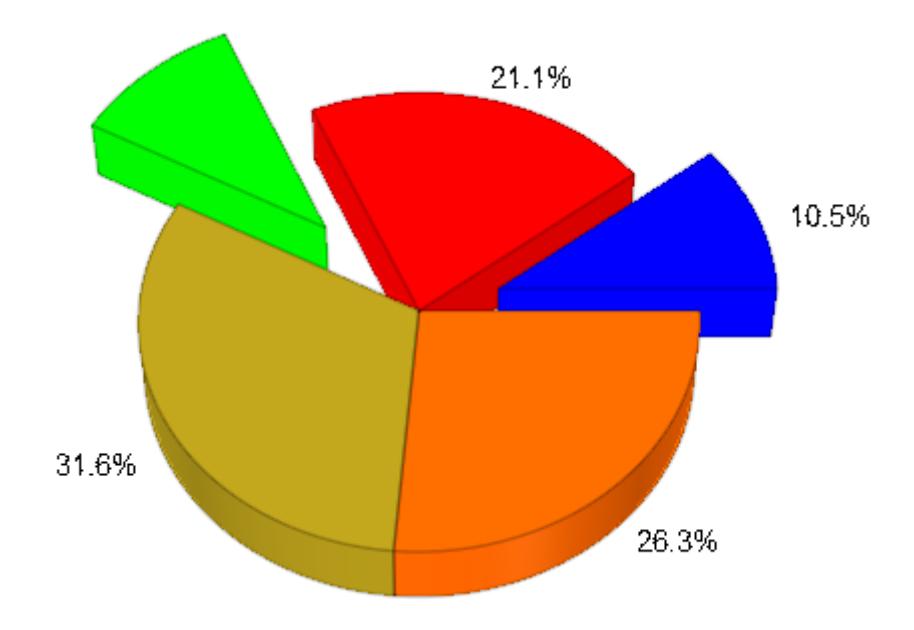

The heights of the pieces in a 3D pie chart can vary:

p::Heights := [0.1, 0.2, 0.1, 0.3, 0.25]: plot(p)

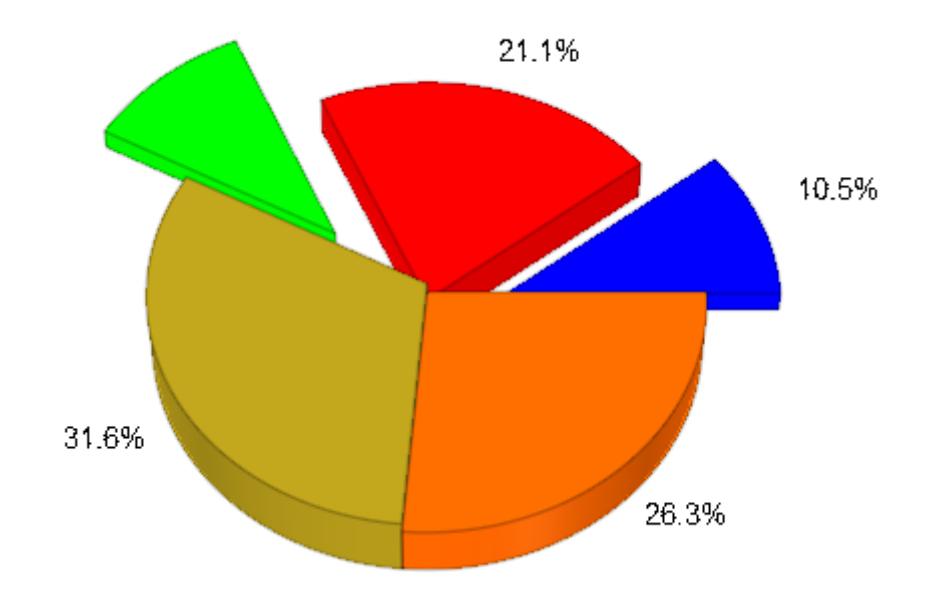

#### delete p:

#### **Example 3**

A pie chart can be animated. We plot a pie chart with an animated radius. The pieces move in and out, changing their size:

```
m1 := piecewise([abs(a - PI/4) <= PI/4, sin(2*a)^2/3],
                [abs(a - PI/4) > PI/4, 0]:
m2 := piecewise([abs(a - 3*PI/4) <= PI/4, sin(2*a)^2/3],
                [abs(a - 3*PI/4) > PI/4, 0]:
m3 := piecewise([abs(a - 5*PI/4) <= PI/4, sin(2*a)^2/3],
                [abs(a - 5*PI/4) > PI/4, 0]:
m4 := piecewise([abs(a - 7*PI/4) <= PI/4, sin(2*a)^2/3],
                [abs(a - 7*PI/4) > PI/4, 0]:
p := plot::Picchar13d([5 + sin(a)/4, 2, 1 + sin(a)/2, 4],Title = "crazy pie chart",
                      TitlePosition = [0, 15, 5],
```

```
TitleFont = [Italic, 18],
Center = [0, 0, 0],
Radius = 10 + \sin(2^*a),
Heights = [1.5 + sin(a), 1.5 + cos(2<sup>*</sup>a)],1.5 + \sin(a), 1.5 + \cos(4^*a)],Titles = [1 = "piece 1", 2 = "piece 2",3 = "piece 3", 4 = "piece 4"],
Moves = [m1, m2, m3, m4],a = 0..2*PI:
```
plot(p):

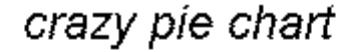

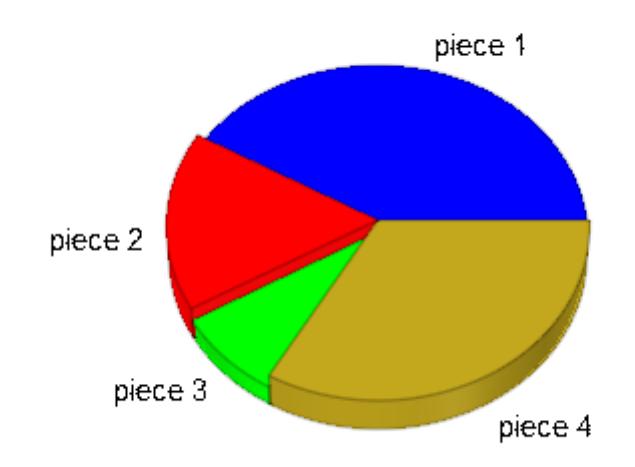

delete m1, m2, m3, m4, p:

#### Parameters  $d_1, d_2, ...$

The sizes of the pieces: non-negative real values or arithmetical expressions of the animation parameter a.

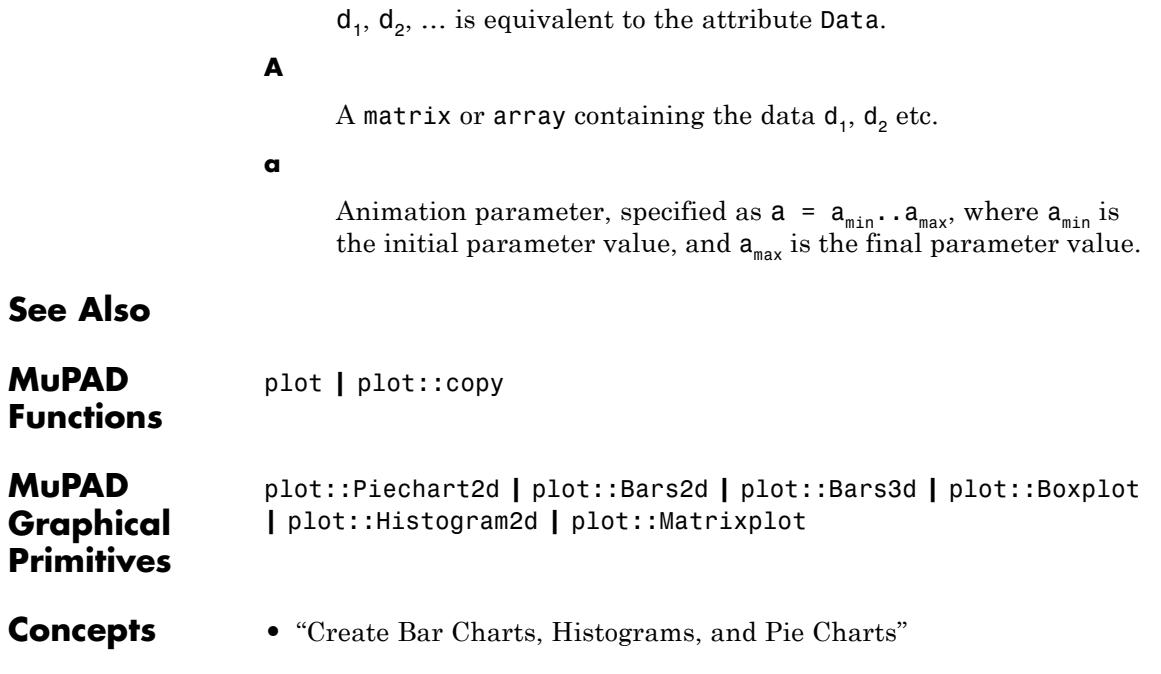

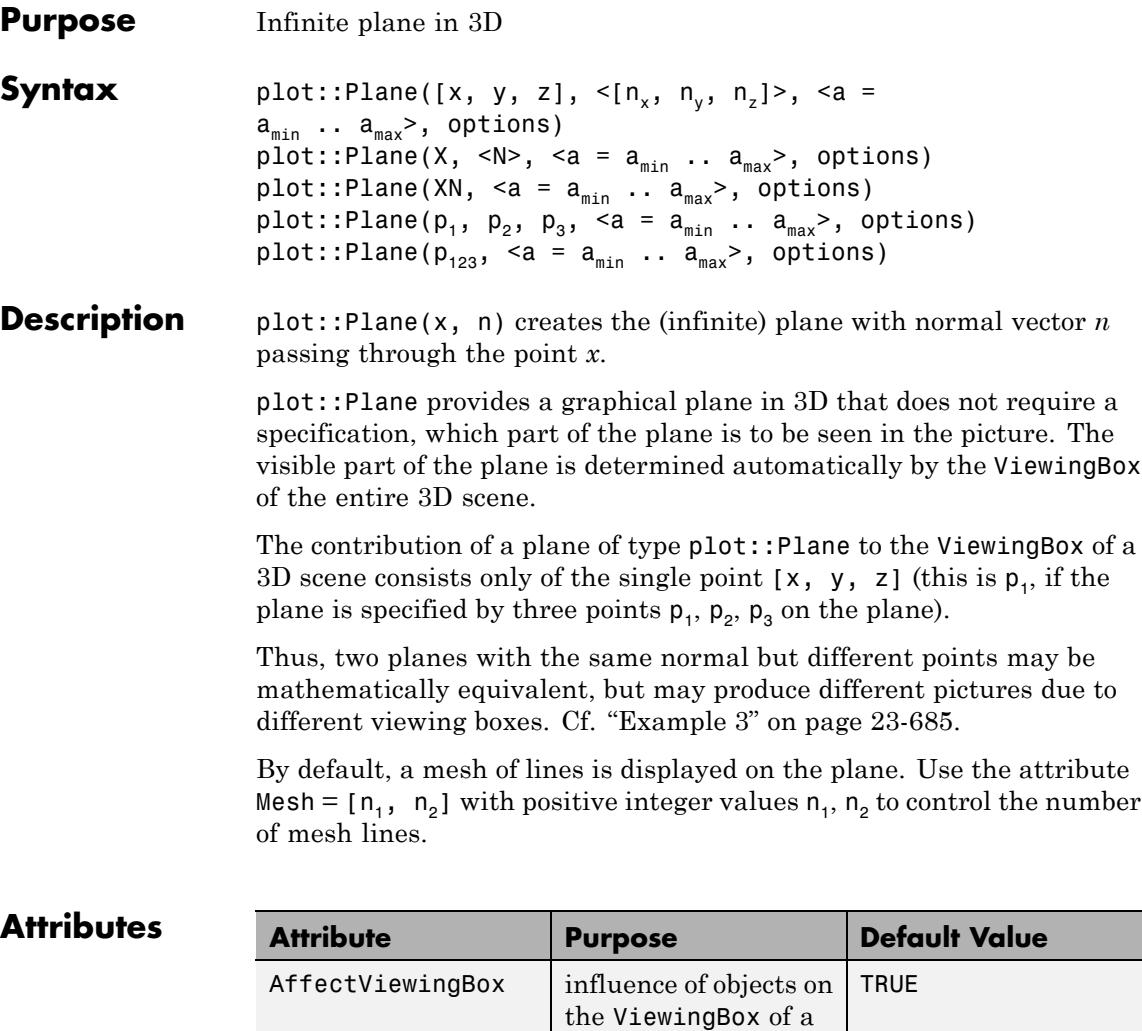

scene

Color the main color RGB::LightBlue

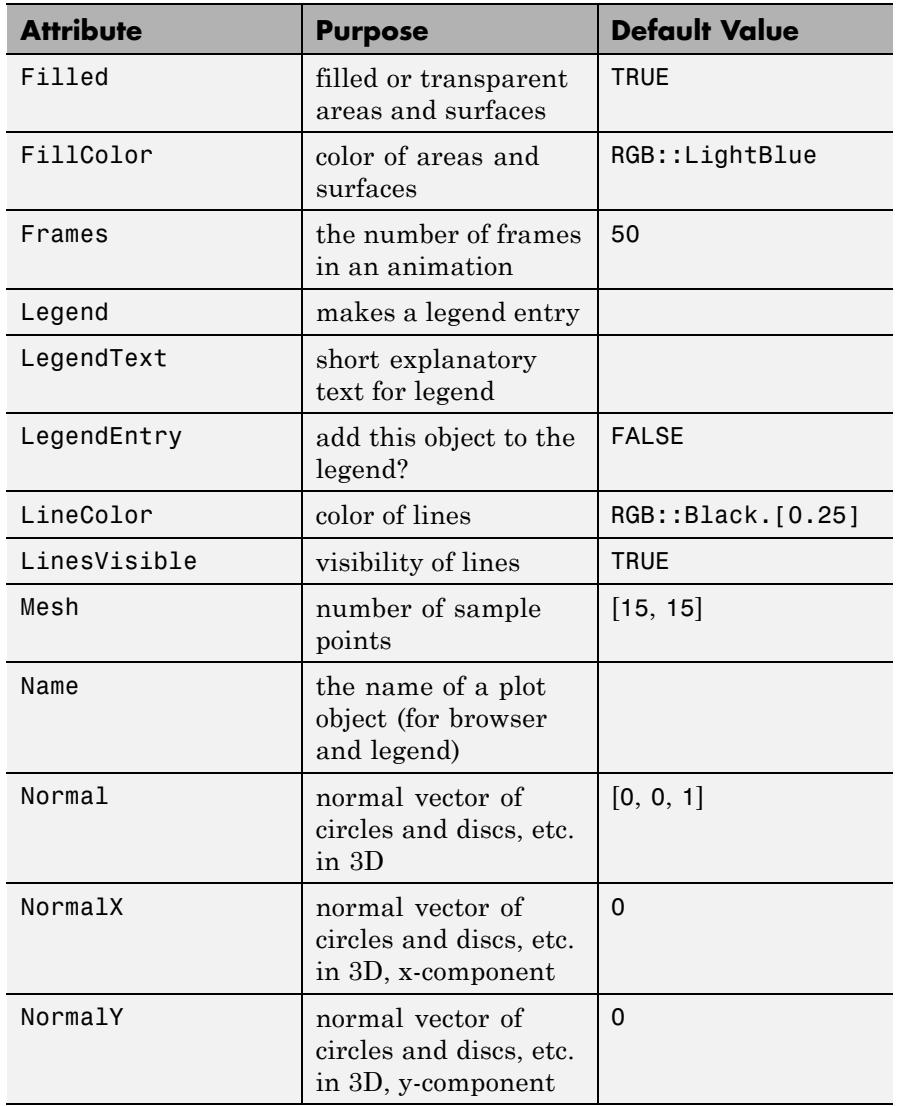

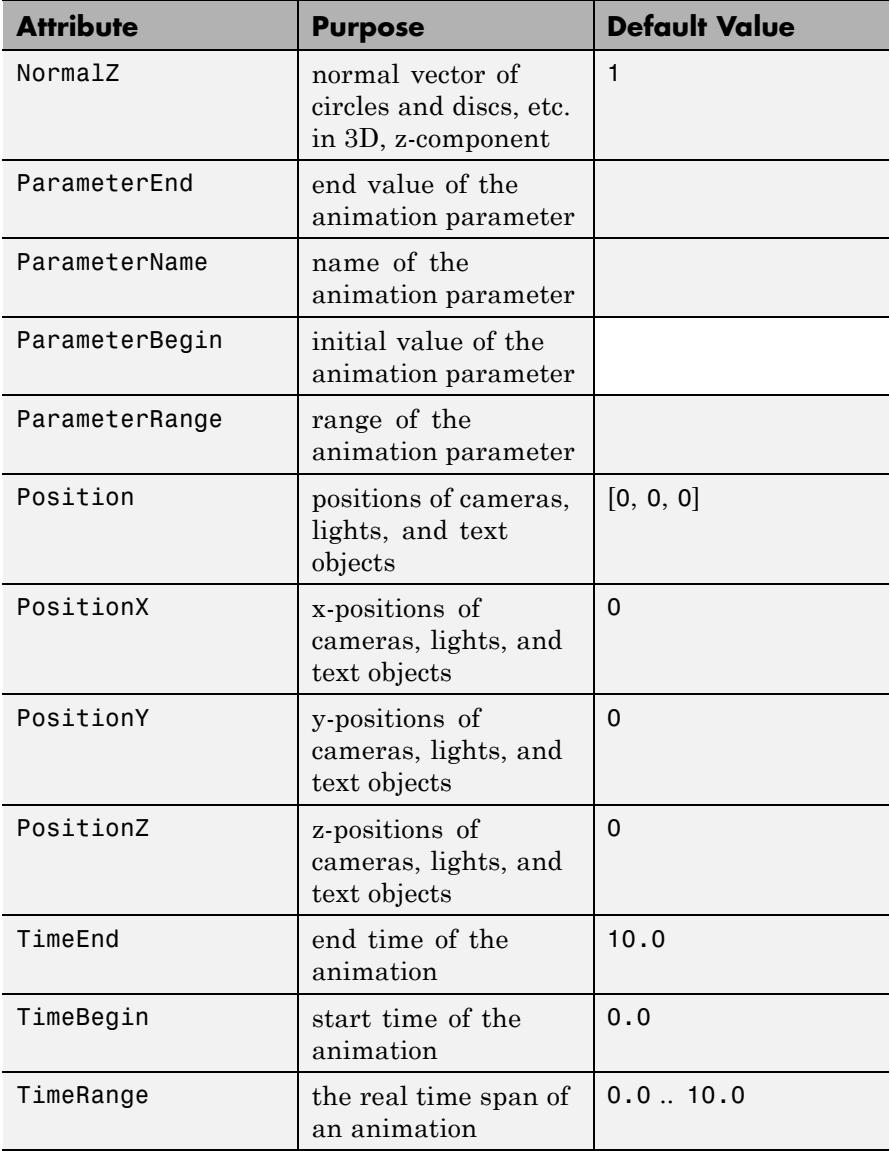

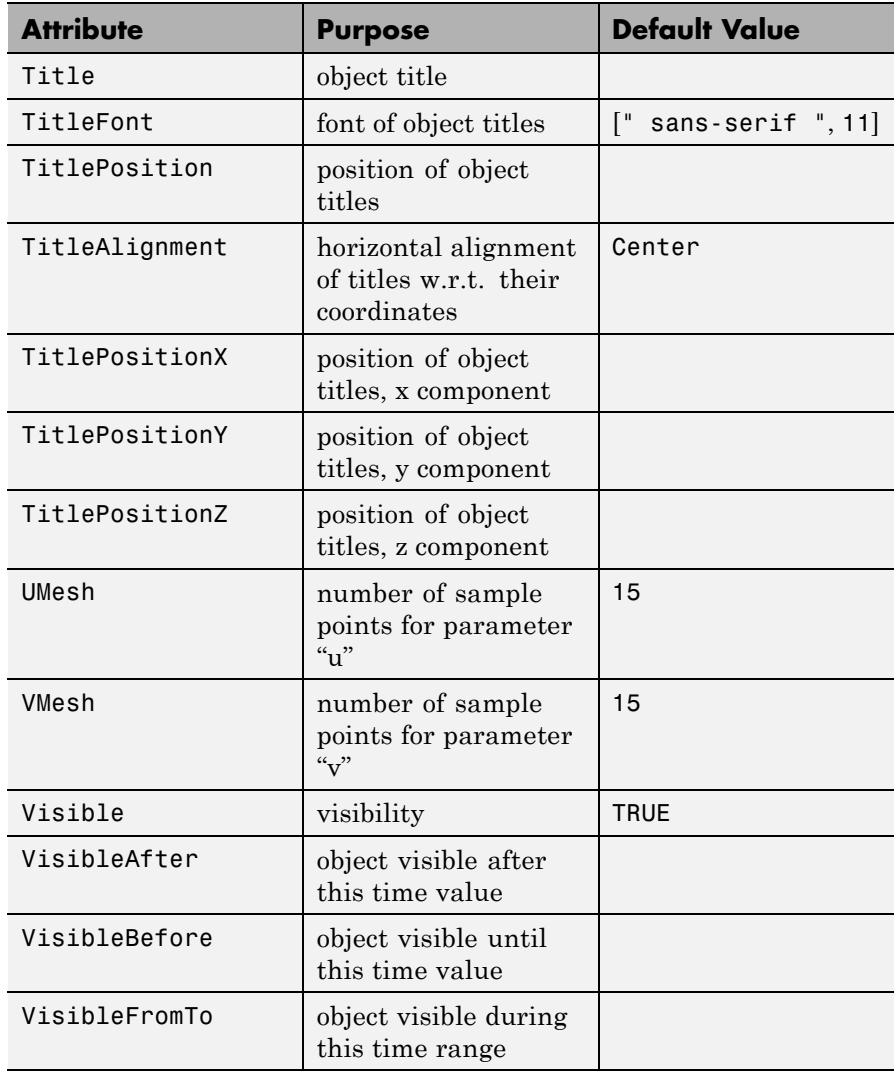

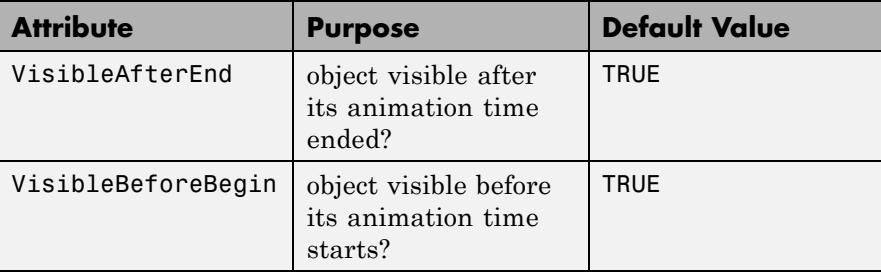

#### **Examples Example 1**

We generate two spheres and a plane:

```
plot(plot::Sphere(1, [-1, -1, -1], Color = RGB::Red),
     plot::Sphere(1, [1, 1, 1], Color = RGB::Green),plot::Plane([0, 0, 0], [0, 0, 1], Color = RGB::Blue)):
```
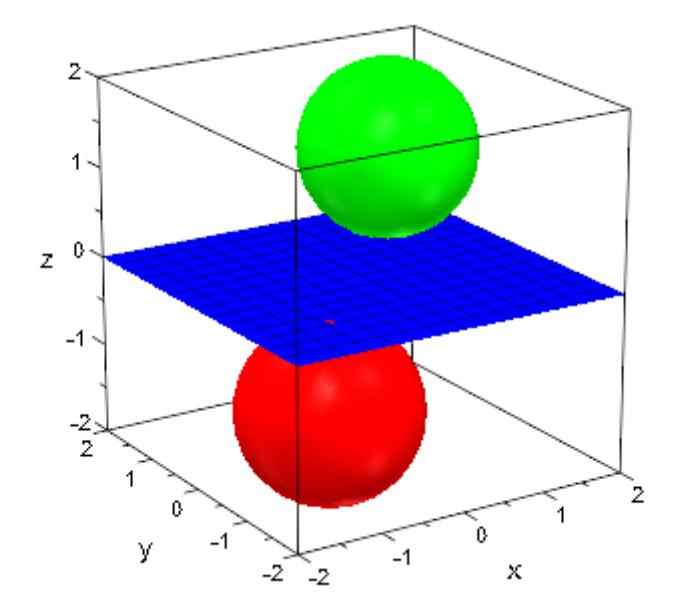

We specify an explicit ViewingBox for the scene:

```
plot(plot::Sphere(1, [-1, -1, -1], Color = RGB::Red),plot::Sphere(1, [1, 1, 1], Color = RGB::Green),plot::Plane([0, 0, 0], [0, 0, 1], Color = RGB::Blue),
    ViewingBox = [-3..8, -3..8, -3..3]:
```
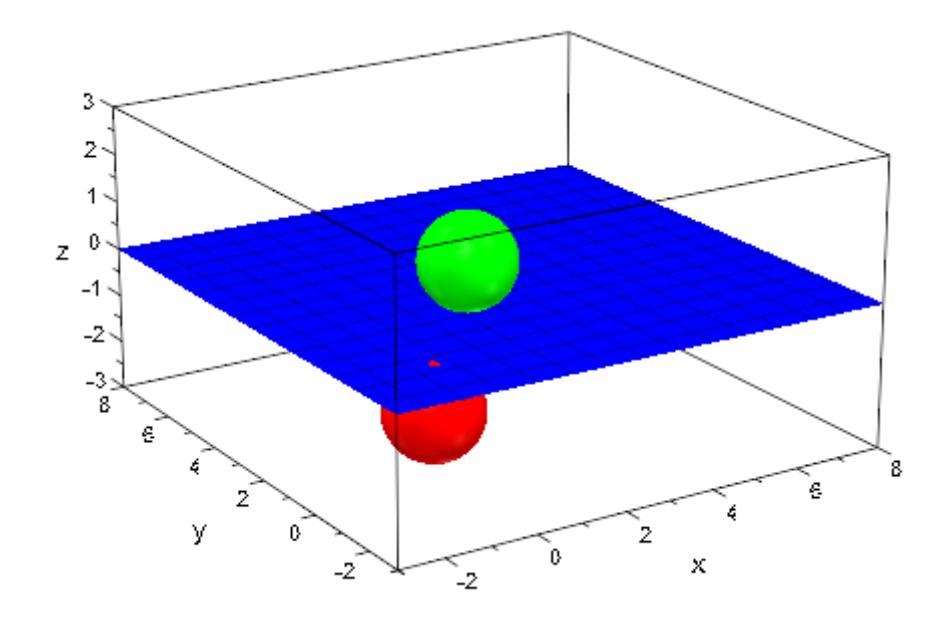

#### **Example 2**

We demonstrate the effect of the attribute Mesh that controls the number of mesh lines displayed on planes:

plot(plot::Plane([0, 0, 0], [1, -1, 1], Color = RGB::Red,  $Mesh = [5, 5]$ , plot::Plane([0, 1, 0], [2, 1, -1], Color = RGB::Green,  $Mesh = [10, 10]$ , plot::Plane([1, -1, 0], [1, 1, 1], Color = RGB::Blue,  $Mesh = [20, 20]$ ,

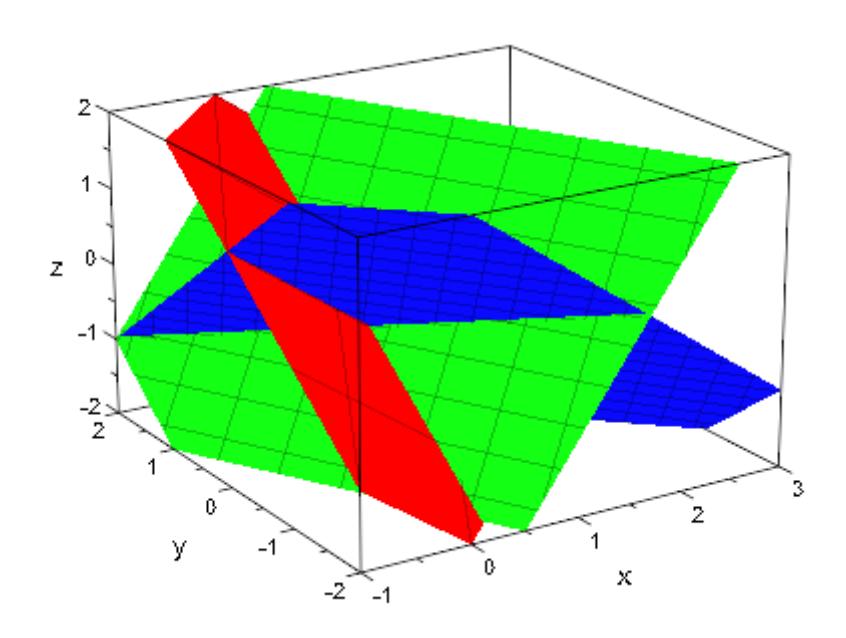

ViewingBox = [-1..3, -2..2, -2..2])

We change the number of mesh lines:

plot(plot::Plane([0, 0, 0], [1, -1, 1], Color = RGB::Red,  $Mesh = [10, 10]$ , plot::Plane([0, 1, 0], [2, 1, -1], Color = RGB::Green,  $Mesh = [20, 10]),$ plot::Plane([1, -1, 0], [1, 1, 1], Color = RGB::Blue,  $Mesh = [15, 5]$ ,  $ViewingBox = [-1..3, -2..2, -2..2])$ 

<span id="page-4850-0"></span>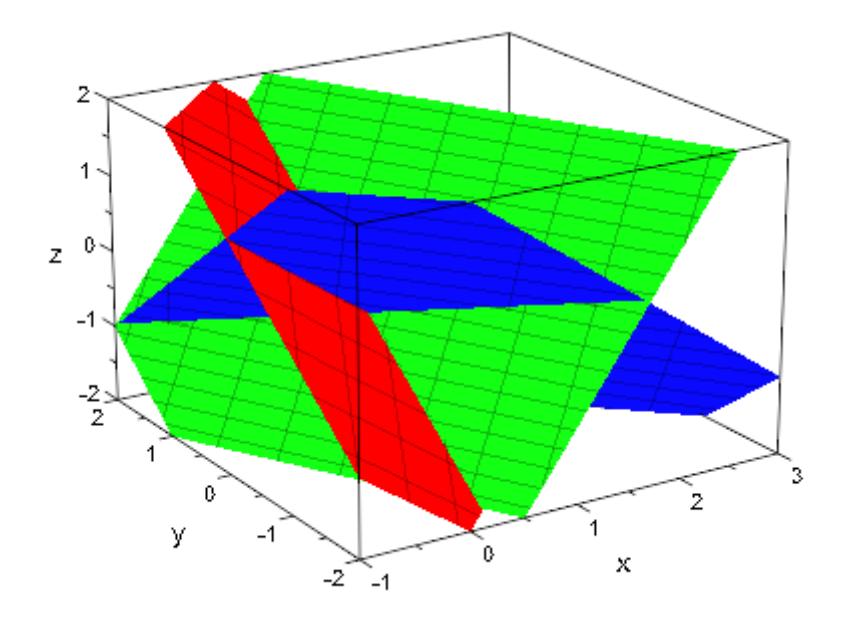

#### **Example 3**

The contribution of a plane to the automatic ViewingBox of the whole scene consists only of the point used to specify the plane. In the following scene, this point is the origin. It lies inside the ViewingBox generated by the two spheres. Thus, the ViewingBox of the scene is determined by the two spheres only:

 $plot(plot::Sphere(1, [1, 1, 1], Color = RGB::Red),$ plot::Sphere(1, [-1, -1, -1], Color = RGB::Green), plot::Plane([0, 0, 0], [0, 0, 1], Color = RGB::Blue)):

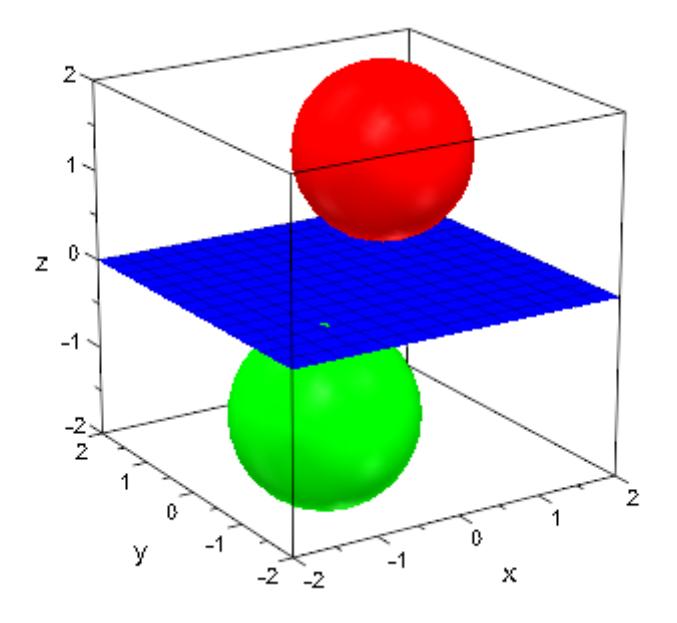

Now, a different point [5, 0, 0] is used to specify the same plane. It does not lie inside the ViewingBox generated by the two spheres and thus enlarges the ViewingBox of the scene:

```
plot(plot::Sphere(1, [1, 1, 1], Color = RGB::Red),plot::Sphere(1, [-1, -1, -1], Color = RGB::Green),plot::Plane([5, 0, 0], [0, 0, 1], Color = RGB::Blue)):
```
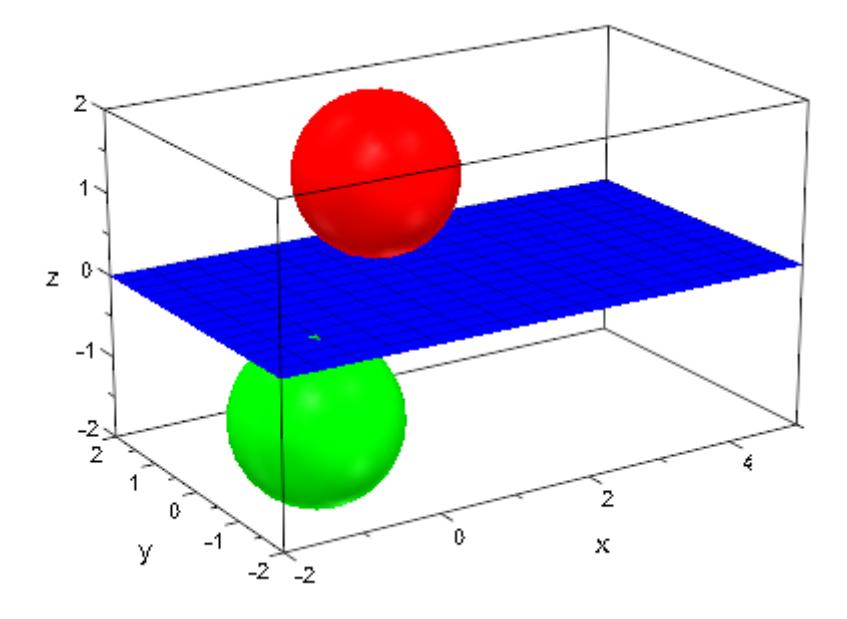

#### **Example 4**

We create animated planes:

```
plot(plot::Plane([0, 0, 0], [cos(a), sin(a), 0], a = 0..PI,
                 Color = RGB::Red),plot::Plane([0, 0, 0], [0, cos(a), sin(a)], a = 0..PI,
                 Color = RGB::Green),
     plot::Plane([0, 0, a], [0, 0, 1], a = 0..1,
                 Color = RGB::Blue),
     ViewingBox = [-1..1, -1..1, -1..1])
```
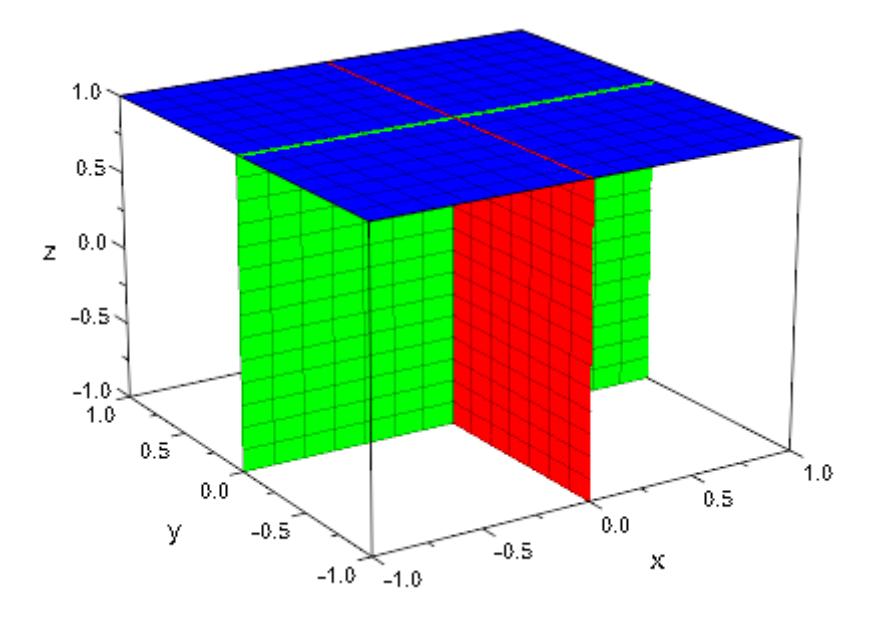

#### **Parameters x, y, z**

The coordinates of a point on the plane: numerical real values or arithmetical expressions in the animation parameter a.

x, y, z are equivalent to the attributes PositionX, PositionY, PositionZ.

#### $n_{x}$ ,  $n_{y}$ ,  $n_{z}$

The components of the normal vector;  $n_x$ ,  $n_y$ ,  $n_z$  must be numerical real values or arithmetical expressions in the animation parameter a. If no normal is specified, the normal (0, 0, 1) is used.

 $n_x$ ,  $n_y$ ,  $n_z$  are equivalent to the attributes NormalX, NormalY, NormalZ.

**X**

A [matrix](#page-1326-0) of category Cat:: Matrix with three entries that provide the coordinates x, y, z of a point on the plane.

X is equivalent to the attribute Position.

#### **N**

A [matrix](#page-1326-0) of category Cat:: Matrix with three entries that provide the components  $n_x$ ,  $n_y$ ,  $n_z$  of the normal.

N is equivalent to the attribute Normal.

#### **XN**

A [matrix](#page-1326-0) of category Cat::Matrix with 3 rows and 2 columns. The first column provides the coordinates x, y, z of a point on the plane, the second column provides the components  $n_x$ ,  $n_y$ ,  $n_z$ of the normal.

XN is equivalent to the attributes Position, Normal.

#### $P_1$ ,  $P_2$ ,  $P_3$

Three points on the plane: either lists with 3 entries each or [matrices](#page-1326-0) of category Cat:: Matrix with 3 entries each. The point  $p_1$  correponds to the attribute Position, the normal of the plane (the attribute Normal) is computed as the cross product  $(p_2 \cdot p_1)$  $\times (p_{3} \cdot p_{1}).$ 

#### **p123**

A [matrix](#page-1326-0) of category Cat::Matrix with 3 rows and 3 columns. Each column corresponds to a point on the plane.

#### **a**

Animation parameter, specified as  $a = a_{min} \cdot a_{max}$ , where  $a_{min}$  is the initial parameter value, and  $a_{max}$  is the final parameter value.

#### **See Also**

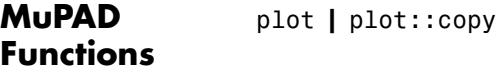

**MuPAD Graphical Primitives**

plot::Parallelogram3d **|** plot::Surface

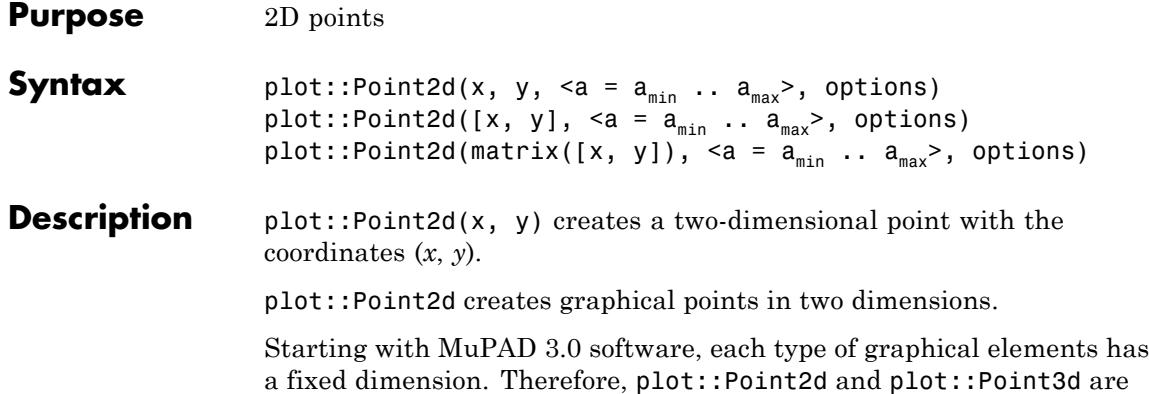

distinct, but very similar, types.

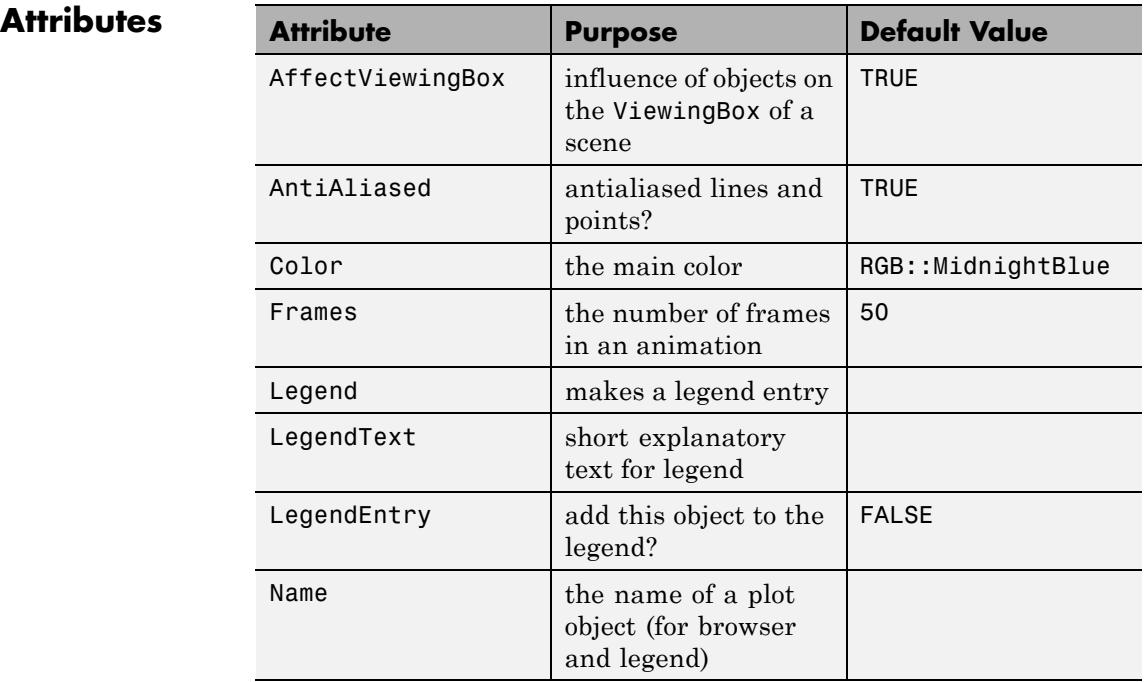

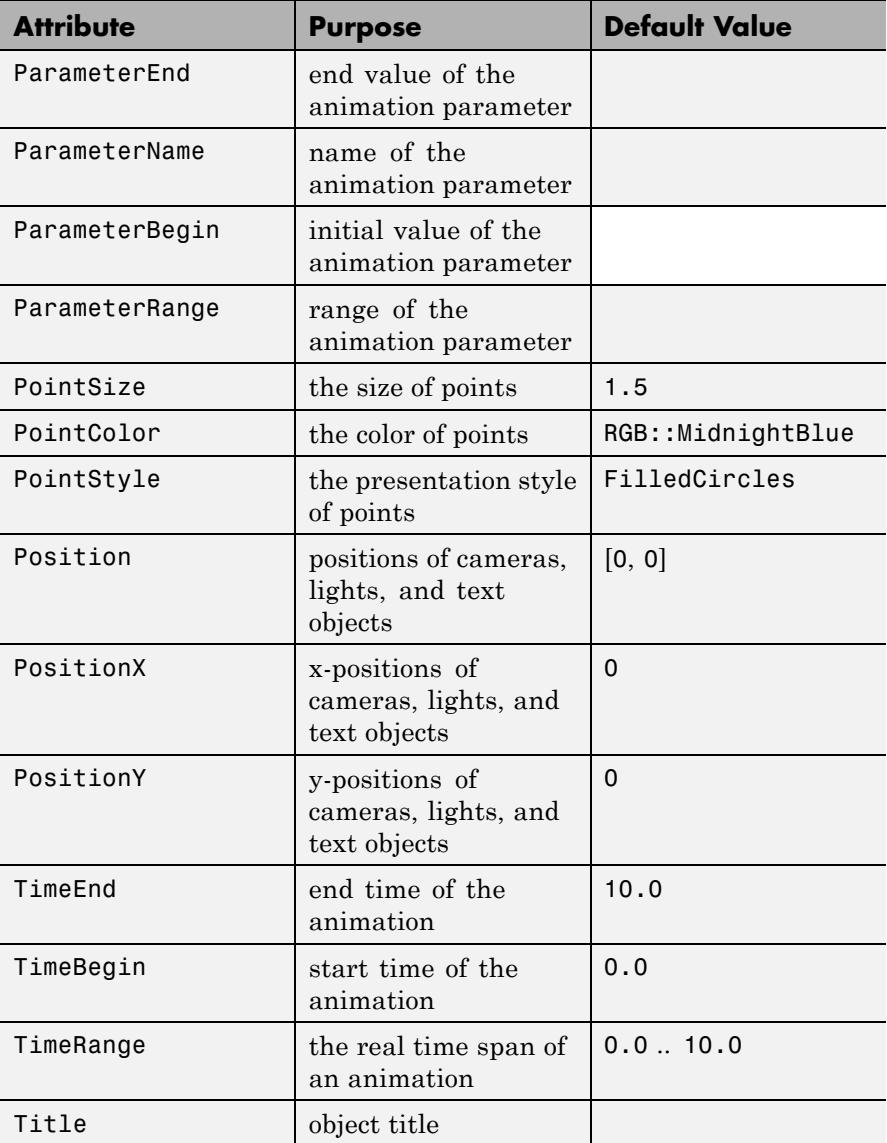

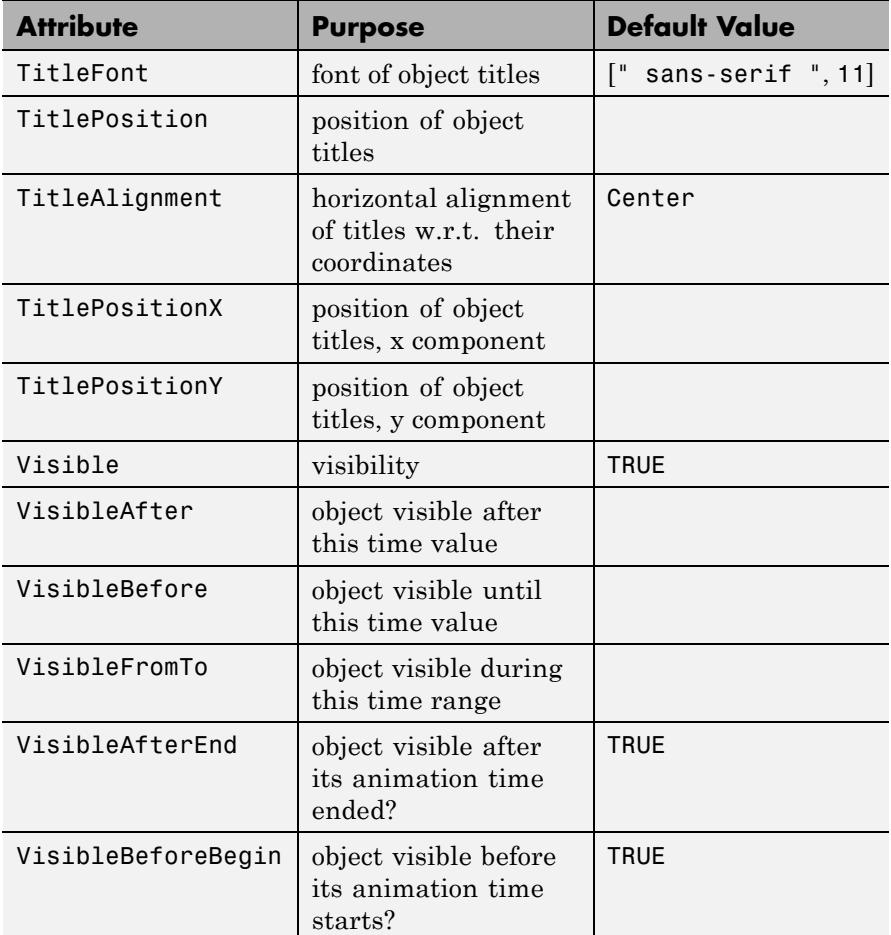

#### **Examples Example 1**

We create three points:

```
p1 := plot::Point2d(1, 3, PointSize = 4*unit::mm);p2 := plot::Point2d(2, 2, PointSize = 5*unit::mm);p3 := plot::Point2d(3, 1, Color = RGB::Green,
```
PointSize =  $6*unit::mm$ ;

 $plot::Point2d(1, 3, PointSize = 4)$ 

 $plot::Point2d(2, 2, PointSize = 5)$ 

 $plot::Point2d(3, 1, PointColor = RGB::Green, PointSize = 6)$ 

To have these points displayed, we use plot:

```
plot(p1, p2, p3)
```
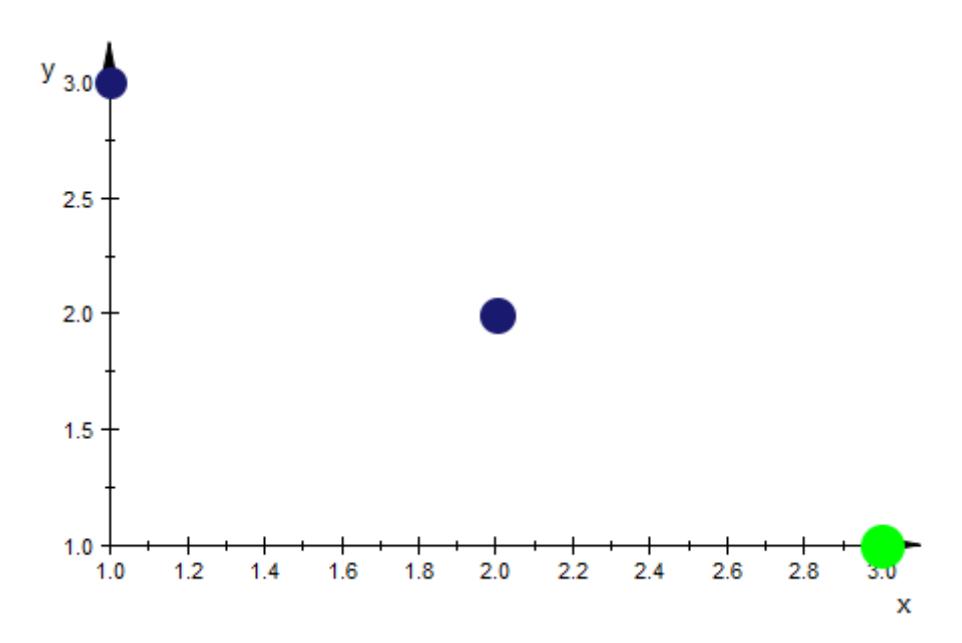

It is possible to set global options directly in the call to plot: plot(p1, p2, p3, PointStyle = FilledDiamonds)
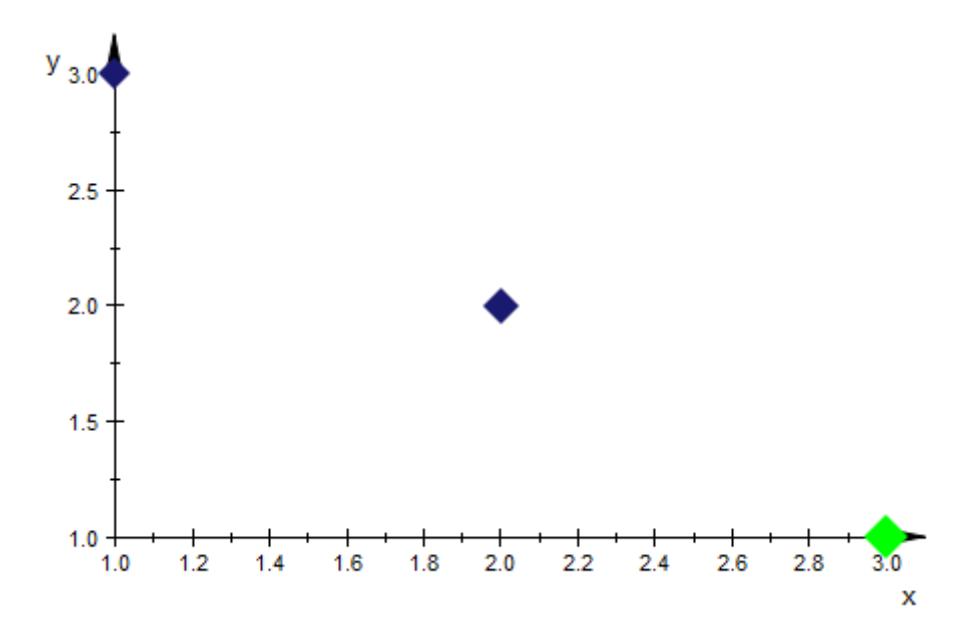

These options are regarded as the new *defaults*. This implies that objects having an option set explicitly will silently ignore these options. The green point stays green:

```
plot(p1, p2, p3, PointStyle = FilledDiamonds,
     PointColor = RGB::Red)
```
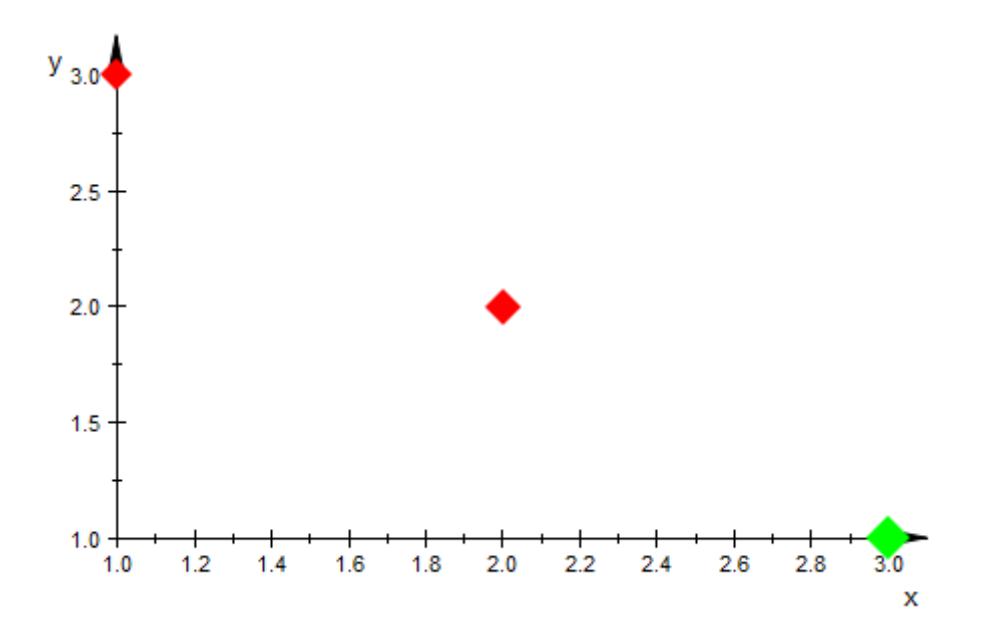

The point position can be animated. As an example, we combine a point with a curve that traces the path of the point:

 $x := t \rightarrow \sin(3*t);$  $y := t \rightarrow cos(5*t);$  $p := plot::Point2d([x(t), y(t)], t = 0..2*PI);$ c := plot::Curve2d( $[x(t), y(t)]$ ,  $t = 0..tmax$ ,  $tmax = 0..2*PI$ )  $t \rightarrow \sin(3 t)$  $t \rightarrow \cos(5 t)$ 

plot::Point2d(sin(3 t), cos(5 t),  $t = 0..2 \pi$ )

plot::Curve2d([ $\sin(3 t)$ ,  $\cos(5 t)$ ],  $t = 0$ ...tmax)

 $plot(c, p, PointSize = 3*unit::mm, LineWidth = 0.5*unit::mm)$ 

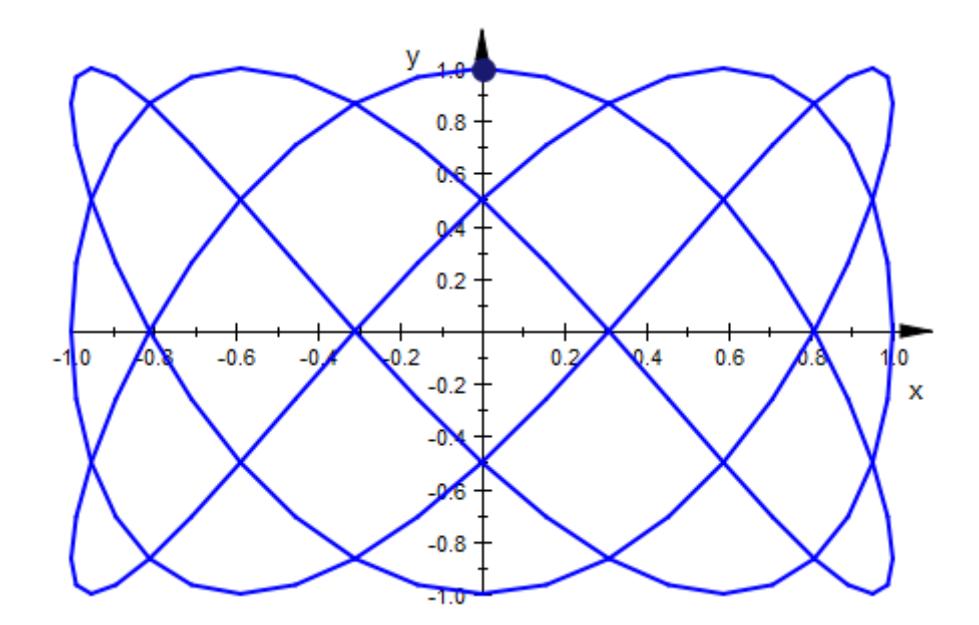

## **Parameters x, y**

Arithmetical expressions

x, y are equivalent to the attributes Position, PositionX, PositionY.

### **a**

Animation parameter, specified as  $a = a_{min} \cdot a_{max}$ , where  $a_{min}$  is the initial parameter value, and  $a_{max}$  is the final parameter value.

## Algorithms For reasons of efficiency and clarity in the object browser, you should avoid generating large numbers of plot::Point2d and plot::Point3d

**See Also**

objects. None of the domains in the plot package do. For alternatives, consider plot::PointList2d and plot::PointList3d.

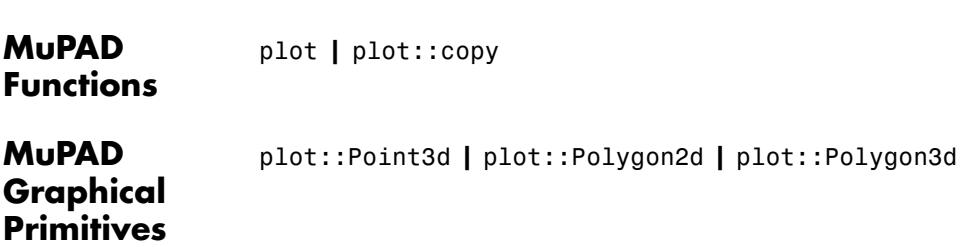

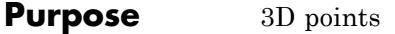

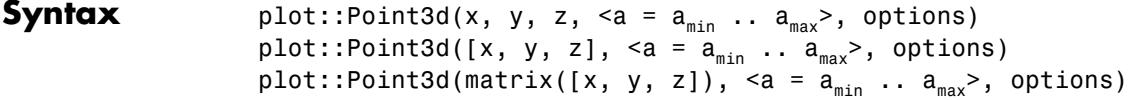

## **Description** plot::Point3d(x, y, z) creates a three-dimensional point with the coordinates (*x*, *y*, *z*).

plot::Point3d creates graphical points in three dimensions.

Starting with MuPAD 3.0 software, each type of graphical elements has a fixed dimension. Therefore, plot::Point2d and plot::Point3d are distinct, but very similar, types.

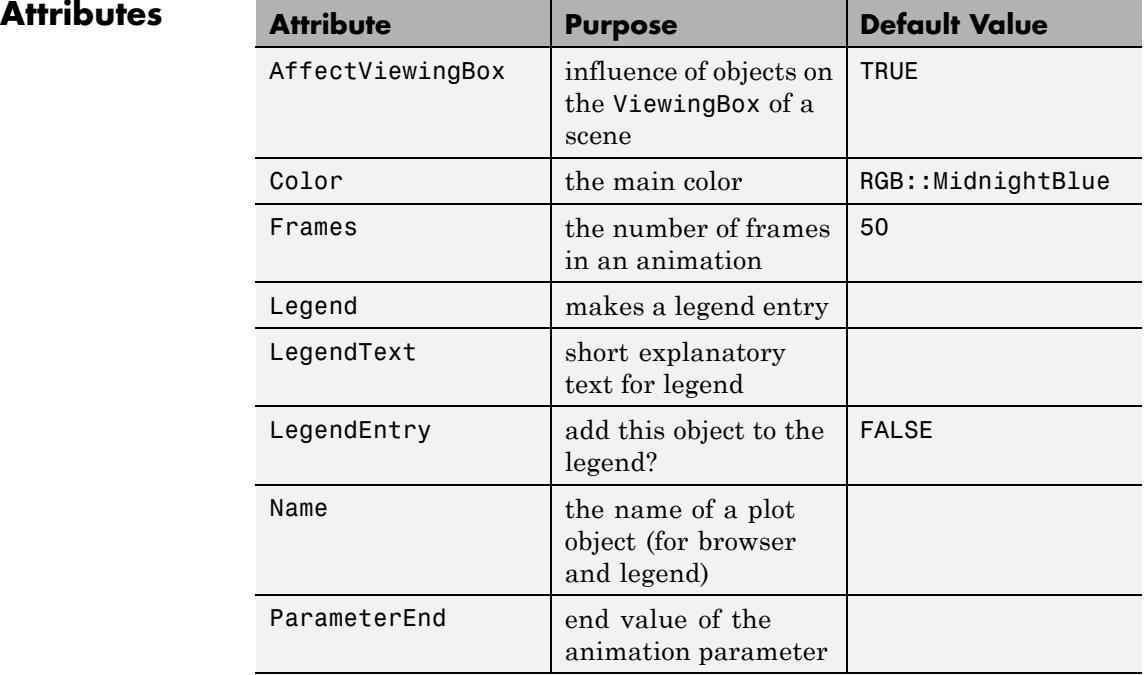

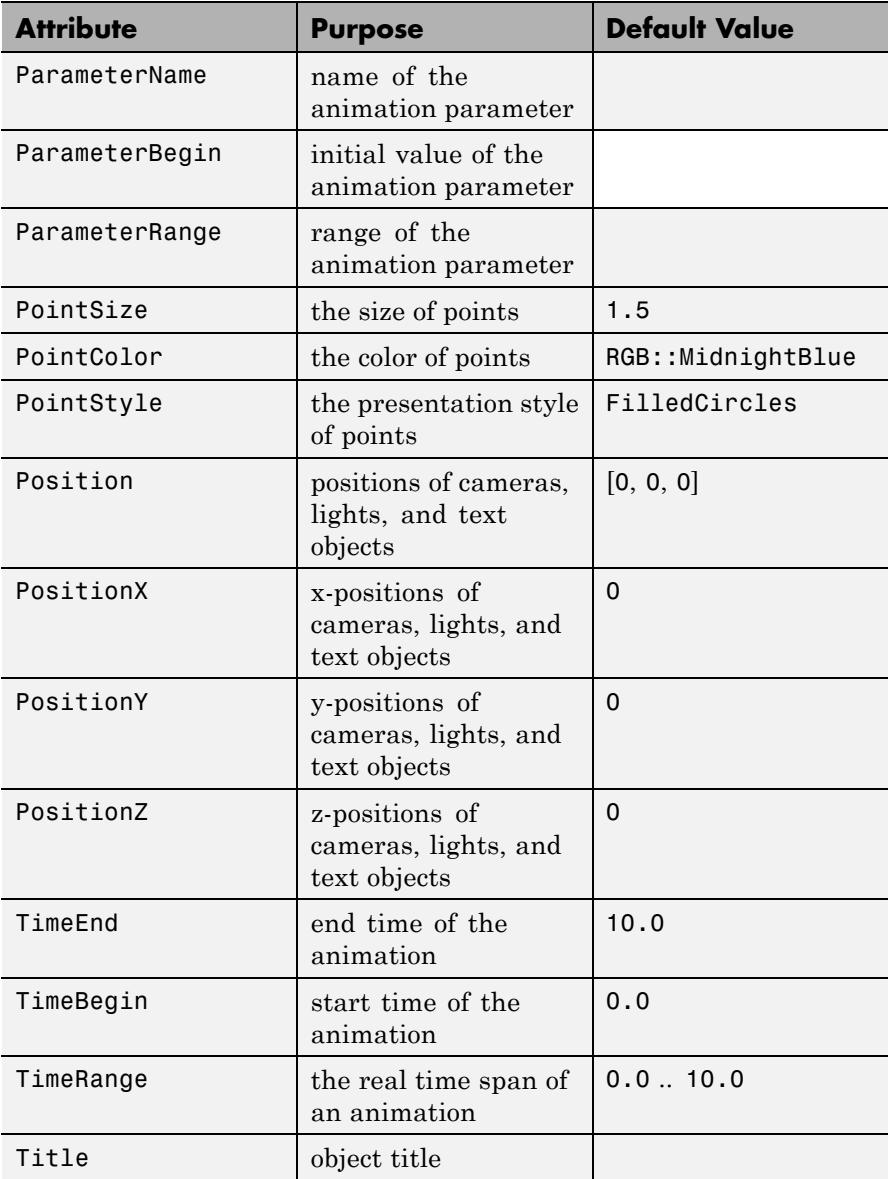

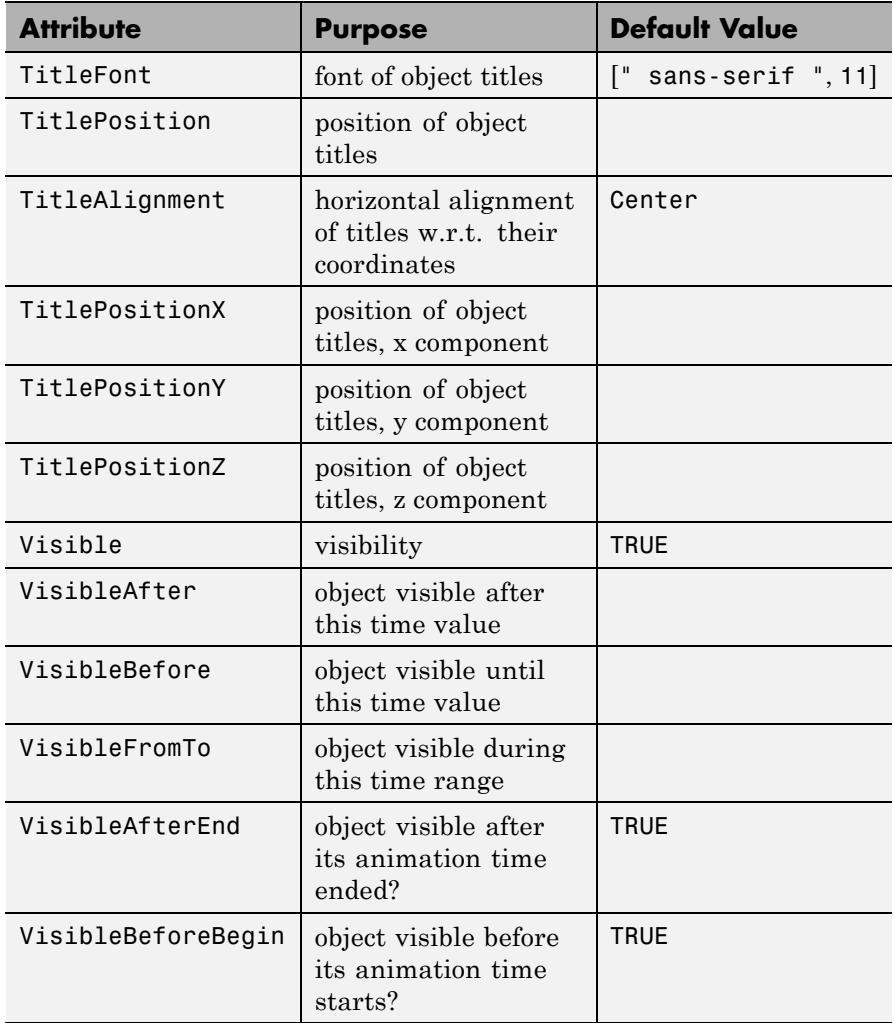

## **Examples Example 1**

We create three points:

```
p1 := plot::Point2d(1, 3, PointSize = 4*unit::mm);p2 := plot::Point2d(2, 2, PointSize = 5*unit::mm);p3 := plot::Point2d(3, 1, Color = RGB::Green,
                    PointSize = 6*unit::mm);
```

```
plot::Point2d(1, 3, PointSize = 4)
```

```
plot::Point2d(2, 2, PointSize = 5)
```
 $plot::Point2d(3, 1, PointColor = RGB::Green, PointSize = 6)$ 

To have these points displayed, we use plot:

```
plot(p1, p2, p3)
```
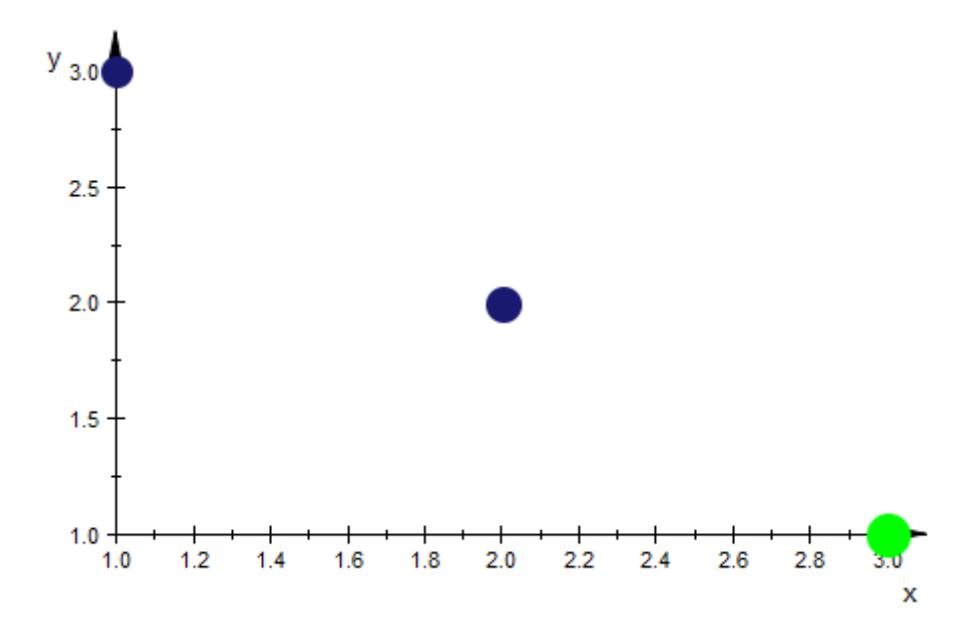

It is possible to set global options directly in the call to plot:

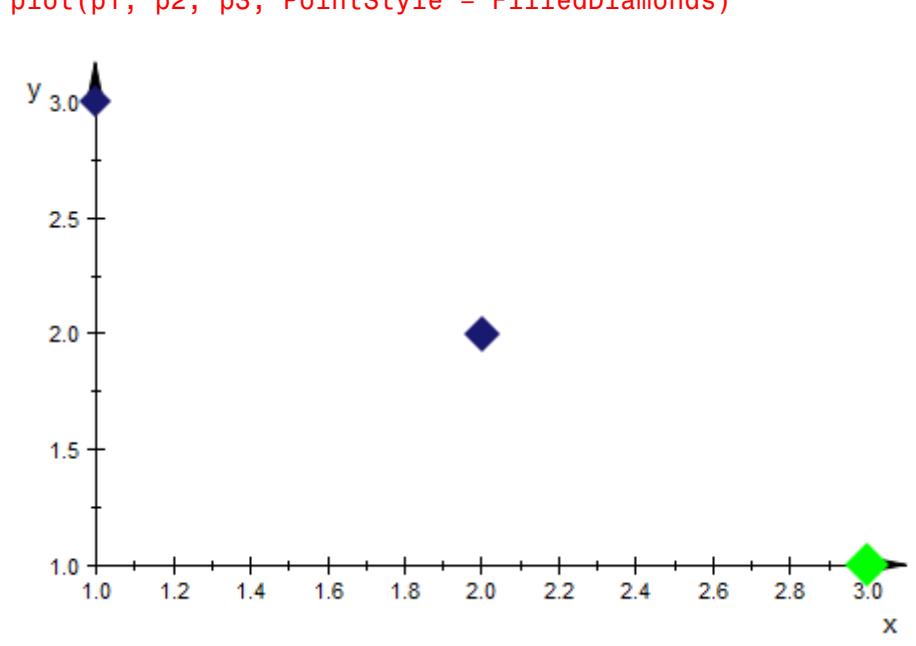

plot(p1, p2, p3, PointStyle = FilledDiamonds)

These options are regarded as the new *defaults*. This implies that objects having an option set explicitly will silently ignore these options. The green point stays green:

```
plot(p1, p2, p3, PointStyle = FilledDiamonds,
     PointColor = RGB::Red)
```
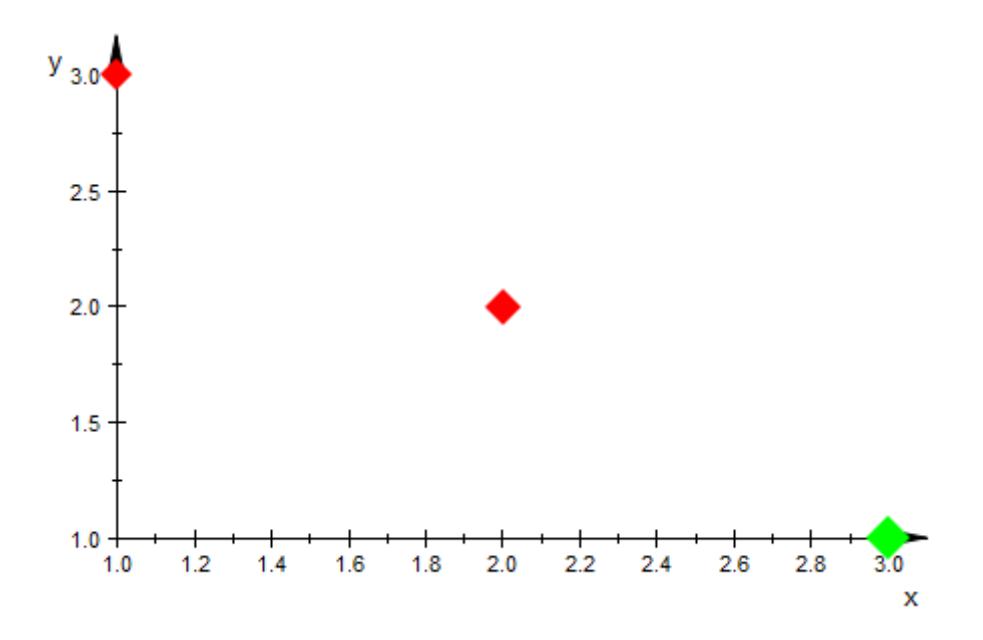

The point position can be animated. As an example, we combine a point with a curve that traces the path of the point:

 $x := t \rightarrow \sin(3*t);$  $y := t \rightarrow cos(5*t);$  $p := plot::Point2d([x(t), y(t)], t = 0..2*PI);$ c := plot::Curve2d( $[x(t), y(t)]$ ,  $t = 0..tmax$ ,  $tmax = 0..2*PI$ )  $t \rightarrow \sin(3 t)$  $t \rightarrow \cos(5 t)$ 

plot::Point2d(sin(3 t), cos(5 t),  $t = 0..2 \pi$ )

plot::Curve2d([ $\sin(3 t)$ ,  $\cos(5 t)$ ],  $t = 0$ ...tmax)

 $plot(c, p, PointSize = 3*unit::mm, LineWidth = 0.5*unit::mm)$ 

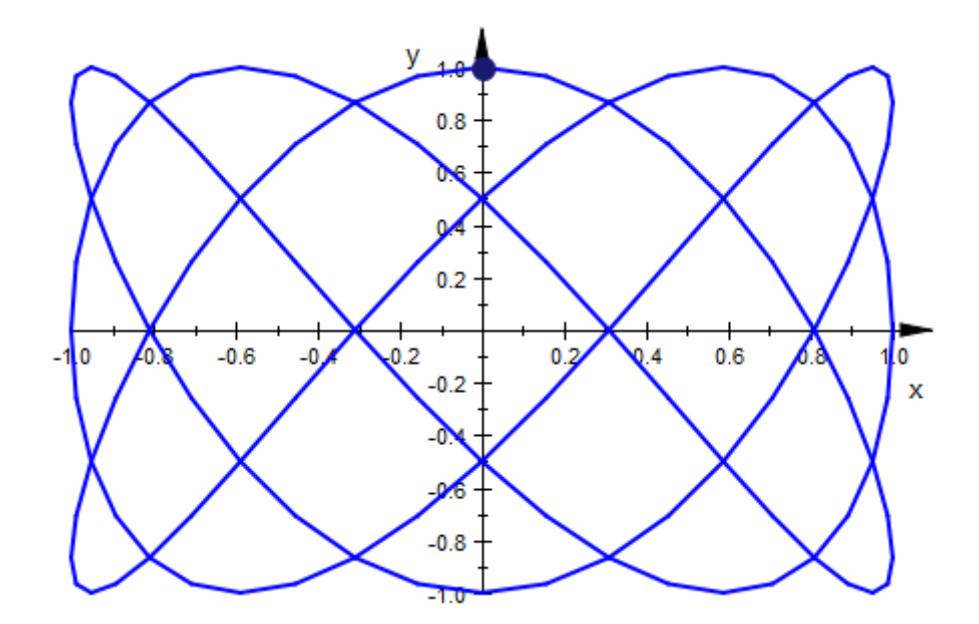

## **Parameters x, y, z**

Arithmetical expressions

x, y, z are equivalent to the attributes Position, PositionX, PositionY, PositionZ.

### **a**

Animation parameter, specified as  $a = a_{min} \cdot a_{max}$ , where  $a_{min}$  is the initial parameter value, and  $a_{max}$  is the final parameter value.

## **Algorithms** For reasons of efficiency and clarity in the object browser, you should avoid generating large numbers of plot::Point2d and plot::Point3d

# **plot::Point3d**

objects. None of the domains in the plot package do. For alternatives, consider plot::PointList2d and plot::PointList3d.

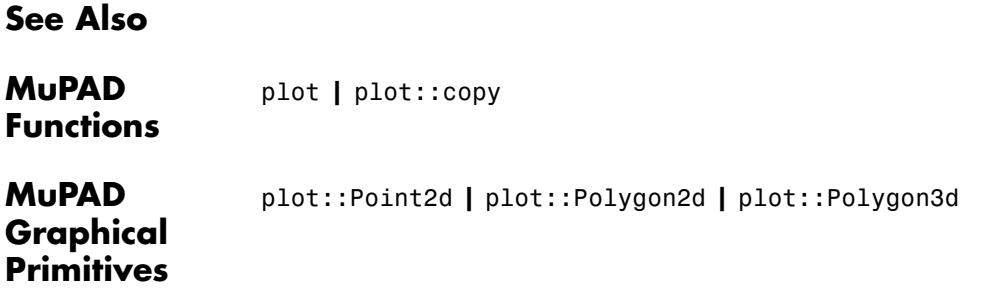

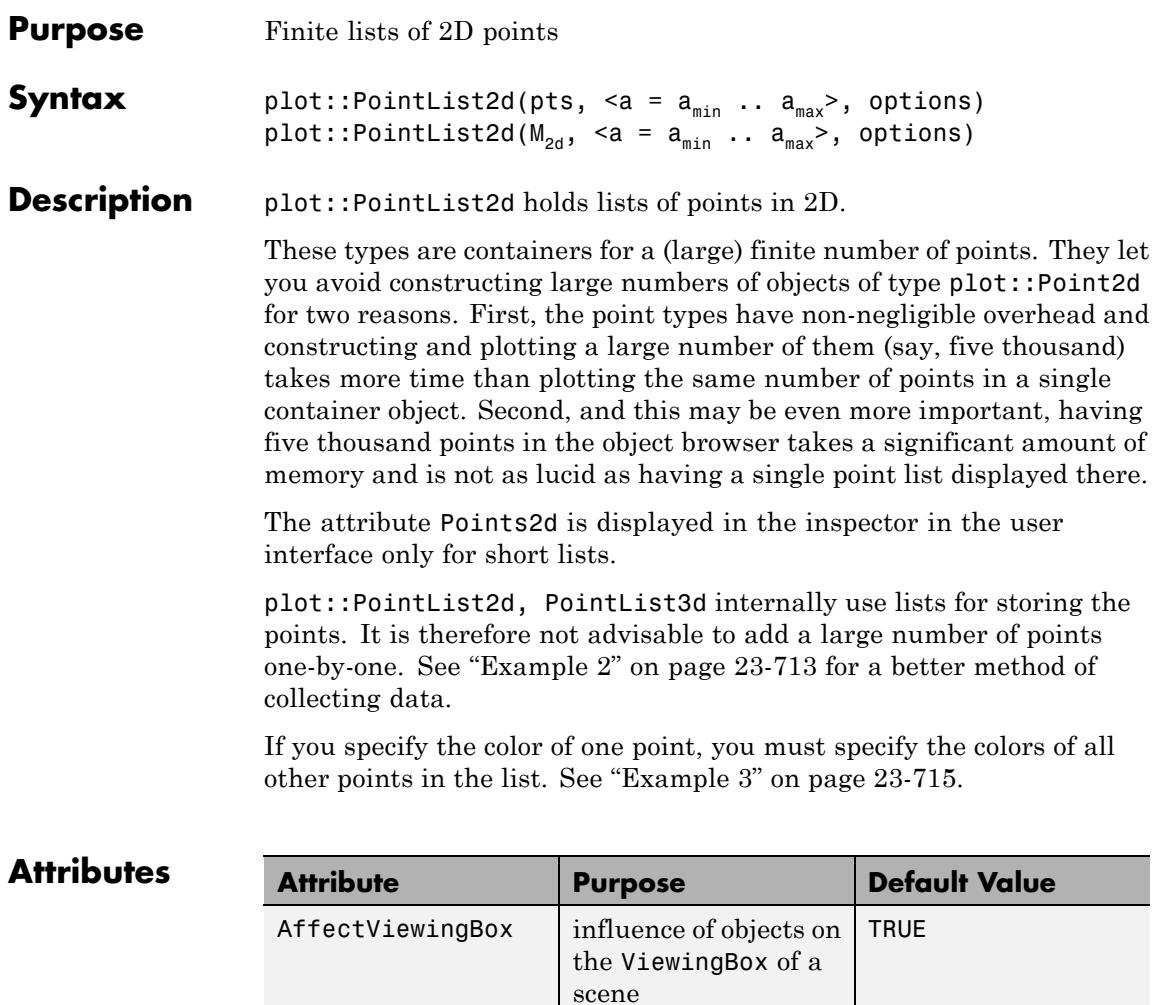

AntiAliased antialiased lines and

points?

Color the main color RGB::MidnightBlue

TRUE

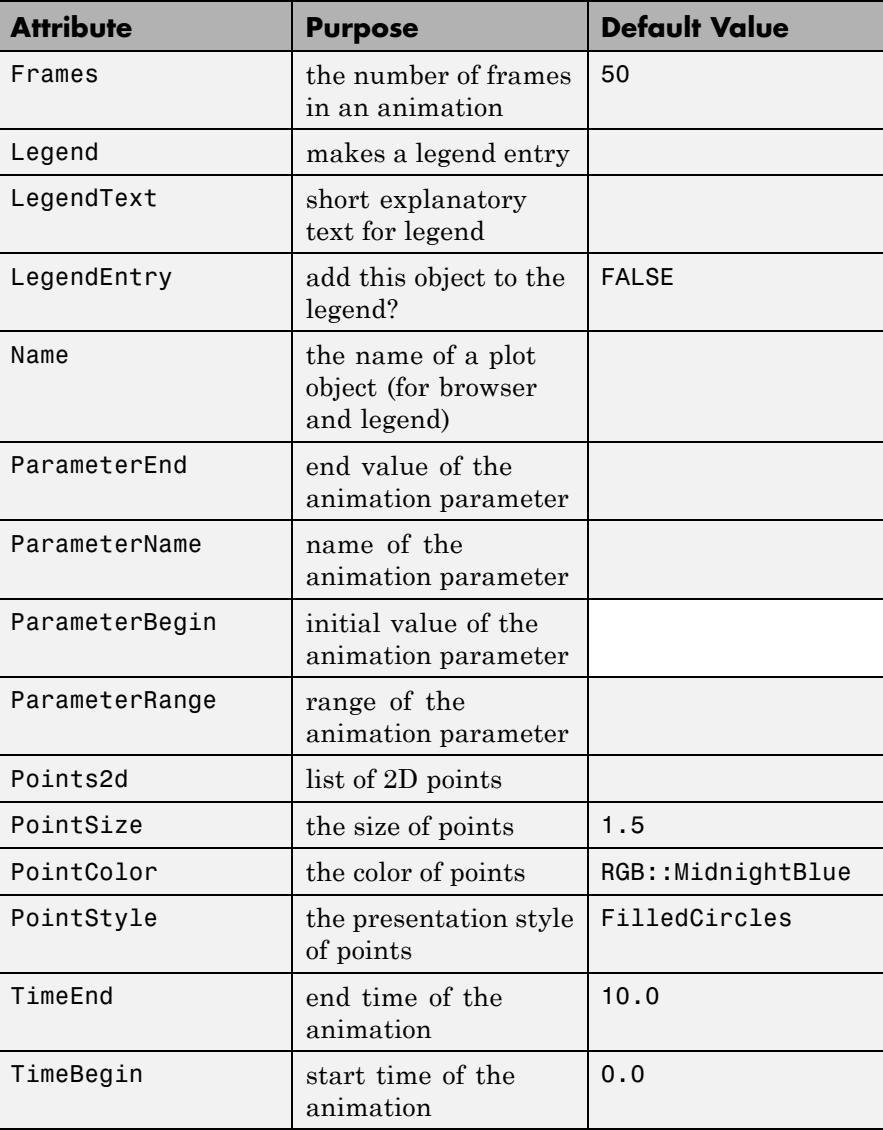

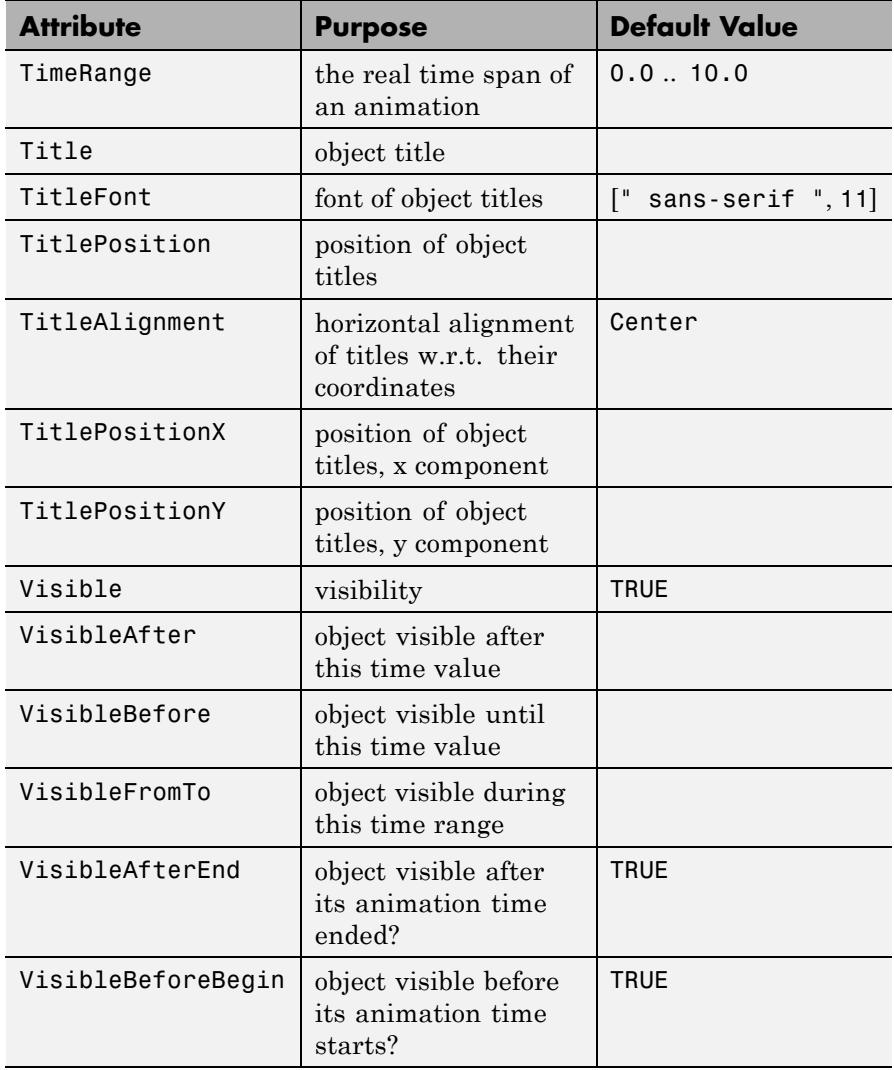

## **Examples Example 1**

plot::PointList3d provides a basic form of scatter plot:

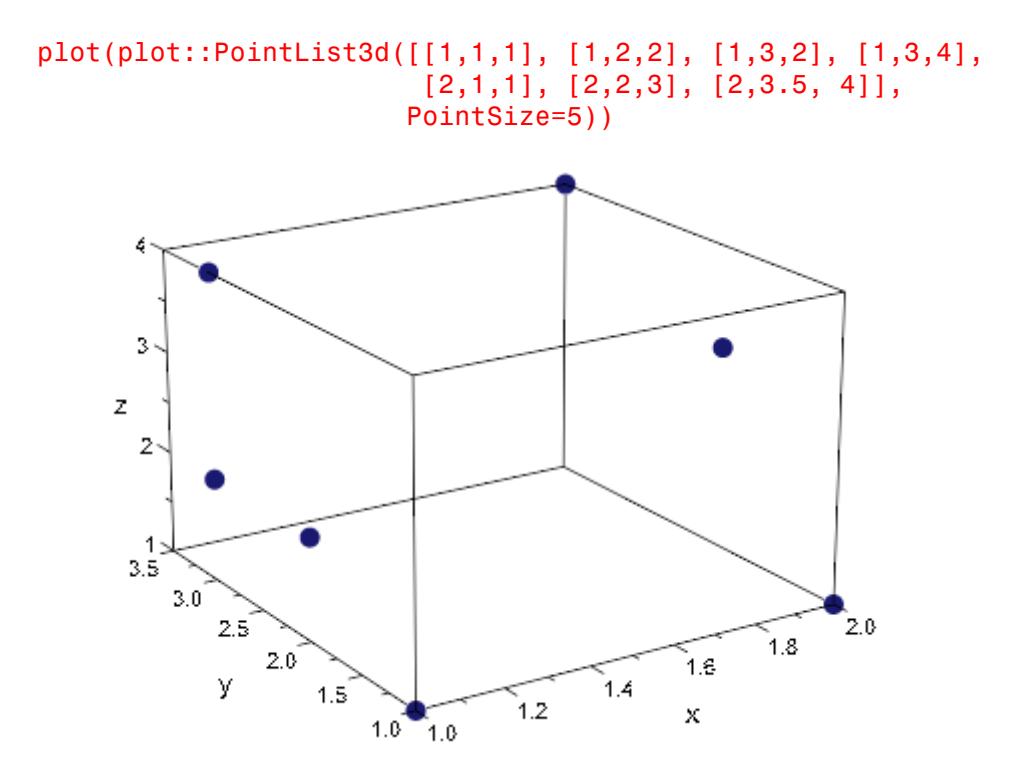

We can use this, for example, to get a visual test of random number generators:

```
r := frandom(0):
plot(plot::PointList3d([[r(), r(), r()] $ i=1..10000])):
```
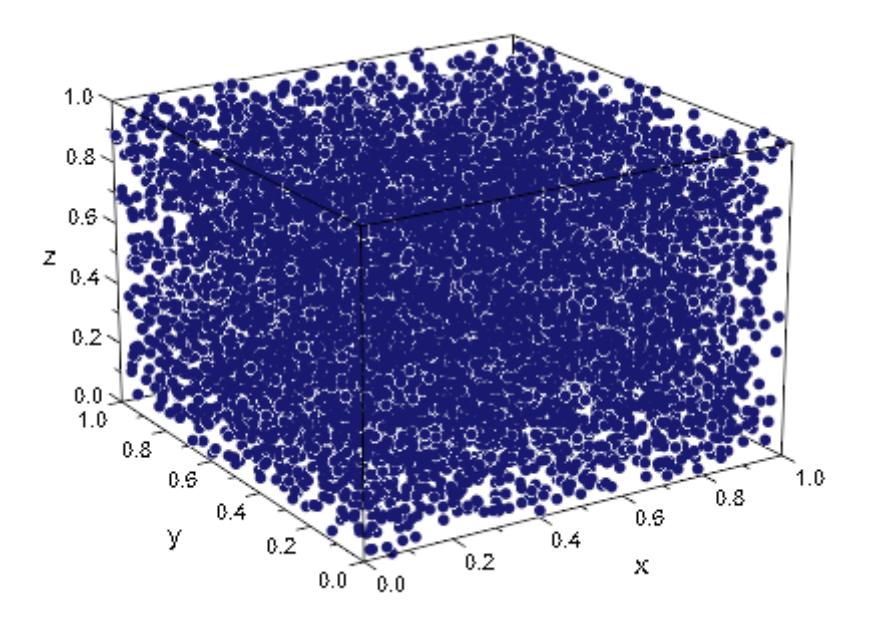

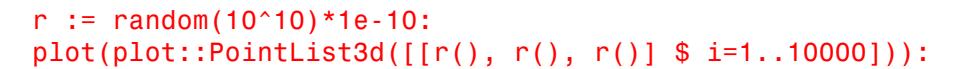

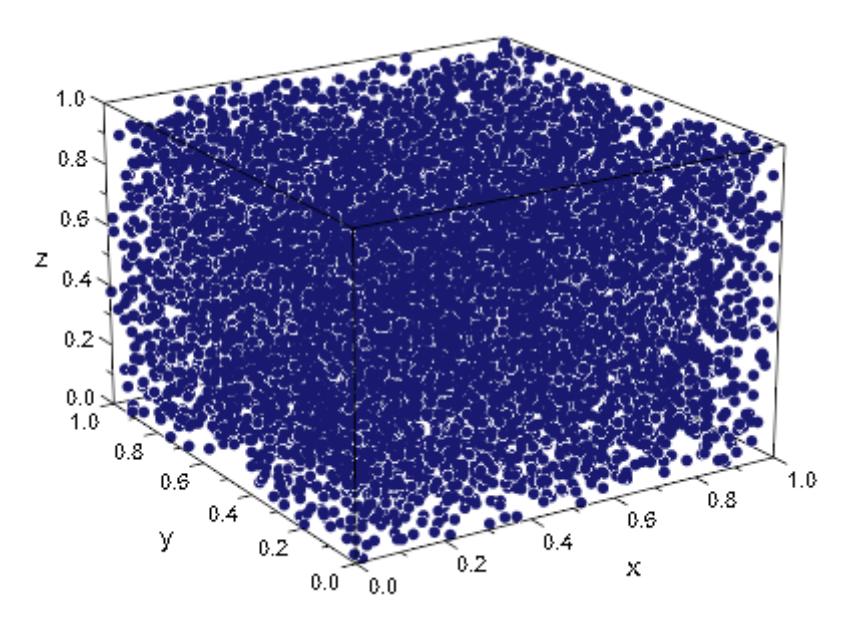

frandom and random fill the cube nicely, without noticeable patterns. The following generator, however, should probably not be used:

```
randseed := 12345:
r := proc()begin
       randseed := (randseed * 17 + 8) mod 10^10:
       1e-10 * randseed;
     end:
plot(plot::PointList3d([[r(), r(), r()] $ i=1..10000])):
```
<span id="page-4878-0"></span>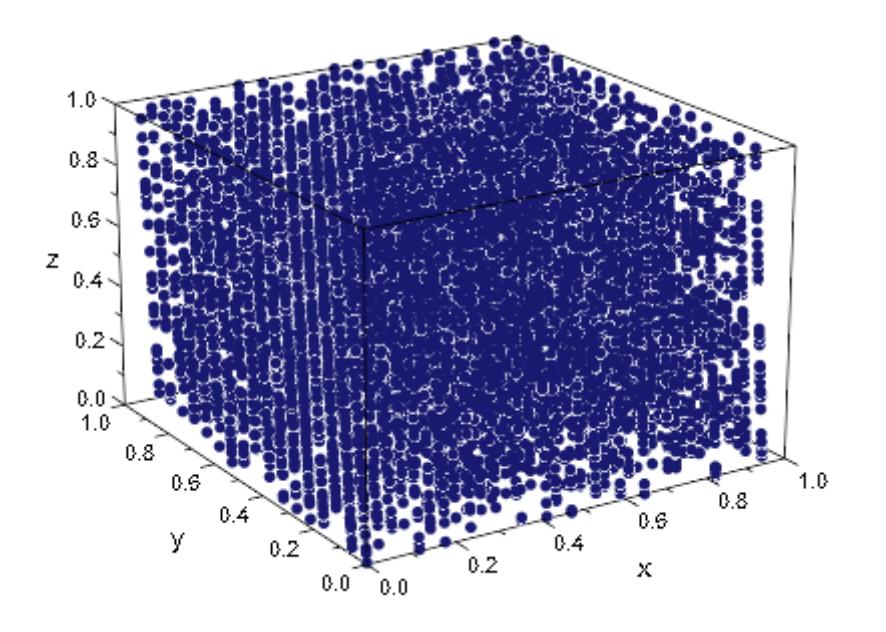

The following iteration leads to the so-called Hénon attractor (from chaos theory):

```
c1 := 1.4:
c2 := 0.3:
henon iter := (x, y) -> [c1*x^2+y-1, c2*x]:
```
We start at  $(0, 0)$ , let hundred iteration cycles pass by (to only plot the attractor) and then collect the next three thousand points:

```
[x, y] := [0, 0]:
for i from 1 to 100 do
  [x, y] := henon iter(x, y);
end_for:
data := \{\} :
for i from 1 to 3000 do
```

```
[x, y] := \text{henon} \text{iter}(x, y);
  data := data union \{[x, y]\};end_for:
```
Note that we collected the data in a [set](#page-2438-0), because adding elements to a set is a fast operation, unlike changing the length of a list, and we don't care for the order in which points were reached. To plot the data, we must convert it to a list first:

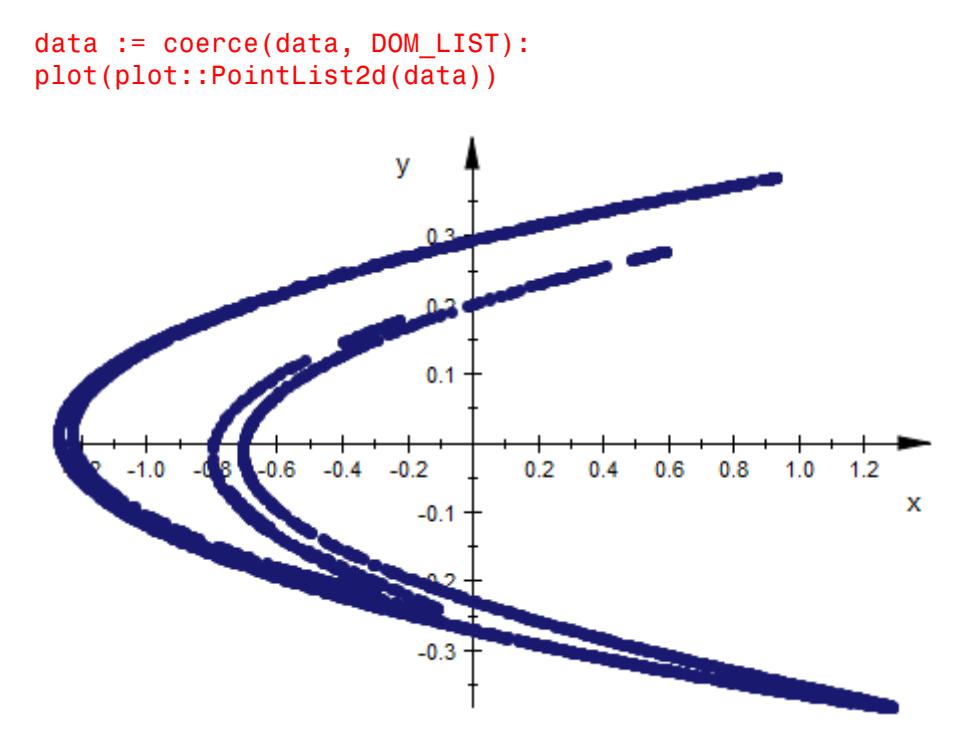

We'd like to invite you to experiment with different values of c1 and c2 and see how they change the resulting image.

<span id="page-4880-0"></span>plot::PointList2d and plot::PointList3d allow you to specify the colors of the points. For example, the following list contains two points. When you plot this list, the first point appears in red, and the second point appears in green:

```
Coords := [[3, 4, RGB::Red], [5, 5, RGB::Green]];
plotCoords := plot::PointList2d(Coords):
plot(plotCoords, PointSize=5)
```
 $[[3, 4, [1.0, 0.0, 0.0]], [5, 5, [0.0, 1.0, 0.0]]]$ 

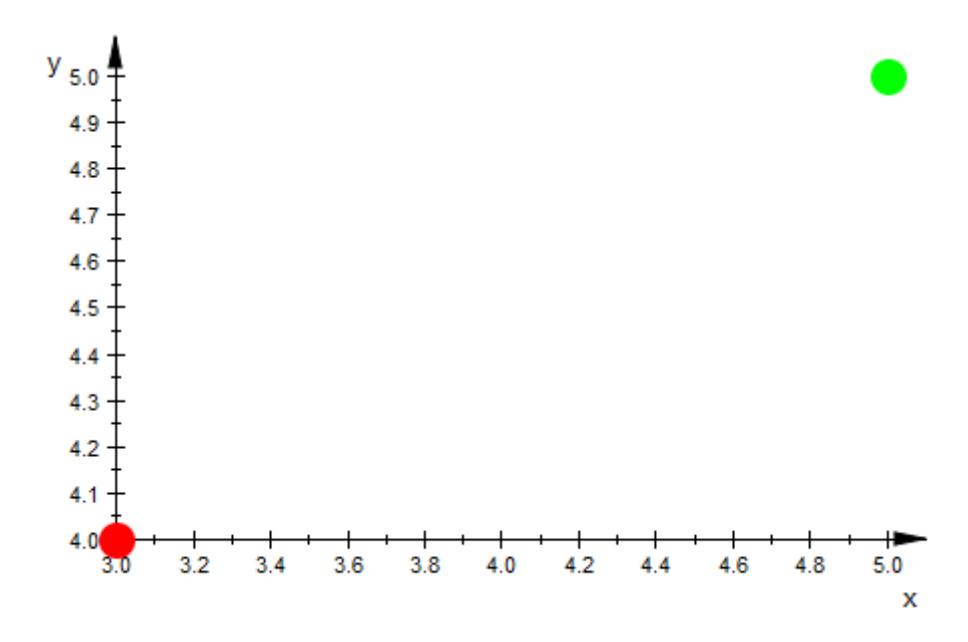

If you specify the color of one point, you must also specify the colors of all other points in the list:

Coords := [[3, 4, RGB::Red], [5, 5]];

```
plotCoords := plot::PointList2d(Coords)
```
 $[5, 4, [1.0, 0.0, 0.0]$ ,  $[5, 5]$ 

Error: The attribute 'Points2d' in the 'PointList2d' object must be

## **Example 4**

(Feigenbaum's period doubling route to chaos)

We consider the iteration  $x_{n+1} = f_p(x_n)$  where  $f: x \to p x (1-x)$  is the "logistic map" with a parameter  $p$ . The iteration map  $f<sub>p</sub>$  maps the interval [0, 1] to itself for  $0 \le p \le 4$ . For small values of p, the sequence  $(x_n)$  has a finite number of accumulation points that are visited cyclically. Increasing *p*, the accumulation points split into 2 separate accumulation points for certain critical values of *p* ("period doubling"). For  $p \approx 3.569945672...$ , there are infinitely many accumulation points and the sequence  $(x_n)$  behaves chaotically.

We wish to visualize the accumulation points as functions of *p* ("Feigenbaum diagram").

For *P* closely spaced values of *p*, we construct the sequence  $(x_n)$  starting with  $x_0 = 0.5$ . We ignore the first *N* values, expecting that the next *M* values cycle over the accumulation points. These points are added to a list plotdata that is finally fed into a PointList2d for plotting:

```
f:= (p, x) -> p * x * (1-x):
```

```
P:= 500: // number of steps in p direction
N:= 200: // transitional steps before we are close to the cycle
M:= 300: // maximal number of points on the cycle
```

```
pmin:= 2.8: // Consider p between
pmax:= 4.0: // pmin and pmaxplotdata:= [ ]:
```

```
for p in [pmin + i*(pmax - pmin)/P $ i = 0..P] do
    // First, do N iterations to drive the
    // point x towards the limit cycle
    x := 0.5:
    for i from 1 to N do
      x := f(p, x):
    end_for:
     // consider the next M iterates and use them as plot data:
    xSequence:= table():
    xSequence[1]:= x;
    for i from 2 to M do
        x := f(p, x):
        if abs(x - xSequence[1]) < 10^(-5) then
           // We are back at the beginning of the cycle;
           // the points will repeat. Go to the next p.
           break;
        else
           xSequence[i]:= x;
        end_if;
    end_for:
    plotdata:= plotdata. [[p, rhs(x)] $ x in xSequence];
end_for:
 plot(plot::PointList2d(plotdata,
                       PointColor = RGB::Black,
                       PointSize = 0.5*unit::mm):
```
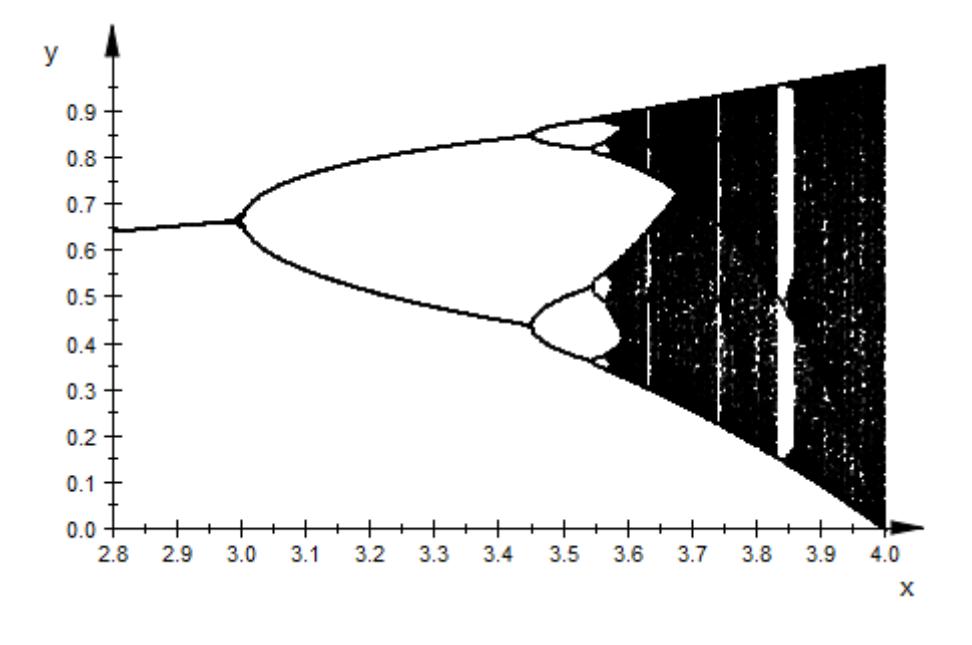

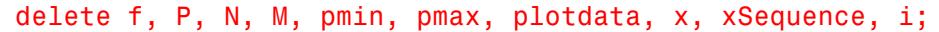

Create the following number spiral by plotting only prime numbers. This plot shows that primes cluster along particular curves called prime-generating curves.

```
plot(plot::PointList2d([[sqrt(n)*cos(2*PI*sqrt(n)), sqrt(n)*sin(2*P
$ n in [ithprime(j) $ j = 1..2345 ] ], PointSize=1),
Axes = None, Scaling = Constrained, Height = 100, Width = 100)
```
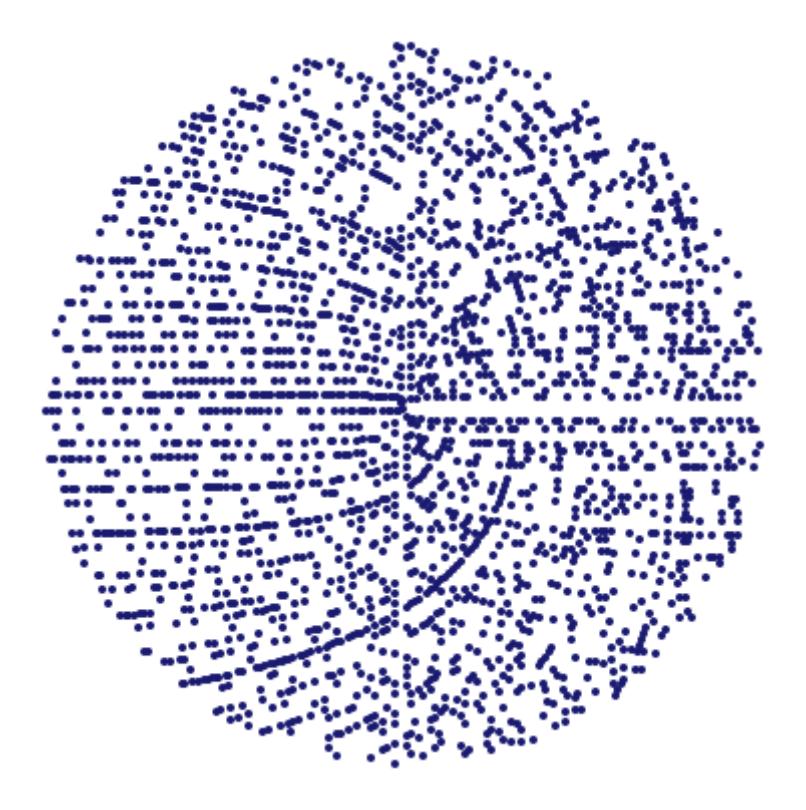

## **Parameters** pts

A list of points. A point must not be of type plot::Point2d or plot::Point3d, respectively. In 2D, each point must be a list of two real-valued expressions (the coordinates) and an optional RGB color. In 3D, each point mut be a list of three expressions (the coordinates) and an optional RGB or RGBa color. The lists specifying the points and the colors must all have the same length.

pts is equivalent to the attributes Points2d, Points3d.

 $M_{2d}$ 

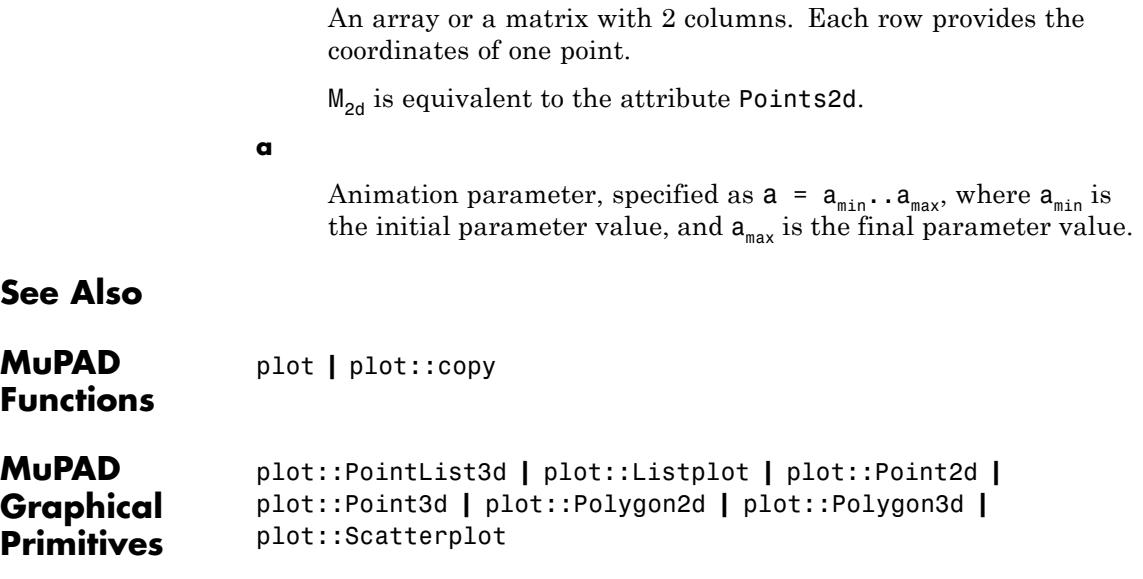

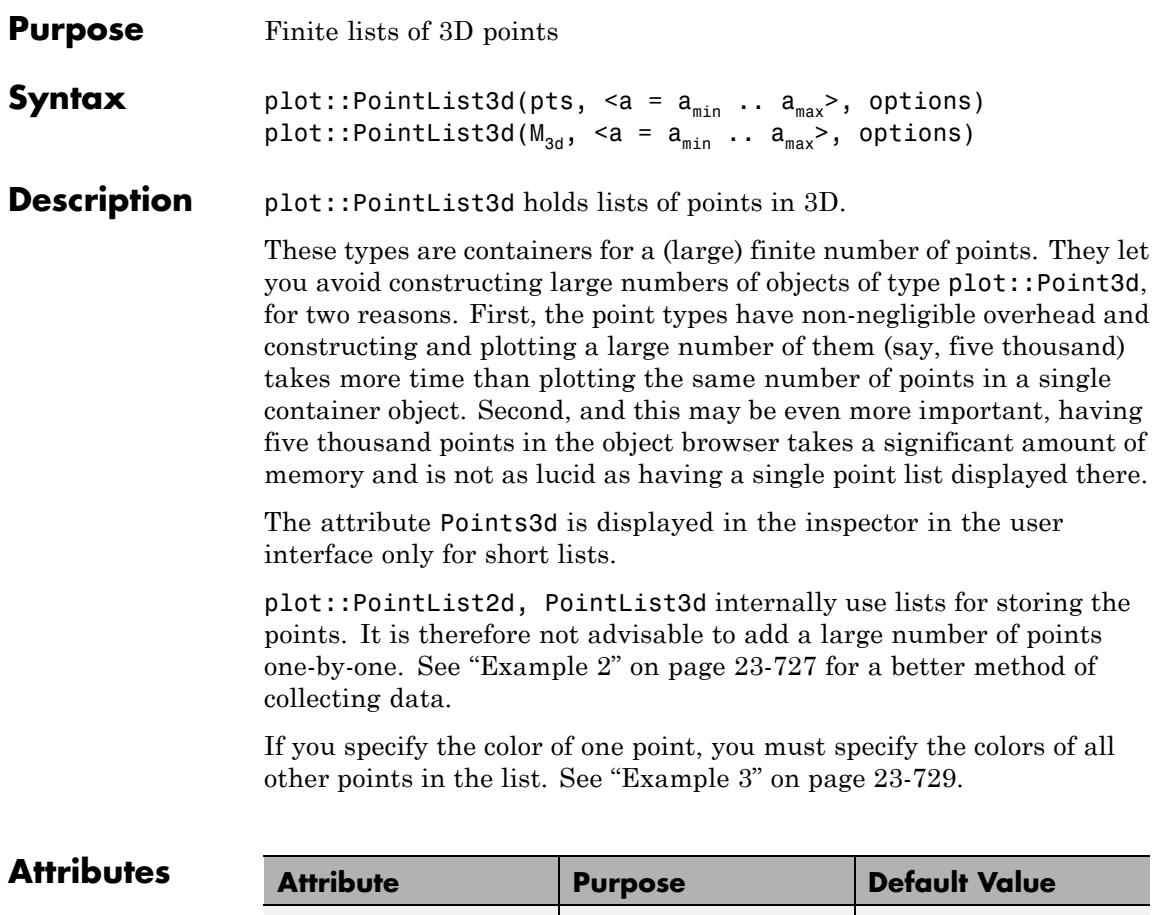

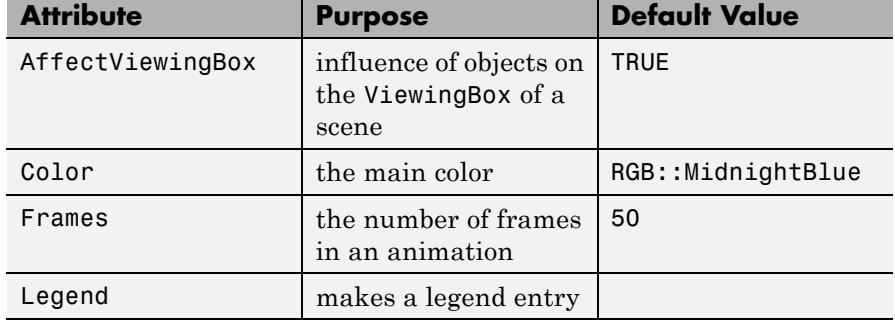

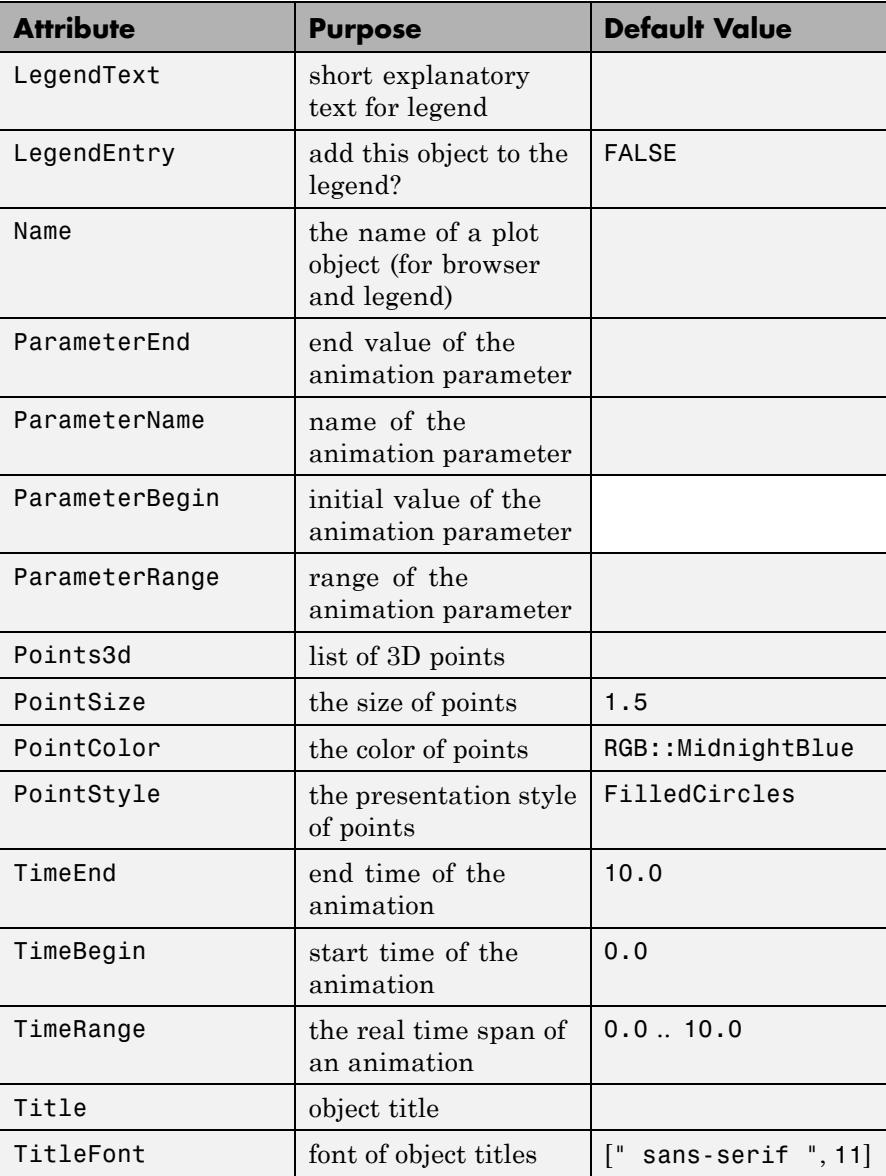

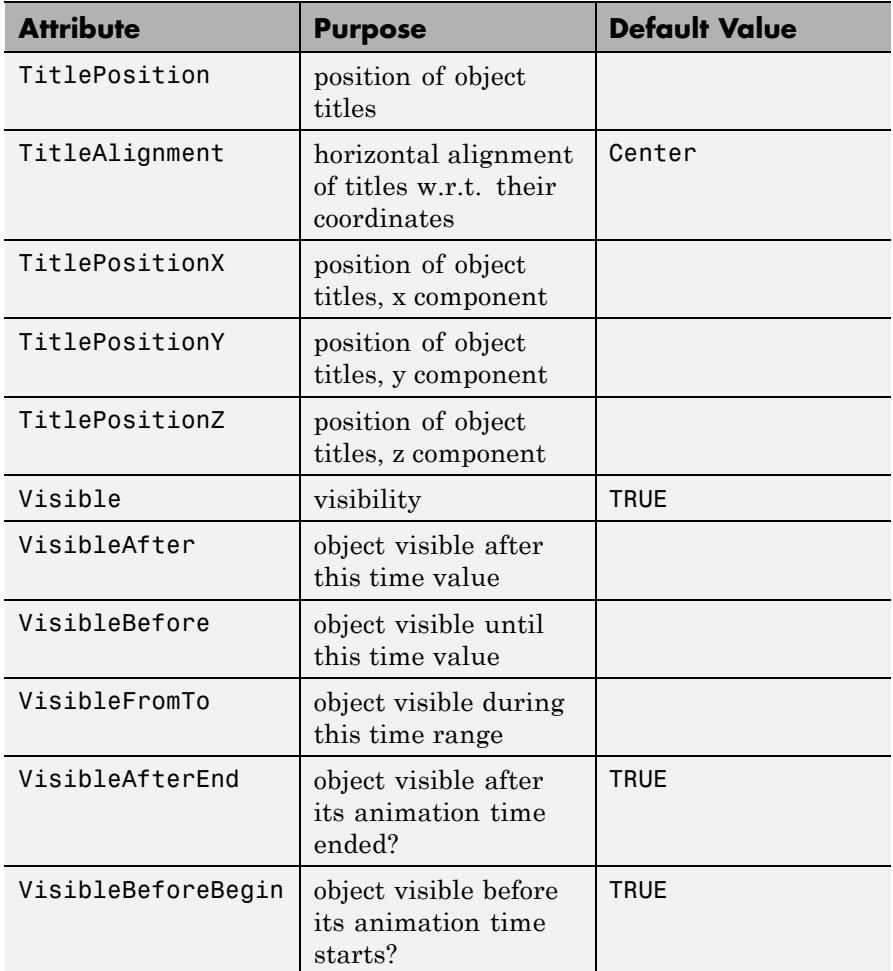

## **Examples Example 1**

plot::PointList3d provides a basic form of scatter plot:

plot(plot::PointList3d([[1,1,1], [1,2,2], [1,3,2], [1,3,4], [2,1,1], [2,2,3], [2,3.5, 4]],

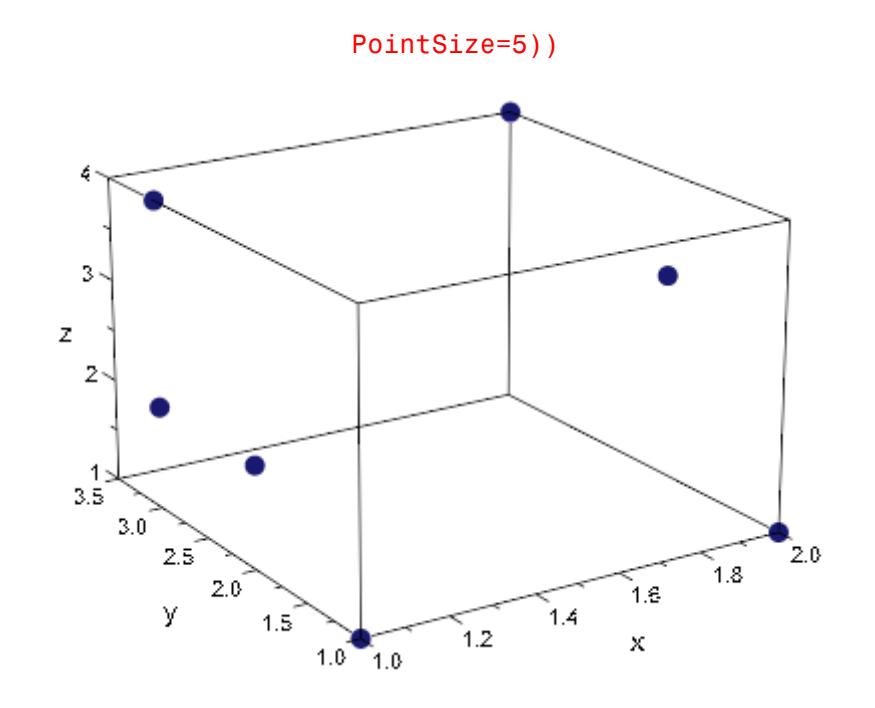

We can use this, for example, to get a visual test of random number generators:

```
r := frandom(0):plot(plot::PointList3d([[r(), r(), r()] $ i=1..10000])):
```
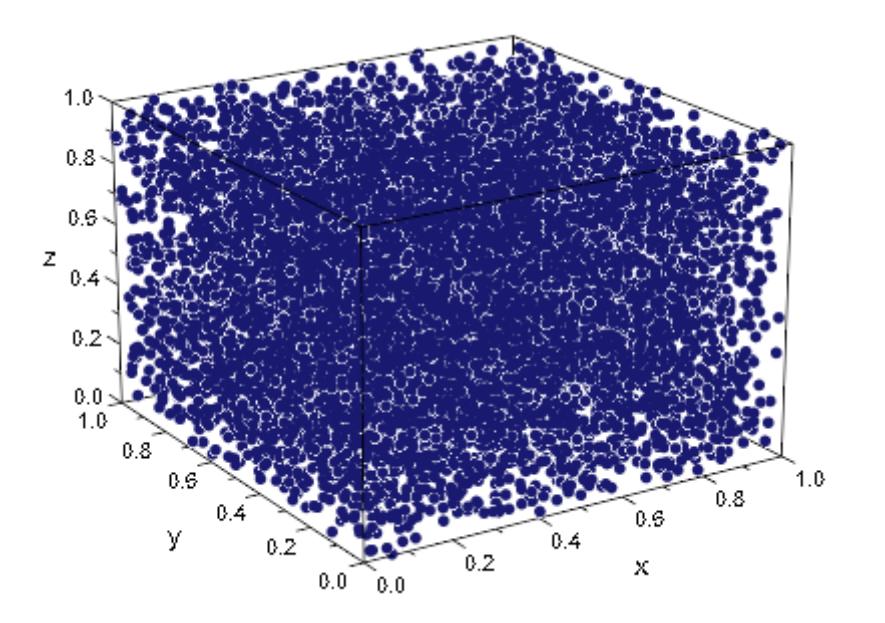

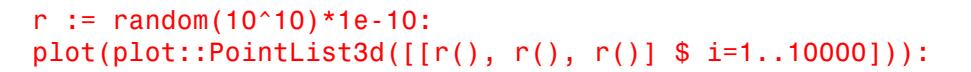

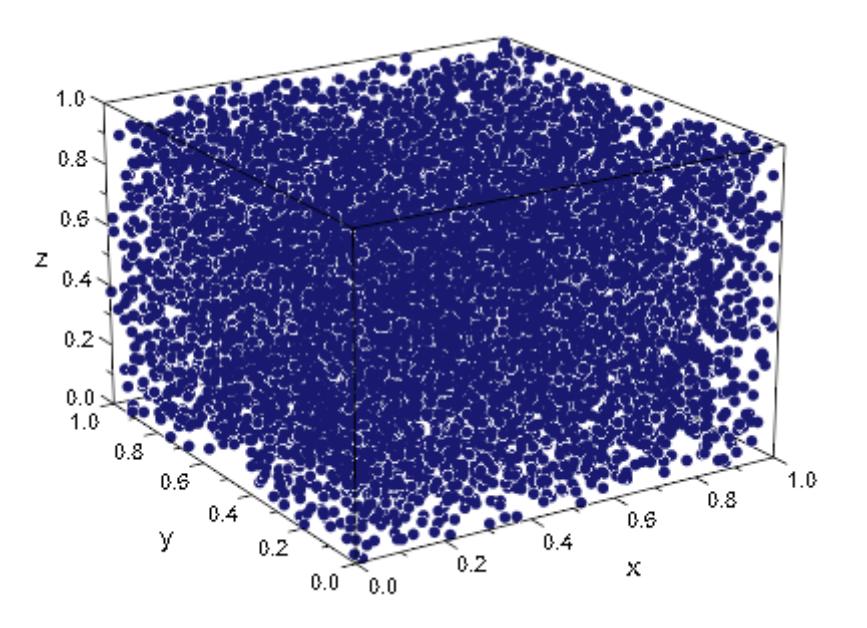

frandom and random fill the cube nicely, without noticeable patterns. The following generator, however, should probably not be used:

```
randseed := 12345:
r := proc()begin
       randseed := (randseed * 17 + 8) mod 10^10:
       1e-10 * randseed;
     end:
plot(plot::PointList3d([[r(), r(), r()] $ i=1..10000])):
```
<span id="page-4892-0"></span>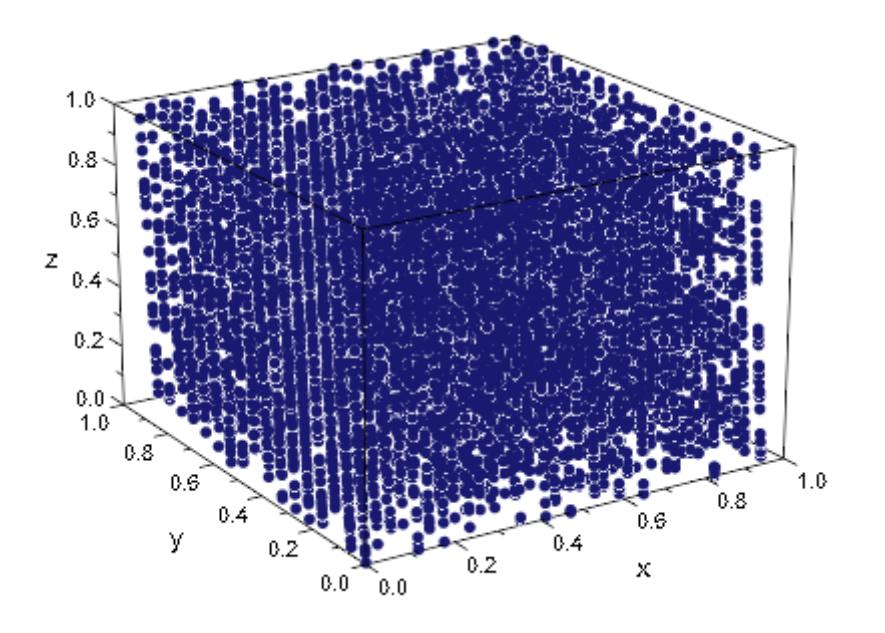

The following iteration leads to the so-called Hénon attractor (from chaos theory):

```
c1 := 1.4:
c2 := 0.3:
henon iter := (x, y) -> [c1*x^2+y-1, c2*x]:
```
We start at  $(0, 0)$ , let hundred iteration cycles pass by (to only plot the attractor) and then collect the next three thousand points:

```
[x, y] := [0, 0]:
for i from 1 to 100 do
  [x, y] := henon iter(x, y);
end_for:
data := \{\} :
for i from 1 to 3000 do
```

```
[x, y] := \text{henon} \text{iter}(x, y);
  data := data union \{[x, y]\};end_for:
```
Note that we collected the data in a [set](#page-2438-0), because adding elements to a set is a fast operation, unlike changing the length of a list, and we don't care for the order in which points were reached. To plot the data, we must convert it to a list first:

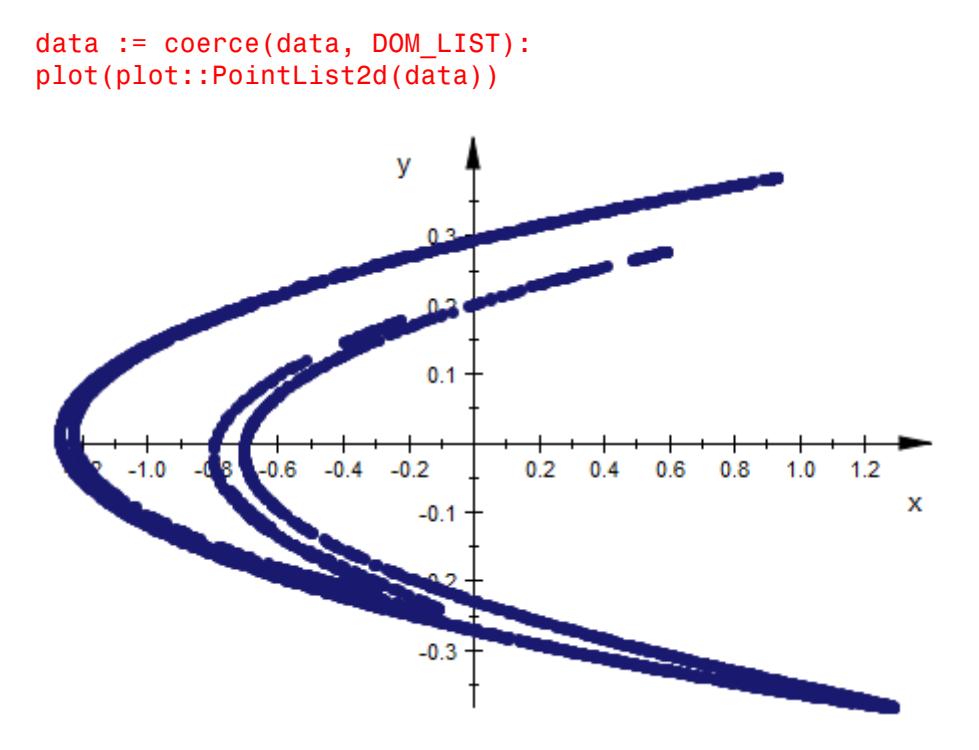

We'd like to invite you to experiment with different values of c1 and c2 and see how they change the resulting image.

<span id="page-4894-0"></span>plot::PointList2d and plot::PointList3d allow you to specify the colors of the points. For example, the following list contains two points. When you plot this list, the first point appears in red, and the second point appears in green:

```
Coords := [[3, 4, RGB::Red], [5, 5, RGB::Green]];
plotCoords := plot::PointList2d(Coords):
plot(plotCoords, PointSize=5)
```
 $[[3, 4, [1.0, 0.0, 0.0]], [5, 5, [0.0, 1.0, 0.0]]]$ 

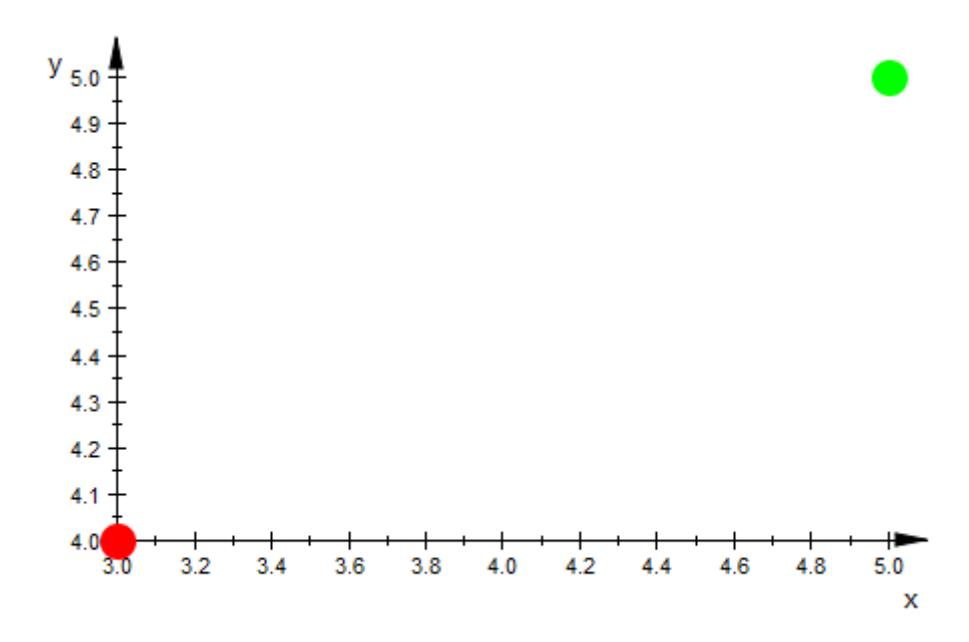

If you specify the color of one point, you must also specify the colors of all other points in the list:

Coords := [[3, 4, RGB::Red], [5, 5]];

```
plotCoords := plot::PointList2d(Coords)
```
 $[5, 4, [1.0, 0.0, 0.0]$ ,  $[5, 5]$ 

Error: The attribute 'Points2d' in the 'PointList2d' object must be

## **Example 4**

(Feigenbaum's period doubling route to chaos)

We consider the iteration  $x_{n+1} = f_p(x_n)$  where  $f: x \to p x (1-x)$  is the "logistic map" with a parameter  $p$ . The iteration map  $f<sub>p</sub>$  maps the interval [0, 1] to itself for  $0 \le p \le 4$ . For small values of p, the sequence  $(x_n)$  has a finite number of accumulation points that are visited cyclically. Increasing *p*, the accumulation points split into 2 separate accumulation points for certain critical values of *p* ("period doubling"). For  $p \approx 3.569945672...$ , there are infinitely many accumulation points and the sequence  $(x_n)$  behaves chaotically.

We wish to visualize the accumulation points as functions of *p* ("Feigenbaum diagram").

For *P* closely spaced values of *p*, we construct the sequence  $(x_n)$  starting with  $x_0 = 0.5$ . We ignore the first *N* values, expecting that the next *M* values cycle over the accumulation points. These points are added to a list plotdata that is finally fed into a PointList2d for plotting:

```
f:= (p, x) -> p * x * (1-x):
```

```
P:= 500: // number of steps in p direction
N:= 200: // transitional steps before we are close to the cycle
M:= 300: // maximal number of points on the cycle
```

```
pmin:= 2.8: // Consider p between
pmax:= 4.0: // pmin and pmaxplotdata:= [ ]:
```
```
for p in [pmin + i*(pmax - pmin)/P $ i = 0..P] do
    // First, do N iterations to drive the
    // point x towards the limit cycle
    x := 0.5:
    for i from 1 to N do
      x := f(p, x):
    end_for:
     // consider the next M iterates and use them as plot data:
    xSequence:= table():
    xSequence[1]:= x;
    for i from 2 to M do
        x := f(p, x):
        if abs(x - xSequence[1]) < 10^(-5) then
           // We are back at the beginning of the cycle;
           // the points will repeat. Go to the next p.
           break;
        else
           xSequence[i]:= x;
        end_if;
    end_for:
    plotdata:= plotdata. [[p, rhs(x)] $ x in xSequence];
end_for:
 plot(plot::PointList2d(plotdata,
                       PointColor = RGB::Black,
                       PointSize = 0.5*unit::mm):
```
### **plot::PointList3d**

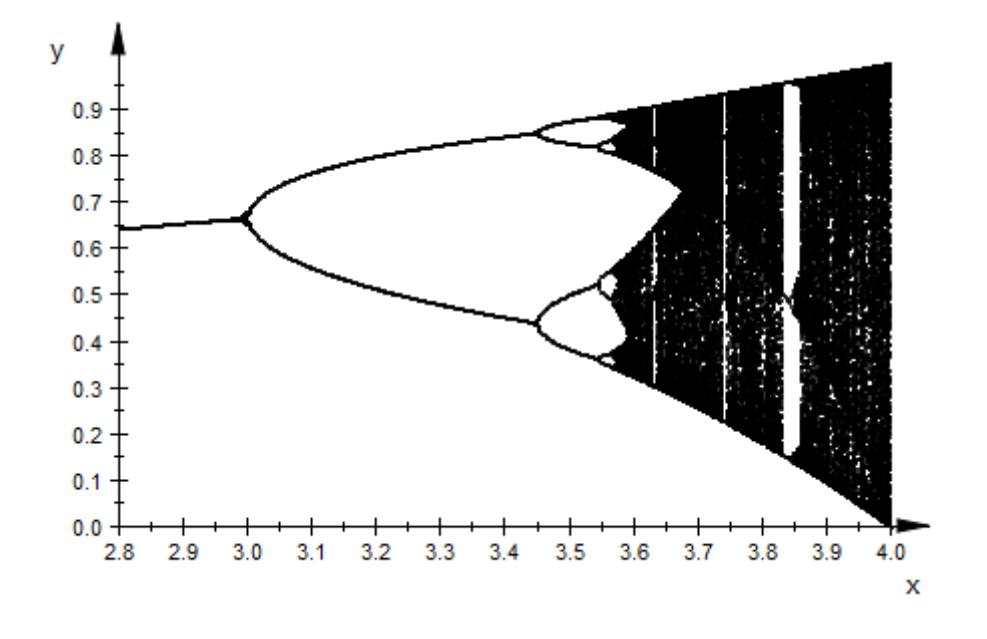

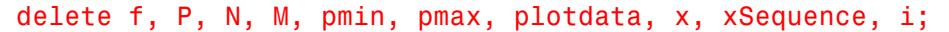

### **Parameters pts**

A list of points. A point must not be of type plot::Point2d or plot::Point3d, respectively. In 2D, each point must be a list of two real-valued expressions (the coordinates) and an optional RGB color. In 3D, each point mut be a list of three expressions (the coordinates) and an optional RGB or RGBa color. The lists specifying the points and the colors must all have the same length.

pts is equivalent to the attributes Points2d, Points3d.

### $M_{3d}$

An [array](#page-2396-0) or a [matrix](#page-1326-0) with 3 columns. Each row provides the coordinates of one point.

 $M_{3d}$  is equivalent to the attribute Points3d.

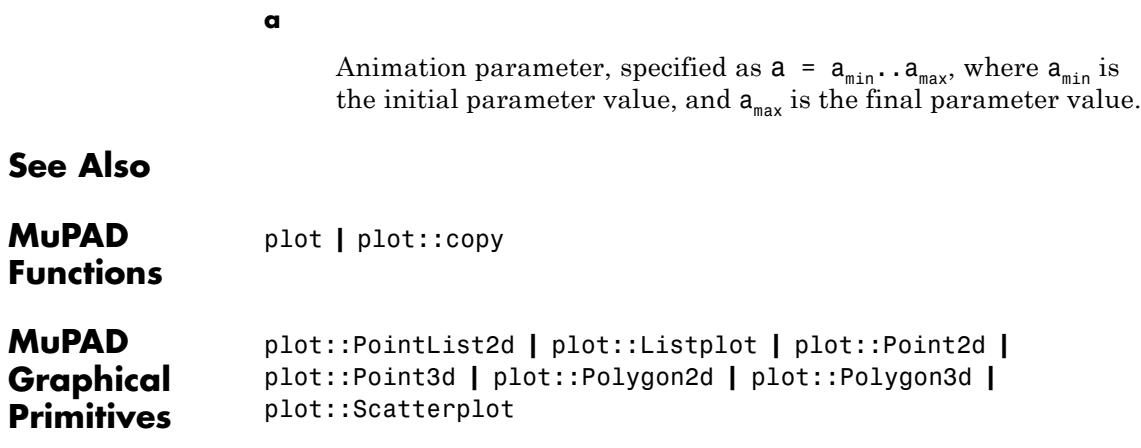

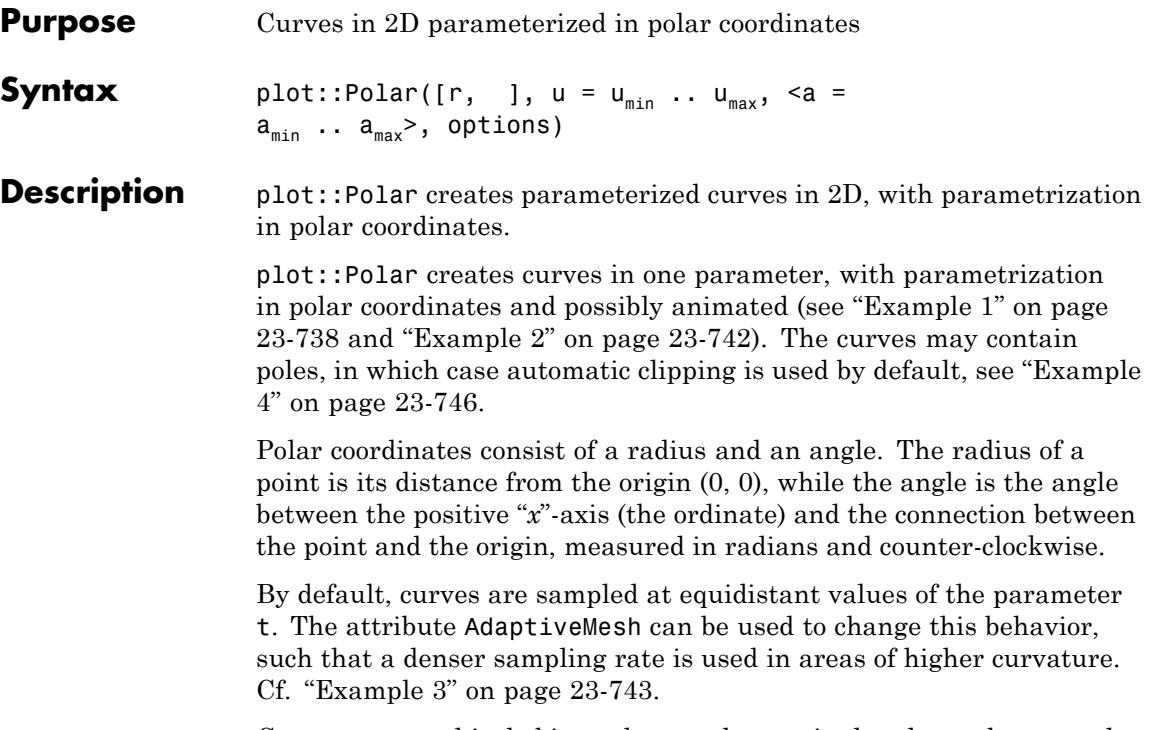

Curves are graphical objects that can be manipulated, see the examples and the documentation of the parameters listed below for details.

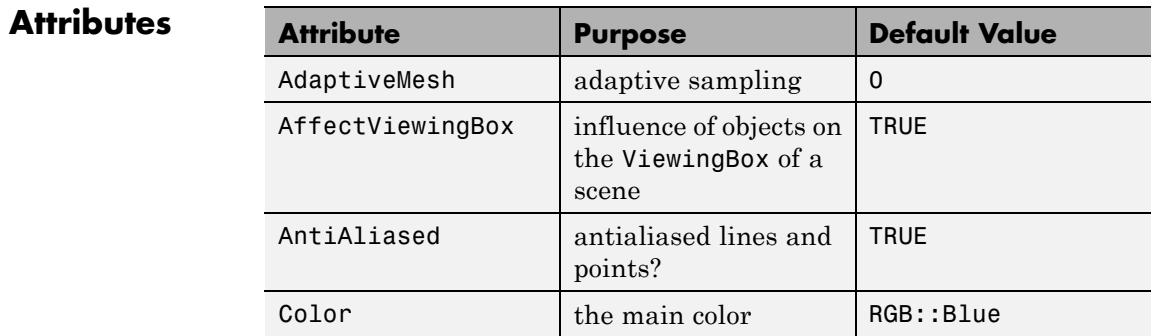

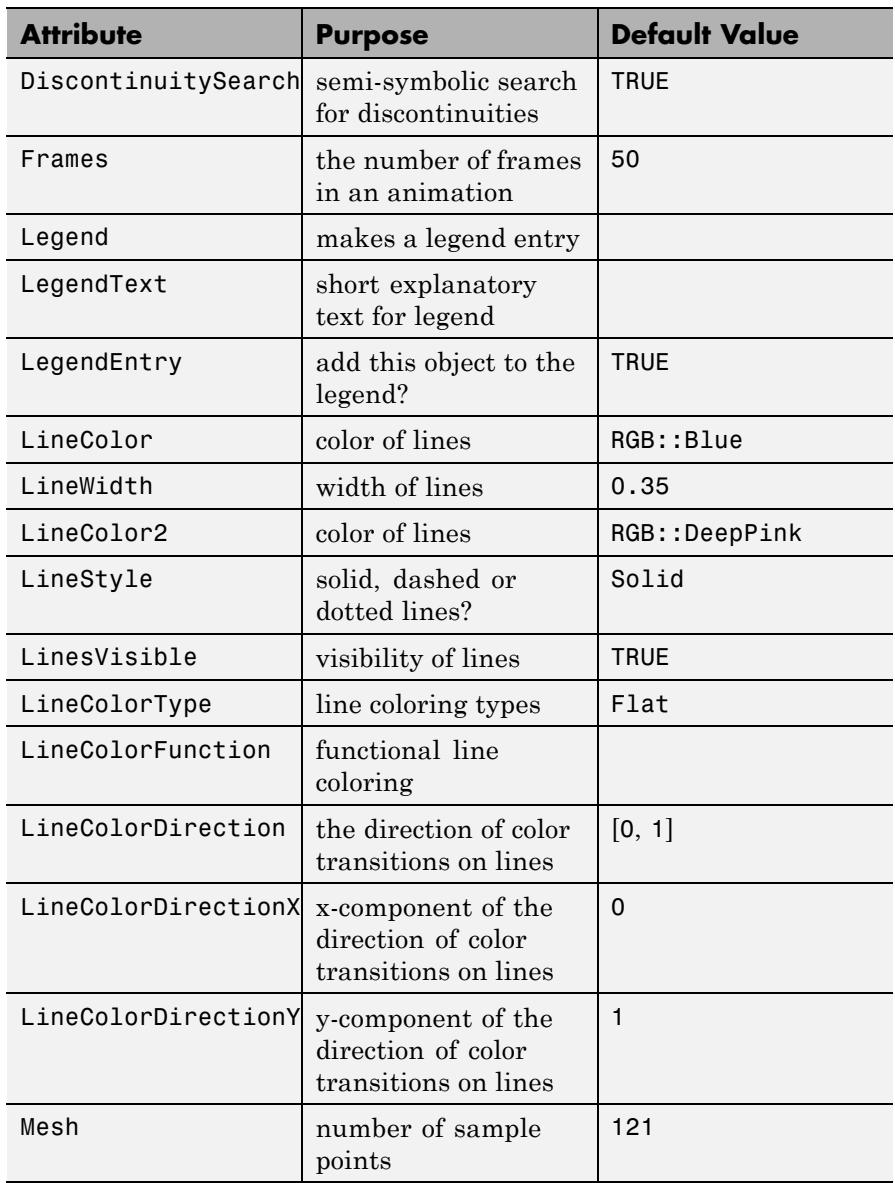

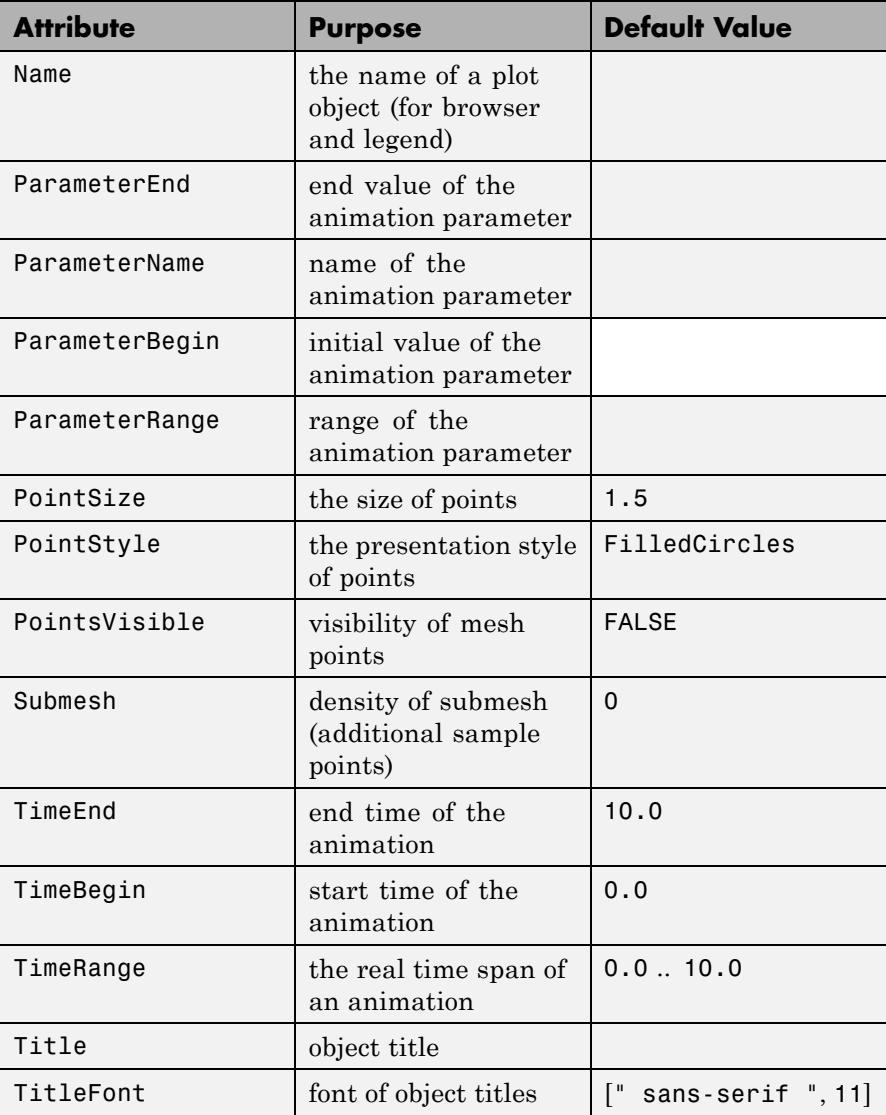

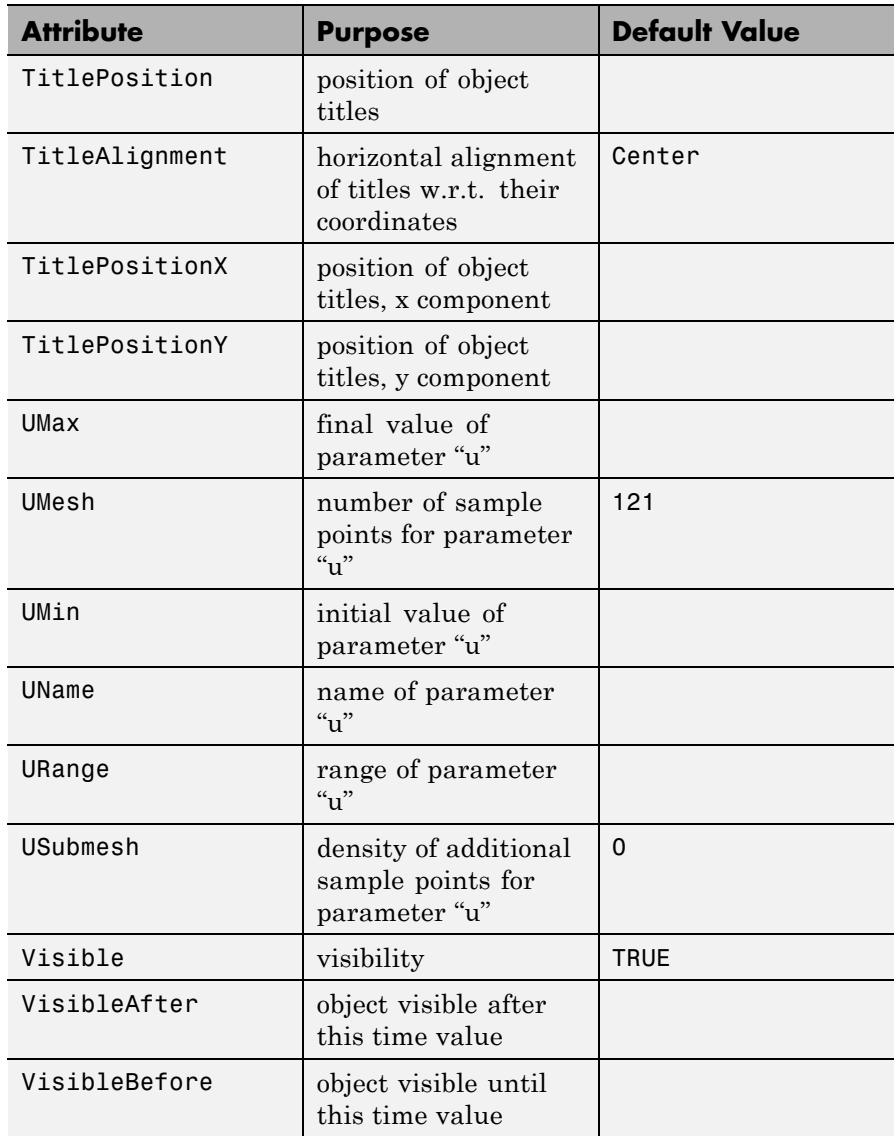

<span id="page-4903-0"></span>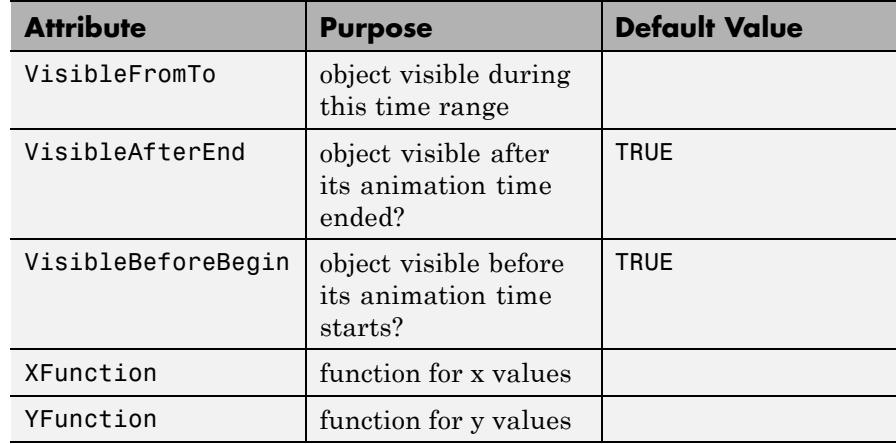

### **Examples Example 1**

The most basic example of a curve in polar coordinates is a circle: Using a constant radius, the angle goes from 0 to 2π:

plot(plot::Polar([1, u], u = 0..2\*PI))

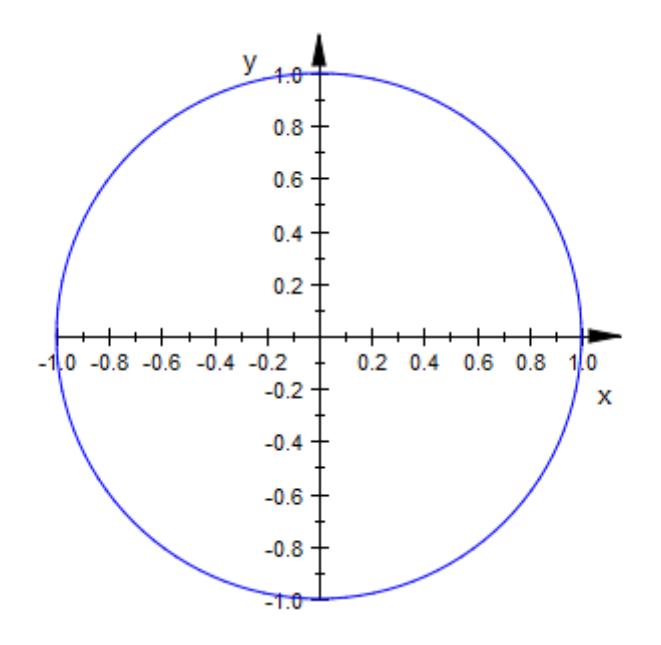

A constant angle, on the other hand, means a straight line through the origin:

 $plot(plot::Polar([r, 1], r = 0..1))$ 

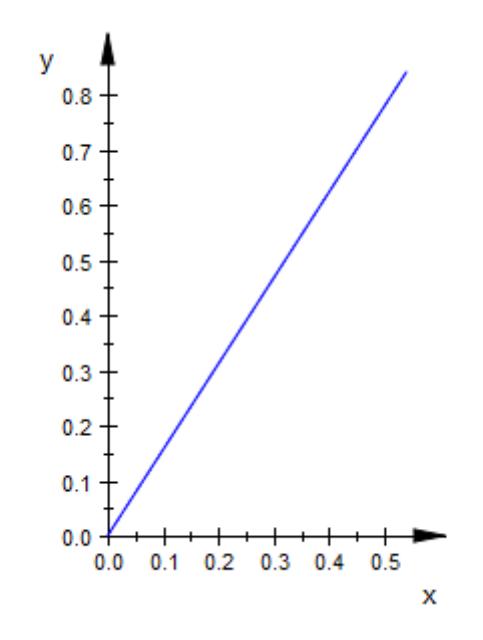

plot::Polar accepts negative radii:

 $plot(plot::Polar([r, 1], r = -1..1))$ 

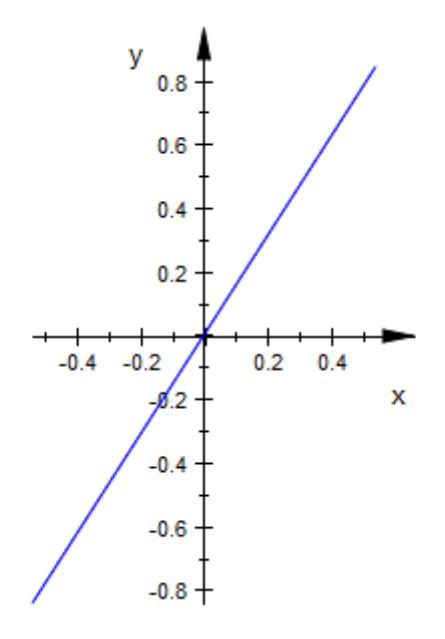

The most simple "interesting" example is probably Archimedes' spiral: plot(plot::Polar([r, r], r = 0..5\*PI))

<span id="page-4907-0"></span>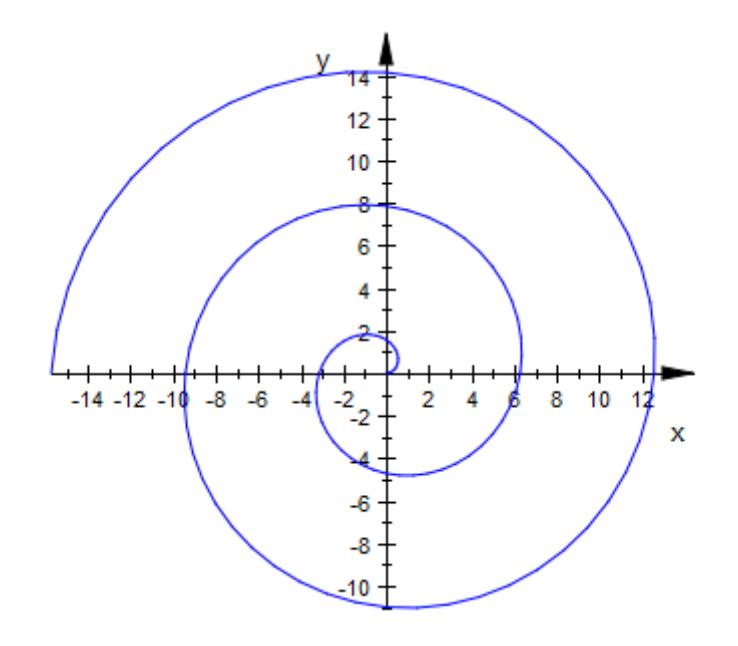

### **Example 2**

Polar curves can be animated just like almost anything else:

```
plot(plot::Polar([r, a*r], r = 0..5*PI, a = -1..1))
```
<span id="page-4908-0"></span>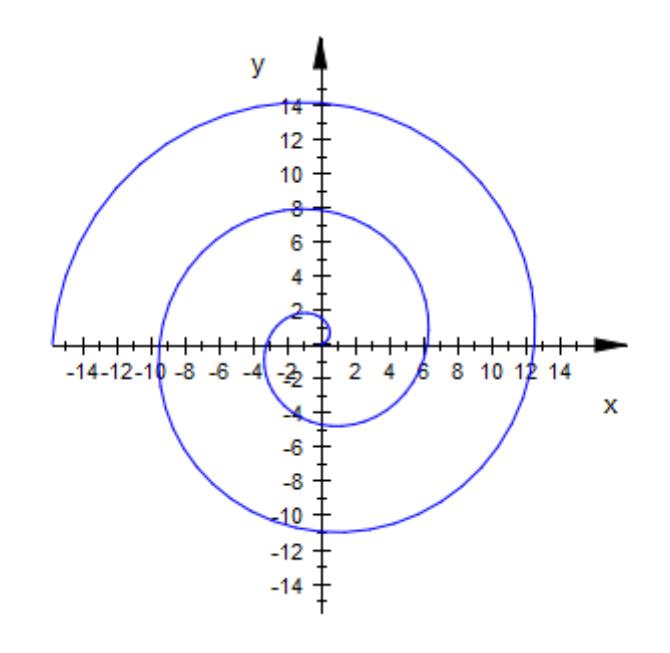

### **Example 3**

In some cases, the default of 121 evaluations on the curve is not sufficient and causes visible artifacts:

```
plot(plot::Polar([r, 4*r^2], r = 0..PI))
```
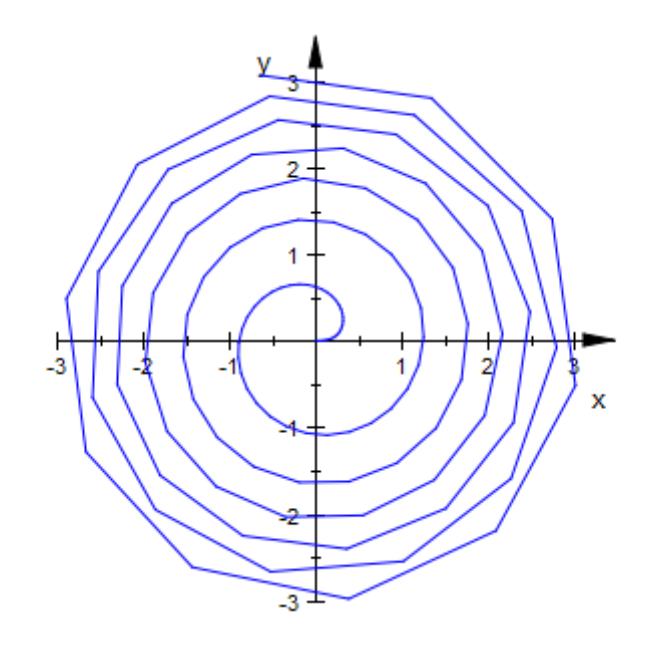

One remedy for this problem is to increase the number of evaluation points:

 $plot(plot::Polar([r, 4*r^2], r = 0..PI, Mesh = 400))$ 

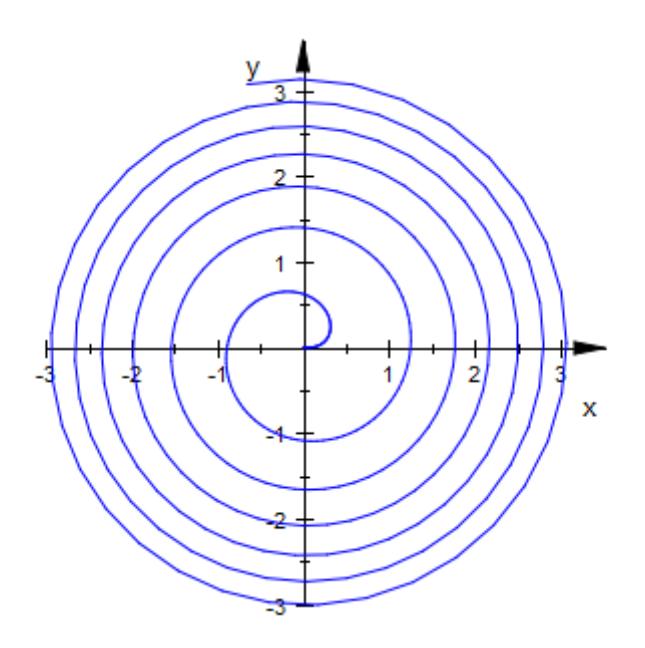

This method is, however, wasteful: Near the center, the initial density was perfectly sufficient, while on the outer edge still more points would be desirable. plot::Polar offers [adaptive mesh refinement](#page-6034-0) for exactly these situations. In the following example, we switch on adaptive mesh refinement with up to  $2^4 = 16$  points introduced between each two consecutive points of the initial mesh:

 $plot(plot::Polar([r, 4*r^2], r = 0..PI, AdaptiveMesh=4))$ 

<span id="page-4911-0"></span>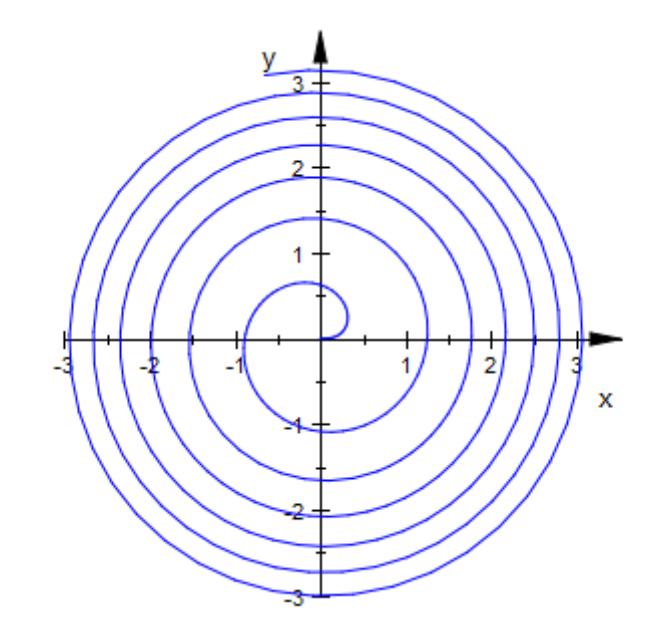

### **Example 4**

If the curve (i.e., the radius expression/function) contains poles, plot::Polar will use heuristics to clip the viewing box:

```
plot(plot::Polar([tan(t)+1, t], t = 0..2*PI))
```
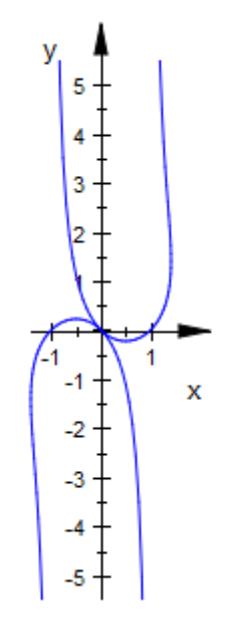

To select a different area, use the attribute ViewingBox:

plot(plot::Polar([tan(t)+1, t], t = 0..2\*PI, ViewingBox = [-2..2, -2..2]))

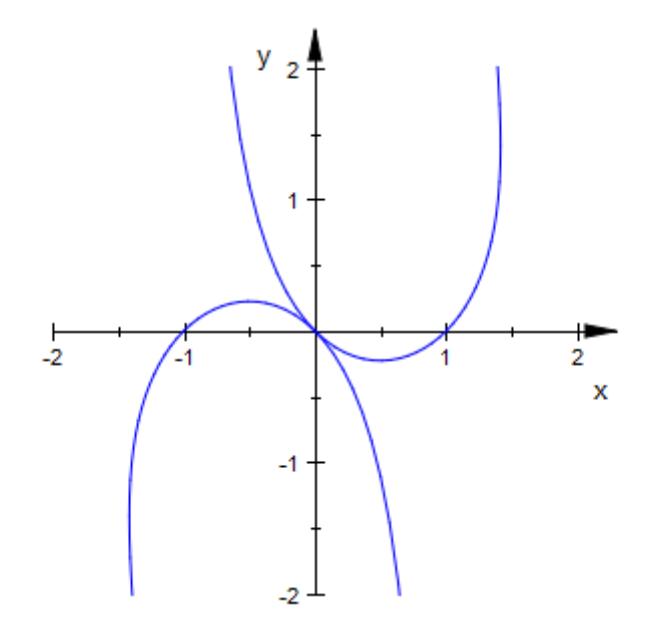

### **Example 5**

plot::Polar creates objects that can be manipulated interactively and/or programmatically:

```
p := plot::Polar([tan(t)+1, t], t = 0..PI)plot::Polar([tan(t) + 1, t], t = 0..\pi)
p::UMax := 2*PI:
p
plot::Polar([\tan(t) + 1, t], t = 0..2 \pi)
p::ViewingBox := [-2..2, -2..2]:
p::LineColor := RGB::Blue:
```
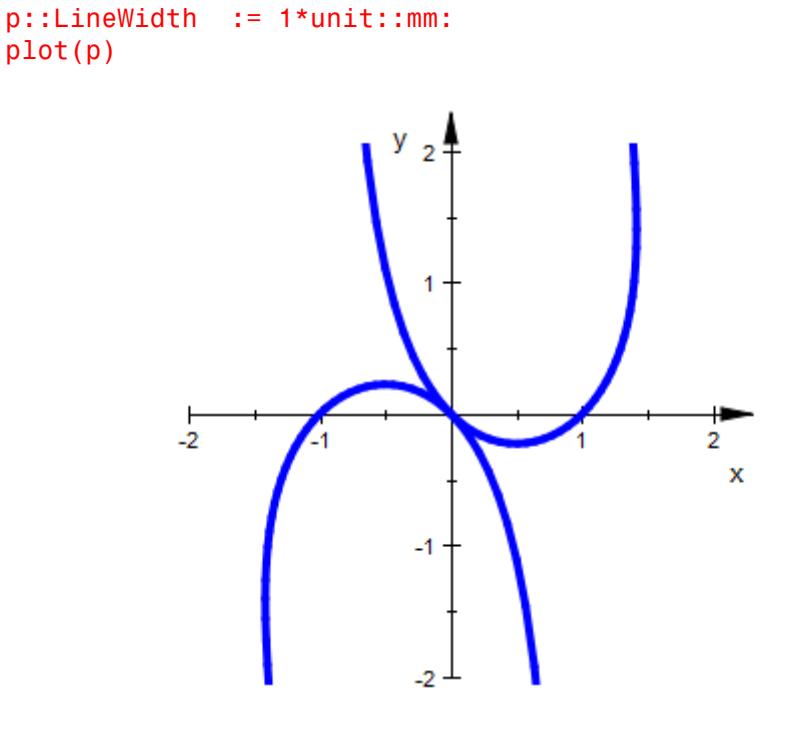

#### **Parameters r, •**

The coordinate functions: arithmetical expressions or piecewise objects depending on the curve parameter *u* and the animation parameter a. Alternatively, [procedures](#page-1654-0) that accept 1 input parameter *u* or 2 input parameters *u*, *a* and return a real numerical value when the input parameters are numerical.

r, are equivalent to the attributes XFunction, YFunction.

**u**

The curve parameter: an [identifier](#page-2418-0) or an [indexed identifier.](#page-1023-0)

u is equivalent to the attribute UName.

**umin .. umax**

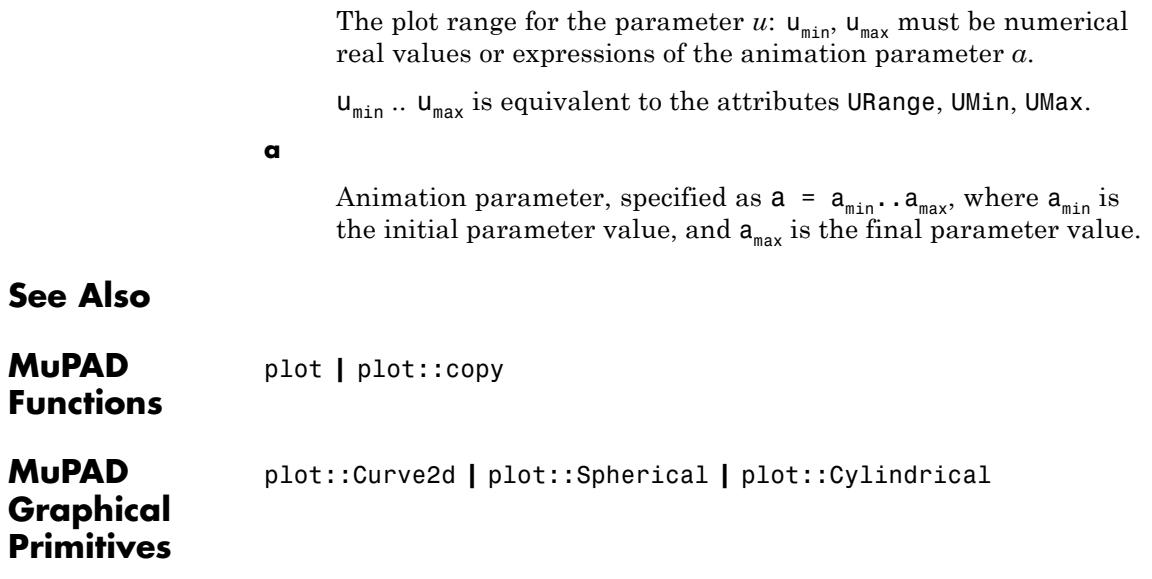

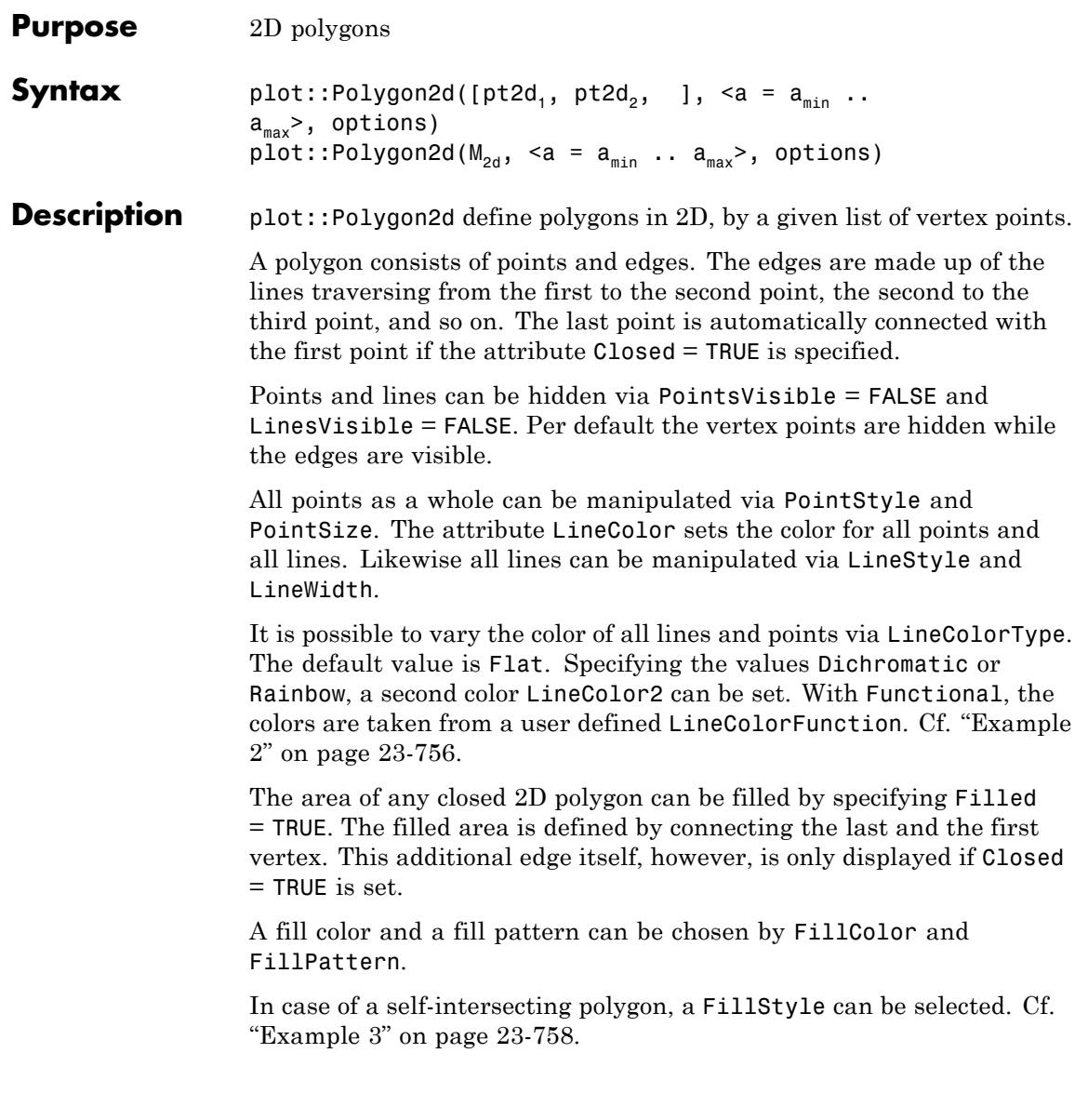

### **Attributes**

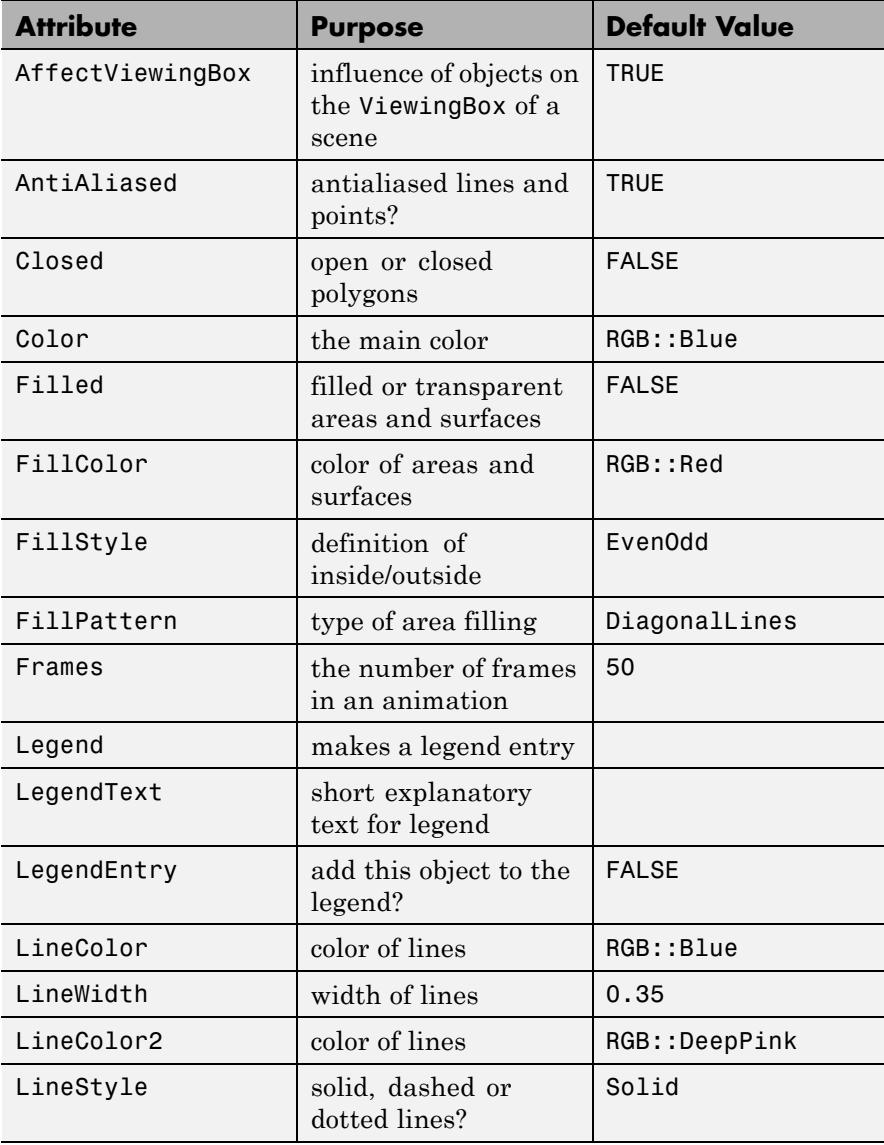

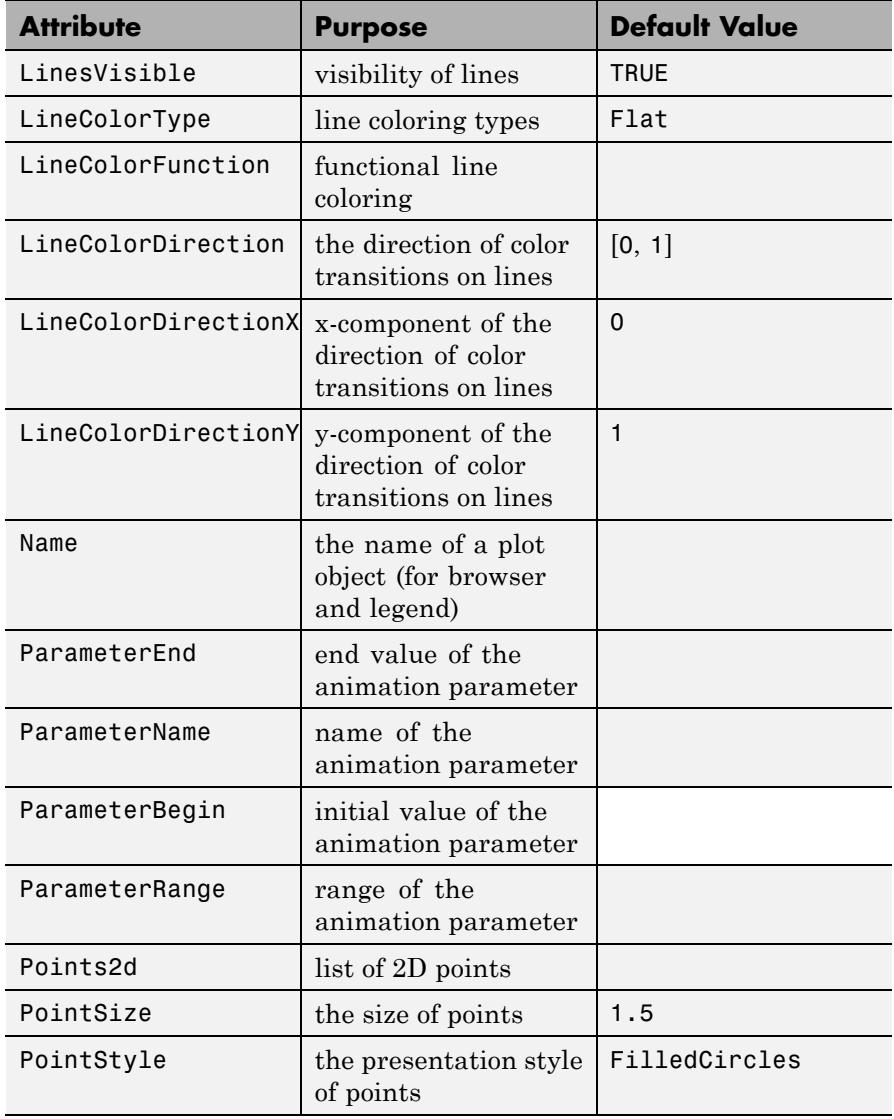

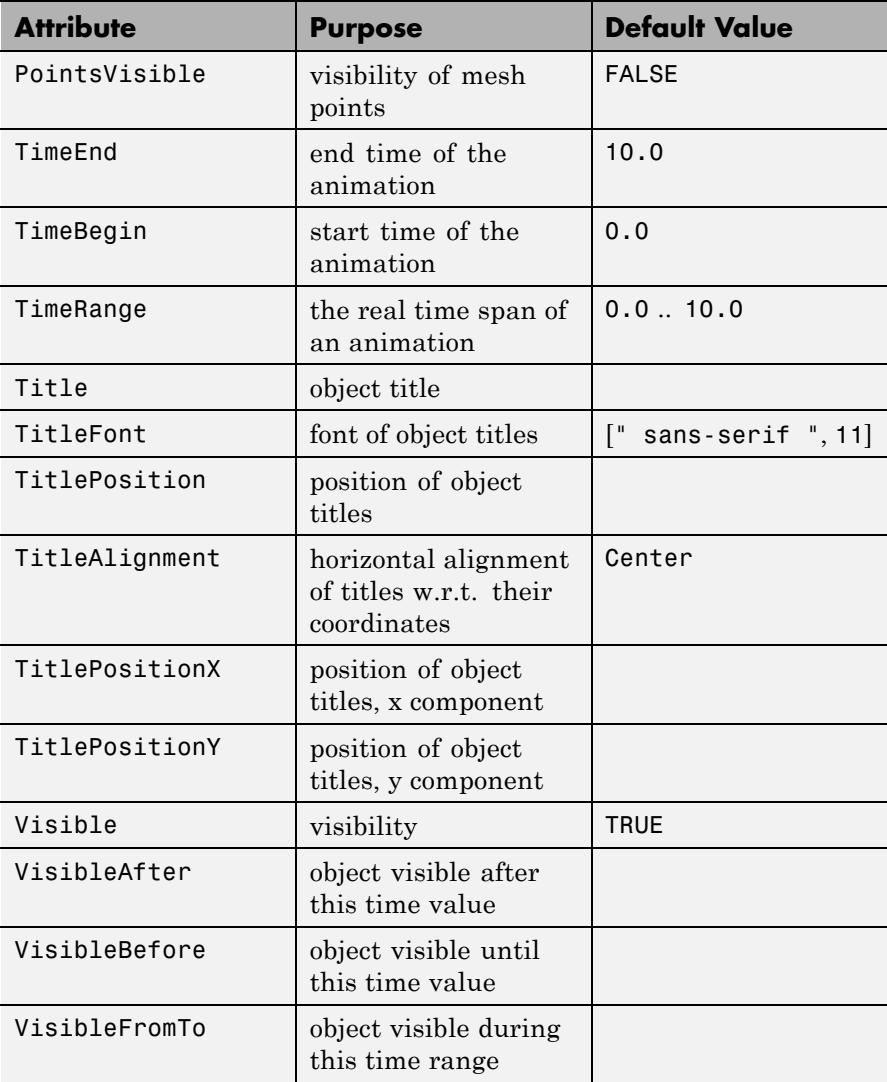

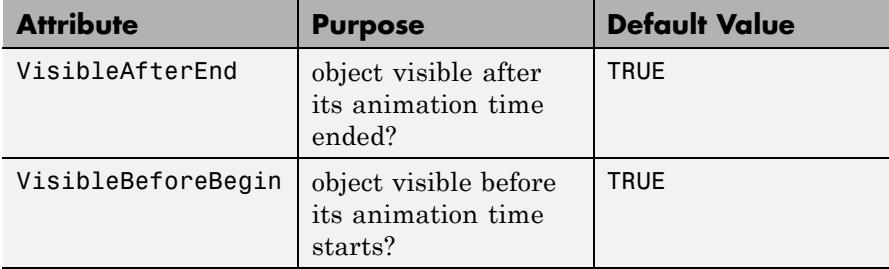

### **Examples Example 1**

We create a polygon with vertices located at the 5 complex 5*th* roots of 1. The polygon consists of the 4 lines joining the 5 points in the order given:

p := plot::Polygon2d(  $[ [cos(2*PI*k/5), sin(2*PI*k/5)]$  \$ k = 0..4]): plot(p, plot::Circle2d(1, [0, 0])):

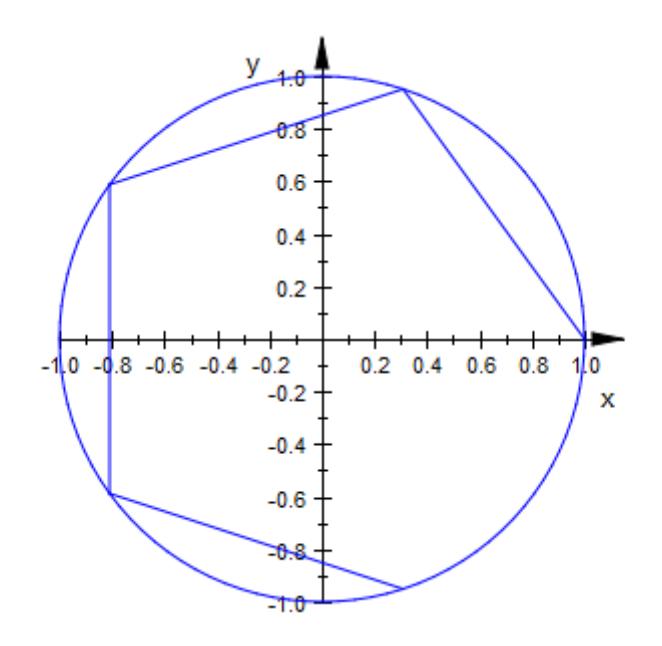

<span id="page-4921-0"></span>In order to include the line connecting the last with the first point, pass the attribute Closed to the polygon:

```
p::Closed := TRUE:
plot(p, plot::Circle2d(1, [0, 0])):
```
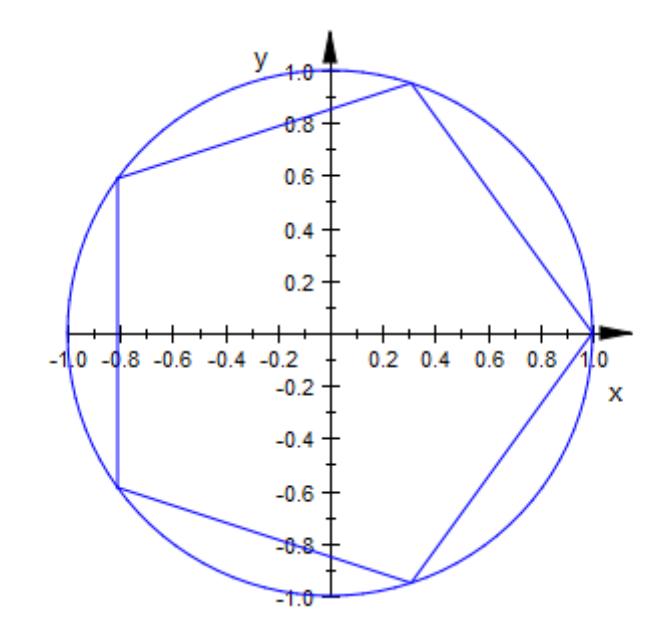

#### delete p

#### **Example 2**

We plot a closed star-shaped 3D polygon with various color attributes:

```
p := plot::Polygon3d(
       [(\text{[cos(PI*k/3), sin(PI*k/3), sin(PI*k/3)],[cos(PI*k/3 + PI/6)/2,sin(PI*k/3 + PI/6)/2,sin(PI*k/3 + PI/6)/2) $k = 1..6
       ], Closed = TRUE):
```

```
S1 := plot::Scene3d(p, LineColorType = Flat):
S2 := plot::Scene3d(p, LineColorType = Dichromatic):
S3 := plot::Scene3d(p, LineColorType = Dichromatic,
                    LineColor = RGB::Blue,
                    LineColor2 = RGB::Green):
S4 := plot::Scene3d(p, LineColorType = Rainbow,
                    LineColor = RGB::Blue,
                    LineColor2 = RGB::Green):
plot(S1, S2, S3, S4)
```
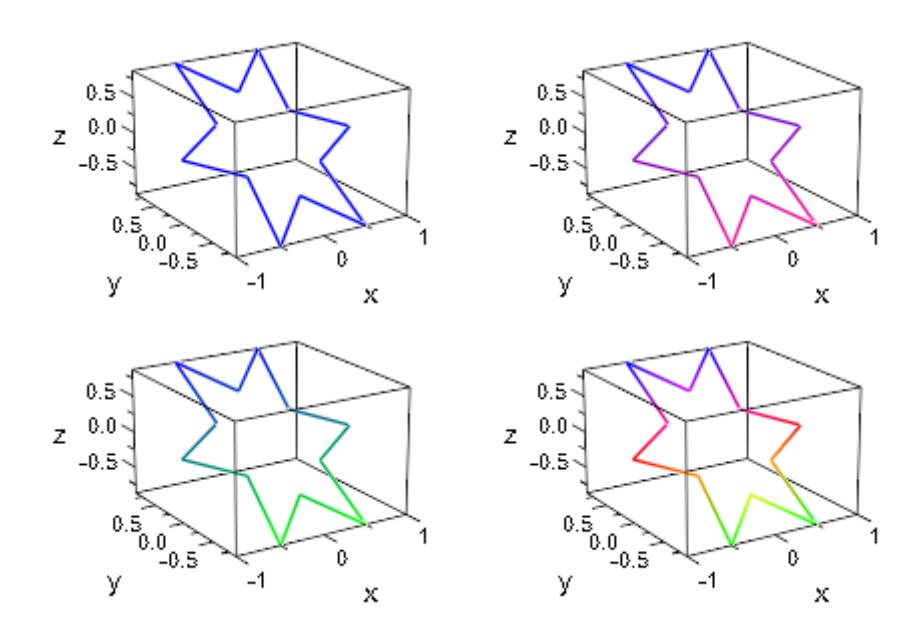

We plot the same polygon while animating its line color using a [color](#page-5088-0) [function.](#page-5088-0) The result is a dazzling star:

```
p := plot::Polygon3d(
       [([cos(PI*k/3), sin(PI*k/3), sin(PI*k/3)],[cos(PI*k/3 + PI/6)/2,sin(PI*k/3 + PI/6)/2,
```
<span id="page-4923-0"></span>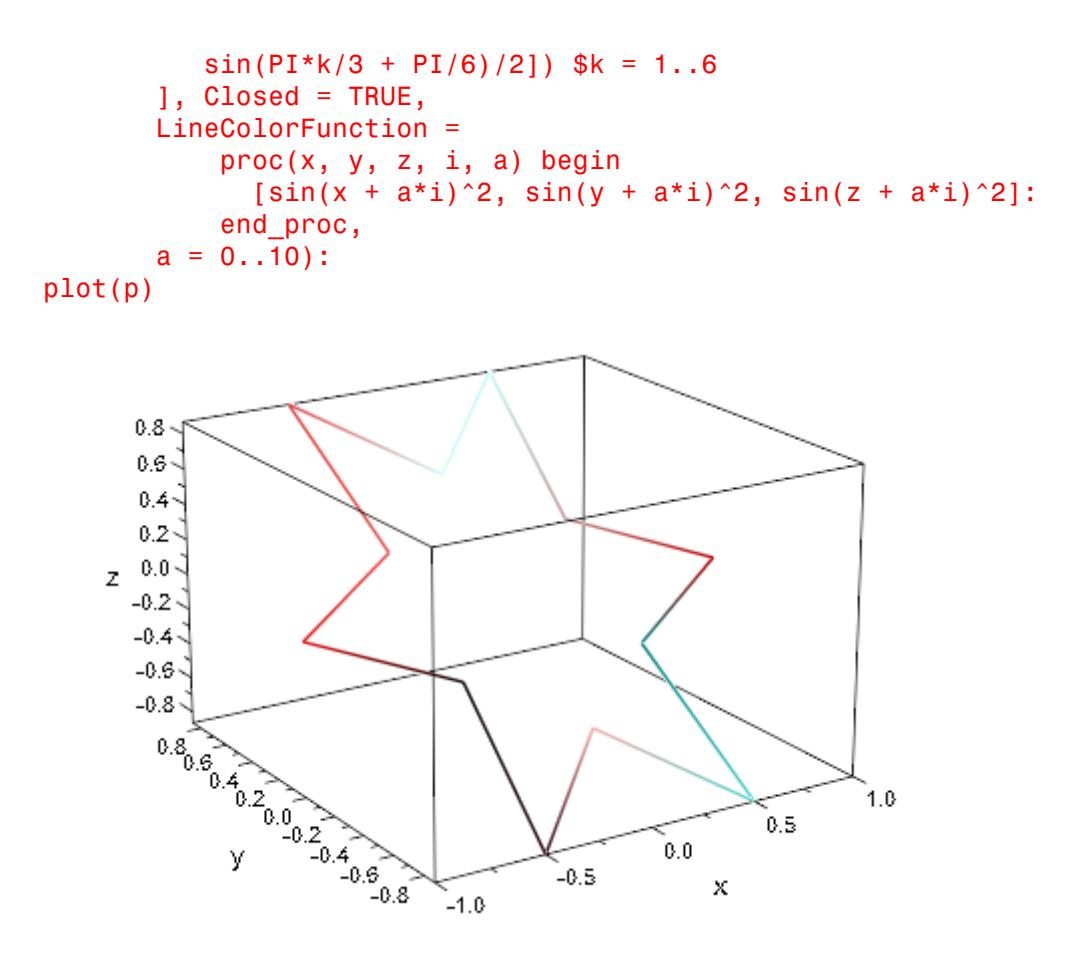

delete p, S1, S2, S3, S4

### **Example 3**

We plot a closed 2D polygon and fill the area inside. In fact, there are two possible interpretations of what "inside" really means. In the first plot, the complement of the unbound component of the complement of the polygon is filled. In the second plot only that area is filled that

contains points with non-zero winding number with respect to the polygon. Cf. FillStyle for a detailed discussion.

```
p := plot::Polygon2d(
      [ [cos(PI*k/3), sin(PI*k/3)] $k = 1..6,[cos(PI*k/3 + PI/6)/2, sin(PI*k/3 + PI/6)/2]$k = 1..6
      ], Closed = TRUE):
S1 := plot::Scene2d(p, Filled = TRUE):
S2 := plot::Scene2d(p, Filled = TRUE, FillStyle = Winding):
plot(S1, S2, Layout = Horizontal, Axes = Frame,
     Scaling = Constrained)
```
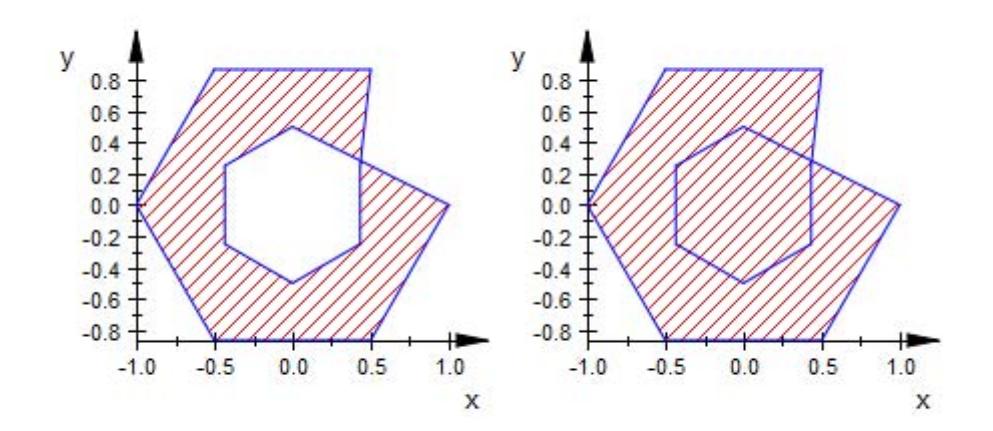

delete p, S1, S2:

**Parameters pt2d<sub>1</sub>, pt2d<sub>2</sub>, ...** 

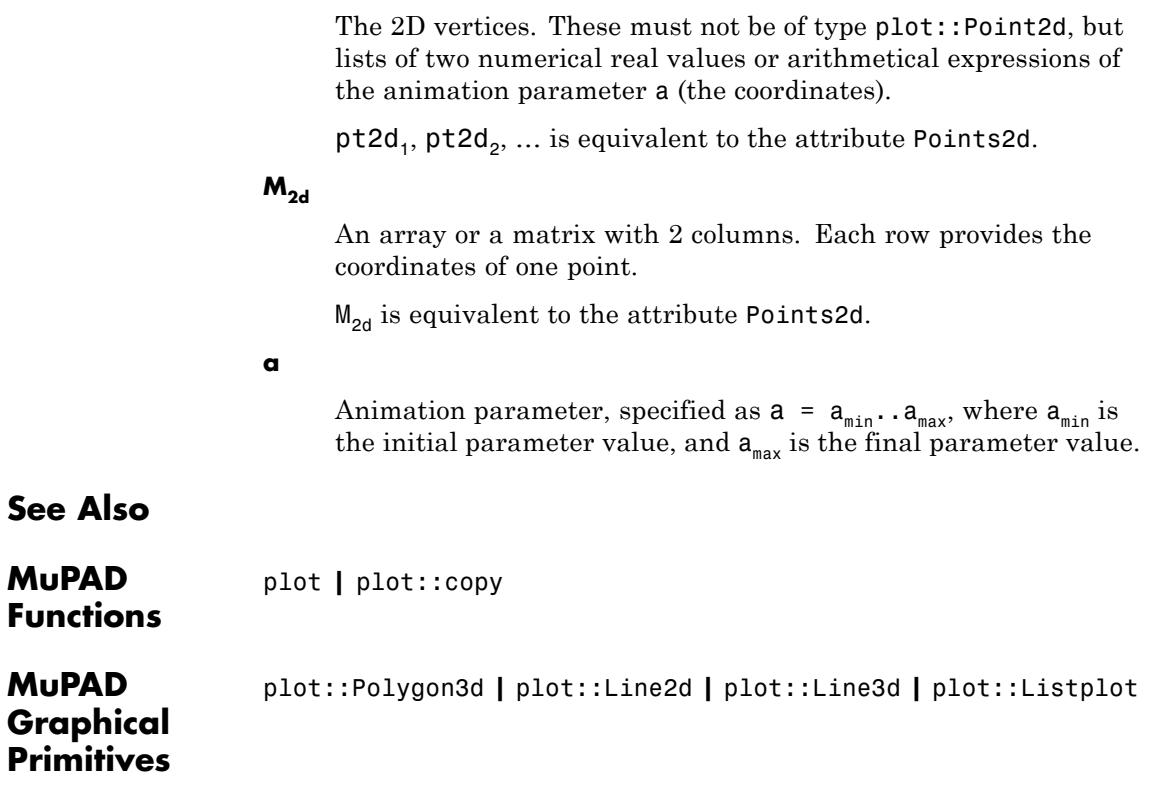

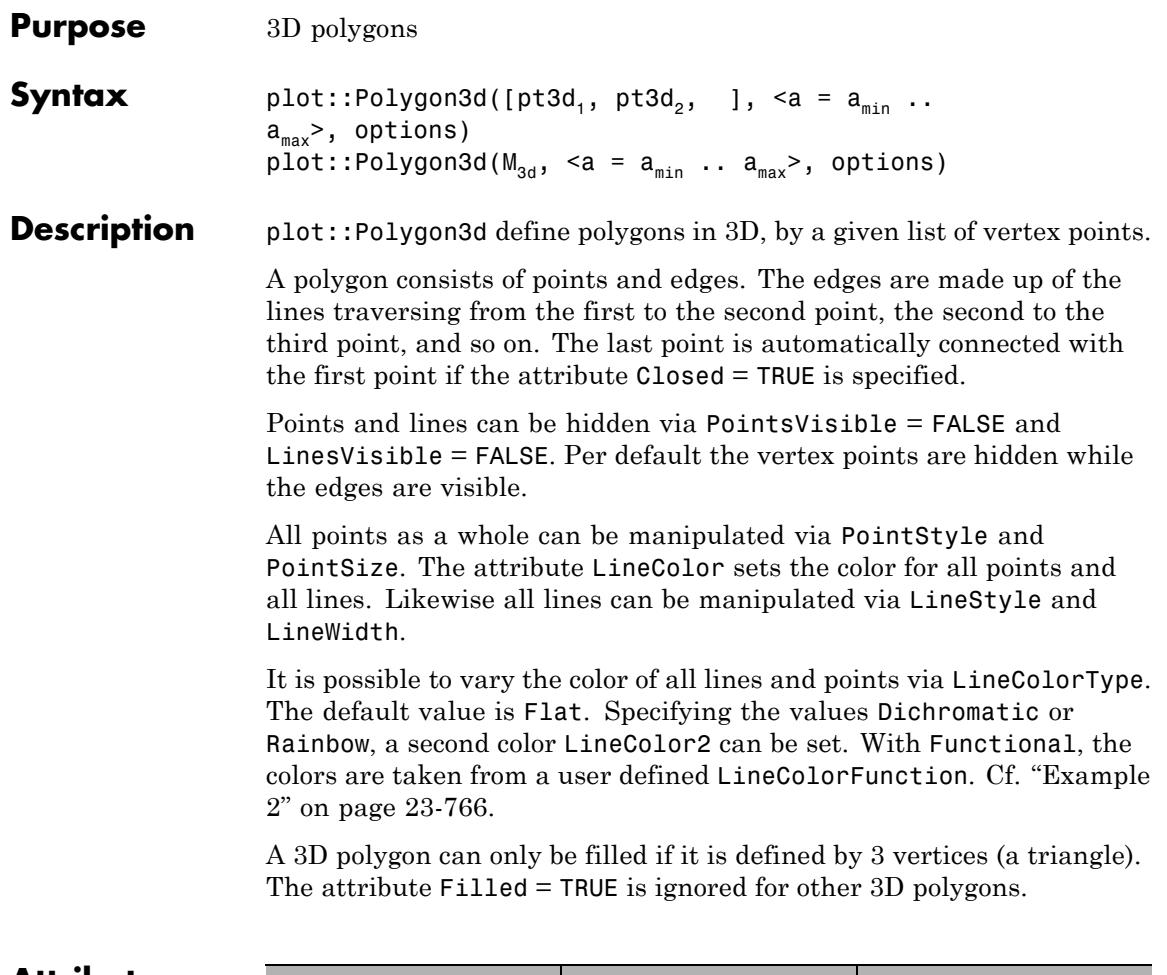

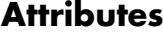

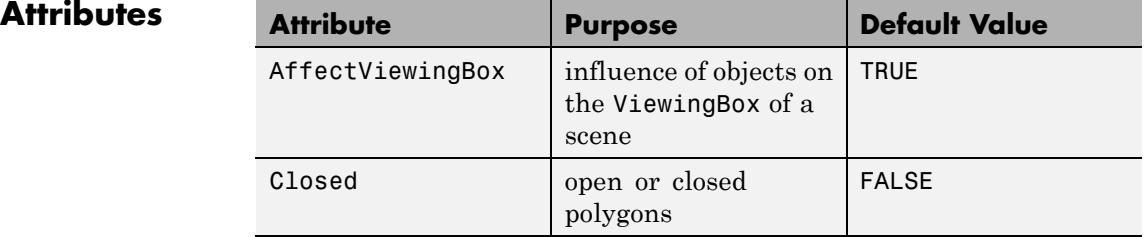

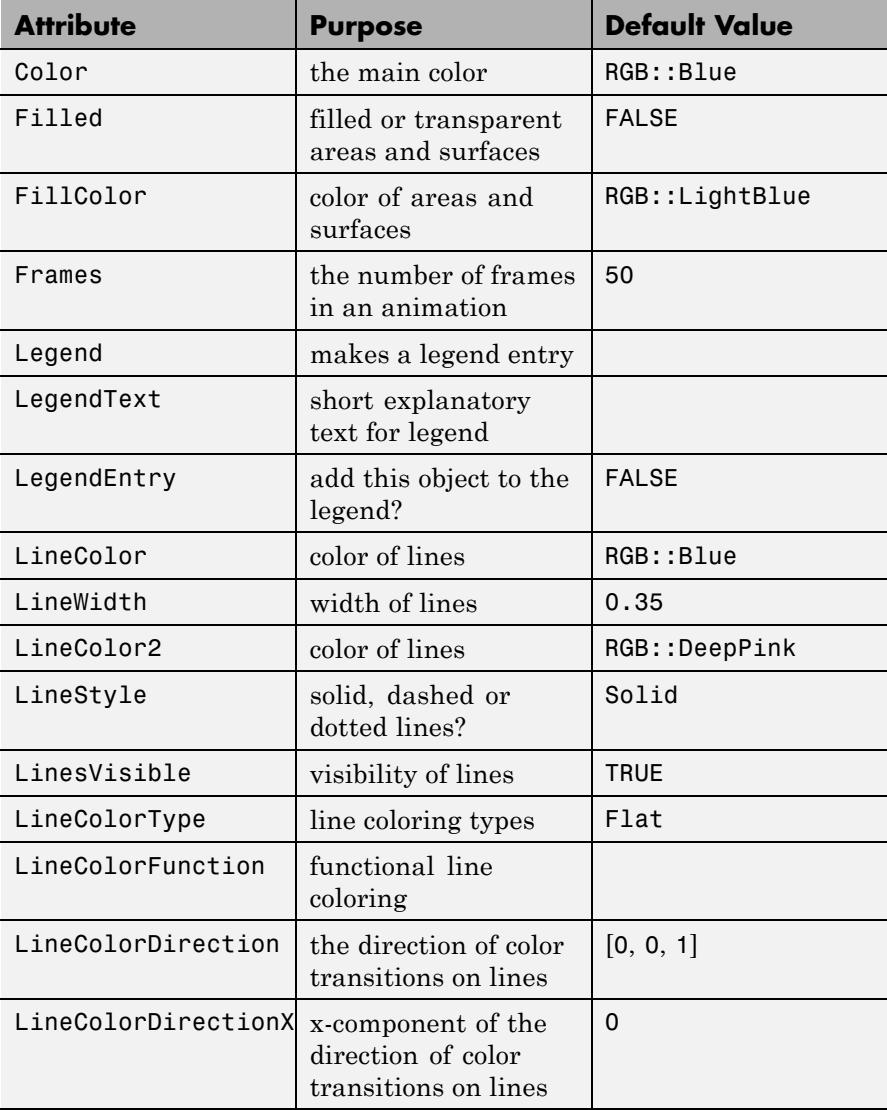

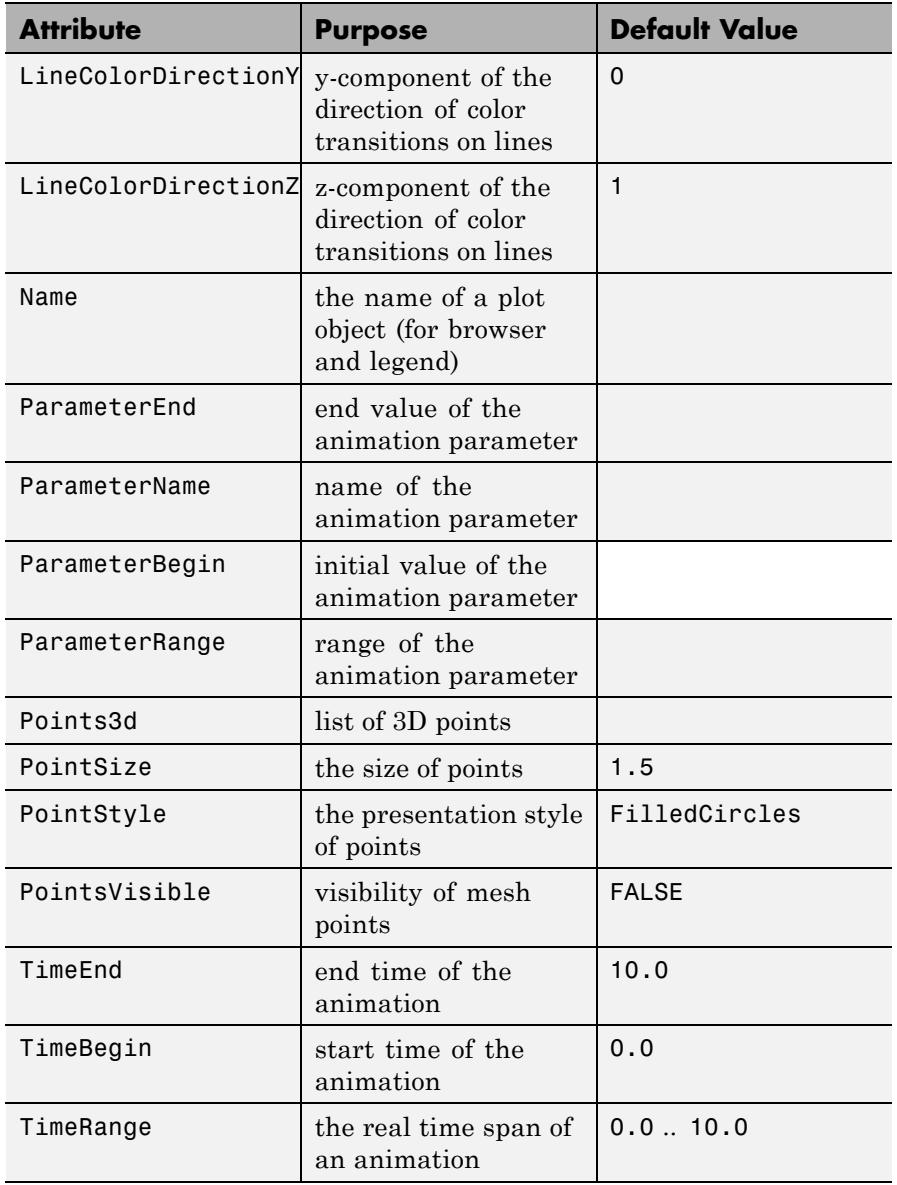

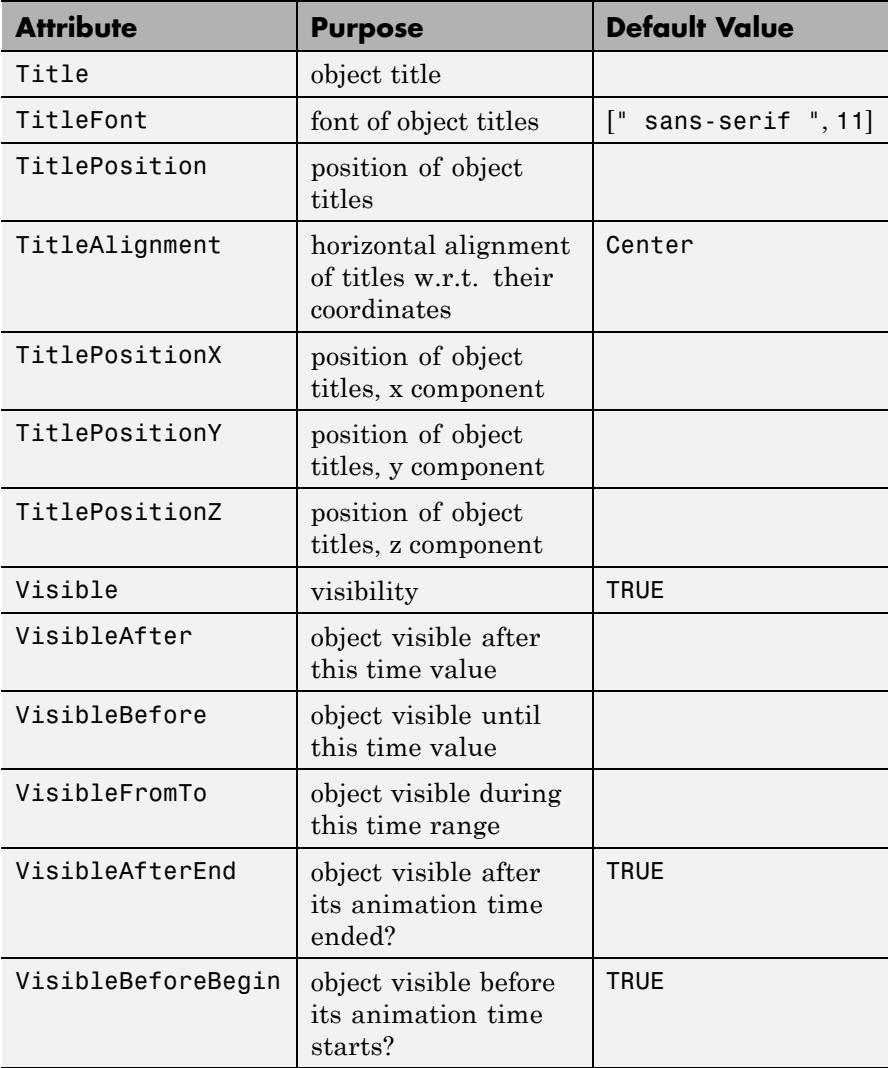

### **Examples Example 1**

We create a polygon with vertices located at the 5 complex 5*th* roots of 1. The polygon consists of the 4 lines joining the 5 points in the order given:

```
p := plot::Polygon2d(
       [ [cos(2*PI*K/5), sin(2*PI*K/5)] $ k = 0..4]:
plot(p, plot::Circle2d(1, [0, 0])):
```
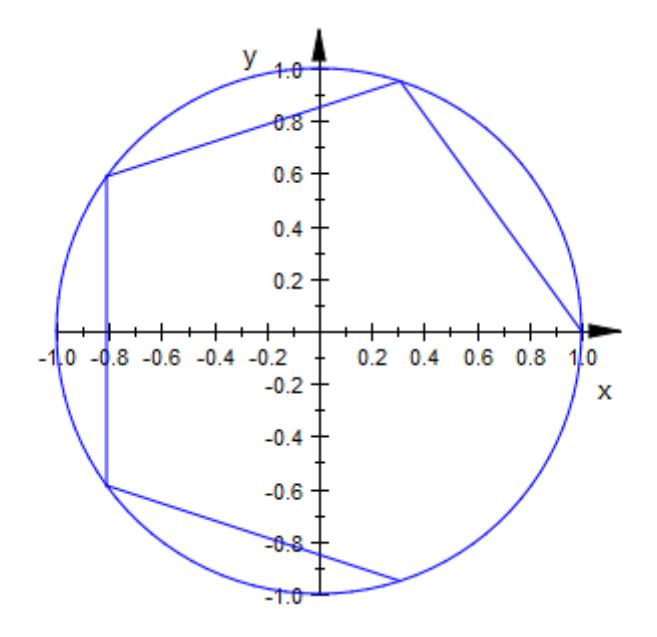

In order to include the line connecting the last with the first point, pass the attribute Closed to the polygon:

p::Closed := TRUE: plot(p, plot::Circle2d(1, [0, 0])):

<span id="page-4931-0"></span>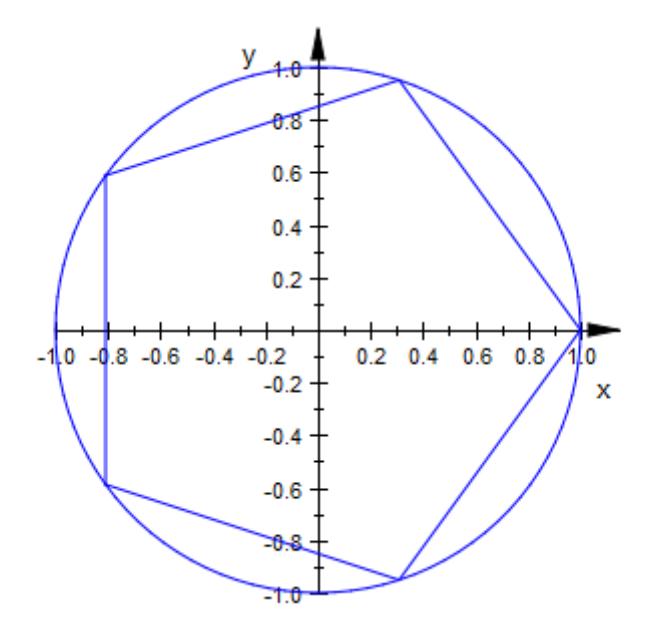

delete p

### **Example 2**

We plot a closed star-shaped 3D polygon with various color attributes:

```
p := plot::Polygon3d(
       [(\csc(PI*k/3), \sin(PI*k/3), \sin(PI*k/3)],[cos(PI*k/3 + PI/6)/2,sin(PI*K/3 + PI/6)/2,
          sin(PI*k/3 + PI/6)/21) $k = 1..6
       ], Closed = TRUE):
S1 := plot::Scene3d(p, LineColorType = Flat):
S2 := plot::Scene3d(p, LineColorType = Dichromatic):
S3 := plot::Scene3d(p, LineColorType = Dichromatic,
                    LineColor = RGB::Blue,
                    LineColor2 = RGB::Green):
S4 := plot::Scene3d(p, LineColorType = Rainbow,
```
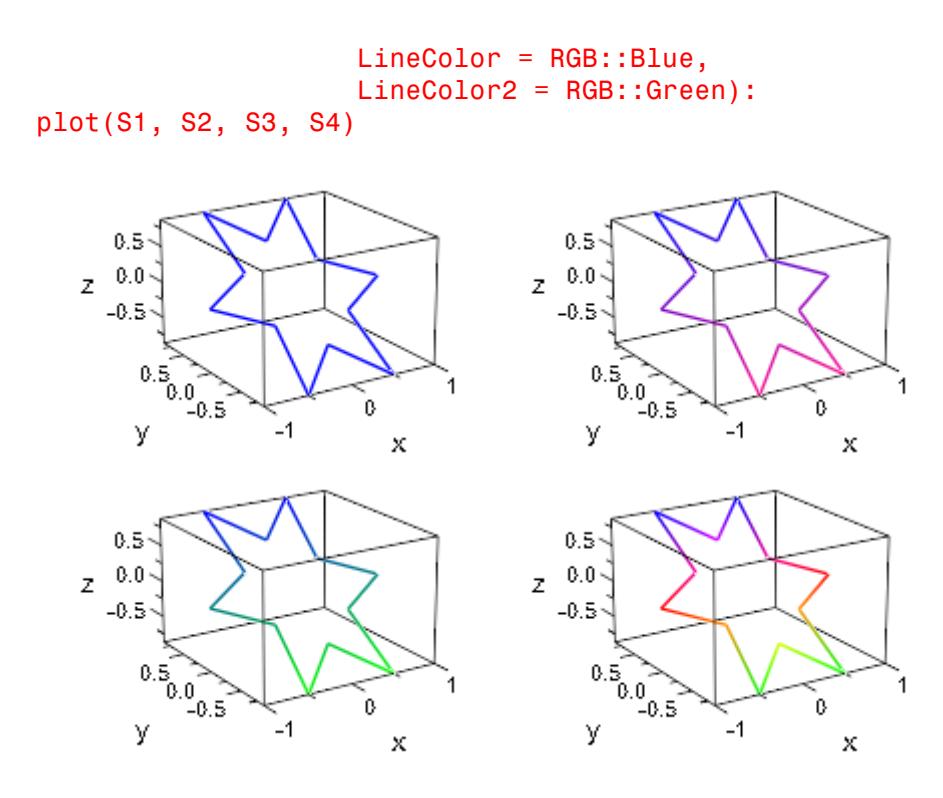

We plot the same polygon while animating its line color using a [color](#page-5088-0) [function.](#page-5088-0) The result is a dazzling star:

```
p := plot::Polygon3d(
       [(\cos(PI*K/3), \sin(PI*K/3), \sin(PI*K/3)],[cos(PI*k/3 + PI/6)/2,sin(PI*k/3 + PI/6)/2,sin(PI*k/3 + PI/6)/2]) $k = 1..6
       ], Closed = TRUE,
       LineColorFunction =
           proc(x, y, z, i, a) begin
             [sin(x + a^*i)^2, sin(y + a^*i)^2, sin(z + a^*i)^2]:
           end_proc,
```
 $a = 0..10$ : plot(p)

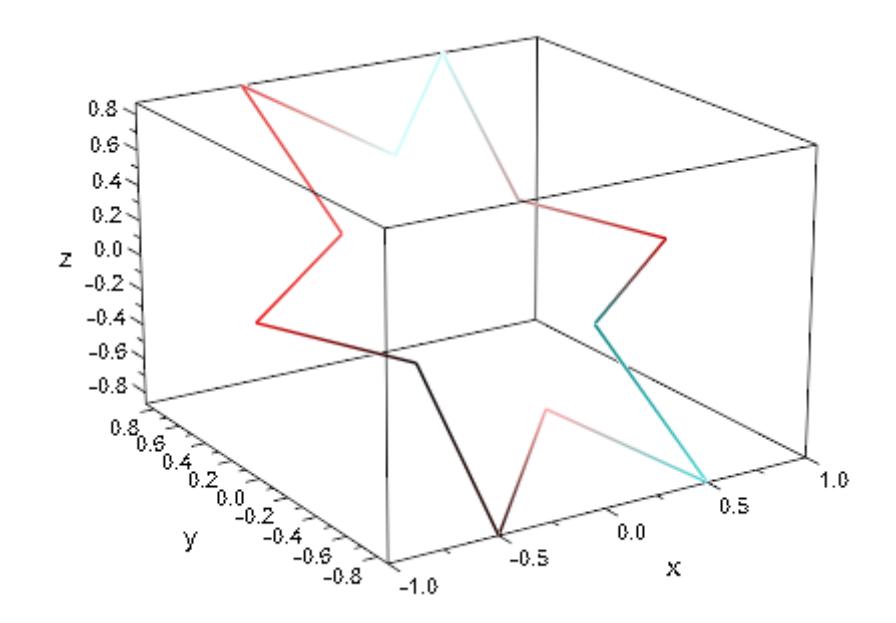

```
delete p, S1, S2, S3, S4
```
#### **Example 3**

We plot a closed 2D polygon and fill the area inside. In fact, there are two possible interpretations of what "inside" really means. In the first plot, the complement of the unbound component of the complement of the polygon is filled. In the second plot only that area is filled that contains points with non-zero winding number with respect to the polygon. Cf. FillStyle for a detailed discussion.

```
p := plot::Polygon2d(
      [ [cos(PI*k/3), sin(PI*k/3)] $k = 1..6,[cos(PI*k/3 + PI/6)/2, sin(PI*k/3 + PI/6)/2]$k = 1..6
      ], Closed = TRUE):
```

```
S1 := plot::Scene2d(p, Filled = TRUE):
S2 := plot::Scene2d(p, Filled = TRUE, FillStyle = Winding):
plot(S1, S2, Layout = Horizontal, Axes = Frame,
     Scaling = Constrained)
 У
                                 y
   0.80.80.60.60.40.40.20.20.00.0-0.2-0.2-0.4-0.4-0.6-0.6-0.8-0.8-0.50.5-0.50.00.5-1.00.01.0-1.01.0X
                                                             X
```
#### delete p, S1, S2:

#### **Parameters pt3d<sub>1</sub>, pt3d<sub>2</sub>, ...**

The 3D vertices. These must not be of type plot::Point3d, but lists of three numerical real values or arithmetical expressions of the animation parameter a (the coordinates).

 $pt3d_1, pt3d_2, ...$  is equivalent to the attribute Points3d.

#### $M_{3d}$

An [array](#page-2396-0) or a [matrix](#page-1326-0) with 3 columns. Each row provides the coordinates of one point.

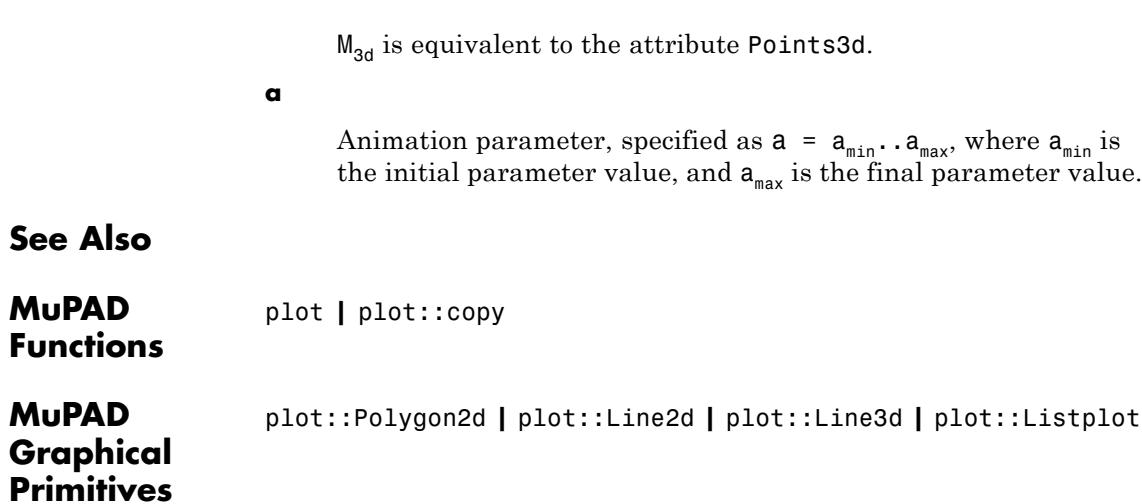

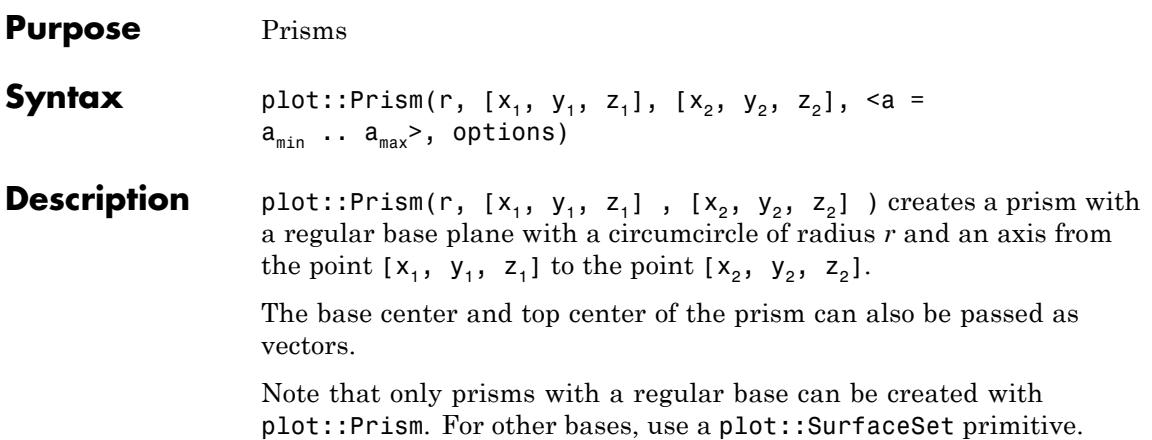

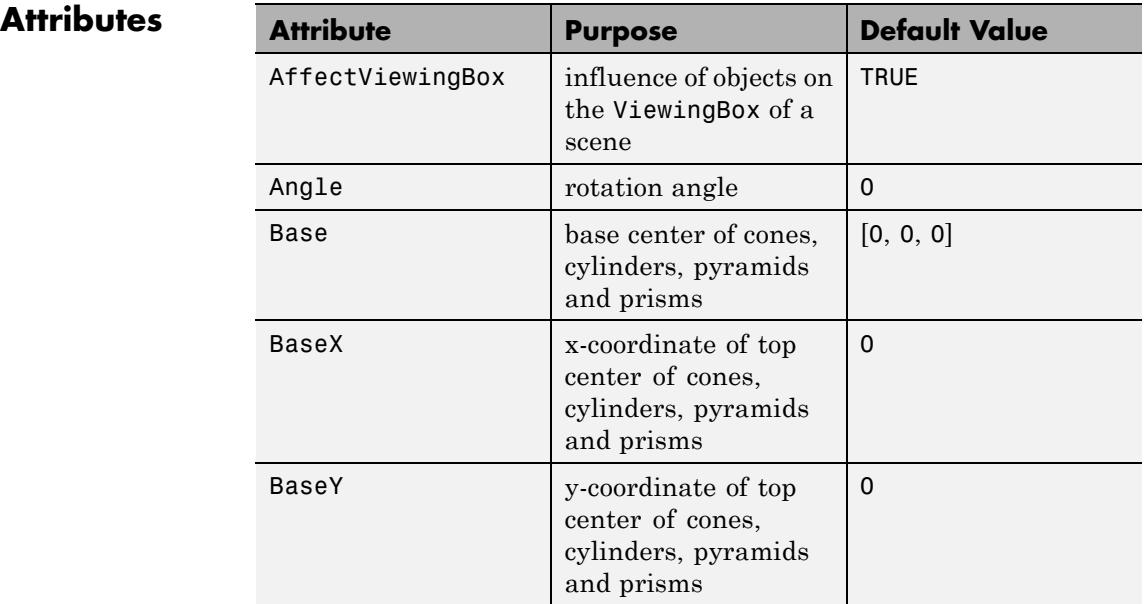

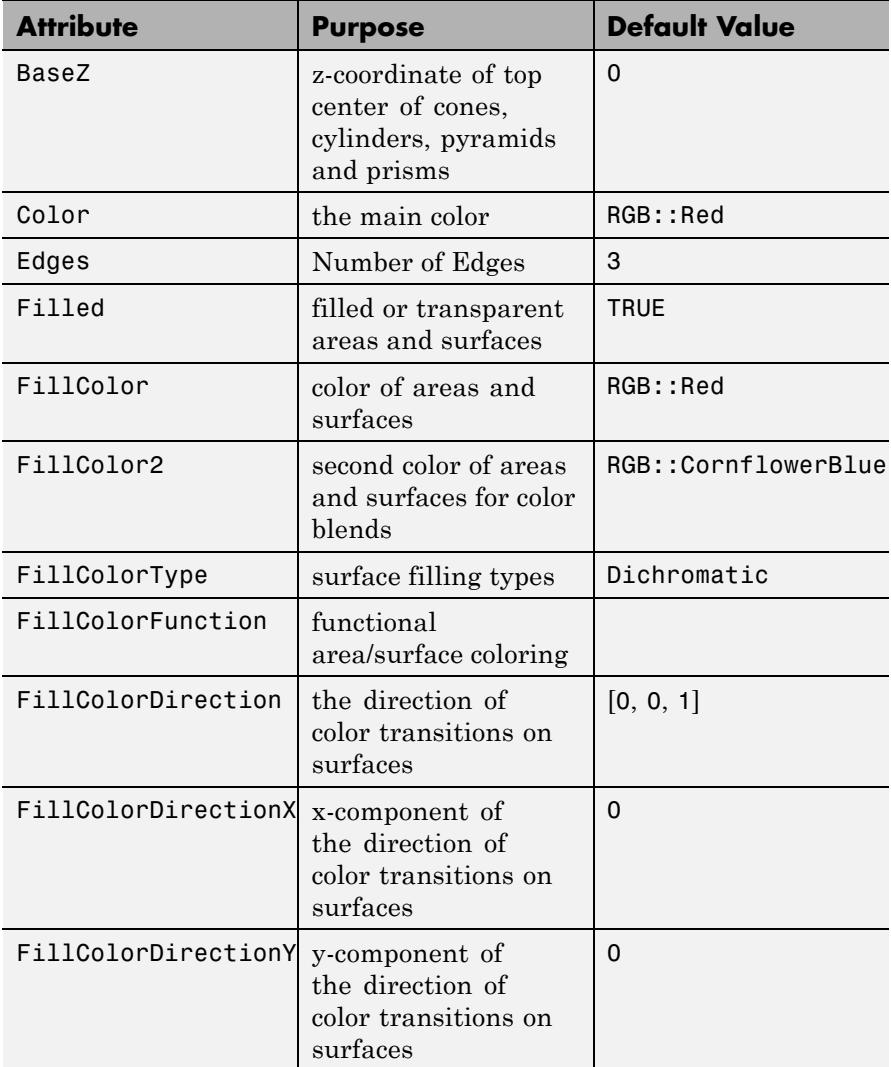

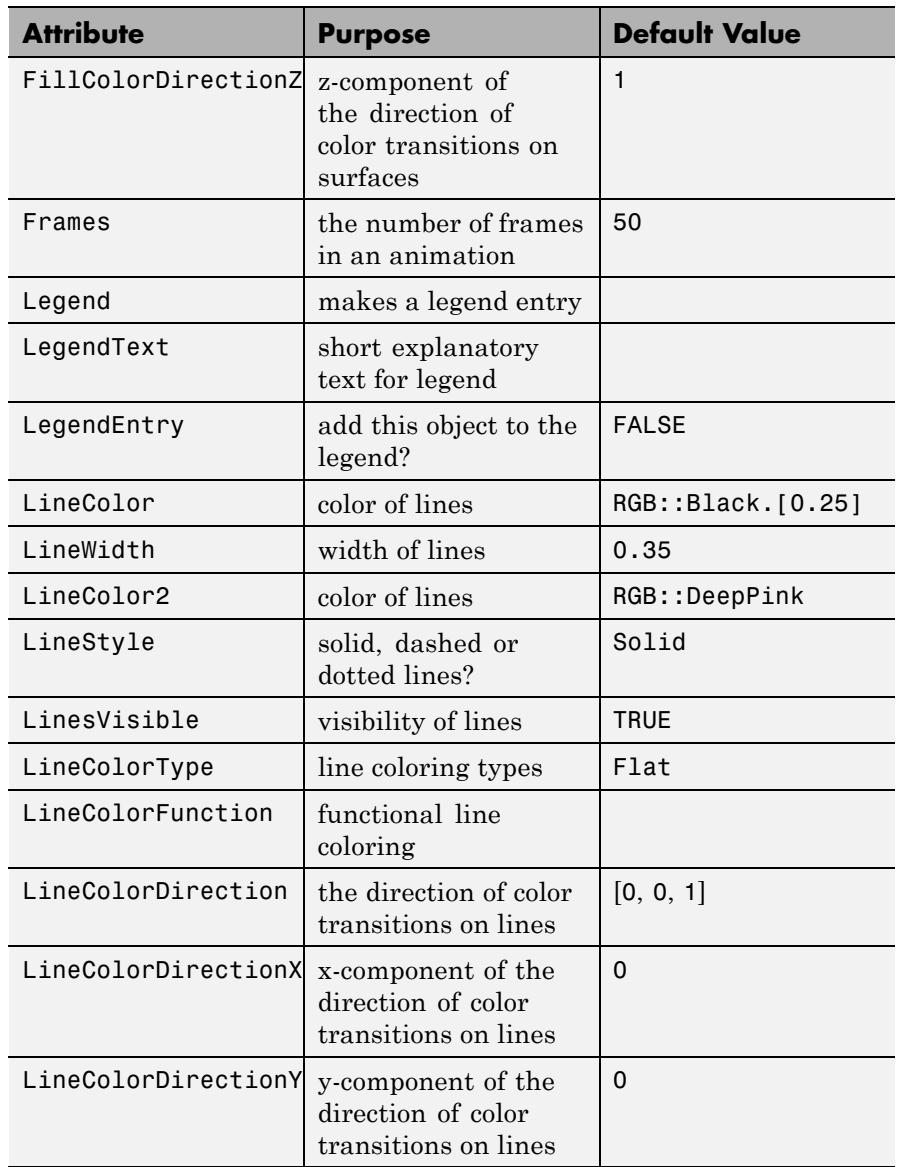

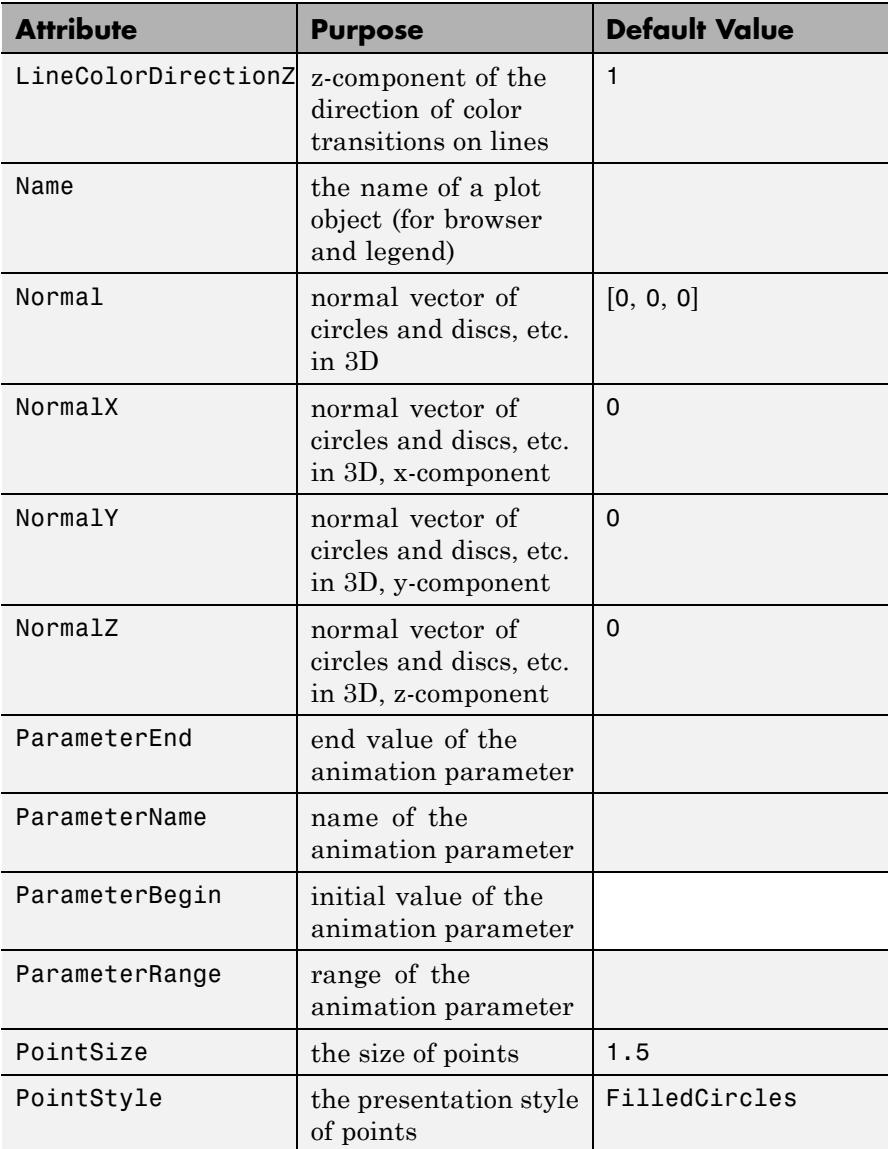

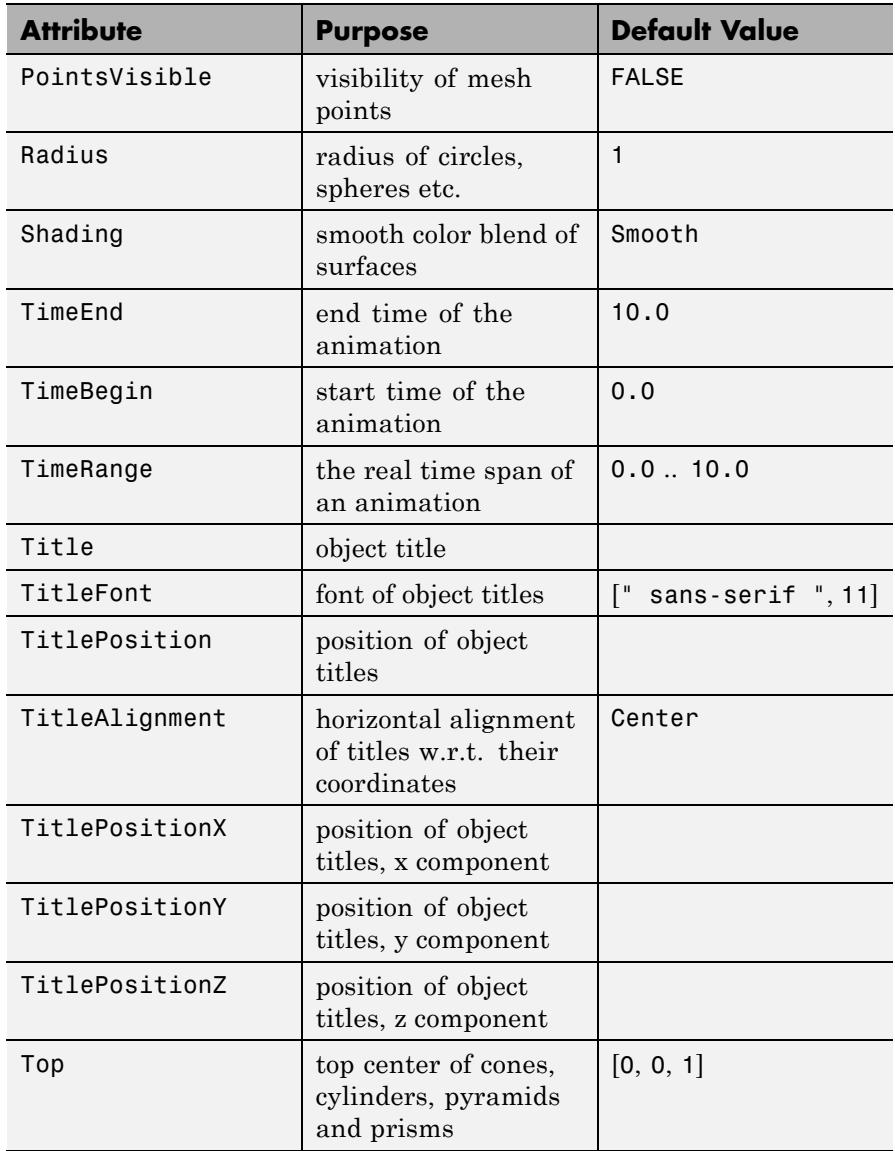

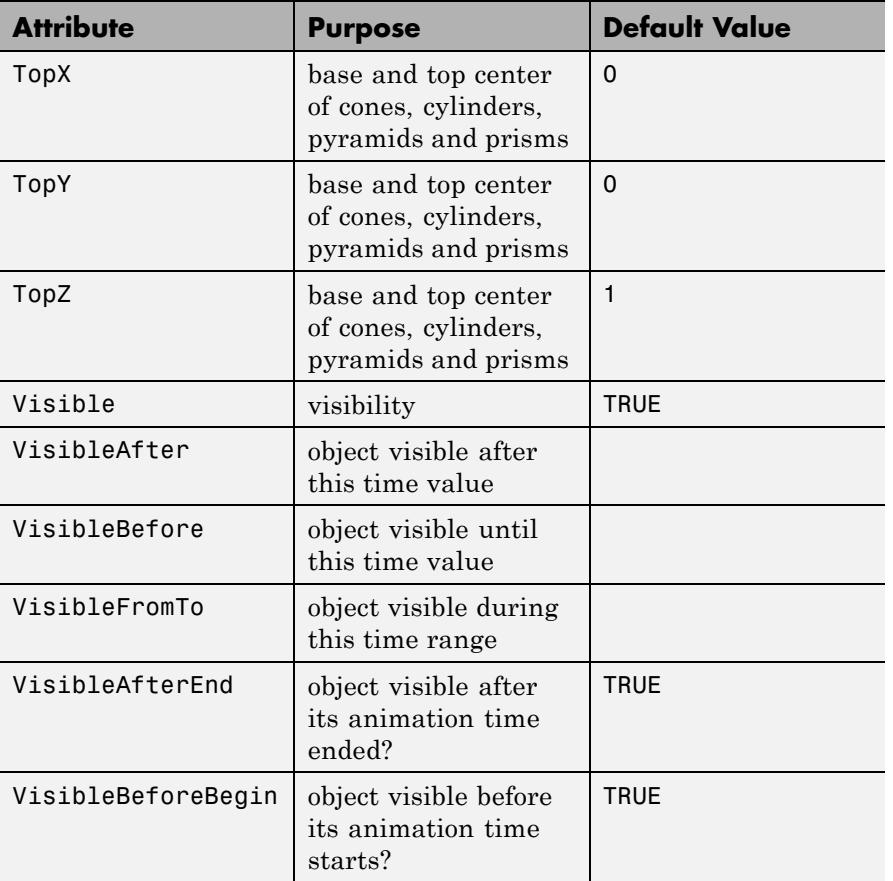

### **Examples Example 1**

We plot three regular prisms with axes given by the coordinate axes:

```
plot(plot::Prism(1, [-3, 0, 0], [3, 0, 0], Color = RGB::Red),
     plot::Prism(1, [0, -4, 0], [0, 4, 0], Color = RGB::Green),
     plot::Prism(1, [0, 0, -5], [0, 0, 5], Color = RGB::Blue)):
```
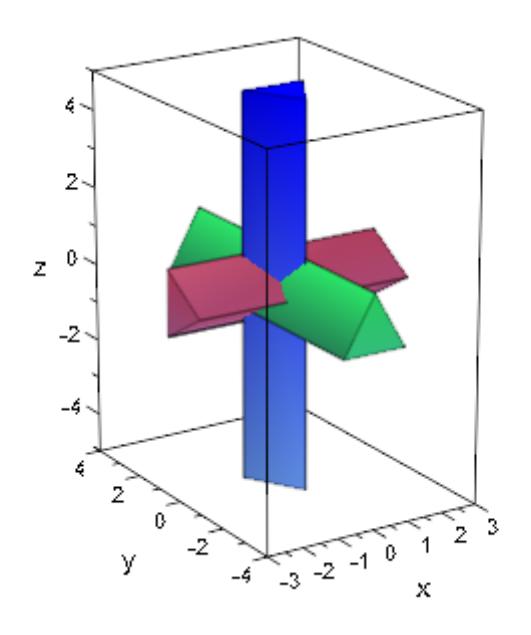

### **Example 2**

All parameters of a prism can be animated:

plot(plot::Prism(a, [0, 0, a], [0, 0, 3-a], a = 1..2)):

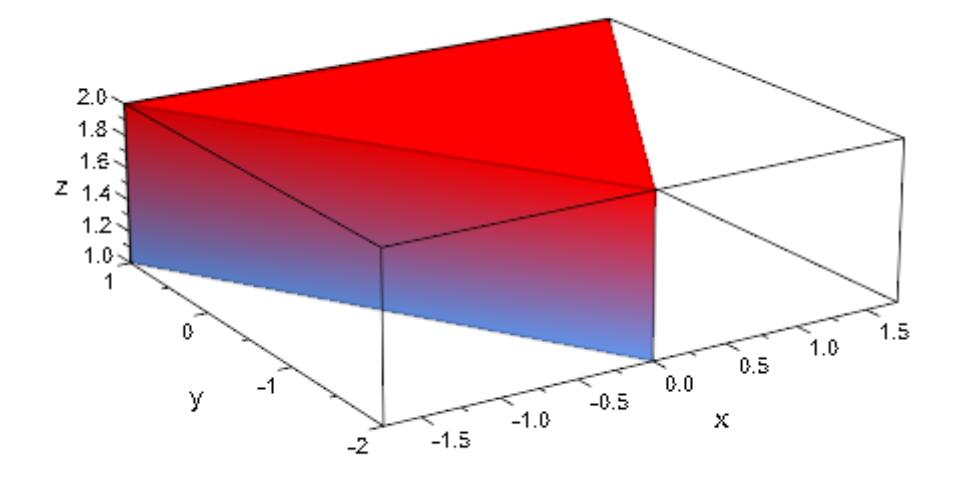

#### **Example 3**

The number of edges of the regular base plane of the prism are determined with the attribute Edges:

```
plot(plot::Prism(1, [0, 0, 0], [0, 0, 1], Edges = 7)):
```
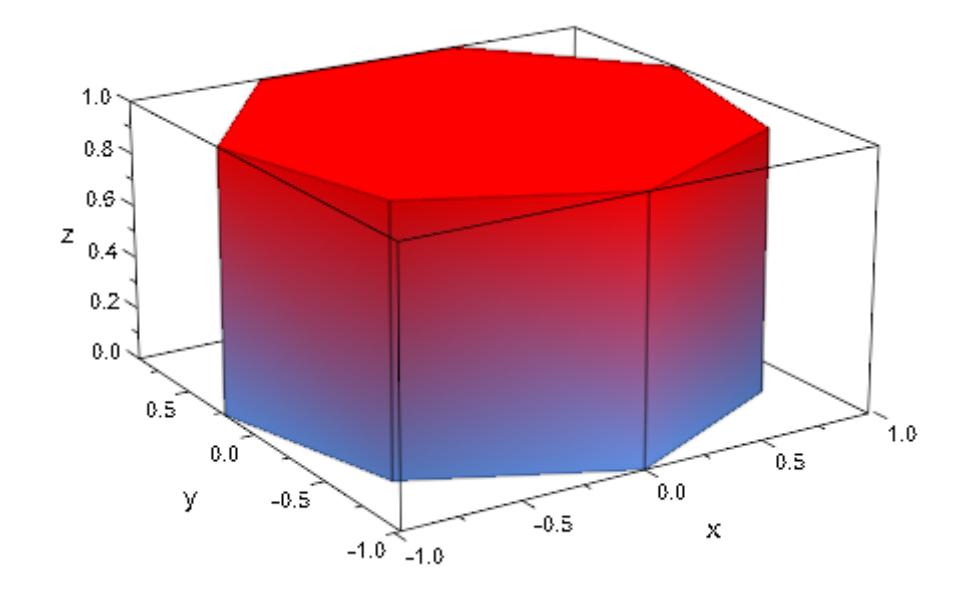

### **Example 4**

To create a crooked regular prism, the normal vector of its base plane is specified with the attribute Normal. If this attribute is set to [0, 0, 0], the axis between Base and Top ist used as normal vector:

```
plot(plot::Scene3d(plot::Pyramid(2,[0,0,0],1,[0,4,4], Normal=[0,
     plot::Scene3d(plot::Pyramid(2,[0,0,0],1,[0,4,4], Normal=[0,
```
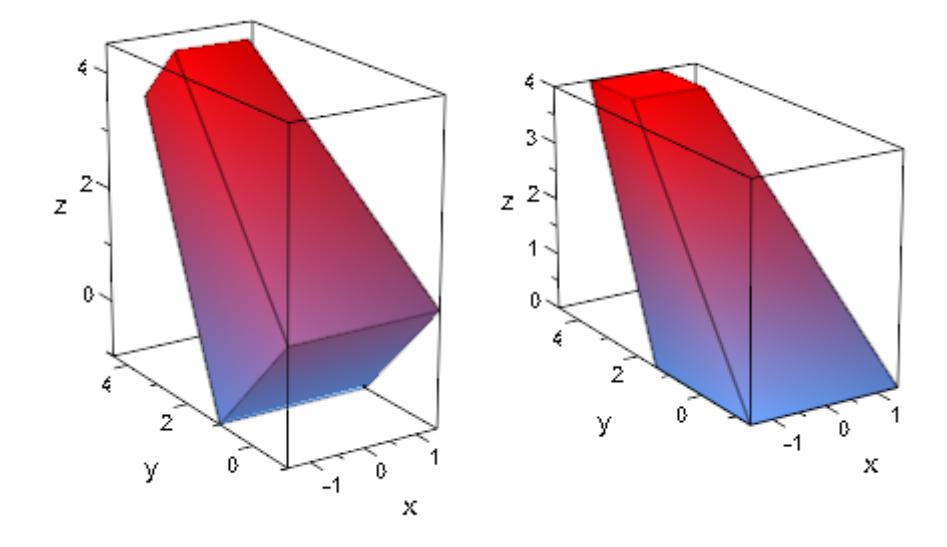

### **Example 5**

Additionally, the orientation of the edges of the base can be changed with the rotation angle Angle:

```
plot(plot::Prism(1/2, Angle=0),
     plot::Prism(1/2, Angle=PI/4, FillColor2=RGB::Yellow))
```
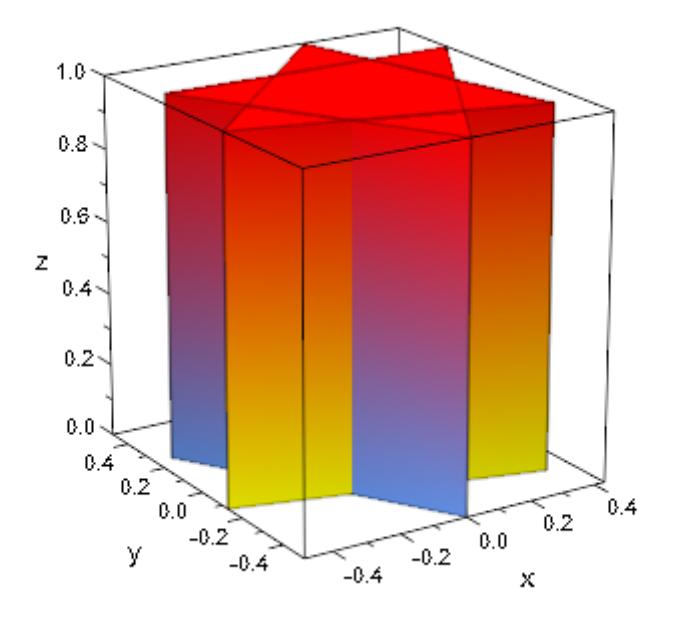

#### **Parameters r**

The radius of the circumcircle of the regular base plane: a real numerical value or an arithmetical expression of the animation parameter a.

r is equivalent to the attribute Radius.

#### **x1, y1, z1**

Components of the base center: real numerical values or expressions of the animation parameter a.

 $x_1, y_1, z_1$  are equivalent to the attributes BaseX, BaseY, BaseZ.

#### **x**<sub>2</sub>, **y**<sub>2</sub>, **z**<sub>2</sub>

Components of the top center: real numerical values or expressions of the animation parameter a.

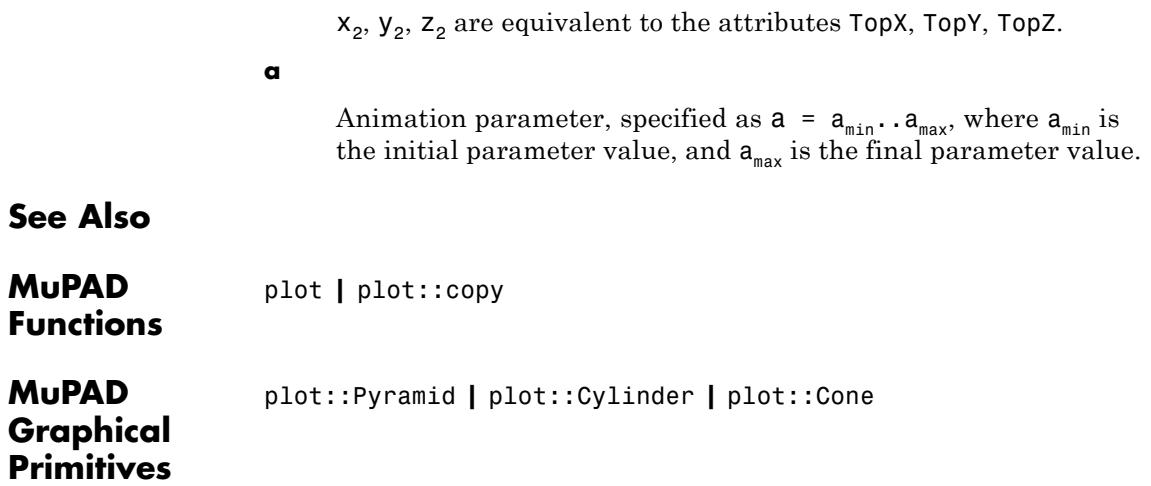

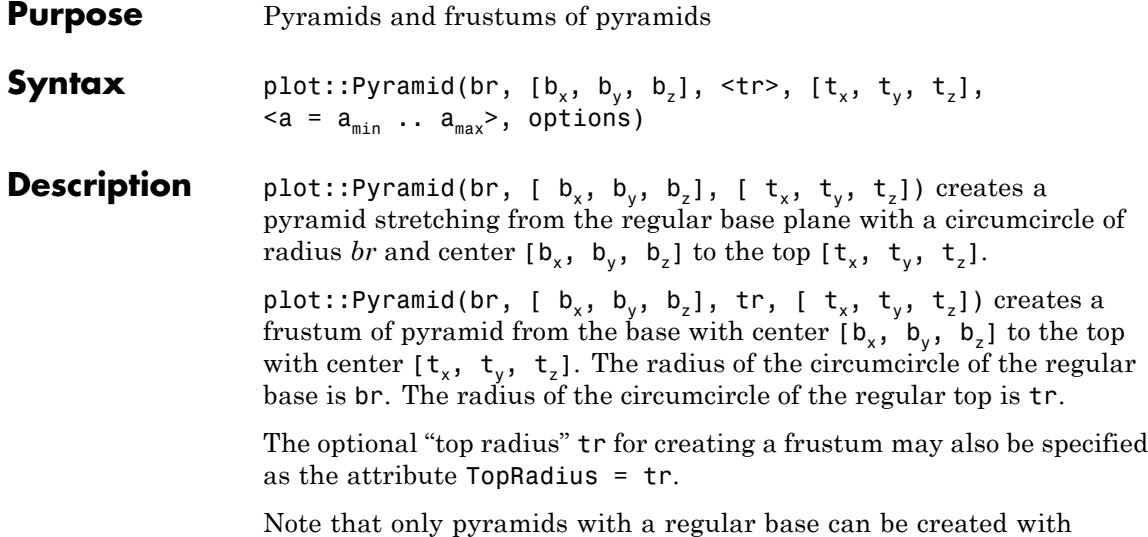

plot::Pyramid. For other bases, use a plot::SurfaceSet primitive.

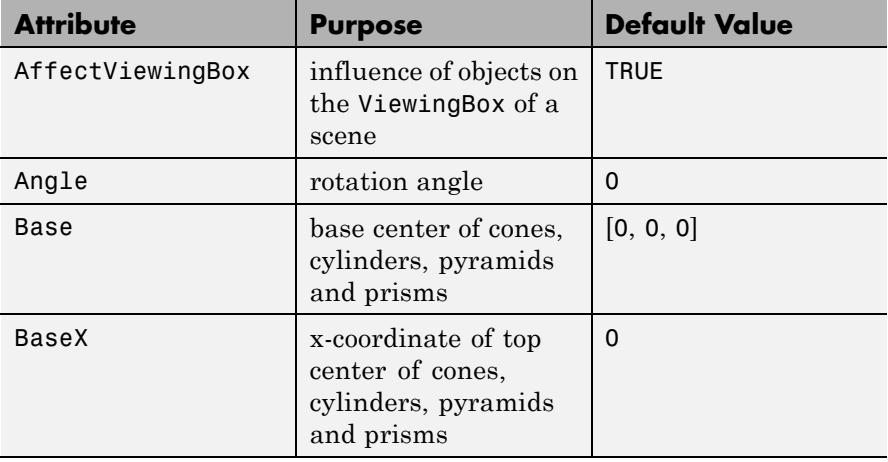

## **Attributes**

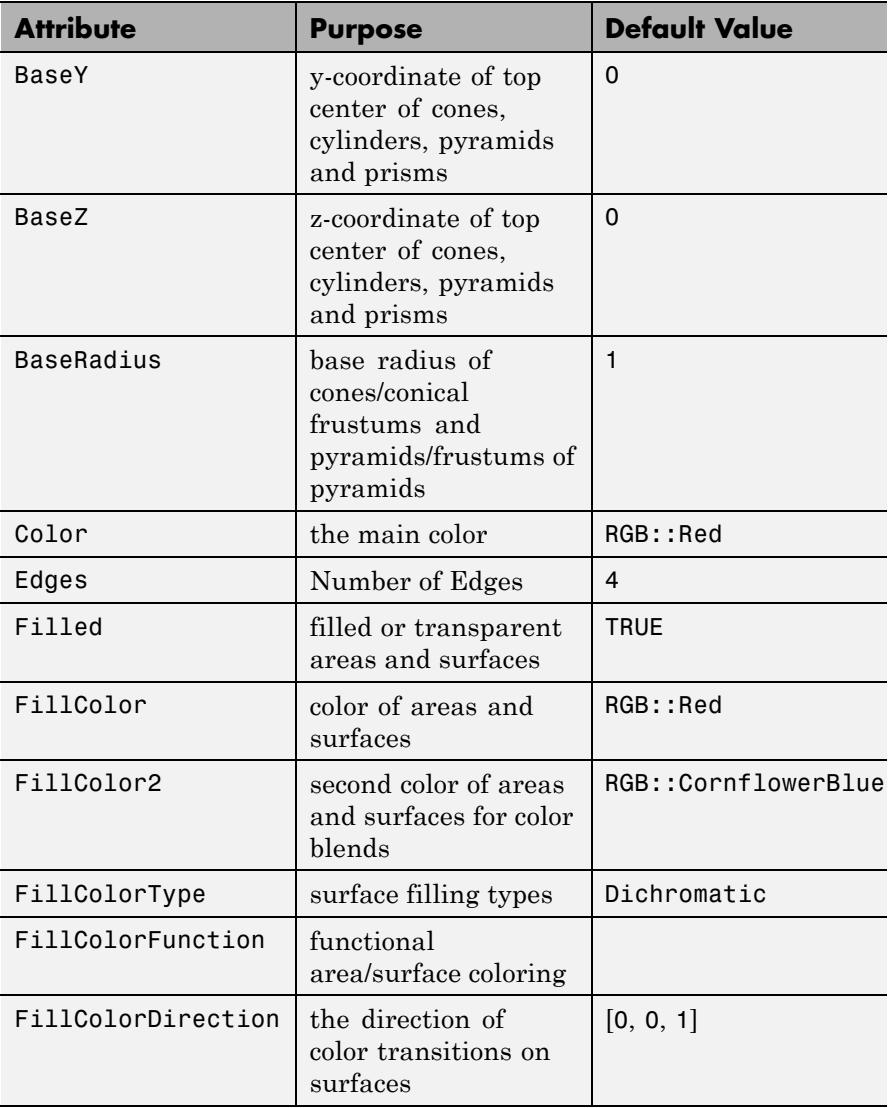

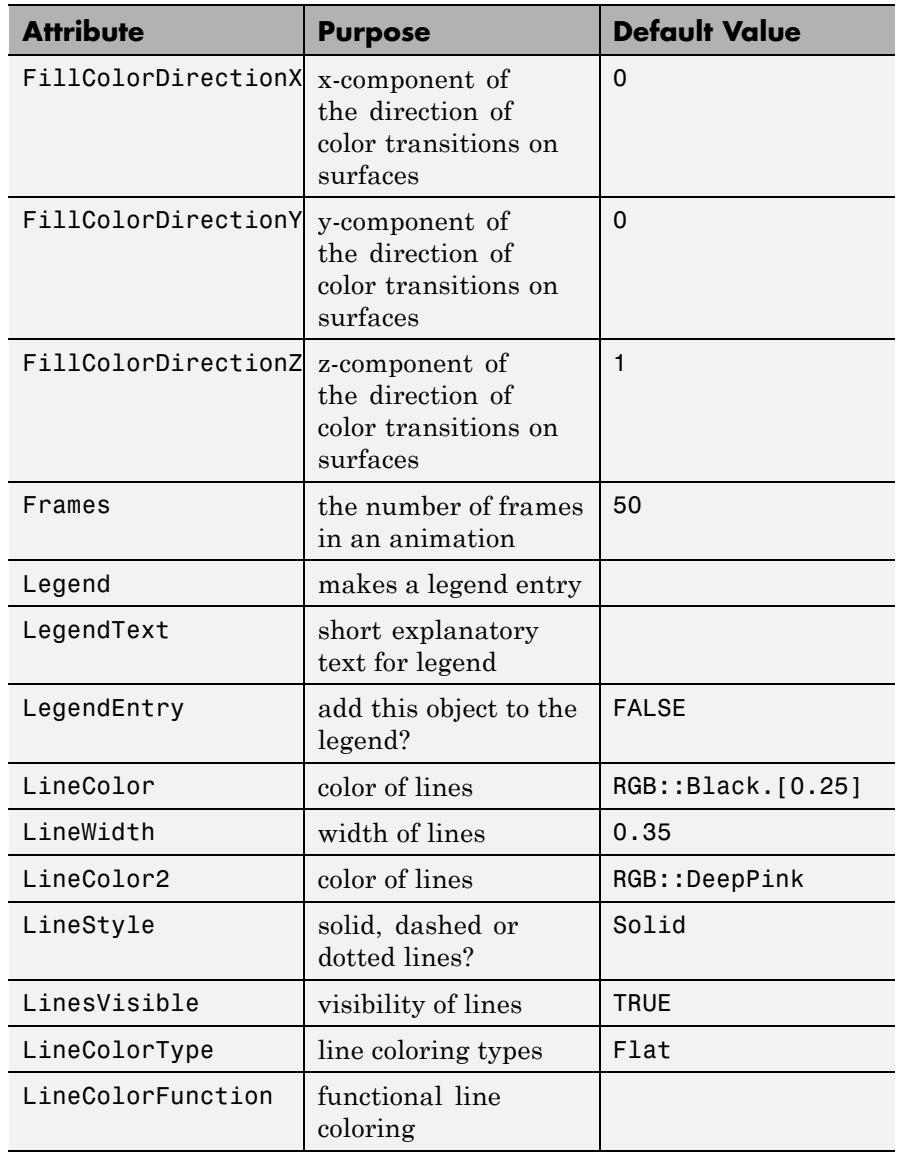

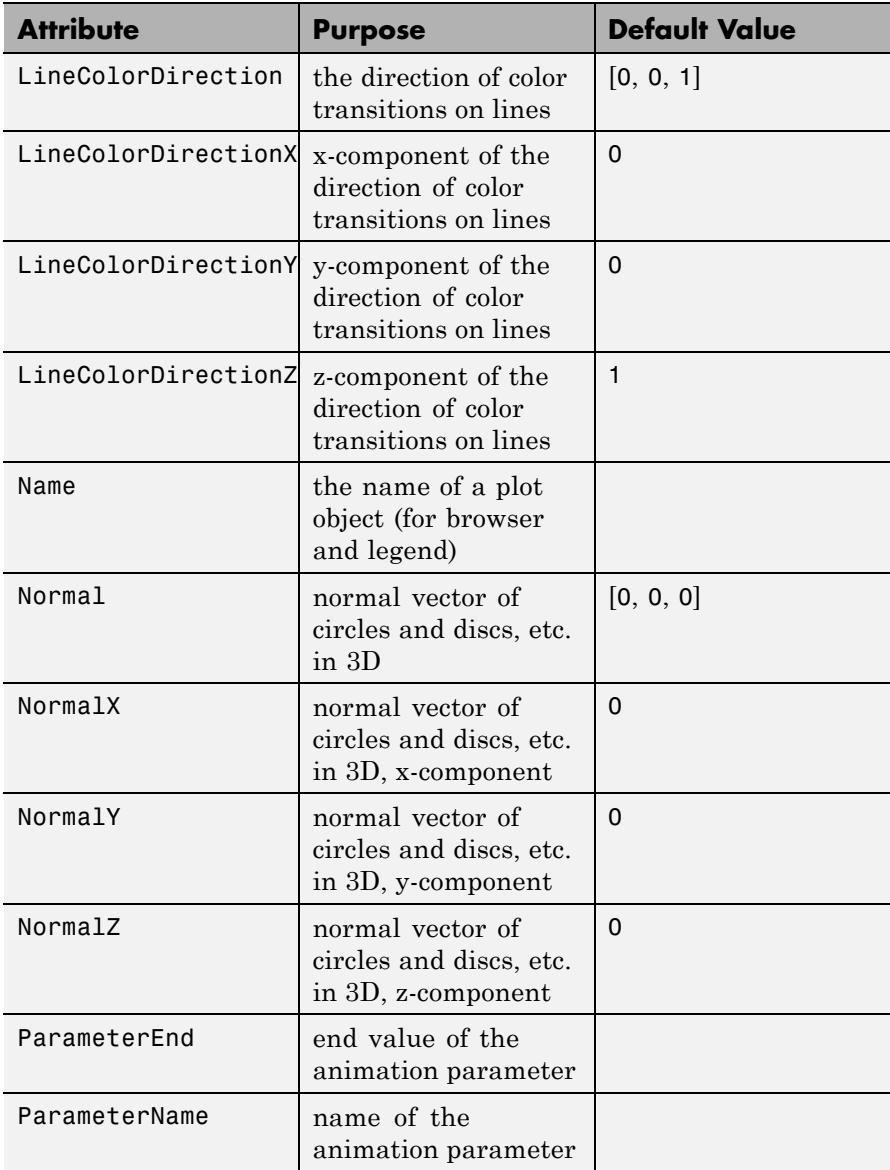

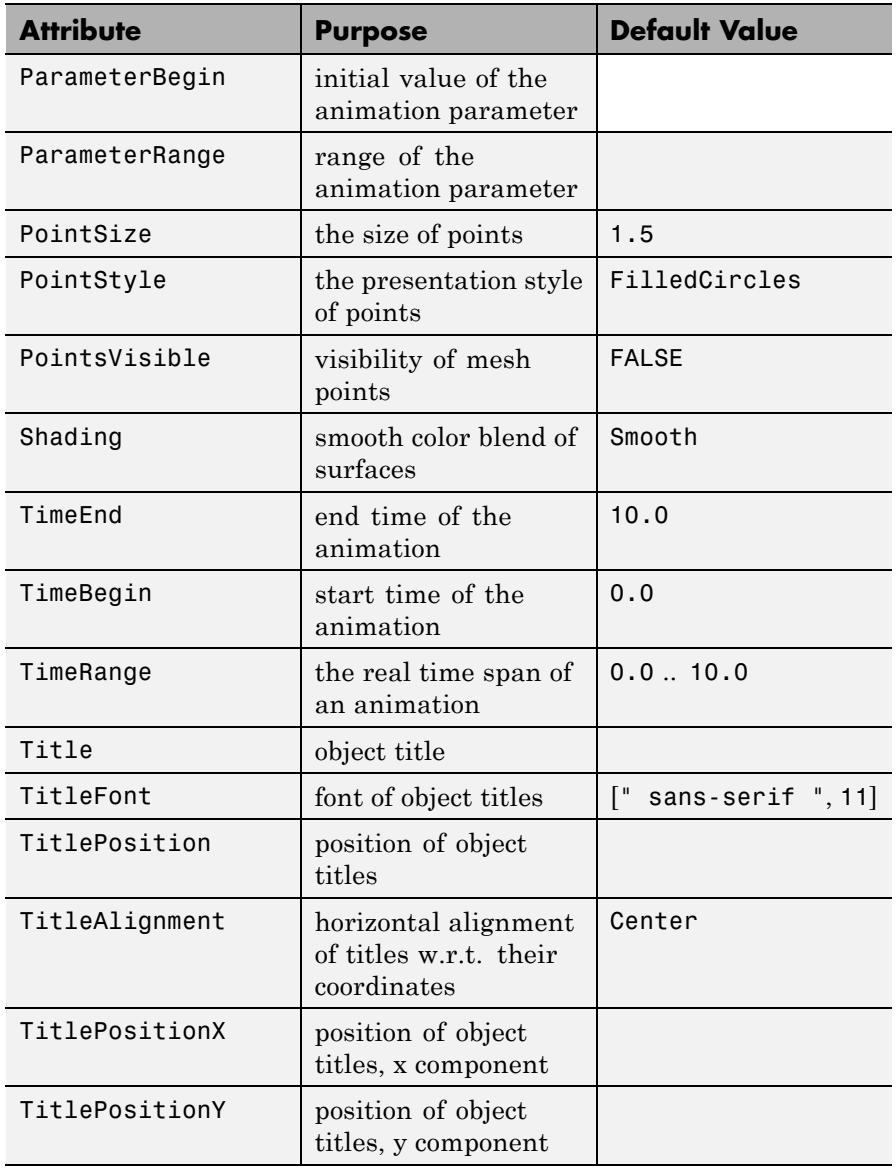

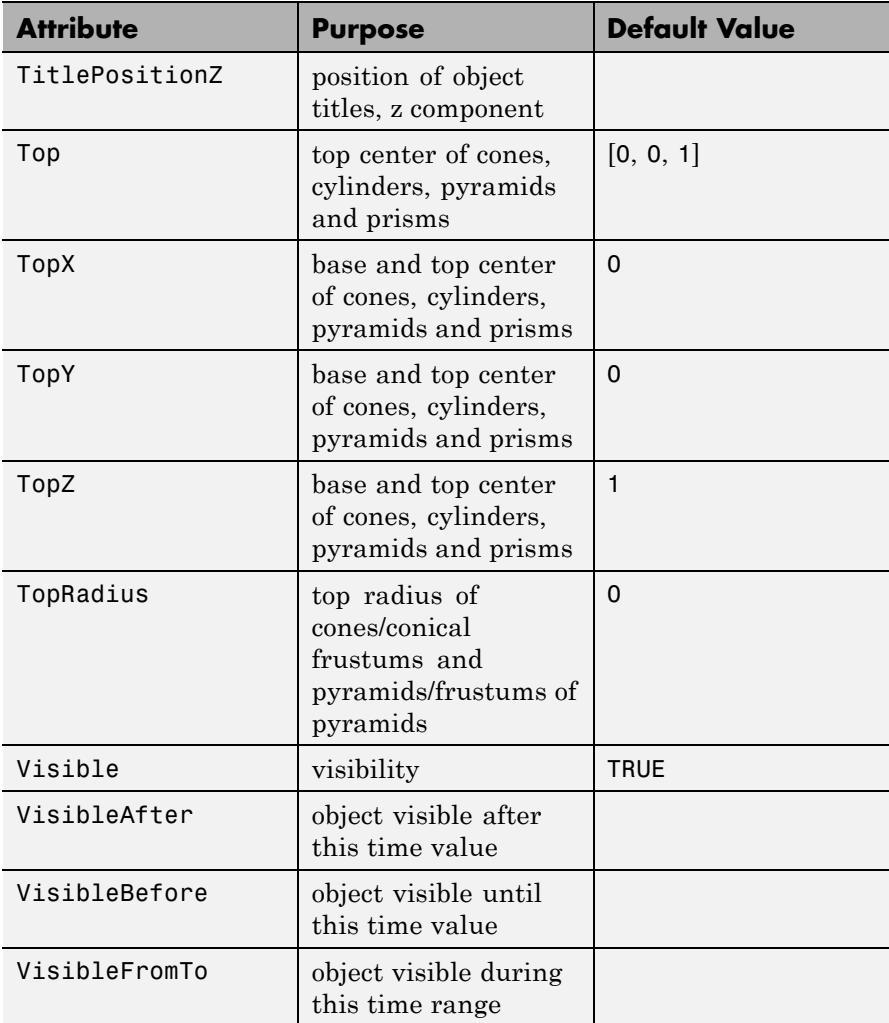

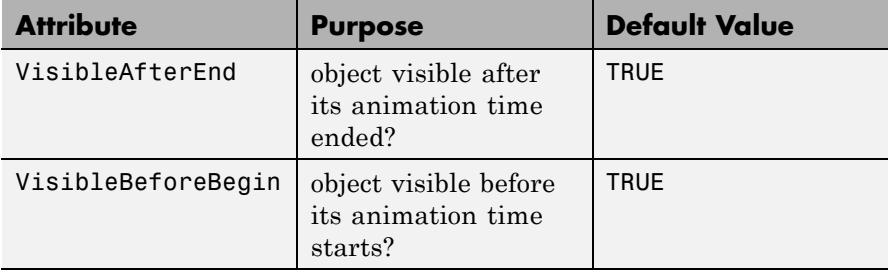

## **Examples Example 1**

We draw a pyramid with base radius 6:

#### plot(plot::Pyramid(6, [0, 0, 0], [0, 0, 10])):

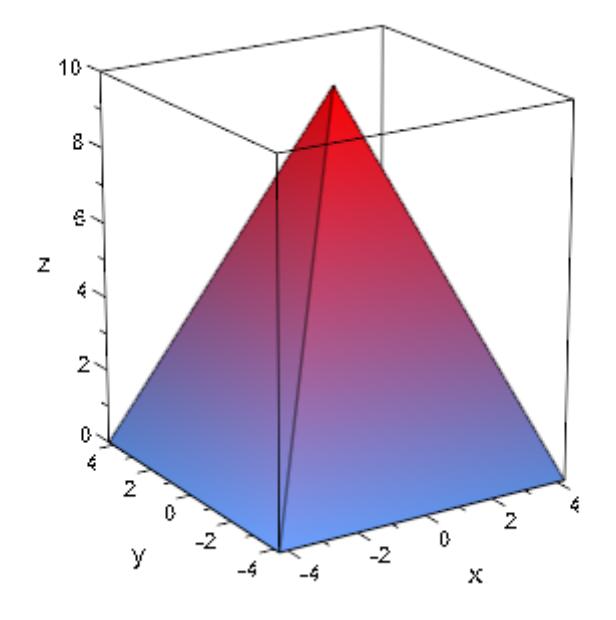

#### **Example 2**

We create a frustum of pyramid by specifying a non-zero top radius:

## **plot::Pyramid**

```
br := 16: base := [3, 4, 5]:
tr:= 7: top := [11, 12, 13]:
plot(plot::Pyramid(br, base, tr, top)):
```
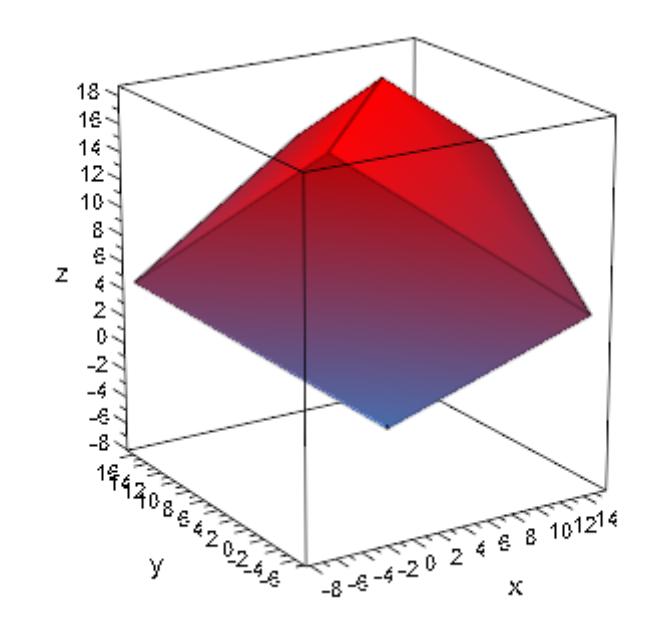

```
delete br, base, tr, top, n:
```
#### **Example 3**

Bottom and top radii and centers can be animated:

plot(plot::Pyramid(sin(a)^2, [sin(2\*a), cos(2\*a), 0],  $cos(a)^2$ ,  $[cos(2*a), sin(2*a), 1],$  $a = 0..P1$ ):

## **plot::Pyramid**

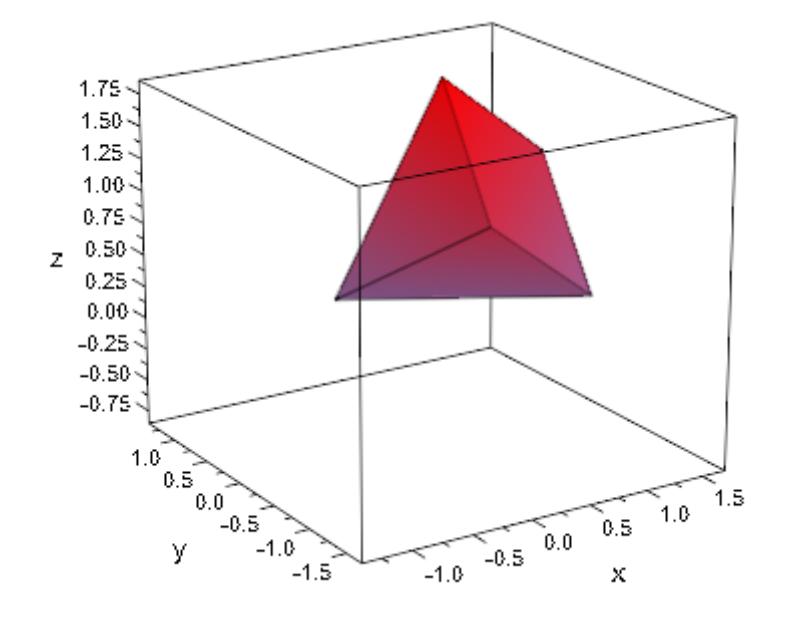

### **Example 4**

Additionally, the orientation of the edges of the base can be changed with the rotation angle Angle:

```
plot(plot::Pyramid(1/2, Angle=0),
     plot::Pyramid(1/2, Angle=PI/4, FillColor2=RGB::Yellow))
```
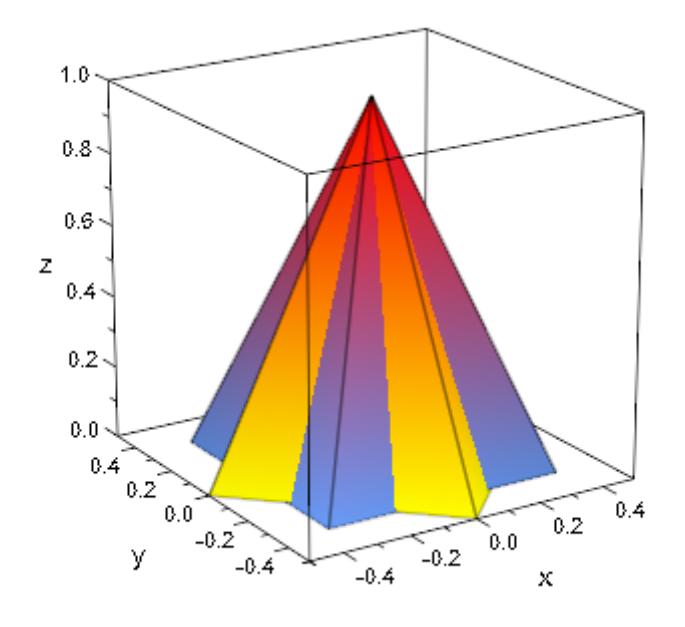

#### **Parameters br**

The radius of the circumcircle of the regular base. This must be a real numerical value or an arithmetical expression of the animation parameter a.

br is equivalent to the attribute BaseRadius.

### $\mathbf{b}_{x}$ ,  $\mathbf{b}_{y}$ ,  $\mathbf{b}_{z}$

The lower center point. The coordinates  $b_x$ ,  $b_y$ ,  $b_z$  must be real numerical values or arithmetical expressions of the animation parameter a.

 $b_x$ ,  $b_y$ ,  $b_z$  are equivalent to the attributes BaseX, BaseY, BaseZ.

#### **tr**

The radius of the circumcircle of the regular top of the frustum of pyramid. This must be a real numerical value or an arithmetical

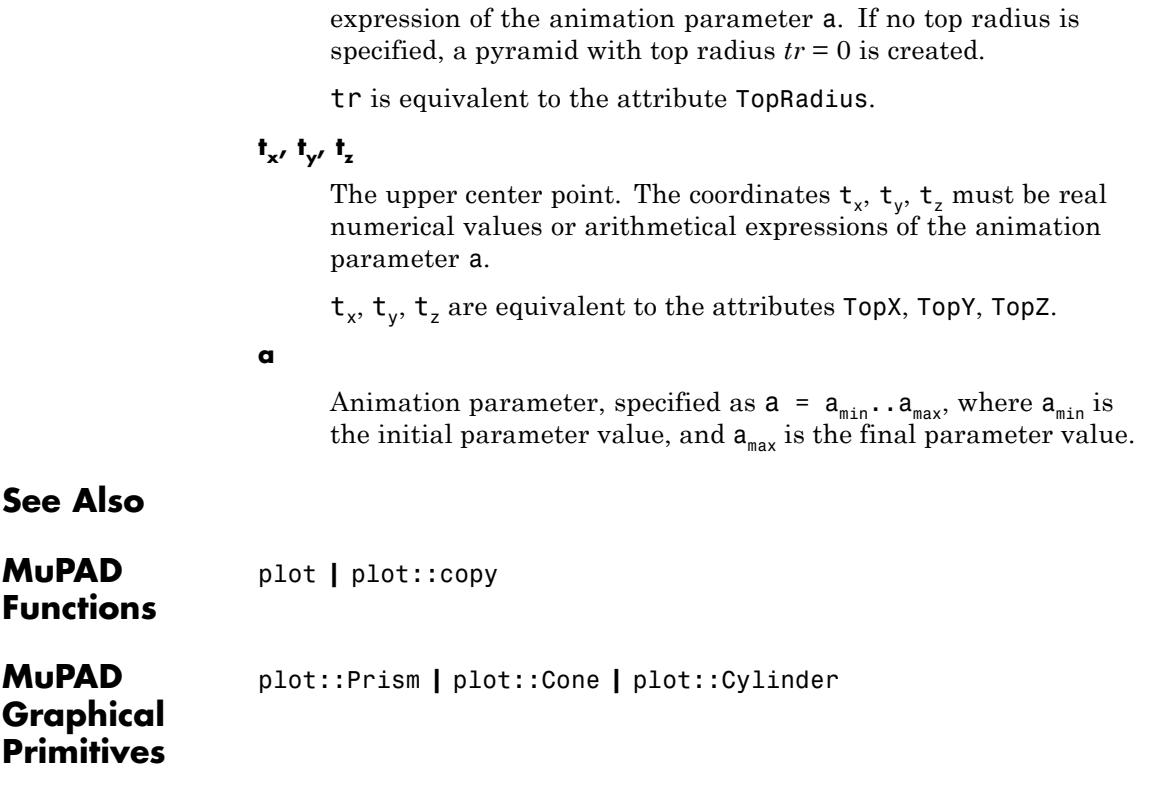

# **plot::QQplot**

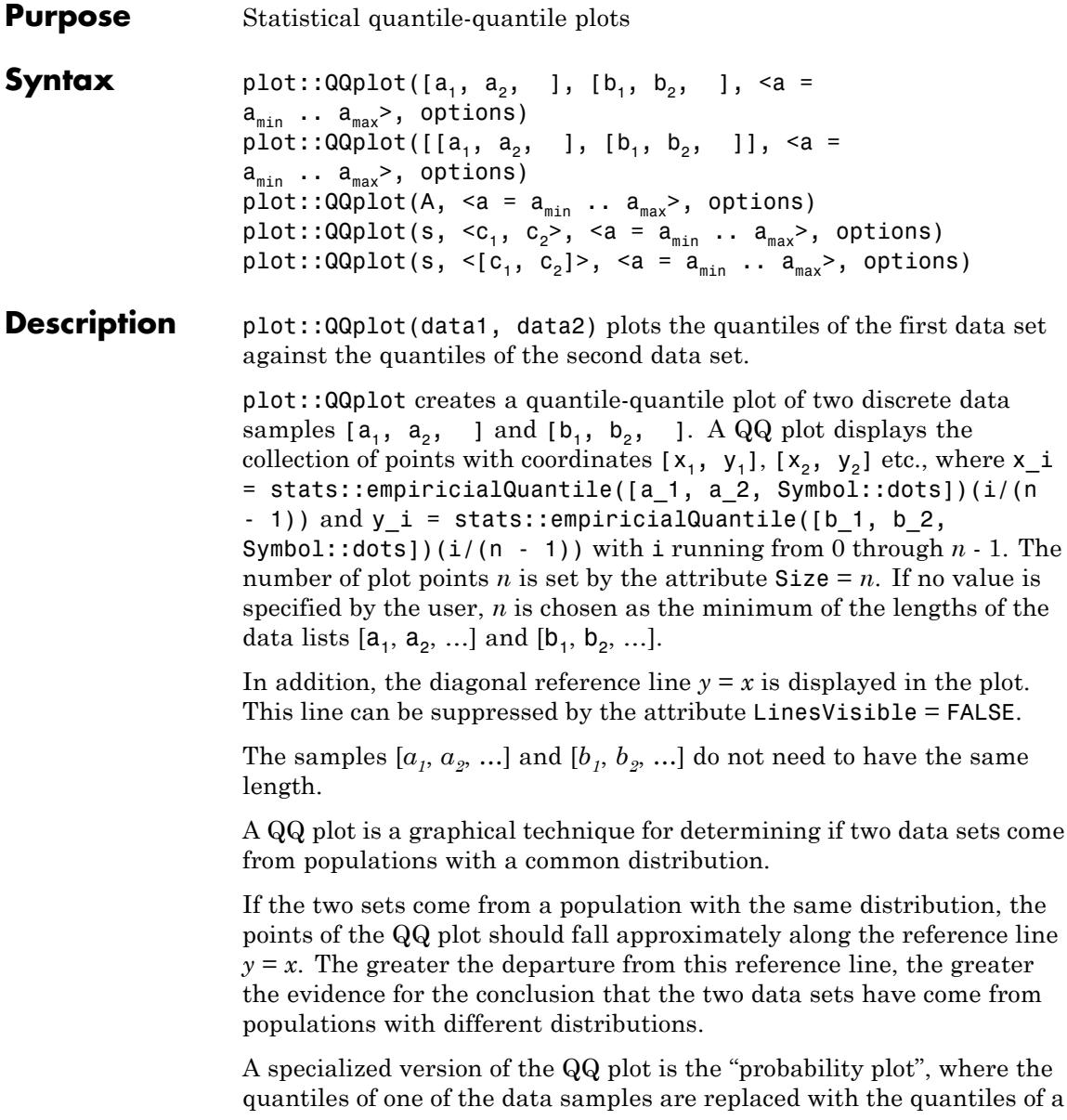

theoretical distribution. You can use plot::QQplot for this type of plot, too, by using a reference list such as

 $[stats::normalQuantile(0, 1)(i/n) $ i = 1 ... n-1]$ 

as one of the data lists. In this particular case, data obeying a [standard](#page-6994-0) [normal distribution s](#page-6994-0)hould produce plot points close to the diagonal reference line  $y = x$ .

Cf. ["Example 3" on page 23-800](#page-4965-0).

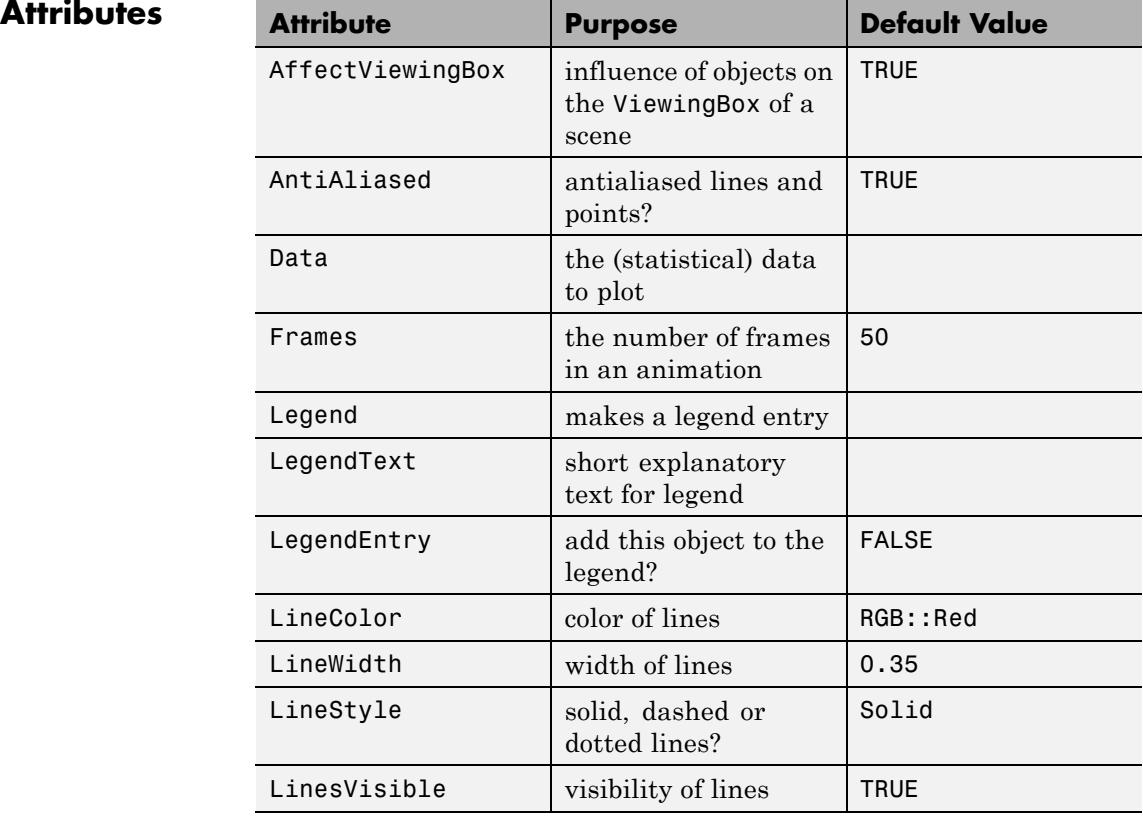

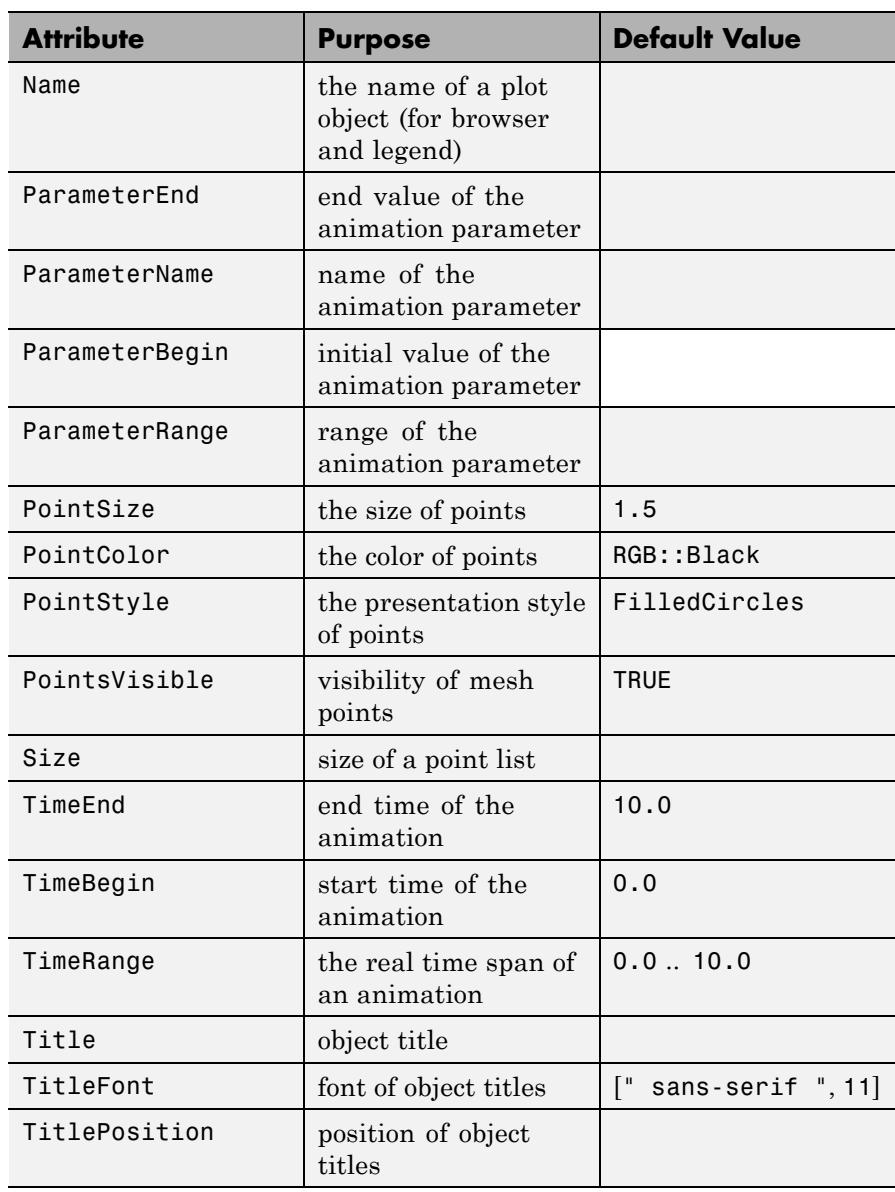

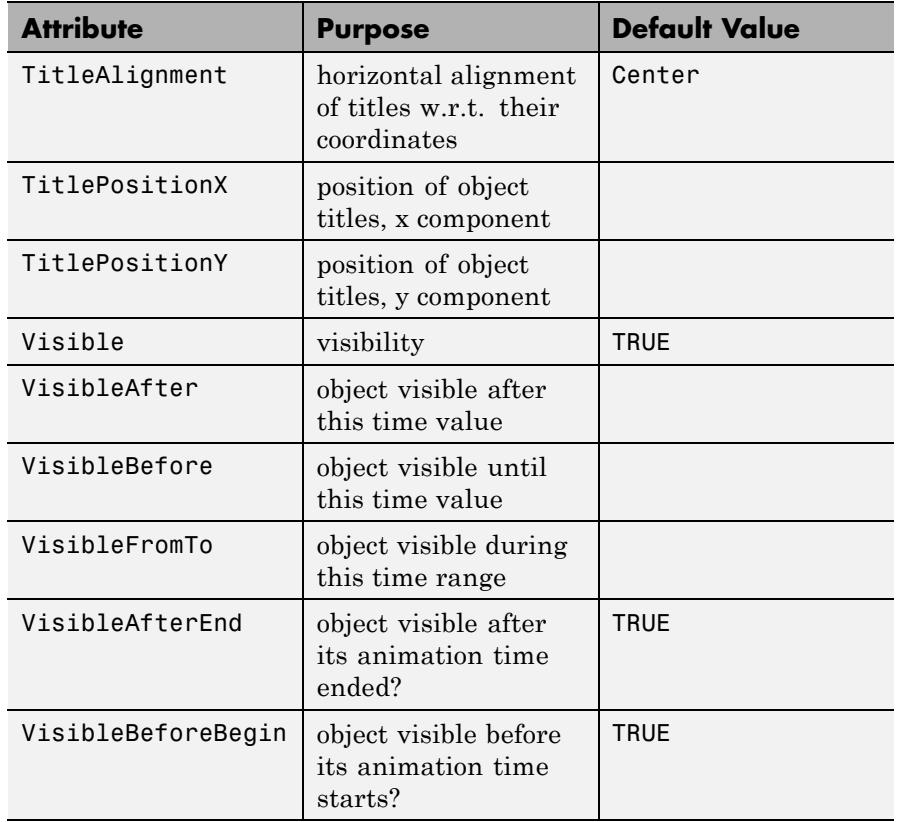

#### **Examples Example 1**

We create a QQ plot of some data samples:

```
a := [6, 9, 17, 0, 13, 9, 9, 12, 12, 12]:
b := [7, 8, 20, 2, 11, 8, 9, 12, 13, 15, 2, 14]:
q := plot::QQplot(a, b):plot(q)
```
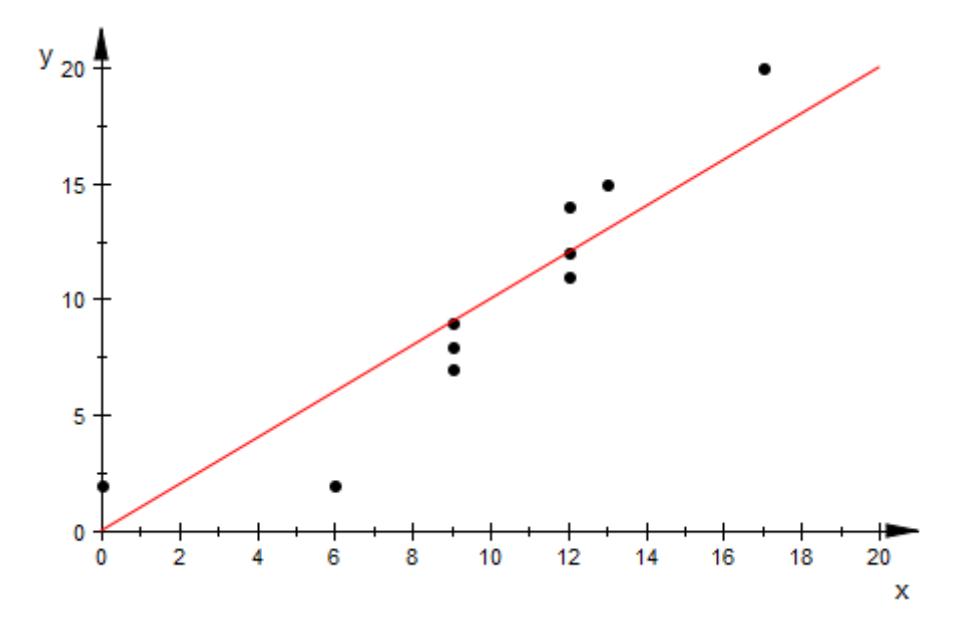

We can modify the appearance of the QQ plot in various ways:

q::PointColor := RGB::Red: q::PointSize := 3\*unit::mm: q::LineColor := RGB::Black:  $q$ ::LineWidth := 1\*unit::mm:

plot(q)

## **plot::QQplot**

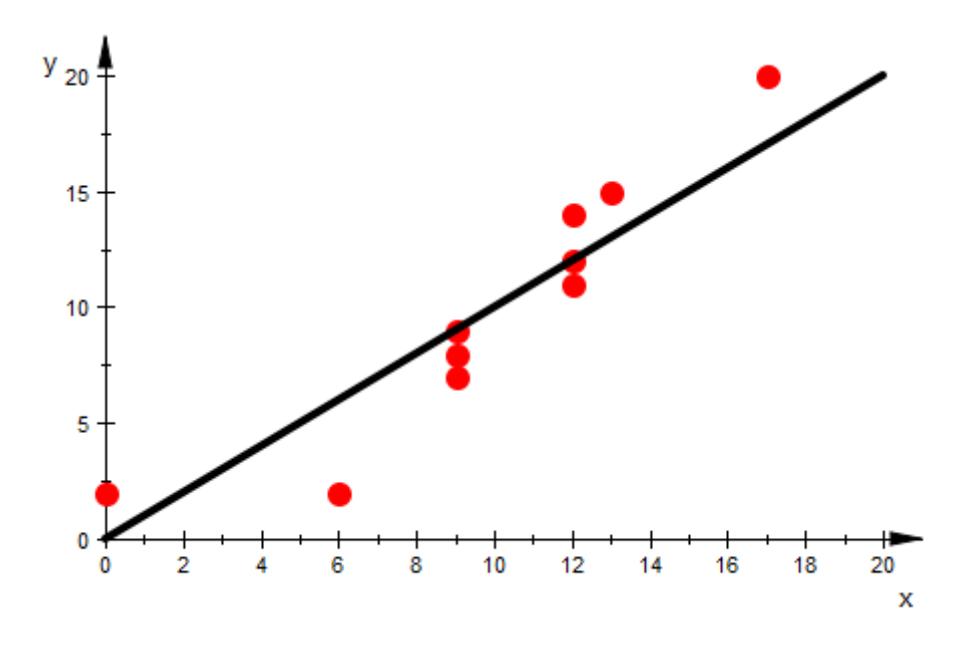

#### delete a, b, q:

#### **Example 2**

We create some samples:

```
a := [stats::uniformRandom(-1, 1)( ) $ k = 1..100]:b := [stats::normalRandom(0, 1)( ) $ k = 1..300]:
c := [stats::normalRandom(0, 1)() $ k = 1..500]:
```
The left QQ-plot shows a clear deviation from the reference line  $y = x$ . The samples *a* and *b* do not seem to be chosen from the same population. The QQ plot of the samples *b* and *c* (both normally distributed with mean 0 and variance 1), however, shows data points close to the reference line:

```
plot(plot::Scene2d(plot::QQplot(a, b)),
    plot::Scene2d(plot::QQplot(b, c)),
```
<span id="page-4965-0"></span>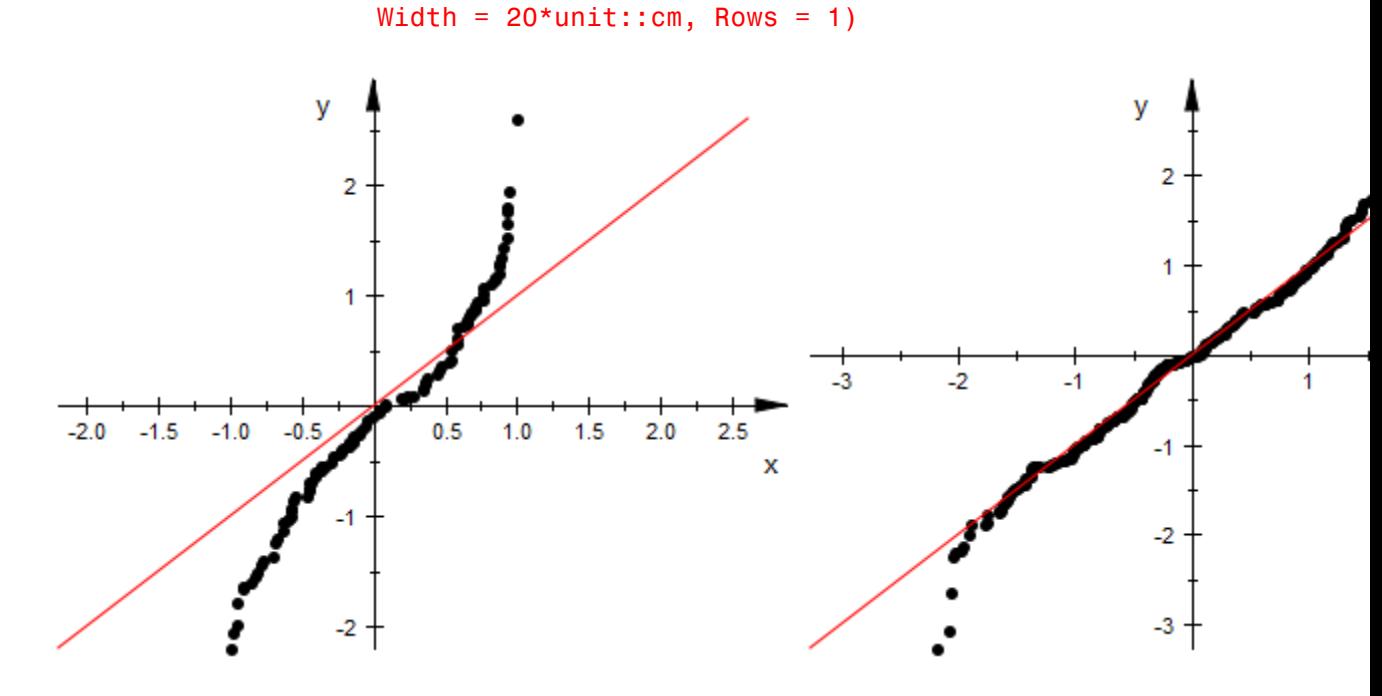

delete a, b, c:

#### **Example 3**

We create a normally distributed sample:

#### data1 :=  $[stats::normalRandom(0, 1)( )$  \$  $k = 1..100]$ :

We wish to investigate whether these data can indeed be regarded as normally distributed. We create a reference sample of data that are definitely normally distributed:

```
n:= nops(data1):
data2 := [stats::normalQuantile(0, 1)(i/n) $ i = 1 ... n-1]:
```
The QQ plot of the data shows plot points close to the reference line  $y = x$ :

#### plot(plot::QQplot(data1, data2))

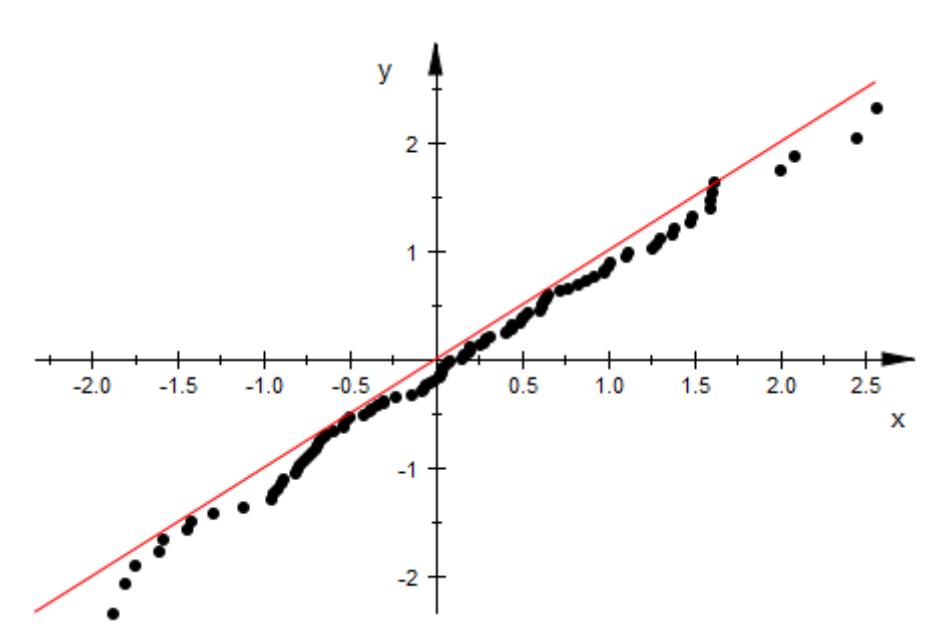

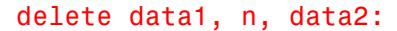

#### **Parameters**  $a_1, a_2, ..., b_1, b_2, ...$

The statistical data: numerical real values or arithmetical expressions of the animation parameter a.

 $a_1, a_2, ..., b_1, b_2, ...$  are equivalent to the attribute Data.

#### **A**

An array of domain type DOM\_ARRAY or a matrix of category Cat::Matrix (e.g., of type matrix or densematrix) providing numerical real values or arithmetical expressions of the animation parameter a. The array/matrix must have 2 columns. The first column is regarded as the data set  $[a_1, a_2, \ldots]$  the second column is

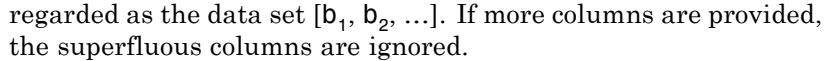

A is equivalent to the attribute Data.

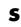

A data collection of domain type stats::sample. Two columns in s are regarded as the data lists  $[a_1, a_2, \ldots]$  and  $[b_1, b_2, \ldots]$ respectively.

s is equivalent to the attribute Data.

#### $c_1, c_2$

Column indices into s: positive integers. These indices, if given, indicate that only the specified columns in s should be used. If no column indices are specified, the first two columns in s are used as the data sets  $[a_1, a_2, \ldots]$  and  $[b_1, b_2, \ldots]$ , respectively.

**a**

Animation parameter, specified as  $a = a_{min} \cdot a_{max}$ , where  $a_{min}$  is the initial parameter value, and  $a_{max}$  is the final parameter value.

### **See Also**

**MuPAD Functions**

**MuPAD Graphical Primitives** plot **|** plot::copy

plot::Boxplot **|** plot::Bars2d **|** plot::Bars3d **|** plot::Histogram2d **|** plot::Listplot **|** plot::Scatterplot
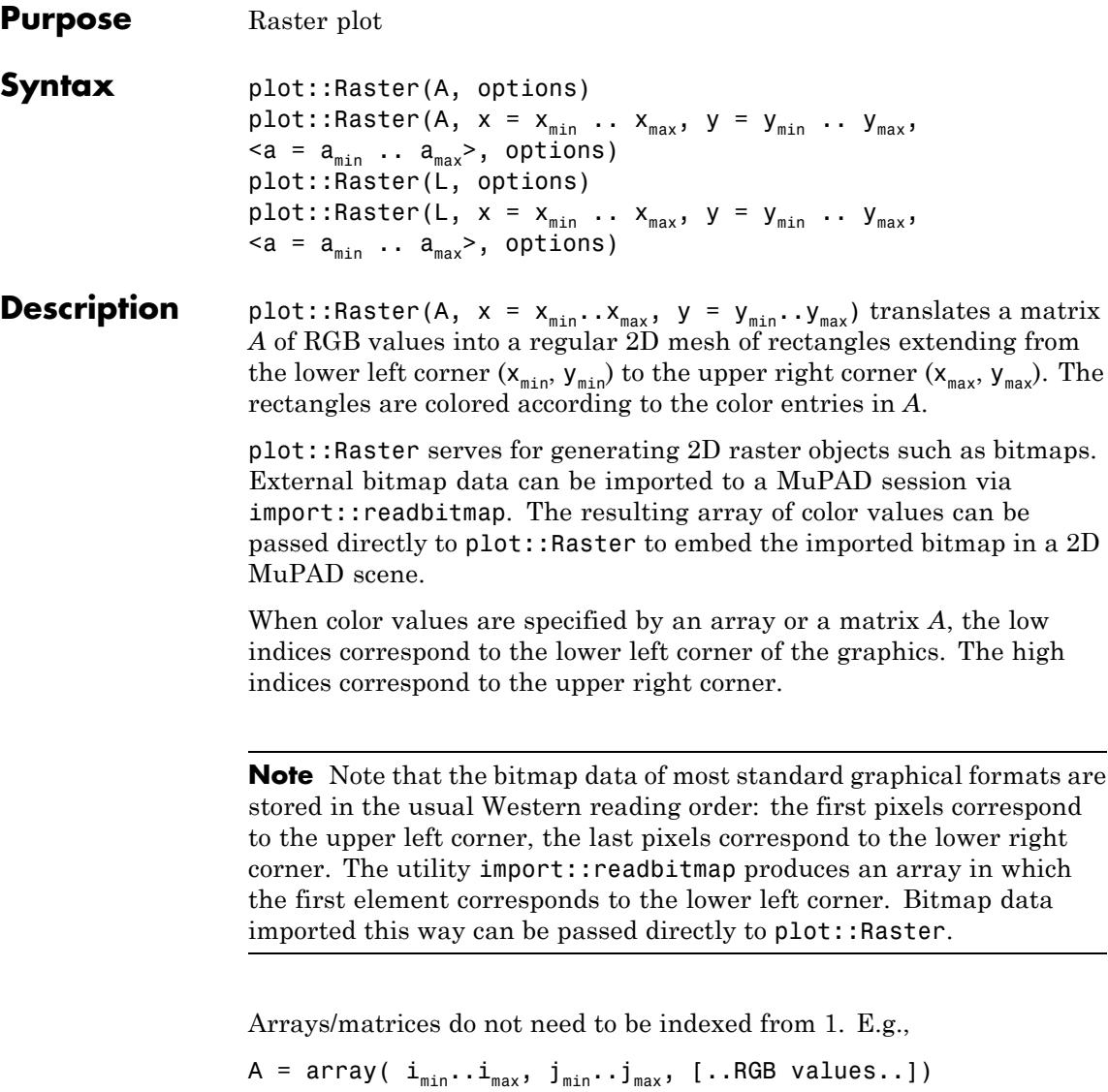

yields a graphical array with

 $XMesh = j_{max} - j_{min} + 1, YMesh = i_{max} - i_{min} + 1.$ If no plot range  $x_{min} \cdot x_{max}$ ,  $y_{min} \cdot y_{max}$  is specified,  $x_{min} = j_{min} - 1$ ,  $x_{max} = j_{max}$ ,  $y_{min} = i_{min} - 1$ ,  $y_{max} = i_{max}$ is used.

When color values are specified by a list of lists *L*, the first entries in the list correspond to the lower left corner of the graphics. The last entries correspond to the upper right corner.

If no plot range  $\mathsf{x}_{\text{\tiny min}}\text{\tiny \bf{.}}\cdot\mathsf{x}_{\text{\tiny max}},\mathsf{y}_{\text{\tiny min}}\text{\tiny \bf{.}}\cdot\mathsf{y}_{\text{\tiny max}}$  is specified,

 $x_{min} = 0$ ,  $x_{max} = m$ ,  $y_{min} = 0$ ,  $y_{max} = n$ 

is used, where *n* is the length of *L* and *m* is the (common) length of the sublists in *L*. All sublists ("rows") must have the same length.

Animations are triggered by specifying a range  $a = a$ min ... amax for a parameter a that is different from the variables x, y. Thus, in animations, both the ranges  $x = x_{min} \cdot x_{max}$ ,  $y = y_{min} \cdot y_{max}$  as well as the animation range  $a = a_{min} \cdot a_{max}$  must be specified.

The related plot routine plot:: Density provides a similar functionality offering an automatic color scheme based on scalar density values.

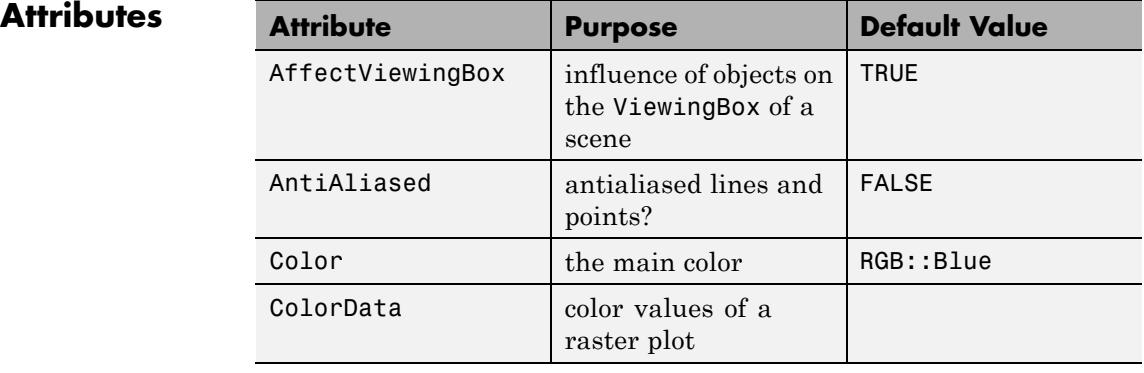

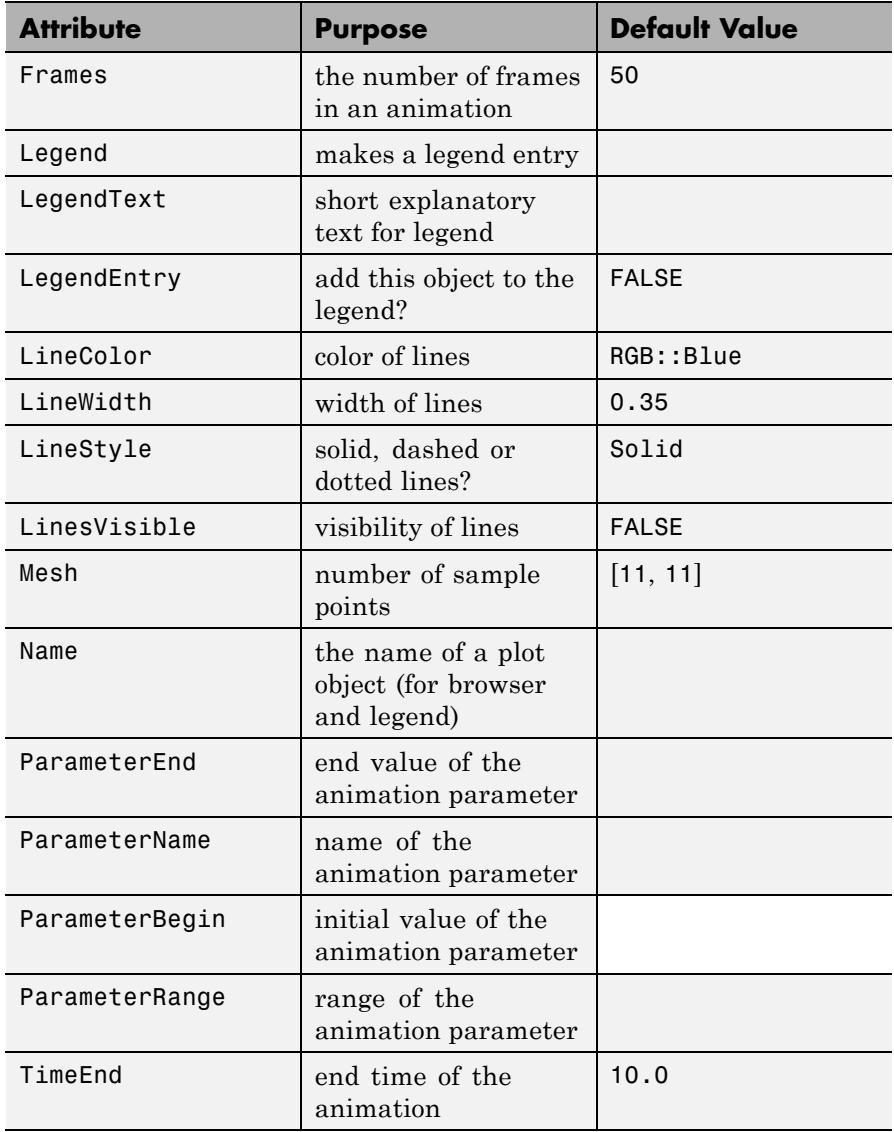

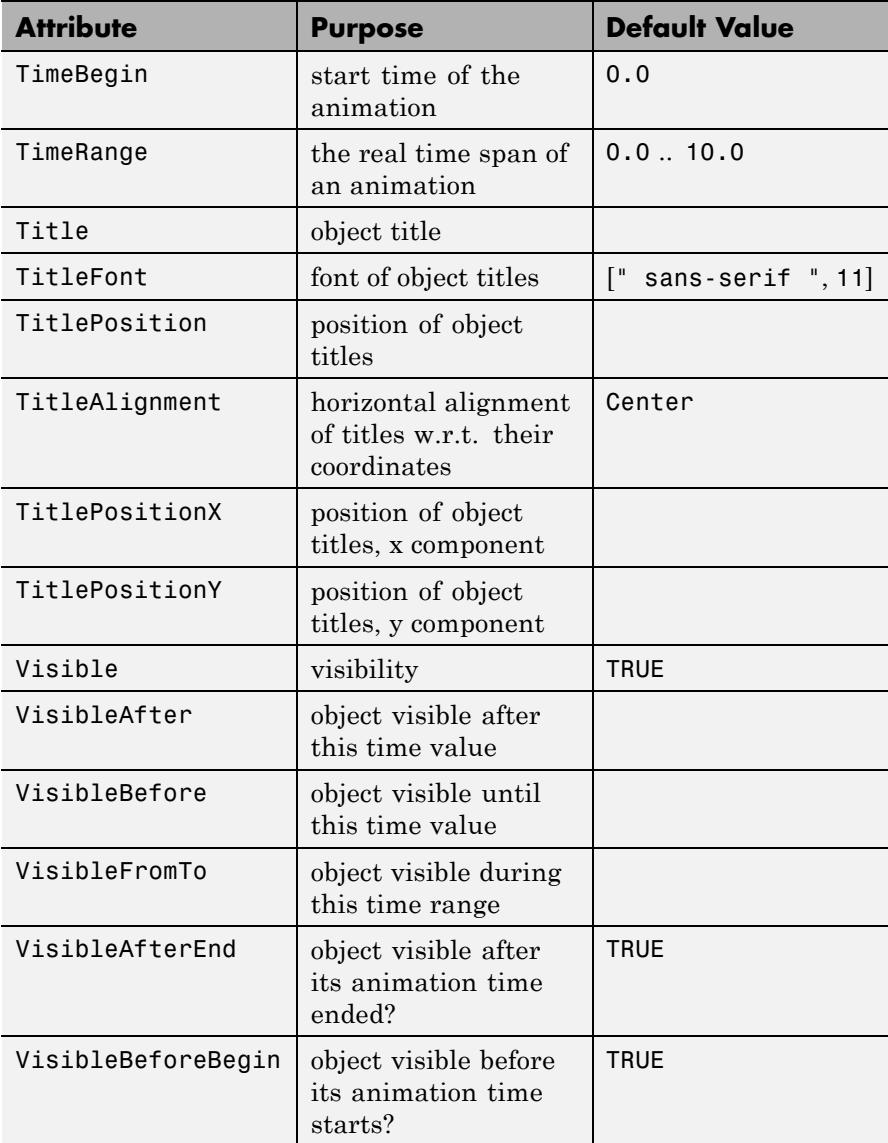

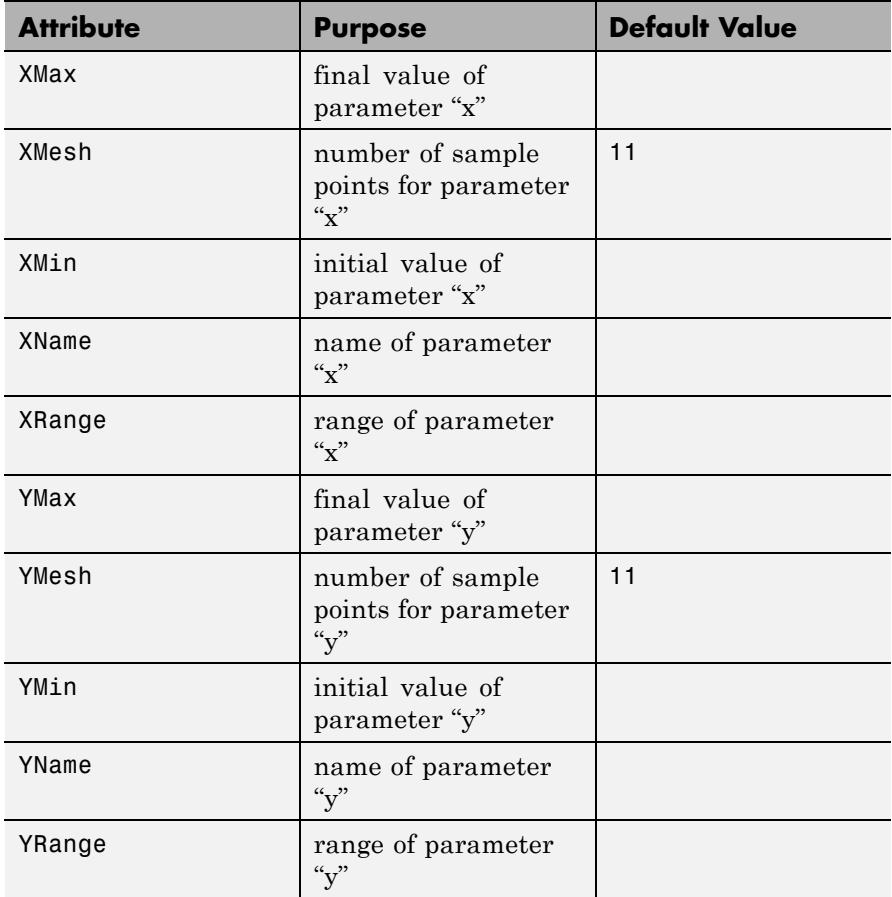

# **Examples Example 1**

We generate a raster plot:

checkerboard: =  $array(1..8, 1..8)$ : for i from 1 to 8 do for j from 1 to 8 do if  $i + j \mod 2 = 0$  then

```
checkerboard[i,j] := RGB::Black;
    else
      checkerboard[i,j] := RGB::White;
    end_if;
 end_for:
end_for:
p := plot::Raster(checkerboard):
```
The plot object is rendered:

```
plot(p):
```
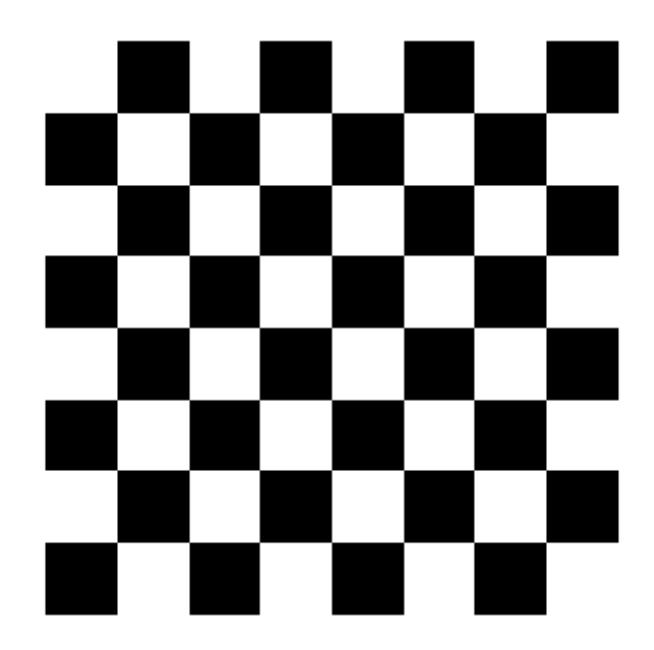

### delete checkerboard, p:

### **Example 2**

We import an external bitmap file:

[width, height, colordata] := import::readbitmap("Eva.jpeg"):

The array colordata can be passed directly to plot::Raster:

```
scenewidth:= 80*unit::mm:
sceneheight:= height/width*scenewidth:
plot(plot::Raster(colordata),
    Width = scenewidth,
     Height = sceneheight,Footer = "This is Eva"):
```
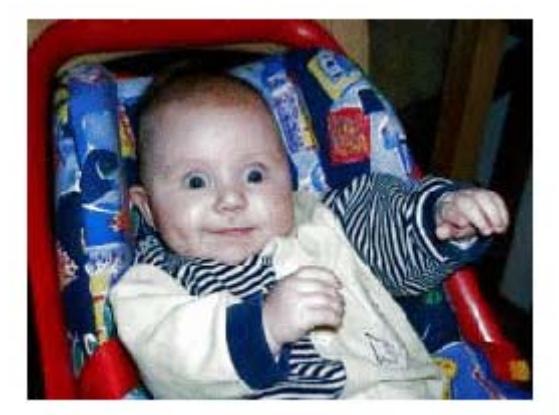

This is Eva

delete width, height, colordata, scenewidth, sceneheight:

### **Example 3**

This is Tom:

[widthT, heightT, Tom] := import::readbitmap("Tom.jpeg", ReturnT  $plot(plot::Raster(Tom), Width = widthT/3, Height = heightT/3):$ 

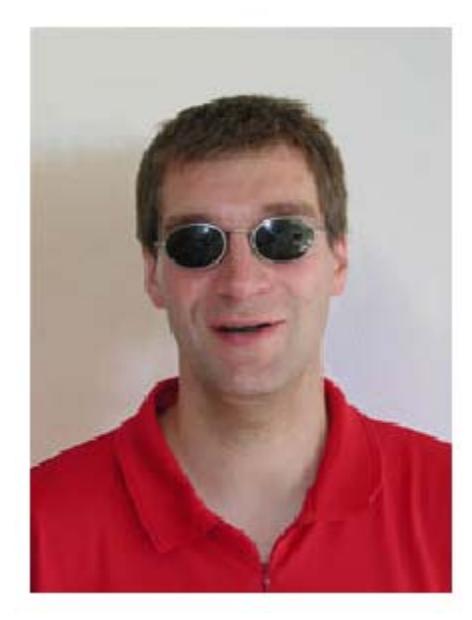

This is Jerry:

```
[widthJ, heightJ, Jerry] := import::readbitmap("Jerry.jpeg", Return
plot(plot::Raster(Jerry), Width = widthT/3, Height = heightT/3):
```
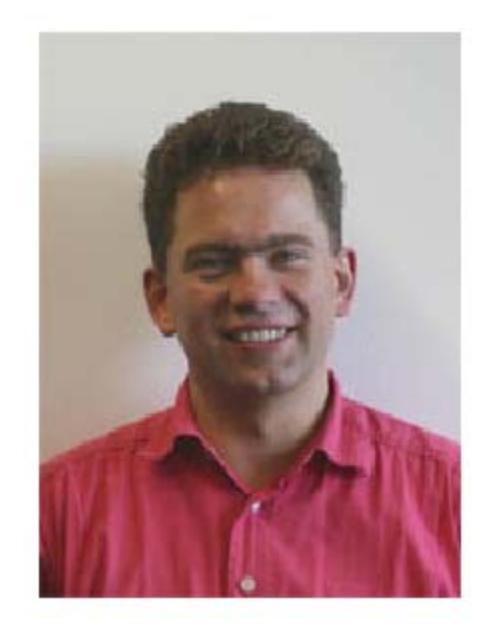

Although they look different, they are topologically equivalent. We demonstrate this by deforming Tom to Jerry via a smooth map (1 - *a*)*T*  $+aJ, a \; [0, 1]:$ 

```
blend := (T, J, a) -> zip(T, J, (t,j) -> (1-a)*t + a*j):
Tom2Jerry:= array(1..heightT, 1..widthT):
for i from 1 to heightT do
  for j from 1 to widthT do
    Tom2Jerry[i, j]:= blend(Tom[i, j], Jerry[i, j], a):
  end_for:
end_for:
```
The following call produces an animated plot of the deformation. Note that *x* and *y* ranges must be specified for an animation:

```
plot(plot::Raster(Tom2Jerry,
                  x = 1..widthT,
```

```
y = 1..heightT,
             a = 0..1, Frames = 10,
             Footer = "Tom & Jerry"),
Width = widthT/3, Height = heightT/3):
```
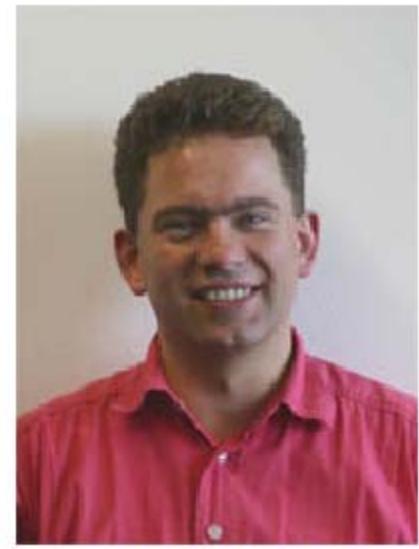

Tom & Jerry

This is the arithmetical mean of Tom and Jerry:

```
plot(plot::Raster(map(subs(Tom2Jerry, a = 0.5), eval)),
     Footer = "(Tom + Jerry)/2", FooterFont = [12],
     Width = widthT/3, Height = heightT/3):
```
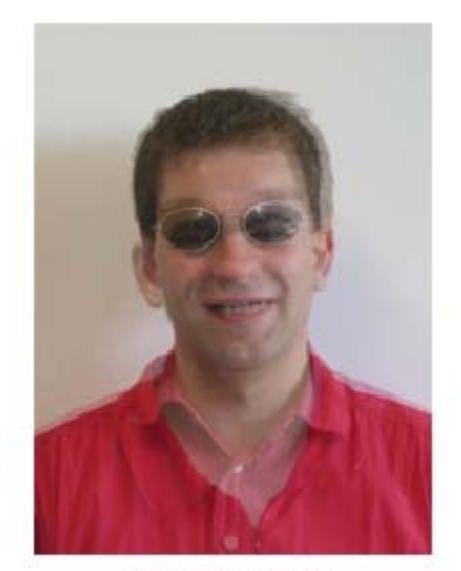

 $(Tom + Jerry)/2$ 

### **Parameters A**

An array of domain type DOM\_ARRAY or a matrix of category Cat::Matrix (e.g., of type matrix or densematrix) providing RGB values or color expressions of the animation parameter *a*. Rows/columns of the array, respectively matrix, correspond to rows/columns of the graphical array.

A is equivalent to the attribute ColorData.

### **L**

A list of lists RGB values or color expressions of the animation parameter *a*. Each sublist of *L* represents a row of the graphical array.

L is equivalent to the attribute ColorData.

**x**

Name of the horizontal variable: an [identifier](#page-2418-0) or an [indexed](#page-1023-0) [identifier.](#page-1023-0) It is used as the title of the coordinate axis in *x* direction.

x is equivalent to the attribute XName.

### $\mathbf{x}_{\min}$  ..  $\mathbf{x}_{\max}$

The range of the horizontal variable:  $x_{min}$ ,  $x_{max}$  must be numerical real value or expressions of the animation parameter *a*.

 $x_{min}$ ..  $x_{max}$  is equivalent to the attributes XRange, XMin, XMax.

### **y**

Name of the vertical variable: an [identifier](#page-2418-0) or an [indexed](#page-1023-0) [identifier.](#page-1023-0) It is used as the title of the coordinate axis in *y* direction.

y is equivalent to the attribute YName.

### **ymin .. ymax**

The range of the vertical variable:  $y_{min}$ ,  $y_{max}$  must be numerical real value or expressions of the animation parameter *a*.

 $y_{min}$ ..  $y_{max}$  is equivalent to the attributes YRange, YMin, YMax.

### **a**

Animation parameter, specified as  $a = a_{min} \cdot a_{max}$ , where  $a_{min}$  is the initial parameter value, and  $a_{max}$  is the final parameter value.

# **See Also**

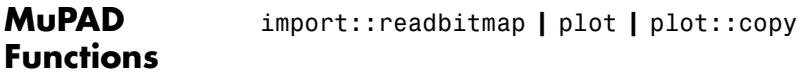

### **MuPAD Graphical Primitives** plot::Density **|** plot::Inequality

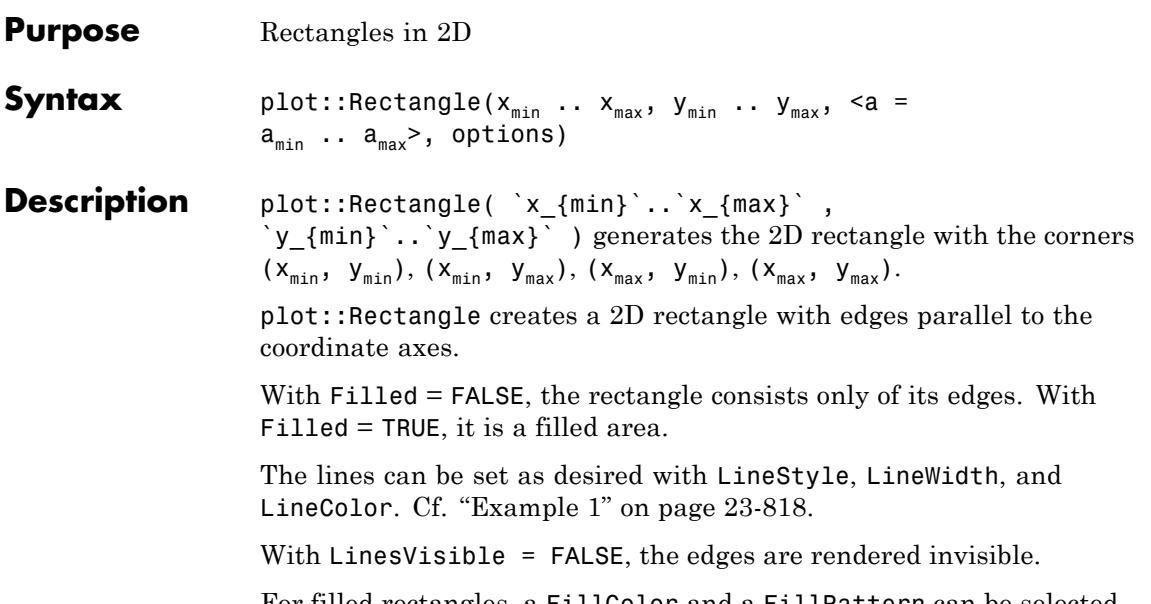

For filled rectangles, a FillColor and a FillPattern can be selected. Cf. ["Example 2" on page 23-819](#page-4984-0).

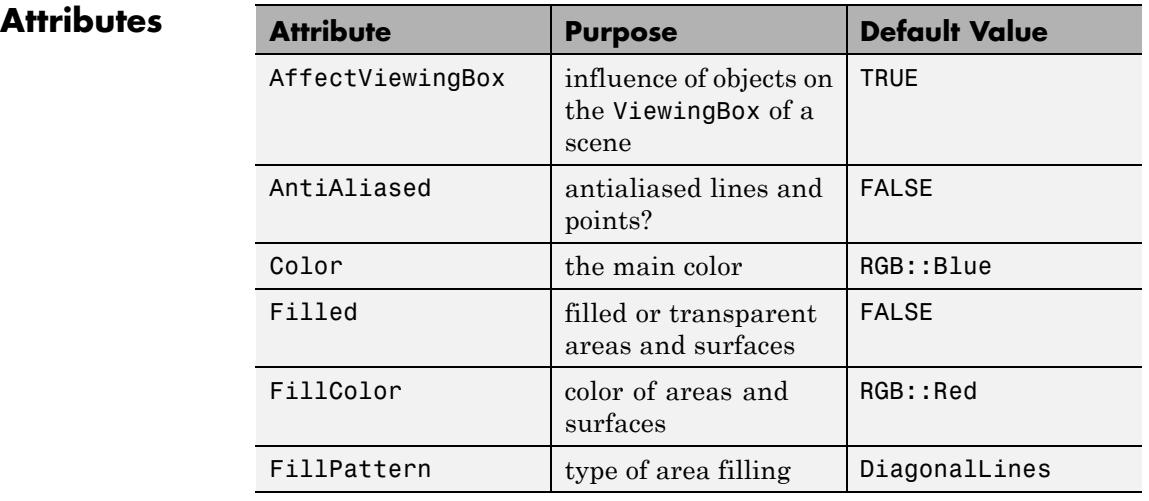

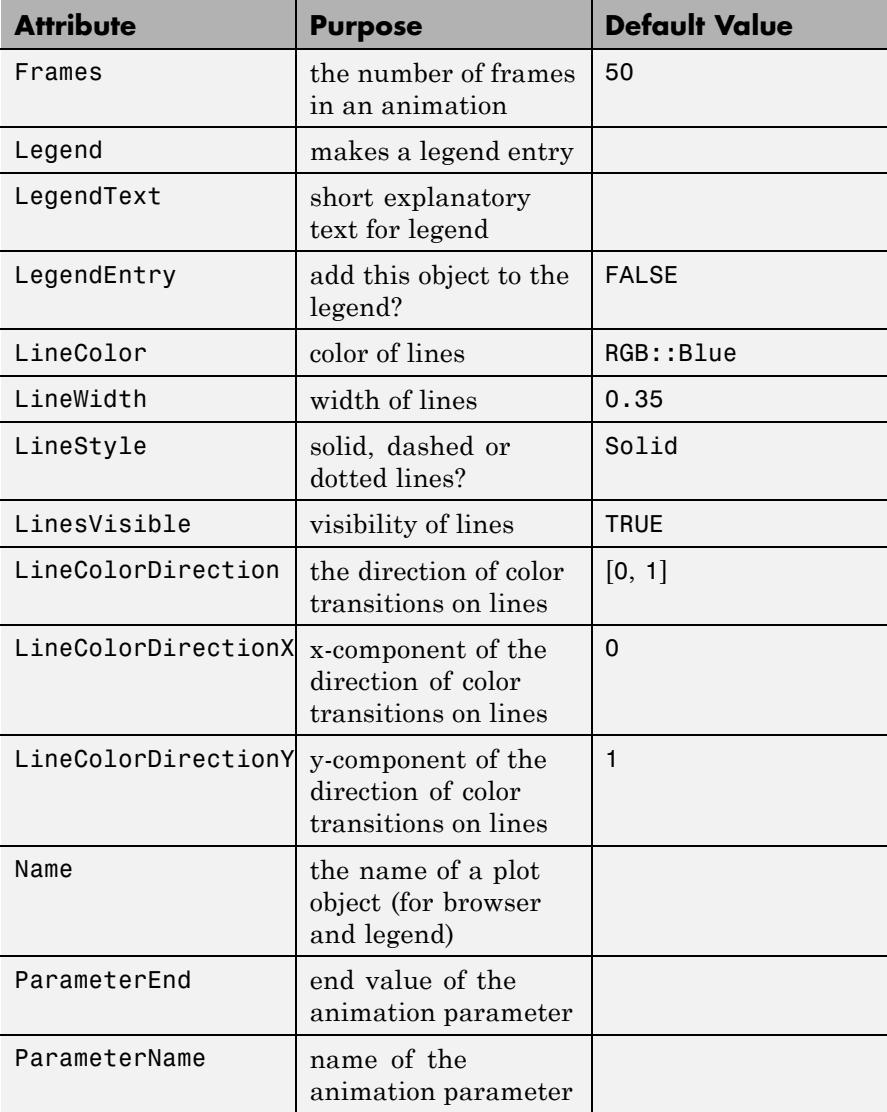

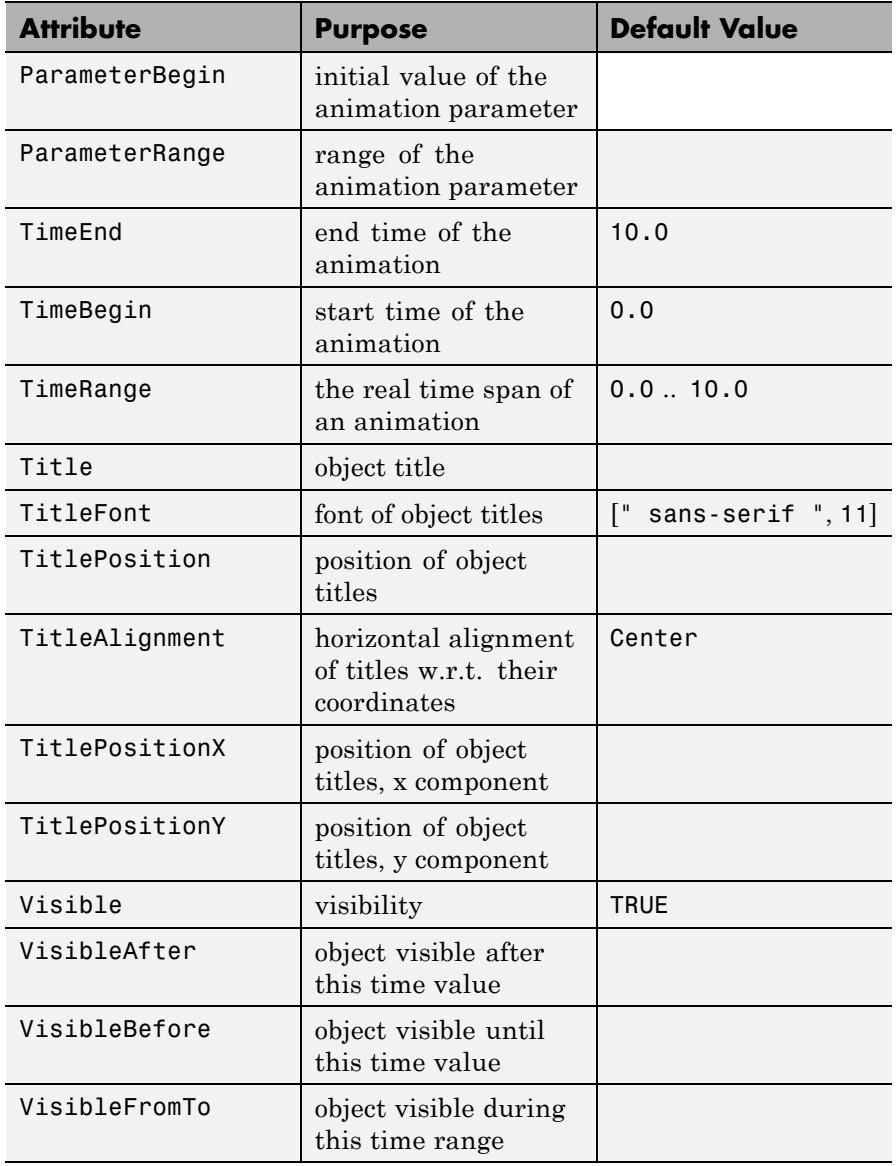

<span id="page-4983-0"></span>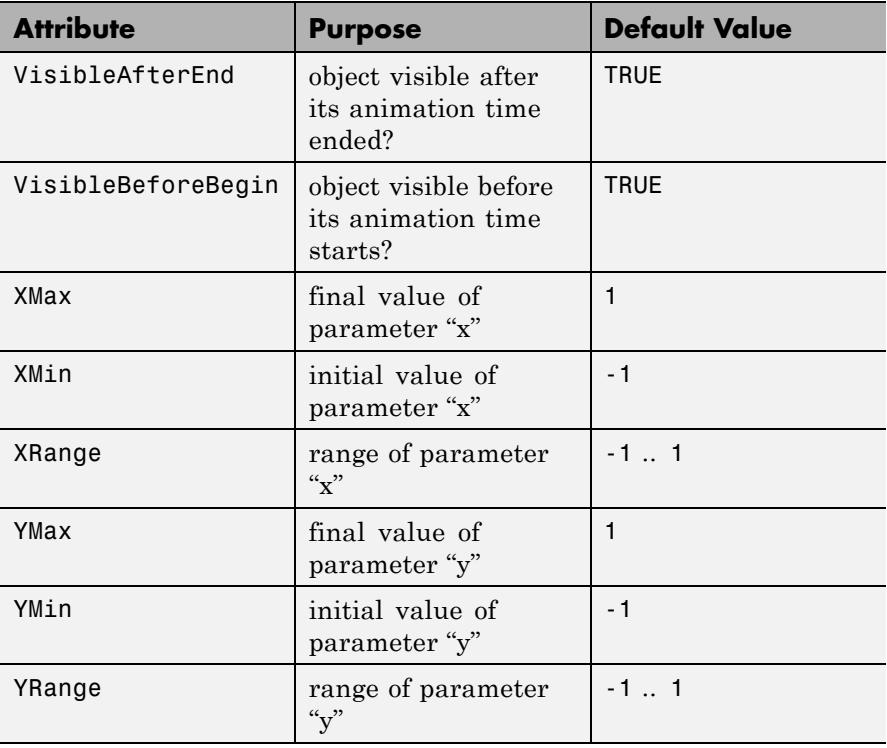

# **Examples Example 1**

We plot two rectangles:

```
plot(plot::Rectangle(-2..2, -2..2, Filled = TRUE,
                     FillColor = RGB::Red),
     plot::Rectangle(1..5, 1..5, Filled = FALSE,
                     LineColor = RGB::Black,
                     LineStyle = Dashed))
```
<span id="page-4984-0"></span>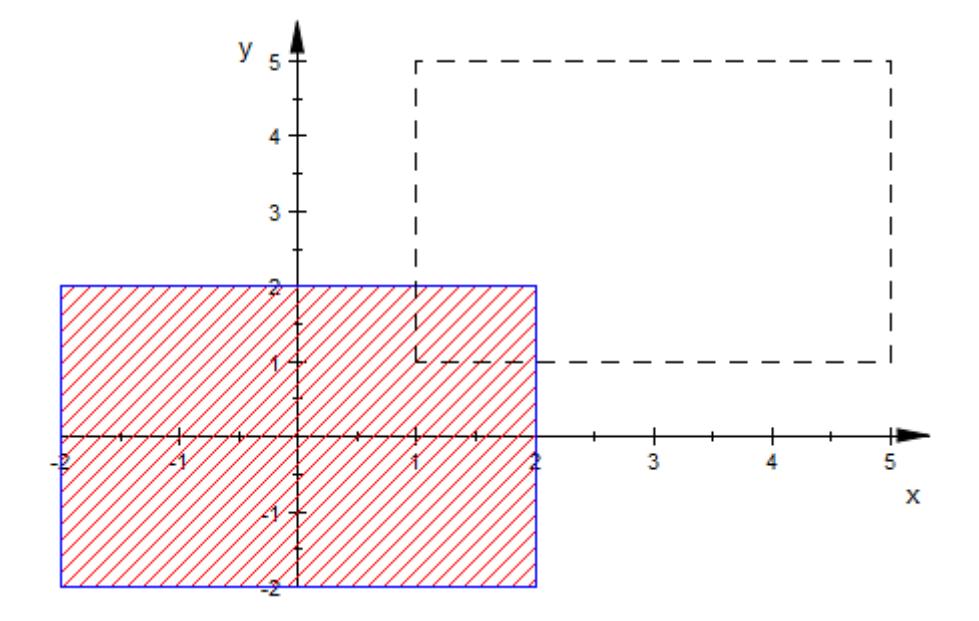

### **Example 2**

We plot rectangles with different fill patterns (FillPattern):

```
plot(plot::Rectangle(0..1, 2..3, Filled = TRUE,
                    FillPattern = Solid,
                    FillColor = RGB::Red),plot::Rectangle(1..2, 2..3, Filled = TRUE,FillPattern = CrossedLines,
                    FillColor = RGB::Green),
    plot::Rectangle(2..3, 2..3,  Filled = TRUE,FillPattern = XCrossedLines,
                    FillColor = RGB::Blue),
    plot::Rectangle(0..1, 1..2, Filled = TRUE,
                    FillPattern = HorizontalLines,
                    FillColor = RGB:: Orange),
    plot::Rectangle(1..2, 1..2, 1...2)FillPattern = VerticalLines,
```
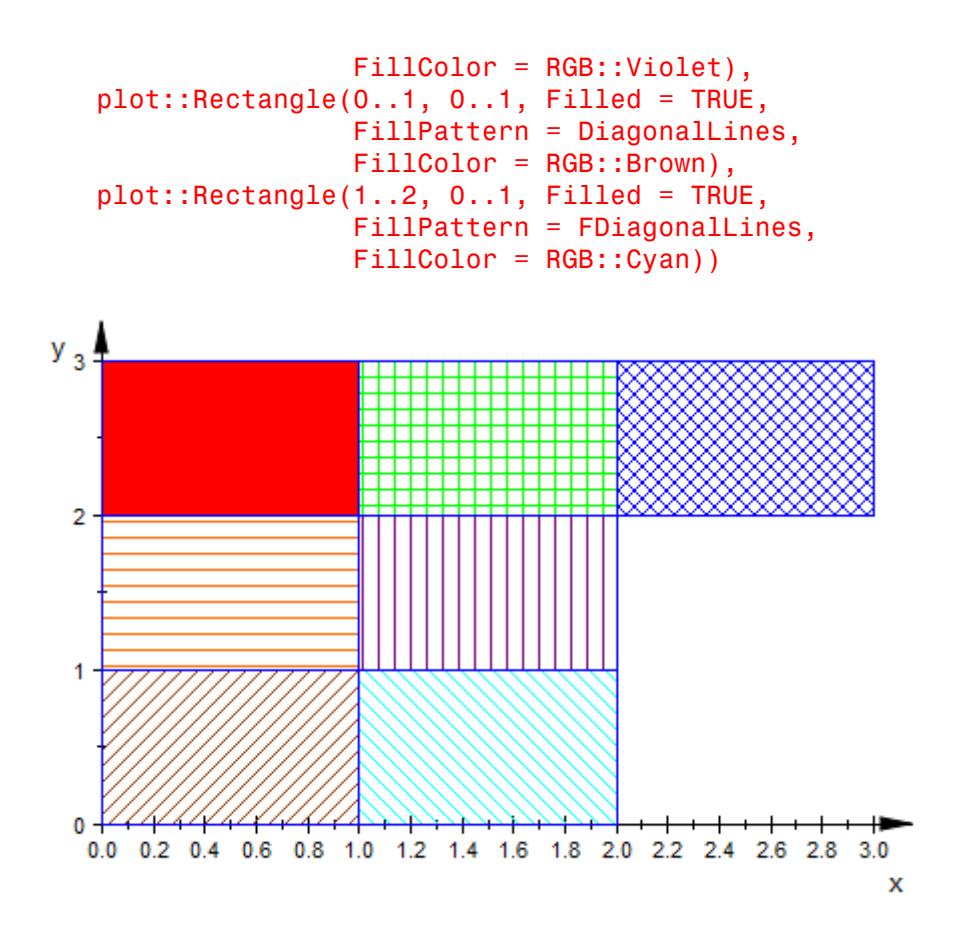

### **Parameters**  $x_{\min}$  ..  $x_{\max}$

The left and right border of the rectangle: real numerical values or arithmetical expressions of the animation parameter a.

 $X_{min}$  ..  $X_{max}$  is equivalent to the attributes XRange, XMin, XMax.

**ymin .. ymax**

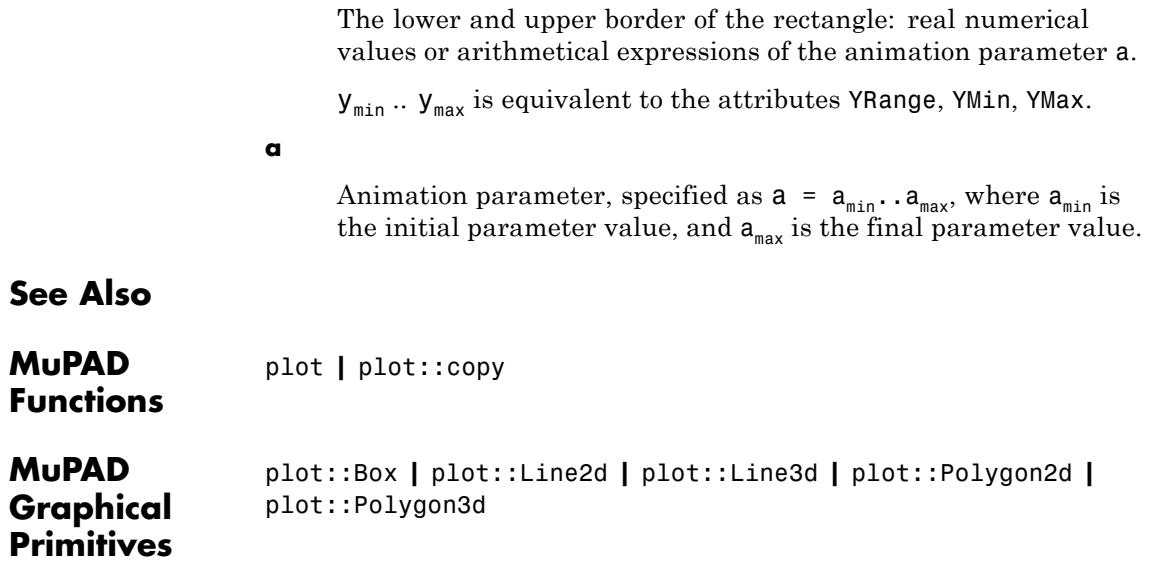

# **plot::Rootlocus**

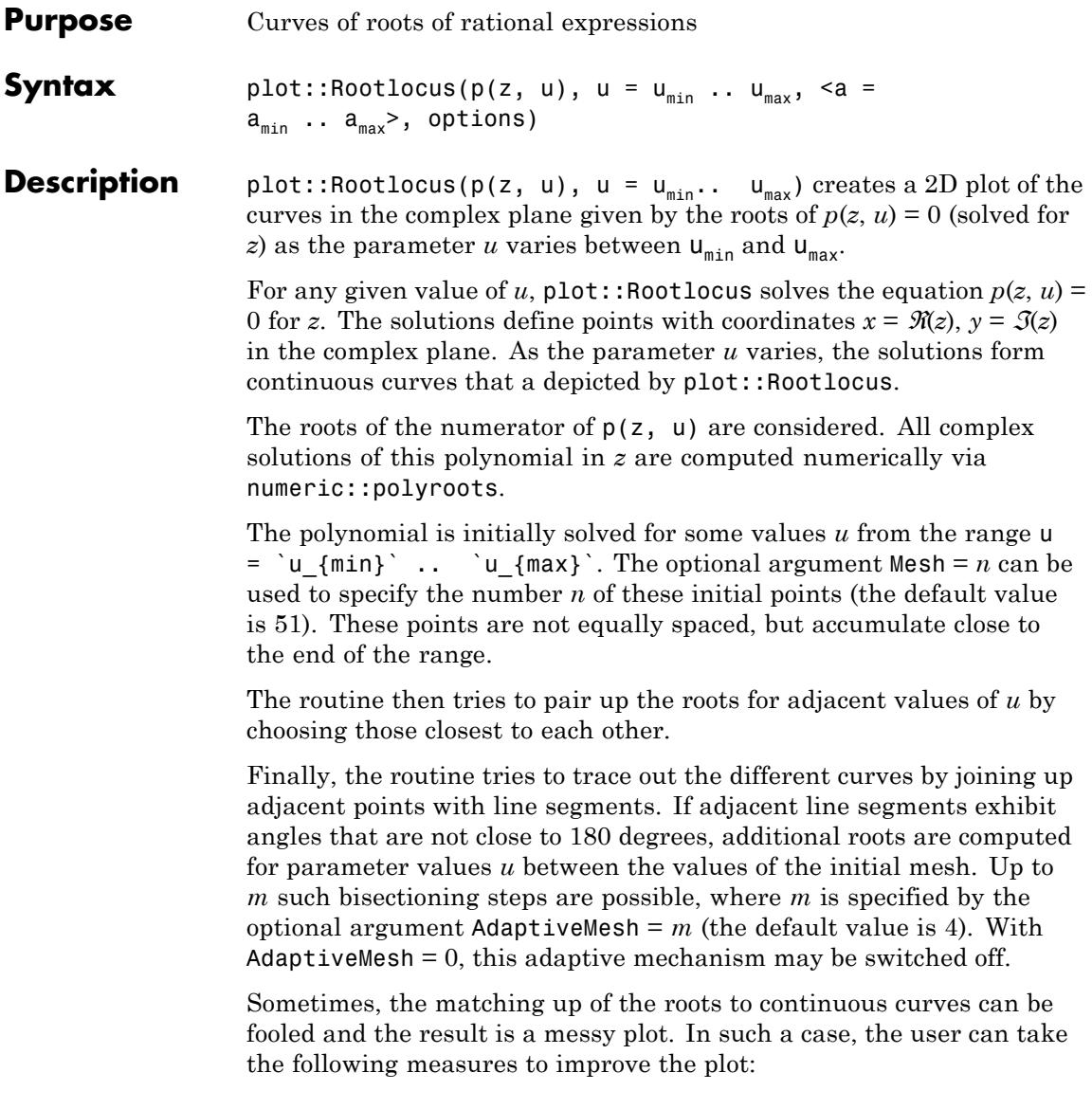

- **•** The parameter range u = `u\_{min}` .. `u\_{max}` may be unreasonably large. Reduce this range to a reasonable size!
- **•** Increase the size *n* of the initial mesh using the option Mesh = *n*. Note that increasing *n* by some factor may increase the runtime of the plot by the same factor!
- Increase the number *m* of possible adaptive bisectioning steps using the option AdaptiveMesh =  $m$ . Note that increasing  $m$  by 1 may increase the runtime of the plot by a factor of 2!
- **•** Using the options LinesVisible = FALSE in conjunction with PointsVisible = TRUE, the roots are displayed as separate points without joining line segments.

Cf. ["Example 2" on page 23-831](#page-4996-0).

Animations are triggered by specifying a range  $a = a_{min}$ . a  $\{max\}$  for a parameter a that is different from the variables z and u. Cf. ["Example 3" on page 23-835](#page-5000-0).

The curves can be colored by a user defined color scheme. Just pass the option LineColorFunction = mycolor, where mycolor is a user definied procedure that returns an RGB color value. The routine plot::Rootlocus calls mycolor(u, x, y), where *u* is the parameter value and *x*, *y* are the real and imaginary parts of the root of  $p(x + iy, u)$ = 0. Cf. ["Example 4" on page 23-837](#page-5002-0).

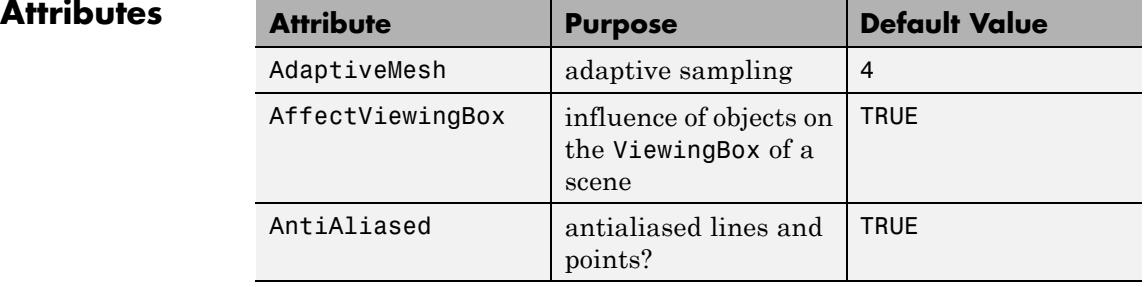

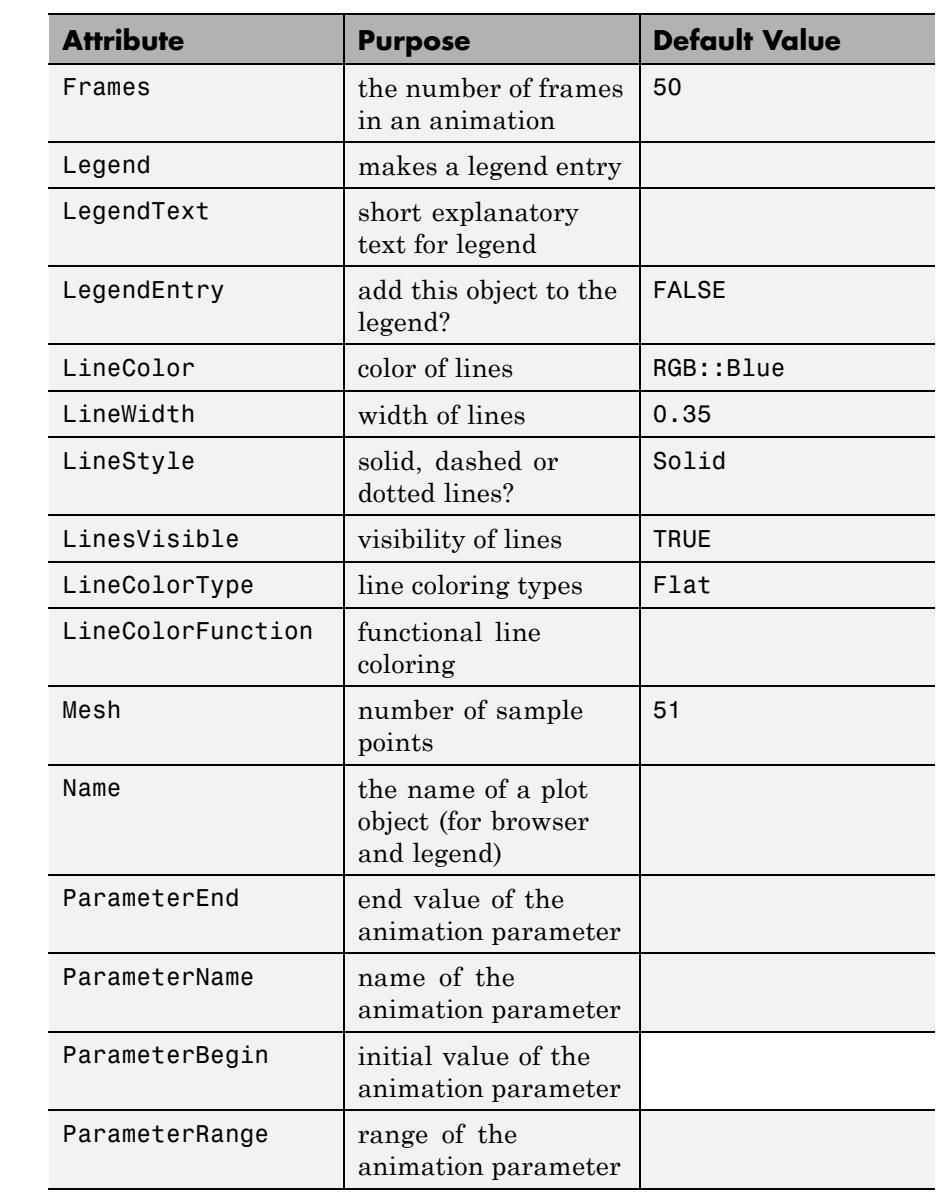

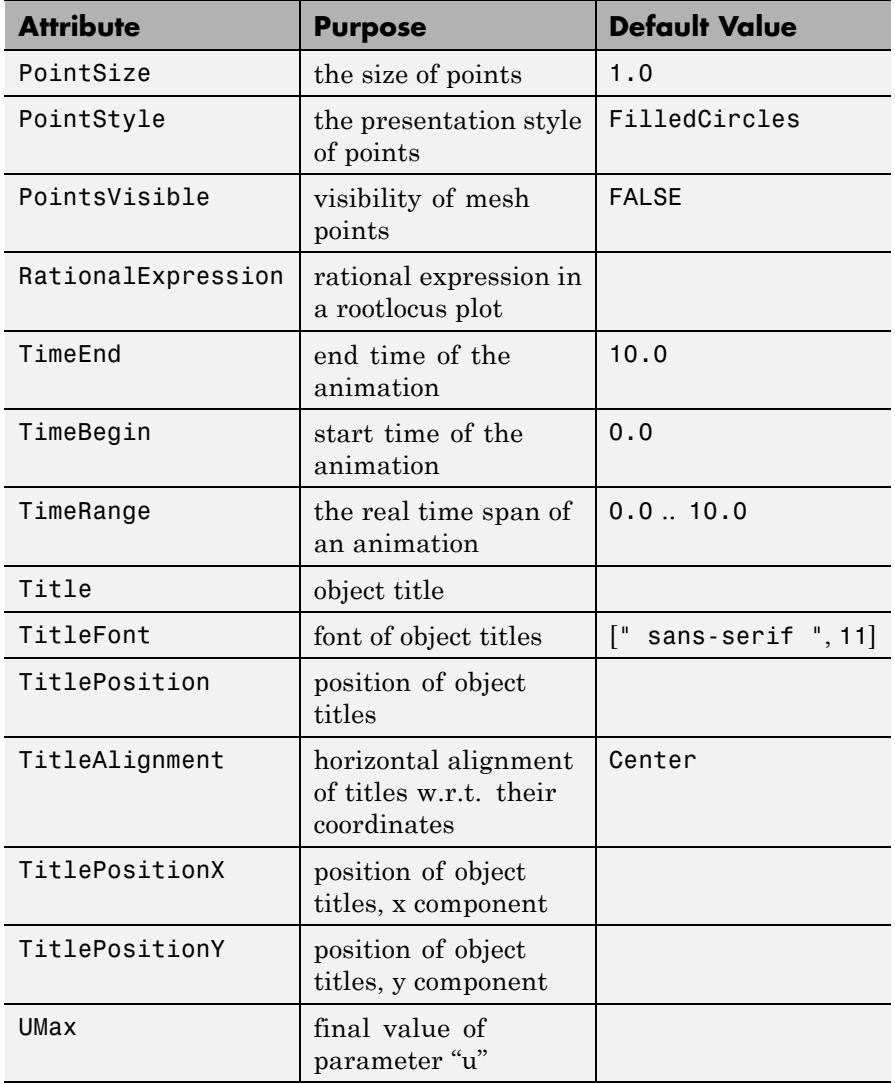

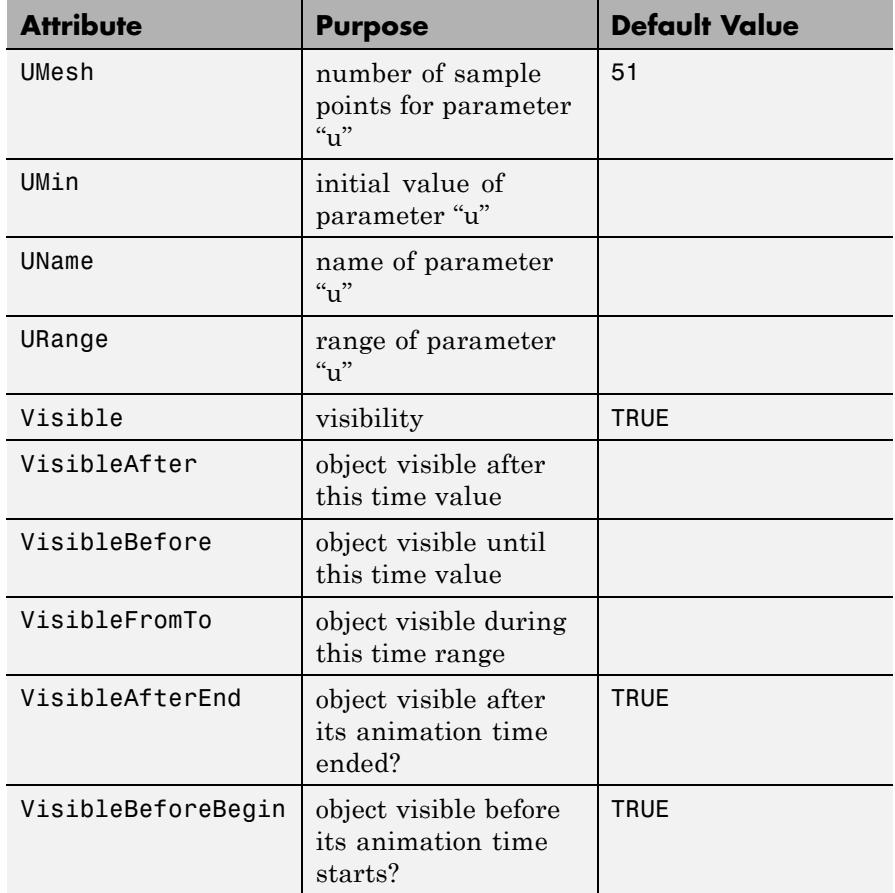

# **Examples Example 1**

The roots of the polynomial  $z^2$  -  $2uz + 1$  are given by  $z = u + \sqrt{u^2 - 1}$ and  $z = u - \sqrt{u^2 - 1}$ . We visualise these two curves via a rootlocus plot: plot(plot::Rootlocus(z^2 - 2\*u\*z + 1, u = -1.5..1.5))

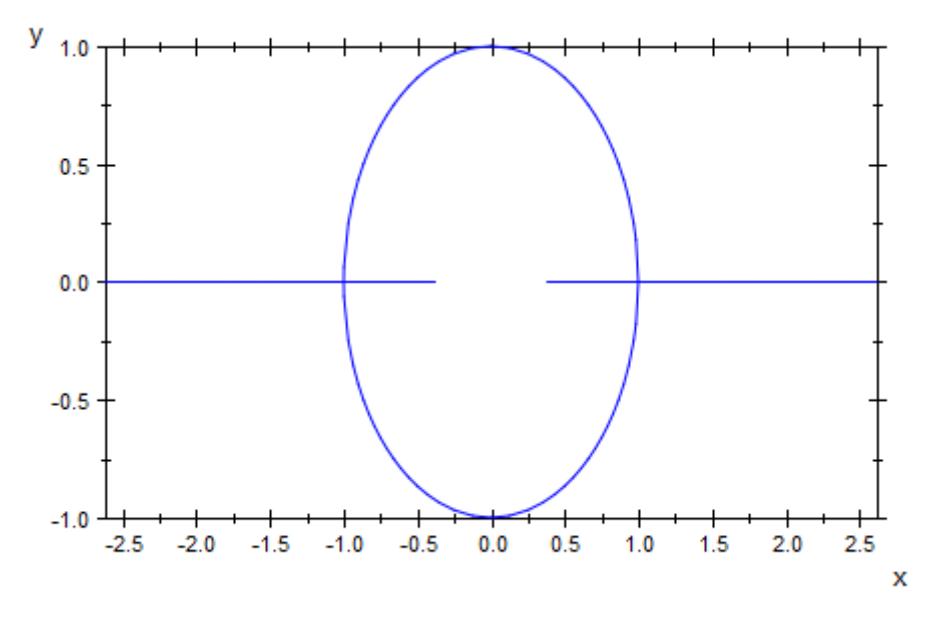

For rational expressions, the roots of the numerator are considered. The following plot displays the roots of the numerator polynomial  $(z^2 - z^2)$  $u)^2 + u(z - u)^3$ :

plot(plot::Rootlocus(1 + u \* (z - u)^3/(z^2 - u)^2, u = -1..1)):

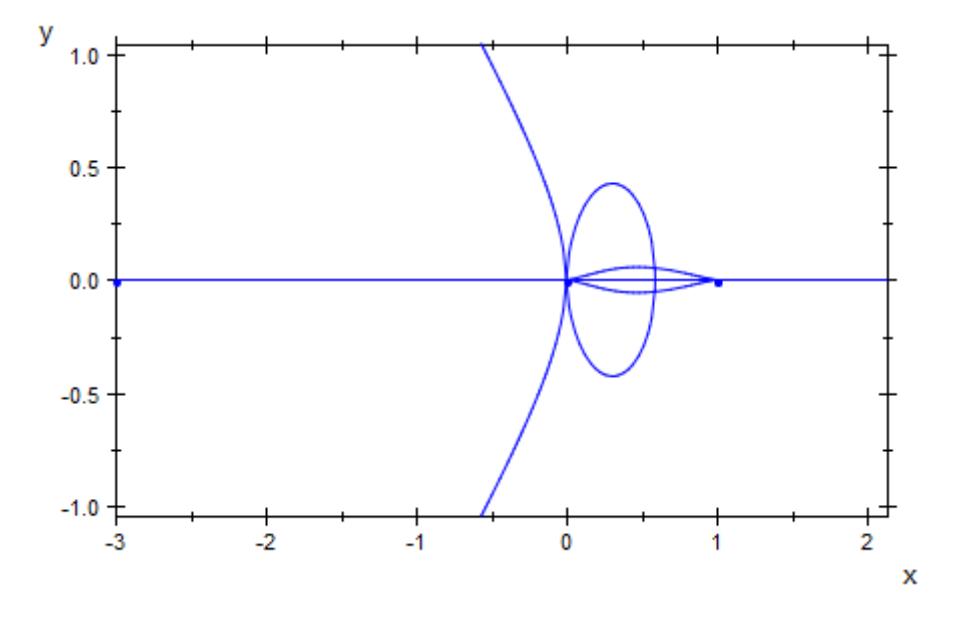

Here are various other examples:

 $plot(plot::Rootlocus((z^2 - 2*u*z + 1)^2 + u, u = -1..1))$ 

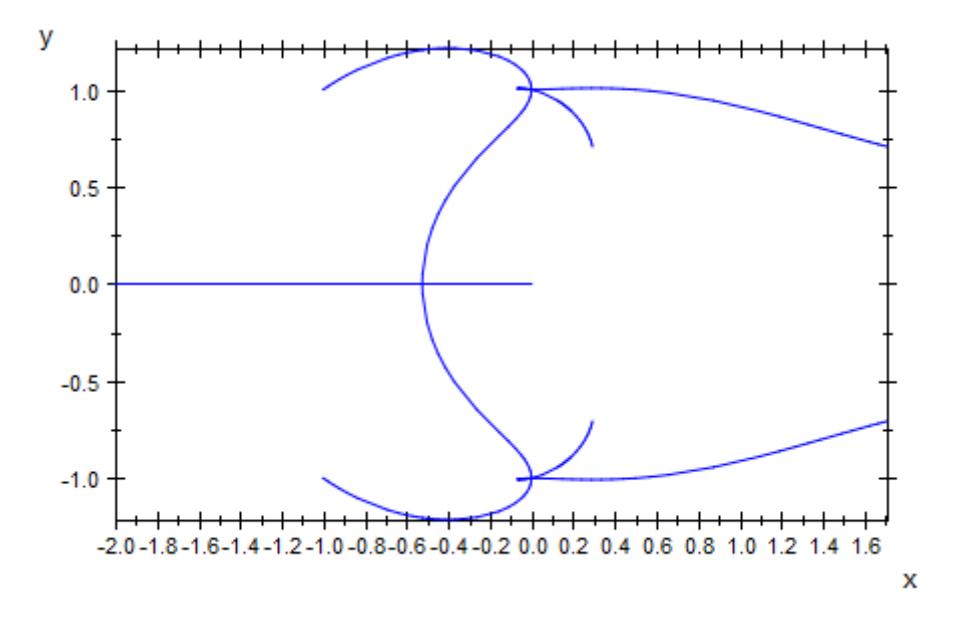

 $plot(plot::Rootlocus((z^2 - u)^6 + u^2, u = -2..2, Color = RGB::$ 

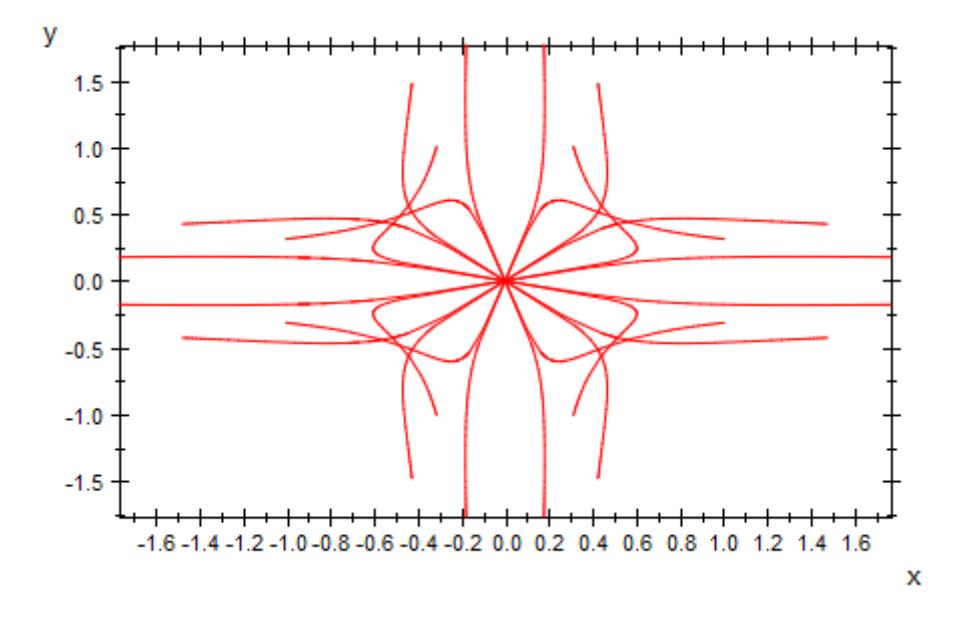

 $plot(plot::Rootlocus((z<sup>6</sup> - 1)<sup>3</sup> + u, u = -1..1, PointsVisible, Po$ 

<span id="page-4996-0"></span>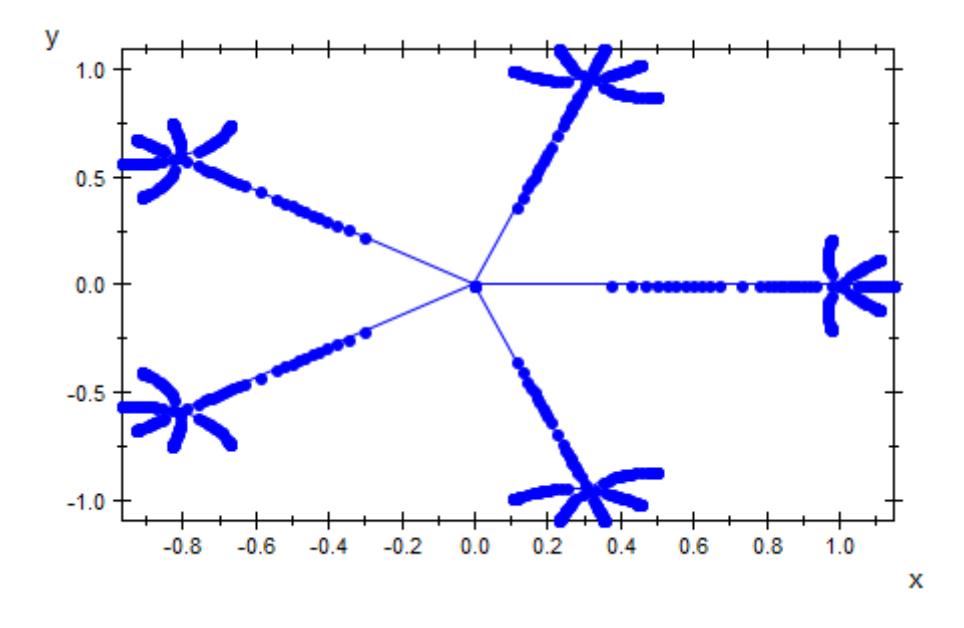

## **Example 2**

The following plot is rather messy, since the default mesh size of 51 initial points on each curve is not sufficient to obtain a good resolution:

plot(plot::Rootlocus((z-u)^3 - u/z^3, u = -10^3 .. 10^3)):

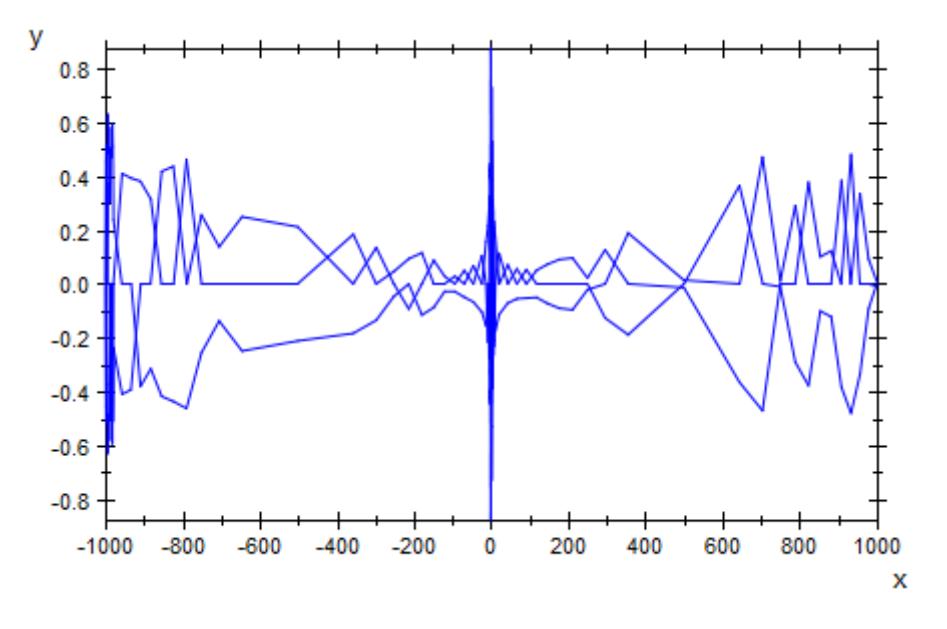

We obtain a better resolution by decreasing the range of the parameter *u* to a reasonable size. There are still a few points that are not properly matched up with the curves:

 $plot(plot::Rootlocus((z-u)^3 - u/z^3, u = -10 ... 10))$ :

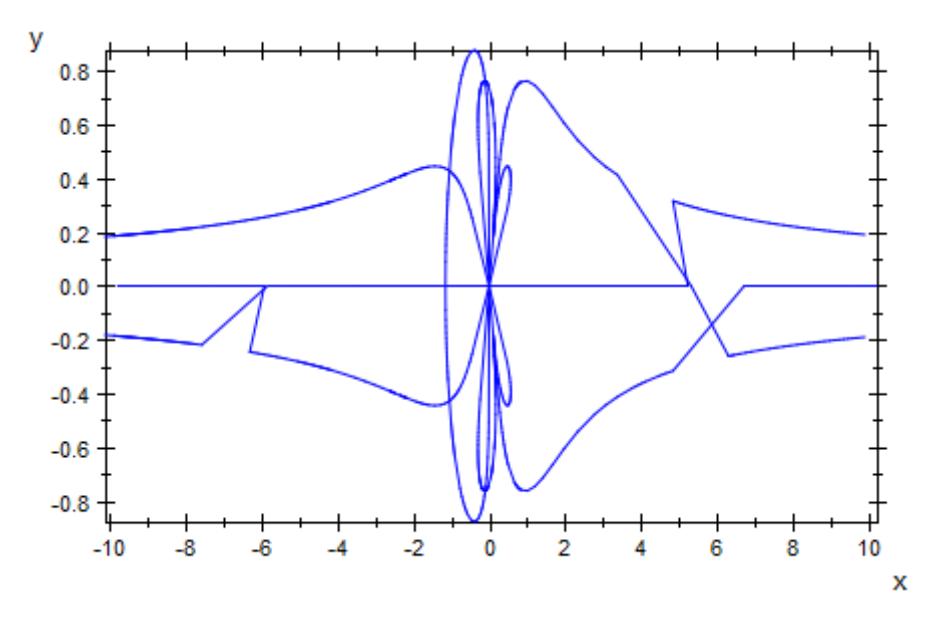

We increase the mesh size to cure this problem:

 $plot(plot::Rootlocus((z-u)^3 - u/z^3, u = -10 ... 10, Mesh = 251)$ 

# **plot::Rootlocus**

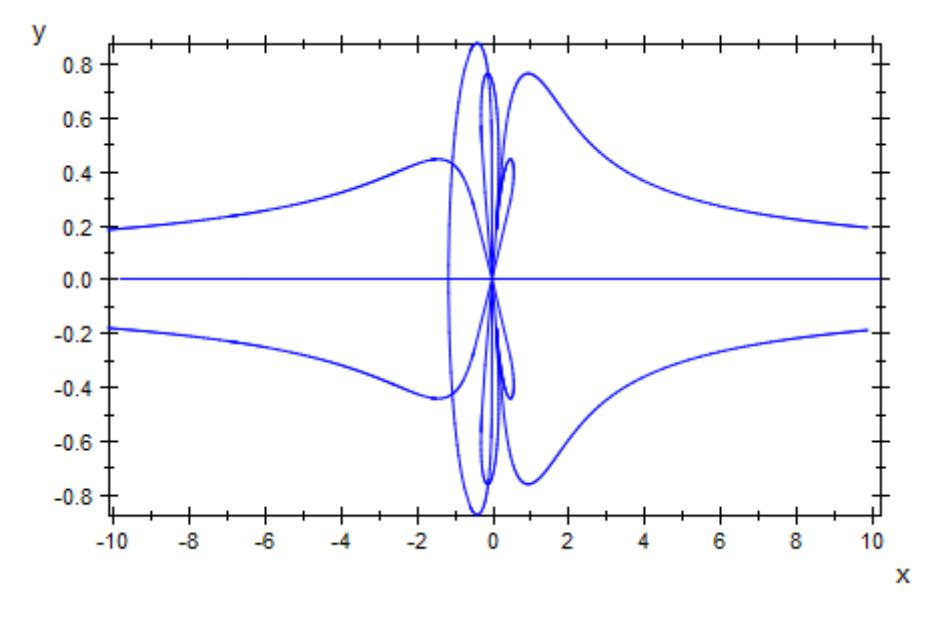

We plot the roots as separate points without displaying connecting line segments:

 $plot(plot::Rootlocus((z-u)^3 - u/z^3, u = -10 ... 10, Mesh = 501,$ LinesVisible = FALSE, PointsVisible)):

<span id="page-5000-0"></span>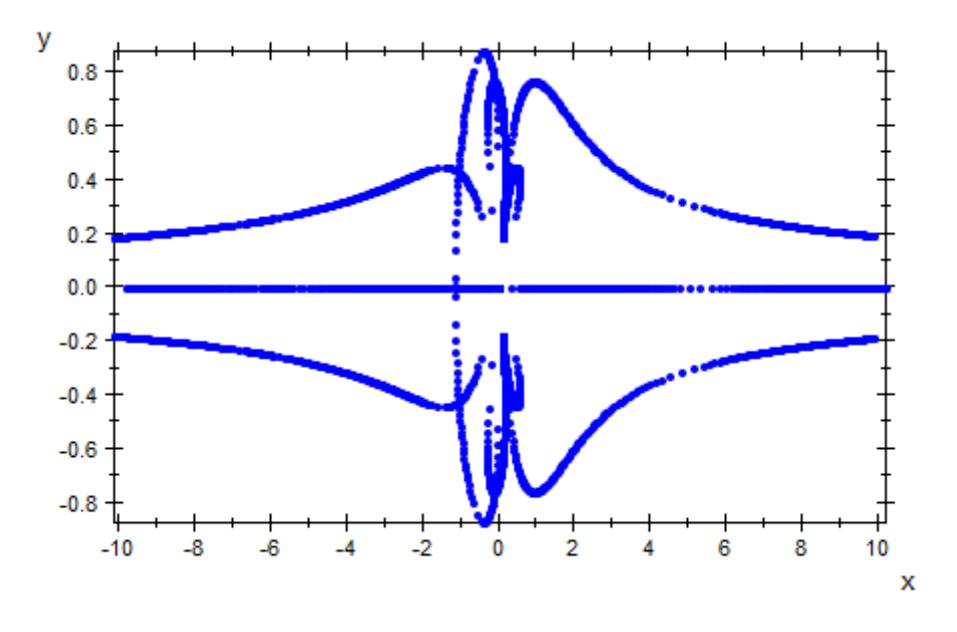

# **Example 3**

We animate the expression whose roots are to plotted:

plot(plot::Rootlocus(z^2 - 2\*u\*z + a, u = -1..1, a = -0.2 .. 2, plot::Text2d(a -> "a = ".stringlib::formatf(a, 2, 5), [1.2,

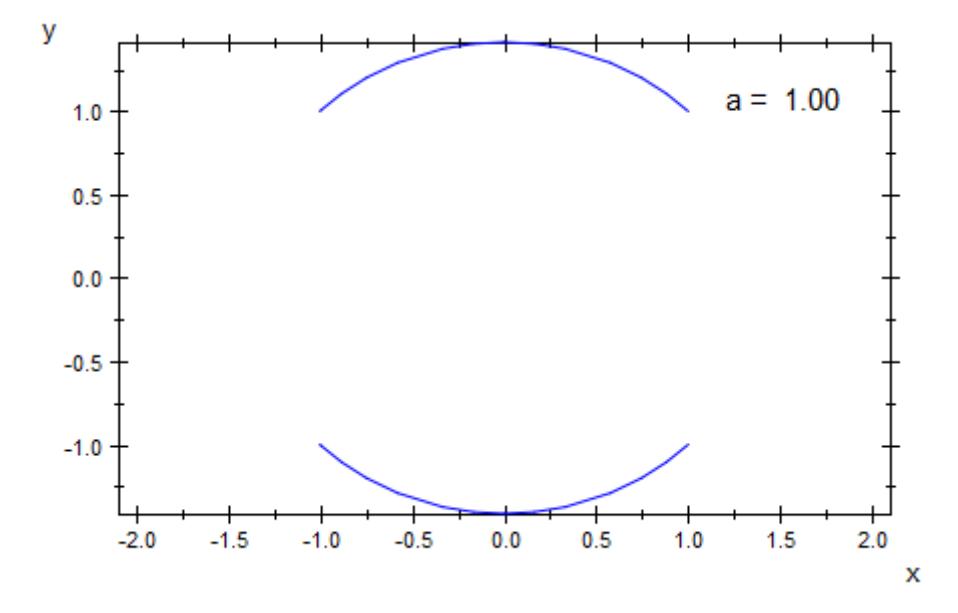

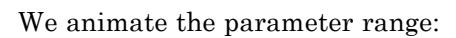

 $plot(plot::Rootlocus(z^2 - 2*u*z + 0.81, u = -1 ... a, a = -1 ... 1,$ 

<span id="page-5002-0"></span>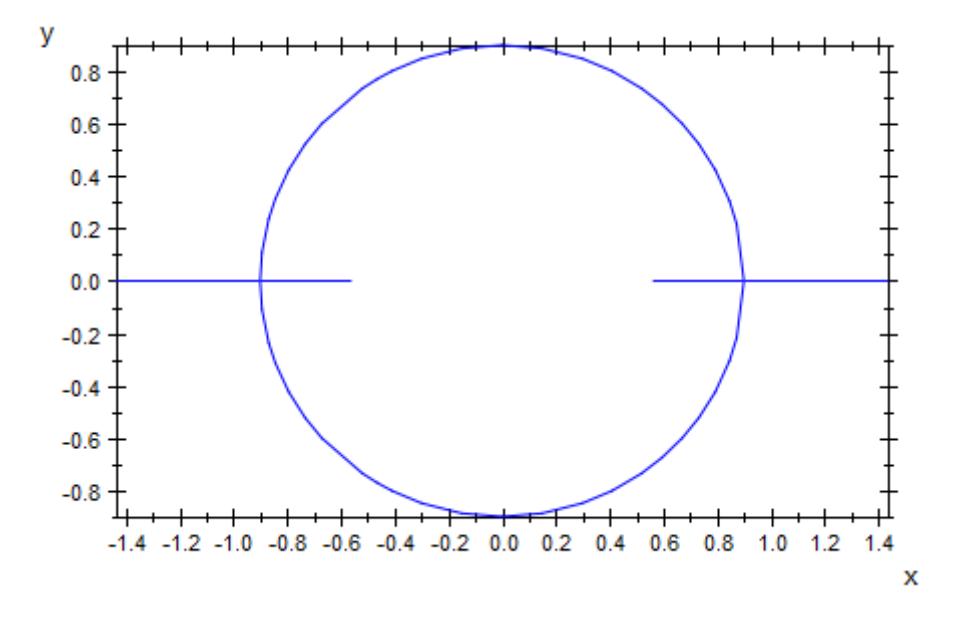

## **Example 4**

We provide a color function: roots for small values of the parameter *u* are displayed in red, whereas roots for large parameter values are displayed in blue:

```
plot(plot::Rootlocus(z^2 - 2*u*z + 0.81, u = -1..1,
                       LineColorFunction = ((u, x, y) \rightarrow [(1 - u) /
```
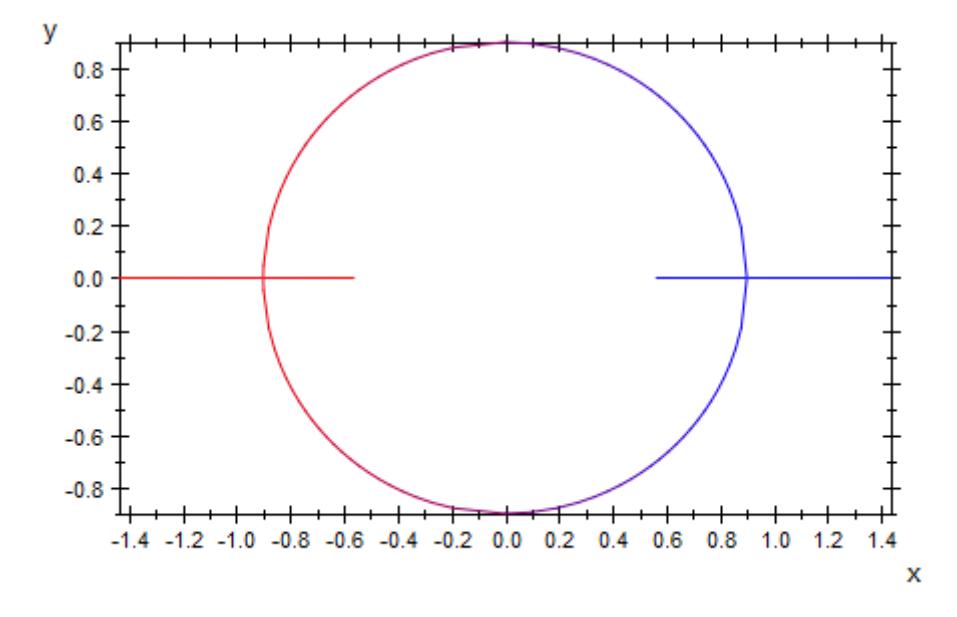

### **Parameters p(z, u)**

An [arithmetical expression](#page-1326-0) in two unknowns *z* and *u* and, possibly, the animation parameter a. It must be a rational expression in *z*.

p(z, u) is equivalent to the attribute RationalExpression.

**z**

Name of the unknown: an [identifier](#page-2418-0) or an [indexed identifier.](#page-1023-0)

**u**

Name of the curve parameter: an [identifier](#page-2418-0) or an [indexed](#page-1023-0) [identifier.](#page-1023-0)

u is equivalent to the attribute UName.

**umin .. umax**
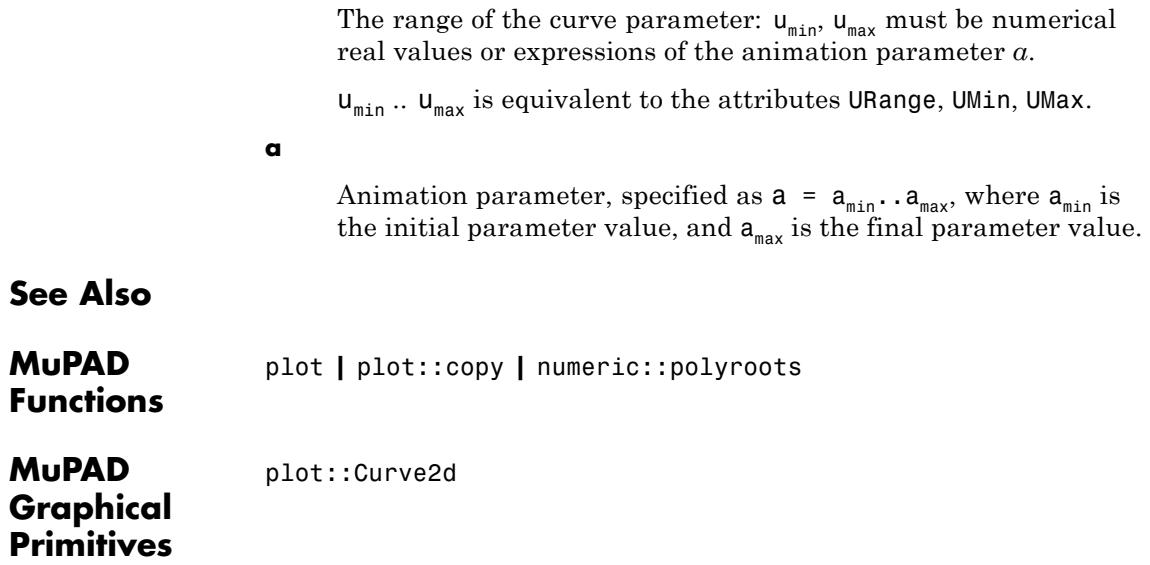

# **plot::Scatterplot**

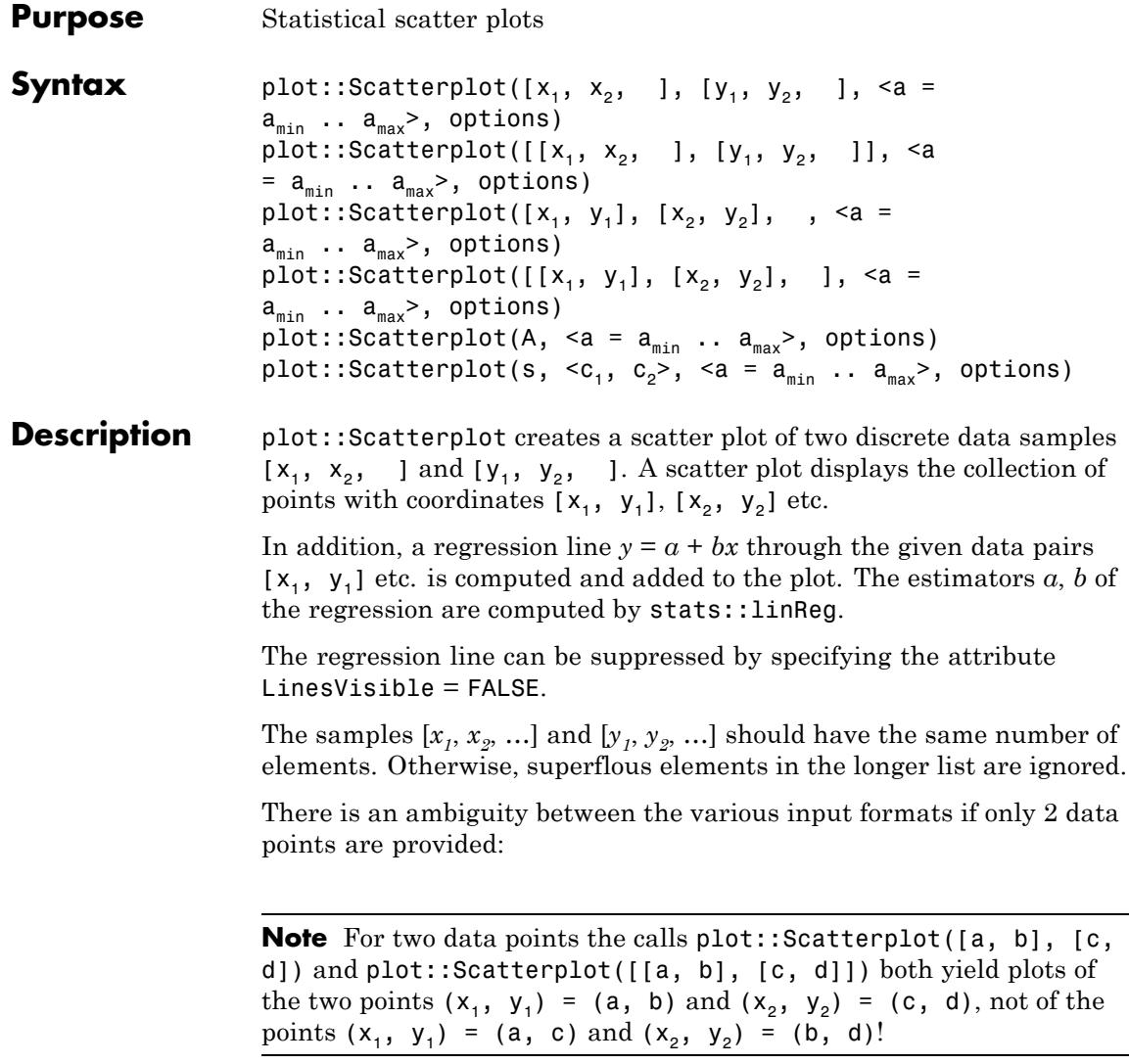

The routines plot::Listplot and plot::PointList2d have a similar functionality. The main additional feature of plot::Scatterplot is the regression line.

Scatter plots are useful to visualize the relationship between two variables *x* (the "predictor") and *y* (the "criterion").

The variable regarded as a predictor corresponds to the horizontal axis while the variable regarded as the criterion corresponds to the vertical axis. The criterion variable represents the behavior to be predicted. The predictor variable represents the activity which is believed to be associated with the criterion.

The scatter plot consists of points (*x*, *y*) where *x* is a predictor value and *y* is the corresponding value of the criterion.

If there is a linear relation  $y = a + bx$  between x and y, the data points should form a line, potentially marred by statistical deviations. The regression line provided by the scatter plot allows a visual test of such a relation between *x* and *y*.

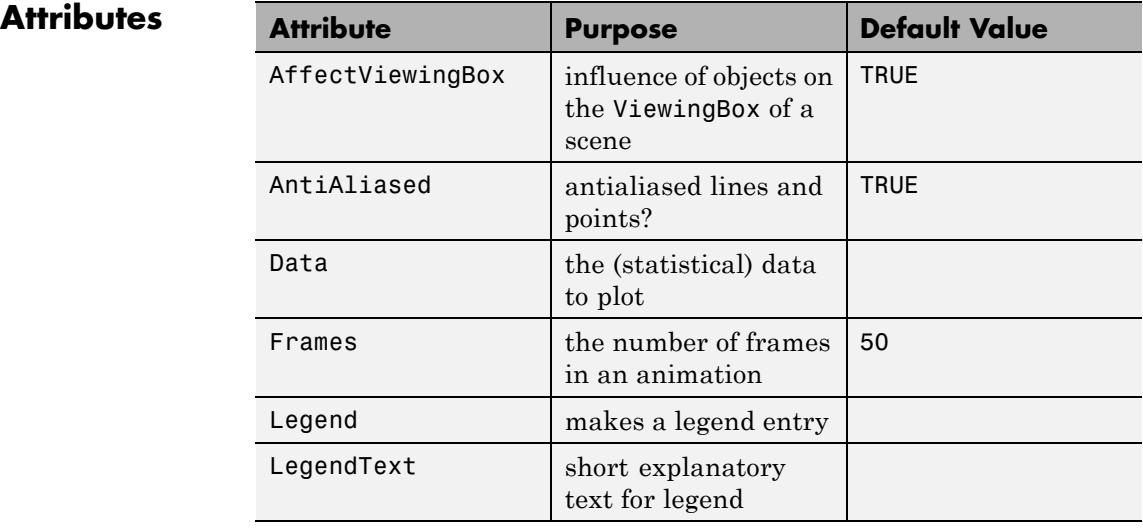

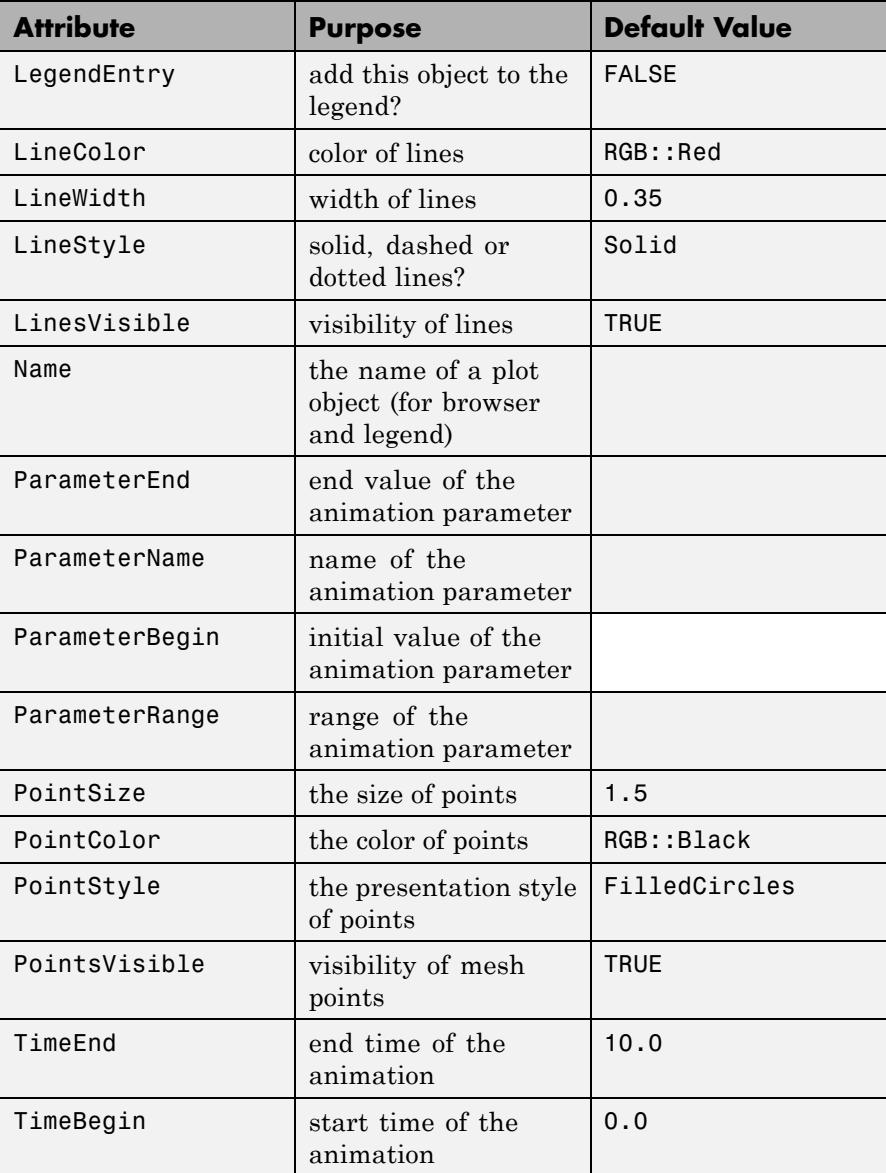

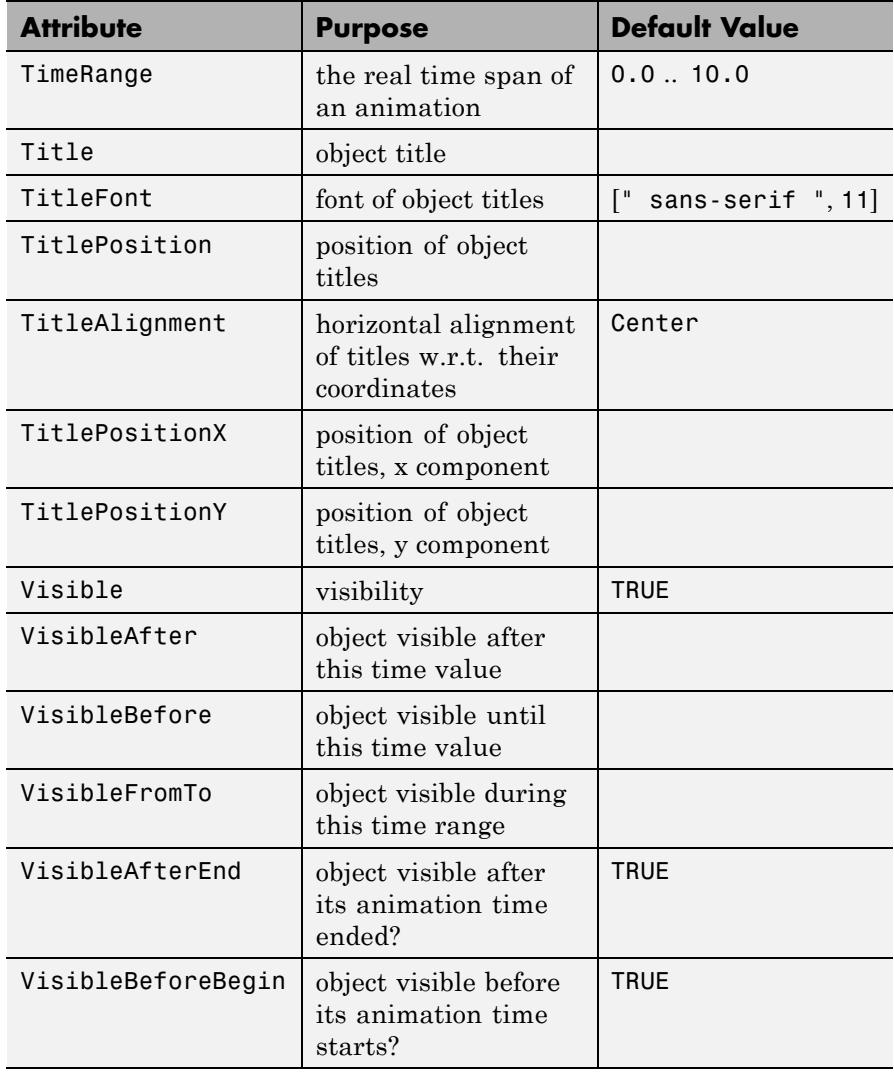

# **Examples Example 1**

We plot some data samples:

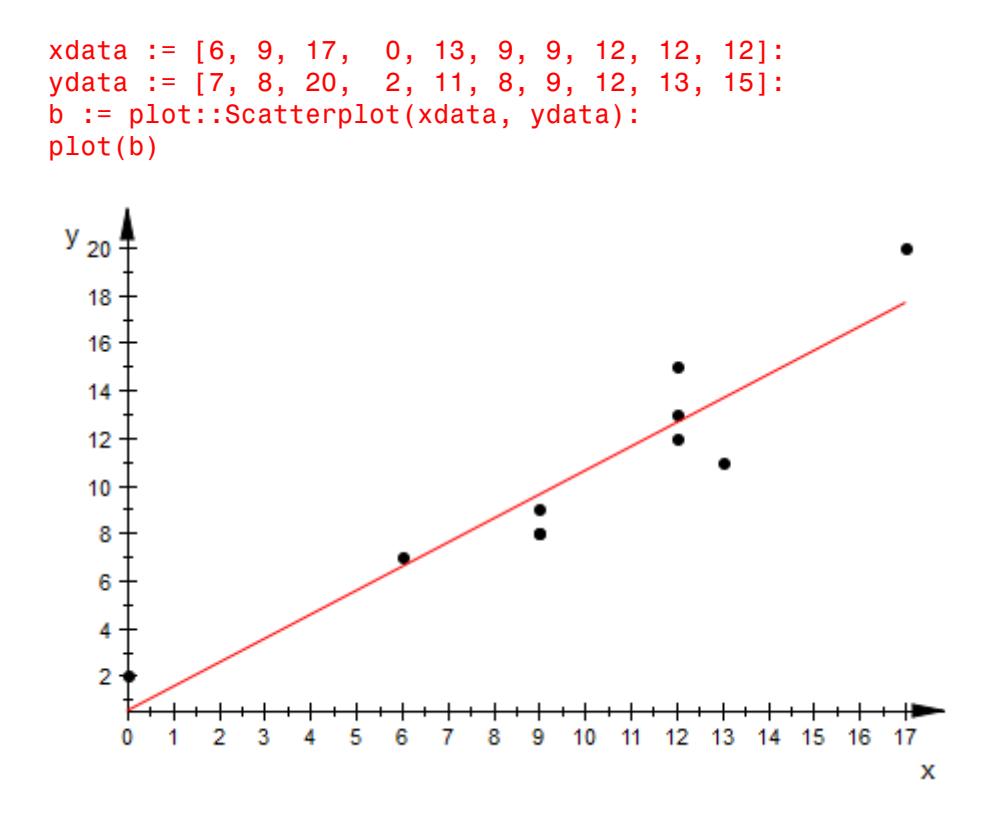

We can modify the appearance of the scatter plot in various ways:

```
b::PointColor := RGB::Red:
b::PointSize := 3*unit::mm:
b::LineColor := RGB::Black:
b::LineWidth := 1*unit::mm:
```
plot(b)

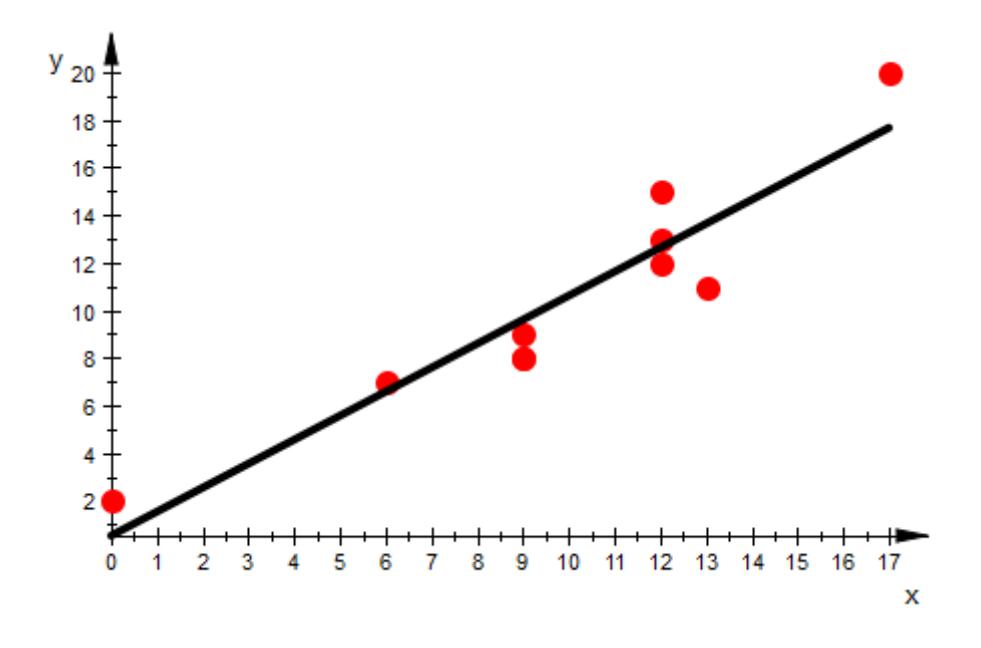

### delete xdata, ydata, b:

## **Example 2**

We analyze the relationship between the time students spent on preparing for a test and the result of the test. We collect the data in a matrix. Each row corresponds to a student. The first column describes the numbers of hours spent for the preparation, the second column contains the corresponding test score (points out of 100):

TimesAndScores := matrix([[ 1, 61], [10, 75], [4, 55], [3, 18], [4, 77], [6, 72], [3, 18], [1, 25],

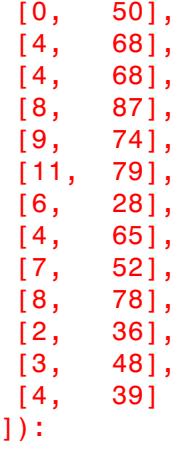

We draw a scatter plot to identify a possible relationship between the two variables:

plot(plot::Scatterplot(TimesAndScores))

# **plot::Scatterplot**

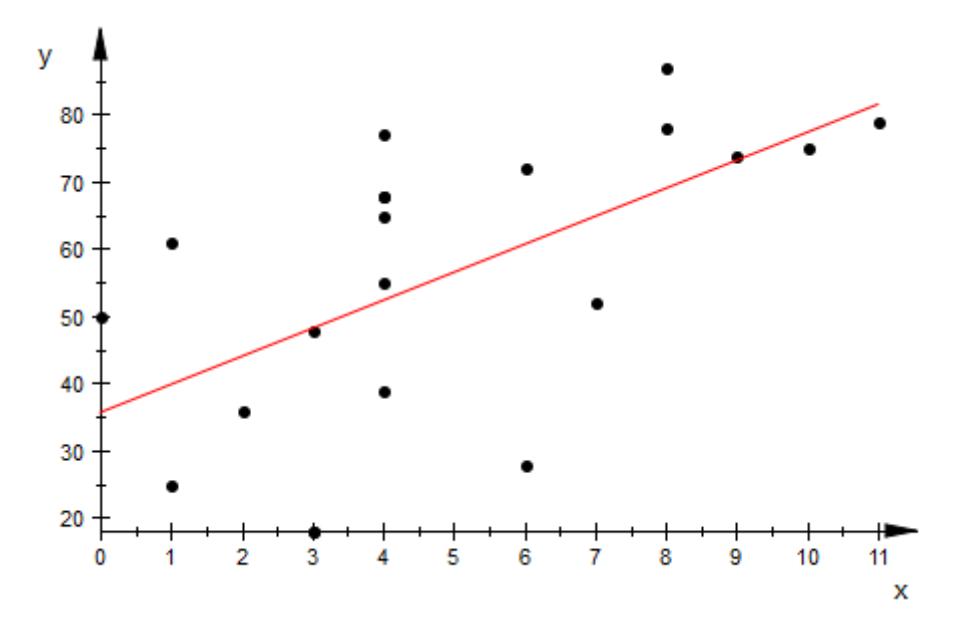

There seems to be a relationship, indeed.

#### delete TimesAndScores:

# **Parameters**  $x_1, y_1, x_2, y_2, ...$

The statistical data: numerical real values or arithmetical expressions of the animation parameter a.

 $x_1, y_1, x_2, y_2, ...$  is equivalent to the attribute Data.

#### **A**

An array of domain type DOM\_ARRAY or a matrix of category Cat::Matrix (e.g., of type matrix or densematrix) providing numerical real values or arithmetical expressions of the animation parameter **a**. The *i*-th row is regarded as the data point  $(x_i, y_i)$ . The array/matrix must have 2 columns. If more columns are provided, the superfluous columns are ignored.

A is equivalent to the attribute Data.

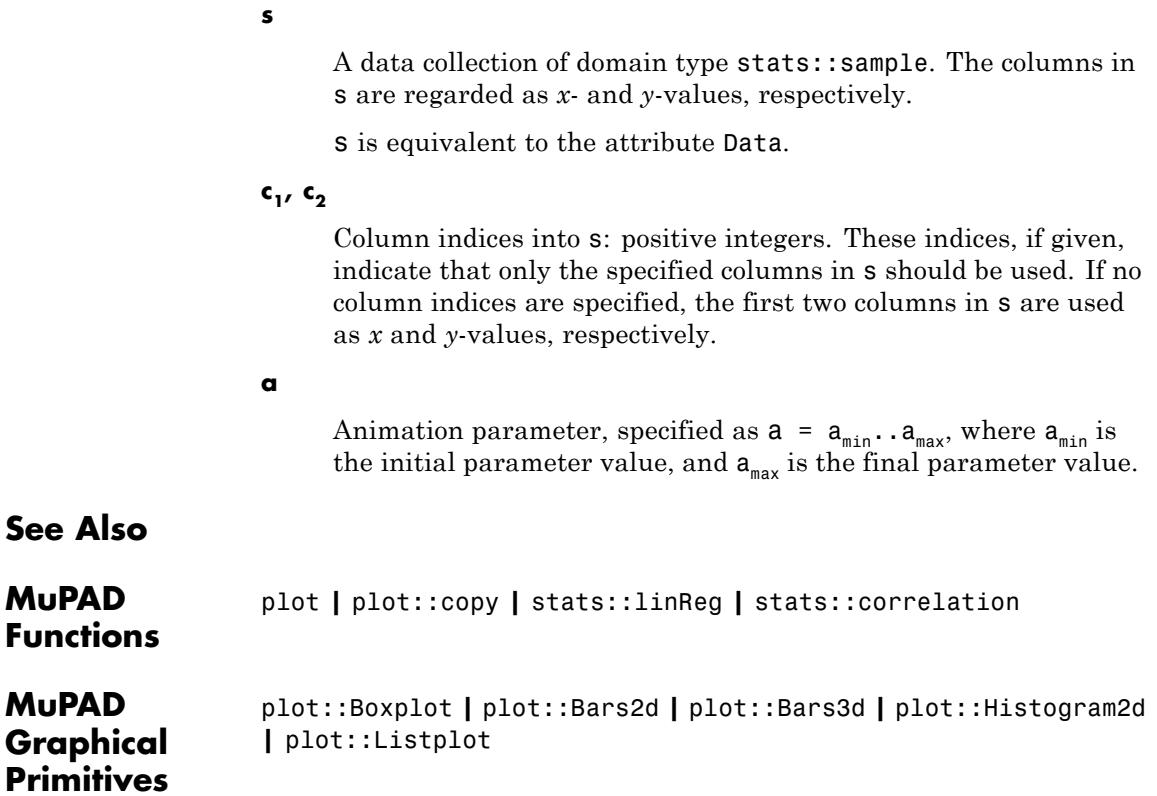

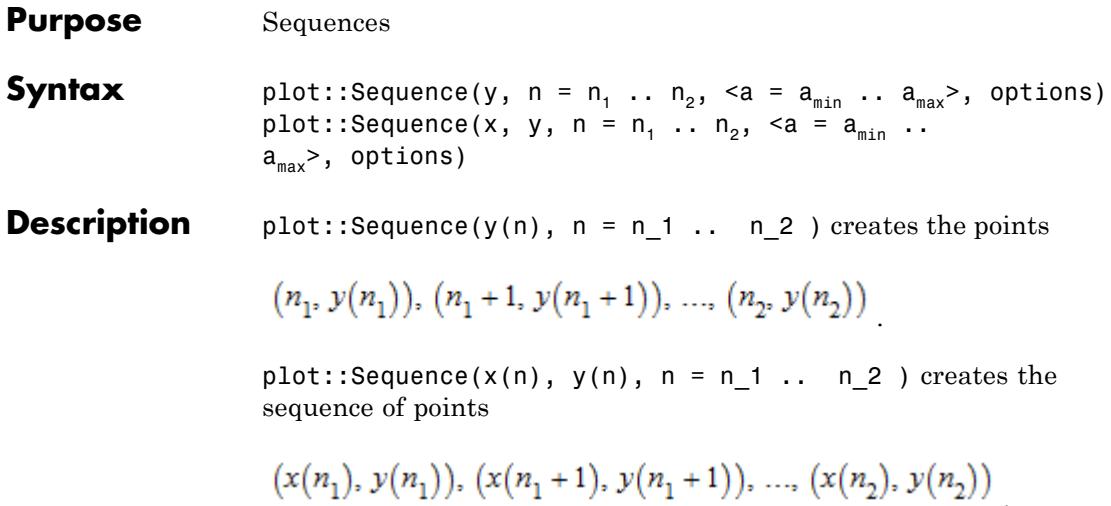

plot::Sequence creates graphs of sequences, i.e., functions and curves defined over (some subset of) the integers.

 $plot::Sequence(y(n), n = n_1...n_2)$  is functionally equivalent to the call  $plot::PointList2d([[n, y(n)] \$ n = n 1..n 2 )$ , and plot::Sequence( $x(n)$ ,  $y(n)$ ,  $n = n$  1..n 2 ) creates the same image as plot::PointList2d( $[[x(n), y(n)]$  \$ n = n 1..n 2). See ["Example 2" on page 23-854](#page-5019-0) for some extra functionality.

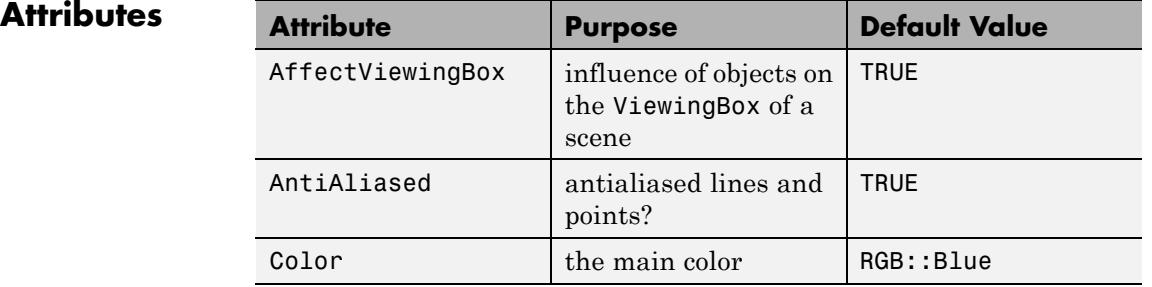

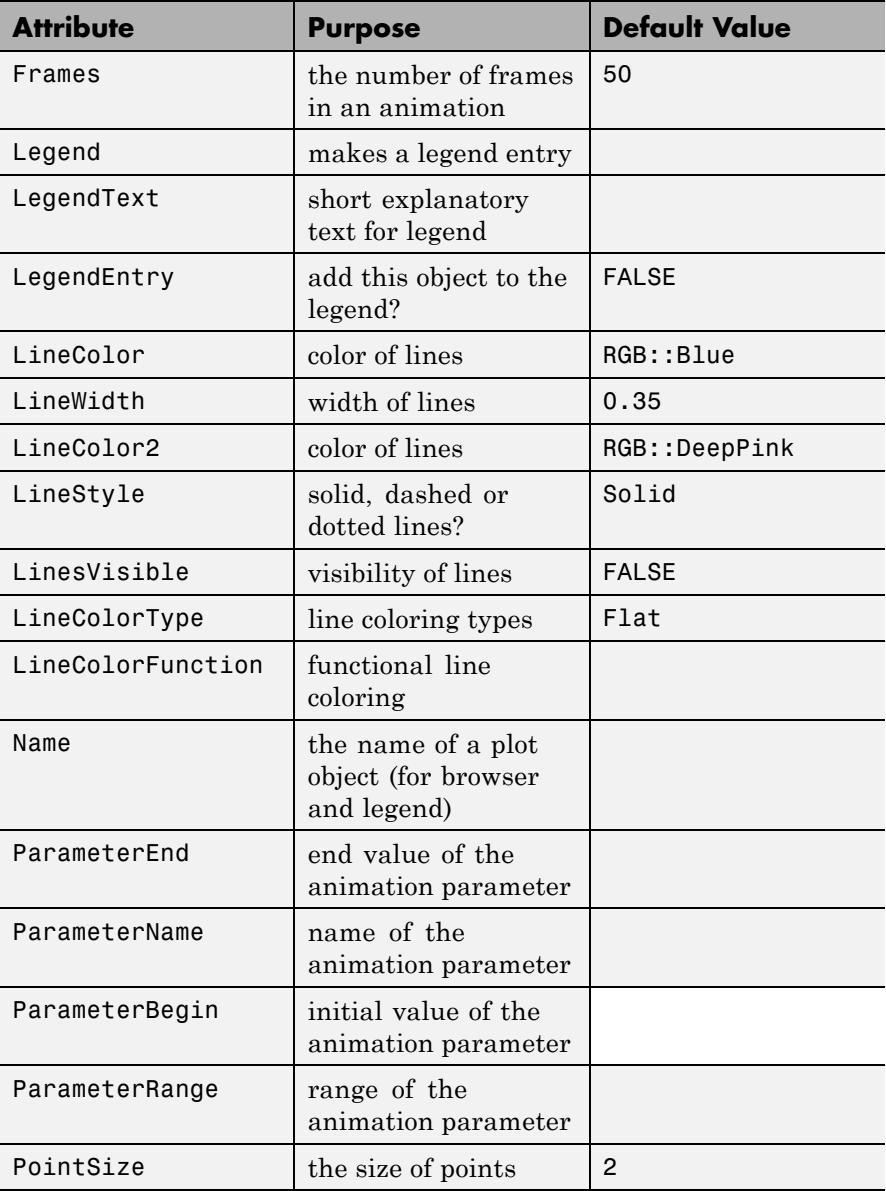

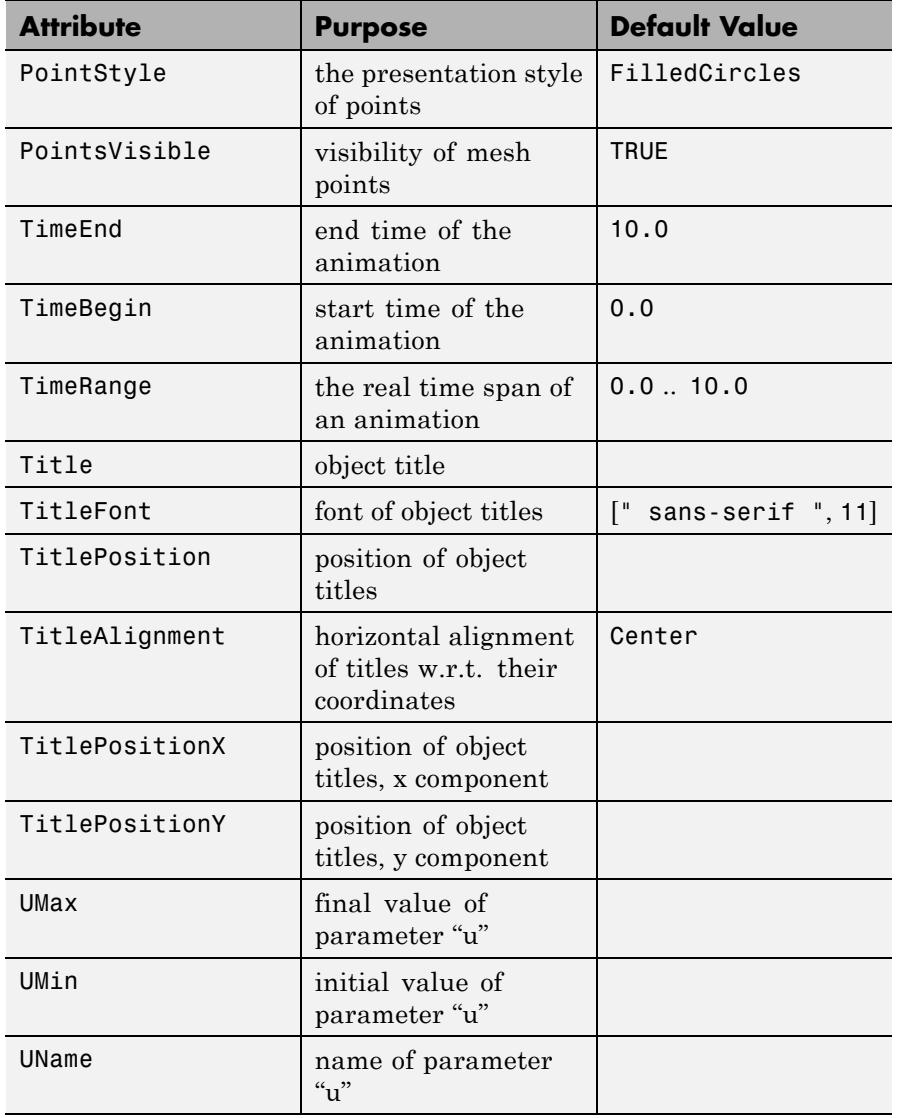

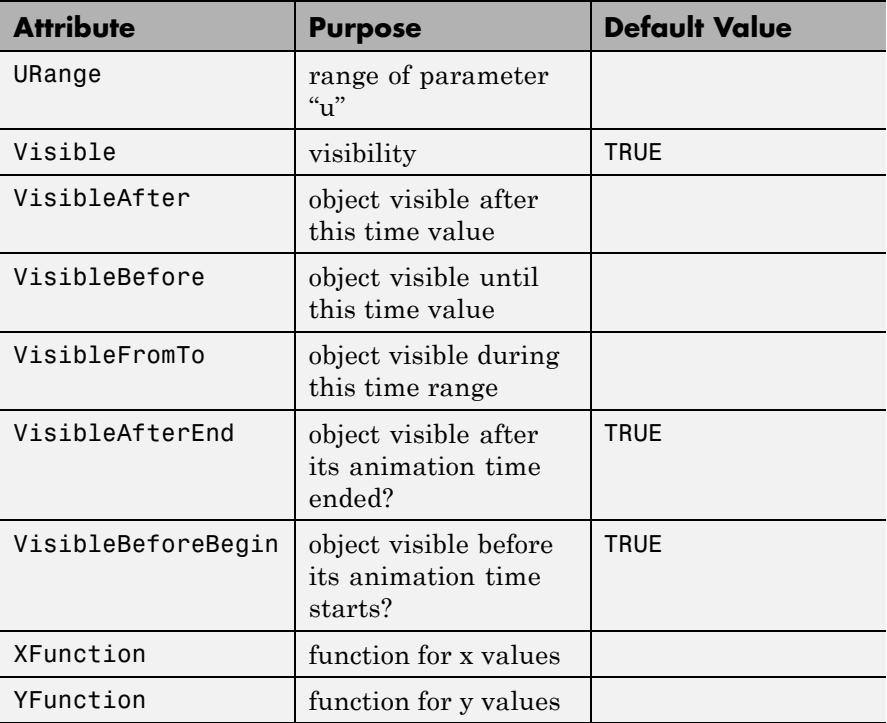

# **Examples Example 1**

When given one expression and a range, plot:: Sequence plots the sequence in function style:

plot(plot::Sequence((-1)^n/n, n=1..10))

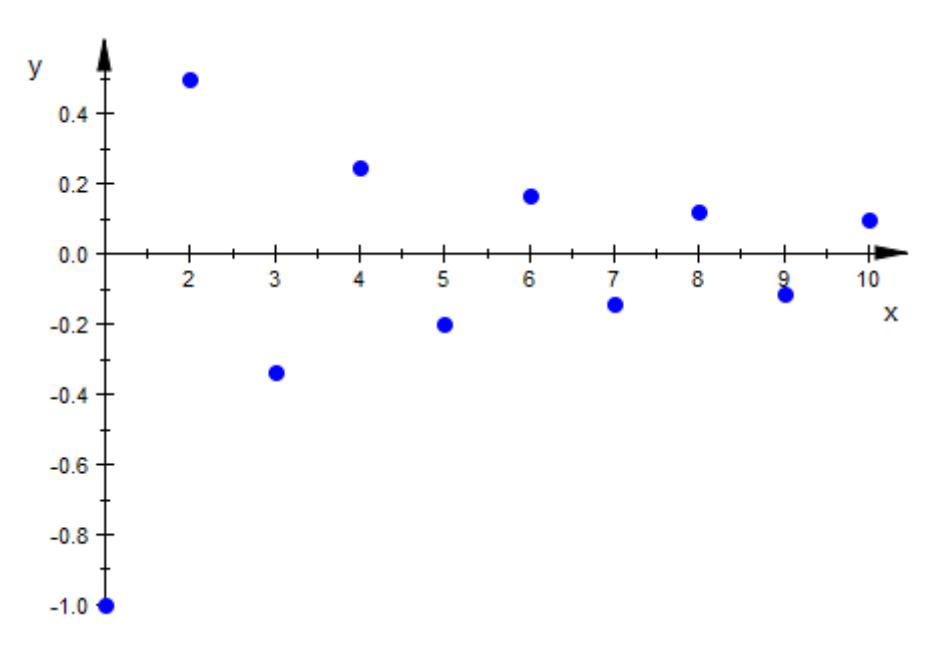

plot::Sequence accepts a variety of attributes to influence the appearance of the plot:

```
plot(plot::Sequence((-1)^n/n, n=1..10,
                    PointStyle = FilledDiamonds,
                    PointSize = 4*unit::mm,Color = RGB::Red),plot::Sequence(1/n, n=1..10,
                    PointsVisible = FALSE,
                    LinesVisible = TRUE),
     plot::Sequence(-1/n, n=1..10,
                    PointsVisible = FALSE,
                    LinesVisible = TRUE))
```
# <span id="page-5019-0"></span>**plot::Sequence**

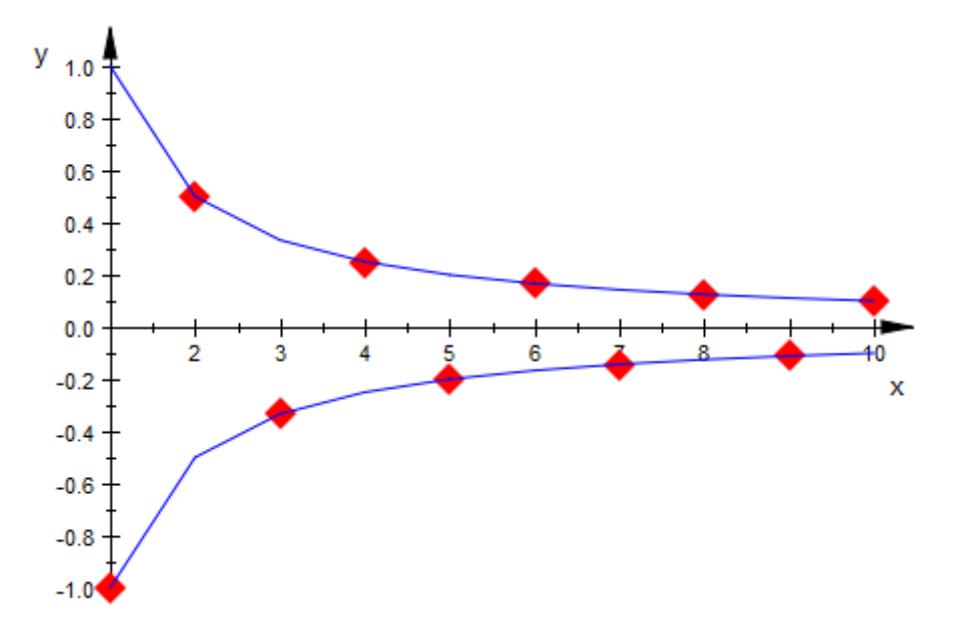

# **Example 2**

By giving two expressions, we can make plot::Sequence plot a sequence of points given by two expressions, for the *x*- and *y*-coordinate:

```
plot(plot::Sequence(sin(2*PI*n/60), cos(2*PI*n/60),
                    n = 1..60), Scaling=Constrained)
```
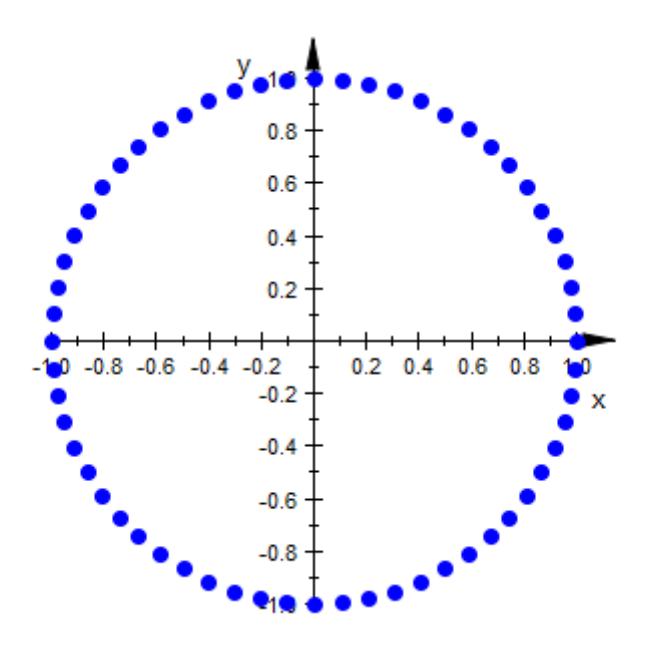

In contrast to the plot::PointList2d call listed above as equivalent, plot::Sequence allows to easily animate the number of points:

```
plot(plot::Sequence(sin(2*PI*n/60), cos(2*PI*n/60),
                    n = 1..nmax, max = 1..60),
     Scaling=Constrained, Frames = 60, TimeRange = 1..60)
```
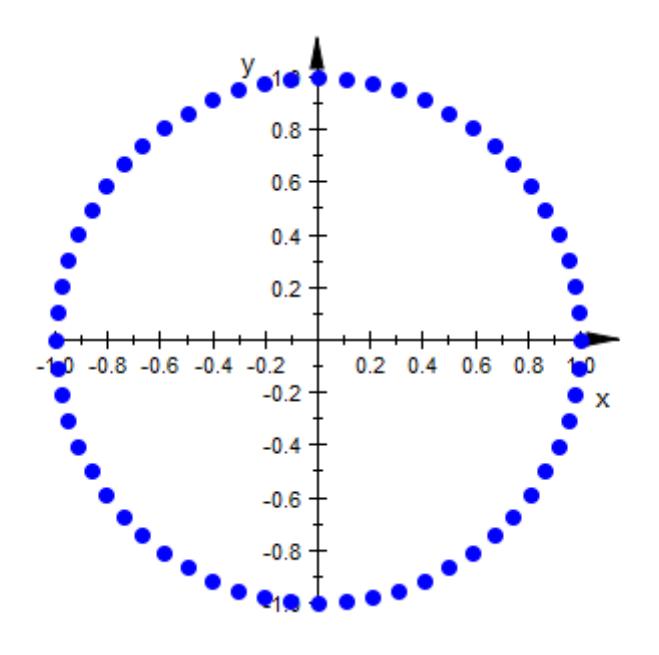

## **Example 3**

By including the animation parameter in the expressions x and y, more complex animations are possible. As an example, we animate Newton iteration for different starting values. First of all, we define the iteration step which maps an approximation to its refinement:

newton :=  $x \rightarrow x - f(x)/f'(x)$ :

For concrete calculations, we will need to use a specific function f:

f :=  $x \rightarrow \sin(2*x) + x^2$ :

To get successive iteration steps, we will employ the function iteration operator @@. For example, the third improvement of the starting value 1.0 is calculated as follows:

```
(newton@@3)(1.0)
```
 $-1.064963748$ 

For our animation, we want to show the approximations, the corresponding function values, and the order in which the approximations are found. Additionally, we display the function itself:

```
function := plot::Function2d(f, x = -2..2):
steps := plot::Sequence((newton@@n)(x0), f((newton@@n)(x0)),
                           n = 0..5, x0 = -1.25..1.5,
                           Color = RGB::Green,
                           LinesVisible = TRUE):
plot(function, steps,
     ViewingBox = [-2..2, -1..5], PointSize = 2.5)y
                             \overline{5}3
                             \overline{c}1
                       -0.50.51.0-2.0-1.5-1.01.5
                                                            2.0x
                             -1
```
To further increase the number of iteration steps, we should reuse previously computed approximations. To this end, we use a function with option remember:

```
newtonIter := proc(x0, n)
                option remember;
              begin
                if domtype(n) <> DOM_INT then
                  return(procname(args()));
                end_if;
                if iszero(n) then x0
                else newton(newtonIter(x0, n-1));
                end_if;
              end_proc:
```
Additionally, we use plot::Point2d to display the initial point in a different color.

```
steps := plot::Sequence(newtonIter(x0, n), f(newtonIter(x0, n)),
                        n = 0..10, x0 = -1.25..1.5,Color = RGB::Green,
                        LinesVisible = TRUE):
start := plot::Point2d(x0, f(x0), x0 = -1.25..1.5):
plot(function, steps, start,
     ViewingBox = [-2..2, -1..5], PointSize = 2.5)
```
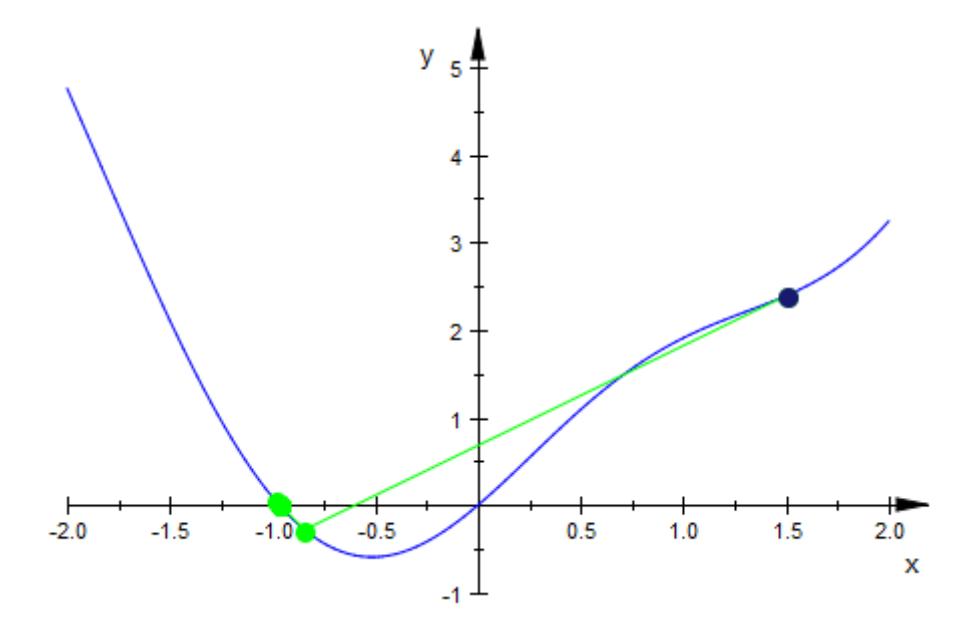

Since f was evaluated in our object definitions, we will need to reissue the corresponding commands when changing f.

## **Parameters x, y**

Real-valued arithmetical expressions in n and possibly the animation parameter a.

x, y are equivalent to the attributes XFunction, YFunction.

#### **n**

The index of the sequence: an [identifier](#page-2418-0) or an [indexed identifier.](#page-1023-0)

n is equivalent to the attribute UName.

## $n_1 \ldots n_2$

The range of the index n: real-valued expressions, possibly of the animation parameter a.

# **plot::Sequence**

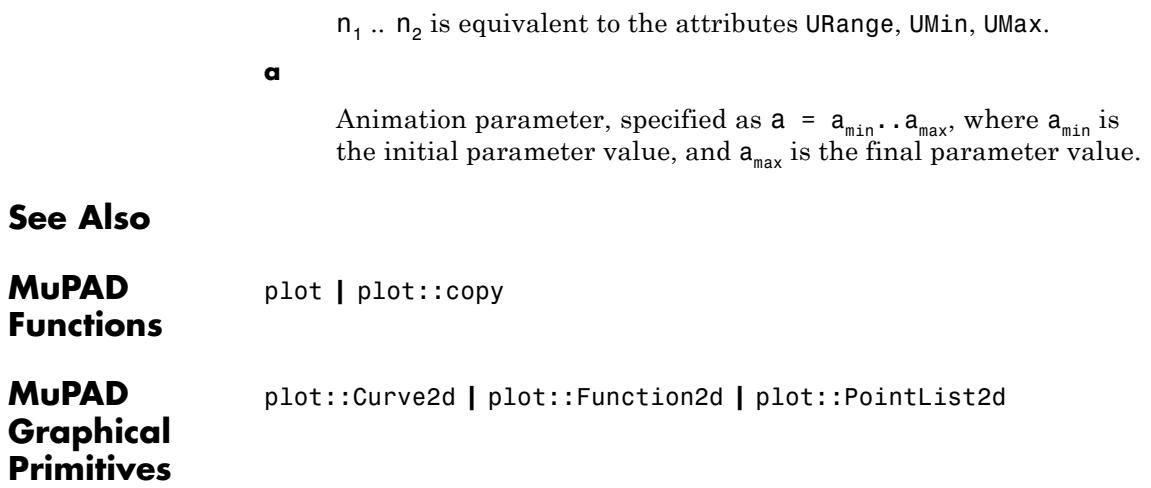

```
Purpose Sparsity pattern of a matrix
Syntax plot::SparseMatrixplot(A, options)
                     plot::SparseMatrixplot(A, x = x_{min} ... x_{max}, y = y_{min} ...y_{max}, <a = a_{min} .. a_{max}>, options)
                     plot::SparseMatrixplot([row_1, row_2, 1, options))plot::SparseMatrixplot([row<sub>1</sub>, row<sub>2</sub>, ], x = x_{min}.. x_{max},
                     y = y_{min} .. y_{max}, <a = a<sub>min</sub> .. a<sub>max</sub>>, options)
Description plot::SparseMatrixplot(A) creates a 2D plot with the axes
                     representing the rows and columns of the matrix A. For each nonzero
                     entry of A a point is plotted, thus displaying sparsity patterns in the
                     matrix.
                     plot::SparseMatrixplot interprets the indices of a matrix as x and
                     y coordinates, respectively. The indices are ordered according to the
                     standard orientation of the axes, i.e., low matrix indices are found in
                     the lower left corner of the plot.
                     If x = x_{min} .. `x {max}` is specified, the j-th column of an m \times nmatrix A corresponds to the coordinate r = x + \frac{r}{m} + \frac{r-1}{2} (x 2x - x + \frac{r}{m}).
                      If y = `y_{min}` .. `y_{max}` is specified, the i-th row corresponds
                      to the coordinate v = v + im + \frac{(i-1)}{(v + ax - v + im)}.
                      If no coordinate range is specified, x_{min} = 1, x_{max} = n, and y_{min} = 1, y_{max}= m is used, i.e., the coordinate x = j corresponds to the j-th column, the
                     coordinate y = i corresponds to the i-th row.
                     A point is plotted for each non-zero matrix entry Aij.
                     By default, the attribute PointColorType = Flat is used. The color of
                     all points is given by PointColor.
                     With PointColorType = Dichromatic, a color blend from PointColor to
                     PointColor2 is used to indicate the size of the non-zero matrix entries.
                     The color of points corresponding to small entries A_{ii} is PointColor.
                     Large entries are colored with PointColor2.
```
**Attributes** 

Animations are triggered by specifying a range  $a = \ a_{\text{min}}'$ . `a\_{max}` for a parameter a that is different from the variables x, y. Thus, in animations, both the ranges  $x = \x1$  (min}  $\cdots$   $x_{\text{max}}$  ),  $y = \y_{\text{min}}'$ ..  $y_{\text{max}}'$  as well as the animation range a =  $a_{\text{min}}$  ... `a\_{max}` must be specified.

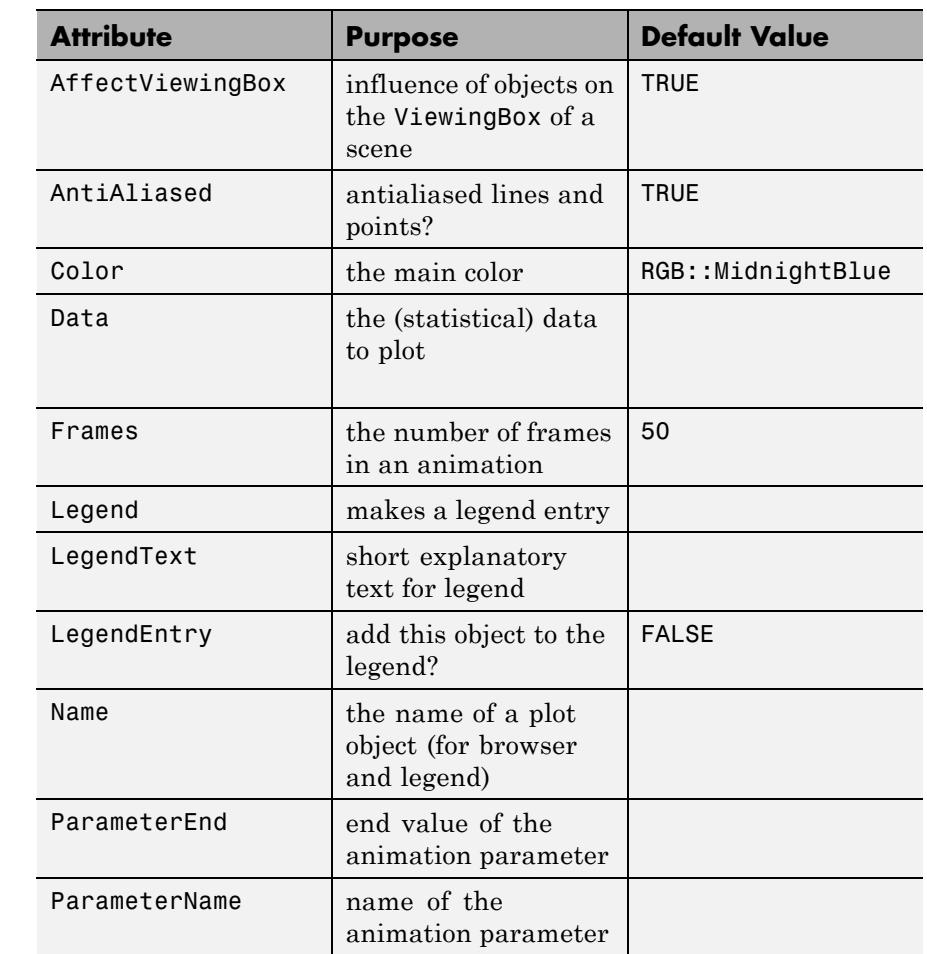

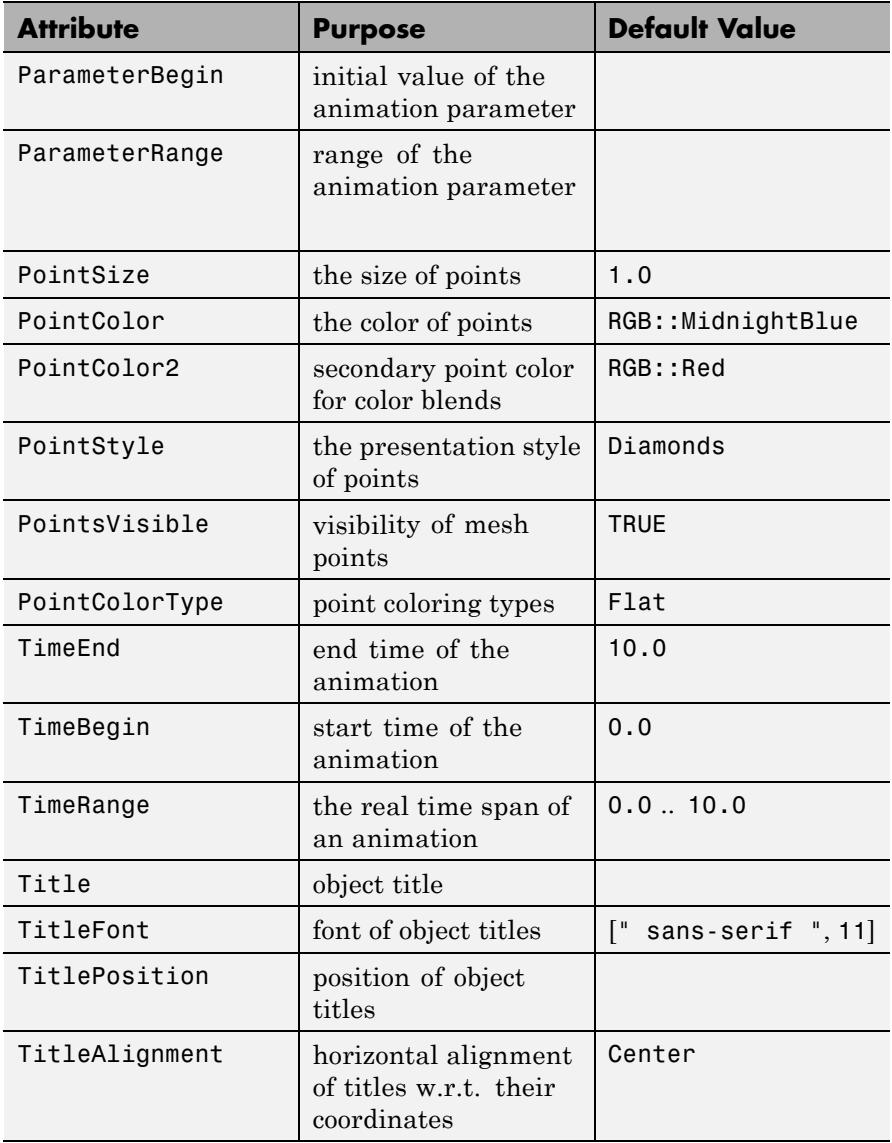

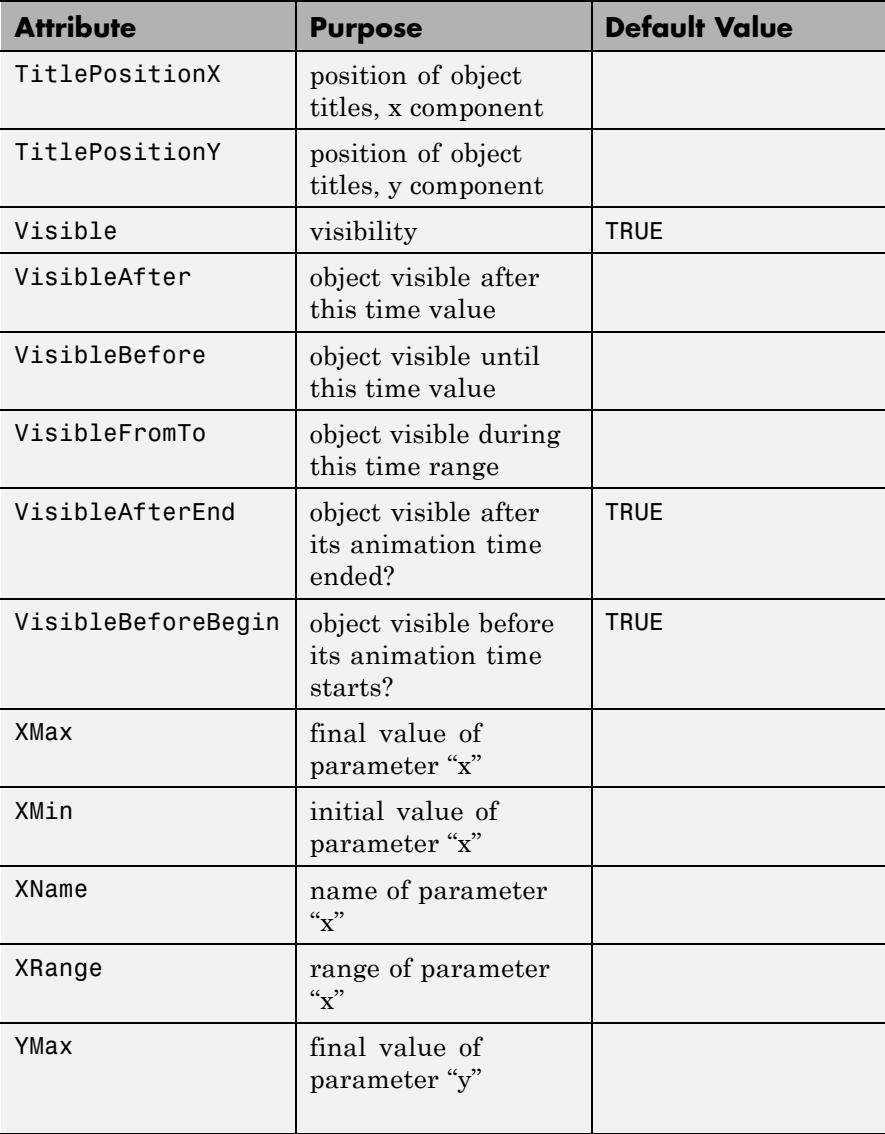

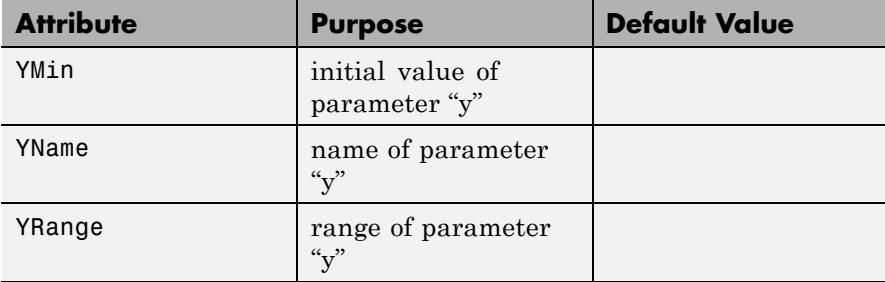

# **Examples Example 1**

We create a random matrix of dimension 100 ×200 with 1000 nonzero entries:

A := matrix::random(100, 200, 1000, frandom): plot(plot::SparseMatrixplot(A))

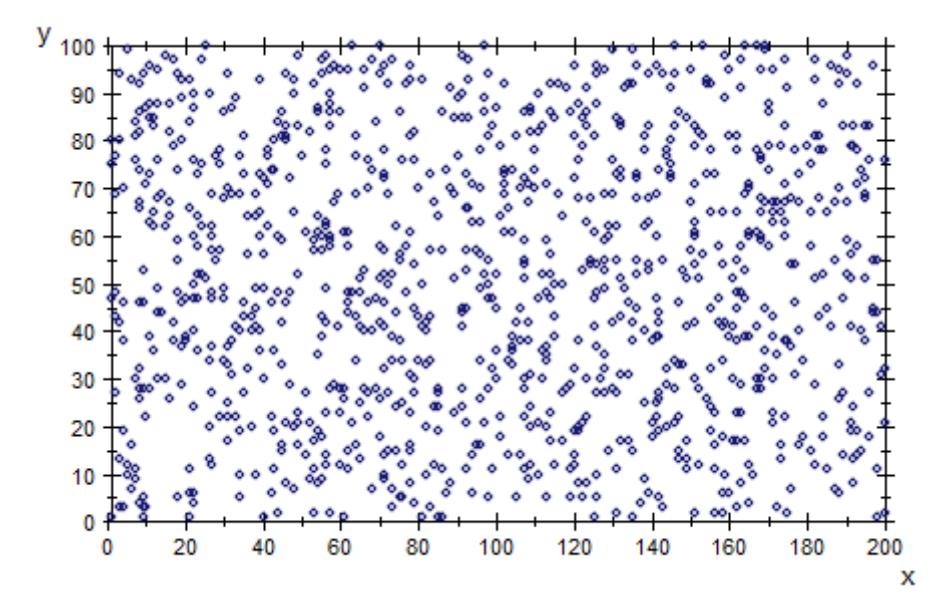

With PointColorType = Dichromatic, the color of the points indicates the size of the matrix entries:

plot(plot::SparseMatrixplot(A, PointColorType = Dichromatic)):

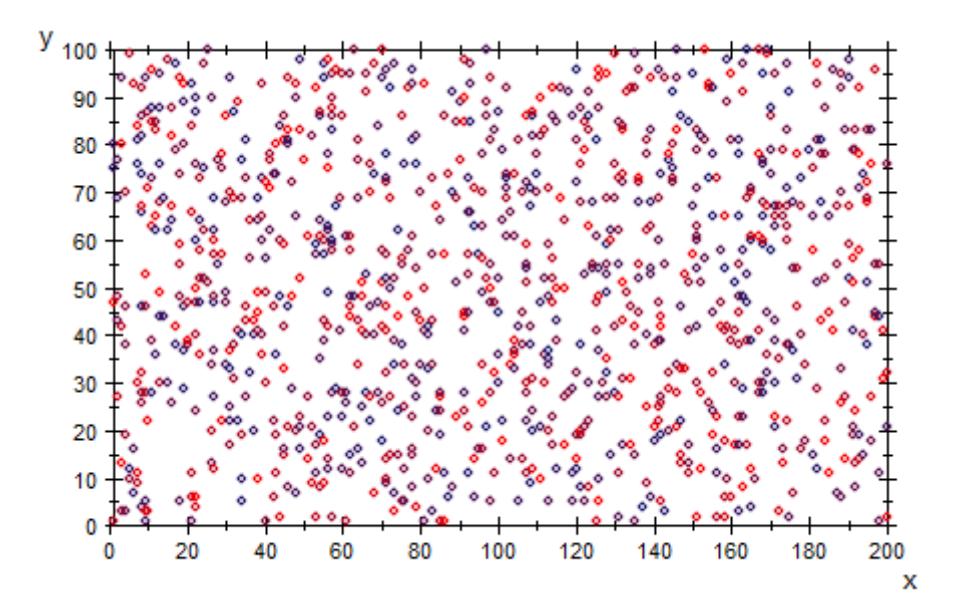

#### delete A:

## **Example 2**

Choosing appropriate coordinate ranges, we let two sparse matrix plots overlap each other. The red points correspond to a sparse  $10 \times 10$  matrix with 50 random entries. The blue points indicate the corresponding upper triangular form obtained by Gaussian elimination:

```
A := matrix::random(10, 10, 50, random(1..5)):
B := A::dom::gaussElim(A)[1]:
plot(plot::SparseMatrixplot(A, x = 1..10, y = 1..10,Color = RGB::Red),
```

```
plot::SparseMatrixplot(B, x = 1.3..10.3, y = 1..10,Color = RGB::Blue,
                      PointStyle = FilledCircles),
PointSize = 2*unit::mm, Scaling = Constrained,
Axes = Frame)
```
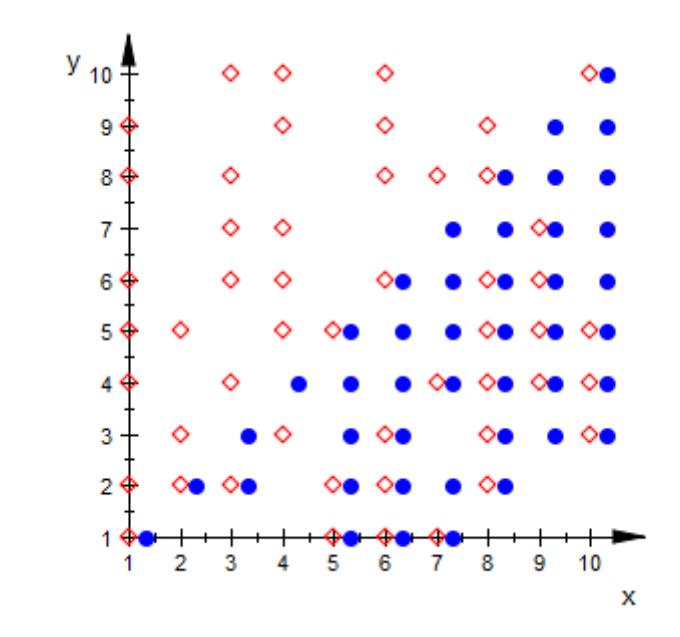

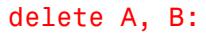

## **Parameters A**

A [matrix](#page-1326-0) of category Cat::Matrix or an [array](#page-2396-0) containing real numerical values or expressions of the animation parameter a.

A is equivalent to the attribute Data.

**row**<sub>1</sub>, **row**<sub>2</sub>, ...

The matrix rows: each row must be a list of real numerical values or expressions of the animation parameter a. All rows must have the same length.

row<sub>1</sub>, row<sub>2</sub>, ... is equivalent to the attribute Data.

#### **x**

Name of the horizontal coordinate: an [identifier](#page-2418-0) or an [indexed](#page-1023-0) [identifier.](#page-1023-0) It is used as the title of the coordinate axis in *x* direction.

x is equivalent to the attribute XName.

### $\mathbf{x}_{\min}$  ..  $\mathbf{x}_{\max}$

The range of the horizontal coordinate:  $x_{min}$ ,  $x_{max}$  must be numerical real value or expressions of the animation parameter *a*.

 $x_{min}$  ..  $x_{max}$  is equivalent to the attributes XRange, XMin, XMax.

### **y**

Name of the vertical coordinate: an [identifier](#page-2418-0) or an [indexed](#page-1023-0) [identifier.](#page-1023-0) It is used as the title of the coordinate axis in *y* direction.

y is equivalent to the attribute YName.

## **ymin .. ymax**

The range of the vertical coordinate:  $y_{min}$ ,  $y_{max}$  must be numerical real value or expressions of the animation parameter *a*.

 $y_{min}$ ..  $y_{max}$  is equivalent to the attributes YRange, YMin, YMax.

### **a**

Animation parameter, specified as  $a = a_{min} \cdot a_{max}$ , where  $a_{min}$  is the initial parameter value, and  $a_{max}$  is the final parameter value. **See Also**

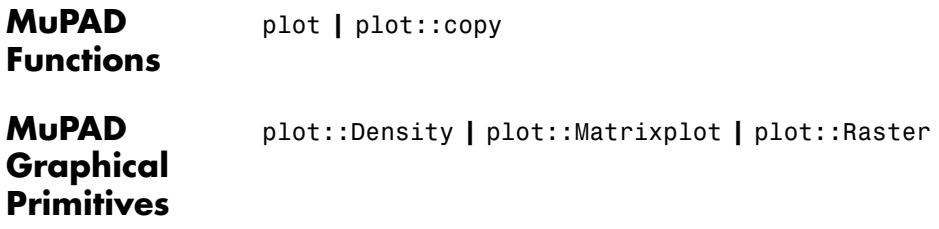

# **plot::Sphere**

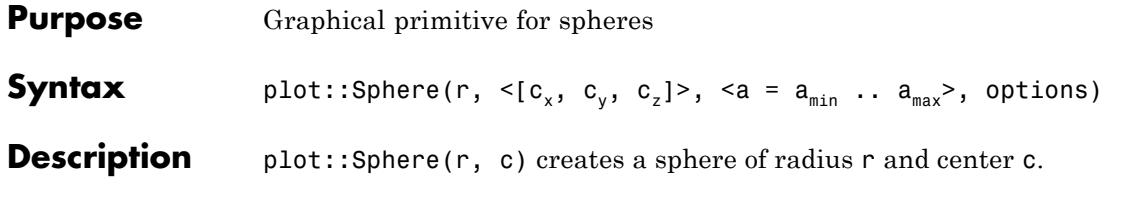

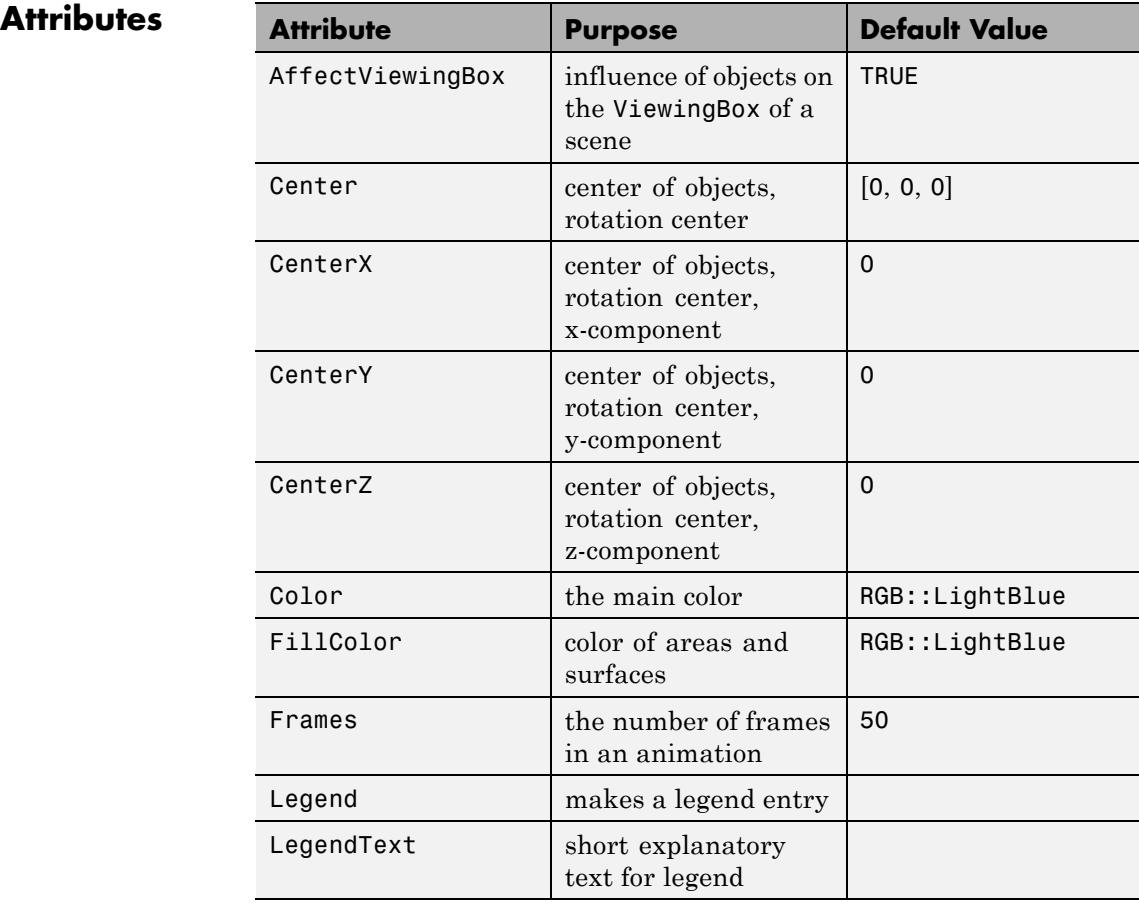

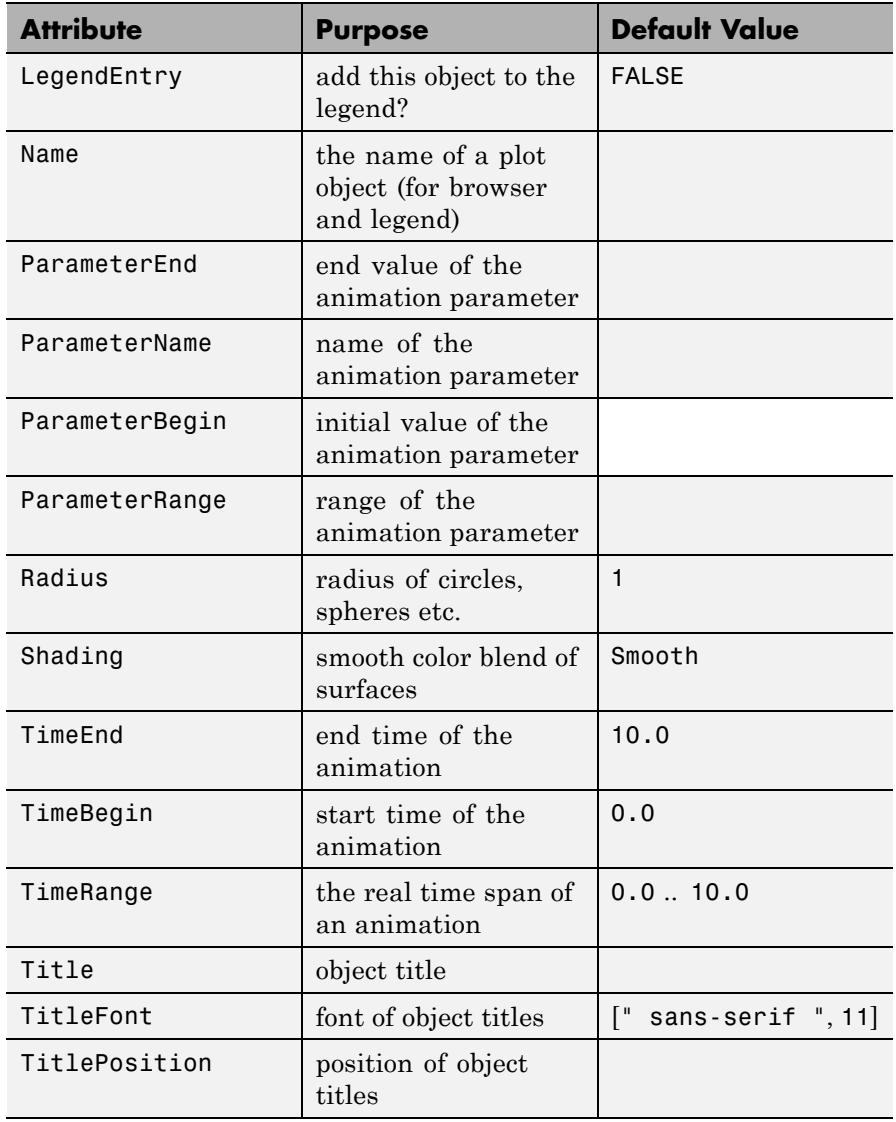

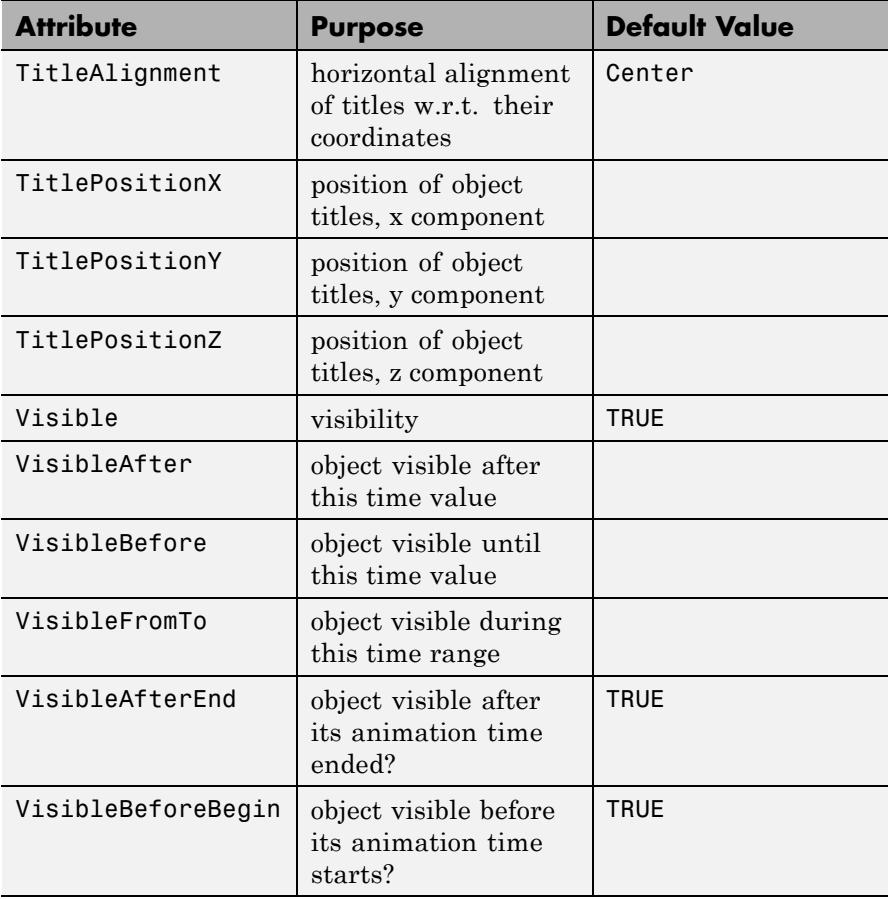

# **Examples Example 1**

We create a blue sphere with center  $(9, 9, 9)$  and radius 3:

s := plot::Sphere(3, [9, 9, 9], Color = RGB::Blue)

plot::Sphere(3, [9, 9, 9])

Call plot to plot the sphere:

plot(s)

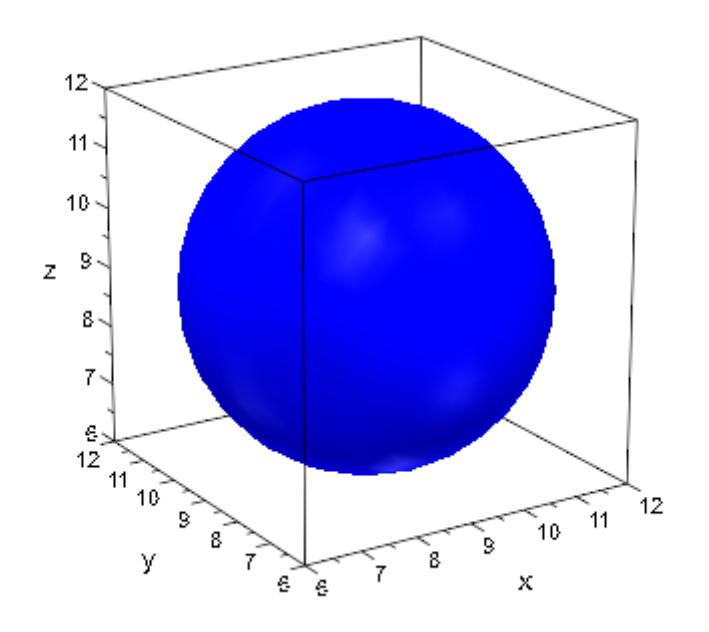

Here is an ellipsoid around the origin with semi axes of lengths 1, 2, 3: plot(plot::Ellipsoid(1, 2, 3, [0, 0, 0]))

# **plot::Sphere**

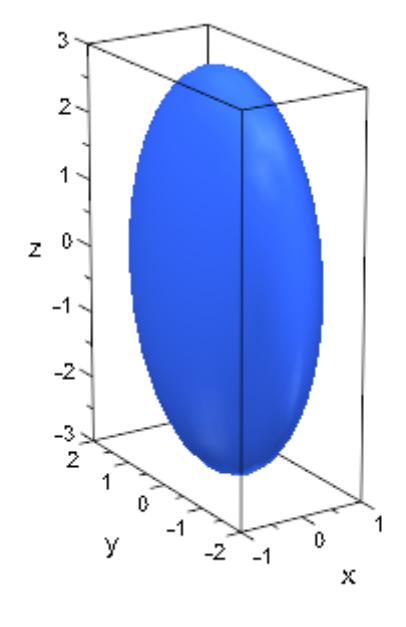

### delete s:

## **Example 2**

We create a sphere with center  $(-1, -1, 5)$  and radius 3. At two points on the sphere, we wish to add 3D discs indicating the tangent planes.

```
c := [-1, -1, 3]:
s := plot::Sphere(3, c):p1 := [1, -3, 4]:
p2 := [-3, -2, 1]:
```
The discs are created via plot::Circle3d as filled 3D circles of radius 2.5, centered at the points  $p_1$  and  $p_2$ , respectively. The normals  $n_i$  are given by  $p_i$  -  $c$ . We compute them by subracting the center  $c$  from the points  $p_i$  via zip:

```
n1 := zip(p1, c,subtract):
```
```
n2 := zip(p2, c, _subtract):t1 := plot::Circle3d(2.5, p1, n1, Filled = TRUE,LineColor = RGB::Black,
                     FillColor = RGB::Red.[0.5]):
t2 := plot::Circle3d(2.5, p2, n2, Filled = TRUE,LineColor = RGB::Black,
                     FillColor = RGB::Red.[0.5]):
```
Finally, we convert the points  $p_i$  to graphical points and add them to the plot:

```
p1 := plot::Point3d(p1, PointColor = RGB::Red,
                    PointSize = 2*unit::mm):p2 := plot::Point3d(p2, PointColor = RGB::Red,
                    PointSize = 2*unit::mm):plot(s, p1, p2, t1, t2)
```
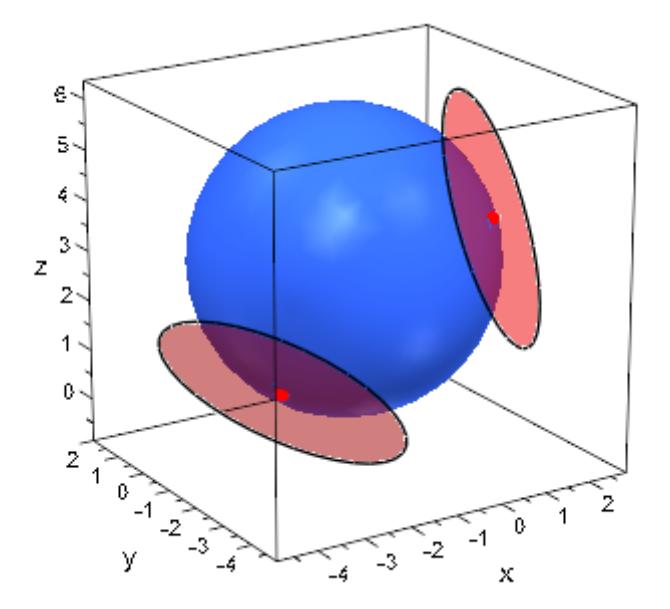

delete c, s, p1, p2, n1, n2, t1, t2:

#### **Example 3**

We consider the same sphere as in the previous example:

```
radius := 3: center := [-1, -1, 5]:
s := plot::Sphere(radius, center):
```
Using spherical coordinates, we define a curve on the sphere:

```
phi := a \rightarrow PI*sin(7*a):
thet := a \rightarrow PI/2 + 1.3*sin(5*a):
x := a -> center[1] + radius*cos(phi(a))*sin(thet(a)):
y := a -> center[2] + radius*sin(phi(a))*sin(thet(a)):
z := a -> center[3] + radius*cos(thet(a)):
```
The curve *c* is defined as an object of type plot::Curve3d. Further, we define an animated point *p* that will run along the curve. An animated filled disc of type plot::Circle3d indicating the tangent plane at the point *p* as well as the corresponding normal are added to the plot:

```
c := plot::Curve3d([x(t), y(t), z(t)], t = 0..2*PI,Mesh = 1000, Color = RGB::Black):p := a \rightarrow [x(a), y(a), z(a)]:
n := a \rightarrow zip([x(a), y(a), z(a)], center, subtract):d := plot::Circle3d(2.5, p(a), n(a), a = 0..2*PI, Filled = TRUE,FillColor = RGB::BlueLight.[0.5],
                    LinesVisible = FALSE):
n := plot::Arrow3d(p(a), [p(a)[i] + n(a)[i]/2 $ i=1..3],
                   a = 0..2*PI, TipLength = 0.8*unit::mm):
p := plot::Point3d(p(a), a = 0..2*PI, PointColor = RGB::Black,PointSize = 2*unit::mm):
```
 $plot(s, c, p, n, d, Frames = 200, TimeEnd = 50)$ :

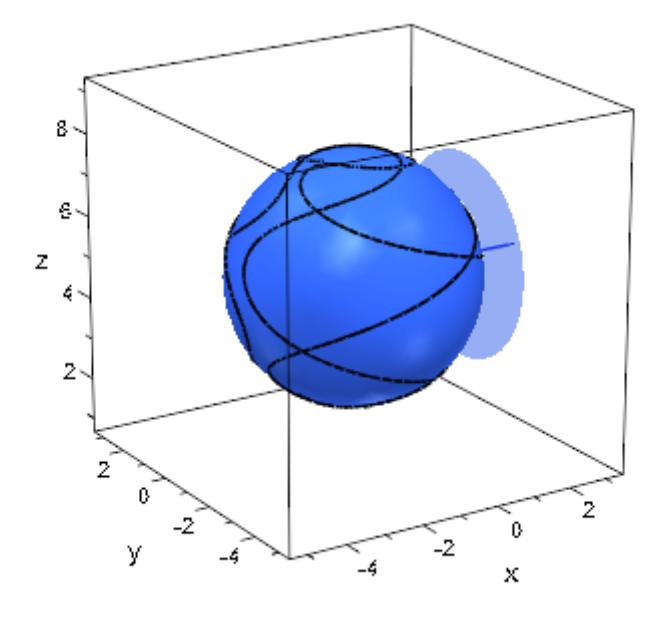

delete radius, center, s, phi, thet, x, y, z, c, p, n, d:

### **Parameters r**

The radius of the sphere: a real numerical value or an arithmetical expression of the animation parameter a.

r is equivalent to the attribute Radius.

## $c_{x'}$ ,  $c_{y'}$ ,  $c_{z}$

The coordinates of the center: real numerical values or arithmetical expressions of the animation parameter a. If no center is specified, a sphere/ellipsoid centered at the orign is created.

 $c_x$ ,  $c_y$ ,  $c_z$  are equivalent to the attributes Center, CenterX, CenterY, CenterZ.

# **plot::Sphere**

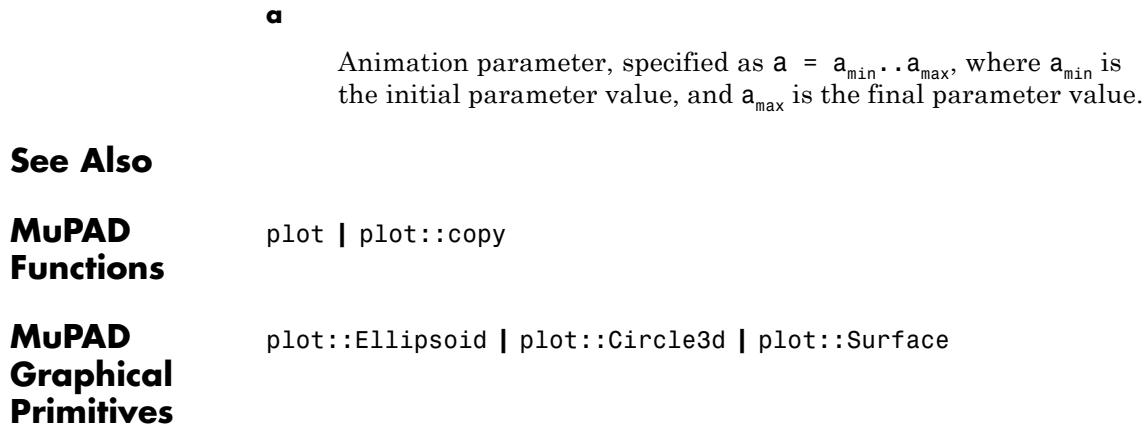

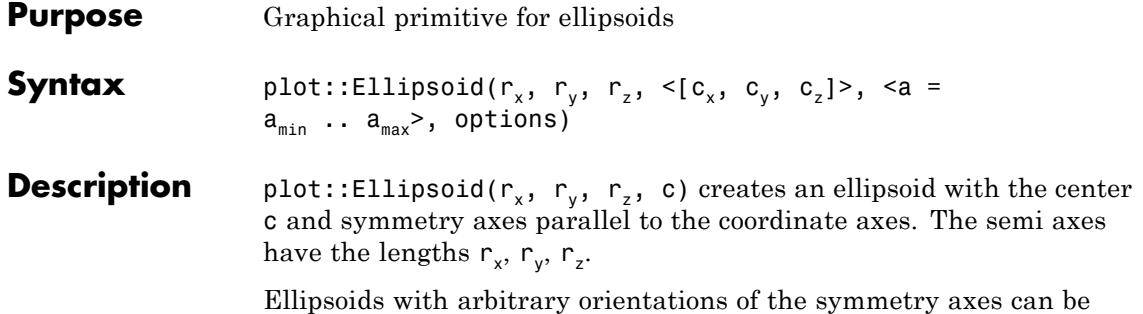

generated via plot::Rotate3d.

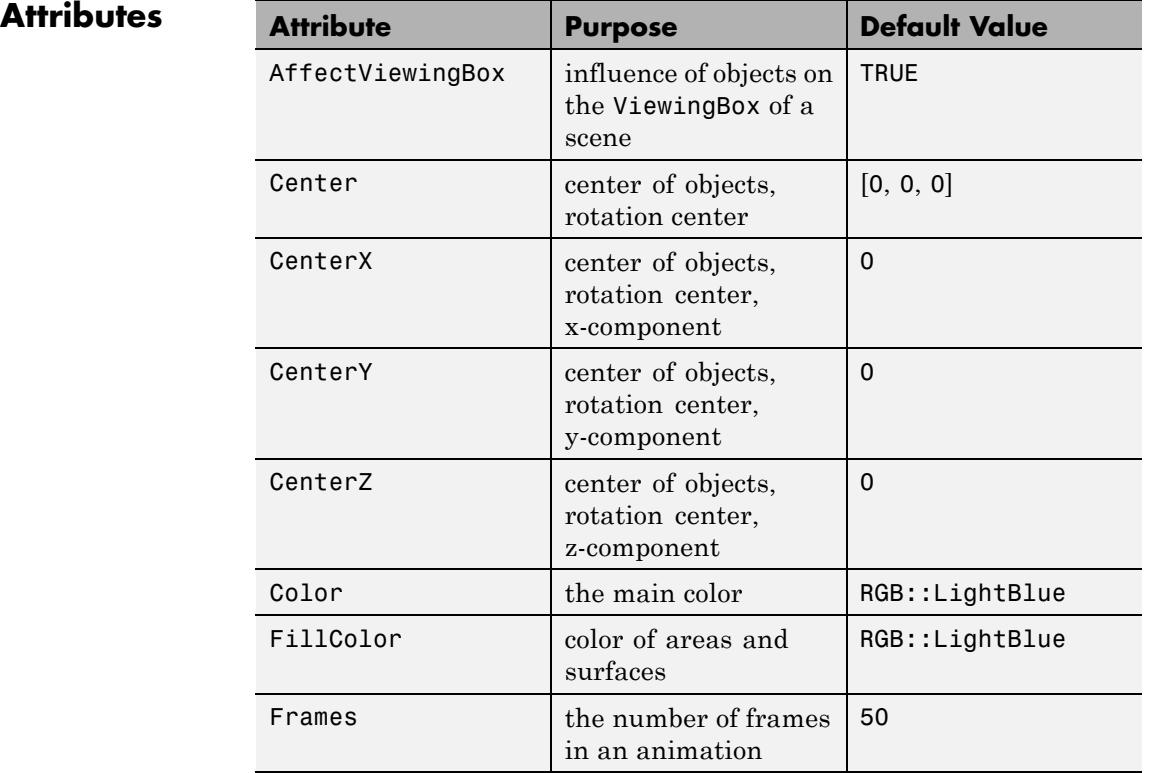

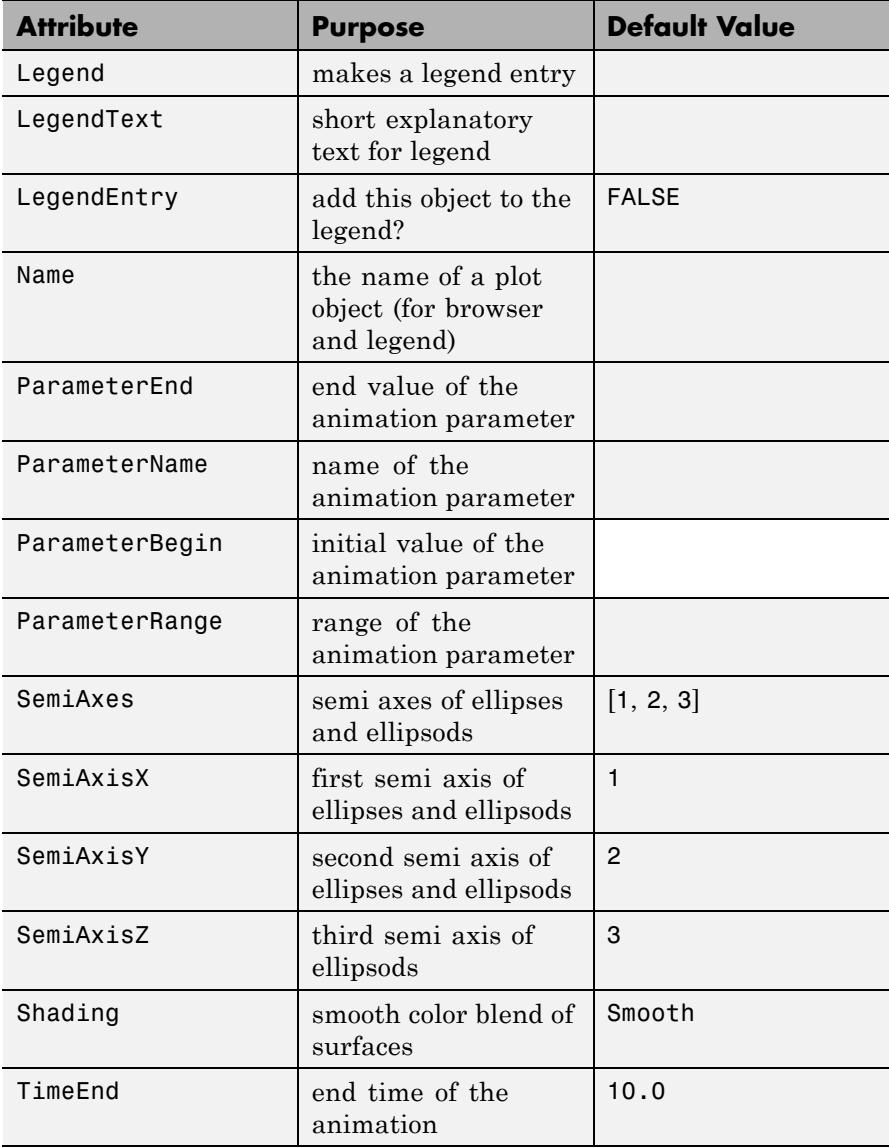

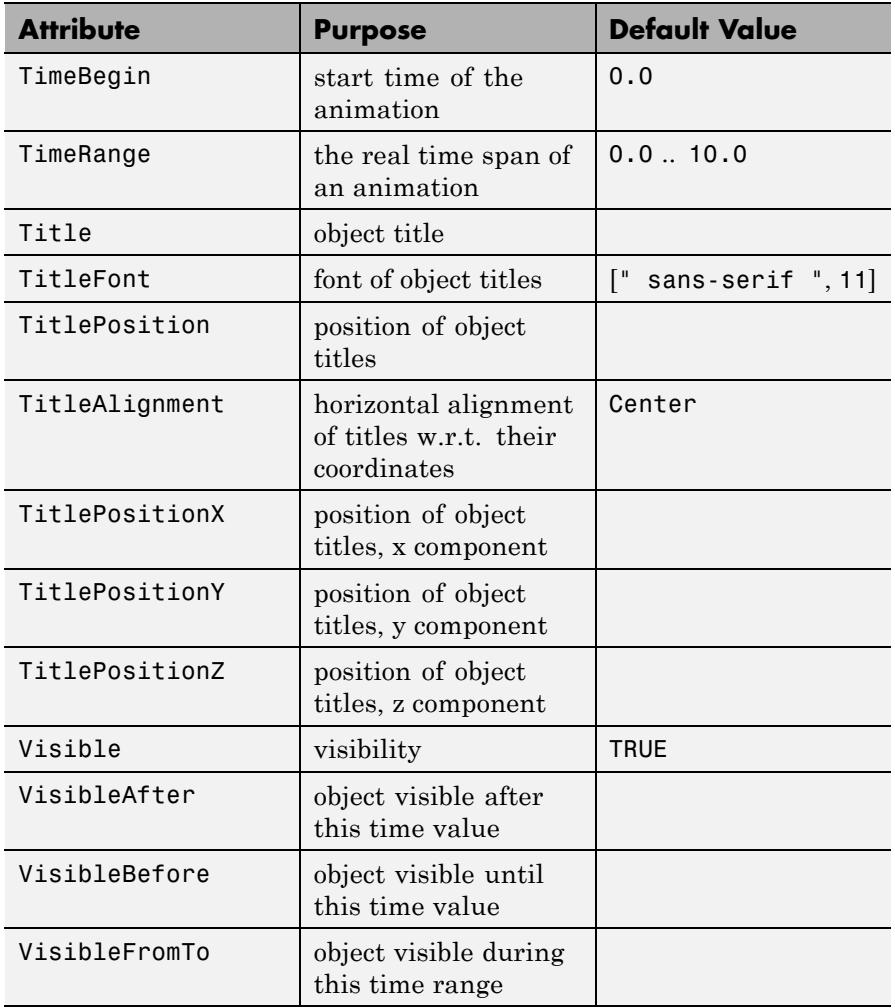

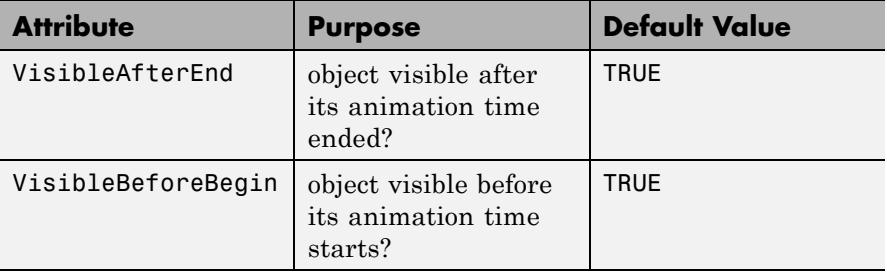

# **Examples Example 1**

We create a blue sphere with center (9, 9, 9) and radius 3:

s := plot::Sphere(3, [9, 9, 9], Color = RGB::Blue)

plot::Sphere(3, [9, 9, 9])

Call plot to plot the sphere:

plot(s)

# **plot::Ellipsoid**

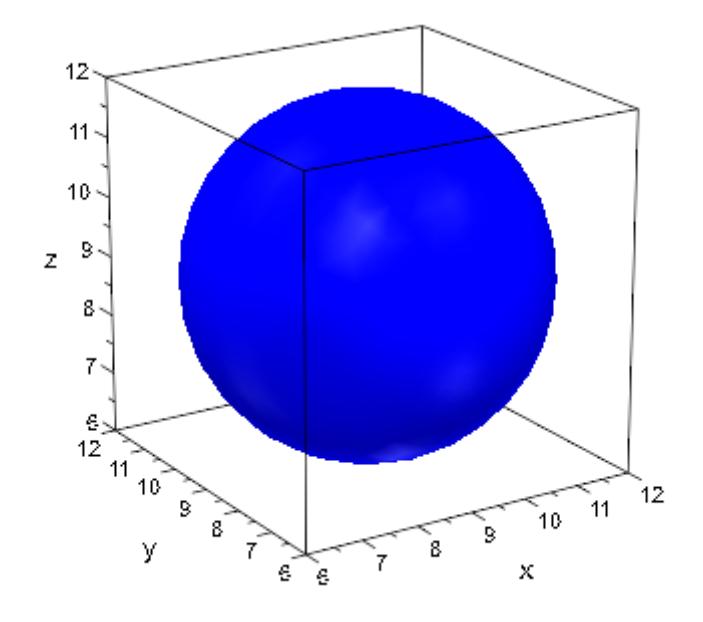

Here is an ellipsoid around the origin with semi axes of lengths 1, 2, 3: plot(plot::Ellipsoid(1, 2, 3, [0, 0, 0]))

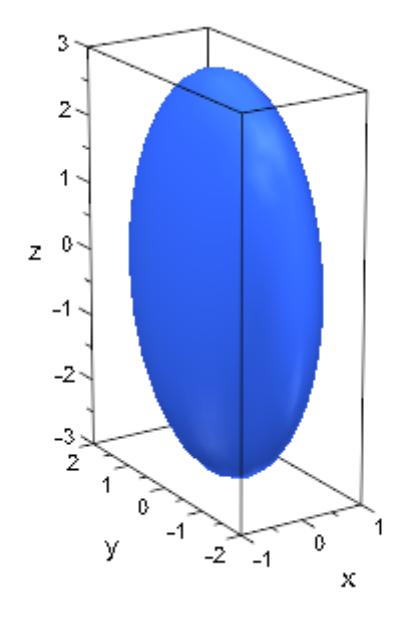

### delete s:

### **Example 2**

We create a sphere with center  $(-1, -1, 5)$  and radius 3. At two points on the sphere, we wish to add 3D discs indicating the tangent planes.

```
c := [-1, -1, 3]:
s := plot::Sphere(3, c):p1 := [1, -3, 4]:
p2 := [-3, -2, 1]:
```
The discs are created via plot::Circle3d as filled 3D circles of radius 2.5, centered at the points  $p_1$  and  $p_2$ , respectively. The normals  $n_i$  are given by  $p_i$  -  $c$ . We compute them by subracting the center  $c$  from the points  $p_i$  via zip:

```
n1 := zip(p1, c,subtract):
```

```
n2 := zip(p2, c, _subtract):t1 := plot::Circle3d(2.5, p1, n1, Filled = TRUE,LineColor = RGB::Black,
                     FillColor = RGB::Red.[0.5]):t2 := plot::Circle3d(2.5, p2, n2, Filled = TRUE,LineColor = RGB::Black,
                     FillColor = RGB::Red.[0.5]):
```
Finally, we convert the points  $p_i$  to graphical points and add them to the plot:

```
p1 := plot::Point3d(p1, PointColor = RGB::Red,
                    PointSize = 2*unit::mm):p2 := plot::Point3d(p2, PointColor = RGB::Red,
                    PointSize = 2*unit::mm):plot(s, p1, p2, t1, t2)
```
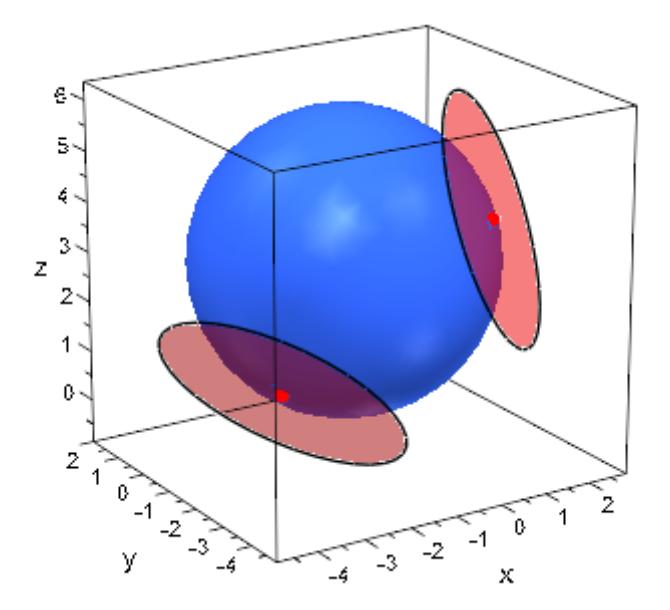

```
delete c, s, p1, p2, n1, n2, t1, t2:
```
We consider the same sphere as in the previous example:

```
radius := 3: center := [-1, -1, 5]:
s := plot::Sphere(radius, center):
```
Using spherical coordinates, we define a curve on the sphere:

```
phi := a \rightarrow PI*sin(7*a):
thet := a \rightarrow PI/2 + 1.3*sin(5*a):
x := a -> center[1] + radius*cos(phi(a))*sin(thet(a)):
y := a -> center[2] + radius*sin(phi(a))*sin(thet(a)):
z := a -> center[3] + radius*cos(thet(a)):
```
The curve *c* is defined as an object of type plot::Curve3d. Further, we define an animated point *p* that will run along the curve. An animated filled disc of type plot::Circle3d indicating the tangent plane at the point *p* as well as the corresponding normal are added to the plot:

```
c := plot::Curve3d([x(t), y(t), z(t)], t = 0..2*PI,Mesh = 1000, Color = RGB::Black):p := a \rightarrow [x(a), y(a), z(a)]:
n := a \rightarrow zip([x(a), y(a), z(a)], center, subtract):d := plot::Circle3d(2.5, p(a), n(a), a = 0..2*PI, Filled = TRUE,FillColor = RGB::BlueLight.[0.5],
                    LinesVisible = FALSE):
n := plot::Arrow3d(p(a), [p(a)[i] + n(a)[i]/2 $ i=1..3],
                   a = 0..2*PI, TipLength = 0.8*unit::mm):
p := plot::Point3d(p(a), a = 0..2*PI, PointColor = RGB::Black,PointSize = 2*unit::mm):
```
 $plot(s, c, p, n, d, Frames = 200, TimeEnd = 50)$ :

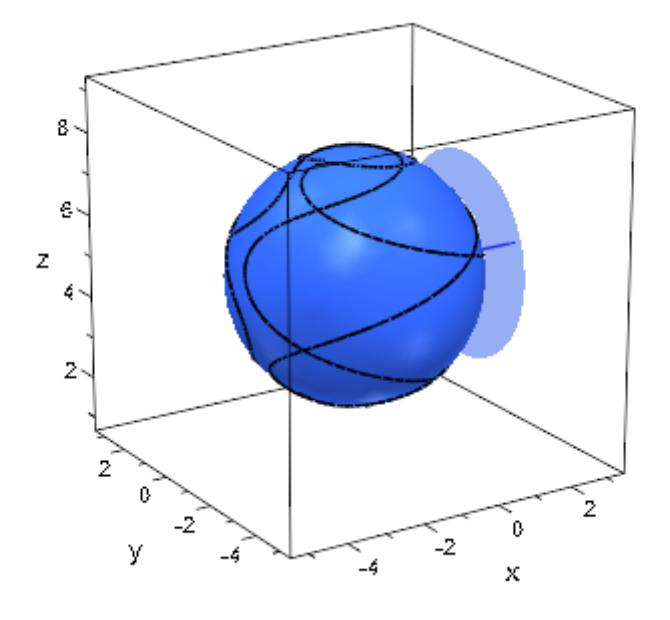

delete radius, center, s, phi, thet, x, y, z, c, p, n, d:

# **Parameters r<sub>x</sub>, r<sub>y</sub>, r<sub>z</sub>**

The length of the semi axes of the ellipsoid: real numerical values or arithmetical expressions of the animation parameter a.

 $r_x$ ,  $r_y$ ,  $r_z$  are equivalent to the attributes SemiAxes, SemiAxisX, SemiAxisY, SemiAxisZ.

# $c_{x}$ ,  $c_{y}$ ,  $c_{z}$

The coordinates of the center: real numerical values or arithmetical expressions of the animation parameter a. If no center is specified, a sphere/ellipsoid centered at the orign is created.

# **plot::Ellipsoid**

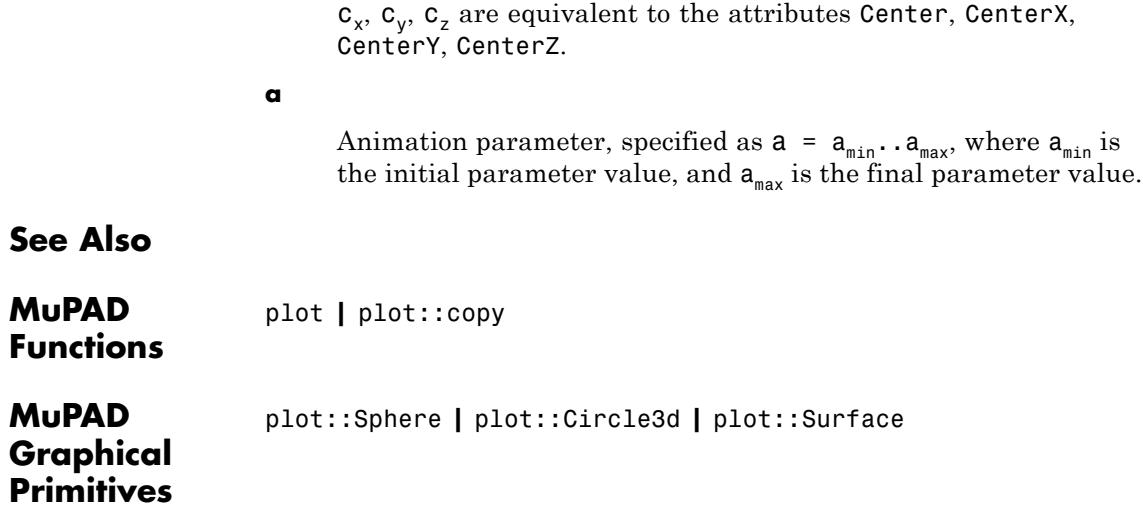

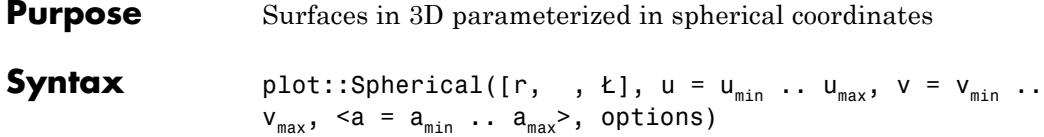

**Description** plot::Spherical creates surfaces parametrized in spherical coordinates.

> The surface given by a mapping ("parametrization")  $(u, v) \rightarrow (r(u, v), \phi(u, v), \theta(u, v))$  is the set of all image points

$$
\left\{ \left( \begin{array}{c} r(u, v) \\ \phi(u, v) \\ \theta(u, v) \end{array} \right) \middle| \ u \in \left[ \mathbf{u}_{\mathbf{m}} \mathbf{in}, \mathbf{u}_{\mathbf{m}} \mathbf{ax} \right], \ v \in \left[ \mathbf{v}_{\mathbf{m}} \mathbf{in}, \mathbf{v}_{\mathbf{m}} \mathbf{ax} \right] \right\}
$$

.

in spherical coordinates, which translate to the usual "Cartesian" coordinates as

$$
x = r \cos(\phi) \sin(\theta)
$$
  

$$
y = r \sin(\phi) \sin(\theta)
$$
  

$$
z = r \cos(\theta)
$$

*r* is referred to as "radius",  $\varphi$  as "azimuthal angle", and  $\theta$  is known as "polar angle."

The functions  $r$ ,  $\varphi$ ,  $\theta$  are evaluated on a regular equidistant mesh of sample points in the *u*-*v* plane. This mesh is determined by the attributes UMesh, VMesh. By default, the attribute AdaptiveMesh = 0 is set, i.e., no adaptive refinement of the equidistant mesh is used.

If the standard mesh does not suffice to produce a sufficiently detailed plot, one may either increase the value of UMesh, VMesh or USubmesh, VSubmesh, or set AdaptiveMesh = n with some (small) positive integer n. If necessary, up to 2*<sup>n</sup>* - 1 additional points are placed in each direction of the *u*-*v* plane between adjacent points of the initial equidistant mesh. Cf. ["Example 3" on page 23-899.](#page-5064-0)

"Coordinate lines" ("parameter lines") are curves on the surface.

The phrase "ULines" refers to the curves  $(r(u, v_0), \phi(u, v_0), \theta(u, v_0))$  with the parameter *u* running from  $u_{min}$  to  $u_{max}$ , while  $v_0$  is some fixed value from the interval  $[v_{min}, v_{max}]$ .

The phrase "VLines" refers to the curves  $(r(u_0, v), \phi(u_0, v), \theta(u_0, v))$  with the parameter *v* running from  $v_{min}$  to  $v_{max}$ , while  $u_0$  is some fixed value from the interval  $[u_{min}, u_{max}]$ .

By default, the parameter curves are visible. They may be switched off by specifying ULinesVisible = FALSE and VLinesVisible = FALSE, respectively.

The coordinate lines controlled by ULinesVisible = TRUE/FALSE and VLinesVisible = TRUE/FALSE indicate the equidistant mesh in the *u*-*v* plane set via the UMesh, VMesh attributes. If the mesh is refined by the USubmesh, VSubmesh attributes, or by the adaptive mechanism controlled by AdaptiveMesh = n, no additional parameter lines are drawn.

As far as the numerical approximation of the surface is concerned, the settings

UMesh =  $n_{u}$ , VMesh =  $n_{v}$ , USubmesh =  $m_{u}$ , VSubmesh =  $m_{v}$ 

and

UMesh =  $(n_u - 1)$   $(m_u + 1)$  + 1, VMesh =  $(n_v - 1)$   $(m_v + 1)$  + 1, USubmesh =  $0$ , VSubmesh =  $0$ 

are equivalent. However, in the first setting, nu parameter lines are visible in the *u* direction, while in the latter setting (nu - 1)  $*(mu + 1)$ + 1 parameter lines are visible. Cf. ["Example 3" on page 23-899.](#page-5064-0)

Use Filled = FALSE to obtain a wireframe representation of the surface.

If the expression/function *r* contains singularities, it is recommended (but not strictly necessary) to use the attribute ViewingBox to set a

suitable viewing box. No such precautions are necessary for  $\varphi$  and *θ*, although singularities in these functions may result in poorly rendered surfaces – in many cases setting the attributes Mesh and/or AdaptiveMesh to higher values will help. Cf. ["Example 6" on page](#page-5070-0) [23-905.](#page-5070-0)

# **Attributes**

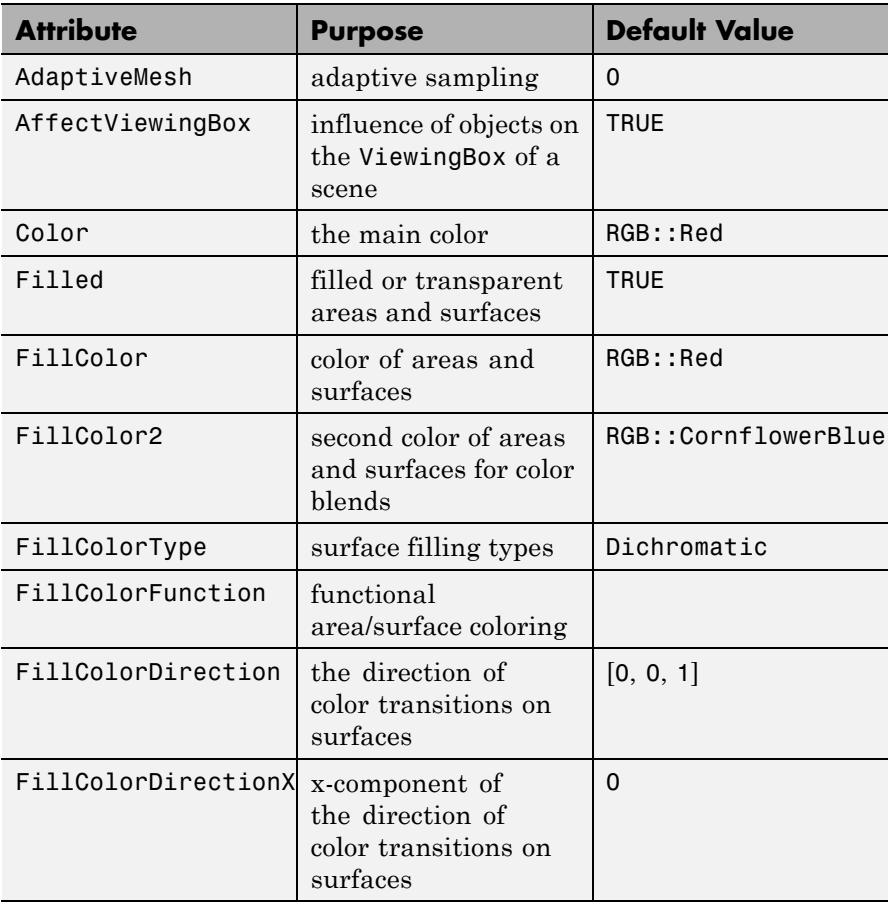

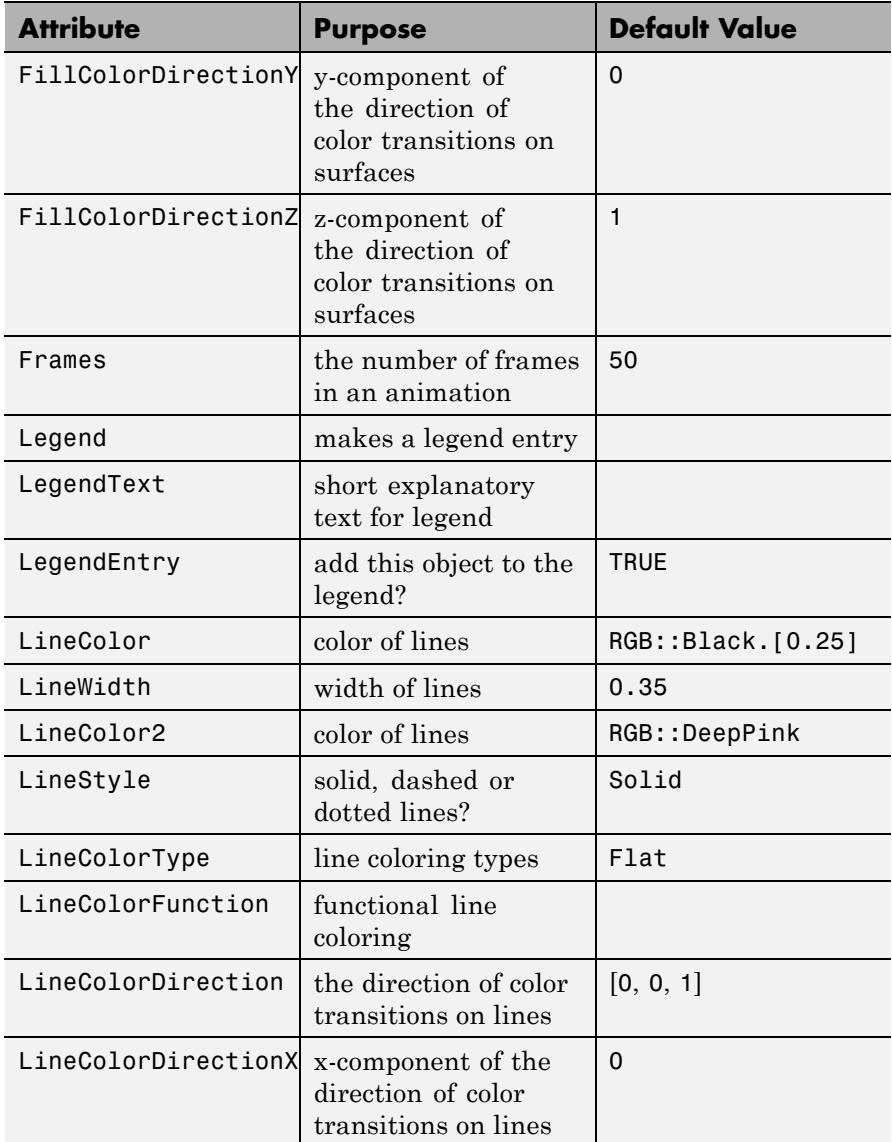

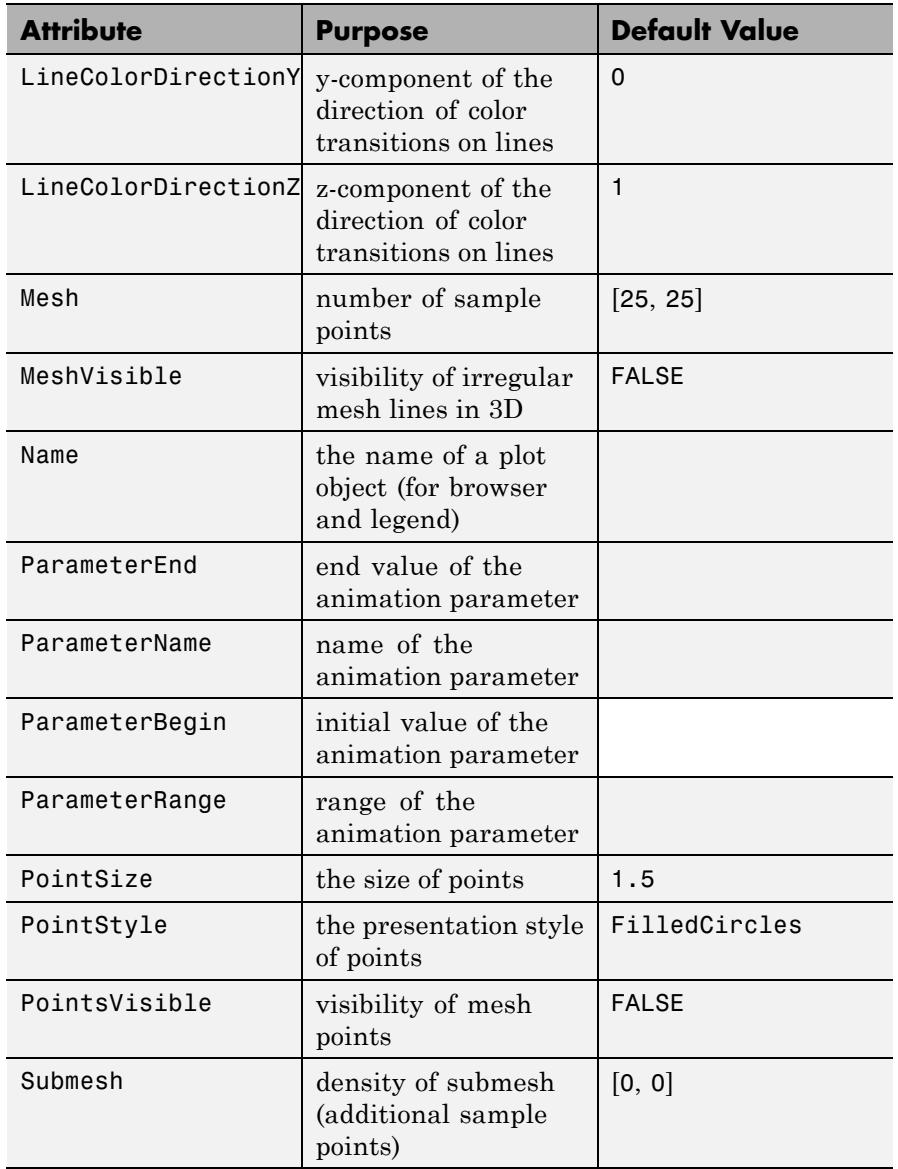

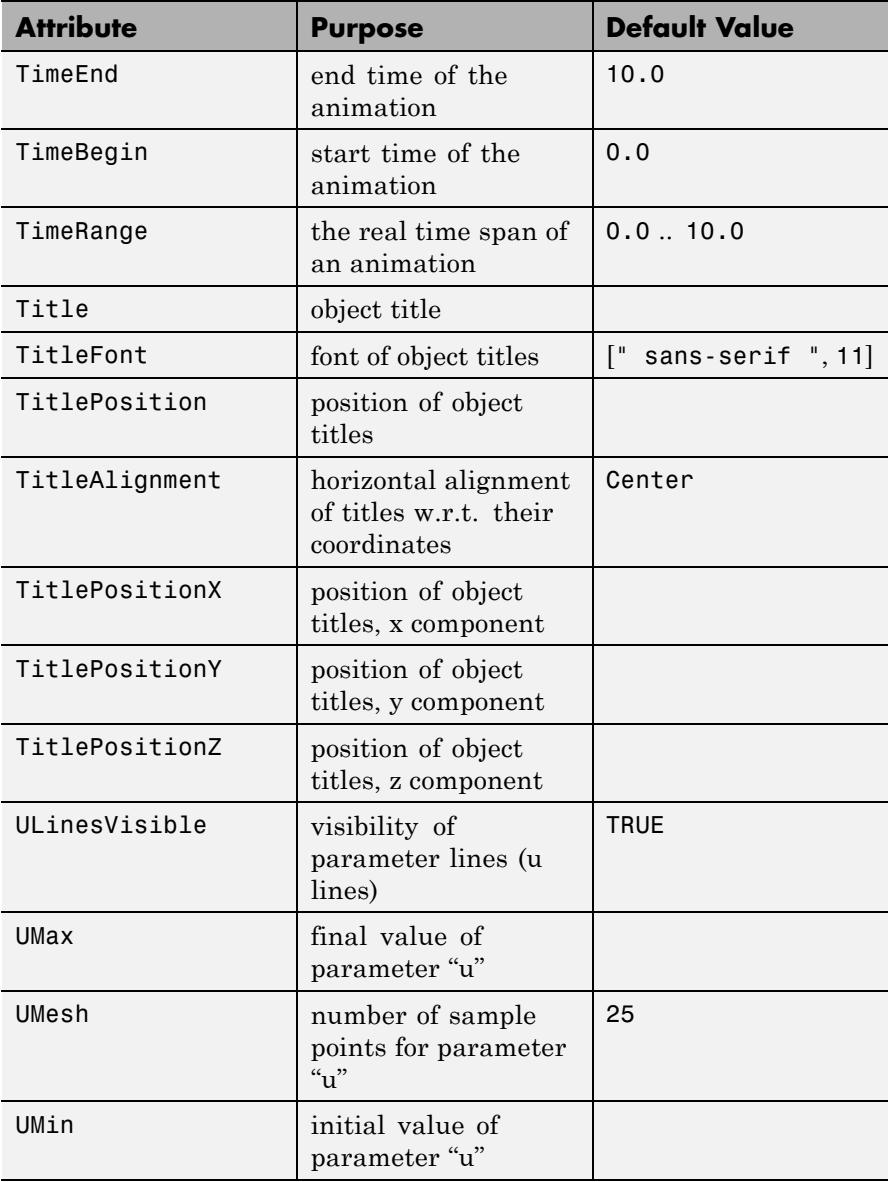

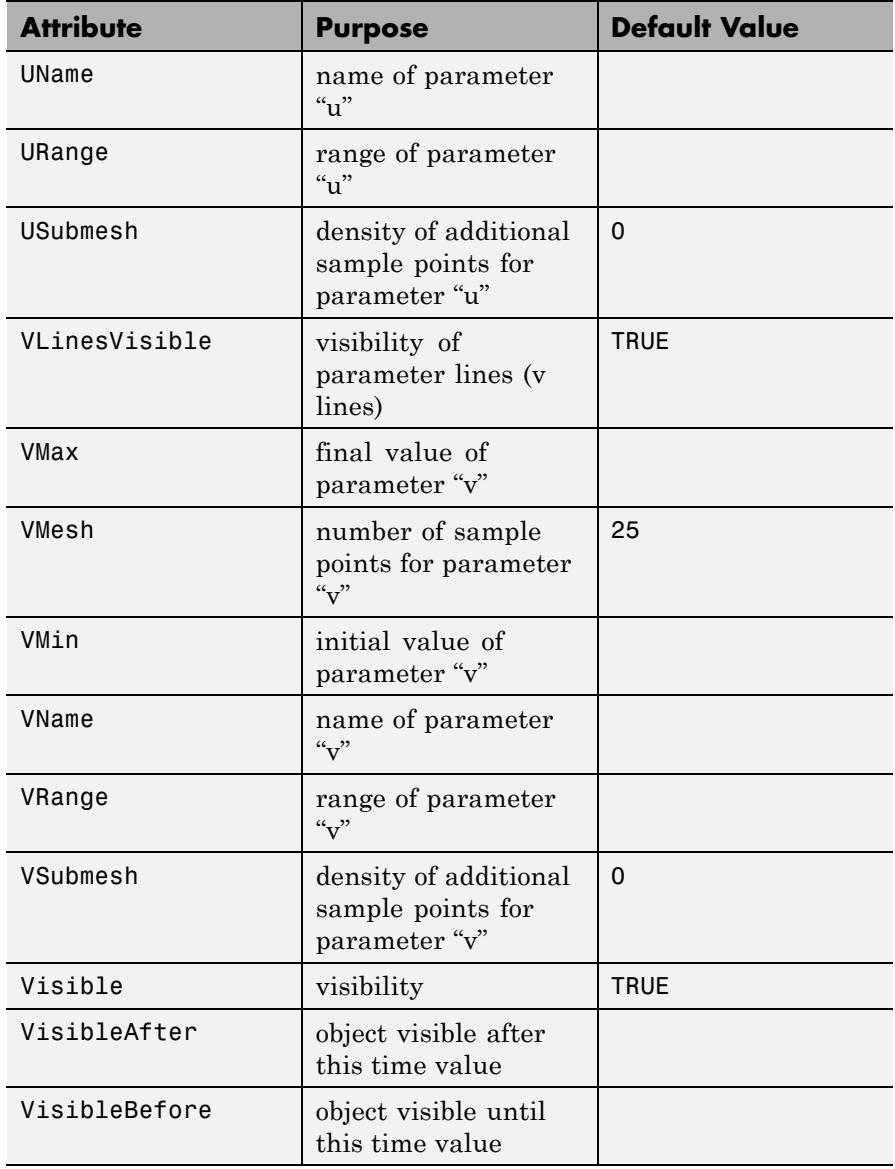

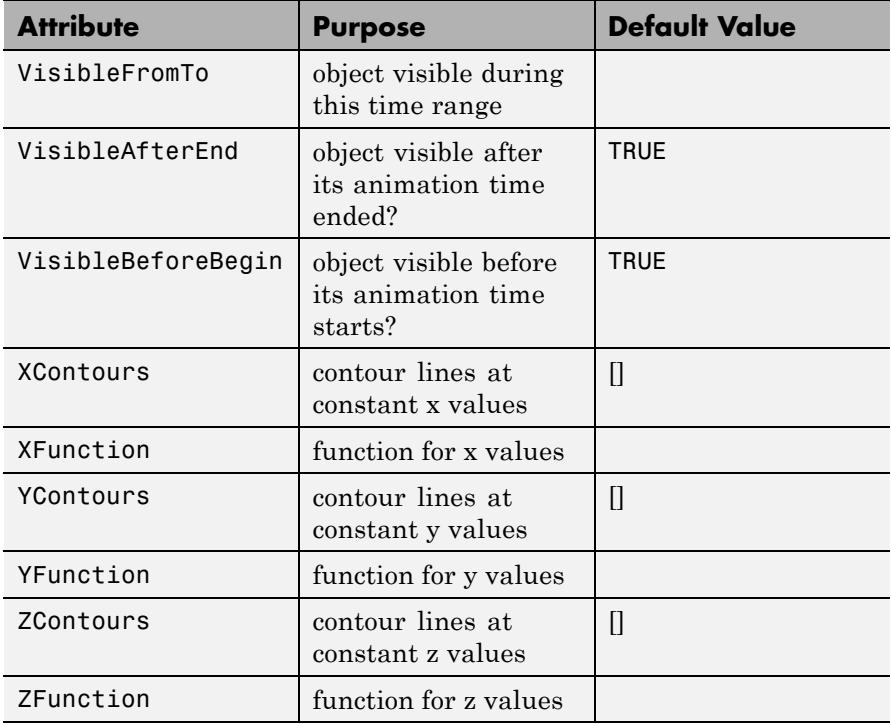

# **Examples Example 1**

Spherical coordinates get their name from the fact that, with a constant radius, the parameterize a sphere:

 $plot(plot::Spherical([1, u, v], u = 0..2*PI, v = 0..PI))$ 

# **plot::Spherical**

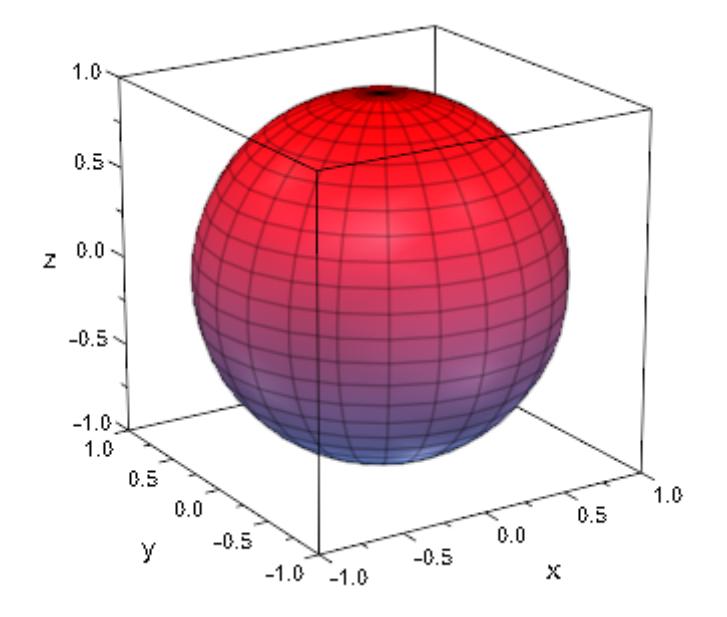

 $plot(plot::Spherical([1, u, v], u = 0..PI, v = 0..2*PI))$ 

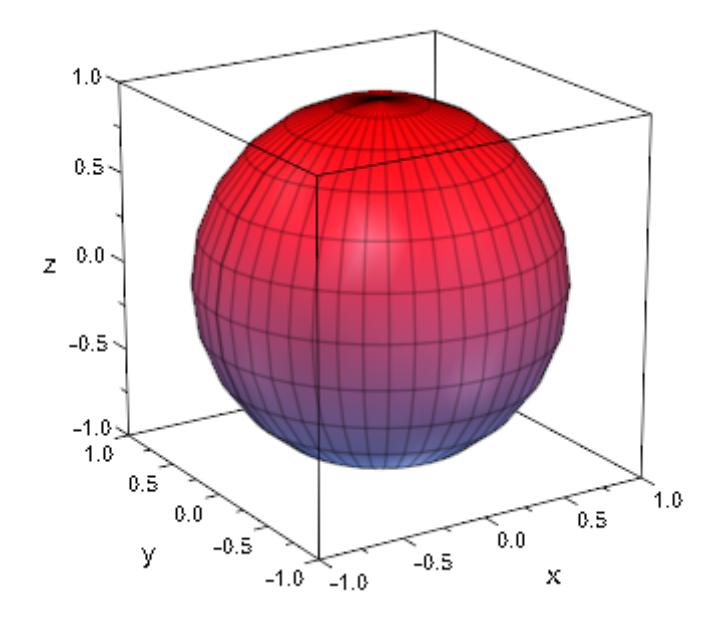

The following plot demonstrates that spherical plots can exhibit singular surface features even with differentiable parameterizations; in this case, the rim in the middle is actually a border of both the leftand the right-hand part:

```
plot(plot::Spherical(
       [(phi^2*thet), phi, thet^2],
       phi = -PI..PI, thet=0..0.25*PI,
       Mesh = [40, 40], Submesh = [3, 0],Color = [0.9$3], FillColorType=Flat, LineColor=[0.8$3]),
     Axes = None, CameraDirection = [1, 0, 0])
```
<span id="page-5064-0"></span>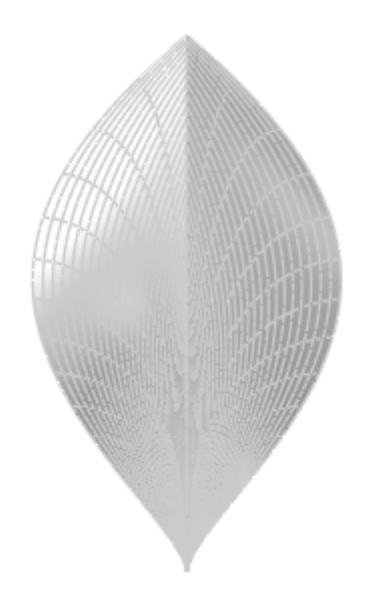

For oscillating parameterizations or other surfaces with fine details, the default mesh may be too coarse. As stated above, the three attributes Mesh, Submesh, and AdaptiveMesh can be used for improving plots of these objects.

First, note that the following plot is not rendered with a sufficient resolution:

```
surf := plot::Spherical([4+sin(5*(u+v)), u, v], u = 0..PI, v = 0
plot(surf, Axes = None)
```
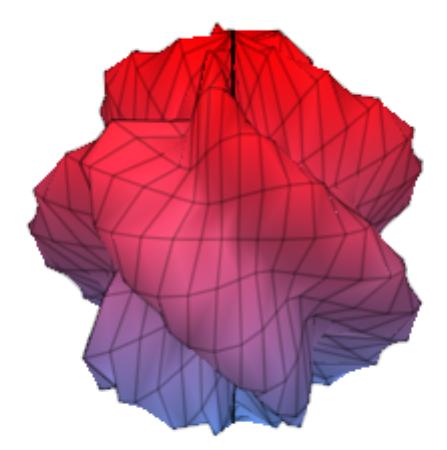

Setting Mesh to twice its default, we get a smoother surface with additional parameter lines:

surf::Mesh := [50, 50]: plot(surf, Axes = None)

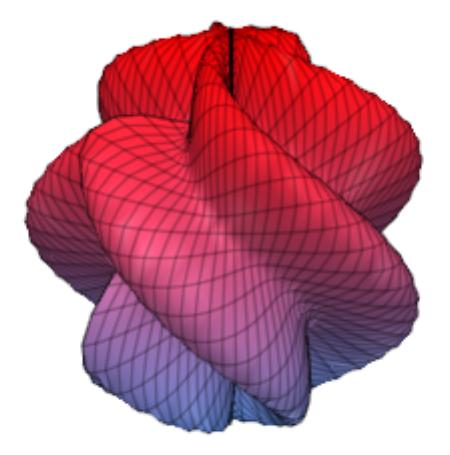

Almost the same effect, but without the additional parameter lines, can be achieved by setting Submesh = [1, 1]:

```
delete surf::Mesh:
surf::Submesh := [1, 1]:
plot(surf, Axes = None)
```
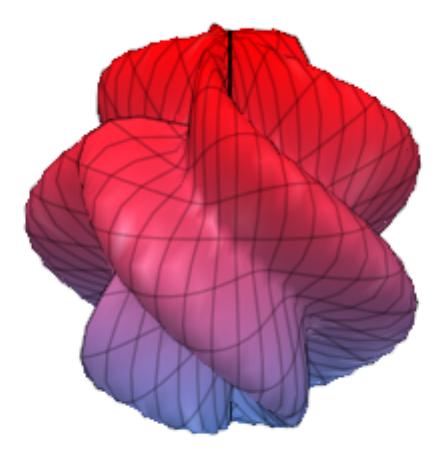

It is also possible to use adaptive mesh refinement in areas where neighboring patches have an angle of more than 10 degrees. While this option is mostly useful for surfaces which require refinement only in some parts, it is certainly feasible with a plot like this, too (but increasing Submesh is faster):

delete surf::Submesh: surf::AdaptiveMesh := 2: plot(surf, Axes = None)

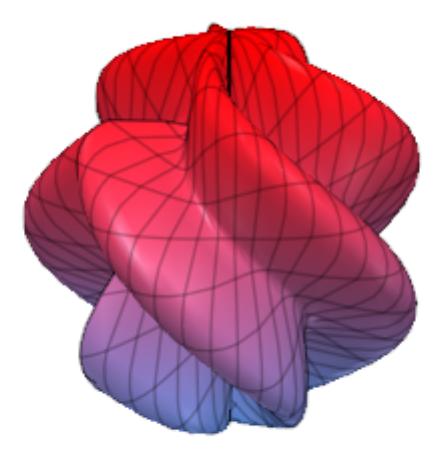

The radius function *r* may also take on negative values. With radius functions of changing sign, spherical surfaces often do self-intersect:

```
plot(plot::Spherical(
       [sin(phi^2*thet), phi, thet],
         phi = -PI..PI, thet = 0..0.5*PI,Mesh = [40, 20], Submesh=[0, 3]))
```
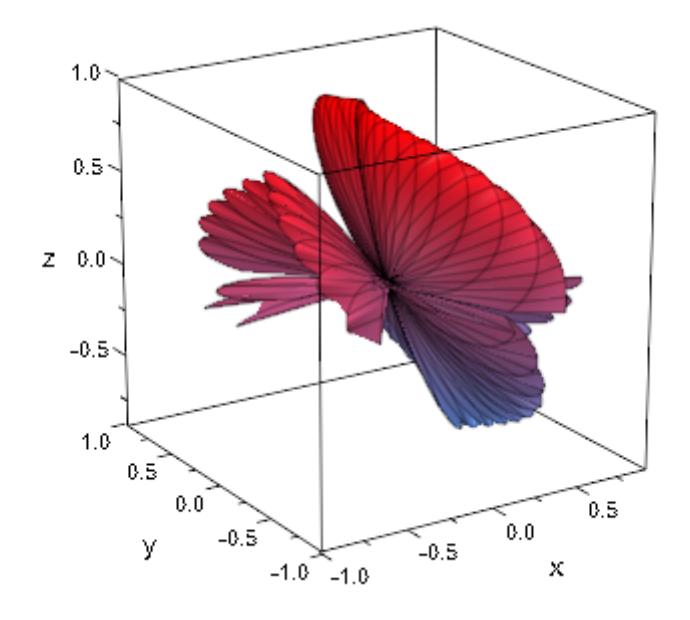

The angular functions ( $\varphi$  and  $\theta$ ) are not limited in value:

```
plot(plot::Spherical([r, r, the t], r = 0..9, the t = -PI..PI,Mesh = [60, 60], Filled = FALSE),Axes = None,plot::Camera([100, 100, 50], [0,0,0], 0.1))
```
<span id="page-5070-0"></span>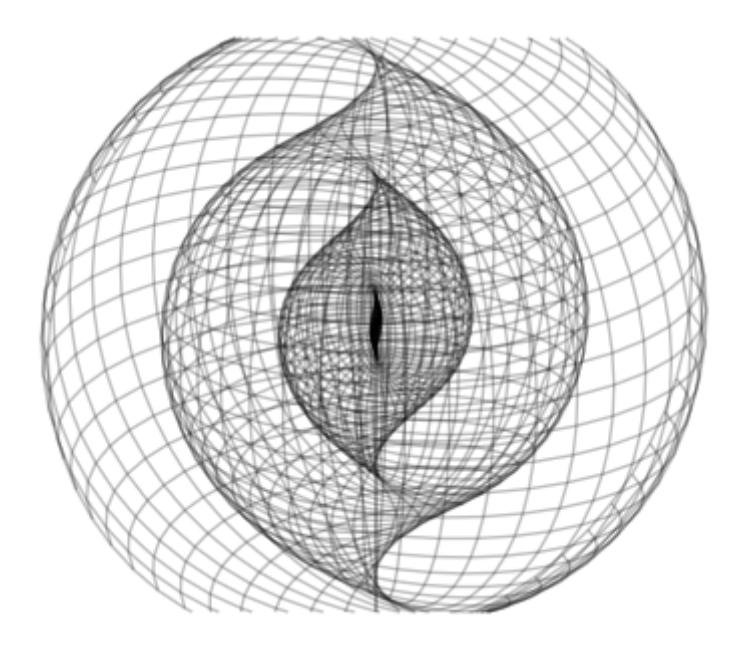

Note that we used an explicit plot::Camera object here because the automatic camera is always placed such that all of an object is visible, even when using CameraDirection. To get a "closer" look, use the interactive manipulation possibilities or an explicit camera.

# **Example 6**

Singularities in the radius function are heuristically handled:

 $plot(plot::Spherical([1/(u + v), u, v], u = 0..PI, v = 0..PI))$ 

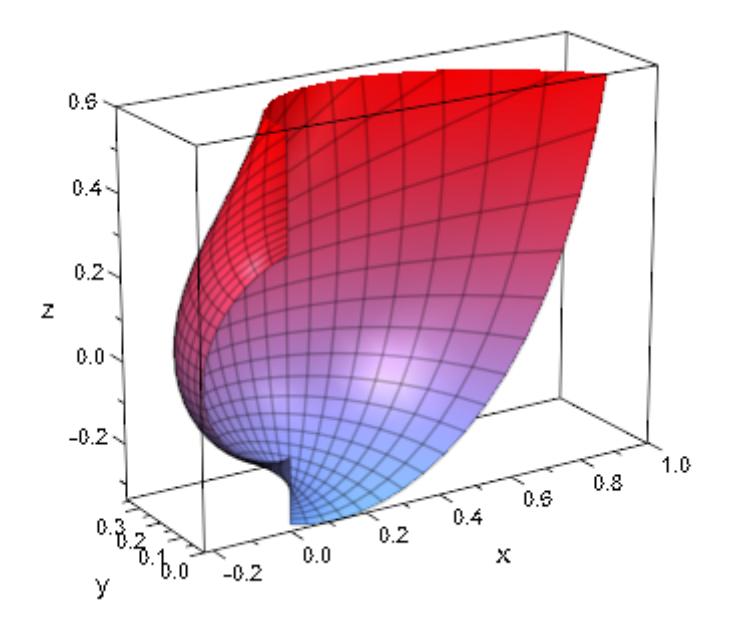

However, the heuristics fails for some examples:

 $plot(plot::Spherical([1/(u + v)^2, u, v], u = 0..PI, v = 0..PI))$ 

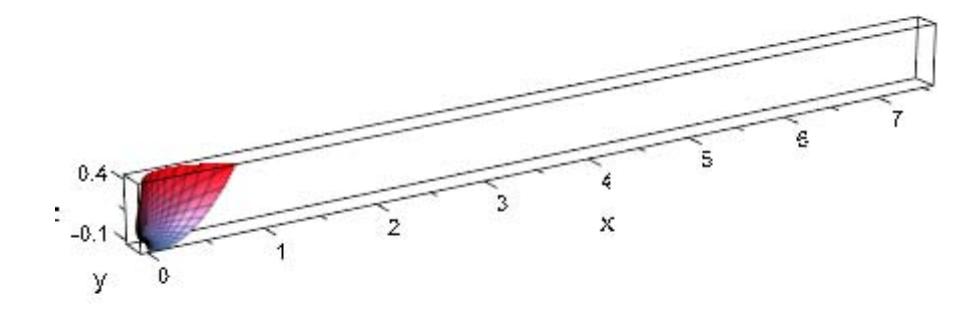

In cases like this, we recommend setting a viewing box explicitly with the attribute ViewingBox:

plot(plot::Spherical([1/(u + v)^2, u, v], u = 0..PI, v = 0..PI), ViewingBox = [-1/10..0.7, 0..1/4, -0.2..0.3])

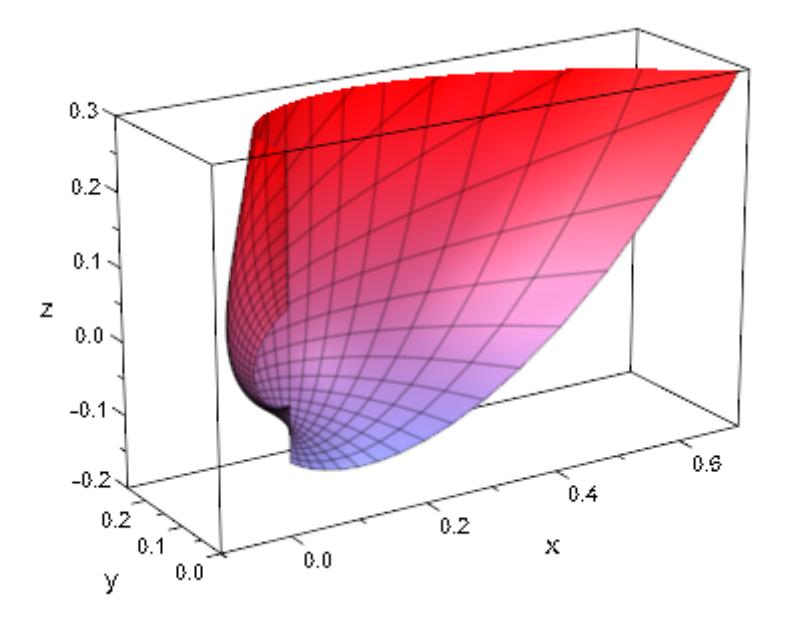

By setting one of the parameter ranges to a degenerate interval, it is possible to draw curves on a spherical surface:

```
f := (u, v) -> [1 + u/10, u, v]:
surface := plot::Spherical(f(u,v), u = 0..2, v = 0..2,FillColor = RGB::Grey, FillColorType = F
curve := plot::Spherical(f((1 + sin(u)), (1 + sin(2*u))),u = 0..2*PI, v = 0..0, Mesh = [200, 1],LineColor = RGB::Red, LineWidth = 1):plot(surface, curve)
```
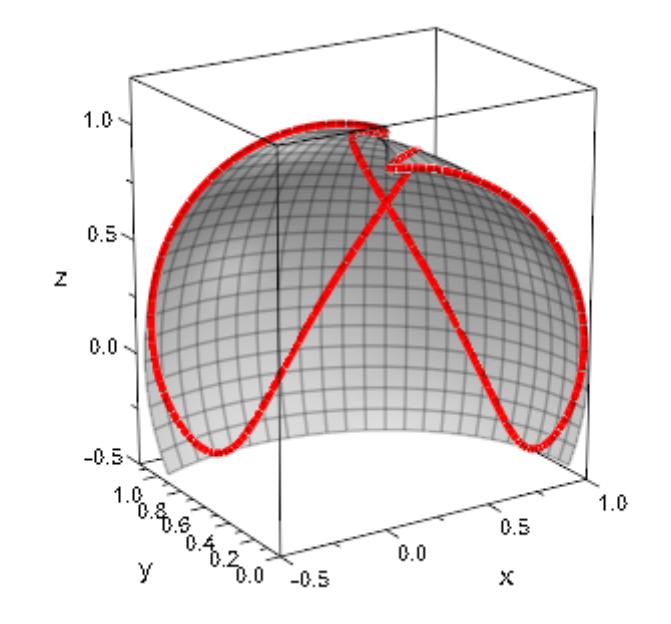

While the transformation from spherical to Cartesian coordinates is not invertible, there are at least two ways of expressing each Cartesian point in spherical coordinates and any surface parameterizable in Cartesian coordinates can also be plotted using plot::Spherical:

```
trans := linalg::ogCoordTab[Spherical[RightHanded], InverseTrans
spher := trans(x, y, sin(x^2+y^2))
```

$$
\sigma_1
$$
, arccos $\left(\frac{\sin(x^2 + y^2)}{\sigma_1}\right)$ , arccos $\left(\frac{x}{\sqrt{x^2 + y^2}}\right)$  + sign(y) (sign(y) - 1)  
 $\left(\pi - \arccos\left(\frac{x}{\sqrt{x^2 + y^2}}\right)\right)$ 

where

$$
\sigma_1 = \sqrt{x^2 + y^2 + \sin(x^2 + y^2)^2}
$$

 $plot(plot::Spherical(spher, x = -2..2, y = -2..2))$ 

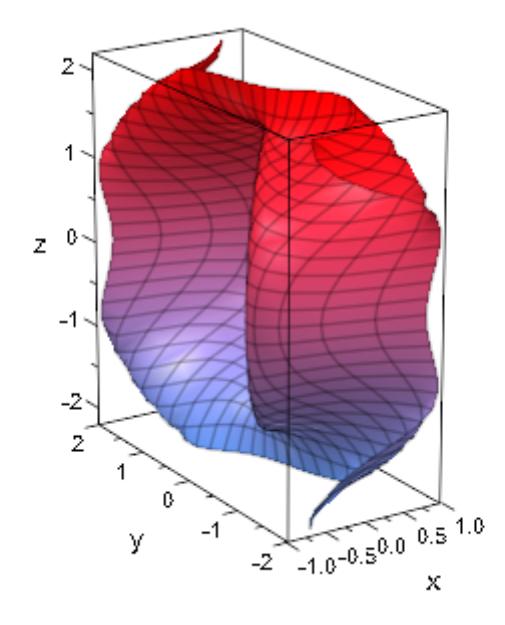
### **Example 9**

)

Last but not least we can also produce animations with the help of plot::Spherical. The following shows a deformation from a general spherical object to a sphere. We have used the animation parameter a inside of the argument for the sine function to obtain a slight rotation during the deformation process:

```
plot(
  plot::Spherical(
   [1+a*sin(3*Phi+a)*sin(2*Theta),Phi,Theta],
   Theta=0..PI, Phi=0..2*PI, a=5..0
  )
                Ę
                \bar{z}\thetaz
                -2-4
                 Ę
                     \overline{2}4
                                                         \mathbf{z}ß
                                                   0
                            -2
                                            -2
                      У
                                -4
                                     -4
                                                     x
```

```
Parameters r, •,
```
The coordinate functions: arithmetical expressions or piecewise objects depending on the surface parameters *u*, *v* and the animation parameter a. Alternatively, [procedures](#page-1654-0) that accept 2 input parameters *u*, *v* or 3 input parameters *u*, *v*, *a* and return a real numerical value when the input parameters are numerical.

r, , Ł are equivalent to the attributes XFunction, YFunction, ZFunction.

**u**

The first surface parameter: an [identifier](#page-2418-0) or an [indexed identifier.](#page-1023-0)

u is equivalent to the attribute UName.

### **umin .. umax**

The plot range for the parameter  $u: \mathbf{u}_{\text{min}}$ ,  $\mathbf{u}_{\text{max}}$  must be numerical real values or expressions of the animation parameter *a*.

 $U_{\text{min}}$  ..  $U_{\text{max}}$  is equivalent to the attributes URange, UMin, UMax.

**v**

The second surface parameter: an [identifier](#page-2418-0) or an [indexed](#page-1023-0) [identifier.](#page-1023-0)

v is equivalent to the attribute VName.

### **v**<sub>min</sub> .. **v**<sub>max</sub>

The plot range for the parameter  $v: \mathsf{v}_{\text{min}}$ ,  $\mathsf{v}_{\text{max}}$  must be numerical real values or expressions of the animation parameter *a*.

 $V_{\text{min}}$  ..  $V_{\text{max}}$  is equivalent to the attributes VRange, VMin, VMax.

### **a**

Animation parameter, specified as  $a = a_{min} \cdot a_{max}$ , where  $a_{min}$  is the initial parameter value, and  $a_{max}$  is the final parameter value.

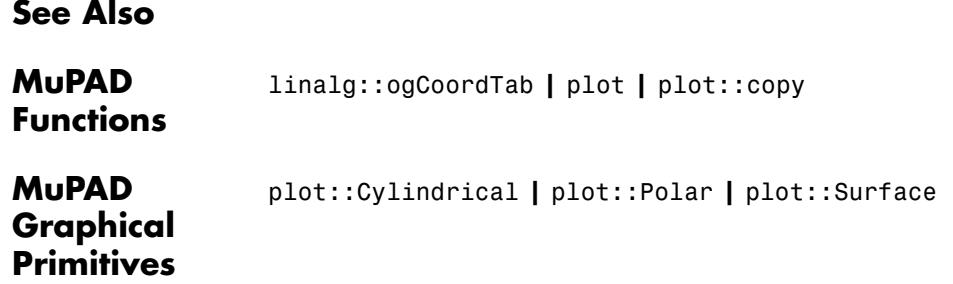

# **plot::Streamlines2d**

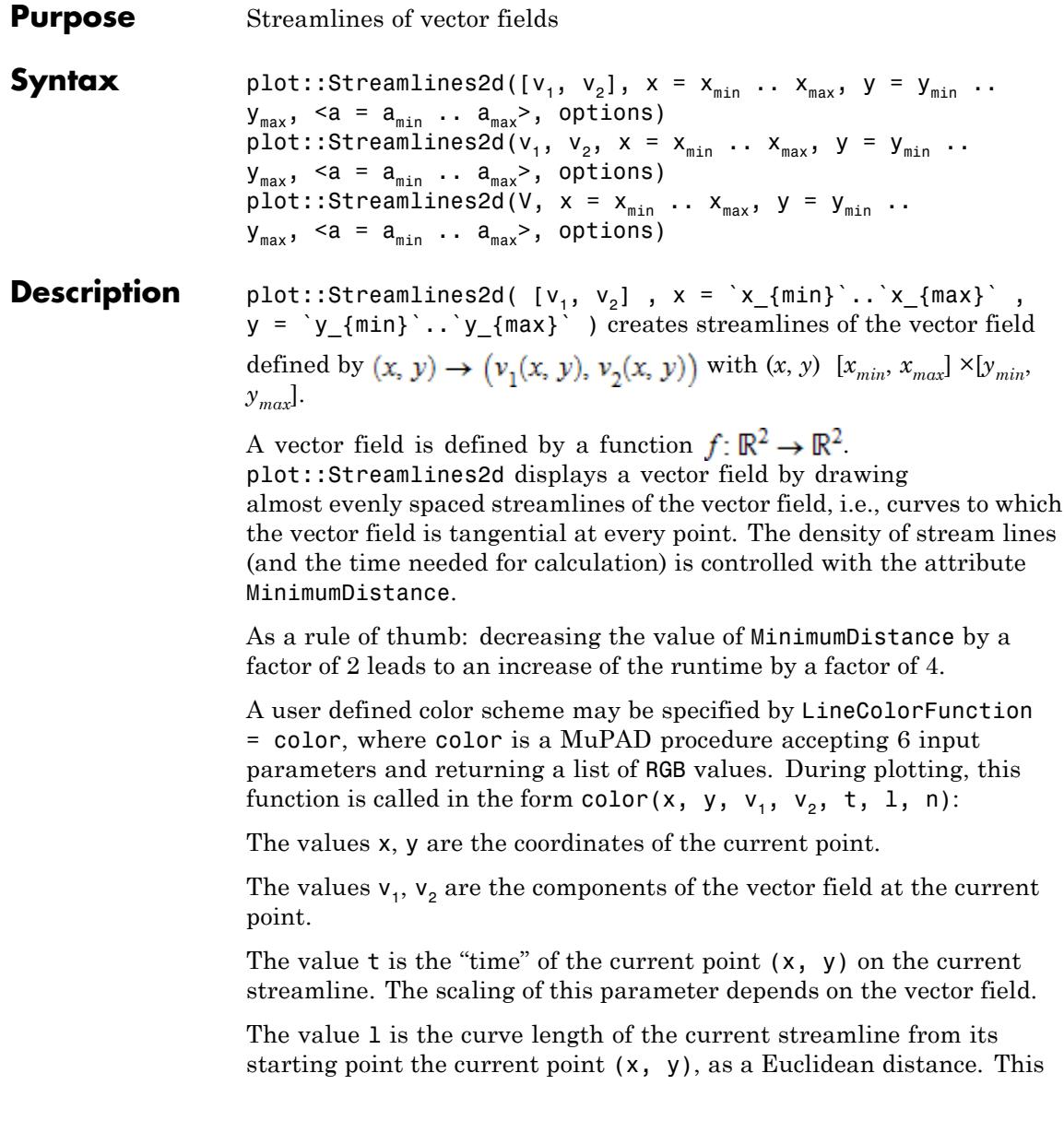

parameter is invariant with respect to scalar changes of the vector field (up to changing the direction of the streamline).

The integer value n is a count of the current streamline. Each separate streamline has a different value.

Cf. ["Example 3" on page 23-923](#page-5088-0).

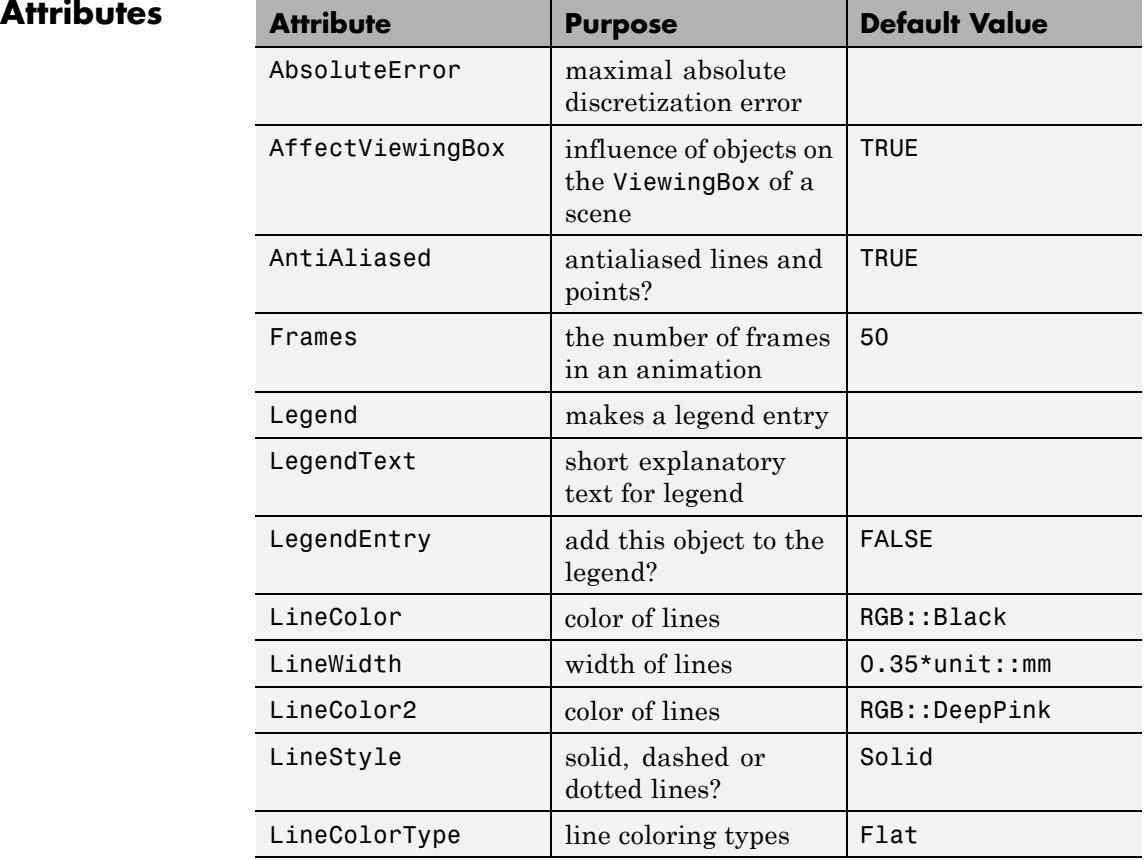

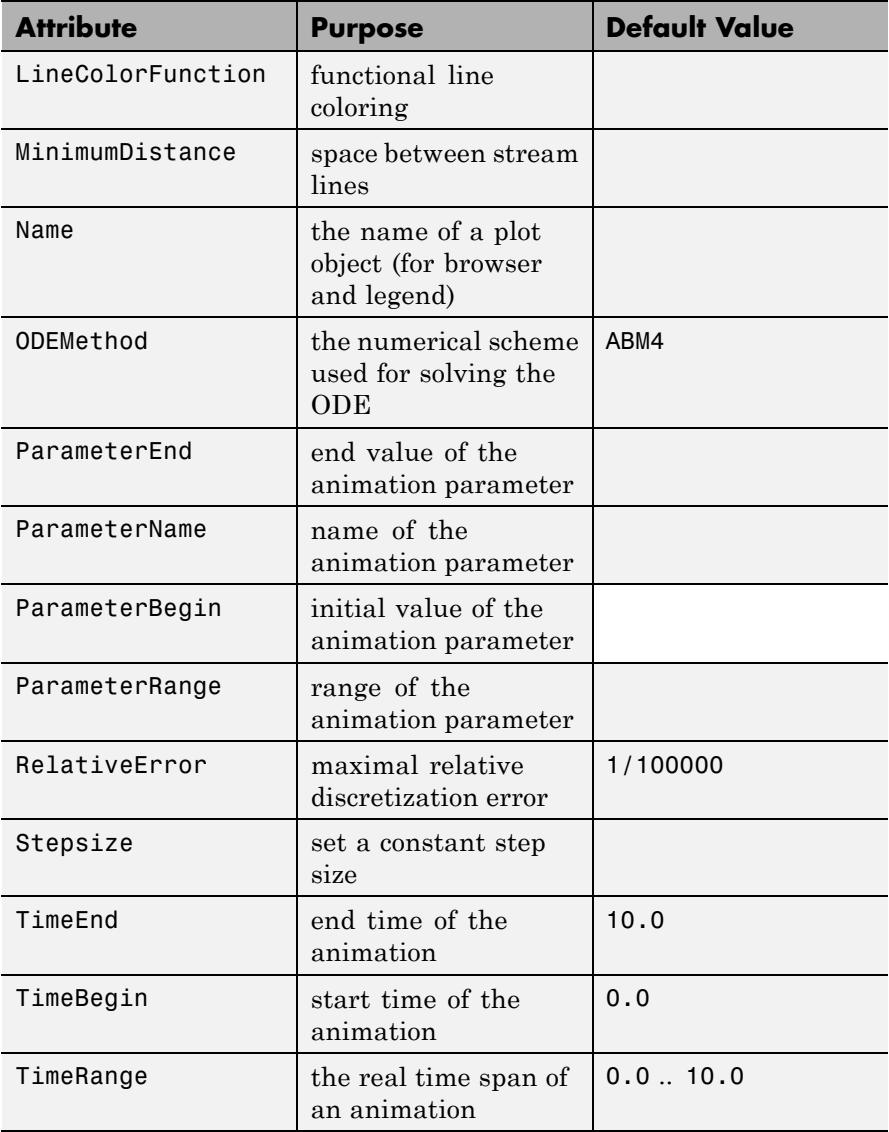

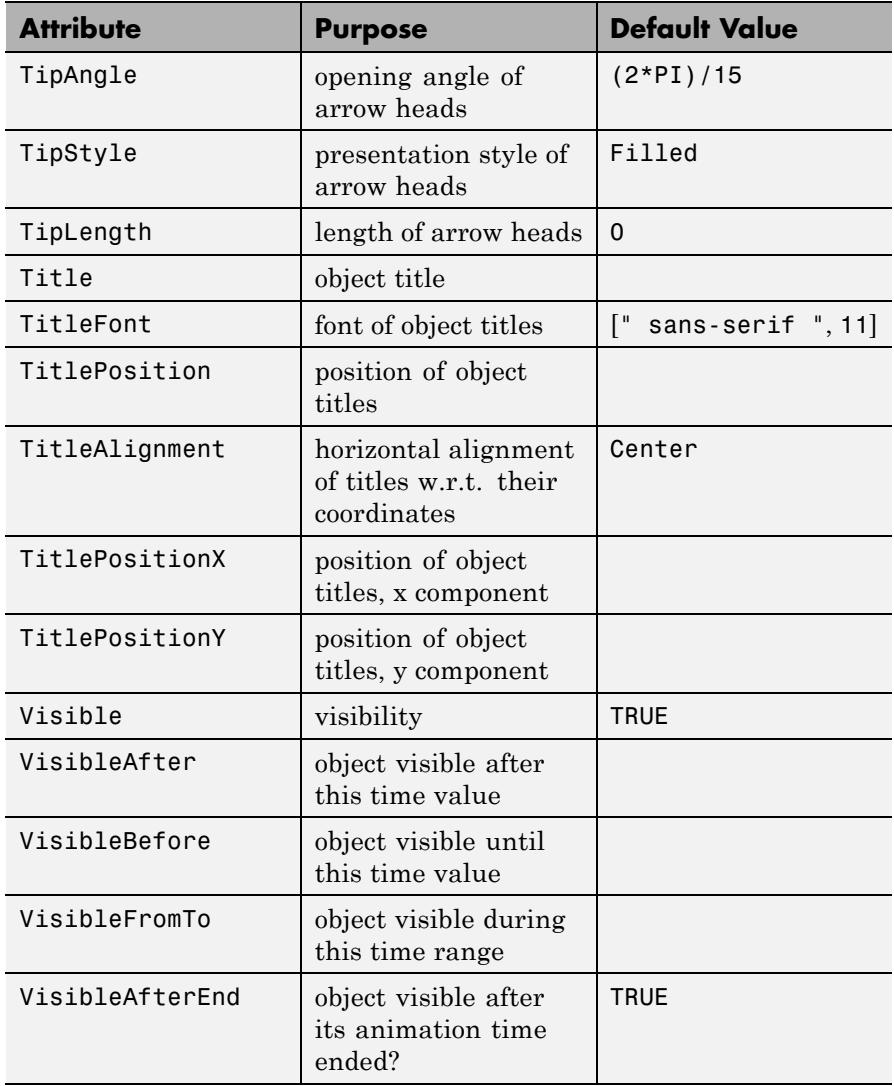

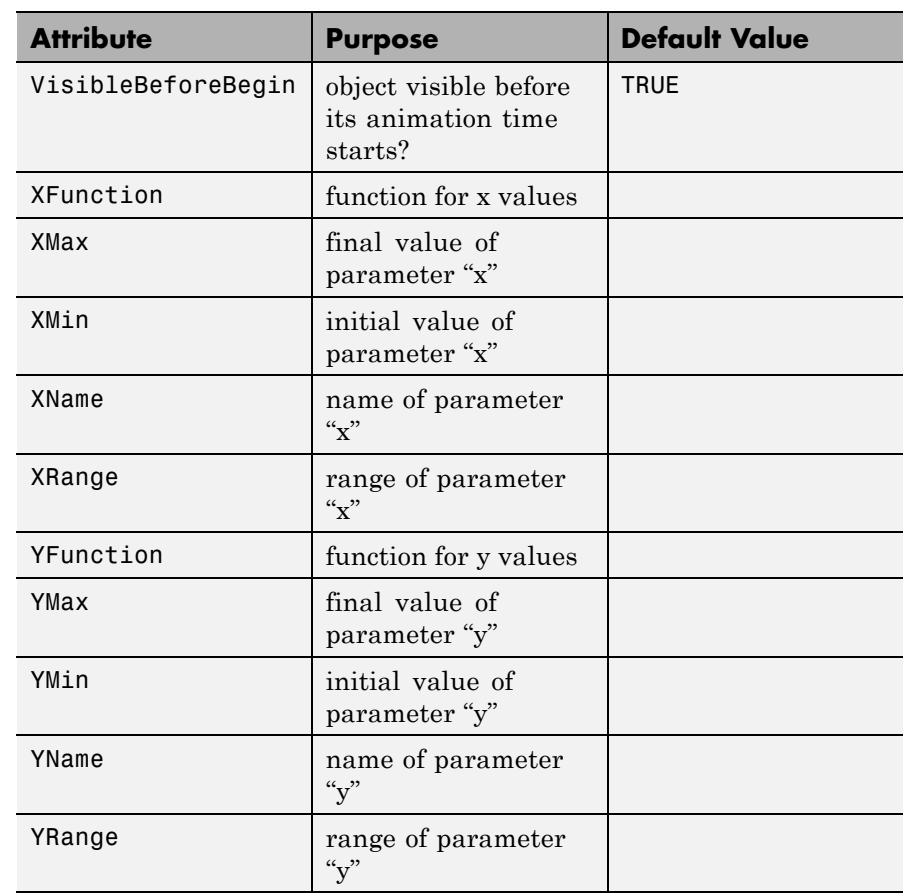

# **Examples Example 1**

plot::Streamlines2d depicts vector fields by (more or less) equidistant stream lines:

plot(plot::Streamlines2d(-x, -y, x=-2..2, y=-2..2))

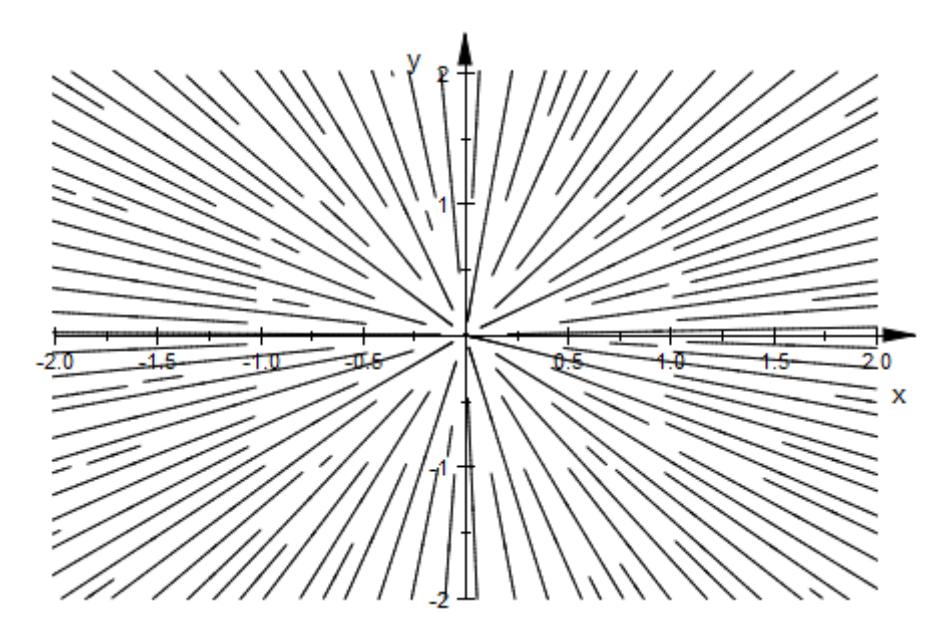

Note that this style of display necessarily breaks symmetries, in this case the perfect rotational symmetry of the vector field.

Additionally, cycles will not be closed, but leave a gap:

```
plot(plot::Streamlines2d(-y, x, x=-2..2, y=-2..2))
```
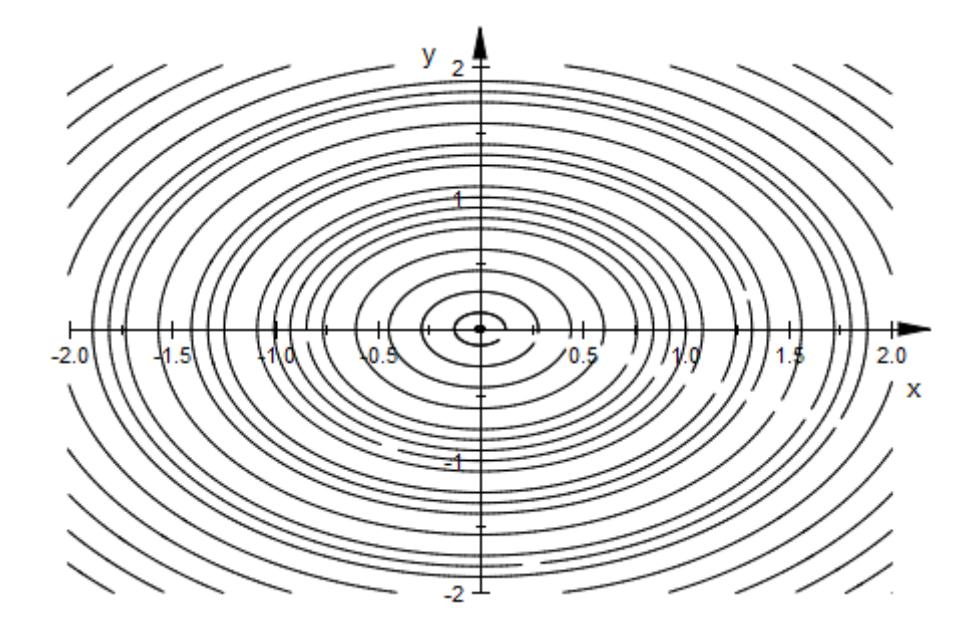

## **Example 2**

Apart from the "usual" parameters such as [parameter ranges](#page-5767-0), [line](#page-6208-0) [color,](#page-6208-0) or [line width,](#page-6237-0) plot::Streamlines2d can be controlled with the attribute MinimumDistance, which sets the minimum distance between stream lines:

plot(plot::Streamlines2d(sin(x^2+y^2), cos(x^2+y^2),  $x = -3..3, y = -2..2)$ 

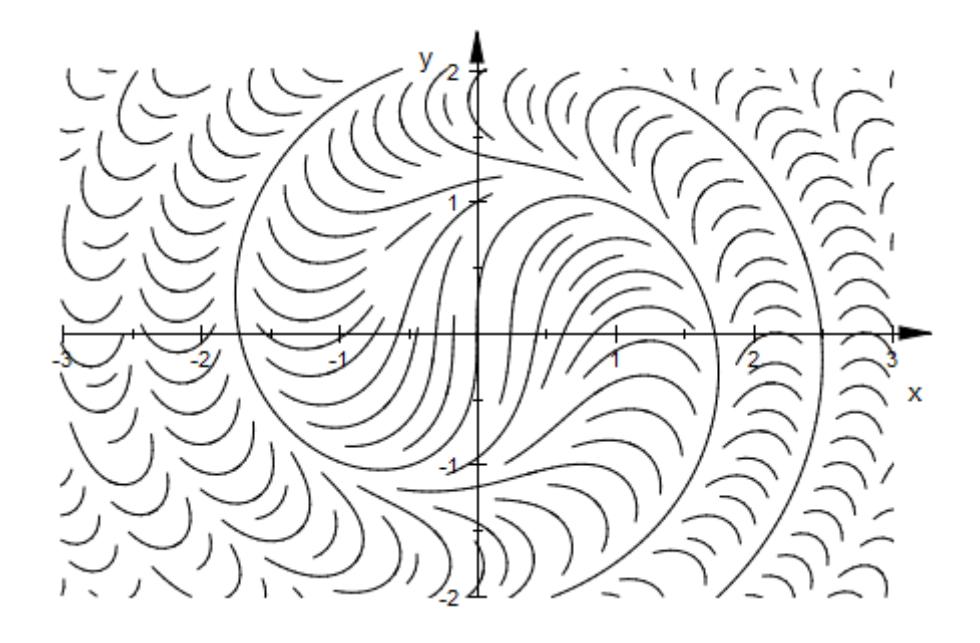

plot(plot::Streamlines2d(sin(x^2+y^2), cos(x^2+y^2),  $x = -3..3, y = -2..2,$  $MinimumDistance = 0.2)$ )

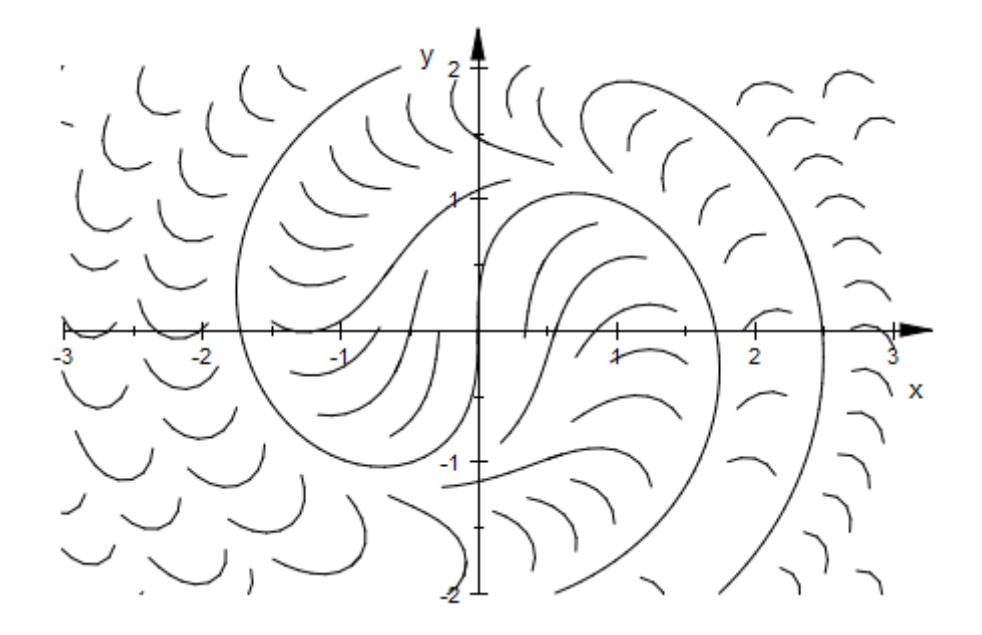

plot(plot::Streamlines2d(sin(x^2+y^2), cos(x^2+y^2),  $x = -3..3, y = -2..2,$  $MinimumDistance = 0.05)$ )

<span id="page-5088-0"></span>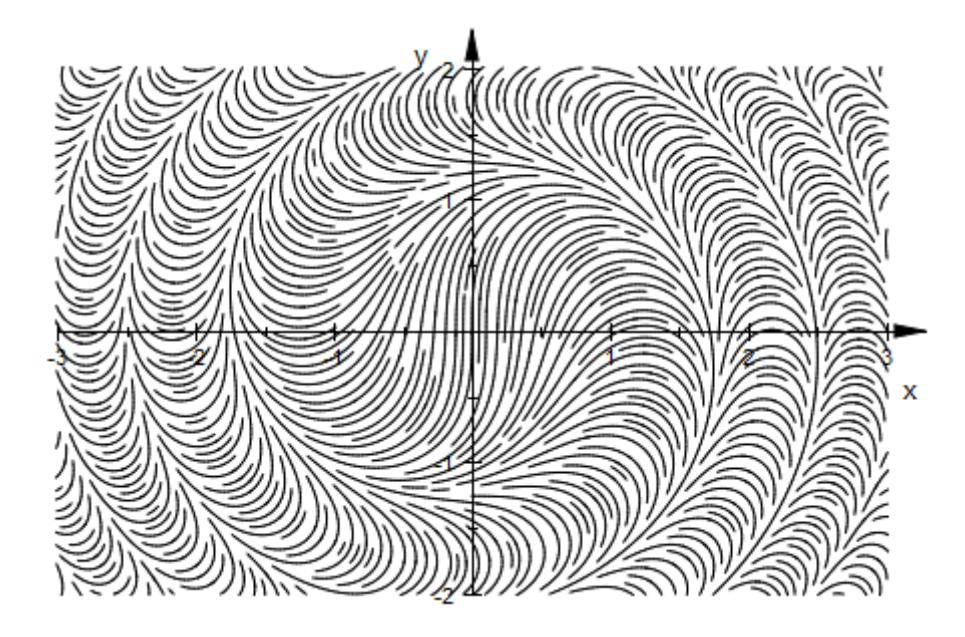

## **Example 3**

A line color function for plot::Streamlines2d has access to the current coordinates, to the components of the vector field at the current point, to the current length on the curve (both in terms of the "time" parameter and Euclidean distance) and an integer count of the current curve (which are not found in some predefined order). We use the curve number to generate a colorful display:

```
num2col := (x, y, vx, vy, t, l, n) -> RGB::fromHSV([111*n, 1, 1]
plot(plot::Streamlines2d(sin(x^2+y^2), cos(x^2+y^2),
                         x = -3..3, y = -2..2,LineColorFunction = num2col))
```
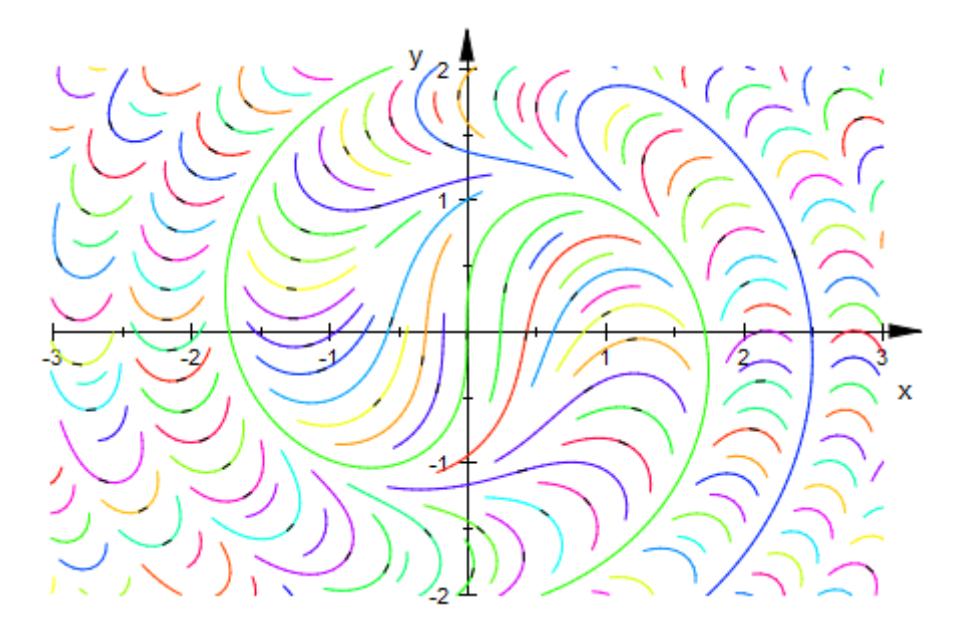

Using the curve length information allows us to include directional information in the visual display:

```
12col := (x, y, vx, vy, t, 1) -> [frac(5*1) $ 3]:
plot(plot::Streamlines2d(sin(x^2+y^2), cos(x^2+y^2),
                         x = -3..3, y = -2..2,LineWidth = 0.75,
                         LineColorFunction = 12col))
```
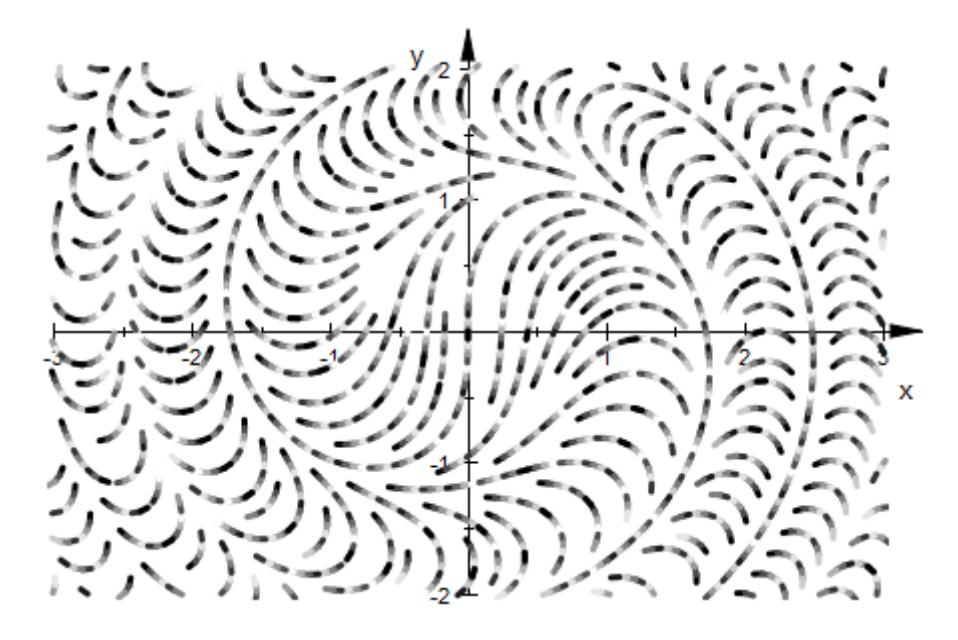

Often, an easier way of plotting the orientation of the stream lines is to activate the arrow heads plot::Streamlines2d plots at the middle of each sufficiently long) stream line. These are made invisible by the default [tip length](#page-6361-0) of 0:

```
plot(plot::Streamlines2d(0.3*x-y, 0.3*y+x,
                        x = -3..3, y = -2..2,TipLength = 3*unit::mm)
```
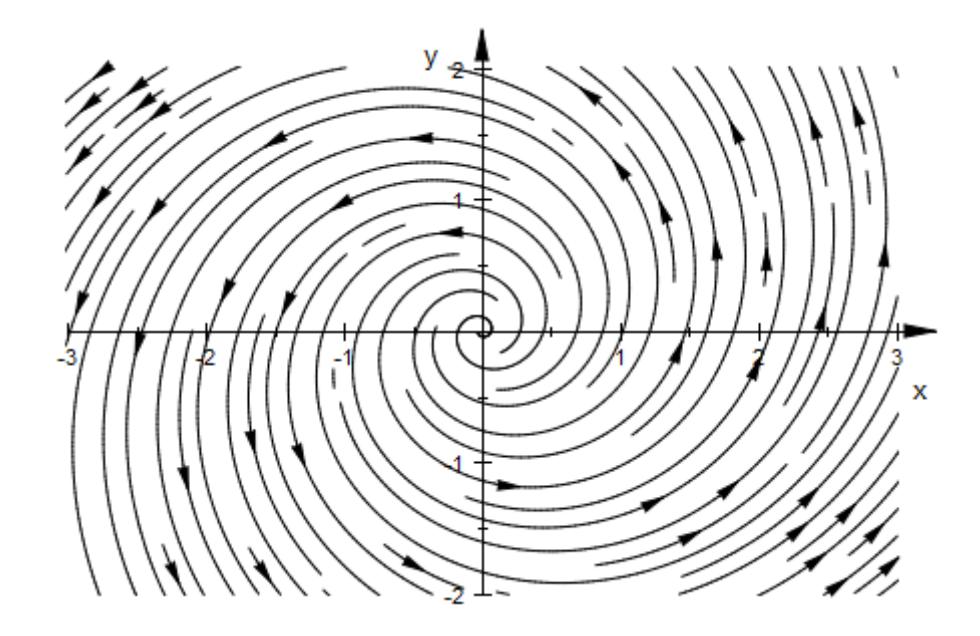

## **Example 4**

Since the placement of stream lines is hard to predict, plot::Streamlines2d is not really suitable for animations. It is possible to animate plot::Streamlines2d, but coherence between the animation frames is less than usual:

```
plot(plot::Streamlines2d(sin(x^2+y^2), cos(x^2-y^2+a),
                         x = -2..2, y = -2..2, a = -PI..PI,MinimumDistance = 0.1,
                         Frames=10))
```
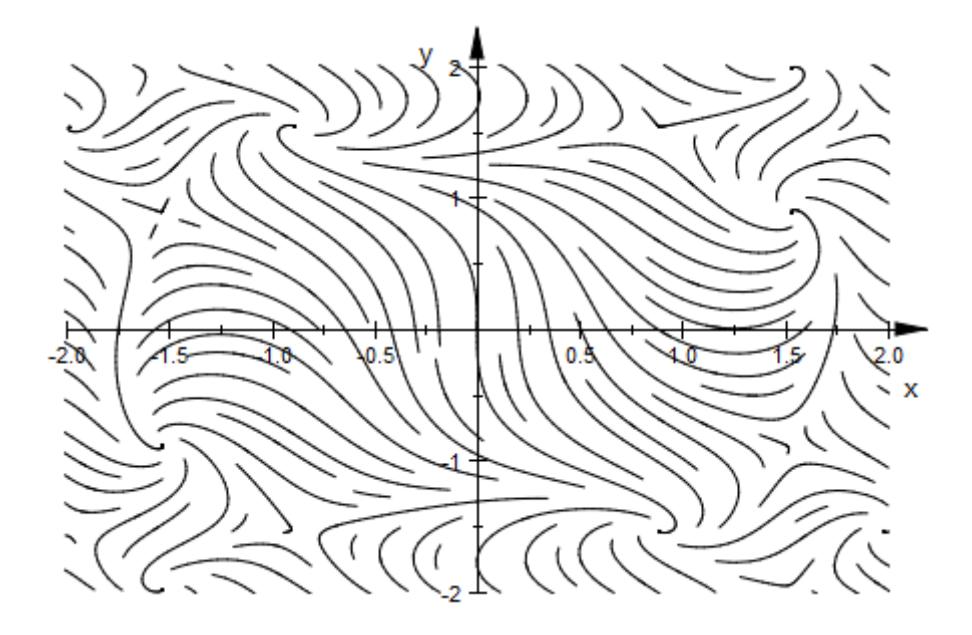

## **Example 5**

With the default settings, plot::Streamlines2d is not able to plot the vector field  $\left[1, 3^{2/y}\right]$  (which is not Lipschitz continuous) in a satisfying way:

plot(plot::Streamlines2d([1, surd(3,y)^2],  $x=-3...3, y=-2...2)$ 

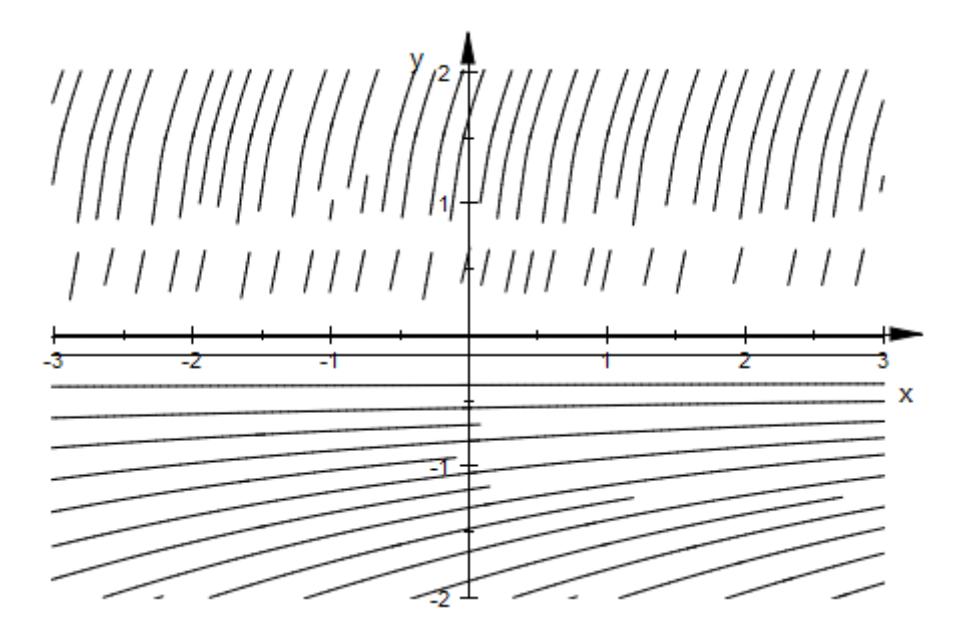

By using a different numerical integrator, the problems can be overcome (at the cost of longer computation):

```
plot(plot::Streamlines2d([1, surd(3,y)^2],
                          x=-3...3, y=-2...2,ODEMethod=RKF43,
                         RelativeError=1e-3))
```
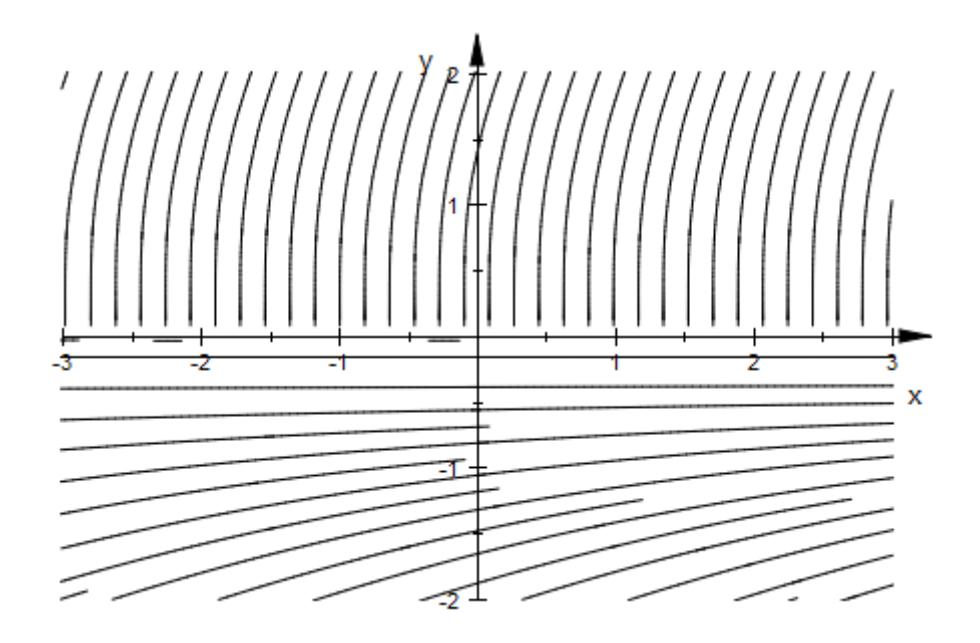

### **Parameters v**<sub>1</sub>, **v**<sub>2</sub>

The *x*- and *y*-component of the vector field: arithmetical expressions in x, y, and, possibly, the animation parameter a.

 $V_1$ ,  $V_2$  are equivalent to the attributes XFunction, YFunction.

### **V**

A [matrix](#page-1326-0) of category Cat: : Matrix with two entries that provide the components  $v_1$ ,  $v_2$  of the vector field.

### **x, y**

Identifiers.

x, y are equivalent to the attributes XName, YName.

# **xmin .. xmax, ymin .. ymax**

Real numerical values.

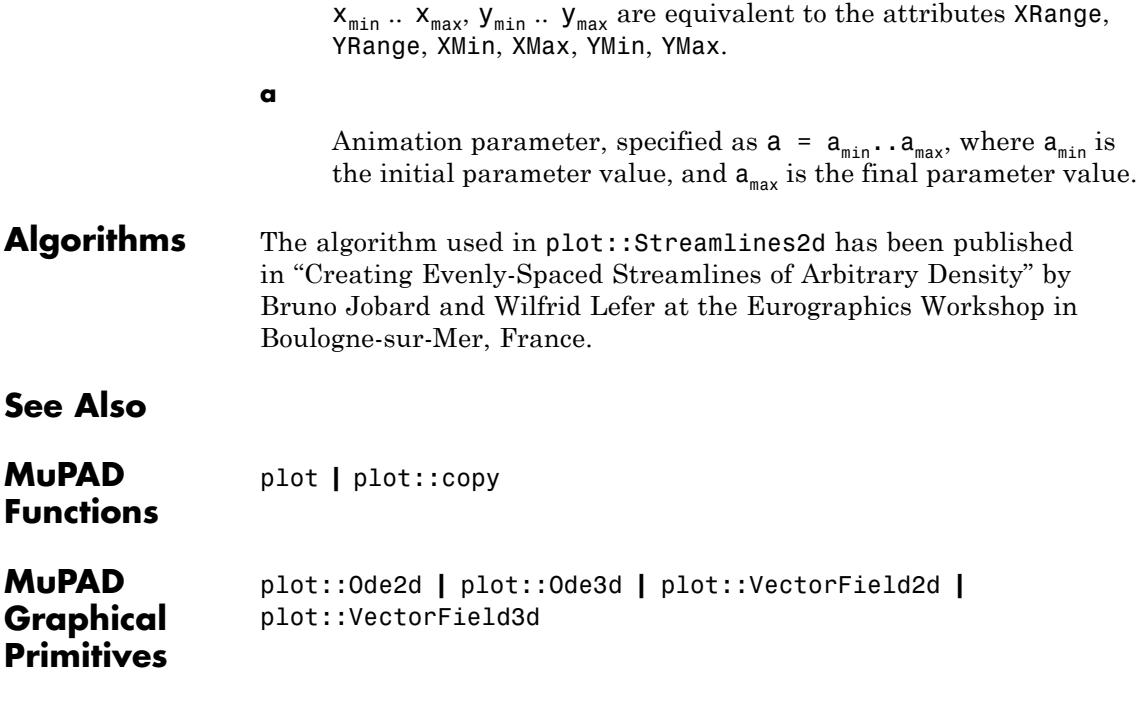

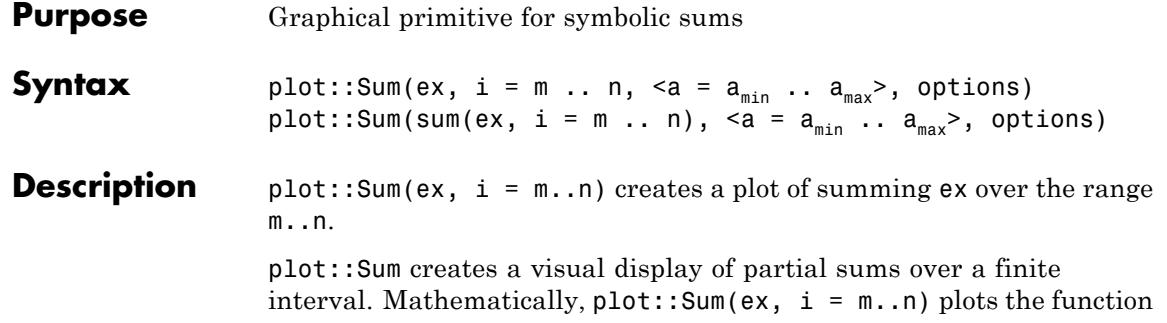

.

To ease the use of plot::Sum in programs, symbolic sums are accepted in the input and plot::Sum takes care not to evaluate these. It is highly recommended, though, not to use this syntax in interactive applications, to avoid premature evaluation.

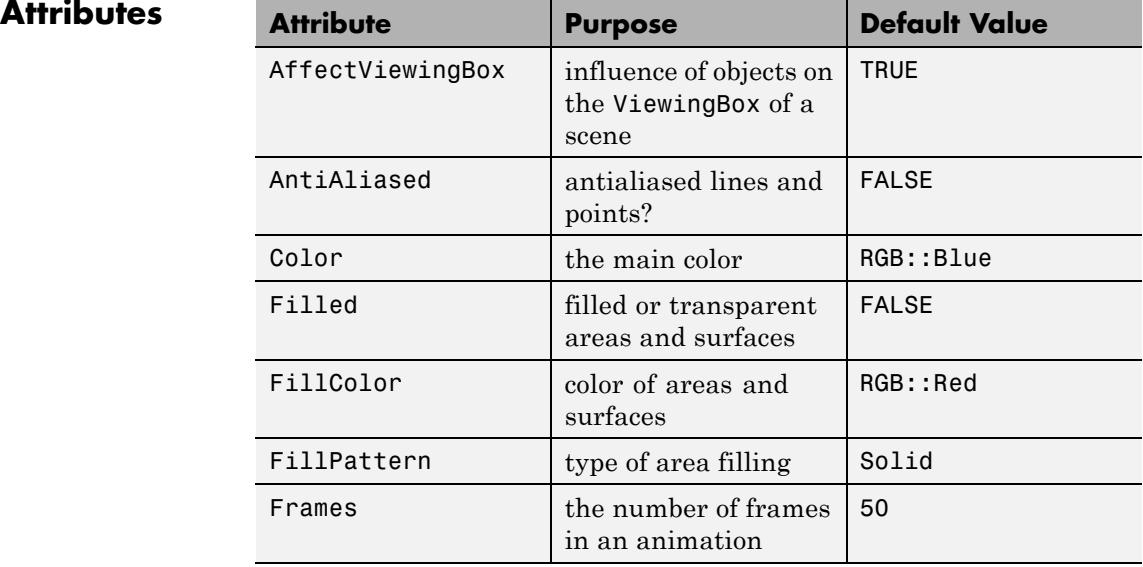

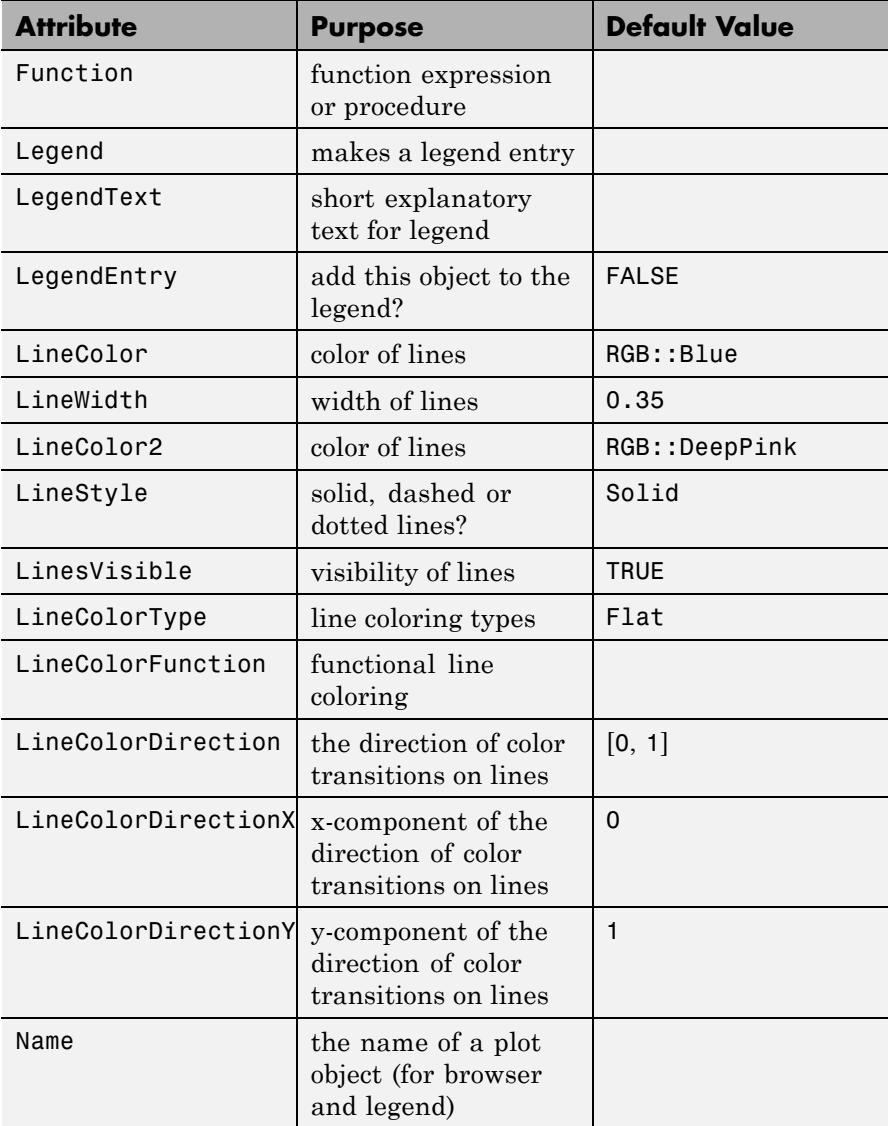

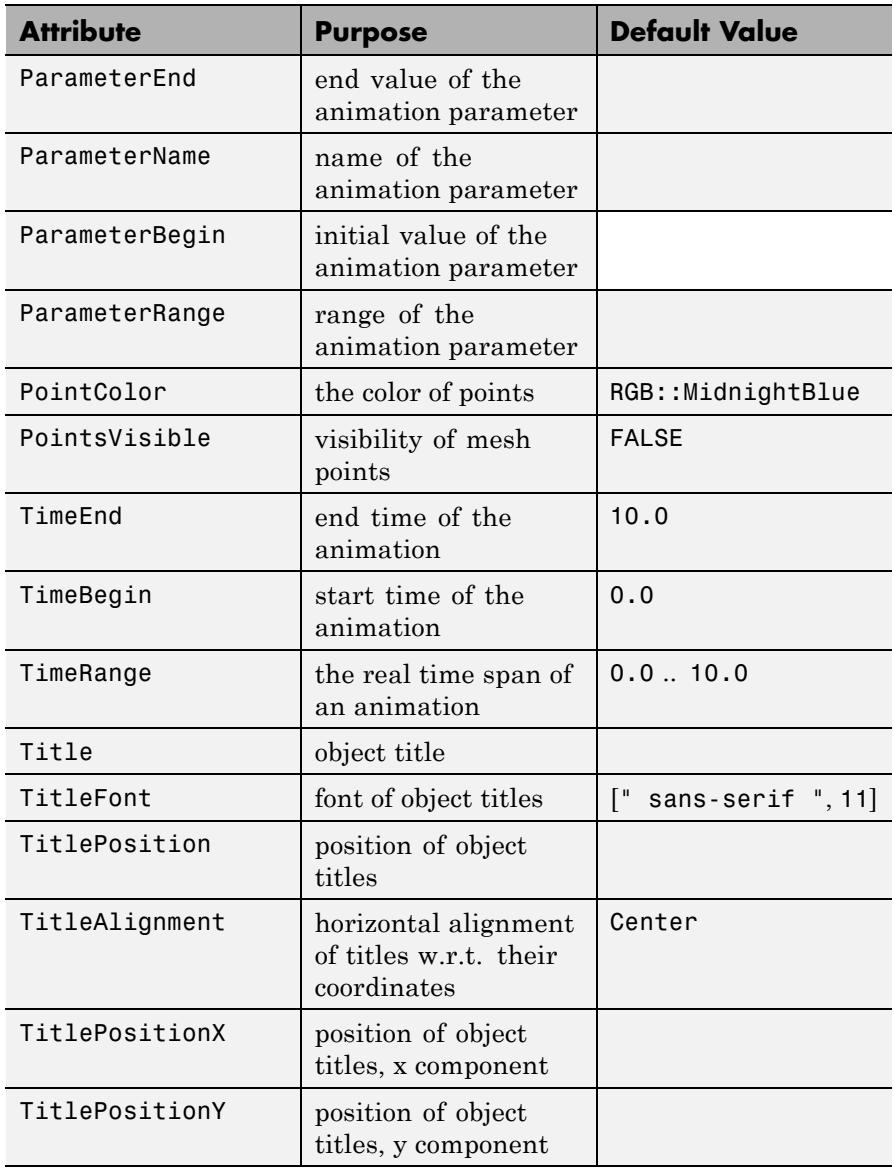

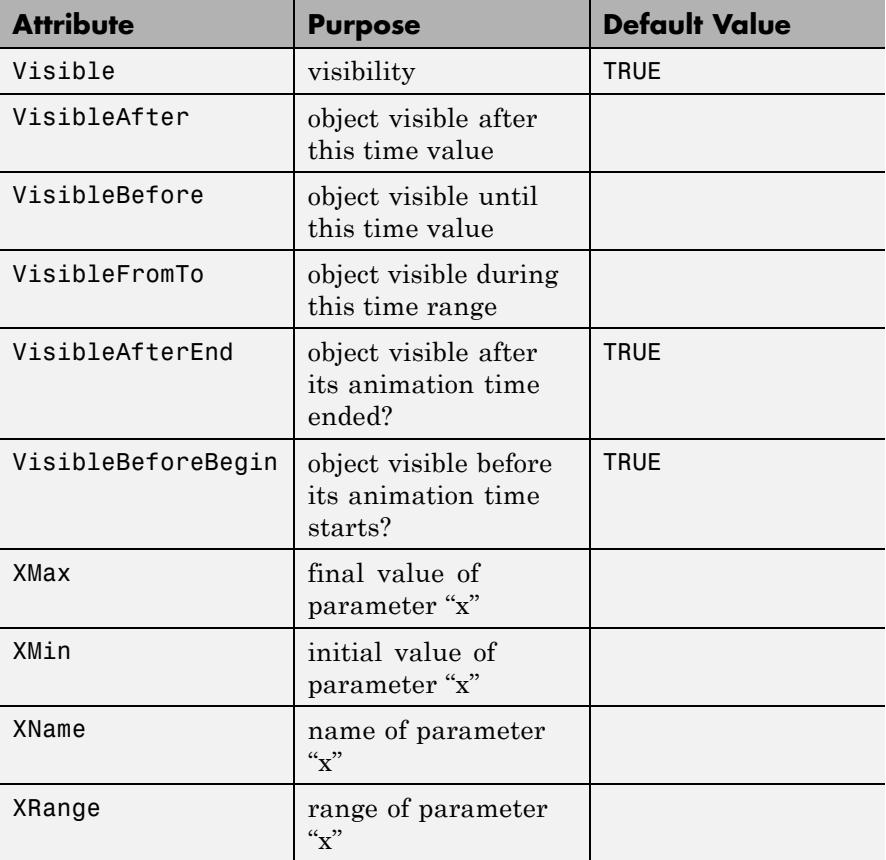

## **Examples Example 1**

It is well known that  $\sum_{n=1}^{\infty}$   $\frac{1}{n^2}$ . We use plot::Sum to display the first 100 partial sums:

 $plot(plot::Sum(1/j^2, j = 1..100),$  $plot::Function2d(PI^2/6, x=1..101, LineStyle = Dashed))$ 

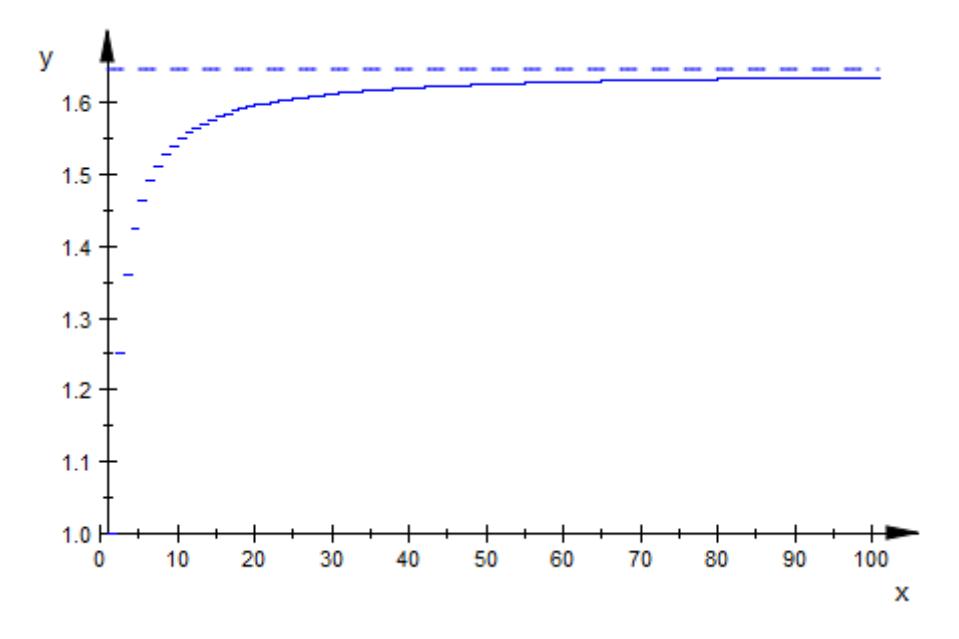

With more partial sums, the steps approximate points:

plot(plot::Sum(sin(j^2)/j, j=1..500))

# **plot::Sum**

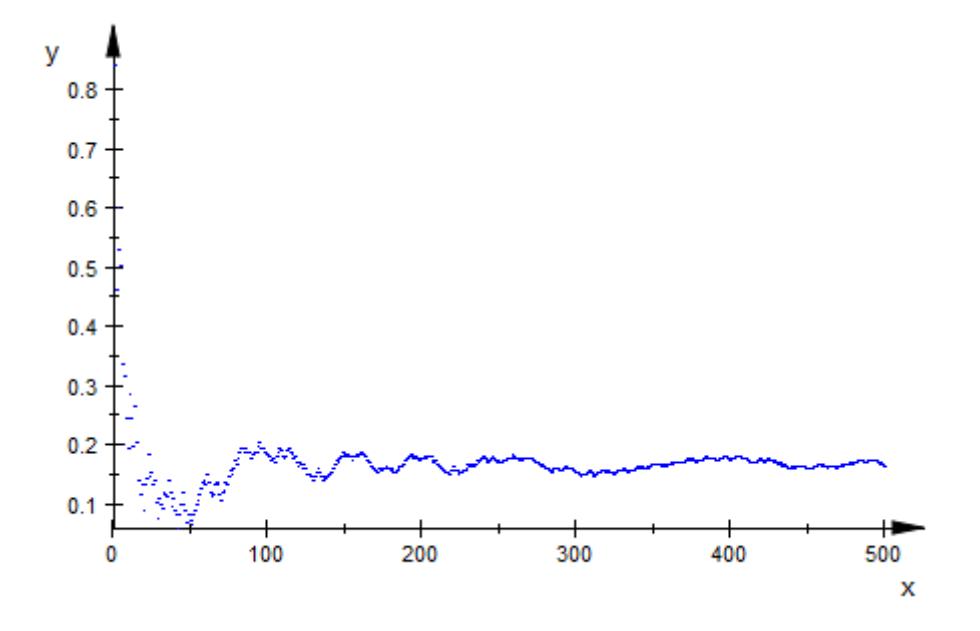

## **Example 2**

To show some of the formatting options of plot::Sum, we use the following sum:

```
s := plot::Sum(1/j, j = 1..20)plot::Sum\left(\frac{1}{j}, j = 1..20\right)
```
By default, this object is displayed as follows:

plot(s)

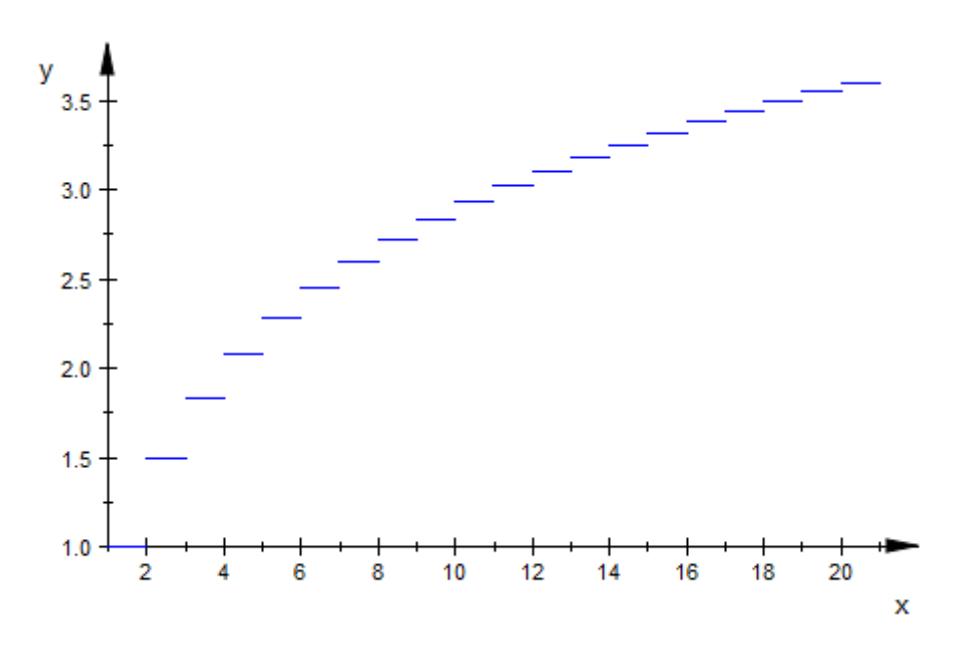

To change parameters, we can select them in the inspector and change the values, we can give other values directly in the plot command or we can set the new values in our object s:

s::PointsVisible := TRUE: s::LinesVisible := FALSE: s::PointColor := RGB::Green: plot(s)

# **plot::Sum**

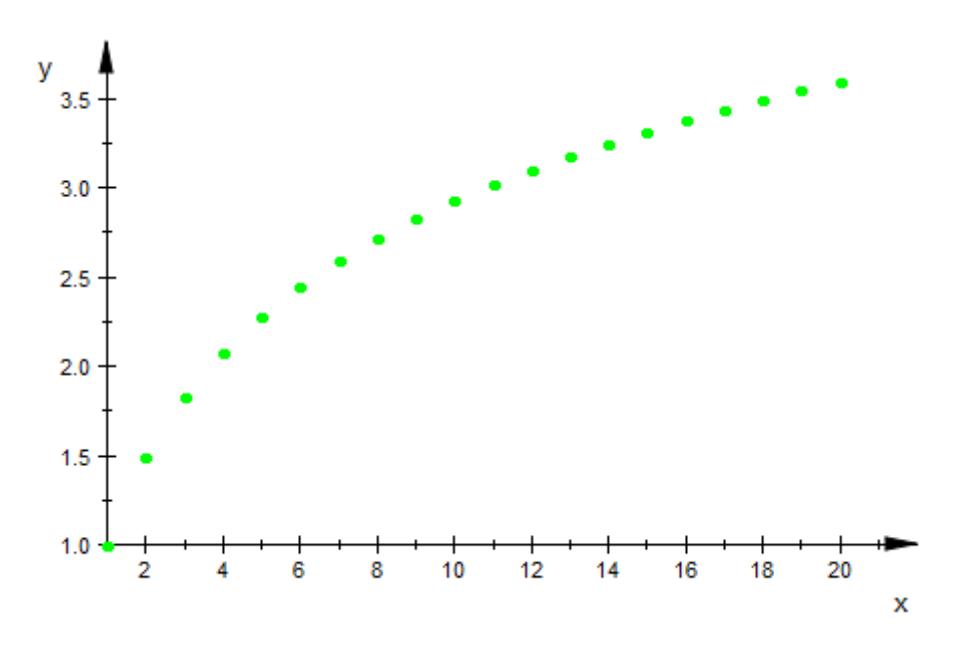

### **Example 3**

plot::Sum allows animation in the usual way, for example, in the term to sum:

 $plot(plot::Sum(sin(a * i^2)/i, i = 1..50, a = 0..PI))$ 

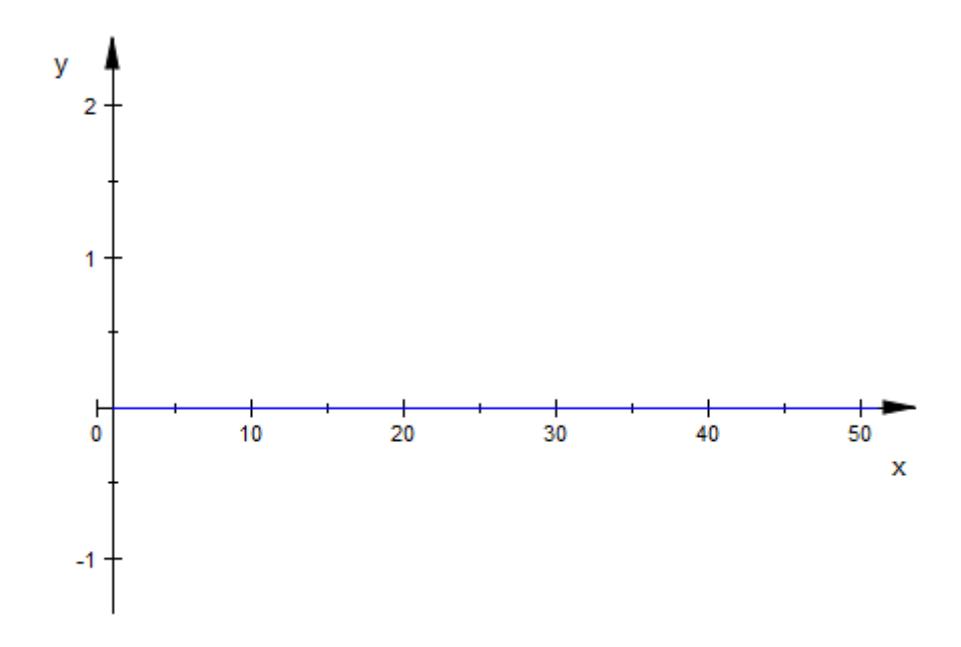

Another interesting parameter to animate is the summation range:

 $plot(plot::Sum((-1)^{2}j/j, j = 1..jmax, jmax = 1..50))$ 

# **plot::Sum**

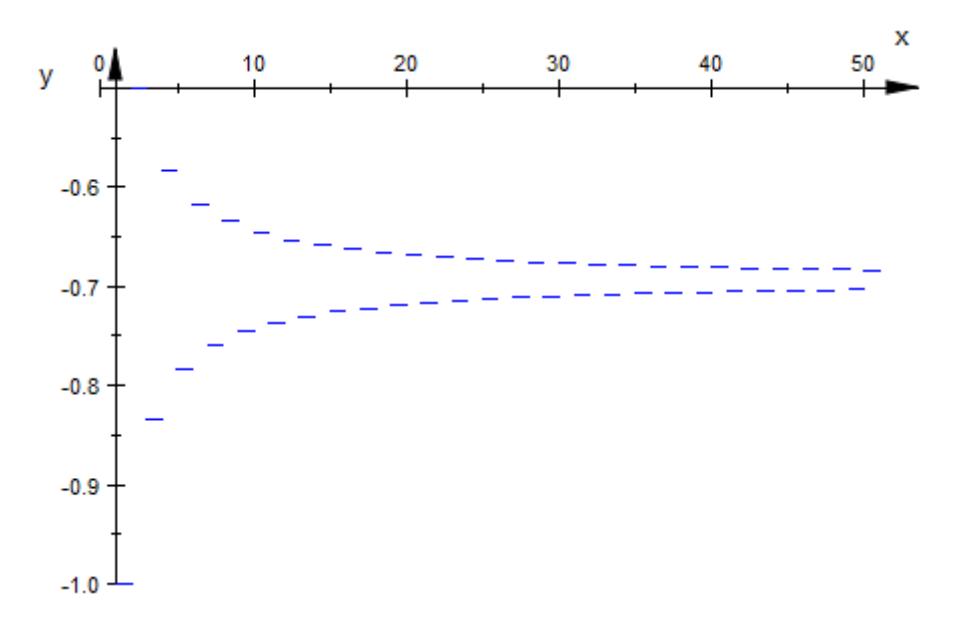

### **Parameters ex**

Arithmetical expression in i and the animation parameter a, if that is used.

ex is equivalent to the attribute Function.

### **i**

An identifier or indexed identifier.

i is equivalent to the attribute XName.

### **m .. n**

The range of i. m and n may be expressions in the animation parameter a. Summation goes over  $m + integer$ . If  $n - m$  is not an integer, n will not be reached.

m .. n is equivalent to the attributes XRange, XMin, XMax.

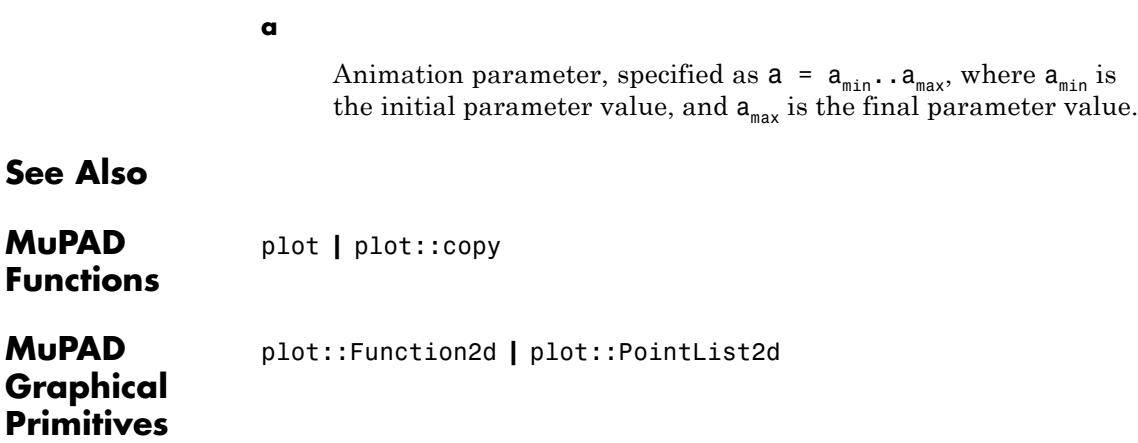

# **plot::Surface**

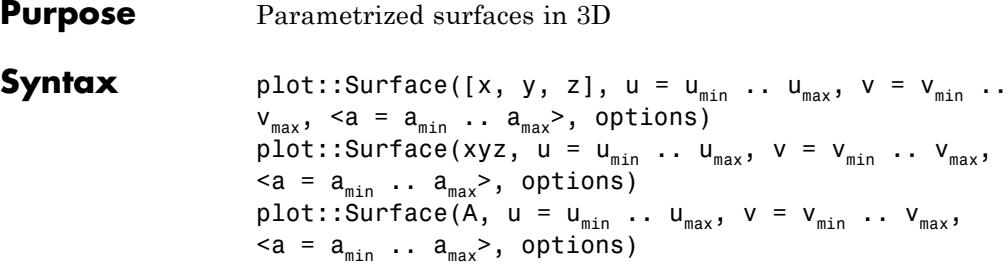

**Description** plot::Surface creates a parametrized surface in 3D.

The surface given by a mapping ("parametrization")  $(u, v) \rightarrow (x(u, v), y(u, v), z(u, v))$  is the set of all image points

$$
\left\{ \begin{pmatrix} x(u, v) \\ y(u, v) \\ z(u, v) \end{pmatrix} \middle| u \in [\mathbf{u}_{\mathbf{m}} \mathbf{in}, \mathbf{u}_{\mathbf{m}} \mathbf{ax}], v \in [\mathbf{v}_{\mathbf{m}} \mathbf{in}, \mathbf{v}_{\mathbf{m}} \mathbf{ax}] \right\} \in \mathbb{R}^{3}
$$

The expressions/functions x, y, z may have singularities in the plot range. Although a heuristics is used to find a reasonable viewing range when singularities are present, it is highly recommended to specify a viewingbox via the attribute

.

ViewingBox =  $[\xrightarrow{x}$ {min}' ..  $\xrightarrow{x}$ {max}',  $y$ {min}' .. `y\_{max}`, `z\_{min}` .. `z\_{max}`]

with suitable numerical real values  $x_{min}$ , ,  $z_{max}$ . See ["Example 3"](#page-5117-0) [on page 23-952](#page-5117-0).

Animations are triggered by specifying a range  $a = 'a$  {min}` .. `a\_{max}` for a parameter a that is different from the surface parameters u, v. See ["Example 5" on page 23-955](#page-5120-0).

The functions x, y, z are evaluated on a regular equidistant mesh of sample points in the *u*-*v* plane. This mesh is determined by the attributes UMesh, VMesh. By default, the attribute AdaptiveMesh = 0 is set, i.e., no adaptive refinement of the equidistant mesh is used.

If the standard mesh does not suffice to produce a sufficiently detailed plot, one may either increase the value of UMesh, VMesh or USubmesh, VSubmesh, or set AdaptiveMesh = n with some (small) positive integer n. If necessary, up to 2*<sup>n</sup>* - 1 additional points are placed in each direction of the *u*-*v* plane between adjacent points of the initial equidistant mesh. See ["Example 6" on page 23-956.](#page-5121-0)

The "coordinate lines" ("parameter lines") are curves on the surface.

The phrase "ULines" refers to the curves  $(x(u, v_0), y(u, v_0), z(u, v_0))$  with the parameter *u* running from  $u_{min}$  to  $u_{max}$ , while  $v_0$  is some fixed value from the interval  $[v_{min}, v_{max}]$ .

The phrase "VLines" refers to the curves  $(x(u_0, v), y(u_0, v), z(u_0, v))$  with the parameter *v* running from  $v_{min}$  to  $v_{max}$ , while  $u_0$  is some fixed value from the interval  $[u_{min}, u_{max}]$ .

By default, the parameter curves are visible. They may be "switched off" by specifying ULinesVisible = FALSE and VLinesVisible = FALSE, respectively.

The coordinate lines controlled by ULinesVisible = TRUE/FALSE and VLinesVisible = TRUE/FALSE indicate the equidistant mesh in the *u*-*v* plane set via the UMesh, VMesh attributes. If the mesh is refined by the USubmesh, VSubmesh attributes, or by the adaptive mechanism controlled by AdaptiveMesh = n, no additional parameter lines are drawn.

As far as the numerical approximation of the surface is concerned, the settings UMesh =  $n_u$ , VMesh =  $n_v$ , USubmesh =  $m_u$ , VSubmesh =  $m_v$  and UMesh =  $(n_u - 1)$   $(m_u + 1)$  + 1, VMesh =  $(n_v - 1)$   $(m_v + 1)$  + 1, USubmesh =  $0$ , VSubmesh =  $0$  are equivalent. However, in the first setting,  $n_{\mu}$  parameter lines are visible in the *u* direction, while in the latter setting  $(n_u - 1)$   $(m_u + 1) + 1$  parameter lines are visible. See ["Example 7" on page 23-959](#page-5124-0).

Use Filled = FALSE to render the surface as a wireframe.

# **Attributes**

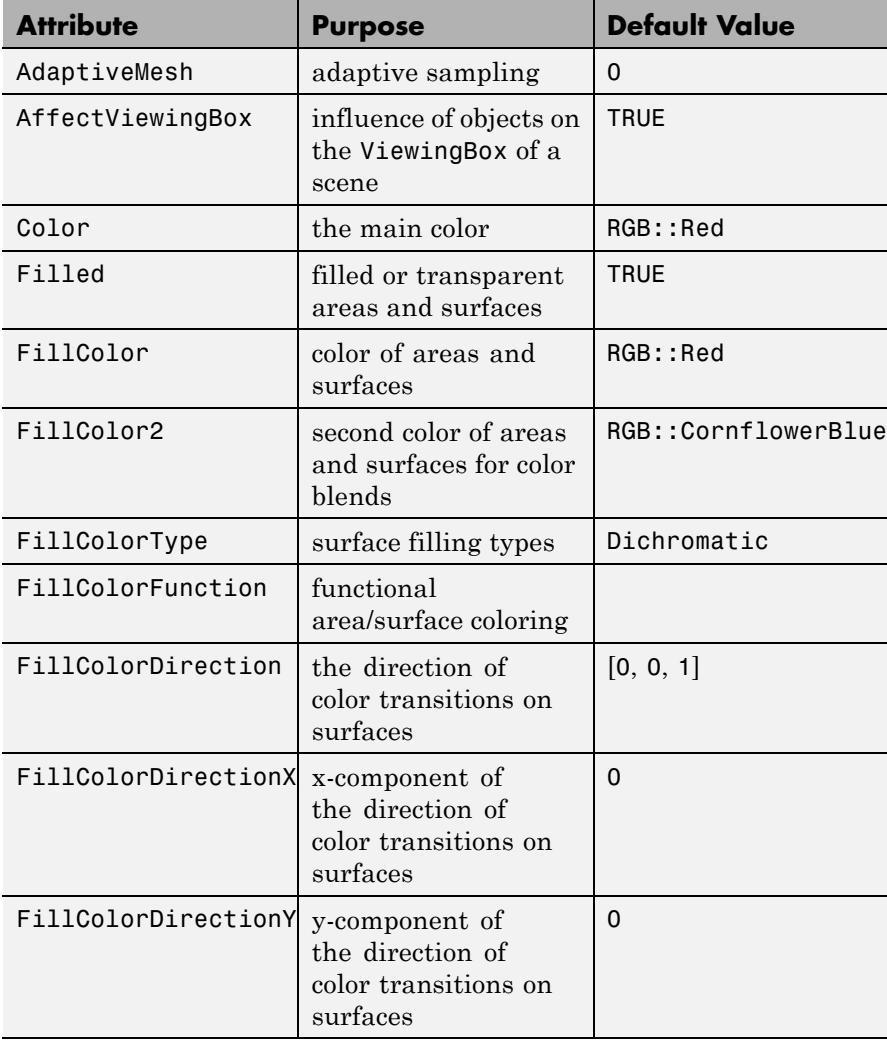

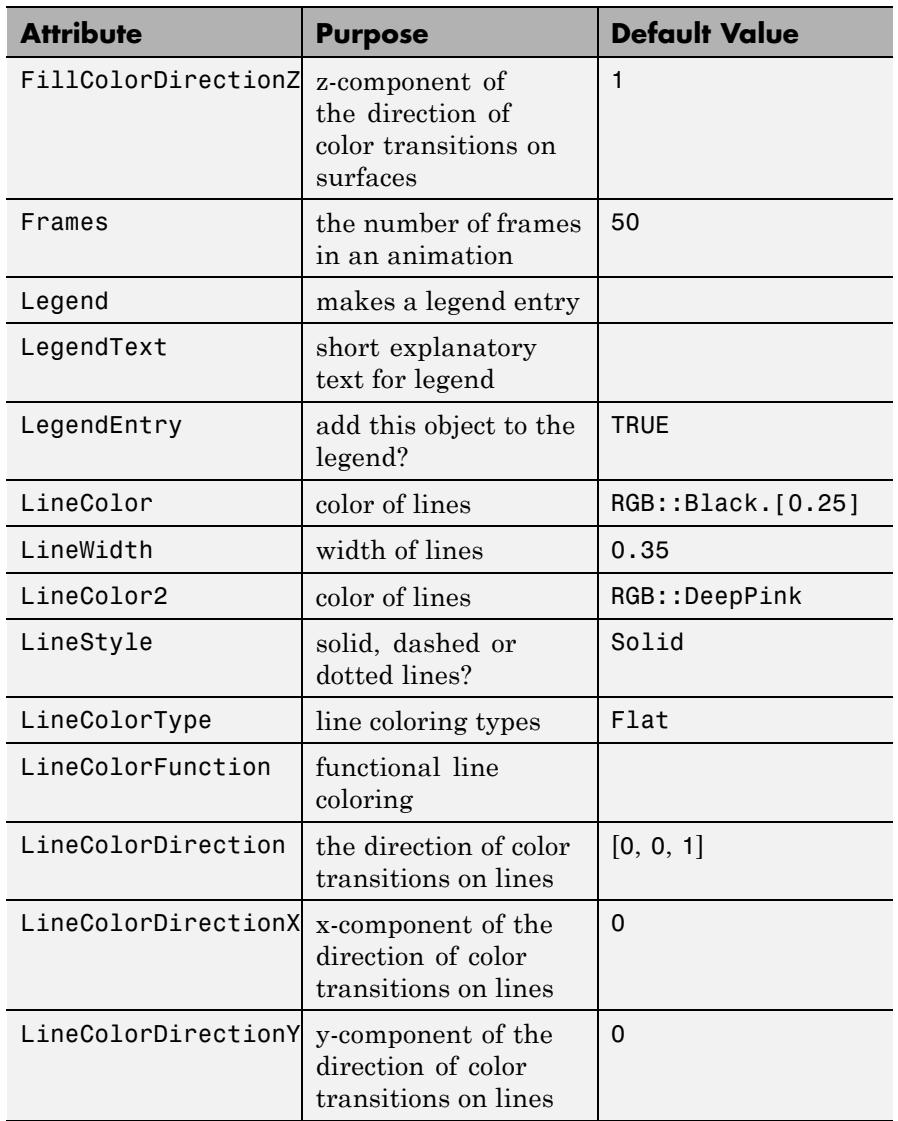

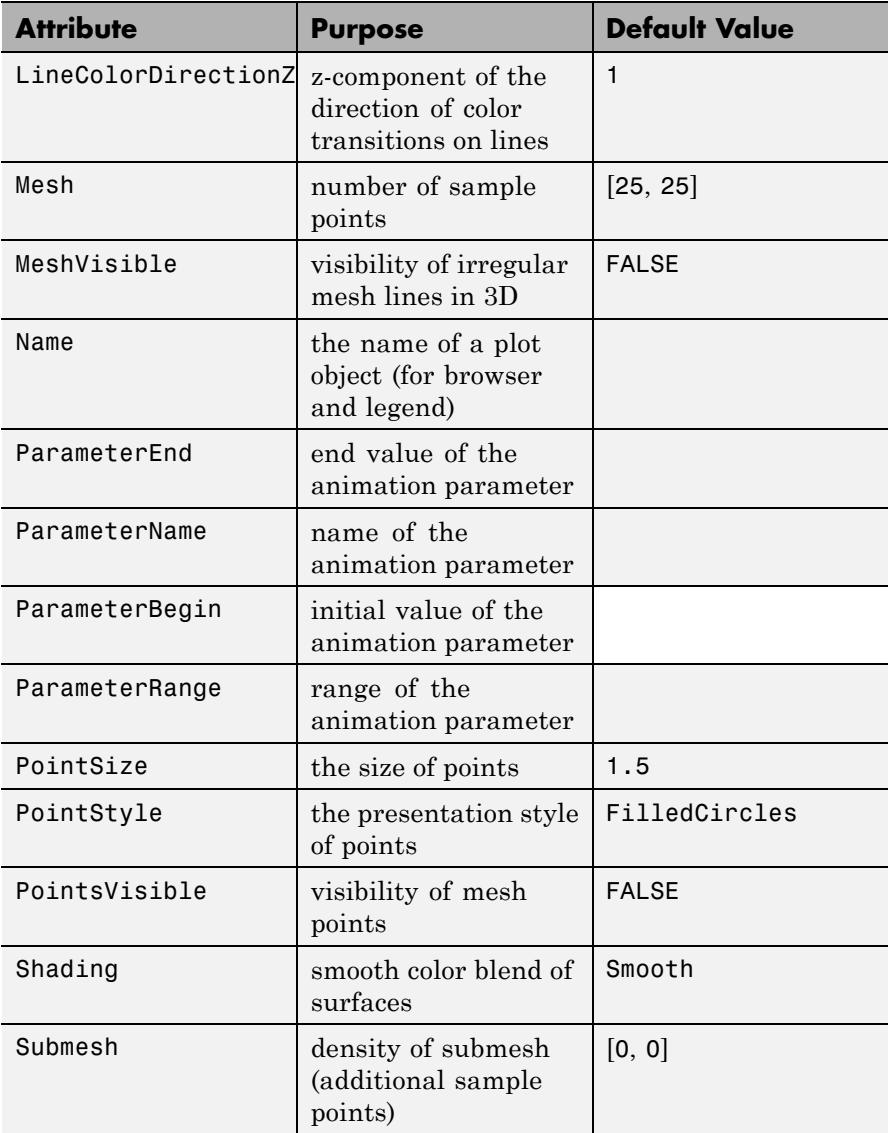
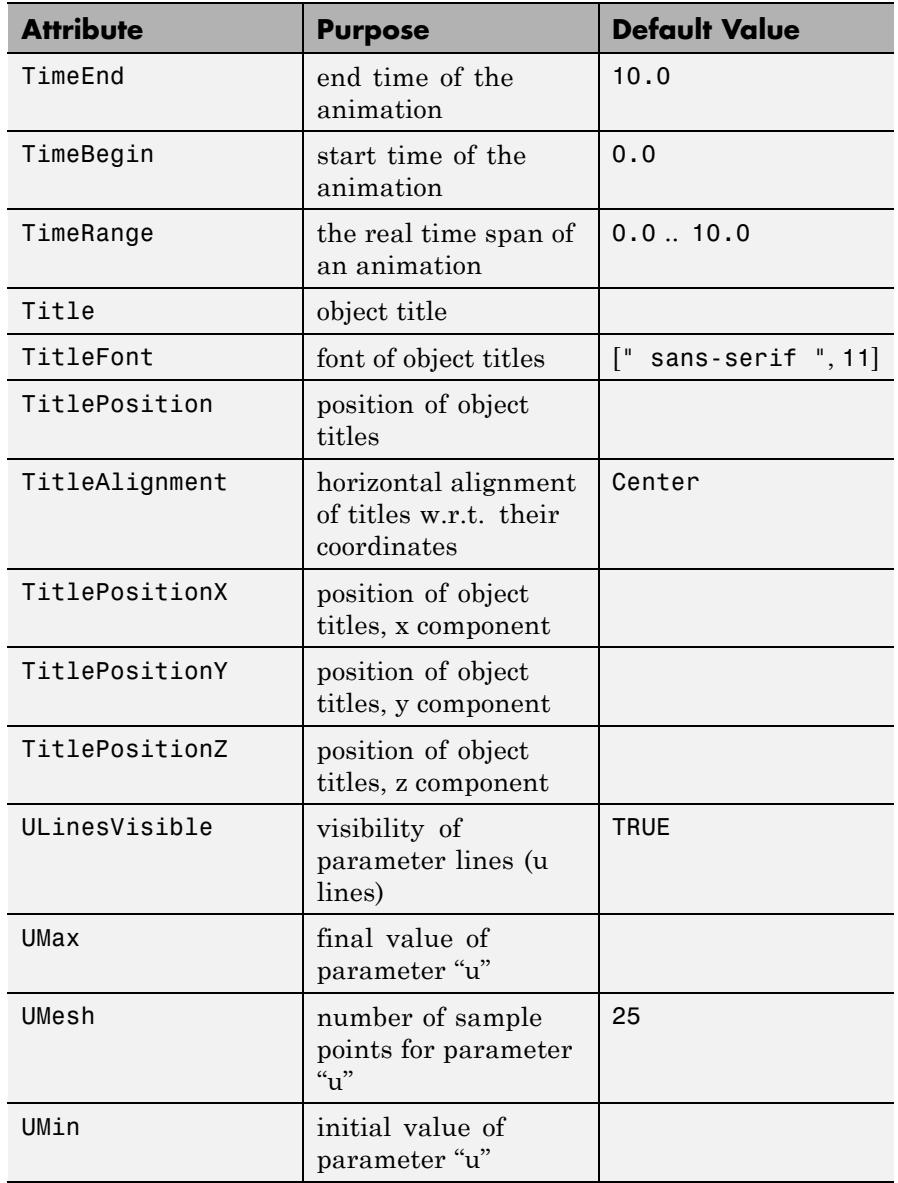

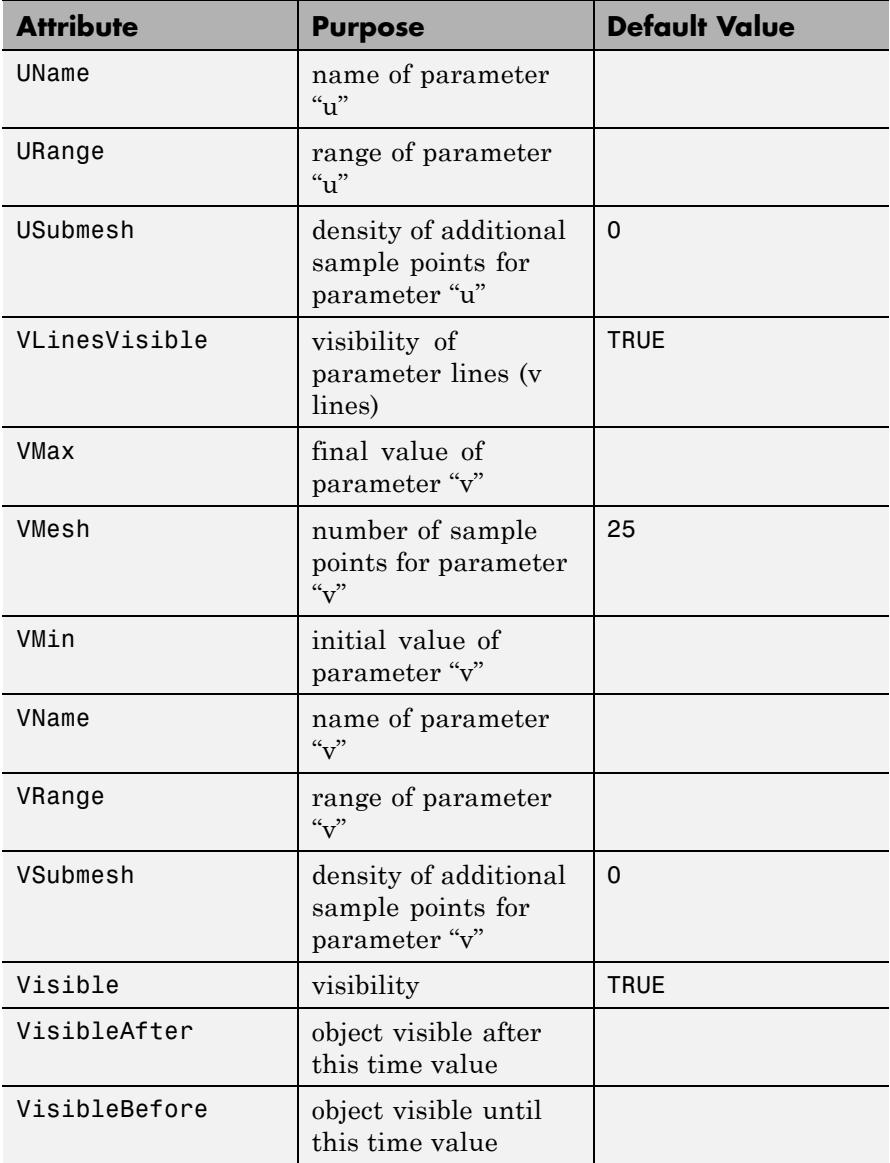

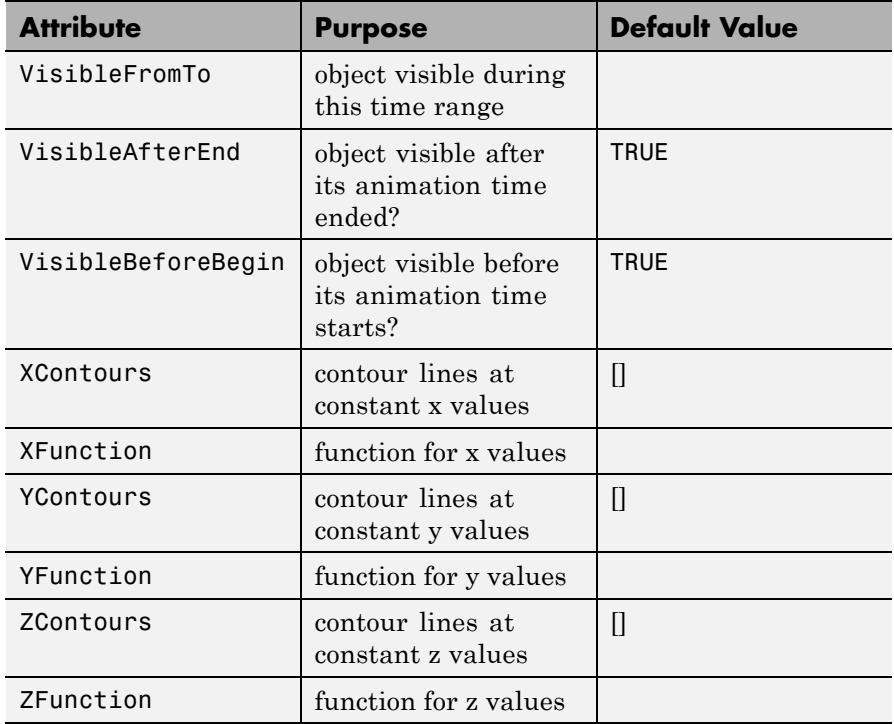

# **Examples Example 1**

Using standard spherical coordinates, a parametrization of a sphere of radius *r* by the azimuth angle *u* [0, 2π] and the polar angle *v* [0, π] is given by:

 $x := r * cos(u) * sin(v)$ :  $y := r * sin(u) * sin(v)$ :  $z := r * cos(v)$ :

We fix  $r = 1$  and create the surface object:

r := 1: s := plot::Surface([x, y, z], u = 0 ..  $2*PI$ , v = 0 .. PI) plot::Surface([cos(u) sin(v), sin(u) sin(v), cos(v)],  $u = 0..2 \pi$ ,  $v = 0..\pi$ )

We call plot to plot the surface:

plot(s, Scaling = Constrained):

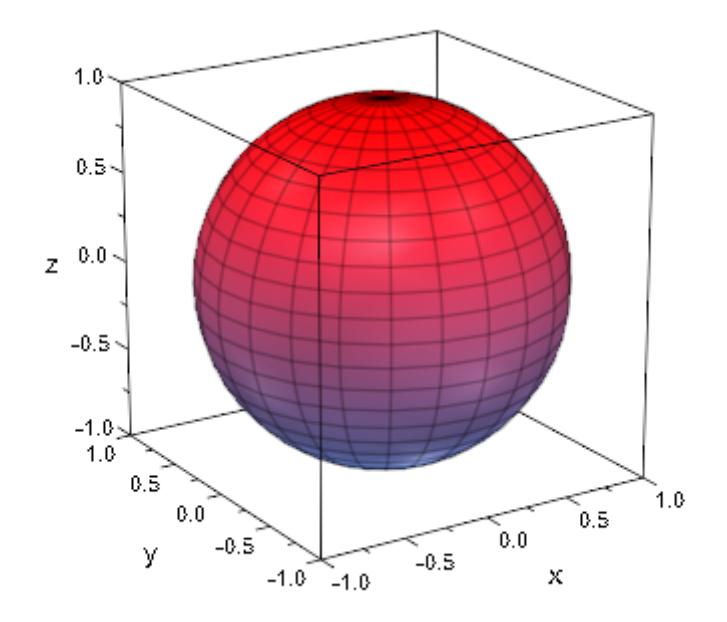

delete x, y, z, r, s:

### **Example 2**

The parametrization can also be specified by piecewise objects or procedures:

```
x := u * cos(v):
y := piecewise([u \le 1, u * sin(v)], [u \ge 1, u^2 * sin(v)]):z := proc(u, v)begin
```

```
if u \leq 1 then
     0
  else
     cos(4*v)end_if:
end_proc:
plot(plot::Surface([x, y, z], u = 0.. sqrt(2), v = 0.. 2*PI)):
```
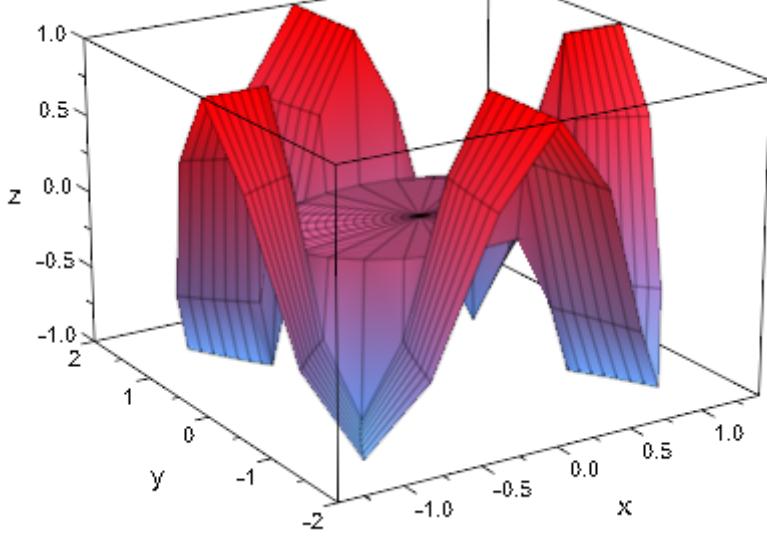

We enable adaptive sampling to get a smoother graphical result:

 $plot(plot::Surface([x, y, z], u = 0 ... sqrt(2), v = 0 ... 2*PI),$ AdaptiveMesh = 3):

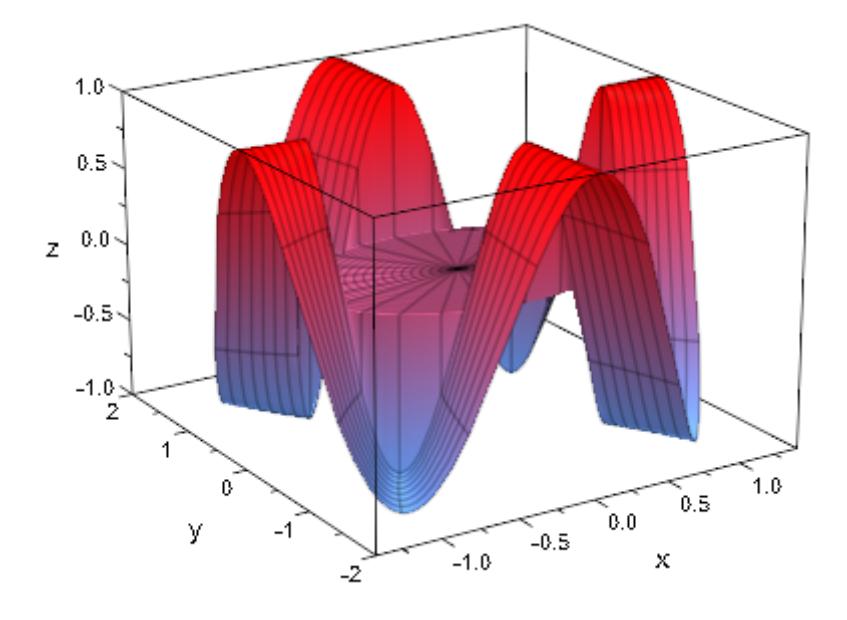

delete x, y, z, s, r:

# **Example 3**

We plot a surface with singularities:

s := plot::Surface([u\*cos(v), u\*sin(v), 1/u^2], u = 0 .. 1, v = 0 .. 2\*PI): plot(s):

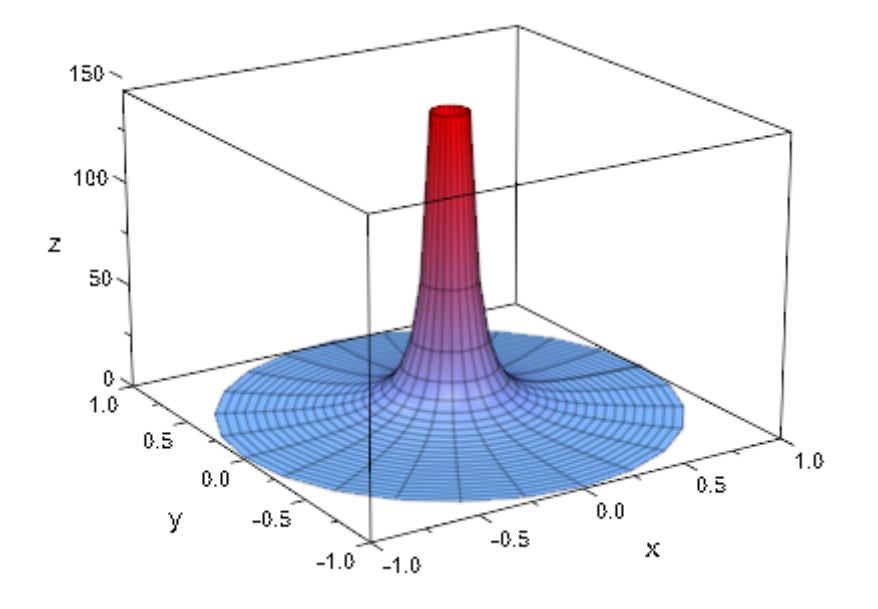

We specify an explicit viewing range for the *z* coordinate:

plot(s, ViewingBox = [Automatic, Automatic, 0 .. 10]):

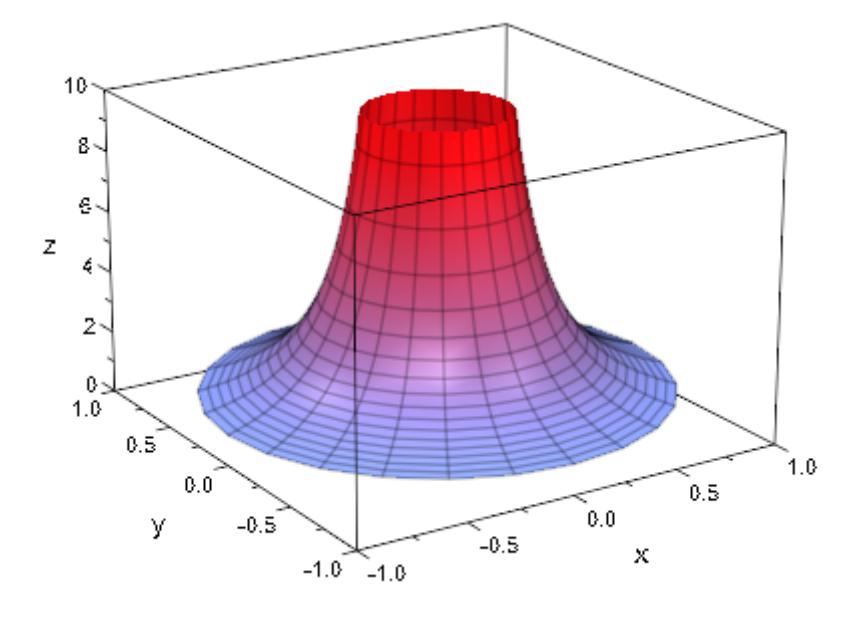

### delete s:

### **Example 4**

By introducing non-real function evaluations, we can plot surfaces with holes:

```
chi := piecewise([sin(4*u) < cos(3* v) + 0.5, 1]):
plot(plot::Surface([cos(u)*sin(v),
                    sin(u)*sin(v),chi*cos(v)],
                   u = 0 .. 2*PI, v = 0 .. PI,
                   AdaptiveMesh=2), Scaling = Constrained)
```
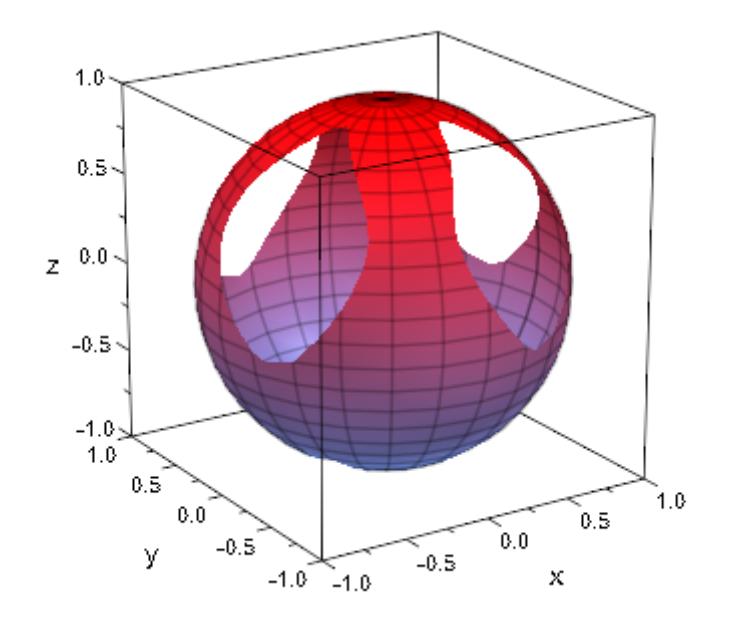

# **Example 5**

We generate an animation of a surface of revolution. The graph of the

function  $f(x) = 1$  is rotated around the *x*-axis: f := u -> 1/(1 + 'u^2): plot(plot::Surface([u, f(u)\*sin(v), f(u)\*cos(v)], u = -2 .. 2,  $v = 0$  .. a\*2\*PI, a = 0 .. 1)):

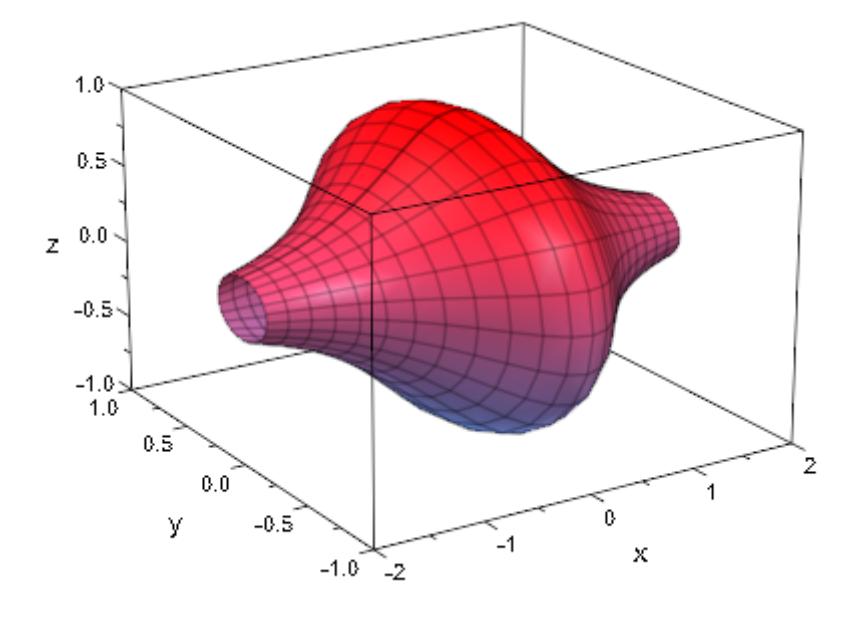

See plot::XRotate, plot::ZRotate for an alternative way to create surfaces of revolution.

### delete f:

# **Example 6**

The standard mesh for the numerical evaluation of a surface does not suffice to generate a satisfying plot in the following case:

```
r := 2 + \sin(7*u + 5*v):
x := r * cos(u) * sin(v):
y := r * sin(u) * sin(v):
z:=-r*cos(v):plot(plot::Surface([x, y, z], u = 0 ... 2*PI, v = 0 ... PI)):
```
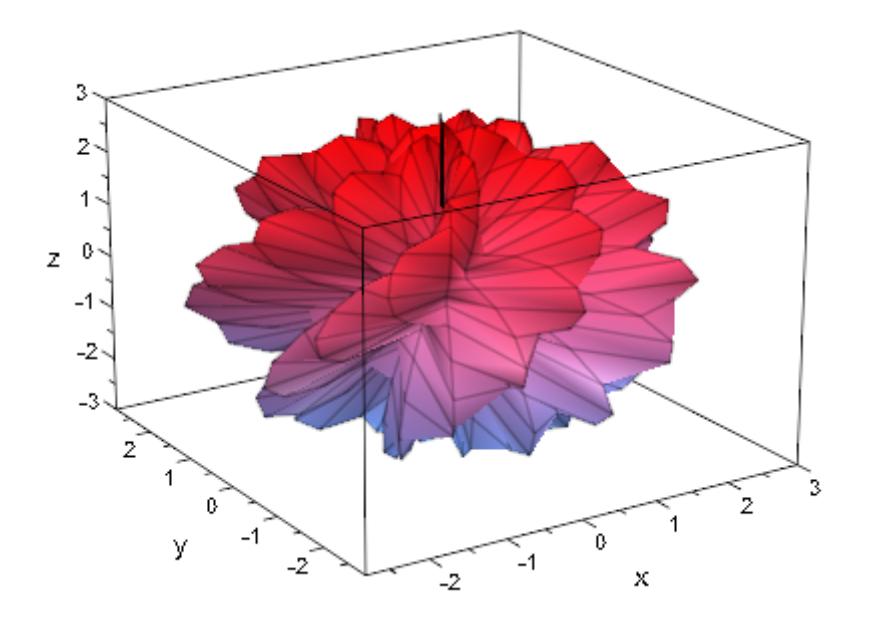

We increase the number of mesh points. Here, we use USubmesh, VSubmesh to place 2 additional points in each direction between each pair of neighboring points of the default mesh. This increases the runtime for computing the plot by a factor of 9:

plot(plot::Surface([x, y, z], u = 0 .. 2\*PI, v = 0 .. PI, USubmesh = 2, VSubmesh = 2)):

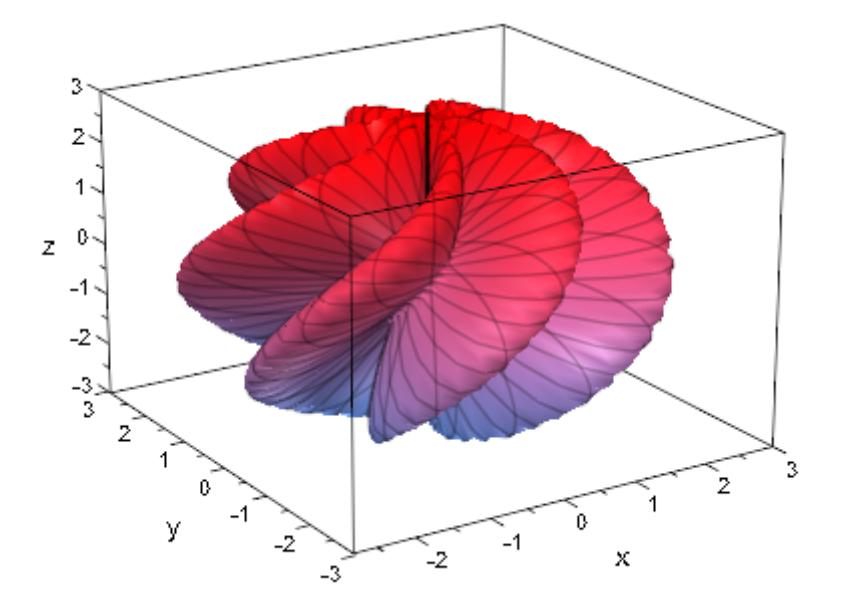

Alternatively, we enable adaptive sampling by setting the value of AdaptiveMesh to some positive value:

plot(plot::Surface([x, y, z], u = 0 .. 2\*PI, v = 0 .. PI, AdaptiveMesh = 2)):

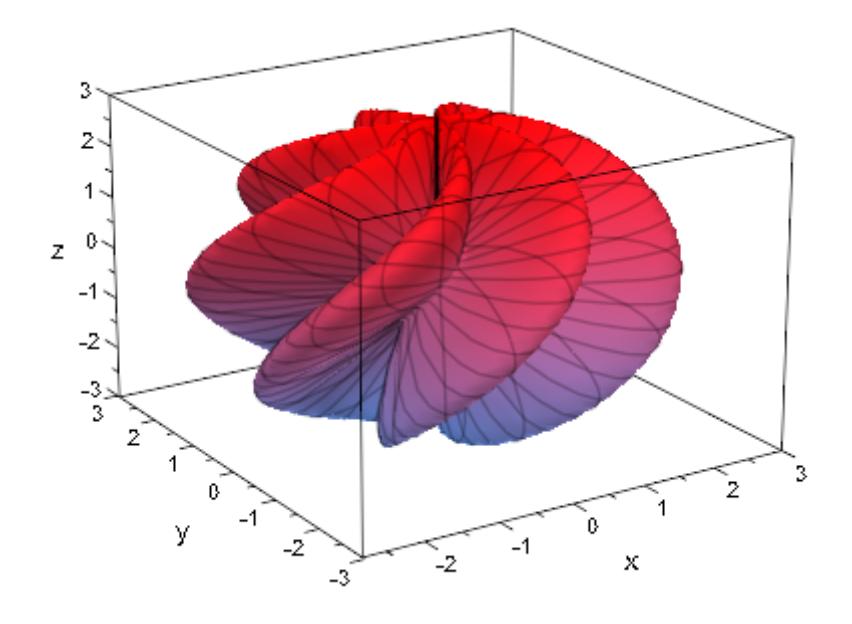

delete r, x, y, z:

# **Example 7**

By default, the parameter lines of a parametrized surface are "switched on":

 $x := r * cos(\pi)$ :  $y := r*sin(\pi h i)$ :  $z := r^2$ : plot(plot::Surface([x, y, z], r = 1/3 .. 1, phi = 0 .. 2\*PI)):

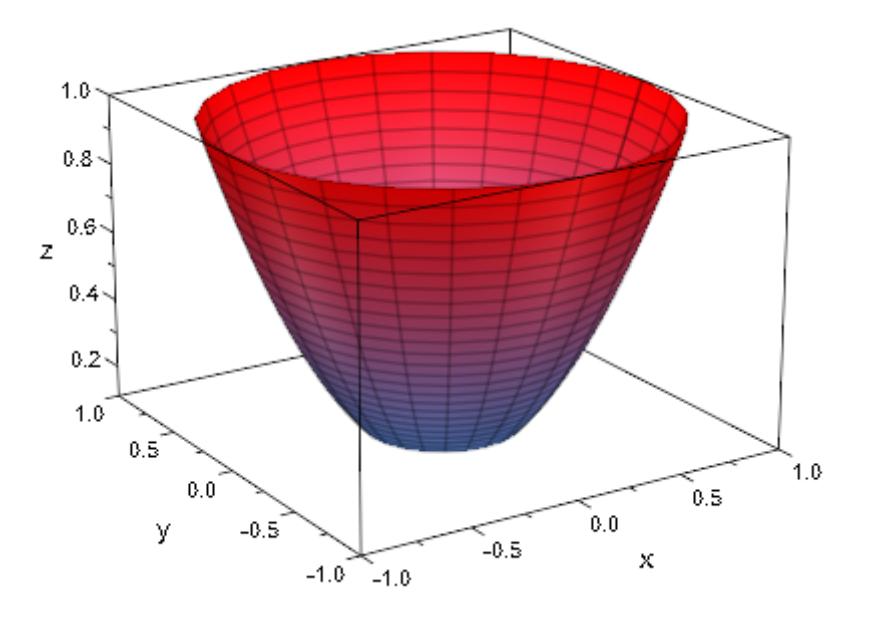

The parameter lines are "switched off":

 $plot(plot::Surface([x, y, z], r = 1/3 ... 1, phi = 0 ... 2*PI,$ ULinesVisible = FALSE, VLinesVisible = FALSE)):

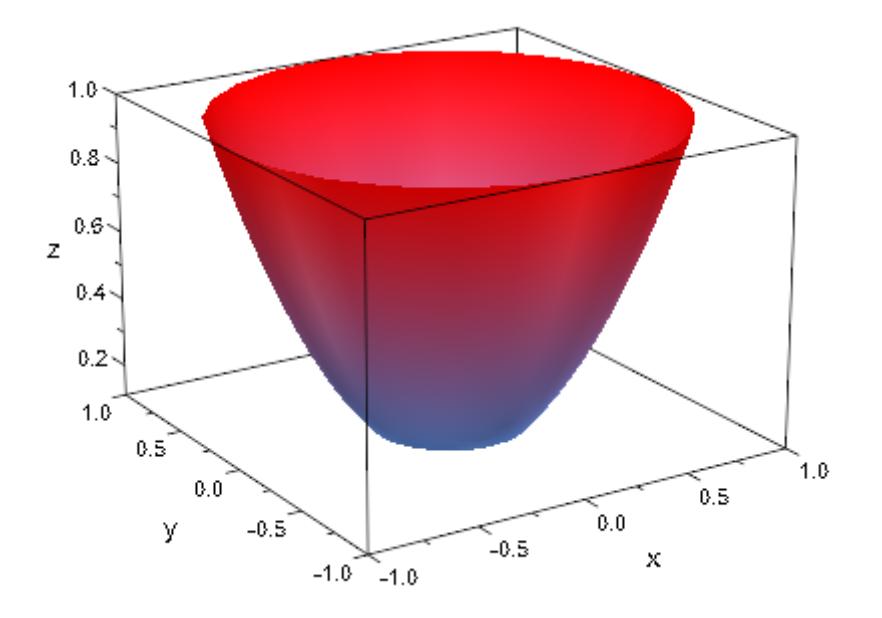

The number of parameter lines are determined by the attributes UMesh and VMesh:

plot(plot::Surface([x, y, z], r = 1/3 .. 1, phi = 0 .. 2\*PI, UMesh = 5, VMesh = 12)):

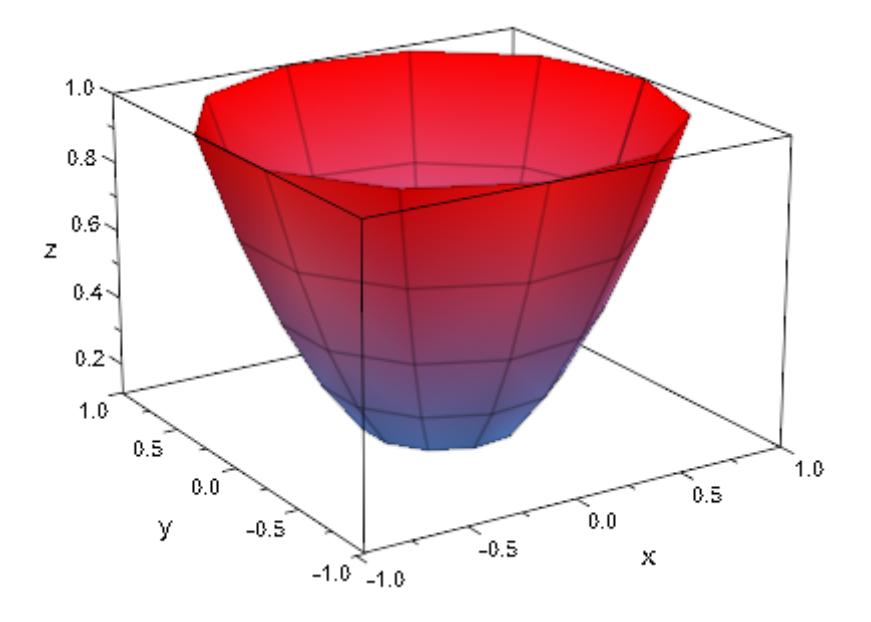

When the mesh is refined via the attributes USubmesh, VSubmesh, the numerical approximation of the surface becomes smoother. However, the number of parameter lines is determined by the values of UMesh, VMesh and is not increased:

```
plot(plot::Surface([x, y, z], r = 1/3 ... 1, phi = 0 ... 2*PI,UMesh = 5, VMesh = 12,
                   USubmesh = 1, VSubmesh = 2)):
```
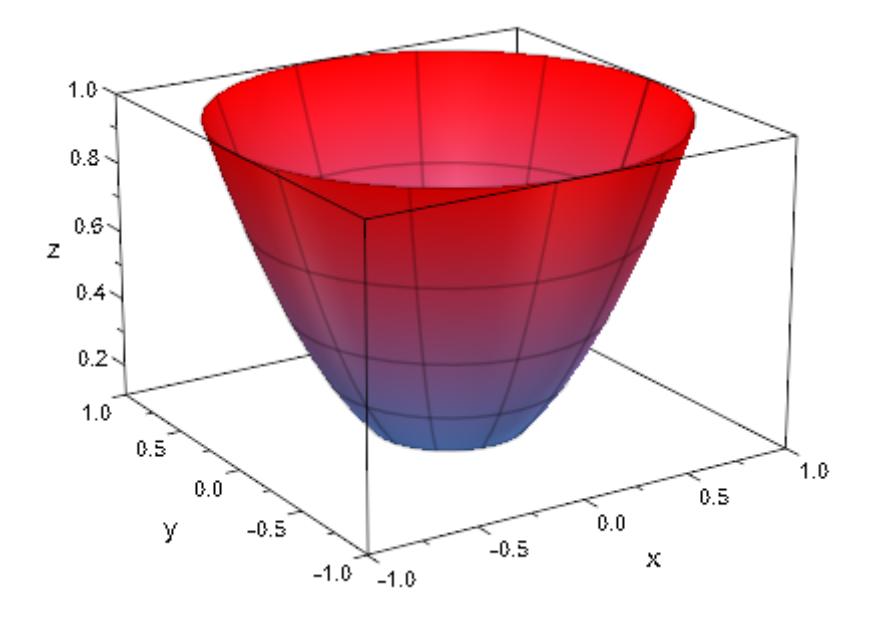

### **Example 8**

Klein's bottle is a surface without orientation. There is no "inside" and no "outside" of the following object:

```
bx := u \rightarrow -6*cos(u)*(1 + sin(u)):
by := u -2 -14*sin(u):
r := u \rightarrow 4 - 2*cos(u):
x := (u, v) -> piecewise([u <= PI, bx(u) - r(u)*cos(u) *cos(v)],
                          [PI < u, bx(u) + r(u)*cos(v)]:
y := (u, v) -> r(u) * sin(v):
z := (u, v) -> piecewise([u <= PI, by(u) - r(u)*sin(u)*cos(v)],
                          [PI < u, by(u)]:
KleinBottle:= plot::Surface(
      [x, y, z], u = 0 .. 2*PI, v = 0 .. 2*PI,Mesh = [35, 31], LineColor = RGB::Black.[0.2],
      FillColorFunction = RGB::MuPADGold):
plot(KleinBottle, Axes = None, Scaling = Constrained,
```

```
Width = 60*unit::mm, Height = 72*unit::mm,BackgroundStyle = Pyramid):
```
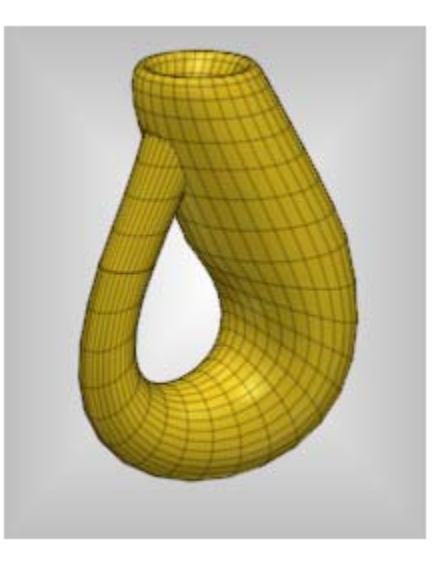

delete bx, by, r, x, y, z, KleinBottle:

# **Example 9**

Finally we create an animated surface plot of  $(u, v) \rightarrow (\sin(u), \sin(v), a \sin(u+v))$  where *a* is the animation parameter:

```
plot(
  plot::Surface(
   [sin(u),sin(v),a*sin(u+v)],u=0..2*PI, v=0..2*PI, a=1..0,
  AnimationStyle = BackAndForth
  )
)
```
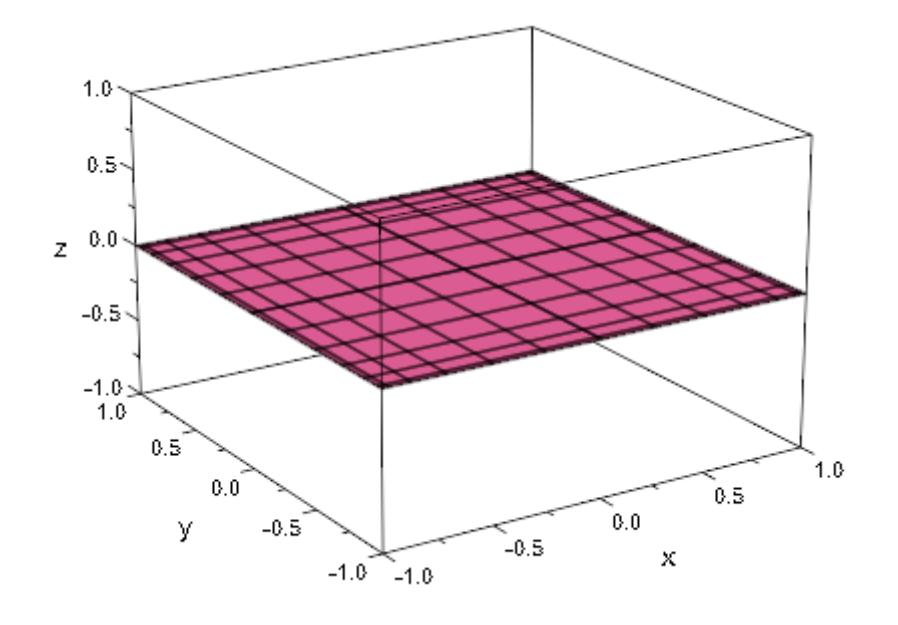

# **Parameters x, y, z**

The coordinate functions: arithmetical expressions or piecewise objects depending on the surface parameters *u*, *v* and the animation parameter a. Alternatively, [procedures](#page-1654-0) that accept 2 input parameters *u*, *v* or 3 input parameters *u*, *v*, *a* and return a numerical value when the input parameters are numerical.

x, y, z are equivalent to the attributes XFunction, YFunction, ZFunction.

#### **xyz**

The parametrization: a [procedure](#page-1654-0) that accepts 2 input parameters *u*, *v* or 3 input parameters *u*, *v*, *a* and returns a list of 3 numerical values [*x*, *y*, *z*].

#### **A**

A [matrix](#page-1326-0) of category Cat::Matrix with three entries that provide the parametrization x, y, z

#### **u**

The first surface parameter: an [identifier](#page-2418-0) or an [indexed identifier.](#page-1023-0)

u is equivalent to the attribute UName.

#### **umin .. umax**

The plot range for the parameter  $u: \mathbf{u}_{\text{min}}$ ,  $\mathbf{u}_{\text{max}}$  must be numerical real values or expressions of the animation parameter *a*.

 $u_{min}$  ..  $u_{max}$  is equivalent to the attributes URange, UMin, UMax.

#### **v**

The second surface parameter: an [identifier](#page-2418-0) or an [indexed](#page-1023-0) [identifier.](#page-1023-0)

v is equivalent to the attribute VName.

### **v**<sub>min</sub> .. **v**<sub>max</sub>

The plot range for the parameter *v*:  $v_{min}$ ,  $v_{max}$  must be numerical real values or expressions of the animation parameter *a*.

 $V_{\text{min}}$  ..  $V_{\text{max}}$  is equivalent to the attributes VRange, VMin, VMax.

#### **a**

Animation parameter, specified as  $a = a_{min} \cdot a_{max}$ , where  $a_{min}$  is the initial parameter value, and  $a_{max}$  is the final parameter value.

# **See Also**

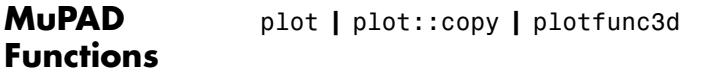

**MuPAD** plot::Function3d **|** plot::Matrixplot

# **Graphical Primitives**

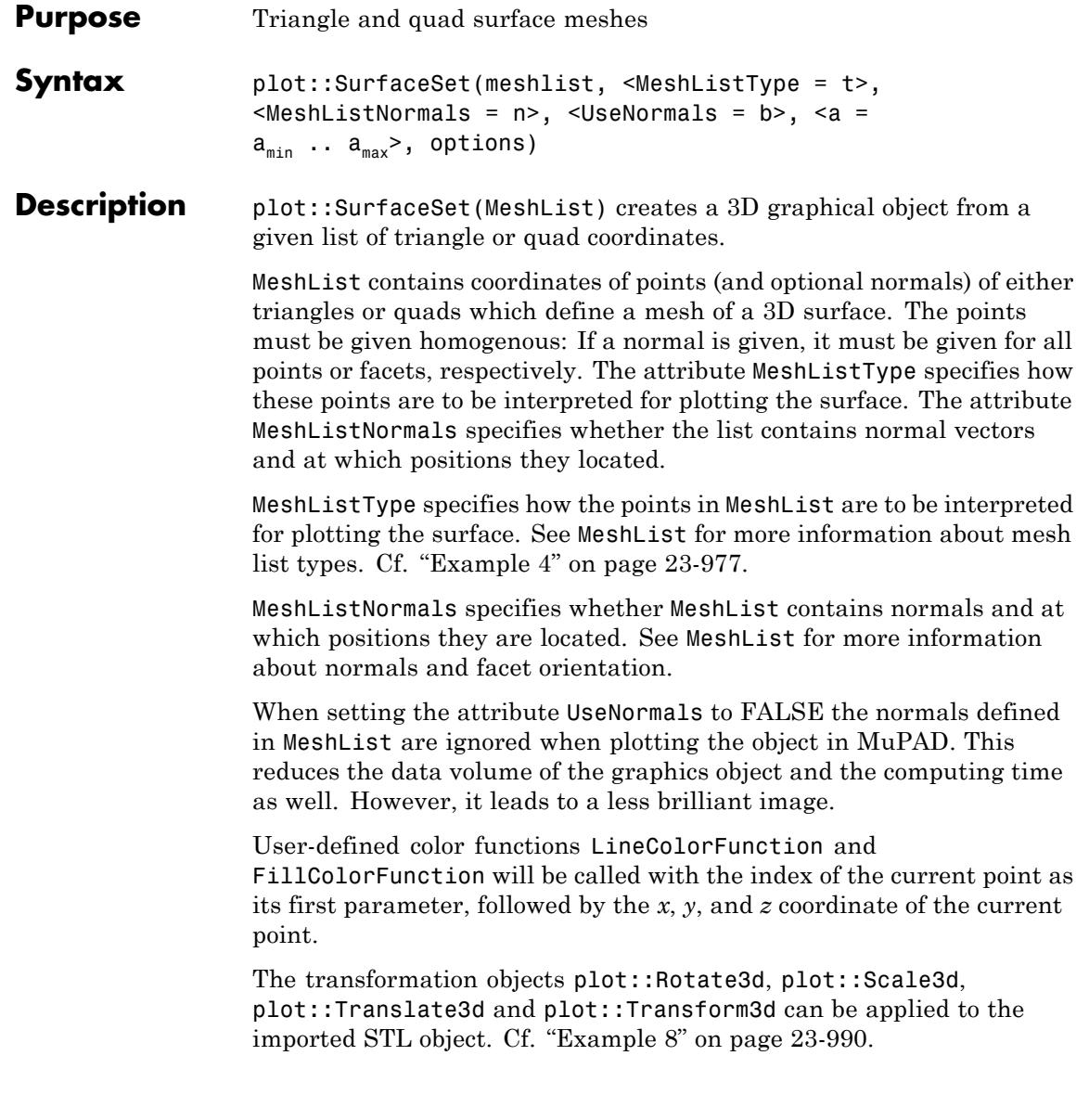

# **Attributes**

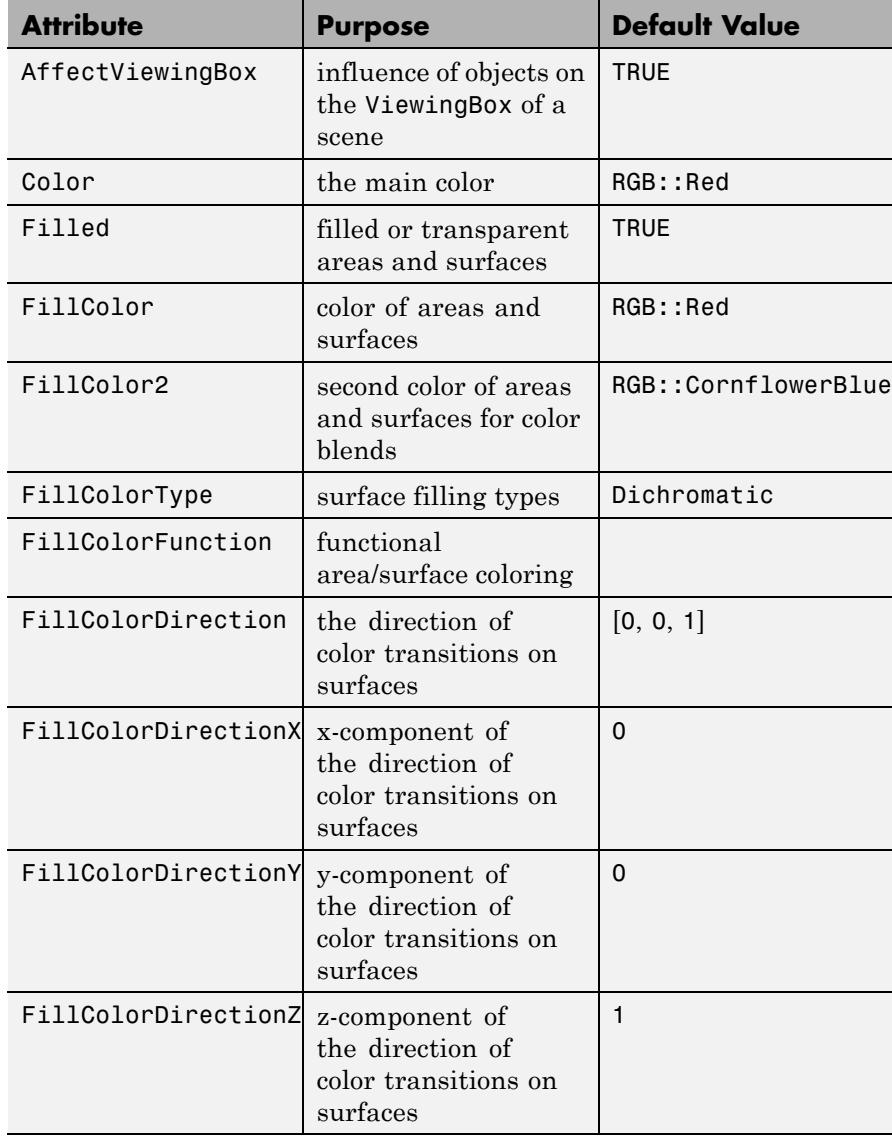

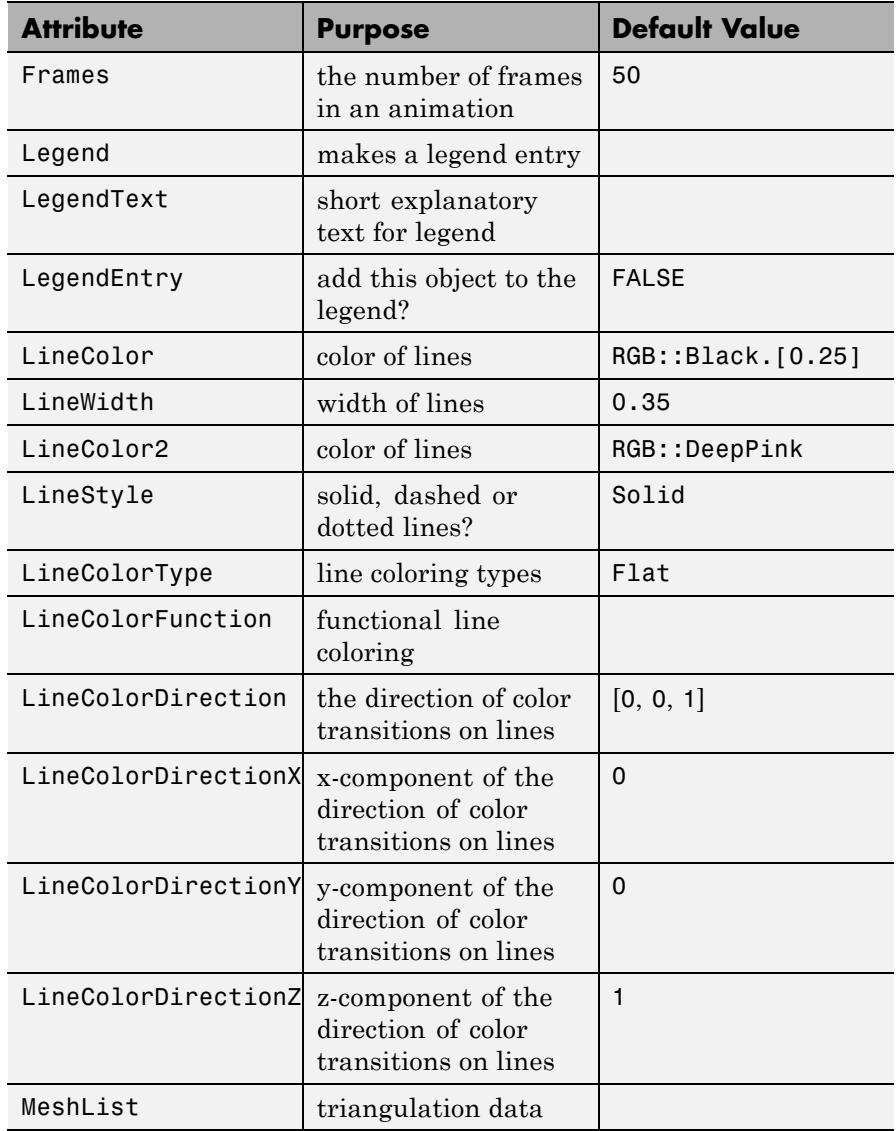

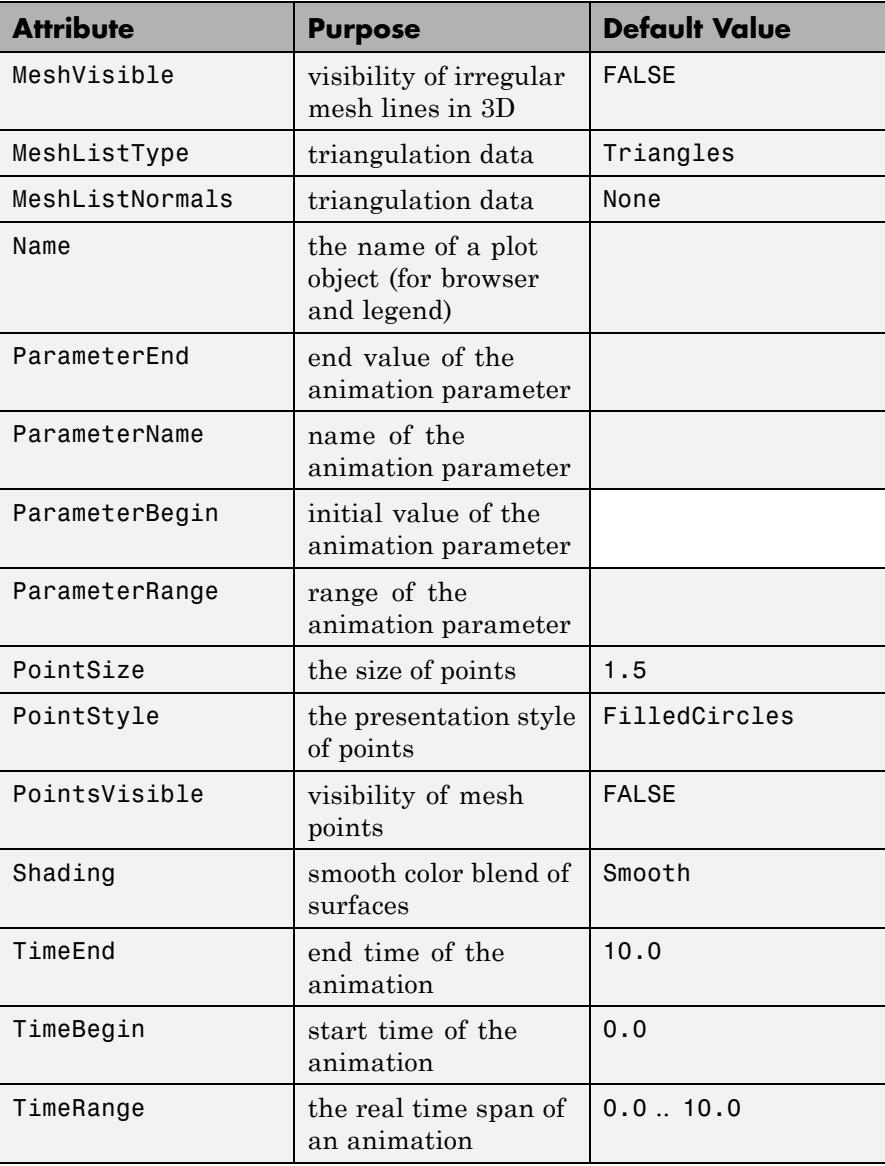

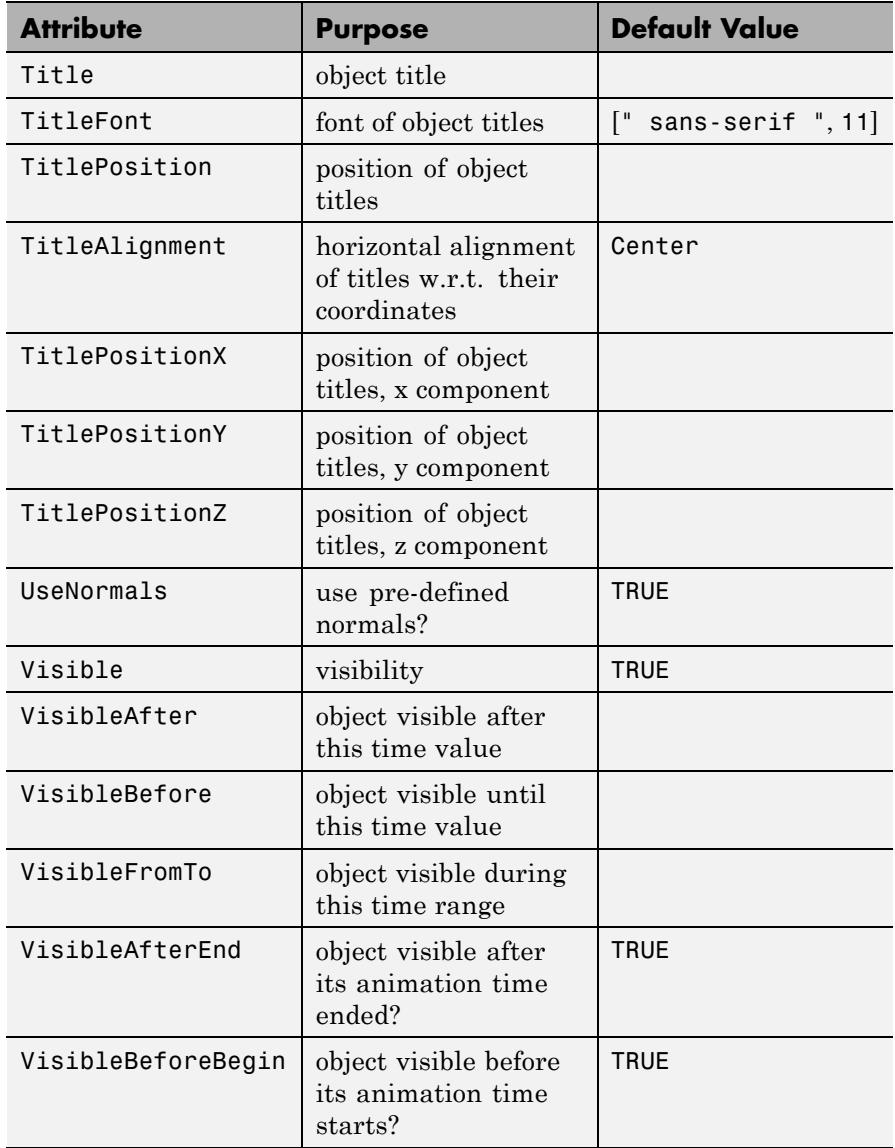

# **Examples Example 1**

When given a list of real numbers, plot:: SurfaceSet by default considers them as the coordinates of points in 3D forming triangles. Note that we are using FillColorFunction here to make the triangles easier to see and that the number of values must be divisible by 9, since each triangle needs 9 numbers to be specified:

```
plot(plot::SurfaceSet([frandom() $ i = 1..9*5],FillColorFunction = (i \rightarrow RGB::ColorList[floor((i+2)/3)])):
```
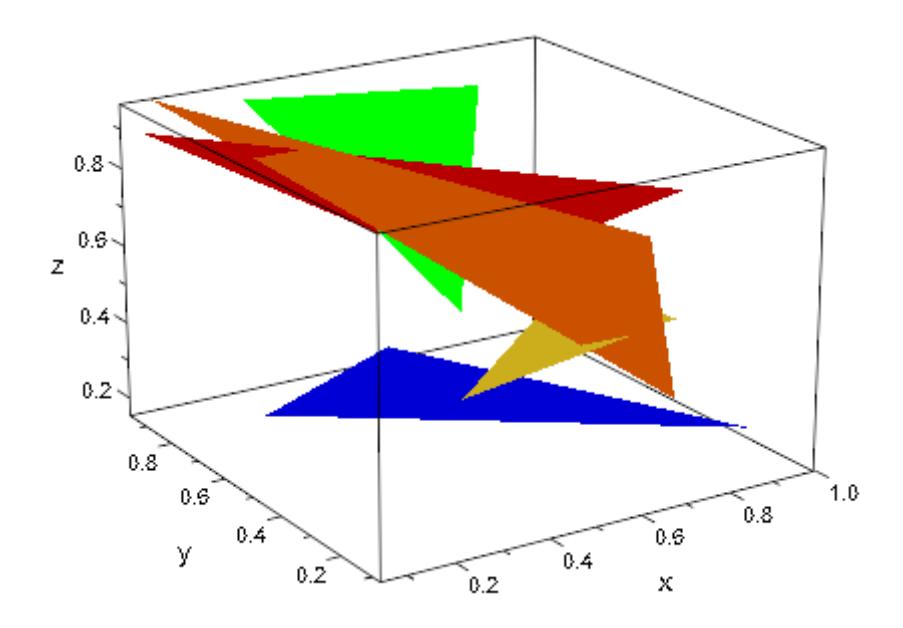

### **Example 2**

This examples demonstrates how surface sets can be created and animated in MuPAD. First we create a mesh of points:

```
delete cx, cy, cz, r:
F:=[[[cx-r , cy-r+a,cz+r], [cx-r+a,cy-r , cz+r],
```

```
[cx+r-a,cy-r, cz+r], [cx+r, cy-r+a,cz+r],[cx+r, cy+r-a, cz+r], [cx+r-a, cy+r, cz+r],[cx-r+a,cy+r, cz+r], [cx-r, cy+r-a, cz+r]],[cx+r,cy-r, cz-r+a], [cx+r,cy-r+a,cz-r],[cx+r,cy+r-a,cz-r], [cx+r,cy+r,cz-r+a],
      [cx+r,cy+r ,cz+r-a], [cx+r,cy+r-a,cz+r ],
       [cx+r,cy-r+a,cz+r], [cx+r,cy-r,cz+r-a],
      [cx-r, cy+r, cz-r+a], [cx-r+a,cy+r, cz-r],[cx+r-a,cy+r,cz-r ], [cx+r ,cy+r,cz-r+a],
       [cx+r, cy+r, cz+r-a], [cx+r-a, cy+r, cz+r],[cx-r+a,cy+r,cz+r ], [cx-r , cy+r,cz+r-a]]:
F:=F.[subs(F[1], cz+r=cz-r),subs(F[2], c x + r = c x - r),subs(F[3], cy+r=cy-r):
T:= \left[ [c \times +r, c \times -r + a, c \times +r \right], \left[ c \times +r - a, c \times -r, c \times +r \right], \left[ c \times +r, c \times -r, c \times +r - a \right]T:= T.subs(T, cxtr-a=cxt-r+a, cxtr=cx-r):T:= T.subs(T, cy-r+a=cy+r-a, cy-r=cy+r):
T:= T.subs(T, cz+r-a=cz-r+a, cz+r=cz-r):
```
Then we create plot objects using the mesh above:

```
cx := 0: cy := 0: cz := 0:
r := 1:
P := range -plot::Group3d(
    plot::Group3d(
        plot::SurfaceSet(map(F[i], op), a = range,
                         MeshListType = TriangleFan)
        $ i=1..6,plot::Group3d(
        plot::Polygon3d(F[i], a = range, Closed) $ i=1..6,
        LineWidth = 1.5,
        LineColor = RGB::Grey,
        PointsVisible,
        PointSize = 3),
```

```
plot::Group3d(
        plot::SurfaceSet(map(T, op), a = range),
        FillColorType = Flat,
        FillColor=RGB::Yellow,
        Filled)
  ):
plot(P(0..r),
     Scaling = Constrained,
     Width = 120, Height = 120,
    Axes = None:
```
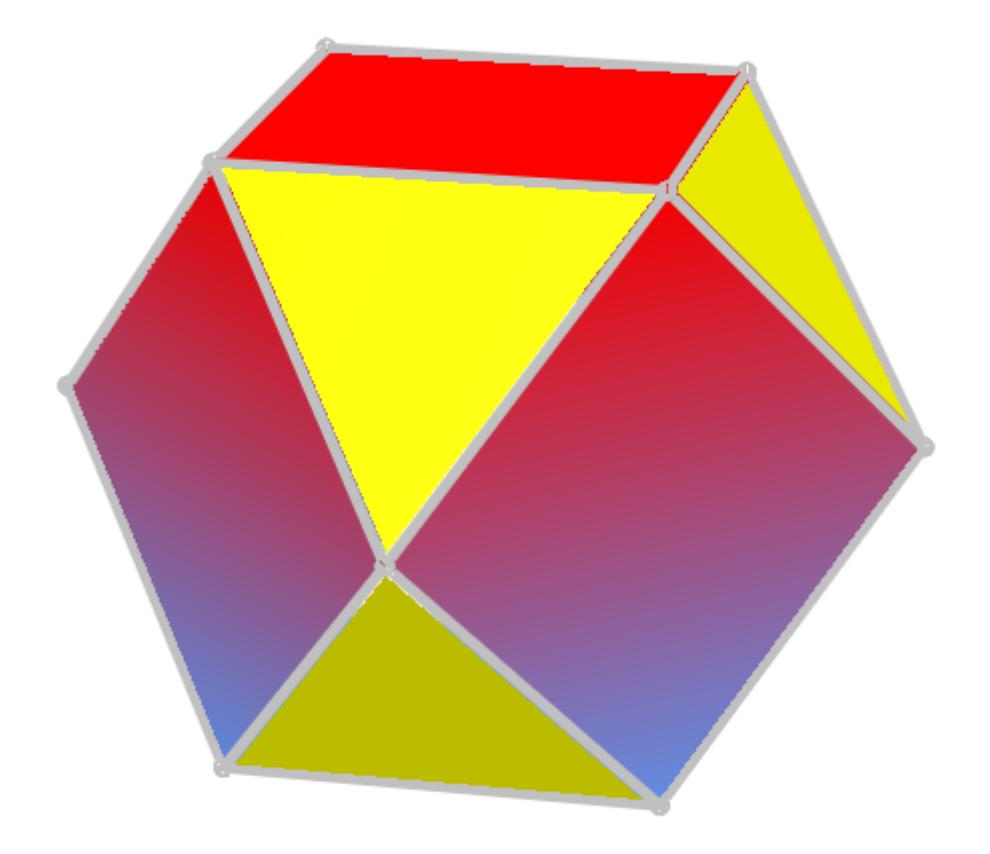

The first half of this animation is plotted again. In the left image we can see how parts of the surface set are constructed as triangle fan. In the right image parts of the surface are displayed as wireframe:

```
plot(
 plot::Scene3d(P(0..r/2), MeshVisible = TRUE),
 plot::Scene3d(P(0..r/2), Filled = FALSE),
 Scaling = Constrained, Width = 150, Height = 75,
```
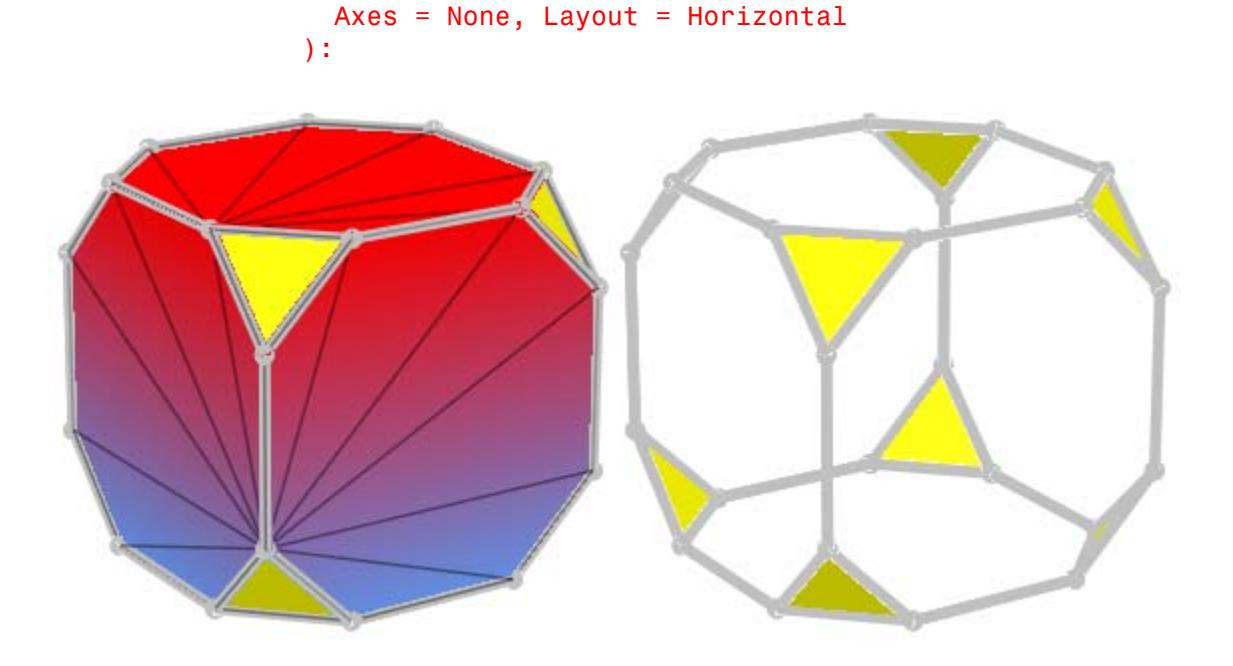

# **Example 3**

A second animation demonstrates the fold back of a cube:

```
r := 1:
bottom := [[0, 0, 0], [r, 0, 0],
          [r, r, 0], [0, r, 0]]:
left := [0, 0, 0], [0, -r*sin(a), r*cos(a)],[r, -r*sin(a), r*cos(a)], [r, 0, 0]]:
right : = map(left, 1 -> [1[1], r-1[2], 1[3]]):front := map(left, 1 \rightarrow [1[2], 1[1], 1[3]]):
back := map(right, 1 \rightarrow [1[2], 1[1], 1[3]]):
top := [left[3], left[2],
           zip(left[2], [0, -r*sin(2*a-PI/2), r*cos(2*a-PI/2)], '+)zip(left[3], [0, -r*sin(2*a-PI/2), r*cos(2*a-PI/2)], '+)
```

```
plot(plot::SurfaceSet(map(bottom.left.top.right.front.back, op),
                      MeshListType = Quads,
                      PointsVisible = TRUE,
                      PointSize = 3,MeshVisible = TRUE,
                      LineWidth = 1.5,
                      LineColor = RGB::Grey,
                      a=0..PI/2),
     plot::MuPADCube(Radius = r/3, Center = [r/2 $ 3]),Scaling = Constrained)
```
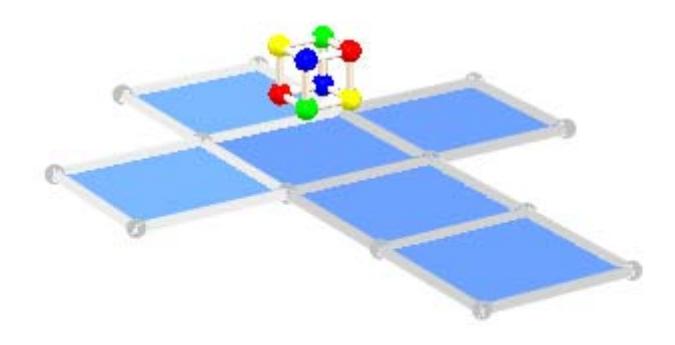

### delete r, bottom, left, right, front, back, top:

### **Example 4**

Let's have a deeper look on the different kind of mesh types. We create a mesh of points first and then plot it using the different mesh types available. The first point will always be plotted in red color:

```
PL:= [((0, i, 0.5-0.1 * i), (1, i, 0.5-0.1 * i)) $ i = 0..5]:SO:= FillColorFunction =
     ((n,x,y,z)-[RGB::Blue,RGB::Red,RGB::Green] [ (n mod 3)+1]),LineColorFunction =
     ((n,x,y,z)\rightarrow if n=1 then RGB::Red else RGB::Black end_if),
     PointsVisible:
VO:= plot::Camera([0.5,2.5,4.5], [0.5,2.51,0], 0.2),
     ViewingBox = [0..1,0..5,0..0.5],Axes = None:
```
We tell MuPAD to interpret the given mesh list as a set of separate triangles. The corresponding plot looks like this:

```
plot(plot::SurfaceSet(PL, SO, MeshListType = Triangles), VO):
```
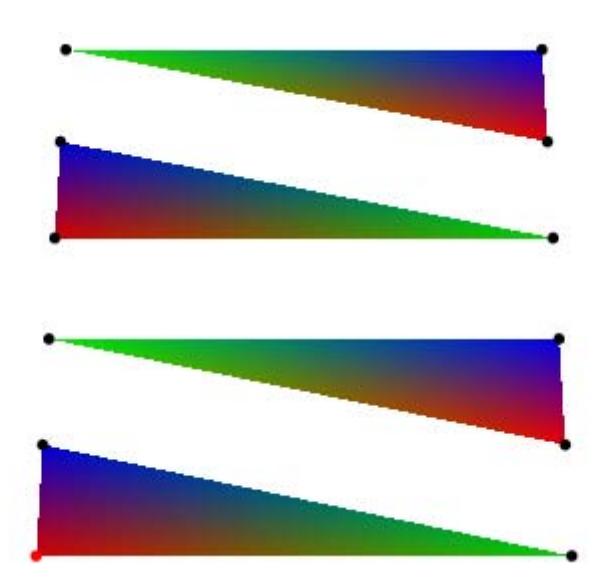

We tell MuPAD to interpret the given mesh list as a triangle fan. The corresponding plot looks like this:

### plot(plot::SurfaceSet(PL, SO, MeshListType = TriangleFan), VO):

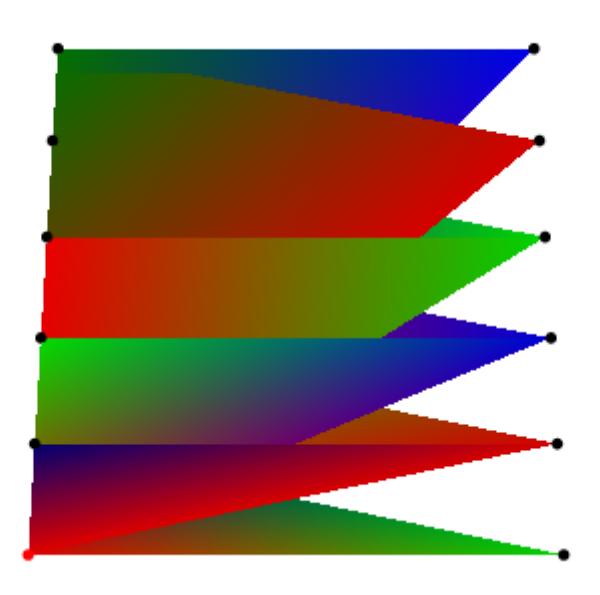

The plot above looks a little bit confusing, thus we let MuPAD plot the first four triangles step by step in order to learn how the whole fan will be created:

```
plot(
  plot::Scene3d(
    plot::SurfaceSet(PL[1..3*n], SO, MeshListType = TriangleFan)
    VO
  ) $ n=3..6):
```
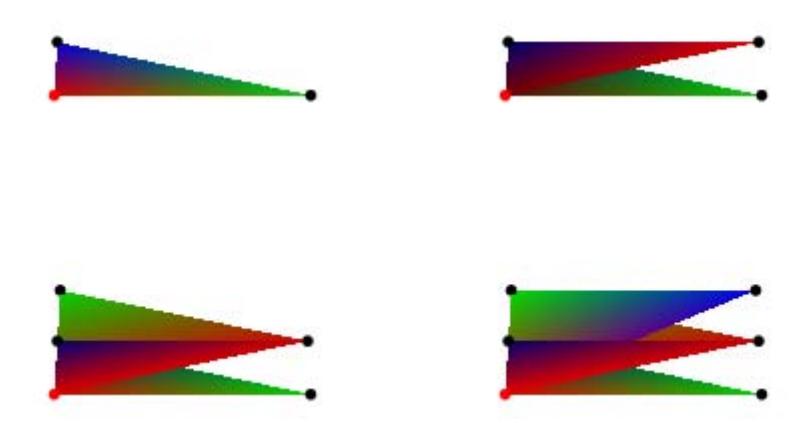

We tell MuPAD to interpret the given mesh list as a triangle strip. The corresponding plot looks like this:

```
plot(plot::SurfaceSet(PL, SO, MeshListType = TriangleStrip), VO):
```
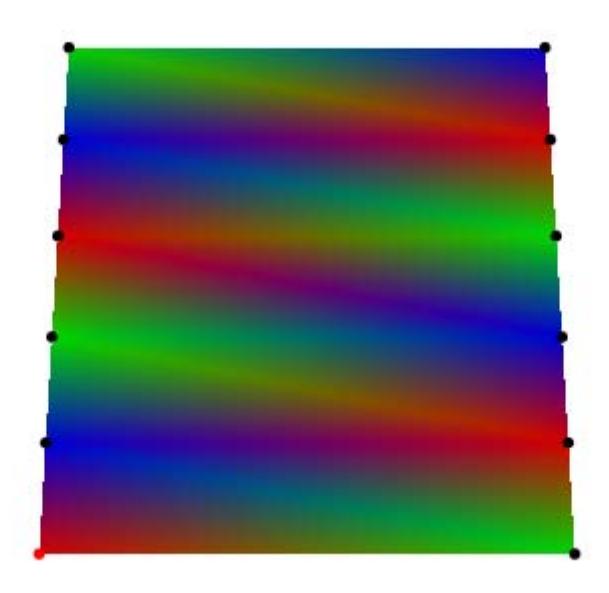

We tell MuPAD to interpret the given mesh list as a set of separate quads. The corresponding plot looks like this:

plot(plot::SurfaceSet(PL, SO, MeshListType = Quads), VO):

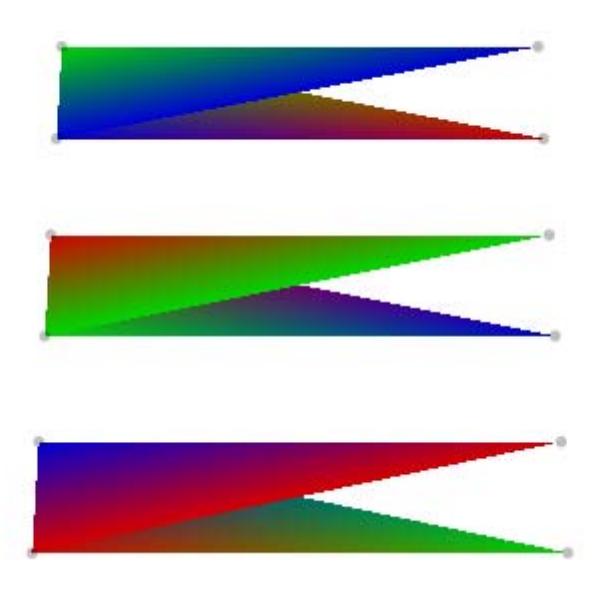

The reason for plotting triangles instead of (the expected) rectangles is the order of the points in the point list. Changing the order of the second and third point, we get the expected result:

```
PK:= PL: tmp:= PK[7]: PK[7]:= PK[10]: PK[10]:=tmp:
plot(plot::SurfaceSet(PK, SO, MeshListType = Quads), VO):
delete PK, tmp:
```
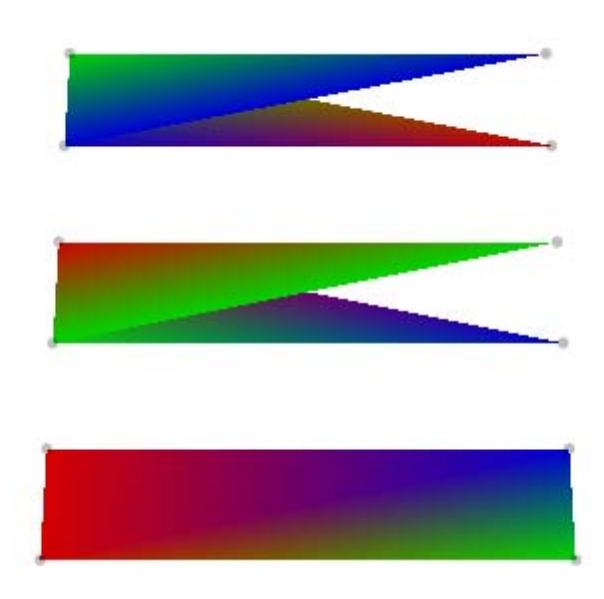

We tell MuPAD to interpret the given mesh list as a quad strip. The corresponding plot looks like this:

plot(plot::SurfaceSet(PL, SO, MeshListType = QuadStrip), VO): delete PL, SO, VO:

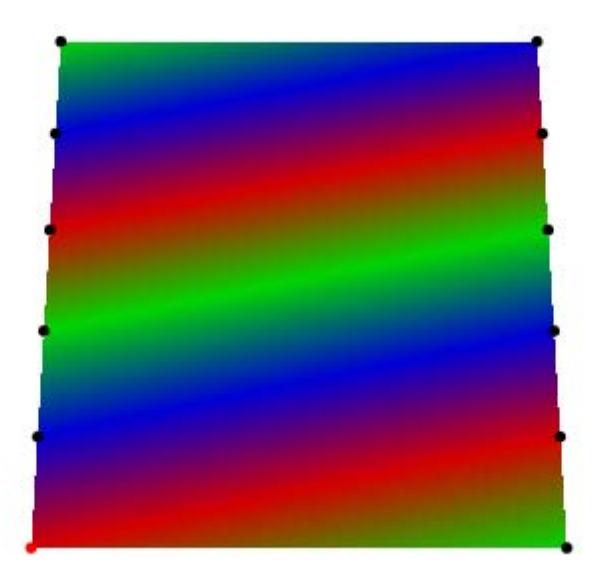

It is possible to include normals to give smooth shading for surfaces that are not supposed to look like flat triangles. In the following example, we use a triangulation of a rectangle:

trias :=  $[([x, y \ 1, [(x+1), y], [x \ , (y+1)],$  $[x, (y+1)], [(x+1), y], [(x+1), (y+1)]$  $$ x = 1..4 $ y = 1..4]:$ 

Mapping the function  $(x, y) \rightarrow \sin(x) \cos(y)$  to these points, we get the following surface plot:

```
f := (x,y) -> sin(x)*cos(y):
meshList := map(trias, 1 \rightarrow [1[1], 1[2], f(1[1], 1[2]))):
plot(plot::SurfaceSet(meshList, MeshListType = Triangles))
```
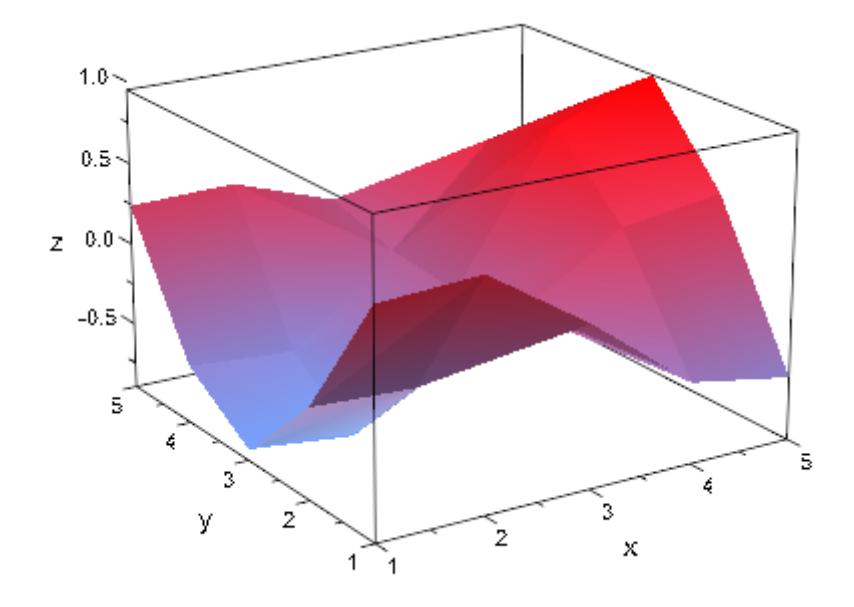

The triangulation is clearly visible. One way to reduce this would be to refine the mesh, but this may take a lot of time with more complicated functions or be completely impossible for measurement data. It is much faster to give MuPAD more information on the surface, namely, the direction of the tangent planes at the points we evaluated:

```
normals := map(trias, 1 \rightarrow [D([1], f)(1[1], 1[2]),D([2], f)(1[1], 1[2]), 1]):
plot(plot::SurfaceSet(zip(meshList, normals, _exprseq),
                       MeshListType = Triangles,
                       MeshListNormals = BehindPoints))
```
<span id="page-5151-0"></span>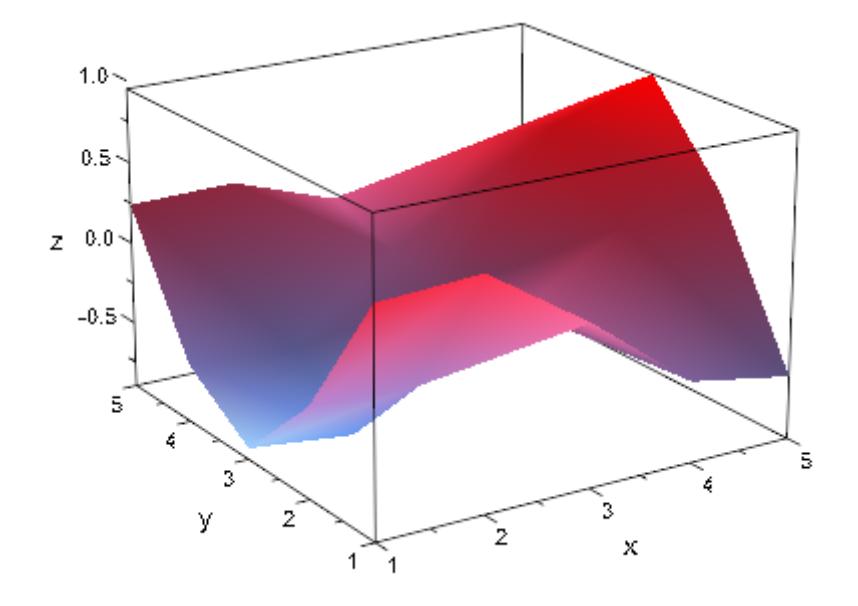

As you can see (especially at the border; otherwise, switch on LinesVisible), MuPAD still draws the triangles at exactly the same places, but uses a color shading to create the illusion of a smooth surface.

### **Example 6**

We create a triangle mesh with normals in front of each triangle and plot this object, a tetrahedron, afterwards:

```
meshList:= [
  0.0 , 0.0 , -1.0 ,
  -1.5 , -1.5 , 1.4 , 0.0, 1.7, 1.4, 1.5, -1.5, 1.4,
  0.0 , 0.88, 0.47,
  -1.5 , -1.5 , 1.4 , 1.5, -1.5, 1.4, 0.0, 0.0, -1.4,
  -0.88, -0.41, 0.25,
  1.5 , -1.5 , 1.4 , 0.0, 1.7, 1.4, 0.0, 0.0, -1.4,
  0.88, -0.41, 0.25,
  0.0 , 1.7 , 1.4 , -1.5, -1.5, 1.4, 0.0, 0.0, -1.4
```
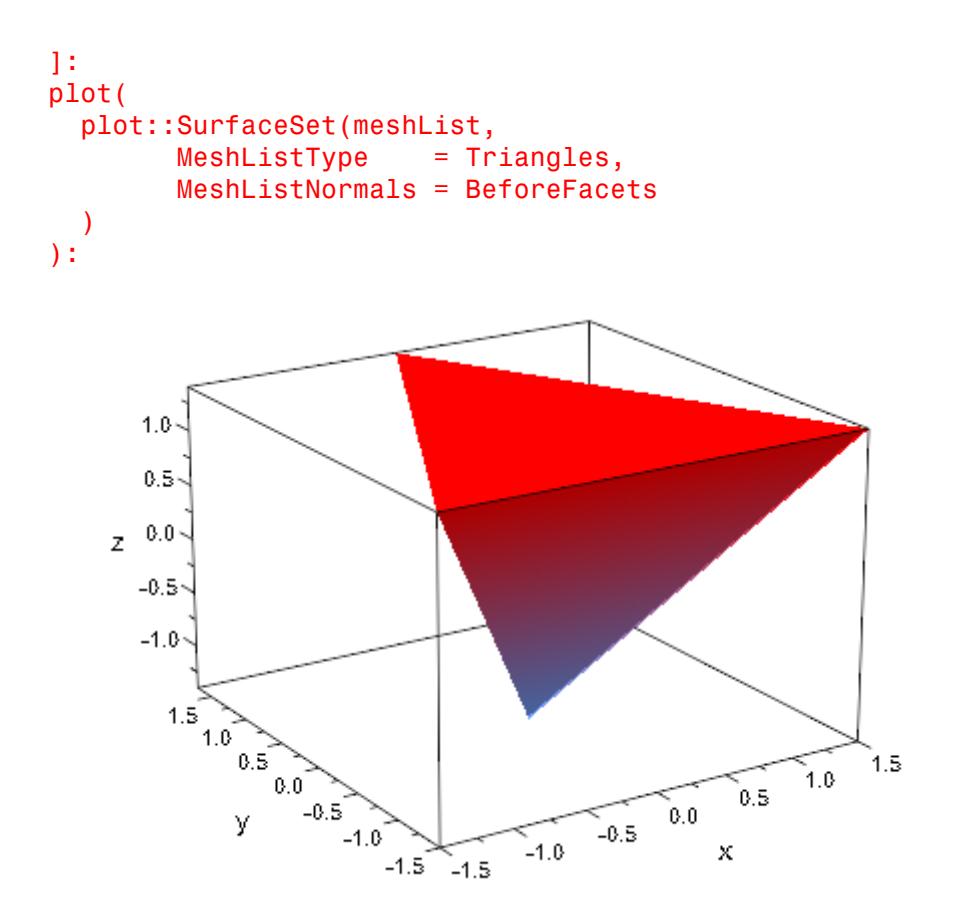

A color function FillColorFunction can be specified. The procedure is called for each vertex: the parameters are the index of the current triangle followed by the x-, y- and z-coordinate of the current vertex:

```
plot(
  plot::Scene3d(
   plot::SurfaceSet(meshList, MeshListNormals = BeforeFacets,
      MeshVisible = TRUE,
```

```
LineColor = RGB::Black,
     FillColorFunction =
     (n ->[RGB::Red,RGB::Blue,RGB::Green,RGB::Yellow]
             [n+2 div 3])
    )
 ),
 plot::Scene3d(
   plot::SurfaceSet(meshList, MeshListNormals = BeforeFacets,
     MeshVisible = TRUE,
     LineColor = RGB::Black,
     FillColorFunction = ((n,x,y,z) -> [x/2,y/2,z/2])\lambda),
 Axes = None, Layout = Horizontal
):
```
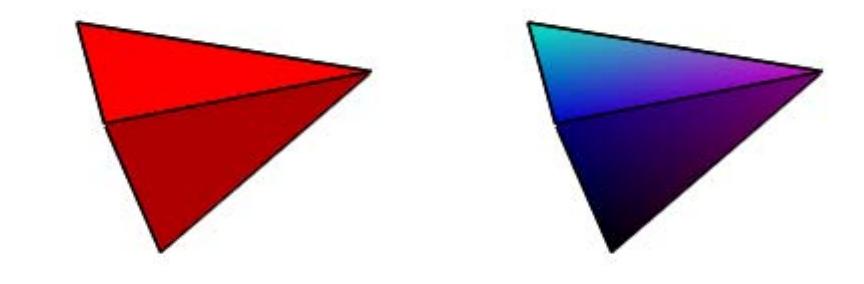

The same is true for a LineColorFunction:

```
plot(
 plot::Scene3d(
   plot::SurfaceSet(meshList, MeshListNormals = BeforeFacets,
     MeshVisible = TRUE,
     PointsVisible = TRUE,
     Filled = FALSE,LineWidth = 2,LineColorFunction =
     (n -> [RGB::Red,RGB::Blue,RGB::Green,RGB::Yellow][n+2 div
   \lambda),
 plot::Scene3d(
   plot::SurfaceSet(meshList, MeshListNormals = BeforeFacets,
     MeshVisible = TRUE,
     PointsVisible = TRUE,
     Filled = FALSE,LineWidth = 2,LineColorFunction = ((n,x,y,z) -> [x/4,y/4,z/4]))
 ),
 Axes = None, Layout = Horizontal):
```
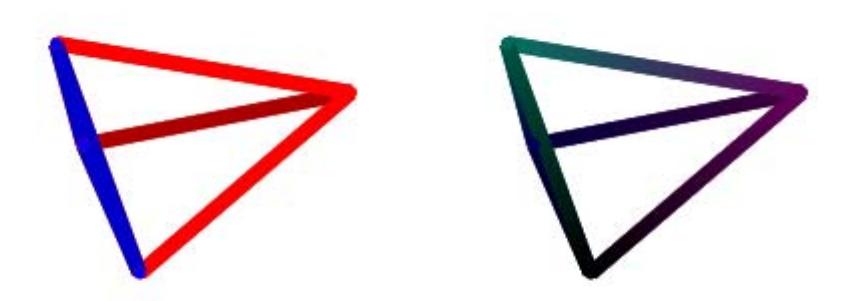

Again we plot the object defined in ["Example 6" on page 23-986](#page-5151-0), but now we add a rotated, scaled and translated copy of it:

```
plot(
  plot::Scene3d(
    plot::SurfaceSet(meshList, MeshListNormals = BeforeFacets),
    plot::Scale3d([2,2,2],
      plot::SurfaceSet(meshList, MeshListNormals = BeforeFacets,
                       Color = RGB::Blue.[0.1]))
  ),
  plot::Scene3d(
    plot::SurfaceSet(meshList, MeshListNormals = BeforeFacets),
    plot::Rotate3d(PI, Axis=[1,0,0],
      plot::SurfaceSet(meshList, MeshListNormals = BeforeFacets,
                        Color = RGB::Blue.[0.1])
```

```
)
  ),
  plot::Scene3d(
   plot::SurfaceSet(meshList, MeshListNormals = BeforeFacets),
   plot::Translate3d([1,1,1],
     plot::SurfaceSet(meshList, MeshListNormals = BeforeFacets,
                        Color = RGB::Blue.[0.1]))
  ),
  plot::Scene3d(
   plot::SurfaceSet(meshList, MeshListNormals = BeforeFacets),
   plot::Transform3d([0,0,0], [1,0,0, 0,1,0, 0,0,-1],
     plot::SurfaceSet(meshList, MeshListNormals = BeforeFacets,
                        Color = RGB::Blue.[0.1]))
  ),
 Width = 120, Height = 120):
```
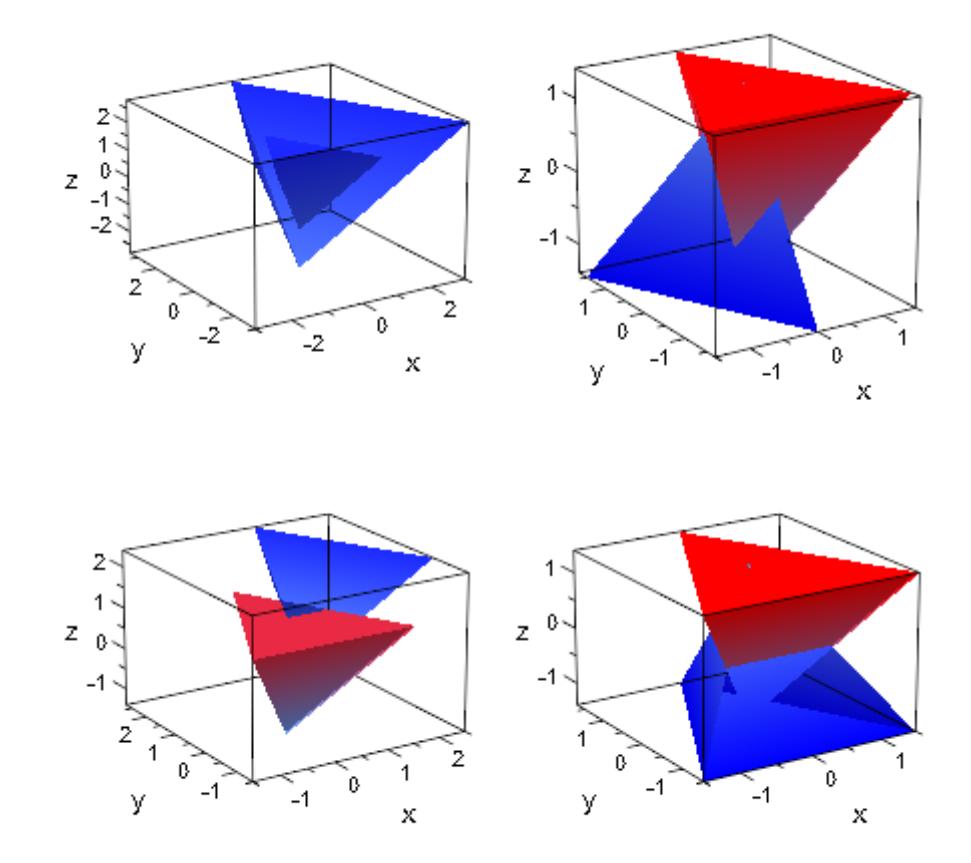

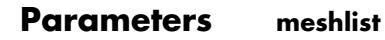

The point list: a list of coordinates of type DOM\_FLOAT. meshlist is equivalent to the attribute MeshList.

**a**

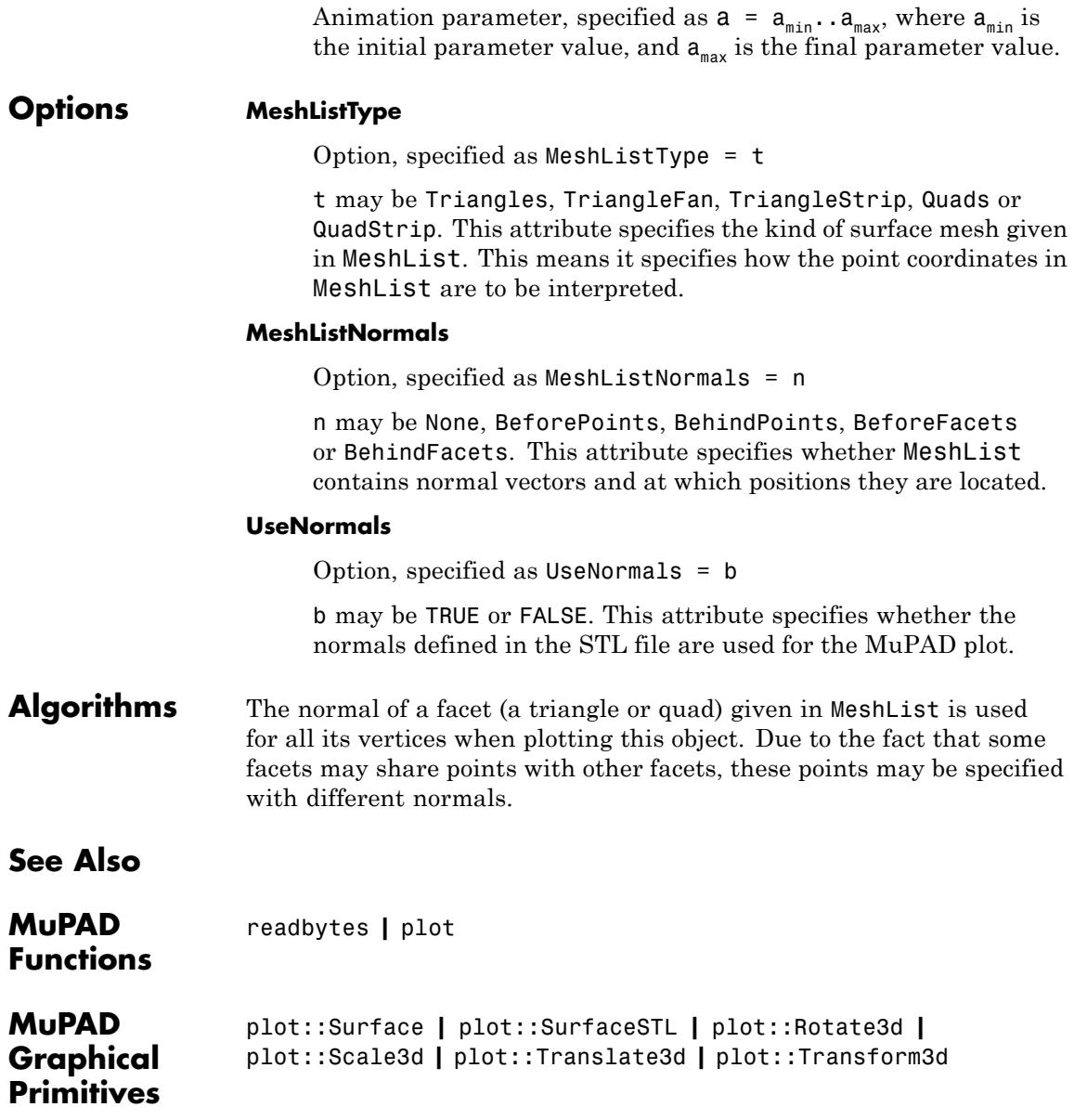

# **plot::SurfaceSTL**

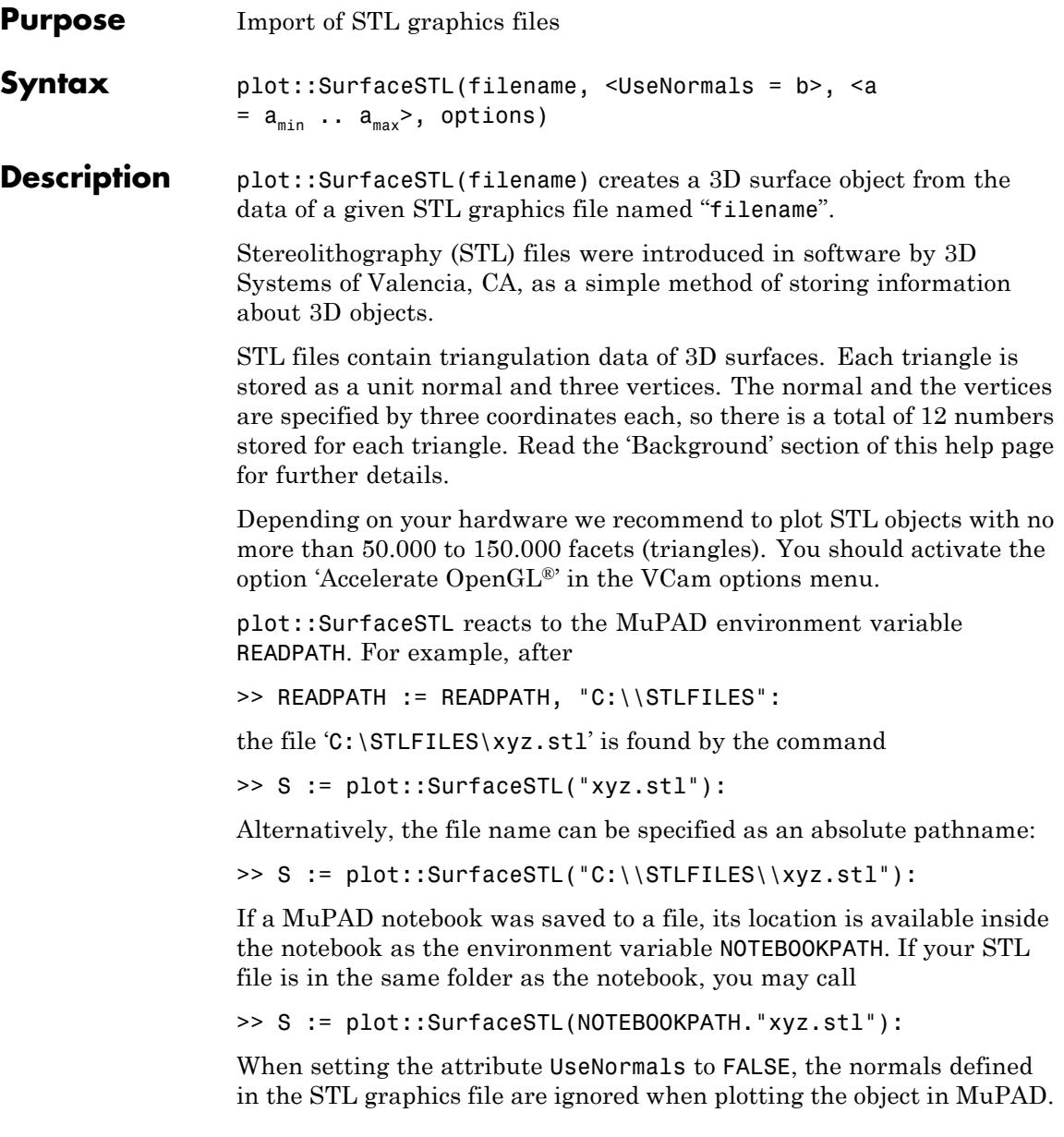

This reduces the data volume of the graphics object in the MuPAD session and improves the computing time as well. However, it leads to a slightly less brilliant image. Cf. ["Example 2" on page 23-1000.](#page-5165-0)

The STL data do not include any color information. Hence, the imported graphics reacts to the usual settings of FillColor, FillColorType etc. for MuPAD surfaces.

Also user-defined color functions LineColorFunction and FillColorFunction can be used to color the imported surface. These functions are called with the index of the current triangle as its first parameter, followed by the *x*, *y*, and *z* coordinate of the current point.

The transformation objects plot::Rotate3d, plot::Scale3d, plot::Translate3d and plot::Transform3d can be applied to the imported STL object. Cf. ["Example 7" on page 23-1010.](#page-5175-0)

If an object of type plot::SurfaceSTL is to be plotted together with other objects, one needs to know the coordinates of the surface objects. To this end, an object  $S := plot::SurfaceSTL(...)$  provides the methods S::center and S::boundingBox.

The call S::center() returns a list of 3 floating-point values representing the 3D center of the STL object.

The call S::boundingBox() returns a list of 3 ranges of floating-point values representing the ranges for the *x*, *y*, and *z* coordinates of the STL surface.

See ["Example 2" on page 23-1000](#page-5165-0) and ["Example 5" on page 23-1007.](#page-5172-0)

plot::SurfaceSTL::center(S) and plot::SurfaceSTL::boundingBox(S), respectively, are alternative calls.

Note that the STL graphics file must be read completely for computing these data. Also note that after a first call to S::center() or S::boundingBox(), the data are not recomputed by these functions even if the STL object S has changed. Use plot::SurfaceSTL::center(S), plot::SurfaceSTL::boundingBox(S) in such a case.

# **Attributes**

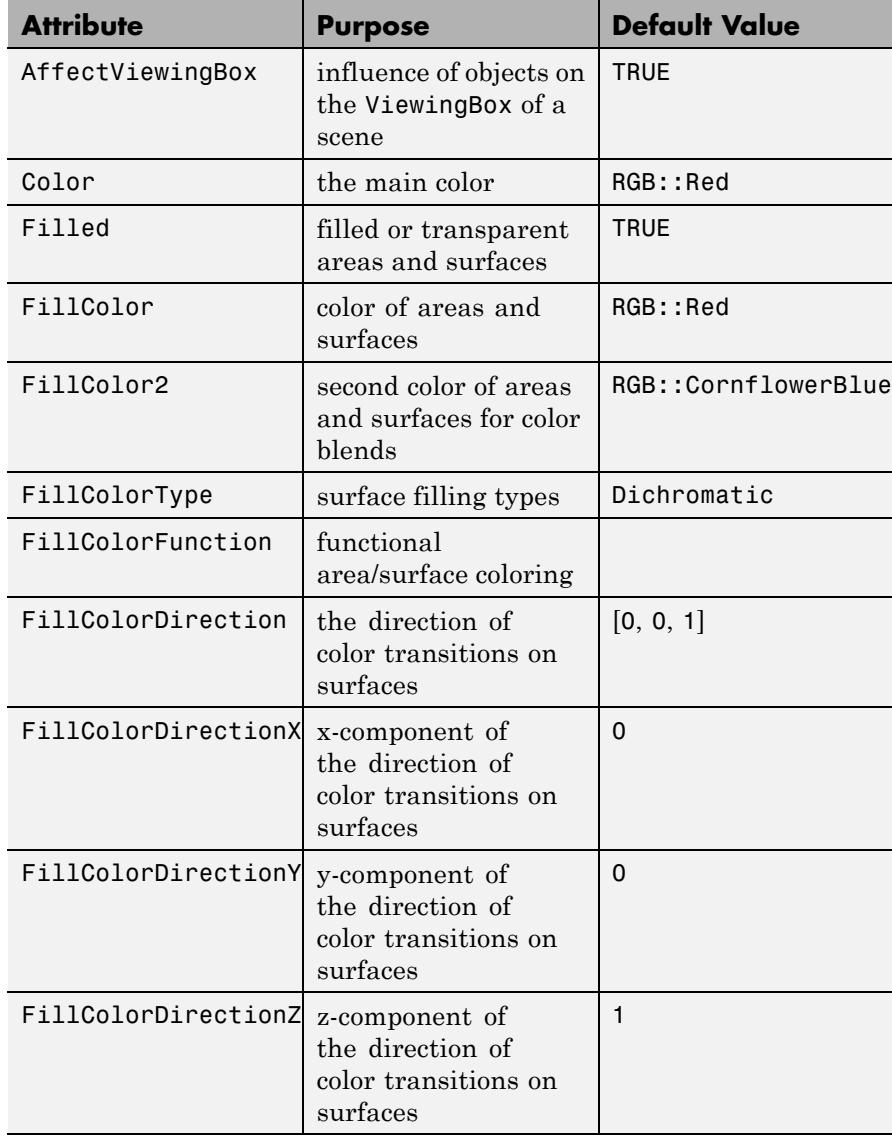

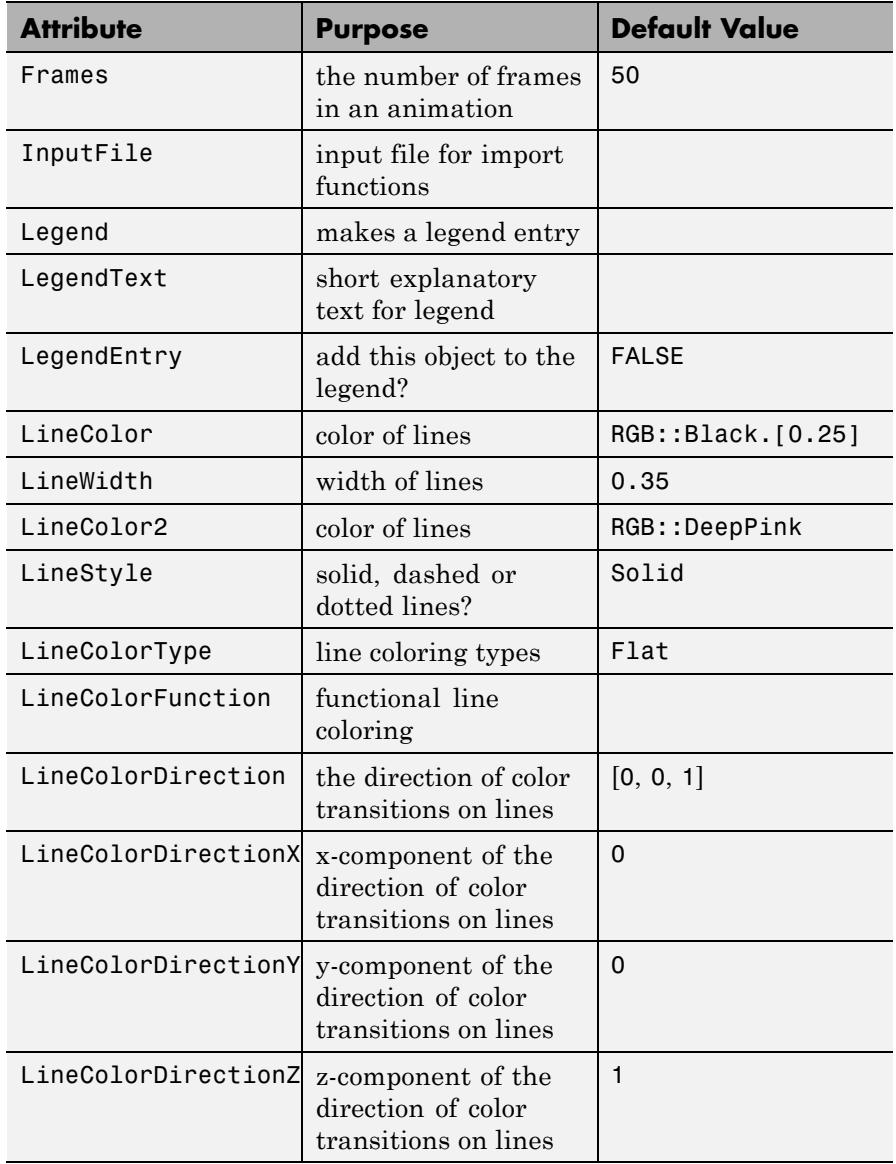

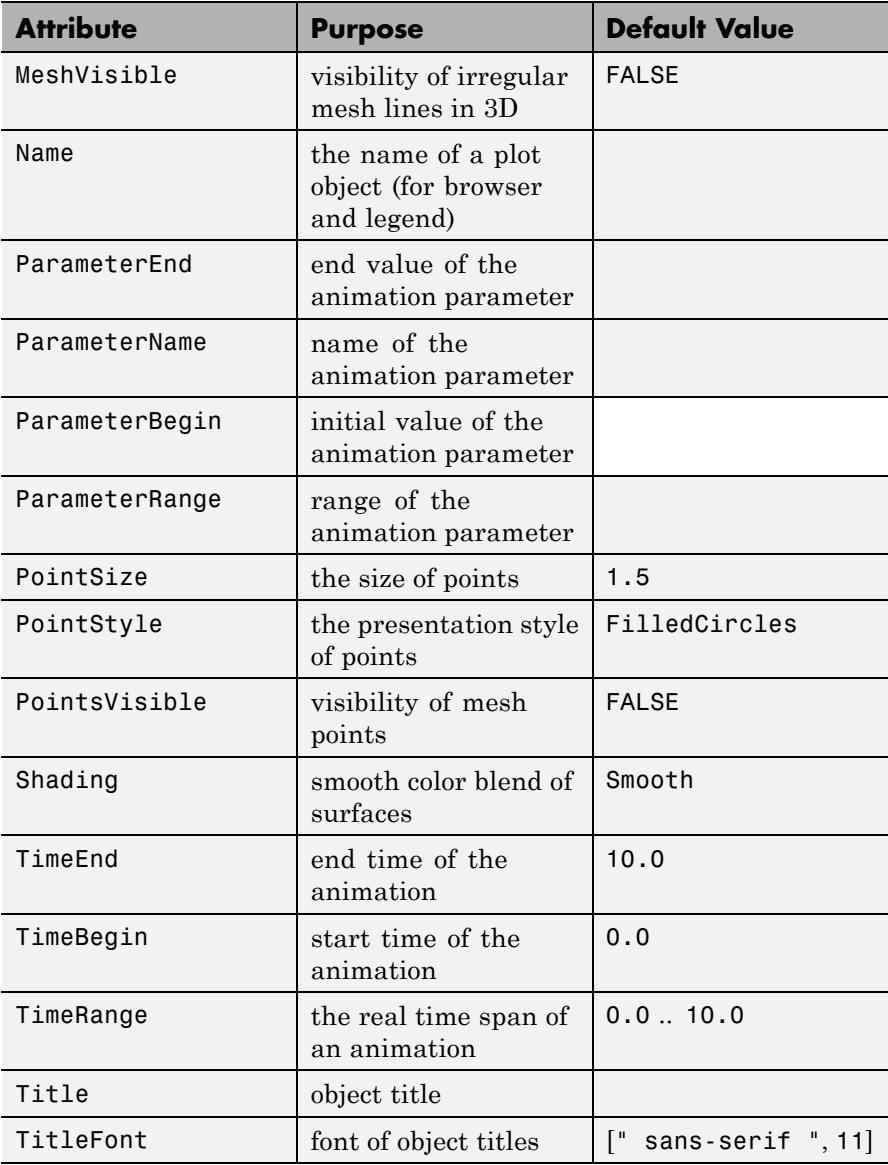

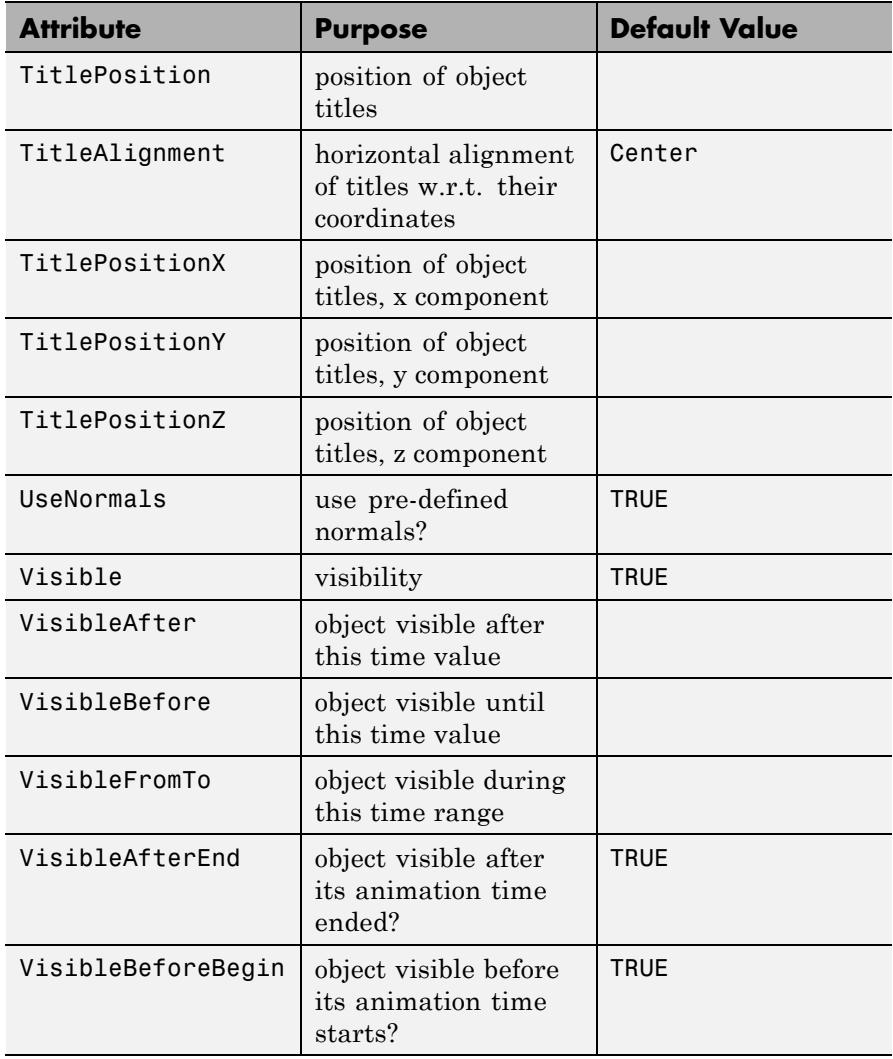

# <span id="page-5165-0"></span>**Examples Example 1**

The following imported STL graphics consists of about 110.000 triangles:

```
plot(plot::SurfaceSTL("hand.stl"),
     CameraDirection = [15, 13, 22]
```
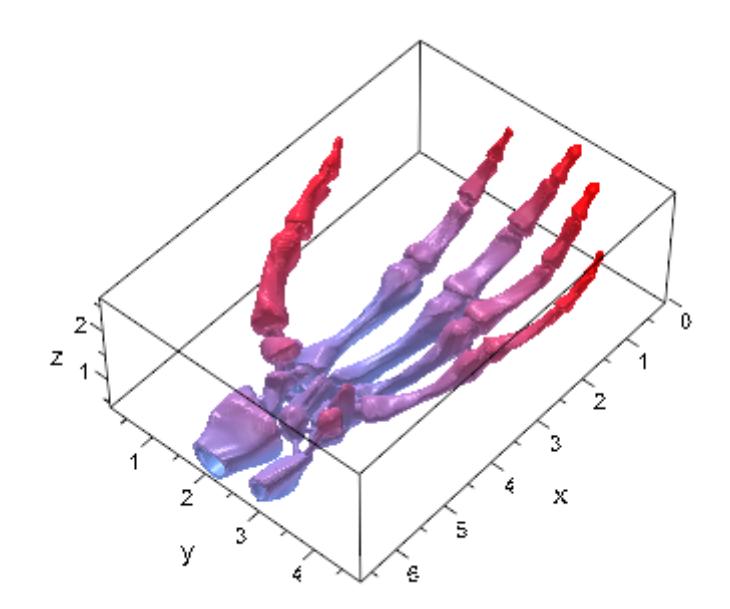

### **Example 2**

By default, the normals defined in an STL graphics file are used when plotting the object in MuPAD. Suppressing the use of these normals may reduce the data volume of the graphical object and speed up plotting. However, in general, this leads to slightly less brilliant images. For comparison, the following STL graphics is plotted with and without using its normals:

```
S1 := plot::SurfaceSTL("skin.stl"):
```

```
S2 := plot::SurfaceSTL("skin.stl", UseNormals = FALSE):
plot(plot::Scene3d(S1), plot::Scene3d(S2), Layout = Vertical,
    Width = 120*unit::mm, Height = 140*unit::mm,Axes = None, BackgroundStyle = Pyramid):
```
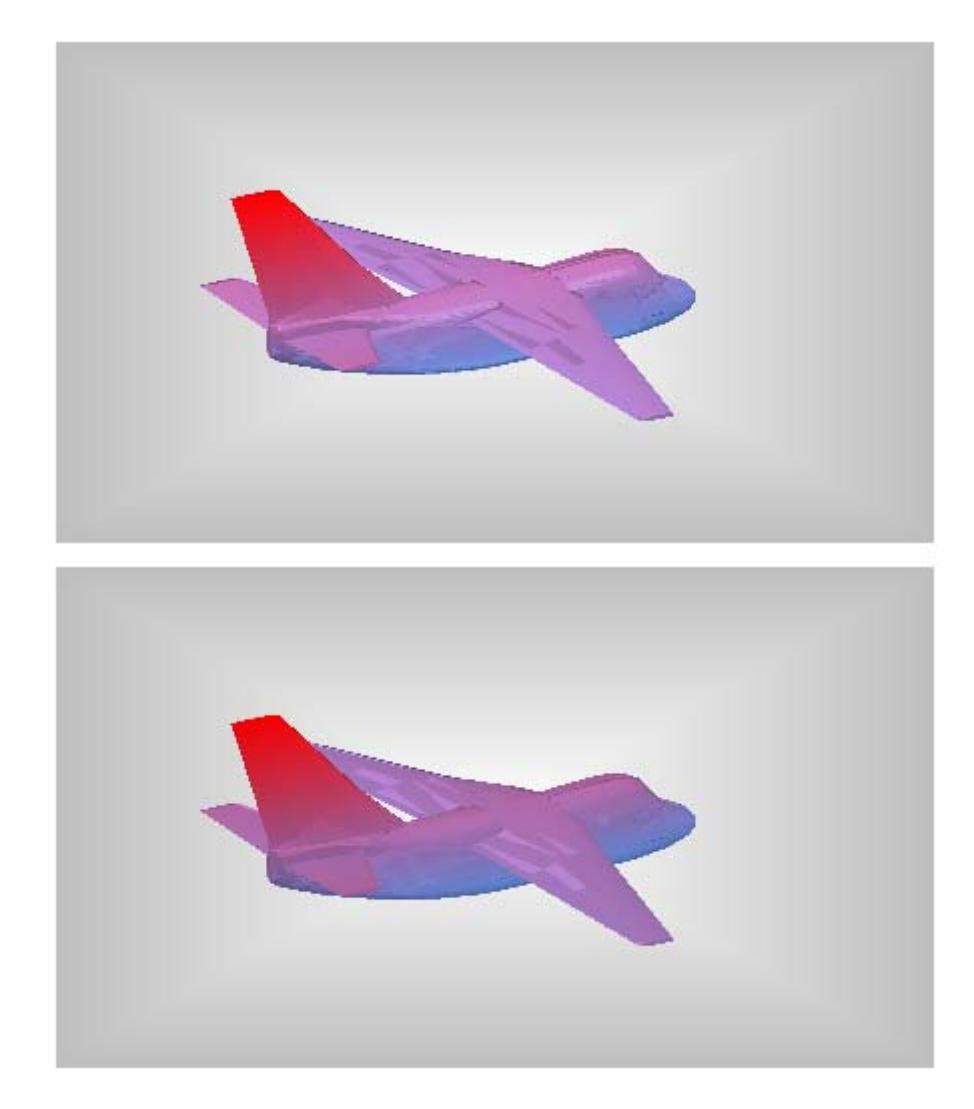

We compute the center and the bounding box of the surface:

S1::center()

 $[-422.035, 0.0, 282.1]$ 

S1::boundingBox()

 $[-738.07.. -106.0, -401.5..401.5, 156.0..408.2]$ 

We rotate the object around its center:

plot(plot::Rotate3d(a, S1::center(), [0, 0, 1], S1,  $a = 0..2*PI$ , Axes = None)

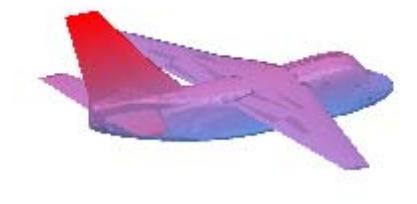

#### delete S1, S2:

The following STL graphics is displayed as a surface model and as a wireframe model:

```
nut := plot::SurfaceSTL("nut.stl"):
plot(plot::Scene3d(nut, CameraDirection = [10, 15, 30]),
     plot::Scene3d(nut, CameraDirection = [10, 15, 30],
                   MeshVisible = TRUE, Filled = FALSE,
                   LineColor = RGB::Black),
     Axes = None, Layout = Horizontal,
     BackgroundStyle = Pyramid):
```
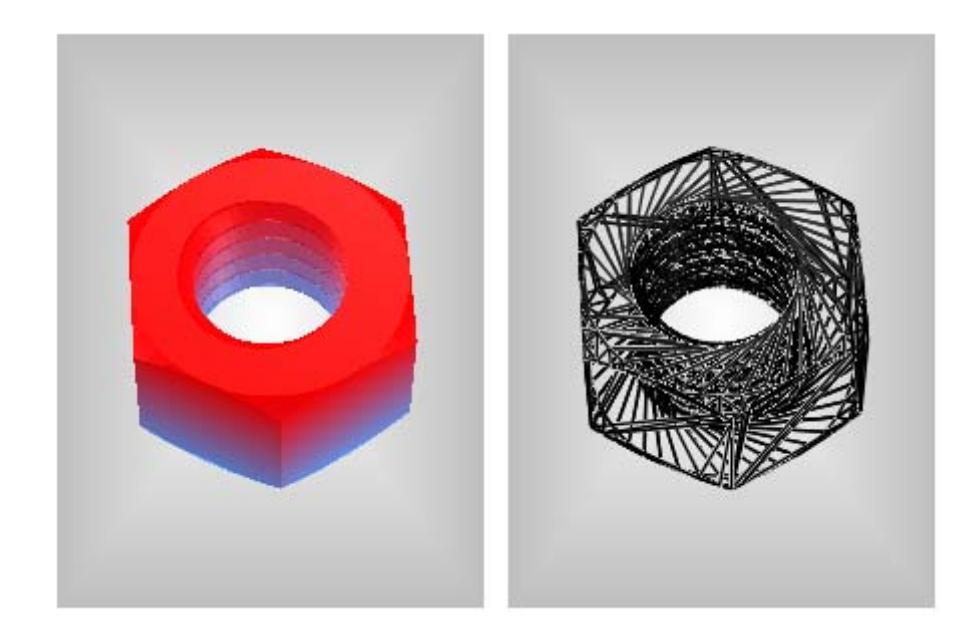

delete nut:

<span id="page-5170-0"></span>For demonstrating further features of STL file import, we first create our own STL graphics file which defines a tetrahedron:

```
stlFile := "demo.stl":
fprint(Unquoted, Text, stlFile,
        "SOLID TRI
         FACET NORMAL 0.0 0.0 -1.0
           OUTER LOOP
             VERTEX -1.5 -1.5 1.4
             VERTEX 0.0 1.7 1.4
             VERTEX 1.5 -1.5 1.4
           ENDLOOP
         ENDFACET
         FACET NORMAL 0.0 0.88148 0.472221
           OUTER LOOP
             VERTEX -1.5 -1.5 1.4
             VERTEX 1.5 -1.5 1.4
             VERTEX 0.0 0.0 -1.4
           ENDLOOP
         ENDFACET
         FACET NORMAL -0.876814 -0.411007 0.24954
           OUTER LOOP
             VERTEX 1.5 -1.5 1.4
             VERTEX 0.0 1.7 1.4
             VERTEX 0.0 0.0 -1.4
           ENDLOOP
         ENDFACET
         FACET NORMAL 0.876814 -0.411007 0.24954
           OUTER LOOP
             VERTEX 0.0 1.7 1.4
             VERTEX -1.5 -1.5 1.4
             VERTEX 0.0 0.0 -1.4
           ENDLOOP
         ENDFACET
```
)

#### ENDSOLID TRI"

This STL graphics file is imported as a MuPAD plot object and rendered:

```
plot(plot::SurfaceSTL(stlFile, MeshVisible = TRUE)):
```
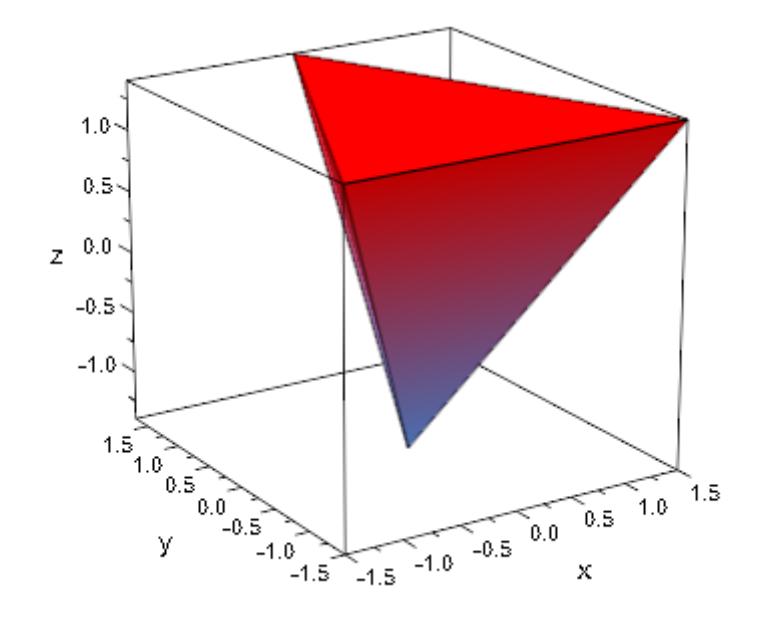

We create another STL file using export: : stl. It contains a sphere of radius 1 parametrized by spherical coordinates:

export::stl("sphere.stl", [cos(u)\*sin(v), sin(u)\*sin(v), cos(v)],  $u = 0$  .. 2\*PI,  $v = 0$  .. 2\*PI, Mesh = [50, 50], Scaling OutputBox =  $[-1 \ldots 1, -1 \ldots 1, -1 \ldots 1]$ :

plot(plot::SurfaceSTL("sphere.stl", Scaling = Constrained)):

<span id="page-5172-0"></span>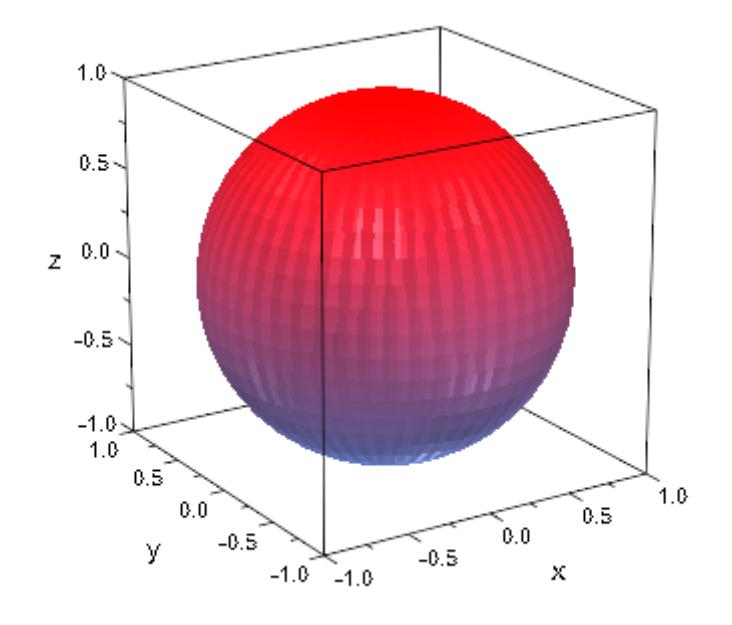

We plot the object defined in the STL graphics file of ["Example 4" on](#page-5170-0) [page 23-1005](#page-5170-0) with its bounding box:

```
S := plot::SurfaceSTL(stlFile):
plot(S, plot::Box(op(S::boundingBox()),
                  Color = RGB::Blue.[0.1])):
```
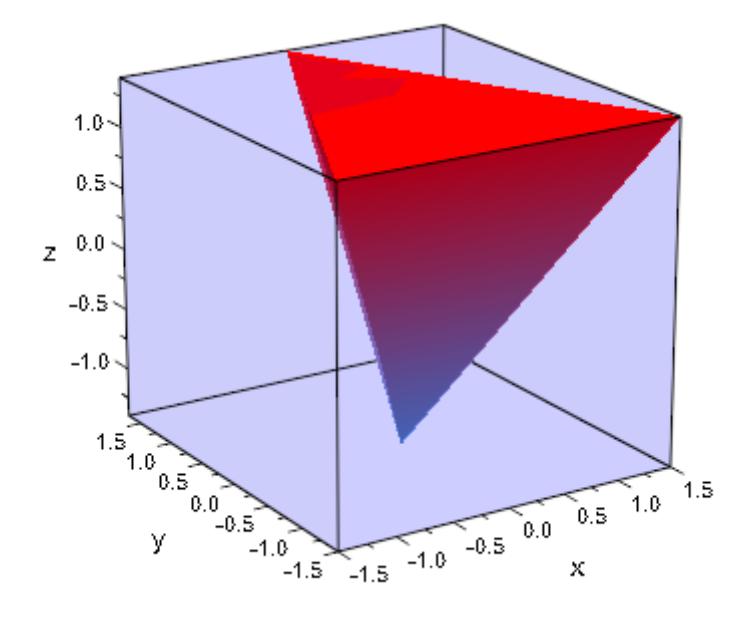

### delete S:

### **Example 6**

A color function FillColorFunction can be specified. This will be called with the index of the current facet as its first parameter followed by the x-, y- and z-coordinate of the current point.

We use the object defined in the STL graphics file of ["Example 4" on](#page-5170-0) [page 23-1005](#page-5170-0):

```
mycolorlist:= [RGB::Red, RGB::Blue, RGB::Green, RGB::Yellow]:
plot(plot::Scene3d(plot::SurfaceSTL(stlFile,
                      FillColorFunction =
                         proc(n, x, y, z) begin
                            mycolorlist[n]
                      end_proc)),
     plot::Scene3d(plot::SurfaceSTL(stlFile,
```

```
FillColorFunction =
                       proc(n, x, y, z) begin
                          [abs(x)/2, abs(y)/2, abs(z)/2]end_proc)),
Axes = None, Layout = Horizontal):
```
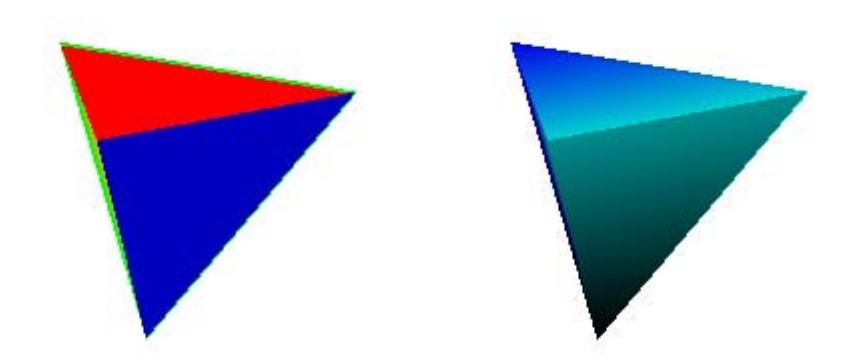

We define a LineColorFunction:

```
plot(plot::Scene3d(plot::SurfaceSTL(stlFile,
                      LineColorFunction =
                         proc(n, x, y, z) begin
                            mycolorlist[n]
                      end_proc)),
     plot::Scene3d(plot::SurfaceSTL(stlFile,
                      LineColorFunction =
                         proc(n, x, y, z) begin
                            [abs(x)/2, abs(y)/2, abs(z)/2]
```
# <span id="page-5175-0"></span>**plot::SurfaceSTL**

```
end_proc)),
Axes = None, Filled = FALSE, MeshVisible = TRUE,
LineWidth = 2*unit::mm, Layout = Horizontal):
```
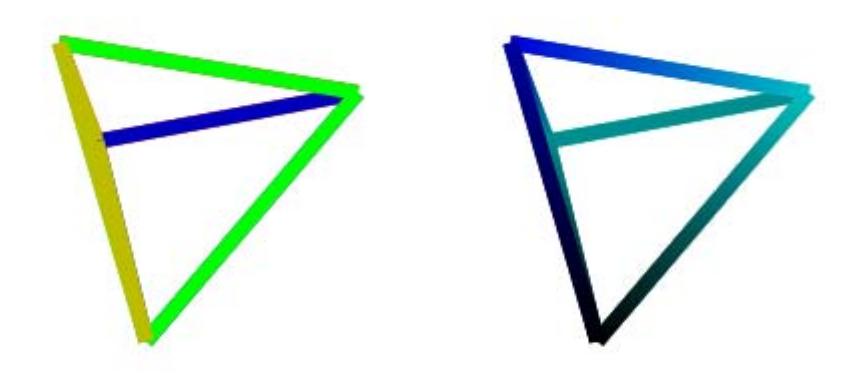

#### delete mycolorlist:

# **Example 7**

Again, we plot the object of the STL graphics file defined in ["Example 4"](#page-5170-0) [on page 23-1005.](#page-5170-0) Here, we add rotated, scaled and translated copies:

```
plot(
  plot::Scene3d(
    plot::SurfaceSTL(stlFile),
    plot::Scale3d([2, 2, 2],
      plot::SurfaceSTL(stlFile, Color = RGB::Blue.[0.1])
    \lambda),
```

```
plot::Scene3d(
  plot::SurfaceSTL(stlFile),
  plot::Rotate3d(PI, Axis = [1, 0, 0],
    plot::SurfaceSTL(stlFile, Color = RGB::Blue.[0.1])
  )
),
plot::Scene3d(
  plot::SurfaceSTL(stlFile),
  plot::Translate3d([1, 1, 1],
    plot::SurfaceSTL(stlFile, Color = RGB::Blue.[0.1])
  \lambda),
plot::Scene3d(
  plot::SurfaceSTL(stlFile),
  plot::Transform3d([0, 0, 0], [1, 0, 0, 0, 1, 0, 0, 0, -1],
    plot::SurfaceSTL(stlFile, Color = RGB::Blue.[0.1])
  \lambda),
Width = 120*unit::mm, Height = 120*unit::mm):
```
# **plot::SurfaceSTL**

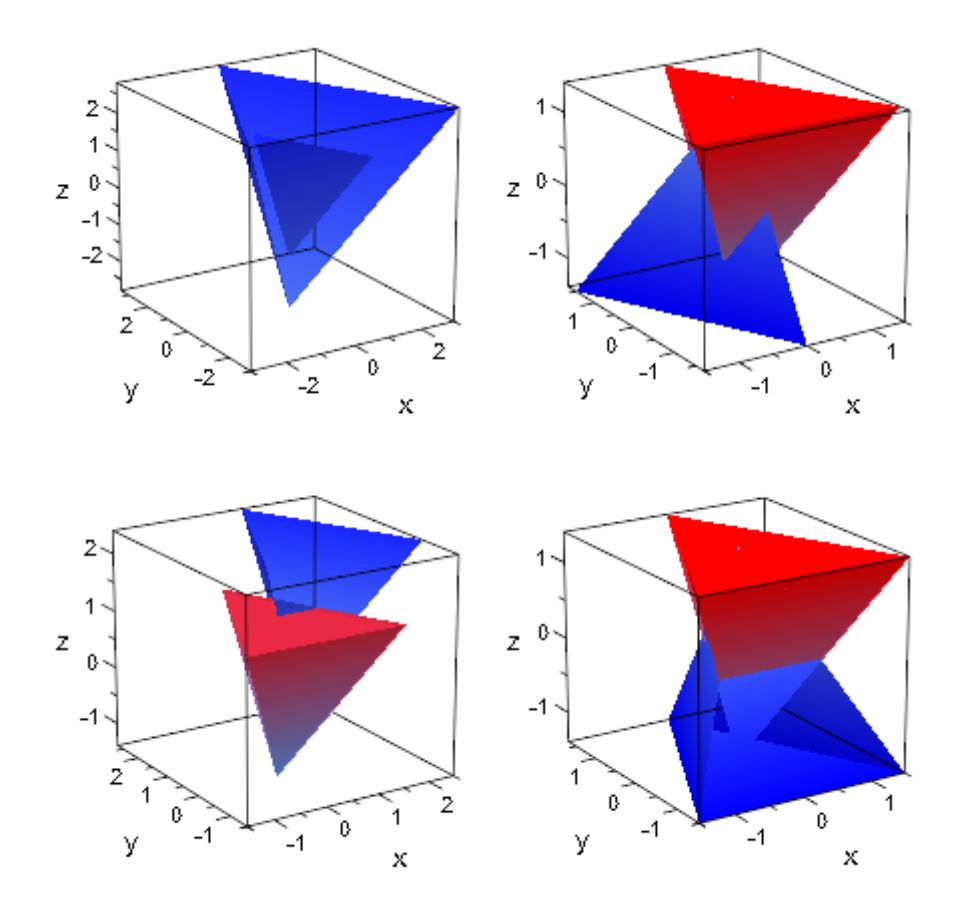

# **Example 8**

STL objects can be animated. The tetrahedron defined in ["Example 4"](#page-5170-0) [on page 23-1005](#page-5170-0) moves around a box:

```
SO := plot::SurfaceSTL(stlFile):
BO := plot::Box(op(SO::boundingBox(SO)), Color = RGB::Blue.[0.1]):
GO := [6*sin(a), -6*cos(a), 4*cos(2*a)], a = 0..2*PI:
```
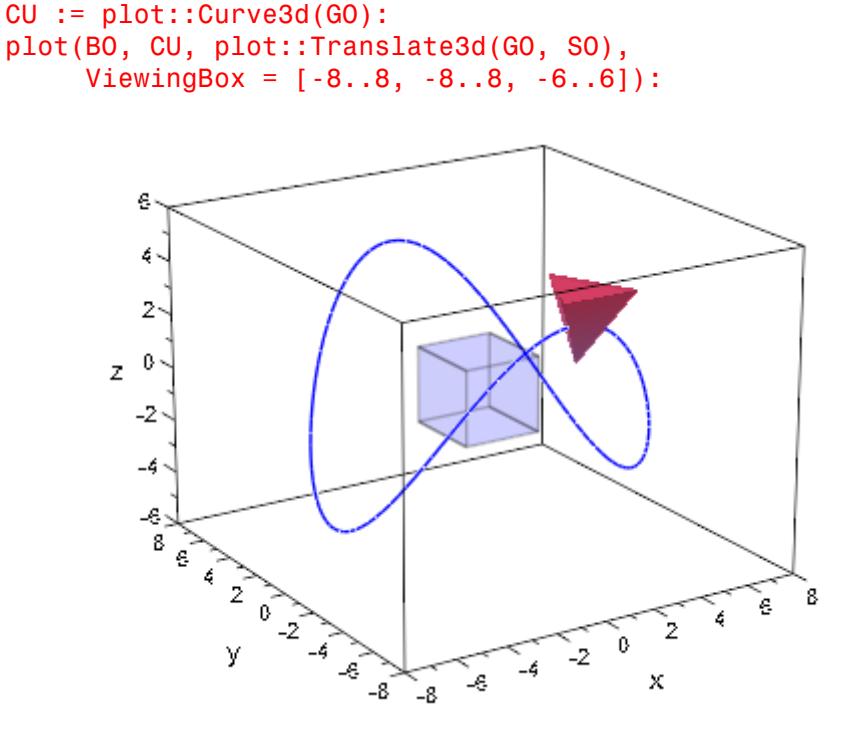

Below, the color function FillColorFunction of an STL object is animated:

```
plot(plot::SurfaceSTL(stlFile,
        MeshVisible = TRUE,
        LineColor = RGB::Black,
        FillColorFunction =
            proc(n, x, y, z) begin
              [sin(x + a)^2 , sin(y + a)^2, sin(z + a)^2]end_proc,
        a = 0..2*PI, TimeRange = 1..4),
 Axes = None, Layout = Horizontal)
```
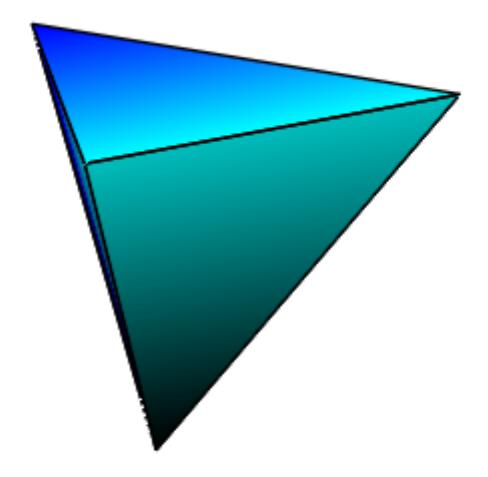

# delete SO, BO, GO, CU, stlFile:

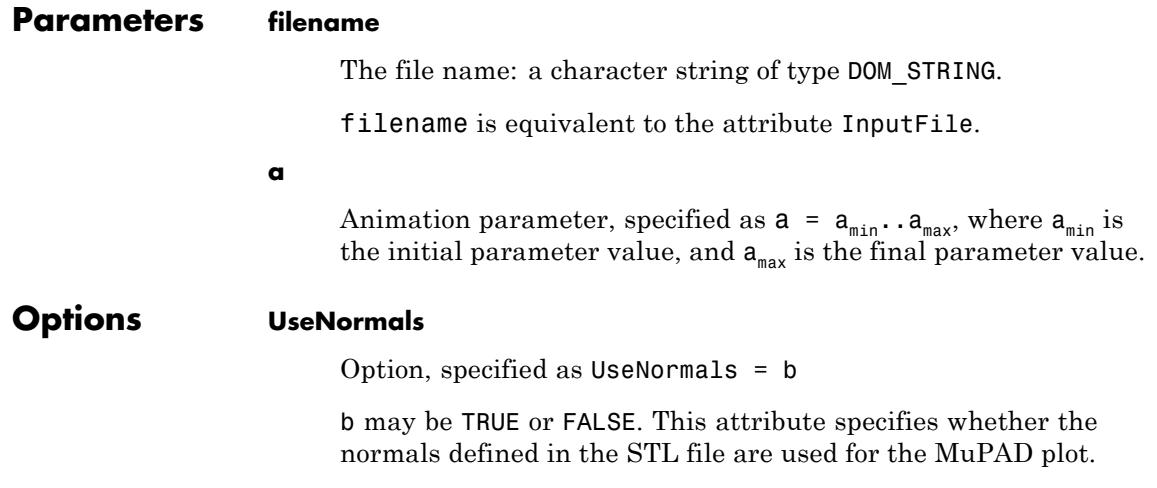

**Algorithms** The STL sample files presented on this help page were taken from the ftp site of the Clemson University, South Carolina, USA:

ftp.vr.clemson.edu/pub/rp/STL\_objects.

There are two storage formats available for STL files, which are ASCII and BINARY. ASCII files are human-readable while BINARY files are smaller and faster to process. Both formats can be read by plot::SurfaceSTL. A typical ASCII STL file looks like this:

```
solid sample
 facet normal -4.470293E-02 7.003503E-01 -7.123981E-01
  outer loop
   vertex -2.812284E+00 2.298693E+01 0.000000E+00
   vertex -2.812284E+00 2.296699E+01 -1.960784E-02
   vertex -3.124760E+00 2.296699E+01 0.000000E+00
  endloop
 endfacet
 ...
endsolid sample
```
STL BINARY files have the following format:

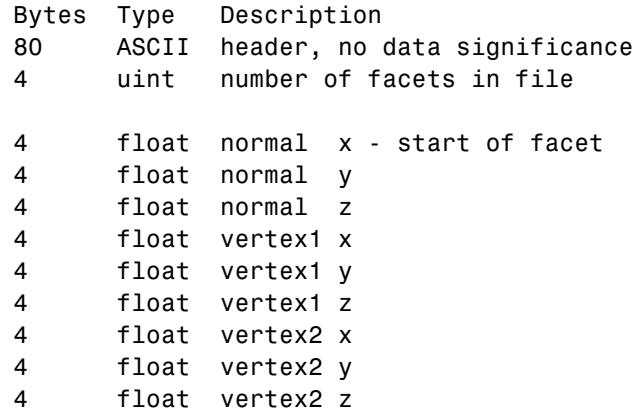

```
4 float vertex3 x
4 float vertex3 y
4 float vertex3 z
2 byte not used - end of facet
     ...
```
Facet orientation: The facets define the surface of a 3D object. As such, each facet is part of the boundary between the interior and the exterior of the object. The orientation of the facets (which way is "out" and which way is "in") is specified redundantly in two ways which should be consistent. First, the direction of the normal is outward. Second, which is most commonly used nowadays, the facet vertices are listed in counterclockwise order when looking at the object from the outside (right-hand rule).

Vertex-to-vertex rule: Each triangle must share two vertices with each of its adjacent triangles. In other words, a vertex of one triangle cannot lie on the side of another.

Axes: The format specifies that all vertex coordinates must be strictly positive numbers. However, it seems that — with a few exceptions most software used today (MuPAD included) allow negative coordinates as well.

Units: The STL file does not contain any scale information; the coordinates may be interpreted in arbitrary units.

Further details about the STL file format are available in the web, e.g., at:

- **•** www.ennex.com/fabbers/StL.asp,
- **•** www.math.iastate.edu/burkardt/data/stl/stl.html and
- rpdrc.ic.polyu.edu.hk/content/stl/stl\_introduction.htm.

Collections of STL sample files can be found in the web, e.g., at:

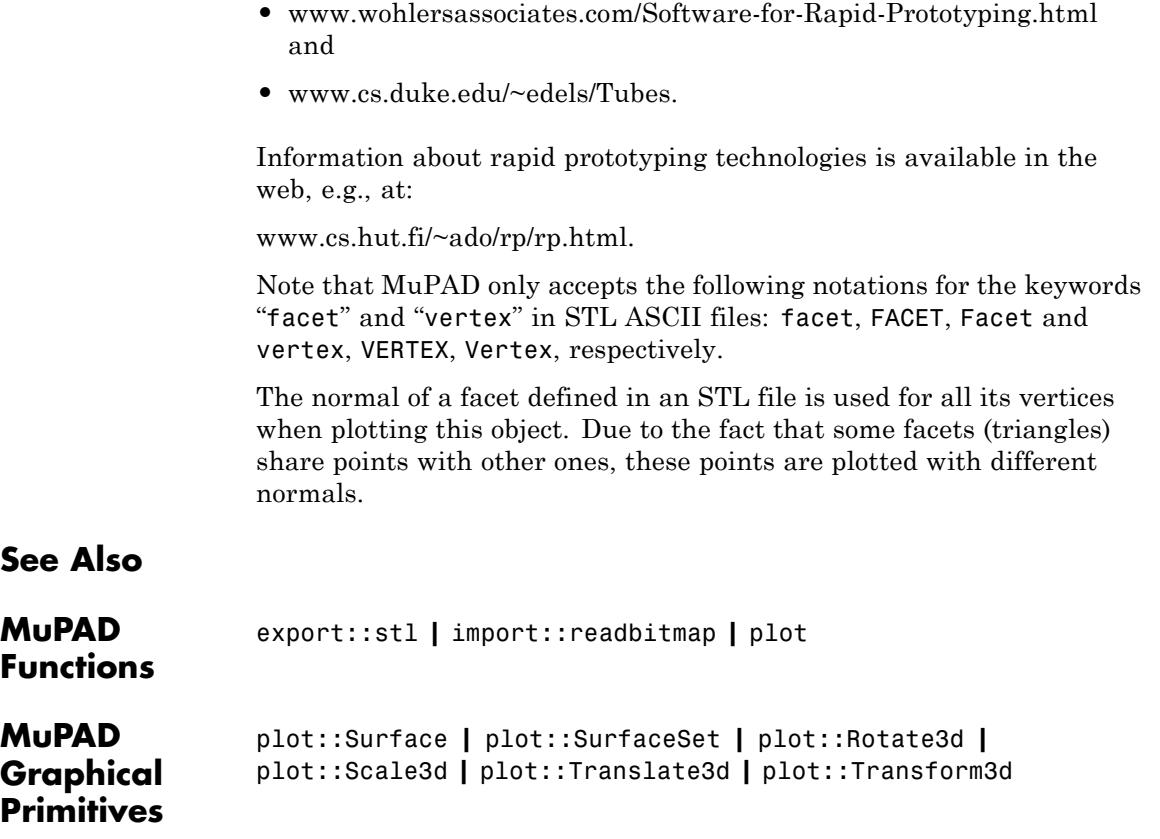

# **plot::Sweep**

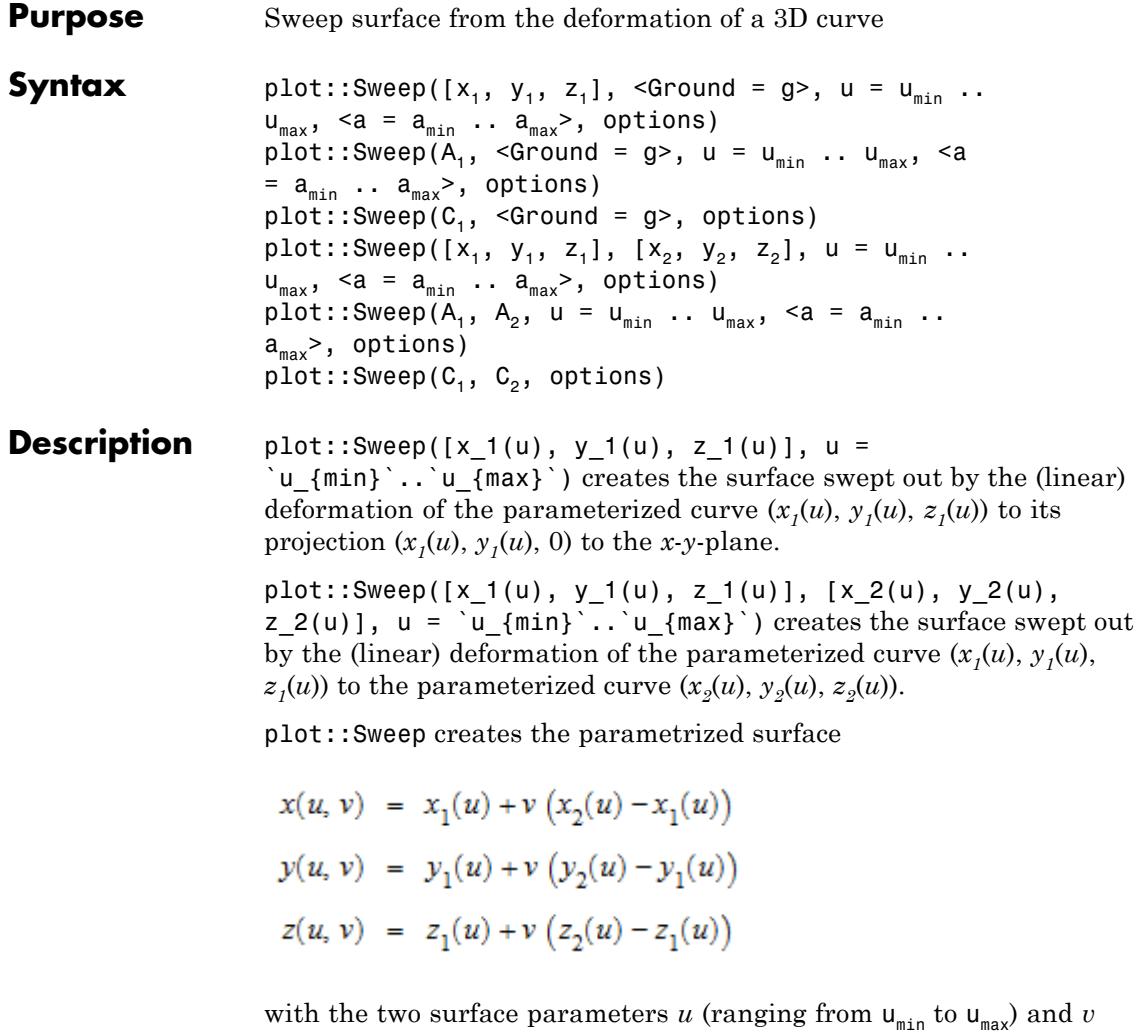

(ranging from 0 to 1). This is the linear deformation of the curve  $(x_1(u),$  $y_1(u)$ ,  $z_1(u)$ ) defining one border of the surface to the curve  $(x_2(u), y_2(u))$ ,  $z_2(u)$ ) defining the other border of the surface.
If no "target curve"  $(x_2(u), y_2(u), z_2(u))$  is specified, the projection  $x_2(u)$  =  $x_1(u)$ ,  $y_2(u) = y_1(u)$ ,  $z_2(u) = g$  of the "source curve"  $(x_1(u), y_1(u), z_1(u))$  to the *x*-*y*-plane with constant value  $z = g$  is used. The value  $g$  is set by the attribute Ground = g. The default value is  $g = 0$ .

When a target curve  $[x_2(u), y_2(u), z_2(u)]$  is specified, the Ground attribute does not have any effect.

If the curves are specified by objects  $C_1$ ,  $C_2$  of type plot::Curve3d, the graphical attributes of the object created by plot::Sweep are copied from  $C_1$ . The parametrization of  $C_2$  is automatically rewritten in terms of the curve parameter used in the definition of  $C_1$ . This, however, will only work if the parametrization of  $C_2$  is defined by symbolic expressions.

**Note** If the parametrization of  $C_2$  is defined by procedures, make sure that the parameter ranges of  $C_1$  and  $C_2$  coincide!

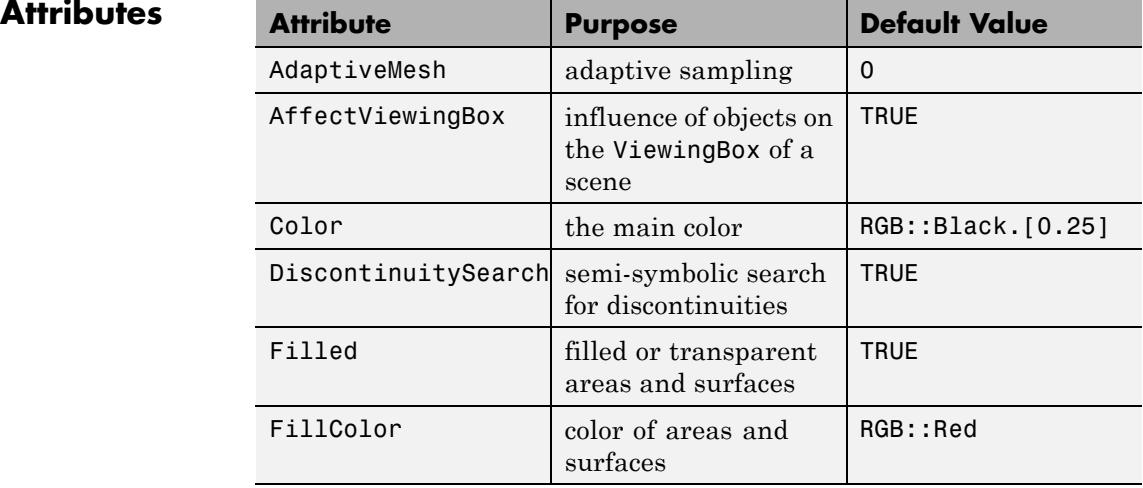

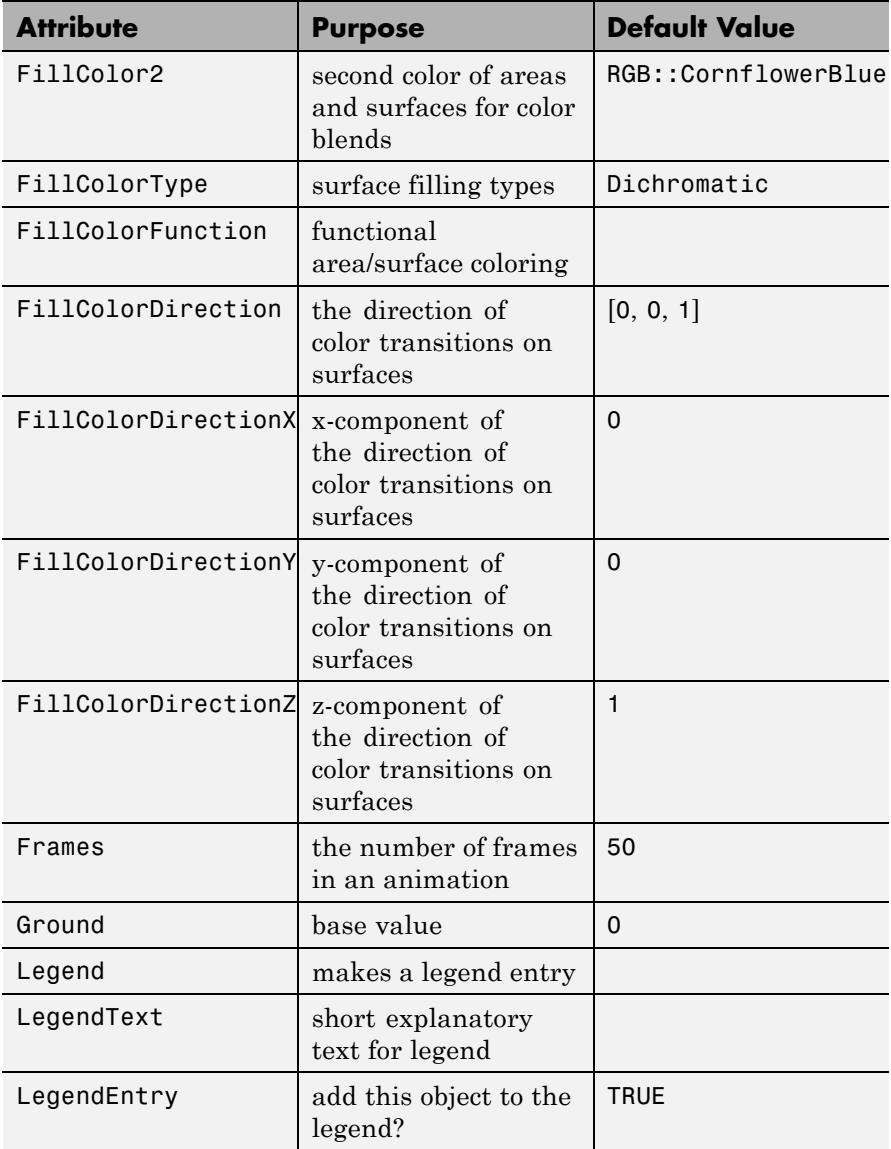

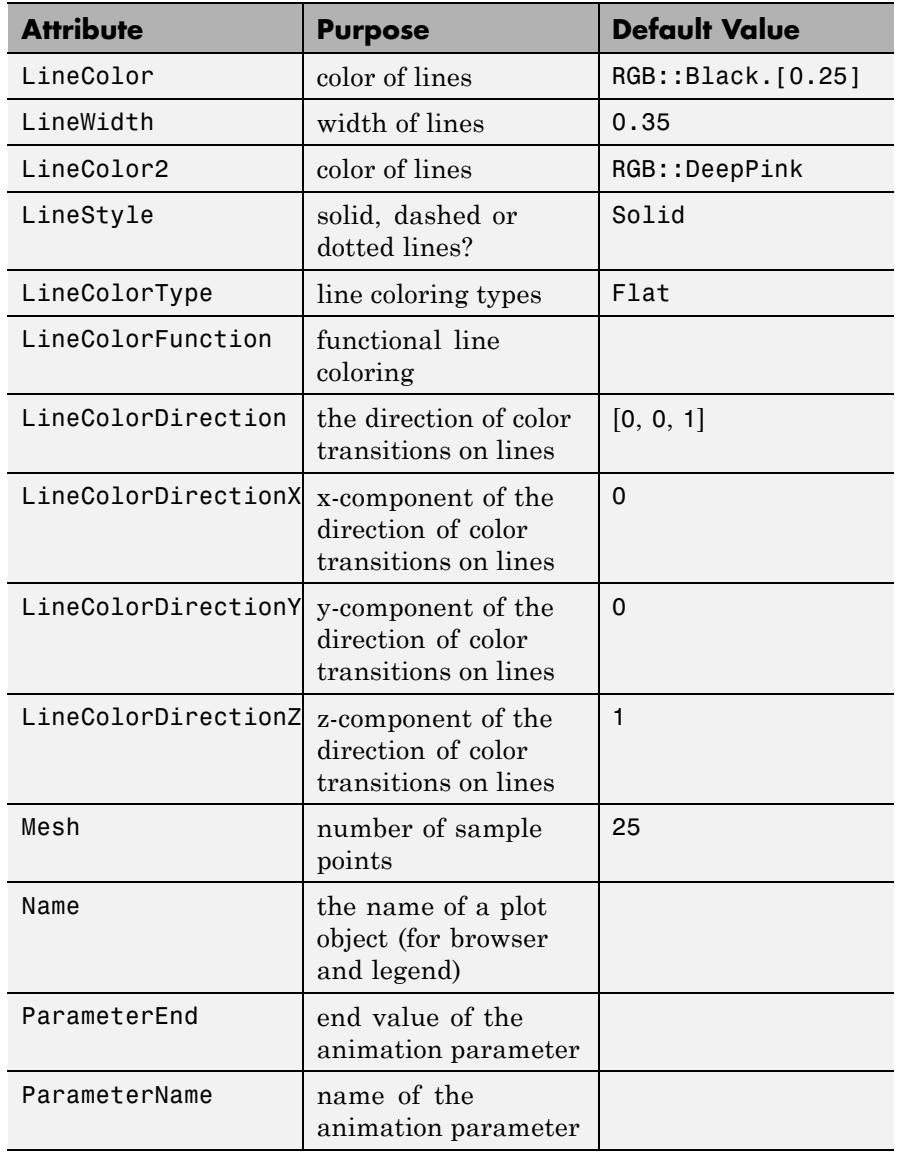

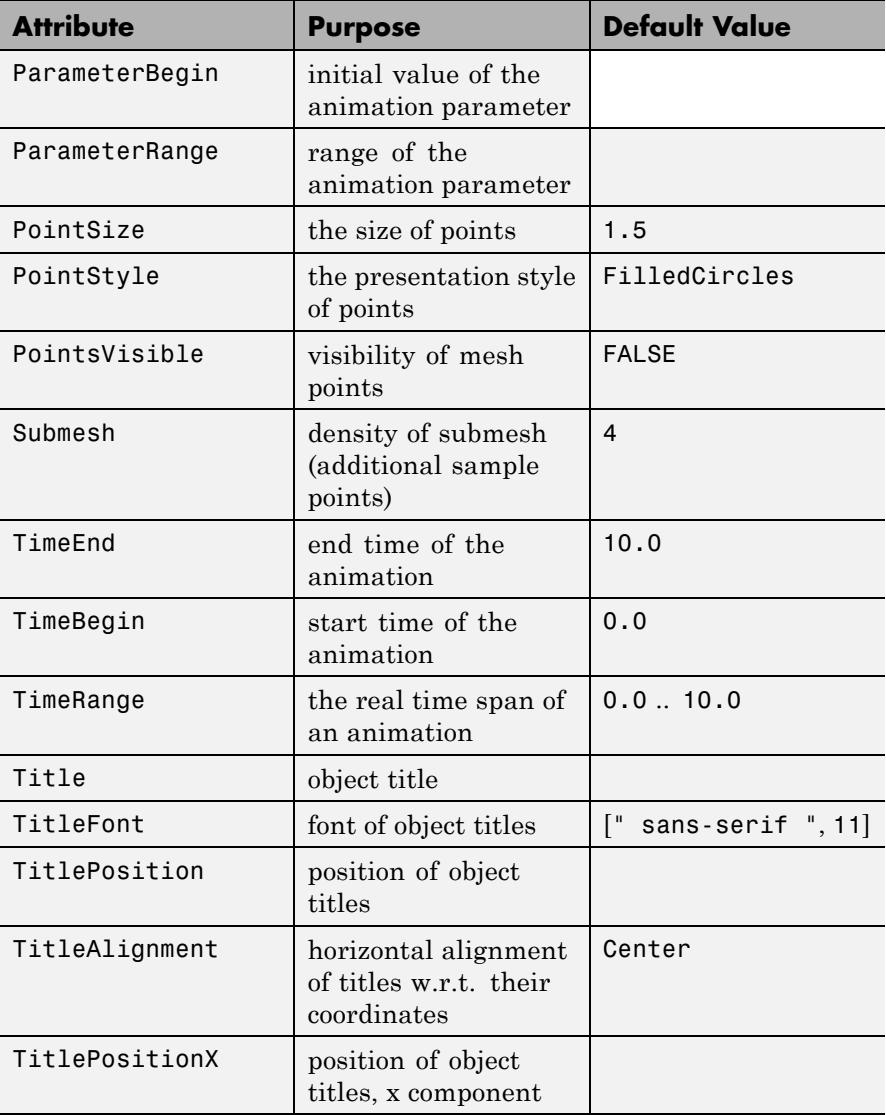

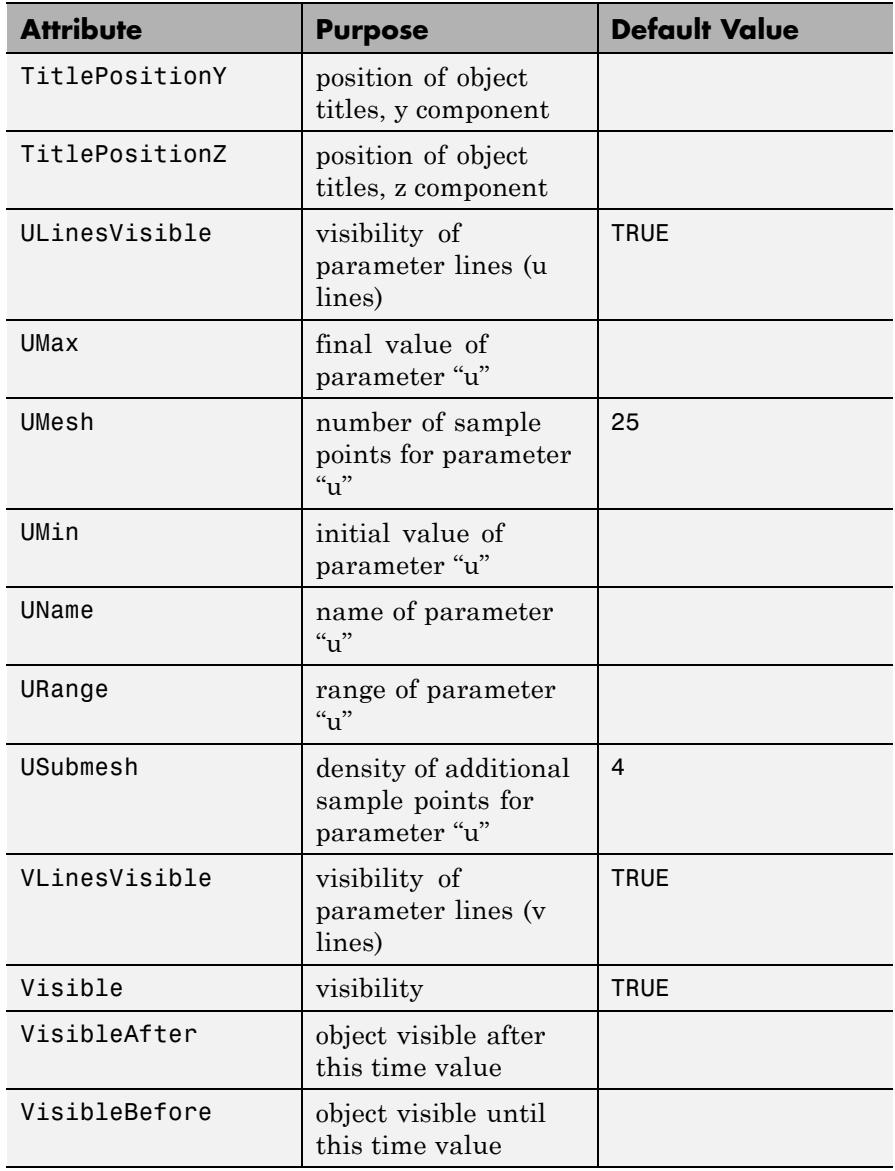

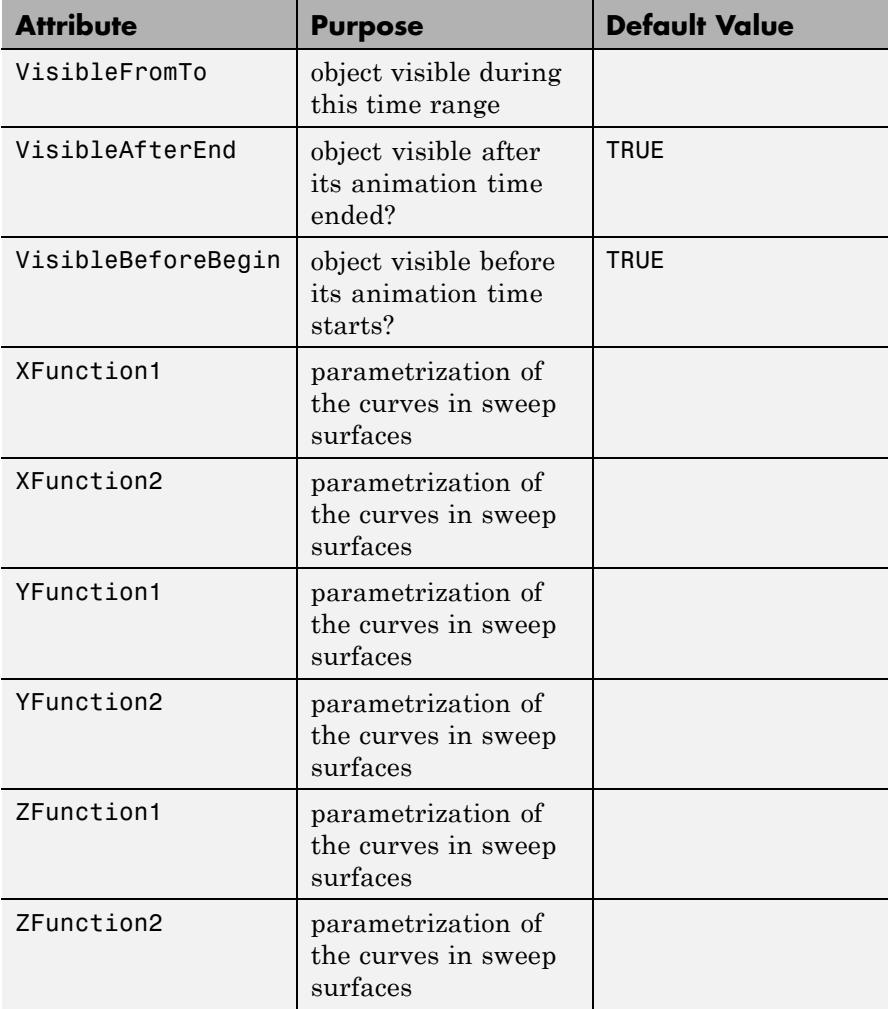

## **Examples Example 1**

We deform a 3D spiral to its projection to the *x*-*y*-plane:

 $plot(plot::Sweep([u*cos(u), u*sin(u), u], u = 0..4*PI),$ 

## CameraDirection = [90, 50, 120])

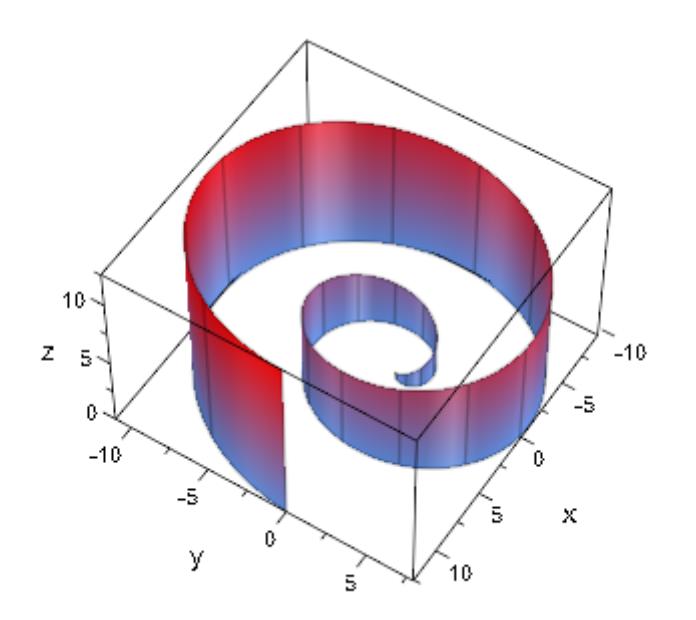

We use the Ground attribute to project the spiral to the *x*-*y*-plane with *z*  $= 9$ :

 $plot(plot::Sweep([u*cos(u), u*sin(u), u], u = 0..4*PI, Ground =$ CameraDirection = [130, 60, 45])

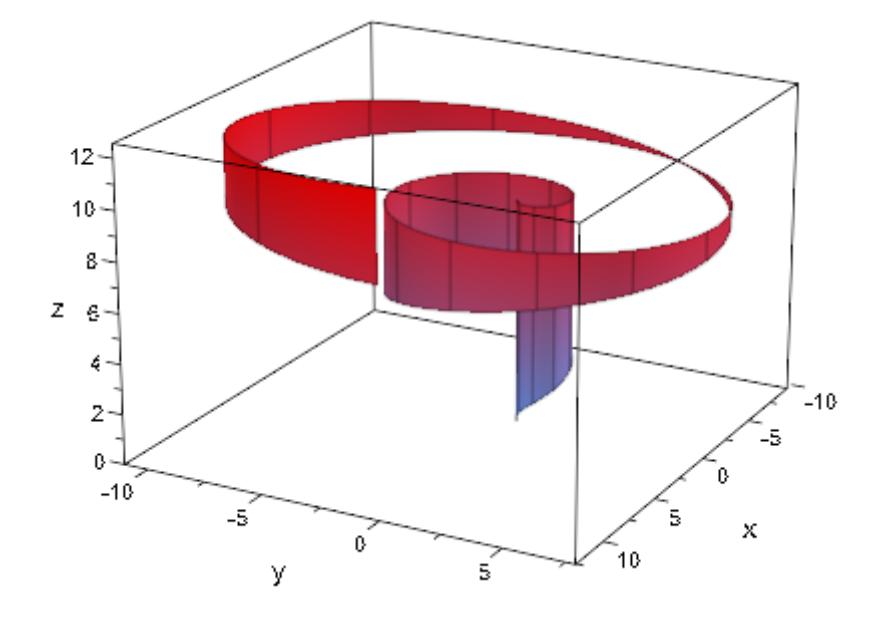

We deform a circle in the *x*-*y*-plane to a planar spiral:

plot(plot::Sweep([cos(u), sin(u), 0], [u\*cos(u), u\*sin(u), 0], u = PI/3..7/3\*PI), Scaling = Constrained)

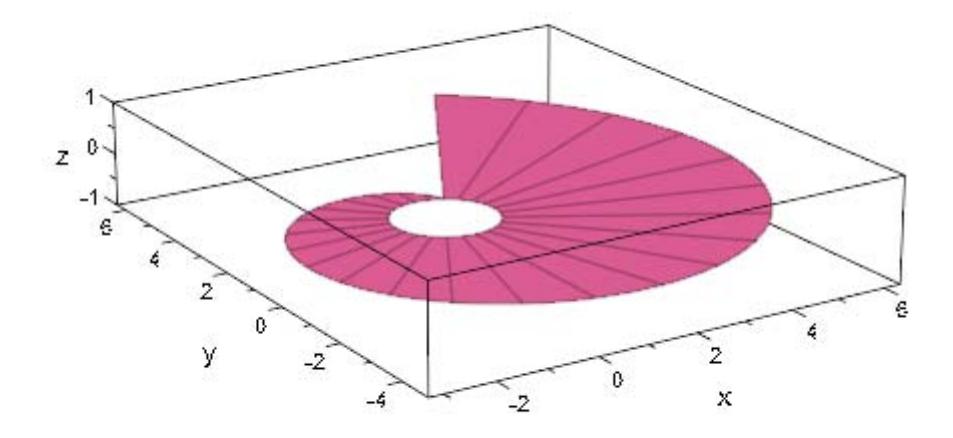

With Filled = FALSE, only the lines are visible along which the mesh points of the curves are moved:

```
plot(plot::Sweep([cos(u), sin(u), 0], [u*cos(u), u*sin(u), 0],
                 u = PI/3..7/3*PI, Scaling = Constrained,
                 Filled = FALSE)
```
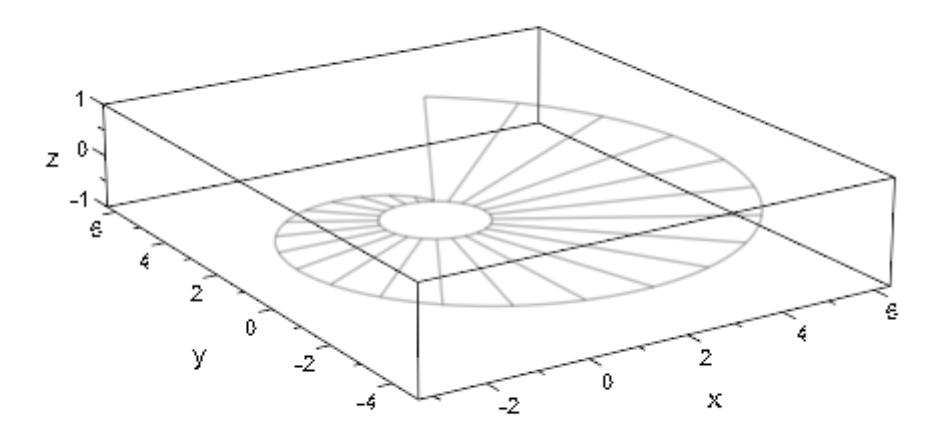

We increase the number of mesh points:

```
plot(plot::Sweep([cos(u), sin(u), 0], [u*cos(u), u*sin(u), 0],
                 u = PI/3..7/3*PI, Mesh = 50),
                 Scaling = Constrained, Filled = FALSE)
```
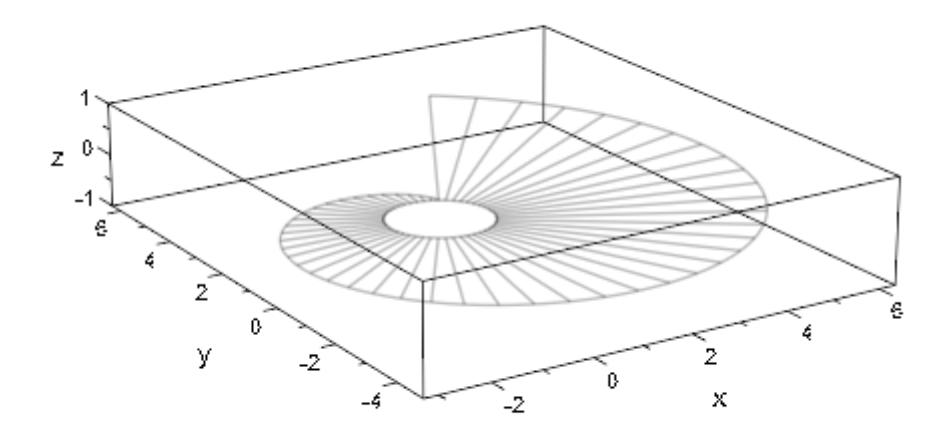

We deform a circle to an animated point. The resulting sweep surface is an animated cone:

```
plot(plot::Sweep([cos(u), sin(u), 0], [a, 0, a],
                 u = 0..2*PI, a = 0..2))
```
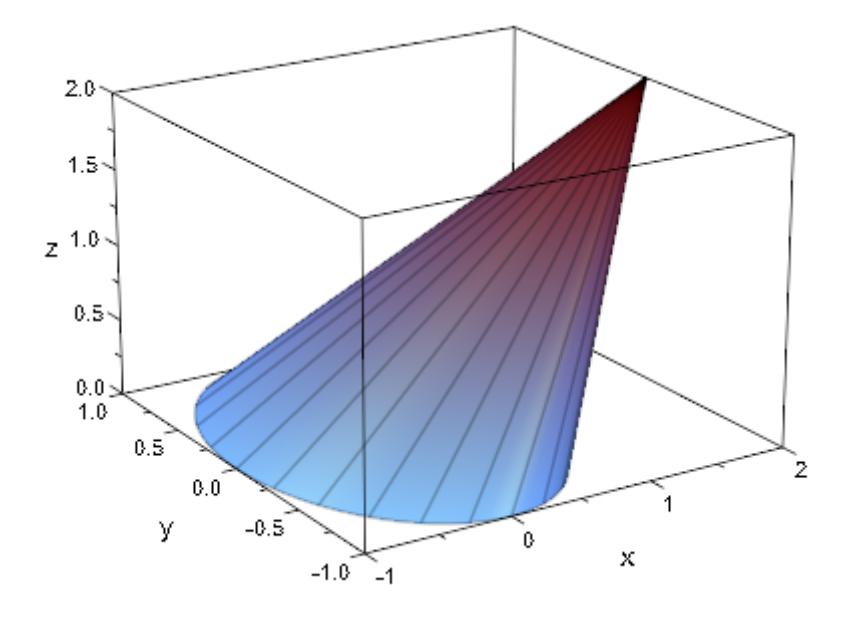

## **Parameters**  $x_1$ ,  $y_1$ ,  $z_1$

The parametrization of the initial 3D curve: real-valued expressions in u (and possibly the animation parameter).

 $x_1$ ,  $y_1$ ,  $z_1$  are equivalent to the attributes XFunction1, YFunction1, ZFunction1.

## $x_2, y_2, z_2$

The parametrization of the "target curve": real-valued expressions in u (and possibly the animation parameter).

 $x_2$ ,  $y_2$ ,  $z_2$  are equivalent to the attributes XFunction2, YFunction2, ZFunction2.

### **u**

The curve parameter: an [identifier](#page-2418-0) or an [indexed identifier.](#page-1023-0)

u is equivalent to the attribute UName.

## **umin, umax**

Real-valued expressions (possibly in the animation parameter).

 $u_{min}$ ,  $u_{max}$  are equivalent to the attributes UMin, UMax.

### **g**

Real-valued expression (possibly in the animation parameter).

g is equivalent to the attribute Ground.

## $A_1, A_2$

[matrices](#page-1326-0) of category Cat:: Matrix with three entries that provide the parametrizations  $x_1$ ,  $y_1$ ,  $z_1$  and  $x_2$ ,  $y_2$ ,  $z_2$ , respectively.

## **C<sub>1</sub>**, **C**<sub>2</sub>

Curves of type plot:: Curve3d.  $C_1$  provides the "initial curve"  $[x_1,$  $y_1$ ,  $z_1$ ],  $C_2$  provides the "target curve"  $[x_2, y_2, z_2]$ .

### **a**

Animation parameter, specified as  $a = a_{min} \cdot a_{max}$ , where  $a_{min}$  is the initial parameter value, and  $a_{max}$  is the final parameter value.

plot::Curve3d **|** plot::Polygon3d **|** plot::Surface **|** plot::Hatch

## **See Also**

**MuPAD Functions** plot **|** plot::copy

## **MuPAD Graphical**

**Primitives**

# **plot::Tetrahedron**

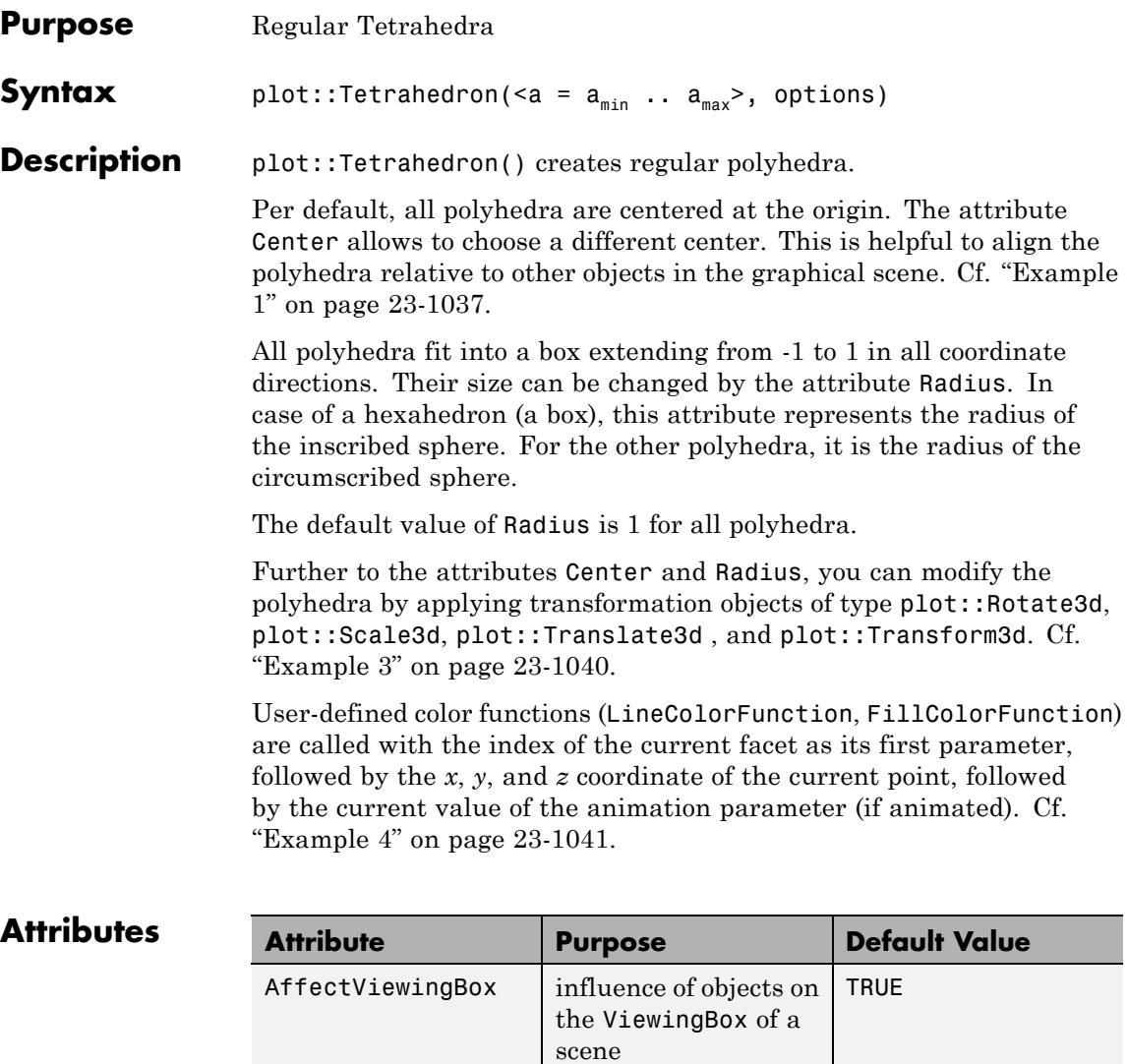

Center enter center of objects,

rotation center

 $[0, 0, 0]$ 

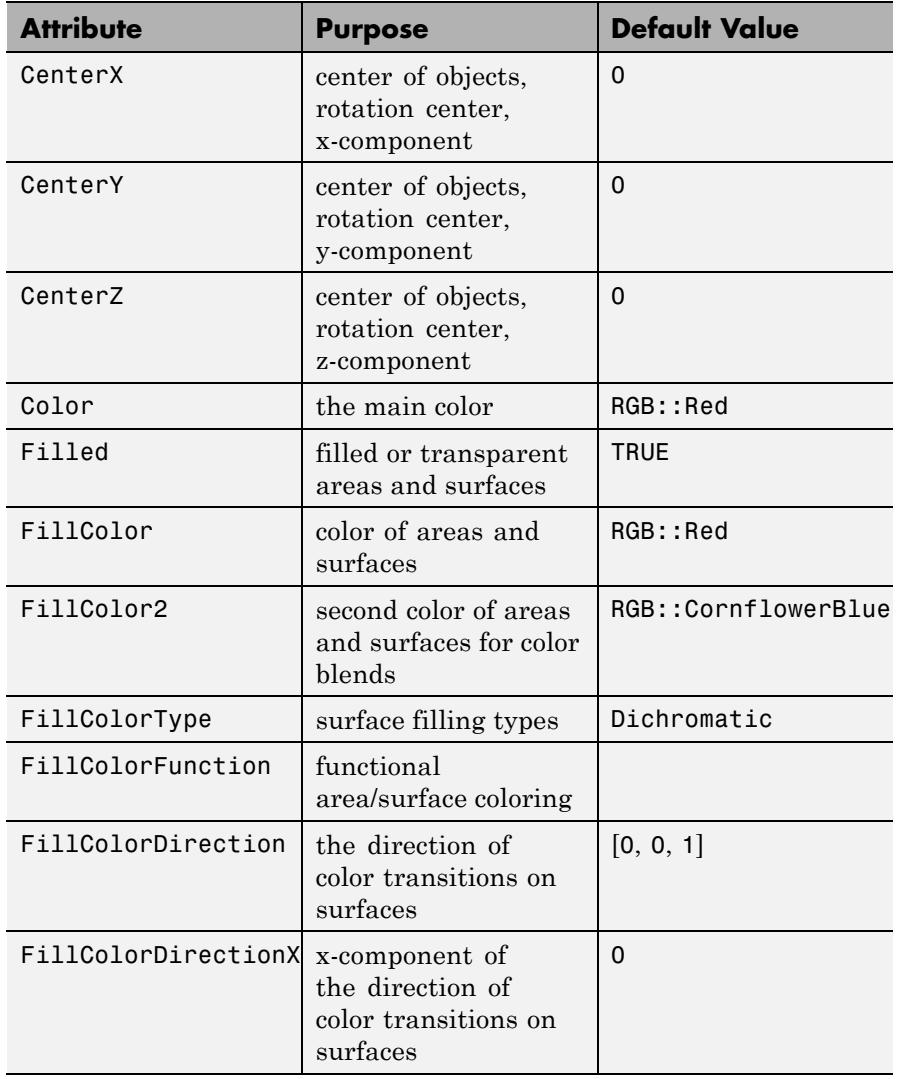

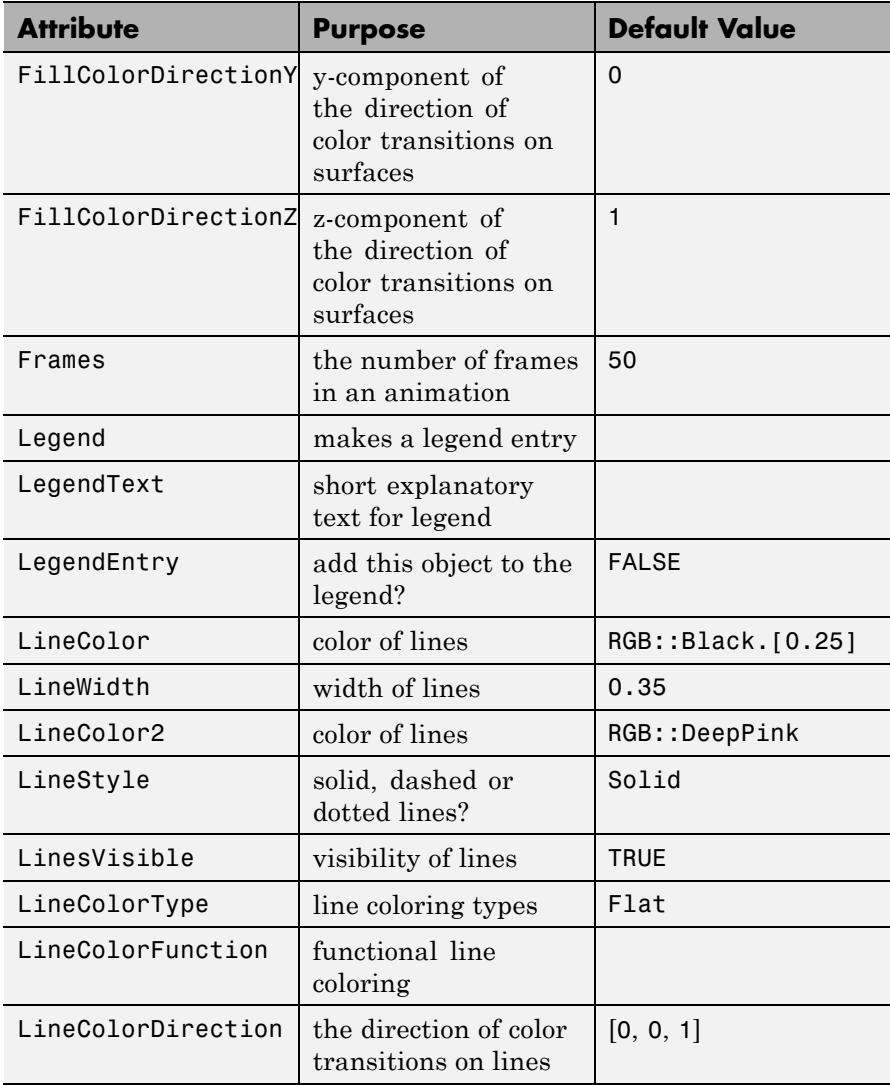

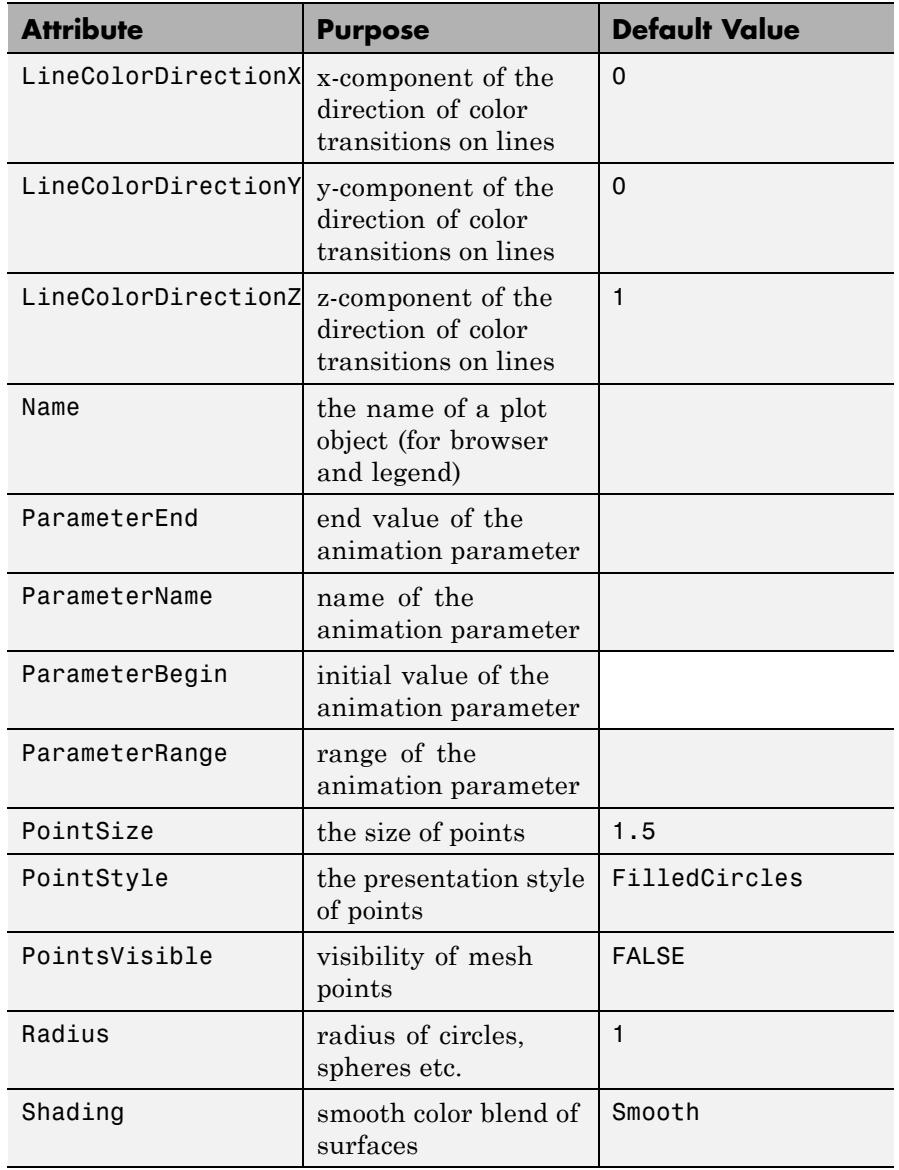

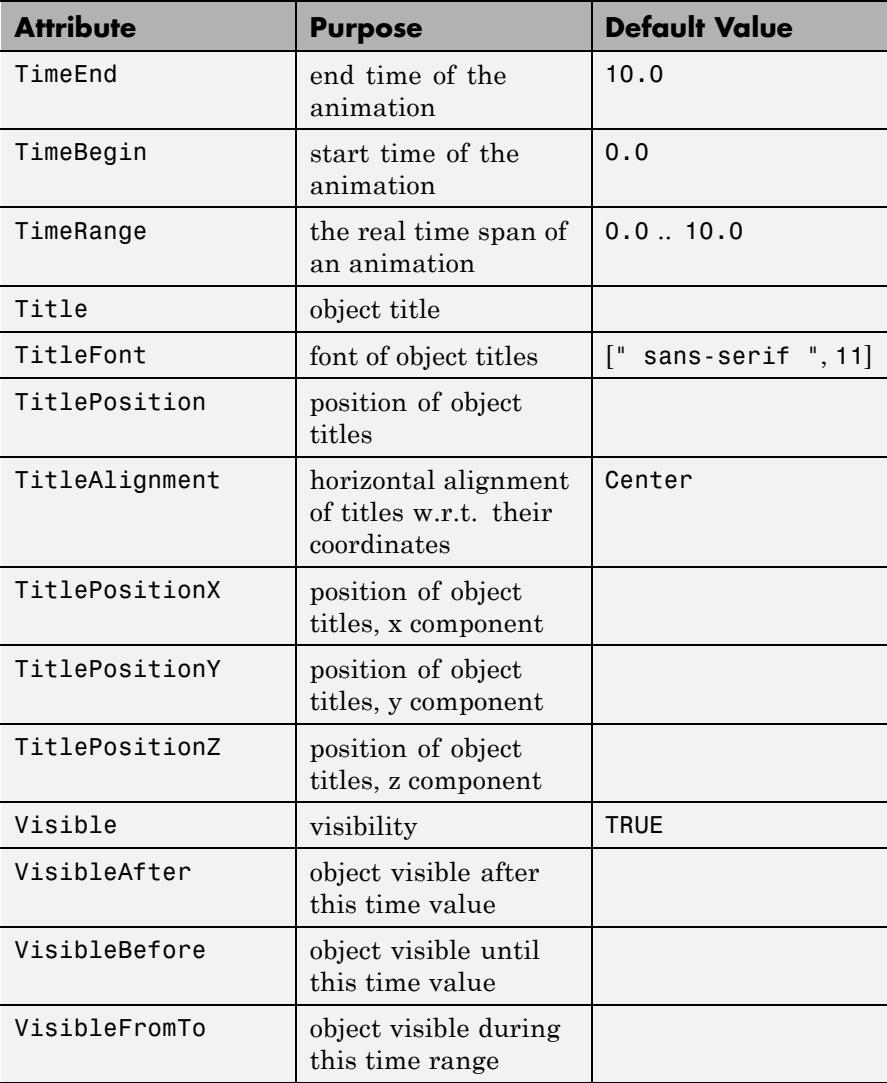

<span id="page-5202-0"></span>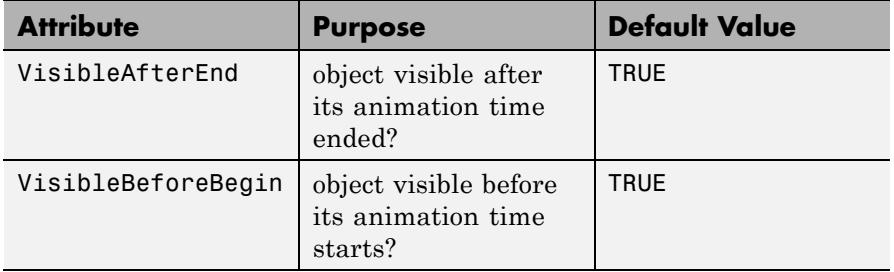

## **Examples Example 1**

Using different Centers, the five regular polyhedra are placed side by side:

plot(plot::Hexahedron (Center = [0, 0, 0]), plot::Tetrahedron (Center = [3, 0, 0]), plot::Octahedron (Center = [6, 0, 0]), plot::Icosahedron (Center = [9, 0, 0]), plot::Dodecahedron(Center = [12, 0, 0]),  $Axes = Frame$ ;

## **plot::Tetrahedron**

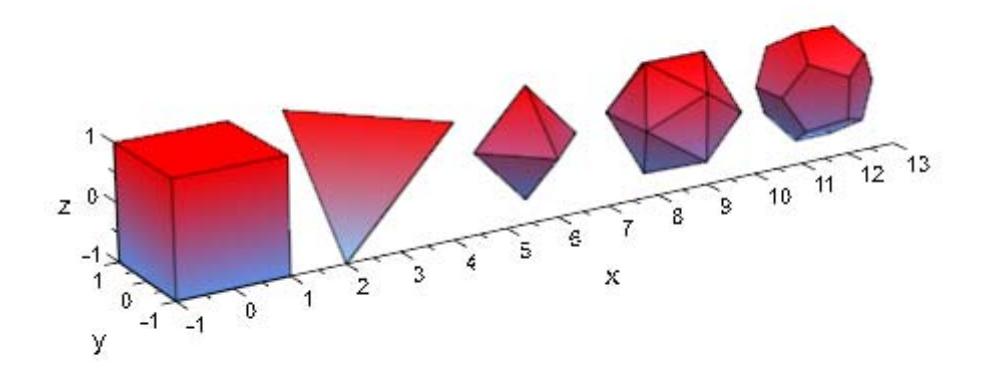

With the attribut Radius, the size of the polyhydra can be changed:

```
plot(plot::Hexahedron (Radius = 1.0, Center = [0, 0, 0]),
     plot::Tetrahedron (Radius = 1.5, Center = [4, 0, 0]),
     plot::Octahedron (Radius = 2.0, Center = [8, 0, 0]),
     plot::Icosahedron (Radius = 2.5, Center = [13, 0, 0]),
     plot::Dodecahedron(Radius = 3.0, Center = [19, 0, 0]).Axes = Frame;
```
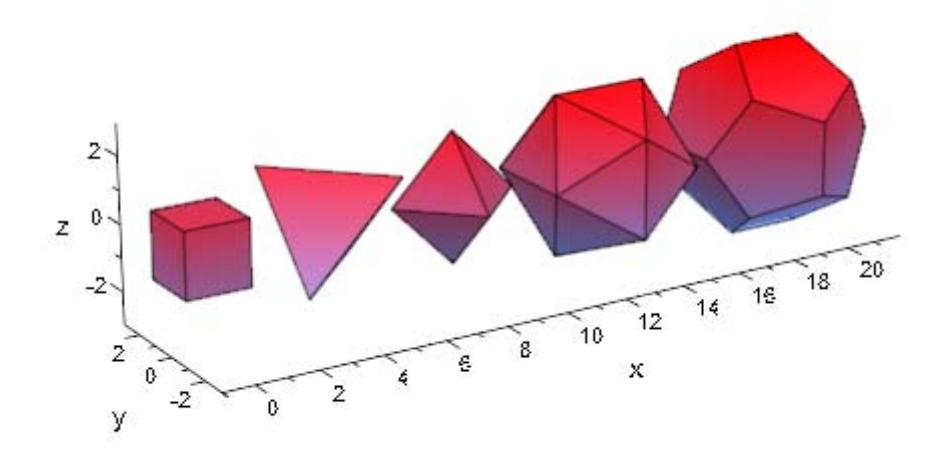

A tetrahedron and an octahedron are embedded in a hexahedron:

```
plot(plot::Hexahedron (FillColorFunction = RGB::Red.[0.2],
                       VisibleFromTo = 0..8),
     plot::Tetrahedron(FillColorFunction = RGB::Green.[0.2],
                       VisibleFromTo = 1..5),
     plot::Octahedron (FillColorFunction = RGB::Blue.[0.2],
                       VisibleFromTo = 3..7),
     Axes = None)
```
<span id="page-5205-0"></span>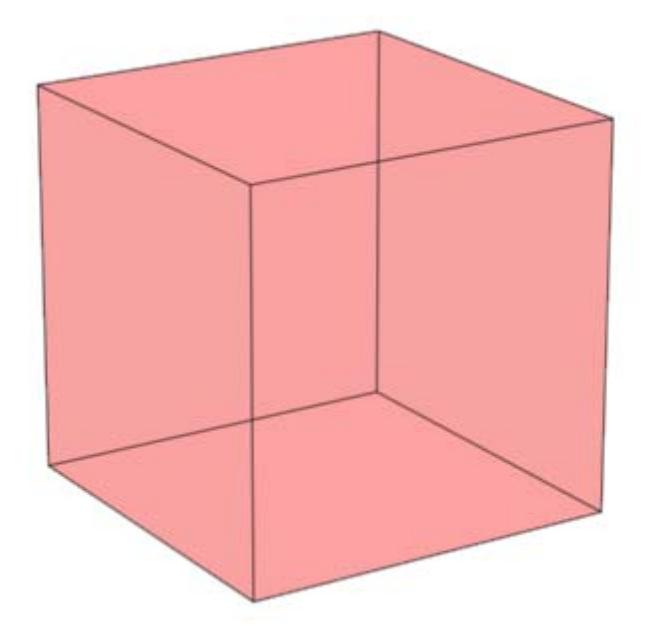

Transformation objects can be applied to polyhedra as demonstrated below:

```
H := plot::Hexahedron(Color = RGB::Blue.[0.2],
                      FillColorType = Flat):
T := plot::Tetrahedron(Color = RGB::Red):
plot(plot::Rotate3d(a, [0, 0, 0], [0, 0, 1], a = 0..2*PI,
                    H,
                    plot::Translate3d([0, 0, a], T, a = 0..2)
                   ), Axes = None)
```
<span id="page-5206-0"></span>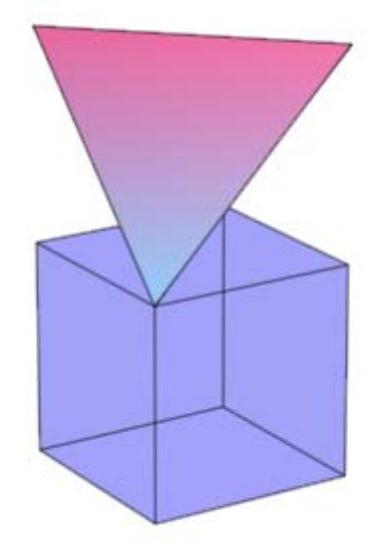

## delete T, H:

## **Example 4**

A FillColorFunction can be specified. This will be called with the index of the current facet as its first parameter, followed by the *x*-, *y*and *z*-coordinate of the current point:

```
mycolorlist := [RGB::Red, RGB::Blue, RGB::Green, RGB::Yellow]:
plot(plot::Dodecahedron(Center = [0, 0, 0],
                        FillColorFunction =
                          proc(n, x, y, z) begin
                            [(1 + x)/2, (1 + y)/2, (1 + z)/2]end_proc),
     plot::Dodecahedron(Center = [3, 0, 0],FillColorFunction =
                          proc(n, x, y, z) begin
                             mycolorlist[(n mod 4)+1]
```
## **plot::Tetrahedron**

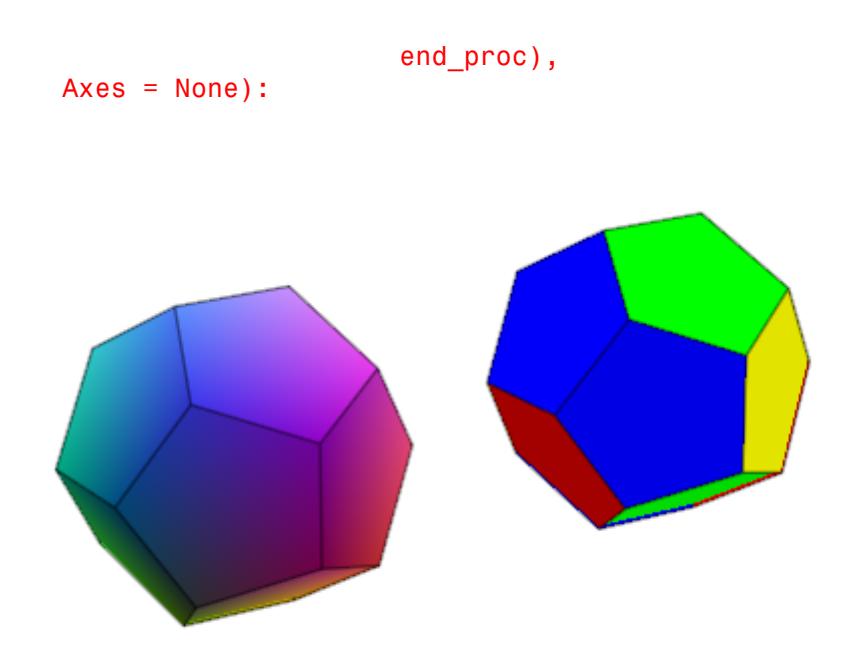

The same holds true for a LineColorFunction:

```
plot(plot::Icosahedron(Center = [0, 0, 0],
                       LineColorFunction =
                          proc(n, x, y, z) begin
                            [(1 + x)/2, (1 + y)/2, (1 + z)/2]end proc),
     plot::Icosahedron(Center = [3, 0, 0],
                       LineColorFunction =
                           proc(n, x, y, z) begin
                              mycolorlist[(n mod 4)+1]
                           end proc),
    Axes = None, LineWidth = 1.0*unit::mm,
     FillColor = RGB::Grey80, FillColorType = Flat):
```
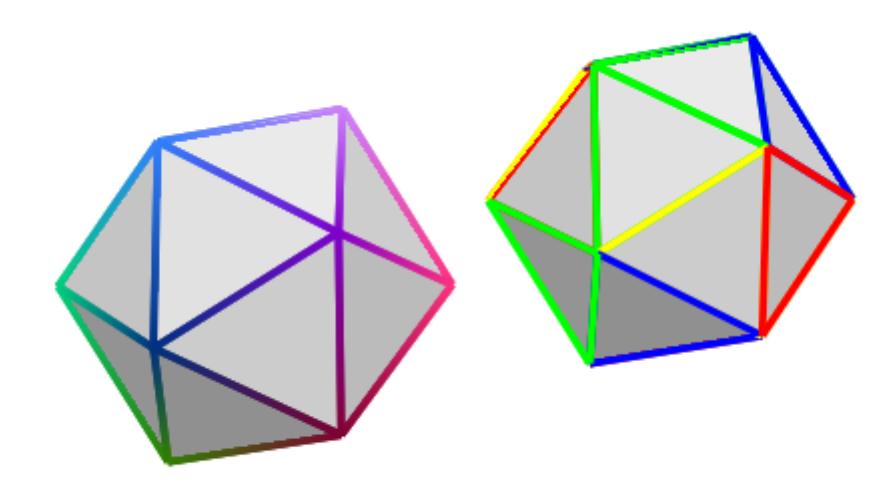

If the polyhedron is animated, the color functions are called with an additional argument: the current value of the animation parameter:

```
plot(plot::Octahedron(FillColorFunction =
                        proc(n, x, y, z, a)
                        begin
                          [sin(n*a)^2, cos(n*a)^2, 1]:
                        end_proc,
                      a = 0. 2*PI)
```
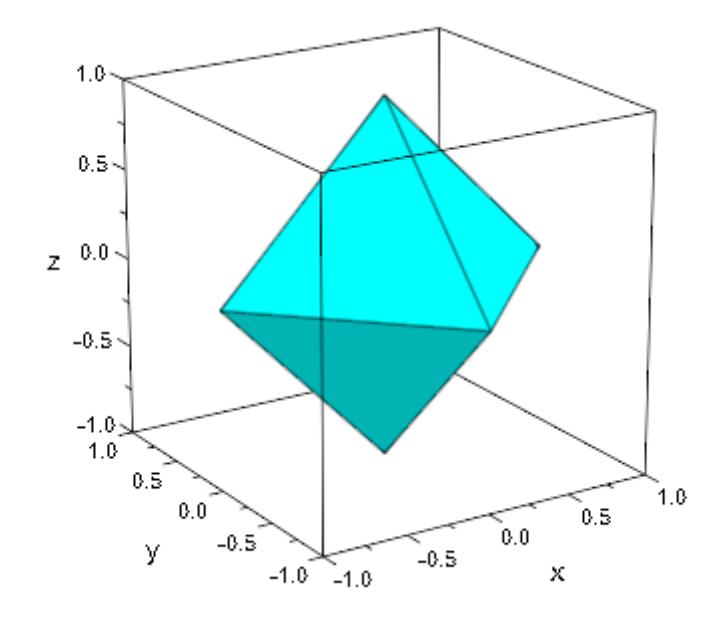

### delete mycolorlist:

**Algorithms** A polyhedron is called regular if all its facets consist of the same regular polygon and each vertex has the same number of coincidence polygons.

Since Plato we know that only five regular polyhedrons exist:

- **•** the tetrahedron with 4 (greek *tetra*) triangles,
- **•** the hexahedron with 6 (greek *hexa*) squares,
- **•** the octahedron with 8 (greek *okta*) triangles,
- **•** the dodecahedron with 12 (greek *dodeka*) pentagons and
- **•** the icosahedron with 20 (greek *eikosi*) triangles.

The following table lists some important geometrical data of the polyhedra with the edge length *a*. Where *R* is the radius of the outer

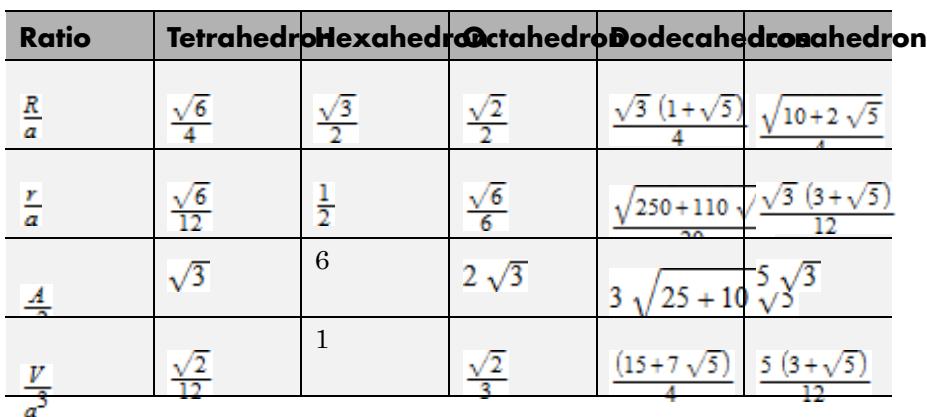

spherem *r* the radius of the inner sphere, *A* the surface area and *V* the volume:

## **See Also**

## **MuPAD Functions**

plot

## **MuPAD Graphical Primitives**

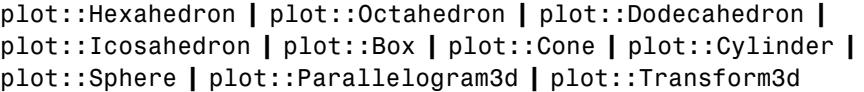

# **plot::Hexahedron**

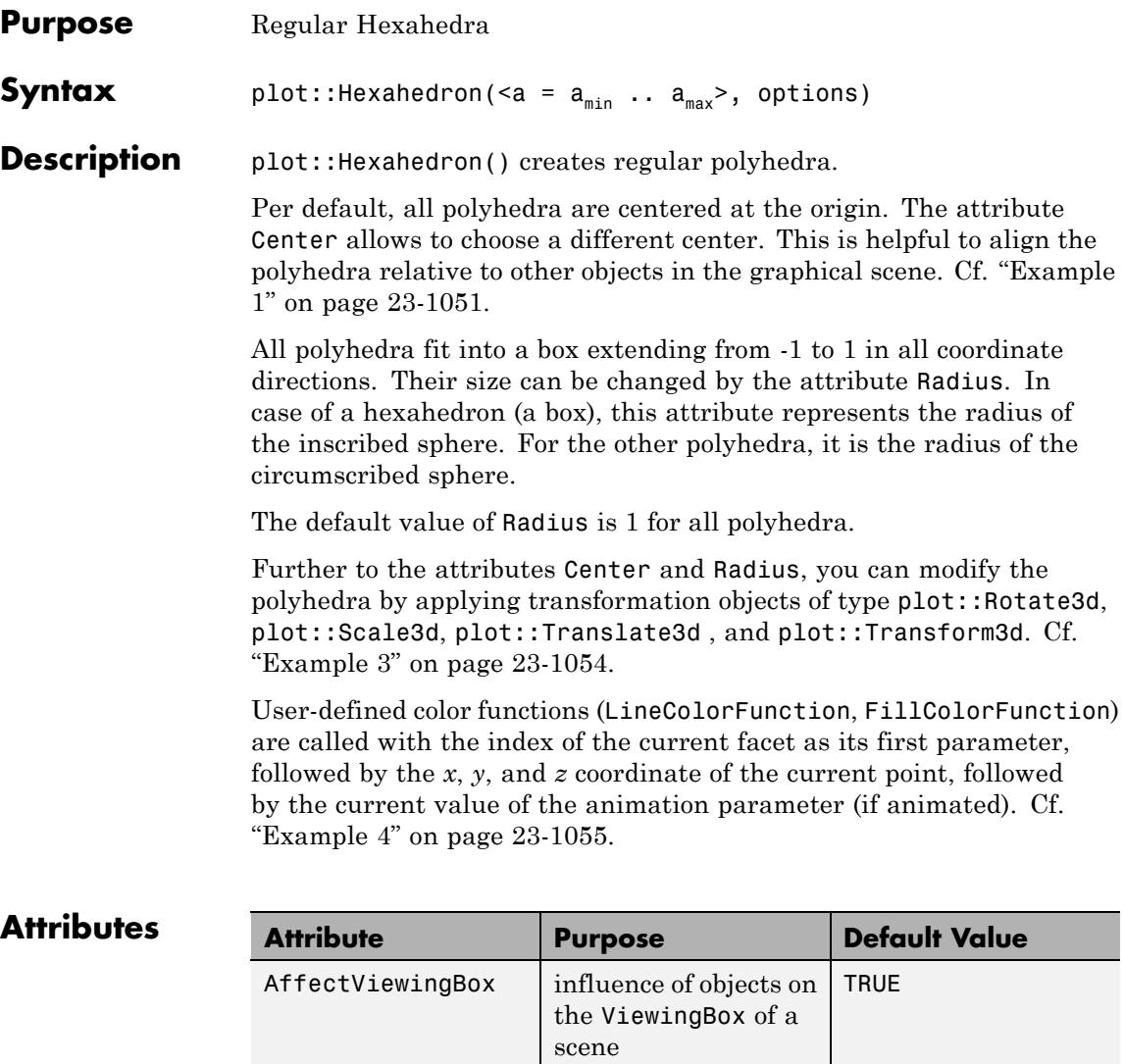

Center center center of objects,

rotation center

 $[0, 0, 0]$ 

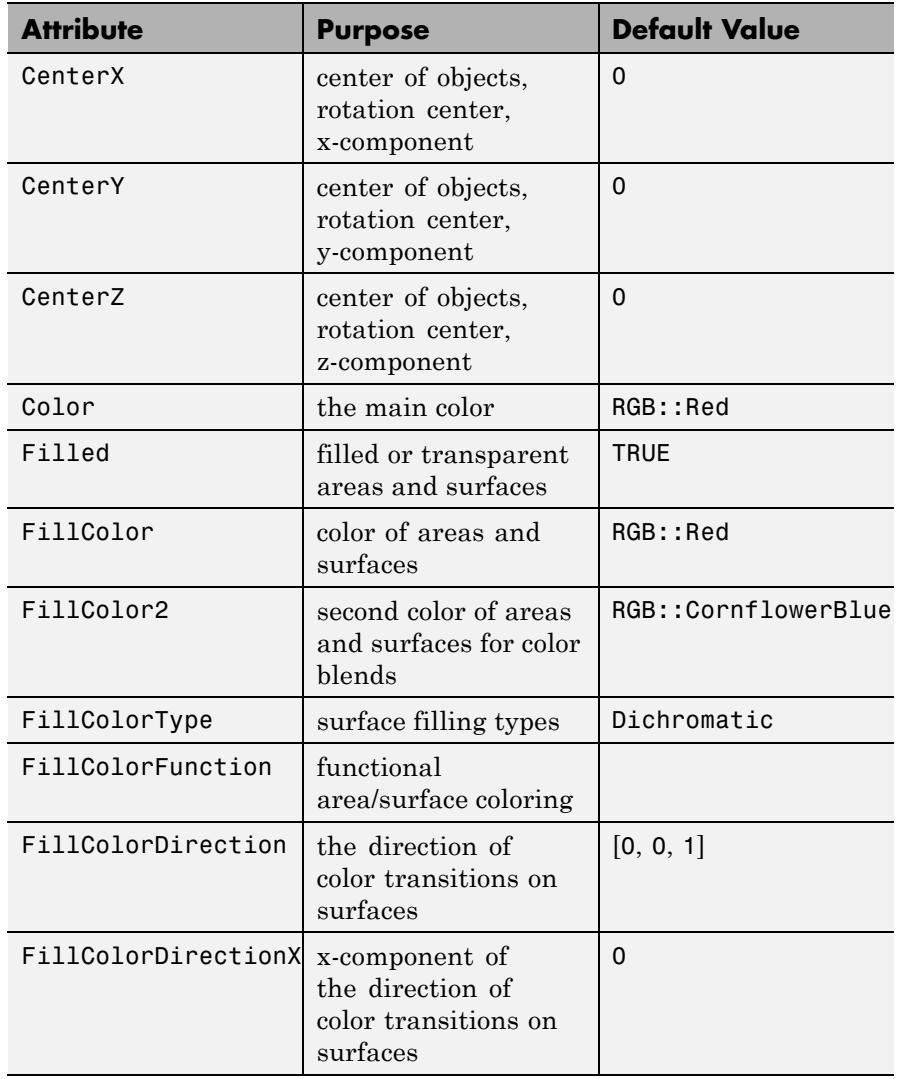

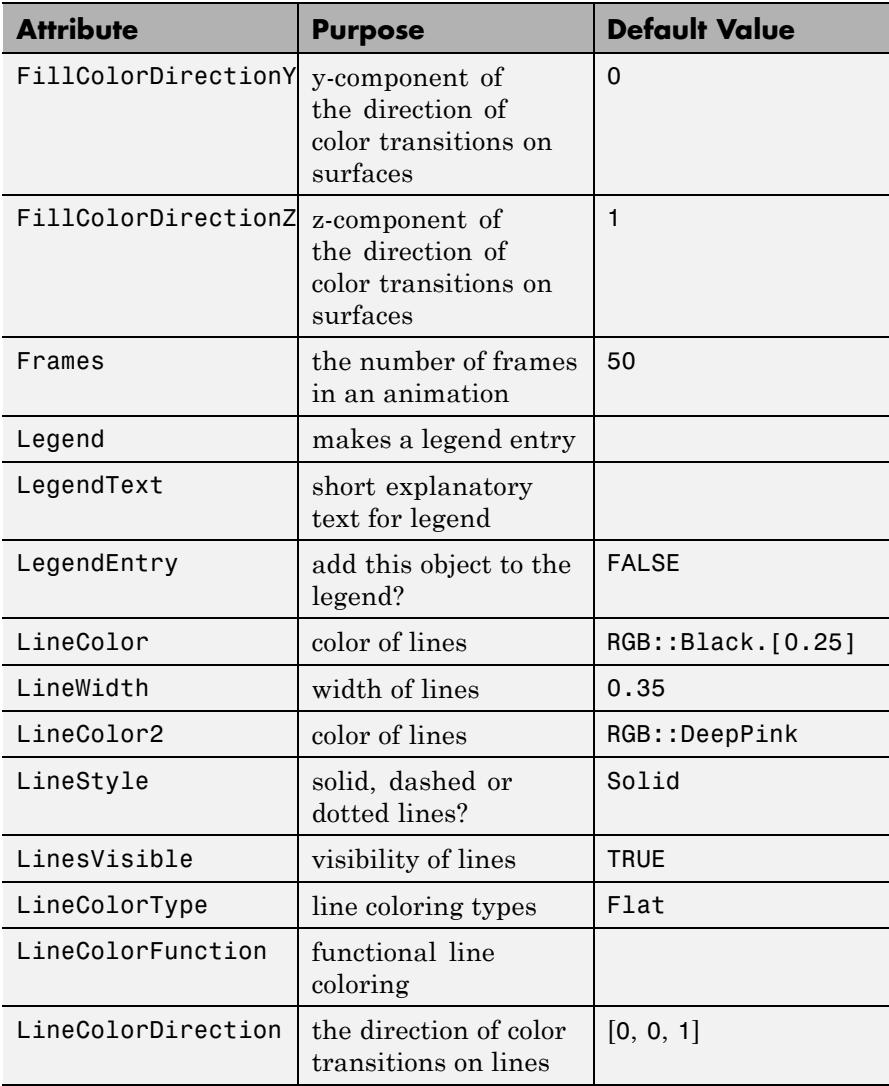

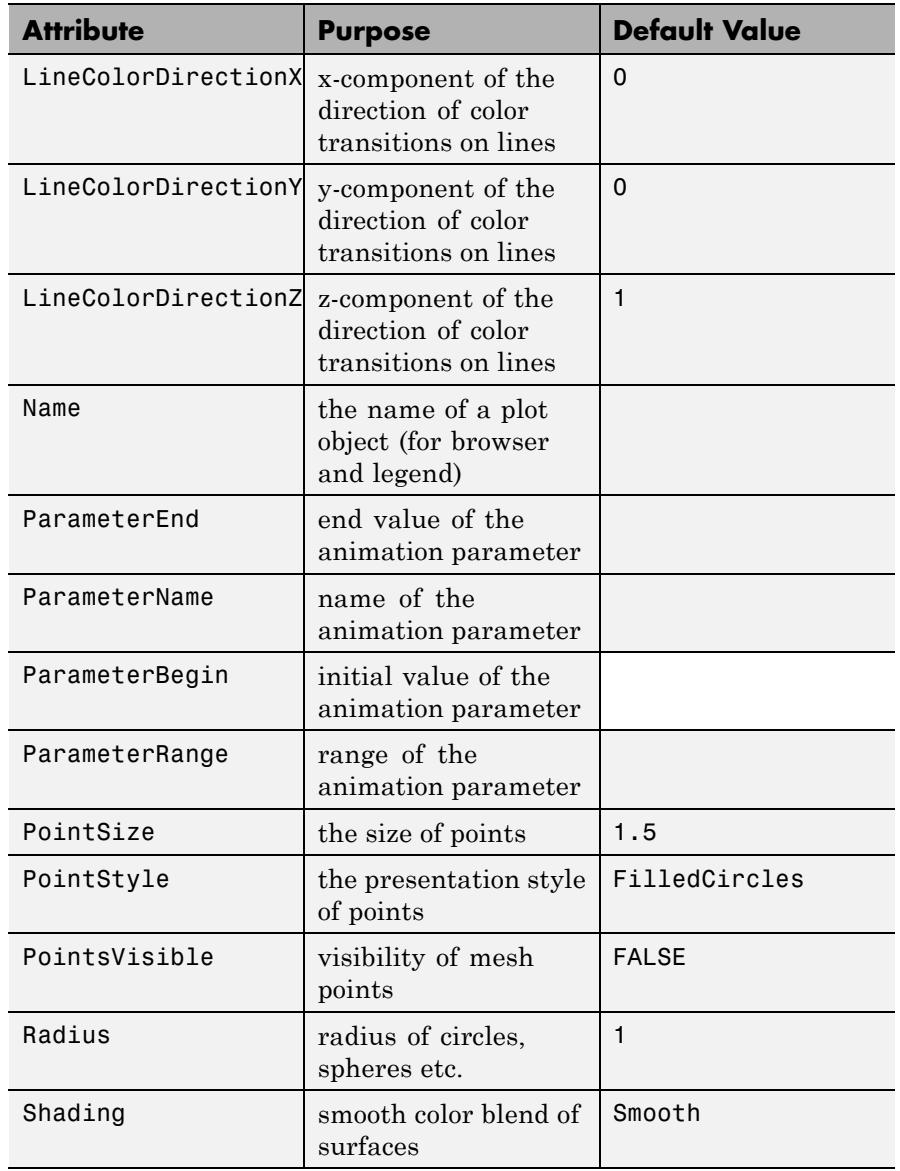

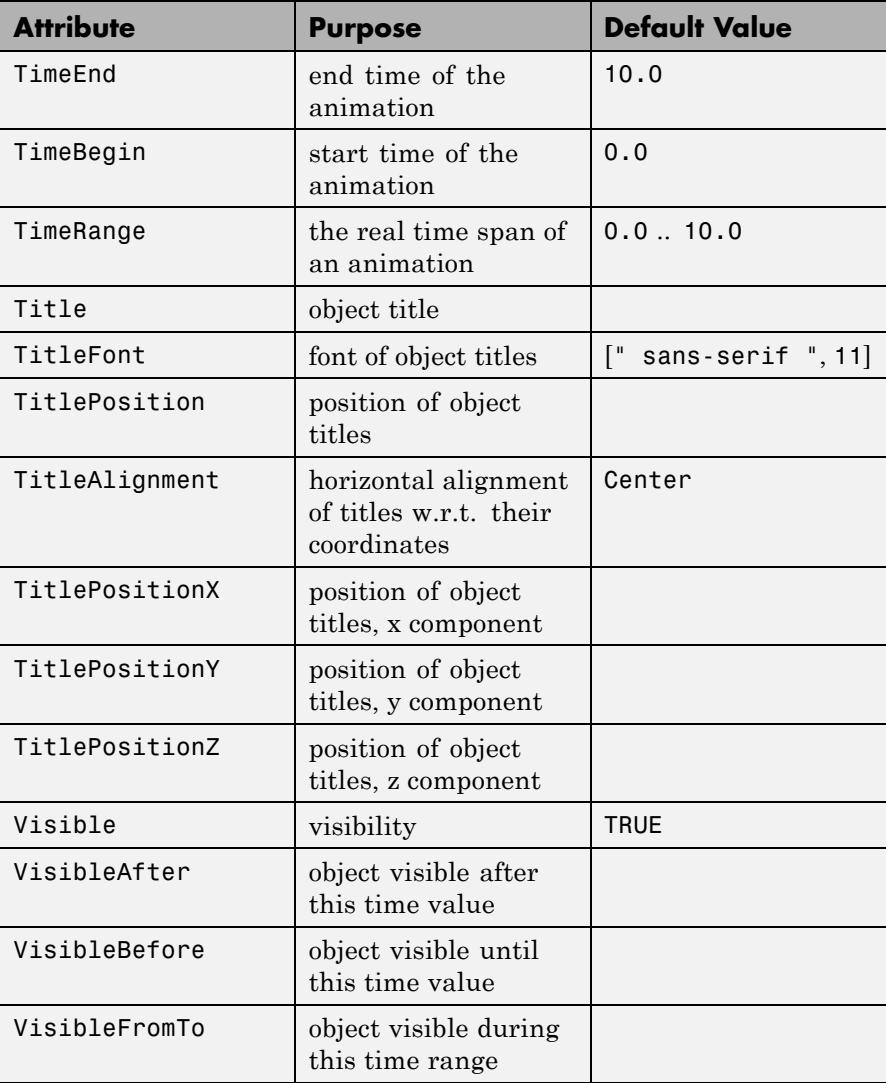

<span id="page-5216-0"></span>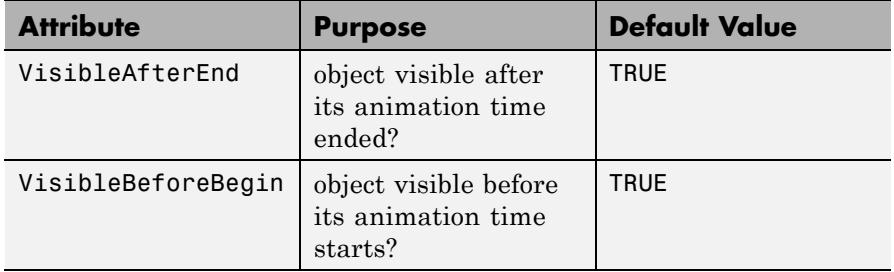

## **Examples Example 1**

Using different Centers, the five regular polyhedra are placed side by side:

plot(plot::Hexahedron (Center = [0, 0, 0]), plot::Tetrahedron (Center = [3, 0, 0]), plot::Octahedron (Center = [6, 0, 0]), plot::Icosahedron (Center = [9, 0, 0]), plot::Dodecahedron(Center = [12, 0, 0]),  $Axes = Frame$ ;

## **plot::Hexahedron**

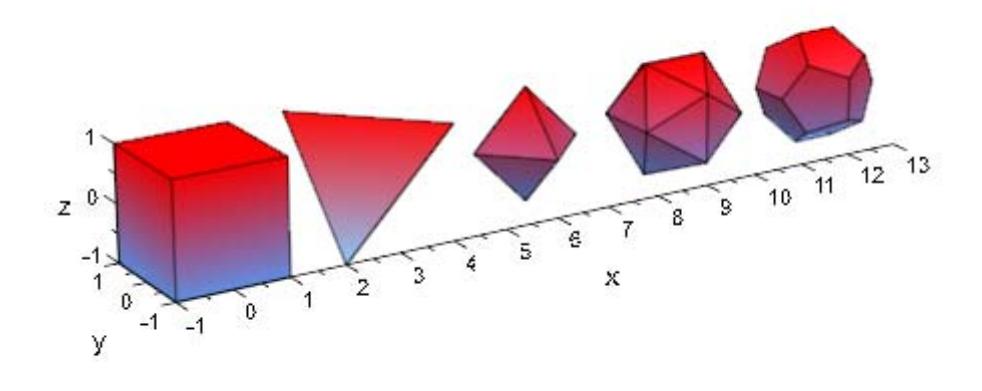

With the attribut Radius, the size of the polyhydra can be changed:

```
plot(plot::Hexahedron (Radius = 1.0, Center = [0, 0, 0]),
     plot::Tetrahedron (Radius = 1.5, Center = [4, 0, 0]),
     plot::Octahedron (Radius = 2.0, Center = [8, 0, 0]),
     plot::Icosahedron (Radius = 2.5, Center = [13, 0, 0]),
     plot::Dodecahedron(Radius = 3.0, Center = [19, 0, 0]).Axes = Frame;
```
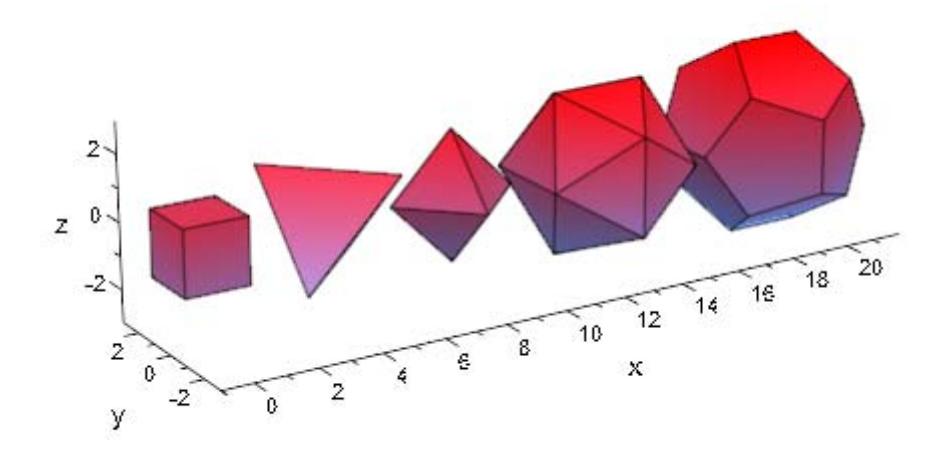

A tetrahedron and an octahedron are embedded in a hexahedron:

```
plot(plot::Hexahedron (FillColorFunction = RGB::Red.[0.2],
                       VisibleFromTo = 0..8),
     plot::Tetrahedron(FillColorFunction = RGB::Green.[0.2],
                       VisibleFromTo = 1..5),
     plot::Octahedron (FillColorFunction = RGB::Blue.[0.2],
                       VisibleFromTo = 3..7),
     Axes = None)
```
<span id="page-5219-0"></span>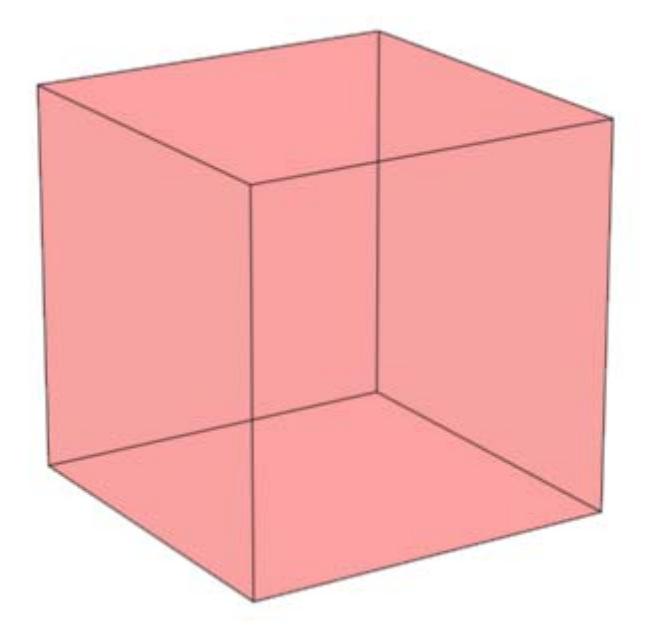

Transformation objects can be applied to polyhedra as demonstrated below:

```
H := plot::Hexahedron(Color = RGB::Blue.[0.2],
                      FillColorType = Flat):
T := plot::Tetrahedron(Color = RGB::Red):
plot(plot::Rotate3d(a, [0, 0, 0], [0, 0, 1], a = 0..2*PI,
                    H,
                    plot::Translate3d([0, 0, a], T, a = 0..2)
                   ), Axes = None)
```
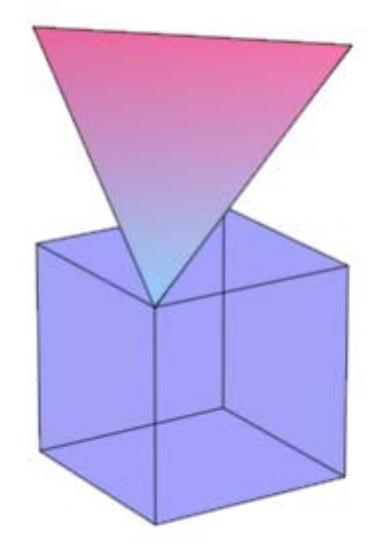

### delete T, H:

## **Example 4**

A FillColorFunction can be specified. This will be called with the index of the current facet as its first parameter, followed by the *x*-, *y*and *z*-coordinate of the current point:

```
mycolorlist := [RGB::Red, RGB::Blue, RGB::Green, RGB::Yellow]:
plot(plot::Dodecahedron(Center = [0, 0, 0],
                        FillColorFunction =
                          proc(n, x, y, z) begin
                            [(1 + x)/2, (1 + y)/2, (1 + z)/2]end_proc),
     plot::Dodecahedron(Center = [3, 0, 0],FillColorFunction =
                          proc(n, x, y, z) begin
                             mycolorlist[(n mod 4)+1]
```
# **plot::Hexahedron**

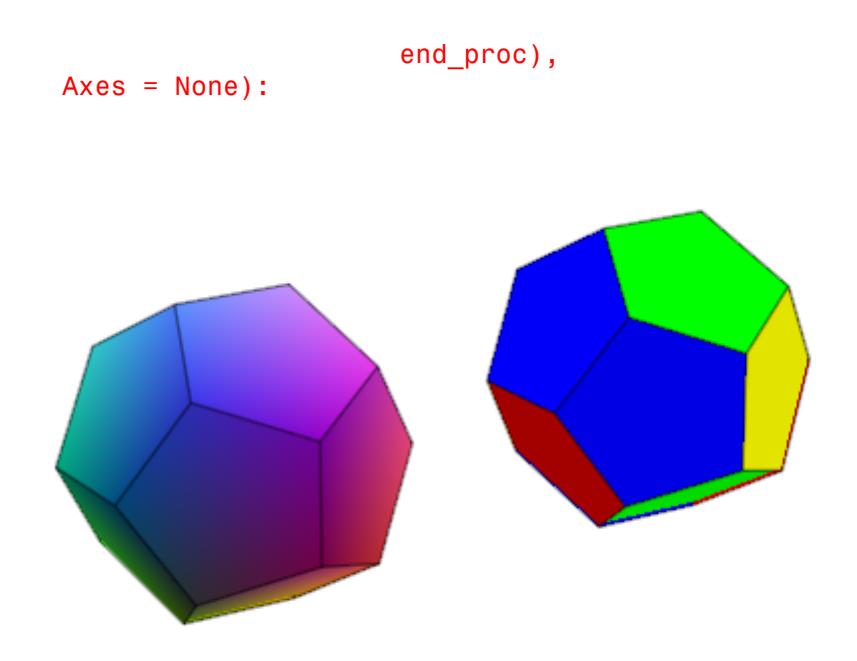

The same holds true for a LineColorFunction:

```
plot(plot::Icosahedron(Center = [0, 0, 0],
                       LineColorFunction =
                          proc(n, x, y, z) begin
                            [(1 + x)/2, (1 + y)/2, (1 + z)/2]end proc),
     plot::Icosahedron(Center = [3, 0, 0],
                       LineColorFunction =
                           proc(n, x, y, z) begin
                              mycolorlist[(n mod 4)+1]
                           end_proc),
    Axes = None, LineWidth = 1.0*unit::mm,
     FillColor = RGB::Grey80, FillColorType = Flat):
```
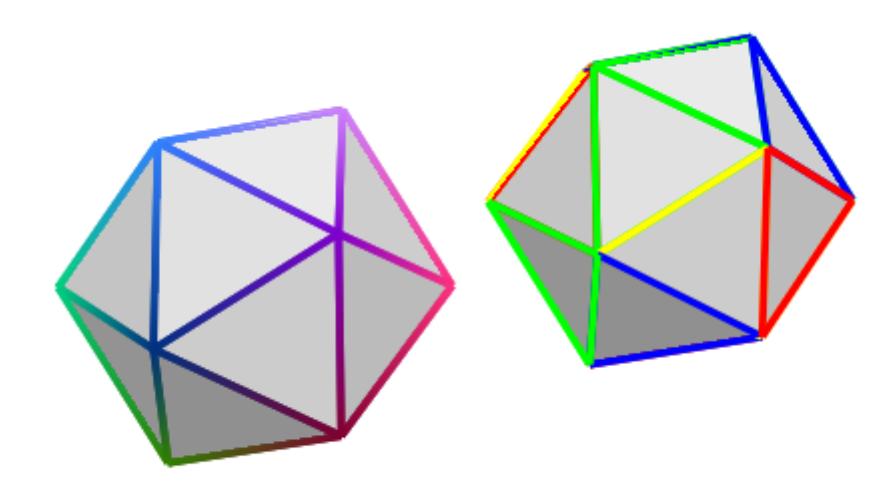

If the polyhedron is animated, the color functions are called with an additional argument: the current value of the animation parameter:

```
plot(plot::Octahedron(FillColorFunction =
                        proc(n, x, y, z, a)
                        begin
                          [sin(n*a)^2, cos(n*a)^2, 1]:
                        end_proc,
                      a = 0. 2*PI)
```
# **plot::Hexahedron**

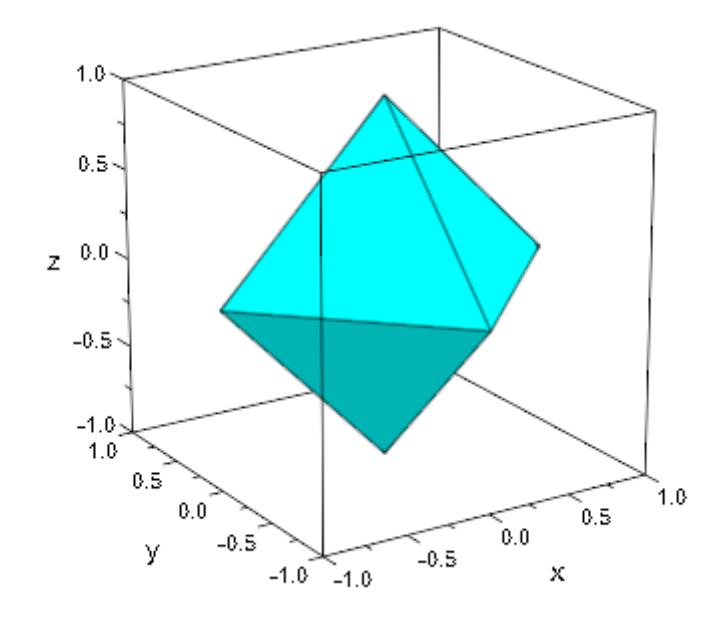

### delete mycolorlist:

**Algorithms** A polyhedron is called regular if all its facets consist of the same regular polygon and each vertex has the same number of coincidence polygons.

Since Plato we know that only five regular polyhedrons exist:

- **•** the tetrahedron with 4 (greek *tetra*) triangles,
- **•** the hexahedron with 6 (greek *hexa*) squares,
- **•** the octahedron with 8 (greek *okta*) triangles,
- **•** the dodecahedron with 12 (greek *dodeka*) pentagons and
- **•** the icosahedron with 20 (greek *eikosi*) triangles.

The following table lists some important geometrical data of the polyhedra with the edge length *a*. Where *R* is the radius of the outer

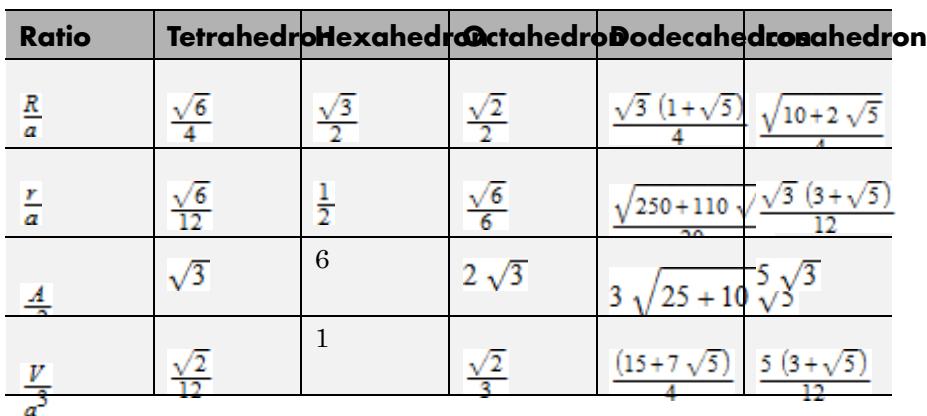

spherem *r* the radius of the inner sphere, *A* the surface area and *V* the volume:

# **See Also**

## **MuPAD Functions**

plot

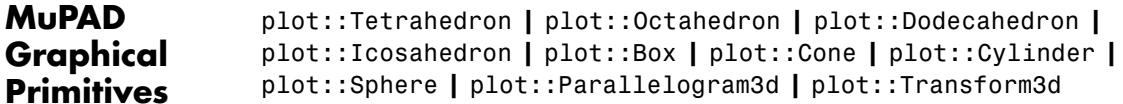

# **plot::Octahedron**

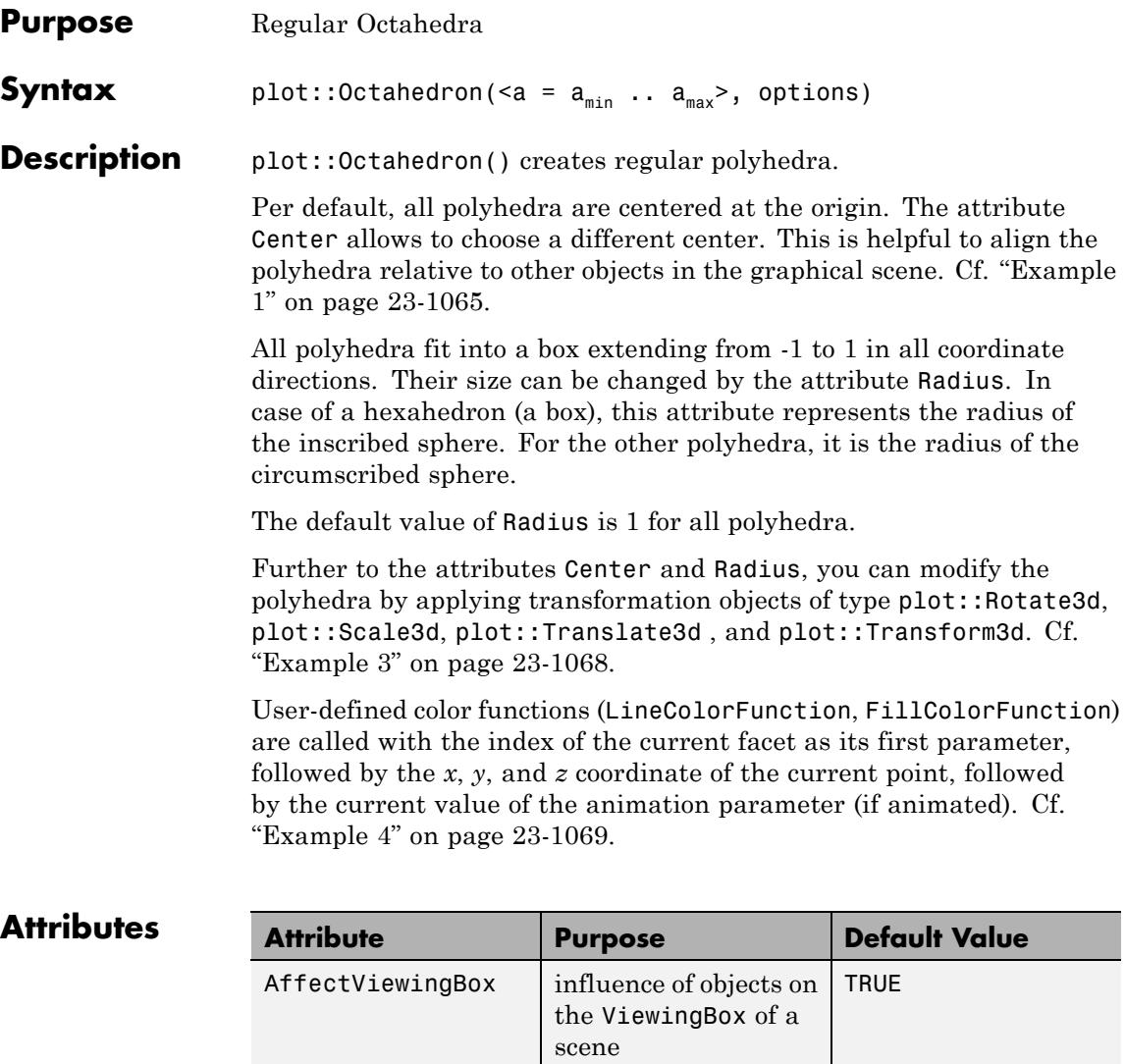

Center center center of objects,

rotation center

 $[0, 0, 0]$ 

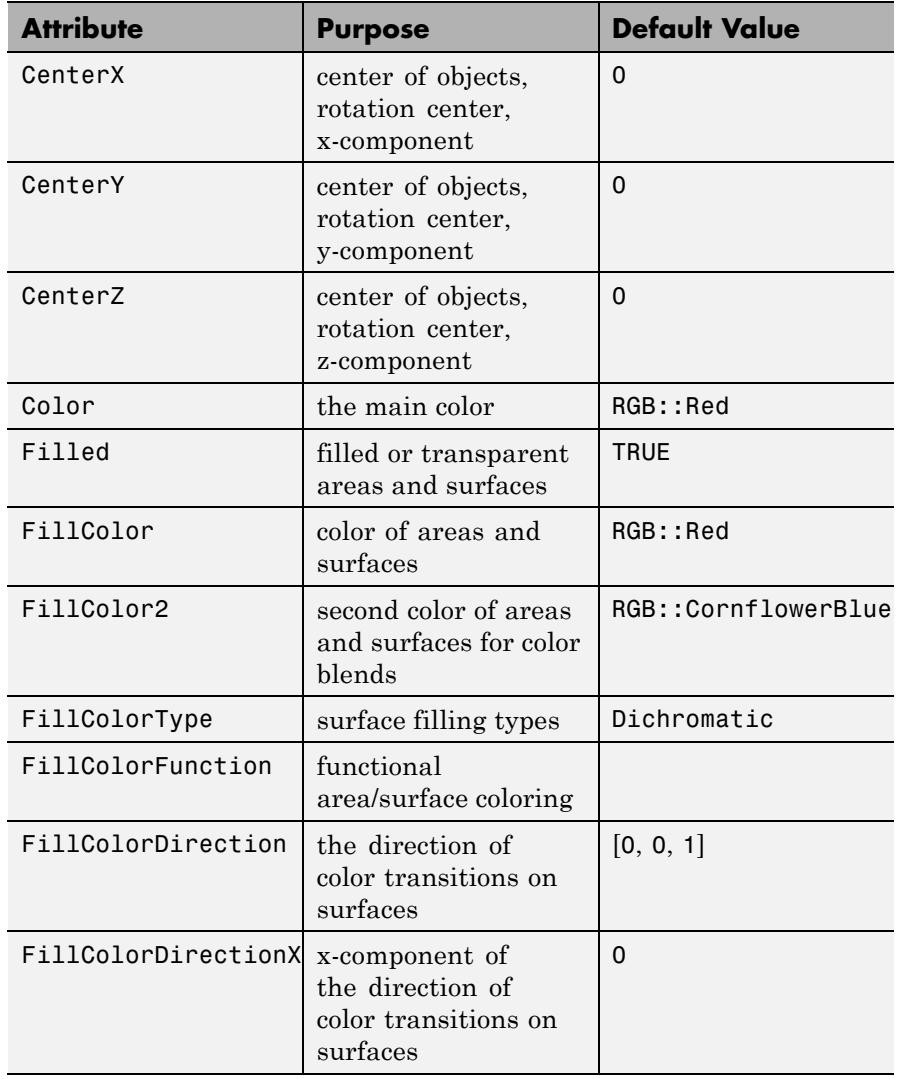

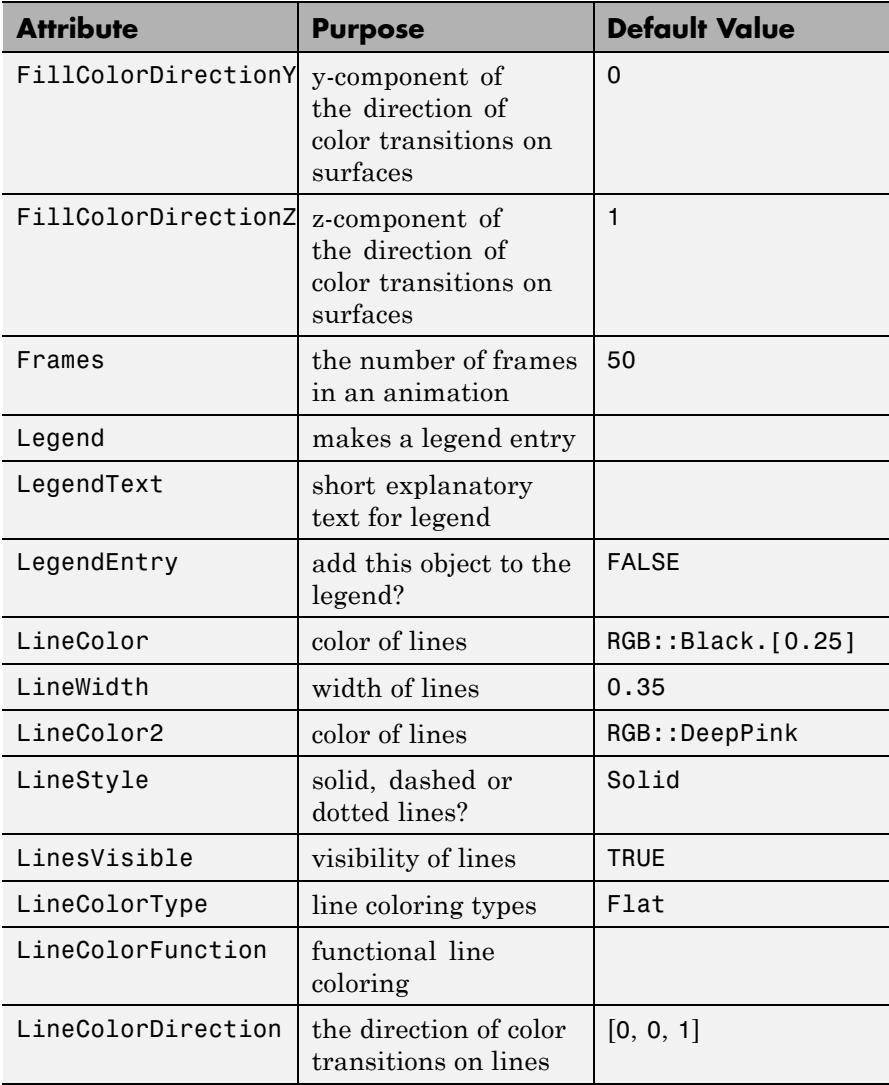

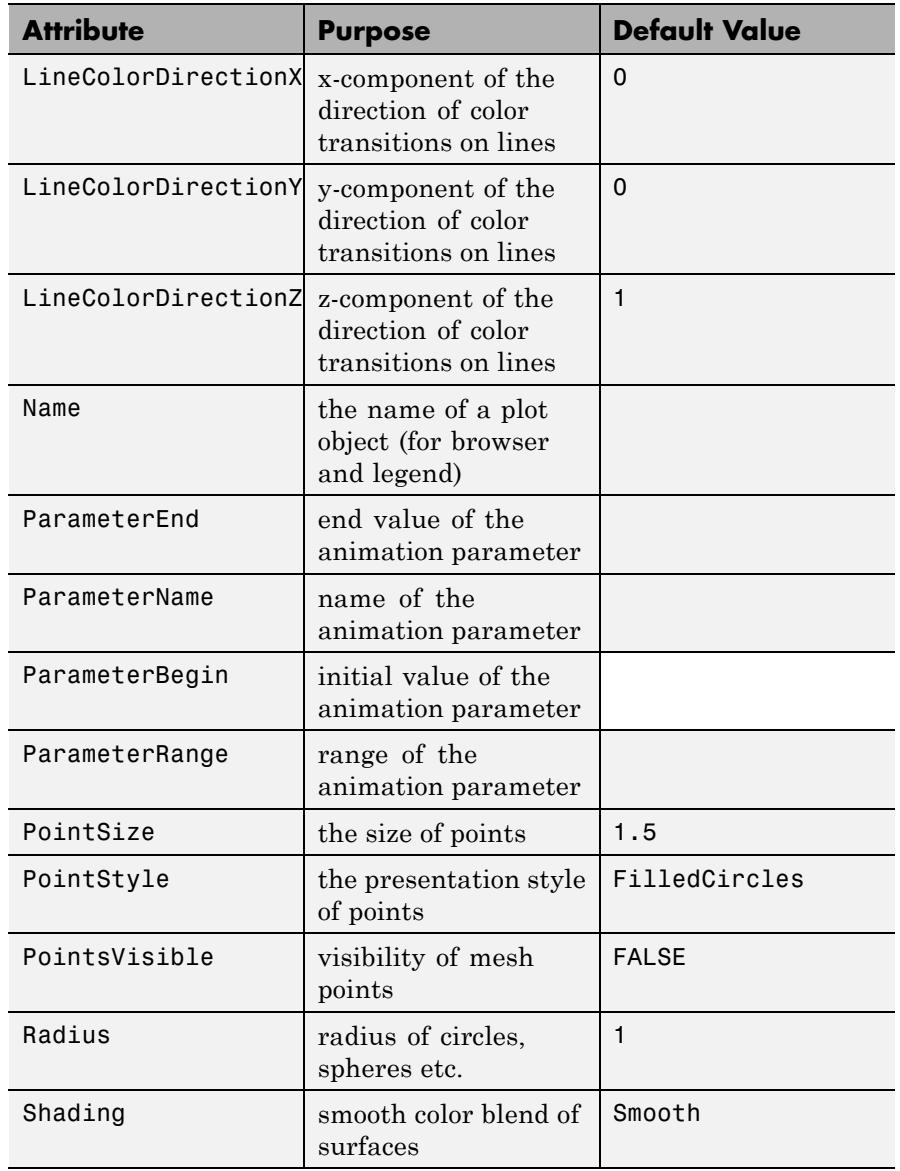

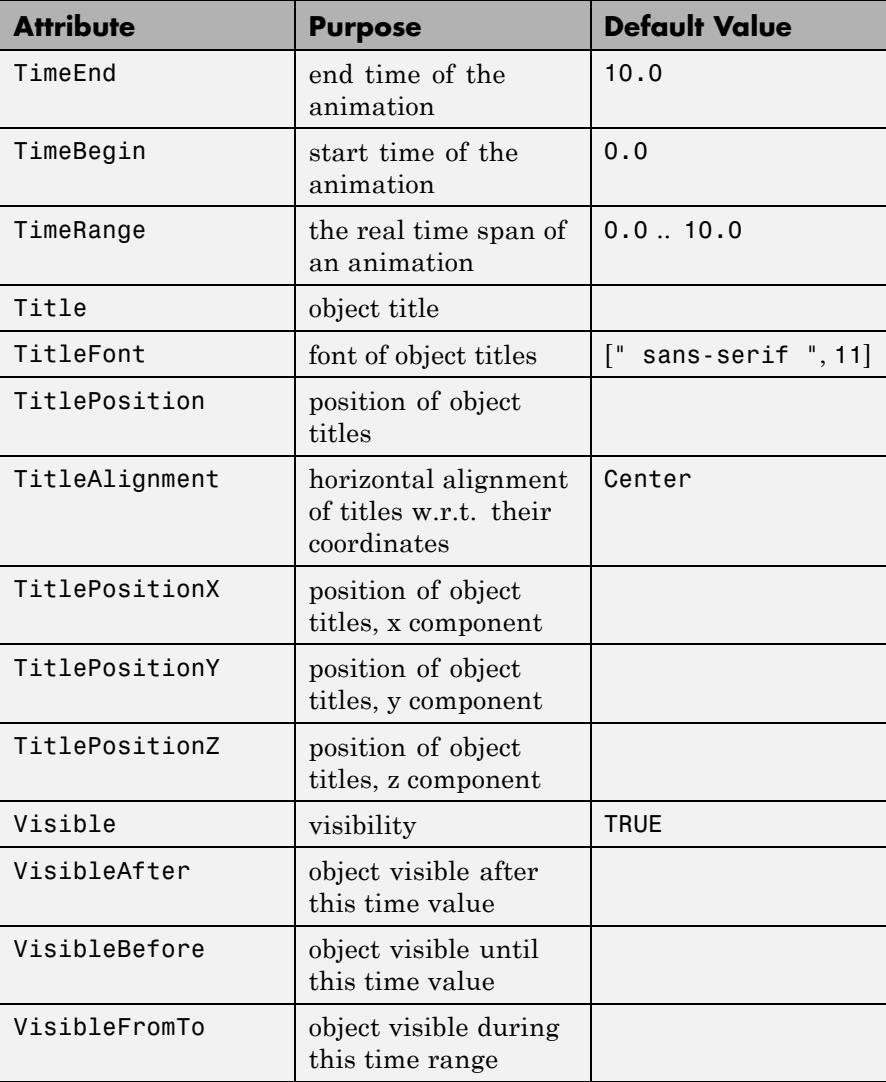

<span id="page-5230-0"></span>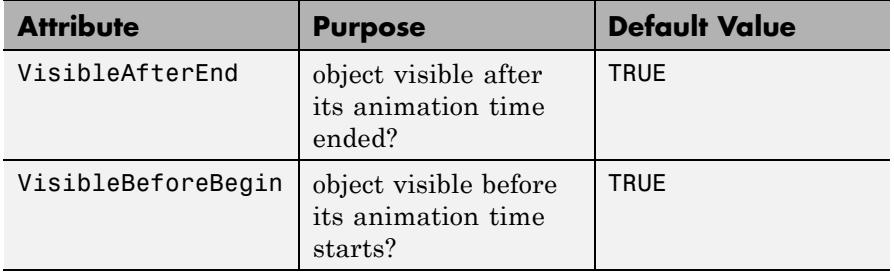

# **Examples Example 1**

Using different Centers, the five regular polyhedra are placed side by side:

plot(plot::Hexahedron (Center = [0, 0, 0]), plot::Tetrahedron (Center = [3, 0, 0]), plot::Octahedron (Center = [6, 0, 0]), plot::Icosahedron (Center = [9, 0, 0]), plot::Dodecahedron(Center = [12, 0, 0]),  $Axes = Frame);$ 

# **plot::Octahedron**

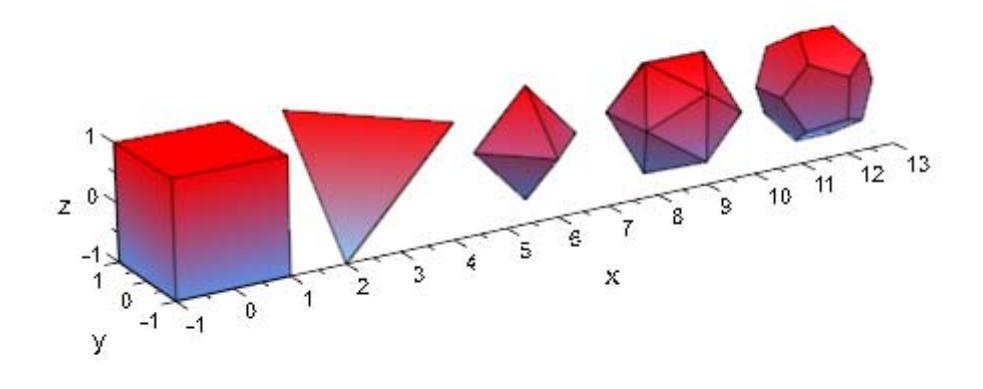

With the attribut Radius, the size of the polyhydra can be changed:

```
plot(plot::Hexahedron (Radius = 1.0, Center = [0, 0, 0]),
     plot::Tetrahedron (Radius = 1.5, Center = [4, 0, 0]),
     plot::Octahedron (Radius = 2.0, Center = [8, 0, 0]),
     plot::Icosahedron (Radius = 2.5, Center = [13, 0, 0]),
     plot::Dodecahedron(Radius = 3.0, Center = [19, 0, 0]).Axes = Frame;
```
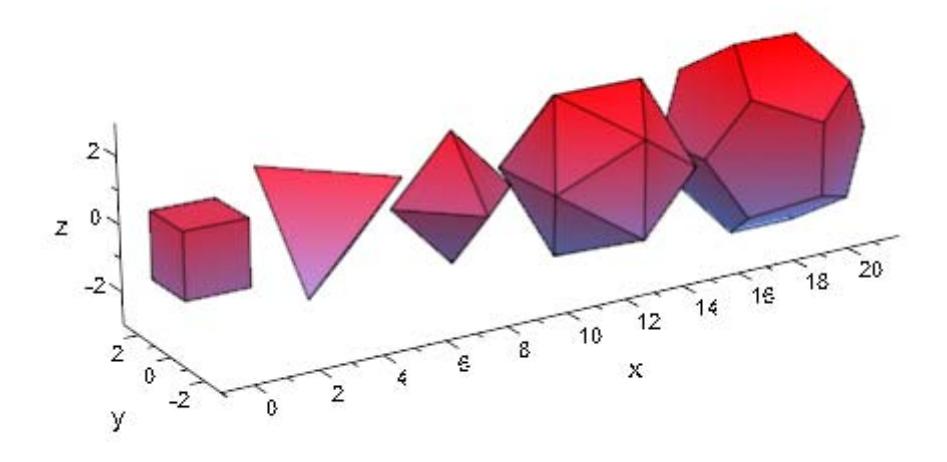

# **Example 2**

A tetrahedron and an octahedron are embedded in a hexahedron:

```
plot(plot::Hexahedron (FillColorFunction = RGB::Red.[0.2],
                       VisibleFromTo = 0..8),
     plot::Tetrahedron(FillColorFunction = RGB::Green.[0.2],
                       VisibleFromTo = 1..5),
     plot::Octahedron (FillColorFunction = RGB::Blue.[0.2],
                       VisibleFromTo = 3..7),
     Axes = None)
```
<span id="page-5233-0"></span>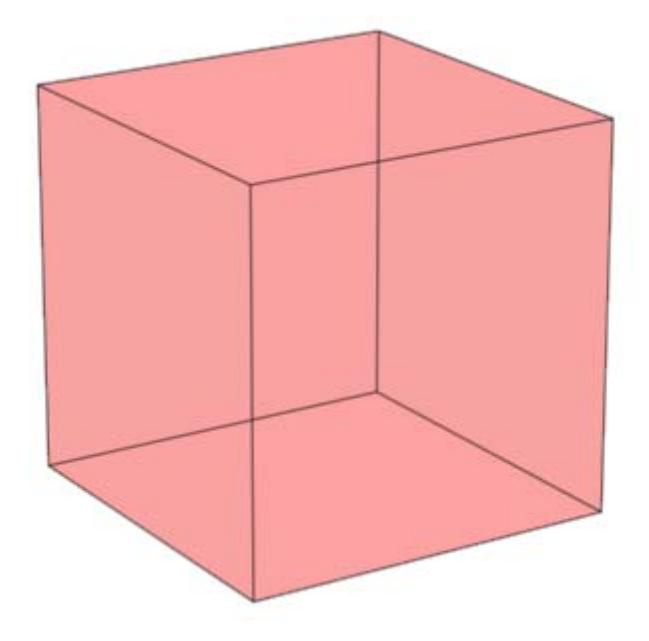

## **Example 3**

Transformation objects can be applied to polyhedra as demonstrated below:

```
H := plot::Hexahedron(Color = RGB::Blue.[0.2],
                      FillColorType = Flat):
T := plot::Tetrahedron(Color = RGB::Red):
plot(plot::Rotate3d(a, [0, 0, 0], [0, 0, 1], a = 0..2*PI,
                    H,
                    plot::Translate3d([0, 0, a], T, a = 0..2)
                   ), Axes = None)
```
<span id="page-5234-0"></span>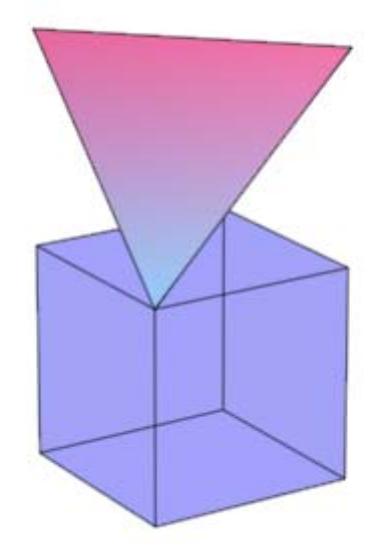

## delete T, H:

## **Example 4**

A FillColorFunction can be specified. This will be called with the index of the current facet as its first parameter, followed by the *x*-, *y*and *z*-coordinate of the current point:

```
mycolorlist := [RGB::Red, RGB::Blue, RGB::Green, RGB::Yellow]:
plot(plot::Dodecahedron(Center = [0, 0, 0],
                        FillColorFunction =
                          proc(n, x, y, z) begin
                            [(1 + x)/2, (1 + y)/2, (1 + z)/2]end_proc),
     plot::Dodecahedron(Center = [3, 0, 0],FillColorFunction =
                          proc(n, x, y, z) begin
                             mycolorlist[(n mod 4)+1]
```
# **plot::Octahedron**

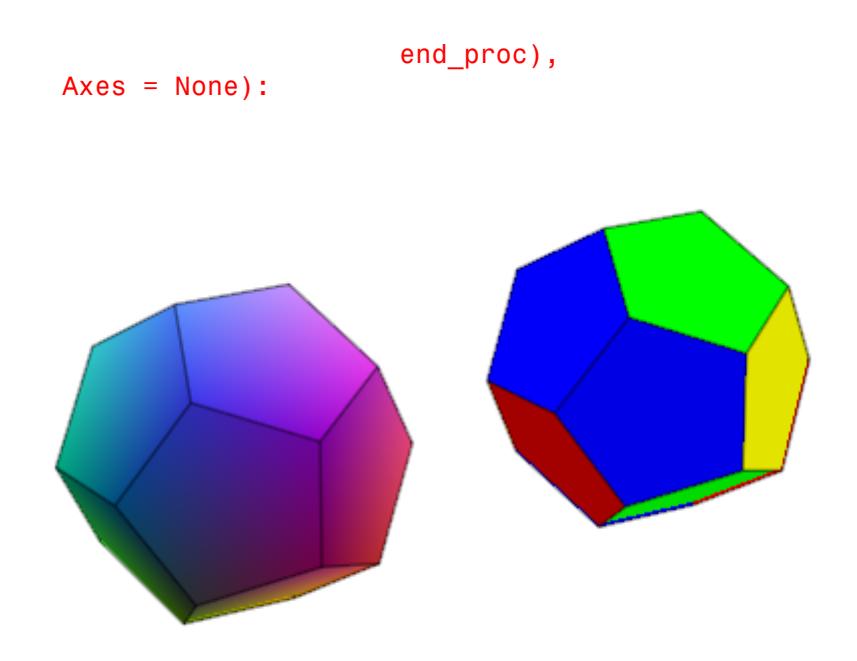

The same holds true for a LineColorFunction:

```
plot(plot::Icosahedron(Center = [0, 0, 0],
                       LineColorFunction =
                          proc(n, x, y, z) begin
                            [(1 + x)/2, (1 + y)/2, (1 + z)/2]end proc),
     plot::Icosahedron(Center = [3, 0, 0],
                       LineColorFunction =
                           proc(n, x, y, z) begin
                              mycolorlist[(n mod 4)+1]
                           end_proc),
    Axes = None, LineWidth = 1.0*unit::mm,
     FillColor = RGB::Grey80, FillColorType = Flat):
```
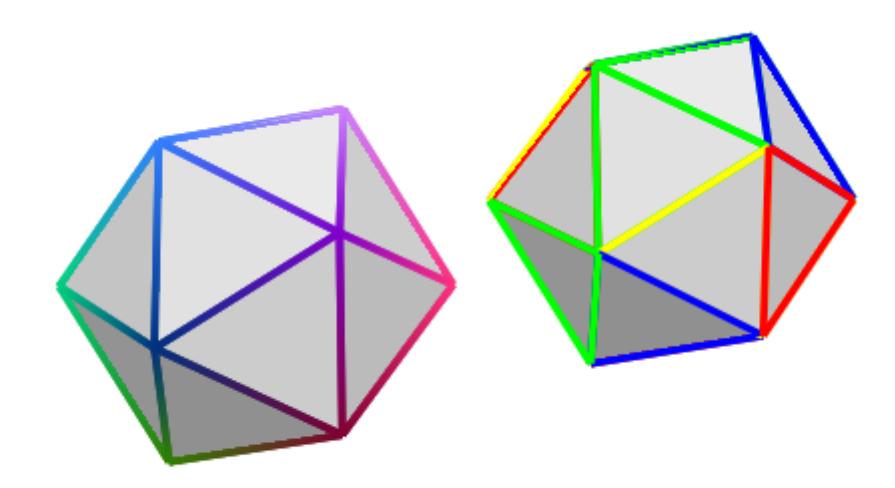

If the polyhedron is animated, the color functions are called with an additional argument: the current value of the animation parameter:

```
plot(plot::Octahedron(FillColorFunction =
                        proc(n, x, y, z, a)
                        begin
                          [sin(n*a)^2, cos(n*a)^2, 1]:
                        end_proc,
                      a = 0. 2*PI)
```
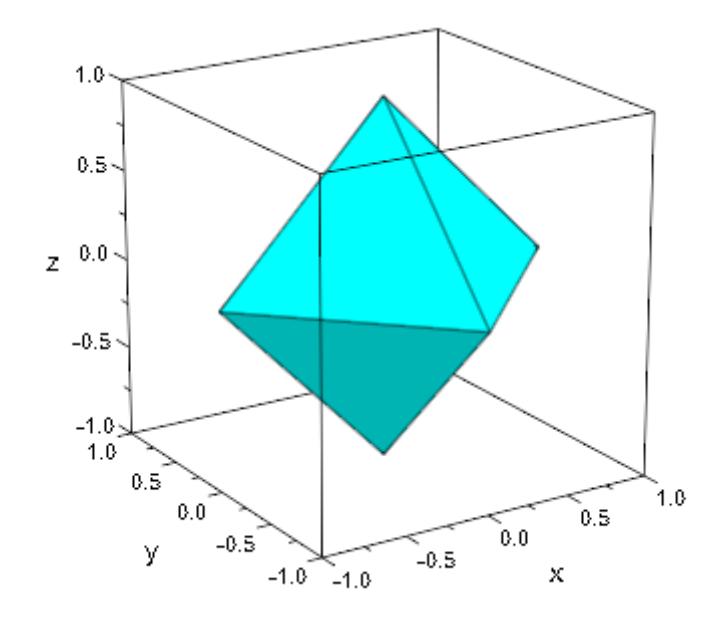

### delete mycolorlist:

**Algorithms** A polyhedron is called regular if all its facets consist of the same regular polygon and each vertex has the same number of coincidence polygons.

Since Plato we know that only five regular polyhedrons exist:

- **•** the tetrahedron with 4 (greek *tetra*) triangles,
- **•** the hexahedron with 6 (greek *hexa*) squares,
- **•** the octahedron with 8 (greek *okta*) triangles,
- **•** the dodecahedron with 12 (greek *dodeka*) pentagons and
- **•** the icosahedron with 20 (greek *eikosi*) triangles.

The following table lists some important geometrical data of the polyhedra with the edge length *a*. Where *R* is the radius of the outer

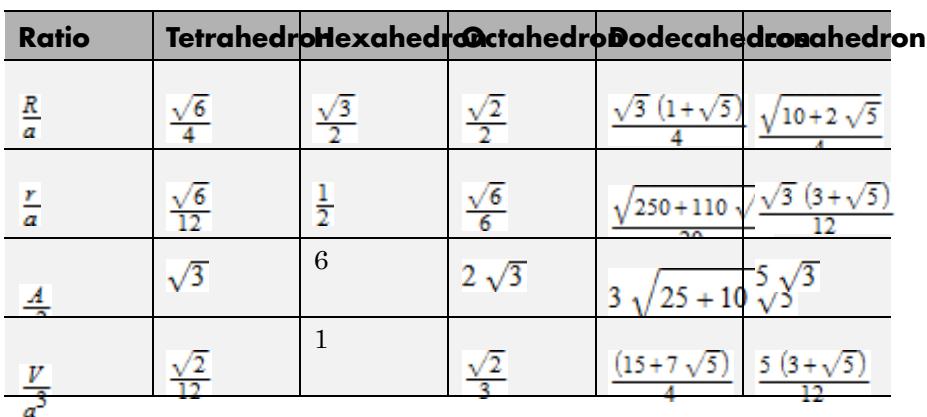

spherem *r* the radius of the inner sphere, *A* the surface area and *V* the volume:

# **See Also**

## **MuPAD Functions**

plot

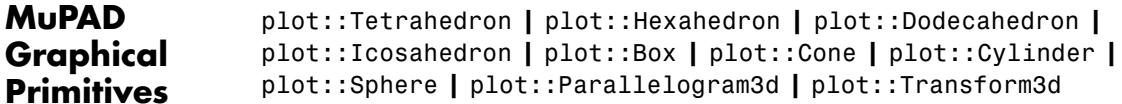

# **plot::Dodecahedron**

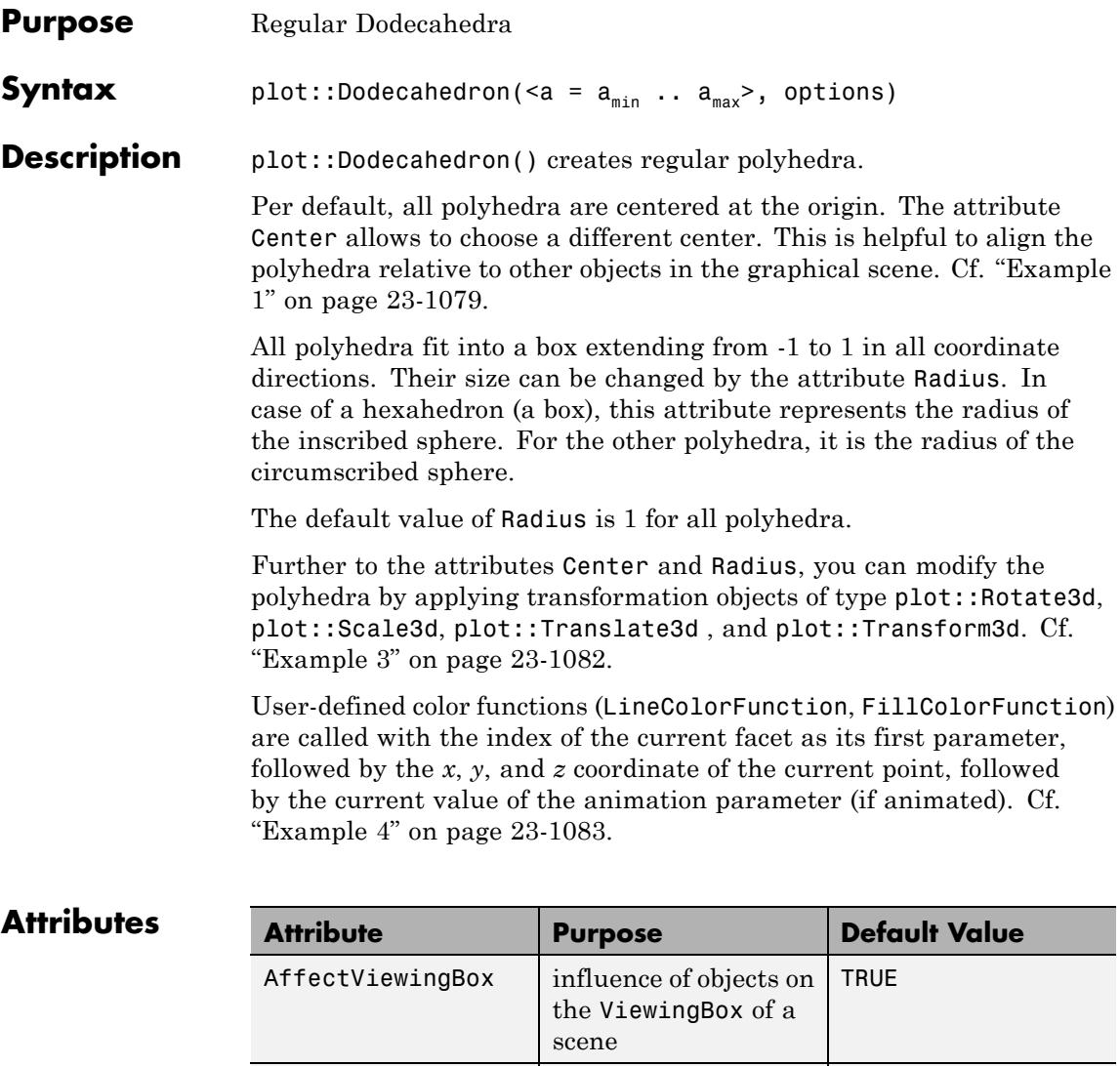

Center center center of objects,

rotation center

[0, 0, 0]

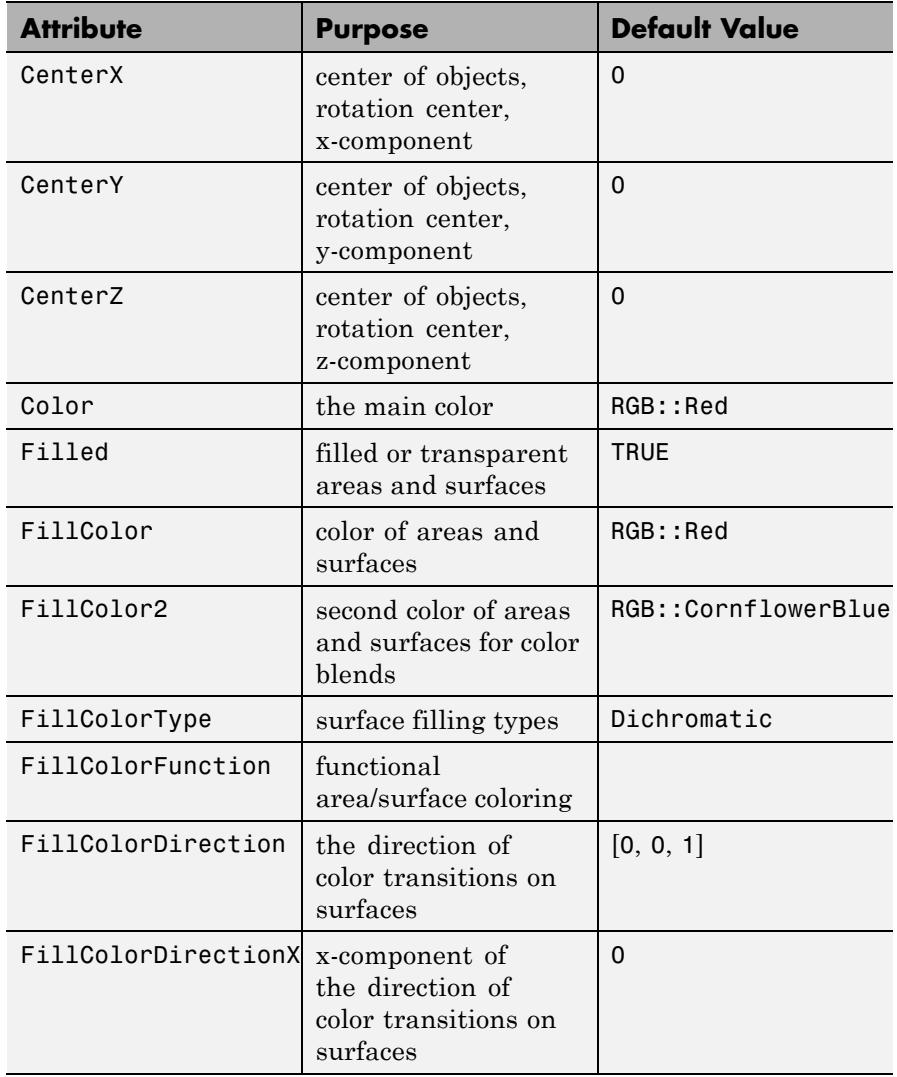

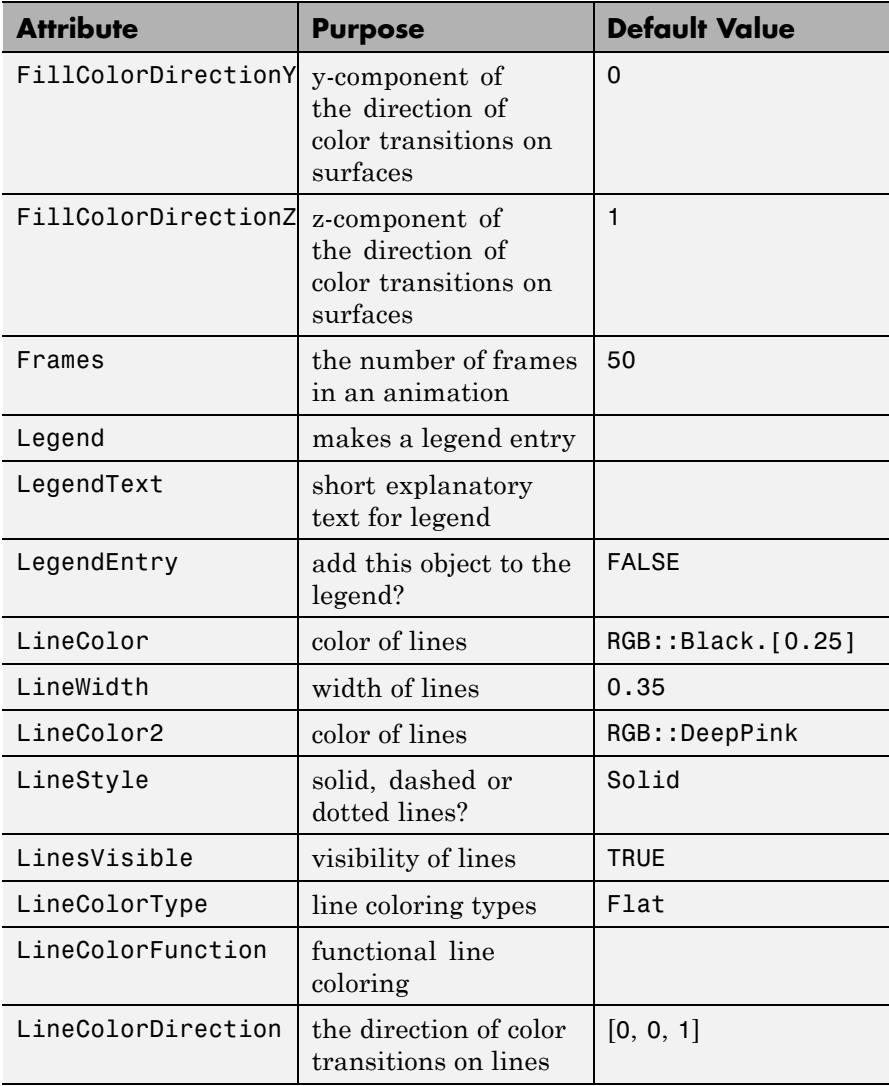

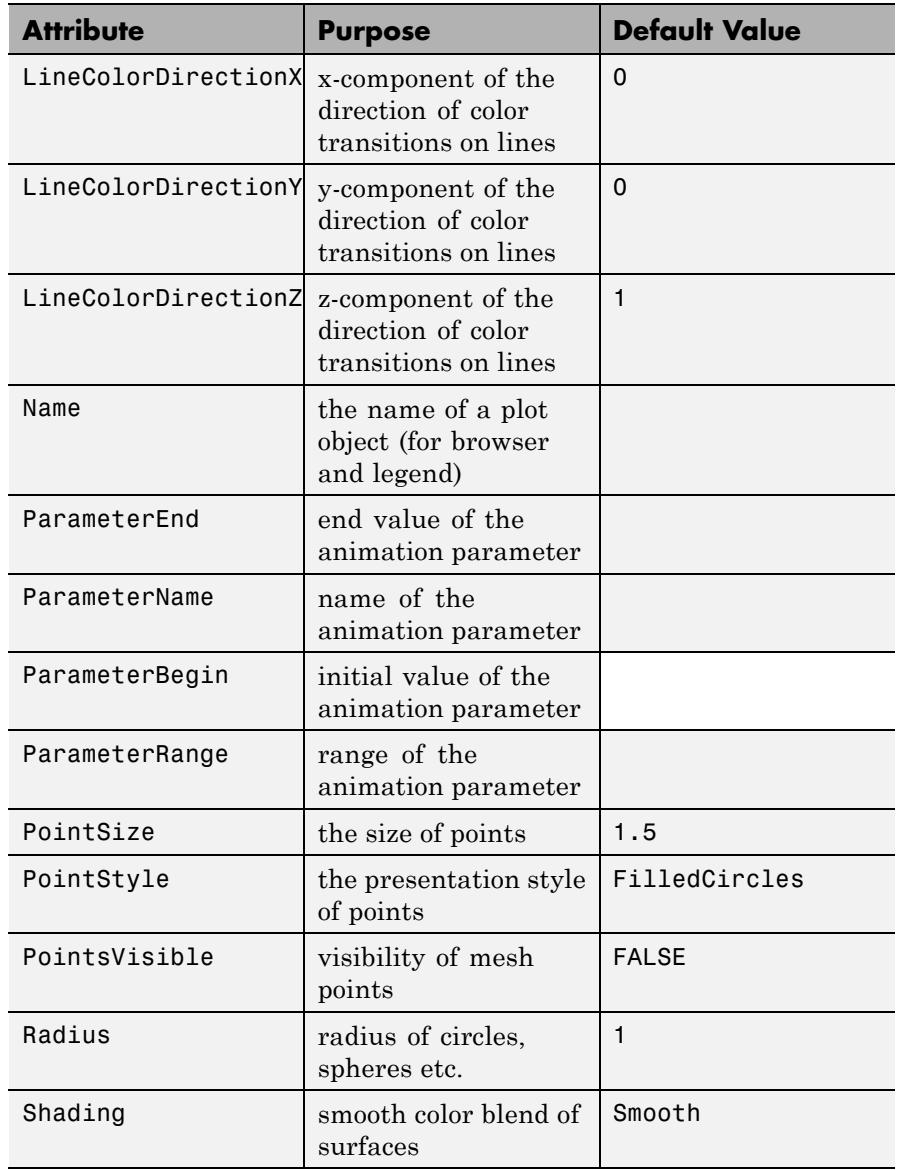

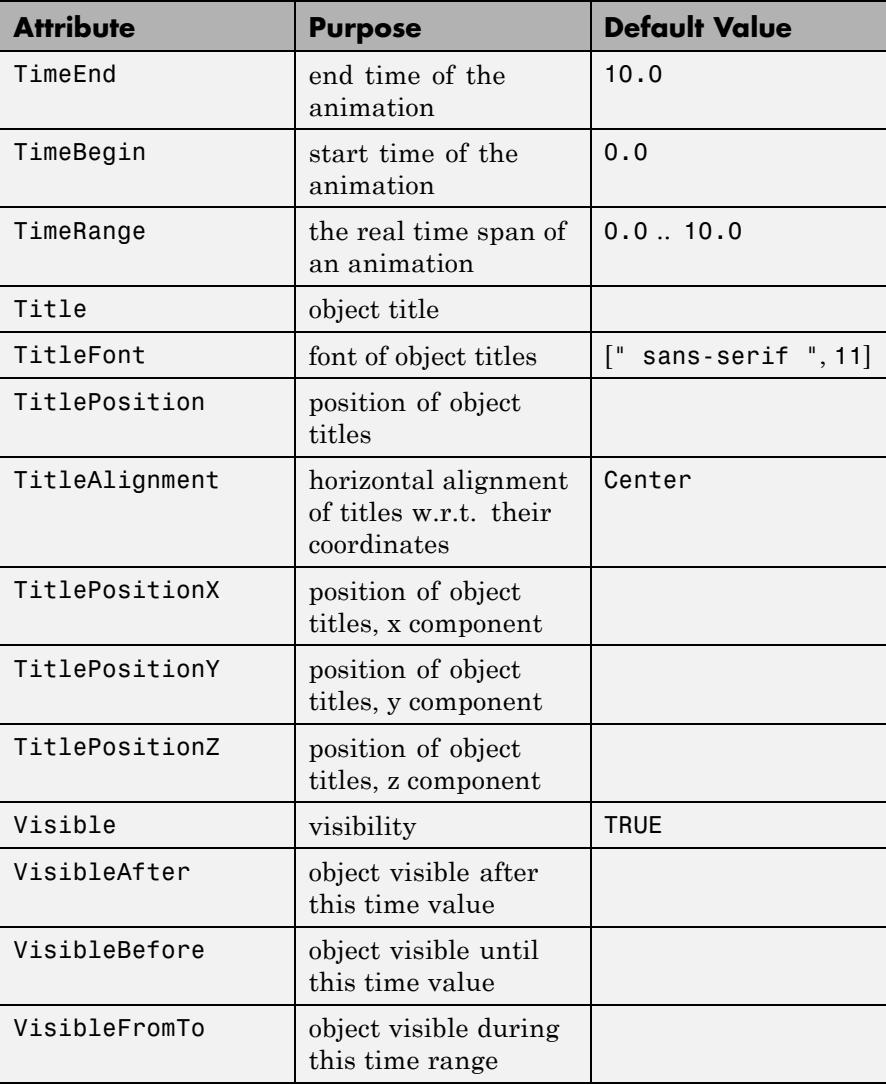

<span id="page-5244-0"></span>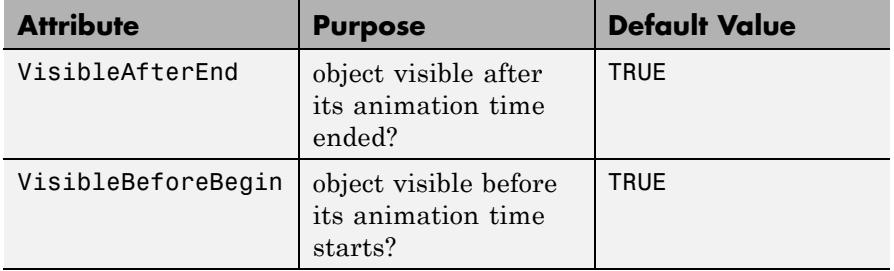

# **Examples Example 1**

Using different Centers, the five regular polyhedra are placed side by side:

plot(plot::Hexahedron (Center = [0, 0, 0]), plot::Tetrahedron (Center = [3, 0, 0]), plot::Octahedron (Center = [6, 0, 0]), plot::Icosahedron (Center = [9, 0, 0]), plot::Dodecahedron(Center = [12, 0, 0]),  $Axes = Frame);$ 

# **plot::Dodecahedron**

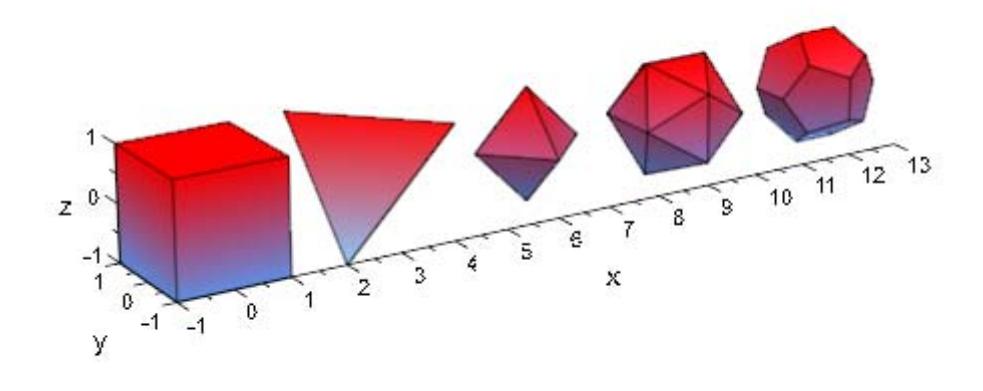

With the attribut Radius, the size of the polyhydra can be changed:

```
plot(plot::Hexahedron (Radius = 1.0, Center = [0, 0, 0]),
     plot::Tetrahedron (Radius = 1.5, Center = [4, 0, 0]),
     plot::Octahedron (Radius = 2.0, Center = [8, 0, 0]),
     plot::Icosahedron (Radius = 2.5, Center = [13, 0, 0]),
     plot::Dodecahedron(Radius = 3.0, Center = [19, 0, 0]).Axes = Frame;
```
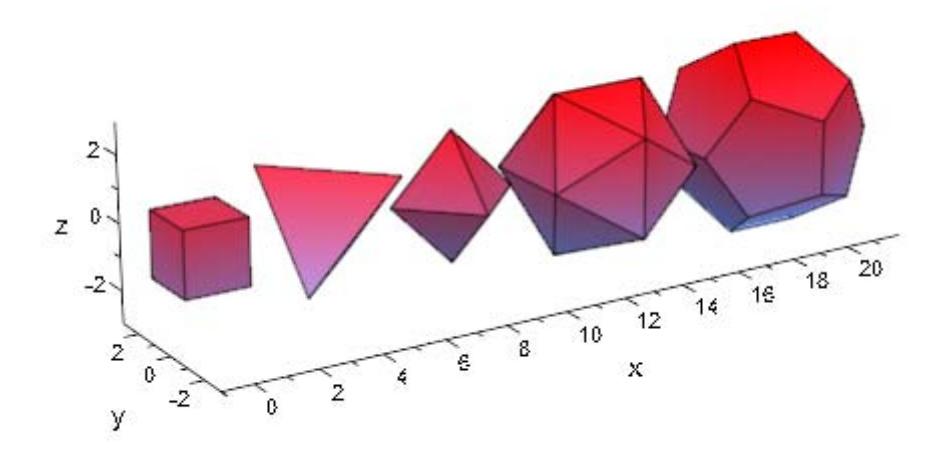

# **Example 2**

A tetrahedron and an octahedron are embedded in a hexahedron:

```
plot(plot::Hexahedron (FillColorFunction = RGB::Red.[0.2],
                       VisibleFromTo = 0..8),
     plot::Tetrahedron(FillColorFunction = RGB::Green.[0.2],
                       VisibleFromTo = 1..5),
     plot::Octahedron (FillColorFunction = RGB::Blue.[0.2],
                       VisibleFromTo = 3..7),
     Axes = None)
```
<span id="page-5247-0"></span>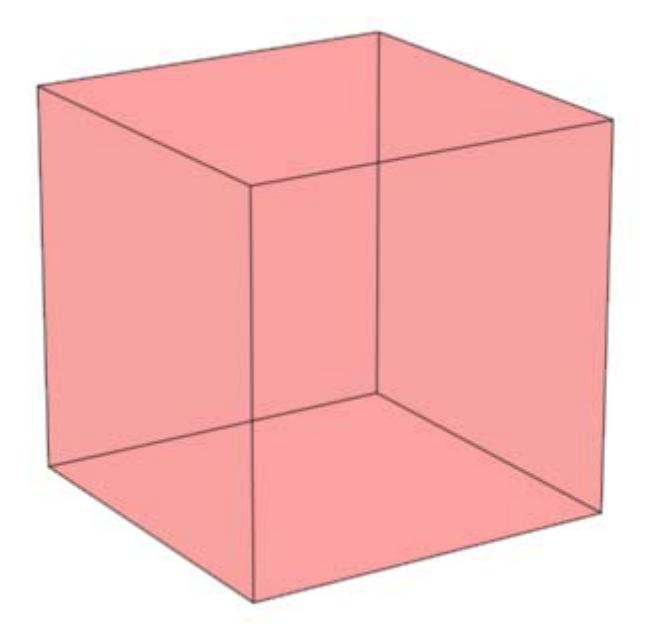

## **Example 3**

Transformation objects can be applied to polyhedra as demonstrated below:

```
H := plot::Hexahedron(Color = RGB::Blue.[0.2],
                      FillColorType = Flat):
T := plot::Tetrahedron(Color = RGB::Red):
plot(plot::Rotate3d(a, [0, 0, 0], [0, 0, 1], a = 0..2*PI,
                    H,
                    plot::Translate3d([0, 0, a], T, a = 0..2)
                   ), Axes = None)
```
<span id="page-5248-0"></span>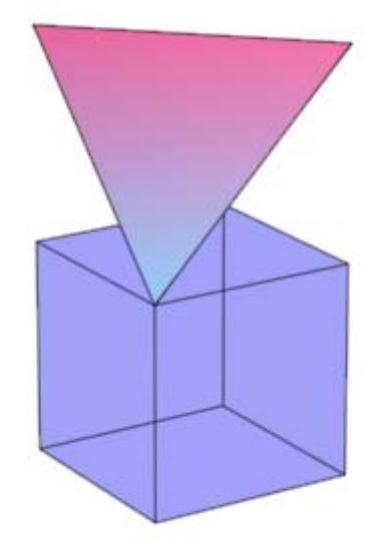

### delete T, H:

## **Example 4**

A FillColorFunction can be specified. This will be called with the index of the current facet as its first parameter, followed by the *x*-, *y*and *z*-coordinate of the current point:

```
mycolorlist := [RGB::Red, RGB::Blue, RGB::Green, RGB::Yellow]:
plot(plot::Dodecahedron(Center = [0, 0, 0],
                        FillColorFunction =
                          proc(n, x, y, z) begin
                            [(1 + x)/2, (1 + y)/2, (1 + z)/2]end_proc),
     plot::Dodecahedron(Center = [3, 0, 0],FillColorFunction =
                          proc(n, x, y, z) begin
                             mycolorlist[(n mod 4)+1]
```
# **plot::Dodecahedron**

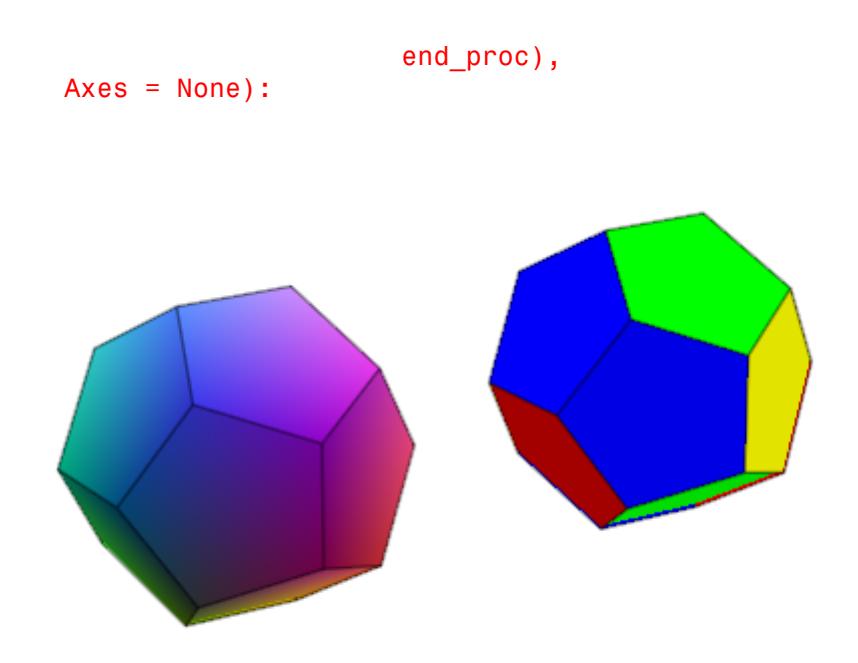

The same holds true for a LineColorFunction:

```
plot(plot::Icosahedron(Center = [0, 0, 0],
                       LineColorFunction =
                          proc(n, x, y, z) begin
                            [(1 + x)/2, (1 + y)/2, (1 + z)/2]end proc),
     plot::Icosahedron(Center = [3, 0, 0],
                       LineColorFunction =
                           proc(n, x, y, z) begin
                              mycolorlist[(n mod 4)+1]
                           end proc),
    Axes = None, LineWidth = 1.0*unit::mm,
     FillColor = RGB::Grey80, FillColorType = Flat):
```
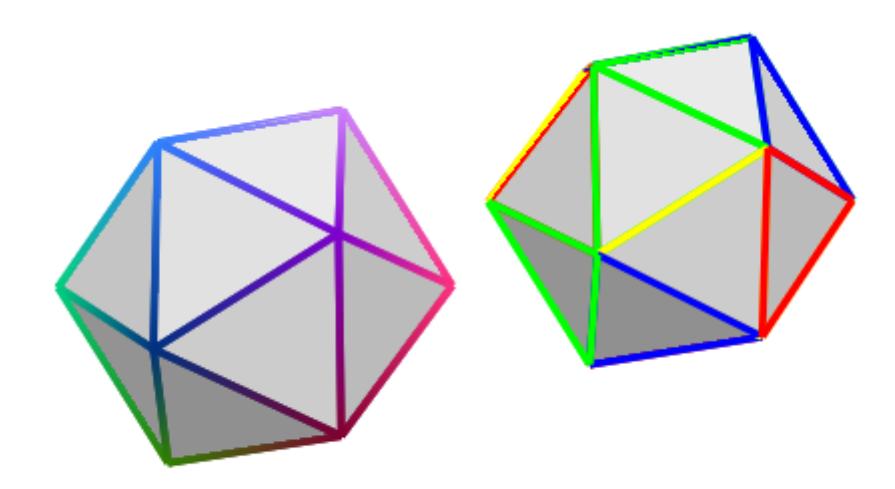

If the polyhedron is animated, the color functions are called with an additional argument: the current value of the animation parameter:

```
plot(plot::Octahedron(FillColorFunction =
                        proc(n, x, y, z, a)
                        begin
                          [sin(n*a)^2, cos(n*a)^2, 1]:
                        end_proc,
                      a = 0. 2*PI)
```
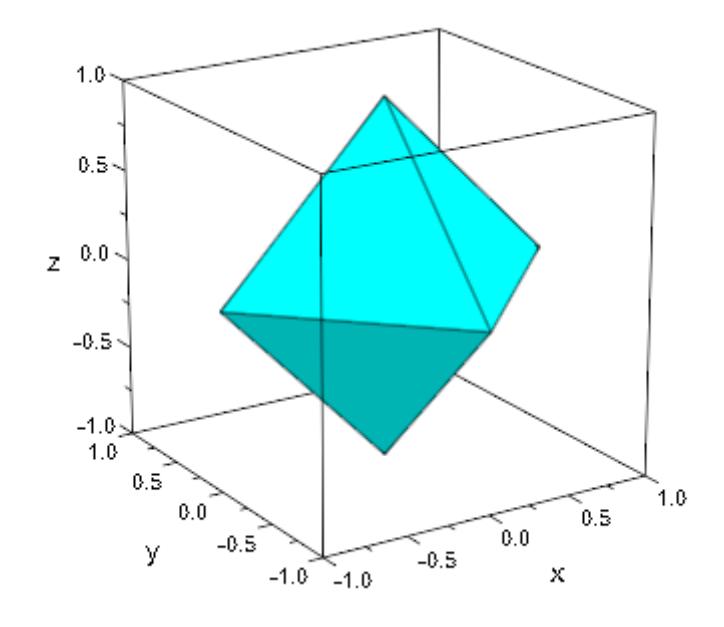

### delete mycolorlist:

**Algorithms** A polyhedron is called regular if all its facets consist of the same regular polygon and each vertex has the same number of coincidence polygons.

Since Plato we know that only five regular polyhedrons exist:

- **•** the tetrahedron with 4 (greek *tetra*) triangles,
- **•** the hexahedron with 6 (greek *hexa*) squares,
- **•** the octahedron with 8 (greek *okta*) triangles,
- **•** the dodecahedron with 12 (greek *dodeka*) pentagons and
- **•** the icosahedron with 20 (greek *eikosi*) triangles.

The following table lists some important geometrical data of the polyhedra with the edge length *a*. Where *R* is the radius of the outer

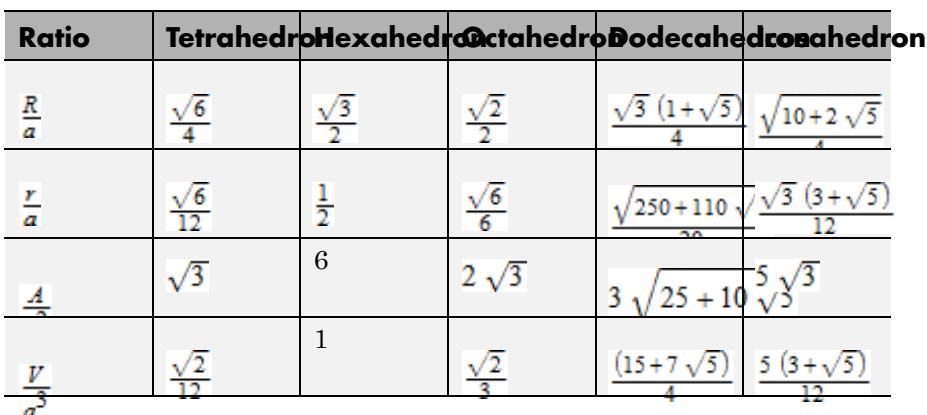

sphere, *r* the radius of the inner sphere, *A* the surface area, and *V* the volume:

**See Also**

## **MuPAD Functions**

plot

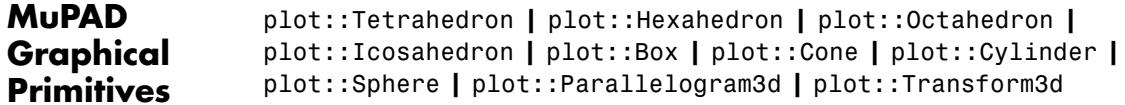

# **plot::Icosahedron**

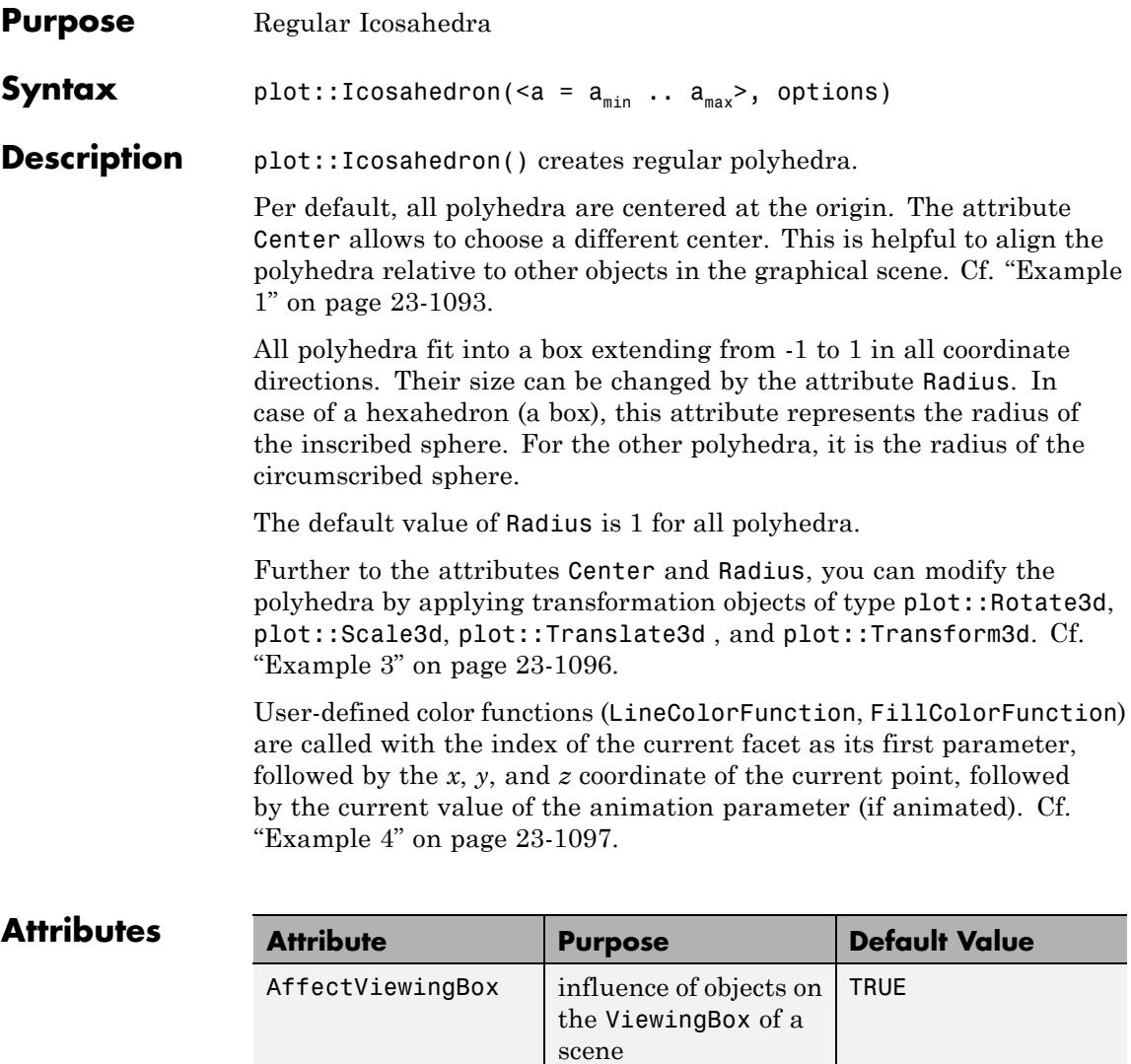

Center center center of objects,

rotation center

 $[0, 0, 0]$ 

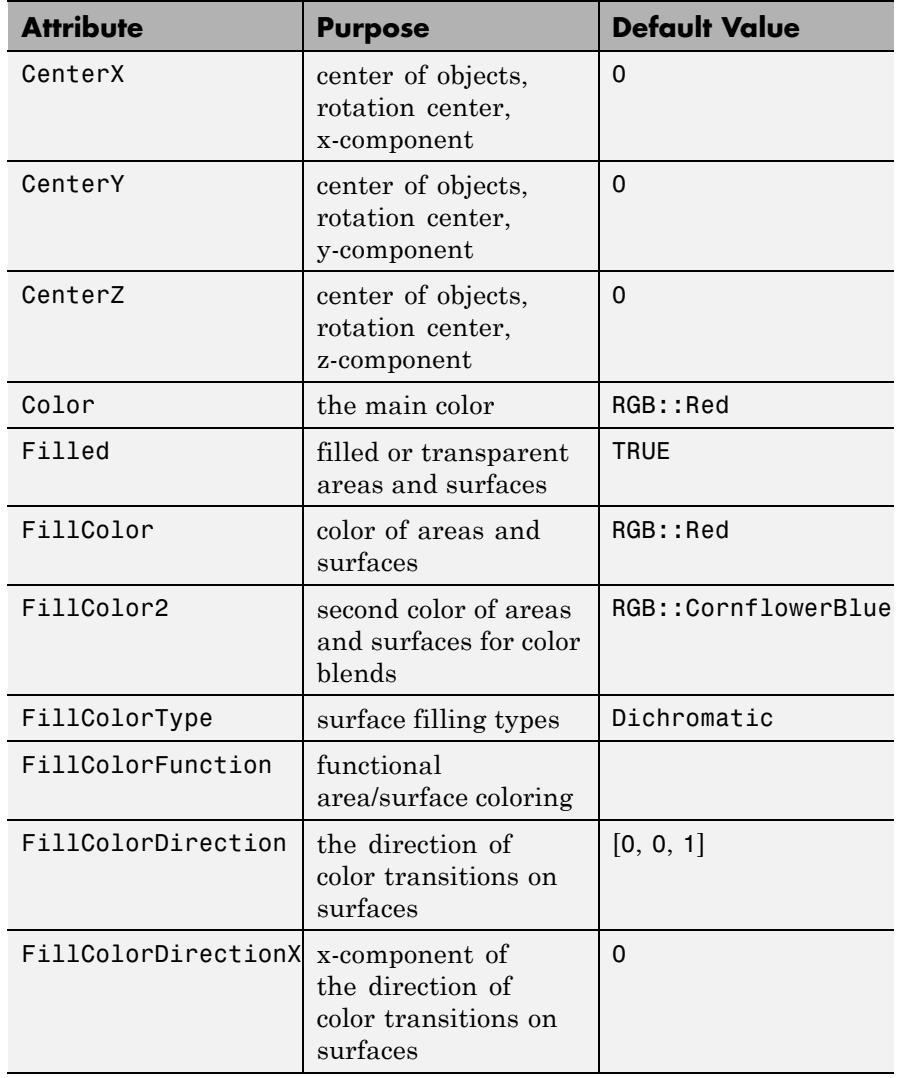

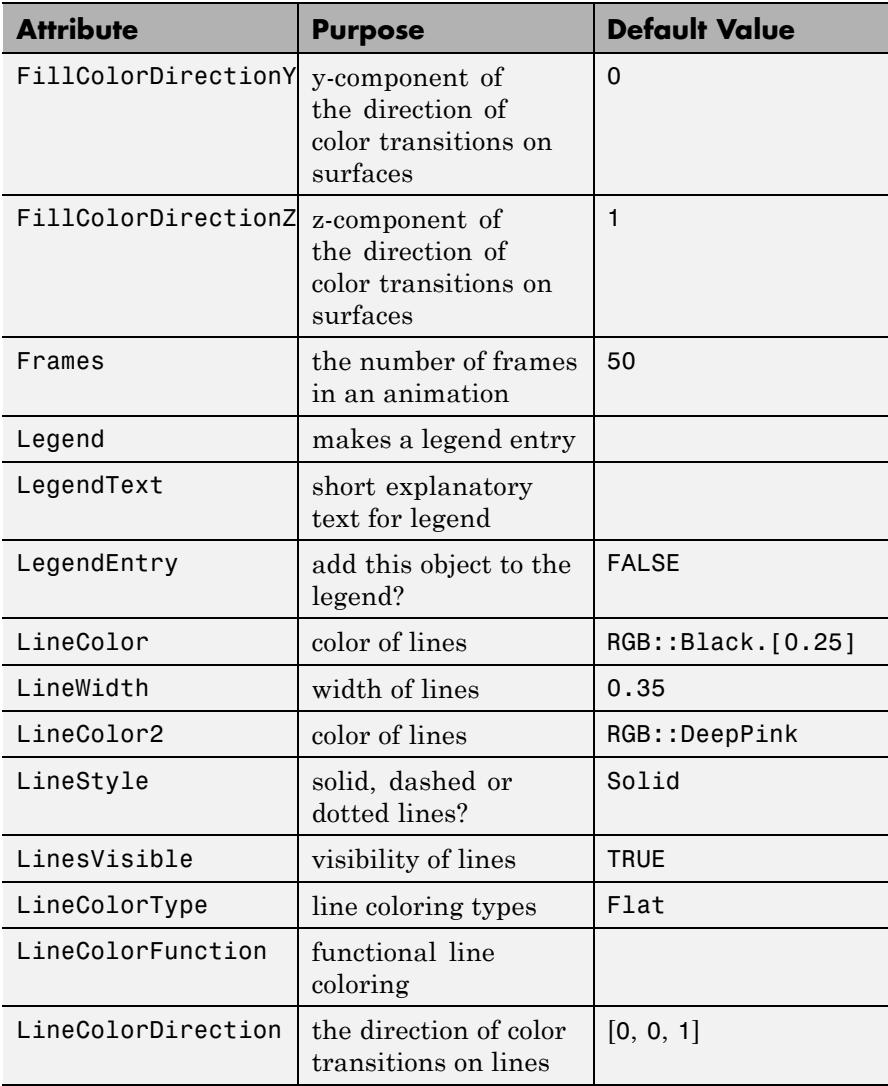
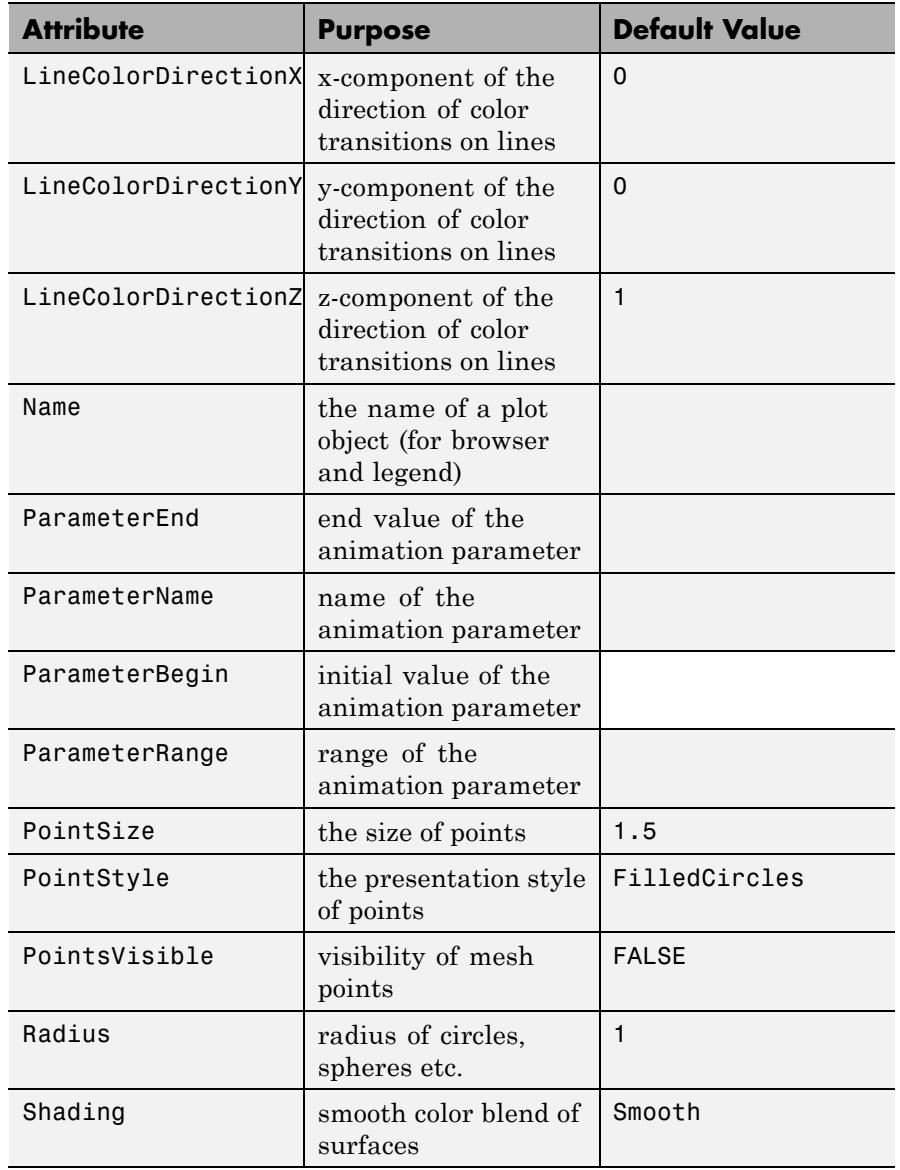

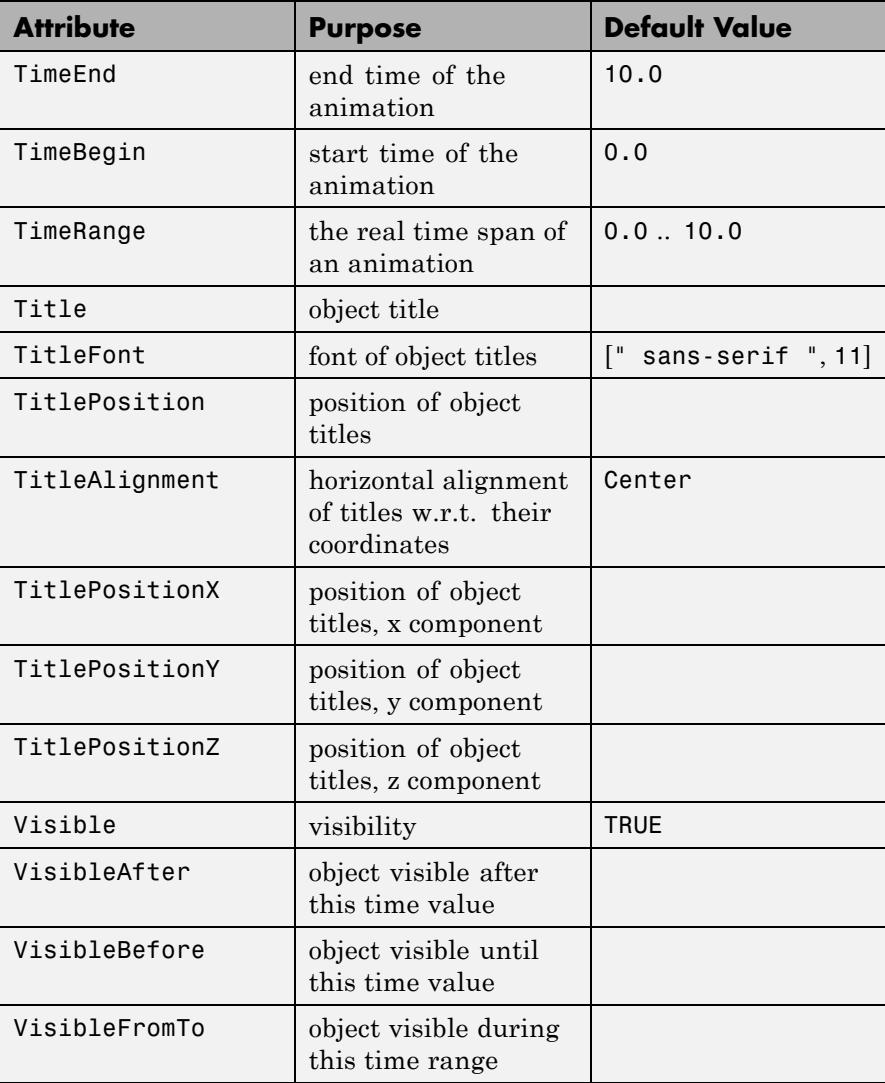

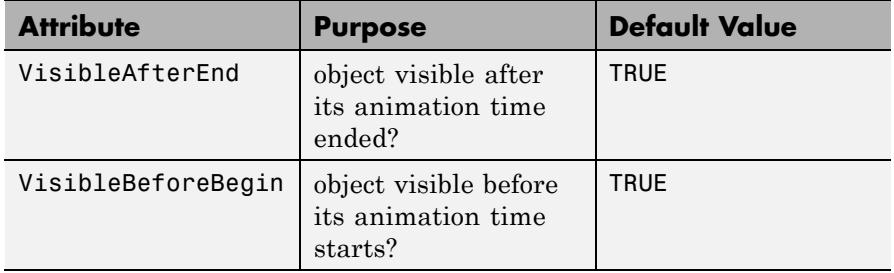

### **Examples Example 1**

Using different Centers, the five regular polyhedra are placed side by side:

plot(plot::Hexahedron (Center = [0, 0, 0]), plot::Tetrahedron (Center = [3, 0, 0]), plot::Octahedron (Center = [6, 0, 0]), plot::Icosahedron (Center = [9, 0, 0]), plot::Dodecahedron(Center = [12, 0, 0]),  $Axes = Frame$ ;

## **plot::Icosahedron**

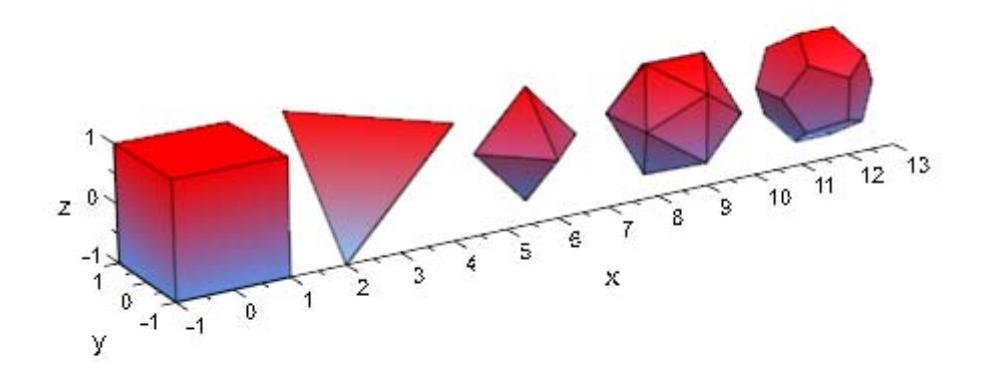

With the attribut Radius, the size of the polyhydra can be changed:

```
plot(plot::Hexahedron (Radius = 1.0, Center = [0, 0, 0]),
     plot::Tetrahedron (Radius = 1.5, Center = [4, 0, 0]),
     plot::Octahedron (Radius = 2.0, Center = [8, 0, 0]),
     plot::Icosahedron (Radius = 2.5, Center = [13, 0, 0]),
     plot::Dodecahedron(Radius = 3.0, Center = [19, 0, 0]).Axes = Frame;
```
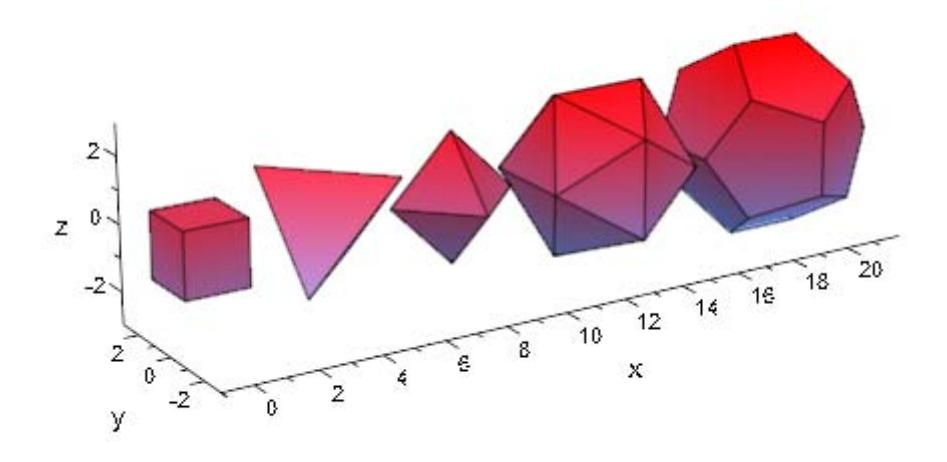

A tetrahedron and an octahedron are embedded in a hexahedron:

```
plot(plot::Hexahedron (FillColorFunction = RGB::Red.[0.2],
                       VisibleFromTo = 0..8),
     plot::Tetrahedron(FillColorFunction = RGB::Green.[0.2],
                       VisibleFromTo = 1..5),
     plot::Octahedron (FillColorFunction = RGB::Blue.[0.2],
                       VisibleFromTo = 3..7),
     Axes = None)
```
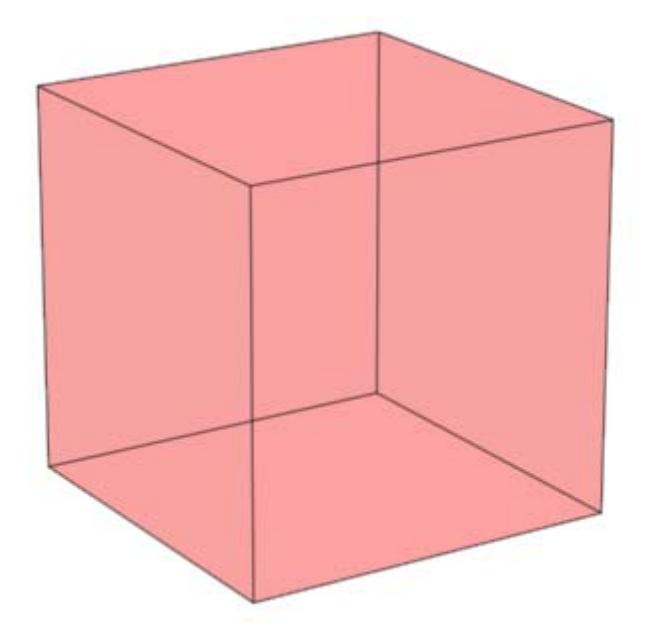

Transformation objects can be applied to polyhedra as demonstrated below:

```
H := plot::Hexahedron(Color = RGB::Blue.[0.2],
                      FillColorType = Flat):
T := plot::Tetrahedron(Color = RGB::Red):
plot(plot::Rotate3d(a, [0, 0, 0], [0, 0, 1], a = 0..2*PI,
                    H,
                    plot::Translate3d([0, 0, a], T, a = 0..2)
                   ), Axes = None)
```
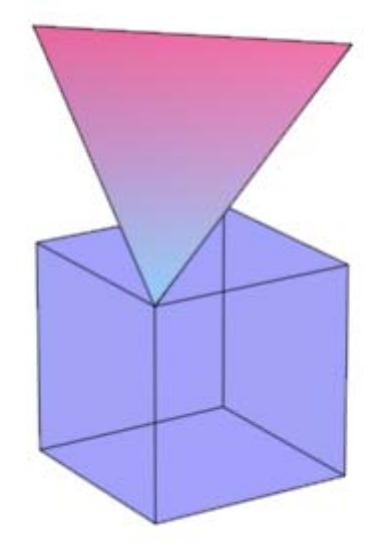

#### delete T, H:

#### **Example 4**

A FillColorFunction can be specified. This will be called with the index of the current facet as its first parameter, followed by the *x*-, *y*and *z*-coordinate of the current point:

```
mycolorlist := [RGB::Red, RGB::Blue, RGB::Green, RGB::Yellow]:
plot(plot::Dodecahedron(Center = [0, 0, 0],
                        FillColorFunction =
                          proc(n, x, y, z) begin
                            [(1 + x)/2, (1 + y)/2, (1 + z)/2]end_proc),
     plot::Dodecahedron(Center = [3, 0, 0],FillColorFunction =
                          proc(n, x, y, z) begin
                             mycolorlist[(n mod 4)+1]
```
## **plot::Icosahedron**

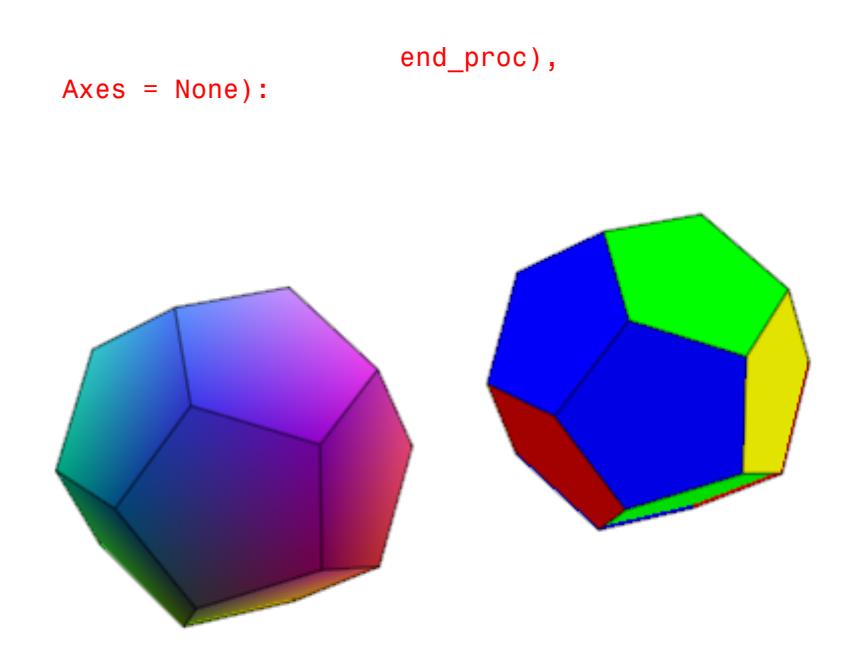

The same holds true for a LineColorFunction:

```
plot(plot::Icosahedron(Center = [0, 0, 0],
                       LineColorFunction =
                          proc(n, x, y, z) begin
                            [(1 + x)/2, (1 + y)/2, (1 + z)/2]end proc),
     plot::Icosahedron(Center = [3, 0, 0],
                       LineColorFunction =
                           proc(n, x, y, z) begin
                              mycolorlist[(n mod 4)+1]
                           end_proc),
    Axes = None, LineWidth = 1.0*unit::mm,
     FillColor = RGB::Grey80, FillColorType = Flat):
```
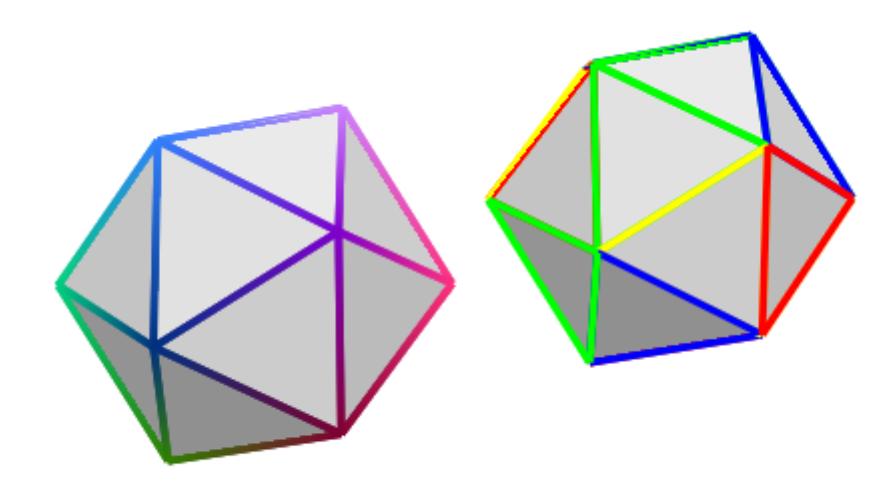

If the polyhedron is animated, the color functions are called with an additional argument: the current value of the animation parameter:

```
plot(plot::Octahedron(FillColorFunction =
                        proc(n, x, y, z, a)
                        begin
                          [sin(n*a)^2, cos(n*a)^2, 1]:
                        end_proc,
                      a = 0. 2*PI)
```
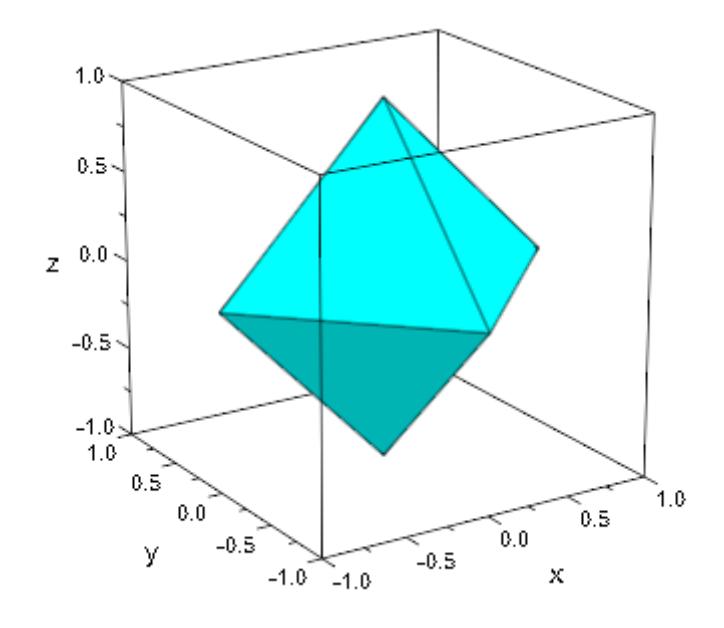

#### delete mycolorlist:

**Algorithms** A polyhedron is called regular if all its facets consist of the same regular polygon and each vertex has the same number of coincidence polygons.

Since Plato we know that only five regular polyhedrons exist:

- **•** the tetrahedron with 4 (greek *tetra*) triangles,
- **•** the hexahedron with 6 (greek *hexa*) squares,
- **•** the octahedron with 8 (greek *okta*) triangles,
- **•** the dodecahedron with 12 (greek *dodeka*) pentagons and
- **•** the icosahedron with 20 (greek *eikosi*) triangles.

The following table lists some important geometrical data of the polyhedra with the edge length *a*. Where *R* is the radius of the outer

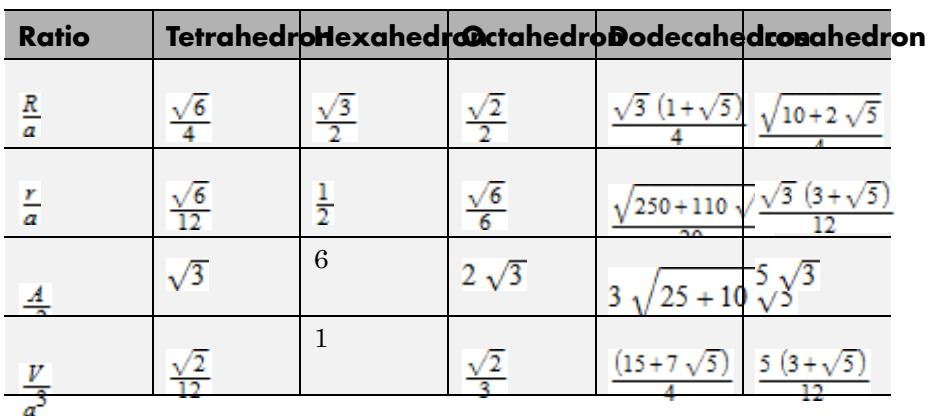

sphere, *r* the radius of the inner sphere, *A* the surface area and *V* the volume:

**See Also**

### **MuPAD Functions**

plot

**MuPAD Graphical Primitives**

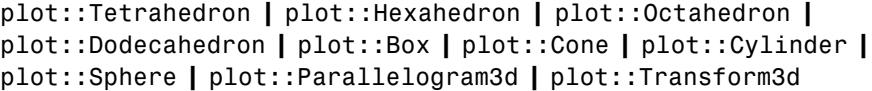

# **plot::Text2d**

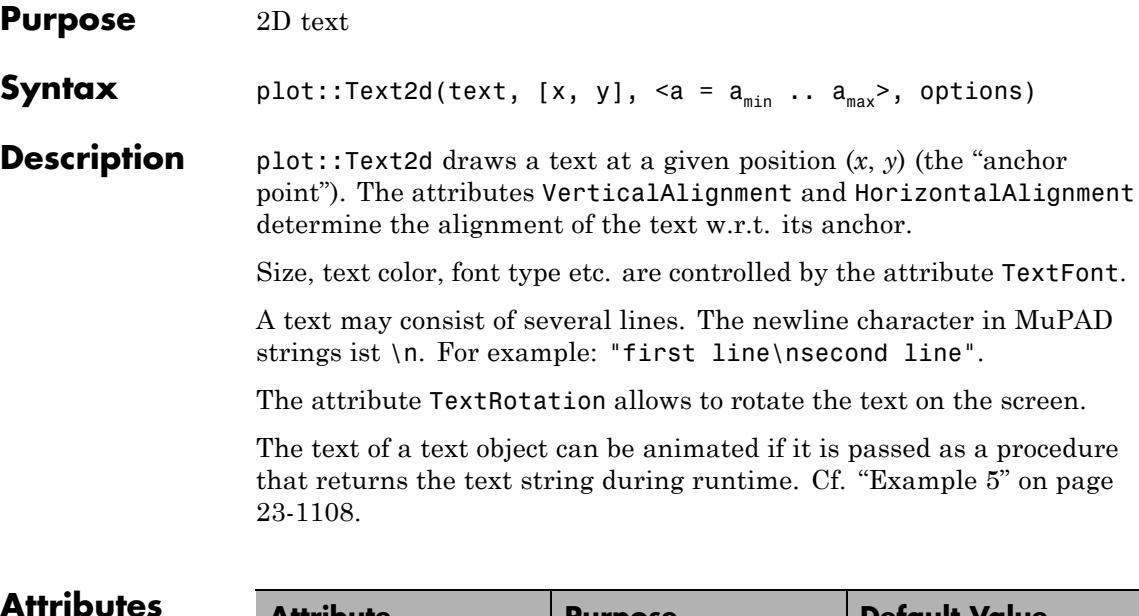

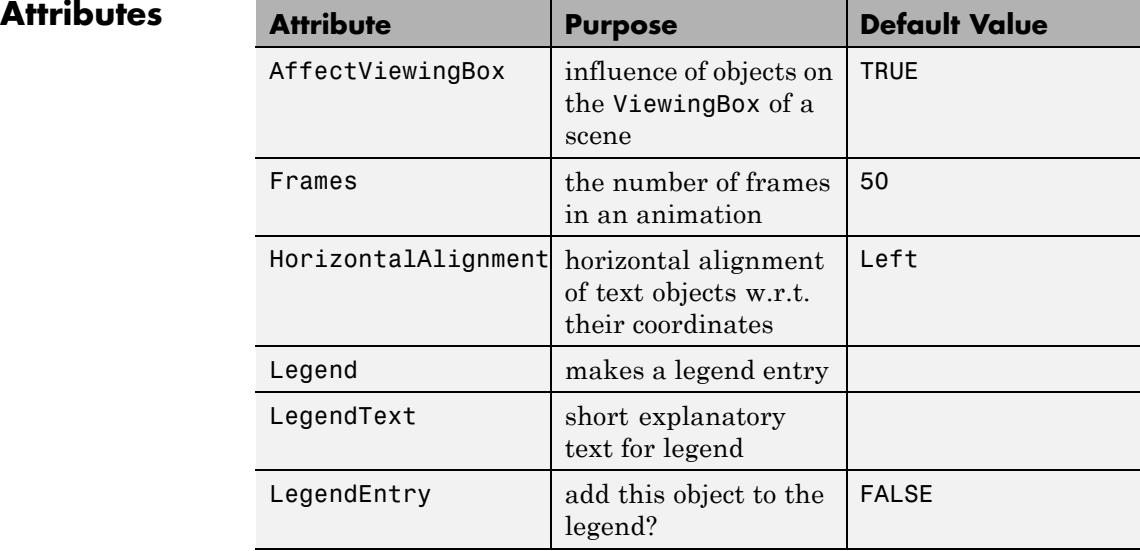

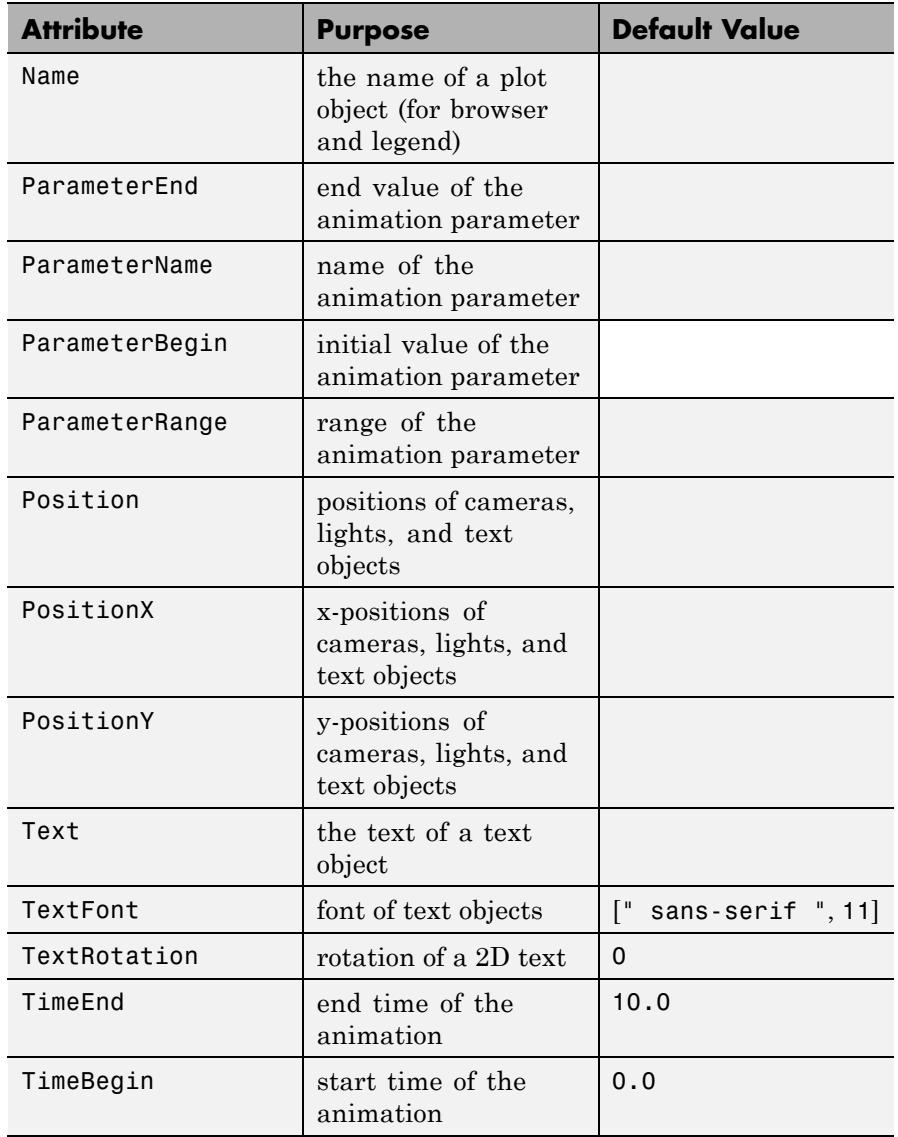

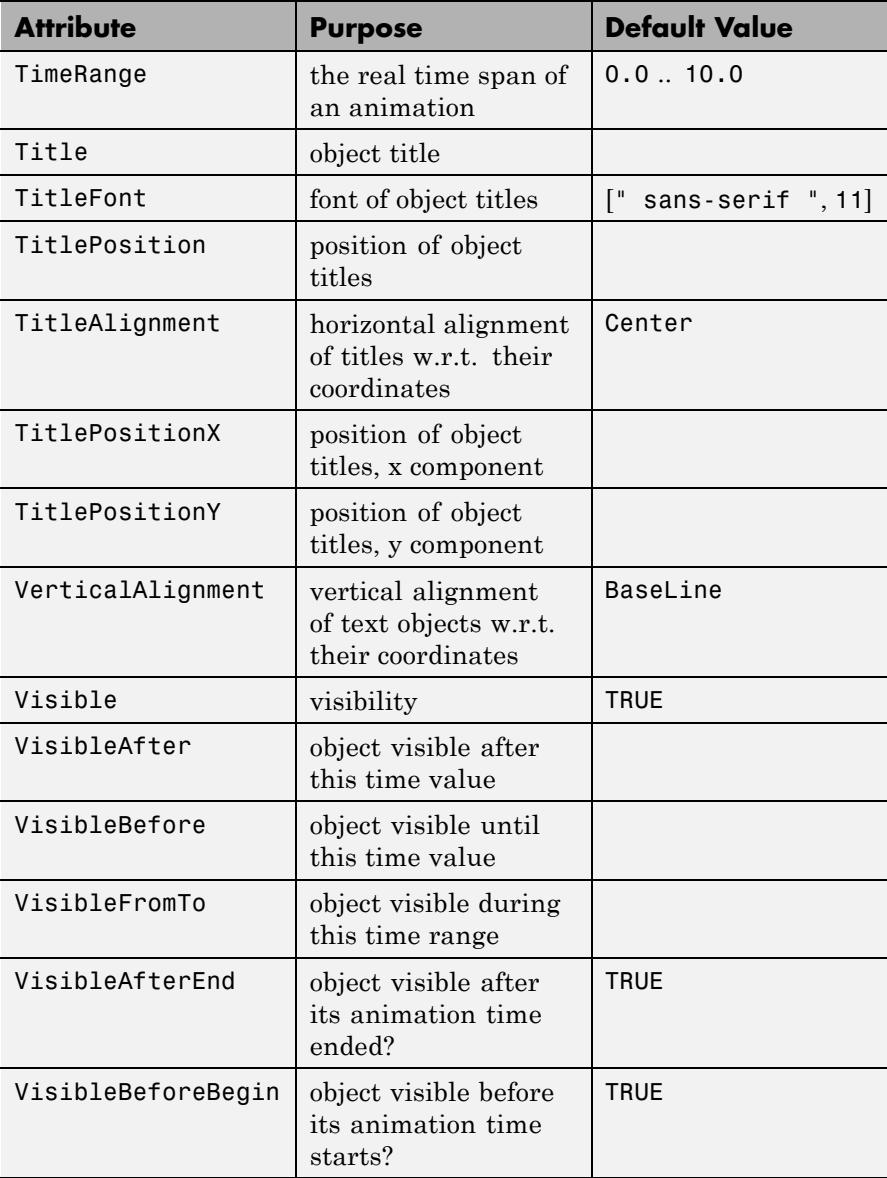

### **Examples Example 1**

We draw the text string 'Hello world!' at the anchor point  $(1, 2)$  which is indicated by a red dot:

```
plot(plot::Rectangle(0..2, 0..4),
    plot::Point2d([1, 2]),
    plot::Text2d("Hello world!", [1, 2],
                  HorizontalAlignment = Center),
    Axes = Frame, TextFont = [24],
    PointColor = RGB::Red, PointSize = 3*unit::mm)
```
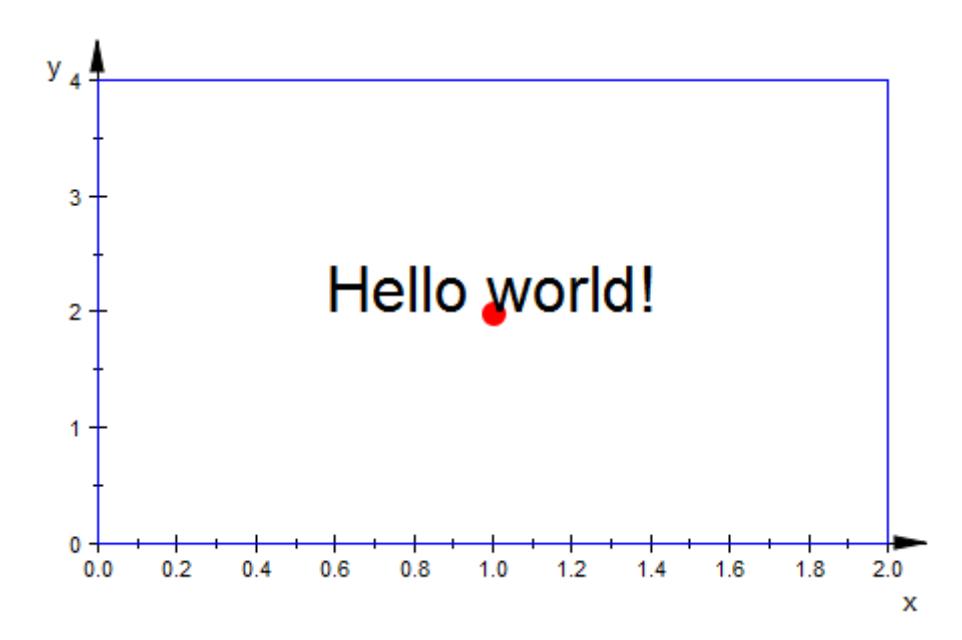

#### **Example 2**

We animate the anchor points of the following texts and demonstrate various alignment possibilities:

plot(plot::Circle2d(1),

```
plot::Point2d([sin(a), cos(a)], a = 0..2*PI),plot::Point2d([cos(a), -sin(a)], a = 0..2*PI),
plot::Point2d([-sin(a), -cos(a)], a = 0..2*PI),
plot::Point2d([ -cos(a), sin(a)], a = 0..2*PI),PointColor = RGB::Red, PointSize = 3*unit::mm,
plot::Text2d("Hello (1)", [sin(a), cos(a)], a = 0..2*PI),plot::Text2d("Hello (2)", [cos(a), -sin(a)], a = 0..2*PI,HorizontalAlignment = Left,
             VerticalAlignment = BaseLine),
plot::Text2d("Hello (3)", [-sin(a), -cos(a)], a = 0..2*PI,HorizontalAlignment = Center,
             VerticalAlignment = Top,
plot::Text2d("Hello (4)", [-cos(a), sin(a)], a = 0..2*PI,HorizontalAlignment = Right,
             VerticalAlignment = Bottom),
TextFont = [Italian, 24], Axes = Frame)
```
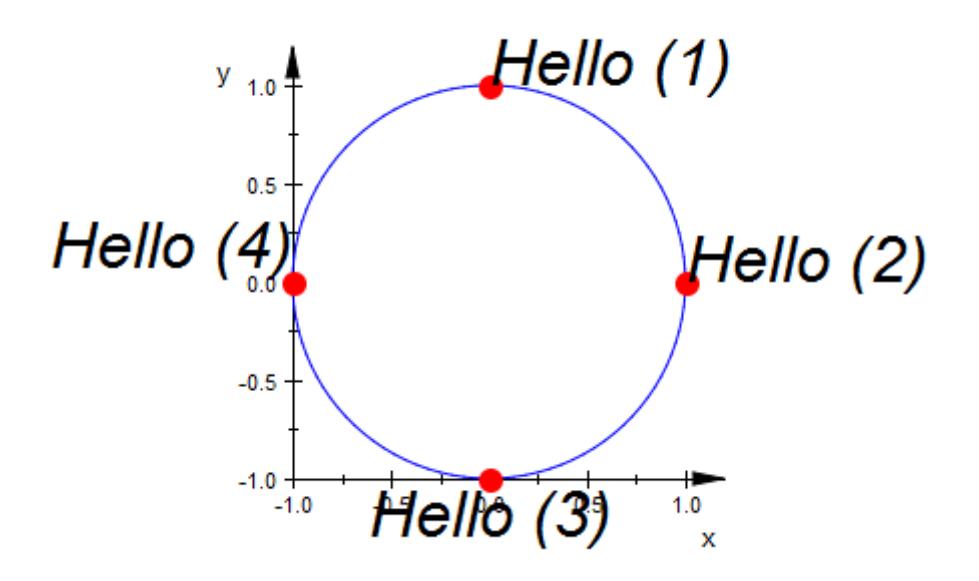

A text may consist of several lines. The newline character in MuPAD strings is  $\ln$ :

```
plot(plot::Text2d("A text can\nhave several\nlines",
                  [sin(a), cos(a)], a = 0..2*PI),Axes = Frame, TextFont = [20])
```
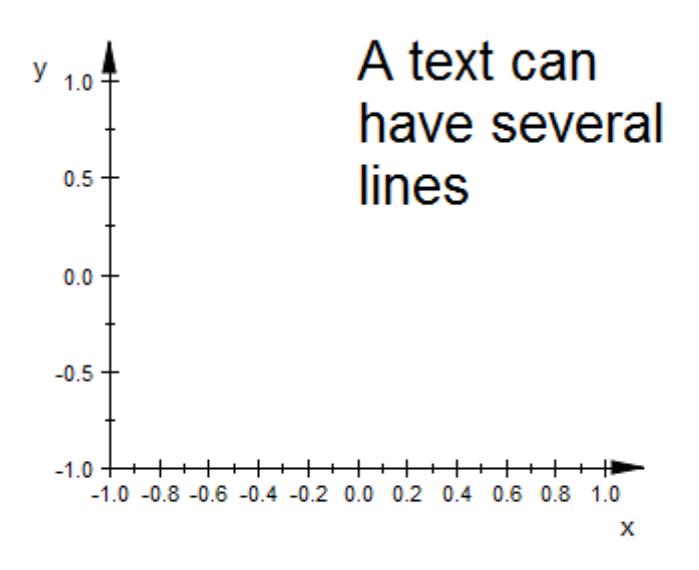

#### **Example 4**

The attribute TextRotation allows to rotate a 2D text on the screen:

```
plot(plot::Circle2d(sqrt(2)),
    plot::Text2d("Hello (1)", [ 1, 1],
                  HorizontalAlignment = Left,
                  TextRotation = PI/4),
    plot::Text2d("Hello (2)", [ 1,-1],
```

```
HorizontalAlignment = Left,
             TextRotation = -PI/4),
plot::Text2d("Hello (3)", [-1,-1],
             HorizontalAlignment = Right,
             TextRotation = PI/4),
plot::Text2d("Hello (4)", [-1, 1],
             HorizontalAlignment = Right,
             TextRotation = -PI/4),
HorizontalAlignment = Left, TextFont = [20])
```
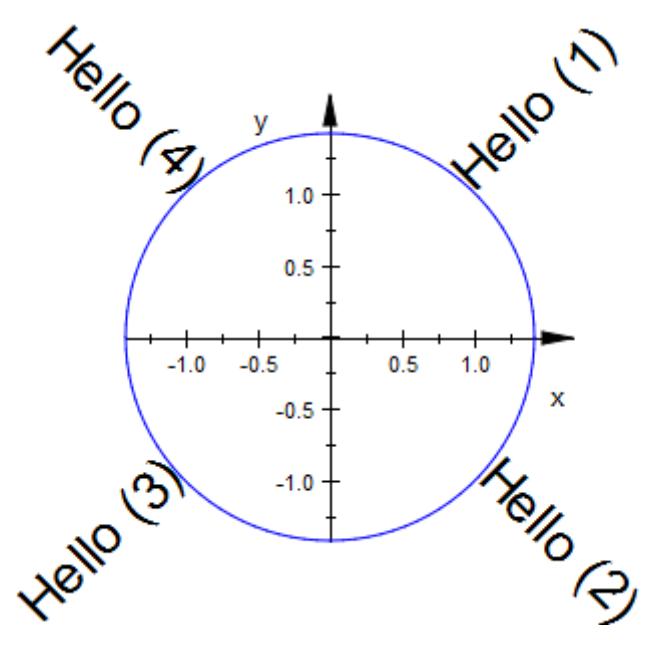

The text of a text object can be animated if the text string is provided by a procedure. We use stringlib::formatf to format the animation parameter that is passed to the procedure as a floating-point number for each frame of the animation:

```
plot(plot::Rectangle(-1..1, -1..1),
```
## **plot::Text2d**

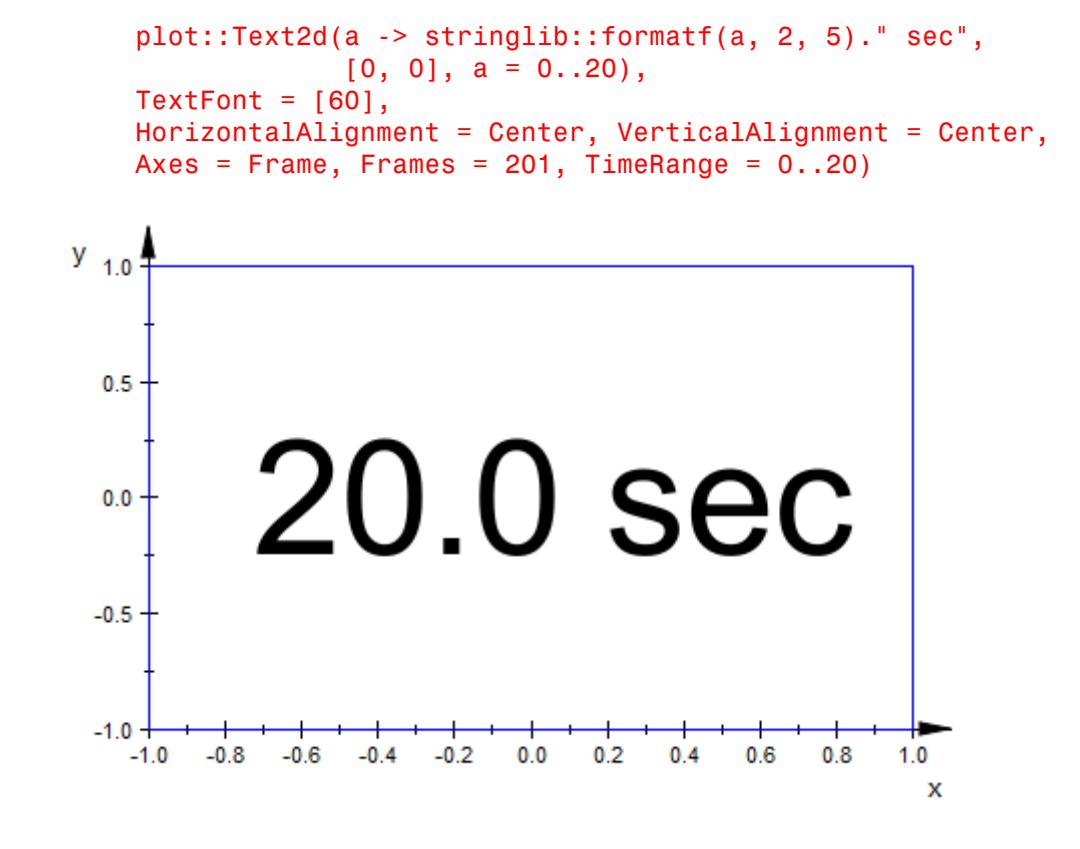

#### **Parameters text**

The text: a [string.](#page-2441-0) Alternatively, a procedure that accepts one input parameter *a* (the animation parameter) and returns a string.

text is equivalent to the attribute Text.

**x, y**

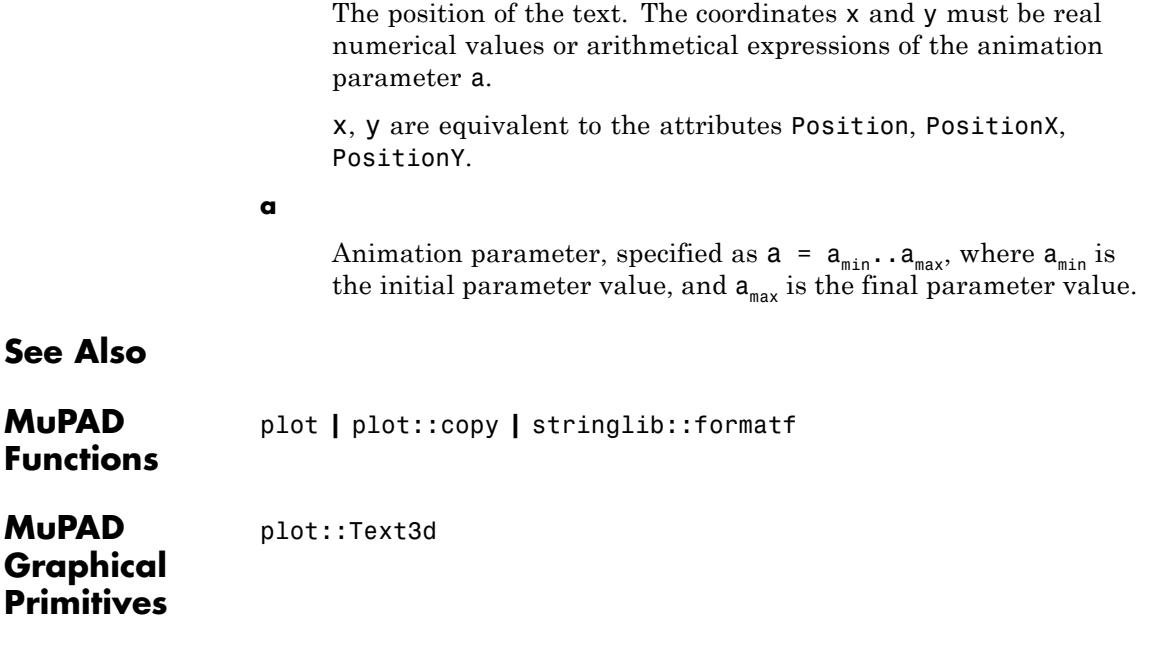

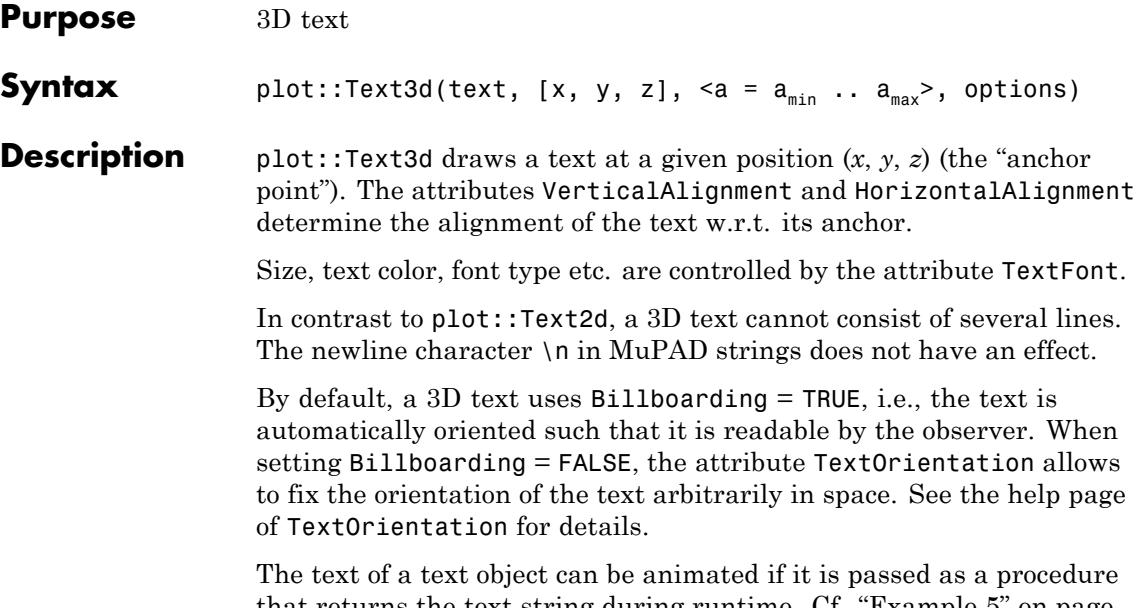

that returns the text string during runtime. Cf. ["Example 5" on page](#page-5284-0) [23-1119](#page-5284-0).

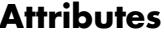

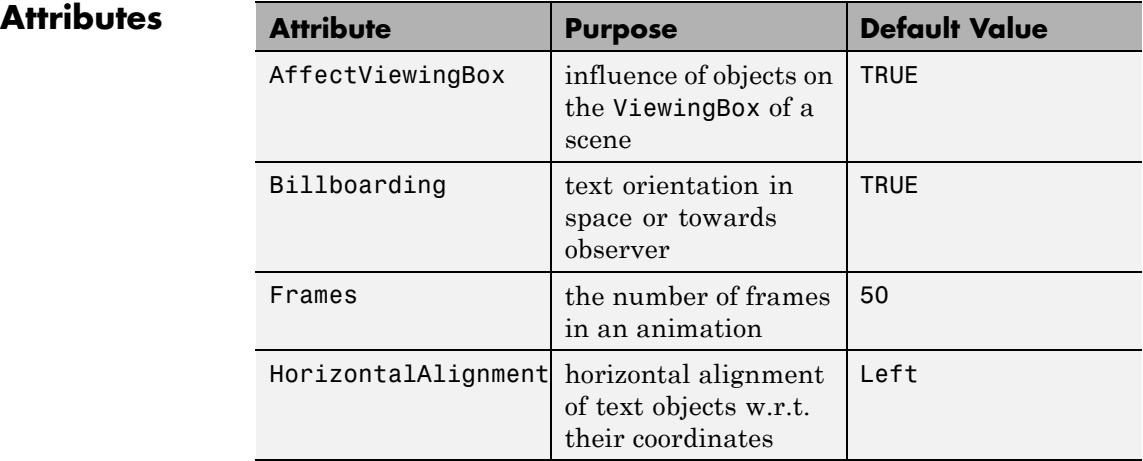

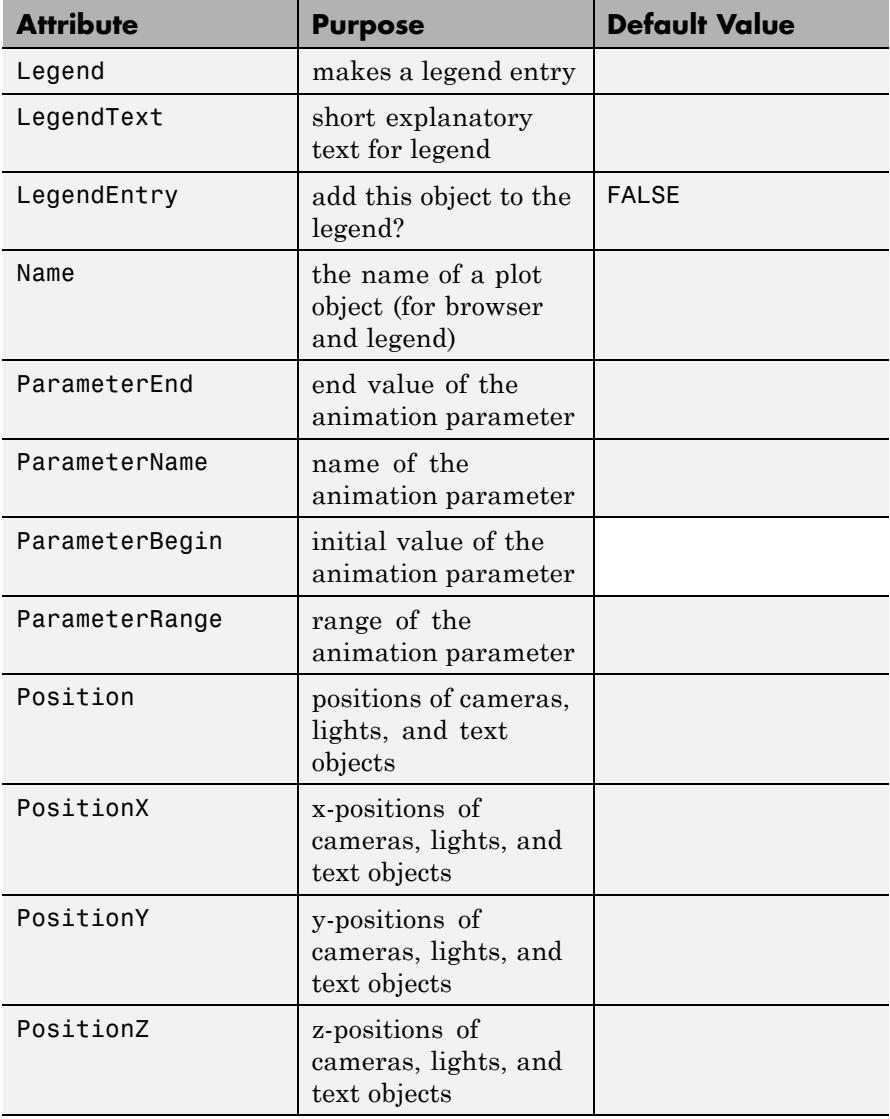

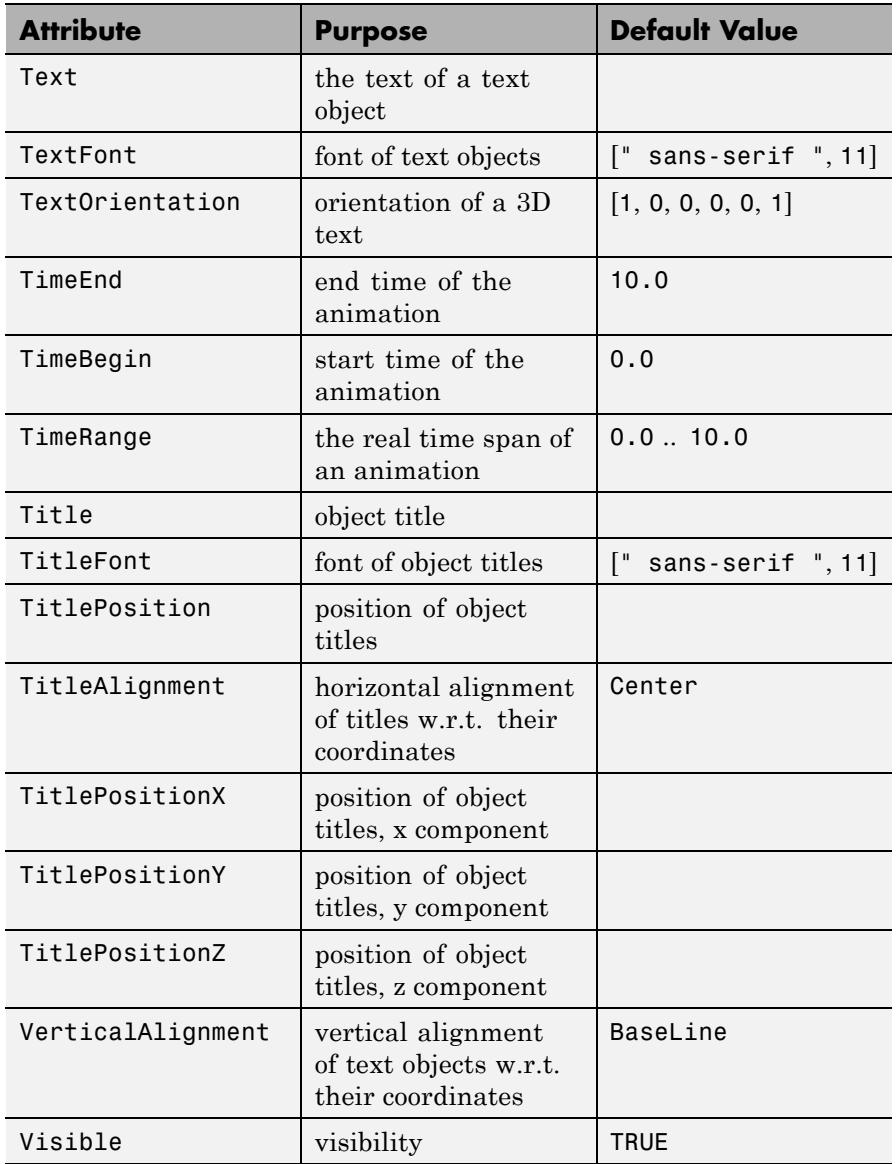

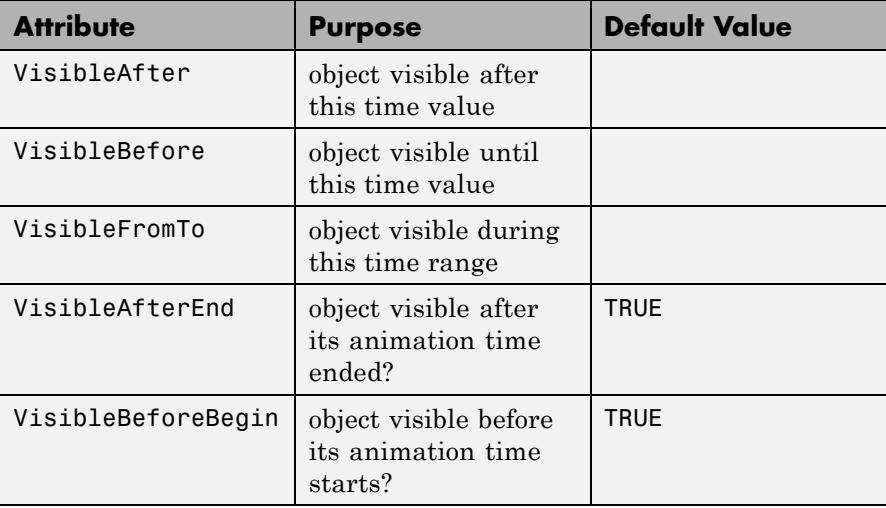

### **Examples Example 1**

We draw the text string 'Hello world' at the anchor point  $(1, 2, 3)$  which is indicated by a red dot:

```
plot(plot::Circle3d(3, [1, 2, 3], [0, 0, 1]),
     plot::Point3d([1, 2, 3]),
     plot::Text3d("Hello world!", [1, 2, 3],
                  HorizontalAlignment = Center),
     Axes = Frame, TextFont = [24],
     PointColor = RGB::Red, PointSize = 3*unit::mm)
```
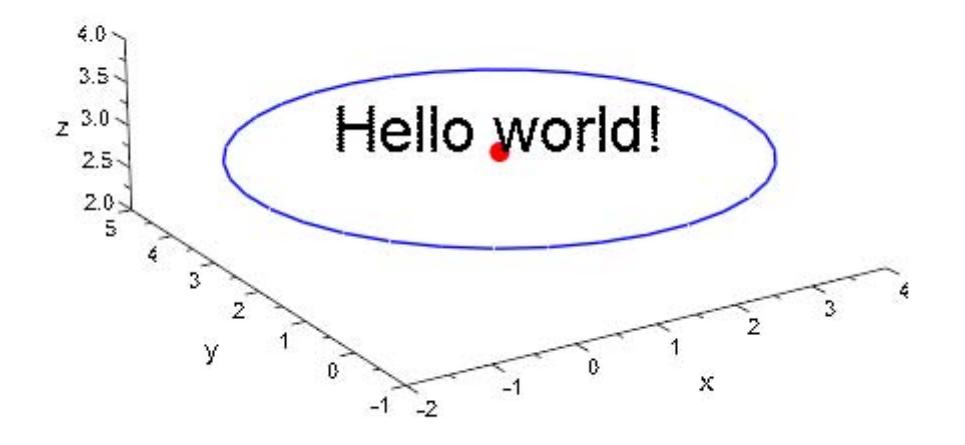

We animate the anchor points of the following texts and demonstrate various alignment possibilities:

```
plot(plot::Circle3d(1, [0, 0, 0], [0, 0, 1]),
     plot::Point3d([sin(a), cos(a), 0], a = 0..2*PI),plot::Point3d([cos(a), -sin(a), 0], a = 0..2*PI),plot::Point3d([ -sin(a), -cos(a), 0], a = 0..2*PI),plot::Point3d([ -cos(a), sin(a), 0], a = 0..2*PI),PointColor = RGB::Red, PointSize = 3*unit::mm,
     plot::Text3d("Hello (1)", [sin(a), cos(a), 0], a = 0..2*PI)
     plot::Text3d("Hello (2)", [cos(a), -sin(a), 0], a = 0..2*PI
                  HorizontalAlignment = Left,
                  VerticalAlignment = BaseLine),
     plot::Text3d("Hello (3)", [-sin(a), -cos(a), 0], a = 0..2*P
                  HorizontalAlignment = Center,
                  VerticalAlignment = Top,
```
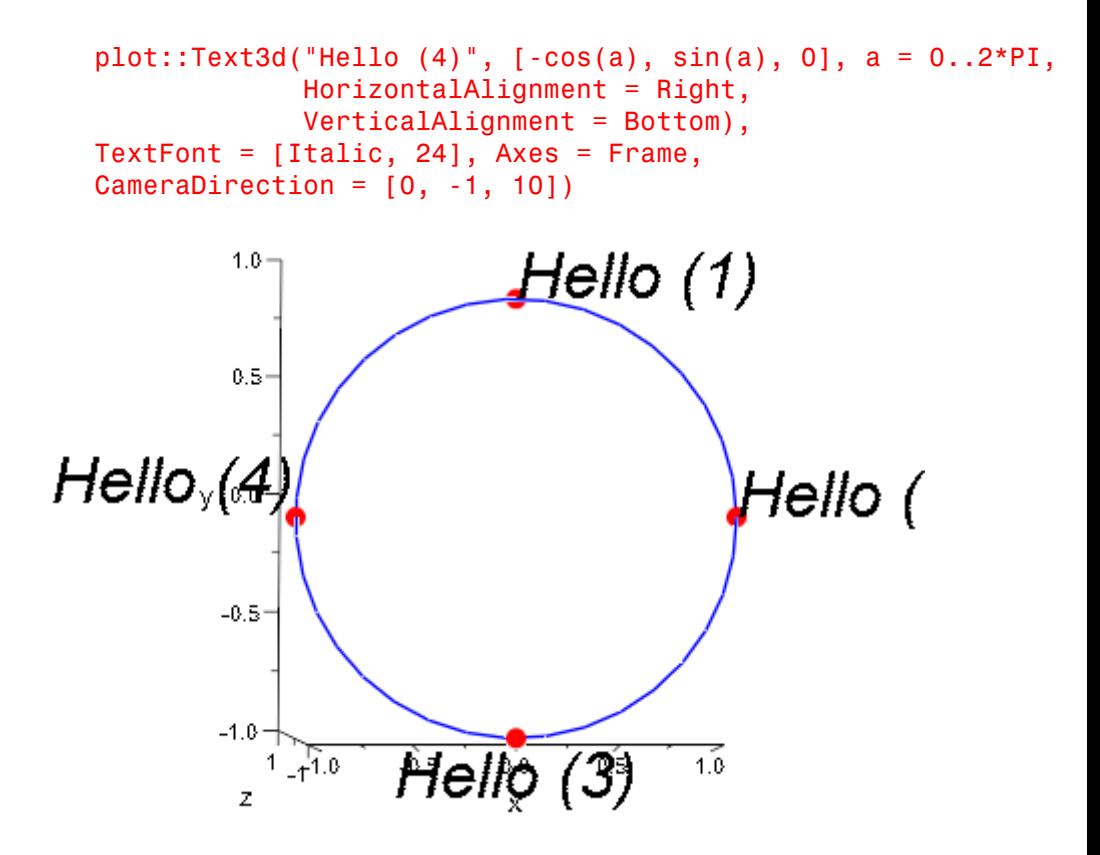

In contrast to plot::Text2d, a 3D text may not consist of several lines. The newline character \n in MuPAD strings does not have any effect:

```
plot(plot::Text3d("A 3D text cannot \nhave several\nlines",
                  HorizontalAlignment = Center,
                  [0, 0, 0],
    Axes = Frame, TextFont = [20])
```
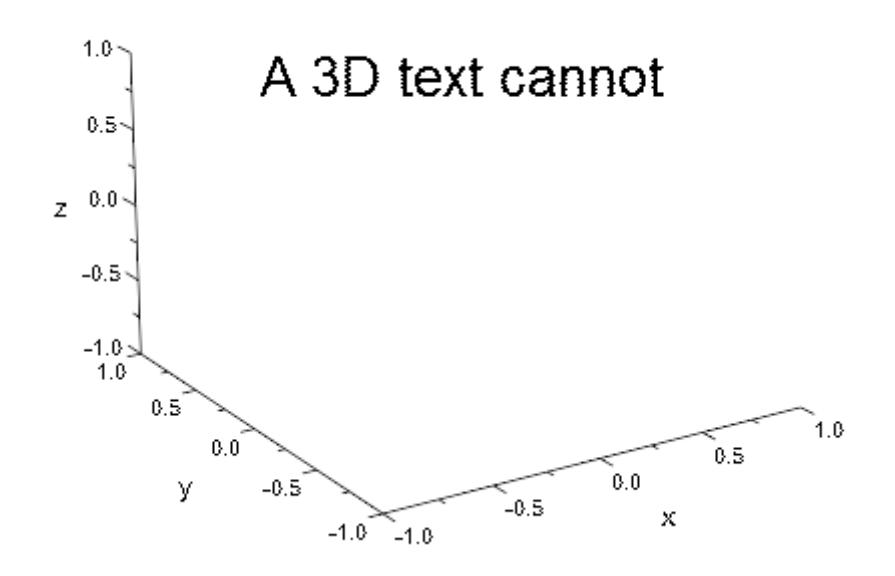

Per default, the attribute Billboarding = TRUE is set. The text always faces the observer:

```
plot(plot::Circle3d(1, [0, 0, 0], [0, 0, 1]),
     plot::Point3d([ -cos(a), -sin(a), 0], a = 0 ... 2*PI),plot::Point3d([cos(a), sin(a), 0], a = 0 .. 2*PI),
     plot::Text3d("Hello (1)", [-cos(a), -sin(a), 0],
                  a = 0 .. 2*PI,
     plot::Text3d("Hello (2)", [cos(a), sin(a), 0],
                  a = 0 .. 2*PI,
     Axes = Frame, TextFont = [20],
     PointColor = RGB::Red, PointSize = 2*unit::mm)
```
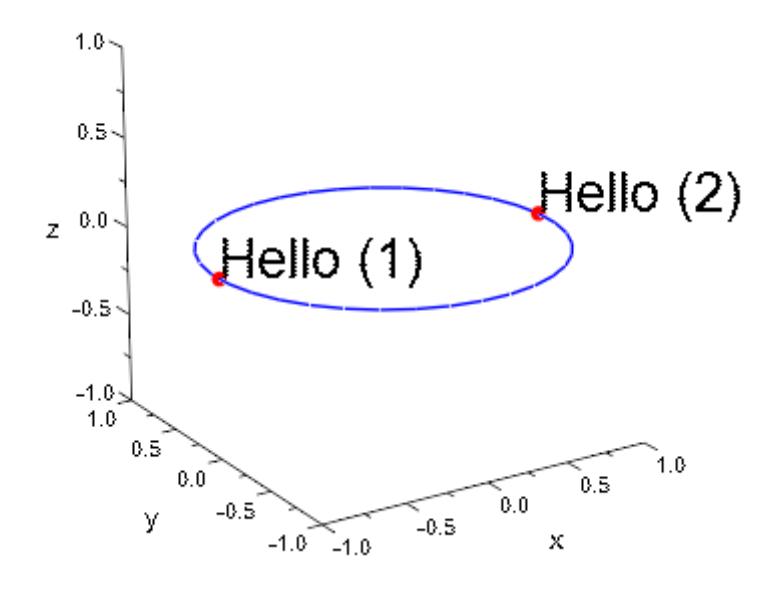

We use TextOrientation to fix the orientation of the texts in space. The first text lies in a plane parallel to the *x*-*y* plane, the second text is parallel to the  $x-z$  plane. Note that we have to specify  $B$ illboarding = FALSE for TextOrientation to have an effect:

```
plot(plot::Circle3d(1, [0, 0, 0], [0, 0, 1]),
     plot::Point3d([-cos(a), -sin(a), 0], a = 0 ... 2*PI),plot::Point3d([cos(a), sin(a), 0], a = 0 ... 2*PI),PointColor = RGB::Red, PointSize = 2*unit::mm,
     plot::Text3d("Hello (1)", [-cos(a), -sin(a), 0],
                  a = 0 .. 2*PI,
                  TextOrientation = [1, 0, 0, 0, 1, 0],
     plot::Text3d("Hello (2)", [cos(a), sin(a), 0],
                  a = 0 .. 2*PI,
                  TextOrientation = [1, 0, 0, 0, 0, 1]),Billboarding = FALSE, TextFont = [20], Axes = Frame)
```
<span id="page-5284-0"></span>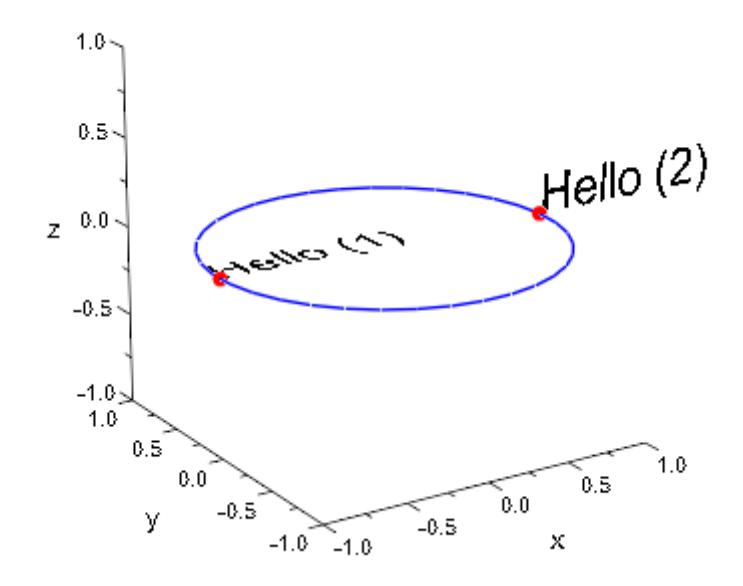

The text of a text object can be animated if the text string is provided by a procedure. We use stringlib::formatf to format the animation parameter that is passed to the procedure as a floating-point number for each frame of the animation:

```
plot(plot::Text3d(a -> stringlib::formatf(a, 2, 5)." sec",
                  [0, 0, 0], a = 0..20,TextFont = [60],
     HorizontalAlignment = Center, VerticalAlignment = Center,
     Axes = Frame, Frames = 201, TimeRange = 0..20)
```
## **plot::Text3d**

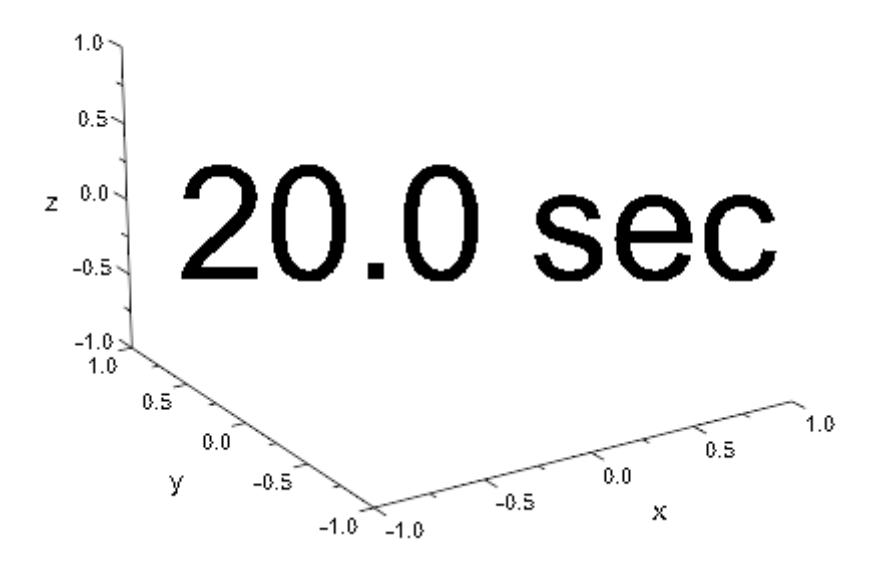

#### **Parameters text**

The text: a [string.](#page-2441-0) Alternatively, a procedure that accepts one input parameter *a* (the animation parameter) and returns a string.

text is equivalent to the attribute Text.

#### **x, y, z**

The position of the text. The coordinates x, y, z must be real numerical values or arithmetical expressions of the animation parameter a.

x, y, z are equivalent to the attributes Position, PositionX, PositionY, PositionZ.

**a**

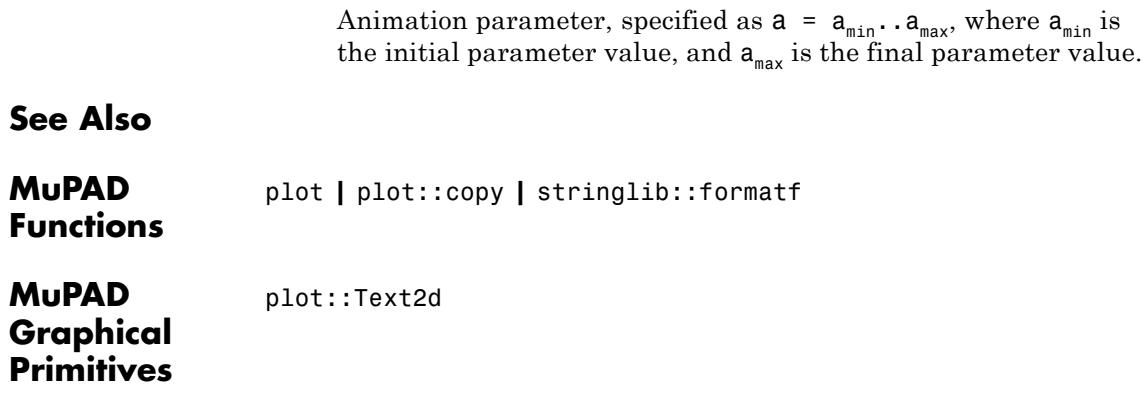

# **plot::Tube**

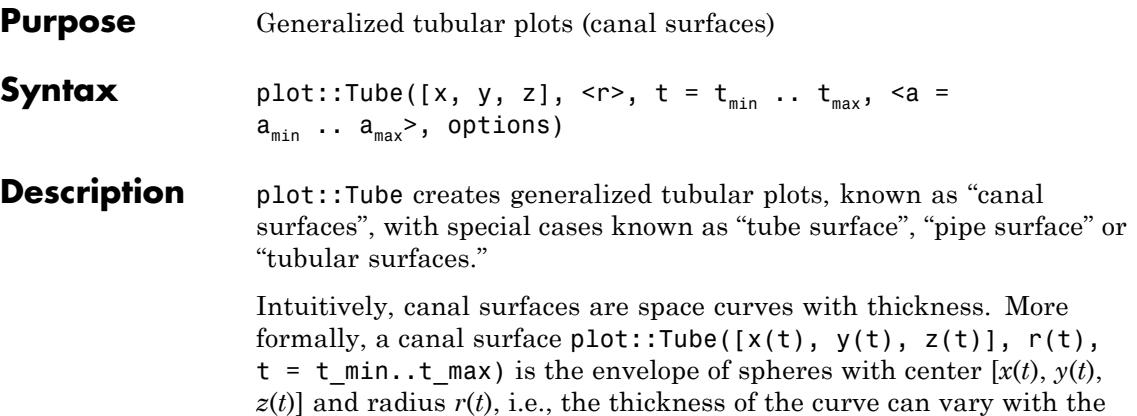

curve parameter *t*.

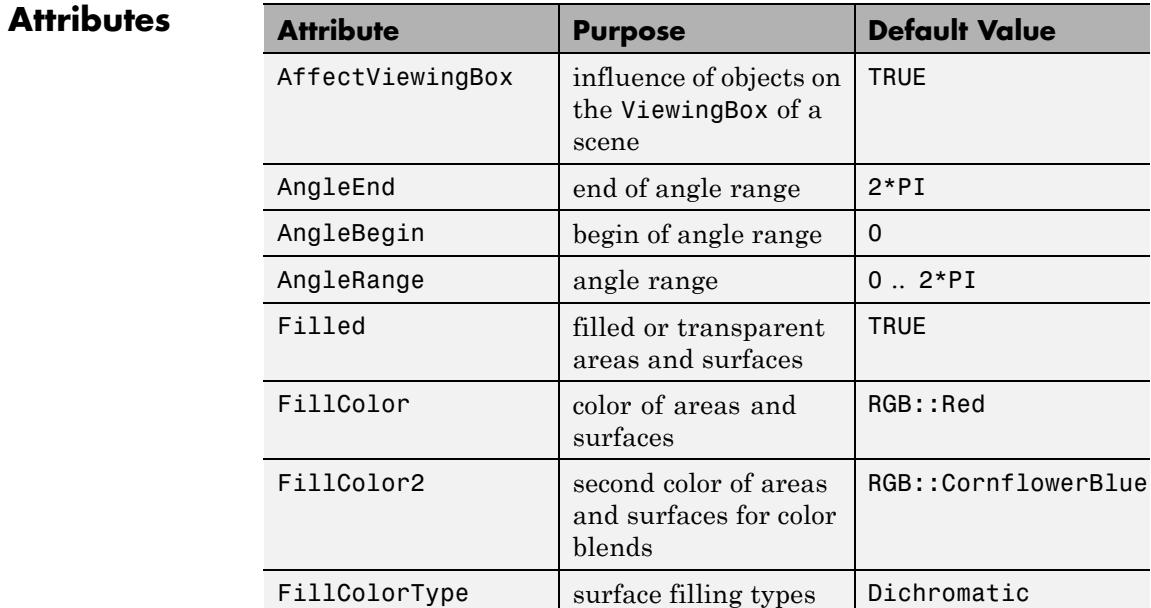

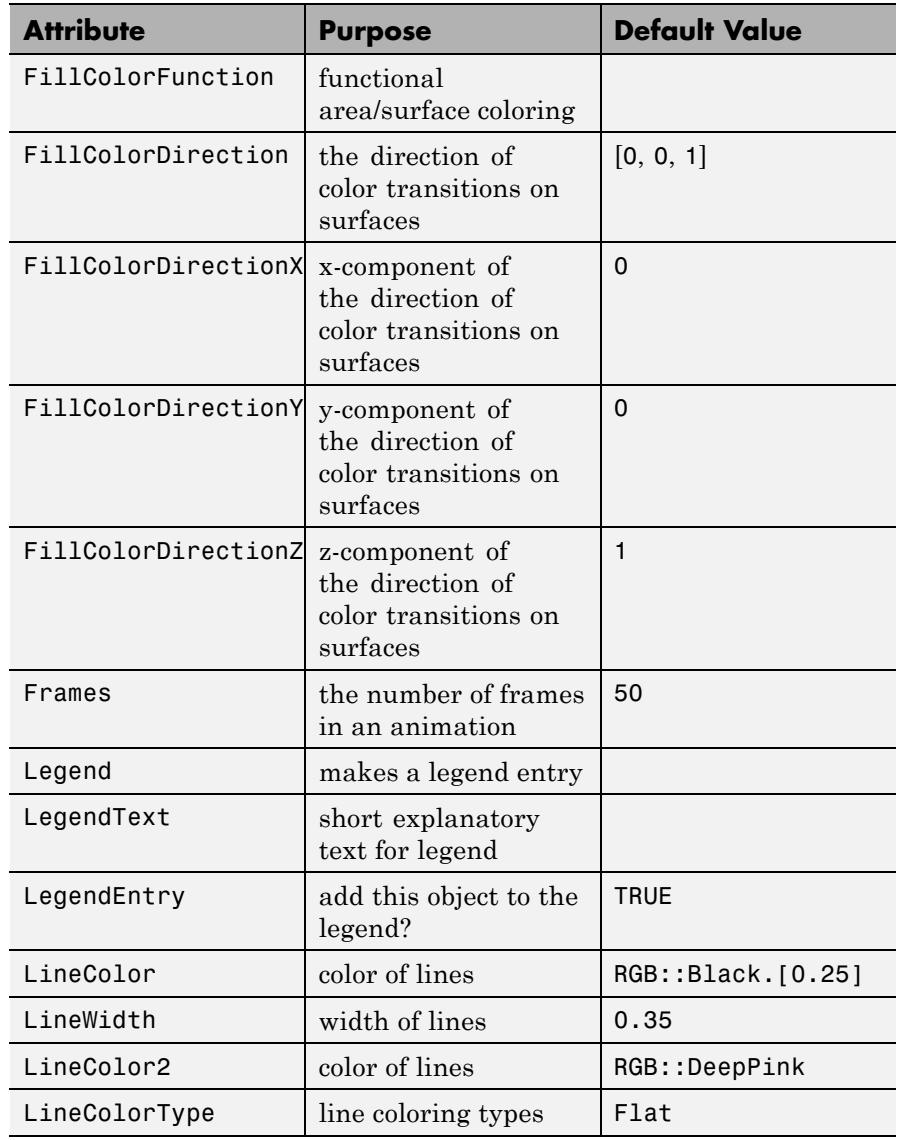

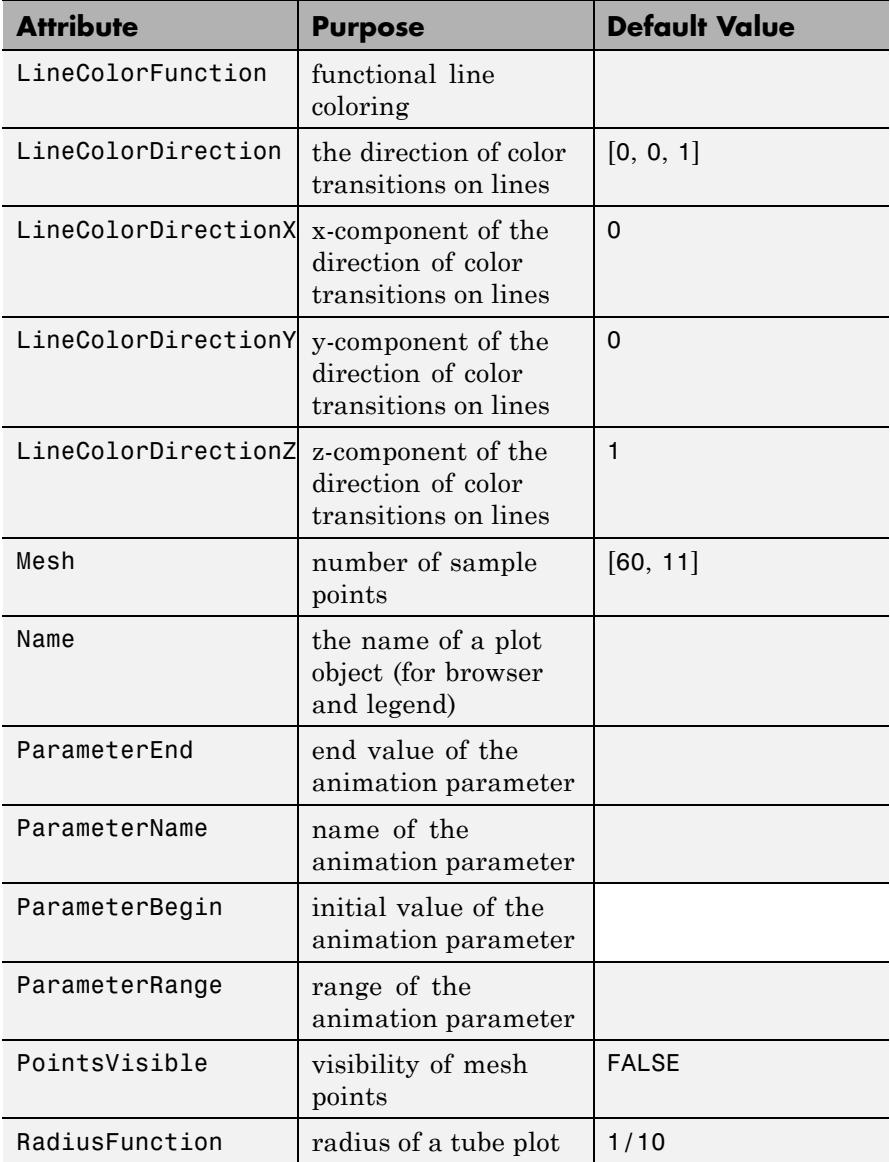

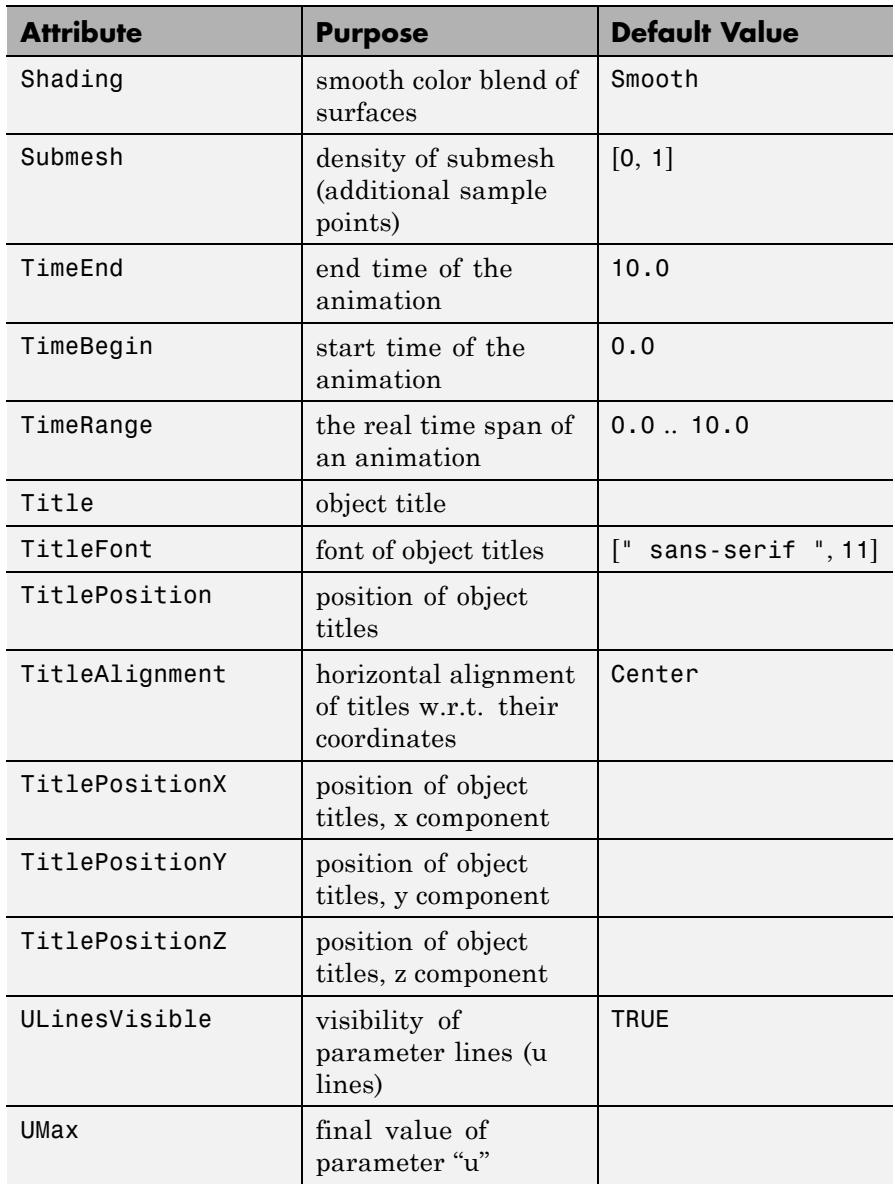

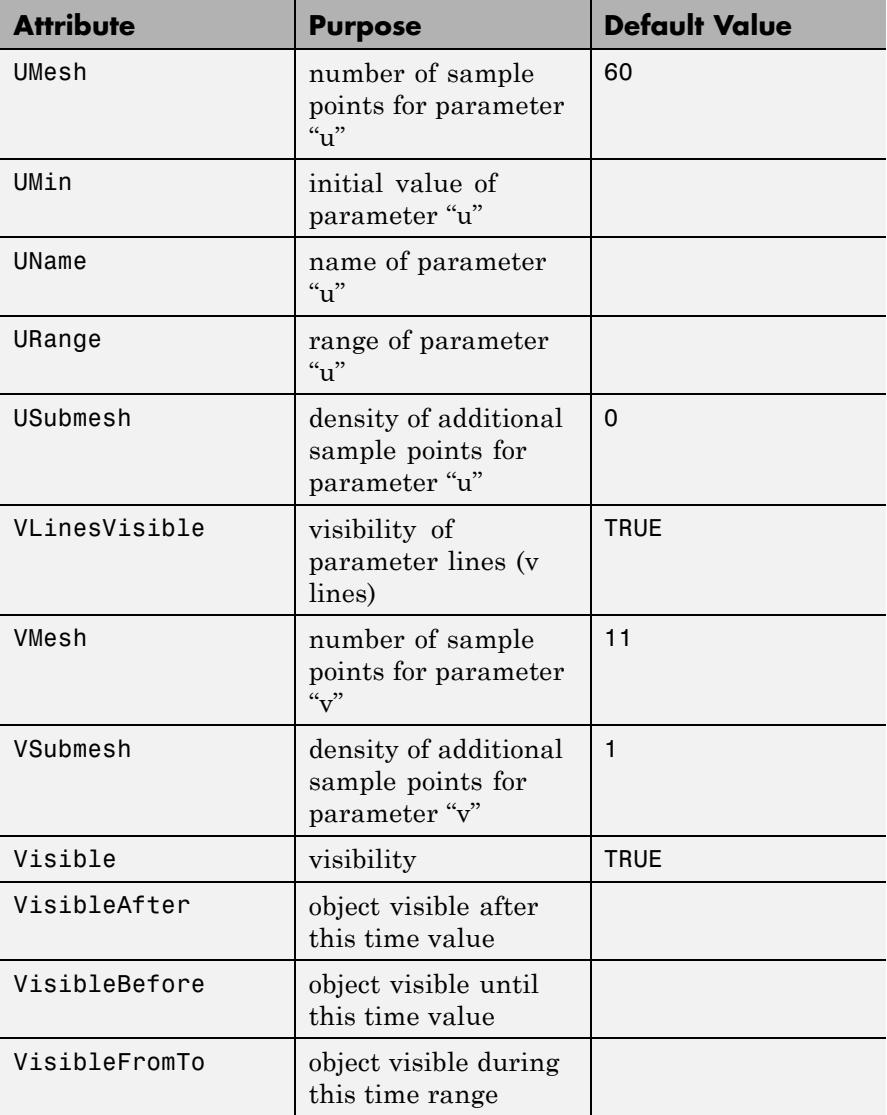
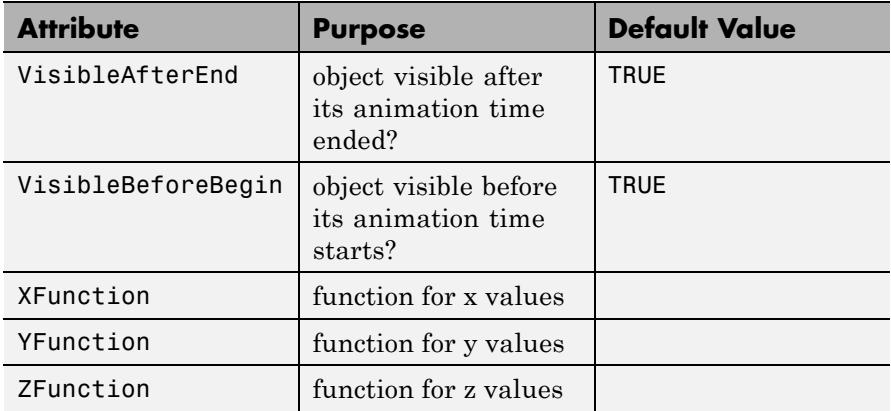

## **Examples Example 1**

A torus can be drawn as a tube around a circle:

plot(plot::Tube([cos(t), sin(t), 0], 0.4,  $t = 0..2*PI)$ 

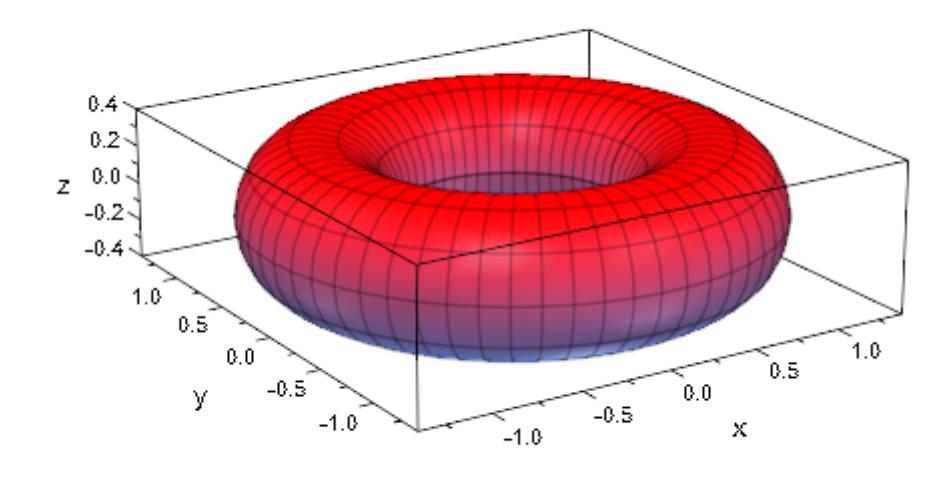

Varying the diameter of the tube, we deform the torus into a cyclide:

 $plot(plot::Tube([cos(t), sin(t), 0], 0.4 + 0.3*cos(t),$  $t = 0..2*PI)$ 

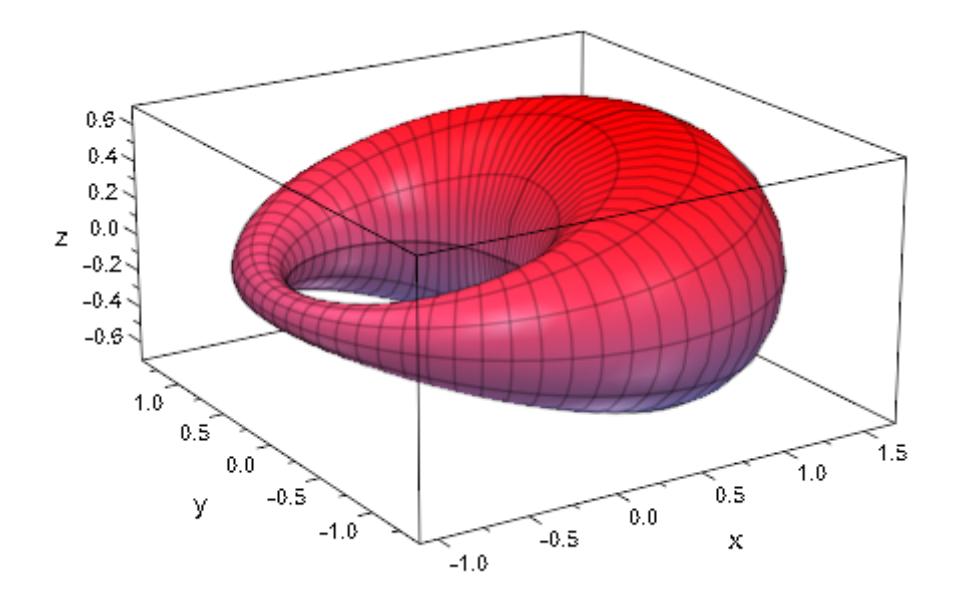

#### **Example 2**

All surfaces of revolution are special cases of canal surfaces:

```
plot(plot::Scene3d(plot::XRotate(sin(u), u = 0..10)),
     plot::Scene3d(plot::ZRotate(sin(u), u = 0..10)),
     plot::Scene3d(plot::Tube([u, 0, 0], sin(u), u = 0..10)),
     plot::Scene3d(plot::Tube([0, 0, sin(u)], u, u = 0..10)),
     Width = 180 * unit:mm)
```
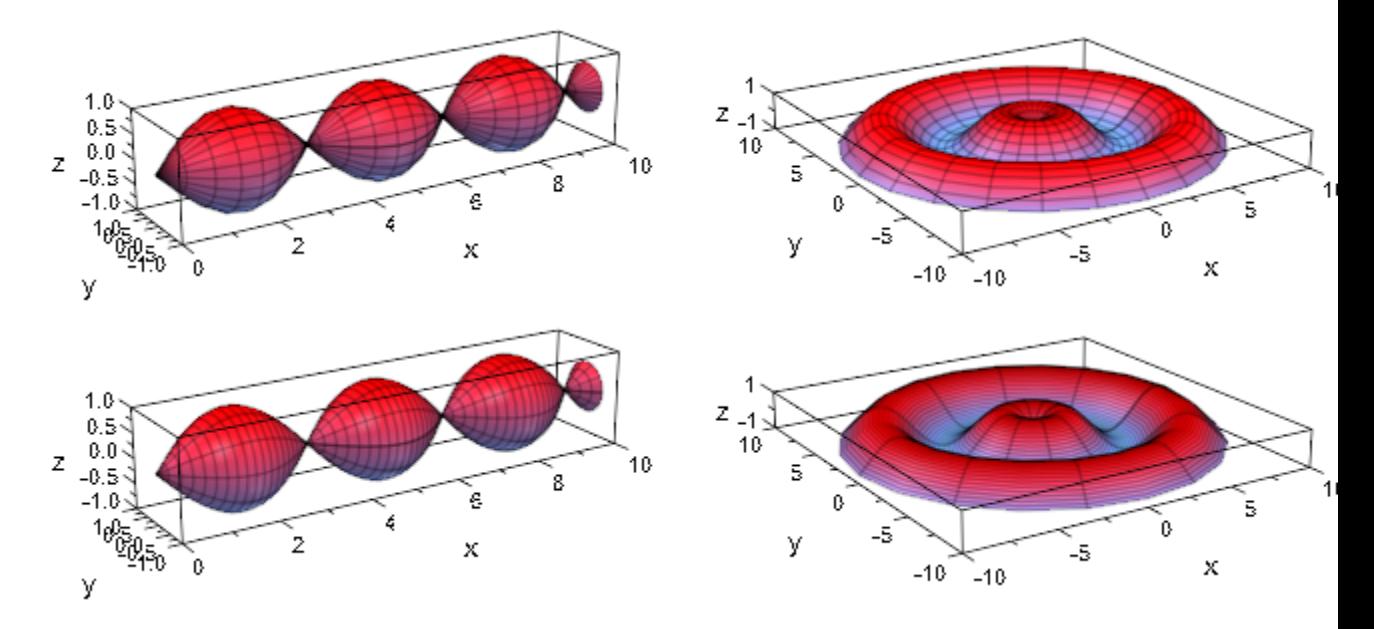

The last image shows that the defaults for the mesh are not always adequate and should be changed:

plot(plot::Tube([0, 0, sin(u)], u, u = 0..10, Mesh = [20, 20]))

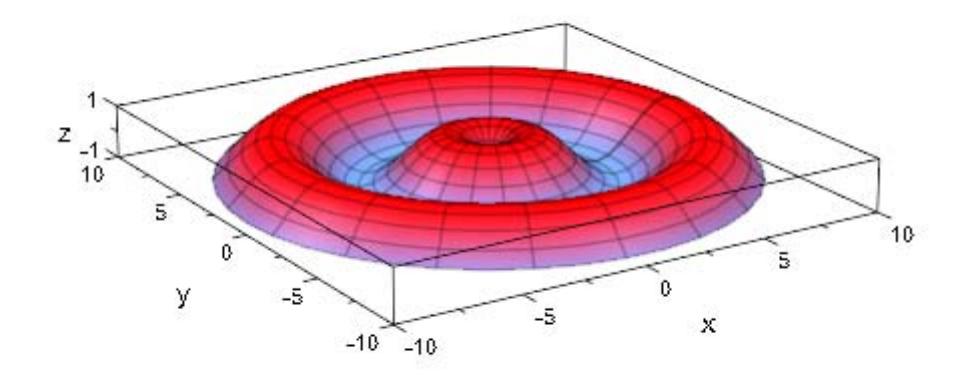

The famous Klein bottle can be obtained from a "drop silhouette" by using an appropriate radius parametrization:

```
plot(plot::Tube([6*cos(u)*(sin(u) - 1), 0, 14*sin(u)],
                4 - 2*cos(u), u = -PI..PI))
```
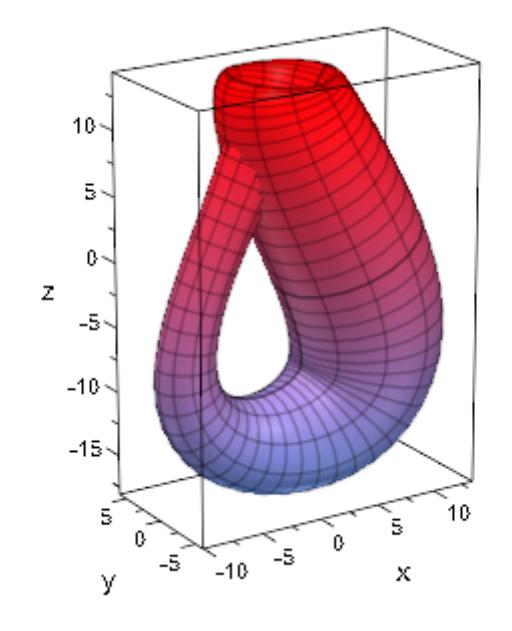

#### **Example 4**

Re-using the cyclide from above, we demonstrate coloring a canal surface:

```
color := (t, phi) -> RGB::fromHSV([(t+sin(4*phi))*180/PI, 1, 1]):
plot(plot::Tube([sin(t), cos(t), 0], 0.4 + 0.3*cos(t), t=0..2*PI,
                FillColorFunction = color))
```
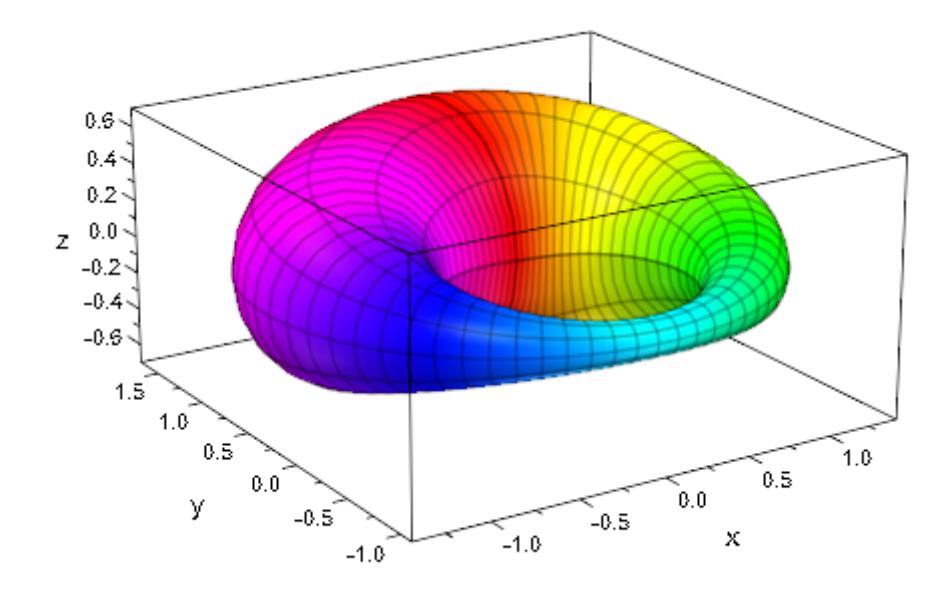

### **Example 5**

Yet another variation of the cyclide, we use a non-constant AngleRange to "slice" it:

```
plot(plot::Tube([sin(t), cos(t), 0], 0.4 - 0.3*sin(t), t=0..2*PI
                AngleRange = 0 .. 2*PI*sin(abs(t-PI/2)/2)),
     Axes = None, CameraDirection = [14, 1, 5])
```
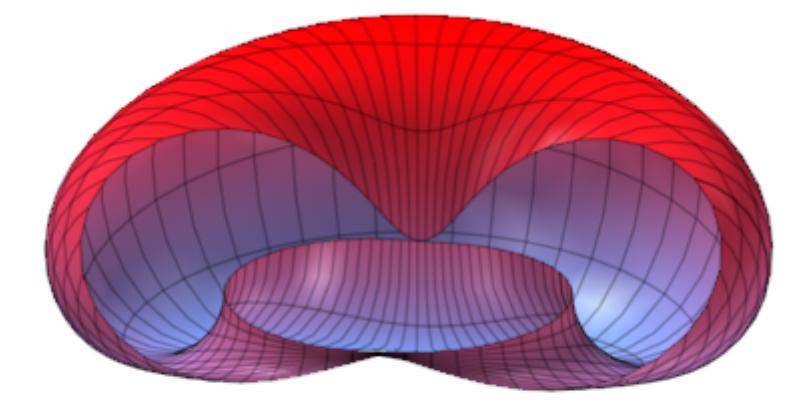

Combining more than one tubular plot with identical spine curves but different angle ranges, we can achieve a braid-like effect:

```
braid := i \rightarrowplot::Tube([sin(u), cos(u), 0], 0.2, u=0..2*PI,
              AngleRange = i * PI/3 + 3 *u .. i * PI/3 + 3 *u + 1/2,
              Color = RGB::EmeraldGreen, Mesh = [60, 2]):torus := plot::Tube([sin(u), cos(u), 0], 0.18, u=0..2*PI,Color = RGB::BlueLight,
                    Name = "Torus"):
plot(braid(i) $ i = 0..5,torus,
     ULinesVisible = FALSE, VLinesVisible = FALSE,
     FillColorType = Flat,
     Axes = None, CameraDirection = [0, 7, 10])
```
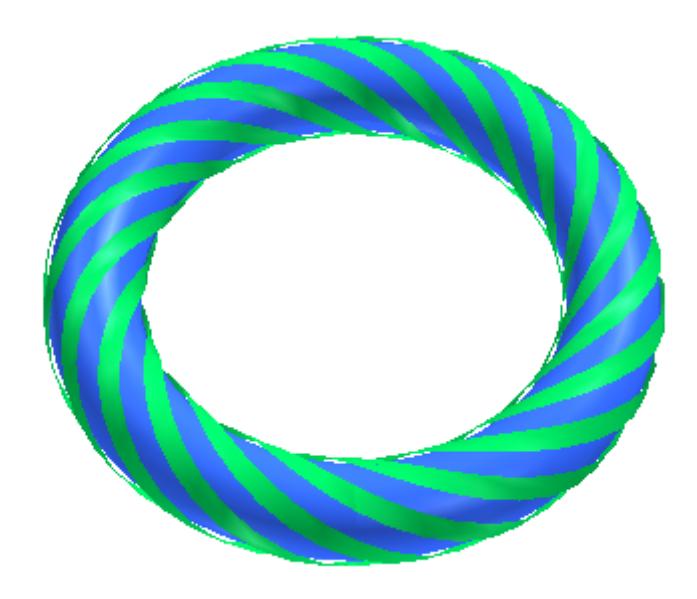

The spine curve, the radius function, color functions etc. can be animated as usual:

```
plot(plot::Tube([sin(t)*sin(a), cos(t)*cos(a), sin(a)],
                0.4 - 0.3*sin(t-a),
                t = 0..2*PI, a = 0..2*PI,
                Frames = 20, TimeRange = 0..5)
```
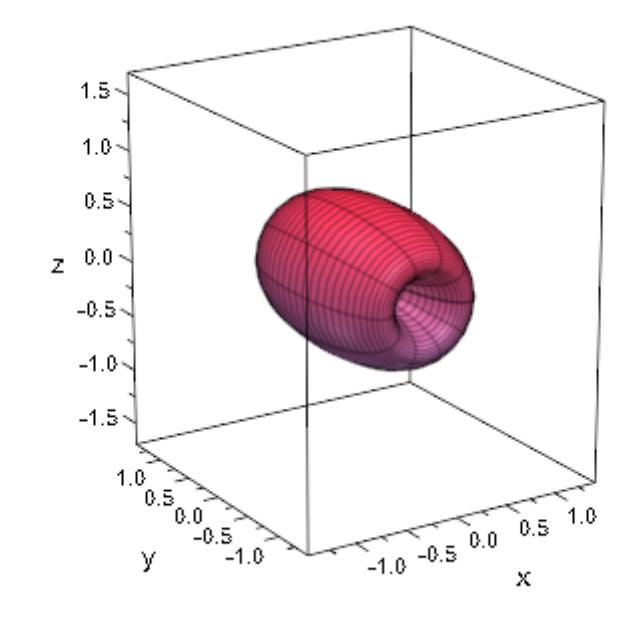

### **Example 7**

Note that in the presence of a sharp bend (in relation to the tube diameter), the surface plotted my plot::Tube may self-intersect:

```
plot(plot::Tube([x, 0, x^2], 1.2, x = -1.4..1.4,Mesh = [20, 10]),Axes = None, CameraDirection = [-3, 1, 2])
```
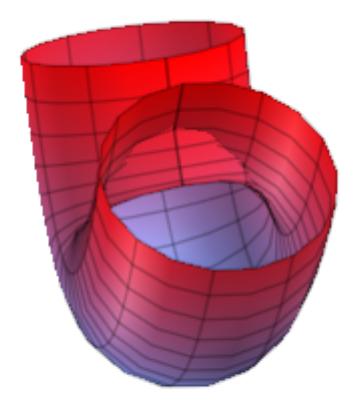

This effect is unavoidable. Sharp bends also cause another effect which can be avoided by increasing the mesh density: The tube might not follow the curve quickly enough:

```
plot(plot::Tube([sin(x^2), x, 0], x = -5..0))
```
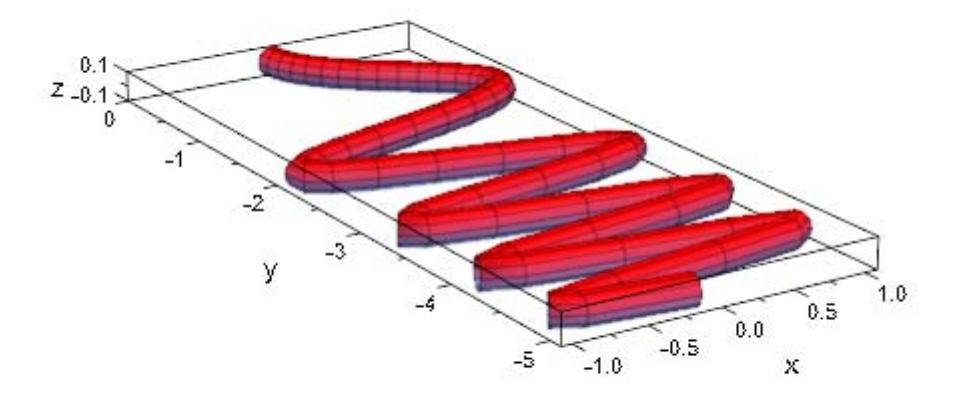

In this situation, you can set USubmesh to a positive value to request additional function evaluations:

 $plot(plot::Tube([sin(x^2), x, 0], x = -5..0, Usubmesh = 5))$ 

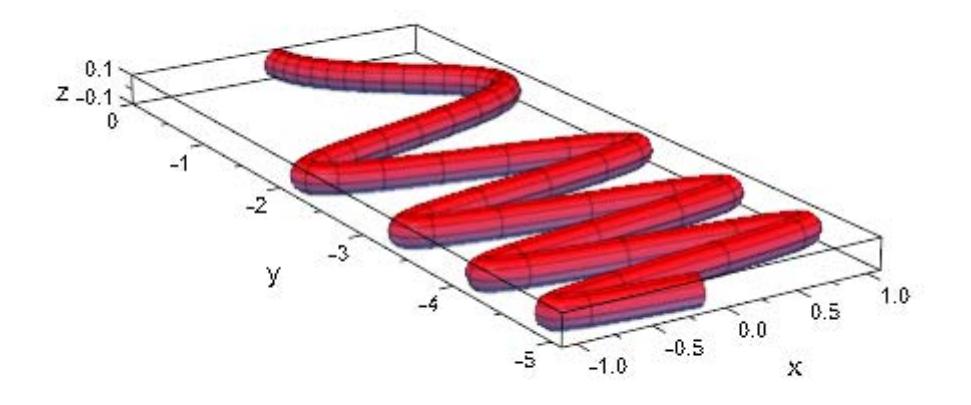

#### **Parameters x, y, z**

The spine curve coordinates: real-valued expressions in t and the animation parameter.

x, y, z are equivalent to the attributes XFunction, YFunction, ZFunction.

**r**

The tube radius: a real-valued expression in t and the animation

parameter. Default is the constant  $\frac{1}{10}$ .

r is equivalent to the attribute RadiusFunction.

**t**

The curve parameter: an (indexed) identifier.

t is equivalent to the attribute UName.

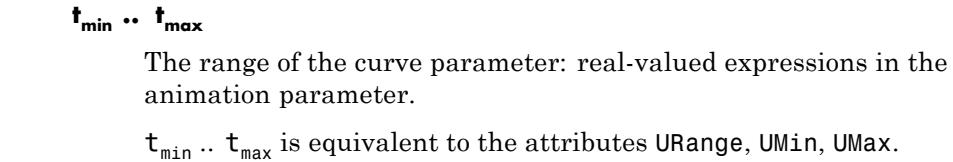

Animation parameter, specified as  $a = a_{\min} \cdot a_{\max}$ , where  $a_{\min}$  is the initial parameter value, and  $\mathtt{a_{max}}$  is the final parameter value.

### **See Also**

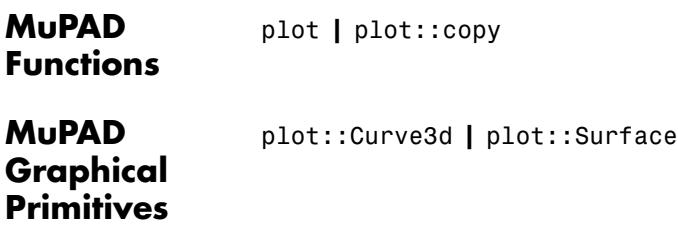

**a**

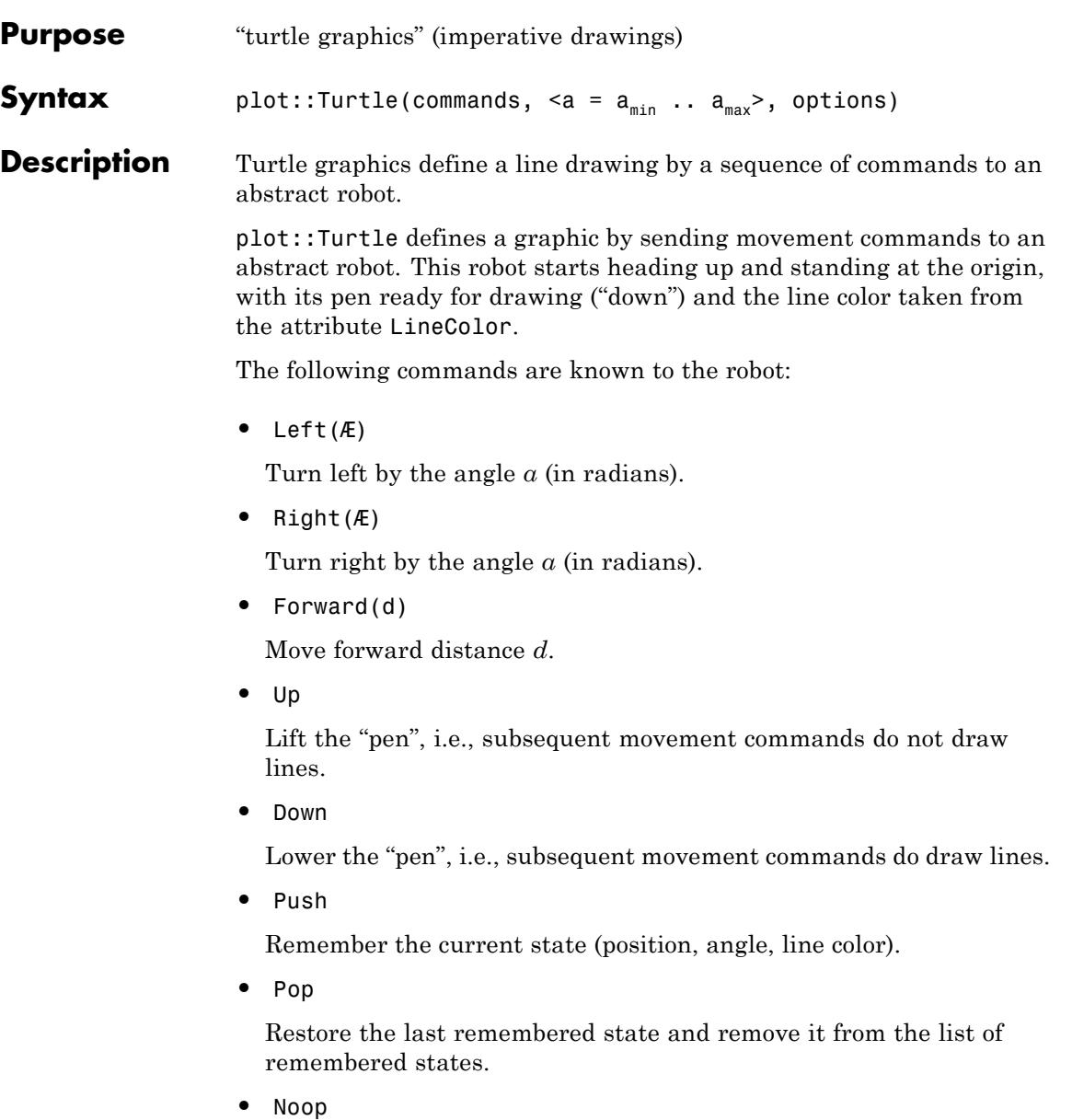

This command is ignored.

**•** LineColor(c)

Set the line color to the colorc.

The commands not taking an argument may also be entered with empty parentheses () after, e.g., Push().

A plot::Turtle-object can be manipulated dynamically by calling its methods left, right, forward, penUp, penDown, push, pop, and setLineColor, with the obvious connections to the commands above. These methods append a new command to the end of the list. Cf. ["Example 3" on page 23-1149.](#page-5314-0)

**Note** For long command sequences, it is highly recommended to give the commands directly using the syntax above or by setting the CommandList attribute directly.

Both angles and distances can be animated. Colors can not.

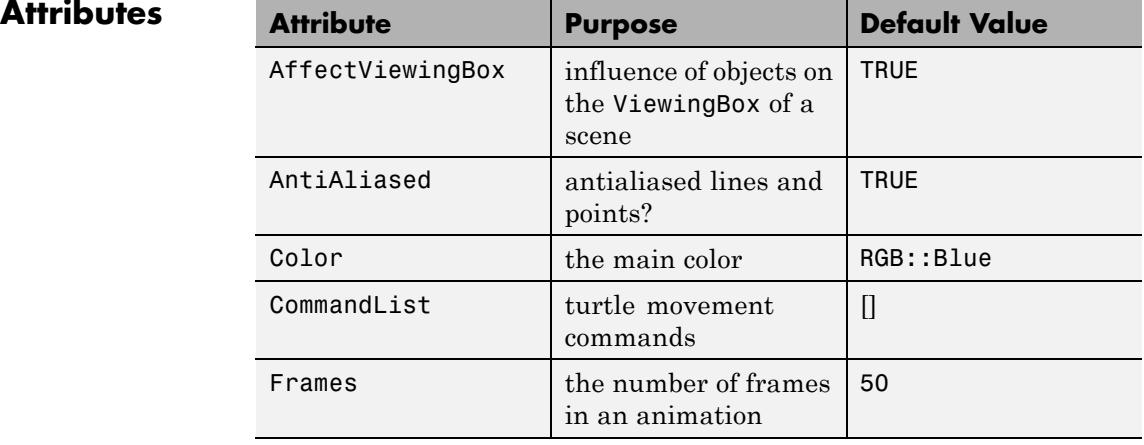

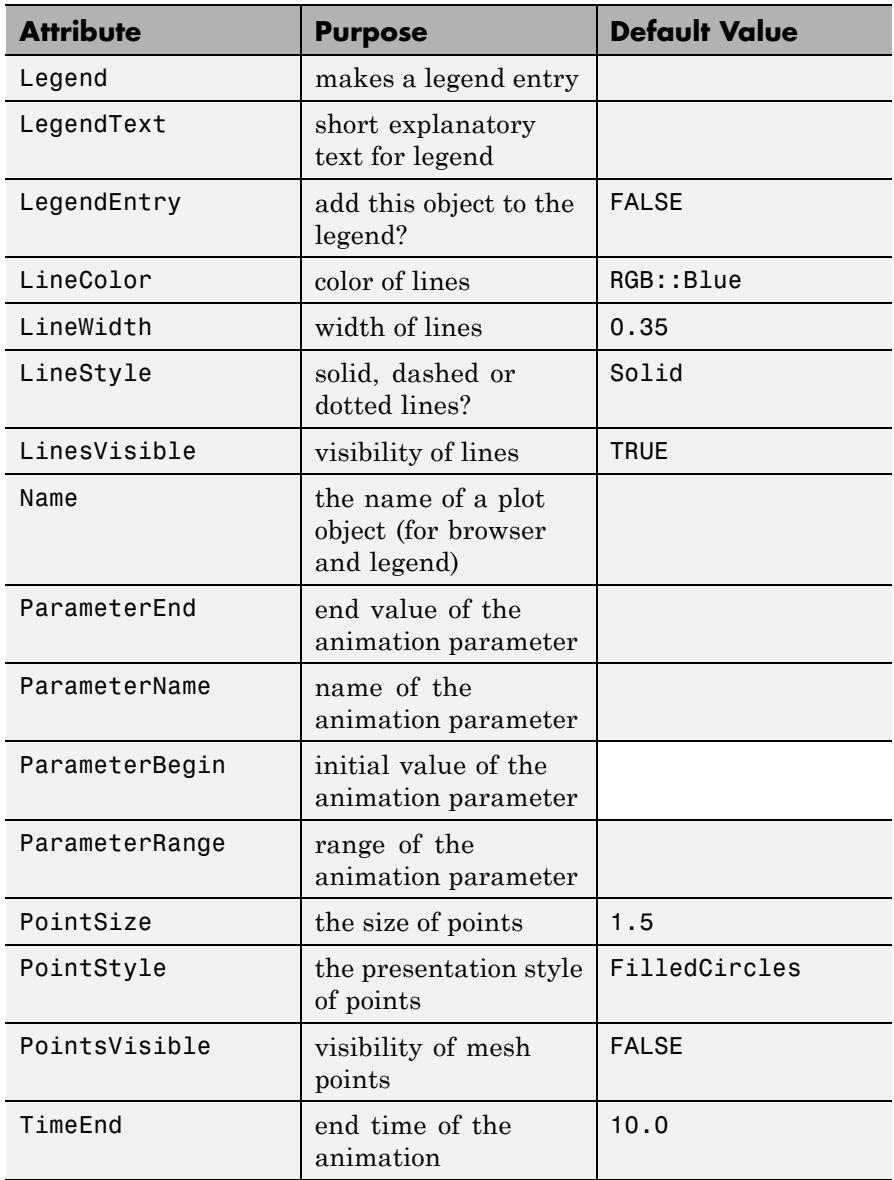

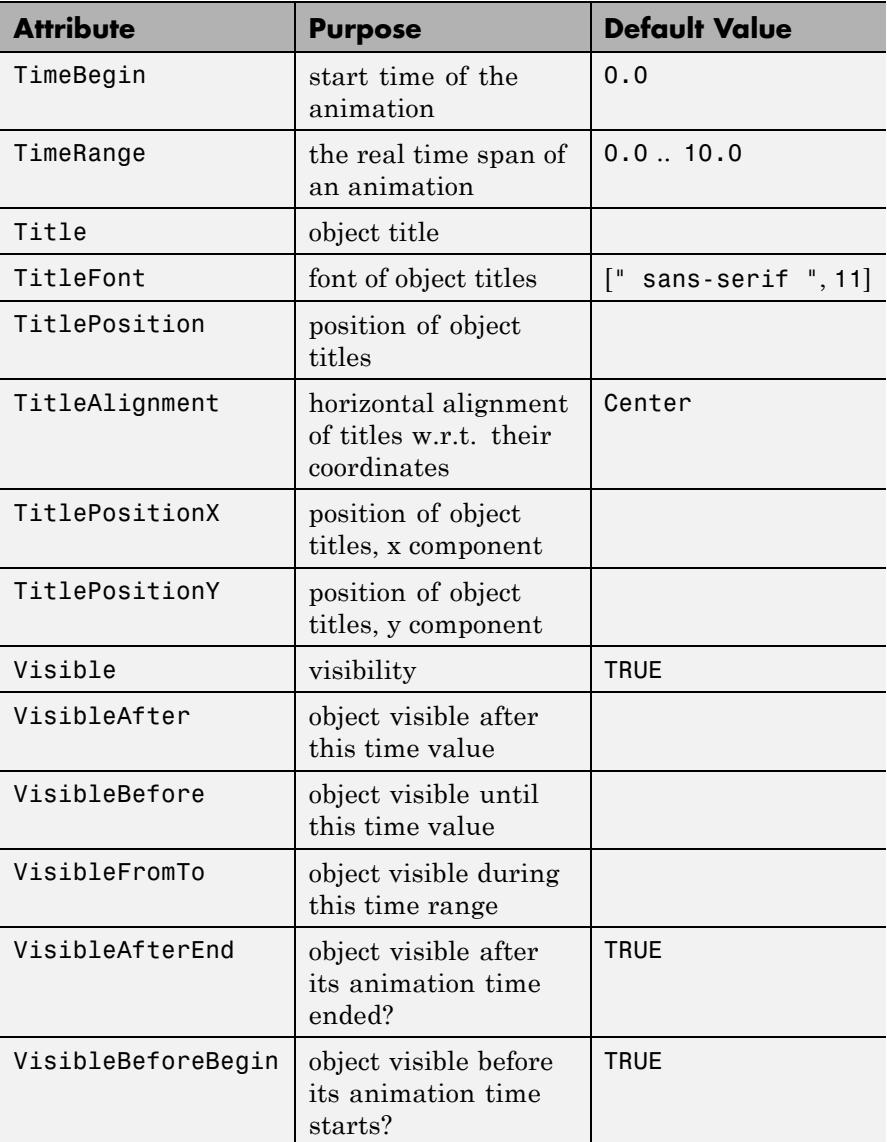

### **Examples Example 1**

A square can be drawn by four times moving forward, each time turning right 90°:

```
plot(plot::Turtle([Forward(1), Right(PI/2),
                   Forward(1), Right(PI/2),
                   Forward(1), Right(PI/2),
                   Forward(1), Right(PI/2)]))
```
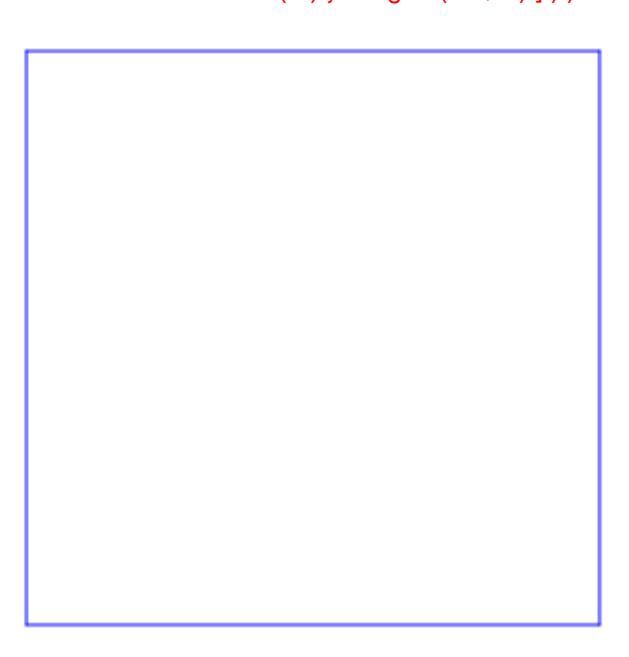

Using the \$ operator, this command list can be written much shorter:

```
plot(plot::Turtle([(Forward(1), Right(PI/2))$4]))
```
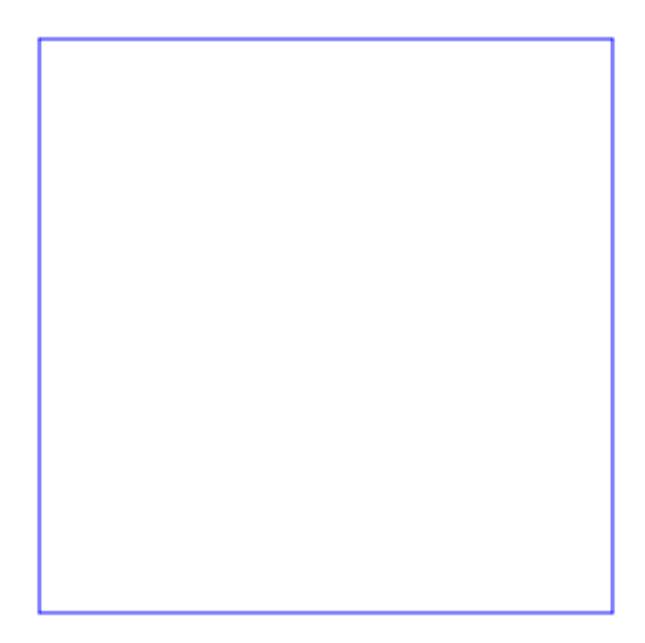

In the same fashion, we can draw any regular *n*-sided polygon:

```
n := 7:plot(plot::Turtle([(Forward(1), Right(2*PI/n)) $ n]))
```
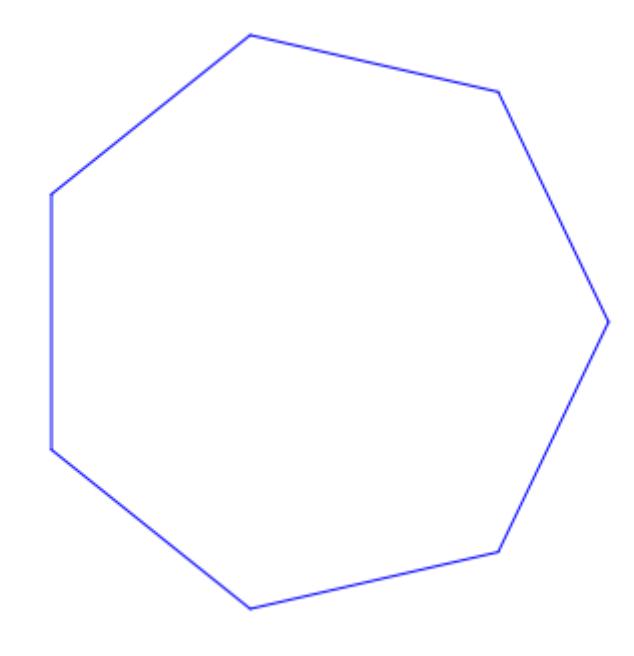

The distance to move may contain an animation parameter:

```
plot(plot::Turtle([Forward(1+a), Right(PI/2),
                   Forward(1-2*a), Right(PI/2),
                   Forward(1+3*a), Right(PI/2),
                   Forward(1-4*a), Right(PI/2),
                   Forward(1+5*a)], a=0..2)
```
# **plot::Turtle**

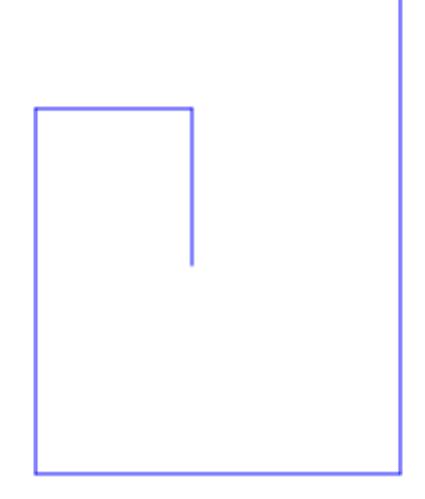

Likewise, the angle can be animated:

plot(plot::Turtle([(Forward(1), Right(a))\$10],  $a = 0.25 \ldots 2.5)$ 

<span id="page-5314-0"></span>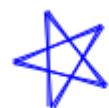

It is also possible to successively append commands to the list:

```
t := plot::Turther()plot::Turtle([])
t::forward(1)
plot::Turtle([Forward(1)])
for i from 1 to 9 do
  t::left(3*PI/5);
  t::forward(1);
end_for
```
## **plot::Turtle**

```
plot::Turtle([Forward(1), Left((3*PI)/...5), Forward(1)])
```
plot(t)

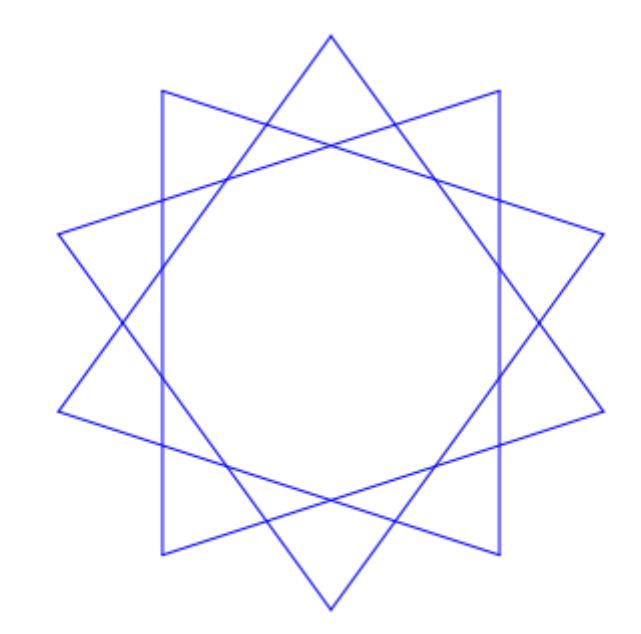

#### **Example 4**

As an extension to the original turtle model, the line color may be changed while plotting:

```
t := plot::Turther():t::setLineColor(RGB::Red):
t::forward(1):
p := float(PI/5):
for i from 1 to 9 do
  t::left(108*PI/180);
  t::setLineColor([cos(i*p), sin(i*p), 0.0]);
  t::forward(1);
```
end\_for;

plot::Turtle([LineColor([1.0, 0.0, 0.0...]), Forward(1)])

plot(t)

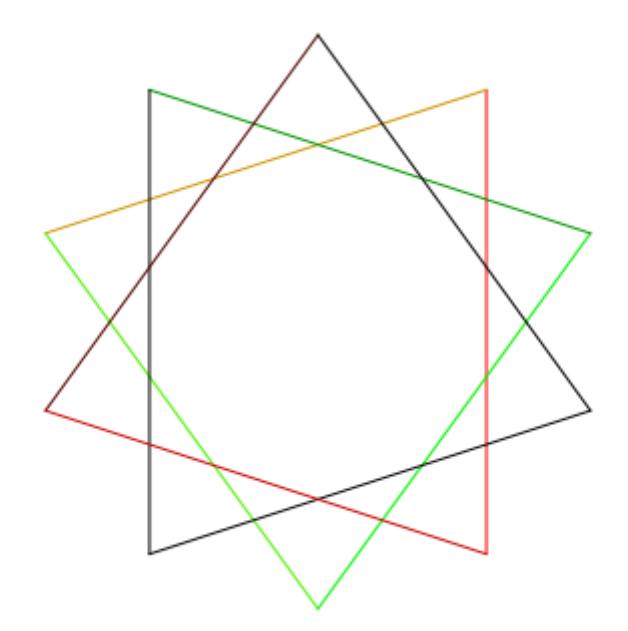

Note that the color within one line segment is constant.

#### **Example 5**

Another extension to the turtle model is that plot::Turtle supports a stack of saved states, enabling the robot to return to previous positions:

```
t := plot::Turtle():
t::forward(5):
for i from -3 to 4 do
  t::push();
    t::left(PI/18*i);
```

```
t::forward(3);
  t::pop();
end_for:
plot(t)
```
Using small steps, it is possible to create appealing curves with plot::Turtle:

```
t := plot::Turtle(LineColor = RGB::Green):
t::forward(2):
for dir in [-1, 1] do
  t::push();
    t::left(dir*PI/30);
    for i from 1 to 10 do
      t::forward(0.2);
      t::left(dir*PI/30);
```

```
end_for;
    t::left(dir*2/3*PI);
    for i from 1 to 10 do
      t::forward(0.2);
      t::left(dir*PI/30);
    end_for;
  t::pop()
end_for:
t::forward(3):
t::setLineColor(RGB::Red):
for dir from -5 to 5 do
  t::push();
    t::left(dir*2*PI/11);
    for i from 1 to 10 do
      t::forward(0.1);
      t::left(PI/30);
    end_for;
    t::left(2*PI/3);
    for i from 1 to 10 do
      t::forward(0.1);
      t::left(PI/30);
    end_for;
  t::pop()
end_for:
plot(t)
```
# **plot::Turtle**

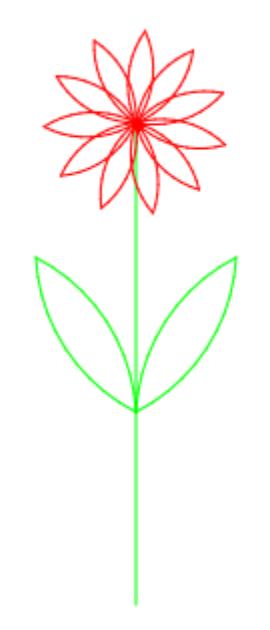

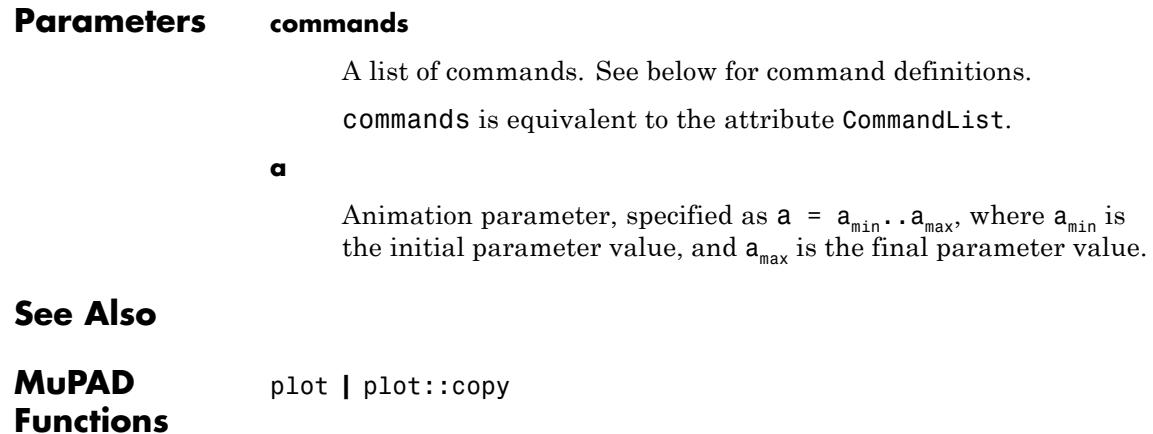

**MuPAD Graphical Primitives**

plot::Lsys

# **plot::VectorField2d**

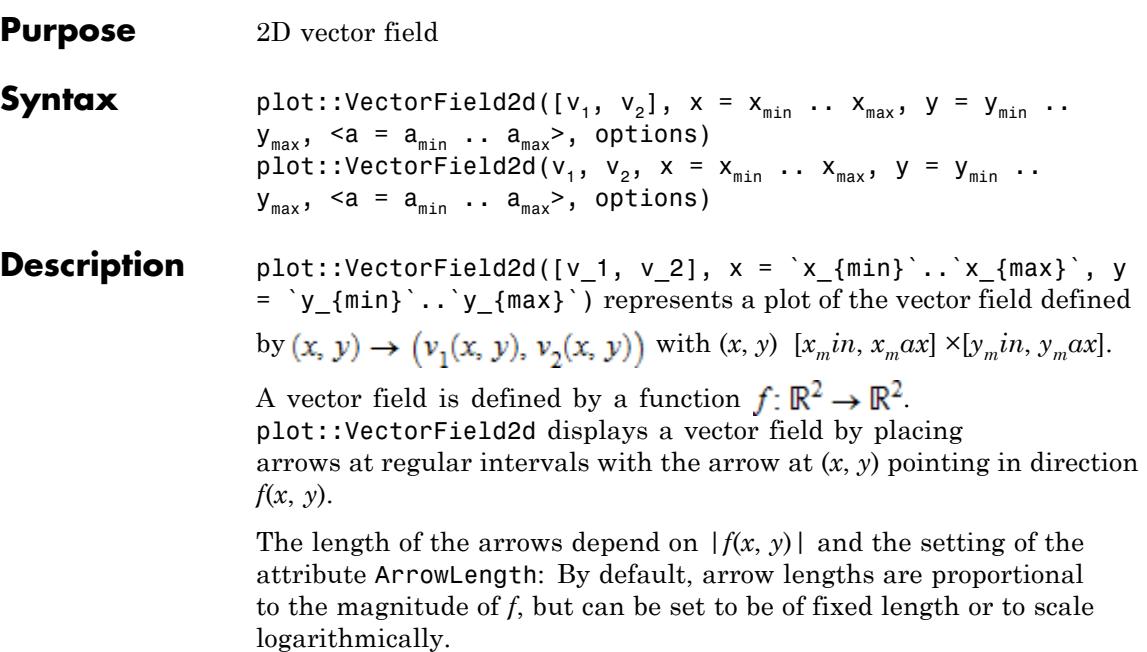

The density of arrows placed can be controlled with the attributes XMesh, YMesh, and Mesh. See the examples below.

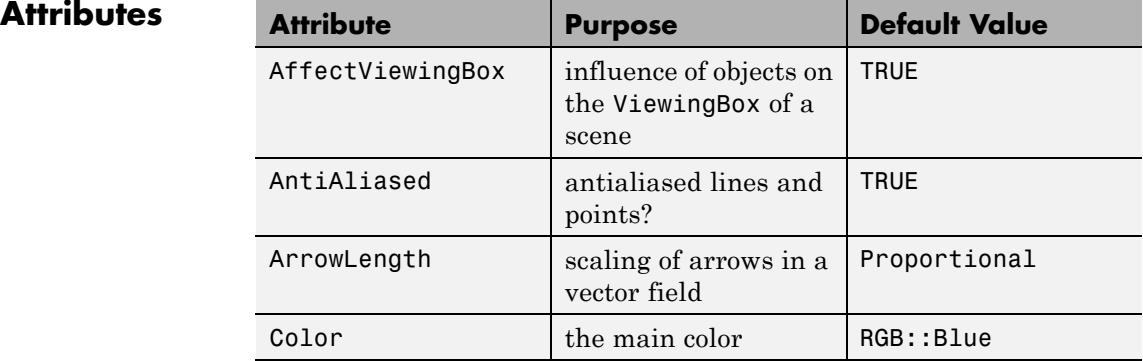

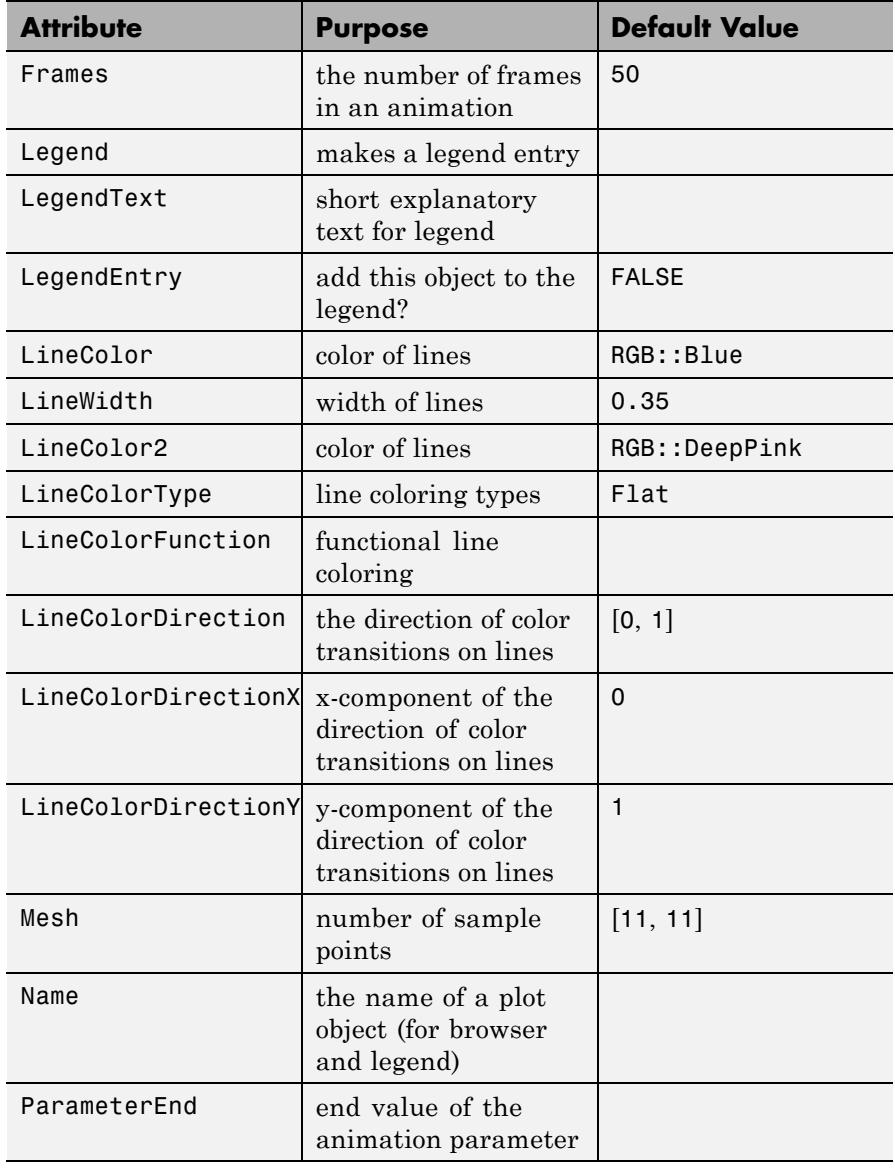

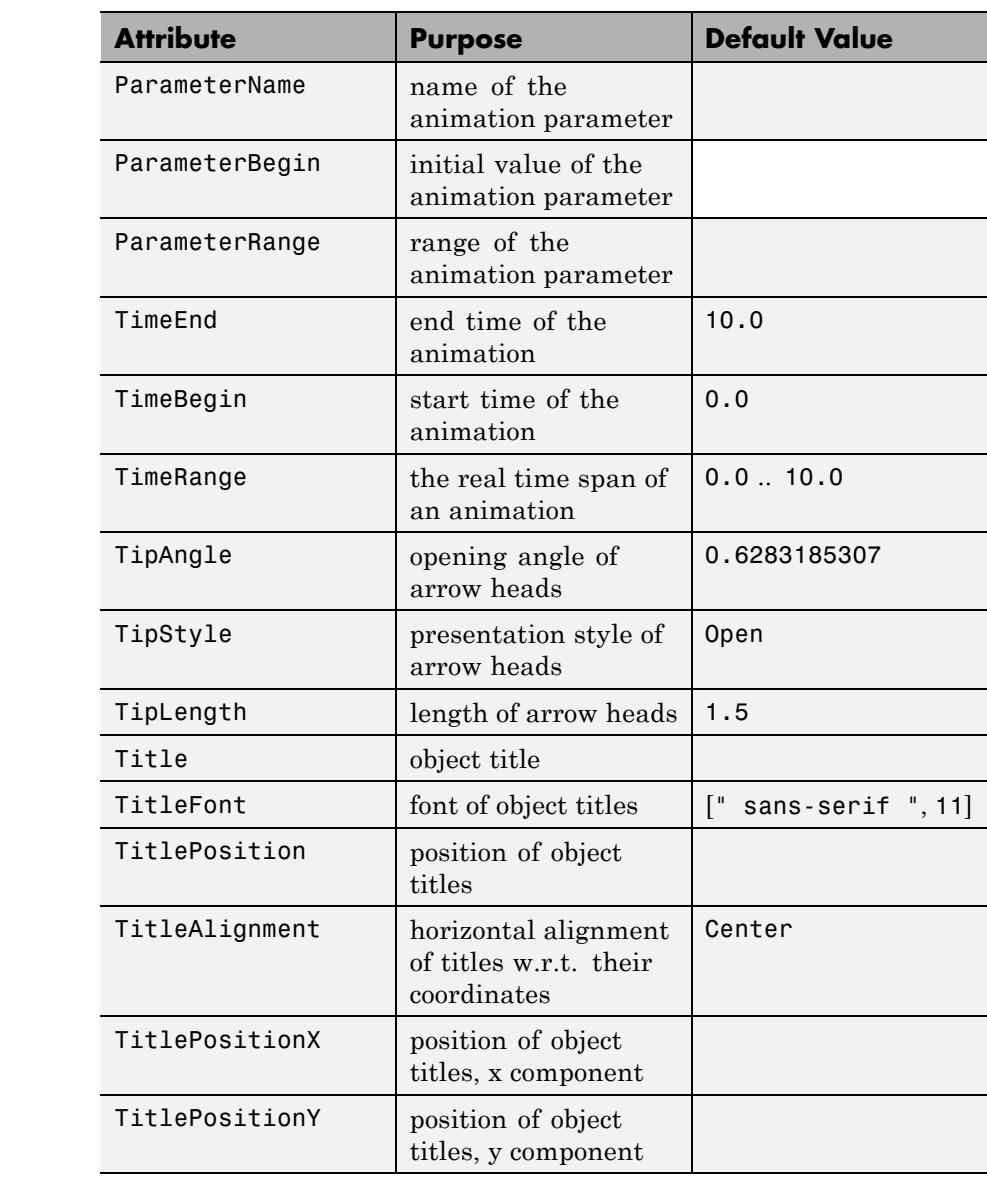

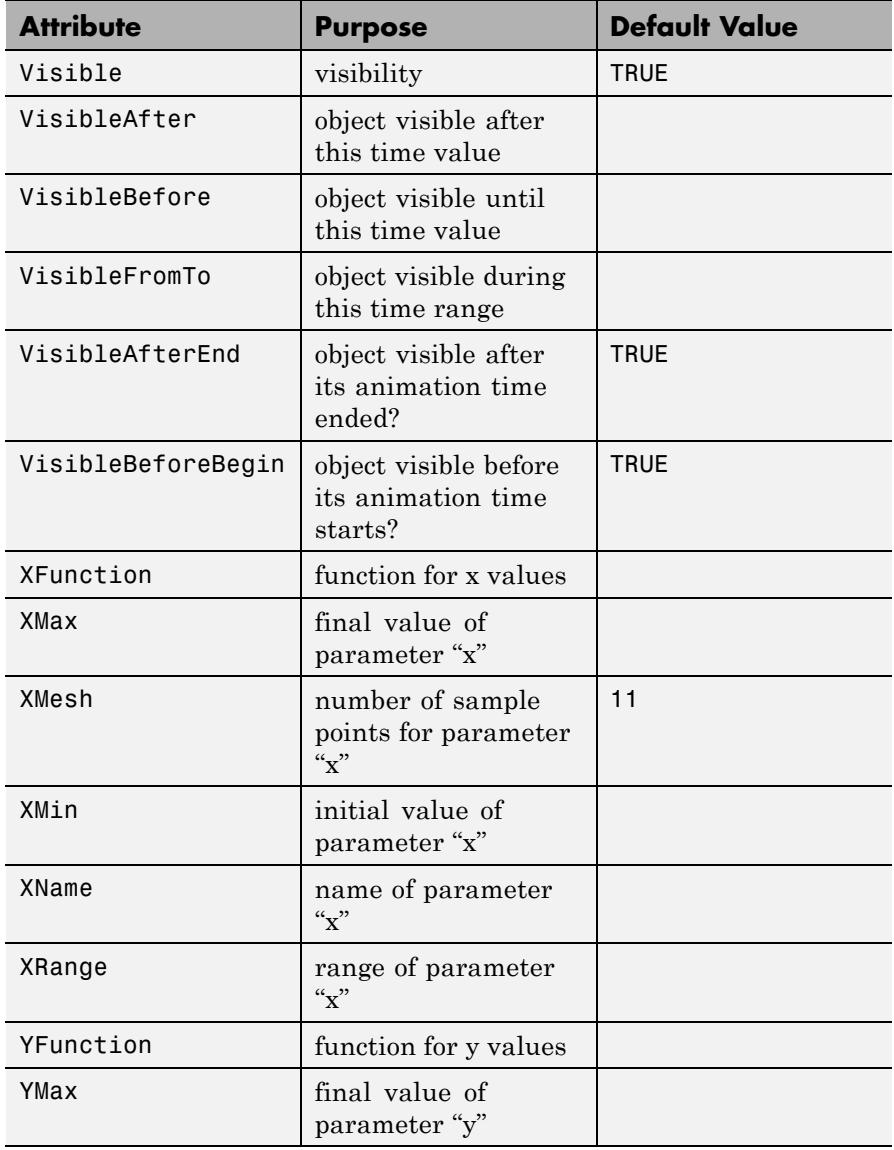

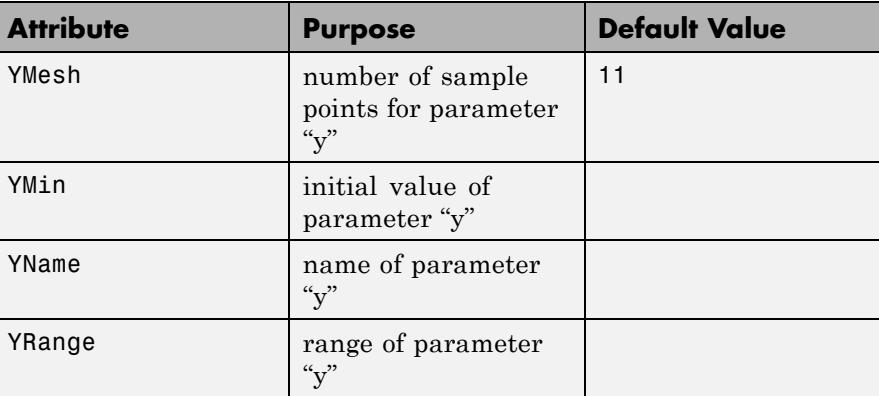

#### **Examples Example 1**

We demonstrate a plot of the vector field  $v(x, y) = (1, \sin(x) + \cos(y))$ :

```
field := plot::VectorField2d([1, sin(x) + cos(y)],x = 0..6, y = 0..2.5,
                             Mesh = [31, 26]:
```
It is the directional field associated with the ode  $v'(x) = \sin(x) + \cos(v)$ . We insert curves representing numerical solutions of this ode into this plot. We use numeric::odesolve2 to compute the numerical solutions for the initial values  $y(0) = 0.4$ ,  $y(0.5) = 1.5$ , and  $y(1) = 1.2$ :

```
f := (x, y) -> [sin(x) + cos(y[1])]:
solution1 := numeric::odesolve2(f, 0, [0.4]):
curve1 := plot::Function2d(solution1(x)[1], x = 0...6,LineColor = RGB::Blue):
solution2 := numeric::odesolve2(f, 0.5, [1.5]):curve2 := plot::Function2d(solution2(x)[1], x = 0.5...6,LineColor = RGB::Black):
solution3 := numeric::odesolve2(f, 1, [1.2]):curve3 := plot::Function2d(solution3(x)[1], x = 1...6,LineColor = RGB::GreenDark):
```
We plot the three objects in a single graphical scene:

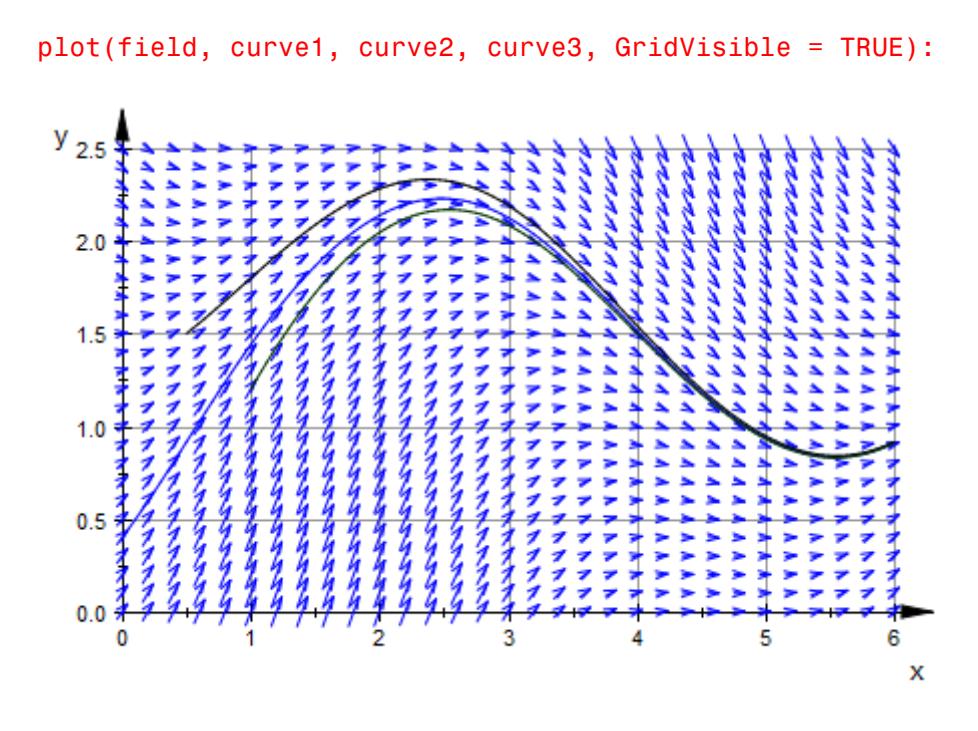

#### delete field, curve1, curve2, curve3:

#### **Example 2**

Assume you want to plot an electrostatic potential field. The following routine generates the necessary formula in a format accepted by plot::VectorField2d:

```
potentialE :=
  proc(l)
    local p, x0, y0, f0, fx, fy, dist;
  begin
    f x := 0; f y := 0;for p in [args()] do
```

```
[x0, y0, f0] := p;dist := sqrt((x-x0)^2 + (y-y0)^2);
            fx := fx + f0*(x-x0)/dist;fy := fy + f0*(y-y0)/dist;
        end_for;
        [fx, fy];
    end_proc:
plot(plot::VectorField2d(potentialE([-1, -2, -1 ],
                                                                         [ 1, 3, 0.5],
                                                                         [2, -1, 0.5],
                                                    x = -3..3, y = -3..3,XMesh = 30, YMesh = 30):
                                                                                                               77777777
   レレレレレレレレレレレレ
      ************
          ,,,,,,,,,,,,,
              ************
                                                                                                           7777777777
                 22222222222
                     111111111111
                        -----------
                            ------------
                                222222222
                                    2222222222
                                        ------
                                                                                                           . . . . . . . . . . . . . .
                                                                                                               7777777777777
      ,,,,,,,,,,,,,
          4444444
                    1177777444448
                        >> '''++++++++++
                                                                                                       ,,,,,,,,,,,,,
  7777777444444
              1444444
                           77 - 111222222. . . . . . . . . . . .
                                                                                                                 X
                                                                                               2222222
             ,,,,,,,
                12222
         ,,,,,,
                                    イイイナー
                                イイナー
```
Like most other objects, plot::VectorField2d can be animated by supplying an extra parameter:
```
field := plot::VectorField2d([1, a*sin(x) + (a-1)*cos(y)],x = 0..6, y = 0..2.5, a=-1..1:
text := plot::Text2d(a -> "a = ".stringlib::formatf(a, 2, 5), [2]a = -1..1, HorizontalAlignment = Left):
plot(field, text)
```
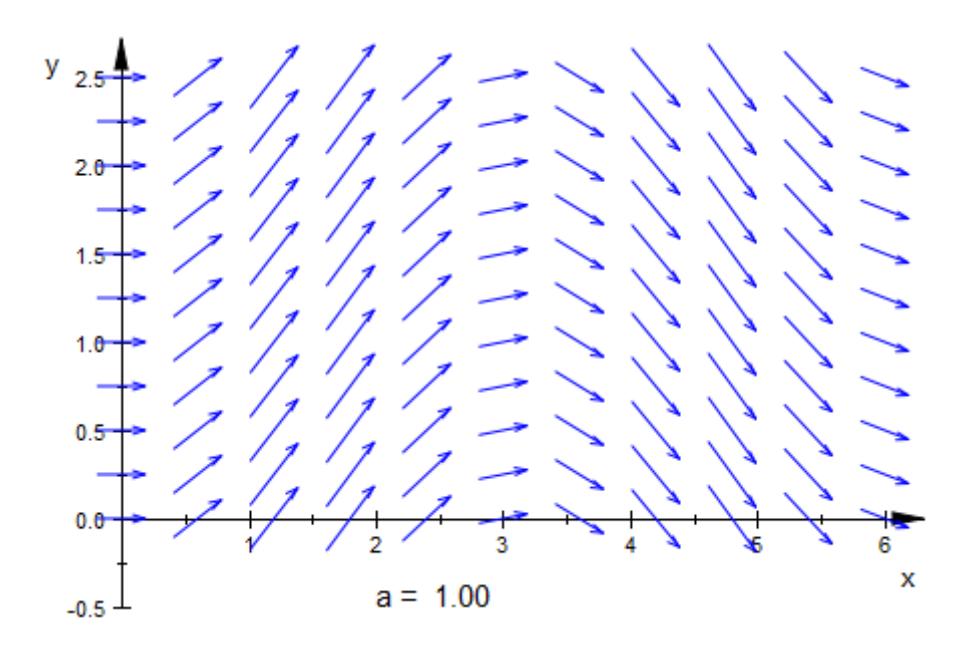

delete field, text:

## **Parameters v<sub>1</sub>, v<sub>2</sub>**

The *x*- and *y*-component of the vector field: arithmetical expressions in x, y, and, possibly, the animation parameter a.

 $V_1$ ,  $V_2$  are equivalent to the attributes XFunction, YFunction.

### **x, y**

Identifiers.

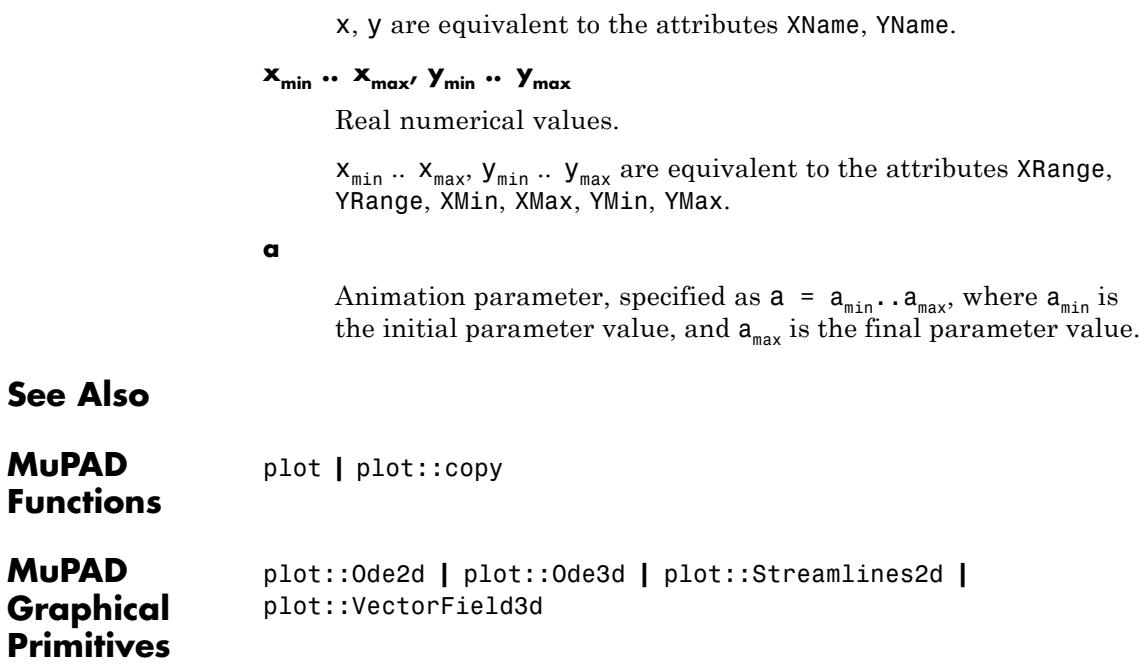

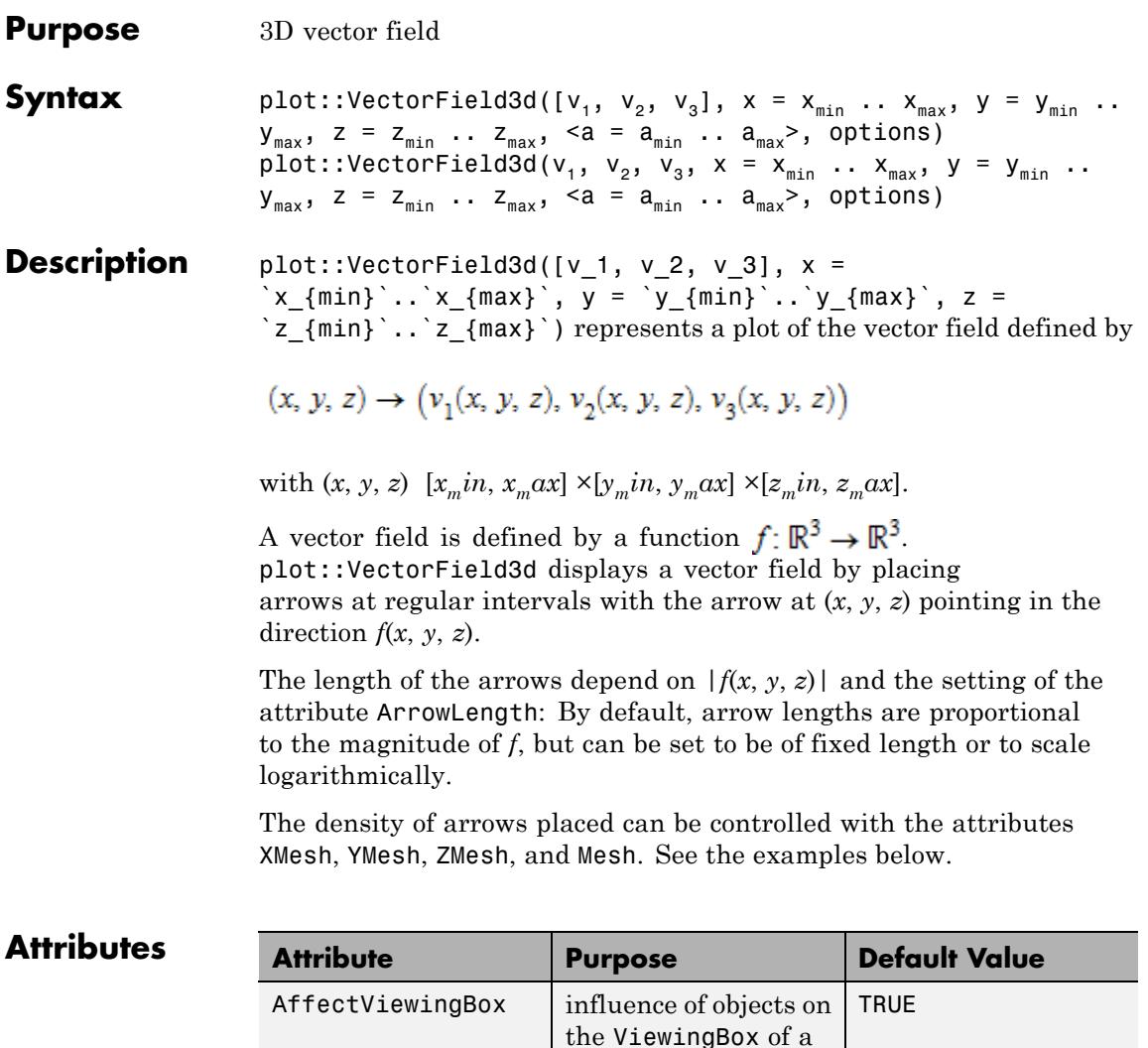

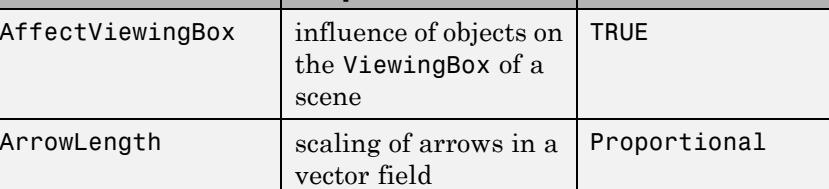

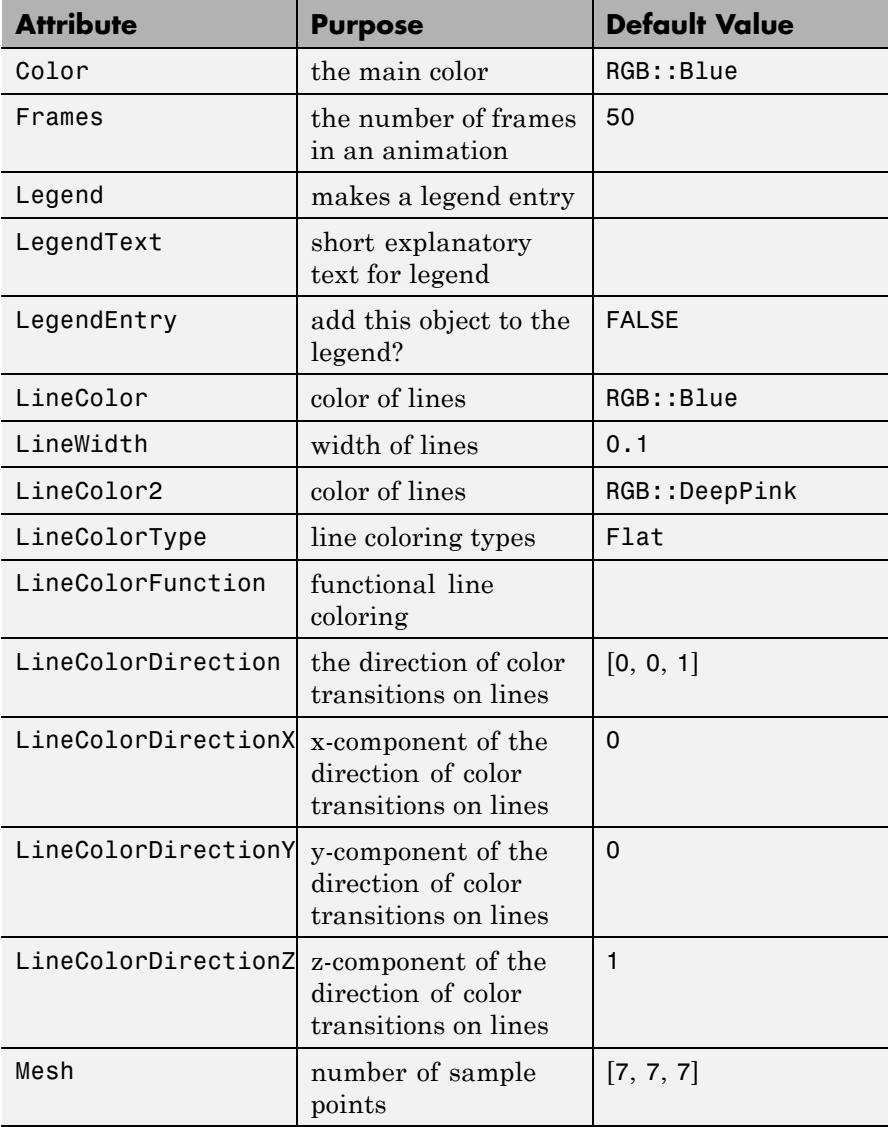

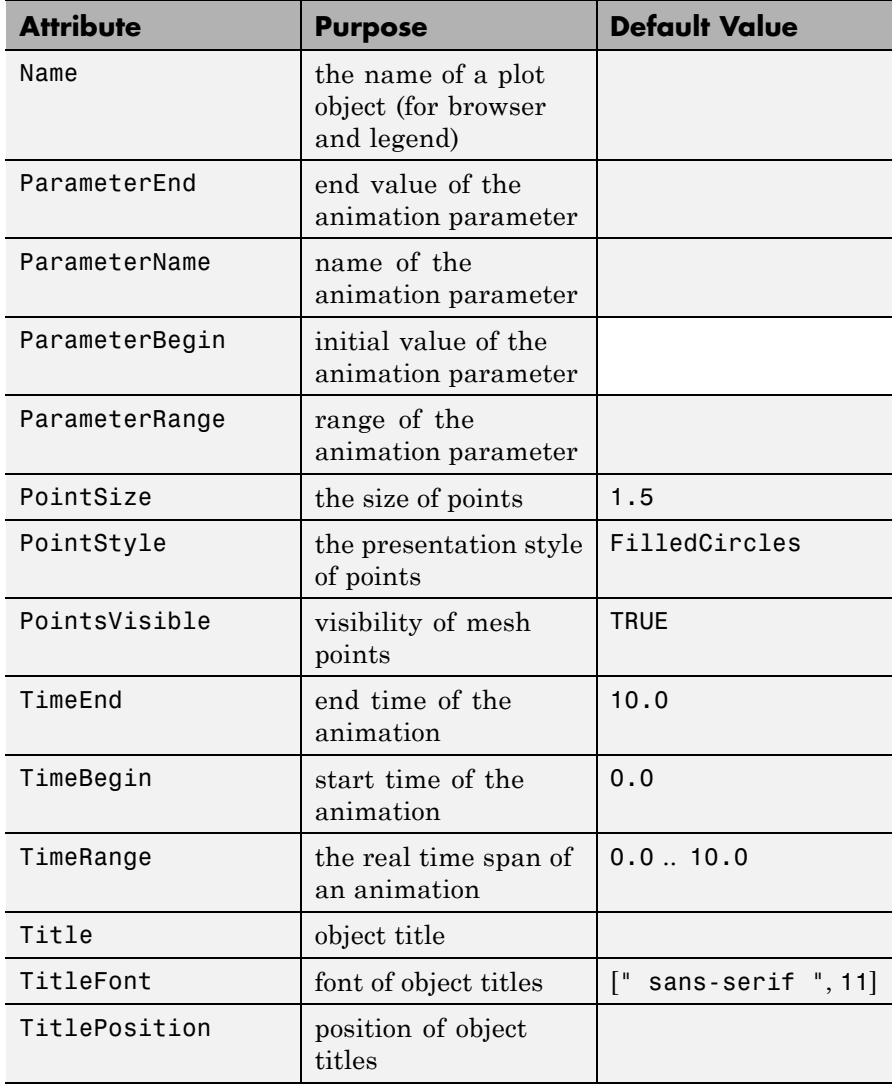

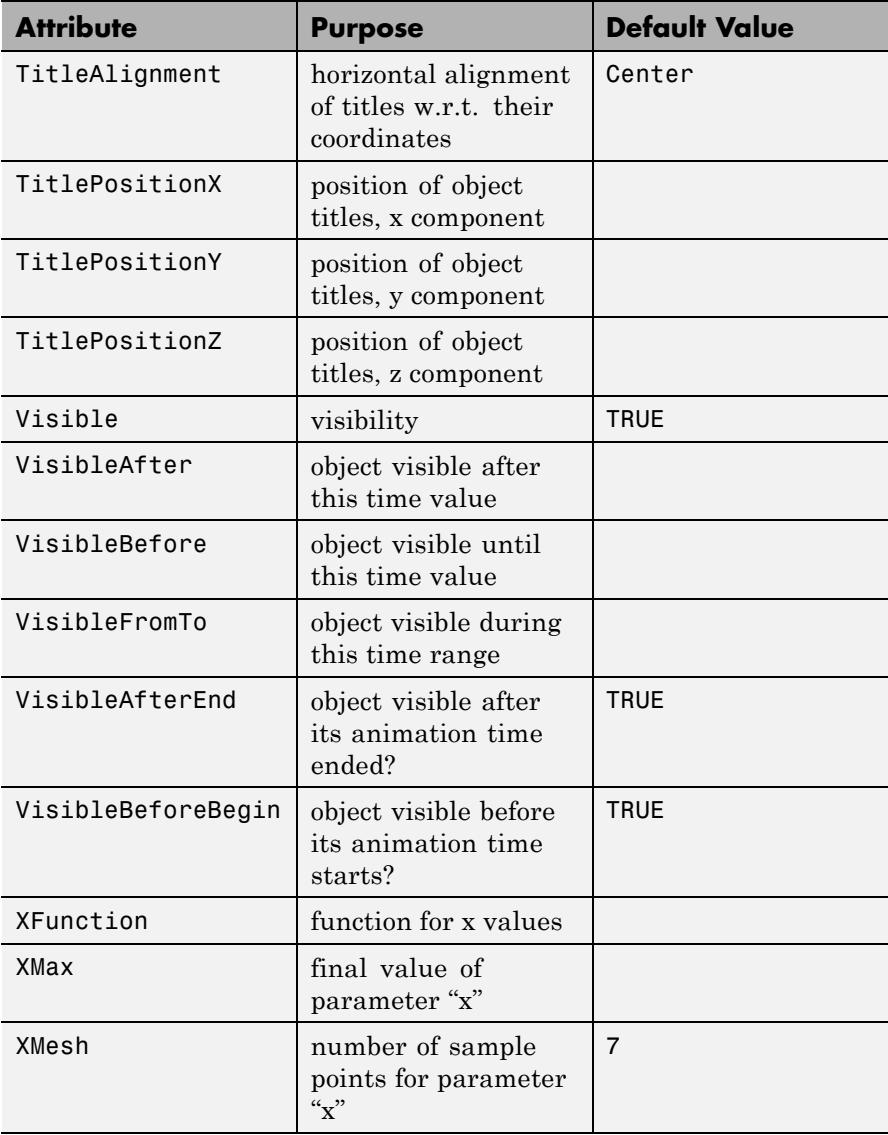

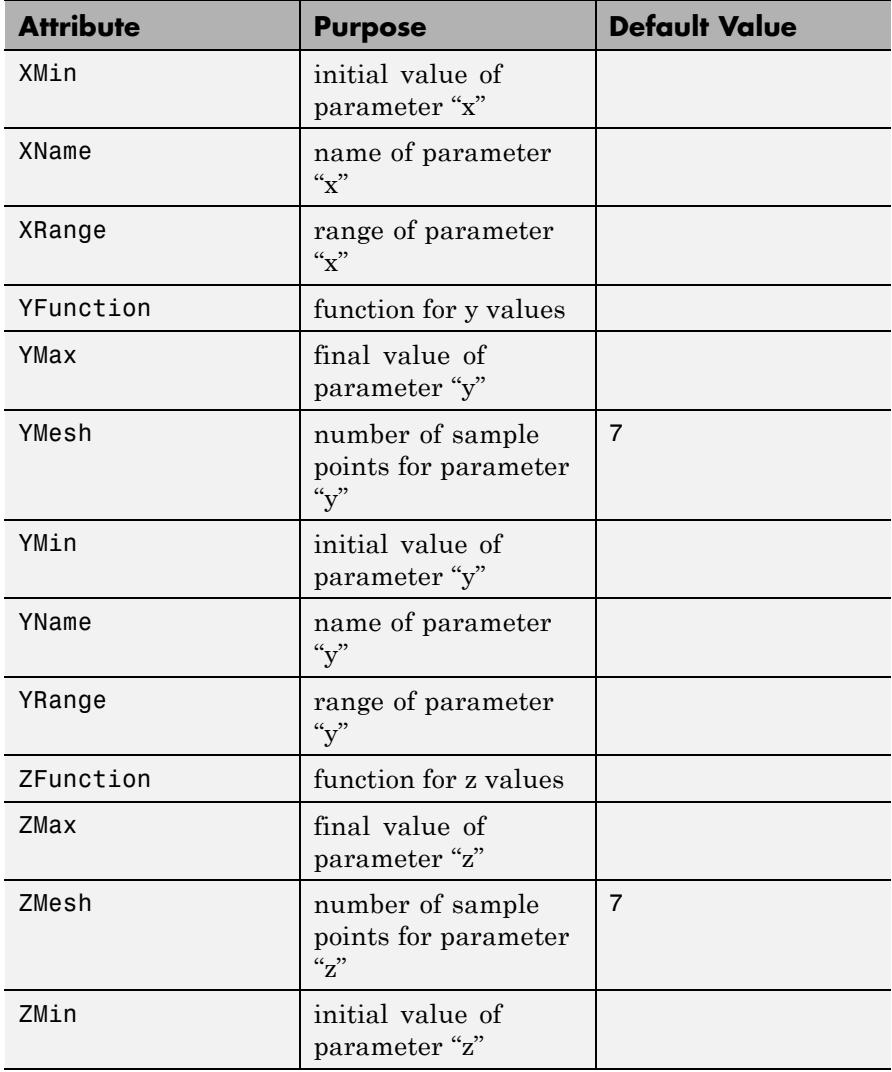

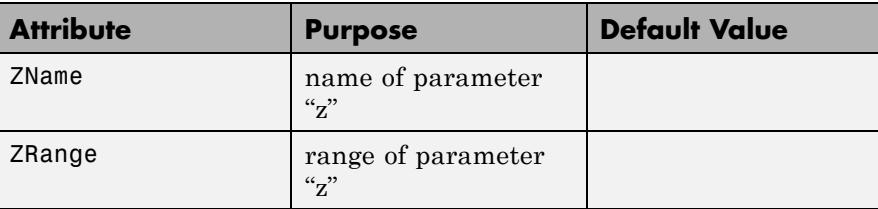

### **Examples Example 1**

We demonstrate a plot of the vector field  $v(x, y, z) = (1, \sin(x) + \cos(y)),$  $sin(z)$ :

field := plot::VectorField3d([1, sin(x) + cos(y), sin(z)],  $x = 0..6$ ,  $y = 0..2.5$ ,  $z = 0..5$ ,  $Mesh = [7, 7, 7])$ :

plot(field):

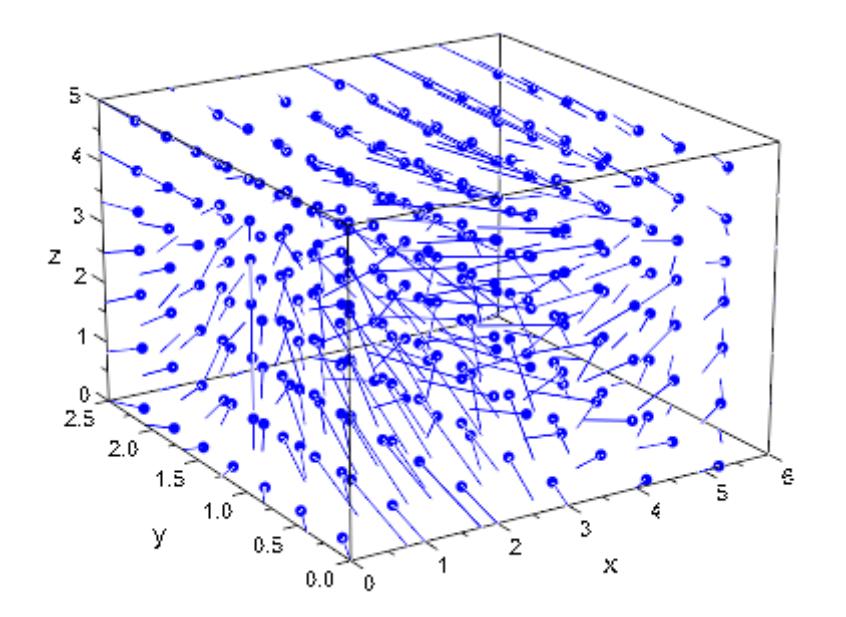

### delete field:

### **Example 2**

Like most other objects, plot:: VectorField3d can be animated by supplying an extra parameter:

```
mycolor := (x, y, z, vx, vy, vz, a) -> [a, a*z, 1 - a]:
field := plot::VectorField3d([a*y + (1-a)*x],- a * x + (1-a) * y,a*sin(PI*z)],
                             x = -1.1, y = -1.1, z = 0.1,LineColorFunction = mycolor,
                            Mesh = [7, 7, 7], a = 0..1):text := plot::Text3d(a -> "a = ".stringlib::formatf(a, 2, 5),[1, 0.7, 1.2], a = 0.1:
plot(field, text, Axes = Frame)
```
 $a = 1.00$ 

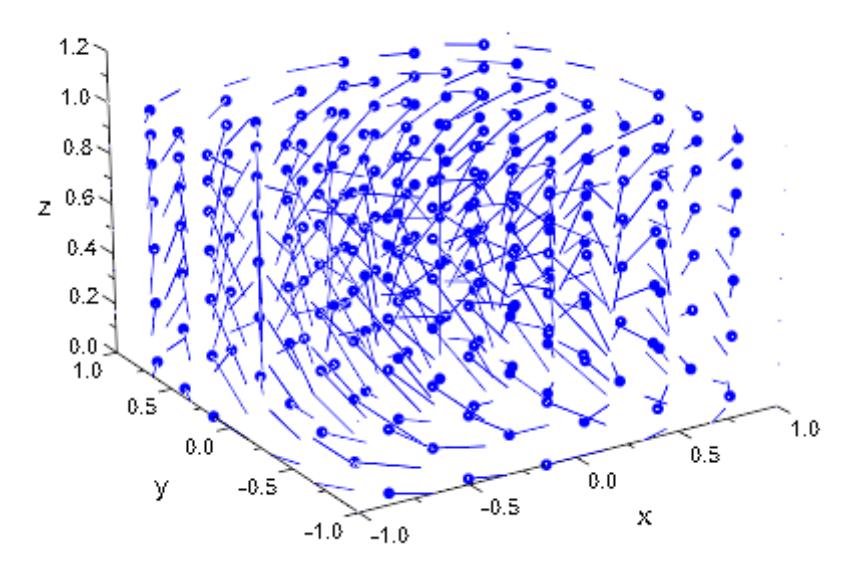

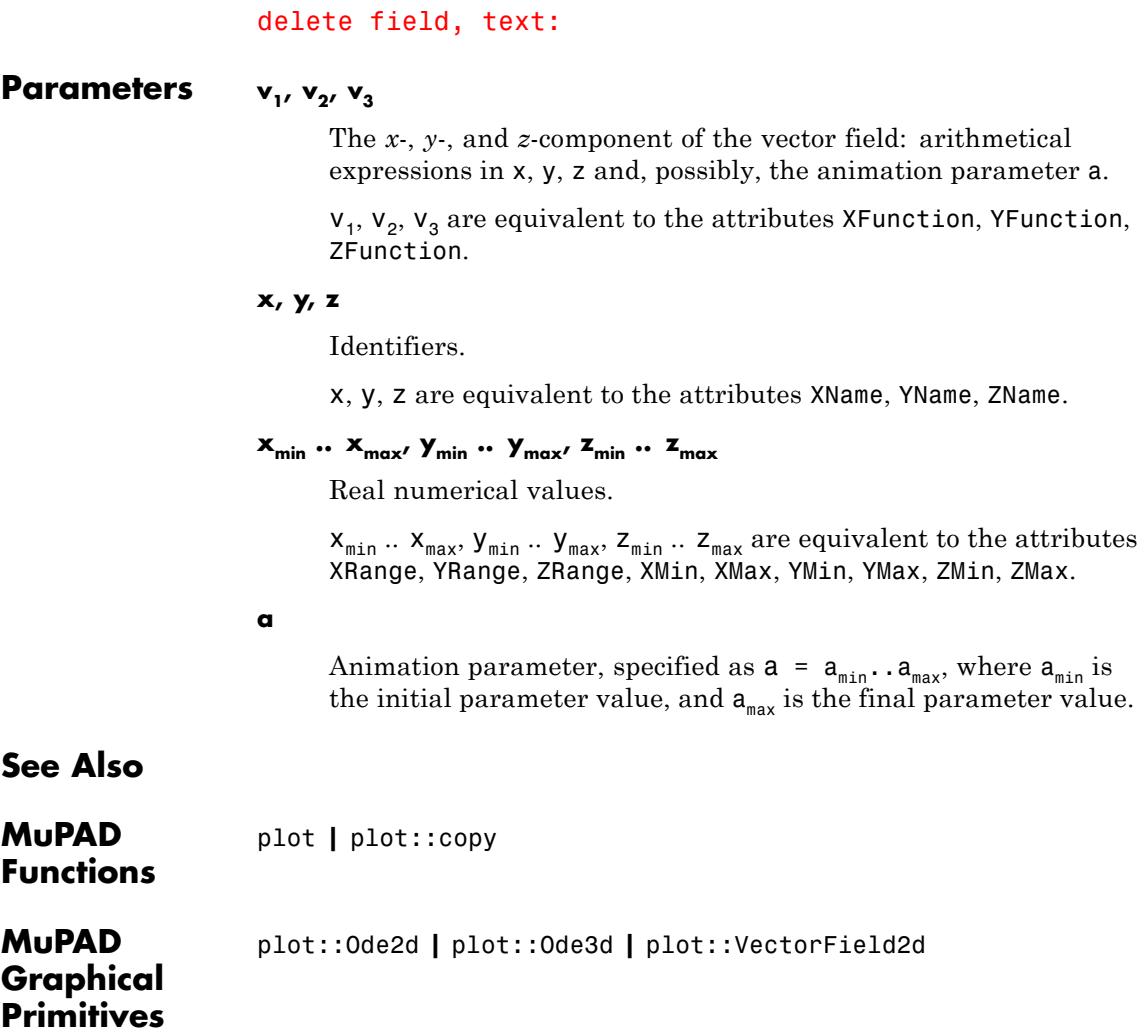

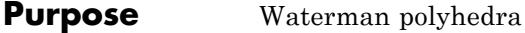

**Syntax** plot::Waterman(r, <a =  $a_{min}$  ..  $a_{max}$ >, options)

**Description** plot::Waterman(r) creates the Waterman polyhedron of radius *r*.

Waterman polyhedra, invented around 1990 by Steve Waterman, form a vast family of polyhedra. Some of them have a number of nice properties like multiple symmetries, or very interesting and regular shapes. Some other are just a bunch of faces formed out of irregular convex polygons.

Waterman polyhedra result from the examination of balls in face-centered cubic close packing (which is one of the two densest packings of equally sized balls in 3D space, according to the Kepler Conjecture, proofed by Hales and Ferguson, 1997-2005). A single layer

of spheres (of radius  $\frac{1}{\sqrt{2}}$ ) in this packing looks like this:

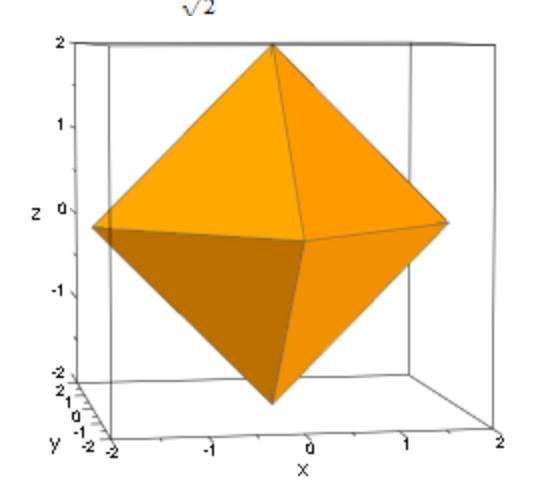

The close packing results from placing several of these layers over one another, shifted to optimally fill the gaps (in very much the same way your grocery store puts apples and oranges on display):

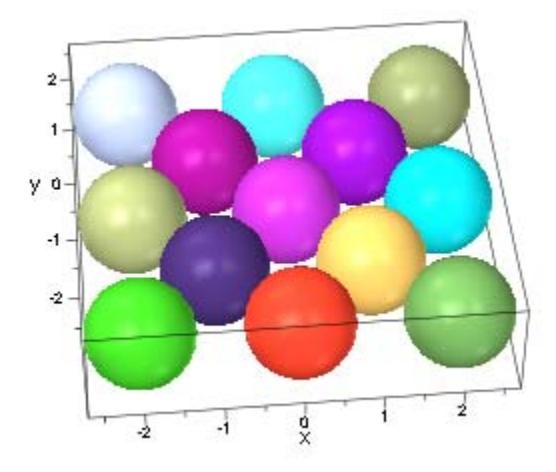

Given a radius *r* and a center *c* (which we let default to [0, 0, 0]), now consider all those centers of spheres in this packing which fall into the sphere of radius *r* around *c*:

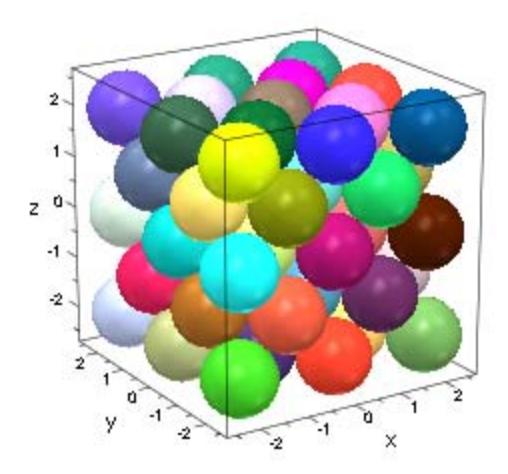

The convex hull of these points is the Waterman polyhedron of the given radius and center:

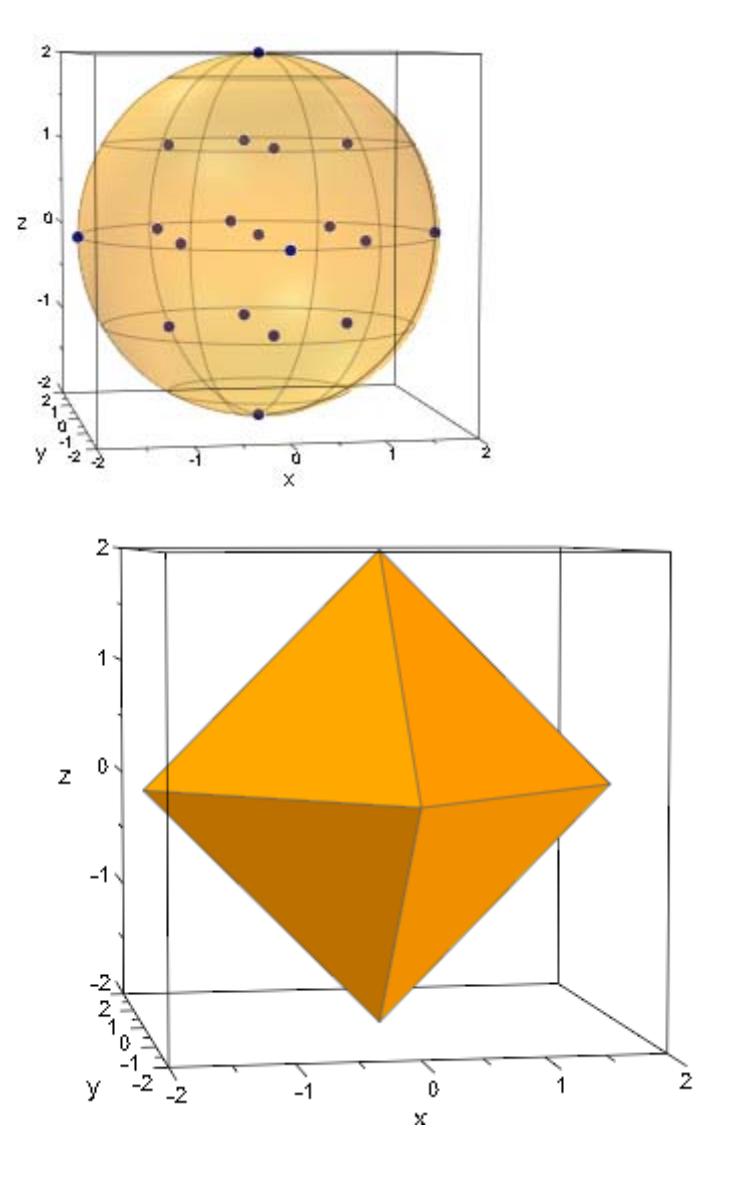

## **Attributes**

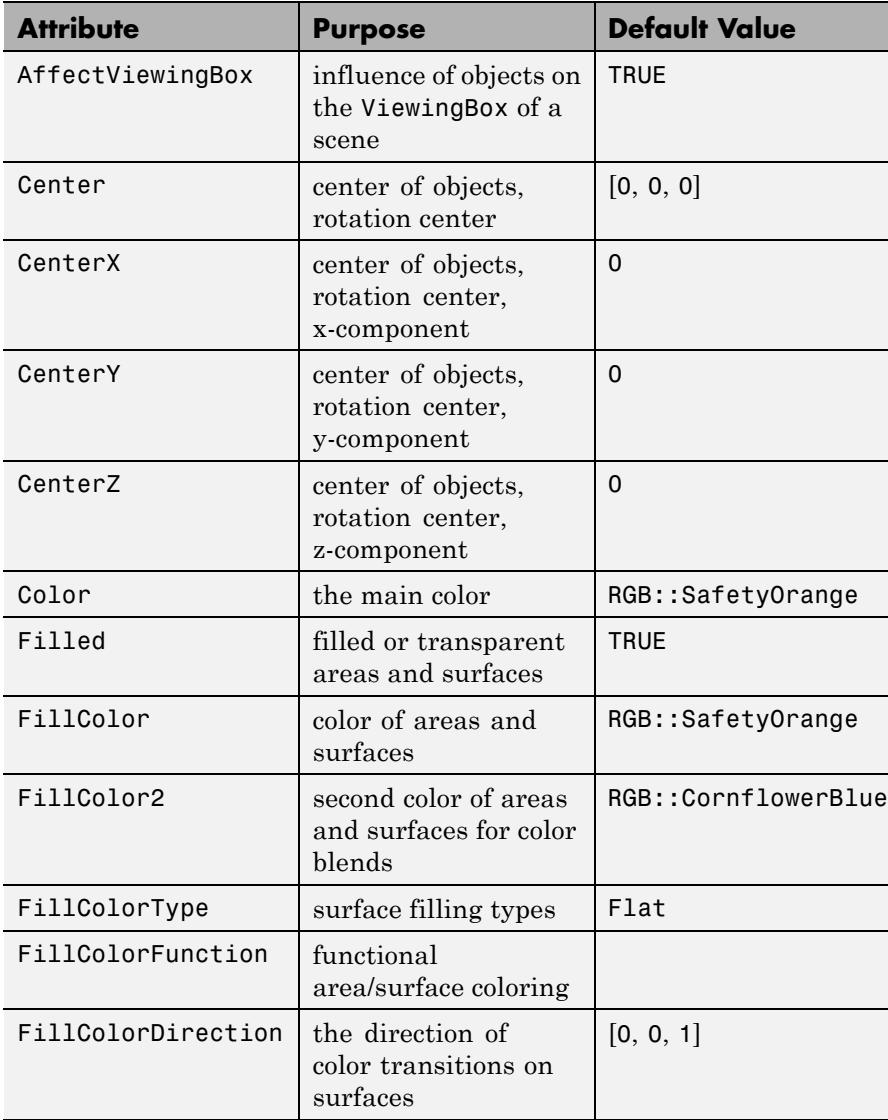

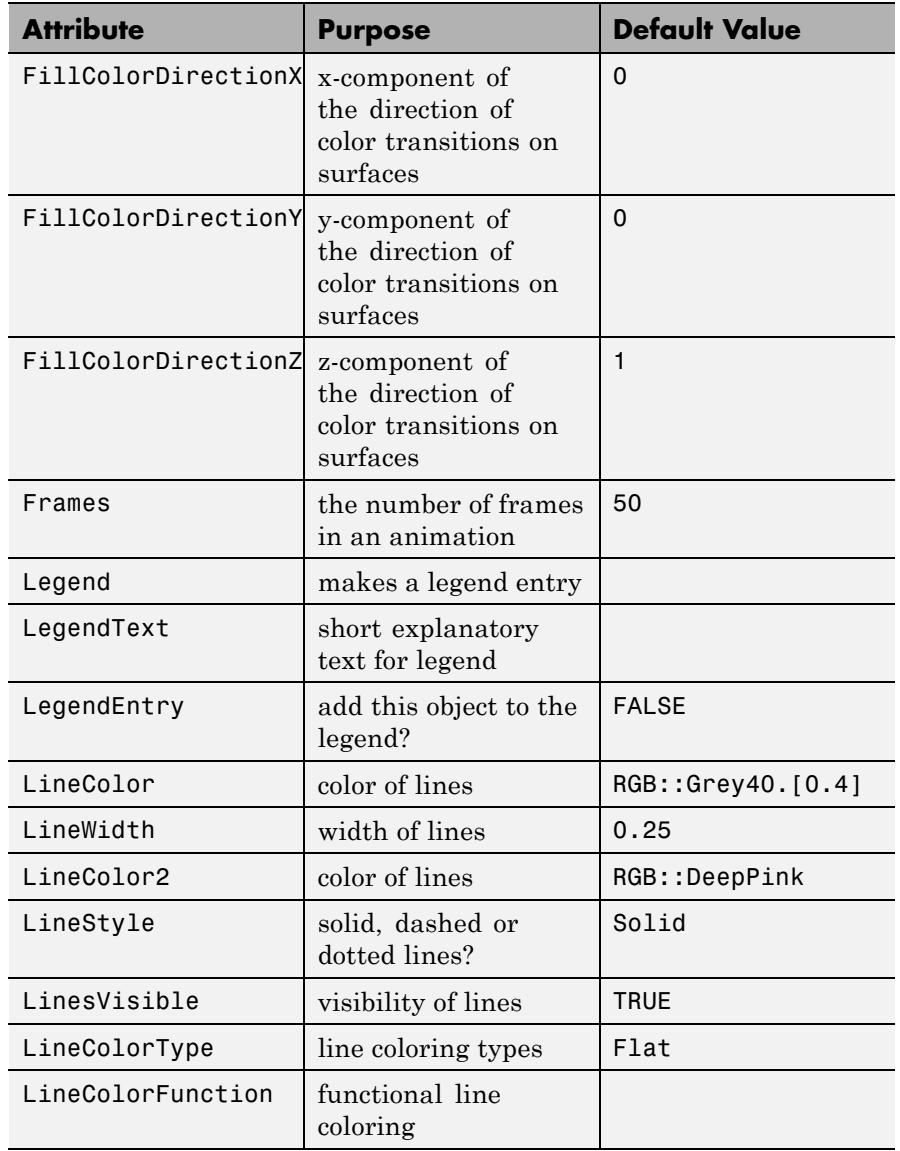

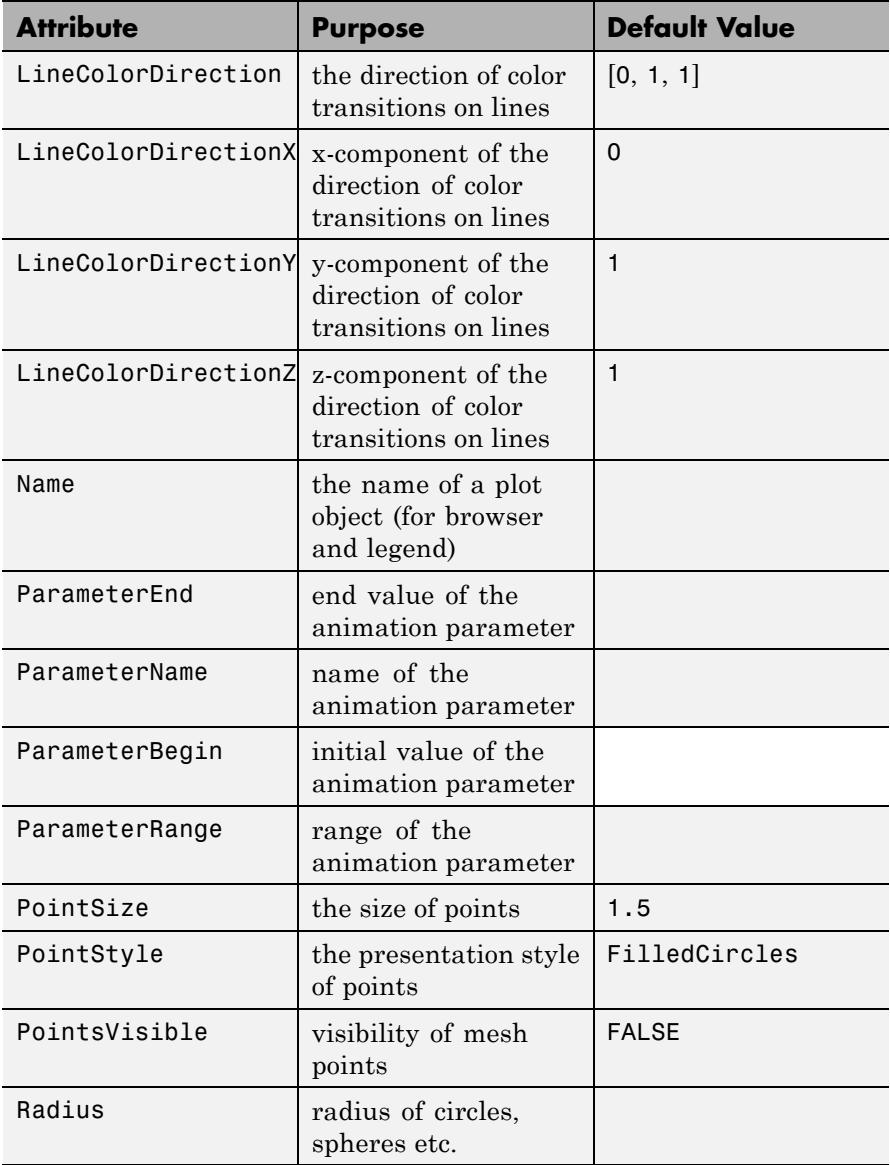

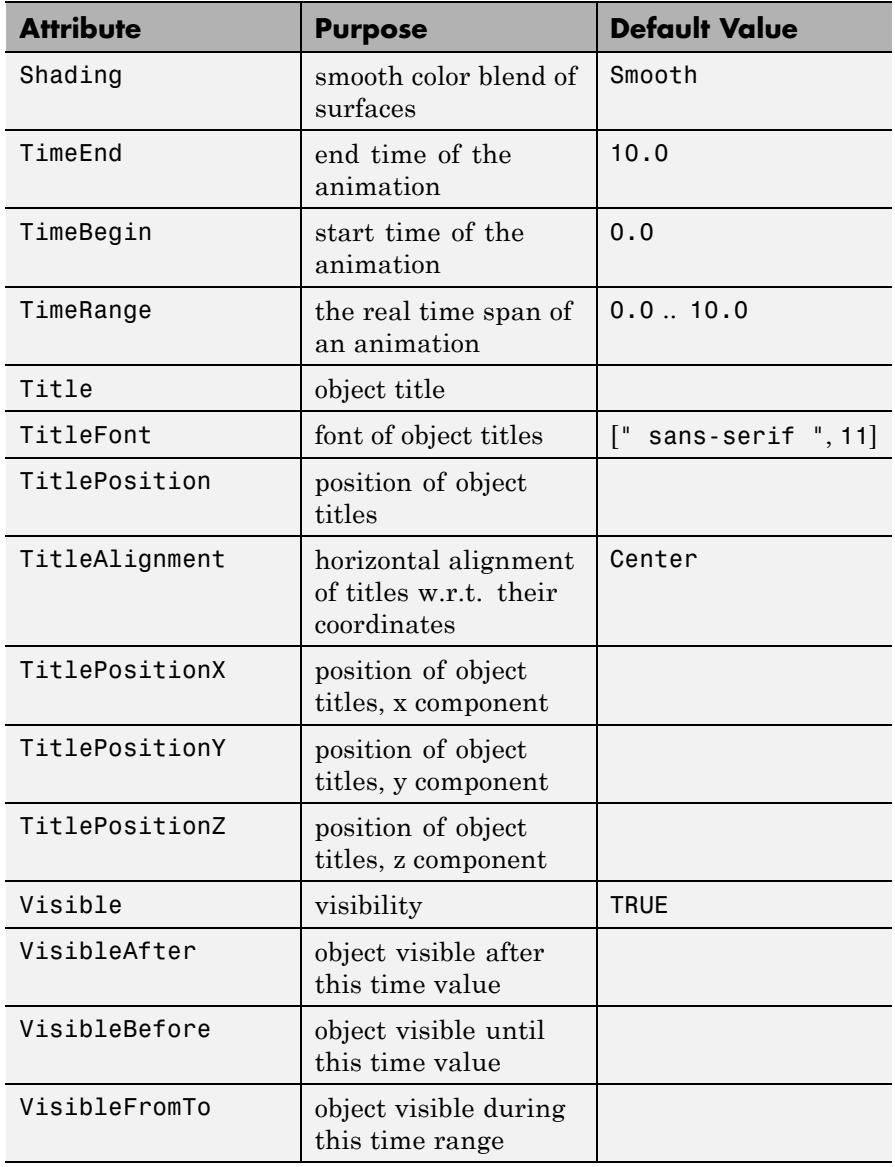

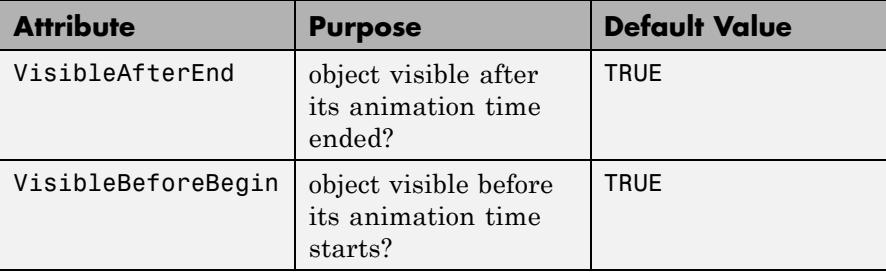

### **Examples Example 1**

With increasing radius, Waterman polyhedra get ever closer to spheres:

```
plot(plot::Waterman(r, r=0..10,
                    PointsVisible, PointSize=1,
                    LineColor=RGB::Black,
                    Color=RGB::Red.[0.75]),
     plot::Sphere(r, [0,0,0], r=0..10,
                  Color=RGB::Yellow.[0.3]),
     CameraDirection=[2,10,1])
```
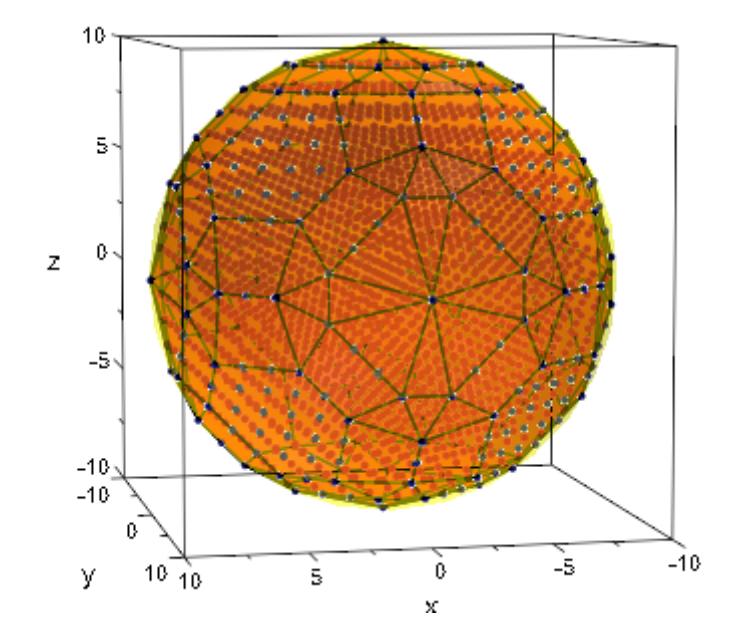

Waterman polyhedra have a rather general definition and can be made from spheres centered anywhere:

```
plot(plot::Waterman(5, Center=[0,0,0]))
```
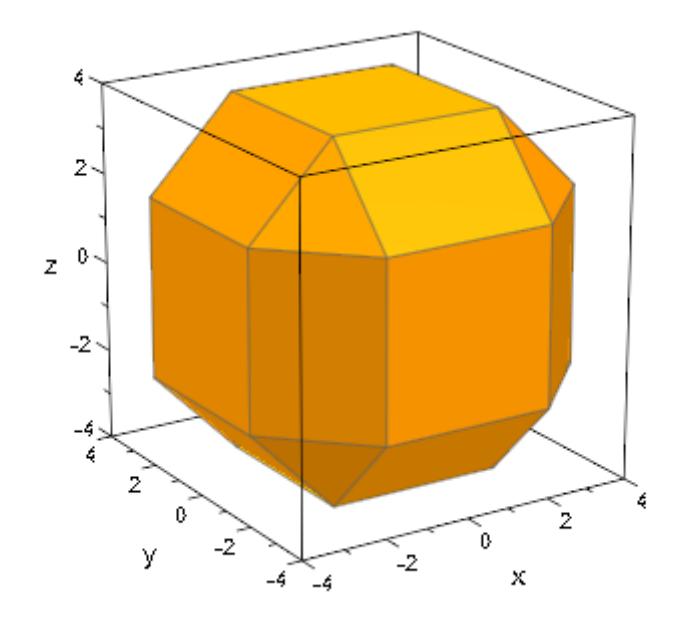

plot(plot::Waterman(5, Center=[0,0,1]))

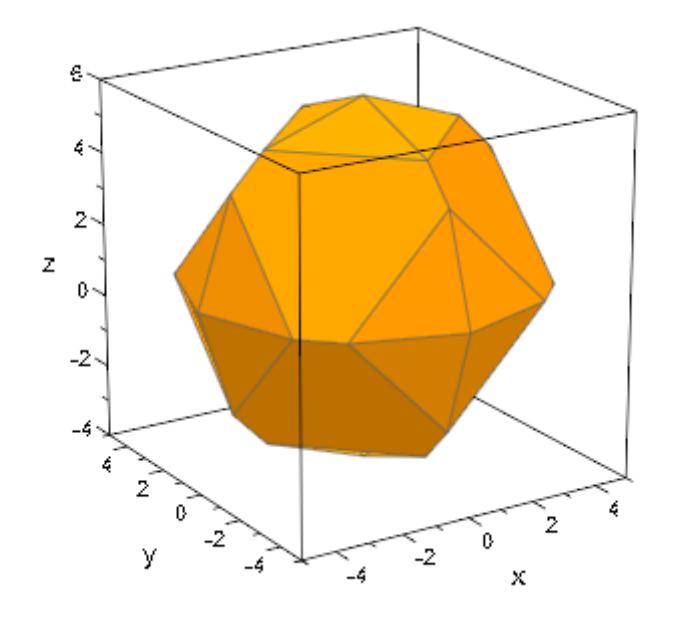

To translate or scale a Waterman polyhedron, use plot::Translate3d and plot::Scale3d:

```
n := 3:r := i \rightarrow 3/2 + sqrt(i+1):plot(plot::Translate3d([i mod n, i div n, 0],
                plot::Scale3d([1/(3*r(i)) $ 3],
                   plot::Waterman(r(i), Color=RGB::random())))
     $ i = 0..n^2-1, Axes=None)
```
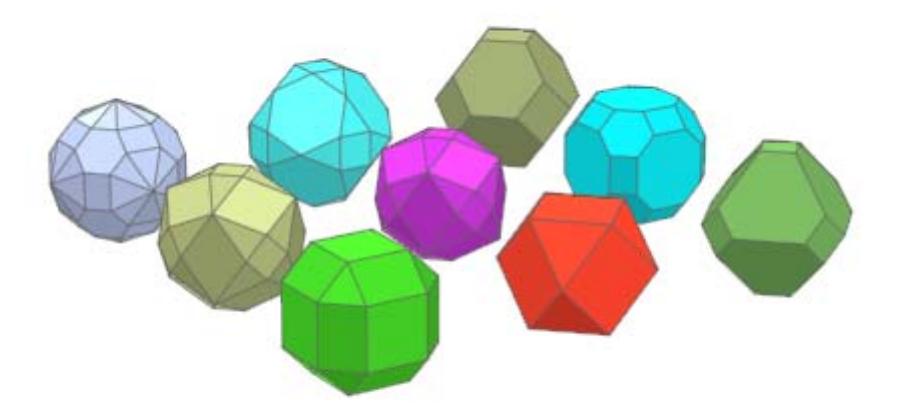

As usual, many attributes can be animated, although by the nature of Waterman polyhedra, the resulting animation will not be smooth:

```
plot(plot::Waterman(5, Center=[a/PI, cos(a), 0],
                    a=0.02*PI,
     AnimationStyle=BackAndForth, CameraDirection=[0,0.1,1])
```
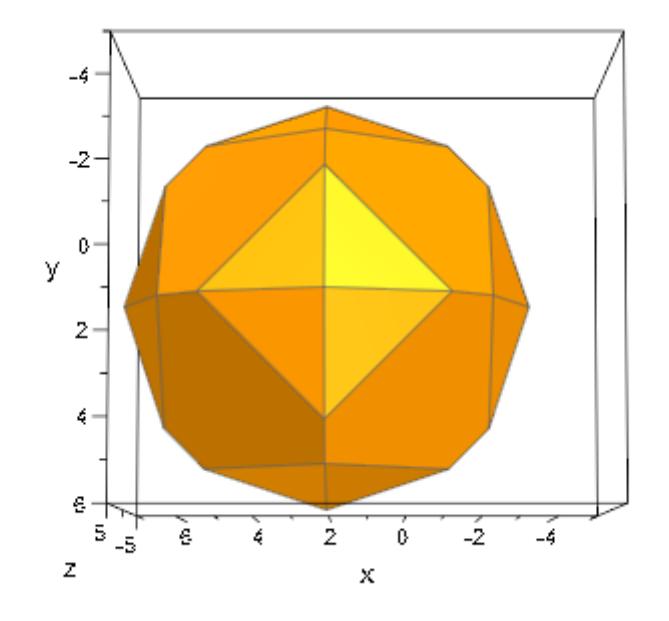

The LineColorFunction and FillColorFunction attributes can be set to functions which get indices of the currently painted surfacepolygon and its current vertex as fourth and fifth argument, repectively. This allows to color the polygons individually:

```
colors := [RGB::random() $ i = 1..42]:plot(plot::Waterman(5, FillColorFunction=((x,y,z,i) -> colors[i]
```
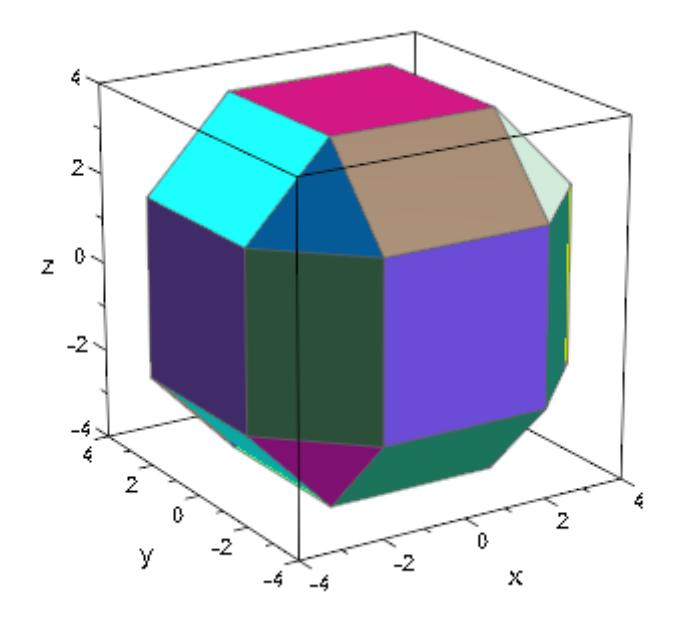

Another way of getting random colors which remain constant for each polygon is to use a procedure with option remember:

```
col :=proc(n)
  option remember;
begin
  RGB::fromHSV([360*frandom(), 1, 1]);
end:
plot(plot::Waterman(7, FillColorFunction=((x,y,z,i)) -> col(i))))
```
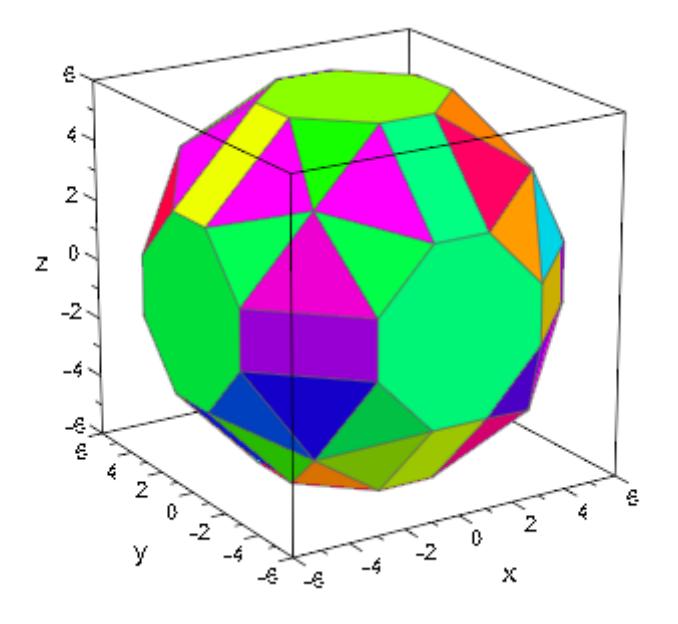

### **Parameters r**

An arithmetical expression: the radius of the polyhedron (see below for details).

r is equivalent to the attribute Radius.

**a**

Animation parameter, specified as  $a = a_{\min} \cdot a_{\max}$ , where  $a_{\min}$  is the initial parameter value, and  $\mathtt{a_{max}}$  is the final parameter value.

### **Algorithms** plot::Waterman uses plot::hull (and therefore, the Geometry Centre's qhull code) to compute the convex hull of the coordinates. Most of the remaining code has been contributed by Mirek Majewski.

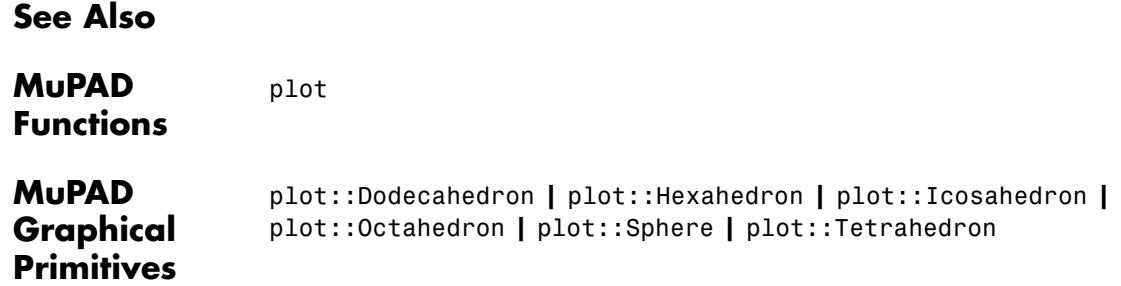

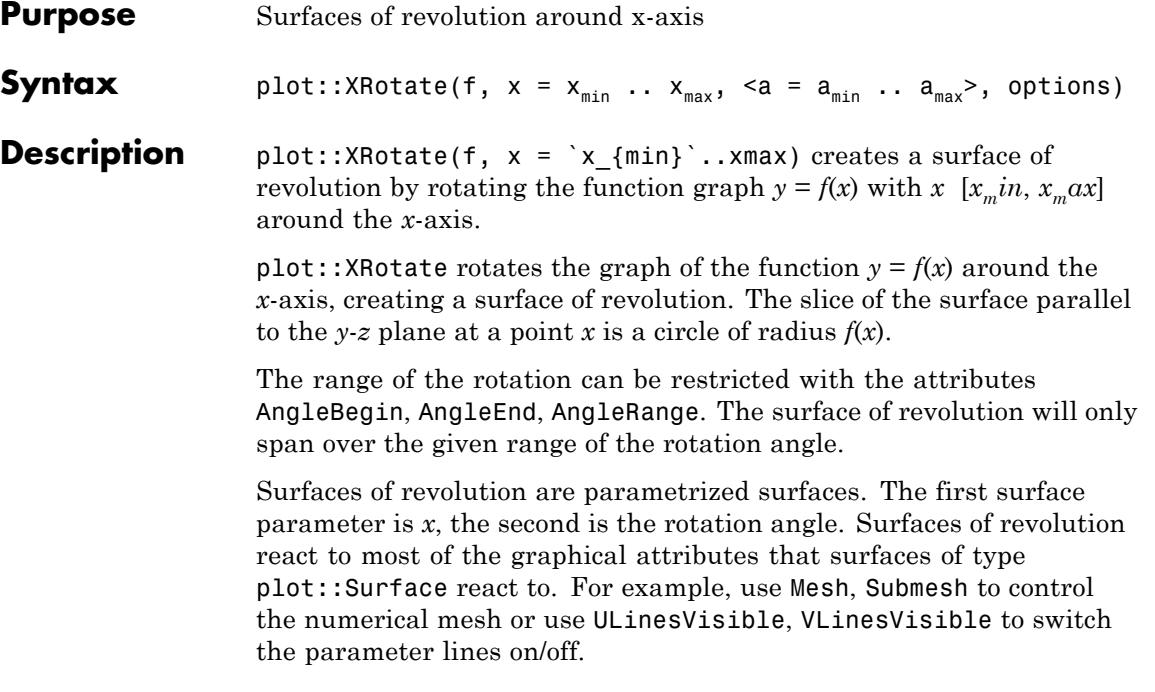

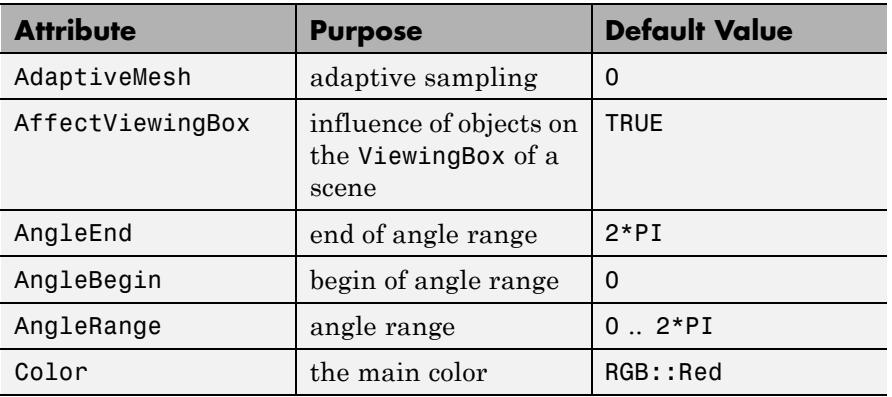

## **Attributes**

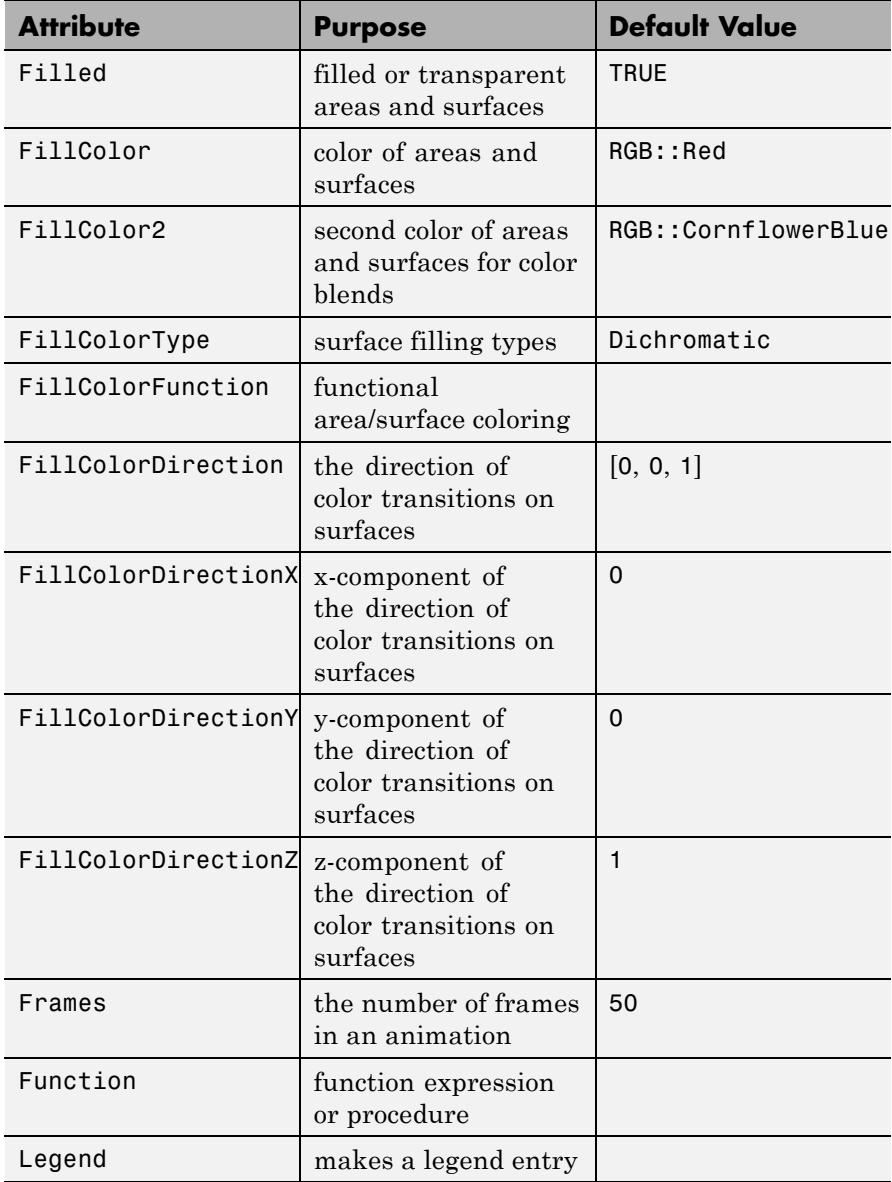

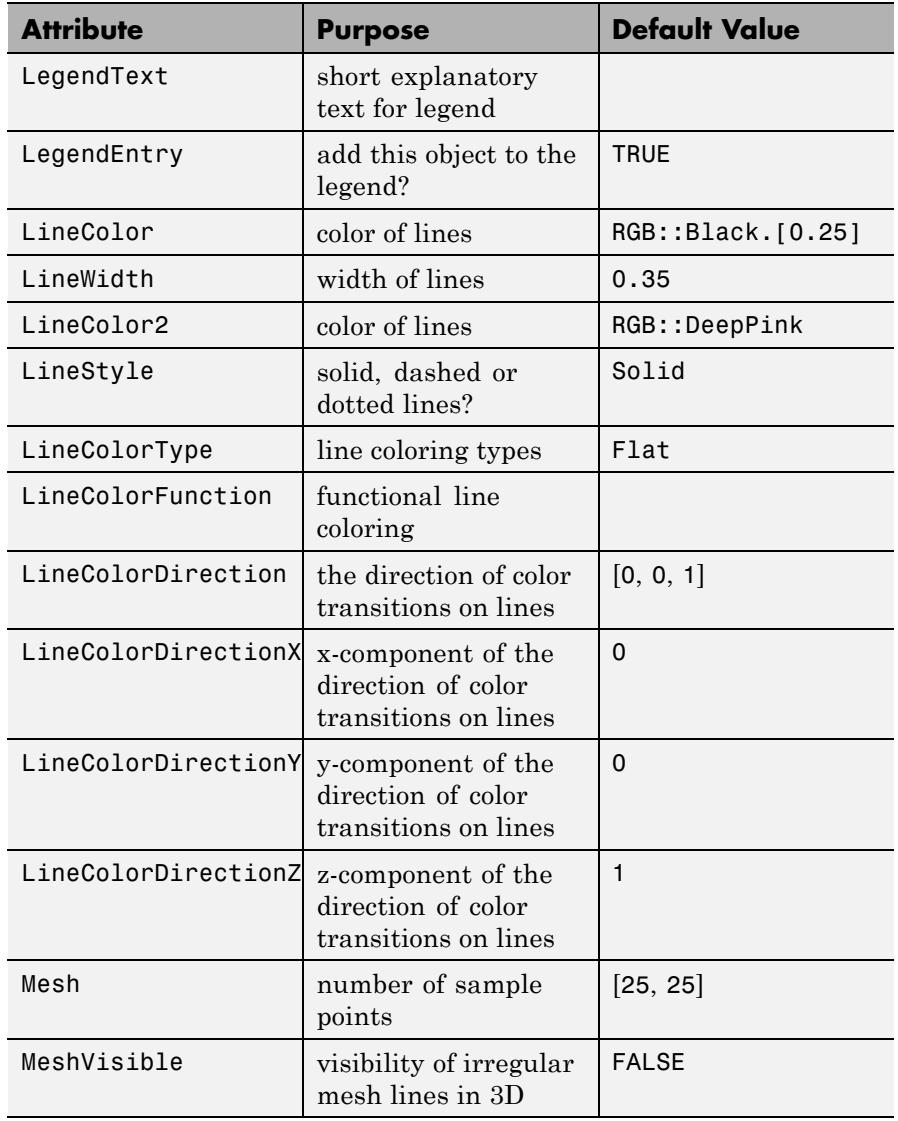

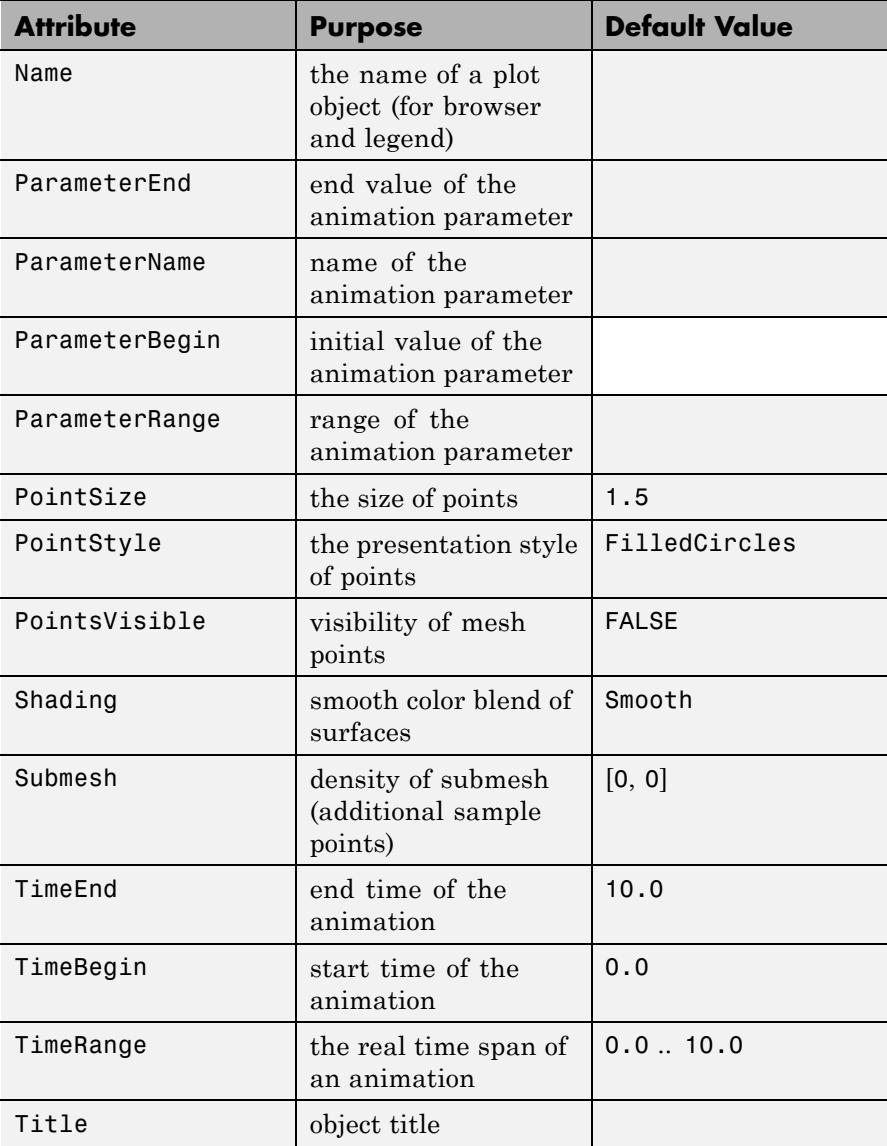

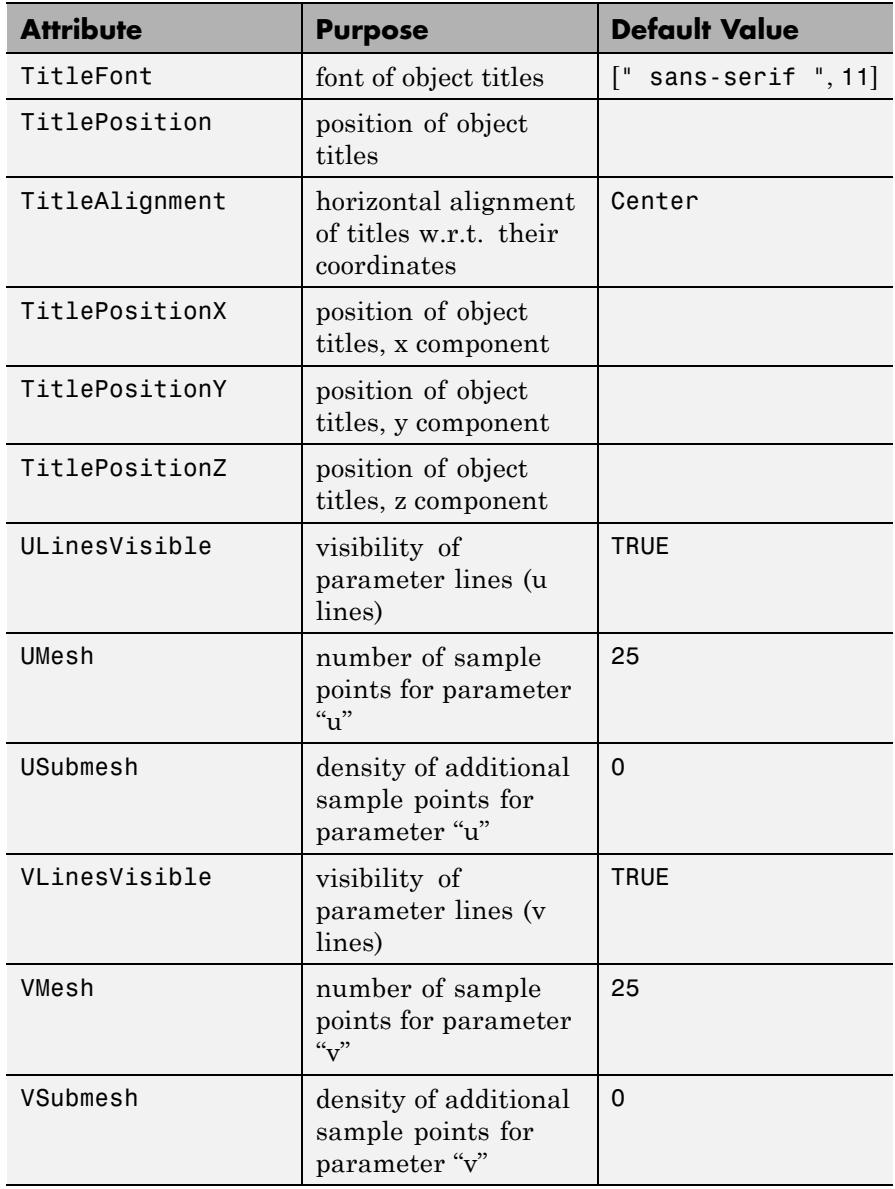

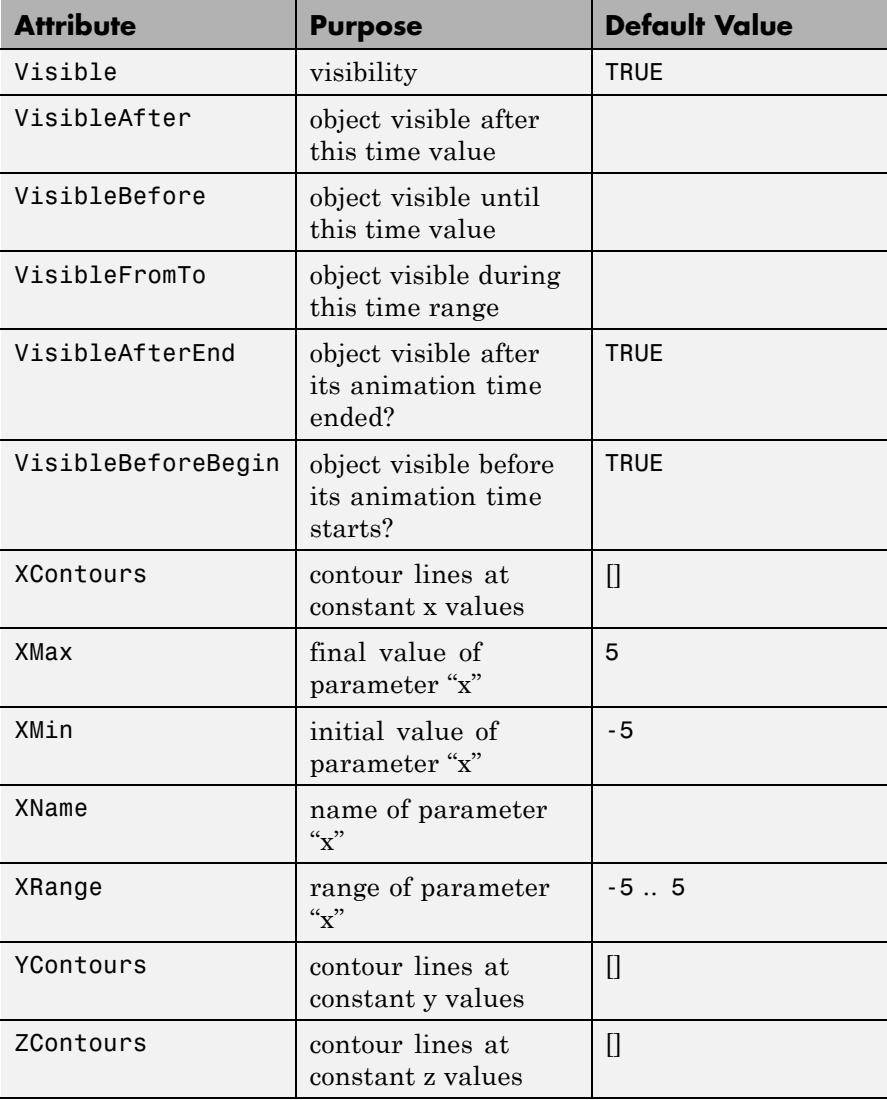

## **Examples Example 1**

By default, plot::XRotate displays a complete revolution, just as if an object was created on a lathe:

 $plot(plot::XRotation(2 - sin(x), x = 0..2*PI))$ 

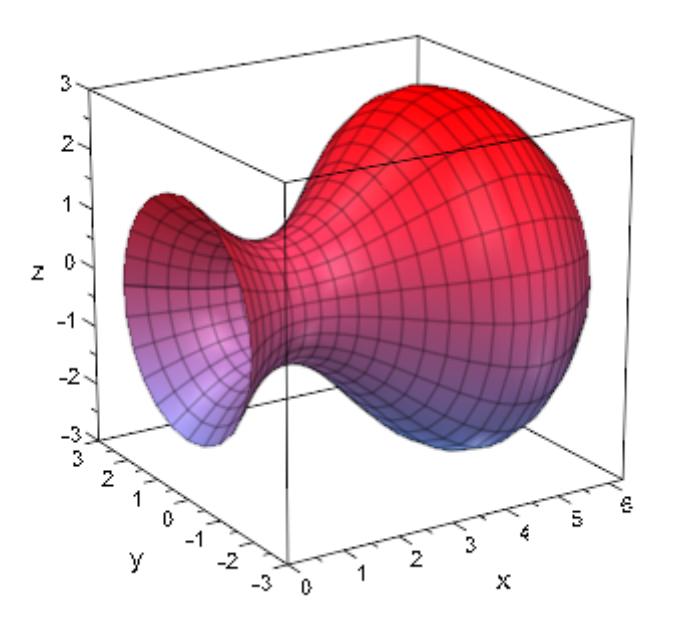

This rotation is insensitive to negative values: The surfaces of revolution of  $f(x)$  and  $|f(x)|$  are identical:

```
plot(plot::Scene3d(plot::XRotate(sin(x), x = 0..2*PI)),
     plot::Scene3d(plot::XRotate(abs(sin(x)), x = 0..2*PI)),Layout = Horizontal)
```
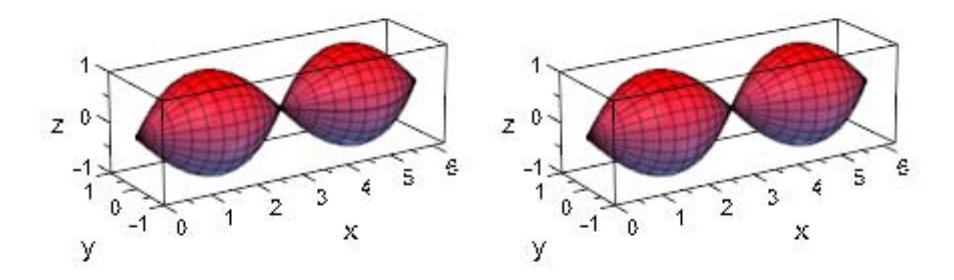

This symmetry is broken when not performing a whole revolution:

```
plot(plot::Scene3d(plot::XRotate(sin(x), x = 0..2*PI,
                                 AngleRange = -PI/2..PI/2),
     plot::Scene3d(plot::XRotate(abs(sin(x)), x = 0..2*PI,AngleRange = -PI/2...PI/2),
     Layout = Horizontal)
```
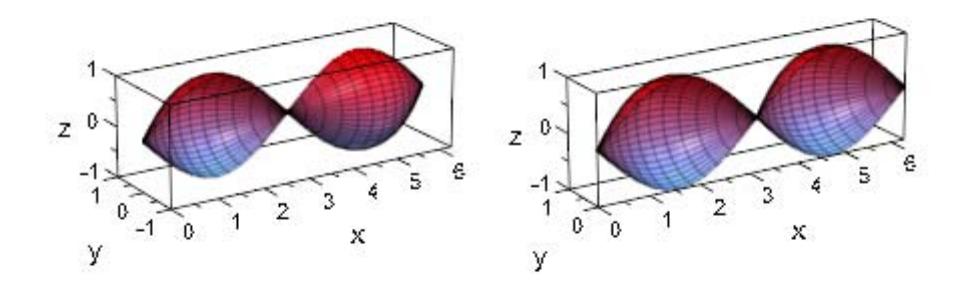

plot::XRotate can be animated, like almost every plot object:

 $plot(plot::XRotate(sin(x + a), x = 0.. 2*a + PI,$  $AngleRange = 0$  .. PI + a/2,  $a = 0..2*PI)$ 

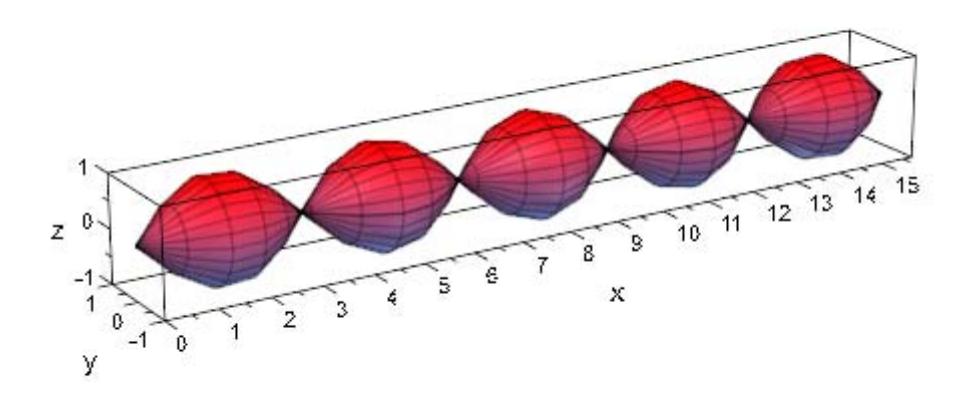

As for plot::ZRotate, most of the points from above hold here, too. Obviously, the symmetry for a whole revolution is now with respect to the *x* values, not the function values:

```
plot(plot::Scene3d(plot::ZRotate(exp(x), x = -1..1)),
     plot::Scene3d(plot::ZRotate(exp(-x), x = -1..1)),
     Layout = Horizontal)
```
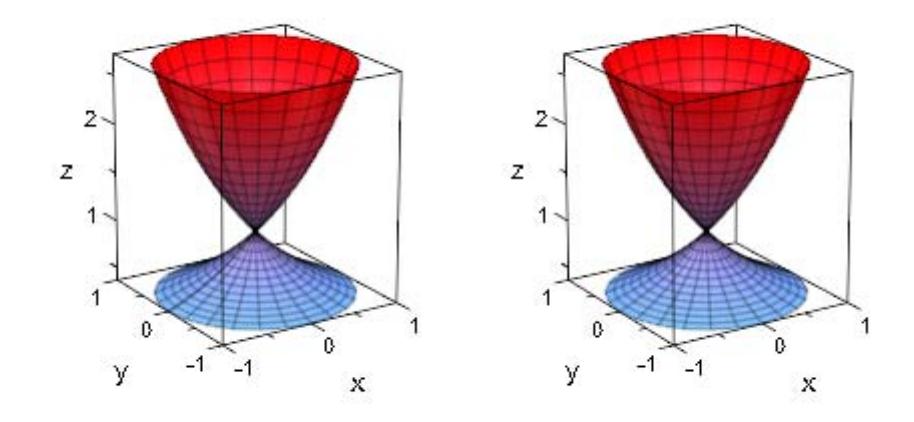

```
plot(plot::Scene3d(plot::ZRotate(exp(x), x = -1..1,AngleRange = -a..a,
                                 a = 0..PI),
     plot::Scene3d(plot::ZRotate(exp(-x), x = -1..1,AngleRange = -a..a,
                                 a = 0..P1),
    Layout = Horizontal)
```
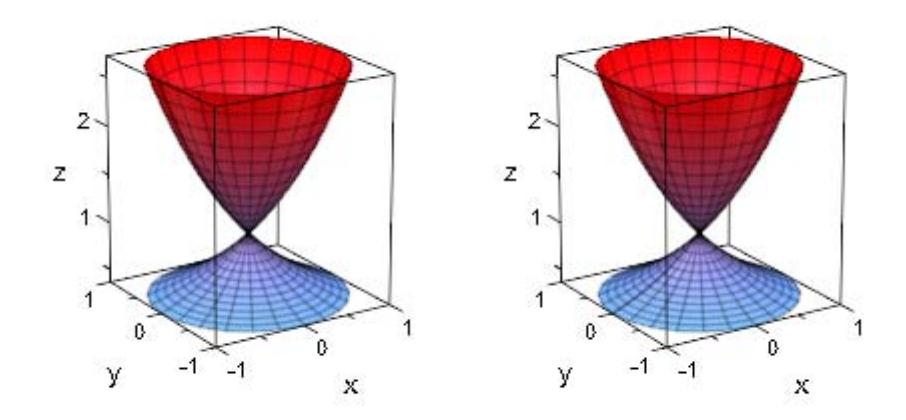

## **Parameters f**

The function: an arithmetical expression or a piecewise object in the independent variable *x* and the animation parameter *a*. Alternatively, a [procedure](#page-1654-0) that accepts 1 input parameter *x* or 2 input parameters *x*, *a* and returns a real numerical value when the input parameters are numerical.

f is equivalent to the attribute Function.

### **x**

The independent variable: an [identifier](#page-2418-0) or an [indexed identifier.](#page-1023-0)

x is equivalent to the attribute XName.

## $\mathbf{x}_{\min}$  ..  $\mathbf{x}_{\max}$

The plot range:  $\mathsf{x}_{\scriptscriptstyle\mathsf{min}},\, \mathsf{x}_{\scriptscriptstyle\mathsf{max}}$  must be numerical real values or expressions of the animation parameter *a*.

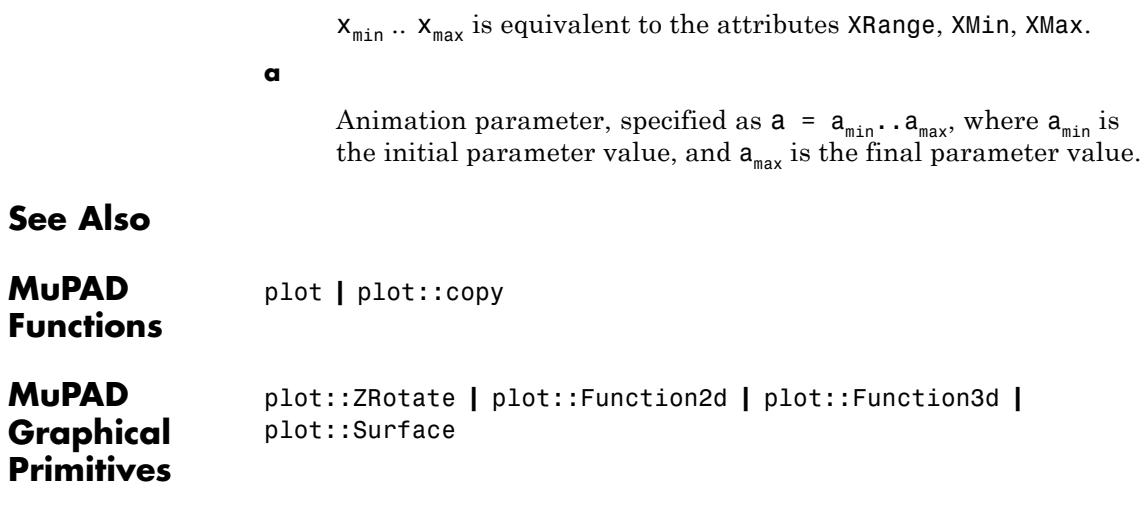

# **plot::ZRotate**

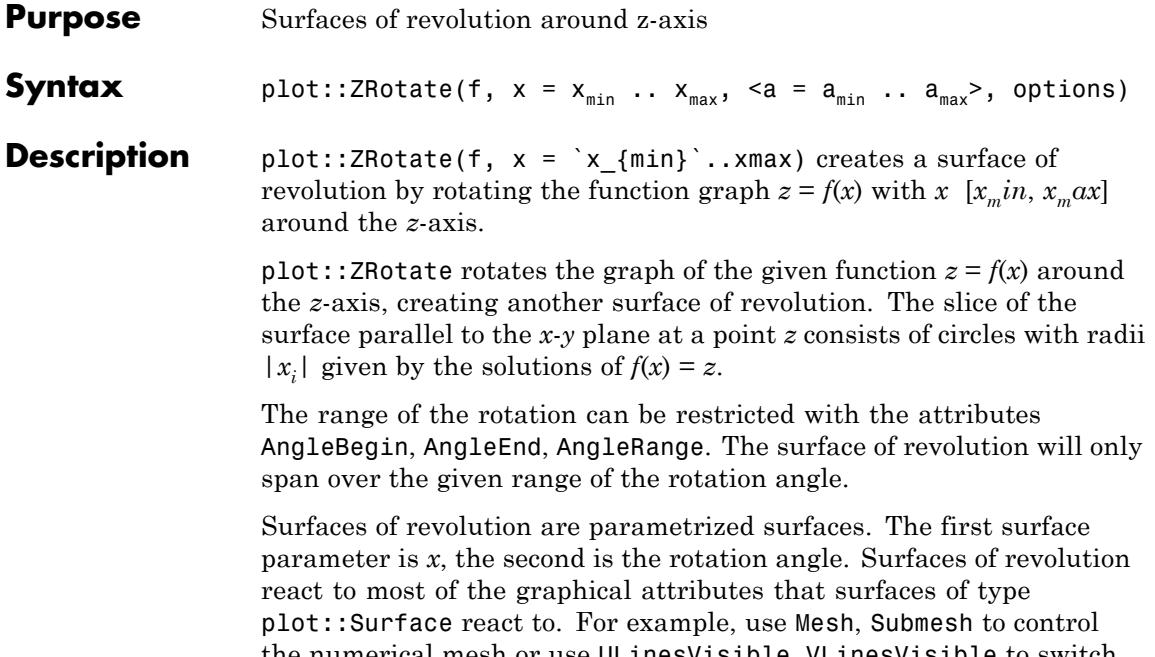

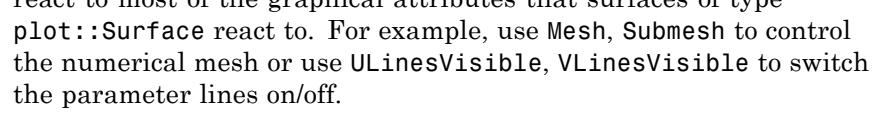

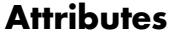

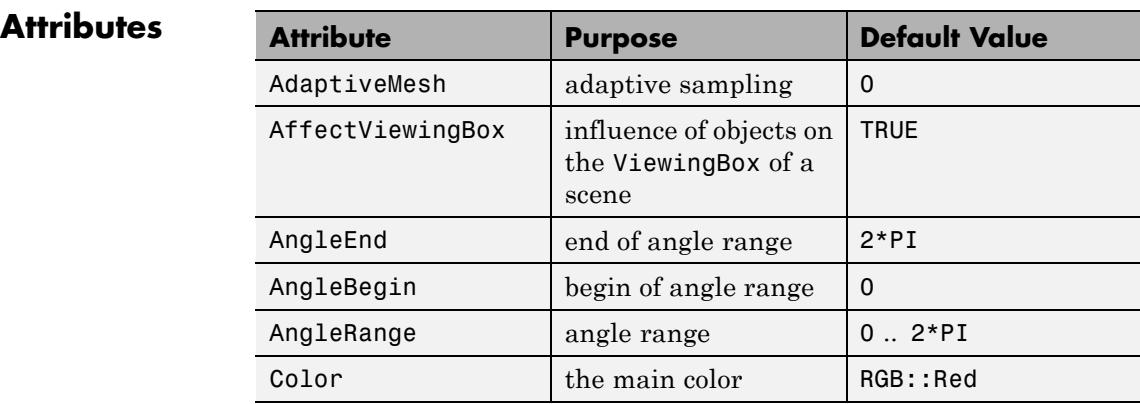

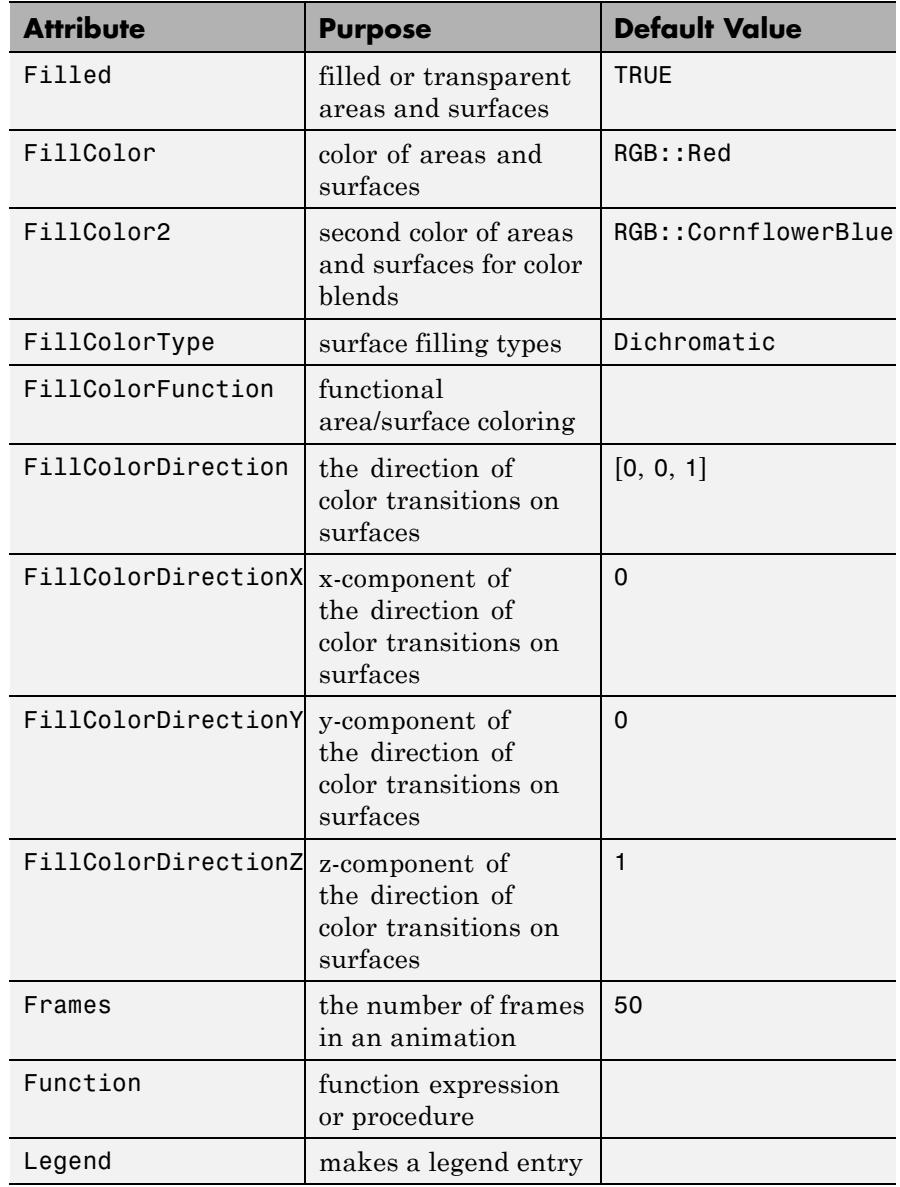

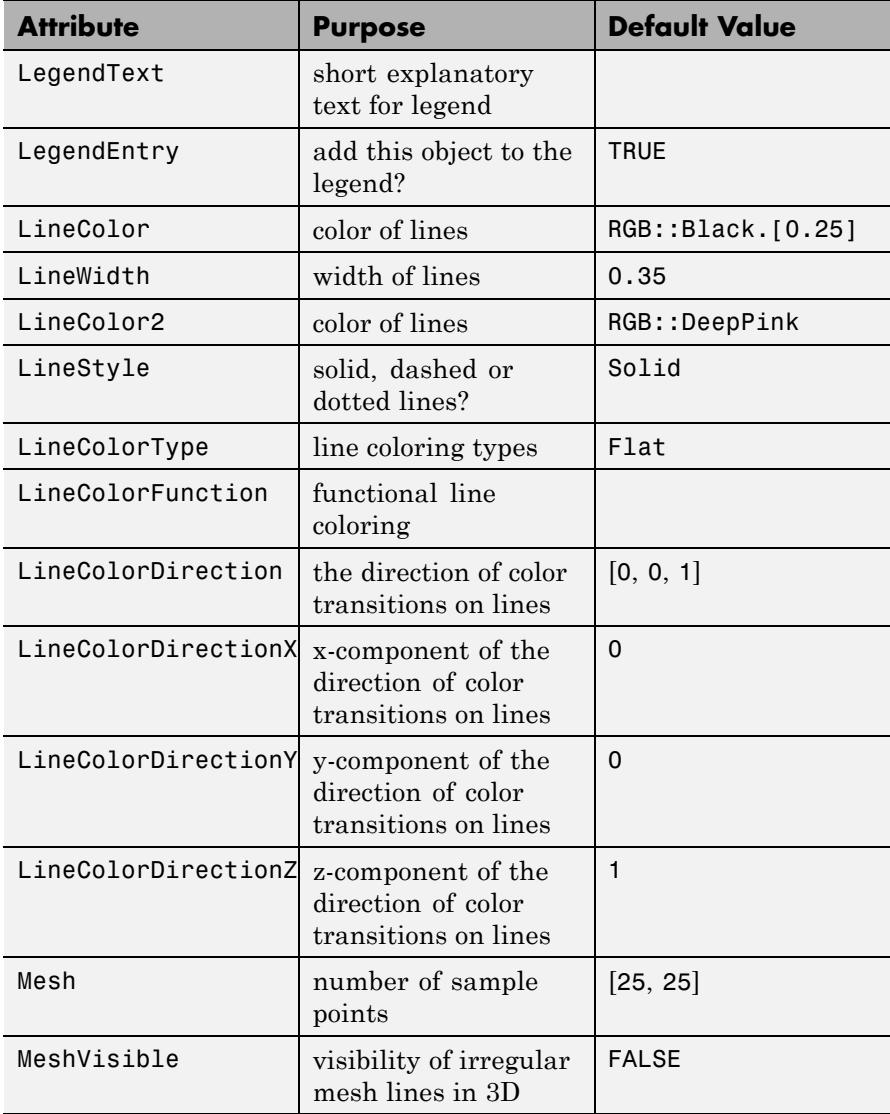

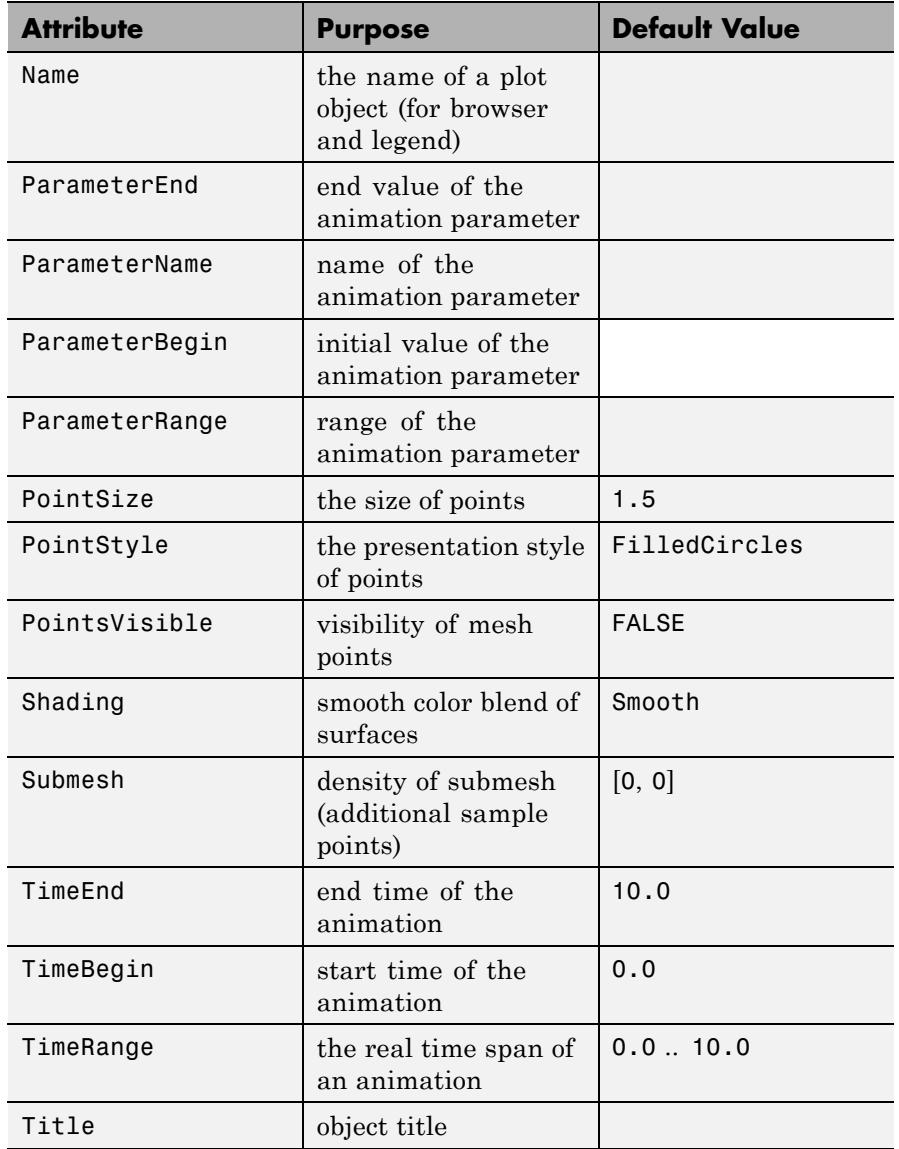

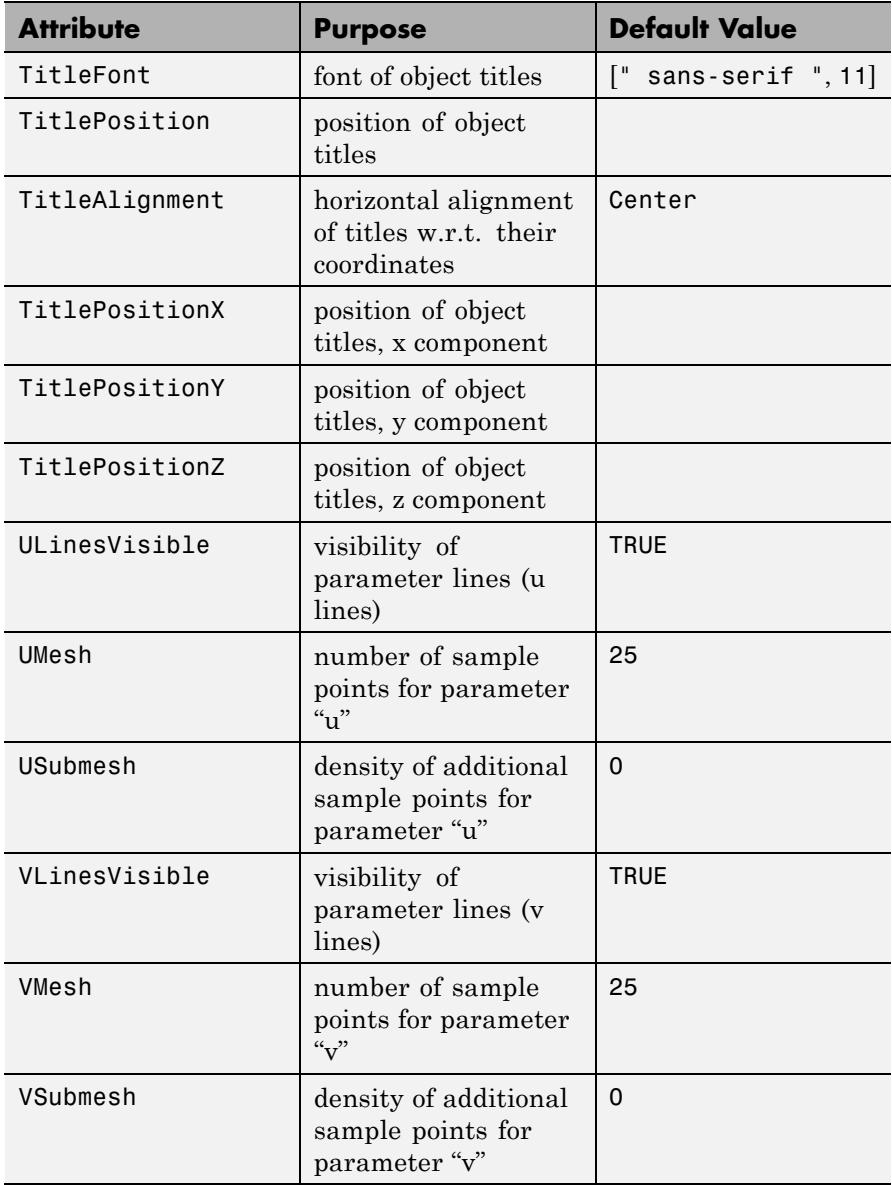

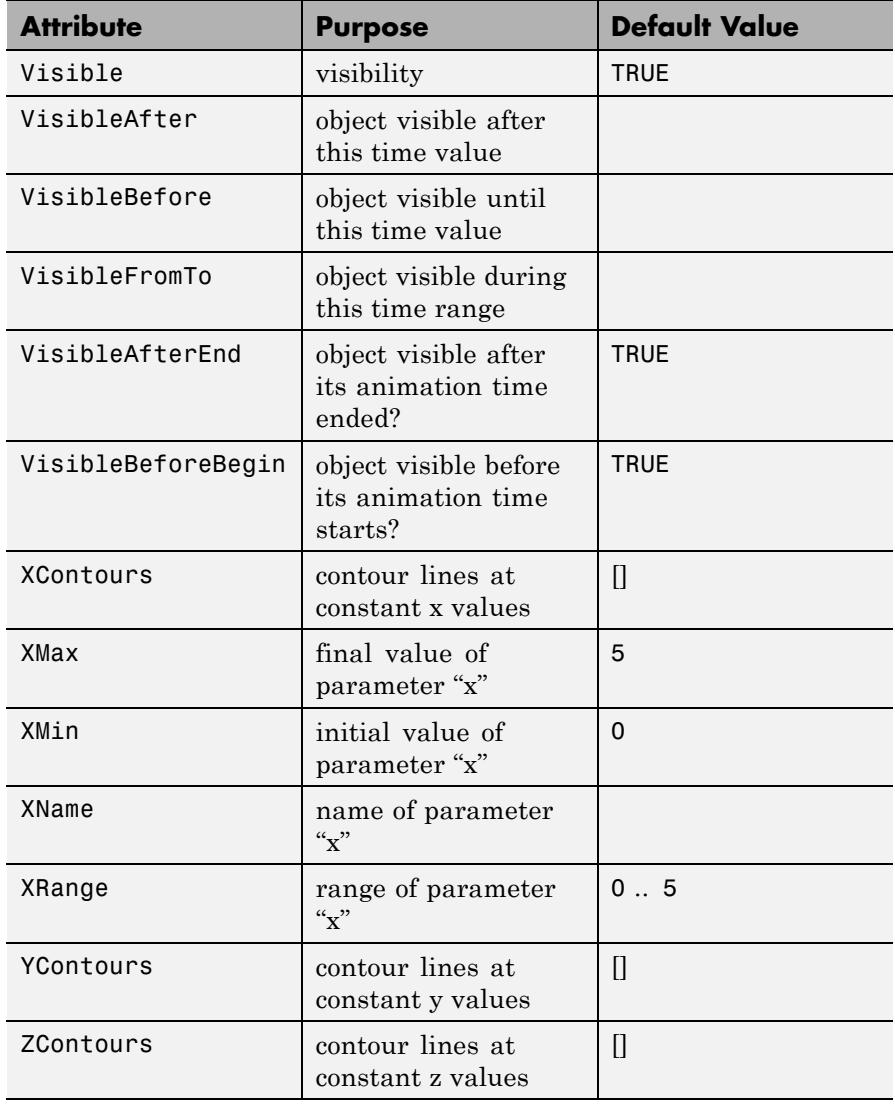

## **Examples Example 1**

By default, plot::XRotate displays a complete revolution, just as if an object was created on a lathe:

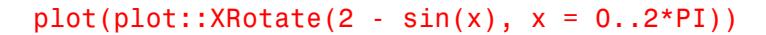

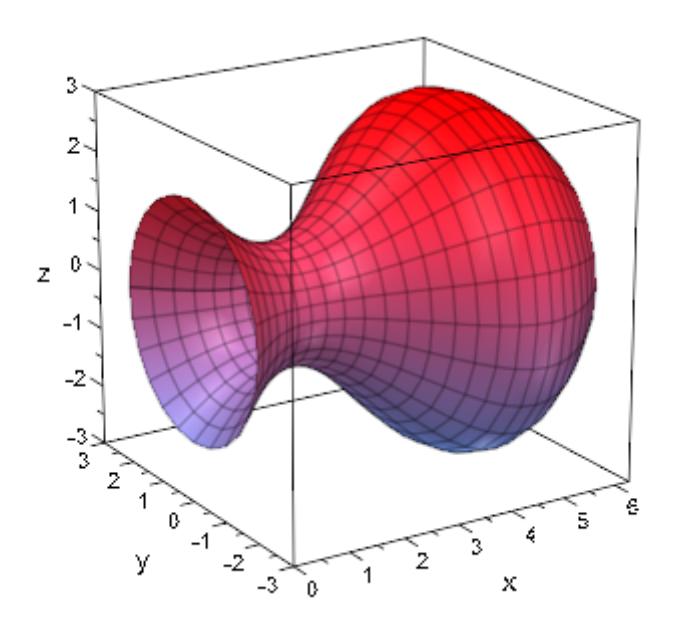

This rotation is insensitive to negative values: The surfaces of revolution of  $f(x)$  and  $|f(x)|$  are identical:

```
plot(plot::Scene3d(plot::XRotate(sin(x), x = 0..2*PI)),
     plot::Scene3d(plot::XRotate(abs(sin(x)), x = 0..2*PI)),Layout = Horizontal)
```
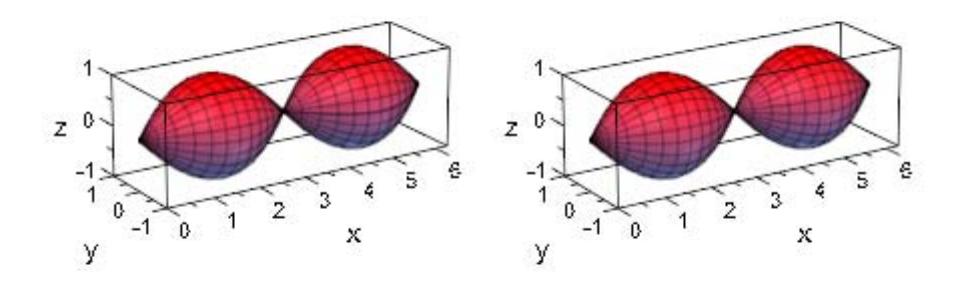

This symmetry is broken when not performing a whole revolution:

```
plot(plot::Scene3d(plot::XRotate(sin(x), x = 0..2*PI,
                                 AngleRange = -PI/2..PI/2),
     plot::Scene3d(plot::XRotate(abs(sin(x)), x = 0..2*PI,AngleRange = -PI/2..PI/2),
     Layout = Horizontal)
```
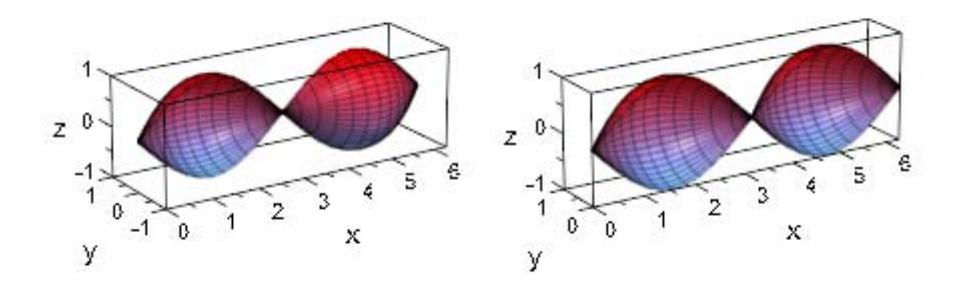

plot::XRotate can be animated, like almost every plot object:

 $plot(plot::XRotation(x + a), x = 0..2*a + PI,$  $\overline{$ AngleRange = 0 .. PI + a/2,  $a = 0..2*PI)$ 

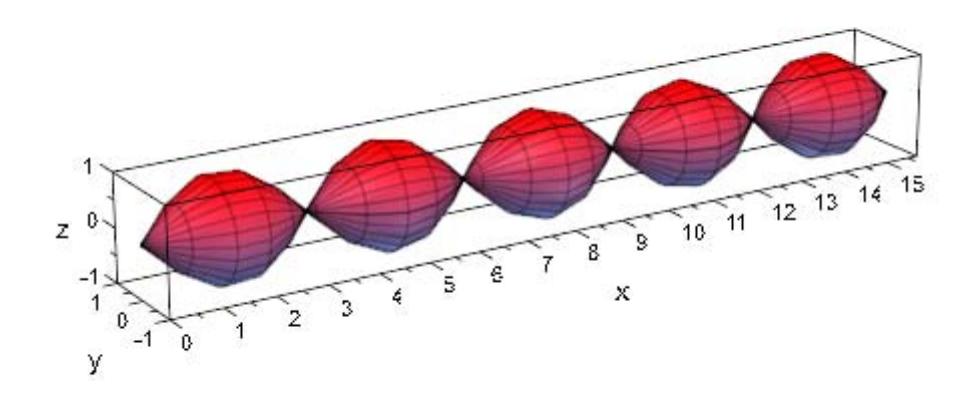

## **Example 2**

As for plot::ZRotate, most of the points from above hold here, too. Obviously, the symmetry for a whole revolution is now with respect to the *x* values, not the function values:

```
plot(plot::Scene3d(plot::ZRotate(exp(x), x = -1..1)),
     plot::Scene3d(plot::ZRotate(exp(-x), x = -1..1)),
     Layout = Horizontal)
```
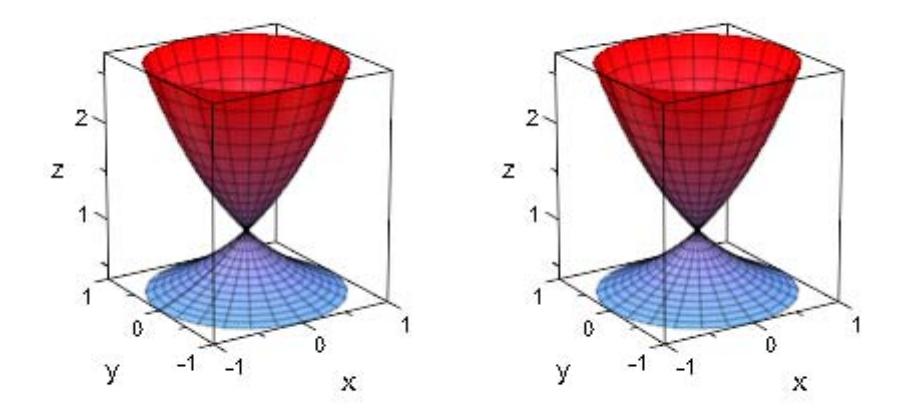

plot(plot::Scene3d(plot::ZRotate(exp(x), x = -1..1, AngleRange = -a..a, a = 0..PI)), plot::Scene3d(plot::ZRotate(exp(-x), x = -1..1, AngleRange = -a..a, a = 0..PI)), Layout = Horizontal)

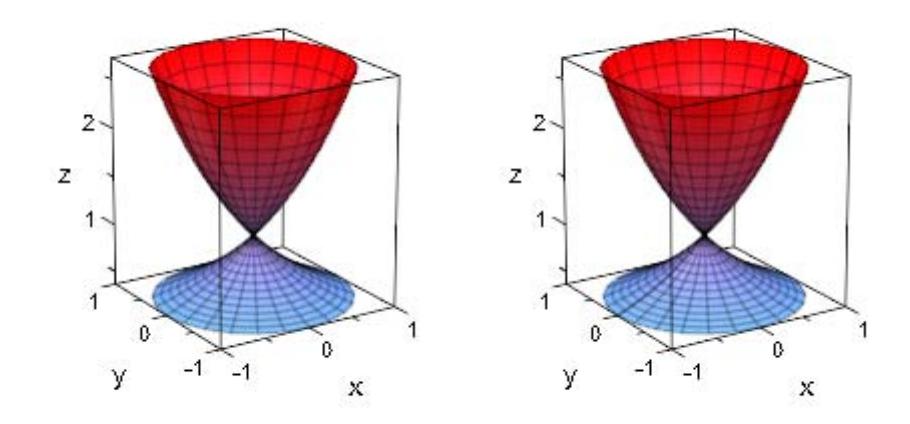

## **Parameters f**

The function: an arithmetical expression or a piecewise object in the independent variable *x* and the animation parameter *a*. Alternatively, a [procedure](#page-1654-0) that accepts 1 input parameter *x* or 2 input parameters *x*, *a* and returns a real numerical value when the input parameters are numerical.

f is equivalent to the attribute Function.

### **x**

The independent variable: an [identifier](#page-2418-0) or an [indexed identifier.](#page-1023-0)

x is equivalent to the attribute XName.

### $\mathbf{x}_{\min}$  ..  $\mathbf{x}_{\max}$

The plot range:  $\mathsf{x}_{\text{\tiny min}},\, \mathsf{x}_{\text{\tiny max}}$  must be numerical real values or expressions of the animation parameter *a*.

# **plot::ZRotate**

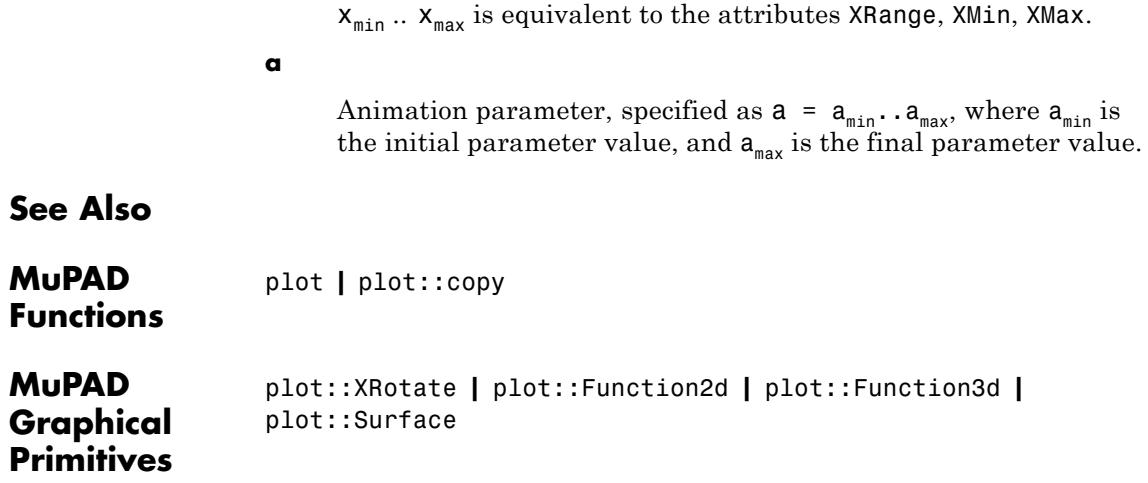

## **plot::Canvas**

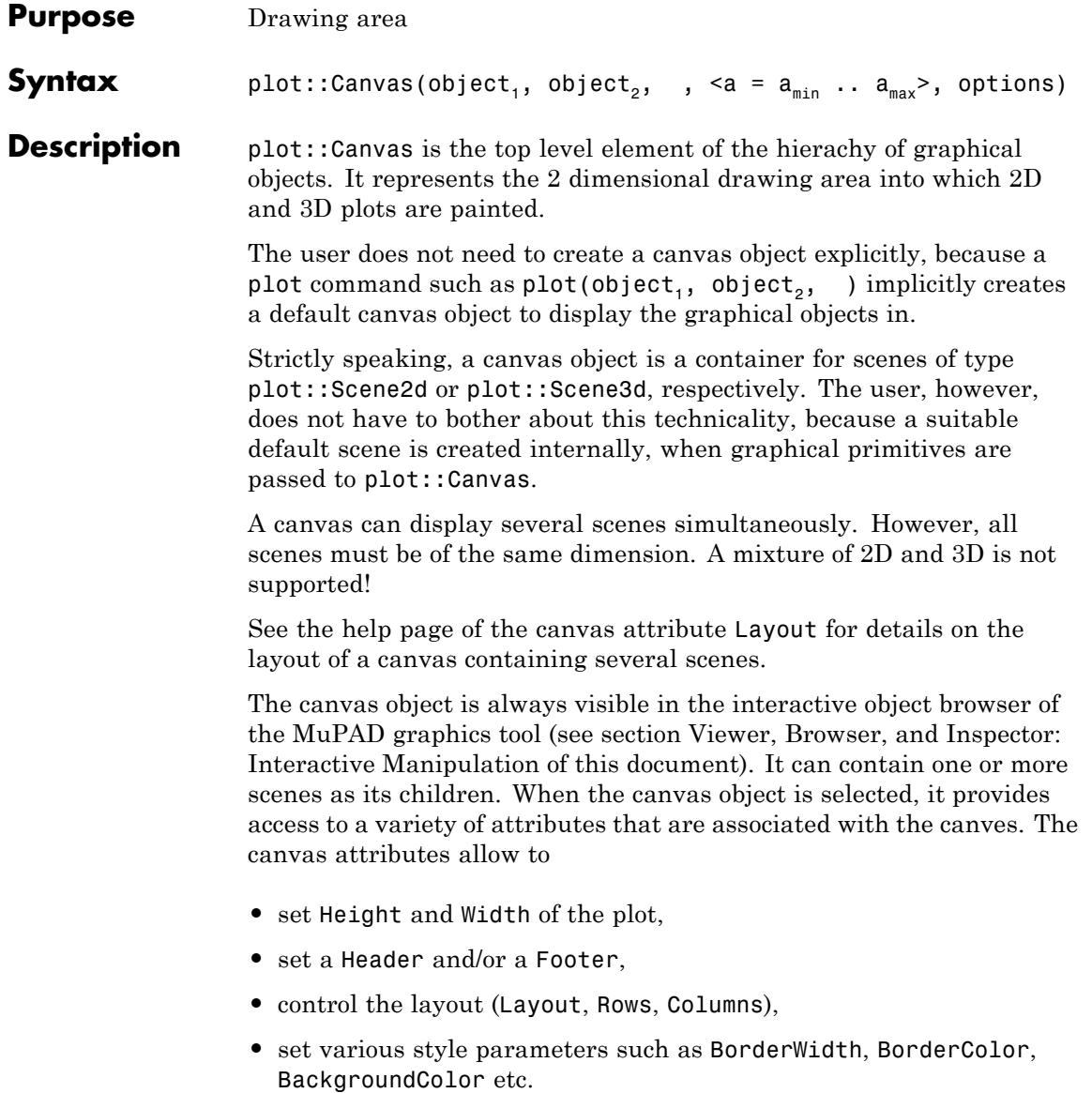

A complete listing of the attributes associated with a canvas is given below. Follow the links to the help pages of the attributes to find more detailed information.

Apart from these attributes of the canvas object, also attributes for scenes, coordinate systems and graphical objects inside the canvas can be specified when generating a canvas object. These attribute values are inherited to the objects inside the canvas as new default values.

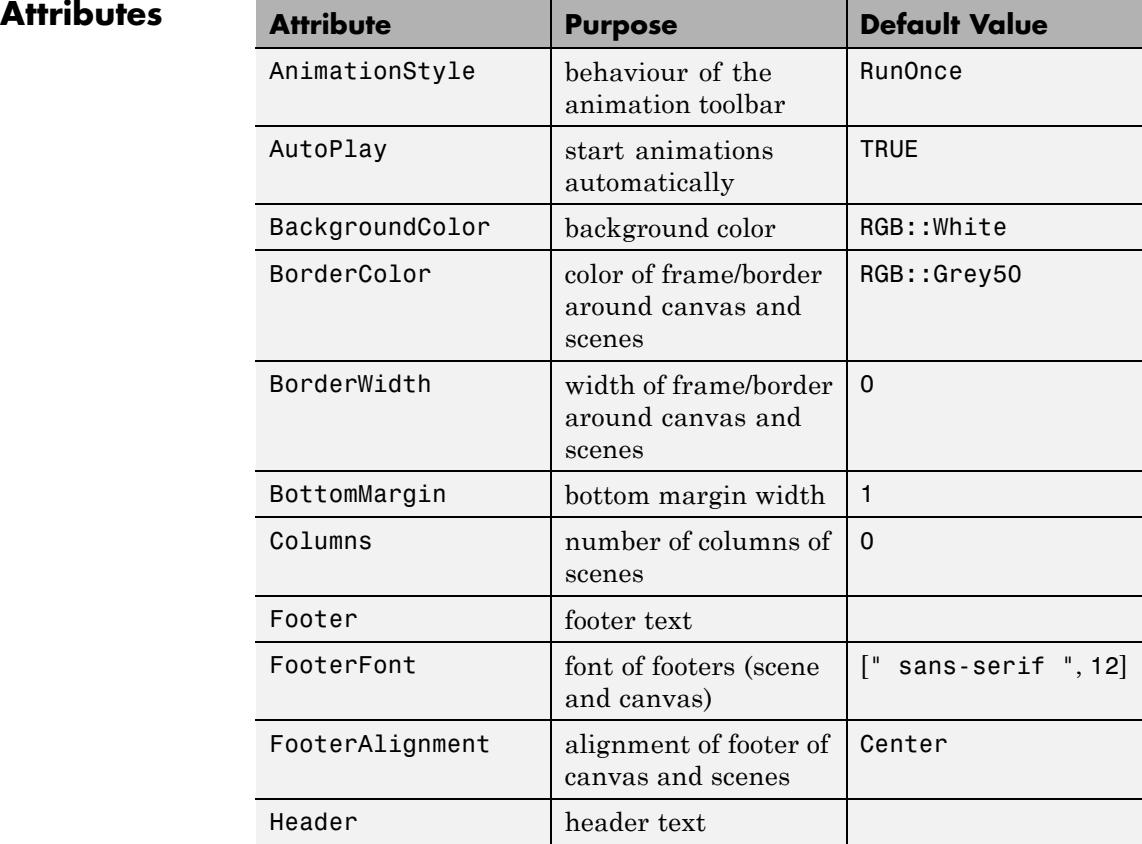

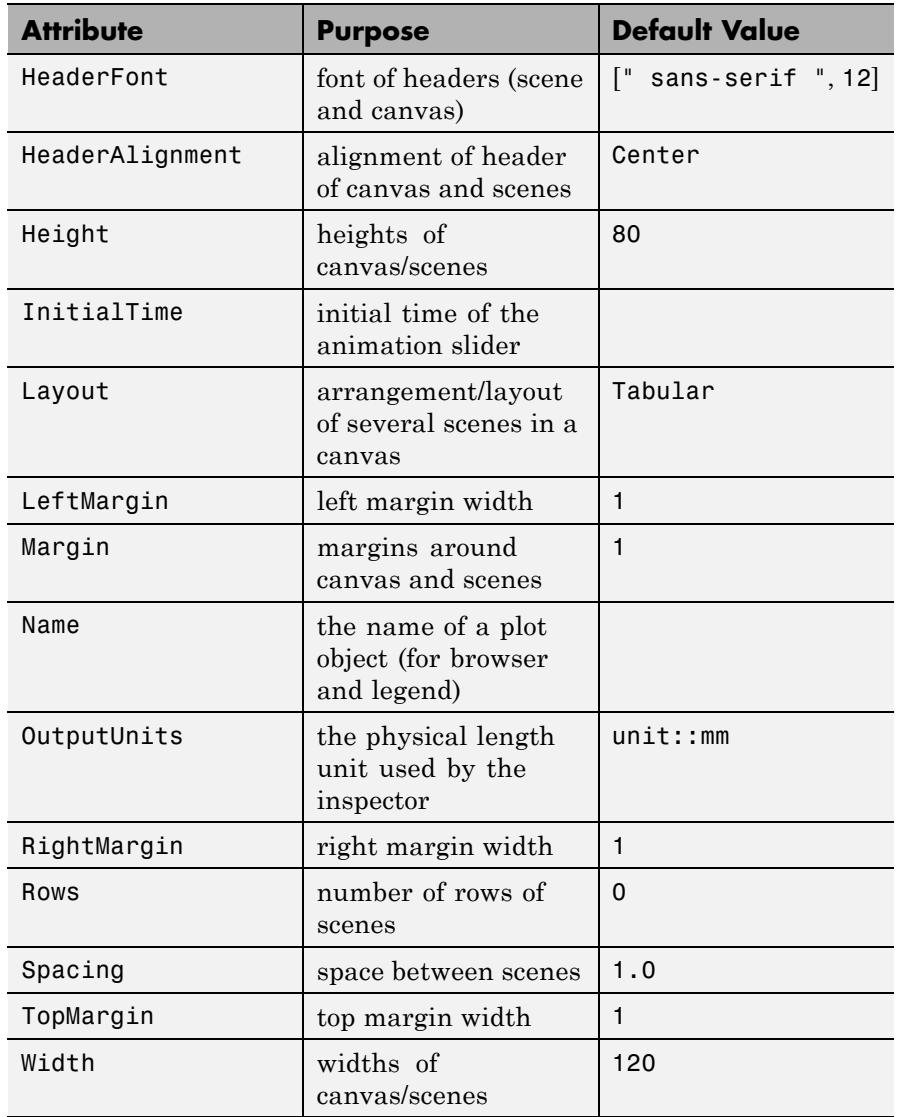

## **Examples Example 1**

We diplay several scenes in a canvas. Various canvas attributes are passed when creating the canvas object:

```
S1 := plot::Second(plot::Function2d(sin(x), x = 0..2*PI)).Header = "the sine function"):
S2 := plot::Second(plot::Function2d(cos(x), x = 0..2*PI)),Header = *the cosine function*):
S3 := plot::Scene2d(plot::Function2d(tan(x), x = 0..PI)),Header = "the tan function"):
S4 := plot::Scene2d(plot::Function2d(cot(x)), x = 0..PI),Header = "the cot function"):
C := plot::Canvas(S1, S2, S3, S4,Width = 80*unit::mm, Height = 80*unit::mm,
                  BorderWidth = 0.5*unit::mm,Header = "trigonometric functions",
                  HeaderFont = ["Times New Roman", Bold, 18]):
plot(C)
```
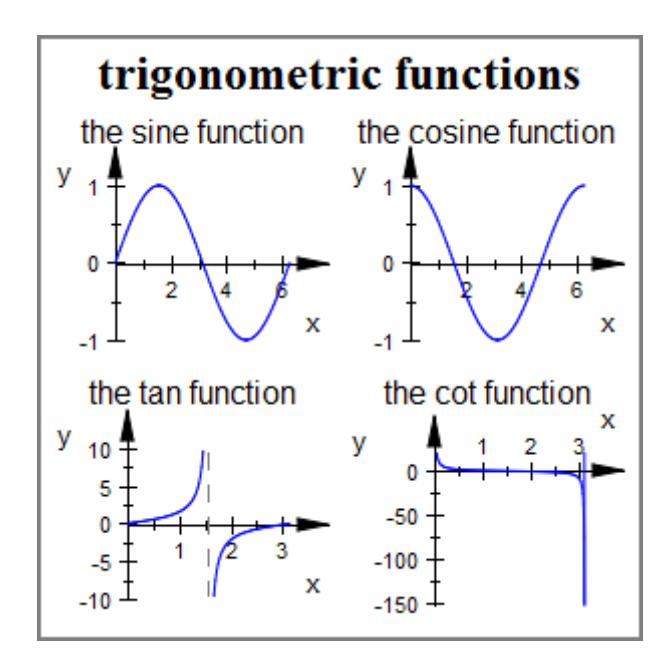

delete S1, S2, S3, S4, C:

**Parameters object<sub>1</sub>, object<sub>2</sub>, ...** 

Graphical objects

**See Also**

**MuPAD** plot **|** plot::copy

**Functions**

**MuPAD** plot::Scene2d **|** plot::Scene3d **|** plot::CoordinateSystem2d **|** plot::CoordinateSystem3d

**Graphical Primitives**

# **plot::CoordinateSystem2d**

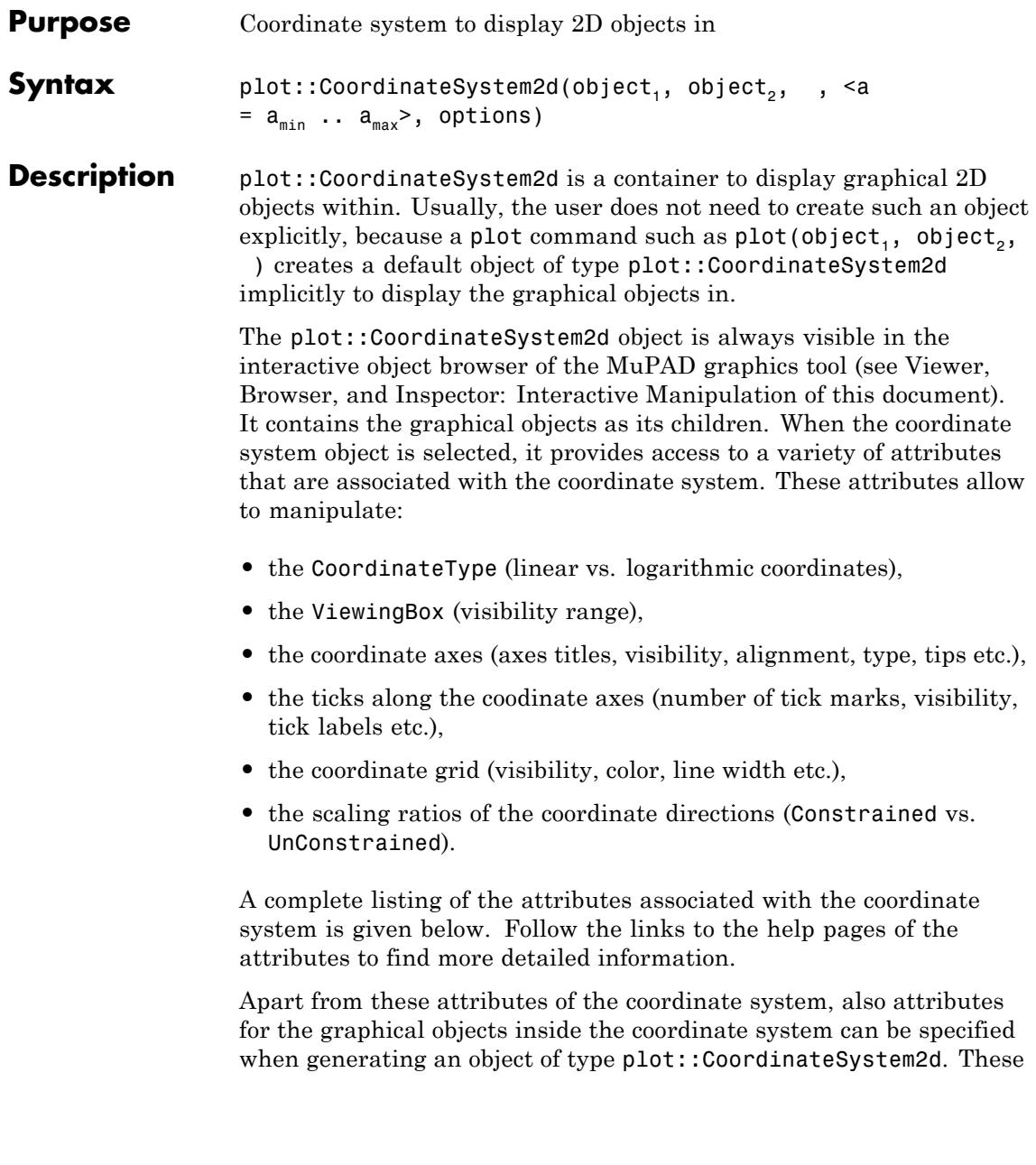

attribute values are inherited to the graphical objects as new default values.

A graphical scene may contain more than one coordinate system. Each coordinate system provides separate coordinate axes, ticks, grid lines etc.

In such a case, separate plot::CoordinateSystem2d containers must be created explicitly by the user and passed to a plot command (or inserted into a scene of type plot::Scene2d). Cf. ["Example 2" on page](#page-5393-0) [23-1228](#page-5393-0).

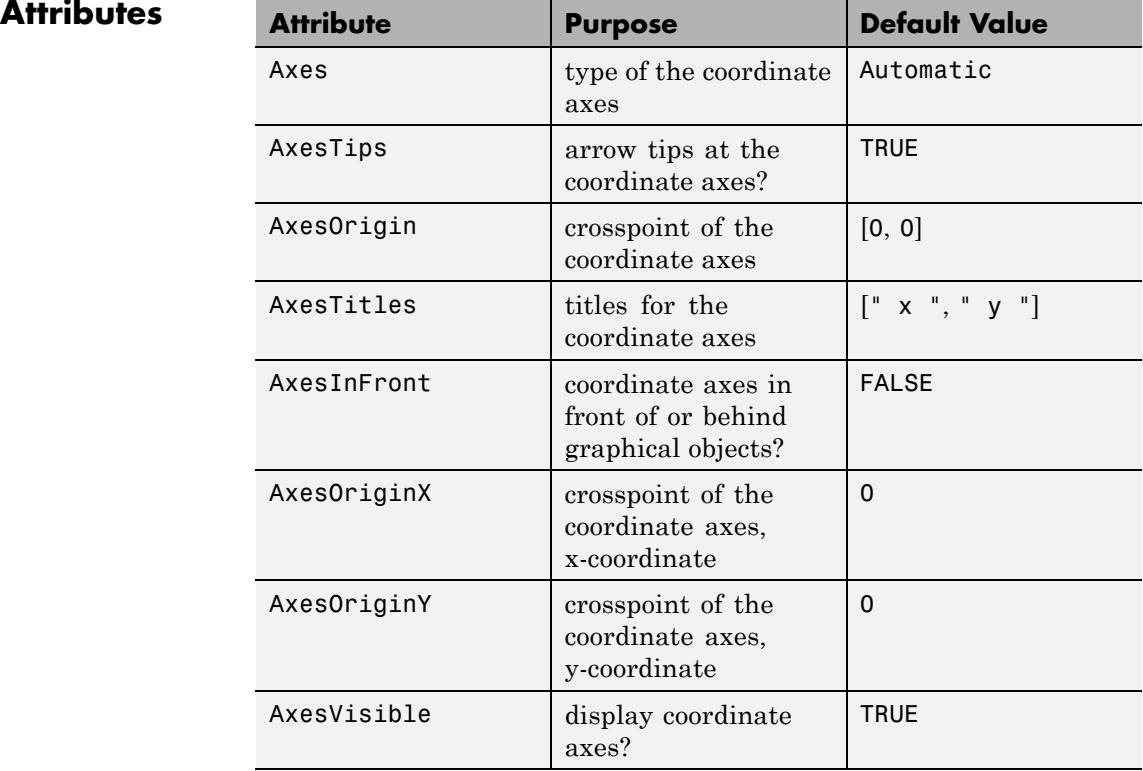

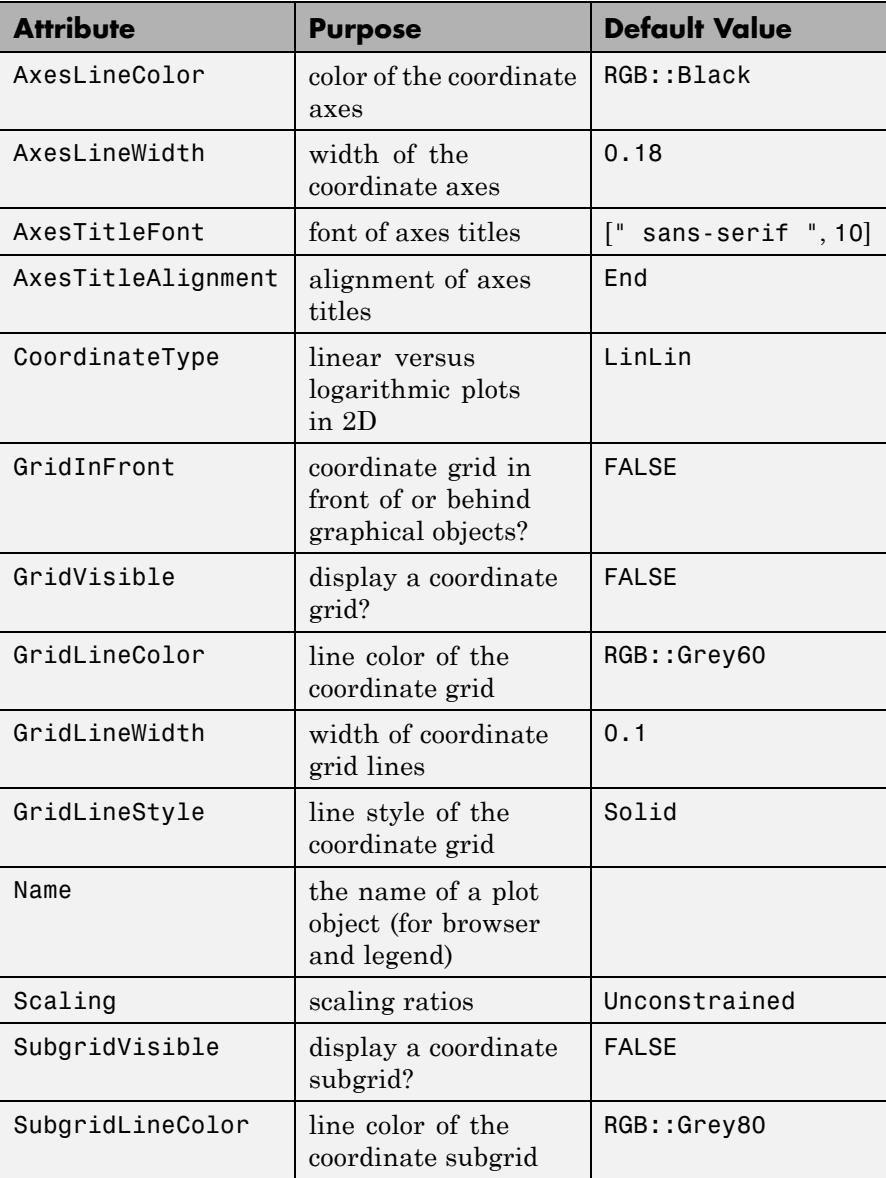

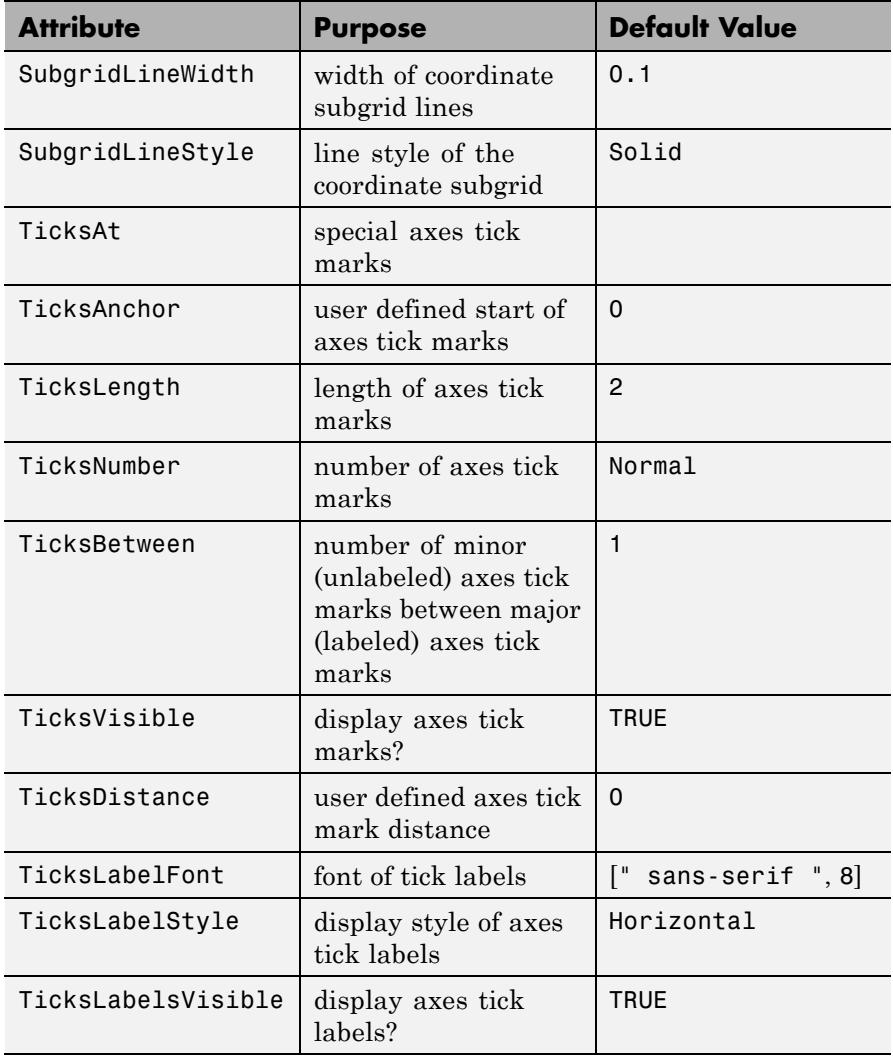

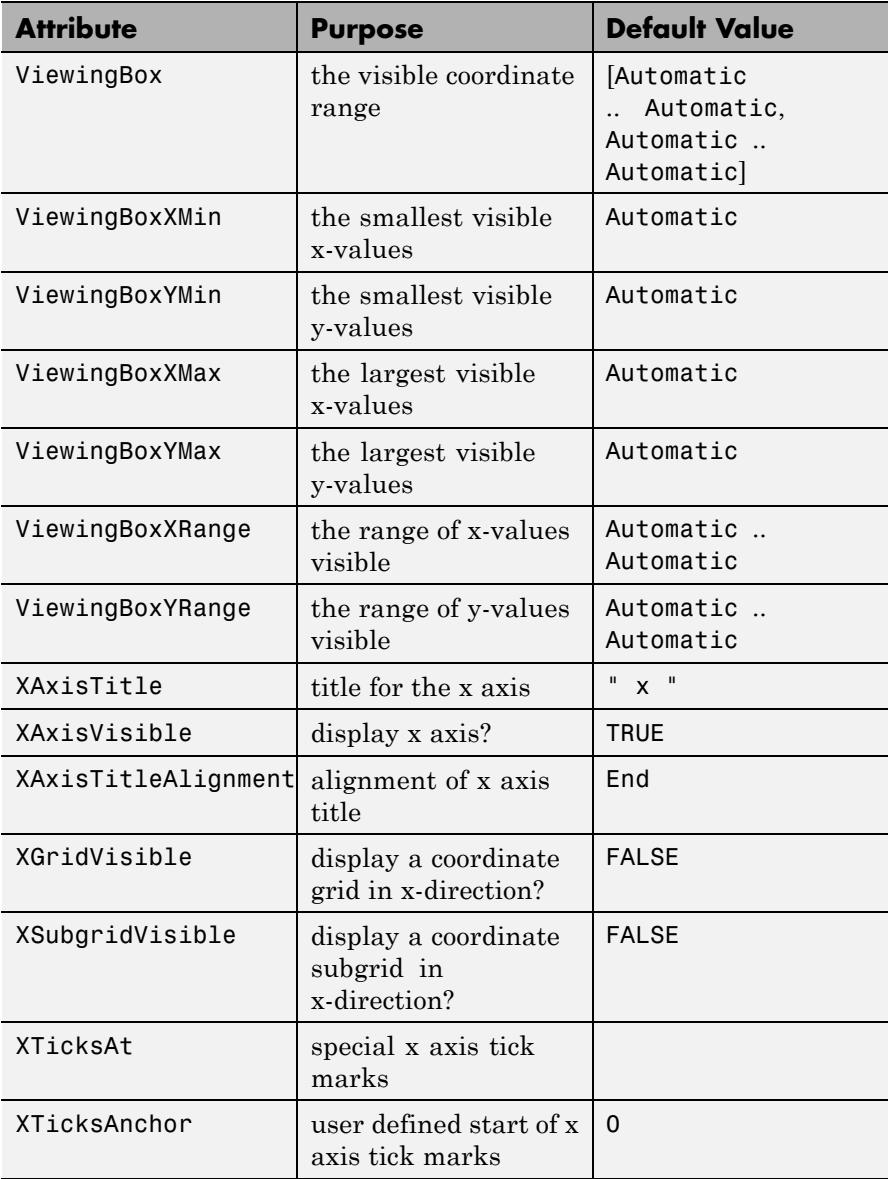

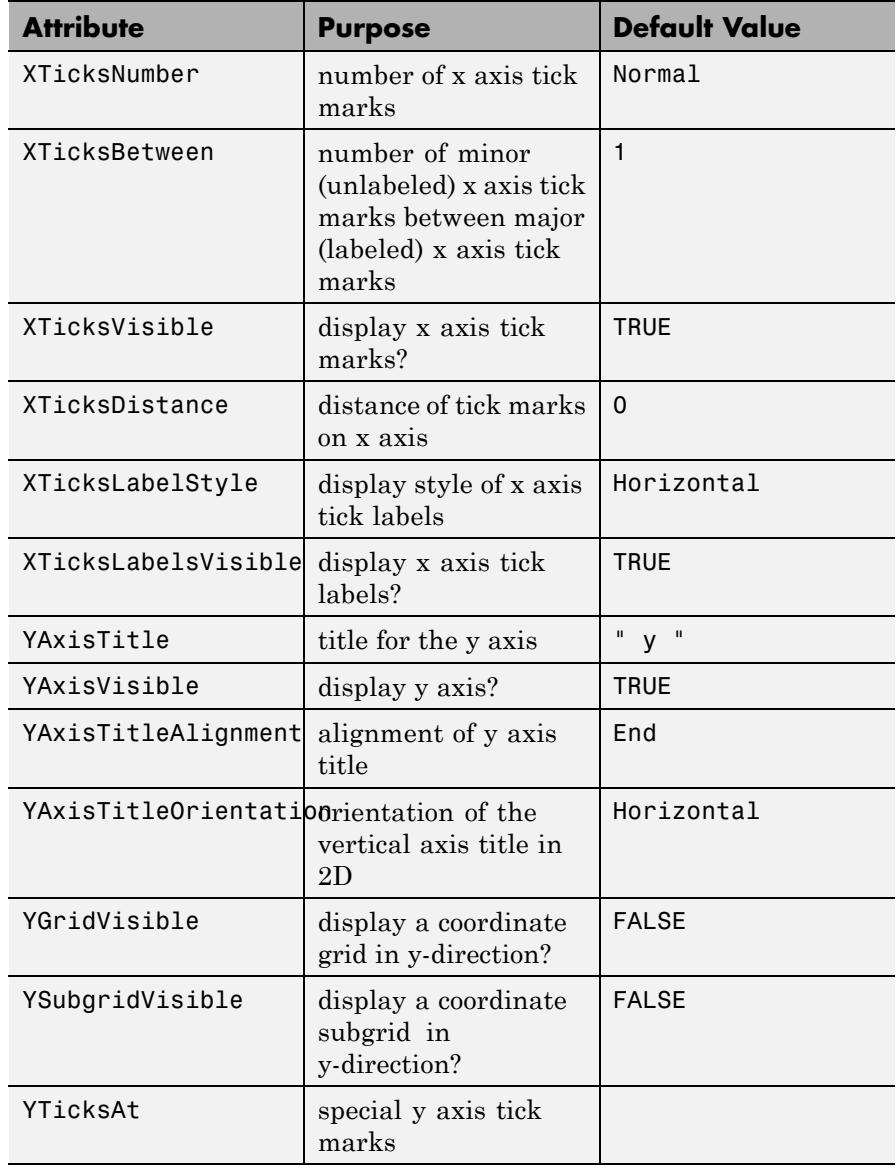

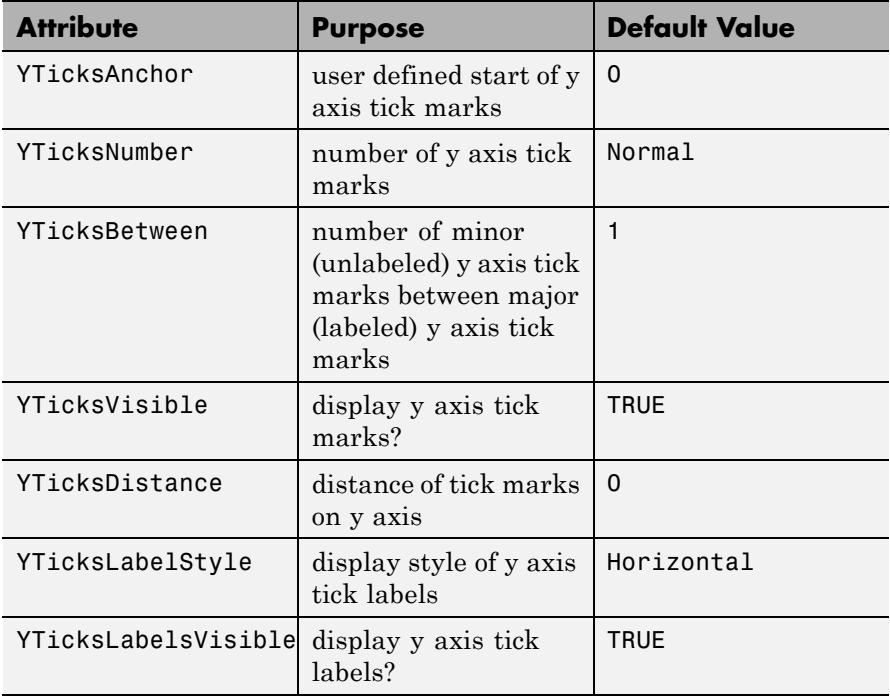

## **Examples Example 1**

When executing a plot command, a default plot::CoordinateSystem2d is created implicitly which contains the specified graphical objects:

```
f := plot::Function2d(sin(x)^2, x = -PI..PI):g := plot::Function2d(cos(x)^2, x = -PI..PI):plot(f, g)
```
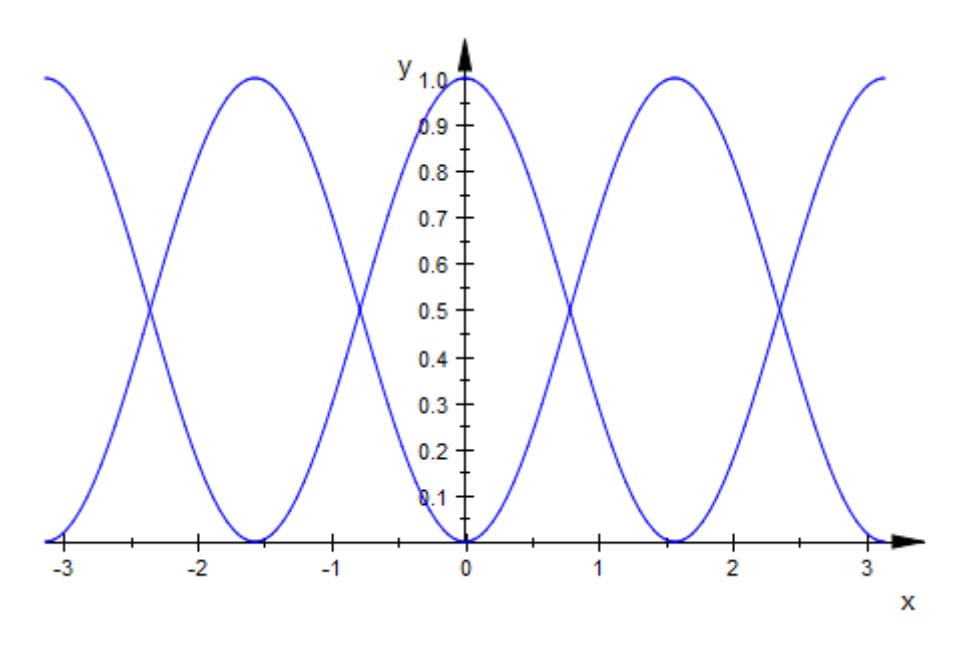

We can also create the coordinate system explicitly. The result is the same:

```
plot(plot::CoordinateSystem2d(f, g))
```
<span id="page-5393-0"></span>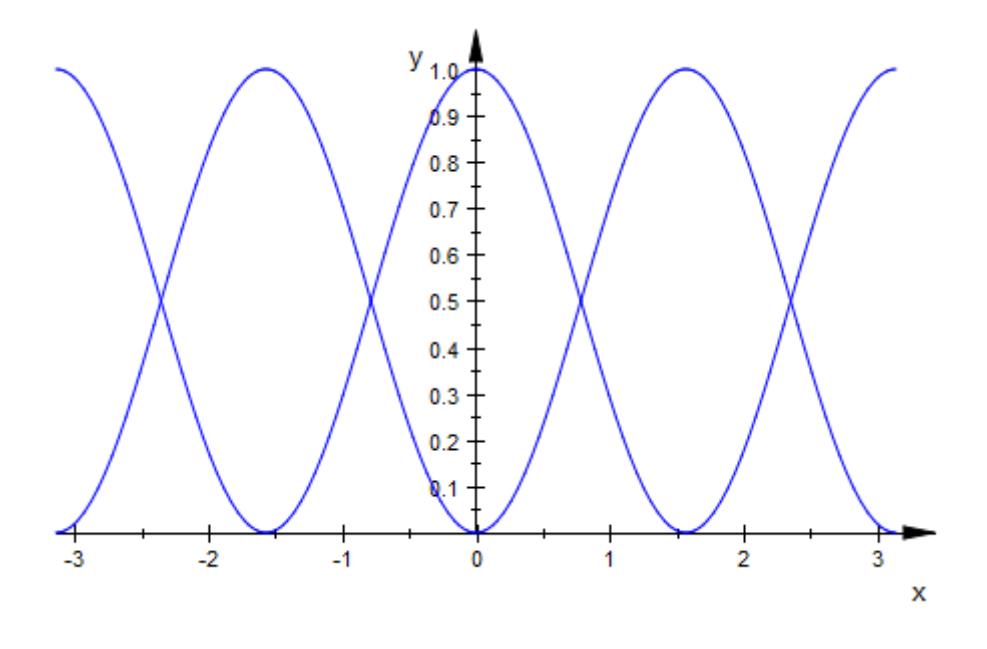

### delete f, g:

## **Example 2**

We present the yearly sales of pears and apples in one scene. Different coordinate systems are used to obtain separate axes. We set various attributes to determine the positioning of the axes and their titles:

```
pears := plot::Polygon2d(
           [[1998, 1.2], [1999, 1.4], [2000, 1.5],
           [2001, 1.7], [2002, 2.1], [2003, 1.98]],
           Color = RGB::Red, Title = "pears",TitlePosition = [2000, 1.6],
           TitleFont = [RGB::Red]):
apples := plot::Polygon2d(
            [[1998, 10.2], [1999, 14.4], [2000, 17.5],
             [2001, 16.8], [2002, 18.0], [2003, 18.5]],
            Color = RGB::Blue, Title = "apples",
```

```
TitlePosition = [2000, 18.0],
            TitleFont = [RGB::Blue]):
CS1 := plot::CoordinateSystem2d(pears):
CS1::AxesOriginX := 1998:
CS1::ViewingBox := [1998..2003, 0..2.5]:
CS1::AxesTitleFont := [RGB::Red]:
CS1::XAxisTitle := "year":
CS1::YAxisTitle := "pears":
CS2 := plot::CoordinateSystem2d(apples):
CS2::AxesOriginX := 2003:
CS2::ViewingBox := [1998..2003, 0..20]:
CS2::AxesTitleFont := [RGB::Blue]:
CS2::XAxisTitle := "year":
CS2::YAxisTitle := "apples":
plot(CS1, CS2, Axes = Origin, YAxisTitleAlignment = Center,
     YAxisTitleOrientation = Vertical)
```
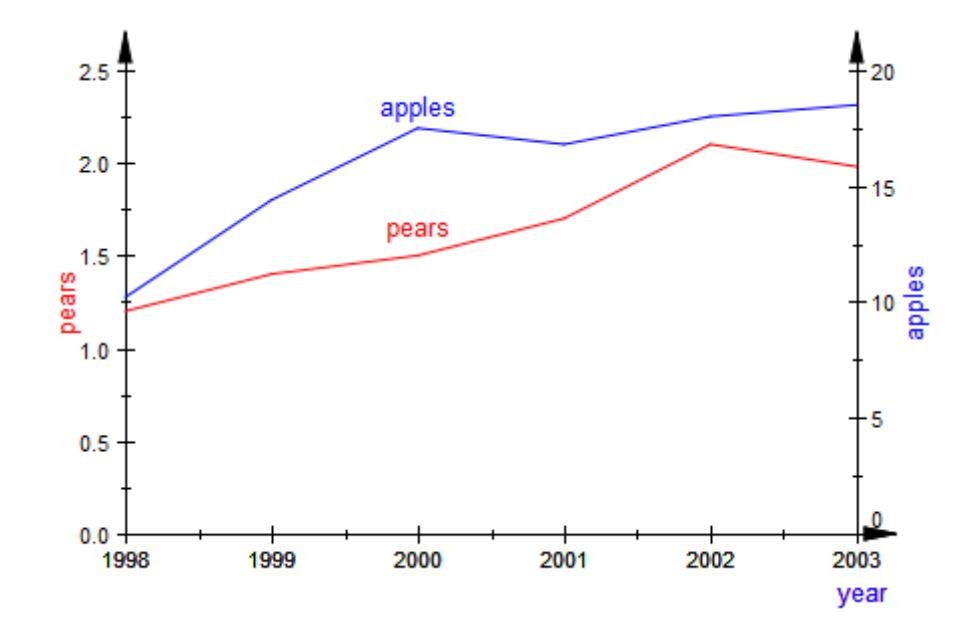

delete pears, apples, CS1, CS2:

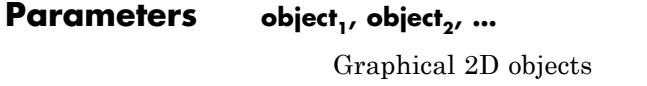

## **See Also**

**MuPAD Functions** plot **|** plot::copy

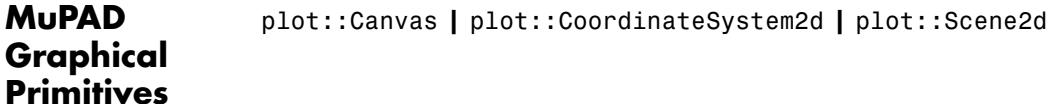

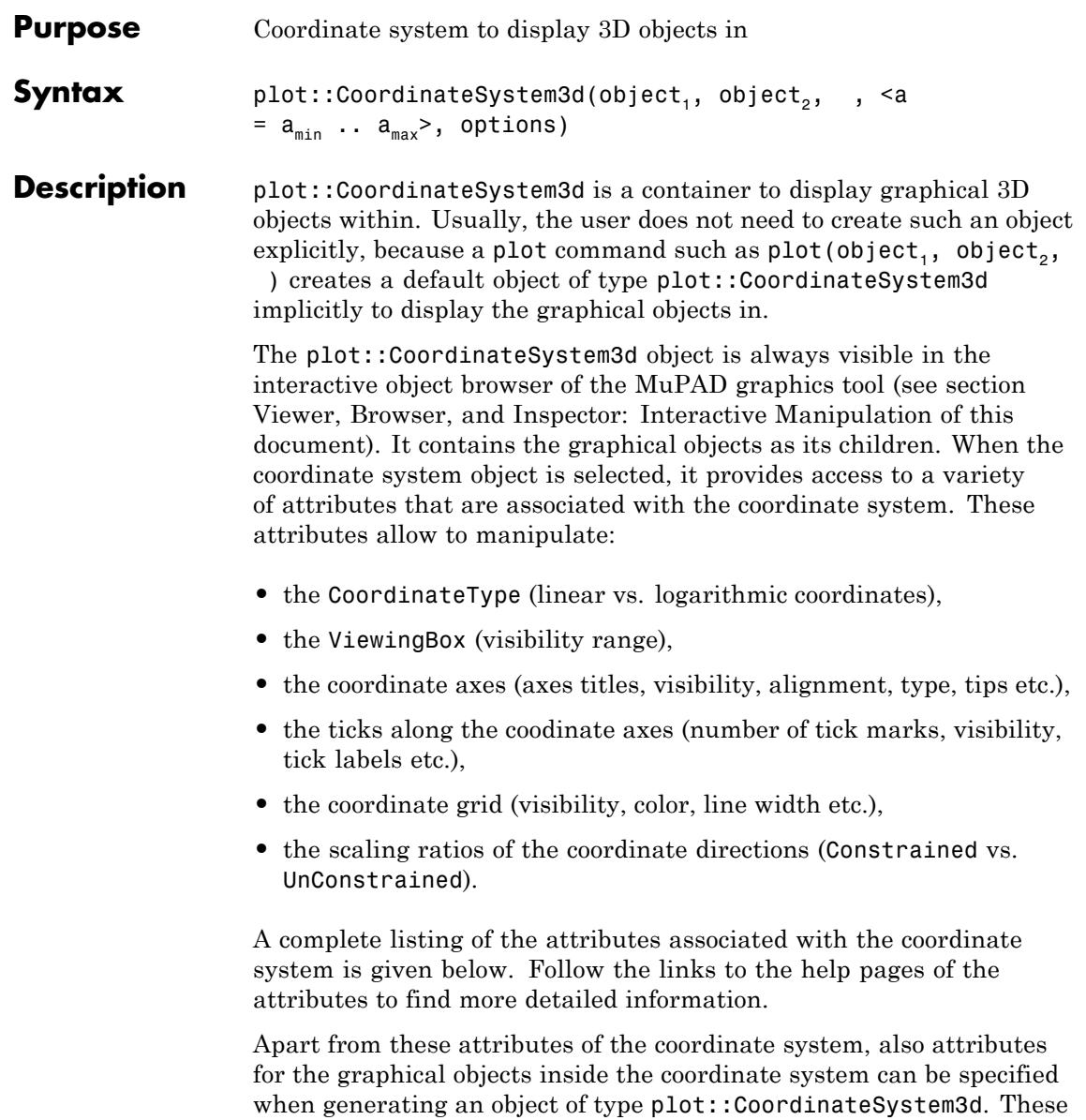

attribute values are inherited to the graphical objects as new default values.

A graphical scene may contain more than one coordinate system. Each coordinate system provides separate coordinate axes, ticks, grid lines etc.

In such a case, separate plot::CoordinateSystem3d containers must be created explicitly by the user and passed to a plot command (or inserted into a scene of type plot::Scene3d). Cf. ["Example 2" on page](#page-5405-0) [23-1240](#page-5405-0).

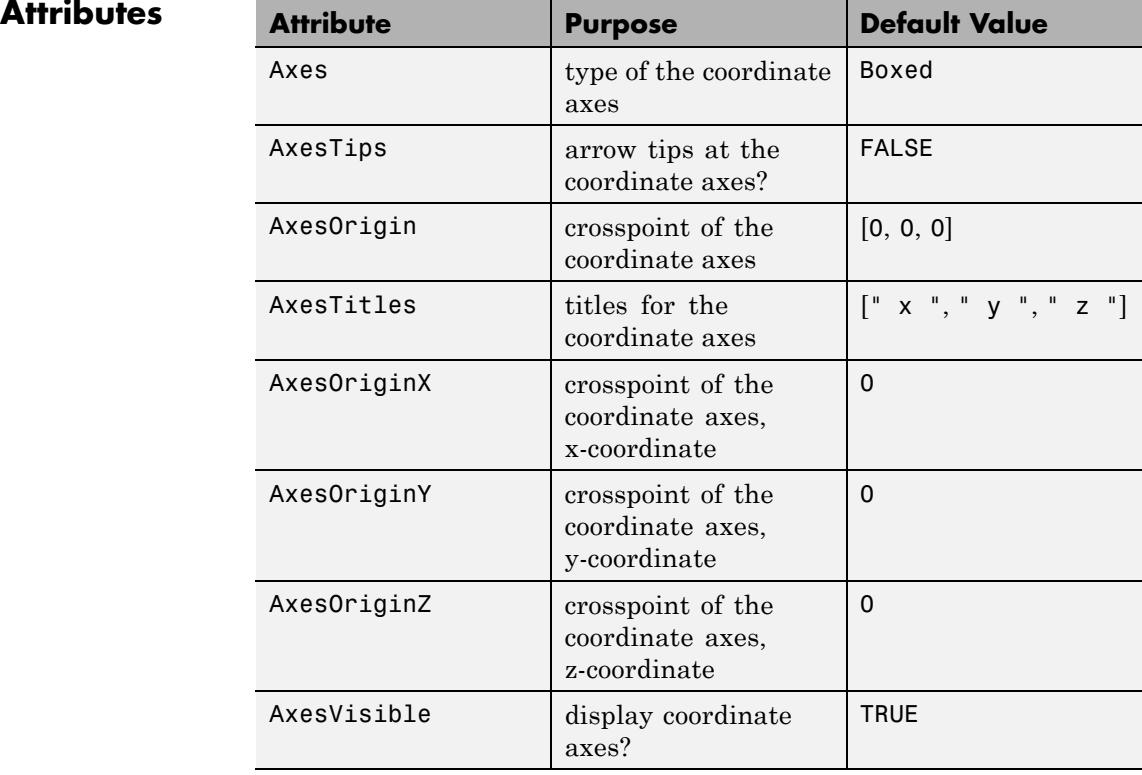

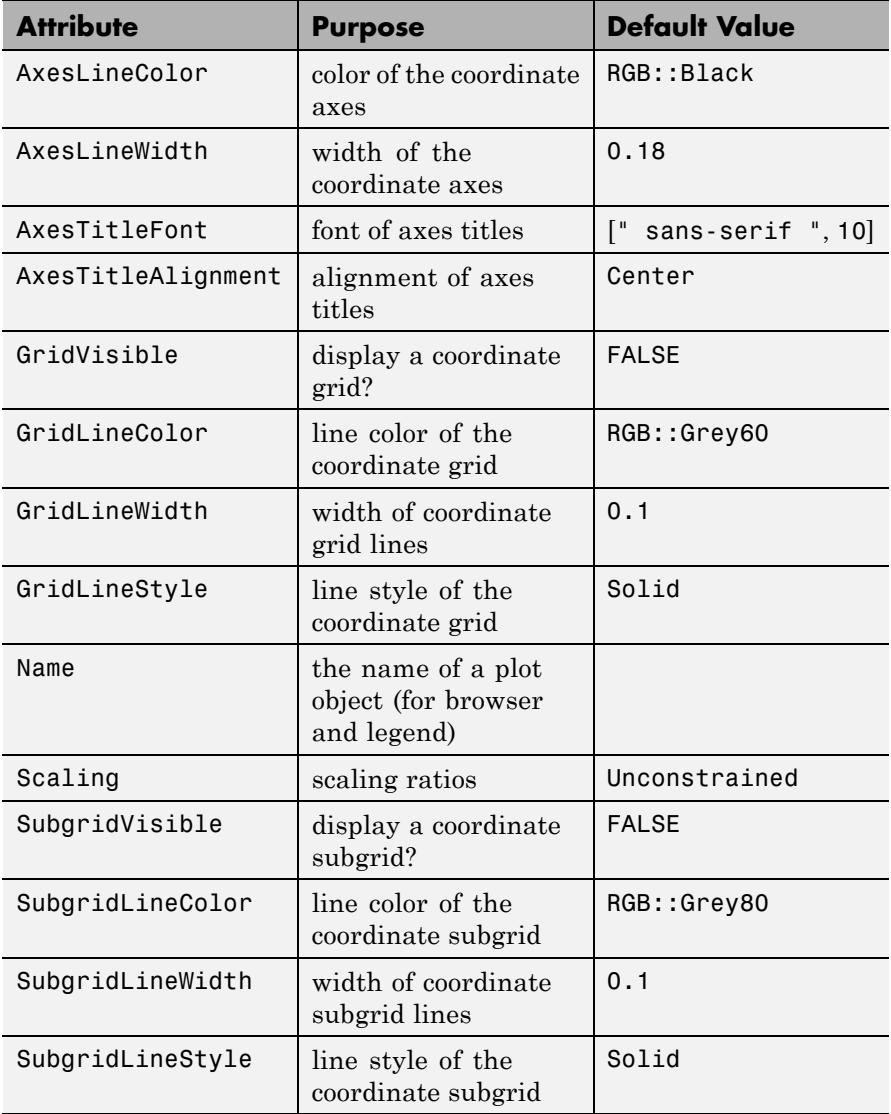

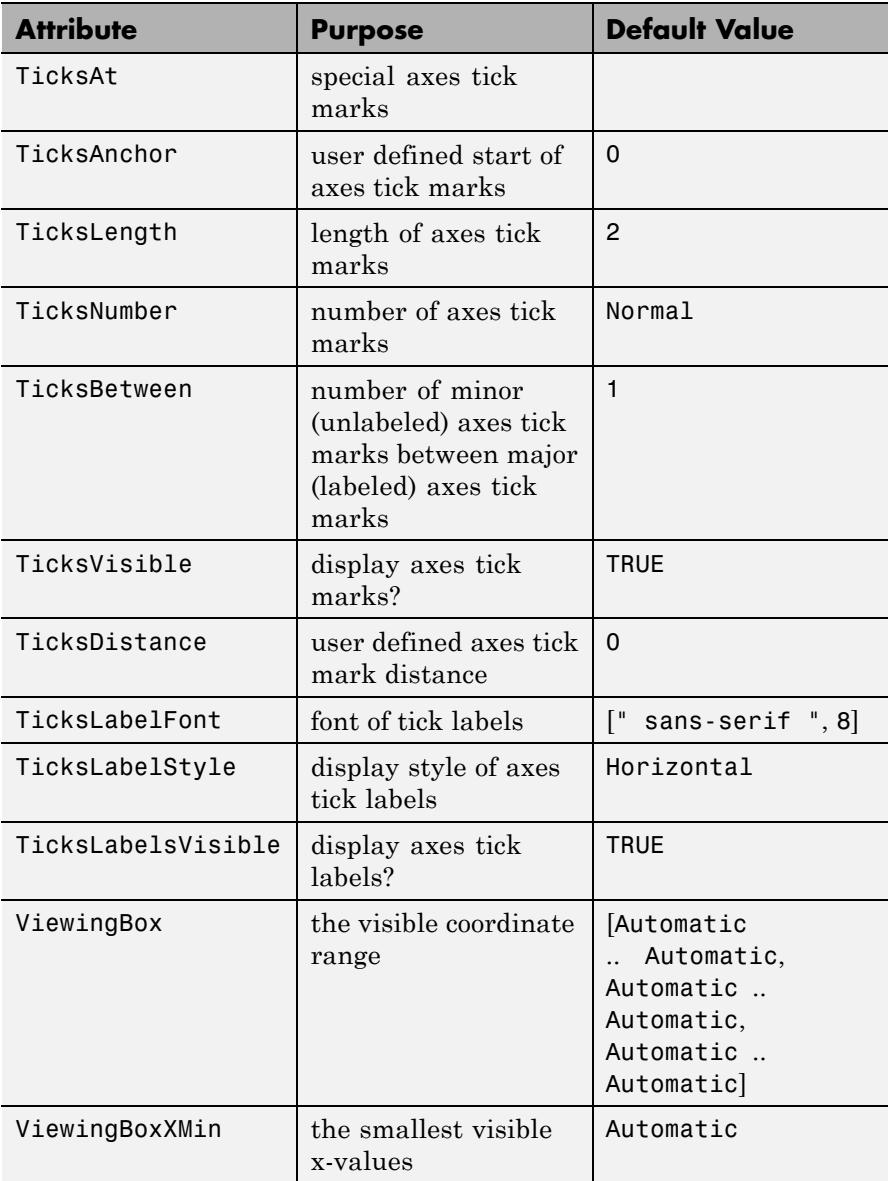
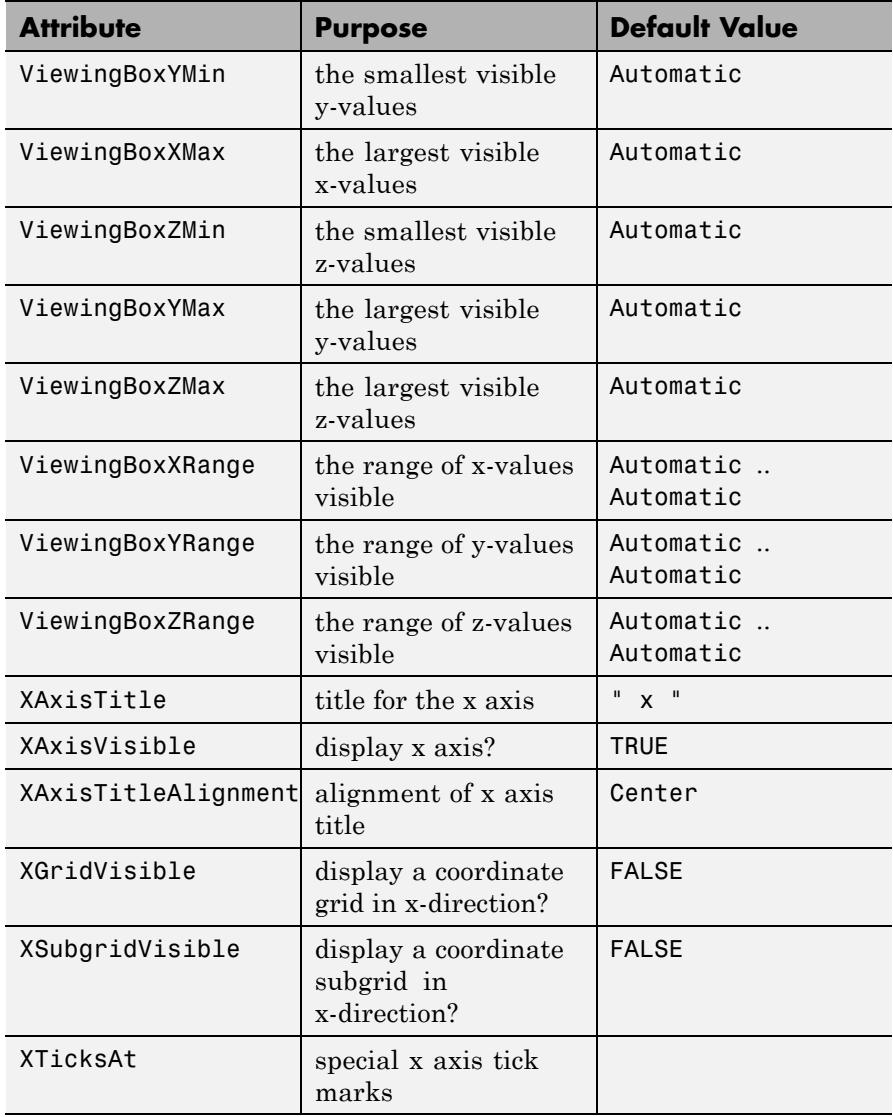

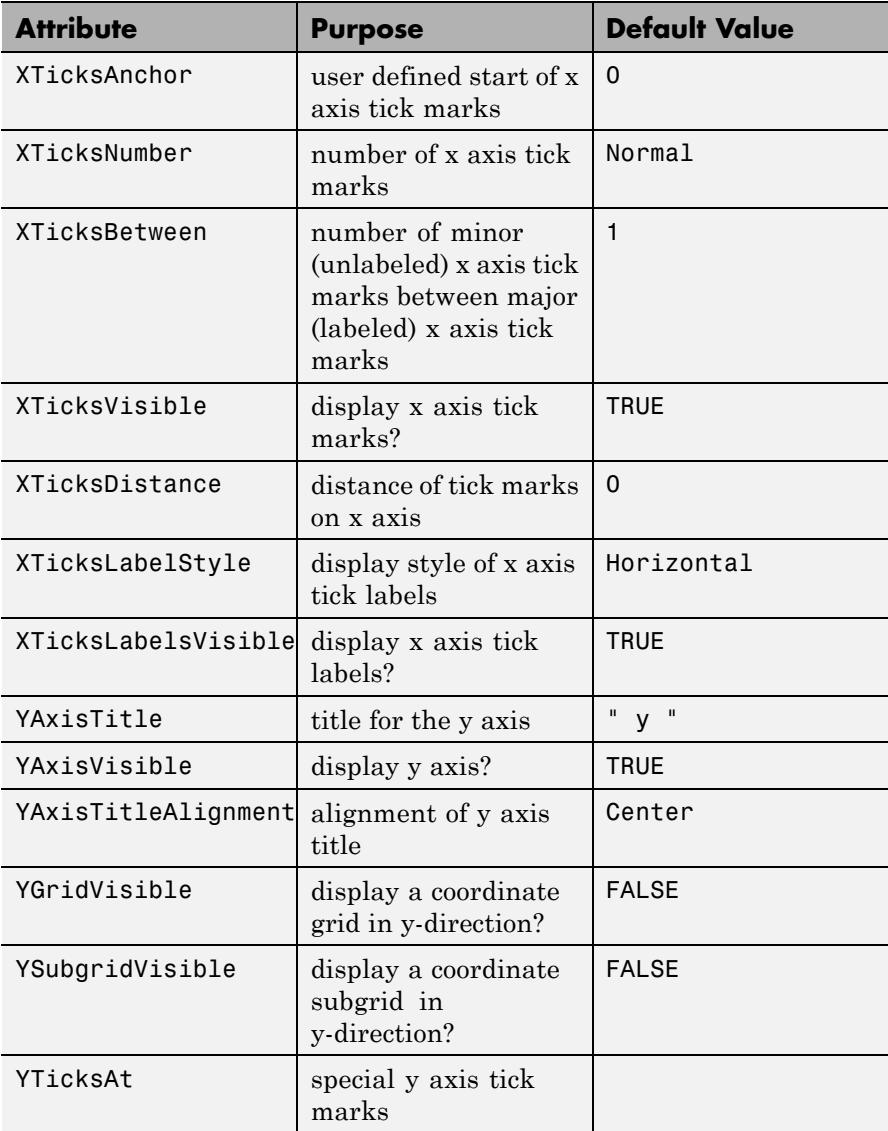

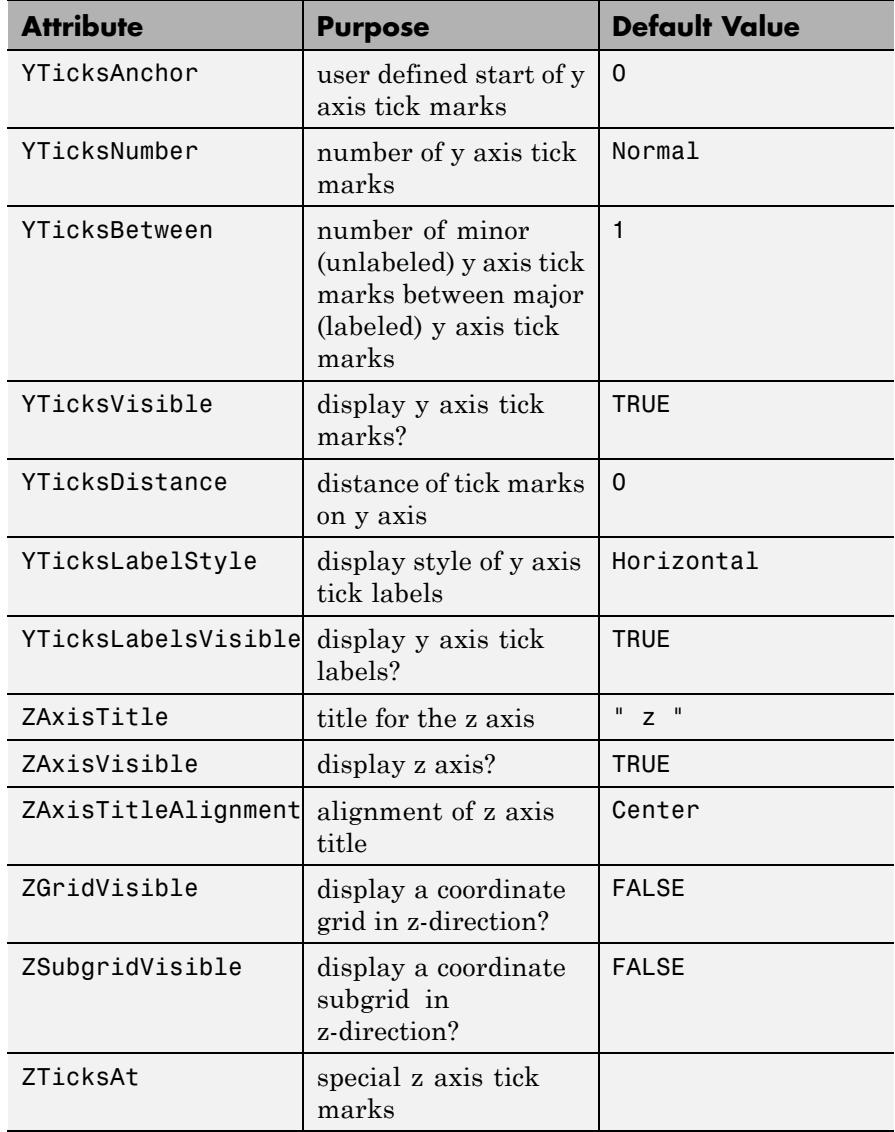

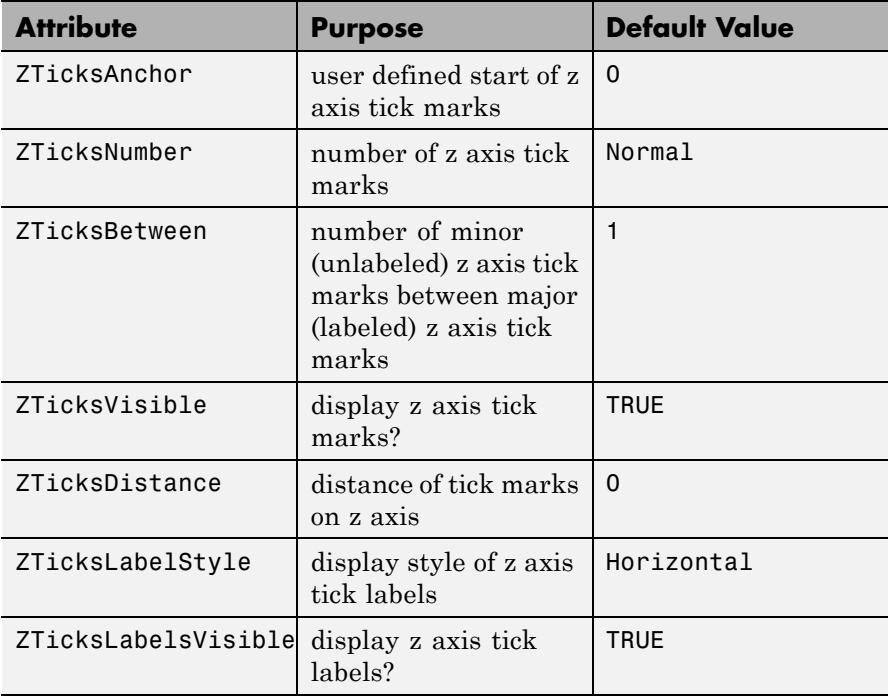

When executing a plot command, a default plot:: CoordinateSystem3d is created implicitly which contains the specified graphical objects:

f :=  $plot::Function3d(sin(x - y)^2, x = -PI..PI, y = -PI..PI):$ g :=  $plot::Function3d(cos(x - y)^2, x = -PI..PI, y = -PI..PI):$ plot(f, g)

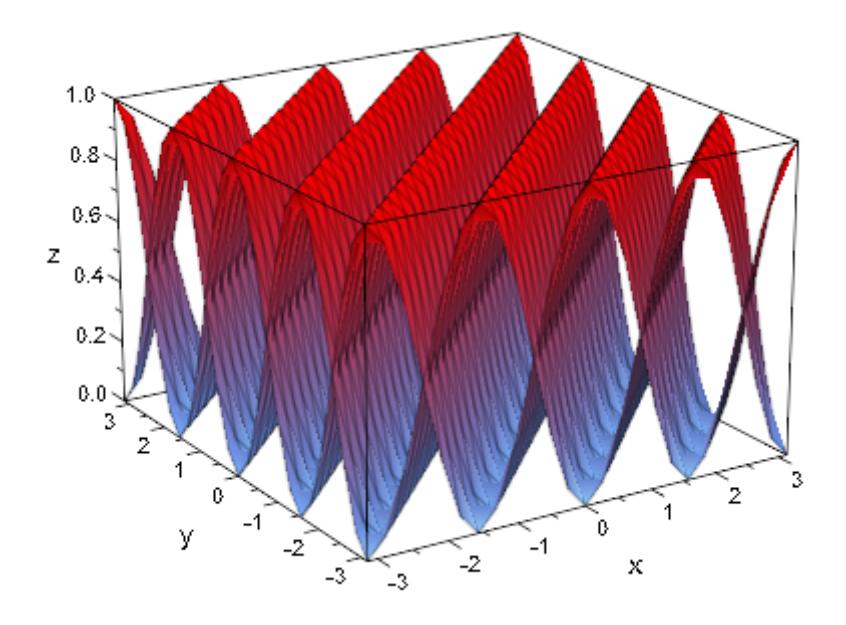

We can also create the coordinate system explicitly. The result is the same:

```
plot(plot::CoordinateSystem3d(f, g))
```
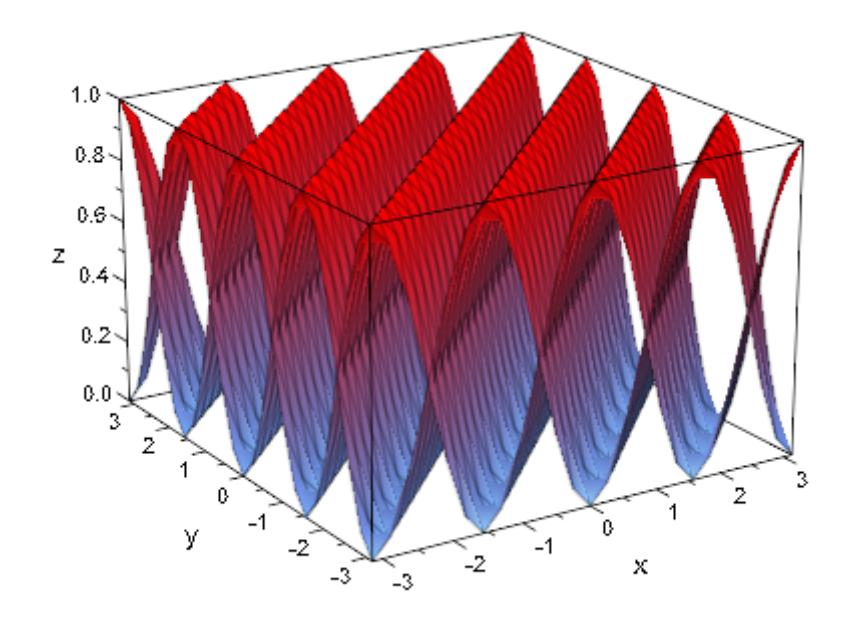

### delete f, g:

### **Example 2**

The functions  $f_1 = \sin(x - y)$  and  $f_2 = \sin(h)(x + y)$  cannot be plotted simultaneously in one coordinate system over the range *x* [- 10, 10], *y* [- 10, 10], because they produce function values of different orders of magnitude. To plot them together, we use two different coordinate systems. We request explicit vertical ranges for the (rather different) viewing boxes by the attribute ViewingBoxZRange.

We set various attributes of the coordinate systems to determine the positioning of the axes and their titles:

```
f1 := plot::Function3d(sin(x - y), x = -10..10, y = -10..10,Submesh = [2, 2],
                       Color = RGB::Red, FillColorType = Flat,
                       Legend = "\sin(x - y)"):
```

```
CS1 := plot::CoordinateSystem3d(f1):
CS1::Axes := Origin:
CS1::AxesOrigin := [-10, 10, -3]:
CS1::ViewingBoxZRange := -3..3:
CS1::ZAxisTitle := "sin":
f2 := plot::Function3d(sinh(x + y), x = -10..10, y = -10..10,Color = RGB::Blue, FillColorType = Flat,
                       Legend = "\sinh(x + y)"):
CS2 := plot::CoordinateSystem3d(f2):
CS2::Axes := Origin:
CS2::AxesOrigin := [10, -10, -3*10^8]:
CS2::ViewingBoxZRange := -3*10^8..3*10^8:
CS2::ZAxisTitle := "sinh":
```
plot(CS1, CS2):

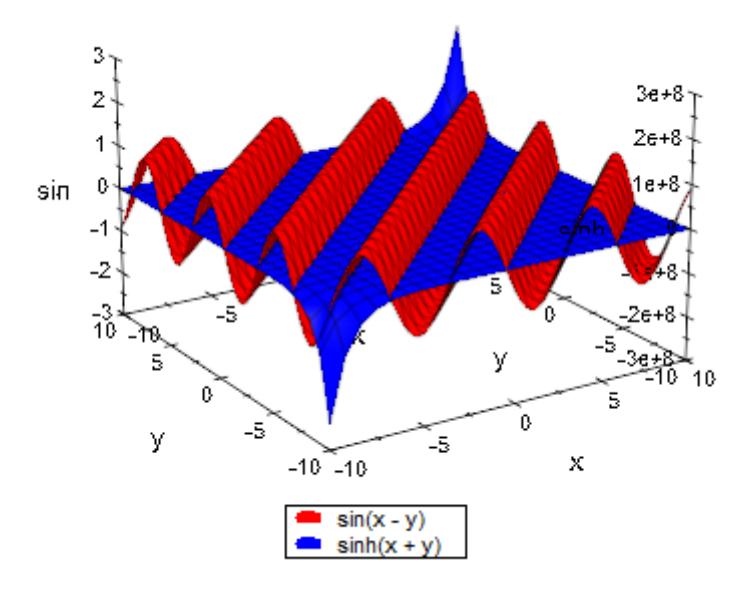

delete f1, CS1, f2, CS2:

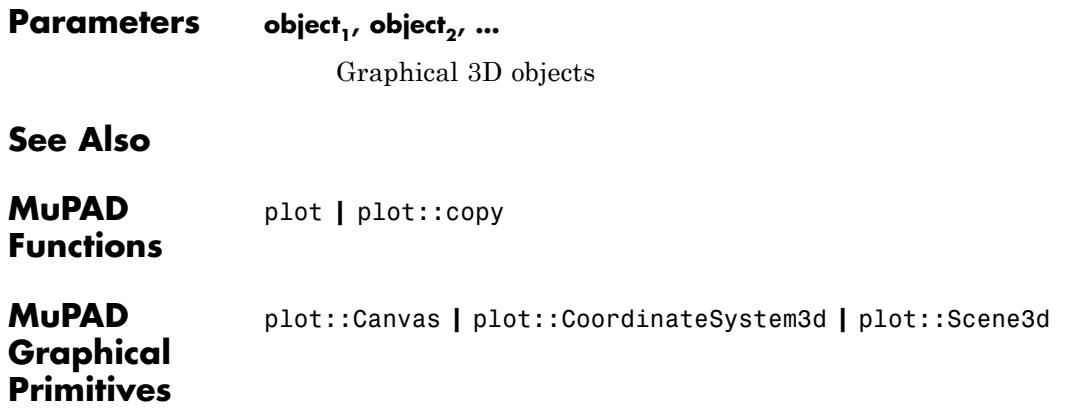

# **plot::Group2d**

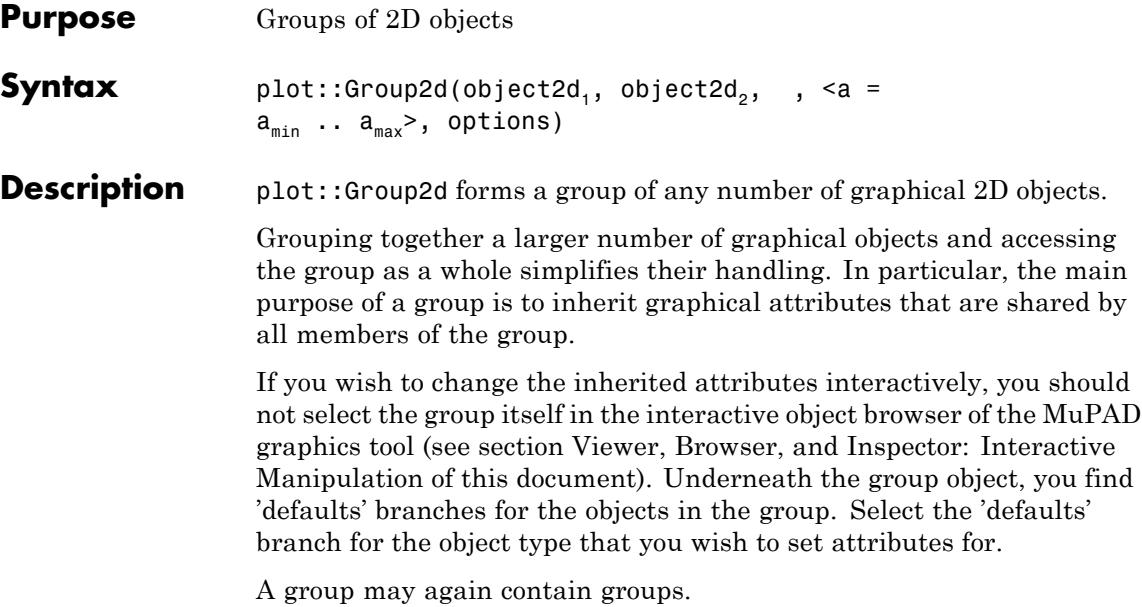

**Note** When working with groups of points, it is more efficient to use the specialized grouping constructs plot::PointList2d and plot::PointList3d instead of generic groups of points!

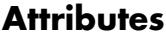

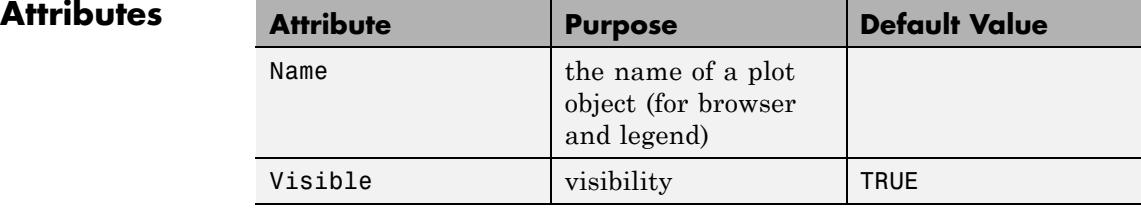

We plot two groups of bubbles. Some bubbles are not visible as they are inside larger bubbles:

```
G1 := plot::Group3d(plot::Sphere(1/n, [0, 0, n/2 + 1/n]
                                 ) $ n = 1..10):
G2 := plot::Group3d(plot::Sphere(1/(3*n), [0, 0, n/2 + 1/n]
                                 ) $ n = 2..10):
plot(G1, G2)
```
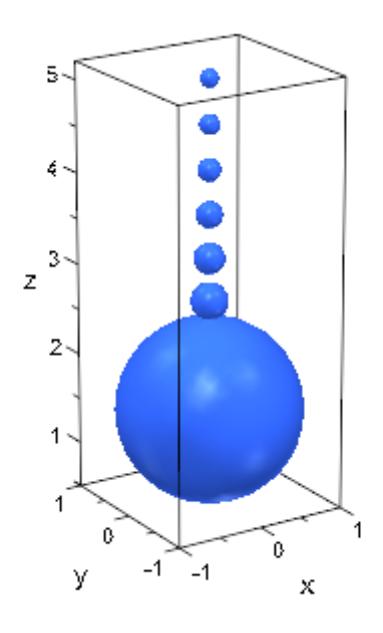

We wish to increase transparency of all bubbles in the first group, but keep the bubbles in the second group opaque. Since the bubbles are grouped, it is easy to set different attribute values for the two groups:

```
G1::Color := RGB::SkyBlue.[0.25]:
G2::Color := RGB::Red:
plot(G1, G2)
```
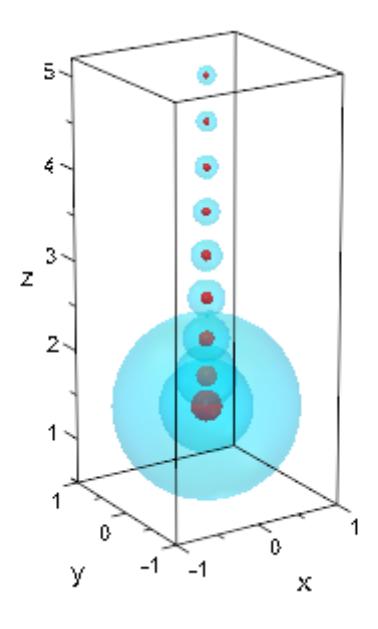

### delete G1, G2:

## **Example 2**

Consider a group G1 consisting of two triangles inscribed in an ellipse. We form a new group G2 consisting of the group G1, the ellipse and its focal points. The entire figure given by the group G2 is rotated by an animated plot::Rotate2d:

```
G1 := plot::Group2d(
  plot::Polygon2d([[0, -1], [0, 1], [-2, 0]]),
  plot::Polygon2d([[0, -1], [0, 1], [ 2, 0]]),
 Closed = TRUE, Filled = TRUE, Color = RGB::Blue):
G2 := plot::Group2d(
 G1,
  plot::Ellipse2d(2, 1,[0, 0]),
  plot::PointList2d([[-sqrt(3), 0], [sqrt(3), 0]]),
  PointSize = 2*unit::mm,
```
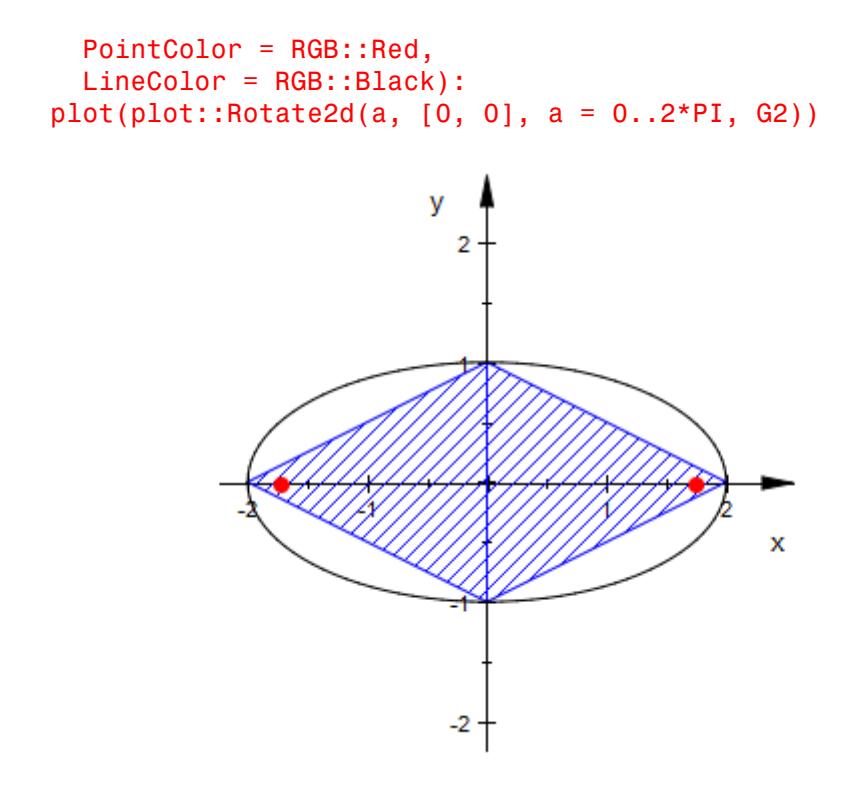

### delete G1, G2:

Parameters object2d<sub>1</sub>, object2d<sub>2</sub>, ... Graphical 2D objects

# **See Also**

**MuPAD Functions** plot **|** plot::copy

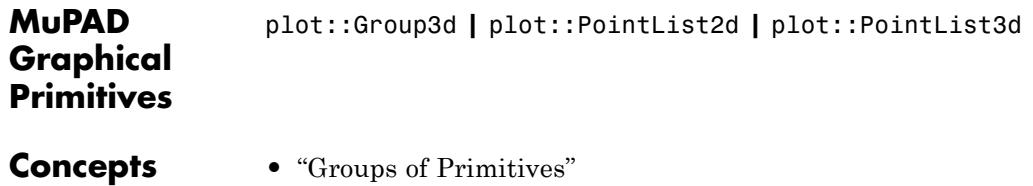

# **plot::Group3d**

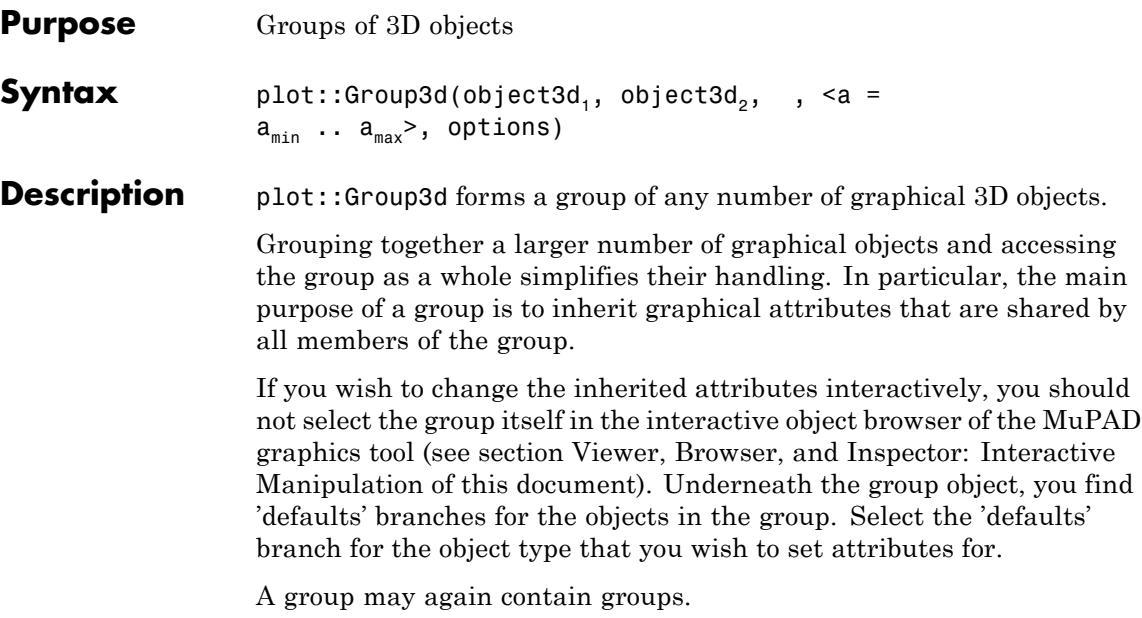

**Note** When working with groups of points, it is more efficient to use the specialized grouping constructs plot::PointList2d and plot::PointList3d instead of generic groups of points!

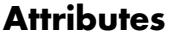

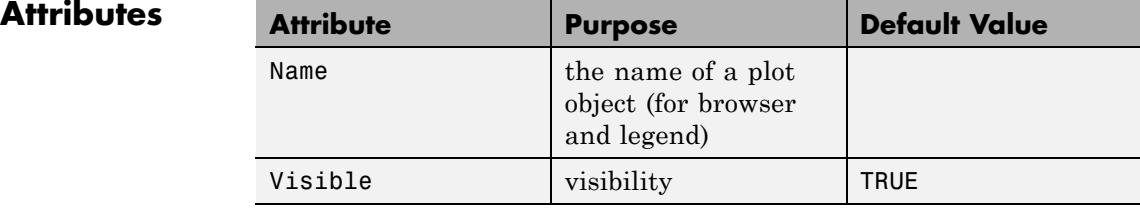

We plot two groups of bubbles. Some bubbles are not visible as they are inside larger bubbles:

```
G1 := plot::Group3d(plot::Sphere(1/n, [0, 0, n/2 + 1/n]
                                ) $ n = 1..10):
G2 := plot::Group3d(plot::Sphere(1/(3*n), [0, 0, n/2 + 1/n])) $ n = 2..10):
plot(G1, G2)
```
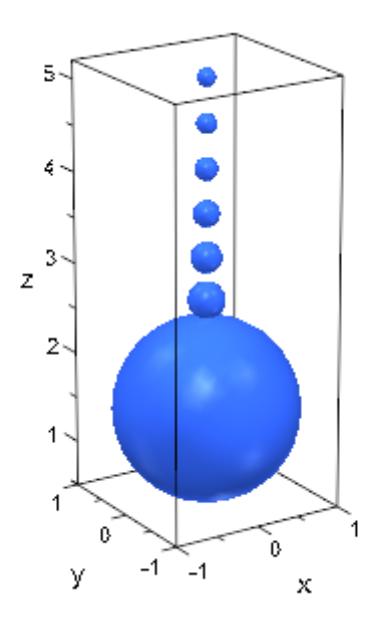

We wish to increase transparency of all bubbles in the first group, but keep the bubbles in the second group opaque. Since the bubbles are grouped, it is easy to set different attribute values for the two groups:

```
G1::Color := RGB::SkyBlue.[0.25]:
G2::Color := RGB::Red:
plot(G1, G2)
```
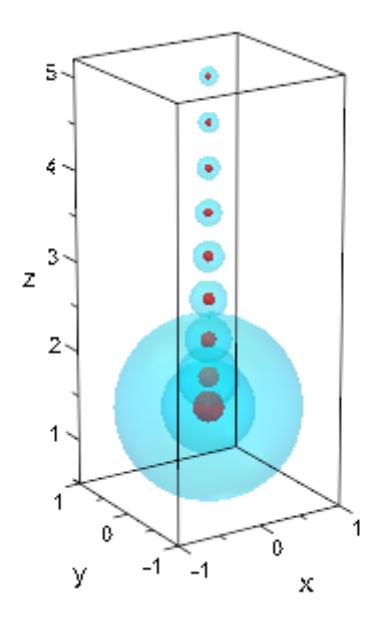

### delete G1, G2:

### **Example 2**

Consider a group G1 consisting of two triangles inscribed in an ellipse. We form a new group  $G2$  consisting of the group  $G1$ , the ellipse and its focal points. The entire figure given by the group G2 is rotated by an animated plot::Rotate2d:

```
G1 := plot::Group2d(
  plot::Polygon2d([[0, -1], [0, 1], [-2, 0]]),
  plot::Polygon2d([[0, -1], [0, 1], [ 2, 0]]),
  Closed = TRUE, Filled = TRUE, Color = RGB::Blue):
G2 := plot::Group2d(
  G1,
  plot::Ellipse2d(2, 1,[0, 0]),
  plot::PointList2d([[-sqrt(3), 0], [sqrt(3), 0]]),
  PointSize = 2*unit::mm,
```
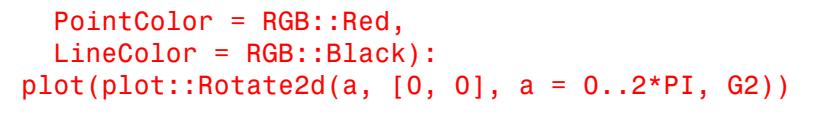

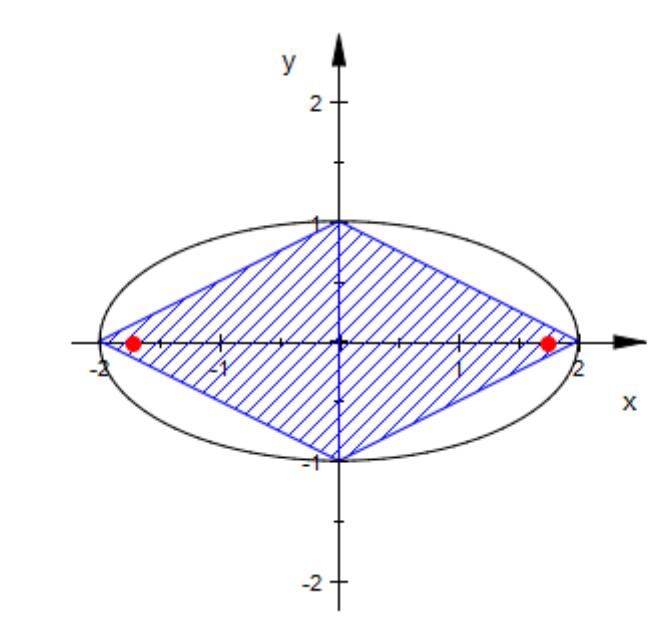

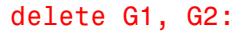

Parameters object3d<sub>1</sub>, object3d<sub>2</sub>, ...

Graphical 3D objects

**See Also**

**MuPAD Functions** plot **|** plot::copy

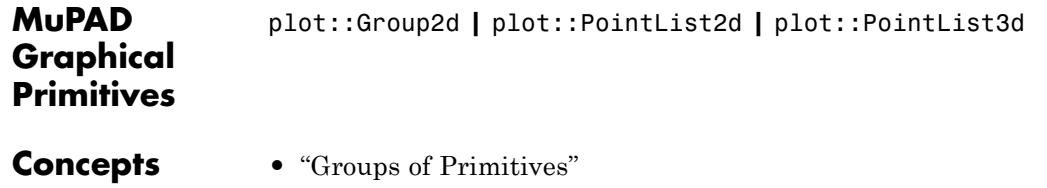

**23-1252**

# **plot::Scene2d**

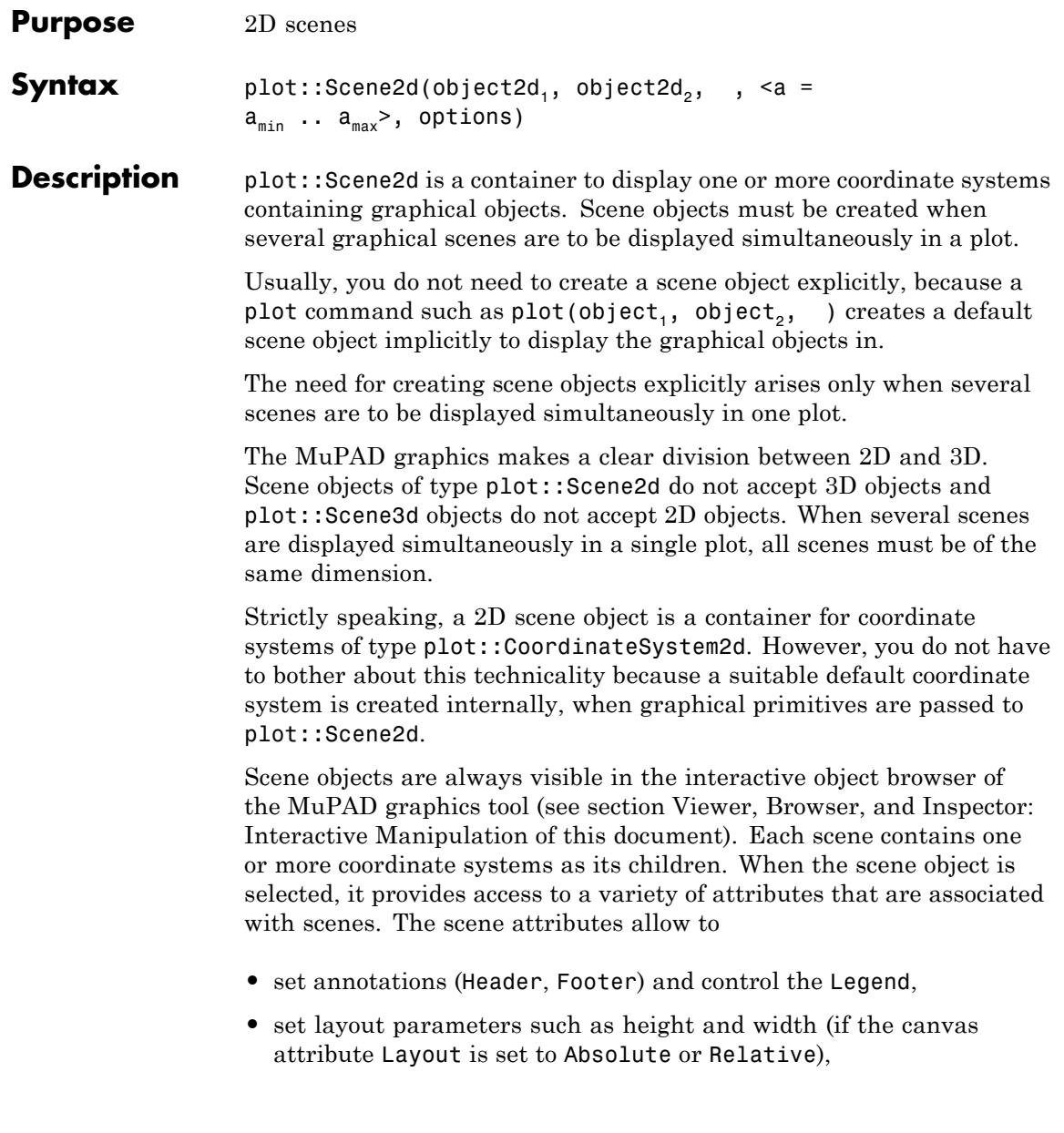

**•** set various style parameters such as BackgroundColor etc.

A complete listing of the attributes associated with a 2D scene is given below. Follow the links to the help pages of the attributes to find more detailed information.

Apart from these attributes of the scene object, also attributes for the coordinate system and the graphical objects inside the scene can be specified when generating a scene object. These attribute values are inherited to the coordinate system and the graphical objects as new default values.

A plot may contain more than one graphical scene. In such a case, separate scene objects must be created explicitly by the user and passed to a plot command (or inserted into an object of type plot::Canvas). For details on the layout of scenes inside the drawing area ("canvas"), see the help page of the canvas attribute Layout.

See ["Example 1" on page 23-1256](#page-5421-0).

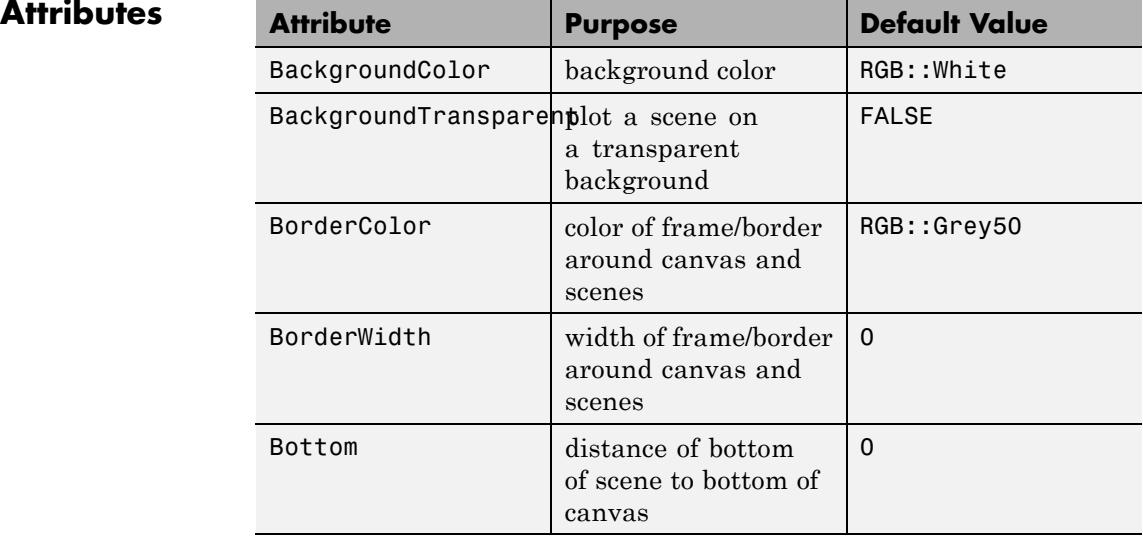

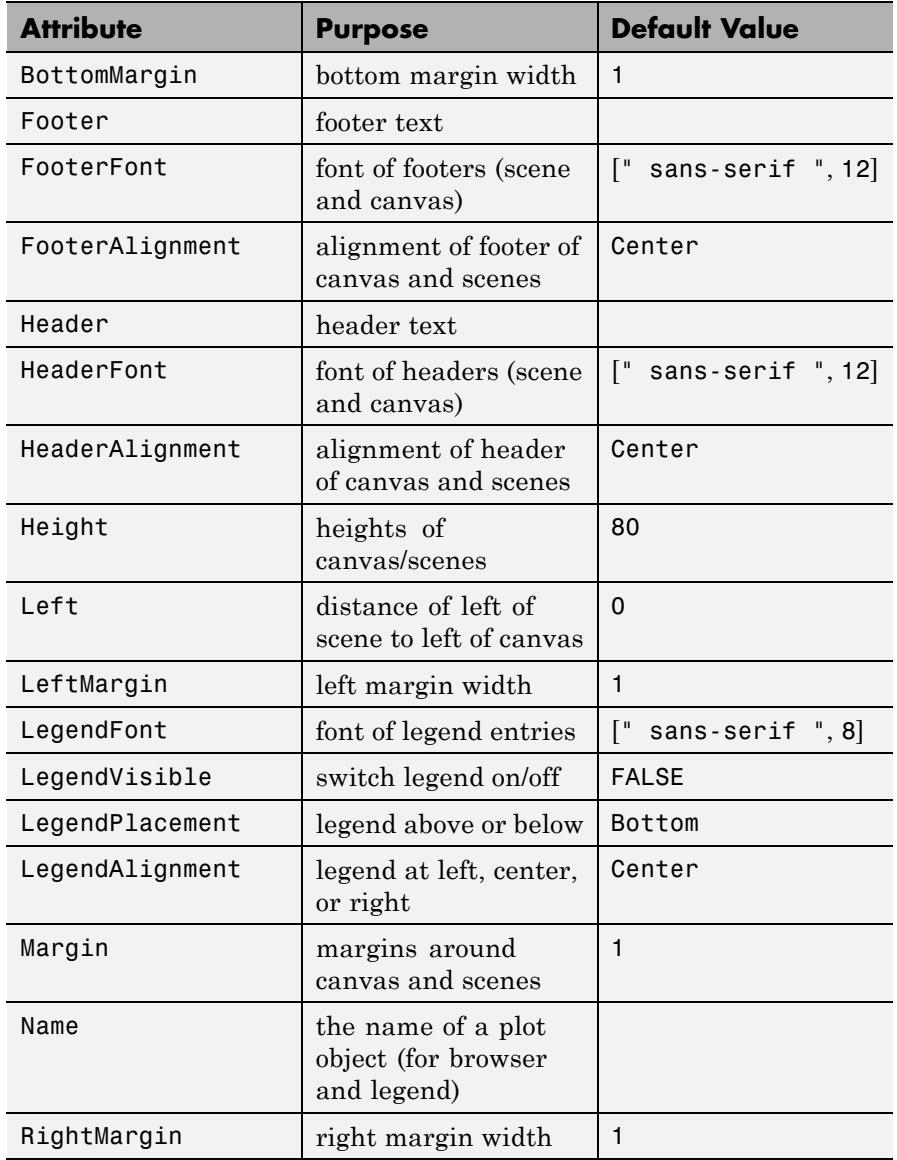

<span id="page-5421-0"></span>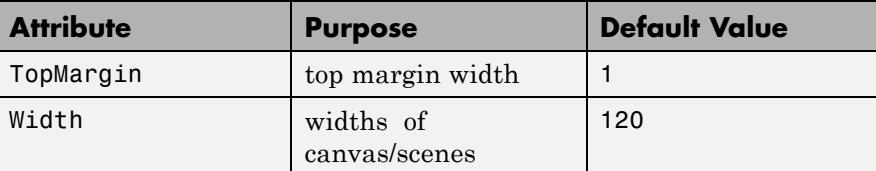

Scene objects have to be created explicitly only when several scenes are to be displayed simultaneously in one plot. The following call uses the automatic [layout](#page-6002-0) of several scenes in a canvas:

```
S1 := plot::Scene2d(plot::Function2d(sin(x), x = 0..2*PI)),Header = "the sine function"):
S2 := plot::Second(plot::Function2d(cos(x), x = 0..2*PI)),Header = "the cosine function"):
S3 := plot::Second(plot::Function2d(tan(x), x = 0..PI)),Header = "the tan function"):
S4 := plot::Second(plot::Function2d(cot(x)), x = 0..PI),
                    Header = "the cot function"):
plot(S1, S2, S3, S4, BorderWidth = 0.5*unit::mm)
```
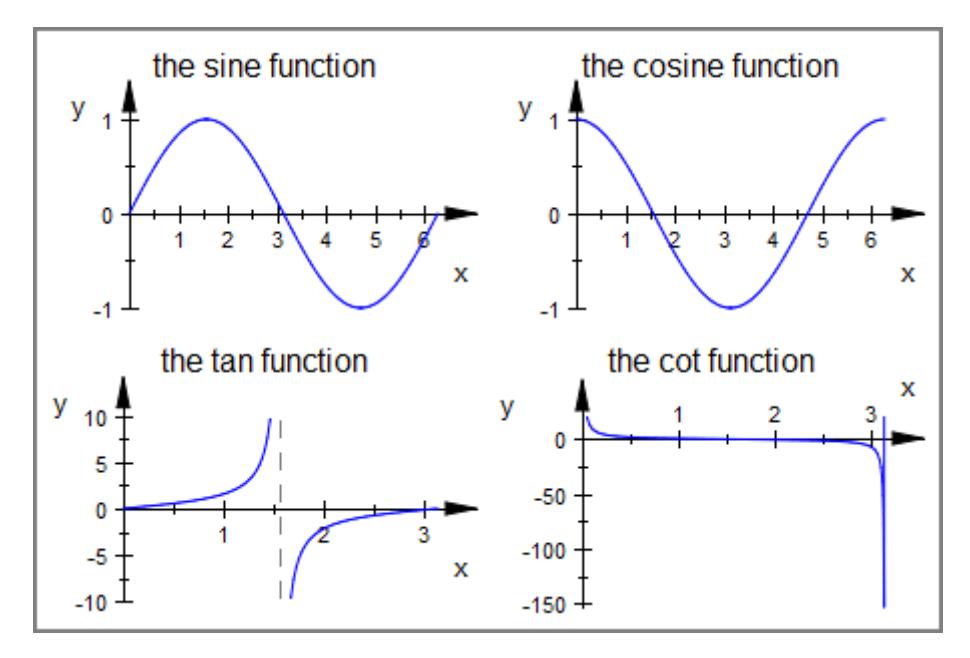

We use the canvas attribute  $\text{Lawout} = \text{Relative to position 3 of these}$ scenes in the canvas. The size of the scenes is set with the attributes Width and Height, specifying multiples of the canvas' width and height. The bottom left corner of each scene is positioned with the scene attributes Bottom and Left:

```
S1::Width := 0.475: S1::Height := 0.42:
S2::Width := 0.475: S2::Height := 0.42:
S3::Width := 0.475: S3::Height := 0.42:
S1::Bottom := 0.46: S1::Left := 0.02:
S2::Bottom := 0.02: S2::Left := 0.02:
S3::Bottom := 0.26: S3::Left := 0.51:
S3::HeaderFont := ["Times New Roman", Italic, 12]:
plot(S1, S2, S3, Layout = Relative,BorderWidth = 0.5*unit::mm,
     plot::Scene2d::BorderWidth = 0.2*unit::mm,
     Header = "trigonometric functions",
```
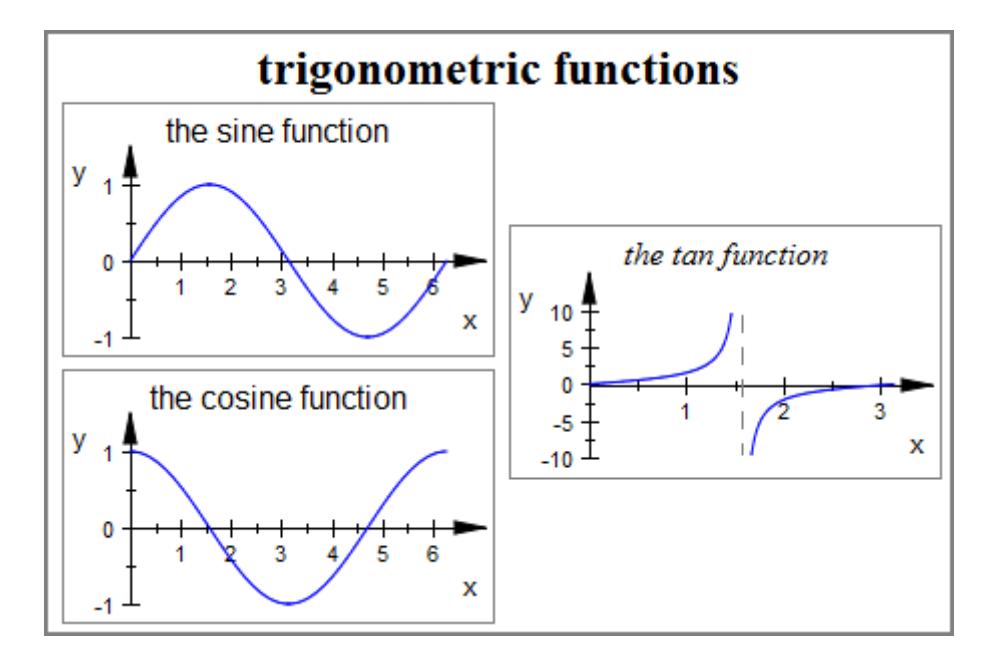

HeaderFont = ["Times New Roman", Bold, 18]):

delete S1, S2, S3, S4:

## **Example 2**

Conic sections are the curves that you get when intersecting a cone and a plane. The first scene displays a plane and a rotating cone, the second the corresponding conic section:

```
c := plot::Cone(1, [-sin(a), 0, -cos(a)], [sin(a), 0, cos(a)],a = 0..2*PI:
s := plot::Surface([x, y, 0], x = -1..1, y = -1..1):
S1 := plot::Scene3d(c, s):
S2 := plot::Scene3d(c, ViewingBoxZRange = -0.01 .. 0.01):
plot(S1, S2, Layout = Horizontal)
```
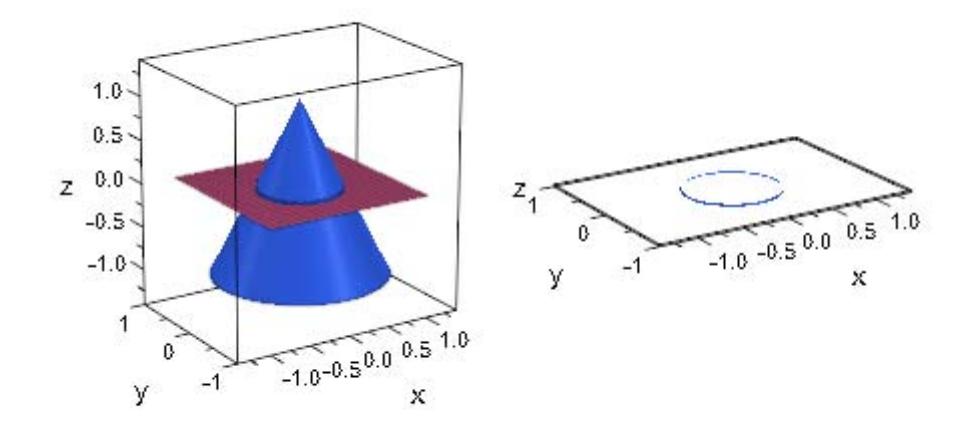

# delete c, s, S1, S2:

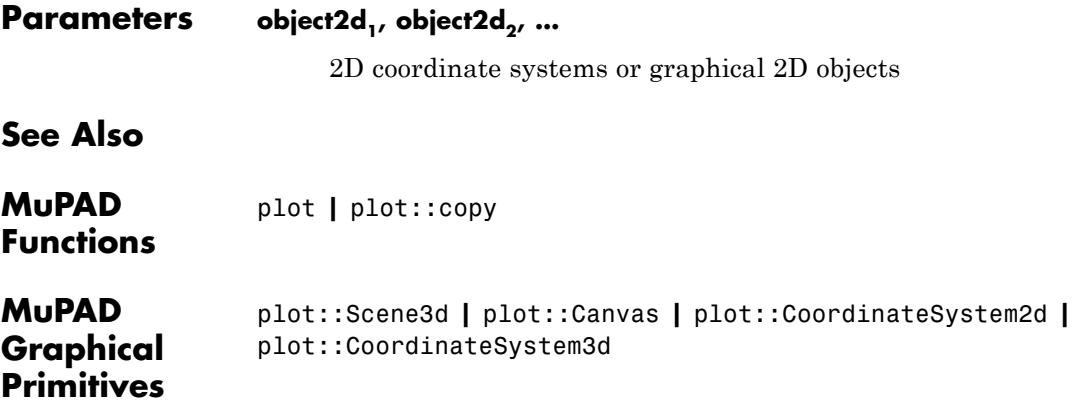

# **plot::Scene3d**

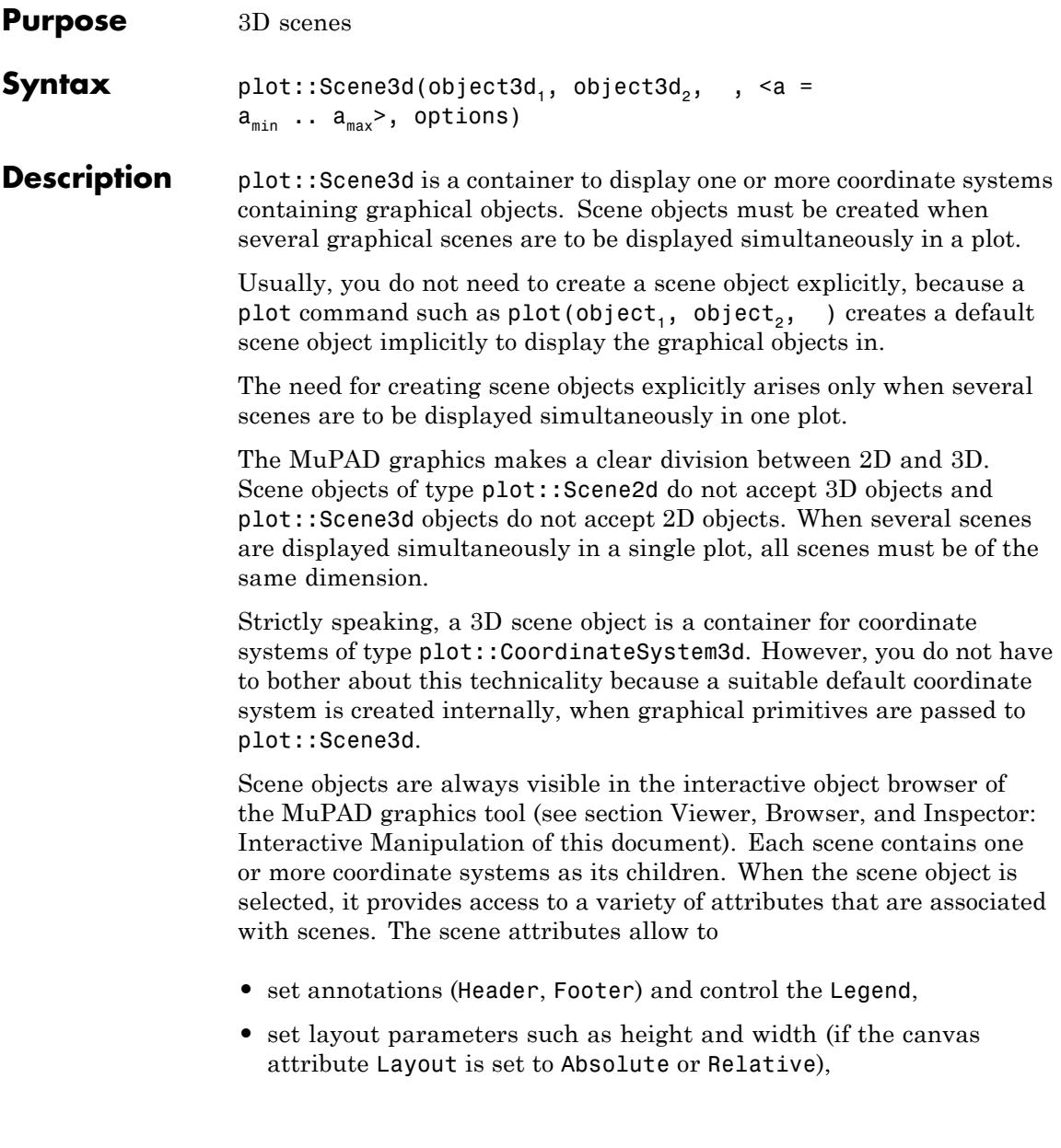

- set a direction for the automatic camera in 3D (CameraDirection),
- **•** set various style parameters such as BackgroundColor etc.

A complete listing of the attributes associated with a scene is given below. Follow the links to the help pages of the attributes to find more detailed information.

Apart from these attributes of the scene object, also attributes for the coordinate system and the graphical objects inside the scene can be specified when generating a scene object. These attribute values are inherited to the coordinate system and the graphical objects as new default values.

A plot may contain more than one graphical scene. In such a case, separate scene objects must be created explicitly by the user and passed to a plot command (or inserted into an object of type plot::Canvas). For details on the layout of scenes inside the drawing area ("canvas"), see the help page of the canvas attribute Layout.

Cf. ["Example 1" on page 23-1264.](#page-5429-0)

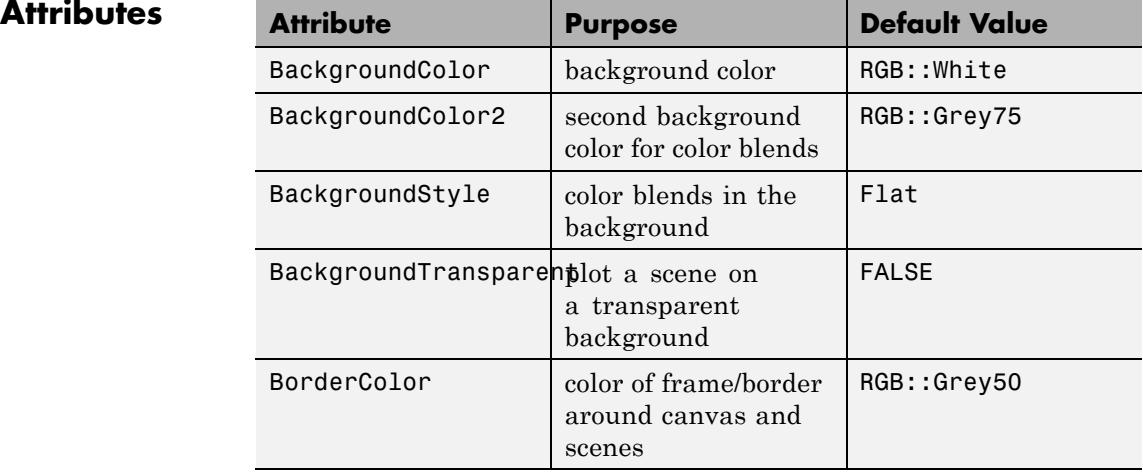

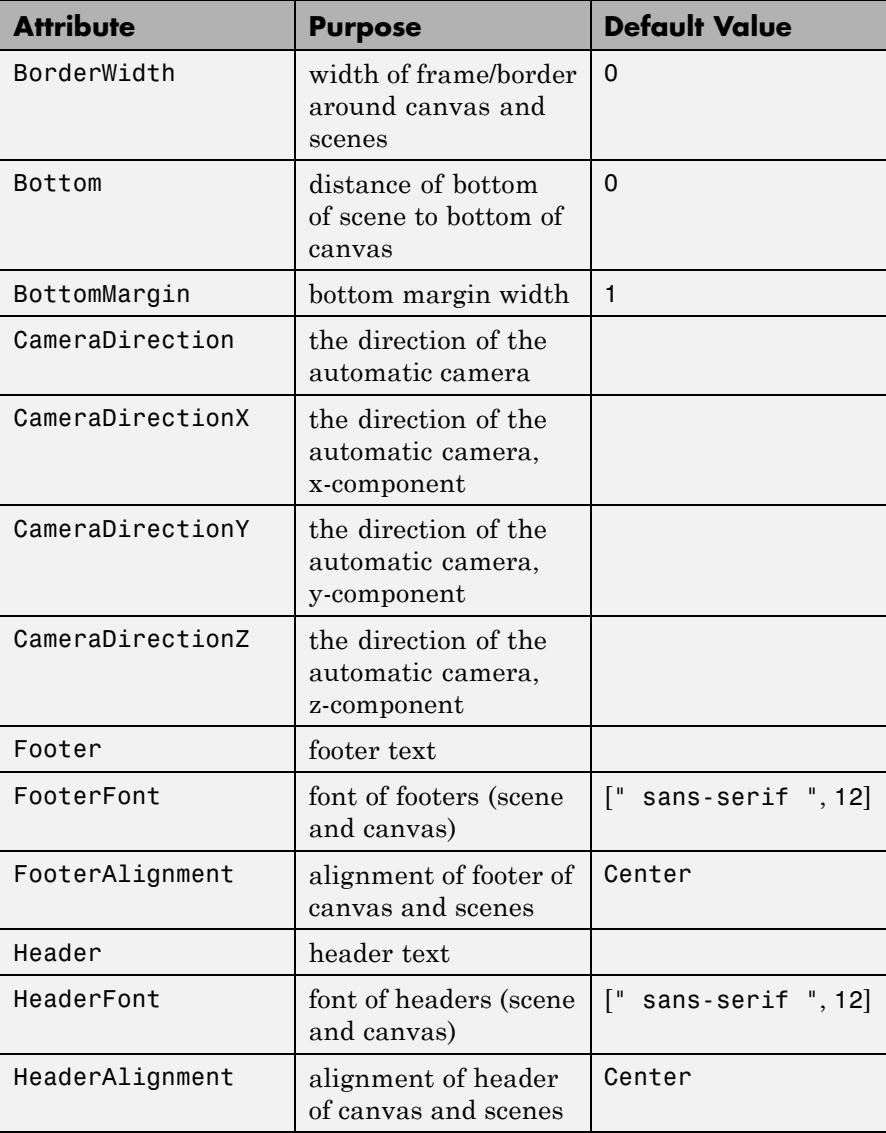

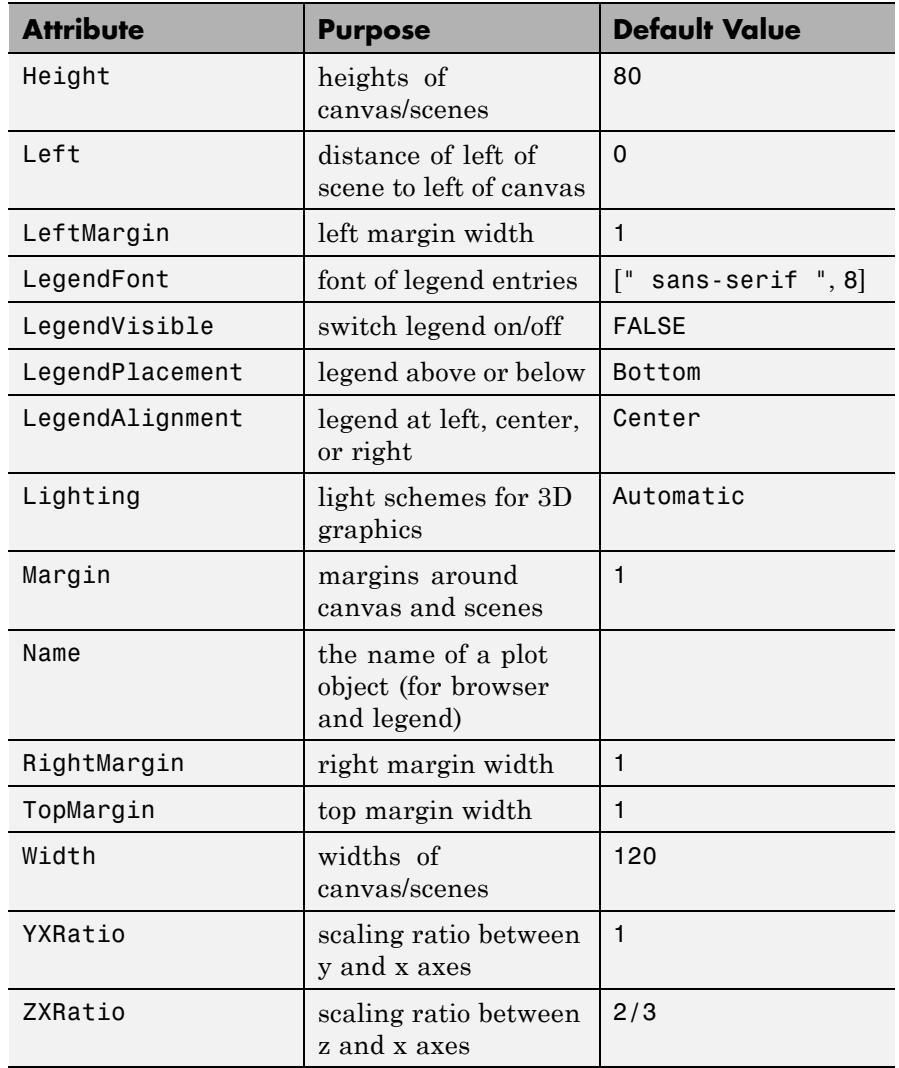

<span id="page-5429-0"></span>Scene objects have to be created explicitly only when several scenes are to be displayed simultaneously in one plot. The following call uses the automatic [layout](#page-6002-0) of several scenes in a canvas:

```
S1 := plot::Scene2d(plot::Function2d(sin(x), x = 0..2*PI)).Header = "the sine function"):
S2 := plot::Second(plot::Function2d(cos(x), x = 0..2*PI)),\frac{1}{1} Header = "the cosine function"):
S3 := plot::Scene2d(plot::Function2d(tan(x), x = 0..PI)),Header = "the tan function"):
S4 := plot::Second(plot::Function2d(cot(x), x = 0..PI)),Header = "the cot function"):
plot(S1, S2, S3, S4, BorderWidth = 0.5*unit::mm)
```
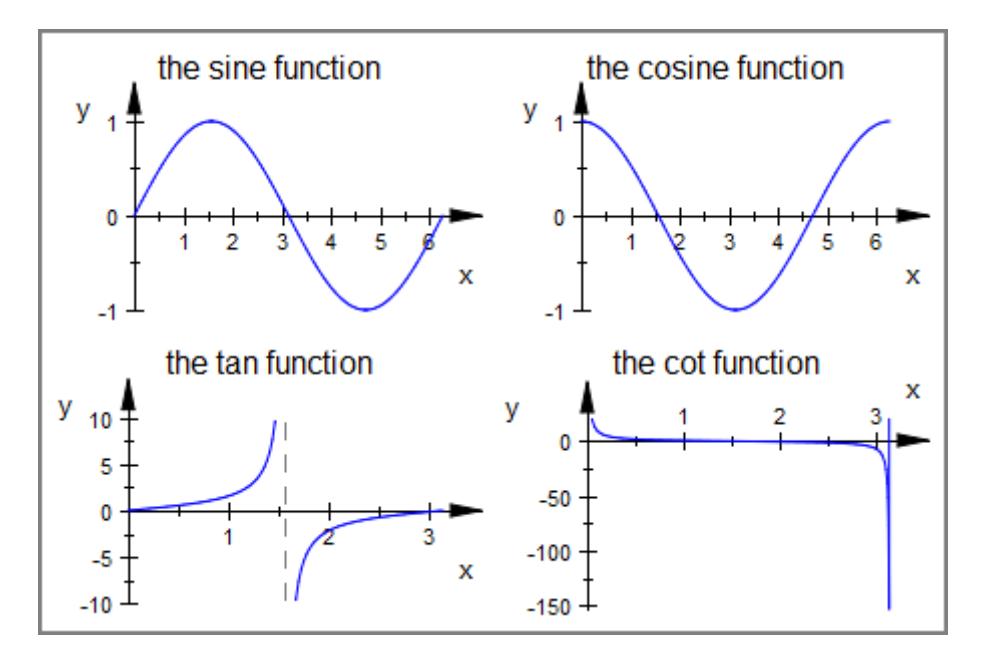

We use the canvas attribute Layout  $=$  Relative to position 3 of these scenes in the canvas. The size of the scenes is set with the attributes

Width and Height, specifying multiples of the canvas' width and height. The bottom left corner of each scene is positioned with the scene attributes Bottom and Left:

```
S1::Width := 0.475: S1::Height := 0.42:
S2::Width := 0.475: S2::Height := 0.42:
S3::Width := 0.475: S3::Height := 0.42:
S1::Bottom := 0.46: S1::Left := 0.02:
S2::Bottom := 0.02: S2::Left := 0.02:
S3::Bottom := 0.26: S3::Left := 0.51:
S3::HeaderFont := ["Times New Roman", Italic, 12]:
plot(S1, S2, S3, Layout = Relative,
     BorderWidth = 0.5*unit::mm,plot::Scene2d::BorderWidth = 0.2*unit::mm,
     Header = "trigonometric functions",
     HeaderFont = ["Times New Roman", Bold, 18]):
```
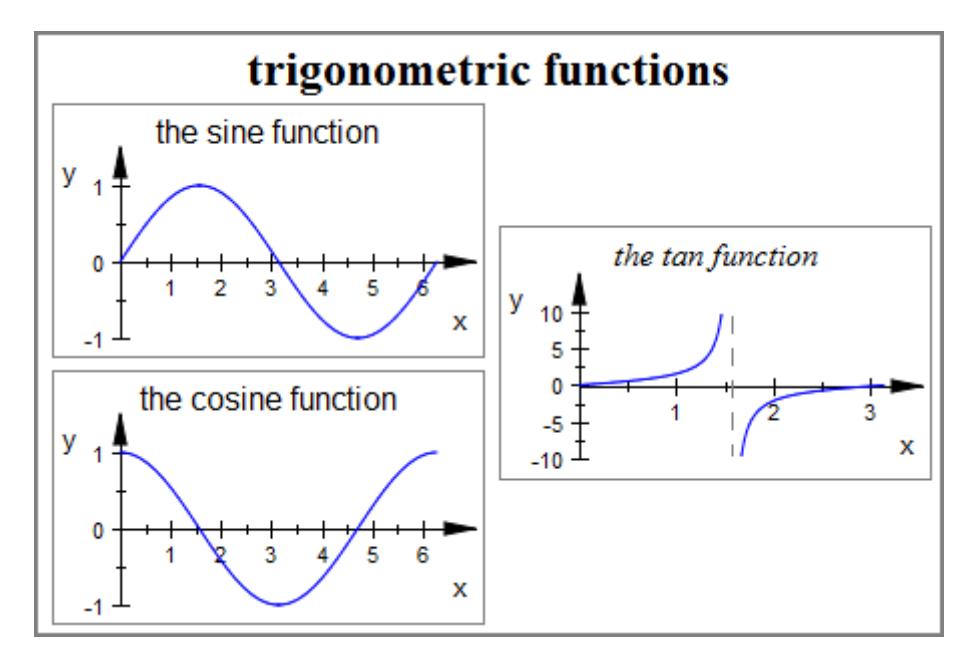

#### delete S1, S2, S3, S4:

#### **Example 2**

Conic sections are the curves that you get when intersecting a cone and a plane. The first scene displays a plane and a rotating cone, the second the corresponding conic section:

```
c := plot::Cone(1, [-sin(a), 0, -cos(a)], [sin(a), 0, cos(a)],a = 0..2*PI:
s := plot::Surface([x, y, 0], x = -1..1, y = -1..1):S1 := plot::Scene3d(c, s):S2 := plot::Scene3d(c, ViewingBoxZRange = -0.01 .. 0.01):
plot(S1, S2, Layout = Horizontal)
```
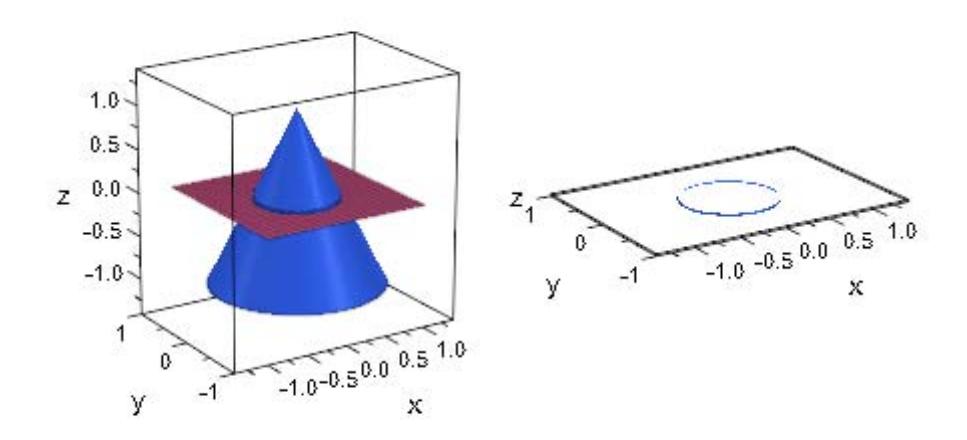

#### delete c, s, S1, S2:

**Parameters object3d<sub>1</sub>, object3d<sub>2</sub>, ...** 

[3D coordinate systems](#page-5396-0) or graphical 3D objects

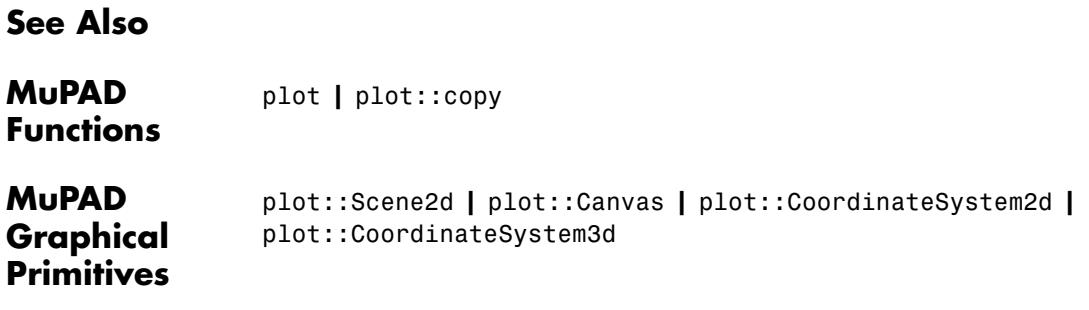

# **plot::ClippingBox**

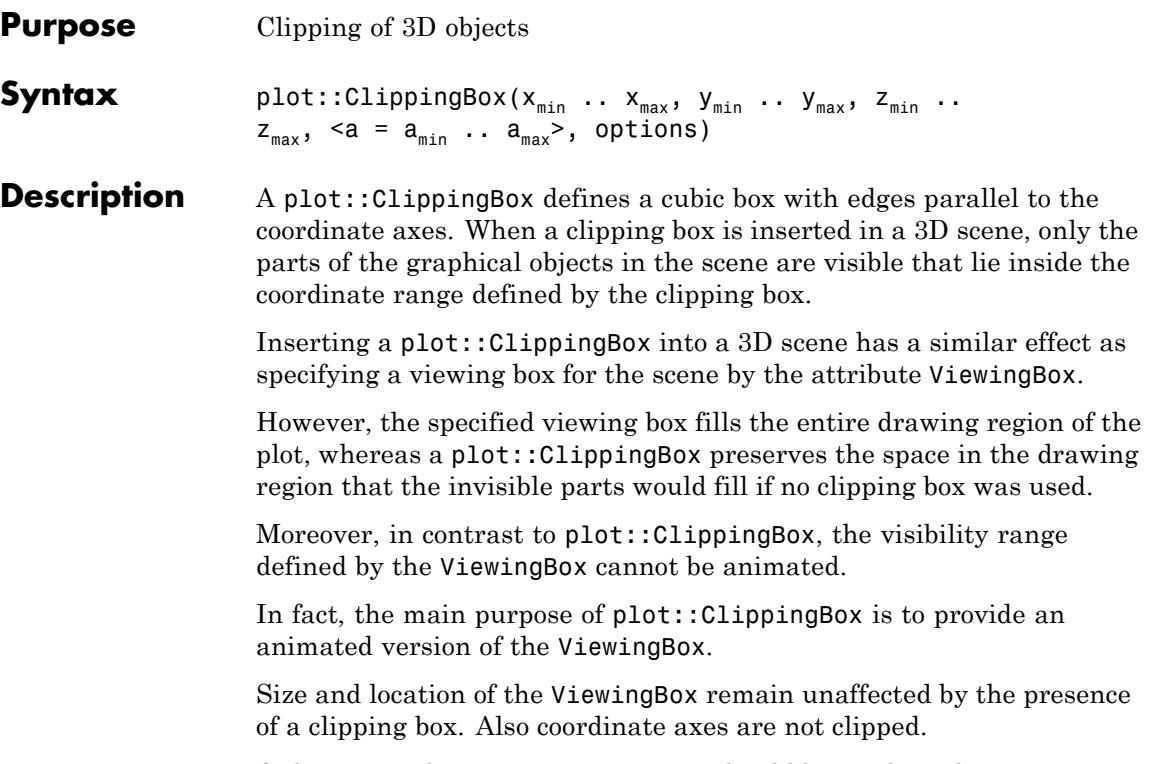

Only one single plot::ClippingBox should be used inside a 3D scene.

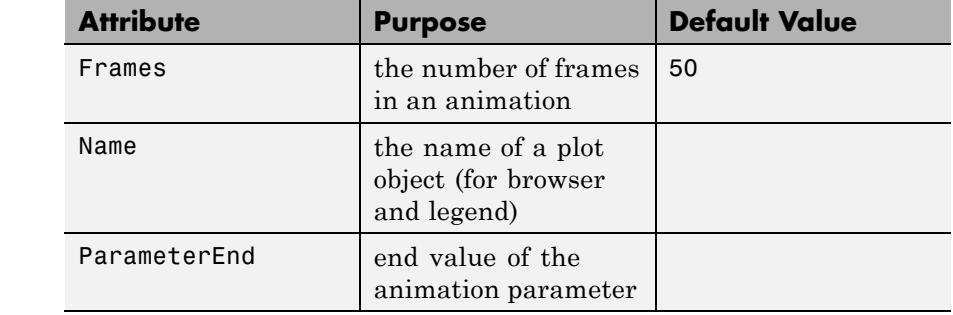

# **Attributes**

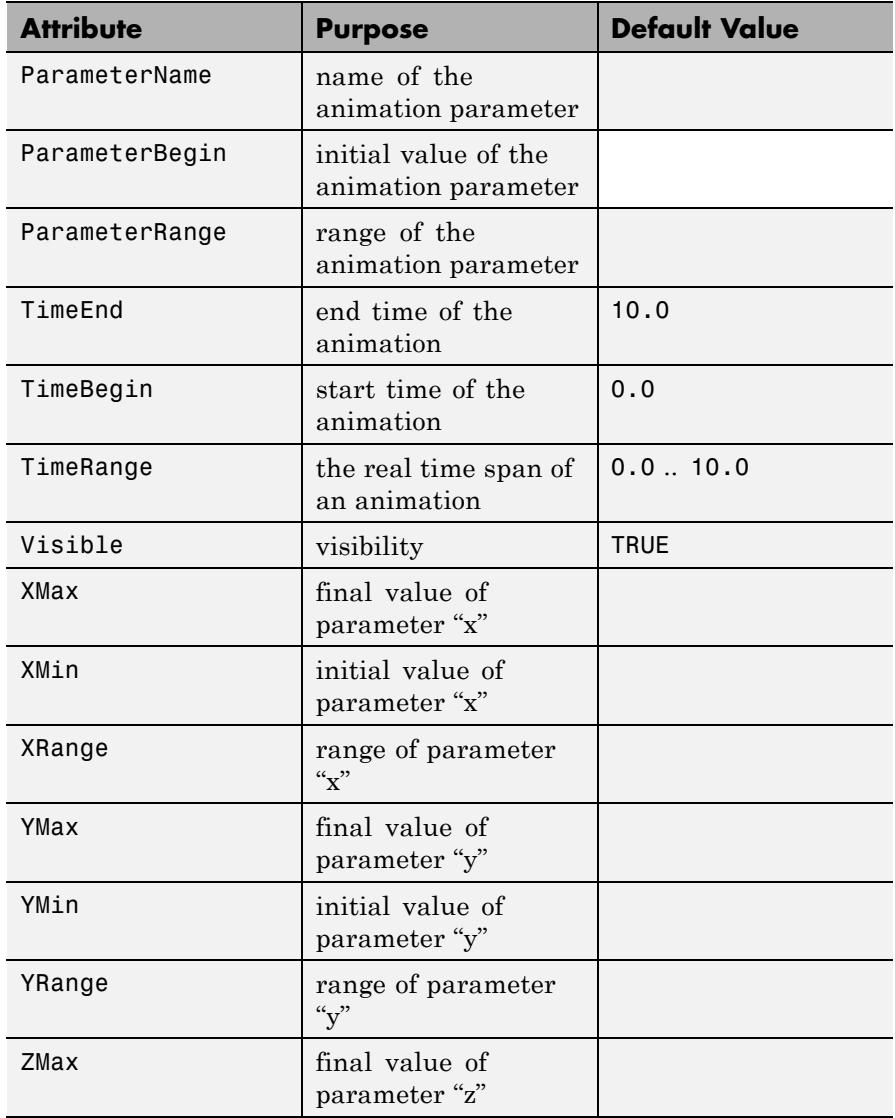

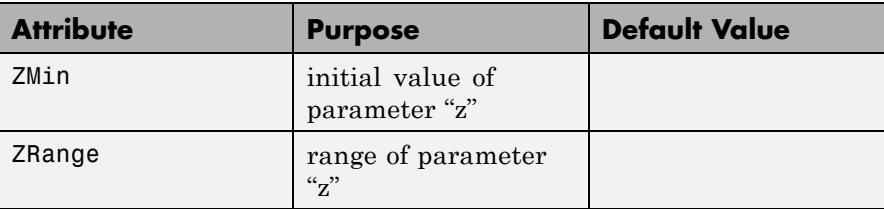

We plot a full sphere yet rendering only a part of it visible. This is done by passing a suitable animated plot::ClippingBox to the plot command. Note that the viewing box remains unaffected:

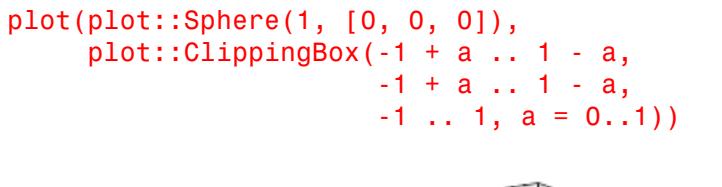

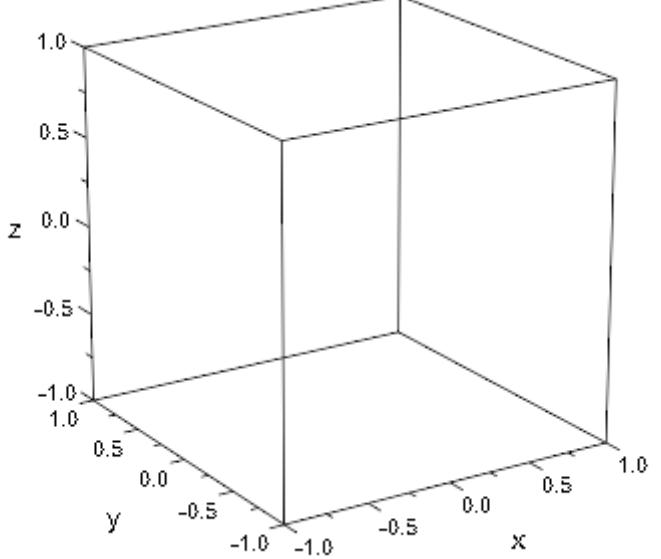
# **Example 2**

We plot a Klein bottle. By chopping off the upper parts, one can have a look inside:

```
KleinBottle := plot::Tube([6*cos(u)*(sin(u)-1), 0, 14*sin(u)],4 - 2*cos(u), u = -PI..PI):
C := plot::ClippingBox(-15..15, -10..10, -20.. a,
                       a = 15 ... -20):
plot(KleinBottle, C, Axes = None)
```
### delete KleinBottle, C:

**Parameters**  $\mathbf{x}_{\text{min}}$ ,  $\mathbf{x}_{\text{max}}$ 

The borders of the visible range of the *x* coordinate: numerical real values or arithmetical expressions of the animation parameter a.

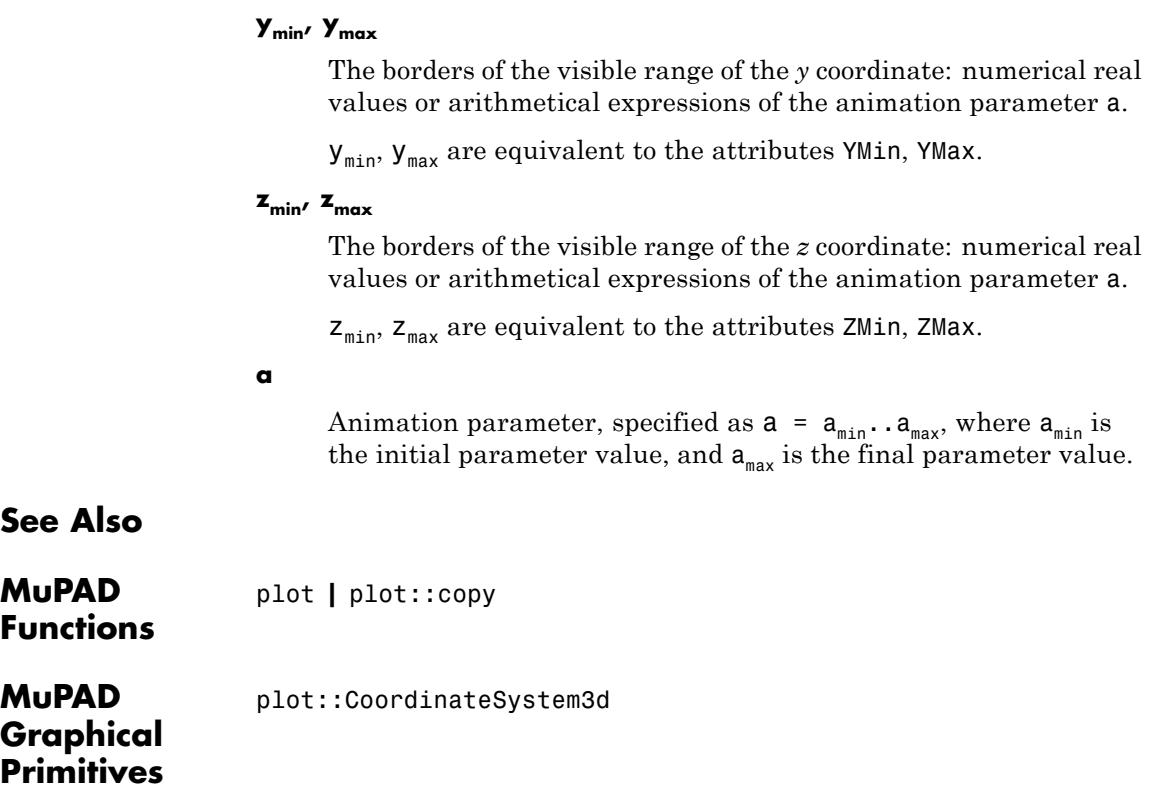

 $\mathsf{x}_{\mathtt{min}},$   $\mathsf{x}_{\mathtt{max}}$  are equivalent to the attributes <code>XMin,</code> <code>XMax.</code>

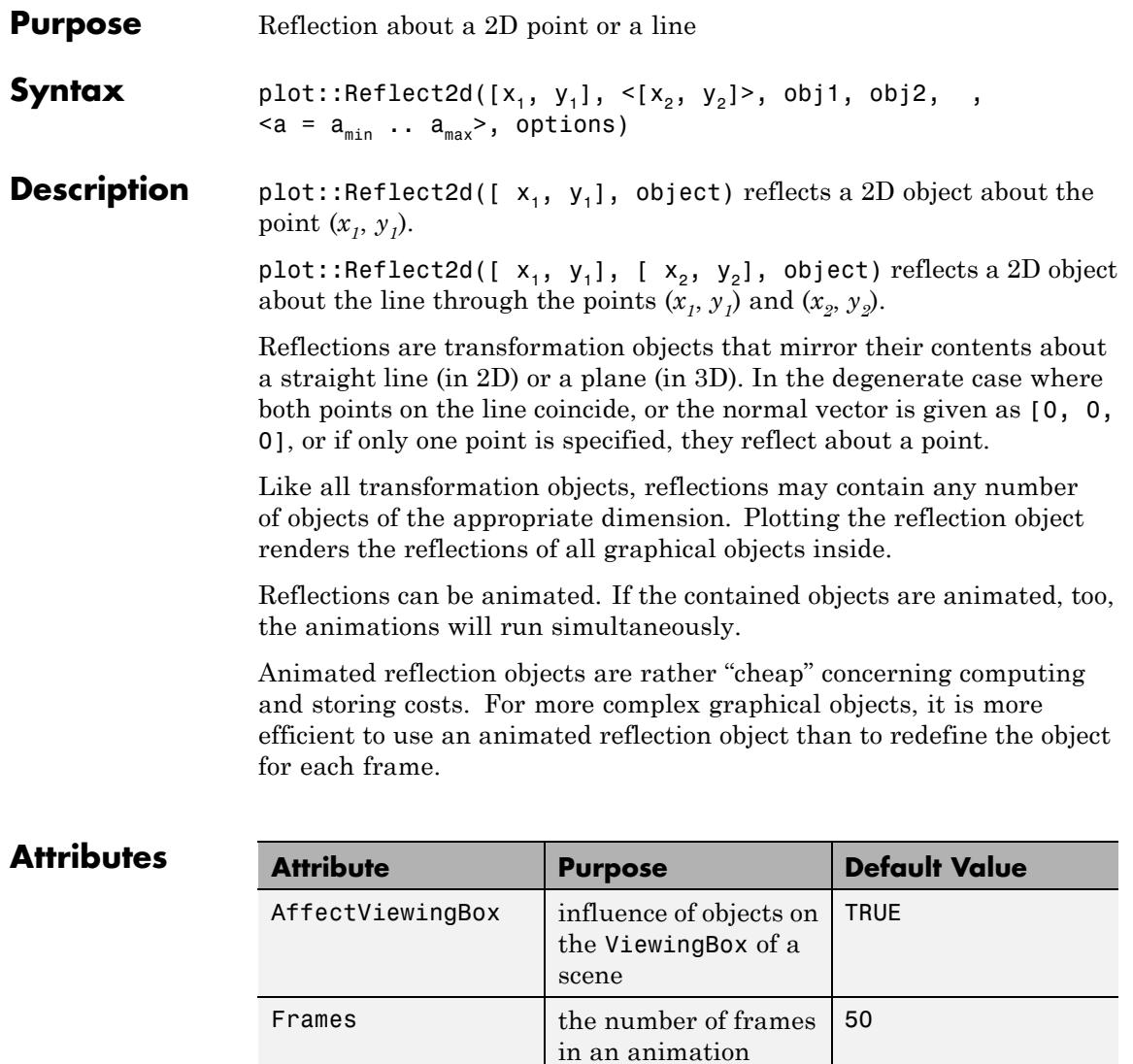

From starting point of

arrows and lines

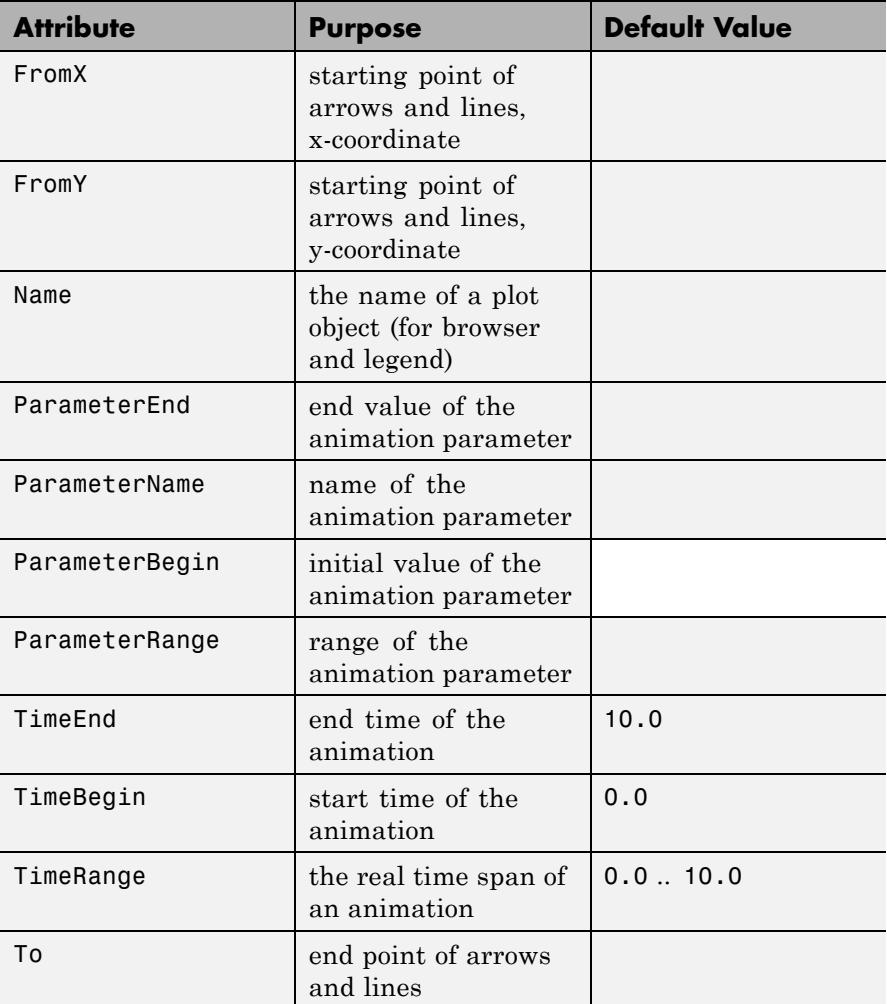

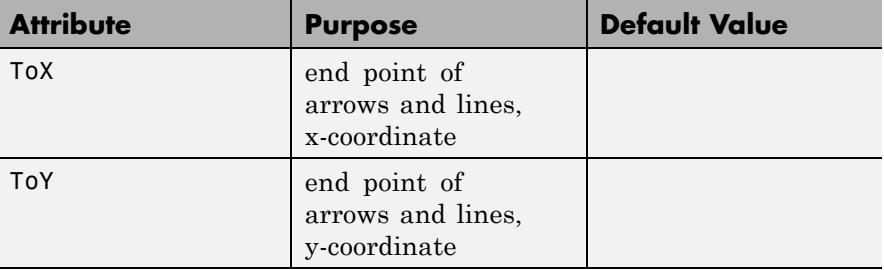

# **Examples Example 1**

We plot the reflection of a function graph about the origin:

plot(plot::Reflect2d([0, 0], plot::Function2d(x^2, x=-2..2)))

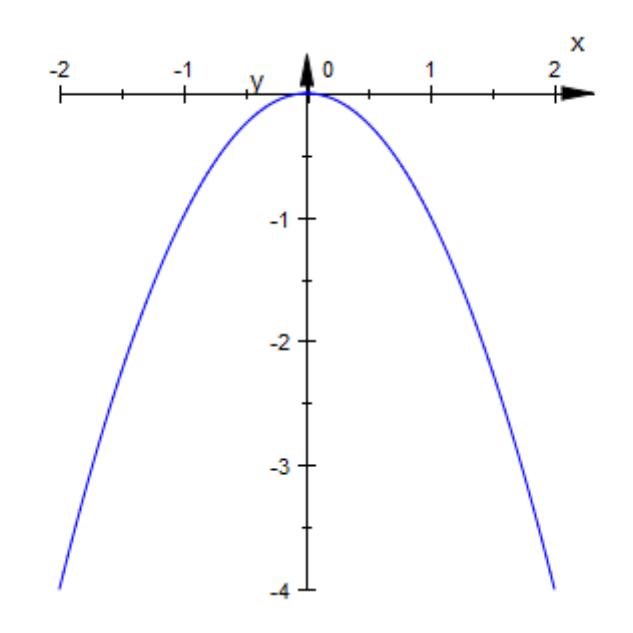

Reflecting a function about the main diagonal (the line through the origin and the point (1, 1) shows the (multivalued) inverse function:

```
plot(plot::Reflect2d([0, 0], [1, 1],
                     plot::Function2d(x^2, x=-2..2)))
```
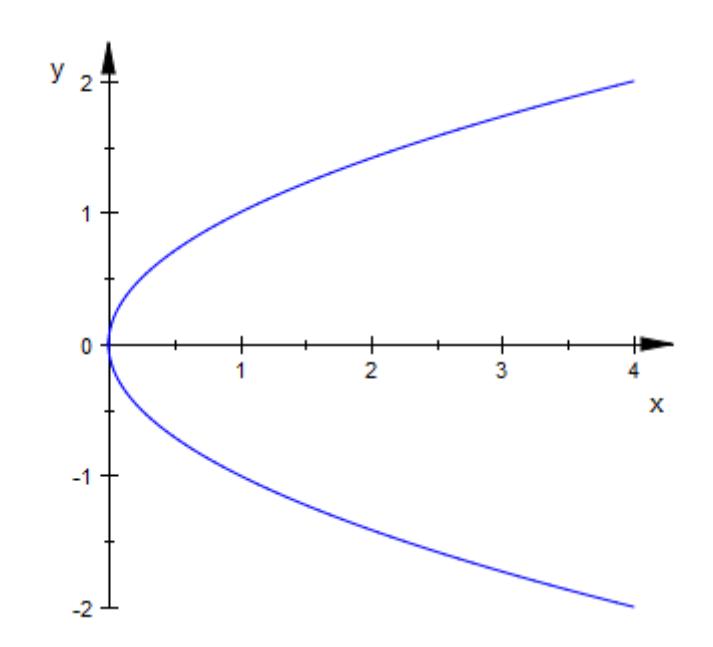

To display both an object and its mirror image, assign the object to some variable and plot both:

f :=  $plot::Function2d(x^2, x=-2..2, LineWidth = 0.5):$ plot(f, plot::Reflect2d([0, 0], [1, 1], f))

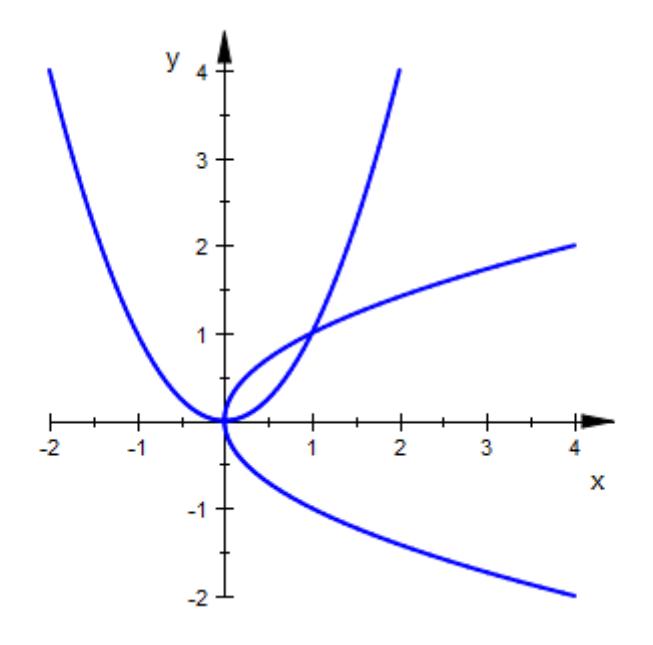

The following command shows two more useful variations: First, we use plot::Line2d to display the line of reflection. Second, we employ plot::modify to change the line color of the mirrored function graph:

```
g := plot::Line2d([0, 0], [1, 1],
                  Color = RGB::Red,LineStyle = Dashed,
                  Extension = Infinite):
f1 := plot::Reflect2d([0, 0], [1, 1],
                plot::modify(f, LineColor = RGB::Green)):
plot(f, g, f1)
```
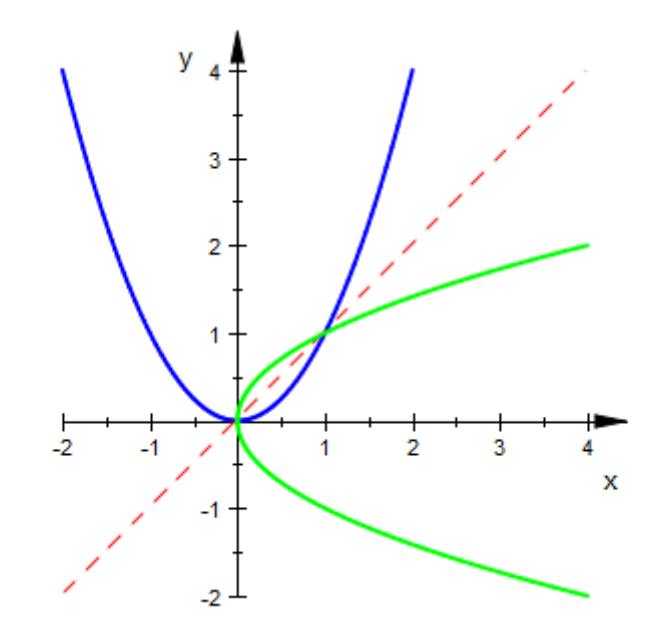

# **Example 2**

A 3D function graph and its reflection about the point (0, 0, 2):

```
f := plot::Function3d(sin(cos(x) - cos(y)), x = 0..PI, y = -2..5):p := plot::Point3d([0 , 0, 2], PointSize=2):
plot(f, plot::Reflect3d([0, 0, 2], f), p,
     CameraDirection=[30, -50, 20])
```
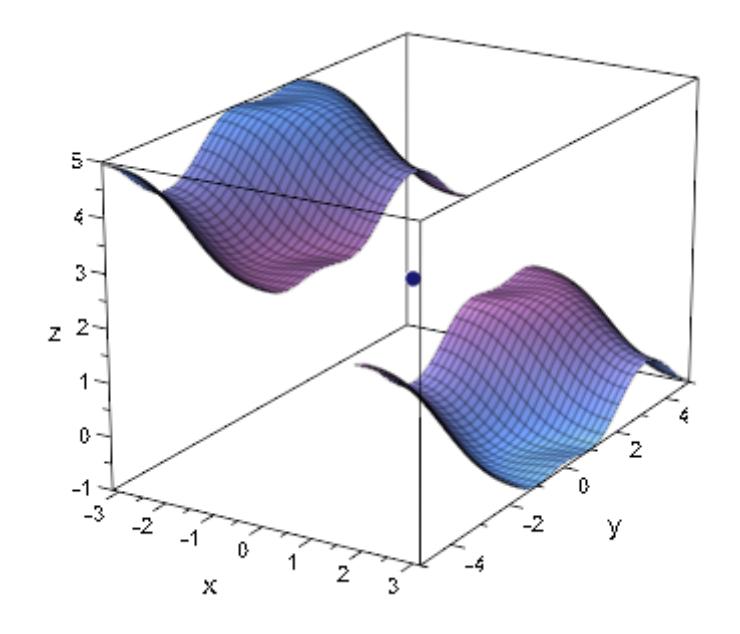

The same function graph and its reflection at a plane through the point (0, 0, 2) with an animated normal vector:

pl := plot::Plane([0, 0, 2], [a, 0, 1-a], a=0..1, Color=RGB::Gre plot(f, plot::Reflect3d([0, 0, 2], [a, 0, 1-a], a=0..1, f), p, p  $Camerabirection=[30, -50, 20])$ 

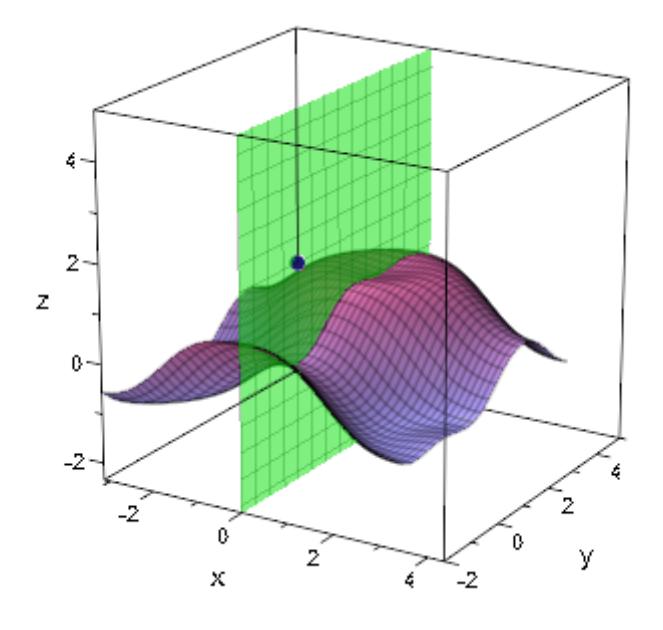

# **Parameters**  $x_1$ ,  $y_1$ ,  $x_2$ ,  $y_2$

The coordinates of two points on a line: real numerical values or arithmetical expressions of the animation parameter a.

 $x_1, y_1, x_2, y_2$  are equivalent to the attributes From, To, FromX, FromY, ToX, ToY.

# **obj1, obj2, …**

Arbitrary plot objects of the appropriate dimension

**a**

Animation parameter, specified as  $a = a_{\min} \cdot a_{\max}$ , where  $a_{\min}$  is the initial parameter value, and  $\mathtt{a_{max}}$  is the final parameter value. **See Also**

**MuPAD Functions**

plot **|** plot::copy

**MuPAD Graphical Primitives** plot::Reflect3d **|** plot::Line2d **|** plot::Plane **|** plot::Transform2d **|** plot::Transform3d

# **plot::Reflect3d**

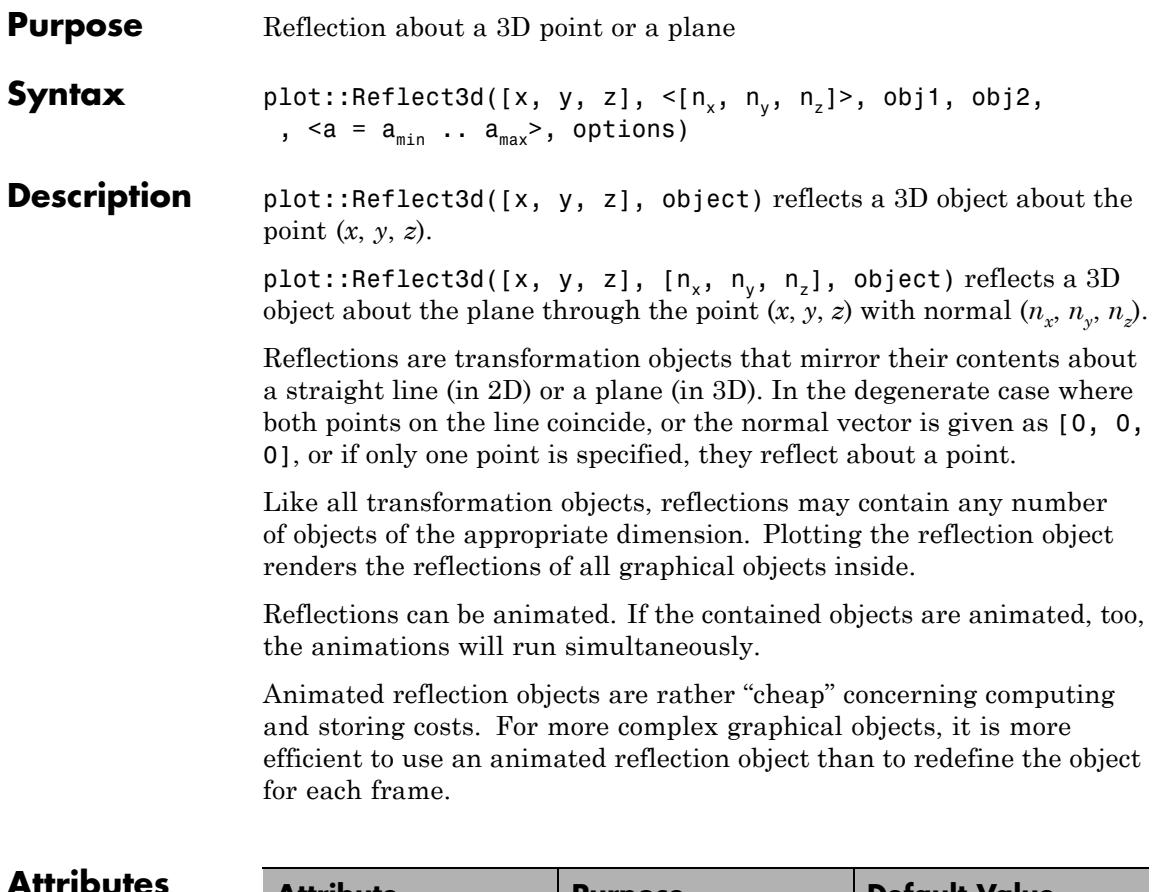

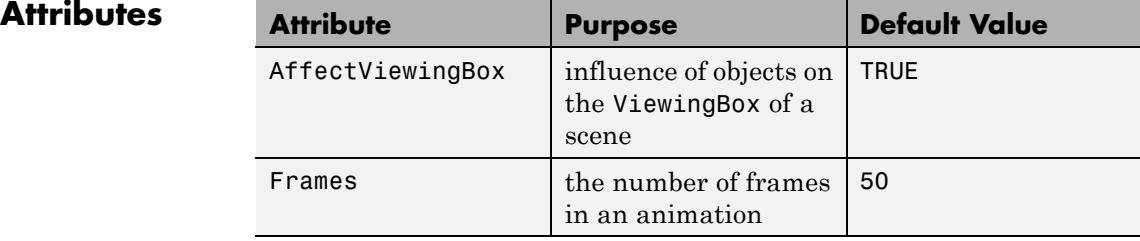

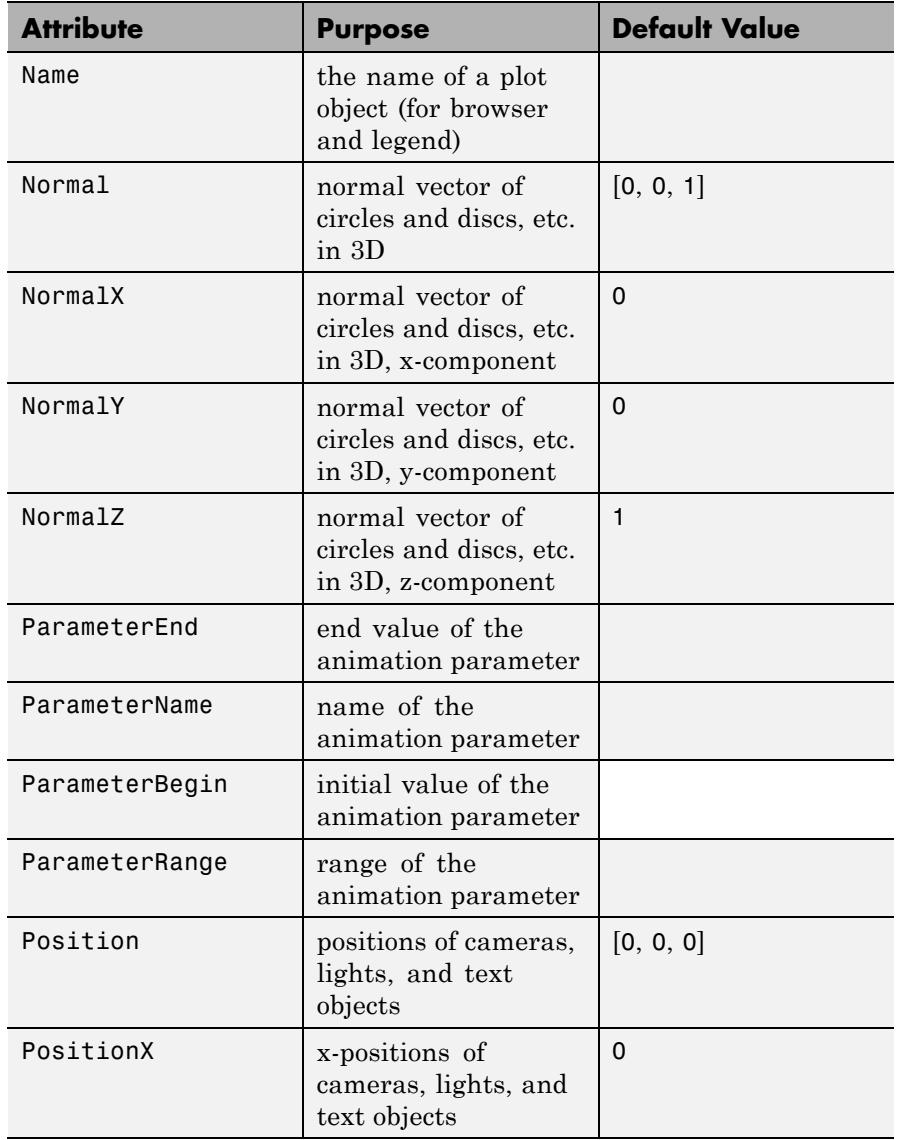

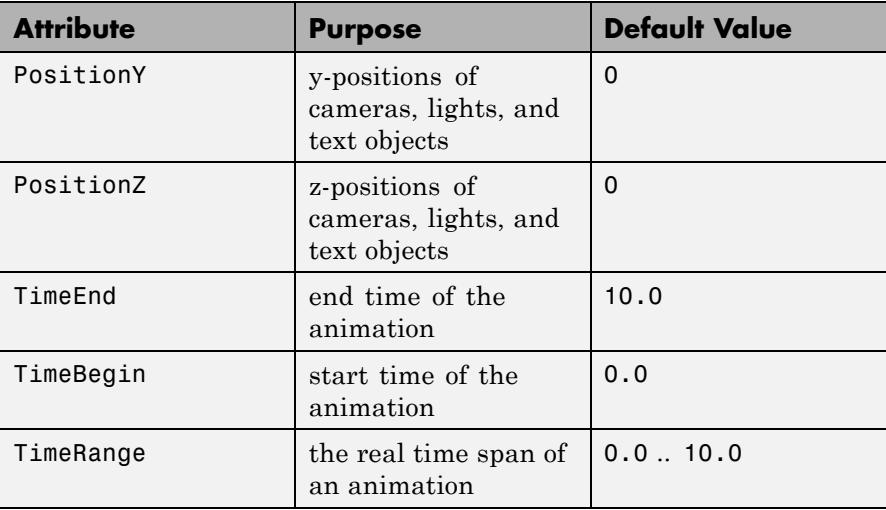

# **Examples Example 1**

We plot the reflection of a function graph about the origin:

```
plot(plot::Reflect2d([0, 0],
                    plot::Function2d(x^2, x=-2..2))
```
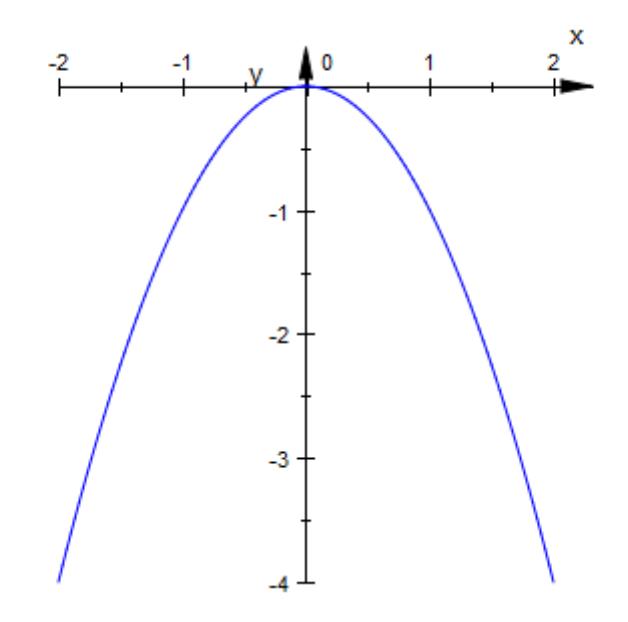

Reflecting a function about the main diagonal (the line through the origin and the point (1, 1) shows the (multivalued) inverse function:

```
plot(plot::Reflect2d([0, 0], [1, 1],
                     plot::Function2d(x^2, x=-2..2)))
```
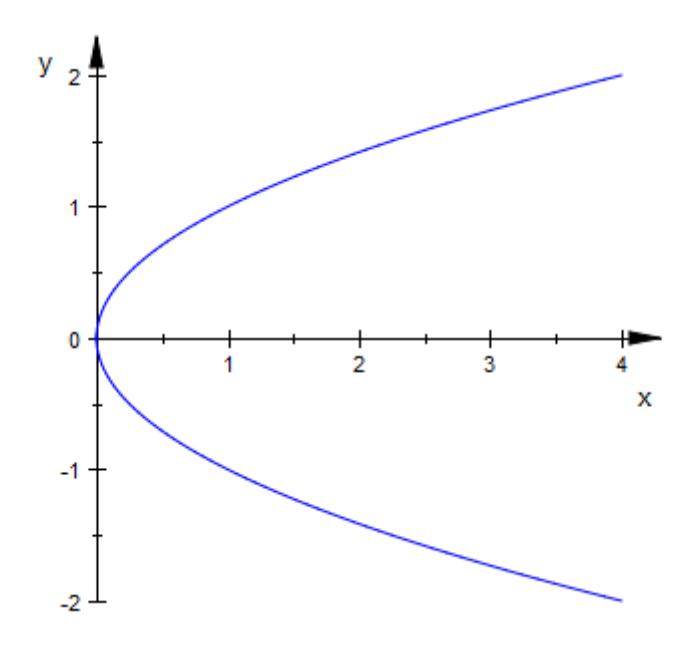

To display both an object and its mirror image, assign the object to some variable and plot both:

```
f := plot::Function2d(x^2, x=-2..2, LineWidth = 0.5):plot(f, plot::Reflect2d([0, 0], [1, 1], f))
```
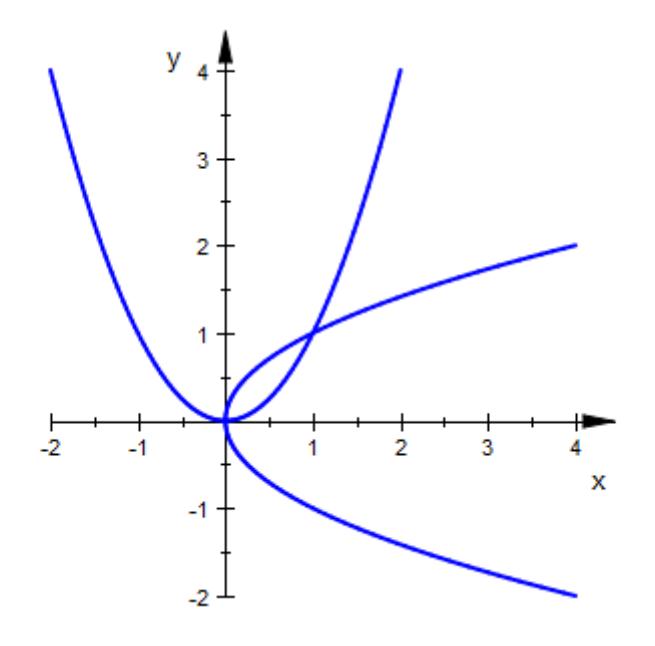

The following command shows two more useful variations: First, we use plot::Line2d to display the line of reflection. Second, we employ plot::modify to change the line color of the mirrored function graph:

```
g := plot::Line2d([0, 0], [1, 1],
                  Color = RGB::Red,LineStyle = Dashed,
                  Extension = Infinite):
f1 := plot::Reflect2d([0, 0], [1, 1],
                plot::modify(f, LineColor = RGB::Green)):
plot(f, g, f1)
```
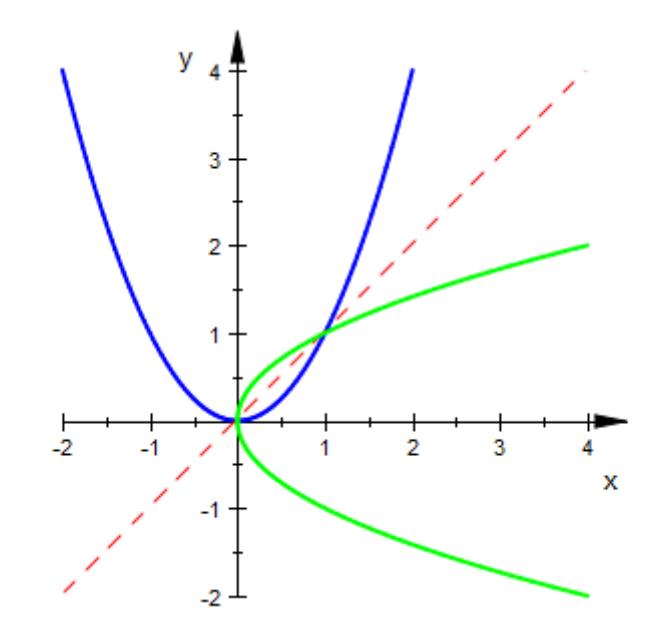

# **Example 2**

A 3D function graph and its reflection about the point (0, 0, 2):

```
f := plot::Function3d(sin(cos(x) - cos(y)), x = 0..PI, y = -2..5):p := plot::Point3d([0 , 0, 2], PointSize=2):
plot(f, plot::Reflect3d([0, 0, 2], f), p,
     CameraDirection=[30, -50, 20])
```
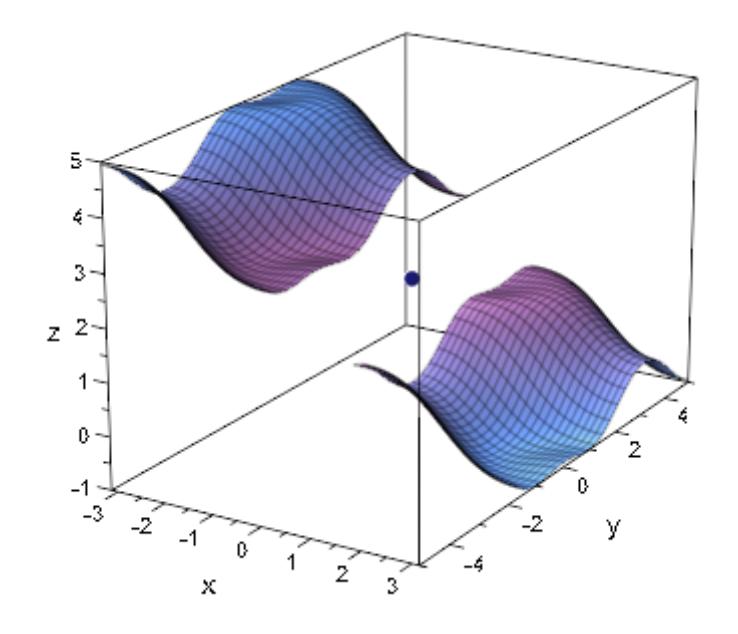

The same function graph and its reflection at a plane through the point (0, 0, 2) with an animated normal vector:

pl := plot::Plane([0, 0, 2], [a, 0, 1-a], a=0..1, Color=RGB::Gre plot(f, plot::Reflect3d([0, 0, 2], [a, 0, 1-a], a=0..1, f), p, p  $Camerabirection=[30, -50, 20])$ 

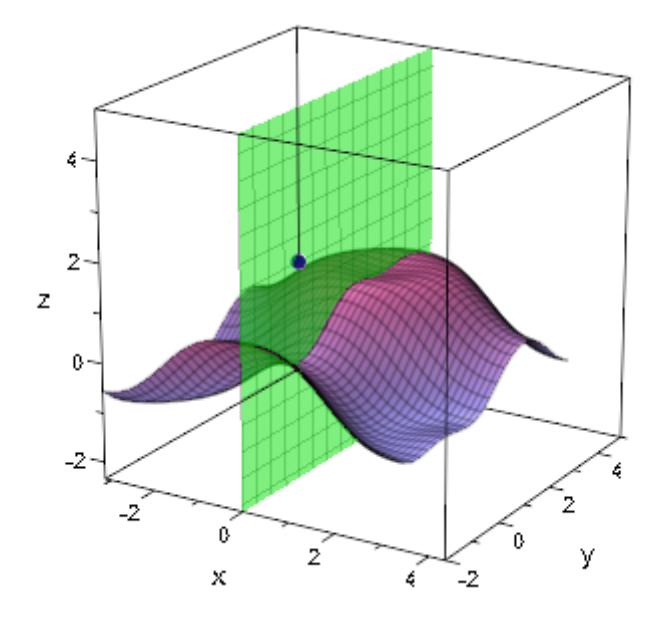

# **Parameters x, y, z**

The coordinates of the mirror point or a point on the mirror plane, respectively: real numerical values or arithmetical expressions of the animation parameter a.

x, y, z are equivalent to the attributes Position, PositionX, PositionY, PositionZ.

### $n_{x}$ ,  $n_{y}$ ,  $n_{z}$

The coordinates of the normal of the mirror plane: real numerical values or arithmetical expressions of the animation parameter a.

 $n_x$ ,  $n_y$ ,  $n_z$  are equivalent to the attributes Normal, NormalX, NormalY, NormalZ.

# **obj1, obj2, …**

Arbitrary plot objects of the appropriate dimension

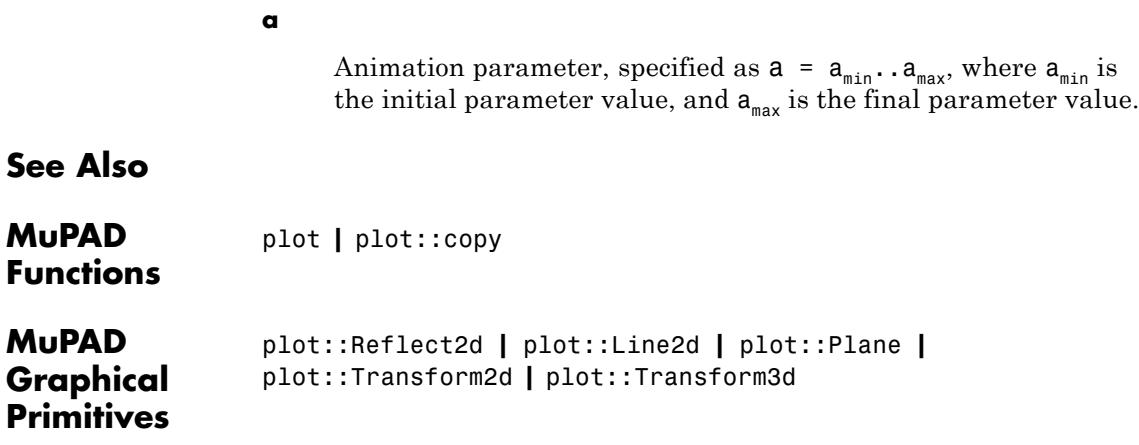

# **plot::Rotate2d**

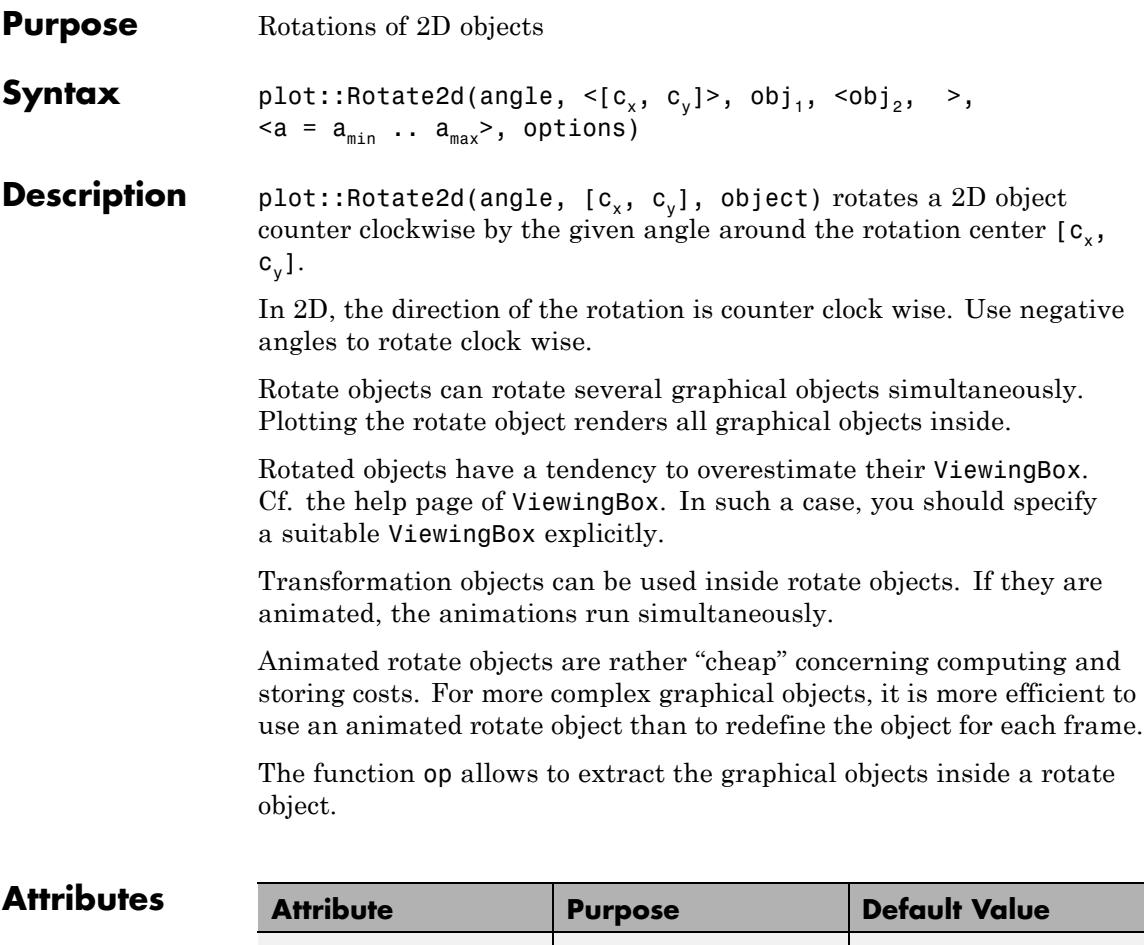

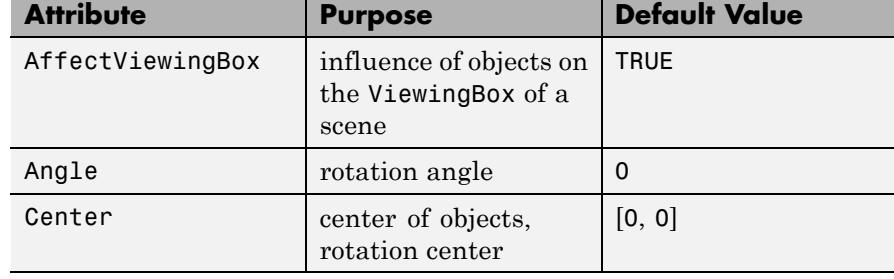

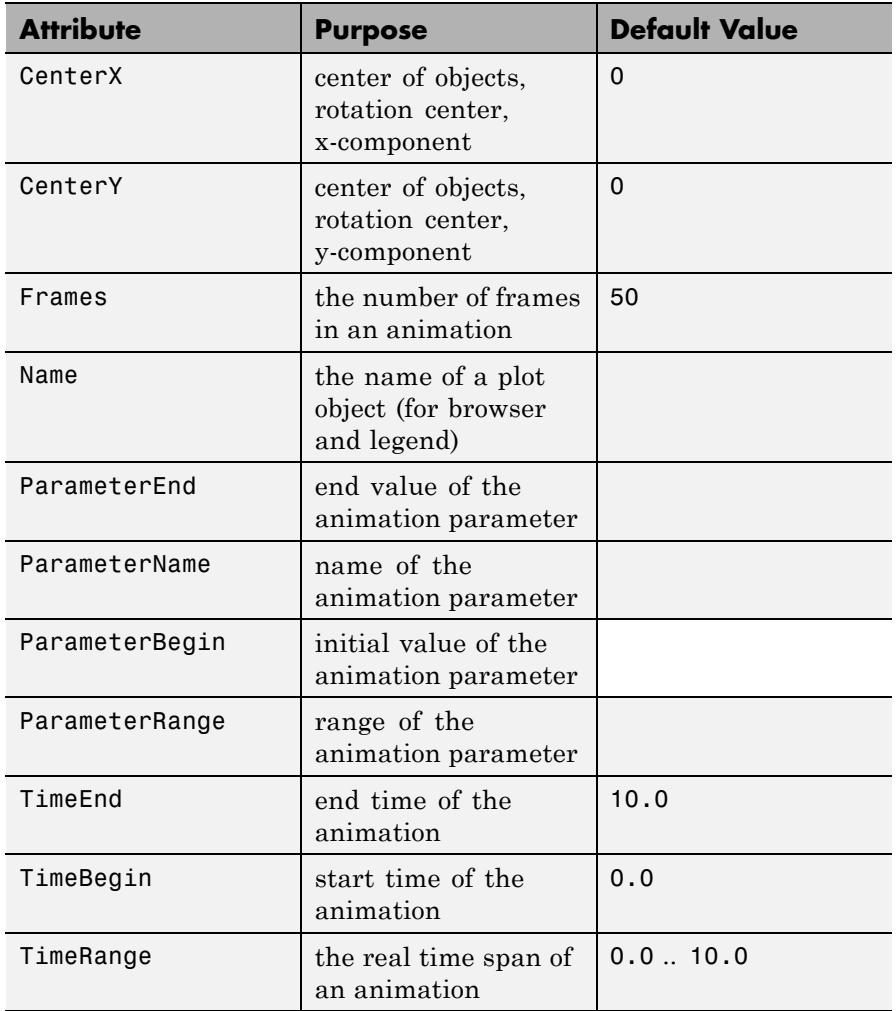

# **Examples Example 1**

Ellipses of type plot::Ellipse2d have symmetry axes parallel to the coordinate axes. You can use plot::Rotate2d to obtain ellipses with other orientations:

```
e0 := plot::Ellipse2d(3, 1, [0, 0]):
e1 := plot::Rotate2d(PI/4, [0, 0], e0):
e2 := plot::Rotate2d(-PI/4, [0, 0], e0):
plot(e0, e1, e2):
```
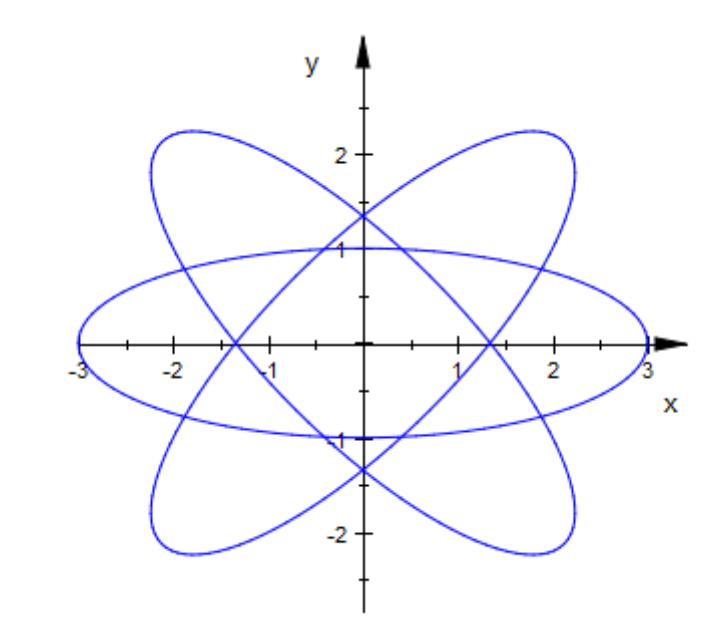

Similarly, 3D boxes with arbitrary orientation can be generated via plot::Rotate3d. We use several animated rotation objects:

```
b0 := plot::Box(-3..3, -2..2, -1..1):
b1 := plot::Rotate3d(a, [0, 0, 0], [0, 0, 1], b0,
                      a = 0..PI/2, TimeRange = 0..3:
b2 := plot::Rotate3d(a, [0, 0, 0], [0, 1, 0], b1,
                      a = 0..PI/2, TimeRange = 3..6):
b3 := plot::Rotate3d(a, [0, 0, 0], [1, 0, 0], b2,
                      a = 0..PI/2, TimeRange = 6..9):
plot(b0, b3):
```
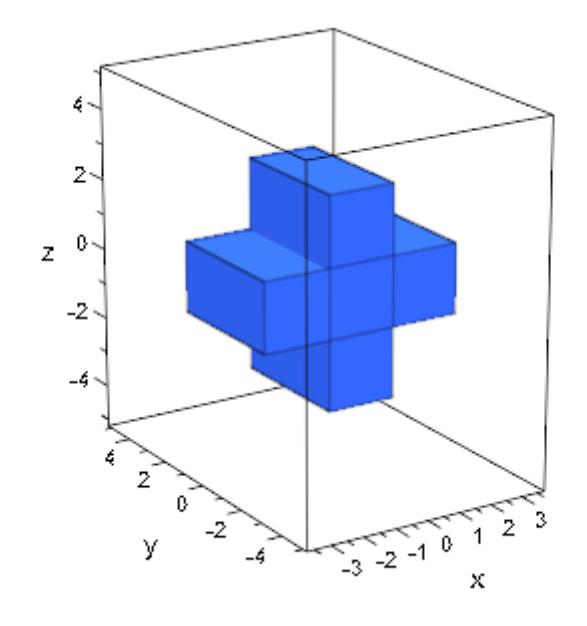

delete e0, e1, e2, b0, b1, b2, b3:

# **Example 2**

We plot several copies of a function plot, rotated by different angles:

```
f := plot::Function2d(sin(x^3)/(x^2+1), x = -5..5, Mesh = 300):
plot(plot::Rotate2d(f, Angle = PI/11*a) $ a = 0..10):
```
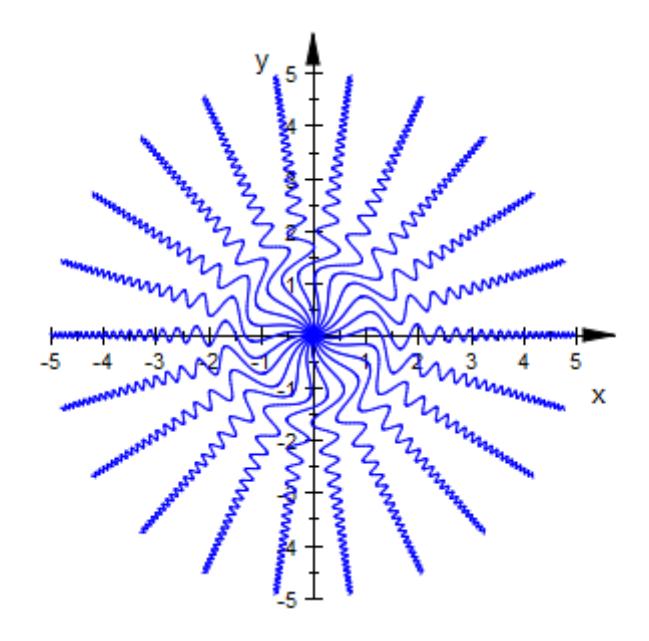

#### delete f:

### **Example 3**

We plot turning cogs. Each animated rotate object rotates a curve and a line simultaneously:

```
r1 := 2: x1 := -r1: y1:= 0:
r2 := 1: x2 := r2: y2:= 0:
dr := 0.2:
cog1 := plot::Curve2d([x1 + (r1 + dr*cos(36*u))*cos(u)),y1 + (r1 + dr * cos(36 * u)) * sin(u),
                      u = 0..2*PI, Mesh = 360):
cog2 := plot::Curve2d([x2 + (r2 - dr*cos(18*u))*cos(u)),y2 + (r2 - dr * cos(18 * u)) * sin(u),
                       u = 0..2*PI, Mesh = 360):
line1 := plot::Line2d([x1, y1], [x1 + r1 + dr, y1],Color = RGB::Red):
```

```
line2 := plot::Line2d([x2, y2], [x2 - r2 + dr, y2],
                       Color = RGB::Red):Cog1 := plot::Rotated(-a, [x1, y1], cog1, line1,a = 0..2*PI, Frames = 180):
Cog2 := plot::Rotate2d(2*a, [x2, y2], cog2, line2,
                      a = 0..2*PI, Frames = 180):
plot(Cog1, Cog2, Scaling = Constrained):
```
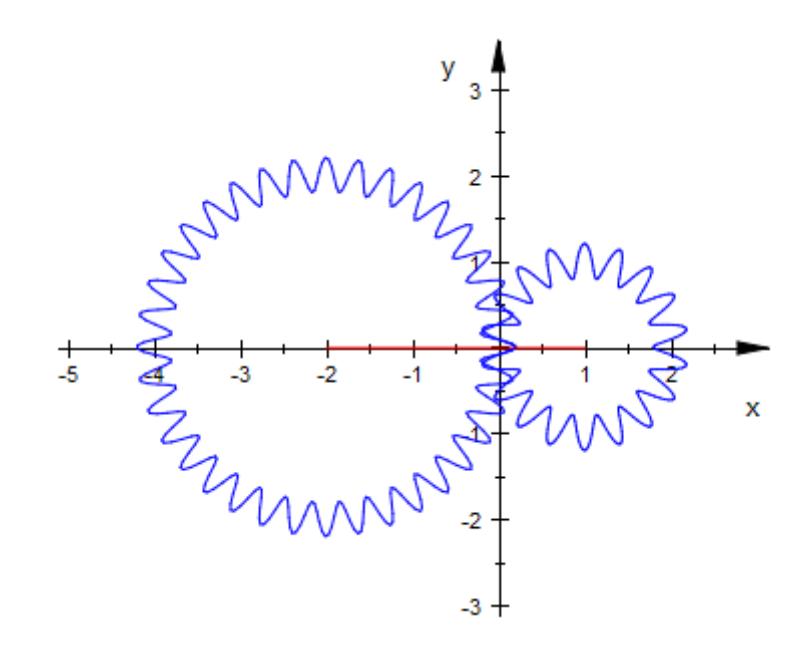

delete r1, x1, y1, r2, x2, y2, dr, cog1, cog2, line1, line2, Cog1, Cog2:

### **Example 4**

We use an animated rotation inside another animated rotation:

L1 := plot::Line2d([0, 0], [0, 1]): L2 :=  $plot::Rotate2d(a, [0, 1], a = 0..2*PI,$ plot::Line2d([0, 1], [1, 1])): plot(plot::Rotate2d(a, [0, 0], L1, L2, a = 0..PI/2)):

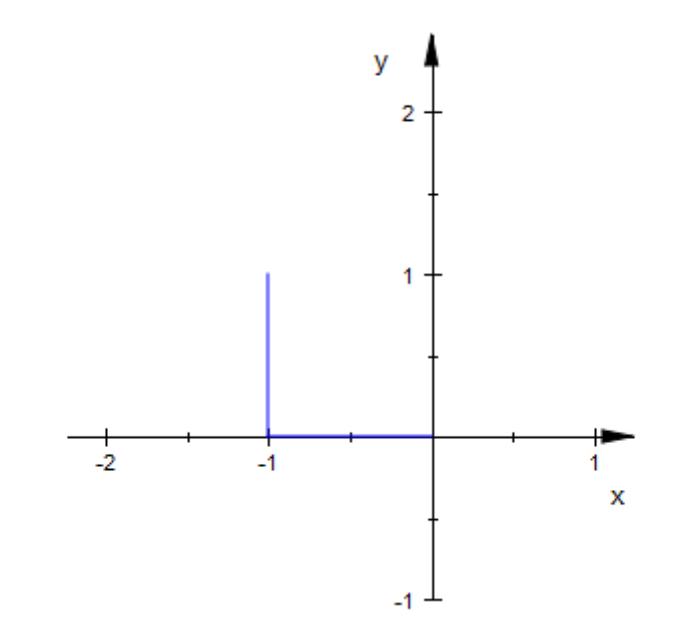

#### delete L1, L2:

# **Parameters angle**

The rotation angle in radians: a numerical real value or an arithmetical expression of the animation parameter a.

angle is equivalent to the attribute Angle.

# $c_{x}$ ,  $c_{y}$

The components of the rotation center: numerical real values or arithmetical expressions of the animation parameter a. If no rotation center is specified, the center [0, 0, 0] is used.

 $c_x$ ,  $c_y$  are equivalent to the attributes Center, CenterX, CenterY.

## obj<sub>1</sub>, obj<sub>2</sub>, ...

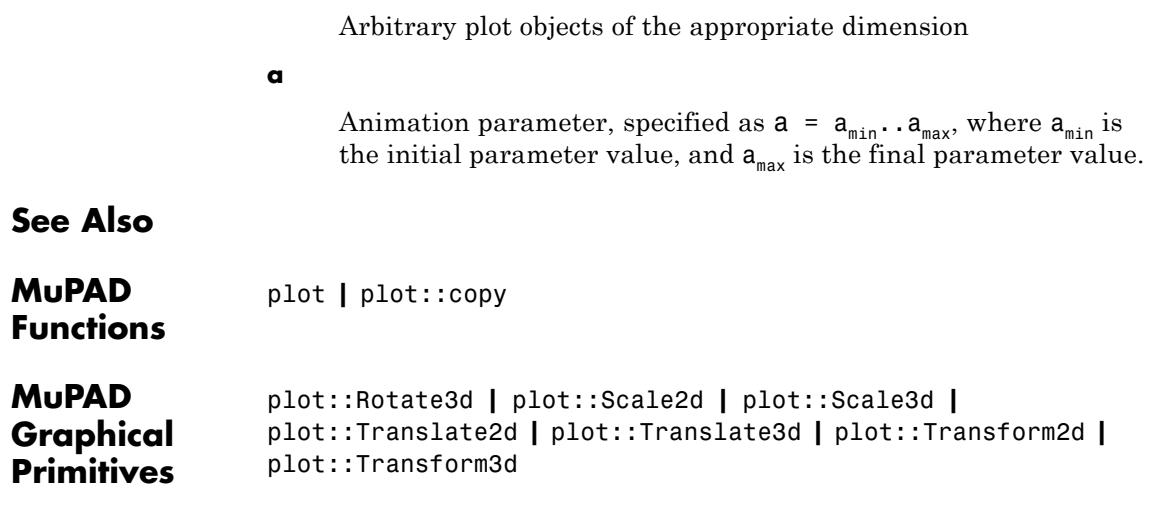

# **plot::Rotate3d**

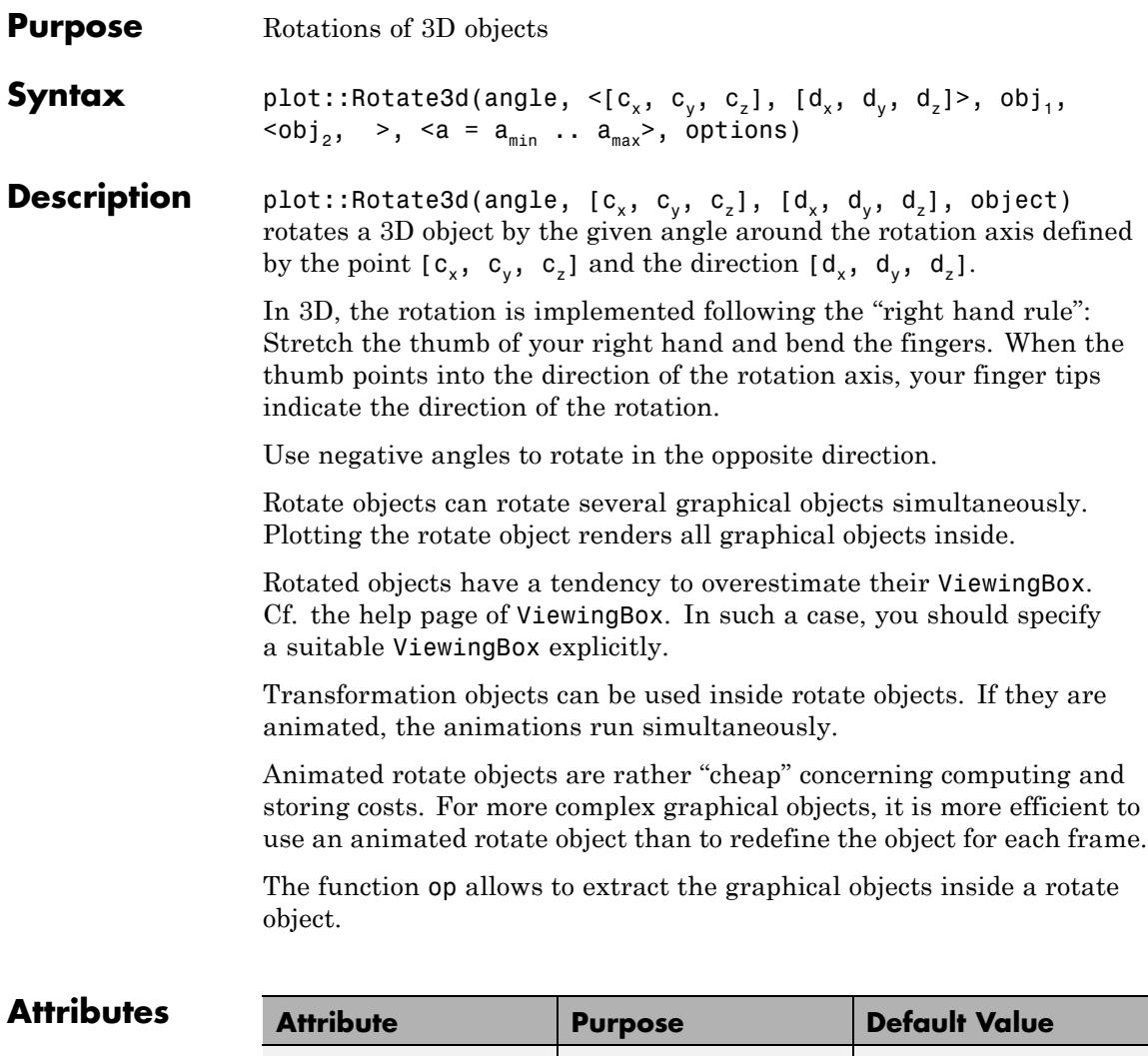

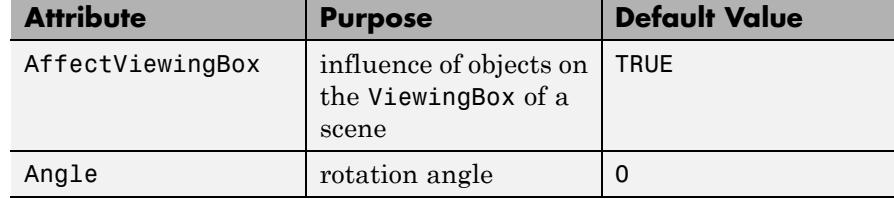

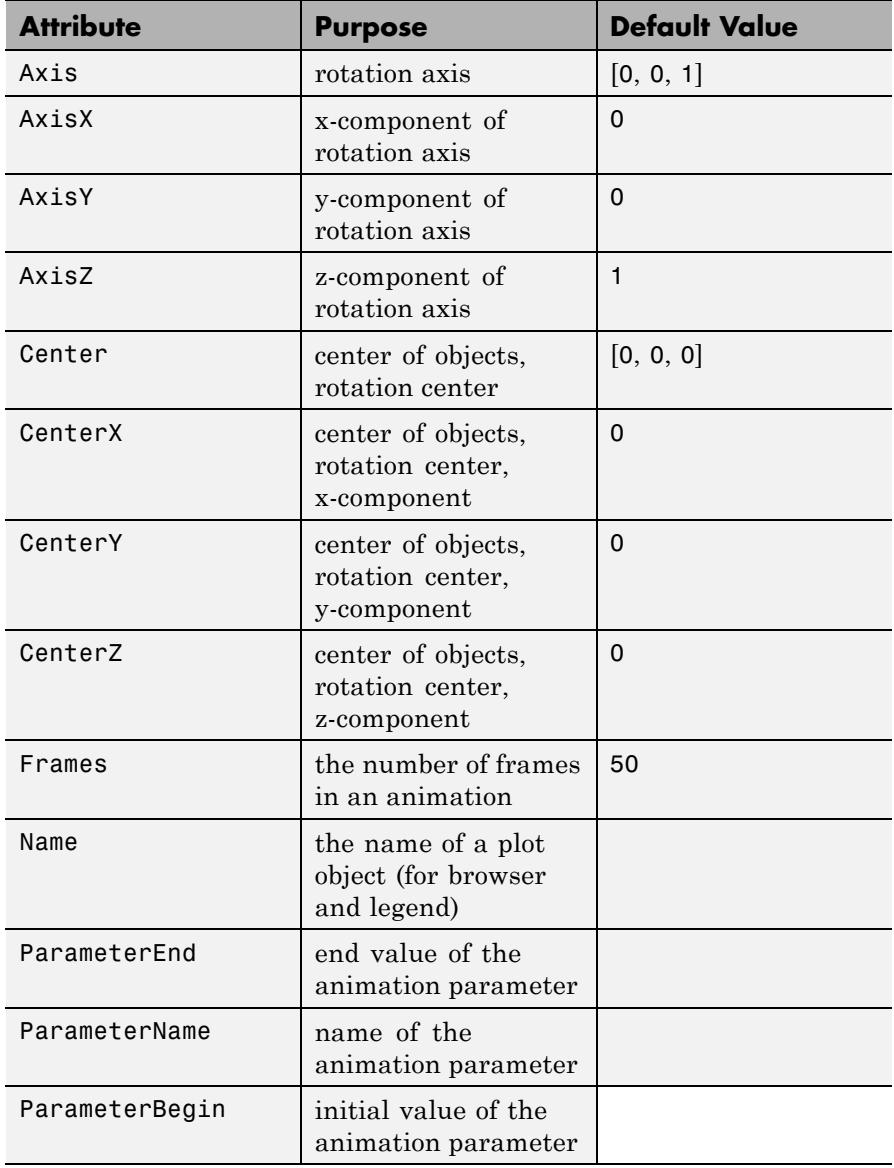

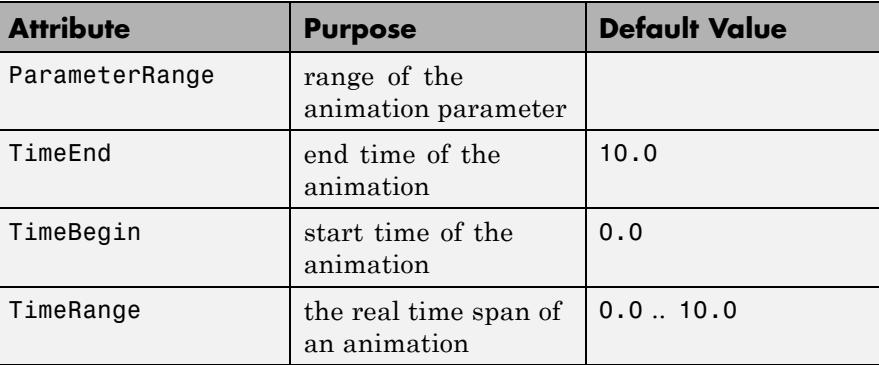

# **Examples Example 1**

Ellipses of type plot::Ellipse2d have symmetry axes parallel to the coordinate axes. You can use plot::Rotate2d to obtain ellipses with other orientations:

```
e0 := plot::Ellipse2d(3, 1, [0, 0]):
e1 := plot::Rotate2d(PI/4, [0, 0], e0):
e2 := plot::Rotate2d(-PI/4, [0, 0], e0):
plot(e0, e1, e2):
```
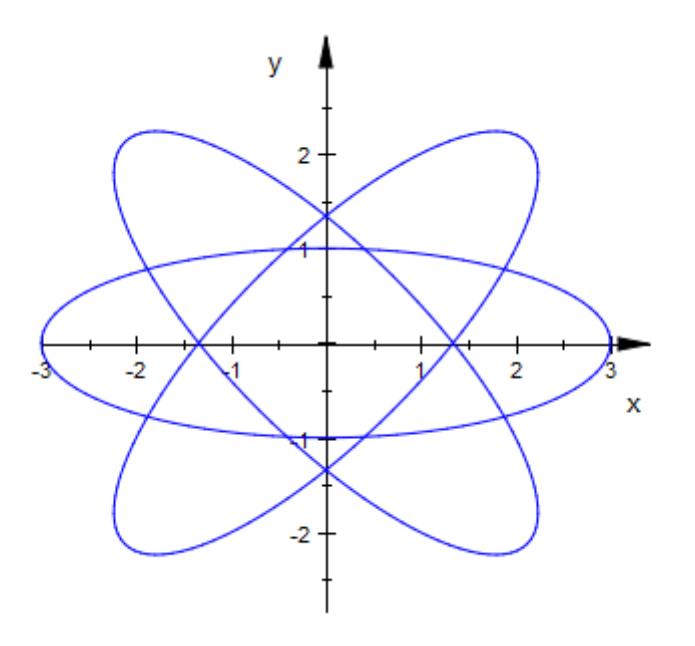

Similarly, 3D boxes with arbitrary orientation can be generated via plot::Rotate3d. We use several animated rotation objects:

```
b0 := plot::Box(-3..3, -2..2, -1..1):
b1 := plot::Rotate3d(a, [0, 0, 0], [0, 0, 1], b0,
                      a = 0..P1/2, TimeRange = 0..3:
b2 := plot::Rotate3d(a, [0, 0, 0], [0, 1, 0], b1,
                      a = 0..P1/2, TimeRange = 3..6):
b3 := plot::Rotate3d(a, [0, 0, 0], [1, 0, 0], b2,
                      a = 0..P1/2, TimeRange = 6..9:
plot(b0, b3):
```
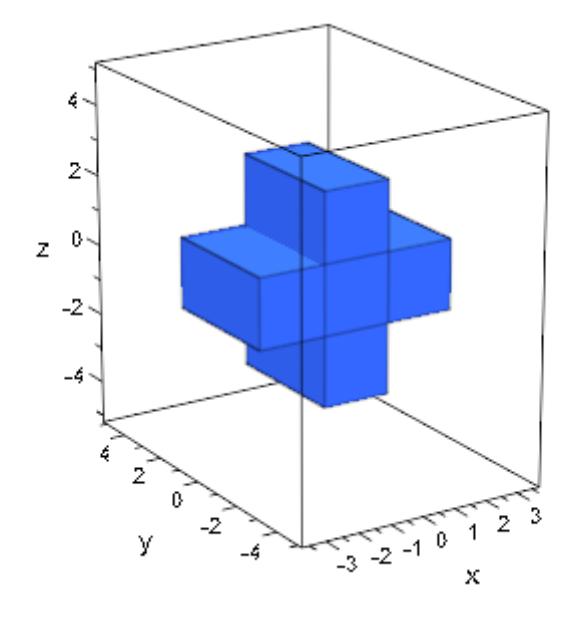

delete e0, e1, e2, b0, b1, b2, b3:

# **Example 2**

We plot several copies of a function plot, rotated by different angles:

```
f := plot::Function2d(sin(x^3)/(x^2+1), x = -5..5, Mesh = 300):plot(plot::Rotated2d(f, Angle = PI/11*a) $ a = 0..10):
```
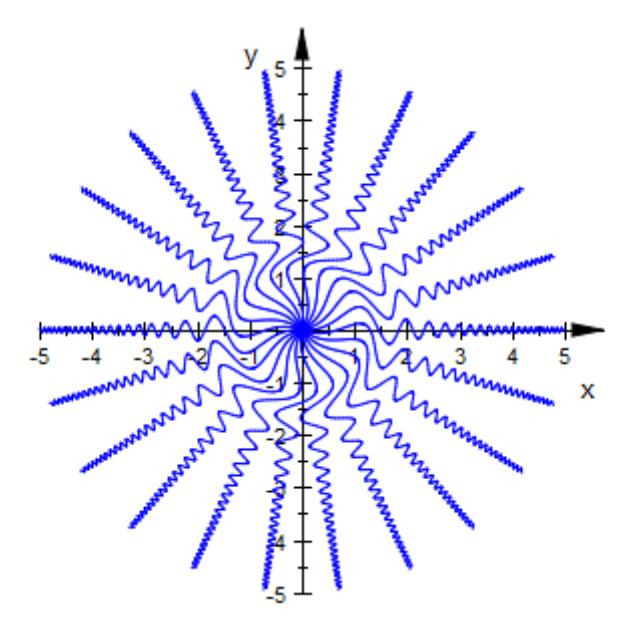

#### delete f:

# **Example 3**

We plot turning cogs. Each animated rotate object rotates a curve and a line simultaneously:

```
r1 := 2: x1 := -r1: y1:= 0:
r2 := 1: x2 := r2: y2:= 0:
dr := 0.2:
cog1 := plot::Curve2d([x1 + (r1 + dr*cos(36*u))*cos(u)),y1 + (r1 + dr * cos(36 * u)) * sin(u),
                      u = 0..2*PI, Mesh = 360):
cog2 := plot::Curve2d([x2 + (r2 - dr*cos(18*u))*cos(u)),y2 + (r2 - dr * cos(18 * u)) * sin(u),
                        u = 0..2*PI, Mesh = 360):
line1 := plot::Line2d([x1, y1], [x1 + r1 + dr, y1],Color = RGB::Red):
```

```
line2 := plot::Line2d([x2, y2], [x2 - r2 + dr, y2],
                       Color = RGB::Red):Cog1 := plot::Rotated(-a, [x1, y1], cog1, line1,a = 0..2*PI, Frames = 180):
Cog2 := plot::Rotate2d(2*a, [x2, y2], cog2, line2,
                       a = 0..2*PI, Frames = 180):
plot(Cog1, Cog2, Scaling = Constrained):
```
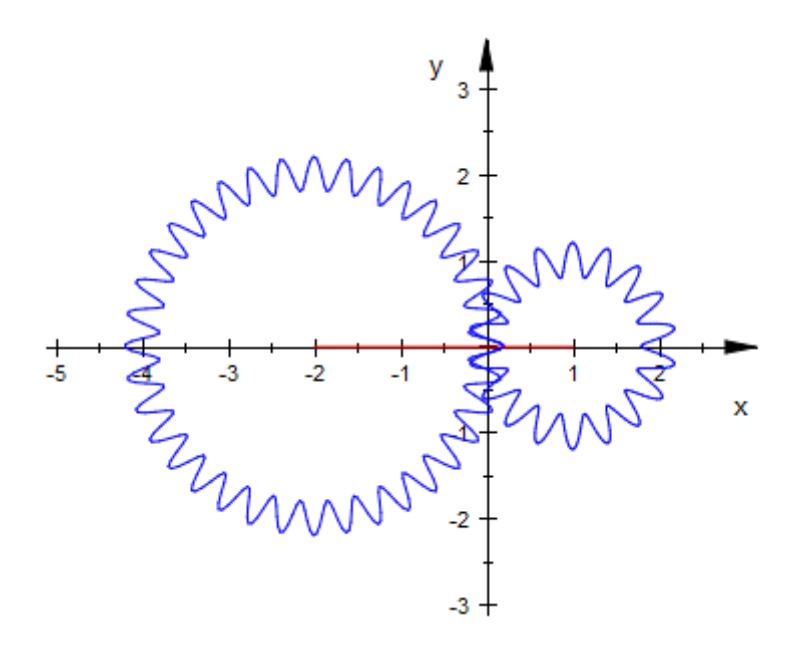

delete r1, x1, y1, r2, x2, y2, dr, cog1, cog2, line1, line2, Cog1, Cog2:

### **Example 4**

We use an animated rotation inside another animated rotation:

```
L1 := plot::Line2d([0, 0], [0, 1]):
L2 := plot::Rotate2d(a, [0, 1], a = 0..2*PI,plot::Line2d([0, 1], [1, 1])):
```
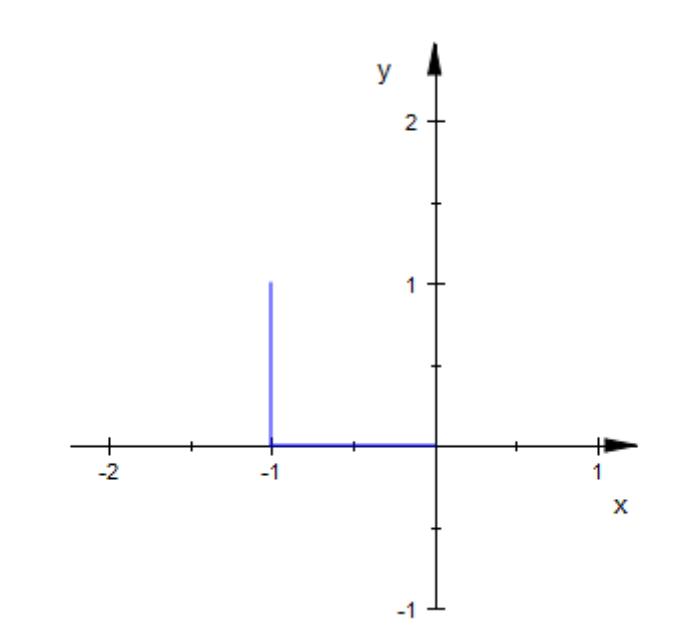

#### plot(plot::Rotate2d(a, [0, 0], L1, L2, a = 0..PI/2)):

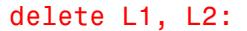

#### **Parameters angle**

The rotation angle in radians: a numerical real value or an arithmetical expression of the animation parameter a.

angle is equivalent to the attribute Angle.

### $c_{x}$ ,  $c_{y}$ ,  $c_{z}$

The components of the rotation center: numerical real values or arithmetical expressions of the animation parameter a. If no rotation center is specified, the center [0, 0, 0] is used.

 $c_x$ ,  $c_y$ ,  $c_z$  are equivalent to the attributes Center, CenterX, CenterY, CenterZ.

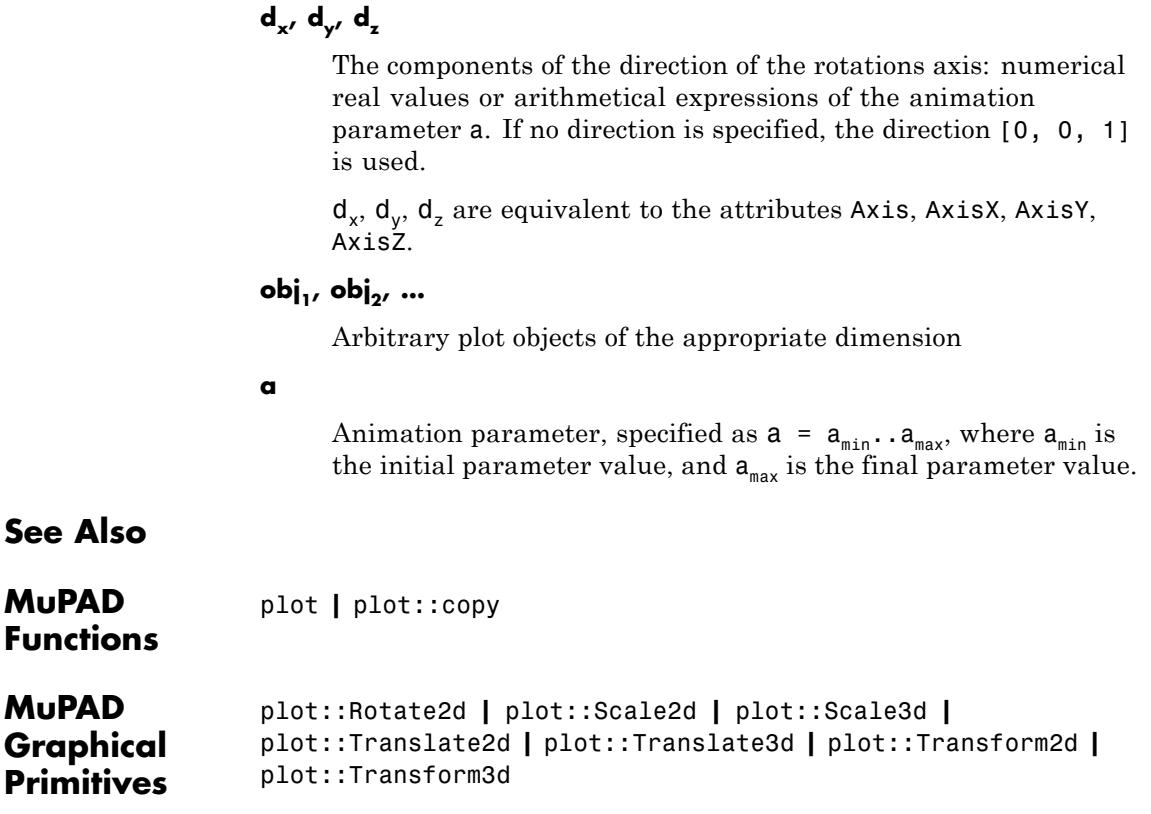

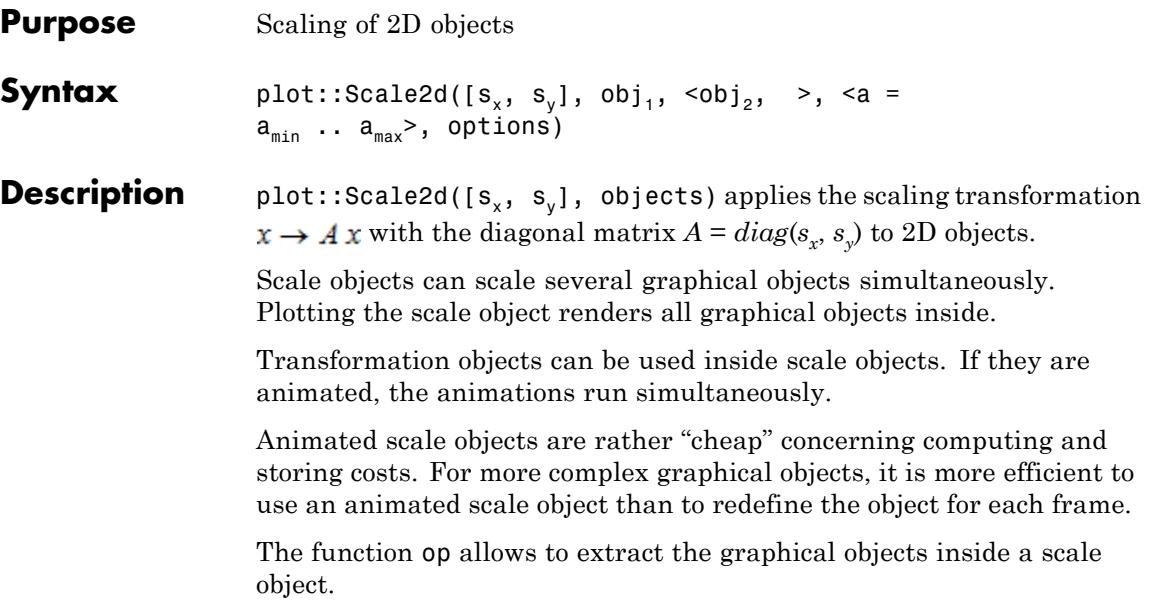

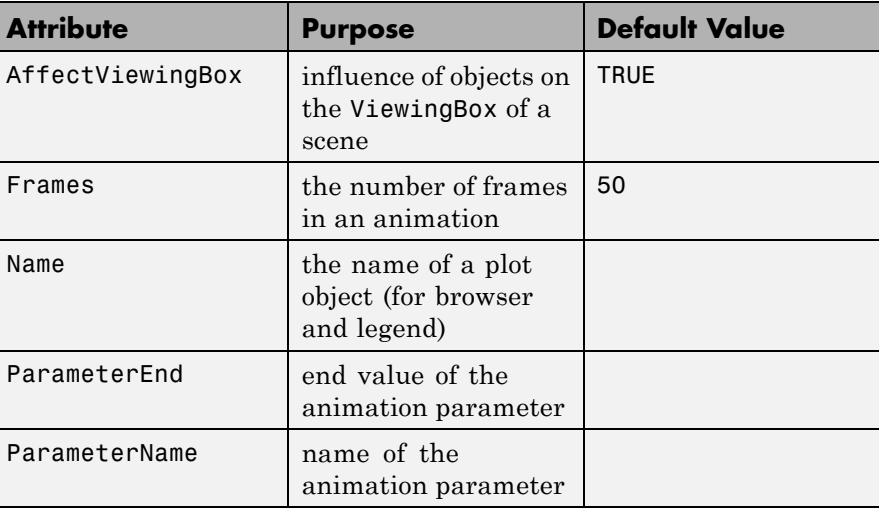

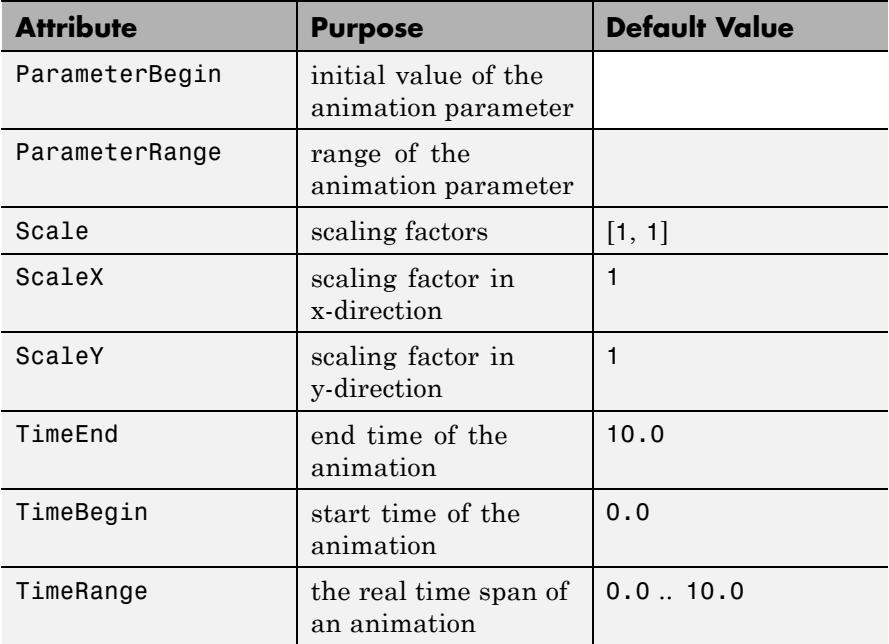

A scaling transformation turns a sphere into an ellipsoid:

plot(plot::Scale3d([1 + 3\*a, 1 + 2\*a, 1 + a], plot::Sphere(1, [0, 0, 0]),  $a = 0..1)$ 

# **plot::Scale2d**

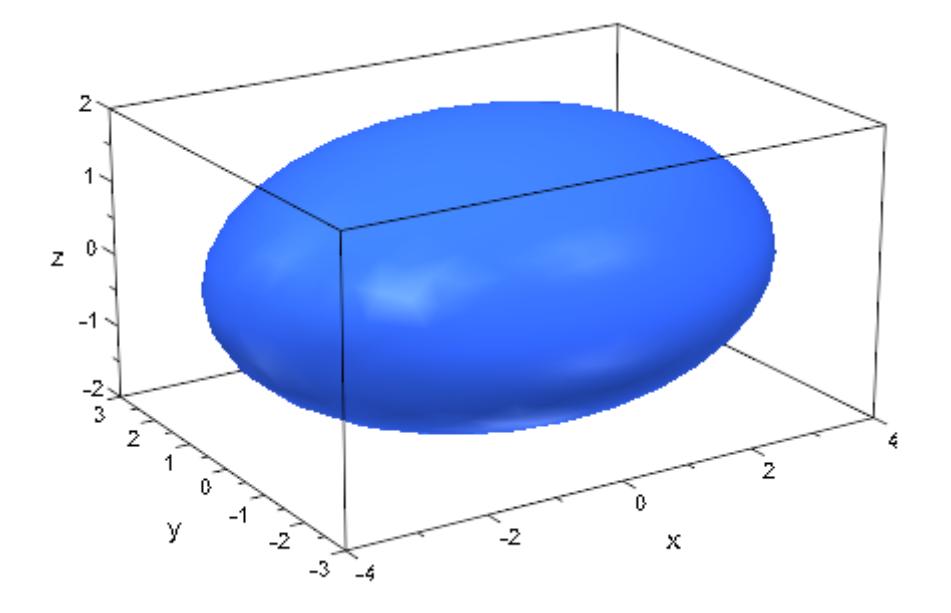

We plot a (southern) hemisphere and two scaled copies:

```
A0 := plot::Spherical([1, u, v], u = 0..2*PI, v = PI/2 .. PI):
A1 := plot::Scale3d([0.5, 0.4, 0.5], A0):
A2 := plot::Scale3d([0.2, 0.3, 0.2], A0):
plot(A0, A1, A2, Cameralirection = [-1, -2, 2.5]):
```
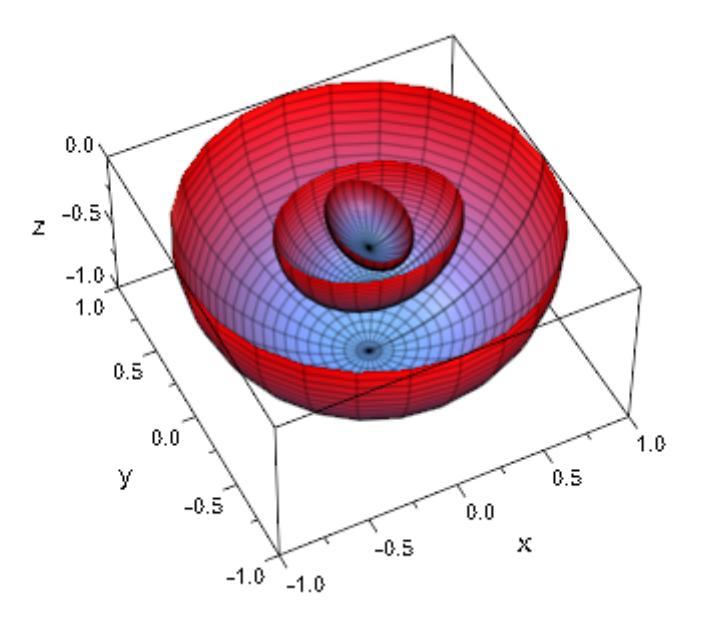

#### delete A0, A1, A2:

# **Parameters s**<sub>x'</sub> **s**<sub>y</sub>

The scaling factors: numerical real values or arithmetical expressions of the animation parameter a.

 $s_x$ ,  $s_y$  are equivalent to the attributes Scale, ScaleX, ScaleY.

### obj<sub>1</sub>, obj<sub>2</sub>, ...

Arbitrary plot objects of the appropriate dimension

#### **a**

Animation parameter, specified as  $a = a_{\min} \cdot a_{\max}$ , where  $a_{\min}$  is the initial parameter value, and  $\mathtt{a_{max}}$  is the final parameter value. **See Also**

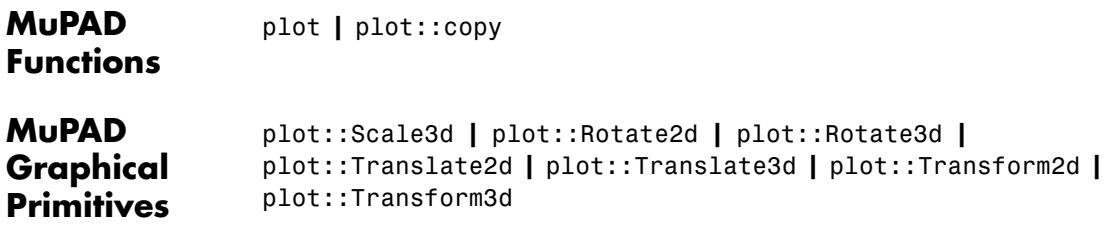

# **plot::Scale3d**

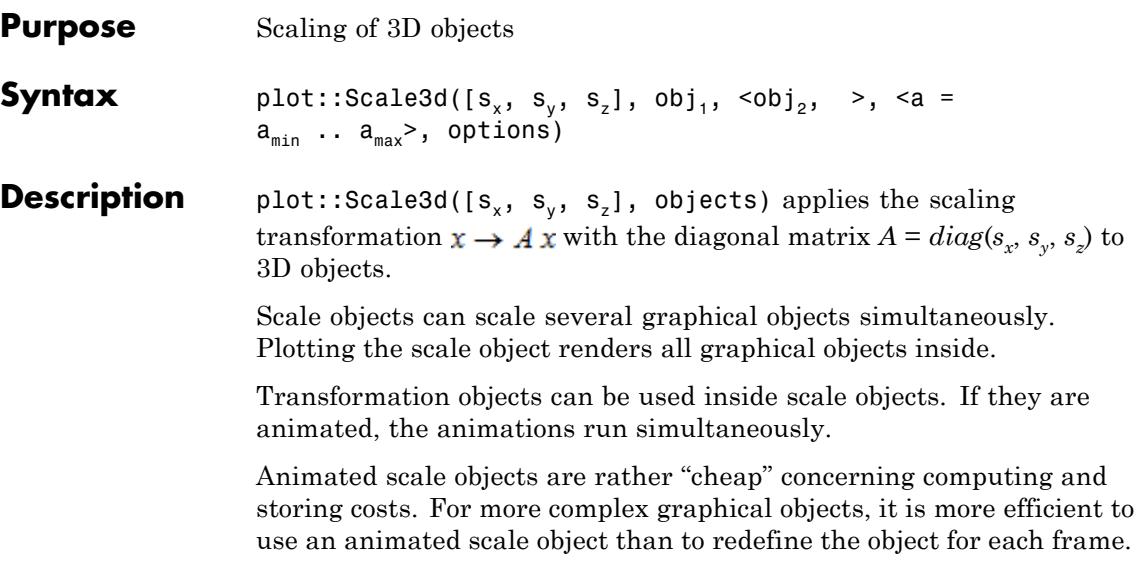

The function op allows to extract the graphical objects inside a scale object.

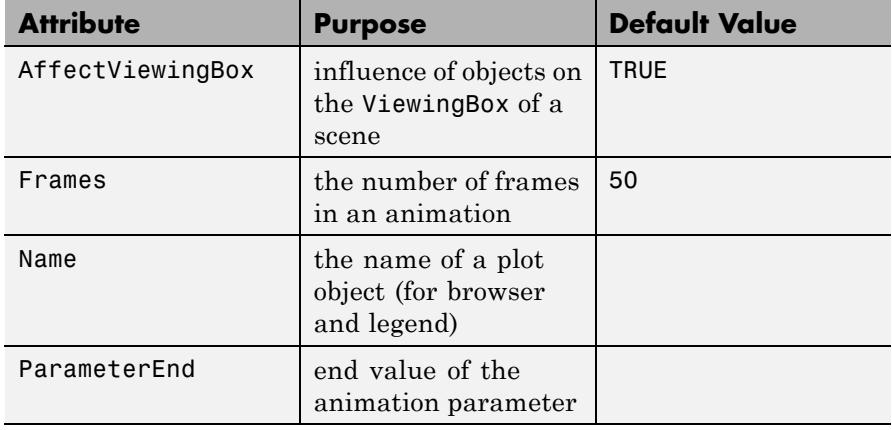

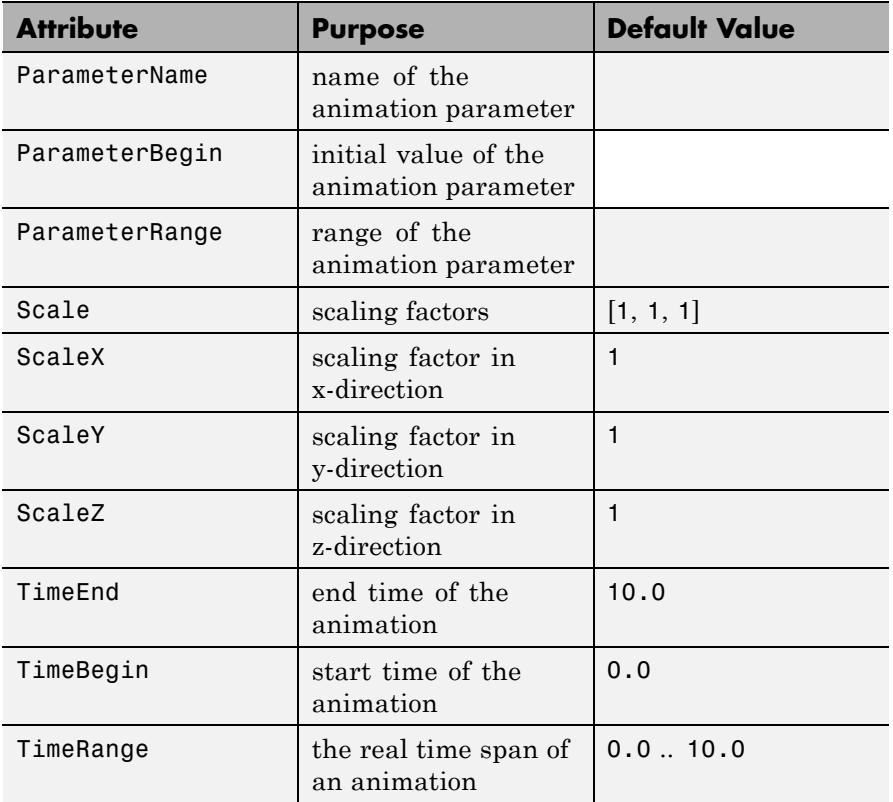

A scaling transformation turns a sphere into an ellipsoid:

plot(plot::Scale3d([1 + 3\*a, 1 + 2\*a, 1 + a], plot::Sphere(1, [0, 0, 0]),  $a = 0..1)$ 

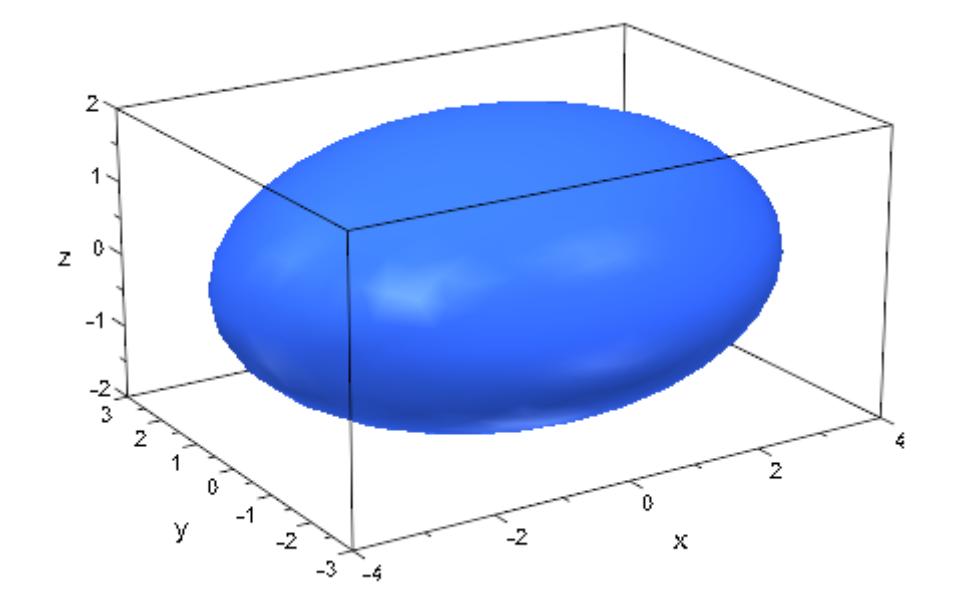

We plot a (southern) hemisphere and two scaled copies:

```
A0 := plot::Spherical([1, u, v], u = 0..2*PI, v = PI/2 .. PI):
A1 := plot::Scale3d([0.5, 0.4, 0.5], A0):
A2 := plot::Scale3d([0.2, 0.3, 0.2], A0):
plot(A0, A1, A2, Cameralirection = [-1, -2, 2.5]):
```
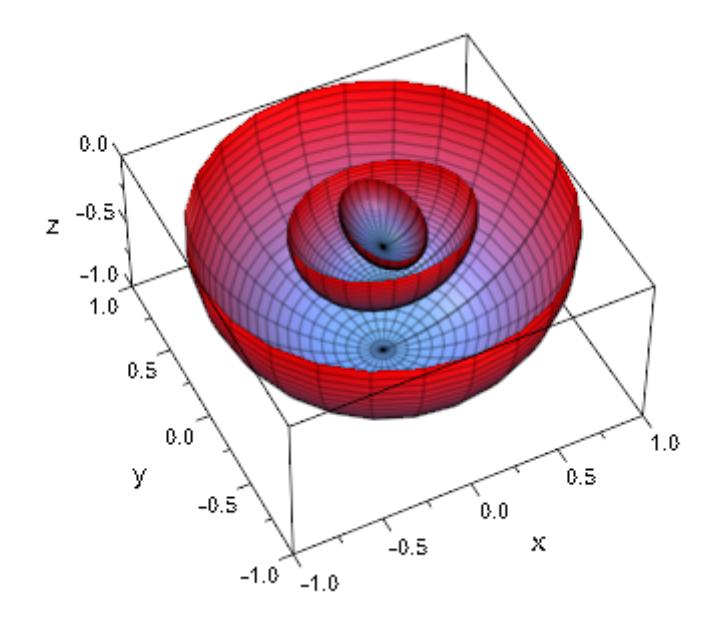

delete A0, A1, A2:

# **Parameters s**<sub>x</sub>, **s**<sub>y</sub>, **s**<sub>z</sub>

The scaling factors: numerical real values or arithmetical expressions of the animation parameter a.

 $s_x$ ,  $s_y$ ,  $s_z$  are equivalent to the attributes Scale, ScaleX, ScaleY, ScaleZ.

### obj<sub>1</sub>, obj<sub>2</sub>, ...

Arbitrary plot objects of the appropriate dimension

#### **a**

Animation parameter, specified as  $a = a_{\min} \cdot a_{\max}$ , where  $a_{\min}$  is the initial parameter value, and  $\mathtt{a_{max}}$  is the final parameter value.

# **plot::Scale3d**

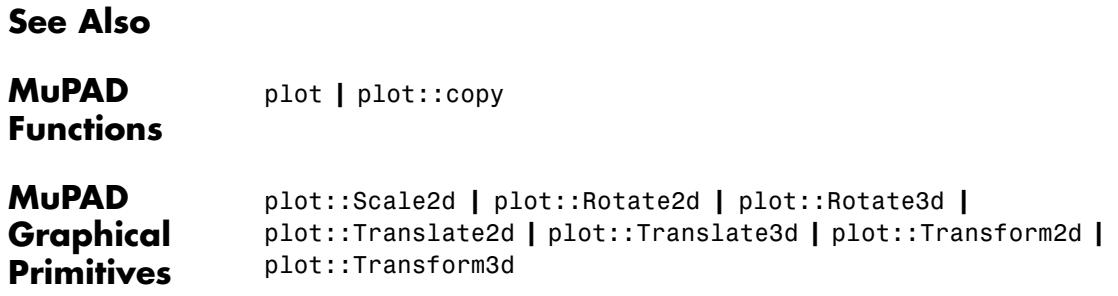

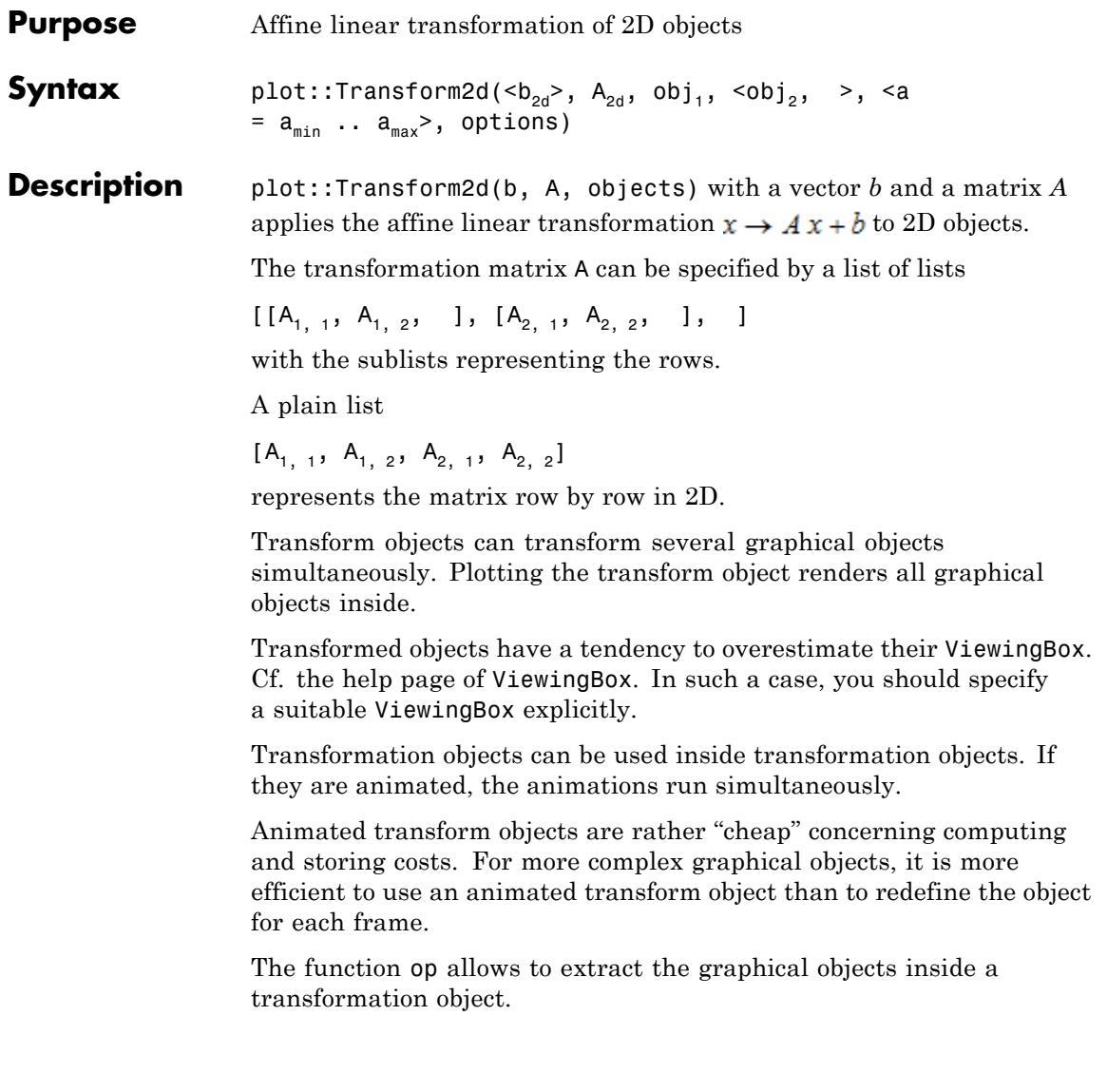

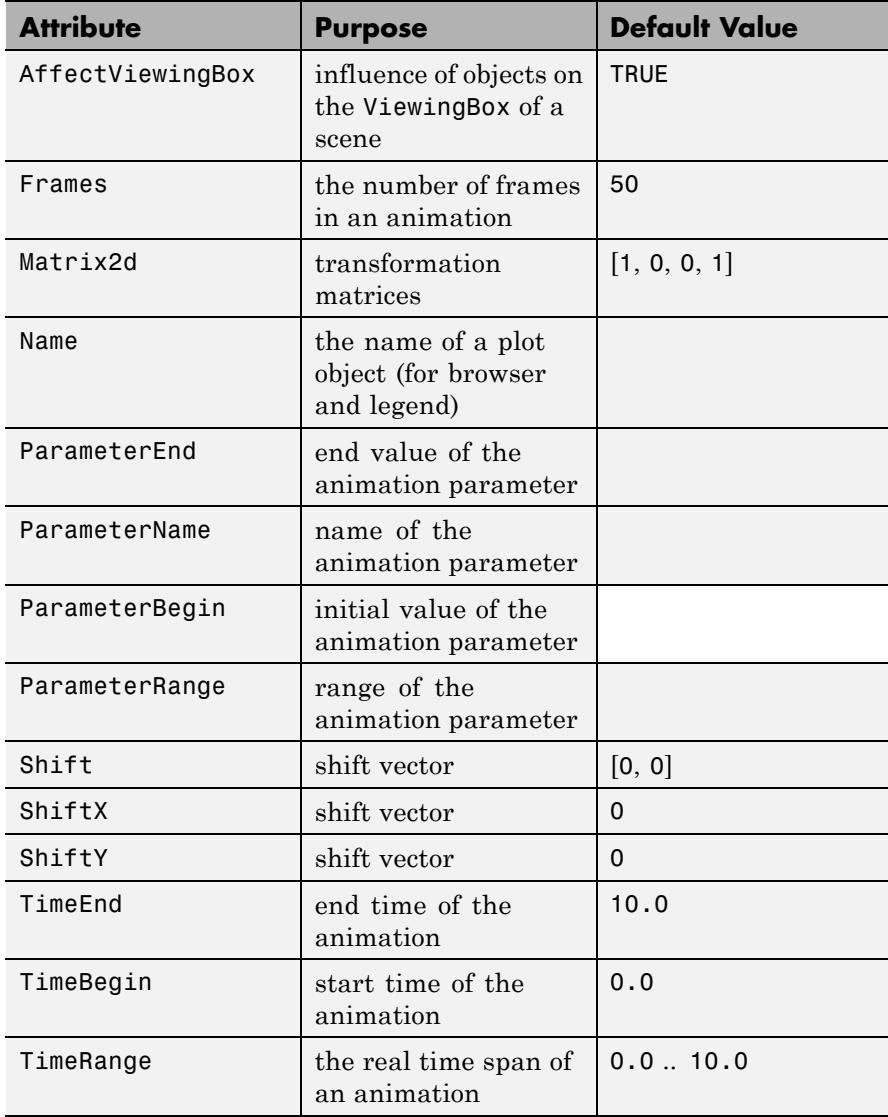

We visualize a linear transformation  $x \rightarrow Ax$  without shift:

```
x1 := plot::Arrow2d([0, 0], [1/3, 1], Color = RGB::Red):x2 := plot::Arrow2d([0, 0], [1, 1], Color = RGB::Green):
x3 := plot::Arrow2d([0, 0], [1, 1/3], Color = RGB::Blue):
A := matrix([[1, -2], [-2, 1]]):plot(plot::Scene2d(x1, x2, x3),
     plot::Scene2d(plot::Transform2d(A, x1, x2, x3)),
     Scaling = Constrained, Layout = Horizontal:
```
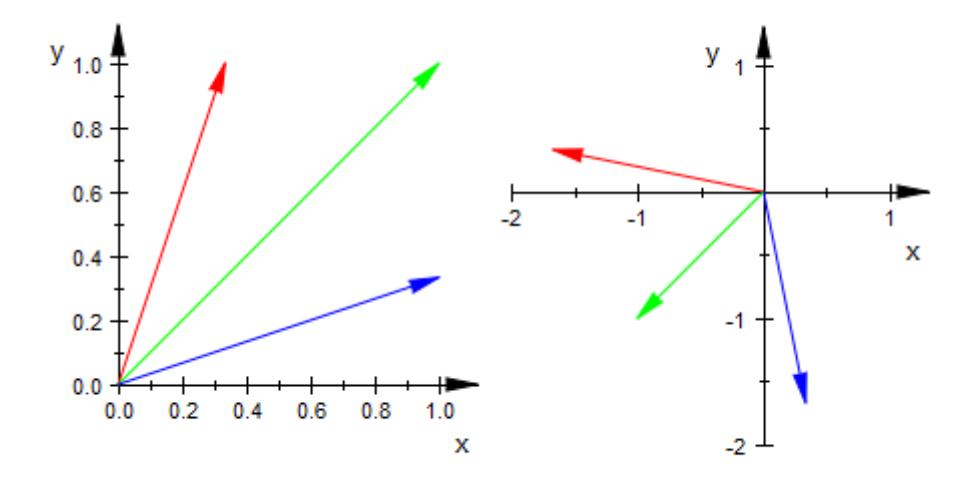

delete x1, x2, x3, A:

#### **Example 2**

For some applications, it is very popular to plot a function in 3D together with a projection of its contour lines onto the lower or upper bounding plane. MuPAD has no direct option for this, but with plot::Transform3d, it is possible to achieve the same effect. Assume you have the function under consideration in a plot::Function3d object:

```
f := plot::Function3d(sin(x*y)+cos(x^2-y)),x=-3...3, y=-3...3, Submesh=[1,1]):
```
To plot contour lines at all, we use the attribute ZContours. Since we don't want to change our f, we create a modified *copy* using plot::modify:

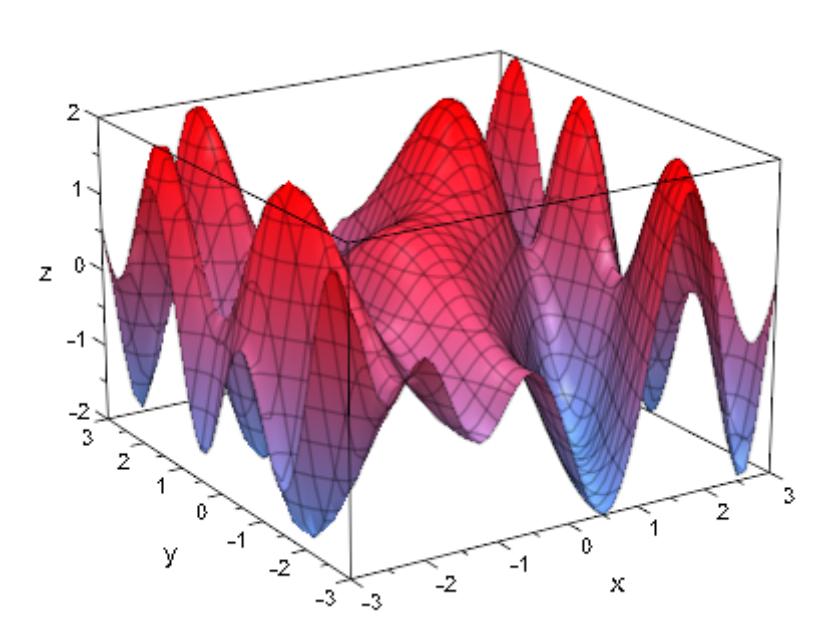

plot(plot::modify(f, ZContours = [Automatic, 10]))

To only get contour lines, we have to change a few more parameters: We need to switch off the surface and the parameter lines. Then, we add height coloring to our lines and use plot::Transform3d to *project* them onto the plane  $z = -2.5$ . Finally, we plot these lines together with the original function:

```
plot(f,
     plot::Transform3d([0, 0, -2.5], // shift vector
                      [1, 0, 0, // transformation matrix
                       0, 1, 0,
                       0, 0, 0],
             plot::modify(f,
                    Filled = FALSE,
                    XLinesVisible = FALSE, YLinesVisible = FALSE
                    ZContours = [Automatic, 10],
                    LineColorFunction = // height coloring
                ((x, y, z) -> [(z+2)/4, 0, (2-z)/4]))
```
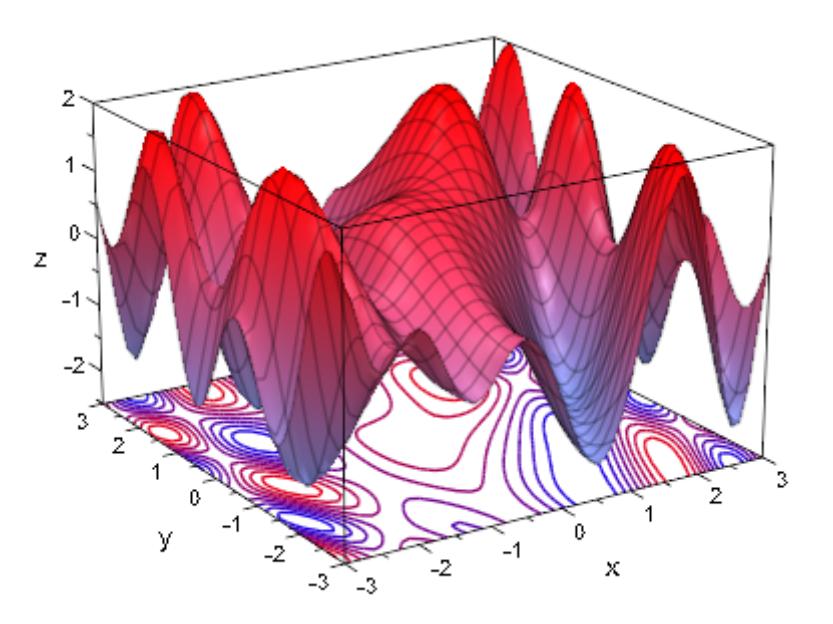

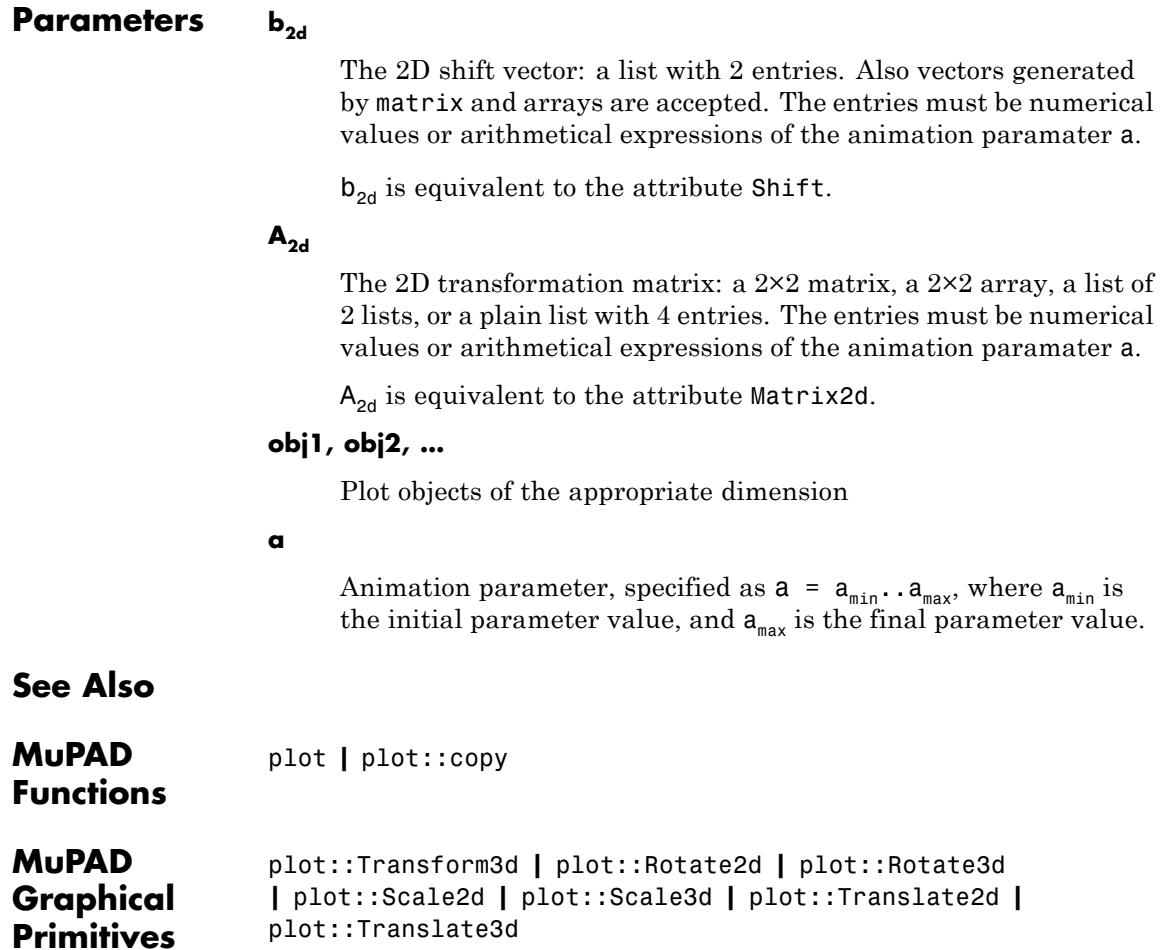

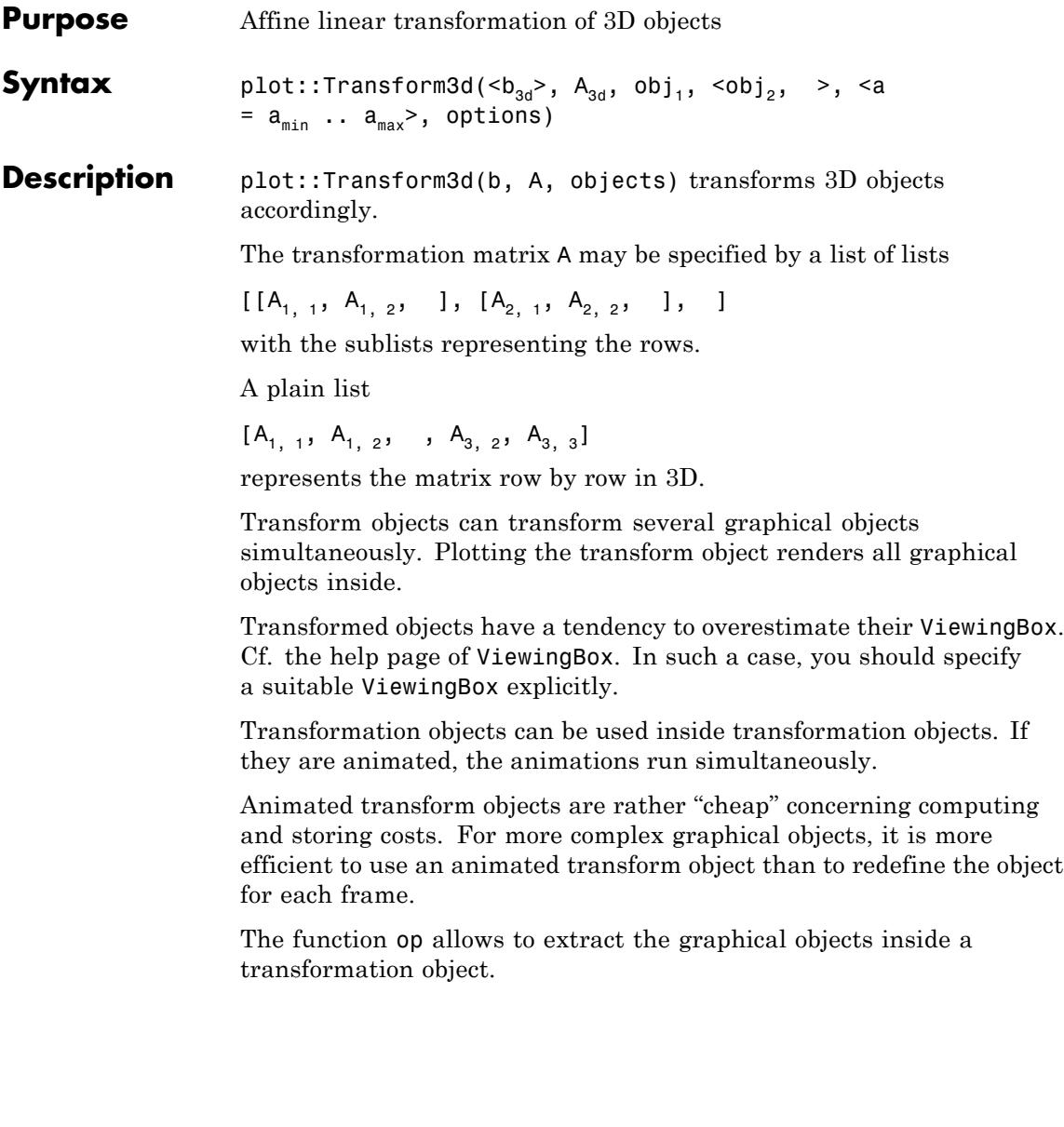

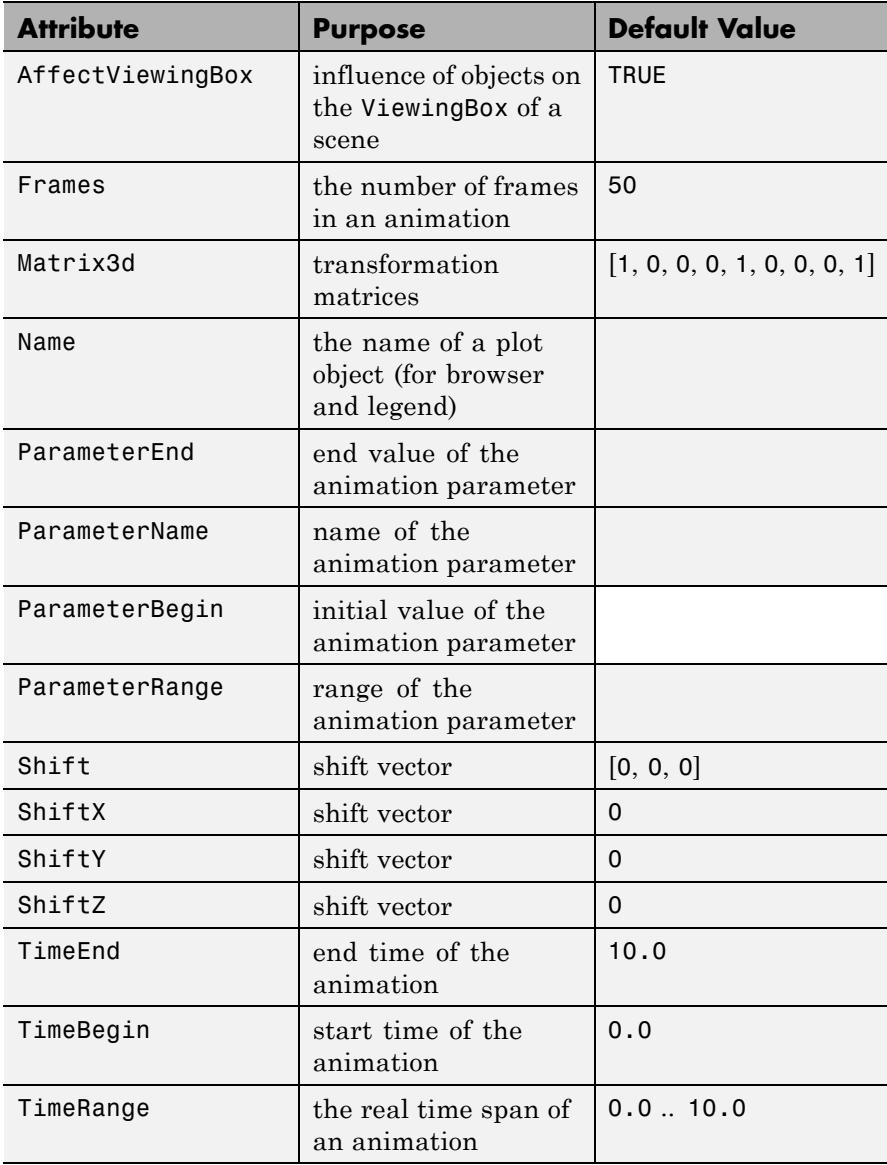

We visualize a linear transformation  $x \rightarrow Ax$  without shift:

```
x1 := plot::Arrow2d([0, 0], [1/3, 1], Color = RGB::Red):x2 := plot::Arrow2d([0, 0], [1, 1], Color = RGB::Green):
x3 := plot::Arrow2d([0, 0], [1, 1/3], Color = RGB::Blue):
A := matrix([[1, -2], [-2, 1]]):plot(plot::Scene2d(x1, x2, x3),
     plot::Scene2d(plot::Transform2d(A, x1, x2, x3)),
     Scaling = Constrained, Layout = Horizontal:
```
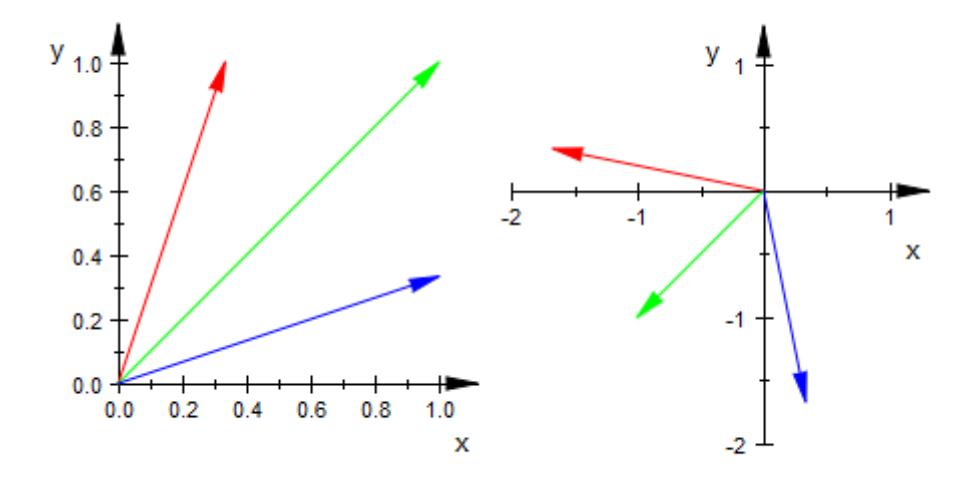

delete x1, x2, x3, A:

#### **Example 2**

For some applications, it is very popular to plot a function in 3D together with a projection of its contour lines onto the lower or upper bounding plane. MuPAD has no direct option for this, but with plot::Transform3d, it is possible to achieve the same effect. Assume you have the function under consideration in a plot::Function3d object:

```
f := plot::Function3d(sin(x*y)+cos(x^2-y)),x=-3...3, y=-3...3, Submesh=[1,1]):
```
To plot contour lines at all, we use the attribute ZContours. Since we don't want to change our f, we create a modified *copy* using plot::modify:

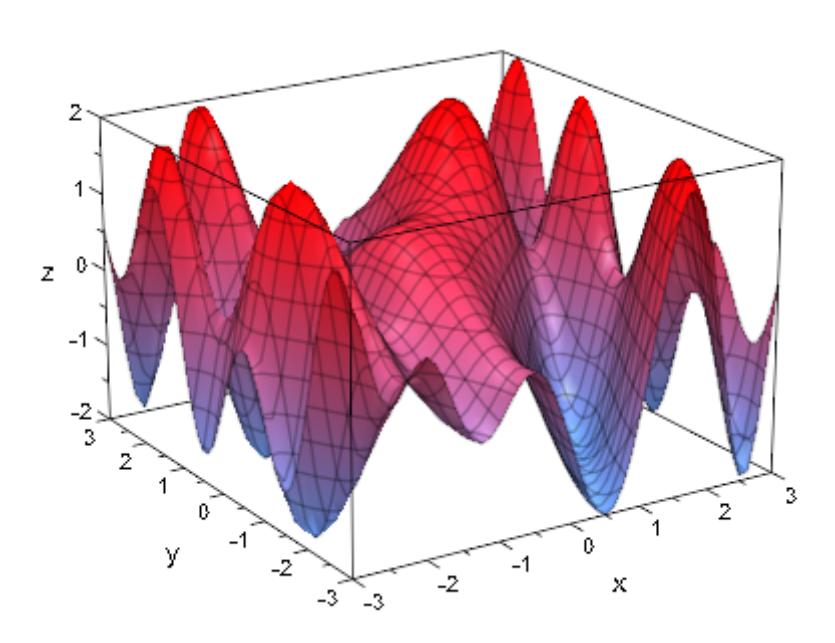

plot(plot::modify(f, ZContours = [Automatic, 10]))

To only get contour lines, we have to change a few more parameters: We need to switch off the surface and the parameter lines. Then, we add height coloring to our lines and use plot::Transform3d to *project* them onto the plane  $z = -2.5$ . Finally, we plot these lines together with the original function:

```
plot(f,
     plot::Transform3d([0, 0, -2.5], // shift vector
                      [1, 0, 0, // transformation matrix
                       0, 1, 0,
                       0, 0, 0],
             plot::modify(f,
                    Filled = FALSE,
                    XLinesVisible = FALSE, YLinesVisible = FALSE
                    ZContours = [Automatic, 10],
                    LineColorFunction = // height coloring
                ((x, y, z) -> [(z+2)/4, 0, (2-z)/4]))
```
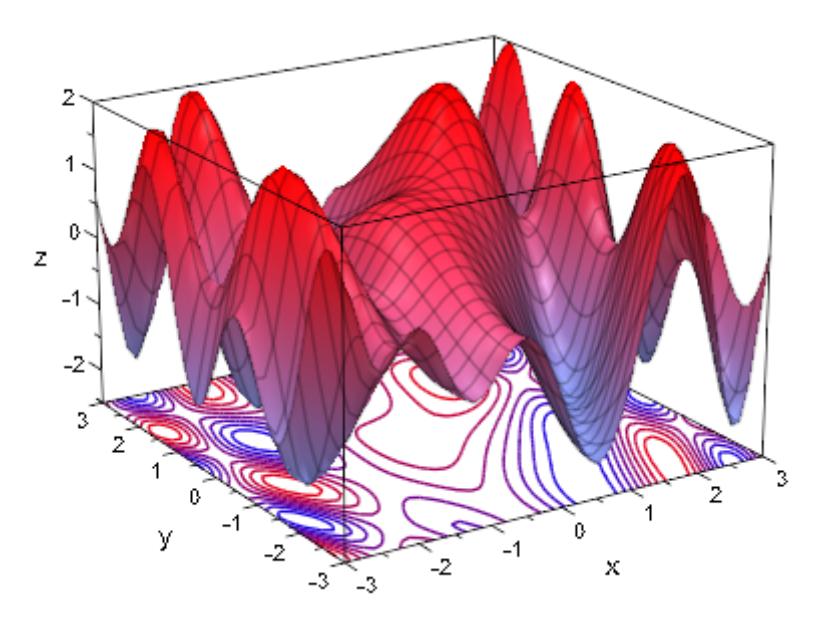

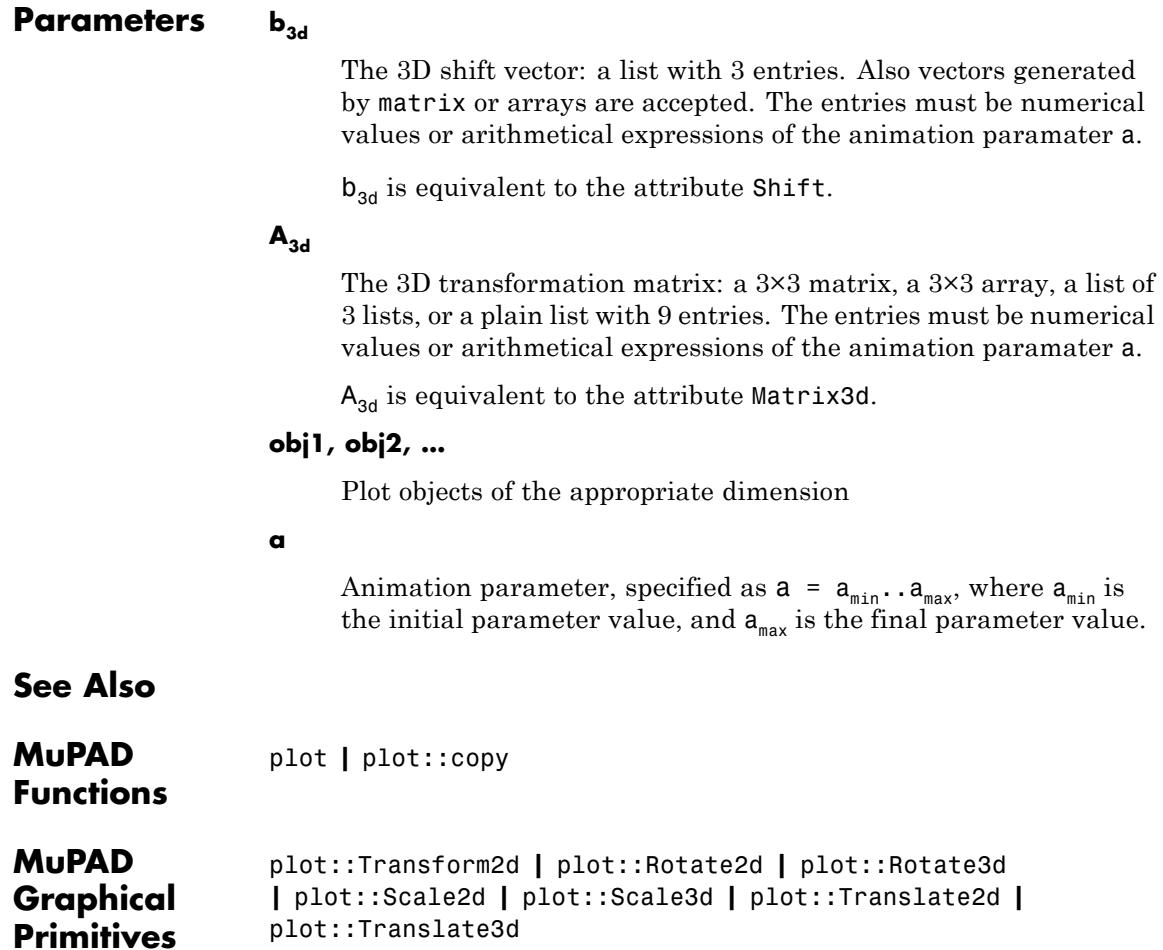

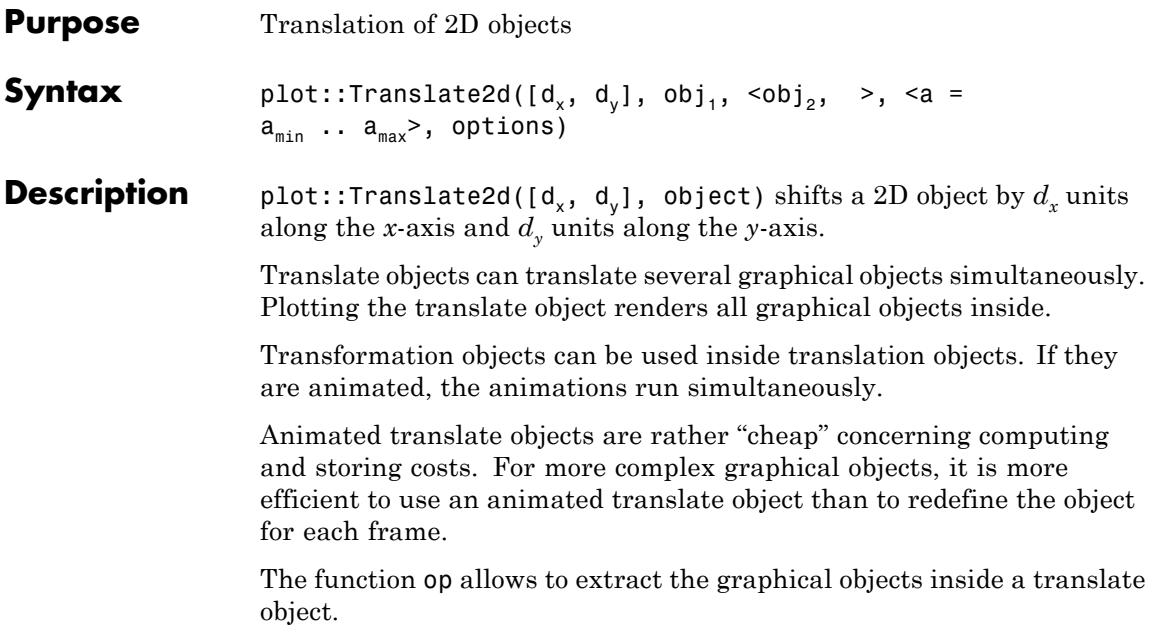

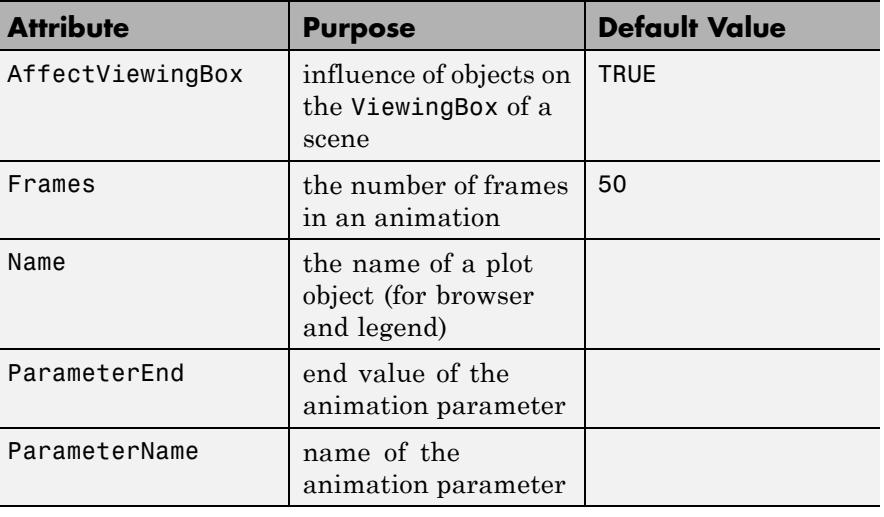

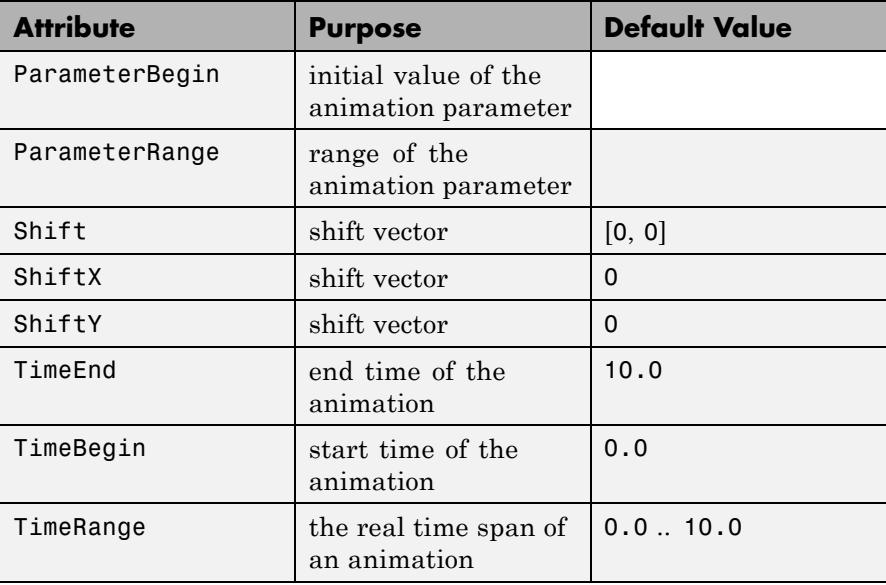

We use an animated translation object to shift a vector to the tip of another vector:

```
A1 := plot::Arrow2d([0, 0], [2, 1], Color = RGB::Red):
A2 := plot::Arrow2d([0, 0], [2, 3], Color = RGB::Green):
plot(A1, plot::Translate2d([2*a, a], A2, a = 0..1,TimeRange = 0..4,
     plot::Arrow2d([0, 0], [4, 4], Color = RGB::Blue,
                  VisibleFromTo = 4..6,
    Header = "how to add 2 vectors"):
```
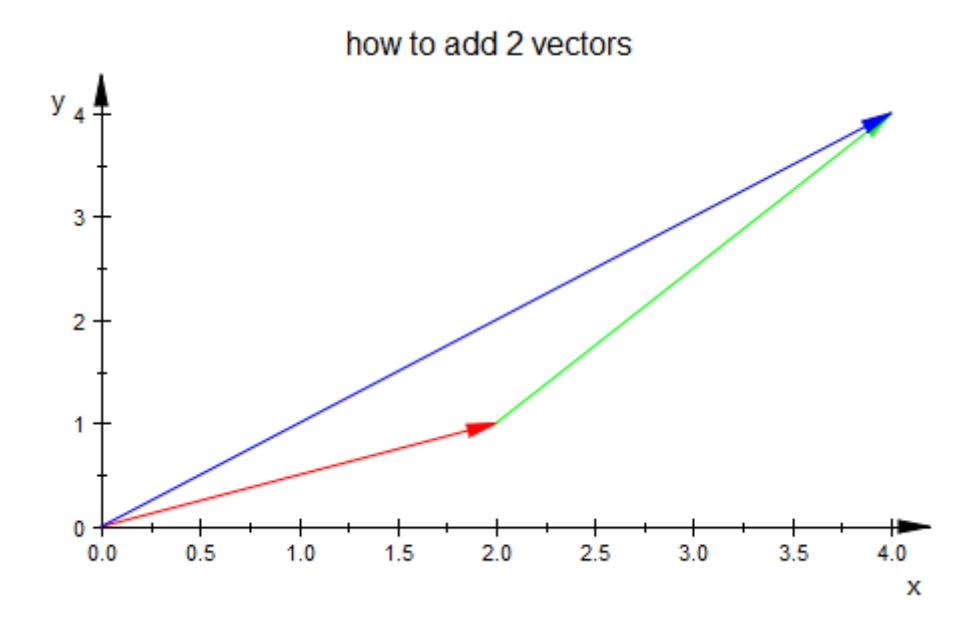

#### delete A1, A2:

#### **Example 2**

Note that plot::Translate2d and plot::Translate3d do not actually change the objects translated, so it is possible to use the same object in different places in the same plot. As an example, we show an intuitive way of constructing the Sierpinski carpet, a flat version of the Menger sponge.

The Sierpinski carpet is a fractal with the general shape of a square and the property that the following operation maps it onto itself: Take eight

copies, scale them by  $\frac{1}{2}$ , and arrange them in a square with the middle left unfilled. Now, this can be directly written in MuPAD code:

```
Carpet := proc(iter)
  local square;
begin
```

```
if iter \leq 1 then
    return(plot::Polygon2d([[0,0], [0,1], [1,1], [1,0]],
                           Closed, Filled, FillPattern = Solid,
                           FillColor = [0.2234, 0.4563, 0.4568],
                           LinesVisible, LineColor = RGB::White,
                           Scaling = Constrained, Axes = None));
  else
    square := plot::Scale2d([1/3, 1/3], Carpet(iter-1));
    return(plot::Group2d(
                 plot::Translate2d([ 0, 0], square),
                 plot::Translate2d([ 0, 1/3], square),
                 plot::Translate2d([ 0, 2/3], square),
                 plot::Translate2d([1/3, 0], square),
               // plot::Translate2d([1/3, 1/3], square),
                 plot::Translate2d([1/3, 2/3], square),
                 plot::Translate2d([2/3, 0], square),
                 plot::Translate2d([2/3, 1/3], square),
                 plot::Translate2d([2/3, 2/3], square)));
  end_if;
end_proc:
```

```
plot(Carpet(3))
```
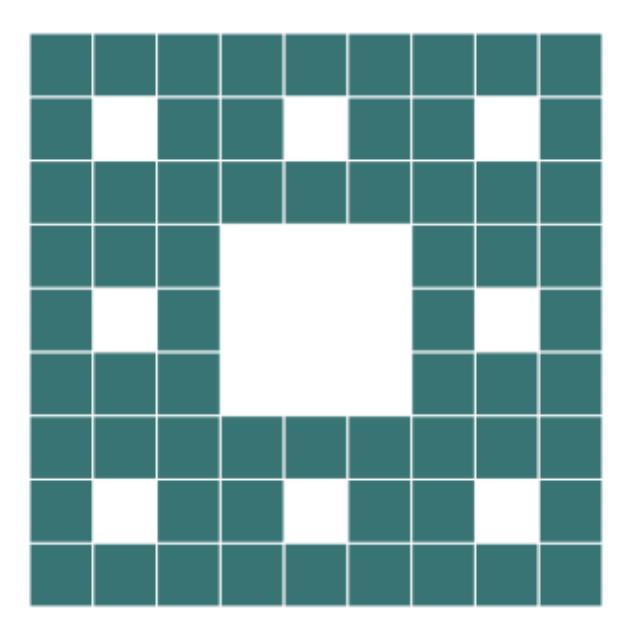

## **Parameters d<sub>x</sub>**, **d**<sub>y</sub>

The components of the shift vector: numerical real values or arithmetical expressions of the animation parameter a.

 $d_x$ ,  $d_y$  are equivalent to the attribute Shift.

### obj<sub>1</sub>, obj<sub>2</sub>, ...

Arbitrary plot objects of the appropriate dimension

#### **a**

Animation parameter, specified as  $a = a_{\min} \cdot a_{\max}$ , where  $a_{\min}$  is the initial parameter value, and  $\mathtt{a_{max}}$  is the final parameter value.

# **plot::Translate2d**

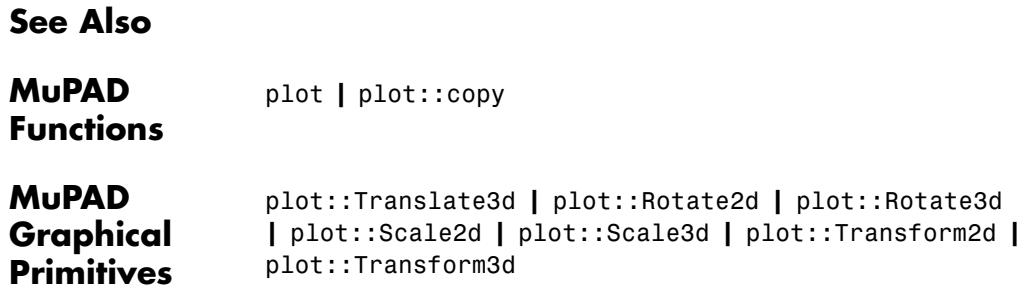

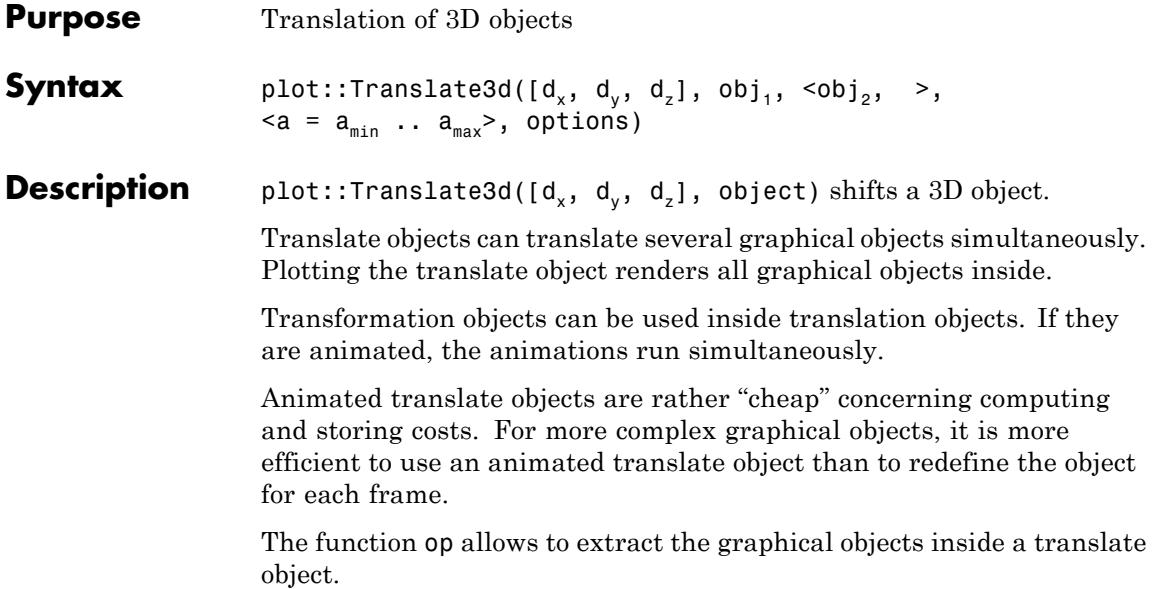

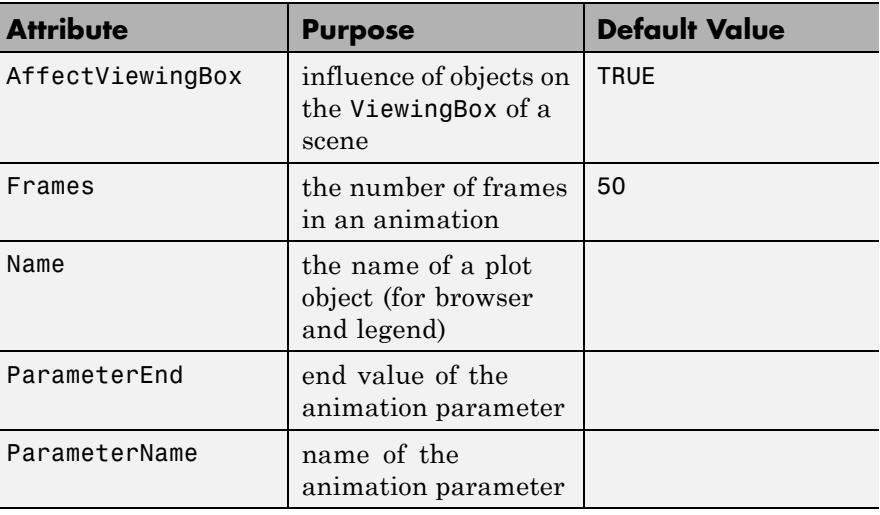

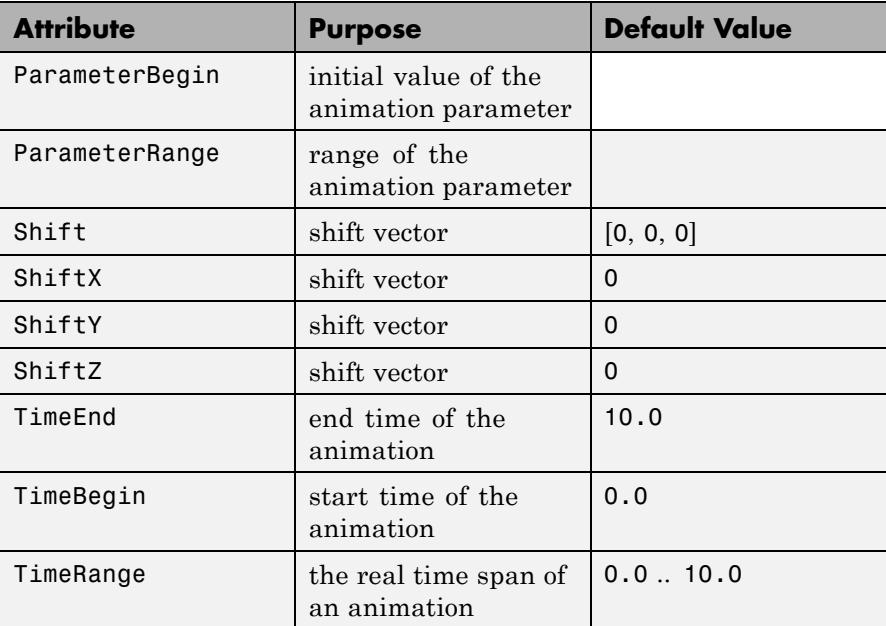

We use an animated translation object to shift a vector to the tip of another vector:

```
A1 := plot::Arrow2d([0, 0], [2, 1], Color = RGB::Red):
A2 := plot::Arrow2d([0, 0], [2, 3], Color = RGB::Green):
plot(A1, plot::Translate2d([2*a, a], A2, a = 0..1,TimeRange = 0..4,
     plot::Arrow2d([0, 0], [4, 4], Color = RGB::Blue,
                  VisibleFromTo = 4..6,
     Header = "how to add 2 vectors"):
```
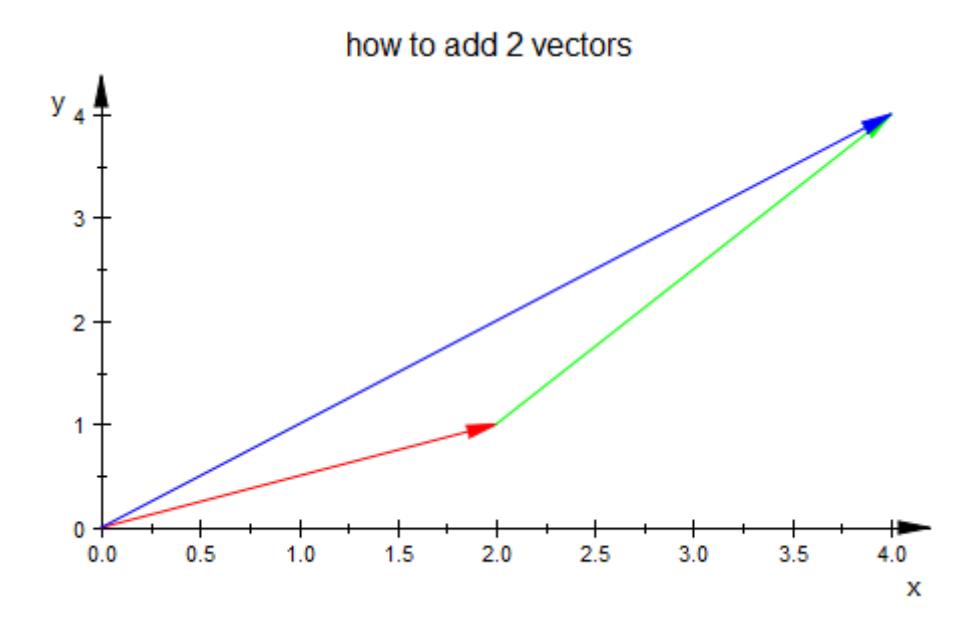

#### delete A1, A2:

#### **Example 2**

Note that plot::Translate2d and plot::Translate3d do not actually change the objects translated, so it is possible to use the same object in different places in the same plot. As an example, we show an intuitive way of constructing the Sierpinski carpet, a flat version of the Menger sponge.

The Sierpinski carpet is a fractal with the general shape of a square and the property that the following operation maps it onto itself: Take eight

copies, scale them by  $\frac{1}{2}$ , and arrange them in a square with the middle left unfilled. Now, this can be directly written in MuPAD code:

```
Carpet := proc(iter)
  local square;
begin
```

```
if iter \leq 1 then
    return(plot::Polygon2d([[0,0], [0,1], [1,1], [1,0]],
                           Closed, Filled, FillPattern = Solid,
                           FillColor = [0.2234, 0.4563, 0.4568],
                           LinesVisible, LineColor = RGB::White,
                           Scaling = Constrained, Axes = None));
  else
    square := plot::Scale2d([1/3, 1/3], Carpet(iter-1));
    return(plot::Group2d(
                 plot::Translate2d([ 0, 0], square),
                 plot::Translate2d([ 0, 1/3], square),
                 plot::Translate2d([ 0, 2/3], square),
                 plot::Translate2d([1/3, 0], square),
               // plot::Translate2d([1/3, 1/3], square),
                 plot::Translate2d([1/3, 2/3], square),
                 plot::Translate2d([2/3, 0], square),
                 plot::Translate2d([2/3, 1/3], square),
                 plot::Translate2d([2/3, 2/3], square)));
  end_if;
end_proc:
```

```
plot(Carpet(3))
```
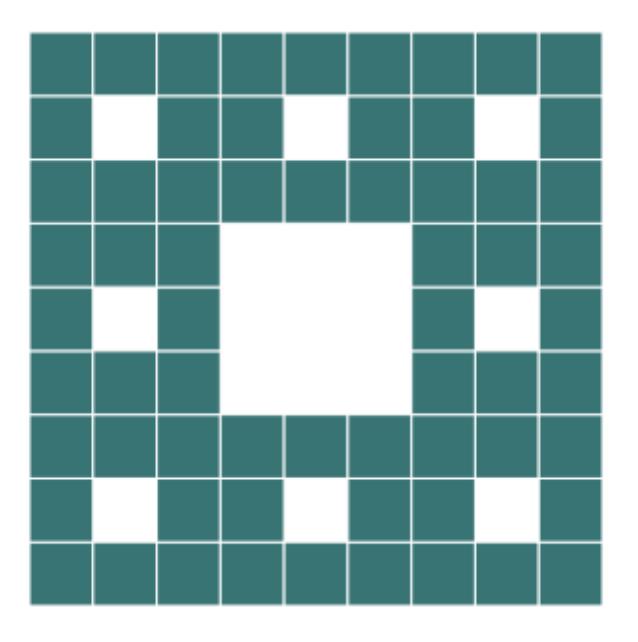

## **Parameters d**<sub>x</sub>, **d**<sub>y</sub>, **d**<sub>z</sub>

The components of the shift vector: numerical real values or arithmetical expressions of the animation parameter a.

 $d_x$ ,  $d_y$ ,  $d_z$  are equivalent to the attribute Shift.

### obj<sub>1</sub>, obj<sub>2</sub>, ...

Arbitrary plot objects of the appropriate dimension

#### **a**

Animation parameter, specified as  $a = a_{\min} \cdot a_{\max}$ , where  $a_{\min}$  is the initial parameter value, and  $\mathtt{a_{max}}$  is the final parameter value.

# **plot::Translate3d**

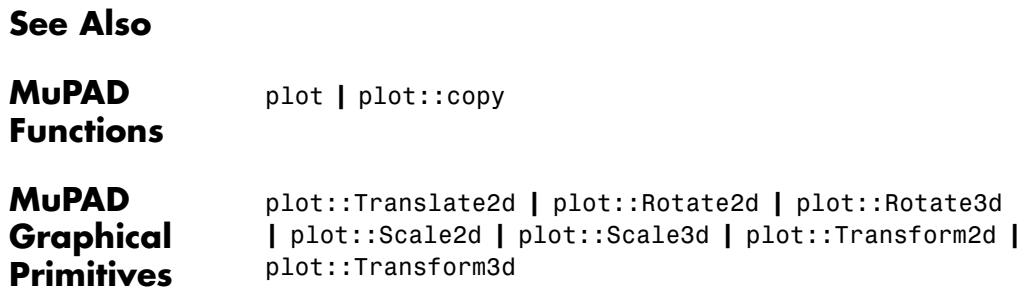
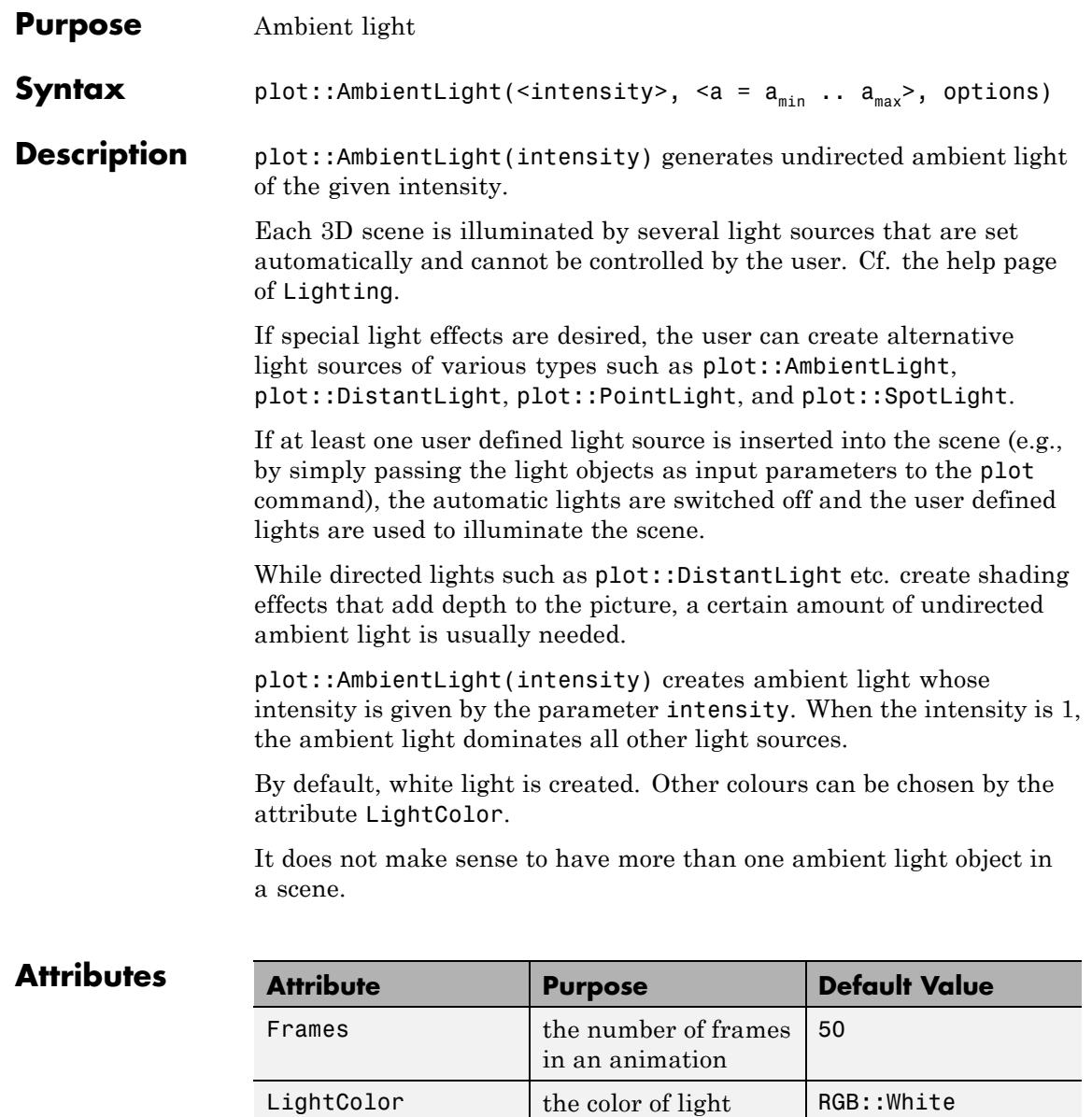

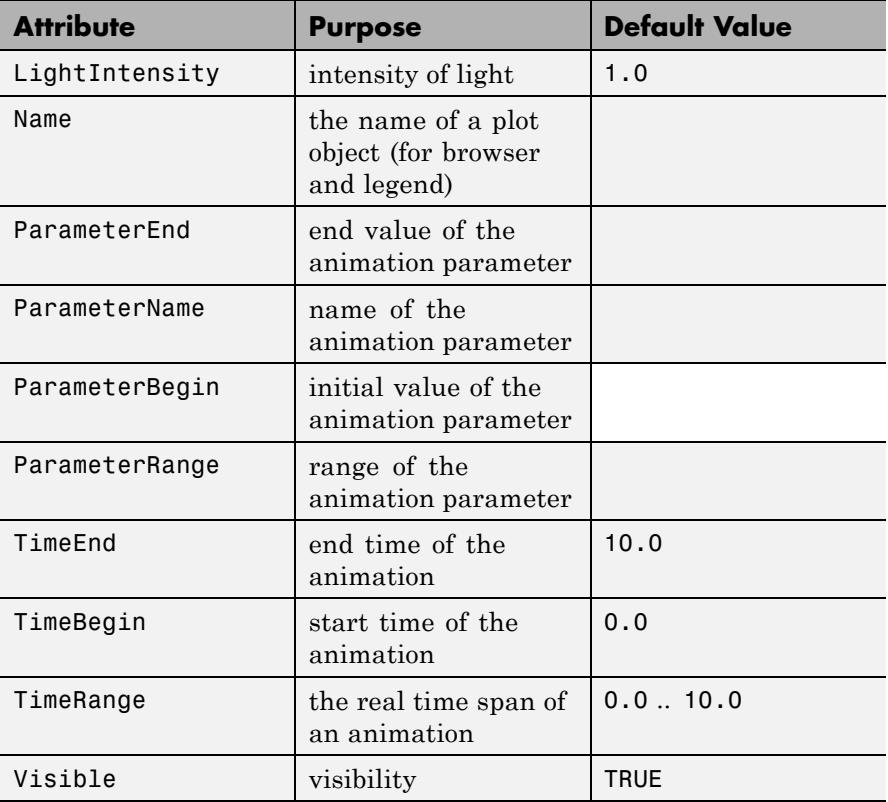

We create a 3D function graph in flat white and use ambient white light to illuminate it:

```
f := plot::Function3d(sin(x + y) + cos(x - y)),x = -PI \cdot PI, y = -PI \cdot PI,
                       FillColorType = Flat,
                       Color = RGB::White):
ambientlight := plot::AmbientLight(0.7):
plot(f, ambientlight):
```
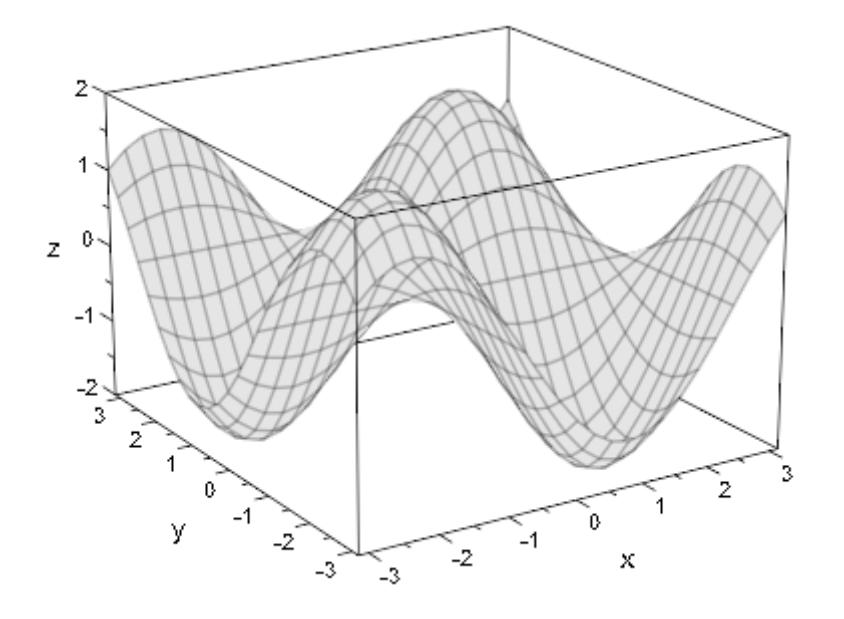

We create another ambient light with animated intensity:

ambientlight := plot::AmbientLight(a, a = 0..1): plot(f, ambientlight)

# **plot::AmbientLight**

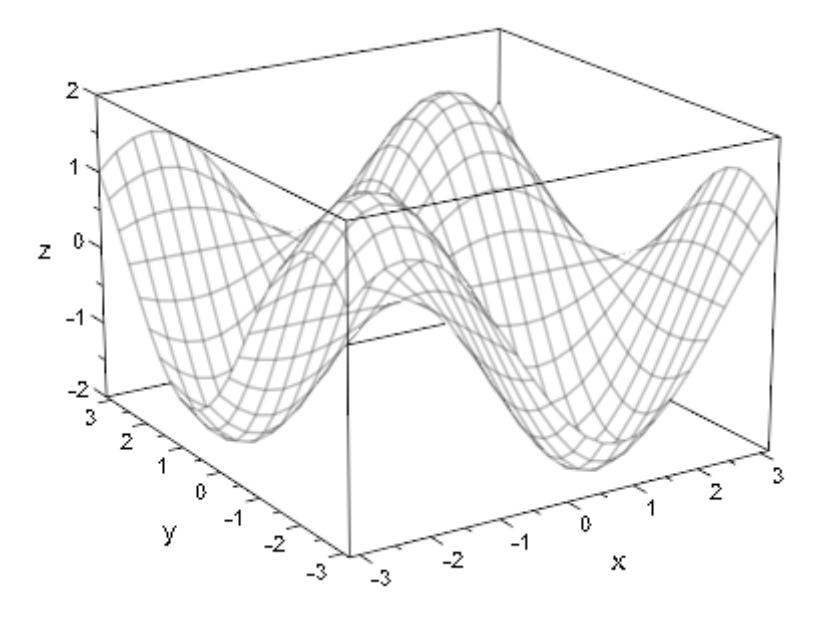

We add directed yellow light to the scene and study the mixture between the "sunlight" and an increasing amount of ambient light. When the ambient light is at full intensity, it dominates the directed light completely:

```
sunlight := plot::DistantLight([0, 0, 0], [5, 1, -3], 1,
                                LightColor = RGB::Yellow):
plot(f, ambientlight, sunlight)
```
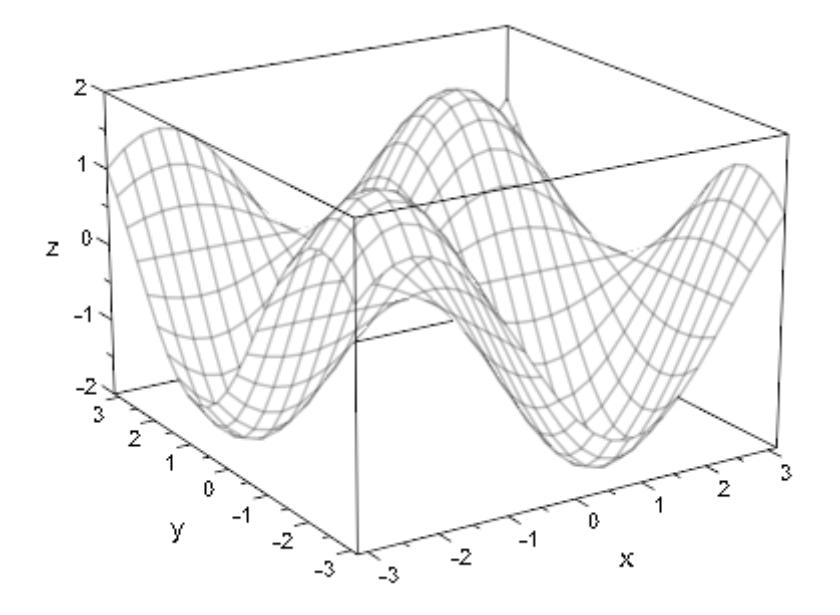

# delete f, ambientlight, sunlight:

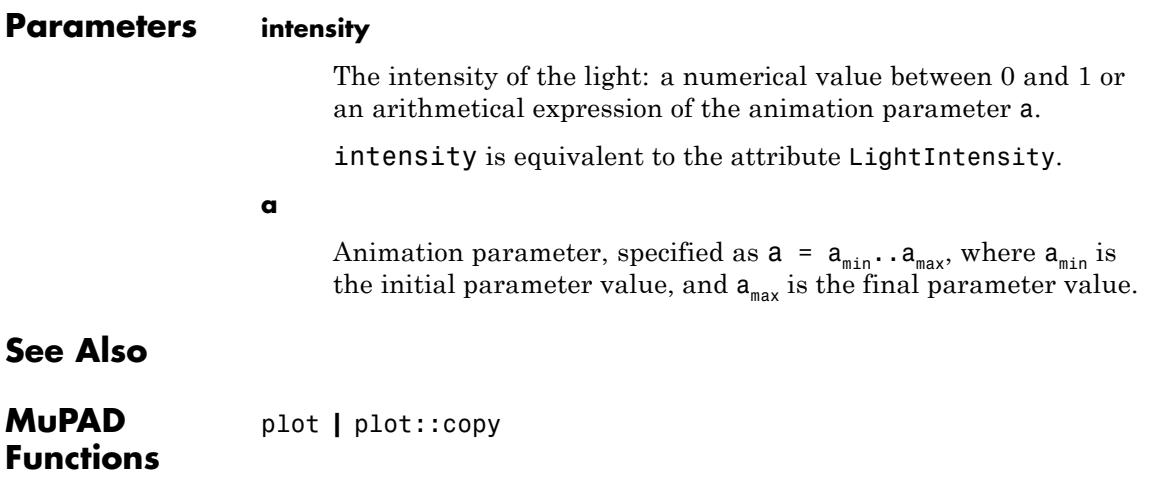

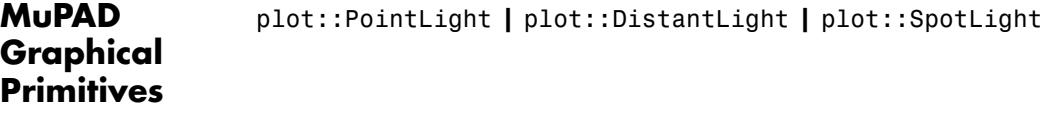

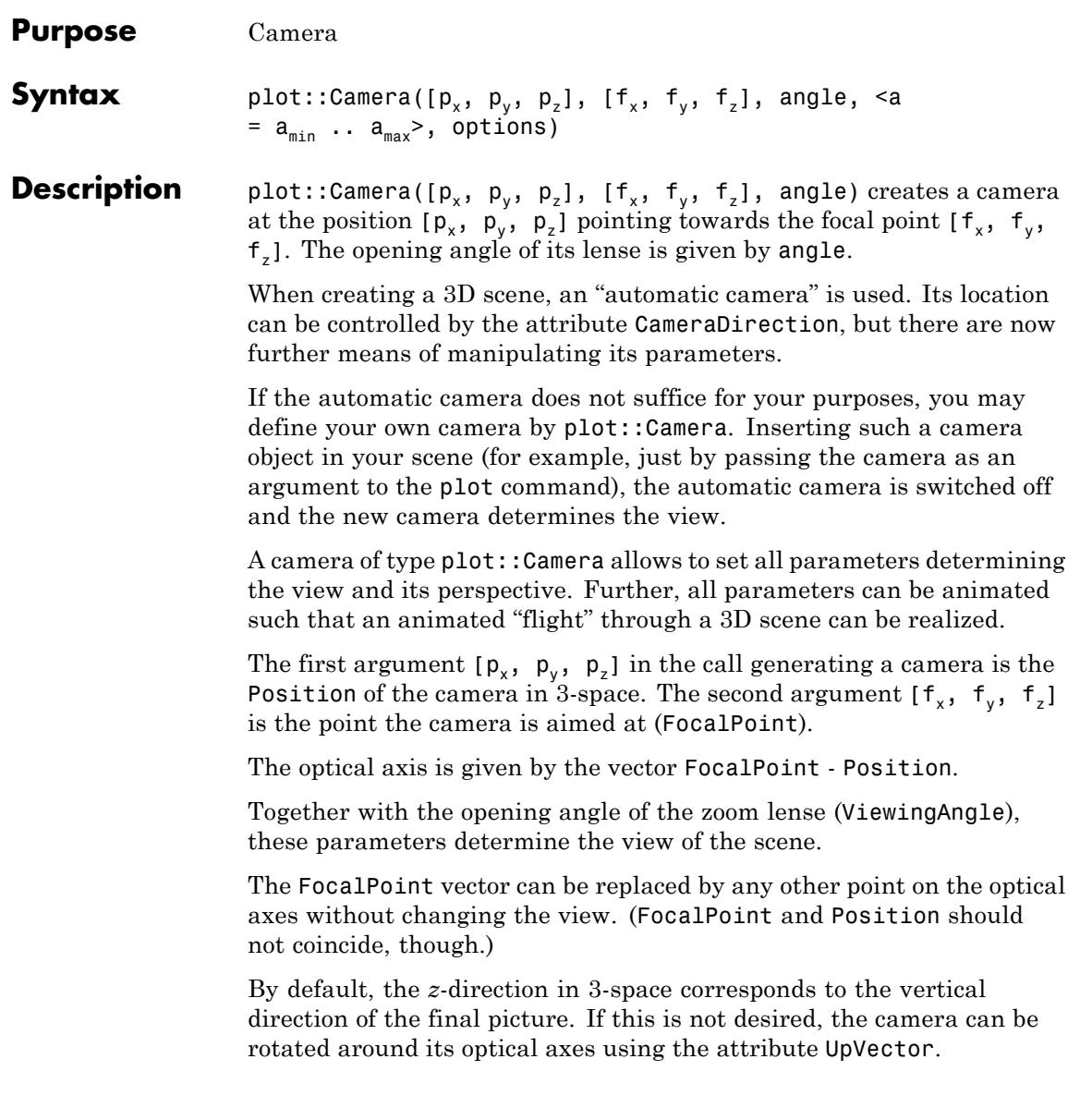

Depending on the distance of the camera to the graphical scene and the opening angle of the lense, the scene may fill only a small portion of the viewing area if the camera is too far away. If the camera is too close, only some parts of the scene may be visible

Just as for a real camera, you will have to move closer to or farther away from the scene to make it fill the drawing area as desired. Alternatively, you may keep the camera position fixed and use the zoom lense by choosing an appropriate ViewingAngle.

As in real life, you have to find appropriate parameters experimentally by looking at the picture and changing the parameters interactively.

Alternatively, you may define the camera with the attribute  $OrthogonalProjection = TRUE$ . This has the same effect as positioning the camera at a large distance from the scene using a powerful tele lense.

In this case, the camera ignores the ViewingAngle and the Position in 3-space. It is moved along the optical axis FocalPoint - Position to infinity and chooses an infinitesimal small viewing angle such that the scene fills the drawing area optimally.

Several cameras can be present simultaneously in a graphical scene. The first camera specified in the plot command determines the views.

One may switch between the cameras by clicking on the corresponding camera in the interactive "object browser" of the MuPAD graphics tool (see section Viewer, Browser, and Inspector: Interactive Manipulation of this document).

You may place your own [light sources](#page-5523-0) in the scene. When specifying the attribute CameraCoordinates = TRUE in the definition of the lights, they are attached to the camera and move automatically, when the camera is moved.

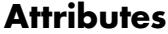

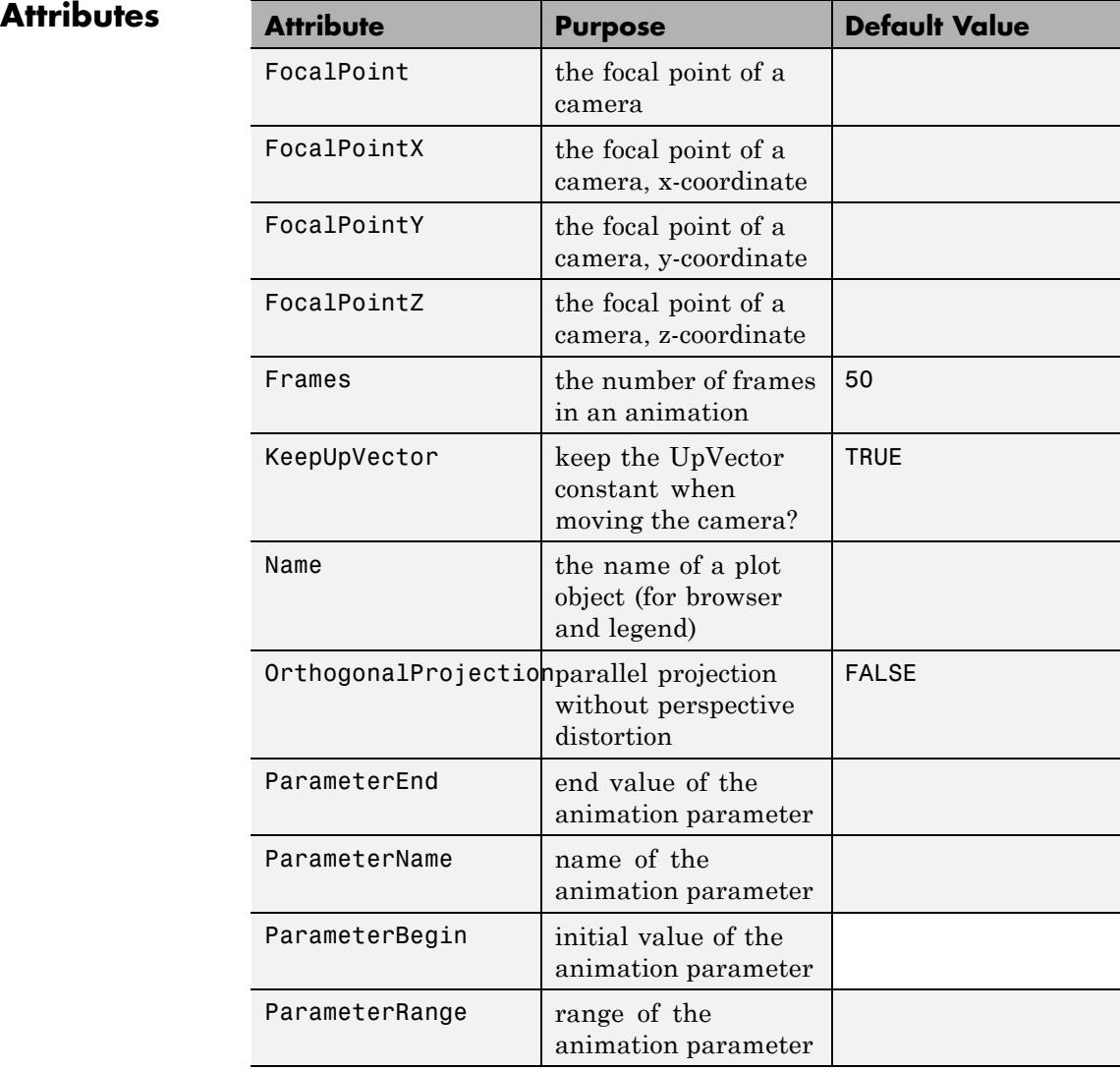

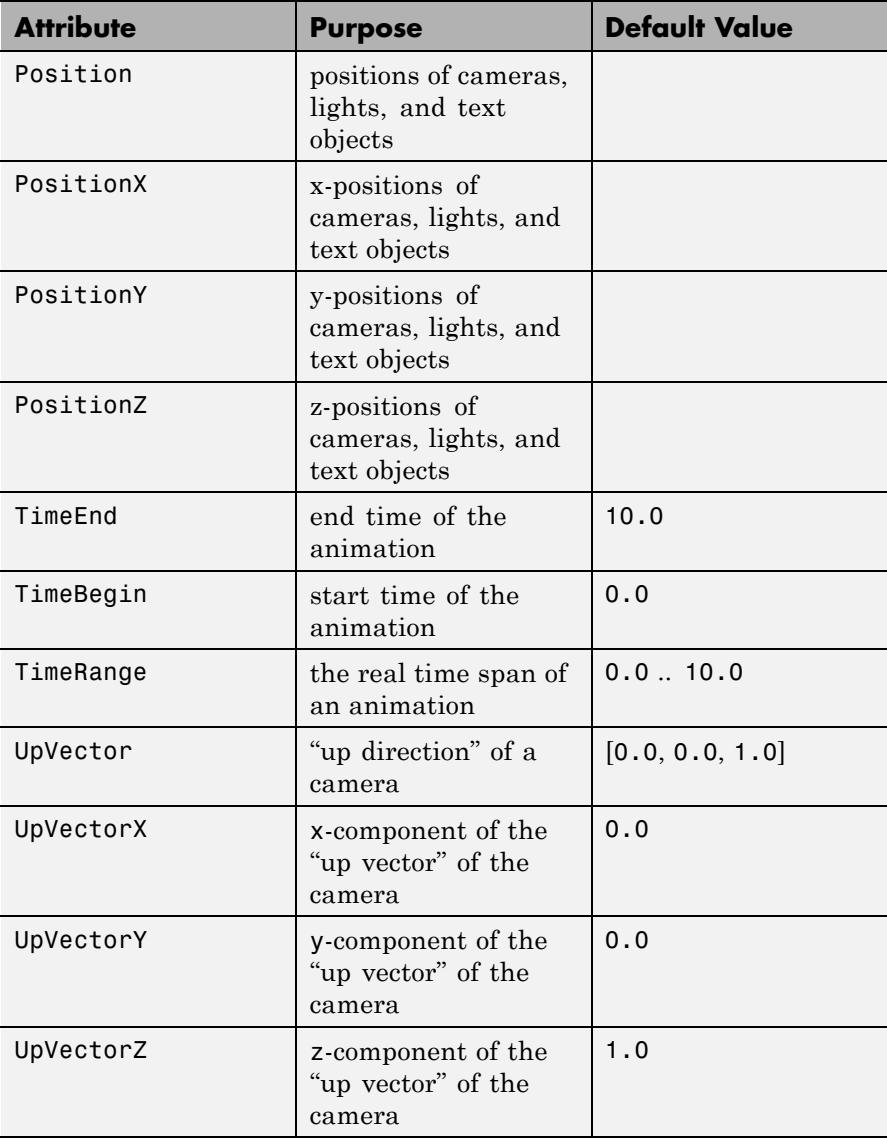

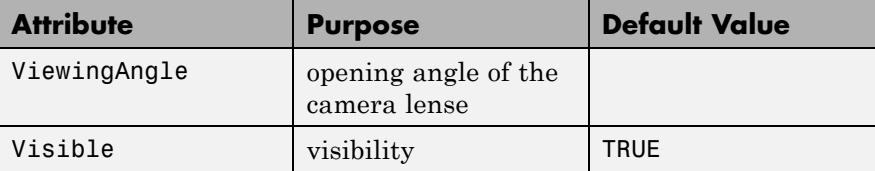

We use our own camera to view the 3D graph of a function:

```
f := plot::Function3d(sin(x) + y^3 + 2*exp(-3*x^2 - 20*y^2),x = -PI..PI, y = -1...1,Submesh = [2, 2]:
camera := plot::Camera([-12, -4, 14], [0, 0, 0], PI/7):
plot(f, camera):
```
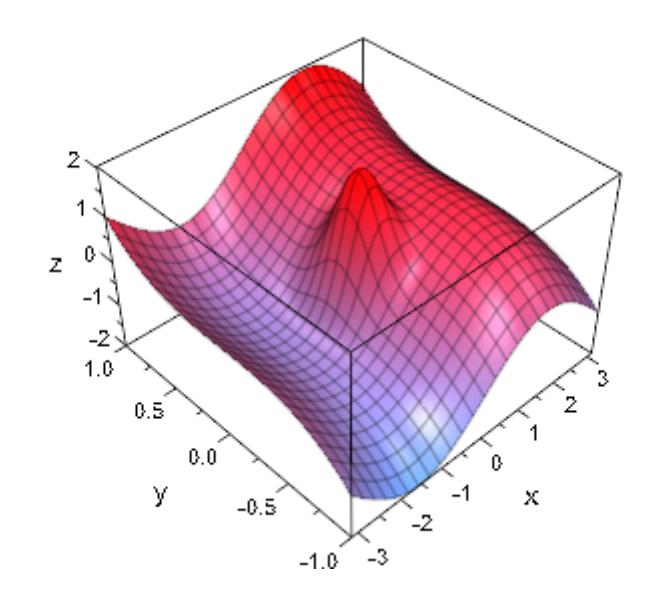

We move the camera to another position:

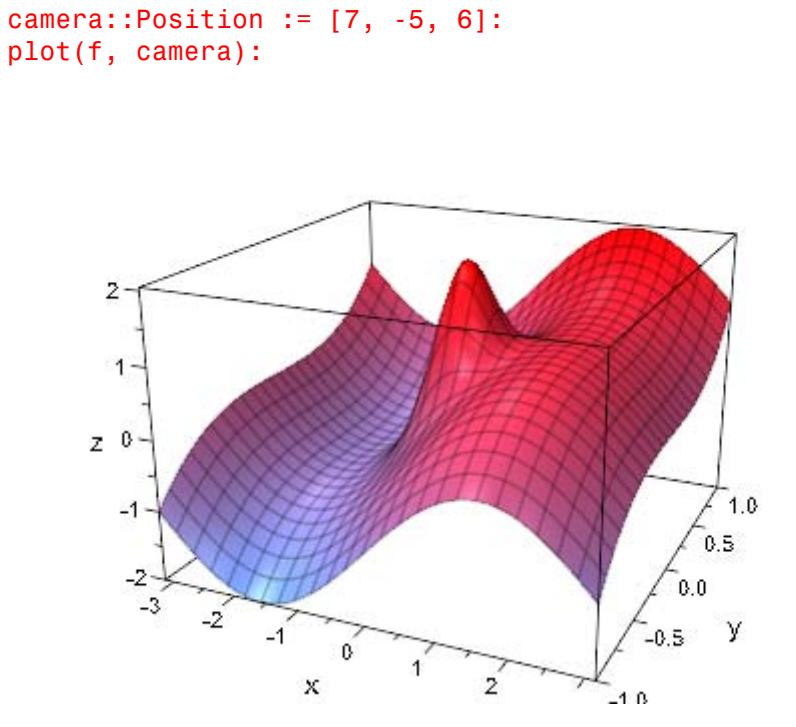

We turn the camera towards the central peak and zoom in by decreasing the openening angle of the zoom lense:

```
camera::FocalPoint := [0, 0, 1]:
camera::ViewingAngle := PI/20:
plot(f, camera):
```
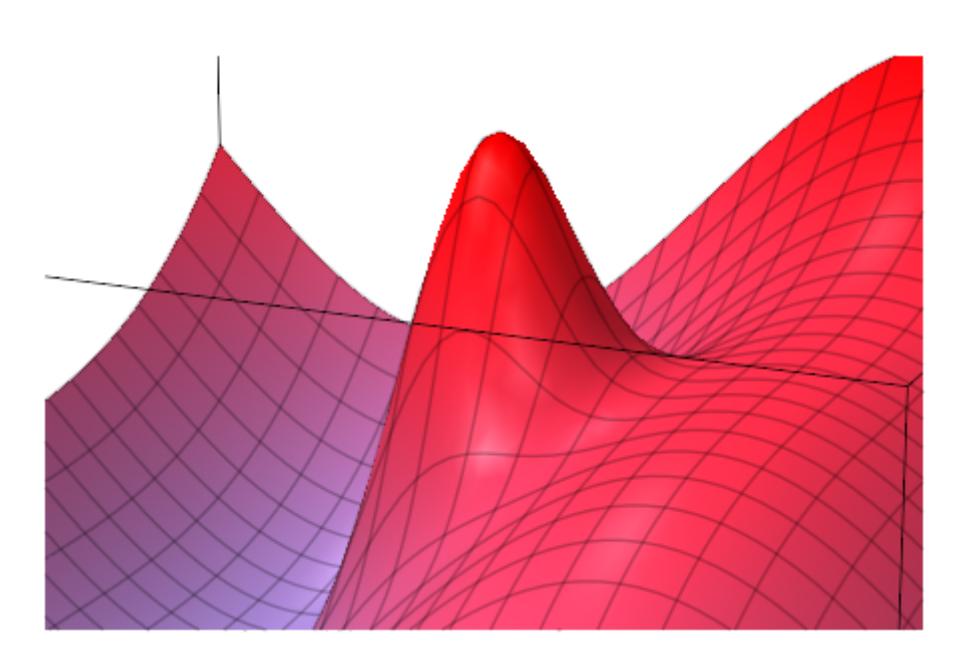

We create an animated camera and fly through the scene:

```
camera := plot::Camera([-15 + 3<sup>*</sup>a, 4 - a, 3 + (a - 4)<sup>2</sup>],
                          [0, 0, 1.5], PI/6, a = 0.08,
                          Frames = 100, TimeRange = 0.00:
plot(f, camera):
```
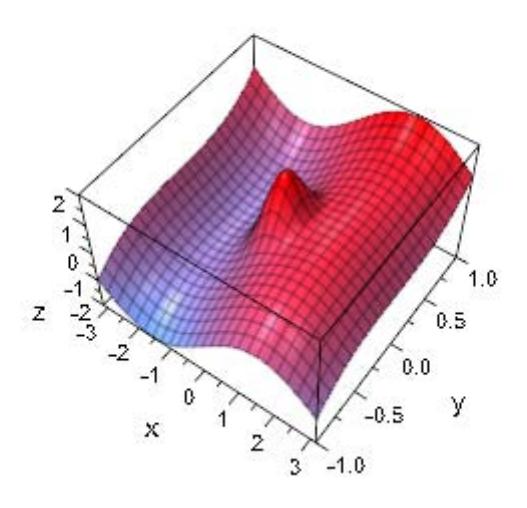

delete f, camera:

# **Parameters p**<sub>x</sub>, **p**<sub>y</sub>, **p**<sub>z</sub>

Coordinates of the camera position: numerical real values or arithmetical expressions of the animation parameter a.

 $p_x$ ,  $p_y$ ,  $p_z$  are equivalent to the attributes PositionX, PositionY, PositionZ.

## $f_{x}$ ,  $f_{y}$ ,  $f_{z}$

Coordinates of the the focal point: numerical real values or arithmetical expressions of the animation parameter a.

 $f_x$ ,  $f_y$ ,  $f_z$  are equivalent to the attributes FocalPointX, FocalPointY, FocalPointZ.

#### **angle**

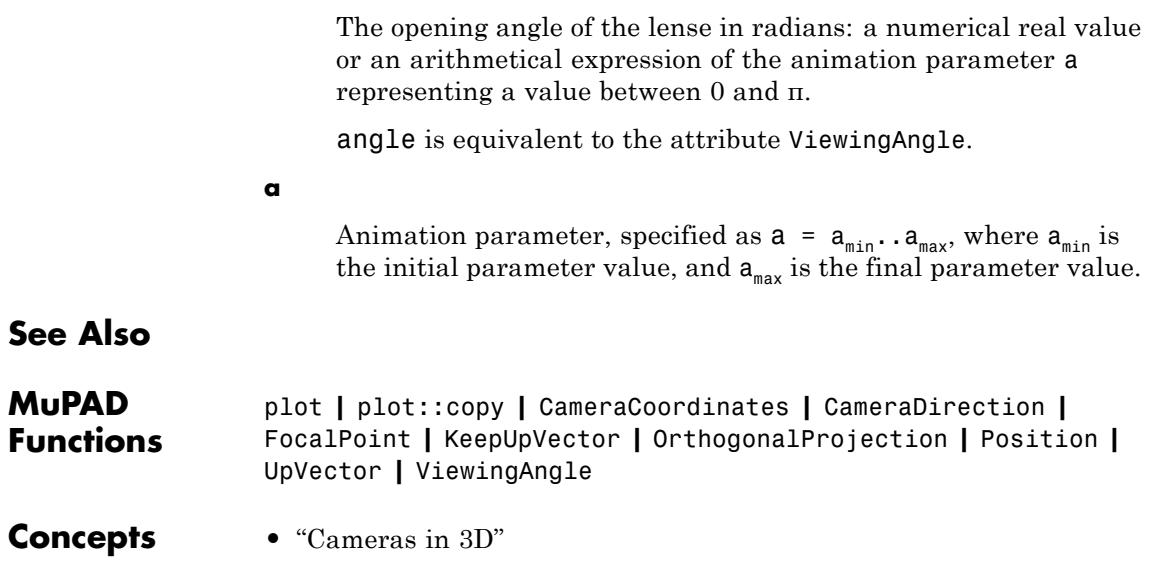

# <span id="page-5523-0"></span>**plot::DistantLight**

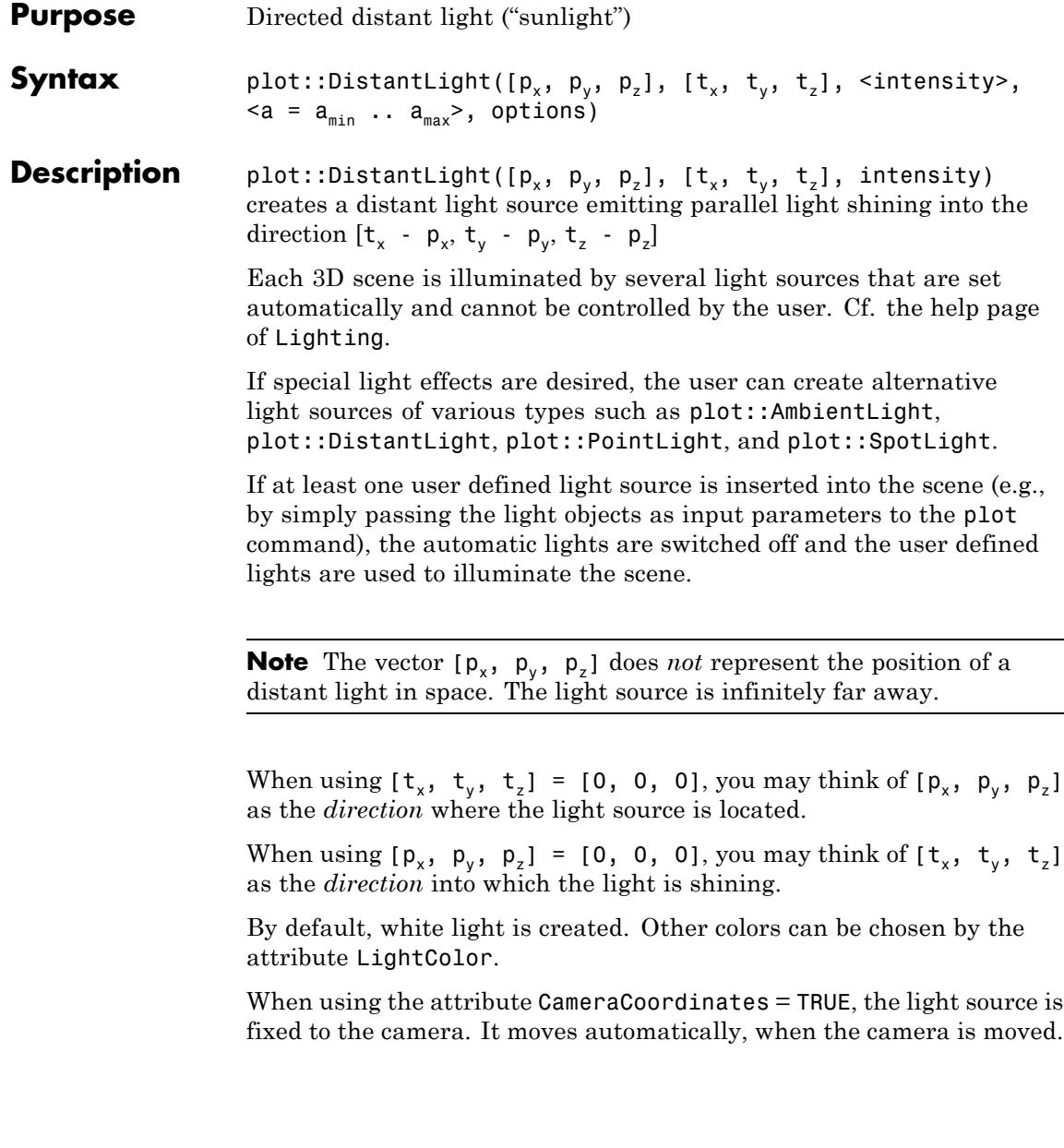

Directed light such as plot::DistantLight create shading effects that add depth to the picture. Usually, a certain amount of undirected ambient light of type plot::AmbientLight enhances the picture.

# **Attributes**

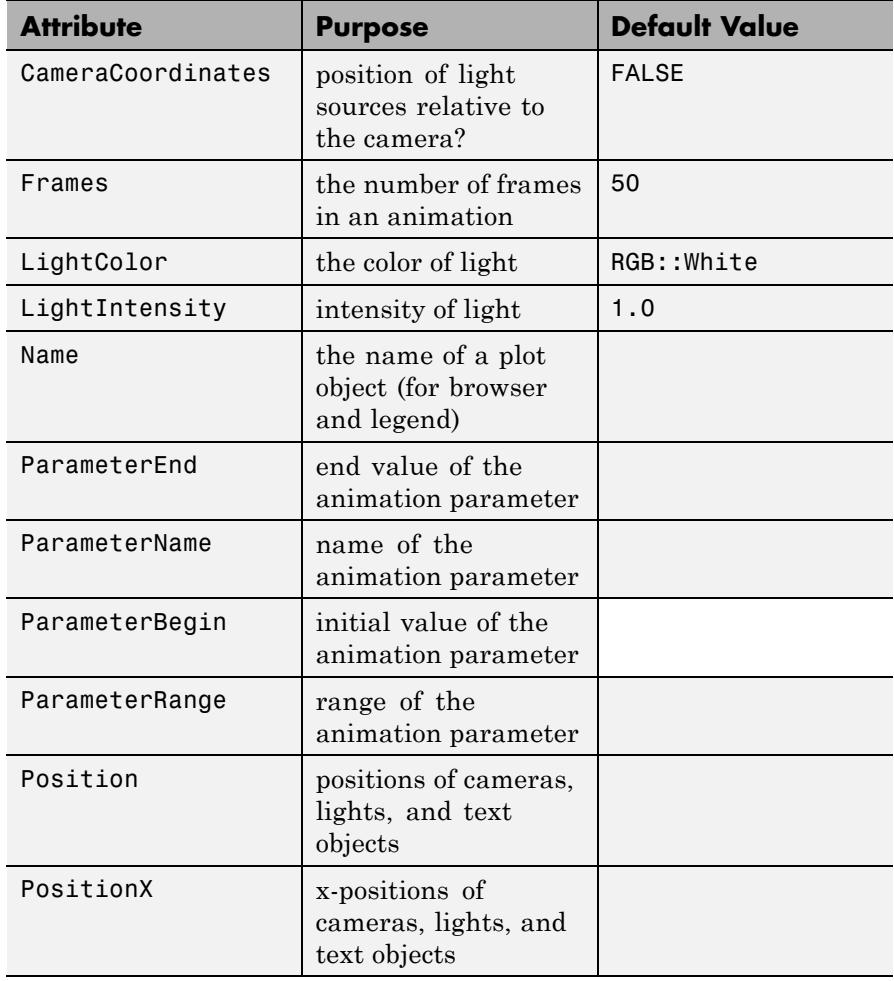

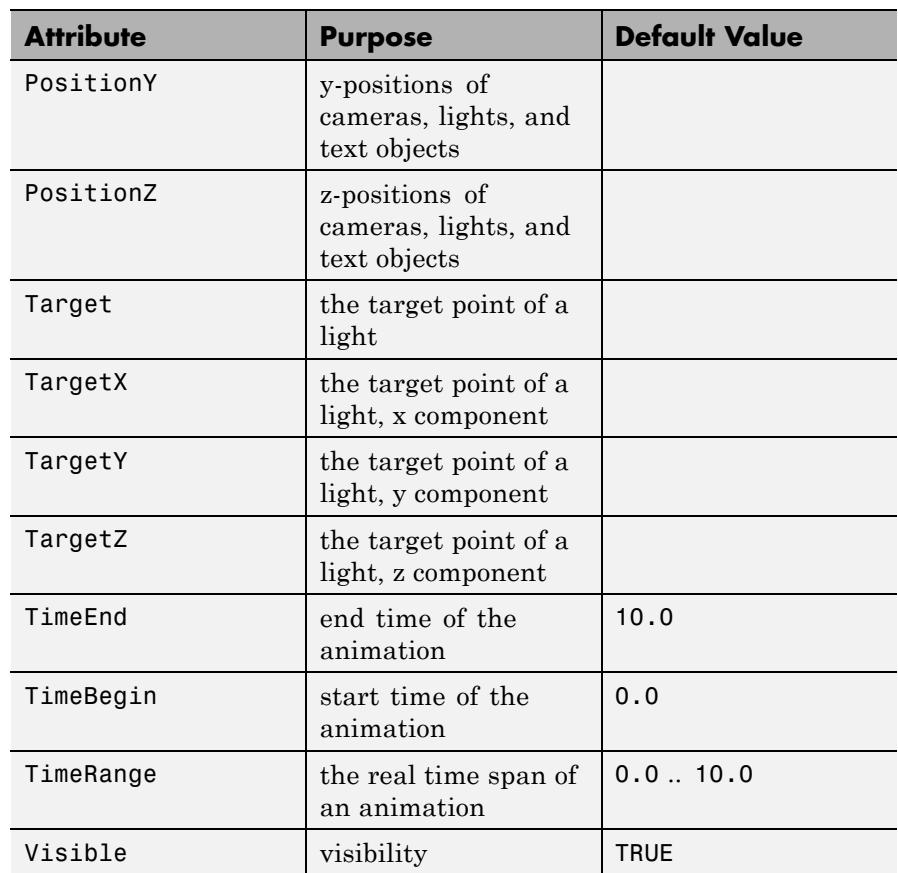

We create a white sphere and use a single directed white light to illuminate it:

```
f := plot::Surface(
        [cos(u)*sin(v), sin(u)*sin(v), cos(v)],u = 0..2*PI, v = 0..PI,FillColorType = Flat,
```

```
FillColorFunction = RGB::White,
        Scaling = Constrained):
sunlight1 := plot::DistantLight([1, -2, 3], [0, 0, 0], 1/2):
plot(f, sunlight1):
```
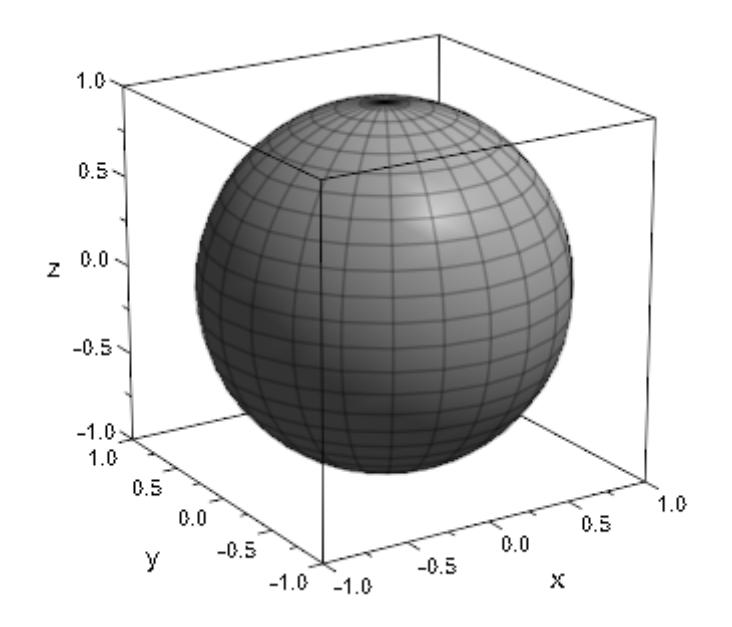

We create another distant light source shining from another direction, of yellow color and with animated intensity:

sunlight2 := plot::DistantLight([-2, 1, 3], [0, 0, 0], a, LightColor = RGB::Yellow,  $a = 0..1$ :

plot(f, sunlight2)

# **plot::DistantLight**

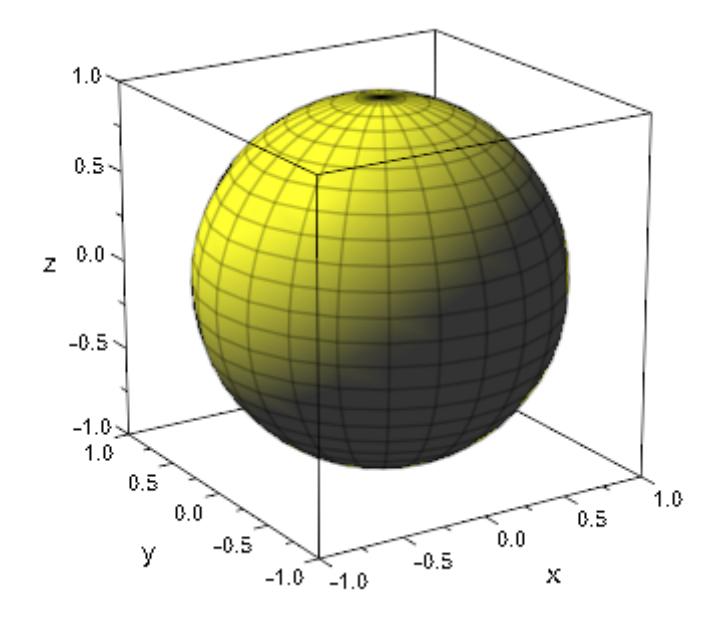

We use both lights simultaneously:

plot(f, sunlight1, sunlight2)

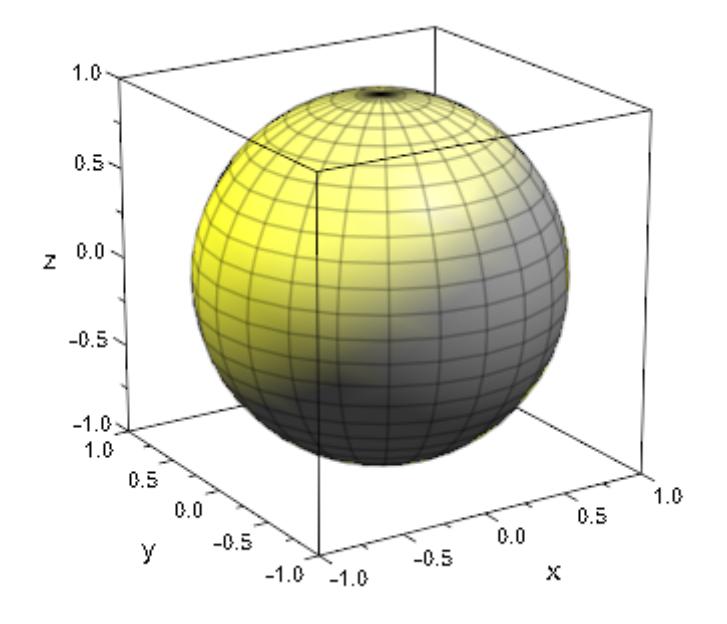

### delete f, sunlight1, sunlight2:

# **Parameters p**<sub>x</sub>, **p**<sub>y</sub>, **p**<sub>z</sub>

The coordinates of the sun's "position": numerical values or arithmetical expressions of the animation parameter a.

 $p_x$ ,  $p_y$ ,  $p_z$  are equivalent to the attributes PositionX, PositionY, PositionZ.

### **tx, ty, tz**

The coordinates of the point the light is shining to: numerical values or arithmetical expressions of the animation parameter a.

 $t_x$ ,  $t_y$ ,  $t_z$  are equivalent to the attributes TargetX, TargetY, TargetZ.

#### **intensity**

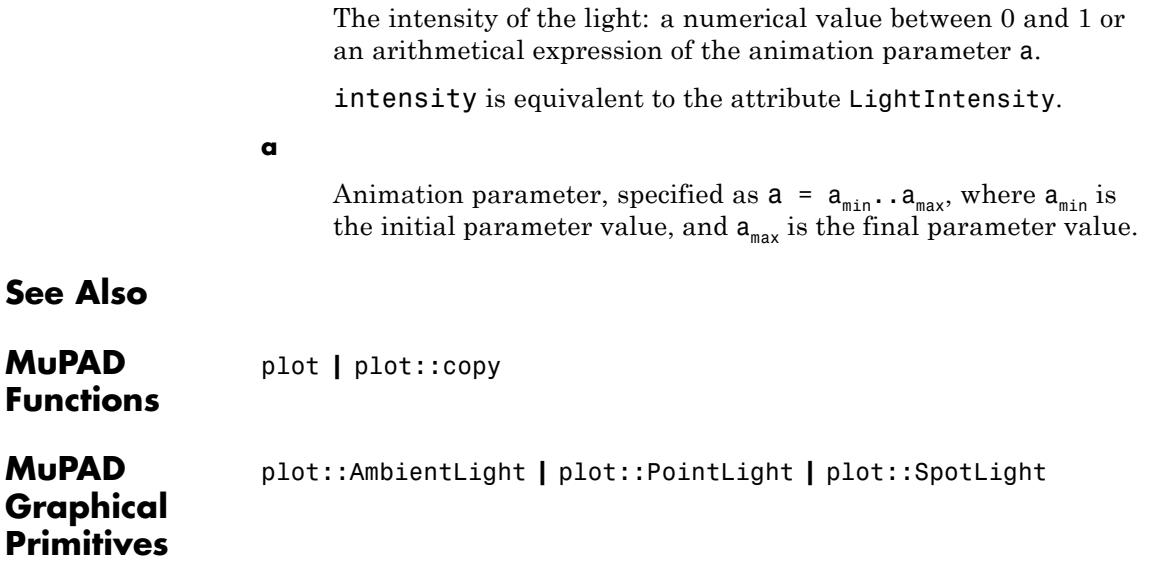

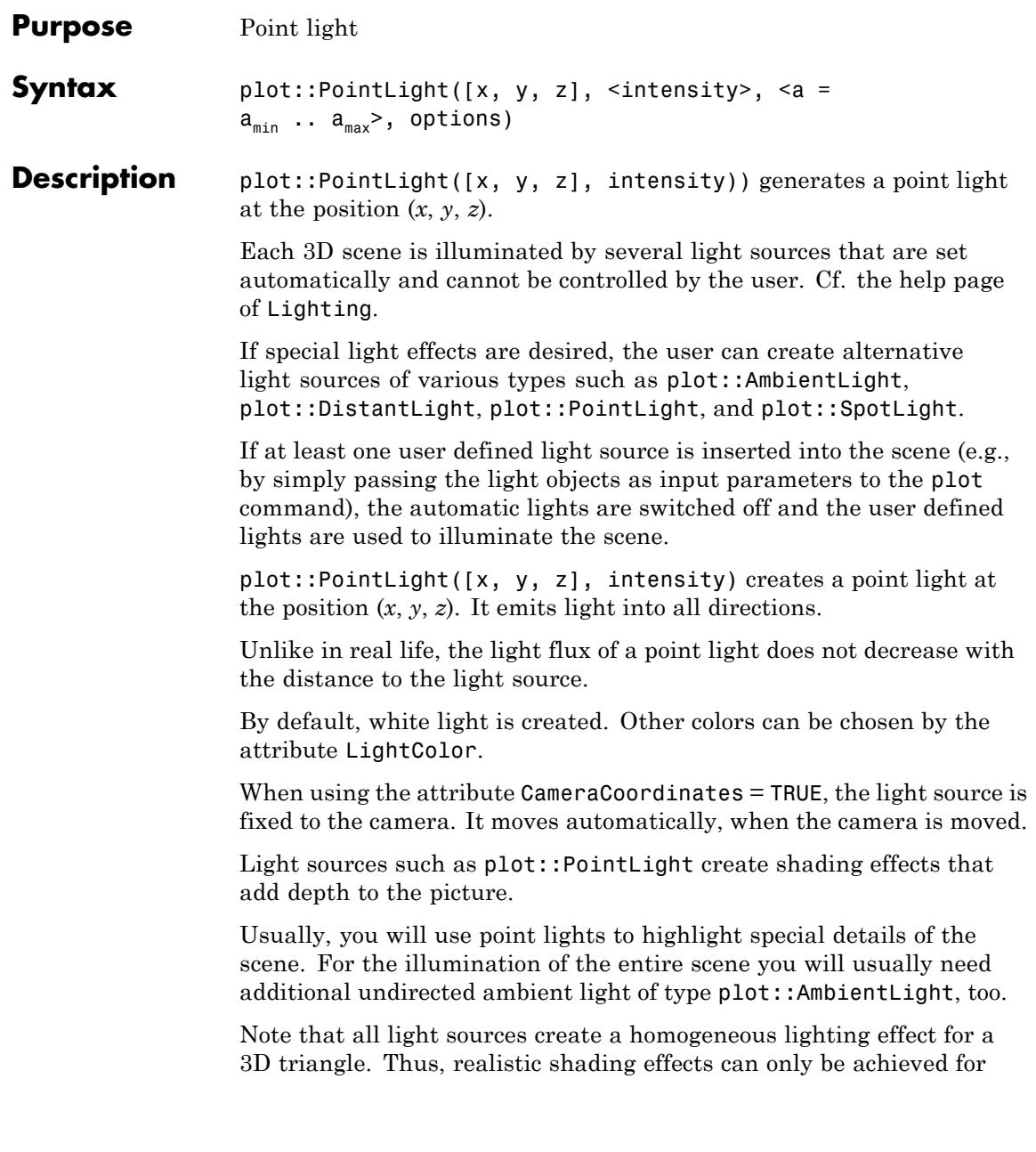

surfaces with a sufficiently fine triangulation. For function graphs (plot::Function3d) and parametrized surfaces (plot::Surface), a fine triangulation is created by sufficiently high values of XMesh, YMesh or UMesh, VMesh, respectively.

# **Attributes**

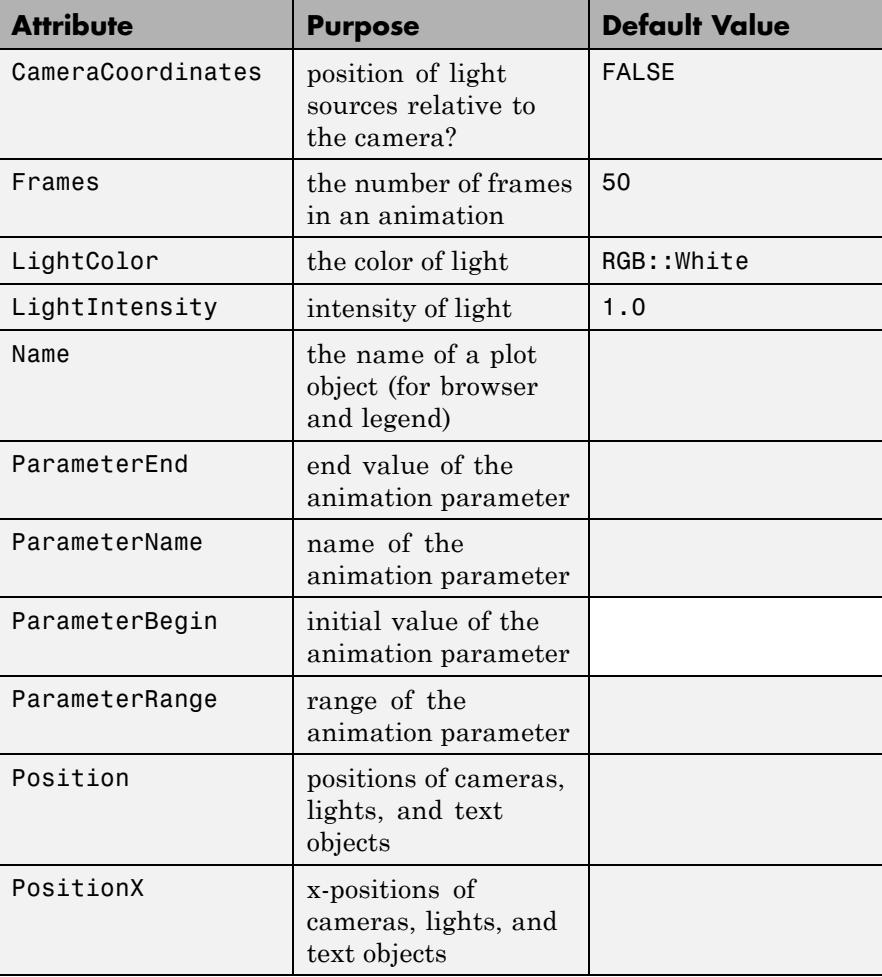

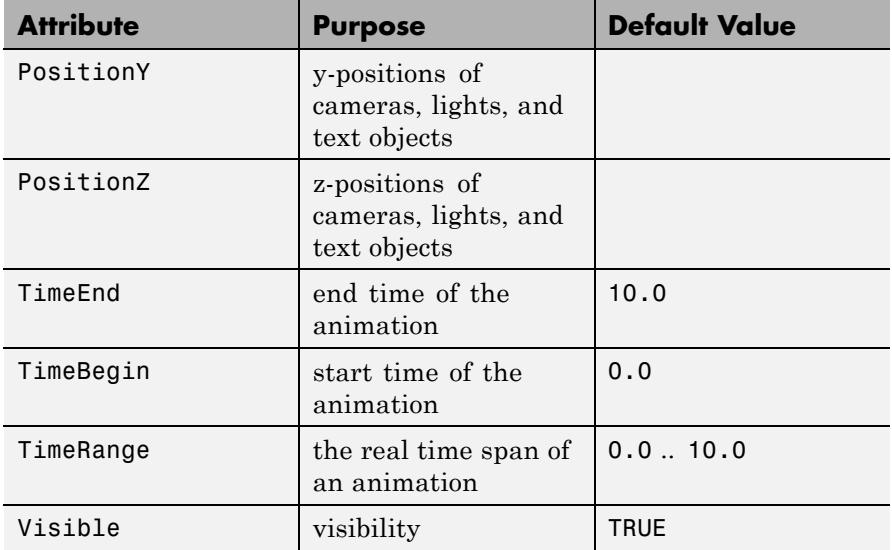

We create three blue surfaces and illuminate them by an animated point light. The position of the point light is indicated by a white point:

```
s1 := plot::Surface([1, y, z], y = 0..1, z = 0..1):
s2 := plot::Surface([x, 1, z], x = 0..1, z = 0..1):
s3 := plot::Surface([x, y, 0], x = 0..1, y = 0..1):p := plot::Point3d([a, 0.9, 0.2], a = 0..1,
                   PointSize = 2.0*unit::mm,PointColor = RGB::White):
light := plot::PointLight([a, 0.9, 0.2], 1, a = 0..1):
plot(s1, s2, s3, p, light, Axes = Frame,
     FillColor = RGB::Blue, FillColorType = Flat):
```
# **plot::PointLight**

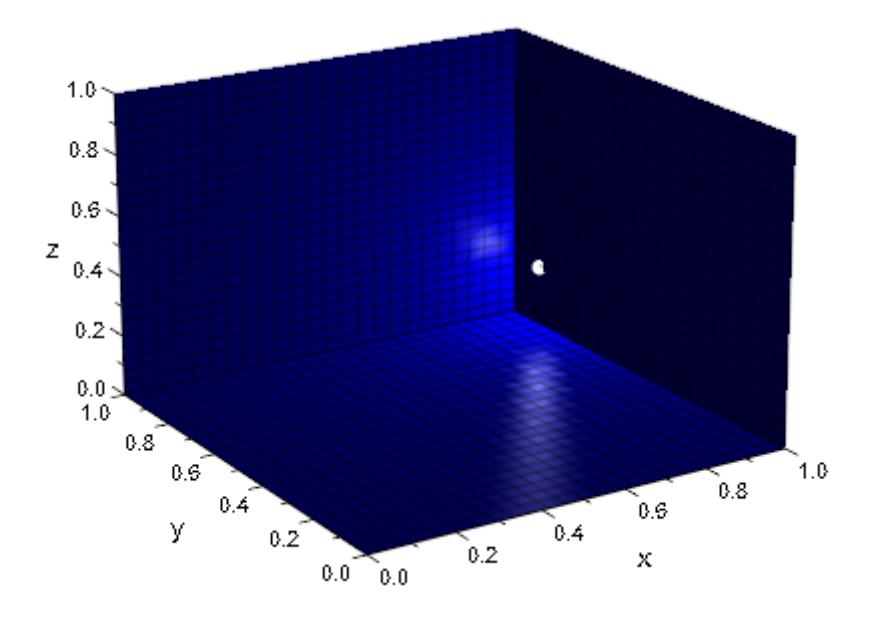

delete s1, s2, s3, p, light:

# **Parameters x, y, z**

The coordinates of the point light: numerical values or arithmetical expressions of the animation parameter a.

x, y, z are equivalent to the attributes Position, PositionX, PositionY, PositionZ.

#### **intensity**

The intensity of the light: a numerical value between 0 and 1 or an arithmetical expression of the animation parameter a.

intensity is equivalent to the attribute LightIntensity.

**a**

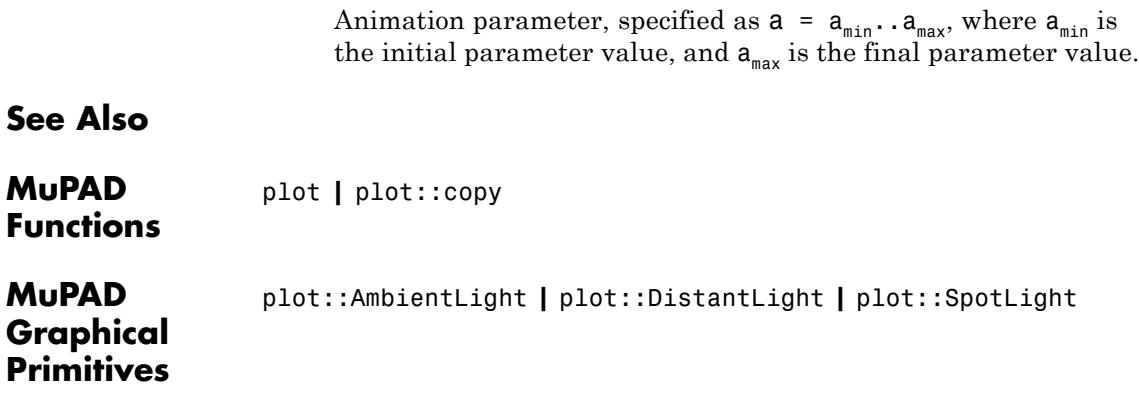

# **plot::SpotLight**

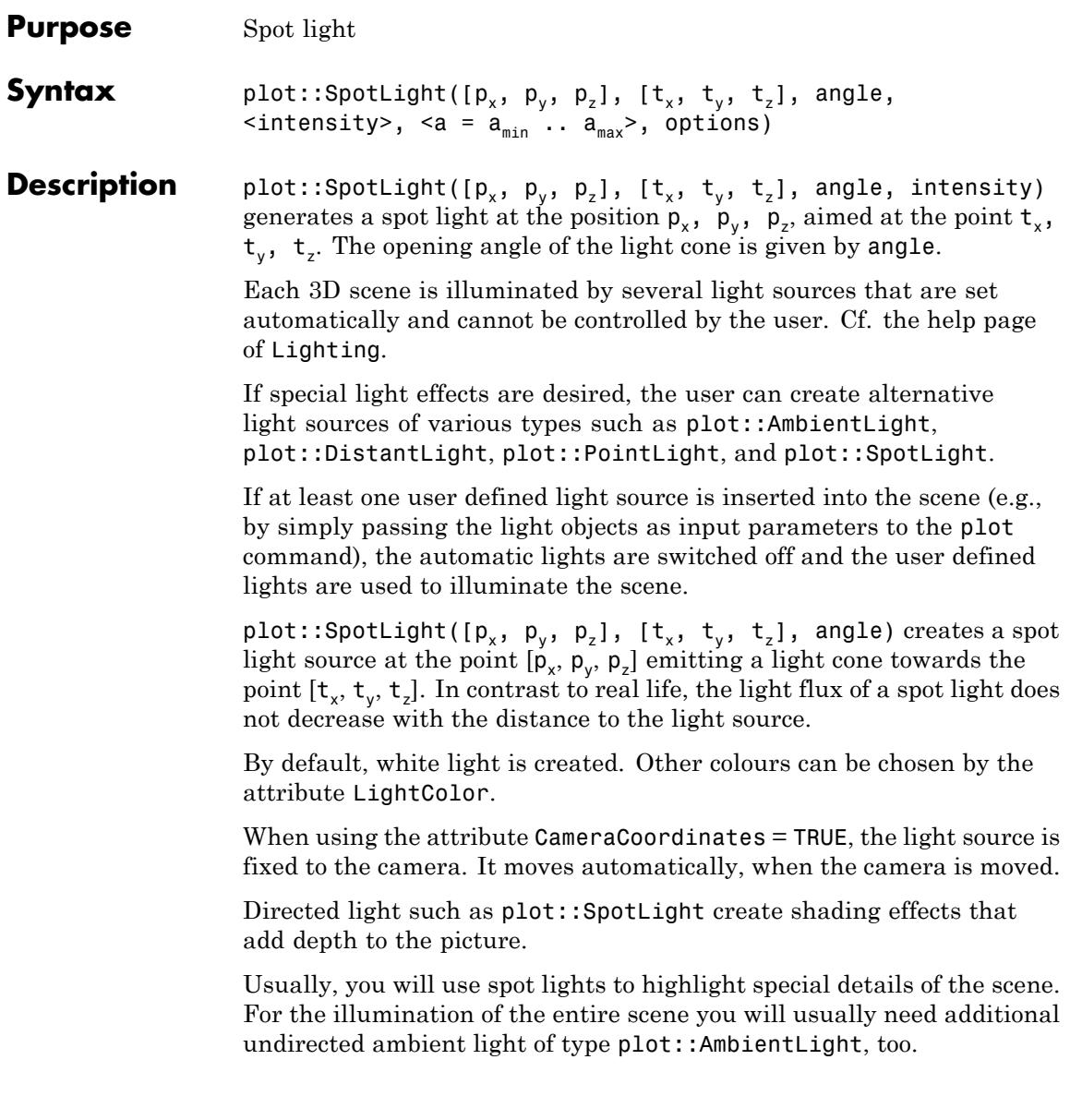

Note that all light sources create a homogeneous lighing effect for a 3D triangle. Thus, realistic shading effects can only be achieved for surfaces with a sufficiently fine triangulation. For function graphs (plot::Function3d) and parametrized surfaces (plot::Surface), a fine triangulation is created by sufficiently high values of XMesh, YMesh or UMesh, VMesh, respectively.

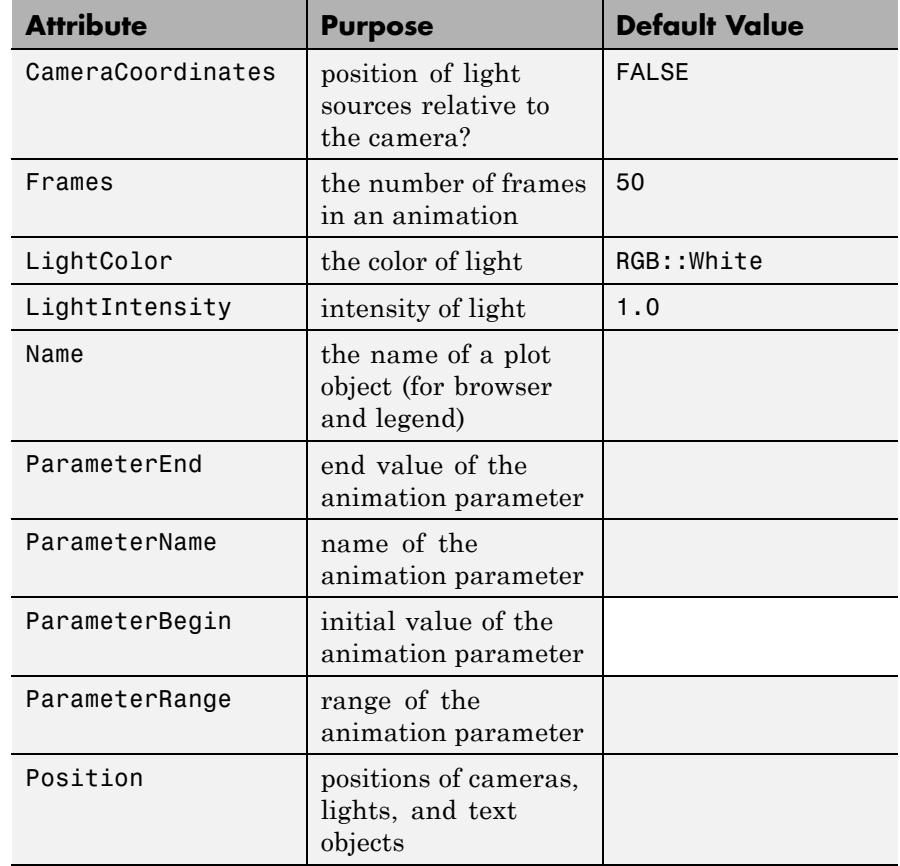

# **Attributes**

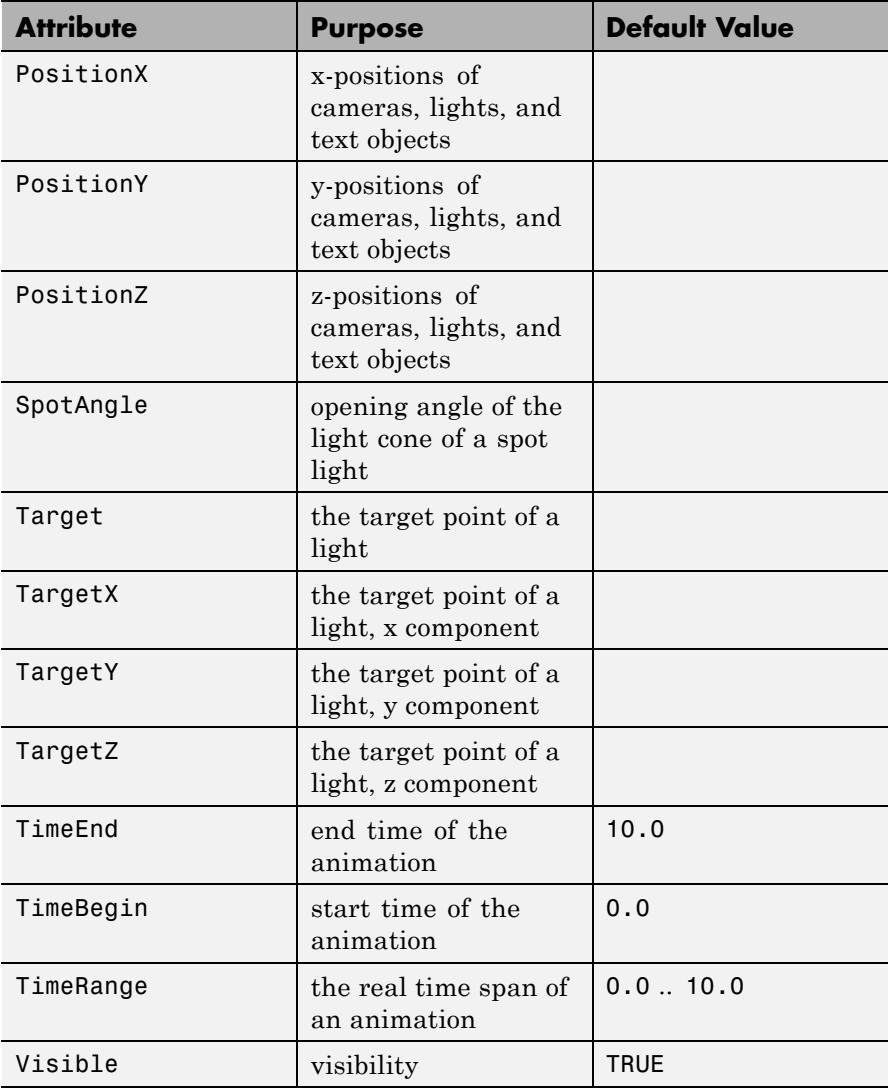

We create three white surfaces and illuminate them by two animated white spot lights and some ambient light. The spot lights are indicated by little cones:

```
s1 := plot::Surface([1, y, z], y = 0..1, z = 0..1):
s2 := plot::Surface([x, 1, z], x = 0..1, z = 0..1,Submesh = [2, 2]:
s3 := plot::Surface([x, y, 0], x = 0..1, y = 0..1,Submesh = [2, 2]:
ambientlight:= plot::AmbientLight(0.4):
spotlight1 := plot::SpotLight([1/3, a, 1/3], [1/3, 1, 1/3],
                              PI/5, a = 0..0.8:
c1 := plot::Cone(0, [1/3, a, 1/3],0.2*tan(PI/10), [1/3, a + 0.2, 1/3],
                 a = 0..0.8, Color = RGB:: Orange. [0.5]:
spotlight2 := plot::SpotLight([2/3, a, 2/3], [2/3, a, 0],
                              PI/4, a = 0.15...0.95:
c2 := plot::Cone(0, [2/3, a, 2/3],0.2*tan(PI/8), [2/3, a, 2/3 - 0.2],
                 a = 0.15...0.95, Color = RGB:: Orange. [0.5]:
plot(s1, s2, s3, FillColor = RGB::White,
     FillColorType = Flat,
     ambientlight, c1, spotlight1,
     c2, spotlight2, Axes = Frame):
```
# **plot::SpotLight**

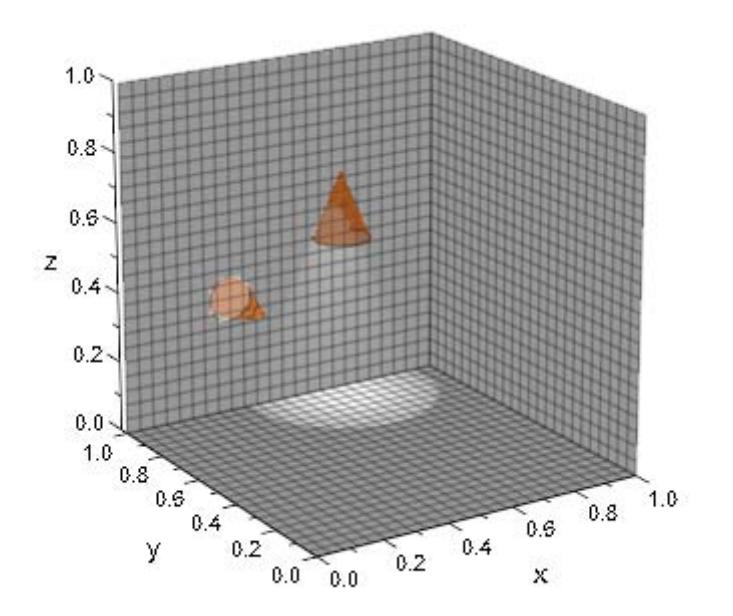

delete s1, s2, s3, c1, c2, ambientlight, spotlight1, spotlight2:

# **Parameters p<sub>x</sub>**, **p<sub>y</sub>**, **p**<sub>z</sub>

The coordinates of the position: numerical values or arithmetical expressions of the animation parameter a.

 $p_x$ ,  $p_y$ ,  $p_z$  are equivalent to the attributes Position, PositionX, PositionY, PositionZ.

### $t_{x}$ ,  $t_{y}$ ,  $t_{z}$

The coordinates of the point the light is shining to: numerical values or arithmetical expressions of the animation parameter a.

 $t_x$ ,  $t_y$ ,  $t_z$  are equivalent to the attributes Target, TargetX, TargetY, TargetZ.

#### **angle**

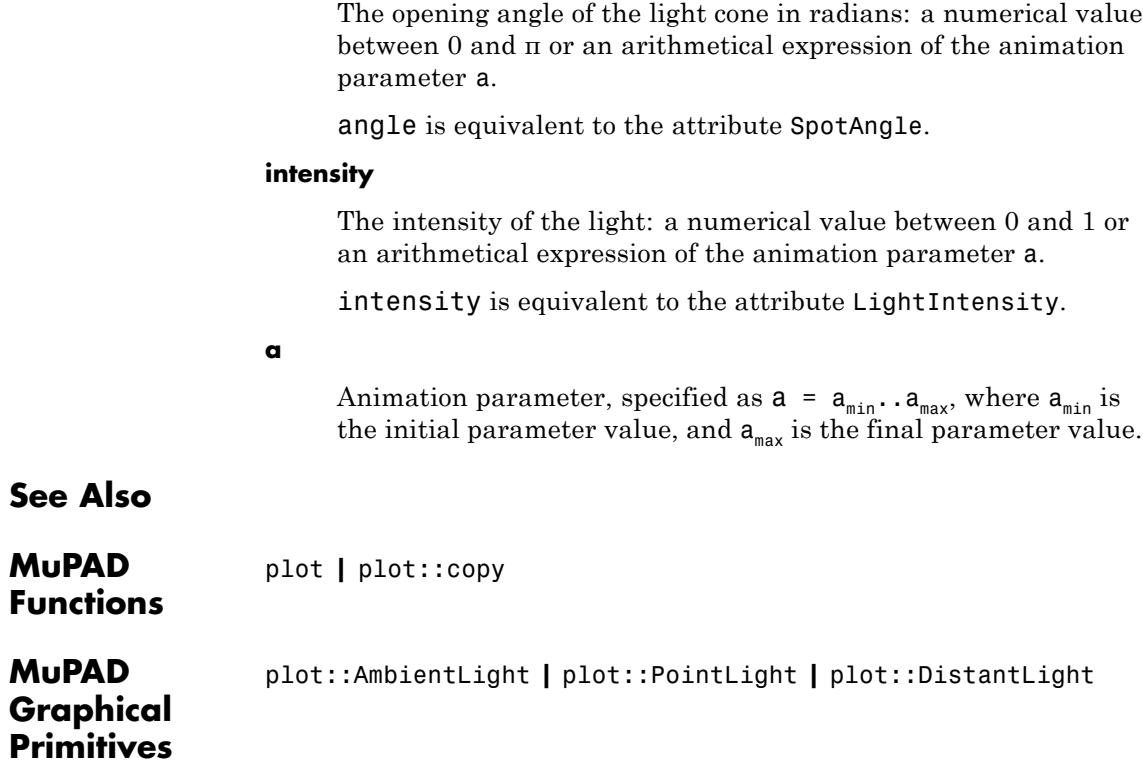

# **OutputFile, OutputOptions**

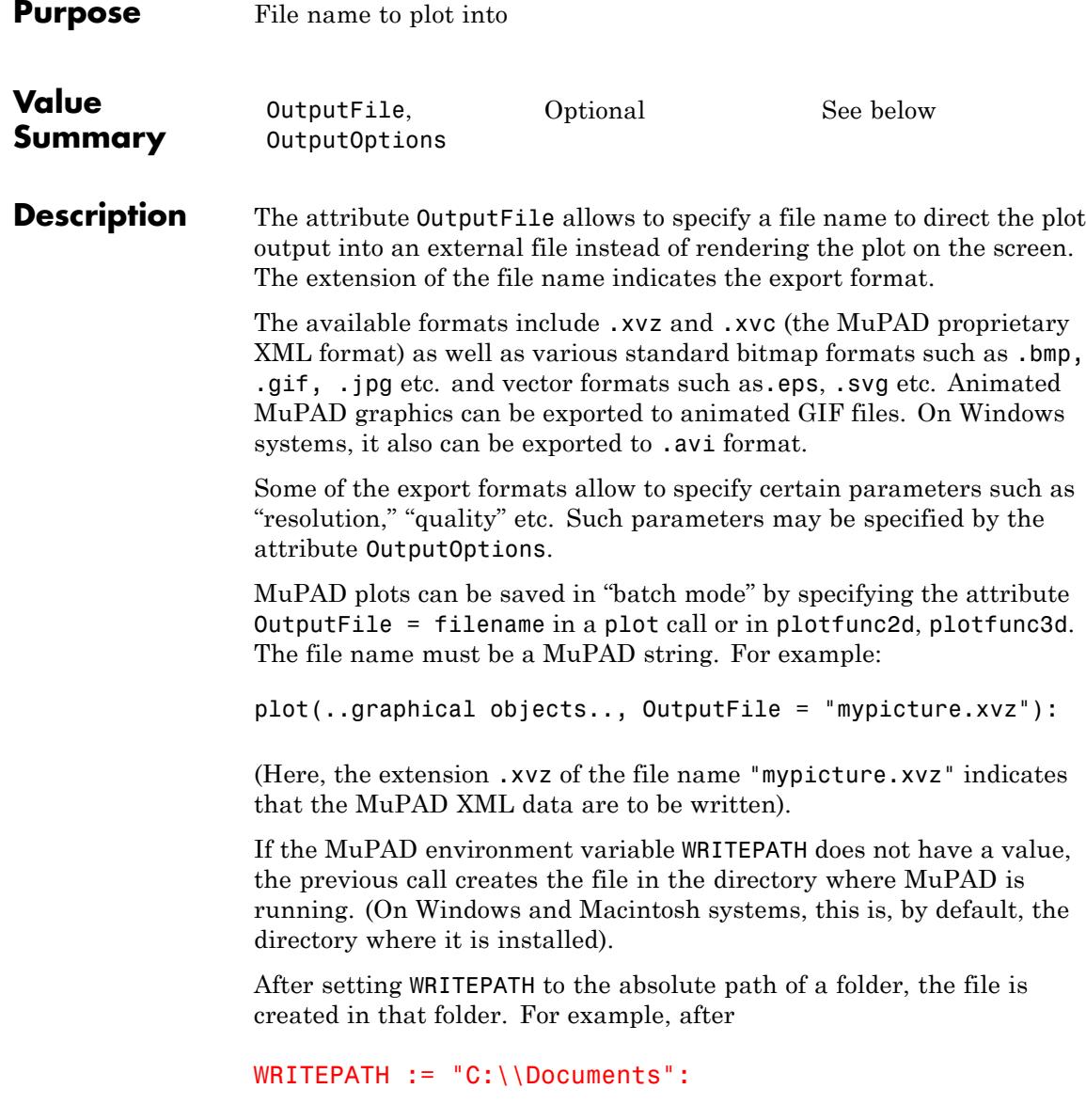

the command

```
plot(..graphical objects.., OutputFile = "mypicture.xvz"):
```
stores the plot data in the file "C:\Documents\mypicture.xvz." Alternatively, the file name can be specified as an absolute pathname:

```
plot(..objects.., OutputFile = "C:\\Documents\\mypicture.xvz"):
```
If a MuPAD notebook was saved to a file, its location is available inside the notebook as the environment variable NOTEBOOKPATH. If you wish to save your plot in the same folder as the notebook, you may call

```
plot(..objects.., OutputFile = NOTEBOOKPATH."mypicture.xvz"):
```
The plot data can be stored in various formats indicated by the extension of the file name. In particular, there are the MuPAD proprietary XML formats. The file extension .xvz indicates that XML data are to be written and, finally, the file is to be compressed. Alternatively, the extension .xvc may be used to write the XML data without final compression (the resulting text file can be read with any text editor). Files in both formats can be inserted into a MuPAD notebook and freely manipulated.

Apart from saving files as XML data, MuPAD pictures can also be saved in a variety of standard bitmap formats such as .bmp, .gif, .jpg etc. Also .svg and .eps export is available. Just use an appropriate extension of the file name indicating the format.

**Note** Only XML files .xvz and .xvc retain the information necessary for interactive manipulation in a MuPAD notebook. All other formats are intended for exporting graphics to other programs.

If no file extension is specified in the file name, the default extension .xvz is used, i.e., XML data are written.

On Windows systems, animated MuPAD plots can be exported to .avi format. Cf. ["Example 2" on page 23-1380.](#page-5545-0)

In addition to OutputFile, there is the attribute OutputOptions to specify parameters for some of the export formats. The admissible value for this attribute is a list of equations:

OutputOptions = [<ReduceTo256Colors = b >, <DotsPerInch =  $n_1$ >, <Quality =  $n_2$ >, <JPEGMode =  $n_3$ >, <EPSMode =  $n_4$ >,  $\leq$ AVIMode =  $n_s$ >,  $\leq$ WMFMode =  $n_s$ >,  $\leq$ FramesPerSecond =  $n_7$ >,  $\langle$ PlotAt =  $l_1$ >]

Each entry of the list is optional. The parameters are

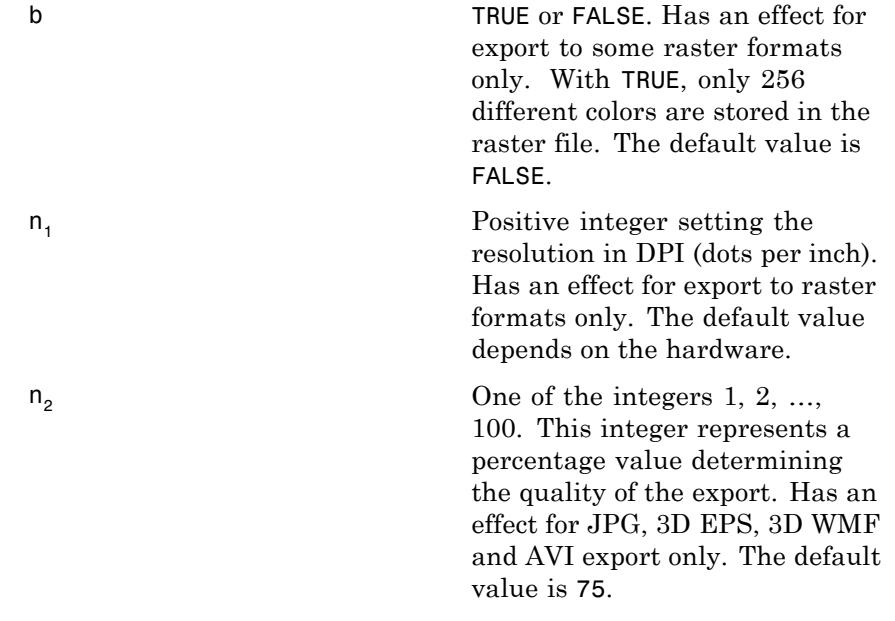
## **OutputFile, OutputOptions**

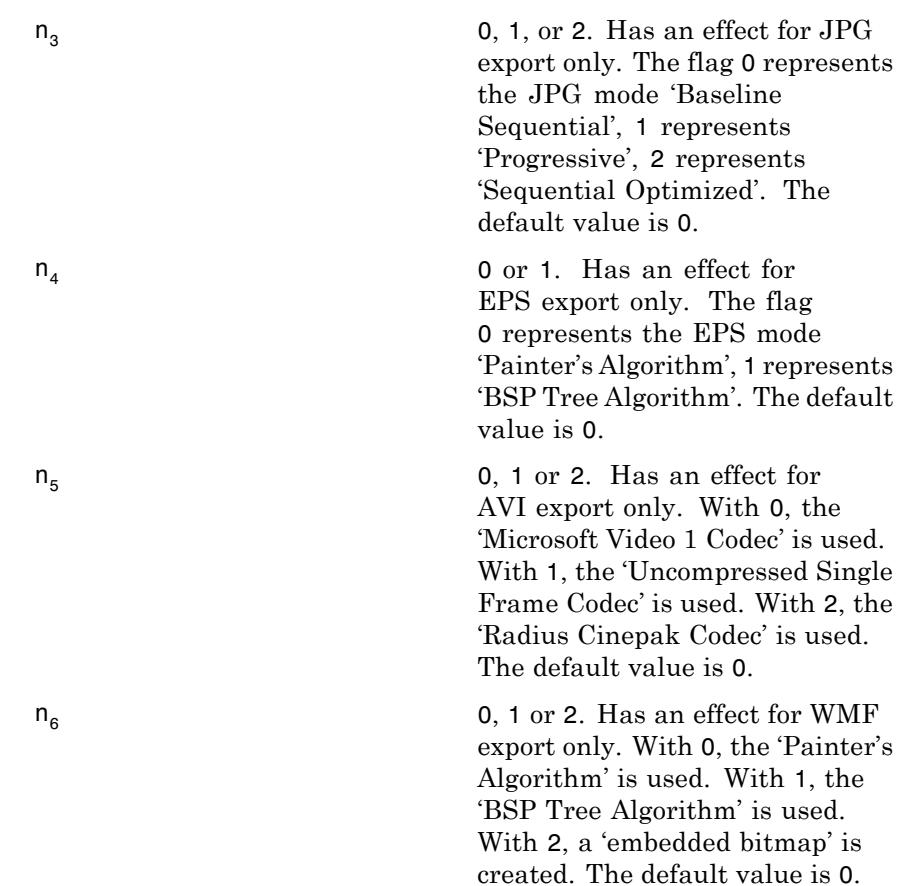

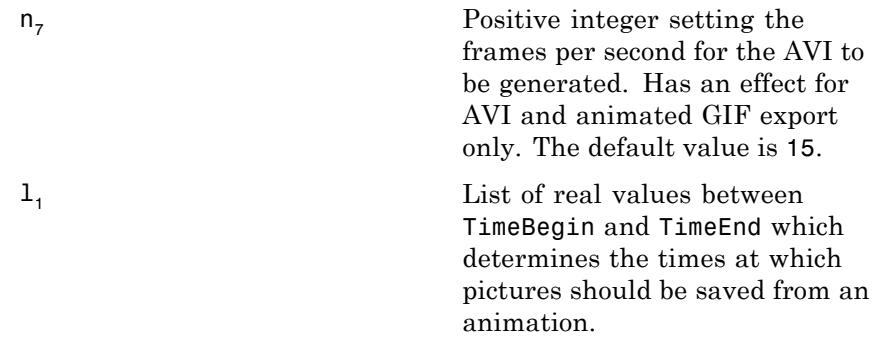

#### **Examples Example 1**

The following commands save the plot in four different files in JPG, EPS, SVG, and BMP format, respectively:

```
f1 := plot::Function2d(sin(x), x = 0..PI, Color = RGB::Red):f2 := plot::Function2d(cos(x), x = 0..PI, Color = RGB::Blue):plot(f1, f2, OutputFile = "mypicture.jpg"):
plot(f1, f2, OutputFile = "mypicture.eps"):
plot(f1, f2, OutputFile = "mypicture.svg"):
plot(f1, f2, OutputFile = "mypicture.bmp"):
```
If no file extension is specified in the file name, the default extension .xvz is used, i.e., XML data are written. The following command creates the file mypicture.xvz:

plot(f1, f2, OutputFile = "mypicture"):

#### **Example 2**

An animated MuPAD plot can be exported to .avi format:

```
plotfunc2d(sin(x - a), x = 0.. 2*PI, a = 0.. 5,OutputFile = "myanimation.avi"):
```
#### **Example 3**

An animated MuPAD plot can be exported to serveral single images at given times:

```
plotfunc2d(sin(x - a), x = 0.. 2*PI, a = 0.. 5,OutputFile = "someName.png",
          OutputOptions=[PlotAt = [i $ i = 0..10 step 0.5]]):
```
**Concepts •** "Save in Batch Mode"

### **AffectViewingBox**

**Purpose** Influence of objects on the ViewingBox of a scene

**Value Summary**

Inherited FALSE, or TRUE

# **Graphics**

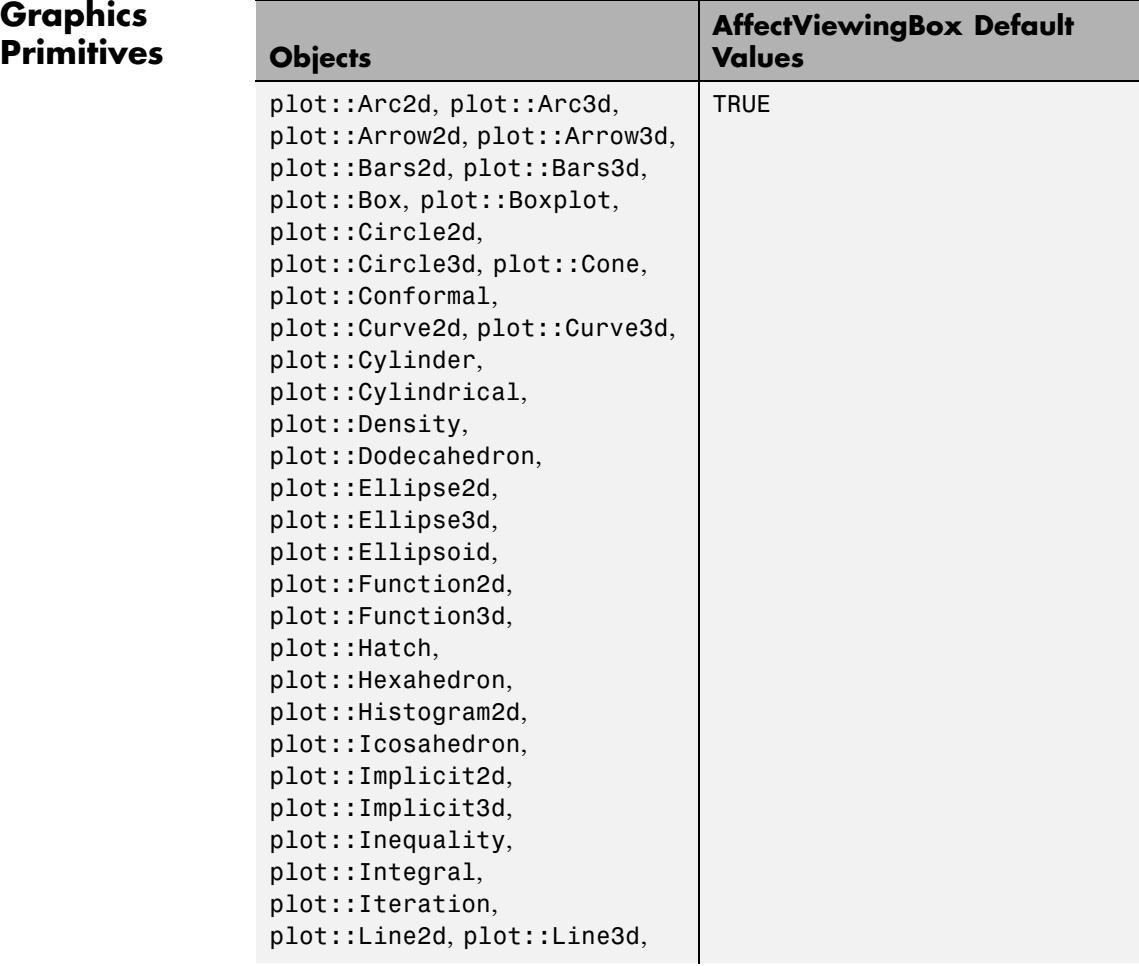

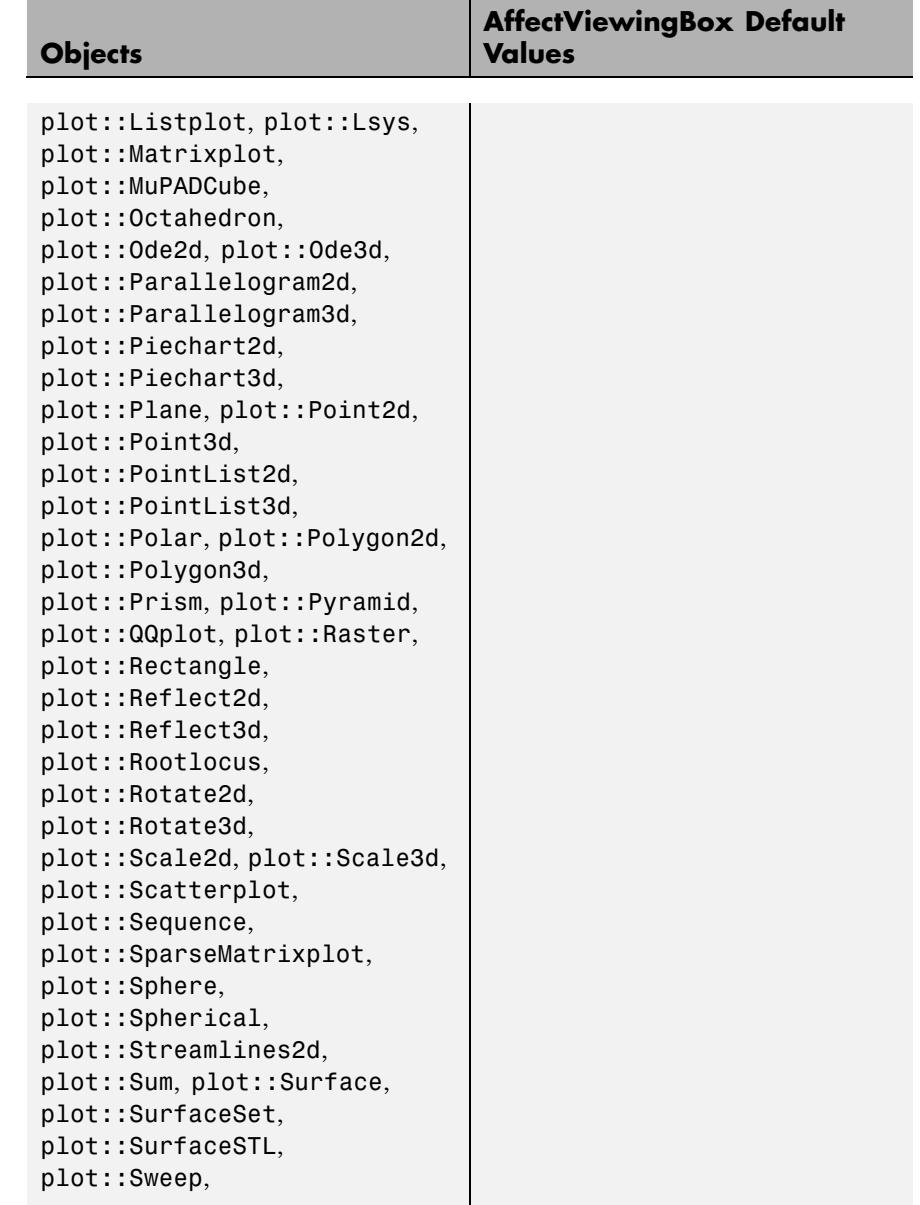

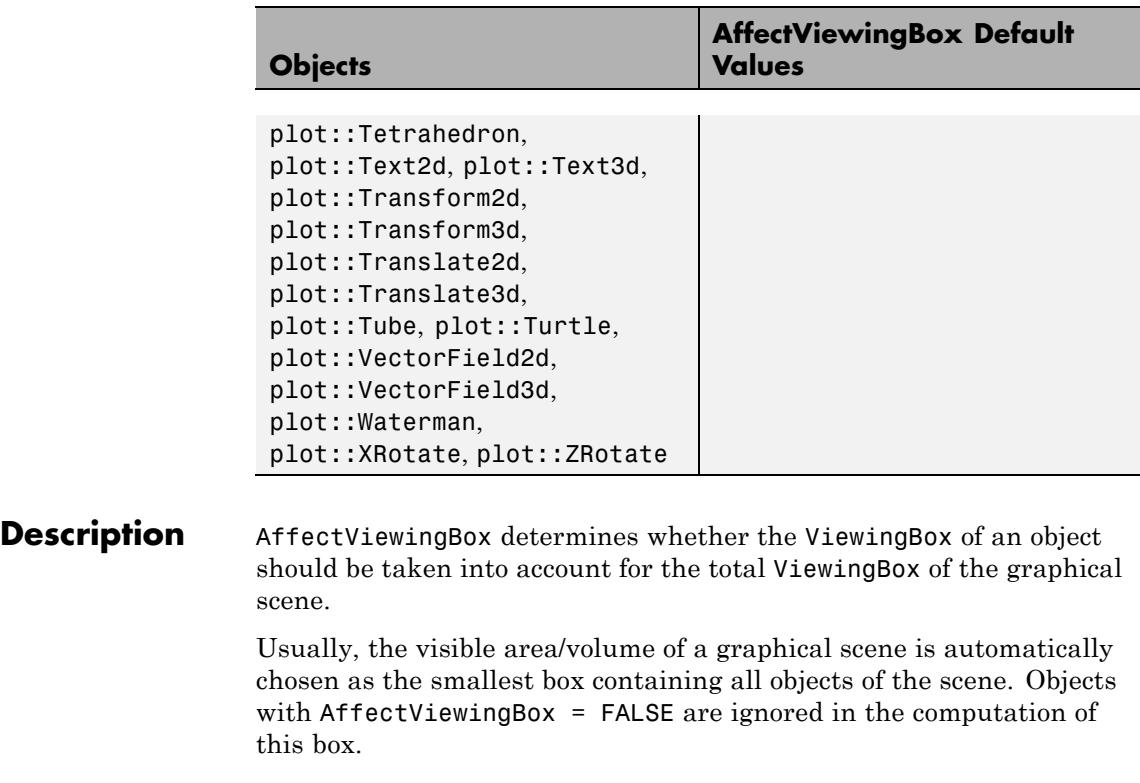

#### **Examples Example 1**

We plot the sine and the exponential function in one scene:

plot(plot::Function2d(sin(x), x = -PI..PI),  $p$ lot::Function2d(exp(x), x = -PI..PI))

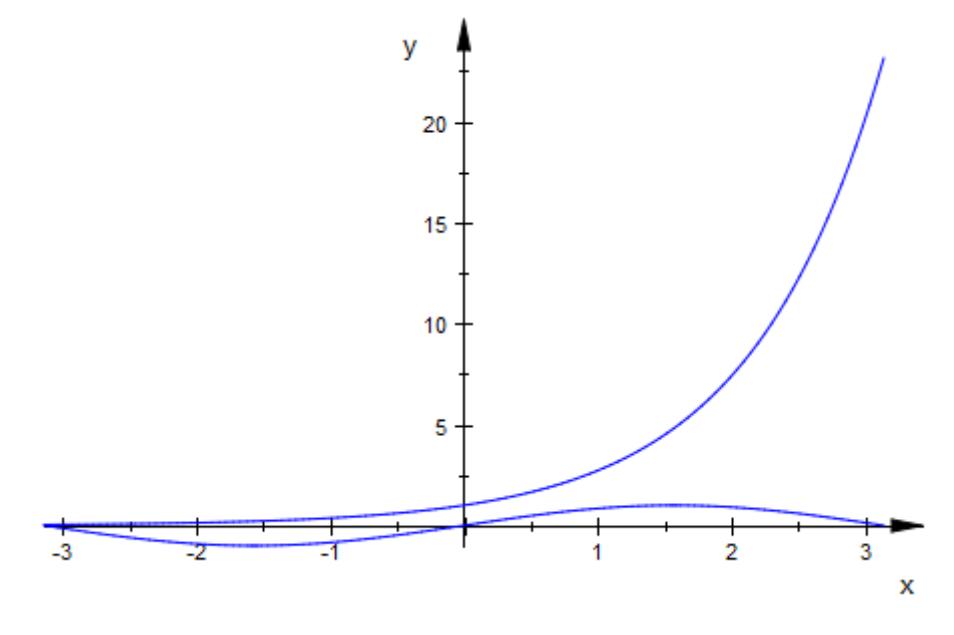

The exponential function dominates the sine. We set AffectViewingBox = FALSE for exp. Now, only the sine function determines the visible area and exp is only visible where it is in the ViewingBox of the sine function:

plot(plot::Function2d(sin(x), x = -PI..PI),  $plot::Function2d(exp(x), x = -PI..PI,$ AffectViewingBox = FALSE))

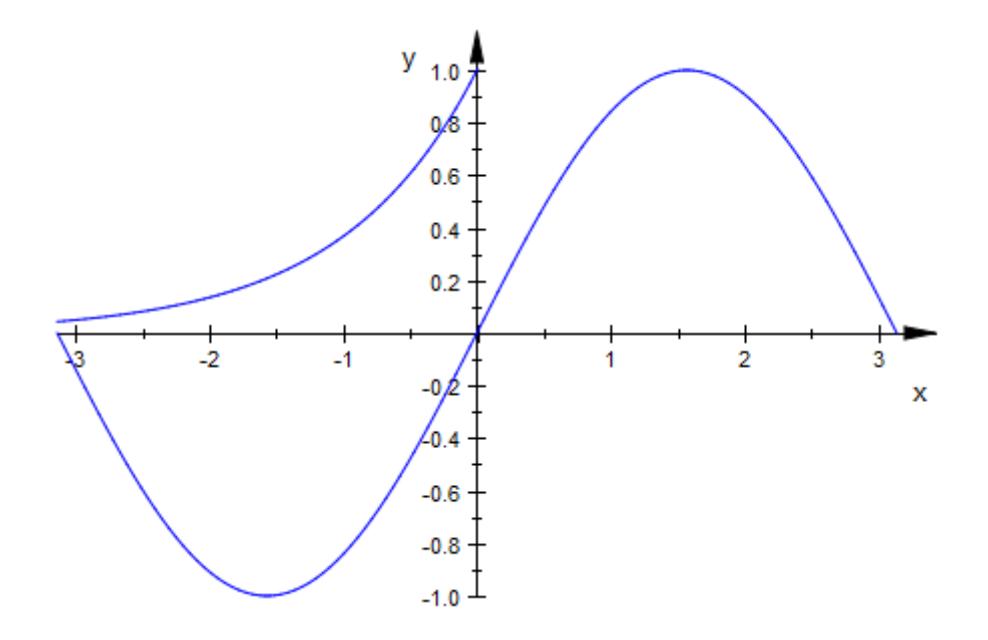

### **See Also**

**MuPAD Functions** ViewingBox

<span id="page-5552-0"></span>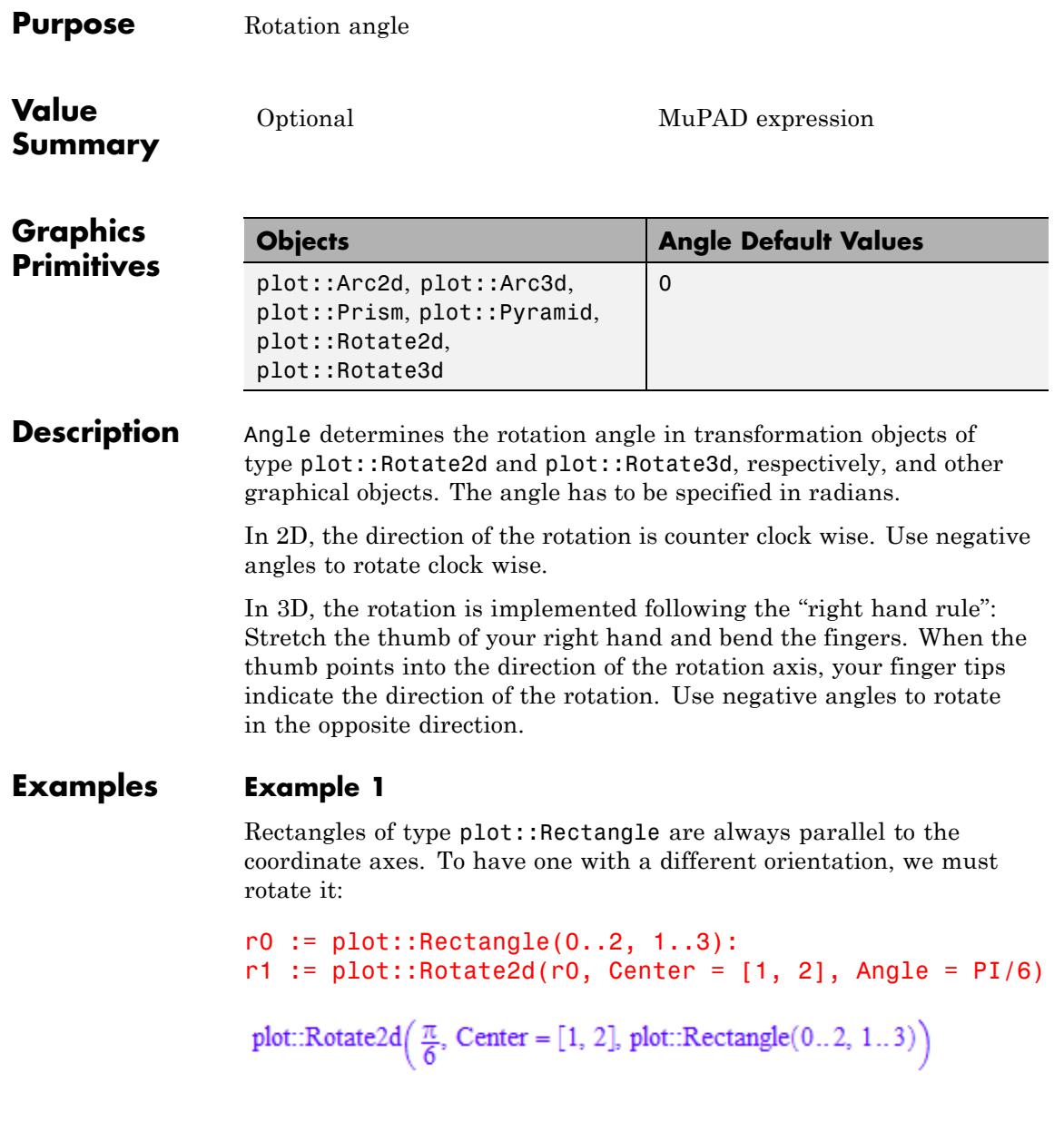

As you can see in the output above, the rotate object *contains* the rotated object and acts as a grouping construct. This means that we only need to plot r1 to see the rotated object:

plot(r1)

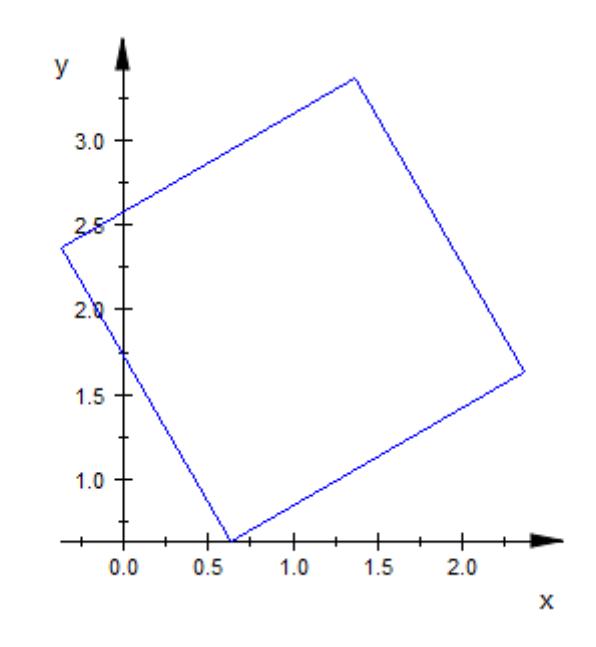

Plotting both r0 and r1 yields a plot showing the rotated rectangle together with the unrotated one:

plot(r0, r1)

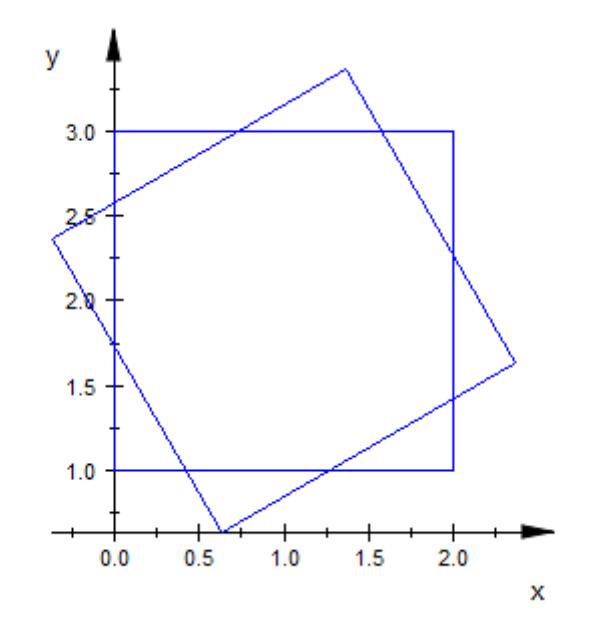

#### delete r0, r1:

#### **Example 2**

Using plot::Rotate2d, we plot several copies of a function plot, rotated at different angles:

```
f := plot::Function2d(sin(x^3)/(x^2+1), x = -5..5, Mesh = 300):plot(plot::Rotate2d(f, Angle = PI/11*a) $ a = 0..10):
```
### **Angle**

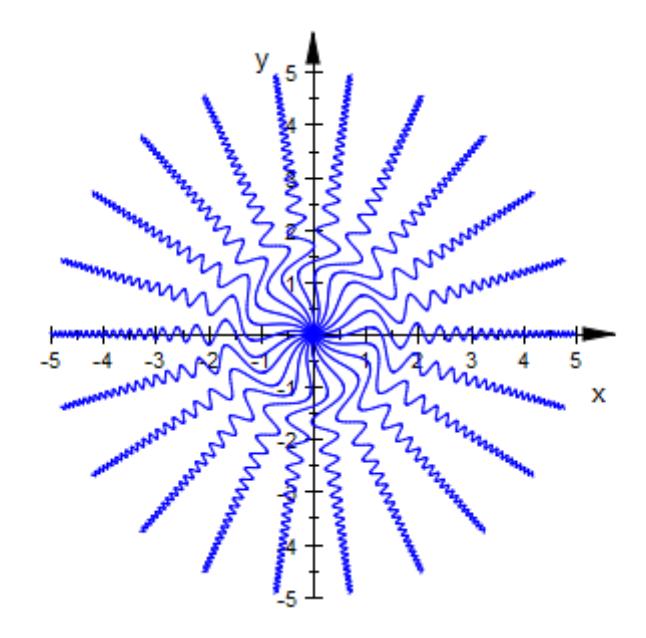

#### delete f:

#### **Example 3**

The rotation angle can be animated. We use an animated plot::Rotate2d object to rotate a square around a center that moves along a circle around the origin:

```
p := plot::Point2d([cos(a), sin(a)], a = 0..2*PI,\text{Frames} = 100:
r := plot::Rotate2d(plot::Rectangle(0..2, -1..1)), Angle = a,Center = [0, 0], a = 0..2*PI:
q := plot::Rotated(r, Angle = 4*a, Center = [cos(a), sin(a)],a = 0..2*PI, Frames = 200):
plot(p, q)
```
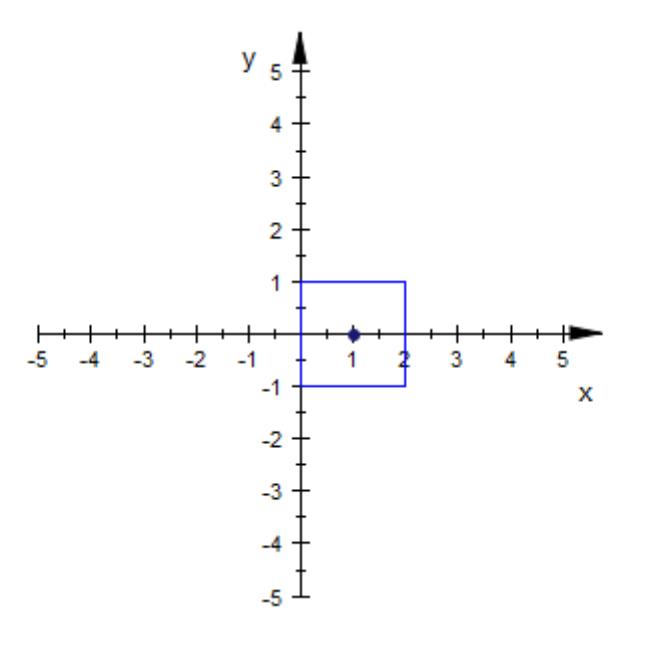

#### delete p, r, q:

#### **Example 4**

This is the 3D analogue of ["Example 1" on page 23-1387.](#page-5552-0) Boxes of type plot::Box are always parallel to the coordinate axes. To have one with a different orientation, we must rotate it:

```
b0 := plot::Box(0..2, 1..3, 2..3):
b1 := plot::Rotate3d(b0, Center = [1, 2, 2.5],
                         Axis = [1, 1, 1], Angle = PI/5)
plot::Rotate3d(\frac{\pi}{5}, Center = [1, 2, 2.5], Axis = [1, 1, 1], plot::Box(0..2, 1..3, 2..3))
```
plot(b0, b1)

### **Angle**

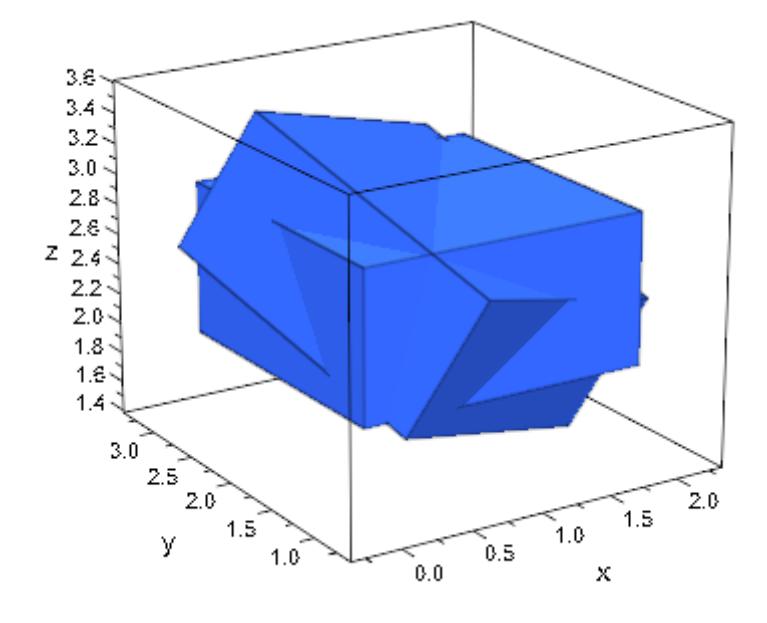

#### delete b0, b1:

#### **Example 5**

Some graphic objects, e.g. plot::Arc2d and plot::Pyramid, also accept a rotation angle:

```
arc:= [3, 1], [0, 0], -PI/4..PI/4, Filled:
plot(
 plot::Arc2d(arc, Angle=0, FillColor=RGB::Red),
 plot::Arc2d(arc, Angle=1/2*PI, FillColor=RGB::Green),
 plot::Arc2d(arc, Angle=PI, FillColor=RGB::Yellow),
 plot::Arc2d(arc, Angle=3/2*PI, FillColor=RGB::Blue)
)
```
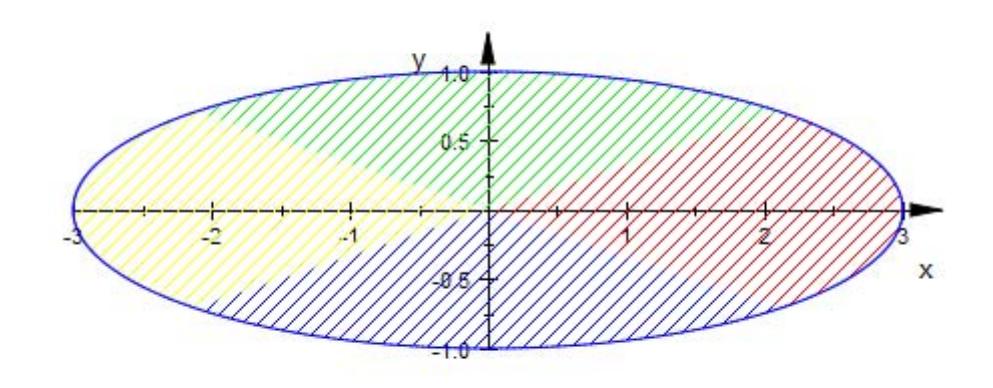

plot(plot::Pyramid(1/2, Angle=0), plot::Pyramid(1/2, Angle=PI/4, FillColor2=RGB::Yellow))

## **Angle**

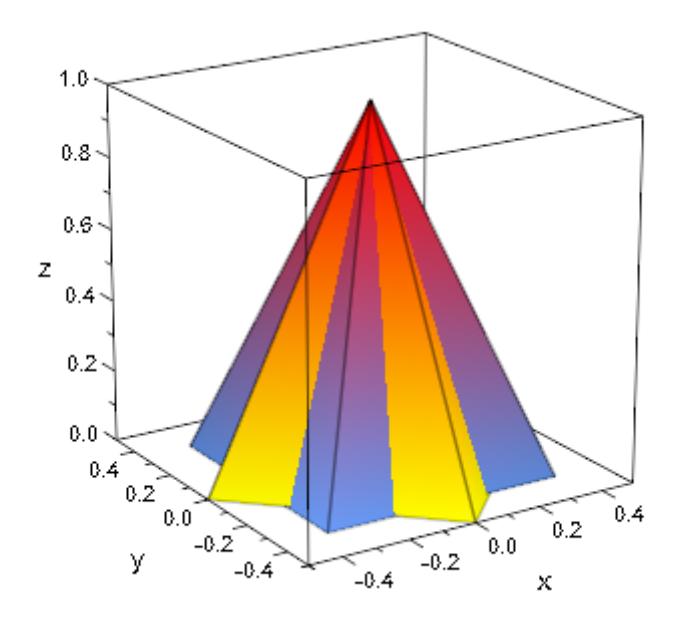

delete arc:

**See Also**

**MuPAD Functions**

Axis **|** Center

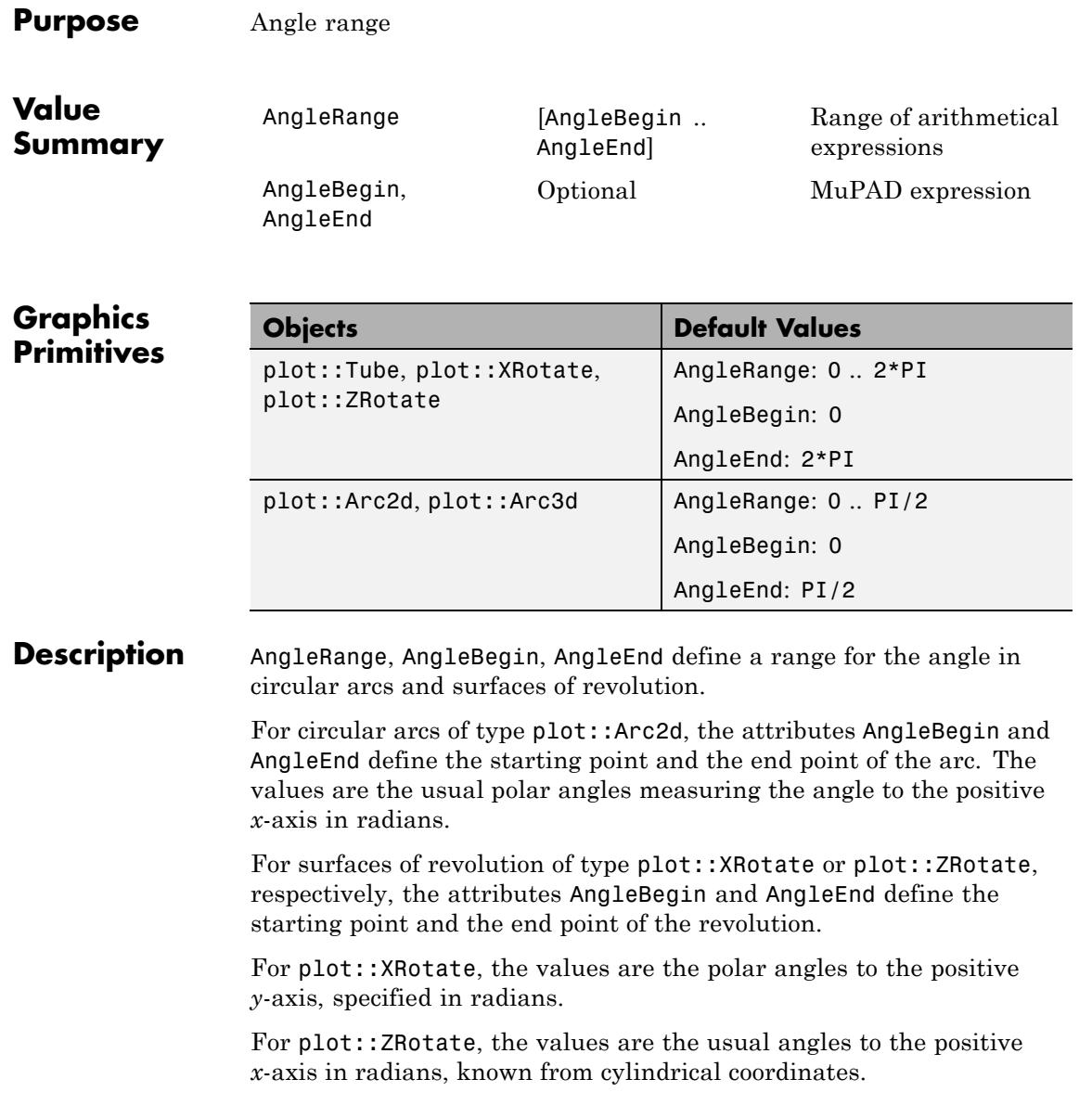

Values for AngleBegin and AngleEnd may depend on the animation parameter and must evaluate to real numbers for any given time stamp.

AngleRange provides a shortcut for setting AngleBegin and AngleEnd. The attribute AngleRange =  $a_1 \ldots a_2$  is equivalent to AngleBegin =  $a_1$ , AngleEnd =  $a_2$ .

#### **Examples Example 1**

We define a semi-circle as a circular arc with a range of the polar angle from 0 to 180 degrees (i.e., π in radians):

```
arc := plot::Arc2d(1, 0... PI):
plot(arc)
```
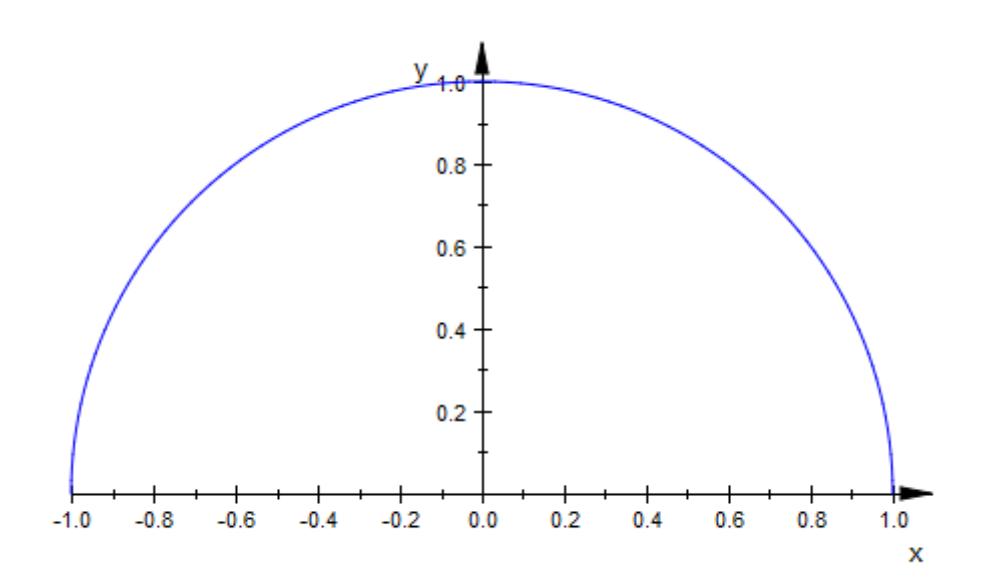

The range is stored as the attribute AngleRange in the object and can be accessed and changed:

arc::AngleBegin, arc::AngleEnd, arc::AngleRange

 $0, \pi, 0..\pi$ 

```
arc::AngleRange := PI/2 .. 2*PI:
plot(arc)
```
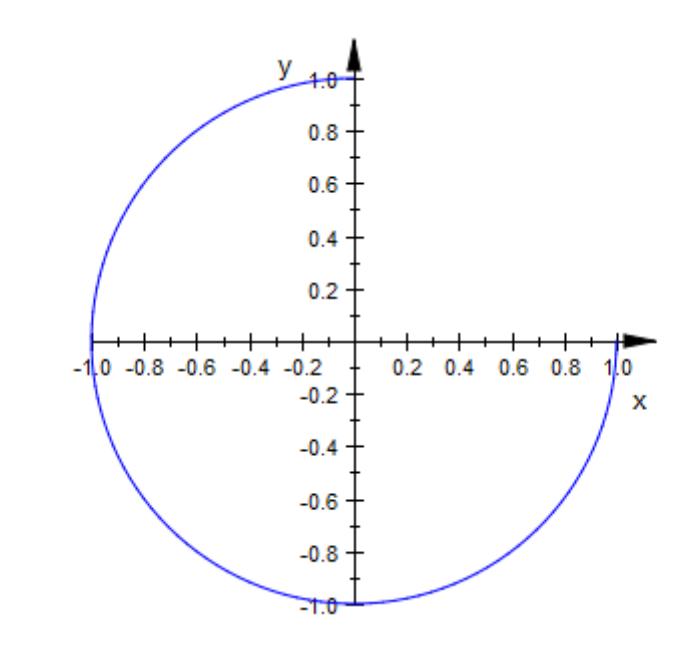

#### delete arc:

#### **Example 2**

We leave gaps in the following surfaces of revolution by restricting the revolution angle:

 $plot(plot::XRotation(x), x = 0 ... PI/2,$ AngleRange = -0.8\*PI .. 0.8\*PI)):

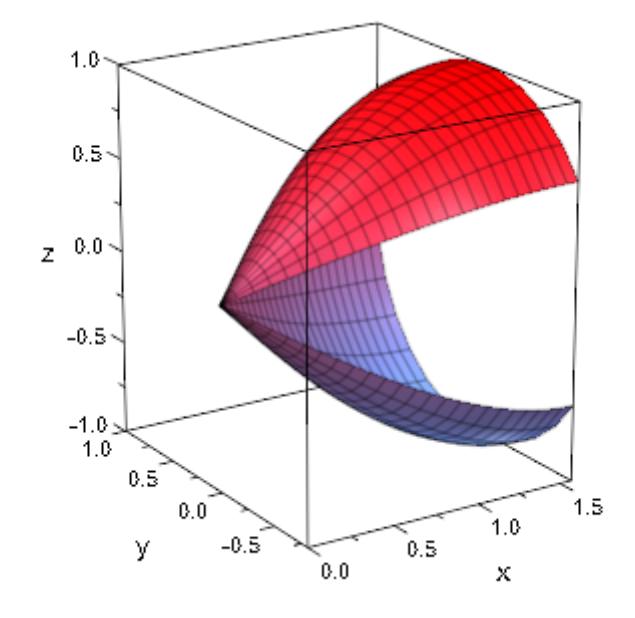

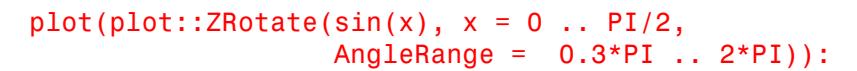

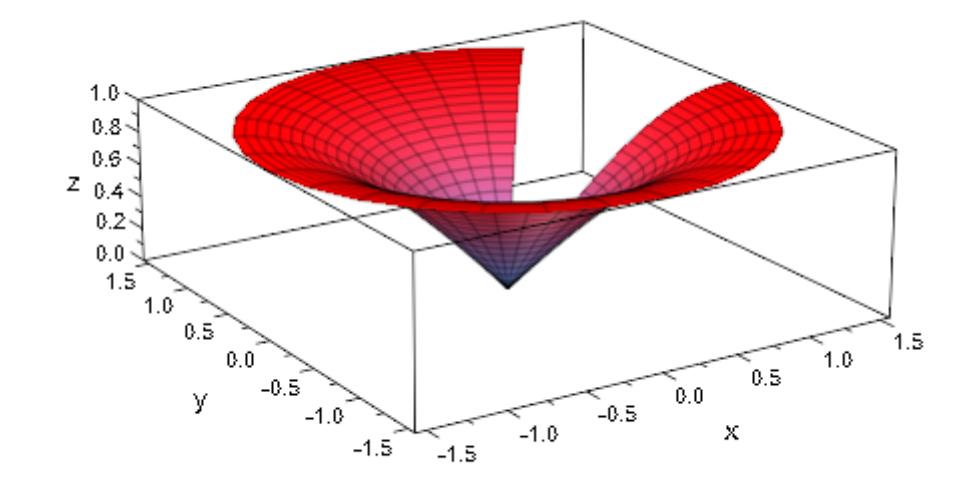

### **Area**

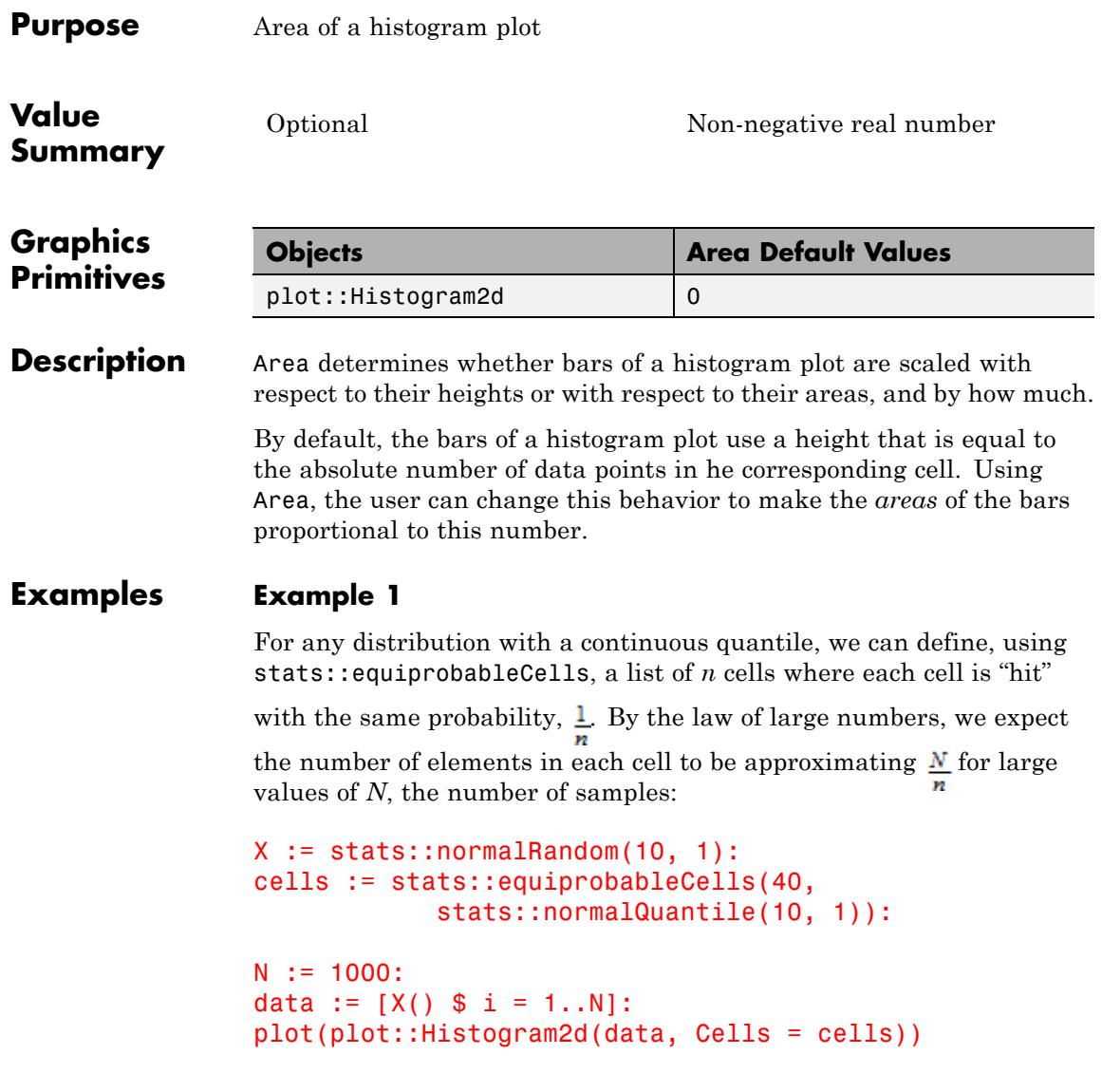

**Area**

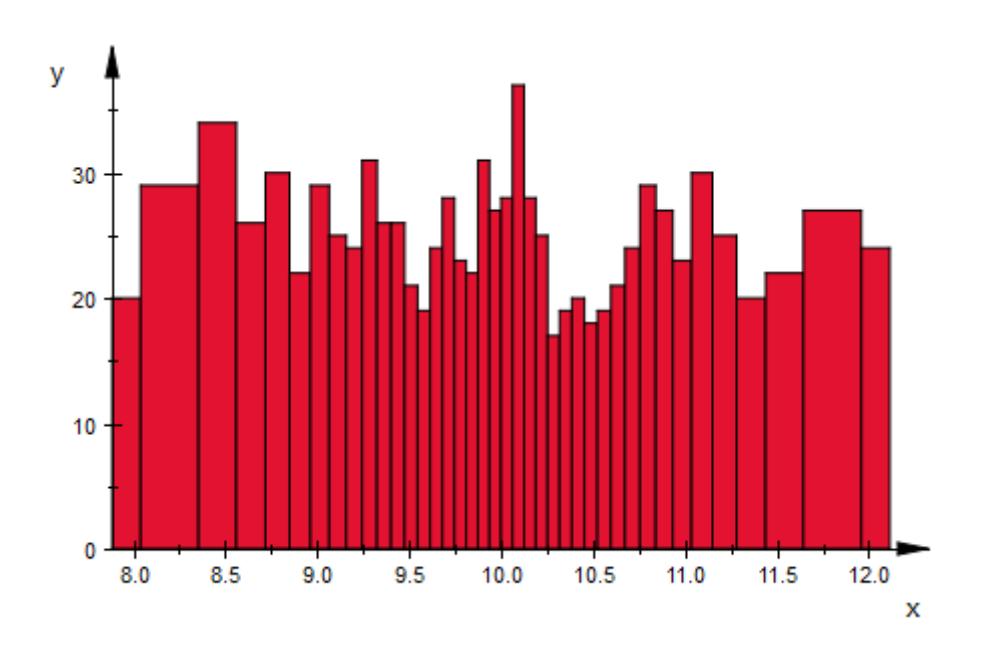

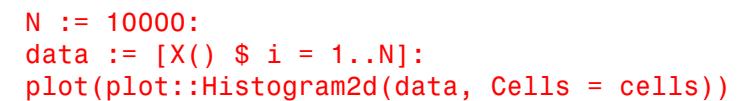

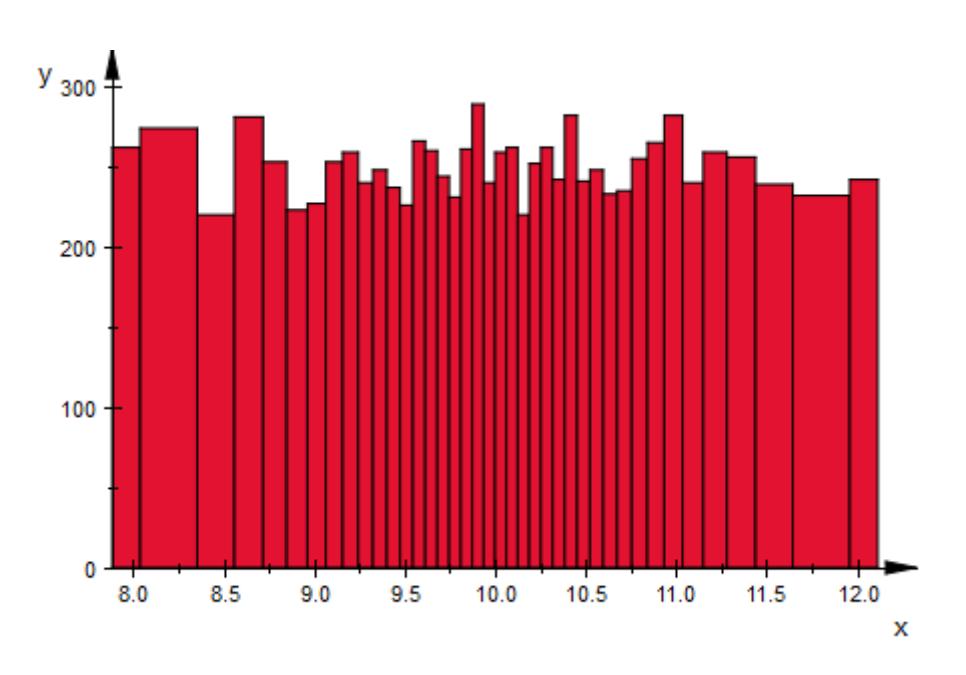

On the other hand, if we want to display a histogram as an approximation to the probability distribution, we want not the height, but rather the area of the rectangles to correspond to our measurements. Moreover, the sum of all areas should be 1, so we set Area to this value:

plot(plot::Histogram2d(data, Cells = cells, Area = 1))

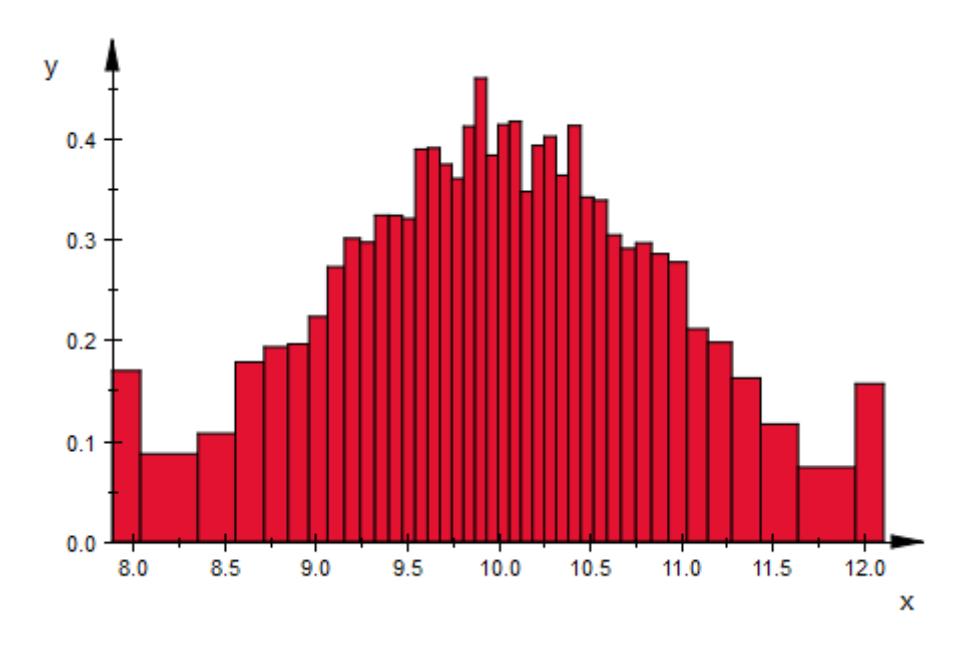

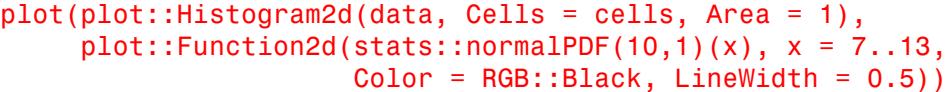

### **Area**

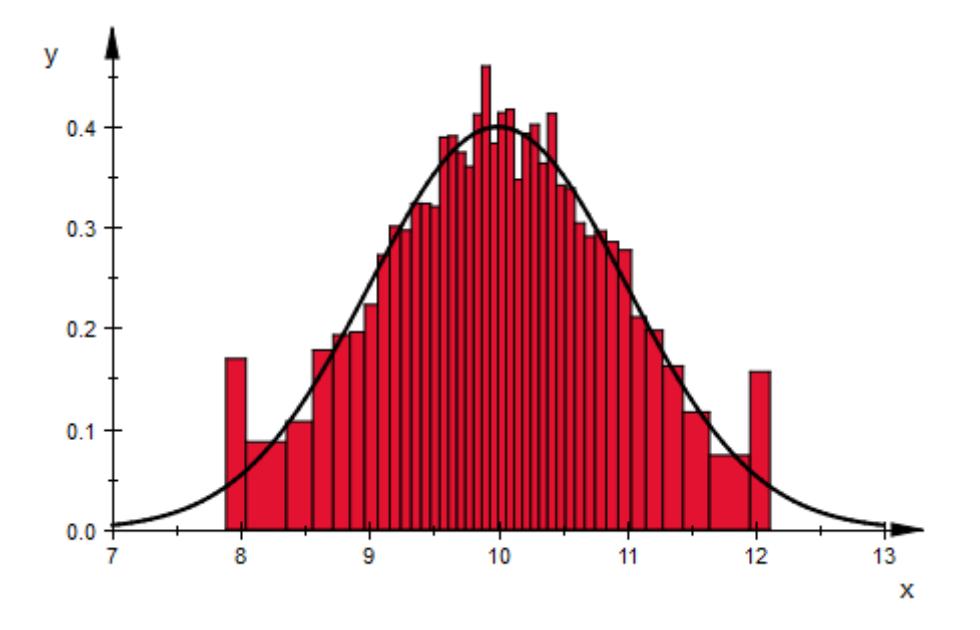

### **See Also**

**MuPAD Functions**

Cells

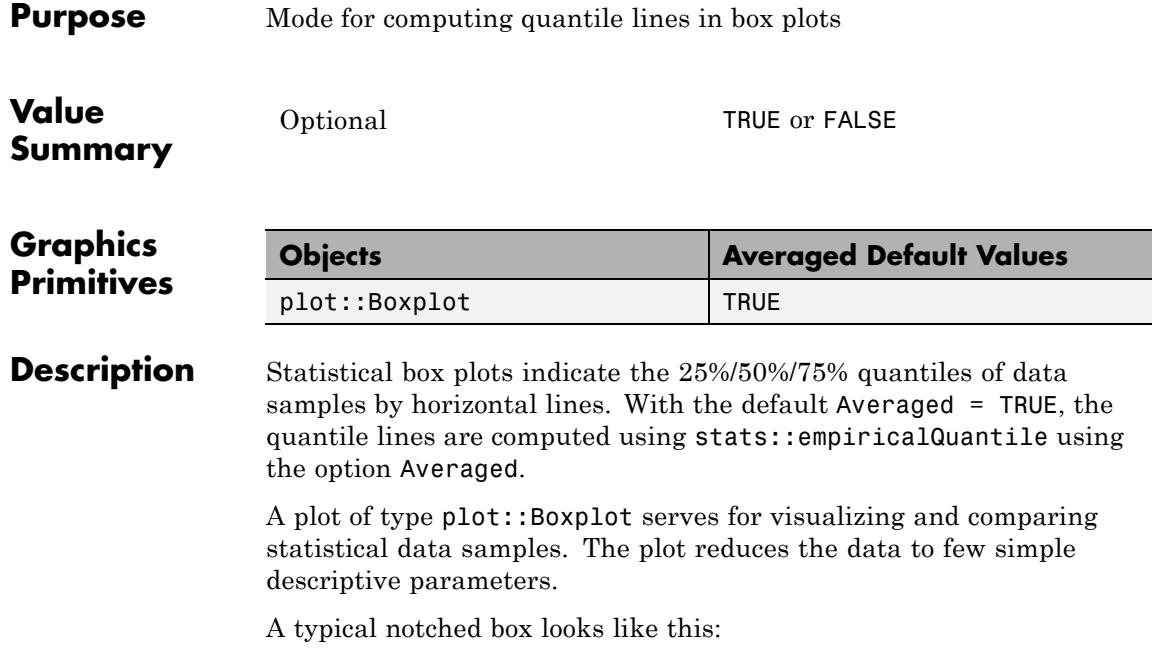

### **Averaged**

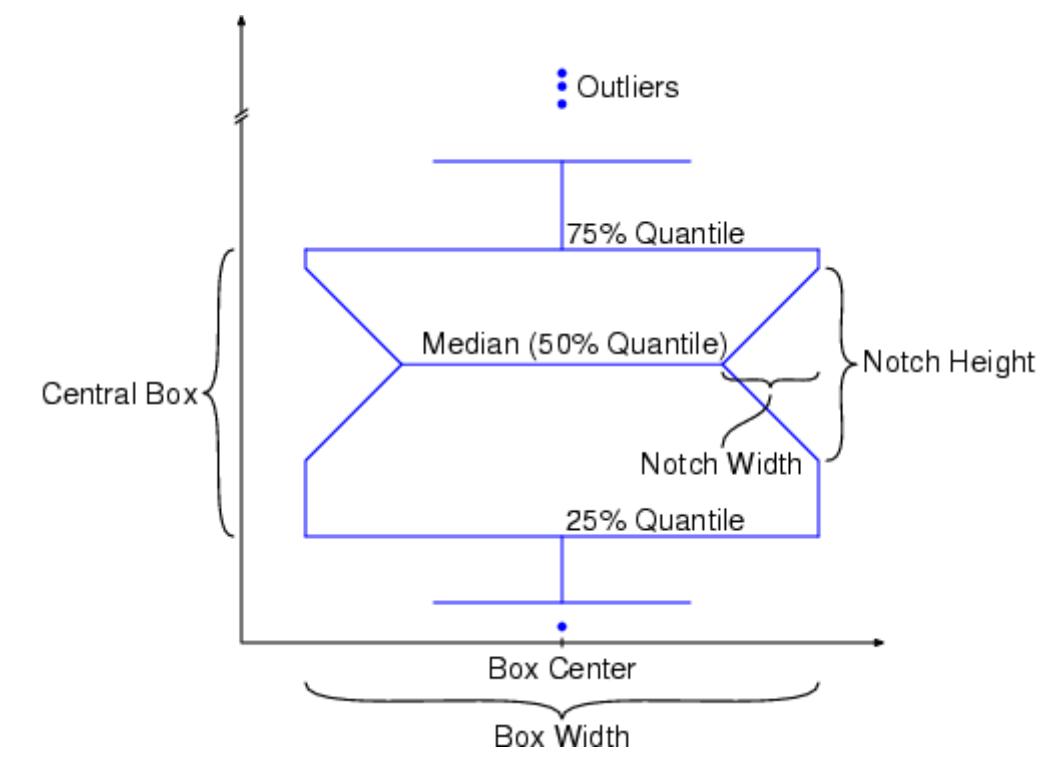

The location of the 25%/50%/75% quantile lines are computed internally via stats:: empiricalQuantile. When using Averaged = TRUE in the box plot, the quantile function is called with the option Averaged (see the help page of stats::empiricalQuantile for details).

#### **Examples Example 1**

By default, the quantile lines of the boxes are computed with the option Averaged. When using  $Averaged = FALSE$ , the quantiles are computed without this option:

```
r := random(0..10):
SEED := 123:
data := [r() $ k = 1..250]:
```
### **Averaged**

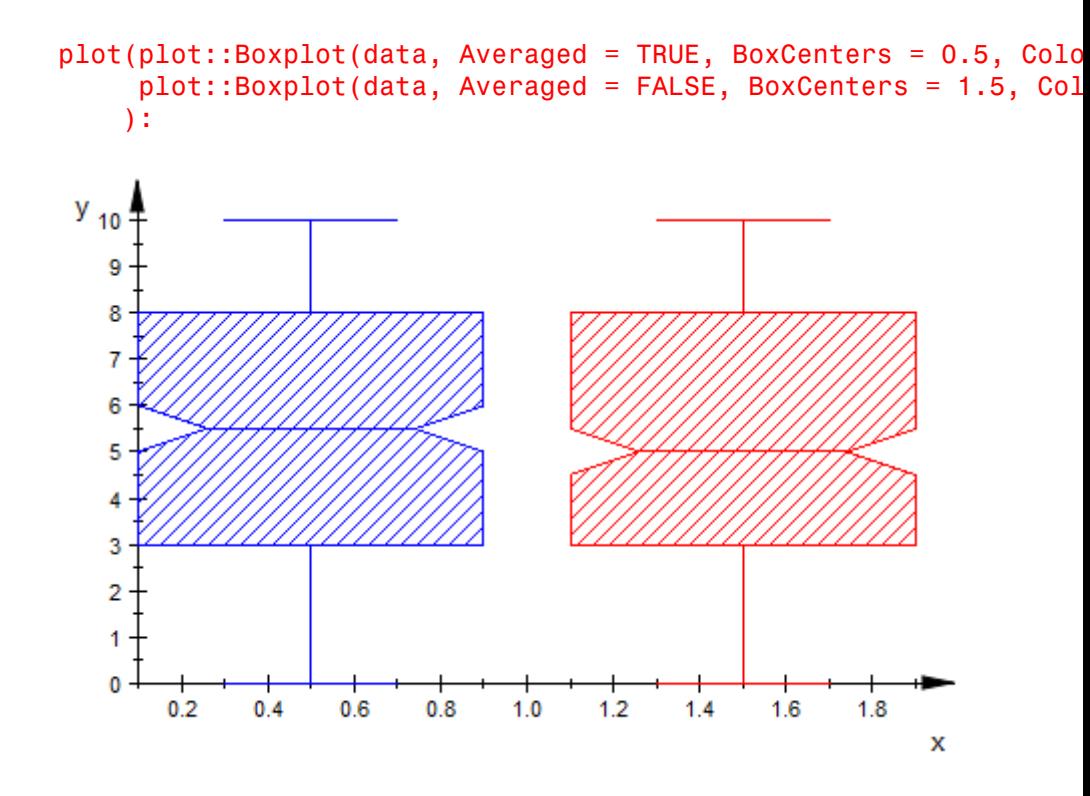

delete r, SEED, data:

**See Also**

**MuPAD** BoxCenters **|** BoxWidths **|** DrawMode **|** Notched

**Functions**

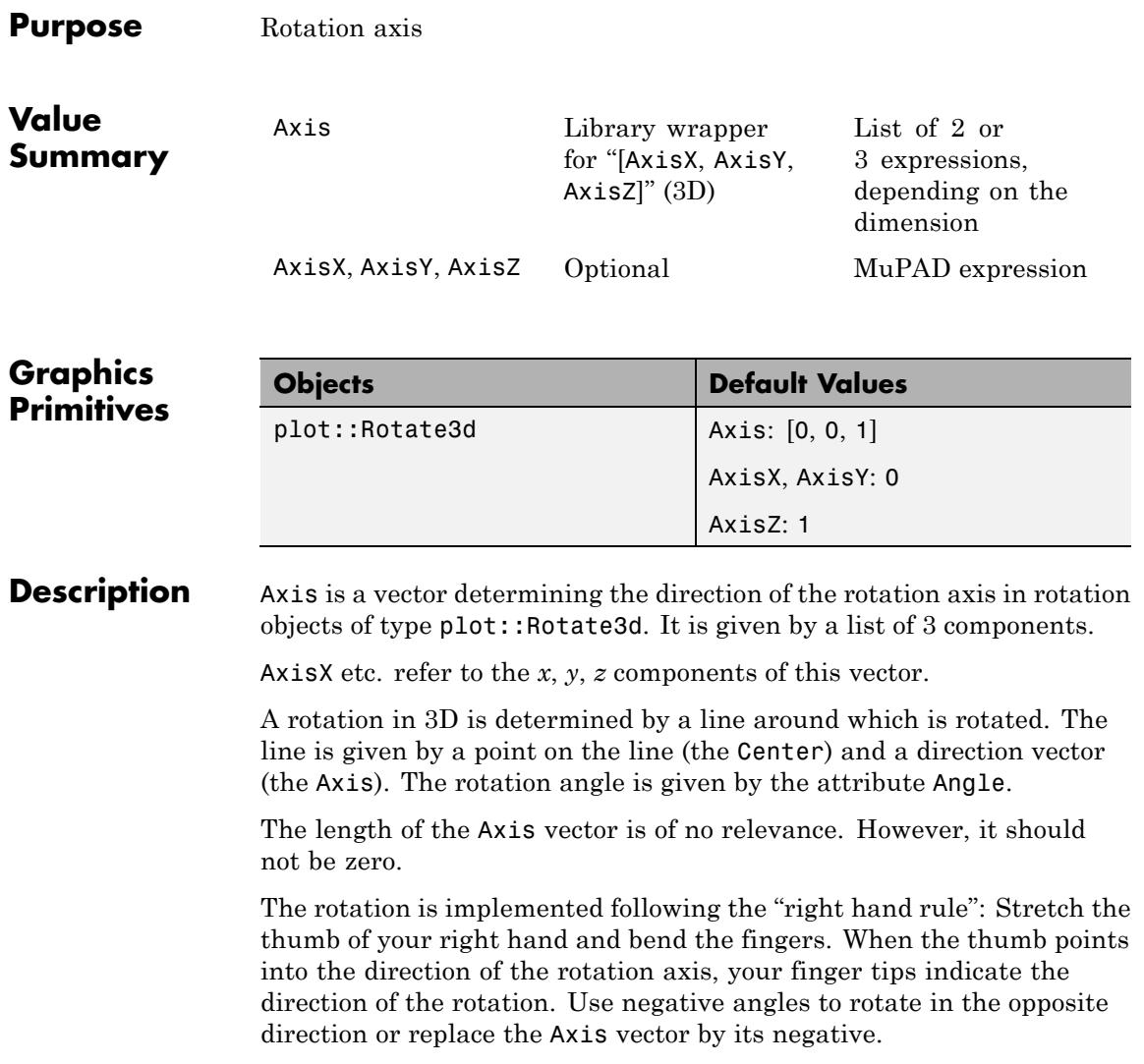

#### **Examples Example 1**

A cone is first rotated around the *x*-axis. The rotated cone is then rotated around the *z*-axis:

```
c0 := plot::Cone(1, [0, 0, 1], [0, 0, 2]):c1 := plot::Rotate3d(c0, Center = [0, 0, 0],Axis = [1, 0, 0], Angle = PI/2):
c2 := plot::Rotate3d(c1, Center = [0, 0, 0],Axis = [0, 0, 1], Angle = PI/2):
plot(plot::Scene3d(c0, Axes = Origin,
                   ViewingBox = [-2..2, -2..2, -2..2]),plot::Scene3d(c1, Axes = Origin,
                   ViewingBox = [-2..2, -2..2, -2..2]),plot::Scene3d(c2, Axes = Origin,
                   ViewingBox = [-2..2, -2..2, -2..2]),TicksNumber = None,
     Width = 120*unit::mm, Height = 40*unit::mm,
     Layout = Horizontal):
```
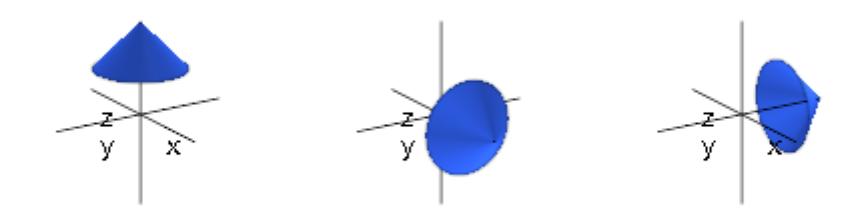

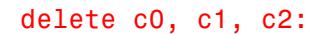

#### **Example 2**

We illustrate the "right hand rule". A small box **b0** is rotated. The rotated copies b1, b2, b3 are plotted together with the original box:

center := [1, 4, 1]:

```
axis := [0, 0, 1]:
b0 := plot::Box(0.9..1.1, 2.9.. 3.1, 0.9.. 1.1):b1 := plot::Rotate3d(b0, Center = center, Axis = axis,
                    Angle = PI/8):
b2 := plot::Rotate3d(b1, Center = center, Axis = axis,Angle = PI/8):
b3 := plot::Rotate3d(b2, Center = center, Axis = axis,Angle = PI/8):
centerplusaxis := [center[i] + axis[i] $ i = 1..3]:
plot(b0, b1, b2, b3,
     plot::Arrow3d([0, 0, 0], center, Color = RGB::Black,
                   Title = "Center",
                   TitlePosition = [0.1, 2, 0.5]),plot::Arrow3d(center, centerplusaxis,
                  Title = "Axis", Color = RGB::Red,TitlePosition = [0.7, 4, 1.5]),plot::Circle3d(1, center, axis),
     plot::Rotate3d(plot::Arrow3d([0, 4, 1], [0, 3.9, 1],
                                 Color = RGB::Blue),
                   Axis = axis, Center = center,
                   Angle = 0.43*PI + a*2*PI/3 $ a = 1..3,
    Axes = Origin):
```
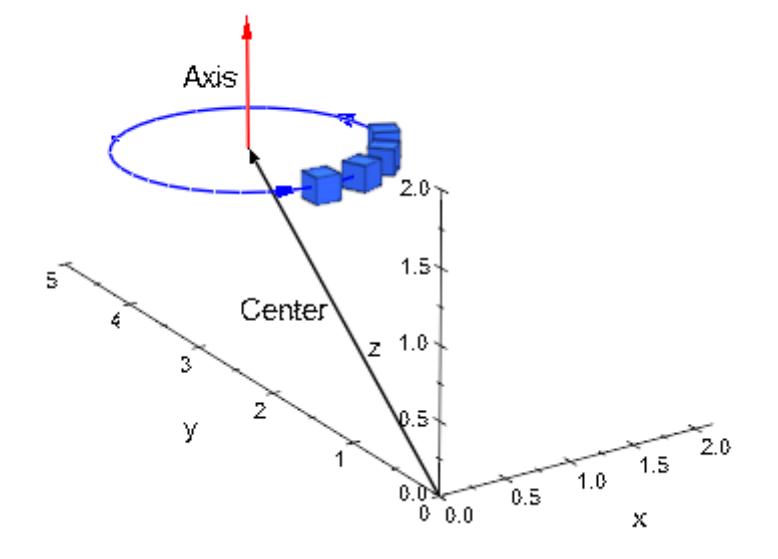

delete center, axis, b0, b1, b2, b3, centerplusaxis:

**See Also**

**MuPAD Functions** Angle **|** Center

### **Base, Top, BaseX, TopX, BaseY, TopY, BaseZ, TopZ**

#### **Purpose** Base center of cones, cylinders, pyramids and prisms

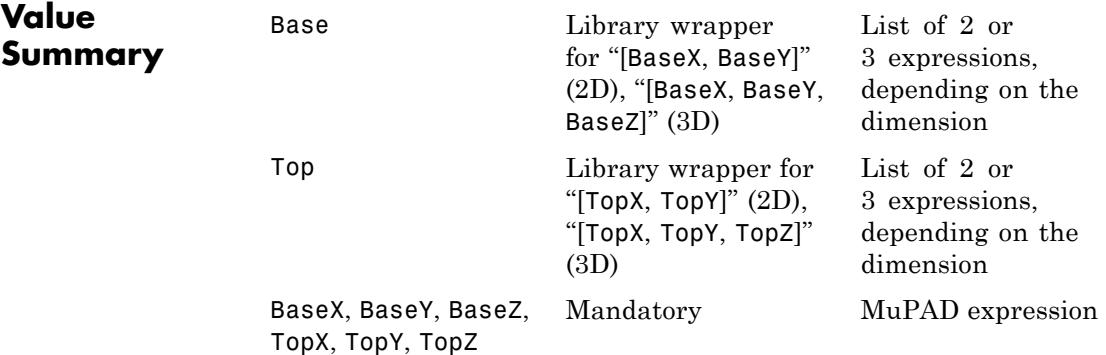

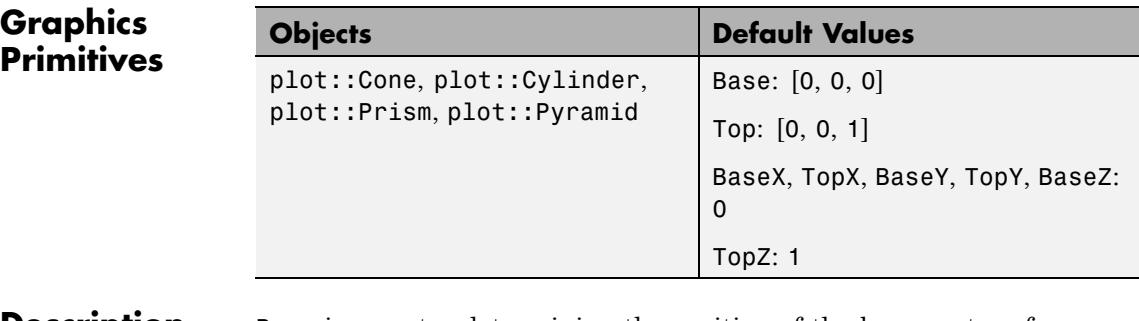

#### **Description** Base is a vector determining the position of the base center of cones/conical frustums, cylinders, pyramids/frustums of pyramids and prisms. It is given by a list or vector of 3 components.

BaseX etc. refer to the *x*, *y*, *z* components of this vector.

Top is a vector determining the position of the top center of cones/conical frustums, cylinders, pyramids/frustums of pyramids and prisms. For a cone, this is the tip. The vector is given by a list or vector of 3 components.

TopX etc. refer to the *x*, *y*, *z* components of this vector.

The values of these attributes can be animated.

#### **Examples Example 1**

We define a cone:

```
c := plot::Cone(1, [0, 0, 0], [0, 0, 1]):plot(c)
```
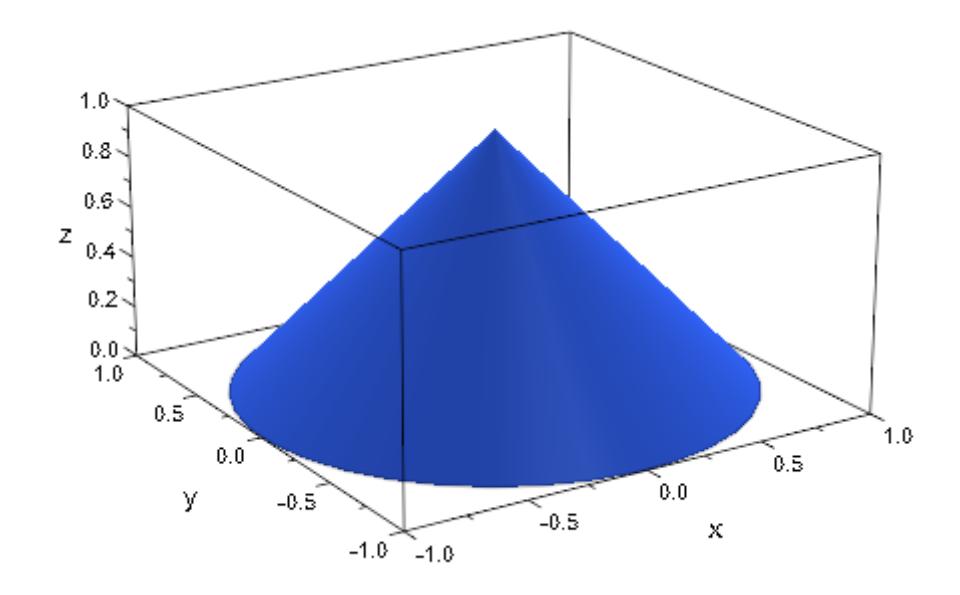

The second and third argument are the base center and the top center, respectively. Internally, they are stored as the attributes Bottom and Top. We can access the object's attributes and change them:

```
c::Base, c::Top
[0, 0, 0], [0, 0, 1]
```
c::Top :=  $[0, 1, 1]$ : plot(c):

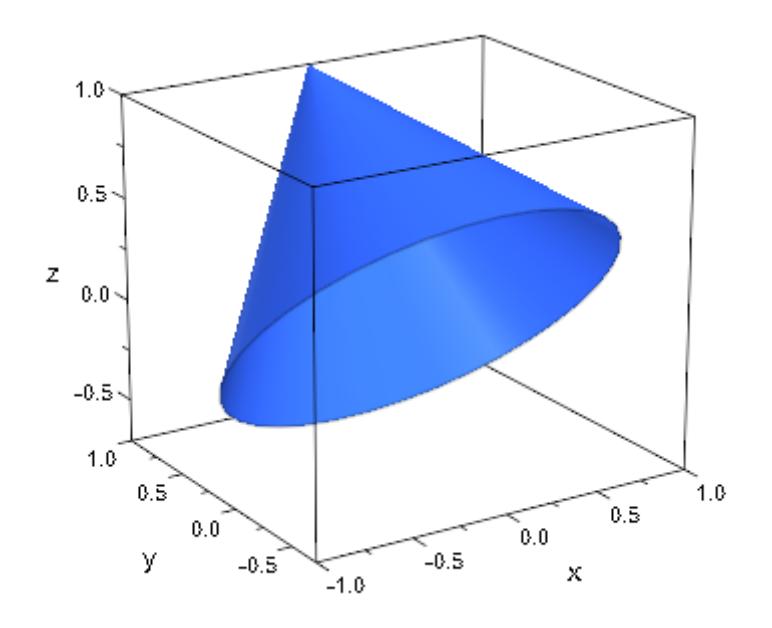

#### delete c:

#### **Example 2**

The values of Bottom and Top can be animated:

plot(plot::Cylinder(3, [2, 2, 2], [2, 2, a], a = 7..12)):
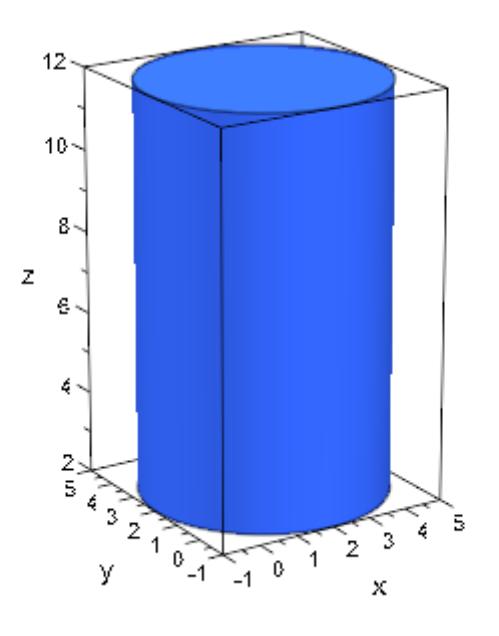

### **See Also**

**MuPAD Functions**

BaseRadius **|** TopRadius

# **BaseRadius, TopRadius**

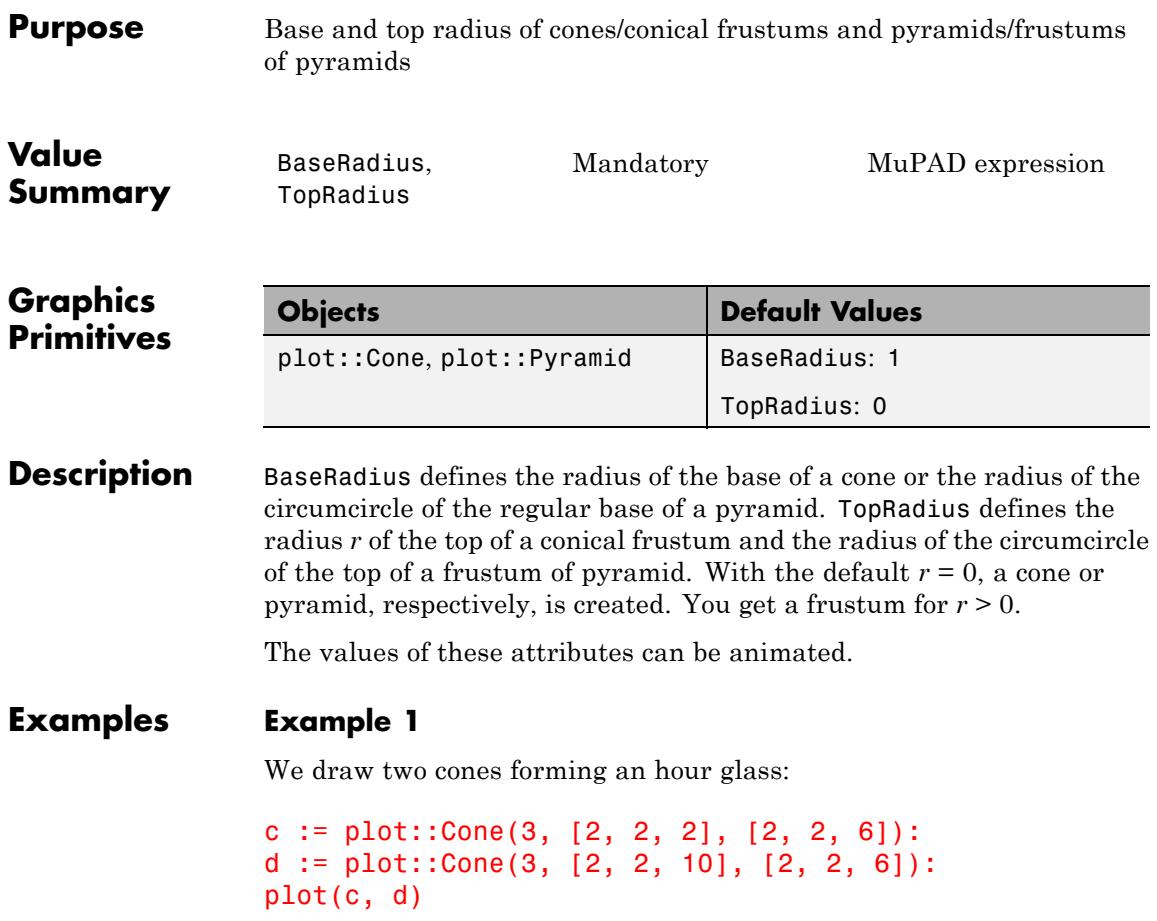

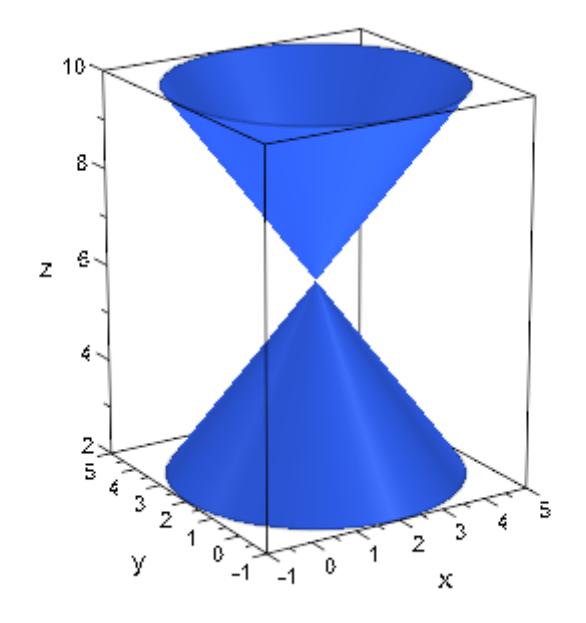

The first argument is the base radius of the cone. Internally, is is stored as the attribute BaseRadius. We can access the objects' attributes and change them:

```
c::BaseRadius, d::TopRadius
3, 0c::BaseRadius := 0: c::TopRadius := 3:
d::BaseRadius := 0: d::TopRadius := 3:
plot(c, d):
```
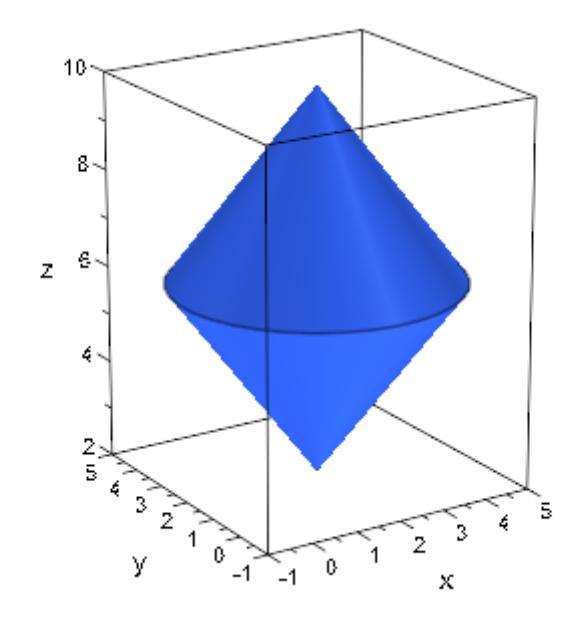

delete c, d:

#### **Example 2**

The values of BaseRadius and TopRadius can be animated:

plot(plot::Cone(a, [0, 0, 0], 1 - a, [0, 0, 1], a = 0..1)):

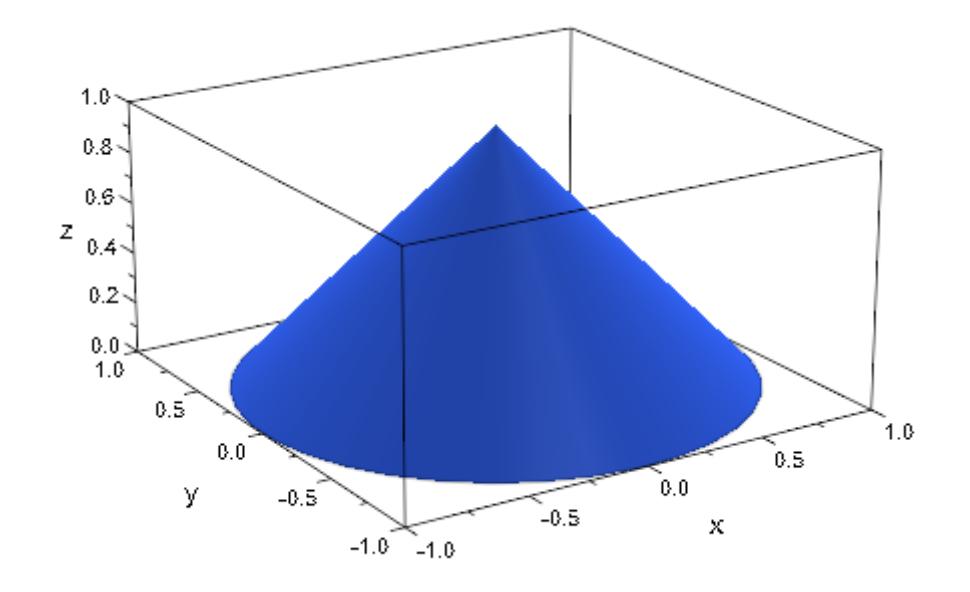

### **Example 3**

For a pyramid and a frustum of pyramid, the attributes BaseRadius and TopRadius determine the radius of the circumcircle of its regular base and top:

```
plot(plot::Prism(1,Edges=5), plot::Circle3d(1)):
```
# **BaseRadius, TopRadius**

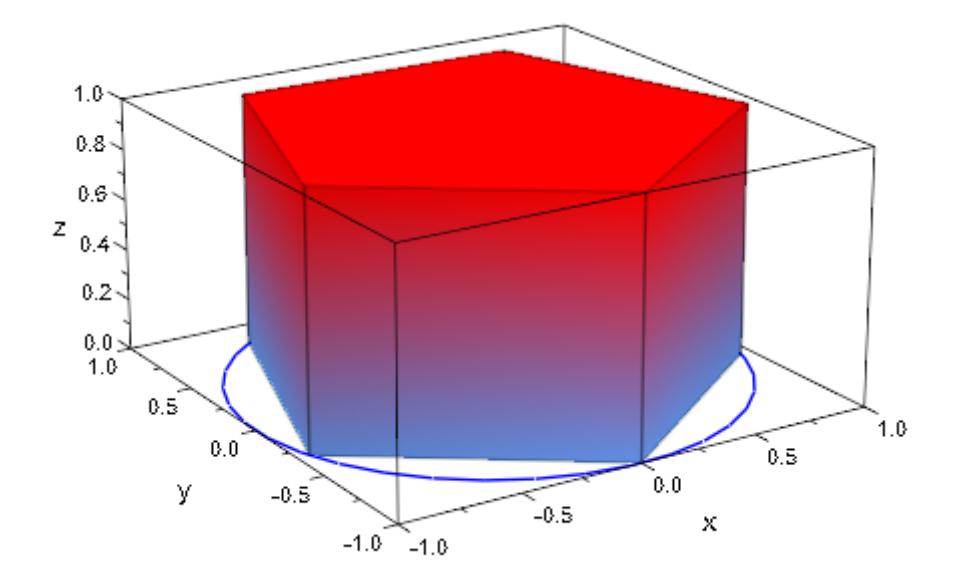

### **See Also**

**MuPAD Functions** Base **|** Top

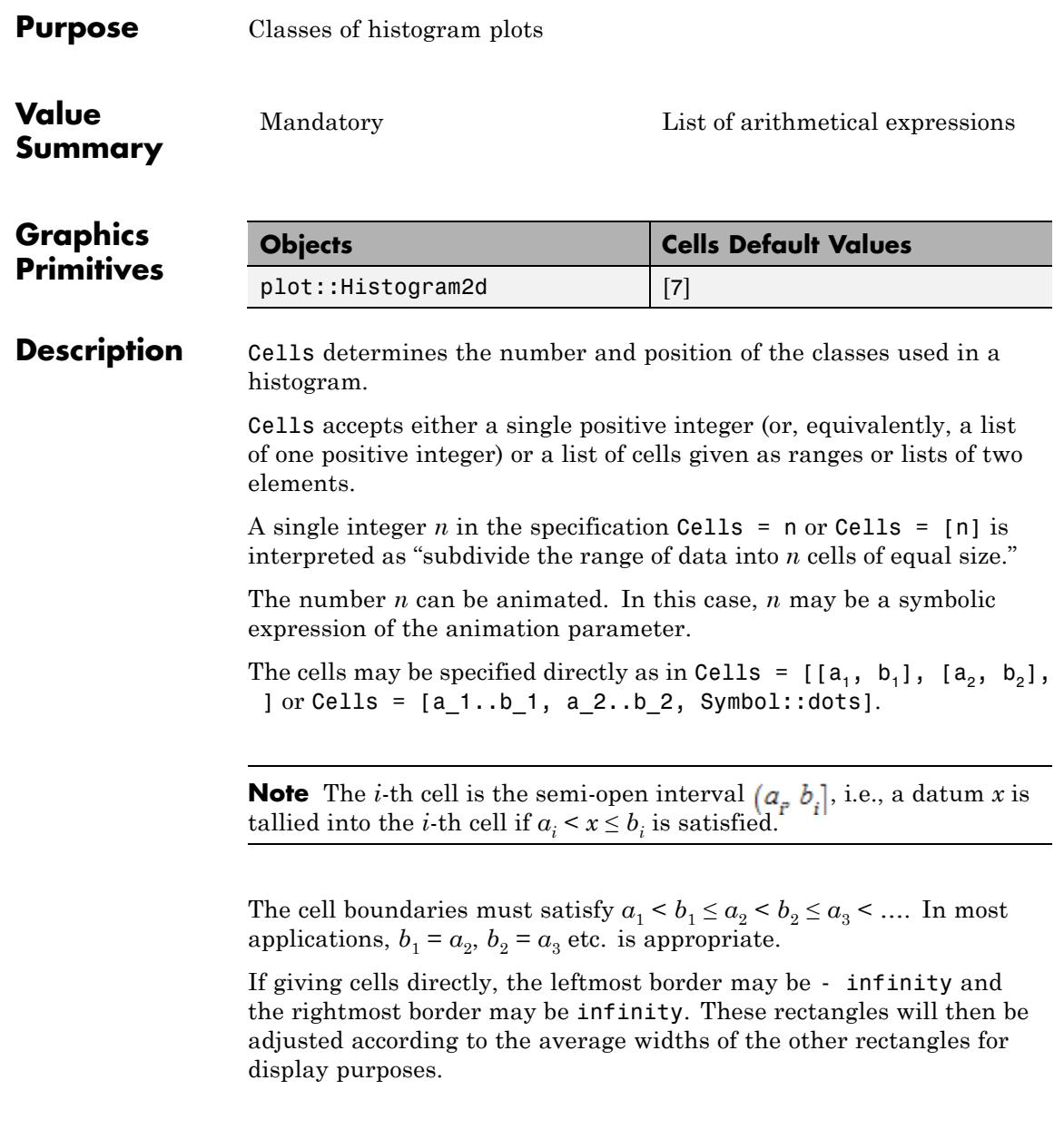

With the attribute CellsClosed = Left, the cells  $[a_1 \ldots b_n]$ , a\_2..b\_2, Symbol::dots] are interpreted as the semi-open intervals  $[a_i, b_i]$ 

#### **Examples Example 1**

We create a sample of 1000 data points and plot a histogram of them:

```
X := stats::fRandom(100, 10):
data := [X() $ i = 1..1000]:
plot(plot::Histogram2d(data))
```
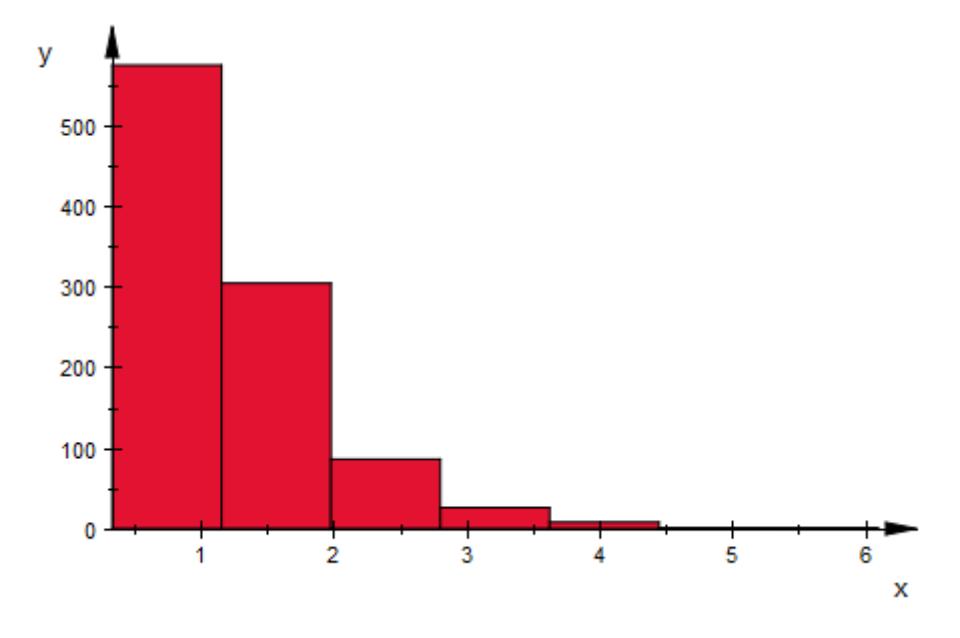

The shape of the distribution becomes much better visible when we increase the number of cells:

plot(plot::Histogram2d(data, Cells = 40))

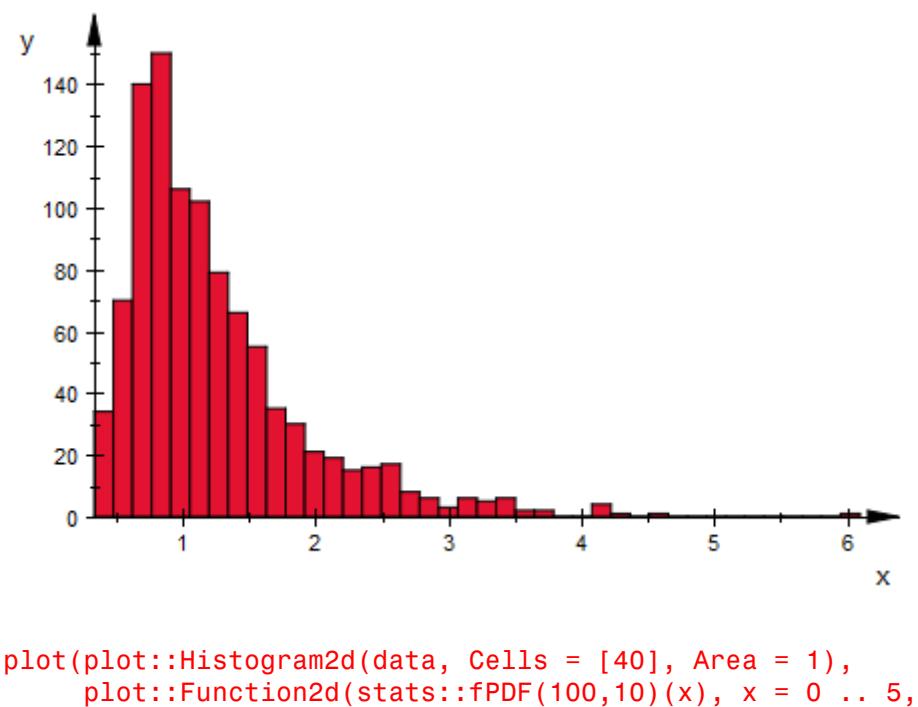

 $Color = RGB::Black)$ 

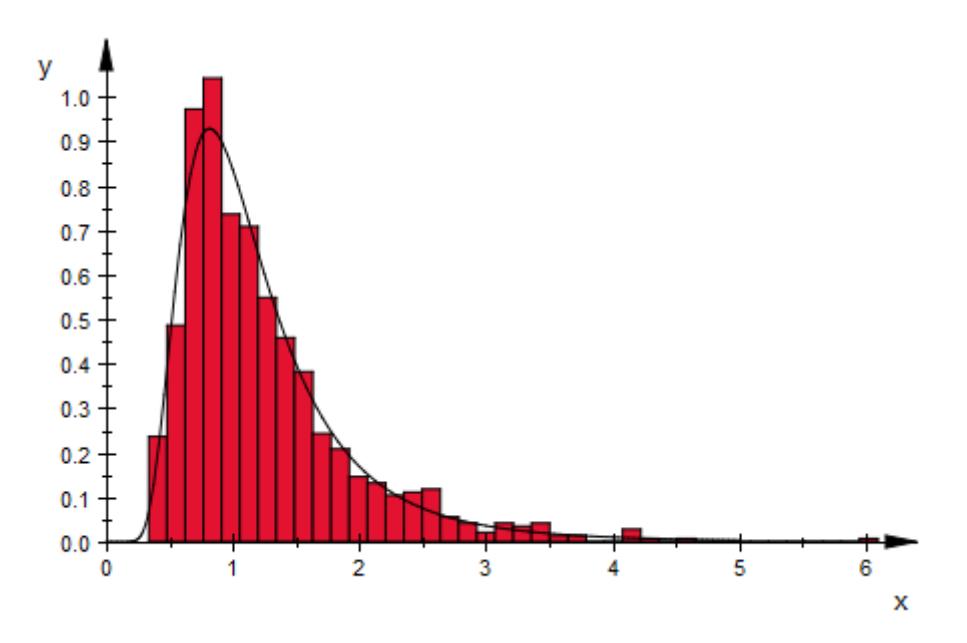

With cells of different widths, setting Area to a positive value is highly recommended, to still have the histogram follow the probability distribution:

```
cells := stats::equiprobableCells(50,
                  stats::fQuantile(100, 10))
```

```
[[0.0, 0.4426691843], [0.4426691843, 0.4977732095], [0.4977732095, 0.53801]
 [0.538017313, 0.5715593133], [0.5715593133, 0.6012415176],
 [0.6012415176, 0.6284290112], [0.6284290112, 0.6538970353],
 [0.6538970353, 0.6781355034], [0.6781355034, 0.7014784882],
 [0.7014784882, 0.7241675098], [0.7241675098, 0.7463857005],
 [0.7463857005, 0.7682776943], [0.7682776943, 0.7899619259],
 [0.7899619259, 0.8115386302], [0.8115386302, 0.8330952822],
 [0.8330952822, 0.8547104523], [0.8547104523, 0.8764566521],
 [0.8764566521, 0.8984025257], [0.8984025257, 0.9206146144],
 [0.9206146144, 0.9431588486], [0.9431588486, 0.966101877],
 [0.966101877, 0.9895123147], [0.9895123147, 1.013461978], [1.013461978,
 [1.038027165, 1.063290047], [1.063290047, 1.089340216], [1.089340216, 1.]
 [1.116276496, 1.144209058], [1.144209058, 1.173262006], [1.173262006, 1.:
 [1.203576537, 1.235314907], [1.235314907, 1.268665464], [1.268665464, 1.3
 [1.303849144, 1.341127987], [1.341127987, 1.38081649], [1.38081649, 1.423
 [1.423297022, 1.469041188], [1.469041188, 1.518640108], [1.518640108, 1.
 [1.572848477, 1.632650618], [1.632650618, 1.699363058], [1.699363058, 1.'
 [1.774800651, 1.861559683], [1.861559683, 1.963531903], [1.963531903, 2.
 [2.086916856, 2.242443827], [2.242443827, 2.451056983], [2.451056983, 2.]
 [2.762375384, 3.348413414], [3.348413414, \omega]
```
plot(plot::Histogram2d(data, Cells = cells)):

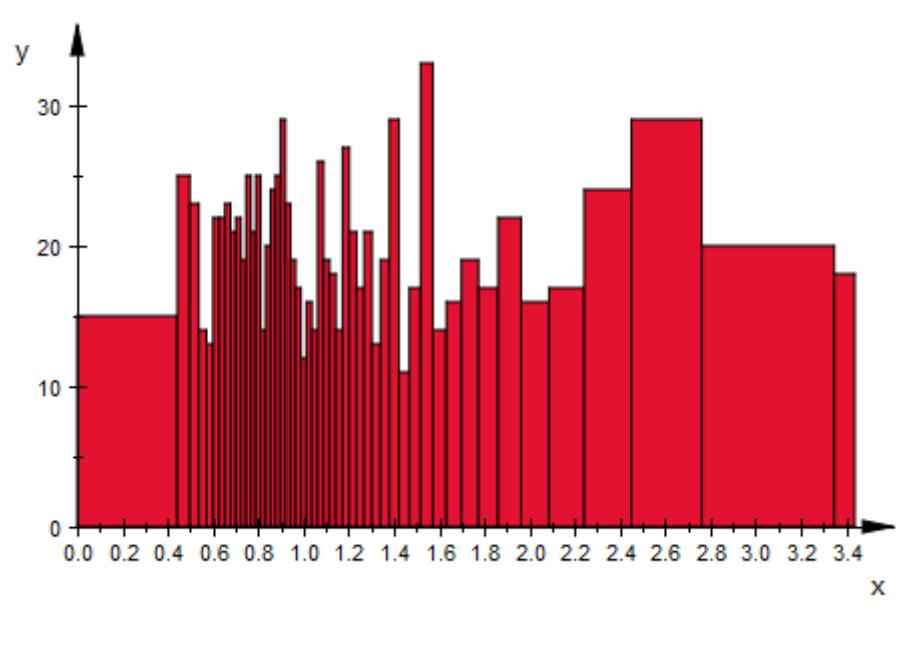

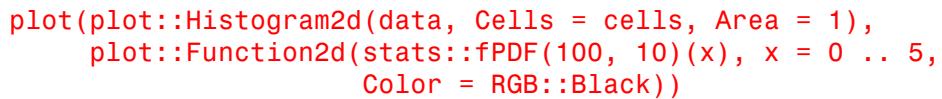

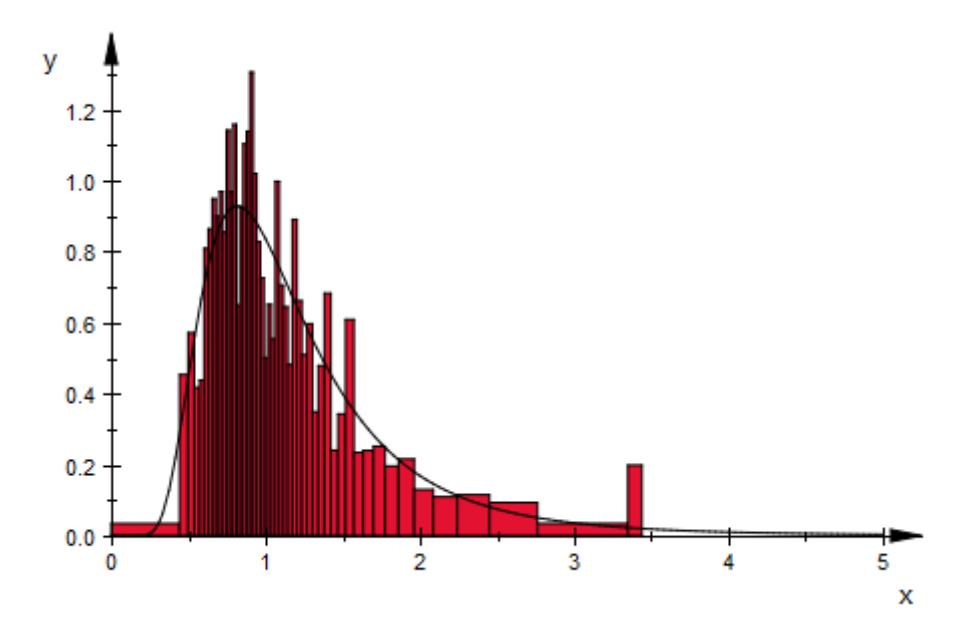

### **See Also**

**MuPAD Functions**

Area **|** CellsClosed

# **CellsClosed, ClassesClosed**

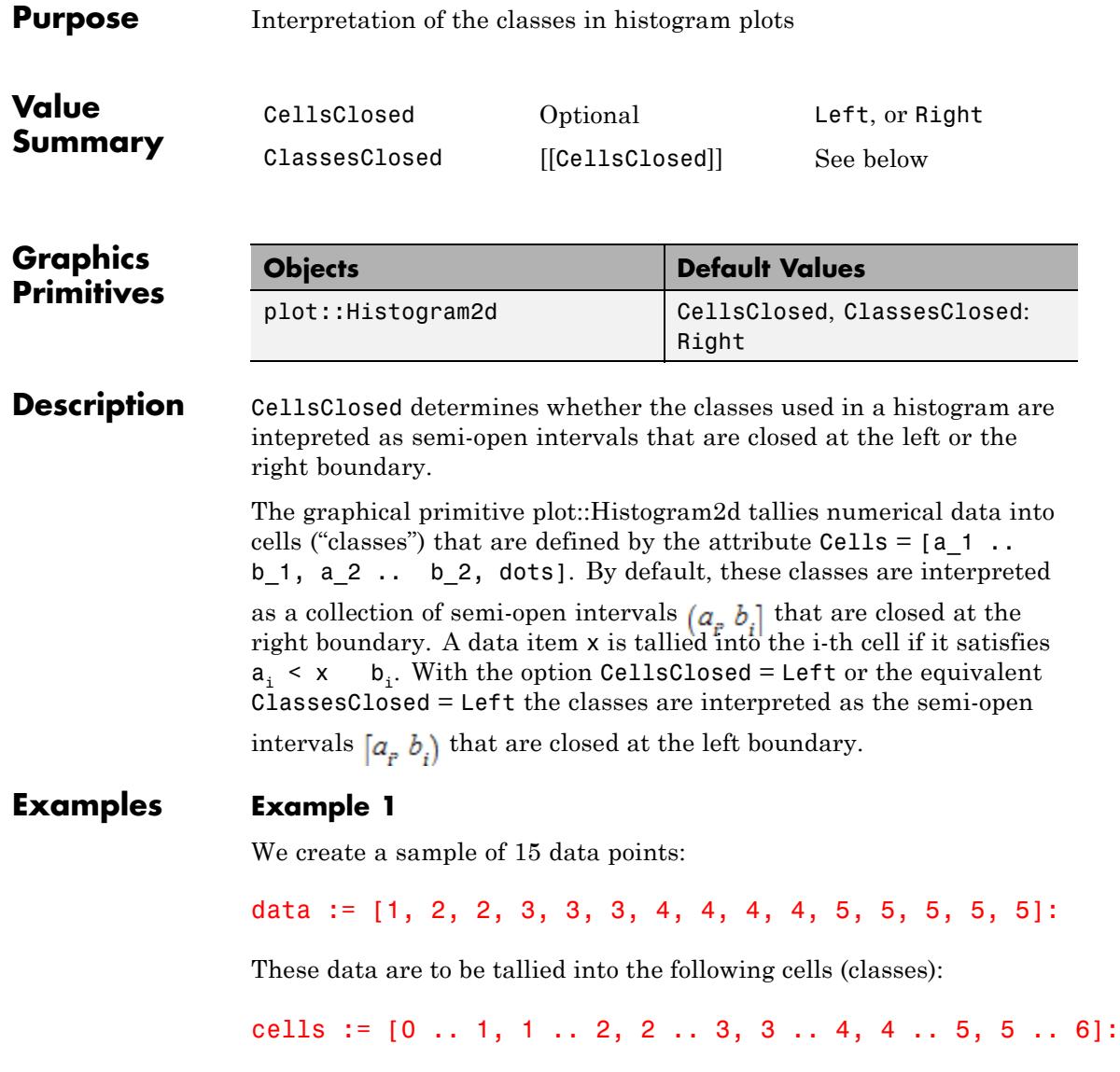

With the default setting CellsClosed = Right, the 6 classes are the intervals  $(0, 1]$ ,  $(1, 2]$   $(2, 3]$  etc. The interval  $(0, 1]$  contains one of the data items, the interval  $(1, 2]$  contains two, etc.:

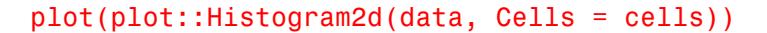

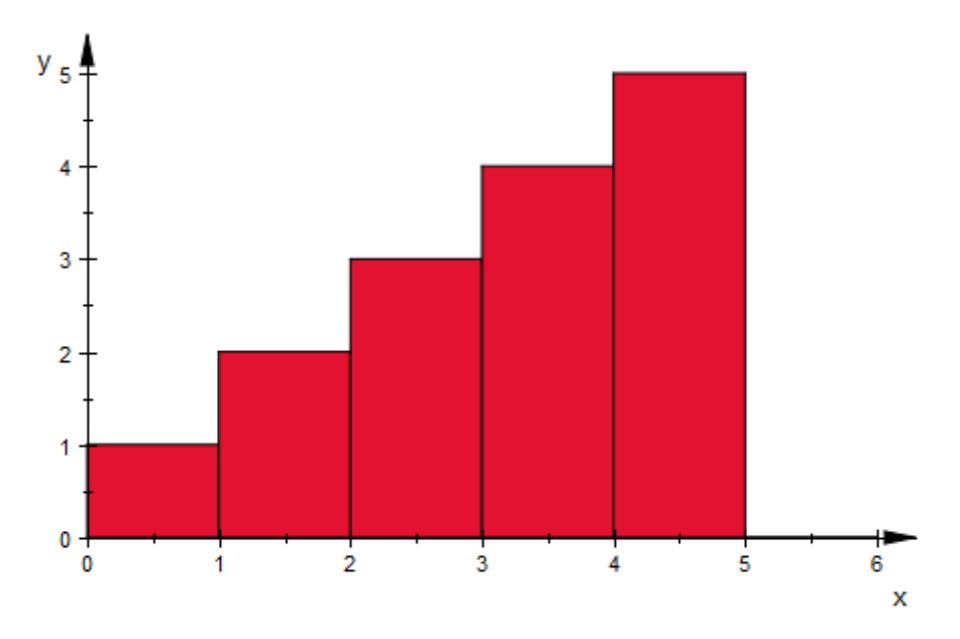

Using CellsClosed = Left, the 6 classes are interpreted as the intervals  $[0, 1)$ ,  $[1, 2)$   $[2, 3)$  etc. Now, the first class  $[0, 1)$  contains none of the data items, the second class  $\begin{bmatrix} 1 & 2 \end{bmatrix}$  contains one item, etc.:

plot(plot::Histogram2d(data, Cells = cells, CellsClosed = Left))

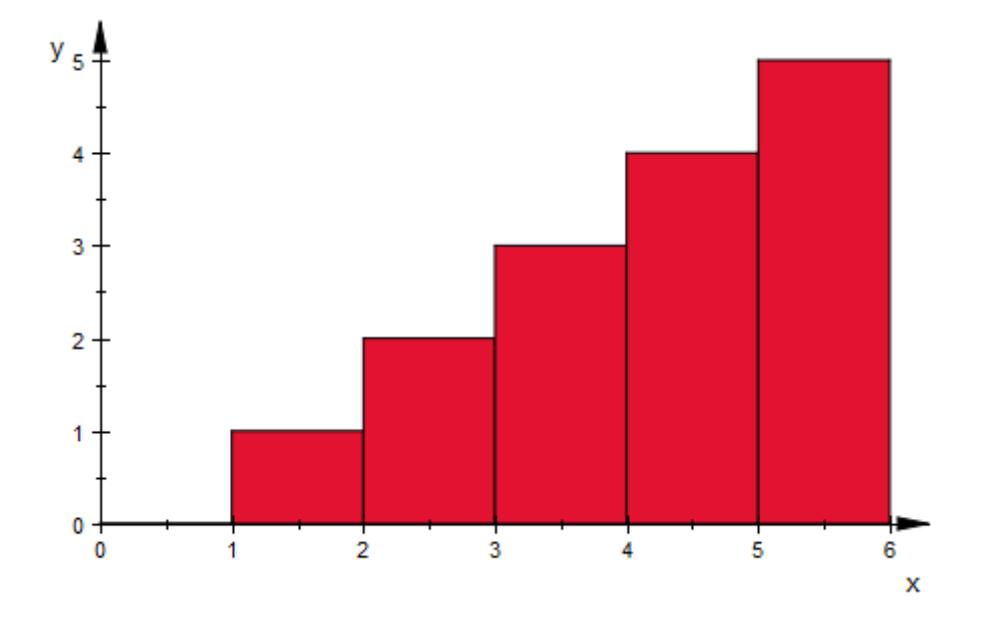

delete data, cells:

**See Also**

**MuPAD Functions**

Area **|** Cells

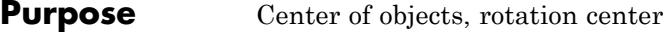

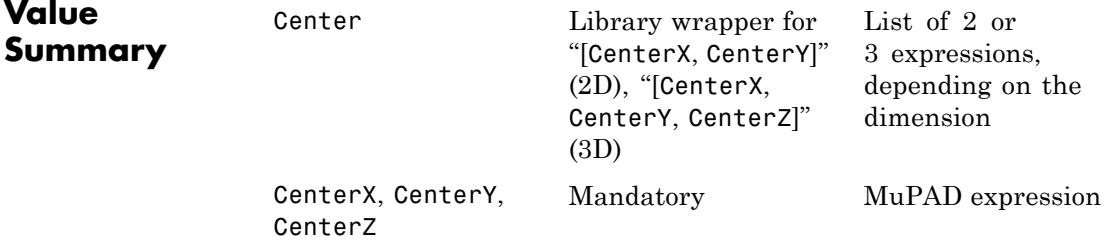

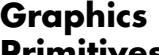

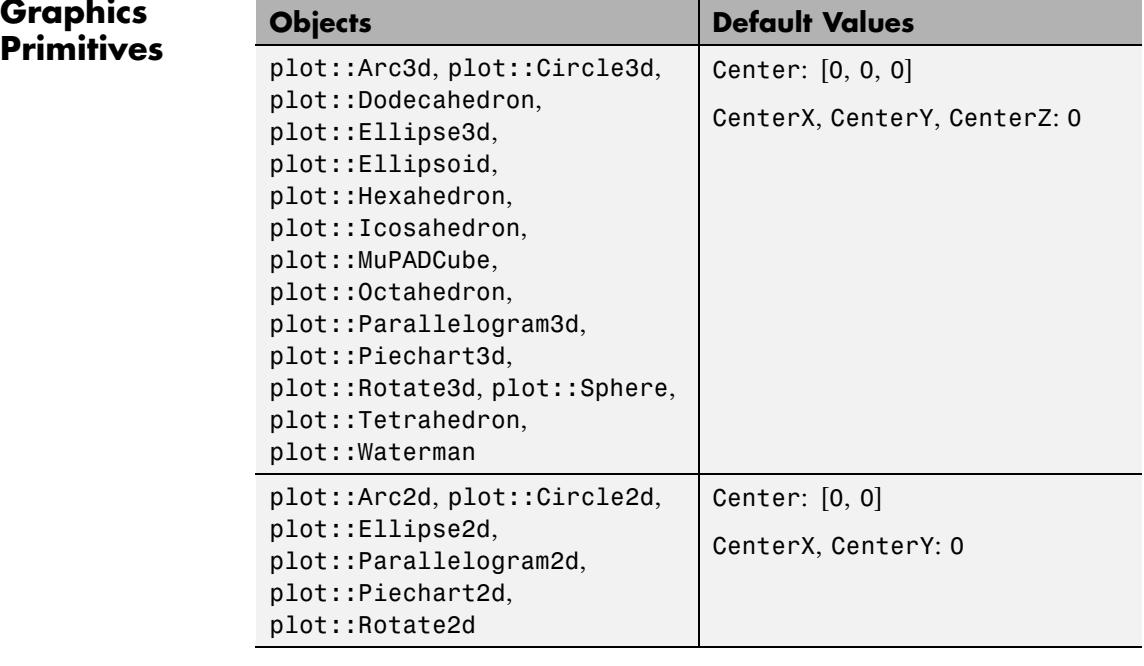

#### **Description** The vector Center determines the center of various objects such a circles, spheres, pie charts etc. In rotation objects, it refers to the center of rotation.

Depending on the dimension of the object, it is given by a list or vector of 2 or 3 components.

CenterX etc. refer to the *x*, *y*, *z* components of this vector.

Center, CenterX etc. also denotes the rotation center in rotation objects of type plot::Rotate2d or plot::Rotate3d.

The values of these attributes can be animated.

#### **Examples Example 1**

We create circles around the origin:

```
c1 := plot::Circle2d(1, [0, 0]):c2 := plot::Circle2d(2, [0, 0]):
```
The second argument in plot::Circle2d is the center. Internally, it is stored as the attribute Center and can be changed by assigning a new value:

```
c1::Center := [1, 0]:
c2::Center := [-1, 1]:
plot(c1, c2):
```
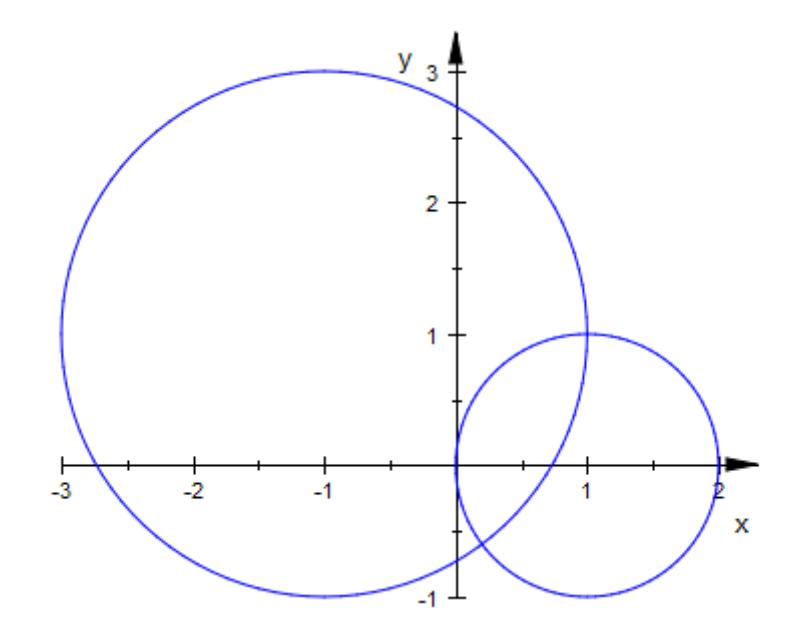

#### delete c1, c2:

#### **Example 2**

We create an ellipse with an animated center. A copy of it is rotated around this center:

e1 :=  $plot::Ellipse2d(1, 3, Center = [a, a], a = 0..5):$ e2 :=  $plot::Rotated(e1, Angle = a*PI/2,$ Center =  $e1::Center, a = 0..5)$ : plot(e1, e2)

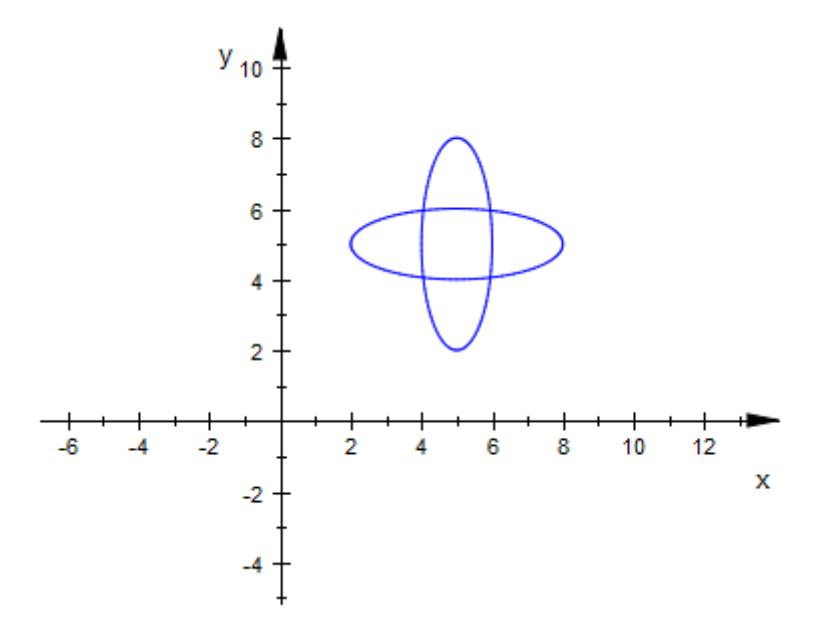

delete e1, e2:

#### **Example 3**

We create a sphere of radius 2 and change the default center  $[0, 0, 1]$ 0] to [1, 2, 3]:

s := plot::Sphere(2): s::Center := [1, 2, 3]: plot(s)

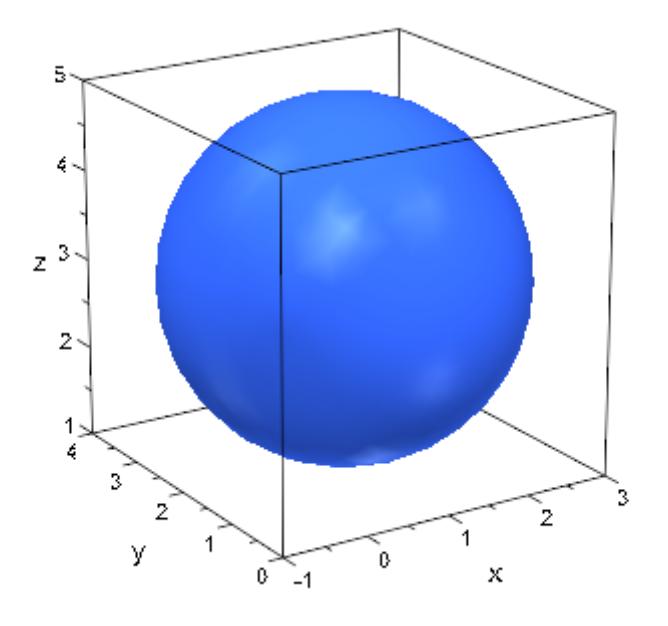

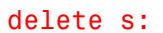

**See Also**

**MuPAD Functions**

Radius **|** SemiAxes

# **Closed**

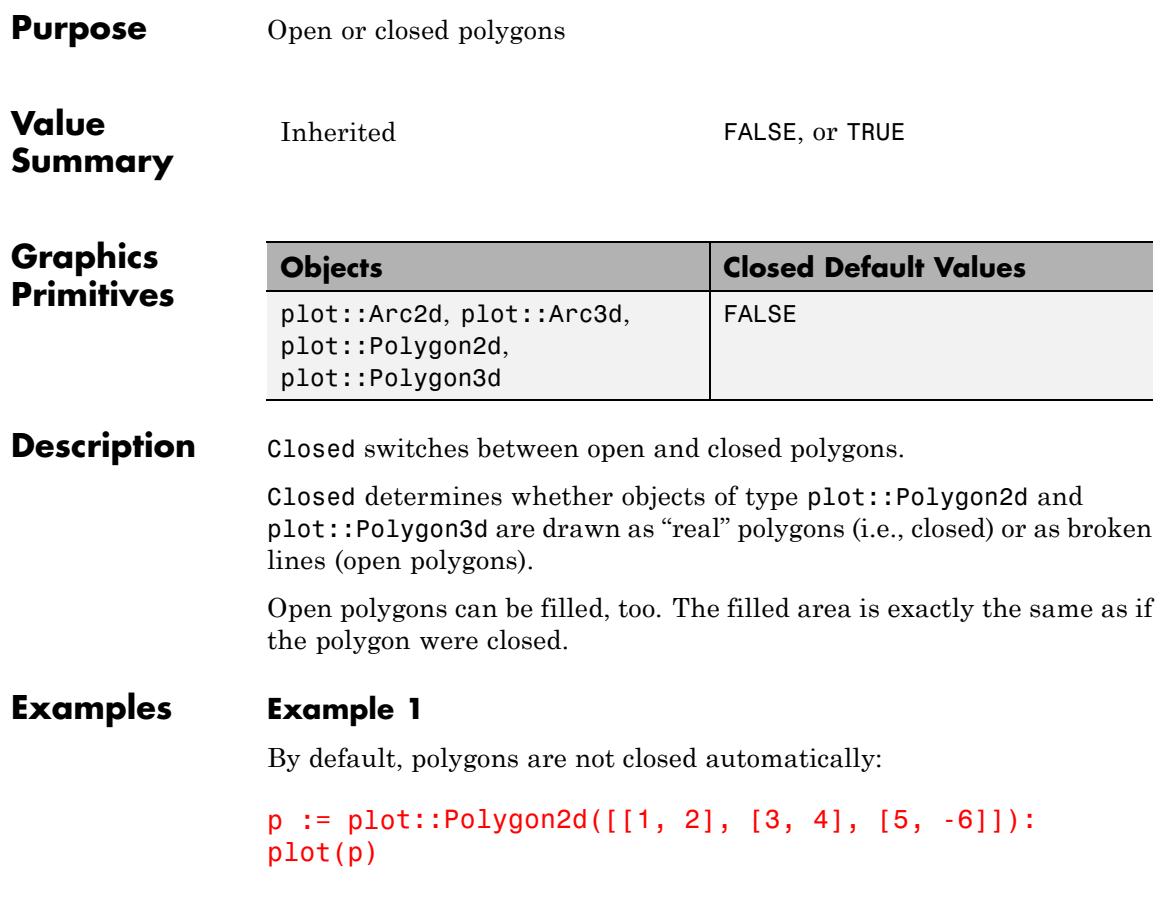

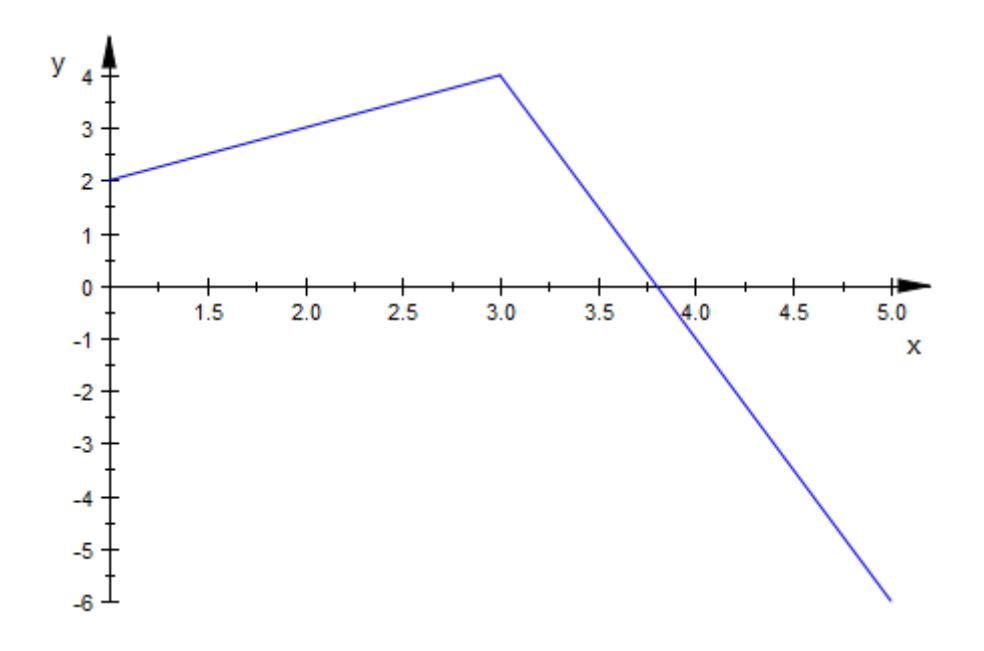

p := plot::Polygon2d([[1, 2], [3, 4], [5, -6]], Closed = TRUE):  $plot(p)$ 

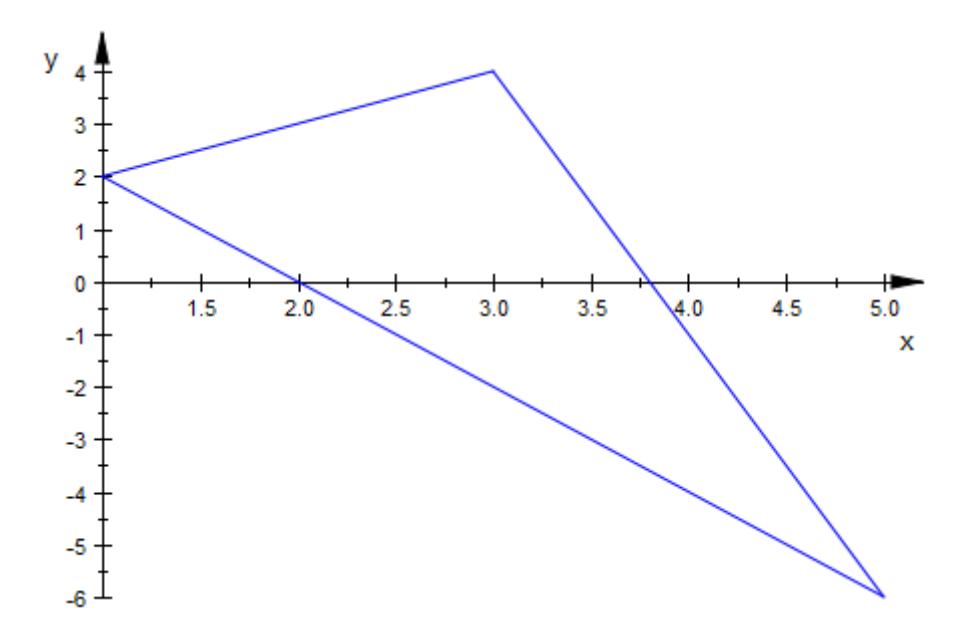

Note that Filled and Closed are independent:

p::Closed := FALSE: p::Filled := TRUE:  $plot(p)$ 

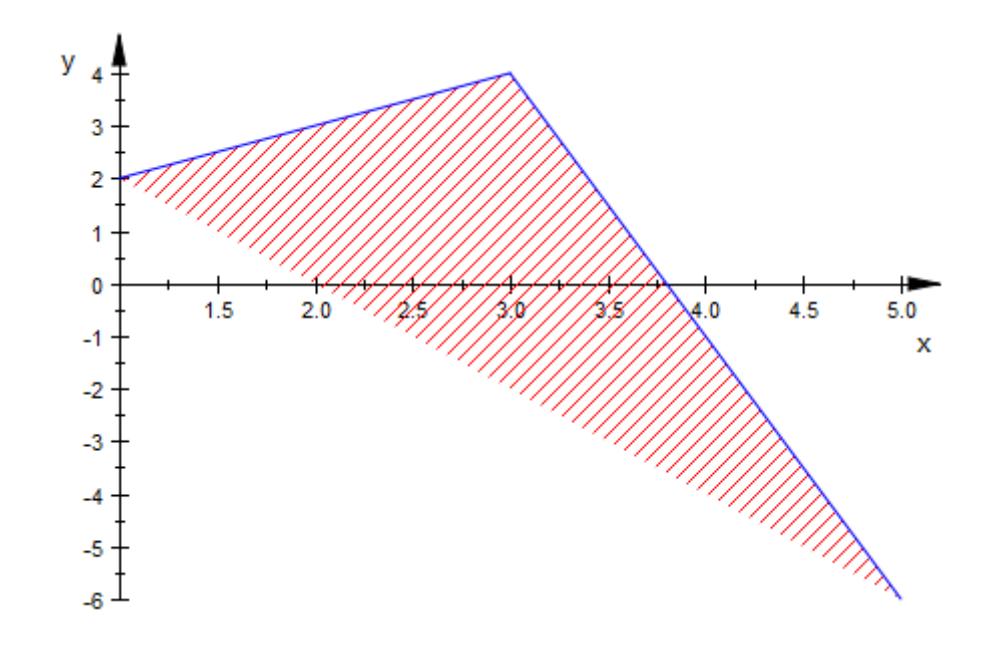

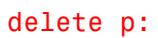

### **See Also**

**MuPAD Functions** Filled

## **ColorData**

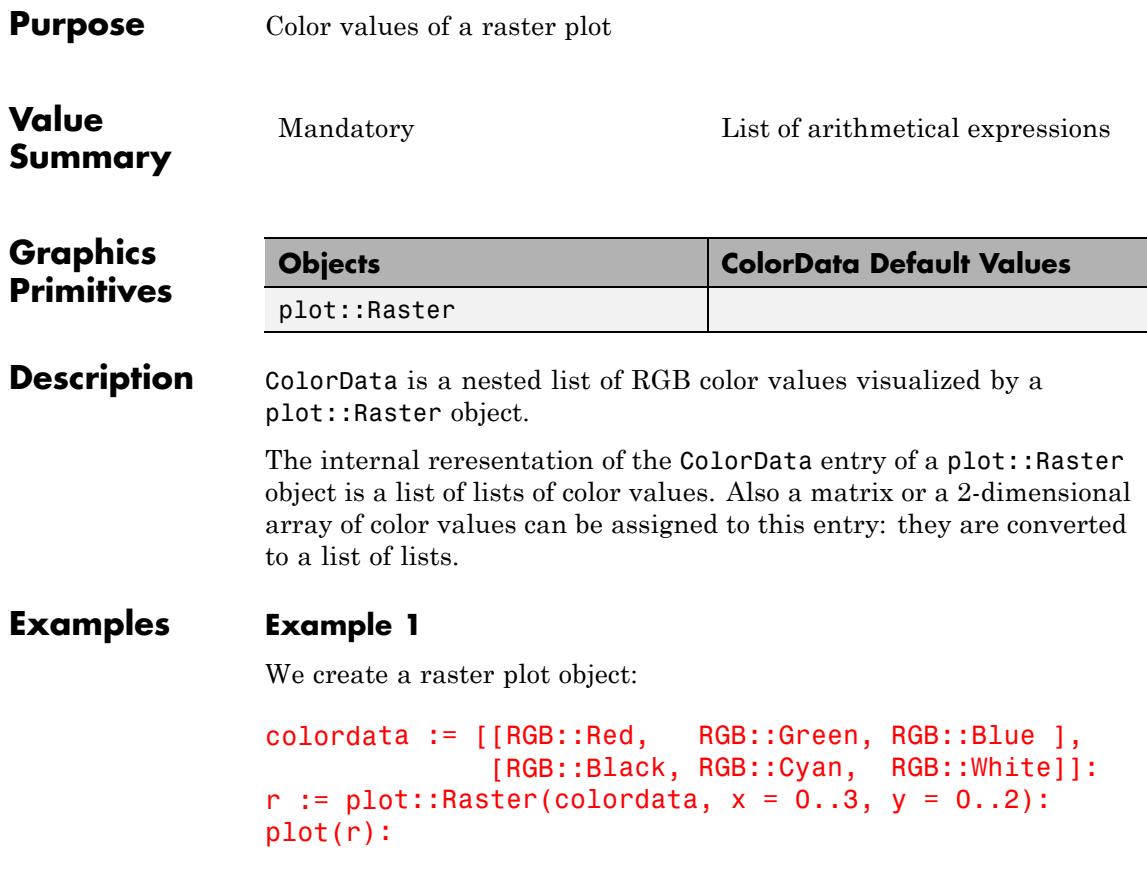

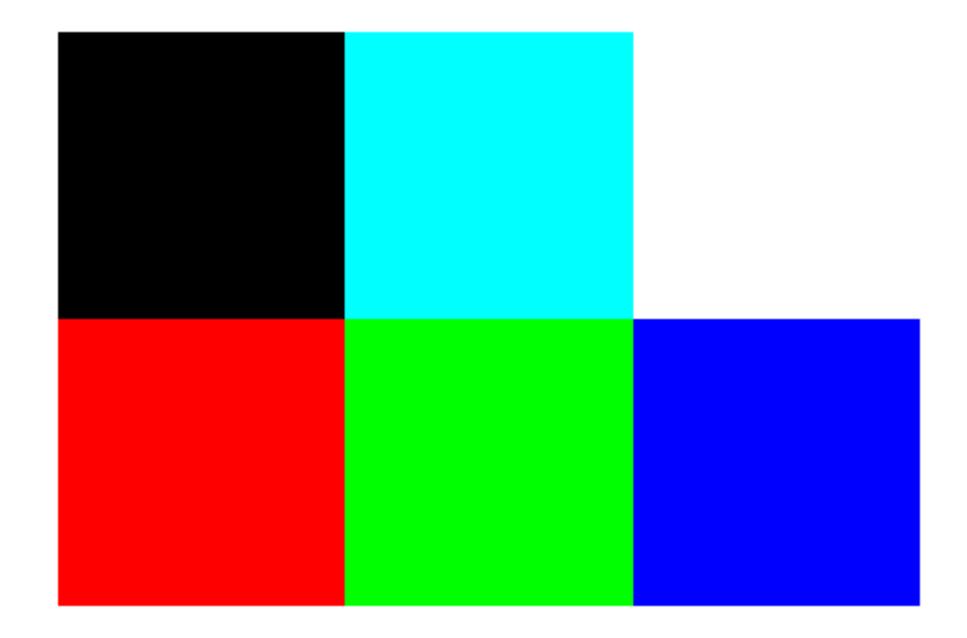

The color data of the raster object can be accessed via the ColorData slot:

colordata := r::ColorData

 $[[[1.0, 0.0, 0.0], [0.0, 1.0, 0.0], [0.0, 0.0, 1.0]], [[0.0, 0.0, 0.0], [0.0, 1.0, 1.0], [1.0, 1.0, 1.0]])$ 

The list of list of color values is turned into an array. After changing one entry, the new colors are written back into the raster object:

```
colordata := array(1..2, 1..3, colordata):
colordata[2, 3] := RGB::Magenta:colordata
```
 $\begin{pmatrix} [1.0, 0.0, 0.0] [0.0, 1.0, 0.0] [0.0, 0.0, 1.0] \ [0.0, 0.0, 0.0] [0.0, 1.0, 1.0] [1.0, 0.0, 1.0] \end{pmatrix}$ 

### **ColorData**

```
r::ColorData := colordata:
plot(r)
```
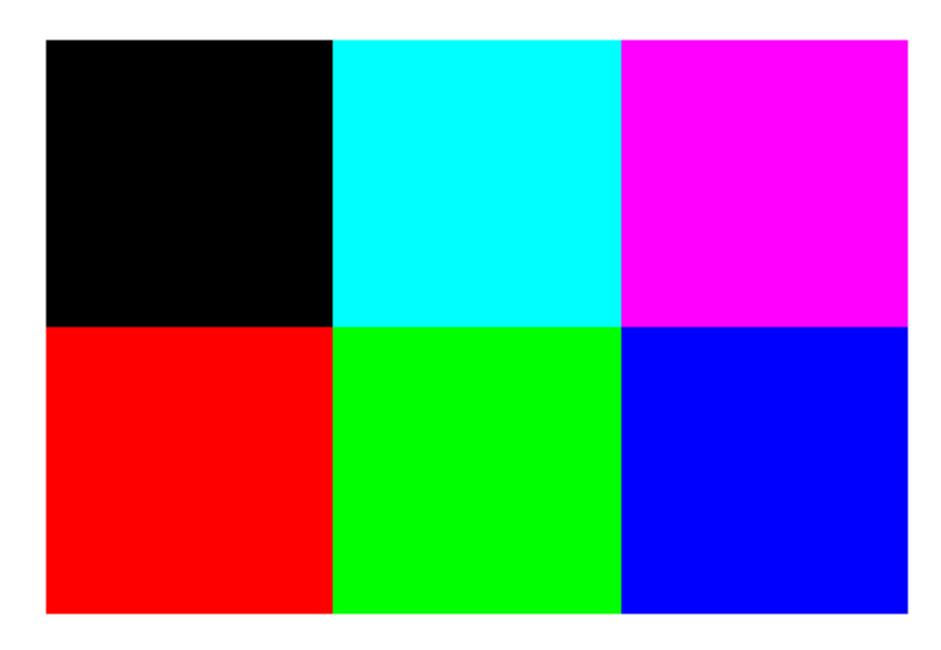

Although the color values were assigned as an array, they are internally stored as a list of lists:

#### r::ColorData

### $[[[1.0, 0.0, 0.0], [0.0, 1.0, 0.0], [0.0, 0.0, 1.0]], [[0.0, 0.0, 0.0], [0.0, 1.0, 1.0], [1.0, 0.0, 1.0]])$

delete colordata, r:

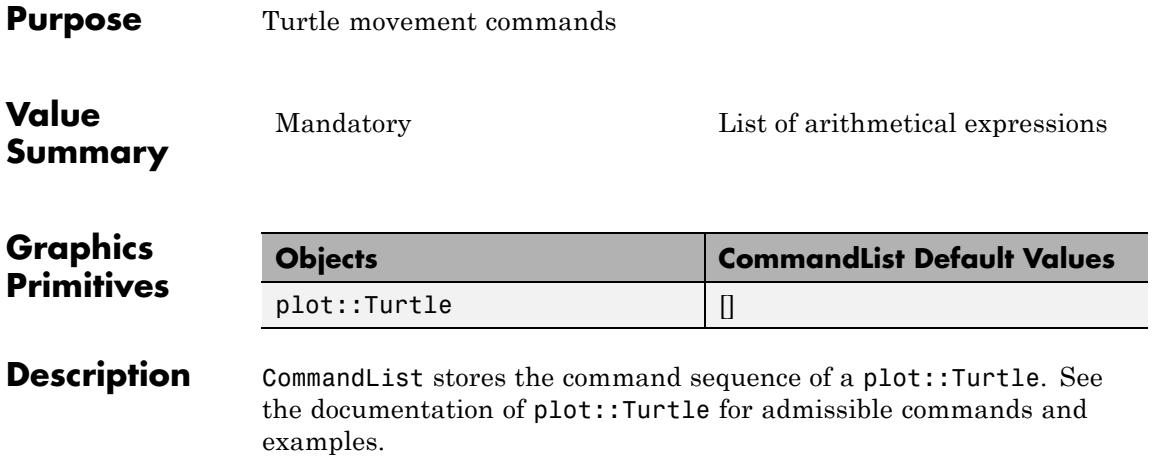

### **Contours**

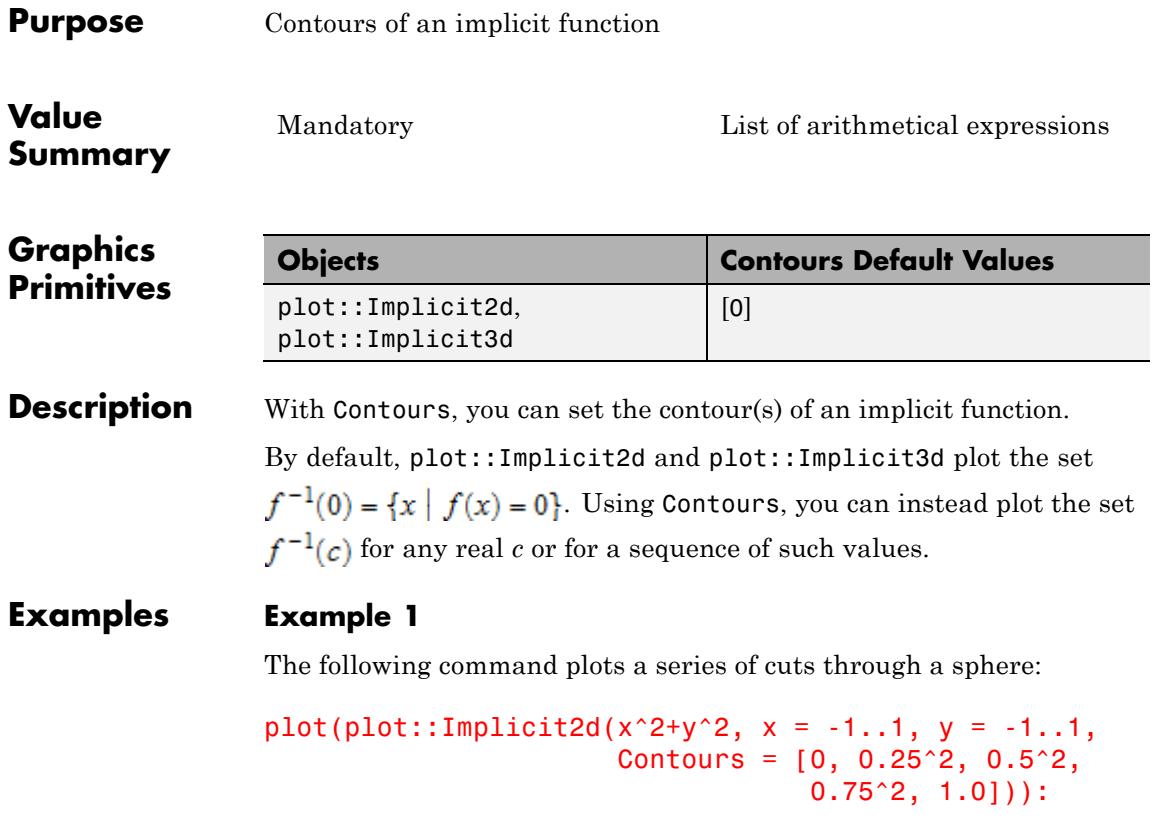

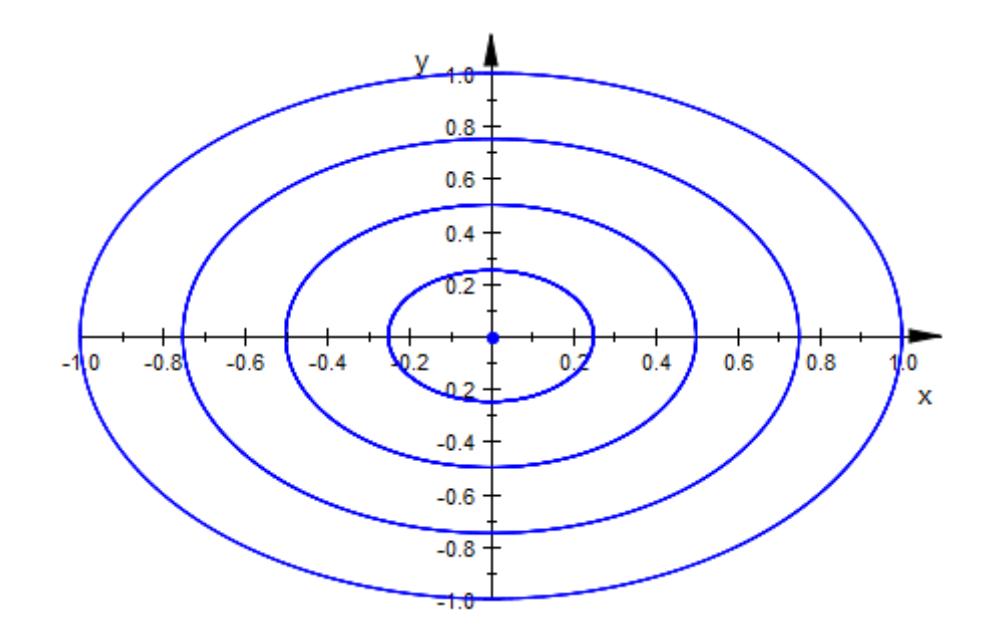

### **Example 2**

Being an expression attribute, Contours can be animated:

plot(plot::Implicit2d(x^2-y^2, x = -1..1, y = -1..1, Contours = [1/2\*cos(a)], a=0..2\*PI)):

### **Contours**

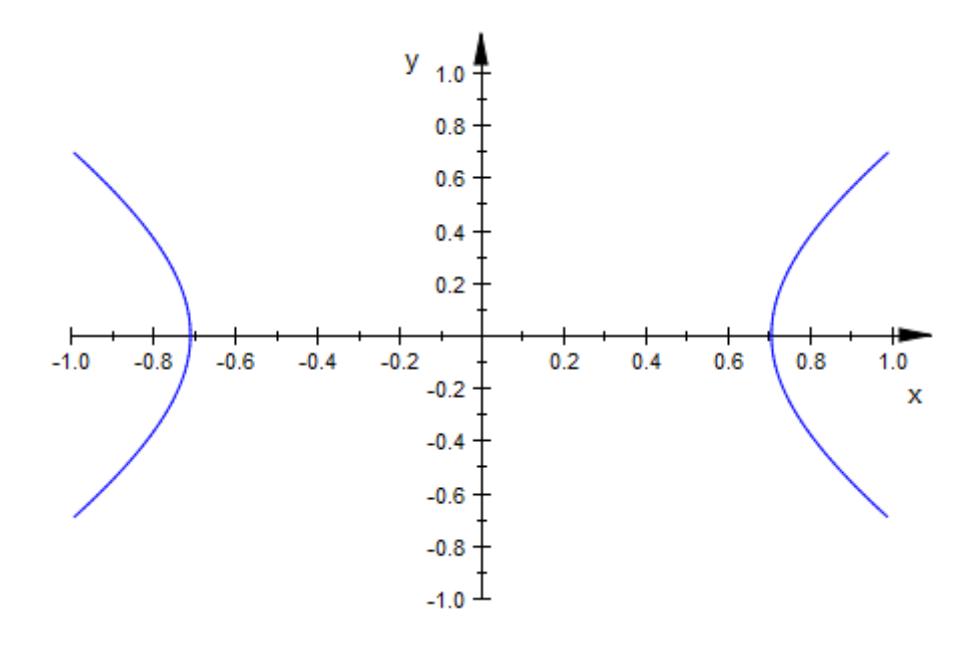

### **Example 3**

The contour currently plotted is passed to the color functions and can be used to distinguish them visually:

```
plot(plot::Implicit3d(x^y - y*z, x=1..4, y=1..4, z=-2..2,
                      Contours = [$0..5],
                      FillColorFunction = ((x,y,z,dx,dy,dz,c) ->
                                           RGB::ColorList[round(c)+
```
### **Contours**

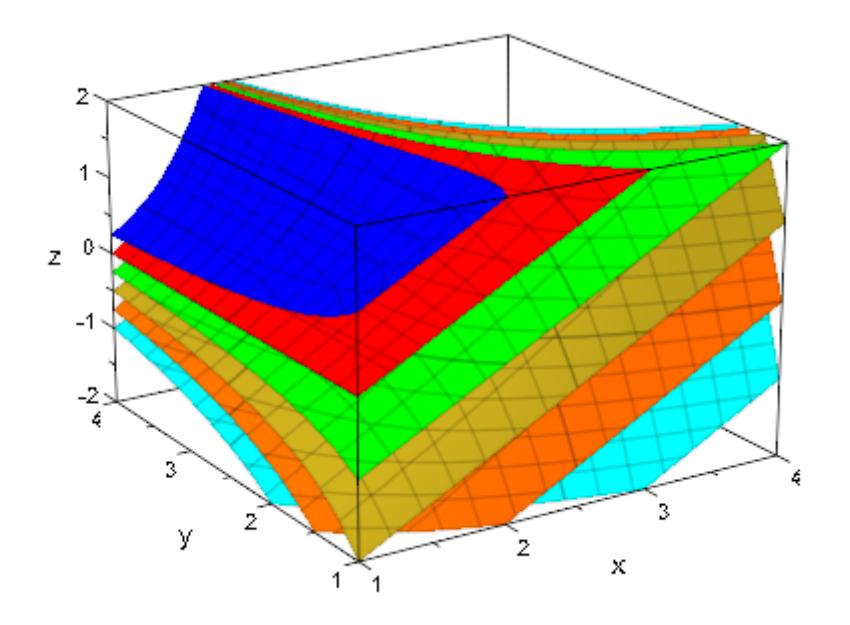

# **CoordinateType**

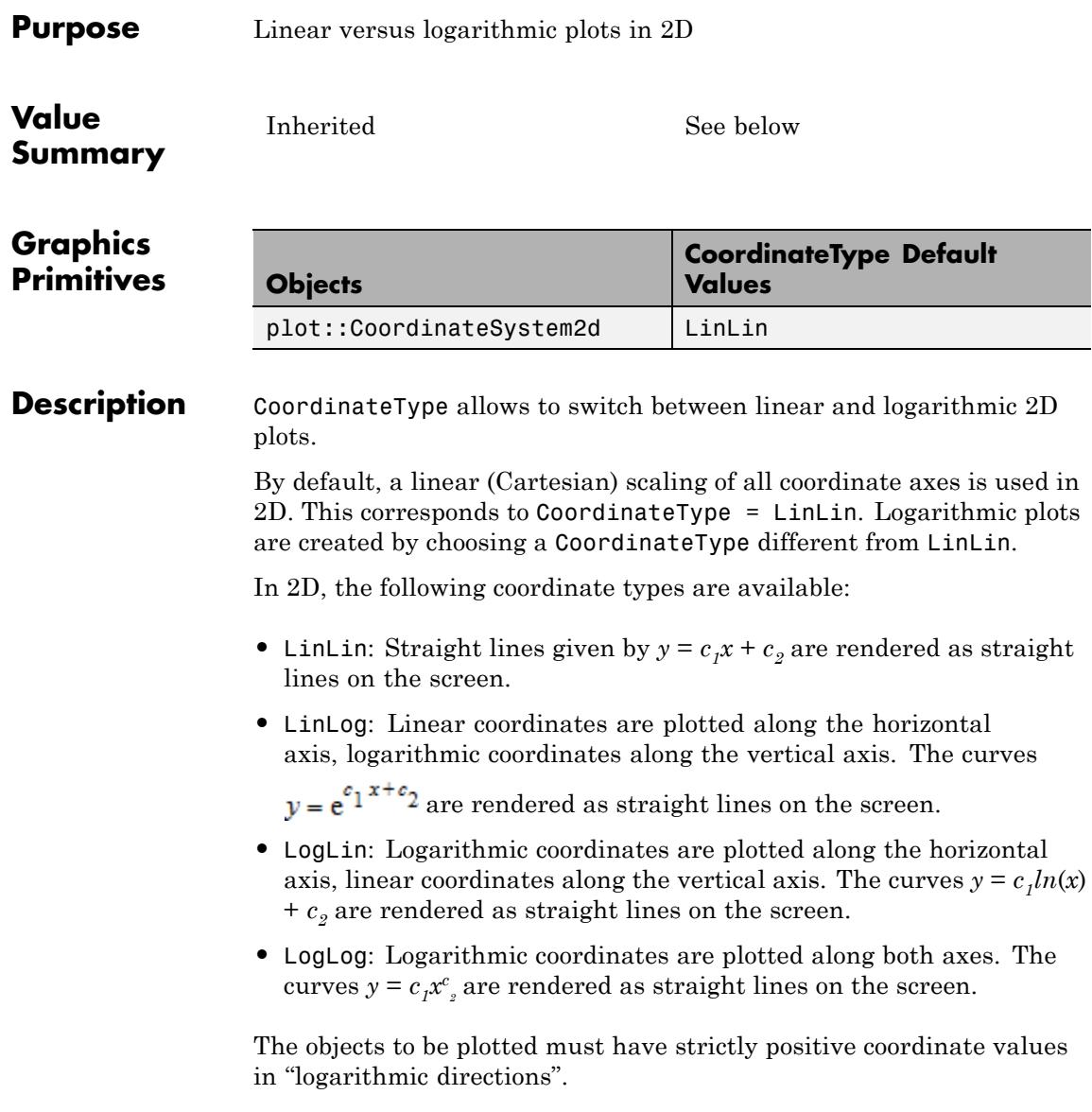

#### **Examples Example 1**

We consider an exponential function:

```
plot(plot::Function2d(5*exp(x/4), x = -10 ... 100),CoordinateType = LinLin):
```
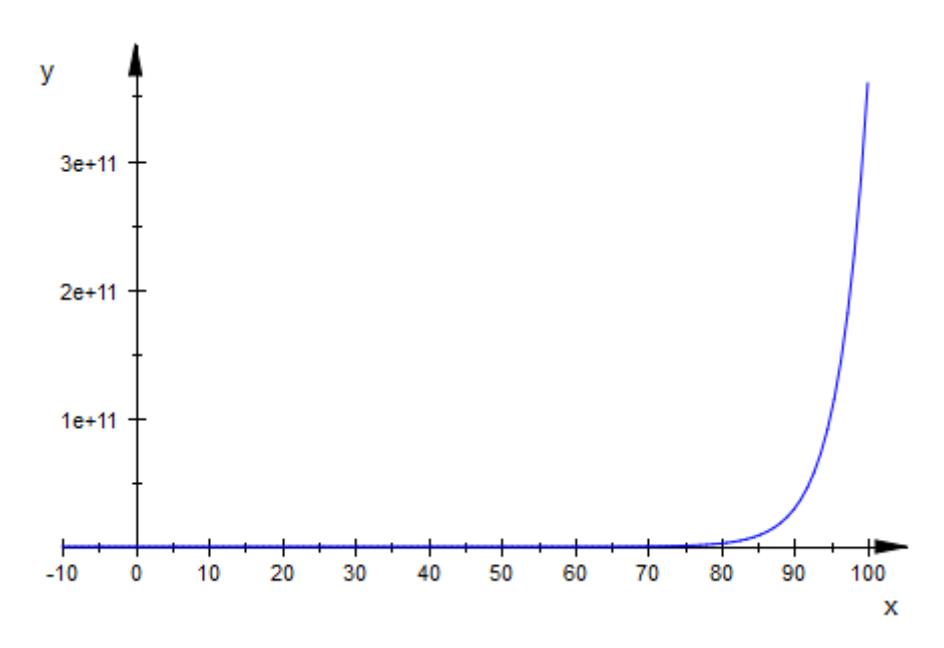

In a singly logarithmic plot, the graph is a straight line:

 $plot(plot::Function2d(5*exp(x/4), x = 0 ... 100),$ CoordinateType = LinLog):

### **CoordinateType**

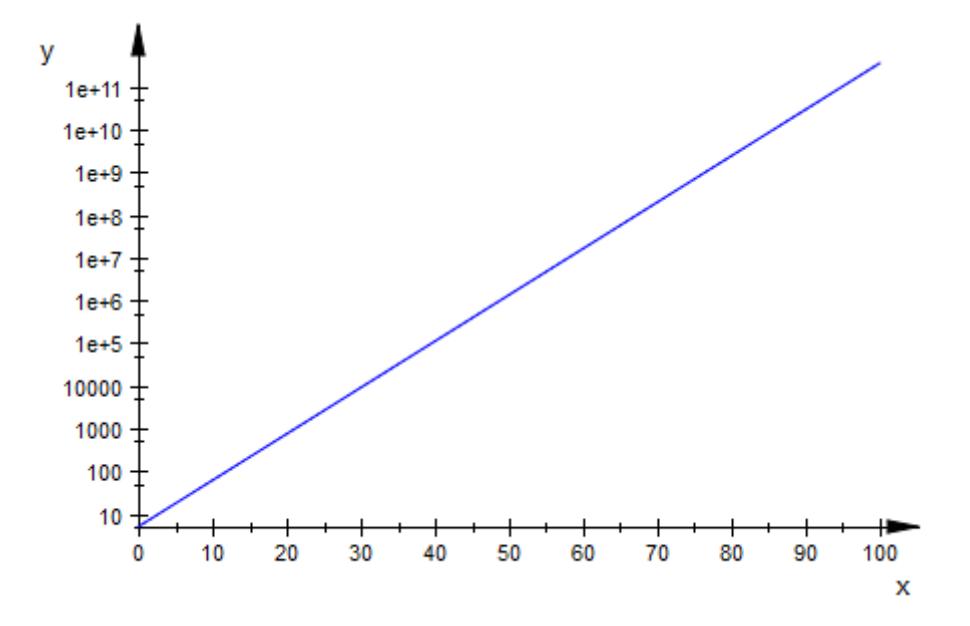

### **Example 2**

We render the function  $y = \sqrt{x} + x^2$  in a log-log plot:

 $plot(plot::Function2d(sqrt(x) + x^2, x = 10^(-3) ... 10^3),$  $C$ coordinateType =  $LogLog$ ):
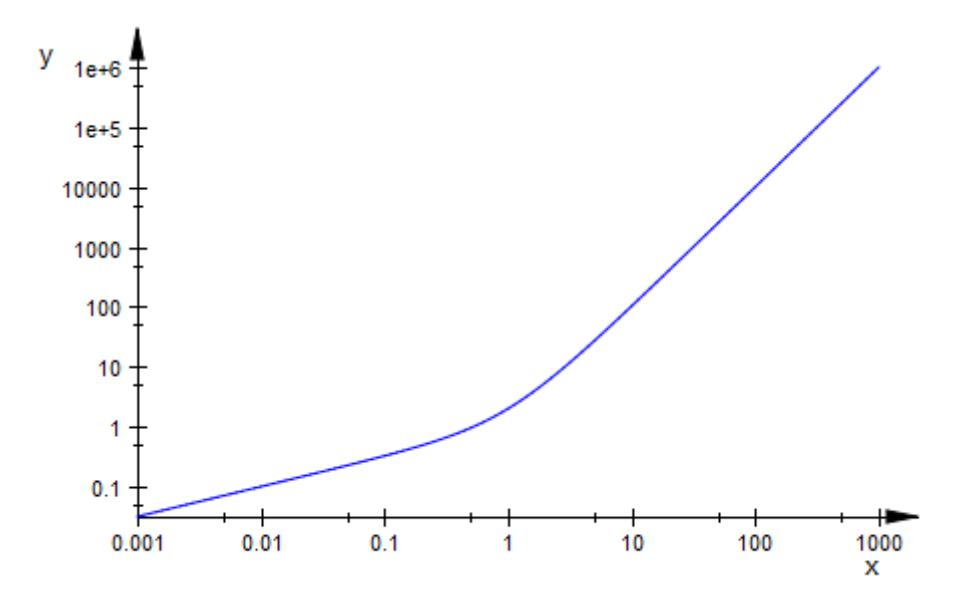

## **Data**

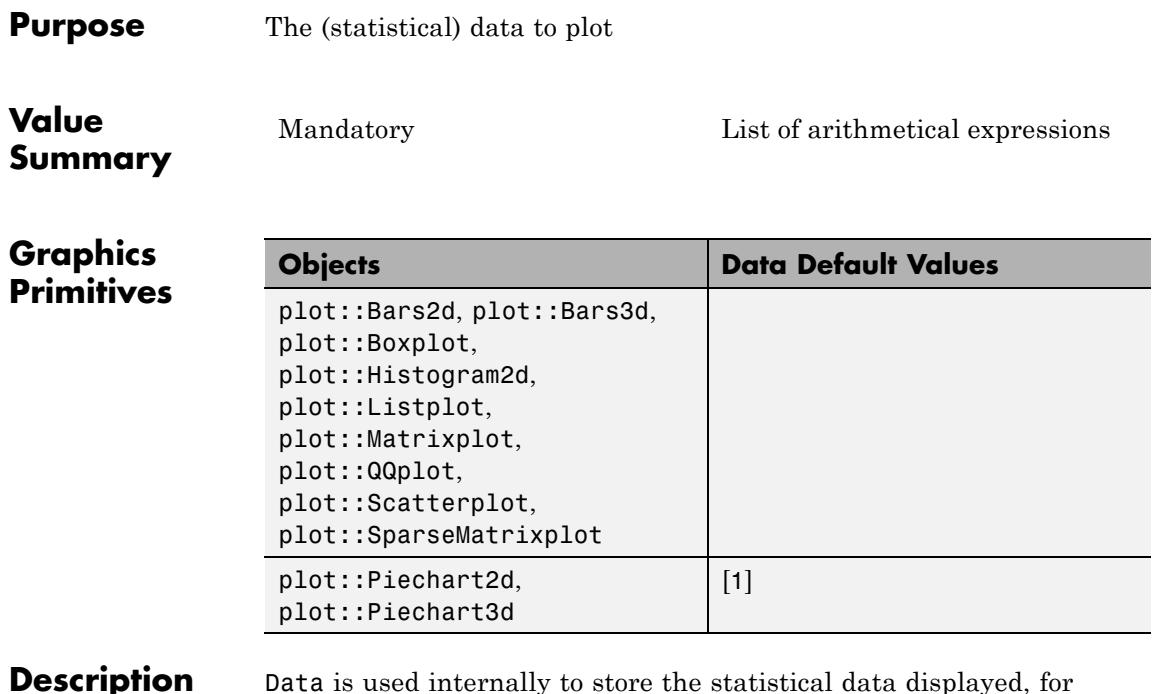

**Description** Data is used internally to store the statistical data displayed, for example, in a pie-chart diagram. While it is possible to manipulate this data (as shown in ["Example 2" on page 23-1453\)](#page-5618-0), Data is mostly seen as a storage space irrelevant to the user.

> For speed and clarity, Data will be displayed in the object inspector only if the amount of data is small. This may cause problems when using the "recalculate" feature. In such a case, the remedy is to [assign](#page-280-0) the plot object in question to an [identifier](#page-2418-0) before plotting.

## **Examples Example 1**

All object types listed above store the data given in Data:

```
X := stats::normalRandom(0, 1):
h := plot::Historam2d([X() $ i = 1..30])
```
plot::Histogram2d(...)

h::Data

```
[-0.5297400457, -0.5694234147, -0.5161446272, -1.090814471, ..., -0.3119111074,0.1868437371, -0.7818045527]
```
### **Example 2**

It is possible to change the data in an object using Data:

```
p := plot::Piechart2d([1, 2, 3, 4]):
plot(p)
```
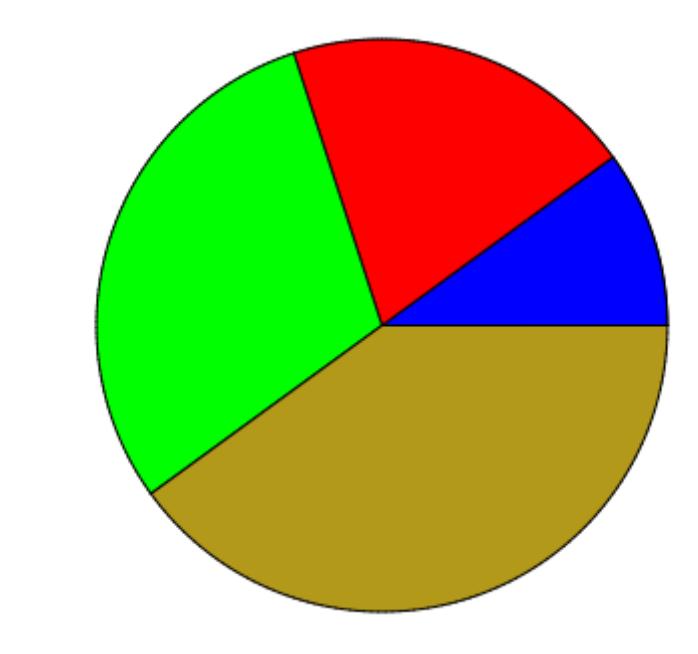

p::Data := [1, 1, 3, 2, 3]: plot(p)

# **Data**

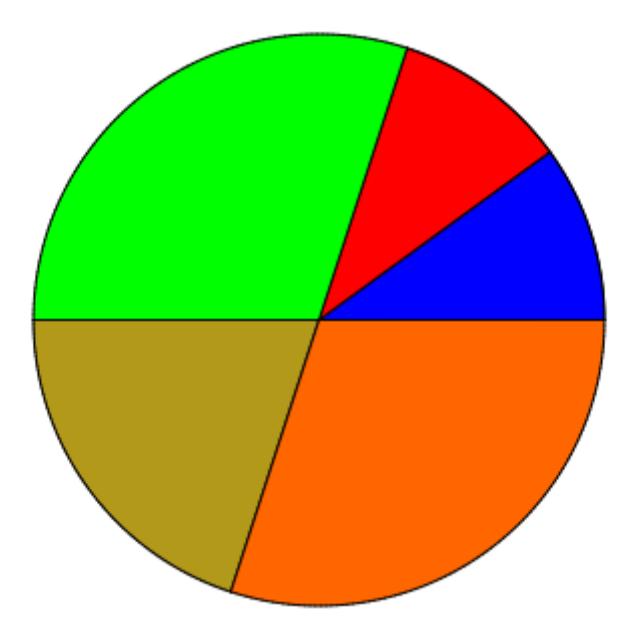

**See Also**

**MuPAD Functions**

Cells

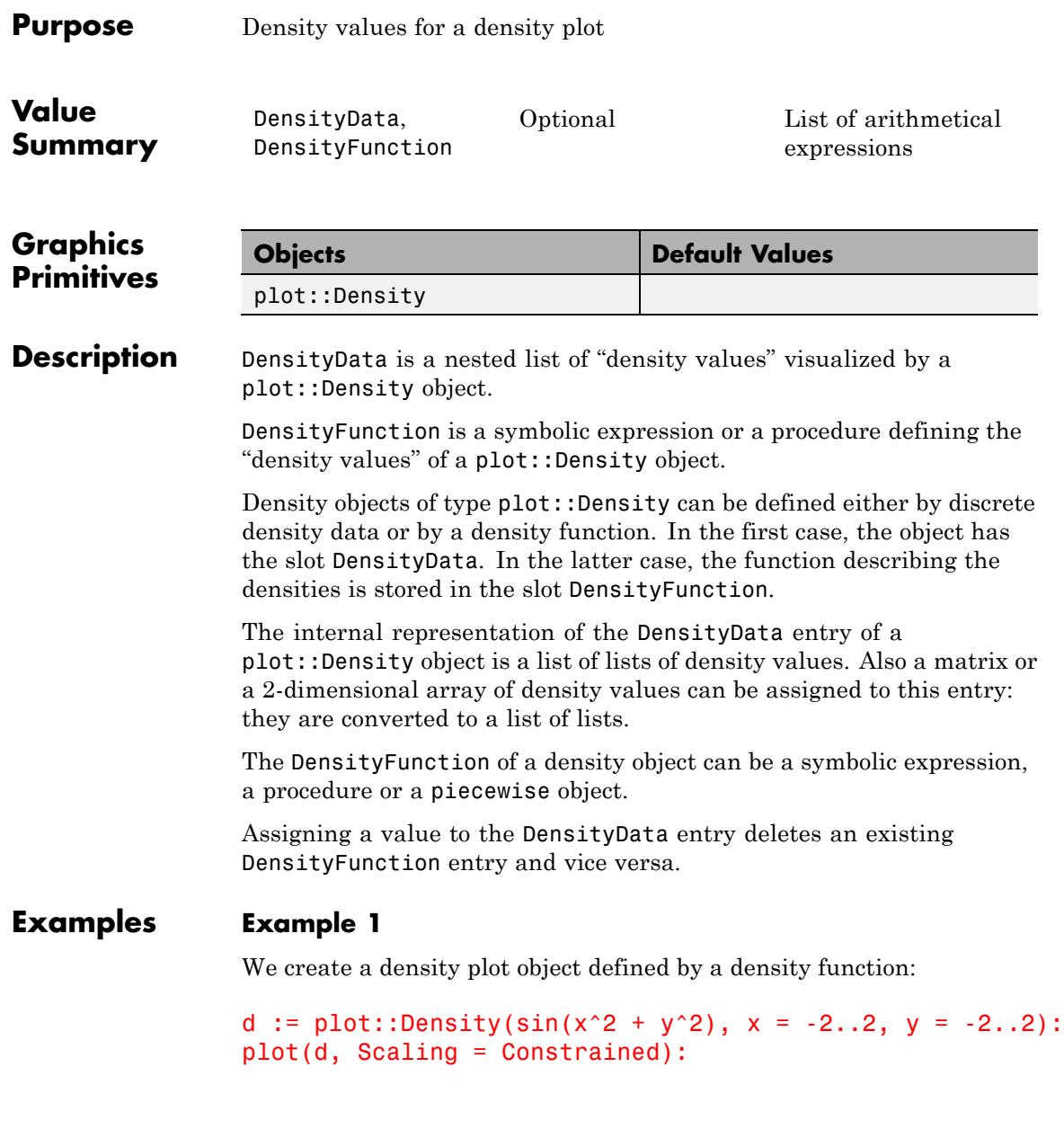

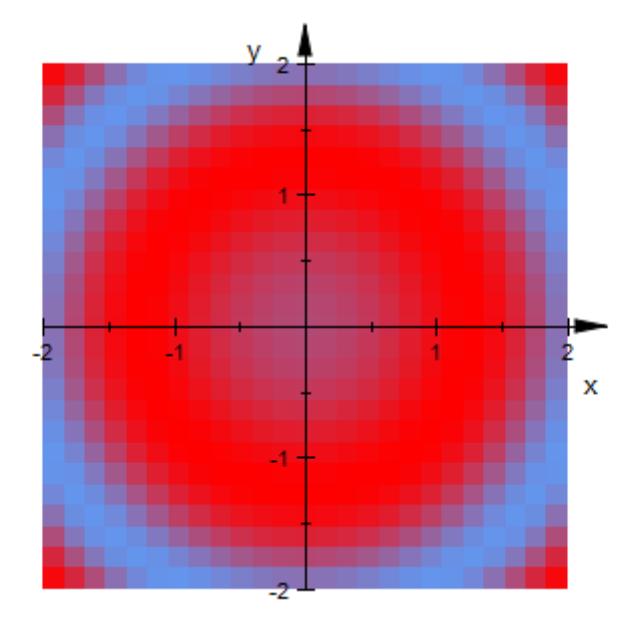

The density function of this object can be accessed via the DensityFunction slot:

d::DensityFunction

 $\sin(x^2 + y^2)$ 

We change the density function by assigning a new value to the DensityFunction slot:

```
d::DensityFunction := exp(-(x^2 + y^2)/2):
plot(d, Scaling = Constrained)
```
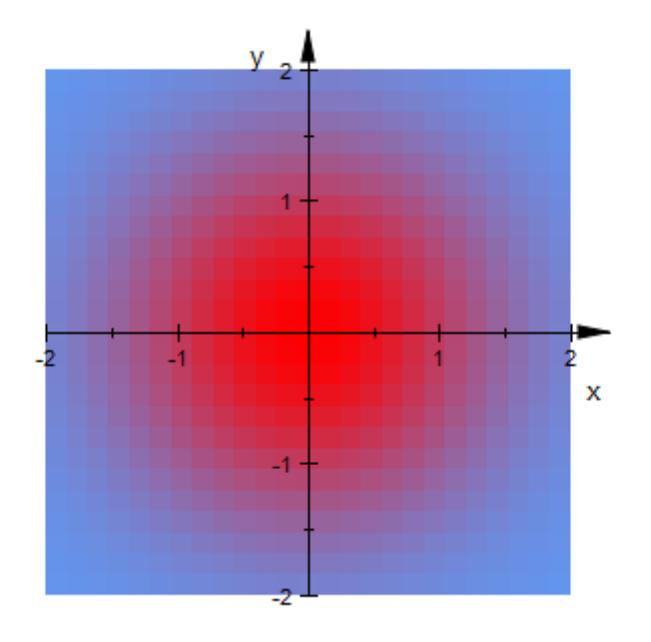

### delete d:

### **Example 2**

We create a density plot object defined by discrete density data:

```
densitydata := [[0.1, 0.2, 0.3],
               [0.4, 0.5, 0.6]]:
d := plot::Density(densitydata, x = 0..3, y = 0..2):plot(d):
```
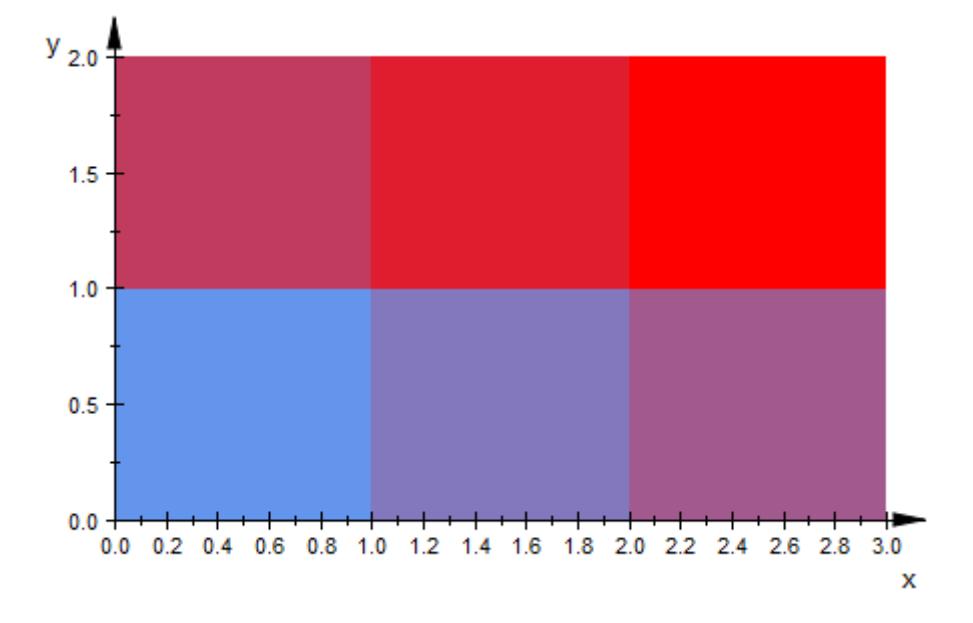

The density data of the density object can be accessed via the DensityData slot:

densitydata := d::DensityData

 $[[0.1, 0.2, 0.3], [0.4, 0.5, 0.6]]$ 

The list of list of density values is turned into a matrix. After changing one entry, the new density values are written back into the density object:

```
densitydata := matrix(densitydata):
densitydata[2, 3] := 0.2:
densitydata
```
 $\left(\begin{smallmatrix} 0.1 & 0.2 & 0.3 \\ 0.4 & 0.5 & 0.2 \end{smallmatrix}\right)$ 

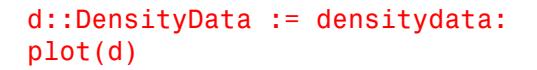

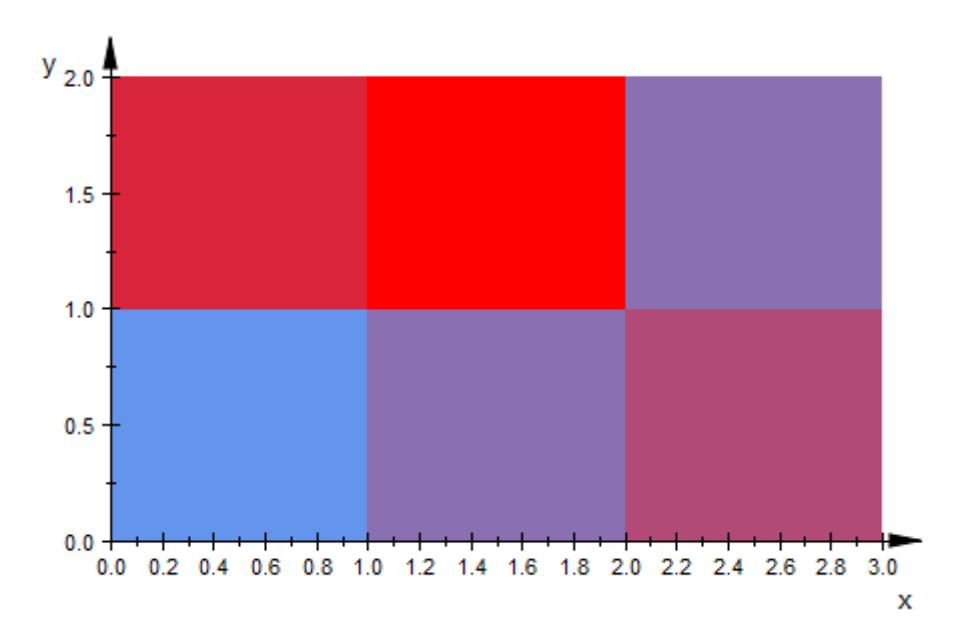

Although the density values were assigned as a matrix, they are internally stored as a list of lists:

#### d::DensityData

 $[[0.1, 0.2, 0.3], [0.4, 0.5, 0.2]]$ 

delete densitydata, d:

# **Edges**

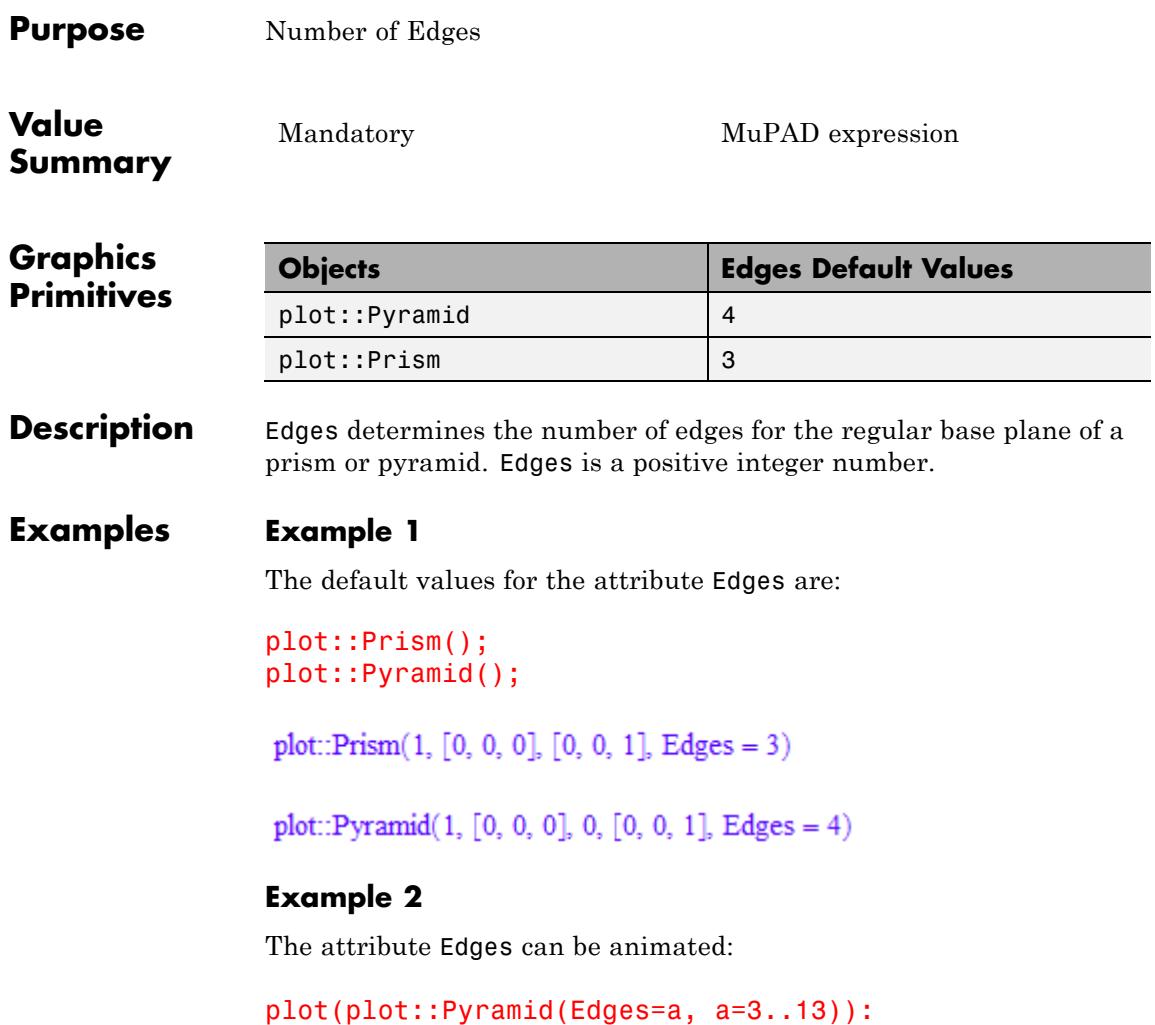

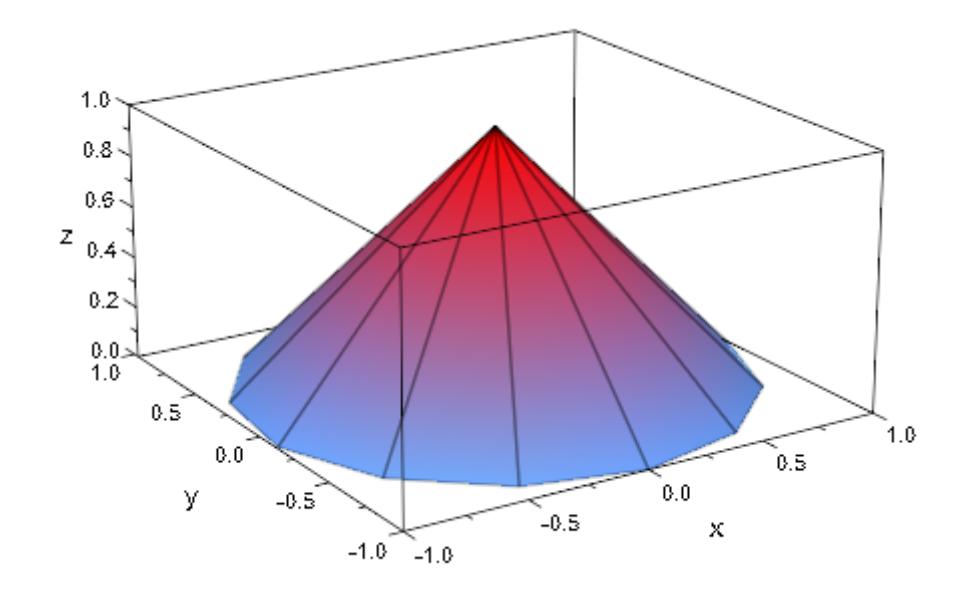

# **Extension**

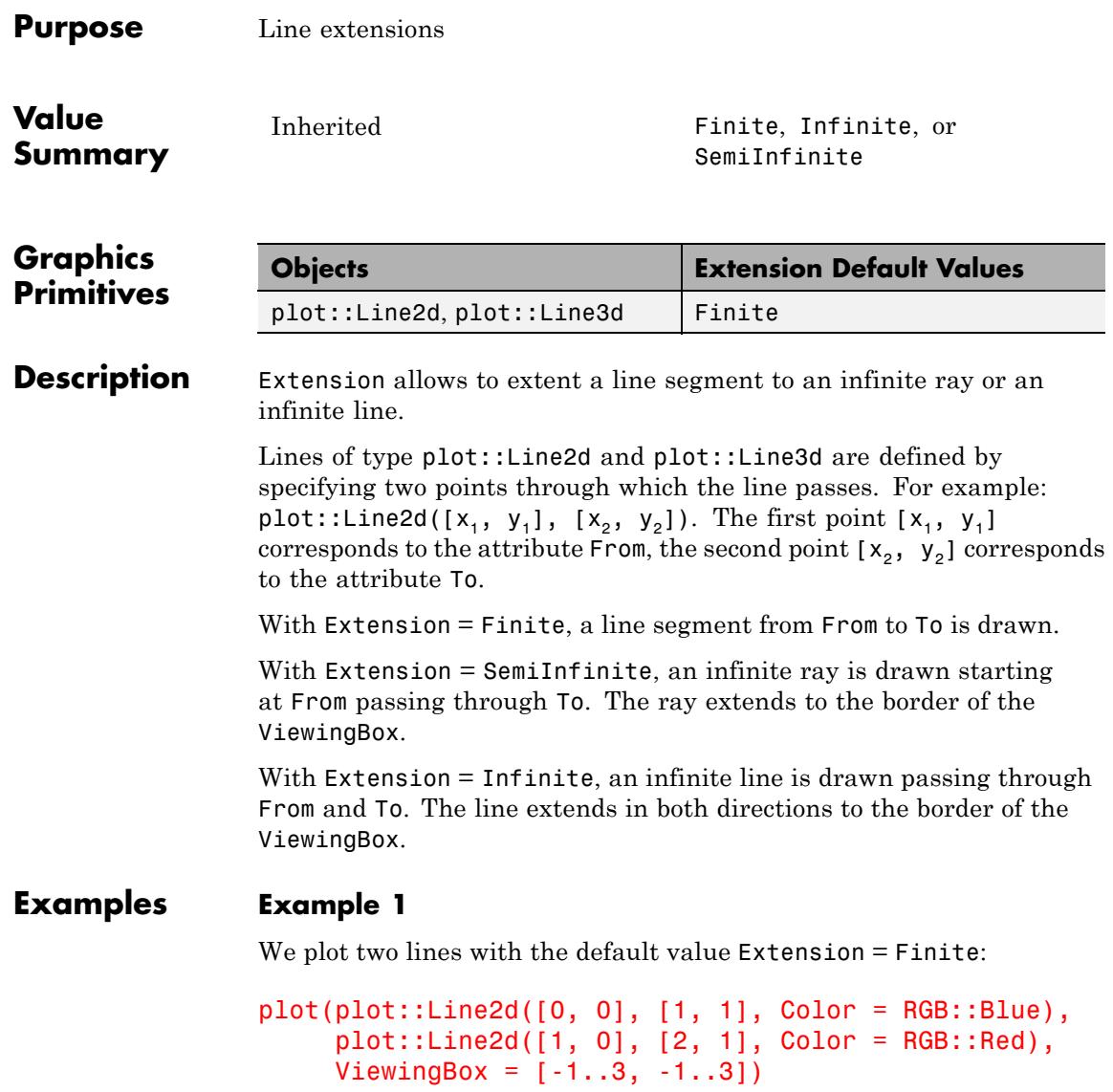

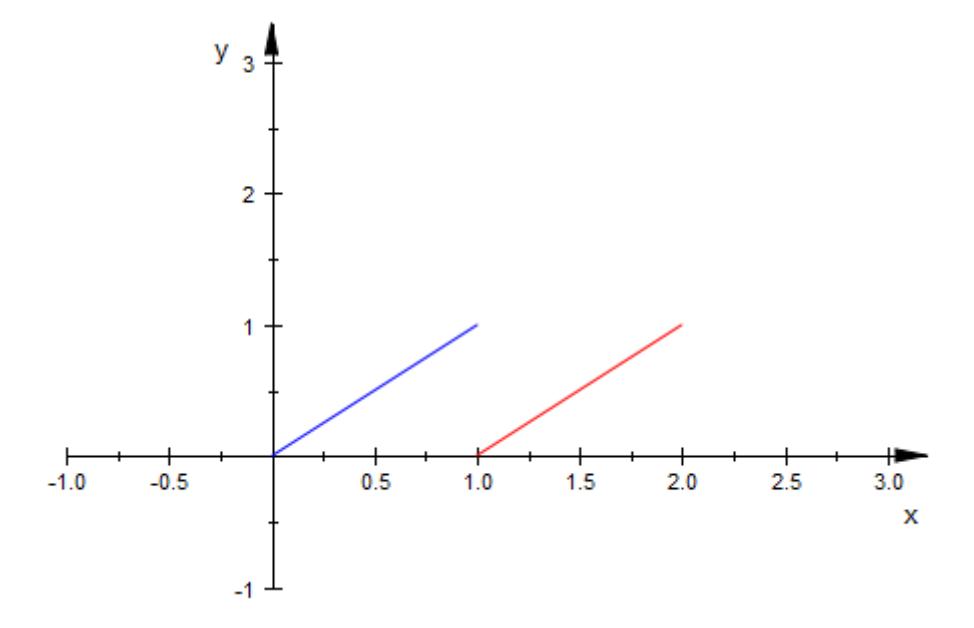

Now, with Extension = SemiInfinite, the blue line becomes a ray extending to the ViewingBox in one direction:

plot(plot::Line2d([0, 0], [1, 1], Color = RGB::Blue,  $Extension = SemiInfinite)$ ,  $plot::Line2d([1, 0], [2, 1], Color = RGB::Red),$  $V$ iewingBox =  $[-1..3, -1..3]$ 

# **Extension**

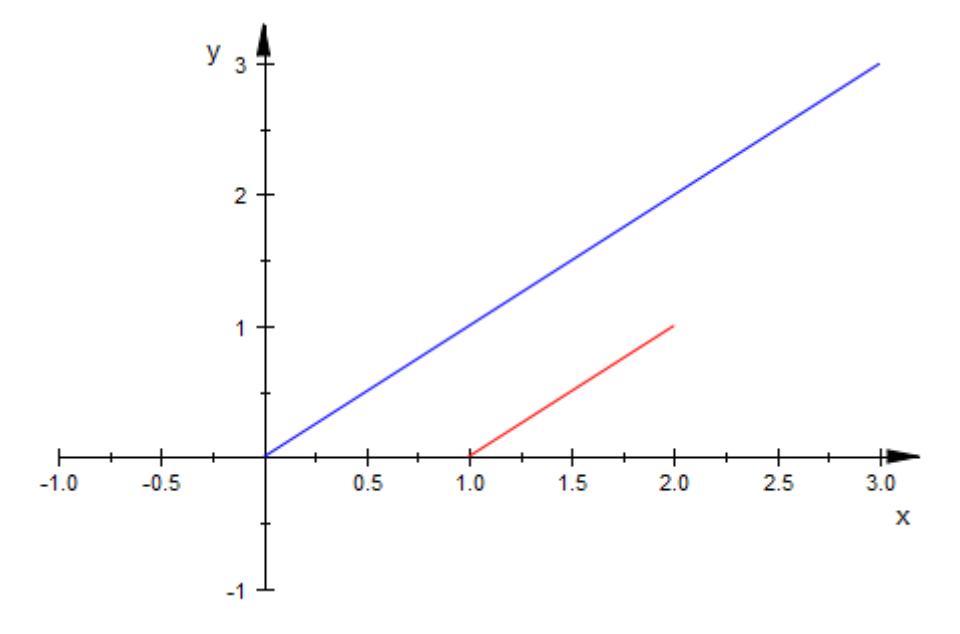

With Extension = Infinite, the blue line extends to the ViewingBox in both directions:

```
plot(plot::Line2d([0, 0], [1, 1], Color = RGB::Blue,
                  Extension = Infinite),
    plot::Line2d([1, 0], [2, 1], Color = RGB::Red),ViewingBox = [-1..3, -1..3])
```
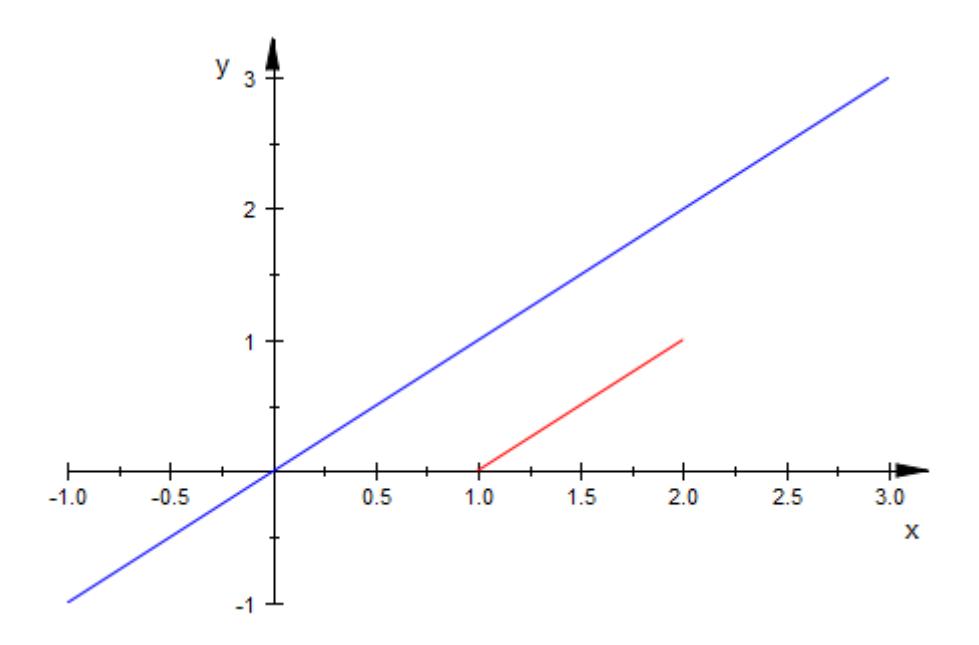

### **Example 2**

Here we define a finite line segment and use plot: : modify to create an extended copy. It is drawn as an infinite dashed line:

```
line := plot::Line2d([0, 0], [1, 1]):
plot(plot::modify(line, Extension = Infinite,
                  LineStyle = Dashed),
     line, ViewingBox = [-1..2, -1..2]):
```
# **Extension**

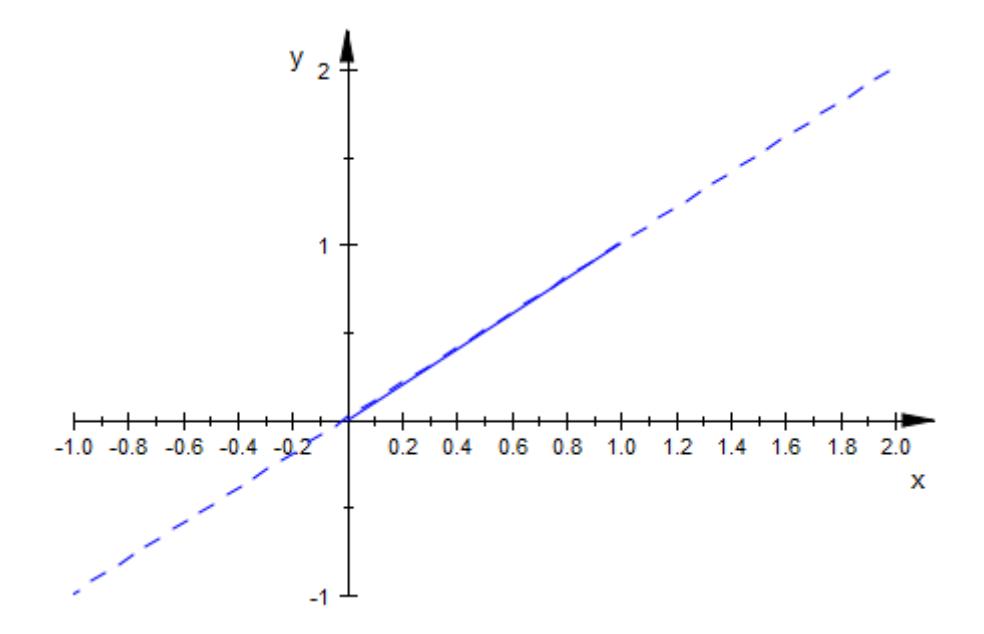

delete line:

**See Also**

AffectViewingBox **|** From **|** To

**MuPAD Functions**

**23-1466**

### **Purpose** Starting point of arrows and lines

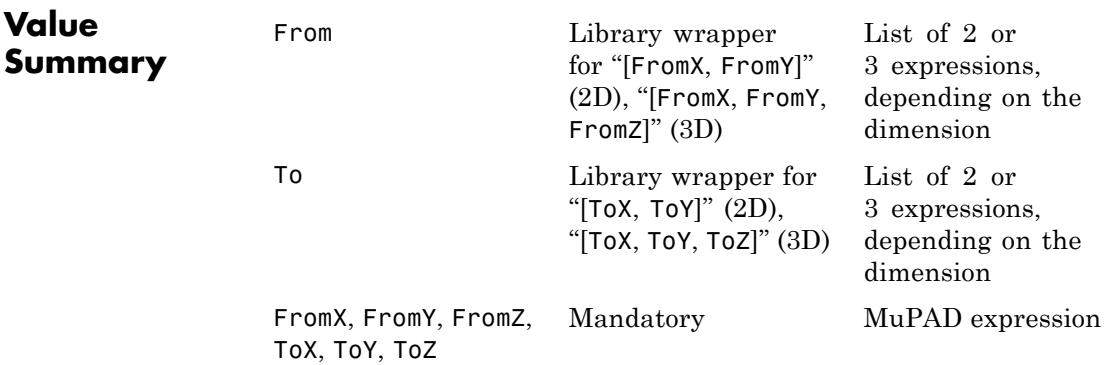

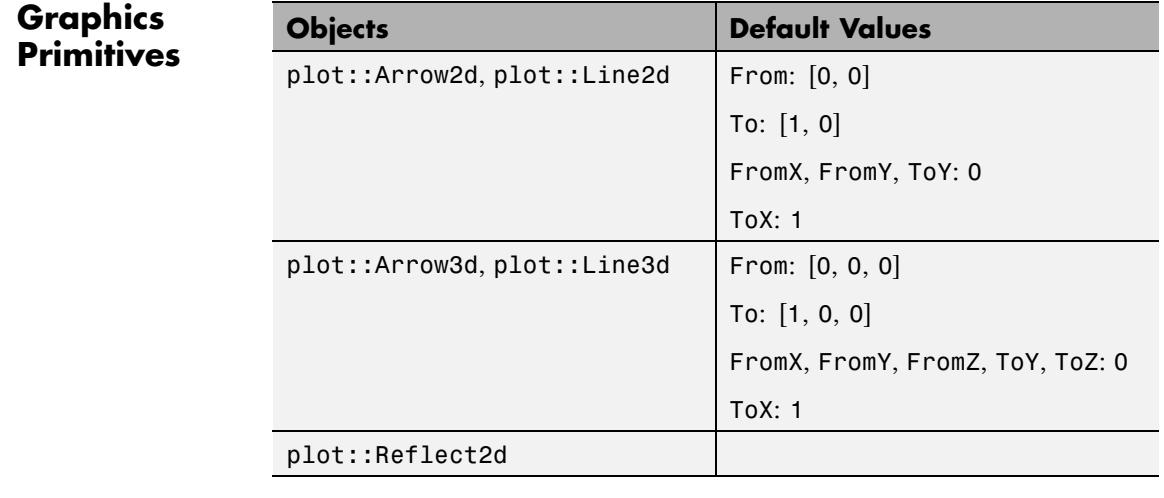

**Description** The vectors From and To determine the starting point and the end point, respectively, of arrows and lines.

## **From, To, FromX, FromY, FromZ, ToX, ToY, ToZ**

From is a vector determining the position of the starting point of arrows and lines. Depending on the dimension, it is given by a list or vector of 2 or 3 components.

FromX etc. refer to the *x*, *y*, *z* components of this vector.

To is a vector determining the position of the end point of arrows and lines. Depending on the dimension, it is given by a list or vector of 2 or 3 components.

To etc. refer to the *x*, *y*, *z* components of this vector.

The values of these attributes can be animated.

## **Examples Example 1**

We define an arrow:

```
p := plot::Arrow2d([0, 0], [1, 2]):
plot(p):
```
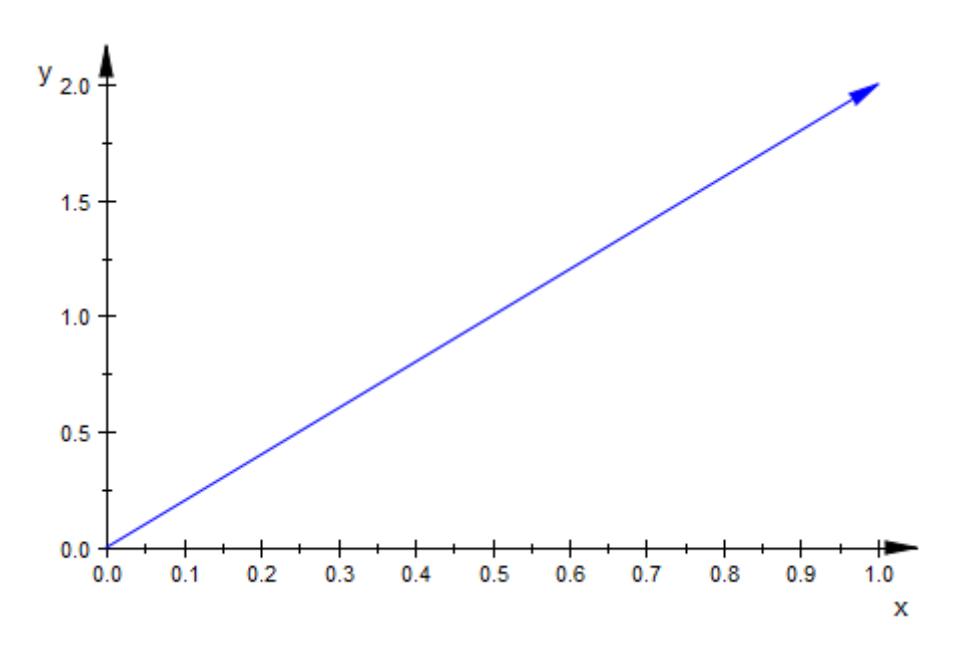

The arguments are the starting point and the end point of the arrow. Internally, they are stored as the attributes From and To. We can access the object's attributes and change them:

```
p::From, p::To
[0, 0], [1, 2]p::From := [1, 0]:
p::To := [0, 1]:plot(p):
```
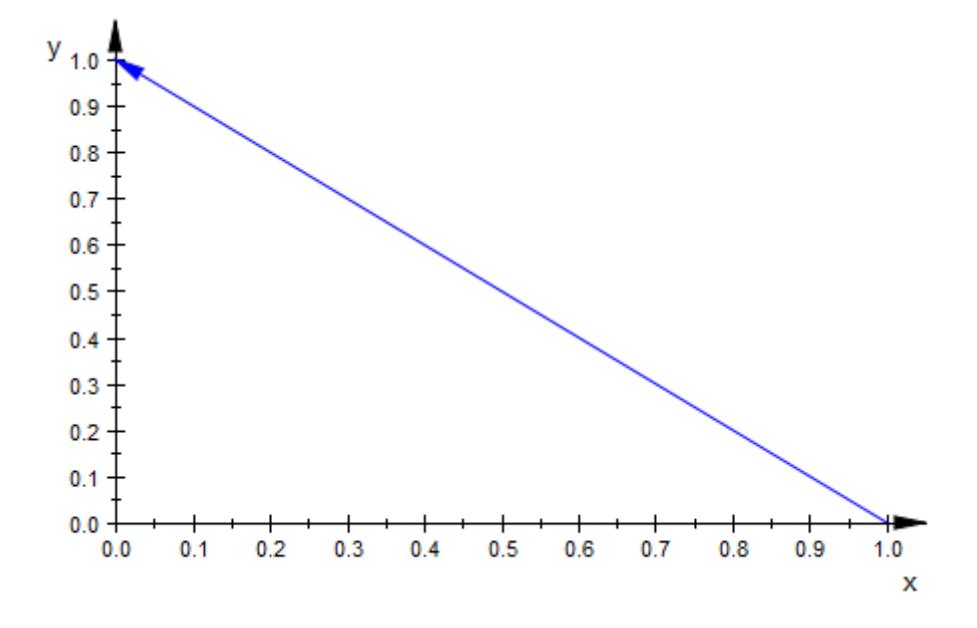

#### delete p:

### **Example 2**

The values of From and To can be animated. Here is a simple clock:

```
plot(plot::Circle2d(1, [0, 0], Color = RGB::Black),
     plot::Line2d([0.9*cos(a*PI/6), 0.9*sin(a*PI/6)],
                  [1.0*cos(a*PI/6), 1.0*sin(a*PI/6)],Color = RGB::Black, LineWidth = 0.8*unit::mm)$ a = 0 . . . 11,plot::Line2d([0.95*cos(a*PI/30), 0.95*sin(a*PI/30)],
                  [1.0*cos(a*PI/30), 1.0*sin(a*PI/30)],
                  Color = RGB::Black, LineWidth = 0.5*unit::mm)$ a = 0 . . . 59,plot::Arrow2d([0, 0], [0.85*sin(12*a), 0.85*cos(12*a)],
                   a = 0 .. 2*PI, LineWidth = 2*unit::mm),
     plot::Arrow2d([0, 0], [0.6*sin(a), 0.6*cos(a)],
```
 $a = 0$  .. 2\*PI, LineWidth =  $3$ \*unit::mm), Axes = None, Frames =  $600$ , TimeRange =  $0..120$ ):

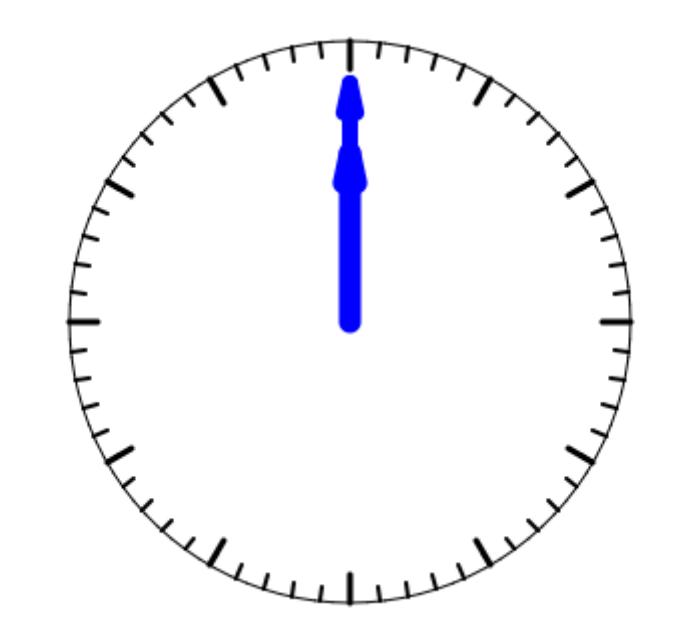

# **Function, XFunction, YFunction, ZFunction**

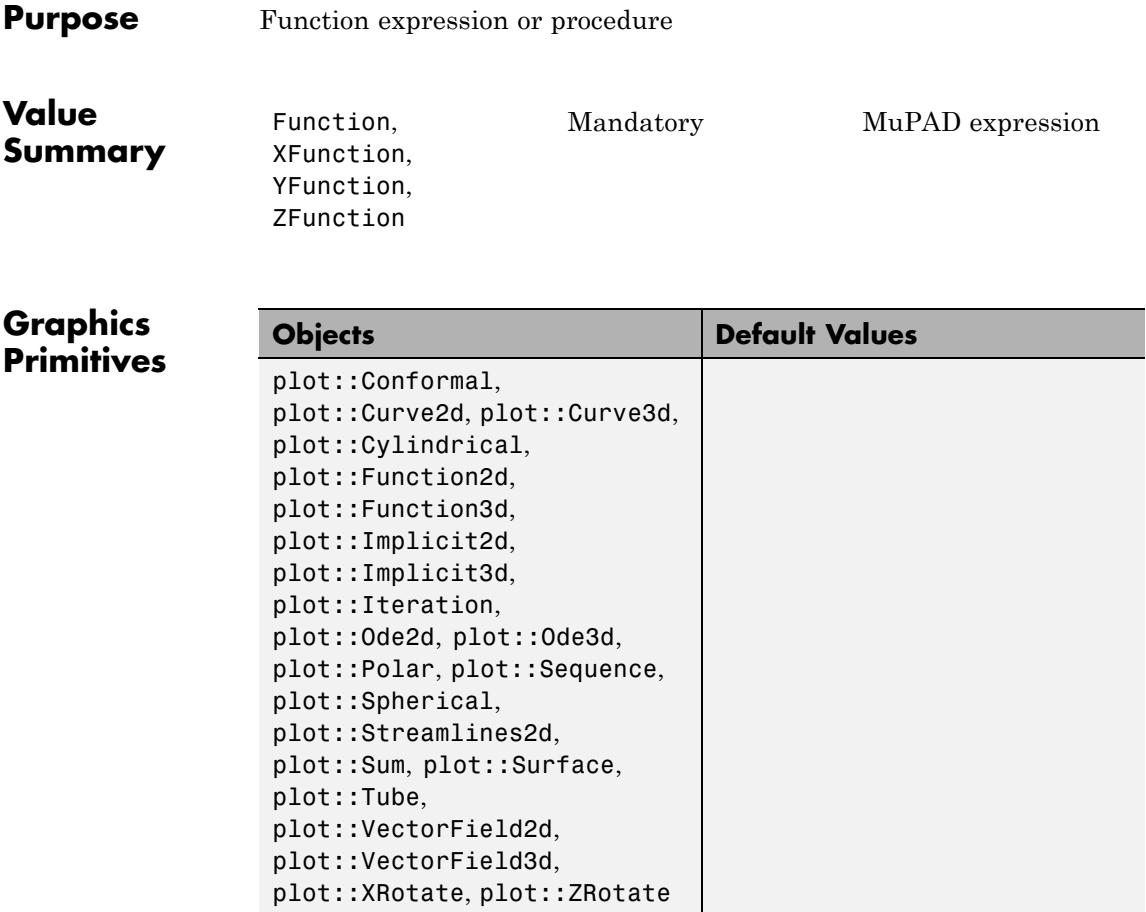

### **Description** Function, XFunction, YFunction, ZFunction correspond to function expressions or procedures in various plot objects given by a mathematical function.

The attribute Function is used for graphs of functions in 2D and 3D, implicit plots, conformal plots etc. which are characterized by a single function.

The attributes XFunction etc. refer to the parametrization of the *x*, *y* or *z*-coordinate of parametrized curves and surfaces. In vector field plots they correspond to the components of the vector field.

When defining a graphical primitive such as a function plot, the mathematical expression defining the function is passed directly to the plot routine generating this object. E.g., one calls plot::Function2d( $x*sin(x)$ ,  $x = -5$ .. 5) to define the graph of  $f(x) = x\sin(x)$ . Internally, the attribute Function =  $x * \sin(x)$  is associated with the graphical object.

Wherever function expressions are expected, also piecewise objects or MuPAD [procedures](#page-1654-0) can be used. E.g., the calls  $plot::Function2d(sin(x), x = 0..PI)$  and  $plot::Function2d(x)$  $\Rightarrow$  sin(x),  $x = 0$ . PI) are equivalent and associate the attributes Function =  $sin(x)$  or Function =  $x \rightarrow sin(x)$ , respectively, with the plot objects.

### **Examples Example 1**

We define an object of type plot:: Function2d representing the graph of  $f(x) = x \sin(x)$ :

```
f := plot::Function2d(x*sin(x), x = -4 ... 4):plot(f)
```
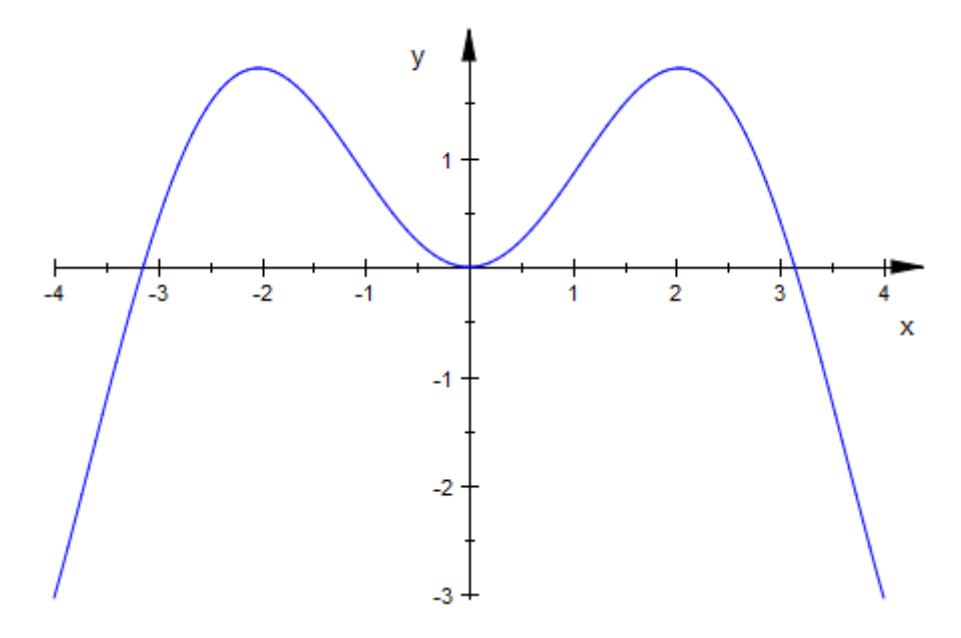

Internally, the expression defining the function is turned into the attribute Function =  $x * sin(x)$ . It is accessible via a corresponding slot of the object:

#### f::Function

 $x \sin(x)$ 

One can change the object by reassigning a new value to this attribute:

f::Function := 1/x: plot(f):

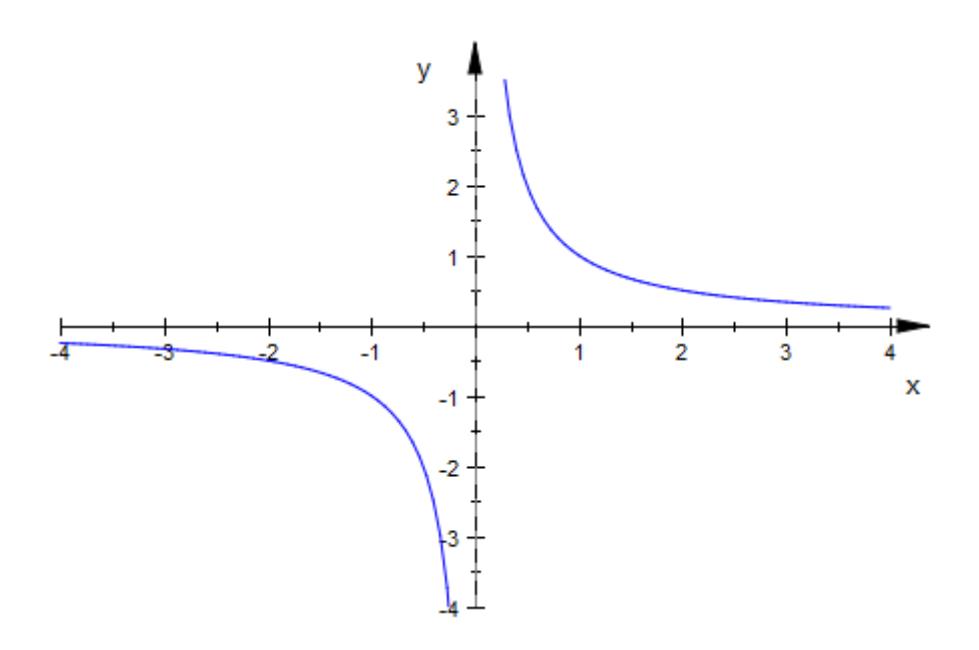

#### delete f:

### **Example 2**

For implicit plots as produced by plot::Implicit2d and plot::Implicit3d, the attribute Function refers to the function whose zero set is to be plotted:

 $p := plot::Implicit2d(y*sin(x) - x*cos(y), x=-5..5, y=-5..5):$ 

Internally, the expression defining the function is turned into the attribute Function =  $y * sin(x) - x * cos(y)$ . It is accessible via a corresponding slot of the object:

p::Function

 $y \sin(x) - x \cos(y)$ 

#### delete p:

### **Example 3**

For parametrized curves and surfaces, the attributes XFunction, YFunction etc. correspond to the parametrization of the coordinates *x*, *y* etc:

```
c2 := plot::Curve2d([u*cos(u), u*sin(u)], u = 0..5*PI):c2::XFunction, c2::YFunction
```

```
u \cos(u), u \sin(u)
```

```
c3 := plot::Curve3d([u*cos(u), u*sin(u), u^2], u = 0..5*PI):
c3::XFunction, c3::YFunction, c3::ZFunction
```

```
u \cos(u), u \sin(u), u^2
```

```
s := plot::Surface([u*cos(v), u*sin(v), u^2*sin(2*v)],u = 0..1, v = 0..2*PI:
s::XFunction, s::YFunction, s::ZFunction
```

```
u \cos(v), u \sin(v), u^2 \sin(2 v)
```
#### delete c2, c3, s:

### **Example 4**

Wherever a function expression is expected, also a piecewise object or a procedure can be used:

```
f1 := piecewise([x < 0, 0], [x > = 0, x]):
f2 := proc(x) begin
         if x < 0 then
              1
         else 1 - x^2/2
         end_if;
```
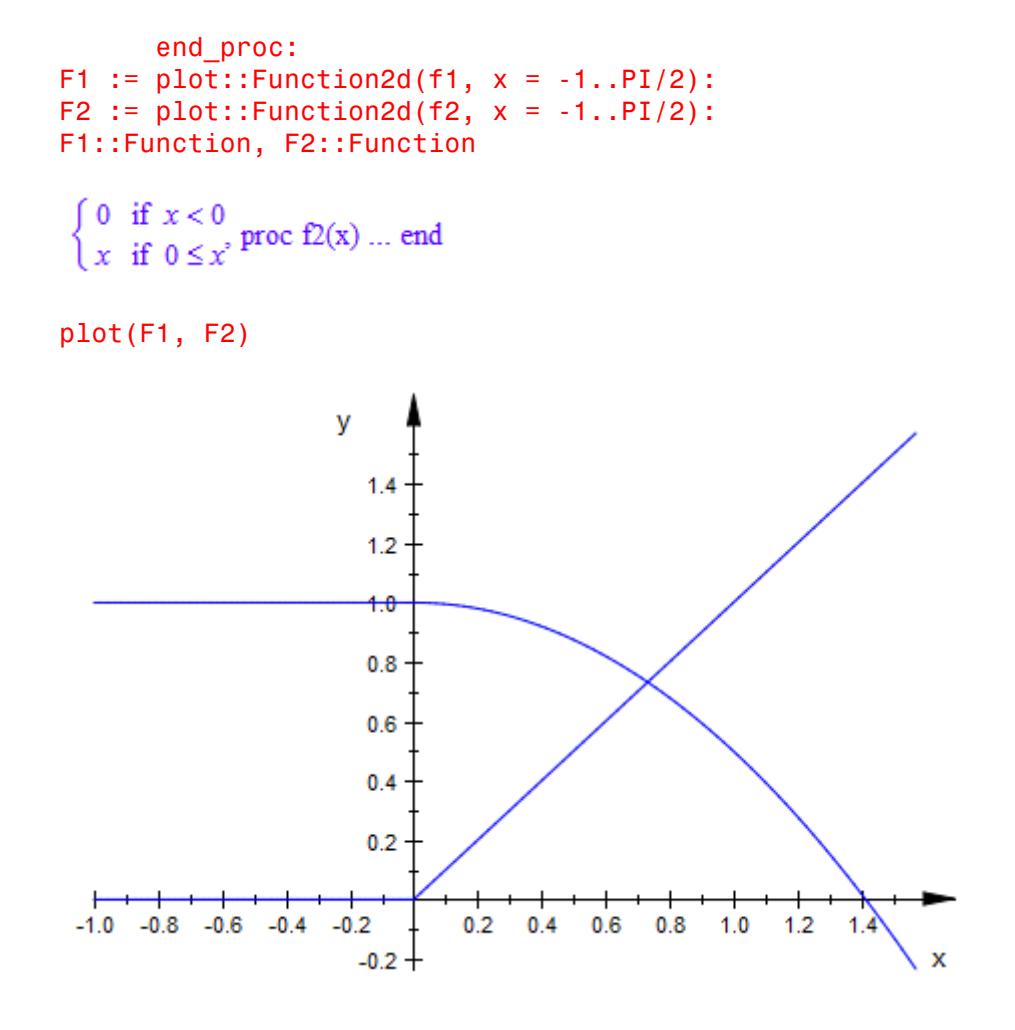

delete f1, f2, F1, F2:

# **Function, XFunction, YFunction, ZFunction**

**See Also**

**MuPAD Functions**

Function1 **|** Function2

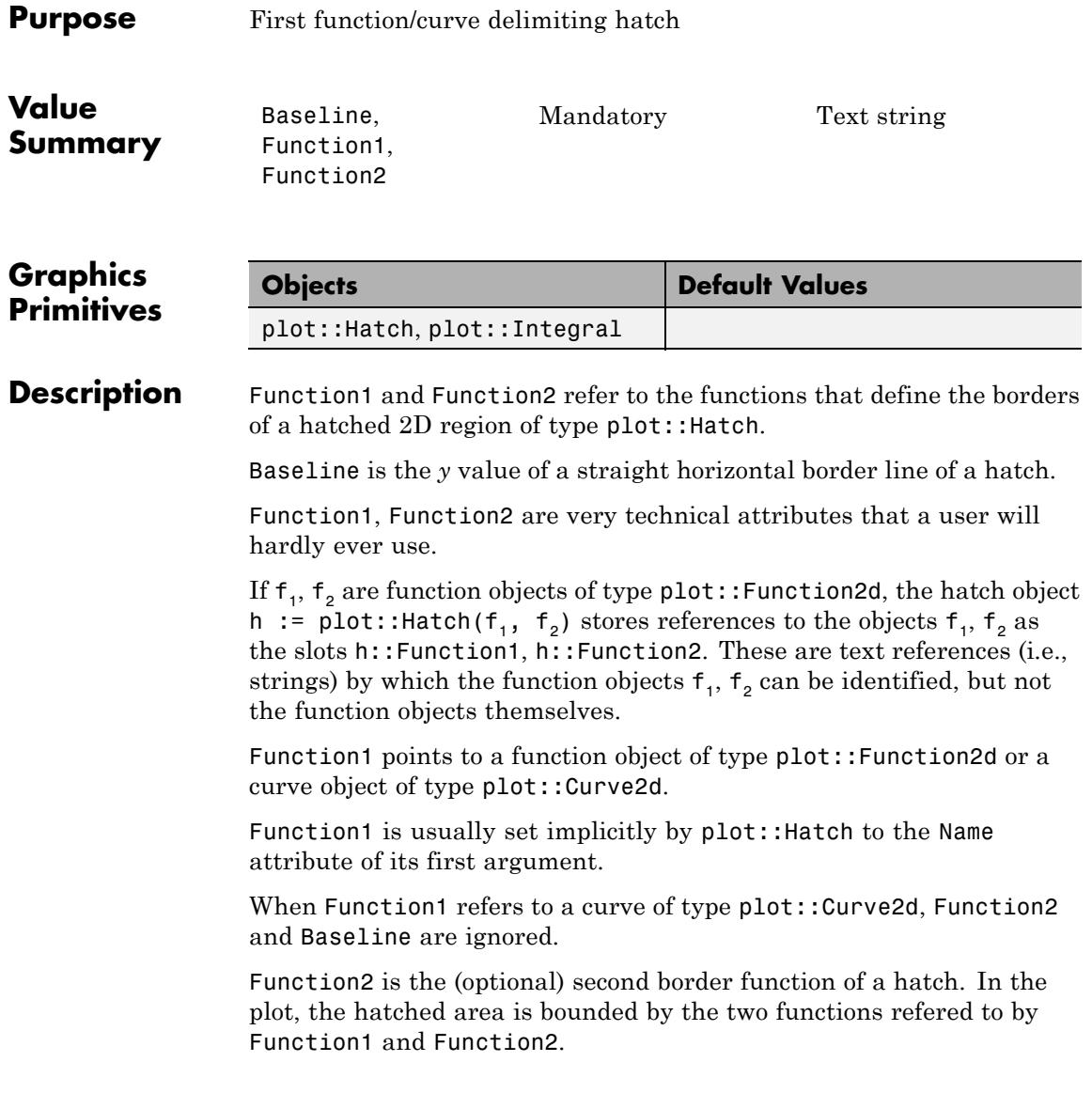

If Function2 is given, Function1 must refer to a function graph of type plot::Function2d, too.

Function2 is usually set implicitly by plot::Hatch to the Name attribute of its second argument.

Baseline is an alternative second delimiter of a hatch. It defines a horizontal border line of the hatch with a *y*-value given by Baseline. The Baseline expression may be animated.

### **Examples Example 1**

We hatch the area between the functions  $\sqrt{x}$  and  $x^2$ :

```
f1 := plot::Function2d(sqrt(x), x = 0..2, Color = RGB::Black):f2 := plot::Function2d(x^2, x = 0..2, Color = RGB::Blue):h := plot::Hatch(f1, f2):plot(f1, f2, h)
```
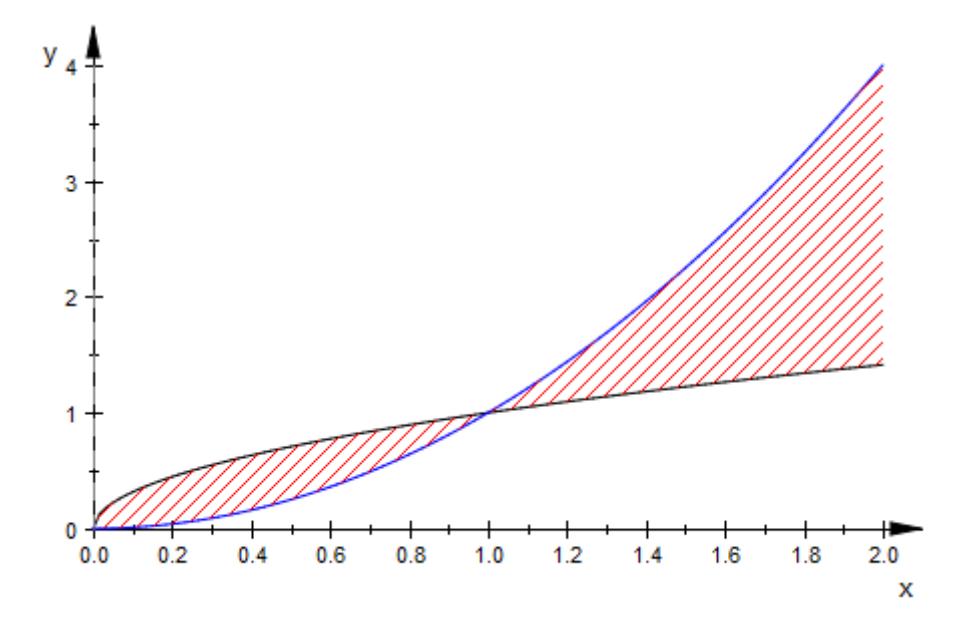

The references to the border functions are stored a strings in the hatch object h:

```
h::Function1, h::Function2
```
"Function2d(LineColor = [0.0, 0.0, 0.0], XMin = 0, XMax = 2, XName = x, Function =  $x^{\wedge}(1/2)$ , XA xisTitle = "x")", "Function2d(LineColor = [0.0, 0.0, 1.0], XMin = 0, XMax = 2, XName = x, Funct  $ion = x^2$ , XAxisTitle = "x")"

> Baseline serves as an alternative for the special case of a constant border function. The Baseline value can be animated:

```
h := plot::Hatch(f1, sqrt(2)*a, a = 0 ... 1):h::Baseline
\sqrt{2}aplot(f1, h)
```
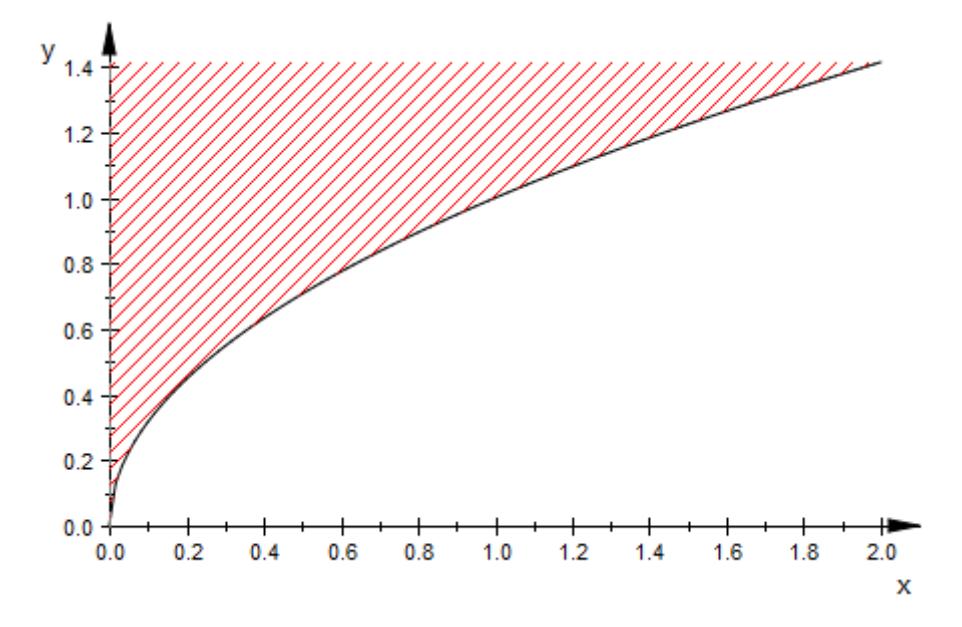

A (closed) curve of type plot::Curve2d may be used as the boundary of the hatch:

```
f1 := plot::Curve2d([sin(2*x), cos(3*x)], x = 0..2*PI,Color = RGB::Black):h := plot::Hatch(f1):h::Function1
```
"Curve2d(LineColor = [0.0, 0.0, 0.0], UMin = 0, UMax =  $2*PI$ , UName = x, XFunction =  $sin(2*x)$ . YFunction =  $cos(3*x)$ "

plot(f1, h)

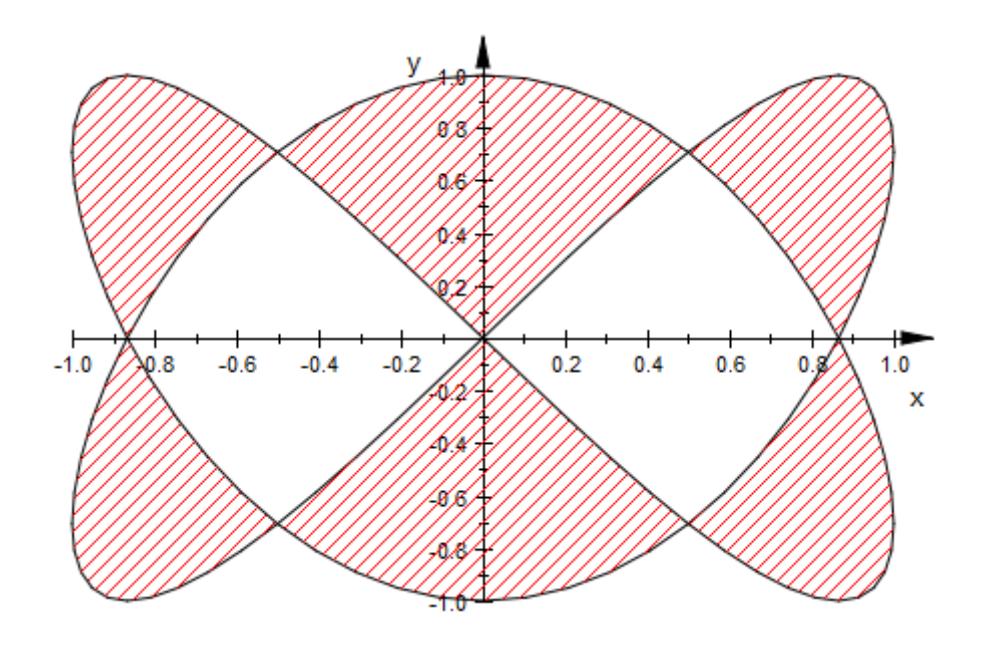

delete f1, f2, h, c:

**See Also**

**MuPAD Functions**

Name

# **InitialConditions, TimeMesh**

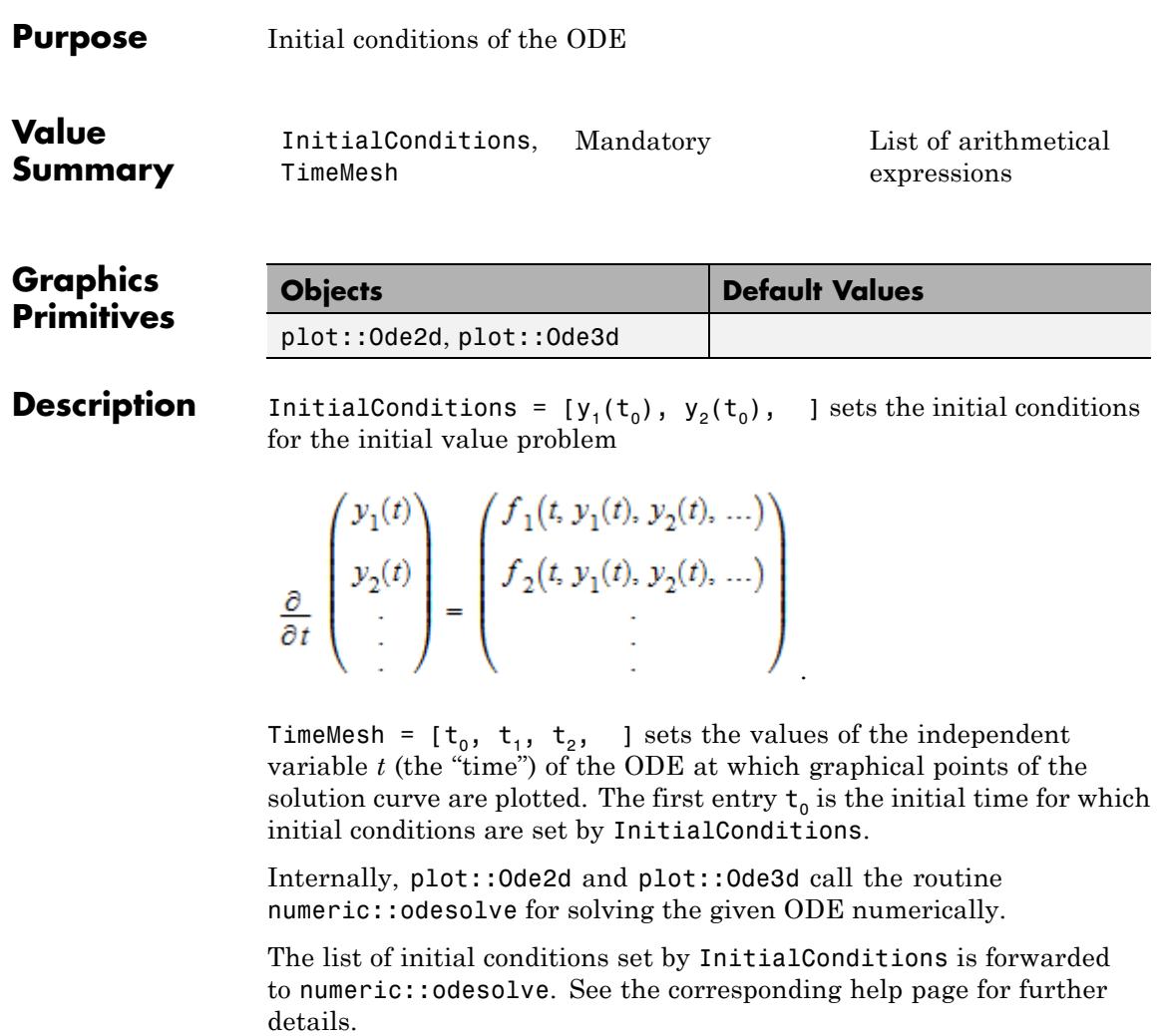

## **Examples Example 1**

We solve the initial value problem  $y'(t)=-y(t),\,y(0)=1$  numerically:

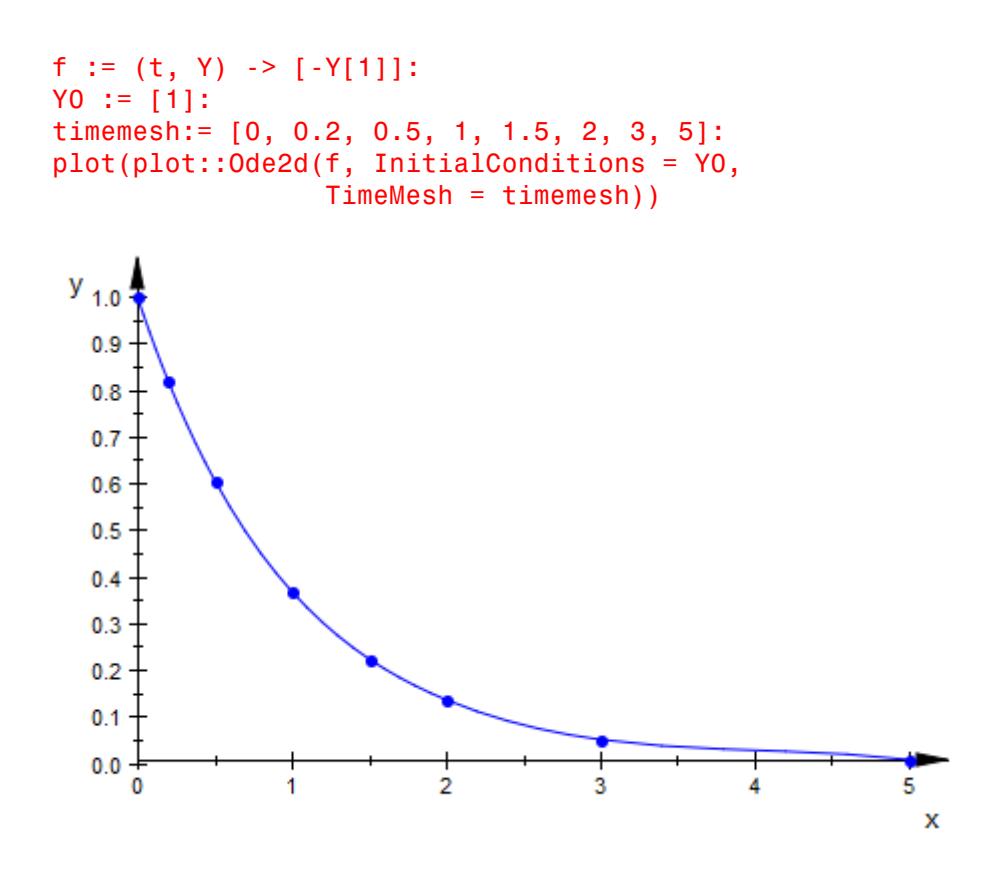

delete f, Y0, timemesh:

## **See Also**

**MuPAD Functions** AbsoluteError **|** ODEMethod **|** Projectors **|** RelativeError **|** Stepsize

# **IntMethod**

 $\mathsf{l}$ 

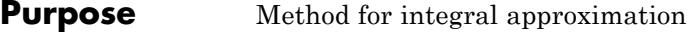

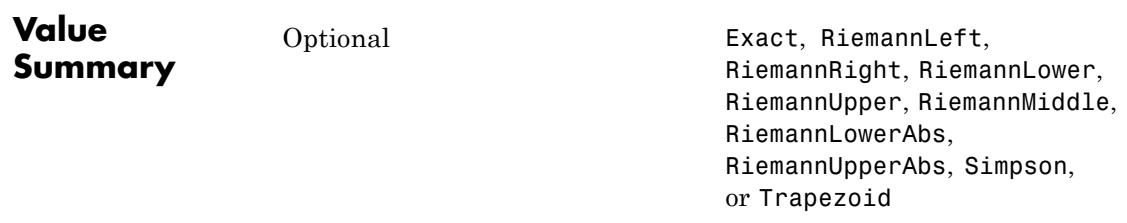

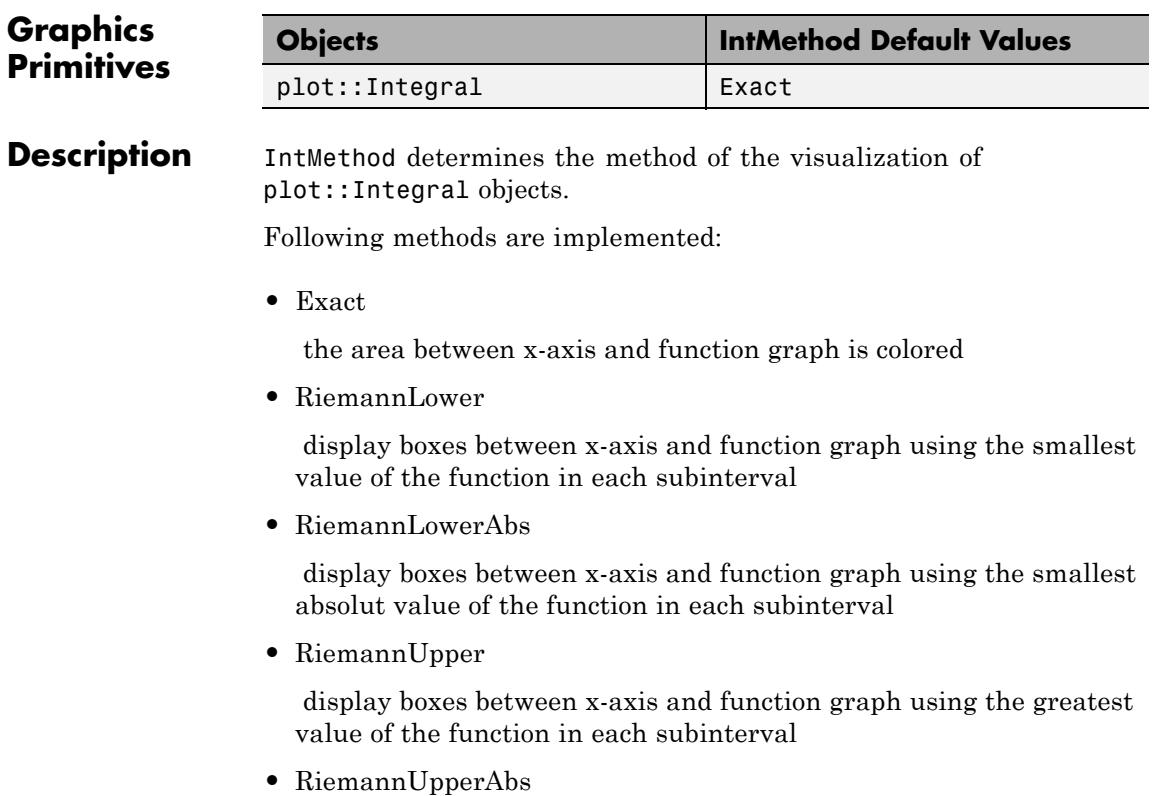
display boxes between x-axis and function graph using the greatest absolut value of the function in each subinterval

**•** RiemannLeft

display boxes between x-axis and function graph using the function value of the left border in each subinterval

**•** RiemannMiddle

display boxes between x-axis and function graph using the function value of the middle in each subinterval

**•** RiemannRight

display boxes between x-axis and function graph using the function value of the right border in each subinterval

**•** Trapezoid

display an approximation of the integral using the Trapezoidal rule

**•** Simpson

interpolate the graph of the function using Simpsons rule

### **Examples Example 1**

The following example shows all implemented methods:

```
f := plot::Function2d(x*(x-3)*(x+4), Color = RGB::Black):plot(plot::Scene2d(plot::Integral(f, 7, IntMethod = method, Colo
                                  ShowInfo = [IntMethod, Integra
     $ method in [RiemannLower, RiemannLowerAbs, Trapezoid,
                  RiemannUpper, RiemannUpperAbs, Simpson,
                  RiemannLeft, RiemannRight, RiemannMiddle],
    Columns = 3, TextFont = [8], Width = 200, Height = 180)
```
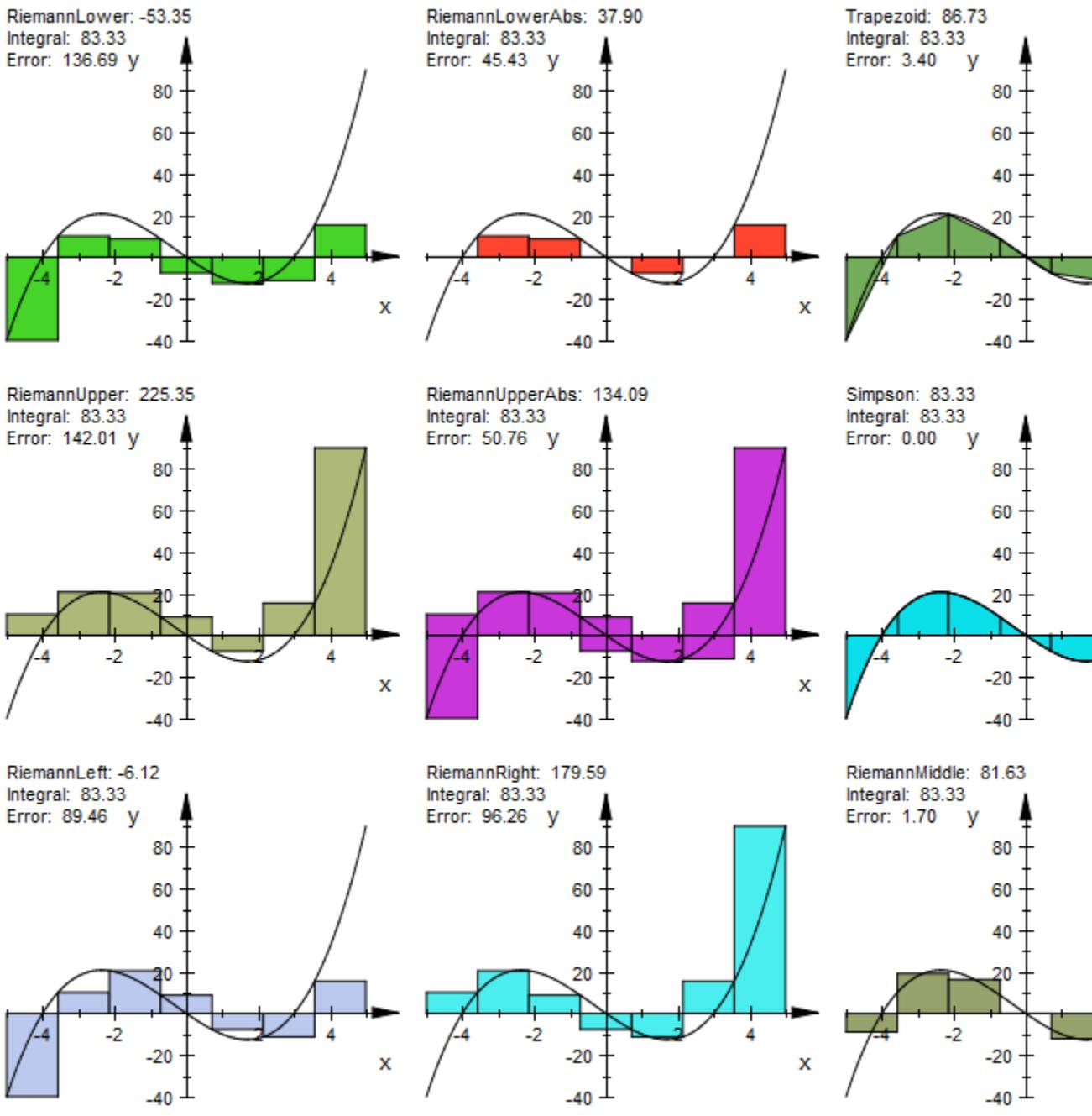

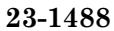

# **Generations, RotationAngle, IterationRules, StartRule, StepLength, TurtleRules**

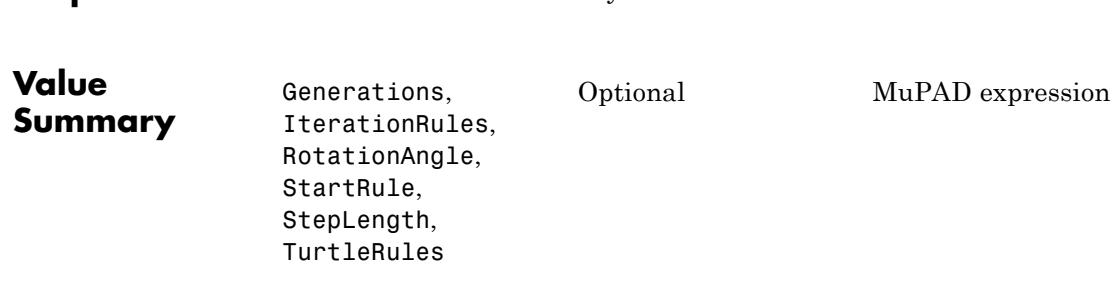

**Purpose** Number of iterations of L-system rules

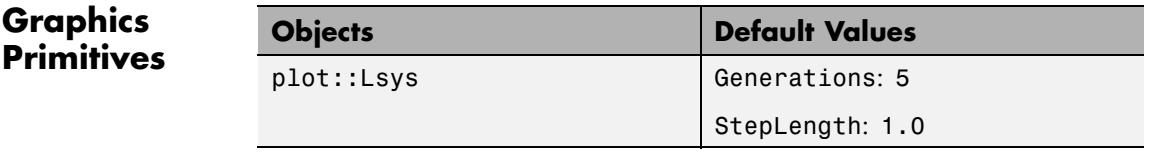

**Description** Generations, RotationAngle, IterationRules, StartRule, StepLength, and TurtleRules define a Lindenmayer system. The attribute meanings and examples of their use can be found in the documentation of plot::Lsys.

# **Ground**

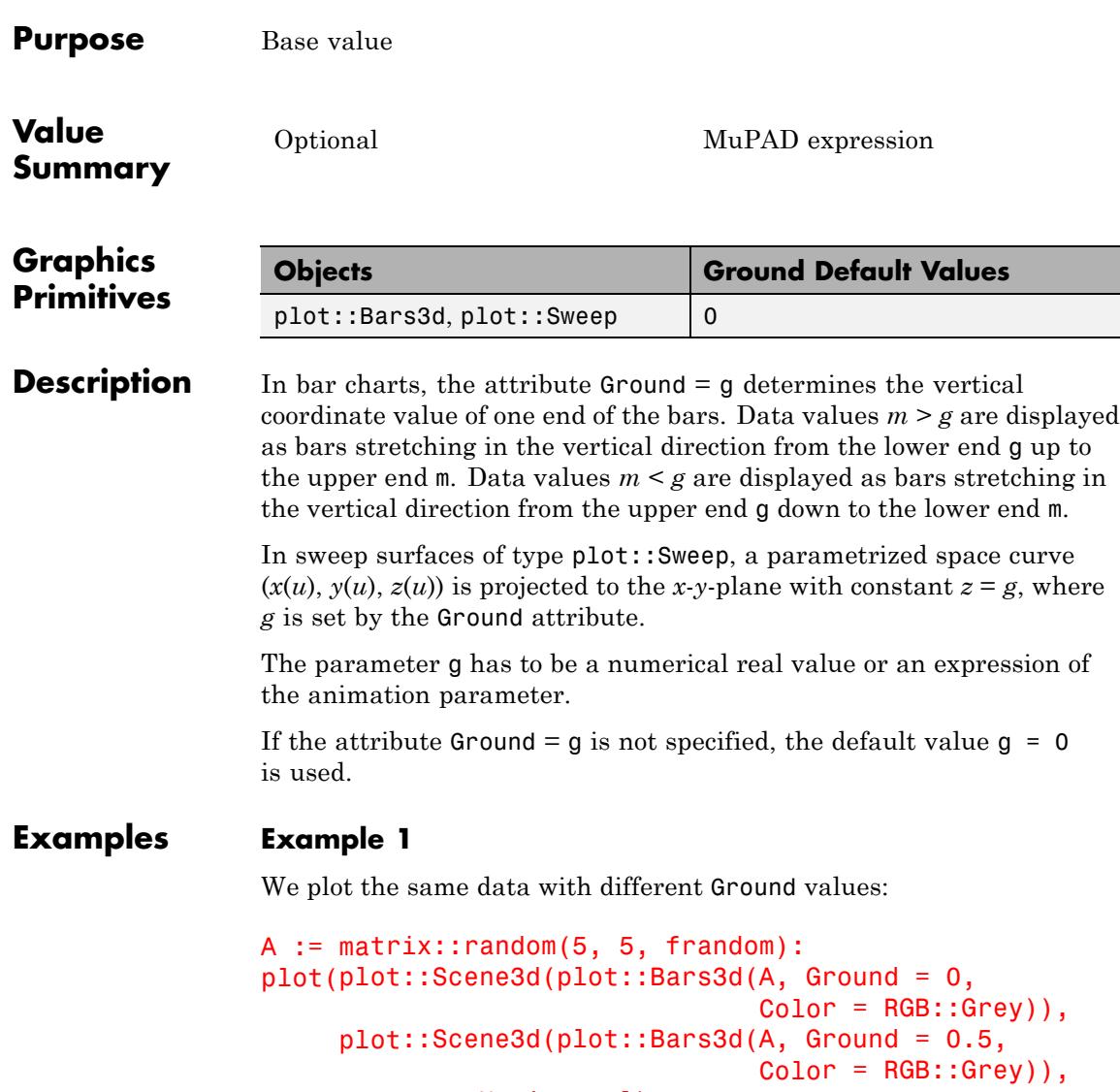

Layout = Horizontal):

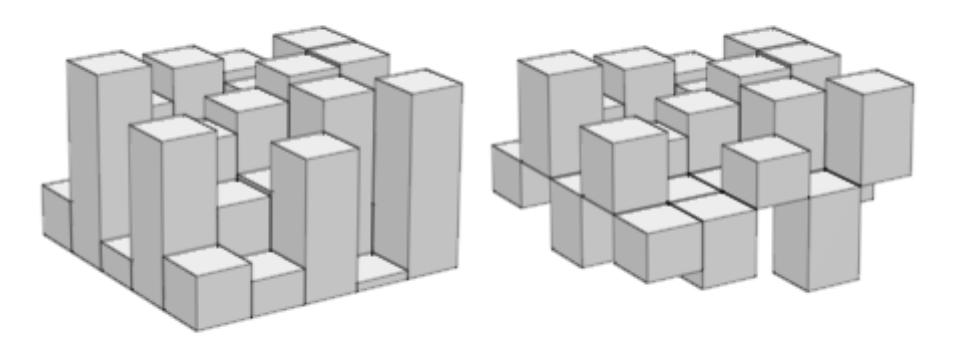

In the next call, the ground level is animated. Note that in animations one must specify ranges for the *x* and *y* coordinates. We include a transparent plane visualizing the ground level:

```
plot(plot::Bars3d(A, x = 0 ... 1, y = 0 ... 1, a = 0 ... PI,Color = RGB::Grey,
                  Gap = [0.5, 0.5],
                  Ground = sin(a),
     plot::Surface([x, y, sin(a) + 0.001],x = 0 .. 1, y = 0 .. 1, a = 0 .. PI,
                   Mesh = [2, 2], Color = RGB::Blue.[0.5])):
```
# **Ground**

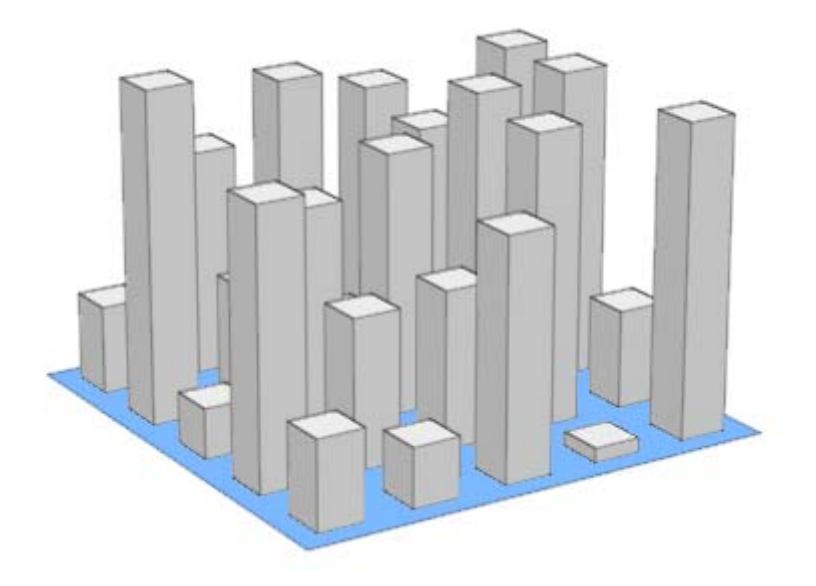

delete A:

### **Example 2**

We use different Ground values to project a space curve to the *x*-*y*-plane:

```
plot(plot::Scene3d(plot::Sweep([u, 1-u, sin(2*PI*u)], u = 0..1,Ground = 1), Header = "Ground = 1"),
     plot::Scene3d(plot::Sweep([u, 1-u, sin(2*PI*u)], u = 0..1,
                       Ground = 0.5), Header = "Ground = 0.5"),
     plot::Scene3d(plot::Sweep([u, 1-u, sin(2*PI*u)], u = 0..1,Ground = 0), Header = "Ground = 0"),
     plot::Scene3d(plot::Sweep([u, 1-u, sin(2*PI*u)], u = 0..1,Ground = -1), Header = "Ground = -1"),
     plot::Scene3d::BorderWidth = 0.5*unit::mm,
     Layout = Tabular, Rows = 2)
```
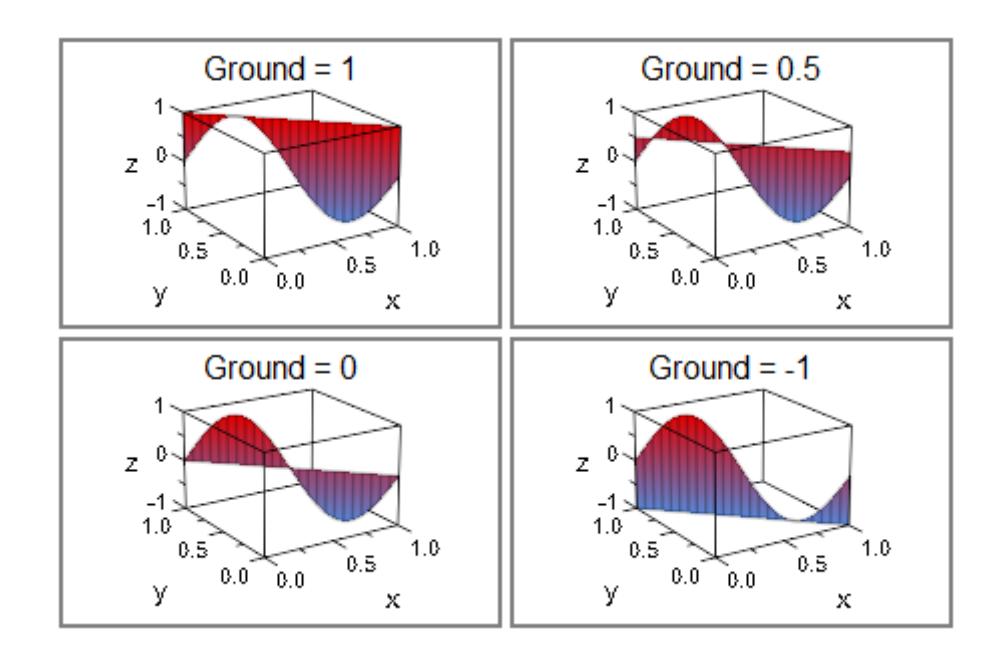

# **Heights, Moves**

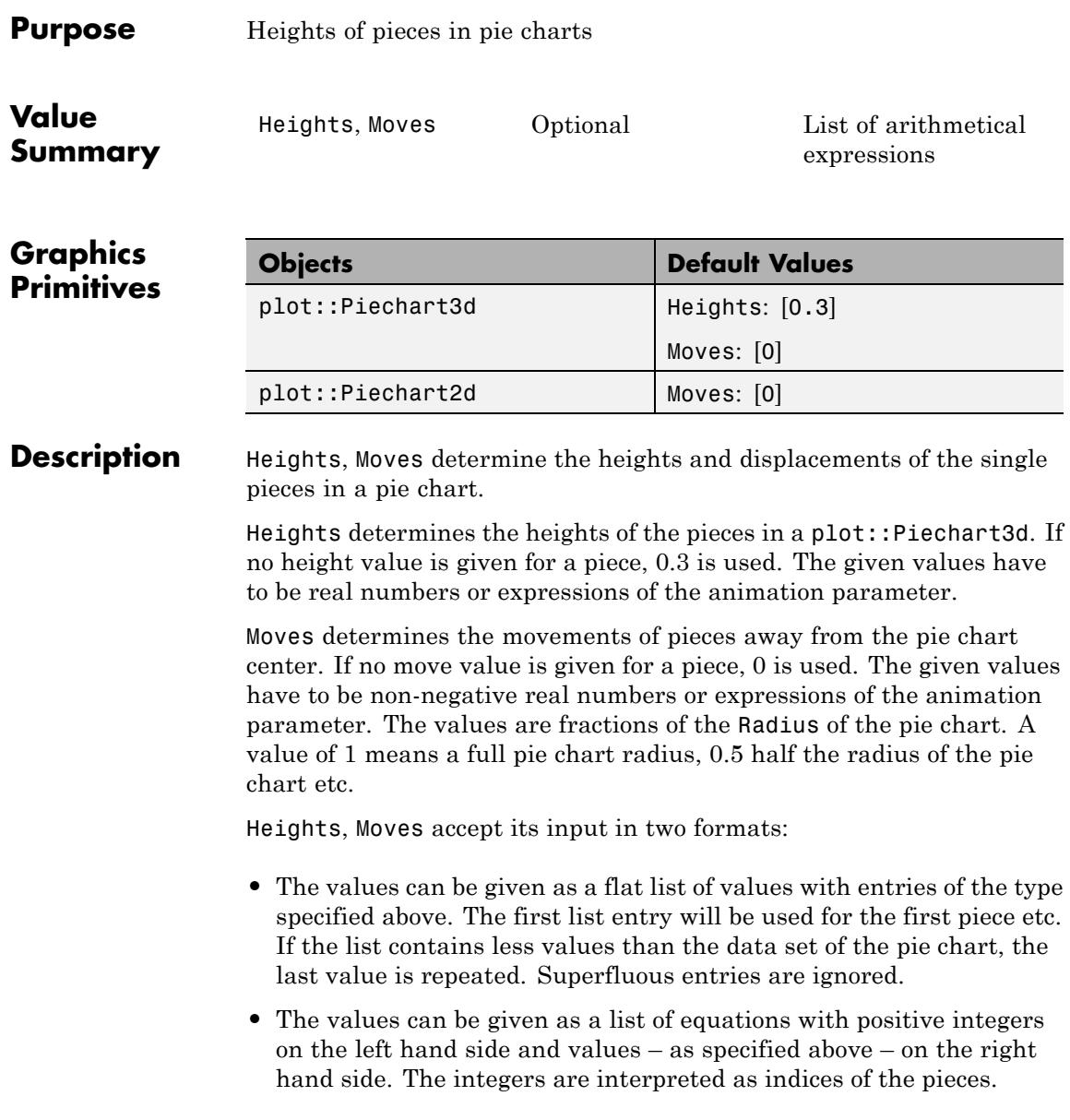

## **Examples Example 1**

We move the third piece of the following pie chart away from the center by half the radius of the pie chart:

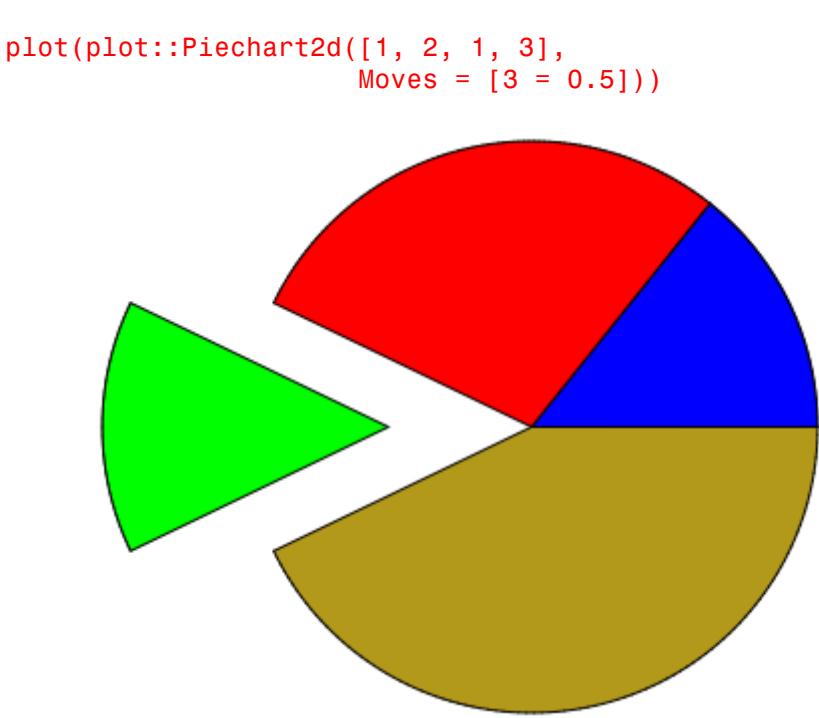

The pieces are moved away from the center by different amounts:

plot(plot::Piechart2d([1, 2, 1, 3],  $Moves = [0, 0.5, 0.2, 0.1])$ 

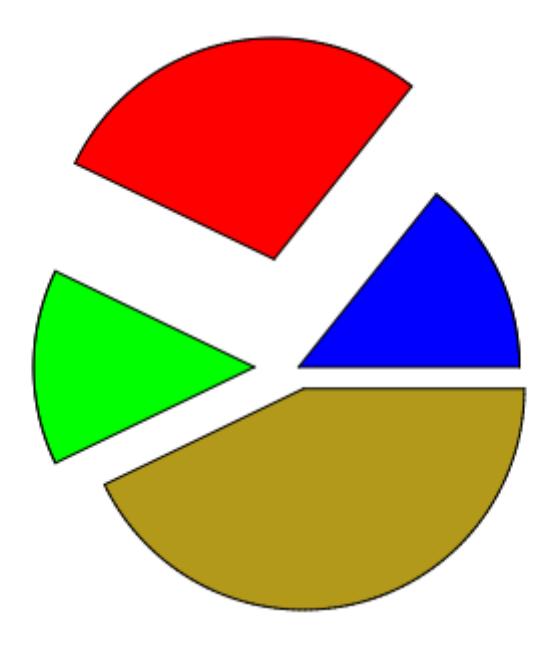

We plot an analogeous 3D pie chart:

plot(plot::Piechart3d([1, 2, 1, 3],  $Moves = [3 = 0.5])$ 

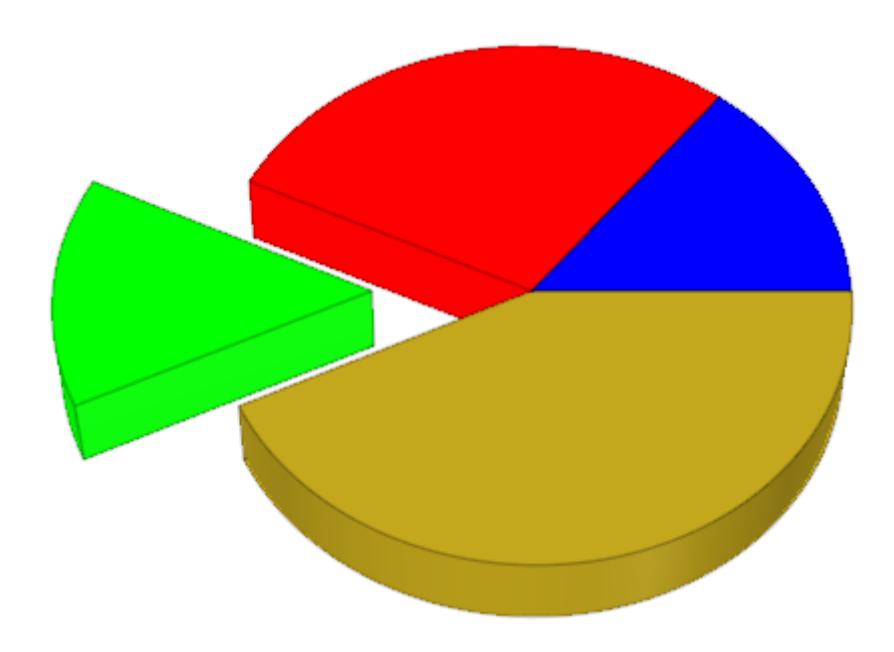

The pieces are moved away from the center by different amounts:

plot(plot::Piechart3d([1, 2, 1, 3], Moves = [0, 0.5, 0.2, 0.1]))

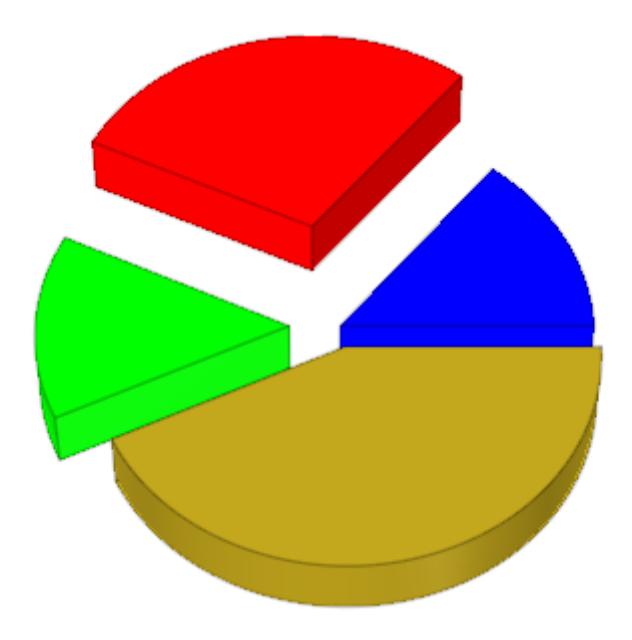

In 3D, the pieces of a pie chart can have different heights:

plot(plot::Piechart3d([1, 2, 1, 3], Heights = [0.4, 0.5, 0.2, 0.1]))

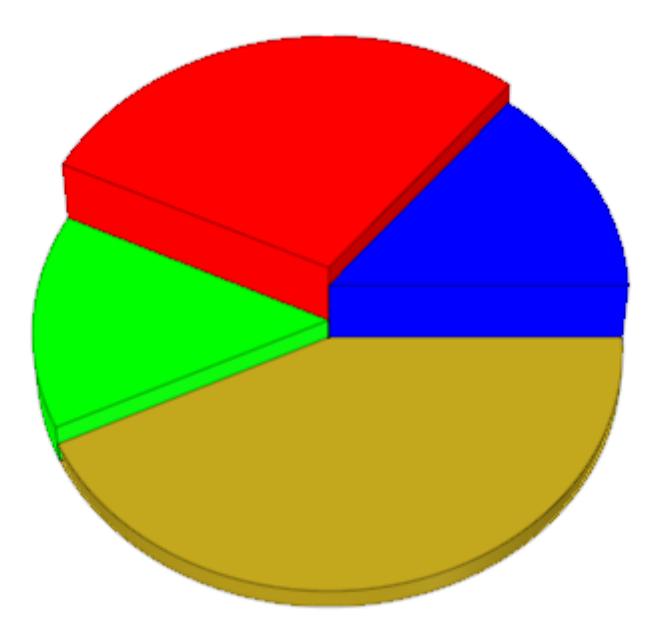

Here is a plot::Piechart3d with animated Heights, Moves, and Radius:

```
plot(plot::Piechart3d([4, 3, 2, 1],
                      Radius = 3 + sin(a),
                      Heights = [cos(a)^2, cos(2^*a)^2, ]cos(3*a)^2, cos(4*a)^2],
                      Moves = [0.3*sin(a)^2], a = 0..PI):
```
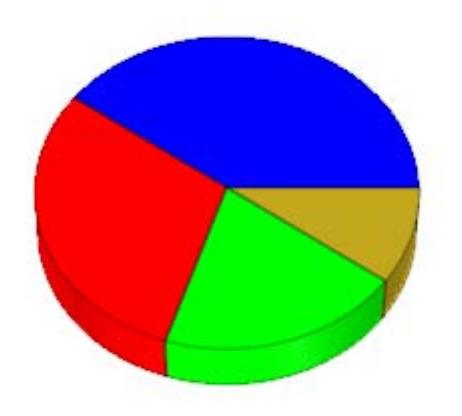

# **See Also**

**MuPAD Functions** Data **|** Radius

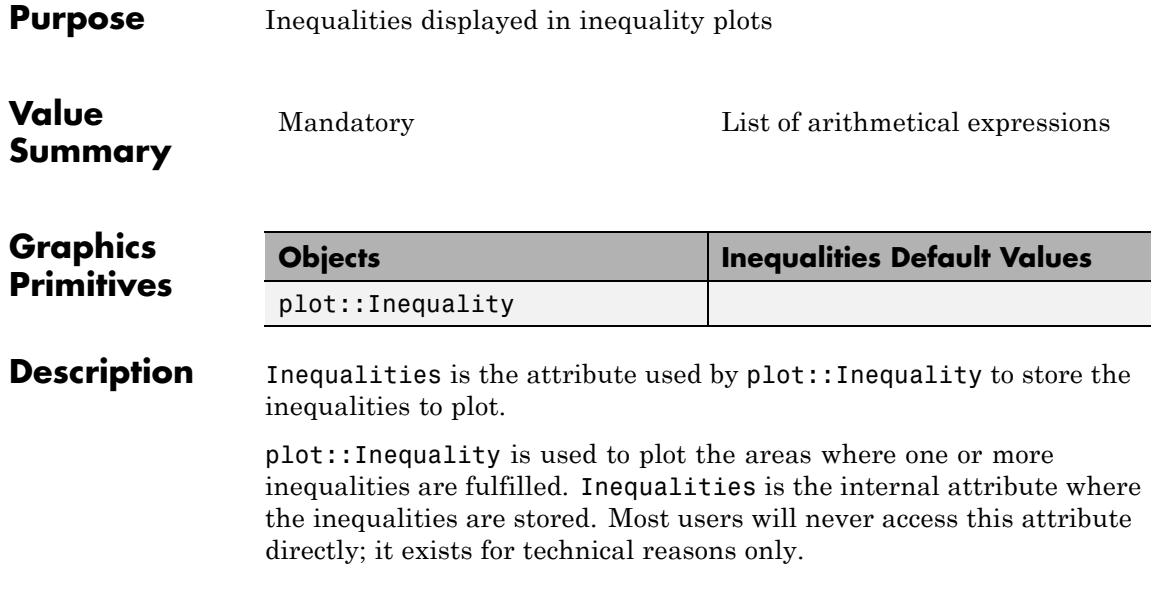

# **InputFile**

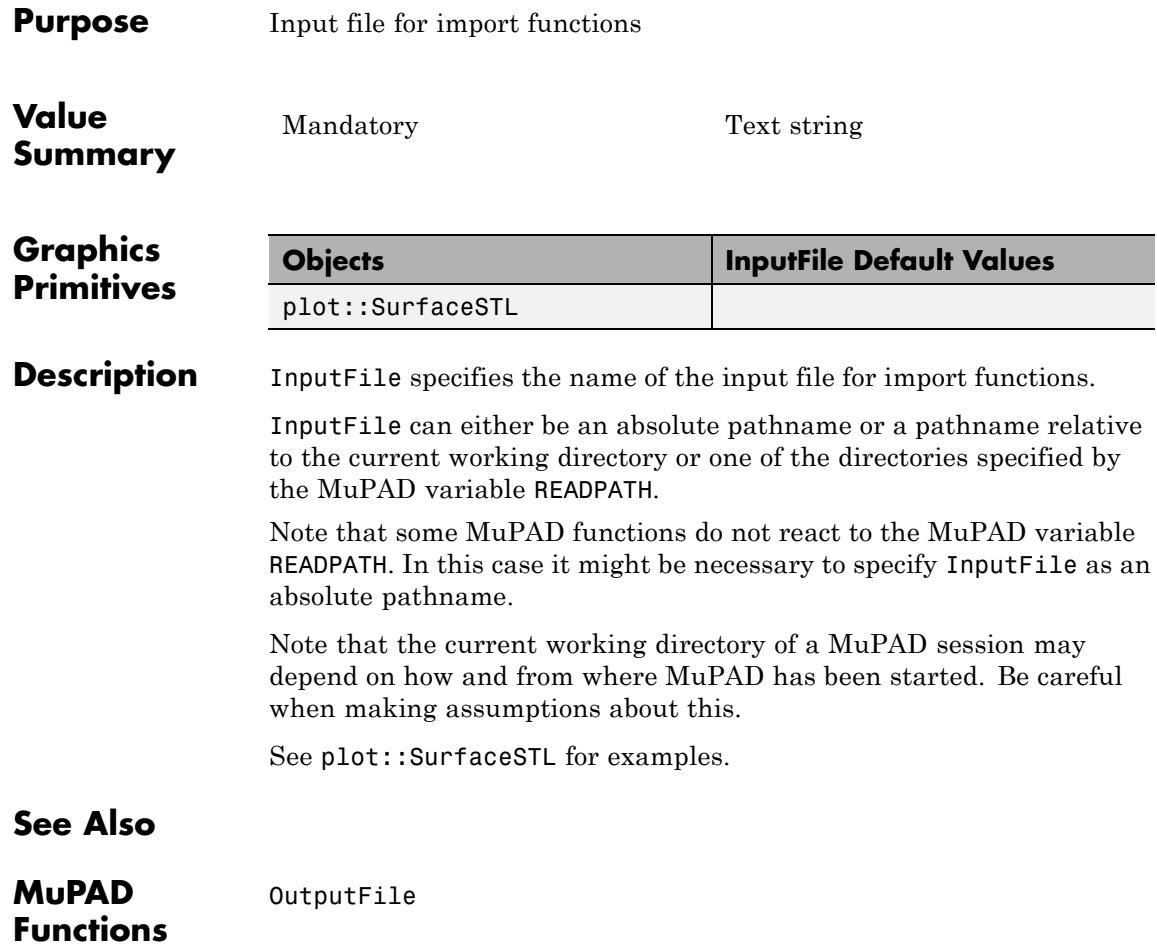

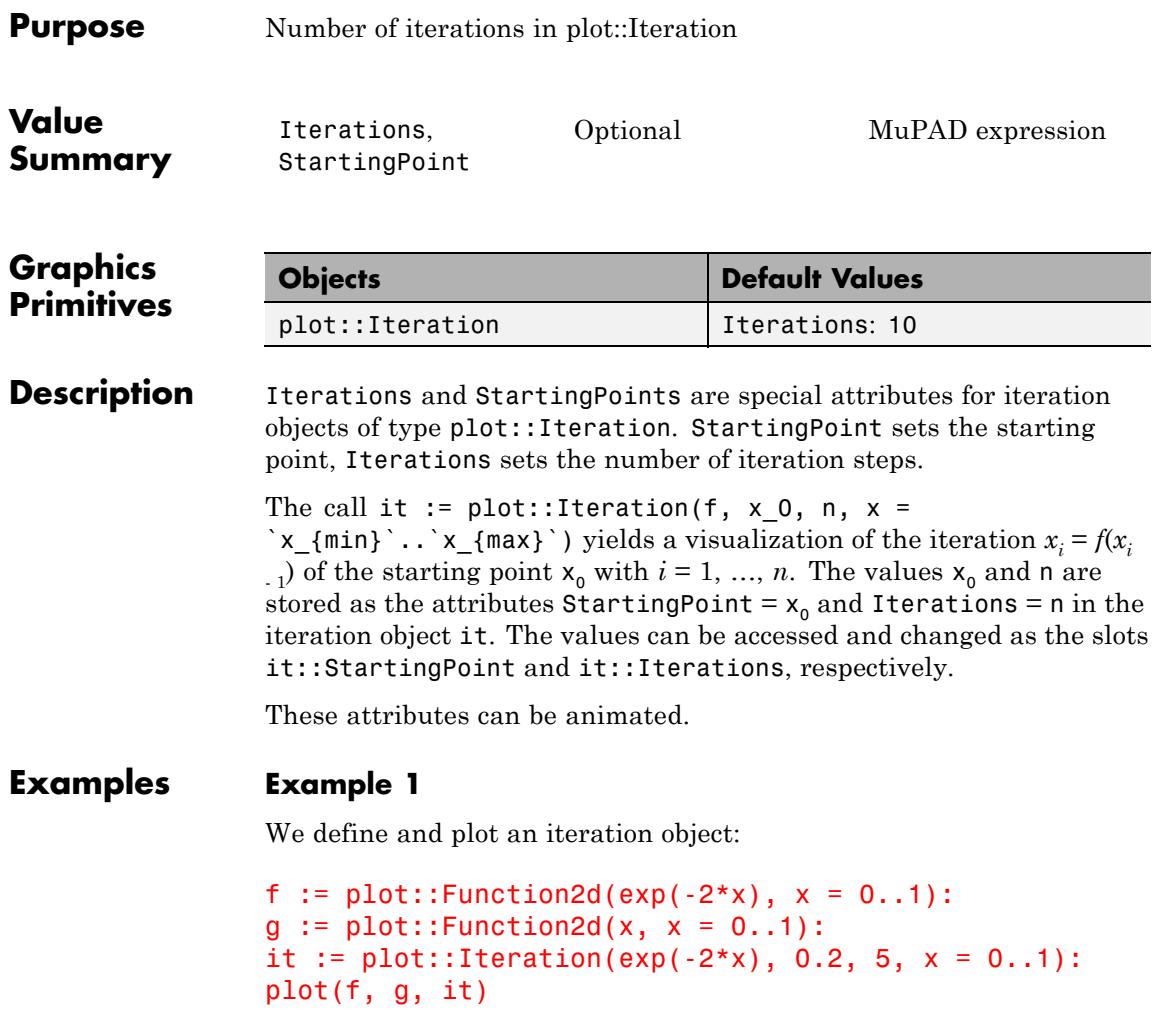

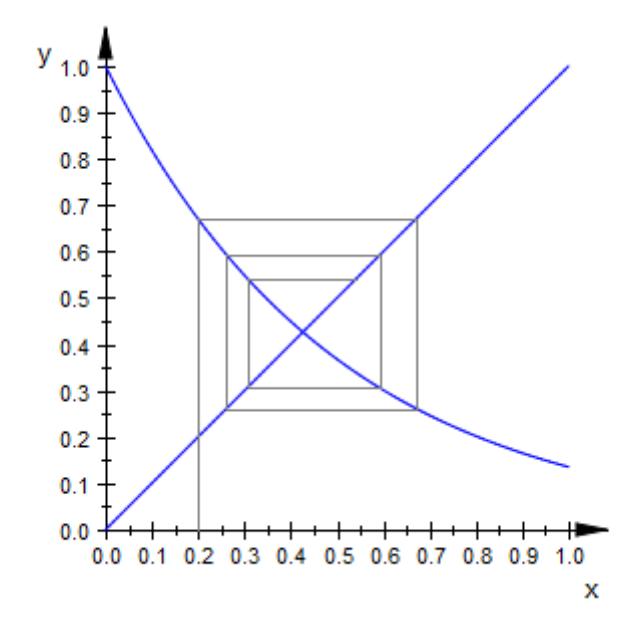

The starting point  $x_0 = 0.2$  and the number of iteration steps 5 are stored inside the iteration object:

#### it::StartingPoint, it::Iterations

 $0.2, 5$ 

We change these values:

it::StartingPoint := 0.1: it::Iterations := 30: plot(f, g, it)

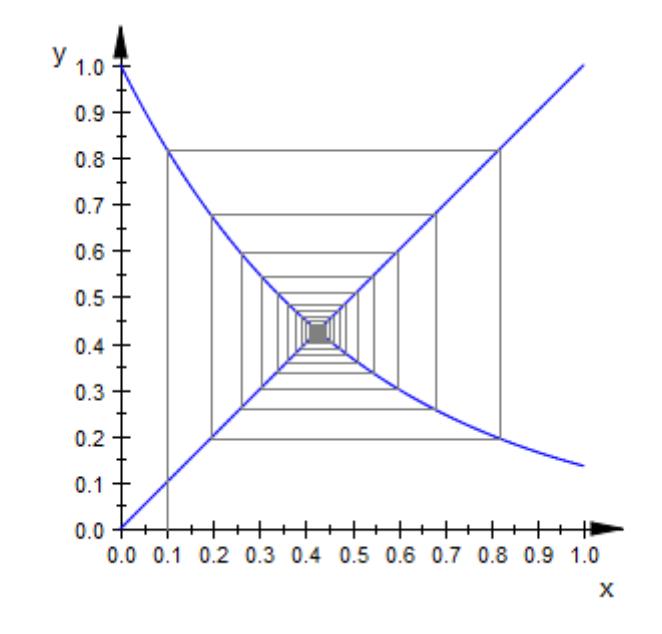

delete f, g, it:

# **LineColorFunction, FillColorFunction**

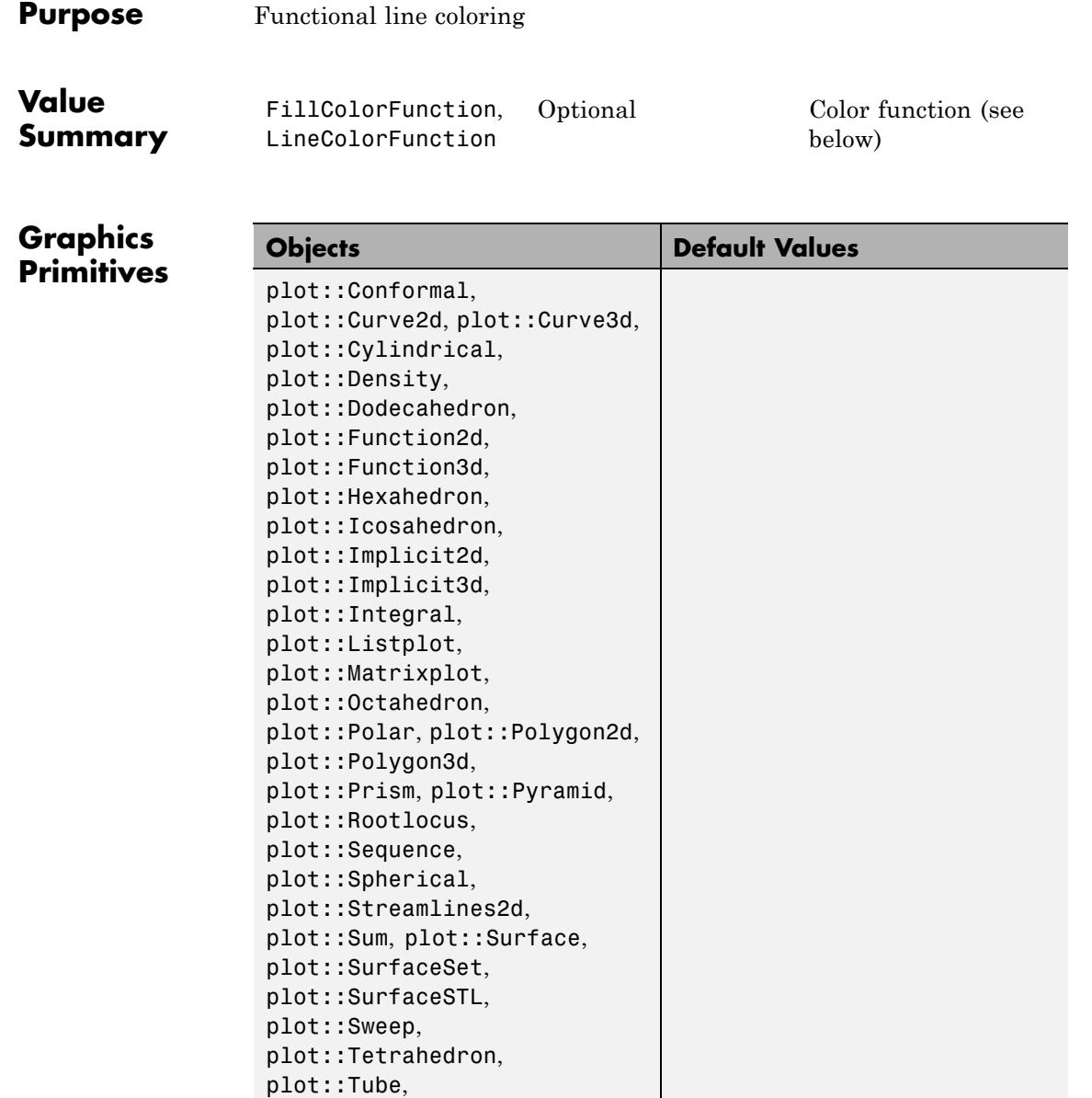

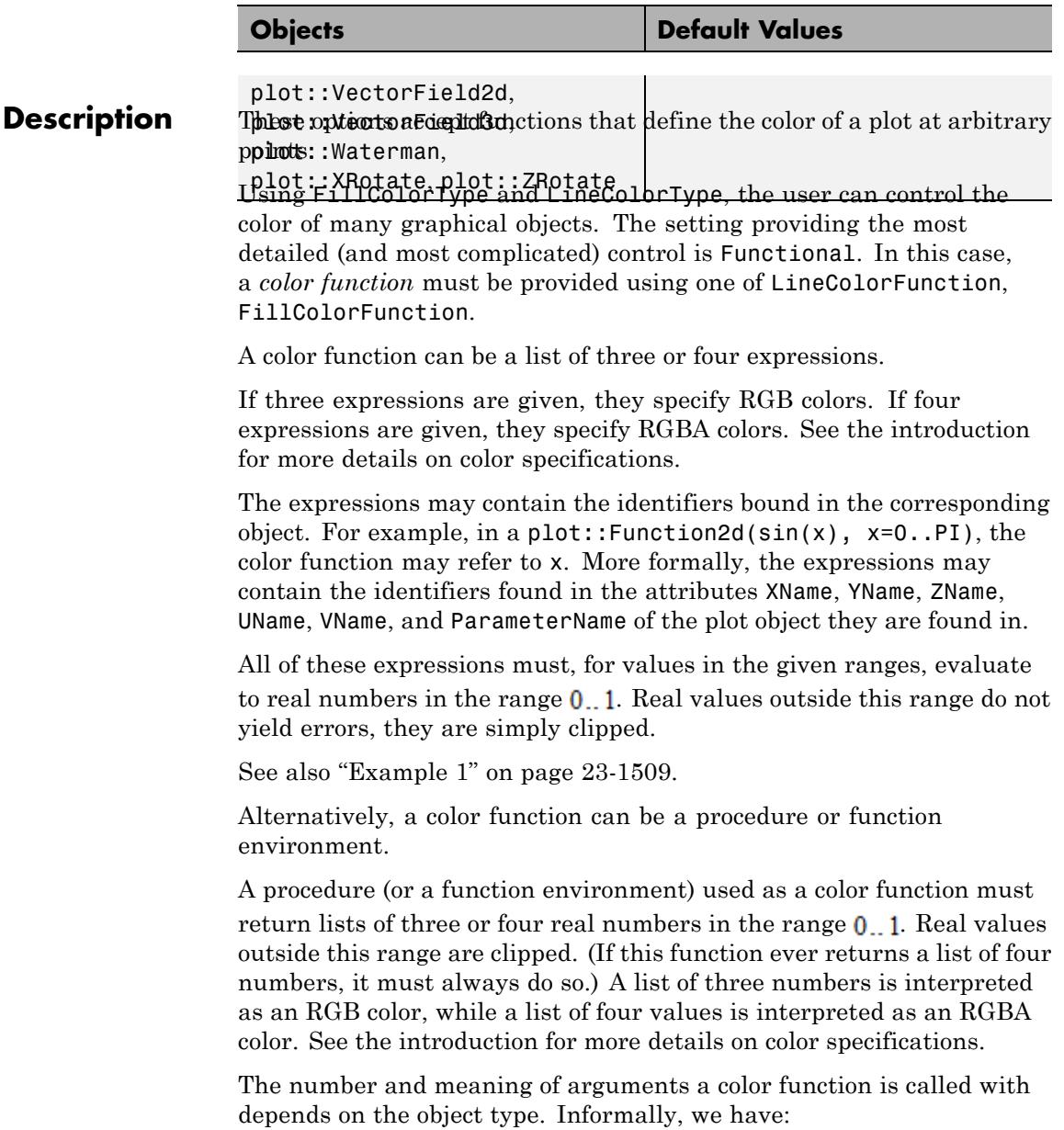

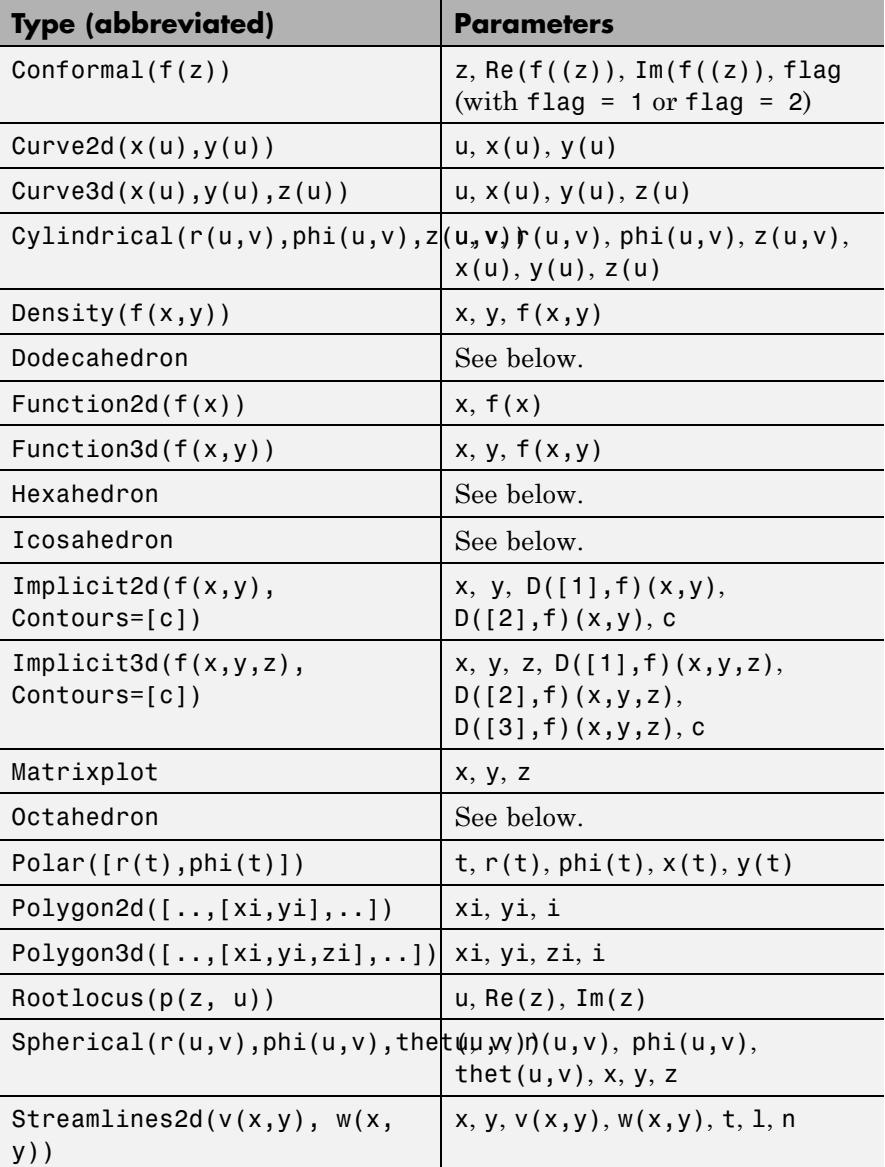

<span id="page-5674-0"></span>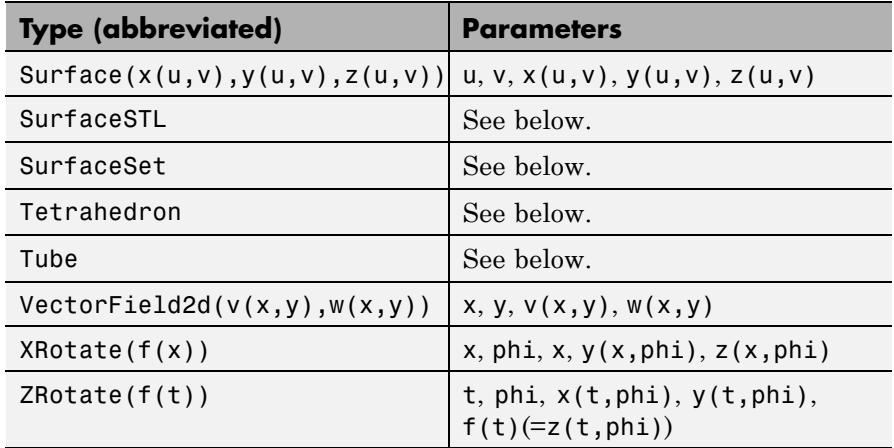

Additionally, for animated objects, the current value of the animation parameter is provided.

Dodecahedron, Hexahedron, Icosahedron, SurfaceSTL, SurfaceSet, and Tetrahedron are built from triangles; the color functions are called once for each vertex of these triangles and are passed the number of the triangle (an integer count starting at 1), the coordinates of the vertex and the animation parameter, if that is used.

For plot::Tube, the color functions are given the coordinates of the currently visited point on the central curve, followed by the coordinates of the point on the surface, followed by the animation parameter, if any. (That makes seven arguments altogether.)

The examples below show different usage environments of color functions for some of the object types listed above.

## **Examples Example 1**

By default, most 3D-objects in MuPAD get "height coloring":

#### plot(plot::Function3d(sin(x)\*y^3))

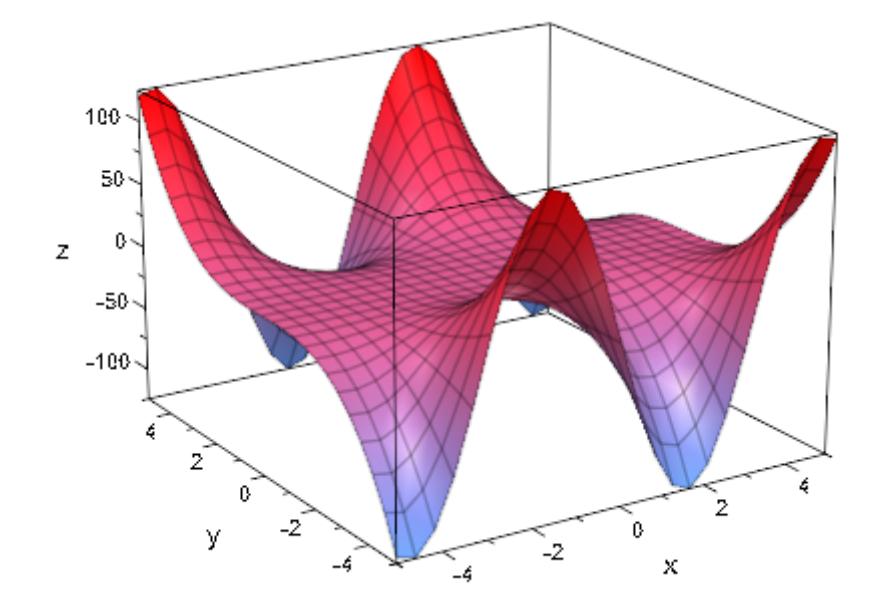

To change the direction of this color, you can use FillColorFunction:

```
xmin := -5:
xmax := 5:
color := zip(RGB::Red, RGB::CornflowerBlue,
             (a, b) -> (x-xmin)/(xmax-xmin)*a+(xmax-x)/(xmax-xmin)*b)
```
 $[0.0607807 x + 0.6960965, 0.2921535 - 0.0584307 x, 0.4646975 - 0.0929395 x]$ 

plot(plot::Function3d(sin(x)\*y^3, FillColorFunction = color))

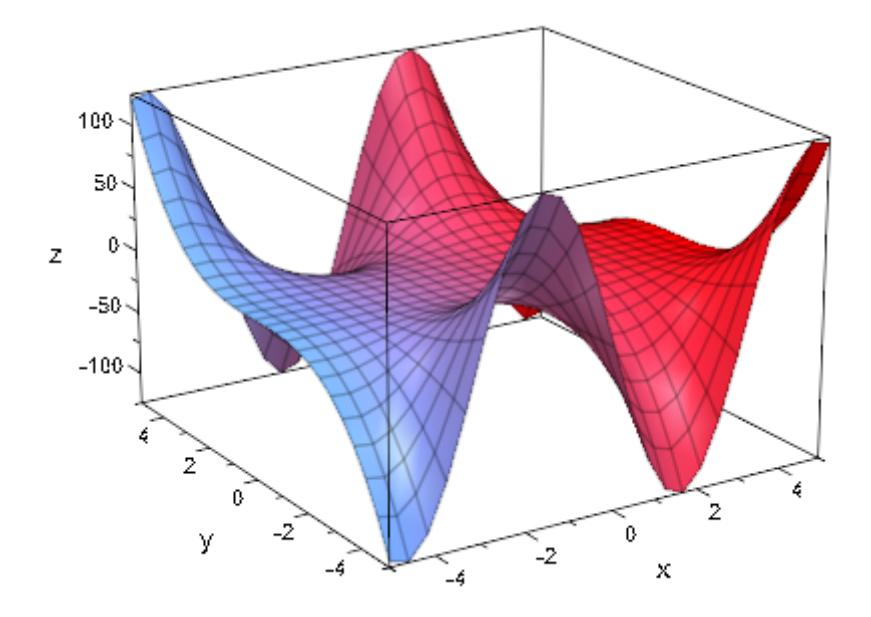

Animated color functions can be combined with static objects:

```
plot(plot::Curve2d([sin(3*x), sin(4*x+1)], x=0..2*PI,
                      LineColorFunction = ((u, x, y, a) -> [(u-a
                     a = -5..6)
```
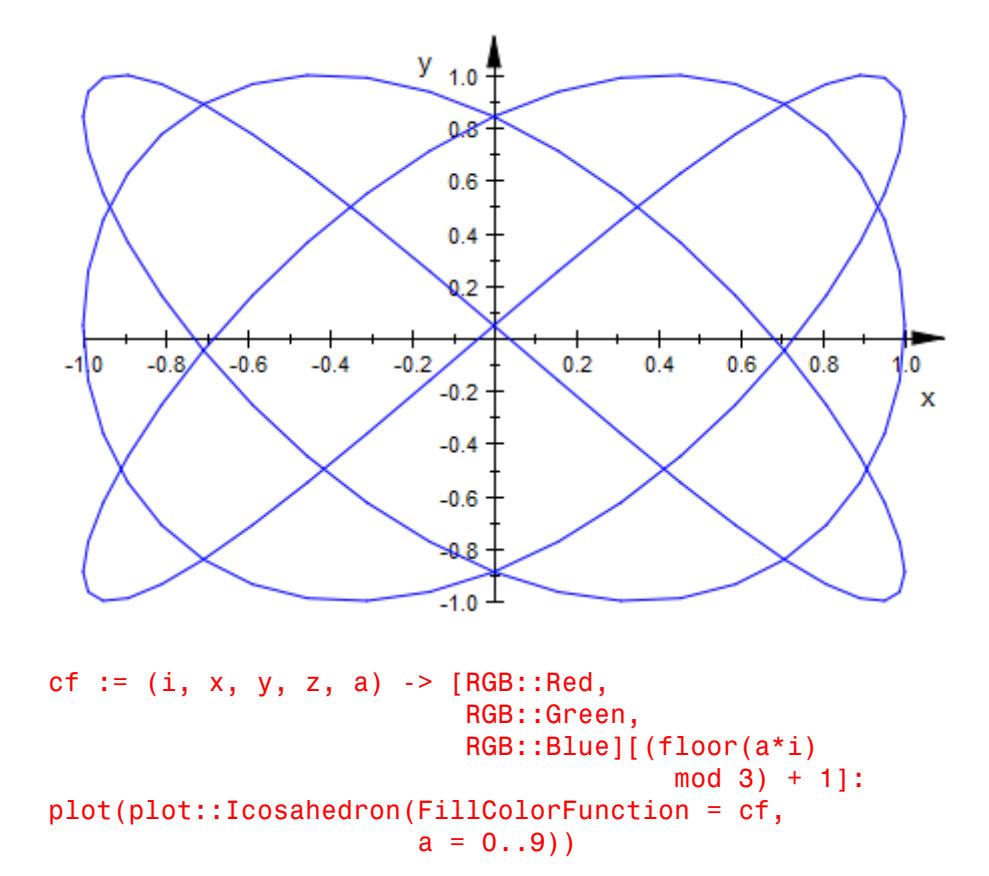

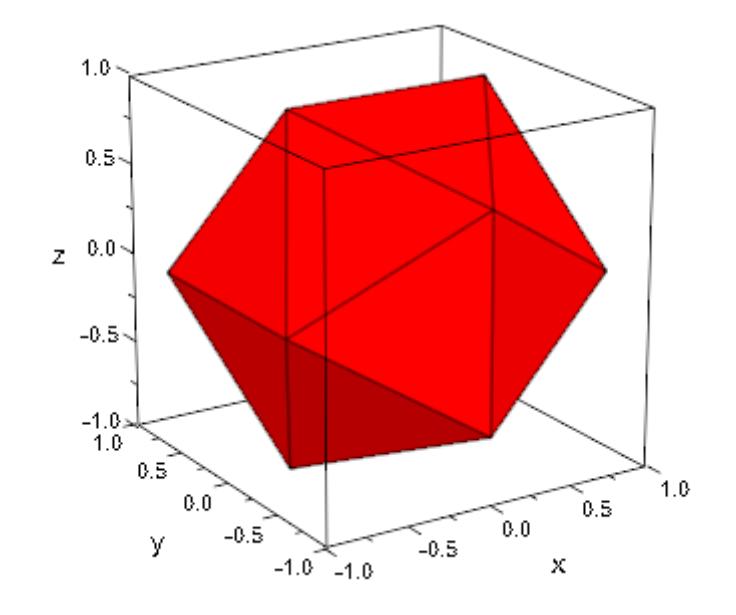

A color function should generate values in RGB color space. Since a plot::Box does not allow a FillColorFunction, we use six (trivial) Surface objects to show the outside of this color space:

```
rgb := (u, v, x, y, z) -> [x, y, z]:
plot(plot::Surface(formula, u = 0..1, v = 0..1,FillColorFunction = rgb)
     $ formula in [[0, u, v], [1, u, v],
                   [u, 0, v], [u, 1, v],
                   [u, v, 0], [u, v, 1]],
     plot::Box(0..1, 0..1, 0..1, Filled = FALSE,
               LineColor = RGB::Black.[0.25]),
     Scaling = Constrained, Axes = None,
     ULinesVisible = FALSE, VLinesVisible = FALSE,
     Lighting = None, CameraDirection = [4, 7, 3])
```
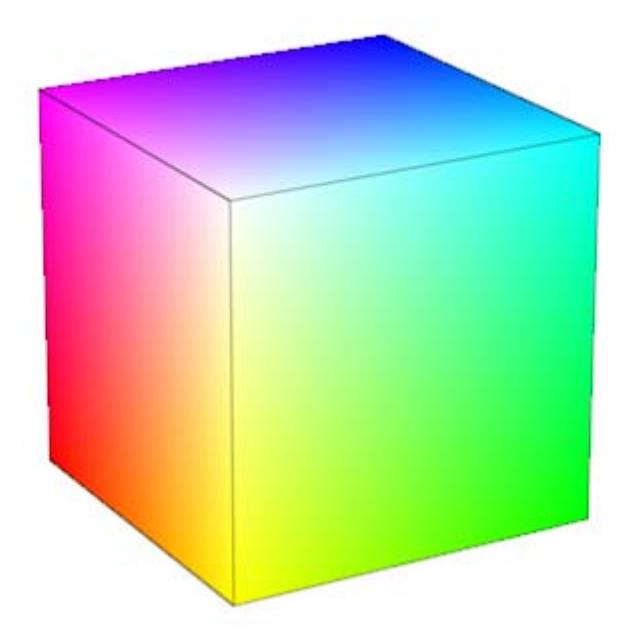

RGB colors are a very technical way of defining a color. The HSV color space is more popular with designers, since there the "hue" (i.e., the perceived color type) is not a combination of three numbers but rather one of the numbers making up a color:

```
hsv := (u, v, r, phi, z) -> RGB::fromHSV([180/PI*phi, r, z]):
plot(plot::Cylindrical([z, phi, z], z = 0..1, phi = 0..2*PI,FillColorFunction = hsv),
     plot::Cylindrical([r, phi, 1], r = 0..1, phi = 0..2*PI,FillColorFunction = hsv),
     plot::Circle3d(1, [0, 0, 1], [0, 0, 1],
                    Color = RGB::Black.[0.25]),
     ZXRatic = 1.5, Scaling = Unconstrained,
     Axes = None, Lindhting = None,ULinesVisible = FALSE, VLinesVisible = FALSE,
     CameraDirection = [-17, -12, 3]
```
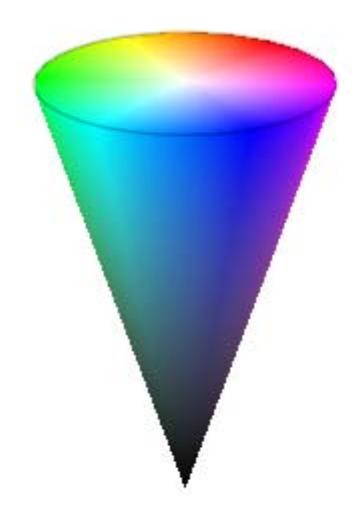

HSV color space is especially suitable for quick coloring of [cylindrical,](#page-4465-0)[polar,](#page-4899-0) or [spherical](#page-5054-0) plots, due to its circular nature:

```
hsv := (u, v, r, phi, thet) ->
    RGB::fromHSV([180/PI*(phi+(thet+2)^3/PI^2),
                  3/4 + sin(u)/4, 1]:
plot(plot::Spherical([1, u, v], u = 0..2*PI, v = 0..PI,FillColorFunction = hsv))
```
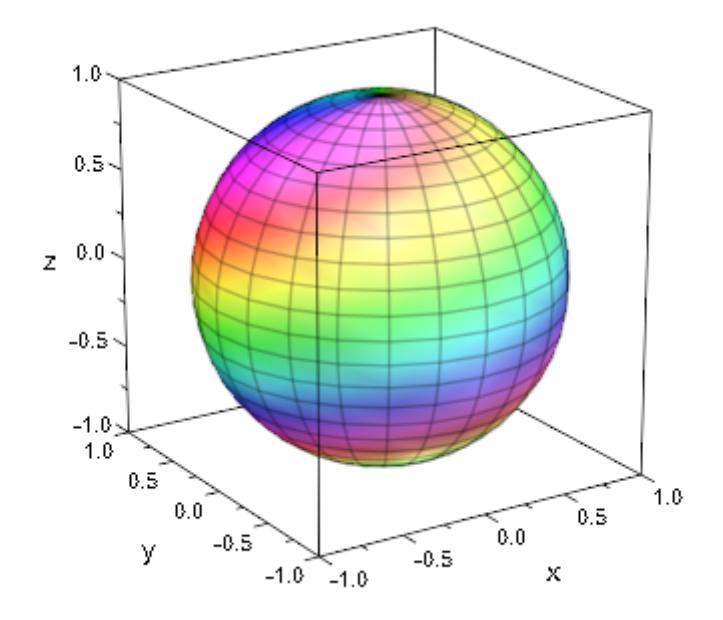

There are other examples, where the cyclic nature comes in handy, too:

hsv := (x, y, z) -> RGB::fromHSV([150\*z, 1, 1]):  $plot(plot::Function3d(sin(x*y)*(x-y), x = -3..3, y = -3..3,$ Submesh =  $[2, 2]$ , FillColorFunction = hsv))

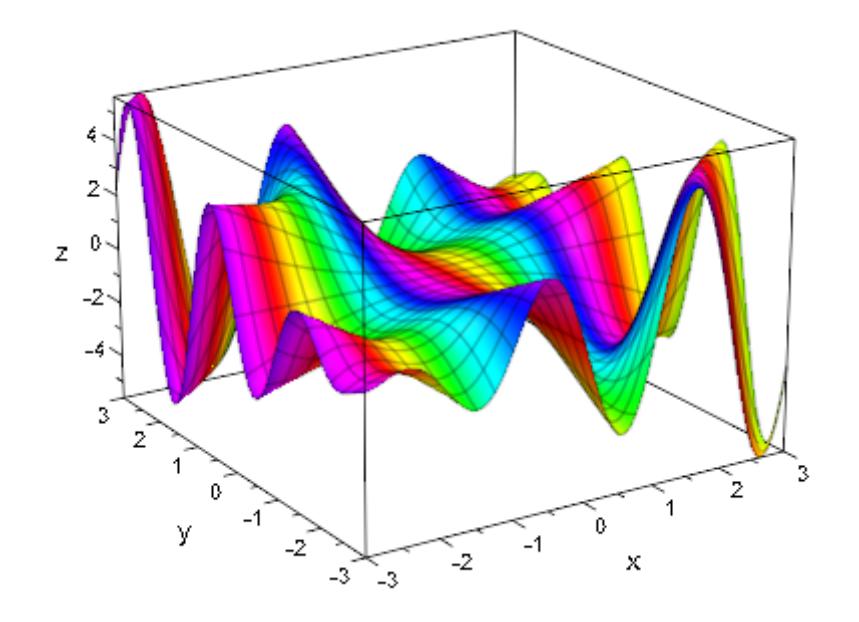

The following example takes a long time to compute. Reducing the values set for Mesh results in a shorter computation, while higher values lead to an image with finer details:

```
c := 0.377+0.2*1:
julia := proc(x, y)local i, z;
         begin
           i := 0;z := float(x + I^*y);
           while i < 1000 and abs(z) < 4 do
             z := z^2 + c;i := i + 1;
           end_while;
           i;
         end_proc:
Jcol := (x, y, i) -> if i >= 1000 then
```
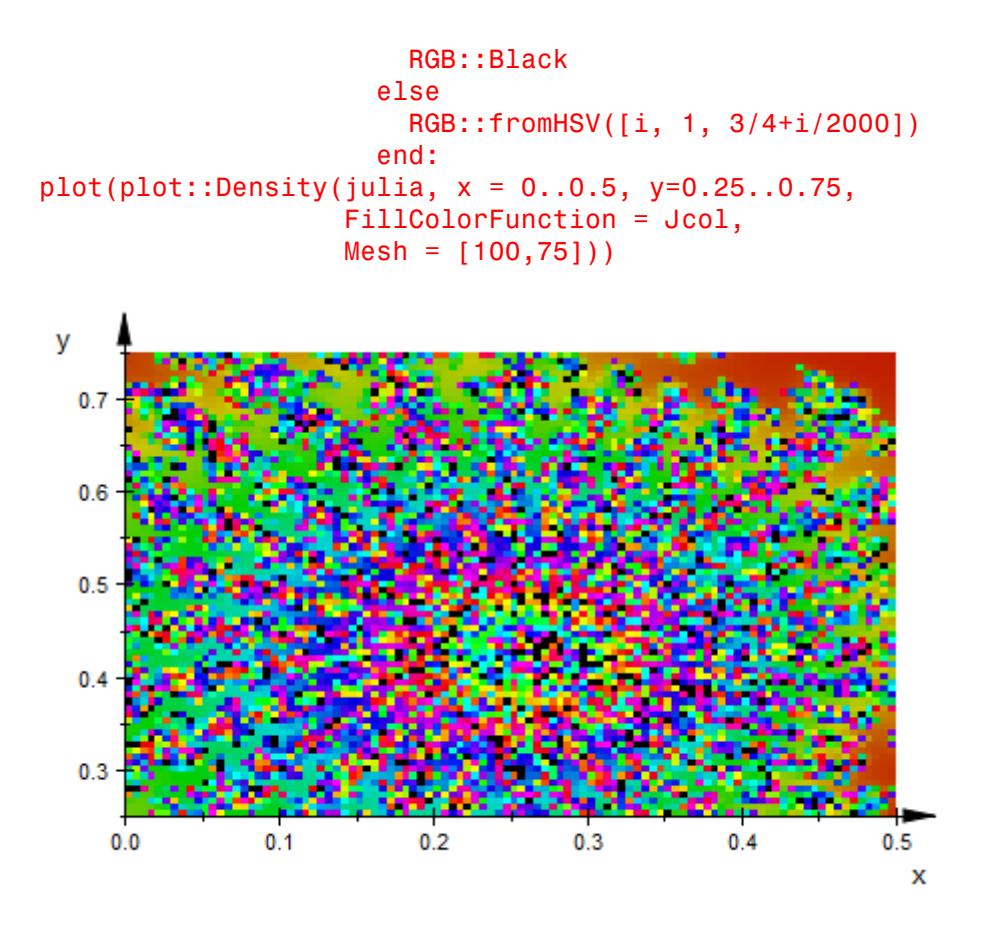

Another way of getting a smooth color transition is to use a periodic function in between, for example trigonometric ones (note the  $(1+sin(a))/2$ : we need values between 0 and 1):

```
plot(plot::Polar([r*surd(r, 3), r], r = -4*PI..4*PI, AdaptiveMesh =LineColorFunction = [(sin(r)+1)/2, (cos(r/2)+1)/2]LineWidth = 1*unit::mm)
```
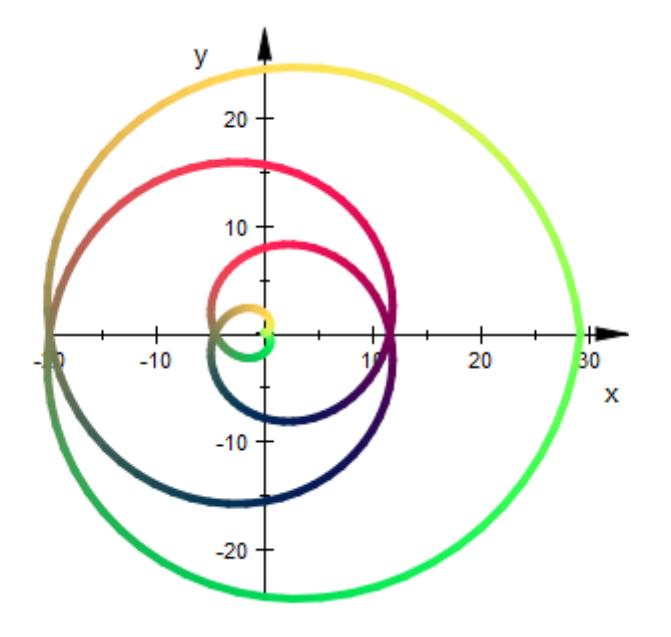

This also applies for cyclic colors in terms of time:

```
plot(plot::Function3d(sin(x)+sin(y), x = -5..5, y = -5..5,FillColorFunction = [(x+5)/10, (y+5)/10,abs(x+y+5*cos(a))/15,
                               (1+cos(x+y^2-a))/2],
          a = 0..2*PI,
     CameraDirection = [-1, -3, 3],
     Scaling = Constrained)
```
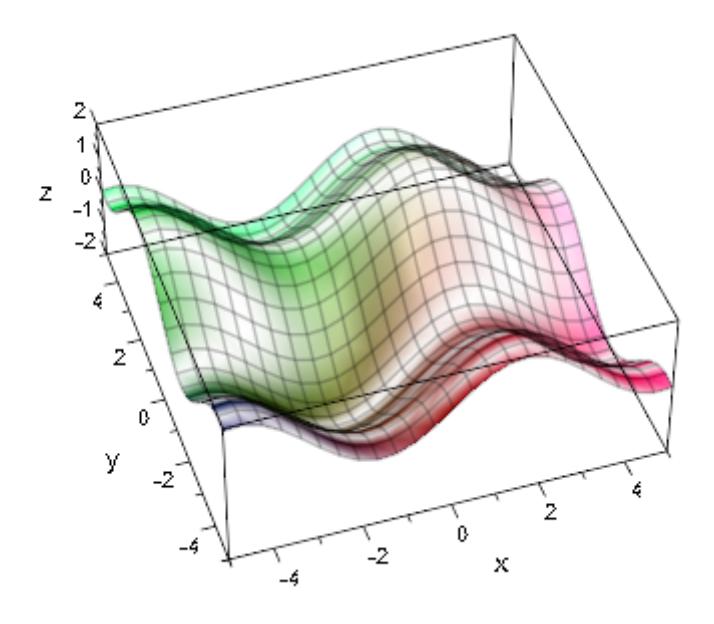

**Algorithms** Animation is handled by the general framework, not the individual objects. Therefore, the framework also supplies the animation parameter to the color functions.

**See Also**

#### **MuPAD Functions** FillColor **|** LineColor **|** FillColorType **|** LineColorType

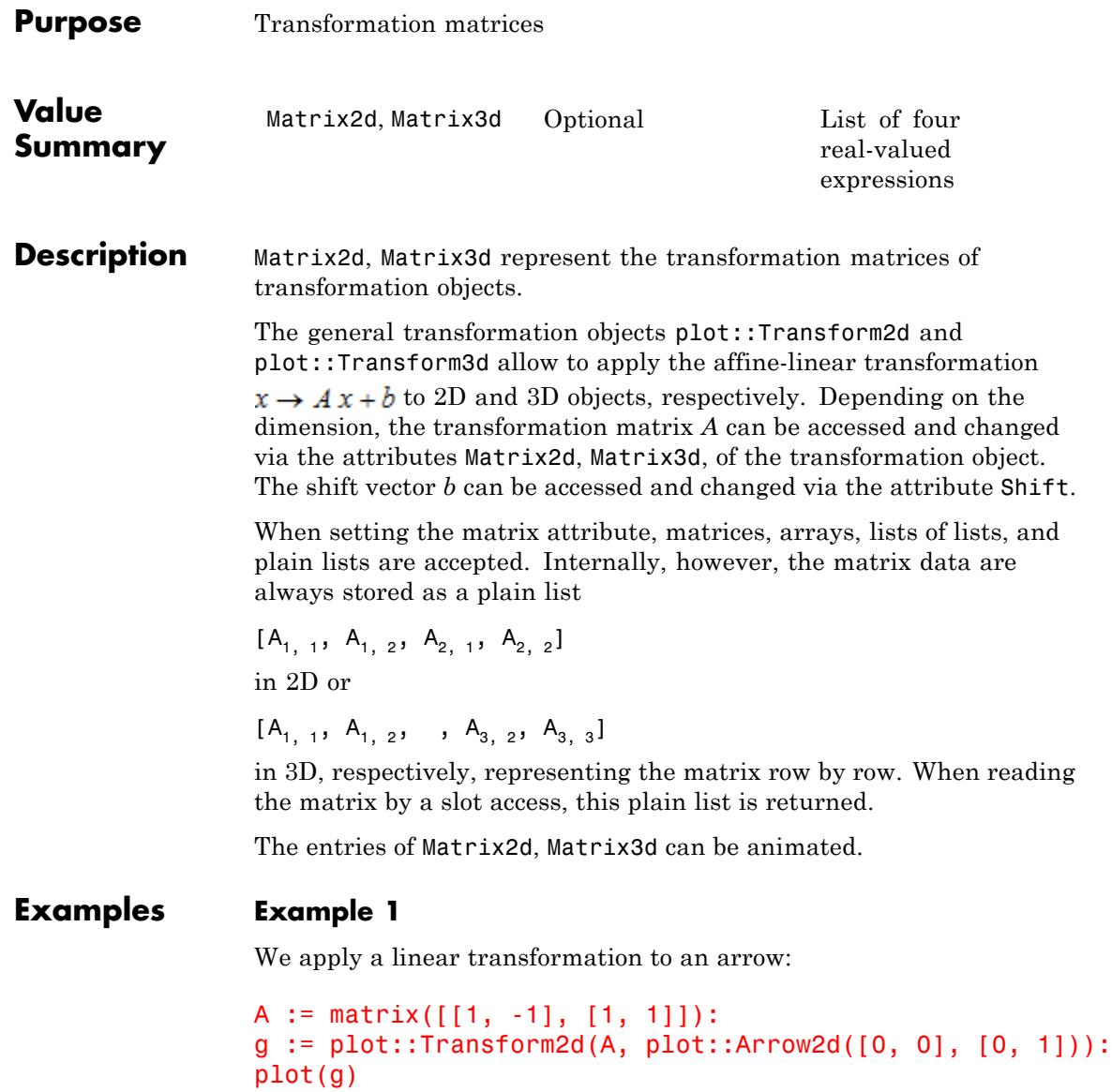

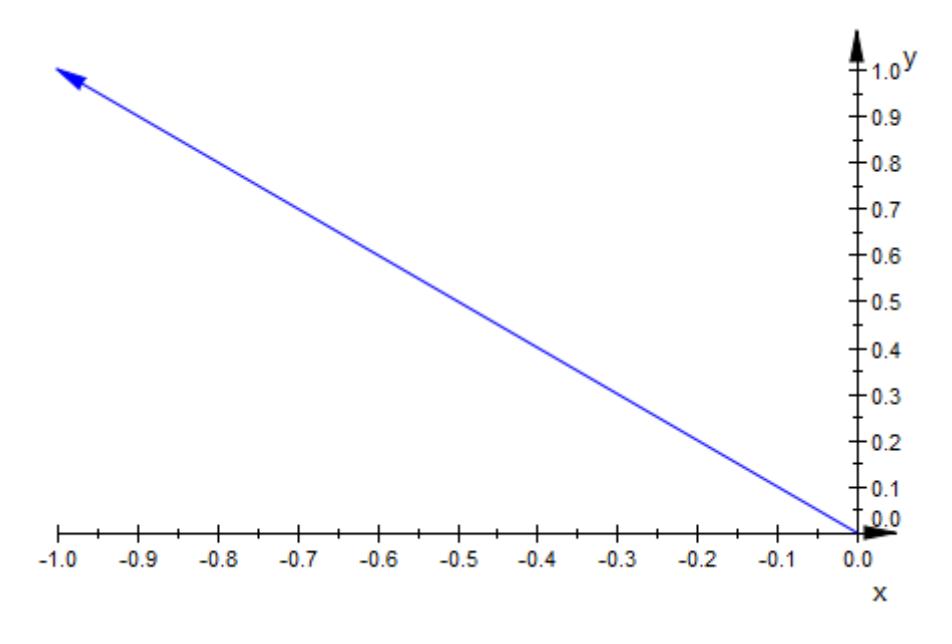

The Matrix2d corresponding to the transformation is stored as a plain list in the corresponding slot of g:

#### g::Matrix2d

 $[1.0, -1.0, 1.0, 1.0]$ 

delete f, g:

# **See Also**

**MuPAD Functions** Scale **|** Shift
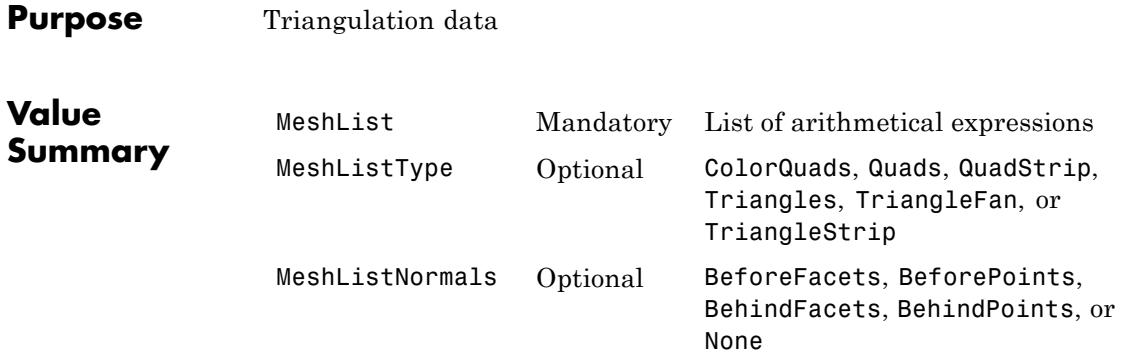

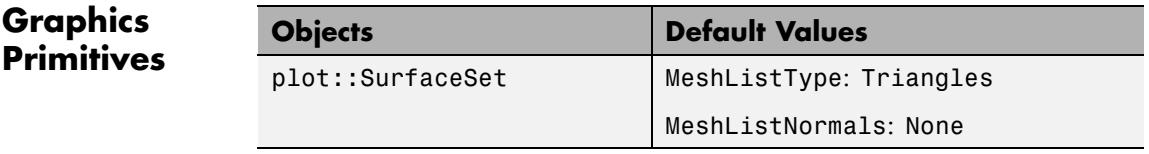

**Description** MeshList is a list of data defining the triangulation of a 3D surface of type plot::SurfaceSet.

> MeshListType specifies how the data in the list MeshList are to be interpreted.

MeshListNormals specifies which of the data in the list MeshList are to be interpreted as normals.

MeshList contains coordinates of points (and optional normals) of either triangles or quads which define a mesh of a 3D surface. The points must be given homogenous: If a normal is given, it must be given for all points or facets, respectively. The attribute MeshListType specifies how these points are to be interpreted for plotting the surface. The attribute MeshListNormals specifies whether the list contains normal vectors and at which positions they located.

About normals and facet orientation: The facets (triangles or quads) define the surface of a 3D object. As such, each facet is part of the boundary between the interior and the exterior of the object. The

orientation of the facets (which way is "out" and which way is "in") is specified redundantly in two ways which should be consistent: First, the direction of the normal is outward. Second, which is most commonly used now-a-day, the facet vertices are listed in counter-clockwise order when looking at the object from the outside (right-hand rule). Normals must be given as unit vectors.

MeshList must not contain color values. Use the color functions LineColorFunction and FillColorFunction instead.

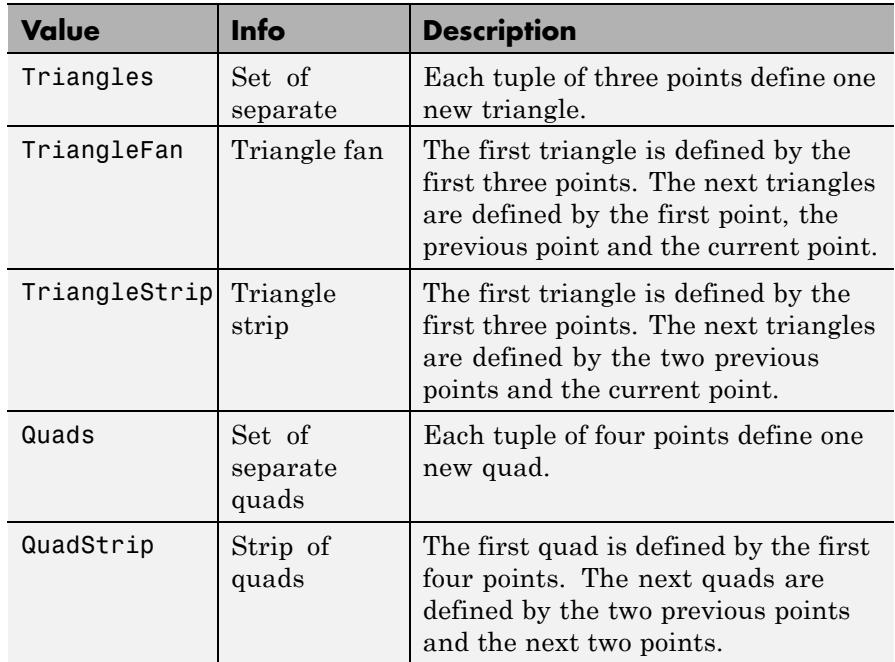

MeshListType specifies how the points in MeshList are to be interpreted. Supported mesh list types are:

MeshListNormals specifies whether MeshList contains normal vectors and at which positions they are located. Valid options are:

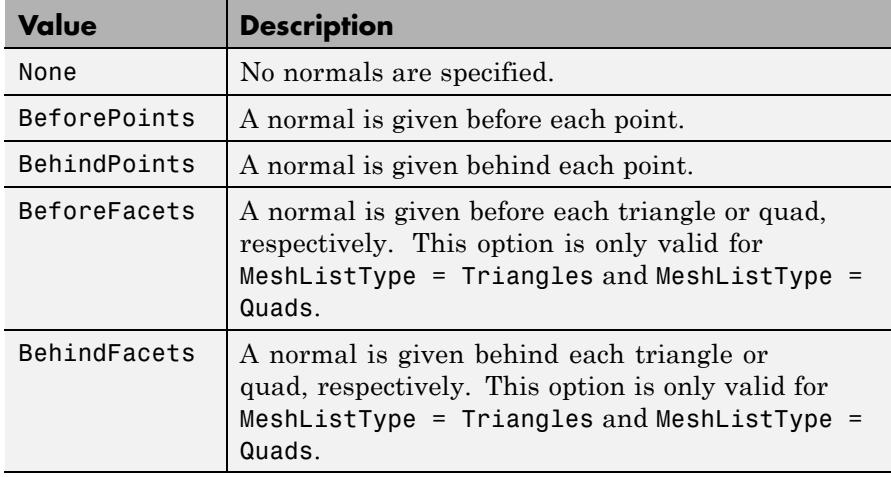

### **Examples Example 1**

We create a triangle set with normals in front of each triangle and plot this object, a tetrahedron, afterwards:

#### meshList:= [

0.0 , 0.0 , -1.0 , -1.5 , -1.5 , 1.4 , 0.0, 1.7, 1.4, 1.5, -1.5, 1.4, 0.0 , 0.88, 0.47,  $-1.5$ ,  $-1.5$ ,  $1.4$ ,  $1.5$ ,  $-1.5$ ,  $1.4$ ,  $0.0$ ,  $0.0$ ,  $-1.4$ , -0.88, -0.41, 0.25, 1.5 , -1.5 , 1.4 , 0.0, 1.7, 1.4, 0.0, 0.0, -1.4, 0.88, -0.41, 0.25, 0.0 , 1.7 , 1.4 , -1.5, -1.5, 1.4, 0.0, 0.0, -1.4 ]: plot(plot::SurfaceSet(meshList, MeshListType = Triangles, MeshListNormals = BeforeFacets)):

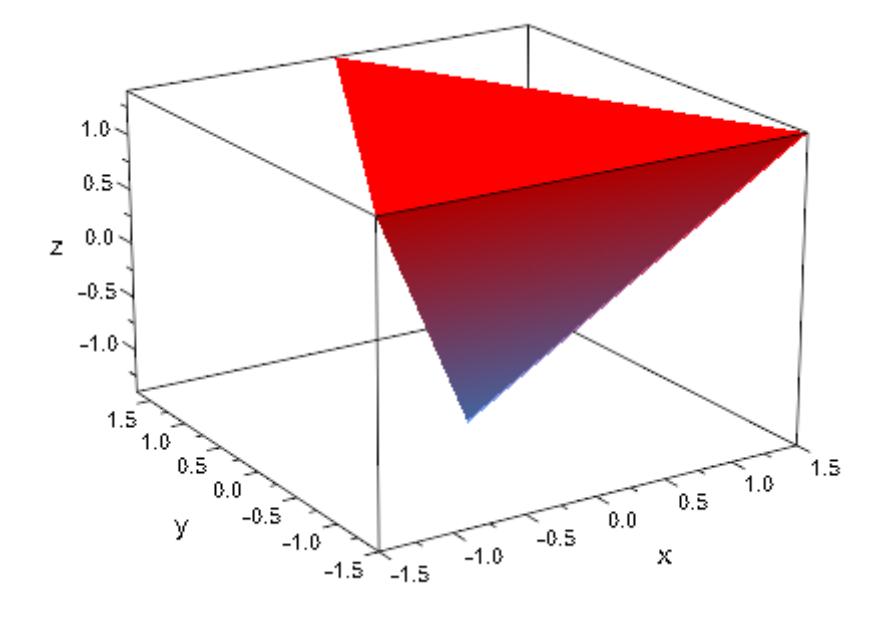

delete meshList:

#### **Example 2**

See plot::SurfaceSet for further examples.

**See Also**

**MuPAD Functions** OutputFile **|** UseNormals

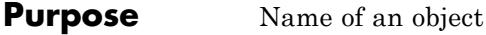

### **Value Summary**

Optional Text string

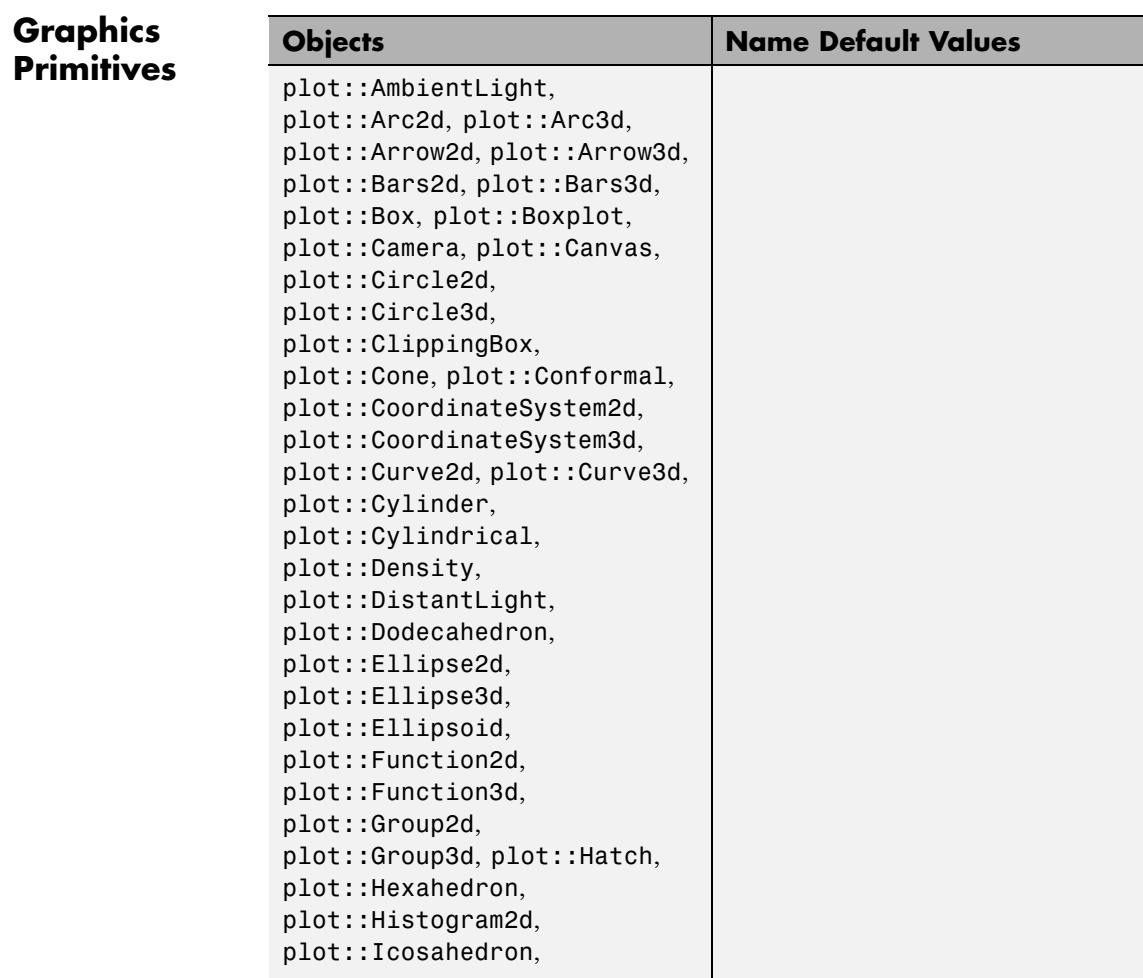

## **Name**

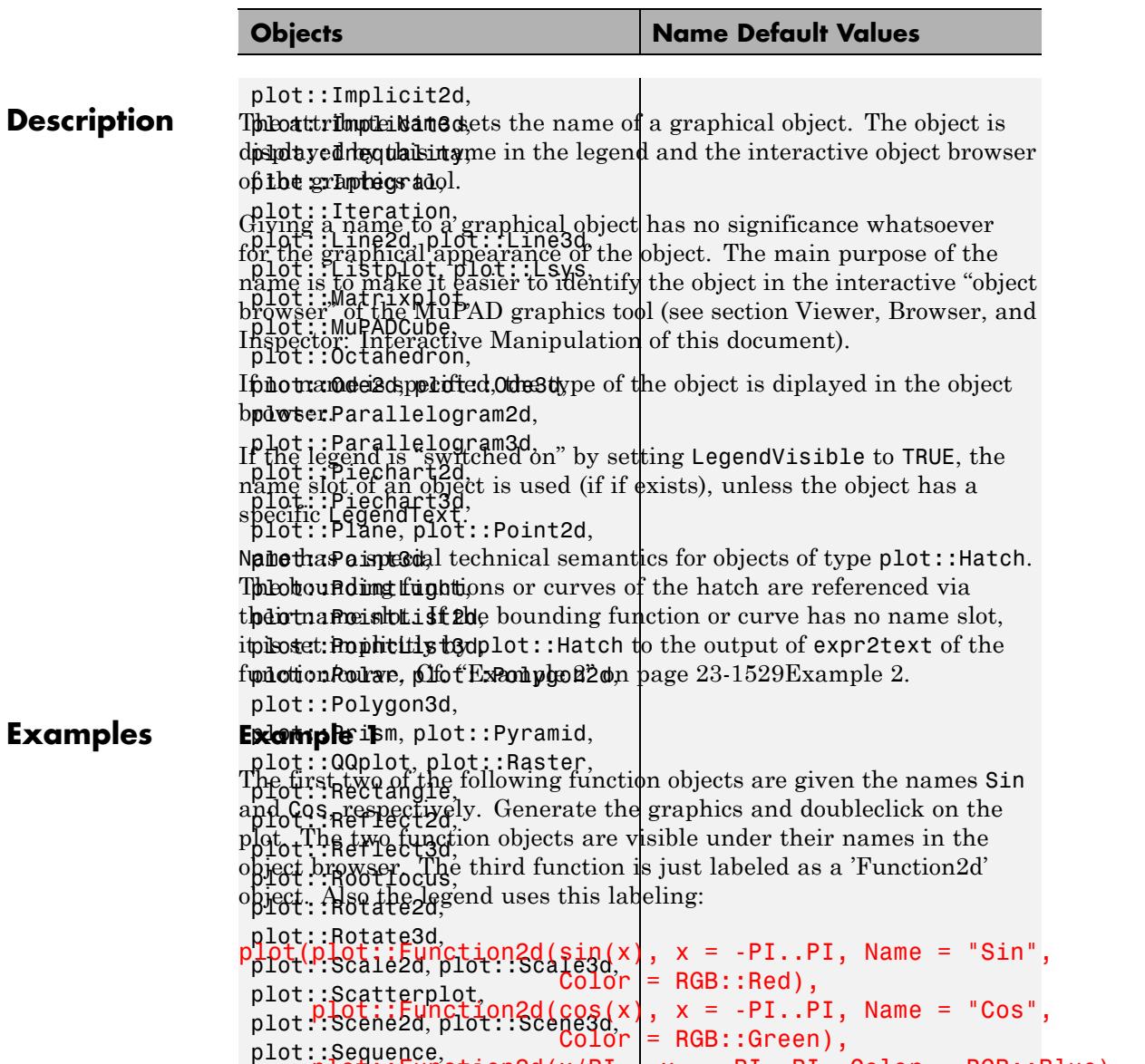

<span id="page-5694-0"></span>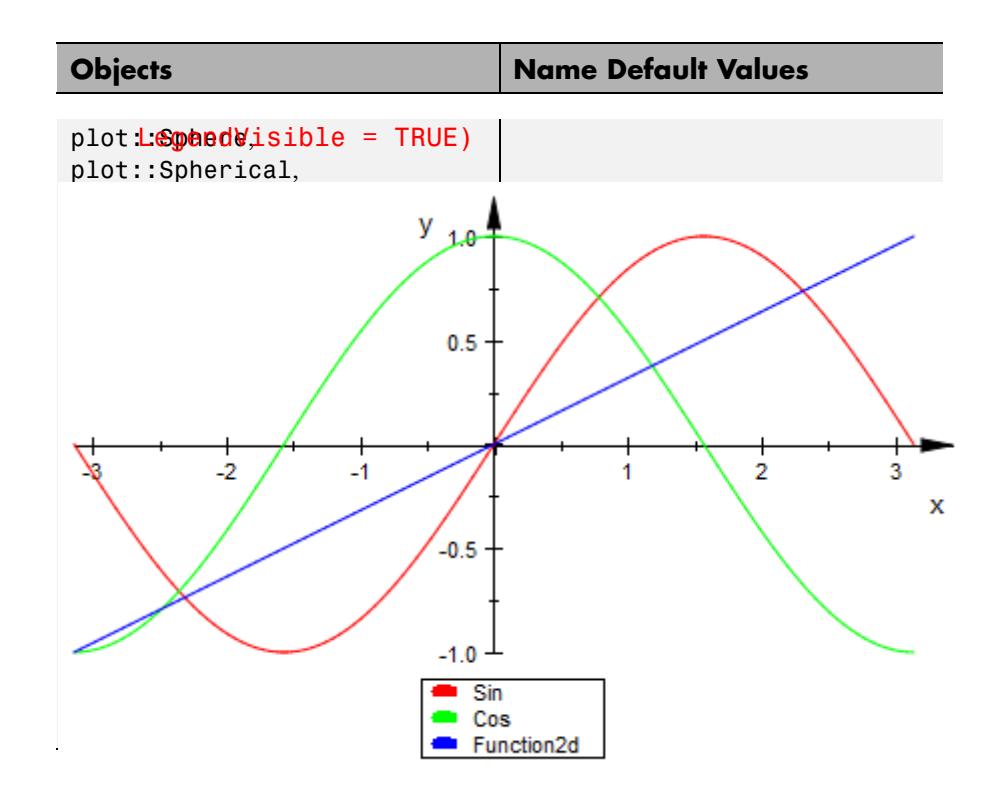

### **Example 2**

By default, an object does not have a Name entry:

```
f := plot::Function2d(cos(x), x=0..PI):f::Name
```
#### $FAIL$

When creating a plot: : Hatch object, the Name slot is set implicitly for the border function(s):

 $h := plot::Hatch(f):$ f::Name

"Function2d(XMin = 0, XMax = PI, XName = x, Function =  $cos(x)$ , XAxisTitle = "x")"

We plot the hatch with its bounding function:

plot(h, f)

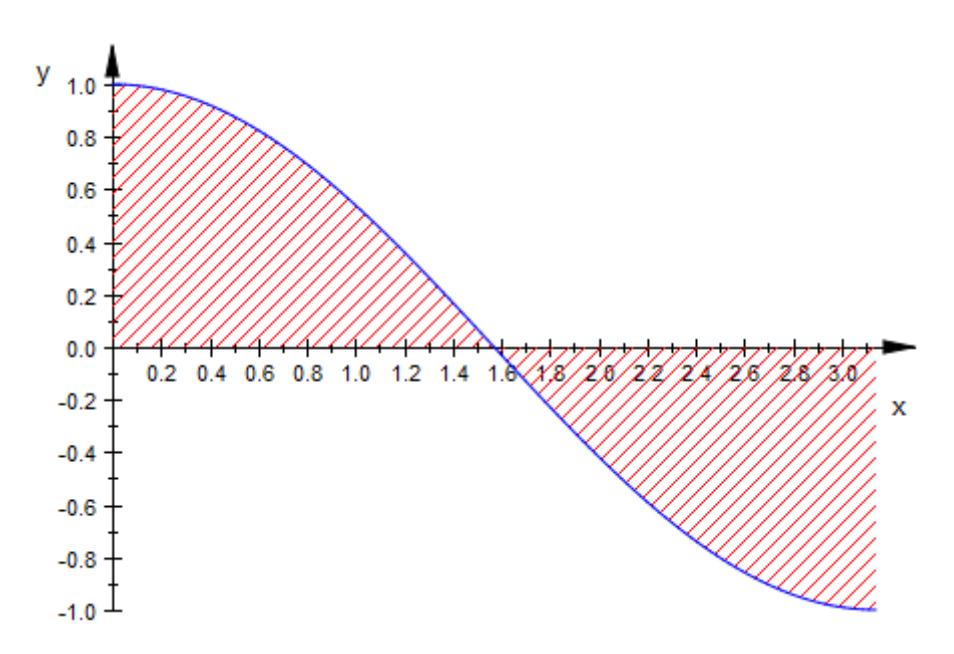

Doubleclick on the graphics and observe the way the objects are labeled in the object inspector.

delete f, h:

### **See Also**

**MuPAD Functions**

Function1 **|** Function2 **|** LegendText **|** Title

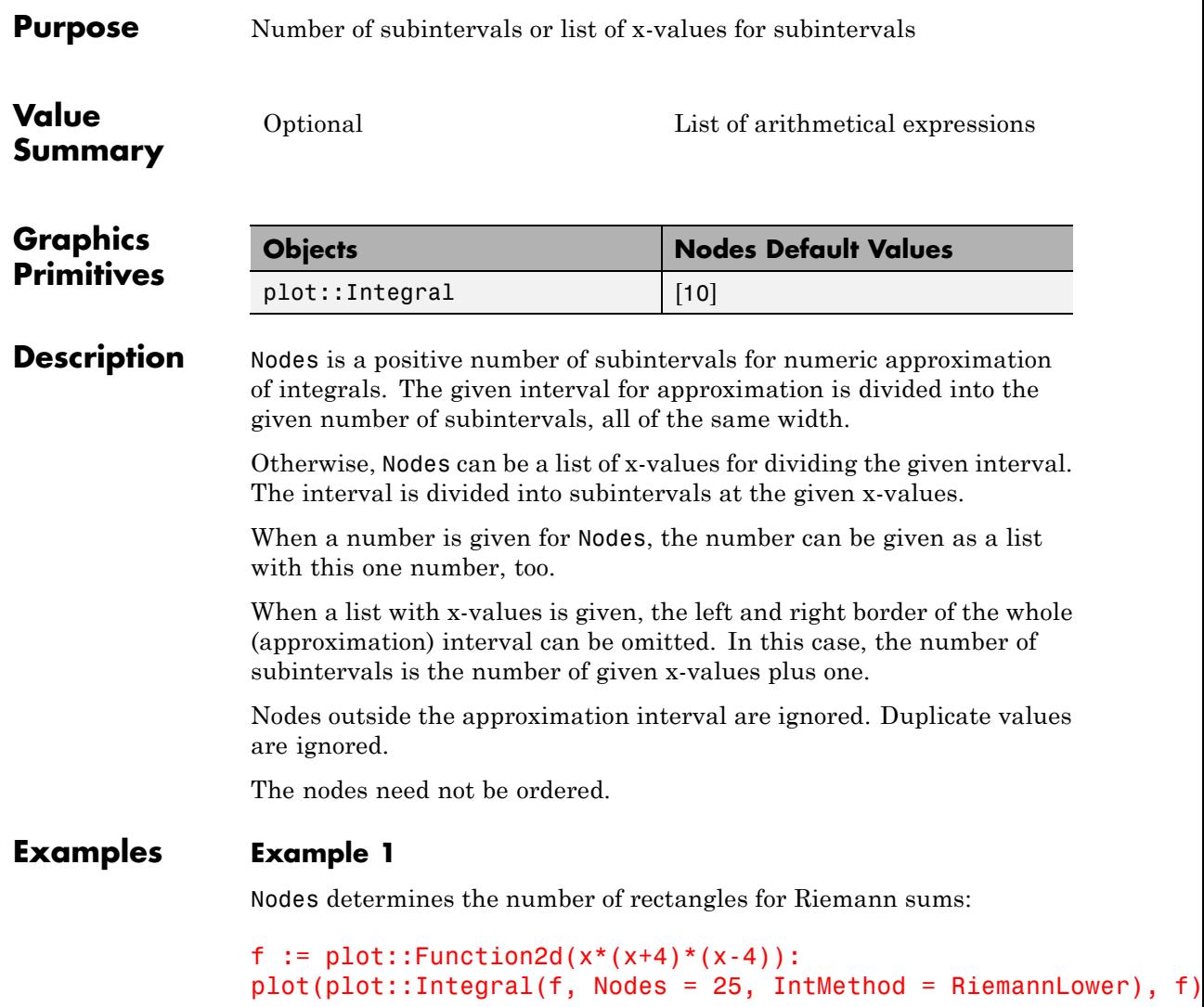

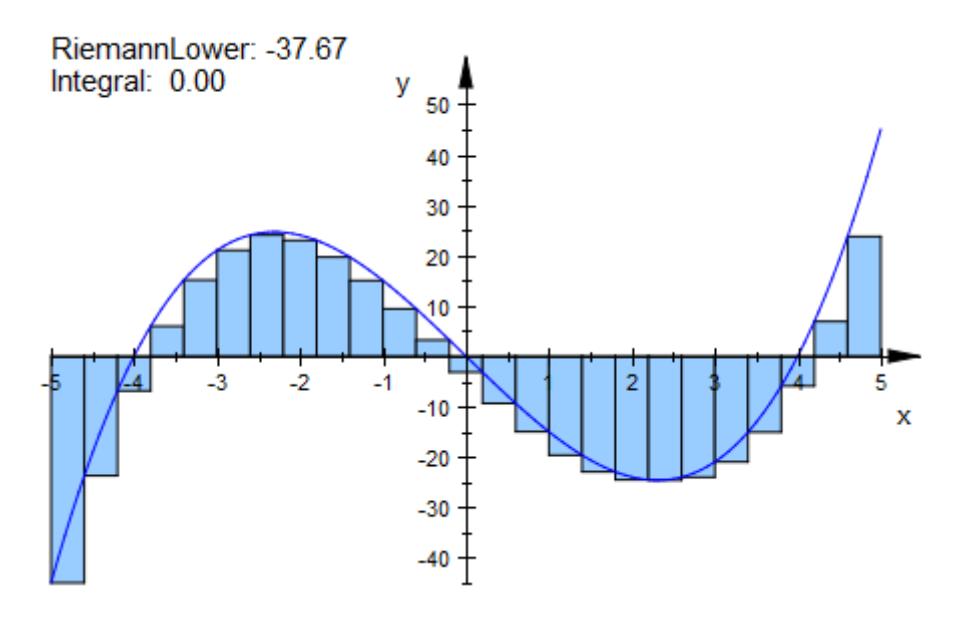

Increasing of Nodes decreases the error or the approximation:

plot(plot::Integral(f, Nodes = 125, IntMethod = RiemannLower), f)

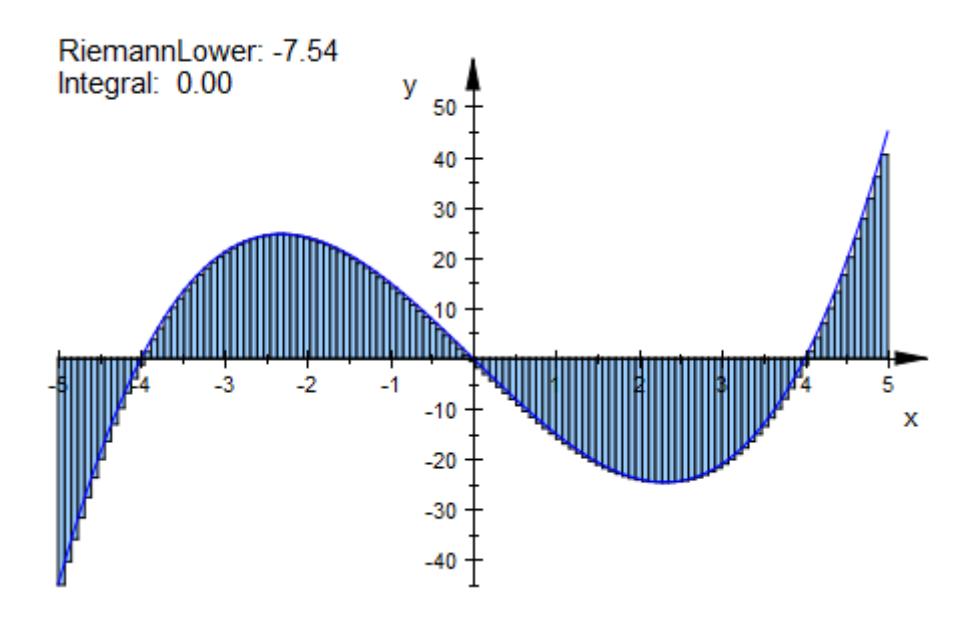

delete f:

### **Example 2**

We request a specific division into subintervals:

```
f := plot::Function2d(sin(x), x = -2*PI..2*PI):
plot(plot::Integral(f, Nodes = [i*PI/2 $ i = -4..4], IntMethod =
```
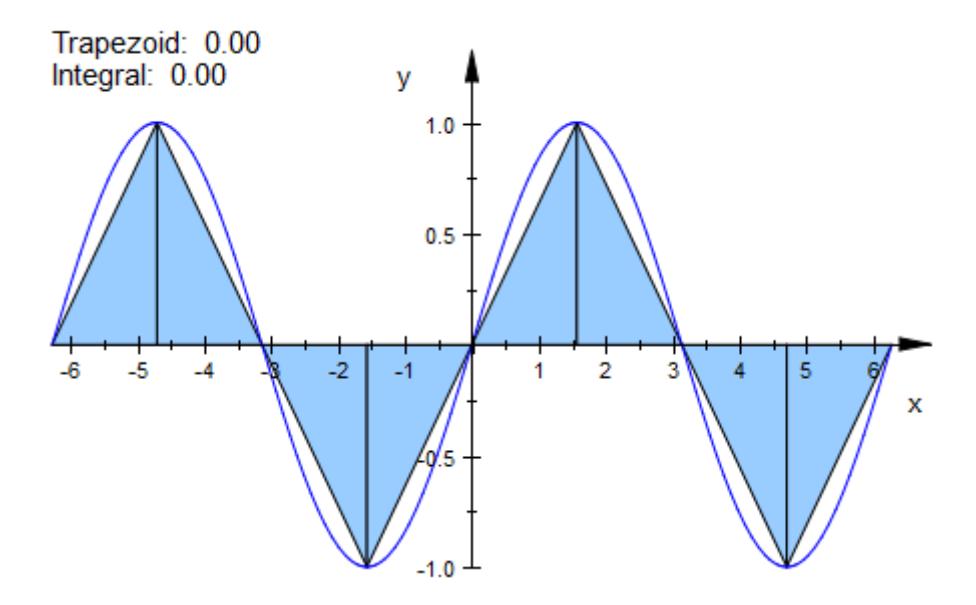

The subintervals do not need to be of equal width:

f := plot::Function2d(sin(x), x = 0..PI): plot(plot::Integral(f, [PI/3, PI/2, 2\*PI/3], IntMethod = Trapezoid)

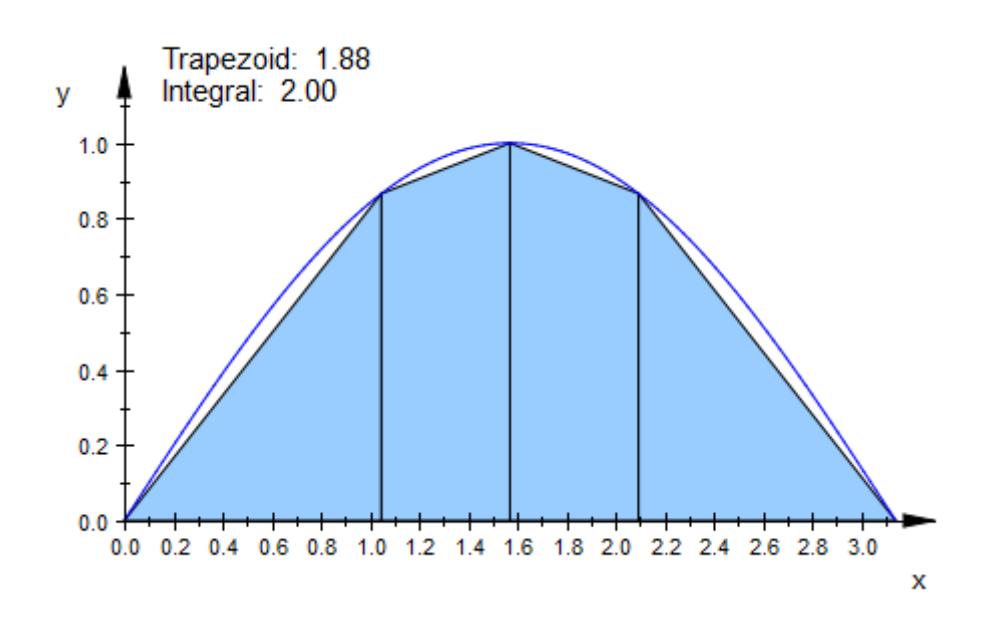

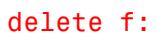

**See Also**

**MuPAD Functions** IntMethod

# **Normal, NormalX, NormalY, NormalZ**

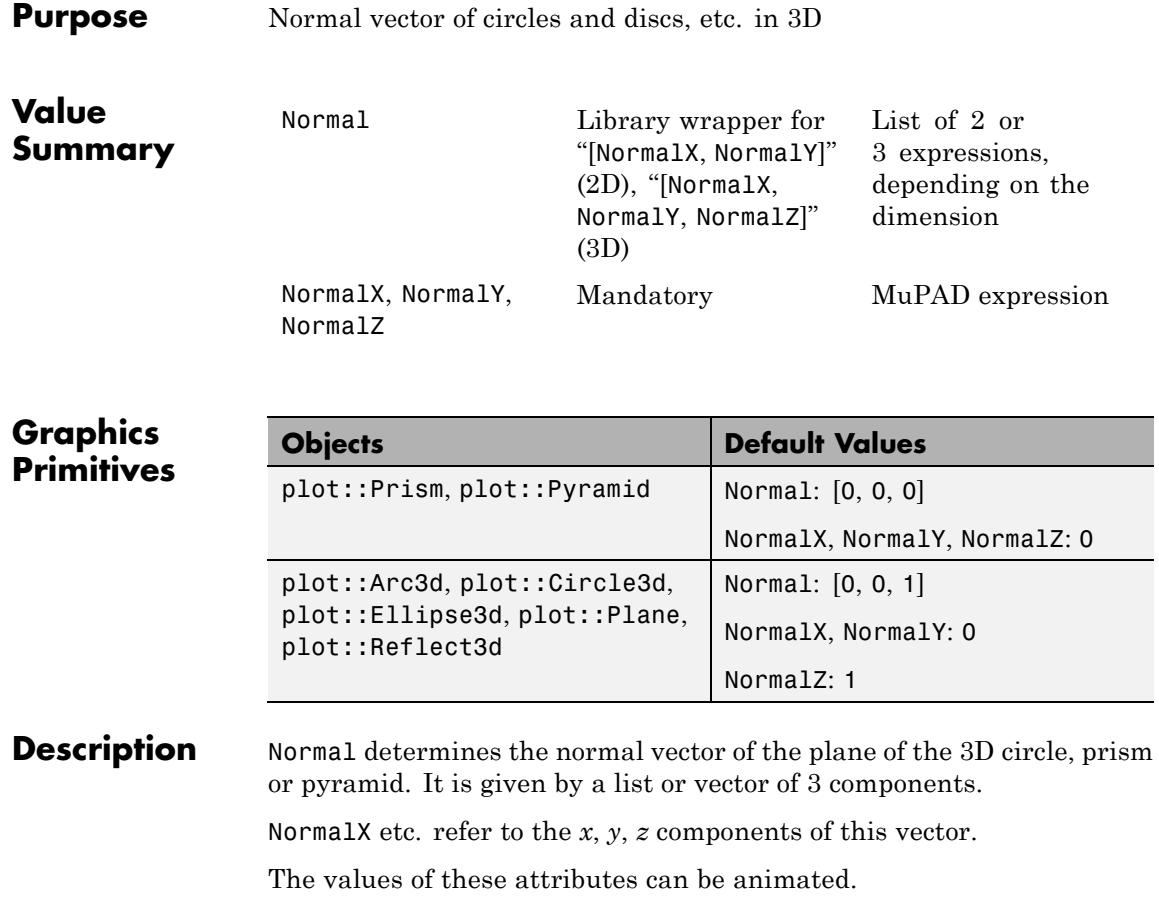

With Filled = TRUE, a circle becomes a disc.

### **Examples Example 1**

We create a circle around the origin lying in the *x*-*y* plane:

 $c := plot::Circle3d(1, [0, 0, 0], [0, 0, 1])$ 

### plot::Circle3d(1, [0, 0, 0], [0, 0, 1])

The second argument in plot::Circle3d is the center, the third argument is the normal. Internally, these vectors are stored as the attributes Center and Normal and can be changed by assigning a new value:

c::Normal :=  $[-0.5, 0.5, 1]$ : plot(c):

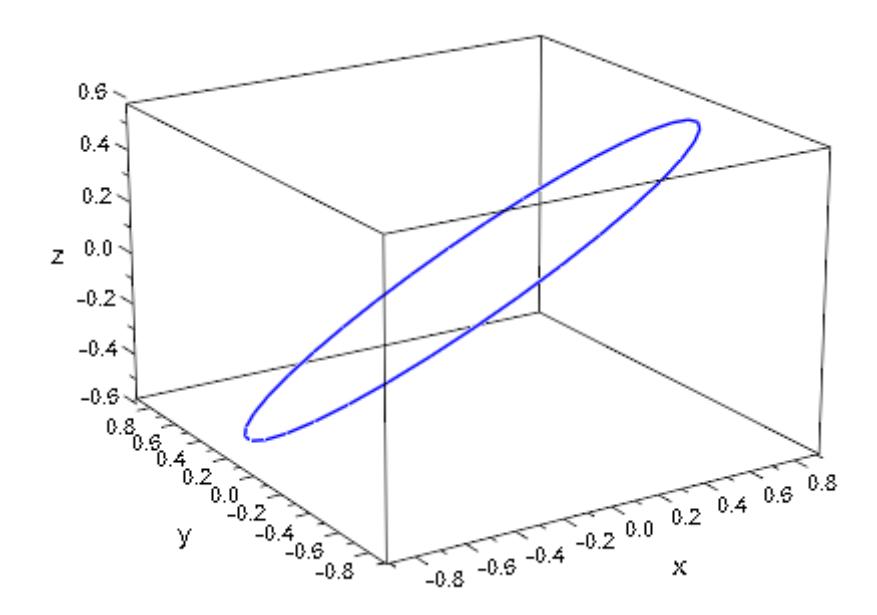

delete c:

#### **Example 2**

Normal can be animated:

plot(plot::Circle3d(1, [0, 0, 0], [cos(a), sin(a), 0],

# **Normal, NormalX, NormalY, NormalZ**

 $a = 0$  ..  $2*PI$ , Filled = TRUE),  $Axes = Origin):$ 

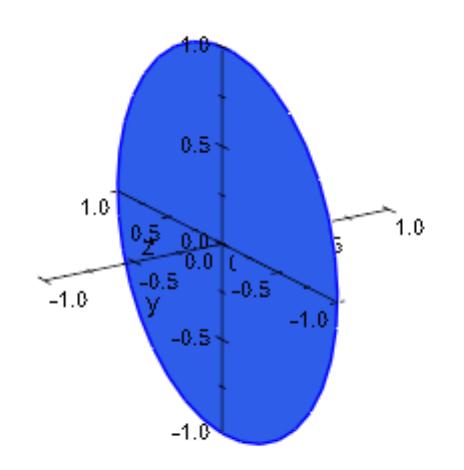

#### **Example 3**

Normal can be used to create crooked prisms, pyramids and frustums of pyramids. If this attribute is set to [0, 0, 0], the axis between Base and Top ist used as normal vector:

plot(plot::Scene3d(plot::Pyramid(2,[0,0,0],1,[0,4,4], Normal=[0,0,0 plot::Scene3d(plot::Pyramid(2,[0,0,0],1,[0,4,4], Normal=[0,0,1

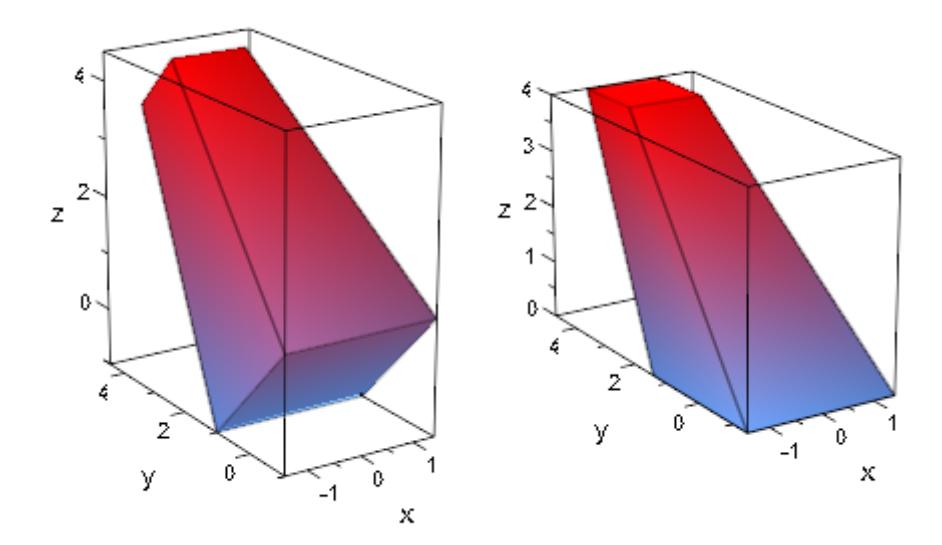

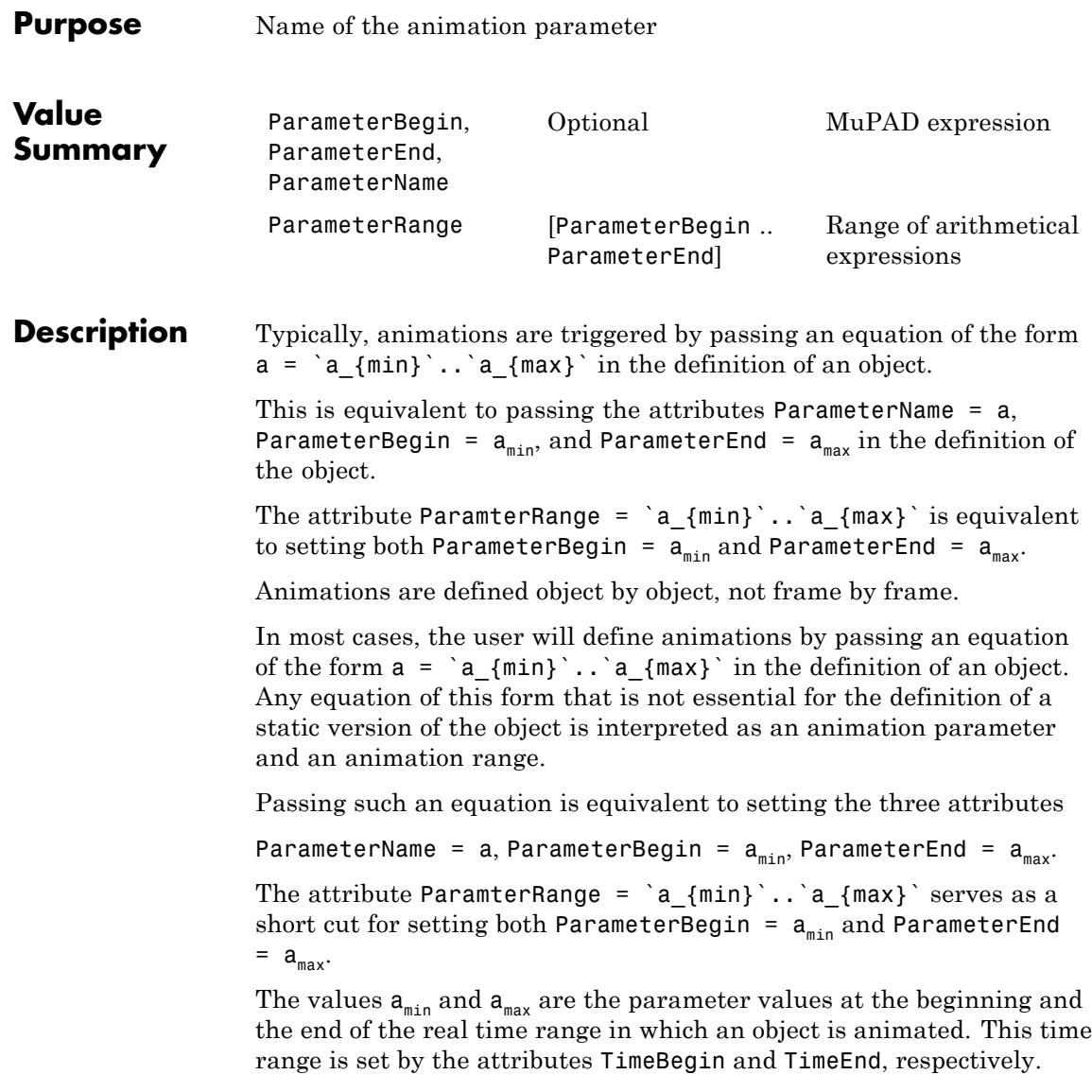

The parameter range `a\_{min}`..`a\_{max}` is mapped linearly to this time interval.

The name of the animation parameter may be an [identifier](#page-2418-0) or an [indexed identifier.](#page-1023-0) This parameter is a 'global variable' that may be present in other quantities or attributes defining the object.

The definition of an object may involve procedures rather than symbolic expressions. E.g., a 2D function plot may be defined by plot::Function2d(f,  $x = x_0 \ldots x_1$ ), where *f* is a procedure accepting one numerical argument *x* from the plot range between  $x<sub>0</sub>$ und *x1*.

In an animated version  $plot::Function2d(f, x = x 0..x 1, a)$ = `a\_{min}`..`a\_{max}`), the function *f* will be called with two arguments *x* and *a*. Thus, *f* may be defined as a function accepting two parameters *x*, *a* or as a function with one parameter *x*, using the animation parameter *a* as a global variable.

Each animated object has its own animation parameter and range `a\_{min}`..`a\_{max}`. It is not necessary that several animated objects in a scene use the same parameter name. It is not used to synchronize the animations.

The synchronization is determined uniquely by the linear correspondence between the animation range `a\_{min}`..`a\_{max}` and the real time span of the animation set by the attributes TimeBegin and TimeEnd of the object.

### **Examples Example 1**

The definition of a static 2D function plot involves the specification of one range (for the *x* variable):

 $plot(plot::Function2d(sin(x), x = 0 ... 2*PI))$ 

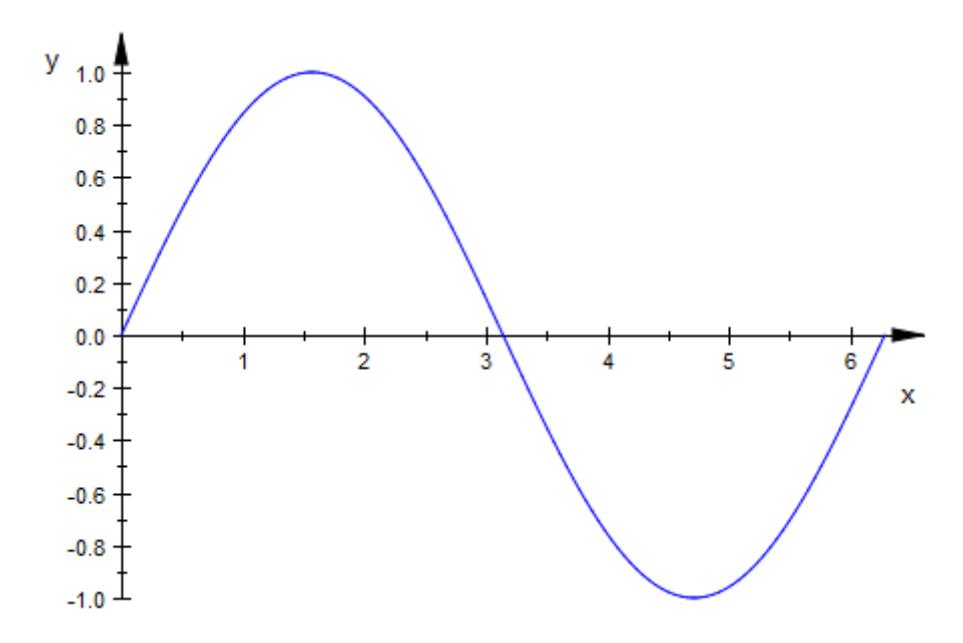

When a "surplus equation"  $a = a_{min}$ ...  $a_{max}$  is passed, this is interpreted as a call to animate the function. The animation parameter may turn up in the expression defining the function:

 $plot(plot::Function2d(sin(x + a), x = a ... 2*PI, a = 0..PI))$ 

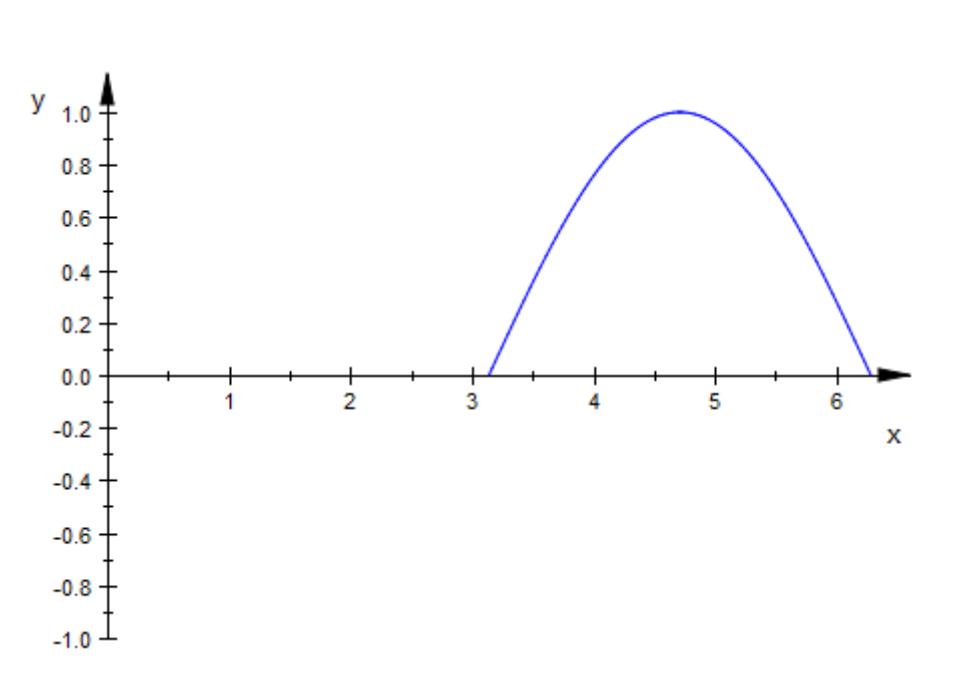

A static function plot in 3D requires two ranges (for the *x* and the *y* variable):

 $plot(plot::Function3d(sin(x)*sin(y), x = 0 ... PI, y = 0..PI))$ 

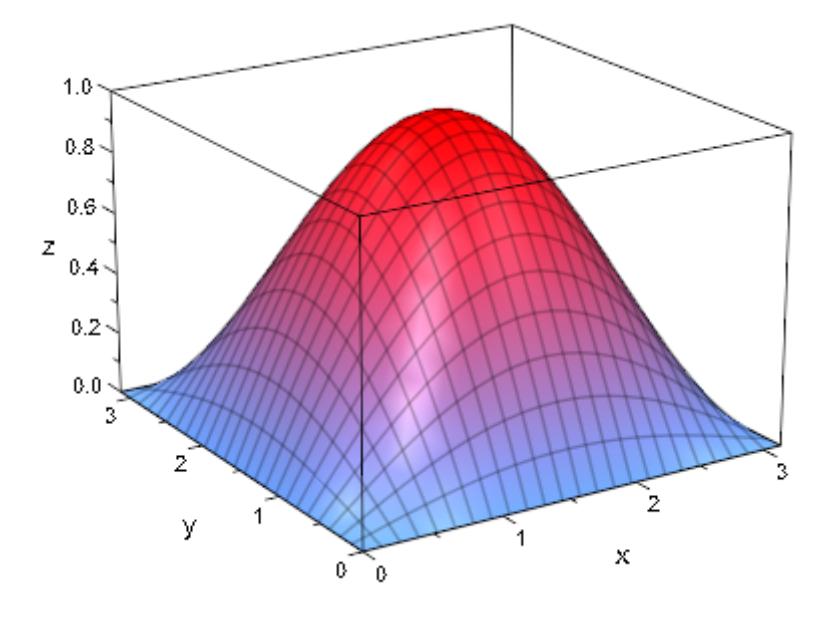

Now, a third equation  $a = 'a_{min}$ ..<sup>o</sup>a {max}' triggers an animation:

 $plot(plot::Functionsd(sin(x + a)*sin(y - a), x = 0 ... PI,$  $y = 0..PI, a = 0..PI)$ 

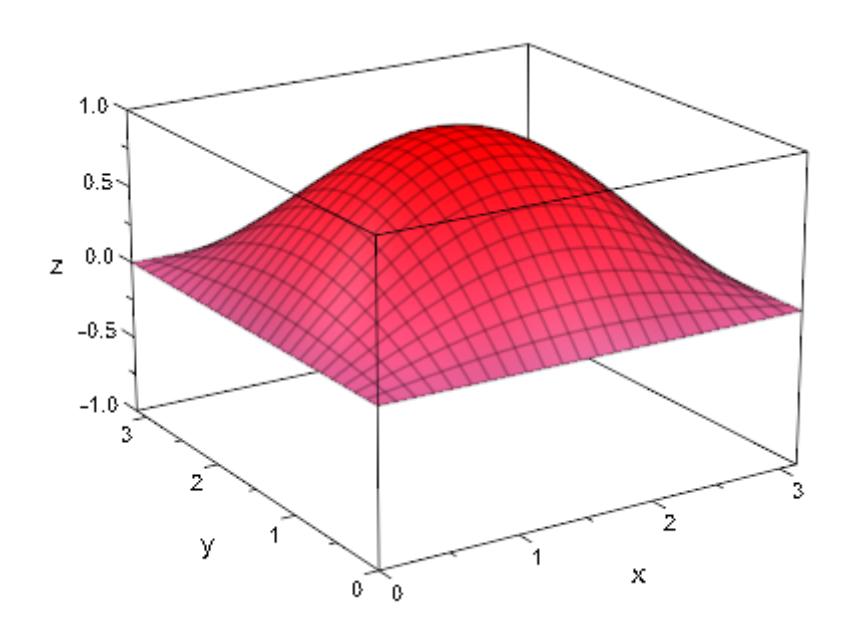

### **Example 2**

We define an animated 2D function plot:

f :=  $plot::Function2d(x^3 + a*x, x = -1..1, a = 0..2):$ plot(f):

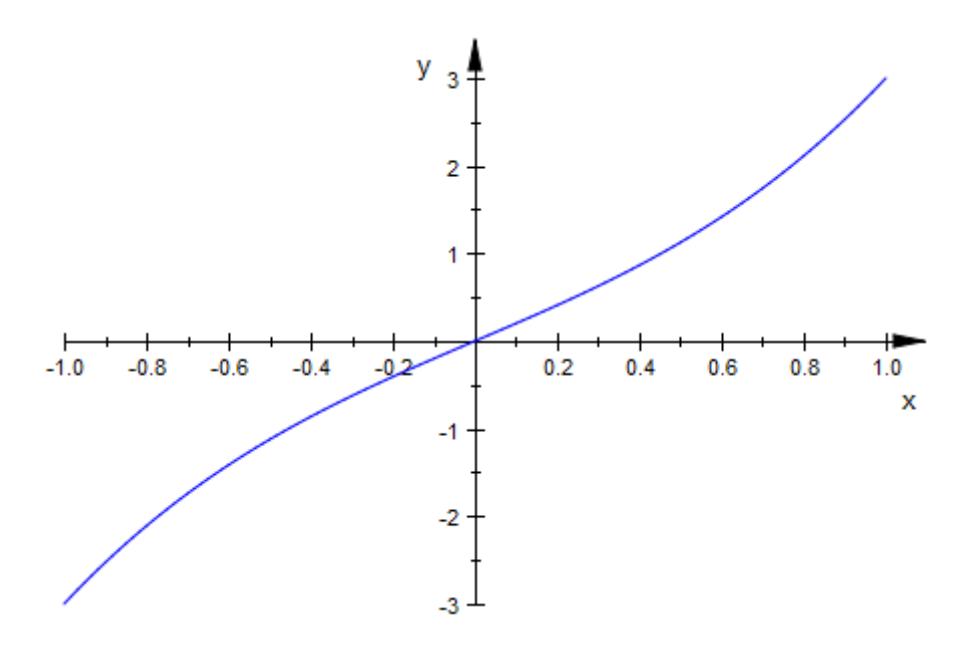

We swap the role of the independent variable *x* and the animation parameter *a*:

```
[f::XName, f::ParameterName] := [f::ParameterName, f::XName]:
[f::XRange, f::ParameterRange] :=
                              [f::ParameterRange, f::XRange]:
```
The function now is drawn as a function of *a* for various values of the "time" *x*:

plot(f)

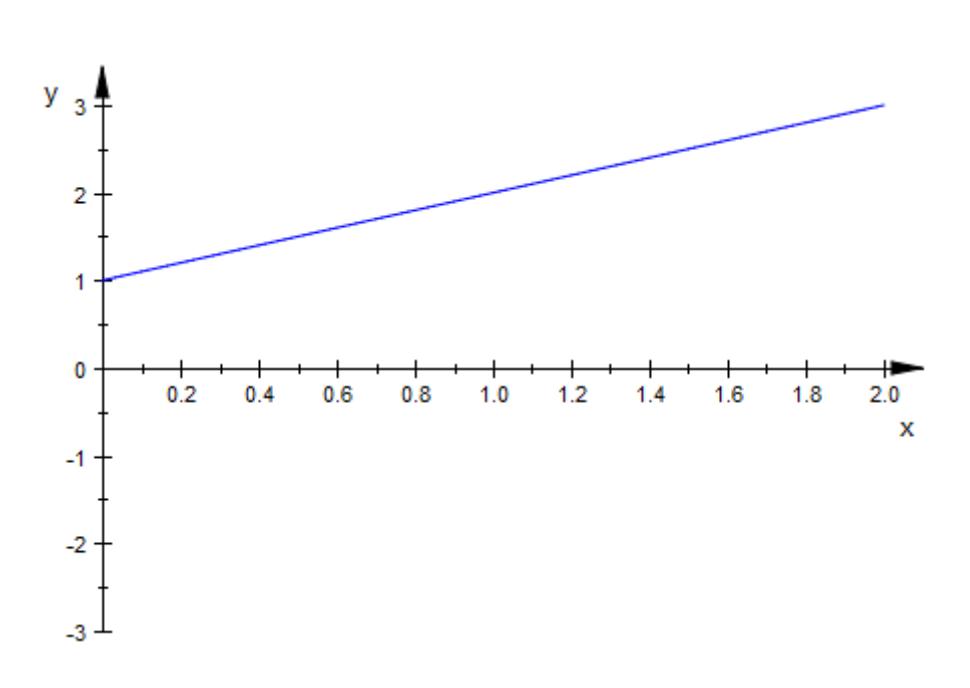

#### delete f:

#### **Example 3**

We demonstrate the use of procedures in the definition of animated functions.

We wish to plot the eigenvalues of a matrix that depends on two parameters *x* and *a*. The eigenvalues are computed numerically in the procedure eigenvals. This procedure uses option remember, because it is called thrice with the same arguments by the procedures  $f_1$ ,  $f_2$ ,  $f<sub>3</sub>$  that produce the smallest, the middle, and the largest eigenvalue, respectively, as functions of the parameters *x* and *a*:

```
eigenvals :=
   proc(x, a)
     option remember;
     local A;
```

```
begin
     A:= matrix([[1, a, x ],
                  [a, 2, a^*x],[x, a*x, 3 ]:
     sort(numeric::eigenvalues(A)):
   end_proc:
f1:= (x, a) -> eigenvals(x, a)[1]:
f2:= (x, a) -> eigenvals(x, a)[2]:
f3:= (x, a) -> eigenvals(x, a)[3]:
plot(plot::Function2d(f1, x = -2..2, a = 0..2,Color = RGB::Red),plot::Function2d(f2, x = -2..2, a = 0..2,Color = RGB::Green),
     plot::Function2d( f3, x = -2..2, a = 0..2,Color = RGB::Blue():
                          y
                            6
                            5
                            4
                            3
                            \overline{\mathbf{2}}1
 -2.0-1.5-1.00.50.51.01.52.0-1x
```
delete eigenvals, f1, f2, f3:

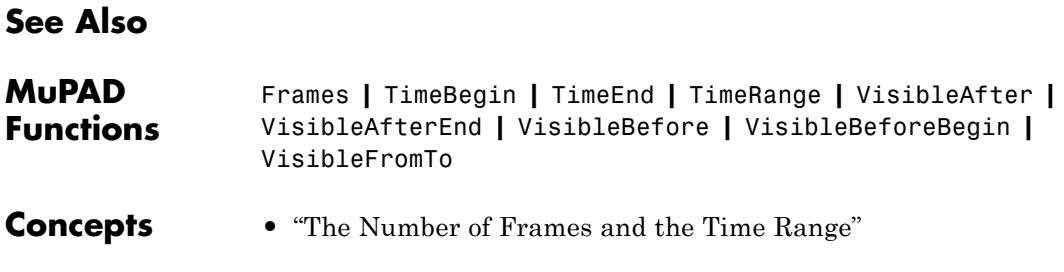

# **Points2d, Points3d**

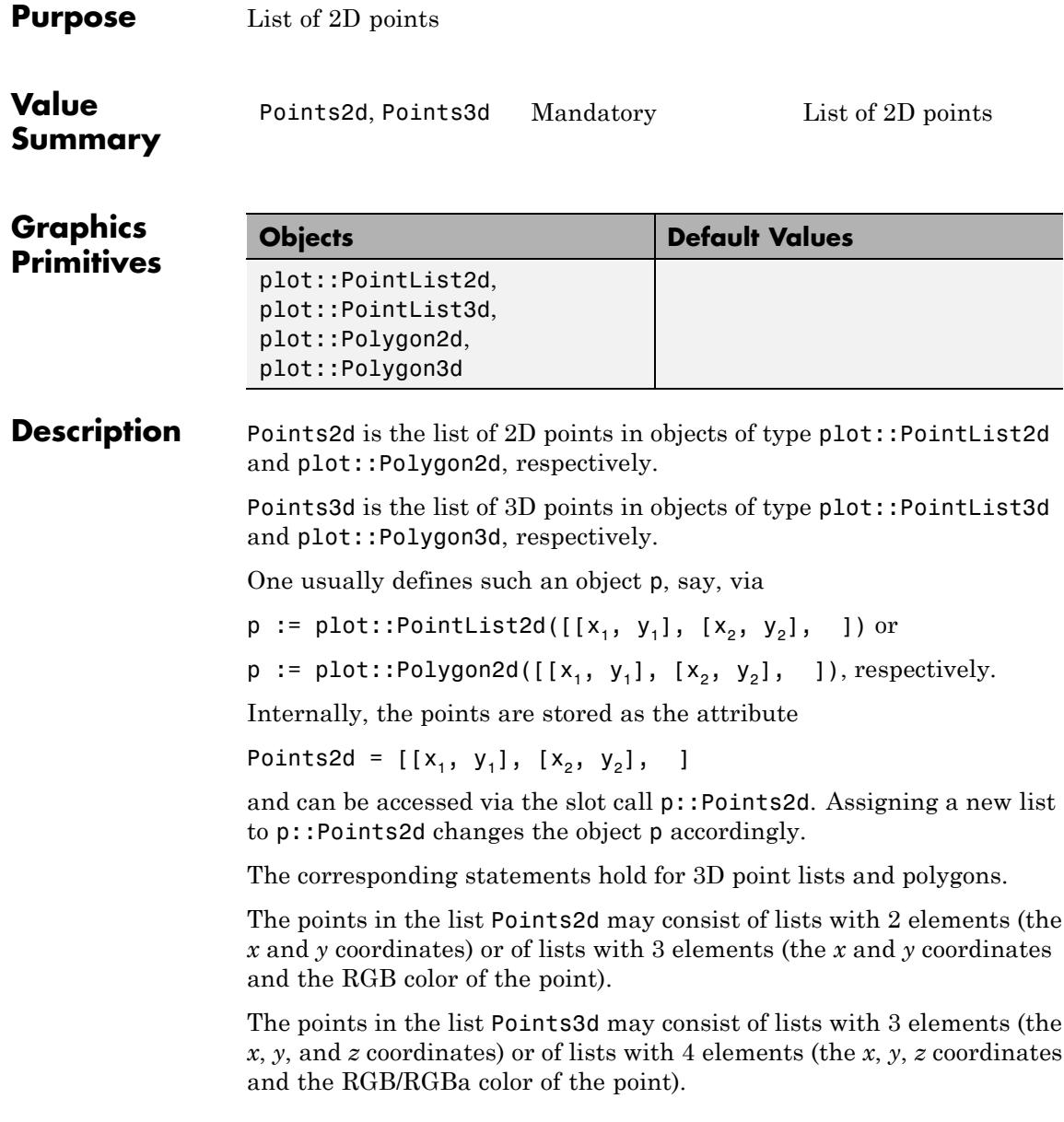

If you specify the color of one point, you must specify the colors of all other points in the list. See ["Example 2" on page 23-1552.](#page-5717-0)

The points in the lists Points2d and Points3d can be animated.

### **Examples Example 1**

We define a 2D polygon with 5 points:

```
p := plot::Polygon2d([[0, 0], [1, 1], [1, 2], [2, 2], [2, 1]]):
plot(p):
```
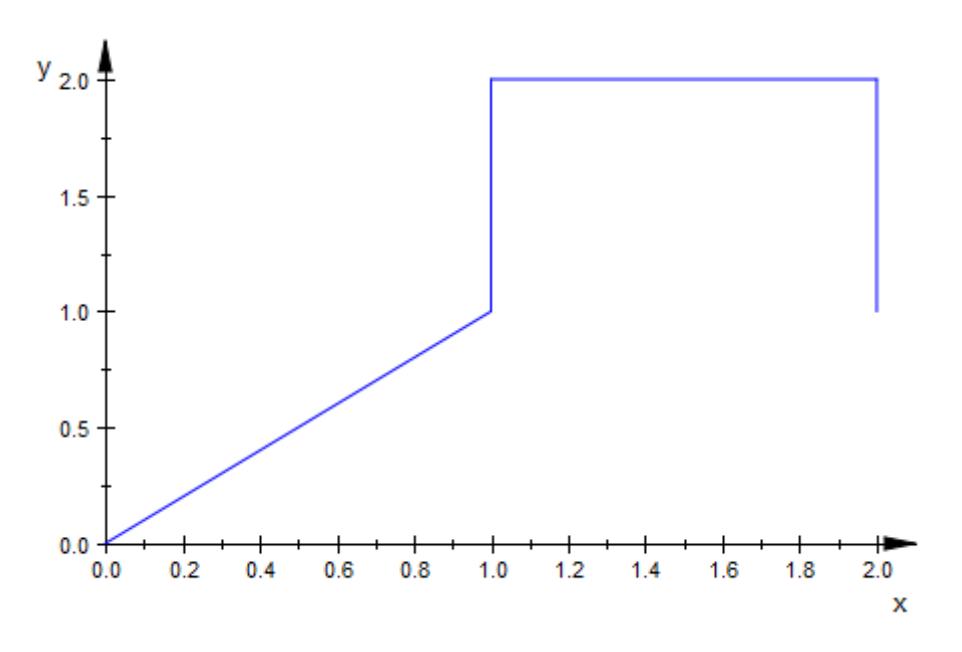

The points in the polygon can be accessed as the Points2d attribute:

pts := p::Points2d

 $[[0, 0], [1, 1], [1, 2], [2, 2], [2, 1]]$ 

<span id="page-5717-0"></span>We change the polygon be assigning a new point list:

```
p::Points2d := [pts[1], pts[5], pts[2], pts[4], pts[3]]:
plot(p):
```
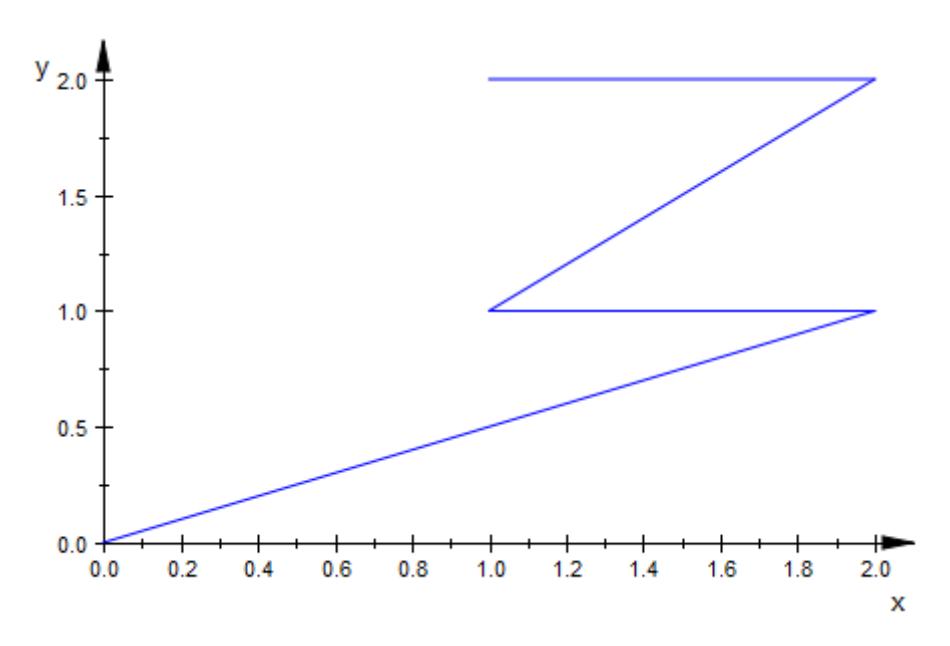

#### delete p, pts:

#### **Example 2**

Points2d and Points3d allow you to specify the colors of the points. For example, the following list contains two points. The plot function uses the default color for both points on the plot:

```
Coords := [3, 4], [5, 5];
plotCoords := plot::PointList2d(Coords):
plot(plotCoords, PointSize = 5)
```
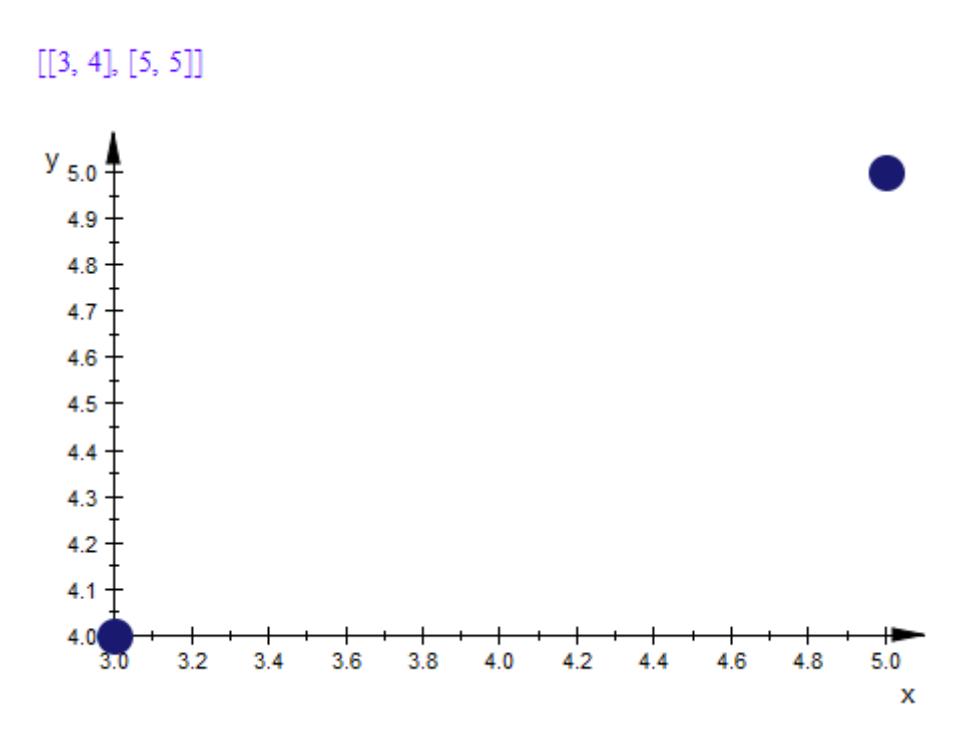

To access and modify the list of points, use Points2d. For example, include the color of each point in the list:

plotCoords::Points2d := [[3, 4, RGB::Red], [5, 5, RGB::Green]]

 $[[3, 4, [1.0, 0.0, 0.0]], [5, 5, [0.0, 1.0, 0.0]]]$ 

Now the first point appears in red, and the second point appears in green:

```
plot(plotCoords, PointSize = 5)
```
# **Points2d, Points3d**

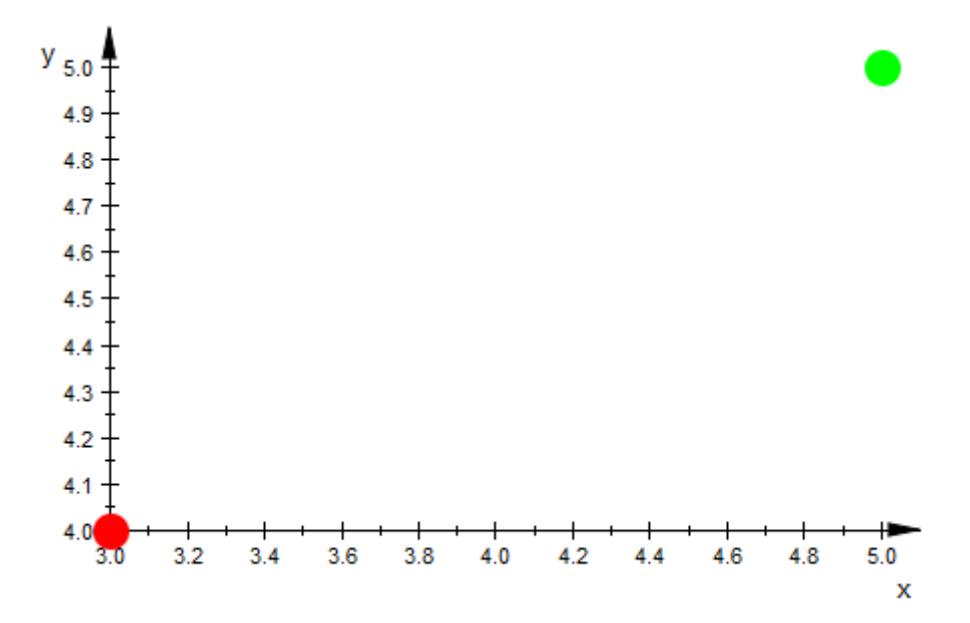

If you specify the color of one point, you must also specify the colors of all other points in the list:

plotCoords::Points2d := [[3, 4, RGB::Red], [5, 5]]

Error: The attribute 'Points2d' in the 'PointList2d' object must be

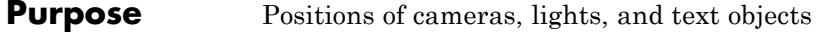

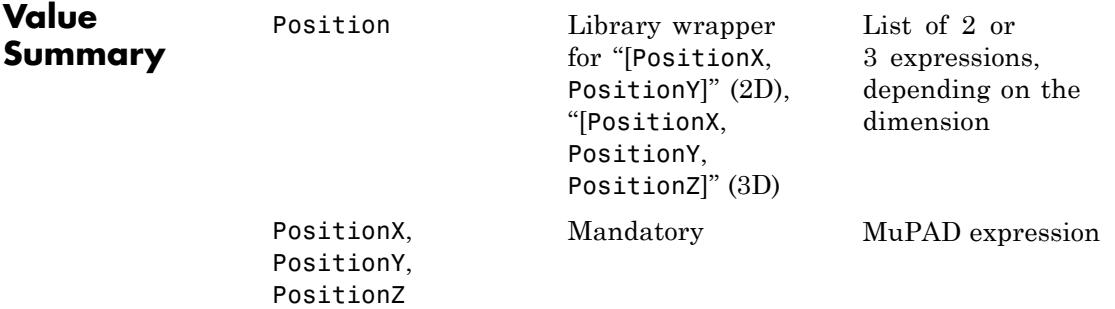

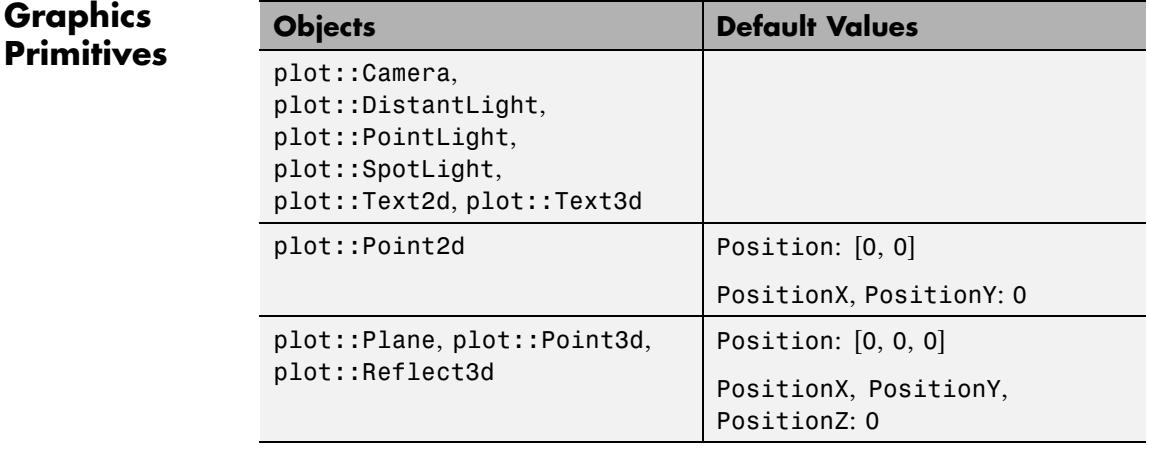

**Description** Position determines the positions of cameras, lights, and text objects.

PositionX etc. refer to the single coordinate values of the position.

The attribute Position refers to the location of a [camera](#page-5514-0) taking pictures of a 3D scene. Its a value is a list or vector of coordinates.

Also the position of light sources illuminating the 3D scene is set by Position.

Further, Position determines the coordinates where text objects are to be placed.

These attributes can be animated. Animating a camera position one can realize a flight through a 3D scene.

By default, the position of lights is given in model coordinates that have nothing to do with the camera that is used to view the scene.

The attribute CameraCoordinates also allows to position a light relative to the camera. In particular, the light moves automatically, when the camera is moved.

#### **Examples Example 1**

We define a 3D scene consisting of a function, a distant light, and a camera. The light shines from the direction of the camera:

```
f := plot::Function3d(sin(x^2 - y^2), x = -2..2, y = -2..2,Color = RGB::White):
light := plot::DistantLight([3, 4, 5], [0, 0, 0], 0.75,
                            Color = RGB::Yellow):
camera := plot::Camera([3, 4, 5], [0, 0, 0], 0.25*PI):
plot(f, light, camera)
```
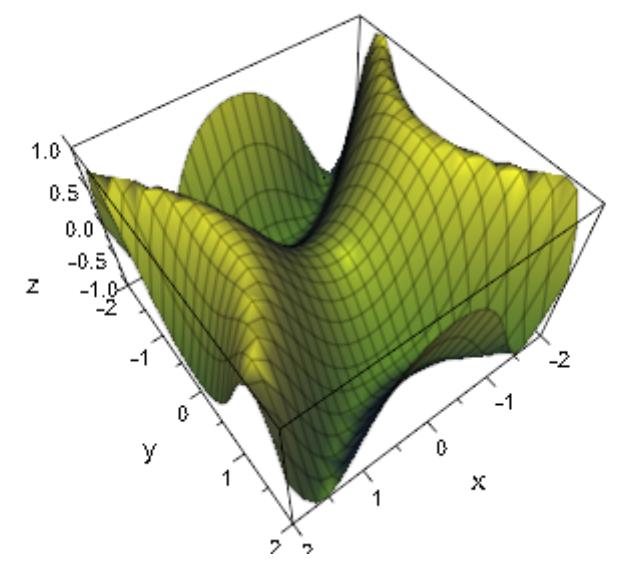

We animate the camera position but keep the light position fixed:

```
camera::Position := [3*sqrt(2)*cos(a + PI/4)],4*sqrt(2)*sin(a + PI/4),
                     5*(0.7 + 0.3*cos(2*a))]:
camera::ParameterName := a:
camera::ParameterRange := 0..2*PI:
plot(f, light, camera)
```
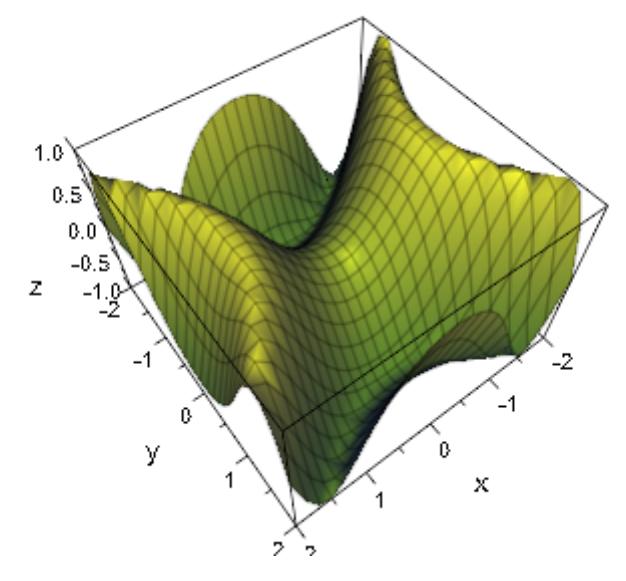

Using the same objects, we fix the camera and animate the light position:

```
camera::Position := [3, 4, 5]:
camera::Frames := 1:
light::Position := [3*sqrt(2)*cos(a + PI/4)],4*sqrt(2)*sin(a + PI/4),
                    5]:
light::ParameterName := a:
light::ParameterRange := 0..2*PI:
plot(f, light, camera)
```
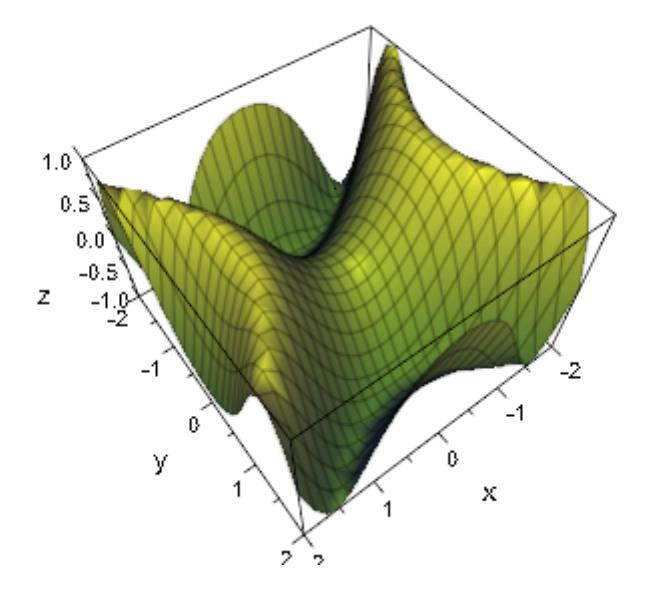

delete f, light, camera:

**See Also**

**MuPAD Functions**

CameraCoordinates **|** CameraDirection **|** FocalPoint **|** SpotAngle **|** Target **|** ViewingAngle

# **Radius**

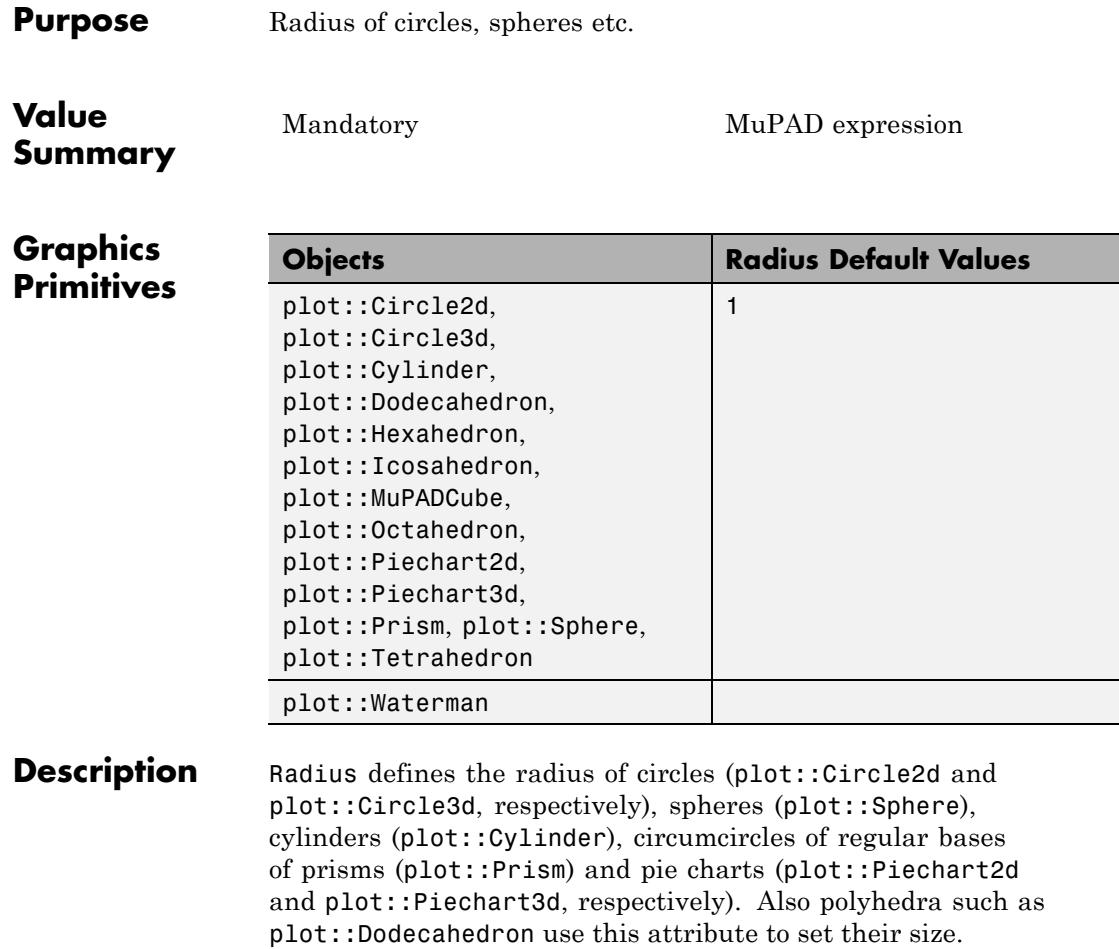

## **Examples Example 1**

We generate a sphere around the origin with radius 2:

s := plot::Sphere(2, [0, 0, 0])

plot::Sphere(2, [0, 0, 0])

The first argument in plot::Sphere is the radius, the second argument is the center. Internally, these values are stored as the attributes Radius and Center, respectively. We can access the objects' attributes and change them:

s::Radius, s::Center

 $2, [0, 0, 0]$ 

 $s2 := plot::copy(s):$ s2::Center := [4, 0, 0]: s2::Radius := 1: plot(s, s2):

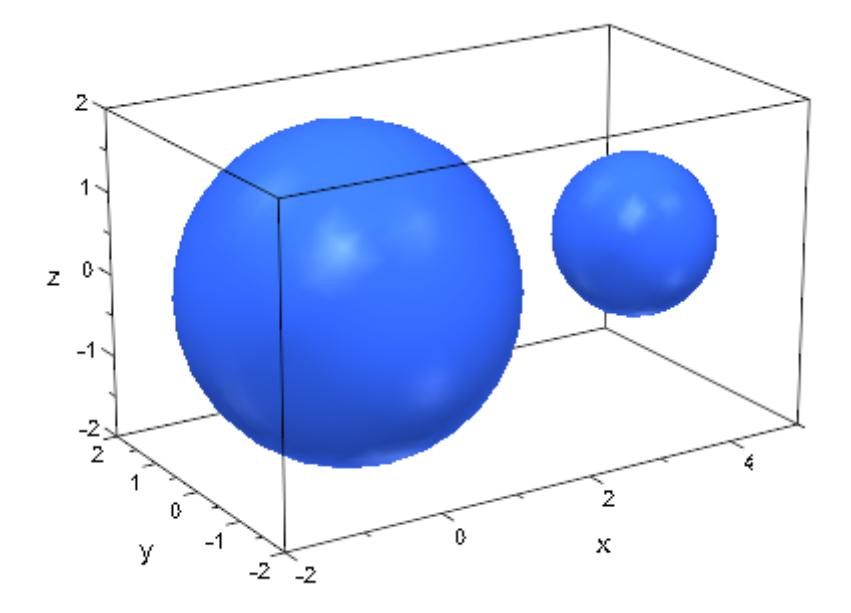

#### delete s, s2:

### **Example 2**

The attribute Radius can be animated:

```
plot(plot::Sphere(a, [0, 0, 0], a = 1..2)):
```
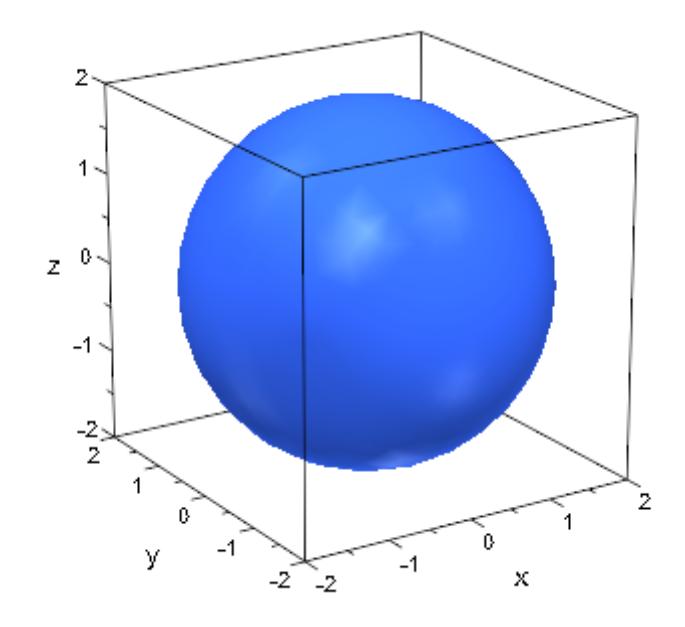

### **Example 3**

For a prism, the attribute Radius determines the radius of the circumcircle of its regular bases:

plot(plot::Prism(1,Edges=5), plot::Circle3d(1)):

# **Radius**

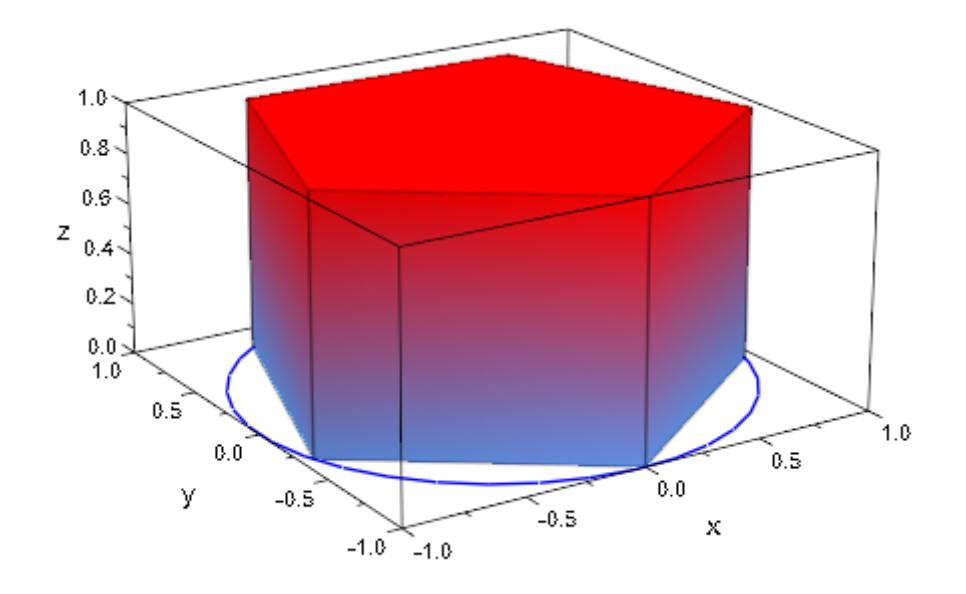

# **See Also**

**MuPAD Functions** Base **|** Center **|** Normal **|** SemiAxes **|** Top

# **RadiusFunction**

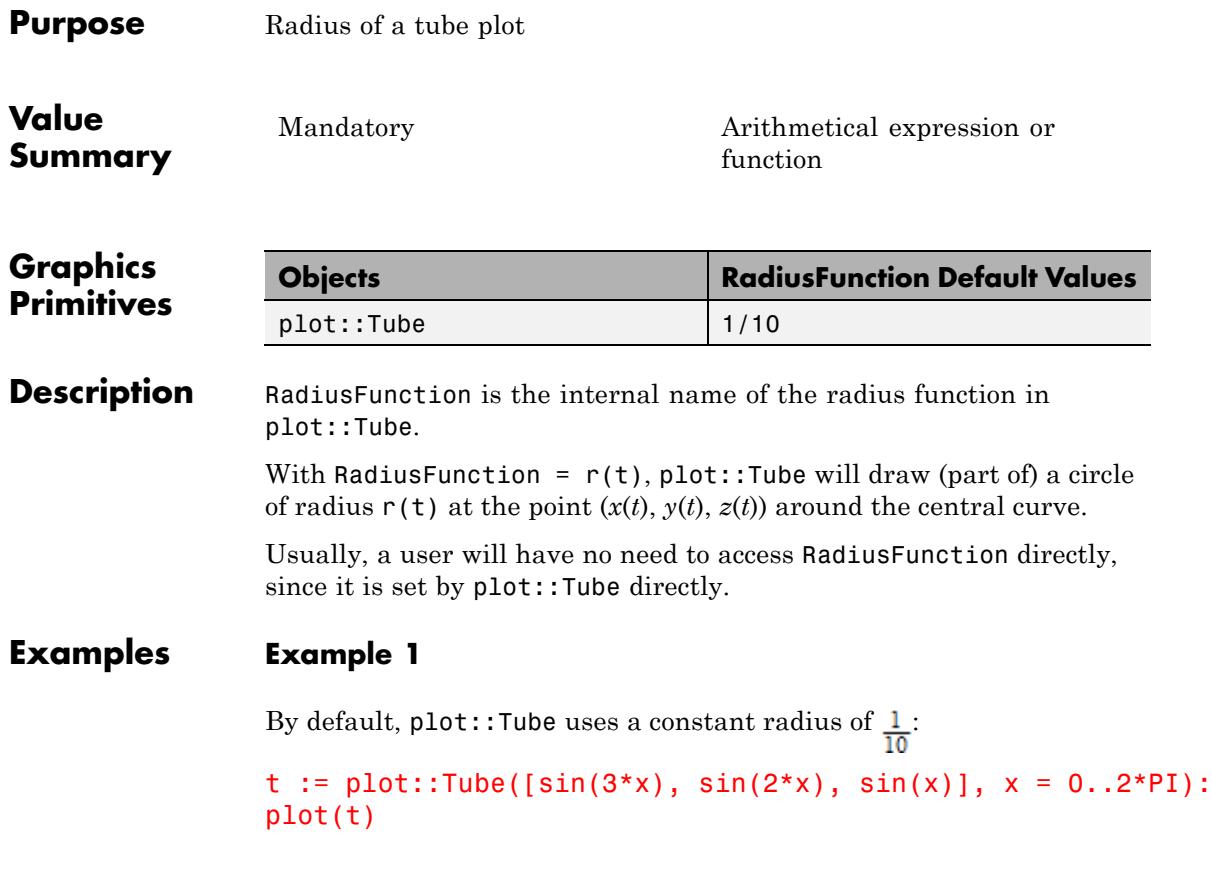

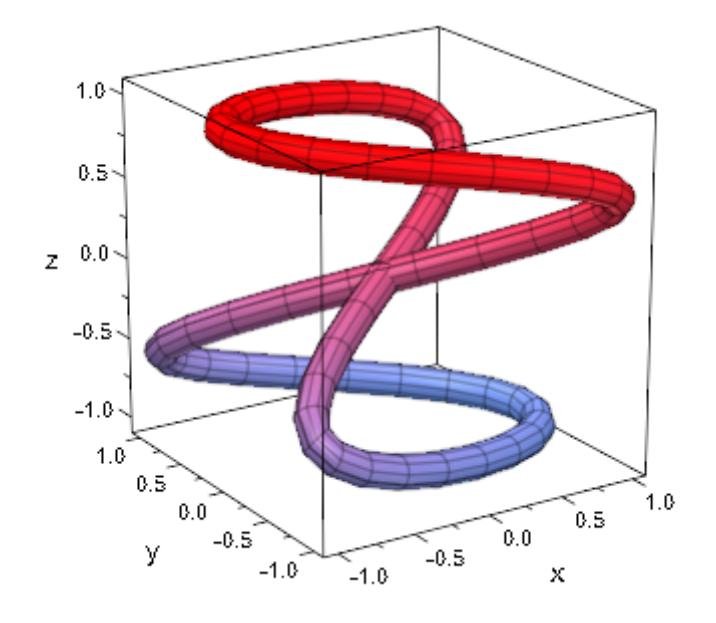

To change this default, either set some other radius when creating the tube plot (see the documentation of plot::Tube for this) or set RadiusFunction:

```
t::RadiusFunction := (1+sin(3*x)/2)/10:
plot(t)
```
# **RadiusFunction**

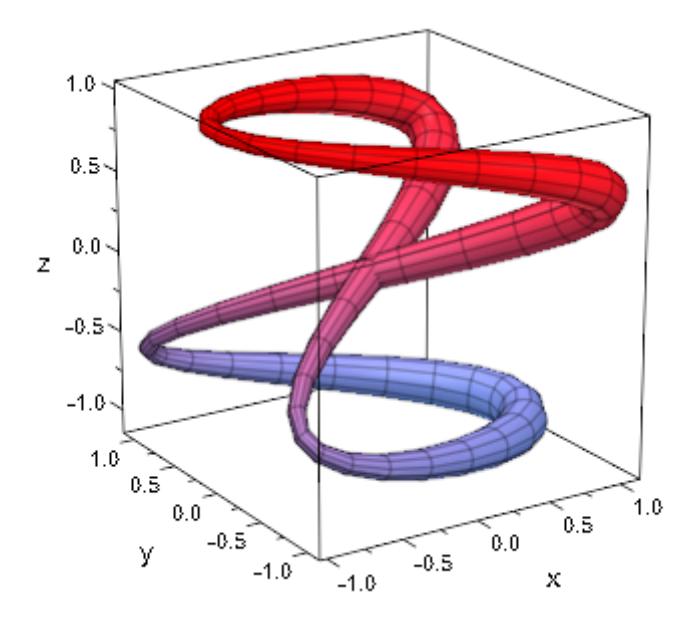

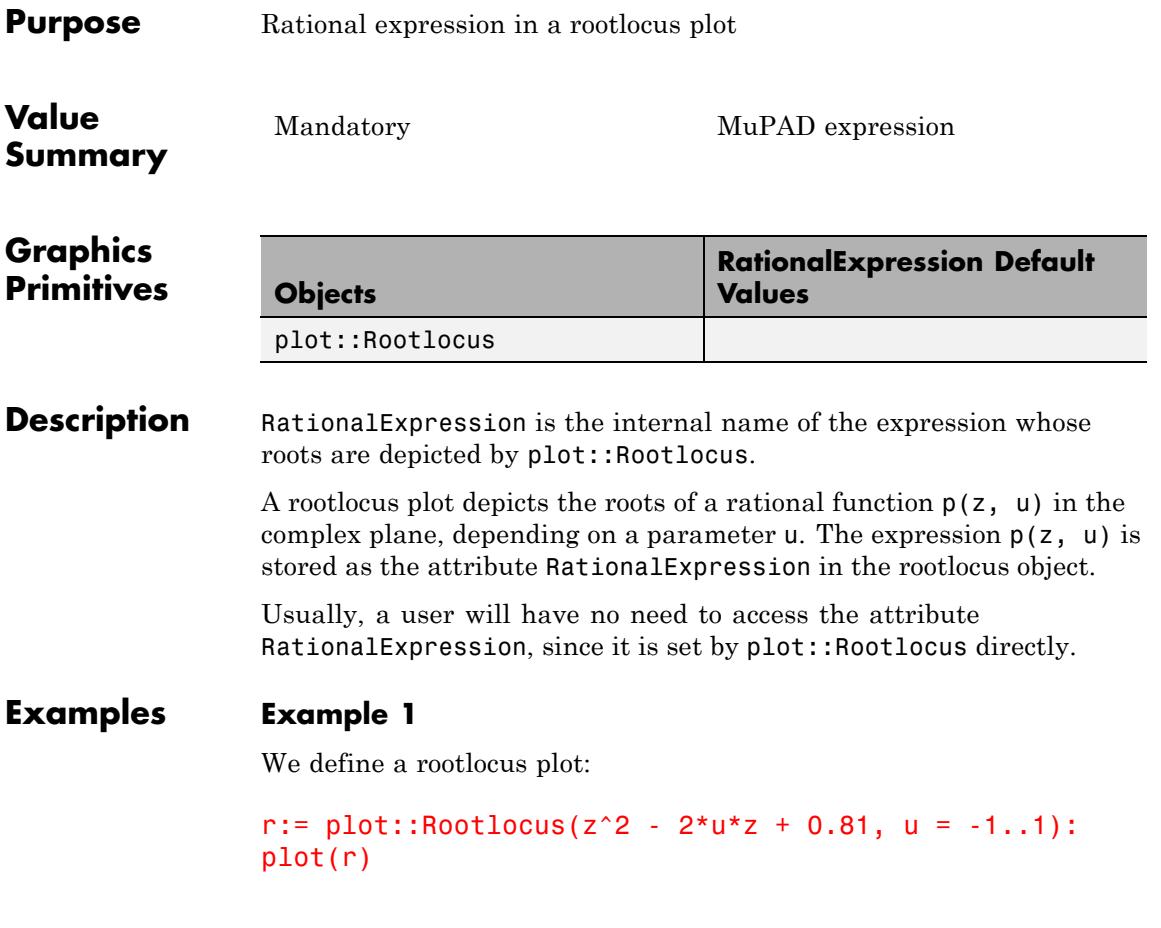

# **RationalExpression**

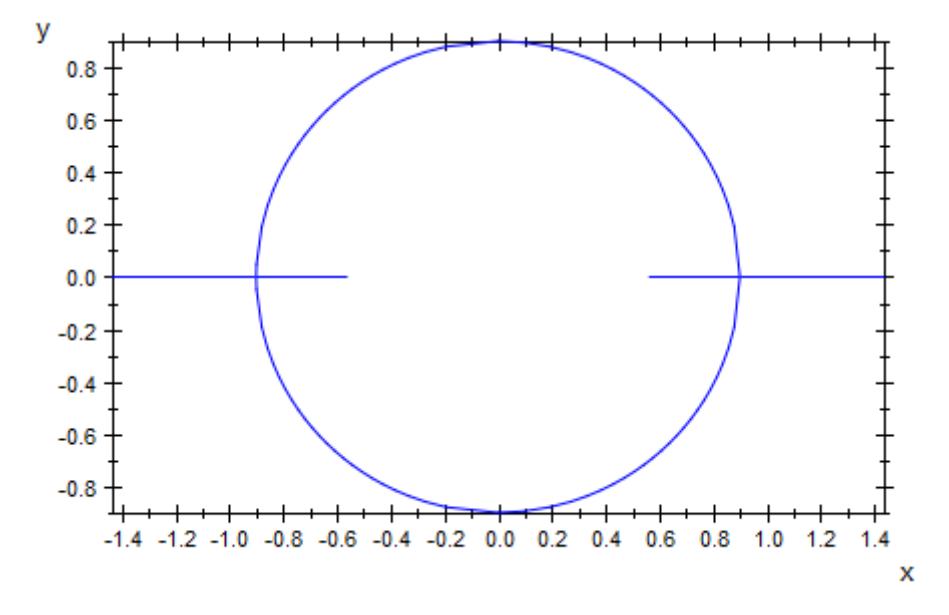

The function  $z^2$  -  $2uz + 0.81$  is stored as the attribute r::RationalExpression in the object r:

r::RationalExpression

 $z^2$  – 2 u z + 0.81

We can redefine this attribute:

r::RationalExpression:= z^3 - 2\*u\*z + 0.81: plot(r)

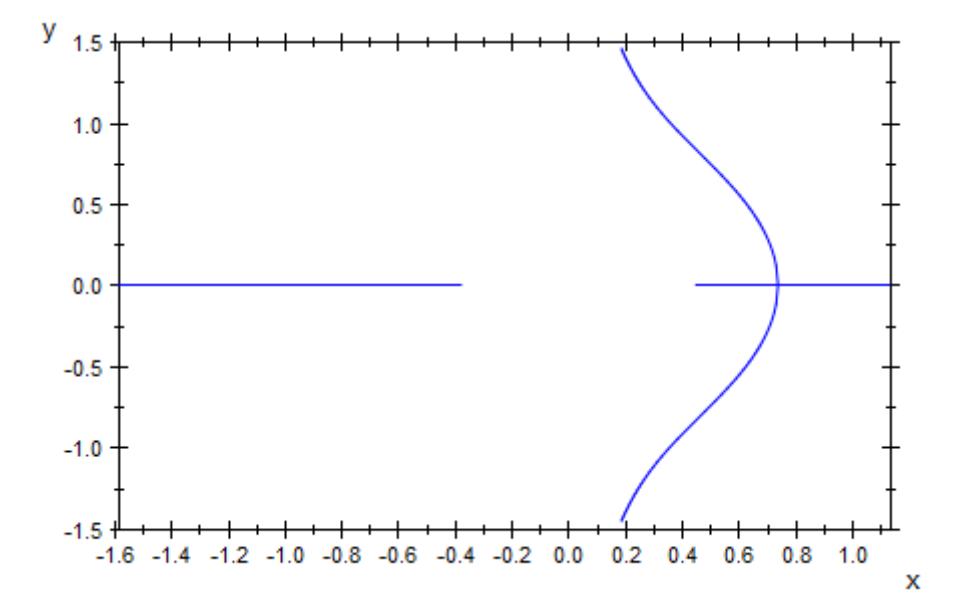

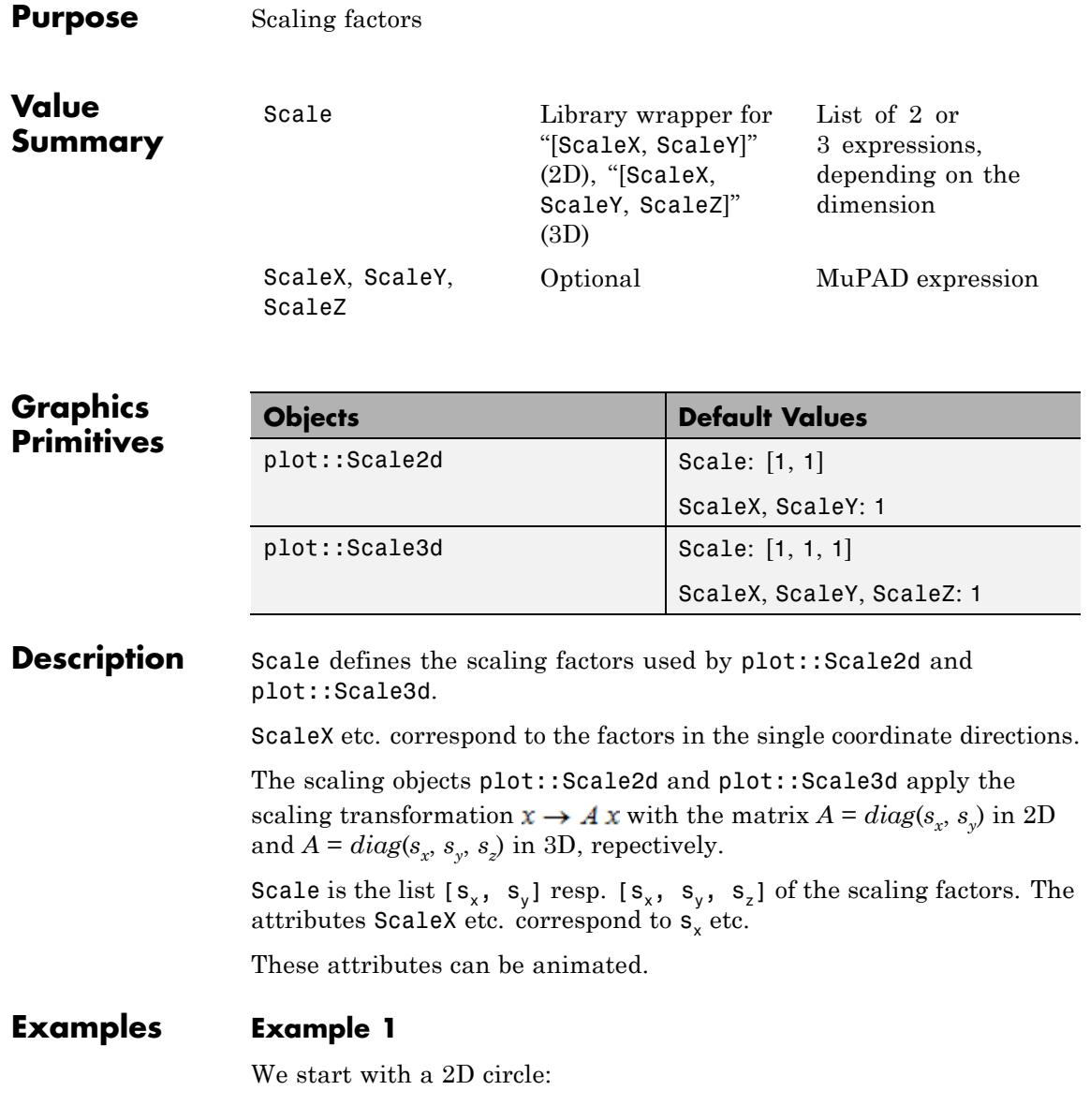

 $c := plot::Circle2d(3, [3, 3]):$ 

We apply a scaling transformation:

```
S := plot::Scale2d([2, 3], c):
plot(c, S):
```
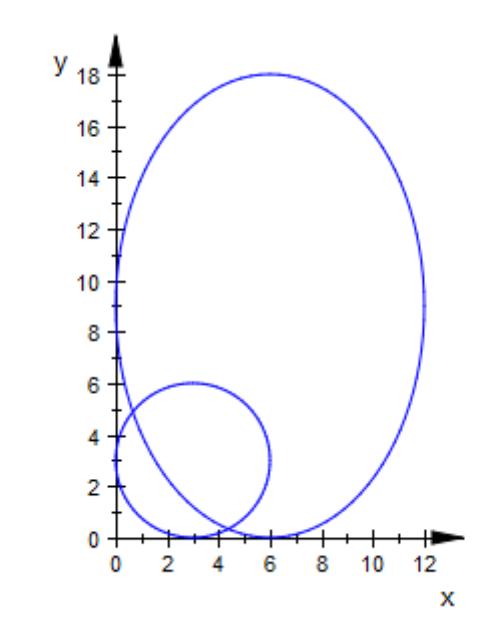

The scaling factors are stored as the Scale attribute in the scaling object S:

S::Scale, S::ScaleX, S::ScaleY

 $[2, 3]$ , 2, 3

We change the scaling factors:

S::Scale := [-2, -3]:

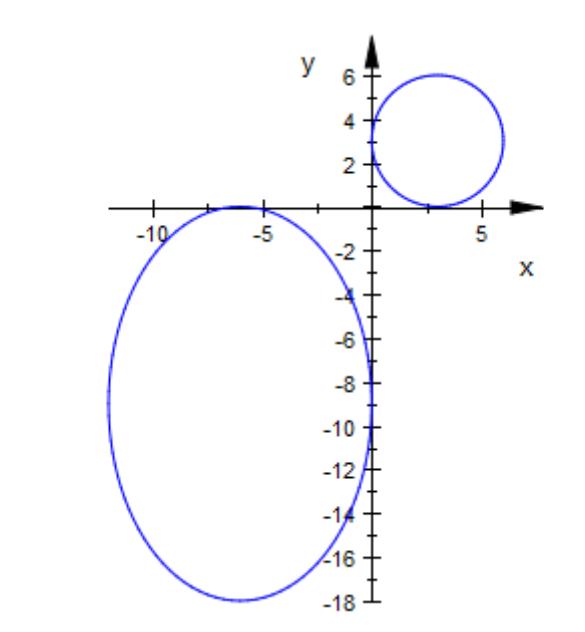

plot(c, S):

delete c, S:

**See Also**

**MuPAD Functions**

Shift **|** Matrix2d **|** Matrix3d

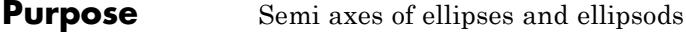

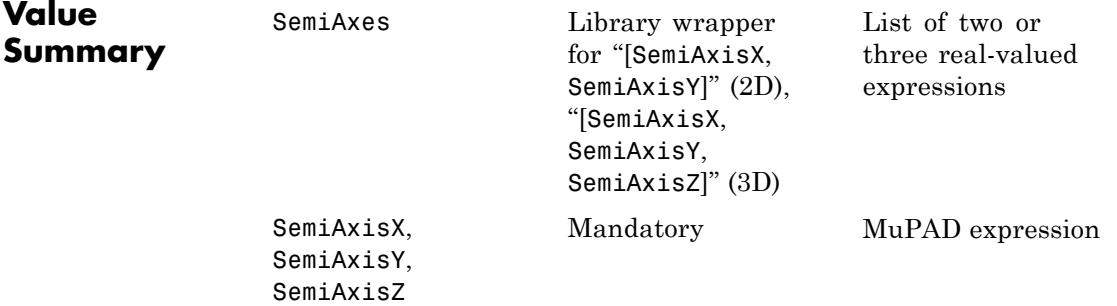

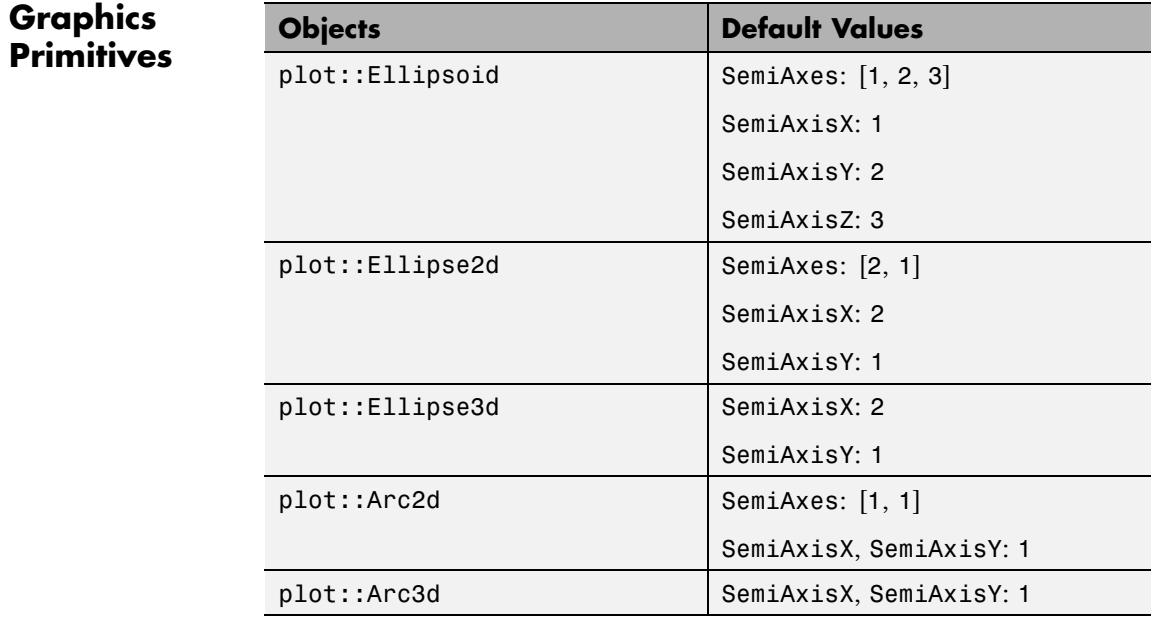

**Description** SemiAxes determines the lengths of the semi axes of ellipses in 2D and ellipsoids in 3D.

SemiAxes =  $[r_x, r_y]$  sets the lengths  $r_x, r_y$  of the semi axes of an ellipse in 2D.

SemiAxes =  $[r_x, r_y, r_z]$  sets the lengths  $r_x, r_y, r_z$  of the semi axes of an ellipsoid in 3D.

SemiAxisX =  $r_x$ , SemiAxisY =  $r_y$ , SemiAxisZ =  $r_z$  refer to the semi axis in the *x*, *y*, and *z* direction, respectively.

The values of these attributes can be animated.

## **Examples Example 1**

We create an ellipse around the origin with semi axes 1 and 2:

```
e := plot::Ellipse2d(1, 2, [0, 0]):
```
The first two arguments in plot:: Ellipse2d are the semi axes. Internally, they are stored as the attributes SemiAxisX and SemiAxisY and can be changed by assigning new values:

e::SemiAxisX, e::SemiAxisY, e::SemiAxes

 $1, 2, [1, 2]$ 

e::SemiAxes := [3, 2]: plot(e):

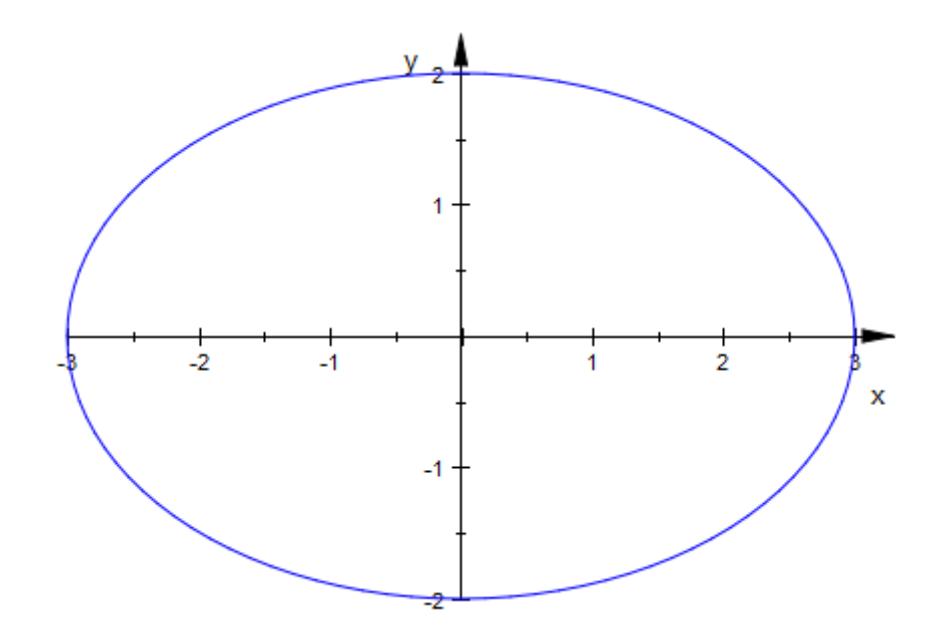

delete e:

## **Example 2**

SemiAxes can be animated:

plot(plot::Ellipse2d(a, 3 - a, [3, 3], a = 1..2)):

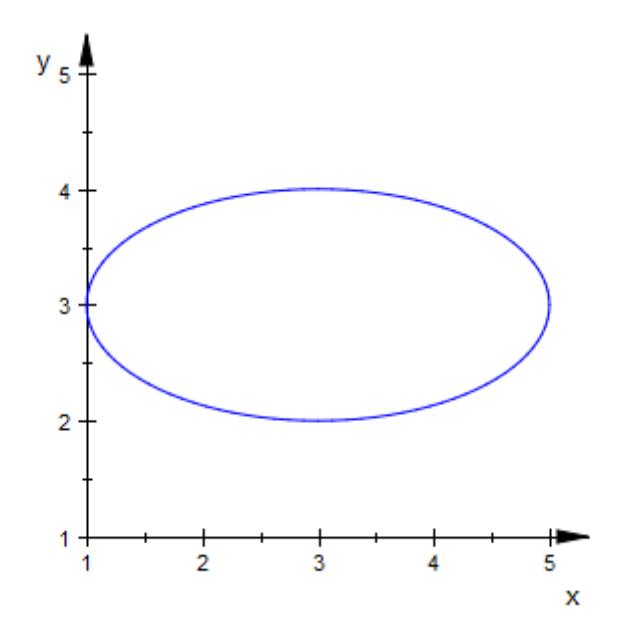

**See Also**

**MuPAD Functions**

Radius

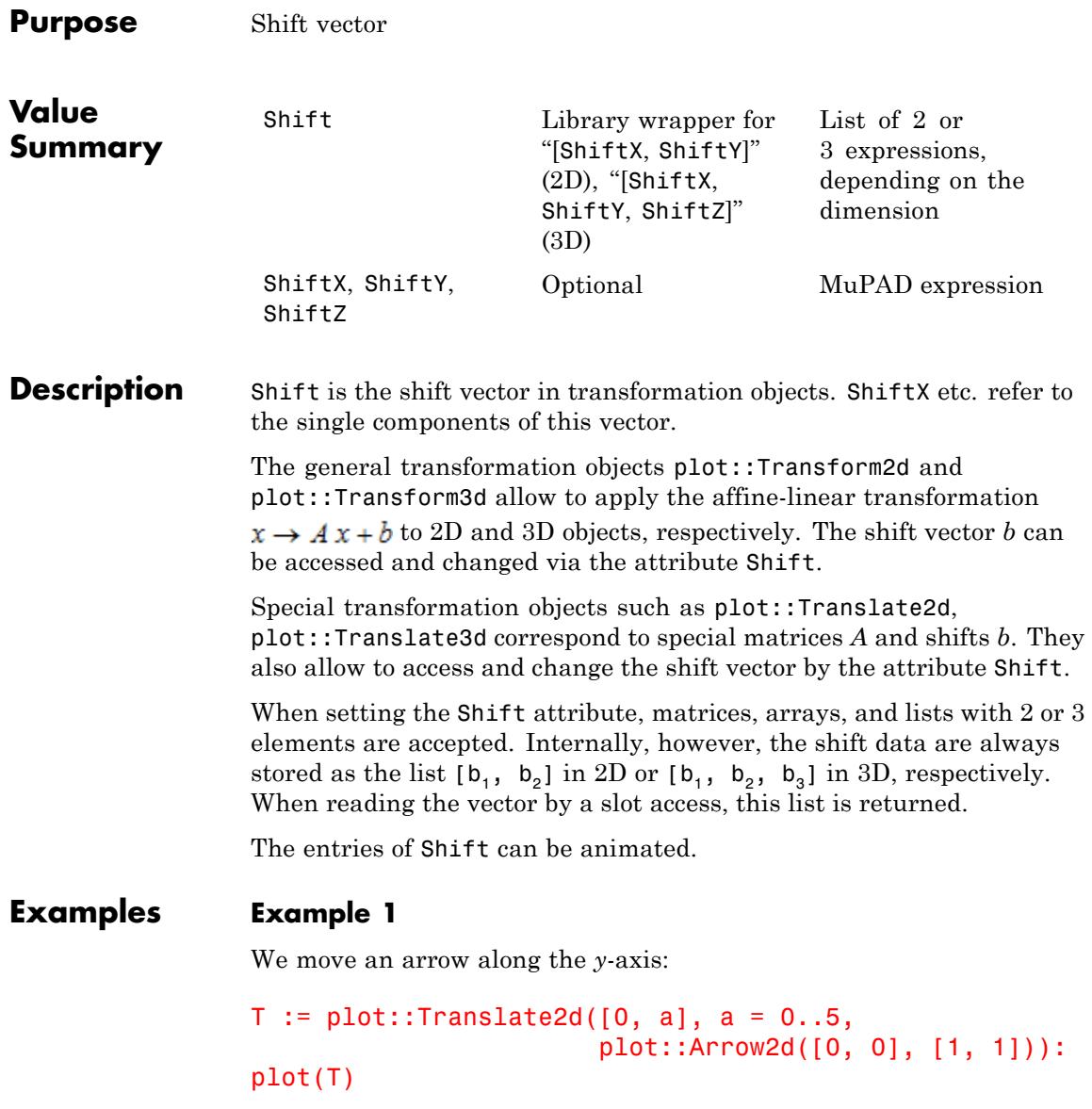

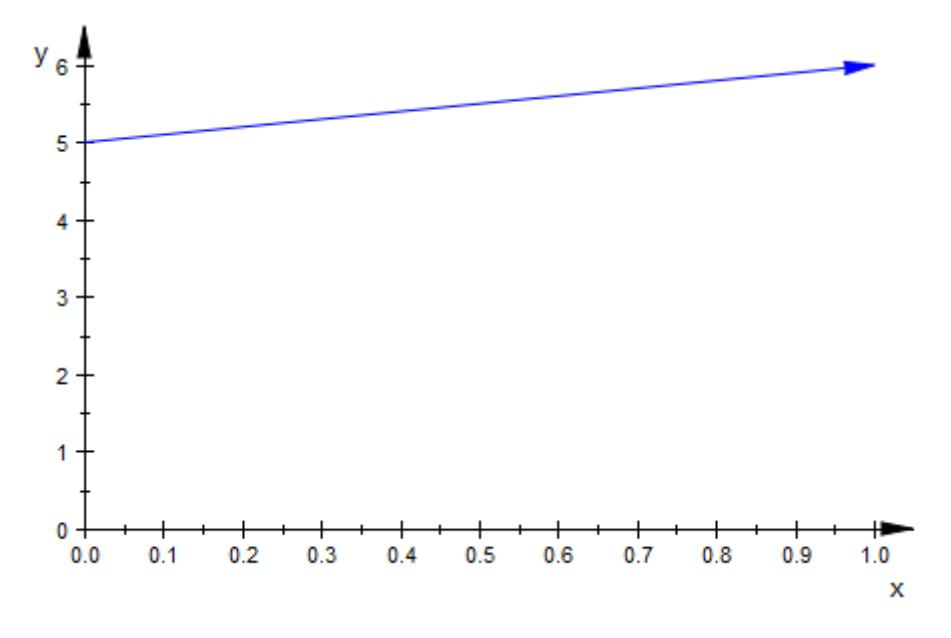

The Shift vector is the first argument in the call above. It is stored in the corresponding slot of the translation object T:

T::Shift

 $[0, a]$ 

We change the shift vector:

T::Shift := [a, 0]: plot(T)

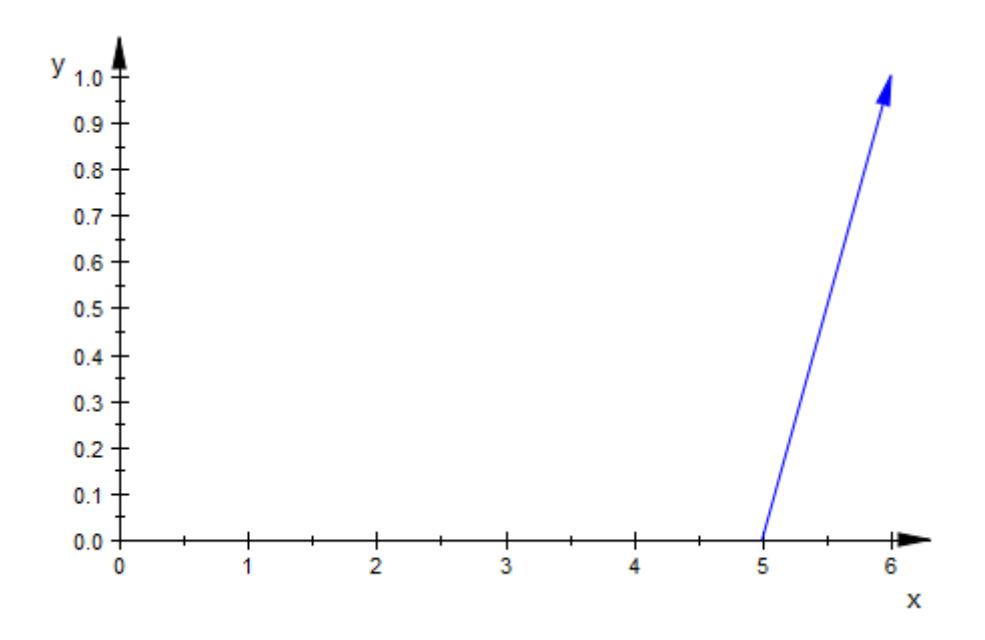

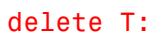

## **See Also**

**MuPAD Functions**

Matrix2d **|** Matrix3d **|** Scale

**23-1579**

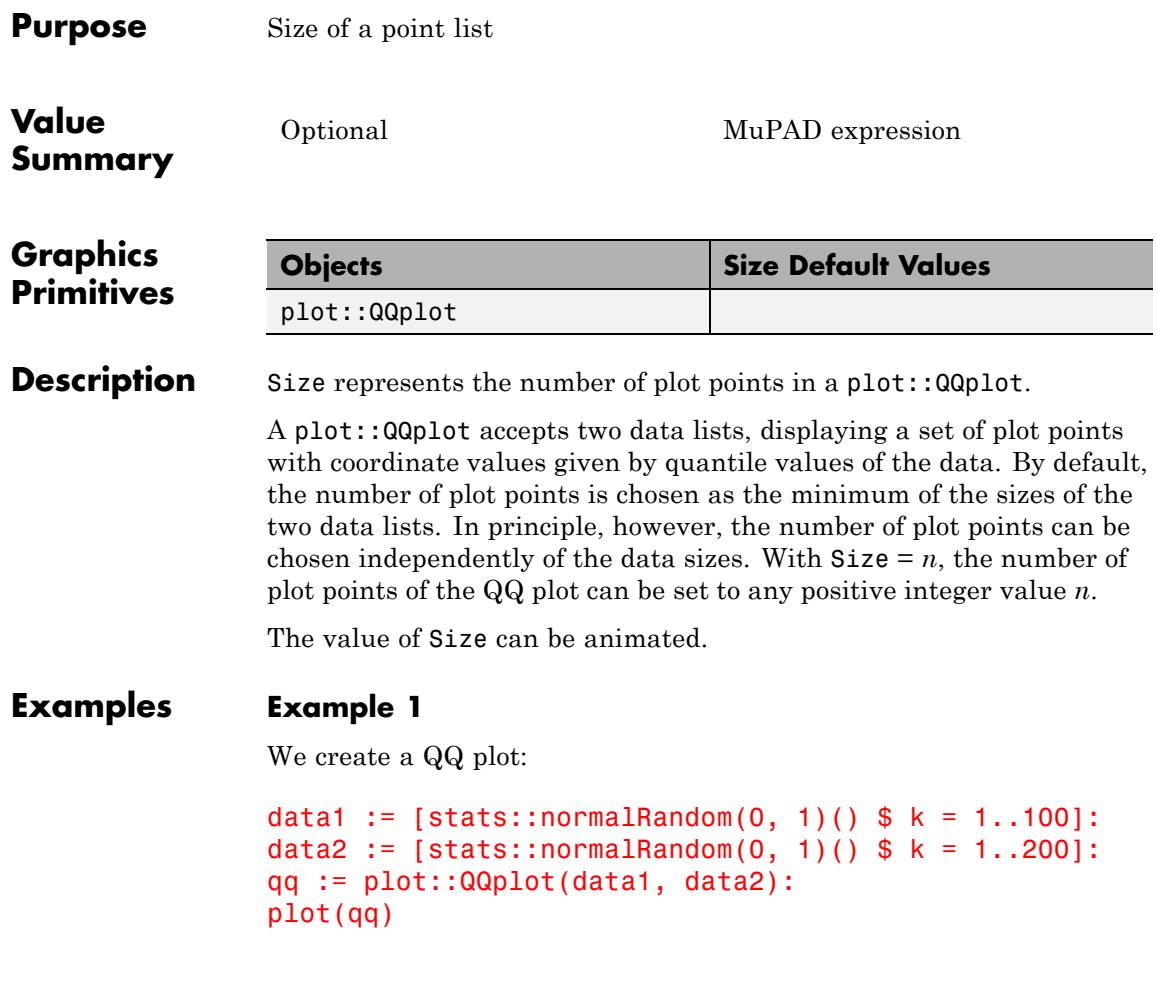

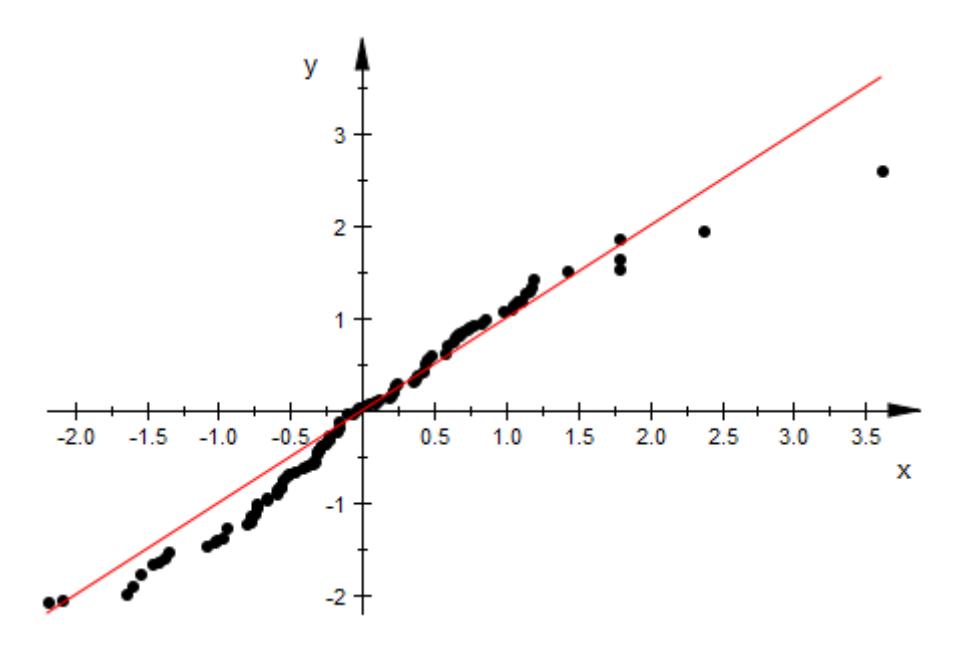

By default, the minimum of the data sizes is chosen as the number of plot points in the plot (i.e., Size = 100 in this case). We reduce the number of plot points by setting the value of Size explicitly:

qq::Size := 30: plot(qq)

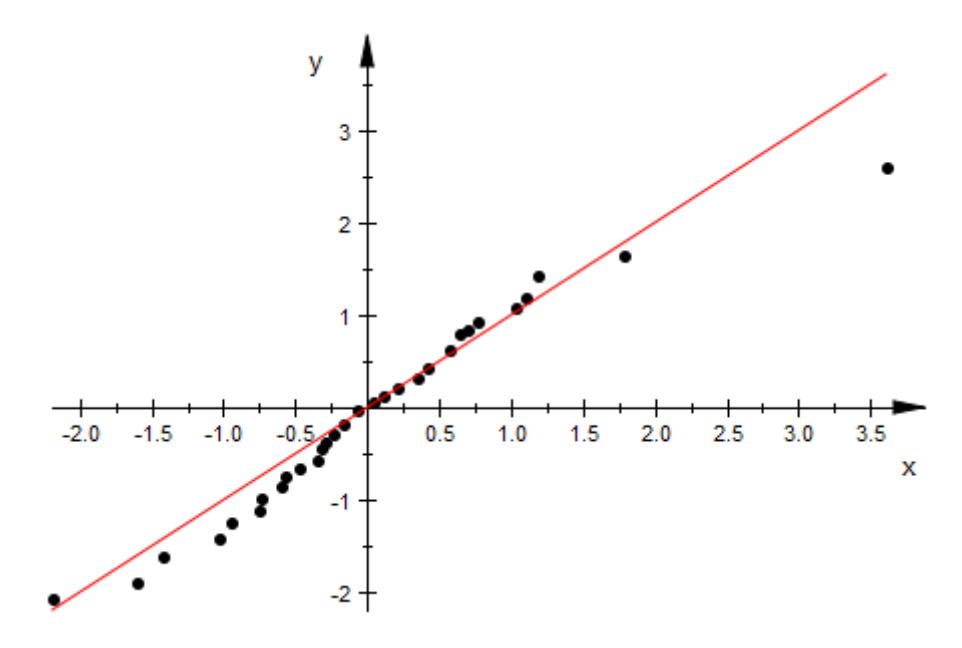

The number of plot points can also be specified directly by passing the attribute  $Size = n$ . In the following graphics, this value is animated:

plot(plot::QQplot(data1, data2, Size = n, n = 10..200));

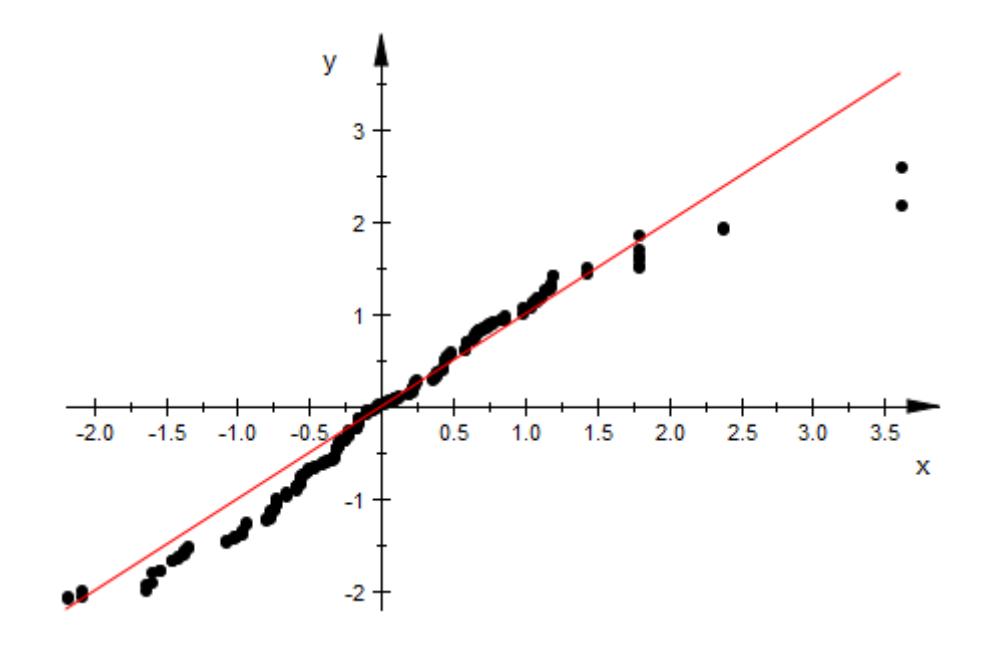

delete data1, data2, qq:

# **Tangent1, Tangent1X, Tangent1Y, Tangent1Z, Tangent2, Tangent2X, Tangent2Y, Tangent2Z**

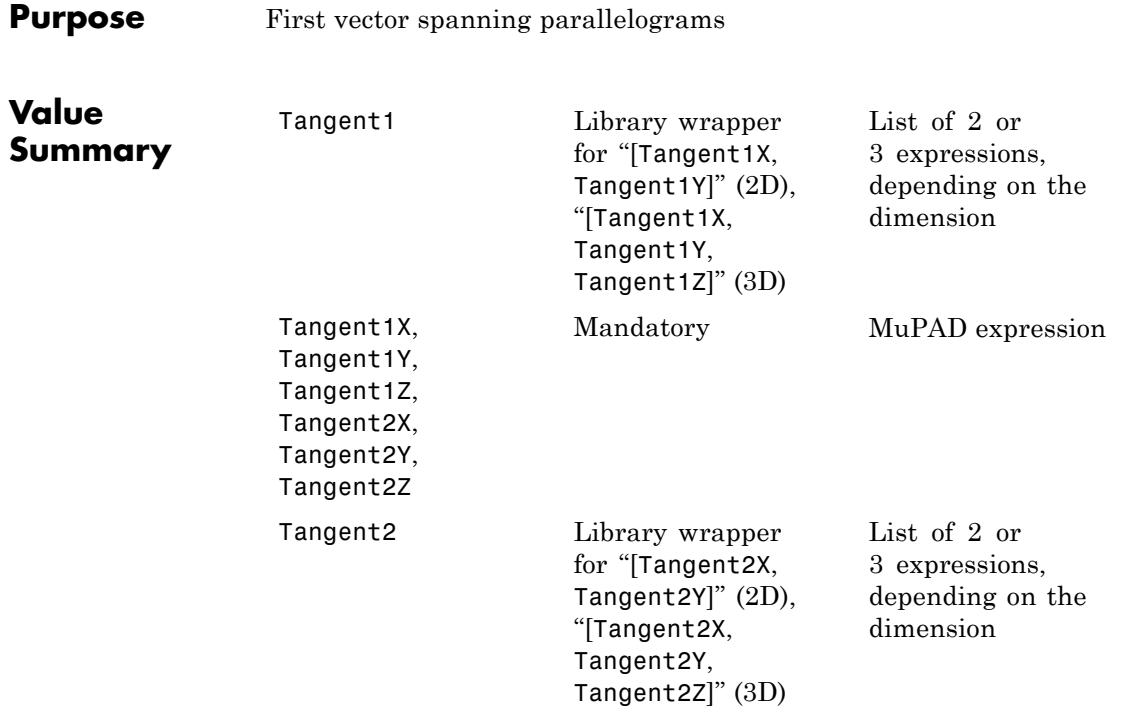

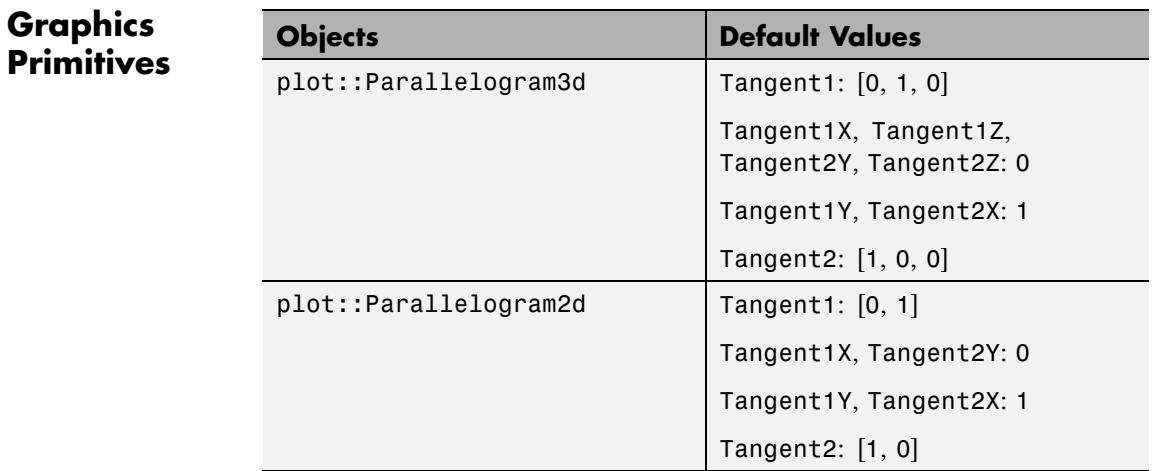

# **Tangent1, Tangent1X, Tangent1Y, Tangent1Z, Tangent2, Tangent2X, Tangent2Y, Tangent2Z**

#### **Description** Tangent1 and Tangent2 determine the vectors spanning the parallelograms created by plot::Parallelogram2d and plot::Parallelogram3d.

Parallelograms created by plot::Parallelogram2d and plot::Parallelogram3d are specified by a vector defining the Center and two vectors Tangent1 and Tangent2 which span the plane of the parallelogram. The lengths of the "tangent" vectors are half the side lengths of the parallelogram:

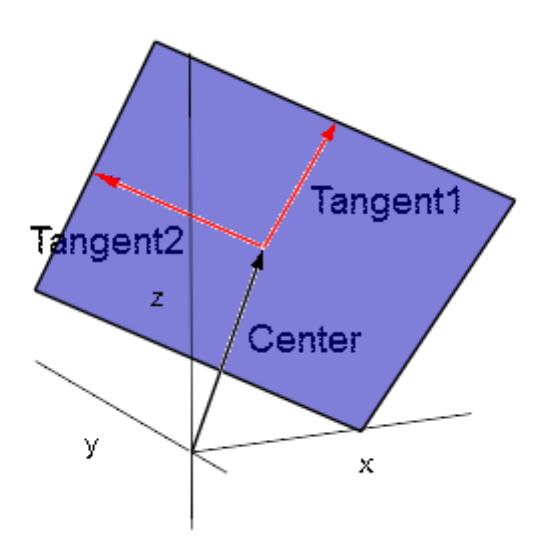

Depending on the dimension, the vectors Tangent1, Tangent2 are given by lists or vectors of two or three components.

The attributes Tangent1X etc. represent the *x*, *y*, *z* coordinates of these vectors.

The values of these attributes can be animated.

# **Tangent1, Tangent1X, Tangent1Y, Tangent1Z, Tangent2, Tangent2X, Tangent2Y, Tangent2Z**

## **Examples Example 1**

The "tangent vectors" of a parallelogram are accessible via the slots Tangent1 and Tangent2:

```
p := plot::Parallelogram3d([1, 1, 1], [0, 1, 0], [0, 0, 1],
                           Color = RGB::Blue):p::Tangent1, p::Tangent2
```

```
[0, 1, 0], [0, 0, 1]
```

```
plot(p,
```

```
plot::Arrow3d([1, 1, 1], [1, 2, 1], Color = RGB::Red),
plot::Arrow3d([1, 1, 1], [1, 1, 2], Color = RGB::Red),Axes = Origin, Scaling = Constrained):
```
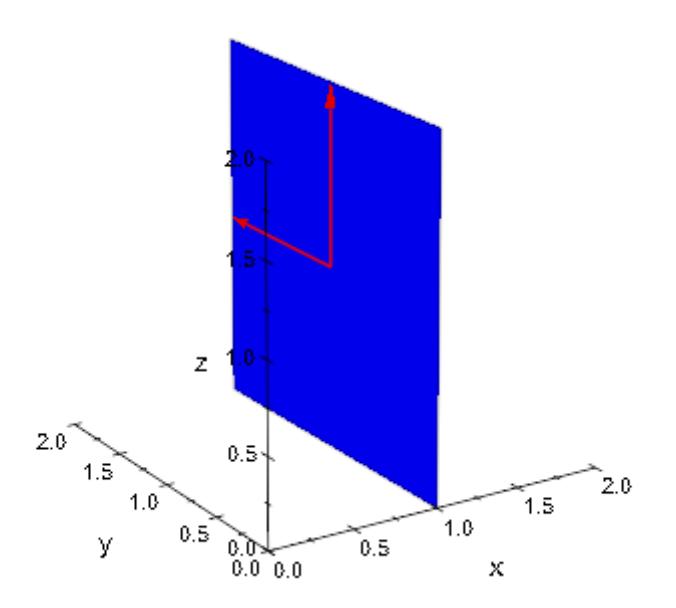

We change the "tangent vectors":

# **Tangent1, Tangent1X, Tangent1Y, Tangent1Z, Tangent2, Tangent2X, Tangent2Y, Tangent2Z**

p::Tangent1 := [1, 0, 0]: p::Tangent2 := [1, 1, 0]: plot(p, plot::Arrow3d([1, 1, 1], [2, 1, 1], Color = RGB::Red), plot::Arrow3d([1, 1, 1], [2, 2, 1], Color = RGB::Red), Axes = Origin, Scaling = Constrained):

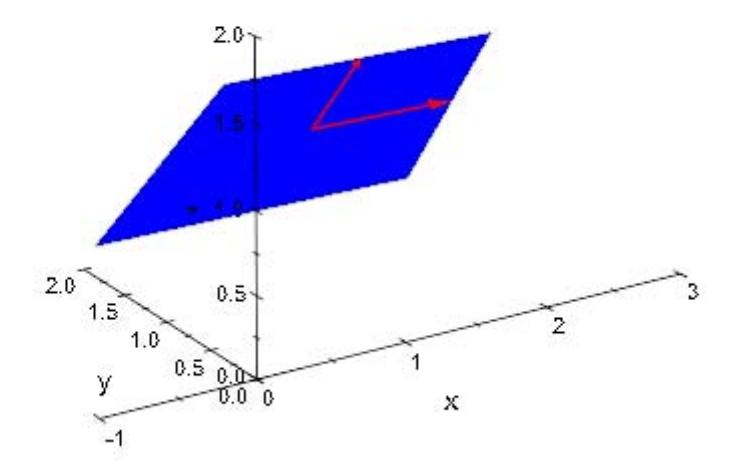

delete p:

**See Also**

**MuPAD Functions** Center

# **Text**

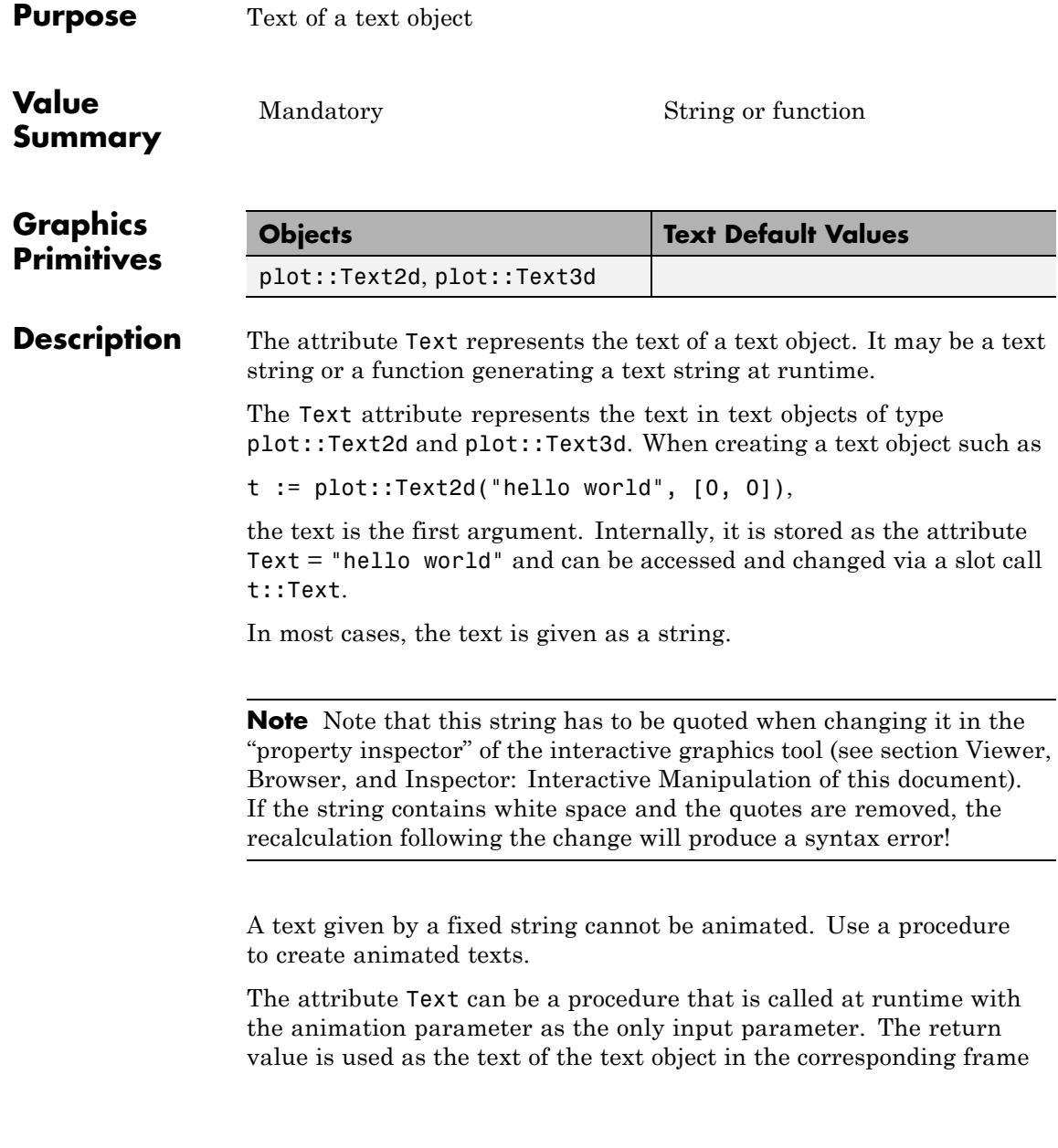

of the animation. If the result is not a string, expr2text is applied to the return value.

## **Examples Example 1**

Usually, a text is given by a string:

```
t := plot::Text2d("hello world", [1, 1], TextFont = [24]):plot(t)
```
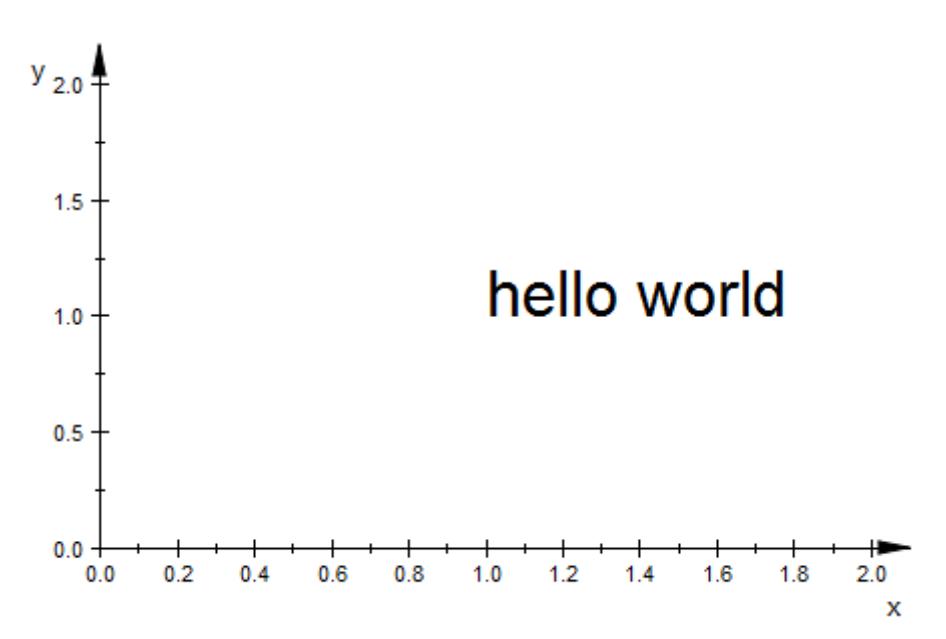

We access and change the text:

#### t::Text

"hello world"

t::Text := "HELLO WORLD":

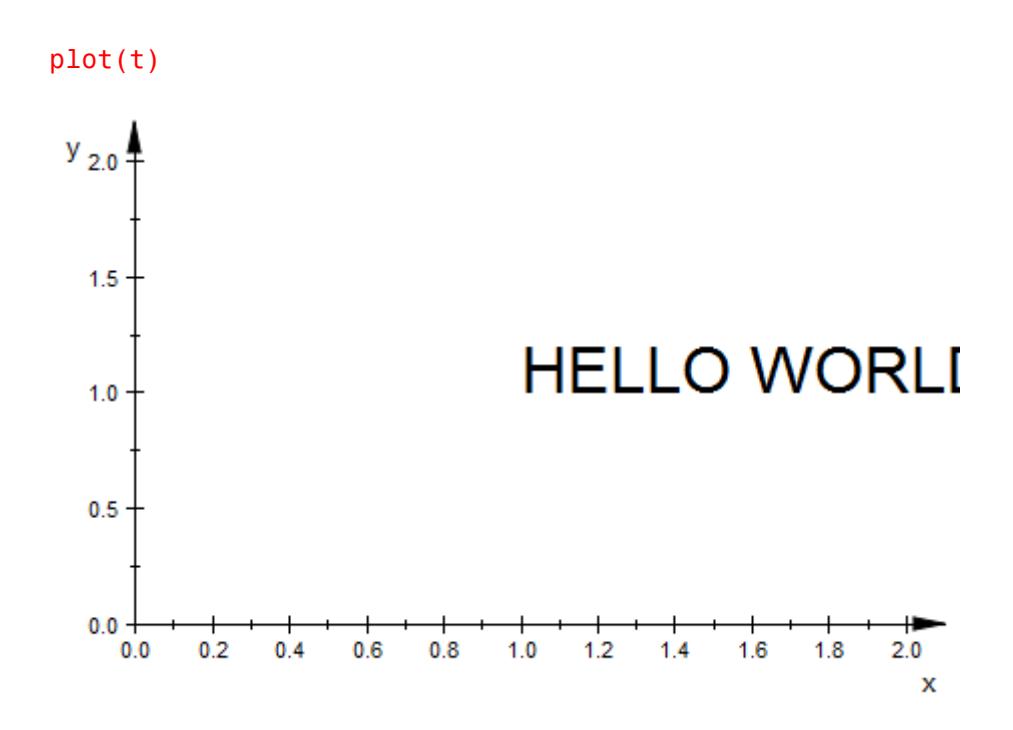

The same message in 3D:

plot(plot::Text3d("HELLO WORLD", [1, 1, 1],  $T$ extFont =  $[24]$ ))

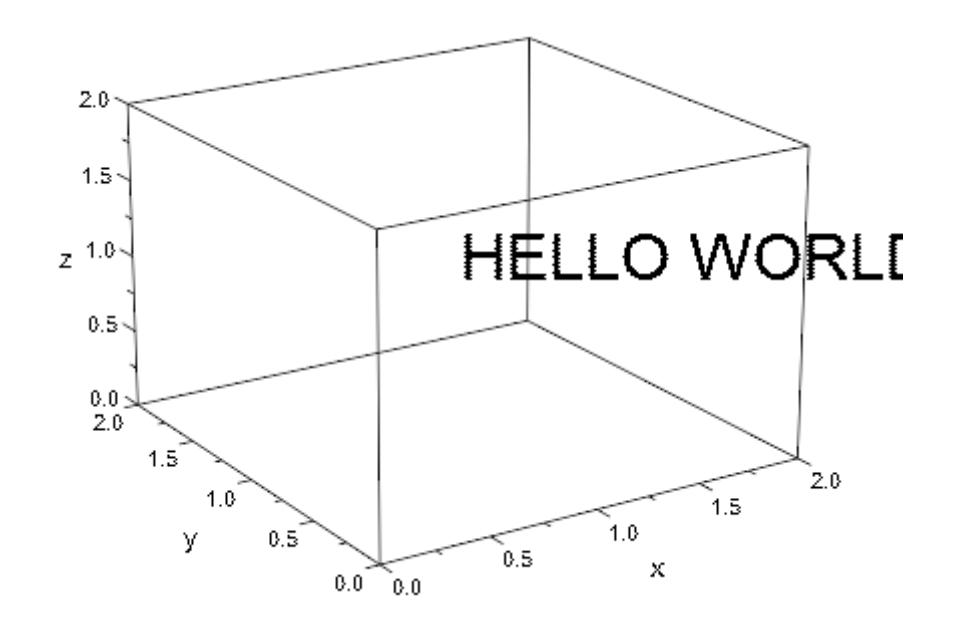

#### delete t:

#### **Example 2**

The text of a text object can be animated if the text string is provided by a procedure. We use stringlib::formatf to format the animation parameter that is passed to the procedure as a floating-point number for each frame of the animation:

```
plot(plot::Rectangle(-1..1, -1..1),
     plot::Text2d(a -> stringlib::formatf(a, 2, 5)." sec",
                  [0, 0], a = 0..20,TextFont = [60],
                  HorizontalAlignment = Center,
                  VerticalAlignment = Center),
    Axes = Frame, Frames = 201, TimeRange = 0..20)
```
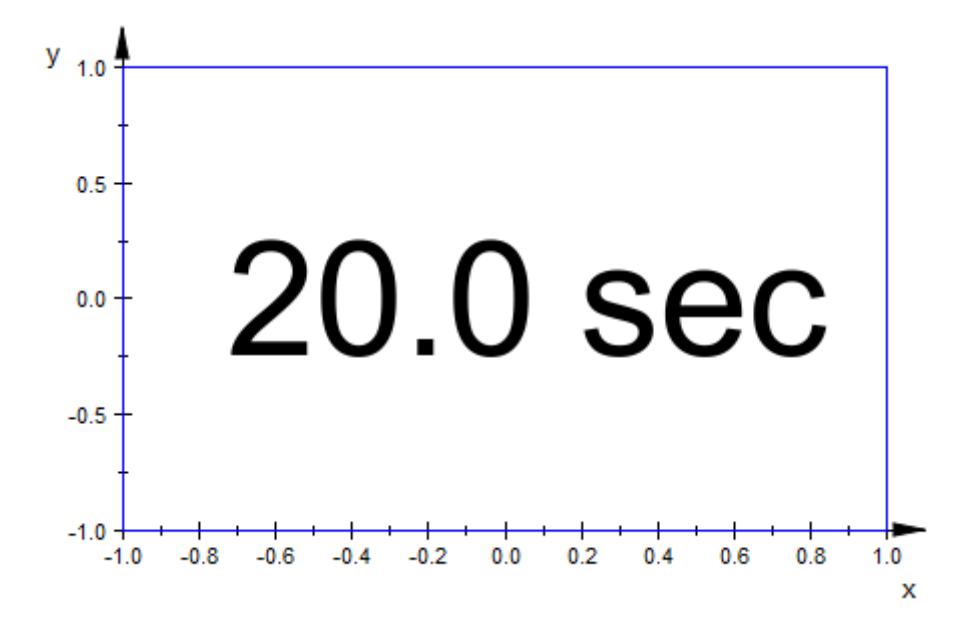

Here is the corresponding example in 3D:

```
plot(plot::Text3d(a -> stringlib::formatf(a, 2, 5)." sec",
                  [0, 0, 0], a = 0..20,TextFont = [60],
                  HorizontalAlignment = Center,
                  VerticalAlignment = Center),
     Axes = Frame, Frames = 201, TimeRange = 0..20)
```
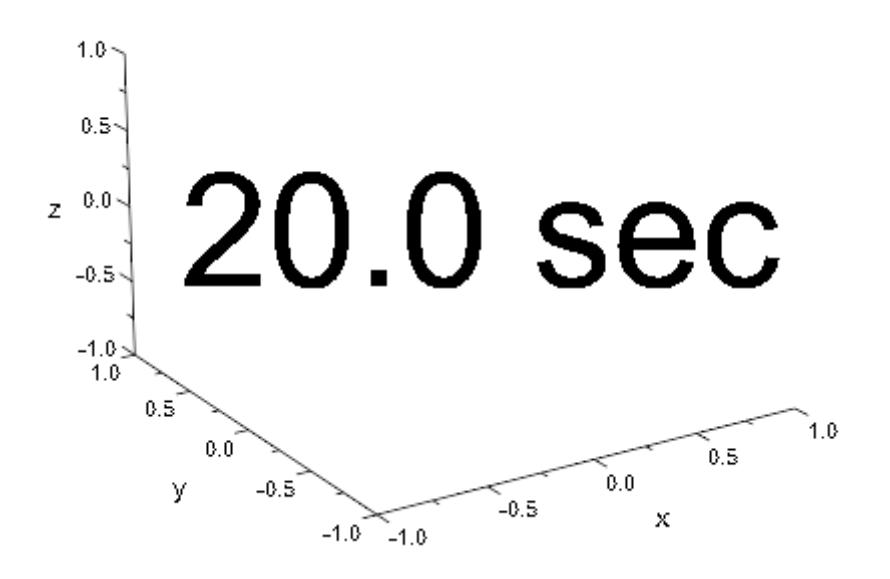

**See Also**

**MuPAD Functions** Billboarding **|** HorizontalAlignment **|** TextFont **|** VerticalAlignment **|** stringlib::formatf

# **TextOrientation**

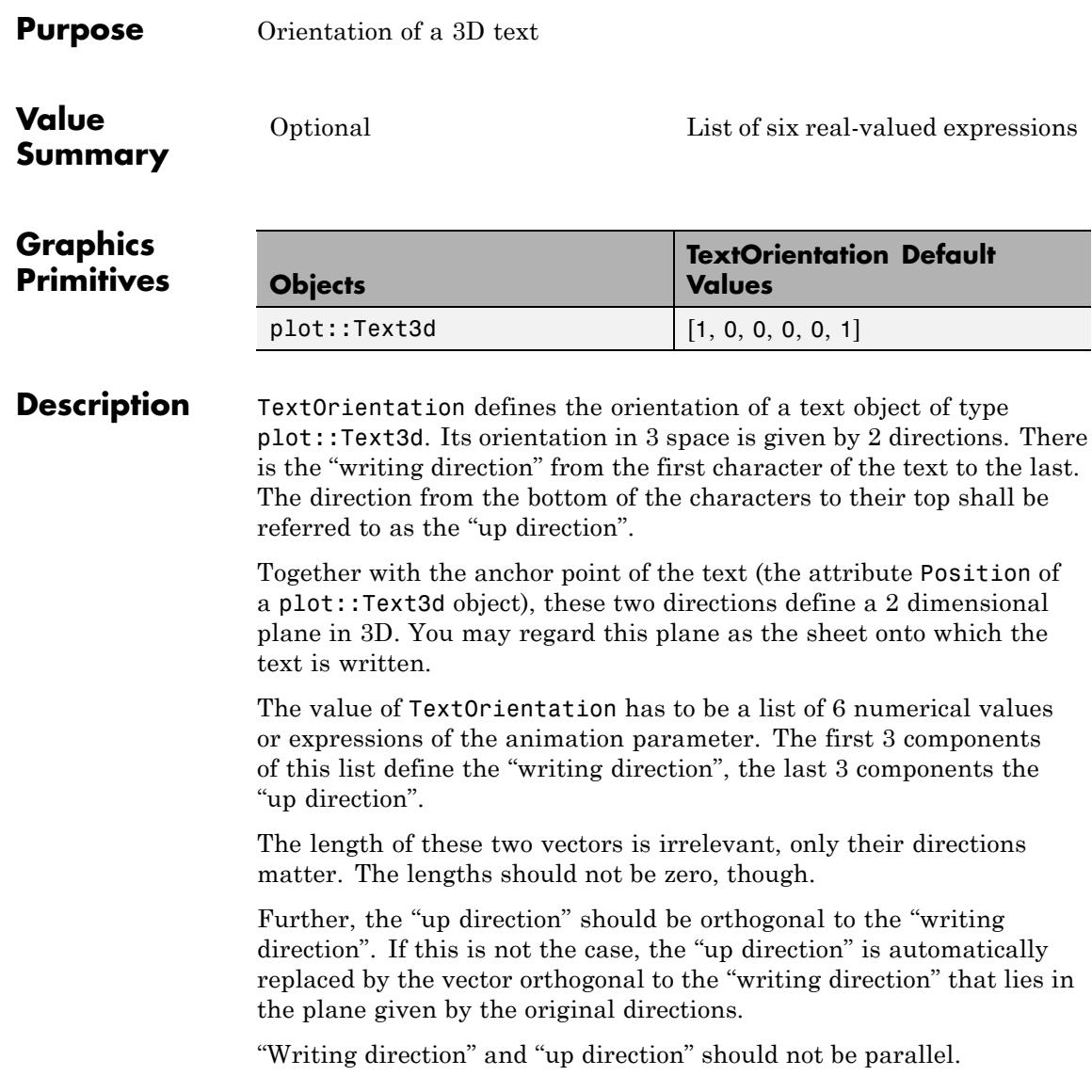
**Note** TextOrientation only has an effect in conjunction with the attribute Billboarding = FALSE.

TextOrientation can be animated.

The effect of TextOrientation is independent of the HorizontalAlignment and VerticalAlignment of the text relative to its anchor point (Position).

While TextOrientation is used for orienting 3D texts, TextRotation is used for rotating a 2D text of type plot::Text2d.

#### **Examples Example 1**

The "writing direction" of the text object text1 is rotated around an axis parallel to the *z*-axis. The "up direction" of its characters is the *z* direction.

The "writing direction" of the text object text2 is parallel to the *x* axis. The animated "up direction" is rotated around an axis pointing into the *x* direction:

```
p1 := plot::Point3d([1, 2, 3], PointSize = 3*unit::mm):
text1 := plot::Text3d("Hello world!", [1, 2, 3],
             TextOrientation = [cos(a), sin(a), 0, 0, 0, 1],a = 0..2*PI, TextFont = [24],
             Billboarding = FALSE):
p2 := plot::Point3d([3, 6, 9], PointSize = 3*unit::mm):
text2 := plot::Text3d("MuPAD", [3, 6, 9],
             TextOrientation = [1, 0, 0, 0, \sin(a), \cos(a)],a = 0..2*PI, TextFont = [24],Billboarding = FALSE):
plot(p1, text1, p2, text2)
```
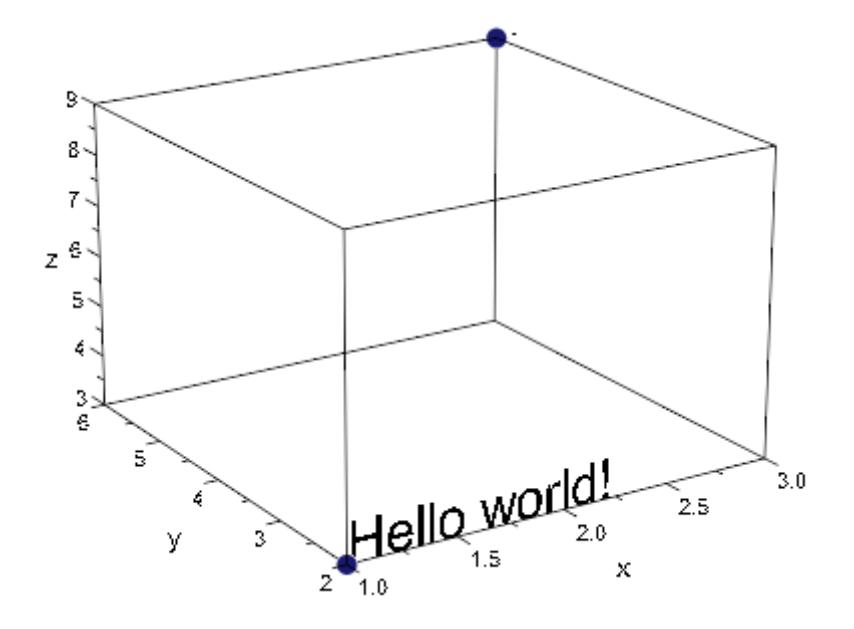

When Billboarding is set to TRUE, TextOrientation does not have any effect:

```
text1::Billboarding := TRUE:
text2::Billboarding := TRUE:
plot(p1, text1, p2, text2)
```
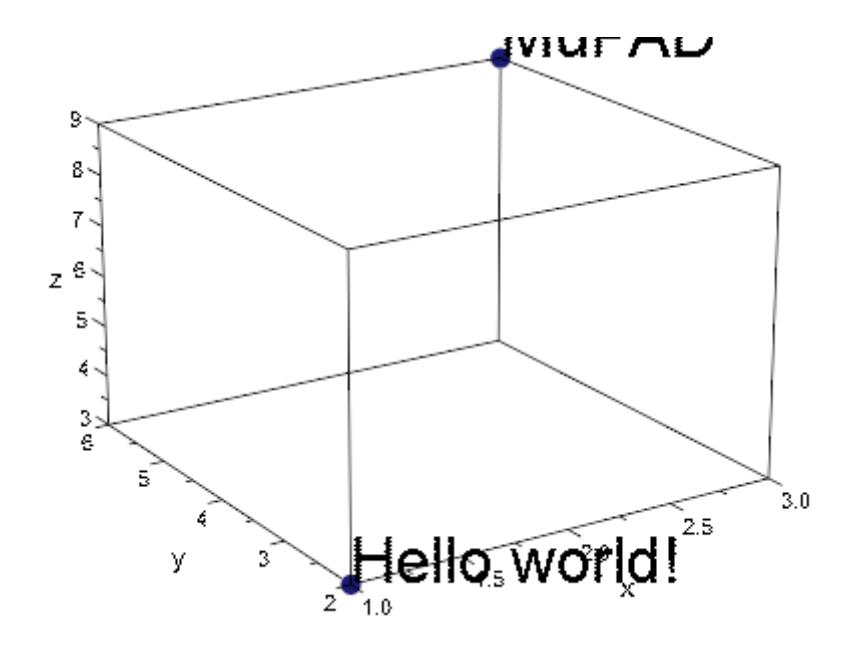

delete p1, text1, p2, text2:

**See Also**

**MuPAD Functions** TextRotation

# **TextRotation**

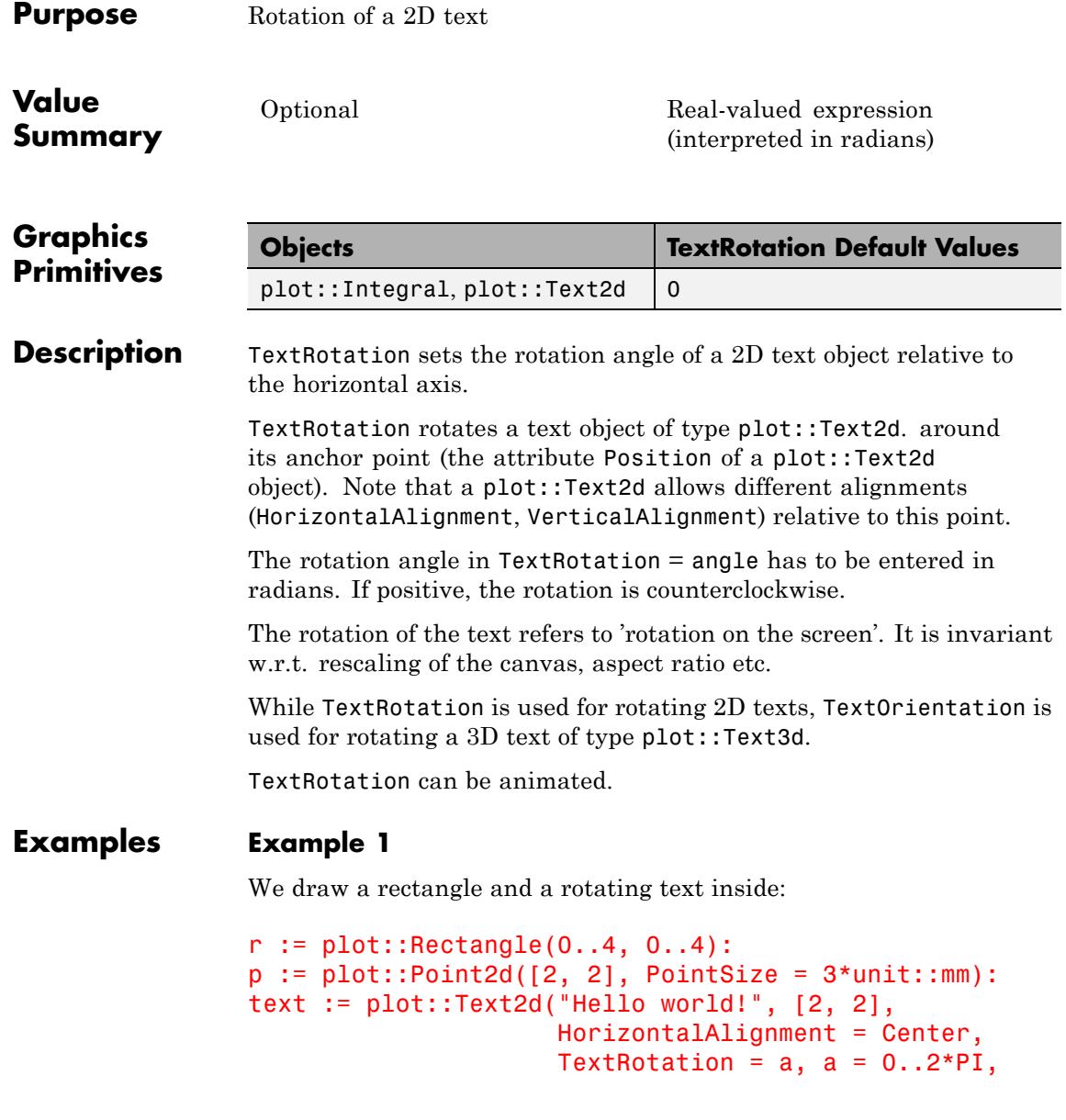

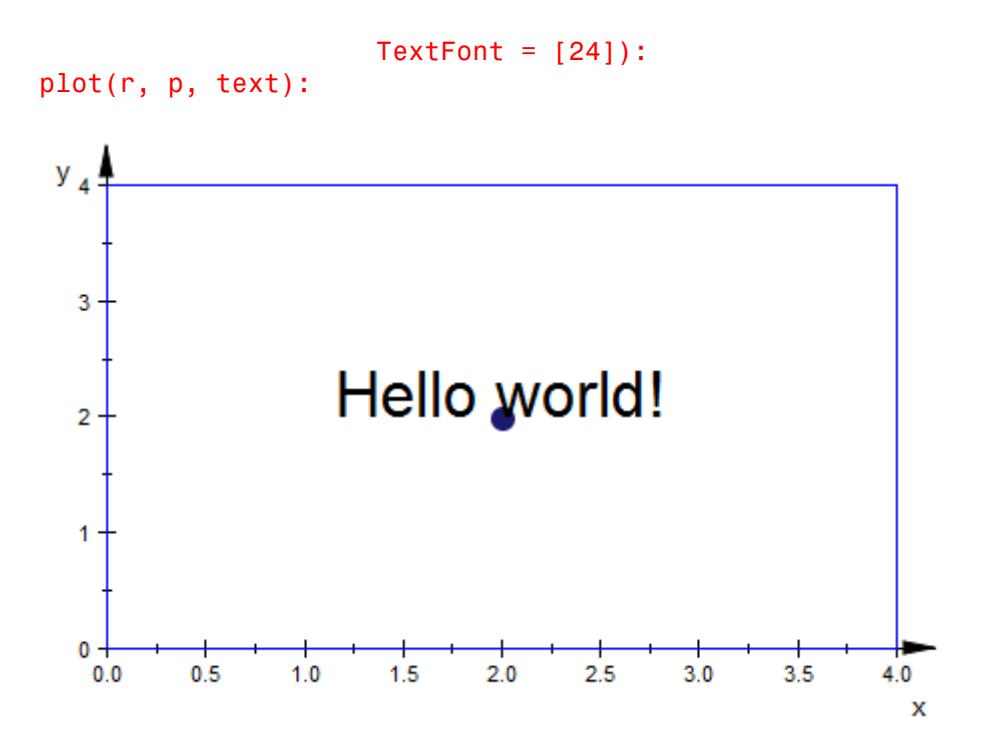

We change the alignment of the text w.r.t. its anchor point  $[2, 2]$ :

text:: HorizontalAlignment := Left: text:: VerticalAlignment := Top: plot(r, p, text):

# **TextRotation**

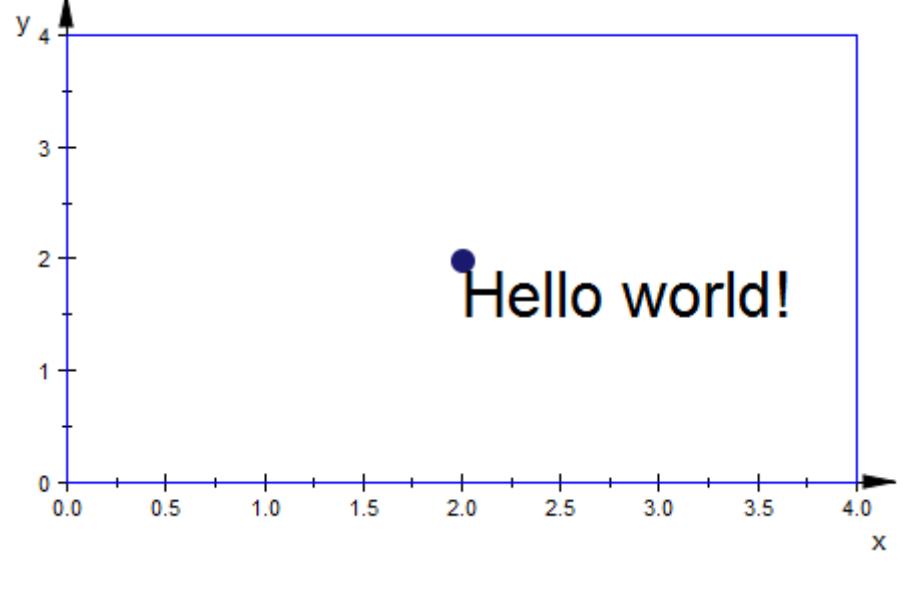

text:: HorizontalAlignment := Center: text:: VerticalAlignment := Center: plot(r, p, text):

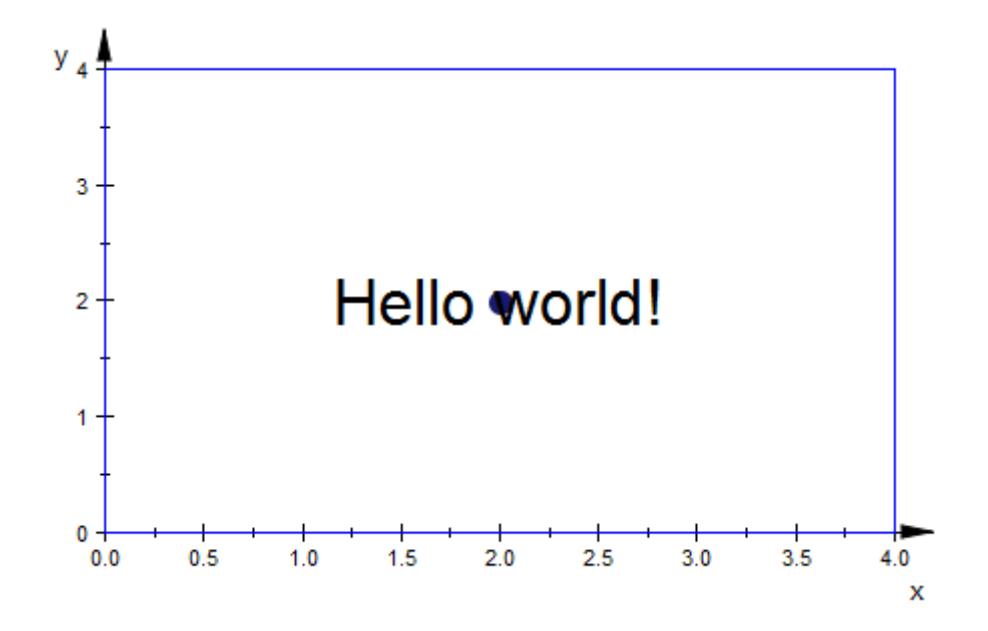

delete r, p, text:

#### **See Also**

**MuPAD Functions** TextOrientation

# **UName, URange, UMin, UMax, VName, VRange, VMin, VMax, XName, XRange, XMin, XMax, YName, YRange, YMin, YMax, ZName, ZRange, ZMin, ZMax**

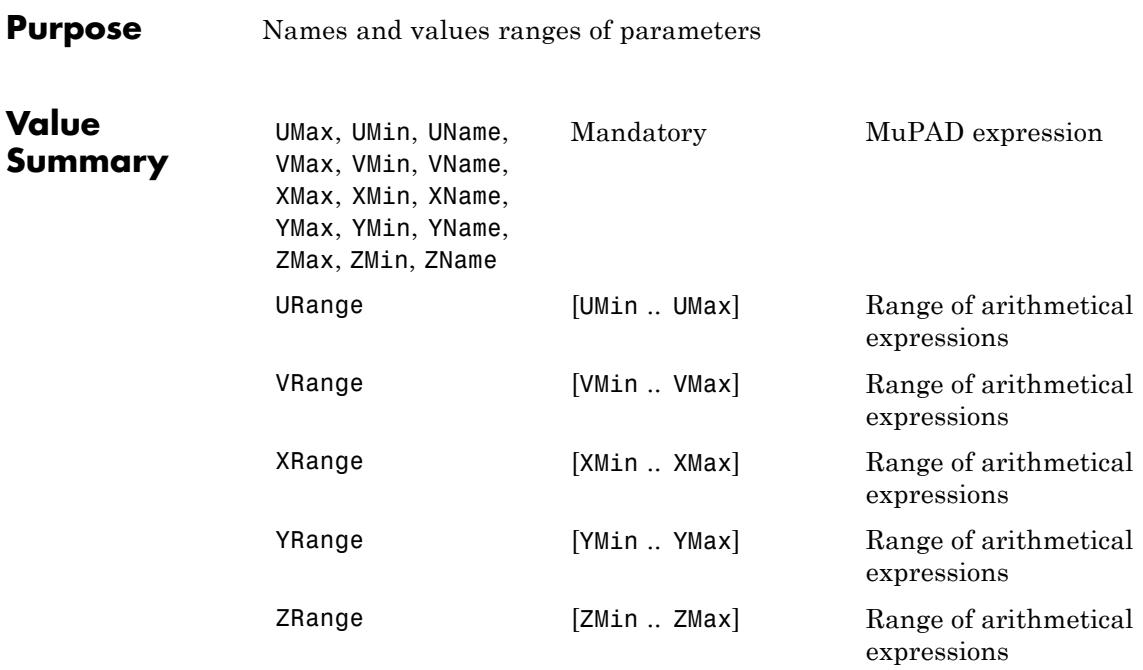

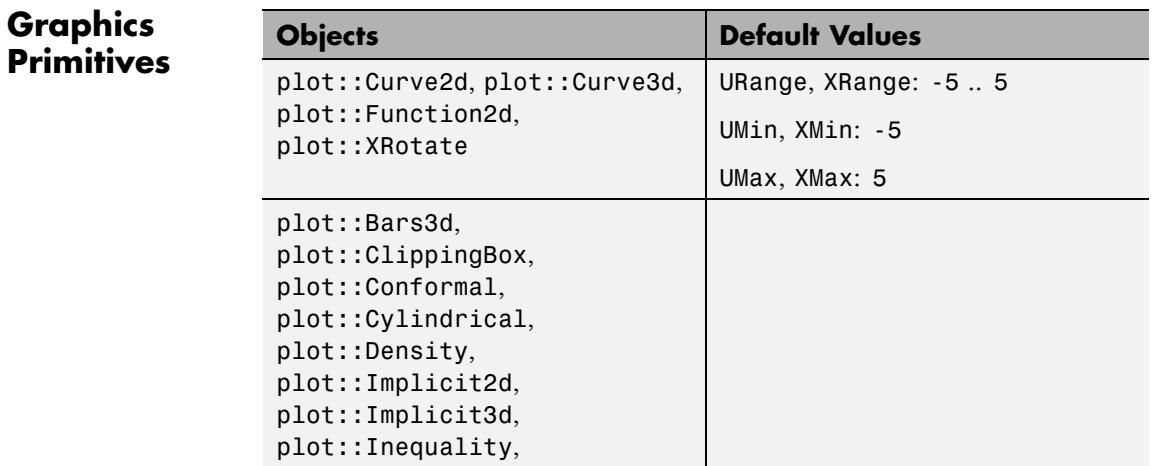

### **UName, URange, UMin, UMax, VName, VRange, VMin, VMax, XName, XRange, XMin, XMax, YName, YRange, YMin, YMax, ZName, ZRange, ZMin, ZMax**

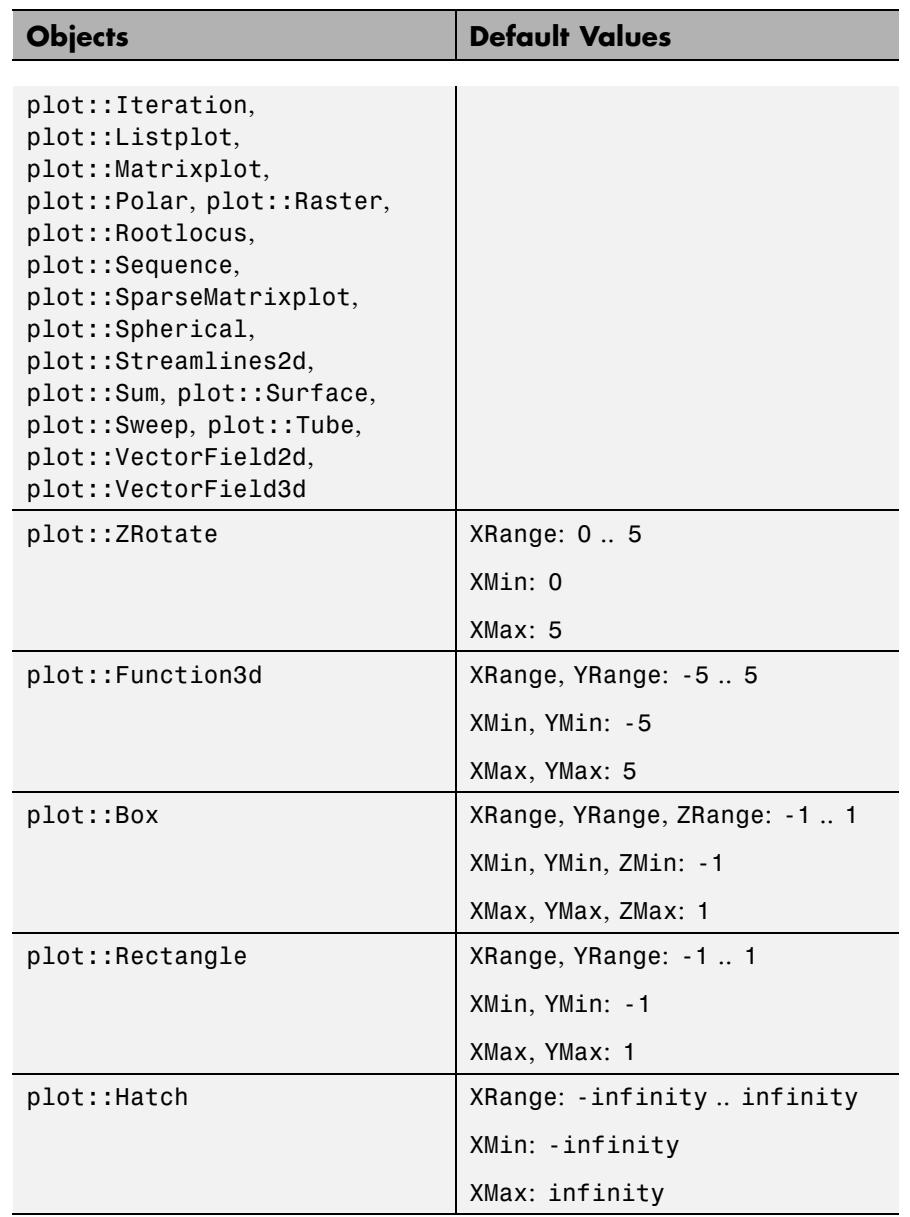

### **UName, URange, UMin, UMax, VName, VRange, VMin, VMax, XName, XRange, XMin, XMax, YName, YRange, YMin, YMax, ZName, ZRange, ZMin, ZMax**

```
Description UName, VName, XName, YName, ZName specify the names of parameters
                    defining parametrized objects such as functions, curves and surfaces.
                   UMin, UMax, VMin, VMax, XMin, XMax, YMin, YMax, ZMin, ZMax
                   specify the minimal and maximal values of the range of the parameters.
                   URange, VRange, XRange, YRange, ZRange serve as shortcuts for
                   setting UMin, UMax etc.
                   In most cases, the user has no need for using these attributes explicitly,
                   because parameter ranges are set implicitly during creation of plot
                   objects. For example, the definition
                   f := plot::Function2d(sin(x), x = 0 ... 2*PI)sets the attribute values XName = x, XMin = 0, XMax = 2*PIautomatically for the function object f. In fact, you can define f by
                   the equivalent call
                   f := plot::Function2d(sin(x), XName = x, XMin = 0, XMax =2*PI).
                   In the interactive object browser of the MuPAD graphics tool (see
                   section Viewer, Browser, and Inspector: Interactive Manipulation
                   of this document), you will not see a specification such as x = 0.
                   2*PI, but you find separate entries for XName, XMin, XMax.
                   The use of 'X', 'Y', 'Z' as opposed to 'U', 'V' depends on the type of the
                   object.
                    Functions of type plot::Function2d refer to the independent variable
                   ("the parameter") as XName.
                   Functions of type plot::Function3d refer to the two independent
                   variables as XName, YName.
                   Parametrized curve of type plot::Curve2d or plot::Curve3d refer
                   to the curve parameter as UName.
                   Parametrized surfaces of type plot::Surface, plot::XRotate etc.
                   refer to the two surface parameters as UName, VName.
```
### **UName, URange, UMin, UMax, VName, VRange, VMin, VMax, XName, XRange, XMin, XMax, YName, YRange, YMin, YMax, ZName, ZRange, ZMin, ZMax**

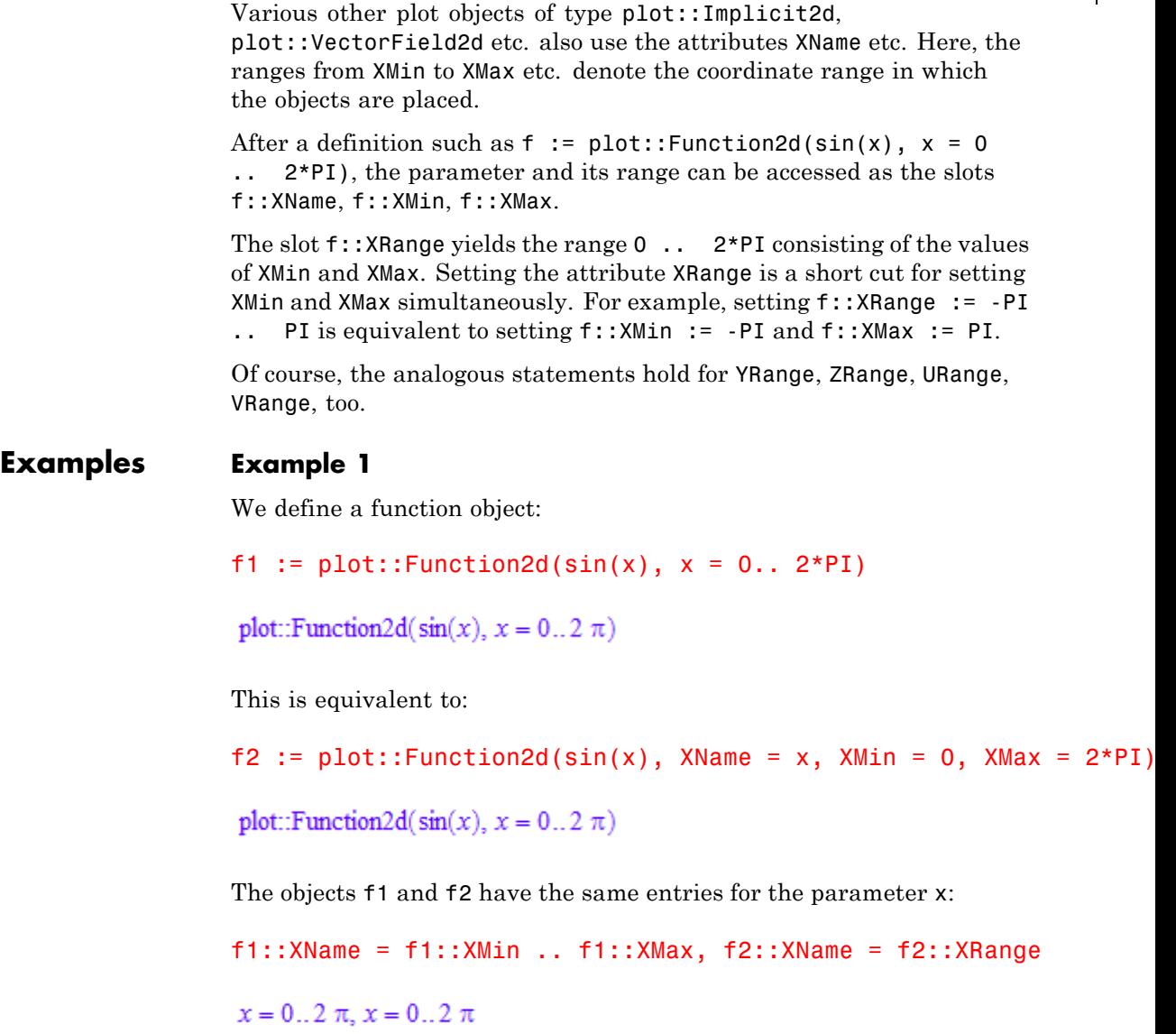

### **UName, URange, UMin, UMax, VName, VRange, VMin, VMax, XName, XRange, XMin, XMax, YName, YRange, YMin, YMax, ZName, ZRange, ZMin, ZMax**

Changing the *x* range via XRange is equivalent to changing XMin and XMax separately:

```
f1::XRange := -PI..PI:f2::XMin := -PI:
f2::XMax := PI:f1, f2
```
plot::Function2d( $sin(x)$ ,  $x = -\pi$ ...  $\pi$ ), plot::Function2d( $sin(x)$ ,  $x = -\pi$ ...  $\pi$ )

delete f1, f2:

#### **See Also**

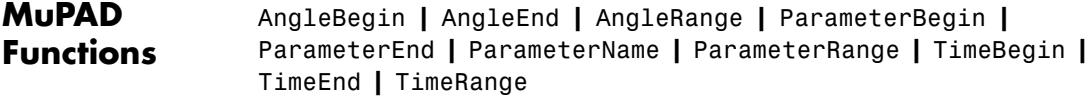

# <span id="page-5772-0"></span>**ViewingBox, ViewingBoxXMin, ViewingBoxXMax, ViewingBoxXRange, ViewingBoxYMin, ViewingBoxYMax, ViewingBoxYRange, ViewingBoxZMin, ViewingBoxZMax, Purpose** Visible coordinate range **ViewingBoxZRange**

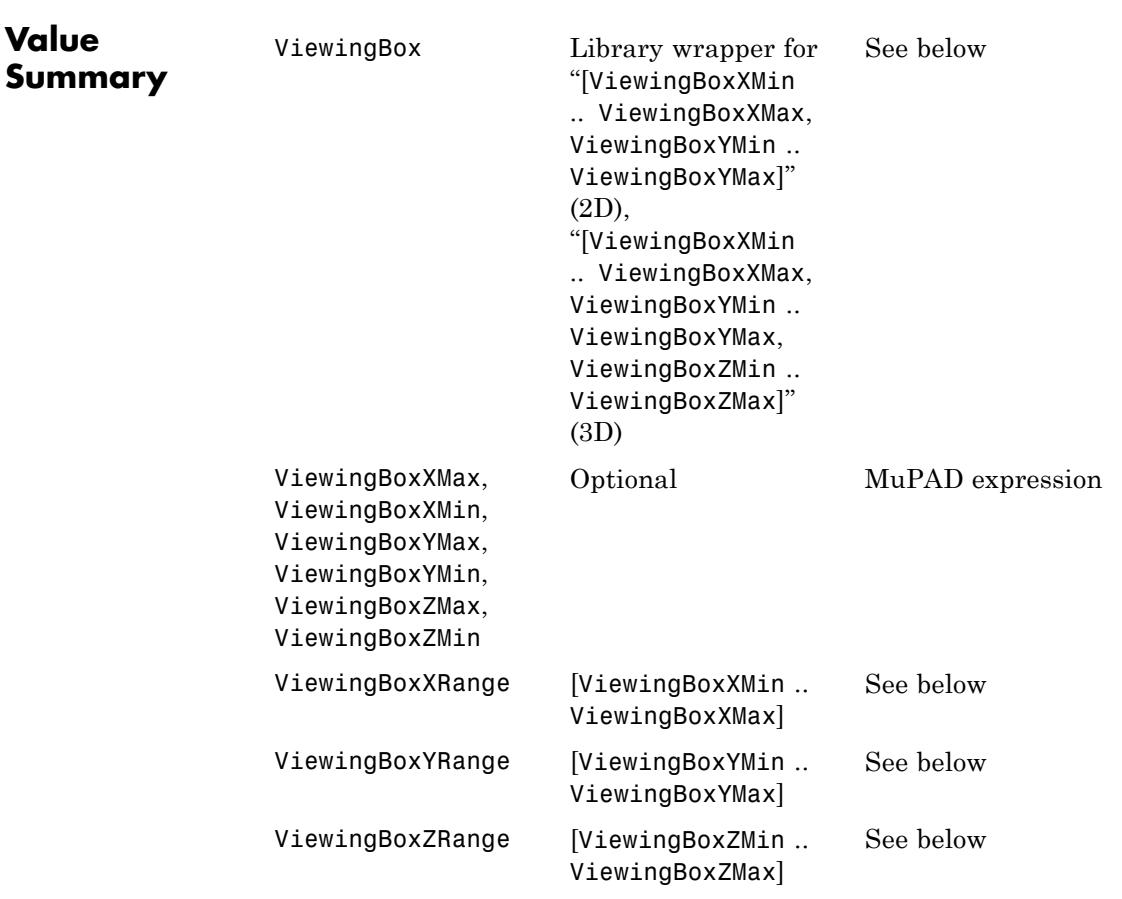

# **ViewingBox, ViewingBoxXMin, ViewingBoxXMax, ViewingBoxXRange, ViewingBoxYMin, ViewingBoxYMax, ViewingBoxYRange, ViewingBoxZMin, ViewingBoxZMax,**

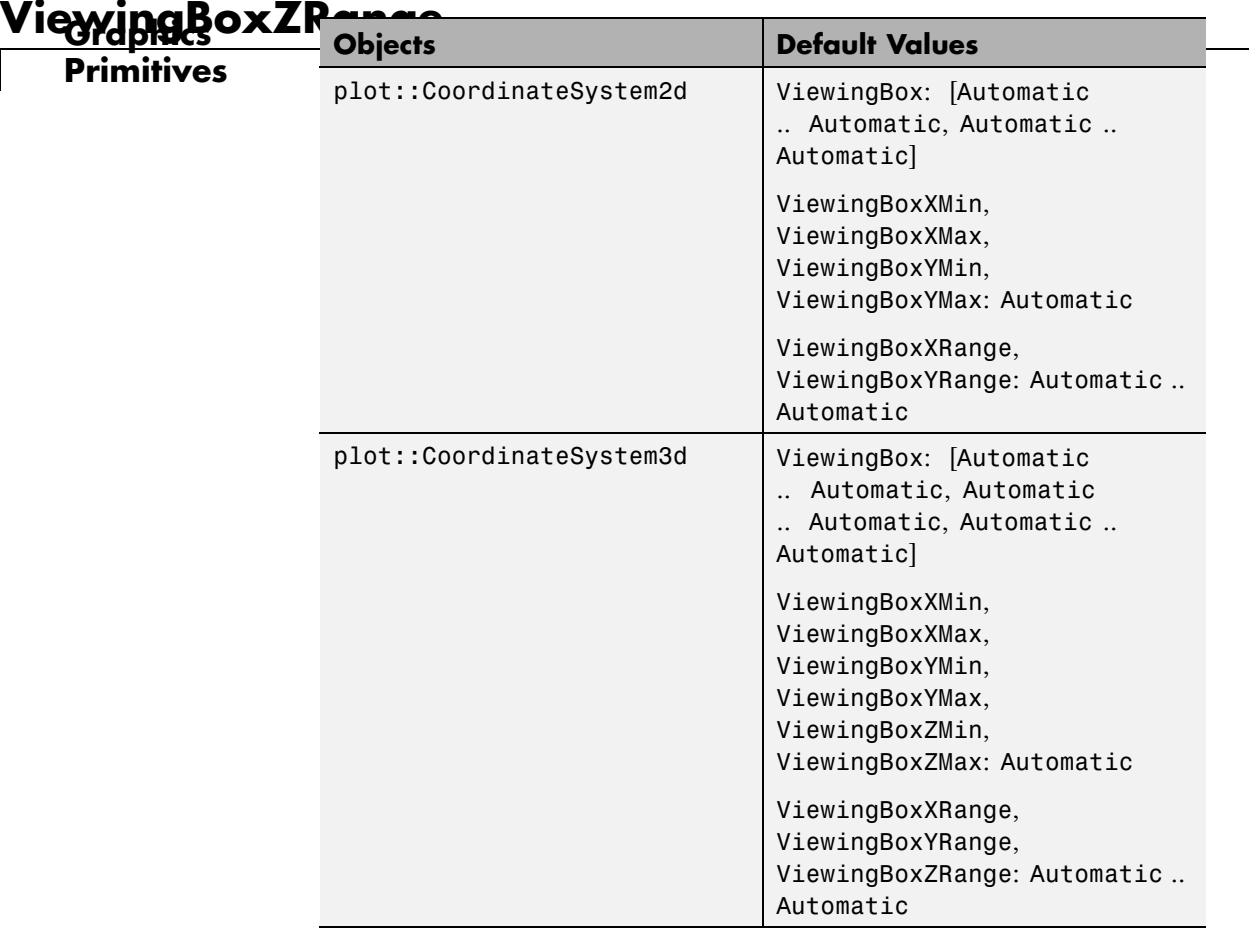

**Description** The ViewingBox attributes set the coordinate range that is visible in a plot.

> ViewingBoxXMin =  $x_{min}$ , ViewingBoxXMax =  $x_{max}$ , equivalent to ViewingBoxXRange =  $x_{min}$  ..  $x_{max}$ , restricts the visibility to *x* values between  $x_{min}$  and  $x_{max}$ . ViewingBoxYMin etc. work analogously.

# **ViewingBox, ViewingBoxXMin, ViewingBoxXMax, ViewingBoxXRange, ViewingBoxYMin, ViewingBoxYMax, ViewingBoxYRange, ViewingBoxZMin, ViewingBoxZMax,**

Setting ViewingBox = [x<sub>min</sub> .. x<sub>max</sub>, y<sub>mi</sub>**viewingBoxZRange** 

respectively, serves as a short cut for setting the single entries ViewingBoxXMin etc.

The ViewingBox of a plot is computed automatically by default. It is chosen as the smallest box containing all graphical objects in the coordinate system.

The values  $x_{min}$  etc. of the ViewingBox attributes must be real numerical expressions or the special flag Automatic. With Automatic, the system chooses appropriate values automatically.

When plotting a function or a curve with singularities, a heuristics is used to set a "reasonable" restricted viewing box for the plot. This heuristics sometimes fails to produce a pleasing picture. We recommended to request an explicit ViewingBox in such a case.

When using plot::Rotate2d or plot::Rotate3d, the ViewingBox may be larger than necessary. Its size is computed by rotating the common viewing box of all objects in the rotation object. See ["Example 4" on](#page-5782-0) [page 23-1617](#page-5782-0).

The ViewingBox of an animation is automatically chosen as the union of all viewing boxes of the frames of the animation.

The ViewingBox itself cannot be animated. However, the object plot::ClippingBox may be used to implement animated visibility regions.

#### **Examples Example 1**

In the following plot, the horizontal axis is placed at the minmal *y*-value produced by the function:

```
f := plot::Function2d(exp(-x^2), x = -1.7 ... 1.7):plot(f)
```
**ViewingBox, ViewingBoxXMin, ViewingBoxXMax, ViewingBoxXRange, ViewingBoxYMin, ViewingBoxYMax, ViewingBoxYRange, ViewingBoxZMin, ViewingBoxZMax, ViewingBoxZR** 

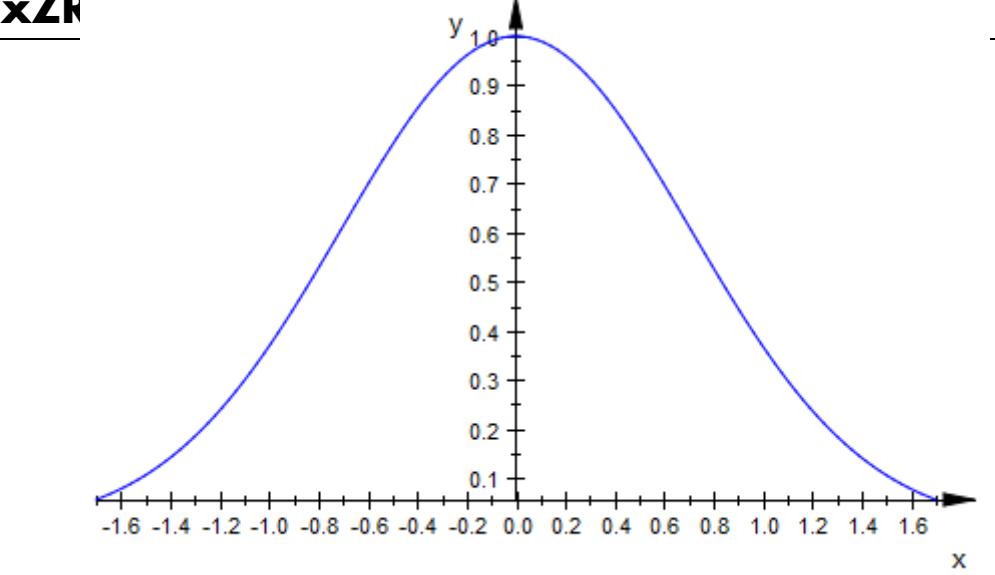

We wish to make the *x*-axis appear at  $y = 0$ . To this end, we request the *y* range to start with *y* = 0 and use Automatic to let MuPAD find the maximal *y*-value automatically:

plot(f, ViewingBoxYRange = 0..Automatic)

### **ViewingBox, ViewingBoxXMin, ViewingBoxXMax, ViewingBoxXRange, ViewingBoxYMin, ViewingBoxYMax, ViewingBoxYRange, ViewingBoxZMin, ViewingBoxZMax,**

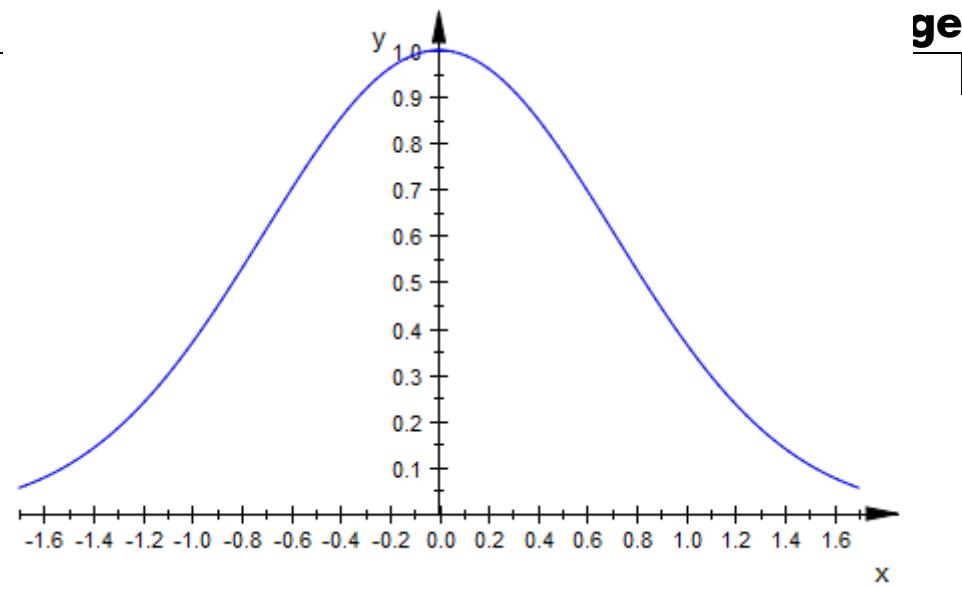

The previous command is equivalent to:

plot(f, ViewingBoxYMin = 0)

**ViewingBox, ViewingBoxXMin, ViewingBoxXMax, ViewingBoxXRange, ViewingBoxYMin, ViewingBoxYMax, ViewingBoxYRange, ViewingBoxZMin, ViewingBoxZMax, ViewingBoxZR** 

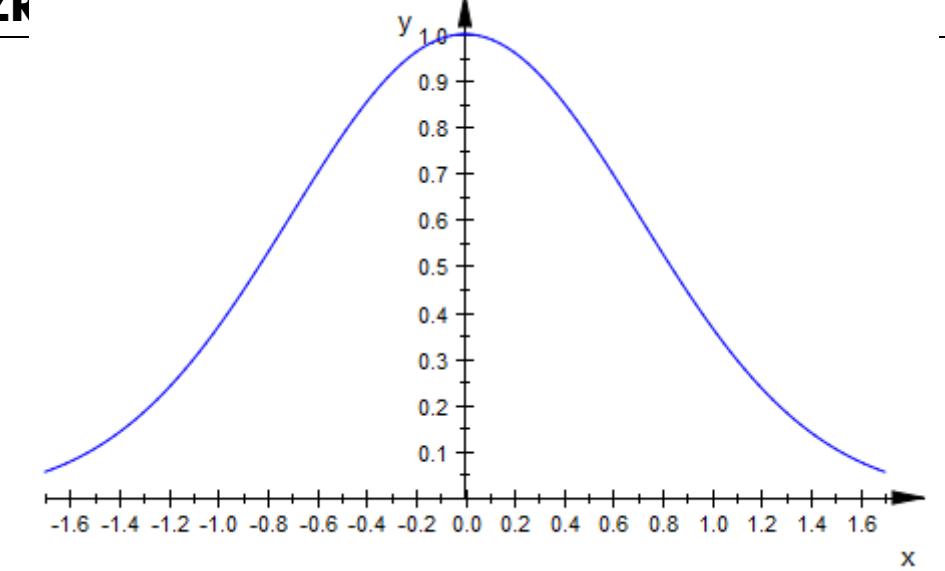

#### delete f:

#### **Example 2**

Here is a 3D plot of a singular function:

f :=  $plot::Function3d((sin(x) + cos(y))/(x^2 + y^2),$  $x = -PI..PI, y = -PI..PI)$ : plot(f)

### **ViewingBox, ViewingBoxXMin, ViewingBoxXMax, ViewingBoxXRange, ViewingBoxYMin, ViewingBoxYMax, ViewingBoxYRange, ViewingBoxZMin, ViewingBoxZMax,**

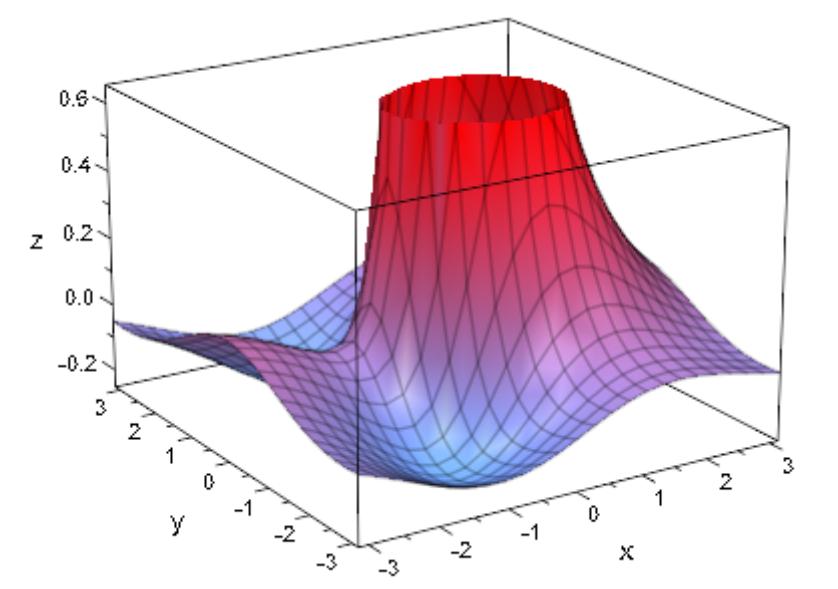

We specify the upper *z* value of the visible volume:

plot(f, ViewingBoxZRange = Automatic..3)

ge

**ViewingBox, ViewingBoxXMin, ViewingBoxXMax, ViewingBoxXRange, ViewingBoxYMin, ViewingBoxYMax, ViewingBoxYRange, ViewingBoxZMin, ViewingBoxZMax, ViewingBoxZR** 

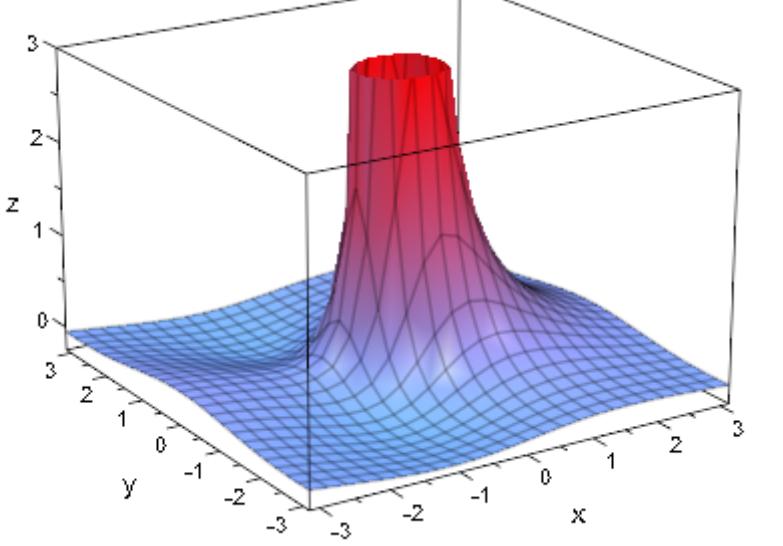

#### delete f:

#### **Example 3**

Usually, a plot uses the whole drawing aera:

```
f := plot::Function2d(ln(x), x = 0..2):plot(f)
```
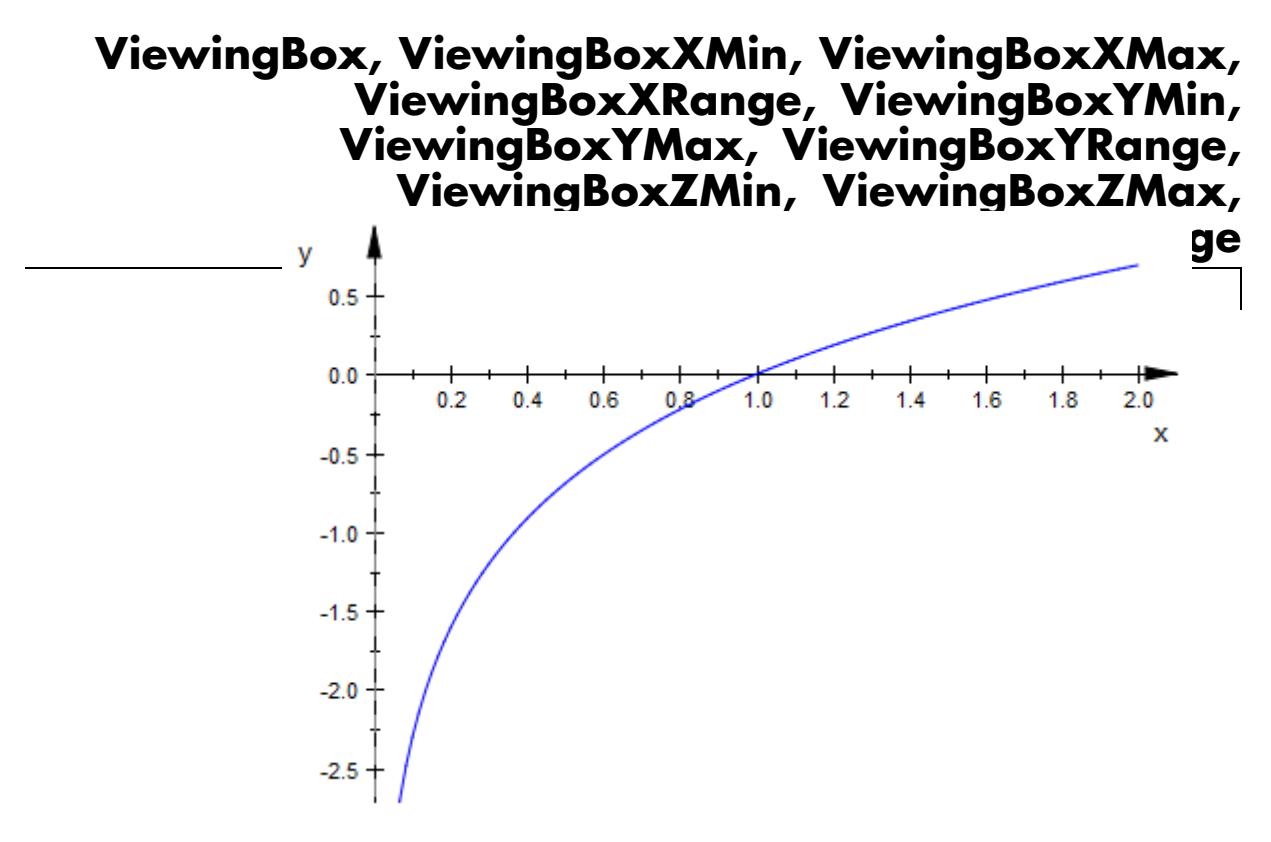

We extend the viewing box in *x* direction to make it symmetric w.r.t. *x*:

plot(f, ViewingBoxXRange = -2..2)

#### **ViewingBox, ViewingBoxXMin, ViewingBoxXMax, ViewingBoxXRange, ViewingBoxYMin, ViewingBoxYMax, ViewingBoxYRange, ViewingBoxZMin, ViewingBoxZMax, ViewingBoxZR** V

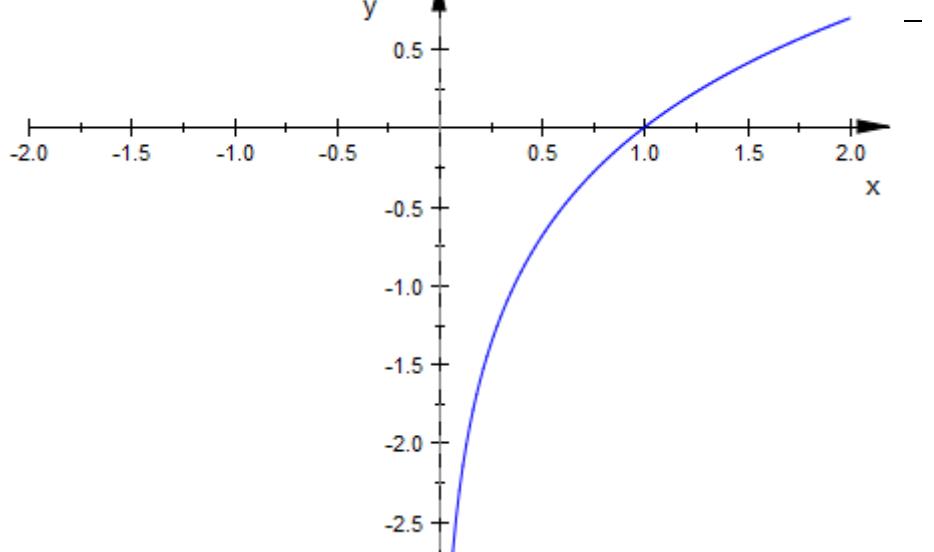

We specify the viewing box both in *x* and *y* direction:

 $plot(f, ViewingBox = [-2..2, -2..2])$ 

### <span id="page-5782-0"></span>**ViewingBox, ViewingBoxXMin, ViewingBoxXMax, ViewingBoxXRange, ViewingBoxYMin, ViewingBoxYMax, ViewingBoxYRange, ViewingBoxZMin, ViewingBoxZMax,**

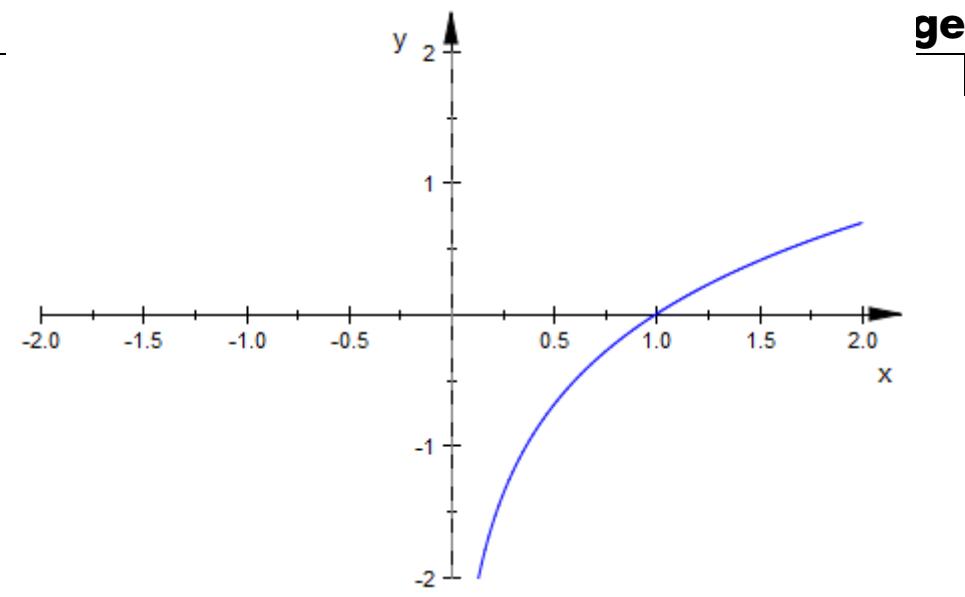

#### delete f:

#### **Example 4**

The following viewing box is larger than expected:

```
c := plot::Ellipse2d(1, 0.5, [0, 0]):
r := plot::Rotate2d(c, PI/3):
plot(r)
```
### **ViewingBox, ViewingBoxXMin, ViewingBoxXMax, ViewingBoxXRange, ViewingBoxYMin, ViewingBoxYMax, ViewingBoxYRange, ViewingBoxZMin, ViewingBoxZMax, ViewingBoxZR**

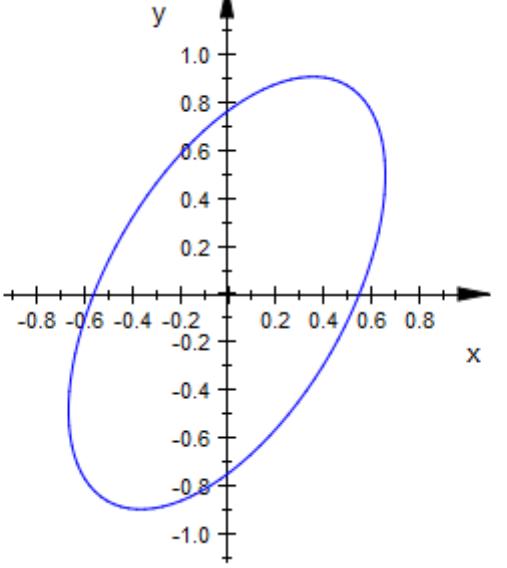

The reason is how the viewing box of the rotation is computed. The blue rectangle is the viewing box of the ellipse. The rotated viewing box is the black rectangle. The viewing box of the rotation is the smallest rectangle containing the rotated viewing box of the ellipse (the dashed black rectangle):

```
rect1 := plot::Rectangle(-1..1, -0.5..0.5, Color = RGB::Black):
rect2 := plot::modify(rect1, Color = RGB::Blue):
r := plot::Rotate2d(c, rect1, a, a = 0..PI/2):X := \cos(a) + 0.5*sin(a):
Y := 0.5 * cos(a) + sin(a):
rect3 := plot::Rectangle(-X..X, -Y..Y, a = 0..PI/2,
                         Color = RGB::Black,
                         LineStyle = Dashed):
plot(r, rect2, rect3)
```
### **ViewingBox, ViewingBoxXMin, ViewingBoxXMax, ViewingBoxXRange, ViewingBoxYMin, ViewingBoxYMax, ViewingBoxYRange, ViewingBoxZMin, ViewingBoxZMax,**

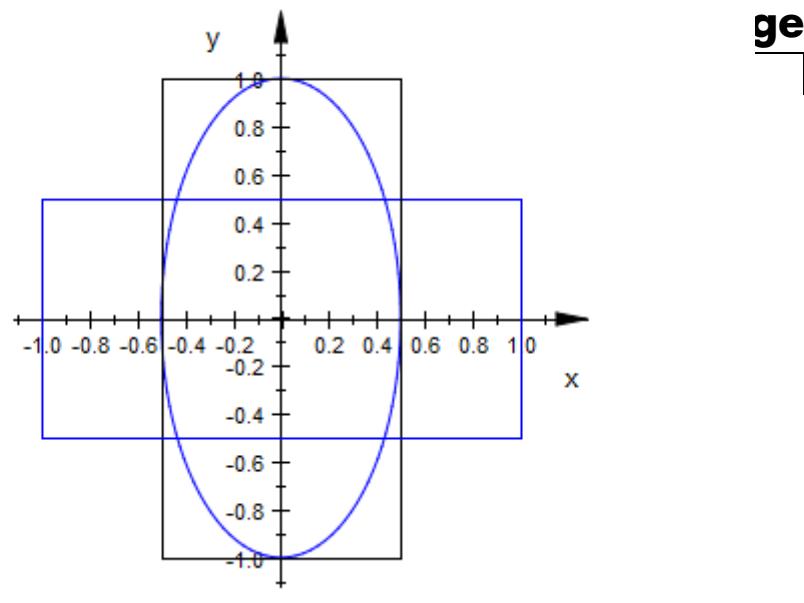

delete c, r, rect1, rect2, rect3, X, Y:

#### **Example 5**

The *x*-range from - π to π is generated by *all* frames of the following animation and does not change from frame to frame:

```
plot(plot::Function2d(sin(x), x = -PI + a ... a, a = 0 ... PI)):
```
**ViewingBox, ViewingBoxXMin, ViewingBoxXMax, ViewingBoxXRange, ViewingBoxYMin, ViewingBoxYMax, ViewingBoxYRange, ViewingBoxZMin, ViewingBoxZMax, ViewingBoxZR** 

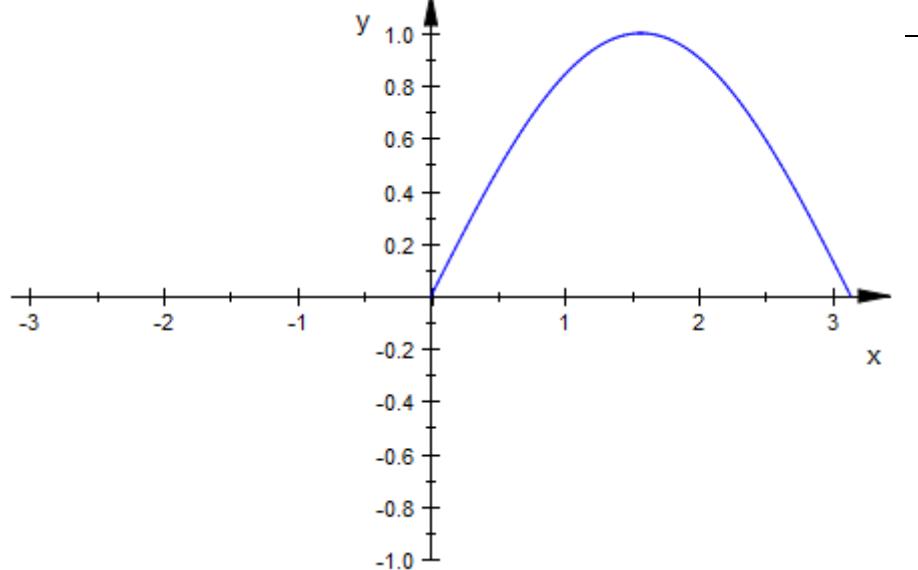

#### **See Also**

**MuPAD Functions** AffectViewingBox

**MuPAD Graphical Primitives** plot::ClippingBox

# **Purpose** Visibility

#### **Value Summary**

Optional FALSE, or TRUE

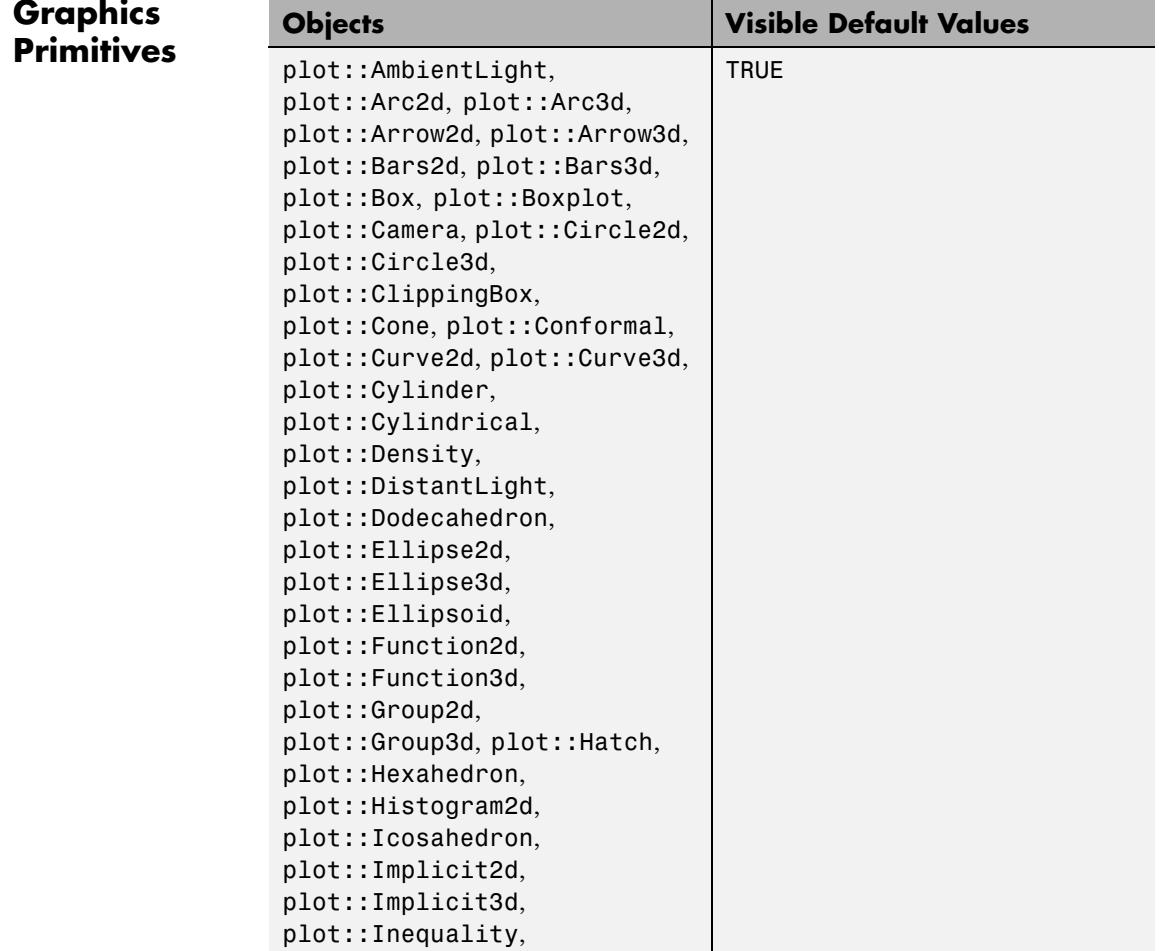

# **Visible**

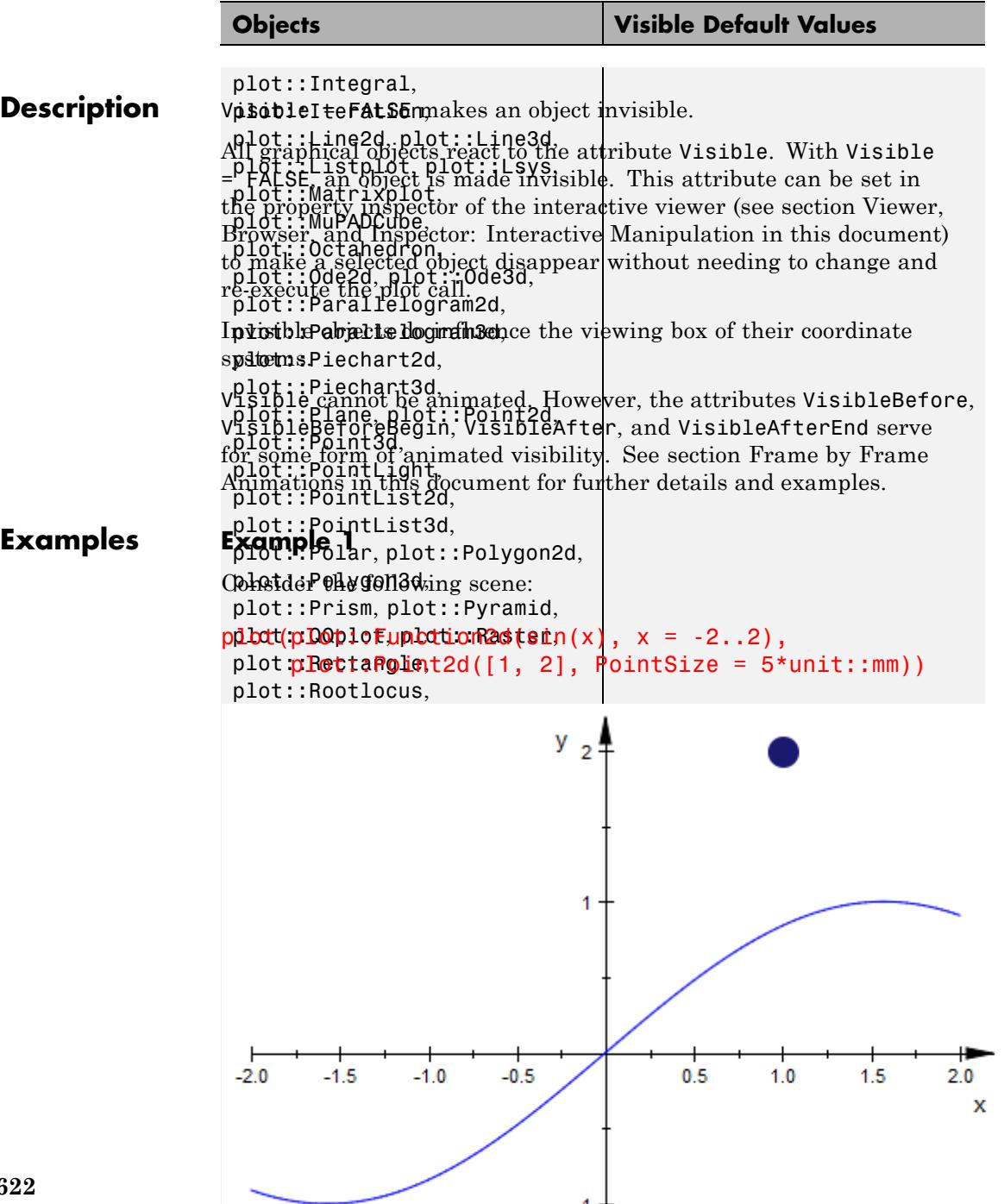

Obviously, the point influences the visible region of the coordinates. This region is not affected by making the point invisible:

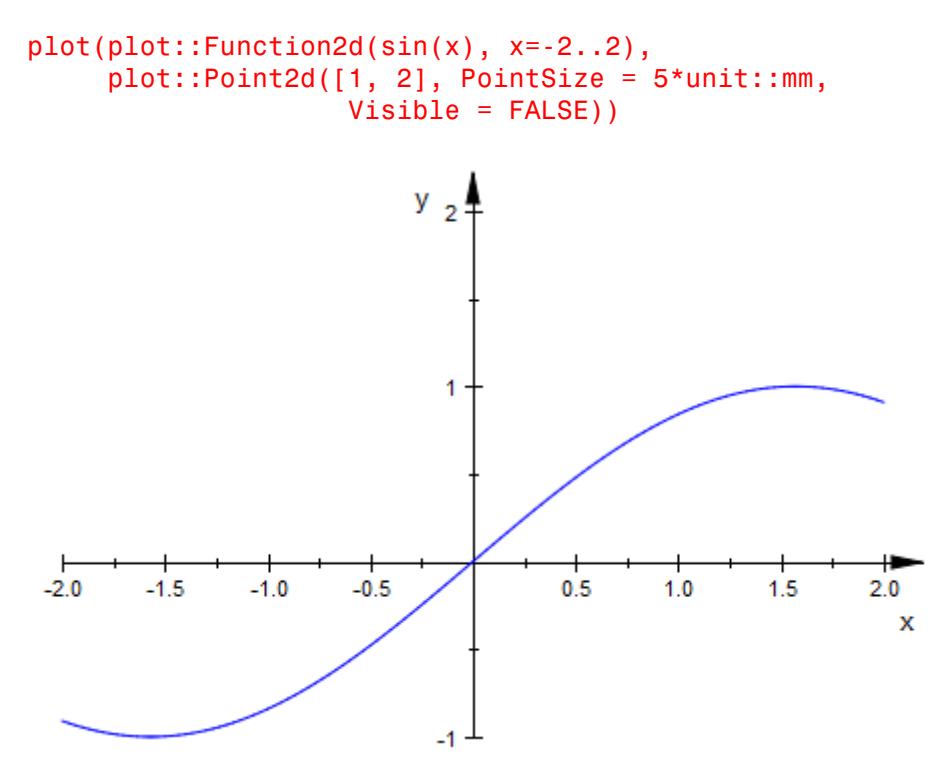

**See Also**

**MuPAD Functions**

VisibleAfter **|** VisibleAfterEnd **|** VisibleBefore **|** VisibleBeforeBegin

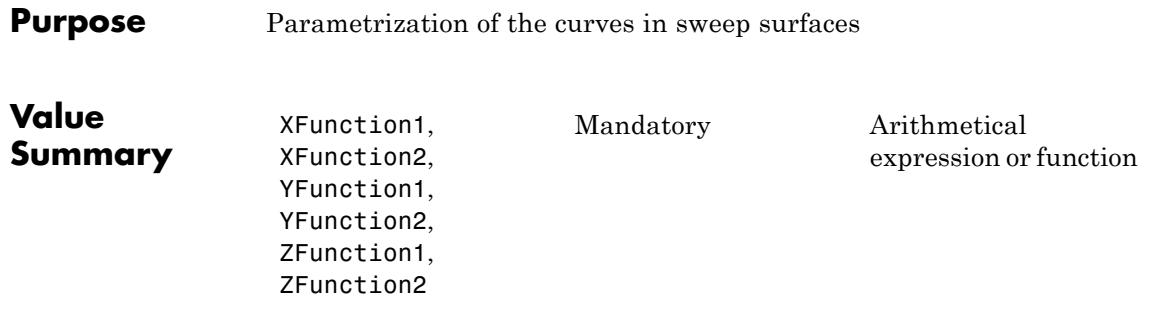

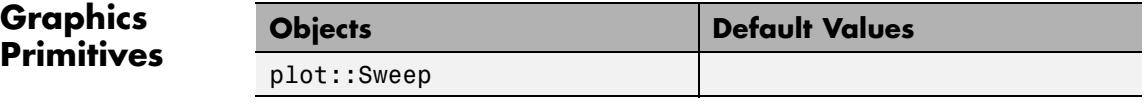

#### **Description** XFunction1 etc. are the parametrization functions of the curves delimiting a surface of type plot::Sweep.

In most cases, the user passes parametrizations  $[x_1(u), y_1(u)]$ ,  $z_1(u)$  and  $[x_2(u), y_2(u), z_1(u)]$  as expressions of a curve parameter *u* directly to plot::Sweep. Internally, these expressions are stored as the attributes XFunction1 =  $x_1(u)$ , ..., ZFunction2 =  $z_2(u)$  in the sweep object. They can be accessed and changed via the corresponding slots "XFunction1" etc. of the sweep object.

The attributes XFunction1 etc. can also be defined by [procedures](#page-1654-0) instead of symbolic expressions.

#### **Examples Example 1**

Typically, the user sets the parametrization of the bounding curves directly by passing lists of corresponding expressions to plot::Sweep. Here, XFunction1 = u, YFunction1 = 1 -  $u^2$ , ZFunction1 =  $u^3$ ,  $XFunction2 = u, YFunction2 = 1 - u<sup>2</sup>, ZFunction2 = 0:$ 

```
s := plot::Sweep([u, 1 - u^2, u^3], [u, 1 - u^2, 0], u = 0..1)
```
plot(s):

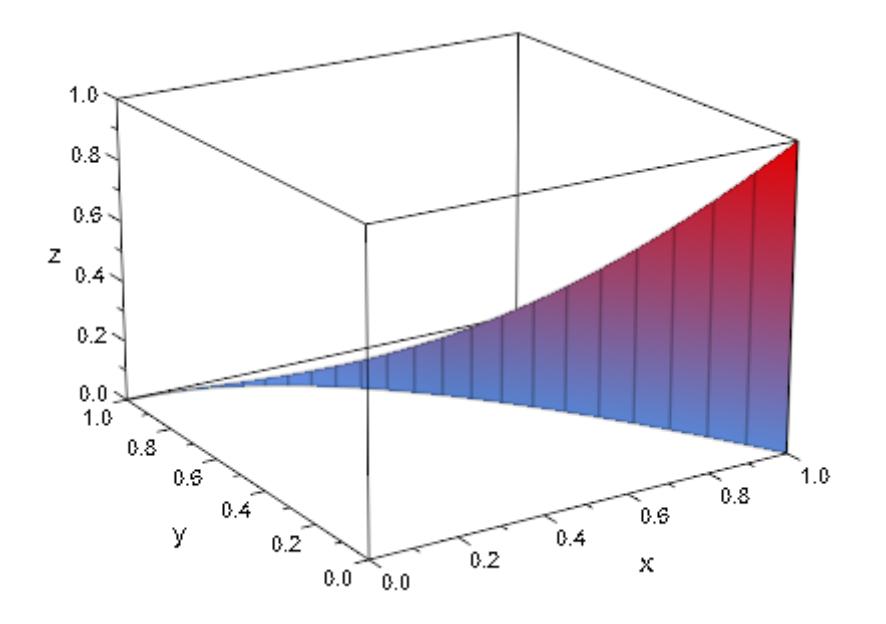

s::XFunction1, s::YFunction1, s::ZFunction1

 $u, 1-u^2, u^3$ 

s::XFunction2, s::YFunction2, s::ZFunction2  $u, 1-u^2, 0$ 

We change the *z*-component of the "target curve":

s::ZFunction2 := s::ZFunction1 / 2:

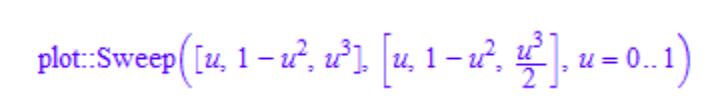

plot(s)

s

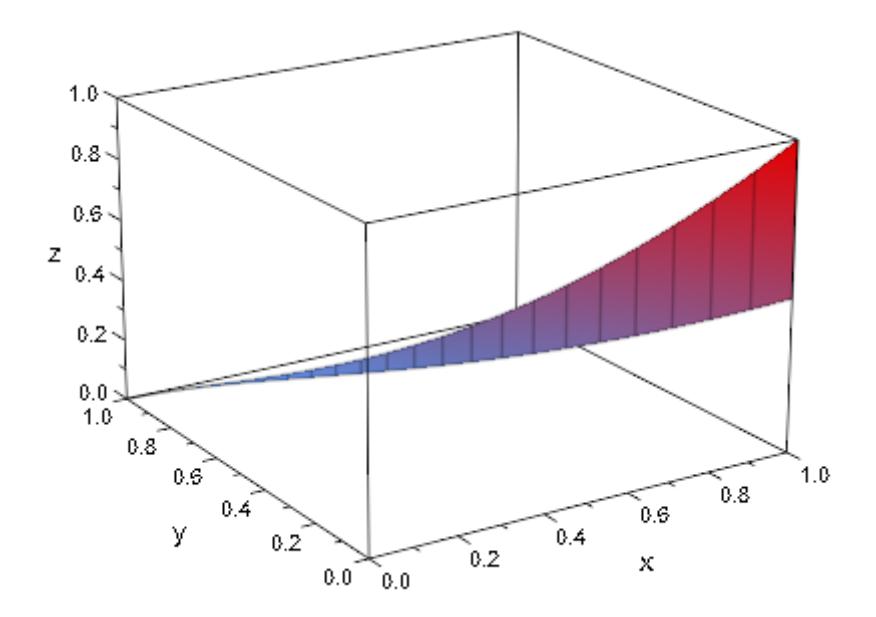

Instead of expressions, the attributes XFunction1 etc. can be defined by [procedures](#page-1654-0):

s::ZFunction2 := u -> u: s plot::Sweep([u, 1 –  $u^2$ ,  $u^3$ ], [u, 1 –  $u^2$ ,  $u \rightarrow u$ ],  $u = 0..1$ ) plot(s)

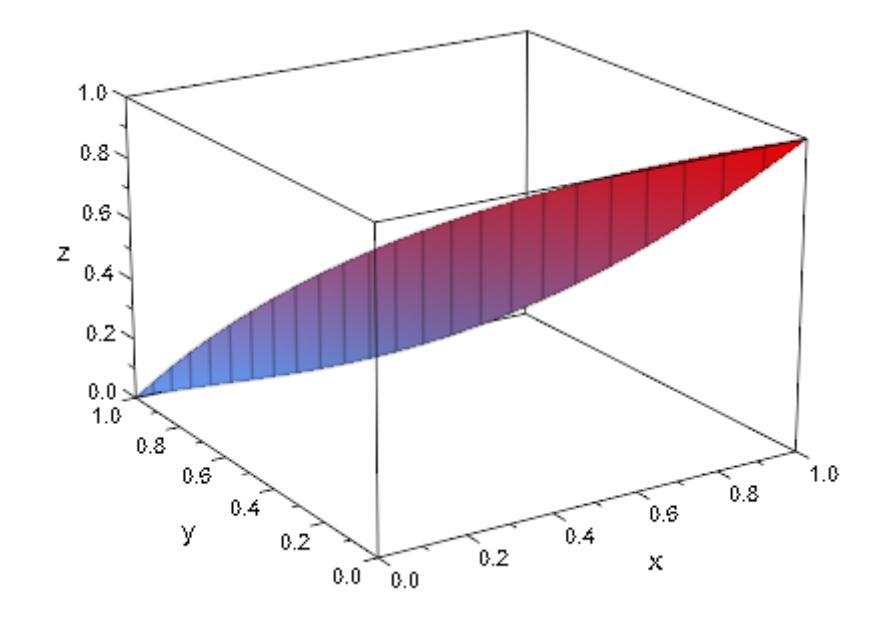

delete s:

# **Axes**

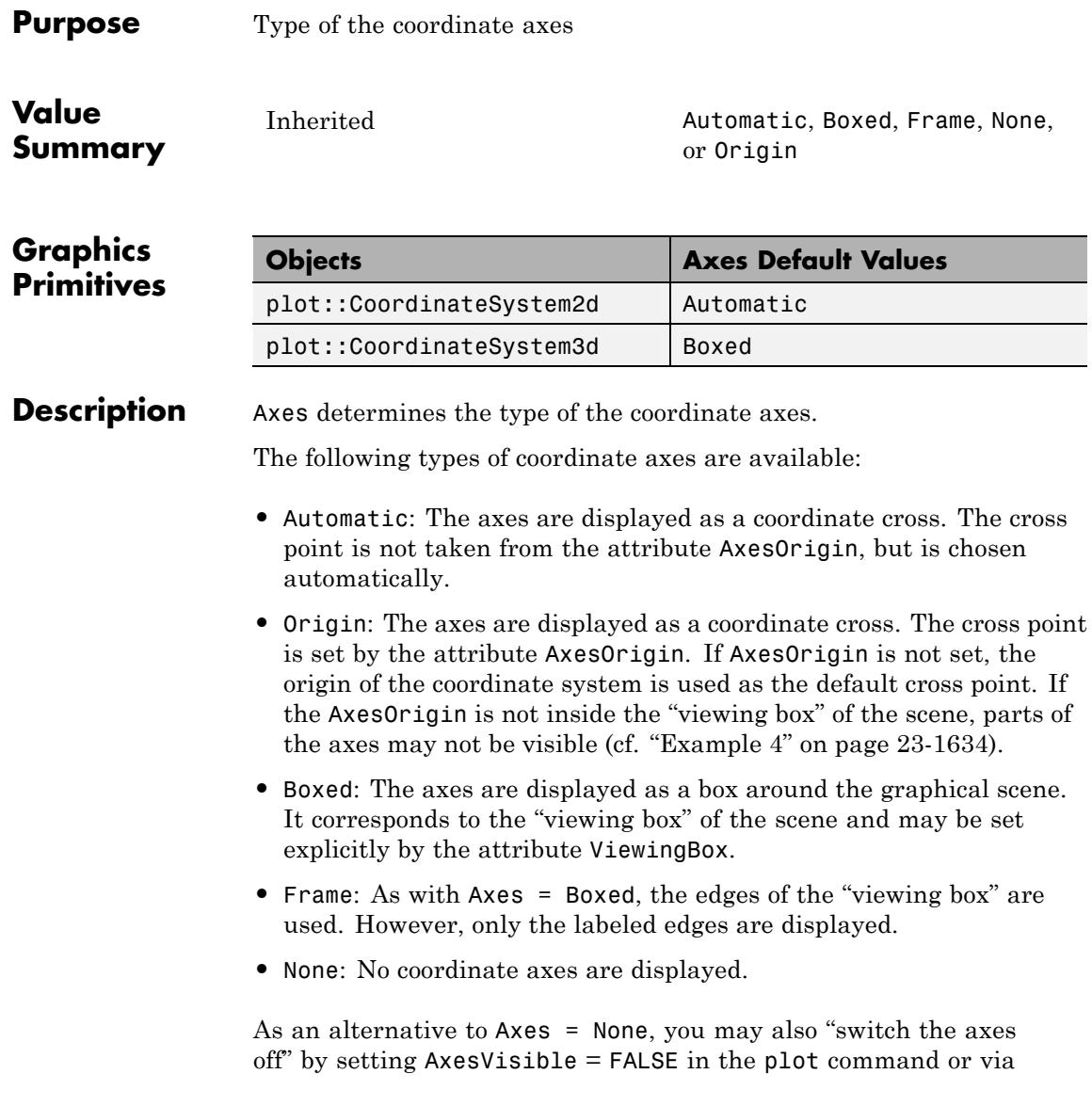

the interactive object inspector (see Viewer, Browser, and Inspector: Interactive Manipulation in this document).

Single coordinate axes can also be "switched off" separately via  $XAxiSVisible = FALSE etc.$ 

#### **Examples Example 1**

We demonstrate the axes styles in 2D:

```
b1 := plot::Rectangle(0..1, 0..1, Color = RGB::Red):b2 := plot::Rectangle(3..4, 3..4, Color = RGB::Blue):
plot(plot::Scene2d(b1, b2, Axes = None),
     plot::Scene2d(b1, b2, Axes = Boxed),
     plot::Scene2d(b1, b2, Axes = Frame),
     plot::Scene2d(b1, b2, Axes = Automatic),
     plot::Scene2d(b1, b2, Axes = Origin),
     plot::Scene2d(b1, b2, Axes = Origin,
                   AxesOrigin = [2, 2],
     plot::Scene2d::BorderWidth = 0.5*unit::mm,
     Rows = 2:
```
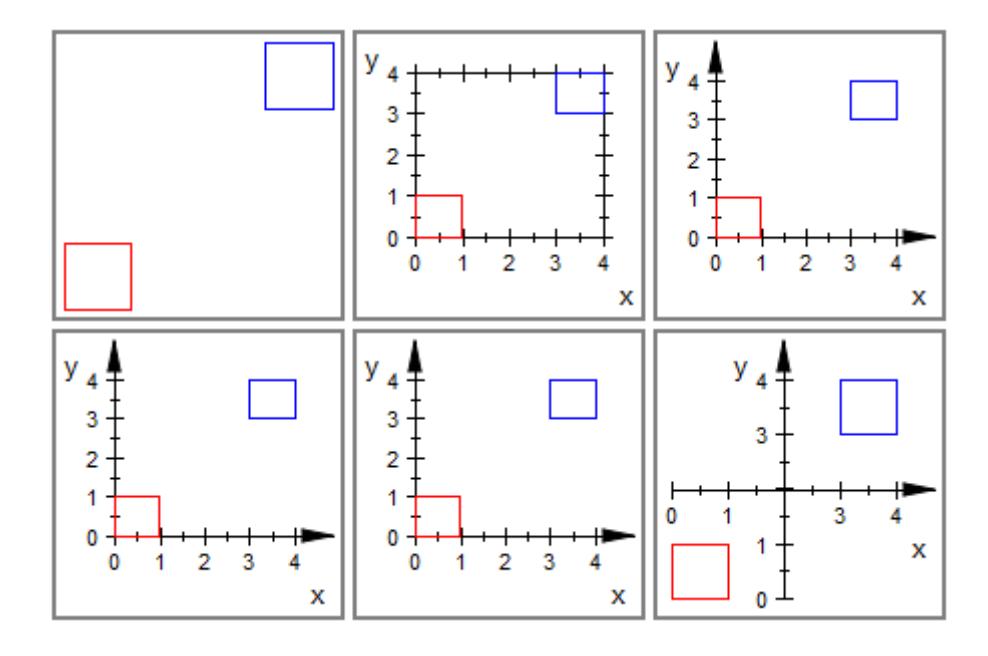

delete b1, b2:

#### **Example 2**

We demonstrate the axes styles in 3D:

```
b1 := plot::Box(0..1, 0..1, 0..1, Color = RGB::Red):b2 := plot::Box(3..4, 3..4, 3..4, Color = RGB::Blue):
plot(plot::Scene3d(b1, b2, Axes = None),
     plot::Scene3d(b1, b2, Axes = Boxed),
     plot::Scene3d(b1, b2, Axes = Frame),
     plot::Scene3d(b1, b2, Axes = Automatic),
     plot::Scene3d(b1, b2, Axes = Origin),
     plot::Scene3d(b1, b2, Axes = Origin,
                   AxesOrigin = [2, 2, 2],
     plot::Scene3d::BorderWidth = 0.5*unit::mm,
     Rows = 2:
```
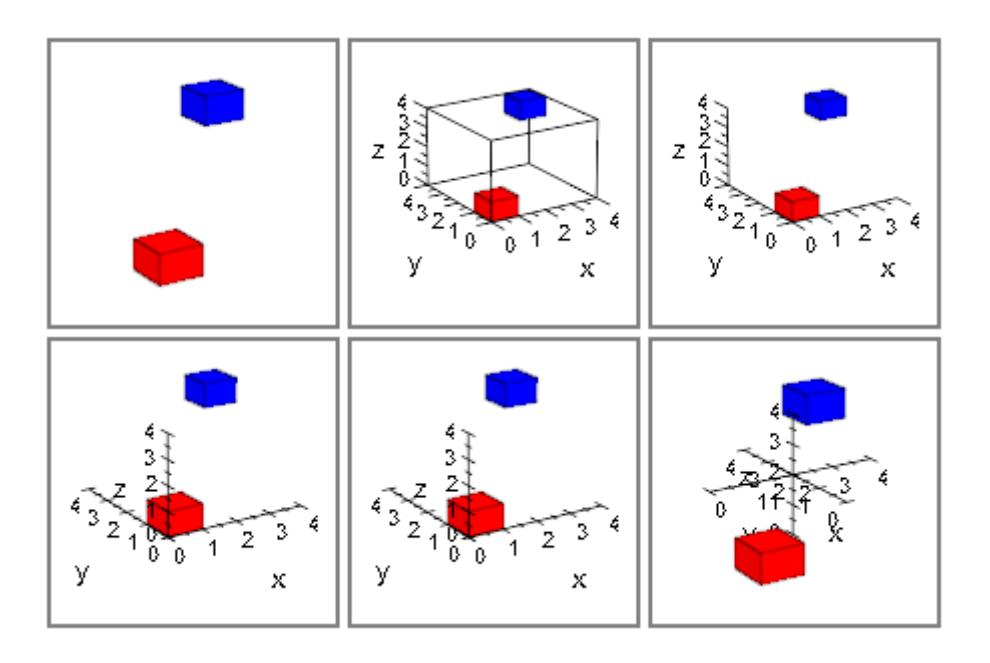

#### delete b1, b2:

#### **Example 3**

Here is a hyperboloid with various axes:

```
f1 := plot::Function3d(sqrt(0.2 + x^2 + y^2),x = -1.2, y = -1.2:
f2 := plot::Function3d(-sqrt(0.2 + x^2 + y^2)),x = -1.2, y = -1.2:
plot(f1, f2):
```
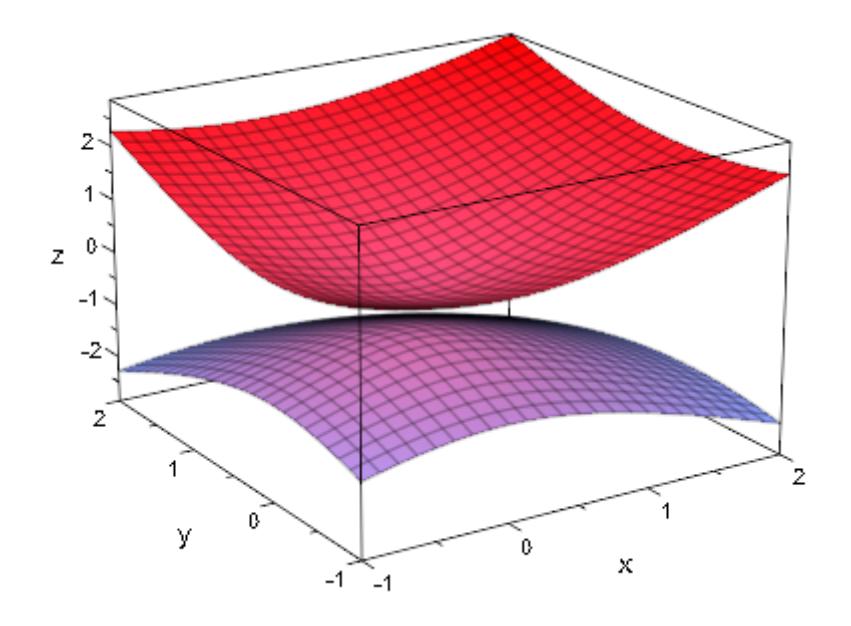

plot(f1, f2, Axes = Origin, AxesOrigin = [-1, -1, 0]):

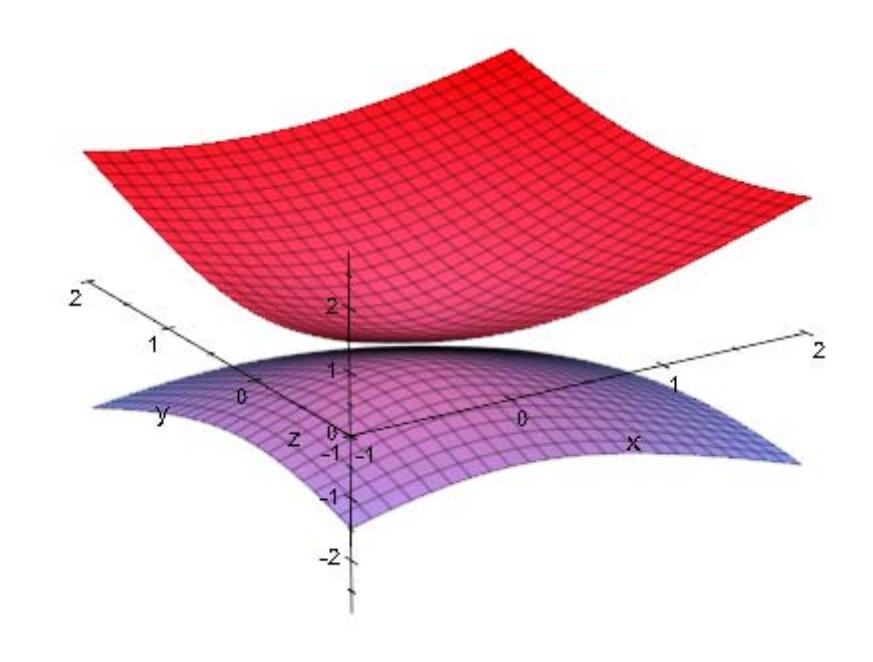

plot(f1, f2, Axes = Frame):

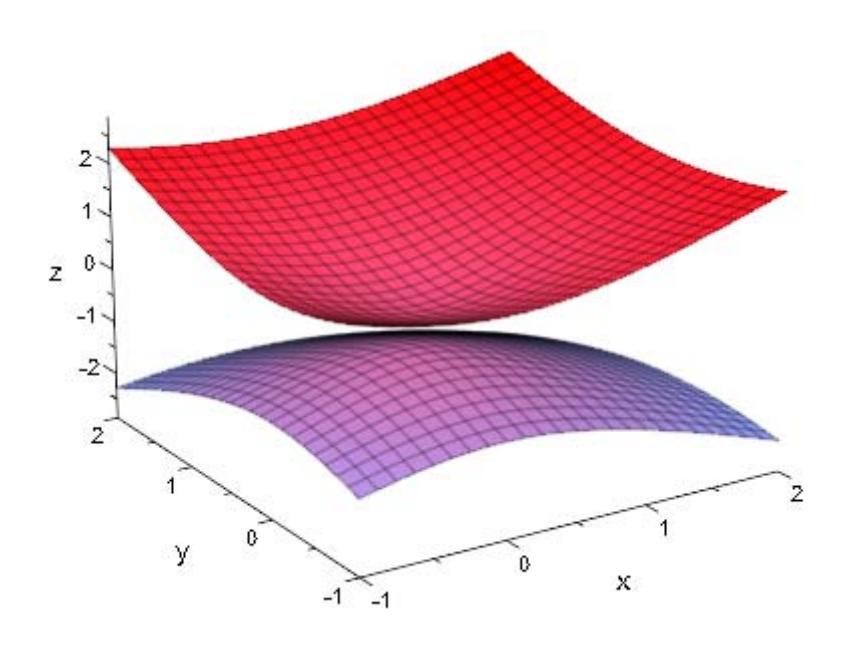

delete f1, f2:

#### **Example 4**

We draw a portion of the normal distribution density:

F := plot::Function2d(stats::normalPDF(0, 1)(x),  $x = -2.5$  .. 2.5): plot(F)

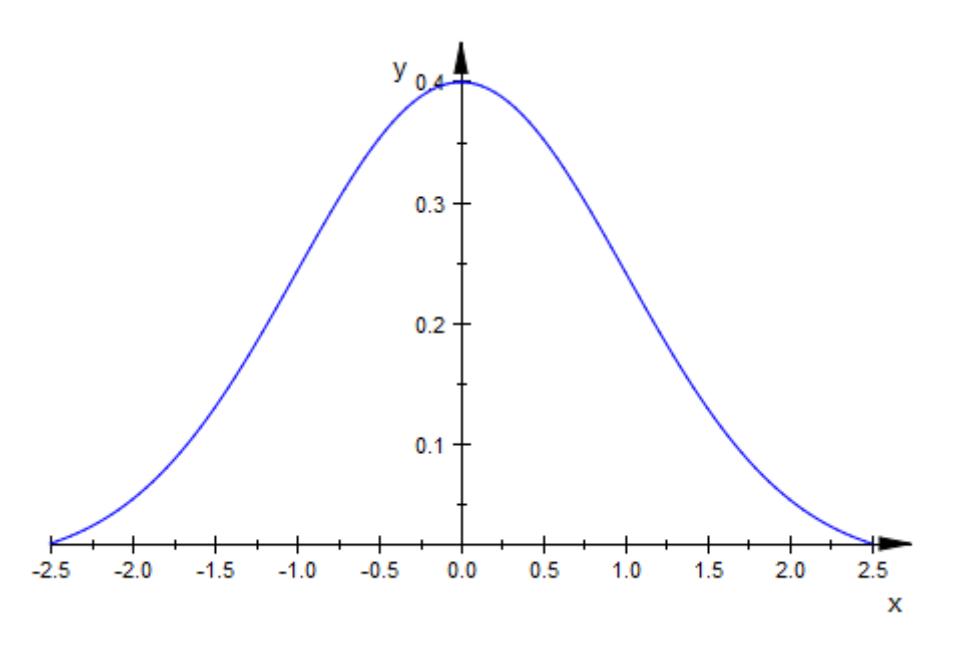

Note that with the default setting  $AxeS =$  Automatic, the *x*-axis does not pass through the origin but is shifted along the *y*-axis to fit into the viewing box of the scene.

With Axes = Origin, the *x*-axis passes through the origin, but is outside the viewing box:

plot(F, Axes = Origin)

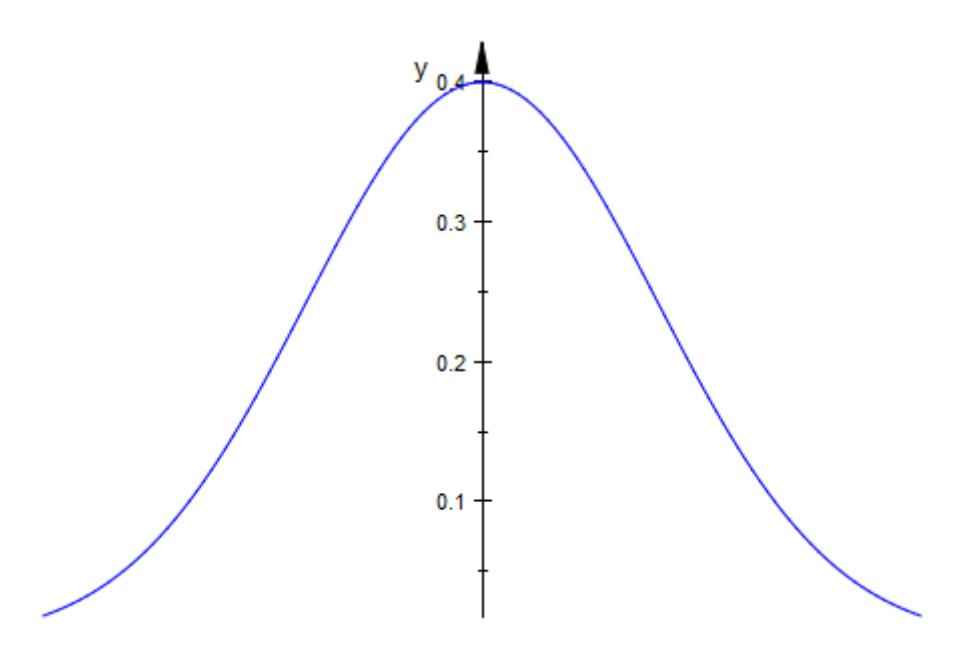

We extend the viewing box in the *y* direction:

plot(F, Axes = Origin, ViewingBoxYRange = 0 .. Automatic):

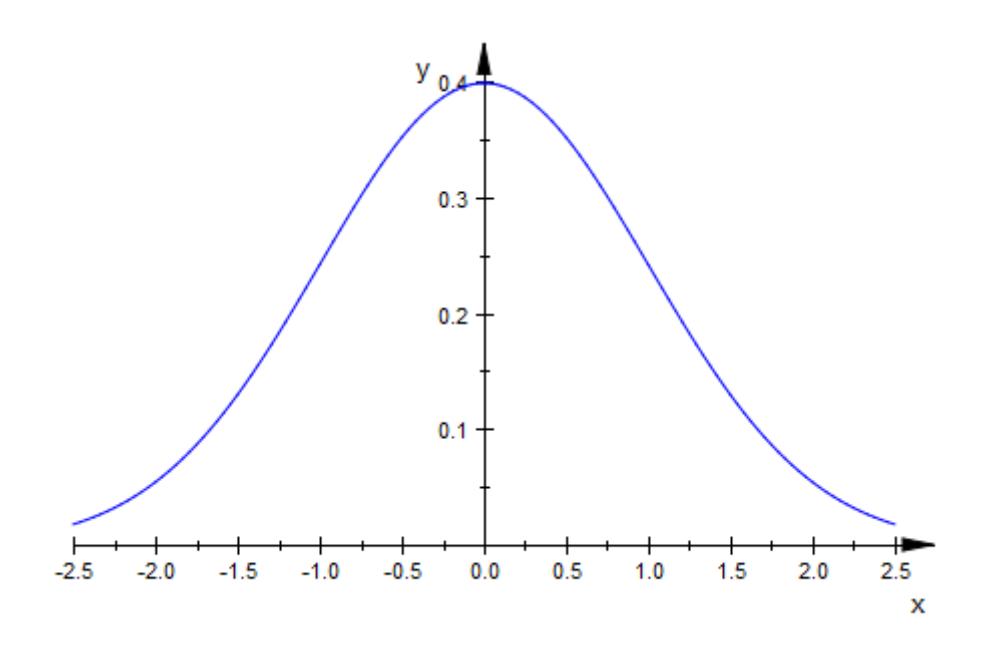

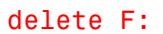

### **See Also**

**MuPAD Functions** AxesInFront **|** AxesLineColor **|** AxesLineWidth **|** AxesOrigin **|** AxesTips **|** AxesTitleAlignment **|** AxesTitleFont **|** AxesTitles **|** AxesVisible **|** YAxisTitleOrientation

## **AxesInFront**

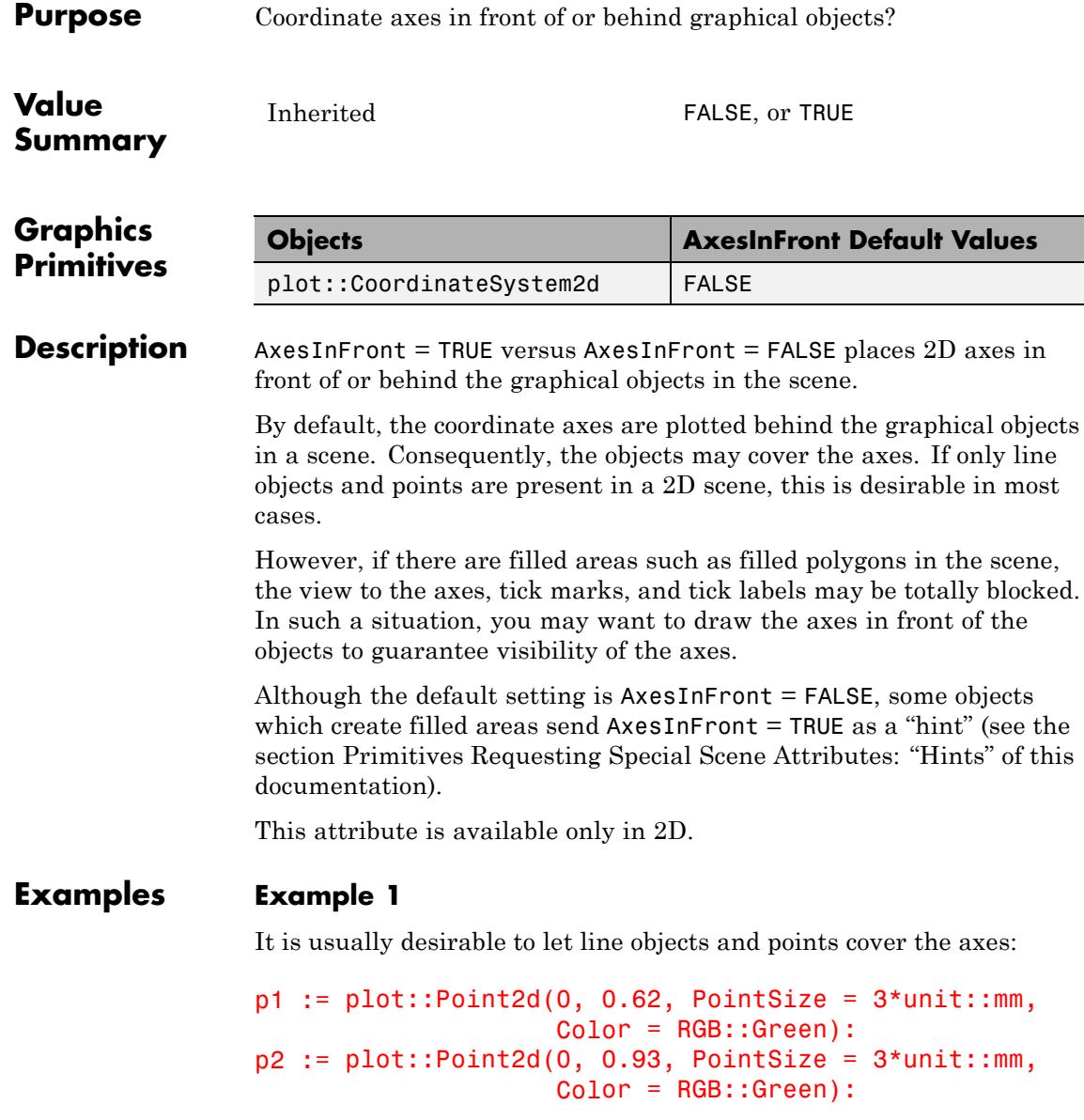

```
f1 := plot::Function2d(x^5*heaviside(x), x = -1 ... 1,Color = RGB::Blue):
f2 := plot::Function2d(x^2, x = -1 ... 1, Color = RGB::Red):plot(plot::Scene2d(p1, p2, f1, f2, AxesInFront = FALSE),
     plot::Scene2d(p1, p2, f1, f2, AxesInFront = TRUE)):
          y<sub>1.0</sub>
                                          y<sub>1.0</sub>
            0.90.90.80.80.70.70.60.60.50.50.40.40.30.30.20.20.10.10.50.5-1.0-0.50.01.0-1.0-0.50.01.0x
                                                              x
```
However, you probably want to have the axes visible in front of the following density plot:

```
d := plot::Density(exp(-x^2 - y^2), x = -1..1, y = -1 ..1,
                   FillColor = RGB::White):
plot(plot::Scene2d(d, AxesInFront = FALSE),
     plot::Scene2d(d, AxesInFront = TRUE),
     Layout = Horizontal):
```
## **AxesInFront**

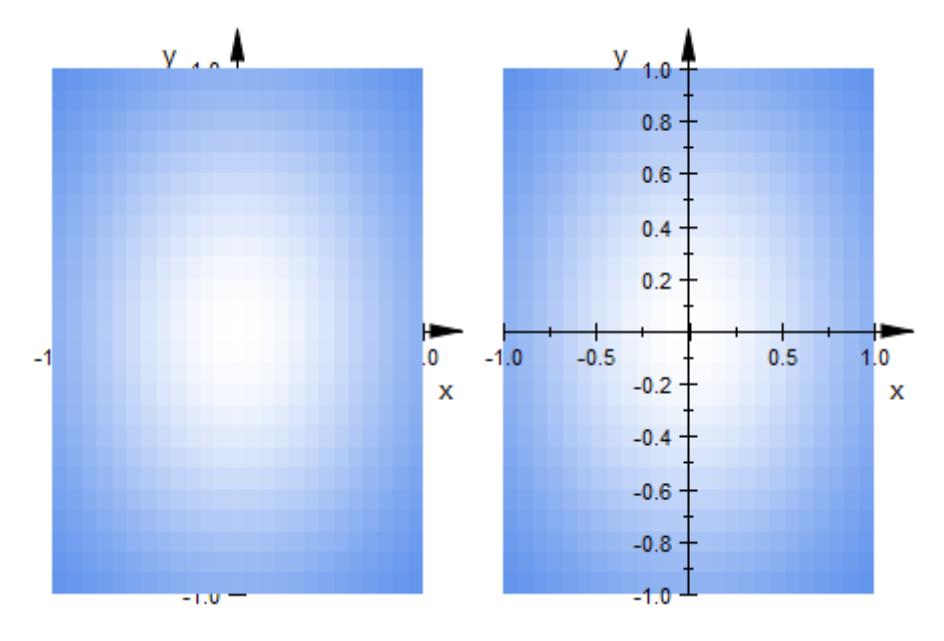

Note that density objects of type plot::Density automatically send the "hint" AxesInFront =  $TRUE$ , so there is no need to set this attribute explicitly:

plot(d):

### **AxesInFront**

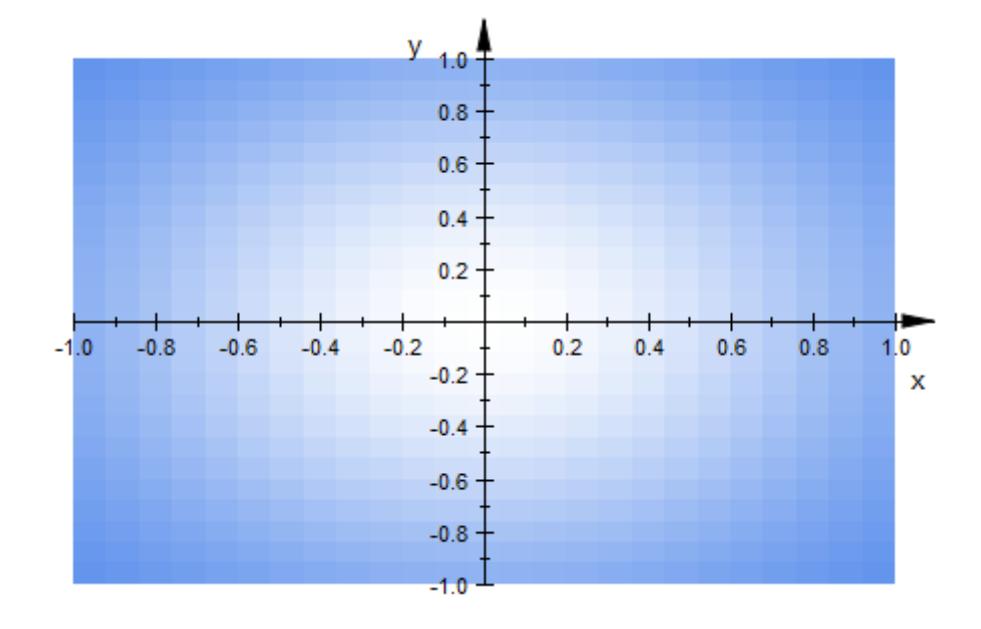

delete p1, p2, f1, f2, d:

### **See Also**

**MuPAD Functions** Axes **|** AxesLineColor **|** AxesLineWidth **|** AxesOrigin **|** AxesTips **|** AxesTitleAlignment **|** AxesTitleFont **|** AxesTitles **|** AxesVisible **|** YAxisTitleOrientation

# **AxesLineColor**

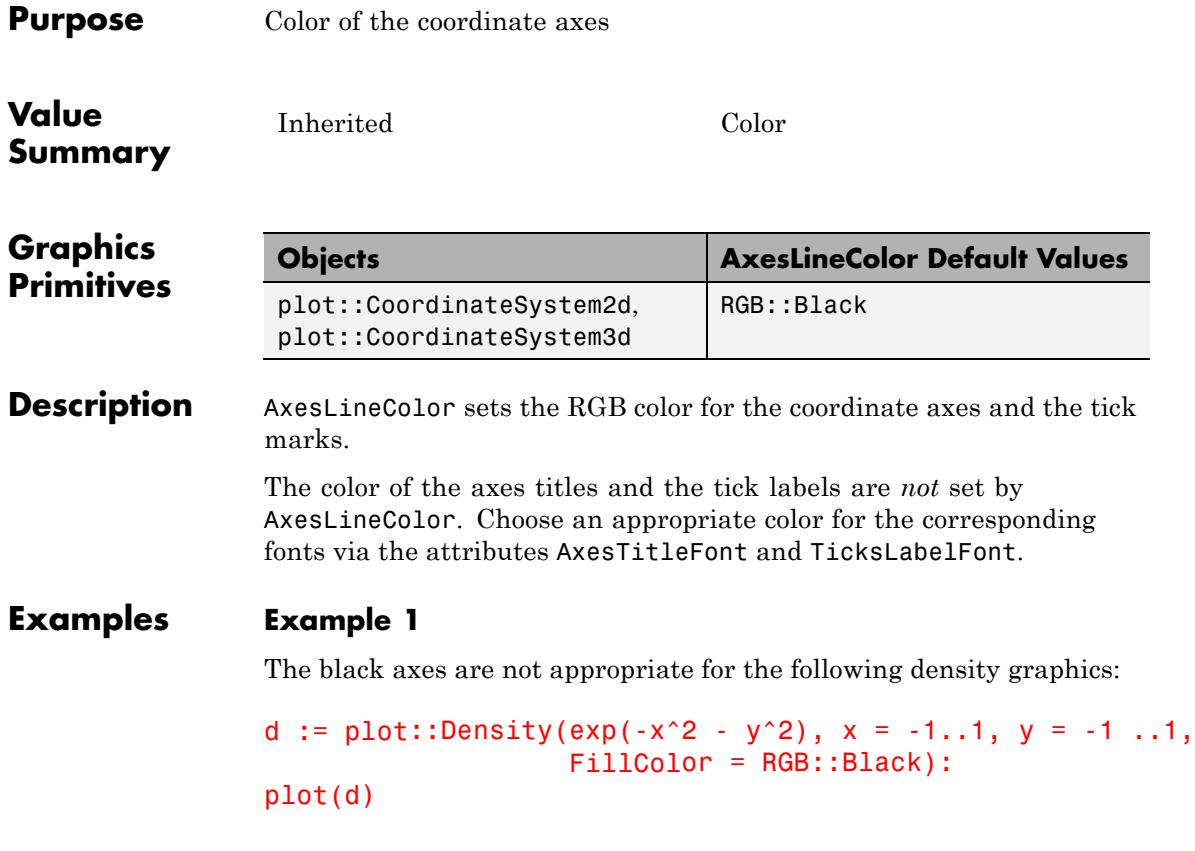

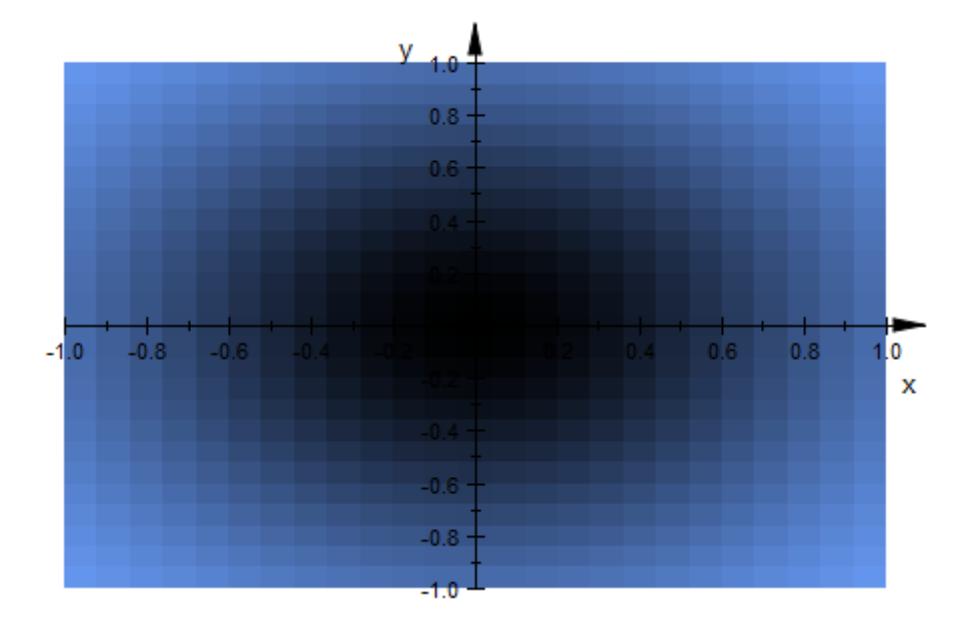

We change the axes color to 'white' via AxesLineColor. The titles and the tick labels along the axes do not turn white, automatically, so we choose white font colors as well:

```
plot(d,
     AxesLineColor = RGB::White,
     AxesTitleFont = [RGB::White],
     TicksLabelFont = [RGB::White],
     plot::Scene2d::BackgroundColor = RGB::Black)
```
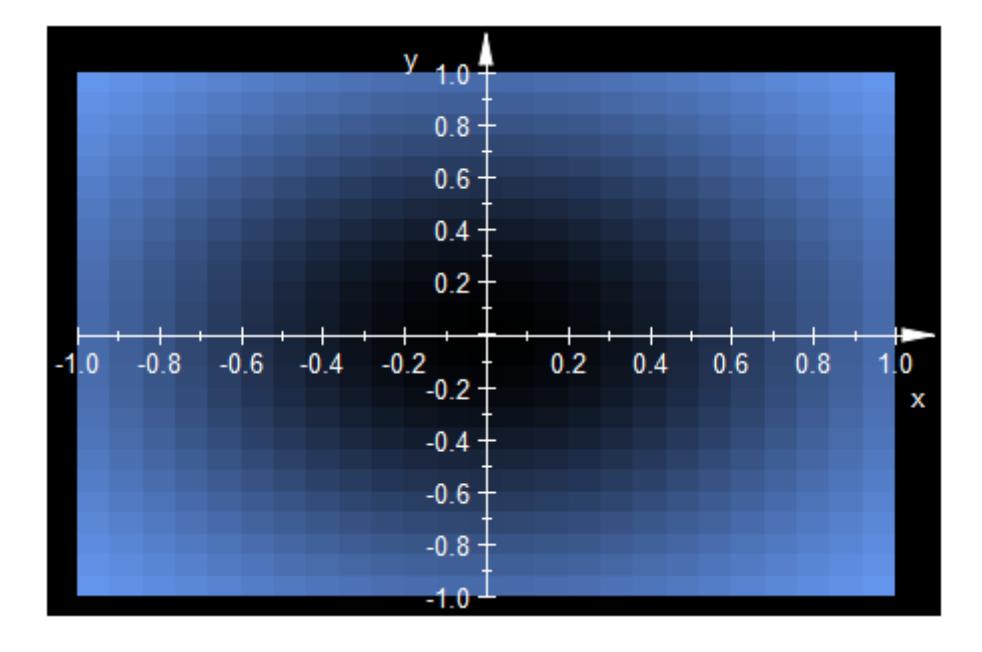

delete d:

### **Example 2**

We display the axes as a blue box:

plot(plot::Sphere(1, [0, 0, 0]), AxesLineColor = RGB::Blue):

## **AxesLineColor**

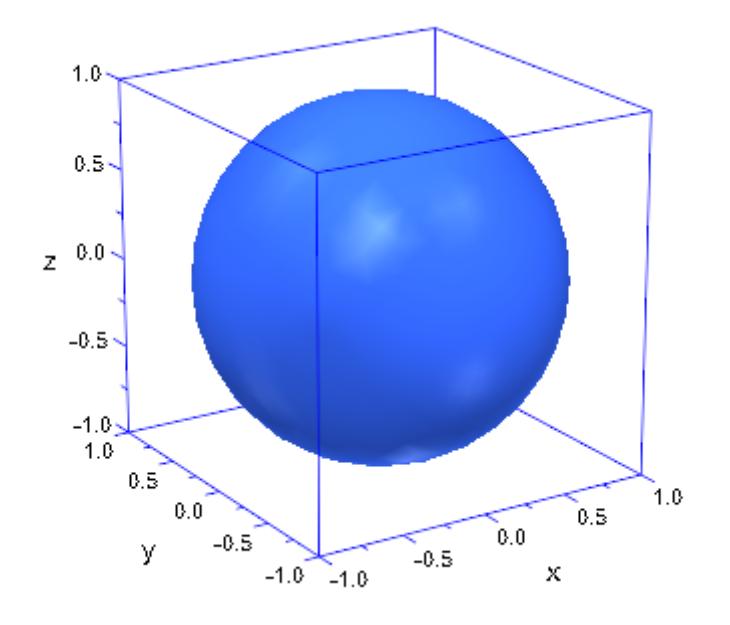

**See Also**

**MuPAD Functions**

Axes **|** AxesInFront **|** AxesLineWidth **|** AxesOrigin **|** AxesTips **|** AxesTitleAlignment **|** AxesTitleFont **|** AxesTitles **|** AxesVisible **|** YAxisTitleOrientation

# **AxesLineWidth**

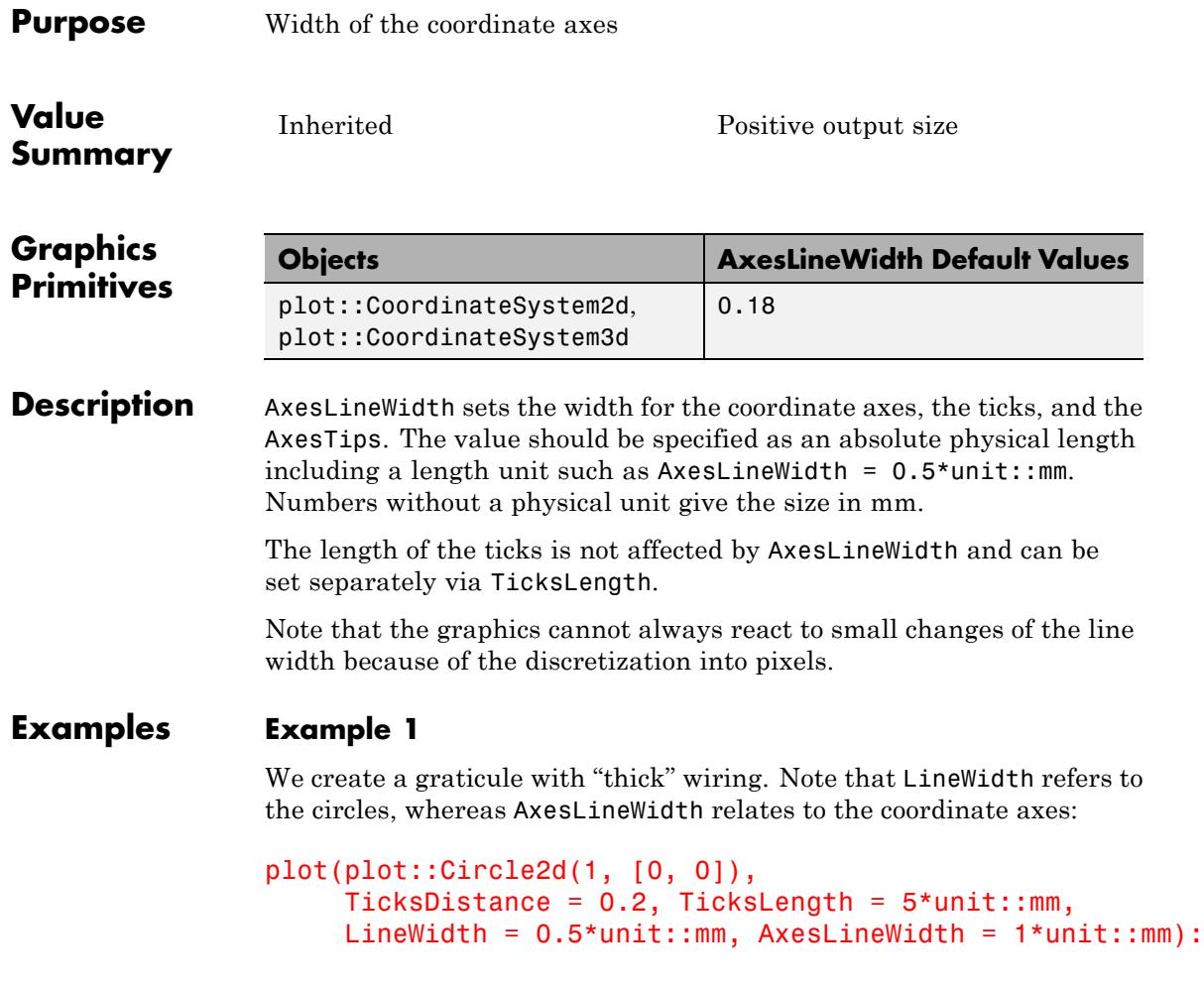

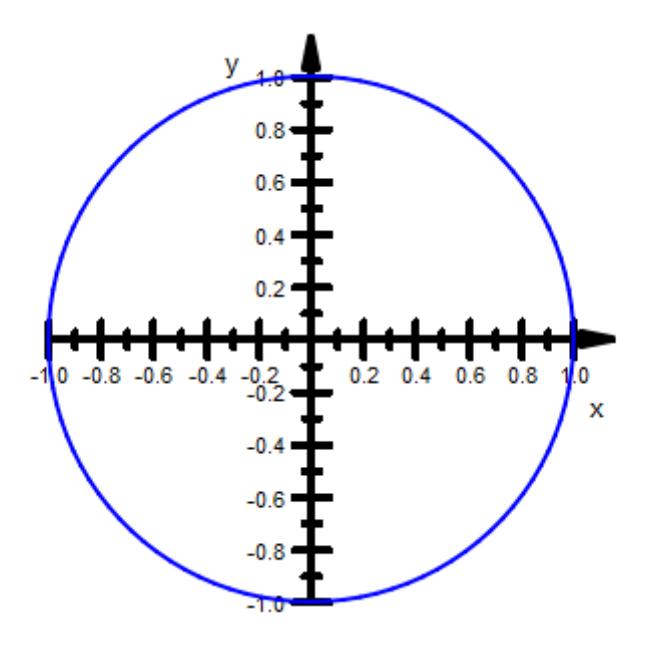

**See Also**

**MuPAD Functions** Axes **|** AxesInFront **|** AxesLineColor **|** AxesOrigin **|** AxesTips **|** AxesTitleAlignment **|** AxesTitleFont **|** AxesTitles **|** AxesVisible **|** TicksLength **|** YAxisTitleOrientation

## **AxesOrigin, AxesOriginX, AxesOriginY, AxesOriginZ**

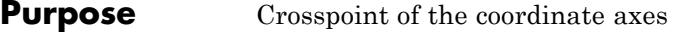

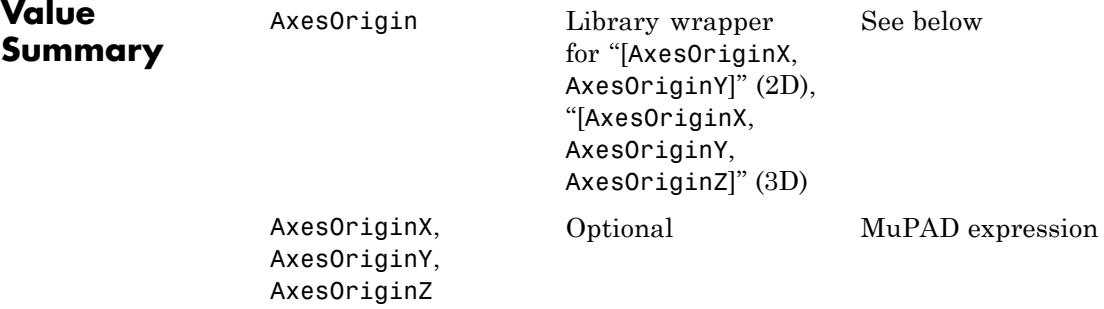

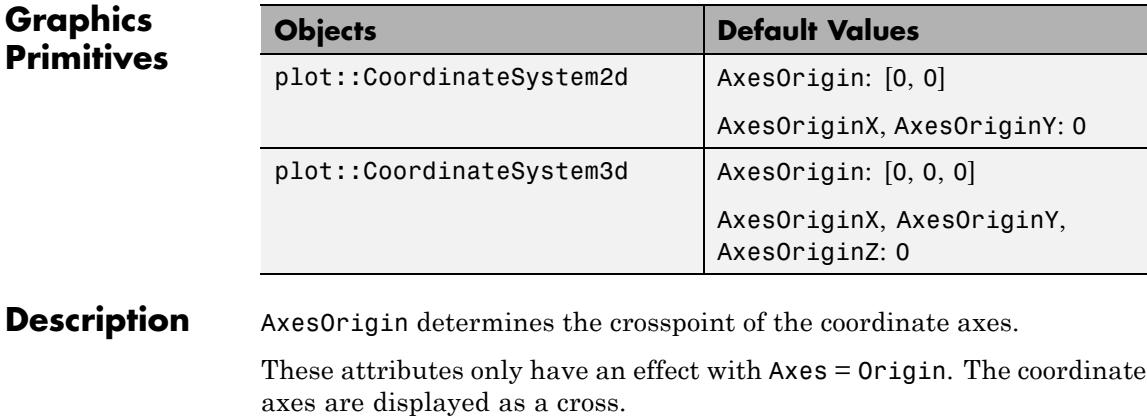

The vector AxesOrigin determines the point where the coordinate axes cross. Depending on the dimension of the scene, it is given by a list of 2 or 3 components.

AxesOriginX etc. refer to the *x*, *y*, *z* components of this point.

**Note** If the crosspoint of the axes is not inside the "viewing box" of the scene, parts of the axes may not be visible.

The viewing box may be set explicitly via the attribute ViewingBox. With Axes = Automatic, the point given by AxesOrigin is ignored; the crosspoint of the axes is chosen automatically inside the viewing box.

### **Examples Example 1**

We plot two spheres representing a planet with a moon. The coordinate axes cross at their common center of gravity:

 $m1 := 1: x1 := 0:$  $x2 := 1:$  m2 := 0.2: earth := plot::Sphere(0.1, [x1, 0, 0], FillColor = RGB::SkyBlue): moon := plot::Sphere(0.03, [x2, 0, 0], FillColor = RGB::Grey): plot(earth, moon, Axes = Origin, YTicksNumber = None, ZTicksNumber = None, AxesOrigin =  $[(m1*x1 + m2*x2)/(m1 + m2), 0, 0],$  $ViewingBox = [-0.2 \ldots 1.1, -0.2 \ldots 0.2, -0.2 \ldots 0.2])$ :

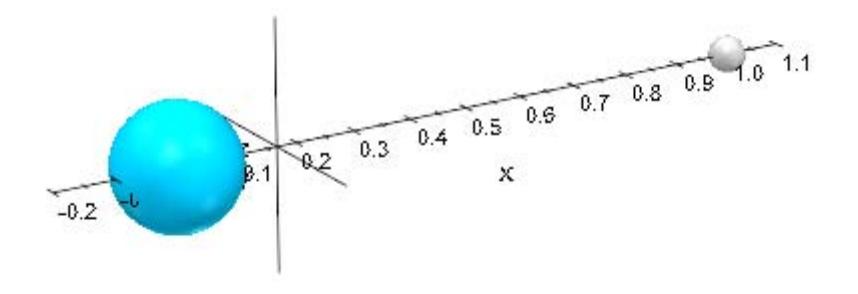

delete m1, m2, x1, x2, earth, moon:

### **See Also**

**MuPAD Functions** Axes **|** AxesInFront **|** AxesLineColor **|** AxesLineWidth **|** AxesTips **|** AxesTitleAlignment **|** AxesTitleFont **|** AxesTitles **|** AxesVisible **|** YAxisTitleOrientation

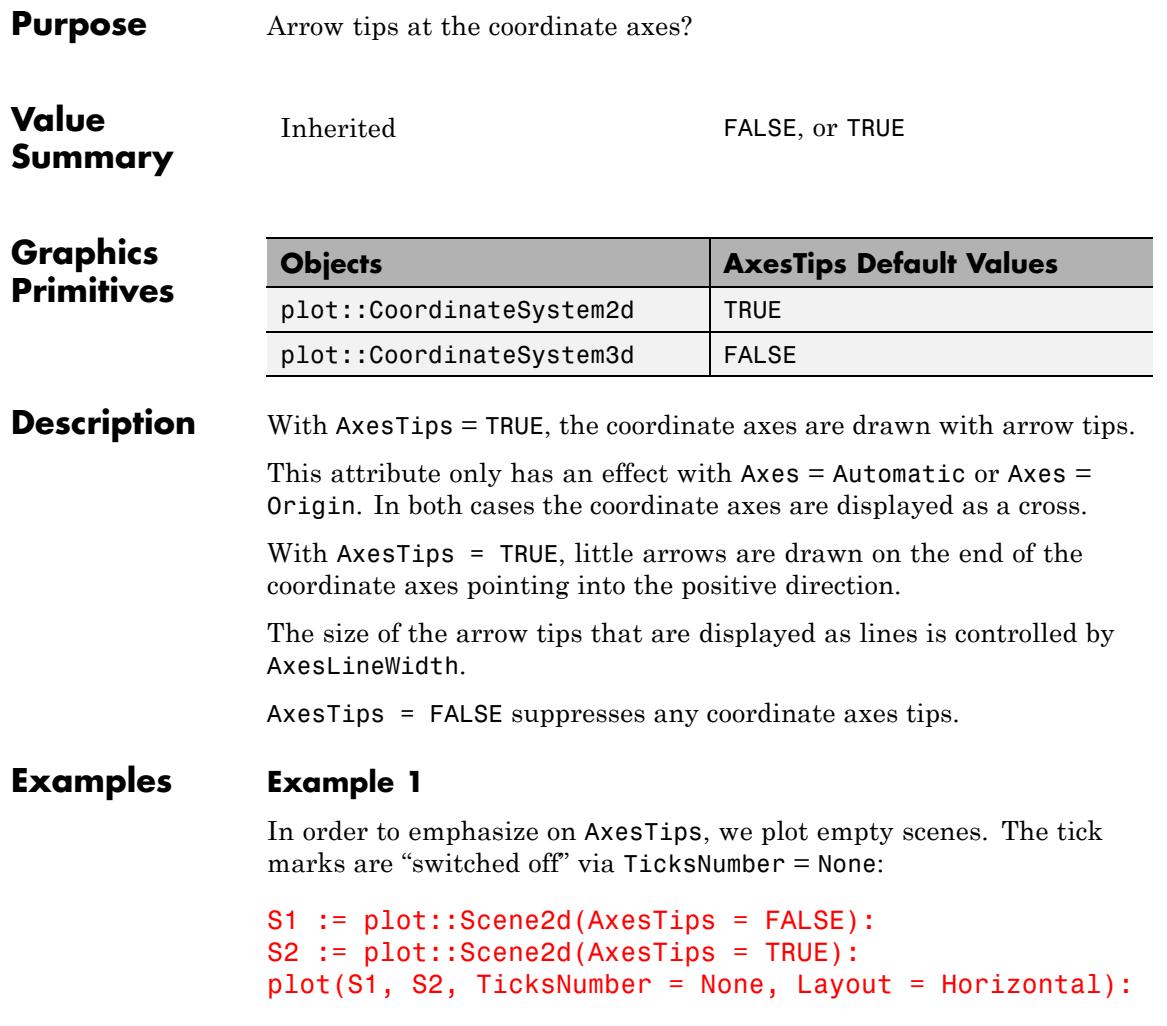

## **AxesTips**

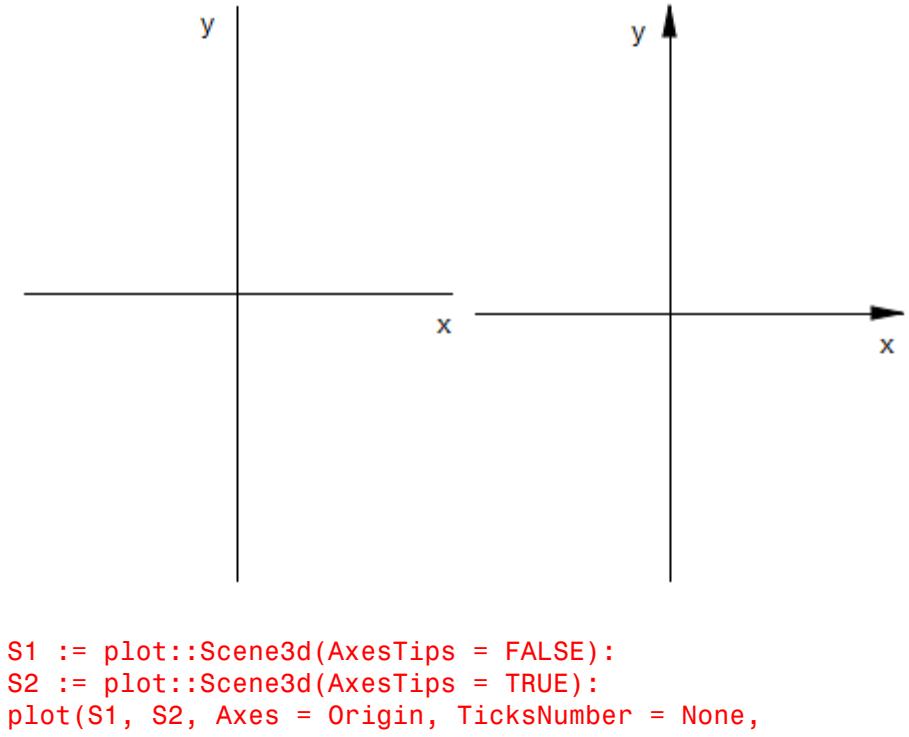

```
\iota Layout = Horizontal):
```
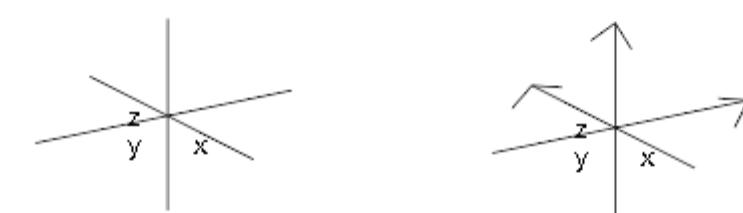

**See Also**

**MuPAD Functions** Axes **|** AxesInFront **|** AxesLineColor **|** AxesLineWidth **|** AxesOrigin **|** AxesTitleAlignment **|** AxesTitleFont **|** AxesTitles **|** AxesVisible **|** TipAngle **|** TipLength **|** TubeDiameter **|** YAxisTitleOrientation

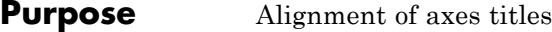

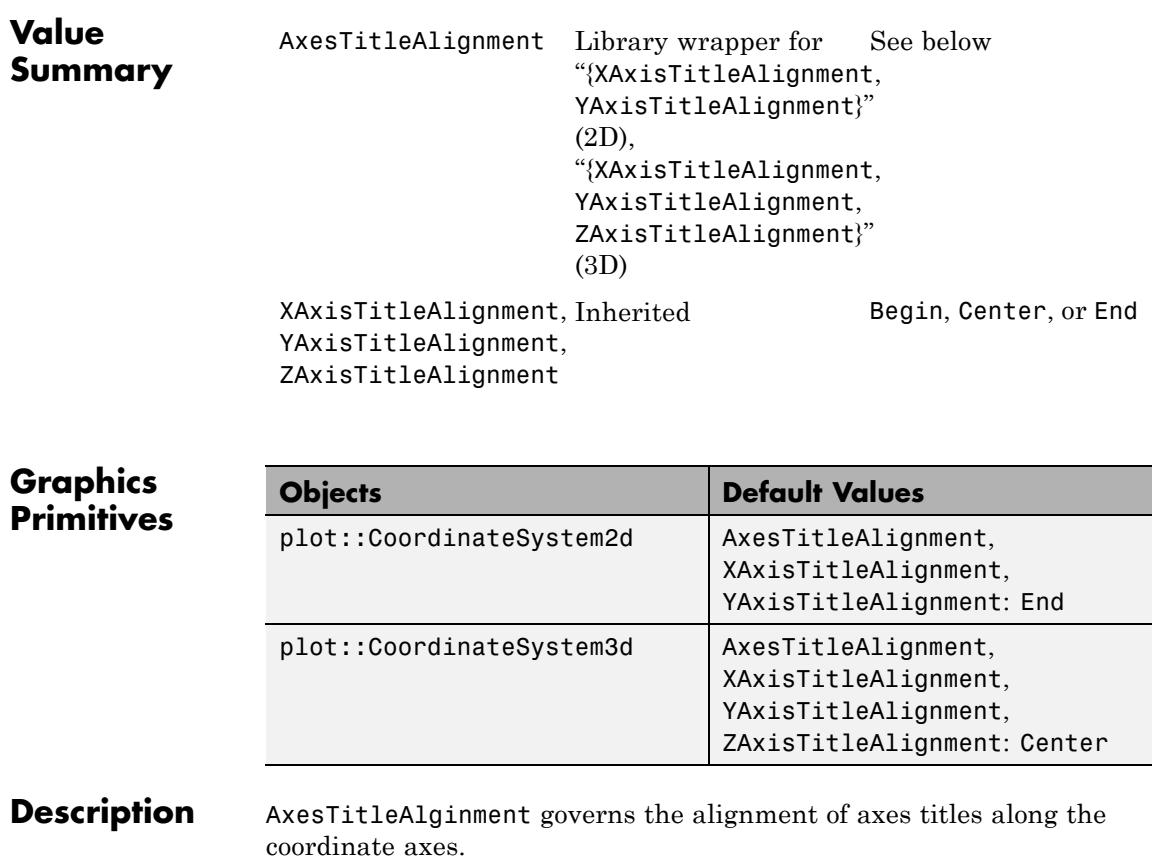

With AxesTitleAlignment = End, titles for all coordinate axes are displayed at that end of the axes with higher coordinate values.

With AxesTitleAlignment = Begin, titles are displayed at that end of the axes with lower coordinate values.

With AxesTitleAlignment = Center, titles are centered along the axes.

XAxisTitleAlignment etc. allow to set the title alignments separately for each single axis.

#### **Examples Example 1**

We plot the Coulomb potential of a charged particle:

```
F := plot::Function2d(-1/r, r = 0..1,ViewingBoxYRange = -10..0):
S1 := plot::Scene2d(F, AxesTitles = ["distance", "potential"],
                    XAxisTitleAlignment = Center,
                    YAxisTitleAlignment = Begin):
S2 := plot::Scene2d(F, AxesTitles = ["distance", "potential"],
                    XAxisTitleAlignment = Begin,
                    YAxisTitleAlignment = End):
S3 := plot::Scene2d(F, AxesTitles = ["distance", "potential"],
                    XAxisTitleAlignment = Begin,
                    YAxisTitleAlignment = Begin):
plot(S1, S2, S3, Layout = Horizontal,
     Width = 120*unit::mm, Height = 50*unit::mm):
```
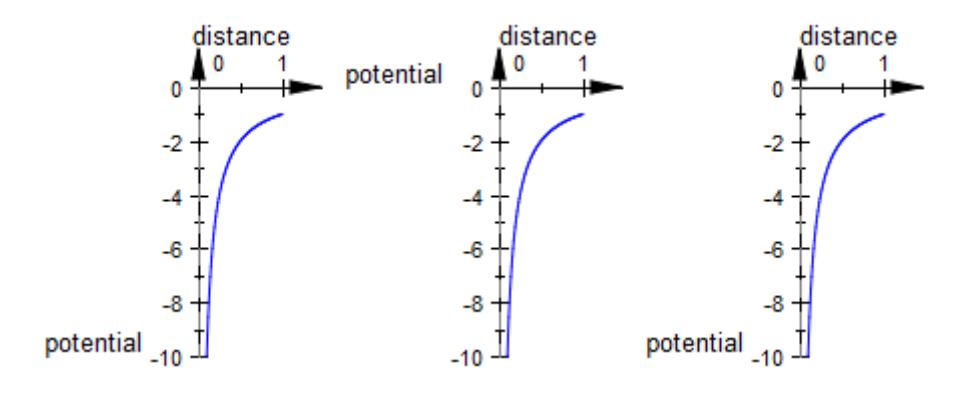

delete F, S1, S2, S3:

#### **Example 2**

We use the 3D analogue of the previous example to demonstrate the alignment of axes titles in 3D: :

```
F := plot::Function3d(-1/sqrt(x^2 + y^2), x = -1..1, y = -1..1,
                      ViewingBoxZRange = -10 .. 0):
S1 := plot::Scene3d(F, AxesTitles = ["x", "y", "potential"],
                    XAxisTitleAlignment = Begin,
                    YAxisTitleAlignment = Center,
                    ZAxisTitleAlignment = End):
S2 := plot::Scene3d(F, AxesTitles = ["x", "y", "potential"],
                    XAxisTitleAlignment = Center,
                    YAxisTitleAlignment = End,
                    ZAxisTitleAlignment = Begin):
plot(S1, S2, Layout = Vertical,
     Width = 80*unit::mm, Height = 120*unit::mm):
```
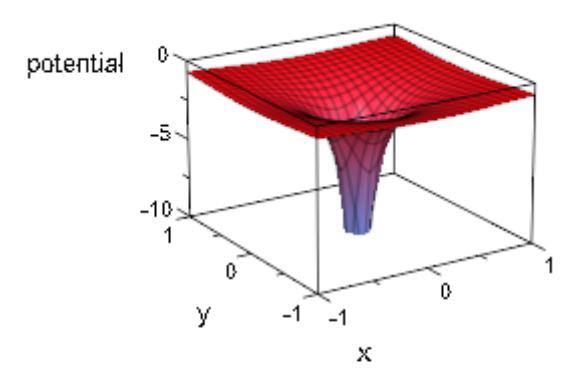

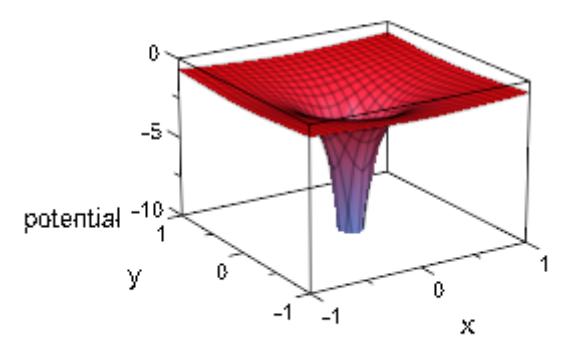

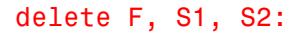

### **See Also**

**MuPAD Functions** Axes **|** AxesInFront **|** AxesLineColor **|** AxesLineWidth **|** AxesOrigin **|** AxesTips **|** AxesTitleFont **|** AxesTitles **|** AxesVisible **|** YAxisTitleOrientation

## <span id="page-5823-0"></span>**AxesTitles, XAxisTitle, YAxisTitle, ZAxisTitle**

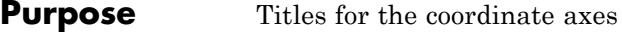

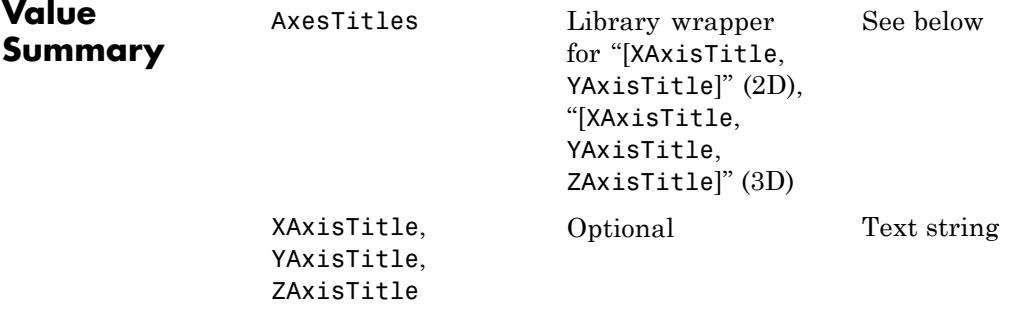

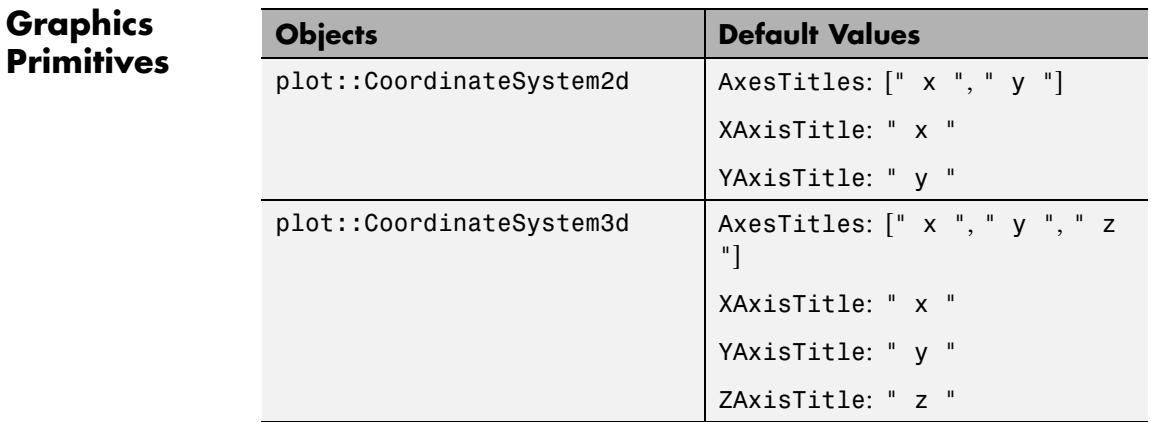

#### **Description** AxesTitles sets the titles attached to the coordinate axes.

Depending on the dimension of the coordinate system, the value of the attribute AxisTitles must be a list with two or three [strings](#page-2441-0).

Per default, the coordinate axes titles are ["x", "y"] in 2D and ["x", "y", "z"] in 3D regardless of the names of involved parameters. Cf. ["Example 1" on page 23-1659](#page-5824-0).

<span id="page-5824-0"></span>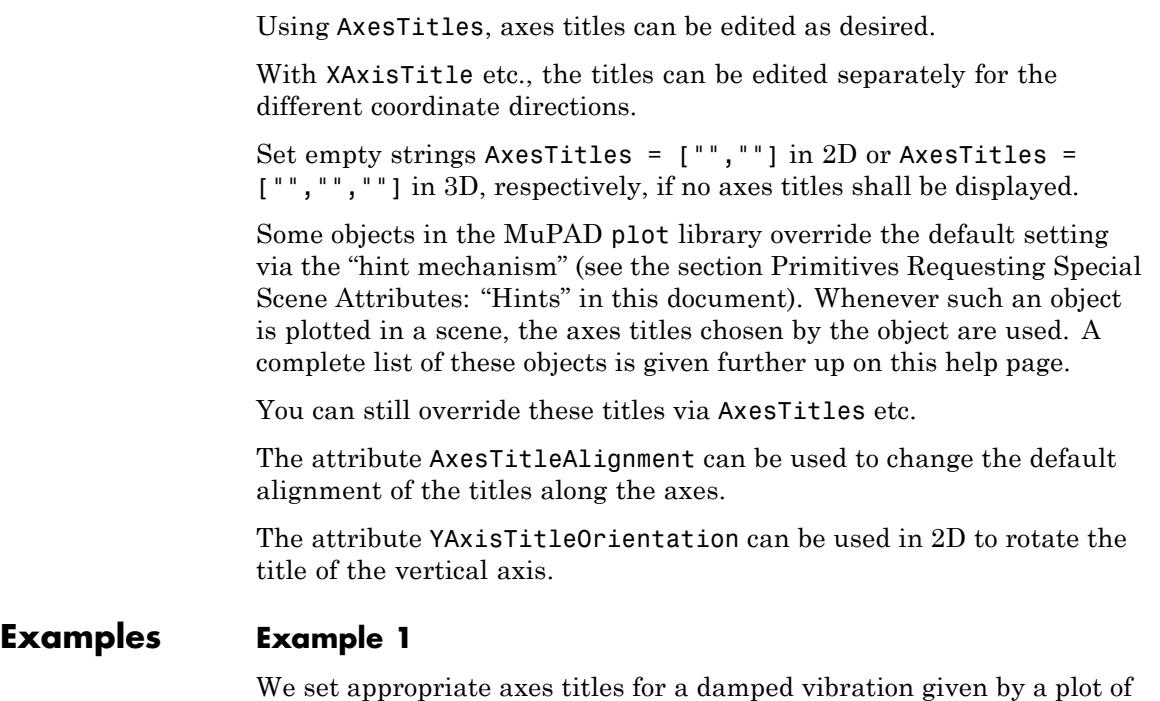

the "amplitude over time":

```
F := plot::Function2d(exp(-t)*cos(PI*t), t = 0 ... 4):plot(F, AxesTitleS = ['time", 'amplitude']):
```
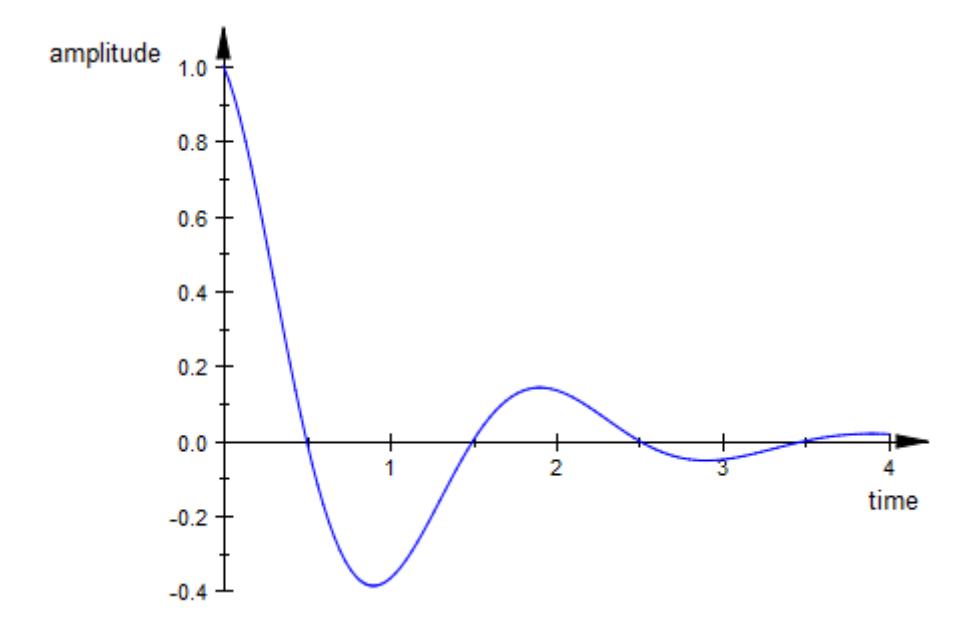

It might be desirable to use the attribute YAxisTitleOrientation to twist the title for the vertical axis:

```
plot(F, AxesTitles = ["time", "amplitude"],
     YAxisTitleOrientation = Vertical):
```
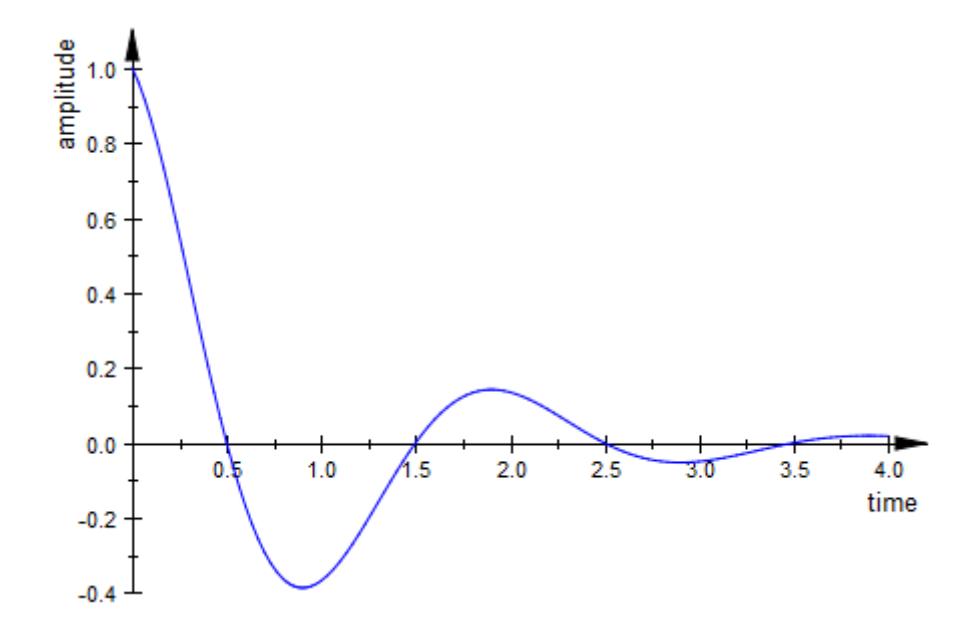

### **See Also**

**MuPAD Functions**

Axes **|** AxesInFront **|** AxesLineColor **|** AxesLineWidth **|** AxesOrigin **|** AxesTips **|** AxesTitleAlignment **|** AxesTitleFont **|** AxesVisible **|** YAxisTitleOrientation

# **AxesVisible, XAxisVisible, YAxisVisible, ZAxisVisible**

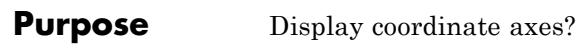

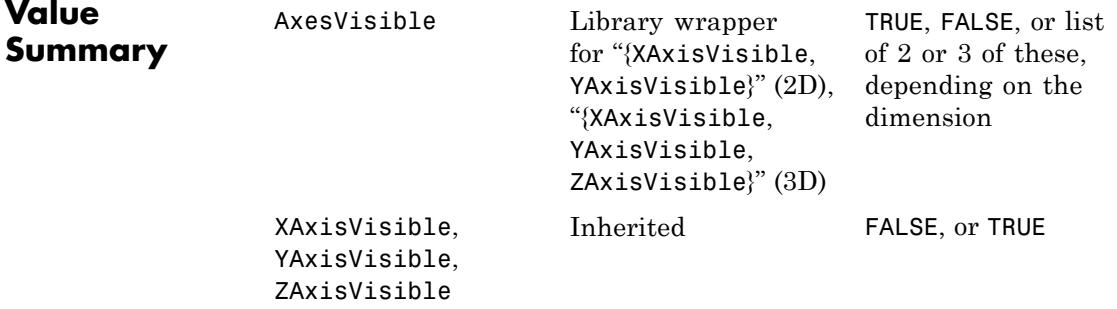

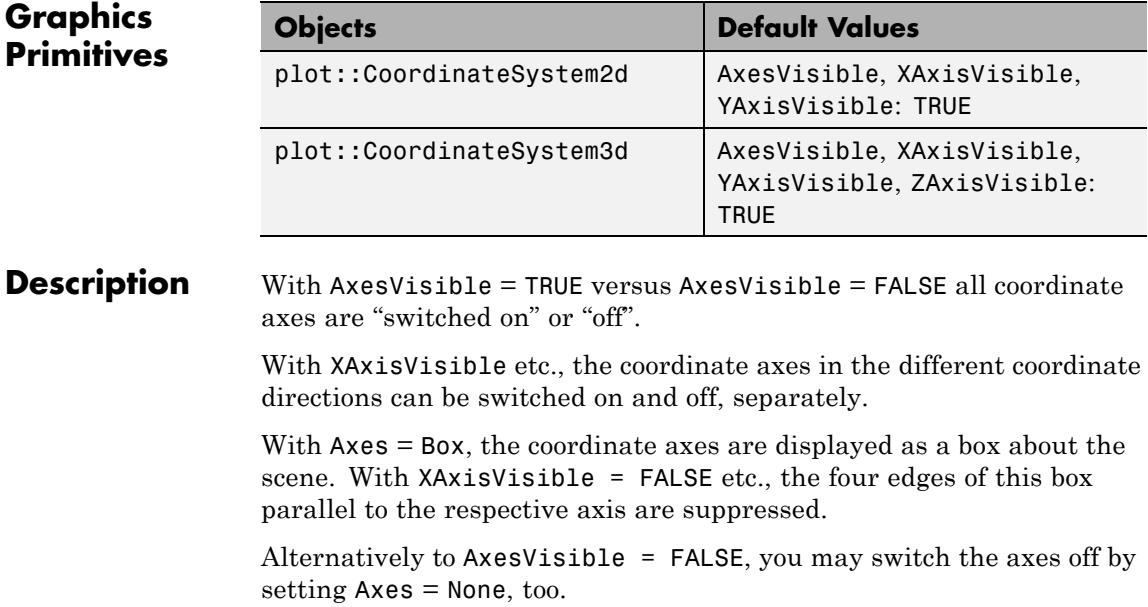

### **Examples Example 1**

In the following illustration, you probably do not want any axes:

```
plot(
  plot::Arrow2d([1.5, 1], [2.5, 3],
                Title = "a", TitlePosition = [2.05, 1.9],
                LineStyle = Dashed, Color = RGB::Red),
  plot::Arrow2d([1, 2], [2.5, 3],
                Title = "b", TitlePosition = [1.6, 2.5],
                LineStyle = Dashed, Color = RGB::Blue),
  plot::Arrow2d([0, 0], [1, 2], Color = RGB::Red,
                 Title = ^{\circ}a", TitlePosition = [0.4, 1.0],
  plot::Arrow2d([0, 0], [1.5, 1], Color = RGB::Blue,
                Title = "b", TitlePosition = [0.8, 0.3]),plot::Arrow2d([0, 0], [2.5, 3], Color = RGB::Black,
                Title = "a + b", TitlePosition = [1.35, 1.3],
  AxesVisible = FALSE, TitleFont = [14],TipLength = 5.0*unit::mm, LineWidth = 1.0*unit::mm,
  HeaderFont = [20], Header = "how to add two vectors"
\lambda
```
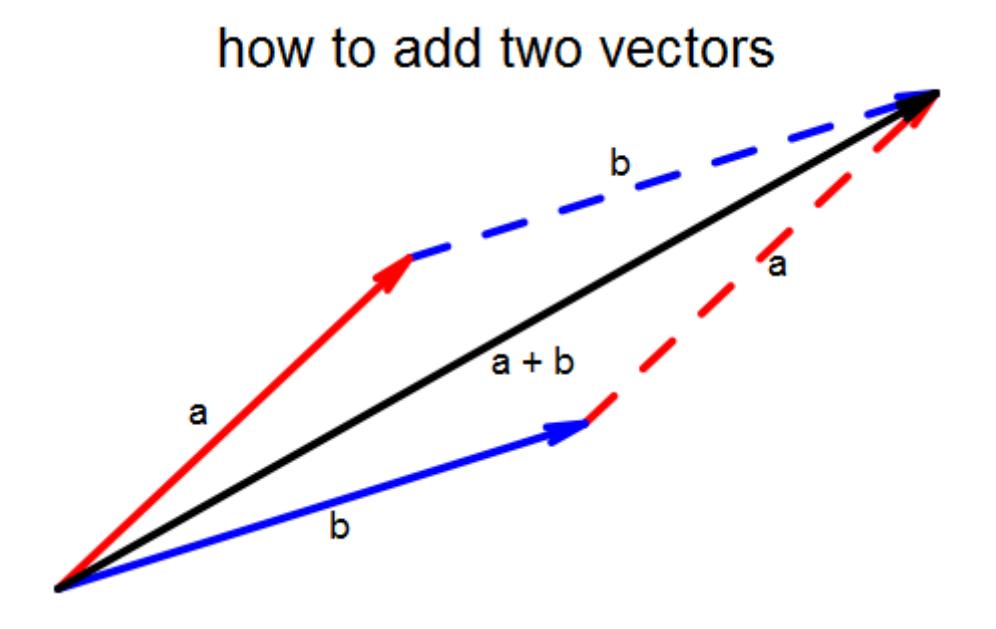

#### **Example 2**

Using the default axes style Axes = Box in 3D, we suppress all parts of the axes box in the *x* direction:

```
plot(plot::Sphere(1, [0, 0, 0]), XAxisVisible = FALSE):
```
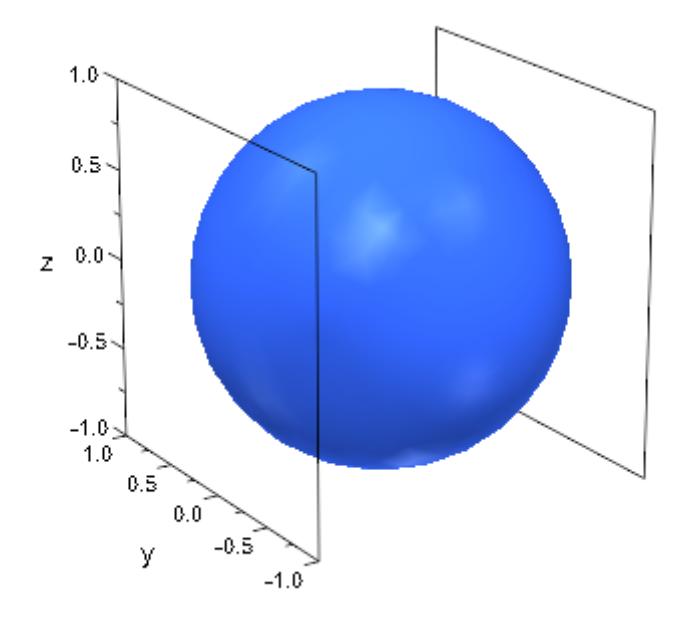

**See Also**

**MuPAD Functions** Axes **|** AxesInFront **|** AxesLineColor **|** AxesLineWidth **|** AxesOrigin **|** AxesTips **|** AxesTitleAlignment **|** AxesTitleFont **|** AxesTitles **|** YAxisTitleOrientation

# **YAxisTitleOrientation**

Π

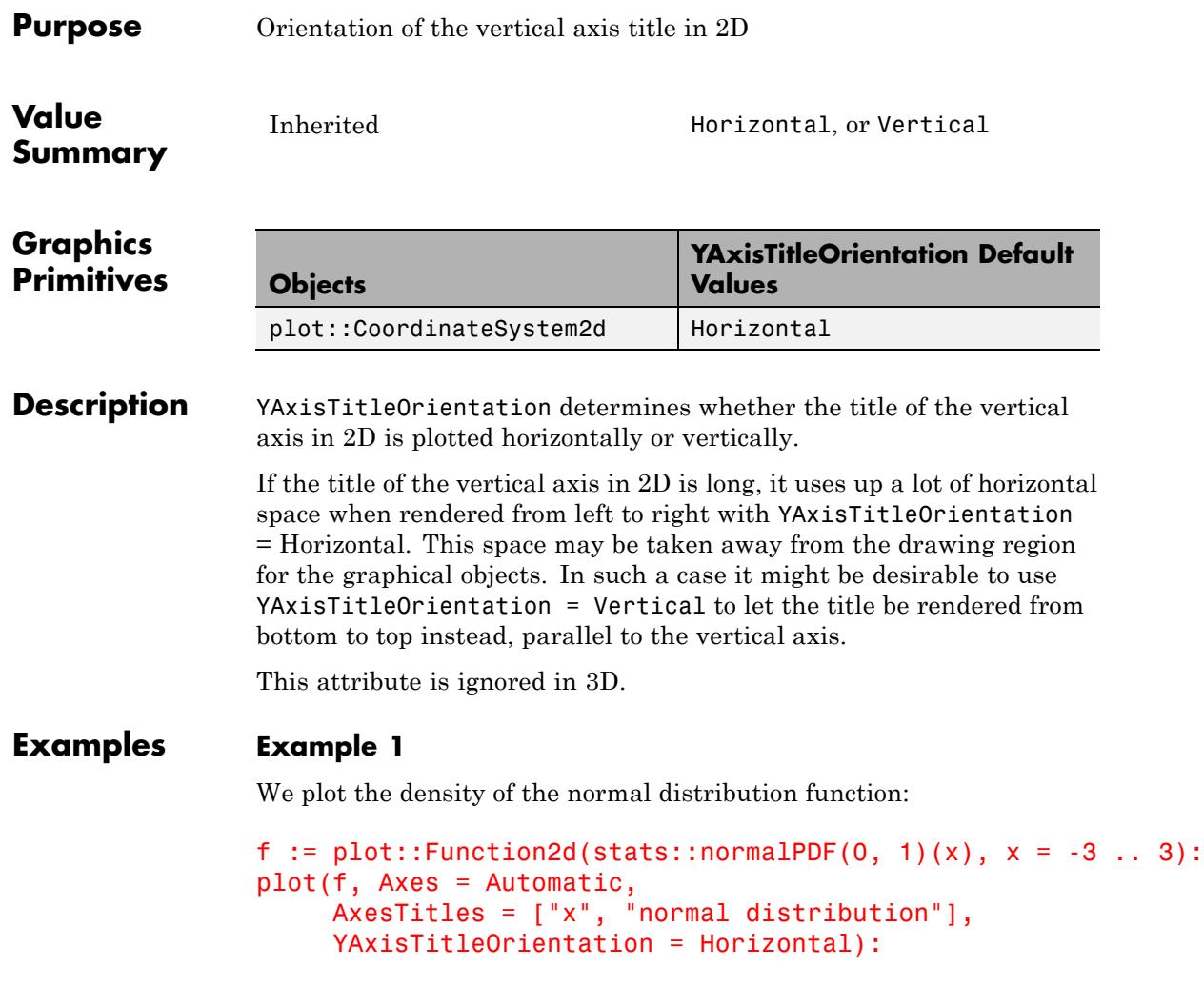
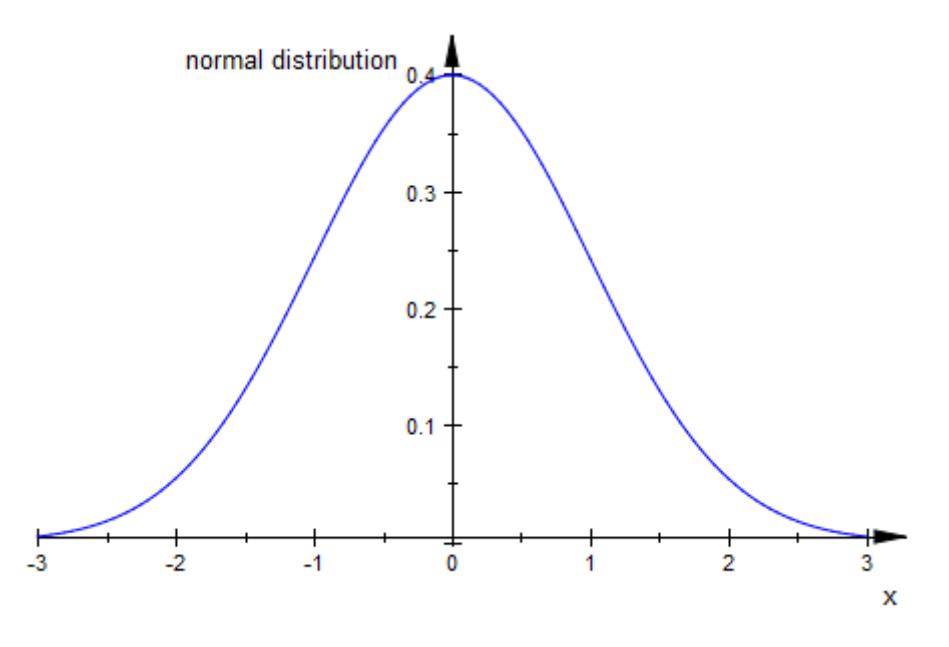

There is plenty of room to draw the long title "normal distribution", because the vertical axis is placed in the middle of the plot. In the next plot, however, the vertical axis is flushed left and a lot of space is "wasted" for the axis title:

```
plot(f, Axes = Frame,
     AxesTitles = ['x", "normal distribution",YAxisTitleOrientation = Horizontal):
```
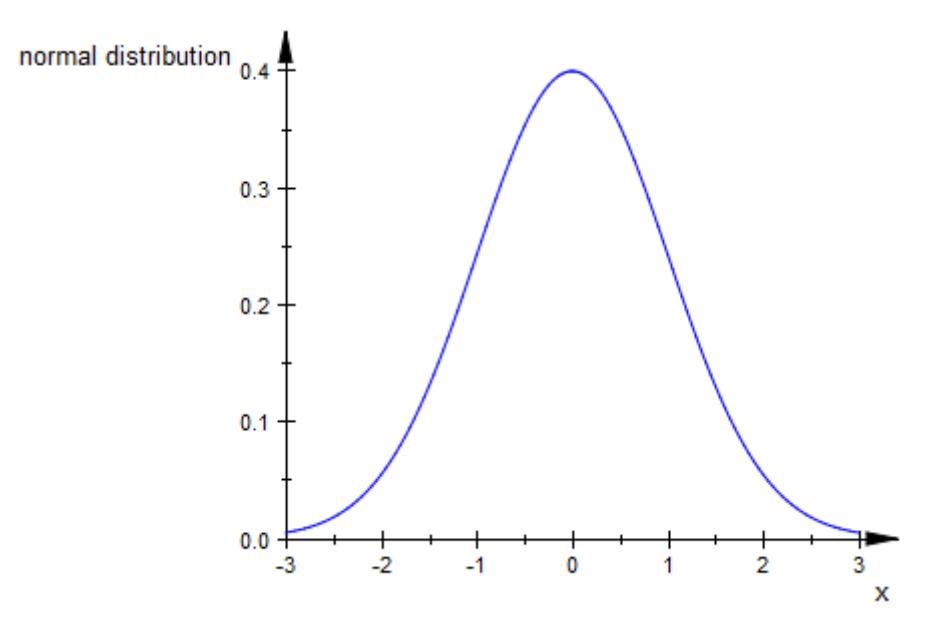

You make better use of the drawing area by plotting the title of the vertical axis parallel to this axis:

```
plot(f, Axes = Frame,
    AxesTitles = ['x", 'normal distribution'],YAxisTitleOrientation = Vertical):
```
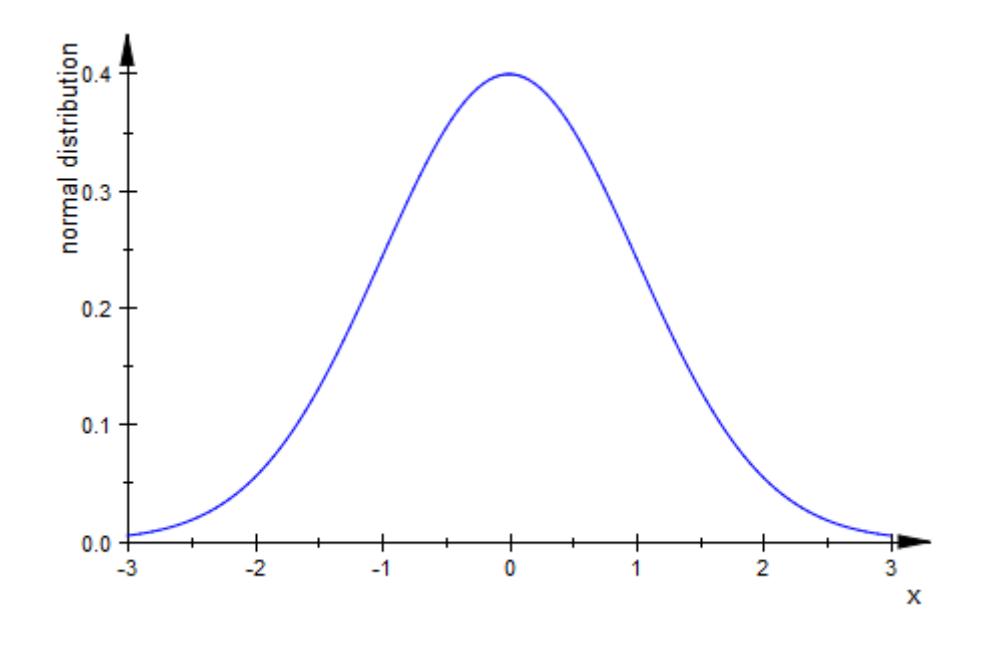

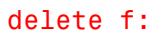

### **See Also**

**MuPAD Functions**

Axes **|** AxesInFront **|** AxesLineColor **|** AxesLineWidth **|** AxesOrigin **|** AxesTips **|** AxesTitleAlignment **|** AxesTitles **|** AxesVisible **|** YAxisTitleOrientation

# **TicksAnchor, XTicksAnchor, YTicksAnchor, ZTicksAnchor**

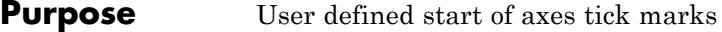

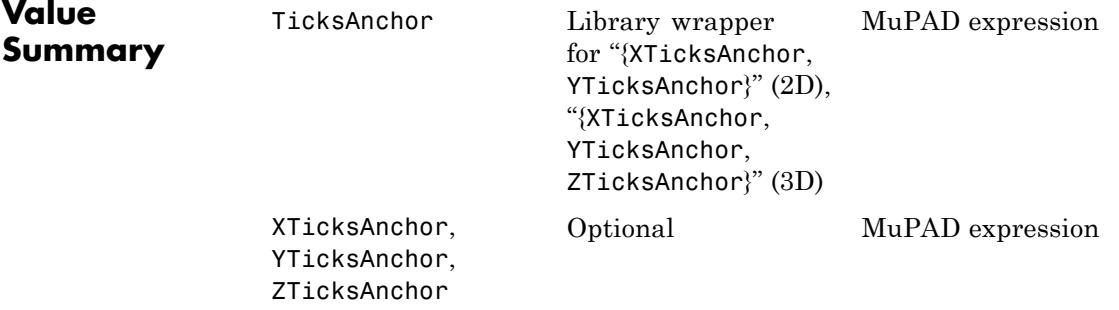

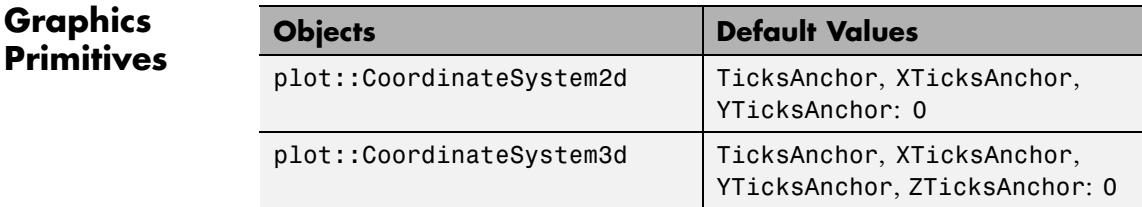

**Description** With TicksAnchor =  $t_0$ , TicksDistance = d, the automatic ticks along the coordinate axes are switched off and replaced by equidistant ticks with distance **d** at the positions  $t_i = t_0 + jd$ , *j*.

> With TicksAnchor =  $t_0$ , TicksDistance = d, these ticks are used for all coordinate axes.

With XTicksAnchor =  $t_0$ , XTicksDistance = d etc., these ticks may be defined separately for each single coordinate axis.

When executing a plot command, per default a "reasonable" placing for tick marks on coordinate axes is automatically computed. Through this process tick marks may not come to lie on desired positions. The attributes TicksAnchor and TicksDistance allow to generate an alternative mesh of equidistant tick marks.

**Note** The attributes TicksAnchor, XTicksAnchor etc. only have an effect when a positive distance  $d > 0$  between major ticks marks is set explicitly via TicksDistance =  $d$ , XTicksDistance =  $d$  etc.

The ticks set by TicksAnchor and TicksDistance are "major" tick marks bearing labels. Depending on the value of TicksBetween, there may be additional "minor" ticks without labels between each pair of major tick marks.

Additional tick marks at specific positions can be inserted with TicksAt.

#### **Examples Example 1**

For the following plot of the sine function, the tick marks along the *x*-axis are chosen to match the period:

```
plot(plot::Function2d(sin(x), x = 0..4*PI),XTicksAnchor = 0, XTicksDistance = PI):
```
# **TicksAnchor, XTicksAnchor, YTicksAnchor, ZTicksAnchor**

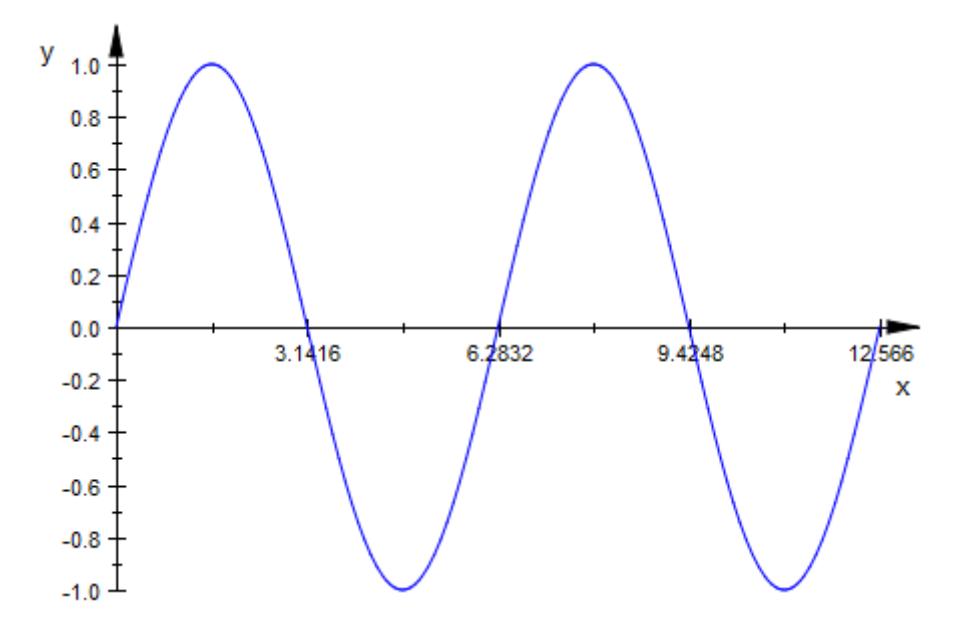

The ticks along the *y*-axis are re-defined with a distance of 0.2:

```
plot(plot::Function2d(sin(x), x = 0..4*PI)),XTicksAnchor = 0, XTicksDistance = PI,
    YTicksAnchor = 0, YTicksDistance = 0.2):
```
### **TicksAnchor, XTicksAnchor, YTicksAnchor, ZTicksAnchor**

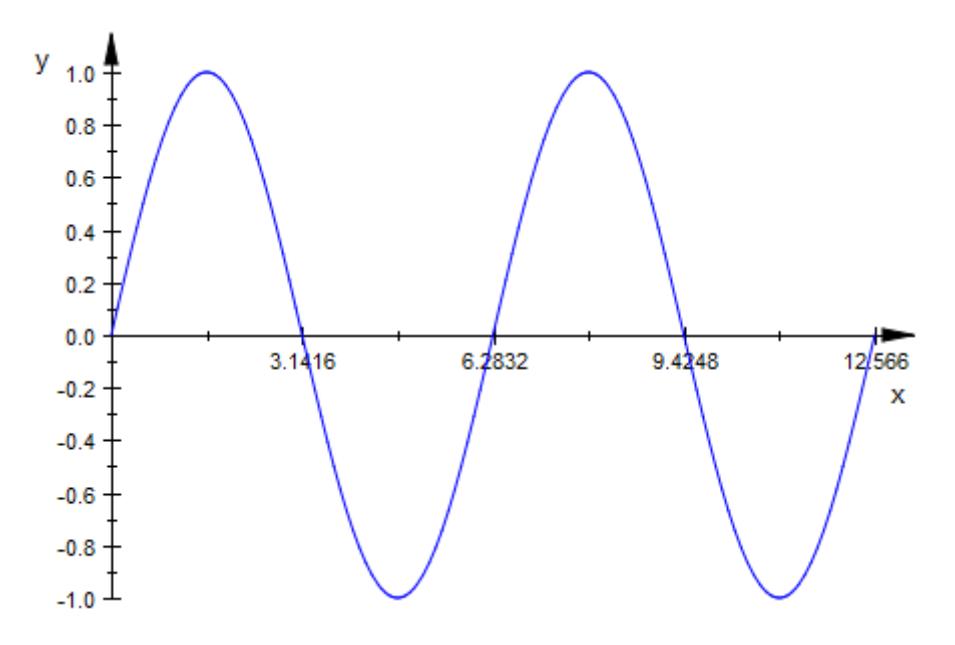

We increase the number of "minor" ticks along the *x*-axis:

```
plot(plot::Function2d(sin(x), x = 0..4*PI),
     XTicksAnchor = 0, XTicksDistance = PI,
     XTicksBetween = 4,YTicksAnchor = 0, YTicksDistance = 0.2):
```
### **TicksAnchor, XTicksAnchor, YTicksAnchor, ZTicksAnchor**

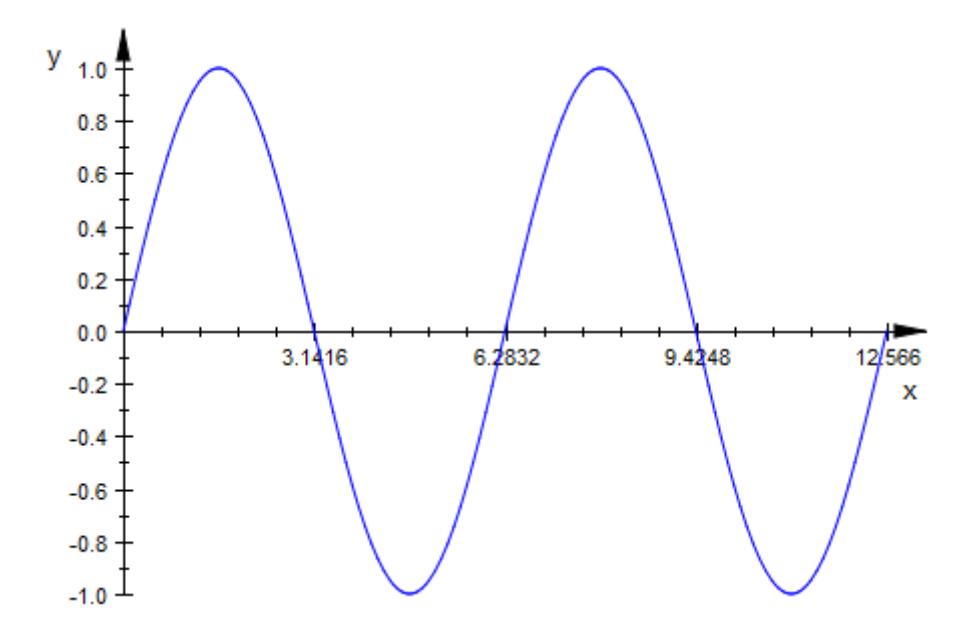

#### **Example 2**

We plot the two-dimensional normal distribution centered around the mean  $(m_1, m_2) = (3.2, 4.9)$ . This point is used as the anchor for the tick marks along the *x*-axis and the *y*-axis, respectively. Ticks are positioned at distances that are integer multiples of the standard deviations  $(s_1, s_2)$  $s_2$  = (0.8, 1.2):

```
m1:= 3.2: s1 := 0.8:
m2:= 4.9: s2 := 1.1:
plot(plot::Function3d( stats::normalPDF(m1, s1^2)(x)
                       *stats::normalPDF(m2, s2\hat{2})(y),
                      x = 0 .. 10, y = 0 .. 10,
                      Submesh = [3, 3],
     TicksBetween = 0,
     XTicksAnchor = m1, XTicksDistance = s1,
     YTicksAnchor = m2, YTicksDistance = s2,
     XTicksLabelStyle = Vertical,
```
YTicksLabelStyle = Diagonal,

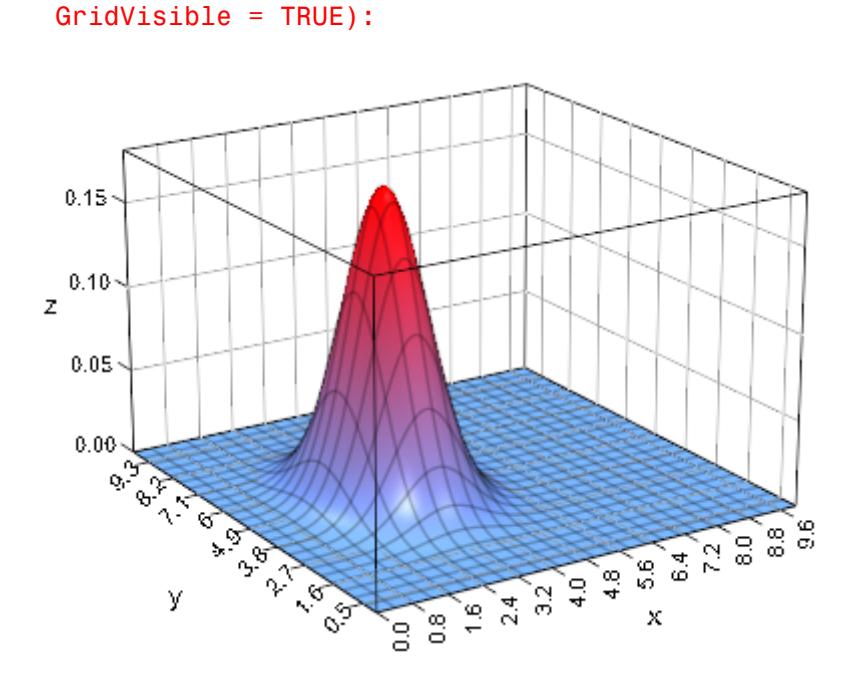

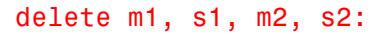

#### **See Also**

**MuPAD Functions** TicksAt **|** TicksBetween **|** TicksDistance **|** TicksLabelFont **|** TicksLabelStyle **|** TicksLabelsVisible **|** TicksLength **|** TicksNumber **|** TicksVisible

# **TicksAt, XTicksAt, YTicksAt, ZTicksAt**

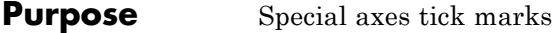

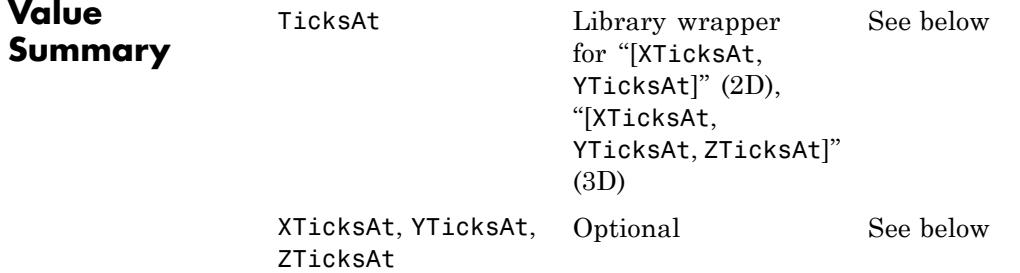

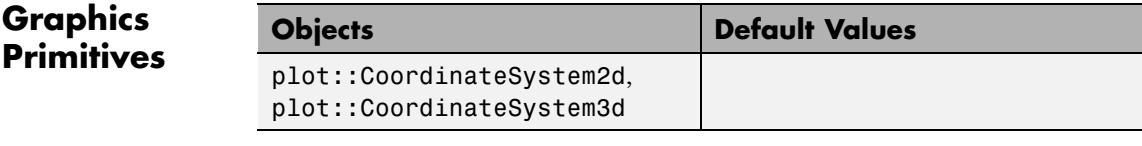

**Description** XTicksAt =  $[x_1, x_2, ]$  allows to set additional tick marks on the *x*-axis at the positions  $x_1$ ,  $x_2$  etc. With XTicksAt =  $[x_1 = L_1, x_2 = L_2,$ ], the special tick marks at the positions  $x_1$ ,  $x_2$  etc. are labeled with the strings  $L_1$ ,  $L_2$  etc.

> YTicksAt, ZTicksAt work analogously for the other coordinate directions.

TicksAt =  $[(x_1, x_2, 1, (y_1, y_2, 1)]$  in 2D and TicksAt =  $[(x_1,$  $x_2$ , ],  $[y_1, y_2, ]$ ,  $[z_1, z_2, ]]$  in 3D serve as shortcuts for setting XTicksAt, YTicksAt etc.

Per default, equidistant tick marks along the coordinate axes are chosen automatically.

With XTicksAt =  $[x_1, x_2, ]$ , *additional* tick marks are inserted along the *x*-axis at arbitrary positions  $x_1$ ,  $x_2$  etc. These values must be numbers or exact numerical expressions such as PI or sqrt(2) that can be converted to floating-point numbers via float.

The special ticks set by XTicksAt are labeled automatically by floating-point numbers approximating  $x_1$ ,  $x_2$  etc.

Special labels for these ticks may be requested by replacing the coordinate values  $x_1$ ,  $x_2$  etc. by equations  $x_1 = L_1$ ,  $x_2 = L_2$  etc., where  $L_1$ ,  $L<sub>2</sub>$  etc. are [strings](#page-2441-0) to be used as the labels. Note that MuPAD strings have to be enclosed by the string delimiters ". For example, XTicksAt  $=$  [3.14 = "pi"] adds a single tick as the position  $x = 3.14$  with the label pi. Cf. "Example 1" on page 23-1677.

With YTicksAt =  $[y_1, y_2, ]$  or YTicksAt =  $[y_1 = L_1, y_2 = L_2, ]$ etc., special ticks can be inserted along the *y*-axis.

In 3D, ZTicksAt allows to insert special ticks along the *z*-axis.

If no automatic tick marks are desired, set TicksNumber = None or XTicksNumber = None etc. to switch them off on all coordinate axes or on single coordinate axes, respectively.

Use TicksAt, XTicksAt etc. to set alternative tick marks.

#### **Examples Example 1**

We plot the cosine function. The automatic tick marks along the *x*-axis are suppressed via  $XTicksNumber = None$ . Points of special interest such as the extrema and the zeroes of the function are set as special tick marks:

plot(plot::Function2d(cos(x), x = -PI..PI), XTicksNumber = None,  $XTicksAt = [-PI = " - " , -PI/2 = " - /2",$  $0 = "0", \overline{PI}/2 = " /2", \overline{PI} = " " ]$ 

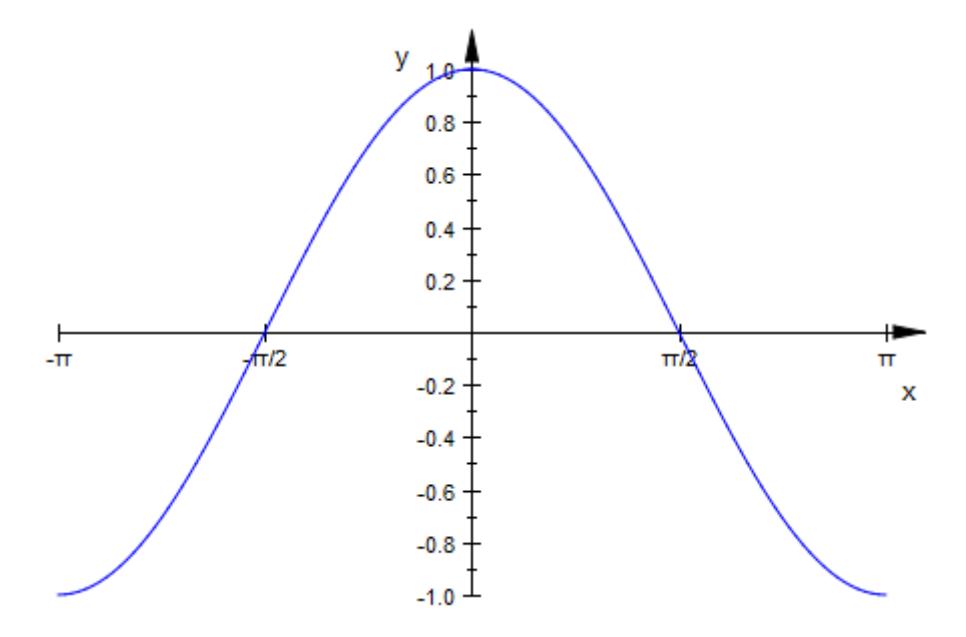

We improve the labeling of the tick marks by specifying the font . This font allows to typeset Greek characters such as π better:

```
plot(plot::Function2d(cos(x), x = -PI..PI),XTicksNumber = None, TicksLabelFont = ["Times New Roman"],
     XTicksAt = [-PI = "- ", -PI/2 = "- /2",
                 0 = "0", PI/2 = " /2", PI = " "])
```
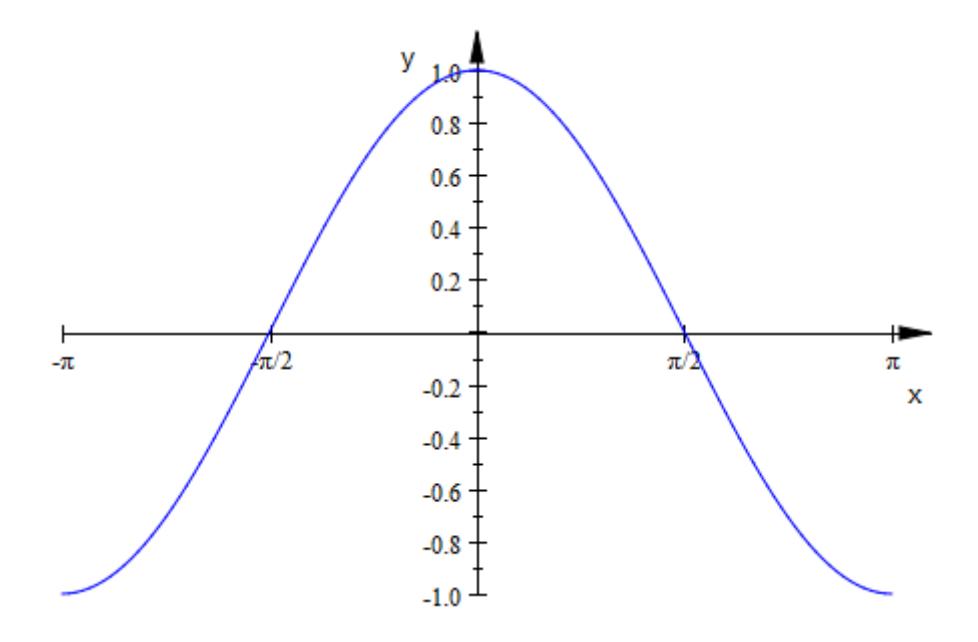

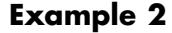

The Newton iteration  $\begin{bmatrix} 1 & \cdots & -1 \end{bmatrix}$  finds successive approximations the Newton Reration  $\mathbf{x} = \mathbf{x} - \frac{\mathbf{x} - \mathbf{y}}{\mathbf{y}}$  into successive approximation to a zero of a function  $f(\mathbf{x})$ . We switch the automatic ticks along the *x*-axis off via XTicksNumber = None and display some elements of the Newton sequence as tick marks:

```
f := x \rightarrow x^4/10 - 2:
x[0] := 4.12:
for i from 0 to 3 do
   x[i + 1] := x[i] - f(x[i])/f'(x[i]);end_for:
plot(plot::Function2d(f(X), X = 1..4.5)),plot::Line2d([x[i], f(x[i])], [x[i+1], 0],
                  Color = RGB::Black) $ i = 0..3,
     plot::Line2d([x[i], 0], [x[i], f(x[i])],
```
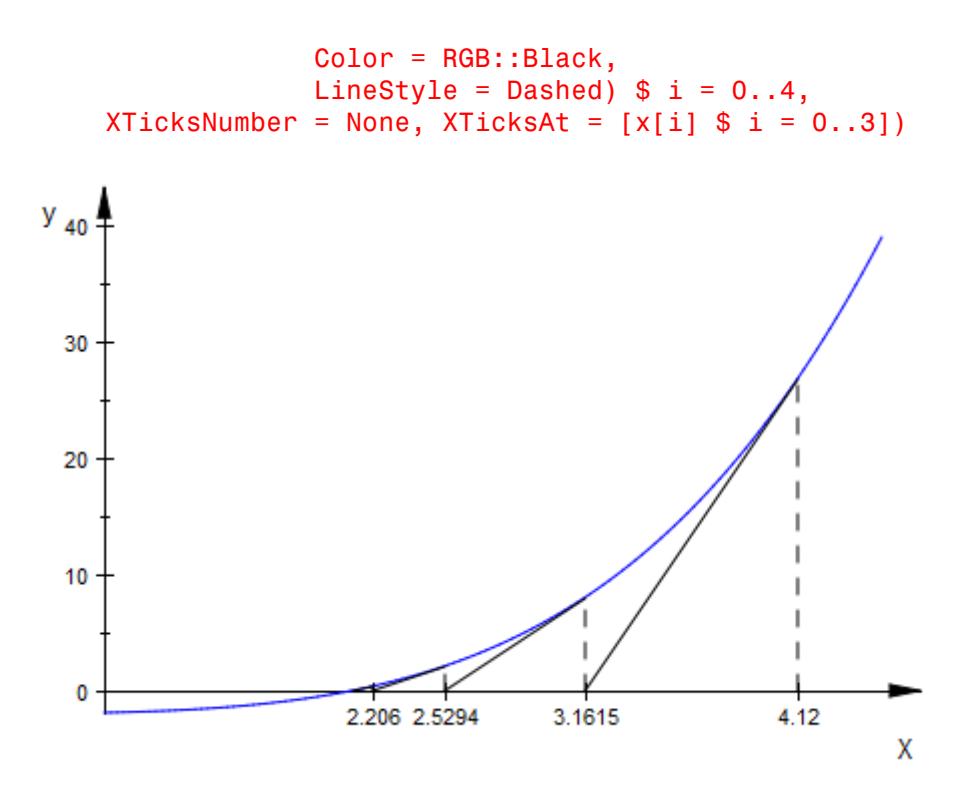

delete f, x, i:

#### **See Also**

**MuPAD Functions** TicksAnchor **|** TicksBetween **|** TicksDistance **|** TicksLabelFont **|** TicksLabelStyle **|** TicksLabelsVisible **|** TicksLength **|** TicksNumber **|** TicksVisible

### **TicksBetween, XTicksBetween, YTicksBetween, ZTicksBetween**

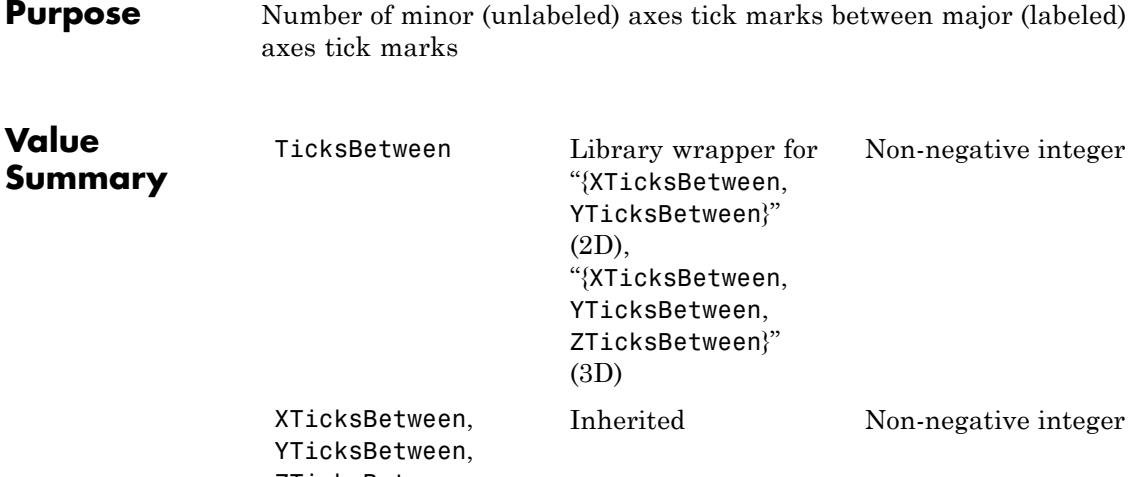

ZTicksBetween

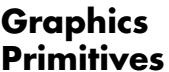

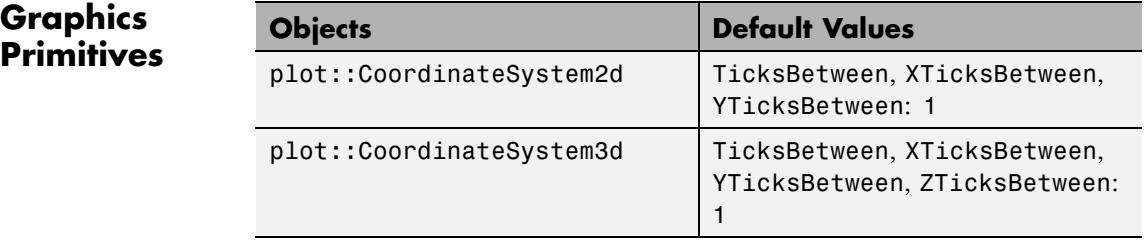

**Description** The tick marks along the coordinate axes consist of "major" tick marks bearing labels and of "minor" tick marks without labels.

> TicksBetween sets the number of minor ticks between each pair of major ticks for all coordinate axes.

With XTicksBetween etc., the number of minor ticks may be set separately for each single coordinate axis.

Per default between every two major tick marks one minor tick mark is rendered. Via TicksBetween this number can be increased or set to zero. In contrast to major tick marks, minor tick marks are never labelled.

### **TicksBetween, XTicksBetween, YTicksBetween, ZTicksBetween**

chosen automatically:

Minor tick marks are rendered always with half the length of the major tick marks. Cf. TicksLength.

#### **Examples Example 1**

We request few "major" tick marks in the *x* direction and place 9 "minor" tick marks between each pair. The ticks in *y* direction are

```
plot(plot::Curve2d([u*cos(u*PI), u*sin(u*PI)], u = 0..2),XTicksNumber = Low, XTicksBetween = 9)
```
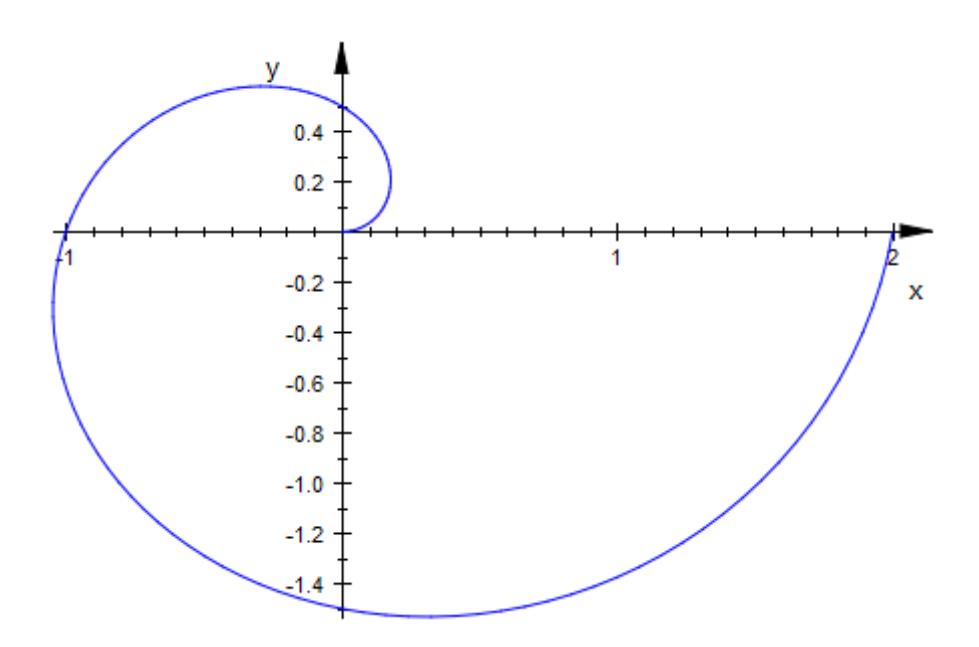

#### **Example 2**

We request few "major" tick marks in all directions. In the horizontal directions, we place 4 "minor" tick marks between each pair. The ticks in *z* direction consist of the labeled ticks only:

### **TicksBetween, XTicksBetween, YTicksBetween, ZTicksBetween**

 $plot(plot::Functionsd(exp(-x^2 - y^2), x = -3..3, y = -3..3,$ Submesh =  $[2, 2]$ , TicksNumber = Low, XTicksBetween = 4, YTicksBetween = 4, ZTicksBetween = 0, GridVisible = TRUE)

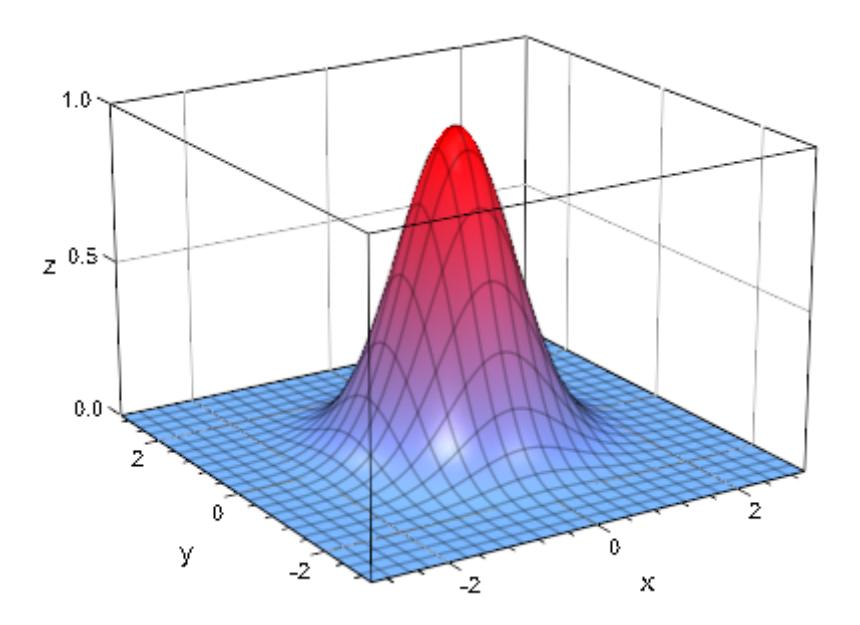

#### **See Also**

#### **MuPAD Functions**

TicksAnchor **|** TicksAt **|** TicksDistance **|** TicksLabelFont **|** TicksLabelStyle **|** TicksLabelsVisible **|** TicksLength **|** TicksNumber **|** TicksVisible

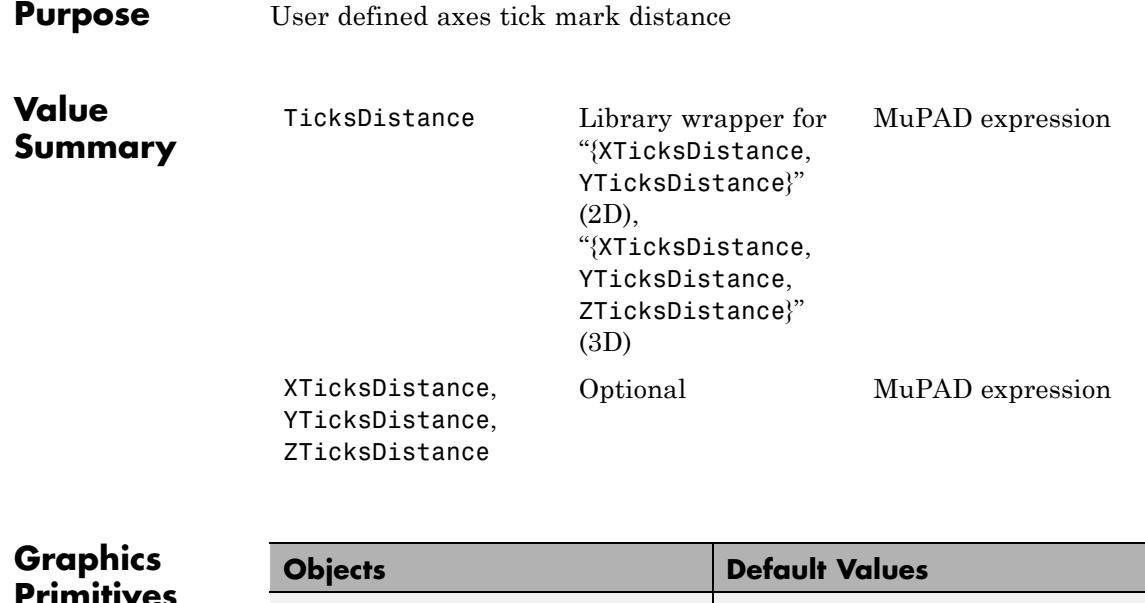

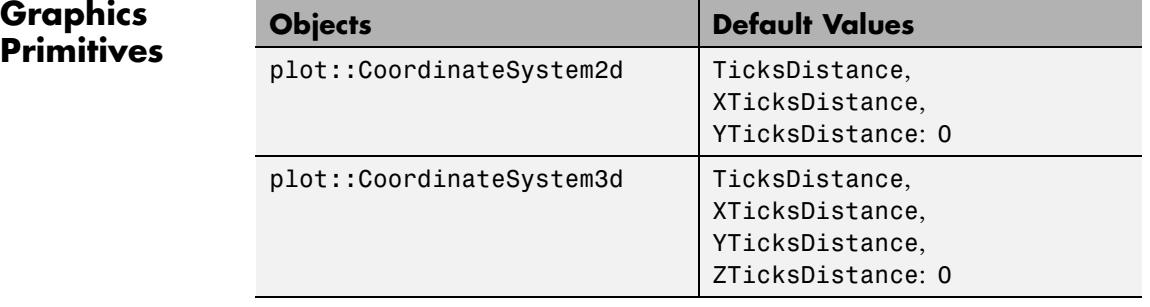

#### **Description** With TicksAnchor =  $t_0$ , TicksDistance = d, the automatic ticks along the coordinate axes are switched off and replaced by equidistant ticks with distance **d** at the positions  $t_i = t_0 + jd$ ,  $j$ .

With TicksAnchor =  $t_0$ , TicksDistance = d, these ticks are used for all coordinate axes.

With XTicksAnchor =  $t_0$ , XTicksDistance = d etc., these ticks may be defined separately for each single coordinate axis.

When executing a plot command, per default a "reasonable" placing for tick marks on coordinate axes is automatically computed. Through this process tick marks may not come to lie on desired positions. The attributes TicksAnchor and TicksDistance allow to generate an alternative mesh of equidistant tick marks.

**Note** The attributes TicksAnchor, XTicksAnchor etc. only have an effect when a positive distance  $d > 0$  between major ticks marks is set explicitly via TicksDistance =  $d$ , XTicksDistance =  $d$  etc.

The ticks set by TicksAnchor and TicksDistance are "major" tick marks bearing labels. Depending on the value of TicksBetween, there may be additional "minor" ticks without labels between each pair of major tick marks.

Additional tick marks at specific positions can be inserted with TicksAt.

#### **Examples Example 1**

For the following plot of the sine function, the tick marks along the *x*-axis are chosen to match the period:

```
plot(plot::Function2d(sin(x), x = 0..4*PI),XTicksAnchor = 0, XTicksDistance = PI):
```
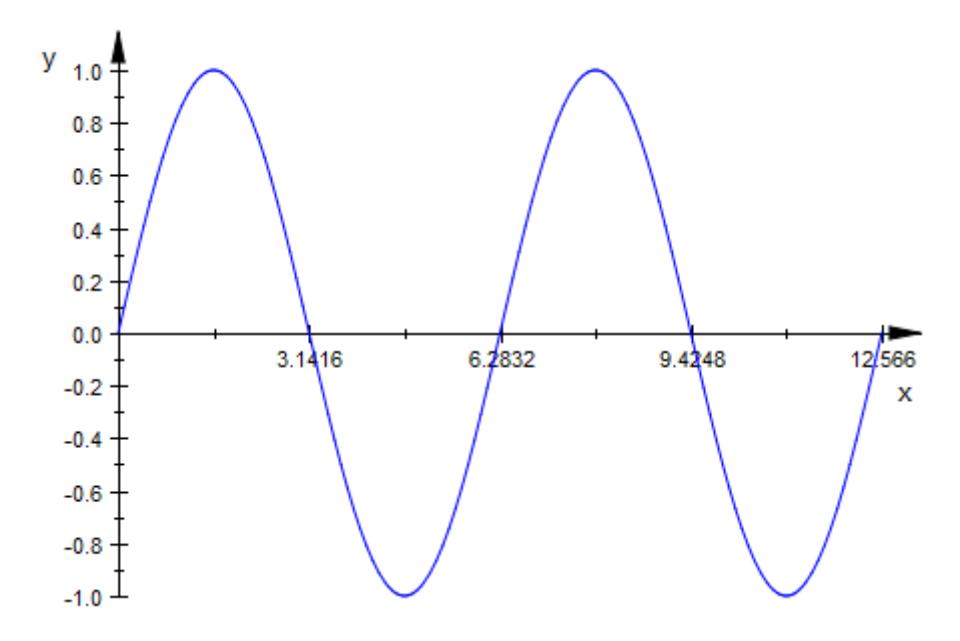

The ticks along the *y*-axis are re-defined with a distance of 0.2:

```
plot(plot::Function2d(sin(x), x = 0..4*PI)),XTicksAnchor = 0, XTicksDistance = PI,
     YTicksAnchor = 0, YTicksDistance = 0.2:
```
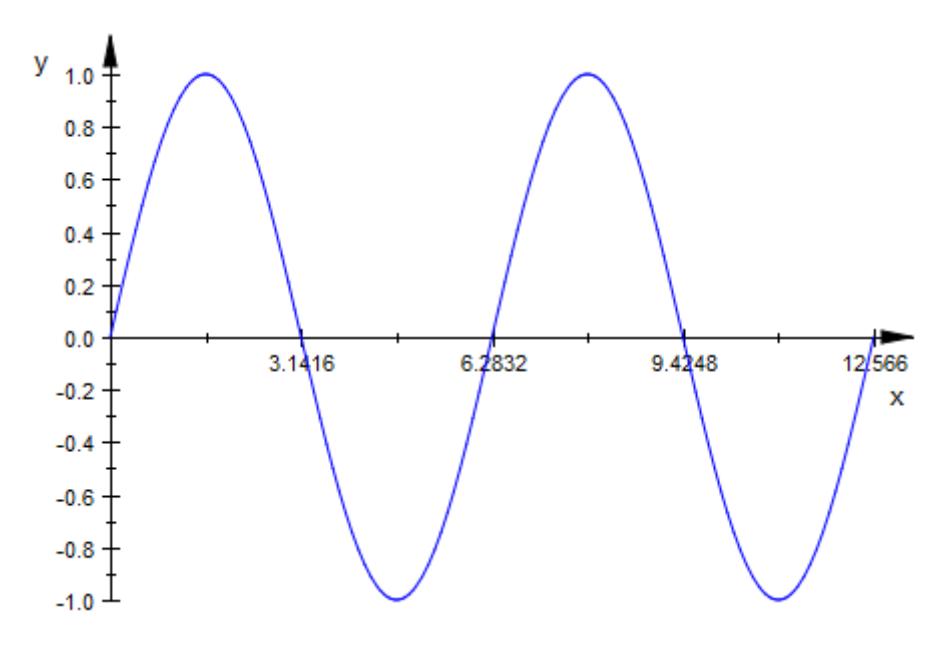

We increase the number of "minor" ticks along the *x*-axis:

```
plot(plot::Function2d(sin(x), x = 0..4*PI)),XTicksAnchor = 0, XTicksDistance = PI,
     XTicksBetween = 4,YTicksAnchor = 0, YTicksDistance = 0.2):
```
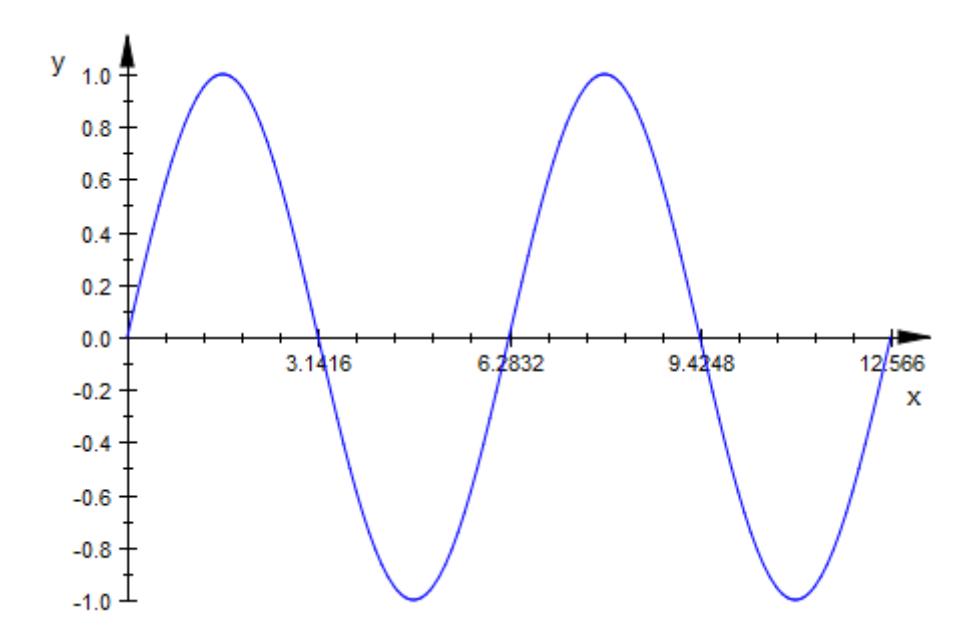

#### **Example 2**

We plot a hyperbolic spiral about the point (1.07, 1.07) which is not included in the automatic tick marks. We increase the number of ticks along the vertical axis and position the ticks relative to this point. Note that the tick marks along the horizontal axis miss the center of the spiral:

```
plot(plot::Point2d(1.07, 1.07),
     plot::Curve2d([1.07 - cos(t)/t, 1.07 + sin(t)/t],t = 2*PI..50*PI, Submesh = 20),
     YTicksDistance = 0.025, YTicksAnchor = 1.07)
```
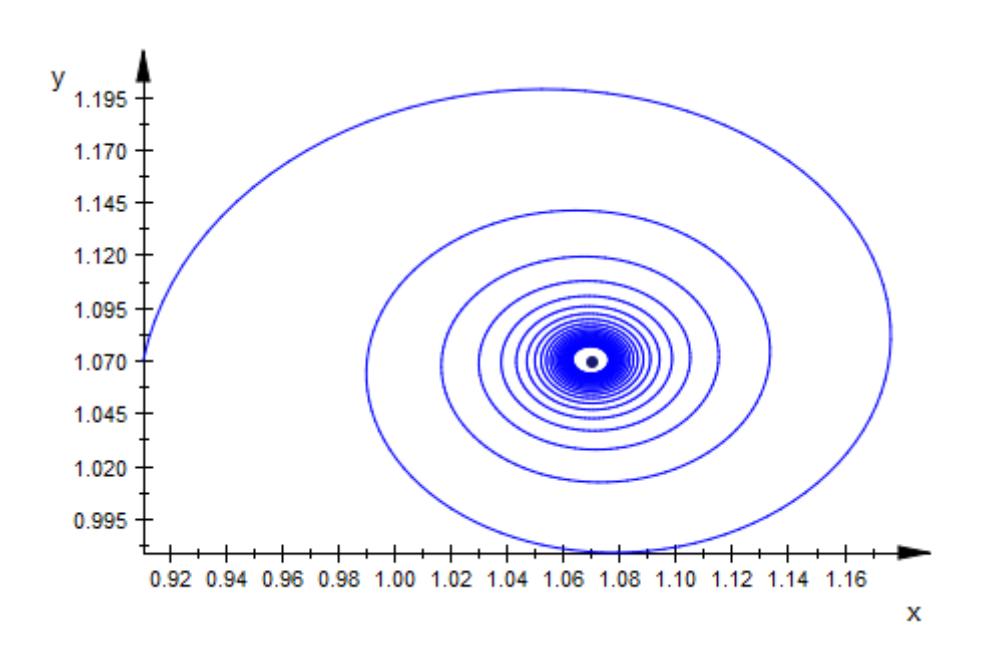

#### **Example 3**

We plot the two-dimensional normal distribution centered around the mean  $(m_1, m_2) = (3.2, 4.9)$ . This point is used as the anchor for the tick marks along the *x*-axis and the *y*-axis, respectively. Ticks are positioned at distances that are integer multiples of the standard deviations  $(s_1, s_2)$  $s_2$  = (0.8, 1.2):

```
m1:= 3.2: s1 := 0.8:
m2:= 4.9: s2 := 1.2:
plot(plot::Function3d( stats::normalPDF(m1, s1^2)(x)
                      *stats::normalPDF(m2, s2^2)(y),
                      x = 0 .. 10, y = 0 .. 10,
                      Submesh = [3, 3],
    XTicksAnchor = m1, XTicksDistance = s1,
    YTicksAnchor = m2, YTicksDistance = s2,
    TicksBetween = 0, GridVisible = TRUE):
```
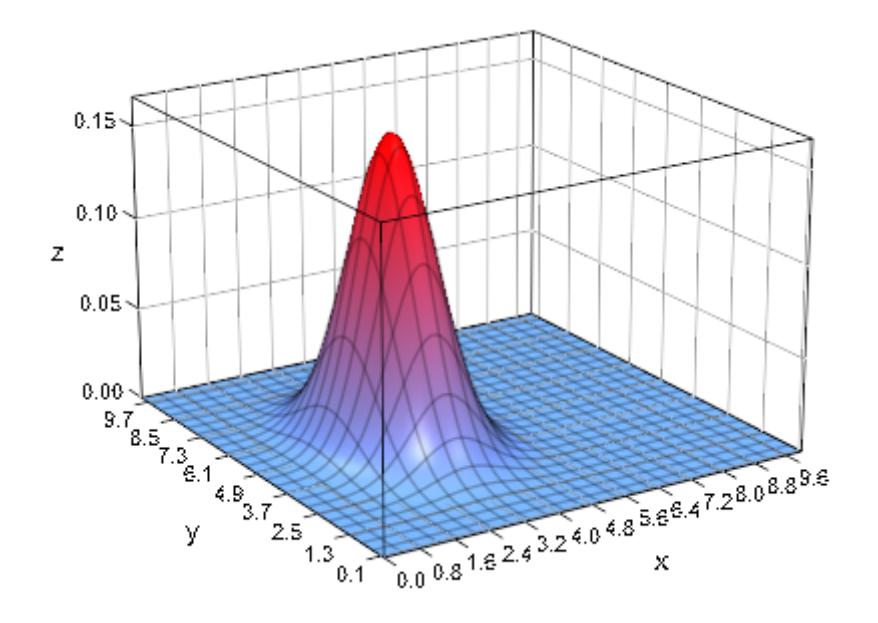

delete m1, s1, m2, s2:

### **See Also**

**MuPAD Functions**

TicksAnchor **|** TicksAt **|** TicksBetween **|** TicksLabelFont **|** TicksLabelStyle **|** TicksLabelsVisible **|** TicksLength **|** TicksNumber **|** TicksVisible

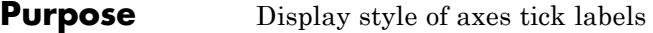

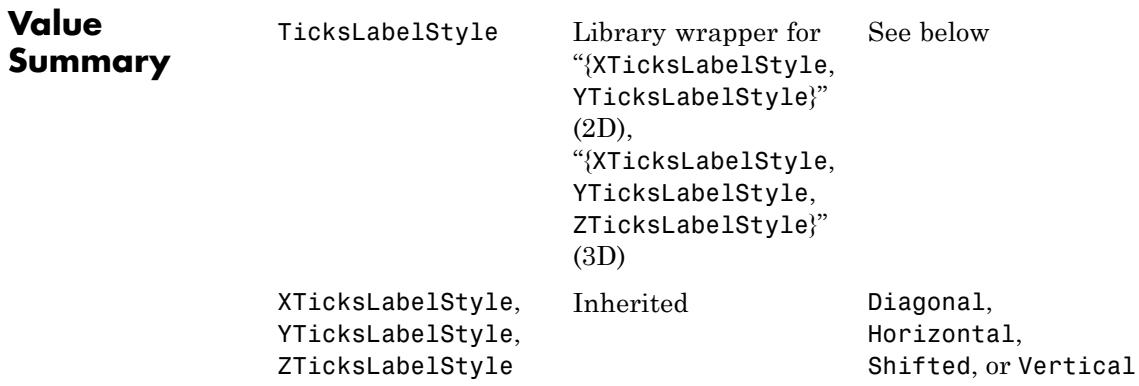

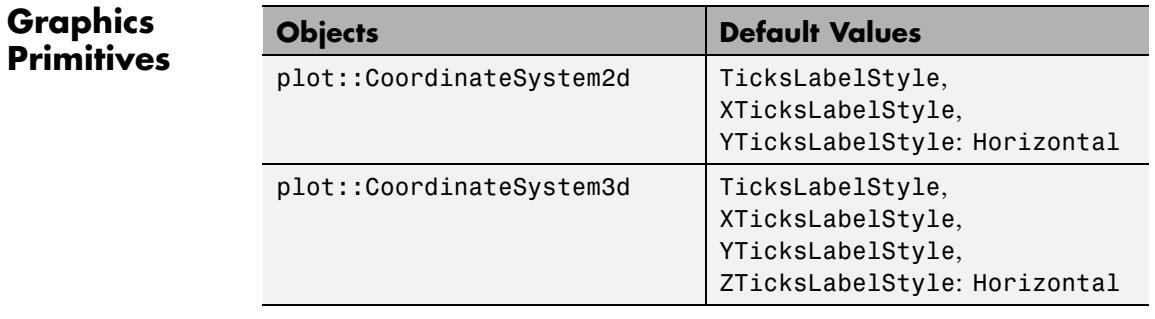

#### **Description** TicksLabelStyle allows to modify the display style of the tick labels on all coordinate axes.

XTicksLabelStyle etc. allow to set the label styles separately for each single coordinate axis.

It may occur that tick labels overlap if too many tick marks along the coordinate axes are requested. The following styles for the tick labels are available to deal with this problem:

Horizontal: The labels are displayed in the usual horizontal reading order from left to right.

Vertical: The labels are tilted 90 degrees counter clockwise, i.e., they have to be read from bottom to top.

Diagonal: The labels are tilted 45 degrees counter clockwise.

Shifted: Each second label is shifted to avoid overlapping.

Note that also in 3D the orientation Horizontal, Diagonal, Vertical refers to the screen output irrespectively of the 3D orientation of the corresponding axis.

TicksLabelStyle sets the display style for the ticks labels along *all* coordinate axes.

With XTicksLabelStyle etc. the style may be set separately for each single axis.

Independently from TicksLabelStyle, the titles of the axes are rendered horizontally. In 2D, the attribute YAxisTitleOrientation is available to tilt the title of the vertical axis by 90 degrees.

#### **Examples Example 1**

We demonstrate the styles for the ticks labels:

```
f := plot::Function2d(sin(x), x = 0...2*PI):
S1 := plot::Scene2d(f, TicksLabelStyle = Horizontal):
S2 := plot::Scene2d(f, TicksLabelStyle = Vertical):
S3 := plot::Scene2d(f, TicksLabelStyle = Diagonal):
S4 := plot::Scene2d(f, TicksLabelStyle = Shifted):
plot(S1, S2, S3, S4, Height = 10*unit::cm,Width = 10*unit::cm):
```
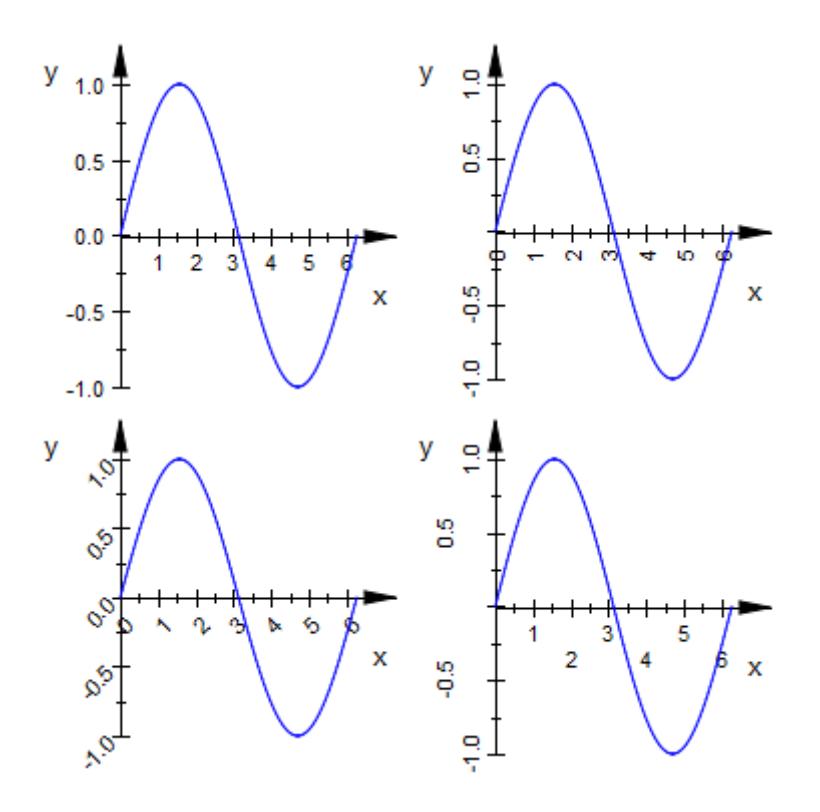

Here is a corresponding picture in 3D:

```
f := plot::Function3d(exp(-x^2 - y^2), x = -3..3,y = -3..3, Submesh = [2, 2]):
S1 := plot::Scene3d(f, TicksLabelStyle = Horizontal):
S2 := plot::Scene3d(f, TicksLabelStyle = Vertical):
S3 := plot::Scene3d(f, TicksLabelStyle = Diagonal):
S4 := plot::Scene3d(f, TicksLabelStyle = Shifted):
plot(S1, S2, S3, S4, Height = 10*unit::cm,Width = 10*unit::cm):
```
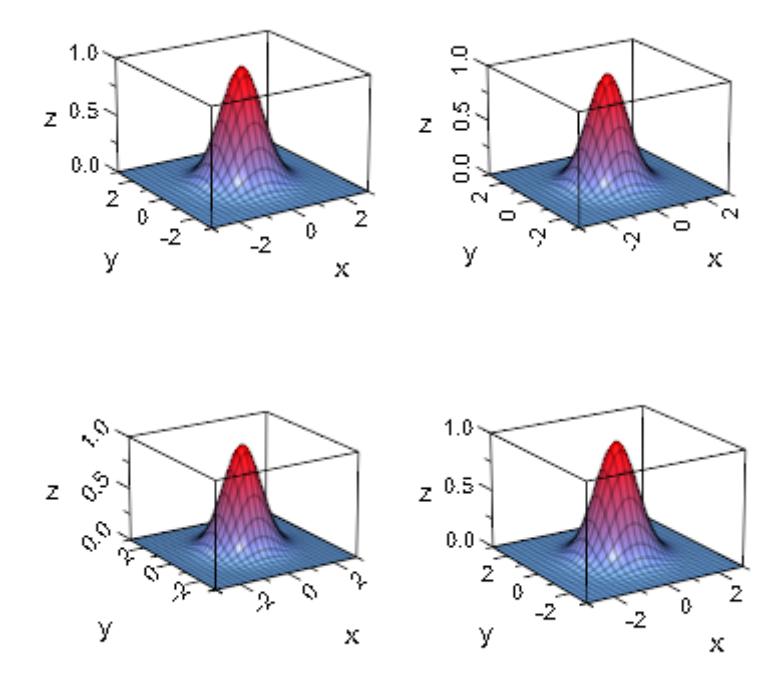

```
delete f, S1, S2, S3, S4:
```
#### **Example 2**

The tick labels along the *x*-axis nearly collide in the following plot:

f := plot::Function2d(exp(30\*x)\*sin(x\*100\*PI),  $x = 10.04$  .. 10.05): plot(f, GridVisible = TRUE, XTicksNumber = High):

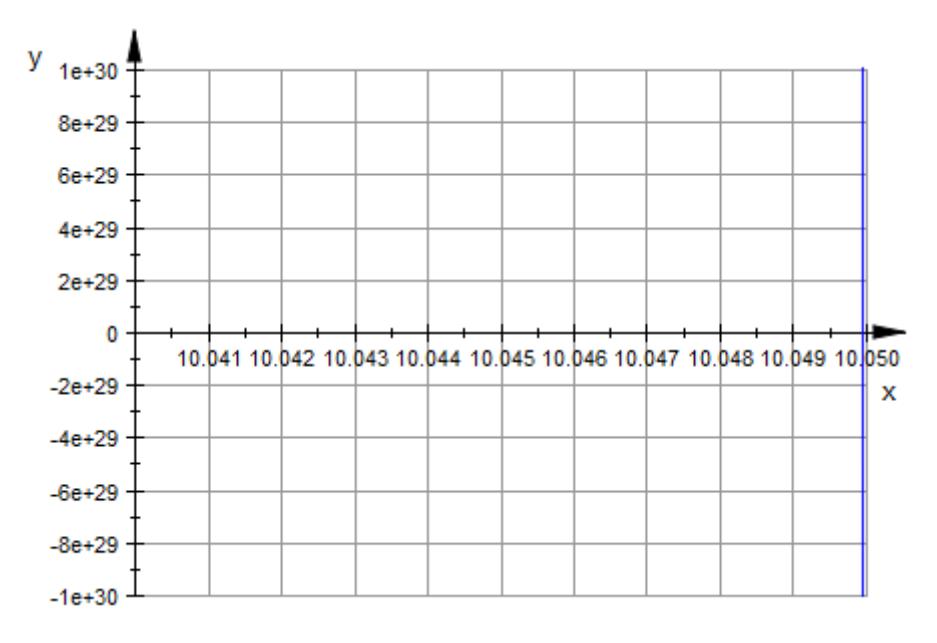

Tilting the labels yields a more tidy looking graphics:

plot(f, GridVisible = TRUE, XTicksNumber = High, XTicksLabelStyle = Diagonal):

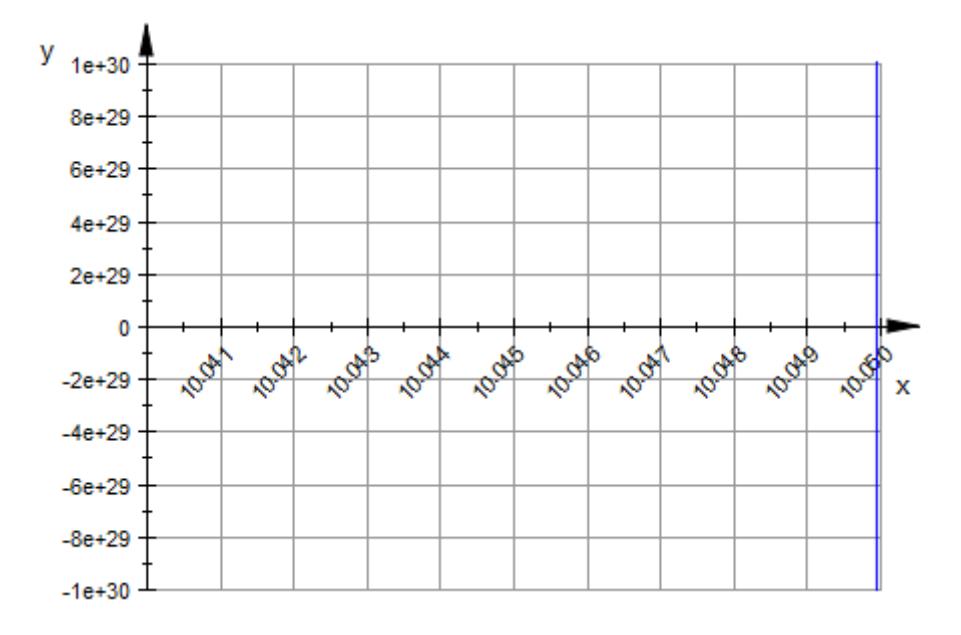

#### **Example 3**

In the following graphics, there is not enough space to squeeze in the requested high number of ticks in the *x* and *y* direction:

```
plot(plot::Function3d(exp(-x^2 - y^2), x = -2..2, y = -2..2,Submesh = [2, 2],
     TicksNumber = High,
    AxesTitles = ["North <--> South",
                   "East <--> West",
                   "Heaven <--> Earth"]):
```
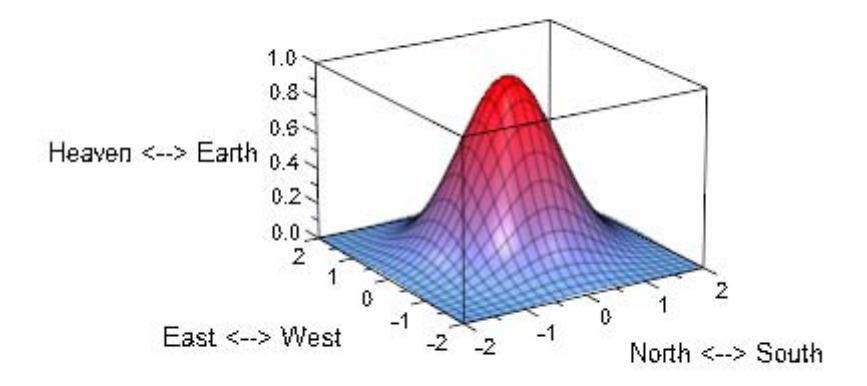

The tick labels fit with Vertical and Diagonal orientation:

```
plot(plot::Functionsd(exp(-x^2 - y^2), x = -2..2, y = -2..2,Submesh = [2, 2],
     TicksNumber = High,
     XTicksLabelStyle = Vertical,
     YTicksLabelStyle = Diagonal,
     ZTicksLabelStyle = Horizontal,
     AxesTitles = ["North <--> South",
                   "East <--> West",
                   "Heaven <--> Earth"]):
```
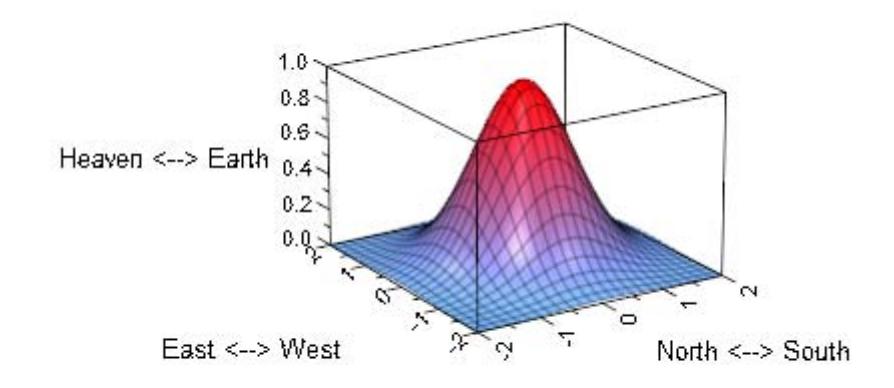

### **See Also**

#### **MuPAD Functions** TicksAnchor **|** TicksAt **|** TicksBetween **|** TicksDistance **|** TicksLabelFont **|** TicksLabelsVisible **|** TicksLength **|** TicksNumber **|** TicksVisible

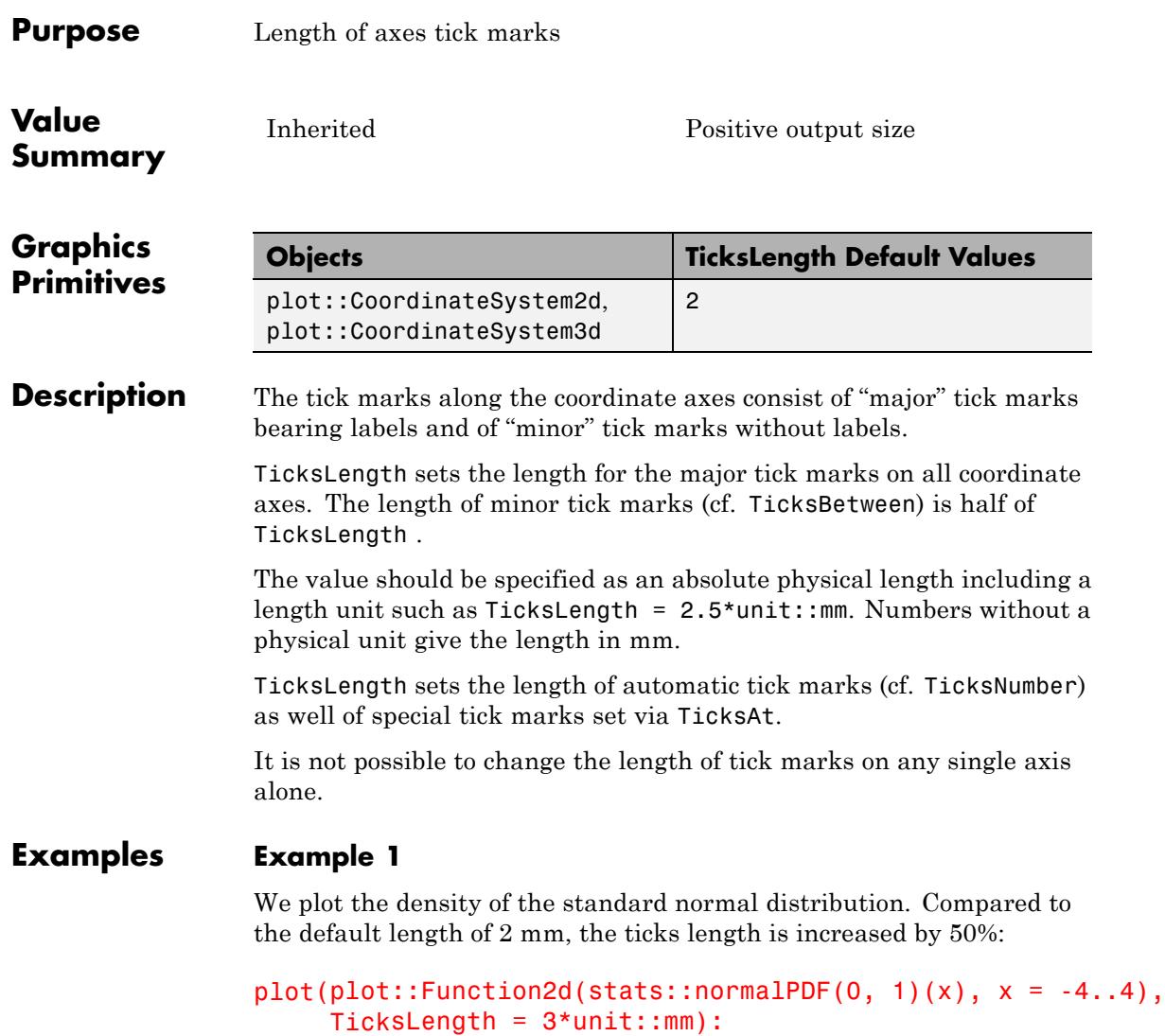

# **TicksLength**

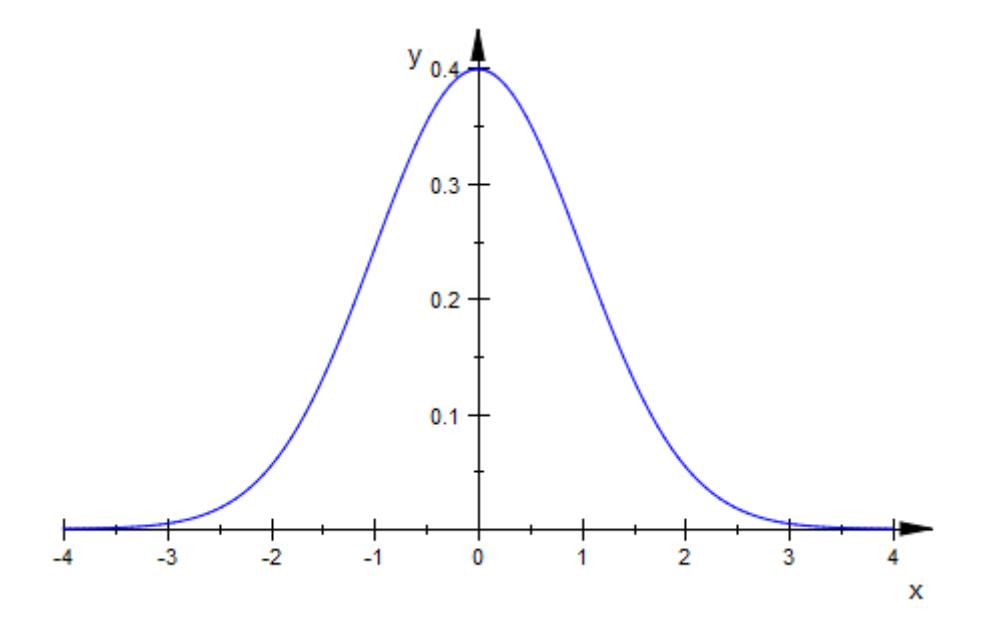

A corresponding plot in 3D:

 $plot(plot::Function3d(exp(-x^2 - y^2), x = -3..3, y = -3..3,$ Submesh =  $\left[2, 2\right]$ ),  $TicksLength = 3*unit::mm)$ 

# **TicksLength**

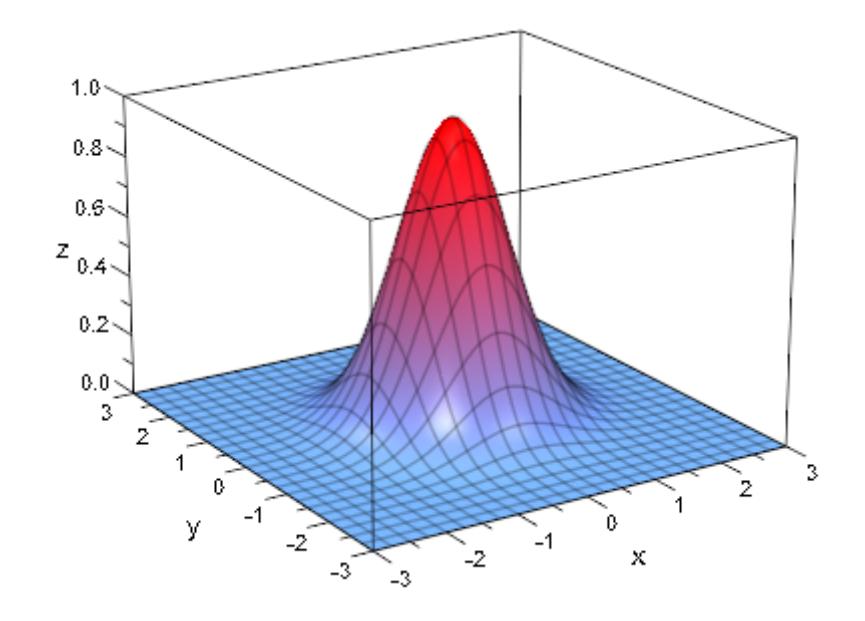

#### **Example 2**

In the following plot of the sine function, we switch the automatic tick marks along the *x*-axis off via  $XTicksNumber = None$ . Some extra ticks are set via XTicksAt:

```
plot(plot::Function2d(sin(x), x = 0 ... PI),XTicksAt = [0 = "0", PI/2 = "p/2", PI = "p".XTicksNumber = None, TicksLength = 4*unit::mm,
    TicksLabelFont = ["Symbol"], YAxisVisible = FALSE)
```
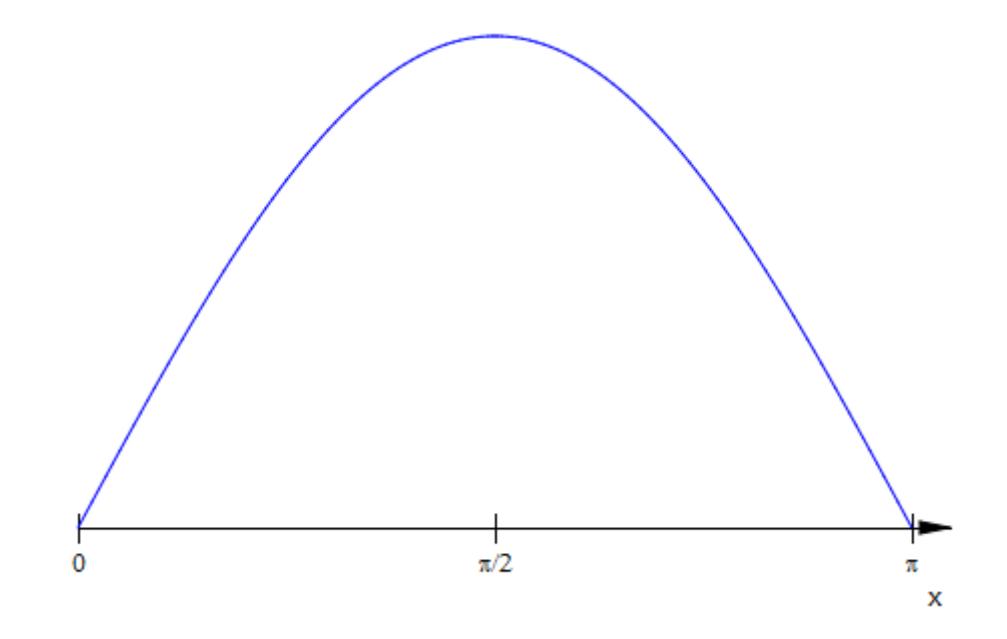

**See Also**

**MuPAD Functions** TicksAnchor **|** TicksAt **|** TicksBetween **|** TicksDistance **|** TicksLabelFont **|** TicksLabelStyle **|** TicksLabelsVisible **|** TicksNumber **|** TicksVisible
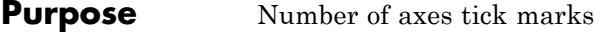

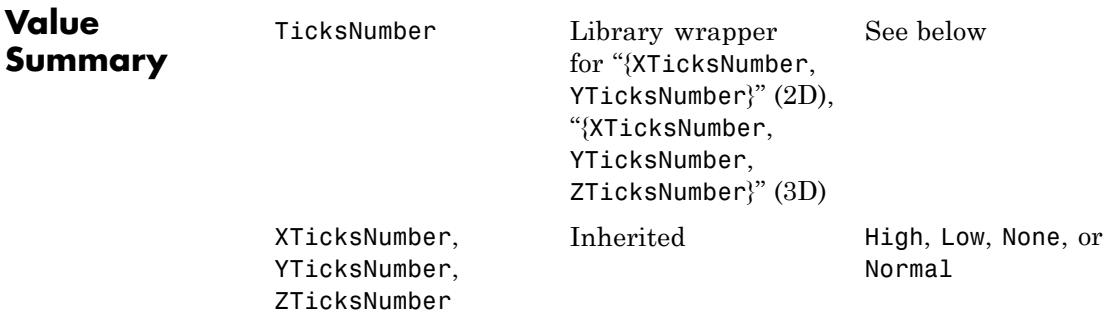

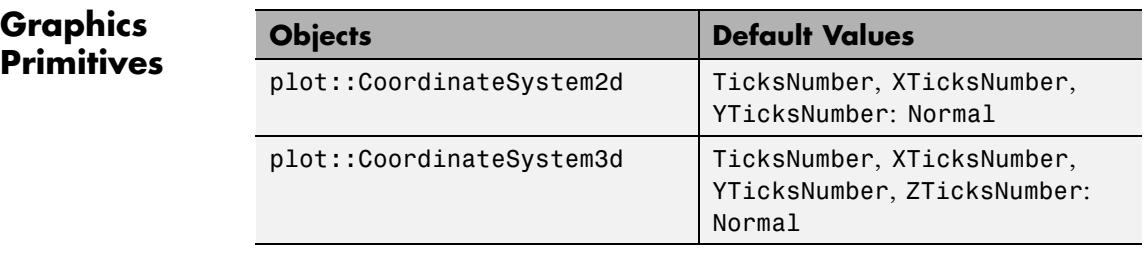

**Description** TicksNumber directs the internal routine that chooses tick marks along coordinate axes to produce no, few, or many ticks.

> With XTicksNumber etc., the number of tick marks can be controlled separately for each single axis.

The tick marks along the coordinate axes consist of "major" tick marks bearing labels and of "minor" tick marks without labels.

The attributes TicksNumber, XTicksNumber etc. only refer to the labeled "major" tick marks. The "minor" tick marks are governed by the attribute TicksBetween.

Automatically generated equidistant tick marks are displayed along the coordinate axes, unless the user specifies the ticks explicitly via the attributes TicksAnchor and TicksDistance.

TicksNumber provides a hint for the automatic computation process, how many tick marks are to be displayed. The possible values are None, Low, Normal, and Many.

With XTicksNumber etc., ticks numbers may be controlled separately for each single axis.

If equidistant tick marks are set explicitly via TicksAnchor and TicksDistance, the attributes TicksNumber, XTicksNumber etc. are ignored.

There is no influence on special tick marks set via TicksAt, XTicksAt etc. either.

With TicksNumber = None, XTicksNumber = None etc., no automatically generated tick marks are displayed.

Tick marks may also be suppressed via TicksVisible = FALSE, XTicksVisible = FALSE etc. However, in contrast to TicksNumber = None,  $XTicksNumber = None$  etc., this also suppresses equidistant tick marks set explicitly via TicksAnchor, TicksDistance as well as special tick marks set via TicksAt, XTicksAt etc.

#### **Examples Example 1**

We demonstrate the effect of various TicksNumber values:

```
f := plot::Function2d(sinh(x), x = -5...5):
S1 := plot::Scene2d(f, TicksNumber = None):
S2 := plot::Scene2d(f, TicksNumber = Low):
S3 := plot::Scene2d(f, TicksNumber = Normal):
S4 := plot::Scene2d(f, TicksNumber = High):
plot(S1, S2, S3, S4):
```
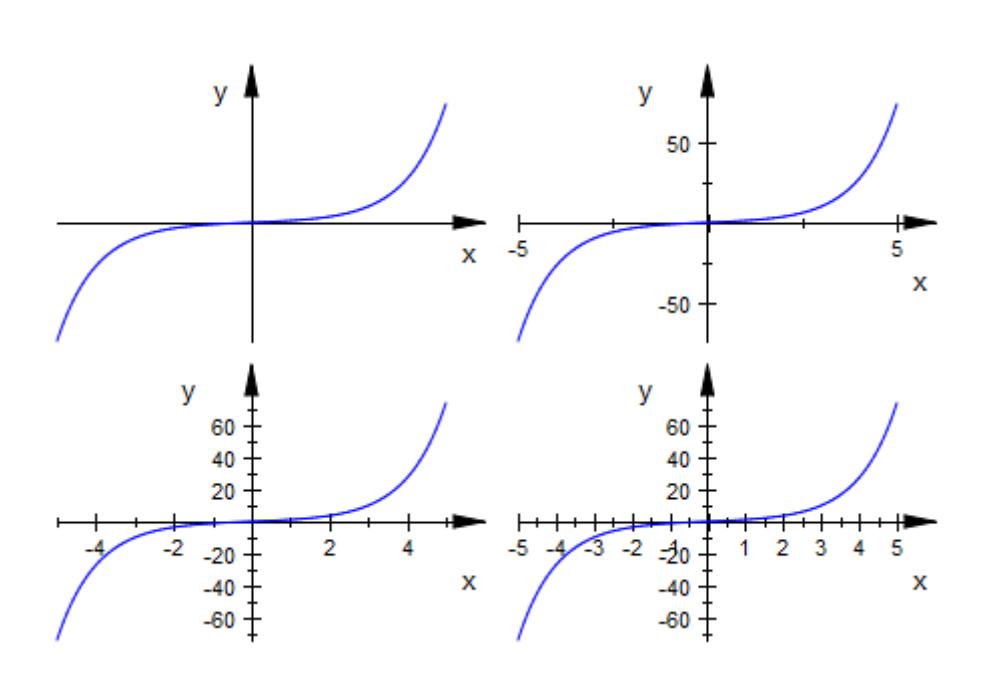

delete f, S1, S2, S3, S4:

#### **Example 2**

We demonstrate the effect of various TicksNumber values in a 3D plot:

```
s := plot::Function3d(x^2 + y^2, x = -1..1, y = -2..2):
plot(s):
```
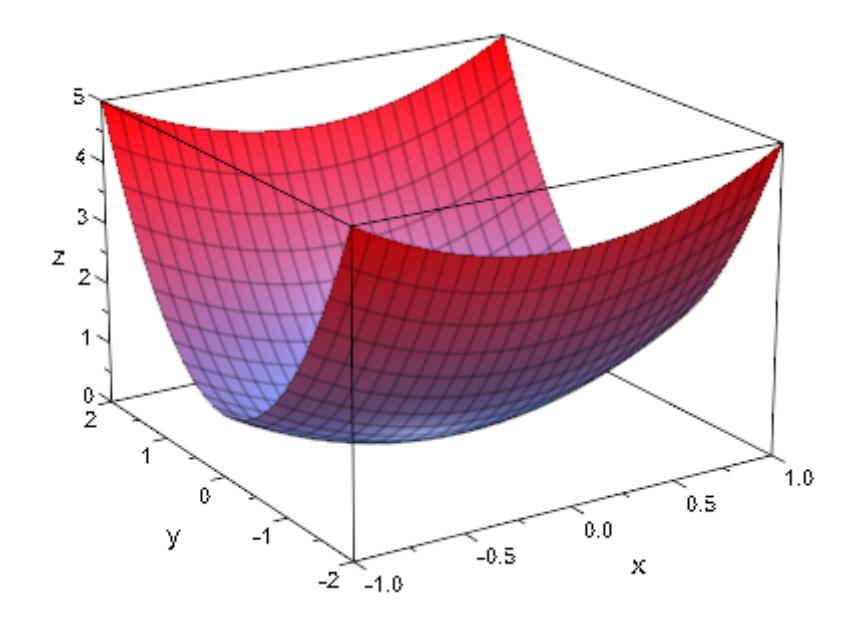

plot(s, XTicksNumber = High, YTicksNumber = Normal,  $ZTicksNumber = Low$ :

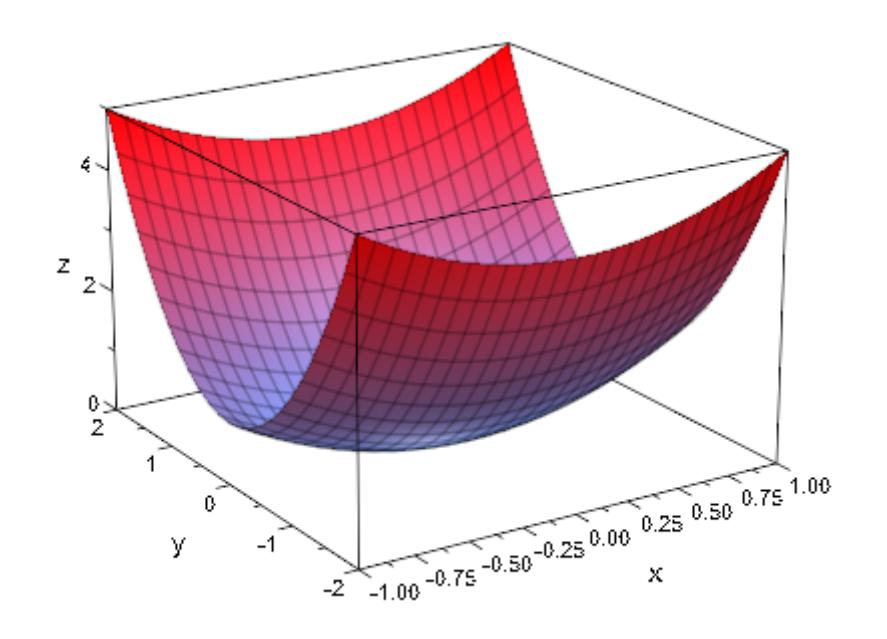

All tick marks are suppressed:

plot(s, TicksNumber = None)

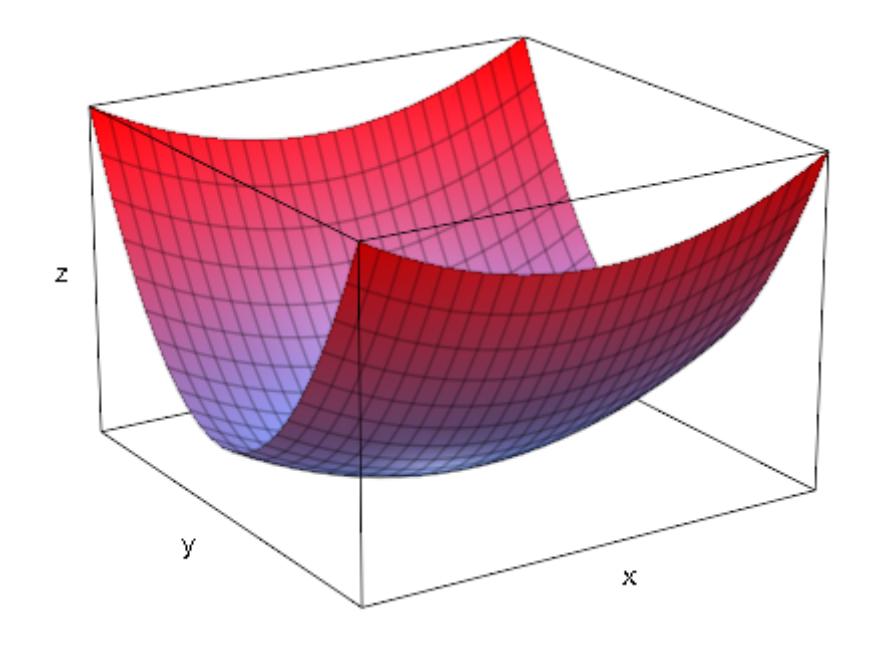

delete s:

**See Also**

**MuPAD Functions** TicksAnchor **|** TicksAt **|** TicksBetween **|** TicksDistance **|** TicksLabelFont **|** TicksLabelStyle **|** TicksLabelsVisible **|** TicksLength **|** TicksVisible

# **TicksVisible, XTicksVisible, YTicksVisible, ZTicksVisible**

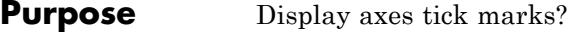

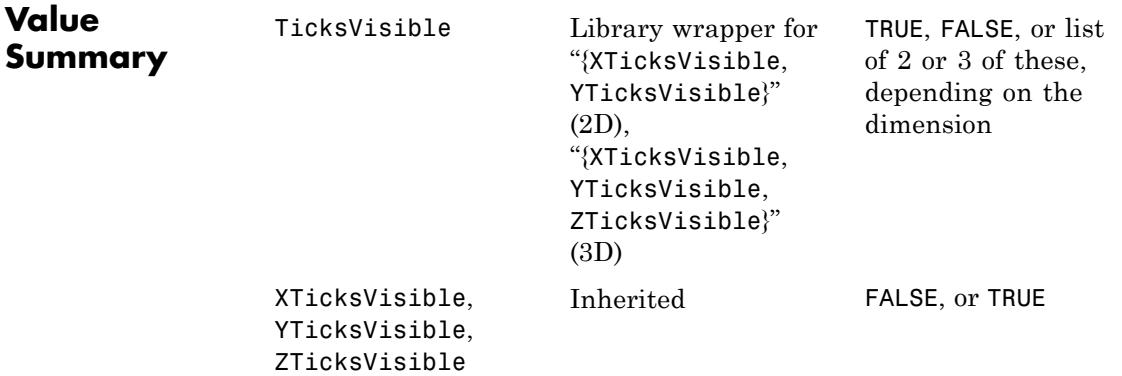

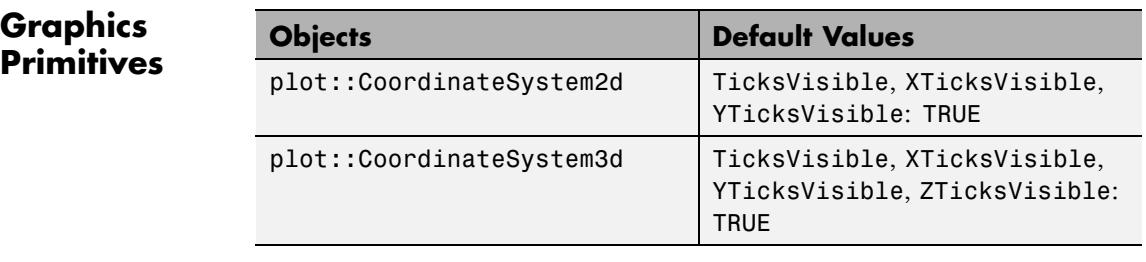

**Description** TicksVisible = TRUE versus TicksVisible = FALSE switches tick marks along all coordinate axes on or off.

> With XTicksVisible = TRUE/FALSE etc., the tick marks can be switched on or off separately for each single axis.

With TicksVisible = FALSE, the tick marks along all coordinate axes are switched off. The labels of the tick marks, however, remain visible.

TicksVisible etc. refers to automatically generated tick marks (cf. TicksNumber), to equidistant tick marks that are requested explicitly via TicksAnchor, TicksDistance as well as to special tick marks set via TicksAt.

# **TicksVisible, XTicksVisible, YTicksVisible, ZTicksVisible**

Ticks can also be suppressed via TicksNumber = None, XTicksNumber = None etc. In contrast to TicksVisible = FALSE, however, this affects only the automatically generated ticks and their labels. Ticks set by TicksAnchor, TicksDistance, TicksAt are not affected.

### **Examples Example 1**

Visualizing that the sine function is nearly linear near its zeroes, we suppress the automatic tick marks along the x-axis via XTicksNumber = None. Three special ticks are set via XTicksAt:

f :=  $plot::Function2d(sin(x), x = 3.0 ... 3.3)$ :  $plot(f, XTicksNumber = None, XTicksAt = [3.1, PI = "p", 3.2],$ TicksLabelFont = ["Symbol"])

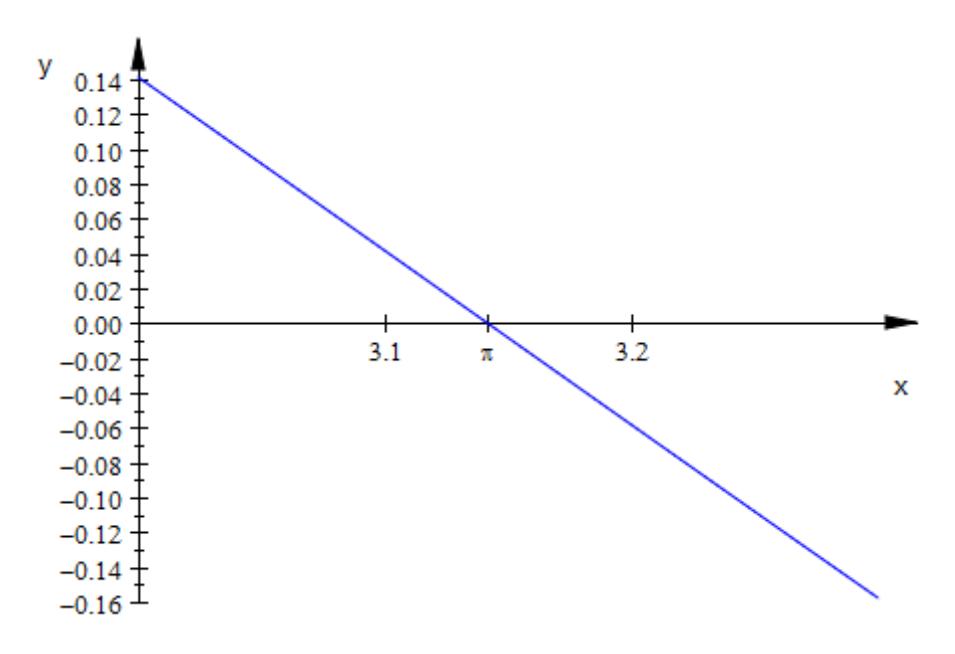

The tick marks along the *x*-axis are switched off:

 $plot(f, XTicksNumber = None, XTicksAt = [3.1, PI = "p", 3.2],$ 

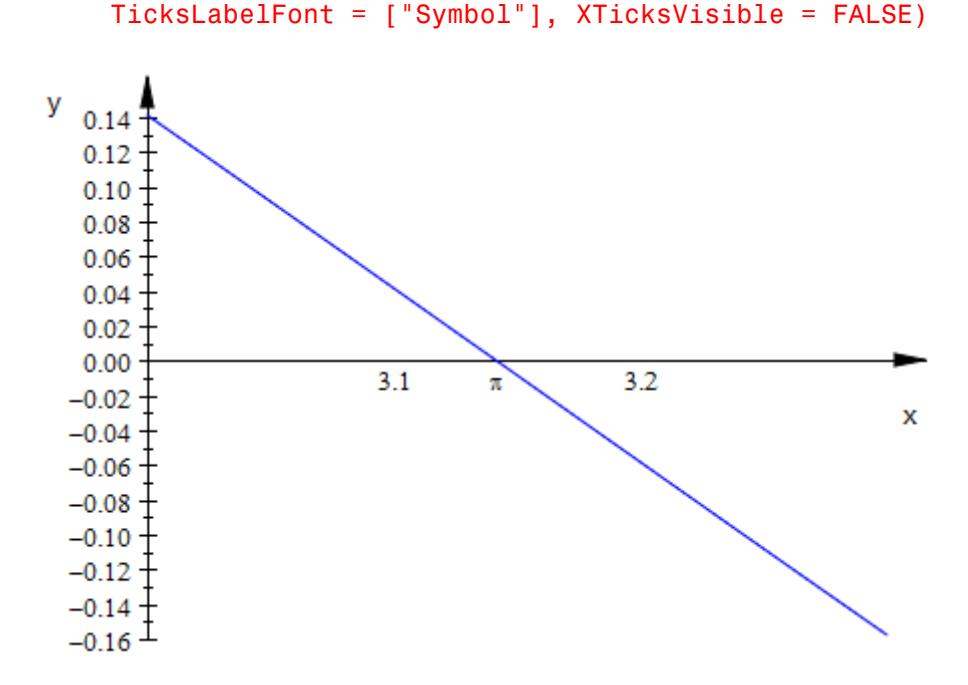

The labels of the ticks are switched off, too:

```
plot(f, XTicksNumber = None, XTicksAt = [3.1, PI = "p", 3.2],TicksLabelFont = ["Symbol"], XTicksVisible = FALSE,
     XTicksLabelsVisible = FALSE)
```
# **TicksVisible, XTicksVisible, YTicksVisible, ZTicksVisible**

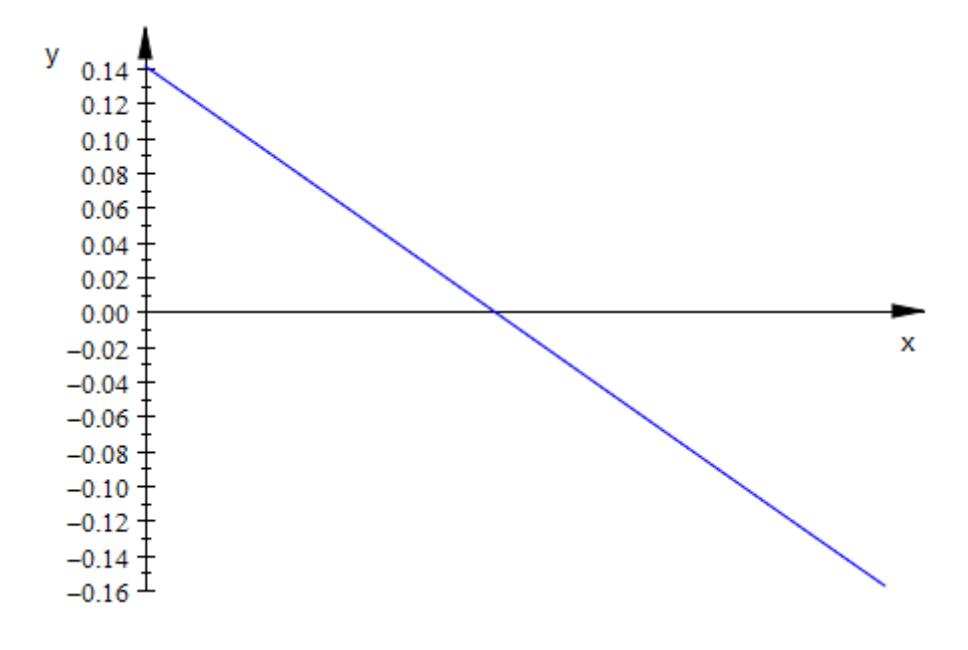

delete f:

### **See Also**

**MuPAD Functions** TicksAnchor **|** TicksAt **|** TicksBetween **|** TicksDistance **|** TicksLabelFont **|** TicksLabelStyle **|** TicksLabelsVisible **|** TicksLength **|** TicksNumber

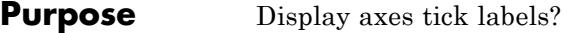

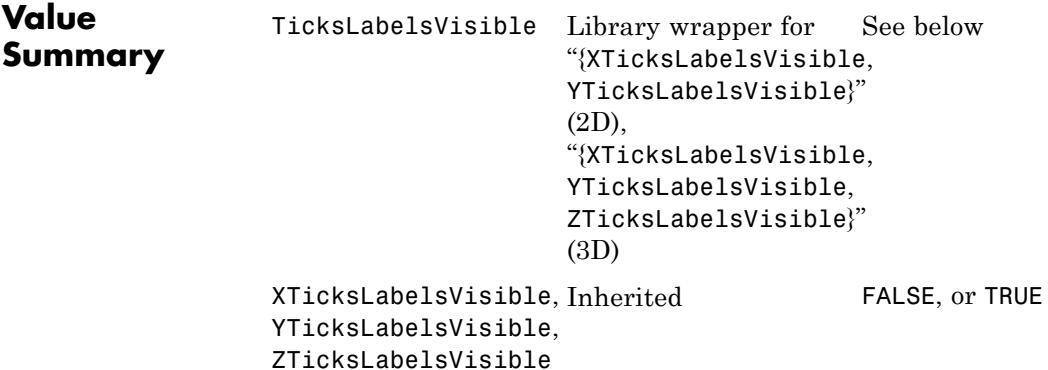

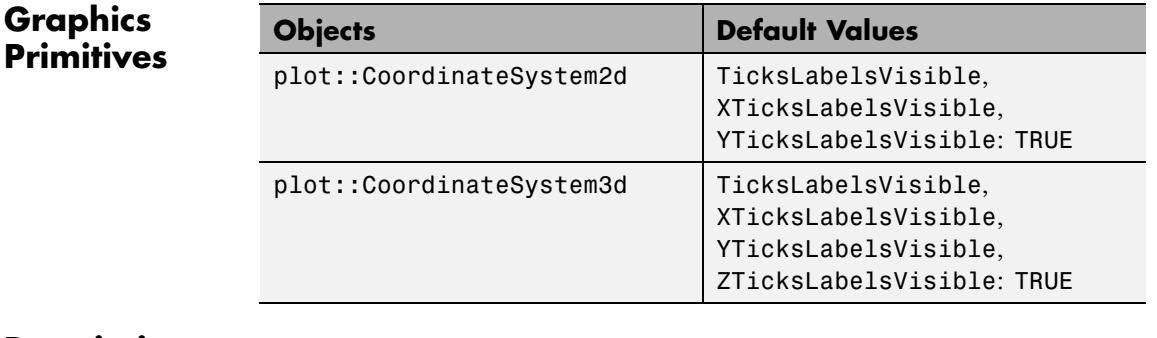

**Description** TicksLabelsVisible = TRUE versus TicksLabelsVisible = FALSE switches the labeling of the tick marks along all coordinate axes on or off.

> With TicksLabelsVisible = FALSE, the labeling of the tick marks along all coordinate axes is switched off. The tick marks themselves, however, remain visible. They are switched off via TicksVisible = FALSE.

> With XTicksLabelsVisible = TRUE/FALSE etc., the tick labeling can be switched on or off separately for each single axis.

TicksLabelsVisible, XTicksLabelsVisible etc. refer to automatically generated tick marks (cf. TicksNumber), to equidistant tick marks that are requested explicitly via TicksAnchor, TicksDistance as well as to special tick marks set via TicksAt.

Ticks can also be suppressed via TicksNumber = None, XTicksNumber = None etc. In contrast to TicksLabelsVisible = FALSE, however, this affects only the automatically generated ticks and their labels. Ticks set by TicksAnchor, TicksDistance, TicksAt are not affected.

### **Examples Example 1**

We approximate the cosine function by a fourth order polynomial (a Taylor polynomial around the expansion point 0). The automatic tick marks along the *x*-axis are suppressed via  $XTicksNumber = None$ . Some

special tick marks including the zero of the cosine function at  $x = \frac{\pi}{2}$ are inserted via XTicksAt:

```
f1 := plot::Function2d(cos(x), x = 0..2):
f2 := plot::Function2d(1 - x^2 + x^4/4!, x = 0..2,LineColor = RGB::Blue):
plot(f1, f2, XTicksNumber = None,
     XTicksAt = [1, PI/2 = "p/2", 2],TicksLabelFont = ["Symbol"])
```
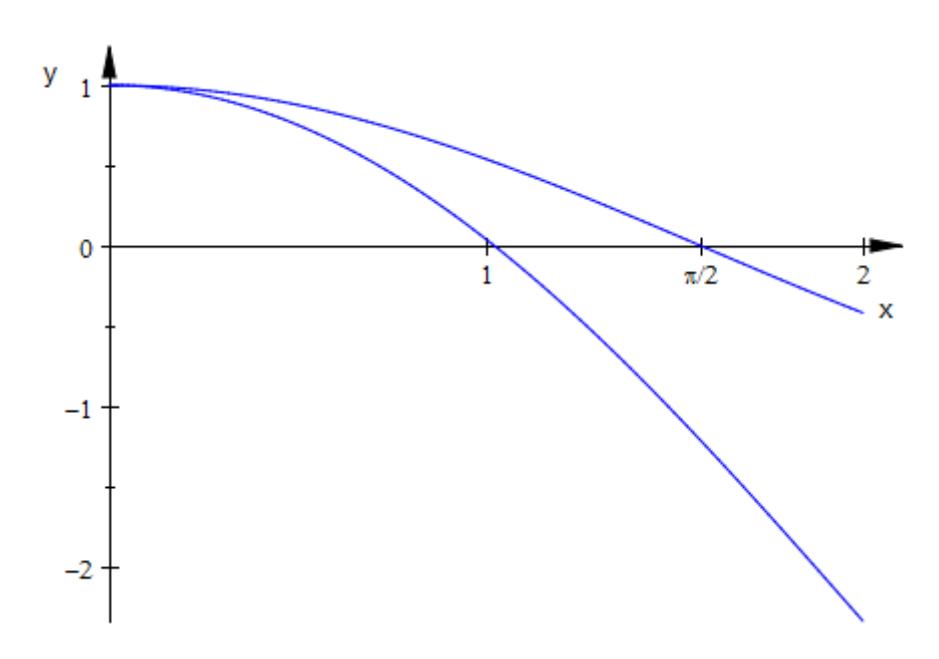

The labeling of the tick marks along the *x*-axis is switched off:

```
plot(f1, f2, XTicksNumber = None,
     XTicksAt = [1, PI/2 = "p/2", 2],TicksLabelFont = ["Symbol"],
     XTicksLabelsVisible = FALSE)
```
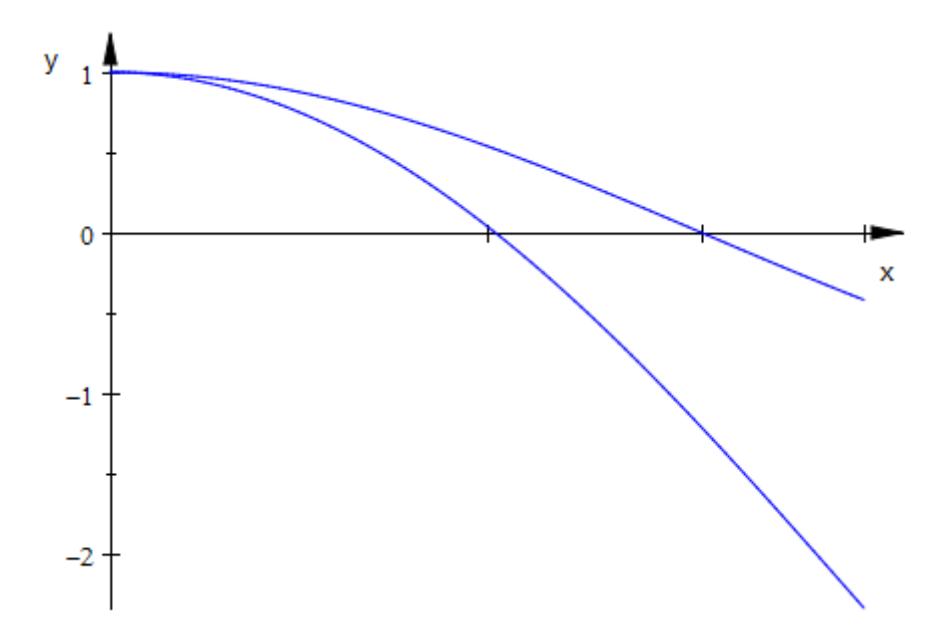

The ticks themselves are switched off, too:

```
plot(f1, f2, XTicksNumber = None,
     XTicksAt = [1, PI/2 = "p/2", 2],TicksLabelFont = ["Symbol"], XTicksLabelsVisible = FALSE,
    XTicksVisible = FALSE)
```
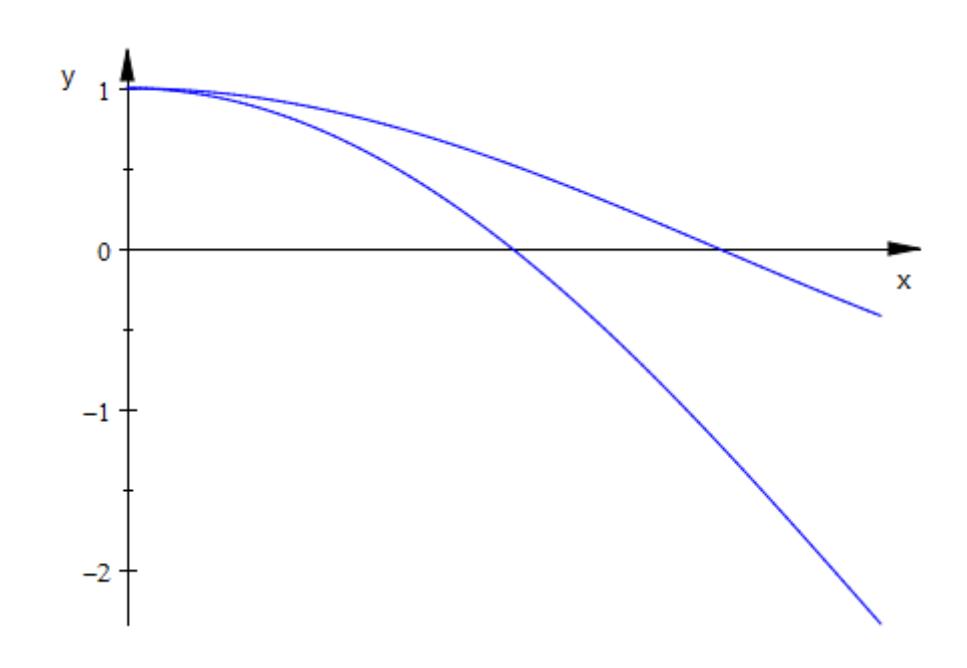

delete f1, f2:

### **See Also**

**MuPAD Functions** TicksAnchor **|** TicksAt **|** TicksBetween **|** TicksDistance **|** TicksLabelFont **|** TicksLabelStyle **|** TicksLength **|** TicksNumber **|** TicksVisible

# **GridInFront**

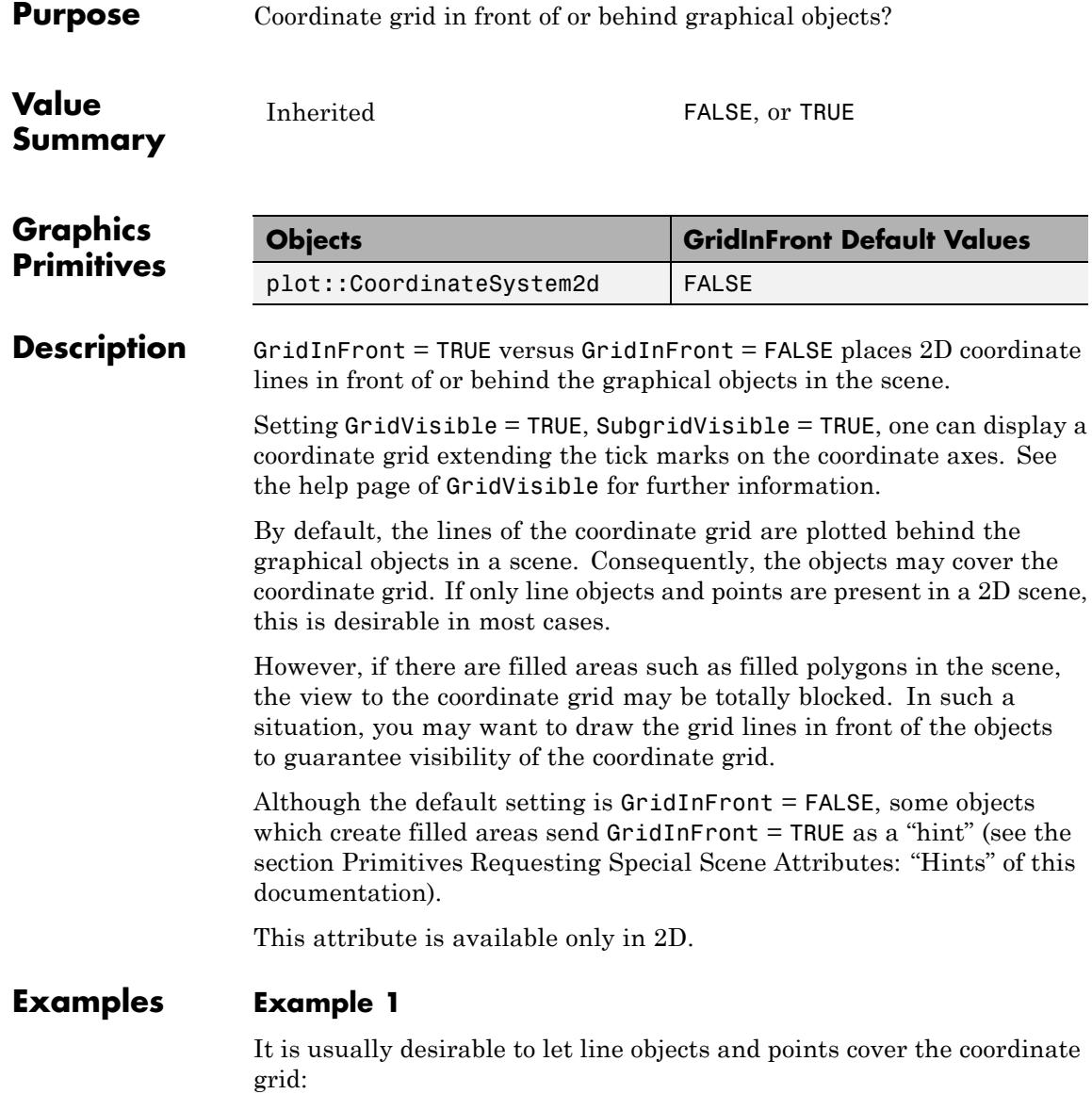

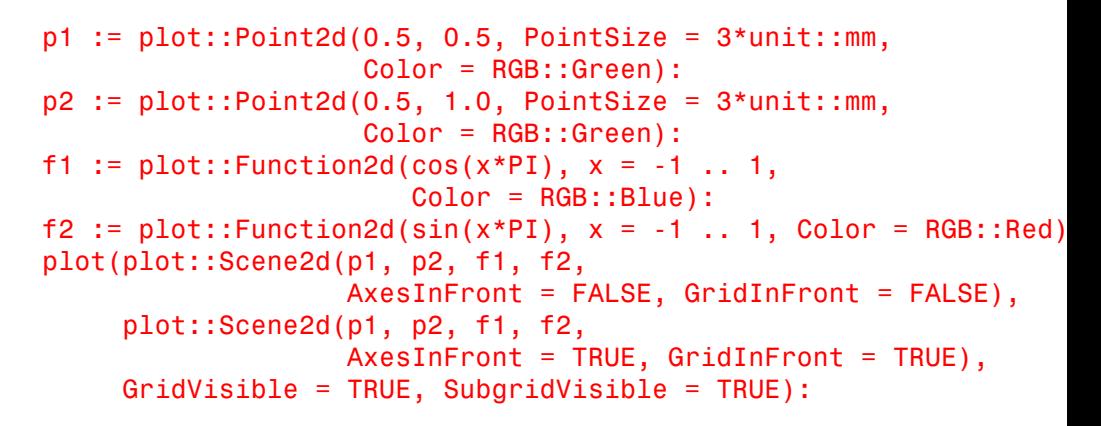

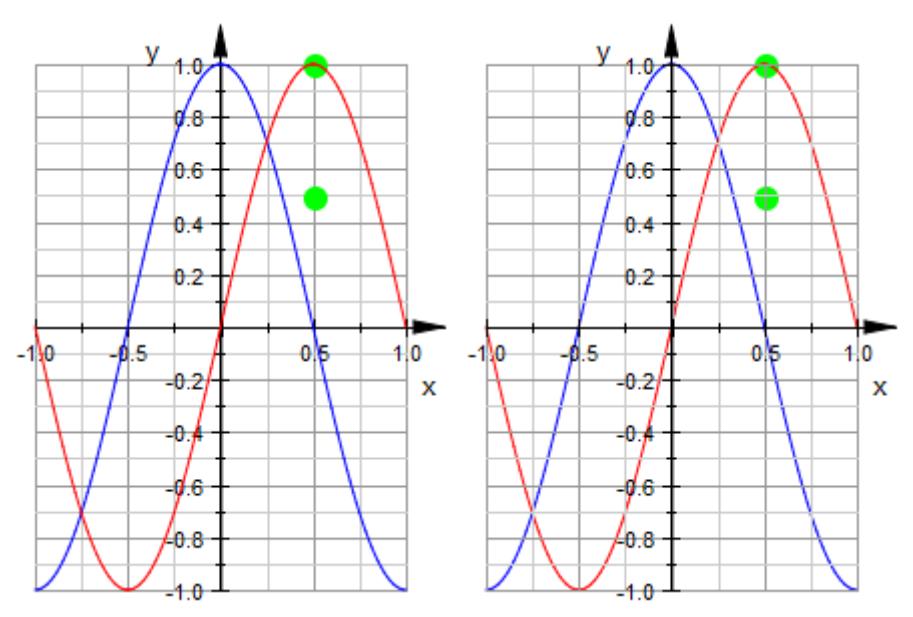

However, you probably want to have the coordinate grid visible in front of the following density plot:

d := plot::Density(exp(-x^2 - y^2),  $x = -1...1$ ,  $y = -1...1$ ,

```
FillColor = RGB::Blue):
plot(
 plot::Scene2d(d, AxesInFront = FALSE, GridInFront = FALSE),
 plot::Scene2d(d, AxesInFront = TRUE, GridInFront = TRUE),
 GridVisible = TRUE, SubgridVisible = TRUE,
 Layout = Horizontal
):
          V.
                                          v
                                            0.8 -0.6 -0 - 4 -جر
                                 -1.0 -O
                                                            o
 -1
                                            H.
                             x
                                                             x
                                            0 - 4 -0.6 -0.8 -
```
Note that density objects of type plot::Density automatically send the "hint"  $GridInFront = TRUE$ , so there is no need to set this attribute explicitly:

4.0

 $plot(d, GridVisible = TRUE, SubgridVisible = TRUE):$ 

# **GridInFront**

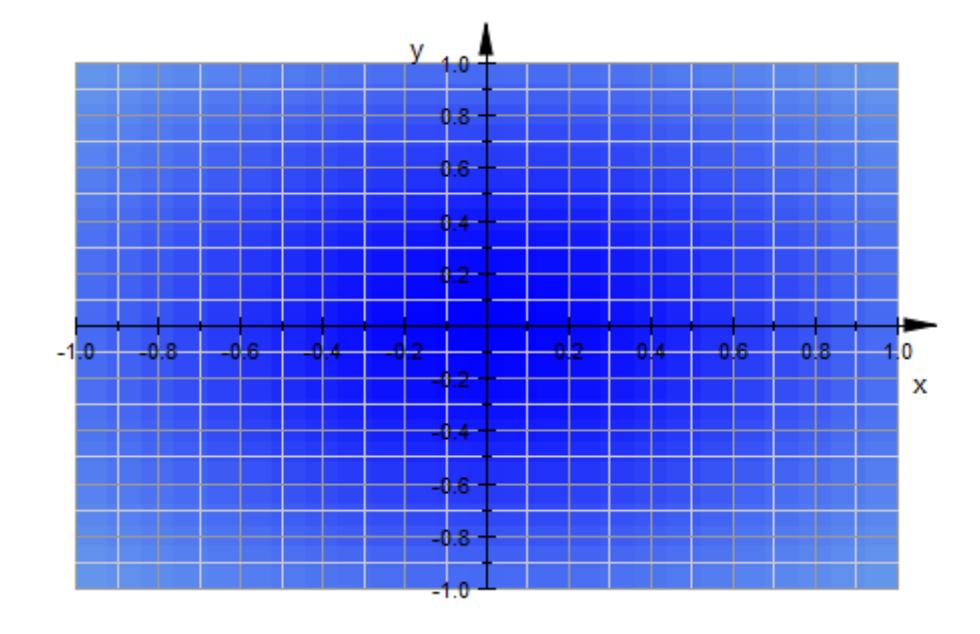

delete p1, p2, f1, f2, d:

### **See Also**

**MuPAD Functions**

GridLineColor **|** GridLineStyle **|** GridLineWidth **|** GridVisible

# **GridLineColor, SubgridLineColor**

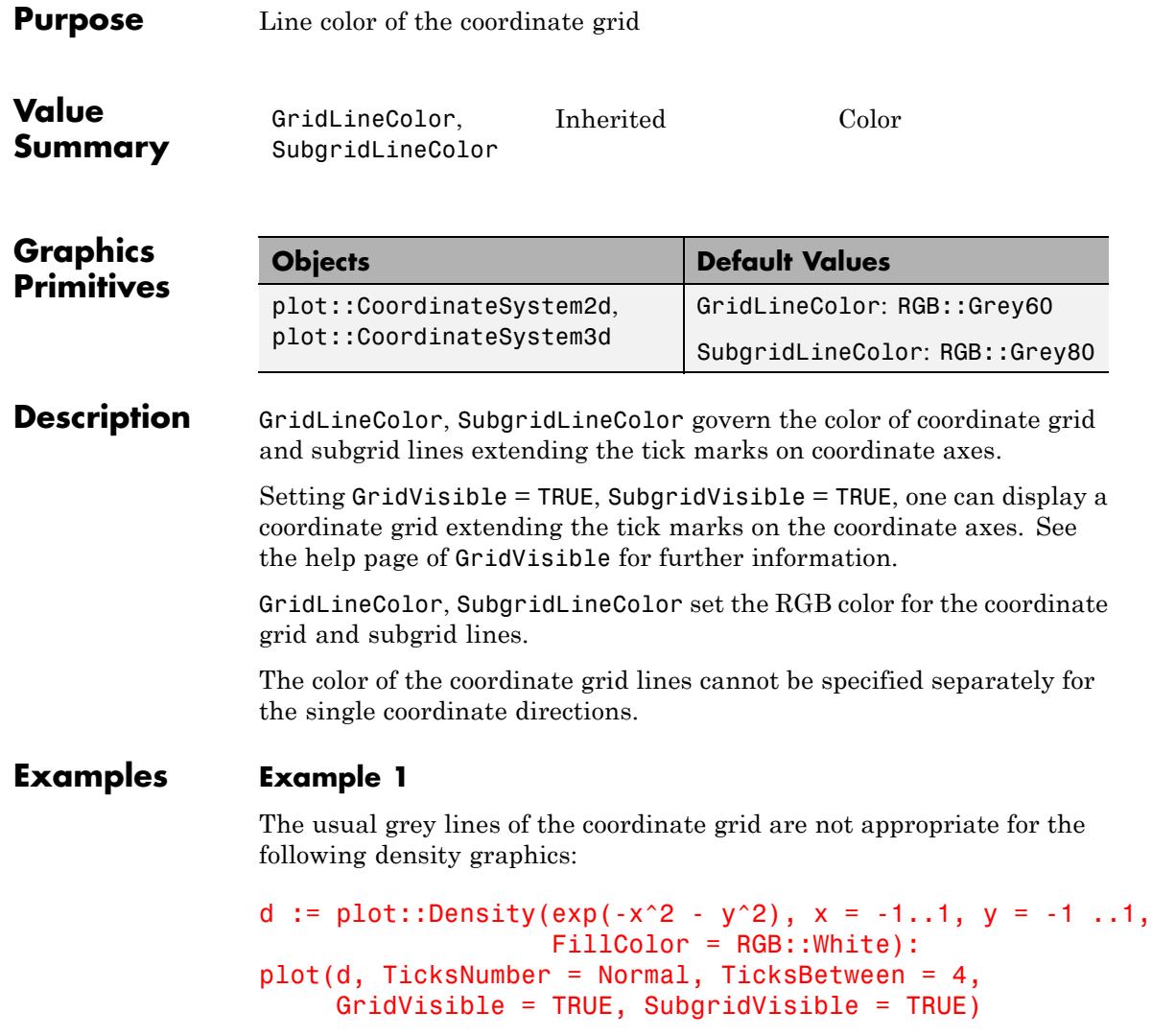

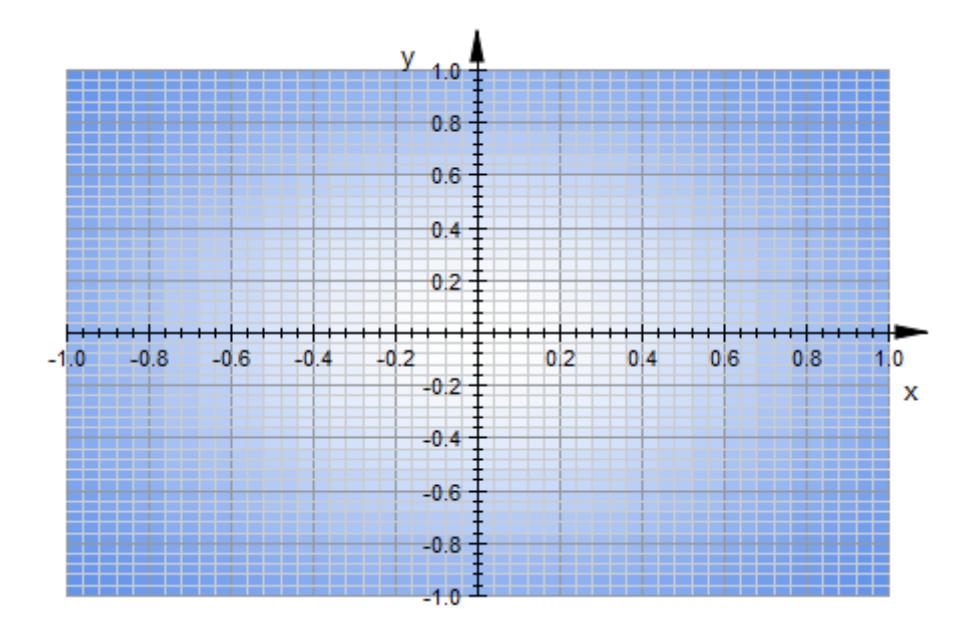

We change the grid color to a darker grey:

```
plot(d, TicksNumber = Normal, TicksBetween = 4,
     GridV isible = TRUE, SubgridV isible = TRUE,GridLineColor = RGB::SlateGreyDark,
     SubgridLineColor = RGB::SlateGreyDark,
     GridLineWidth = 0.5*unit::mm)
```
# **GridLineColor, SubgridLineColor**

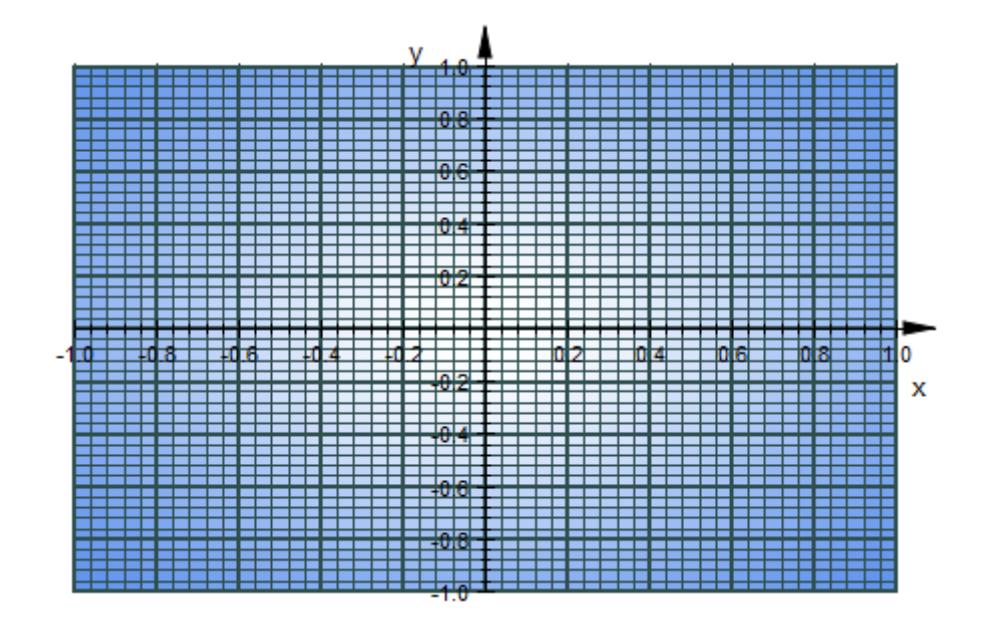

delete d:

**See Also**

GridInFront **|** GridLineStyle **|** GridLineWidth **|** GridVisible

**MuPAD Functions**

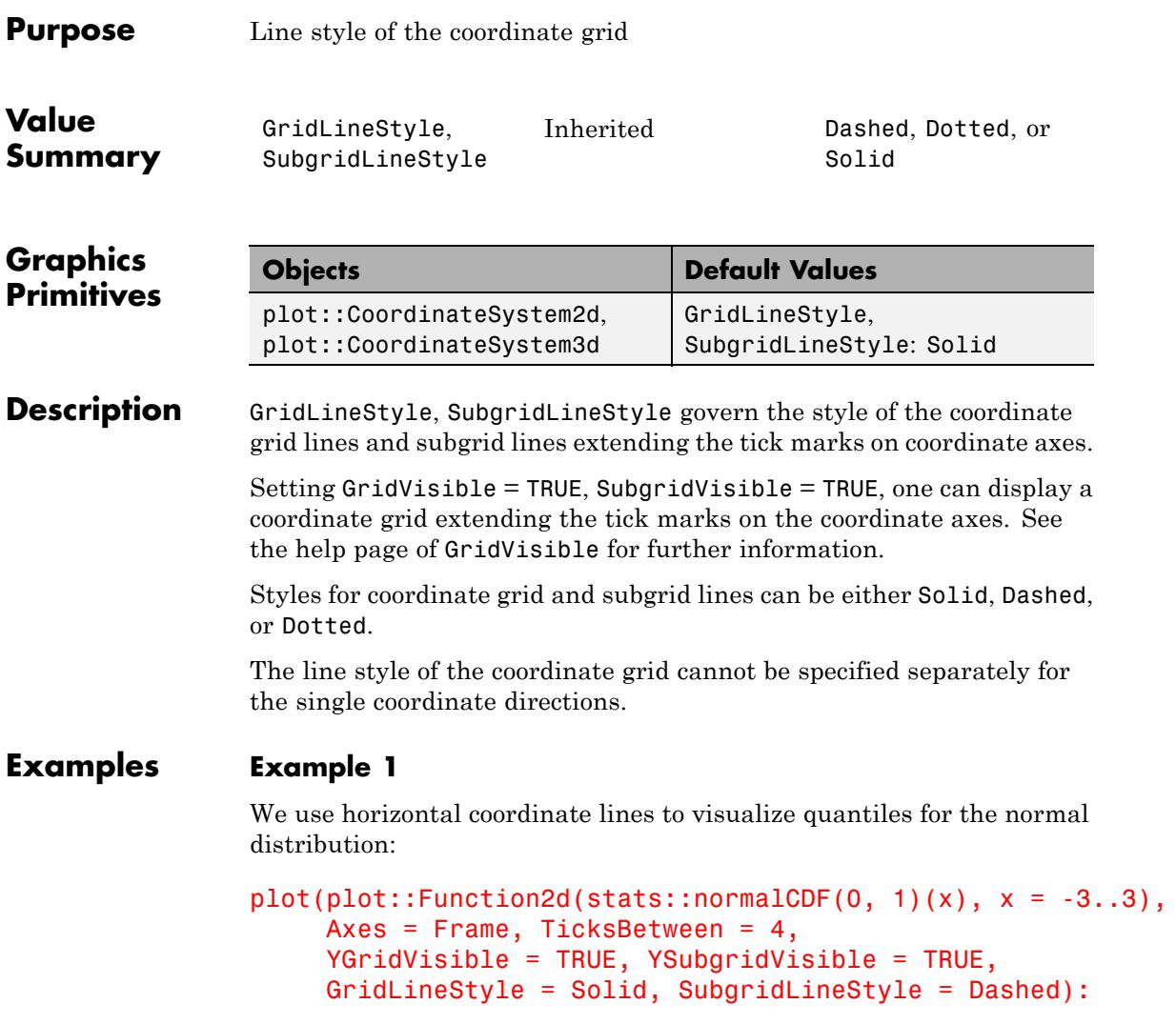

# **GridLineStyle, SubgridLineStyle**

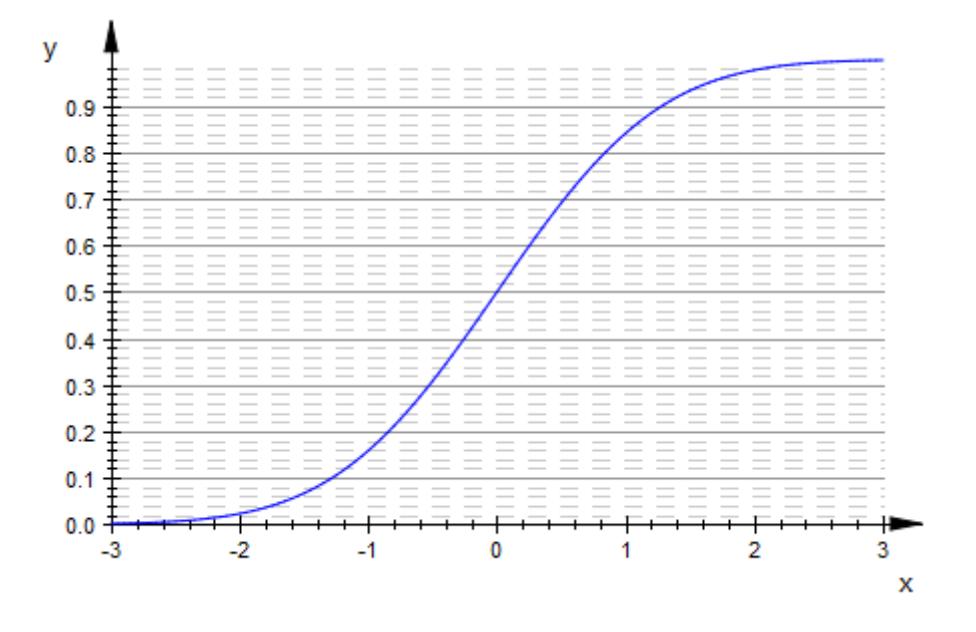

### **Example 2**

Here is an example of a function graph in 3D with different style settings for the coordinate grid and subgrid:

```
plot(plot::Function3d(sin(x*y), x = -2..2, y = -2..2),GridVisible = TRUE, SubgridVisible = TRUE,
     GridLineStyle = Dashed, SubgridLineStyle = Dotted):
```
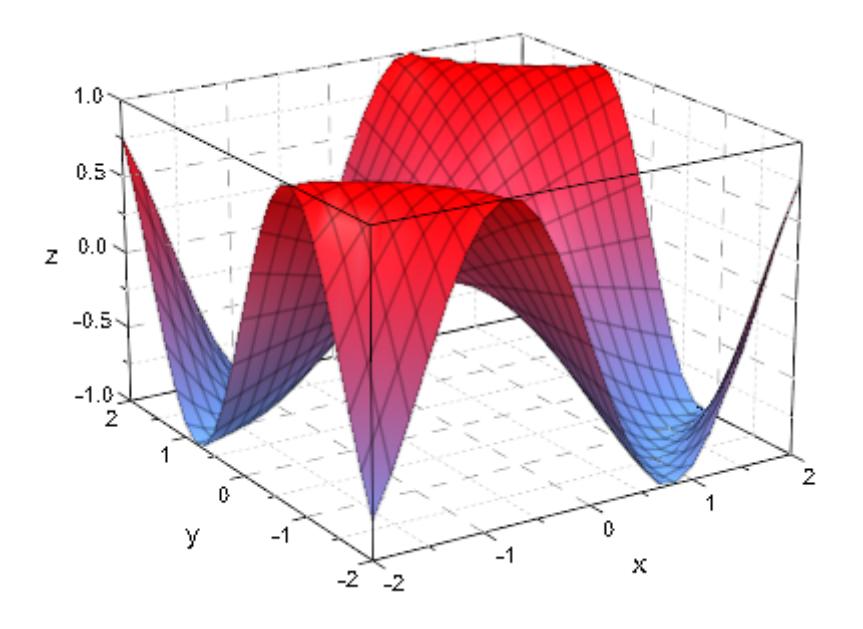

**See Also**

**MuPAD Functions**

GridInFront **|** GridLineColor **|** GridLineWidth **|** GridVisible

# **GridLineWidth, SubgridLineWidth**

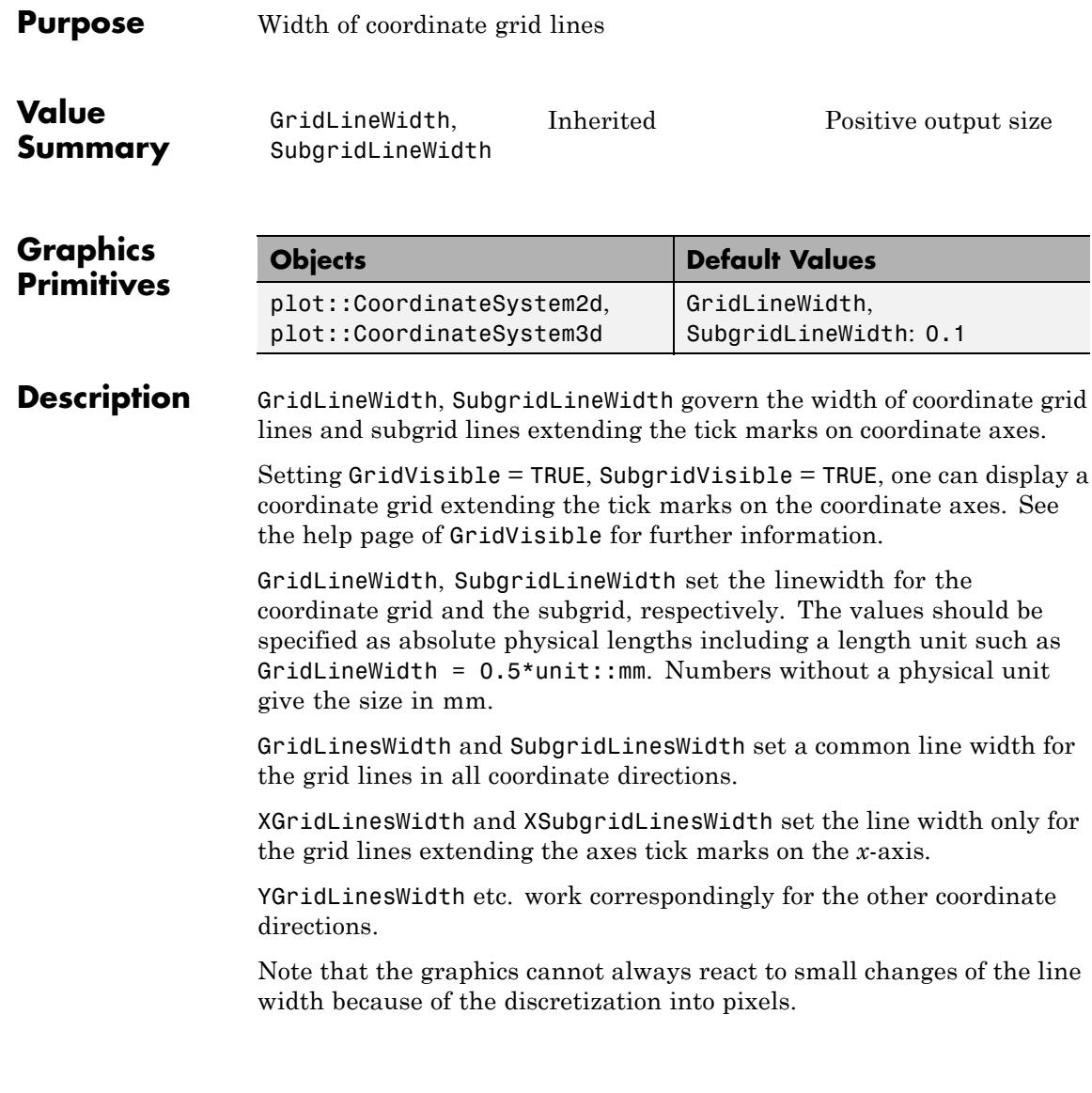

### **Examples Example 1**

We use the coordinate lines to plot the sine function on "lined paper". Because of the rather high number of subgrid lines set by TicksBetween = 10, we use extra fine lines for the subgrid:

```
plot(plot::Function2d(sin(x), x = 0 ... 2*PI),TicksNumber = Normal, TicksBetween = 10,
     GridVisible = TRUE, SubgridVisible = TRUE,
     GridLineWidth = 0.5*unit::mm,SubgridLineWidth = 0.1*unit::mm)
y_{1,0}0.80.60.40.20.0-0.2х
  -0.4-0.6-0.8-1.0
```
Here is a corresponding plot in 3D:

```
plot(plot::Function3d(cos(x*PI)*cos(y*PI), x = 0 ... 2,y = 0 .. 2),
     TicksNumber = Low, TicksBetween = 9,
     GridVisible = TRUE, SubgridVisible = TRUE,
```
GridLineWidth =  $0.5*$ unit::mm, SubgridLineWidth =  $0.1*unit::mm$ )

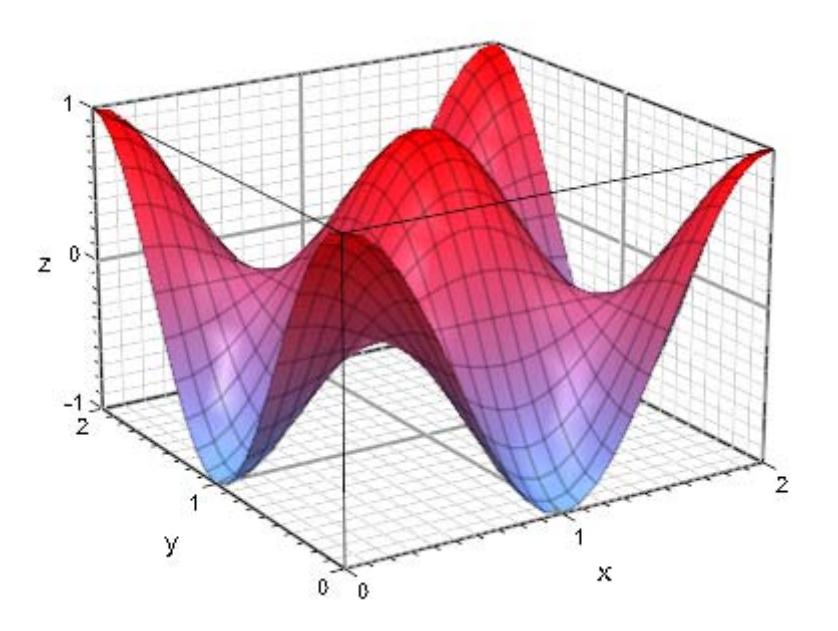

**See Also**

**MuPAD Functions** GridInFront **|** GridLineColor **|** GridLineStyle **|** GridVisible

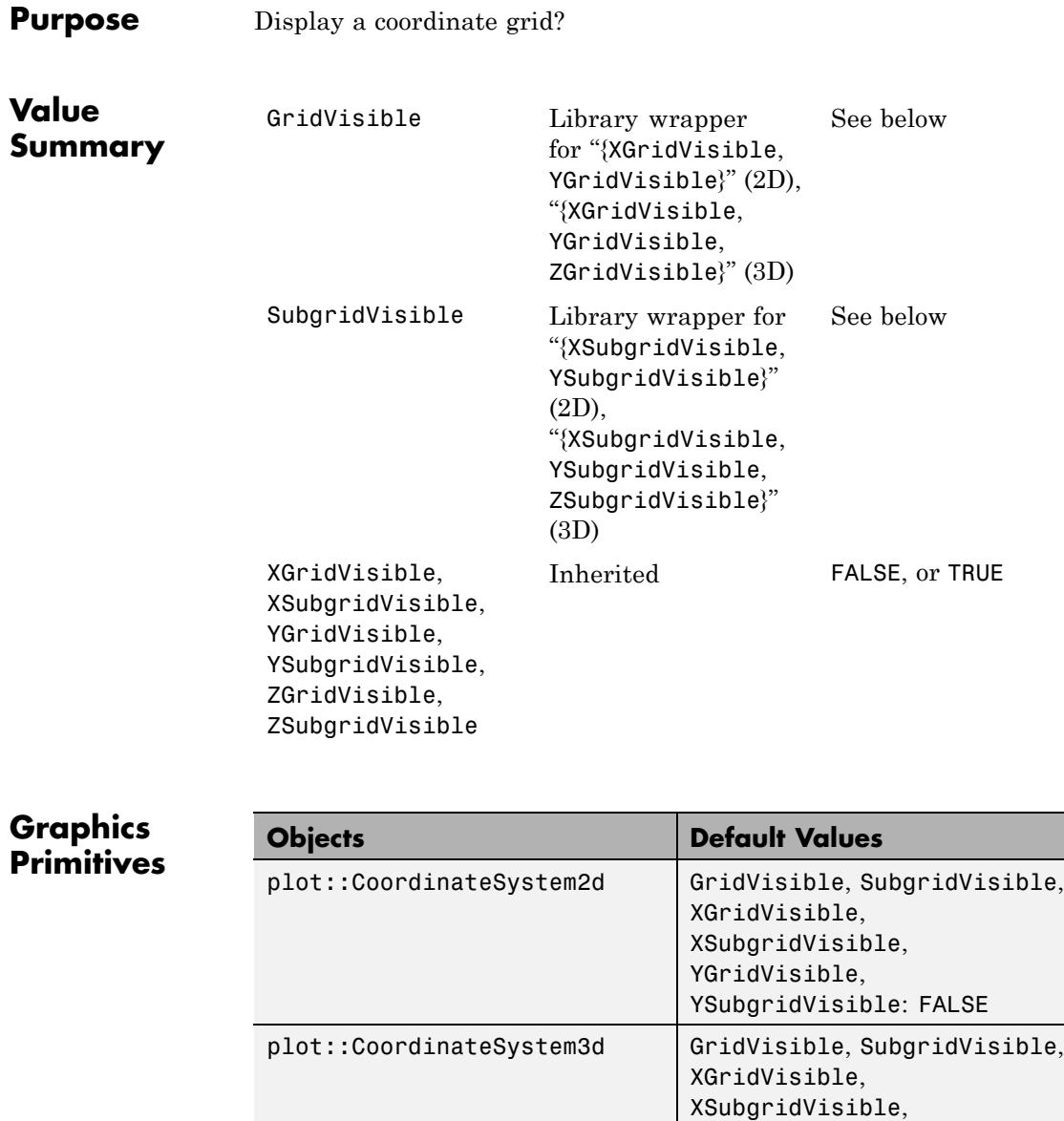

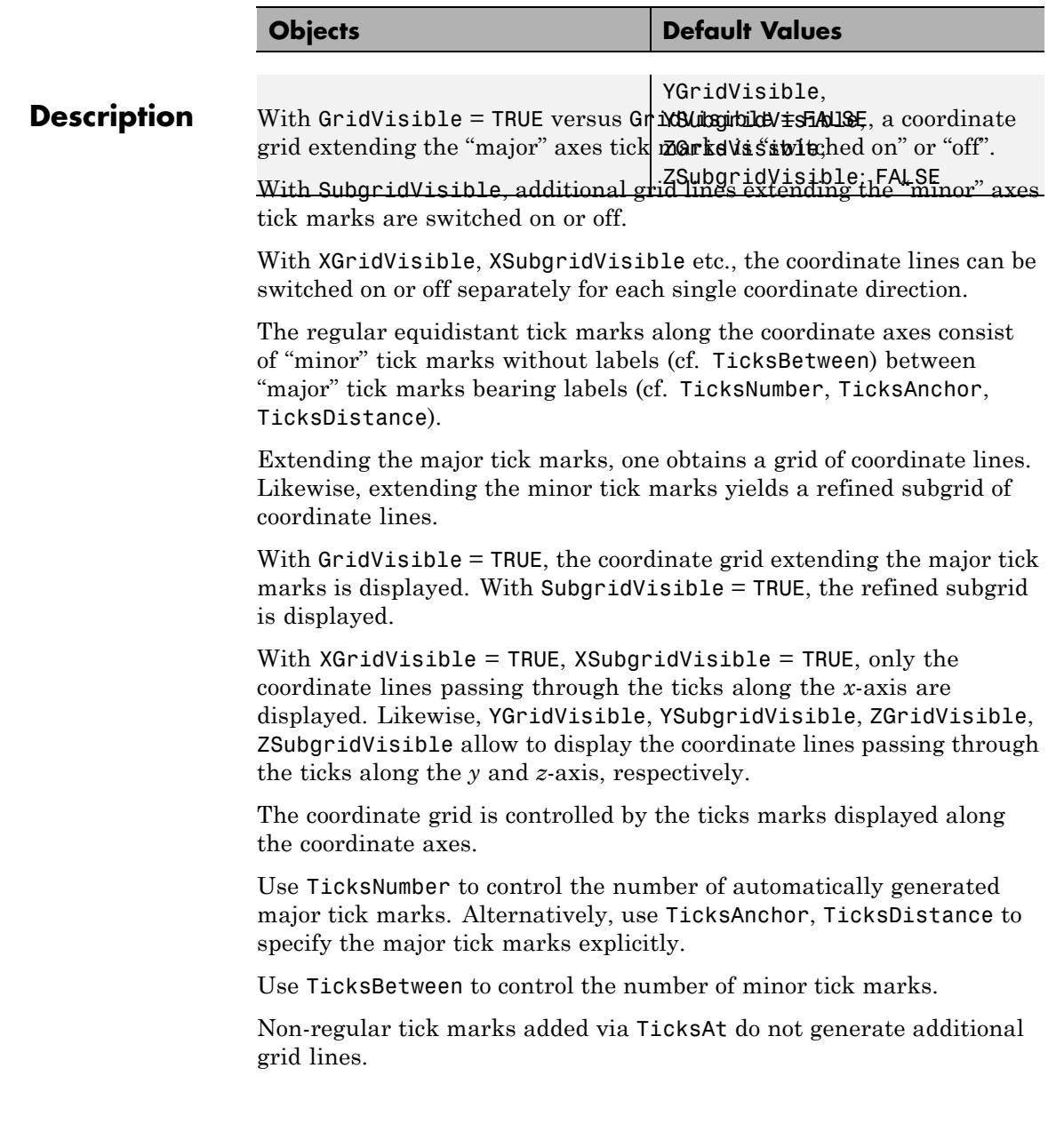

### **Examples Example 1**

We plot the graph of the sine function without grid lines:

```
plot(plot::Function2d(sin(x), x = 0..2*PI)),XTicksNumber = Normal, YTicksNumber = High)
 y_{1,0}0.80.60.40.20.0\overline{2}3
                                                     5
   -0.2X
   -0.4-0.6-0.8-1.0
```
The grid lines are "switched on":

 $plot(plot::Function2d(sin(x), x = 0..2*PI)),$ XTicksNumber = Normal, YTicksNumber = High, GridVisible = TRUE):

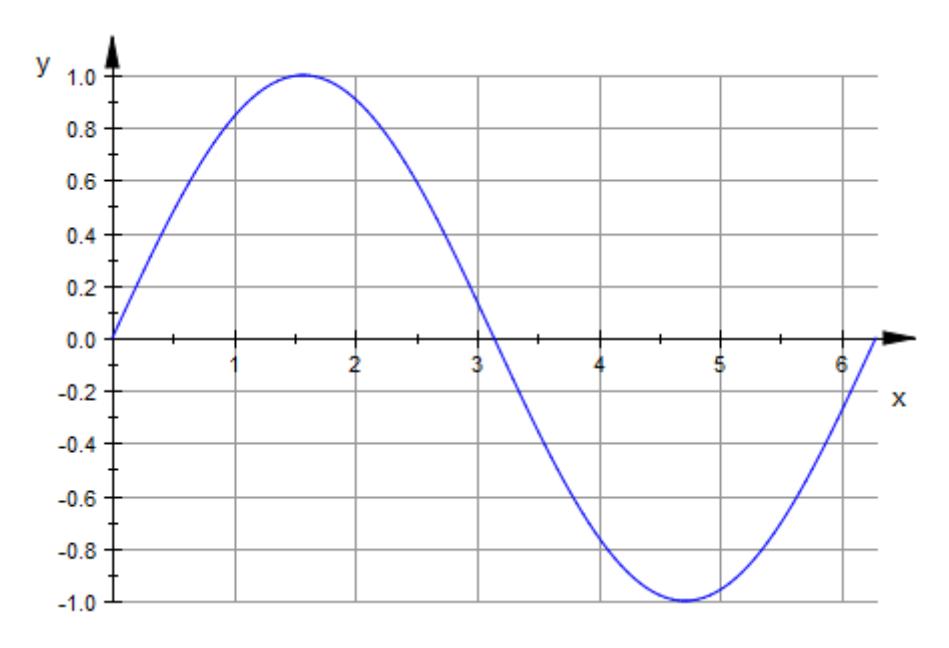

The subgrid lines are switched on as well:

```
plot(plot::Function2d(sin(x), x = 0..2*PI)),XTicksNumber = Normal, YTicksNumber = High,
    GridVisible = TRUE, SubgridVisible = TRUE:
```
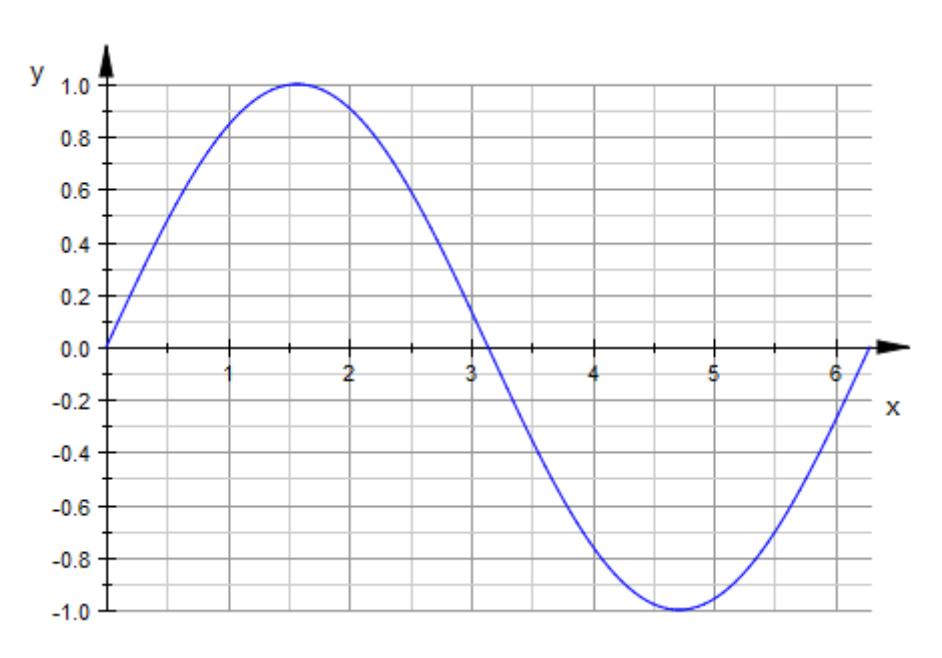

We refine the subgrid in the *x*-direction via XTicksBetween:

```
plot(plot::Function2d(sin(x), x = 0..2*PI)),XTicksNumber = Normal, XTicksBetween = 4,YTicksNumber = High,
    GridVisible = TRUE, SubgridVisible = TRUE:
```
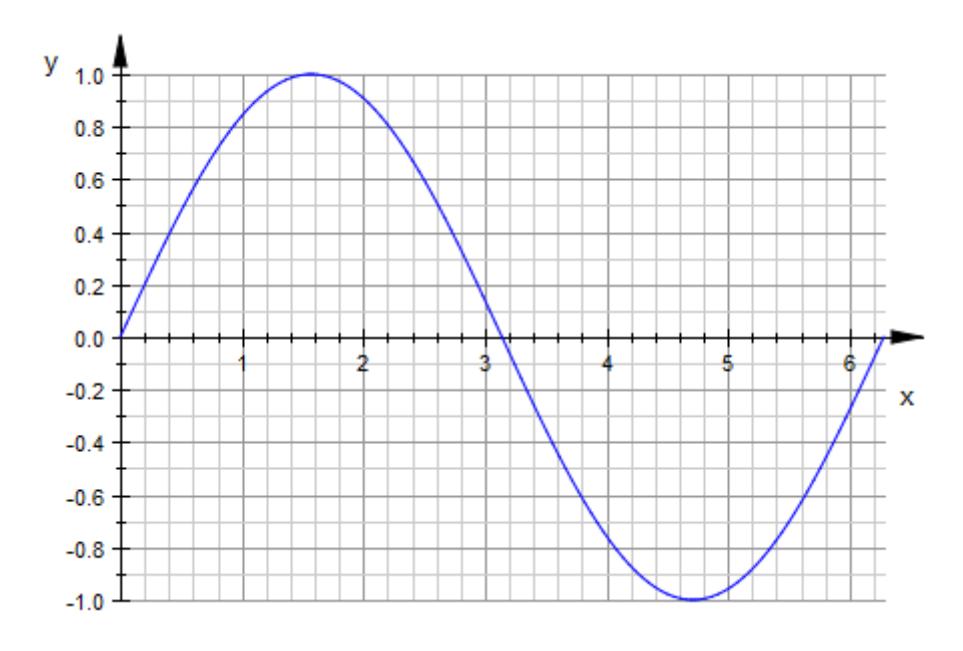

#### **Example 2**

We consider the probabiliy of at least k successes when performing 10 independent experiments each with a 50% chance of success. Consider for this the cumulative density of the binomial distribution given by stats::binomialCDF. Quantiles are visualized by introducing horizontal grid lines:

```
f := stats::binomialCDF(10, 0.5):
plot(plot::Bars2d([f(k) $ k = 0..10]),
     XTicksDistance = 1, XTicksBetween = 0,
     XAxisVisible,
     YTicksDistance = 0.1, YTicksBetween = 4,
     YGridVisible, YSubgridVisible)
```
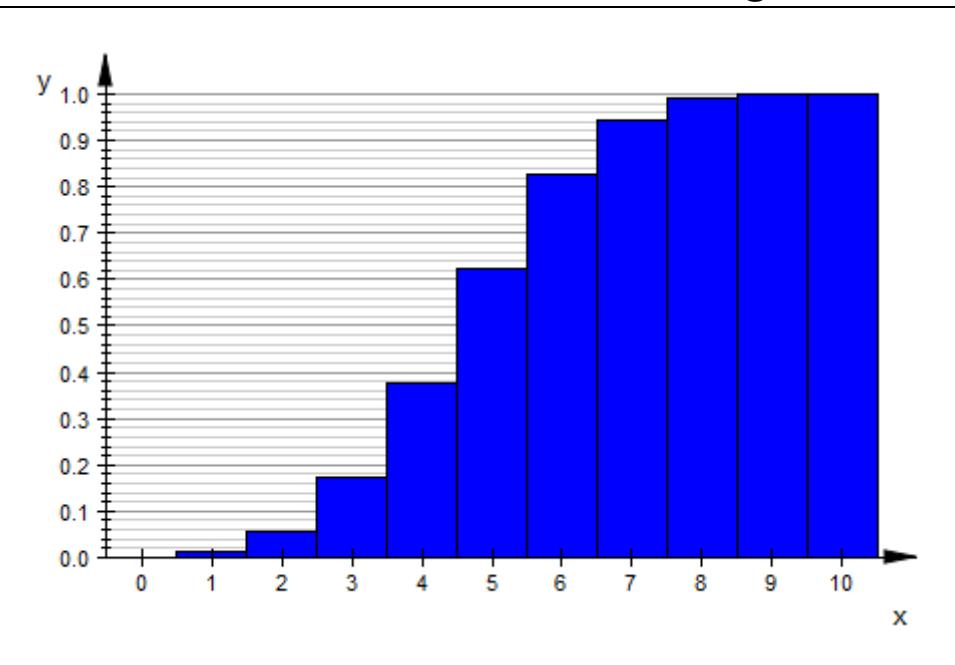

#### delete f:

#### **Example 3**

Consider a curve in 3D with two of its projections to the coordinate planes. We render the coordinate grid visible:

```
c1 := plot::Curve3d([t, cos(t)/t, sin(t)], t = 1..10,LineColor = RGB::Red):
c2 := plot::Curve3d([1, cos(t)/t, sin(t)], t = 1..10,LineColor = RGB::ForestGreen):
c3 := plot::Curve3d([t, cos(t)/t, -1], t = 1..10,LineColor = RGB::Blue):
plot(c1,c2, c3, TicksBetween = 4, GridVisible = TRUE,
     SubgridVisible = TRUE)
```
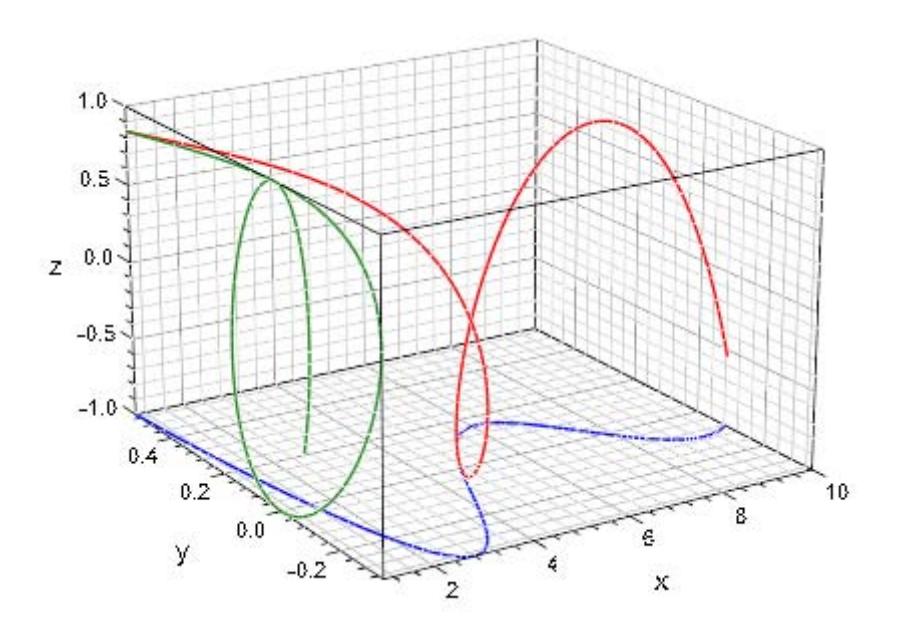

#### delete c1, c2, c3:

#### **Example 4**

Because of the rather large number of grid lines in the following plot, we use extra fine lines to render the subgrid:

```
plot(plot::Function3d(cos(x*PI)*cos(y*PI), x = 0 ... 2,y = 0 .. 2),
     TicksNumber = Low, TicksBetween = 9,
     GridVisible = TRUE, SubgridVisible = TRUE,
     GridLineWidth = 0.5*unit::mm,SubgridLineWidth = 0.1*unit::mm)
```
# **GridVisible, SubgridVisible, XGridVisible, XSubgridVisible, YGridVisible, YSubgridVisible, ZGridVisible, ZSubgridVisible**

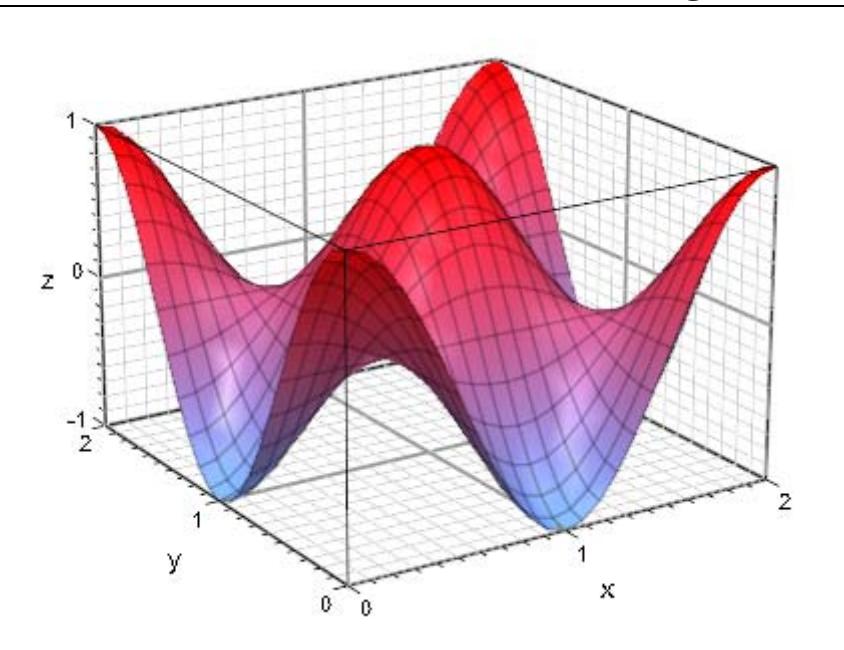

**See Also**

**MuPAD Functions** GridInFront **|** GridLineColor **|** GridLineStyle **|** GridLineWidth

# **AnimationStyle**

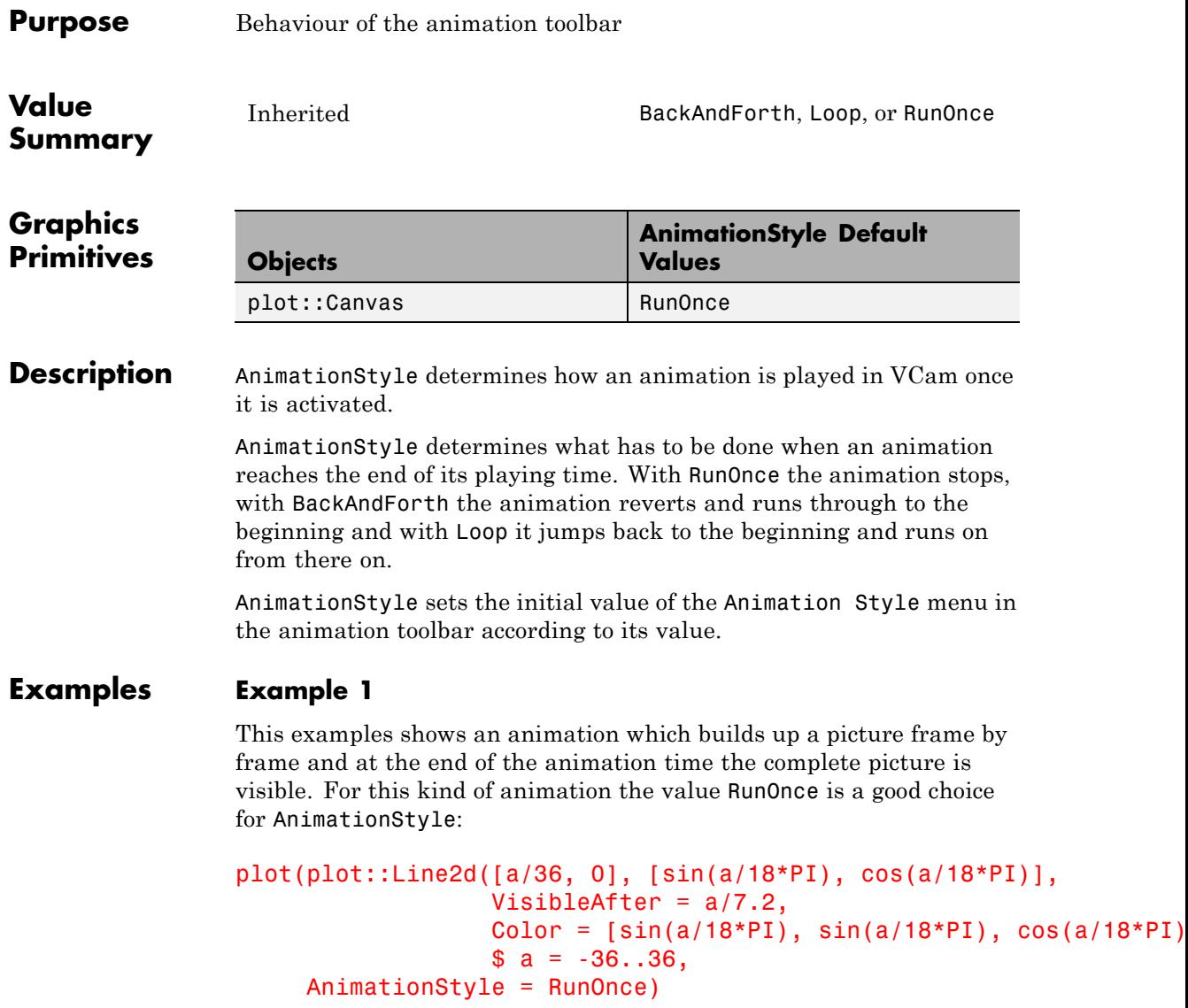

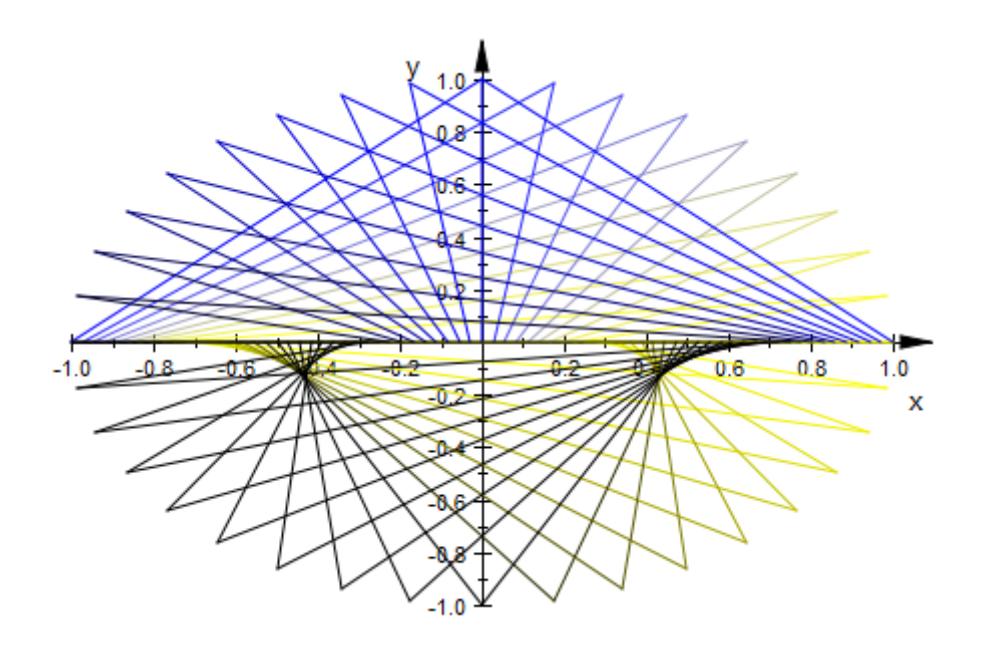

## **Example 2**

This example plays in an endless loop and the value Loop is choosen because first frame is the natural successor of the last frame of the animation:

```
plot(plot::Function2d(sin(a*x), x = -PI..PI, a = -PI..PI),
     AnimationStyle = Loop)
```
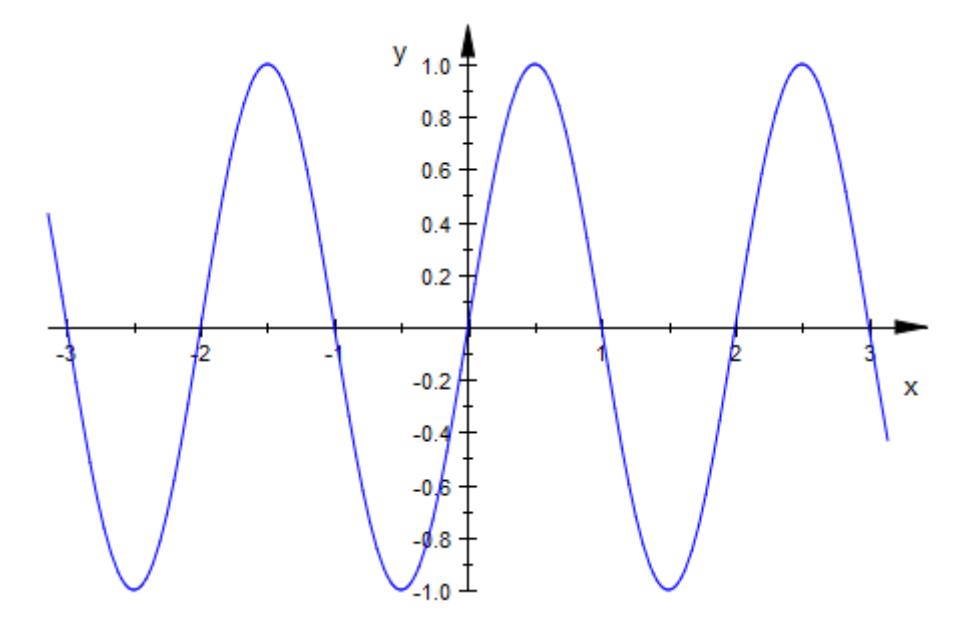

## **Example 3**

In this example the circle grows from radius 0 to radius 1. With AnimationStyle = BackAndForth the circle grows and shrinks in an endless loop:

```
plot(plot::Circle2d(a, a = 0..1),
     AnimationStyle = BackAndForth)
```
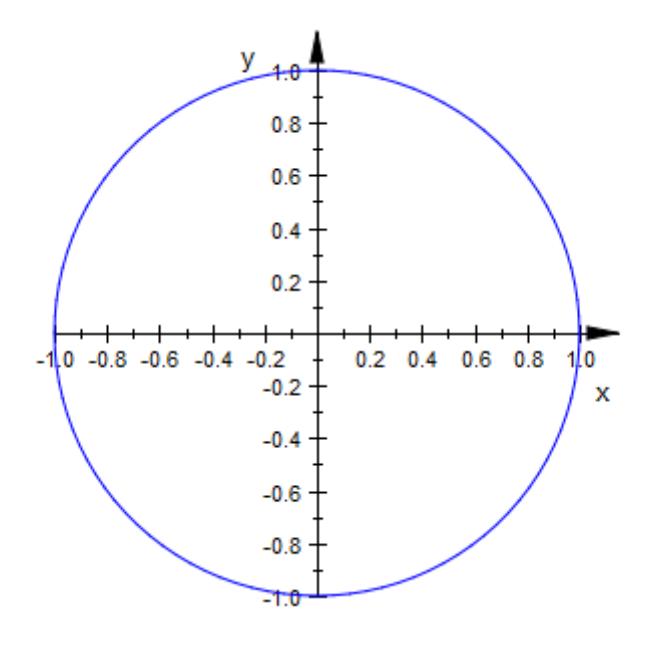

# **See Also**

**MuPAD Functions** InitialTime

# **AutoPlay**

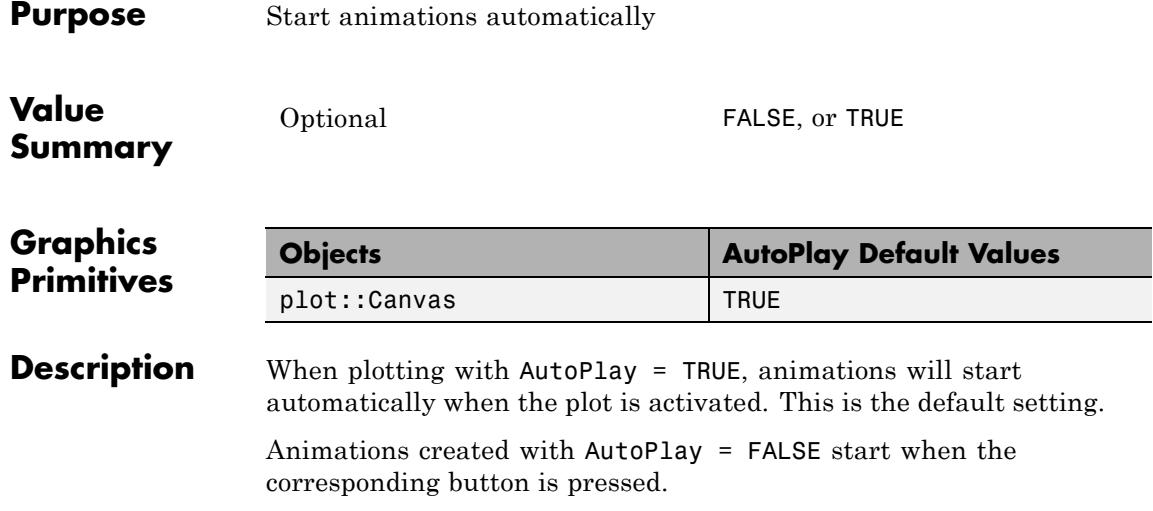

# **Frames**

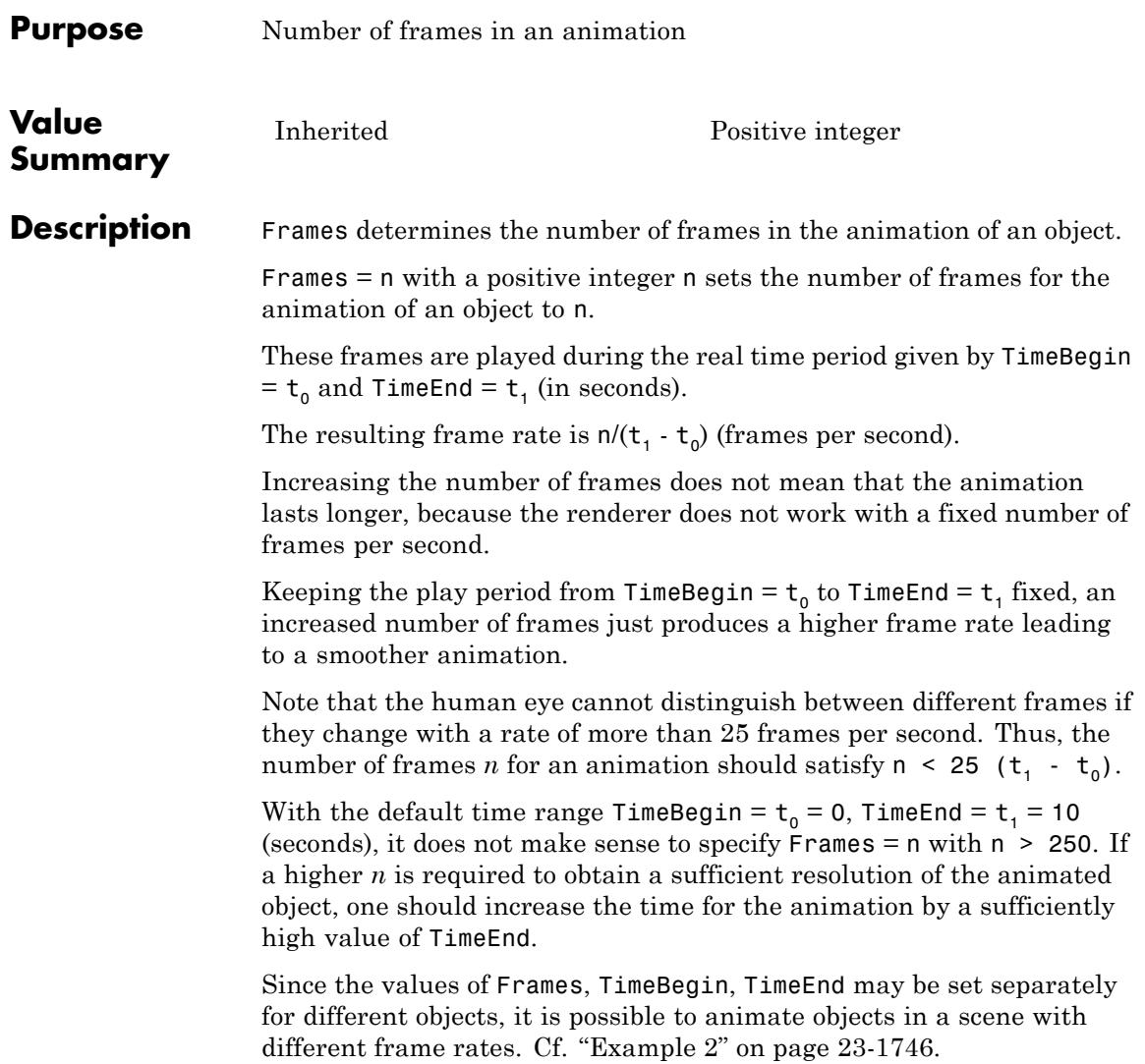

## <span id="page-5911-0"></span>**Examples Example 1**

We set the number of frames for the following animation to 40. The default animation range of 10 seconds is used. This results in a frame rate of 4 frames per second:

```
plot(plot::Function2d(sin(a*x), x = -PI..PI,
                      a = 1..2, Frames = 40)):
```
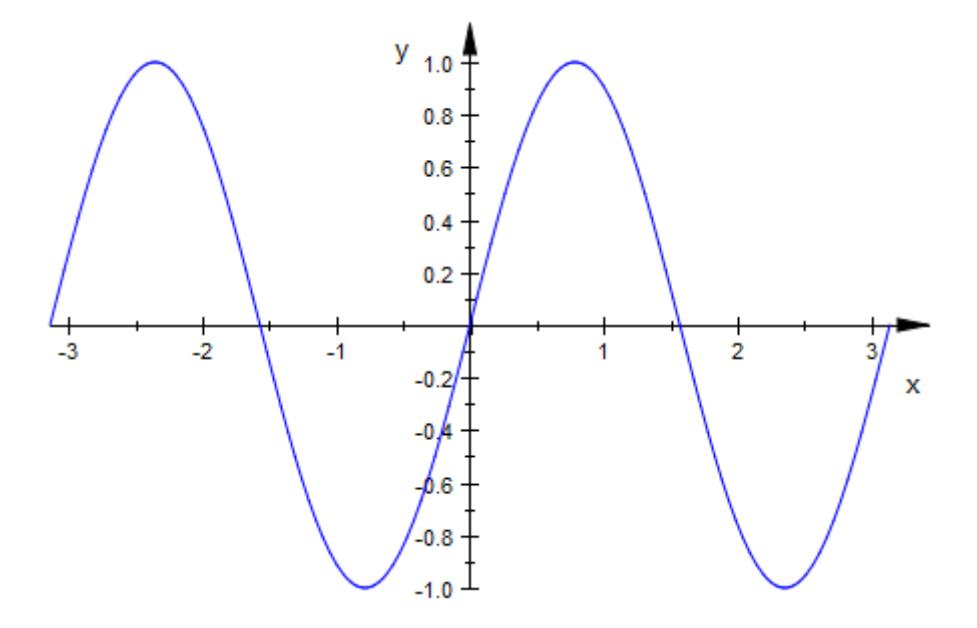

### **Example 2**

Here is an example of different frame rates in one plot. The default animation range of 10 seconds is used.

The red point is sampled with 30 frames in 10 seconds, the blue one with 100 frames in 10 seconds. The animation of the blue point is much smoother:

 $plot(plot::Function2d(sin(x), x = 0..PI,$ 

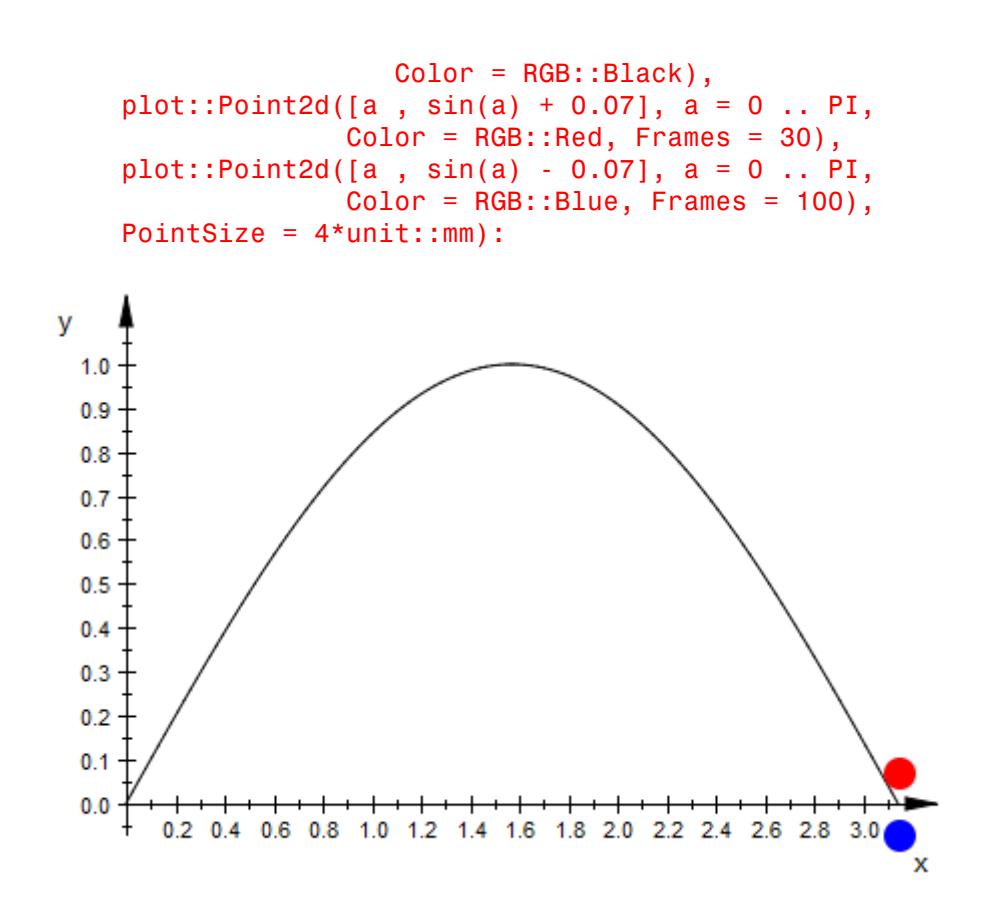

# **See Also**

#### **MuPAD Functions** ParameterBegin **|** ParameterEnd **|** ParameterName **|** ParameterRange **|** TimeBegin **|** TimeEnd **|** TimeRange **|** VisibleAfter **|** VisibleAfterEnd **|** VisibleBefore **|** VisibleBeforeBegin **|** VisibleFromTo

**Concepts •** "The Number of Frames and the Time Range"

# **TimeBegin, TimeEnd, TimeRange, InitialTime**

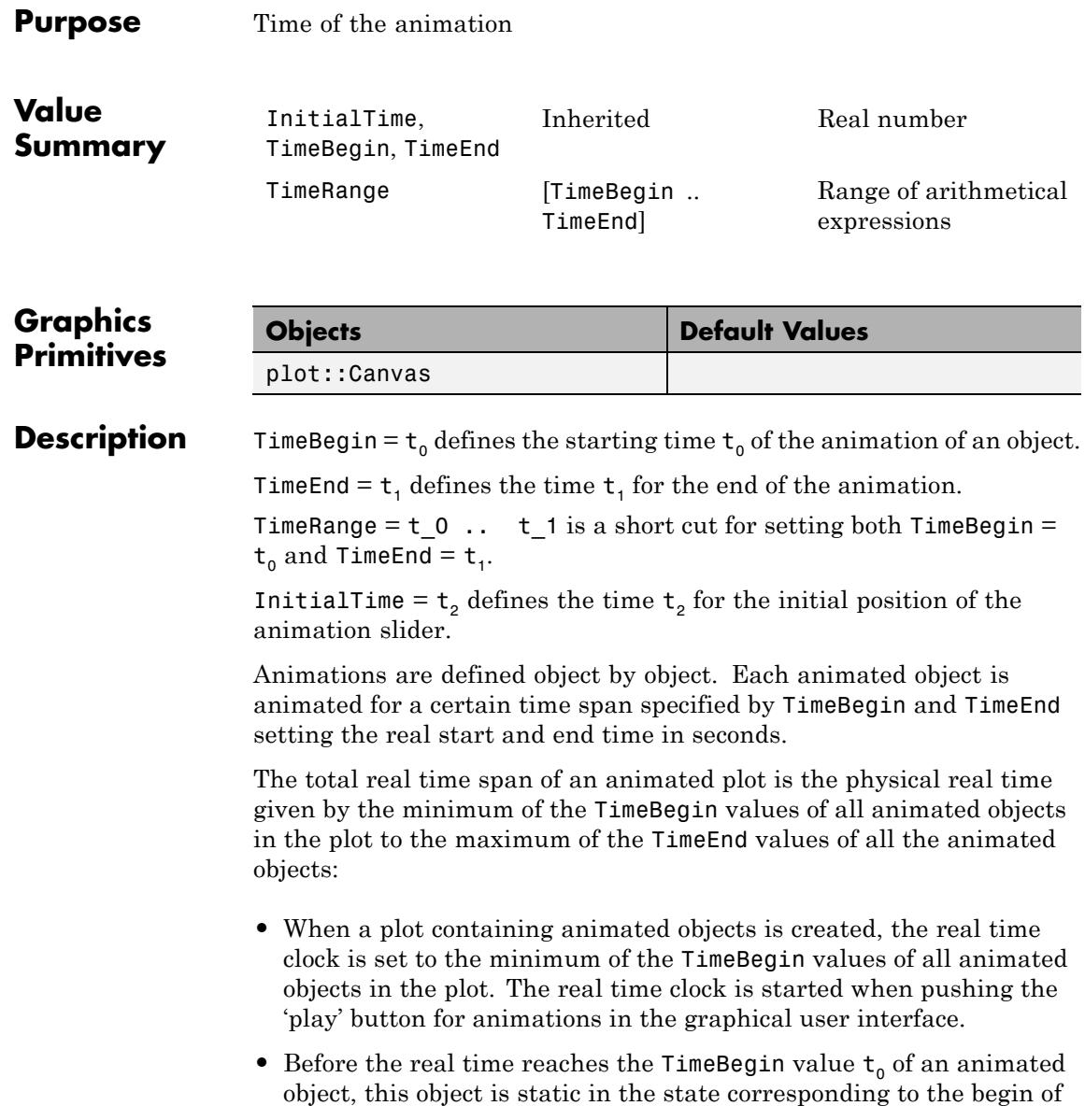

its animation. Depending on the attribute VisibleBeforeBegin, it may be visible or invisible before  $t_{0}$ .

- During the time from  $t_0$  to  $t_1$ , the object changes from its original to its final state.
- After the real time reaches the TimeEnd value  $t_1$ , the object stays static in the state corresponding to the end of its animation. Depending on the attribute VisibleAfterEnd, it may stay visible or become invisible after  $t_1$ .
- **•** The animation of the entire plot ends with the physical time given by the maximum of the TimeEnd values of all animated objects in the plot.

If all animated objects in a plot share the same values  $TimeBegin = t_0$ and TimeEnd =  $t_1$ , the physical time span of the animation is  $t_1 - t_0$ (in seconds). During this time, all animated objects change from their initial to their final state.

Separate settings for TimeBegin and TimeEnd in different animated objects allow to synchronize the animations.

With the optional attribute InitialTime the initial position of the animation slider can be set to any time value  $t_2$  between  $t_0$  and  $t_1$ . If InitialTime is not set, the slider will be placed at the beginning of the animation.

The attributes VisibleAfter, VisibleBefore, and VisibleFromTo allow special "visibility animations" in which objects are visible for a limited time only.

**Note** The attributes VisibleAfter, VisibleBefore, and VisibleFromTo implicitly set values for TimeBegin and TimeEnd (and, therefore, also for TimeRange). Consequently, these attributes should not be used simultaneously in the definition of an animated object.

# **TimeBegin, TimeEnd, TimeRange, InitialTime**

### **Examples Example 1**

By default, an animation plays for 10 seconds. Keeping the default value TimeBegin = 0, this time can be reduced to 5 seconds by setting  $TimeEnd = 5$ :

plot(plot::Function2d(sin(a\*x), x= - PI .. PI, a = -PI..PI,  $TimeEnd = 5)$ :

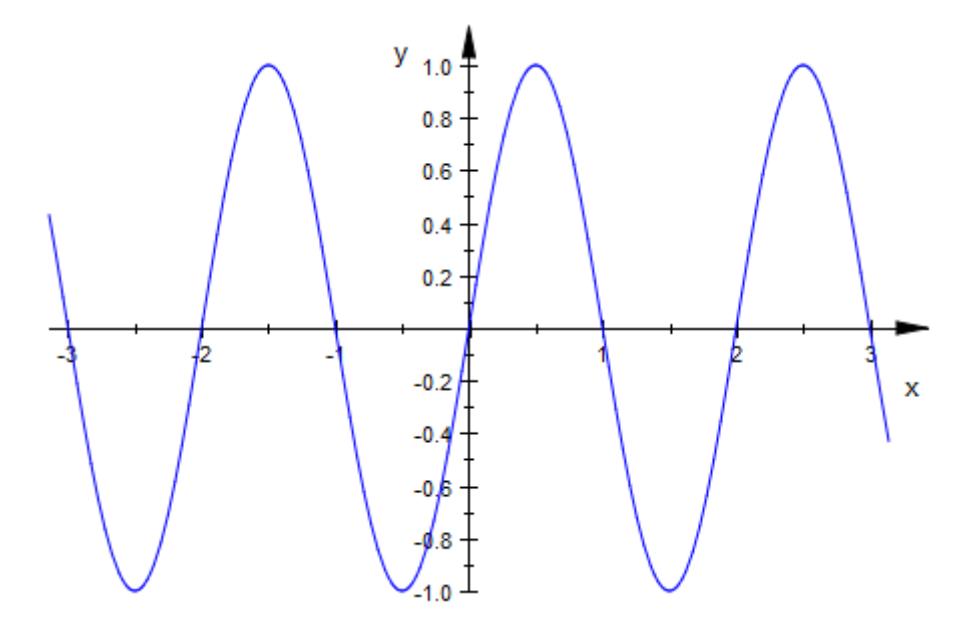

The total time of the animation is the difference between TimeEnd and TimeBegin. Hence, the following animation plays 5 seconds as well:

plot(plot::Function2d(sin(a\*x), x = -PI..PI, a = -PI..PI,  $TimeRange = 5..10)$ :

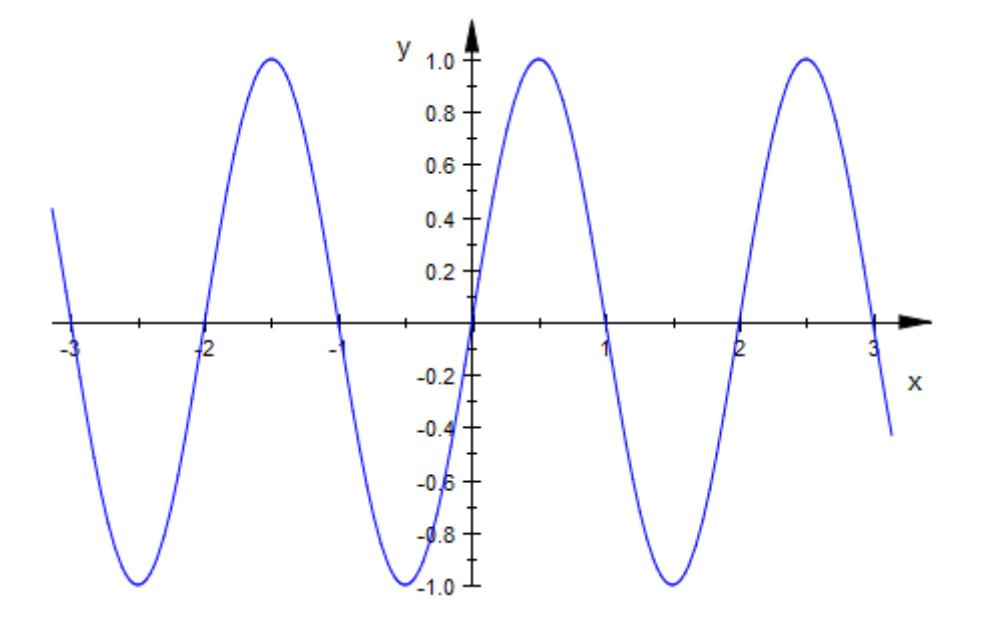

### **Example 2**

Using different time ranges allows to synchronize the animations of different objects. Here we plot two functions. The first function is animated from 0 to 5 (seconds) and then stays static in its final state. The second function stays static in its initial state for 5 seconds and is then animated in the range from 5 to 10 (seconds):

```
f1 := plot::Function2d(a*sin(x), x = -PI..PI, a = -1..1,Color = RGB::Red, TimeRange = 0..5):f2 := plot::Function2d(a * cos(x), x = -PI..PI, a = -1..1,Color = RGB::Blue, TimeRange = 5..10):plot(f1 ,f2):
```
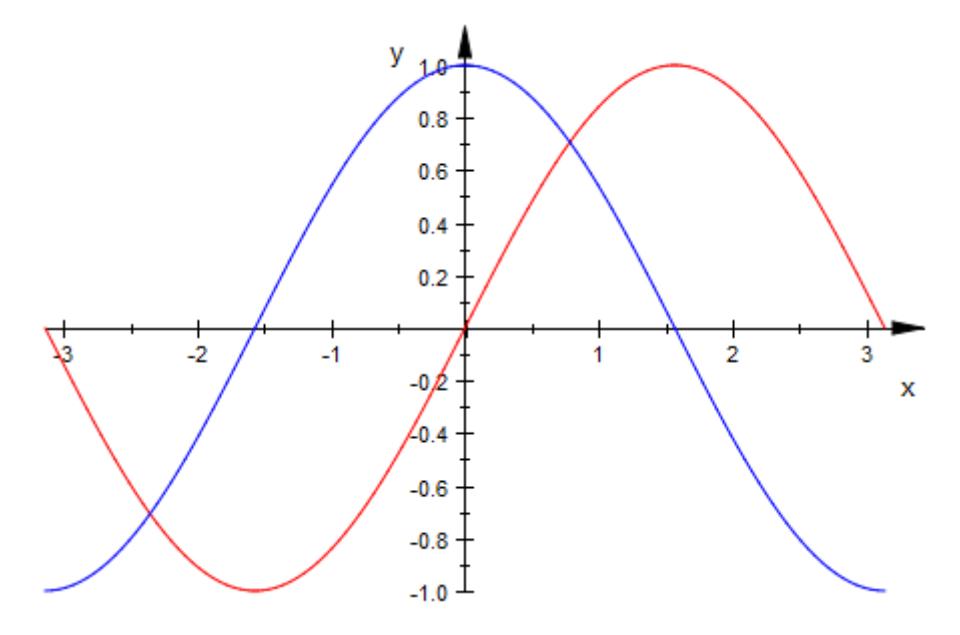

Both functions are visible outside the time range of their animations. We use the attributes VisibleAfterEnd and VisibleBeforeBegin to make them visible only during their animations:

```
f1::VisibleAfterEnd := FALSE:
f2::VisibleBeforeBegin := FALSE:
plot(f1, f2):
```
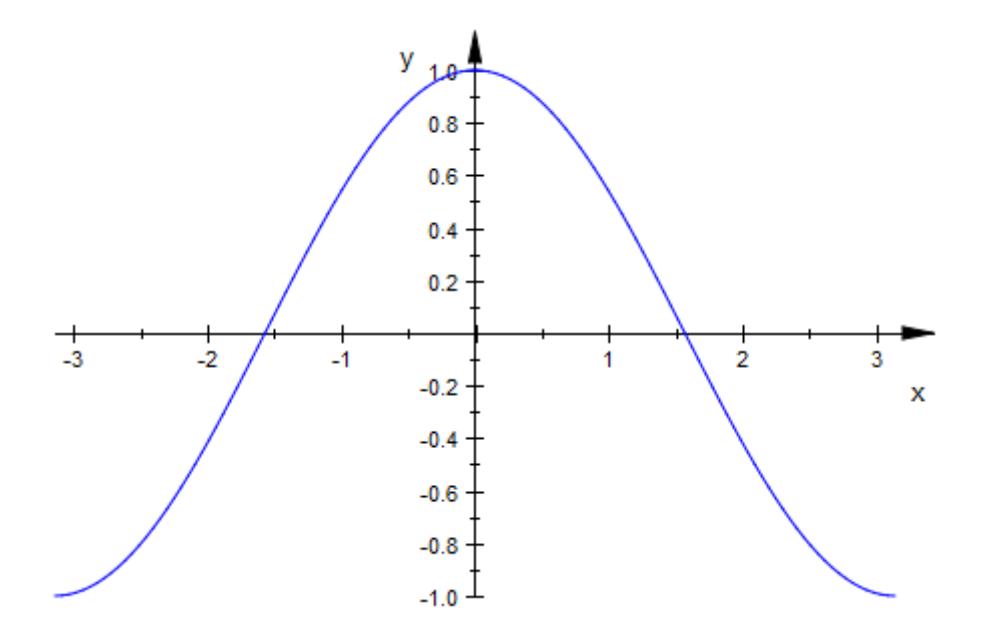

#### delete f1, f2:

### **Example 3**

The following animation uses the implicitly given TimeRange from 0 to 10 seconds, but the first image shown is at the time 5:

 $plot(plot::Function2d(a*sin(x), x = -PI..PI, a = -1..1)),$ InitialTime=5):

# **TimeBegin, TimeEnd, TimeRange, InitialTime**

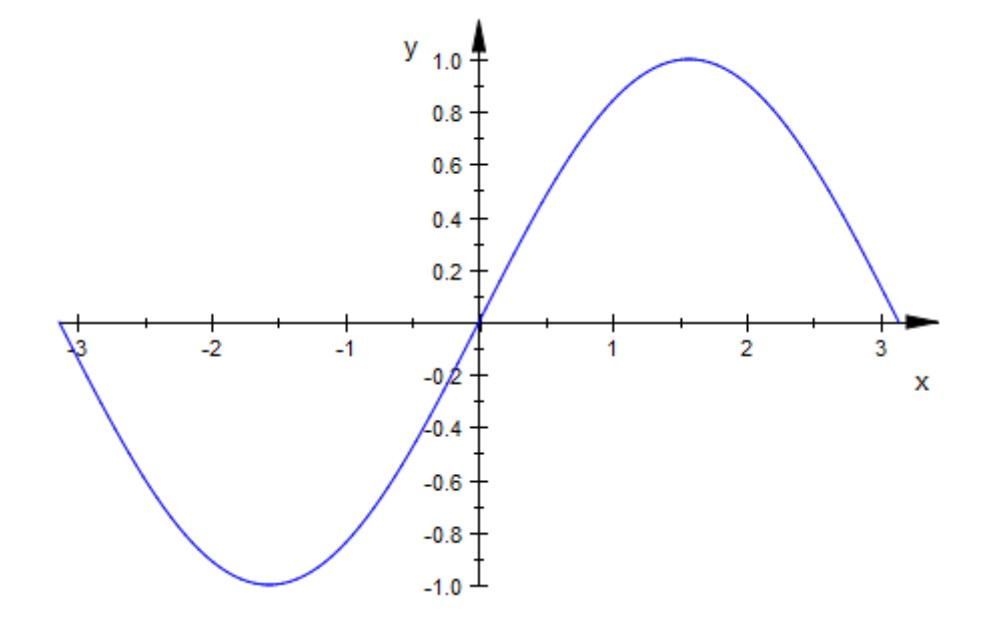

# **See Also**

#### **MuPAD Functions**

AnimationStyle **|** Frames **|** ParameterBegin **|** ParameterEnd **|** ParameterName **|** ParameterRange **|** VisibleAfter **|** VisibleAfterEnd **|** VisibleBefore **|** VisibleBeforeBegin **|** VisibleFromTo

- **Concepts •** "The Number of Frames and the Time Range"
	- **•** "Advanced Animations: The Synchronization Model"

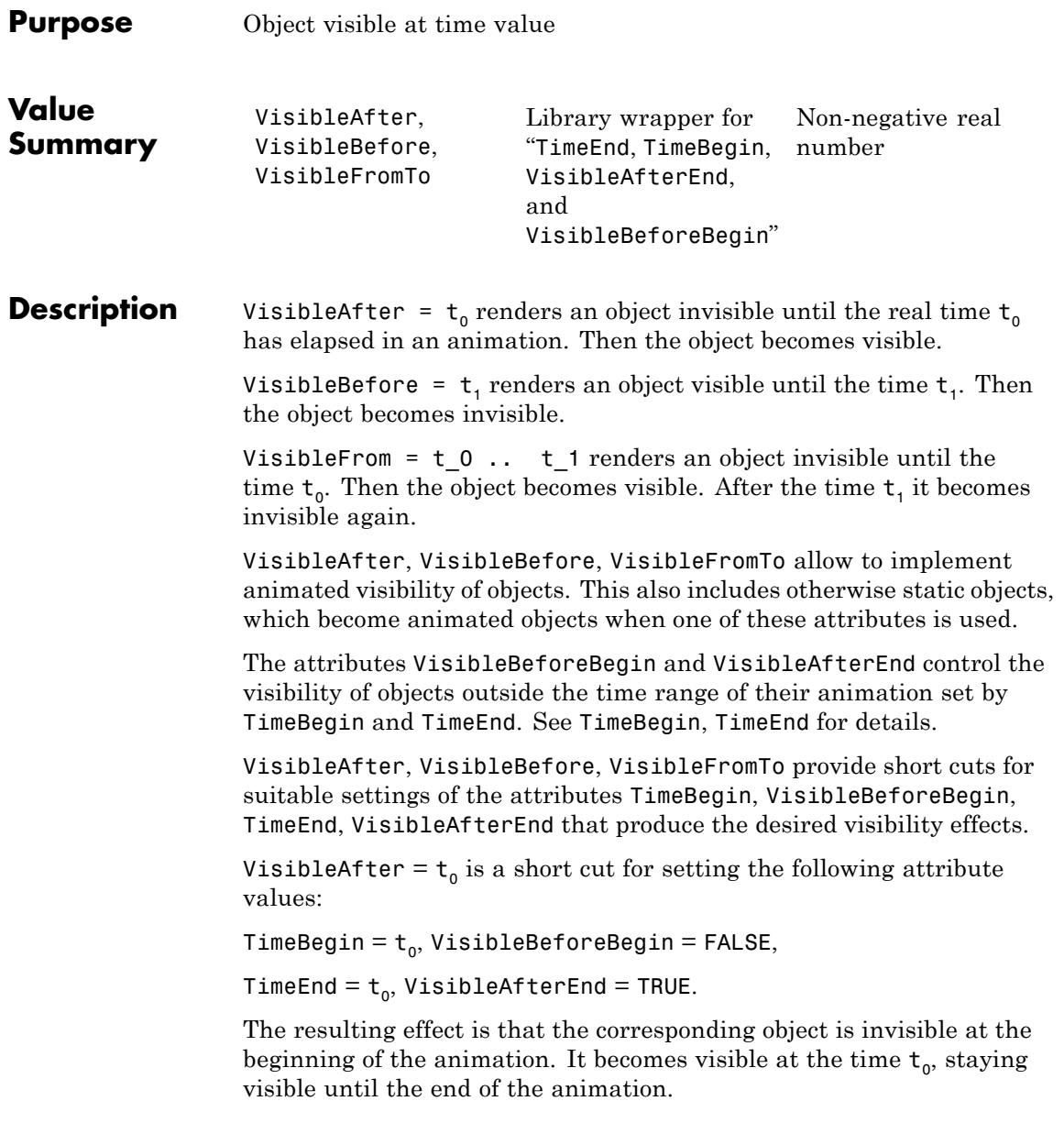

The time  $t_0$  has to be a real numerical value giving the real time in seconds.

VisibleBefore =  $t_1$  is a short cut for setting the following attribute values:

TimeBegin =  $t_1$ , VisibleBeforeBegin = TRUE,

TimeEnd =  $t_1$ , VisibleAfterEnd = FALSE.

The resulting effect is that the corresponding object is visible at the beginning of the animation. At the time  $t<sub>1</sub>$  it becomes invisible, staying invisible until the end of the animation.

The time  $t_1$  has to be a real numerical value giving the real time in seconds.

VisibleFromTo =  $t_0$  ..  $t_1$  is a short cut for setting the following attribute values:

TimeBegin =  $t_0$ , VisibleBeforeBegin = FALSE,

TimeEnd =  $t_1$ , VisibleAfterEnd = FALSE.

The resulting effect is that the corresponding object is visible only from the time  $t_0$  until the time  $t_1$ .

**Note** The attributes VisibleAfter =  $t_0$  and VisibleBefore =  $t_1$ should not be combined to create visibility for the time range between  $t_0$ and  $t_1$ . (Conflicting values are set implicitly for VisibleBeforeBegin etc.) Use VisibleFromTo = t\_0 .. t\_1 instead.

**Note** VisibleAfter, VisibleBefore, VisibleFromTo should not be combined with any of the the attributes TimeBegin, TimeEnd, VisibleBeforeBegin or VisibleAfterEnd, since implicit values for these attributes are set.

## **Examples Example 1**

The following animation consists of 100 pieces of the graph of the function  $x\sin(x)$ . At the times  $t = 0.1, 0.2$  etc., an additional piece of the function becomes visible until, finally, the whole graph is built up:

 $plot(plot::Function2d(x*sin(x), x = (i - 1)*PI/100...i*PI/100,$ VisibleAfter =  $i/10$ )  $i = 1..100$ 

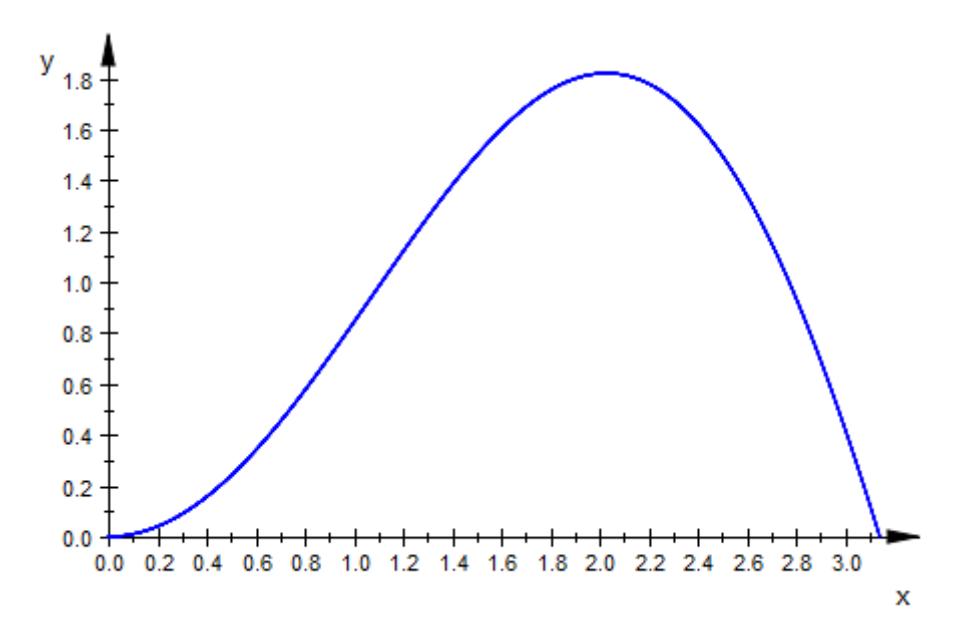

### **Example 2**

This example creates an animated "spider net". It consists of several lines which appear one after the other at the times given by VisibleAfter until the full net is visible at the end of the animation:

```
SpiderNet :=
proc(move, move1, rc, gc, bc)
  local r, lines, x, y, x1, y1;
```

```
begin
  r := 1.0:
 lines := [FAIL $ 361]:
 for i from 0 to 360 do
   thet := float(i*PI/180);
   x := r * cos(move * the t);
   y := r * sin(move * the t);
   x1 := r * cos(move1 * thet);y1 := r * sin(move1 * thet);
   lines[i+1] :=
     plot::Line2d([x, y] ,[x1, y1],
                  Color = [abs(rc*sin(i*PI/360)),abs(gc*sin(i*PI/360 + PI/4)),
                           abs(bc*sin(i*PI/360 + PI/2))],
                  VisibleAfter = i/36
      );
  end_for:
  plot::Group2d(op(lines), Name = "SpiderNet",
               Axes = None, Scaling = Constrained)
end_proc:
plot(SpiderNet(3, 7, 0.9, 0.1, 0.5))
```
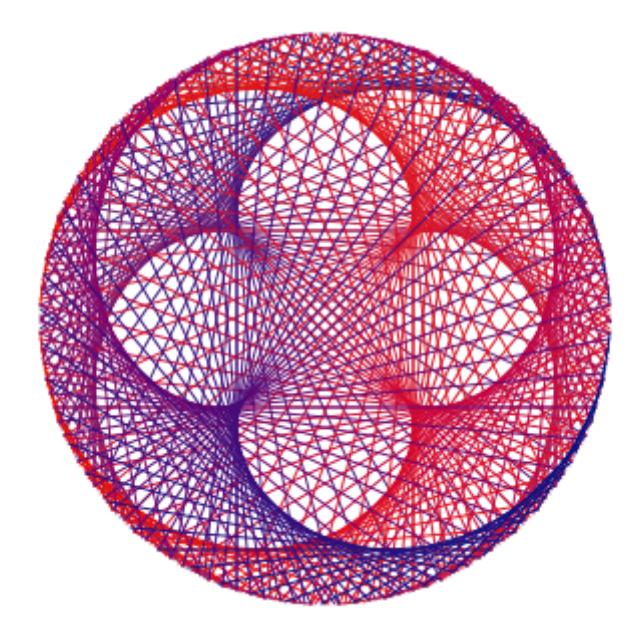

#### delete SpiderNet:

### **Example 3**

This example creates an animated "Maurer rose". Here the animation starts with the full object. During the animation the lines disappear at the times given by VisibleBefore:

```
MaurerRose := proc(n, b, rc, gc, bc)local lines, i, thet, r, x, y, x1, y1;
begin
 r := 1.0;
 lines := [FAIL $ 361]:
 b := float(b*PI/180);
 for i from 0 to 360 do
   thet := float(i*PI/180);
   x := r * sin(n * thet) * cos(thet);
   y := r * sin(n * thet) * sin(thet);
```

```
x1 := r * sin(n*(theta+b))*cos(thet+b);y1 := r * sin(n*(thet+b))* sin(thet+b);lines[i+1] :=
     plot::Line2d([x, y], [x1, y1],
                  Color = [abs(rc*sin(i*PI/360)),
                          abs(gc*sin(i*PI/360 + PI/4)),
                          abs(bc*sin(i*PI/360 + PI/2))],
                  VisibleBefore = i/36
      );
  end_for:
 plot::Group2d(op(lines), Name = "MaurerRose",
               Axes = None, Scaling = Constrained):
end_proc:
```
plot(MaurerRose(4, 120, 0.1, 0.5, 0.9)):

delete MaurerRose:

### **Example 4**

This example creates an animated "Lissajous net". It is built up from lines that have a life span of only 2 seconds each, set by VisibleFromTo:

```
LissajousNet := proc(r, a, b, R, A, B, rc, gc, bc)
  local lines, i, thet;
begin
  lines := [FAIL $ 361]:
  for i from 0 to 360 do
    thet := float(i*PI/180);
    x := r * cos(a * thet);
    y := r * sin(b * thet);
    x1 := R * cos(A*thet);
    y1 := R * sin(B*thet);
    lines[i+1] :=
     plot::Line2d([x, y], [x1, y1],
                  Color = [abs(rc*sin(i*PI/360)),
                            abs(gc*sin(i*PI/360 + PI/4)),
                            abs(bc*sin(i*PI/360 + PI/2))],
                   VisibleFromTo = i/36 .. i/36 + 2);
  end_for:
  plot::Group2d(op(lines), Name = "LissajousNet",
               Axes = None, Scaling = Constrained):
end_proc:
plot(LissajousNet(2, 3, 4, 1, 6, 3, 0.7, 0.1, 0.99))
```
#### delete LissajousNet:

#### **Example 5**

Here is a 3D example of an animation. A "spider net" is built up with lines that have a life span of 4 seconds each:

```
SpiderNet3d := proc(a, b, c, rc, gc, bc)
 local r, lines, i, x, x1, y, y1, thet, z1, z;
begin
 r := 1.0:
 lines := [FAIL $ 361]:
 for i from 0 to 360 do
   thet := float(i*PI/180);
   x := r * cos(thet) * cos(thet);y := r * sin(thet) * cos(thet);z = r * sin(thet):x1 := r * cos(a * thet) * cos(a * thet);
```

```
y1 := r * sin(b * thet) * cos(b * thet);
    z1 := r * sin(c * thet):
    lines[i+1] :=
      plot::Line3d([x,y,z],[x1,y1,z1],
                   Color = [abs(rc*sin(i*PI/360)),
                            abs(gc*sin(i*PI/360 + PI/4)),
                            abs(bc*sin(i*PI/360 + PI/2))],
                   VisibleFromTo = i/36 .. i/36 + 4);
  end_for:
  plot::Group3d(op(lines), Name = "SpiderNet3d"):
end_proc:
```
plot(SpiderNet3d(2, 1, 3, 0.99, 0.9, 0.1))

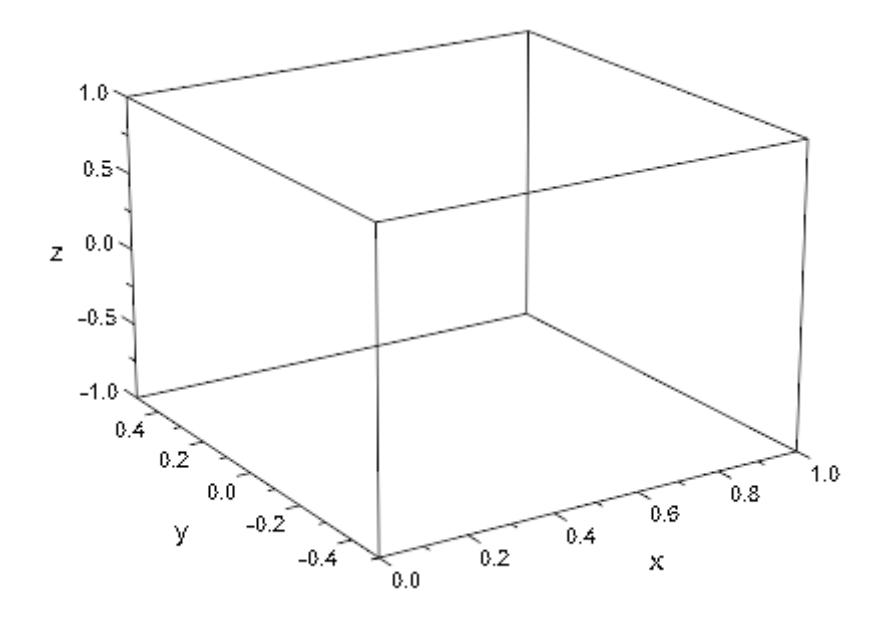

**Algorithms** The last examples on this page are taken from the mathPAD Online Edition (http://www.mupad.com/mathpad/recreations.html) written

# **VisibleAfter, VisibleBefore, VisibleFromTo**

by Prof. Mirek Majewski. See there for details about the mathematics behind the examples above.

## **See Also**

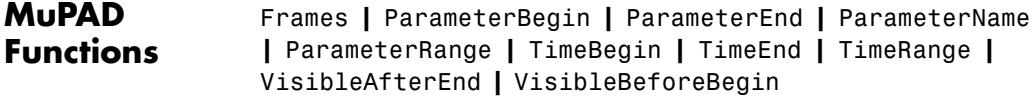

- 
- **Concepts •** "Animations"
	- **•** "Frame by Frame Animations"

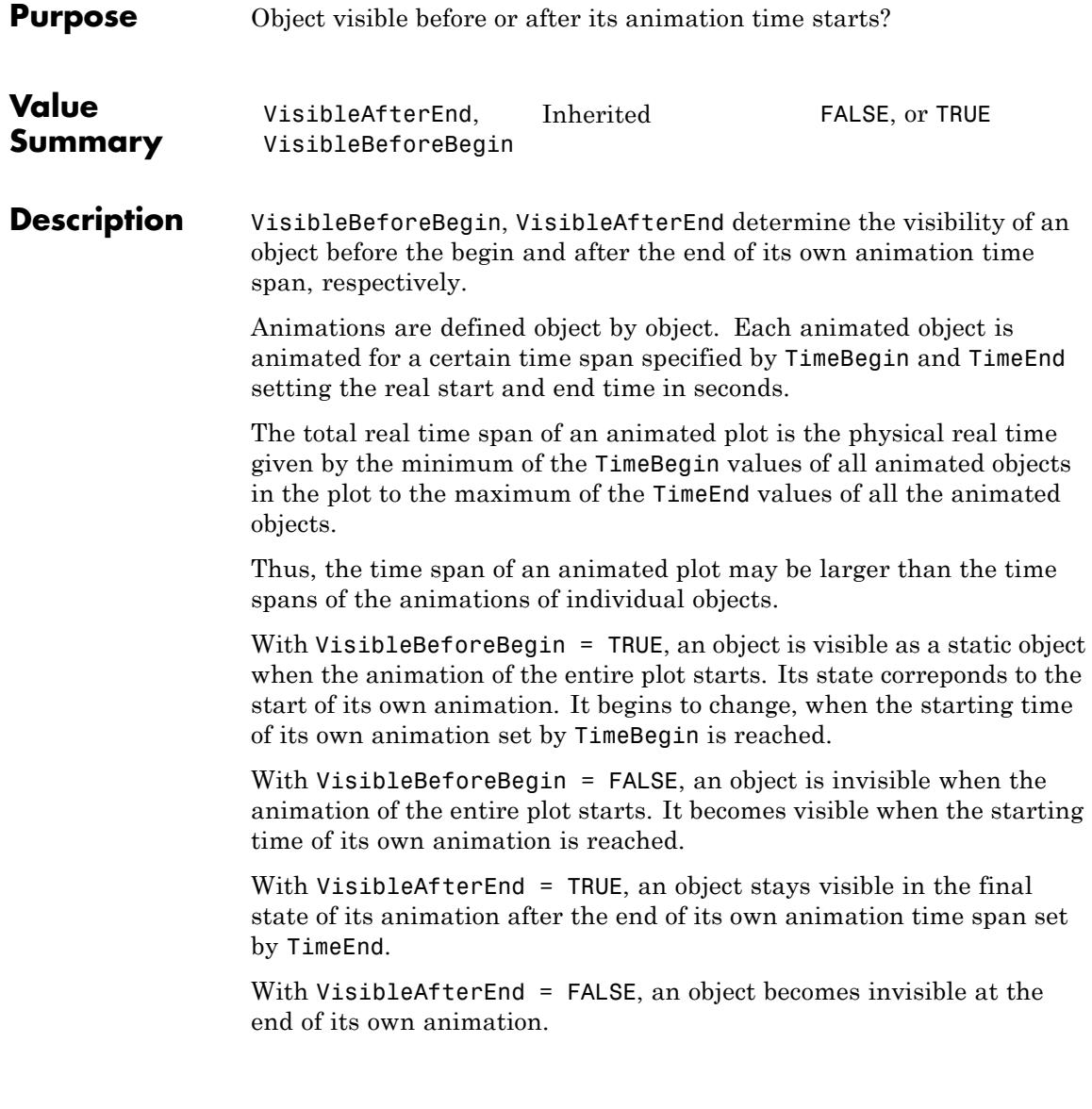

VisibleBeforeBegin, VisibleAfterEnd is useful only in plots consisting of several animated objects with different time spans of their animations.

Also consider the attributes VisibleAfter, VisibleBefore, and VisibleFromTo to animate the visibility of objects.

## **Examples Example 1**

In the first 5 seconds of the following animation, the sine function draws itself. Afterwards, a point wanders along the graph:

f :=  $plot::Function2d(sin(x), x = -PI..a, a = -PI..PI,$  $TimeRange = 0..5$ :  $p := plot::Point2d(a, sin(a), PointSize = 5*unit::mm,$  $a = -PI$ ...PI, TimeRange =  $5$ ...10): plot(f, p)

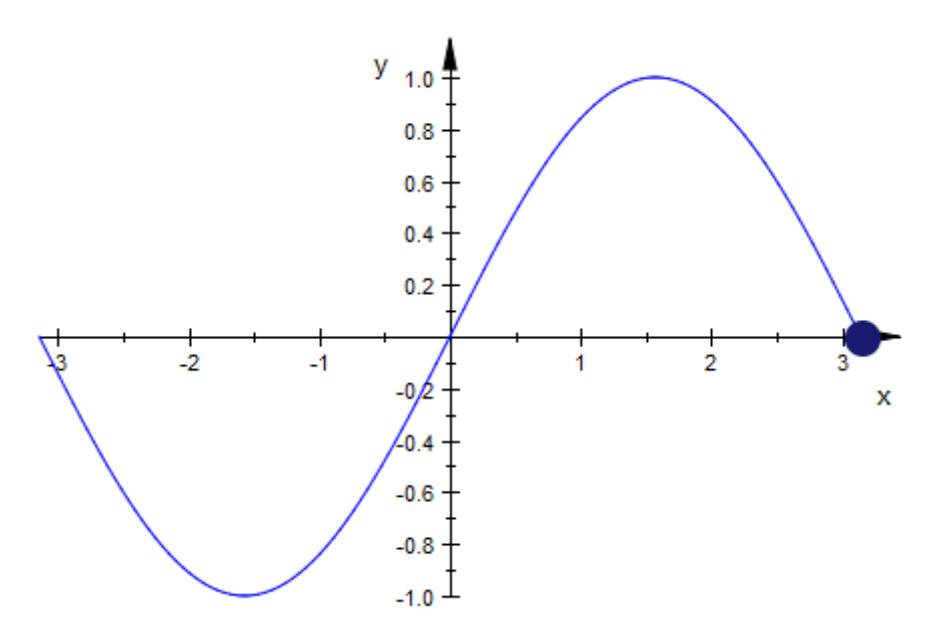

The point is visible for the first 5 seconds, too, because it used the default setting VisibleBeforeBegin = TRUE. With VisibleBeforeBegin = FALSE, the point is invisible at the start of the animation. It appears after 5 seconds, when its own animation begins:

```
p::VisibleBeforeBegin := FALSE:
plot(f, p)
```
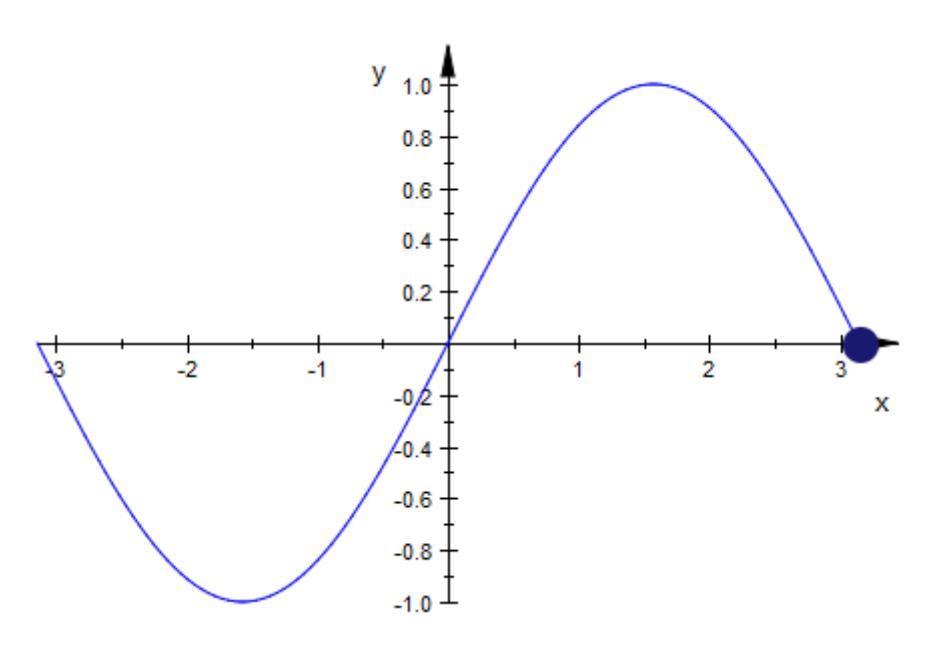

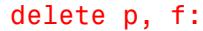

### **Example 2**

The plot::Polar object in the following animation is only visible in its TimeRange from the 3rd to the 7th second:

```
Speaker :=
    plot::Polygon2d([[0.5, -1], [0.5, 1], [0, 0.3],
                    [-0.5, 0.3], [-0.5, -0.3], [0, -0.3],
```

```
[0.5, -1], Color = RGB::Black, Filled):
Point := plot::Point2d([2, a], a = -2.5..2.5,
                       PointSize = 3*unit::mm):plot(plot::Polar([1 + 0.1*(2 + sin(20*a))*cos(20*phi), phi),phi = -1..1, a = 0..3, TimeRange = 3..7,
                VisibleBeforeBegin = FALSE,
                 VisibleAfterEnd = FALSE),
     Speaker, Point, Axes = None)
```
The previous command is equivalent to:

```
plot(plot::Polar([1 + 0.1*(2 + sin(20* a))*cos(20*phi)), phi), phi),phi = -1..1, a = 0.03, VisibleFromTo = 3..7),
     Speaker, Point, Axes = None)
```
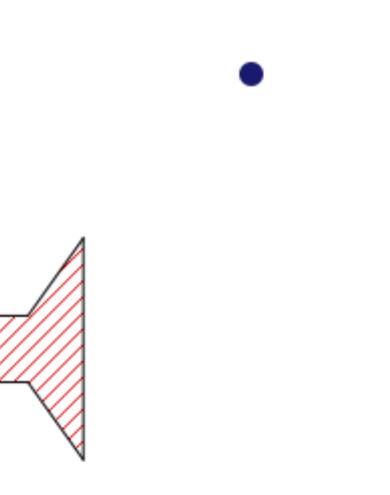

#### delete Speaker, Point:

### **Example 3**

A circle is tumbling around in 3D. After 3 seconds, a growing [sphere](#page-5035-0) becomes visible. From the 5th second through to the end of the animation, the sphere stays visible with the constant radius 5, while the circle moves further out:

```
plot(plot::Circle3d(4, [sin(a), cos(a), a],
                    [sin(a), cos(a), a], a = 0..10,Frames = 100, TimeRange = 0..10,
                    Filled = TRUE, FillColor = RGB::Blue),
     plot::Sphere(a, [0, 0, 0], Color=RGB::Red,
                  a = 3..5, TimeRange = 3..5, Frames = 20,
                  VisibleBeforeBegin = FALSE)):
```
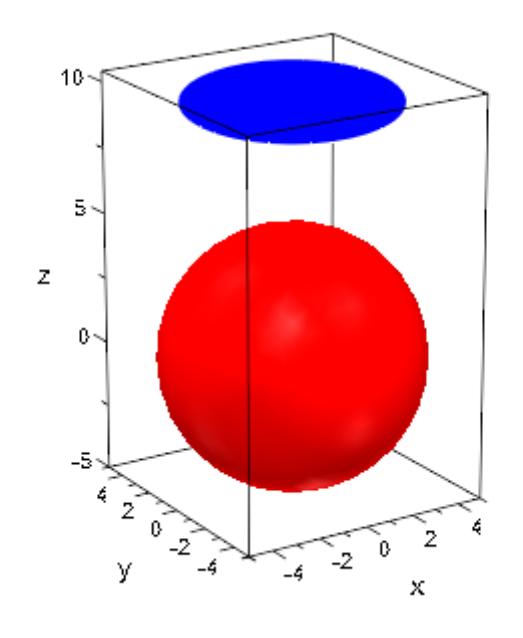

**See Also**

**MuPAD Functions** Frames **|** ParameterBegin **|** ParameterEnd **|** ParameterName **|** ParameterRange **|** TimeBegin **|** TimeEnd **|** TimeRange **|** VisibleAfter **|** VisibleBefore **|** VisibleFromTo

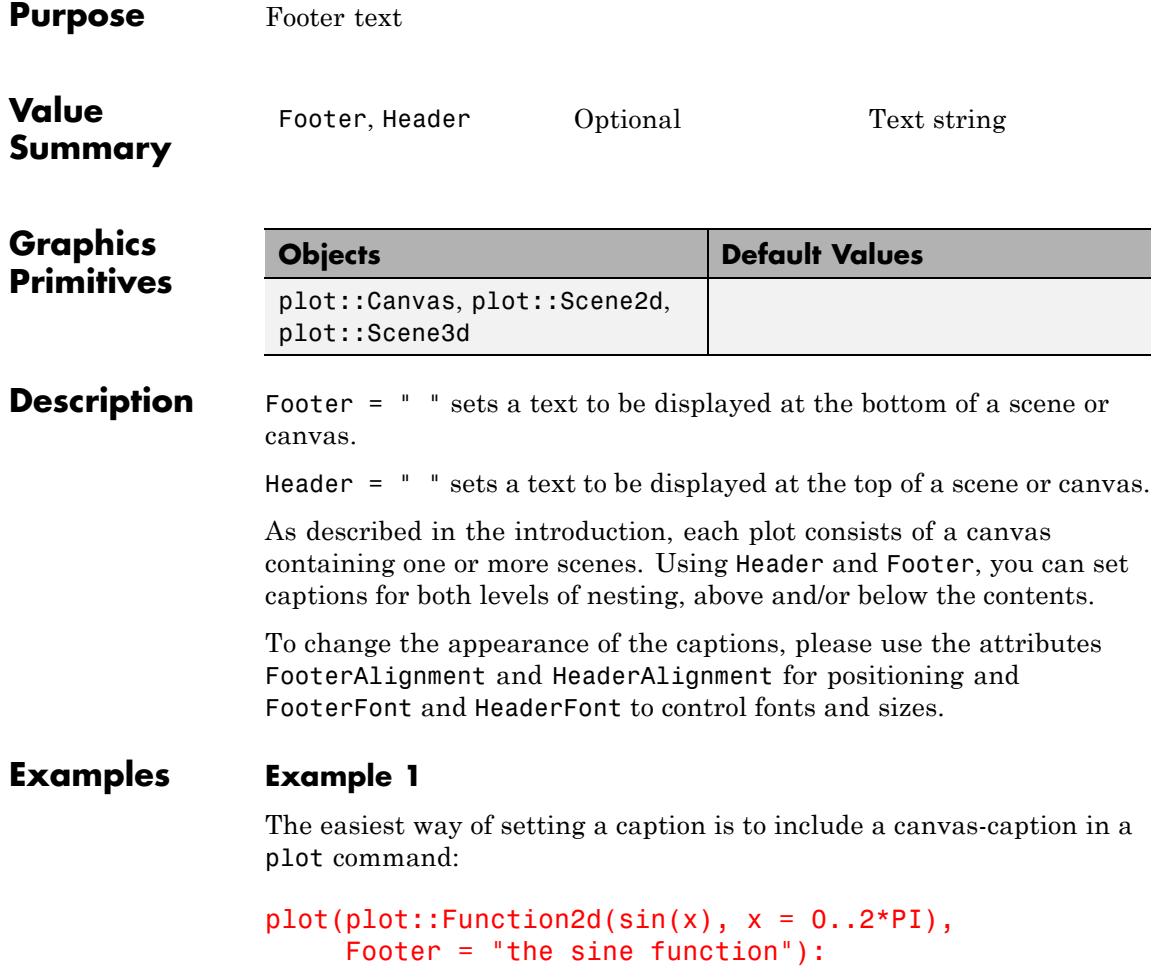

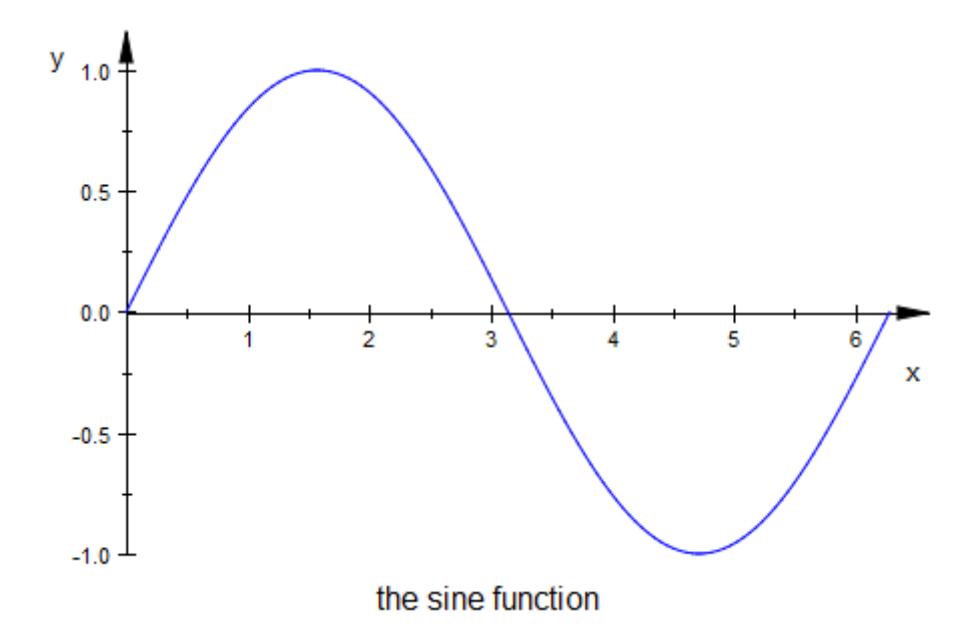

You can also set style controlling attributes in this context:

```
plot(plot::Function2d(sin(x), x = 0..2*PI),
    Header = "the sine function",
    HeaderFont = ["Monotype Corsiva", 17, RGB::Red],
    HeaderAlignment = Left):
```
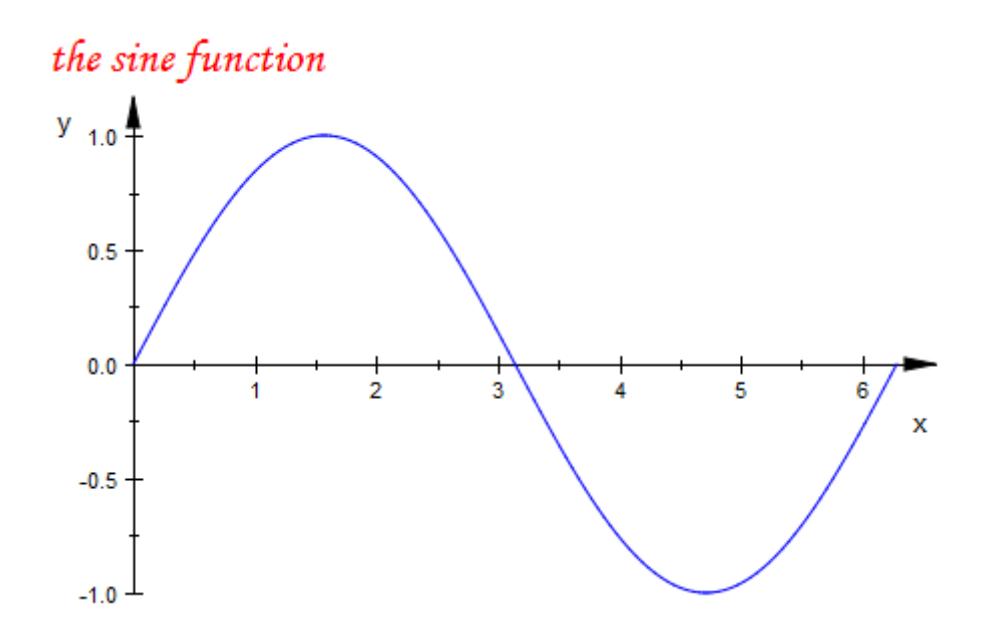

### **Example 2**

Advanced users may want to plot several scenes together. These can be given individual captions:

```
f1 := plot::Function3d(sin(x^2 + y^2)*(x^2 + y^2),x = -3..3, y = -3..3,AdaptiveMesh = 0:
f2 := plot::modify(f1, AdaptiveMesh = 2):
s1 := plot::Scene3d(f1, Footer = "AdaptiveMesh = 0"):
s2 := plot::Scene3d(f2, Footer = "AdaptiveMesh = 2"):
plot(s1, s2, Layout = Horizontal)
```
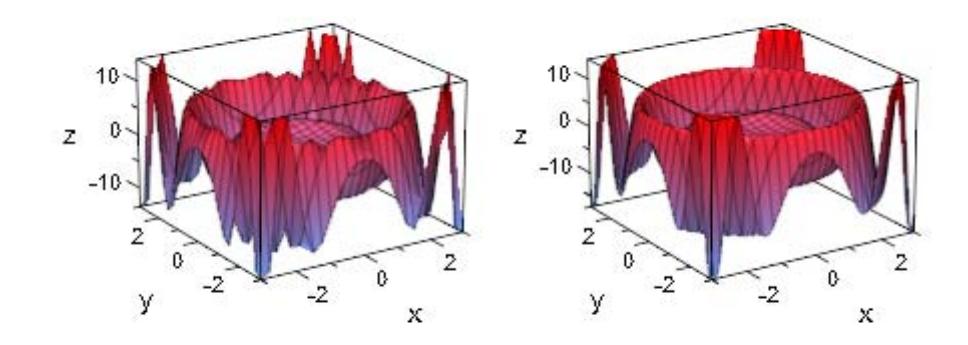

 $AdaptiveMesh = 0$ 

 $AdaptiveMesh = 2$ 

## **See Also**

**MuPAD Functions** FooterAlignment **|** HeaderAlignment **|** FooterFont **|** HeaderFont **|** Title
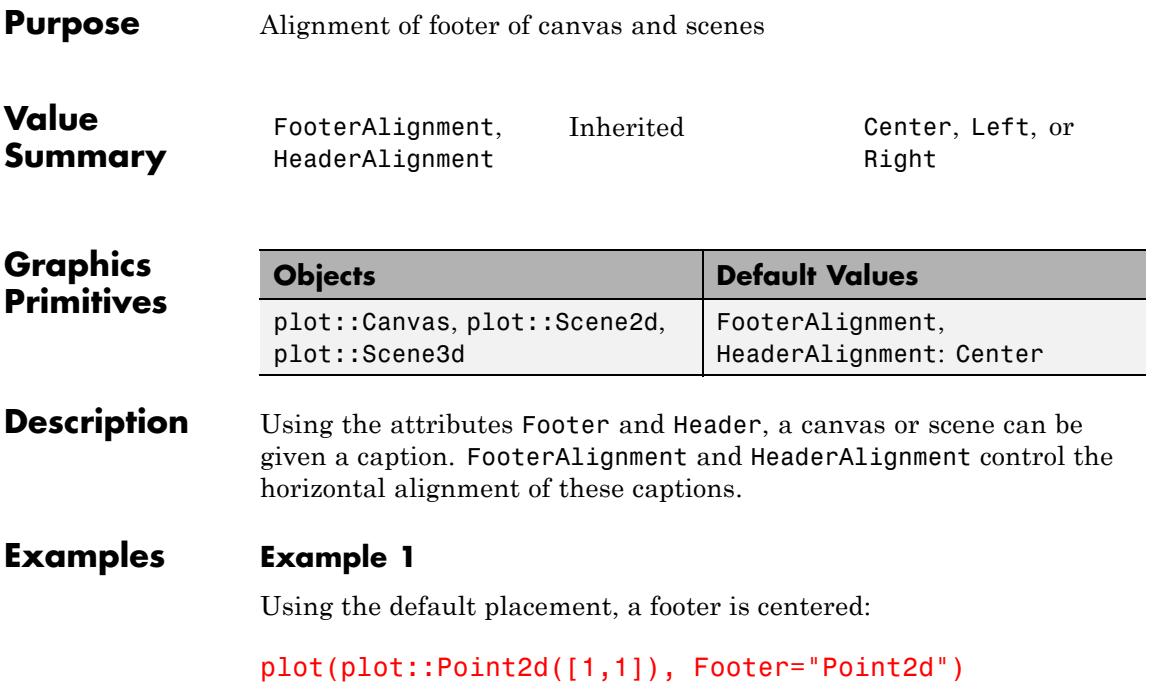

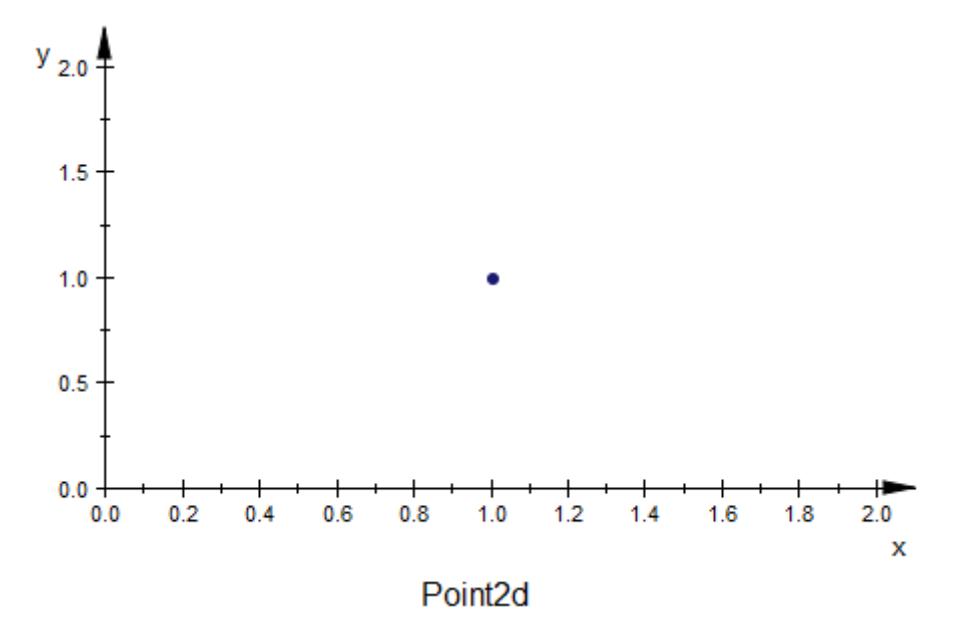

We may want to place the footer more to the right:

plot(plot::Point2d([1,1]), Footer="Point2d",  $FooterAliqnment = Right$ )

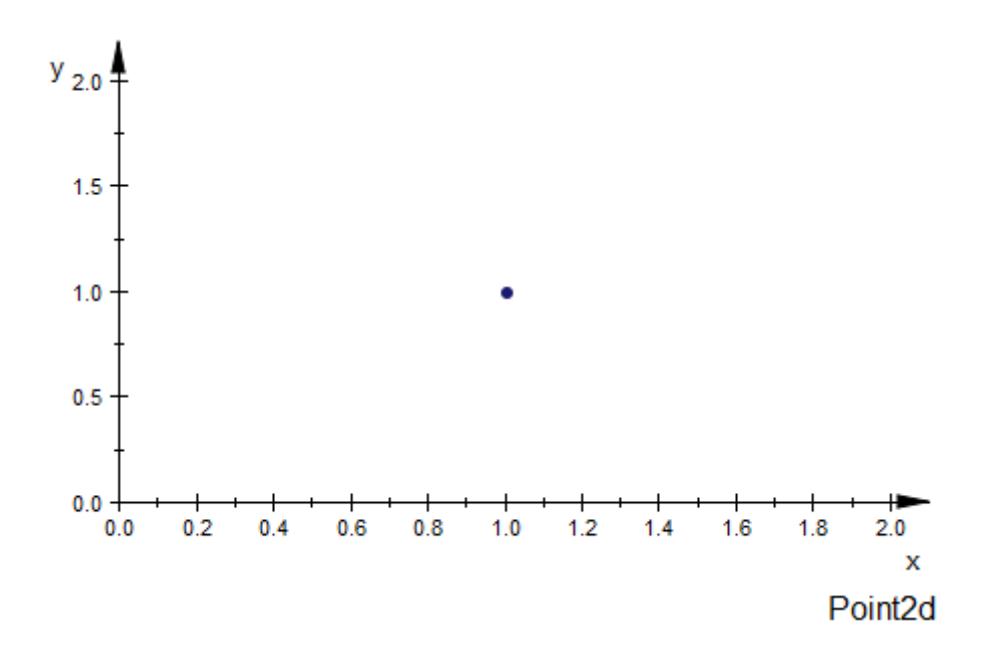

### **See Also**

**MuPAD**

**Functions** Footer **|** FooterFont **|** Header **|** HeaderFont **|** HorizontalAlignment **|** VerticalAlignment **|** LegendAlignment

# **HorizontalAlignment, TitleAlignment, VerticalAlignment**

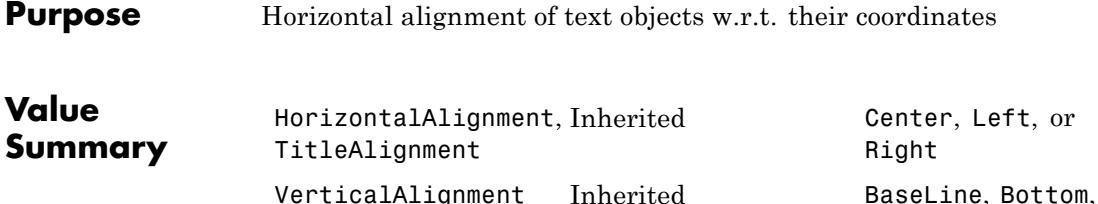

**Graphics Primitives Objects Default Values** plot::Text2d, plot::Text3d HorizontalAlignment: Left TitleAlignment: Center VerticalAlignment: BaseLine plot::Integral | HorizontalAlignment: Left TitleAlignment: Center VerticalAlignment: Bottom

Center, or Top

#### **Description** TitleAlignment controls the interpretation of the TitlePosition of the titles of graphical objects.

HorizontalAlignment and VerticalAlignment control the interpretation of the coordinates of text objects.

[Titles](#page-5976-0) of graphical objects are placed at the position defined by TitlePosition. TitleAlignment determines whether the beginning, the center, or the end of the title text is aligned at this position. See ["Example 1" on page 23-1779.](#page-5944-0)

Text objects (i.e., objects of type plot::Text2d or plot::Text3d) carry, in their Position attribute, a position. HorizontalAlignment and VerticalAlignment together determine which point of the text this position refers to. For example, with HorizontalAlignment = Left and HorizontalAlignment = Bottom, the given position is the lower left corner of the rendered text.

### **HorizontalAlignment, TitleAlignment, VerticalAlignment**

### <span id="page-5944-0"></span>**Examples Example 1**

We plot three points with title positions 0.1 above each point. The titles are aligned such that the beginning of the text (Left), the center of the text (Center), or the end of the text (Right) is at the TitlePosition:

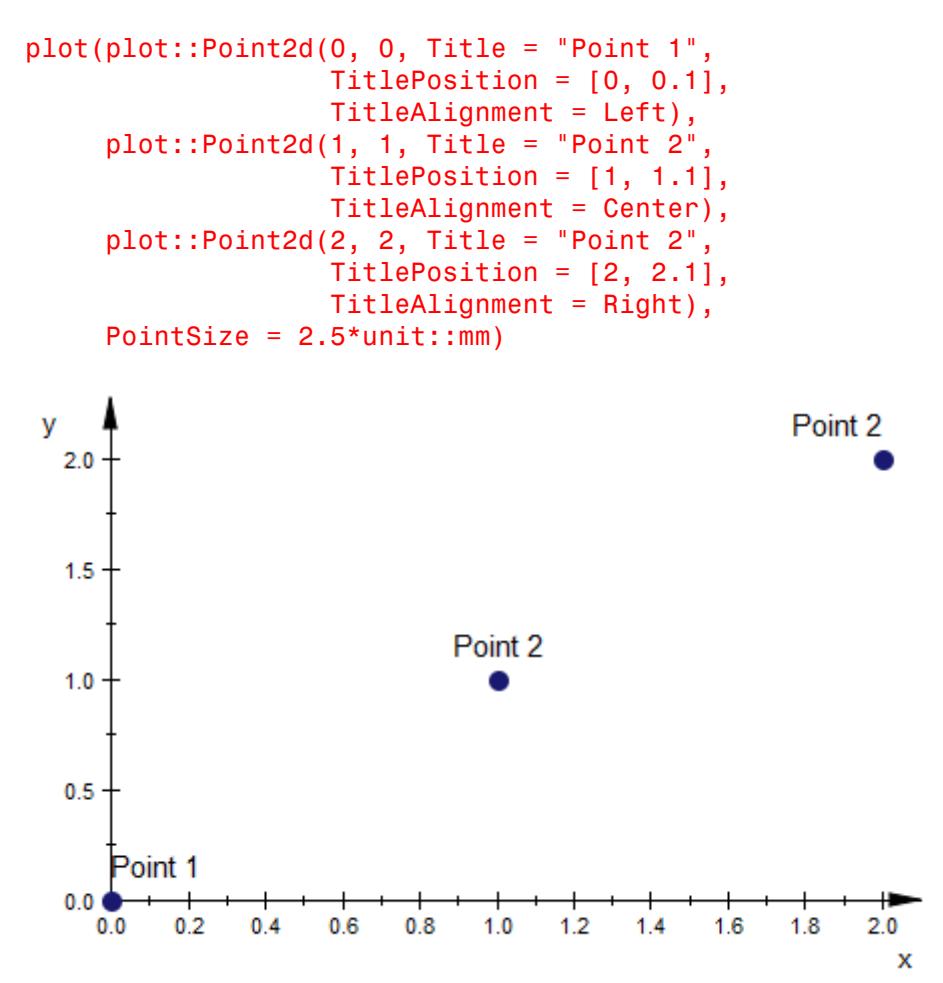

# **HorizontalAlignment, TitleAlignment, VerticalAlignment**

#### **Example 2**

The following call generates a table showing all the combinations of HorizontalAlignment and VerticalAlignment:

```
Hor := [Left, Center, Right]:
Vert := [Top, BaseLine, Center, Bottom]:
plot((plot::Text2d(expr2text(Hor[i], Vert[j]), [i, j],
                    HorizontalAlignment = Hor[i],
                    VerticalAlignment = Vert[j],plot::Point2d([i, j], Color = RGB::Black))
     $ i = 1..3 $ j = 1..4, \text{ A} \times \text{B} = \text{None},TitleFont = [13], PointSize = 2.5*unit::mm)
```
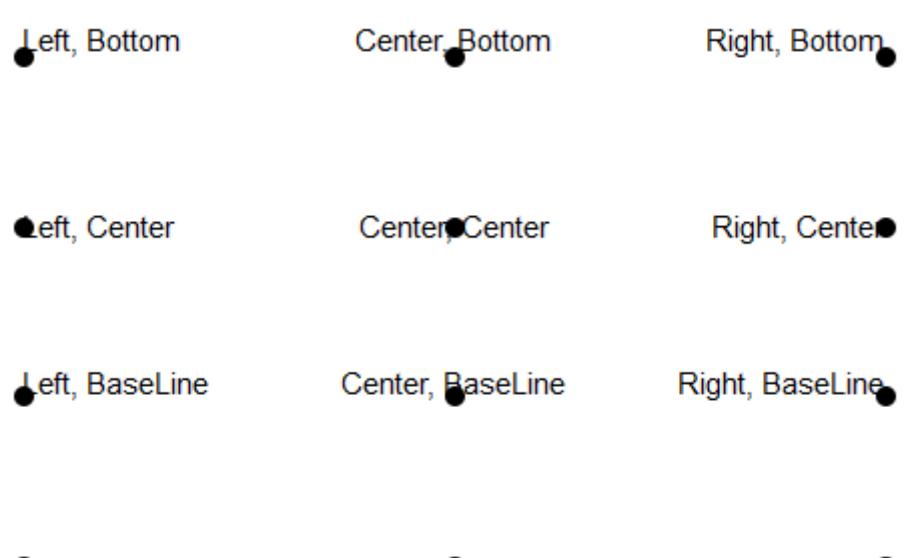

Left, Top

Center, Top

Right, Top

delete Hor, Vert:

## **HorizontalAlignment, TitleAlignment, VerticalAlignment**

**See Also**

**MuPAD Functions** Position **|** Title **|** TitlePosition

# **Legend**

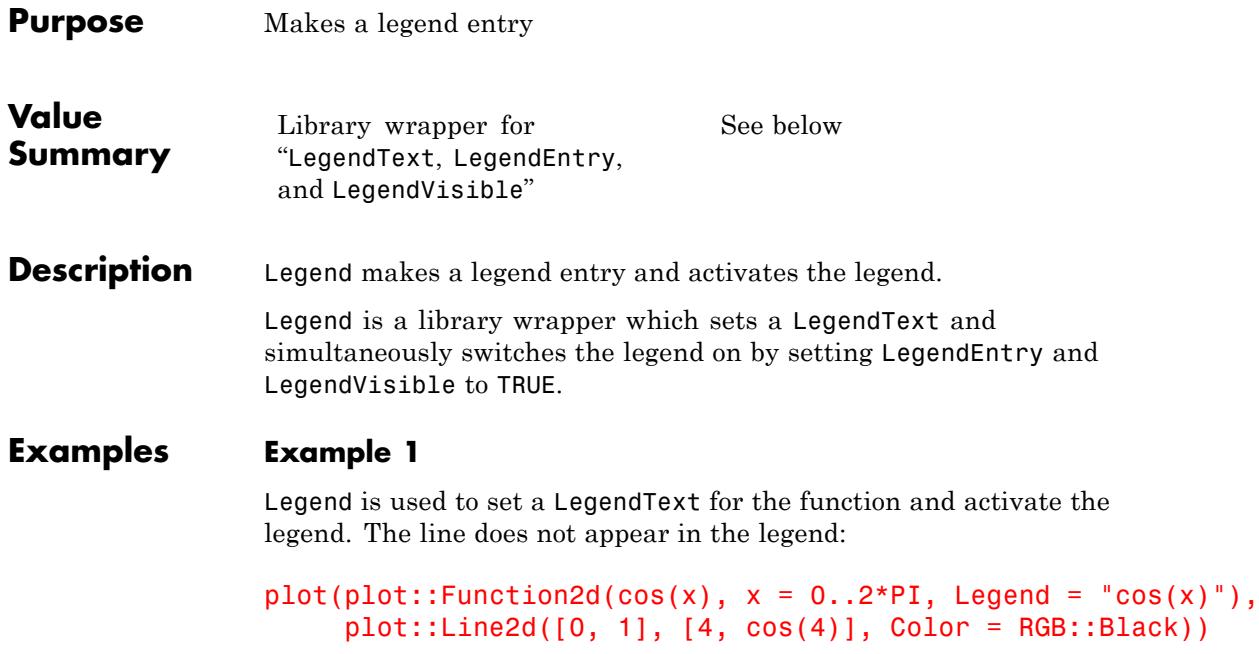

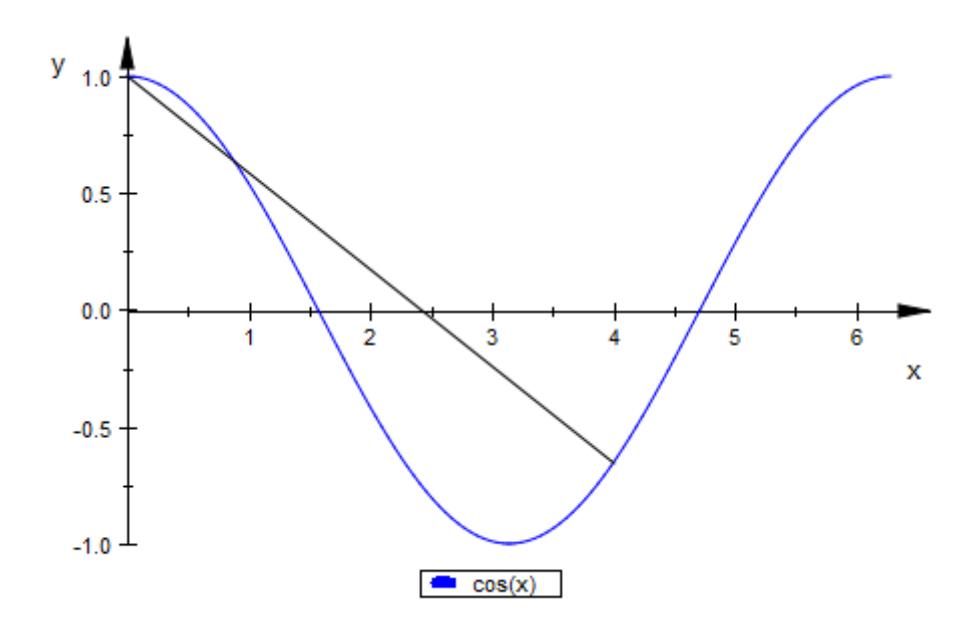

### **See Also**

#### **MuPAD Functions** LegendAlignment **|** LegendEntry **|** LegendPlacement **|** LegendText **|** LegendVisible

**Concepts •** "Legends"

# **LegendEntry**

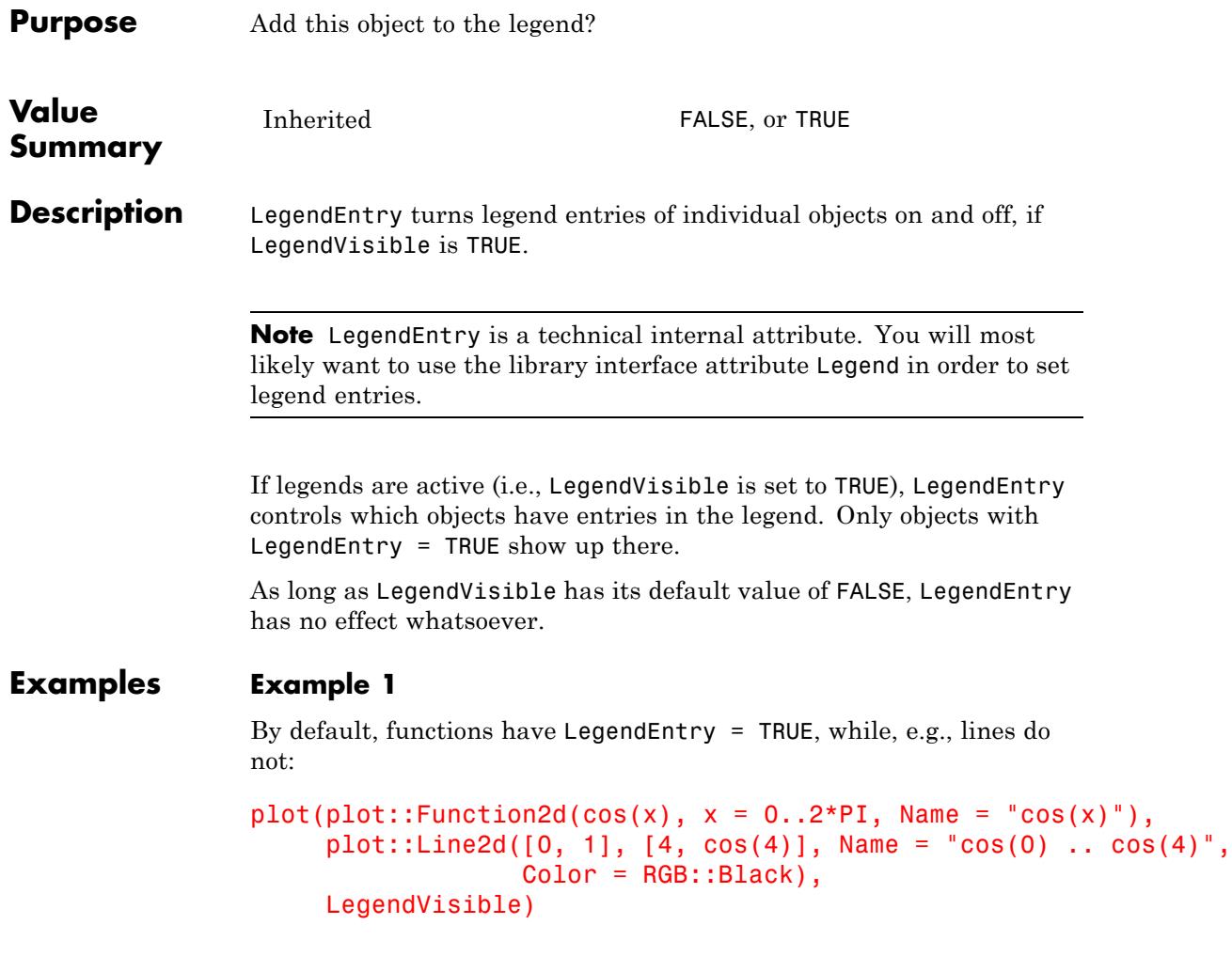

# **LegendEntry**

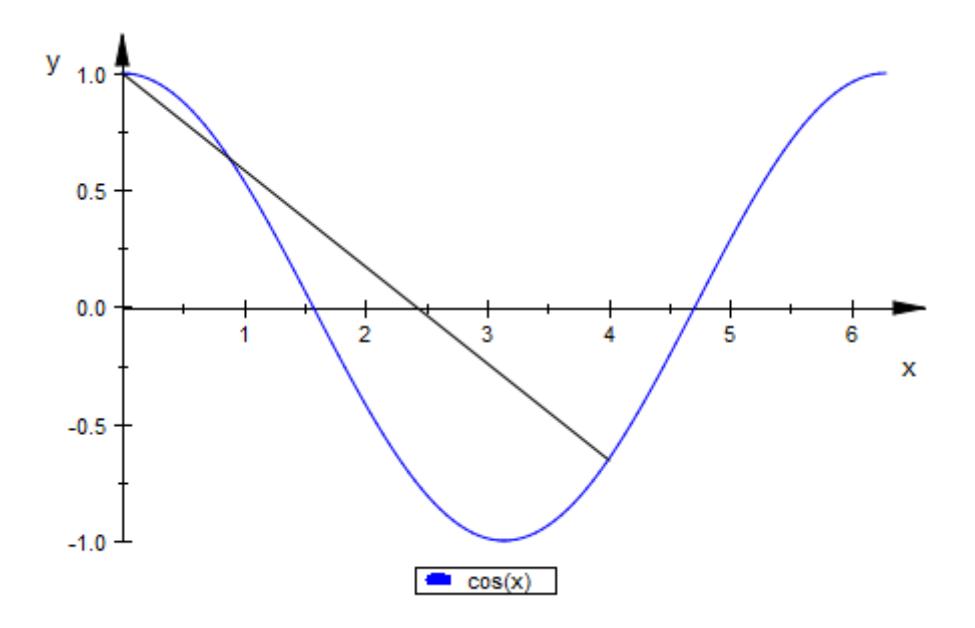

Use LegendEntry to turn on the legend entry for the line:

```
plot(plot::Function2d(cos(x), x = 0..2*PI, Name = "cos(x)");plot::Line2d([0, 1], [4, cos(4)], Name = "cos(0) ... cos(4)Color = RGB::Black, LegendEntry = TRUE),
     LegendVisible)
```
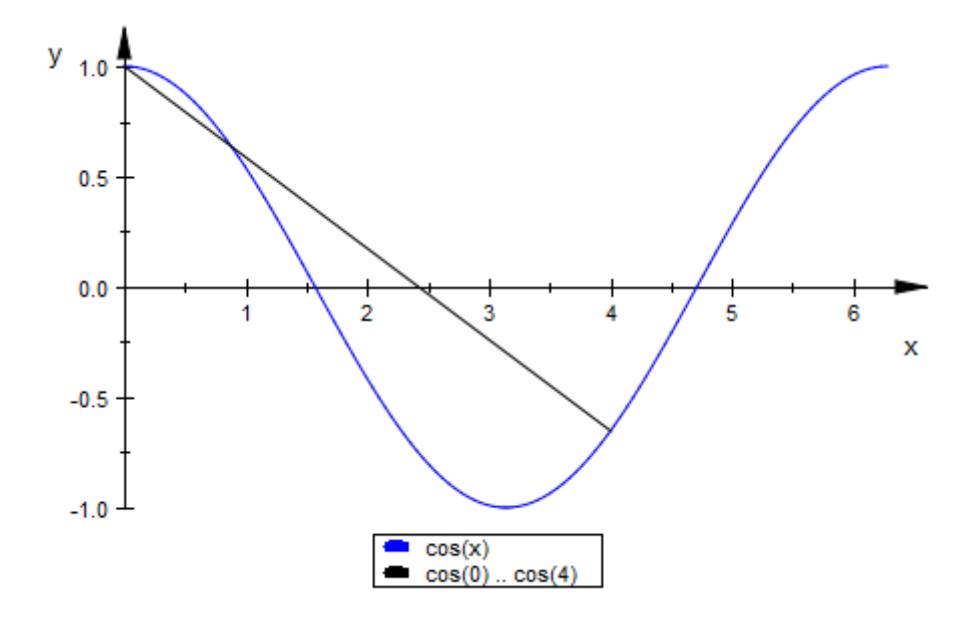

### **See Also**

#### **MuPAD Functions** Legend **|** LegendAlignment **|** LegendPlacement **|** LegendText **|** LegendVisible

**Concepts •** "Legends"

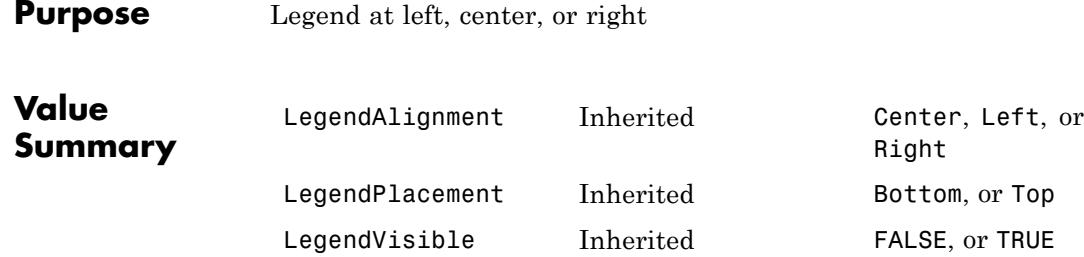

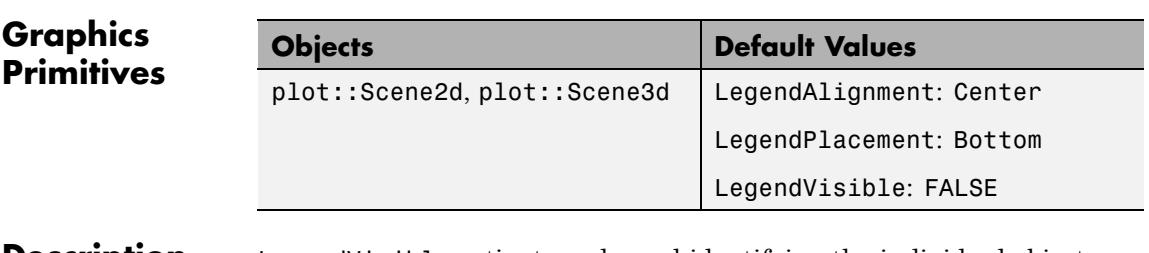

**Description** LegendVisible activates a legend identifying the individual objects in a plot.

> LegendAlignment and LegendPlacement control the placement of this legend.

For complex plots with multiple objects, it is often helpful to include an explanation in form of a legend that states the connection from object color to object meaning.

The entry for "object meaning" is usually not provided automatically but must be given using LegendText. As an exception, plotfunc2d and plotfunc3d set the function terms as "meaning". Cf. ["Example](#page-5953-0) [1" on page 23-1788](#page-5953-0).

Using LegendPlacement, the legend can be moved from below the plot to above it. LegendAlignment controls whether the legend is displayed flush left, flush right, or centered (which is the default).

# <span id="page-5953-0"></span>**LegendAlignment, LegendPlacement, LegendVisible**

### **Examples Example 1**

When plotting more than one object, plotfunc2d and plotfunc3d set LegendVisible = TRUE:

plotfunc2d(sin(x), cos(x))

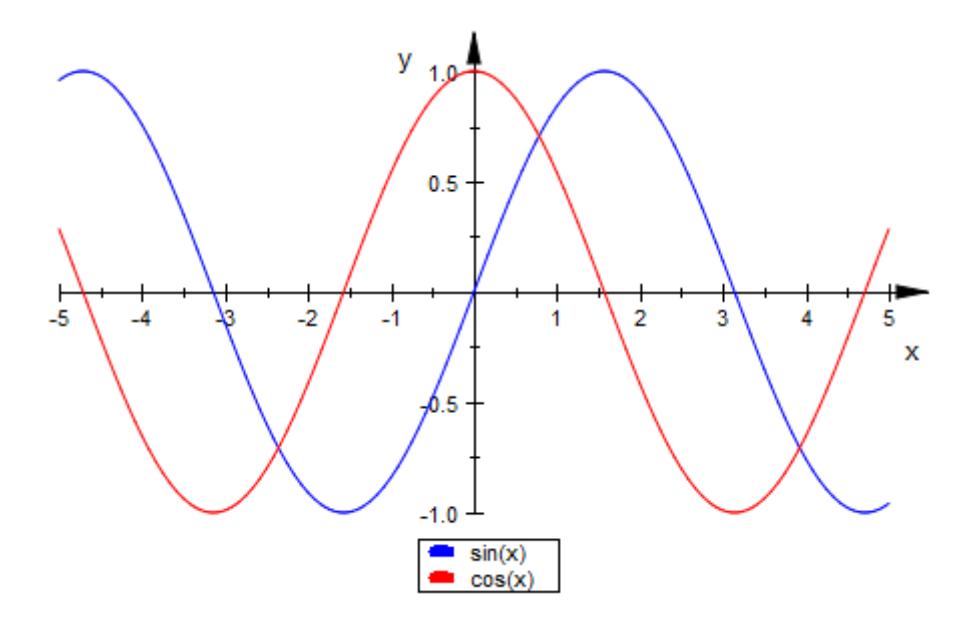

It is possible to explicitly switch this automatic legend off:

 $plotfunc2d(sin(x), cos(x), LegendVisible = FALSE)$ 

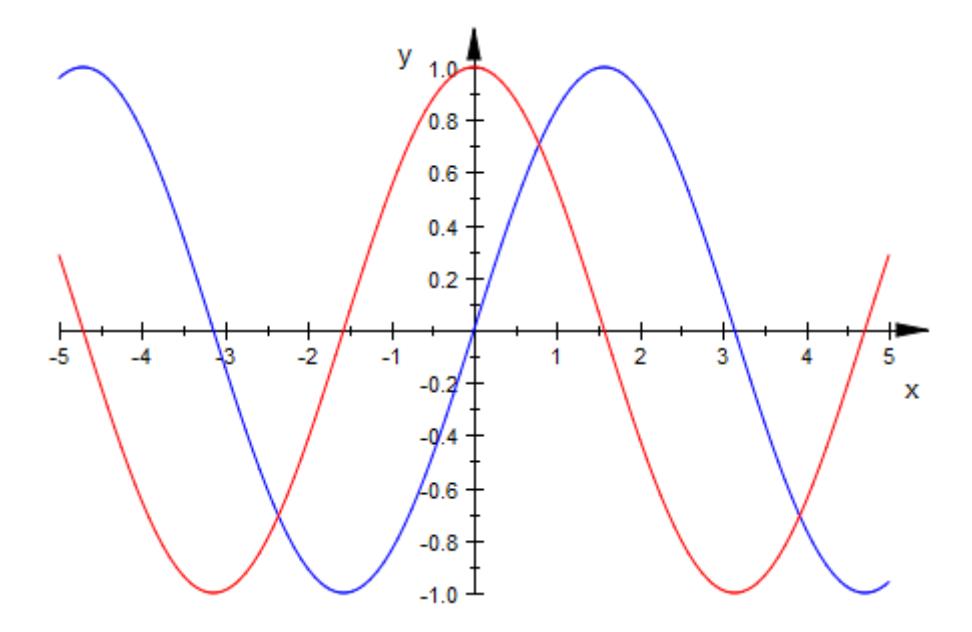

Using LegendPlacement and LegendAlignment, we place the legend in the upper right corner of the graphics:

plotfunc2d(sin(x), cos(x),  $LegendPla cement = Top, LegendAlignment = Right)$ 

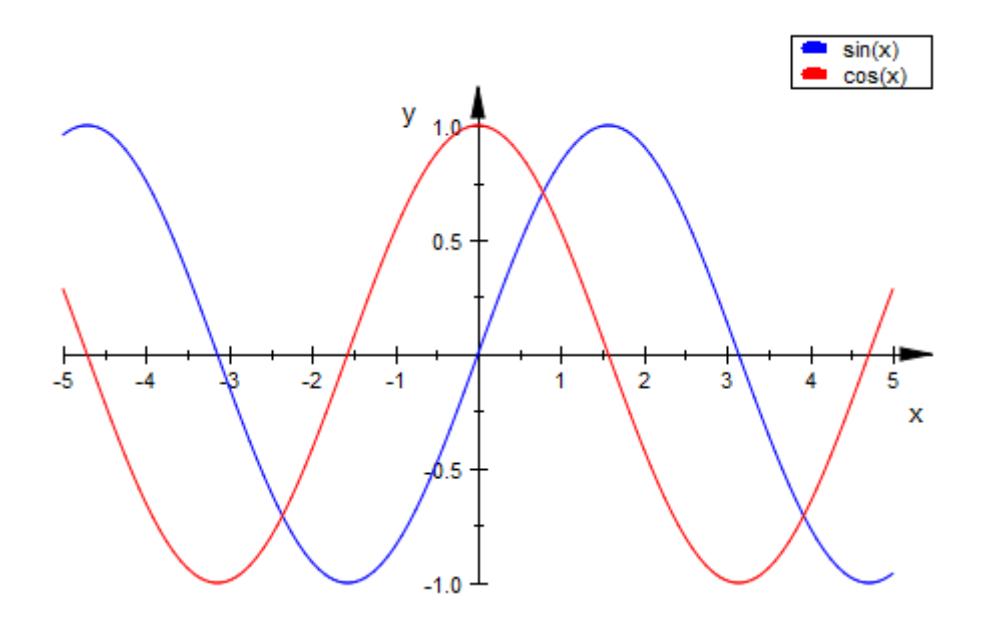

### **Example 2**

When plotting many objects with active legend entries, the legend is abbreviated: It will never take up more than half of the scene height and it will not contain more than 20 entries:

```
plotfunc2d(-i*x^3+i/10*x^2+x-i $ i = -15..15, x=-1..1)
```
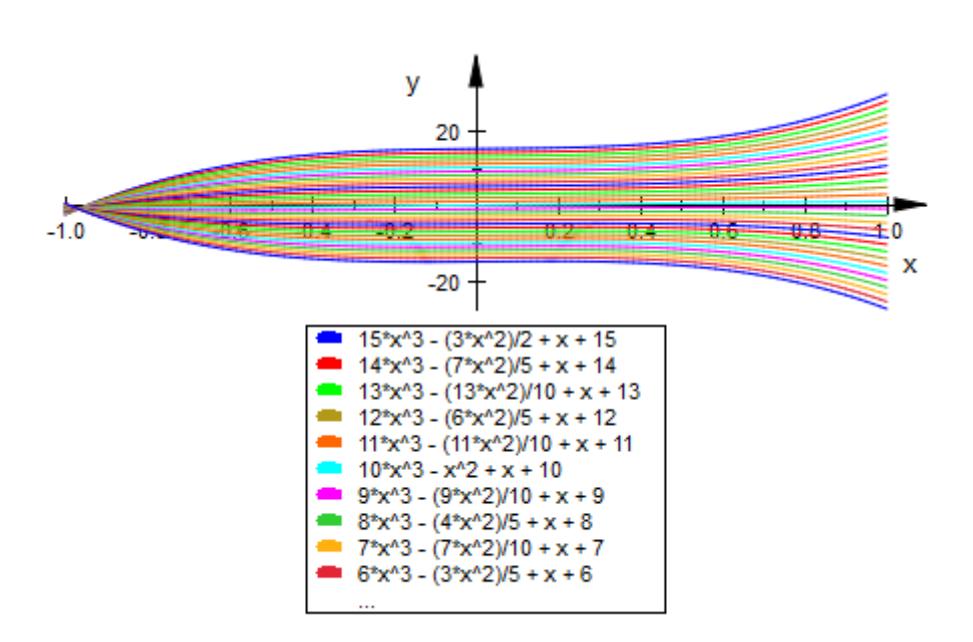

plotfunc2d( $-$ i\*x^3+i/10\*x^2+x-i \$ i =  $-15..15$ , x= $-1..1$ , Height =  $15*unit::cm$ )

# **LegendAlignment, LegendPlacement, LegendVisible**

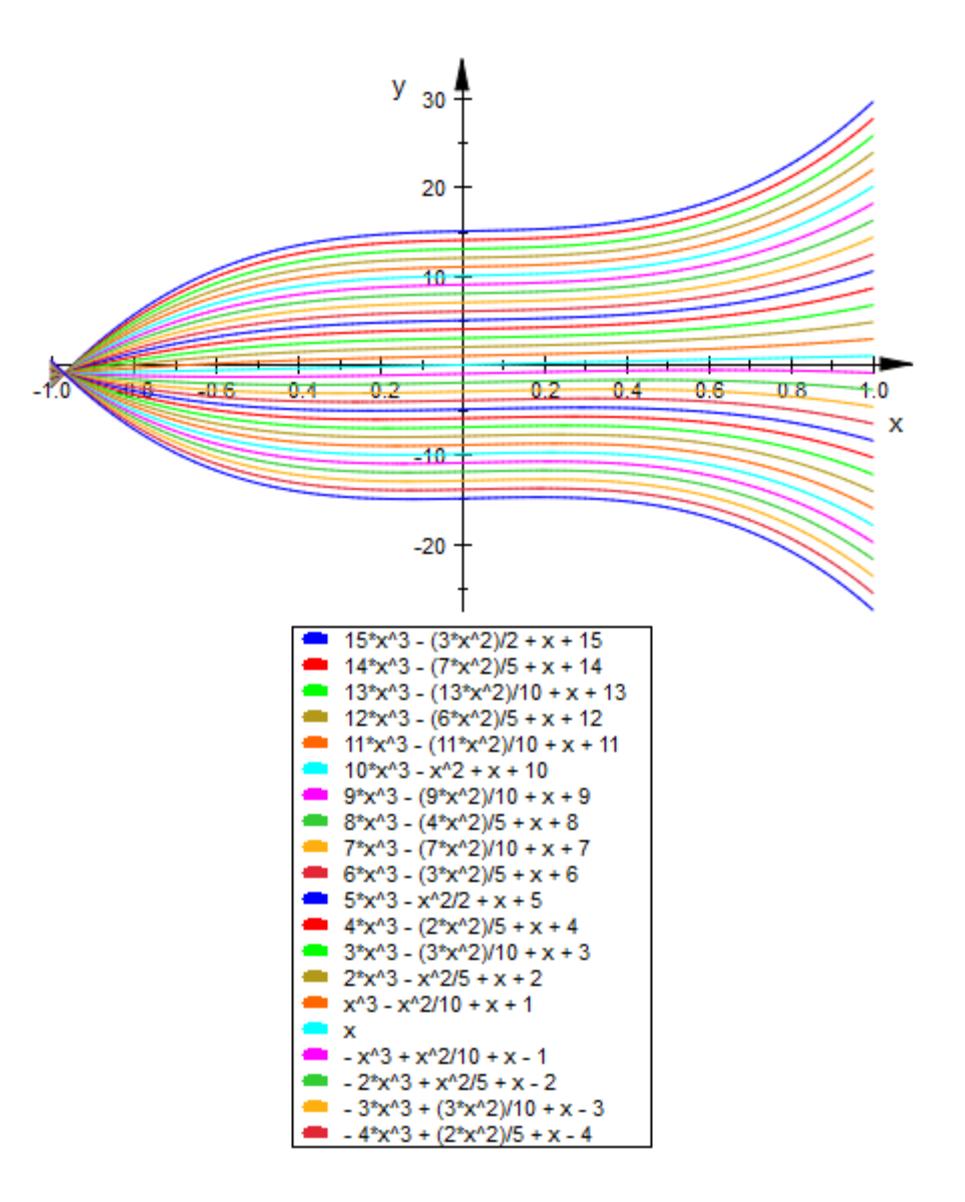

# **LegendAlignment, LegendPlacement, LegendVisible**

**See Also**

**MuPAD Functions**

Legend **|** LegendFont **|** LegendText

# **LegendText**

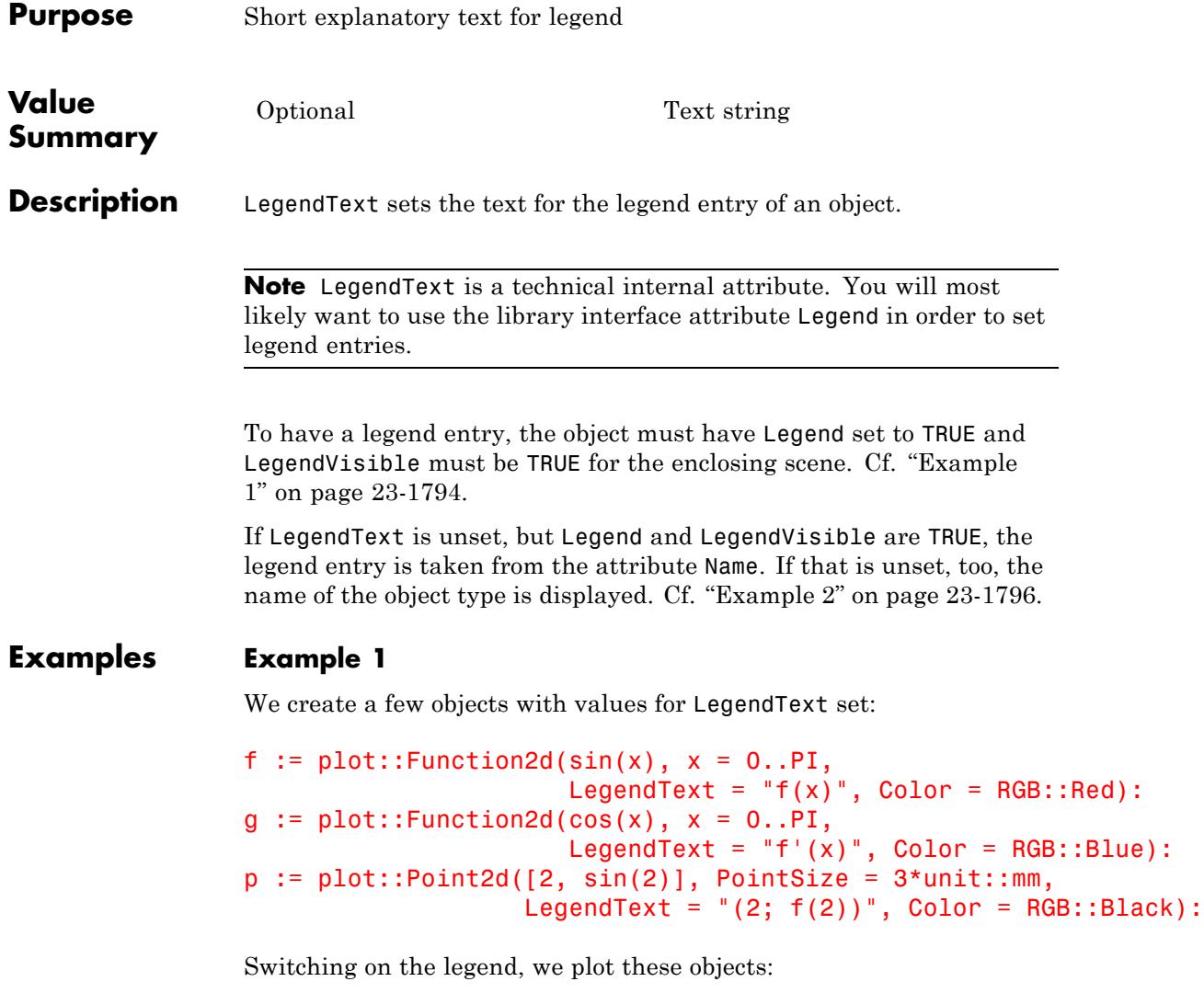

plot(f, g, p, LegendVisible = TRUE)

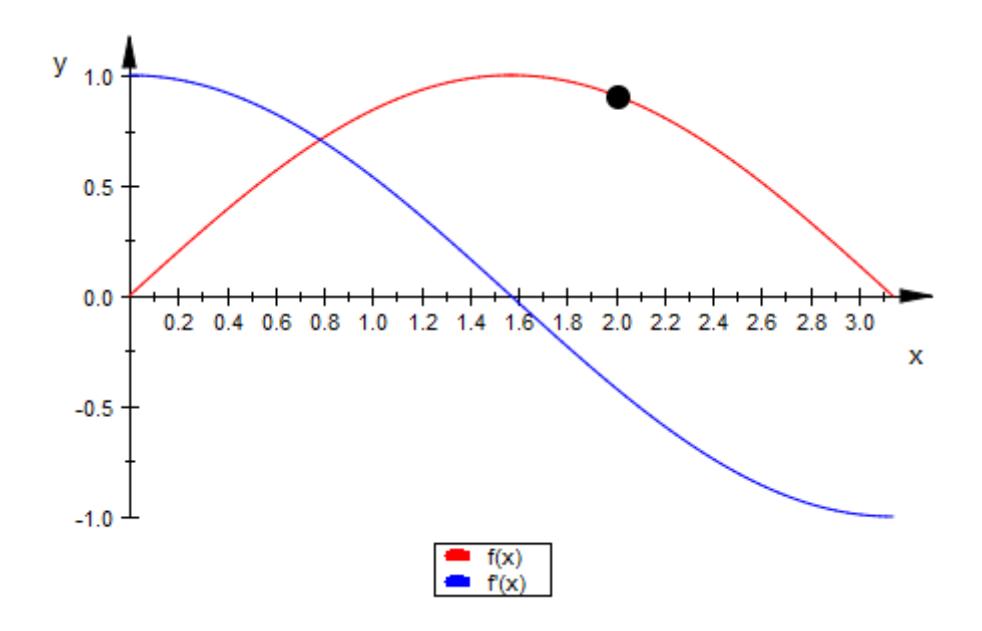

As we can see, only the function objects show up in the legend. If p is supposed to be shown there, too, we must explicitly set LegendEntry to TRUE:

```
p::LegendEntry := TRUE:
plot(f, g, p, LegendVisible = TRUE)
```
<span id="page-5961-0"></span>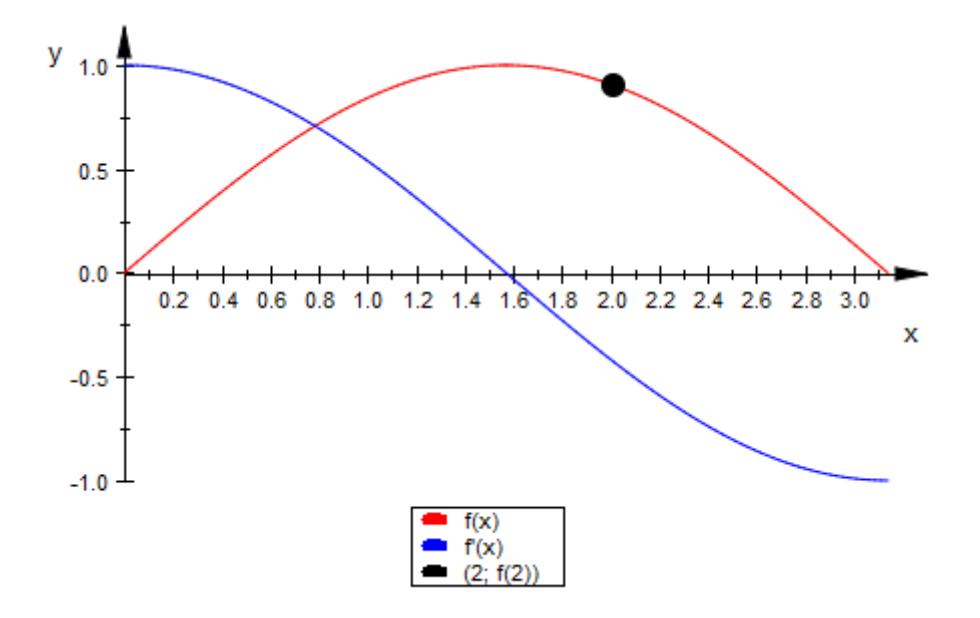

#### **Example 2**

If an object has a legend entry, but LegendText is not set, the first fall-back is the Name attribute of the object:

```
plot(plot::Function3d(sin(x^2 + y^2), x = -2..2, y = -2..2,Color = RGB::Green, FillColorType = Flat,
                      LegendText = "LegendText: sin",
                      Name = "Name: sin"),
     plot::Function3d(cos(x + y), x = -2..2, y = -2..2,Color = RGB::Blue, FillColorType = Flat,
                      Name = "Name: cos"),
     LegendVisible)
```
# **LegendText**

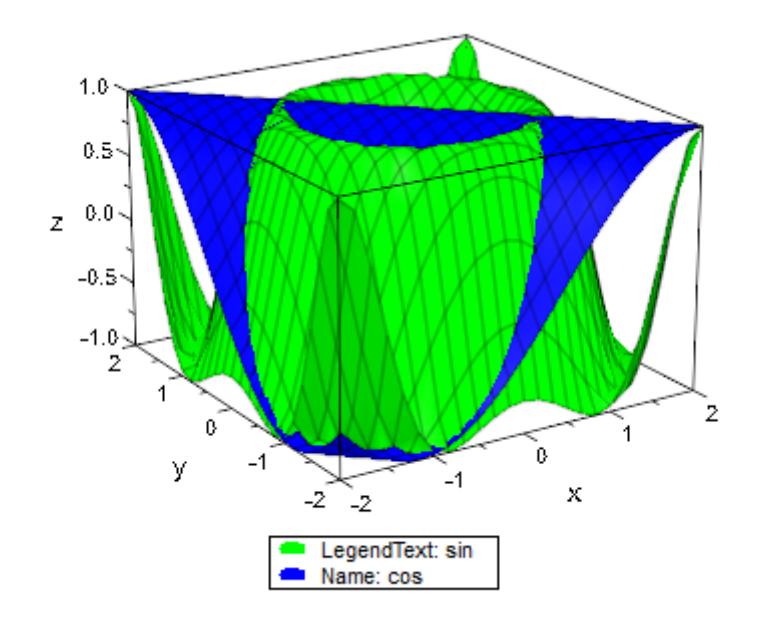

As a last resort, the name of the type of object is used:

```
plot(plot::Rectangle(0..1, 0..1),
     plot::Point2d(frandom(), frandom()),
     plot::Point2d(frandom(), frandom()),
     plot::Point2d(frandom(), frandom()),
     plot::Point2d(frandom(), frandom()),
     plot::Point2d(frandom(), frandom()),
     LegendEntry = TRUE, LegendVisible = TRUE)
```
# **LegendText**

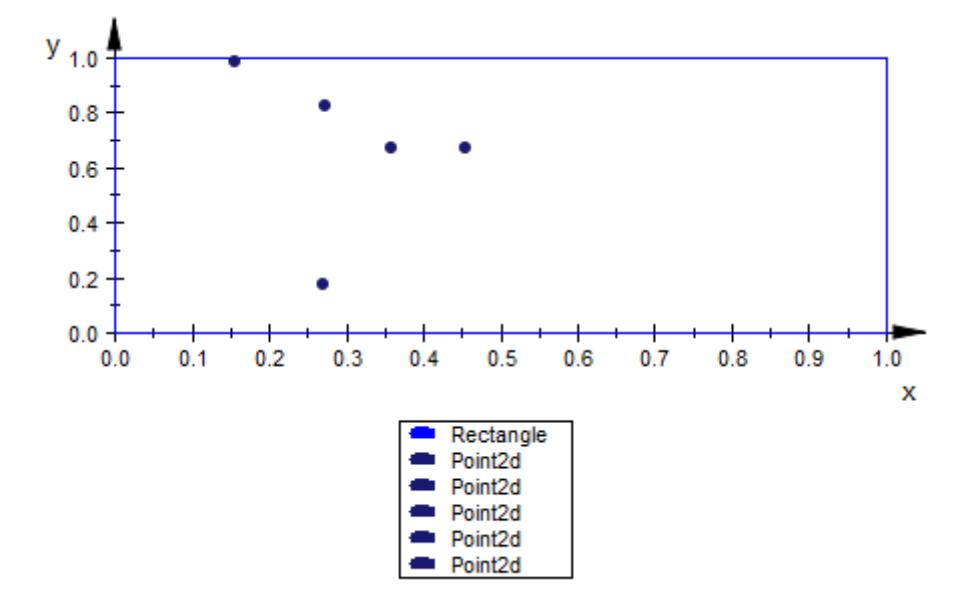

### **See Also**

Legend **|** LegendVisible **|** Name

### **MuPAD Functions**

**Concepts •** "Legends"

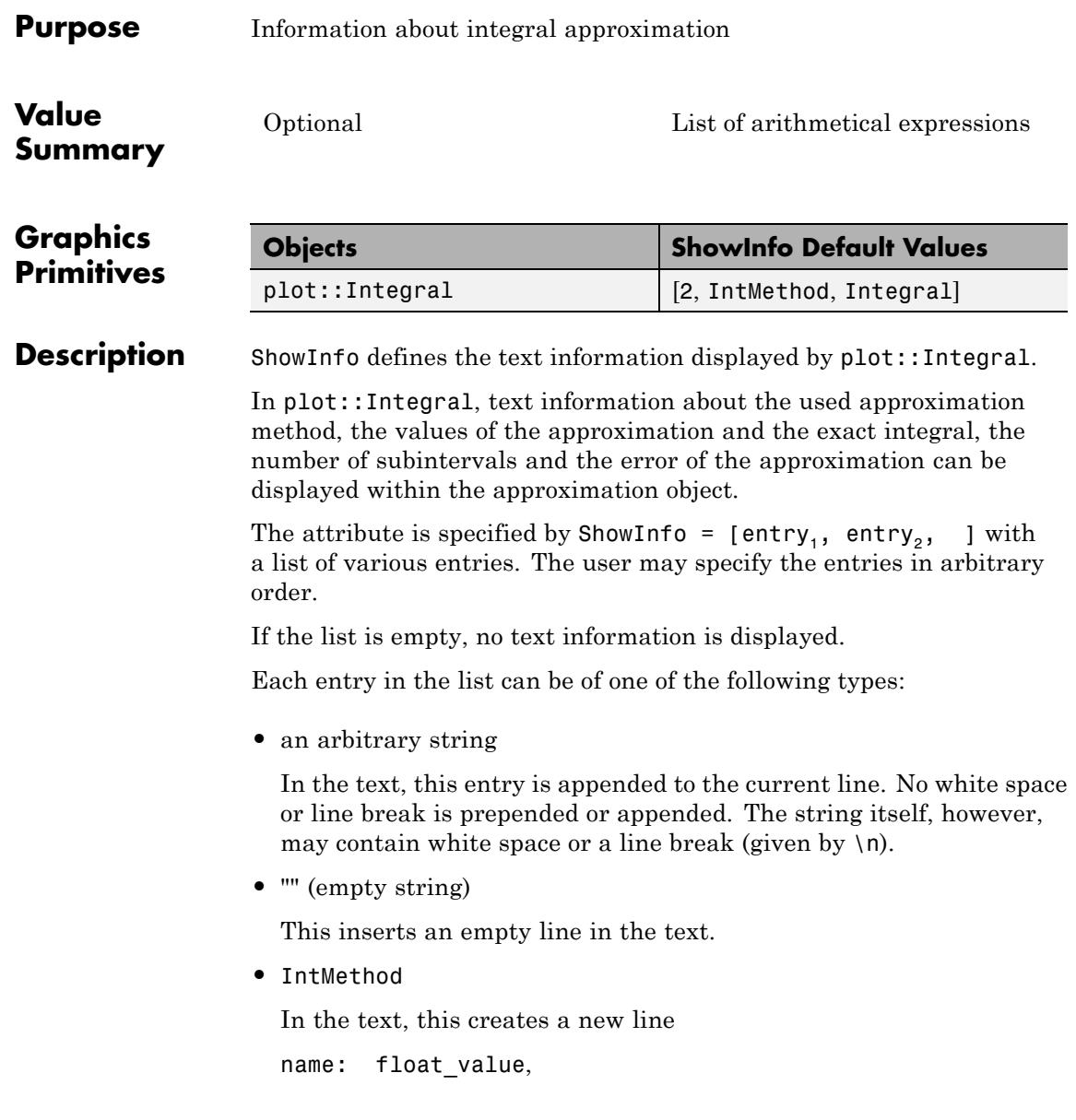

where name is the value of the attribute IntMethod and float value is the numerical value of the integral approximation. This value is computed internally and inserted in the text, automatically.

• IntMethod = name

In the text, this creates a new line

name: float value,

where float value is the numerical value of the integral approximation.

If name is one of the flags RiemannLower etc. listed on the help page of the attribute IntMethod, this flag is displayed in the text.

Alternatively, name may be a [string](#page-2441-0). When name is the empty string "", only the numerical approximation of the integral value is displayed.

**•** Integral

In the text, this creates a new line

Integral: float value,

where float value is a high precision float approximation of the exact integral value.

• Integral = string

In the text, this creates a new line

string: float\_value,

where string is an arbitrary text string and float value is a high precision float approximation of the exact integral value .

When string is the empty string "", only the high precision approximation float\_value is displayed.

**•** Error

In the text, this creates a new line

Error: float\_value,

where float\_value is the absolute difference between the numerical value obtained by the chosen approximation method and a high precision float approximation of the exact integral value.

**•** Error = string

In the text, this creates a new line

string: float value,

where string is an arbitrary text string and float value is the absolute difference between the numerical value obtained by the chosen approximation method and a high precision float approximation of the exact integral value.

When string is the empty string "", only the absolute quadrature error float\_value is displayed.

**•** Nodes

In the text, this creates a new line

Nodes: n,

where the integer n is the number of intervals used for the integral approximation.

• Nodes = string

In the text, this creates a new line

string: n,

where string is an arbitrary text string and the integer n is the number of intervals used for the integral approximation.

When string is the empty string "", only the integer n is displayed.

**•** Position = [X, Y]

This entry determines the position of the text information. X and Y are the coordinates of the anchor point of the text. The alignment of the text with respect to the anchor point can be chosen by the attributes HorizontalAlignment and VerticalAlignment.

**•** a positive integer digits

The integer digits determines the number of digits after the decimal point for all following float values.

Different float values can be displayed with a different number of digits by inserting several digits entries at appropriate positions in the list.

Without an explicit specification of Position  $= [X, Y]$ , the text is positioned automatically.

#### **Examples Example 1**

By default, the approximation method, the value of approximation and the integral is displayed with 2 digits after the decimal point:

```
f := plot::Function2d(x^2, x = -5..5, Color = RGB::DarkGreg):plot(plot::Integral(f, IntMethod = RiemannLower), f)
```
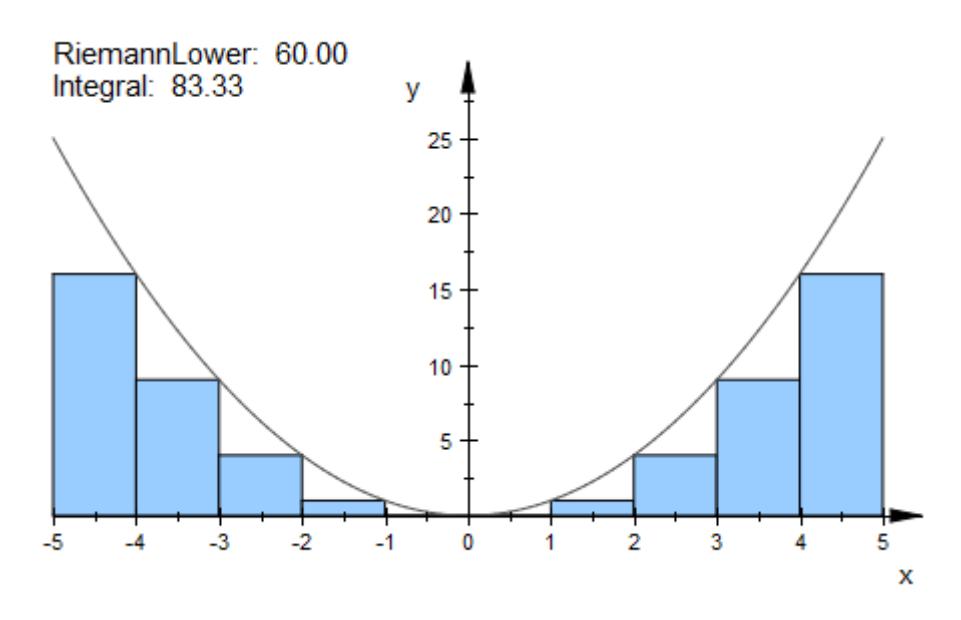

This call is equivalent to:

plot(plot::Integral(f, IntMethod = RiemannLower, ShowInfo =  $[2, IntMethod, Integral], f$ :

The text can be changed:

```
plot(plot::Integral(f, IntMethod = RiemannLower,
       ShowInfo = [IntMethod = "value of the lower Riemann sum",
                   Integral = "exact numerical value",
                   Error = "difference"], f)
```
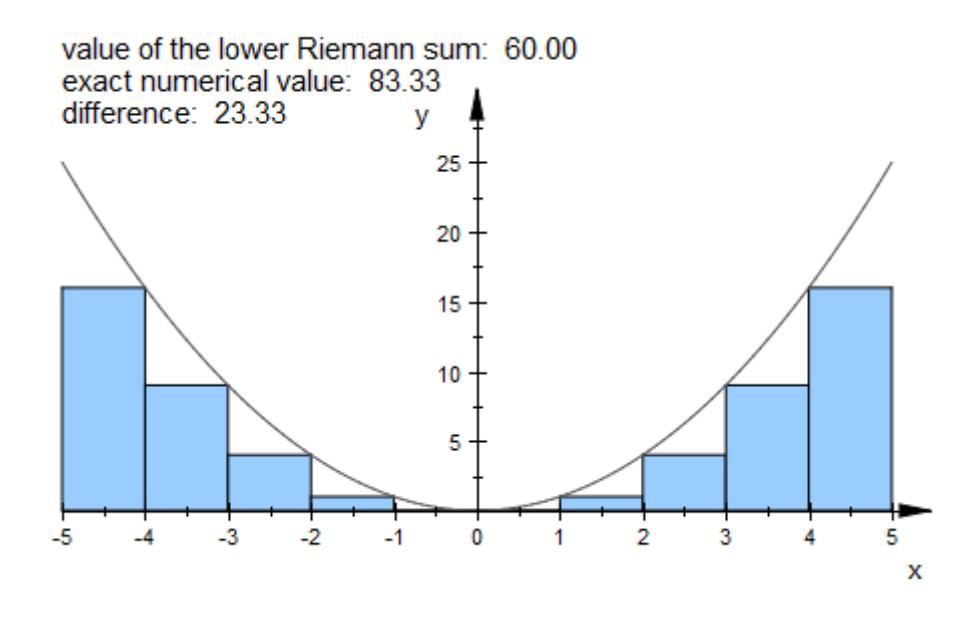

#### delete f:

#### **Example 2**

The position can be specified explicitely. In this case, the entries to be displayed must be specified explicitely, too. The text attribute VerticalAlignment aligns the text object:

```
f := plot::Function2d(x^2, x = -5..5, Color = RGB::DarkGreg):plot(plot::Integral(f, IntMethod = RiemannUpper, Color = RGB::Lime,
                       ShowInfo = [IntMethod, Integral,
                                   Position = [-5, -1],
                       VerticalAlignment = Top),
     plot::Integral(f, IntMethod = RiemannLower, Color = RGB::Gold,
                       ShowInfo = [IntMethod,
                                   Position = [0, -1],
                       VerticalAlignment = Top),
     f)
```
# **ShowInfo**

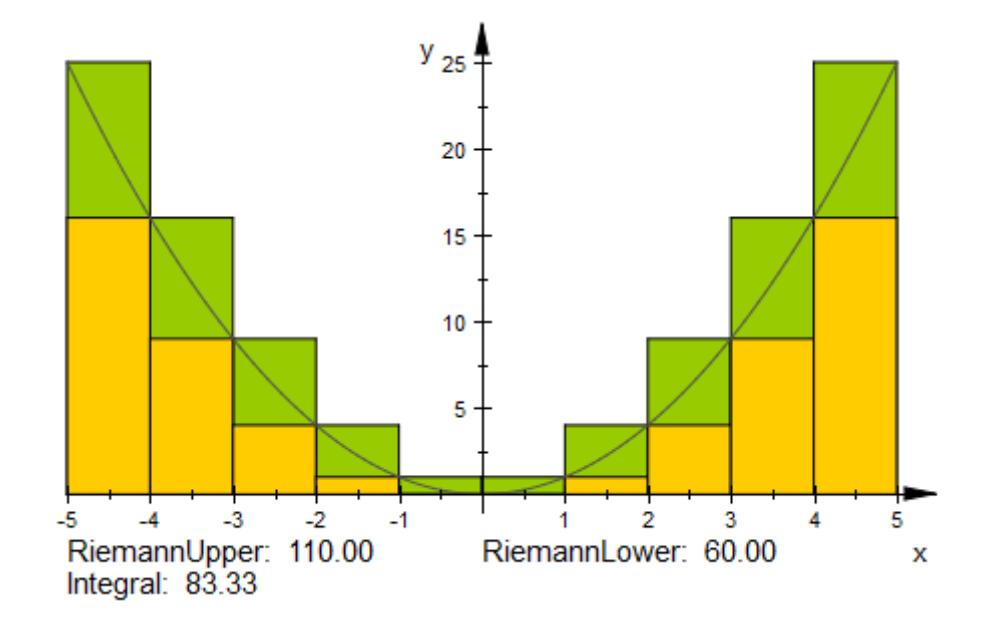

#### delete f:

#### **Example 3**

The number of digits after the decimal point can be specified for each value. In the following example all values are displayed with four digits:

```
f := plot::Function2d(x^2*(x-4)*(x+2), x = -3..5,Color = RGB::Black):
plot(plot::Integral(f, 4, IntMethod = Simpson,
                    LineColor = RGB::Red,
                    ShowInfo = [4, IntMethod, Integral, Error]),
     f)
```
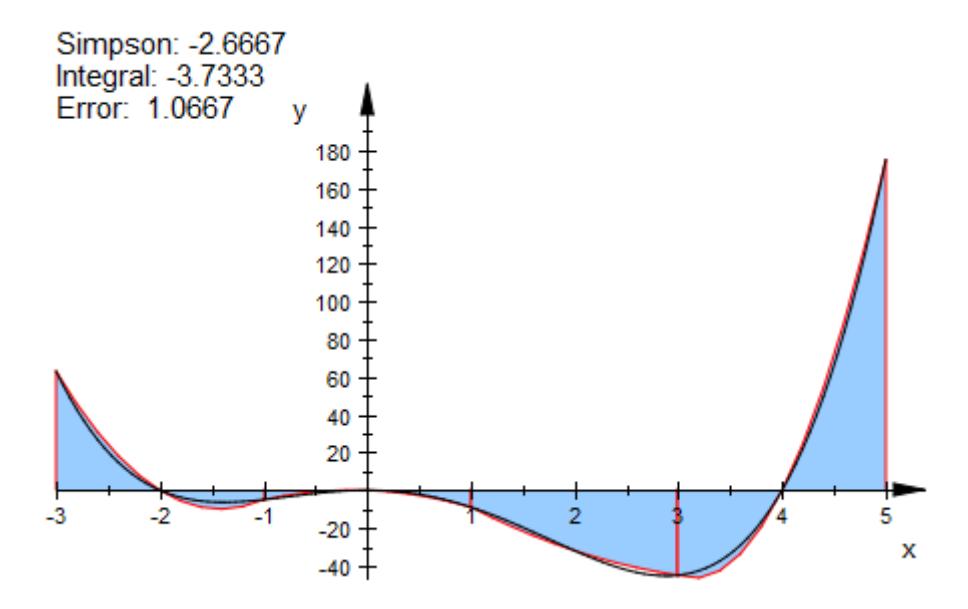

Only the error shall be displayed with four digits after the decimal point. All other values are shown with only one digit:

```
plot(plot::Integral(f, 4, IntMethod = Simpson, LineColor = RGB::Red
                    ShowInfo = [1, IntMethod, Integral, 4, Error]),
```
f)

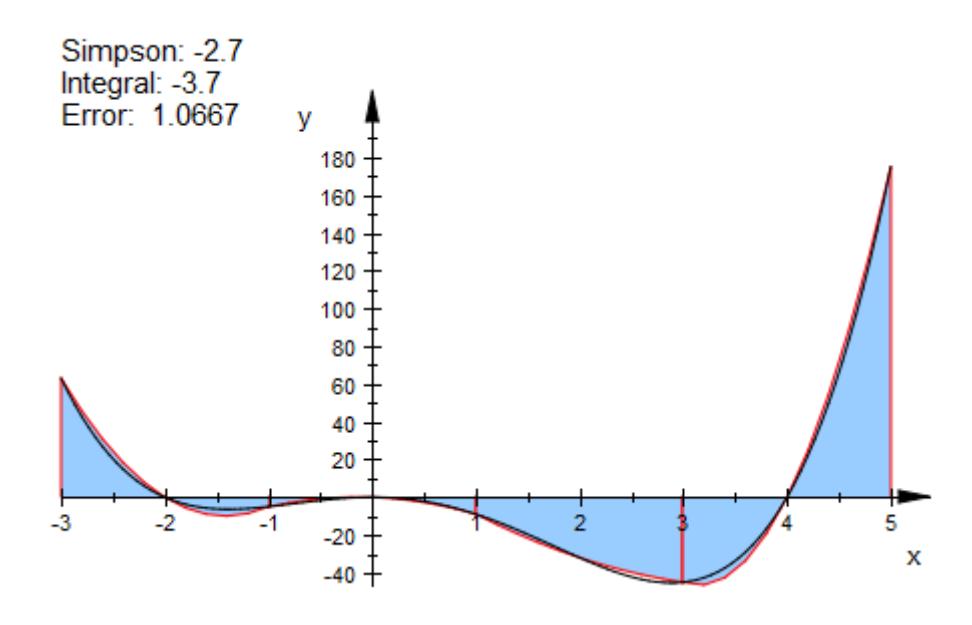

#### delete f:

#### **Example 4**

Two approximation objects shall be displayed in one plot. To prevent collision of the automatically positioned texts, we insert an empty line into the text of one of the objects to prevent collision of the automatically positioned texts:

```
f := plot::Function2d(x^2, x = -5..5, Color = RGB::DarkGreg):plot(plot::Integral(f, IntMethod = RiemannUpper, Color = RGB::Ro
                       ShowInfo = [IntMethod, "", Integral]),
     plot::Integral(f, IntMethod = RiemannLower,
                       ShowInfo = [IntMethod, Integral]),
     f)
```
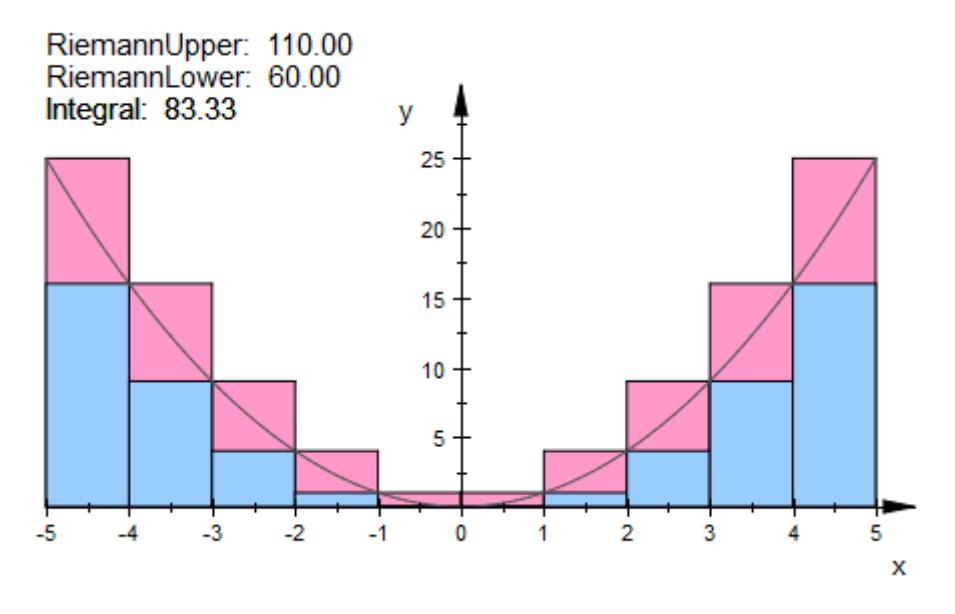

Alternatively, the position can be given explicitly:

```
f := plot::Function2d(x^2, x = -5..5, Color = RGB::DarkGreg):plot(plot::Integral(f, IntMethod = RiemannUpper, Color = RGB::Lime,
                       ShowInfo = [IntMethod, Integral,
                                   Position = [-5, -1],
                       VerticalAlignment = Top),
     plot::Integral(f, IntMethod = RiemannLower, Color = RGB::Gold,
                       ShowInfo = [IntMethod,
                                   Position = [0, -1],
                       VerticalAlignment = Top,
     f)
```
# **ShowInfo**

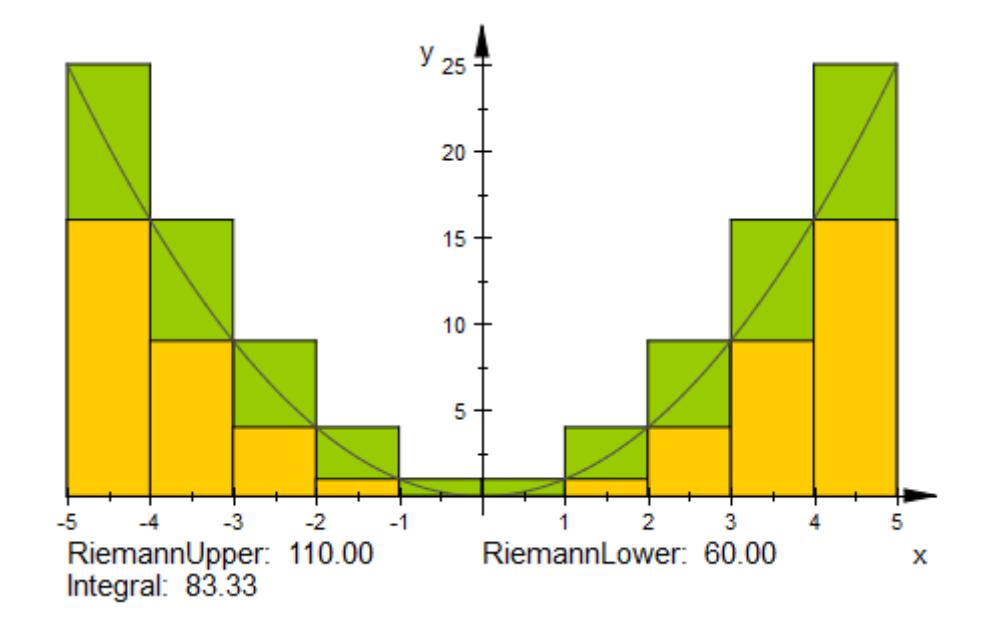

#### delete f:

#### **Example 5**

The text may contain additional messages:

```
f := plot::Function2d(x^2, x = -5..5):
plot(plot::Integral(f, IntMethod = RiemannUpper,
        ShowInfo = ["Approximation value:", IntMethod = "",
                    "\nUsed rectangles:", Nodes = ""],
        Color = RGB::Rose),
     f)
```
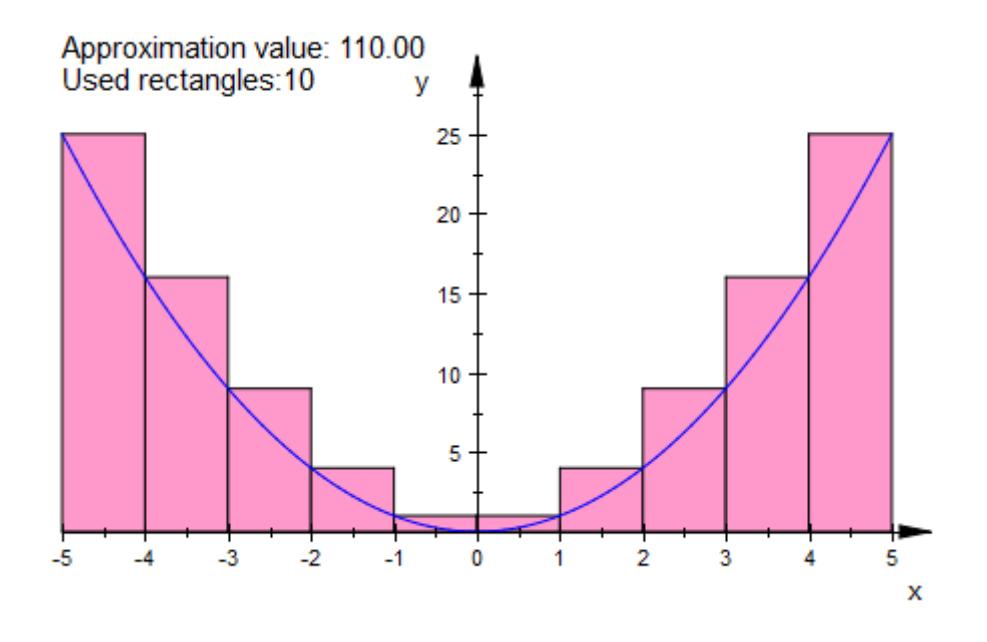

delete f:

**See Also**

**MuPAD Functions**

IntMethod **|** TextFont **|** TextRotation **|** HorizontalAlignment **|** VerticalAlignment
# **Title, Titles**

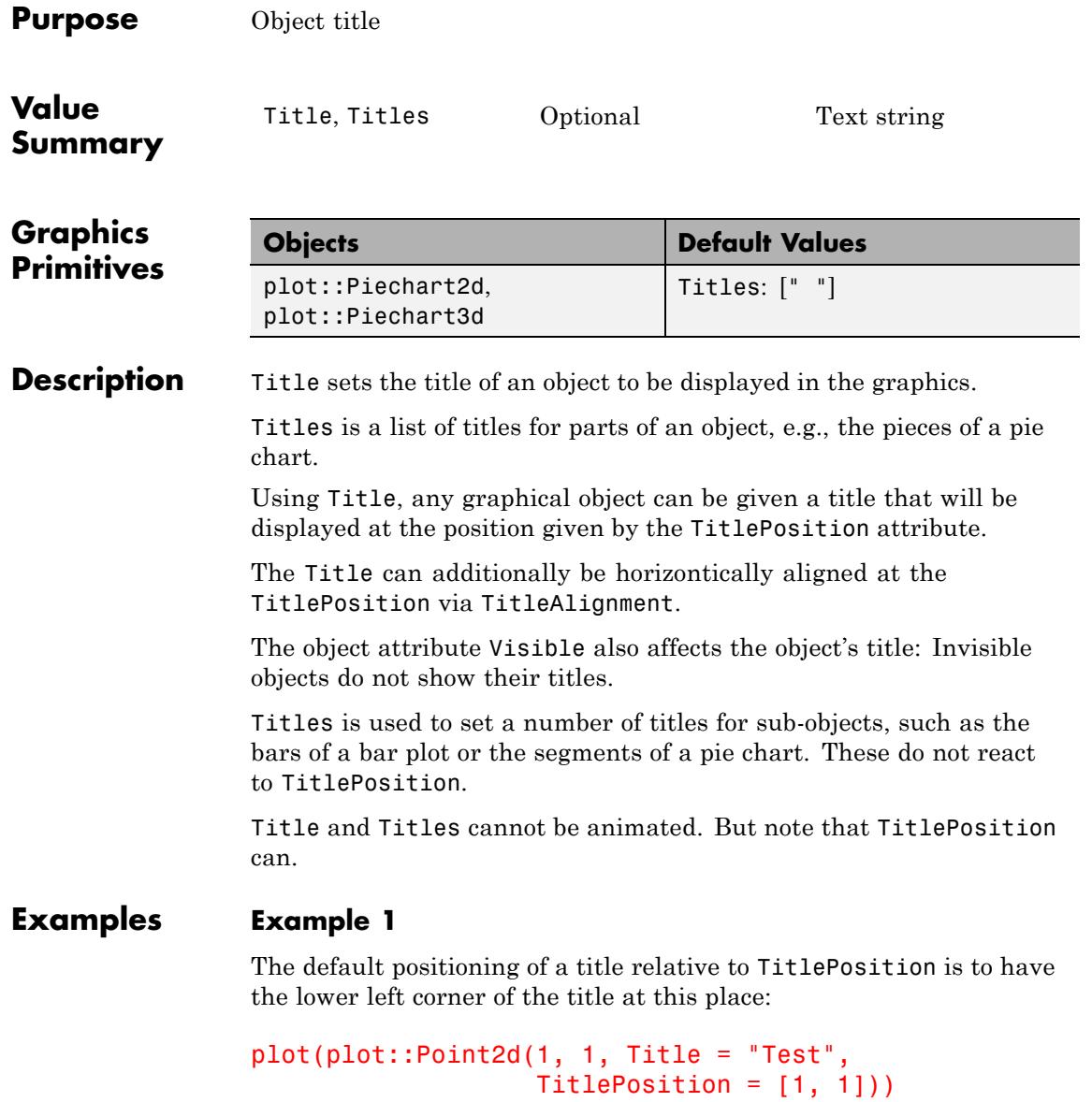

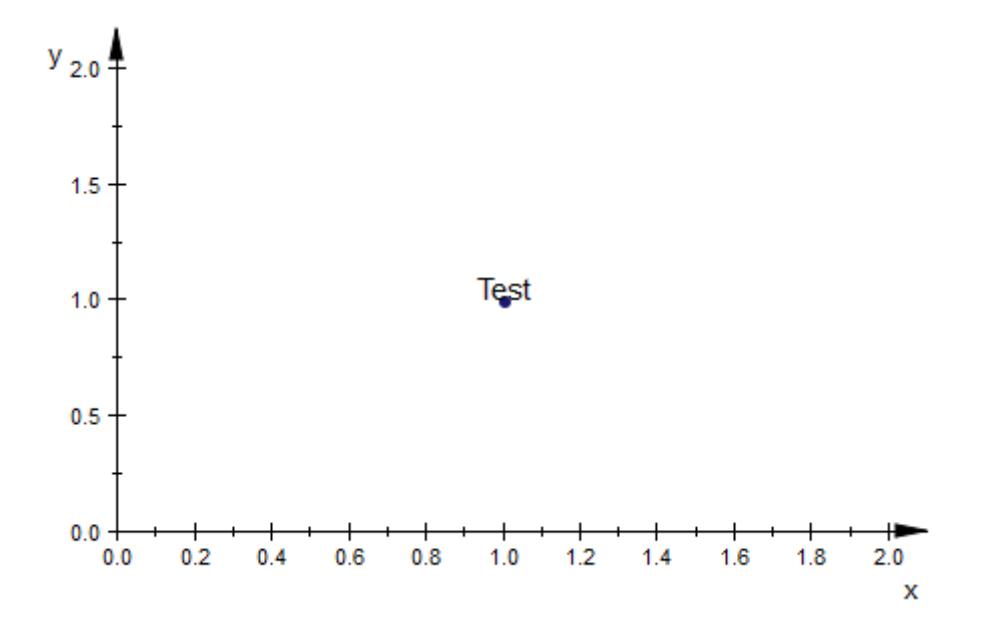

This position depends on the [title alignment](#page-5943-0):

```
plot(plot::Point2d(1, 1, Title = "Test",
                   TitlePosition = [1, 1],
                   TitleAlignment = Left))
```
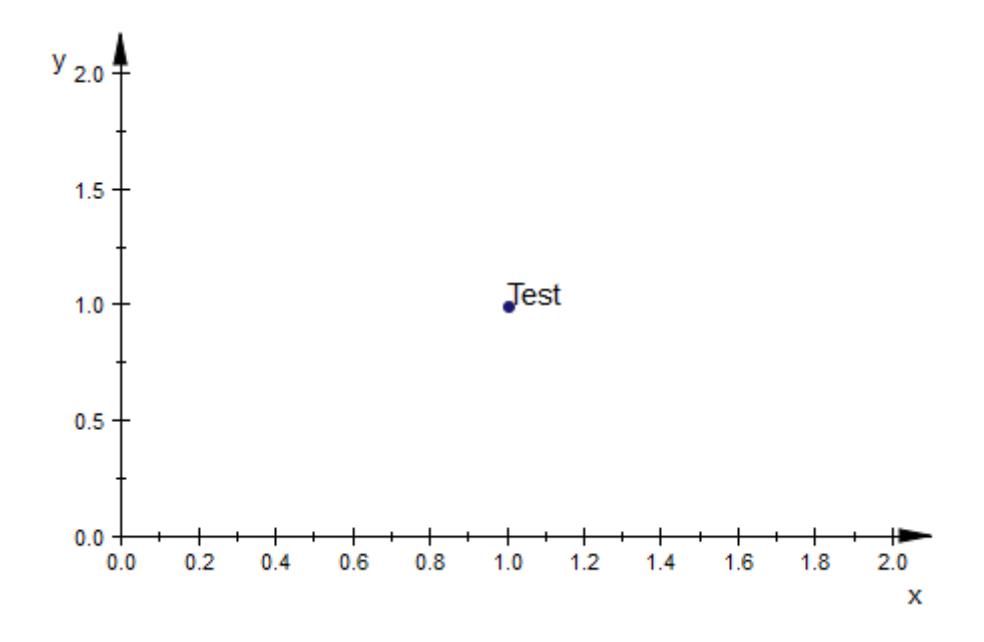

### **Example 2**

In 3D, titles have so-called "bill-boarding": Instead of having a fixed orientation, they are always drawn in a readable orientation and their sizes are not affected by zooming and perspective scaling:

```
plot(plot::Point3d(1, 1, 1,
                   Title = "Nr. 1",TitlePosition = [1, 1, 1],
     plot::Point3d(2, 20, 2,
                   Title = "Nr. 2",TitlePosition = [2, 20, 2],
     plot::Point3d(10, 10, 10,
                  Title = "Nr. 3",TitlePosition = [10, 10, 10]),
     TitleFont = [30])
```
# **Title, Titles**

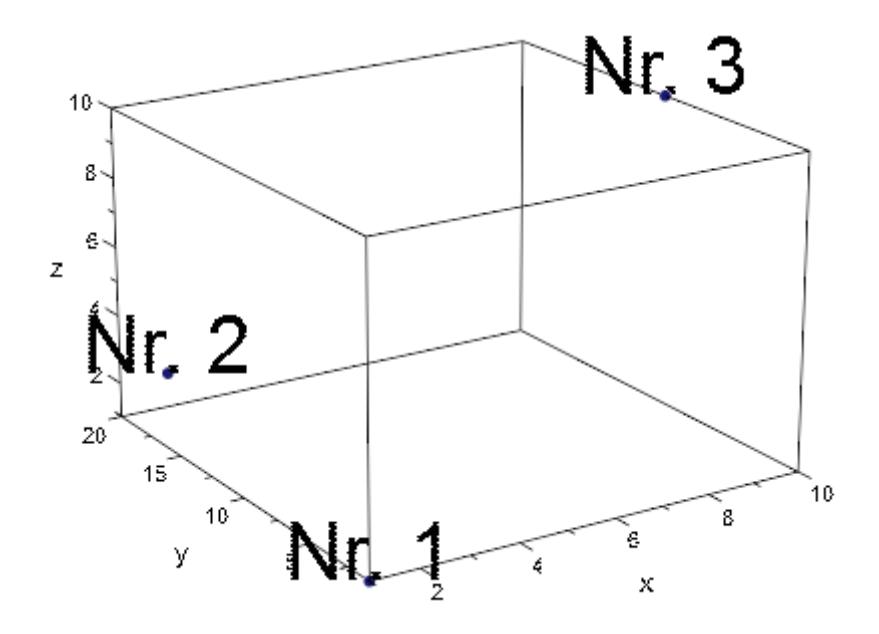

## **Example 3**

Titles of invisible objects are invisible themselves. This also applies to objects that are temporarily invisible:

```
plot(plot::Point2d(i, i,
          Title = expr2text(i), TitlePosition = [i+1/10, i],
          VisibleAfter = i) $ i = 1..5,TimeRange = 0..5,
     ViewingBox = [0..5, 0..5])
```
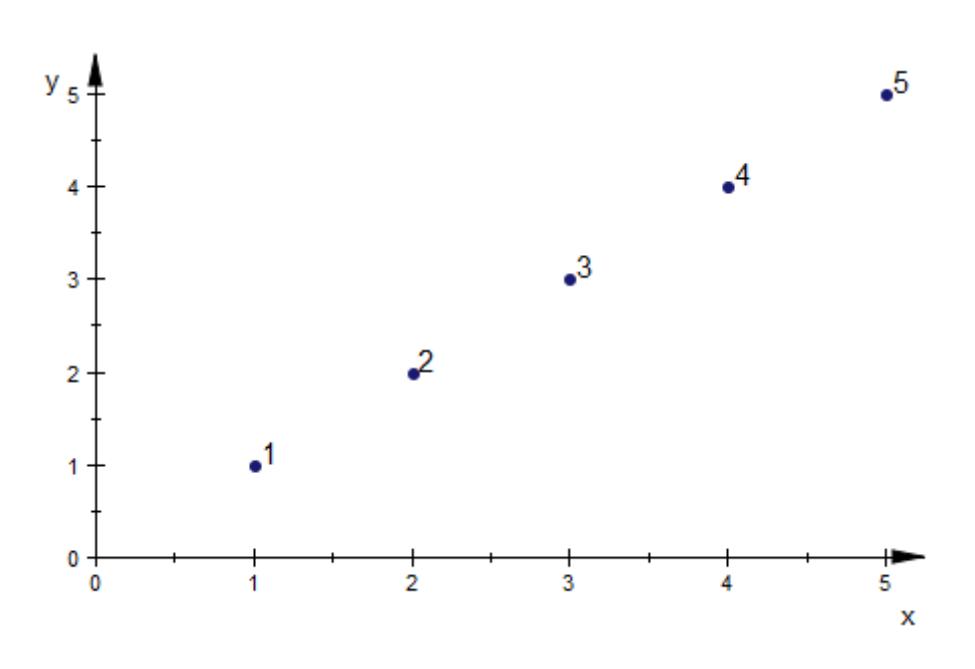

## **Example 4**

Use Titles to label individual parts of statistical plots such as pie charts:

```
plot(plot::Piechart2d([3267, 2629, 4970, 18094,
                       4189, 1236, 4003, 297],
                       Titles = ["<= 1900", "1901-1918",
                               "1919-1948", "1949-1978",
                               "1979-1986", "1987-1990",
                               "1991-2000", ">= 2001"]))
```
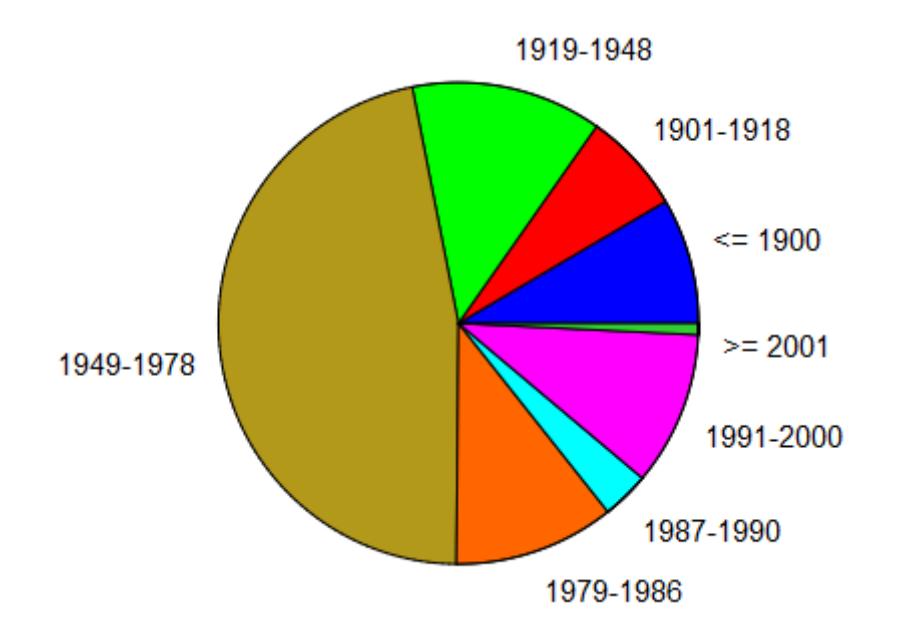

Note that pie charts with many pies are in general tricky to label nicely:

```
p := plot::Piechart3d([10601, 12330, 3388, 2593, 660, 1726,
                       6078, 1760, 7956, 18052, 4049, 1066,
                       4384, 2581, 2804, 2411],
             Titles = ["Baden-W rttemberg", "Bayern", "Berlin",
                       "Brandenburg", "Bremen",
                       "Hamburg", "Hessen",
                       "Mecklenburg-Vorpommern",
                       "Niedersachsen", "Nordrhein-Westfalen",
                       "Rheinland-Pfalz", "Saarland", "Sachsen",
                       "Sachsen-Anhalt", "Schleswig-Holstein",
                       "Th ringen"]):
plot(p, Header = "Einwohner 2001")
```
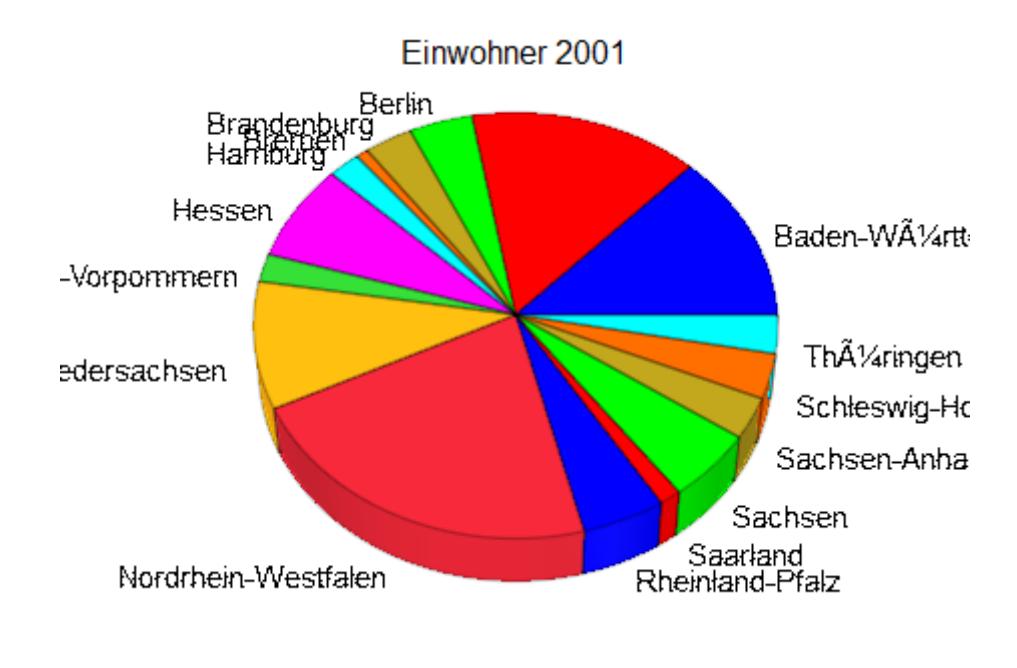

p::Moves := [0.3]:  $plot(p, Header = "Einwohner 2001")$ 

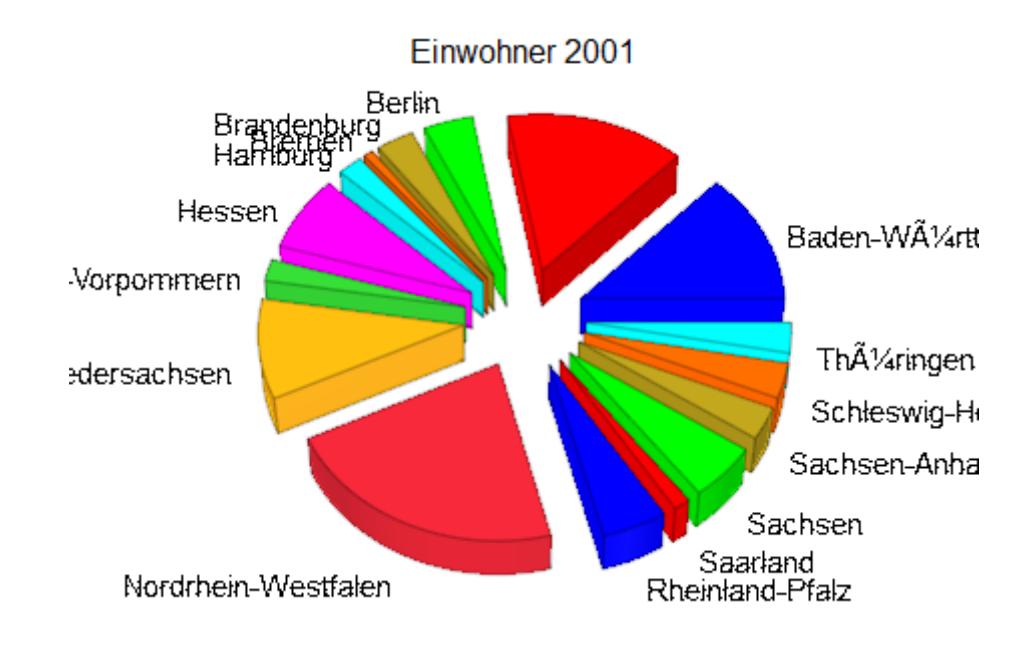

# **See Also**

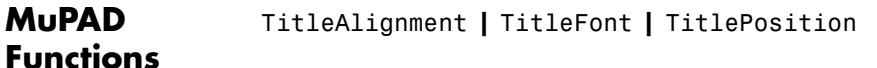

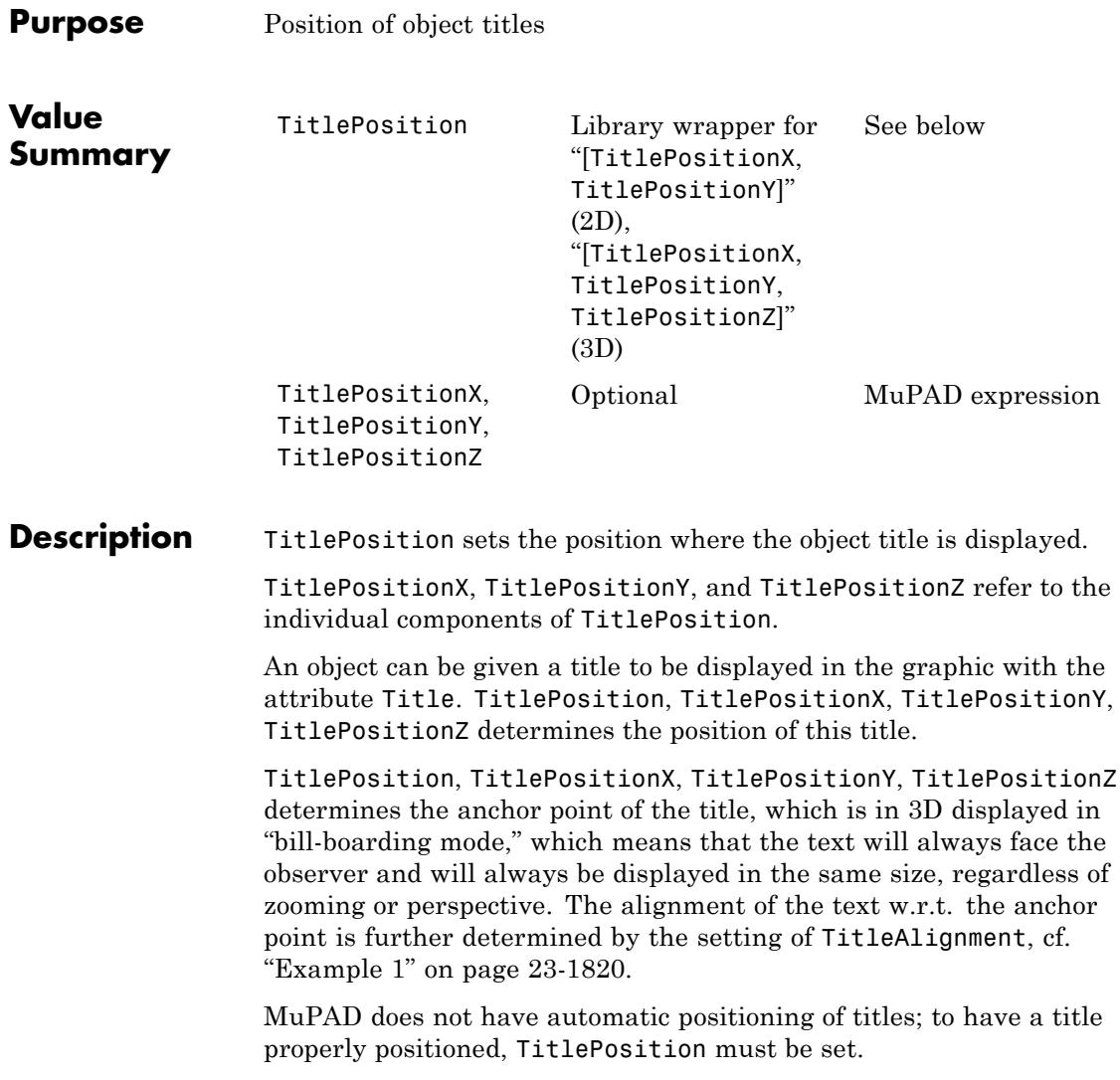

# <span id="page-5985-0"></span>**TitlePosition, TitlePositionX, TitlePositionY, TitlePositionZ**

## **Examples Example 1**

We plot three points with titles attached to them, changing the alignment. For demonstration purposes, the title positions coincide with the points:

```
plot(plot::Point2d(0, 3, Title = "Left", TitlePosition = [0, 3],
                  TitleAlignment = Left),
     plot::Point2d(0, 2, Title = "Center", TitlePosition = [0, 2],
                  TitleAlignment = Center),
     plot::Point2d(0, 1, Title = "Right", TitlePosition = [0, 1],
                  TitleAlignment = Right),
    Axes = None, PointSize = 2.0*unit::mm,
     ViewingBox = [-1..1, 0..4])
```
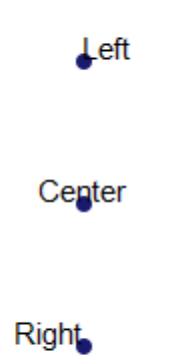

# **Example 2**

A more realistic placement of titles is to separate them slightly from the points:

```
plot(plot::Polygon2d([[0, 0], [5, 0], [9/5, 12/5]], Closed),
    plot::Point2d([0, 0], Title = "A",TitlePosition = [-0.2, -0.1],
    plot::Point2d([5, 0], Title = "B",TitlePosition = [5.2, -0.1],
    plot::Point2d([9/5, 12/5], Title = "C",
                   TitlePosition = [2.0, 2.5],
    Axes = None, TitleFont = [15], LineColor = RGB::Black,
    LineWidth = 0.5*unit::mm, PointSize = 3*unit::mm)
```
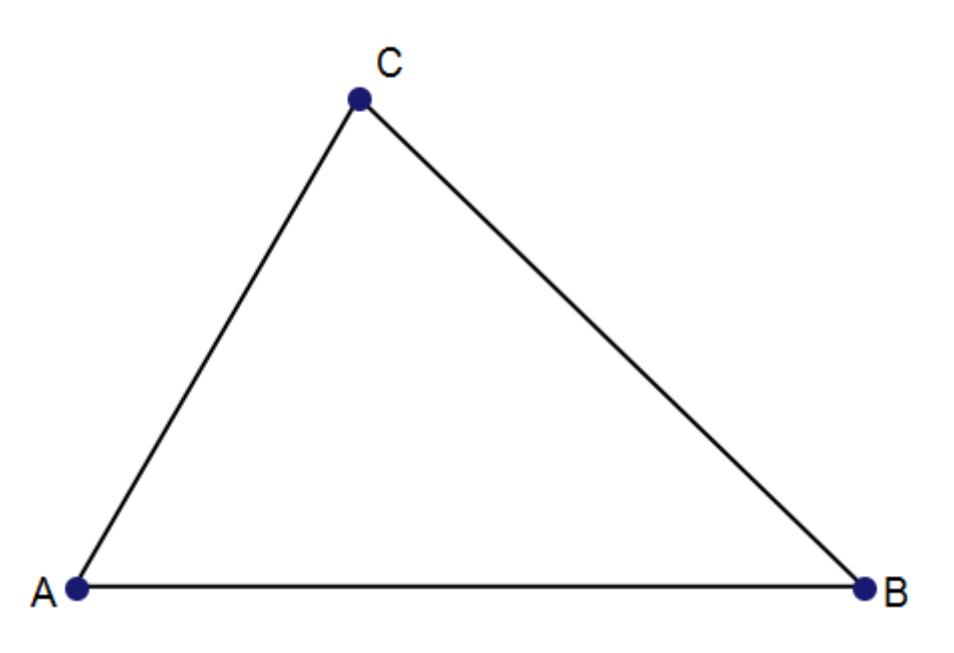

# **TitlePosition, TitlePositionX, TitlePositionY, TitlePositionZ**

**See Also**

**MuPAD Functions** Title **|** TitleAlignment **|** TitleFont

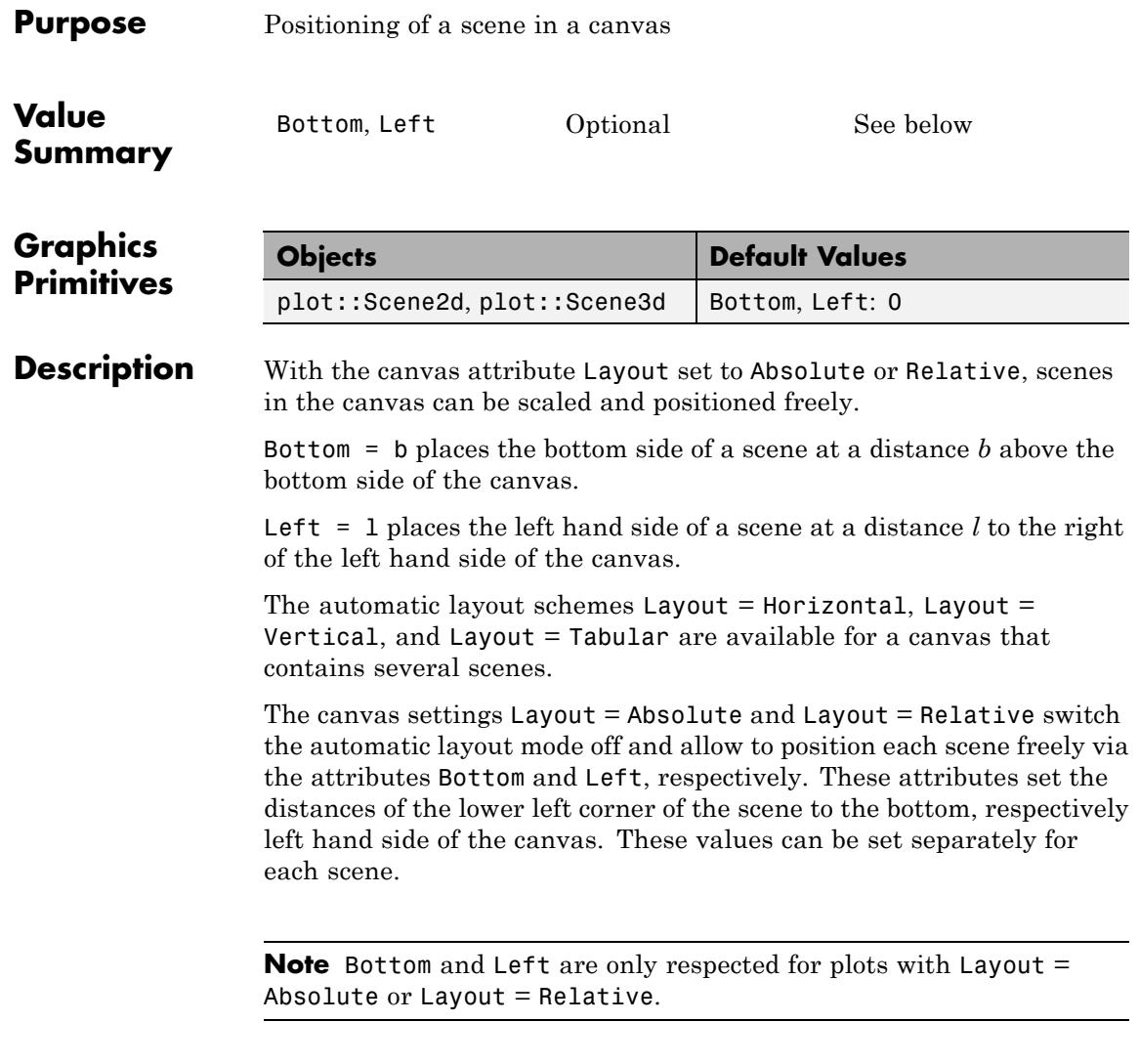

The following pictures illustrates the positioning of scenes in a canvas via the scene attributes Bottom and Left:

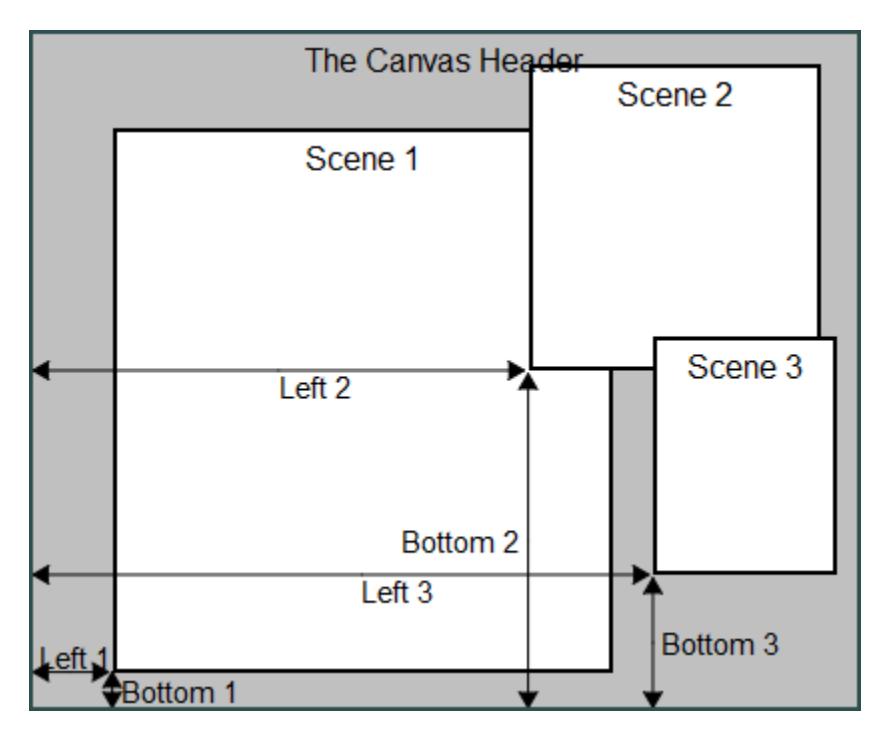

With Layout = Absolute, the distance of the lower left corner of the scene to the lower left corner of the canvas must be specified via physical lengths with a [unit](#page-2210-0), e.g., Bottom =  $2*$ unit::mm, Left = 0.1\*unit::inch. Missing units are assumed to be mm.

With Layout = Relative, the distance of the bottom side of the scene to the bottom side of the canvas must be specified as a fraction of the canvas height, i.e., as a number between 0 and 1. The distance of the left hand side of the scene to the left hand side of the canvas must be specified as a fraction of the canvas width, i.e., as a number between 0 and 1.

The lower left corner of a scene may be placed outside the canvas. The parts of a scene outside the canvas are clipped.

Overlapping scenes can be created. In such a situation it may be useful to create transparent scenes (without a background) via  $BackgroundTransparent = TRUE$ .

## **Examples Example 1**

We demonstrate the layout of the canvas with  $\text{Layout} = \text{Absolute}$ . The scene S1 is positioned automatically in the canvas using the default values Bottom =  $0.$  Left =  $0.$  The smaller scenes S2 and S3 are positioned explicitly via Bottom and Left:

```
S1 := plot::Scene3d(plot::Sphere(1, [0, 0, 0],
                                 Color = RGB::Red),Width = 70*unit::mm, Height = 70*unit::mm,
                    BackgroundColor = RGB::Grey):
S2 := plot::Scene3d(plot::Box(-1..1, -1..1, -1..1,
                              Color = RGB::Green),
                    Width = 30*unit::mm, Height = 30*unit::mm,Left = 60*unit::mm, Bottom = 3*unit::mm):S3 := plot::Scene3d(plot::Cone(1, [0, 0, 0], [0, 0, 1],
                               Color = RGB::Blue),
                    Width = 30*unit::mm, Height = 30*unit::mm,Left = 60*unit::mm, Bottom = 36*unit::mm):plot(S1, S2, S3, Layout = Absolute,
     plot::Canvas::BorderWidth = 1.0*unit::mm,
     plot::Canvas::BorderColor = RGB::Black,
     plot::Canvas::Width = 92*unit::mm,
     plot::Canvas::Height = 72*unit::mm,
     plot::Scene3d::BorderWidth = 0.5*unit::mm,
     plot::Scene3d::BorderColor = RGB::Black):
```
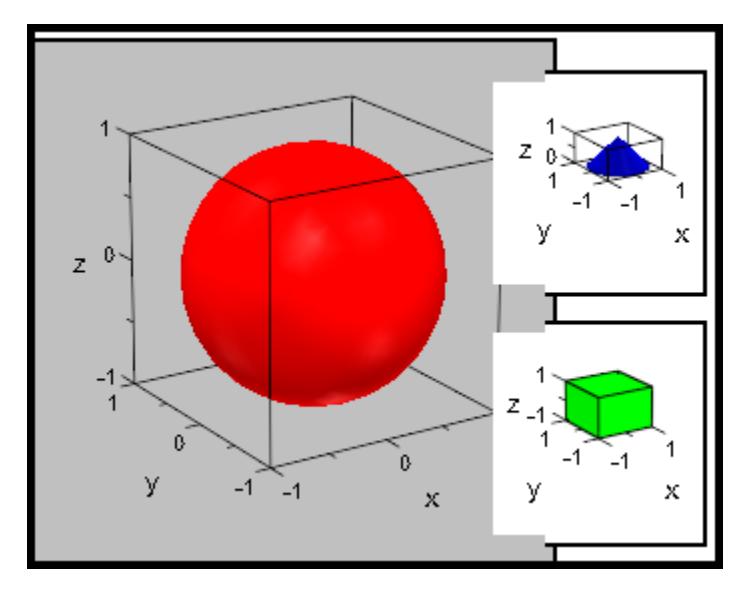

We make the background of the small scenes transparent and switch the axes off:

```
S2::BackgroundTransparent := TRUE:
S2::Axes := None:
S3::BackgroundTransparent := TRUE:
S3::Axes := None:
plot(S1, S2, S3, Layout = Absolute,
     plot::Canvas::BorderWidth = 1.0*unit::mm,
     plot::Canvas::BorderColor = RGB::Black,
     plot::Canvas::Width = 92*unit::mm,
     plot::Canvas::Height = 72*unit::mm,
     plot::Scene3d::BorderWidth = 0.5*unit::mm,
     plot::Scene3d::BorderColor = RGB::Black):
```
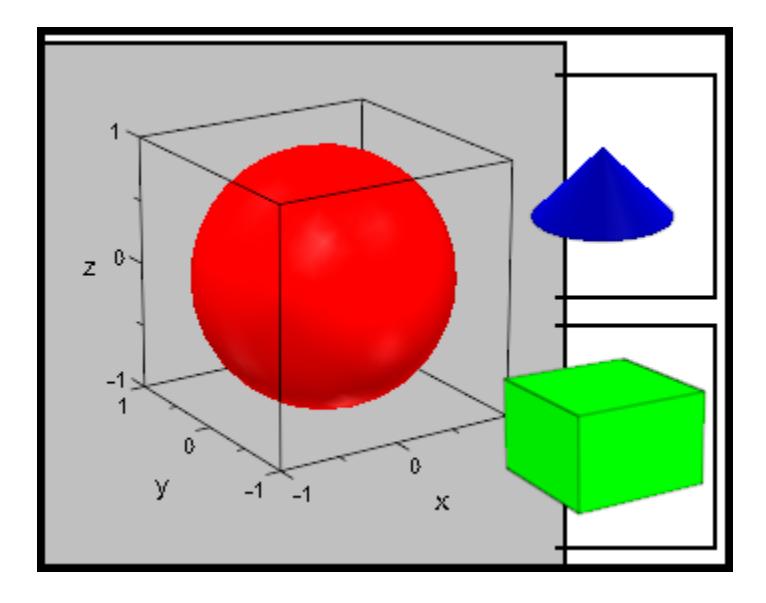

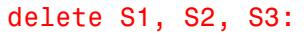

#### **Example 2**

We demonstrate the layout of the canvas with  $Layout = Relative$ . Apart from the scene headers and the positioning via Bottom and Left, all scene attributes are set in the plot call via specifications such as plot::Scene2d::Width etc. This distinguishes the scene attributes from the canvas attributes Width, BorderWidth etc.

```
S1 := plot::Scene2d(plot::Function2d(sin(x), x = 0..2*PI)),Left = 0.02, Bottom = 0.46,
                    Header = "the sine function"):
S2 := plot::Scene2d(plot::Function2d(cos(x), x = 0..2*PI)),Left = 0.51, Bottom = 0.46,
                    Header = *the cosine function*):
S3 := plot::Second(plot::Function2d(tan(x), x = 0..PI)),Left = 0.02, Bottom = 0.02,
                    Header = "the tan function"):
S4 := plot::Second(plot::Function2d(cot(x), x = 0..PI)),
```

```
Left = 0.51, Bottom = 0.02,
                    Header = "the cot function"):
plot(S1, S2, S3, S4, Layout = Relative,
     Width = 120*unit::mm, Height = 80*unit::mm,BorderWidth = 0.5*unit::mm,HeaderFont = ["Times New Roman", 18, Bold],
     Header = "trigonometric functions",
     plot::Scene2d::Width = 0.475,plot::Scene2d::Height = 0.42,
     plot::Scene2d::BorderWidth = 0.2*unit::mm,
     plot::Scene2d::HeaderFont =
                ["Times New Roman", Italic, 12]):
```
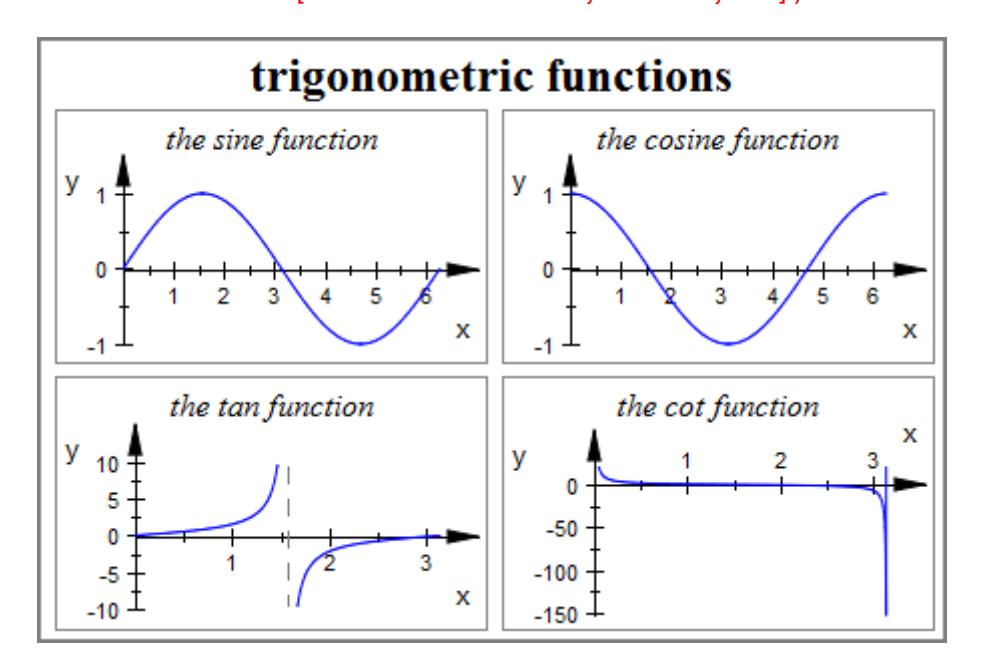

delete S1, S2, S3, S4:

**See Also**

**MuPAD Functions** Layout

# **Height, Width**

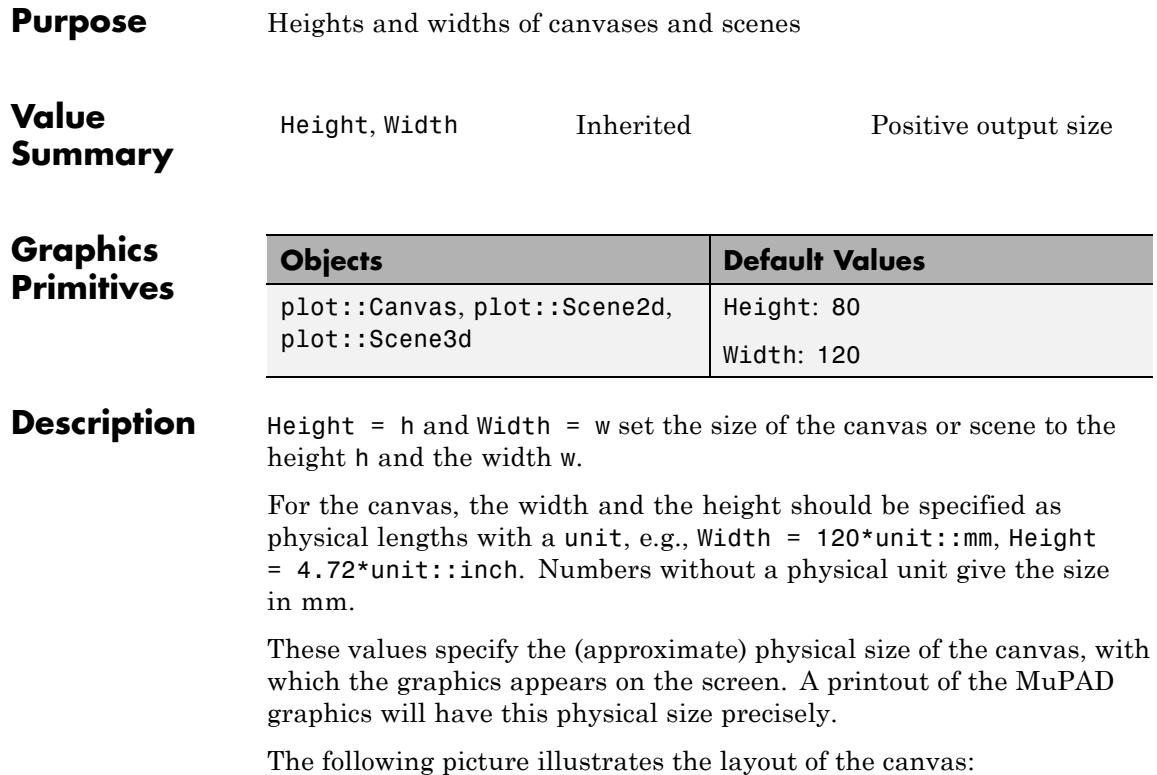

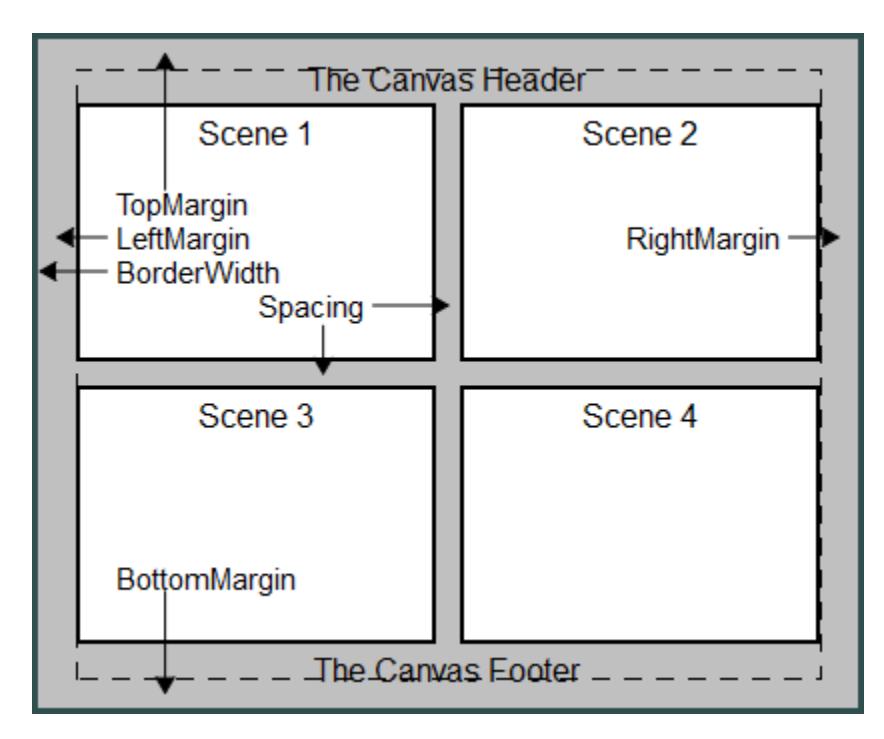

The width and height of the canvas include the margin set by Margin and the border set by BorderWidth.

When only one scene is displayed in the canvas, this scene fills the canvas, i.e., the scene size coincides with the canvas size. When the canvas contains several scenes, there are various layout schemes, set by the canvas attribute Layout, to arrange the scenes in the canvas. Two schemes allow to set the size of the scenes indepently of the canvas size:

**Note** For scenes, the attributes Width and Height are only used when plotting with the canvas attribute Layout set to Absolute or Relative. With Layout = Absolute, width and height of a scene must be specified as physical lengths with a [unit,](#page-2210-0) e.g., Height =  $40*$ unit::mm, Width = 2.4\*unit::inch (missing units are assumed to be mm).

With Layout = Relative, width and height of a scene must be specified as fractions of the canvas widht and height, i.e., as numbers between 0 and 1.

The lower left corner of a scene can be moved to any position via the attributes Bottom and Left.

The following picture illustrates the layout of a scene:

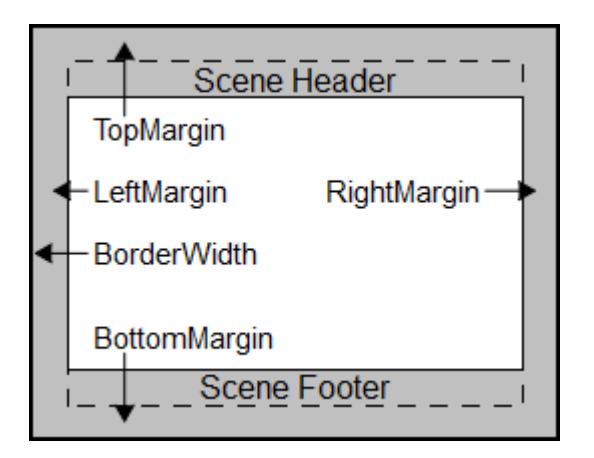

The width and height of the scene include the margin set by Margin and the border set by BorderWidth.

If a scene exceeds the canvas, the corresponding parts of the scene are clipped.

# **Examples Example 1**

The following calls produce plots of the physical sizes  $8 \times 4$  cm and 11 ×7 cm, respectively.

```
f := plot::Function2d(sin(x), x = 0..2*PI):
plot(f, Width = 80*unit::mm, Height = 4*unit::cm,
```
BorderWidth =  $1.0*$ unit:: $mm$ ):

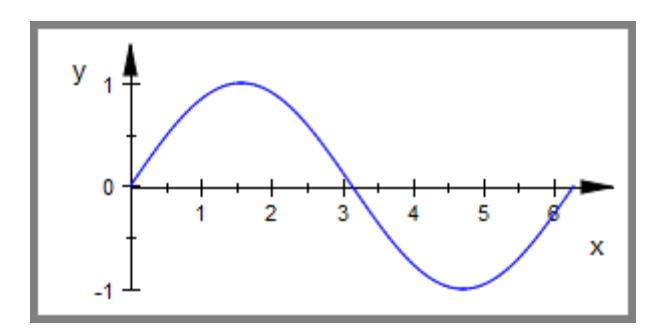

 $plot(f, Width = 110*unit::mm, Height = 7*unit::cm,$ BorderWidth =  $1.0*$ unit:: $mm$ ):

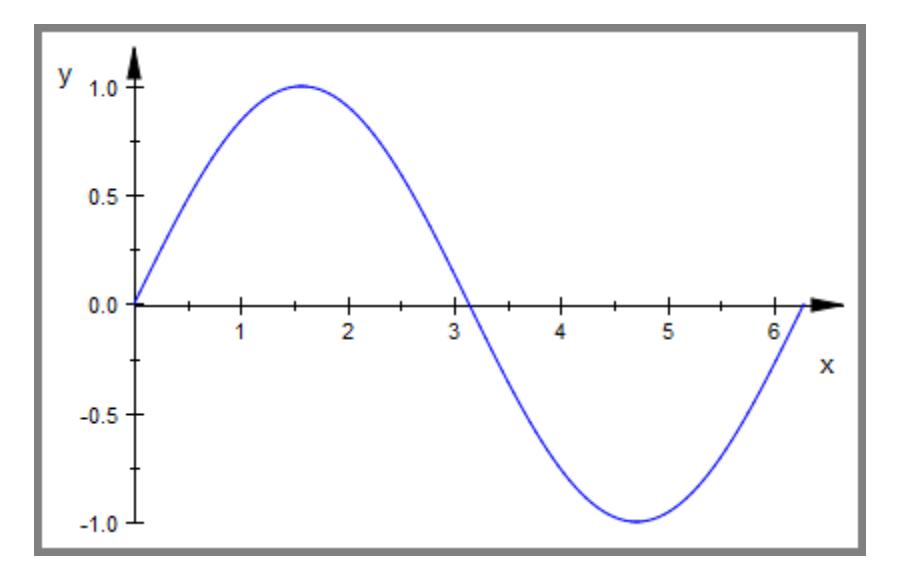

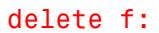

#### **Example 2**

In the following graphics, we place two scenes in one canvas:

```
f1 := plot::Function2d(sin(x), x = 0..2*PI):
f2 := plot::Function2d(cos(x), x = 0..2*PI):S1 := plot::Scene2d(f1, BorderWidth = 0.5*unit::mm,Height = 7*unit::cm, Width = 11*unit::cm):
S2 := plot::Scene2d(f2, BorderWidth = 0.5*unit::mm,
                    Height = 3*unit::cm, Width = 5*unit::cm:
plot(S1, S2, Layout = Horizontal, BorderWidth = 1.0*unit::mm,
     Height = 7*unit::cm, Width = 11*unit::cm):
```
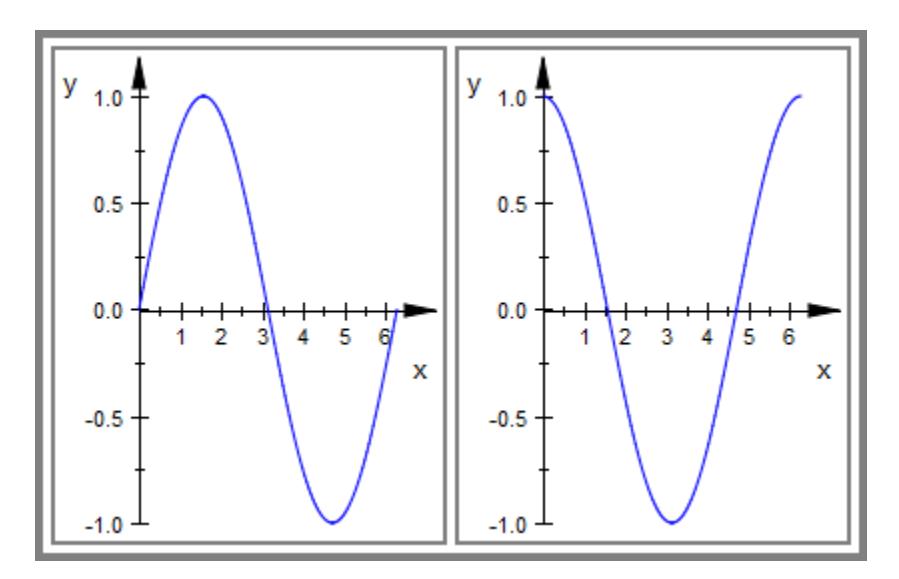

Note that with Layout = Horizontal, the size attributes of the scenes were ignored in the plot above. They affect the graphic when switching Layout to Absolute, either interactively in the inspector or directly in the plot call:

```
plot(S1, S2, Layout = Absolute, BorderWidth = 1.0*unit::mm,
     Height = 7*unit::cm, Width = 11*unit::cm:
```
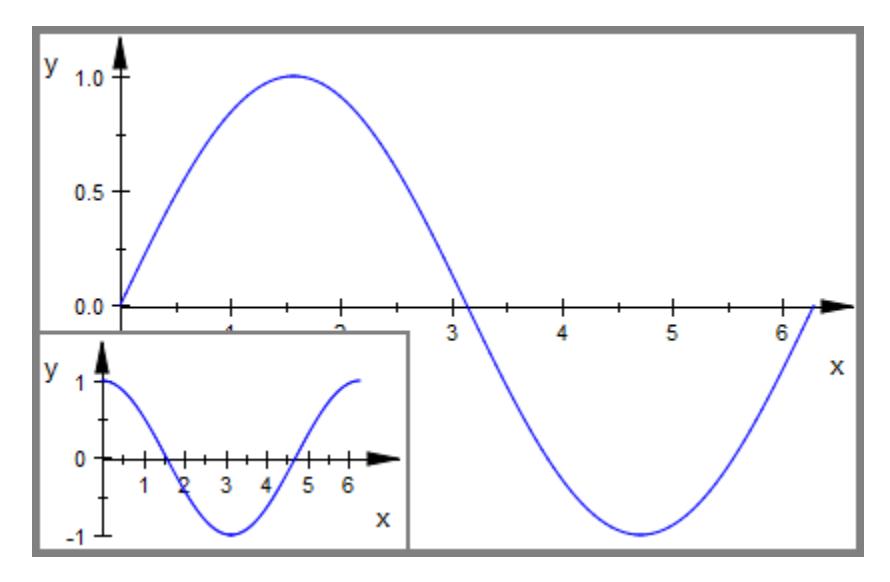

Note that we did not set the attributes Bottom and Left of the scenes, so the bottom left corners of the scenes are placed in the bottom left corner of the canvas.

We make the background of the scene S2 transparent via  $BackgroundTransport = TRUE$  and shift this scene via suitable values of Bottom and Left:

```
S2::BackgroundTransparent := TRUE:
S2::Bottom := 3.7*unit::cm:
S2::Left := 5.4*unit::cm:
plot(S1, S2, Layout = Absolute, BorderWidth = 1.0*unit::mm,
    Height = 7*unit::cm, Width = 11*unit::cm:
```
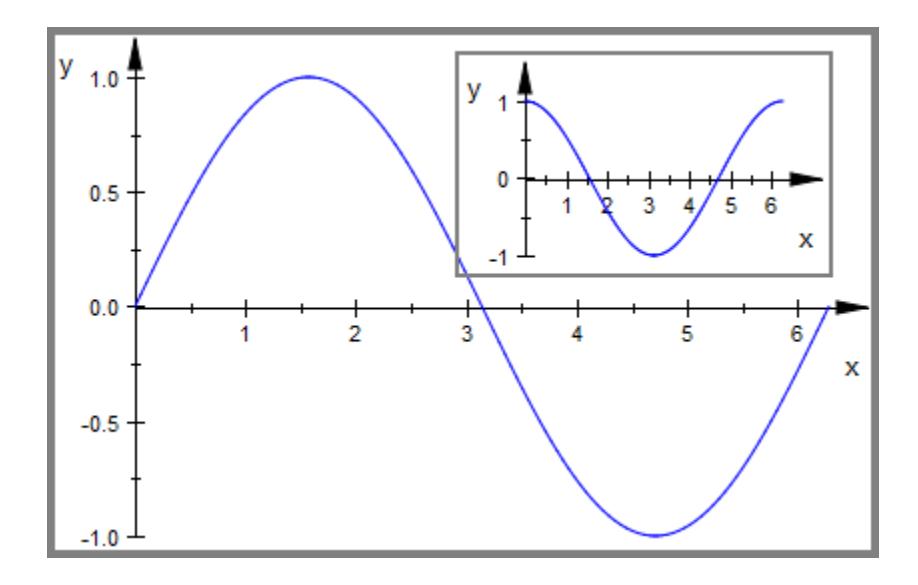

delete f1, f2, S1, S2:

**See Also**

**MuPAD Functions**

BorderWidth **|** Bottom **|** Layout **|** Left **|** Margin

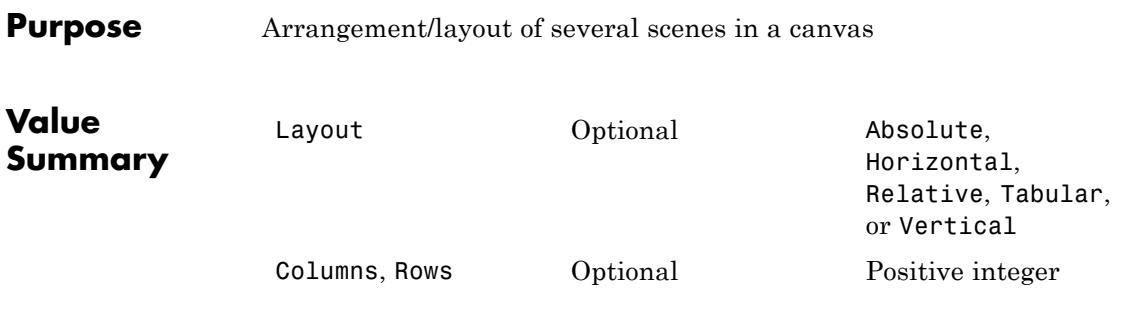

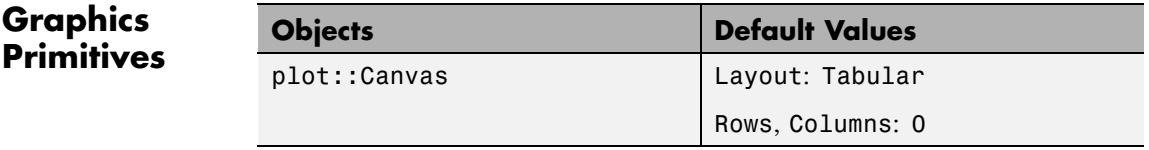

**Description** Layout determines the arrangement of several scenes in a canvas.

Rows determines the number of scene rows in a tabular arrangement of several scenes.

Columns determines the number of scene columns in a tabular arrangement of several scenes.

If a canvas contains more than one scene, the Layout attribute determines how the scenes are arranged in the canvas:

• With the default setting Layout = Tabular, a sequence of scenes in a canvas is arranged like a table with several columns and rows. The number of columns or rows may be chosen via the attributes Columns or Rows, respectively. If none of these attributes is given, the tabular layout scheme chooses some suitable values, automatically.

The scenes are filled into the table according to standard western reading order, filling the upper row from left to right, then proceeding to the next row etc:

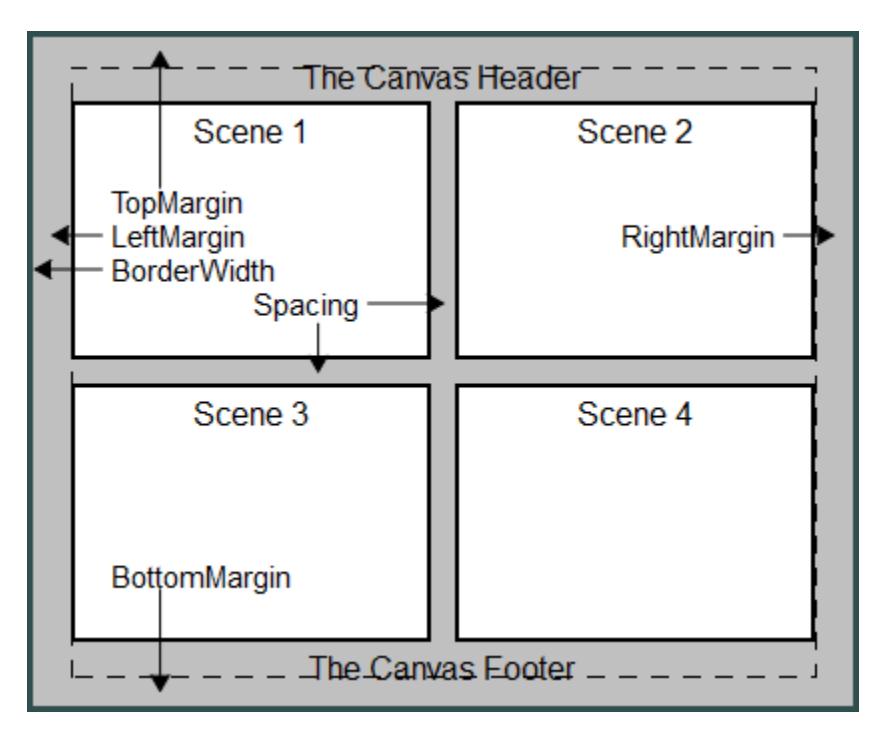

**•** Layout = Horizontal is a shortcut for Layout = Tabular, Rows = 1. The scenes are placed side by side in a single row.

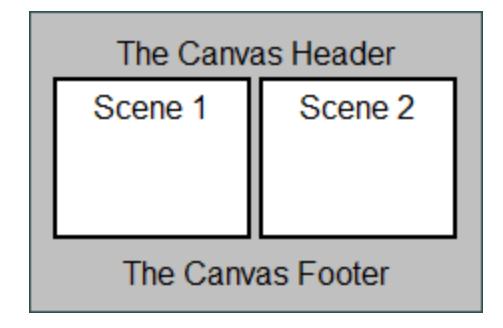

**•** Layout = Vertical is a shortcut for Layout = Tabular, Columns = 1. The scenes a placed below each other in a single column.

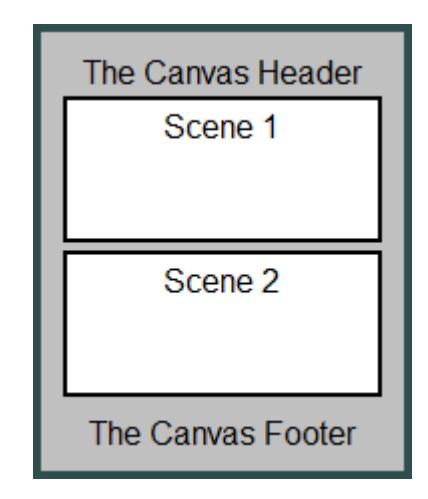

The settings Layout  $=$  Absolute and Layout  $=$  Relative switch the automatic layout mode off and allow to position each scene via the scene attributes Left and Bottom. These attributes determine the position of the lower left corner of the scene and can be set separately for each scene.

- With Layout = Absolute, the values for the lower left corner of the scene as well as its width and height must be specified as absolute physical lengths such as  $Left = 3.0*unit::mm, Bottom =$  $4.5*$ unit:: $mm$ , Width =  $10*$ unit:: $cm$ , Height =  $4*$ unit::inch.
- **•** With Layout = Relative, these values must be specified as fractions of the canvas height and width. E.g.,

 $L$ ayout = Relative, Left =  $0.3$ , Bottom =  $0.2$ , Width =  $0.5$ , Height =  $0.5$ is equivalent to Layout =  $Absolute,$ Left =  $0.3*$ canvaswidth, Bottom =  $0.2*$ canvasheight, Width =  $0.5*$ canvaswidth, Height =  $0.5*$ canvasheight,

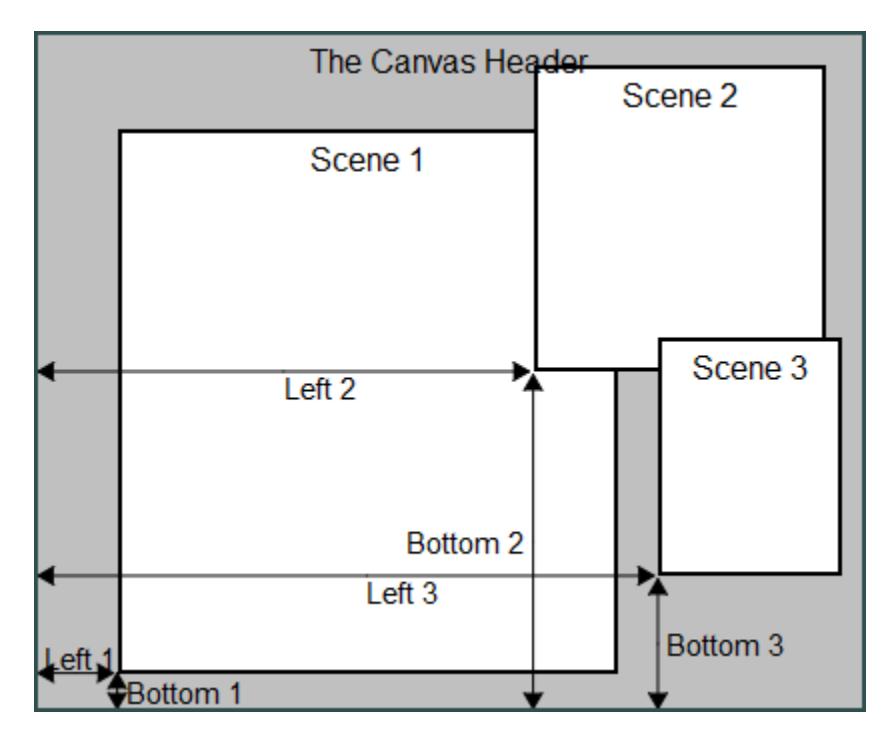

where canvaswidth and canvasheight are the physical width and height of the canvas.

With Layout = Absolute and Layout = Relative overlapping scenes can be created. In such a situation it may be useful to create transparent scenes (without a background) via BackgroundTransparent = TRUE.

# **Examples Example 1**

We define four scenes:

```
S1 := plot::Scene3d(plot::Sphere(1, [0, 0, 0],
                                 Color = RGB::Red),
                    BorderWidth = 0.2*unit::mm,BorderColor = RGB::Black):
```

```
S2 := plot::Scene3d(plot::Box(-1..1, -1..1, -1..1,
                              Color = RGB::Green),
                    BorderWidth = 0.2*unit::mm,BorderColor = RGB::Black):
S3 := plot::Scene3d(plot::Cone(1, [0, 0, -1], [0, 0, 1],
                               Color = RGB::Blue,
                    BorderWidth = 0.2*unit::mm,
                    BorderColor = RGB::Black):
S4 := plot::Scene3d(plot::Cone(1, [0, 0, 1], [0, 0, -1],
                               Color = RGB::Orange),
                    BorderWidth = 0.2*unit::mm,BorderColor = RGB::Black):
```
These scenes are positioned in the canvas in various ways:

plot(S1, S2, S3, S4, Layout = Tabular,  $Height = 80*unit::mm, Width = 80*unit::mm):$ 

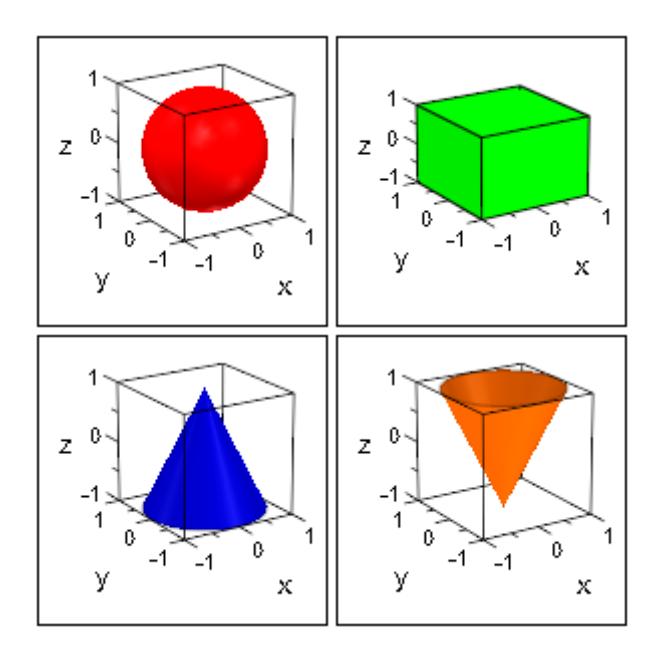

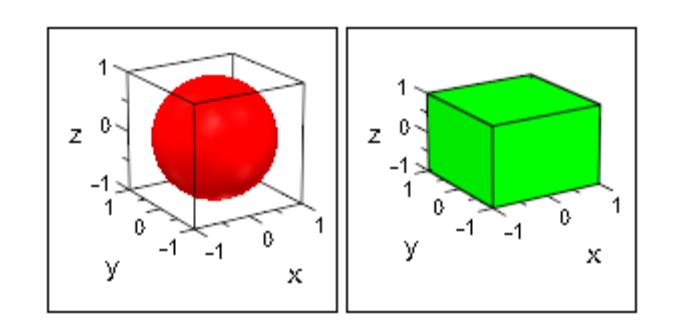

plot(S1, S2, Layout = Horizontal,

plot(S1, S2, Layout = Vertical,  $Height = 80*unit::mm, Width = 40*unit::mm):$ 

Height =  $40*unit::mm$ , Width =  $80*unit::mm$ :

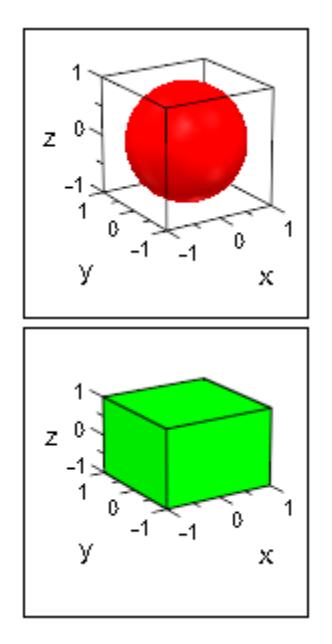

For explicit placement of the scenes, we set values for the Left, Bottom, Width, and Height attributes of the scenes:

```
S1::Left := 0: S1::Bottom := 15*unit::mm:
S1::Width := 60*unit::mm: S1::Height:= 60*unit::mm:
S2::Left := 60*unit::mm: S2::Bottom := 0*unit::mm:
S2::Width := 40*unit::mm: S2::Height:= 30*unit::mm:
S3::Left := 60*unit::mm: S3::Bottom := 30*unit::mm:
S3::Width := 40*unit::mm: S3::Height:= 30*unit::mm:
S4::Left := 60*unit::mm: S4::Bottom := 60*unit::mm:
S4::Width := 40*unit::mm: S4::Height:= 30*unit::mm:
```

```
We use Layout = Absolute:
```

```
plot(S1, S2, S3, S4, Layout = Absolute,
     BorderWidth = 0.5*unit::mm, BorderColor = RGB::Black,
     BackgroundColor = RGB::LightGrey,
     Height = 90*unit::mm, Width = 100*unit::mm):
```
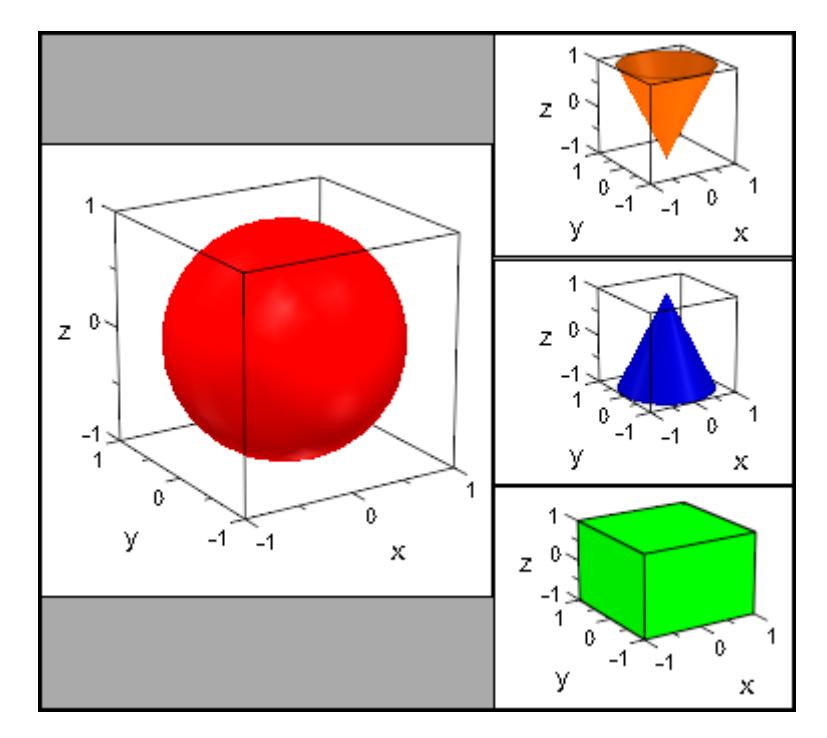

For Layout = Relative, the scene attributes Left, Width, Bottom, Height must be given as fractions of the canvas width and height, respectively:

```
S1::Left := 0: S1::Width := 0.6:
S1::Bottom := 0: S1::Height := 0.6:
S2::Left := 0: S2::Width := 0.5:
S2::Bottom := 0.6: S2::Height := 0.4:
S3::Left := 0.5: S3::Width := 0.5:
S3::Bottom := 0.6: S3::Height := 0.4:
S4::Left := 0.58: S4::Width := 0.4:
S4::Bottom := 0.35: S4::Height := 0.4:
S4::BackgroundTransparent := TRUE:
```

```
plot(S1, S2, S3, S4, Layout = Relative,
```
BorderWidth = 0.5\*unit::mm, BorderColor = RGB::Black, BackgroundColor = RGB::LightGrey, Height =  $87*unit::mm$ , Width =  $104*unit::mm$ :

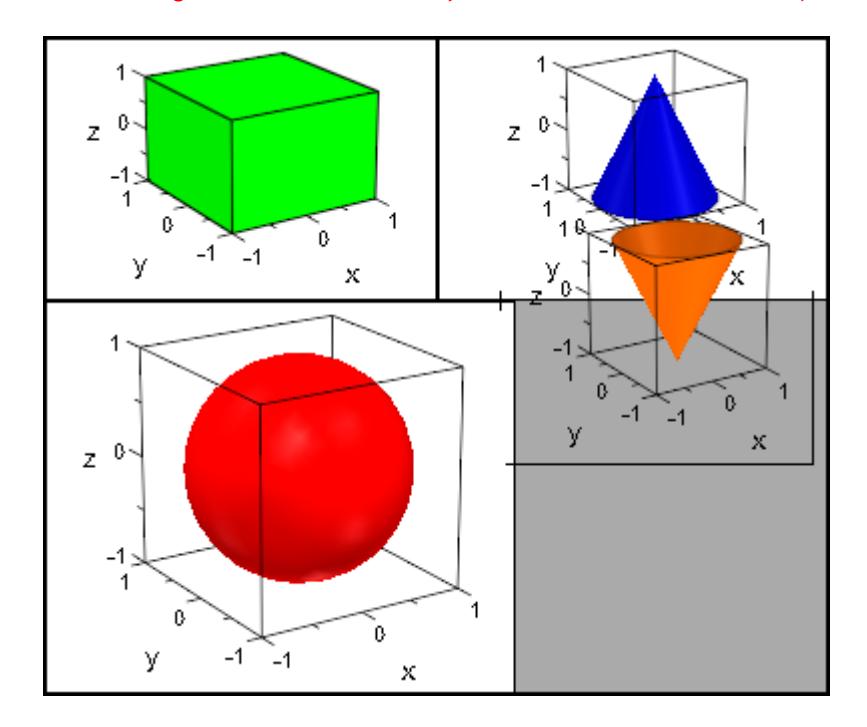

```
delete S1, S2, S3, S4:
```
#### **Example 2**

We demonstrate the layout of the canvas with  $Layout = Relative$ . Apart from the scene headers and the positioning via Bottom and Left, all scene attributes are set in the plot call via specifications such as plot::Scene2d::Width etc. This distinguishes the scene attributes from the canvas attributes Width, BorderWidth etc.

```
S1 := plot::Second(plot::Function2d(sin(x), x = 0..2*PI)),Left = 0.02, Bottom = 0.46,
```

```
Header = "the sine function"):
S2 := plot::Second(plot::Function2d(cos(x), x = 0..2*PI)),Left = 0.51, Bottom = 0.46,
                    Header = "the cosine function"):
S3 := plot::Second(plot::Function2d(tan(x), x = 0..PI)),Left = 0.02, Bottom = 0.02,
                    Header = "the tan function"):
S4 := plot::Second(plot::Function2d(cot(x), x = 0..PI)),Left = 0.51, Bottom = 0.02,
                    Header = "the cot function"):
plot(S1, S2, S3, S4, Layout = Relative,
     Width = 120*unit::mm, Height = 80*unit::mm,BorderWidth = 0.5*unit::mm,HeaderFont = ["Times New Roman", 18, Bold],
     Header = "trigonometric functions",
     plot::Scene2d::Width = 0.475,plot::Scene2d::Height = 0.42,plot::Scene2d::BorderWidth = 0.2*unit::mm,
     plot::Scene2d::HeaderFont =
                ["Times New Roman", Italic, 12]):
```
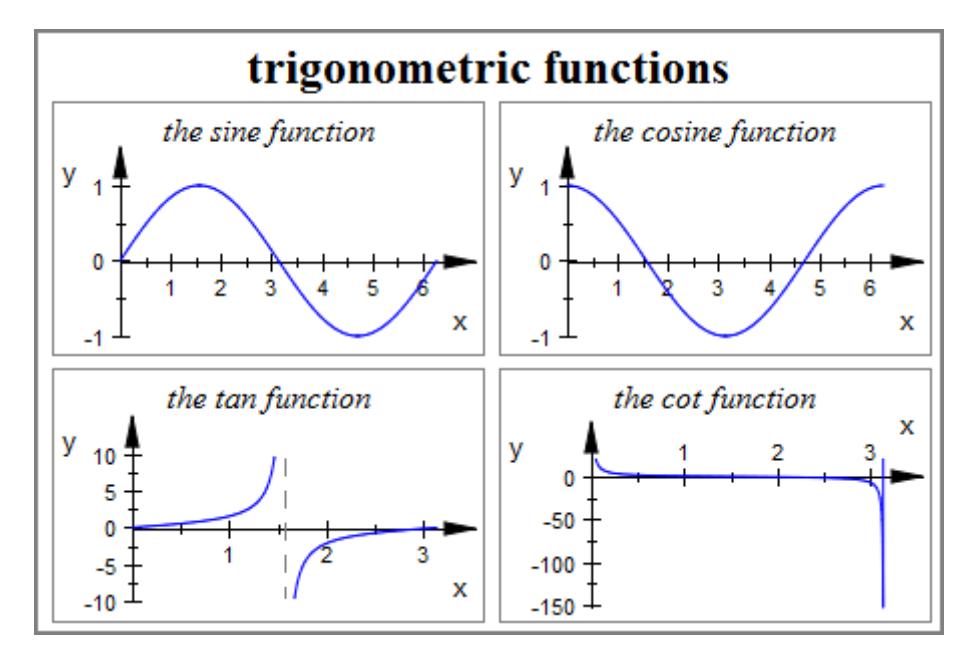

Finally, we demonstrate the attributes Rows and Columns. The automatic tabular layout ignores the explicit positioning of the scenes and chooses the following arrangement:

plot(S1, S2, S3, S4)

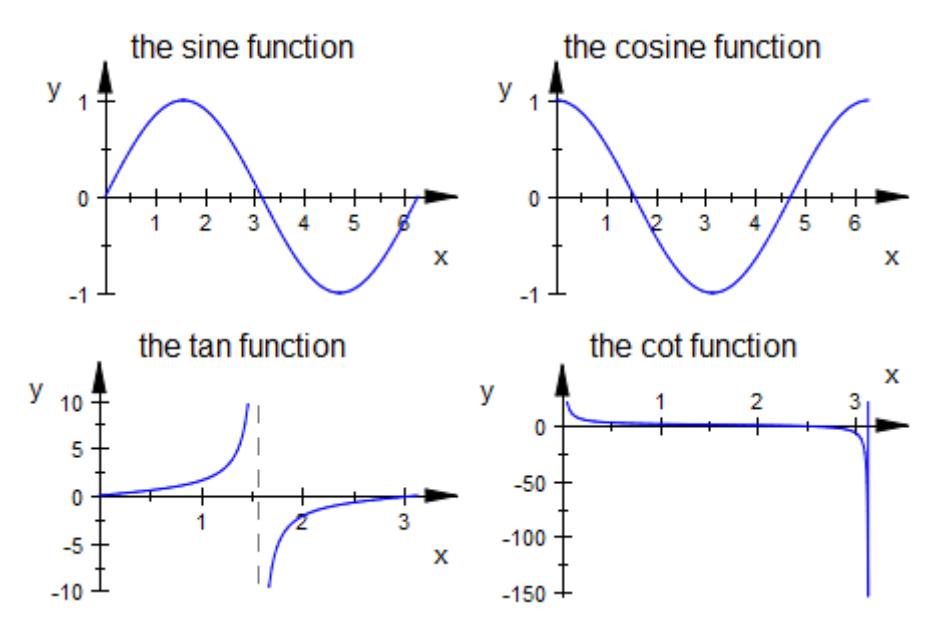

We explicitly request three rows:

plot(S1, S2, S3, S4, Rows = 3)

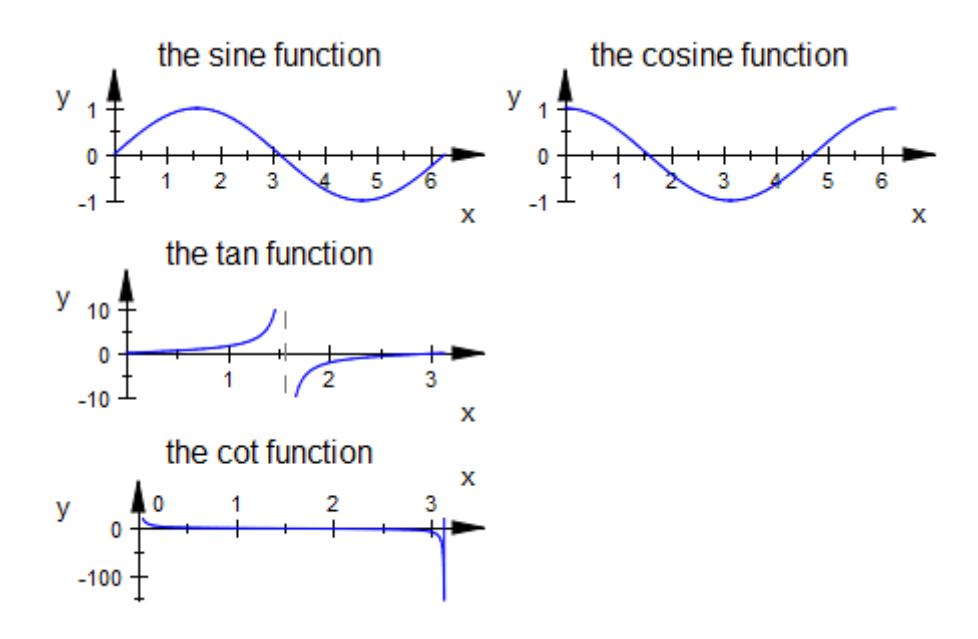

We explicitly request three columns:

plot(S1, S2, S3, S4, Columns = 3)

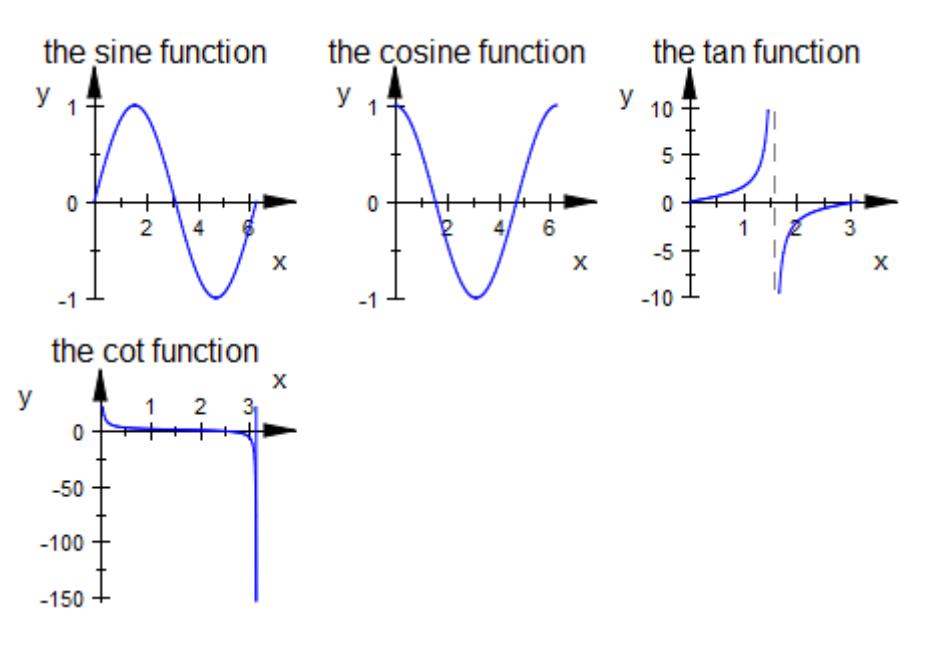

We generate an empty scene:

empty := plot::Scene2d(Axes = None):

The tabular layout is filled in with empty scenes:

 $plot(S1, S2, empty, S3, empty, S4, Rows = 3)$ 

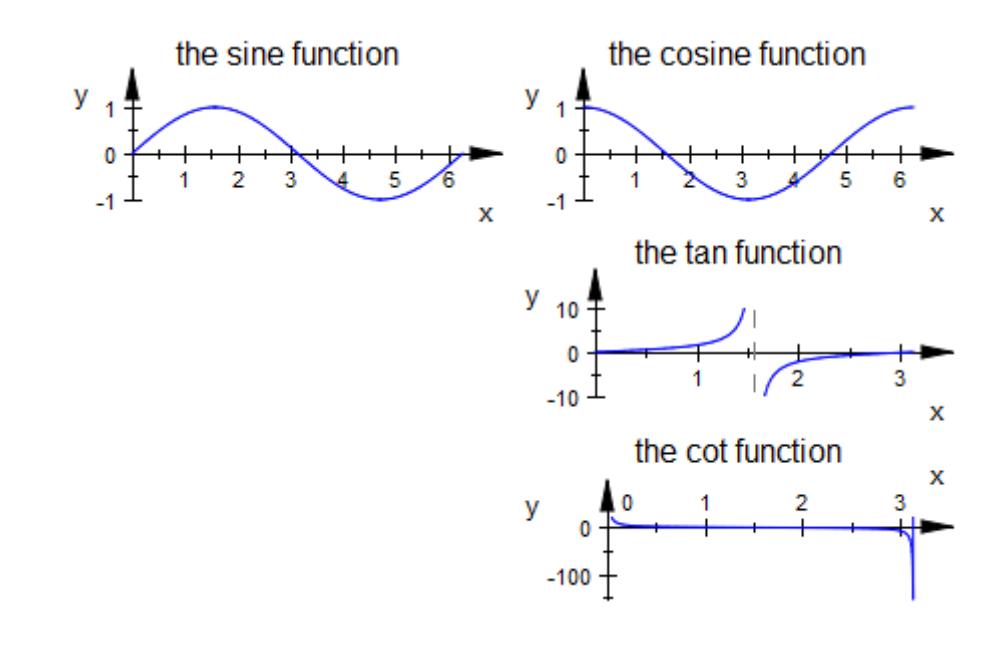

plot(S1, S2, S3, empty, S4, empty, Columns = 3)

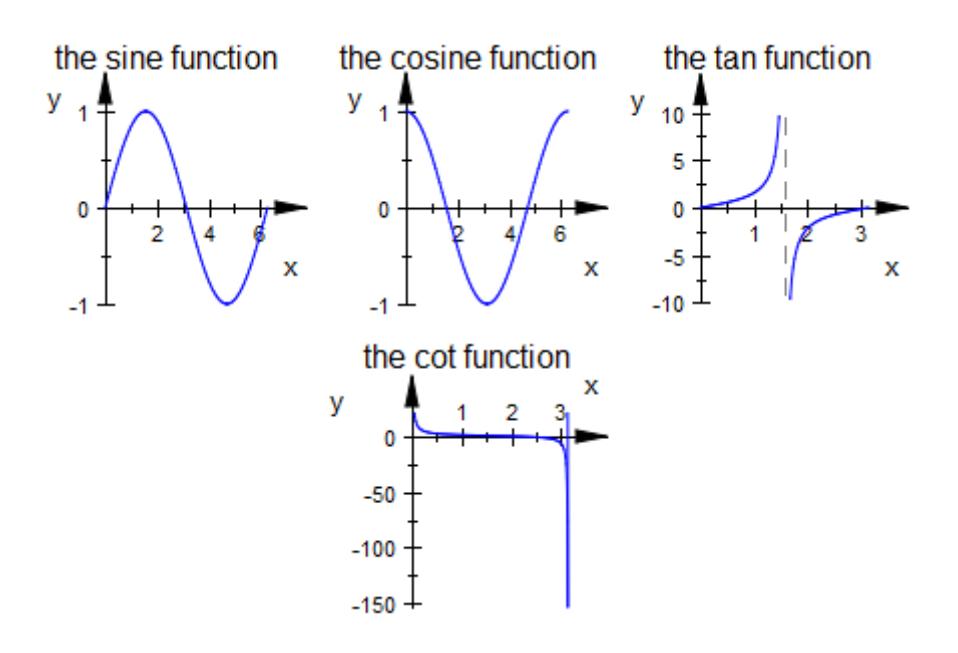

delete S1, S2, S3, S4, empty:

**See Also**

**MuPAD Functions** BorderWidth **|** BorderColor **|** BottomMargin **|** LeftMargin **|** Margin **|** RightMargin **|** TopMargin **|** Left **|** Bottom **|** Spacing

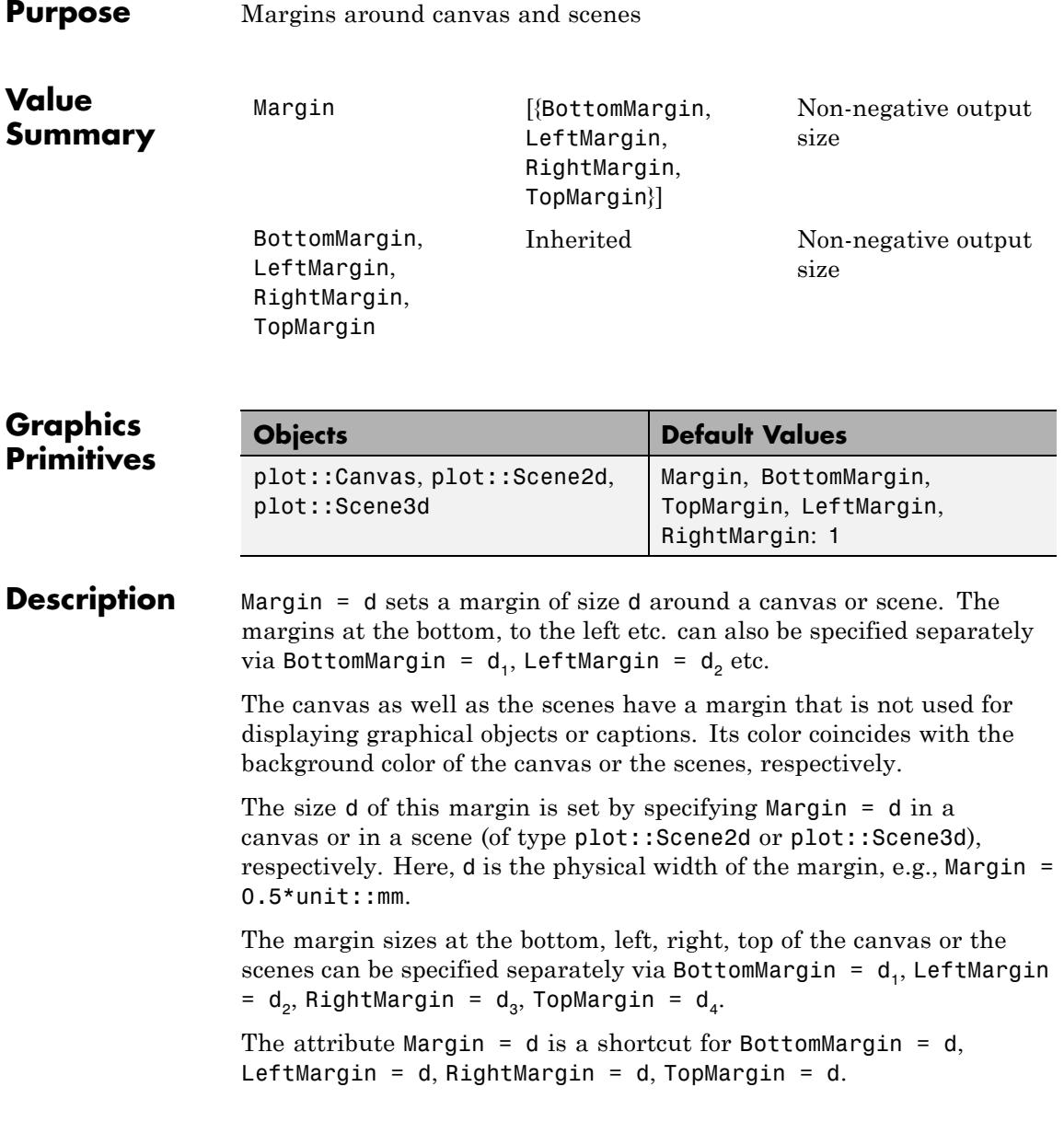

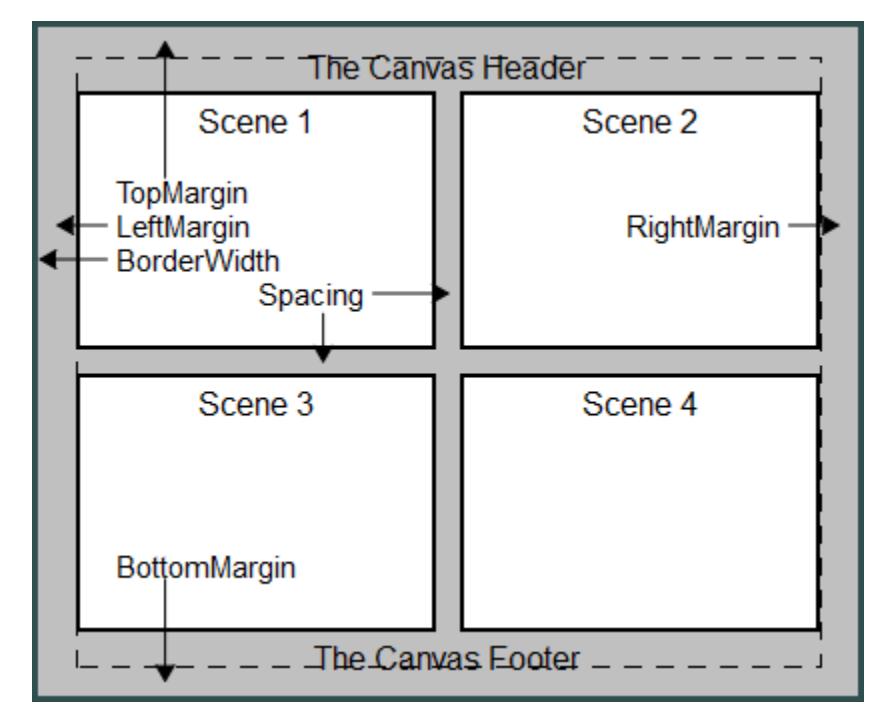

The following picture illustrates the layout of the canvas:

The following picture illustrates the layout of a scene:

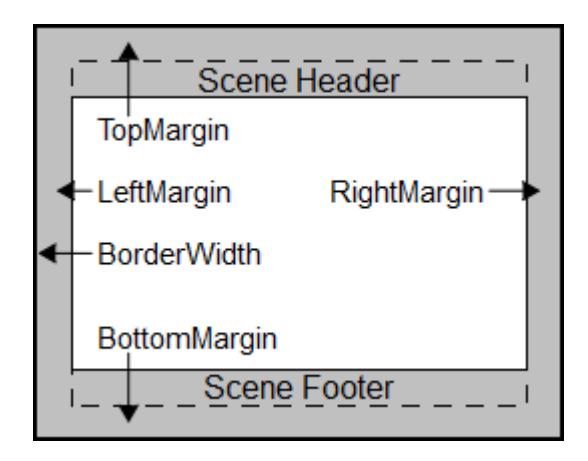

The size of a canvas, set by the attributes Width and Height, includes the width of the margin set by Margin. The same holds for the scenes.

With BackgroundTransparent = TRUE, transparent scenes (without a background) can be created. The margin becomes transparent as well.

The margins do not react to Layout = Relative. One always has to specify the margin width as absolut physical lengths such as  $0.5*$ unit:: $mm.$ 

Scenes do *not* inherit margin widths from the enclosing canvas. You can set margin widths for all scenes simultaneously by specifying them in plot::setDefault as plot::Scene2d::Margin or plot::Scene3d::Margin, respectively. Cf. ["Example 2" on page](#page-6021-0) [23-1856](#page-6021-0).

### **Examples Example 1**

The following two scenes display the same function graph using different margins:

```
f := plot::Function2d(exp(-x^2), x = -3..3):
plot(plot::Scene2d(f, Margin = 2*unit::mm,
                   BackgroundColor = RGB::Grey),
     plot::Scene2d(f, Margin = 8*unit::mm,
```

```
BackgroundColor = RGB::Grey),
     Layout = Horizontal, Axes = Frame,Width = 120*unit::mm, Height = 60*unit::mm:
y<sub>1.0</sub>
                                            y_{1,0}0.80.60.50.40.20.00.0\overline{\mathbf{x}}\mathbf{0}\overline{2}3
          -2-1-3
                                   x
```
#### delete f:

#### **Example 2**

We use plot::setDefault to define new default values for the layout and style parameters BorderWidth, BorderColor, Margin, and BackgroundColor:

```
plot::setDefault(
  plot::Canvas::BorderWidth = 0.5*unit::mm,
  plot::Canvas::BorderColor = RGB::Black,
  plot::Canvas::Margin = 1.5*unit::mm,
  plot::Canvas::BackgroundColor = RGB::SlateGrey,
  plot::Scene2d::BorderWidth = 0.5*unit::mm,
  plot::Scene2d::BorderColor = RGB::Black,
  plot::Scene2d::Margin = 2*unit::mm,
  plot::Scene2d::BackgroundColor = RGB::Grey
):
```
The following canvas contains two scenes. This plot uses the new defaults:

```
plot(plot::Scene2d(plot::Rectangle(-1..1, -1..1,
                      Filled = TRUE, FillColor = RGB::Red,
                      Header = "Scene 1")),
    plot::Scene2d(plot::Rectangle(-1..1, -1..1,
                      Filled = TRUE, FillColor = RGB::Blue,
                      Header = "Scene 2")),
    Layout = Horizontal, Axes = None,
    Header = "Canvas Header"):
```
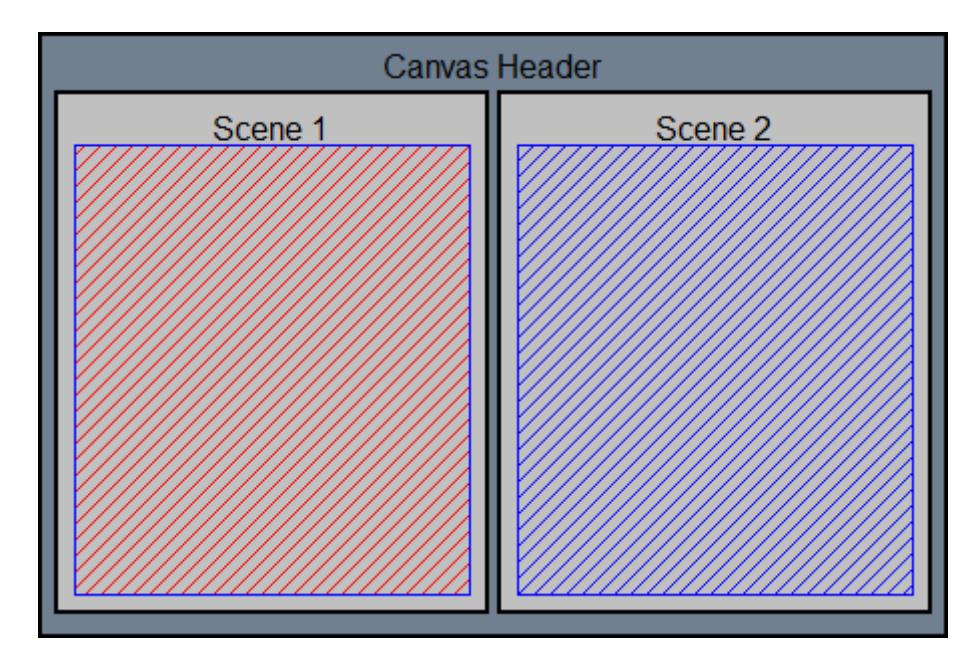

### **See Also**

### **MuPAD Functions**

BackgroundColor **|** BackgroundColor2 **|** BackgroundTransparent **|** BackgroundStyle **|** BorderColor **|** BorderWidth **|** Bottom **|** Left

# **OutputUnits**

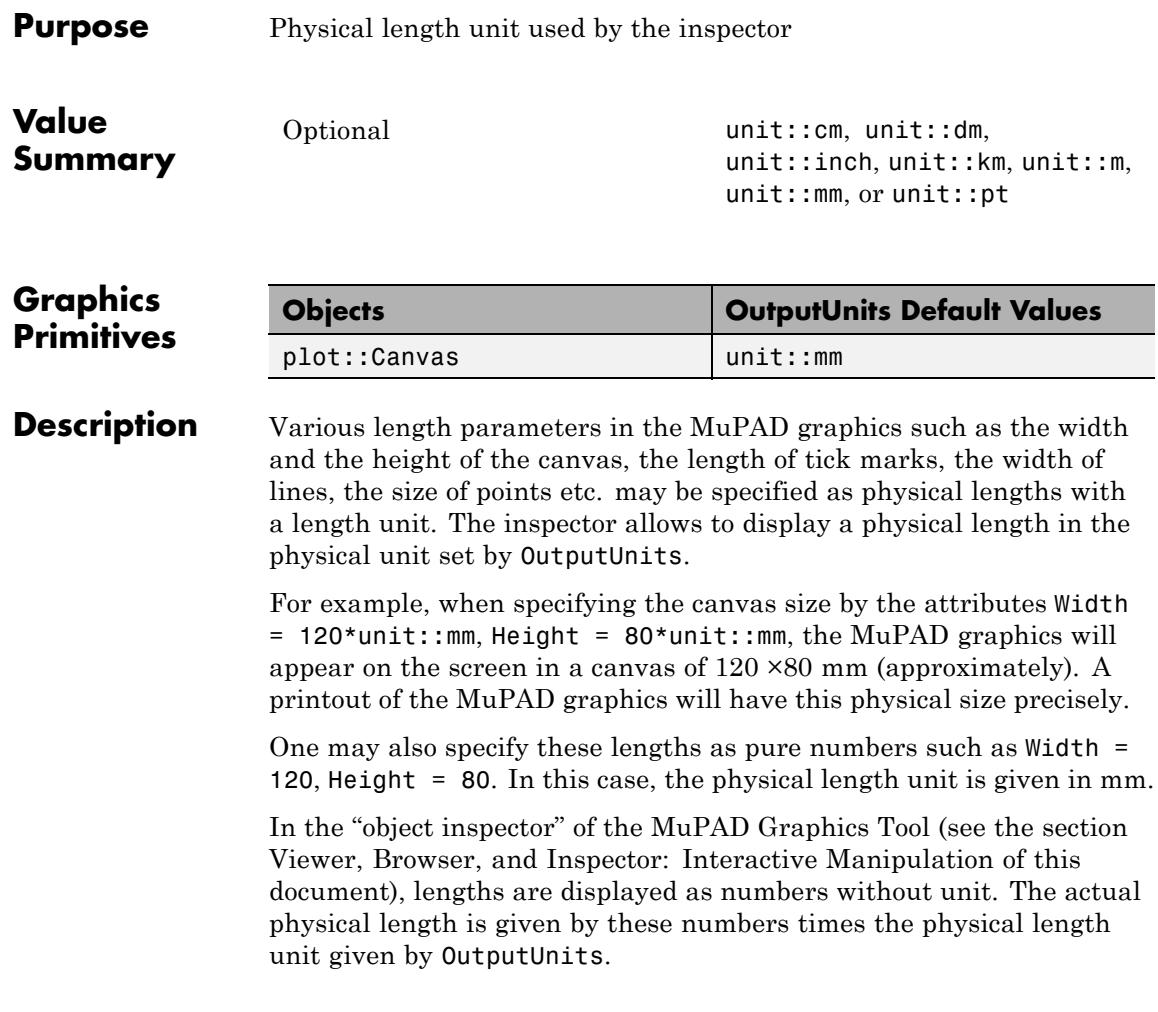

**Note** Note that the specification Width = 10, OutputUnit = unit:: inch does not mean Width =  $10*$ unit:: inch, but Width = 10\*unit::mm, displayed as 0.3937... inches.

It is recommended to specify output sizes always as products of the numerical values times the unit.

Changing the value of OutputUnits does not change the physical lengths! When changing OutputUnits  $=$  unit:: mm to OutputUnits  $=$ unit::inch, say, the numbers in the object inspector such as Width  $=$ 120 (corresponding to a canvas size of 120 mm in the real world) change automatically to  $Width = 4.7244...$  (corresponding to the same canvas size  $120 \text{ mm} = 4.7244...$  inches).

If you want to change the physical length, you need to change the number in the input region of Width in the object inspector.

Switching between different output units via OutputUnits is convenient if physical conditions such as the real world size of a printout have to be met. Depending on your nationality, you will have a preference for inches or millimeters.

### **Examples Example 1**

The following calls all produce graphical output of the same physical size:

 $f := plot::Function2d(sin(x), x = 0..PI):$  $plot(f, Width = 90*unit::mm, Height = 40*unit::mm):$ 

# **OutputUnits**

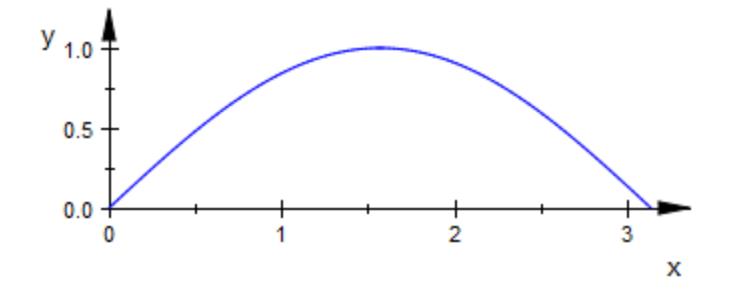

 $plot(f, Width = 90, Height = 40, OutputUnits = unit::mm):$ 

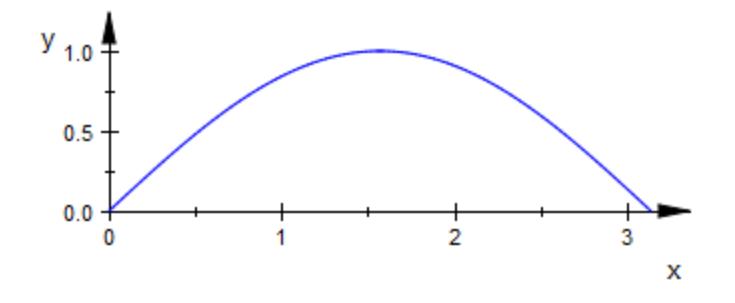

 $plot(f, Width = 90, Height = 40, OutputUnits = unit::inch):$ 

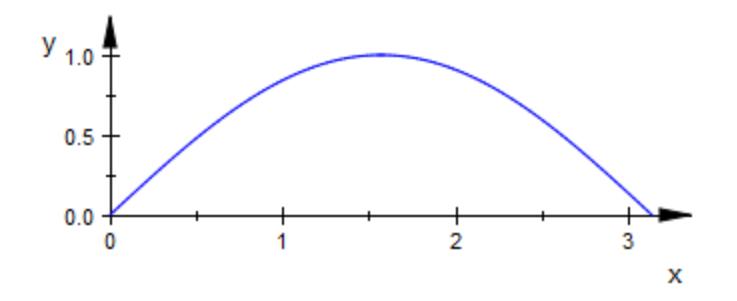

plot(f, Width =  $3.544*$ unit::inch, Height =  $40*$ unit::mm):

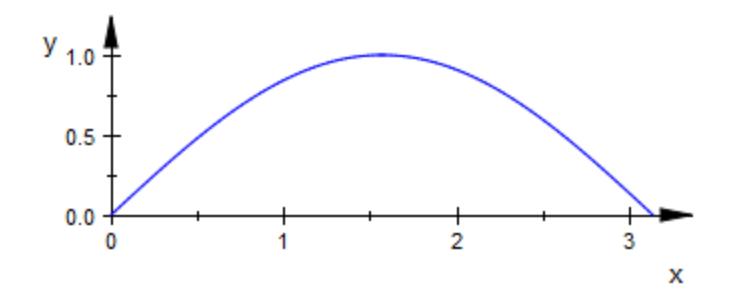

plot(f, Width =  $3.544*$ unit::inch, Height =  $1.575*$ unit::inch):

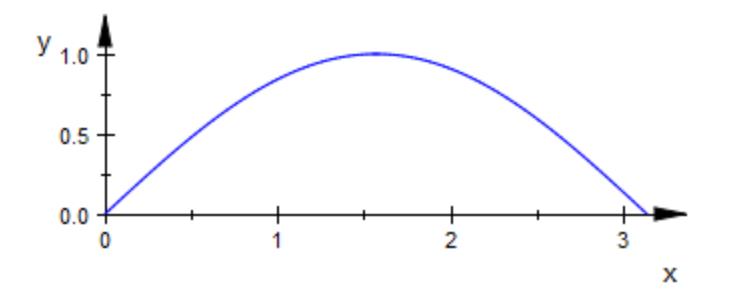

In the following plot command, the size of graphical points is specified in millimeters. The specification of  $OutputUnits = unit::inch$  does not change the physical point size of  $2 \text{ mm} = 0.07874...$  inch. It just means that the value of the point size is displayed as 0.07874 in the object inspector of the MuPAD Graphics Tool, not as 2:

 $plot(plot::Function2d(sin(x), x = 0..PI, Mesh = 30),$ PointsVisible = TRUE, PointSize = 2\*unit::mm, Width =  $90*$ unit::mm, Height =  $40*$ unit::mm, OutputUnits = unit::inch):

## **OutputUnits**

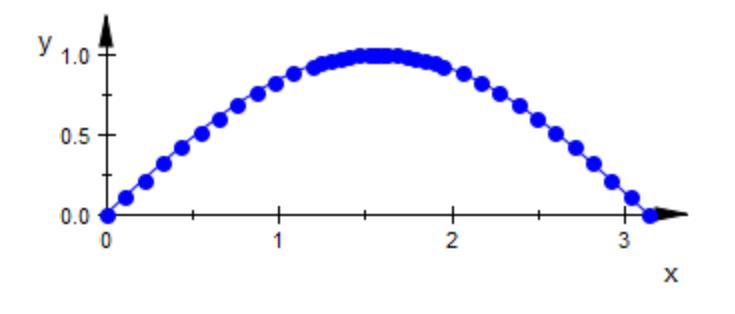

#### delete f:

#### **Example 2**

The conversion between the output sizes can be computed via MuPAD:

120.0\*unit::mm = unit::convert(120.0\*unit::mm, unit::inch), 4.7244\*unit::inch = unit::convert(4.7244\*unit::inch, unit::pt)

 $120.0$  mm = 4.724409449 inch, 4.7244 inch = 341.4323914 pt

### **See Also**

**MuPAD Functions** AxesLineWidth **|** Bottom **|** BottomMargin **|** GridLineWidth **|** Height **|** Left **|** LeftMargin **|** LineWidth **|** PointSize **|** RightMargin **|** Spacing **|** SubgridLineWidth **|** TicksLength **|** TipLength **|** TopMargin **|** TubeDiameter **|** VerticalAsymptotesWidth **|** Width

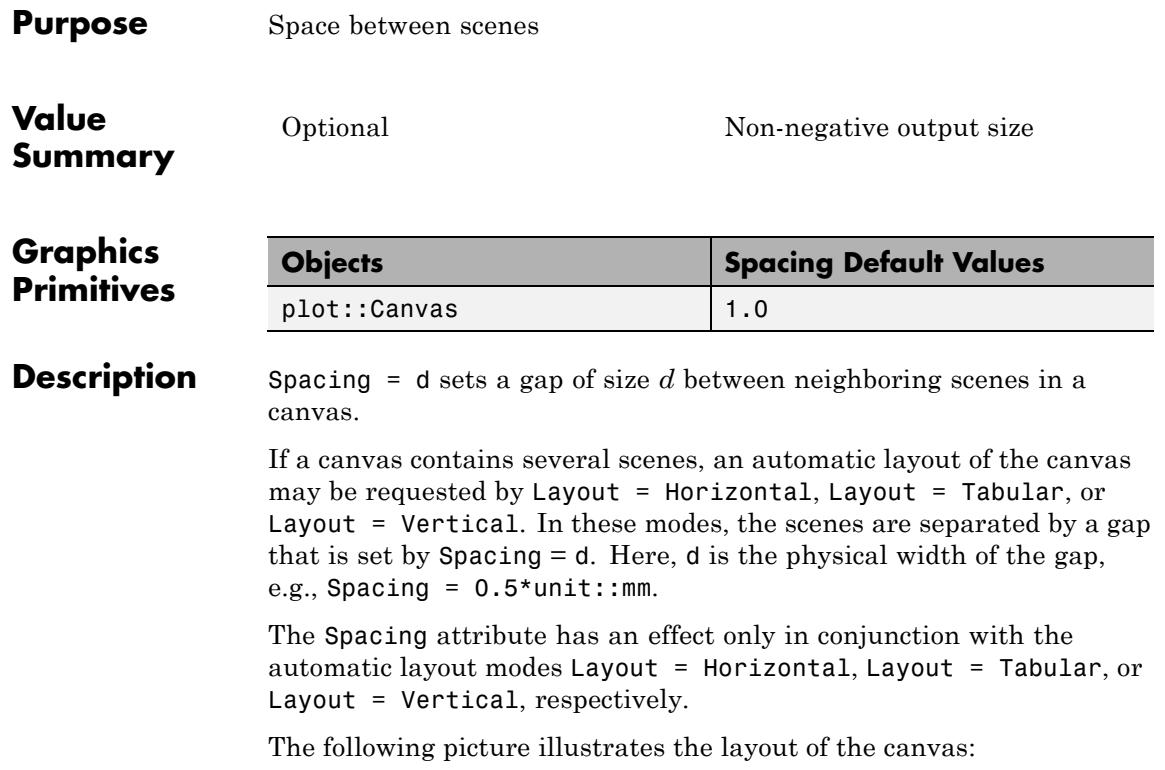

# **Spacing**

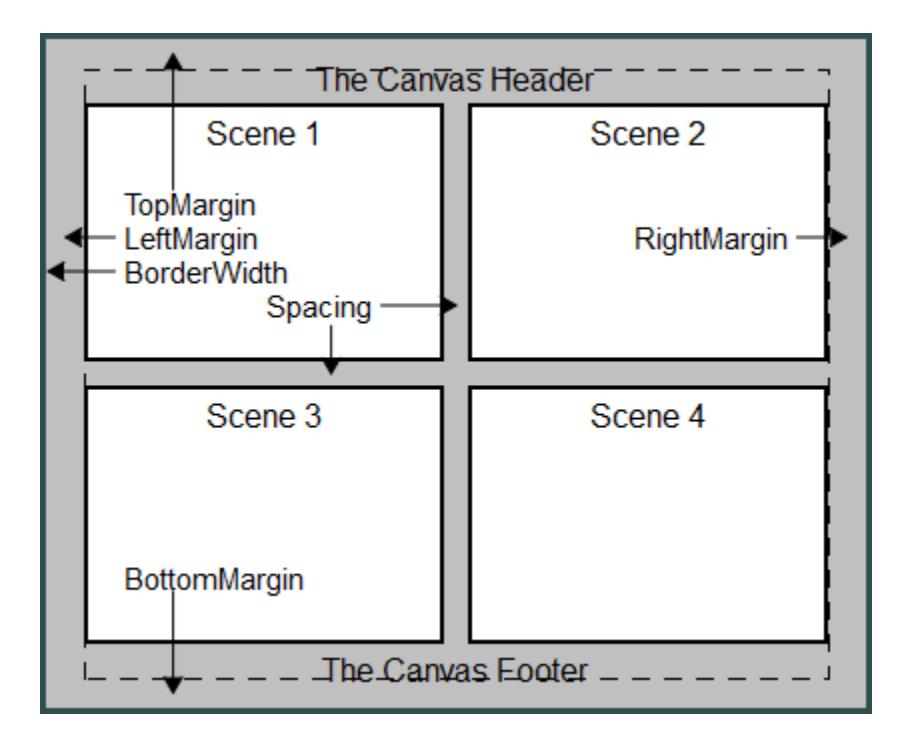

### **Examples Example 1**

We define four scenes:

```
S1 := plot::Scene3d(plot::Sphere(1, [0, 0, 0]),
                    BackgroundColor = RGB::Grey,
                    BorderWidth = 0.5*unit::mm:
S2 := plot::Scene3d(plot::Cylinder(1, [0, 0, 0], [0, 0, 1]),
                    BackgroundColor = RGB::Grey,
                    BorderWidth = 0.5*unit::mm:
S3 := plot::Scene3d(plot::Cone(1, [0, 0, 0], [0, 0, 1]),
                    BackgroundColor = RGB::Grey,
                    BorderWidth = 0.5*unit::mm:
S4 := plot::Scene3d(plot::Cone(1, [0, 0, 1], [0, 0, 0]),
                    BackgroundColor = RGB::Grey,
```
#### BorderWidth =  $0.5*unit::mm$ :

These scenes are positioned in the canvas with no gap between them (Spacing = 0). By default, the automatic layout mode Layout = Tabular is used:

```
plot(S1, S2, S3, S4, Spacing = 0,
     BorderWidth = 1.0*unit::mm:
```
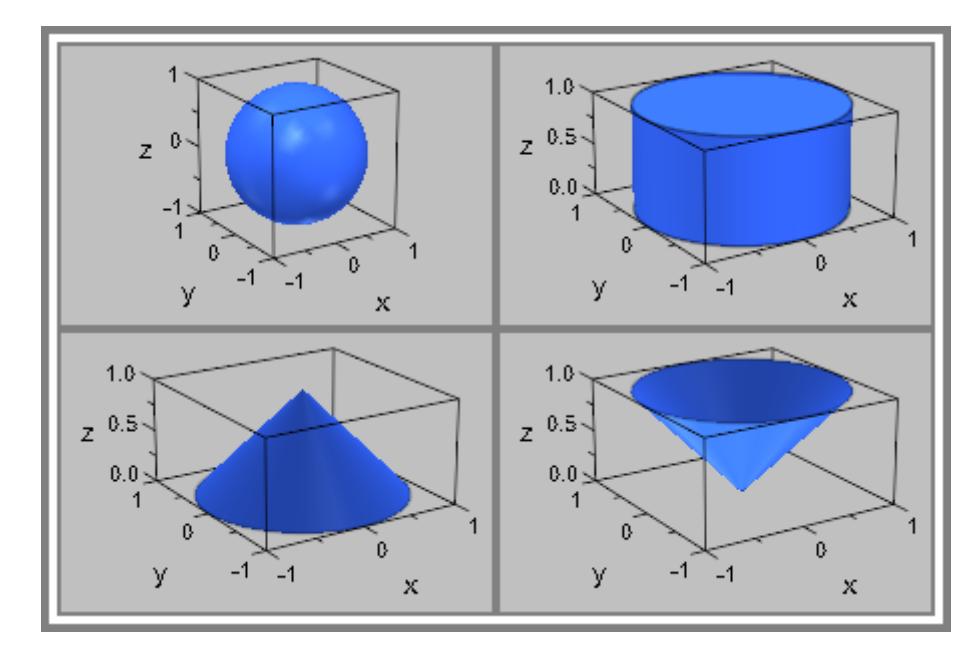

We introduce a gap of 1 mm:

plot(S1, S2, S3, S4, Spacing = 1.0\*unit::mm, BorderWidth =  $1.0*unit::mm$ :

# **Spacing**

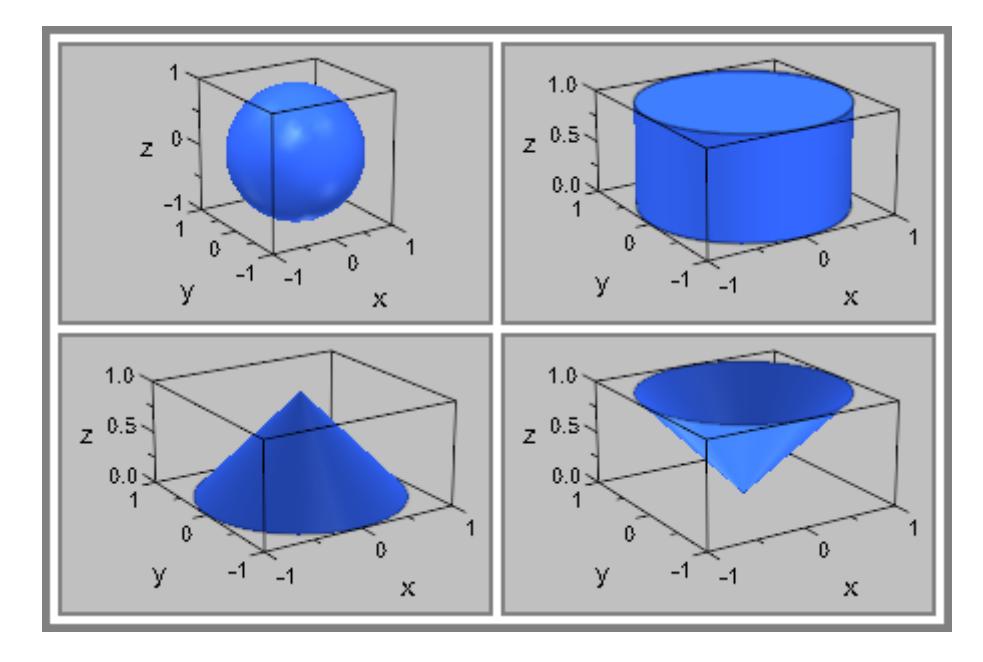

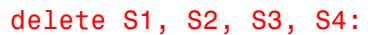

### **See Also**

**MuPAD Functions**

BottomMargin **|** LeftMargin **|** Margin **|** RightMargin **|** TopMargin **|** Layout **|** Left **|** Bottom

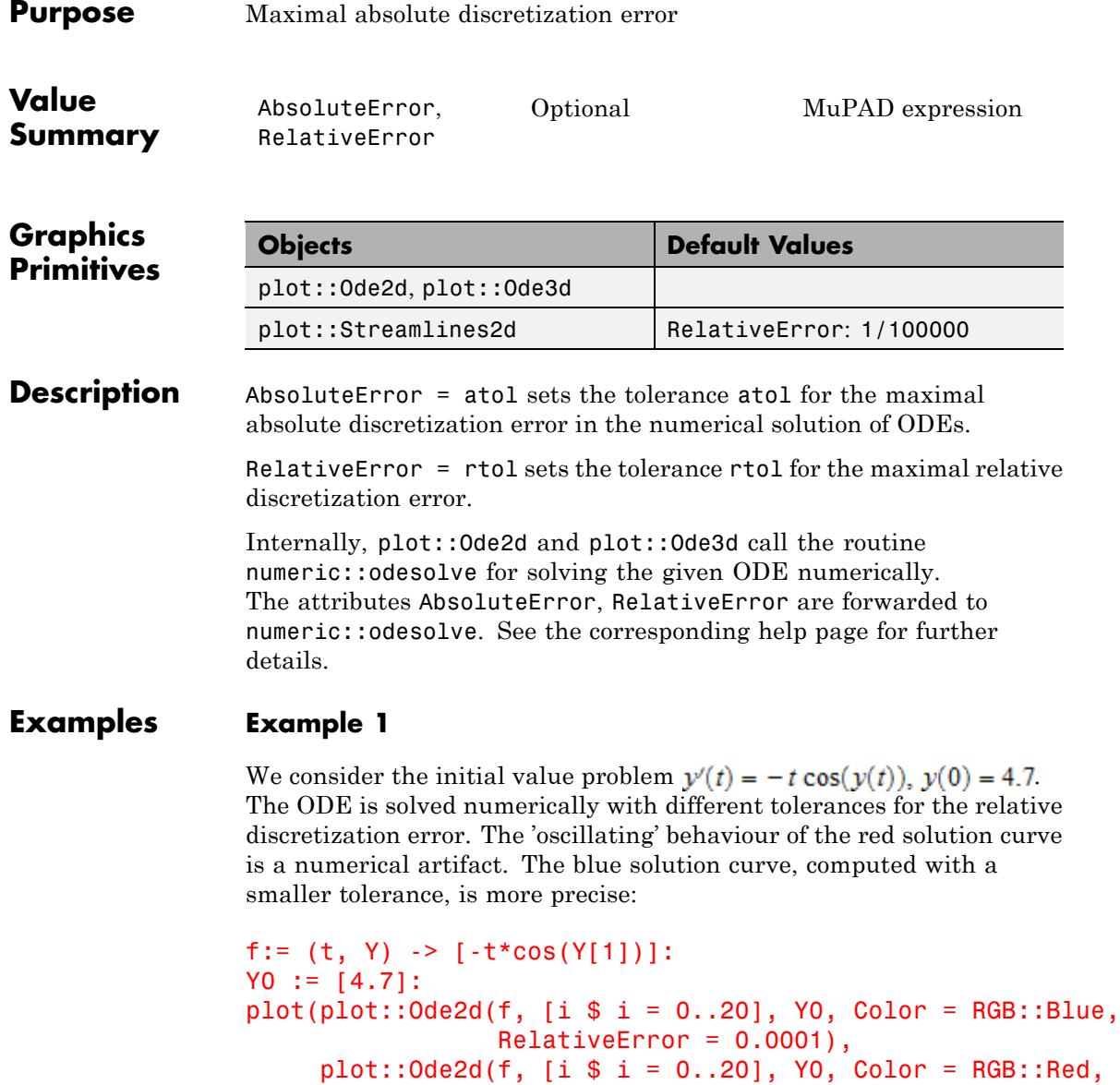

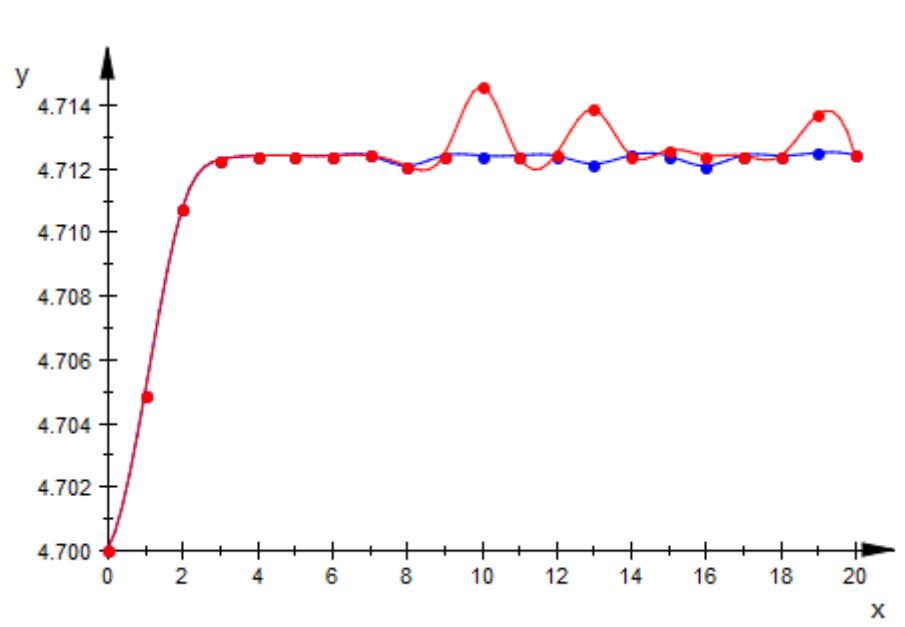

RelativeError = 0.001))

delete f, Y0:

**See Also**

**MuPAD Functions** InitialConditions **|** ODEMethod **|** Projectors **|** Stepsize **|** TimeMesh

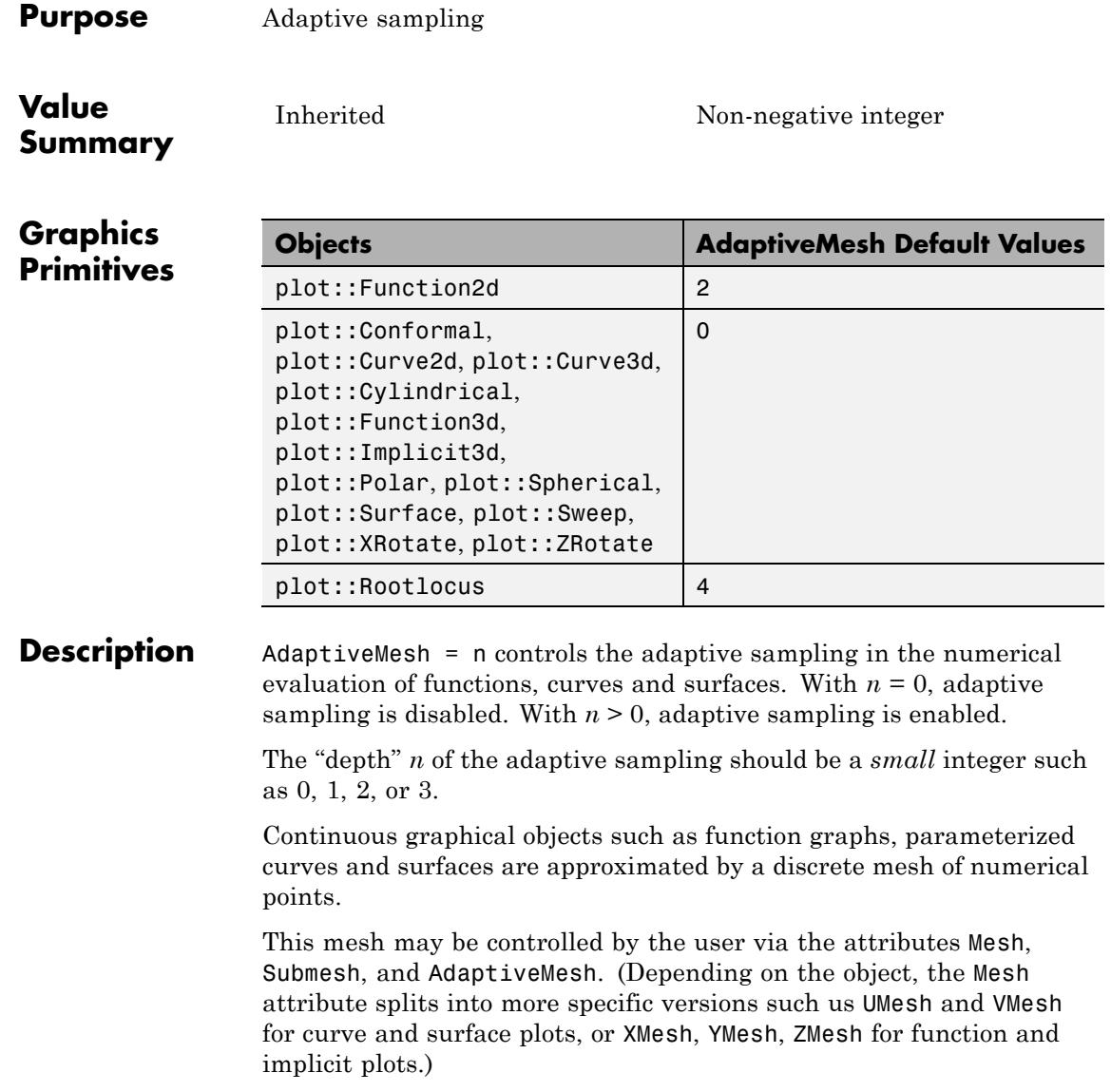

First, the object is evaluated numerically on an equidistant "initial mesh" set via the attribute Mesh (or the more specific versions mentioned above).

With AdaptiveMesh = 0, the numerical data over the initial mesh are used to render the object without any further adaptive refinement.

With AdaptiveMesh =  $n, n > 0$ , further numerical data are computed before the renderer is called. In particular, the data of neighboring points on the initial mesh are investigated. If a point is not reasonably represented by a straight line connecting the neighboring points, the corresponding intervals of the initial mesh are sub-divided recursively. The adaptive mechanism descends into the sub-intervals of the initial mesh if consecutive line segments of the discretized plot object deviate from a straight line by a "bend angle" of more than 10 degrees. The intervals involved in such a situation are split into halves, recursively.

The value of *n* should be a *small* integer that determines the recursive depth of the adaptive refinement. In each direction, up to 2*<sup>n</sup>* - 1 additional points are placed between the points of the initial mesh.

If the object looks smooth on the initial mesh set via the attribute Mesh or its more detailed variants, the adaptive mechanism does *not* descend into the intervals of the initial mesh. If there are fine structures hidden inside these intervals, specifying AdaptiveMesh = n with *n* > 0 will *not* help to improve the plot. In such a case, the initial mesh should be refined via the appropriate attribute for the initial mesh.

On the other hand, if the initial mesh is fine enough to indicate finer internal structures via the "max bend angle" criterion, it is often more efficient to use AdaptiveMesh = n than to refine the initial mesh, because the adaptive mechanism refines only those parts of the object that do need refinement. This effect can be seen in ["Example 3" on](#page-6042-0) [page 23-1877](#page-6042-0).

**Note** Note that increasing the recursive depth *n* by 1 may increase the run time by a factor of 2 for line objects (2D function graphs and curves) and by a factor of 4 for surface objects (3D function graphs and surfaces). In most cases, a *small* value such as *n* {1, 2, 3} suffices to obtain a reasonably smooth plot object.

**Note** Note that the adaptive algorithm for surface objects in 3D is *very expensive!* As an alternative to values  $n > 0$  in AdaptiveMesh = n, you may experiment with AdaptiveMesh =  $0$ , Submesh =  $[2^n - 1]$ , 2n- 1] in [3D function graphs](#page-4545-0) or [surfaces.](#page-5107-0) The granularity of the "initial mesh" generated with these attribute values is approximately of the same size as the adaptive mesh generated with AdaptiveMesh = n, Submesh = [0, 0]. The non-adaptive evaluation on the refined regular mesh may still be more efficient than the evaluation on the (irregular) non-adaptive mesh.

### **Examples Example 1**

The following function plot contains areas of high variation. Without a specification of AdaptiveMesh, the default mode AdaptiveMesh = 0 is used and we clearly see artifacts caused by the evaluation on a discrete mesh:

```
plot(plot::Function2d(
     sin(x) + exp(-5*(x - PI/2)^2) *sin(110*x)/10, x = 0..PI):
```
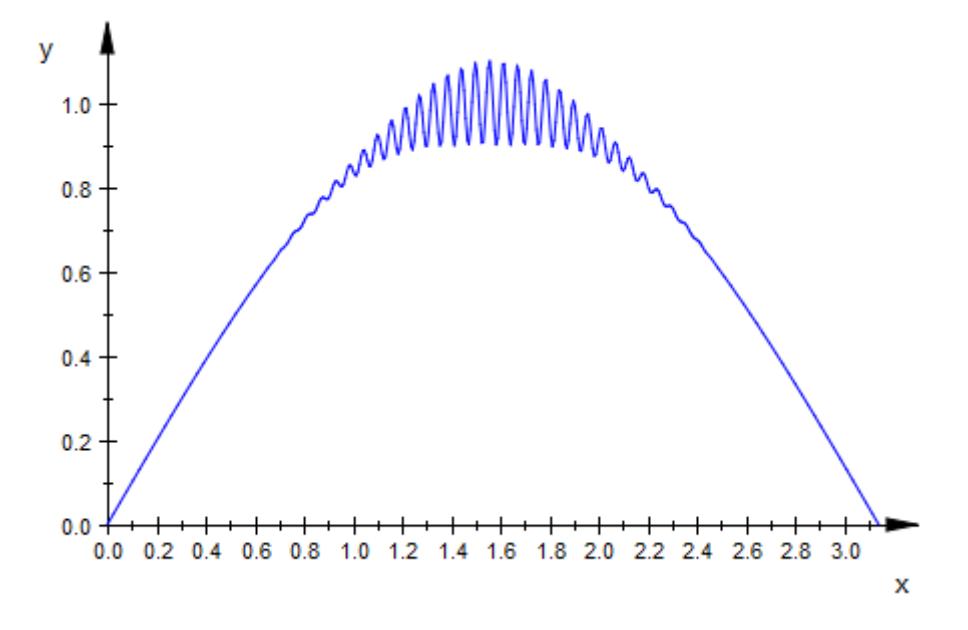

We activate the adaptive refinement with a high level of 3:

```
plot(plot::Function2d(
     \sin(x) + exp(-5*(x - PI/2)^2)*sin(110*x)/10, x = 0..PI,
     AdaptiveMesh = 3):
```
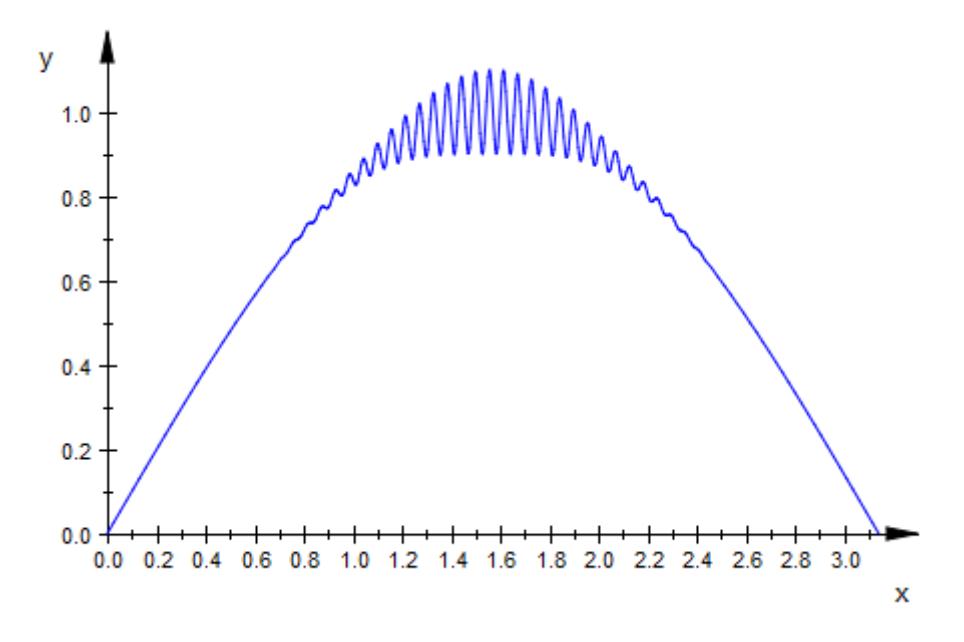

We set the attribute PointsVisible = TRUE so that the points of the adaptive mesh become visible:

```
plot(plot::Function2d(
     sin(x) + exp(-5*(x - PI/2)^2) *sin(110*x)/10, x = 0..PI,AdaptiveMesh = 3, PointsVisible = TRUE)):
```
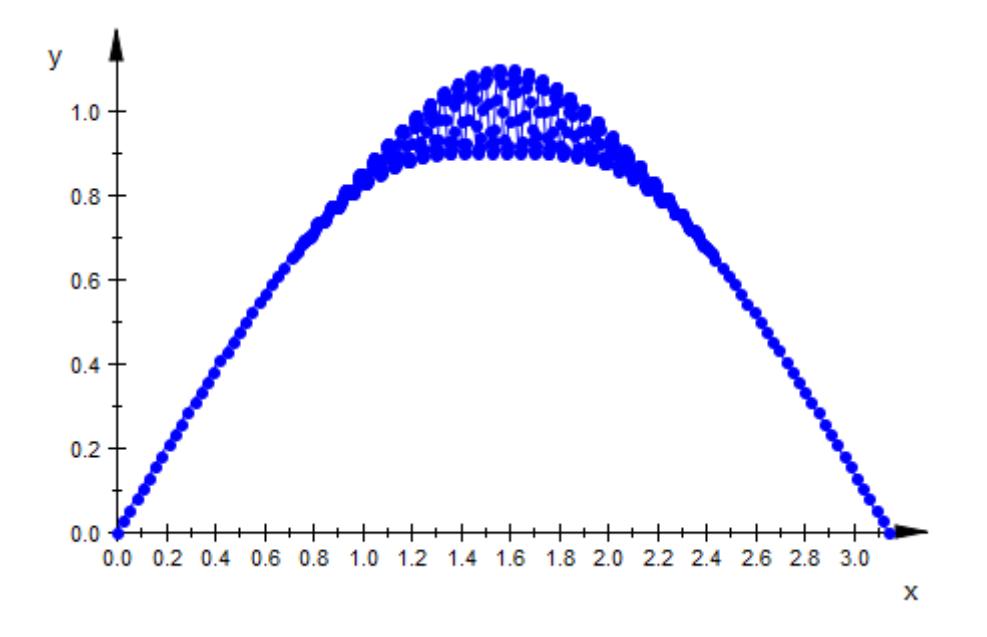

### **Example 2**

The default value of Mesh does not provide a sufficient resolution for the following spiral:

```
plot(plot::Curve2d([x*cos(x), x*sin(x)], x = 0..50*PI)):
```
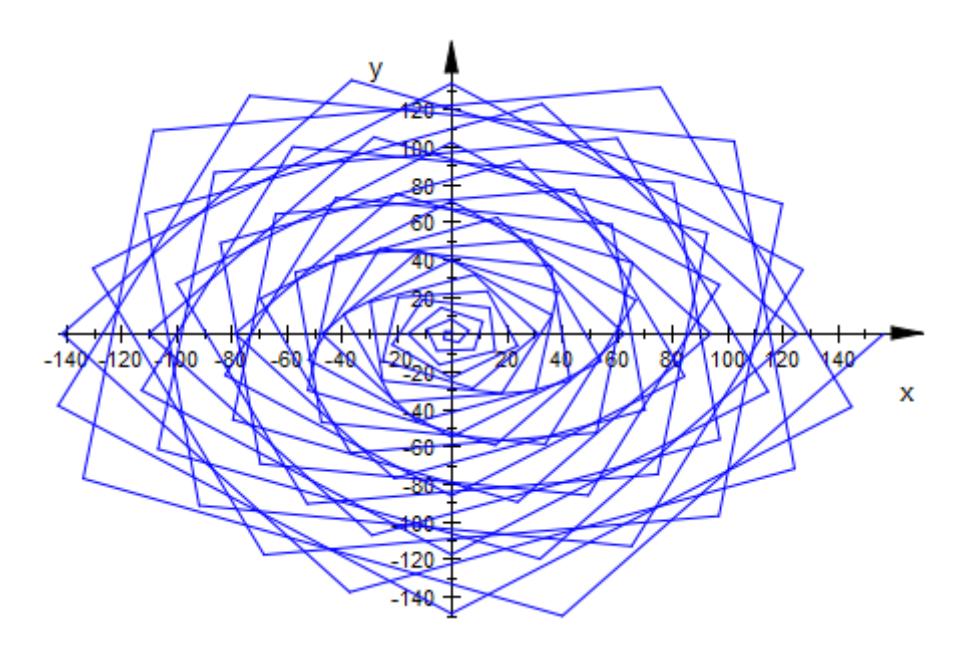

Increasing the Mesh value improves the plot:

 $plot(plot::Curve2d([x*cos(x), x*sin(x)], x = 0..50*PI,$  $Mesh = 1000$ )):

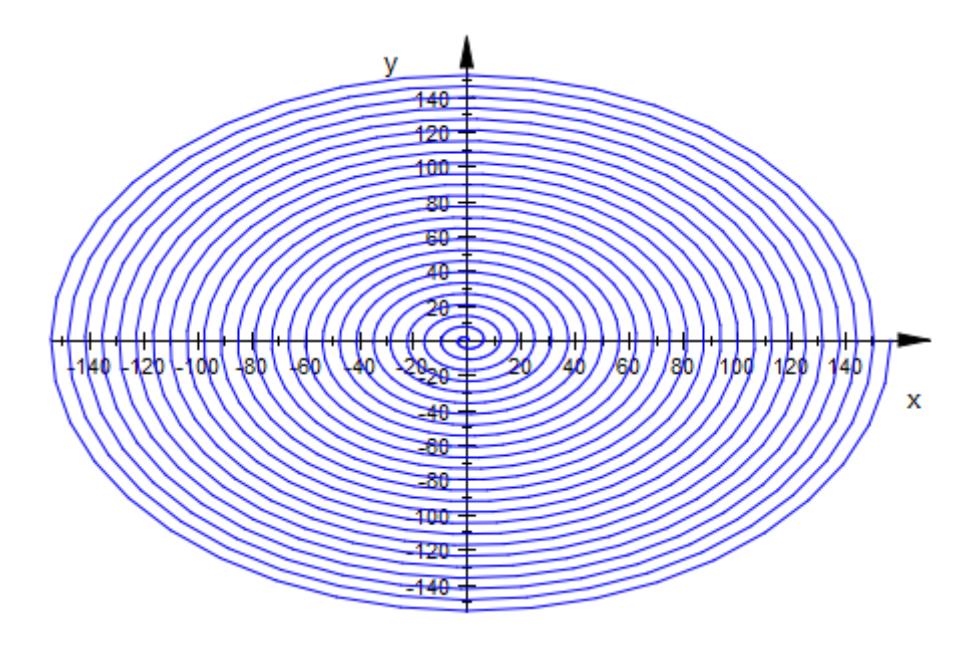

Alternatively, adaptive plotting can be used:

 $plot(plot::Curve2d([x*cos(x), x*sin(x)], x = 0..50*PI,$  $AdaptiveMesh = 3)$ :

<span id="page-6042-0"></span>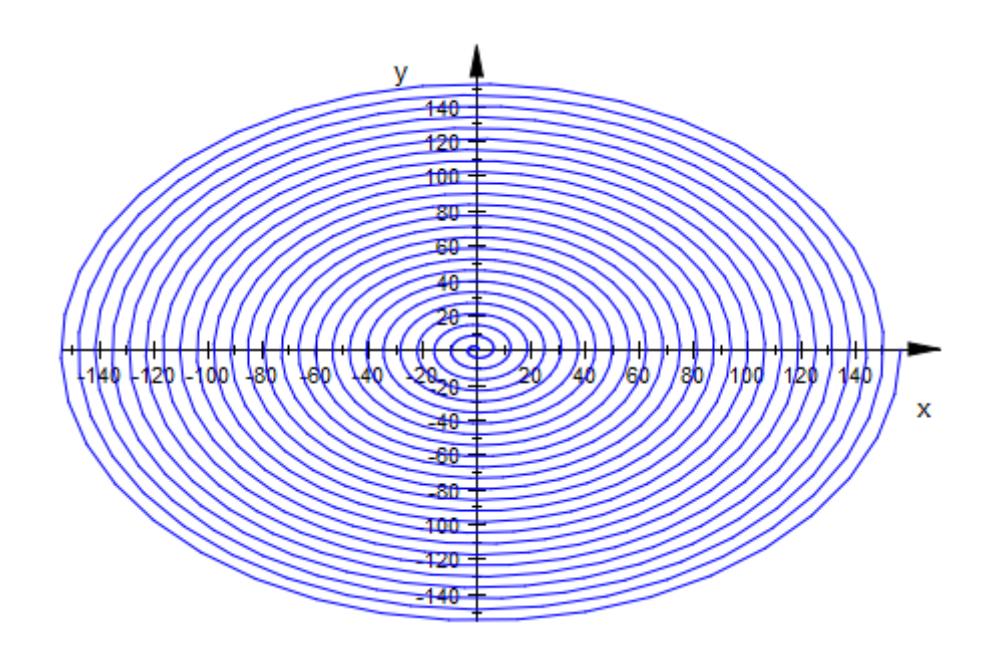

### **Example 3**

In 3D the typical artifacts caused by the rectilinear initial mesh are "dents" on surface features that are not parallel to a parameter axis. Without a specification of AdaptiveMesh, the default mode AdaptiveMesh = 0 is used:

```
f := plot::Function3d(sin(x*y)/(abs(x*y) + 1),x = -4 .. 4, y = -4 .. 4):
plot(f):
```
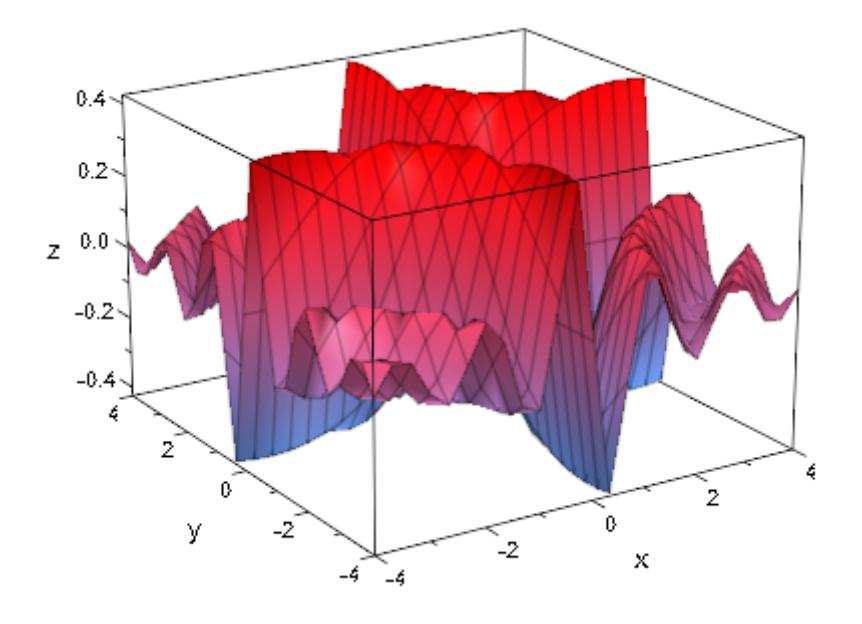

Activating the adaptive refinement, we get a much more accurate plot. However, the computation takes *much longer*:

plot(f, AdaptiveMesh = 2):

# **AdaptiveMesh**

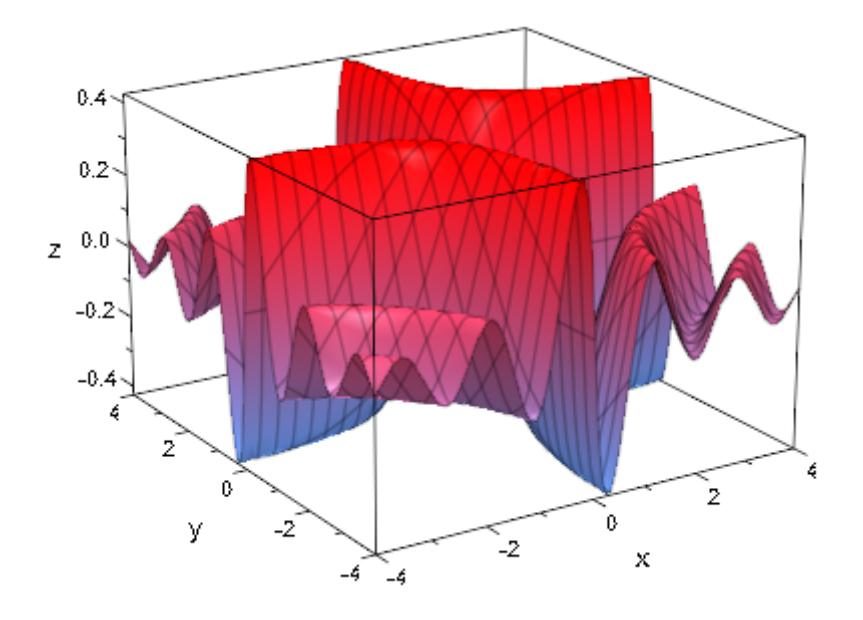

To see how local the refinement is, we set the attribute MeshVisible = TRUE so that the internal triangulation of the adaptive mesh becomes visible:

plot(f, AdaptiveMesh = 2, MeshVisible = TRUE):

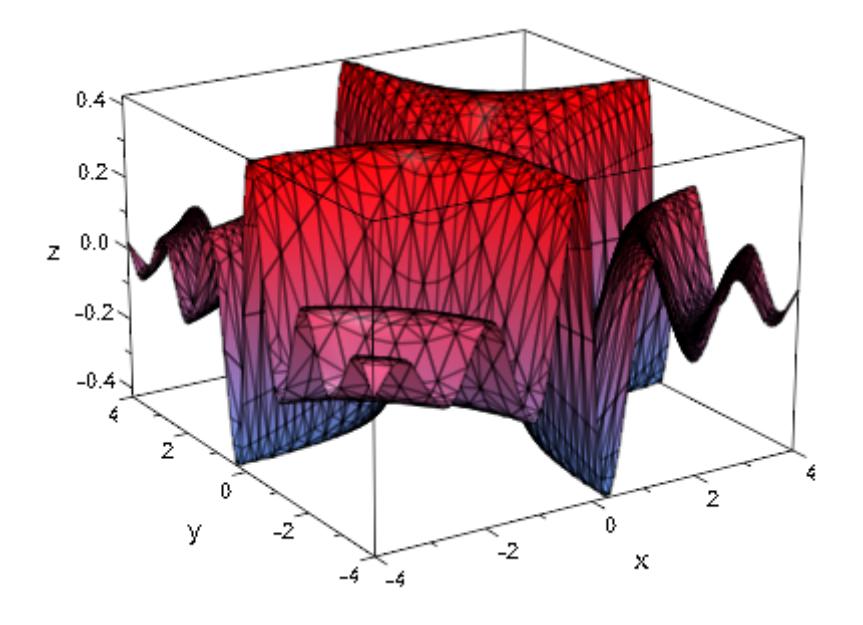

We use a non-adaptive evaluation, but refine the regular mesh by setting Submesh values  $2^n$  - 1 that correspond to the adaptive depth  $n =$ 2 used above. The result is of a similar quality as before:

```
plot(plot::Function3d(sin(x*y)/(abs(x*y) + 1),
                      x = -4 .. 4, y = -4 .. 4,
                      Submesh = [3, 3]):
```
# **AdaptiveMesh**

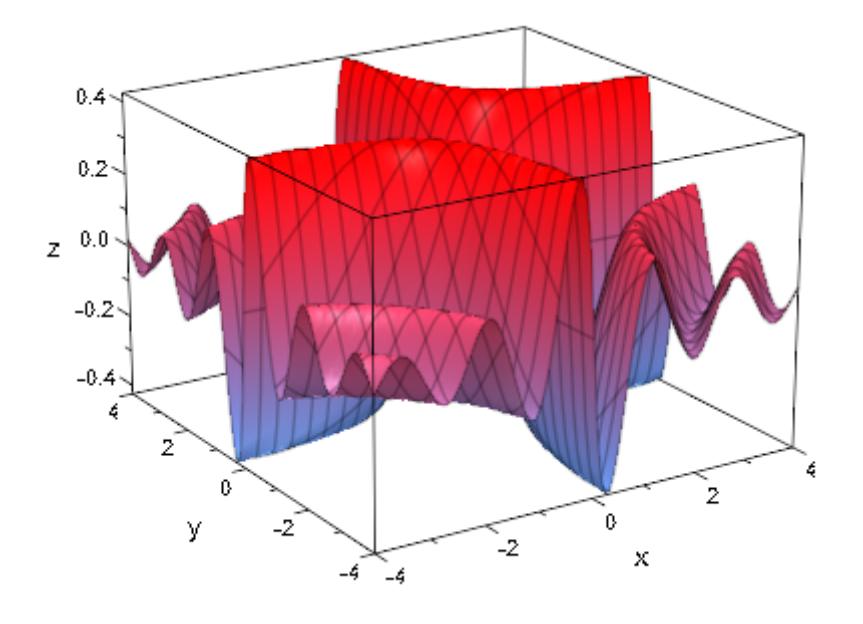

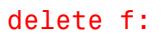

**See Also**

**MuPAD Functions** Mesh **|** MeshVisible **|** Submesh **|** UMesh **|** USubmesh **|** VMesh **|** VSubmesh **|** XMesh **|** XSubmesh **|** YMesh **|** YSubmesh **|** ZMesh

# **DiscontinuitySearch**

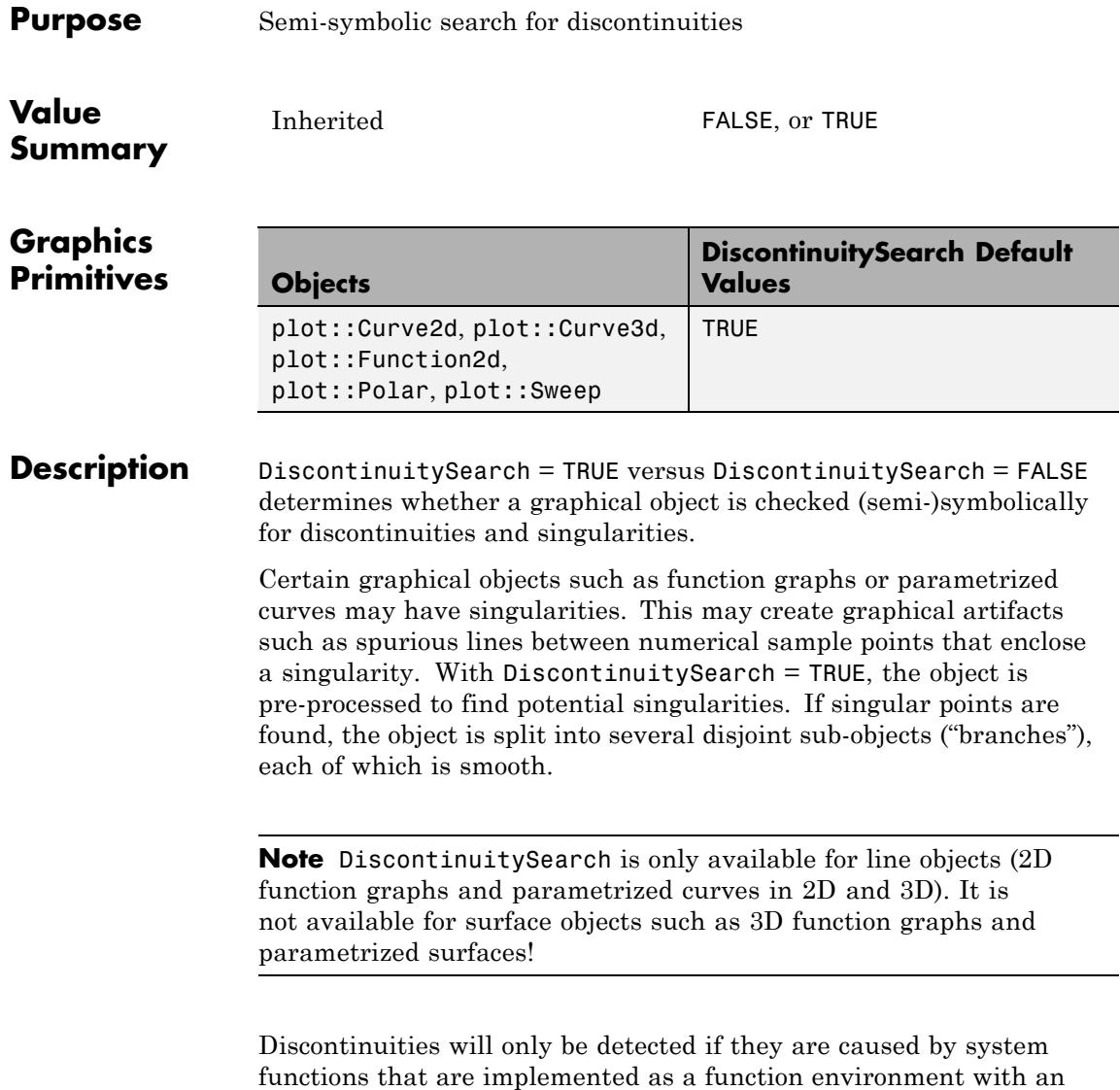

appropriate "realDiscont" or "numericDiscont" slot.
The search for discontinuities uses [interval arithmetic.](#page-2421-0) If special functions are involved that do not support this kind of arithmetic, the search will not succeed.

For efficiency reasons, it is recommended to disable the search for discontinuities with DiscontinuitySearch = FALSE when it is known that the graphical object is continuous.

### **Examples Example 1**

The following plot contains first order poles. When the discontinuity search is disabled, spurious vertical lines occur connecting sample points to the left of a pole with neighbouring sample points to the right of the pole. Further, the neighbourhood of the poles is poorly sampled:

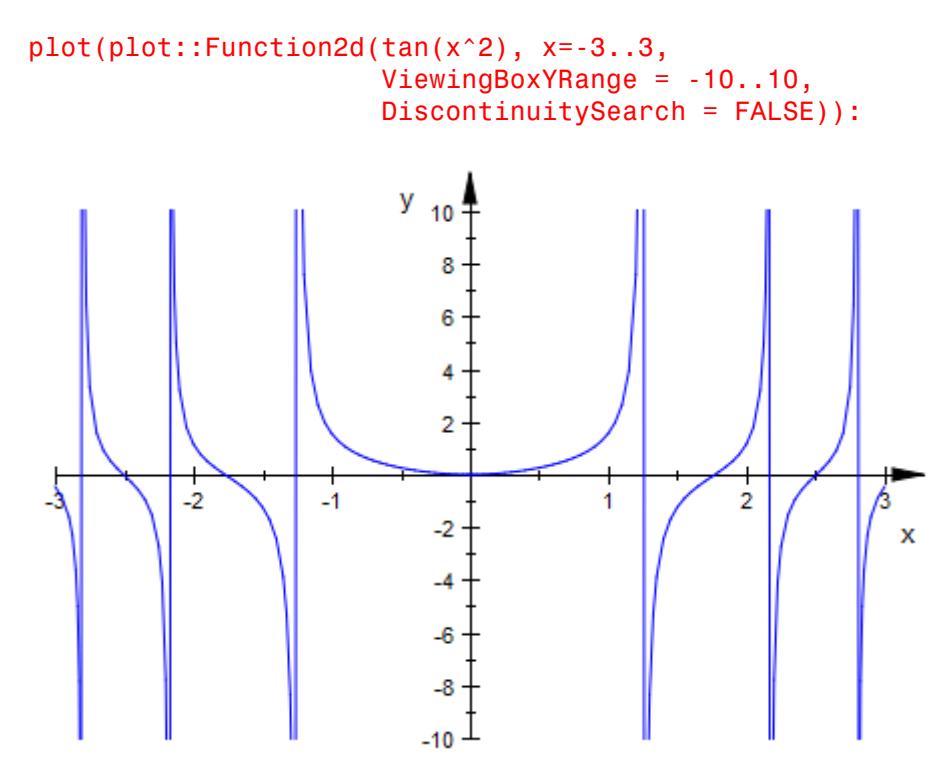

Without specification of DiscontinuitySearch, the default setting DiscontinuitySearch = TRUE is used. The spurious lines disappear. With the default VerticalAsymptotesVisible = TRUE, they are replaced by dashed vertical asymptotes indicating the poles. Also note that the numerical sampling near the poles is better, because the existence of the singularities and their positions is known before the numerical evaluation of the function graph starts:

```
plot(plot::Function2d(tan(x^2), x=-3..3,
                      ViewingBoxYRange = -10..10)):
```
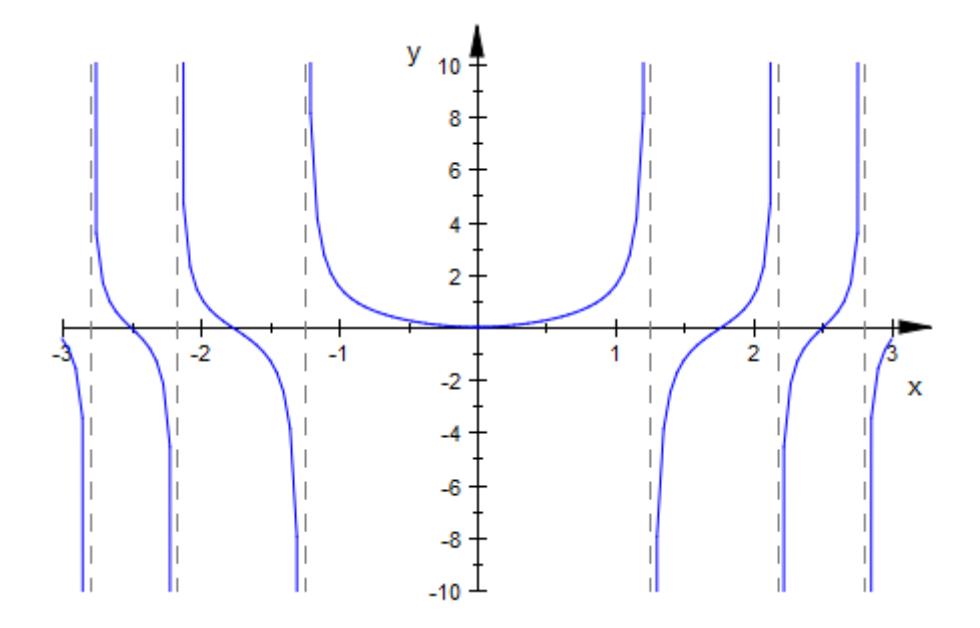

#### **Example 2**

The [Heaviside](#page-927-0) function has a jump discontinuity. Without a discontinuity search, a spurious line connecting the left and the right limit points of the jump appears:

 $plot(plot::Function2d(head) is ide(x-1), x = -1..3,$ 

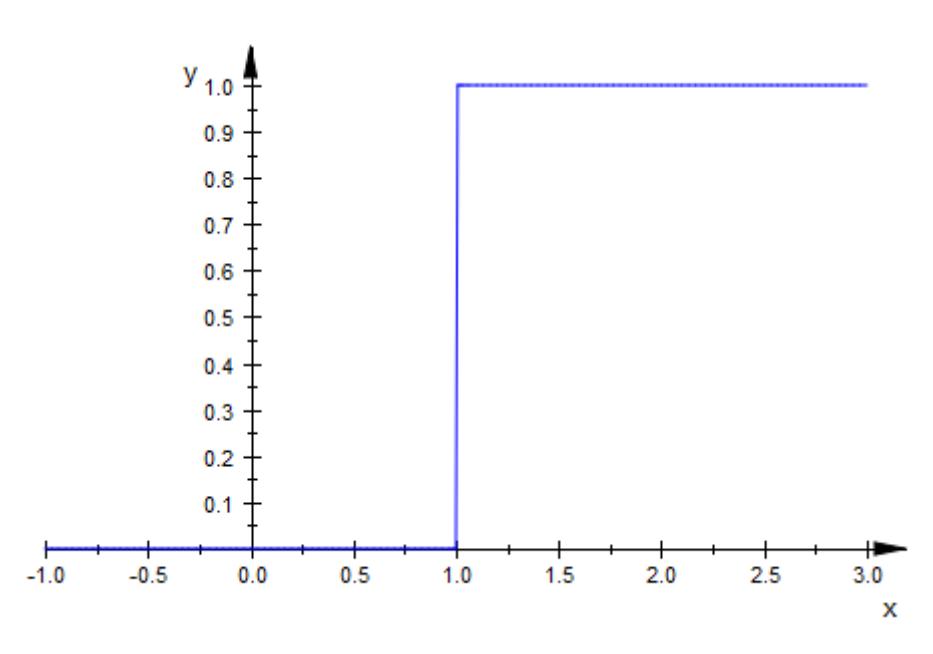

DiscontinuitySearch = FALSE)):

This spurious line disappears with the default setting DiscontinuitySearch = TRUE:

plot(plot::Function2d(heaviside(x-1), x = -1..3), VerticalAsymptotesVisible = FALSE):

# **DiscontinuitySearch**

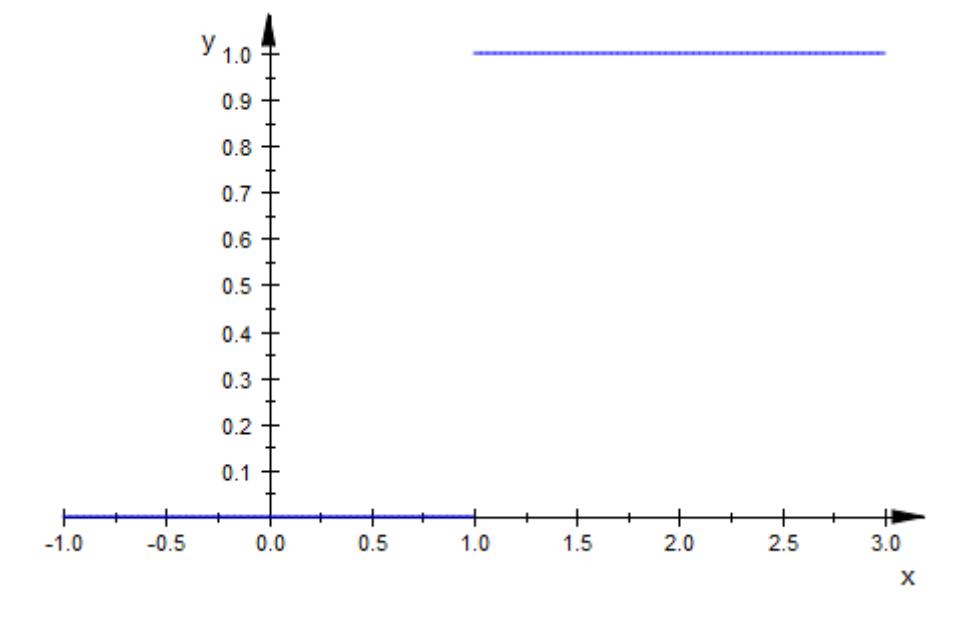

### **Example 3**

Without a discontinuity search, the poles of the following singular 3D curve are poorly presented graphically:

```
plot(plot::Curve3d([cos(u), sin(u), tan(2*u)], u = 0..2*PI,ViewingBox = [-1..1, -1..1, -10..10],DiscontinuitySearch = FALSE)):
```
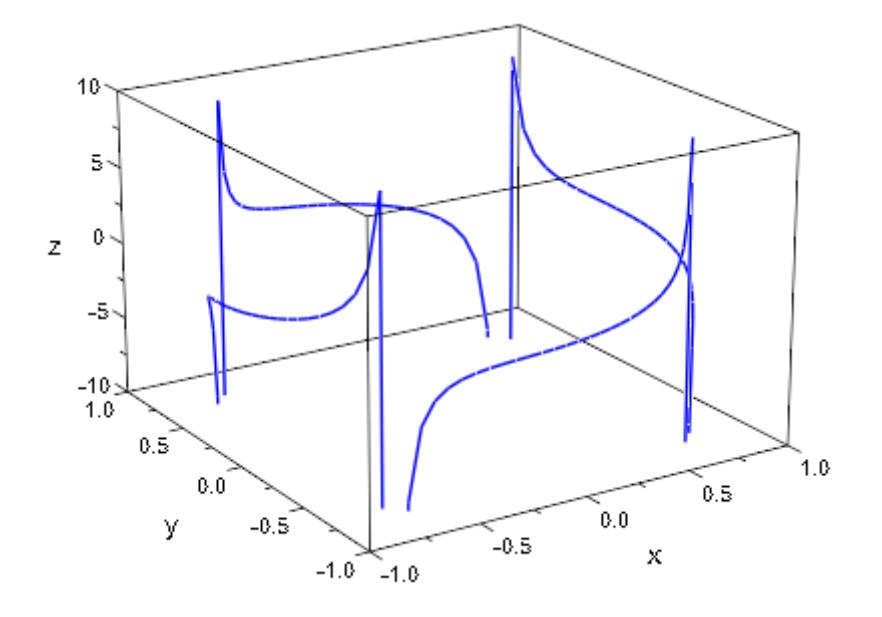

The default setting DiscontinuitySearch = TRUE produces a better graphical presentation:

plot(plot::Curve3d([cos(u), sin(u), tan(2\*u)], u = 0..2\*PI, ViewingBox = [-1..1, -1..1, -10..10])):

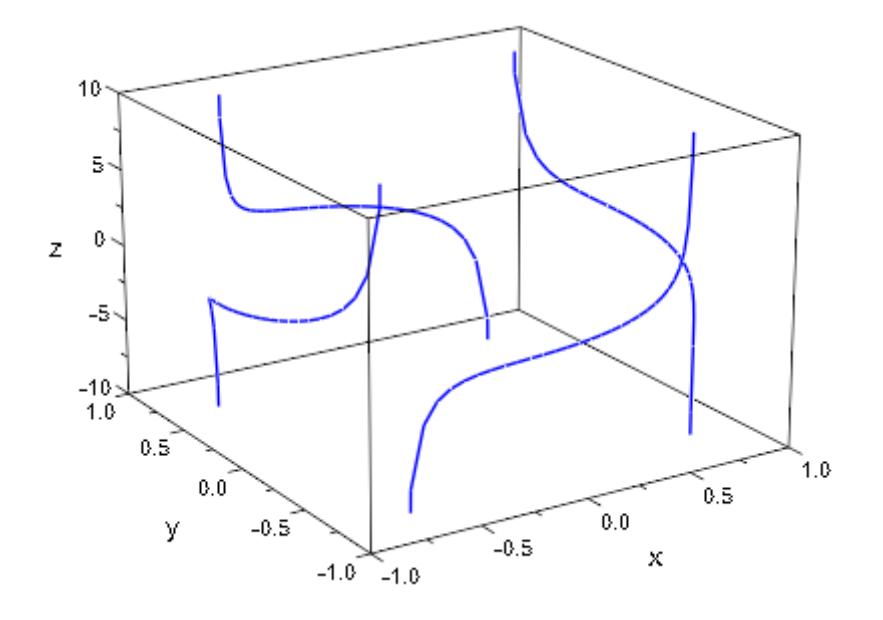

# **Purpose** Number of sample points

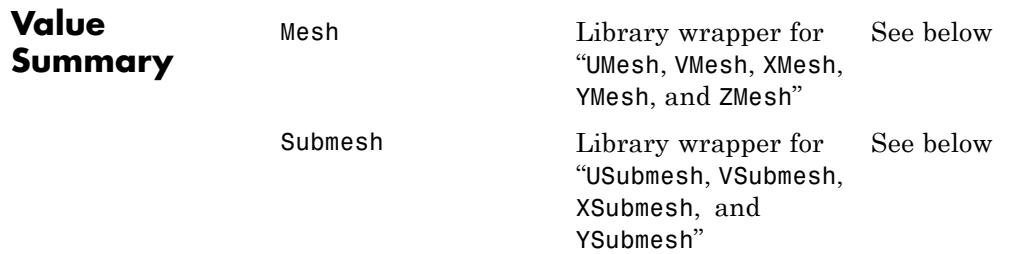

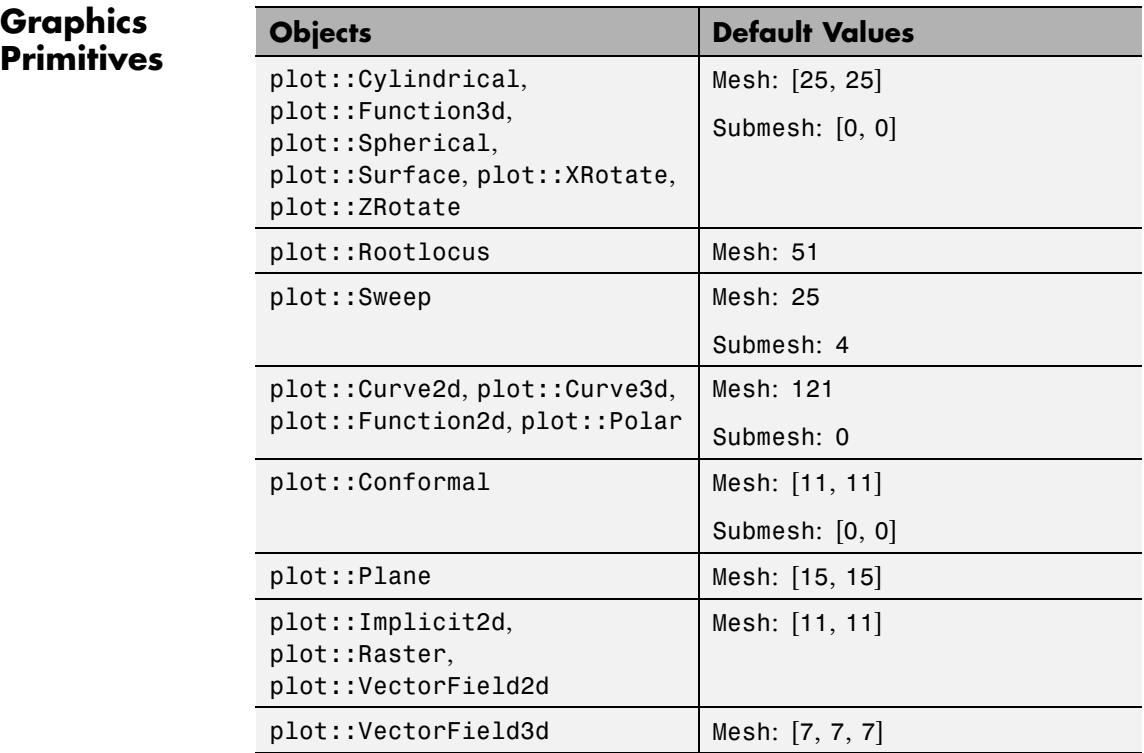

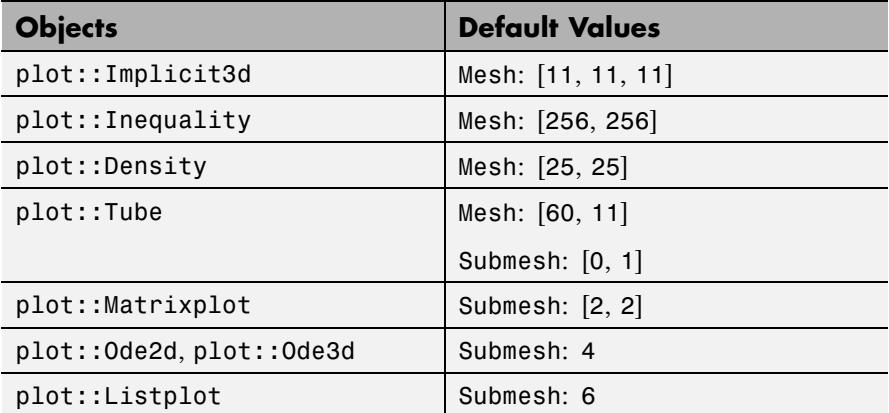

**Description** The attributes Mesh and Submesh determine the number of sample points used for the numerical approximation of plot objects.

> Many plot objects have to be evaluated numerically on a discrete mesh. Depending on the object type, there are type specific attributes such as XMesh (for 2D function graphs), UMesh, VMesh (for parametrized surfaces), XMesh, YMesh, ZMesh (for implicit plots in 3D) etc. setting the number of sample points of the numerical mesh.

> The Mesh attribute unifies these more specific attributes and can be set for all objects that use a discrete numerical mesh. Depending on the object, the values for Mesh must be integer numbers or lists of such numbers. The more specific attributes are set automatically when Mesh values are specified.

> E.g., in a 2D function plot of type plot::Function2d, Mesh = 200 is equivalent to XMesh = 200. In a 3D surface plot of type  $plot::Surface,$ Mesh =  $[40, 50]$  is equivalent to UMesh = 40, VMesh = 50.

In the "object inspector" of the interactive graphics tool (see section Viewer, Browser, and Inspector: Interactive Manipulation in this document), only the type specific attributes are visible, not the Mesh attribute.

Roughly speaking, high Mesh values yield smooth plots but cost run time.

With the attribute Submesh = m, additional *m* equidistant sample points are inserted between each pair of adjacent sample points set by the Mesh attribute. This smoothens the object.

Like Mesh, the attribute Submesh unifies type specific attributes such as XSubmesh, USubmesh etc. Depending on the object, the values of Submesh have to be integers or lists of integers.

There is a semantical difference between the "major" mesh points set by Mesh and the "minor" mesh points inserted by Submesh. There are coordinate lines associated with the (regular) numerical mesh. See XLinesVisible, ULinesVisible etc. The coordinates lines are available only for the mesh given by the "major" mesh points, whereas Submesh does not influence the number of coordinate lines. Thus, increased Mesh values yield a smoother plot with more coordinate lines, whereas Submesh can be used to smoothen the plot without adding further coordinate lines.

Apart from this effect, the pair Mesh  $= n$ , Submesh  $= m$  corresponds to the combination Mesh =  $(n - 1)$   $(m + 1) + 1$ , Submesh = 0.

If [adaptive sampling](#page-6034-0) is enabled, further non-equidistant sample points are chosen automatically between the equidistant points of the 'initial mesh' set via the Mesh and Submesh attributes.

### **Examples Example 1**

In the following plot, the default value of Mesh does not suffice to produce a sufficiently exact picture:

 $plot(plot::Function2d(sin(x<sup>2</sup>), x = 0..10))$ :

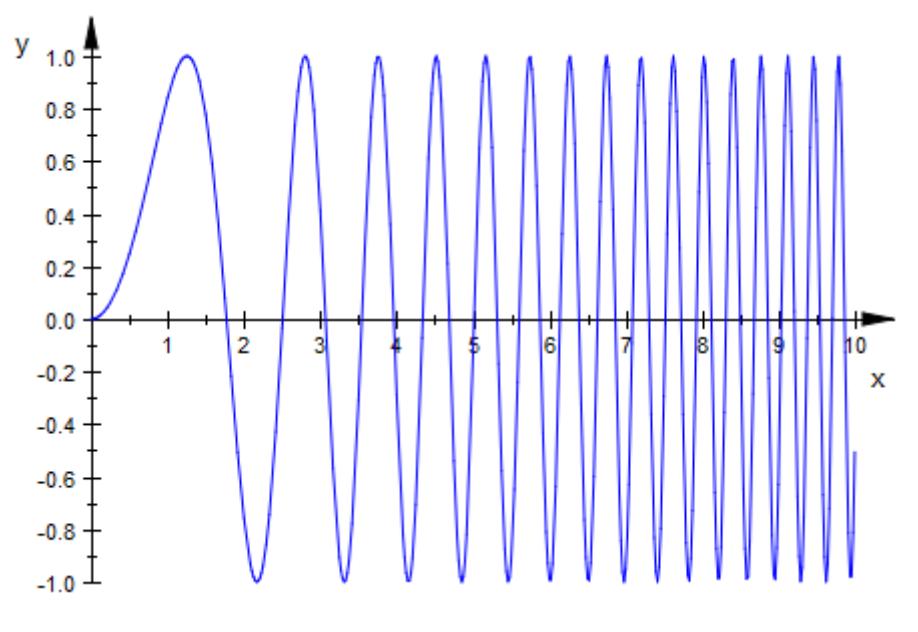

A mesh with more sample points yields a higher resolution graphics:

 $plot(plot::Function2d(sin(x<sup>2</sup>), x = 0..10, Mesh = 500)):$ 

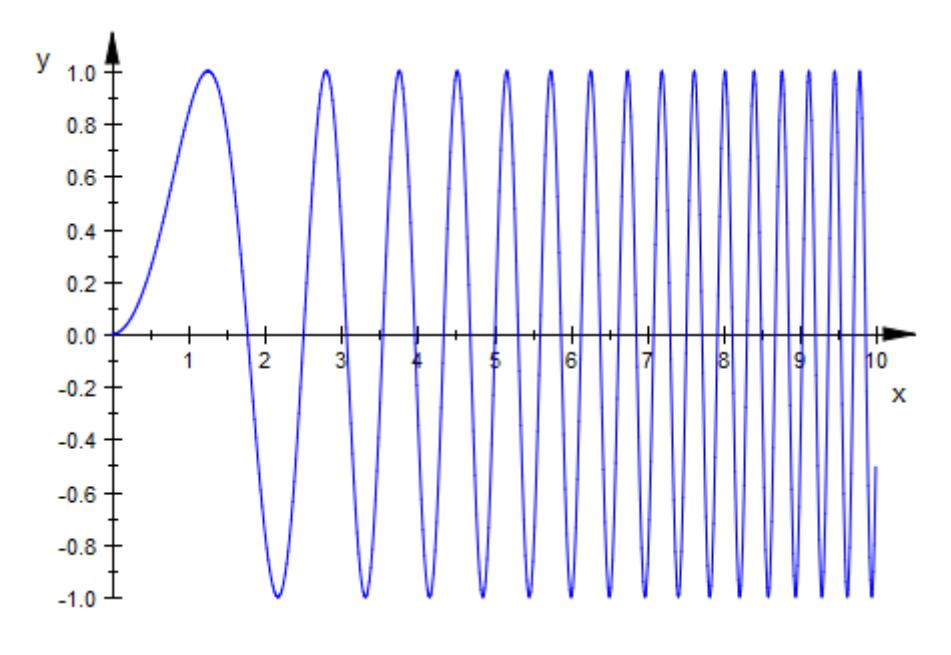

# **Example 2**

The default value of Mesh does not provide a sufficient resolution for the following spiral:

```
plot(plot::Curve2d([x*cos(x), x*sin(x)], x = 0..50*PI)):
```
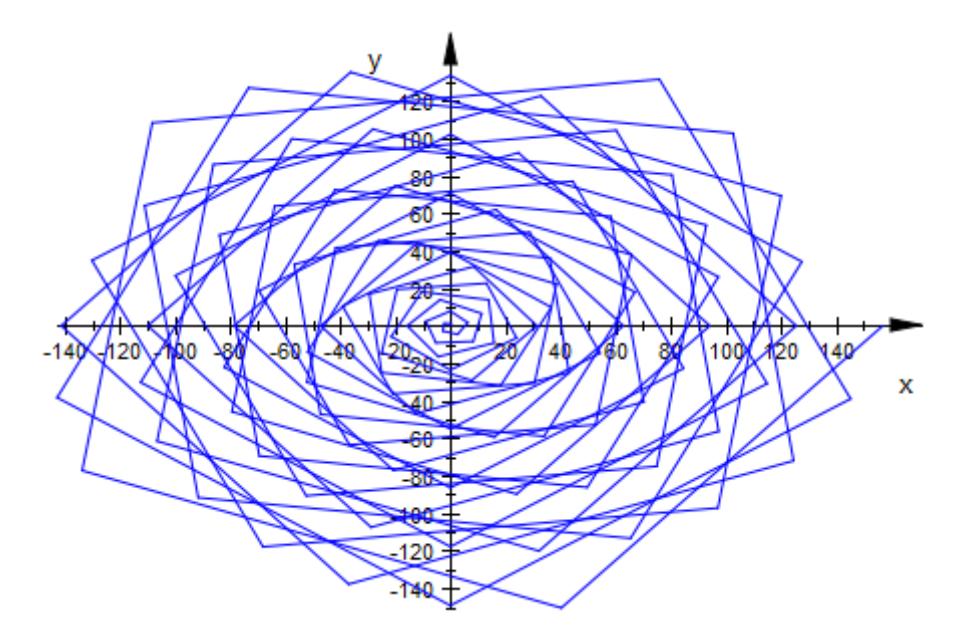

The spiral winds around the origin 25 times. We wish to have approximately 40 sample points per revolution, so we need to use a total of 1000 sample points:

```
plot(plot::Curve2d([x*cos(x), x*sin(x)], x = 0..50*PI,Mesh = 1000)):
```
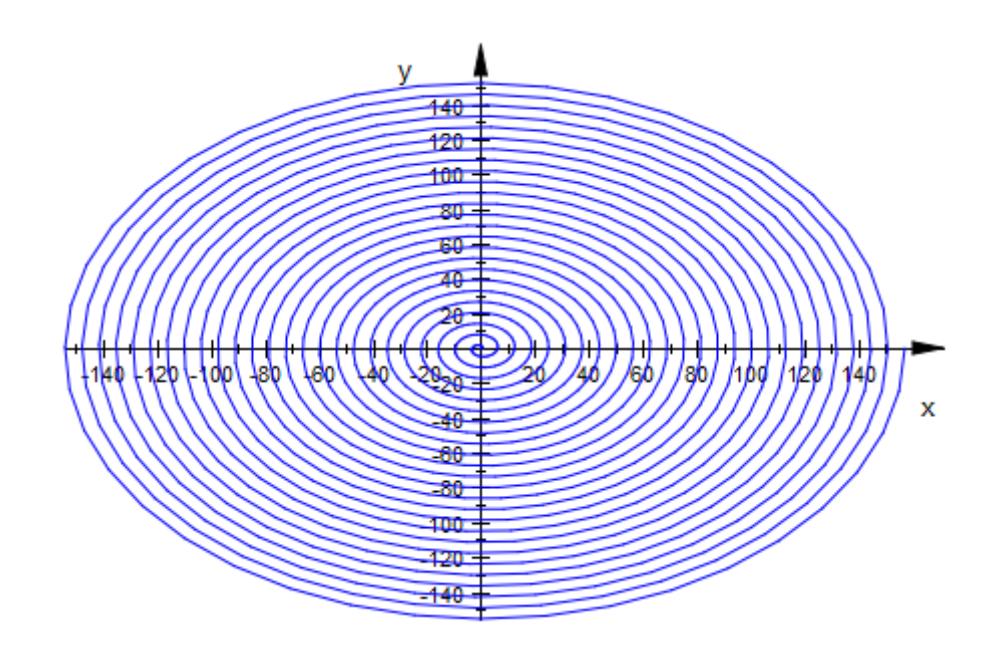

### **Example 3**

Note the difference between increased Mesh values and additional sample points inserted via Submesh. Submesh does not introduce additional coordinate lines:

```
S1 := plot::Scene3d(plot::Function3d(
        x^2 + y^2, x = 0.1/2, y = 0.1, Mesh = [4, 4])):
S2 := plot::Scene3d(plot::Function3d(
        x^2 + y^2, x = 0.1/2, y = 0.1, Mesh = [4, 4],
       Submesh = [2, 2]):
S3 := plot::Scene3d(plot::Function3d(
        x^2 + y^2, x = 0..1/2, y = 0..1, Mesh = [10, 10])):
plot(S1, S2, S3, Layout = Horizontal,
     Height = 5*unit::cm, Width = 12*unit::cm,
     LineColor = RGB::Black):
```
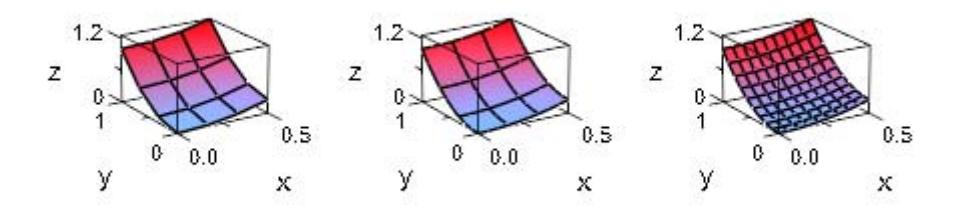

delete S1, S2, S3:

# **See Also**

**MuPAD Functions** AdaptiveMesh **|** UMesh **|** USubmesh **|** VMesh **|** VSubmesh **|** XMesh **|** YMesh **|** ZMesh

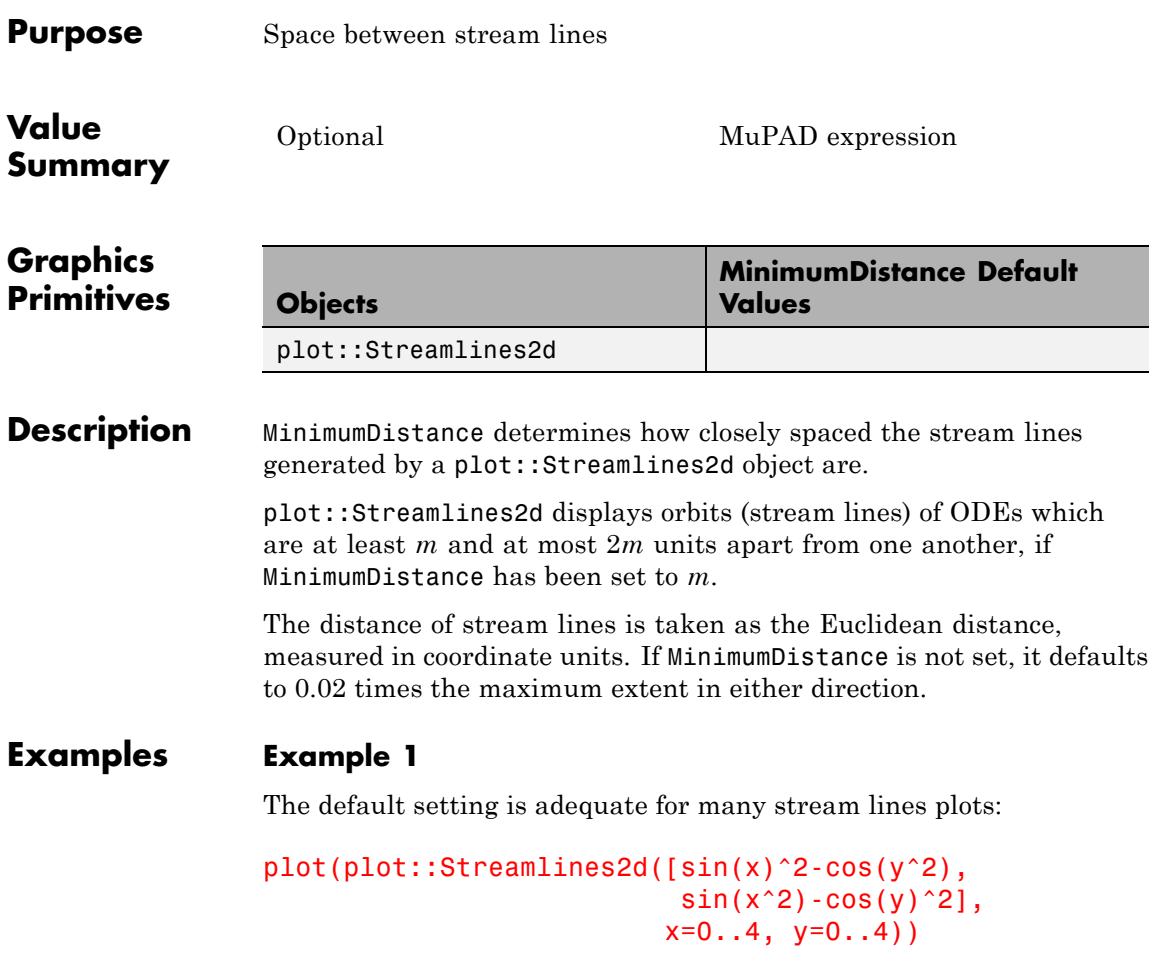

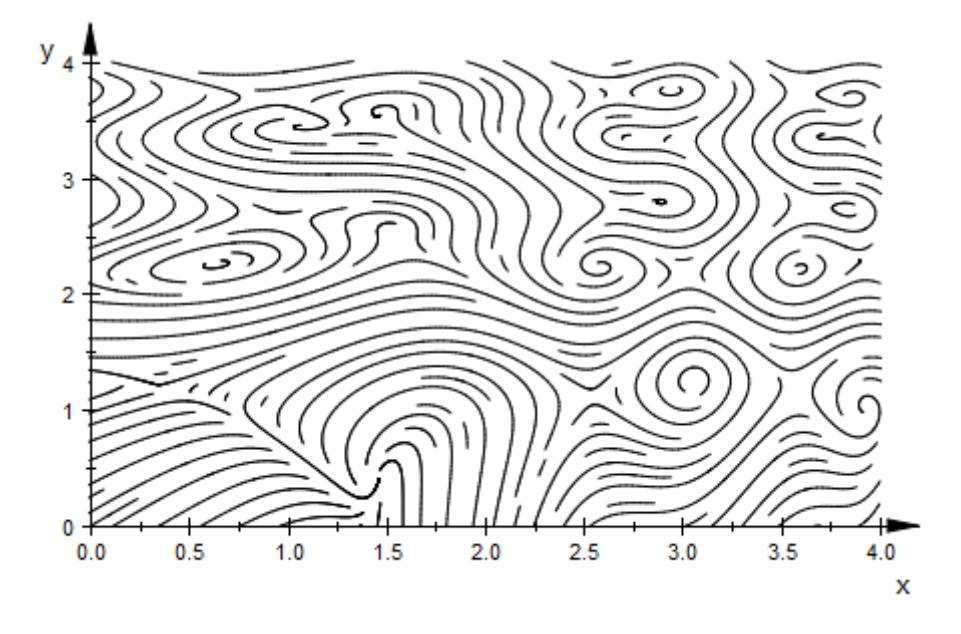

To display simple ODEs, you may wish to reduce the number of stream lines:

plot(plot::Streamlines2d([1, 1], x=0..4, y=0..4))

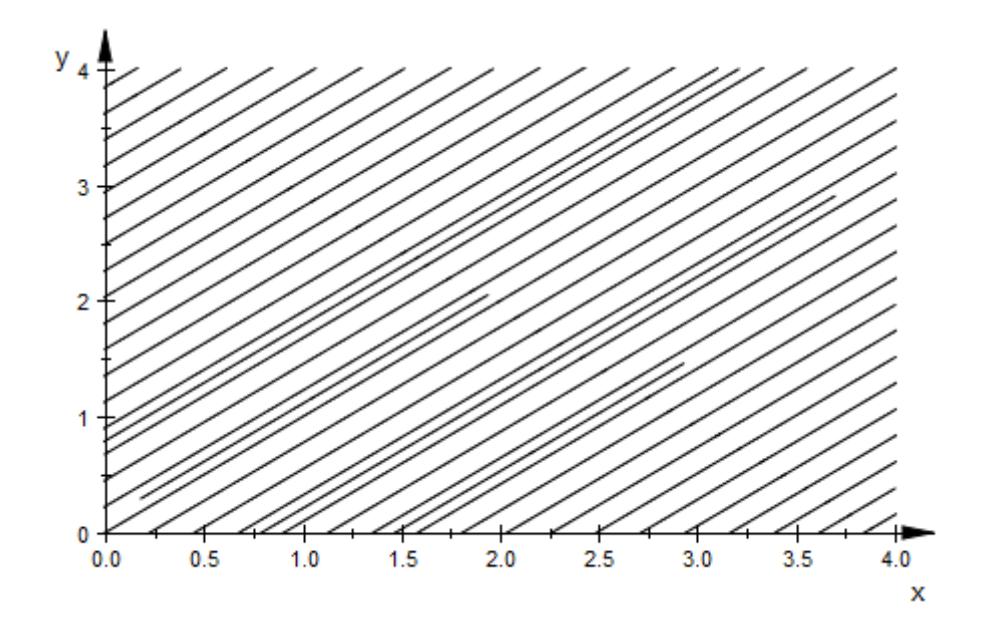

plot(plot::Streamlines2d([1, 1], x=0..4, y=0..4, MinimumDistance

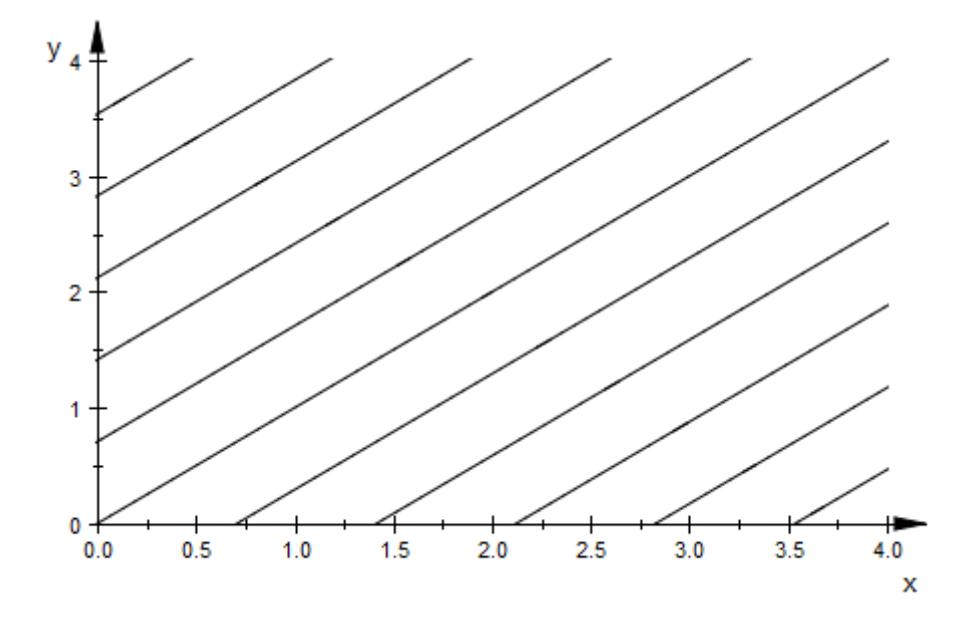

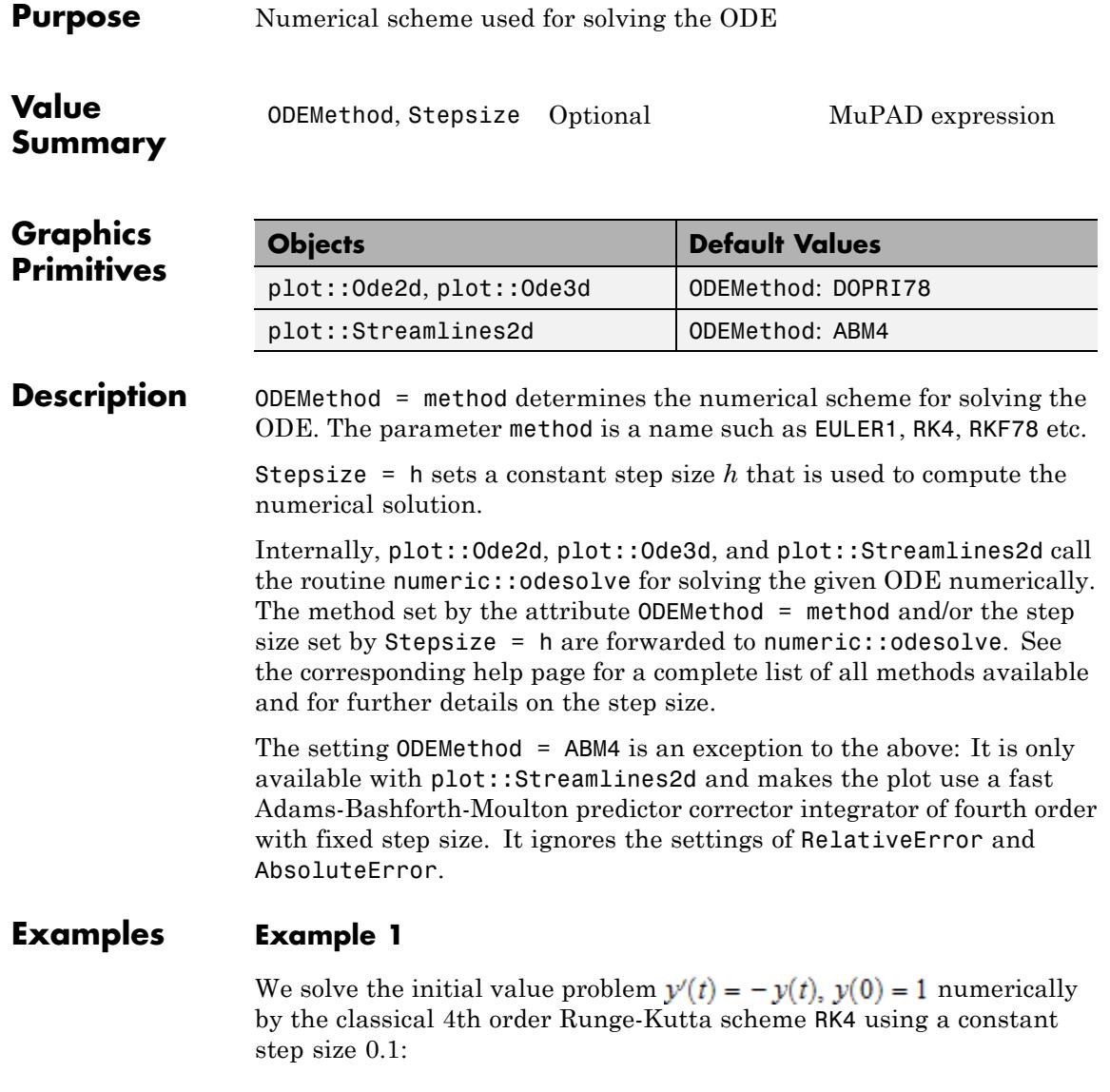

f :=  $(t, Y)$  ->  $[-Y[1]]$ :

```
YO := [1]:timemesh:= [0, 1, 2, 3, 4, 5]:
plot(plot::Ode2d(f, timemesh, Y0, ODEMethod = RK4,
                    Stepsize = 0.1)
y<sub>1.0</sub>
   0.90.80.70.60.50.40.30.20.10.0\overline{2}5
      0
                 1
                                         3
                                                     4
                                                                  x
```
delete f, Y0, timemesh:

#### **Example 2**

With the default settings, plot::Streamlines2d is not able to plot the vector field  $\left[1, 3^{2/y}\right]$  (which is not Lipschitz continuous) in a satisfying way:

plot(plot::Streamlines2d([1, surd(3,y)^2],  $x=-3...3, y=-2...2)$ 

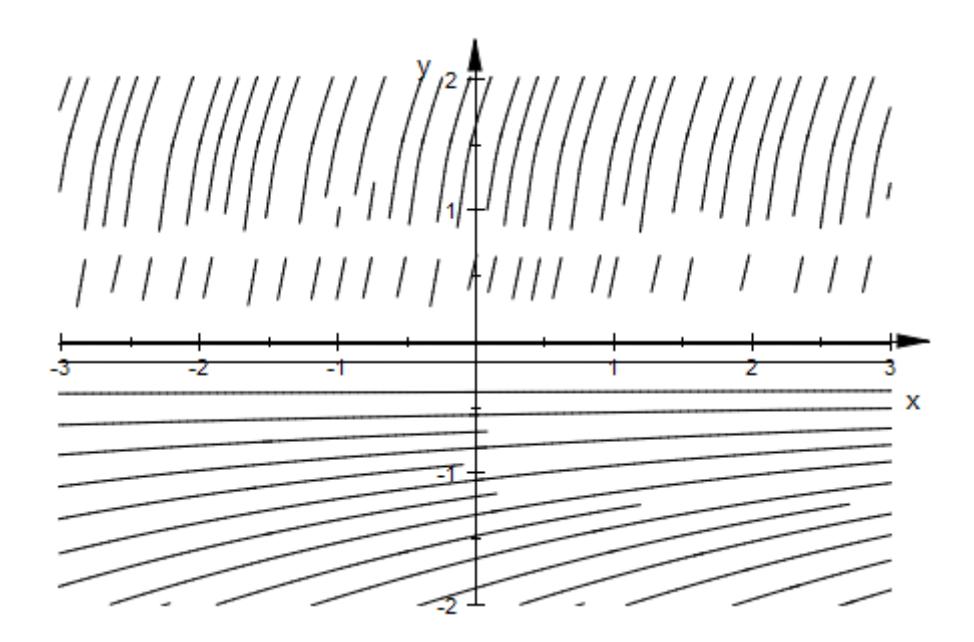

By using a different numerical integrator, the problems can be overcome (at the cost of longer computation):

```
plot(plot::Streamlines2d([1, surd(3,y)^2],
                         x=-3.13, y=-2.12,ODEMethod=RKF43,
                         RelativeError=1e-3))
```
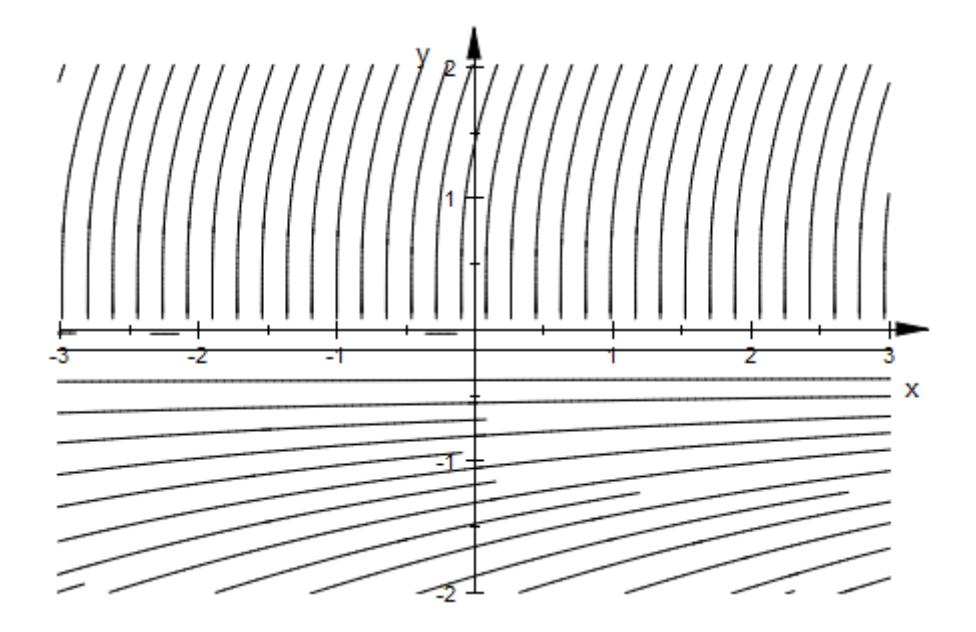

# **See Also**

**MuPAD Functions** AbsoluteError **|** InitialConditions **|** ODEMethod **|** Projectors **|** RelativeError

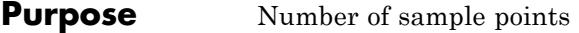

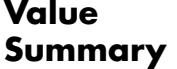

UMesh, USubmesh, VMesh, VSubmesh

Inherited Positive integer

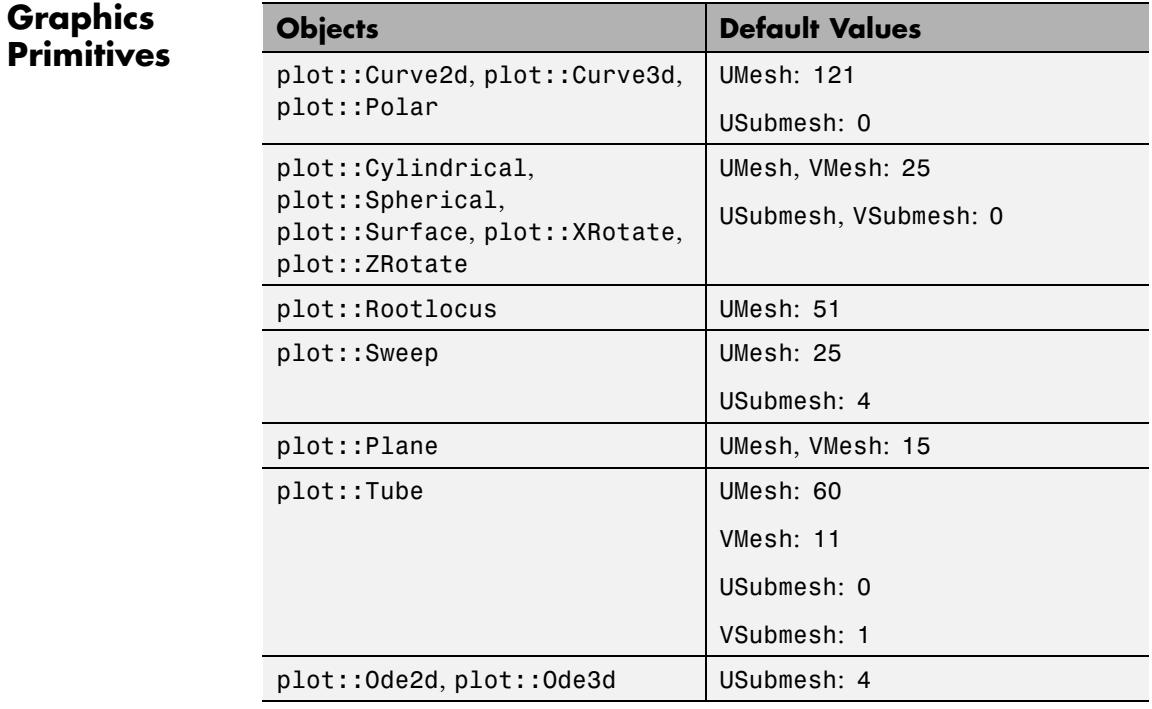

**Description** The attributes UMesh etc. determine the number of sample points used for the numerical approximation of parameterized plot objects such as curves and surfaces.

> Many plot objects have to be evaluated numerically on a discrete mesh. The attributes described on this help page serve for setting the number of sample points of the numerical mesh.

For curves in 2D and 3D given by a parametrization *x*(*u*), *y*(*u*) and, possibly,  $z(u)$  with the curve parameter *u*, the attribute UMesh = n creates a numerical mesh of *n* equidistant *u* values. The attribute USubmesh = m inserts additional *m* mesh points between each pair of adjacent points set by UMesh.

The combinations UMesh =  $n$ , USubmesh =  $m$  and UMesh =  $(m + 1)$  (n  $- 1$ ) + 1, USubmesh = 0 are equivalent.

Specifying Mesh, Submesh has the same effekt as specifying UMesh, USubmesh.

The sample points of a curve can be made visible by setting PointsVisible = TRUE.

Surface objects in 3D are parameterized by coordinate functions *x*(*u*, *v*),  $y(u, v)$ ,  $z(u, v)$  of two surface parameters  $u, v$ .

The attribute UMesh =  $n_{\mu}$  sets the number  $n_{\mu}$  of sample points for the first surface parameter. The attribute VMesh =  $n_v$  sets the number *nv* of sample points for the second surface parameter. The parametrization is evaluated on a regular mesh of  $n_{\nu} \times n_{\nu}$  values of the surface parameters *u*, *v*.

With the USubmesh, VSubmesh attributes, additional equidistant sample points can be inserted between each pair of adjacent sample points set by the UMesh, VMesh attributes.

With ULinesVisible = TRUE and VLinesVisible = TRUE, respectively, the parameter lines of the regular mesh set by the attributes UMesh, VMesh are displayed on the surface. Additonal points inserted via USubmesh, VSubmesh do *not* create additional parameter lines.

You can also specify UMesh =  $n_u$ , VMesh =  $n_v$ , USubmesh =  $m_u$ , VSubmesh =  $m_v$  in the shorter form Mesh =  $[n_u, n_v]$ , Submesh =  $[m_u, m_v]$ .

If [adaptive sampling](#page-6034-0) is enabled, further non-equidistant sample points are chosen automatically between the equidistant points of the 'initial mesh' set via the UMesh, USubmesh, VMesh, VSubmesh attributes.

# **Examples Example 1**

It is possible to use low settings of mesh parameters to achieve special effects. As an example, we draw a parametrization of a circle with just six evaluation points:

 $plot(plot::Curve2d([cos(t), sin(t)], t = 0..2*PI, UMesh = 6,$ Scaling = Constrained))

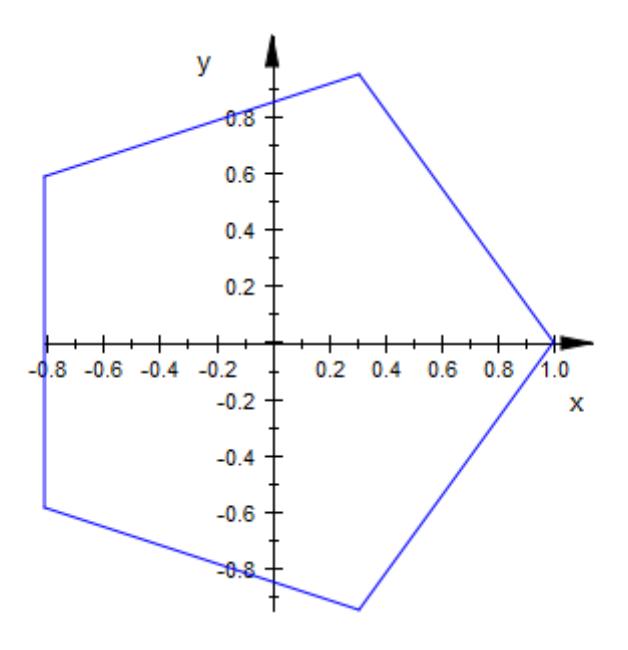

The reason we get a pentagon here and not a hexagon is that the first and the last evaluation points coincide: six points in a line means five line segments.

With UMesh = 30, the circle looks like a circle:

 $plot(plot::Curve2d([cos(t), sin(t)], t = 0..2*PI, UMesh = 30,$ Scaling = Constrained))

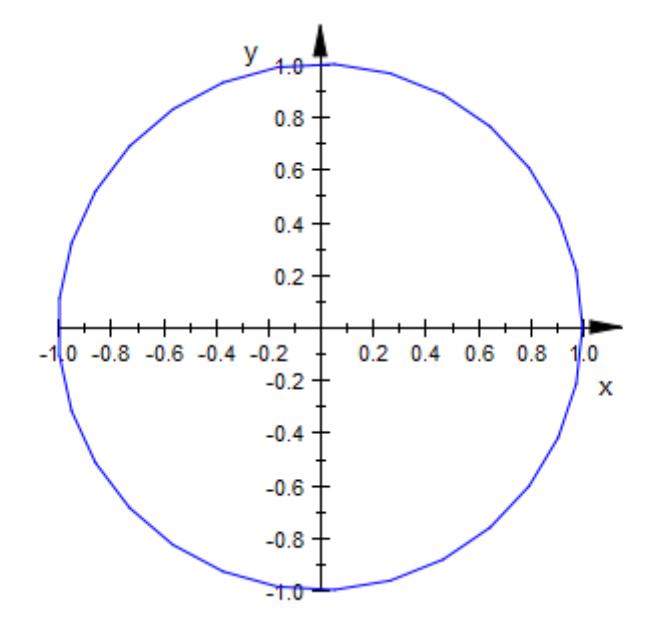

# **Example 2**

The default values of UMesh, VMesh do not provide a sufficient resolution for the following graphics:

```
plot(plot::Surface([r*cos(phi), r*sin(phi), r*phi],
                   r = 0... 1, phi = 0...10*PI):
```
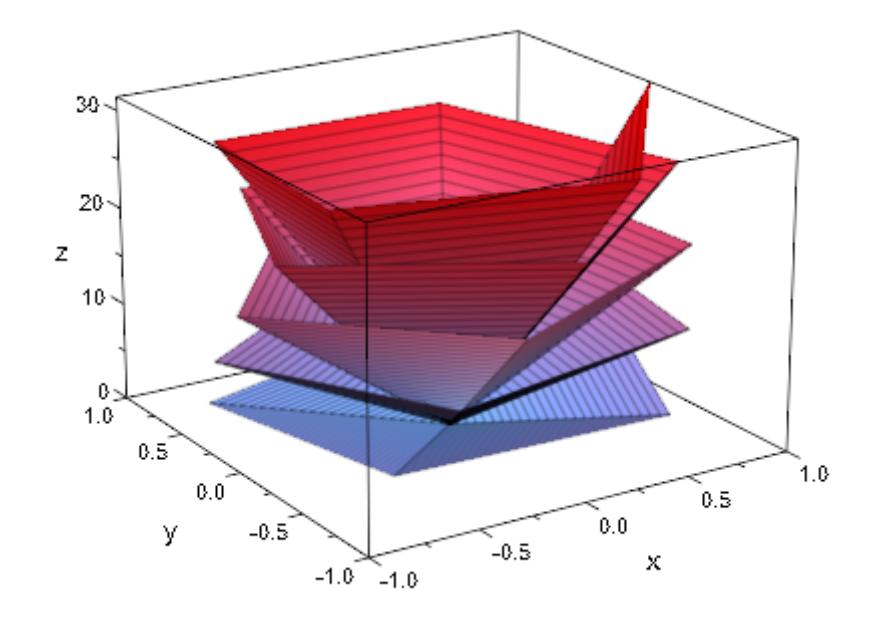

The spiral winds around the *z*-axis 5 times. We wish to have approximately 40 sample points per revolution, so we need to use a total of 200 sample points with respect to the angle parameter phi. The coordinate lines related to the radial parameter r are straight lines, so a very low resolution in this direction suffices:

```
plot(plot::Surface([r*cos(phi), r*sin(phi), r*phi],
                   r = 0... 1, phi = 0...10*PI,
                   UMesh = 2, VMesh = 200)):
```
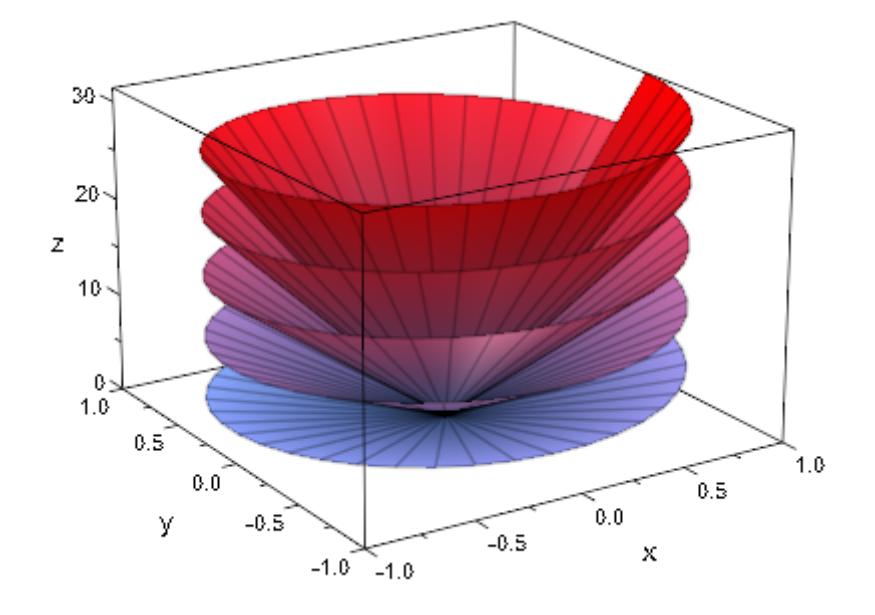

When refining the mesh via VSubmesh, no additional parameter lines are created:

```
plot(plot::Surface([r*cos(phi), r*sin(phi), r*phi],
                   r = 0.. 1, phi = 0..10*PI,
                   UMesh = 2, VMesh = 25, VSubmesh = 8)):
```
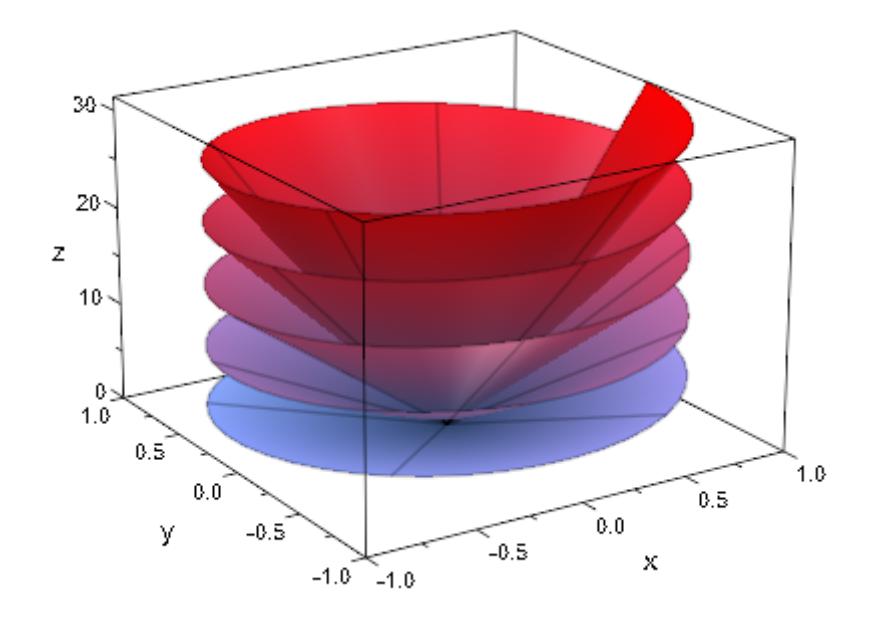

**See Also**

AdaptiveMesh **|** Mesh **|** Submesh **|** XMesh **|** YMesh **|** ZMesh

**MuPAD Functions**

# **XMesh, XSubmesh, YMesh, YSubmesh, ZMesh**

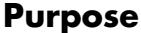

**Purpose** Number of sample points

**Value Summary**

XMesh, XSubmesh, YMesh, YSubmesh, ZMesh

Inherited Positive integer

**Graphics**

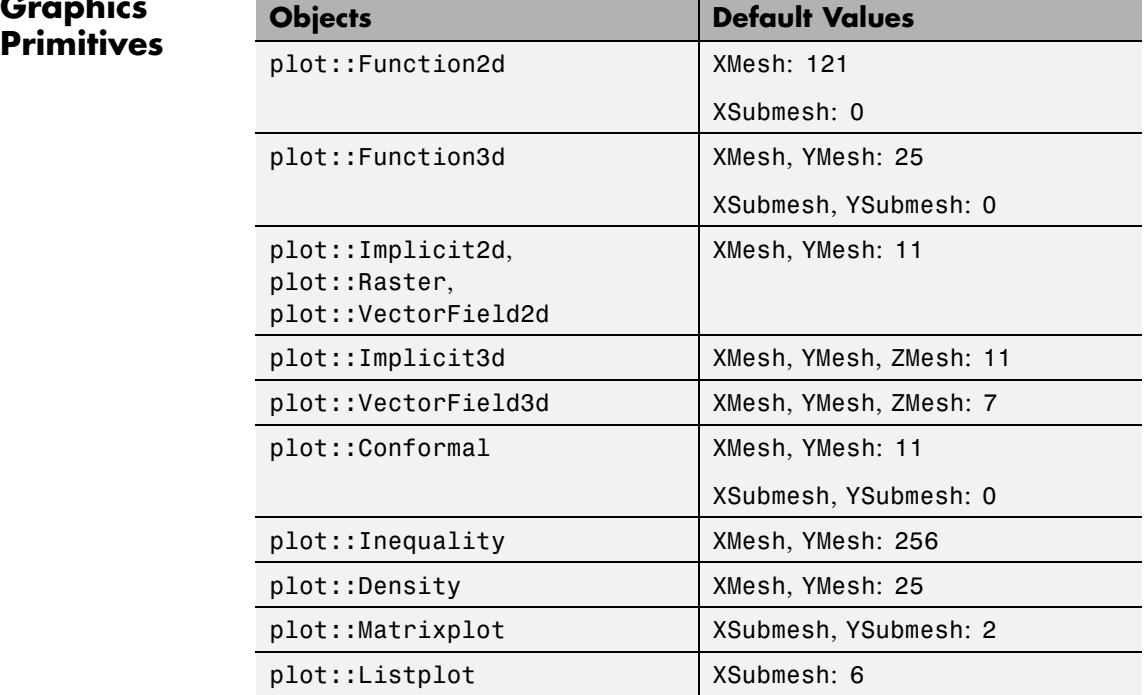

**Description** The attributes XMesh etc. determine the number of sample points used for the numerical approximation of plot objects such as function graphs, implicit plots etc.

> Various object types use numerical function evaluations on a discrete equidistant mesh. XMesh, YMesh, and for plot::Implicit3d also

ZMesh set the number of points of this mesh. An exception of this are parameterized curves and surfaces, which use the attributes UMesh, USubmesh, VMesh, and VSubmesh.

For most of the object types listed above, the interpretation of the integers set by these attributes is as follows: In each of XRange, YRange, ZRange, the corresponding number of points is spread out equidistantly. For XMesh = 2 and XRange =  $0.1$ , for example, evaluation takes place

for  $x = 0$  and  $x = 1$ . For XMesh = 3, a further mesh point at  $x = \frac{1}{2}$  is used.

The exception to this rule is plot::Implicit2d: Here, the values of XMesh and YMesh determine the density of the grid *usd for finding components* and increasing their values helps exactly in those cases where components (i.e., lines) are missing from the plot. Decreasing XMesh and YMesh in a 2D implicit plot will not make the curves appear rougher; it may result in curves missing.

For types reacting to AdaptiveMesh and for plot::Implicit3d, this mesh is used to find *initial* values that can be refined further. See the documentation of the specific types and of AdaptiveMesh for details.

In general, a finer mesh (higher values) leads to a longer computation, while a coarser mesh may cause details being missed.

One may specify XMesh =  $n_x$ , YMesh =  $n_y$ , XSubmesh =  $m_x$ , YSubmesh =  $m_y$ also in the shorter Form Mesh =  $[n_x, n_y]$ , Submesh =  $[m_x, m_y]$ .

### **Examples Example 1**

The notorious function  $\sin(\frac{1}{2})$  oscillates wildly near the origin. The standard mesh values do not suffice to resolve the behavior of the function near the critical point:

 $plot(plot::Function2d(sin(1/x), x = -1 ... 1))$ 

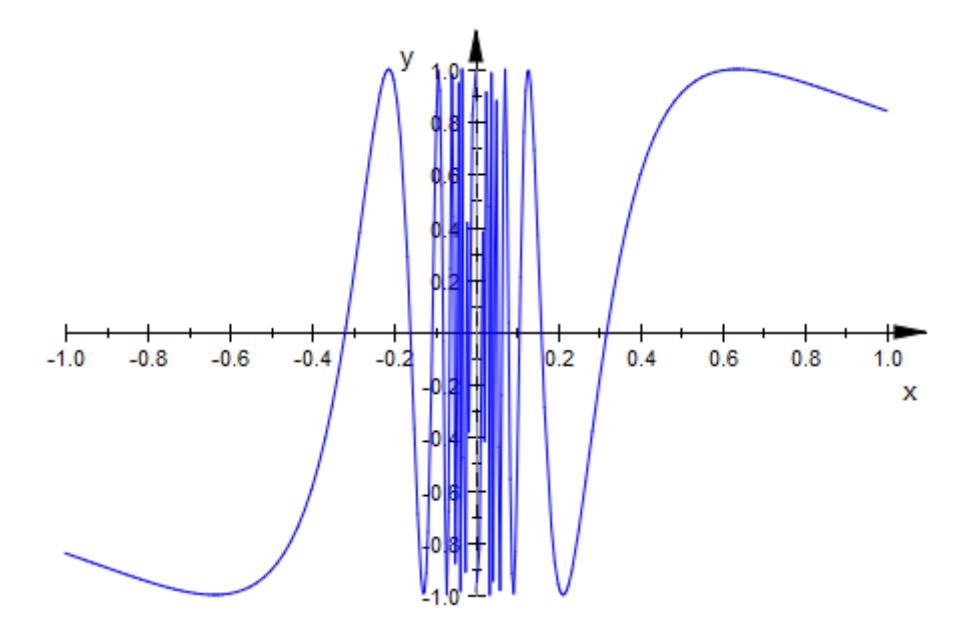

We get a better result with an increased value of XMesh:

 $plot(plot::Function2d(sin(1/x), x = -1 ... 1), XMesh = 1000)$ 

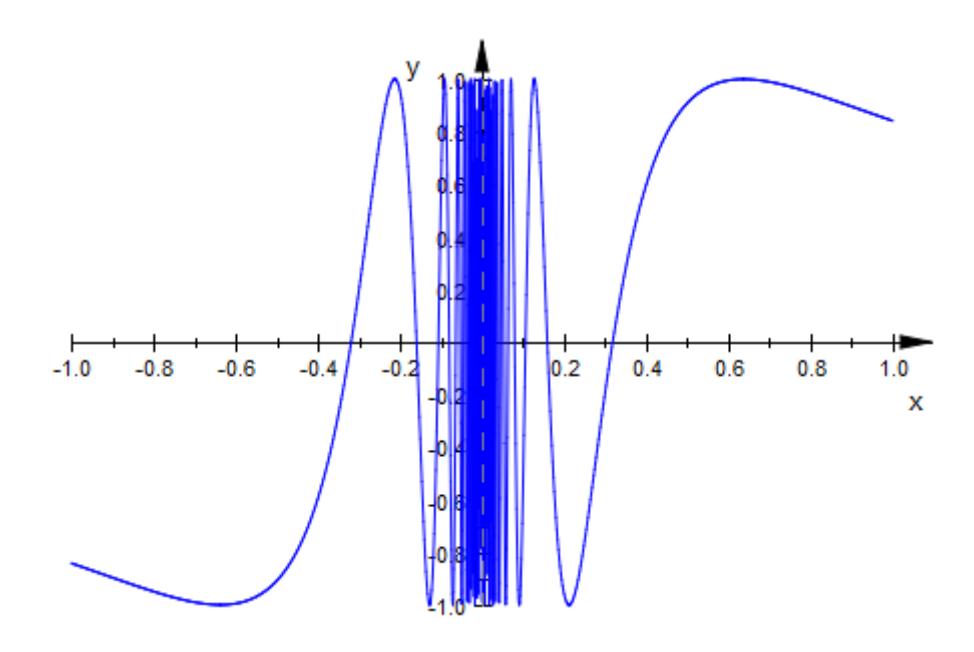

## **Example 2**

In the following plot, the default values of XMesh, YMesh do not suffice to produce a sufficiently smooth function graph:

```
plot(plot::Function3d(besselJ(0, sqrt(x^2 + y^2)),
                      x = -20 .. 20, y = -20 .. 20)):
```
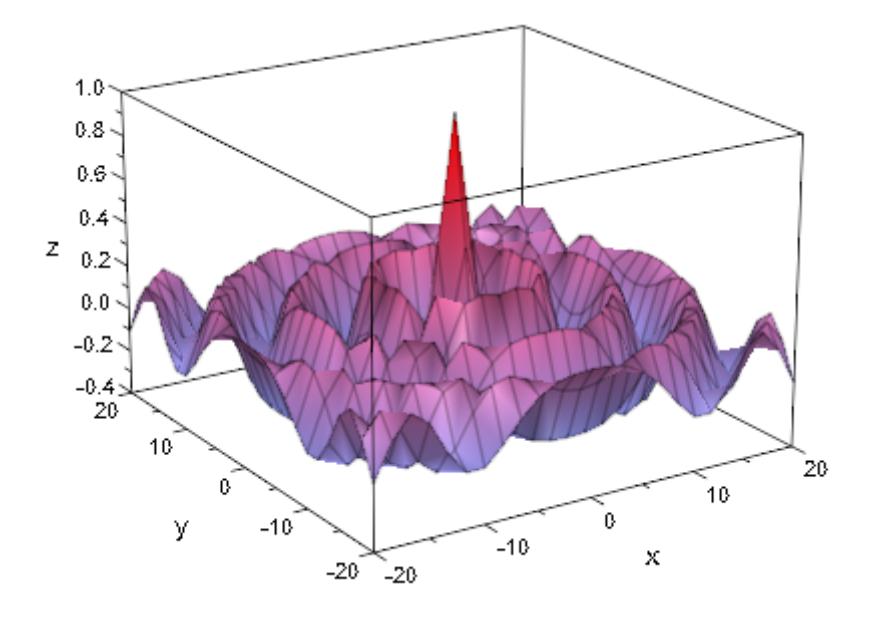

Increasing the default values XSubmesh = 0, YSubmesh = 0 yields a higher resolution plot. Note that this does not influence the number of mesh lines that are displayed:

```
plot(plot::Function3d(besselJ(0, sqrt(x<sup>2</sup> + y<sup>2</sup>)),x = -20 .. 20, y = -20 .. 20,
                          XSubmesh = 2, YSubmesh = 2):
```
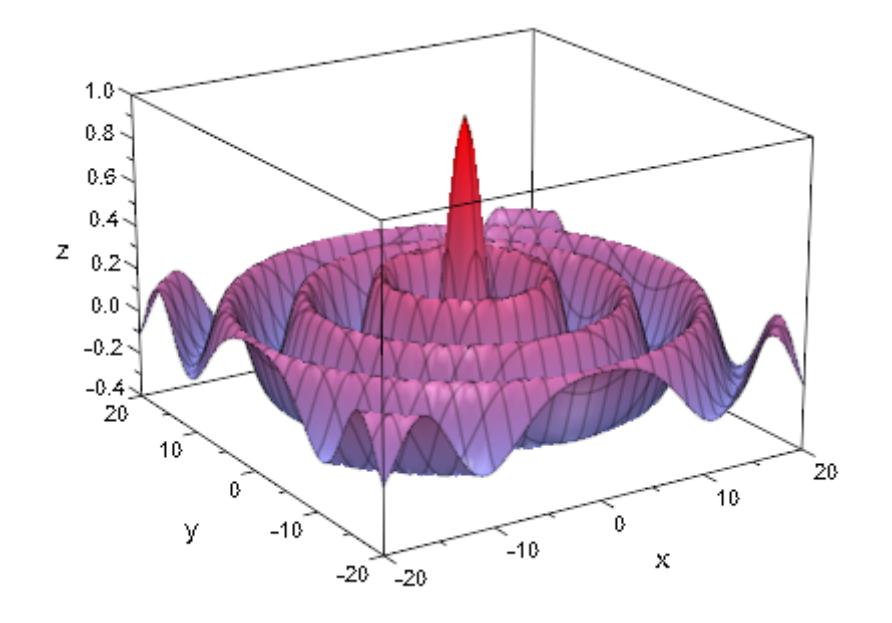

Alternatively, we increase the values of XMesh, YMesh and use the default values  $X$ Submesh = 0, YSubmesh = 0. This, however, increases the number of mesh lines that are displayed:

plot(plot::Function3d(besselJ(0, sqrt(x^2 + y^2)),  $x = -20$ ... 20,  $y = -20$ ... 20,  $XMesh = 73, YMesh = 73$ ):

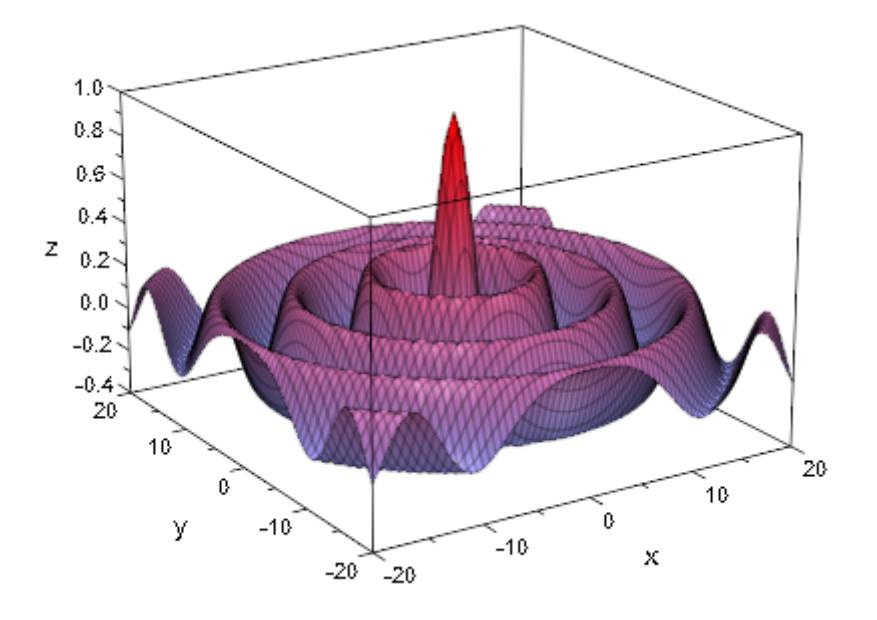

Yet another possibility is to use the default values of XMesh, YMesh, XSubmesh, YSubmesh and activate the [adaptive mechanism](#page-6034-0) to smoothen the critical regions of the plot. However, this plot consists almost completely of critical regions and the adaptive mechanism will therefore be slower than a direct calculation with a finer mesh that leads to almost the same result:

```
plot(plot::Functionsd(besselJ(0, sqrt(x^2 + y^2)),x = -20... 20, y = -20... 20,
                      AdaptiveMesh = 2)):
```
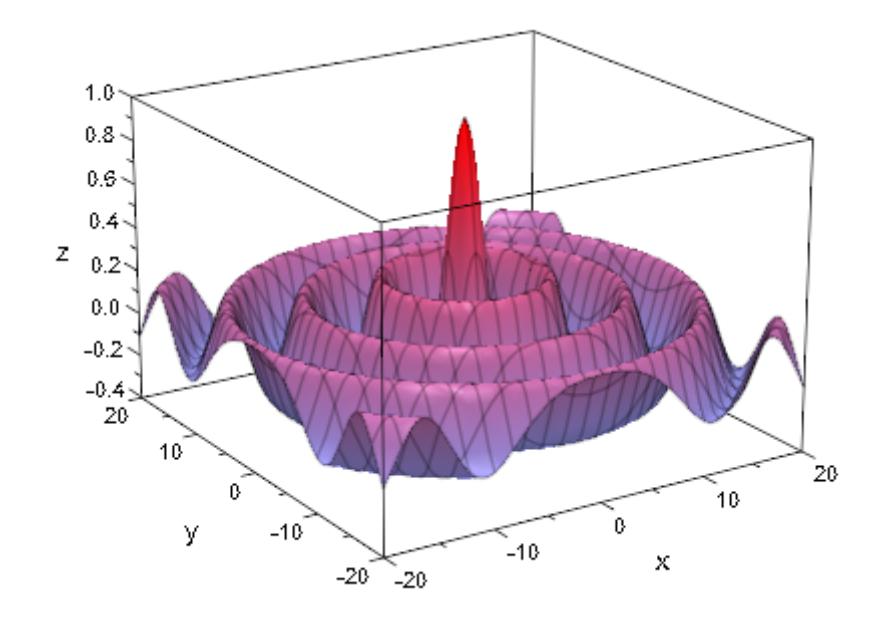

#### **Example 3**

For two-dimensional implicit plots, XMesh and YMesh determine the mesh of "seed points" that are used to find components (see the documentation of plot::Implicit2d for more details). In effect, this means that if some components are missing from a plot, the values of these attributes should be increased:

 $plot(plot::Implicit2d(sin(2*x*y), x = -3..3, y = -3..3))$ 

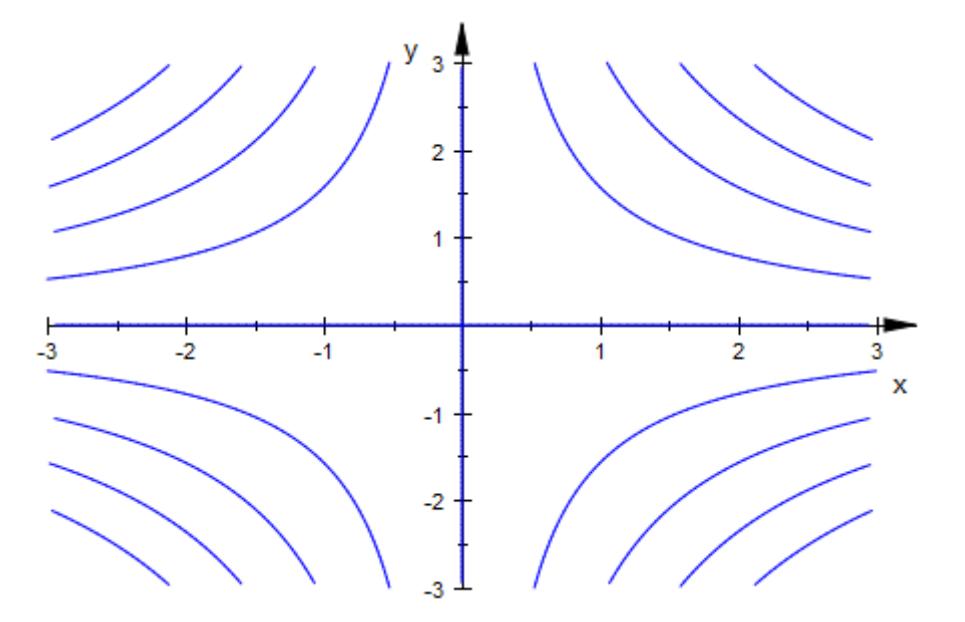

plot(plot::Implicit2d(sin(2\*x\*y), x = -3..3, y = -3..3, XMesh = 20, YMesh = 20))

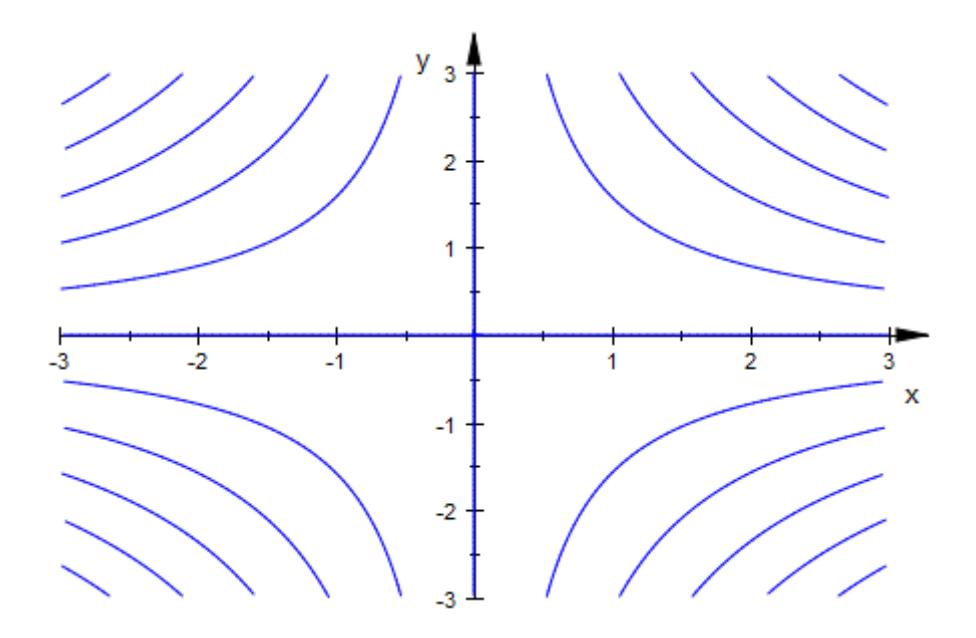

### **See Also**

### **MuPAD Functions**

AdaptiveMesh **|** Mesh **|** Submesh **|** UMesh **|** USubmesh **|** VMesh **|** VSubmesh

# **CameraCoordinates**

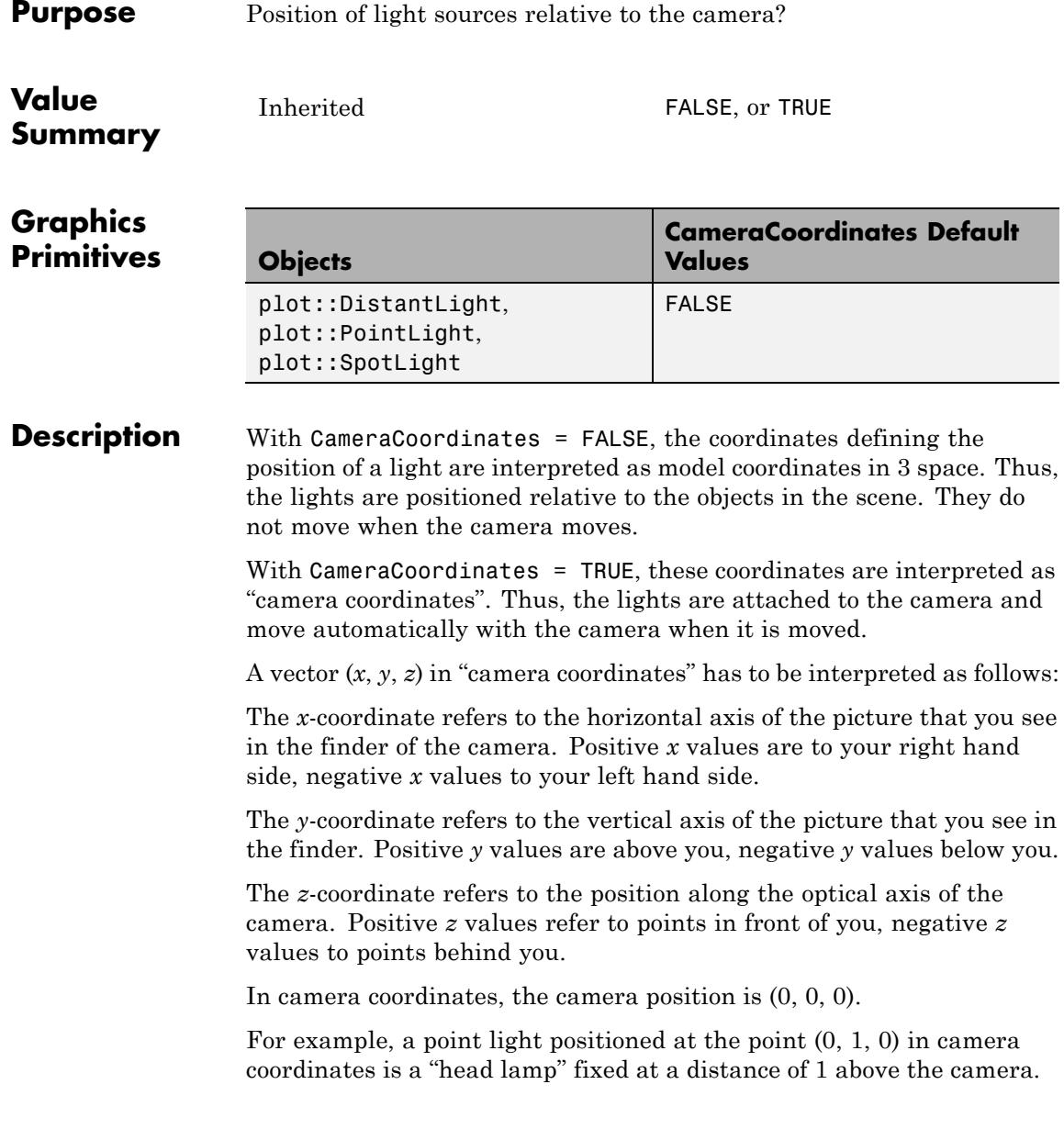

A 3D plot may contain several cameras. Changing the state of CameraCoordinates for a light affects its relation to *all* cameras of a scene. With CameraCoordinates = TRUE, the position of the light in  $3$ space changes, when a new camera is chosen interactively.

#### **Examples Example 1**

We define a sphere:

```
sphere := plot::Spherical(
    [1, u, v], u = 0..2*PI, v = 0..PI,FillColorType = Functional,
    FillColorFunction =
        proc(u, v) begin
          [(2 + cos(2*u))/3, (2 + sin(2*u))/3, 0]end_proc):
```
We define sunlight shining from above:

```
sunlight := plot::DistantLight([0, 0, 1], [0, 0, 0]):
plot(sphere, sunlight):
```
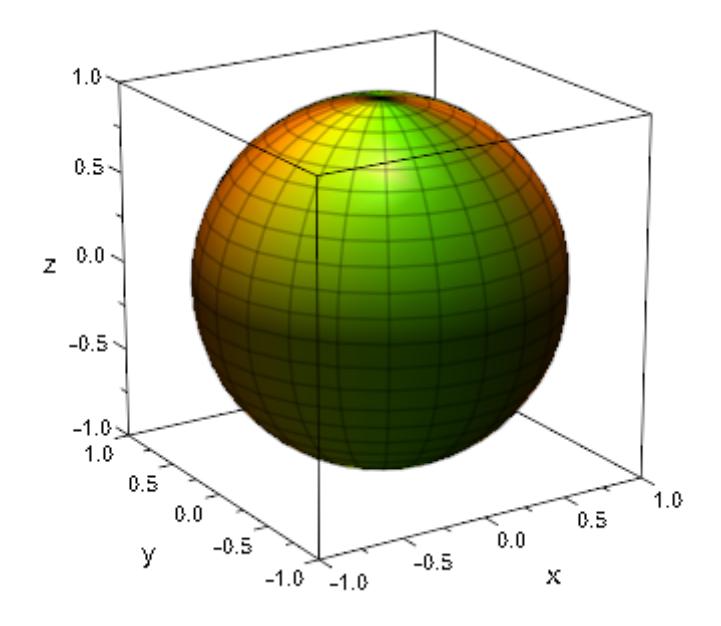

Next, the sunlight is defined relative to the camera. In camera coordinates, "above the camera" is given by the Position[0, 1, 0]. Because the camera points downwards, we set the direction of the sunlight "behind" the camera as well by choosing the direction  $[0, 1]$ , -1.5] w.r.t. the camera:

```
sunlight := plot::DistantLight([0, 1, -1.5], [0, 0, 0],
                               CameraCoordinates = TRUE):
plot(sphere, sunlight):
```
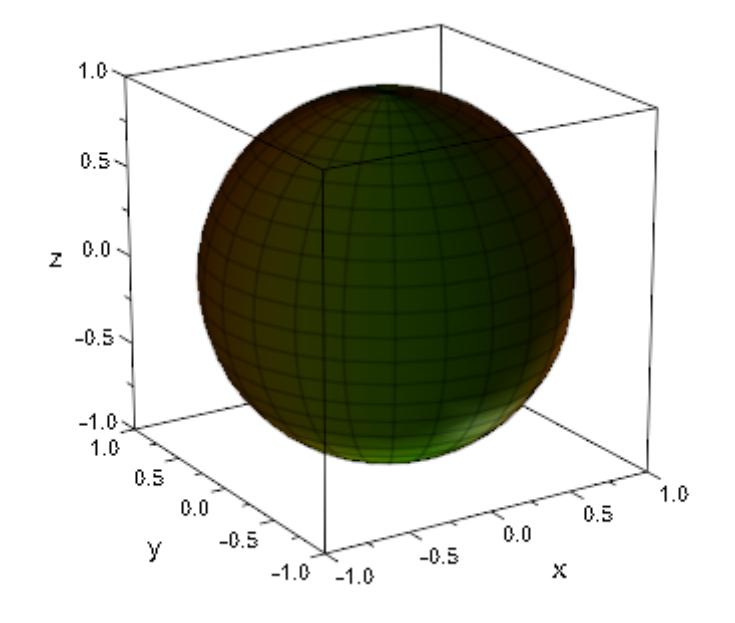

#### delete sphere, sunlight, pointlight:

#### **Example 2**

We define the same sphere as in the previous example:

```
sphere := plot::Spherical(
    [1, u, v], u = 0..2*PI, v = 0..PI,FillColorType = Functional,
    FillColorFunction =
         proc(u, v) begin
           [(2 + cos(2<sup>*</sup>u)) / 3, (2 + sin(2<sup>*</sup>u)) / 3, 0]end_proc):
```
We define an animated camera. First, we use sunlight fixed in space:

```
camera := plot::Camera([-3*sin(a), -3*cos(a), 2],[0, 0, 0], 0.3*PI, a = 0.02*PI:
```
### **CameraCoordinates**

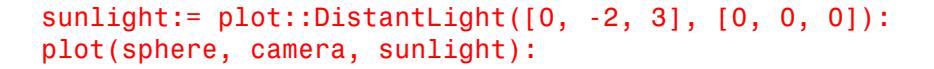

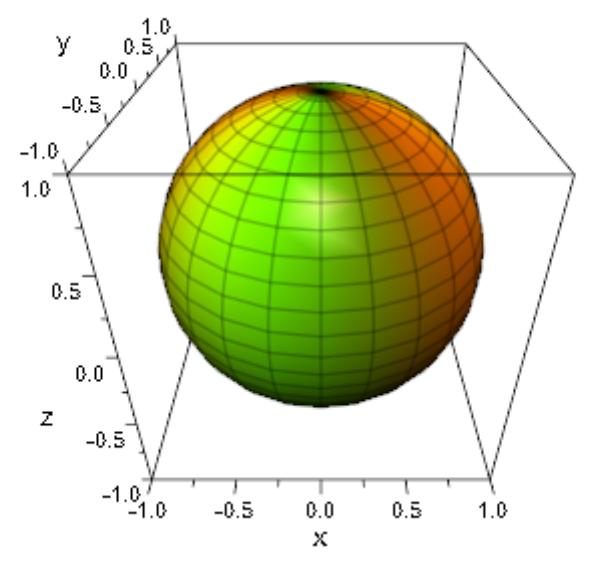

Next, we use sunlight moving with the camera:

sunlight:= plot::DistantLight([0, 3, -2], [0, 0, 0], CameraCoordinates = TRUE): plot(sphere, camera, sunlight):

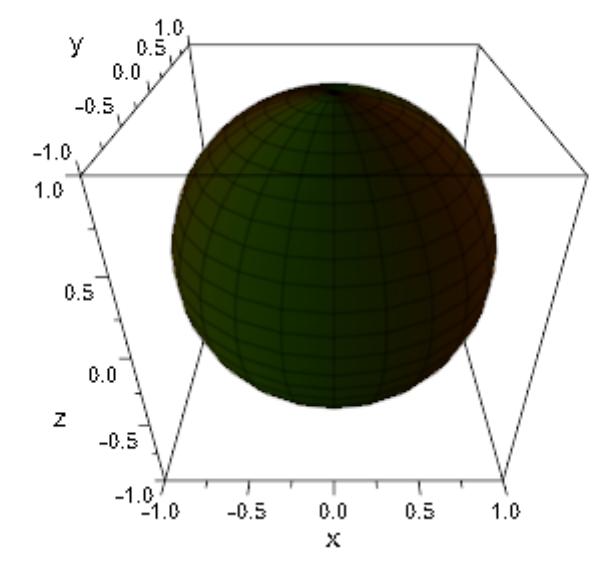

We define a point light that is fixed to some point above the camera:

pointlight := plot::PointLight([0, 1, 0], CameraCoordinates = TRUE): plot(sphere, camera, pointlight):

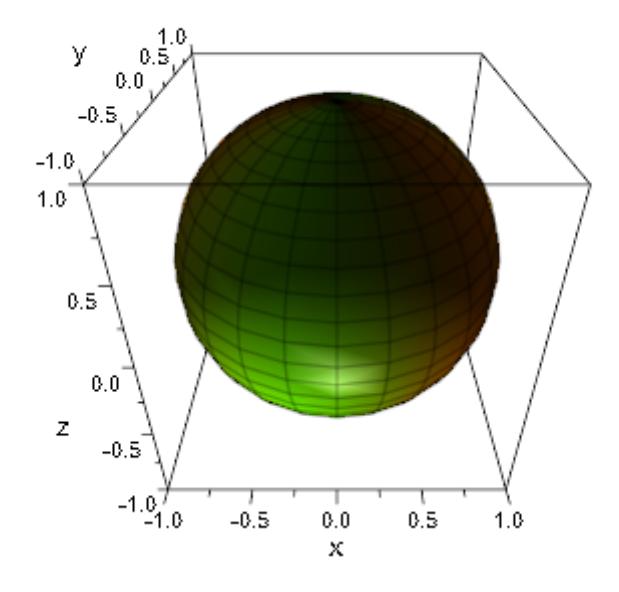

delete sphere, camera, sunlight, pointlight:

#### **Example 3**

We define the same sphere as in the previous examples:

```
sphere := plot::Spherical(
    [1, u, v], u = 0..2*PI, v = 0..PI,
    FillColorType = Functional,
    FillColorFunction =
         proc(u, v) begin
           [(2 + cos(2<sup>*</sup>u)) / 3, (2 + sin(2<sup>*</sup>u)) / 3, 0]end_proc):
```
We define an animated point light that is positioned below the camera initially. It moves to some point above the camera during the animation:

```
pointlight := plot::PointLight([0, 10*a, 0], a = -1..1,
```
CameraCoordinates = TRUE):

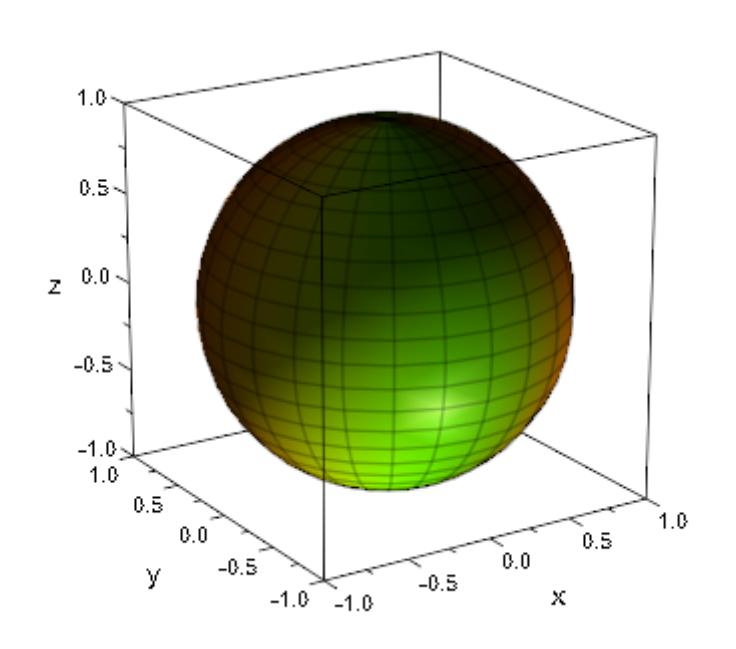

plot(sphere, pointlight):

We define an animated point light that is positioned to the left of the camera initially. It moves to the right of the camera:

```
pointlight := plot::PointLight([10*a, 0, 0], a = -1 ... 1,CameraCoordinates = TRUE):
plot(sphere, pointlight):
```
## **CameraCoordinates**

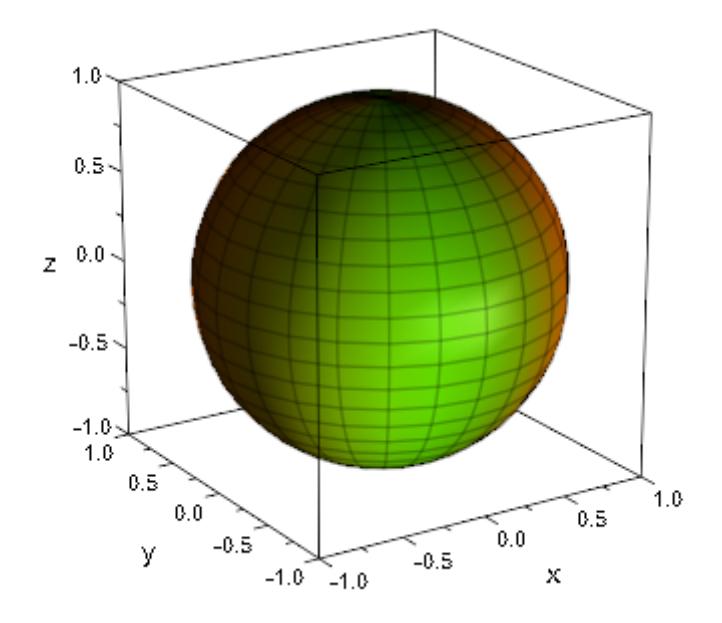

delete sphere, pointlight:

### **See Also**

LightColor **|** LightIntensity **|** Position **|** SpotAngle **|** Target

### **MuPAD Functions**

### **CameraDirection, CameraDirectionX, CameraDirectionY, CameraDirectionZ**

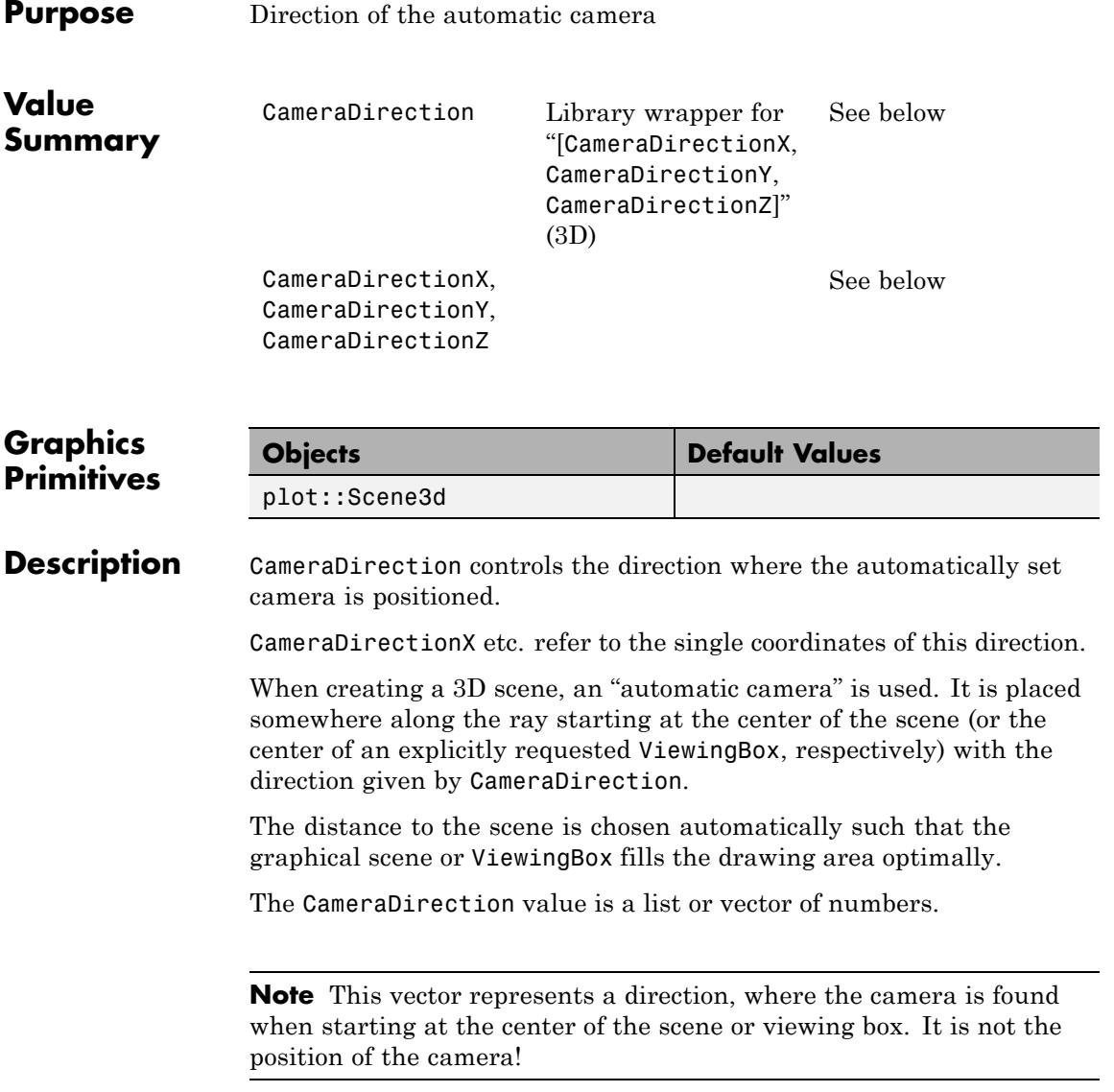

### **CameraDirection, CameraDirectionX, CameraDirectionY, CameraDirectionZ**

The length of the CameraDirection does not matter, only its direction. The length should not be zero, though.

CameraDirection =  $[0, 0, 1]$  (looking straight down onto the *x*-*y* plane along the *z*-axis) does not yield a well defined camera view. This direction is automatically replaced by a direction that is close to, but not exactly equal to the *z* direction and orients the scene similiar to a 2D plot.

The CameraDirection attributes cannot be animated.

The automatic camera is designed to produce a picture of the entire scene or viewing box, filling the drawing area optimally. CameraDirection is the only means to control it.

If only parts of a scene shall be visible, or if the camera is not to aim at the center of the scene, or if large perspective distortions are desired, or if the camera position is to be animated, one has to define one's own camera of type plot::Camera. It can be placed at an arbitrary Position with an arbitrary FocalPoint and can have an arbitrary ViewingAngle. Further, it can be animated (allowing to realize a flight through a 3D scene).

When such a camera object is inserted in a graphical scene, the automatic camera is switched off and the user defined camera takes over, automatically. It uses its own perspective parameters and ignores the attribute CameraDirection.

### **Examples Example 1**

We look at a function with the default direction of the automatic camera:

f :=  $plot::Function3d(x^2 + y^3, x = 0..1, y = -1...1):$ plot(f):

### **CameraDirection, CameraDirectionX, CameraDirectionY, CameraDirectionZ**

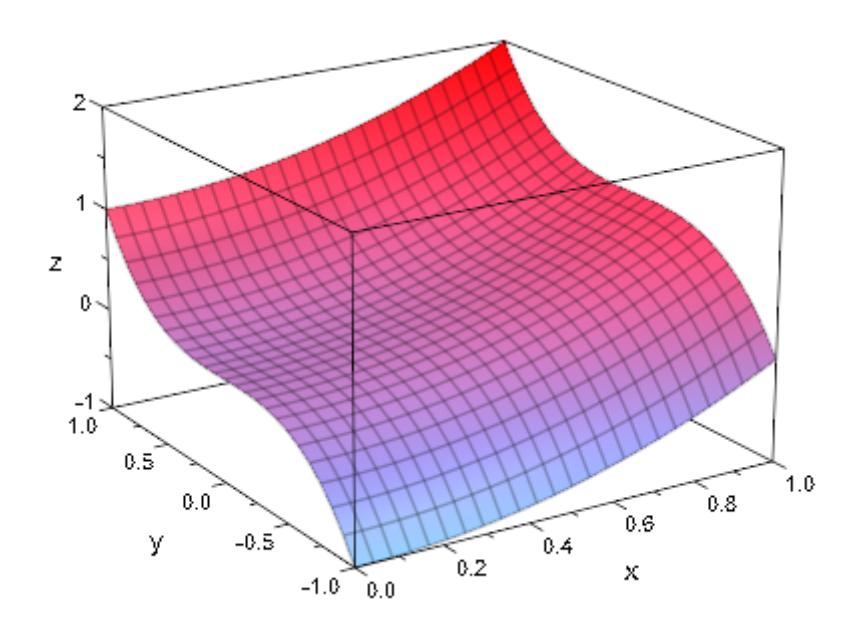

We look from different directions:

```
S1 := plot::Scene3d(f, CameraDirection = [-3, -4, 5]):S2 := plot::Scene3d(f, CameraDirection = [ 3, -4, 5]):S3 := plot::Scene3d(f, CameraDirection = [3, 4, 5]):S4 := plot::Scene3d(f, CameraDirection = [-3, 4, 5]):
plot(S1, S2, S3, S4)
```
### **CameraDirection, CameraDirectionX, CameraDirectionY, CameraDirectionZ**

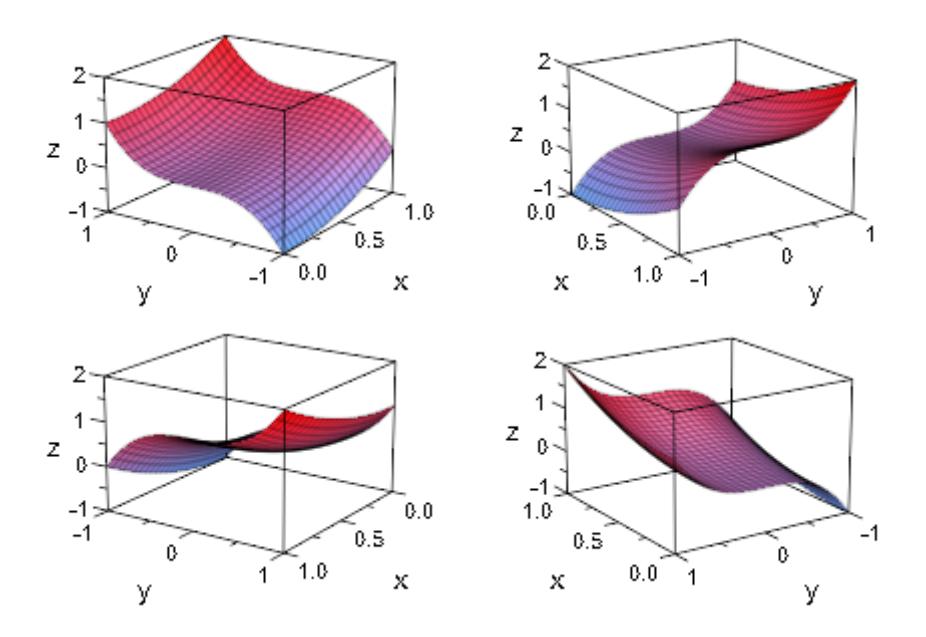

We look straight down onto the *x*-*y* plane along the *z*-axis:

plot(f, CameraDirection = [0, 0, 1])

### **CameraDirection, CameraDirectionX, CameraDirectionY, CameraDirectionZ**

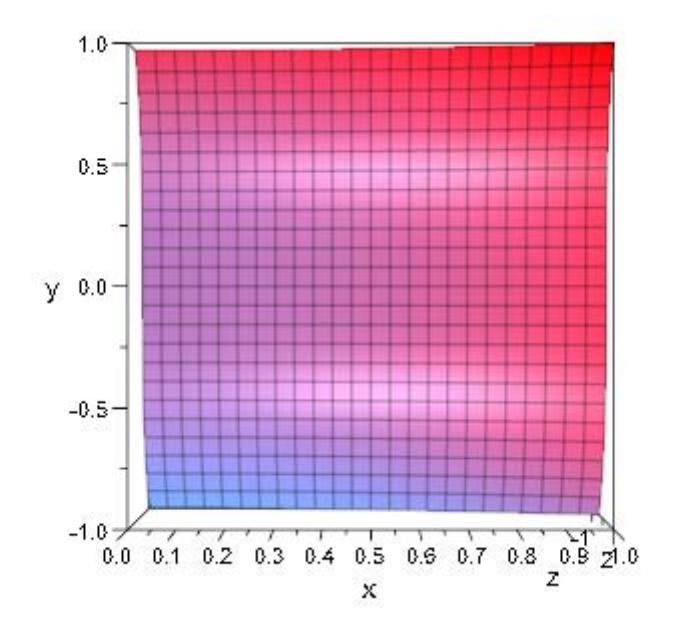

delete f, S1, S2, S3:

**See Also**

**MuPAD Functions**

FocalPoint **|** OrthogonalProjection **|** Position **|** ViewingAngle

## **FocalPoint, FocalPointX, FocalPointY, FocalPointZ**

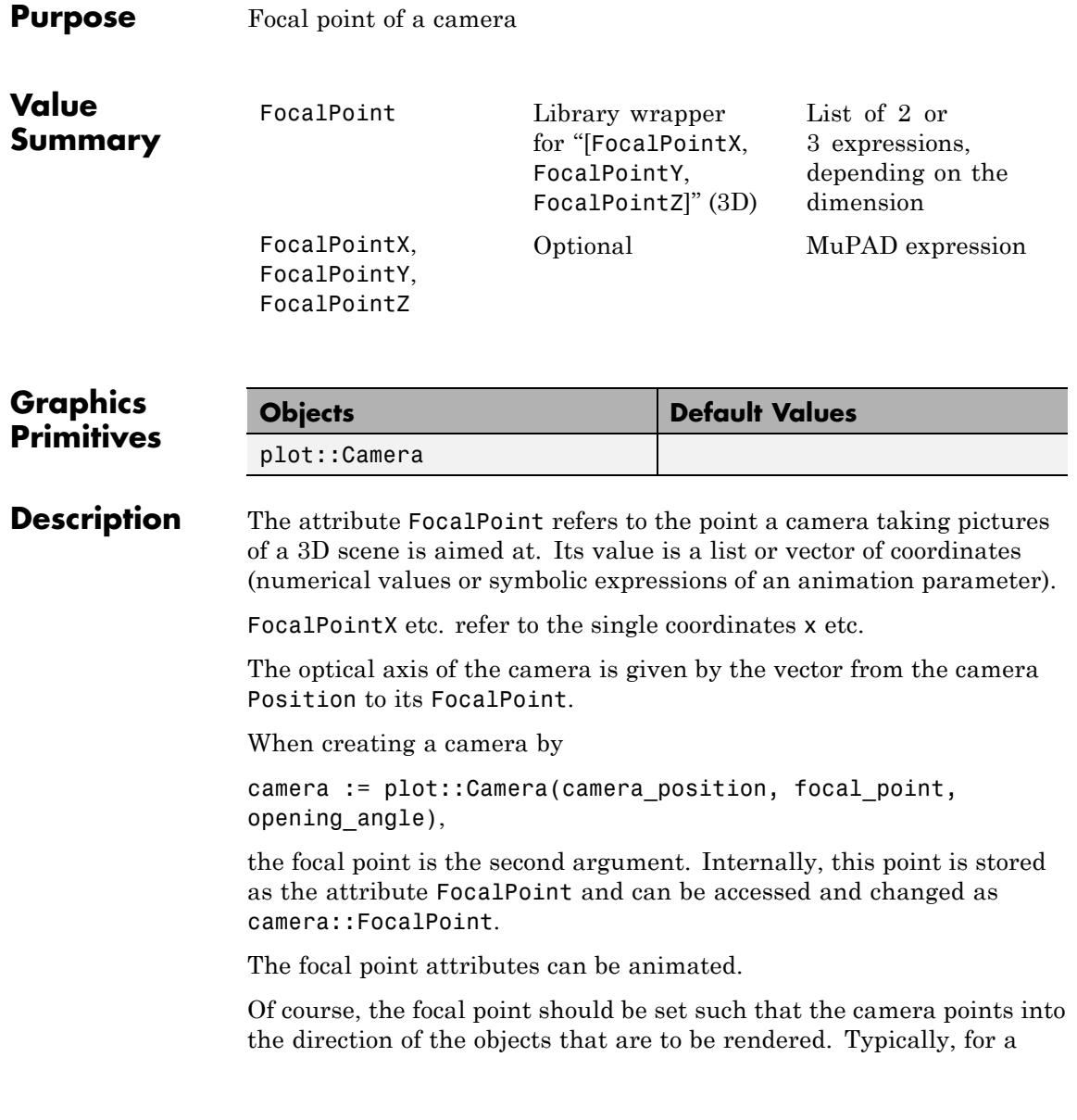

camera [positioned](#page-5720-0) outside the graphical scene, a good focal point is the center of the scene.

### **Examples Example 1**

We define a scene consisting of 4 geometric objects:

```
b := plot::Box(4..5, -1..1, -1..1, Filled = FALSE,LineColor = RGB::Red):
c1 := plot::Cone(1, [0, 4, 0], [0, 4, 1], Color = RGB::Green):s := plot::Sphere(1, [-4, 0, 0], Color = RGB::Blue):
c2 := plot::Cone(1, [0, -4, 1], [0, -4, 0],Color = RGB::Orange):
```
We use a small black object to mark the point  $(0, 0, 0.5)$ , where we wish to place an animated camera:

```
cameraposition := plot::Group3d(
      plot::Box(-0.1..0.1, -0.3..0.3, 0.3..0.7,
                Color = RGB::Black),
     plot::Cone(0.1, [0, 0, 0.5], 0.3, [0.5, 0, 0.5],
                 Color = RGB::DarkGrey)):
plot(b, c1, s, c2, cameraposition)
```
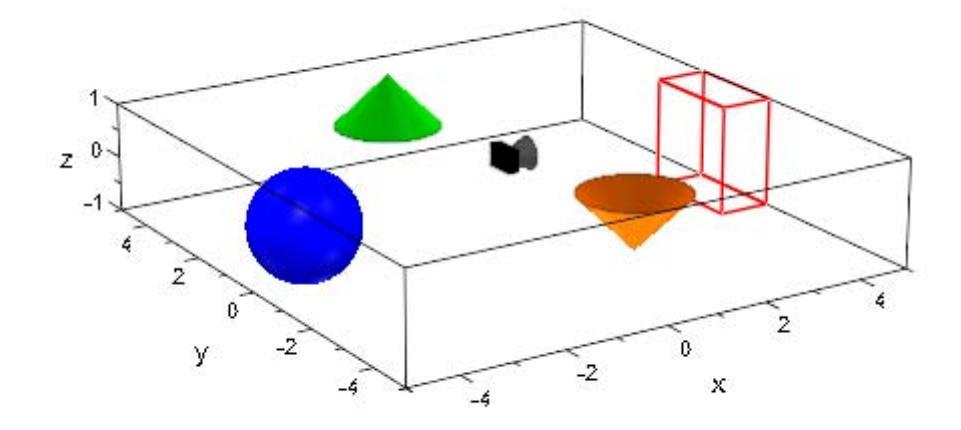

When defining the camera, the second argument is the FocalPoint. In this case, it is animated: The camera is to turn around the *z*-axis.

camera := plot::Camera([0, 0, 0.5], [4\*cos(a), 4\*sin(a), 0], PI/4,  $a = 0..2*PI$ : camera::FocalPoint  $[4 \cos(a), 4 \sin(a), 0]$ 

We insert the animated camera:

plot(b, c1, s, c2, camera)

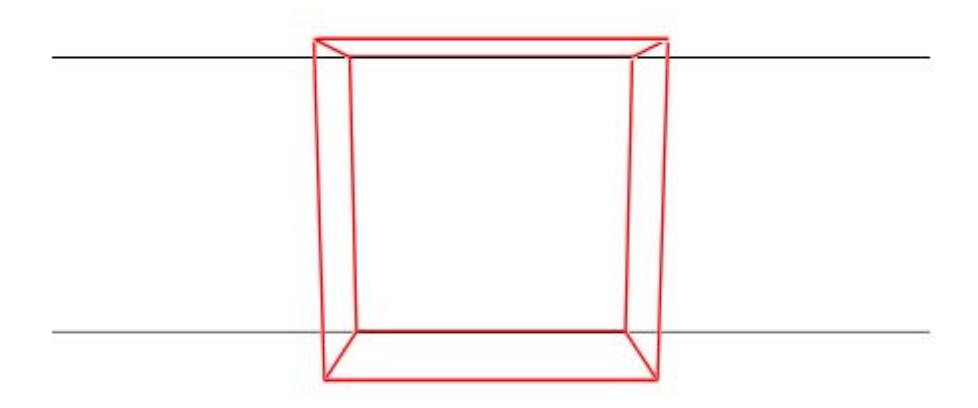

delete b, c1, s, c2, cameraposition, camera:

#### **Example 2**

We define a function and a camera with an animated focal point:

```
f := plot::Function3d(sin(x^2-y^2), x = -2..2, y = -2..2,Submesh = [2, 2]:
camera := plot::Camera([3, 3, 3], [sin(a), cos(a), 0],
                      PI/6, a = 0..2*PI:
plot(f, camera)
```
## **FocalPoint, FocalPointX, FocalPointY, FocalPointZ**

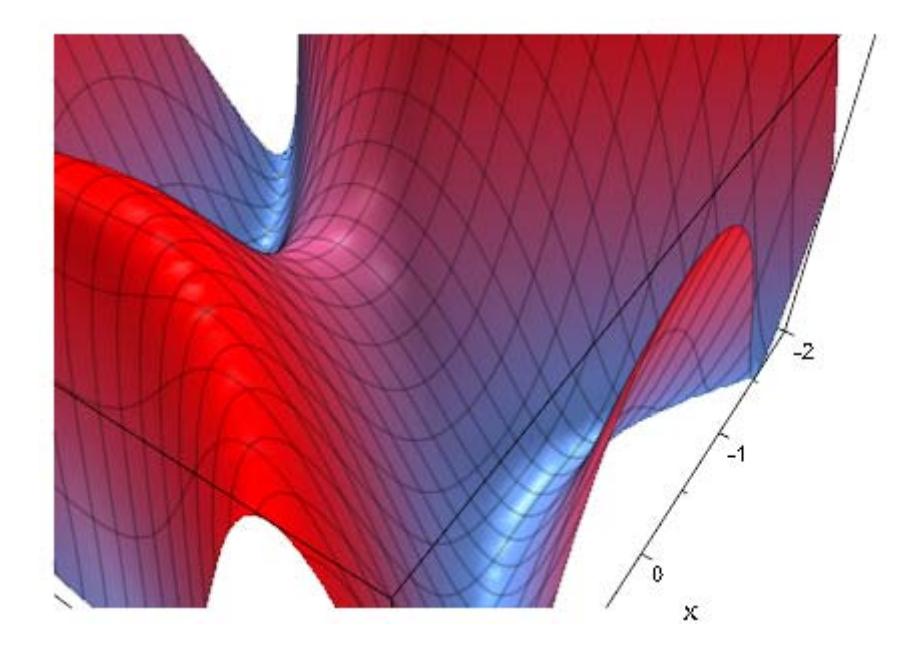

delete f, camera:

**See Also**

**MuPAD Functions** CameraDirection **|** OrthogonalProjection **|** Position **|** ViewingAngle

# **LightColor**

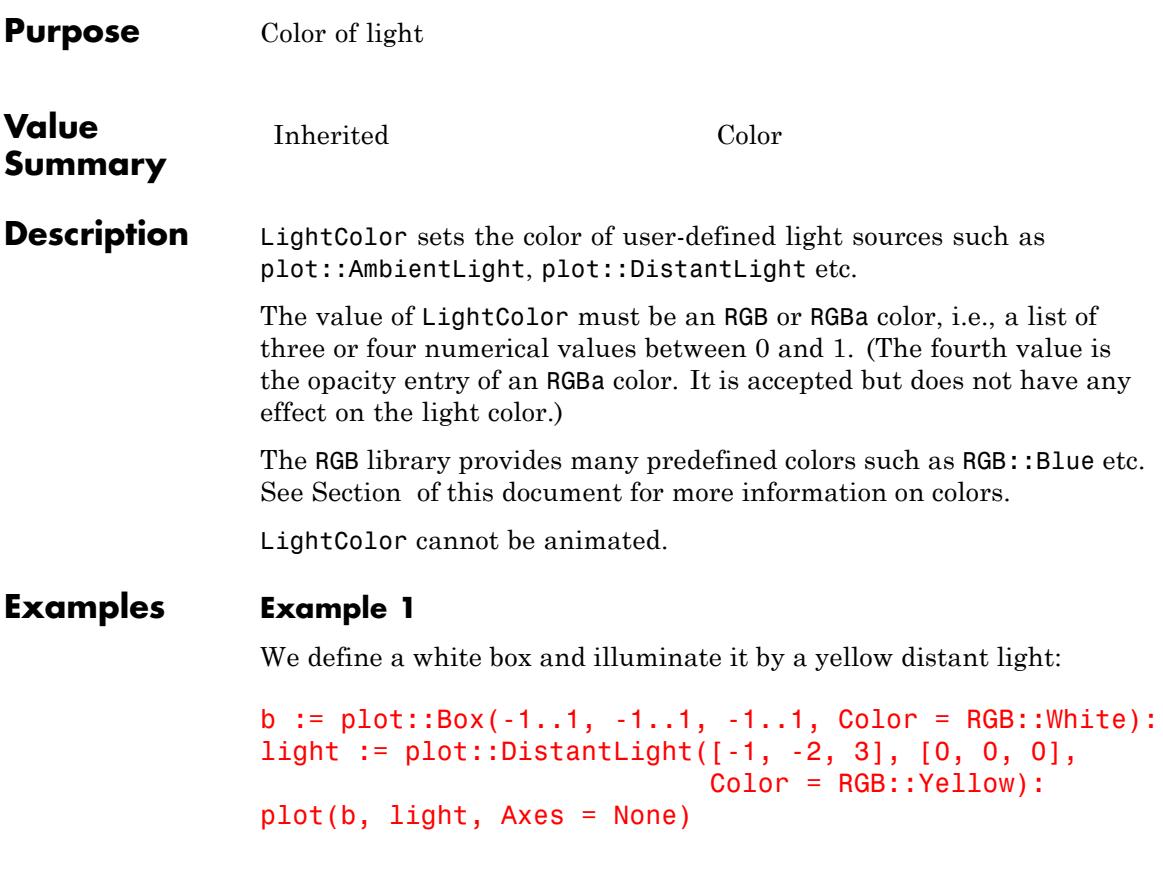

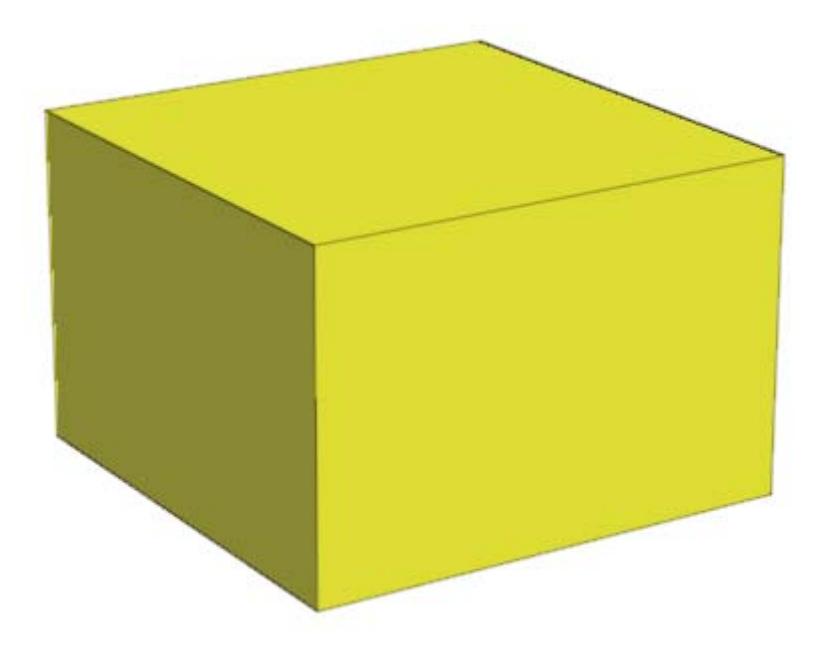

We change the color of the light source:

light::LightColor := RGB::Blue: plot(b, light, Axes = None)

# **LightColor**

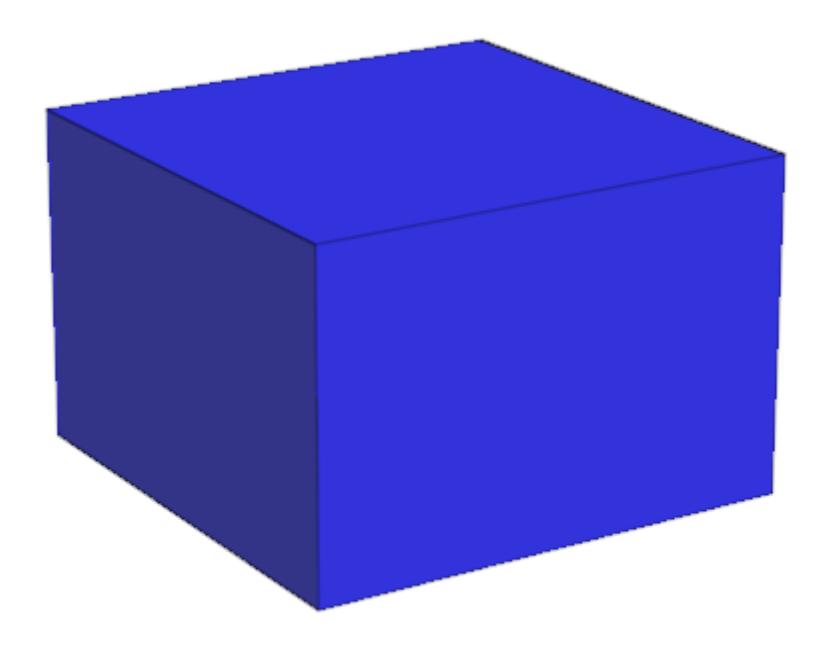

delete b, light:

**See Also**

**MuPAD Functions** CameraCoordinates **|** LightIntensity **|** Position **|** SpotAngle **|** Target

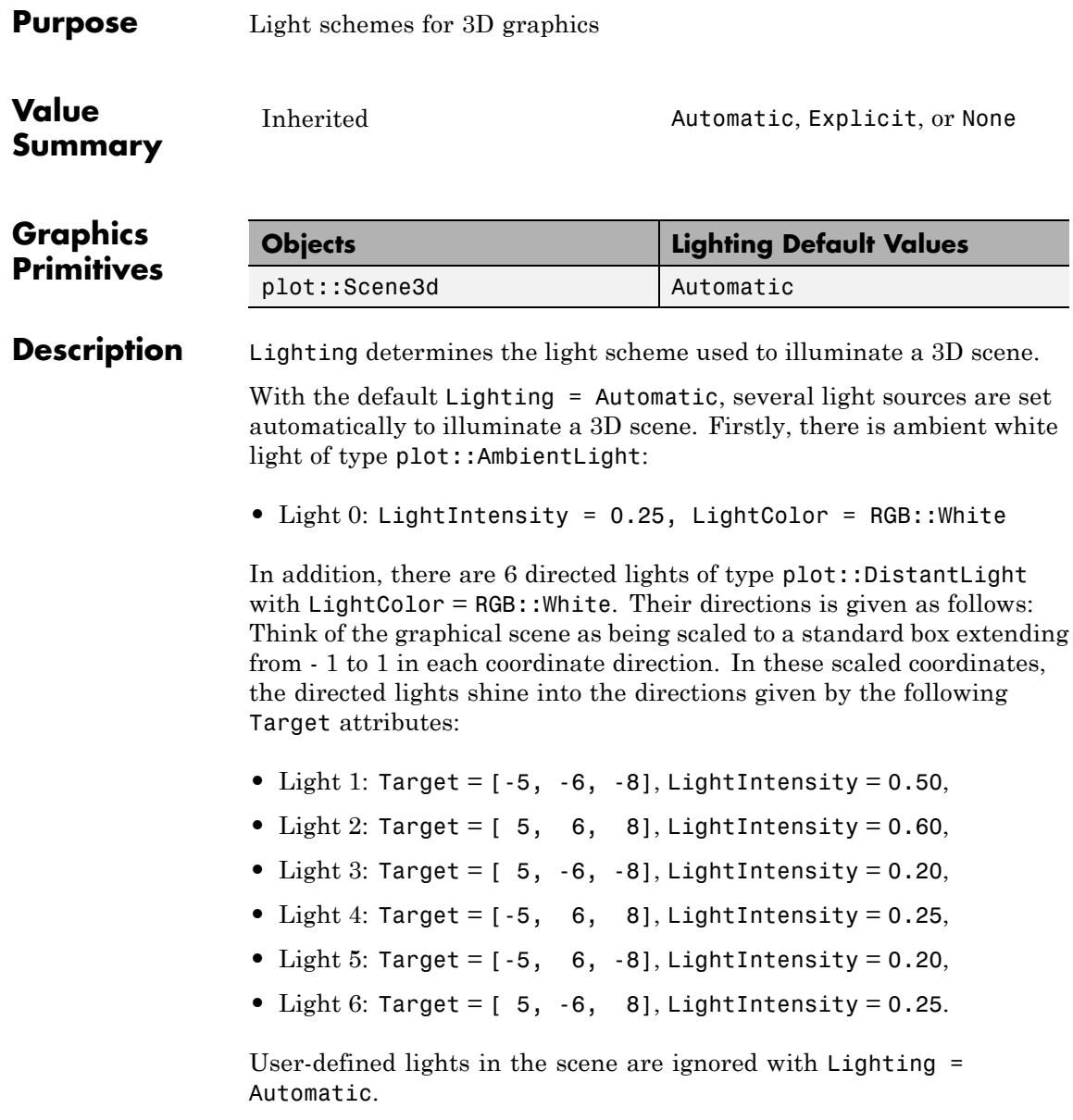

With Lighting = Explicit, the light sources set via Lighting = Automatic are switched off and user-defined light sources are switched on.

A plot command searches for light objects set by the user. If Lighting is not specified and any kind of user-defined light object is found in the scene, Lighting = Explicit is set automatically.

Switching between Lighting = Automatic and Lighting = Explicit in the inspector, one can easily compare the effect of the automatic lights with the effect of ones own lights.

With Lighting = None, the 3D shading algorithm based on reflections of light emitted from light sources in the graphical scene is switched off. This does not mean that the graphical scene turns black: all objects are painted in the color they are defined with. However, the scene will appear flat, because the depth of a 3D scene is created via the shading caused by different reflections of light at different points of the scene.

The maximal number of lights that can be used to illuminate a 3D scene depends on the OpenGL driver installed on the computer.

**Note** Some OpenGL drivers do not allow more than 6 light sources. If there are more light sources in the scene, the surplus lights are ignored. Lights that are switched off via Visible = FALSE are not counted.

After activating a 3D plot (by clicking it), the "Help" menu contains an item "OpenGL Info" that provides information about the maximal number of lights.

### **Examples Example 1**

In our first scene, no lights are specified. The default setting Lighting = Automatic is used:

```
f := plot::Function3d(sin(x^2 + y^2), x = -2..2, y = -2..2):plot(f):
```
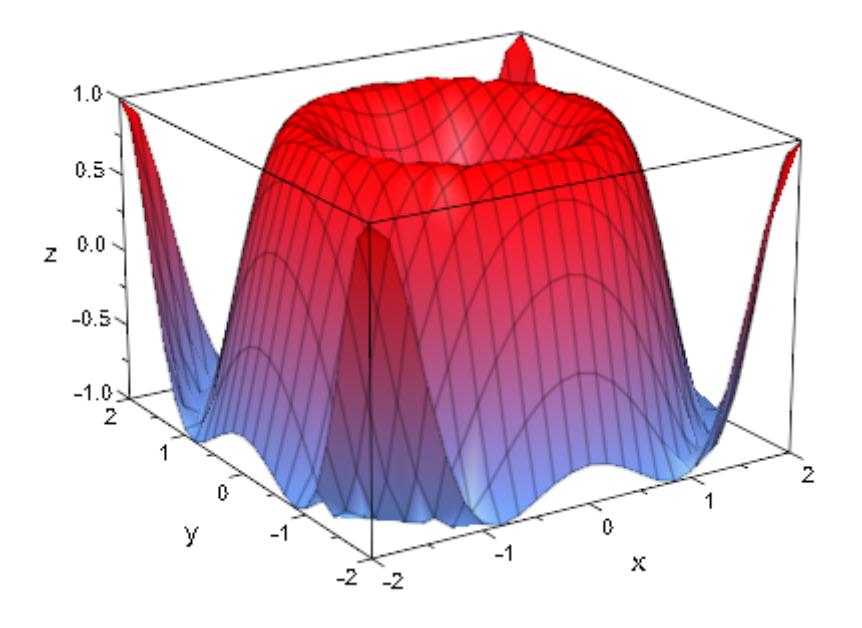

When specifying Lighting = Explicit, the lights set by the user are used. Since the scene does not contain any lights, the scene turns dark:

plot(f, Lighting = Explicit):

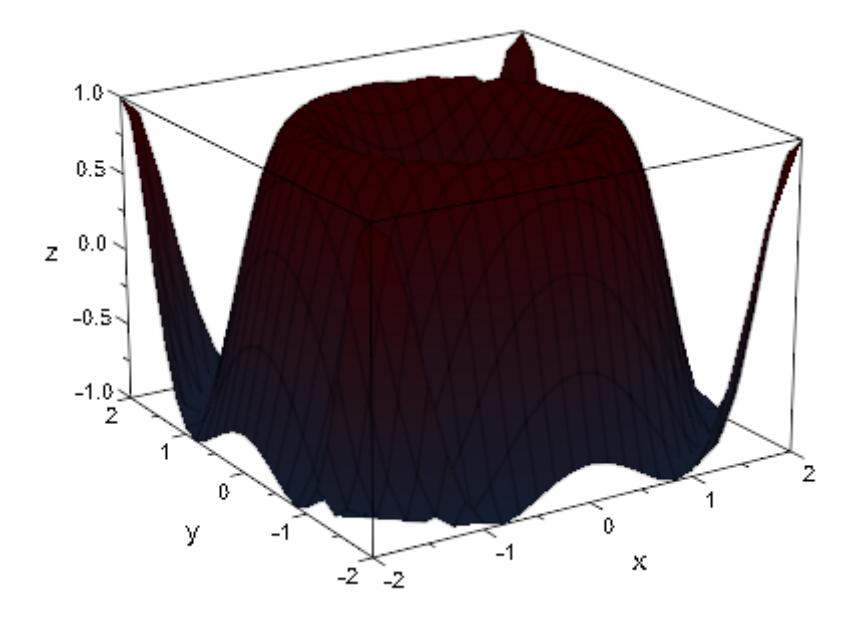

Lights are specified in the next scene. The setting Lighting = Explicit is used automatically:

```
Light0 := plot::AmbientLight(0.25):
Light1 := plot::DistantLight([1, 0, 1], [0, 0, 0], 0.3):Light2 := plot::DistantLight([-1, 0, 1], [0, 0, 0], 0.3):Light3 := plot::DistantLight([ 0, 1, 1], [0, 0, 0], 0.3):
Light4 := plot::DistantLight([ 0, -1, 1], [0, 0, 0], 0.3):
plot(f, Light0, Light1, Light2, Light3, Light4):
```
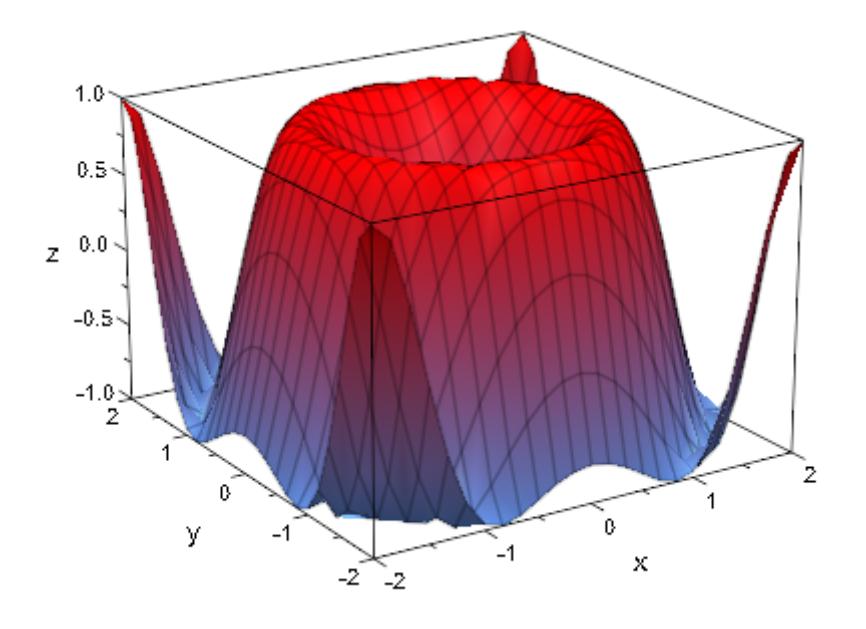

We switch off the parameter lines:

```
plot(f, Light0, Light1, Light2, Light3, Light4,
     XLinesVisible = FALSE, YLinesVisible = FALSE,
    Axes = None:
```
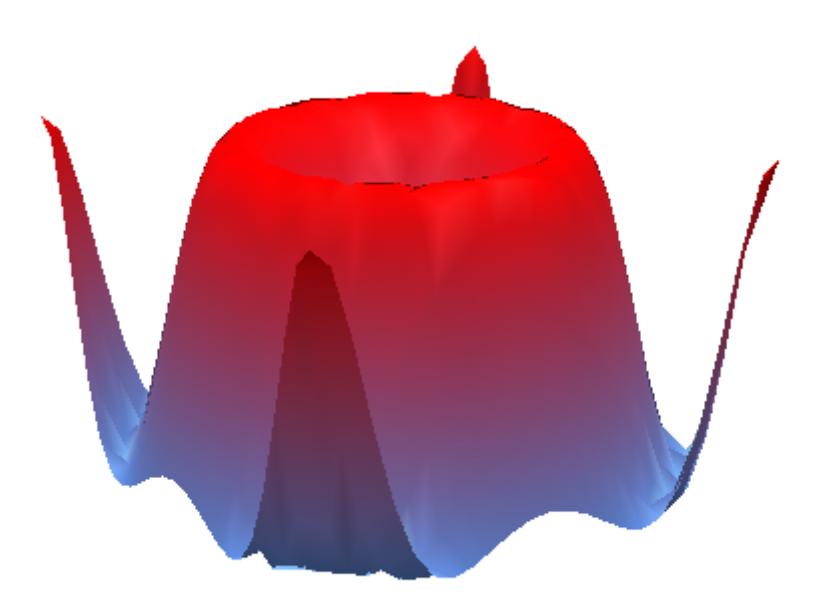

In the next scene, the 3D shading model is switched off via Lighting = None:

plot(f, Lighting = None):

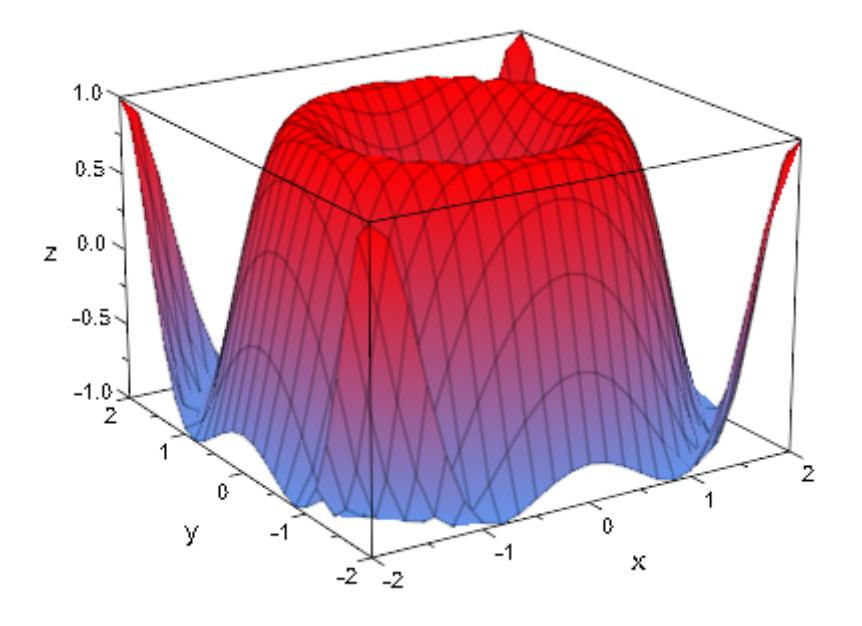

In the previous picture, the axes box and the mesh lines are switched on and create a certain 3D effect. After switching the box and the mesh lines off, the scene appears flat when rendered without shading:

```
plot(f, Lighting = None, Axes = None,
     XLinesVisible = FALSE, YLinesVisible = FALSE):
```
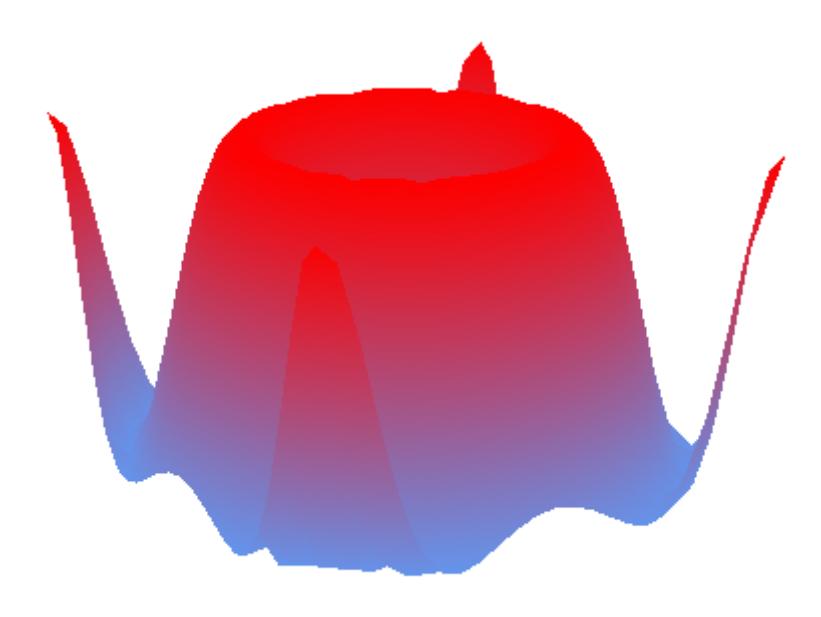

delete f, Light0, Light1, Light2, Light3, Light4:

### **See Also**

**MuPAD Functions** LightColor **|** LightIntensity **|** SpotAngle

### **MuPAD Graphical**

plot::AmbientLight **|** plot::DistantLight **|** plot::PointLight **|** plot::SpotLight

**Primitives**

# **LightIntensity**

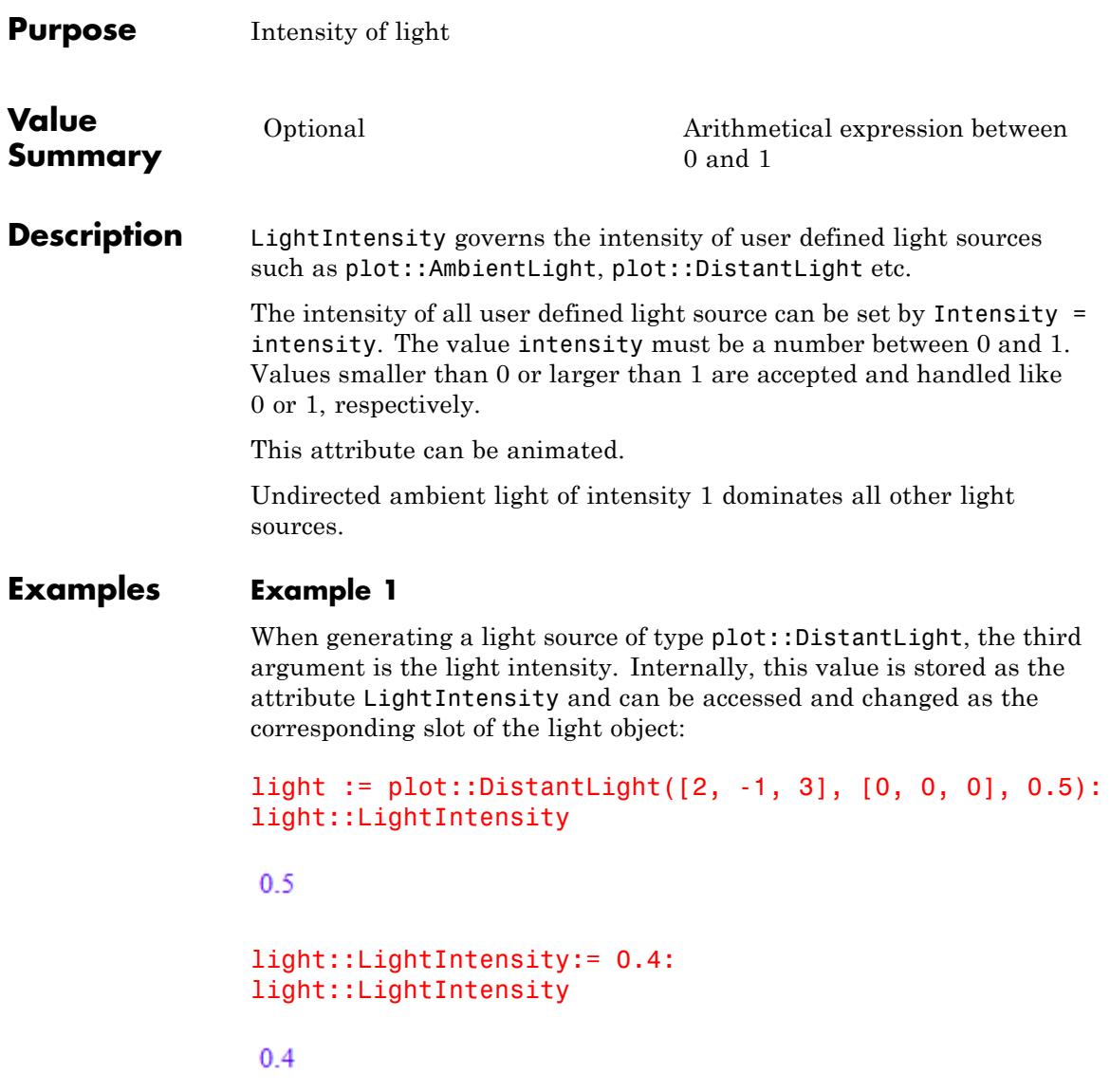

We illuminate a function plot by two distant lights with animated intensities:

```
plot(plot::Function3d(exp(-x^2 - y^2), x = -2..2, y = -2..2),plot::DistantLight([5, -1, 3], [0, 0, 0], 1 - a, a = 0..1),
     plot::DistantLight([-3, 5, 2], [0, 0, 0], a, a = 0..1)):
```
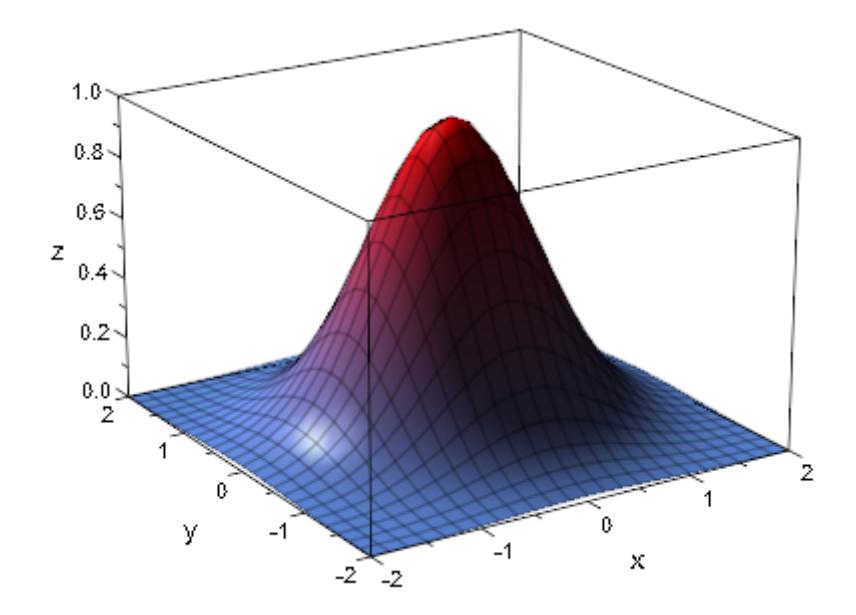

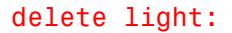

### **See Also**

**MuPAD Functions** CameraCoordinates **|** LightColor **|** Position **|** SpotAngle **|** Target

# **OrthogonalProjection**

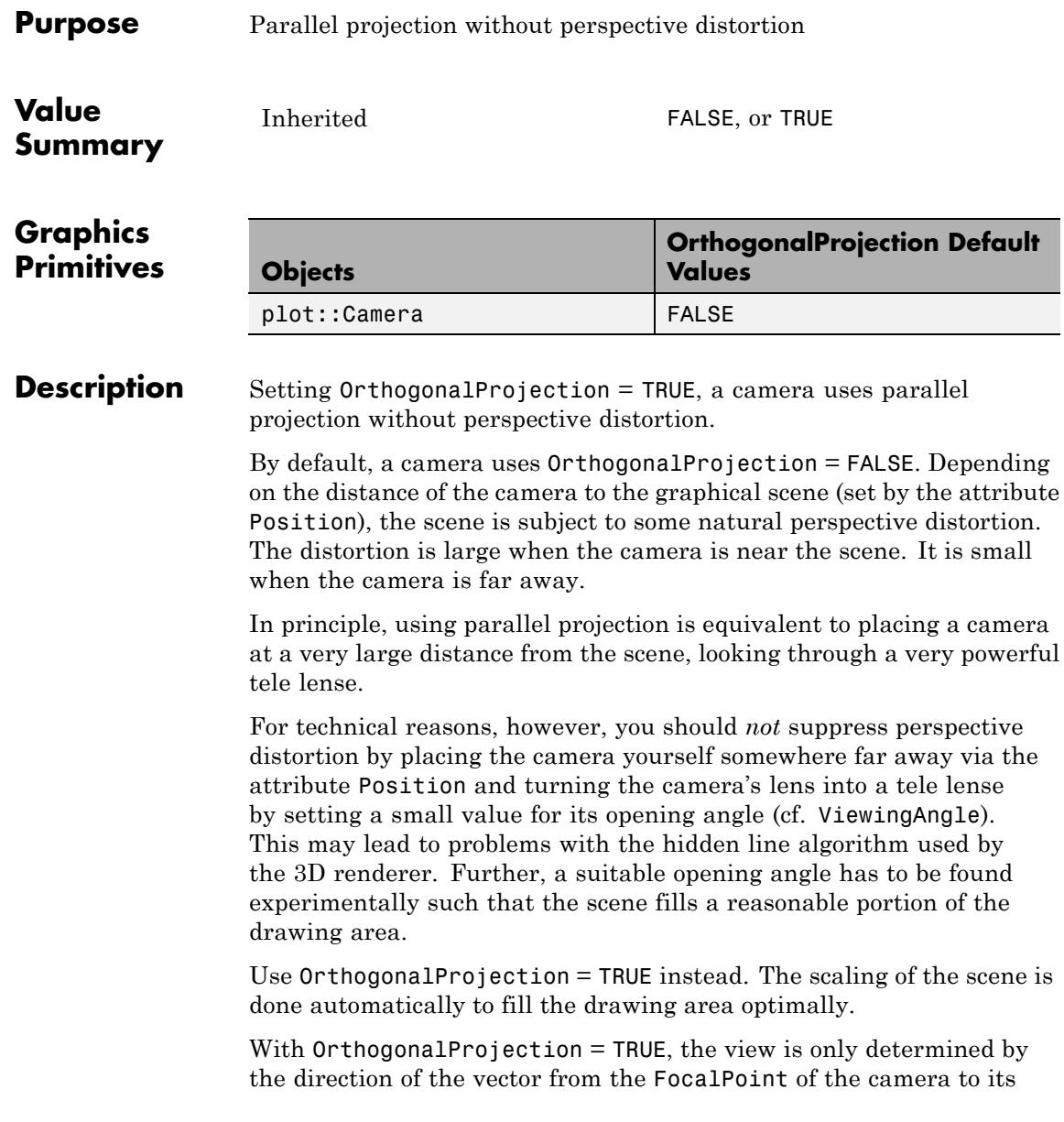
Position. (The camera is moved to infinity along the ray given by this "optical axis", using an infinitesimal opening angle.)

The absolute camera position in 3-space as well as its opening angle are ignored.

#### **Examples Example 1**

We look at a box with side length 2 using cameras at different positions. We double the distance between the camera and the center of the box from one scene to the next. At the same time, we use more and more powerful tele lenses by decreasing the camera's opening angle by a

factor of  $\frac{1}{2}$ , so that the box has approximately the same size.

- In S1, the camera is close to the box. The box is distorted heavily.
- **•** In S2, the camera is farther away. The perspective distortions are smaller.
- **•** In S3, the distance of the camera to the box center is about 5 times the diameter of the box. Only minor perspective distortions are visible.
- In **S4**, the distance of the camera is about 10 times the diameter of the box. The perspective distortions are almost gone:

```
b := plot::Box(-1..1, -1..1, -1..1, Filled = FALSE,
               LineColor = RGB::Black):
S1:= plot::Scene3d(b, plot::Camera([ 2, 1.8, 2.5], [0, 0, 0],
S2:= plot::Scene3d(b, plot::Camera([ 4, 3.6, 5.0], [0, 0, 0],
S3:= plot::Scene3d(b, plot::Camera([ 8, 7.2, 10.0], [0, 0, 0],
S4:= plot::Scene3d(b, plot::Camera([16, 14.4, 20.0], [0, 0, 0],
plot(S1, S2, S3, S4, Axes = None)
```
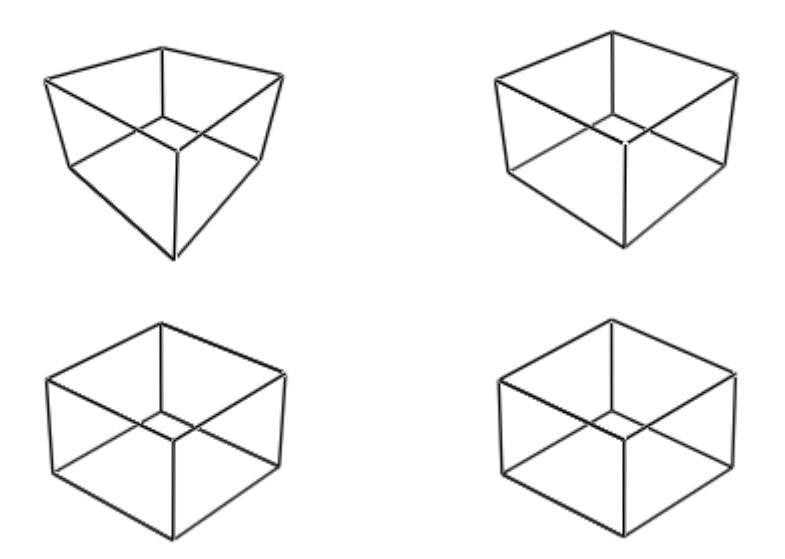

We suppress the distortions completely by setting OrthogonalProjection = TRUE. Note the automatic scaling of the scene:

plot(S1, S2, S3, S4, Axes = None, OrthogonalProjection = TRUE)

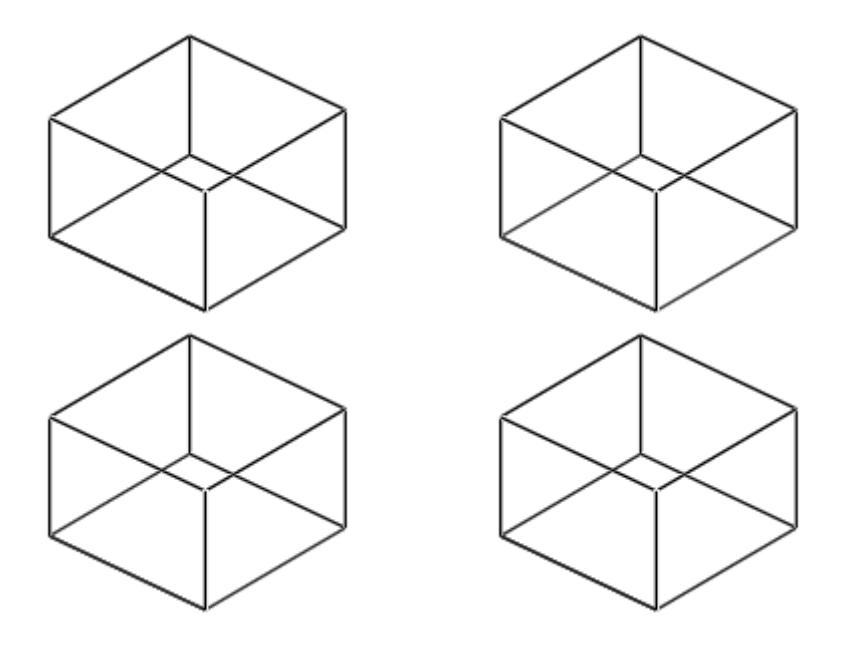

delete b, S1, S2, S3, S4:

#### **Example 2**

The following camera is too close to the scene to make all parts of the function graph visible:

```
f := plot::Function3d(sin(x^2 - y^2), x = -2..2, y = -2..2):camera := plot::Camera([2, 2, 2], [0, 0, 0], PI/5):
plot(f, camera)
```
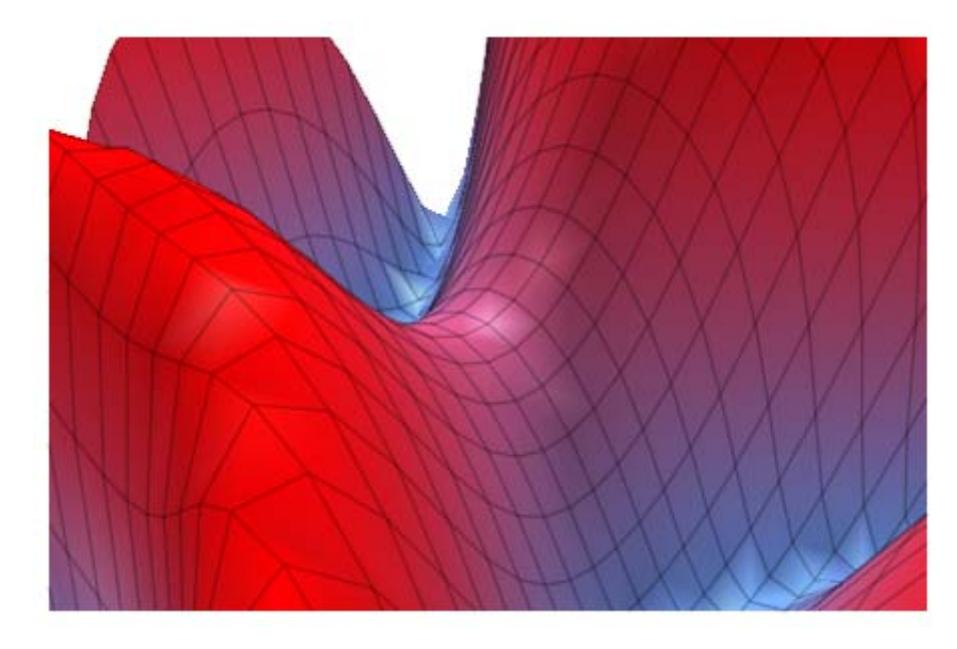

With OrthogonalProjection = TRUE, the specified position and opening angle are ignored. The effect of OrthogonalProjection is the same as placing the camera far away and choosing a tiny opening angle such that the scene fills the drawing area optimally:

```
camera::OrthogonalProjection := TRUE:
plot(f,camera)
```
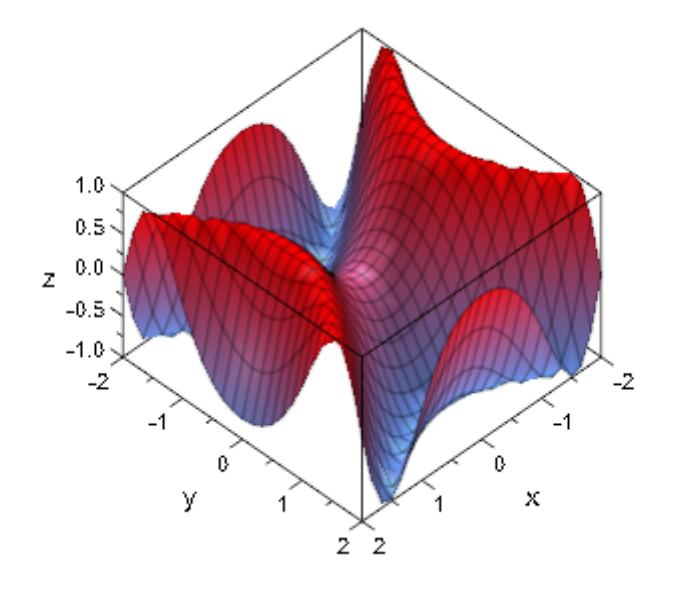

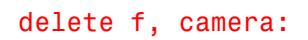

**See Also**

**MuPAD Functions**

CameraDirection **|** FocalPoint **|** Position **|** ViewingAngle

# **SpotAngle**

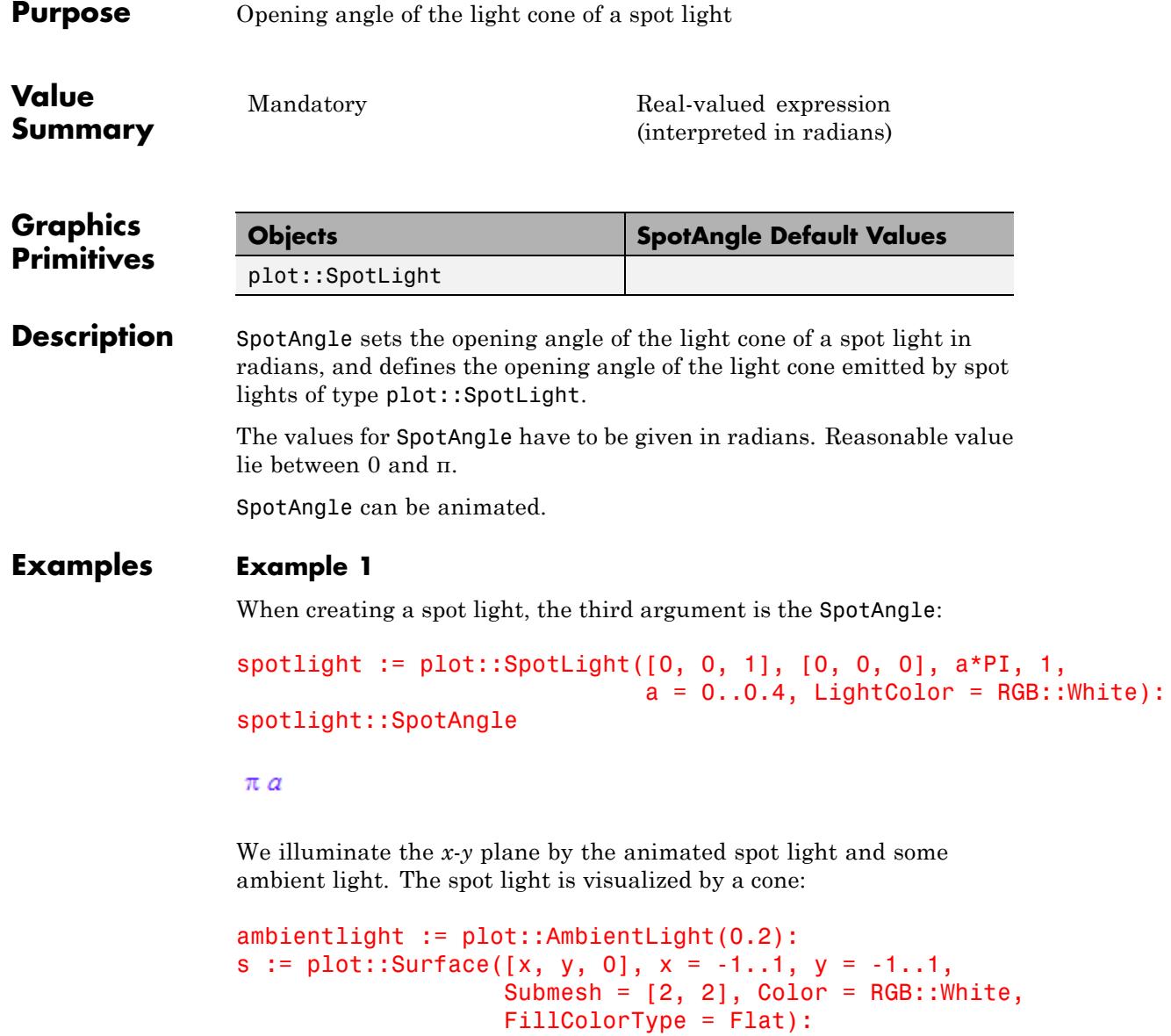

```
c := plot::Cone(0, [0, 0, 1],0.6*tan(a*PI/2), [0, 0, 1 - 0.6],
                a = 0..0.4, Color = RGB:: Orange. [0.5]:
plot(s, c, spotlight, ambientlight,
     CameraDirection = [-9, -18, 12]
```
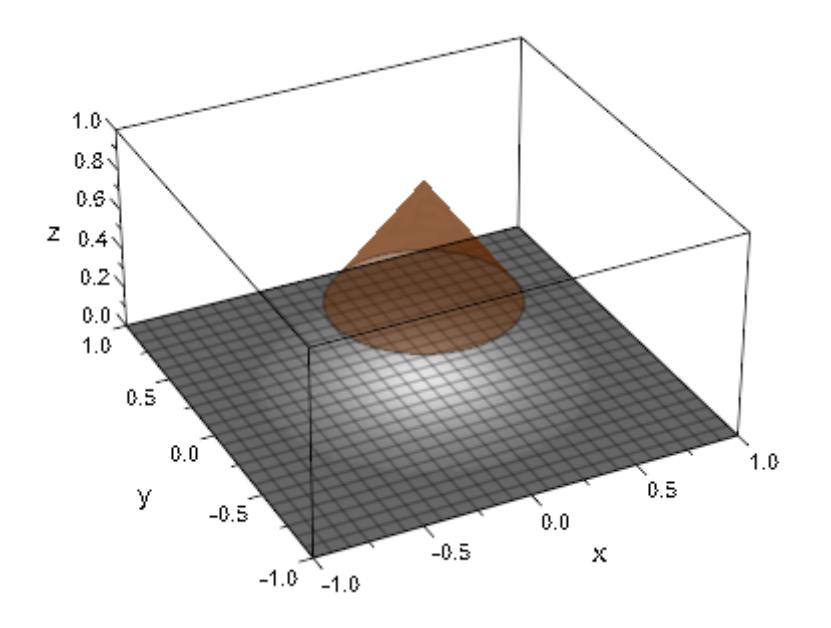

delete spotlight, ambientlight, s, c:

**See Also**

**MuPAD Functions** CameraCoordinates **|** LightColor **|** LightIntensity **|** Position **|** Target

# **Target, TargetX, TargetY, TargetZ**

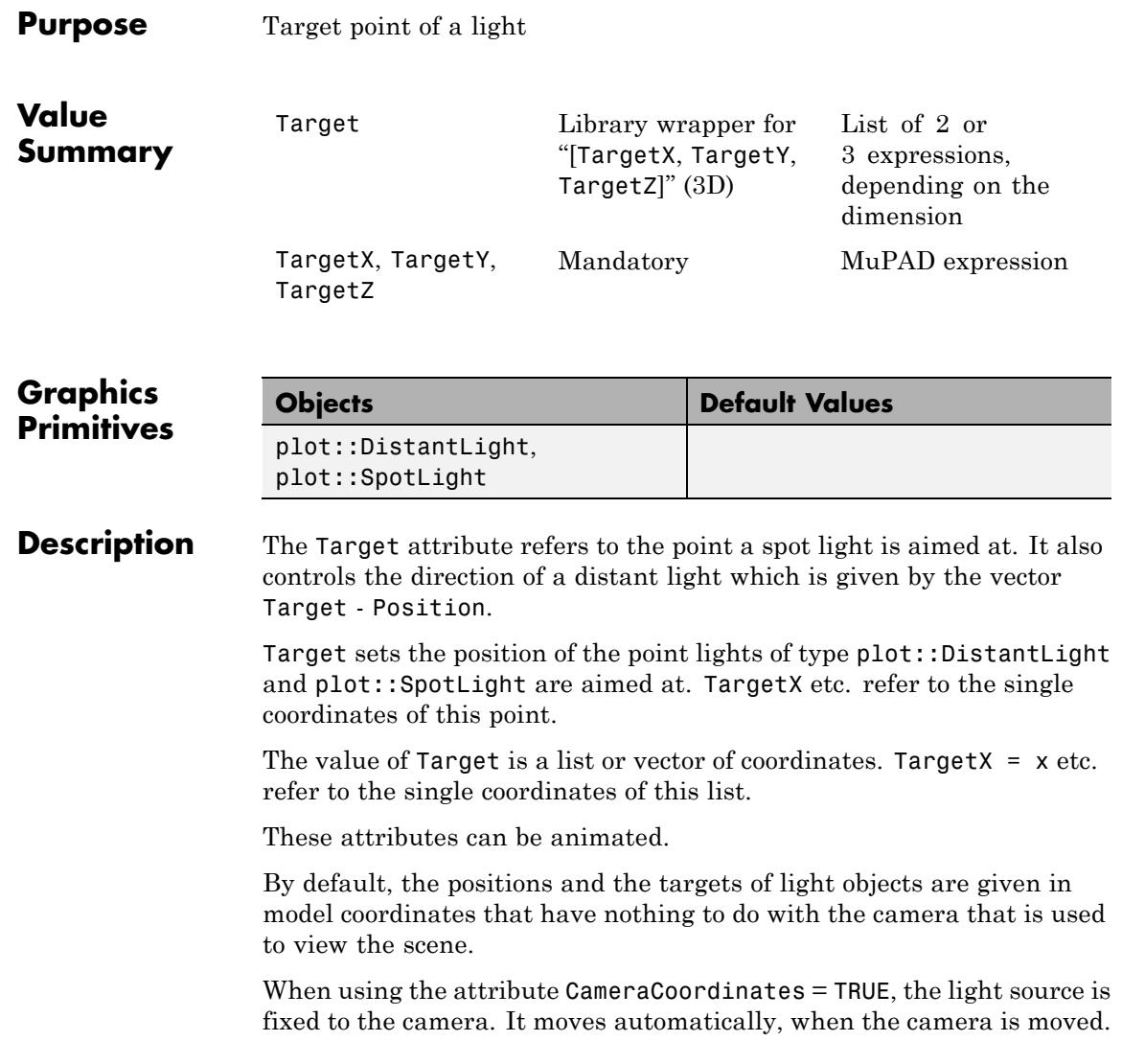

### **Examples Example 1**

When generating lights of type plot::DistantLight and plot::SpotLight, the second argument ist the Target. In the following expample, it is animated:

```
sunlight := plot::DistantLight([0, 0, 2],
                               [cos(a), sin(a), 1],a = 0..2*PI:
spotlight := plot::SpotLight([0, 0, 1],
                             [cos(a), sin(a), 1/2],PI/5, a = 0..2*PI:
sunlight::Target, spotlight::Target
```

```
[\cos(a), \sin(a), 1], [\cos(a), \sin(a), \frac{1}{2}]
```
We illuminate a paraboloid with sunlight. Its direction is animated by the Target attribute:

f := plot::Function3d(x^2 + y^2, x = -1..1, y = -1..1):  $plot(f, sunlight, Cameralirection = [-1, -2, 6])$ 

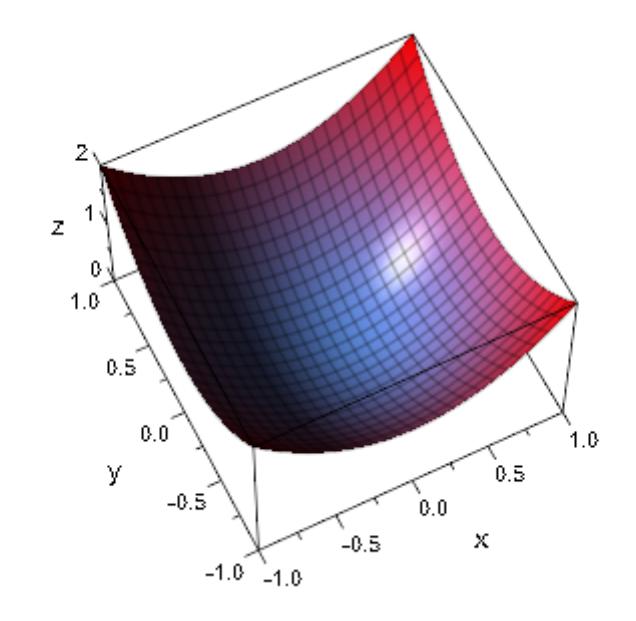

We use the animated spot light:

plot(f, spotlight, CameraDirection = [-1, -2, 6])

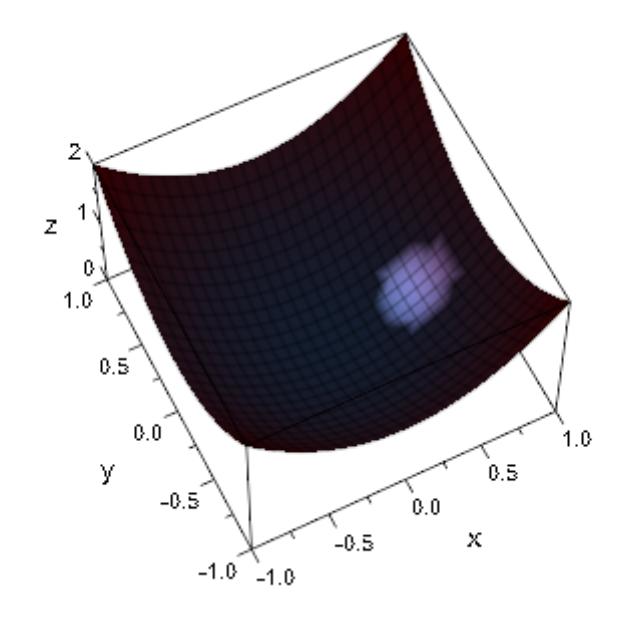

delete sunlight, spotlight, f:

**See Also**

**MuPAD Functions**

CameraCoordinates **|** SpotAngle **|** Position **|** LightIntensity

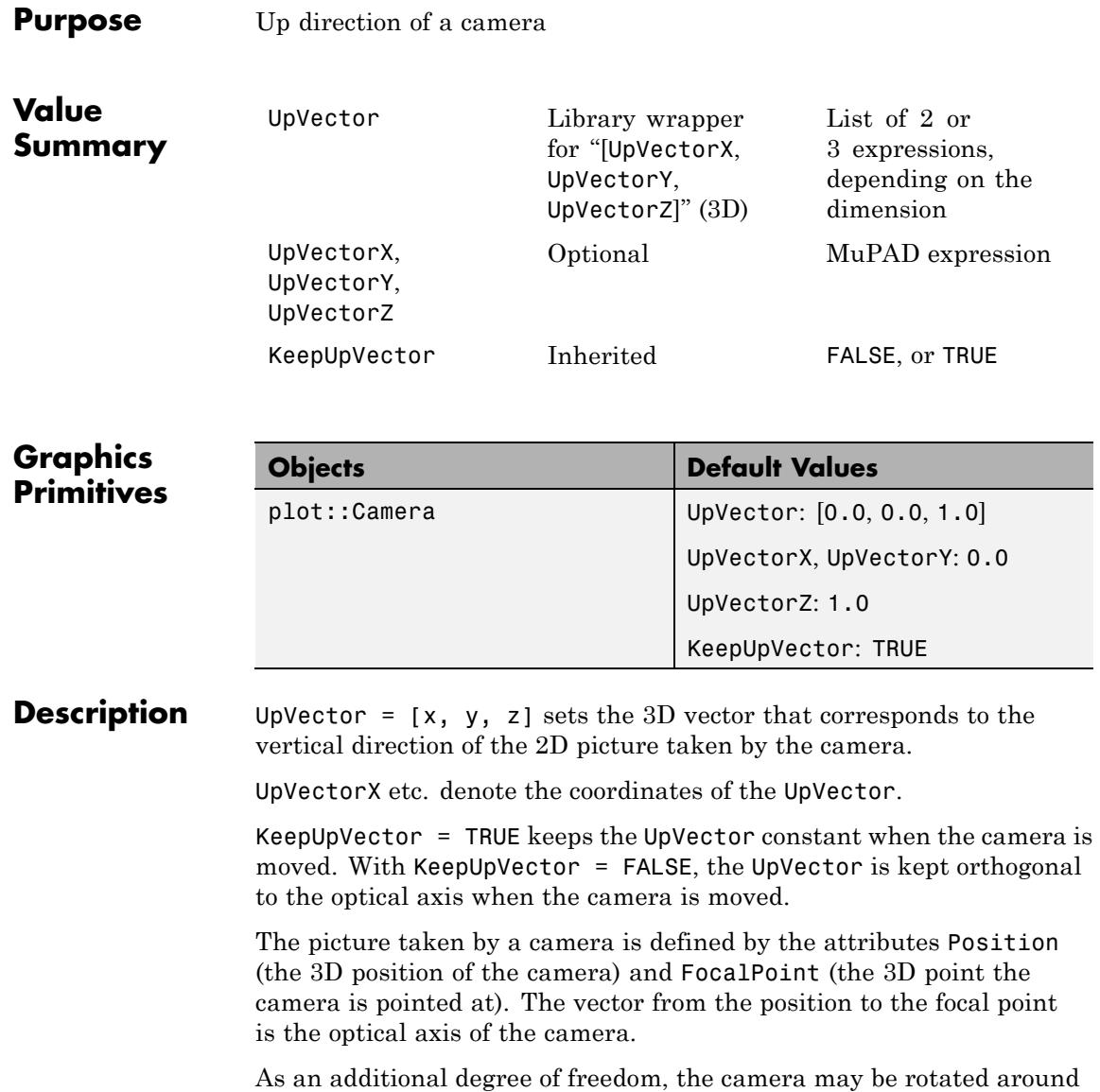

the optical axis. This rotation is defined by specifying a 3D vector

UpVector. In the final 2D picture taken by the camera, this vector is parallel to the vertical axis, pointing upwards. With the default value UpVector =  $[0, 0, 1]$  the z-axis in 3D points upwards in the 2D picture. The UpVector of a camera must not be zero and must not be parallel to the optical axis. The default values are UpVector =  $[0, 0, 1]$  and KeepUpVector = TRUE. The restriction that the UpVector must not be parallel to the optical axis leads to discontinuities when the camera moves in such a way that this restriction is violated. In such a case, KeepUpVector = FALSE should be used. Cf. ["Example 2" on page 23-1969.](#page-6134-0) **Examples Example 1** We view a cross of three arrows by a camera with the usual UpVector pointing into z-direction: camera := plot::Camera([0.3, -4.0, 0.2], [0, 0, 0], PI/4, UpVector =  $[0, 0, 1]$ :  $plot(plot::Arrow3d([-1, 0, 0], [1, 0, 0], Color = RGB::Red),$ plot::Arrow3d([0, -1, 0], [0, 1, 0], Color = RGB::Green),

camera)

plot::Arrow3d([0, 0, -1], [0, 0, 1], Color = RGB::Blue),

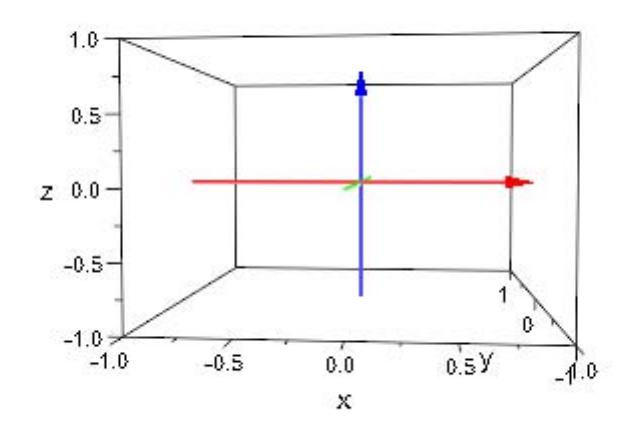

We redefine the UpVector of the camera to point into the direction [1, 0, 1]. Now, this 3D direction becomes the vertical direction of the 2D picture:

```
camera::UpVector := [1, 0, 1]:
plot(plot::Arrow3d([-1, 0, 0], [1, 0, 0], Color = RGB::Red),plot::Arrow3d([0, -1, 0], [0, 1, 0], Color = RGB::Green),
     plot::Arrow3d([0, 0, -1], [0, 0, 1], Color = RGB::Blue),
     camera)
```
<span id="page-6134-0"></span>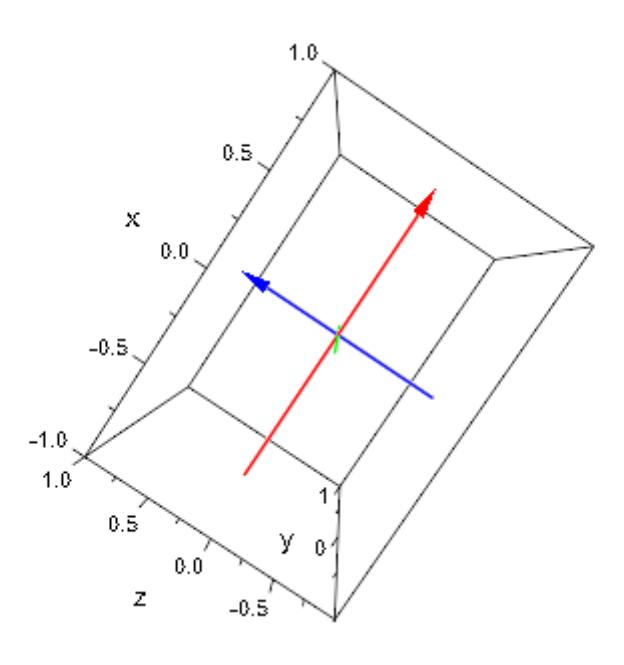

#### delete camera:

#### **Example 2**

We use an animated camera to fly over the north pole of a planet using the default UpVector =  $[0, 0, 1]$ . With KeepUpVector = TRUE, we encounter a discontinuity when the camera is positioned exactly over the north poly pointing straight down. The UpVector is parallel to the optical axis at this point:

```
camera := plot::Camera([4*cos(a), 0, 4*sin(a)], [0, 0, 0], PI/4,
                       a = 0..PI, Frames = 300,
                       UpVector = [0, 0, 1],
                       KeepUpVector = TRUE):
planet := plot::Surface([cos(u)*sin(v), sin(u)*sin(v), cos(v)],
    u = 0..2*PI, v = 0..PI,FillColorFunction = proc(u, v)begin
```

```
[cos(u)*cos(v)^2, cos(u)*cos(v)^2, cos(u)]end_proc):
font := ["sans-serif", 10, RGB::Grey80]:
text1 := plot::Text3d("North", [0, 0, 1.2], TextFont = font):text2 := plot::Text3d("South", [0, 0, -1.2], TextFont = font):
plot(camera, planet, text1, text2, Scaling = Constrained);
```
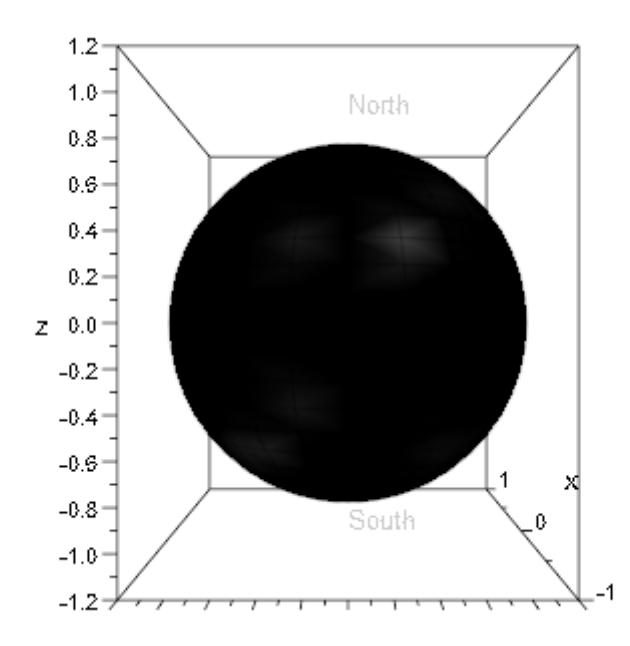

With KeepUpVector = FALSE, no such discontinuity is encountered. However, when reaching the equator on the dark side of the planet, the UpVector has turned around: the upper side of the picture now is south, the lower side is north:

```
camera::KeepUpVector := FALSE:
plot(camera, planet, text1, text2, Scaling = Constrained);
```
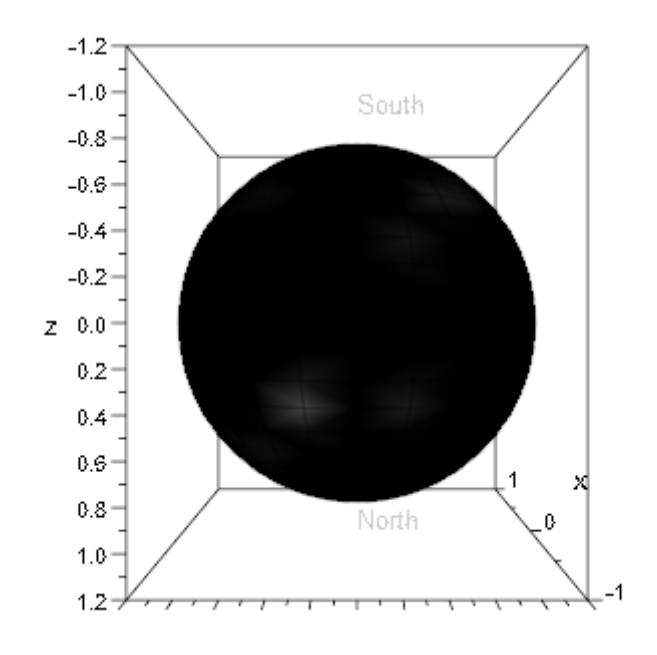

delete camera, planet, font, text1, text2:

**See Also**

**MuPAD Functions**

FocalPoint **|** Position

# **ViewingAngle**

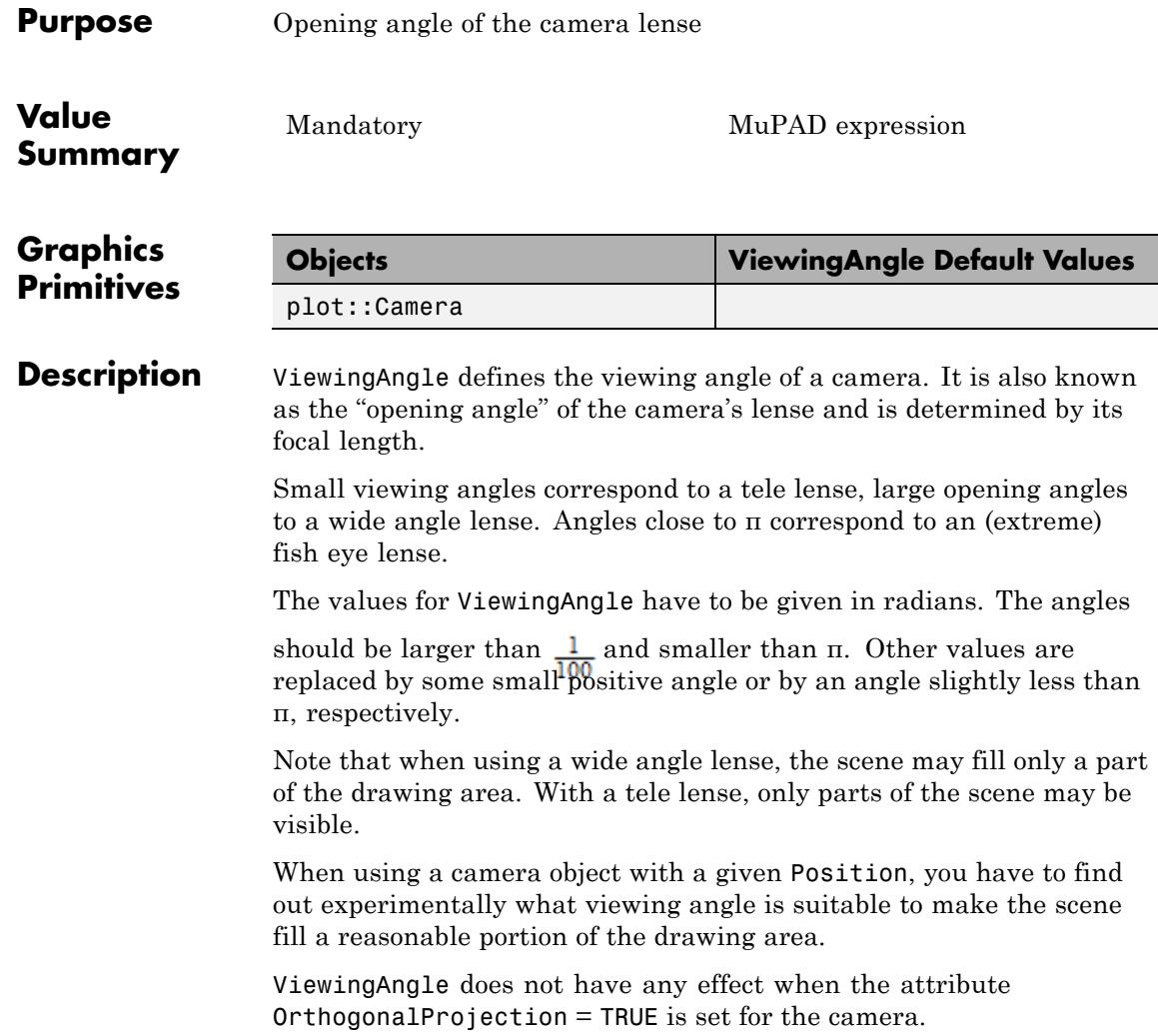

**Note** In fact, when a parallel projection without perspective distortion is desired, one should *not* position the camera far away from the scene and use an extreme tele lense (i.e, very small ViewingAngle values). This may lead to problems with the hidden line algorithm of the 3D renderer. Use OrthogonalProjection = TRUE instead.

ViewingAngle can be animated. Increasing or decreasing values of ViewingAngle correspond to "zooming out" or "zooming in", respectively.

#### **Examples Example 1**

When creating a camera object, the third argument is the ViewingAngle:

```
camera:= plot::Camera([5, 5, 5], [0, 0, 0], PI/4):
camera::ViewingAngle
```
# $\frac{\pi}{4}$

We animate ViewingAngle. With the initial value of  $\overline{L}$  the scene is fully visible (but rather small). Zooming in by decreasing the viewing angle, only parts of the scene are visible:

```
f := plot::Function3d(sin(x^3 - y^2), x = -2..2, y = -2..2,
                       Submesh = [2, 2]:
camera:= plot::Camera([5, 5, 5], [0, 0, 0],
                      (1 - a)*P1/3 + a*PI/10,
                      a = 0..1, Frames = 200):
plot(f, camera)
```
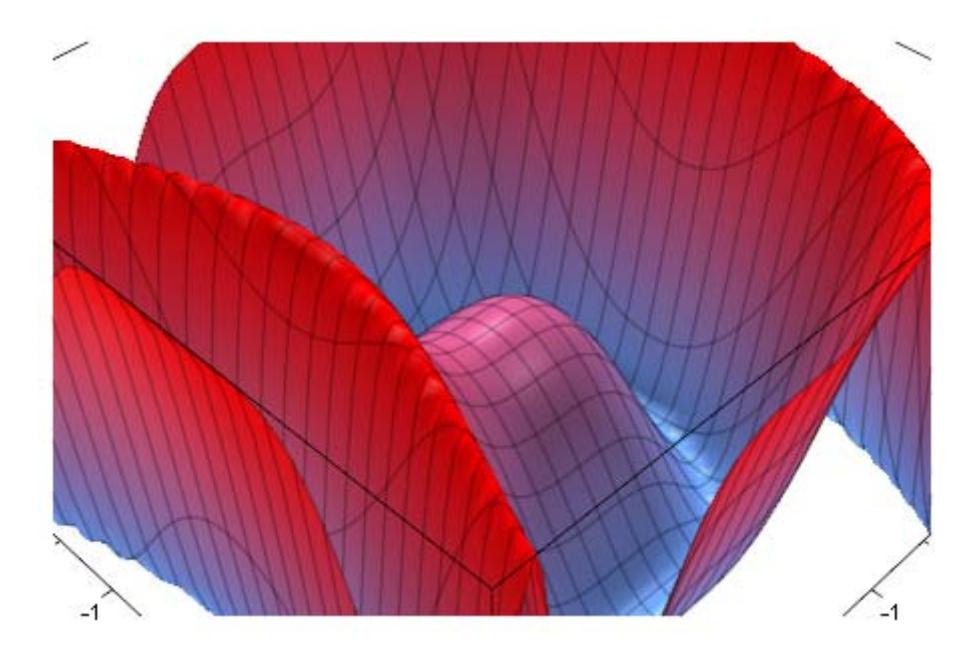

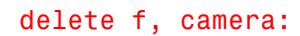

### **See Also**

### **MuPAD Functions**

CameraDirection **|** FocalPoint **|** OrthogonalProjection **|** Position

### **Purpose** Antialiased lines and points?

### **Value Summary**

Inherited FALSE, or TRUE

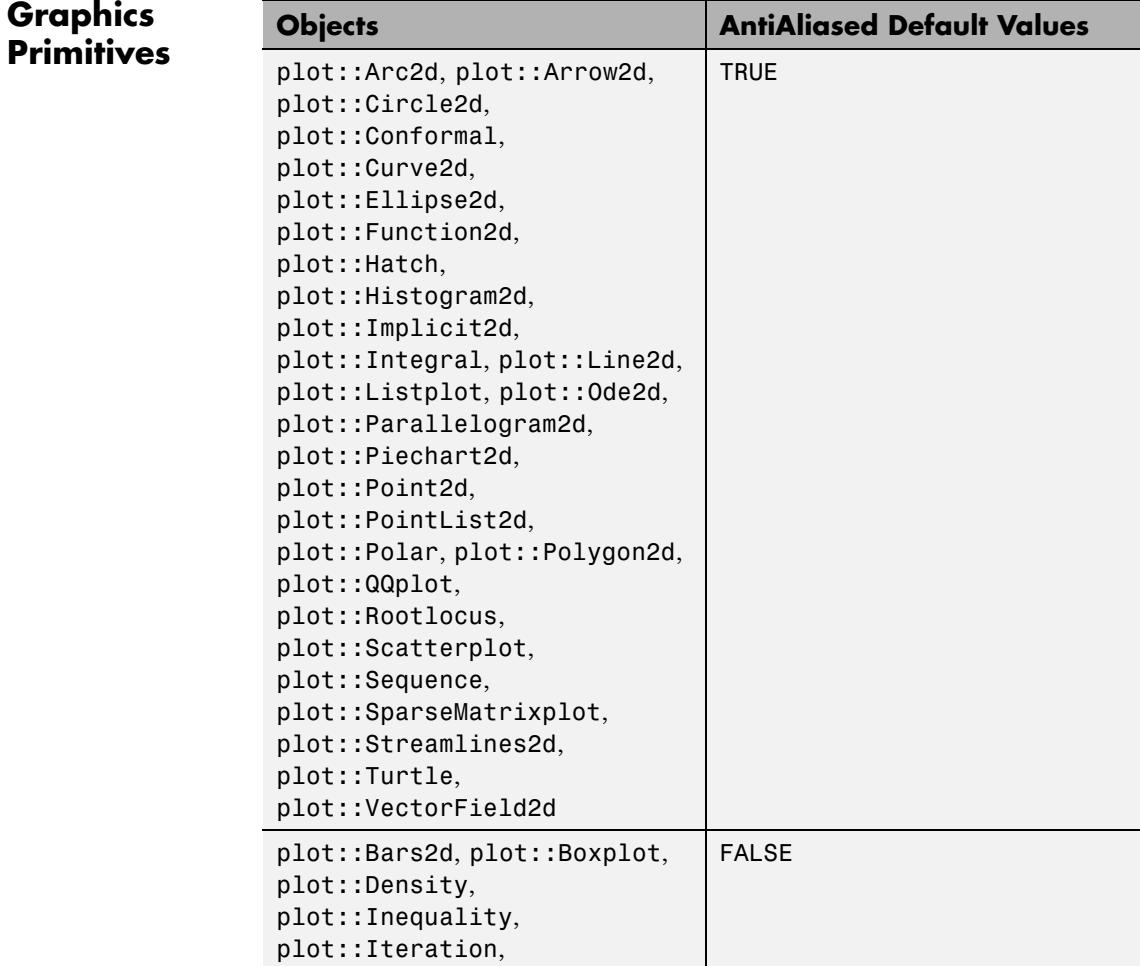

# **AntiAliased**

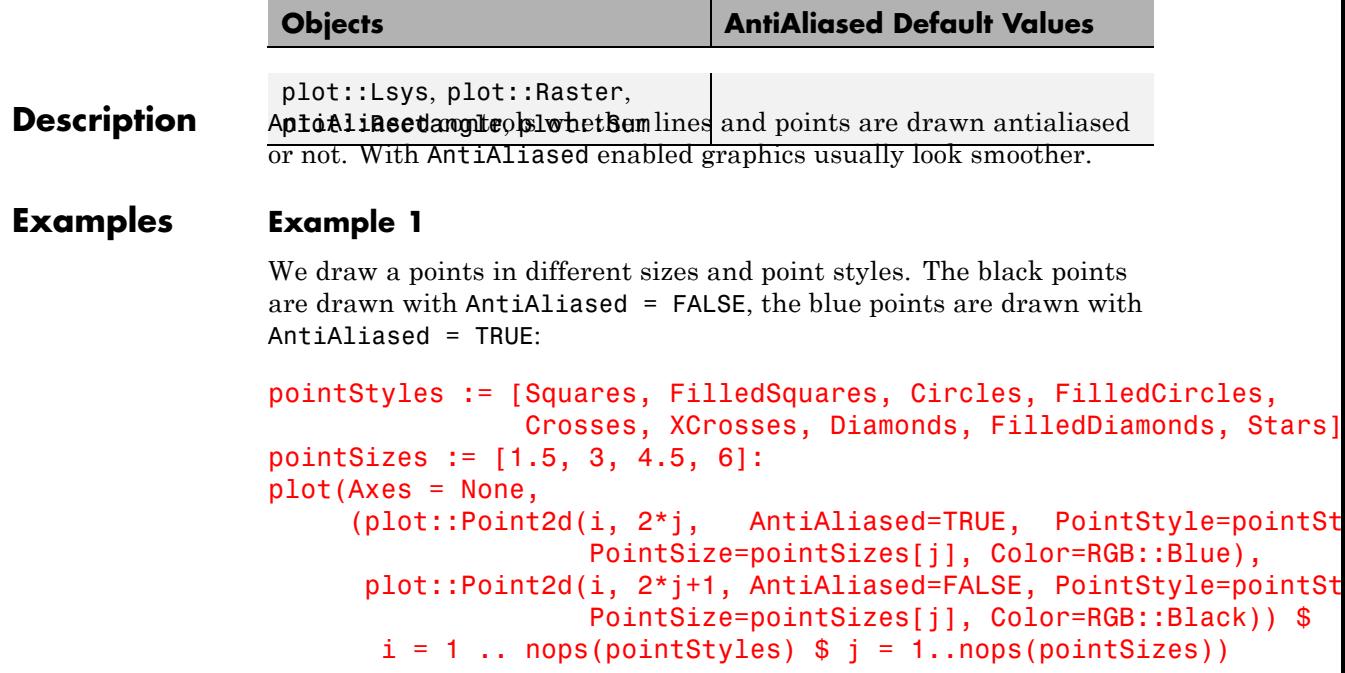

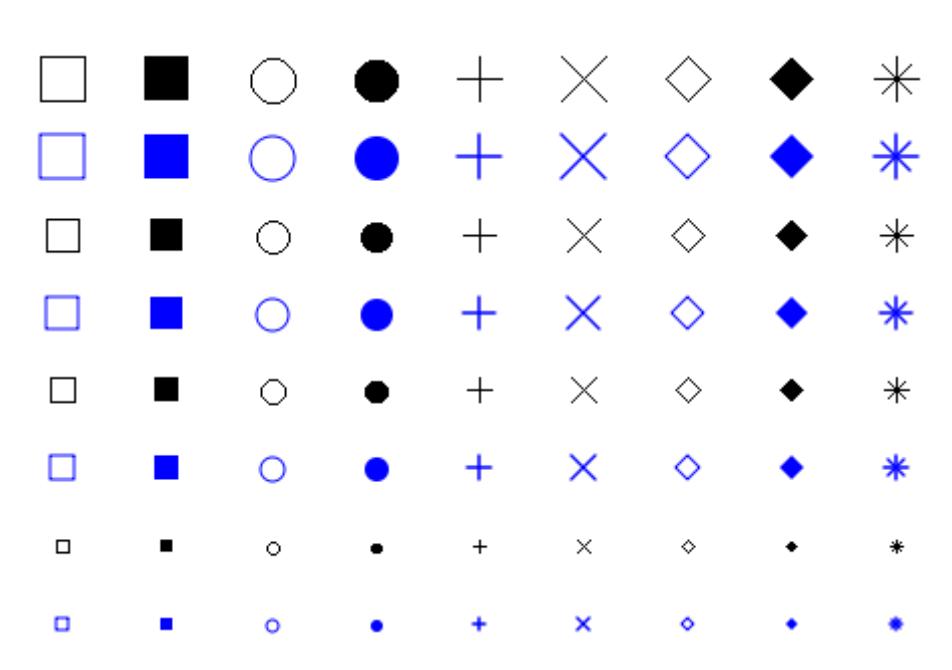

With horizontal lines we see not much difference between AntiAliased = FALSE (black lines) and AntiAliased = TRUE (blue lines):

```
lineStyles := [Solid, Dashed, Dotted]:
lineWidth := [.25, .5, .75, 1, 1.25, 1.5]:
plot(Axes = None,
    (plot::Line2d([i, 2*j], [i+.8, 2*j], AntiAliased=TRUE, L
                   LineWidth=lineWidth[j], Color=RGB::Blue),
     plot::Line2d([i, 2*j+1], [i+.8, 2*j+1], AntiAliased=FALS
                   LineWidth=lineWidth[j], Color=RGB::Black)) $
      i = 1.. nops(lineStyles) i = 1..nops(lineWidth))
```
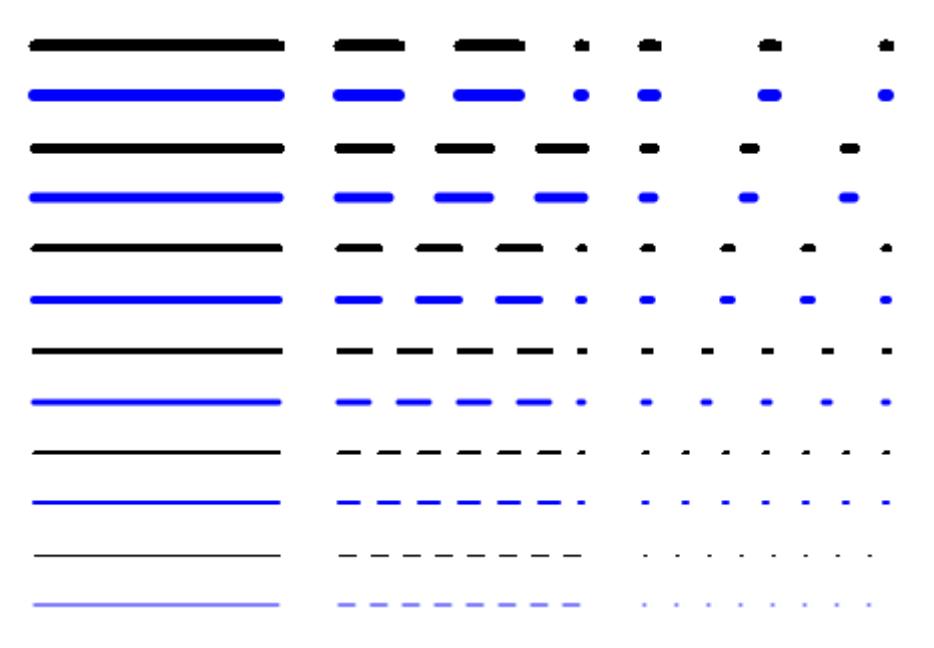

Diagonal lines are much smoother with AntiAliased = TRUE:

```
lineStyles := [Solid, Dashed, Dotted]:
lineWidth := [.25, .5, .75, 1, 1.25, 1.5]:
plot(Axes = None,
     (plot::Line2d([i, 2*j], [i+.8, 2*j+1], AntiAliased=TRUE, Li
                   LineWidth=lineWidth[j], Color=RGB::Blue),
     plot::Line2d([i, 2*j+1], [i+.8, 2*j+2], AntiAliased=FALSE,
                   LineWidth=lineWidth[j], Color=RGB::Black)) $
      i = 1.. nops(lineStyles) i = 1..nops(lineWidth))
```
# **AntiAliased**

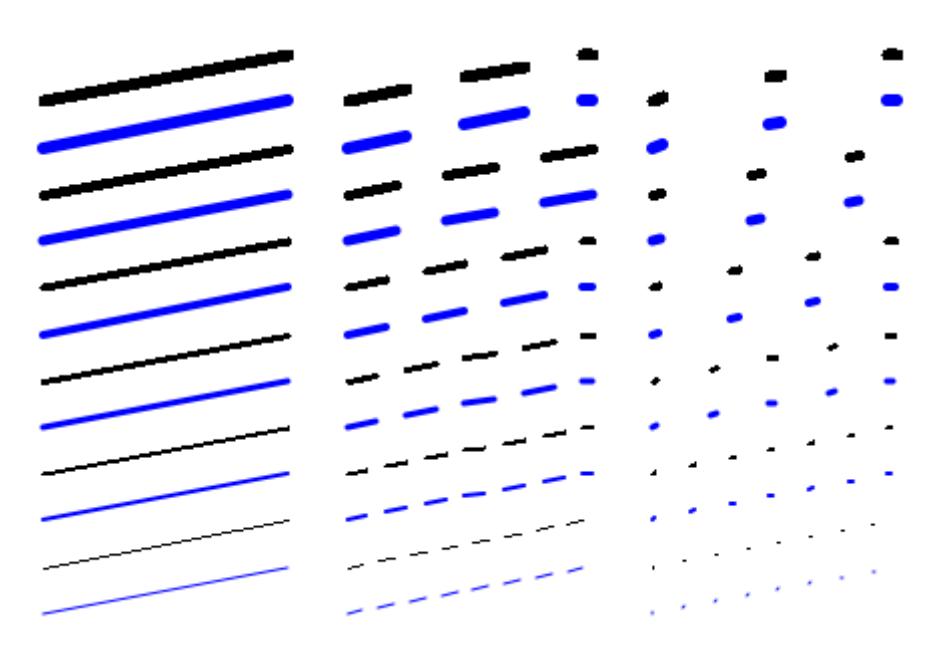

By default curves are plotted with AntiAliased = TRUE (blue curve) which is much nicer:

```
f := plot::Curve2d([Re, Im](zeta(I*y+1/2)), y=0..42,AdaptiveMesh=3):
f1 := plot::modify(f, AntiAliased=FALSE, Color=RGB::Black):
plot(f, plot::Translate2d([5, 0], f1),
     \overline{X}XAxisTitle = "Re(z)", \overline{Y}AxisTitle = "Im(z)")
```
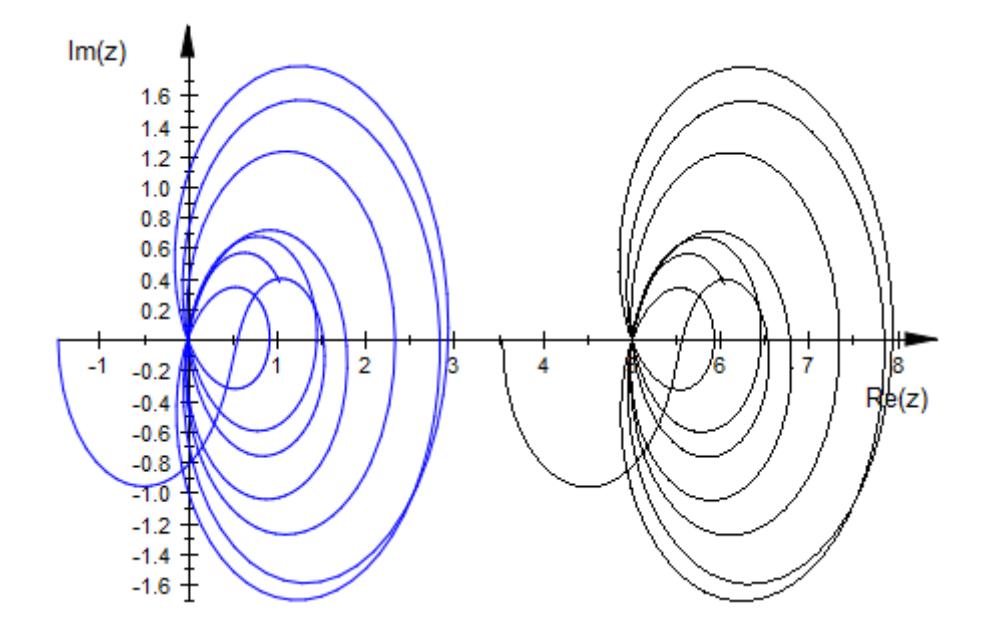

### **See Also**

**MuPAD Functions** LineStyle **|** PointStyle

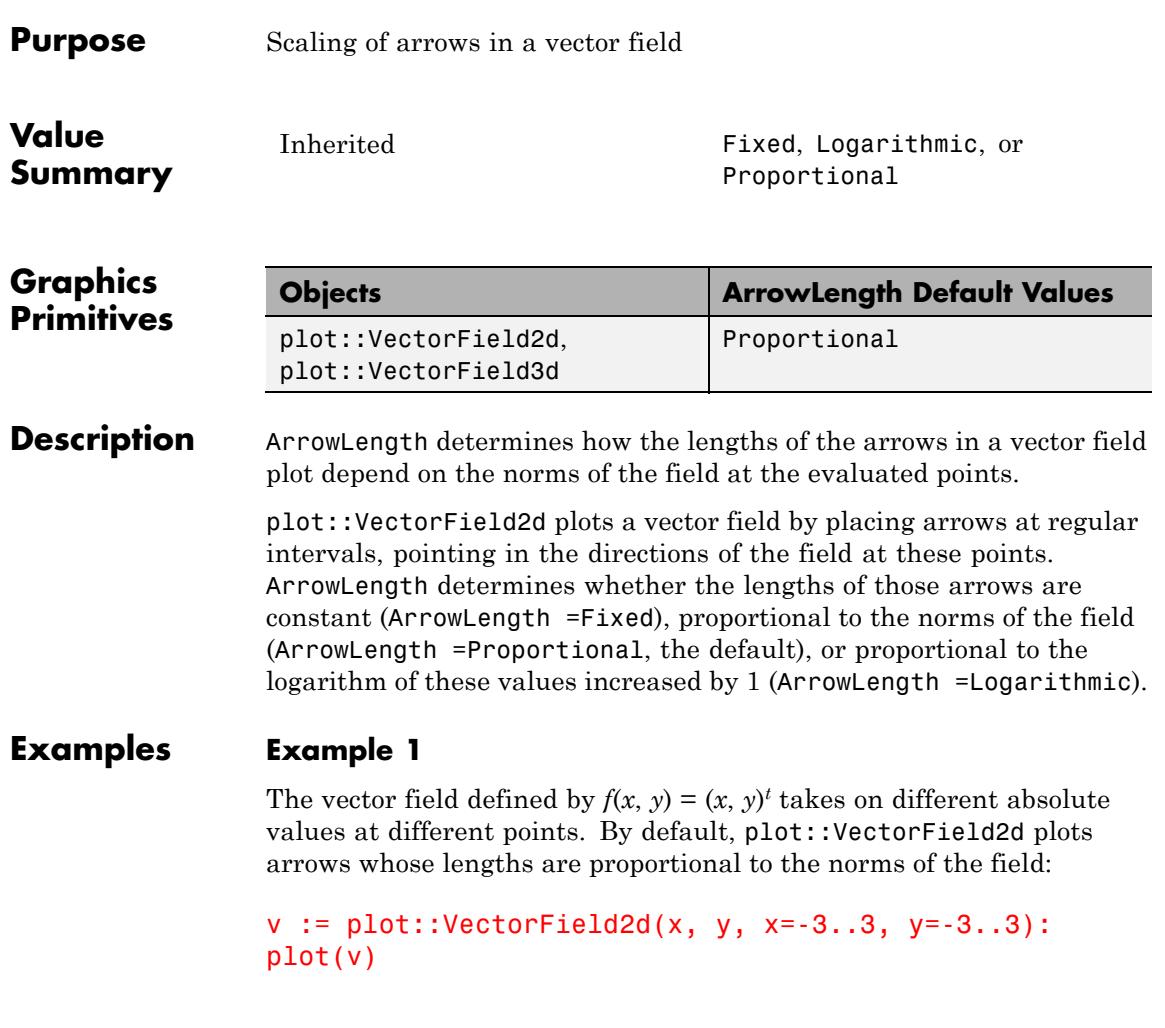

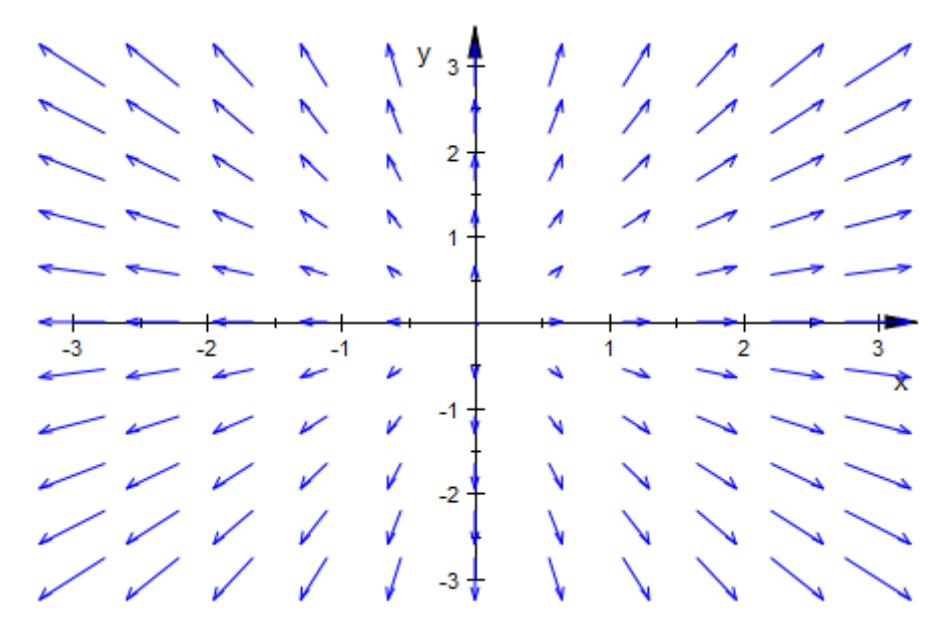

If you only want to display the direction of the field, not its "strength", use ArrowLength =Fixed:

v::ArrowLength := Fixed: plot(v)

 $\frac{2}{2}$  $\overline{\mathbf{2}}$ 3  $\mathbf{1}$  $\mathbf{r}$ -3  $\sum_{i=1}^{n}$ 

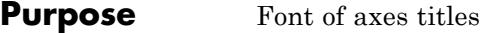

**Value Summary** AxesTitleFont, FooterFont, HeaderFont, LegendFont, TextFont, TicksLabelFont, TitleFont

**Graphics**

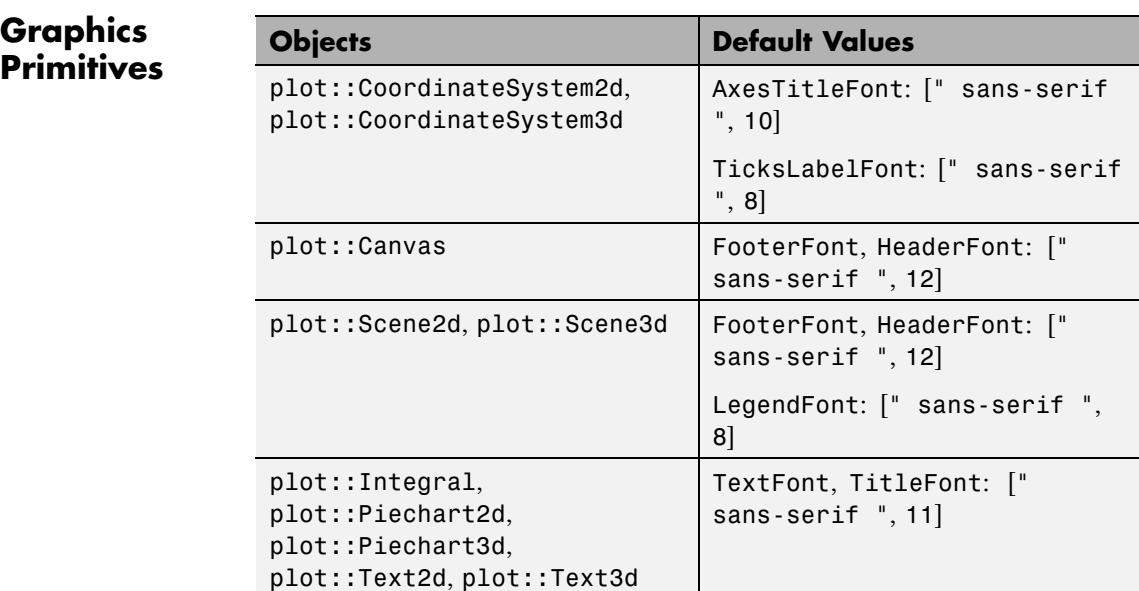

Inherited Font definition

**Description** AxesTitleFont etc. determine the fonts to be used for axes titles etc.

A font is specified as follows:

XXXFont =  $[$ < family >, < size >, <<Bold>>, <<Italic>, <  $color \gg, \ll$  alignment  $>$ ]

The meaning of the parameters is as follows.

family Font family name: a string.

The available font families depend on the fonts that are installed on your machine. For example, typical font families available on Windows systems are "Times New Roman" (of type "serif"), "Arial" (of type "sans-serif"), or "Courier New" (of type "monospace").

To find out which fonts are available on your machine, open the menu "Format", submenu "Font" in your MuPAD notebook. The first column in the font dialog provides the names of the font families that you may specify. You may also specify one the three generic family names "serif", "sans-serif", or "monospace", and the system will automatically choose one of the available font families of the specified type for you.

- size Size of the font in integral points: a positive integer.
- Bold If specified, the font is bold.
- Italic If specified, the font is italic.
- color RGB color value: a list of 3 numerical values between 0 and 1
- alignment alignment in case of new-lines: one of the flags Left, Center, or Right.

All font parameters are optional; some default values are chosen for entries that are not specified. For example, if you do not care about the footer font family for your plot, but you insist on a specific font size, you may specify an 18 pt font for the canvas footer by FooterFont = [18].

#### **Examples Example 1**

We specify the font for the canvas [header](#page-5936-0):

```
plot(plot::Function2d(sin(x), x = 0..2*PI)),Header = "The sine function",
```
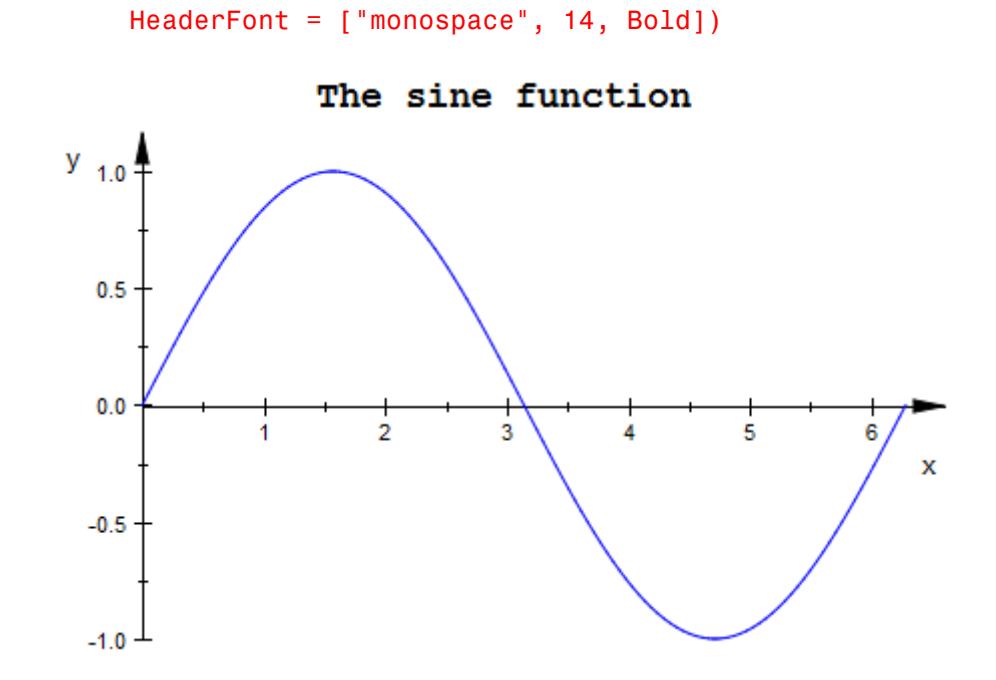

We specify a font size of 18 pt for the canvas [footer](#page-5936-0):

```
plot(plot::Function2d(sin(x), x = 0 ... 2*PI),Footer = "The sine function", FooterFont = [18])
```
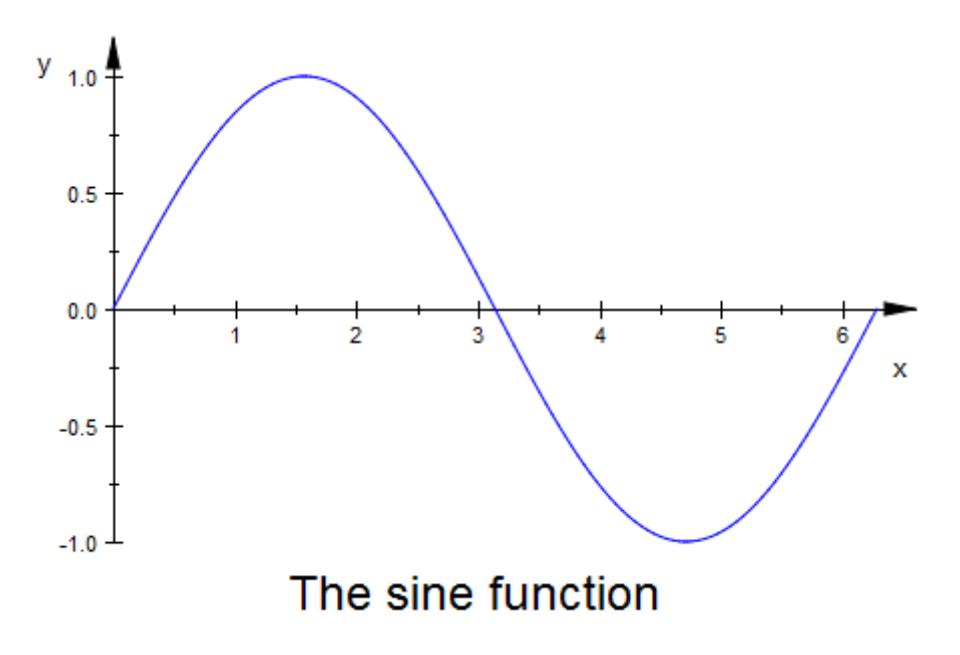

#### **Example 2**

Display Greek characters for the tick labels:

```
plot(plot::Function2d(cos(x), x = -PI..PI),
     XTicksNumber = None,
     XTicksAt = [-PI/2 = "- /2", PI = " "])
```
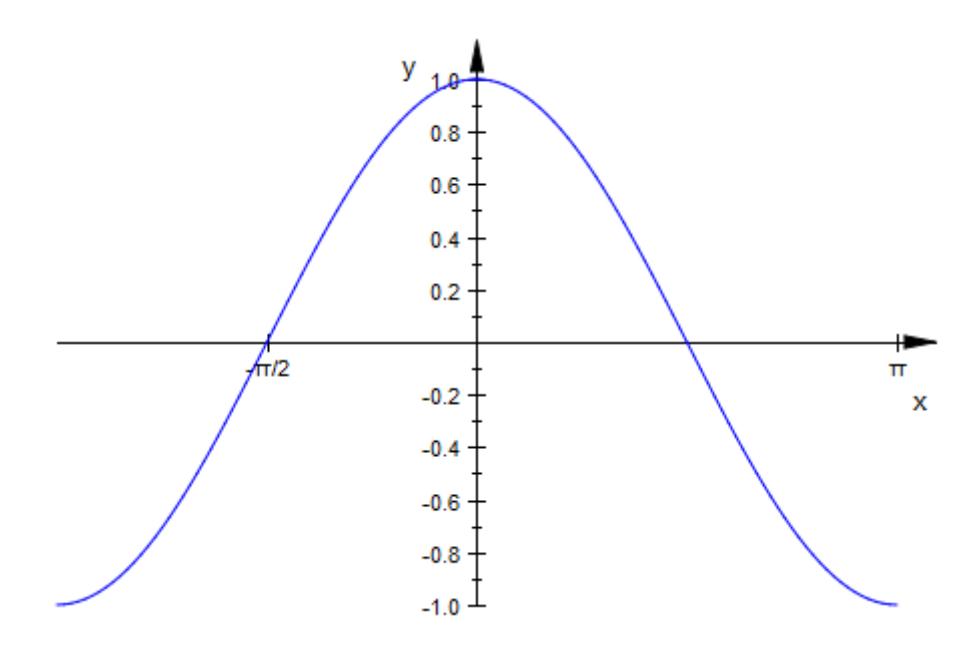

You can change the appearance of Greek characters by specifying the font. Note that this font is used for all tick labels.

```
plot(plot::Function2d(cos(x), x = -PI..PI),
    XTicksNumber = None,
    XTickSAt = [-PI/2 = 4.72, PI = 4.72]TicksLabelFont = ["Times New Roman", 12])
```
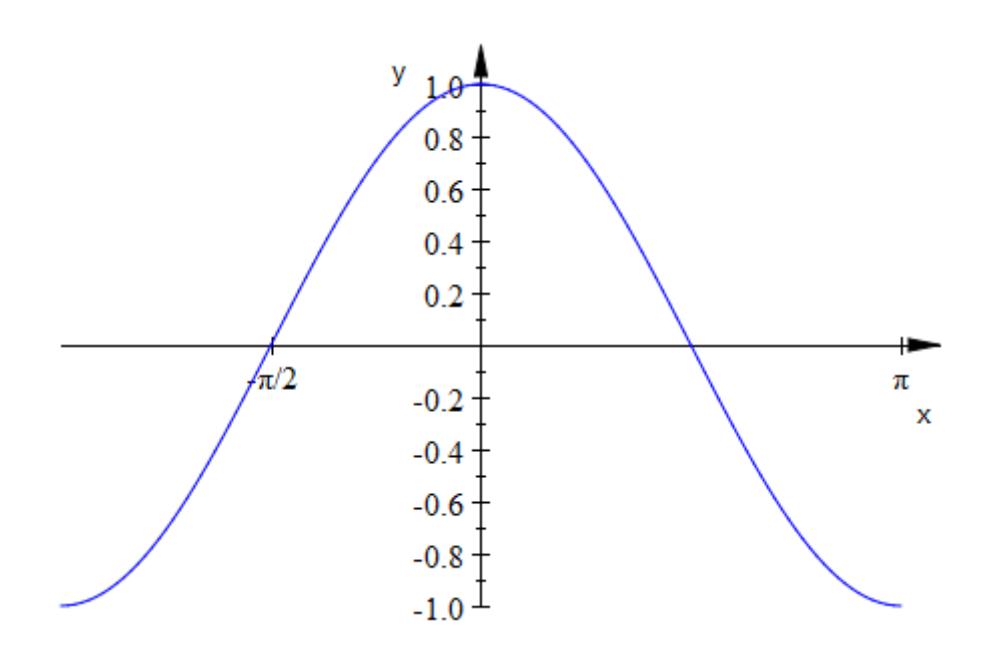

### **See Also**

**MuPAD Functions** AxesTitles **|** Footer **|** Header **|** LegendText **|** LegendVisible **|** TicksAt **|** TicksLabelsVisible **|** Title

**Concepts •** "Fonts"

# **BackgroundColor, BackgroundColor2**

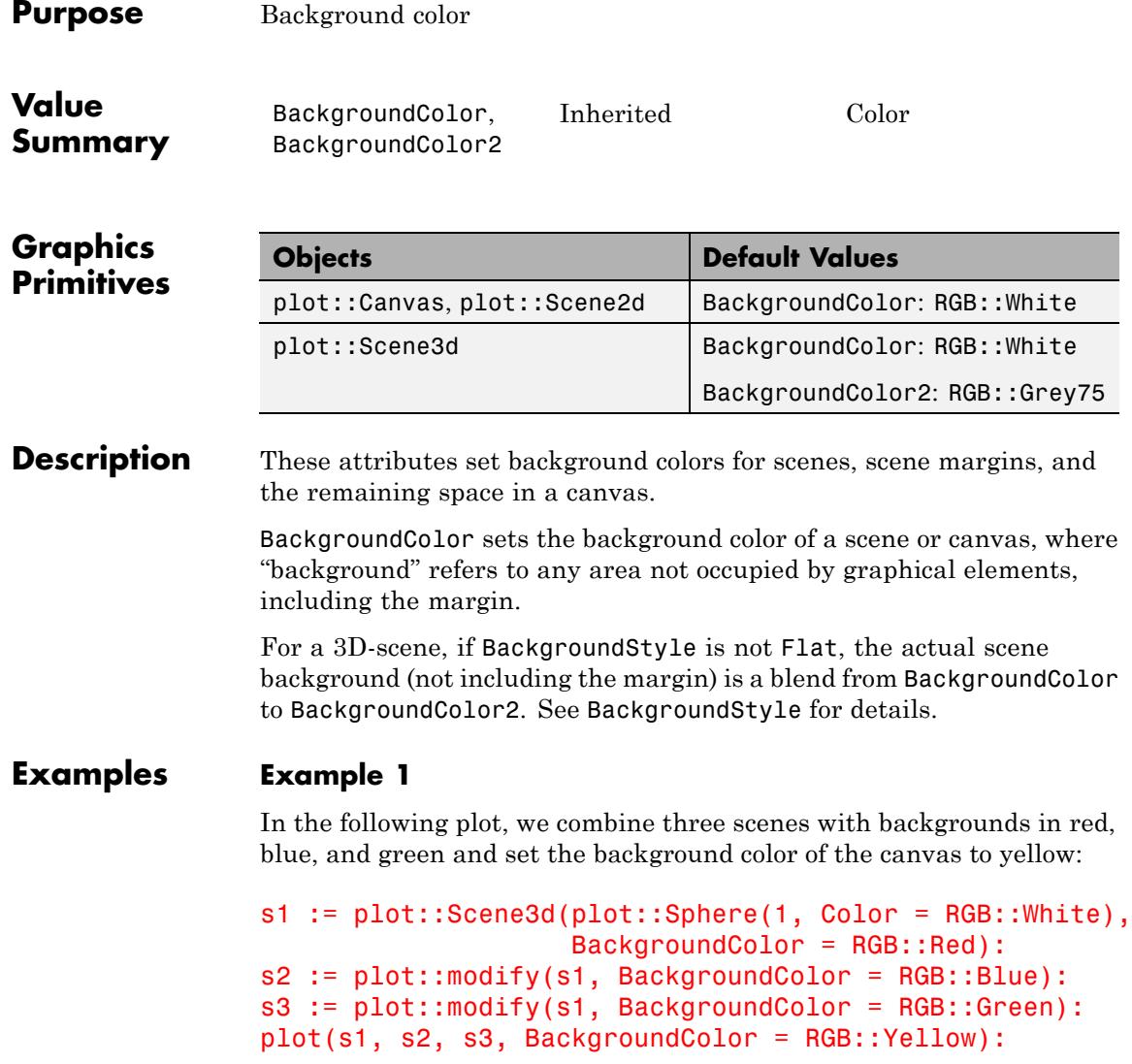
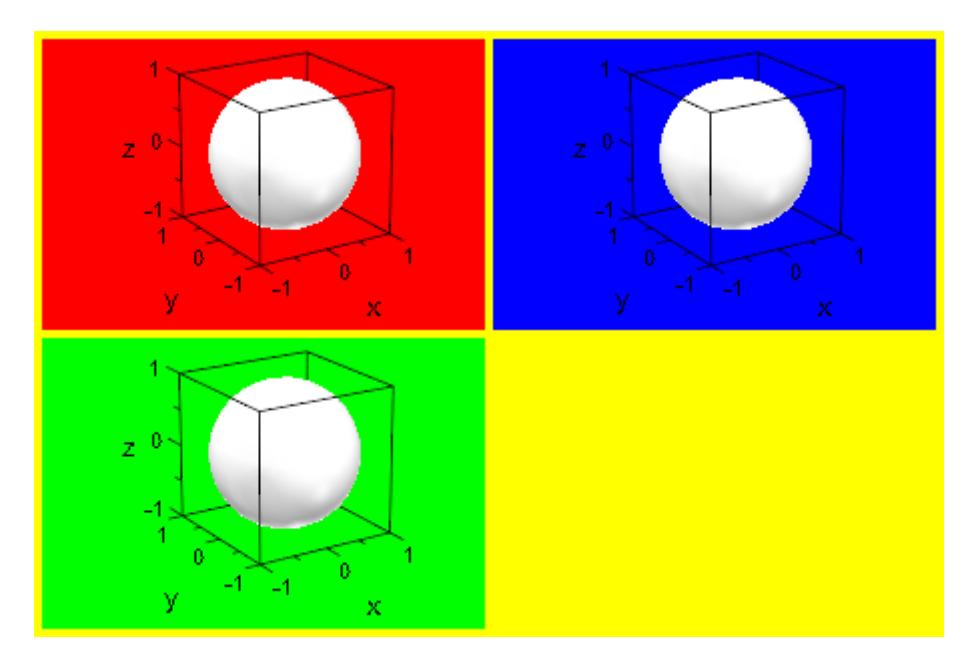

### **Example 2**

Using BackgroundColor2 and BackgroundStyle, you can set the background of 3D-scenes to use a color blend:

```
plotfunc3d(x^2-y^2,
           BackgroundStyle = LeftRight,
           BackgroundColor2 = RGB::Chartreuse)
```
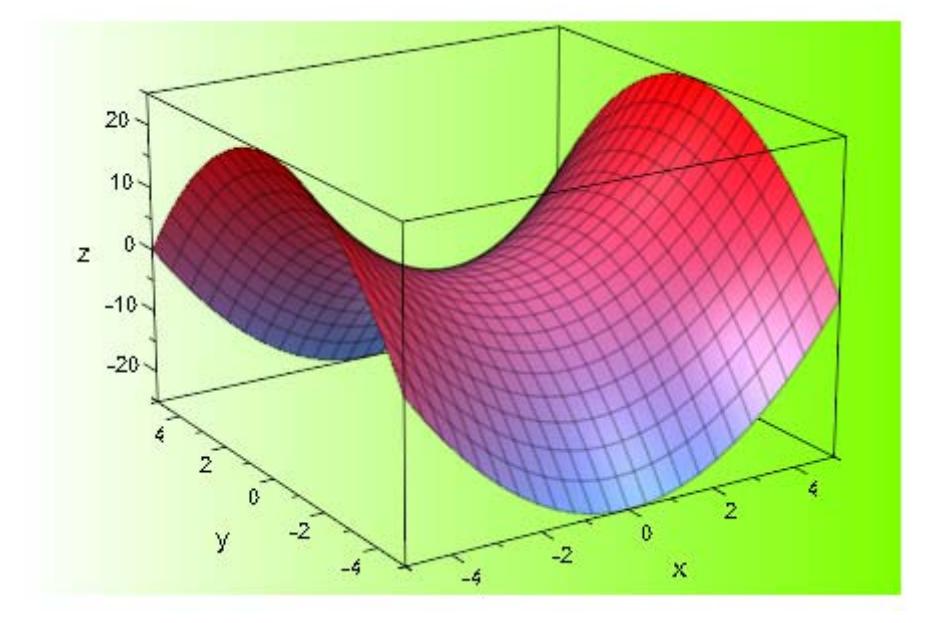

But note that the margin of the scene is still painted in its BackgroundColor:

```
plotfunc3d(x^2-y^2,
           plot::Scene3d::BackgroundColor = RGB::Yellow,
           plot::Scene3d::BackgroundStyle = LeftRight,
           plot::Scene3d::BackgroundColor2 = RGB::LightBlue)
```
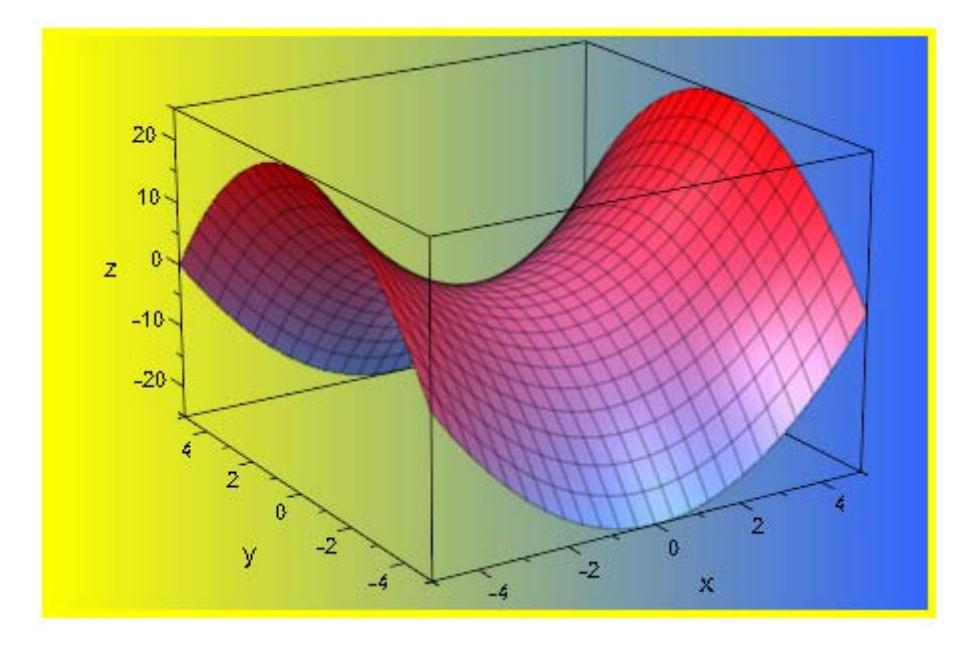

To avoid this margin, we set its width to zero:

```
plotfunc3d(x^2-y^2,
           plot::Scene3d::BackgroundColor = RGB::Yellow,
           plot::Scene3d::BackgroundStyle = LeftRight,
           plot::Scene3d::BackgroundColor2 = RGB::LightBlue,
           plot::Scene3d::Margin = 0)
```
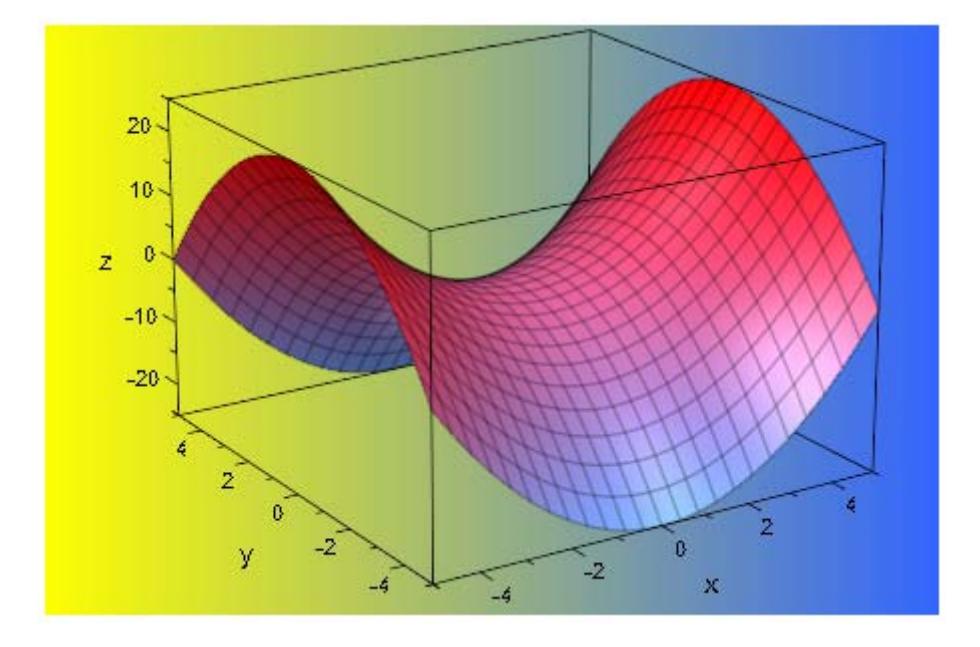

### **Example 3**

The fact that BackgroundColor is an attribute of both canvas and scenes has the effect that giving it directly in a plot command will only affect the canvas, not the implicitly generated scenes of a plot:

```
plot(plot::Circle2d(1),
     BackgroundColor = RGB::Yellow)
```
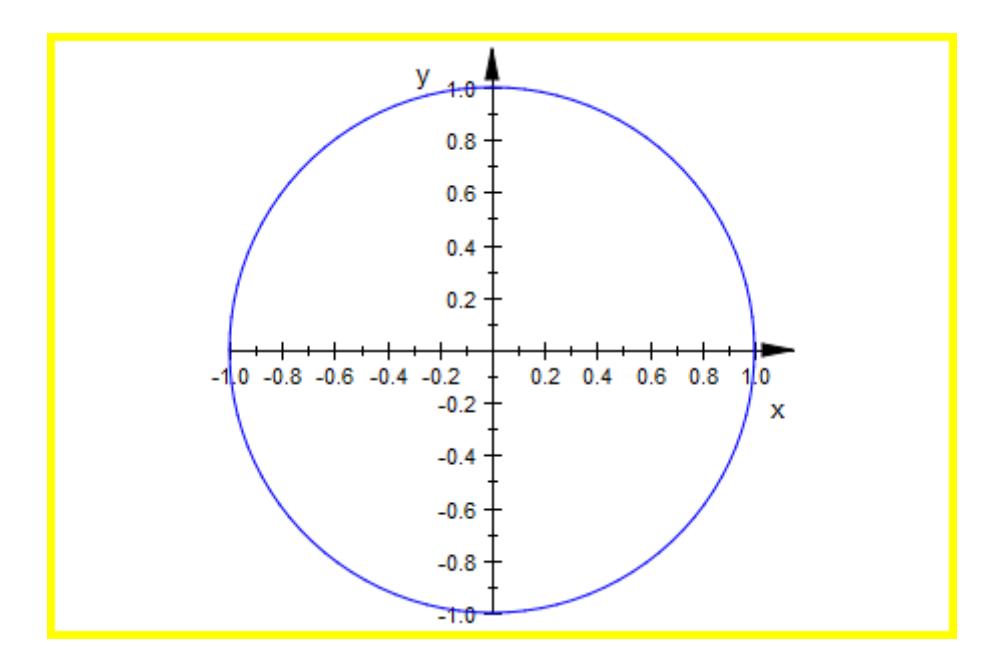

plotfunc2d(sin(x), BackgroundColor = RGB::Black)

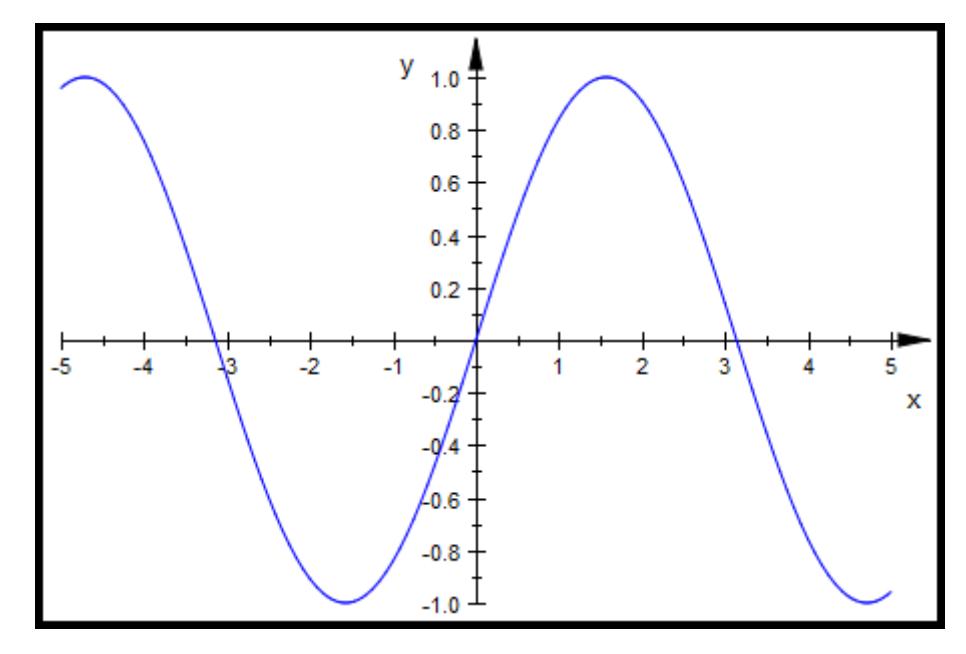

To set the background color of a scene, use one of the styles illustrated above: Either create a scene explicitly:

```
plot(plot::Scene2d(plot::Circle2d(1),
                  BackgroundColor = RGB::Ye11ow)
```
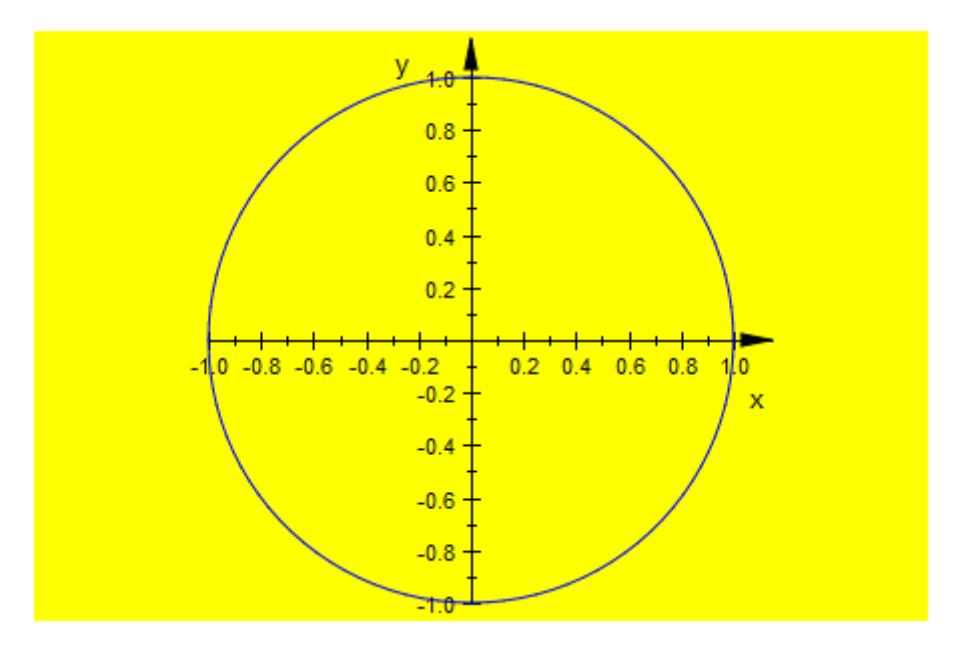

Or, set the attribute explicitly for scenes:

```
plotfunc2d(sin(x),
           plot::Scene2d::BackgroundColor = RGB::Orange)
```
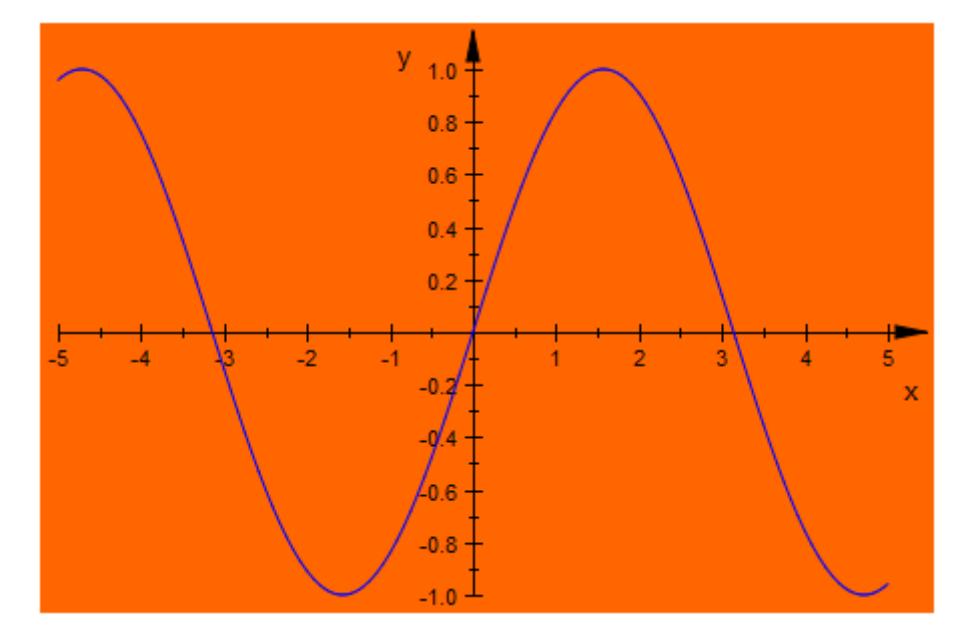

There is also a third option, not used in the examples above: You can set BackgroundColor as a hint in an object to be shown (but this does not work for plotfunc2d and plotfunc3d):

```
plot(plot::Text2d("Sample", [0, 0],
                  TextFont = [RGB::White, 60],HorizontalAlignment = Center,
                  BackgroundColor = RGB::Black))
```
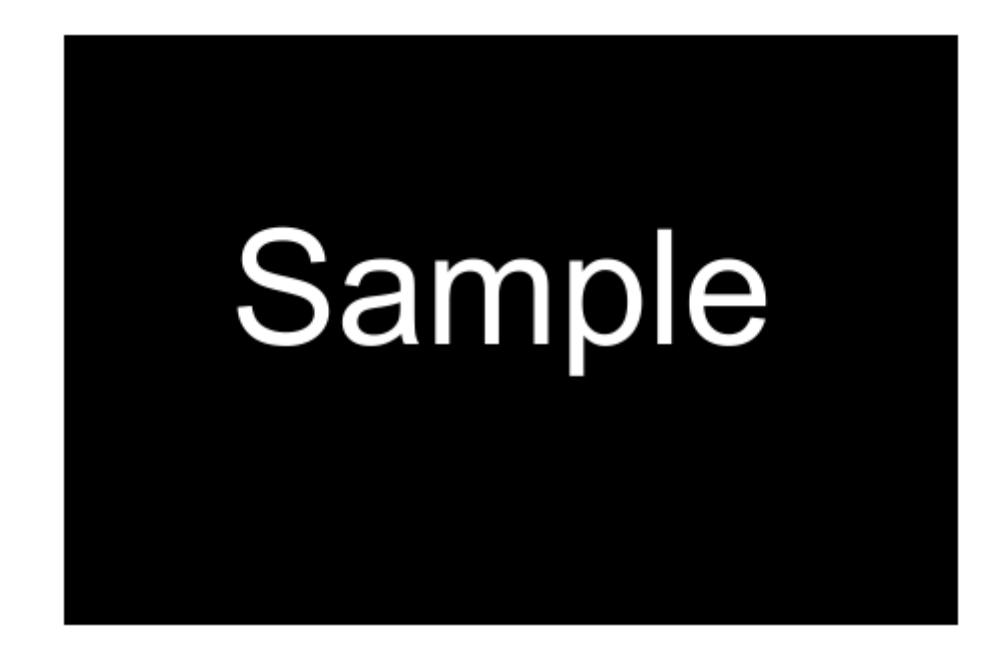

**See Also**

**MuPAD Functions** BackgroundStyle **|** BackgroundTransparent **|** Margin

# **BackgroundStyle**

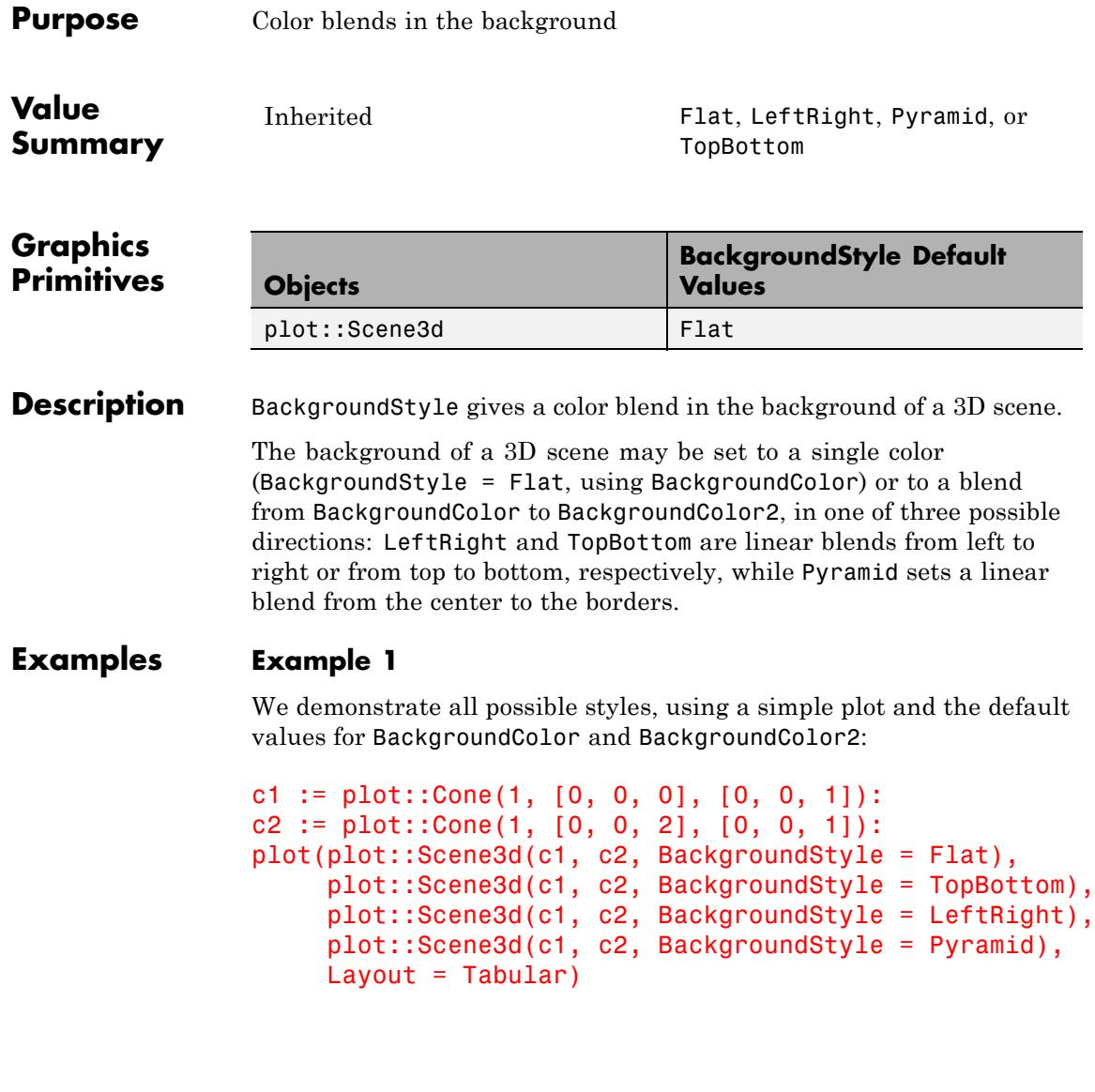

# **BackgroundStyle**

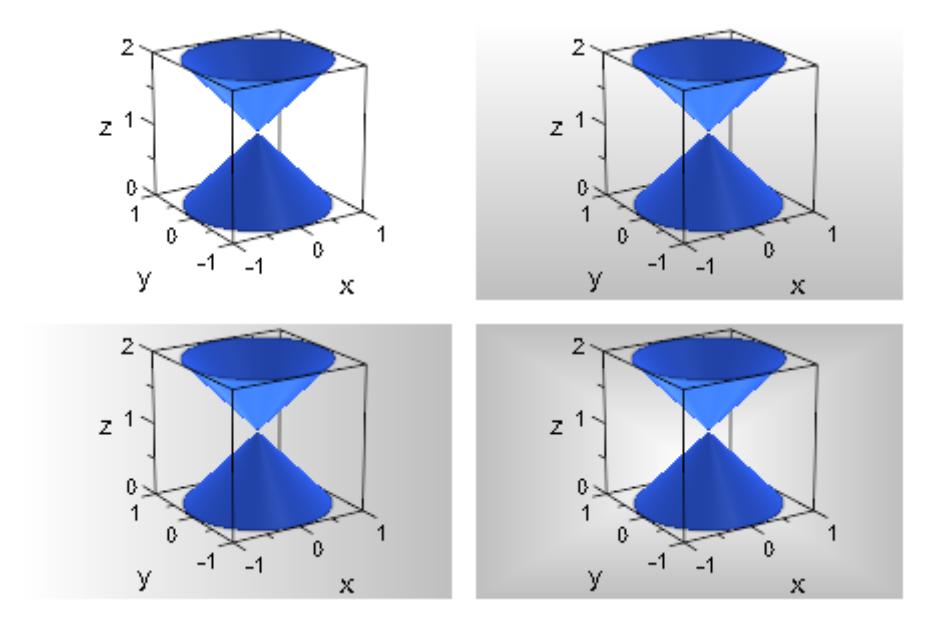

delete c1, c2:

**See Also**

**MuPAD Functions**

BackgroundColor **|** BackgroundColor2

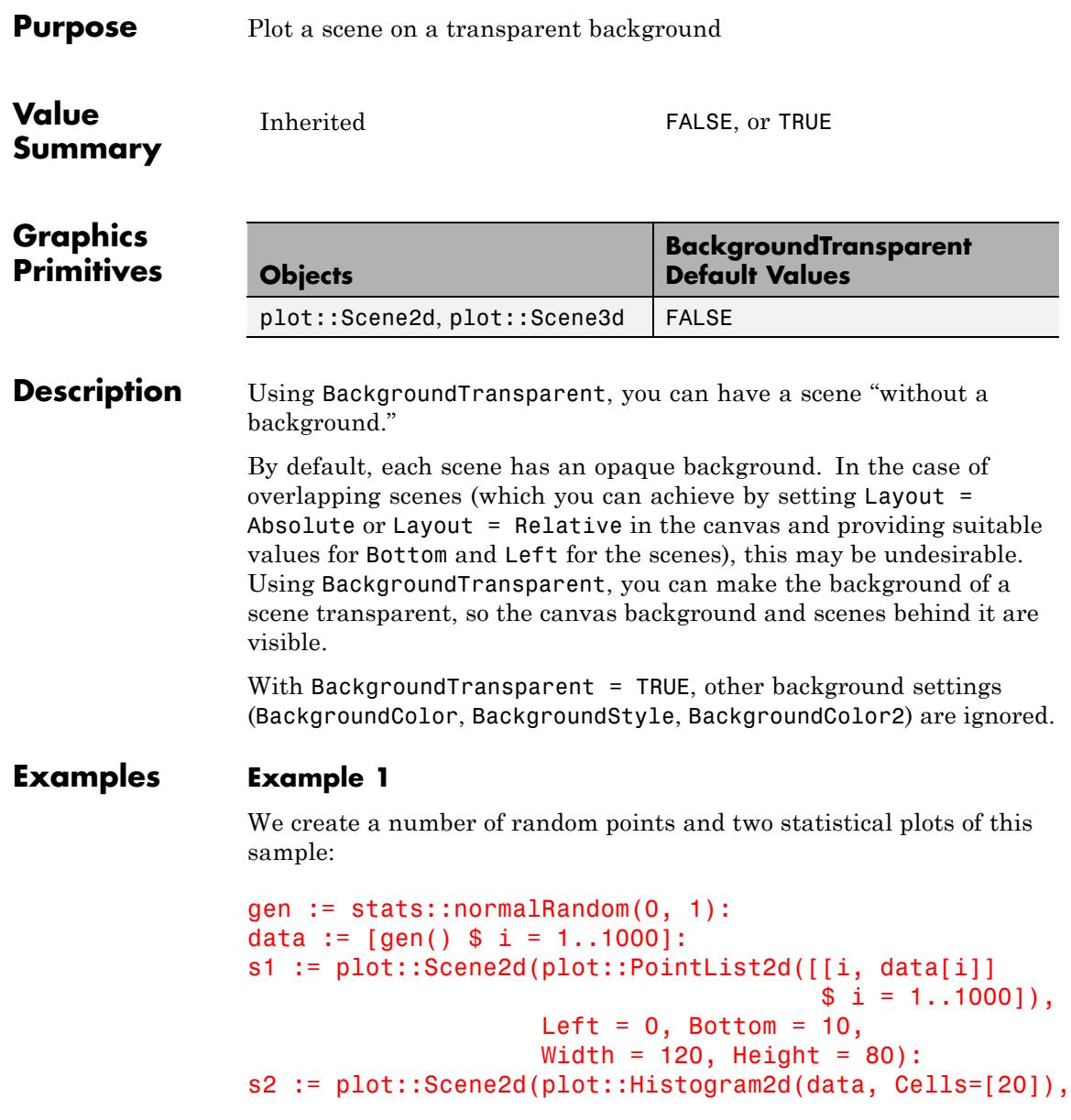

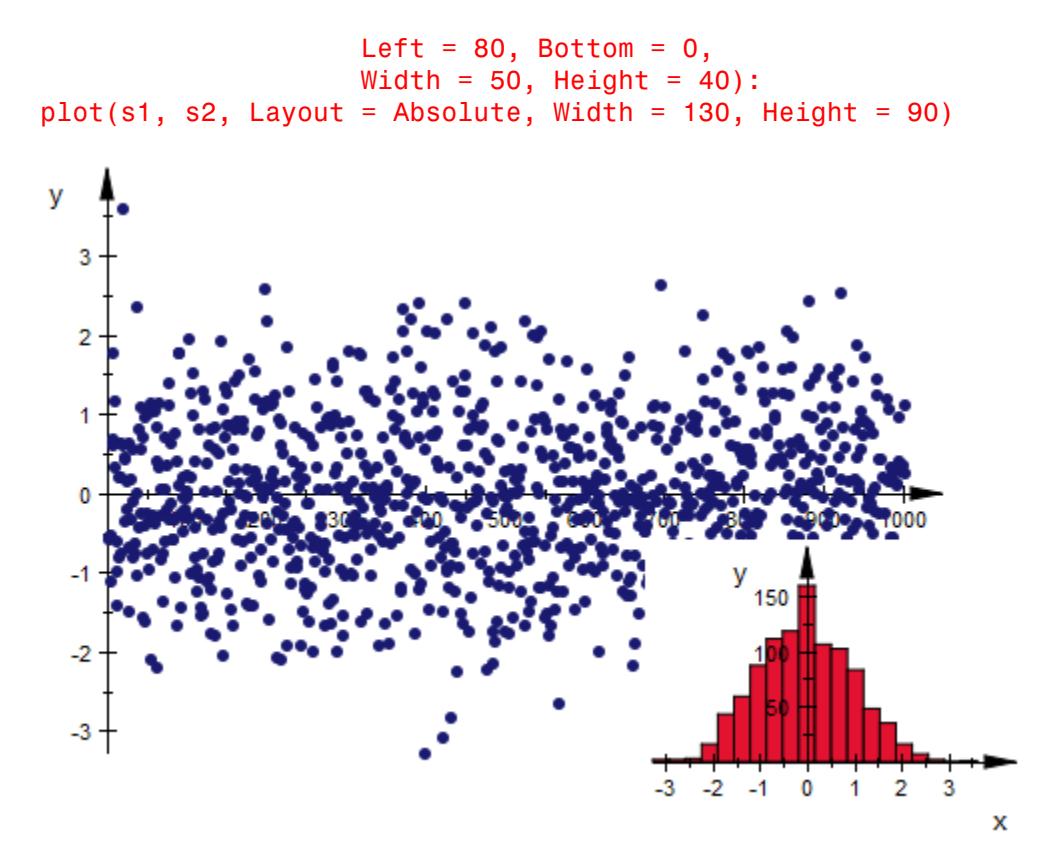

The histogram plot obscures parts of the point list in a rectangle much larger than the bars of the histogram plot. Using BackgroundTransparent, we an set this rectangle to transparent:

s2::BackgroundTransparent := TRUE:  $plot(s1, s2, Layout = Absolute, Width = 130, Height = 90)$ 

# **BackgroundTransparent**

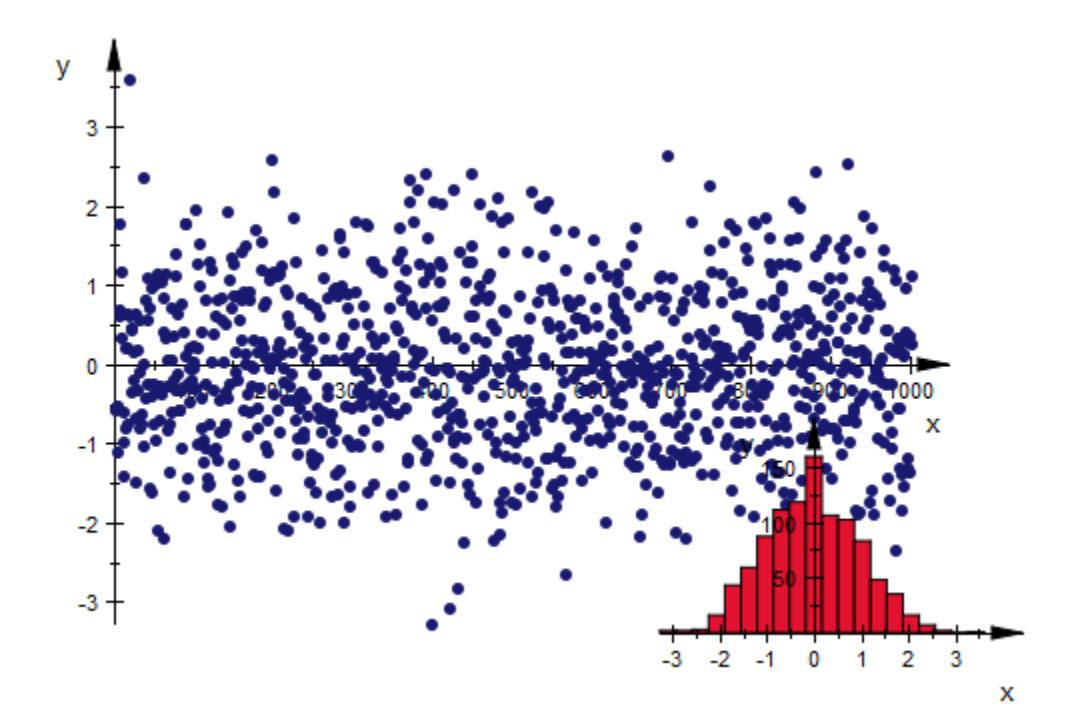

### **See Also**

**MuPAD Functions** BackgroundColor **|** BackgroundColor2 **|** Bottom **|** Layout **|** Left

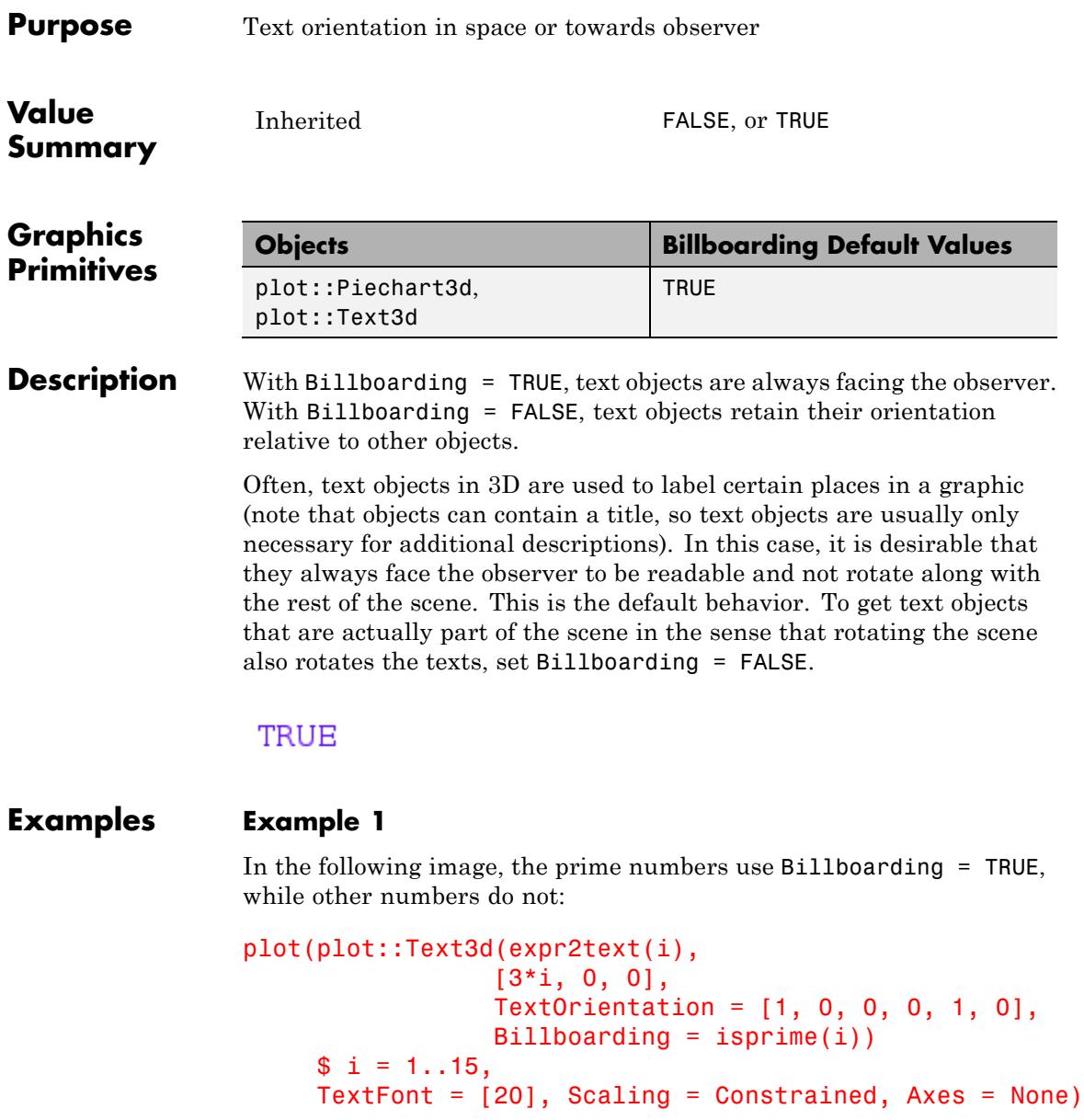

$$
\frac{1}{2} \cdot 3 \approx 5 \approx 7 \approx 10^{11}
$$

Note that text objects with Billboarding = TRUE ignore TextOrientation.

### **See Also**

**MuPAD Functions** Title

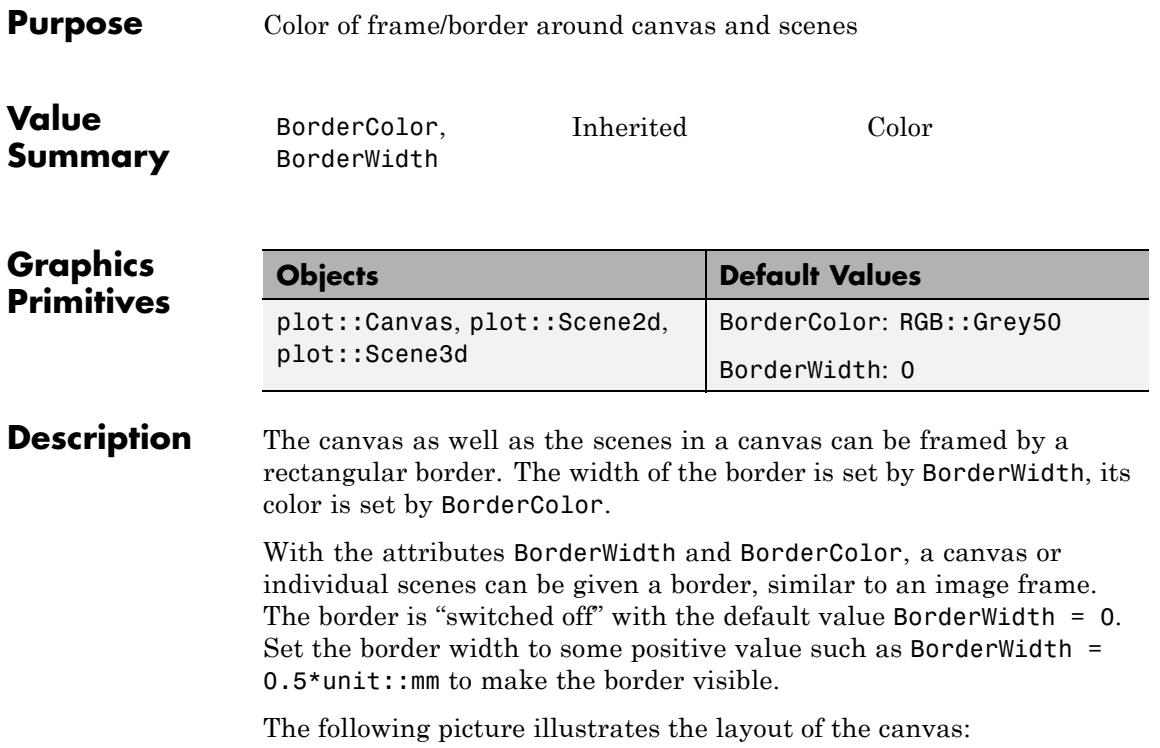

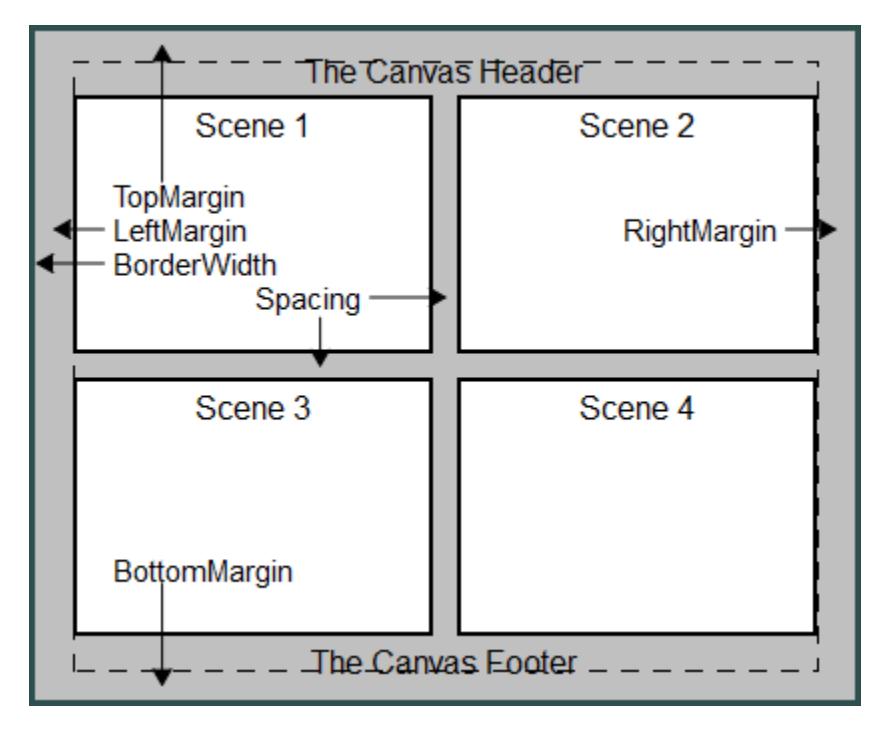

The following picture illustrates the layout of a scene:

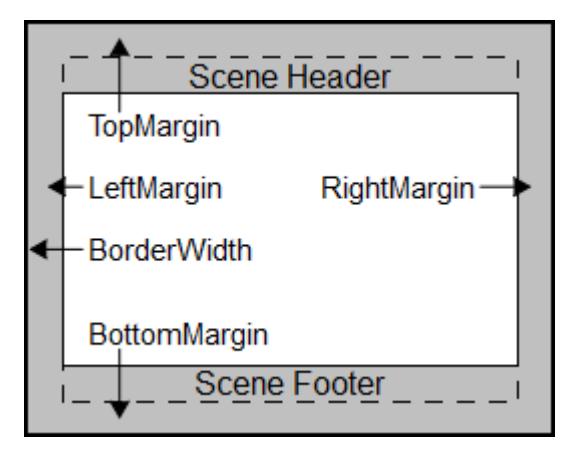

The size of a canvas, set by the attributes Width and Height, includes the width of the border set by BorderWidth. The same holds for the scenes.

With BackgroundTransparent = TRUE, transparent scenes (without a background) can be created. The borders do *not* become transparent!

The scene borders do not react to Layout = Relative. One always has to specify the border width as absolut physical lengths such as BorderWidth =  $0.5*$ unit:: $mm$ .

Scenes do *not* inherit borders from the enclosing canvas. You can set the borders for all scenes simultaneously by specifying them in plot::setDefault as

plot::Scene2d::BorderWidth, plot::Scene2d::BorderColor

or

plot::Scene3d::BorderWidth, plot::Scene3d::BorderColor,

respectively. Cf. ["Example 2" on page 23-2010](#page-6175-0).

#### **Examples Example 1**

Two scenes are displayed side by side. The borders of the canvas and the two scenes are "switched on" by specifying positive values for BorderWidth:

```
S1 := plot::Second(plot::Function2d(sin(x), x = 0 ... 2*PI)),Header = "The sine function",
                    BorderWidth = 0.5*unit::mm:
S2 := plot::Scene2d(plot::Function2d(cos(x), x = 0 ... 2*PI)),Header = "The cosine function",
                    BorderWidth = 0.5*unit::mm:
plot(S1, S2, Header = "Trigonometric functions",
     Width = 120*unit::mm, Height = 50*unit::mm,
     BorderWidth = 1.0*unit::mm, BorderColor = RGB::Black,
     Layout = Horizontal):
```
<span id="page-6175-0"></span>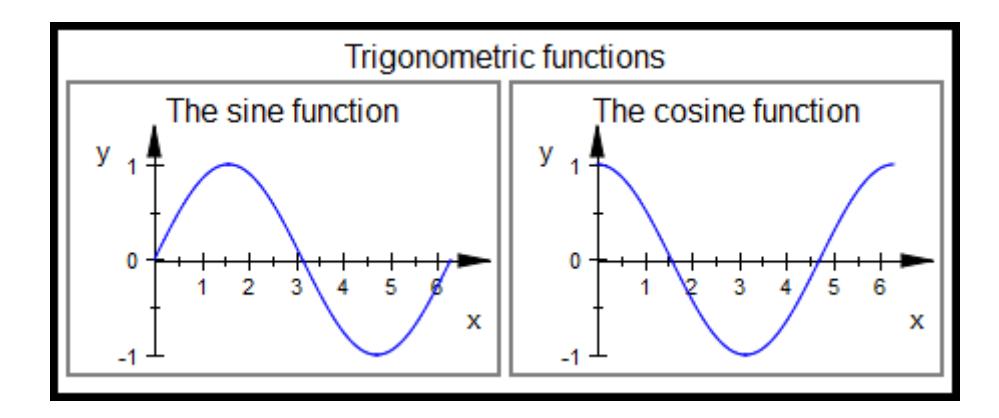

#### delete S1, S2:

#### **Example 2**

We use plot::setDefault to define new default values for the layout and style parameters BorderWidth, BorderColor, Margin, and BackgroundColor:

```
plot::setDefault(
  plot::Canvas::BorderWidth = 0.5*unit::mm,plot::Canvas::BorderColor = RGB::Black,
  plot::Canvas::Marqin = 1.5*unit::mm,plot::Canvas::BackgroundColor = RGB::SlateGrey,
  plot::Scene2d::BorderWidth = 0.5*unit::mm,
  plot::Scene2d::BorderColor = RGB::Black,
  plot::Scene2d::Margin = 2*unit::mm,
  plot::Scene2d::BackgroundColor = RGB::Grey
):
```
The following canvas contains two scenes. This plot uses the new defaults:

```
plot(plot::Scene2d(plot::Rectangle(-1..1, -1..1,
                      Filled = TRUE, FillColor = RGB::Red.
                      Header = "Scene 1"),
```

```
plot::Scene2d(plot::Rectangle(-1..1, -1..1,
                 Filled = TRUE, FillColor = RGB::Blue,
                 Header = "Scene 2"),
Layout = Horizontal, Axes = None,
Header = "Canvas Header"):
```
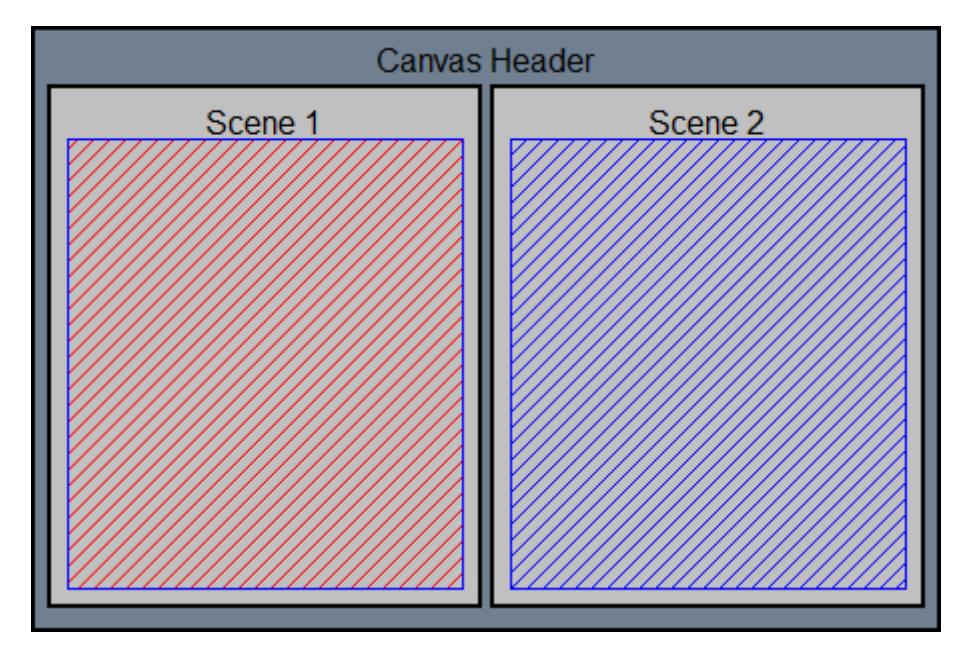

### **See Also**

**MuPAD Functions**

BackgroundColor **|** BackgroundColor2 **|** BackgroundTransparent **|** BackgroundStyle **|** Bottom **|** Left **|** Margin

# **BoxCenters, BoxWidths**

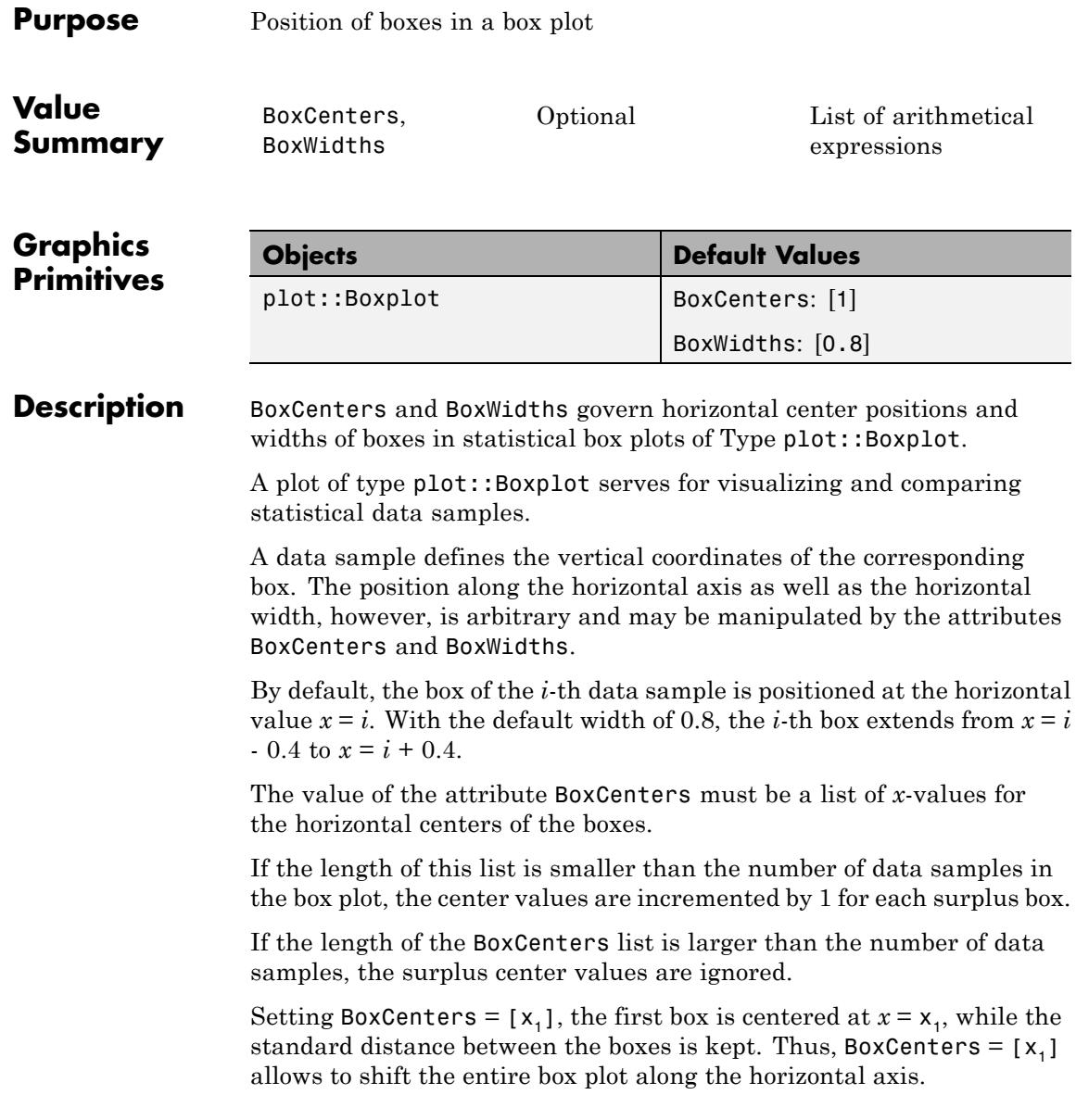

The value of the attribute BoxWidths must be a list of positive real values.

If the length of this list is smaller than the number of data samples in the box plot, the default width 0.8 is used for the surplus boxes.

If the length of the BoxWidth list is larger than the number of data samples, the surplus width values are ignored.

If the attribute DrawMode  $=$  Horizontal is set in the plot::Boxplot object, the boxes are drawn from left to right instead from bottom to top.

In this case, the attributes BoxCenters and BoxWidths refer to the vertical coordinates of the boxes.

### **Examples Example 1**

We create a box plot visualizing 5 data samples:

```
data1 := [stats::uniformRandom(2, 4)() $ k = 1..100]:
data2 := [stats::normalRandom(3, 0.3)]() $ k = 1..100]:
data3 := [stats::normalRandom(3, 1)( ) $ k = 1..100]:
data4 := [stats::normalRandom(3, 1)() $ k = 1..100]:data5 := [stats::normalRandom(3, 1)() % k = 1..100]:
plot(plot::Boxplot(data1, data2, data3, data4, data5,
                   Notched = TRUE) :
```
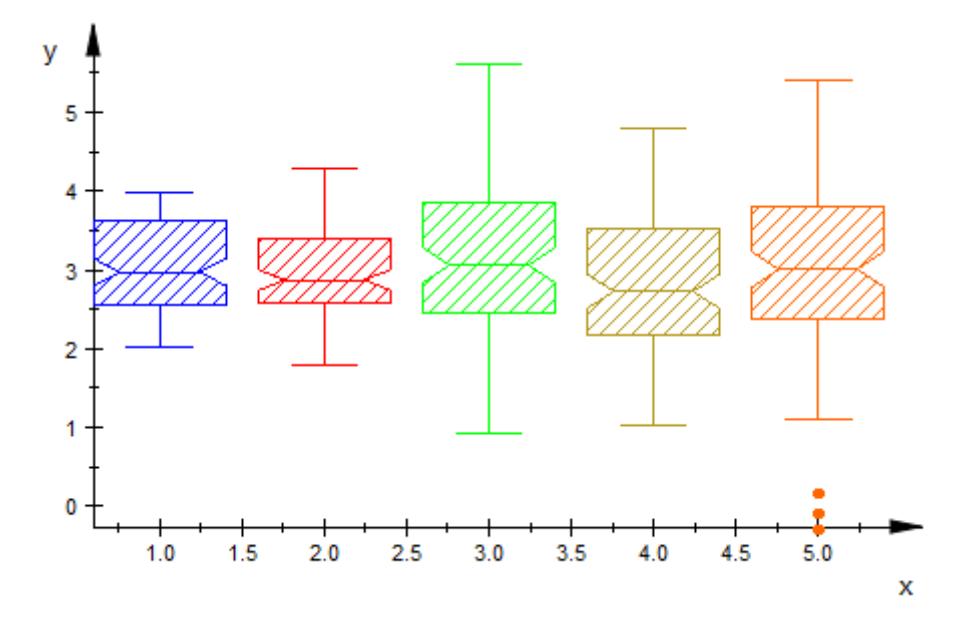

We specify the horizontal centers and the widths of the boxes such that the first two and the last three boxes touch each other:

```
plot(plot::Boxplot(data1, data2, data3, data4, data5,
                   Notched = TRUE,BoxCenters = [1, 2, 4, 5, 6],
                   BoxWidths = [1, 1, 1, 1, 1]):
```
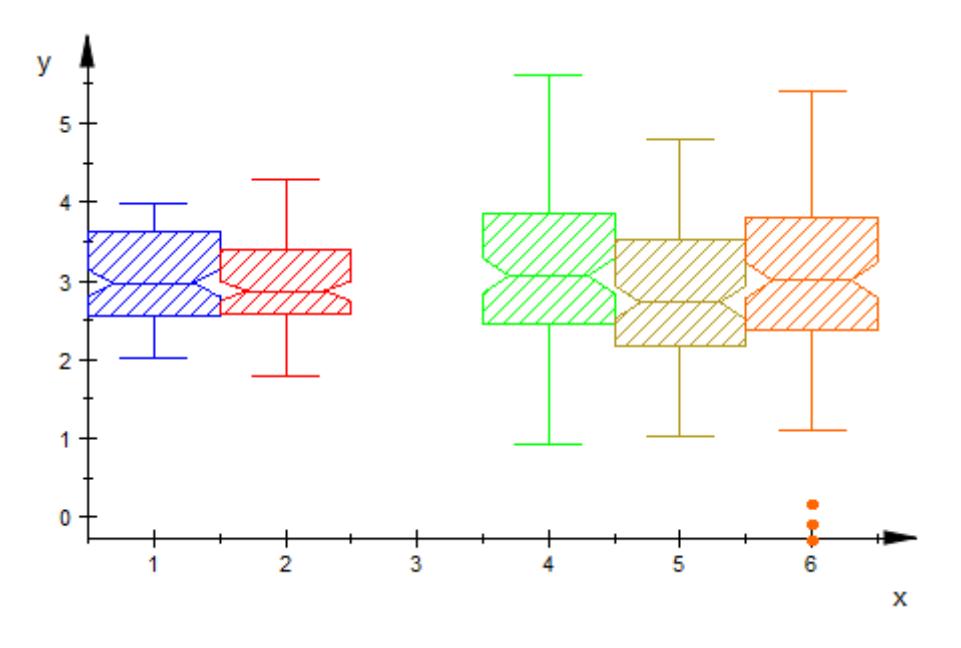

We place two of the data boxes on top of each other for direct comparison:

plot(plot::Boxplot(data1, data4, Notched = TRUE, BoxCenters =  $[1, 1]$ , BoxWidths =  $[2, 2]$ )

# **BoxCenters, BoxWidths**

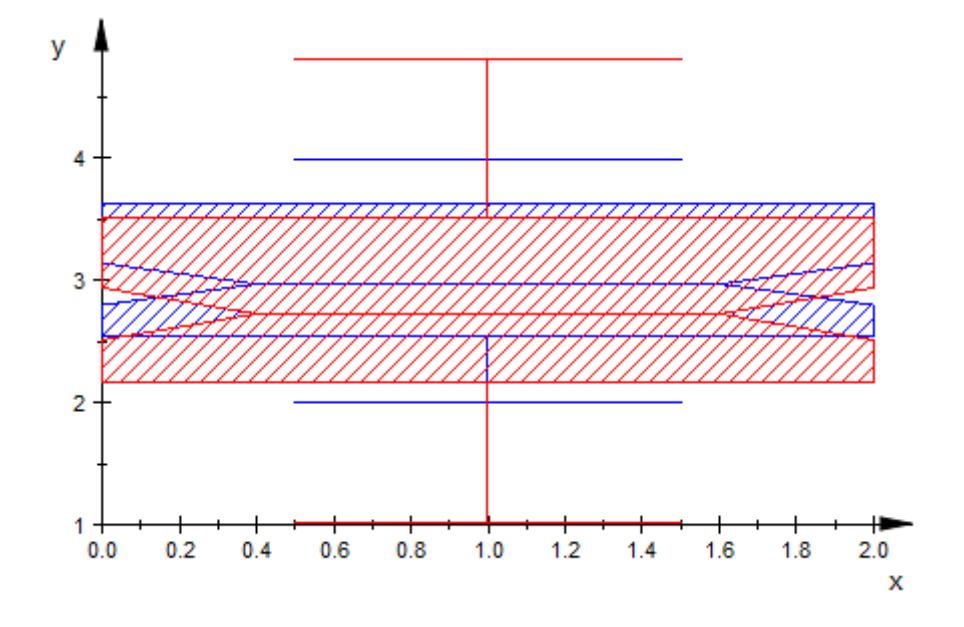

delete data1, data2, data3, data4, data5:

### **See Also**

**MuPAD Functions**

DrawMode **|** Notched **|** NotchWidth

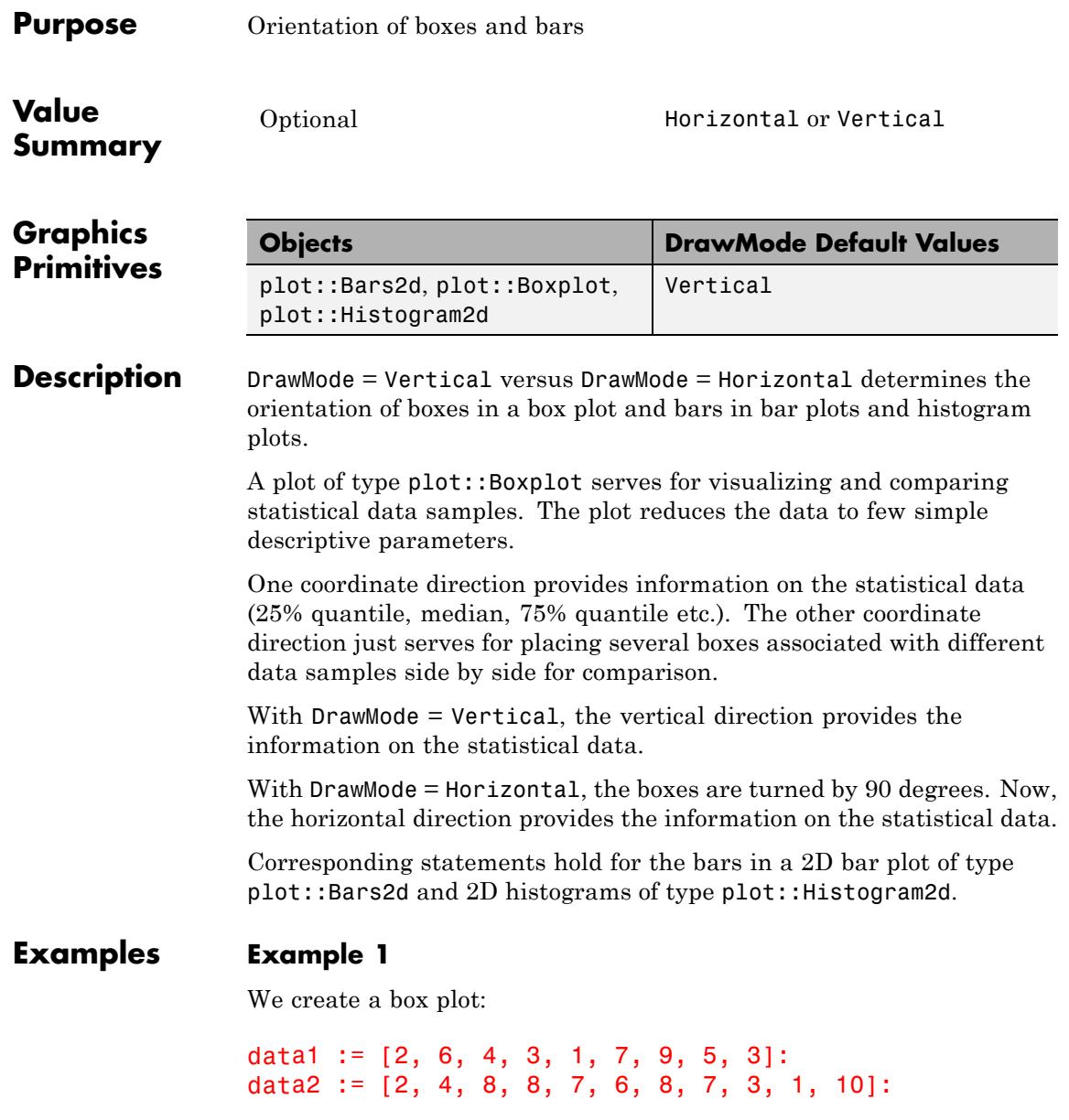

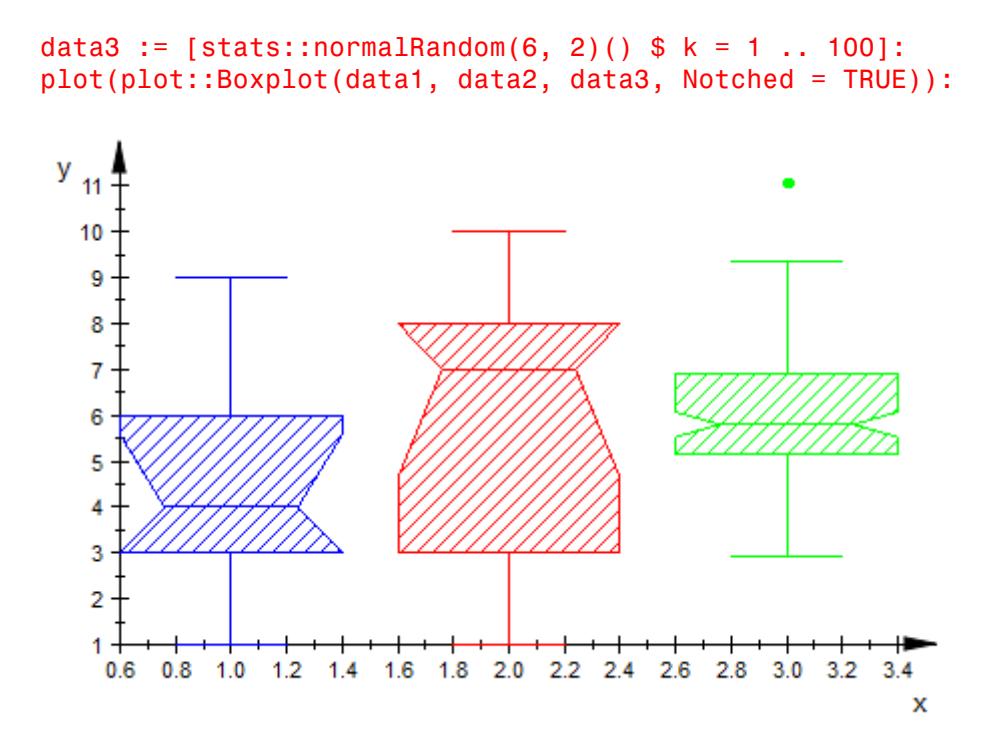

The boxes are rendered horizontally:

plot(plot::Boxplot(data1, data2, data3, Notched = TRUE, DrawMode = Horizontal)):

# **DrawMode**

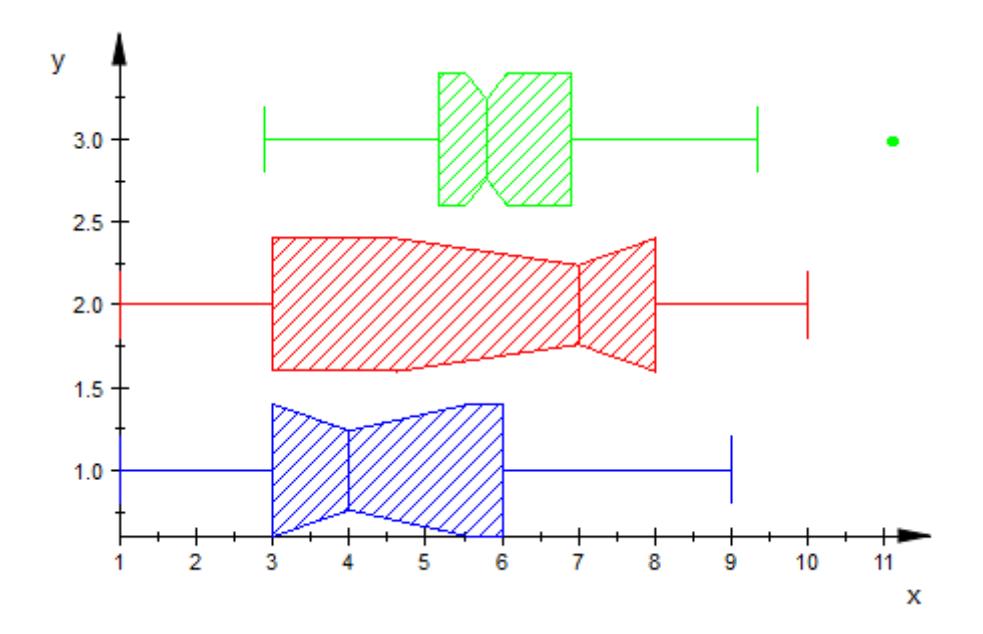

delete data1, data2, data3:

## **See Also**

**MuPAD Functions**

BoxCenters **|** BoxWidths **|** Notched **|** NotchWidth

# **Gap, XGap, YGap**

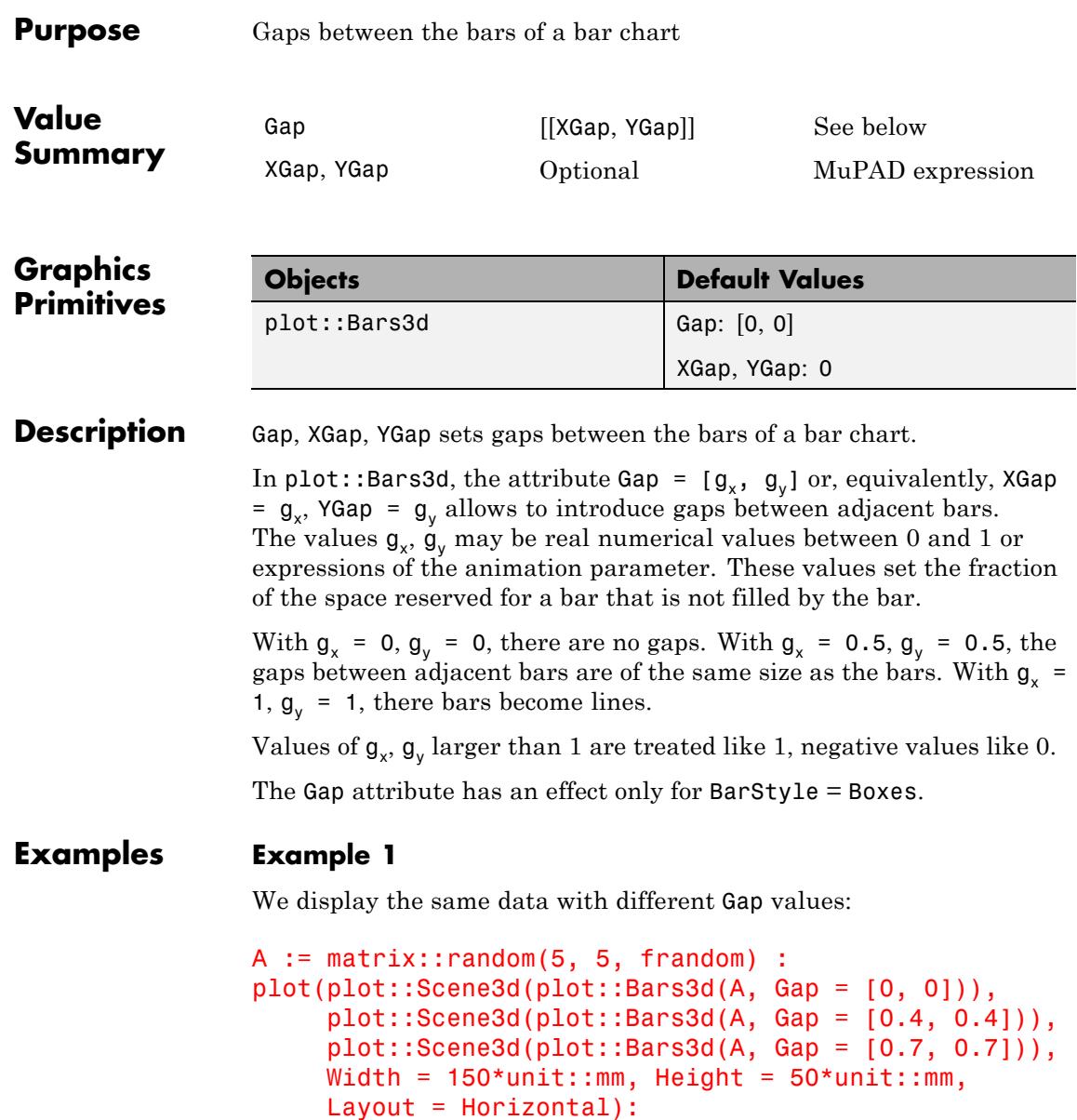

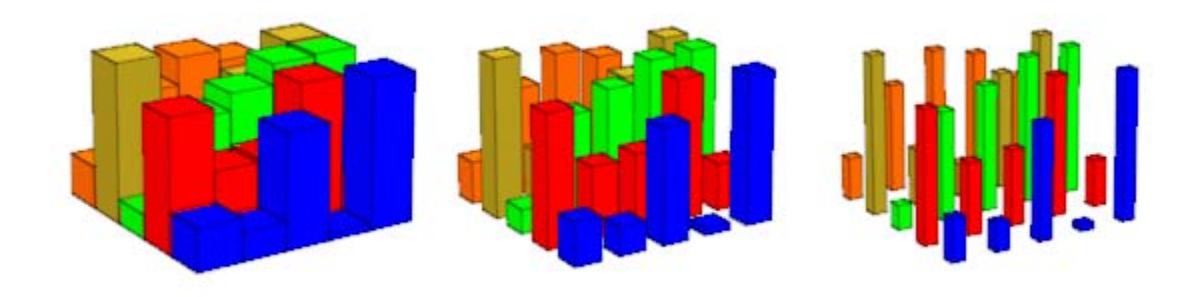

delete A:

# **Notched, NotchWidth**

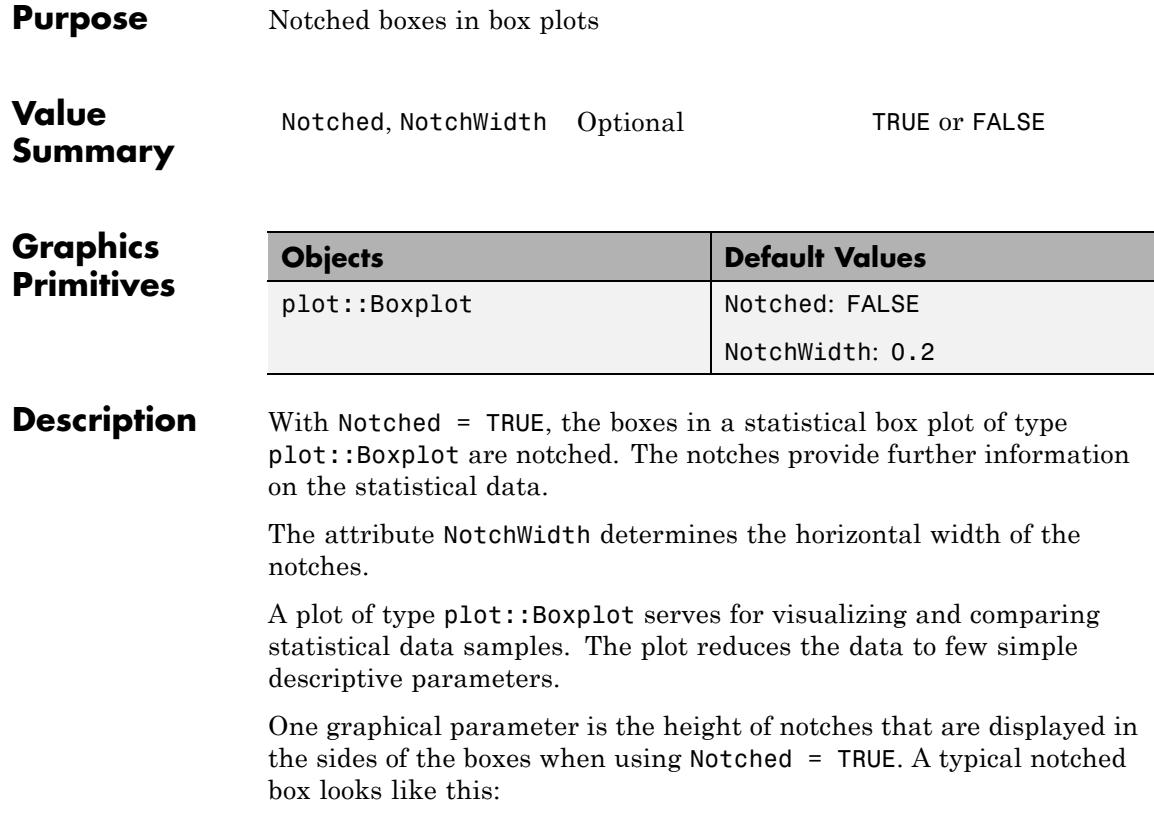

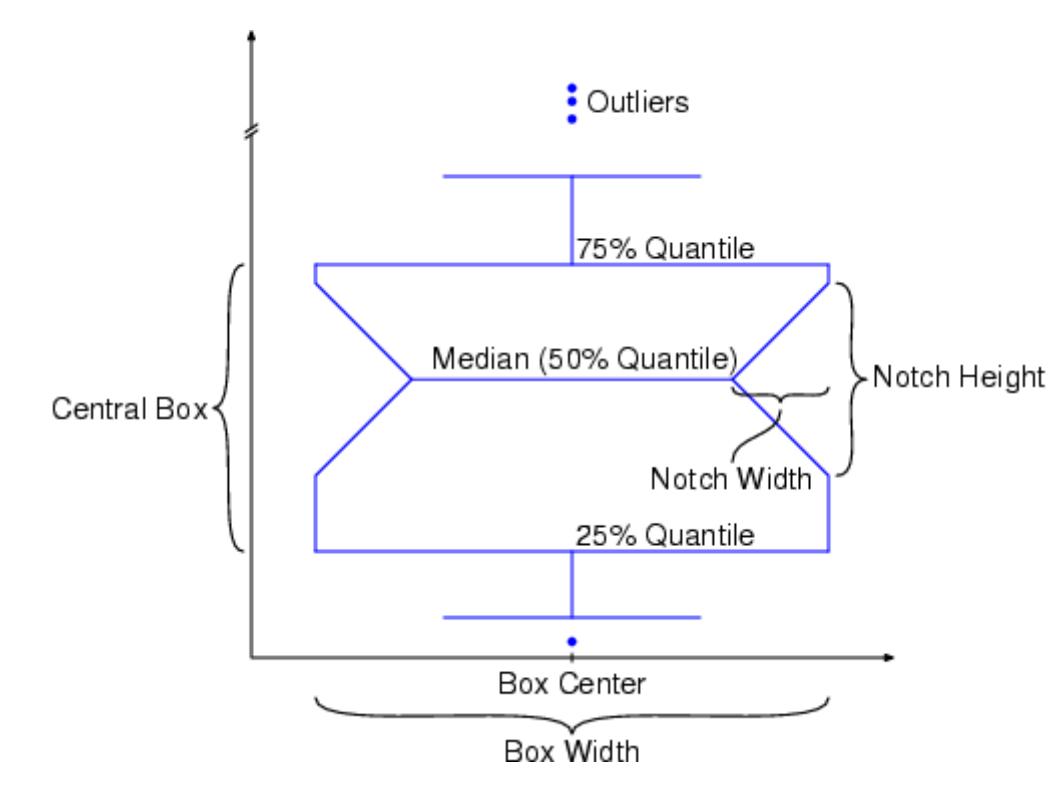

The height of the notches is 3.14 times the height of the central box divided by the square root of the number of data elements in the corresponding data sample.

Notched box plots are useful for determining whether two random samples were drawn from the same population. Similar notches of boxes indicate that the data visualized by the boxes have the same distribution.

This, however, is not a *rigorous* criterion that the data samples are indeed identically distributed.

The horizontal width of the notches bears no statistical significance and is just a layout parameter. Setting  $\text{NotchWidth} = r$ , the absolute horizontal notch width of a box is *r* times the width of the box. Reasonable values for *r* lie between 0 and  $\frac{1}{2}$ .

The widths of the boxes can be set via the attribute BoxWidths.

### **Examples Example 1**

We create a notched box plot of several random samples:

```
r := stats::normalRandom(0, 1):
data1 := [r() $ k = 1..100]:
data2 := \lceil r( )  $ k = 1..200]:
data3 := \lceil r() \rceil k = 1..300]:
plot(plot::Boxplot(data1, data2, data3, Notched = TRUE)):
```
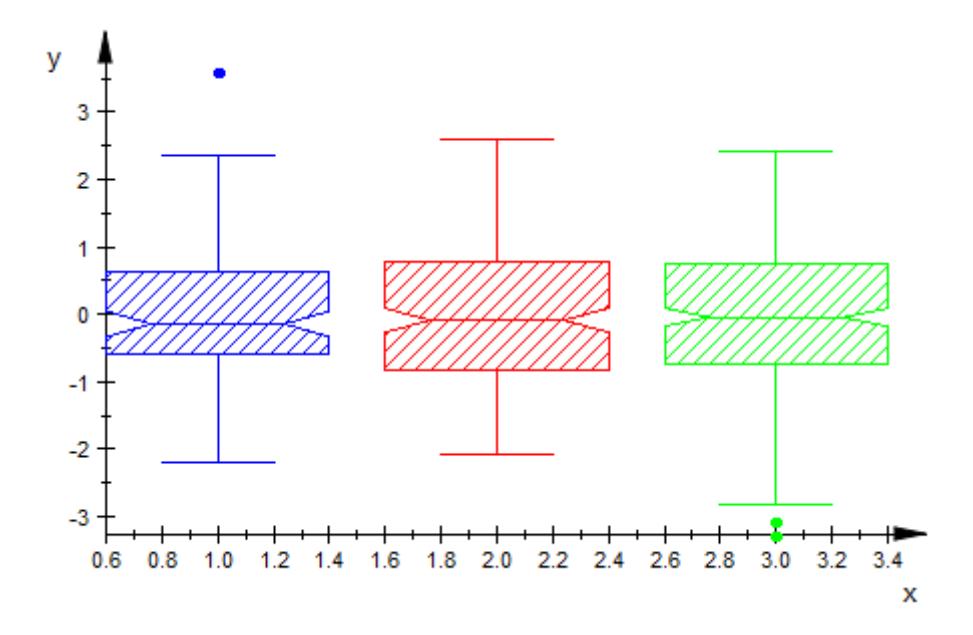

We change the NotchWidth:

plot(plot::Boxplot(data1, data2, data3, Notched = TRUE,

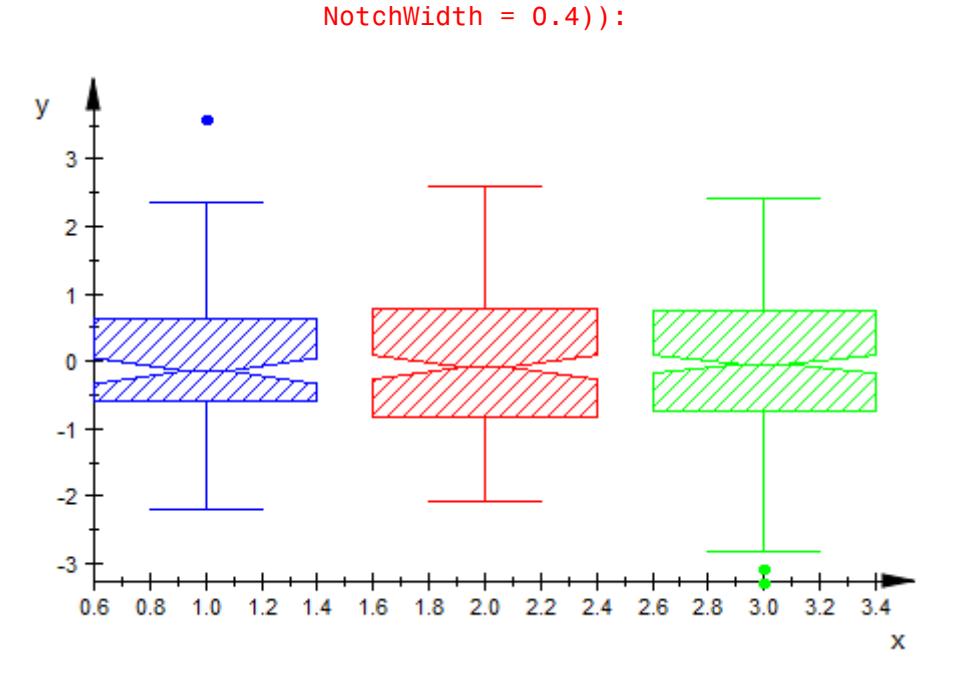

delete r, data1, data2, data3:

### **See Also**

**MuPAD**

BoxCenters **|** BoxWidths **|** DrawMode

**Functions**

# **Projectors**

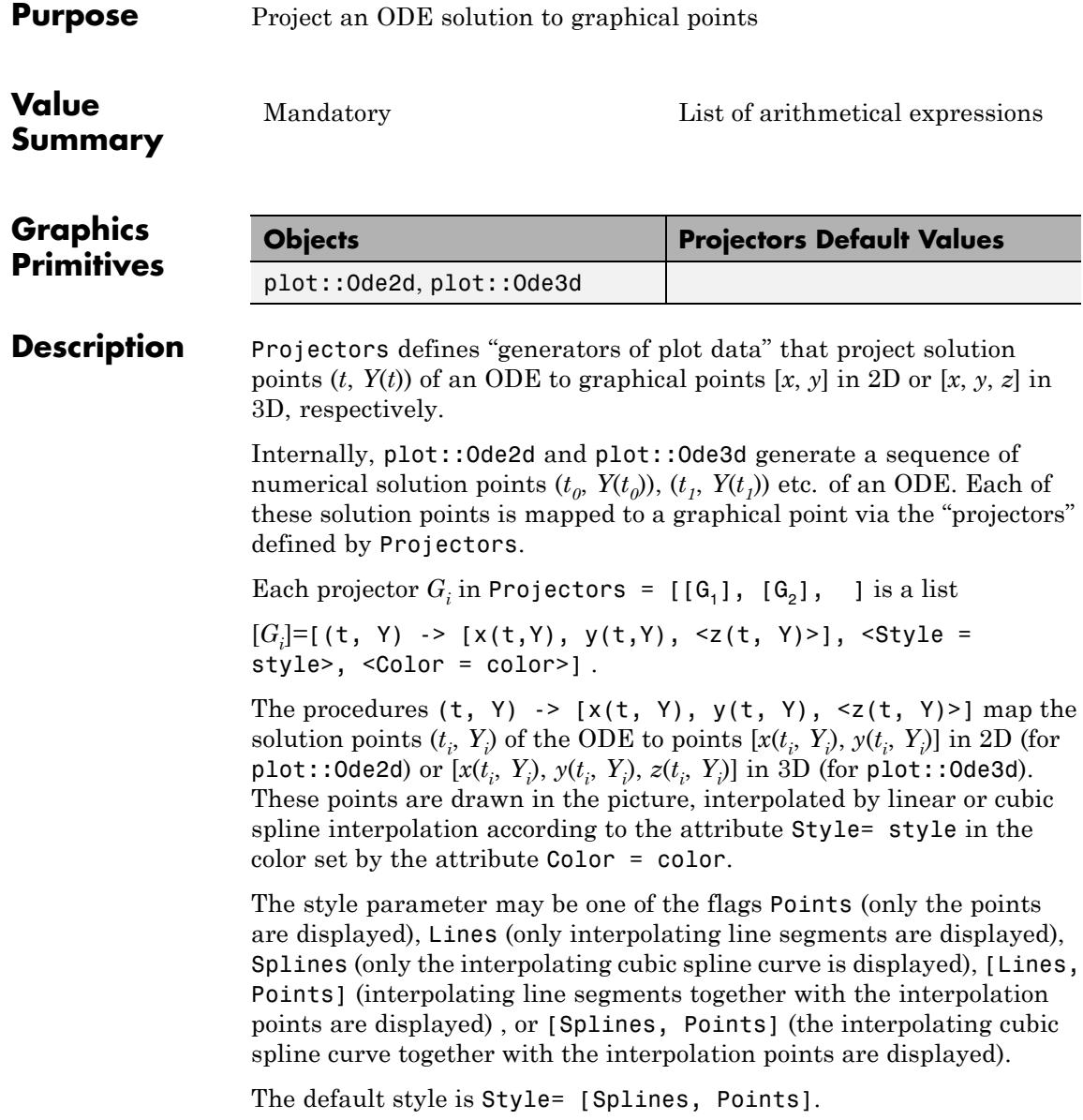
Each of the projectors  $G_1$ ,  $G_2$  etc. (denoted by  $G$  in the following) is a mapping  $G: (t, Y) \rightarrow [x(t, Y), y(t, Y)]$  in 2D or  $G: (t, Y) \rightarrow [x(t, Y), y(t, Y), z(t, Y)]$  in 3D. It must accept a numerical argument *t* and a vector *Y* (a list or a one-dimensional array) and must return a list of numerical coordinate values [x, y] (in plot::Ode2d) or [x, y, z] (in plot::Ode3d), respectively. Defining appropriate projectors, any information on the solution curve of the ODE can be displayed graphically.

Here are some examples:

G :=  $(t, Y)$  ->  $[t, Y[1]]$  creates a 2D plot of the first component of the solution vector along the *y*-axis, plotted against the time variable t along the *x*-axis

G :=  $(t, Y)$  ->  $[Y[1], Y[2]]$  creates a 2D phase plot, plotting the first component of the solution along the *x*-axis and the second component along the *y*-axis. The result is a solution curve in phase space (parametrized by the time t).

G :=  $(t, Y)$  -> [Y[1], Y[2], Y[3]] creates a 3D phase plot of the first three components of the solution curve.

If no projectors are specified in a call to plot:: Ode2d, the default projectors Generators =  $[(G_1], [G_2], ]$  are used, where

 $[G_i] = [(t, Y) ->(t, Y[i]],$  Style = [Splines, Points]].

This plots the *i*-th component of the solution vector along the *y*-axis against the "time" *t* plotted along the *x*-axis.

In plot::Ode3d, the default projectors are

```
[G_i] = [(t, Y) -> [t, Y[2^*i - 1], Y[2^*i]], Strile =[Splines,Points]].
```
This plots two of the components of the solution vector along the *y*- and *z*-axis against the "time" *t* plotted along the *x*-axis.

### **Projectors**

### **Examples Example 1**

We consider the 2nd order ODE  $y'' = -y + \sin(3y)$ ,  $y(0) = 1$ ,  $y'(0) = 0$ . As a dynamical system for  $Y = (Y_1, Y_2) = (y, y')$ , the ODE to be solved is

$$
\frac{d}{dt} Y = \frac{d}{dt} \begin{pmatrix} Y_1 \\ Y_2 \end{pmatrix} = \begin{pmatrix} Y_2 \\ -Y_1 + \sin(3 Y_1) \end{pmatrix}
$$

The first projector  $G_1$  plots the solution in red as a phase curve in the (*x*, *y*)-plane.

.

The second projector  $G_2$  plots the kinectic energy  $\frac{y_2^2}{2} = \frac{y^2}{2}$  in green along the *z*-axis.

The third projector  $G_3$  plots the potential energy

 $Y_1^2 + \frac{\cos(3 Y_1)}{3} = \frac{y^2}{2} + \frac{\cos(3 y)}{3}$  in blue along the *z*-axis. The fourth projector  $G_4$  plots the total energy in black along the *z*-axis:

```
f := (t, Y) -> [Y[2], -Y[1] + sin(3*Y[1])]:
YO := [0, 1]:G1 := (t, Y) -> [Y[1], Y[2], 0]:
G2 := (t, Y) -> [Y[1], Y[2], Y[2]^{2}/2]:
G3 := (t, Y) -> [Y[1], Y[2], Y[1]^{2}/2 + cos(3*Y[1])/3]:
G4 := (t, Y) -> [Y[1], Y[2], Y[1]^{2}/2 + cos(3*Y[1])/3 + Y[2]^{2}/2]:
plot(plot::Ode3d(
      f, [i/10 $ i = 0..100], Y0,
      [G1, Style = Splines, Color = RGB::Red],
      [G2, Style = Lines, Color = RGB::Green],
      [G3, Color = RGB::Blue],[G4, Style = [Lines, Points], Color = RGB::Black]))
```
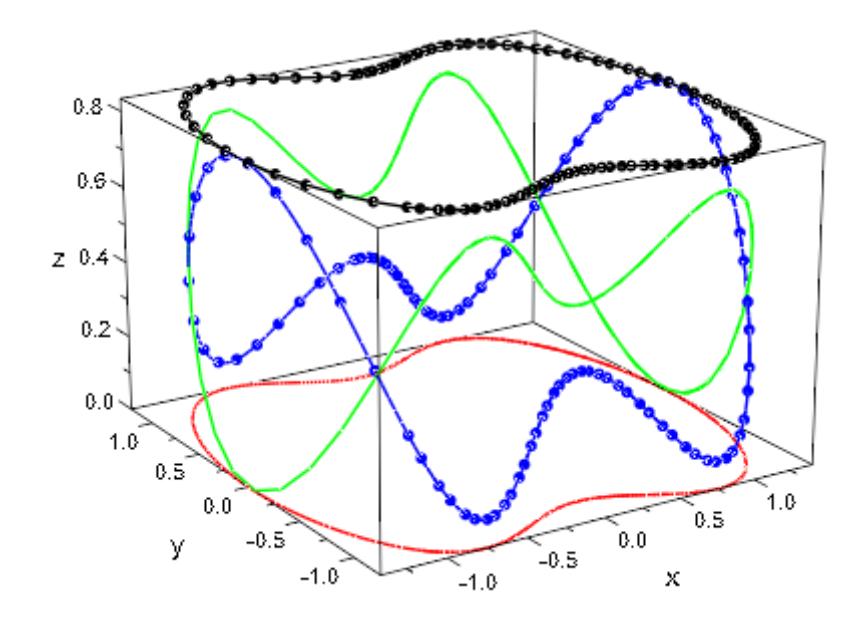

delete f, Y0, G1, G2, G3, G4:

**See Also**

**MuPAD Functions**

AbsoluteError **|** InitialConditions **|** ODEMethod **|** RelativeError **|** Stepsize **|** TimeMesh

# **Scaling, YXRatio, ZXRatio**

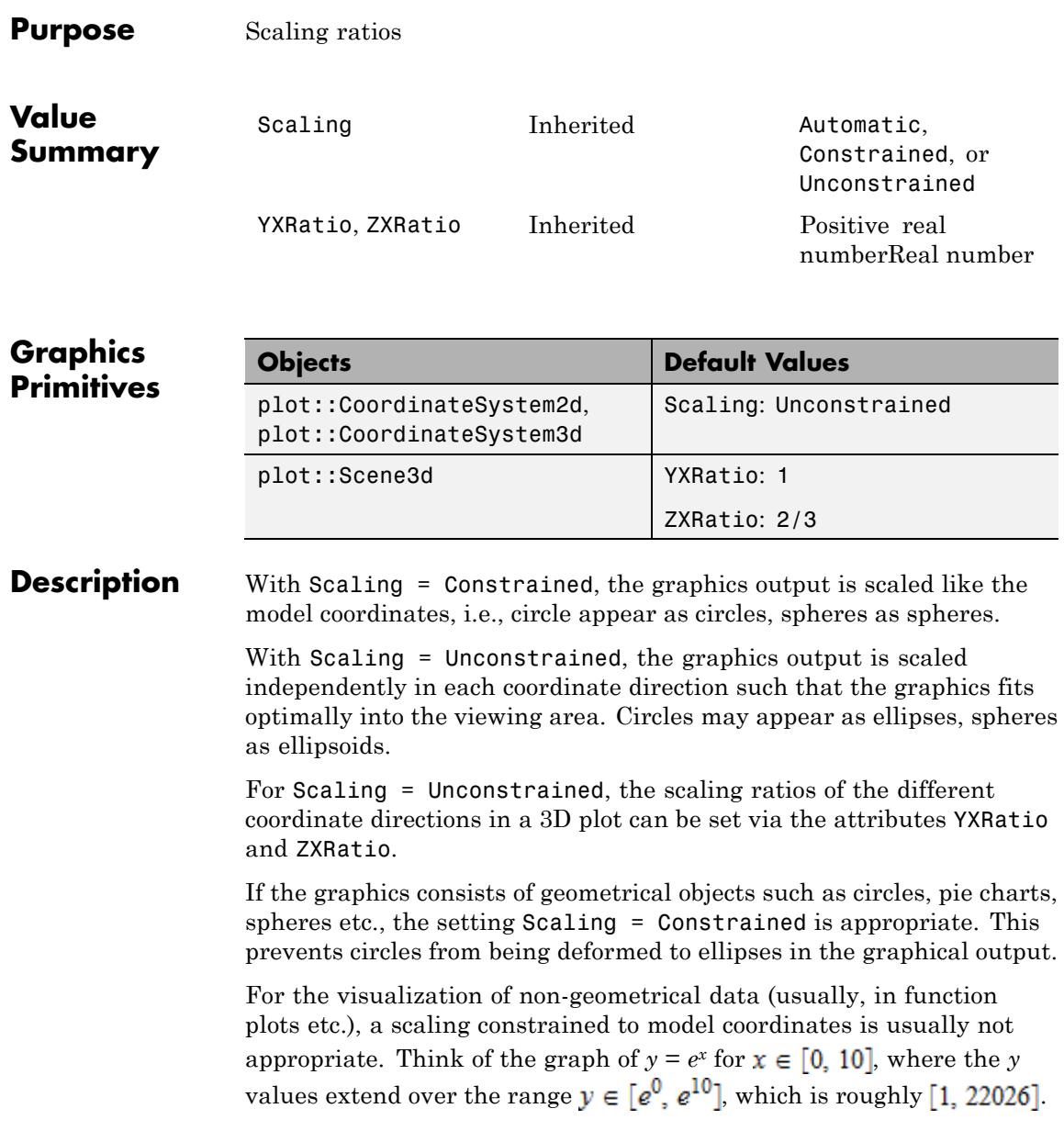

With Scaling = Constrained, the graphical output would consist of a narrow vertical strip with the side ratio  $y : x = 22025 : 10$ . Here, Scaling = Unconstrained is appropriate.

The default value is Scaling = Unconstrained. However, many "geometrical" objects in the MuPAD plot library override this default setting via the "hint mechanism" (see section Primitives Requesting Special Scene Attributes: "Hints" in this document). Whenever such an object is plotted in a scene, the whole scene uses Scaling = Constrained. A complete list of these "geometrical objects" such as circles, spheres, cones etc. is given further up on this help page.

With Scaling = Automatic, the graphics uses Scaling = Constrained for plots in which the coordinate ranges to be displayed have a ratio close to  $1: 1$  in 2D or  $1: 1: 1$  in 3D. Otherwise, Scaling = Unconstrained is used.

The attributes YXRatio =  $r_1$  and ZXRatio =  $r_2$  only have an effect in 3D with Scaling = Unconstrained. The graphical scene is scaled to a box with side ratios z:  $y: x = r_2: r_1: 1$ . On the screen, the bounding box of the scene looks like a box with these side ratios.

#### **Examples Example 1**

We plot a scene containing a function graph and some circles highlighting the extrema. Because the circle sends the "hint"Scaling = Constrained, this scaling is used for the whole scene. Consequently, the circles appear as circles:

```
plot(plot::Function2d(sin(x), x = 0 ... 2*PI)),plot::Circle2d(0.2, [PI/2, 1], Color = RGB::Black),
     plot::Circle2d(0.2, [3*PI/2, -1], Color = RGB::Black),
     BorderWidth = 1.0*unit::mm,Header = "Scaling = Constrained")
```
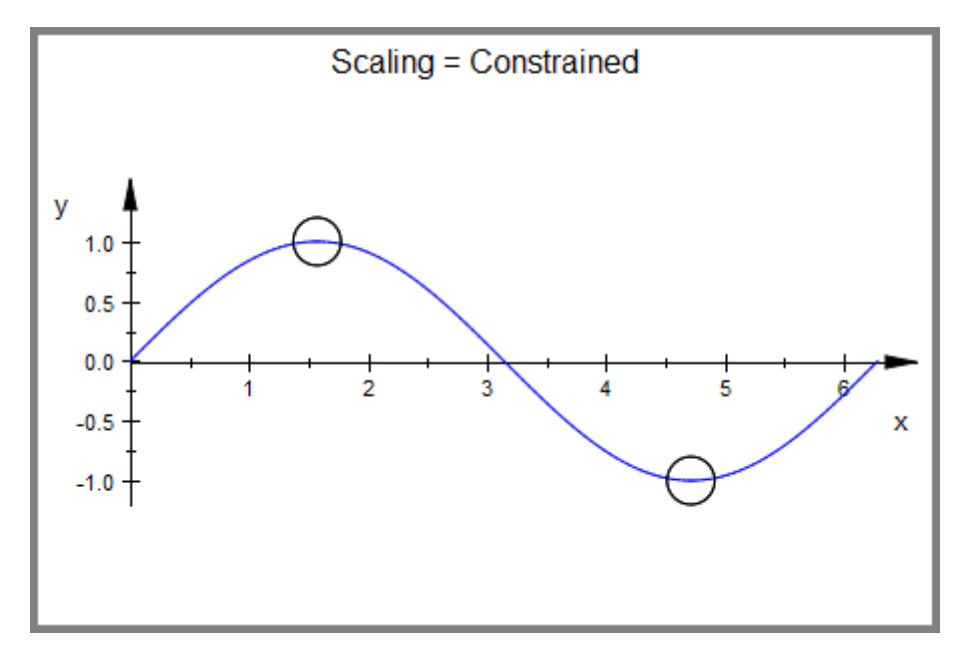

With Scaling = UnConstrained, we get a better fit of the plot in the canvas. However, the circles are deformed to ellipses:

```
plot(plot::Function2d(sin(x), x = 0.. 2*PI)),plot::Circle2d(0.2, [PI/2, 1], Color = RGB::Black),
     plot::Circle2d(0.2, [3*PI/2, -1], Color = RGB::Black),Scaling = Unconstrained, BorderWidth = 1.0*unit::mm,
     Header = "Scaling = Unconstrained")
```
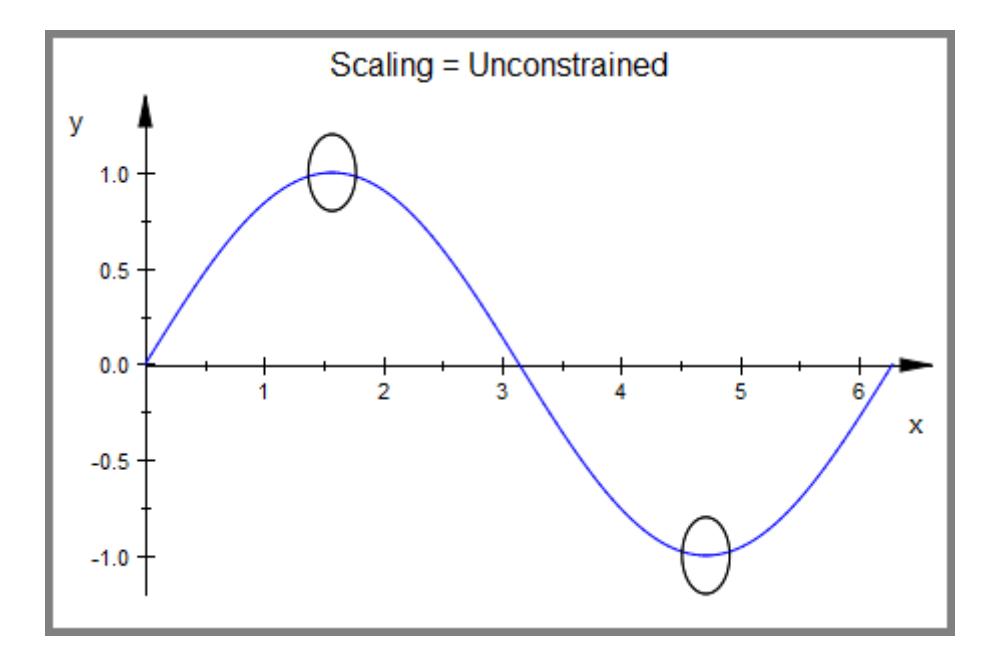

### **Example 2**

A sphere of type plot::Sphere sends the "hint" Scaling = Constrained. With this scaling, YXRatio, ZXRatio have no effect:

```
s := plot::Sphere(1, [0, 0, 0]):
plot(s, BorderWidth = 0.5*unit::mm,
     Header = "Scaling = Constrained",
    YXRatio = 3, ZXRatio = 10)
```
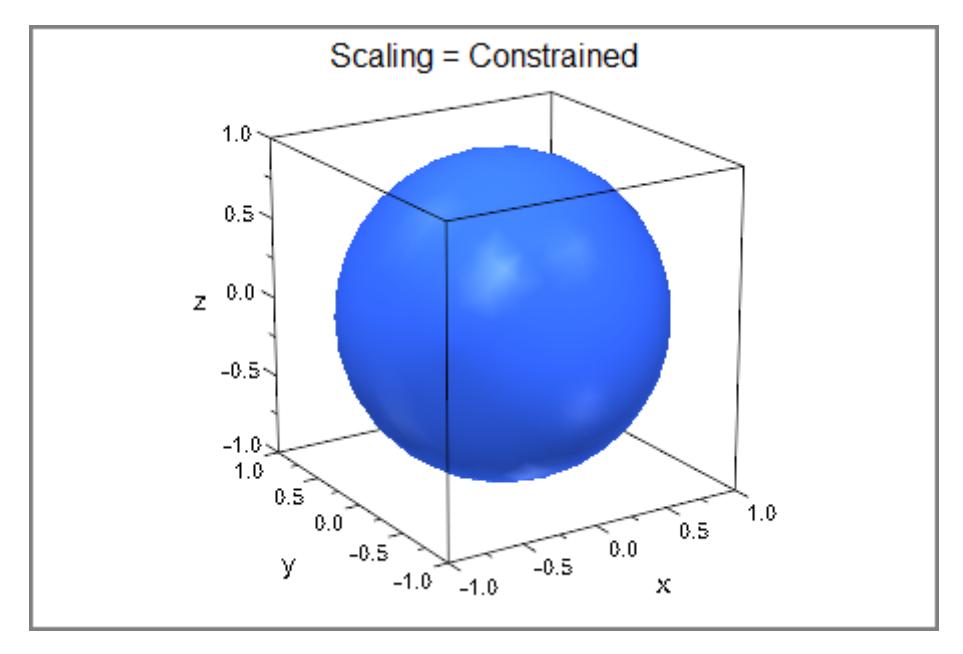

We use Scaling = Unconstrained. With the default values YXRatio = 1, ZXRatio = 2/3, the objects in a 3D scene are displayed like a box with side ratios  $X:Y:Z=3:3:2$ :

```
plot(s, BorderWidth = 0.5*unit::mm,
     Scaling = Unconstrained, Header = X:Y:Z = 3:3:2")
```
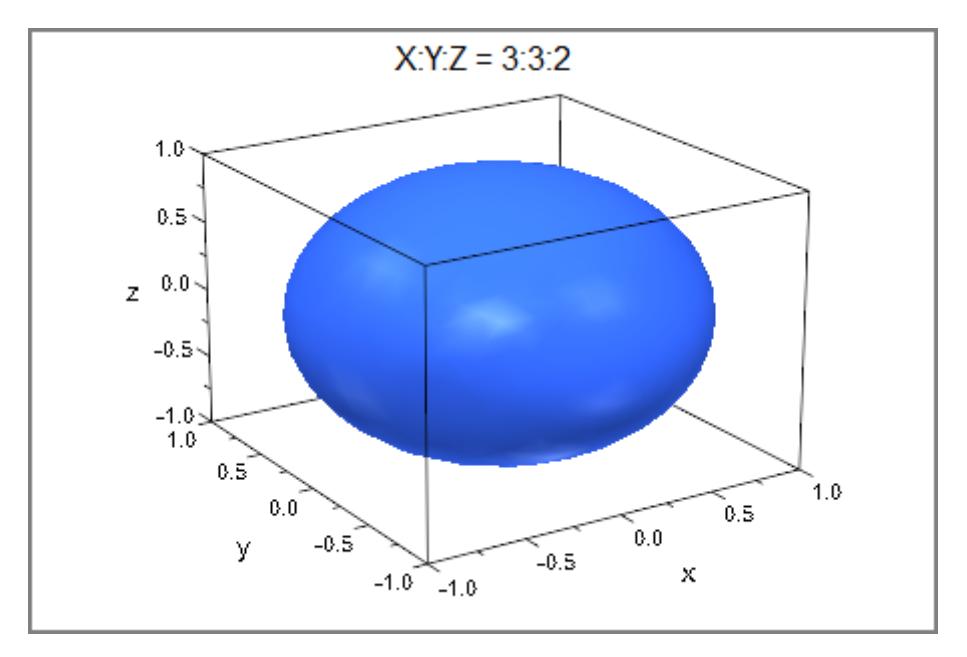

We request different scaling ratios:

```
plot(s, BorderWidth = 0.5*unit::mm, Header = "X:Y:Z = 5:5:1",
     Scaling = Unconstrained, YXRatio = 1, ZXRatio = 1/5,
     BorderWidth = 0.5*unit::mm)
```
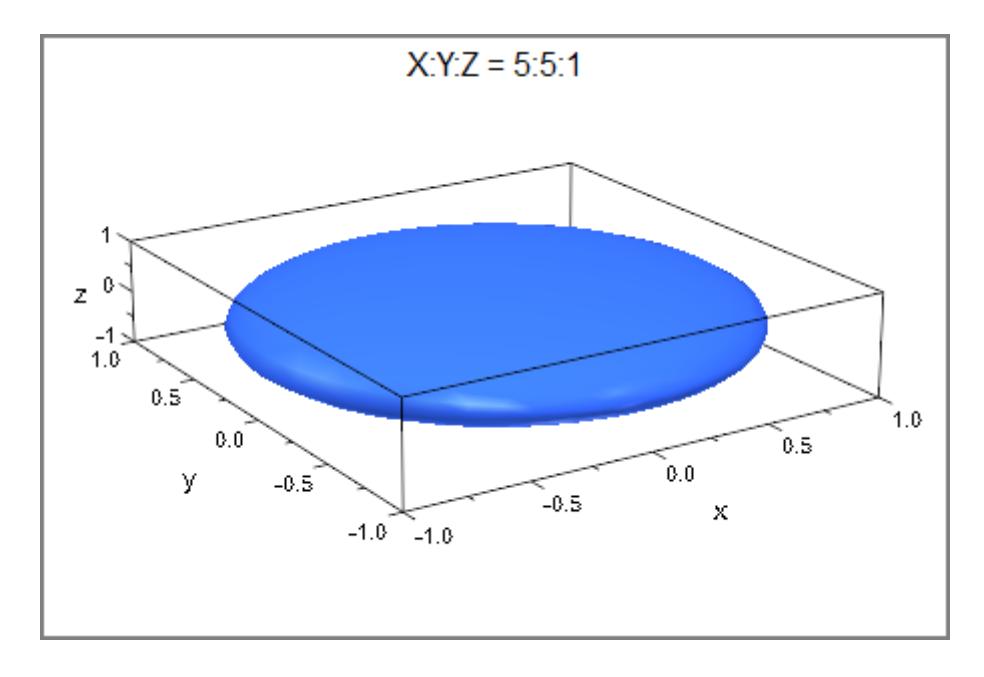

plot(s, BorderWidth =  $0.5*$ unit::mm, Header = "X:Y:Z = 7:3:1", Scaling = Unconstrained, YXRatio = 3/7, ZXRatio = 1/7, BorderWidth =  $0.5*$ unit:: $mm)$ 

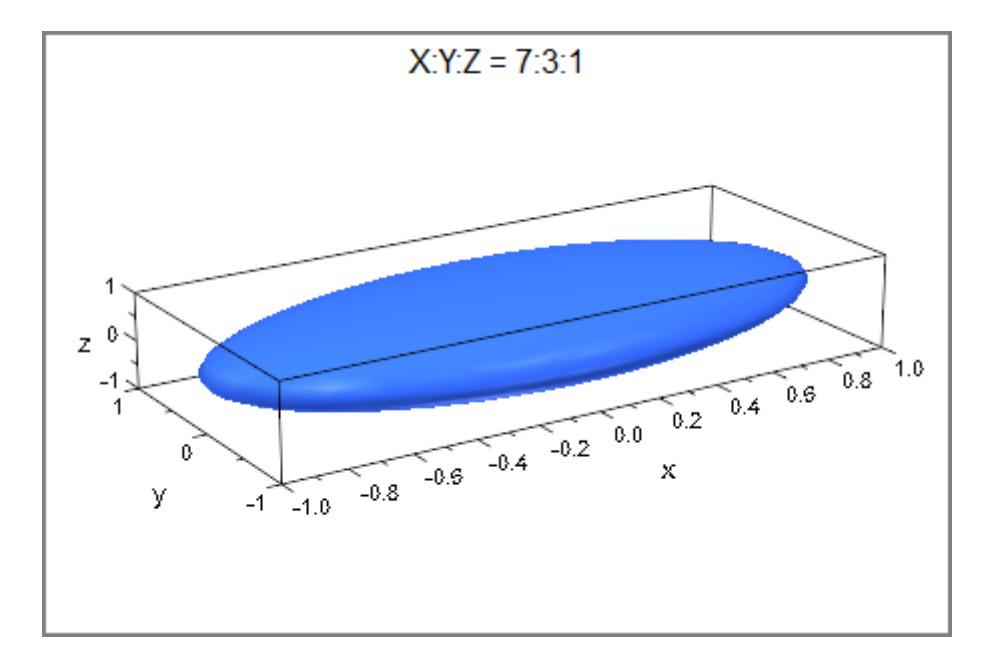

delete s:

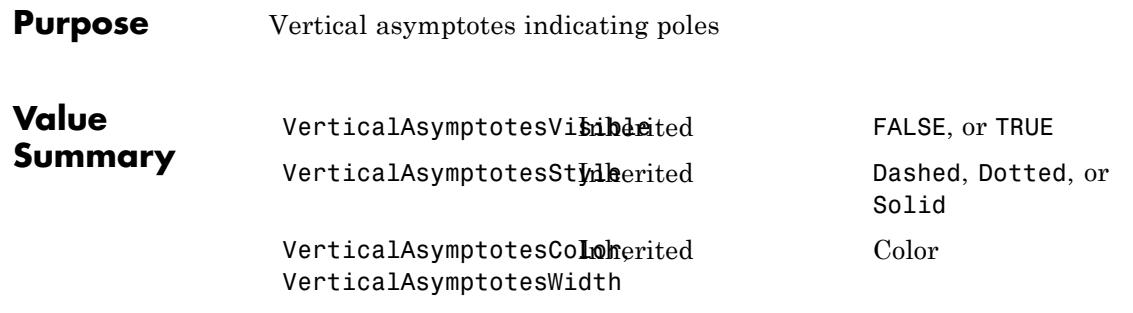

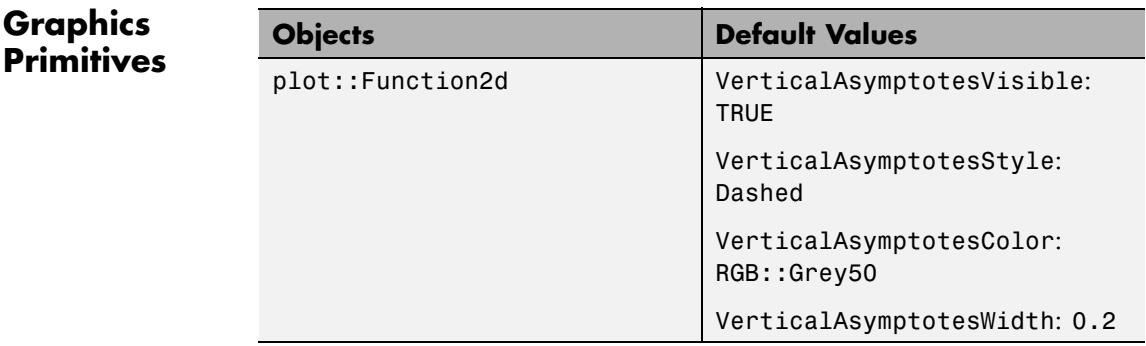

#### **Description** These options control the appearance of vertical asymptotes in 2D function plots.

plot::Function2d and plotfunc2d are able to indicate poles by drawing vertical asymptotes. These asymptotes can be switched off with VerticalAsymptotesVisible = FALSE. Other than that, the attributes VerticalAsymptotesStyle, VerticalAsymptotesColor, and VerticalAsymptotesWidth influence their appearance, in the same way LineStyle, LineColor, and LineWidth do for other lines.

### **Examples Example 1**

By default, vertical asymptotes are drawn as dashed, gray lines:

plotfunc2d(tan(x))

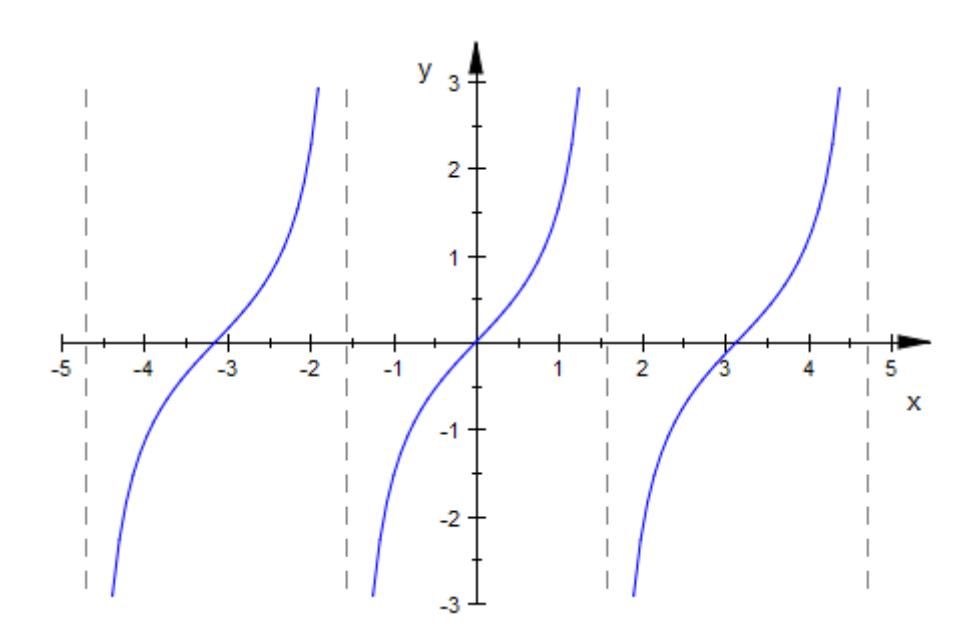

The attributes mentioned above can be used to change these settings:

```
plotfunc2d(tan(x),
           VerticalAsymptotesColor = RGB::Blue,
           VerticalAsymptotesWidth = 1.0*unit::mm,
           VerticalAsymptotesStyle = Dotted)
```
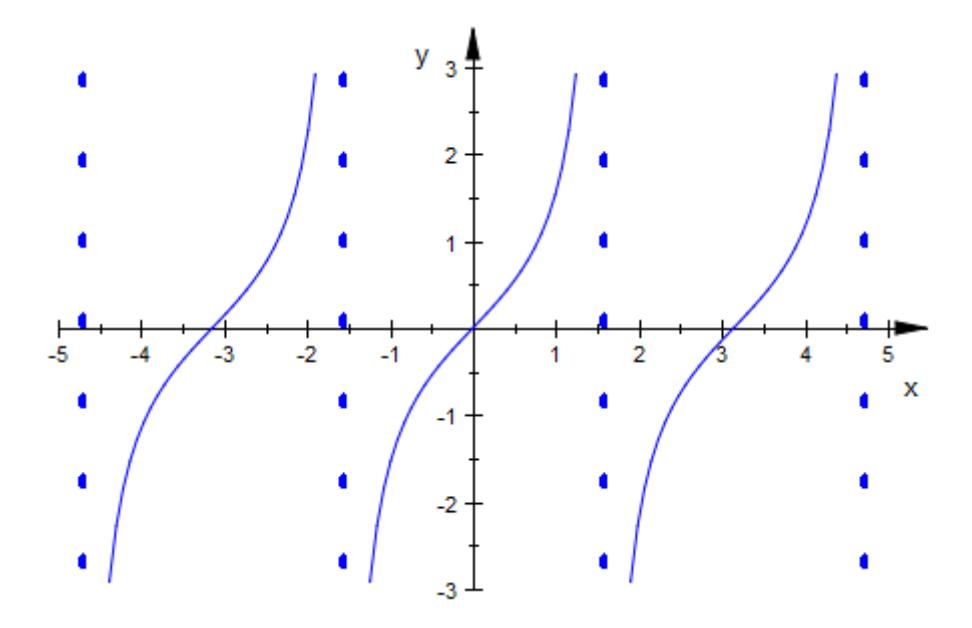

### **Example 2**

Note that vertical asymptotes obey the setting of Visible of their function object: No asymptotes are drawn for an invisible object.

```
t := plot::Function2d(tan(x), x = -2*PI..2*PI, Visible = FALSE):
s := plot::Function2d(sin(x), x = -2*PI..2*PI):plot(s, t)
```
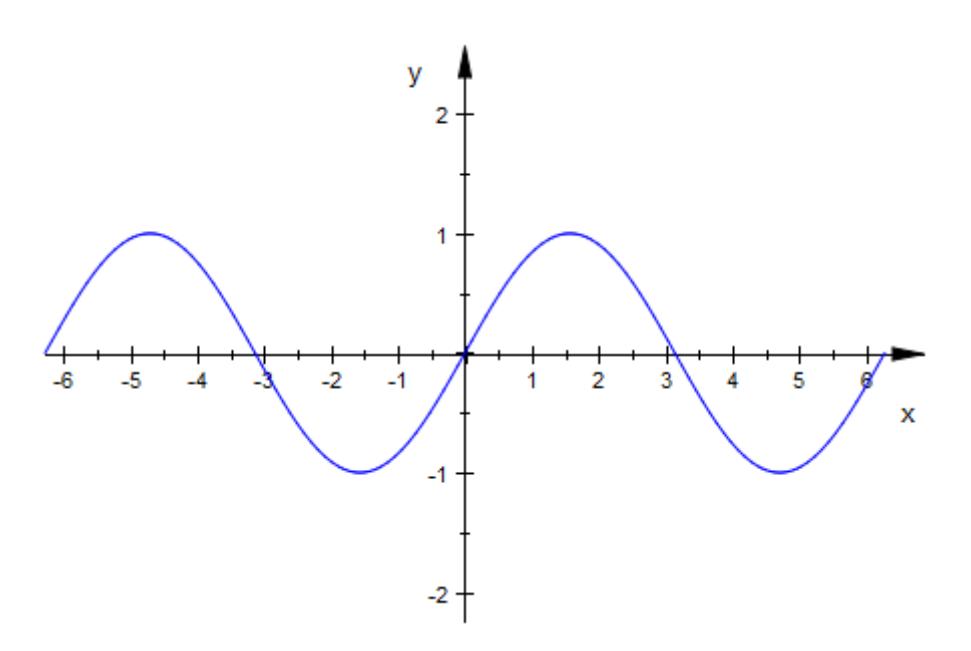

To have t show its asymptotes, we must set Visible to TRUE. If we only want to see the asymptotes, we can set LinesVisible to FALSE:

```
t::Visible := TRUE:
t::LinesVisible := FALSE:
plot(s, t)
```
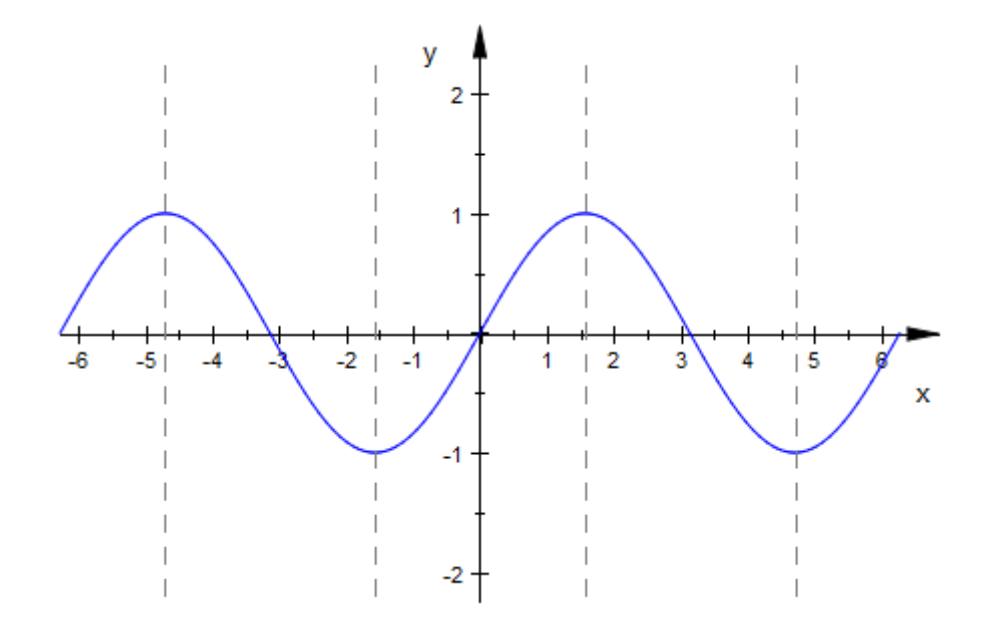

### **See Also**

LineColor **|** LineStyle **|** LineWidth

**MuPAD Functions**

**23-2042**

### **Purpose** Color of lines

**Value Summary**

LineColor, LineColor2 Inherited Color

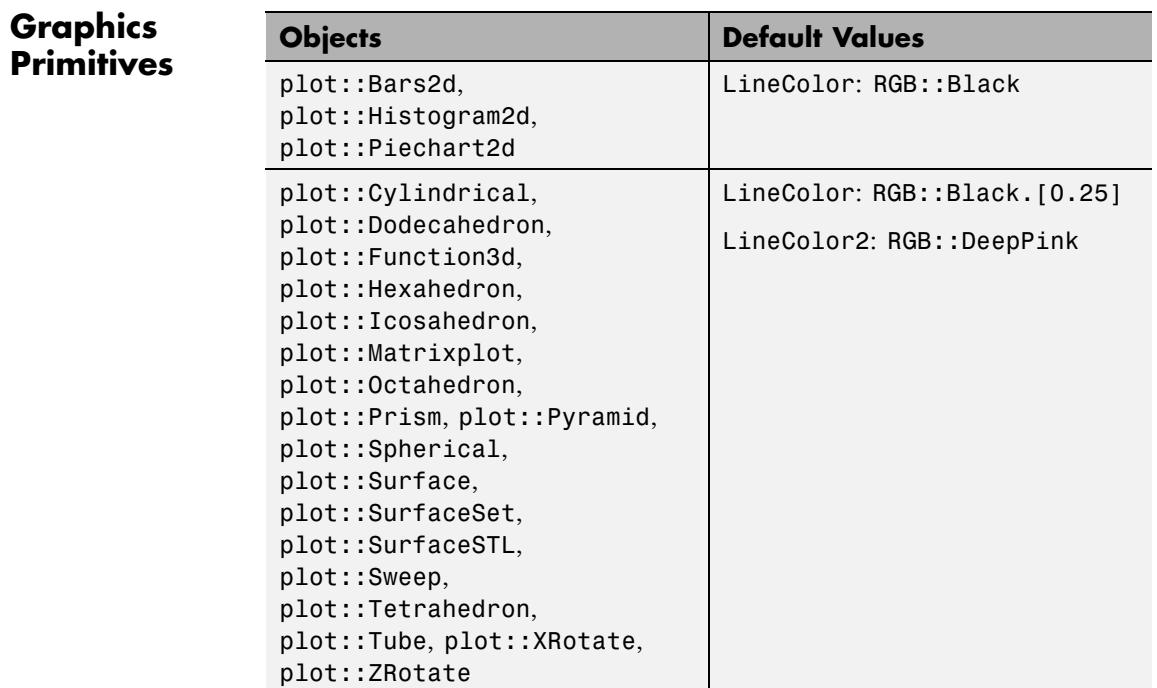

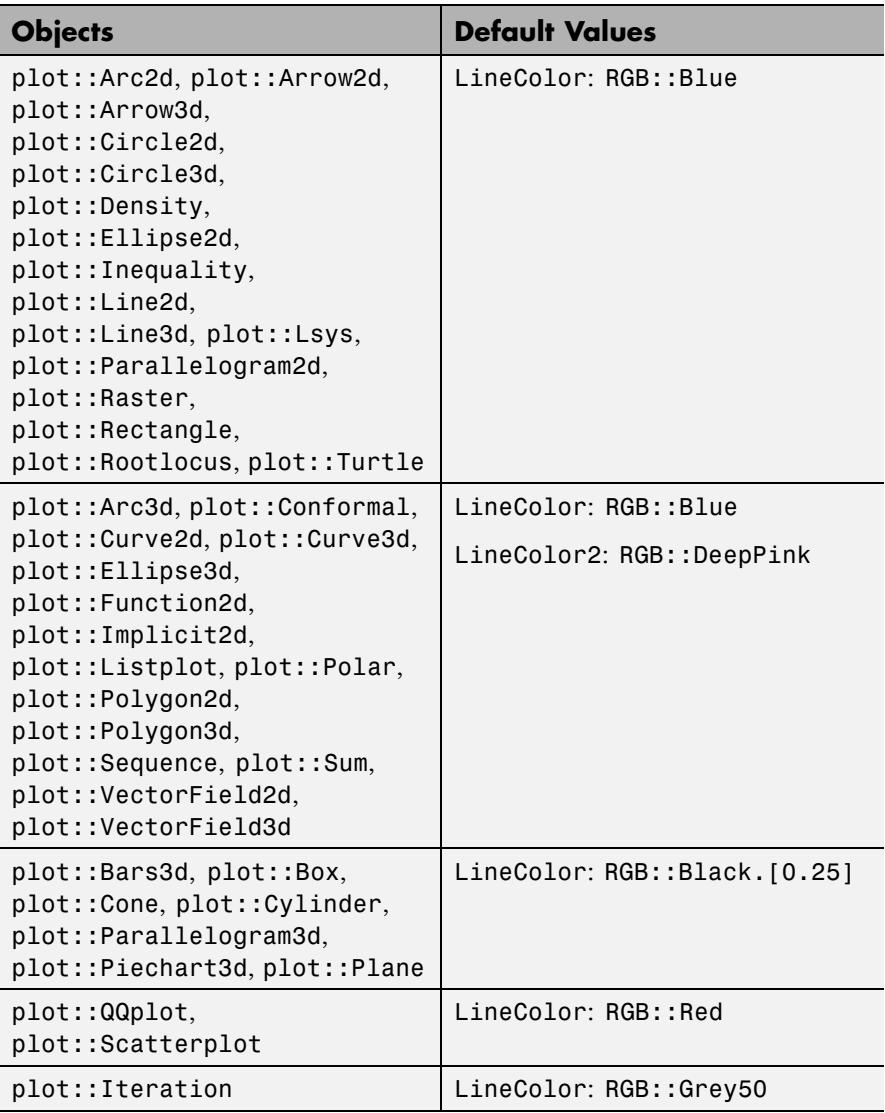

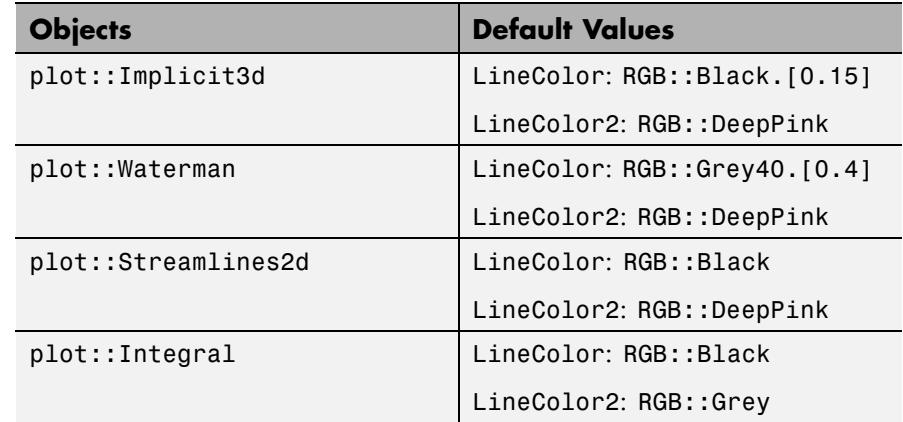

#### **Description** LineColor sets the color of line objects such as 2D function graphs, curves in 2D and 3D, parameter lines on surfaces etc.

LineColor2 is a secondary color used for color blends.

LineColor determines the RGB color of line objects. The RGB library provides many pre-defined colors such as RGB::Red etc. See the section Colors of this document for more information on colors.

For pure line objects such as [lines,](#page-4672-0) [curves, arrows](#page-4424-0), [2D function graphs](#page-4524-0) etc., the line color can also be set by the attribute Color.

For surface objects such as [3D function graphs,](#page-4545-0) [surfaces](#page-5107-0) etc., however, the attribute Color sets the FillColor. If you wish to change the color of the parameter lines on a surface, you have to use LineColor.

The RGB color set by LineColor cannot be animated. However, setting LineColorType = Functional, you can define a LineColorFunction that overrides the color set by LineColor. The line color function accepts an animation parameter, thus allowing to implement animated coloring of lines. See the help page of LineColorFunction for further details.

When the attribute LineColorType is set to one of the values Dichromatic or Rainbow, many line objects react to a secondary color set by the attribute LineColor2.

A gradient between the colors defined by LineColor and LineColor2 is created.

The color of the coordinate axes is set by the attribute AxesLineColor.

#### **Examples Example 1**

We draw arrows of different colors:

```
plot(plot::Arrow2d([0, 0], [1, 2], LineColor = RGB::Red),
     plot::Arrow2d([0, 0], [1, 1], LineColor = RGB::Green),
     plot::Arrow2d([0, 0], [2, 1], LineColor = RGB::Blue)):
```
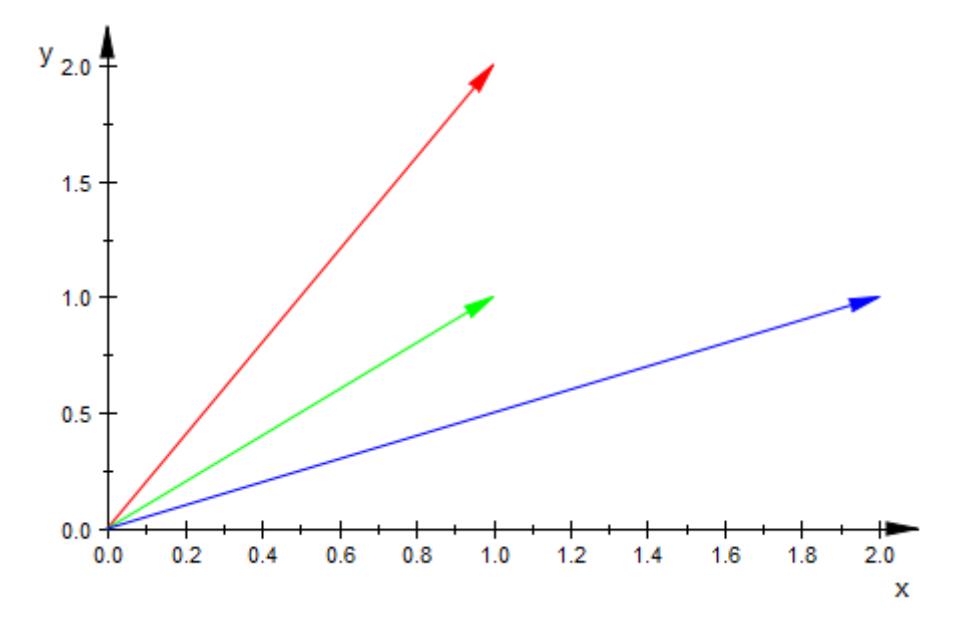

#### **Example 2**

We draw a parabola with a gradient between green and blue:

 $plot(plot::Function2d(x^2, x = 1..10,$ LineColorType = Dichromatic,

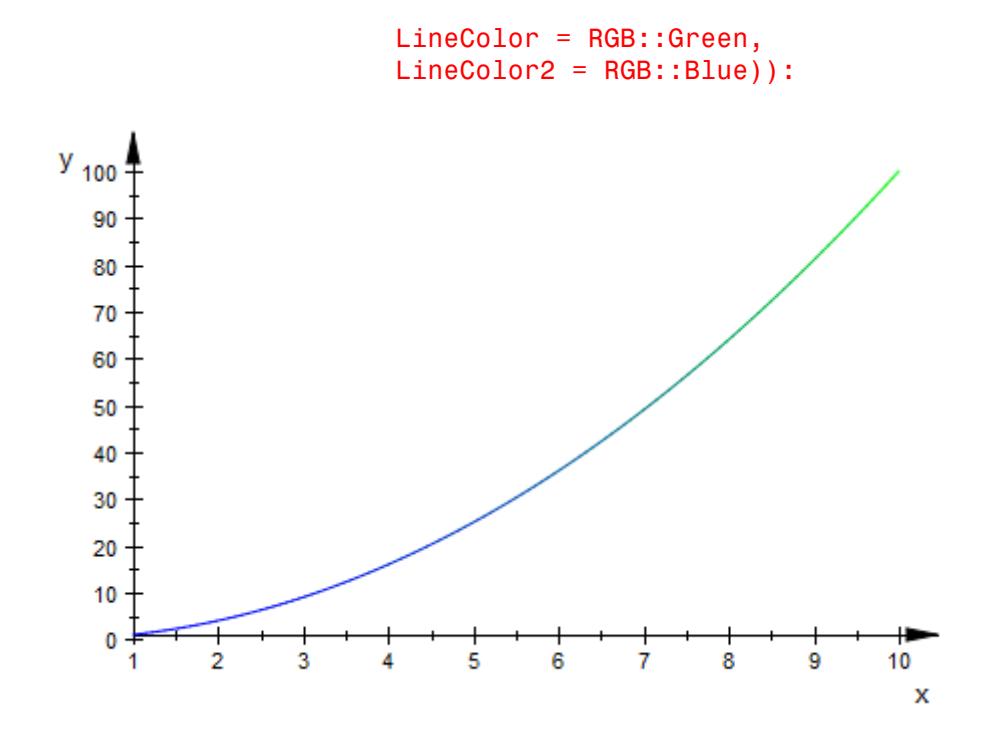

### **Example 3**

As with any attribute, the line color can be read and changed using the ::-notation:

p := plot::Line2d([1, 2], [4, 5]): p::LineColor := RGB::Blue

 $[0.0, 0.0, 1.0]$ 

p::LineColor

 $[0.0, 0.0, 1.0]$ 

#### delete p:

#### **Example 4**

For surface objects such as 3D function graphs, LineColor sets the color of the parameter lines on the surface. Here, a semi-transparent RGBa color is chosen that gives only a faint indication of these lines:

```
plot(plot::Function3d(x^2 + y^2, x = -1..1, y = -1 ..1,
                      LineColor = RGB::Green.[0.25])):
```
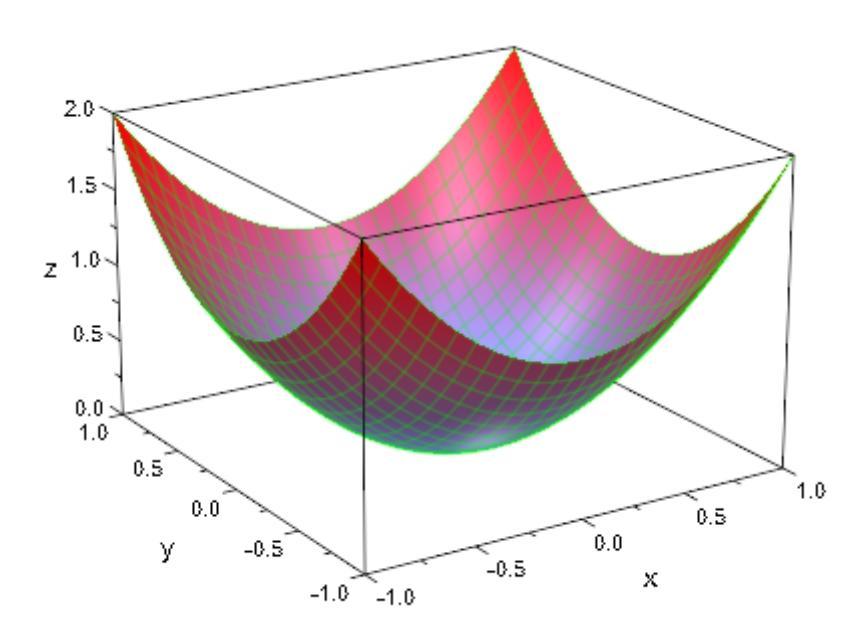

### **See Also**

**MuPAD Functions** AxesLineColor **|** LineColorFunction **|** LineColorType **|** LineStyle **|** LinesVisible **|** LineWidth

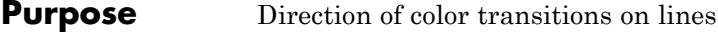

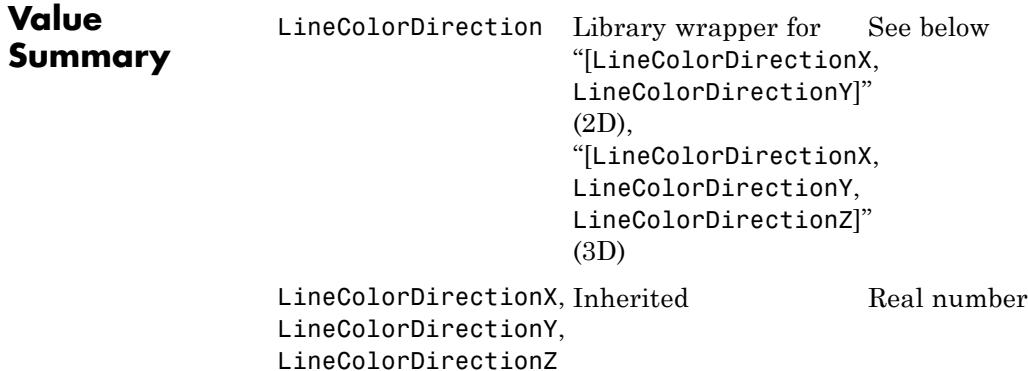

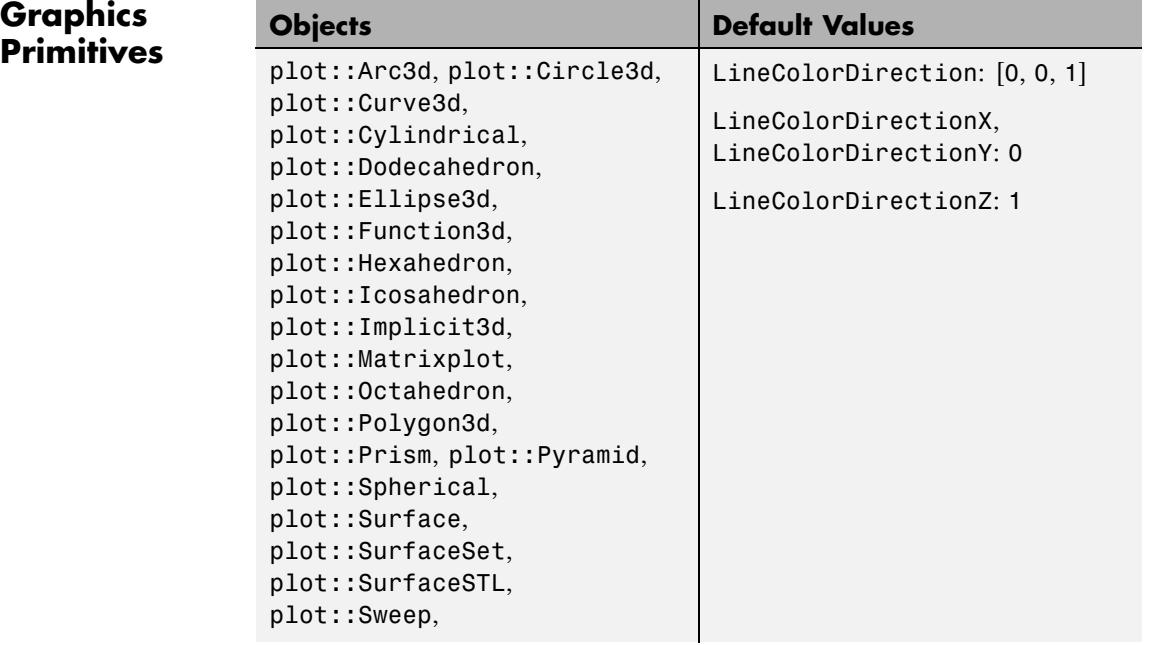

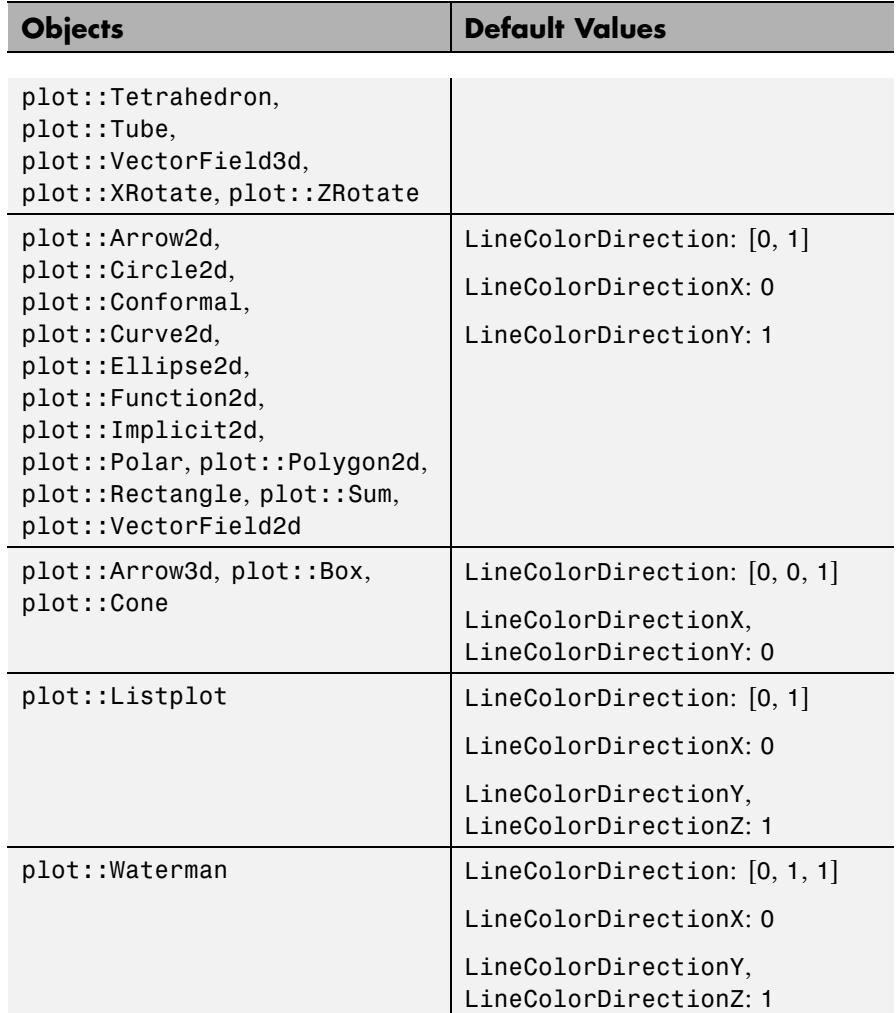

#### **Description** LineColorDirection determines the direction in which the color transitions for LineColorType = Dichromatic etc. take place.

When setting LineColorType to some other value than Flat or Functional, MuPAD produces a "height-coloring." By default, this color

method actually uses the height of a point. Using LineColorDirection, the axis along which the color method should be applied can be changed.

### **Examples Example 1**

By default, MuPAD uses height coloring along the *y* axis for 2D objects:

```
f := plot::Function2d(sin(x), x=-PI..PI,
                      LineWidth = 1, LineColorType = Rainbow):
plot(f)
```
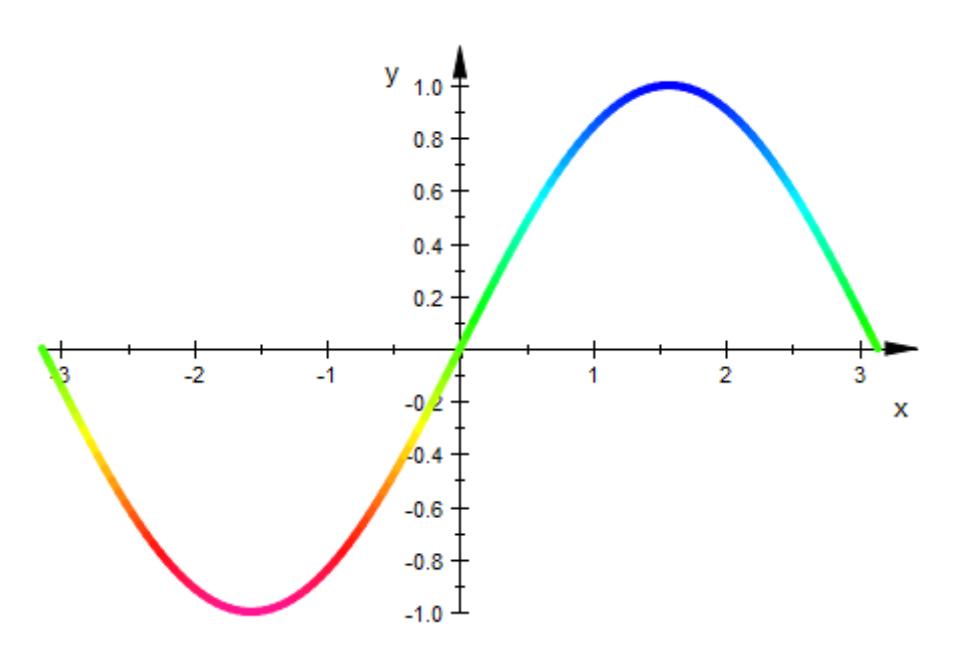

By changing LineColorDirection, this direction can be set to any angle. Note that LineColorDirection is an inherited attribute and may therefore be set at "top level" in the plot call:

plot(f, LineColorDirection = [1, 1])

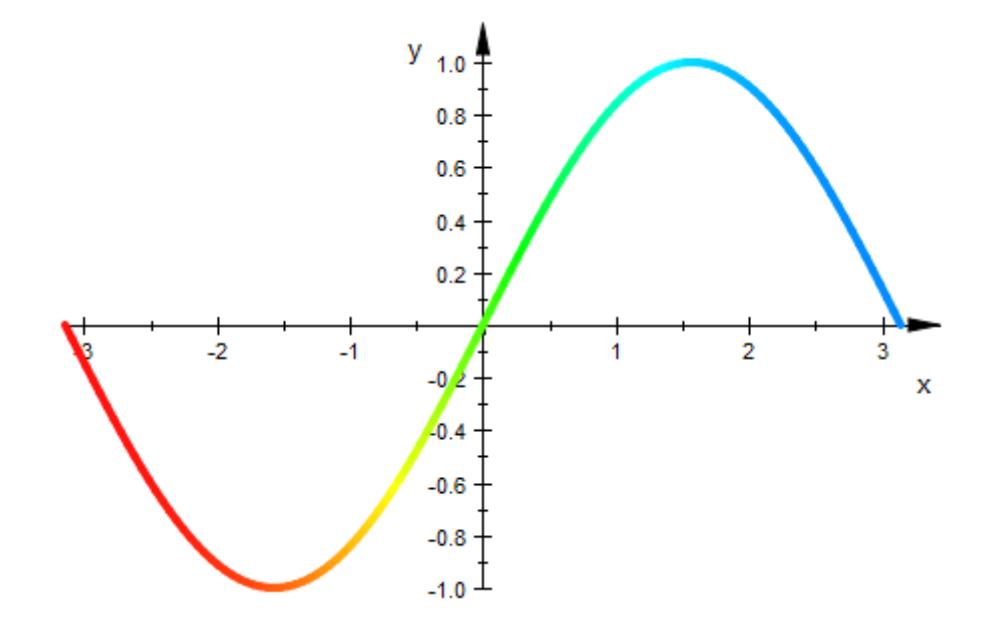

**See Also**

FillColorDirection **|** LineColor **|** LineColor2 **|** LineColorType

**MuPAD Functions**

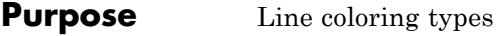

### **Value Summary**

Inherited Dichromatic, Flat, Functional, Monochrome, or Rainbow

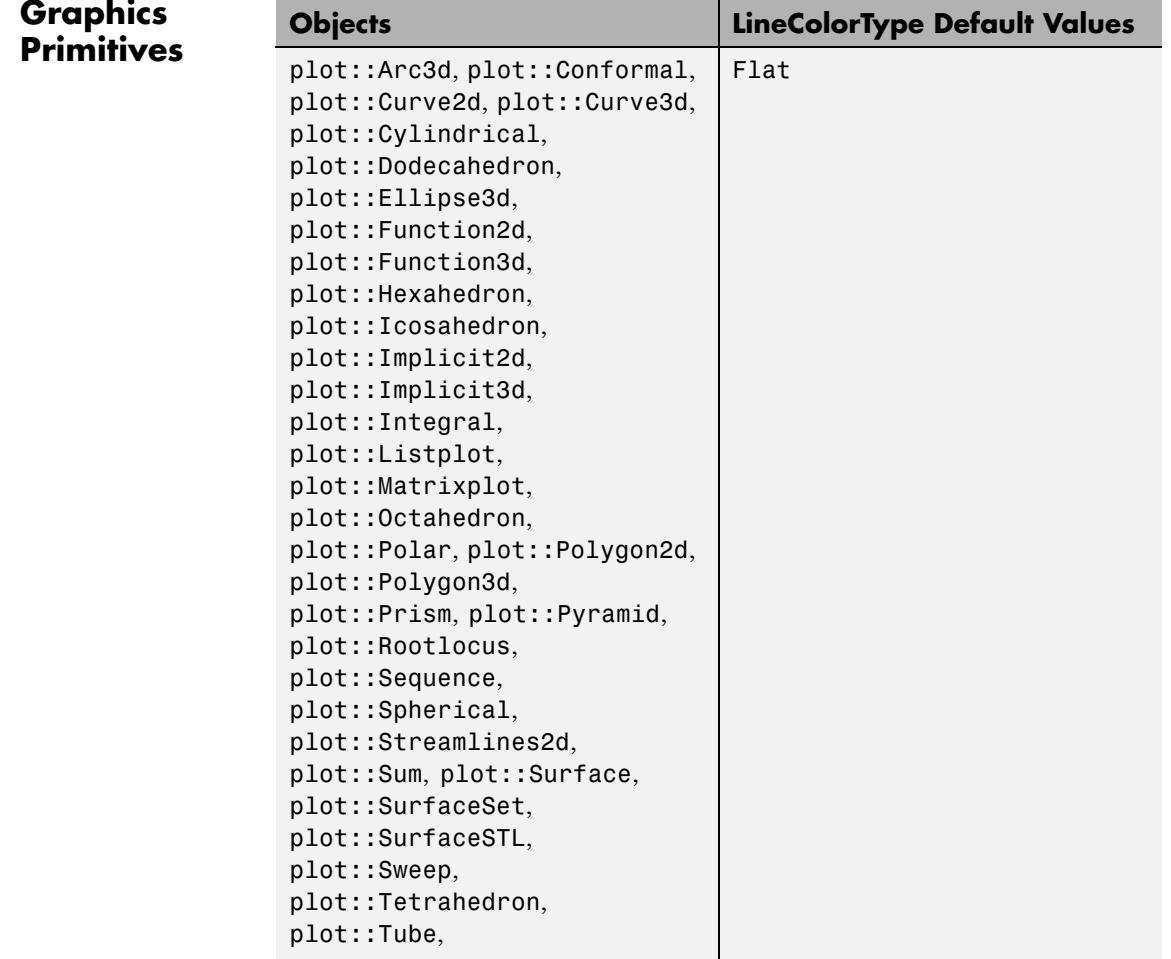

## **LineColorType**

**Description** 

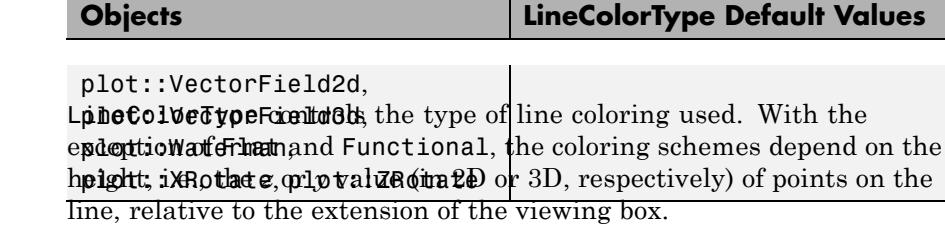

By default, lines are drawn in the color set by the attribute LineColor. This is caused by the setting LineColorType = Flat. The other possible values for LineColorType mean:

**•** Dichromatic

The color of a point on a line depends on its height, with the lowest point using LineColor2, the highest one using LineColor, and all other points using a linear interpolation in RGB color space.

**•** Flat

The line is drawn with LineColor. No blend is used.

**•** Monochrome

The line is drawn with a blend from LineColor to a dimmed version of LineColor.

**•** Rainbow

This setting is technically similar to Dichromatic, but the effect is vastly different, since interpolation takes place in HSV color space. This creates a "rainbow effect", which mostly conforms with a physical rainbow for suitable choices of colors.

**•** Functional

Both LineColor and LineColor2 are ignored; the color scheme is derived from LineColorFunction. See ?LineColorFunction for details (which depend on the object type). If no color function is given, the object will be rendered with LineColorType = Flat.

### **Examples Example 1**

By default, lines are drawn in one flat color:

#### plotfunc2d(sin(x))

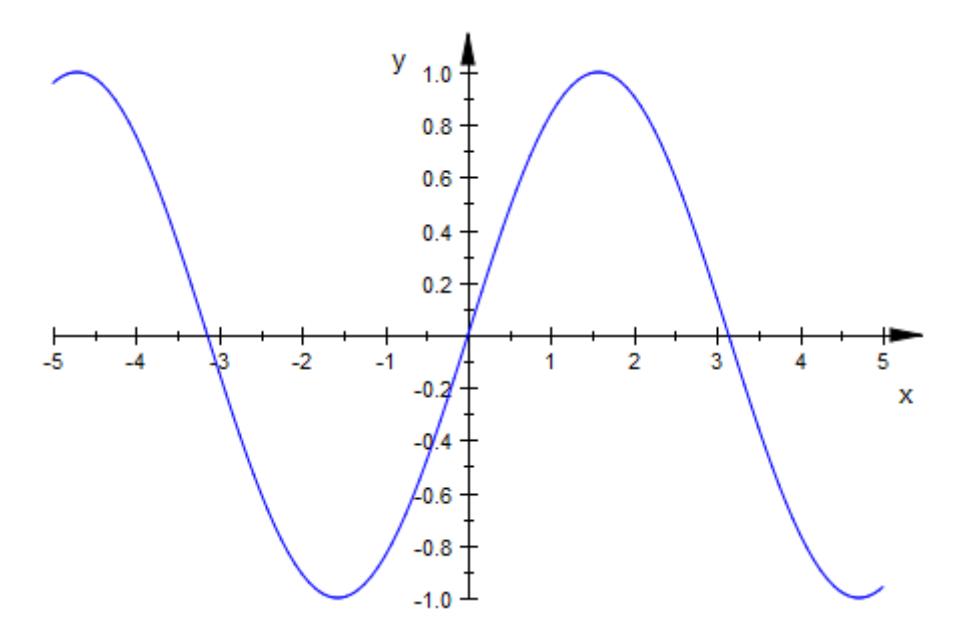

plot(plot::Polygon2d([[-1,-1], [1,-1], [1,1], [-1,1]], Closed = TRUE, Filled = FALSE))

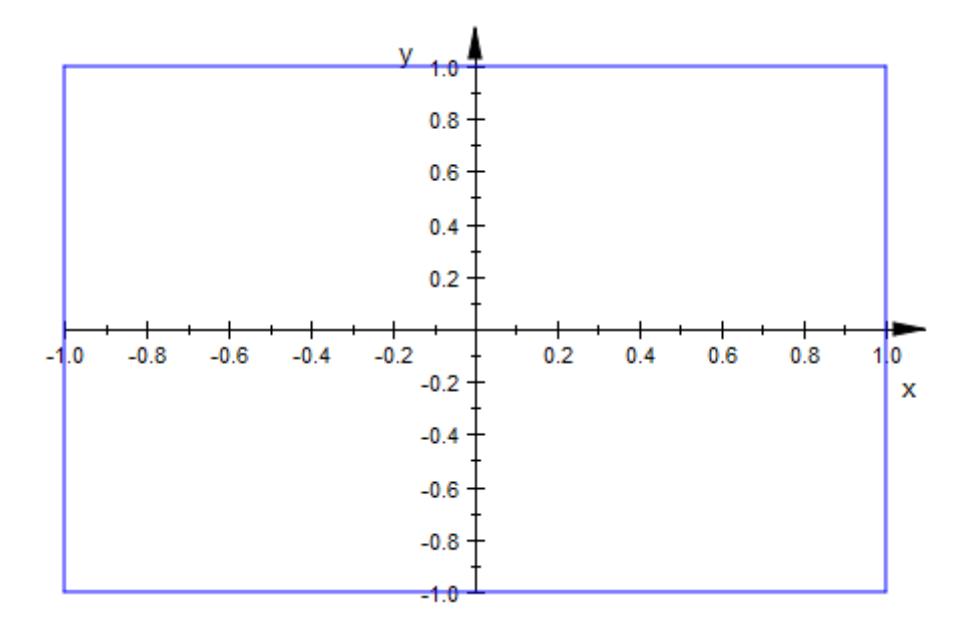

### **Example 2**

Using LineColorType = Dichromatic, Monochrome, or Rainbow causes a height-dependent color effect:

```
plotfunc2d(sin(x), LineColorType = Rainbow)
```
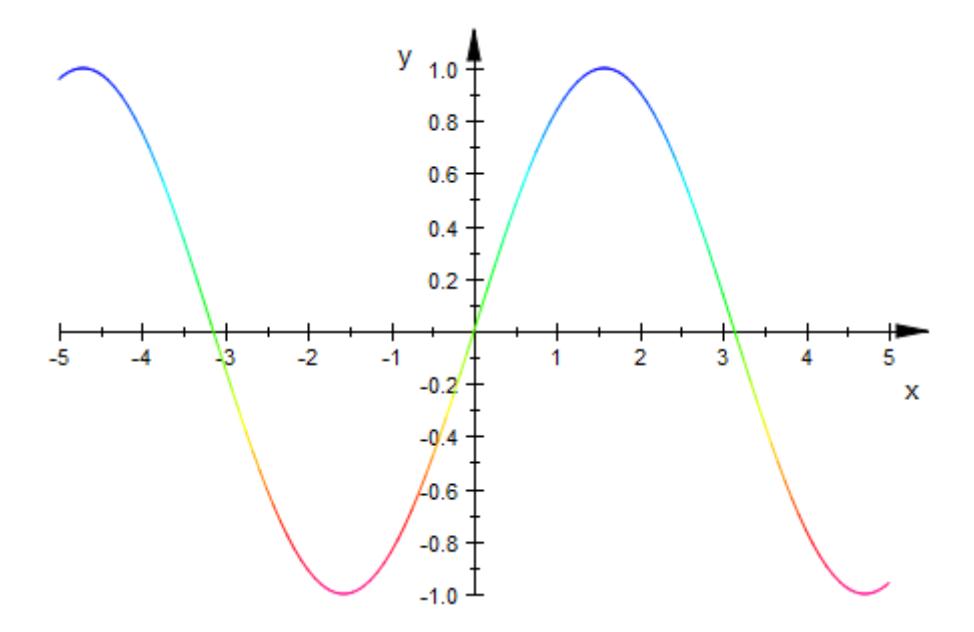

Note that height coloring depends on the height of the whole scene, not only on that of individual objects:

```
plot(
 plot::Function2d(sin(x) + 0.2, LineColorType = Dichromatic),
 plot::Function2d(sin(x) + 0.0, LineColorType = Monochrome),plot::Function2d(sin(x) - 0.2, LineColorType = Rainbow),
 LineColor = RGB::Red, LineColor2 = RGB::Blue
)
```
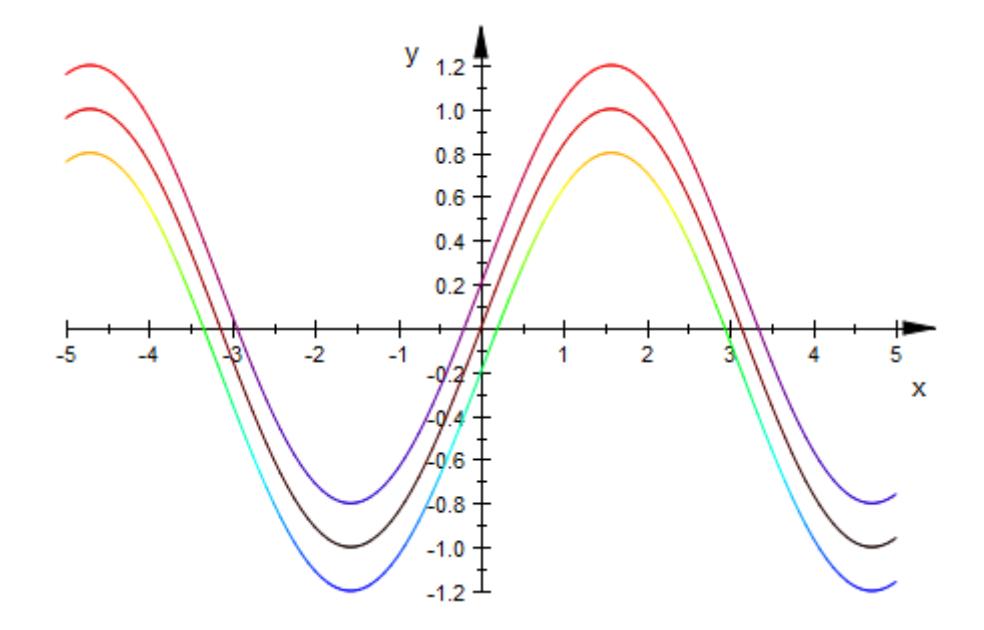

### **See Also**

LineColor **|** LineColor2 **|** LineColorFunction **|** FillColorType

### **MuPAD Functions**

### **Purpose** Solid, dashed or dotted lines?

### **Value Summary**

Inherited Dashed, Dotted, or Solid

# **Graphics**

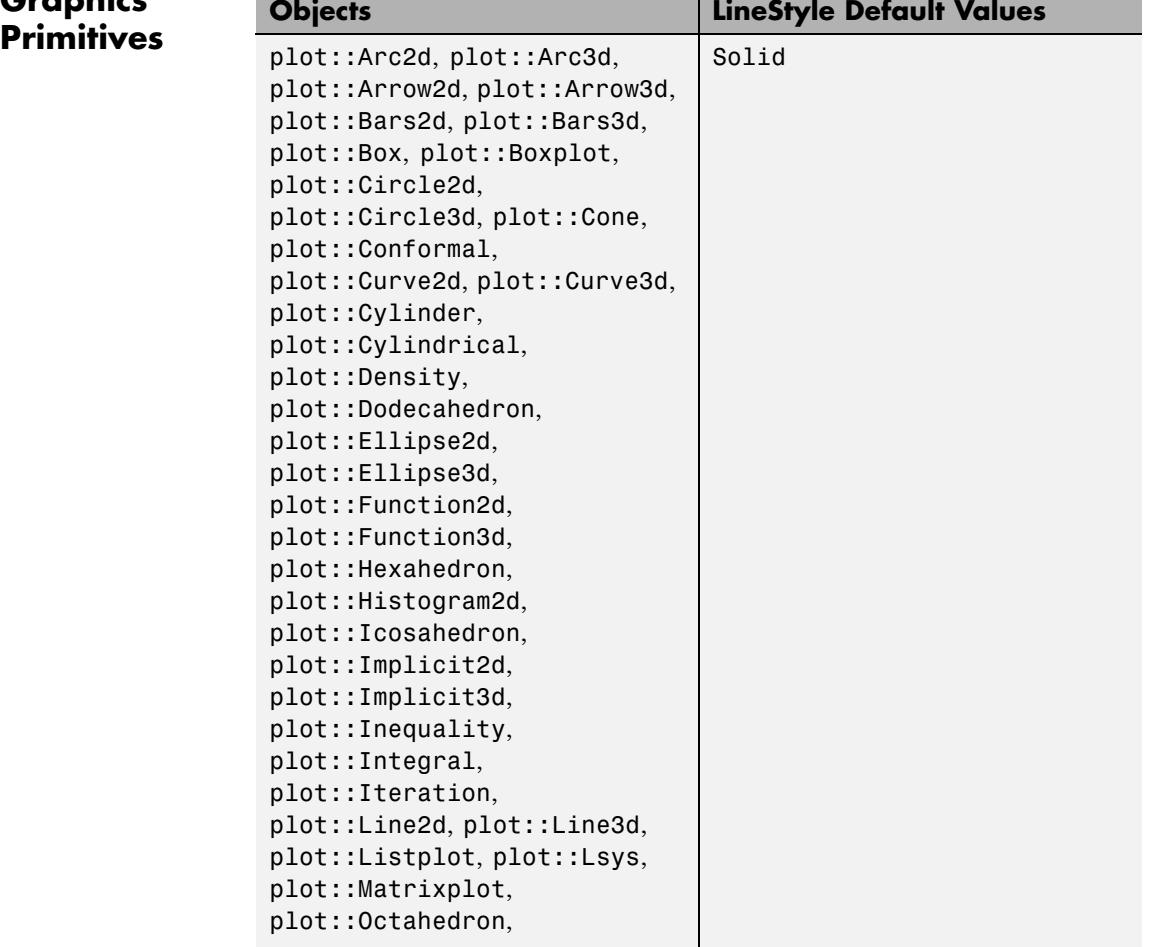

# **LineStyle**

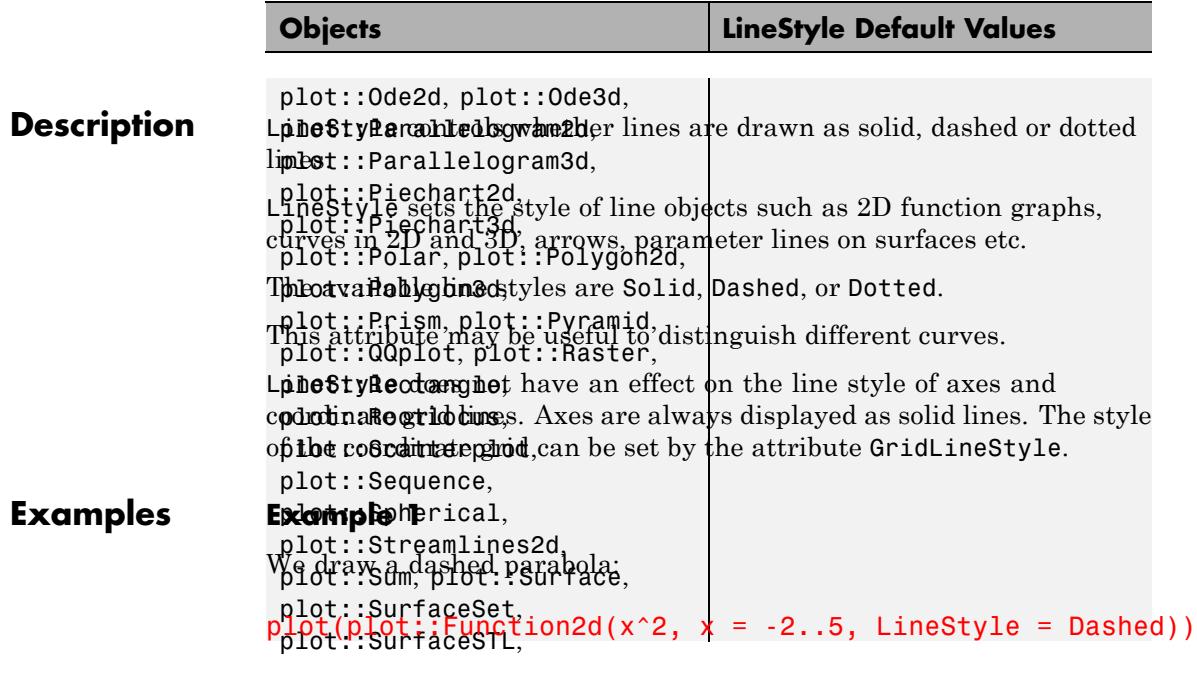

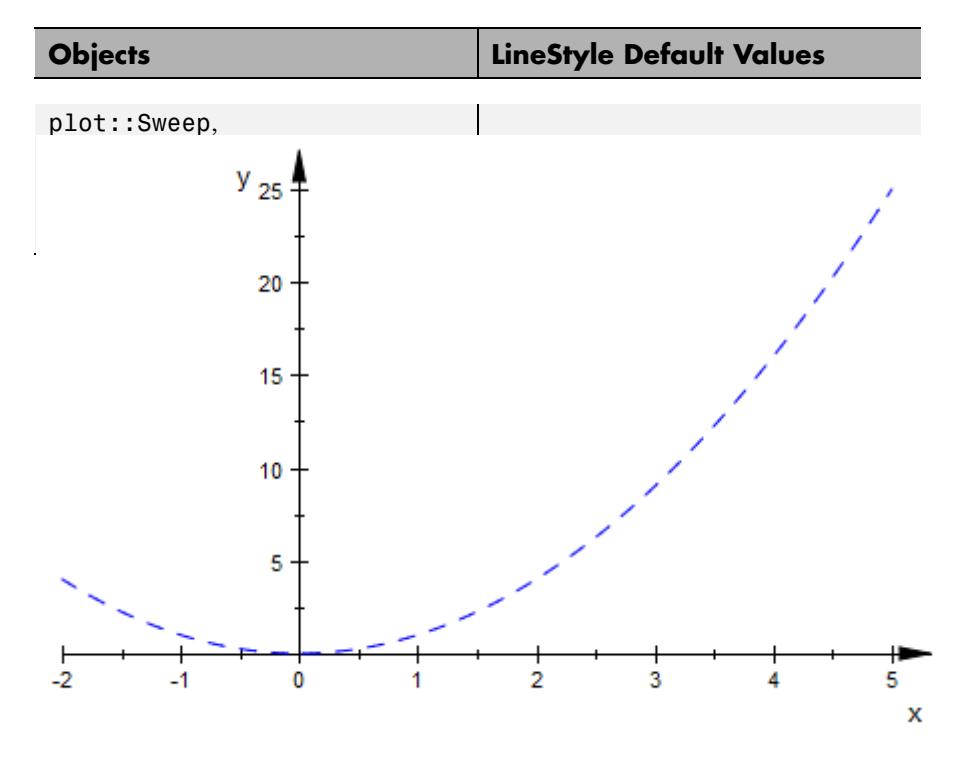

We draw a paraboloid with dashed coordinate lines:

 $plot(plot::Function3d(x^2 + y^2, x = -2..5, y = -2..5,$  $Mesh = [8, 8], Submesh = [3, 3],$ LineStyle = Dashed))

# **LineStyle**

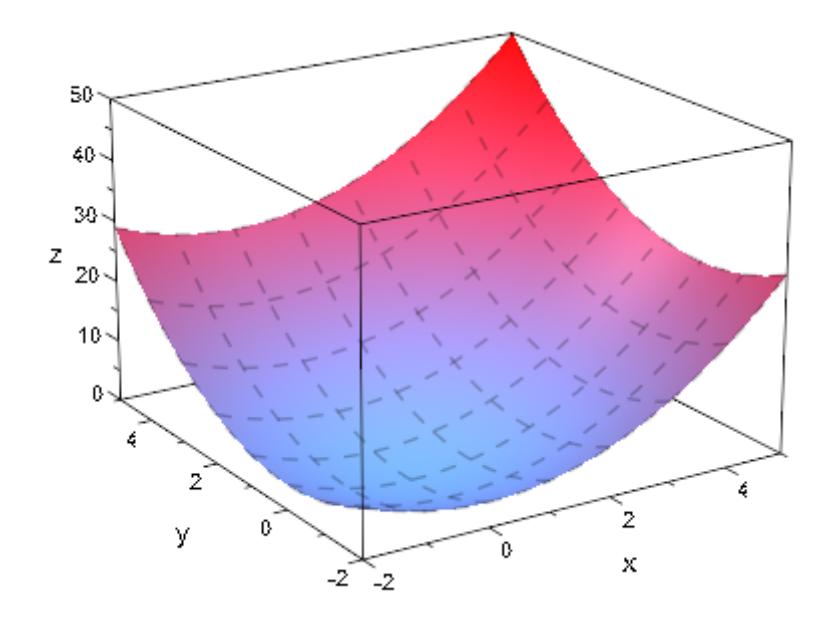

### **See Also**

**MuPAD Functions** GridLineStyle **|** LineColor **|** LineColorType **|** LinesVisible **|** LineWidth
### **LinesVisible, ULinesVisible, VLinesVisible, XLinesVisible, YLinesVisible**

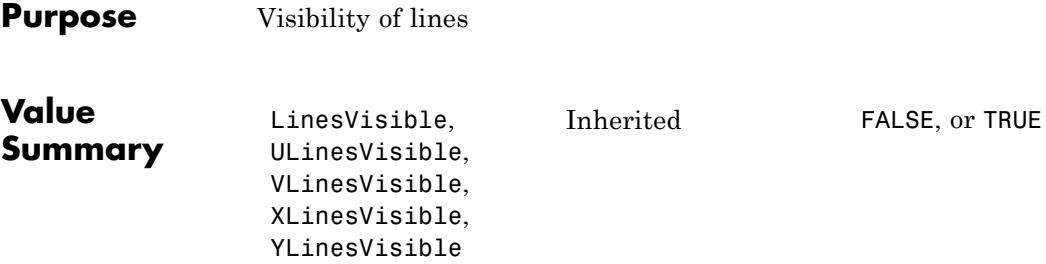

**Graphics**

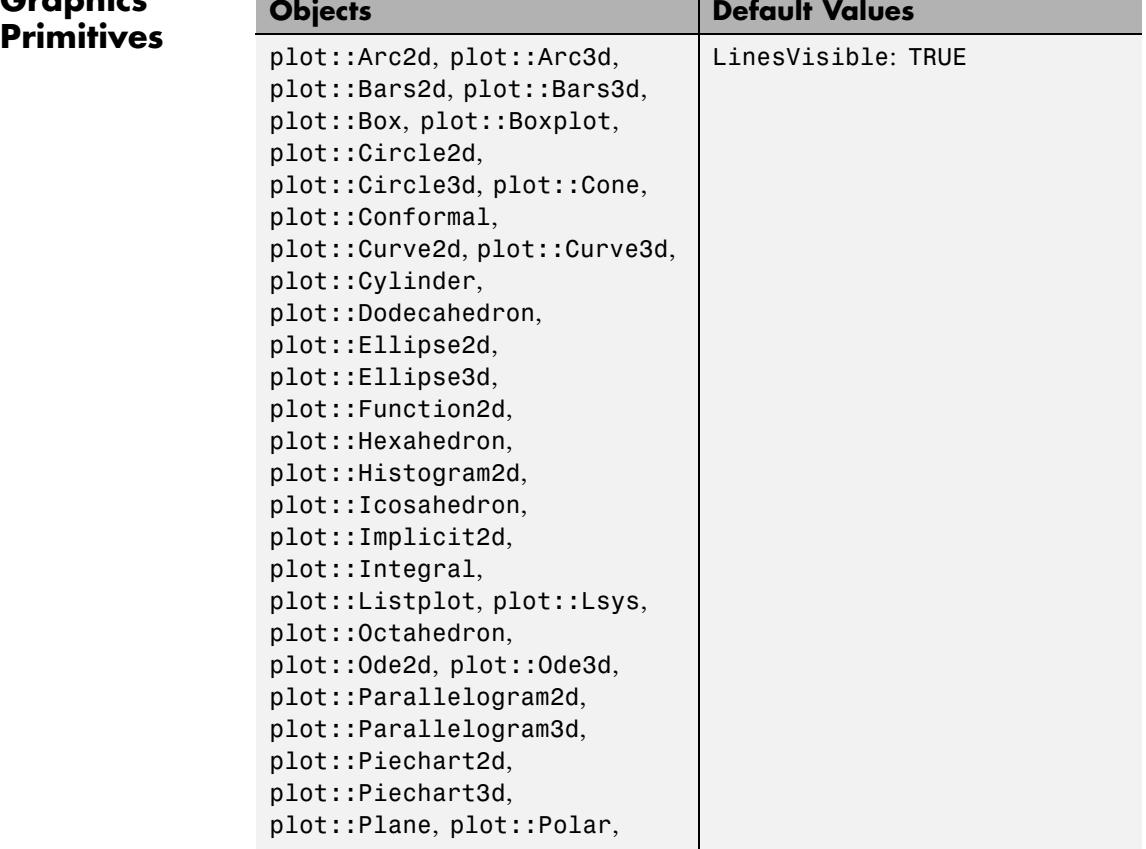

### **LinesVisible, ULinesVisible, VLinesVisible, XLinesVisible, YLinesVisible**

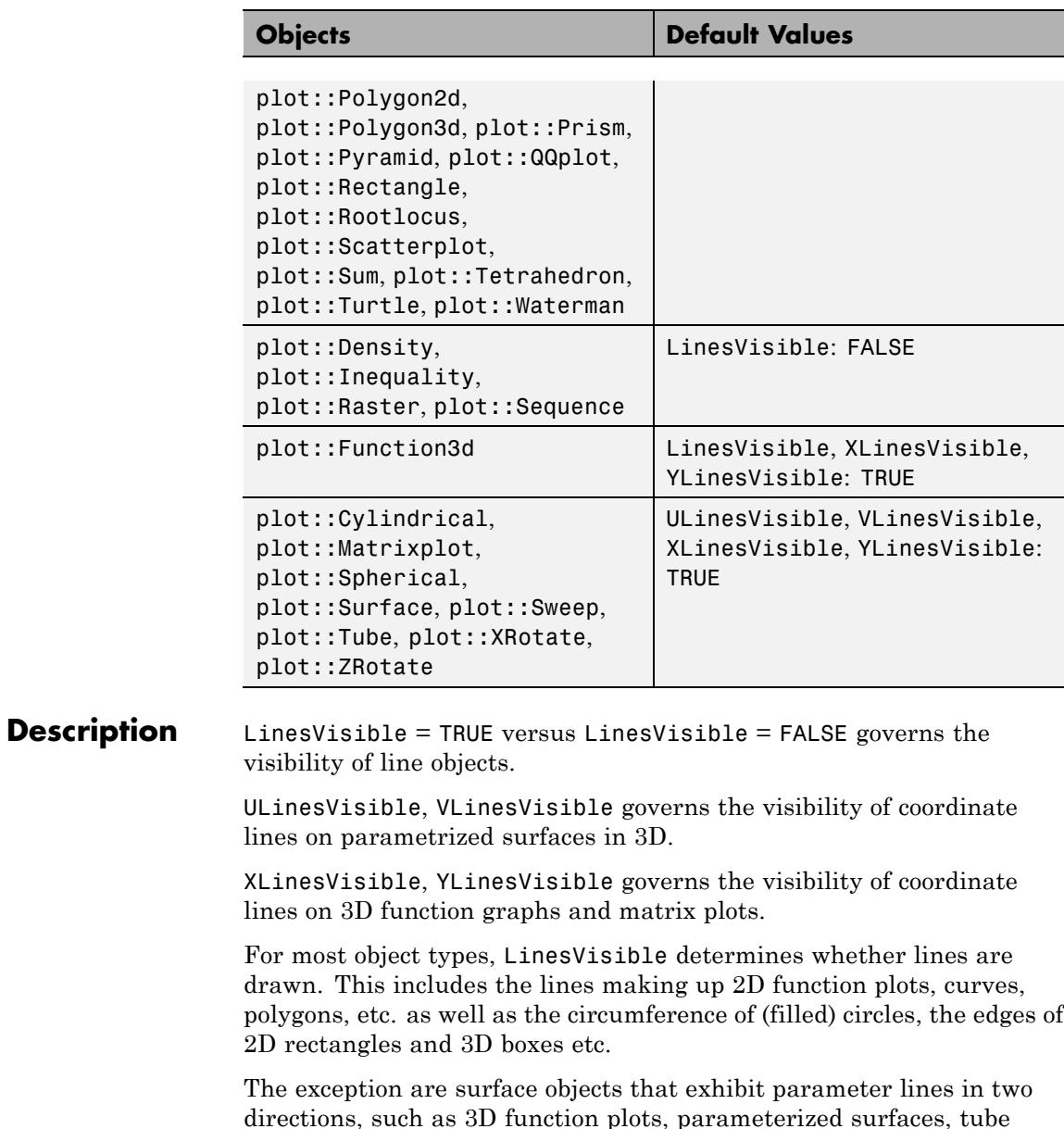

## **LinesVisible, ULinesVisible, VLinesVisible, XLinesVisible, YLinesVisible**

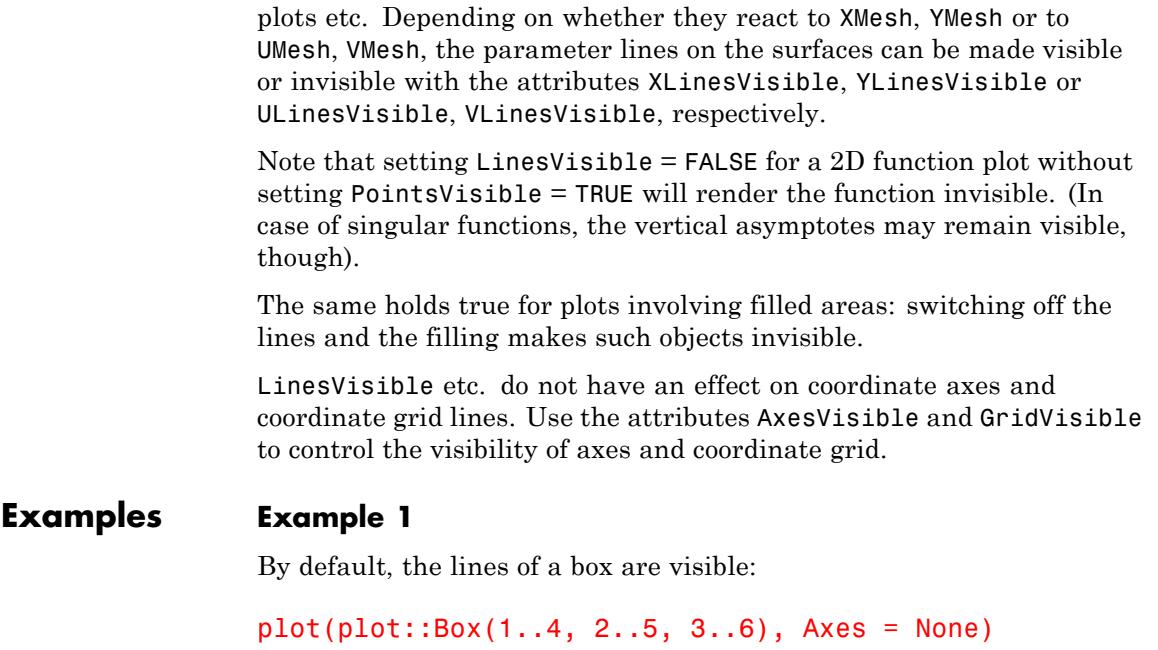

### **LinesVisible, ULinesVisible, VLinesVisible, XLinesVisible, YLinesVisible**

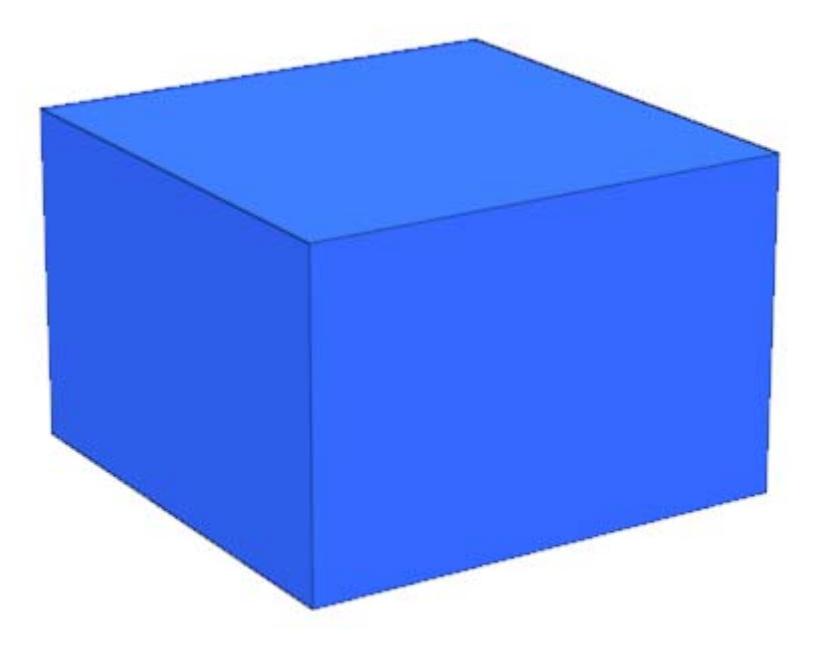

We set LinesVisible = FALSE to switch them off:

 $plot(plot::Box(1..4, 2..5, 3..6, LinesVisible = FALSE),$  $Axes = None$ 

### **LinesVisible, ULinesVisible, VLinesVisible, XLinesVisible, YLinesVisible**

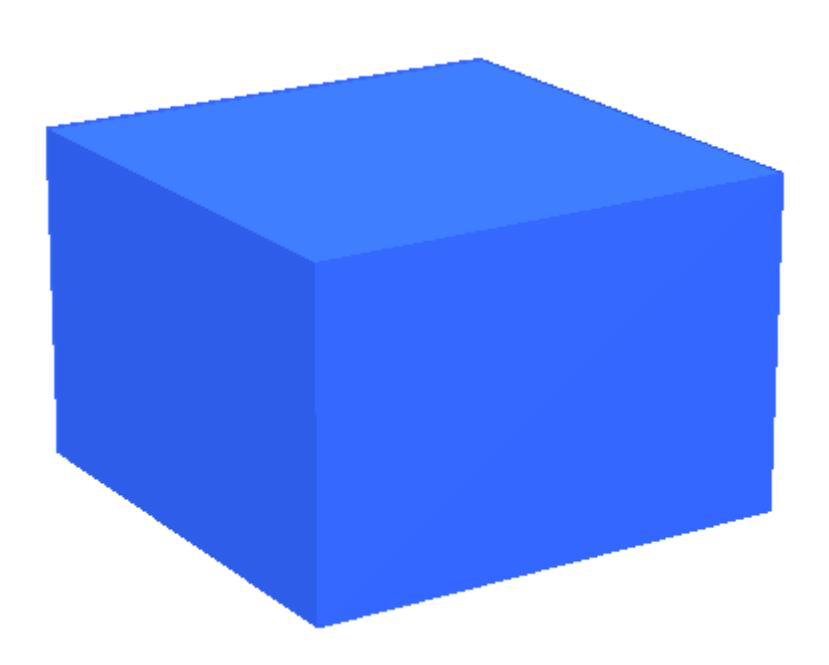

#### **Example 2**

By default, parameter lines are drawn on a parametrized surface:

plot(plot::Surface([u\*cos(v), u\*sin(v), u^2\*sin(5\*v)],  $u = 0..2, v = 0..2*PI, VSubmesh = 3$  :

### **LinesVisible, ULinesVisible, VLinesVisible, XLinesVisible, YLinesVisible**

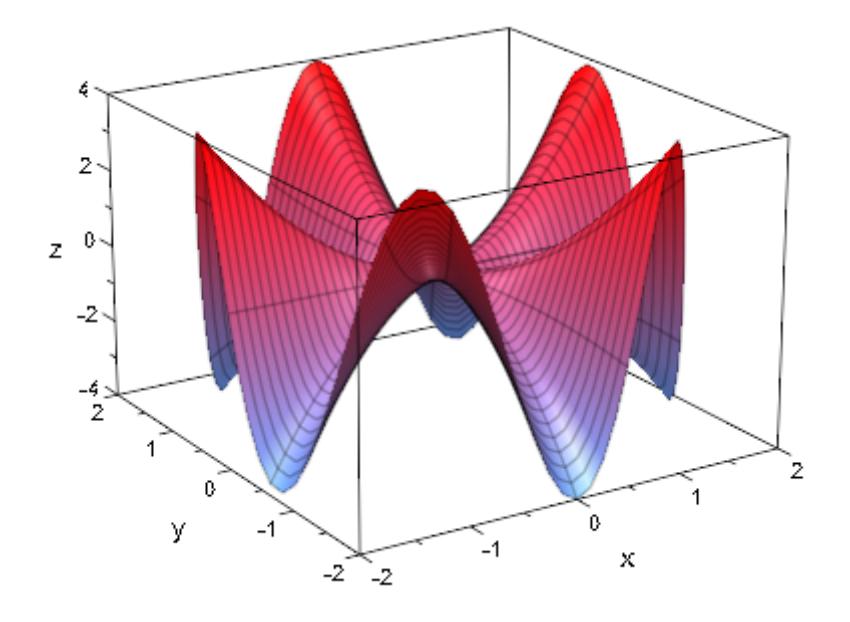

You can switch these lines off interactively, or, as we do here, by setting ULinesVisible and VLinesVisible to FALSE in the plot command:

```
plot(plot::Surface([u*cos(v), u*sin(v), u^2*sin(5*v)],
                   u = 0..2, v = 0..2*PI, VSubmesh = 3,ULinesVisible = FALSE,
                   VLinesVisible = FALSE)):
```
### **LinesVisible, ULinesVisible, VLinesVisible, XLinesVisible, YLinesVisible**

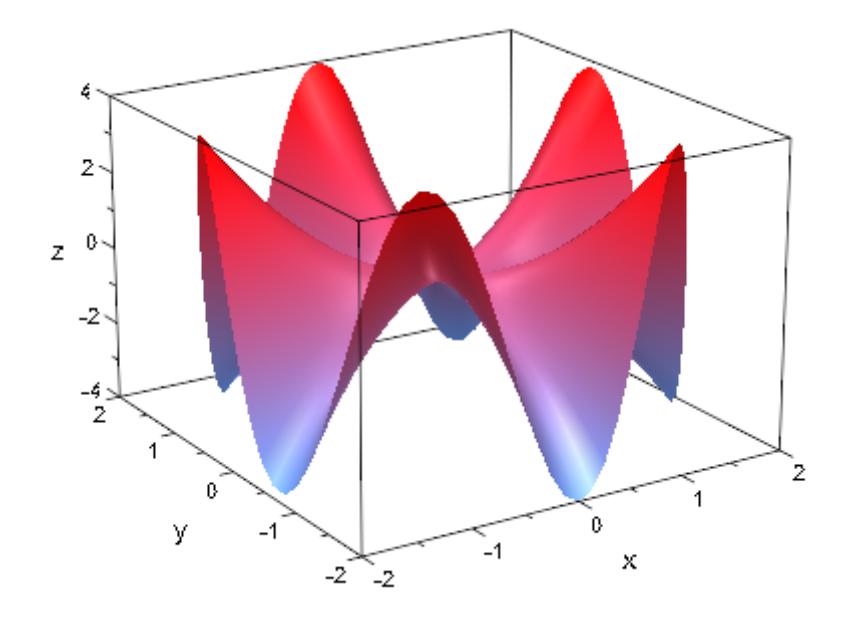

When the surface is created with an [adaptive mesh,](#page-6034-0) we can make the irregular adaptive mesh visible by setting MeshVisible = TRUE:

```
plot(plot::Surface([u*cos(v), u*sin(v), u^2*sin(5*v)],
                   u = 0..2, v = 0..2*PI,UMesh = 5, VMesh = 10,
                   ULinesVisible = FALSE,
                   VLinesVisible = FALSE,
                   AdaptiveMesh = 3,
                   MeshVisible = TRUE)):
```
### **LinesVisible, ULinesVisible, VLinesVisible, XLinesVisible, YLinesVisible**

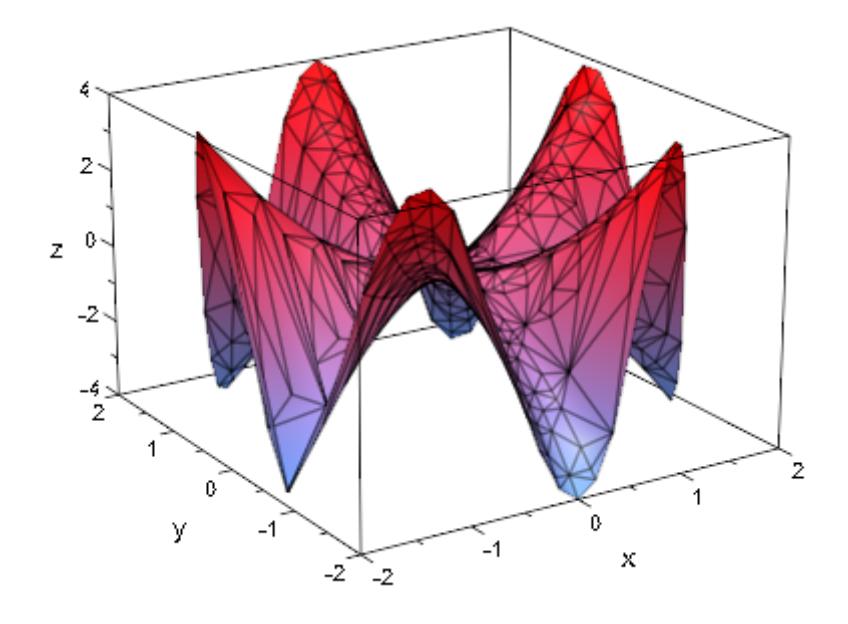

#### **Example 3**

We plot a dodecahedron with and without the border lines of its faces:

```
plot(plot::Scene3d(plot::Dodecahedron(LinesVisible = TRUE)),
     plot::Scene3d(plot::Dodecahedron(LinesVisible = FALSE)),
     Layout = Horizontal, Axes = None):
```
### **LinesVisible, ULinesVisible, VLinesVisible, XLinesVisible, YLinesVisible**

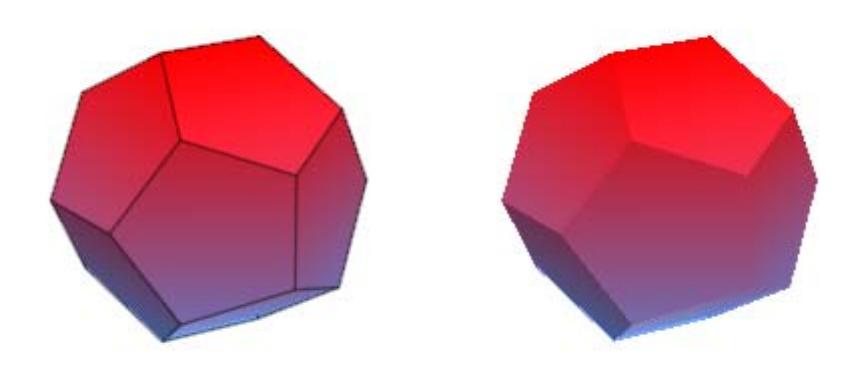

**See Also**

**MuPAD Functions** AxesVisible **|** GridVisible **|** LineColor **|** LineColorType **|** LineStyle **|** LineWidth

# **LineWidth**

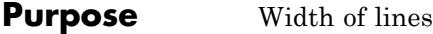

#### **Value Summary**

Inherited Positive output size

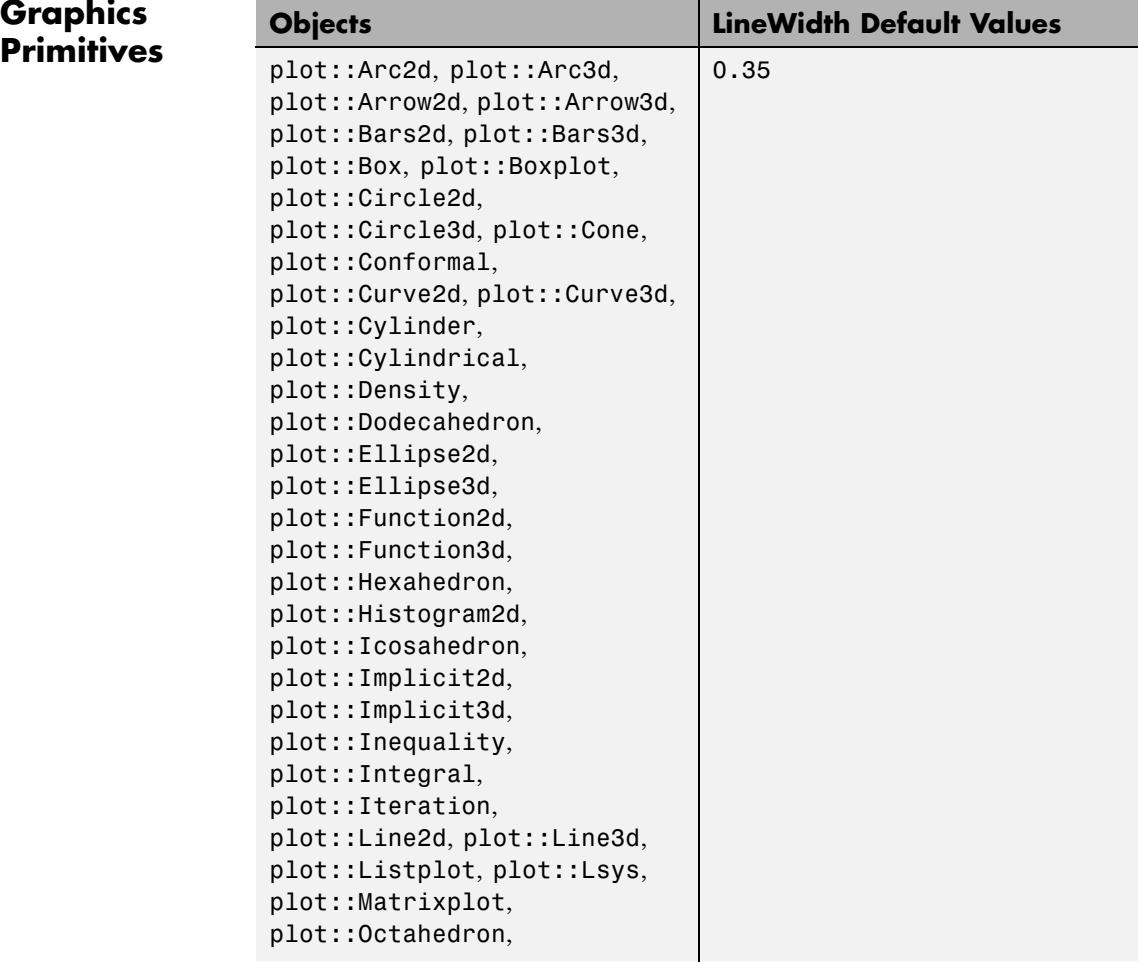

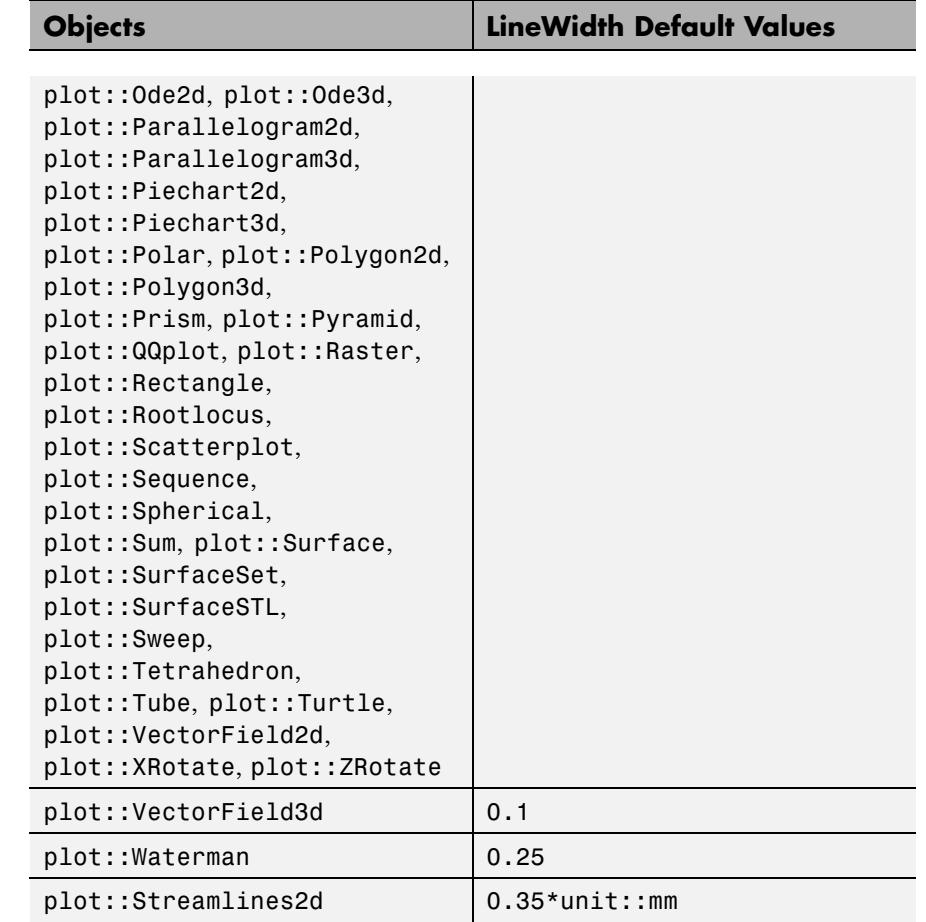

**Description** LineWidth sets the width of line objects such as 2D function graphs, curves in 2D and 3D, arrows, parameter lines on surfaces etc.

> The value should be specified as an absolute physical length including a [length unit](#page-2210-0) such as LineWidth = 1.5\*unit::mm. Numbers without a physical unit give the size in mm.

> Note that the graphics cannot always react to small changes of the line width because of the discretization into pixels.

One cannot make lines invisible by setting their width to 0. Use LinesVisible = FALSE instead.

LineWidth does not have an effect on the line width of axes and [coordinate grid](#page-5896-0) lines. Use the attributes AxesLineWidth and GridLineWidth to manipulate axes and coordinate grid, respectively.

#### **Examples Example 1**

We draw a house with thick walls:

```
plot(plot::Polygon2d(
     [[0, 0], [0, 3], [2, 5], [4, 3], [0, 3],
     [4, 0], [0, 0], [4, 3], [4, 0] ],
     LineWidth = 4*unit::mm, Color = RGB::Grey),
     Axes = None:
```
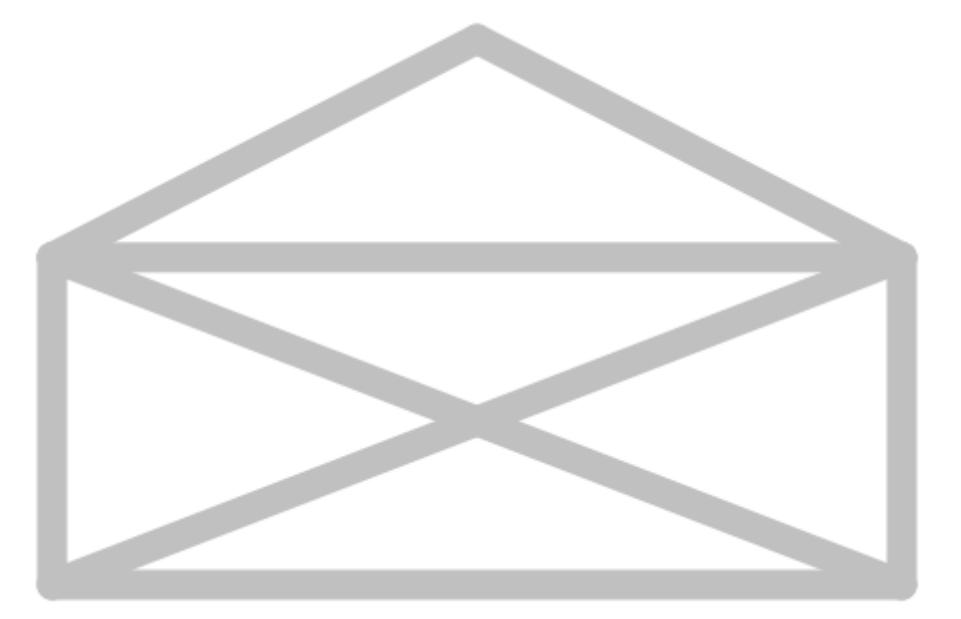

The building instructions are added by arrows. The drawing order is indicated by the titles of the arrows and their increasing line width:

```
plot(plot::Polygon2d(
```

```
[[0, 0], [0, 3], [2, 5], [4, 3], [0, 3],
 [4, 0], [0, 0], [4, 3], [4, 0] ],
LineWidth = 4*unit::mm, Color = RGB::Grey),
plot::Arrow2d([0, 0], [0, 3], LineWidth = 0.3*unit::mm,Title = "1", TitlePosition = [0.2, 1.4]),plot::Arrow2d([0, 3], [2, 5], LineWidth = 0.5*unit::mm,
              Title = "2", TitlePosition = [0.5, 3.9]),
plot::Arrow2d([2, 5], [4, 3], LineWidth = 0.7*unit::mm,Title = "3", TitlePosition = [3.4, 3.9]),plot::Arrow2d([4, 3], [0, 3], Linewidth = 0.9*unit::mm,Title = 4^{\circ}, TitlePosition = [1.9, 3.2]),
plot::Arrow2d([0, 3], [4, 0], LineWidth = 1.1*unit::mm,Title = "5", TitlePosition = [1.0, 2.5]),
plot::Arrow2d([4, 0], [0, 0], Linewidth = 1.3*unit::mm,Title = "6", TitlePosition = [1.9, 0.2]),plot::Arrow2d([0, 0], [4, 3], Linewidth = 1.5*unit::mm,Title = "7", TitlePosition = [0.7, 0.9]),
plot::Arrow2d([4, 3], [4, 0], LineWidth = 1.7*unit::mm,
              Title = "8", TitlePosition = [3.7, 1.4]),Axes = None,TipLength = 5*unit::mm):
```
# **LineWidth**

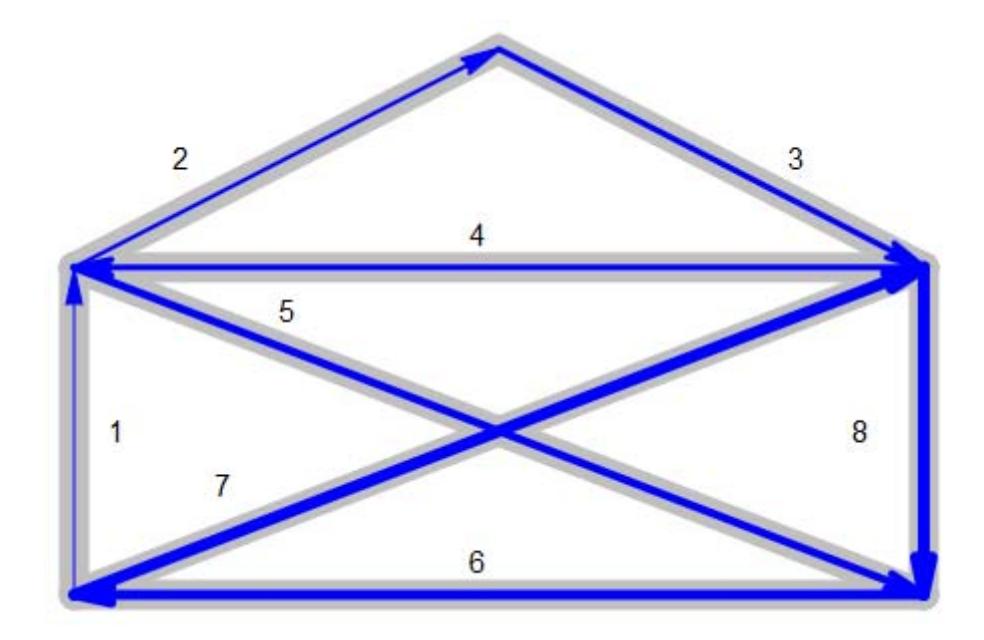

### **See Also**

**MuPAD Functions**

AxesLineWidth **|** GridLineWidth **|** LineColor **|** LineColorType **|** LineStyle **|** LinesVisible

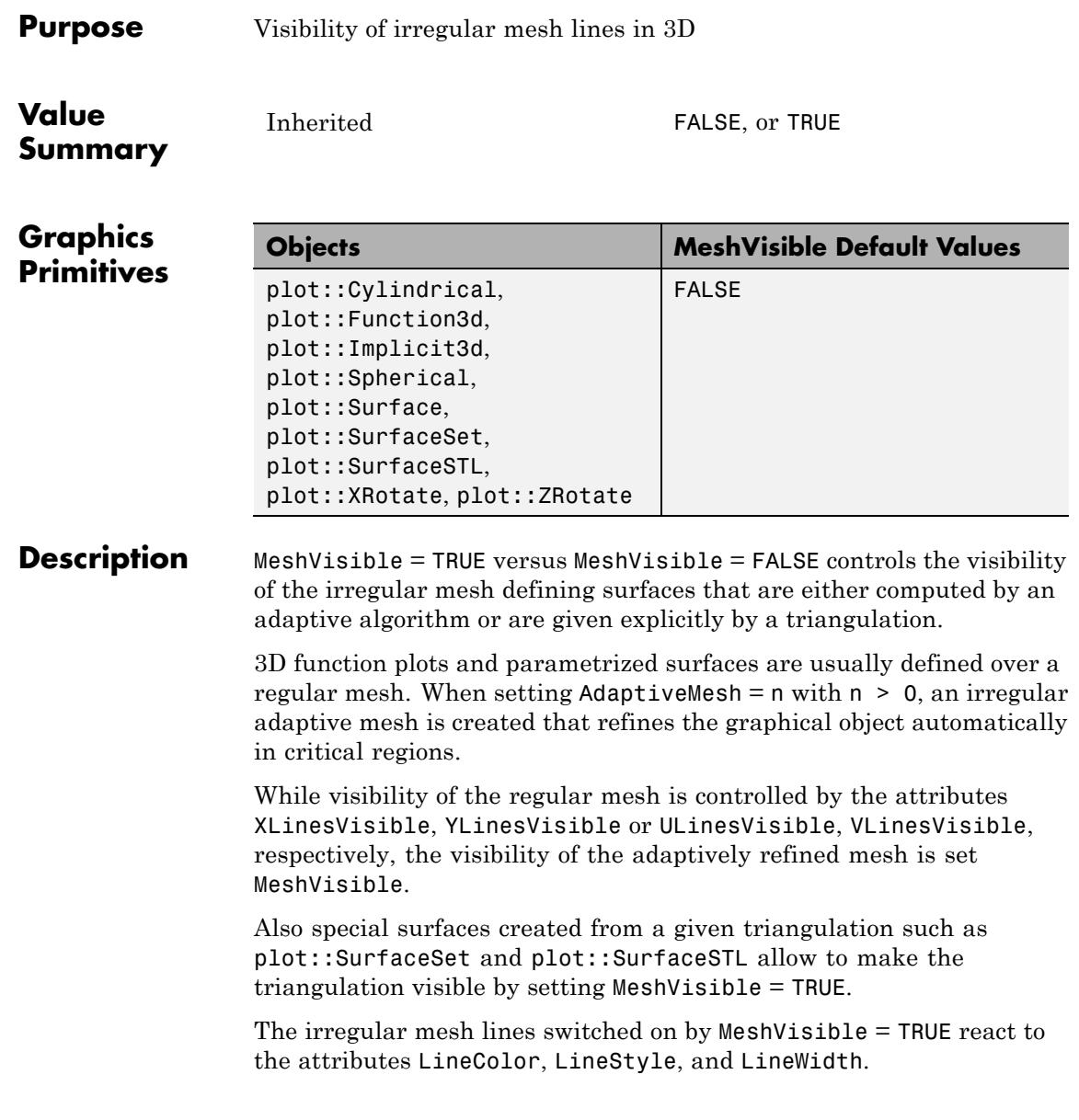

#### **Examples Example 1**

We create a 3D function plot:

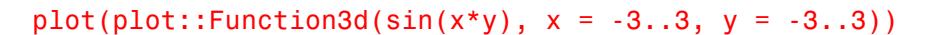

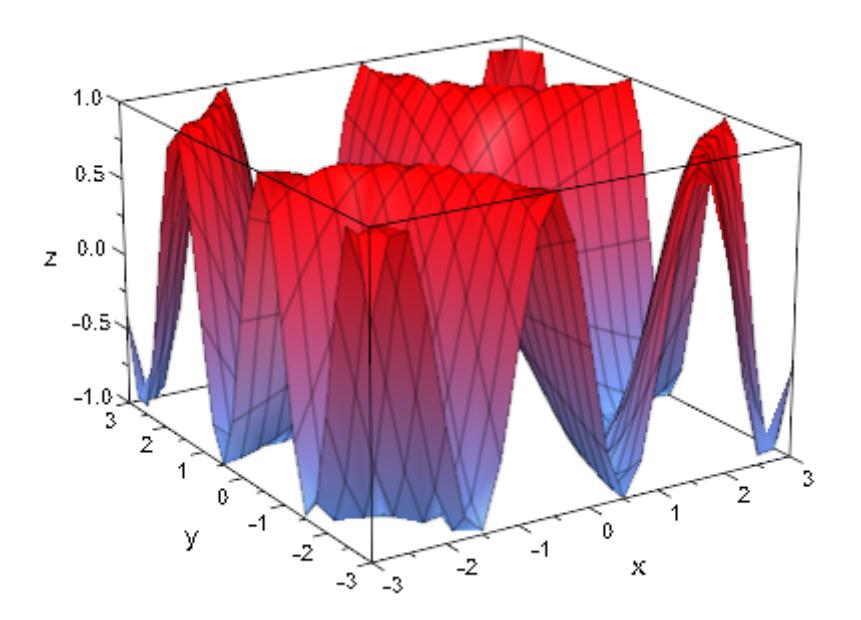

By default, only the regular mesh is visible, even if adaptive evaluation is used:

 $plot(plot::Function3d(sin(x*y), x = -3..3, y = -3..3,$ AdaptiveMesh = 2))

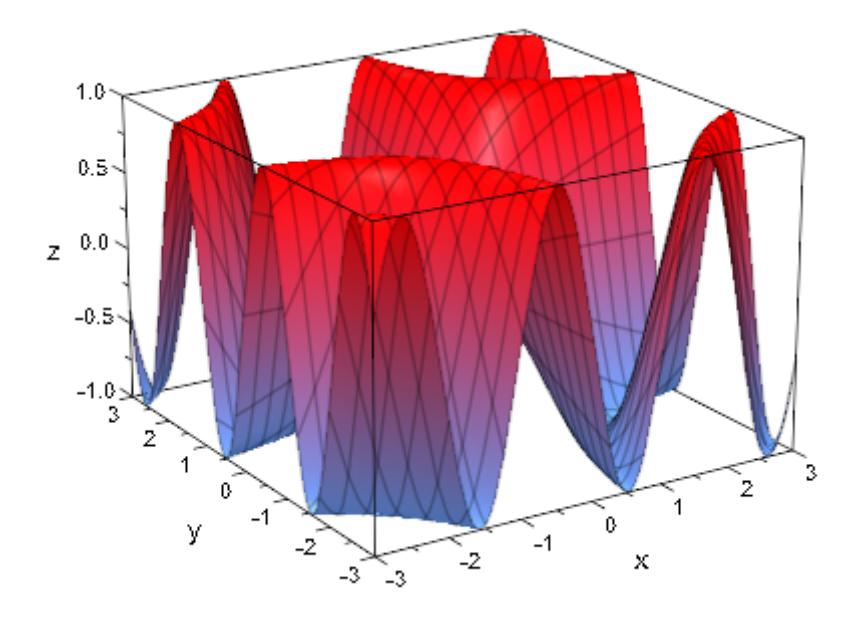

The irregular mesh is made visible when using MeshVisible = TRUE:

 $plot(plot::Function3d(sin(x*y), x = -3..3, y = -3..3,$  $AdaptiveMesh = 2, MeshVisible = TRUE)$ )

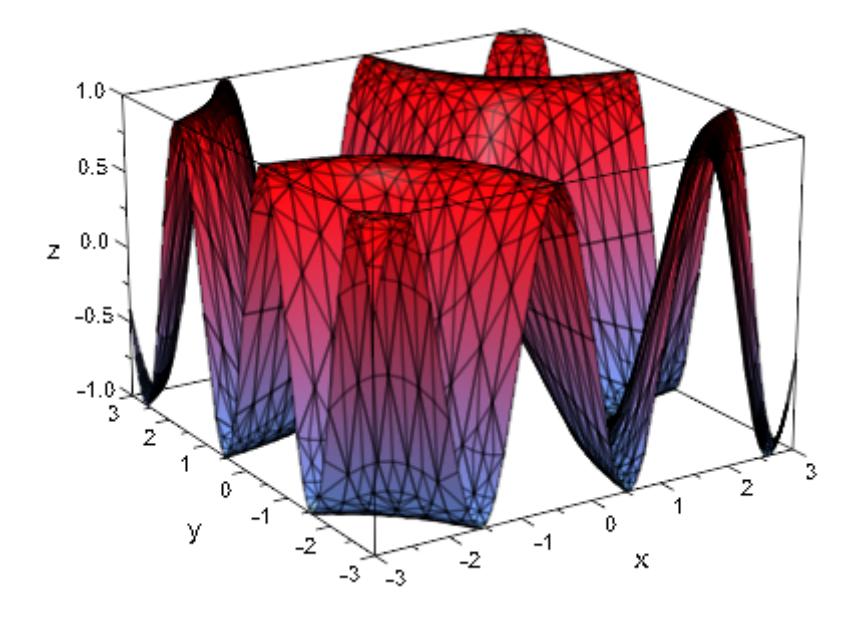

A 3D plot of an implicit surface does not have regular mesh lines. We plot such a surface with and without the irregular mesh:

```
plot(plot::Implicit3d(z^4 + z^2 - x^2 + y^3),x = -1..1, y = -1..1, z = -1..1,MeshVisible = TRUE))
```
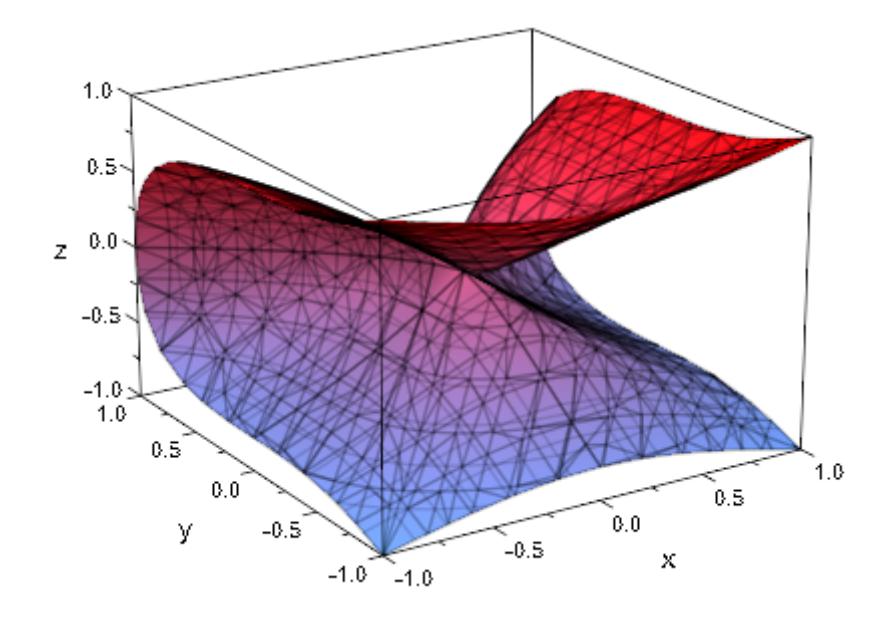

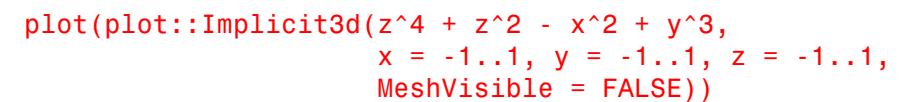

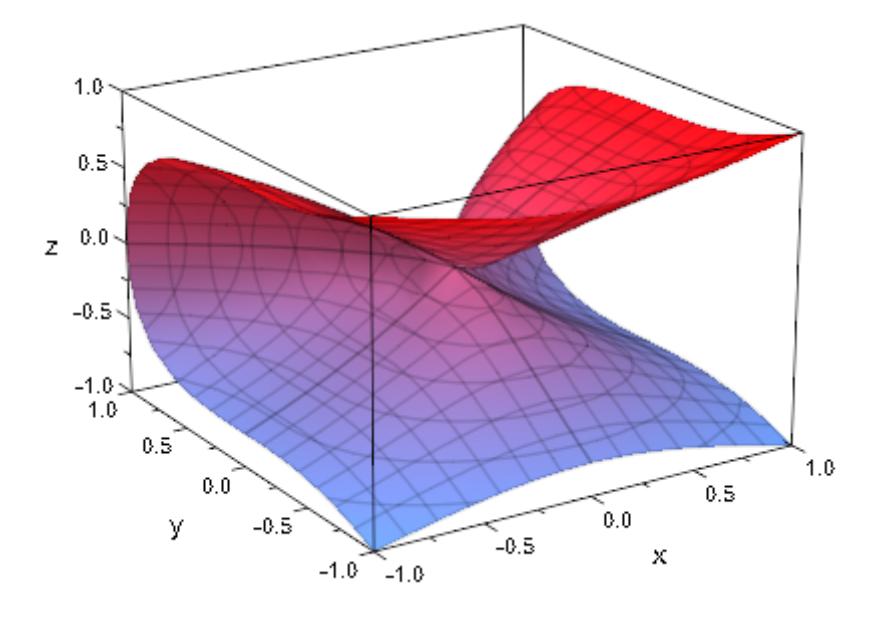

#### **See Also**

AdaptiveMesh **|** LineColor **|** LineStyle **|** LineWidth

**MuPAD Functions**

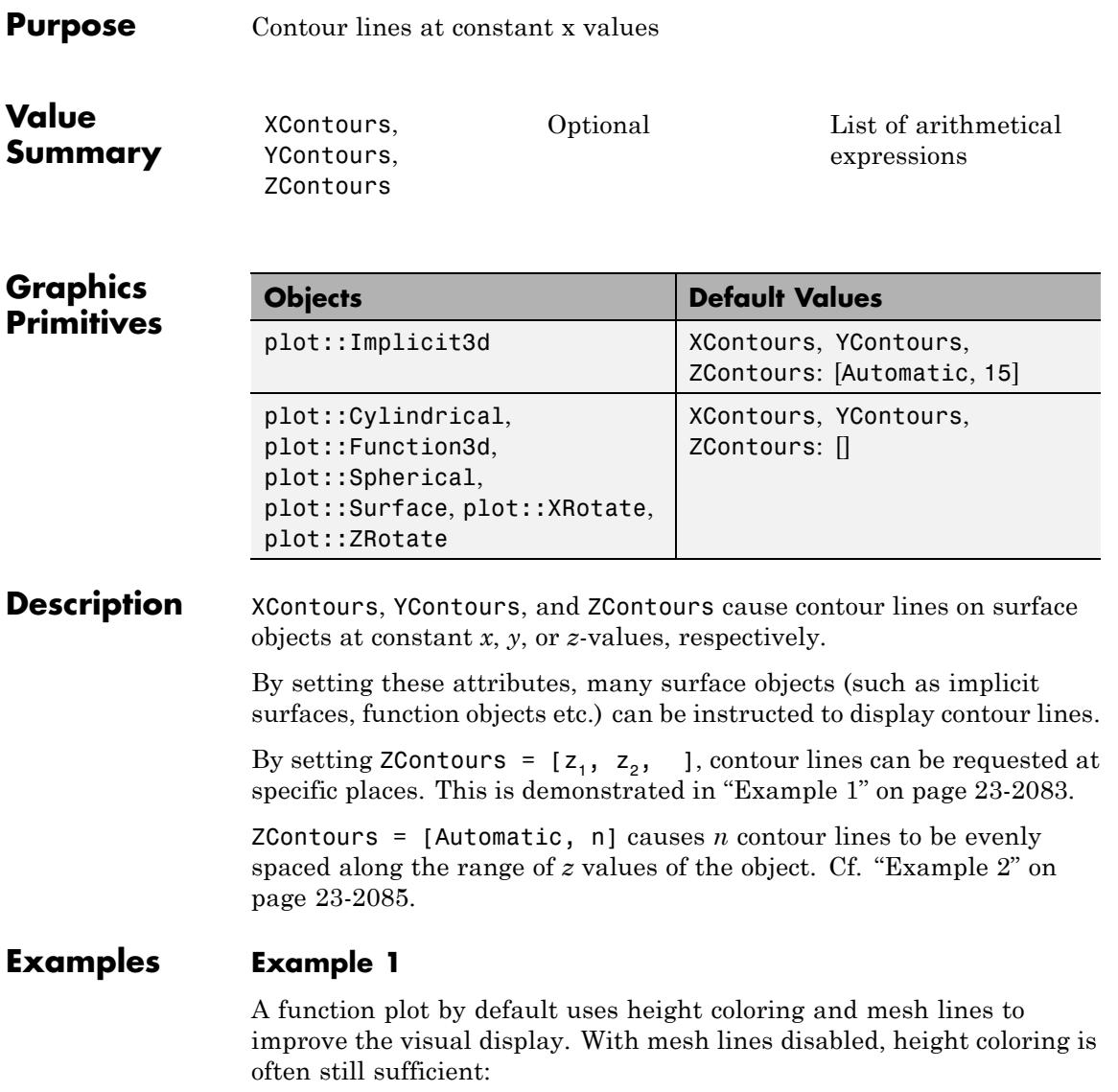

plotfunc3d(sin(x+cos(0.3\*y))\*cos(y),

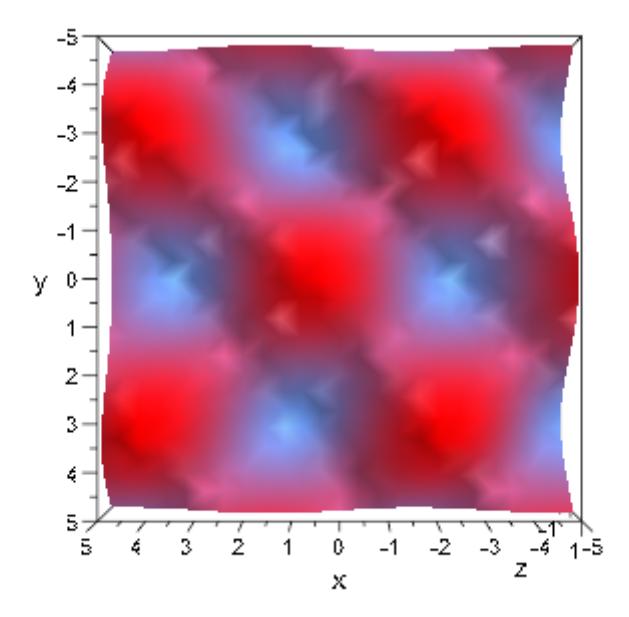

XLinesVisible=FALSE, YLinesVisible=FALSE, CameraDirection=[0,0.01,1])

To get a better depth impression, it would help in this example to add contour lines:

```
plotfunc3d(sin(x+cos(0.3*y))*cos(y),
           ZContours=[$ -1..1 step 0.25],
           XLinesVisible=FALSE, YLinesVisible=FALSE,
           CameraDirection=[0,0.01,1])
```
<span id="page-6250-0"></span>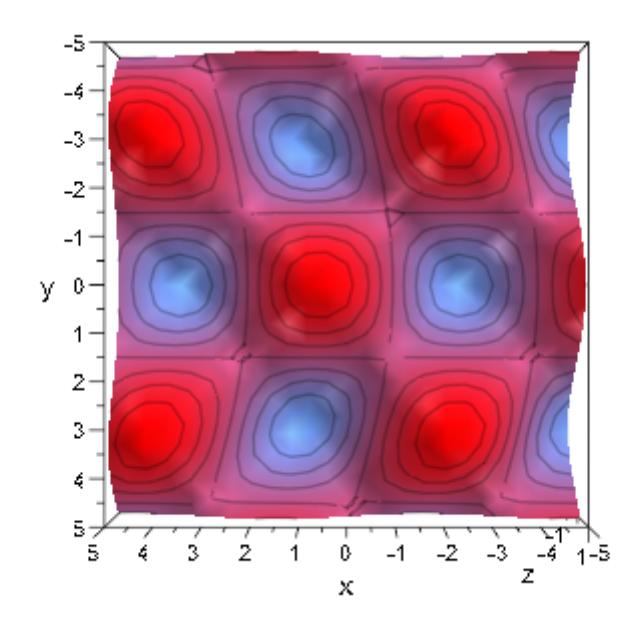

#### **Example 2**

In the previous example, we set *z* values for the contour lines explicitly. There is an easier way of specifying equidistant lines, though, by giving the special value Automatic, followed by the number of lines to use. For example, implicit surfaces by default use 15 lines in each direction of space:

```
plot(plot::Implicit3d(abs(x)^3+abs(y)^3+abs(z)^3 - 1,x = -1..1, y=-1..1, z=-1..1),Axes = None, Scaling = Constrained)
```
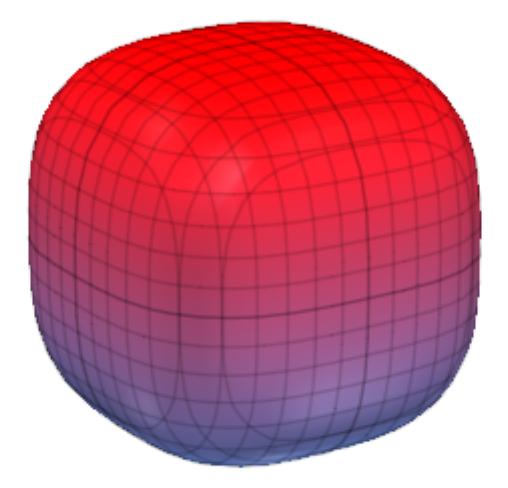

To change the number of lines, we use the syntax outlined above:

```
plot(plot::Implicit3d(abs(x)^3+abs(y)^3+abs(z)^3 - 1,
                      x = -1..1, y=-1..1, z=-1..1,XContours = [Automatic, 4],YContours = [Automatic, 11],
                      ZContours = [Automatic, 21]),
    Axes = None, Scaling = Constrained)
```
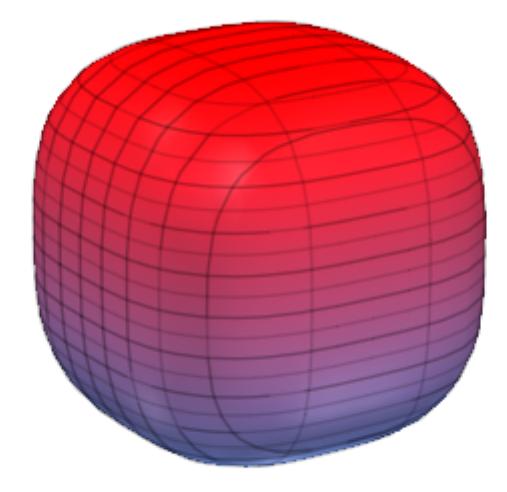

Note that two of the lines are at the extremal values and therefore usually not visible.

#### **Example 3**

Contour lines are drawn using the same settings for LineWidth and LineColor as parameter lines are. In the following example, we use a modified copy of a function object that *only* displays contour lines, but with settings different from the function object proper.

```
f := plot::Function3d(x^2 - 2*x*y - y^2, x = -2..2, y = -2..2):plot(f, plot::modify(f, ZContours = [Automatic, 15],
                        LineWidth = 1,LineColor = RGB::Gray30.[0.8],
                        XLinesVisible = FALSE,
                        YLinesVisible = FALSE,
                        Filled = FALSE))
```
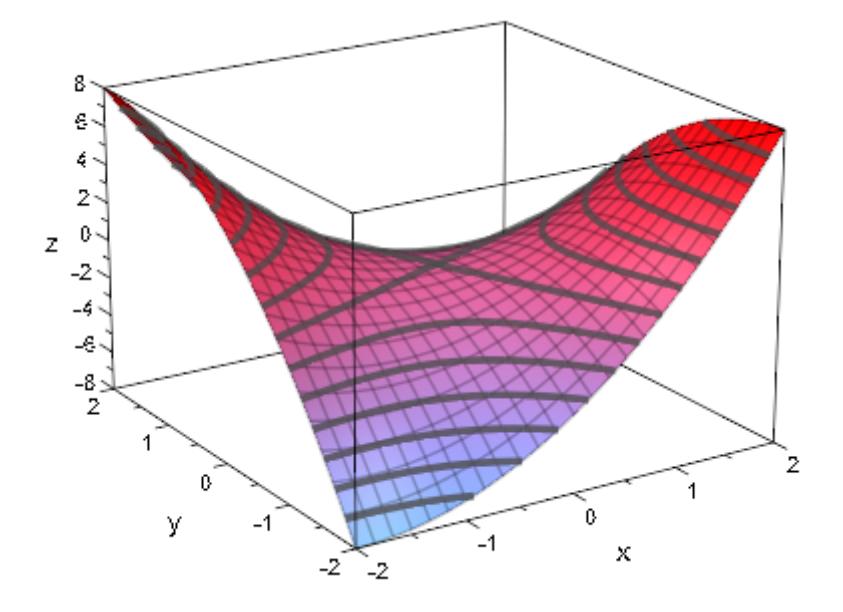

By using a [transformation](#page-5490-0) that maps space into a plane, we can use this technique (by setting some more options) to display height-colored contour lines below a function plot:

```
f := plot::Function3d(8*sin(x-cos(y))+(x^2+x^*y),x = -3..3, y = -3..3, Submesh=[2,2]):
plot(f, plot::Transform3d([0, 0, -9], [1, 0, 0, 0, 1, 0, 0, 0, 0],
             plot::modify(f, ZContours = [Automatic, 15],
                             LineWidth = 0.5,
                             LineColorType = Dichromatic,
                             LineColor = RGB::Red,
                             LineColor2 = RGB::CornflowerBlue,
                             XLinesVisible = FALSE,
                             YLinesVisible = FALSE,
                             Filled = FALSE))
```
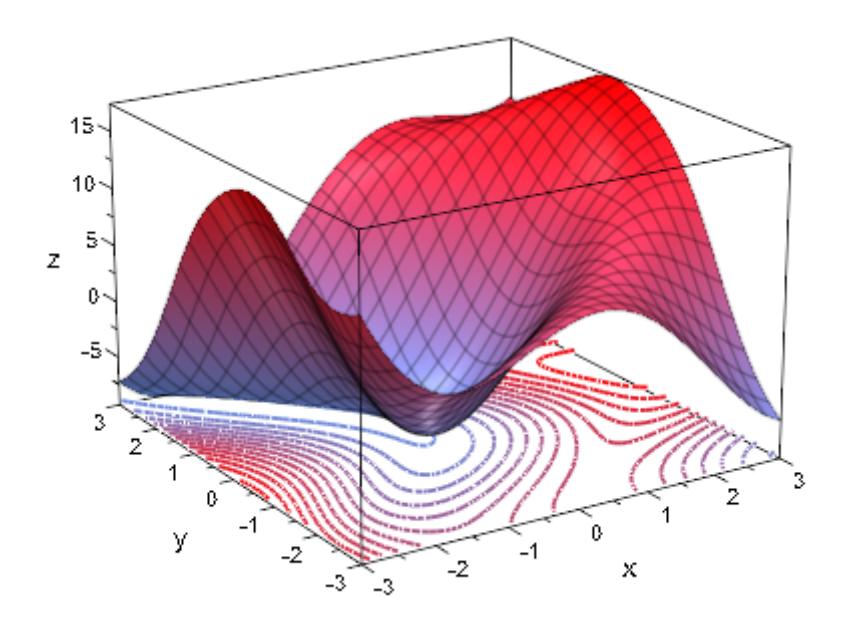

**See Also**

**MuPAD Functions**

LineColor **|** LinesVisible **|** LineWidth

# **PointColor**

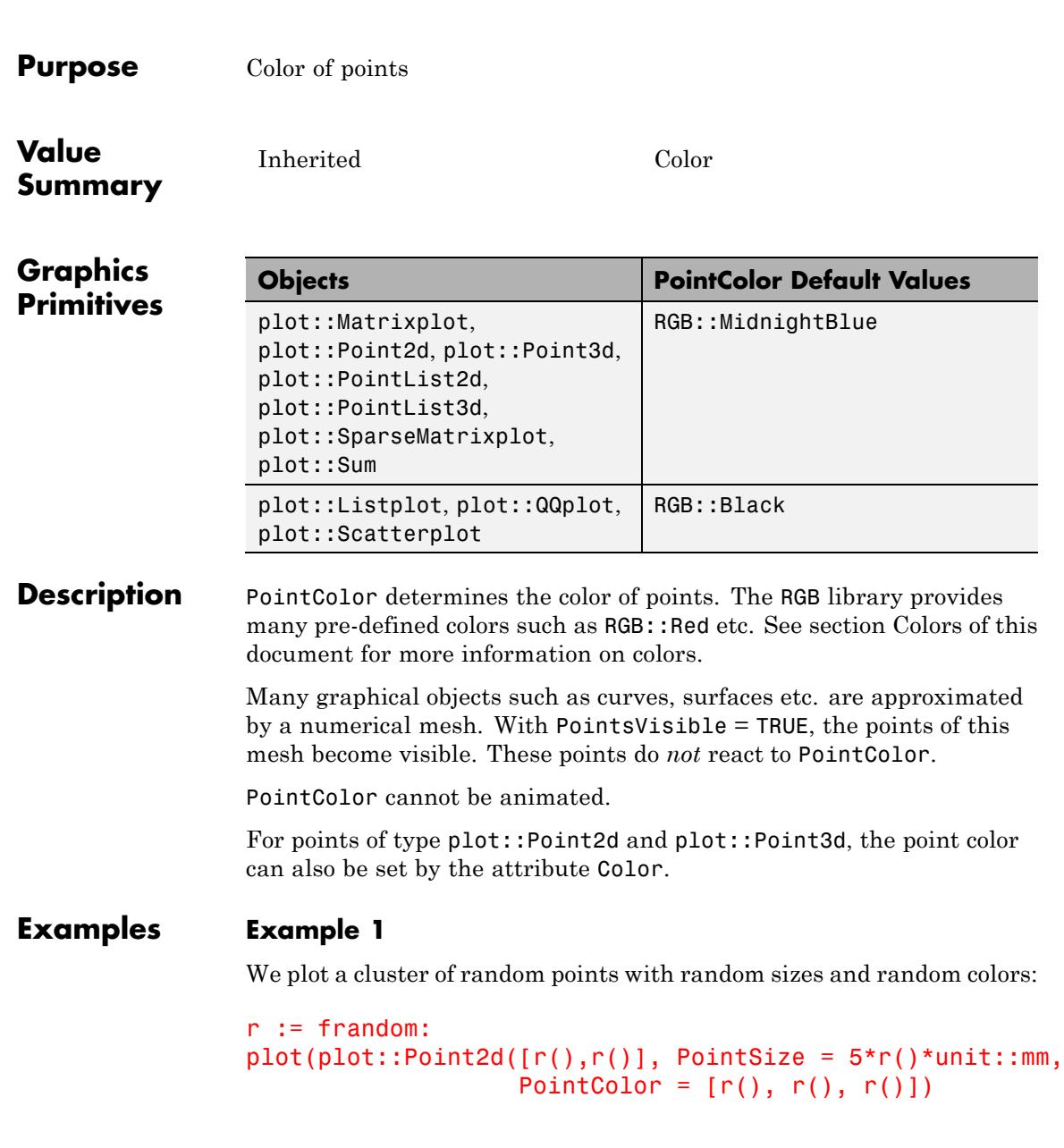

# **PointColor**

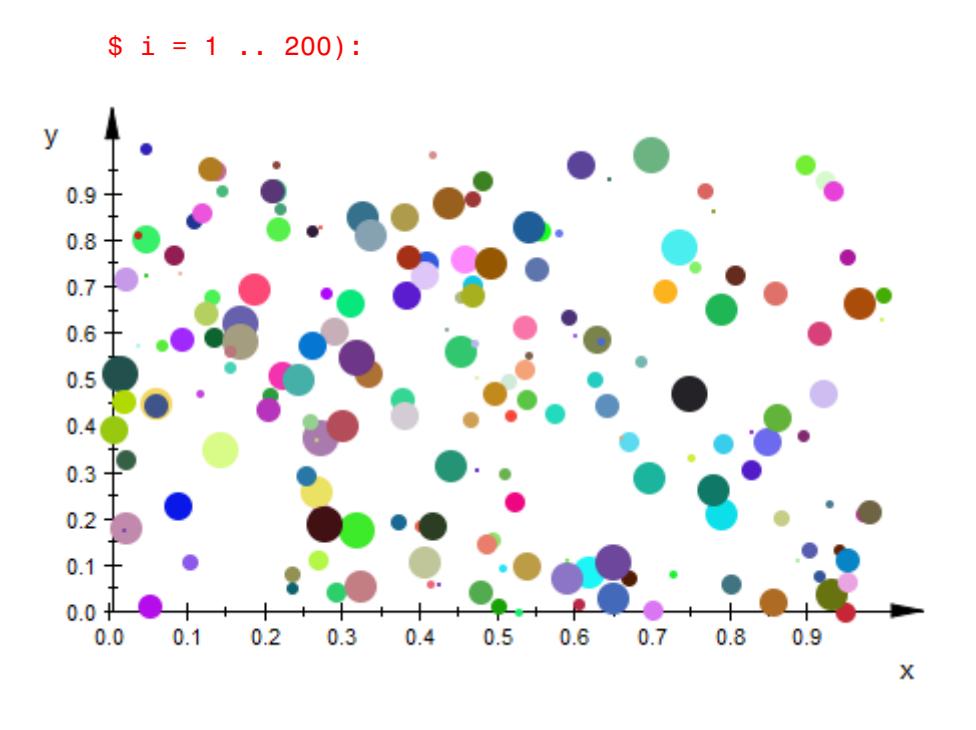

#### delete r:

#### **Example 2**

We can access the PointColor attribute from a point and change it:

```
p := plot::Point2d(1, 2):
p::PointColor := RGB::Black:
p::PointColor
```
 $[0.0, 0.0, 0.0]$ 

delete p:

# **PointColor**

**See Also**

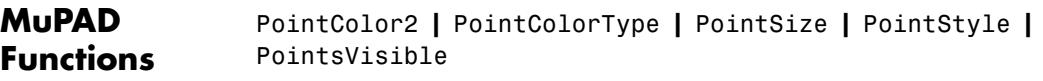

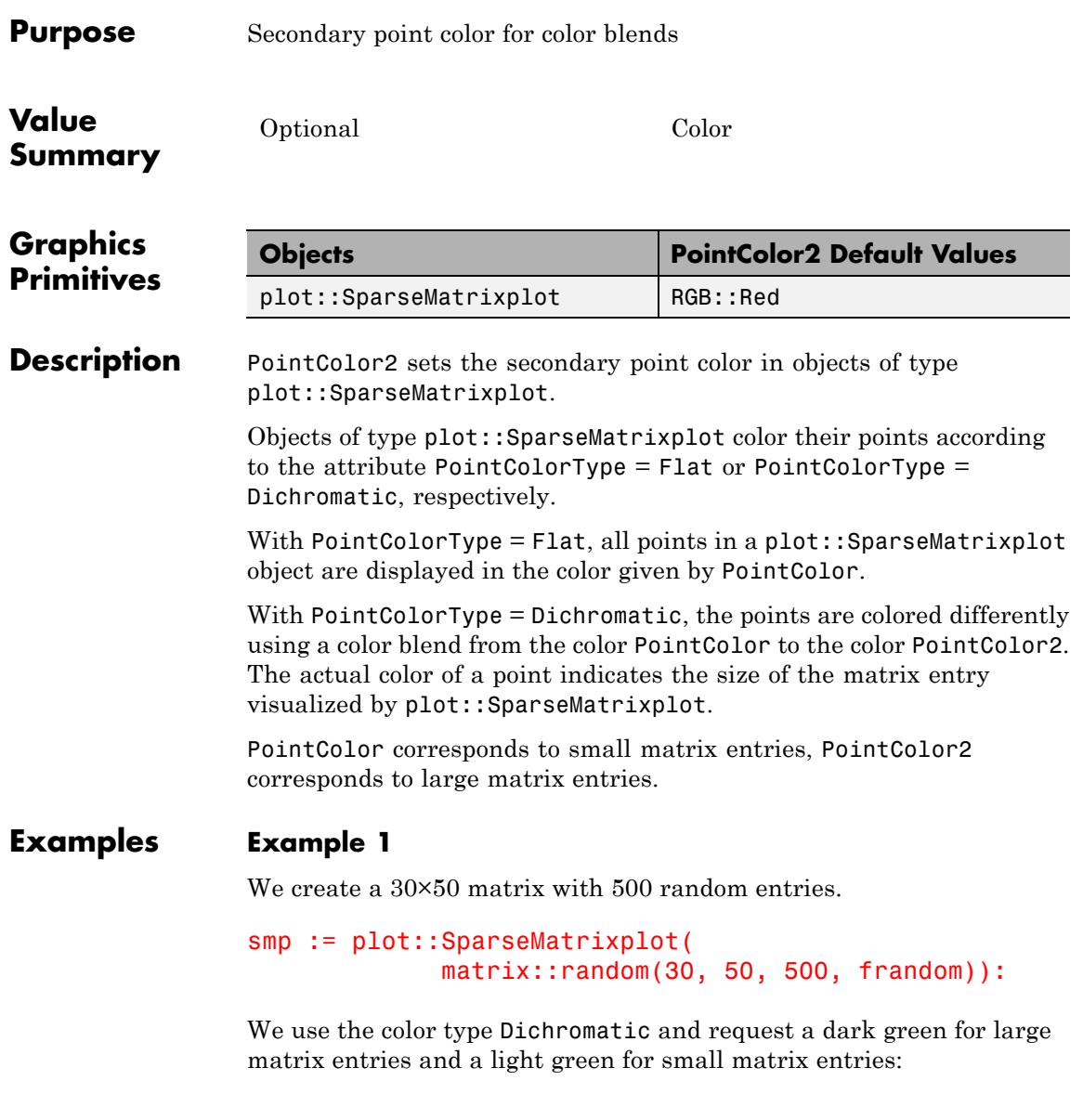

```
smp::PointColorType := Dichromatic:
smp::PointColor := RGB::LightGreen:
smp::PointColor2 := RGB::DarkGreen:
smp::PointStyle := FilledDiamonds:
smp::PointSize := 2.5*unit::mm:
plot(smp):
```
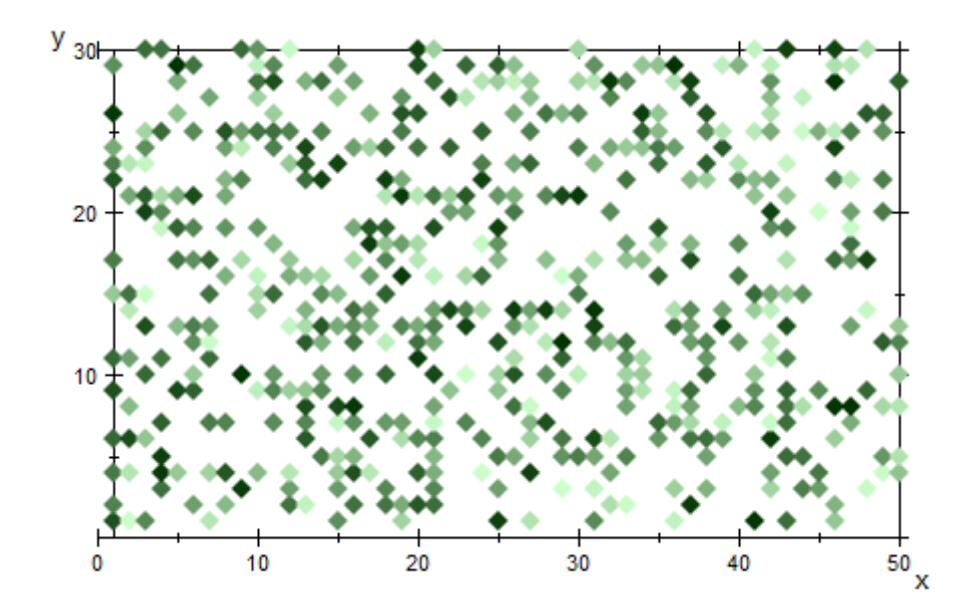

The secondary color is changed to a dark red:

smp::PointColor2 := RGB::DarkRed: plot(smp):

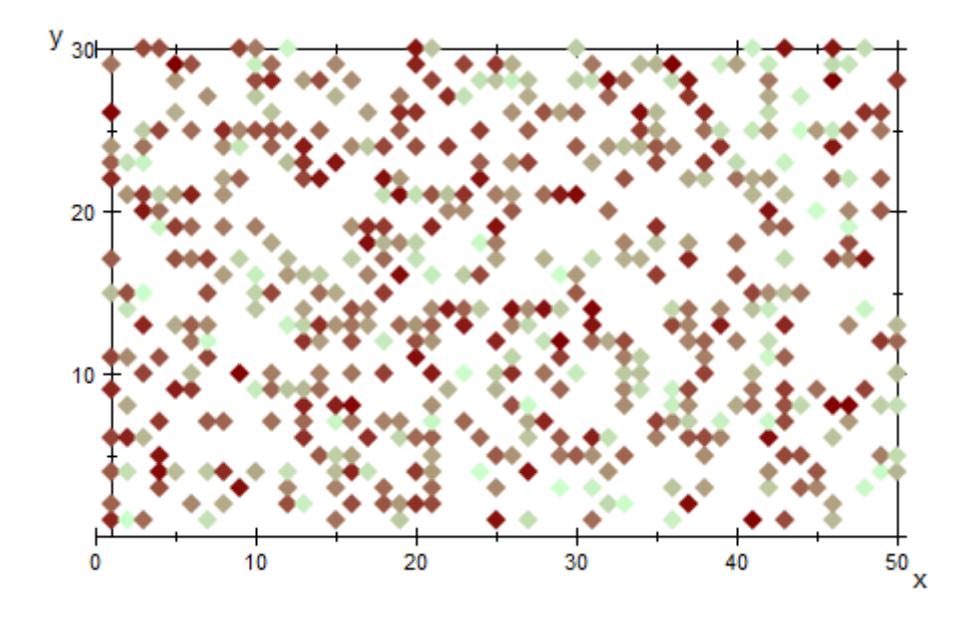

delete smp:

### **See Also**

#### **MuPAD Functions**

PointColor **|** PointColorType **|** PointSize **|** PointStyle

# **PointColorType**

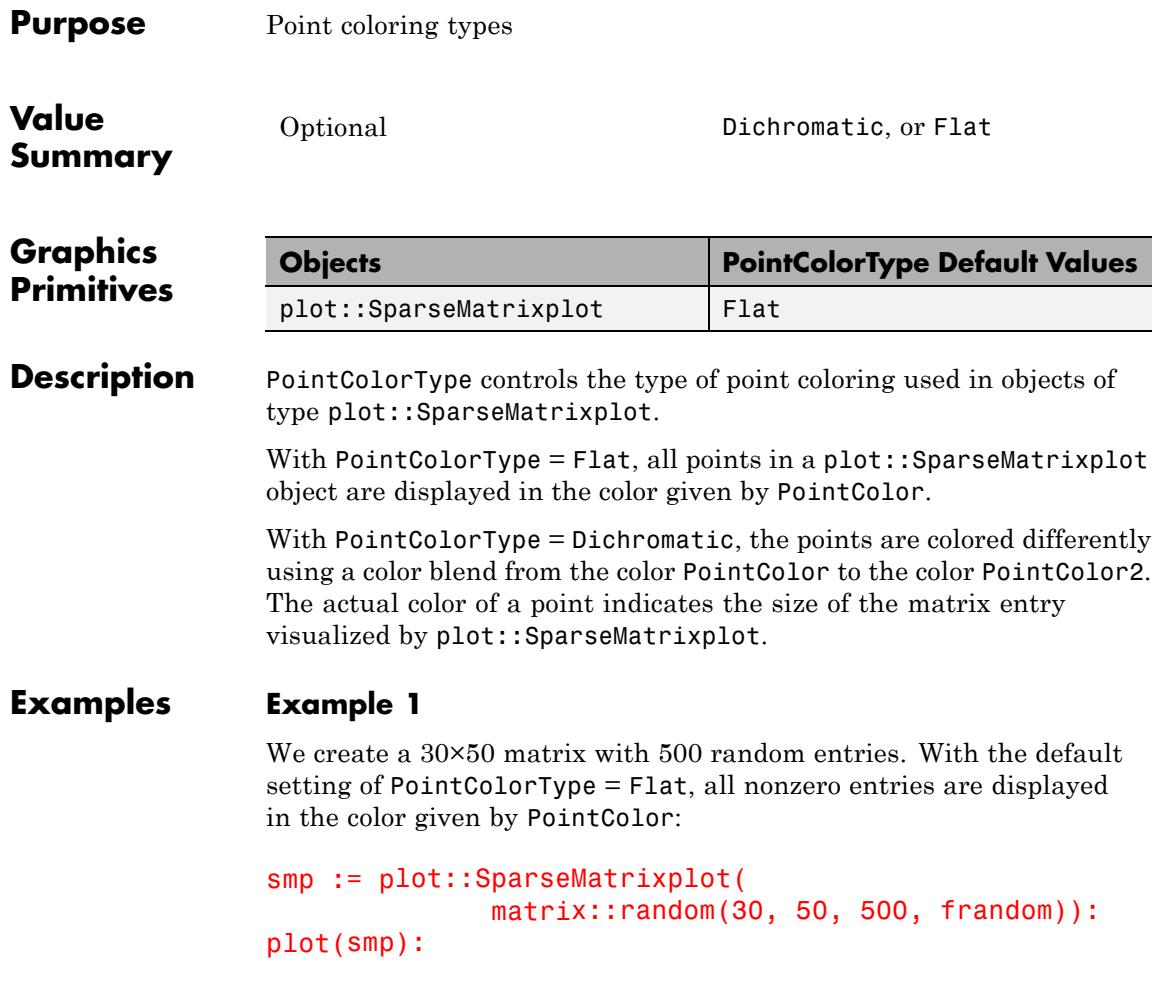

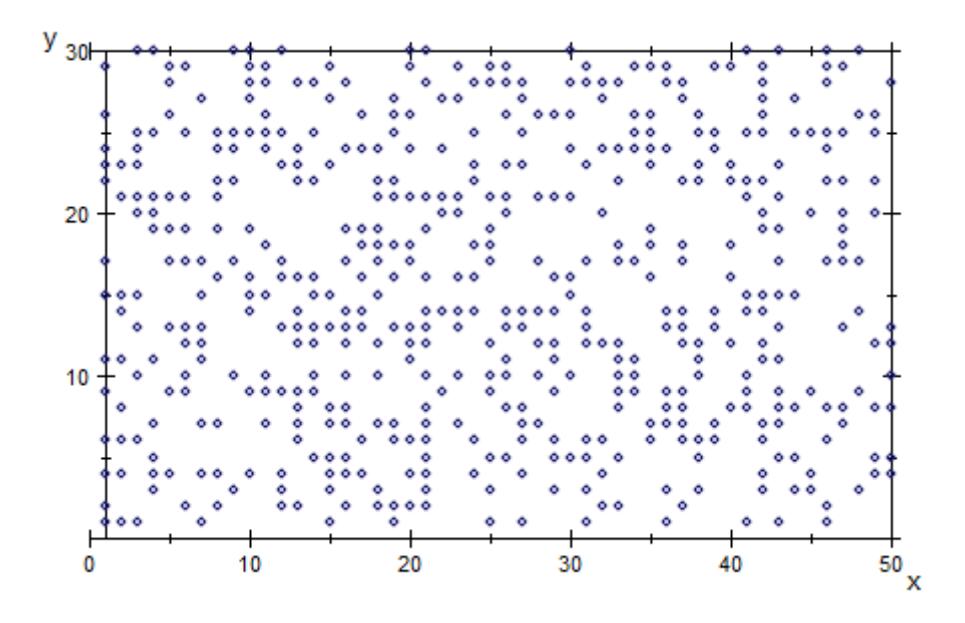

We change the color type to Dichromatic and request a dark green for large matrix entries and a light green for small matrix entries:

```
smp::PointColorType := Dichromatic:
smp::PointColor := RGB::LightGreen:
smp::PointColor2 := RGB::DarkGreen:
smp::PointStyle := FilledDiamonds:
smp::PointSize := 2.5*unit::mm:
plot(smp):
```
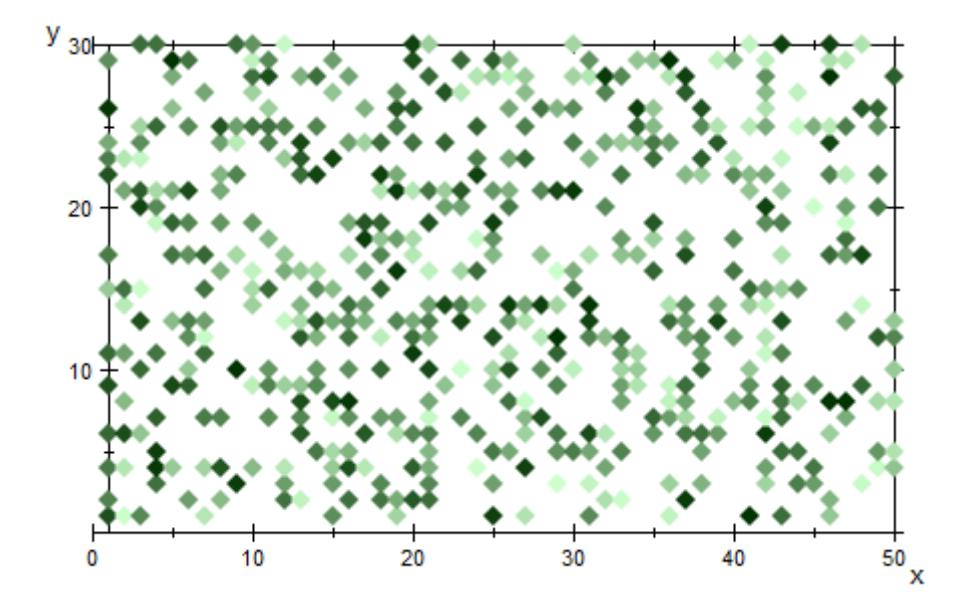

delete smp:

### **See Also**

**MuPAD Functions**

PointColor **|** PointColor2 **|** PointSize **|** PointStyle
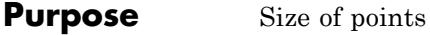

# **Value Summary**

Inherited Positive output size

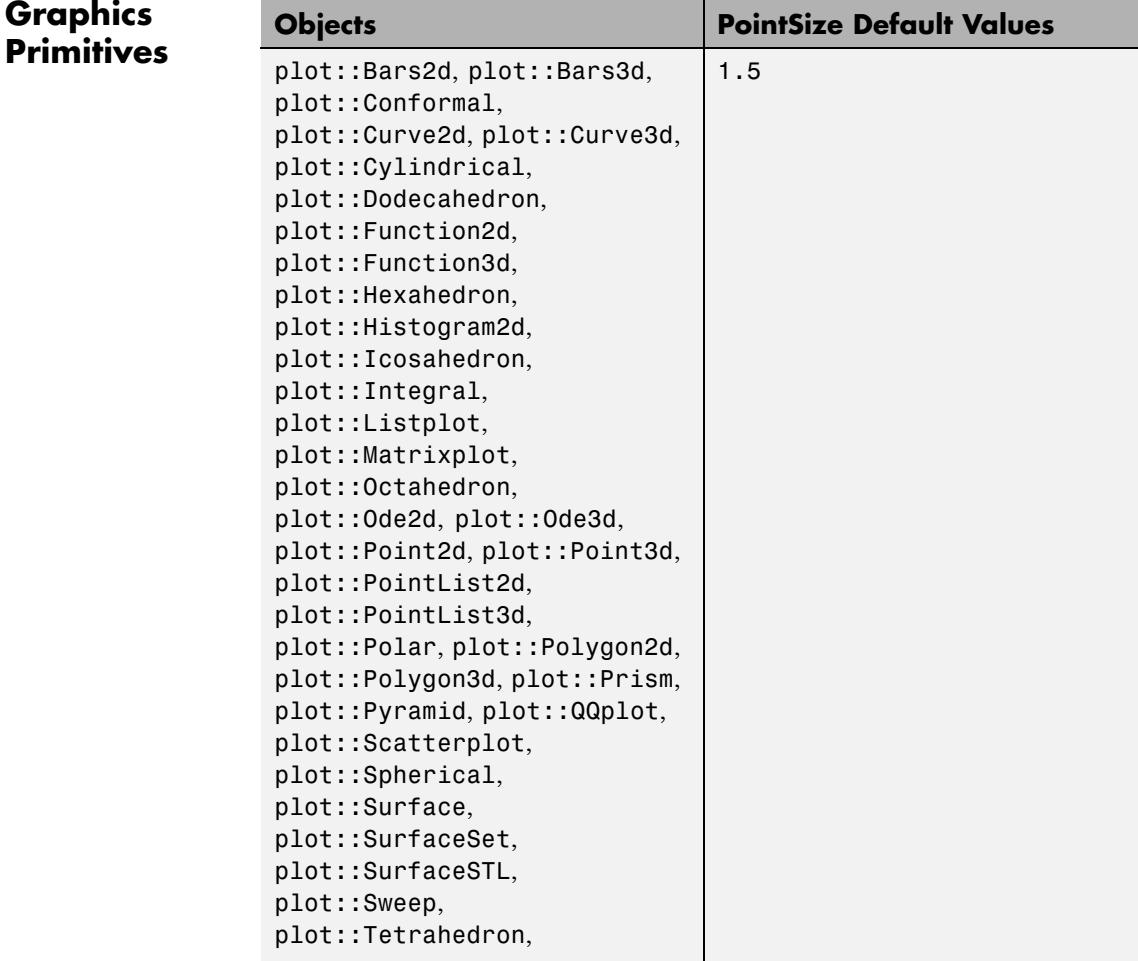

# **PointSize**

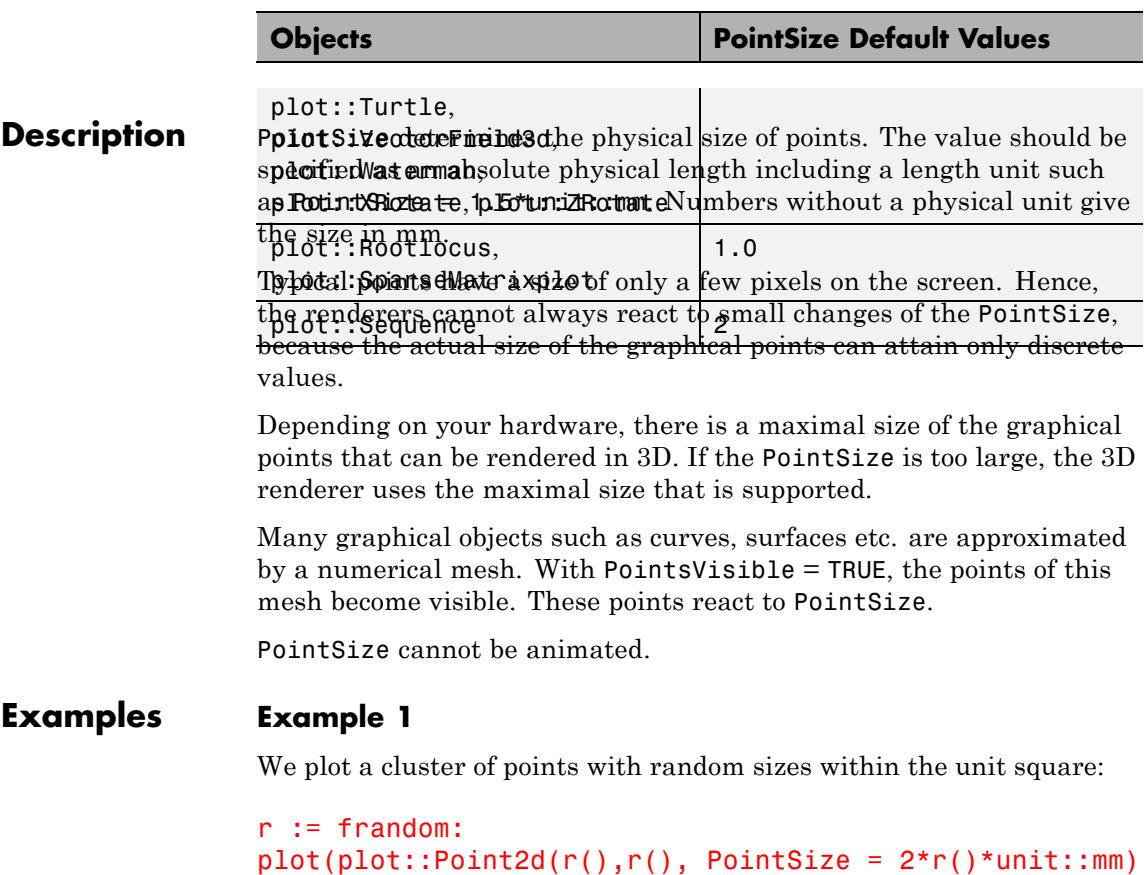

```
$ i = 1 . . . 200)
```
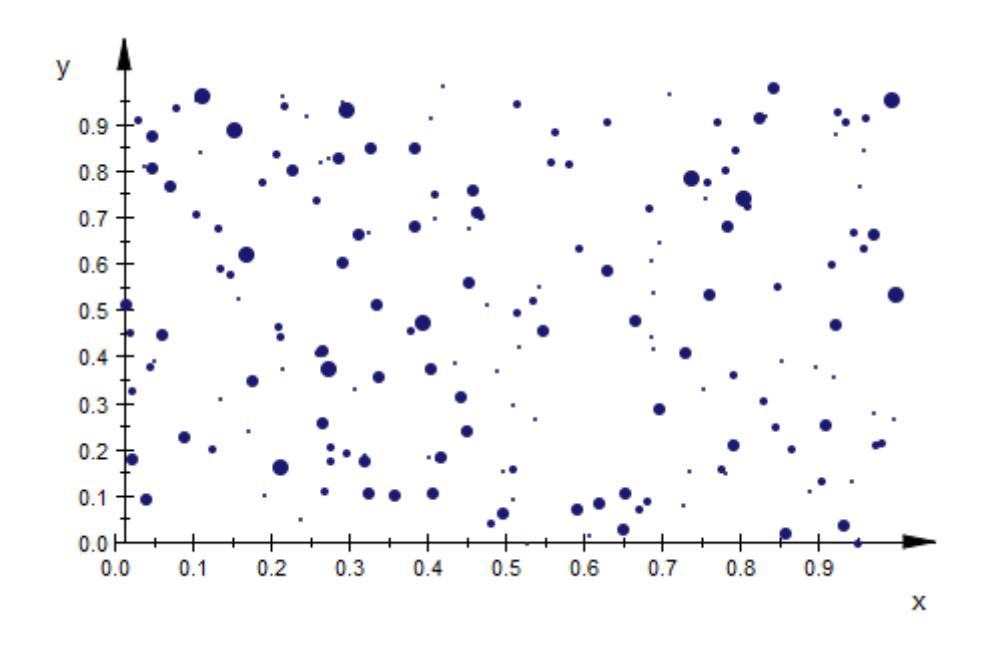

#### delete r:

### **Example 2**

Due to pixelation, there is only a discrete number of PointSize values that the renderers can display faithfully. Further, note that the large points may protrude over the edges of the viewing box without being clipped:

```
plot(plot::Point2d([i, 5], PointSize = i*0.1*unit::mm,
                   Color = RGB::Red)$ i = 1 . . . 30,plot::Point2d([3*1, 15], PointSize = i*unit::mm,Color = RGB::Green)
     $ i = 1 . . . 10,plot::Point2d([9*i , 30], PointSize = i*unit::cm,
                   Color = RGB::Blue)
     $ i in [0.3, 0.5, 0.8, 1.3, 2, 3],
```
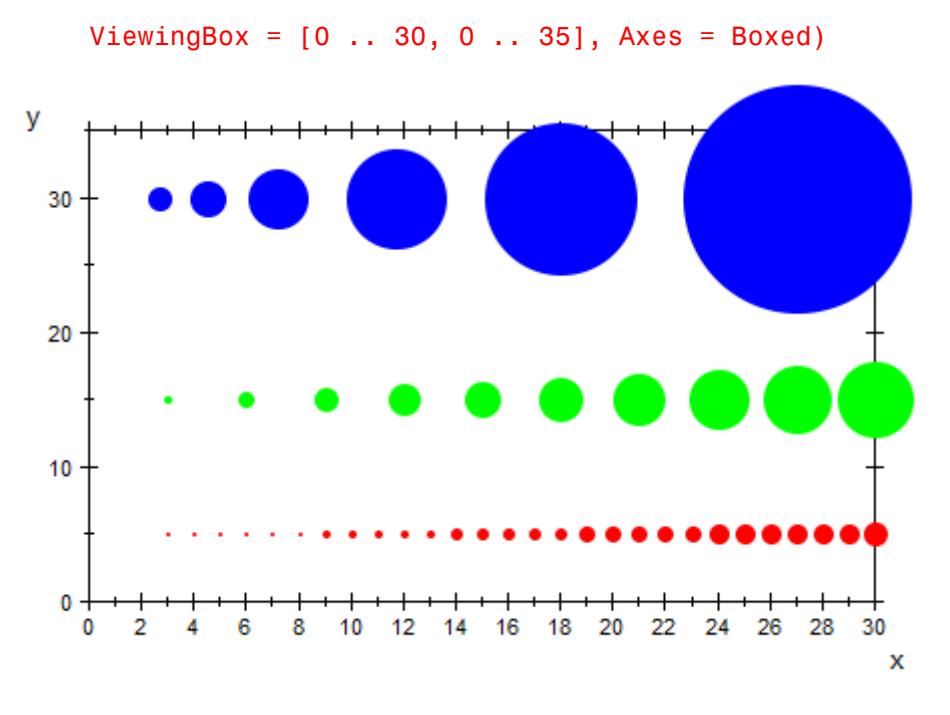

Here are the same points in 3D. Note the threshold for PointSize beyond which the graphical points do not grow:

```
plot(plot::Point3d([i, 5, 0], PointSize = i*0.1*unit::mm,
                    Color = RGB::Red)$ i = 1 . . . 30,plot::Point3d([3<sup>*</sup>1, 15, 0], PointSize = i<sup>*</sup>unit::mm,Color = RGB::Green)
     $i = 1.. 10,plot::Point3d([9*1, 30, 0], PointSize = i*unit::cm,Color = RGB::Blue)
     $ i in [0.3, 0.5, 0.8, 1.3, 2, 3],
     ViewingBox = [0 \ldots 30, 0 \ldots 35, -1 \ldots 1],Axes = Boxed, CameraDirection = [0, -10, 1000],
     YXRatio = 2/3)
```
# **PointSize**

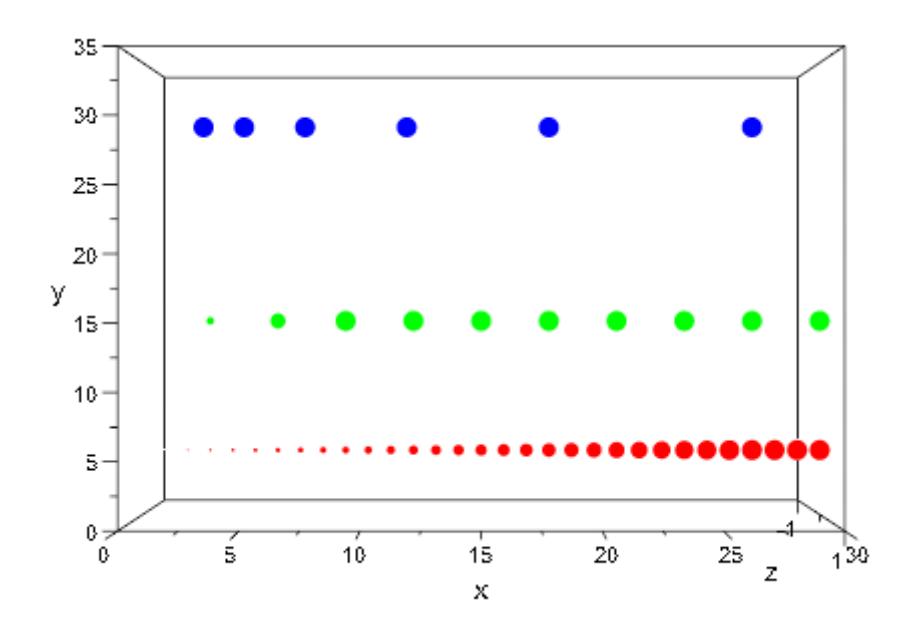

### **Example 3**

We can access the PointSize attribute from a point and change it:

p := plot::Point2d(1, 2): p::PointSize := 4\*unit::inch: p::PointSize 508 mm

$$
\frac{500 \text{ mm}}{5}
$$

delete p:

# **See Also**

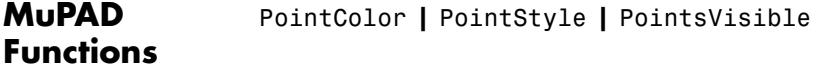

# **PointStyle**

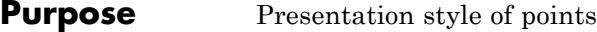

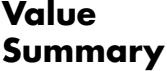

Inherited Squares, FilledSquares, Circles, FilledCircles, Crosses, XCrosses, Diamonds, FilledDiamonds, or Stars (2D),FilledSquares or FilledCircles (3D)

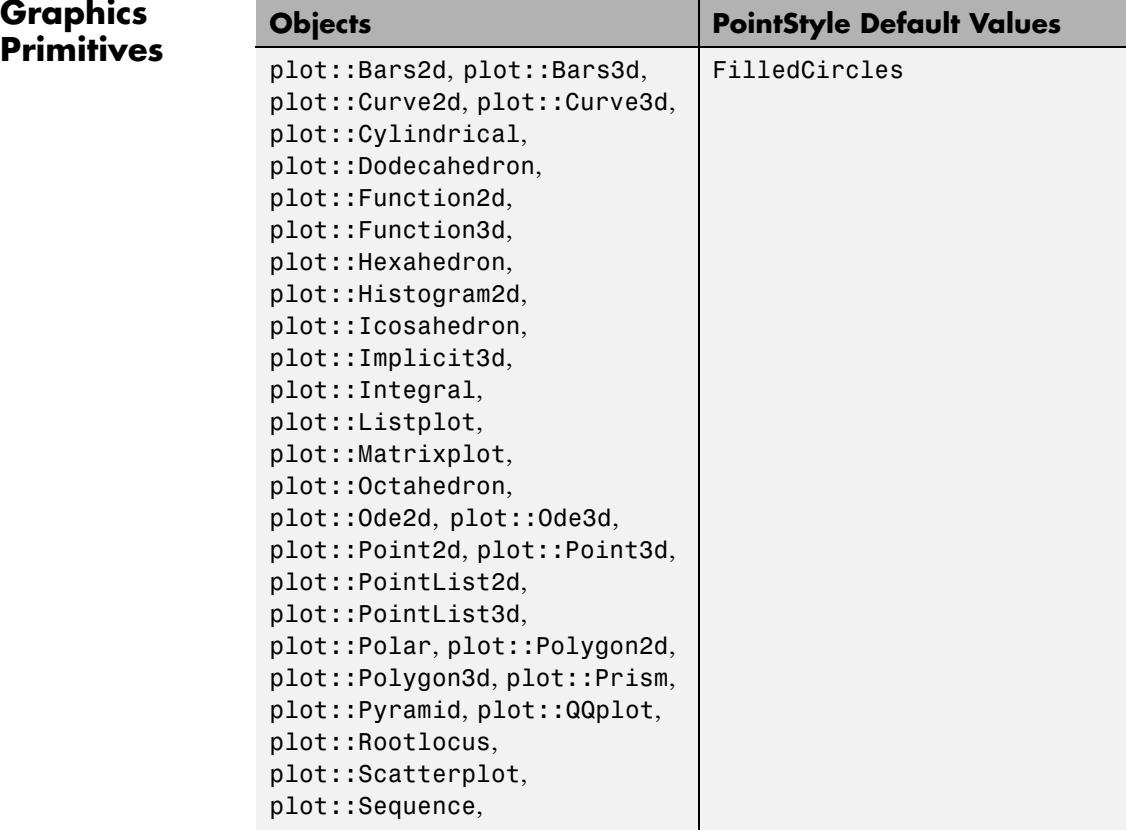

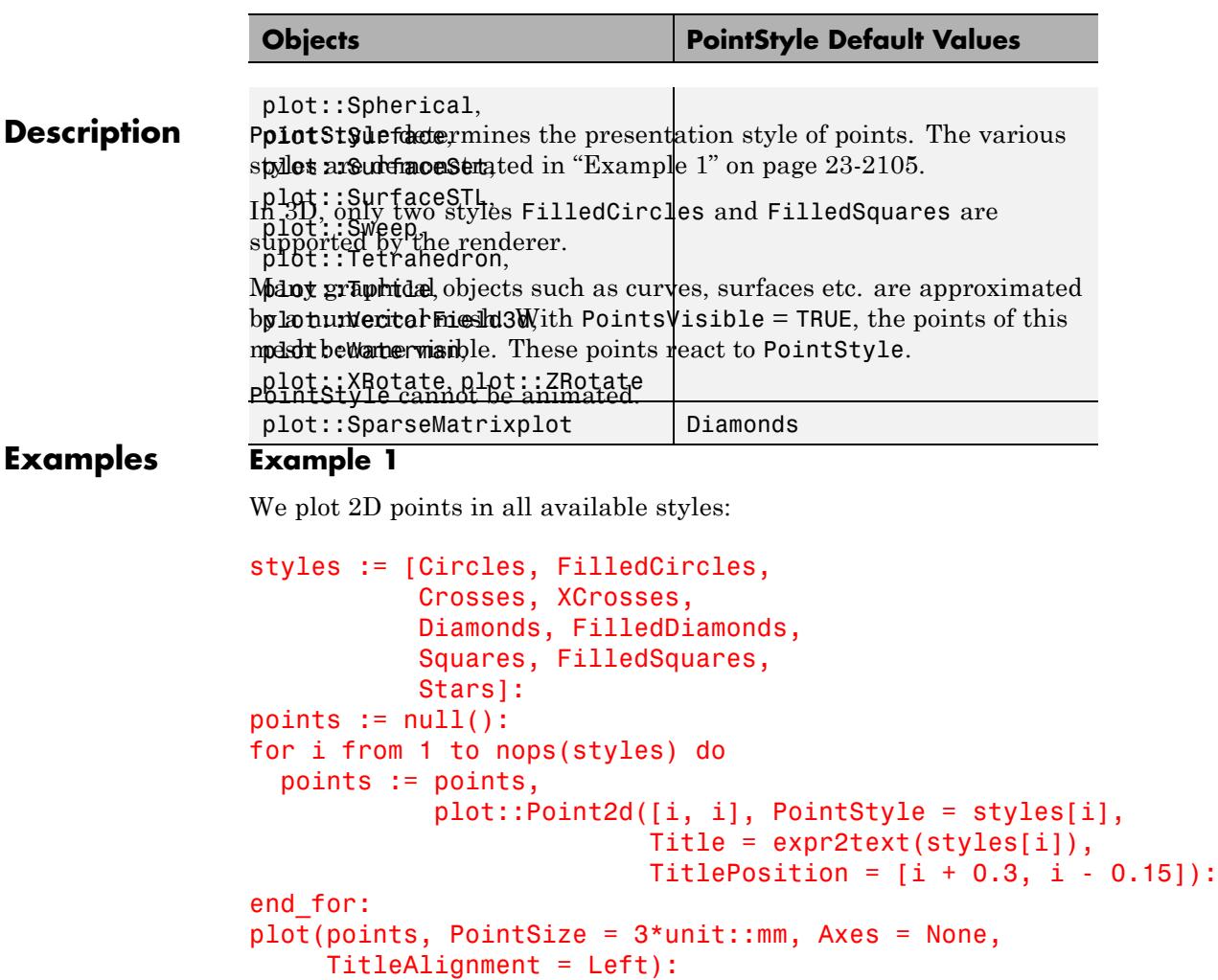

# **PointStyle**

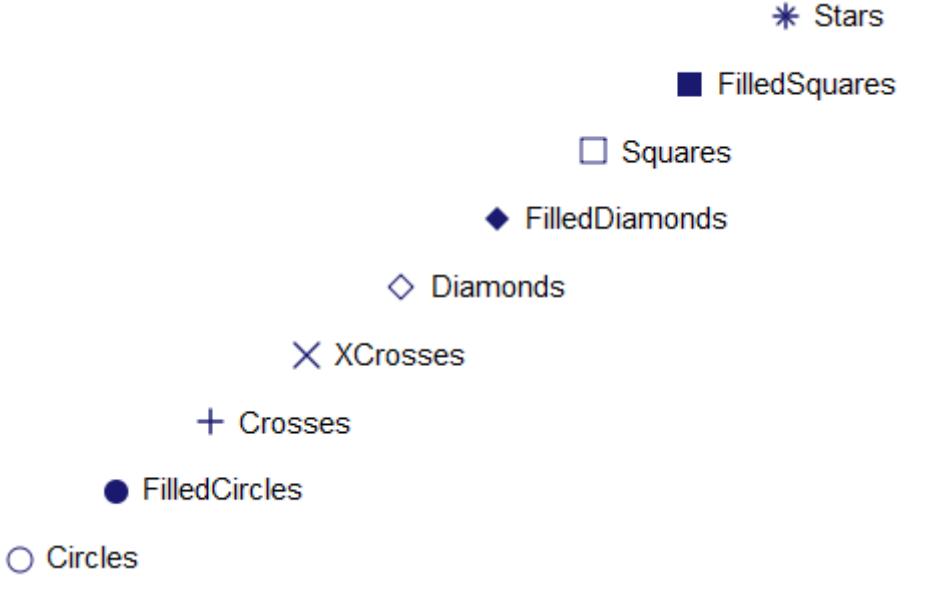

delete styles, points, i:

### **Example 2**

In 3D, the renderer only supports the point styles FilledCircles and FilledSquares:

```
plot(plot::Point3d([-1, -1, 0], PointStyle = FilledCircles,
                   Title = "FilledCircles",
                   TitlePosition = [-1, -0.8, 0]),
     plot::Point3d([1, 1, 0], PointStyle = FilledSquares,
                   Title = "FilledSquares",
                   TitlePosition = [1, 1.2, 0],
     PointSize = 3*unit::mm,
     ViewingBox = [-2..2, -2..2, 0..1],Cameralirection = [0, -1, 1000]:
```
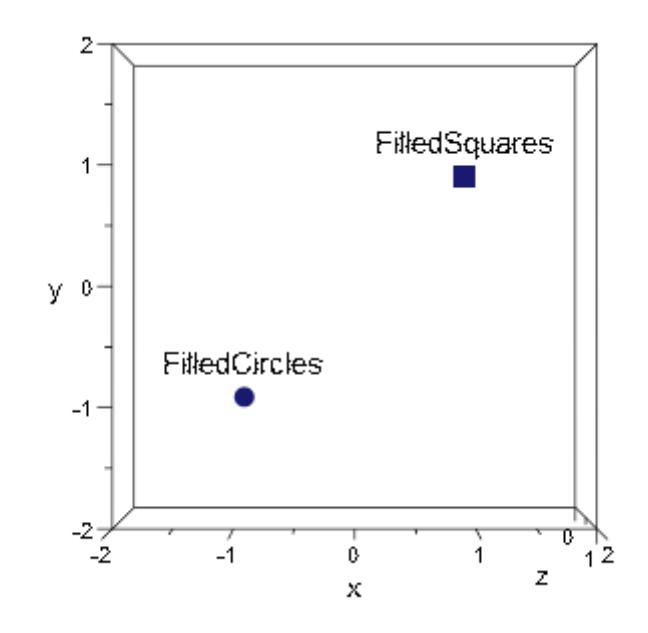

## **Example 3**

We can access the PointStyle attribute from a point and change it:

p := plot::Point2d(1, 2): p::PointStyle := Diamonds: p::PointStyle

Diamonds

delete p:

# **See Also**

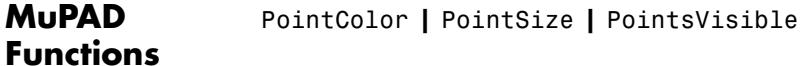

# **PointsVisible**

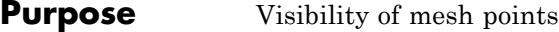

# **Value Summary**

Inherited FALSE, or TRUE

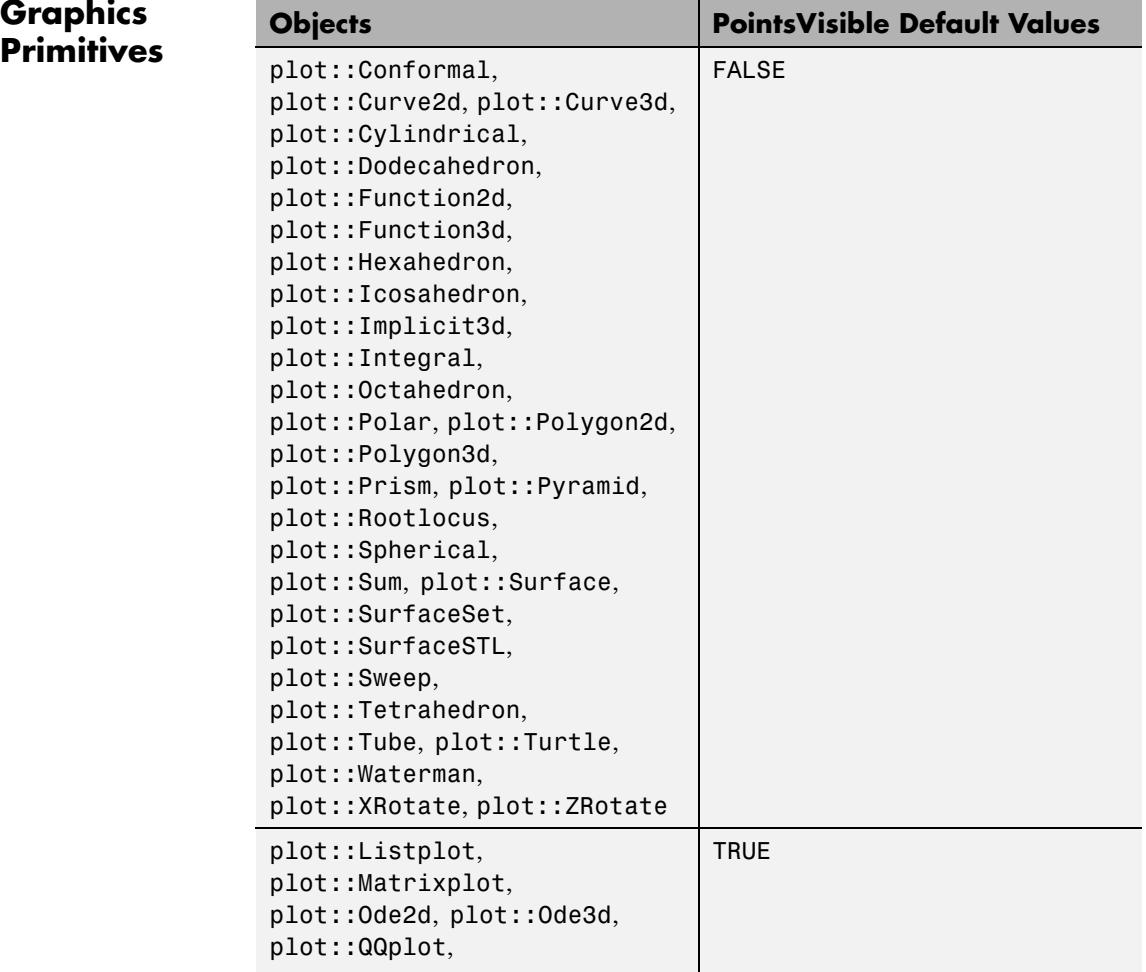

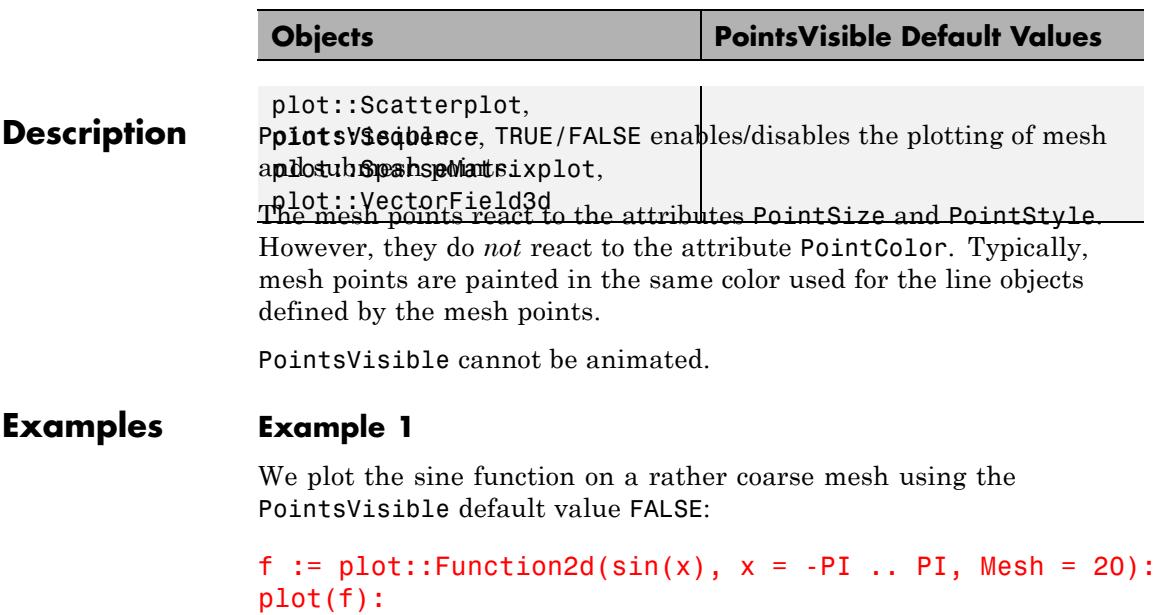

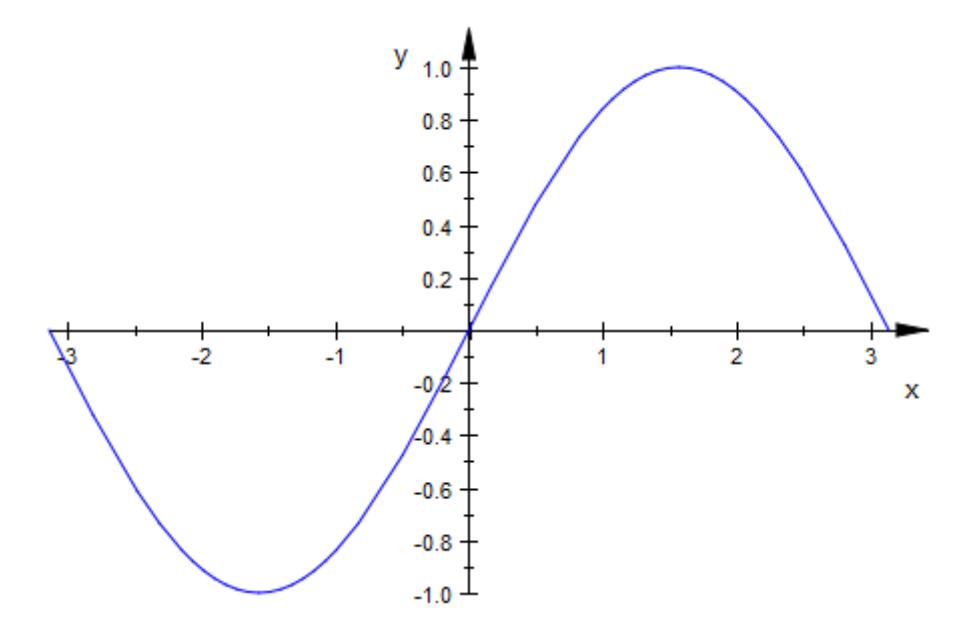

We use PointsVisible = TRUE to make the mesh points visible:

f::PointsVisible := TRUE: plot(f, PointSize = 2\*unit::mm)

# **PointsVisible**

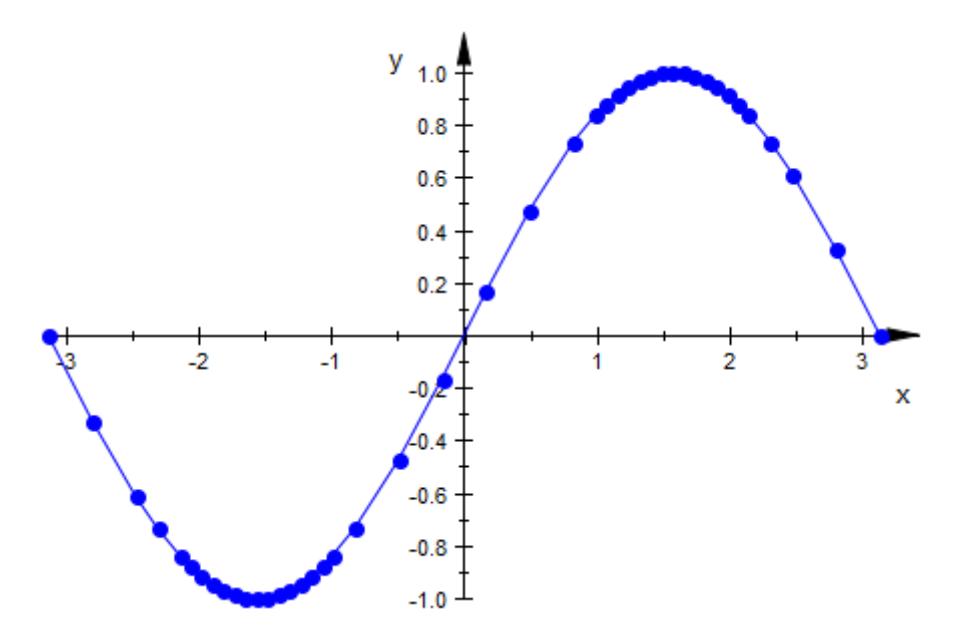

We enable adaptive plotting:

f::AdaptiveMesh := 2: plot(f, PointSize = 2\*unit::mm)

# **PointsVisible**

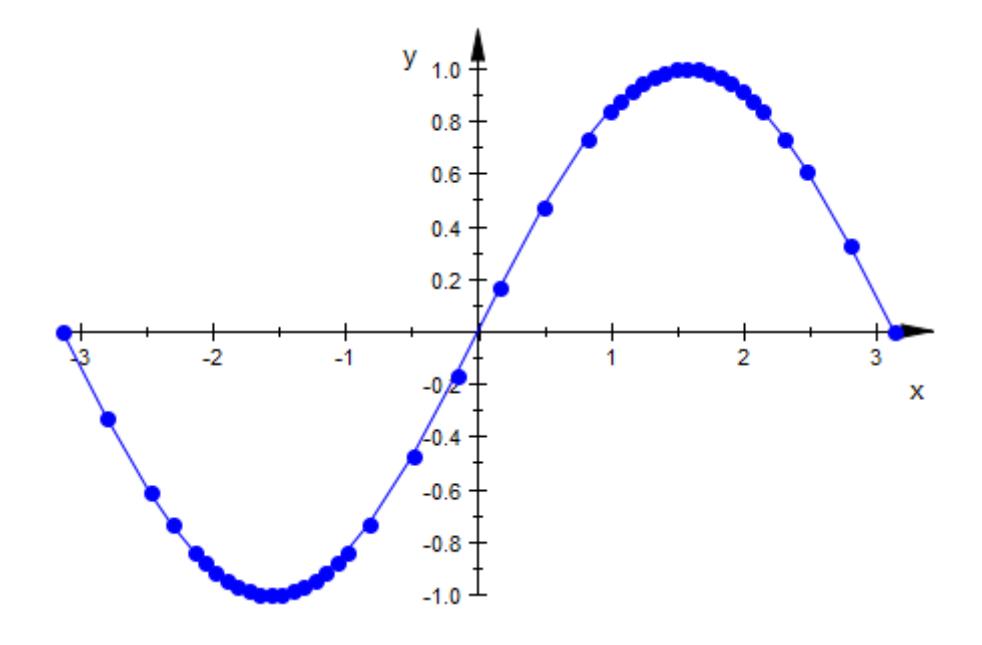

delete f:

**See Also**

**MuPAD Functions**

PointSize **|** PointStyle

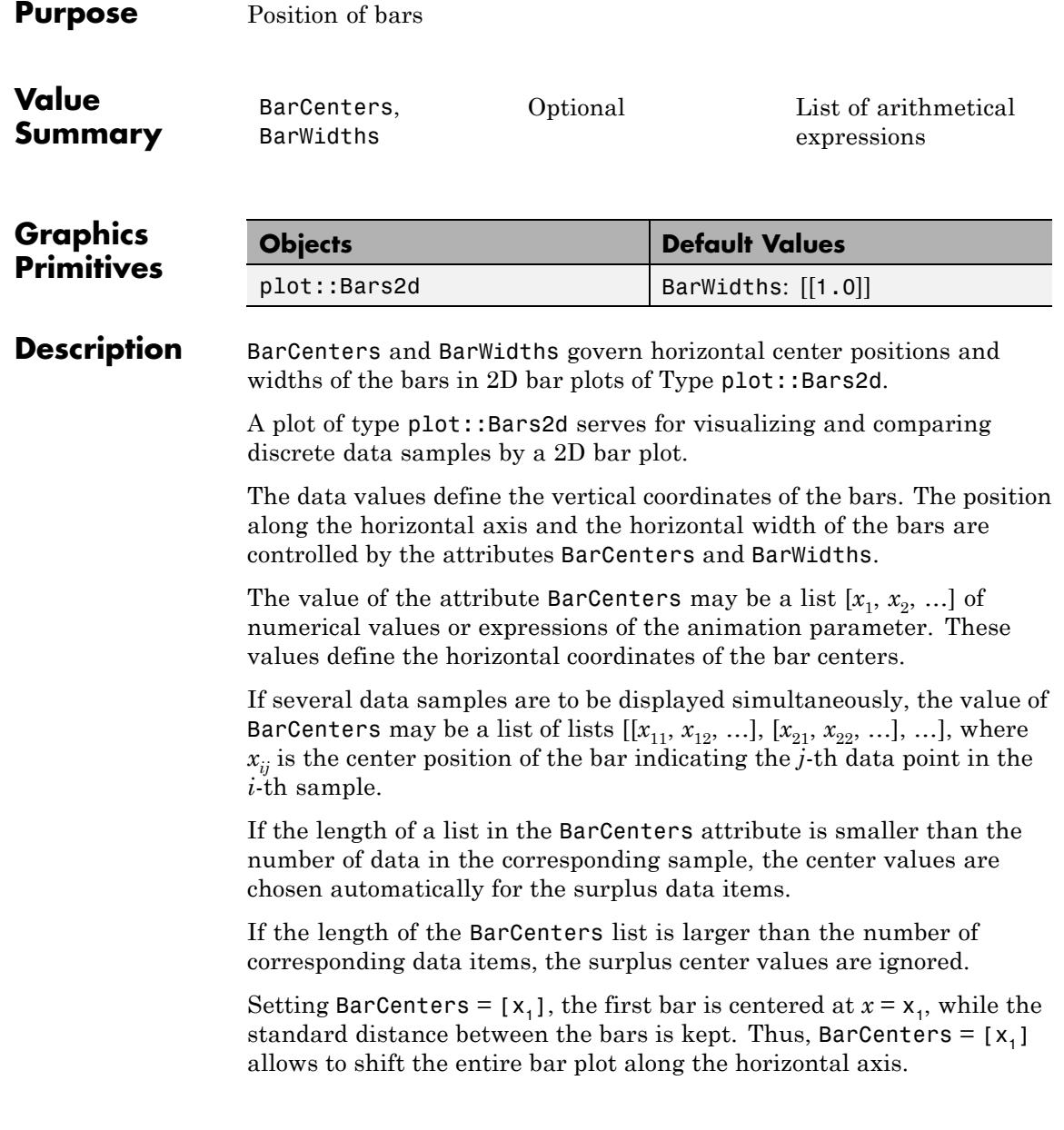

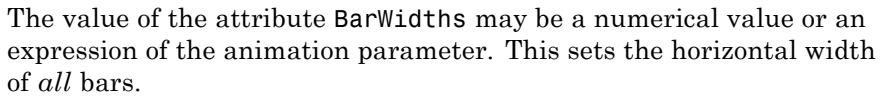

Alternatively, it may be a list of values  $[w_1, w_2, \ldots]$  allowing to define differents widths of the bars. If several data samples are specified, each data sample uses the same list of BarWidths values.

Alternatively, the value of BarWidths may be a list of lists  $[[w_{11}, w_{12},$ ...],  $[w_{21}, w_{22}, \ldots]$ , ...], where  $w_{ij}$  is the horizontal width of the bar indicating the *j*-th data point in the *i*-th sample.

If the length of a list in the BarWidths attribute is smaller than the number of data in the corresponding sample, the width values are chosen automatically for the surplus data items.

If the length of the BarWidths list is larger than the number of corresponding data items, the surplus width values are ignored.

The BarWidths attribute only has an effect in conjunction with the  $(default)$  BarStyle = Boxes.

If the attribute DrawMode =  $Horizontal$  is set in the  $plot::Bars2d$ object, the bars are drawn from left to right instead from bottom to top.

In this case, the attributes BarCenters and BarWidths refer to the vertical coordinates of the bars.

### **Examples Example 1**

We display some discrete values as a bar plot:

data :=  $[binomial(10, j) $ j = 0..10]:$  $plot(plot::Bars2d(data, BarCenters = [j $ j = 0..10]))$ :

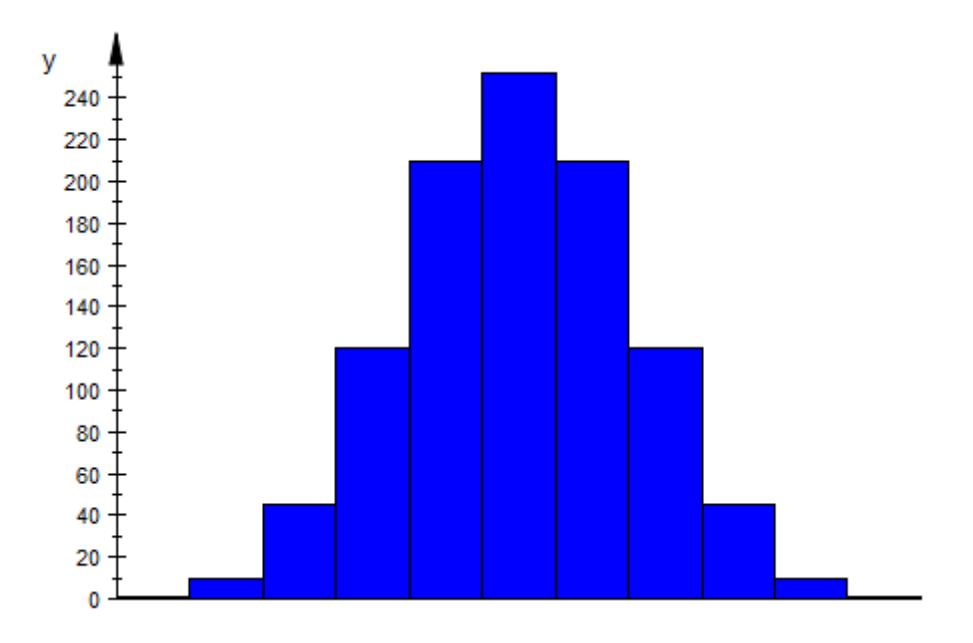

We reduce the widths of the bars:

 $plot(plot::Bars2d(data, BarCenters = [j $ j = 0..10],$  $BarWidths = 0.6$ ) :

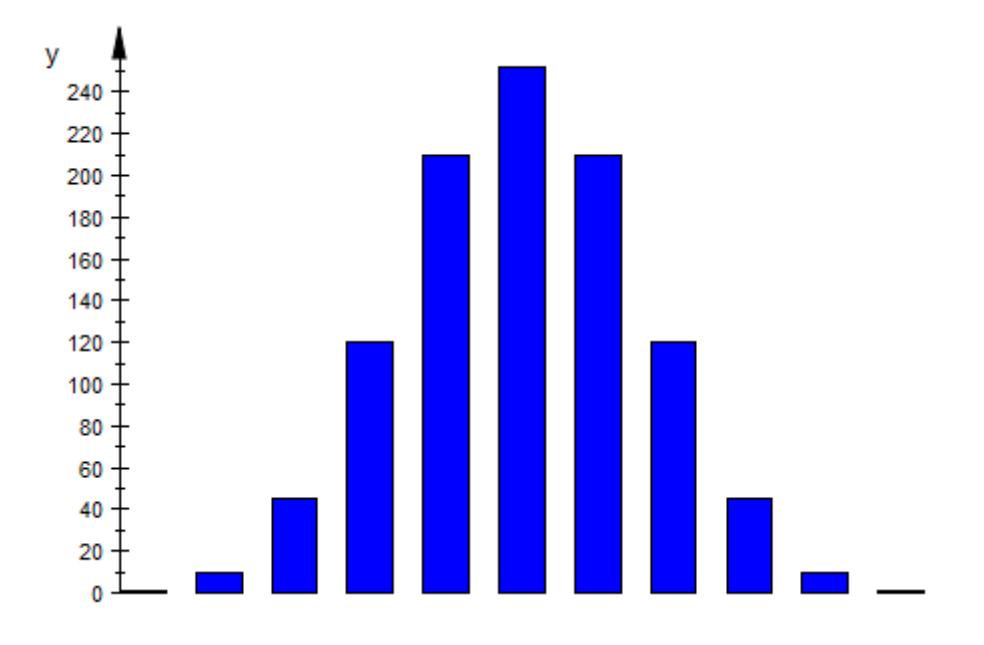

#### delete data:

### **Example 2**

For large values of *n* and small values of *p*, the binomial distribution stats::binomialPF(n, p) is approximated by the Poisson distribution stats::poissonPF(n\*p). We demonstrate this fact by plotting the probability values of these distributions in one bar plot:

```
n := 100: p := 0.1:data1 := [stats::binomialPF(n, p)(j) $ j = 0..20]:
data2 := [stats::poissonPF(n*p)(j) $ j = 0..20]:plot(plot::Bars2d([data1, data2],
           BarCenters = [[j \$ j = 0..20], [j + 0.4 \$ j = 0..20]],BarWidths = 0.4):
```
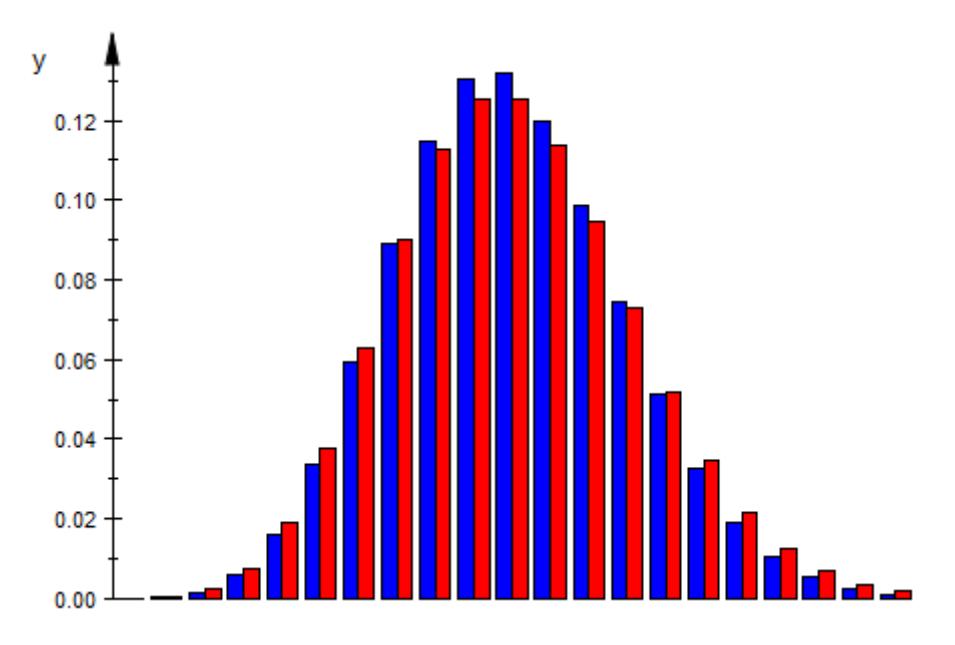

The approximation is better for larger values of *n*. We reduce *p* accordingly to have the same value of *np* as in the previous plot:

```
n := 500: p := 0.02:data1 := [stats::binomialPF(n, p)(j) $ j = 0..20]:data2 := [stats::poissonPF(n*p)(j) $ j = 0..20]:plot(plot::Bars2d([data1, data2],
          BarCenters = [[j $ j = 0..20], [j + 0.4 $ j = 0..20]]
          BarWidths = 0.4) :
```
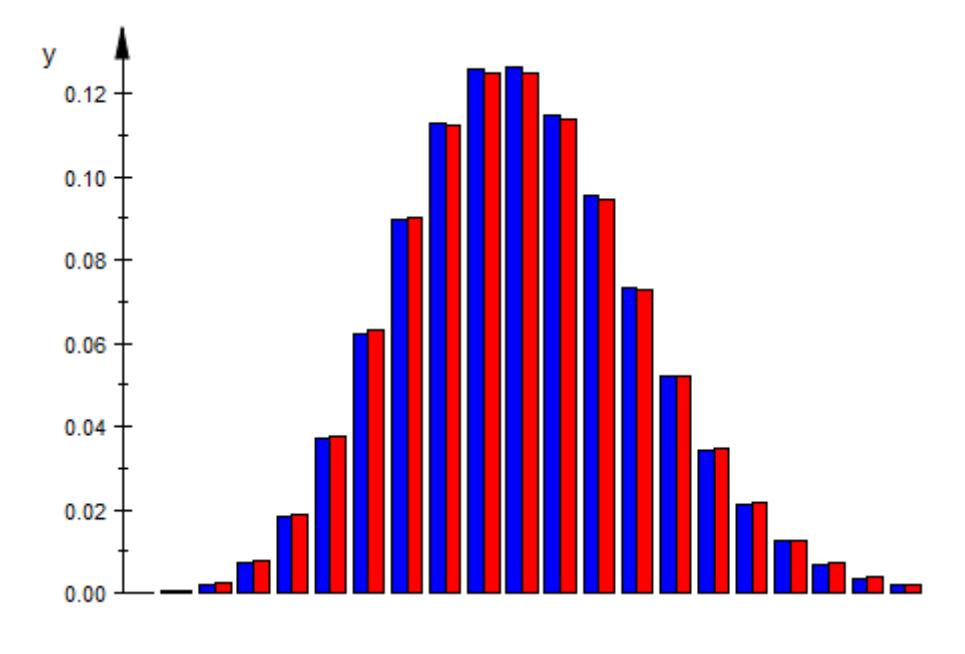

delete n, p, data1, data2:

**See Also**

**MuPAD Functions**

DrawMode **|** BarStyle

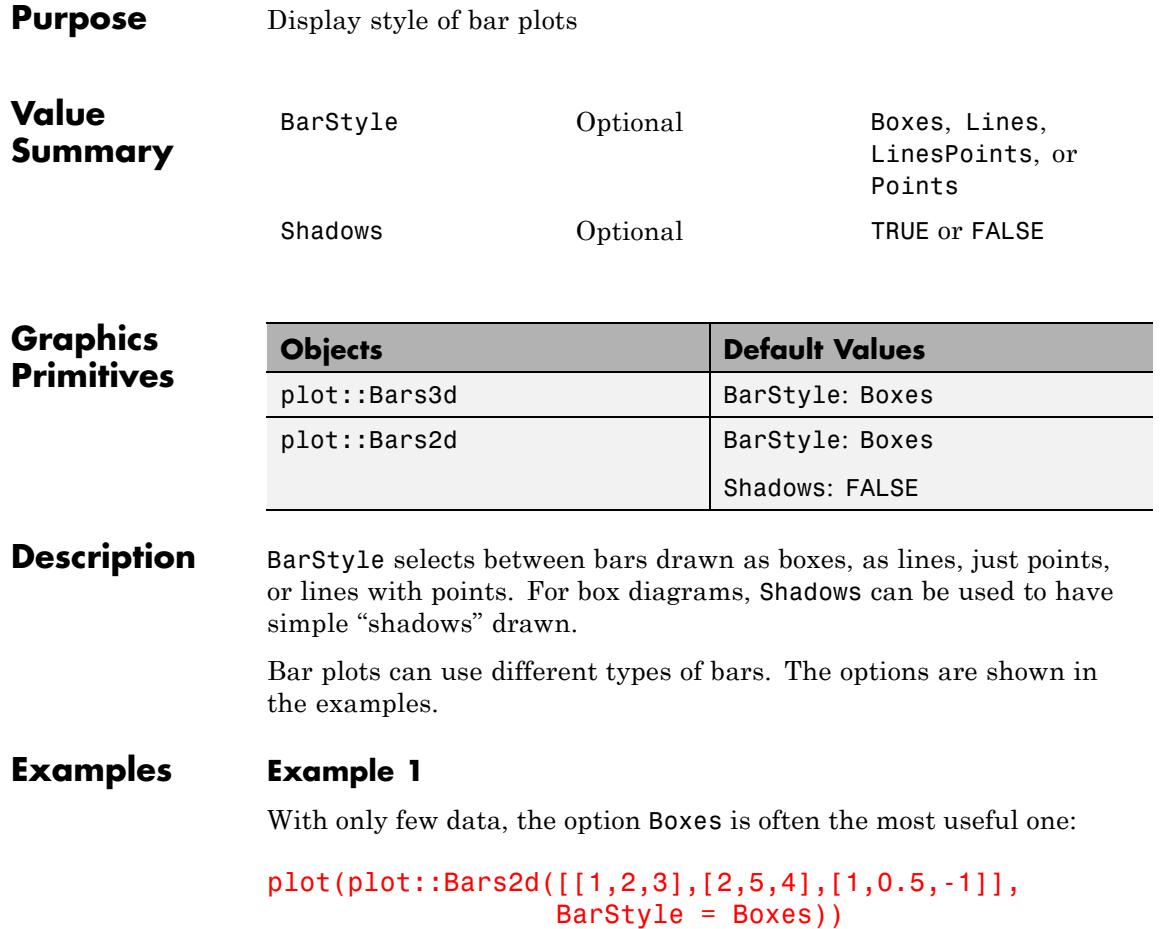

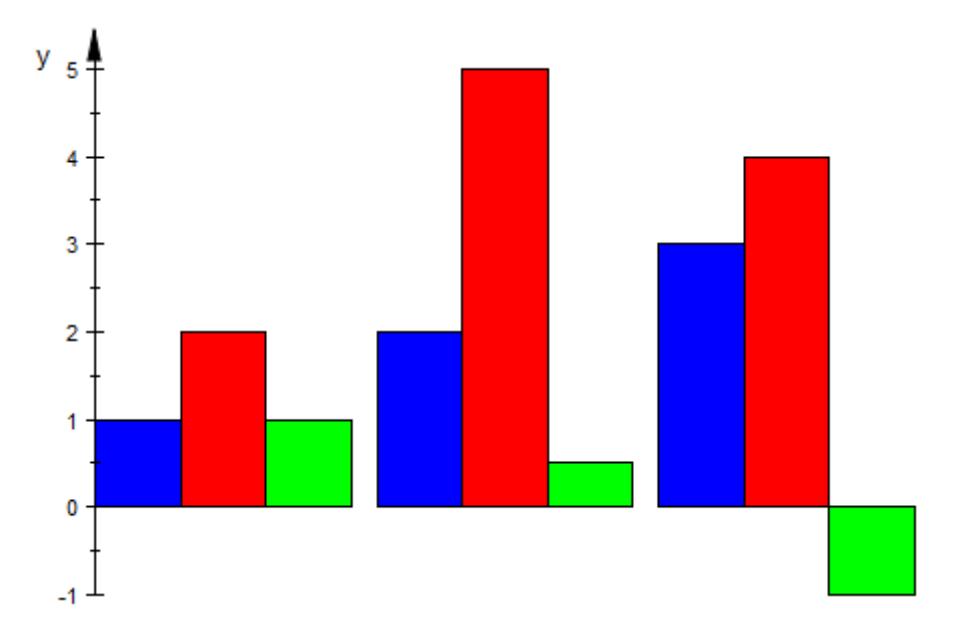

It can be combined with Shadows = TRUE and possibly LinesVisible = FALSE for a more pleasant display:

```
plot(plot::Bars2d([[1,2,3],[2,5,4],[1,0.5,-1]],
                  BarStyle = Boxes, Shadows = TRUE,
                  LinesVisible = FALSE()
```
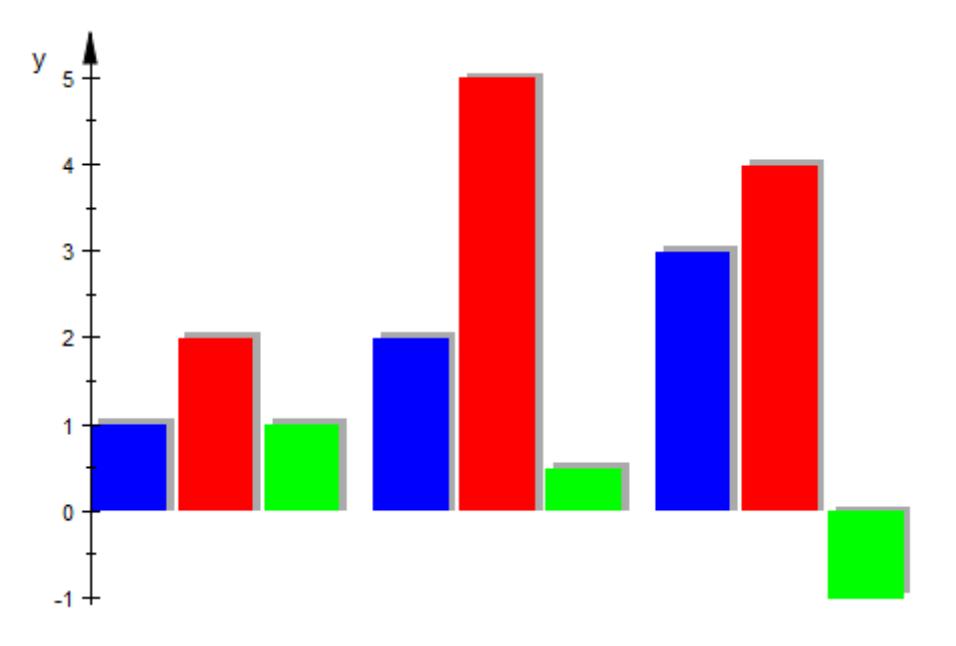

Shadows are not displayed for the other bar styles:

plot(plot::Bars2d([[1,2,3],[2,5,4],[1,0.5,-1]], BarStyle = Lines, Shadows = TRUE))

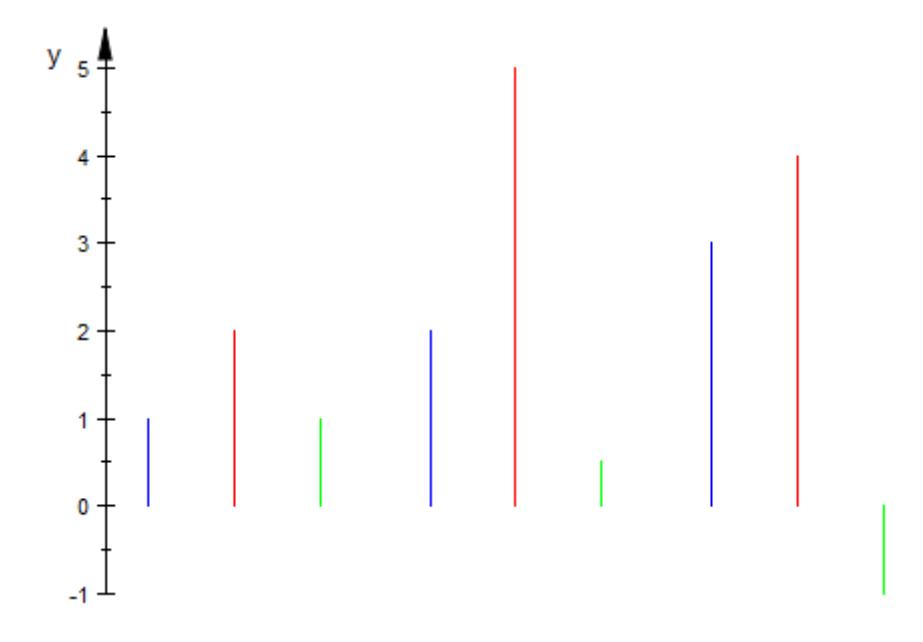

### **Example 2**

When more data is to be displayed, a bar plot may be less adequate:

```
b := plot::Bars2d([[1/i^k$i=1..20] $ k = 1..4]):
plot(b)
```
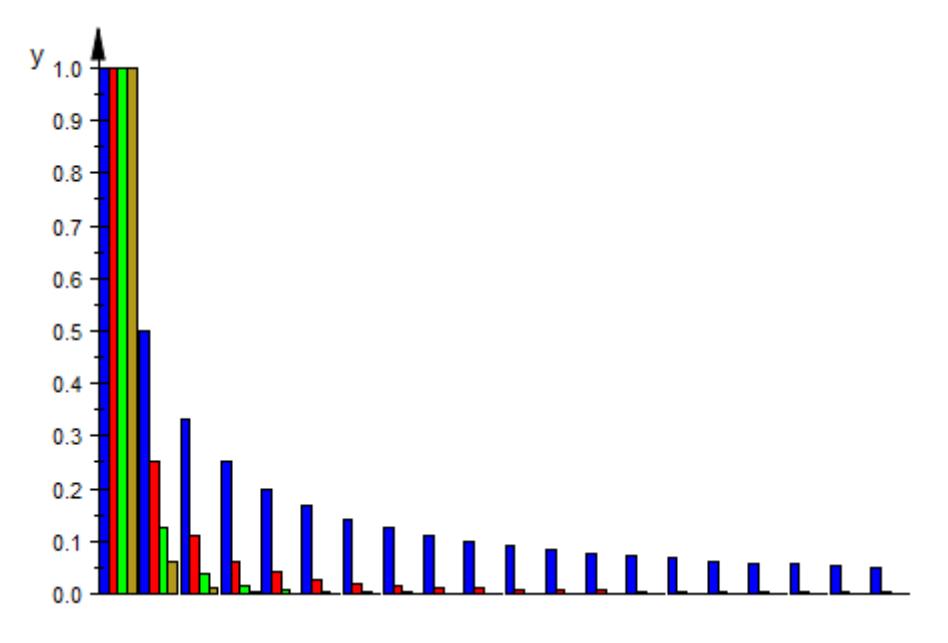

We demonstrate the alternatives without any further comment:

b::BarStyle := Lines: plot(b)

# **BarStyle, Shadows**

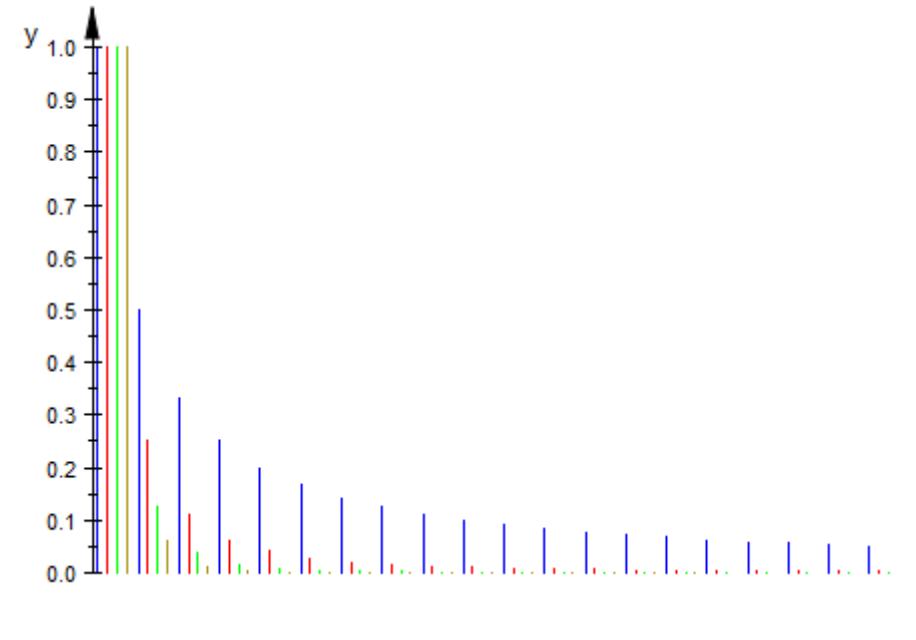

b::BarStyle := Points: plot(b)

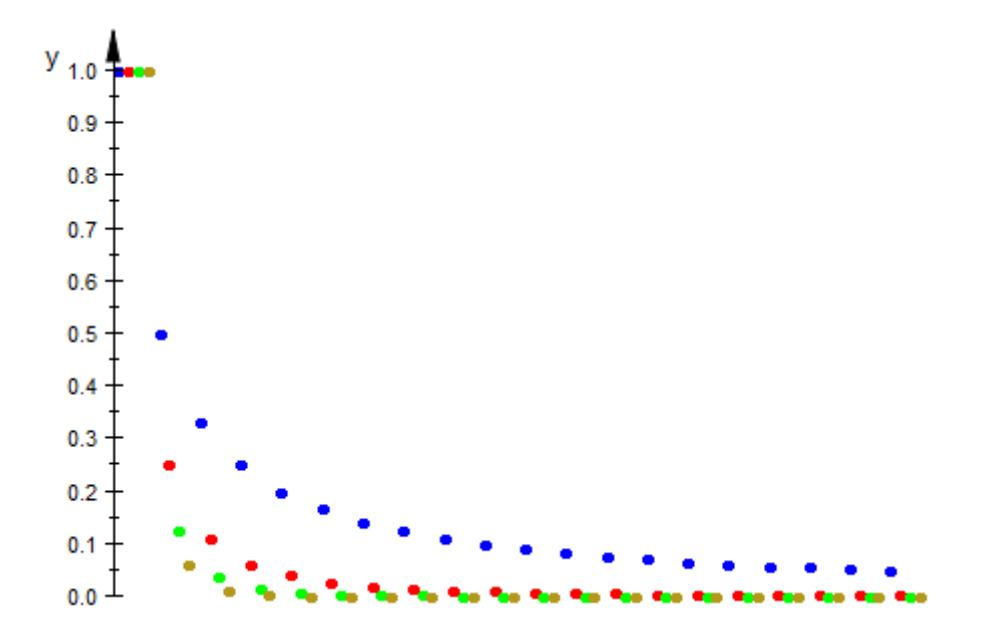

b::BarStyle := LinesPoints: plot(b)

# **BarStyle, Shadows**

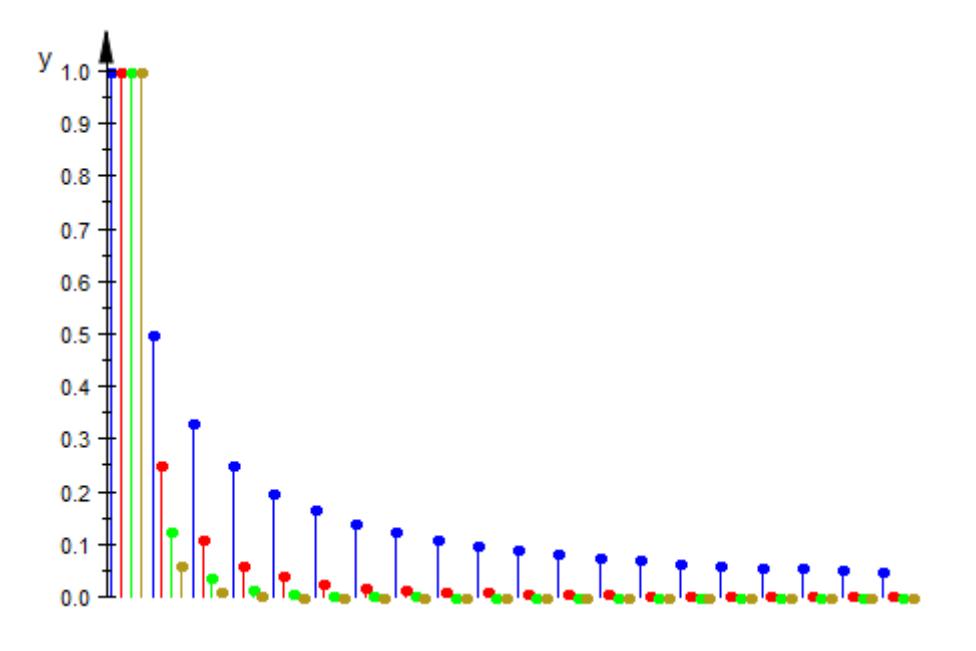

# **See Also**

**MuPAD Functions** Colors **|** FillPatterns

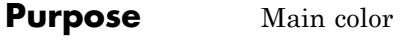

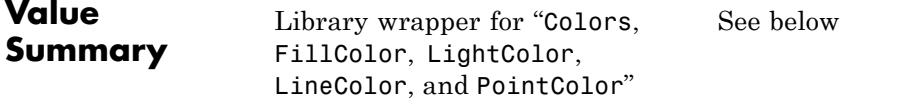

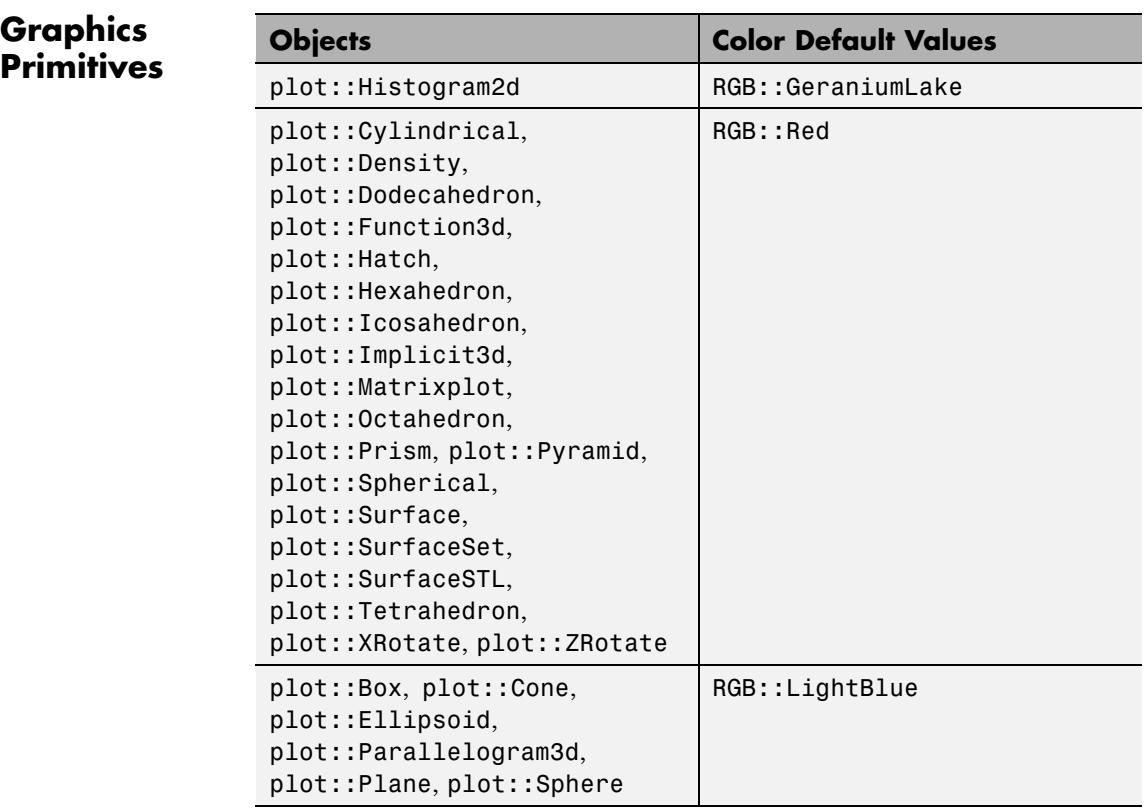

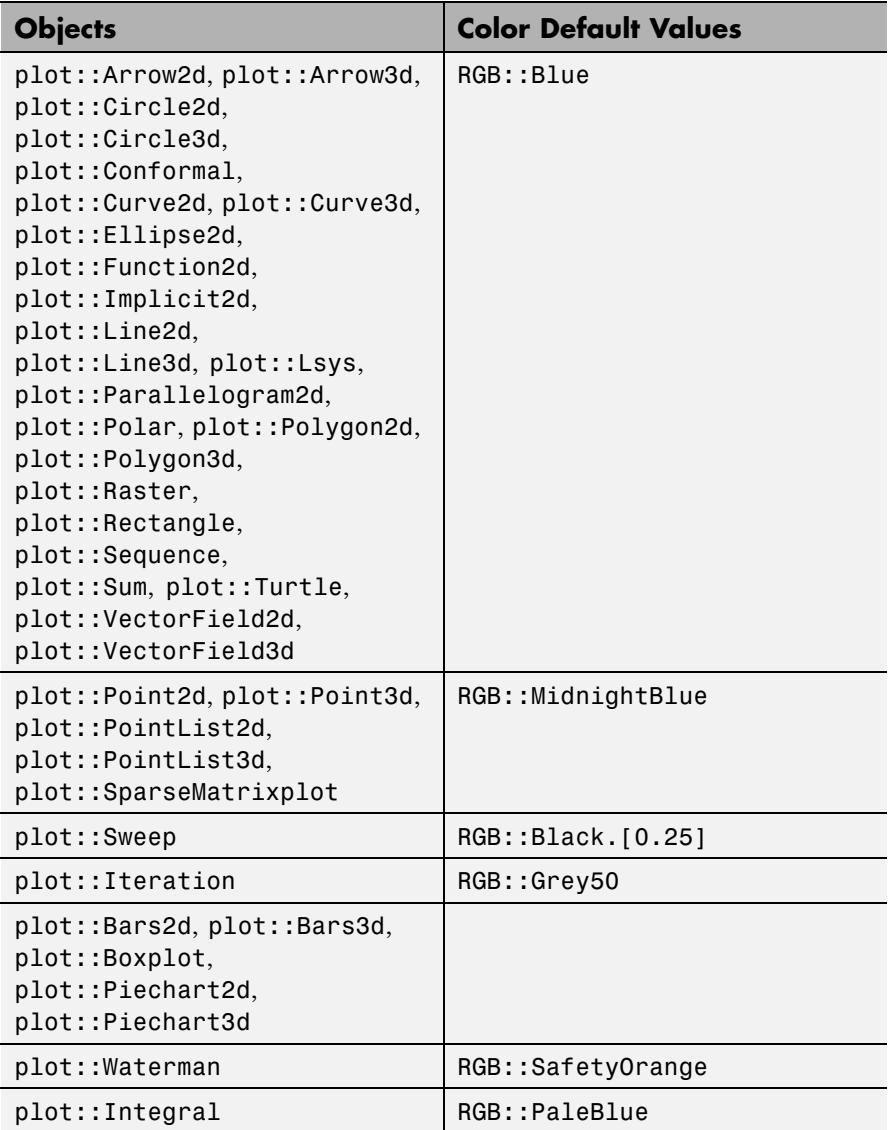

### **Description** Color refers to the "main color" of an object.

Depending on the object type, Color refers to the line color (e.g., plot::Function2d), the fill color (plot::Surface), the point color (plot::Point2d), the light color (plot::PointLight), or the one-and-only entry in Colors (plot::Histogram2d).

In general, the main color of an object is the first one available in the list

**1** The first entry of Colors, if Colors contains exactly one entry.

**2** FillColor

**3** LineColor

- **4** PointColor
- **5** LightColor

The following object types deviate from this general rule and choose the line color as main color: plot::Arc2d, plot::Arc3d, plot::Circle2d, plot::Circle3d, plot::Ellipse2d, plot::Ellipse3d, plot::Ode2d, plot::Ode3d, plot::Parallelogram2d, plot::Polygon2d, plot::Polygon3d, and plot::Rectangle. plot::Sequence uses PointColor as the main color.

{"SparseMatrixplot" = PointColor, "Arc2d" = LineColor, "Arc3d" = LineColor, "Circle2d" = LineColor, "Circle3d" = LineColor, "Ellipse2d" = LineColor, "Ellipse3d" = LineColor, "Parallelogram2d" = LineColor, "Polygon2d" = LineC "Polygon3d" = LineColor, "Rectangle" = LineColor, "Rootlocus" = LineColor, "Sequence" = LineColor, "Sum" = LineColor, "Sweep" = LineColor}

**Note** Color is a *library attribute* and does not appear in the inspector.

## **Examples Example 1**

Color is useful for unified input of different object types:

```
plot(plot::Function3d(sin(x-y/2), Color = RGB::Green),
     plot::Point3d([0, 0, 0], Color = RGB::Red),plot::Curve3d([x, 0, sin(x)], x = -6..6,LineWidth = 2*unit::mm,Color = RGB::Blue),Scaling = Constrained)
```
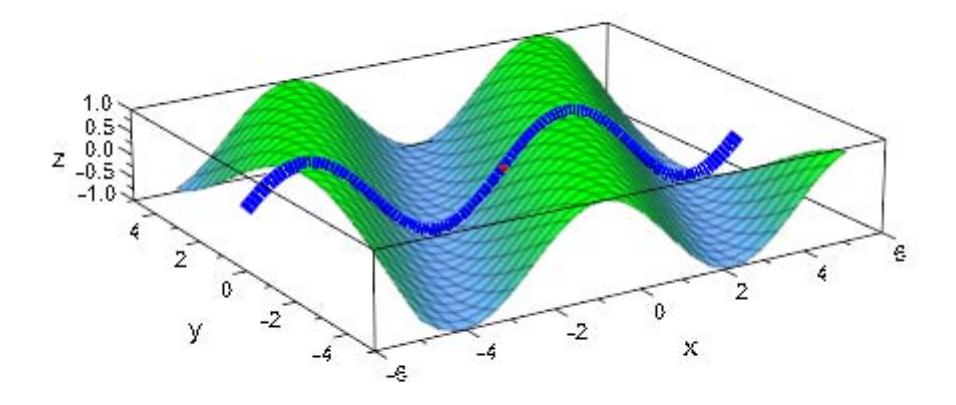

# **See Also**

Colors **|** FillColor **|** LineColor **|** PointColor

**MuPAD Functions**

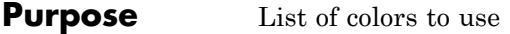

# **Value Summary**

Optional List of colors

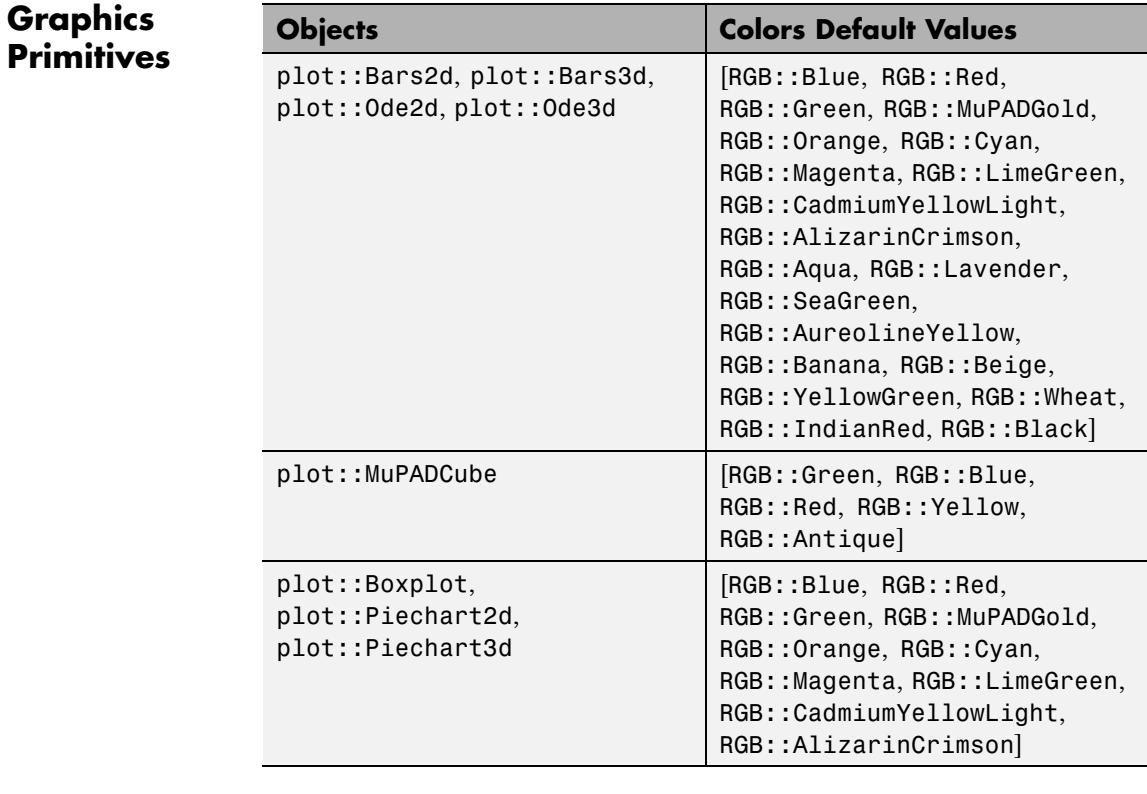

**Description** Colors sets a list of colors to use for object parts.

Plot objects like plot::Piechart3d or plot::MuPADCube that use more than one color use Colors to have a configurable list of colors to use.

The length of the list in Colors need not be fixed, it just must not be empty. If the list contains more colors than needed, the remaining colors are simply not used; if the list contains fewer colors than needed, it will be used cyclically, i.e., as if it were repeated as often as necessary. Cf. ["Example 2" on page 23-2133.](#page-6298-0)

### **Examples Example 1**

Most of the statistical plots use Colors for the colors of their groups:

 $plot(plot::Bars2d([[frandom() $i=1..2] $ i = 1..3]))$ 

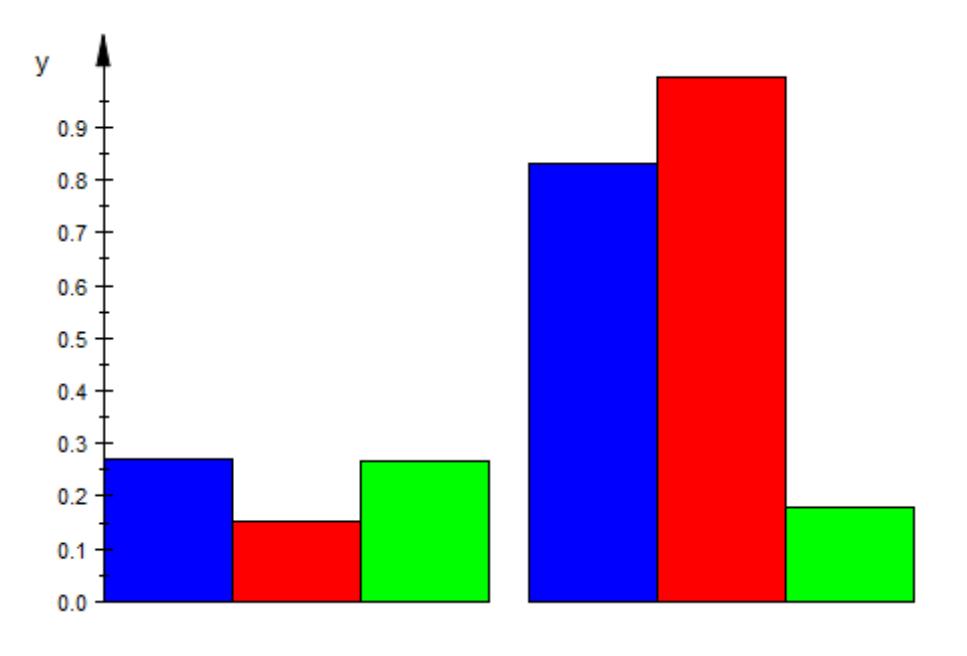

 $plot(plot::Bars2d([[frandom() $i=1..2] $ i = 1..3],$ Colors = [RGB::Orange, RGB::Yellow, RGB::Magenta]))

<span id="page-6298-0"></span>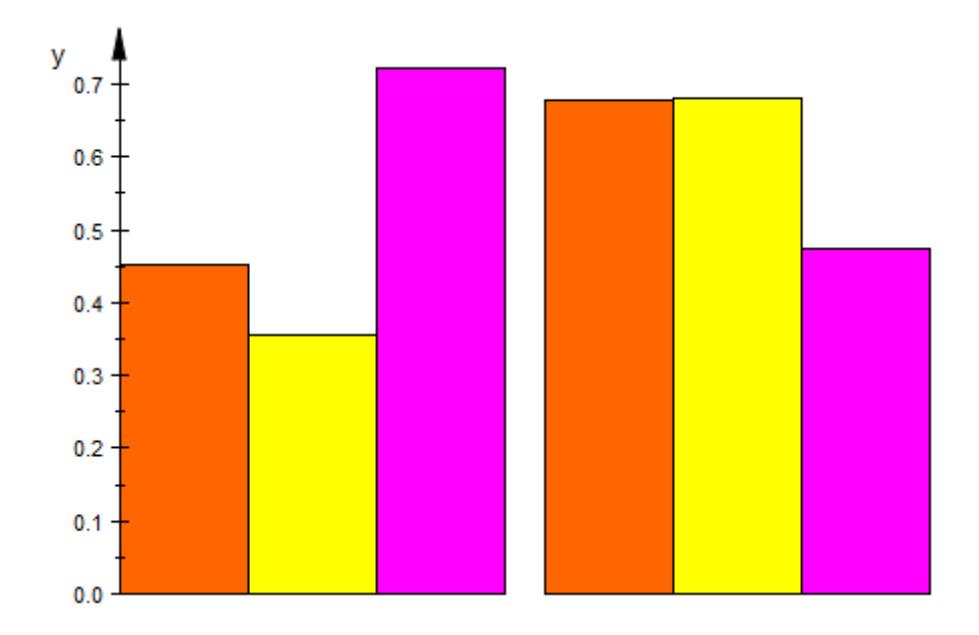

## **Example 2**

If more colors are required than given in Colors, the given list is used cyclically:

```
plot(plot::Piechart2d([1, 1, 1, 1], Colors = [RGB::White, RGB::B
```
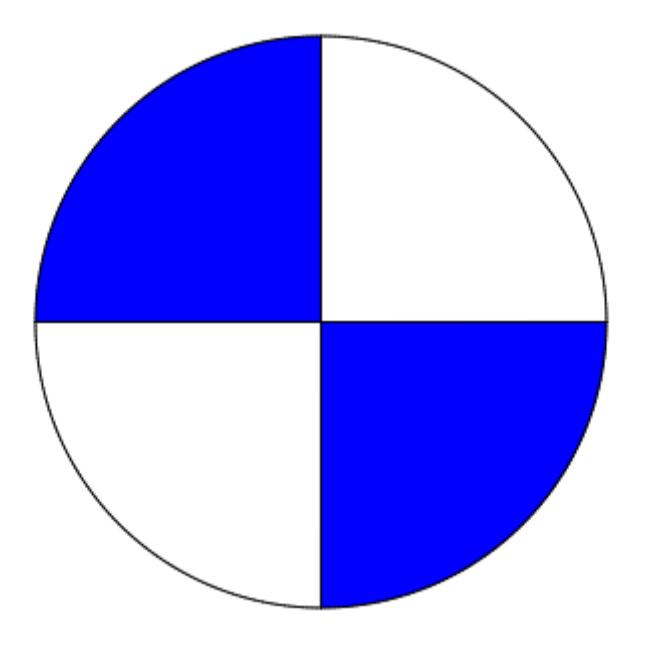

**See Also**

Color **|** FillColor **|** LineColor **|** PointColor

**MuPAD Functions**
#### **Purpose** Color of areas and surfaces

**Value Summary**

FillColor, FillColor2 Inherited Color

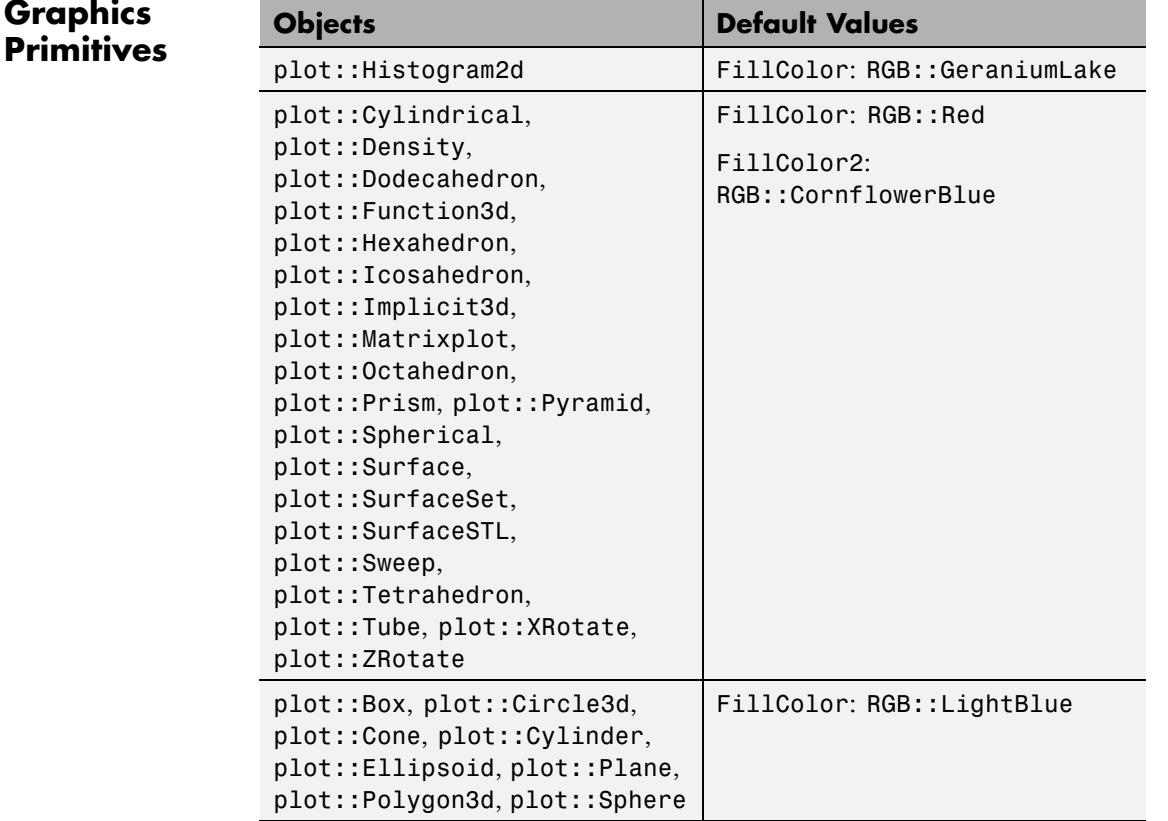

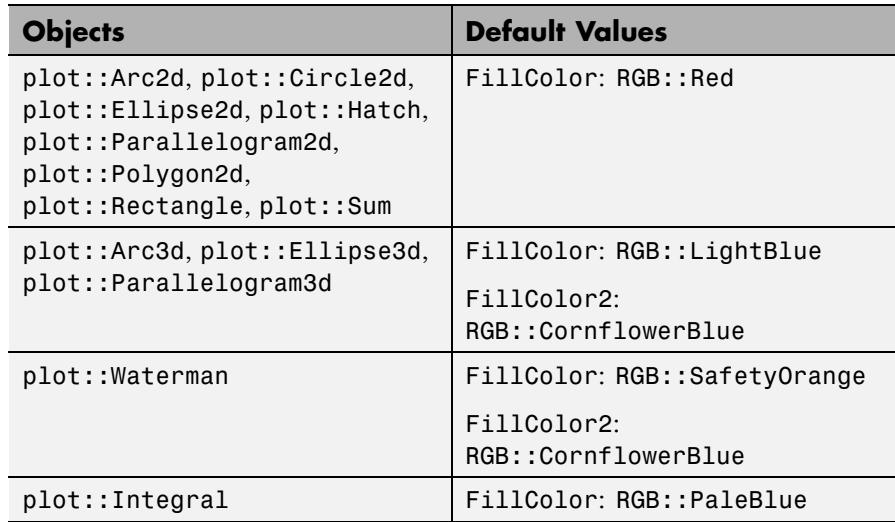

#### **Description** FillColor determines the color used to fill all types of areas and surfaces. FillColor2 is used for color blends. FillColors is used for objects that need more than one color.

2D objects that have a notion of "area" and 3D objects that have a surface support FillColor to determine the primary color to show objects in. If FillColorType is set to Dichromatic, FillColor2 sets the second color to blend to.

Functions and primitives displaying more than one object, such as plot::Bars2d, use FillColors for a list of colors used cyclically.

#### **Examples Example 1**

By default, plot::Hatch objects are hatched in RGB ::Red, the same color used by default for plot::Function2d:

 $[1.0, 0.0, 0.0], [0.0, 0.0, 1.0]$ 

f :=  $plot::Function2d(cos(2*x)+cos(x), x=-PI..PI)$ :

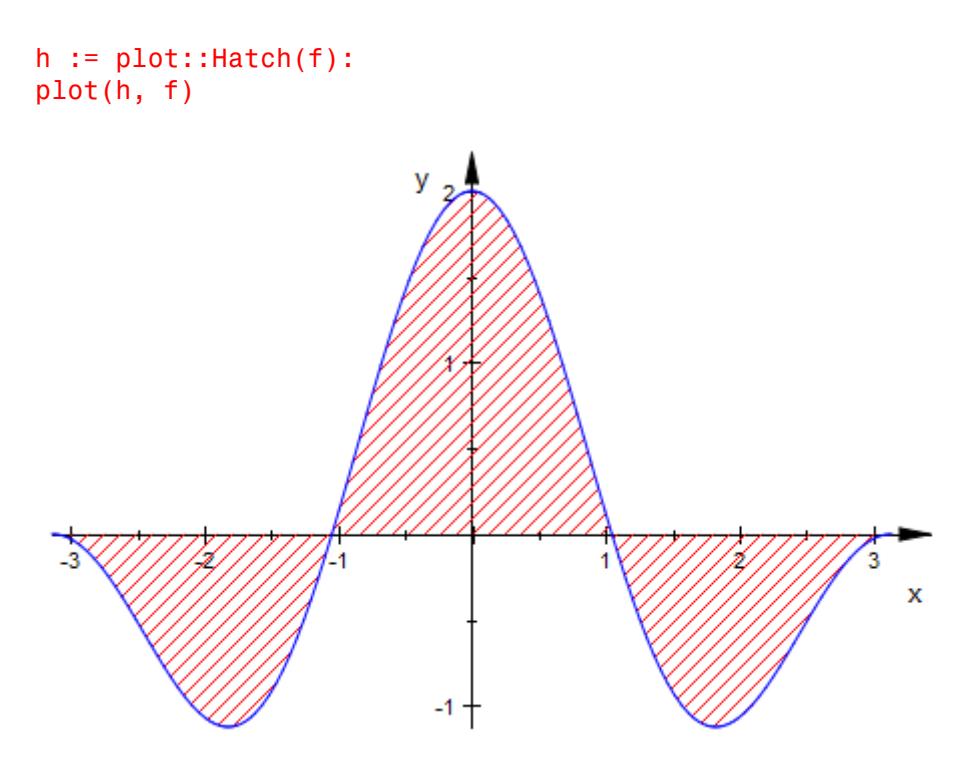

To change the color of the hatch, simply set the "FillColor"-slot to some other value:

```
h::FillColor := RGB::Grey:
plot(h, f)
```
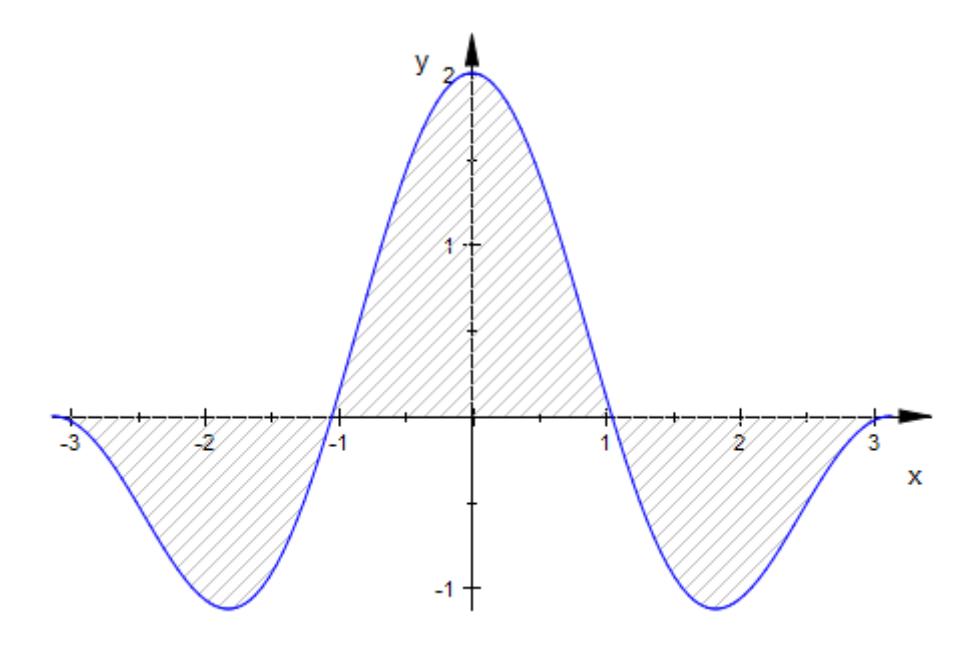

#### **Example 2**

The default setting for a surface is to have a height-dependent coloring with a linear blend from FillColor to FillColor2:

```
s := plot::Surface([cos(2*u+v), sin(u+2*v), sin(u+v)],u = 0..2*PI, v = 0..2*PI,ULinesVisible = FALSE,
                   VLinesVisible = FALSE):
plot(s)
```
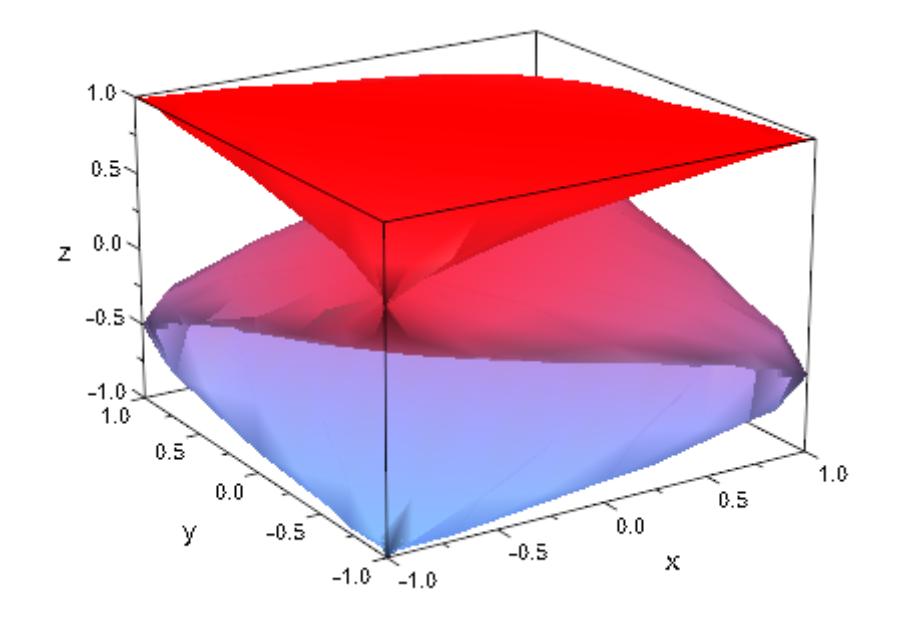

These colors can be manipulated in the usual way. As an example, we set the transition to a monochrome transition from opaque to transparent:

```
s::FillColor := RGB::Green:
s::FillColor2 := s::FillColor . [0.0]:
plot(s)
```
### **FillColor, FillColor2**

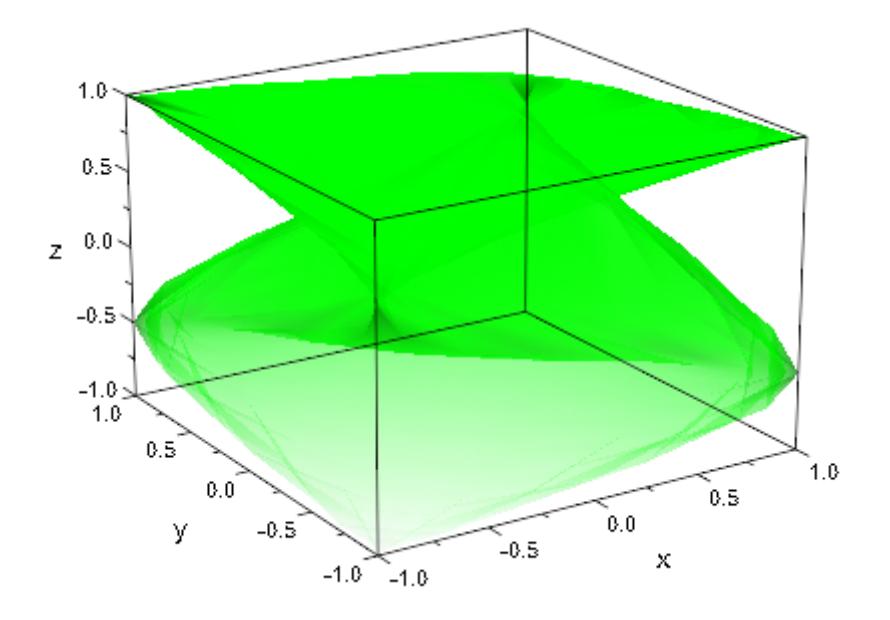

#### **Example 3**

Using a utility function randrange that returns random ranges in [0, 1], we can plot random rectangles with random colors:

```
randrange := () -> _range(op(sort([frandom(), frandom()]))):
plot(plot::Rectangle(randrange(), randrange(),
                     LinesVisible = FALSE,
                     Filled = TRUE, FillPattern = Solid,
                     FillColor = [frandom(), frandom(), frandom()])
     $k=1..20,AxesVisible = FALSE)
```
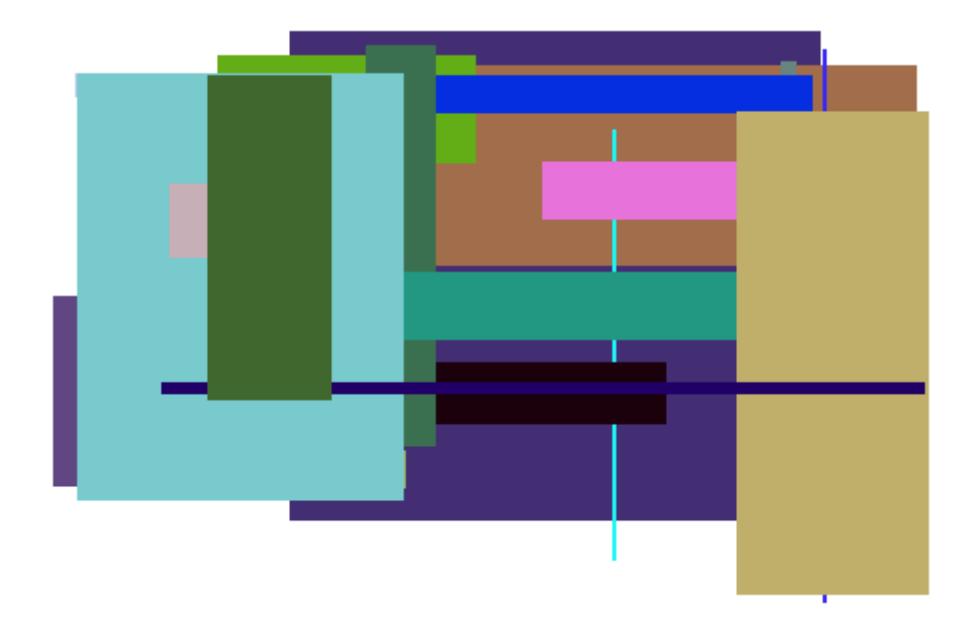

**See Also**

**MuPAD Functions** FillColorType **|** Filled **|** FillPattern **|** LineColor **|** Shading

### **FillColorDirection, FillColorDirectionX, FillColorDirectionY, FillColorDirectionZ**

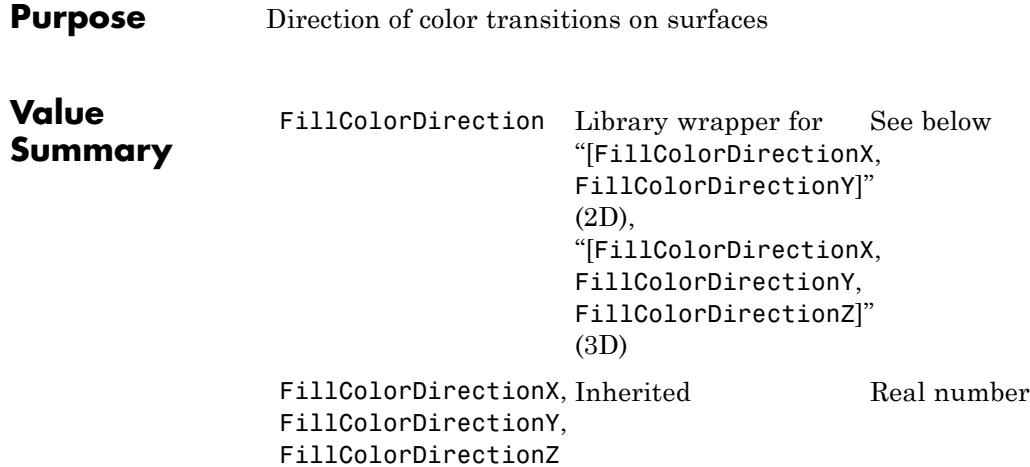

**Graphics Primitives Objects Default Values** plot::Arc3d, plot::Cylindrical, plot::Dodecahedron, plot::Ellipse3d, plot::Function3d, plot::Hexahedron, plot::Icosahedron, plot::Implicit3d, plot::Matrixplot, plot::Octahedron, plot::Parallelogram3d, plot::Prism, plot::Pyramid, plot::Spherical, plot::Surface, plot::SurfaceSet, plot::SurfaceSTL, plot::Sweep, plot::Tetrahedron, FillColorDirection: [0, 0, 1] FillColorDirectionX, FillColorDirectionY: 0 FillColorDirectionZ: 1

### **FillColorDirection, FillColorDirectionX, FillColorDirectionY, FillColorDirectionZ**

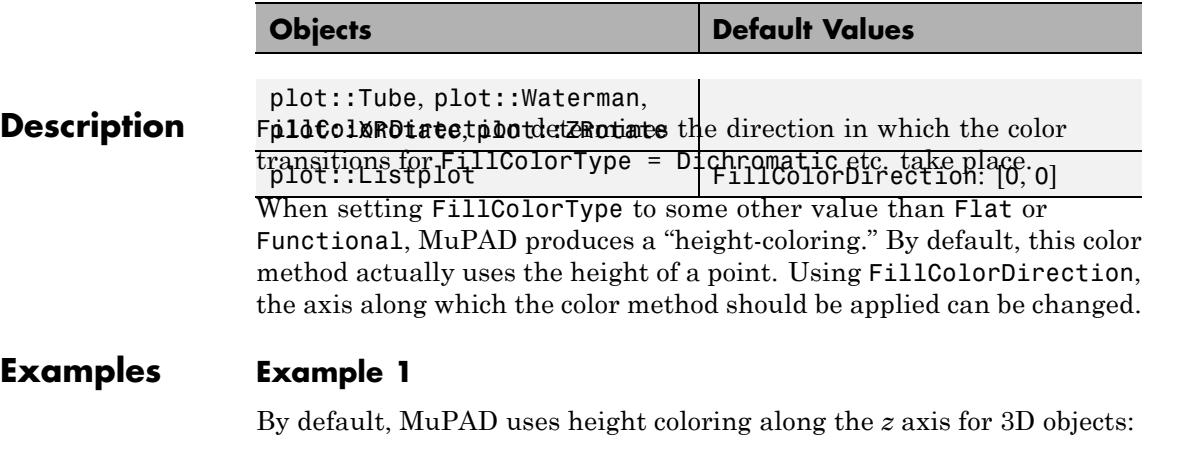

```
s := plot::Spherical([sin(r),theta/(r+1)+1,theta^{*}r],r=0..1, thet=0..3*PI, Submesh=[2,2]):
```

```
plot(s)
```
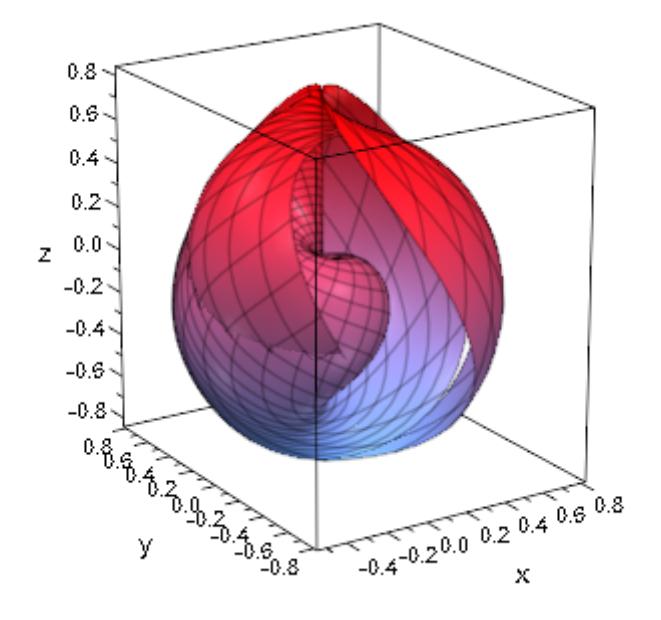

### **FillColorDirection, FillColorDirectionX, FillColorDirectionY, FillColorDirectionZ**

By changing FillColorDirection, the color can be rotated on the object:

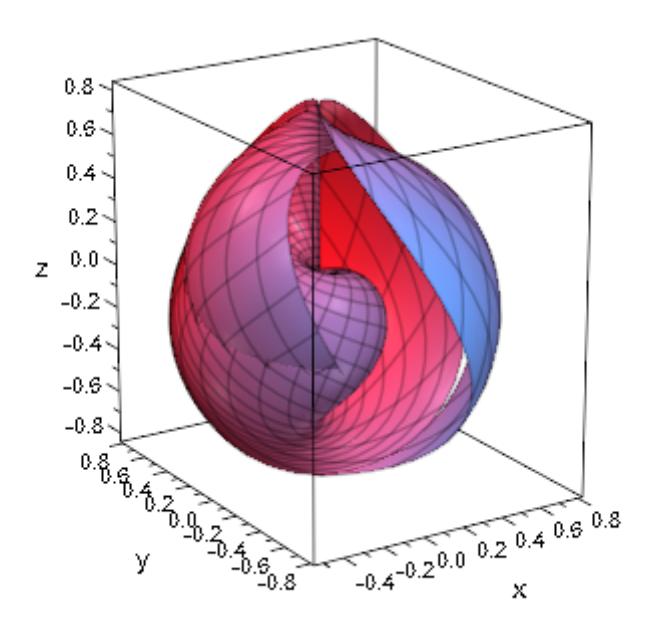

plot(s, FillColorDirection = [0, 1, 0])

#### **See Also**

#### **MuPAD Functions**

FillColor **|** FillColor2 **|** FillColorType **|** LineColorDirection

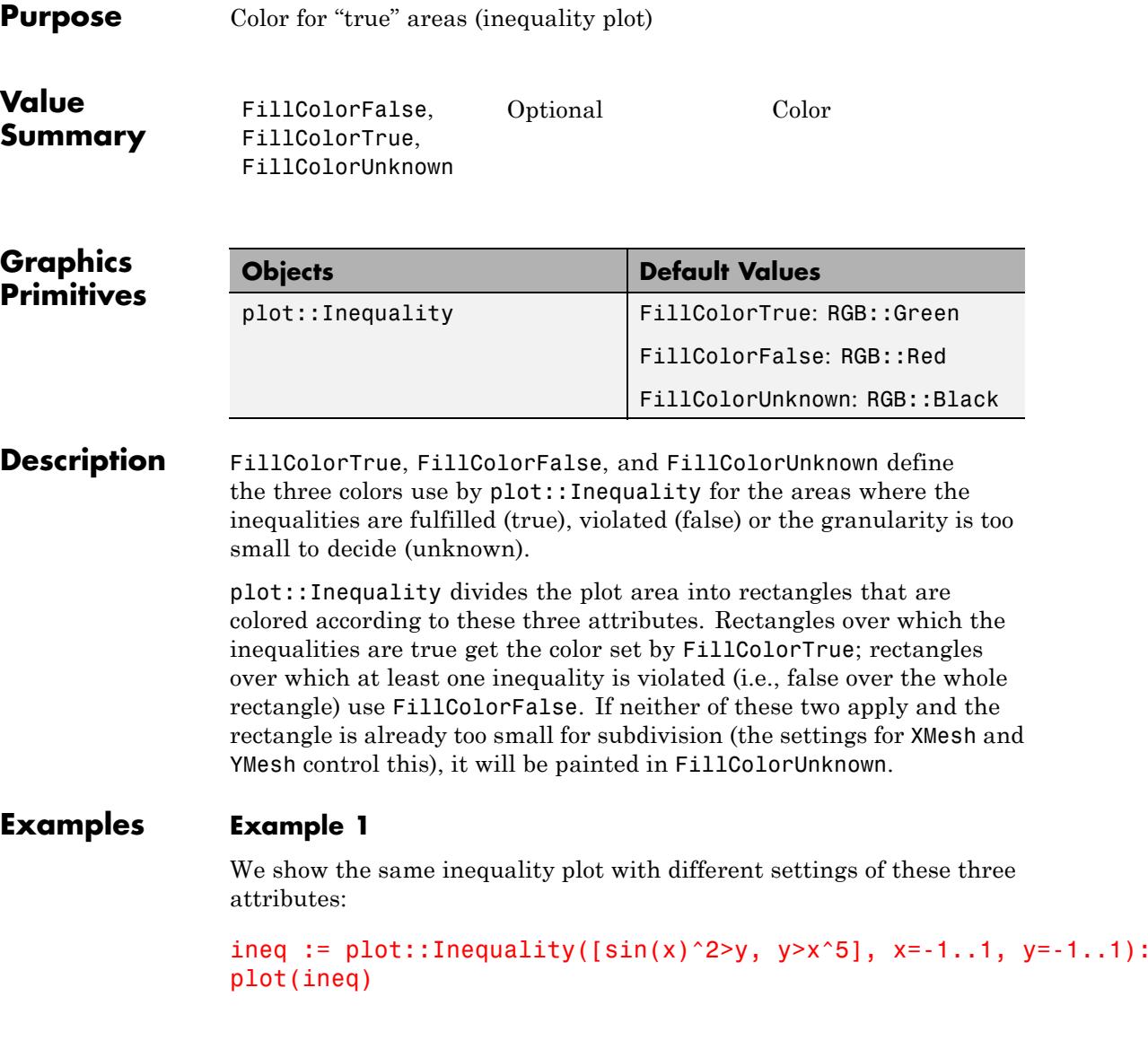

### **FillColorTrue, FillColorFalse, FillColorUnknown**

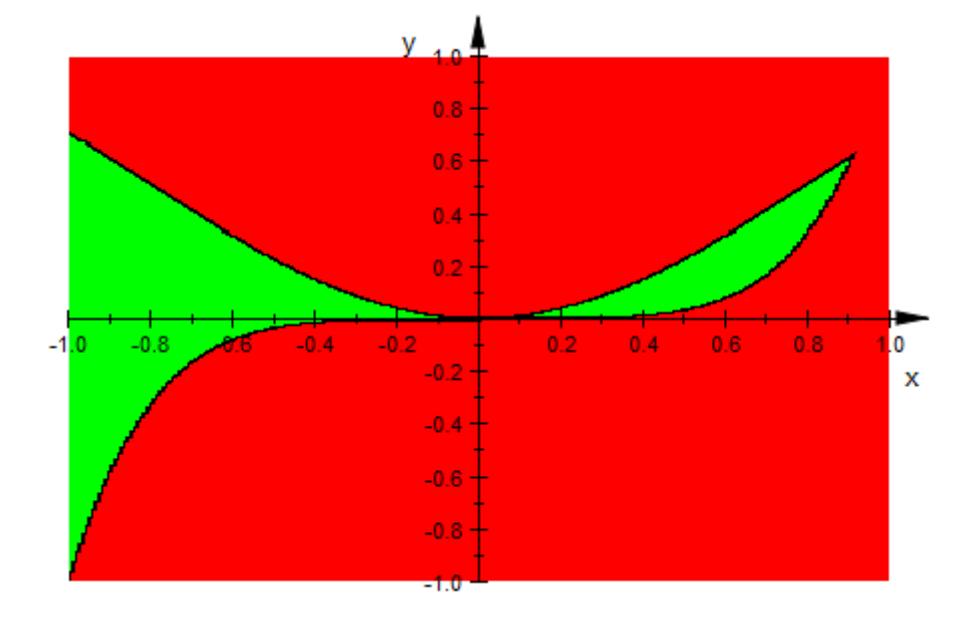

ineq::FillColorTrue := RGB::Green: ineq::FillColorFalse := RGB::Red: ineq::FillColorUnknown := RGB::Blue: plot(ineq)

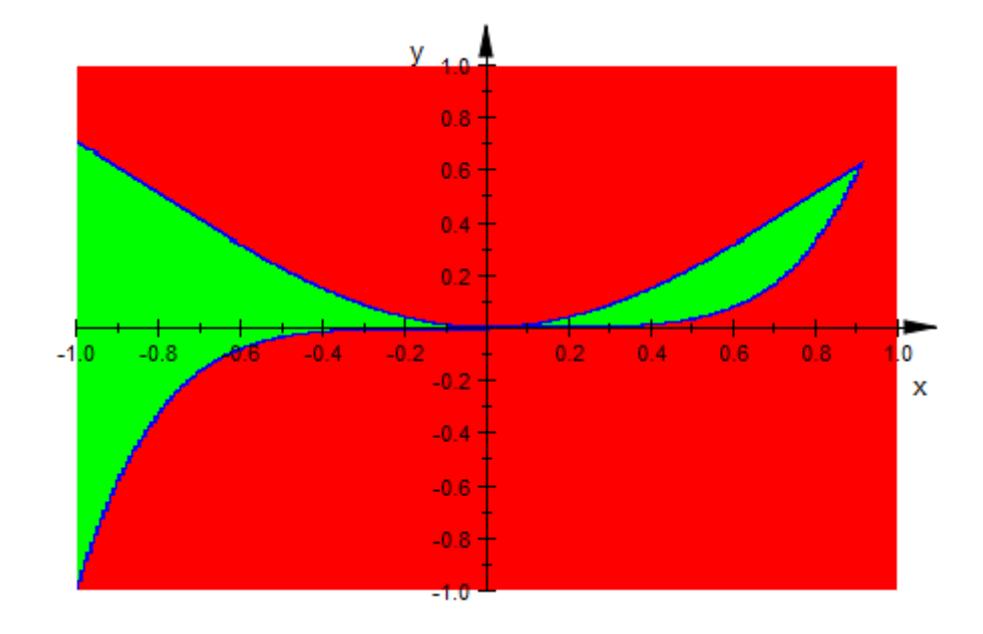

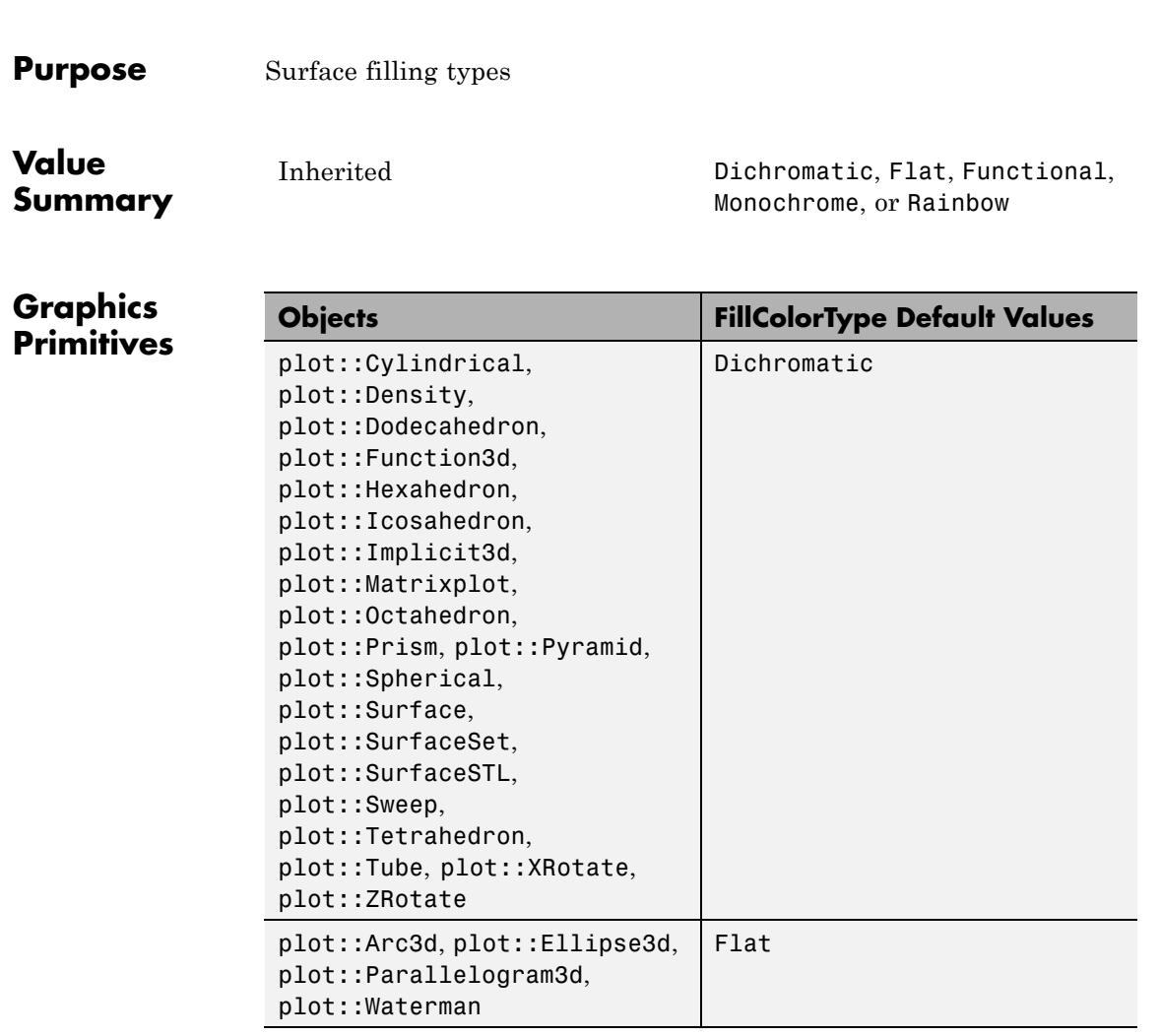

**Description** FillColorType selects the type of surface fill color used.

With the exception of Flat and Functional, the coloring schemes depend on the height, i.e., the *z* value of points on the surface, in relation to the height of the whole coordinate system. (Everything on this page relating to surfaces holds for objects of type plot::Density, too, with the values plotted replacing height information.)

By default, surfaces are drawn with a linear blend from FillColor to FillColor2. This behavior may be changed with FillColorType, using one of the following options:

**•** Dichromatic

The default just described.

**•** Flat

The surface is filled with FillColor. No blend is used.

**•** Monochrome

The surface is filled with a blend from FillColor to a dimmed version of FillColor.

**•** Rainbow

This setting is technically similar to Dichromatic, but the effect is vastly different, since interpolation takes place in HSV color space. This creates a rainbow effect, similar to a physical rainbow for suitable choices of colors.

**•** Functional

Both FillColor and FillColor2 are ignored; the color scheme is derived from FillColorFunction. See FillColorFunction for details (which depend on the object type). If no color function is given, the object will be rendered with FillColorType = Flat.

In this context, "a blend from *A* to *B*" means that color *A* is used at the top of the coordinate system (the part with the lowest *z* coordinate), color *B* is used at the bottom and in between each or the red, green, blues, and alpha channel are interpolated linearly.

#### **Examples Example 1**

By default, function plots use FillColorType = Dichromatic with a color range from blue to red (as in a temperature scale):

plotfunc3d(sin(x)\*sin(y))

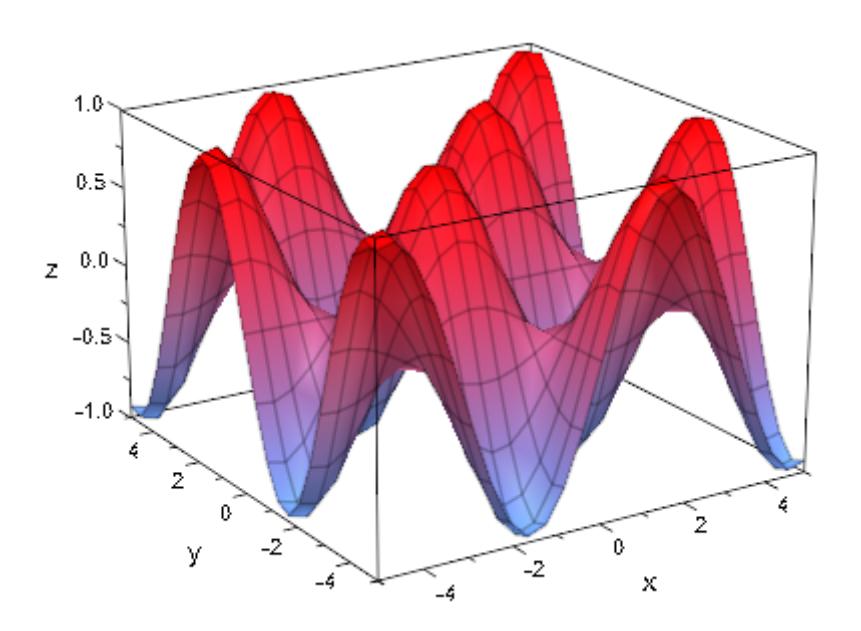

Using FillColorType, we color the graph completely in red:

plotfunc3d(sin(x)\*sin(y), FillColorType = Flat)

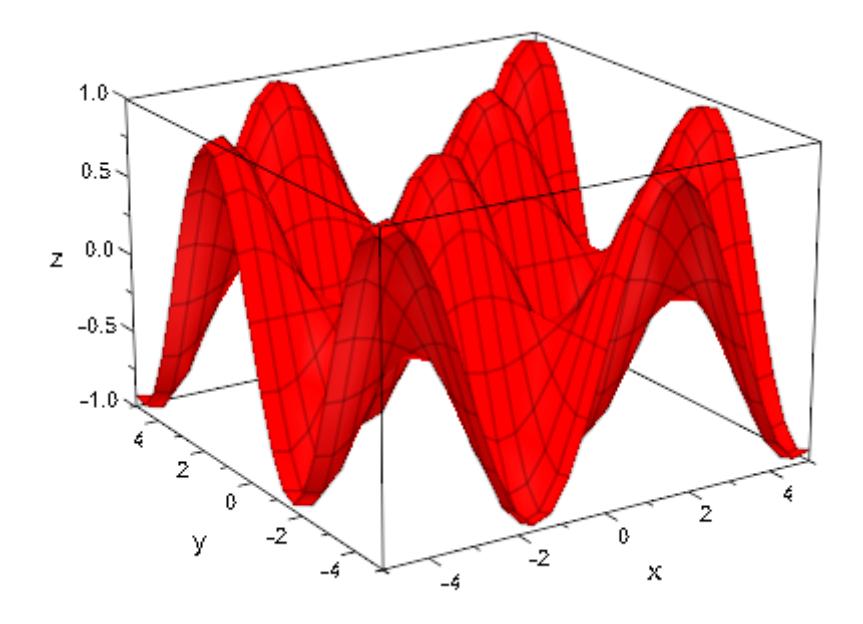

Note, however, that the coloring is a visual aid, e.g., when looking from above:

```
plotfunc3d(sin(x)*sin(y),
           CameraDirection = [0, 0, 1])
```
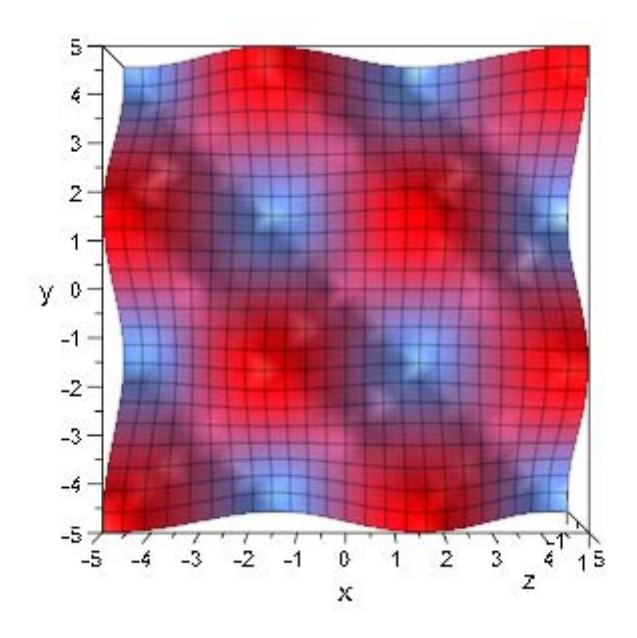

plotfunc3d(sin(x)\*sin(y), FillColorType = Flat, CameraDirection = [0, 0, 1])

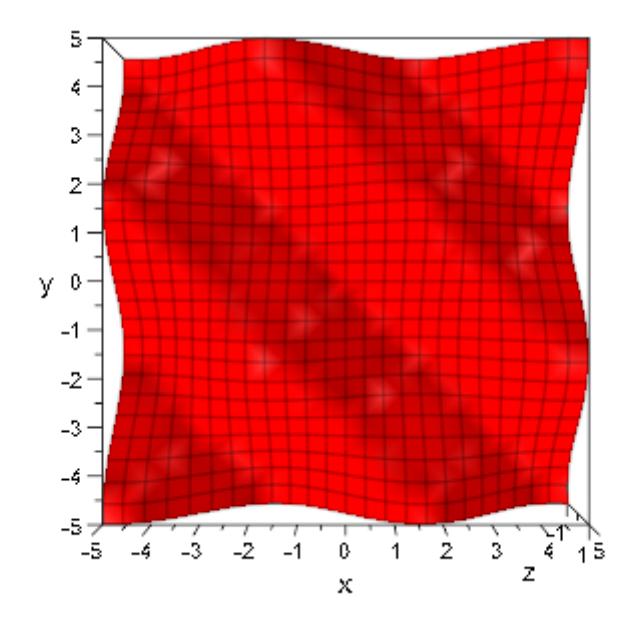

#### **Example 2**

In MuPAD, rainbow coloring does react to FillColor and FillColor2. The following plot uses different color settings to show this effect:

```
plot(plot::Function3d(sin(y), x = 0..10, y = -PI..PI,FillColor = RGB::BlueLight,
                      FillColor2 = RGB::Blue),
     plot::Function3d(sin(y), x = 0..10, y = PI..3*PI,FillColor = RGB::Green,
                      FillColor2 = RGB::Red),
     FillColorType = Rainbow,
     XLinesVisible = FALSE, YLinesVisible = FALSE)
```
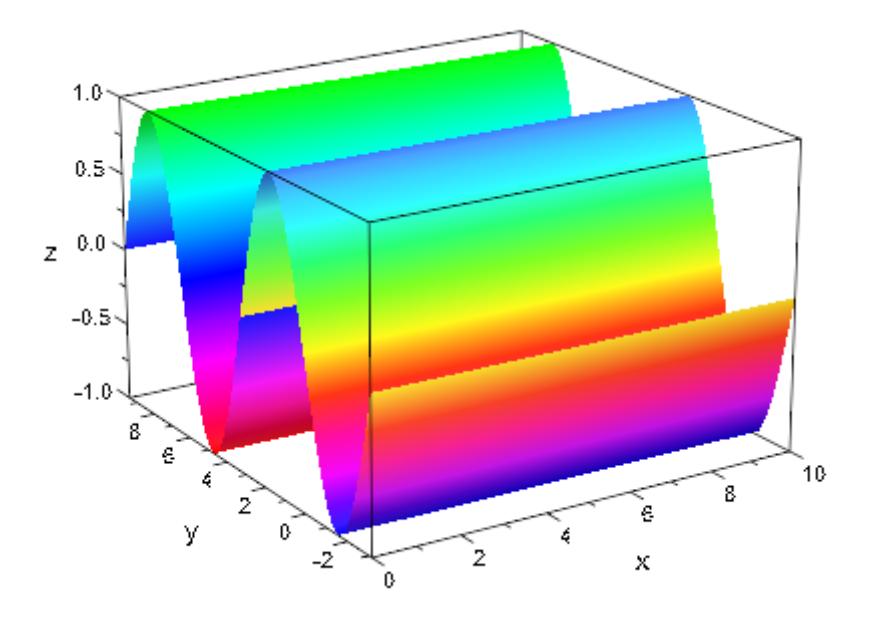

What is happening here technically is that MuPAD performs a linear interpolation in HSV color space, i.e., the *longest* path round the following color circle is followed, with saturation and value (roughly speaking, whiteness and blackness) interpolated linearly:

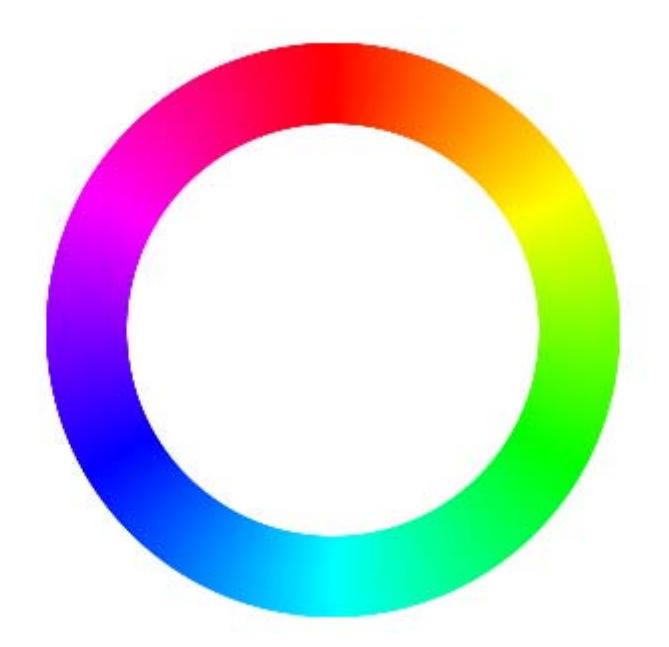

The opacity of colors is treated the same way in both the Rainbow and Dichromatic settings of FillColorType, by linear interpolation:

```
plot((f:=plot::Function3d(sin(y)), x = 0..10, y = -PI..PI,FillColorType = Rainbow, FillColor2 = RGB::VioletDark.[0.2]
     XLinesVisible = FALSE, YLinesVisible = FALSE)))
```
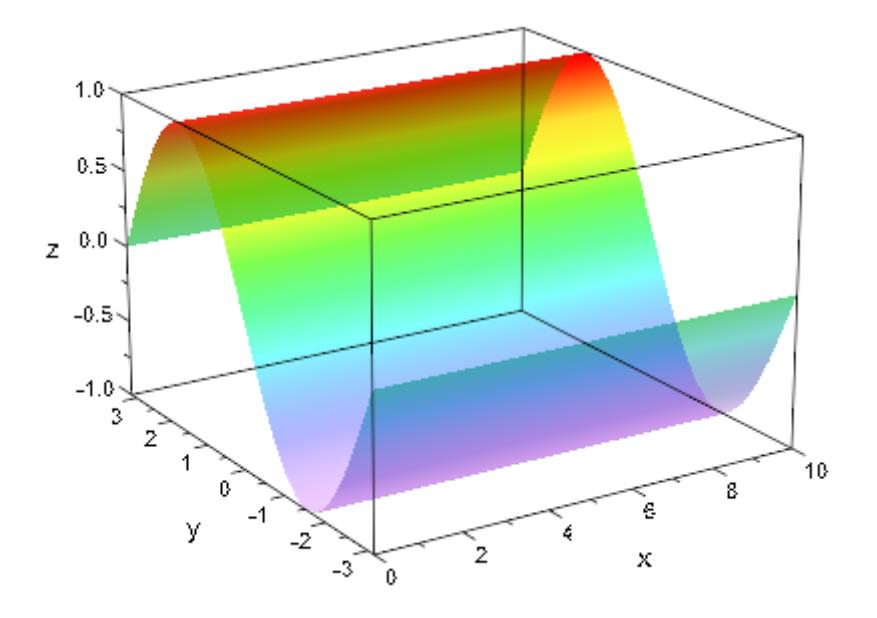

#### **Example 3**

Setting a FillColorFunction for an object automatically sets FillColorType to Functional:

```
colorfunc := (x, y) -> [abs(x)/PI, 0, abs(y)/PI]:
f := plot::Function3d(sin(x)*cos(y), x = -PI..PI, y = -PI..PI,FillColorFunction = colorfunc):
```

```
f::FillColorType
```
Functional

plot(f)

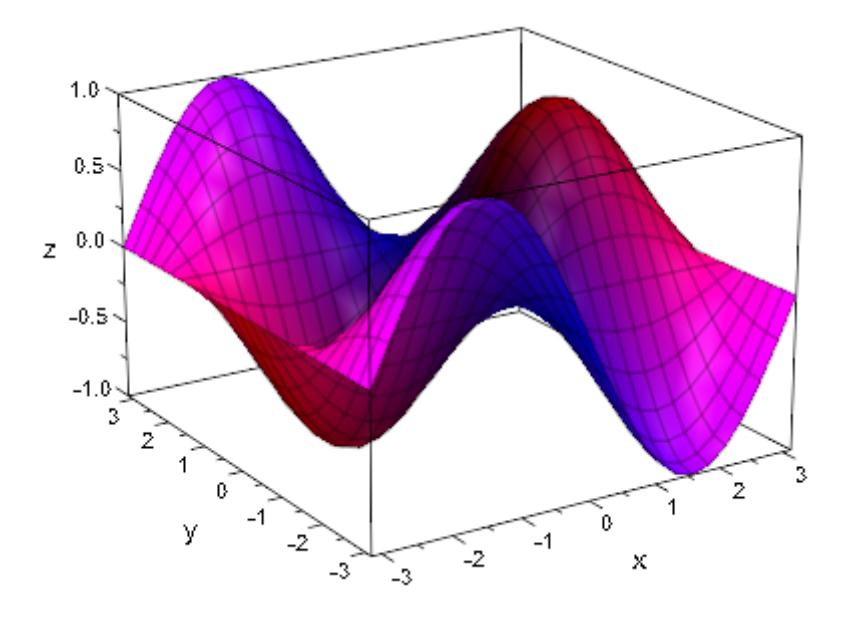

delete colorfunc, f:

**See Also**

**MuPAD Functions**

FillColor **|** FillColor2 **|** Filled **|** FillPattern **|** LineColorType **|** Shading

# **Filled**

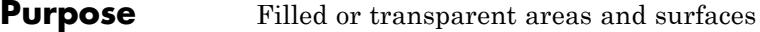

### **Value Summary**

Inherited FALSE, or TRUE

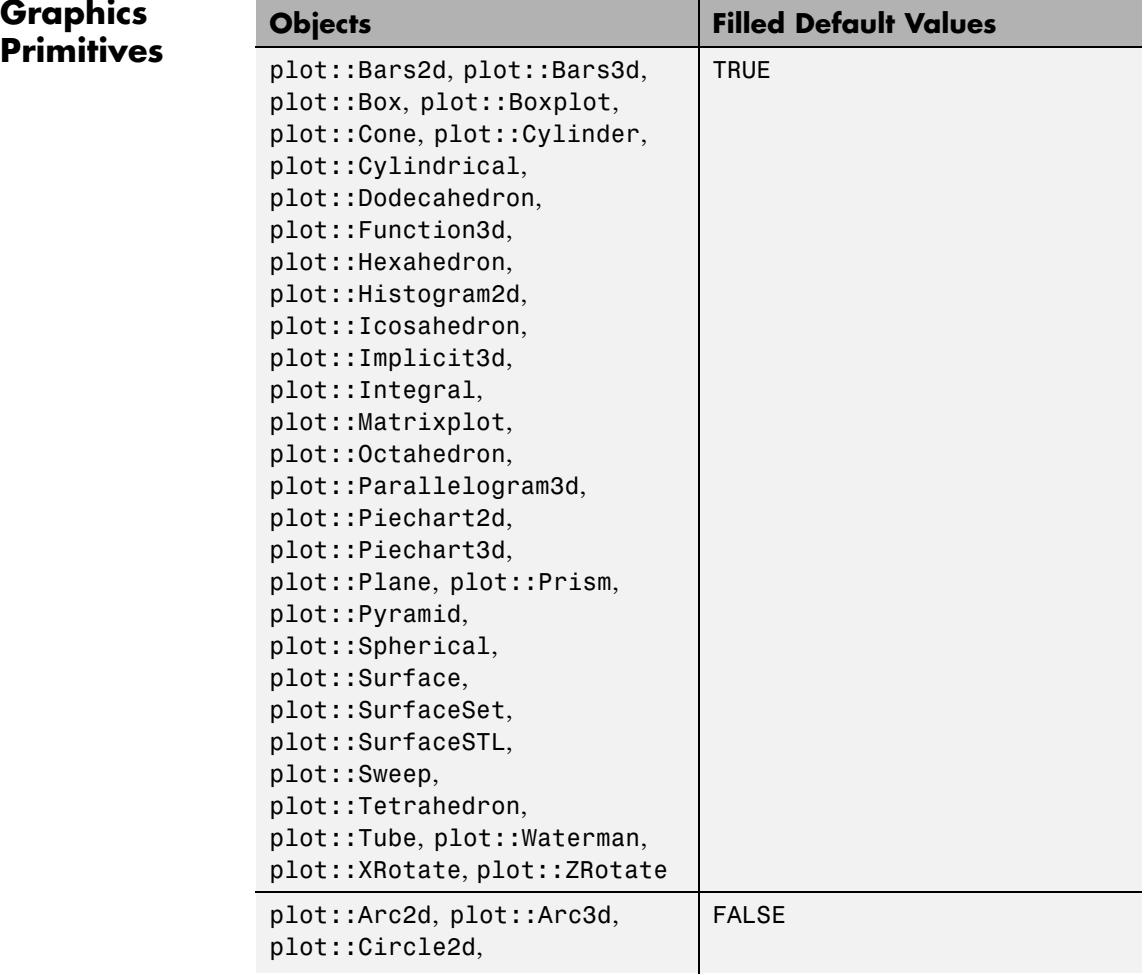

|                    | <b>Objects</b>                                         | <b>Filled Default Values</b>                                                                                                    |
|--------------------|--------------------------------------------------------|----------------------------------------------------------------------------------------------------|
|                    | plot::Circle3d,                                        |                                                                                                    |
| <b>Description</b> |                                                        | Fploted: Entrolse abether areas and surfaces are filled or transparent.                                                                                                    |
|                    |                                                        | ipse3d.<br>allelogram2d, areas and surfaces are not filled. This means<br>Lyt::rara11e10gram2d;*** ***** »wirates are not filled.<br>tt, e.g. a surface plot is reduced to a wire frame model.<br>.ot::Polygon2d, |
| <b>Examples</b>    | plot::Polygon3d,<br>pro <b>mple</b> ctangle, plot::Sum |                                                                                                    |
|                    | graticule (longitudes and latitudes) of geography:     | The following parametrization of a sphere uses a mesh similar to the                                                                                                    |
|                    |                                                        | globe := $plot::Surface([sin(u)*cos(v), cos(u)*cos(v), sin(v)],$<br>$u = 02*PI, v = 02*PI,$                                                                                                    |
|                    | plot(globe, Scaling = Constrained)                     | Mesh = $[12, 12]$ , Submesh = $[3, 3]$ :                                                                                                    |
|                    |                                                        |                                                                                                    |
|                    | 1.0                                                    |                                                                                                    |
|                    |                                                        |                                                                                                    |
|                    | $0.5 -$                                                |                                                                                                    |
|                    | 0.0<br>z                                               |                                                                                                    |
|                    | $-0.5$                                                 |                                                                                                    |
|                    | $-1.02$<br>1.0                                         |                                                                                                    |
|                    | 0.5<br>0.0                                             | 1.0<br>0.5                                                                                                    |
|                    | $-0.5$<br>У                                            | 0.0<br>$-0.5$<br>x<br>$-1.0$<br>$-1.0$                                                                                                    |

To get a wire frame model, we set Filled = FALSE:

### **Filled**

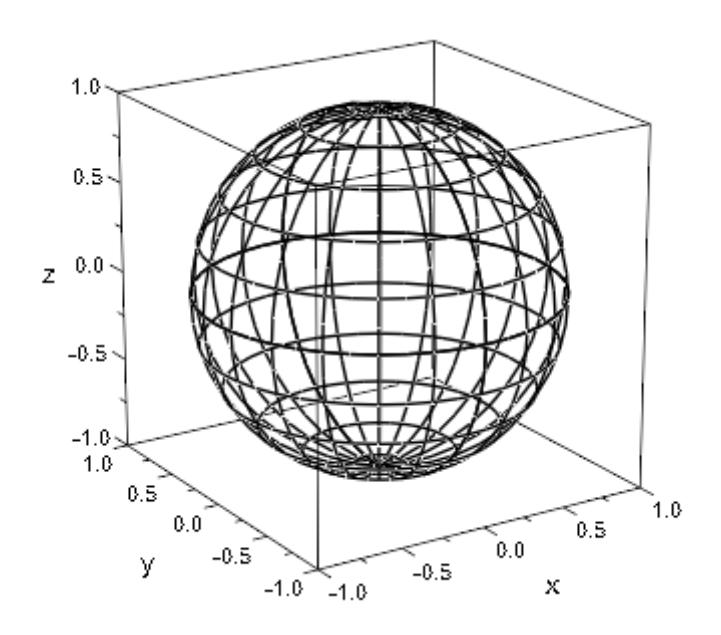

plot(globe, Filled = FALSE, LineColor = RGB::Black, Scaling = Constrained)

### **See Also**

**MuPAD Functions** Colors **|** FillColor **|** FillColor2 **|** FillColorType **|** FillPattern **|** FillStyle **|** LinesVisible **|** ULinesVisible **|** VLinesVisible

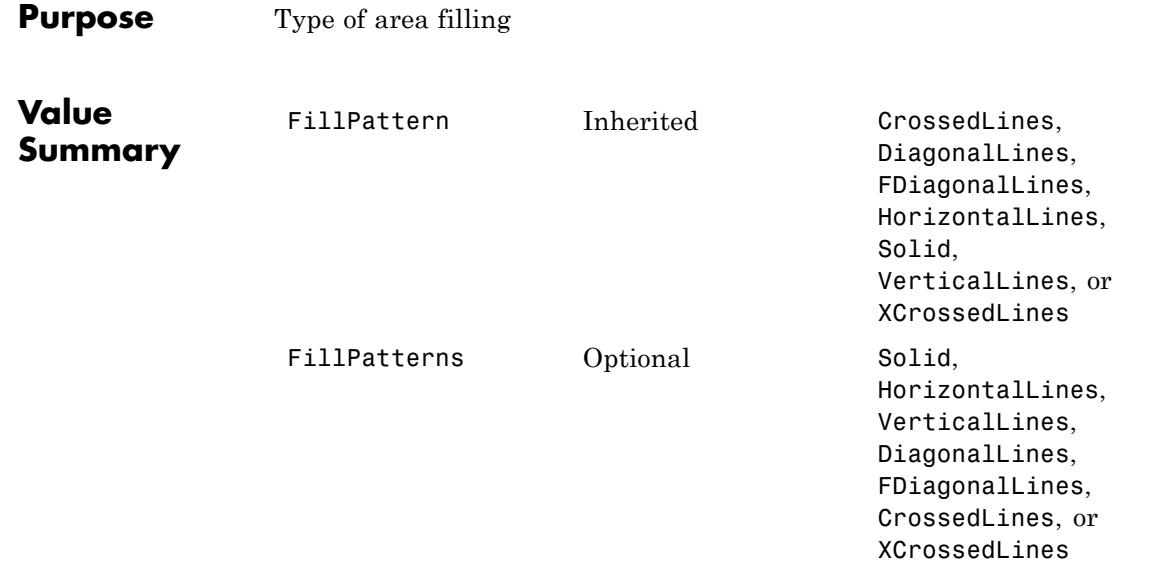

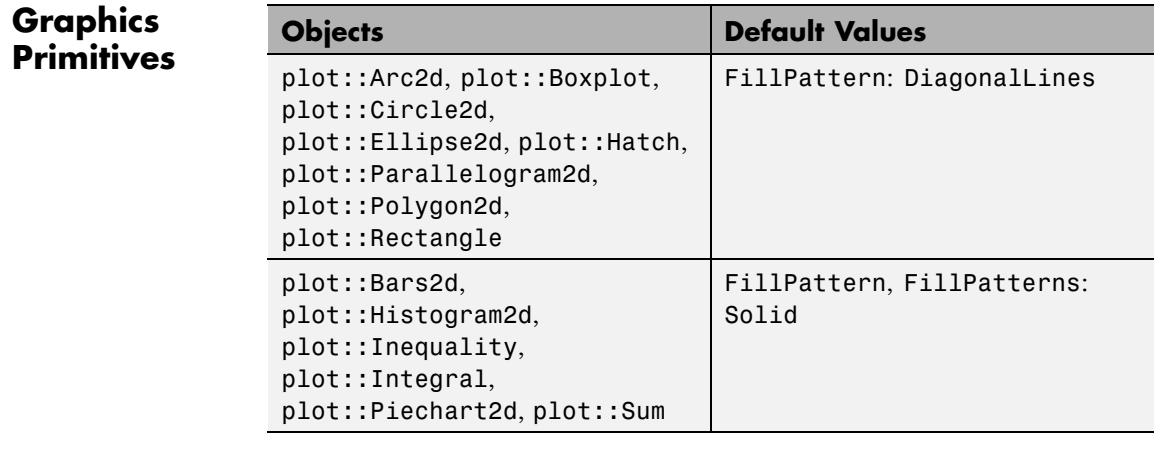

#### **Description** FillPattern determines the style of area filling used: lines, grids, or a solid fill.

FillPatterns is used for objects with more than one type of area to fill.

Areas can be filled in various ways. You can have horizontal, vertical, or diagonal lines (HorizontalLines, VerticalLines, DiagonalLines, FDiagonalLines), a horizontal/vertical grid (CrossedLines), a diagonal grid (XCrossedLines), or a solid fill (Solid).

For types like plot::Bars2d, FillPatterns is a list of fill patterns used cyclically, in this case for the groups of data plotted.

#### **Examples Example 1**

The fill patterns look like this:

#### plot(

)

```
plot::Rectangle(0..1, 0..1, FillPattern = Solid),
plot::Rectangle(1..2, 0..1, FillPattern = DiagonalLines),
plot::Rectangle(2..3, 0..1, FillPattern = FDiagonalLines),
plot::Rectangle(3..4, 0..1, FillPattern = HorizontalLines),
plot::Rectangle(4..5, 0..1, FillPattern = VerticalLines),
plot::Rectangle(5..6, 0..1, FillPattern = CrossedLines),
plot::Rectangle(6..7, 0..1, FillPattern = XCrossedLines),
Filled = TRUE, AxesInFront = TRUE
```
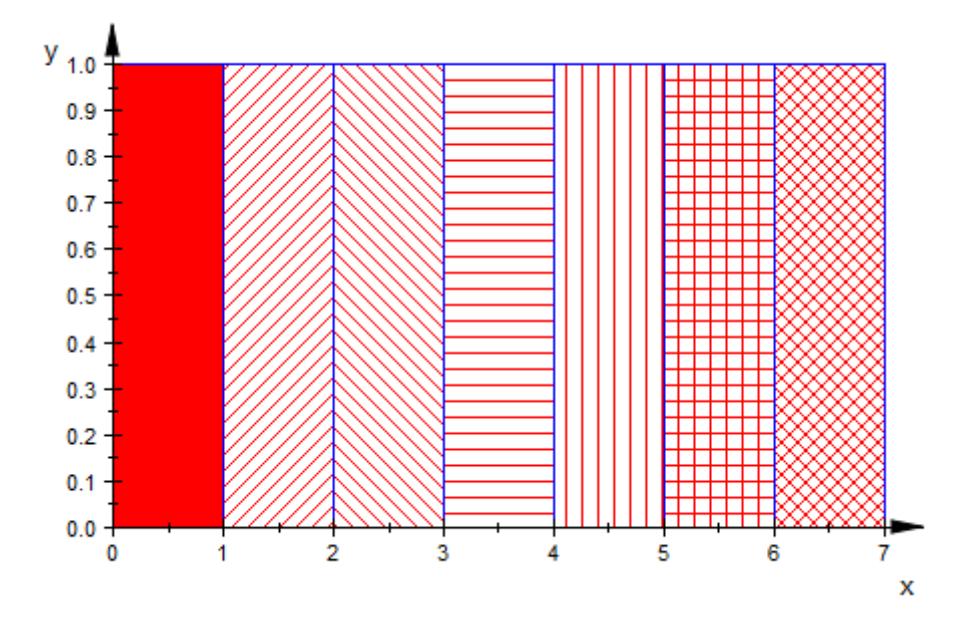

Except for Solid, the fill patterns let objects below be seen:

```
plot(
plot::Function2d(sin(x*PI/14), x = 0..7, Color = RGB::Black),plot::Function2d(cos(x*PI/14), x = 0..7, Color = RGB::Blue),plot::Rectangle(0..1, 0..1, FillPattern = Solid),
plot::Rectangle(1..2, 0..1, FillPattern = DiagonalLines),
plot::Rectangle(2..3, 0..1, FillPattern = FDiagonalLines),
 plot::Rectangle(3..4, 0..1, FillPattern = HorizontalLines),
 plot::Rectangle(4..5, 0..1, FillPattern = VerticalLines),
plot::Rectangle(5..6, 0..1, FillPattern = CrossedLines),
plot::Rectangle(6..7, 0..1, FillPattern = XCrossedLines),
 Filled = TRUE, AxesInFront = TRUE
)
```
## **FillPattern, FillPatterns**

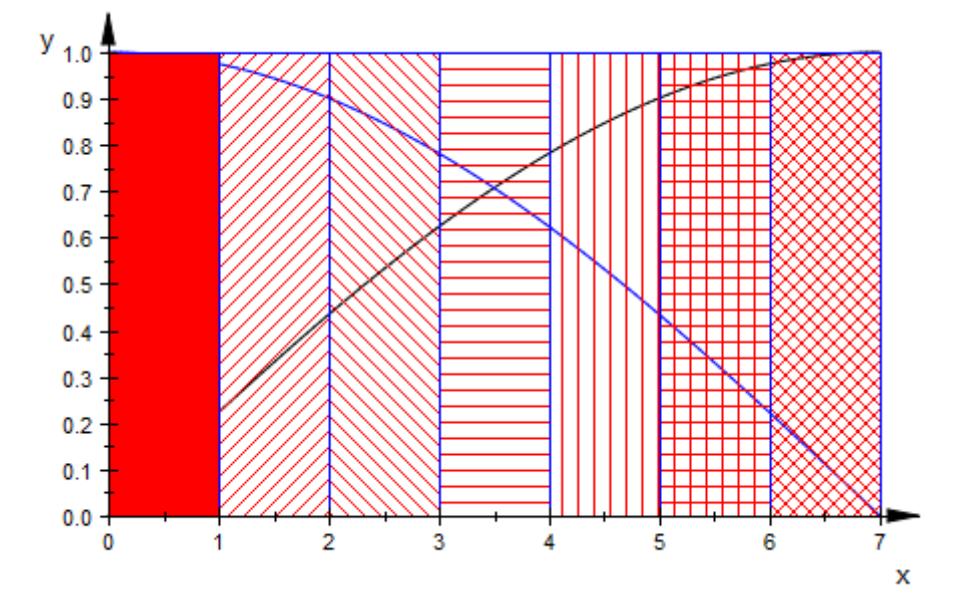

**See Also**

Color **|** Colors **|** FillColor **|** FillColorType **|** Filled

**MuPAD Functions**

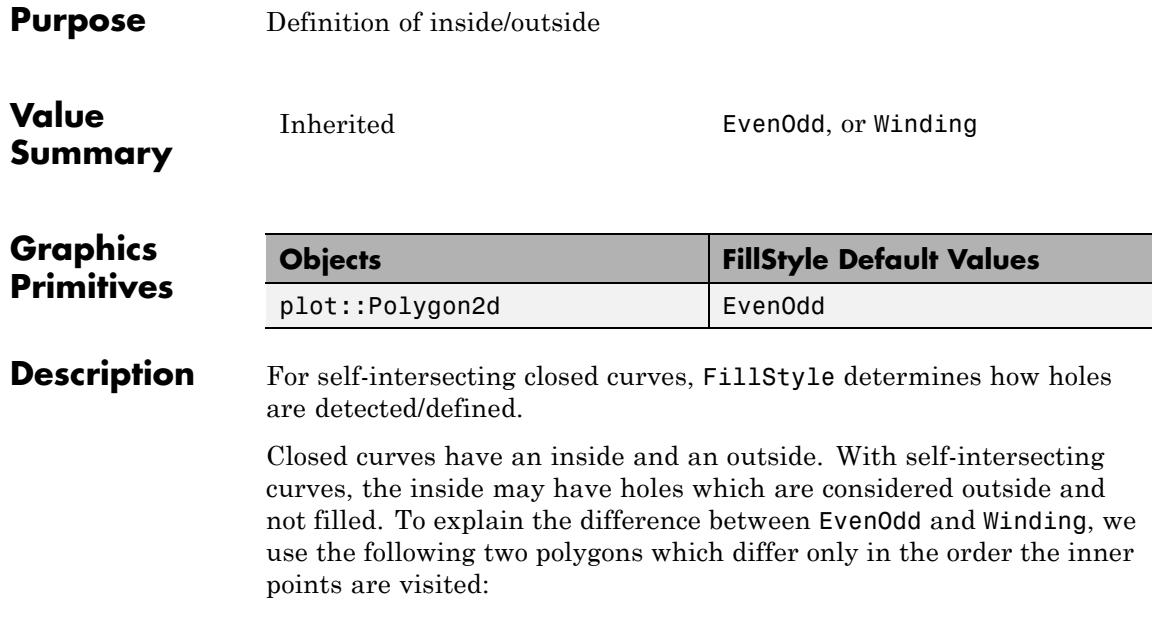

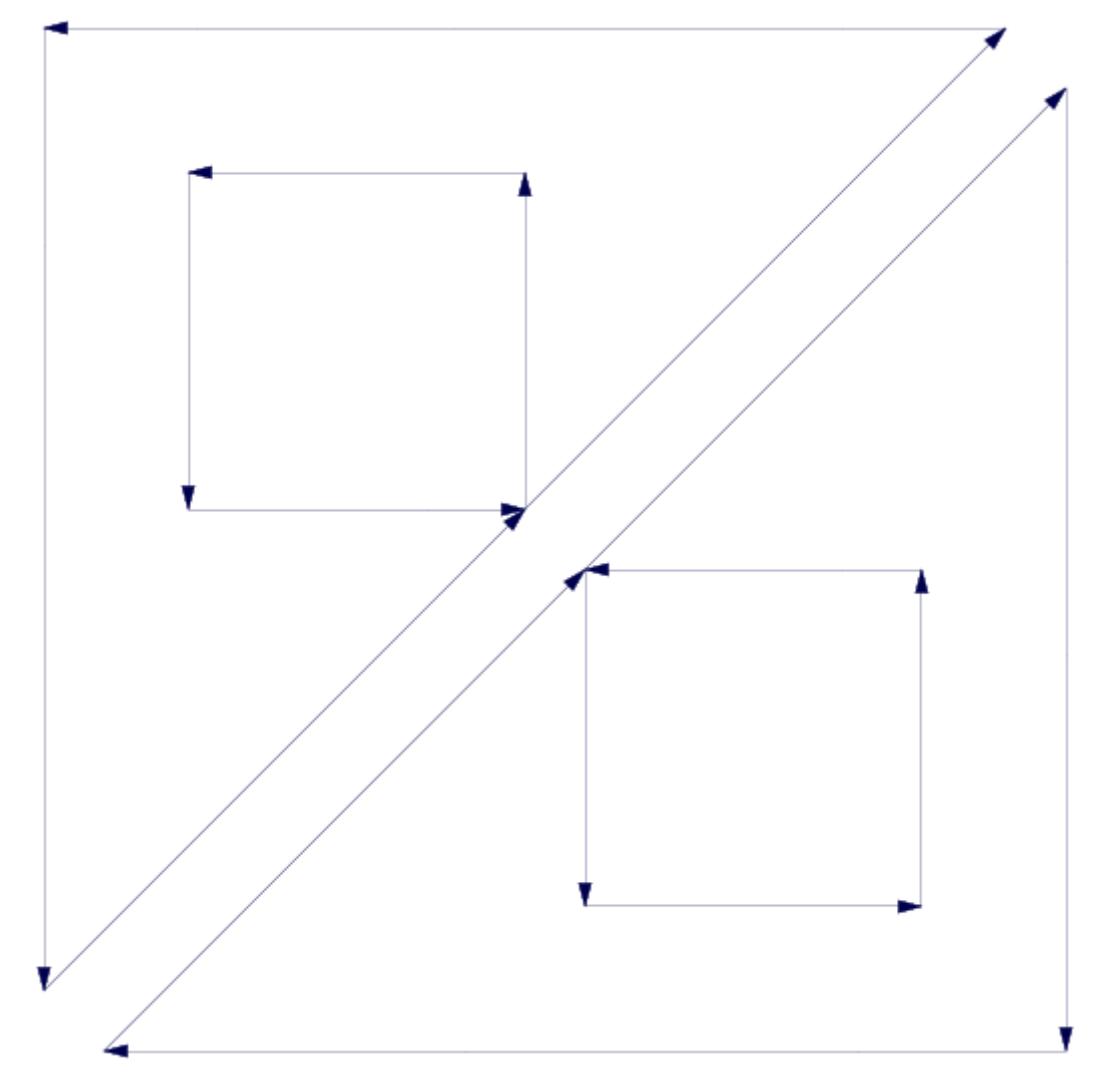

If plotted with FillStyle = EvenOdd, there is no difference between the two:

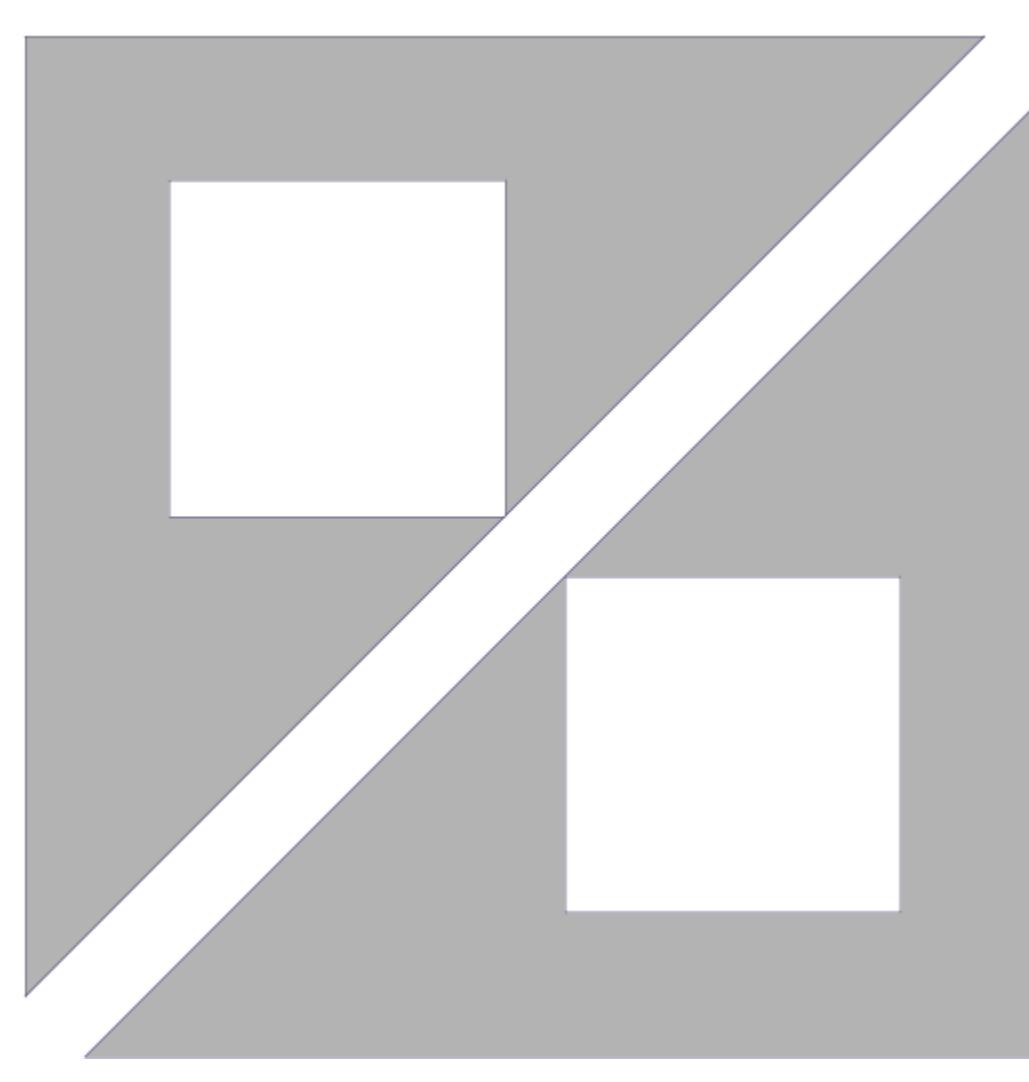

This is because for FillStyle = EvenOdd, a point is considered "inside" if a ray starting from the point and extending to infinity has an *odd* number of intersections with the polygon:

# **FillStyle**

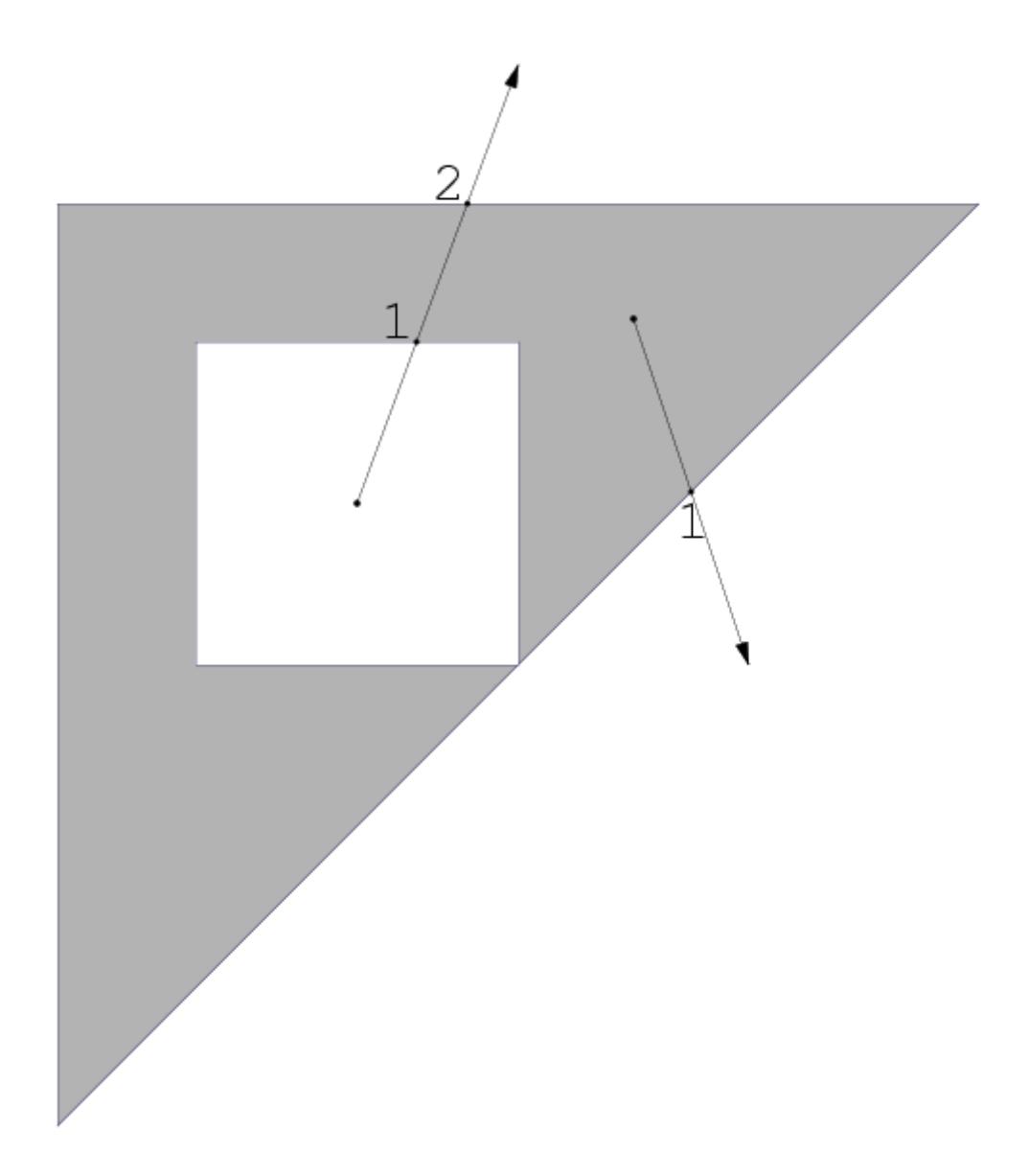

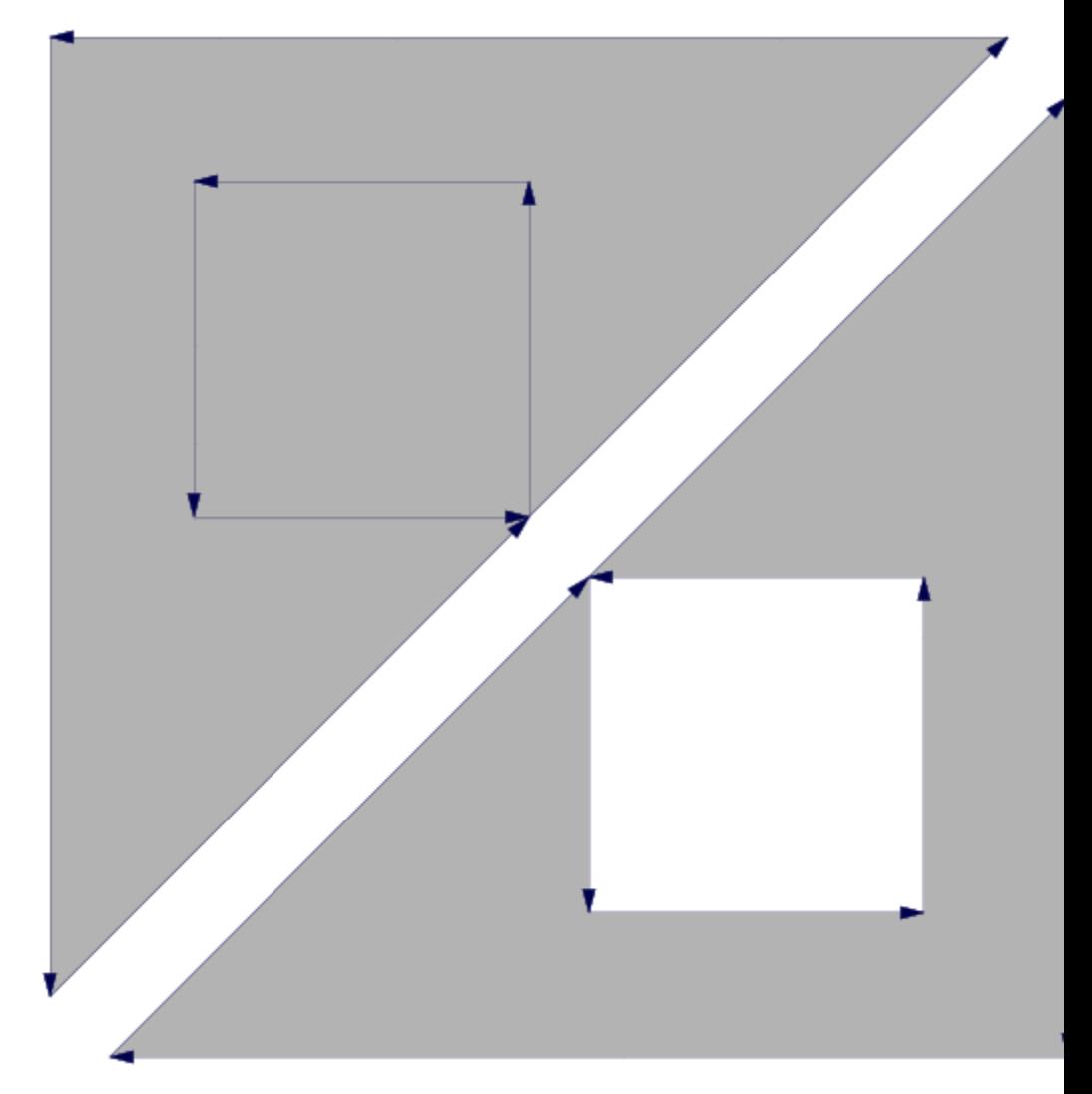

With FillStyle = Winding, however, the triangles look different from one another:

For FillStyle = Winding, the *winding number* of a point must be nonzero for this point to be "inside". The winding number is the number of times the polygon line actually "runs around" the point. It can be determined by sequentially looking at all the edges, summing up the angles under which neighboring edges are seen (take care of the sign of he angle!) and dividing by 2π. In our example, a point in the square in the upper triangle has a winding number of 2, while one in the square in the lower triangle has a winding number of 0:
**FillStyle**

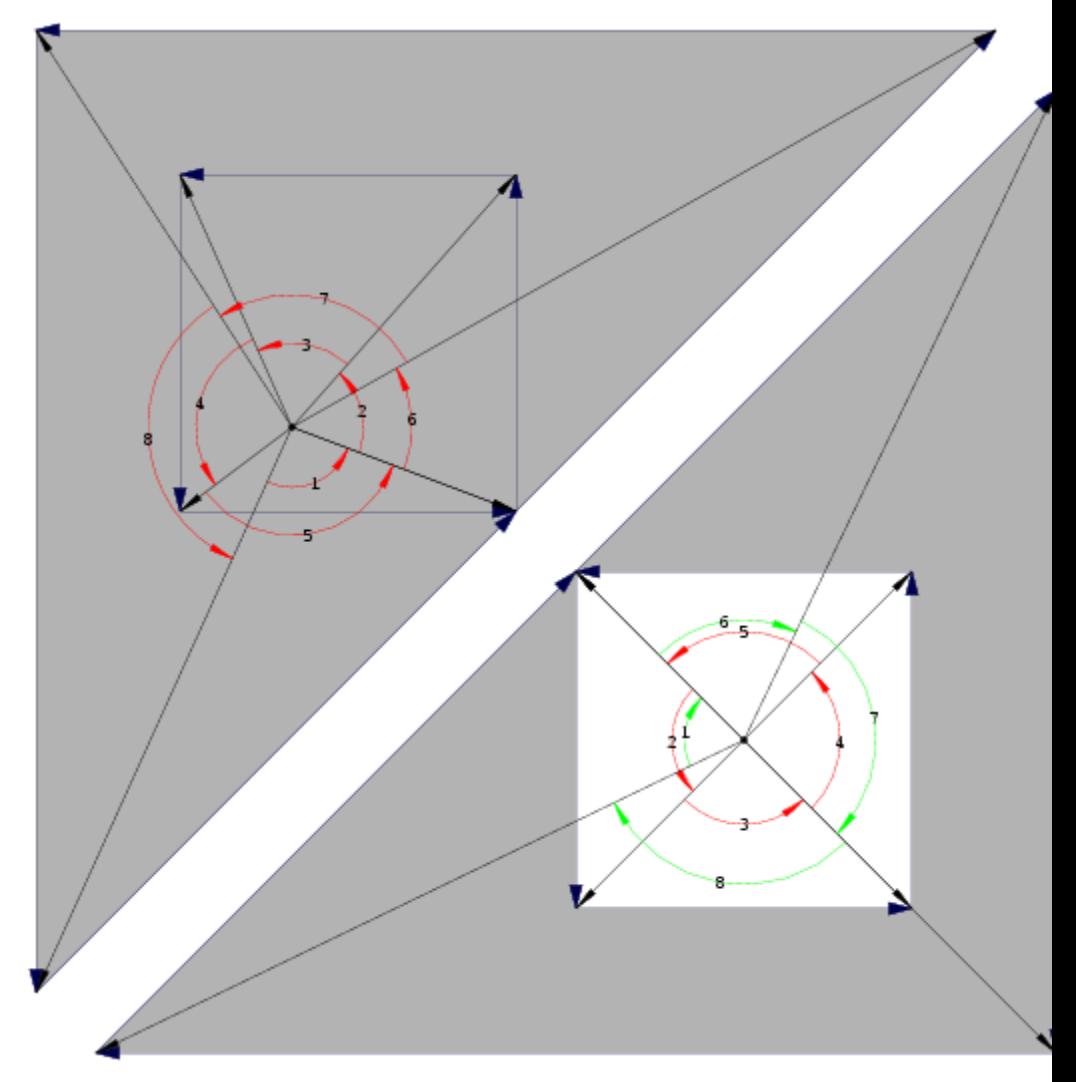

FillStyle = Winding is similar to a complete filling of the polygon area, but it is stable under small displacements of the polygon points:

# **FillStyle**

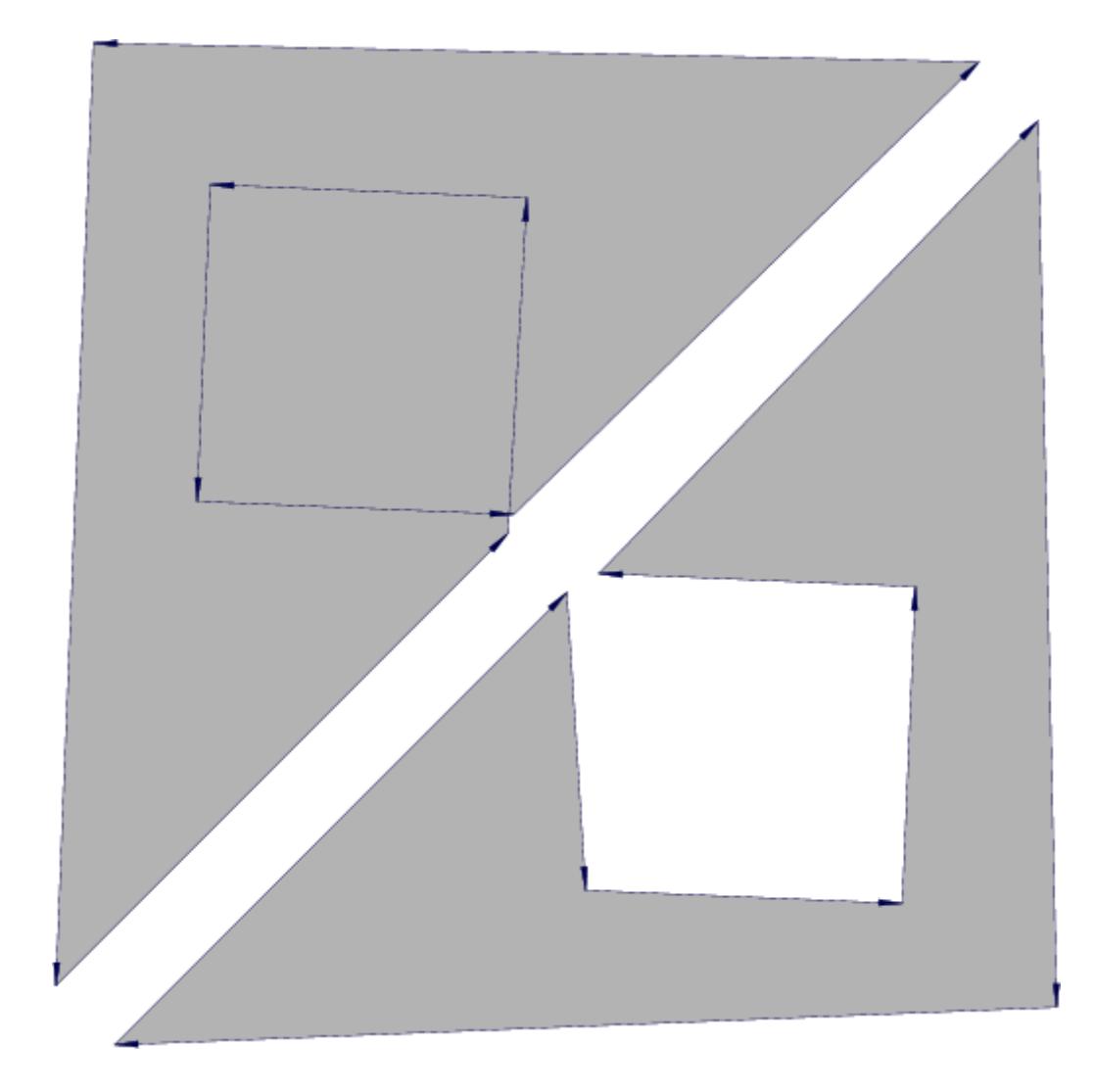

**See Also**

**MuPAD Functions** Filled

# **GroupStyle**

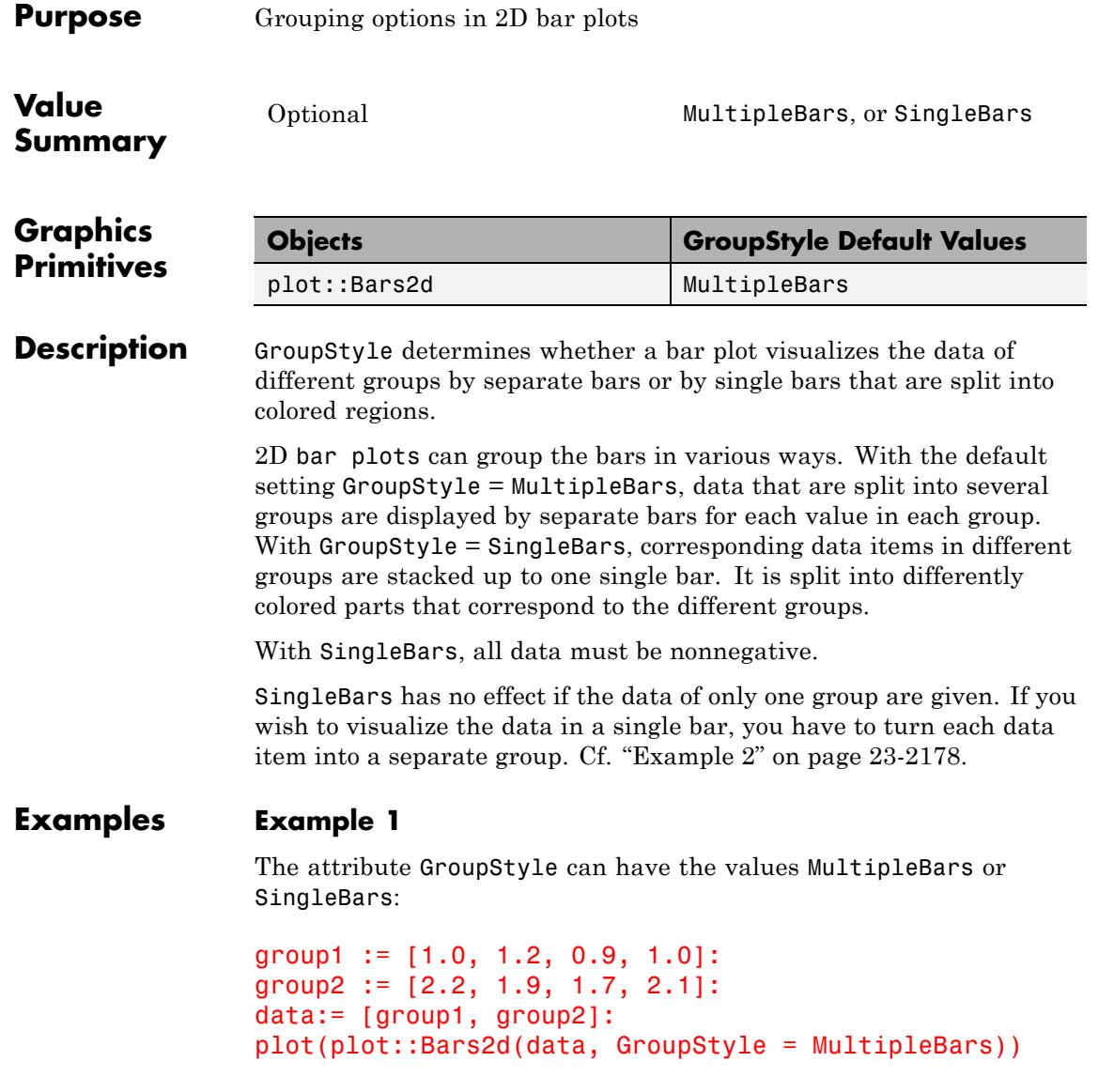

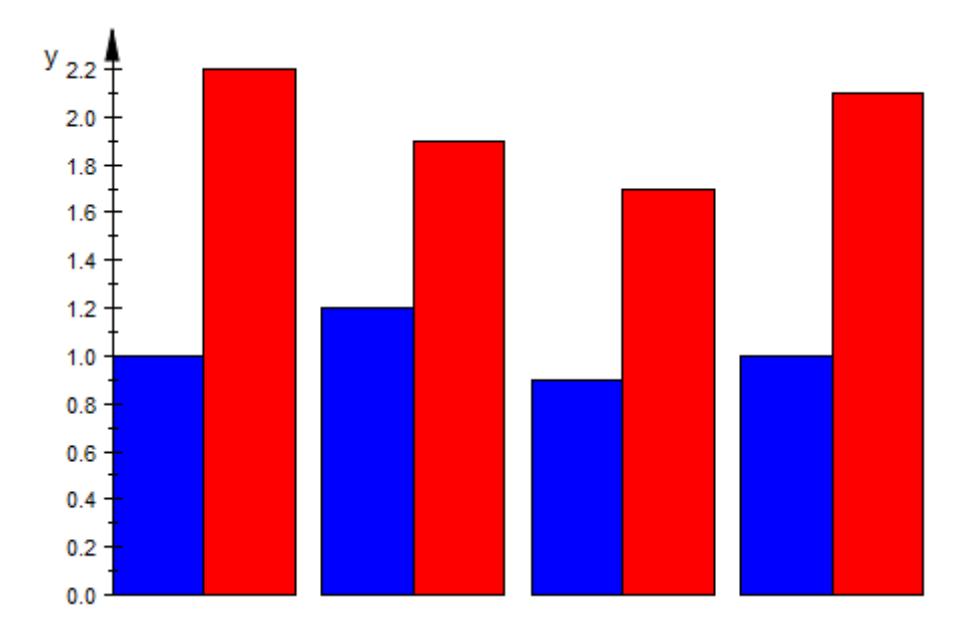

With SingleBars, corresponding data items in the different groups are collected in a single bar:

```
plot(plot::Bars2d(data, GroupStyle = SingleBars))
```
## **GroupStyle**

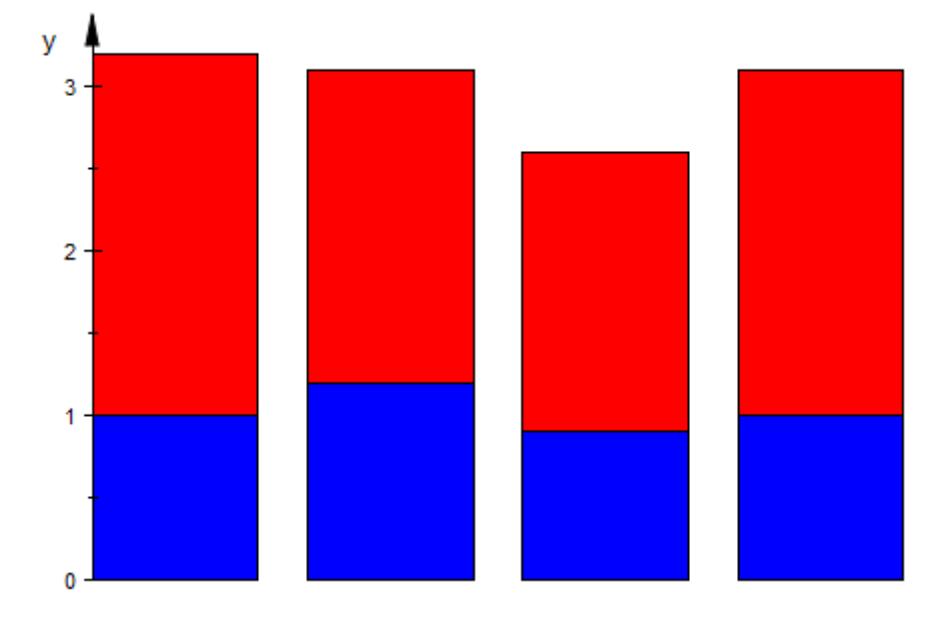

The following data are the australian market shares (in percent) of major car producers in the years 2004 and 2005:

```
// 2004 2005
Toyota:= [21.1, 20.2]:
Holden GM: = [18.7, 17.9]:
Ford:= [14.0, 13.0]:
Mazda:= [ 5.8, 6.7]:
Mitsubishi:= [ 5.9, 6.4]:
Others:= [34.5, 35.8]:
data:= [Toyota, Holden_GM, Ford, Mazda, Mitsubishi, Others]:
```
We visualize the change of the market shares by bar plots using different group styles:

plot(plot::Bars2d(data, GroupStyle = MultipleBars))

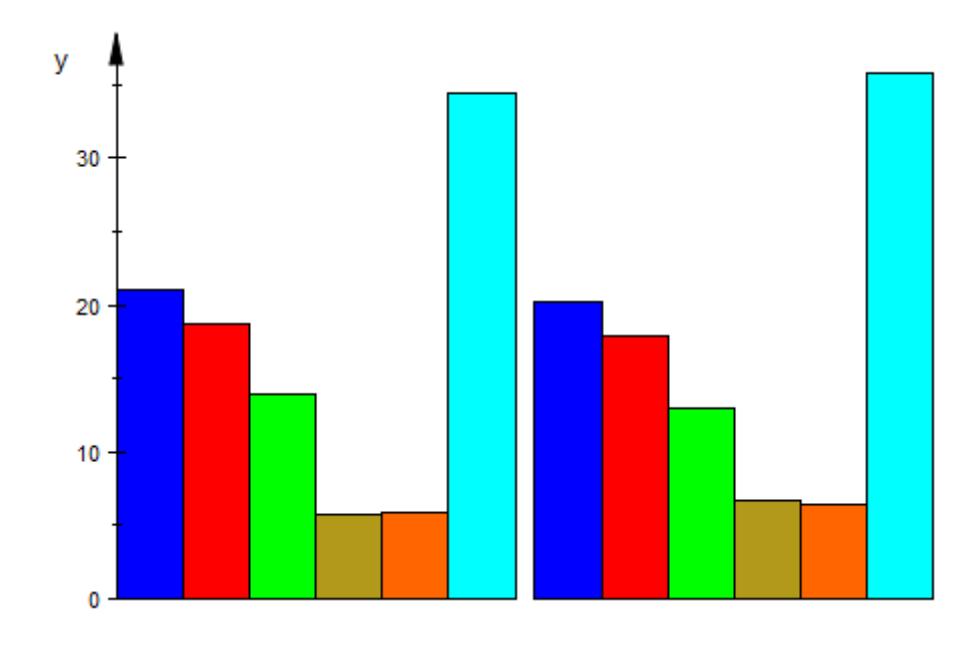

plot(plot::Bars2d(data, GroupStyle = SingleBars))

## <span id="page-6343-0"></span>**GroupStyle**

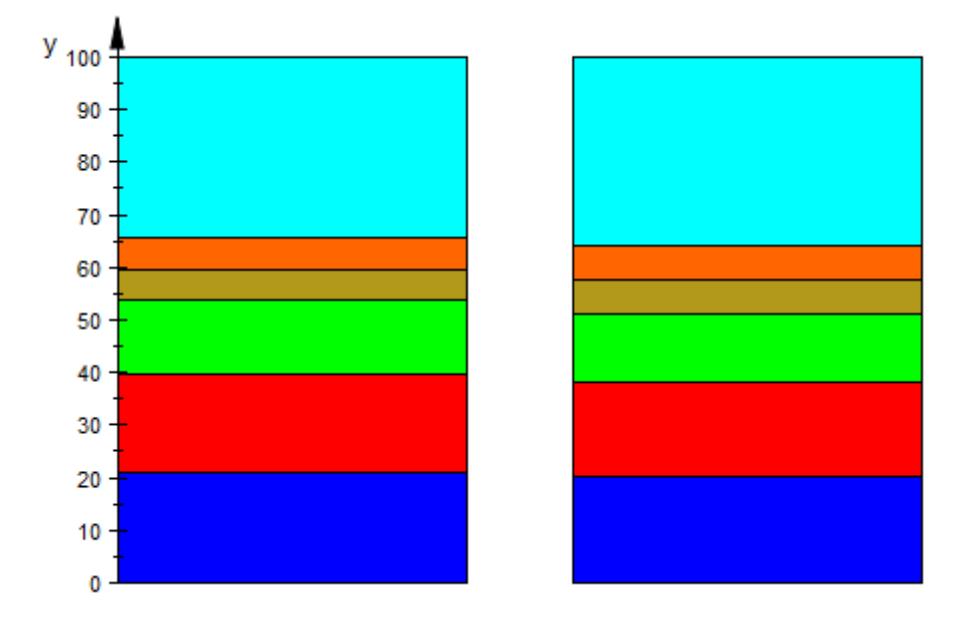

```
delete group1, group2, data, Toyota, Holden_GM,
       Ford, Mazda, Mitsubishi, Others:
```
#### **Example 2**

The option SingleBars has no effect when the data of only one group are given:

```
group:= [1, 0.5, 2, PI/3, 2.7]:
plot(plot::Bars2d(group, GroupStyle = SingleBars))
```
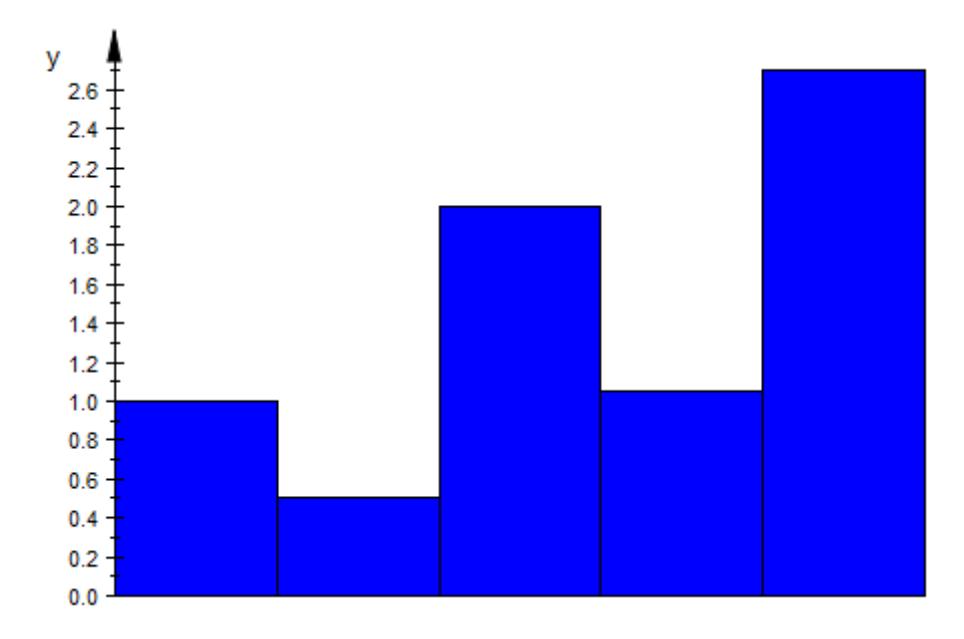

Each value is turned into a separate group:

```
groups:= [[x] $ x in group]
```

```
[[1], [0.5], [2], \left[\frac{\pi}{3}\right], [2.7]]
```
Now, SingleBars has an effect:

```
plot(plot::Bars2d(groups, GroupStyle = SingleBars,
           BarCenters = [0.4], BarWidths = [0.3]),
           ViewingBox = [0..1, Automatic])
```
# **GroupStyle**

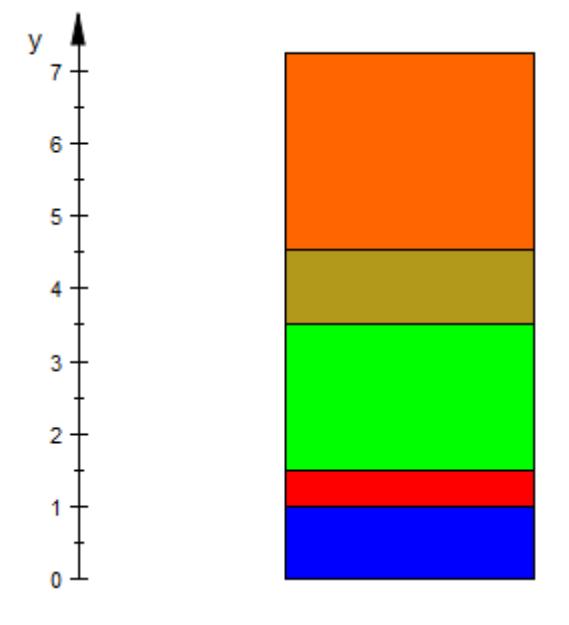

delete group, groups:

#### **See Also**

**MuPAD Functions**

BarStyle **|** Colors **|** FillPatterns

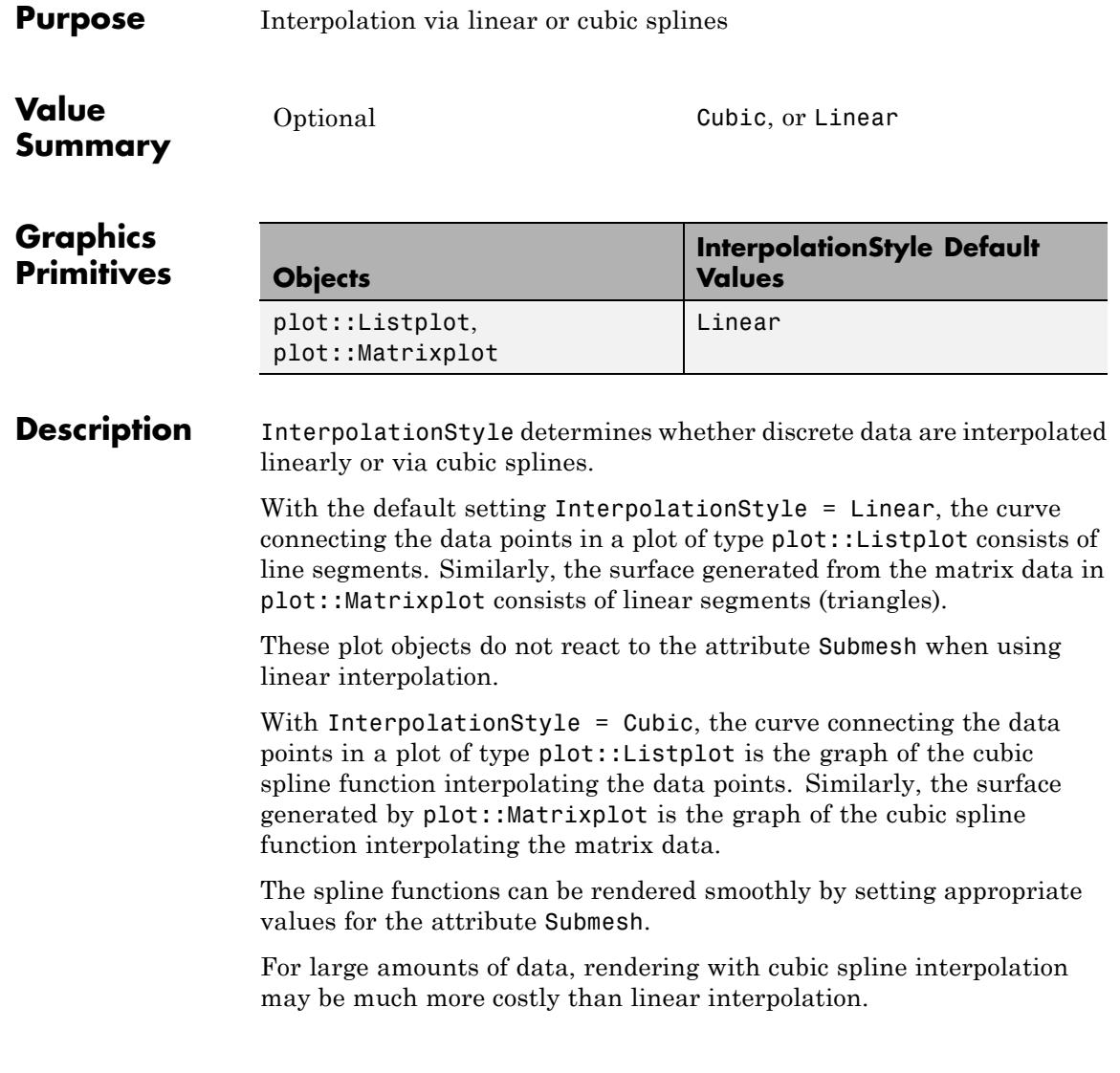

#### **InterpolationStyle**

#### **Examples Example 1**

We sample the function  $f(x) = \underline{1}$  at various points and store the data in a list. The data are  $\overline{ \text{qisplay}}$ ed via plot::Listplot with different interpolation styles:

```
L := [1 - (i/2)^2 \ i = -2..2]:
plot(plot::Listplot(L, x = -1..1, InterpolationStyle = Cubic,Color = RGB::Red),plot::Listplot(L, x = -1..1, InterpolationStyle = Linear,Color = RGB::Blue():
```
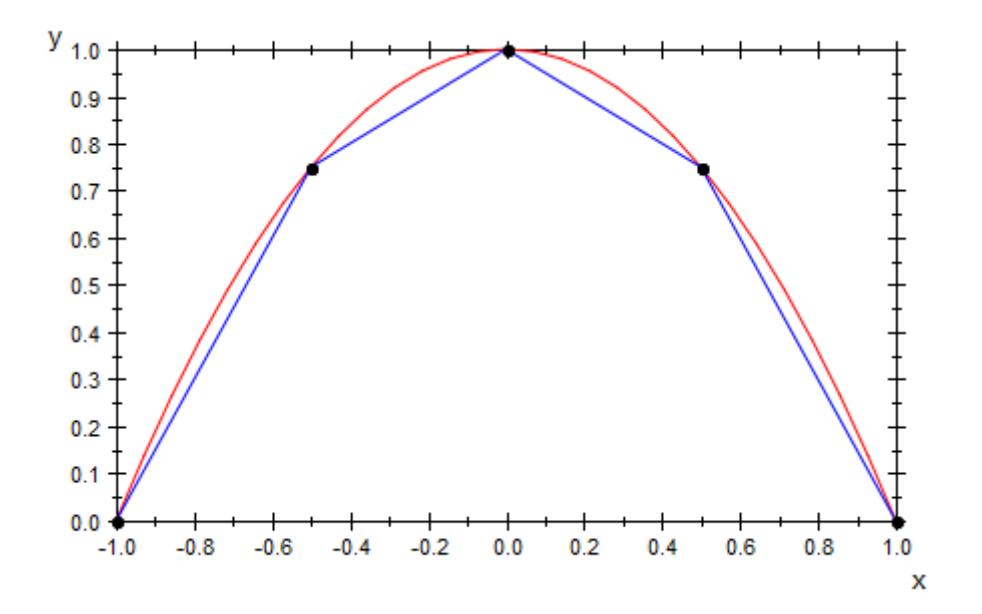

delete L:

#### **Example 2**

We sample the function  $f(x, y) = 1 - x^2 - y^2$  at various points and store the data in a matrix. The matrix data are displayed as a matrix plot with different interpolation styles:

```
A := matrix([[1 - (i/2)^2 - (j/2)^2 $ j = 0..2] $ i = 0..2]):
plot(plot::Matrixplot(A, x = 0..2, y = 0..2,InterpolationStyle = Cubic),
     plot::Matrixplot(A, x = 4..6, y = 0..2,InterpolationStyle = Linear),
     CameraDirection = [10, 15, 9]:
```
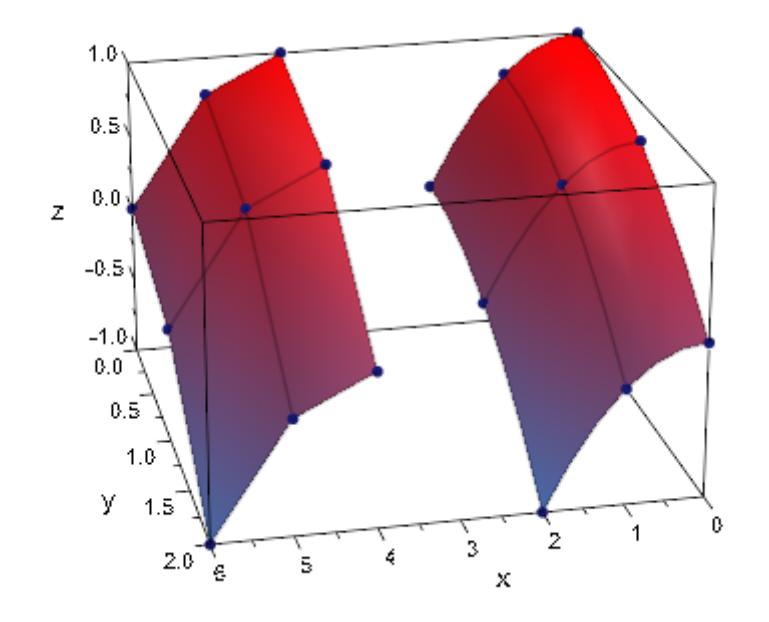

delete A:

# **InterpolationStyle**

**See Also**

**MuPAD Functions**

Submesh

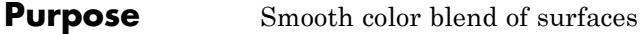

#### **Value Summary**

Inherited Flat, or Smooth

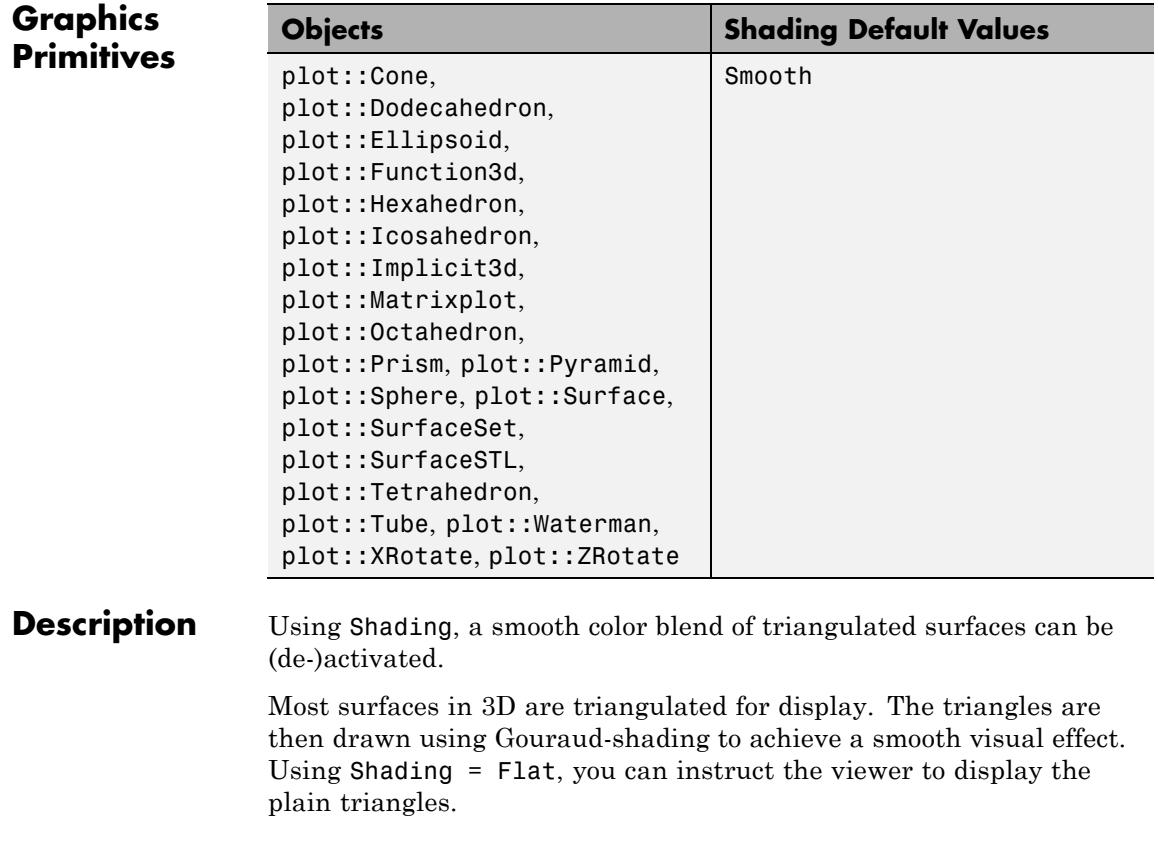

#### **Examples Example 1**

Reducing the mesh density of a surface usually has more effect on its outer rim than on the display of the middle:

# **Shading**

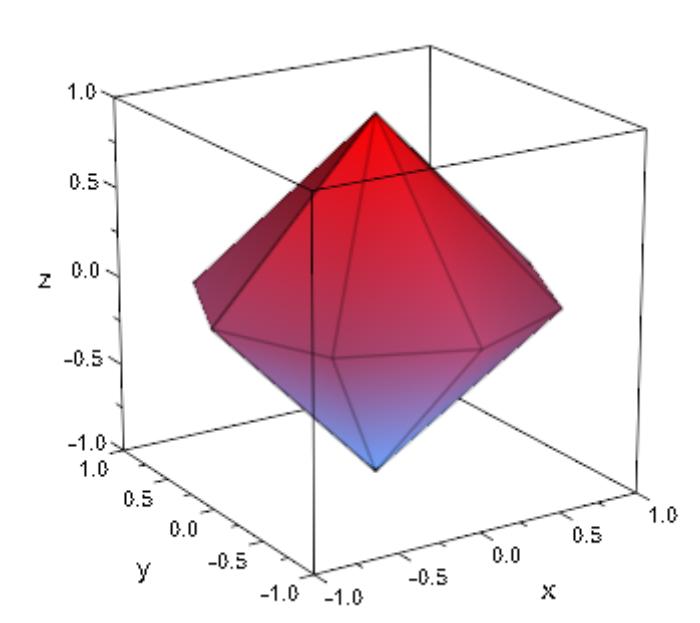

plot(plot::Spherical([1, u, v], u=0..PI, v=0..2\*PI, UMesh=5, VMesh=5))

Setting Shading = Flat, you can see the triangles from which the sphere is constructed:

```
plot(plot::Spherical([1, u, v], u=0..PI, v=0..2*PI,
                     UMesh=5, VMesh=5),
     Shading = Flat)
```
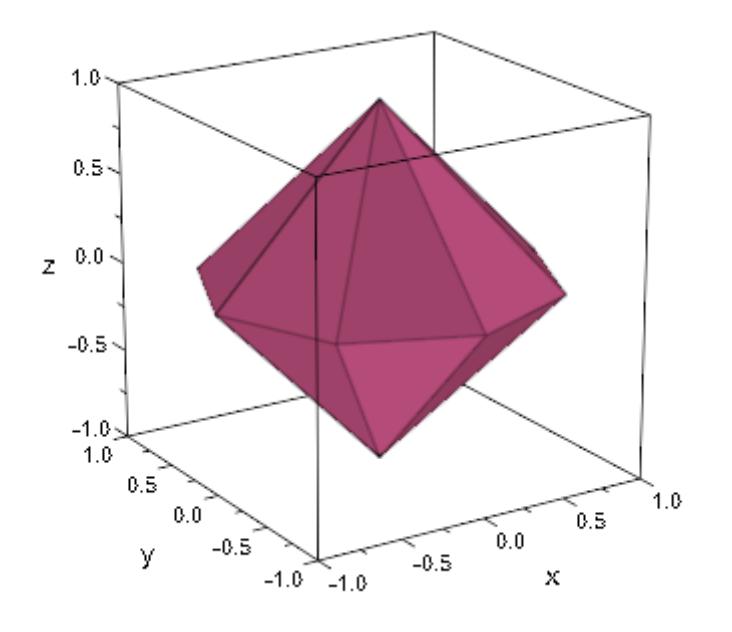

**See Also**

**MuPAD Functions**

Lighting **|** UMesh **|** VMesh **|** USubmesh **|** VSubmesh

## **UseNormals**

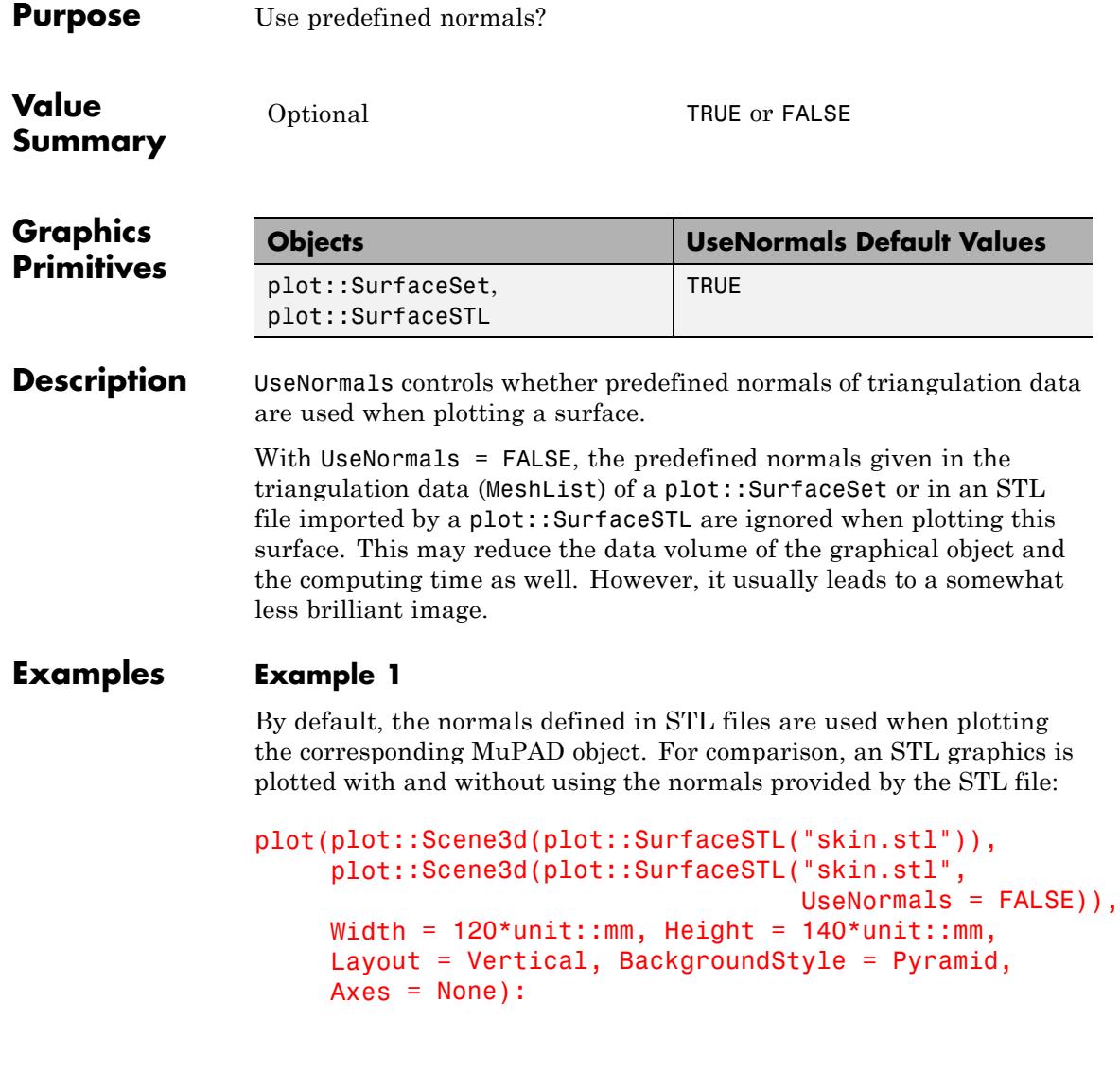

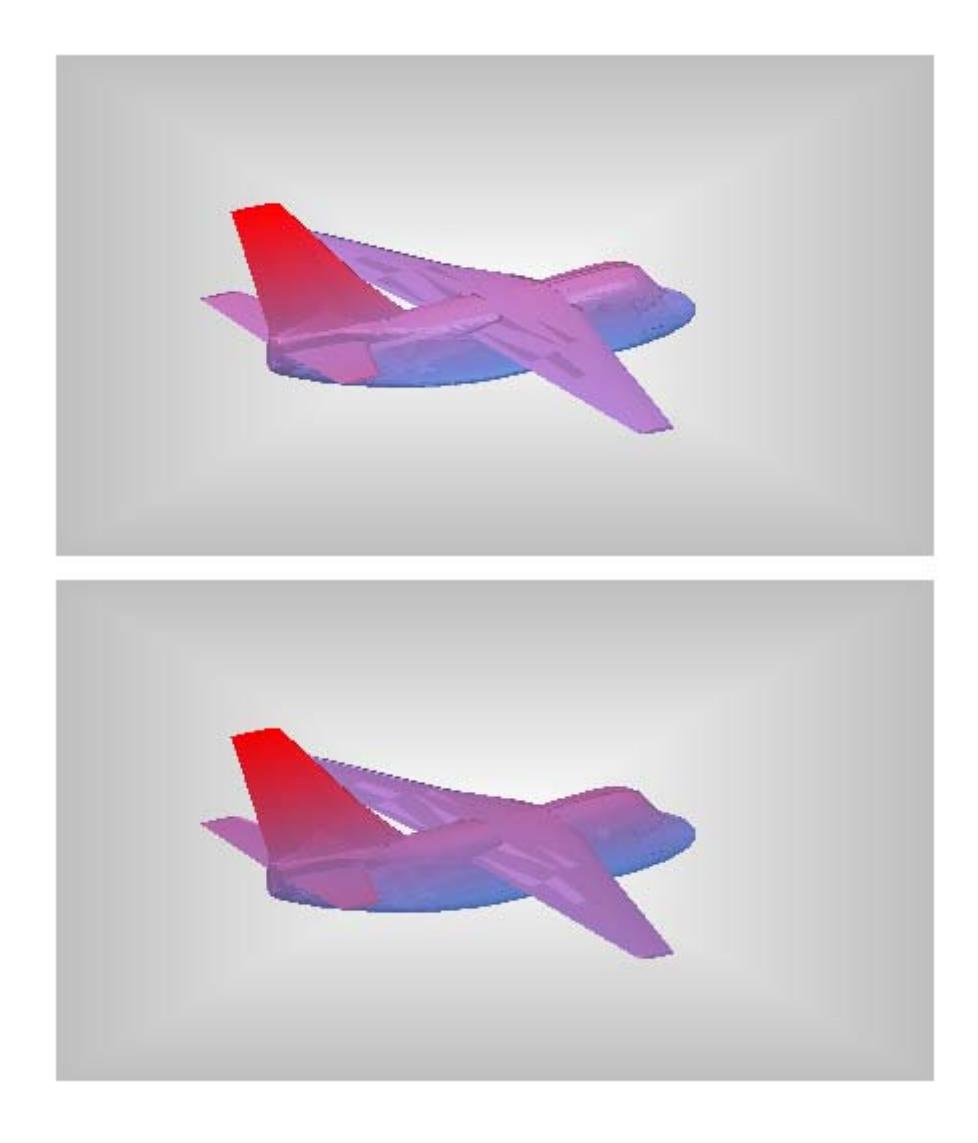

## **UseNormals**

**See Also**

**MuPAD Functions** MeshList **|** MeshListNormals **|** Filled

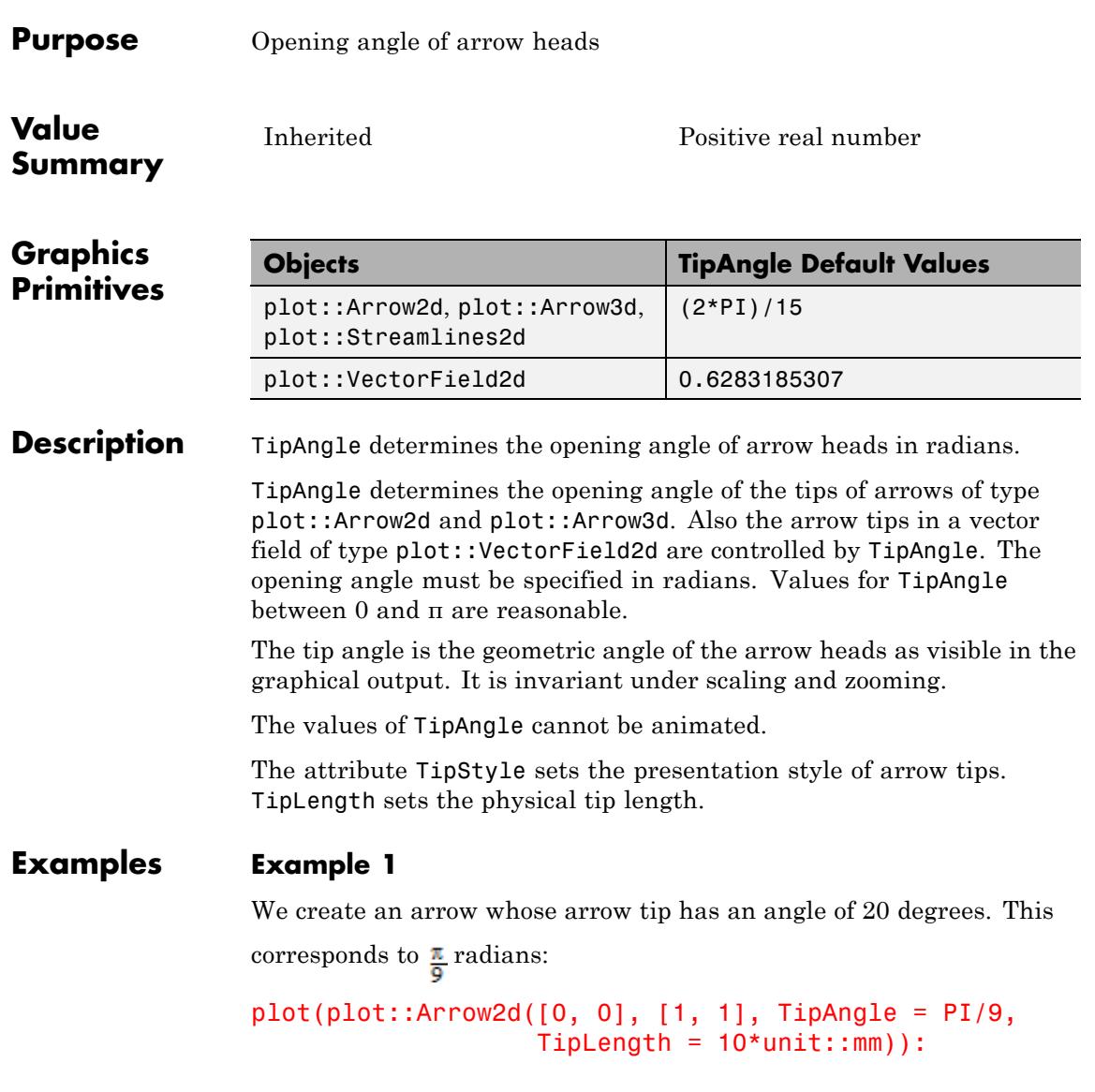

### **TipAngle**

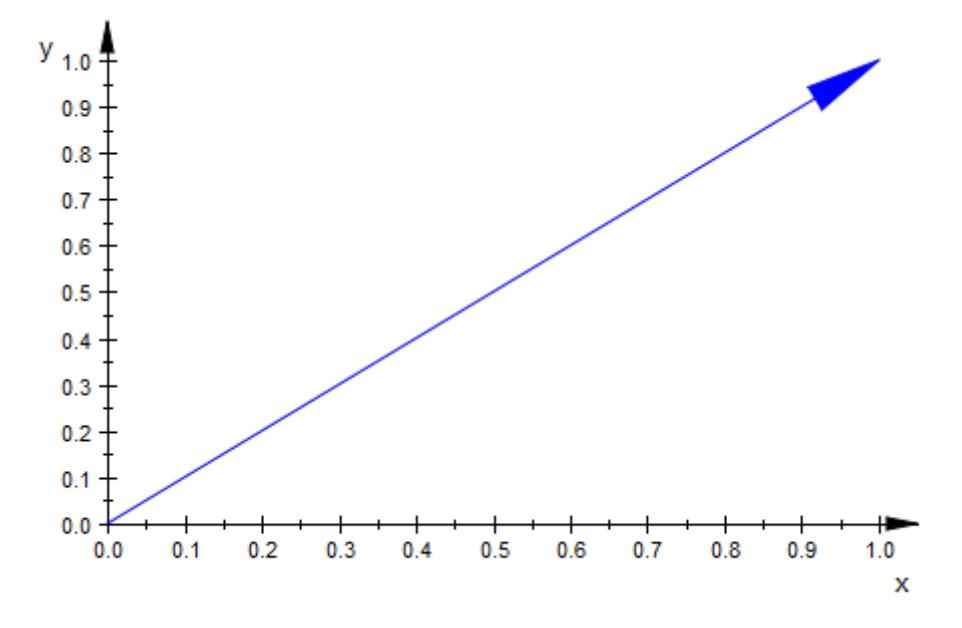

We create several arrows with different tip angles. The angle is increased by 10 degrees from one arrow to the next:

```
plot(plot::Arrow2d([0, 0], [cos(a*2*PI/18), sin(a*2*PI/18)],
                   TipAngle = a*PI/18) $ a = 0 .. 17,
     Scaling = Constrained):
```
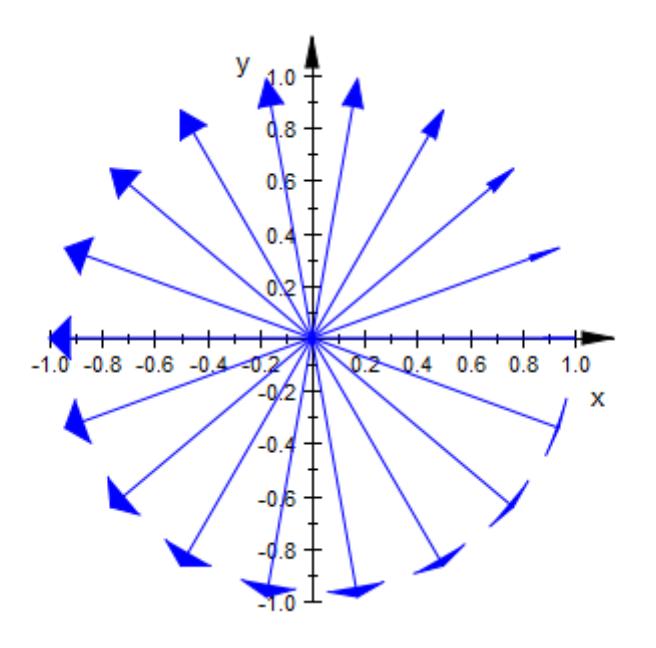

Here are corresponding arrows in 3D:

```
plot(plot::Arrow3d([0, 0, 0],
                   [cos(a*2*PI/18), sin(a*2*PI/18), 0],
                   TipAngle = a*PI/18) $ a = 0 .. 17,
     Scaling = Constrained,
     CameraDirection = [0, -10, 1000]):
```
## **TipAngle**

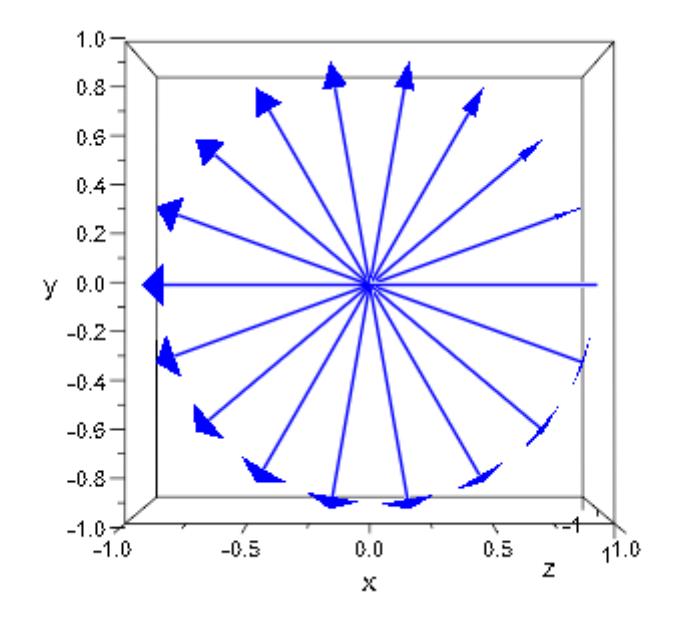

We use  $Tubular = TRUE$ :

```
plot(plot::Arrow3d([0, 0, 0],
                   [cos(a*2*PI/18), sin(a*2*PI/18), 0],
                  TipAngle = a*PI/18) $ a = 0 .. 17,
     Tubular = TRUE, Scaling = Constrained,
     Camerabirection = [0, -10, 1000]:
```
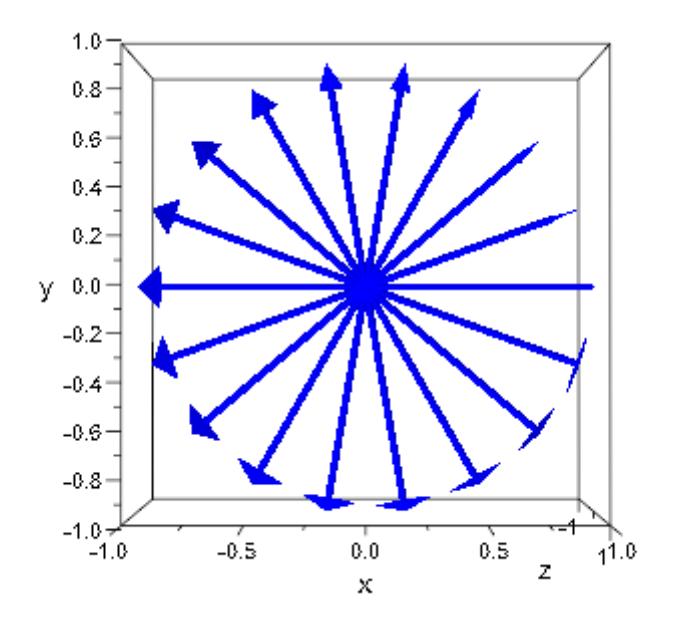

**See Also**

**MuPAD Functions**

TipLength **|** TipStyle **|** TubeDiameter **|** Tubular

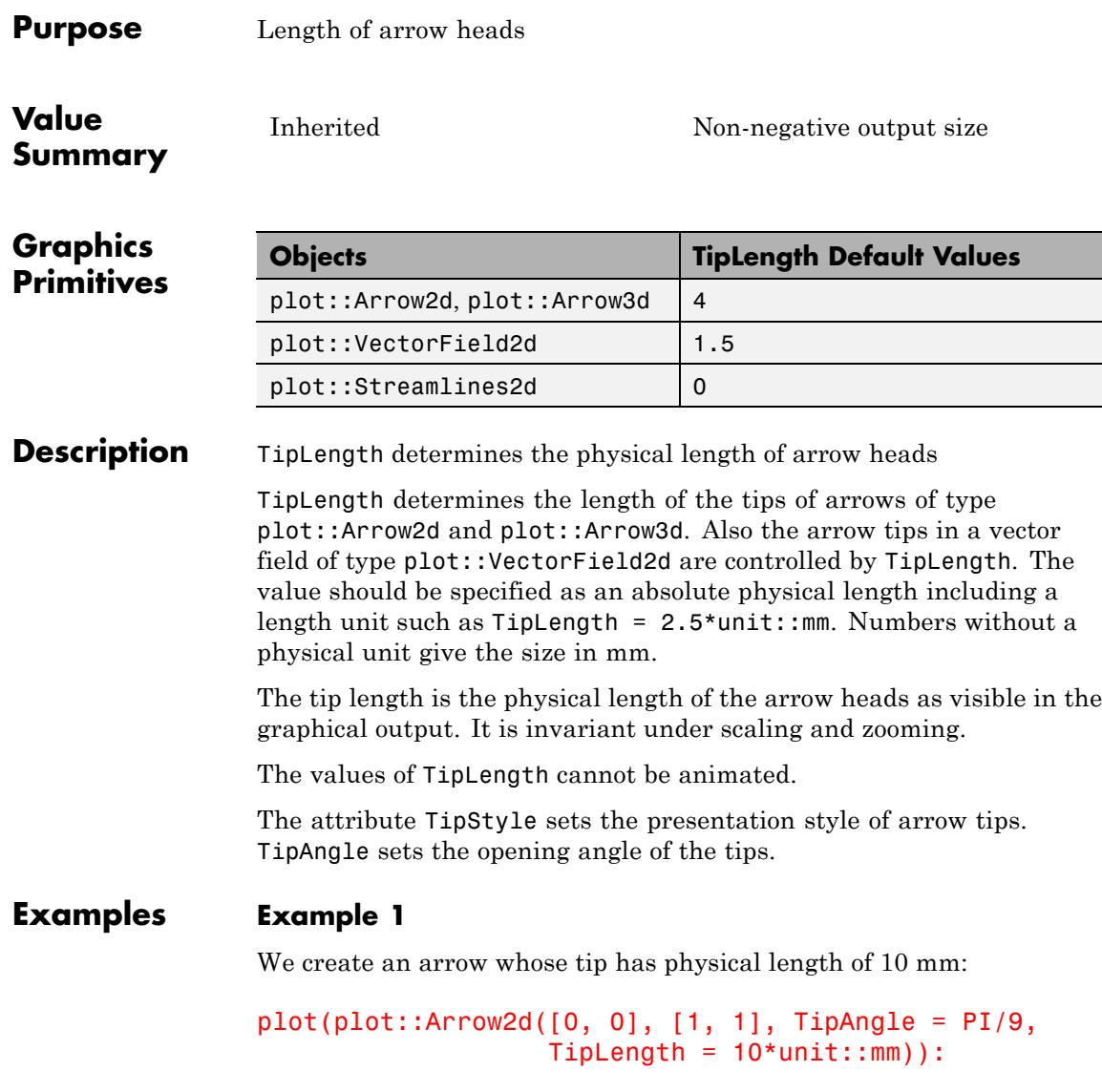

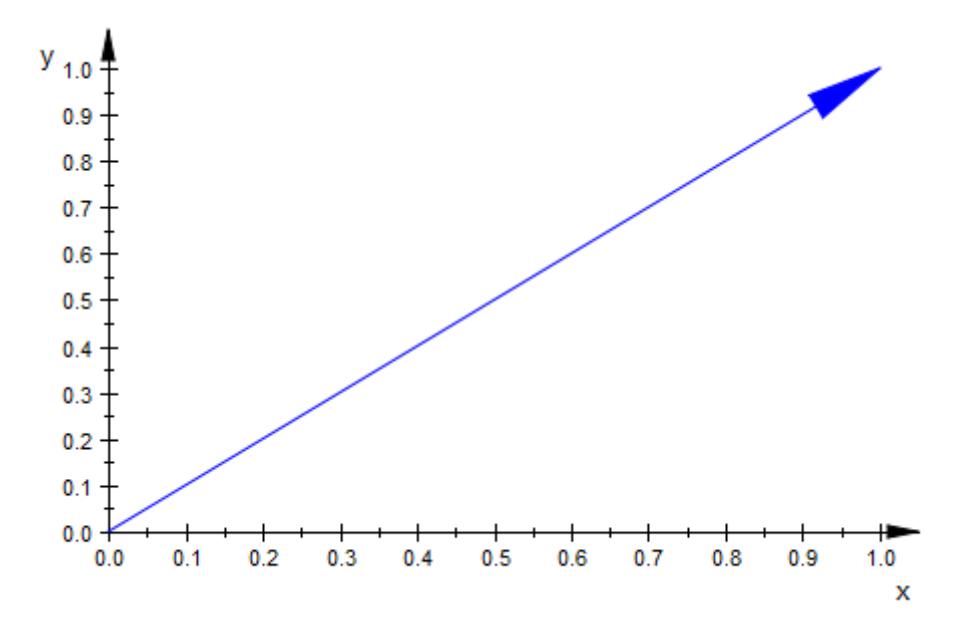

We create several arrows with different tip lengths. The length is increased by 0.7 mm from one arrow to the next:

```
plot(plot::Arrow2d([0, 0], [cos(a*2*PI/18), sin(a*2*PI/18)],
                   TipLength = a*unit::mm) $ a = 0 .. 17,
     plot::Circle2d(1, [0, 0]),
     Scaling = Constrained):
```
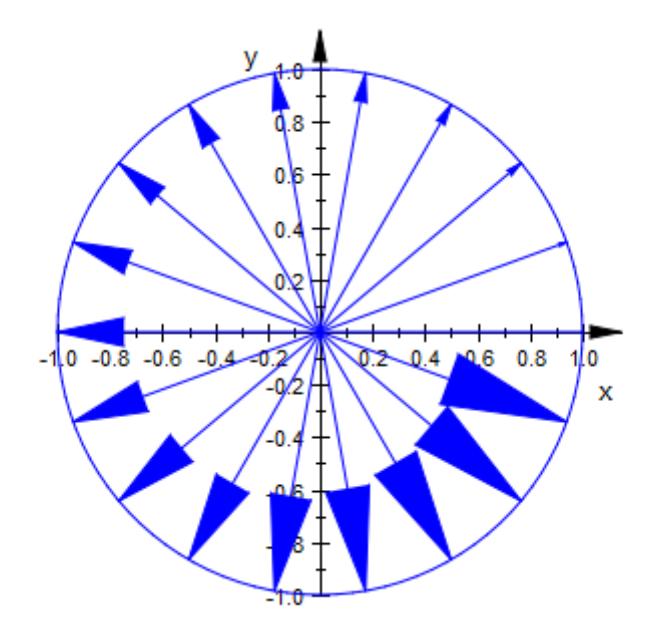

Here are corresponding arrows in 3D:

```
plot(plot::Arrow3d([0, 0, 0],
                   [cos(a*2*PI/18), sin(a*2*PI/18), 0],
                   TipLength = a*unit::mm) $ a = 0...17,
     plot::Circle3d(1, [0, 0, 0], [0, 0, 1]),
     Scaling = Constrained,
     CameraDirection = [0, -10, 1000]:
```
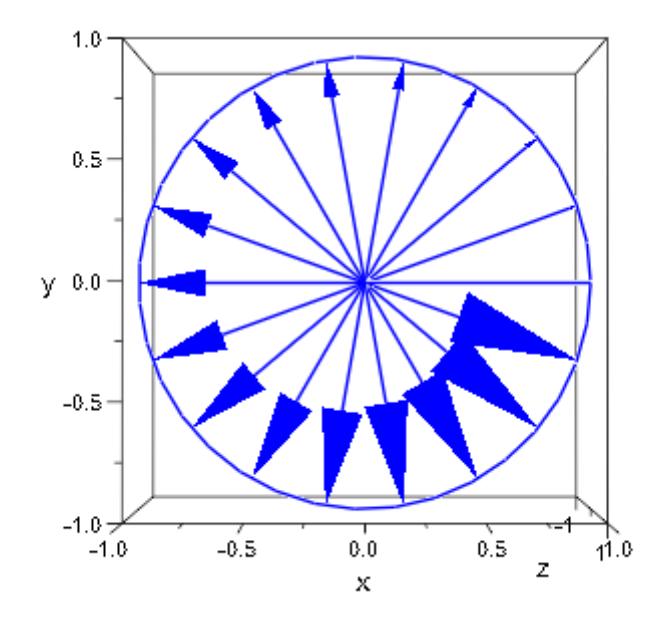

We use  $Tubular = TRUE$ :

```
plot(plot::Arrow3d([0, 0, 0],
                    [cos(a * 2 * PI / 18), sin(a * 2 * PI / 18), 0],TipLength = a*unit::mm) $ a = 0 .. 17,
     plot::Circle3d(1, [0, 0, 0], [0, 0, 1]),
     Tubular = TRUE, Scaling = Constrained,
     Cameral direction = [0, -10, 1000]:
```
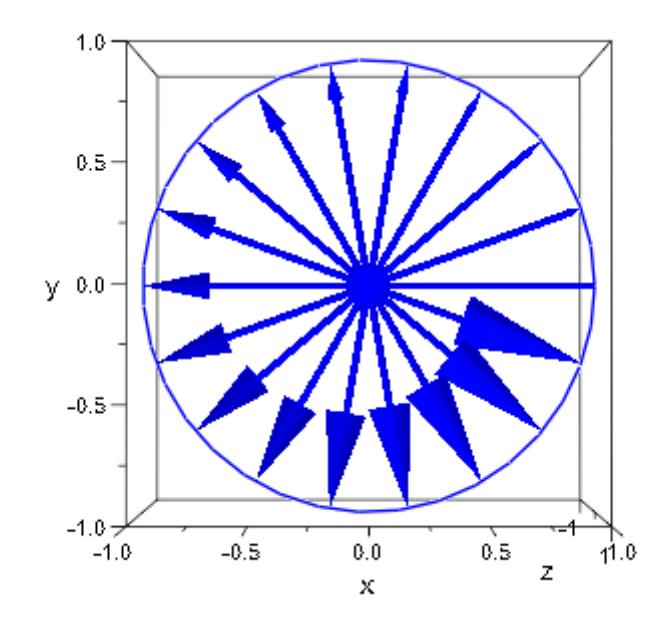

#### **See Also**

TipAngle **|** TipStyle **|** TubeDiameter **|** Tubular

**MuPAD Functions**

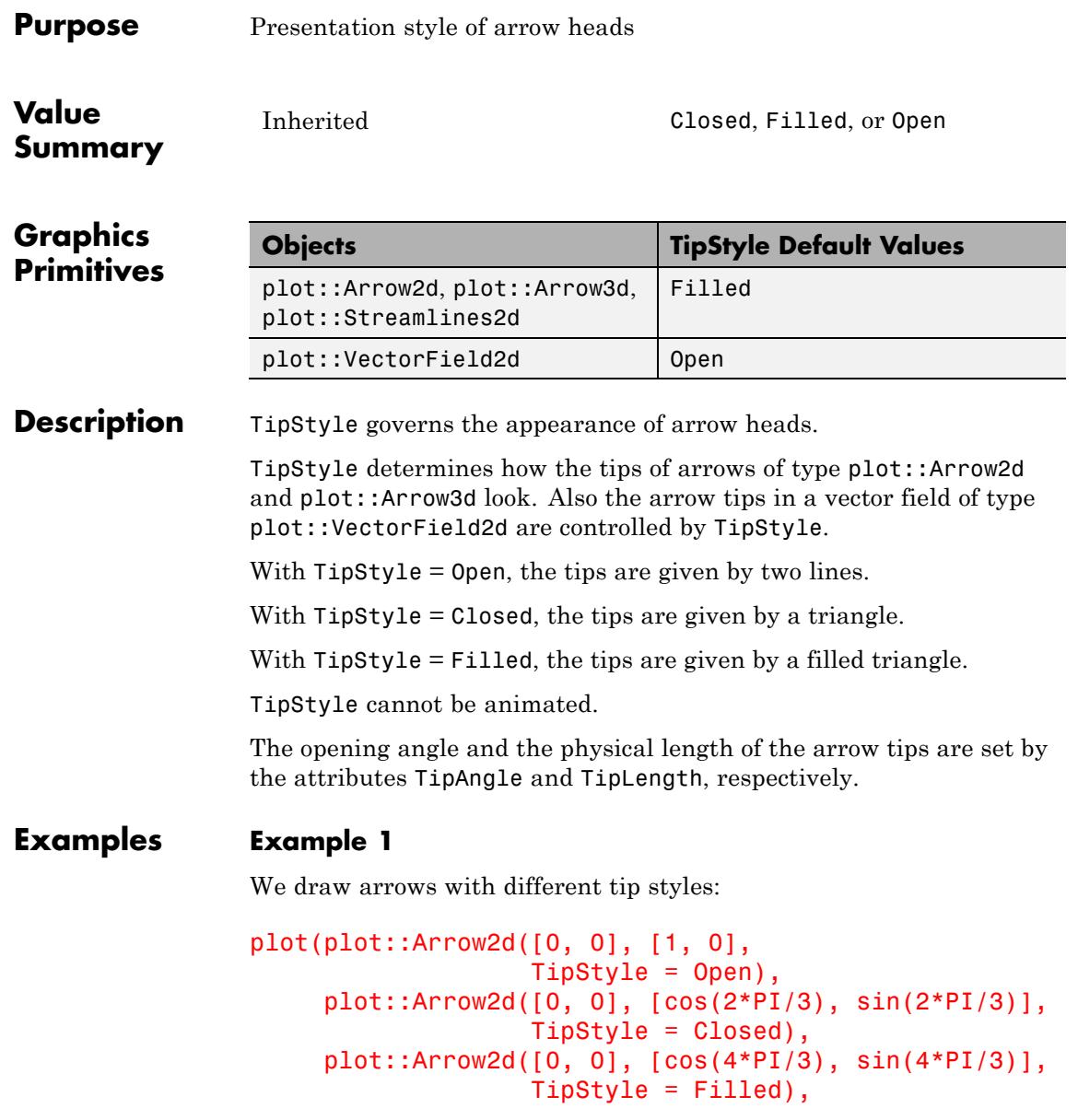

### **TipStyle**

```
Axes = None, ViewingBox = [-1..1, -1..1],TipLength = 8*unit::mm, TipAngle = PI/5,Scaling = Constrained):
```
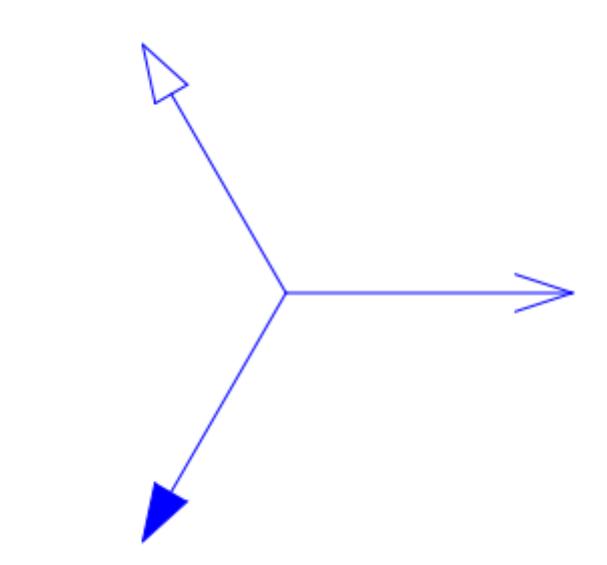

Here are corresponding arrows in 3D:

```
plot(plot::Arrow3d([0, 0, 0], [1, 0, 0],
                   TipStyle = Open),
     plot::Arrow3d([0, 0, 0], [cos(2*PI/3), sin(2*PI/3), 0],
                   TipStyle = Closed),
     plot::Arrow3d([0, 0, 0], [cos(4*PI/3), sin(4*PI/3), 0],
                  TipStyle = Filled),
     ViewingBox = [-1..1, -1..1, -1..1],TipLength = 8*unit::mm, TipAngle = PI/5,Scaling = Constrained, CameraDirection = [2, -10, 15]:
```
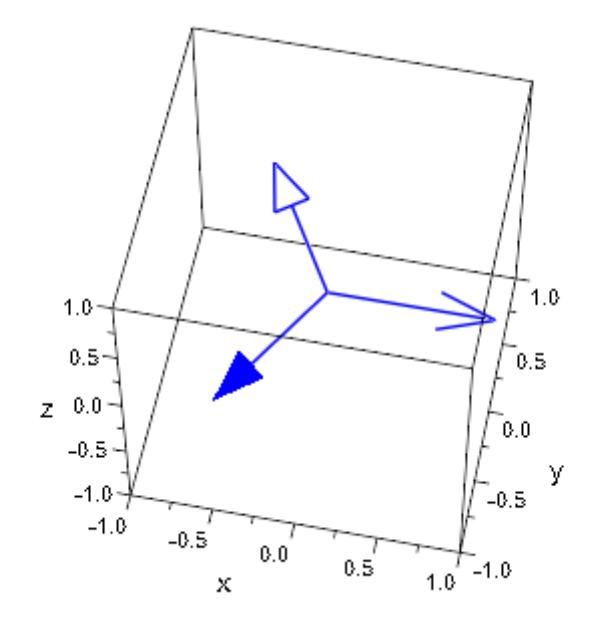

We use  $Tubular = TRUE$ :

plot(plot::Arrow3d([0, 0, 0], [1, 0, 0], TipStyle = Open), plot::Arrow3d([0, 0, 0], [cos(2\*PI/3), sin(2\*PI/3), 0], TipStyle = Closed), plot::Arrow3d([0, 0, 0], [cos(4\*PI/3), sin(4\*PI/3), 0], TipStyle = Filled), TipLength =  $8*unit::mm, TipAngle = PI/5,$  $Tubular = TRUE, ViewingBox = [-1..1, -1..1, -1..1],$ Scaling = Constrained, CameraDirection = [2, -10, 15]):

# **TipStyle**

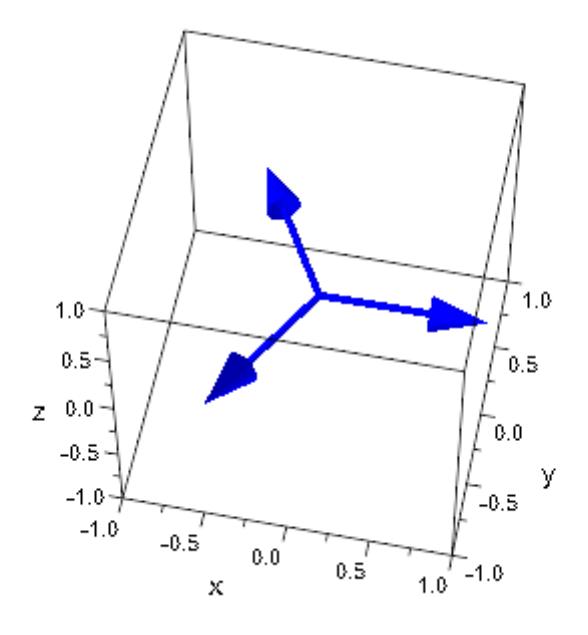

#### **See Also**

TipAngle **|** TipLength **|** TubeDiameter **|** Tubular

**MuPAD Functions**

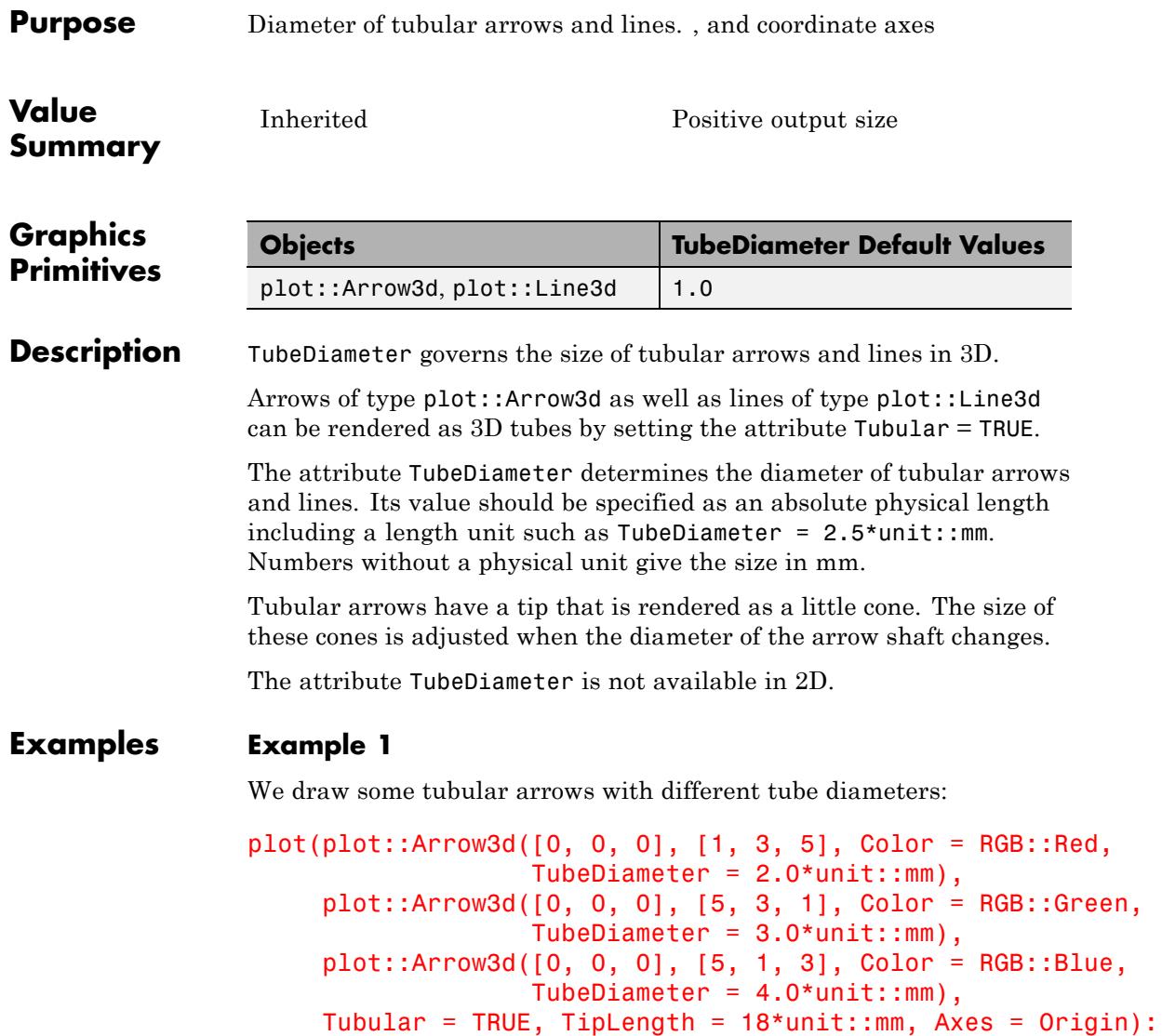

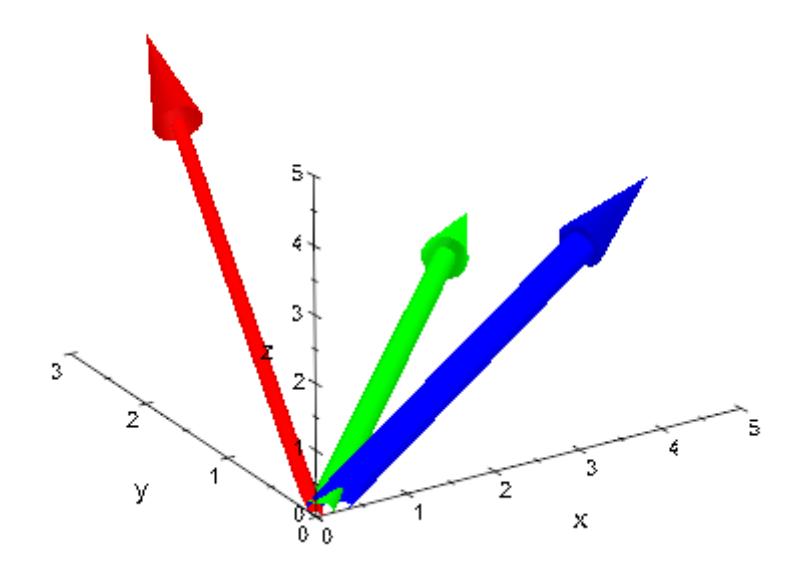

#### **See Also**

**MuPAD Functions** TipAngle **|** TipLength
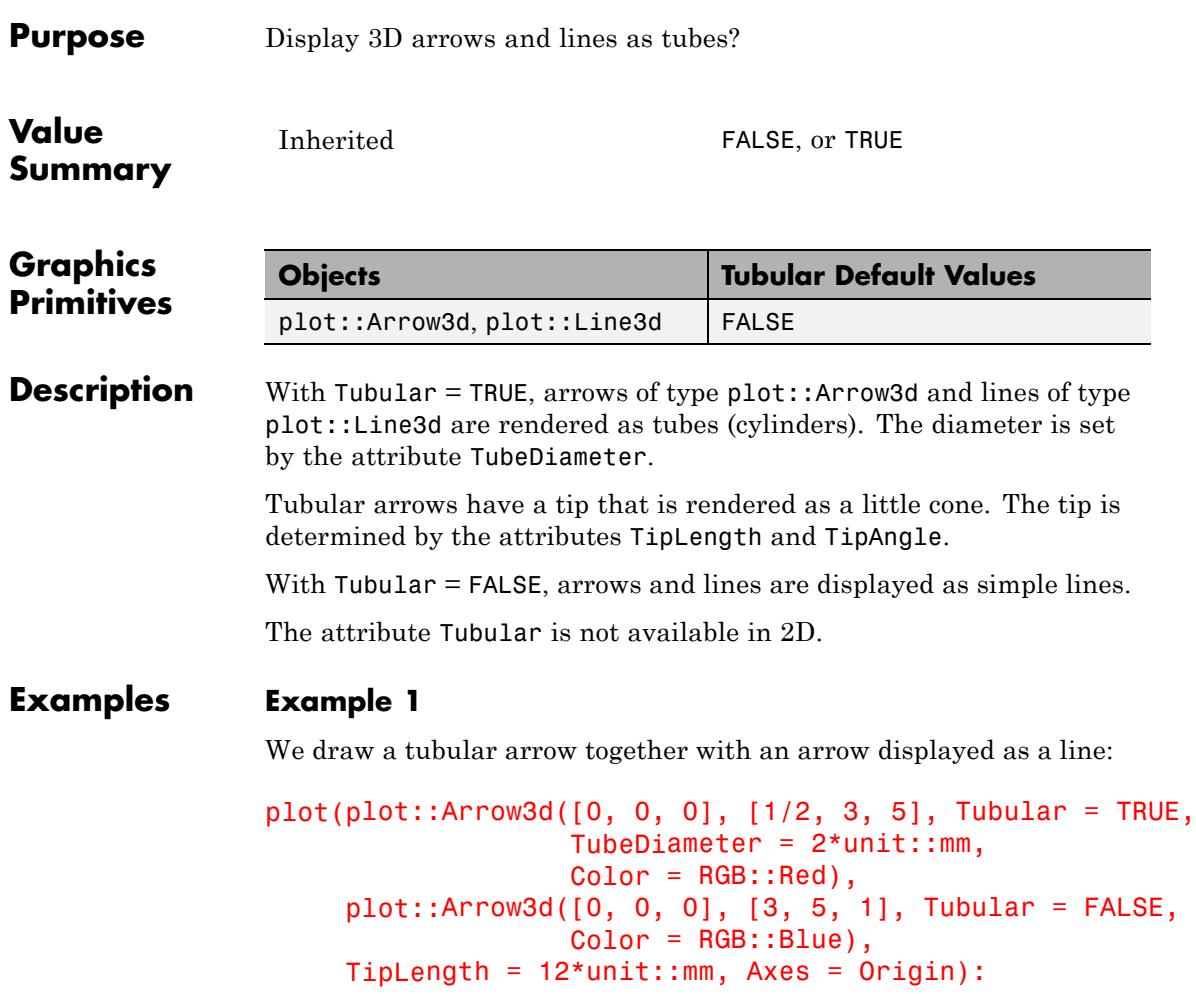

### **Tubular**

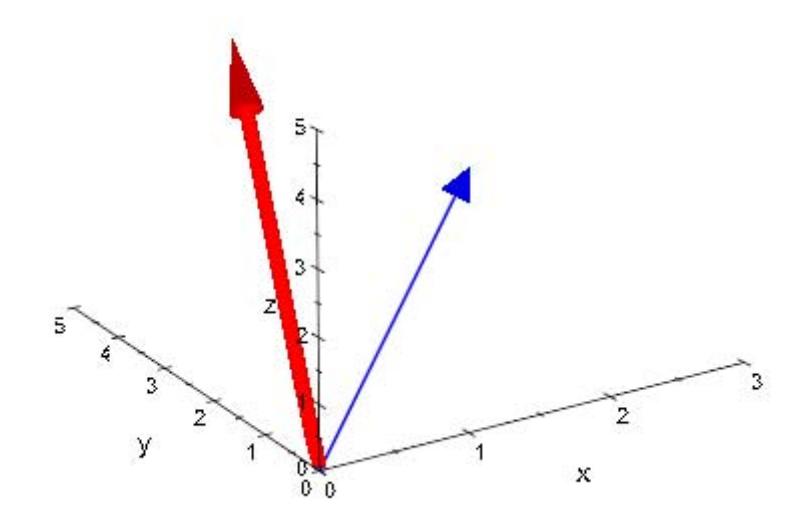

#### **See Also**

**MuPAD Functions** TubeDiameter **|** TipAngle **|** TipLength

# **24**

# polylib – Manipulating Polynomials

[polylib::coeffRing](#page-6375-0) [polylib::cyclotomic](#page-6377-0) [polylib::decompose](#page-6378-0) [polylib::discrim](#page-6380-0) [polylib::divisors](#page-6382-0) [polylib::Dpoly](#page-6385-0) [polylib::elemSym](#page-6387-0) [polylib::makerat](#page-6389-0) [polylib::minpoly](#page-6393-0) [polylib::Poly](#page-6395-0) [polylib::primitiveElement](#page-6397-0) [polylib::primpart](#page-6400-0) [polylib::randpoly](#page-6403-0) [polylib::realroots](#page-6406-0) [polylib::representByElemSym](#page-6413-0) [polylib::resultant](#page-6415-0) [polylib::sortMonomials](#page-6418-0) [polylib::splitfield](#page-6420-0) [polylib::sqrfree](#page-6422-0) [polylib::subresultant](#page-6425-0) [polylib::support](#page-6430-0)

# <span id="page-6375-0"></span>**polylib::coeffRing**

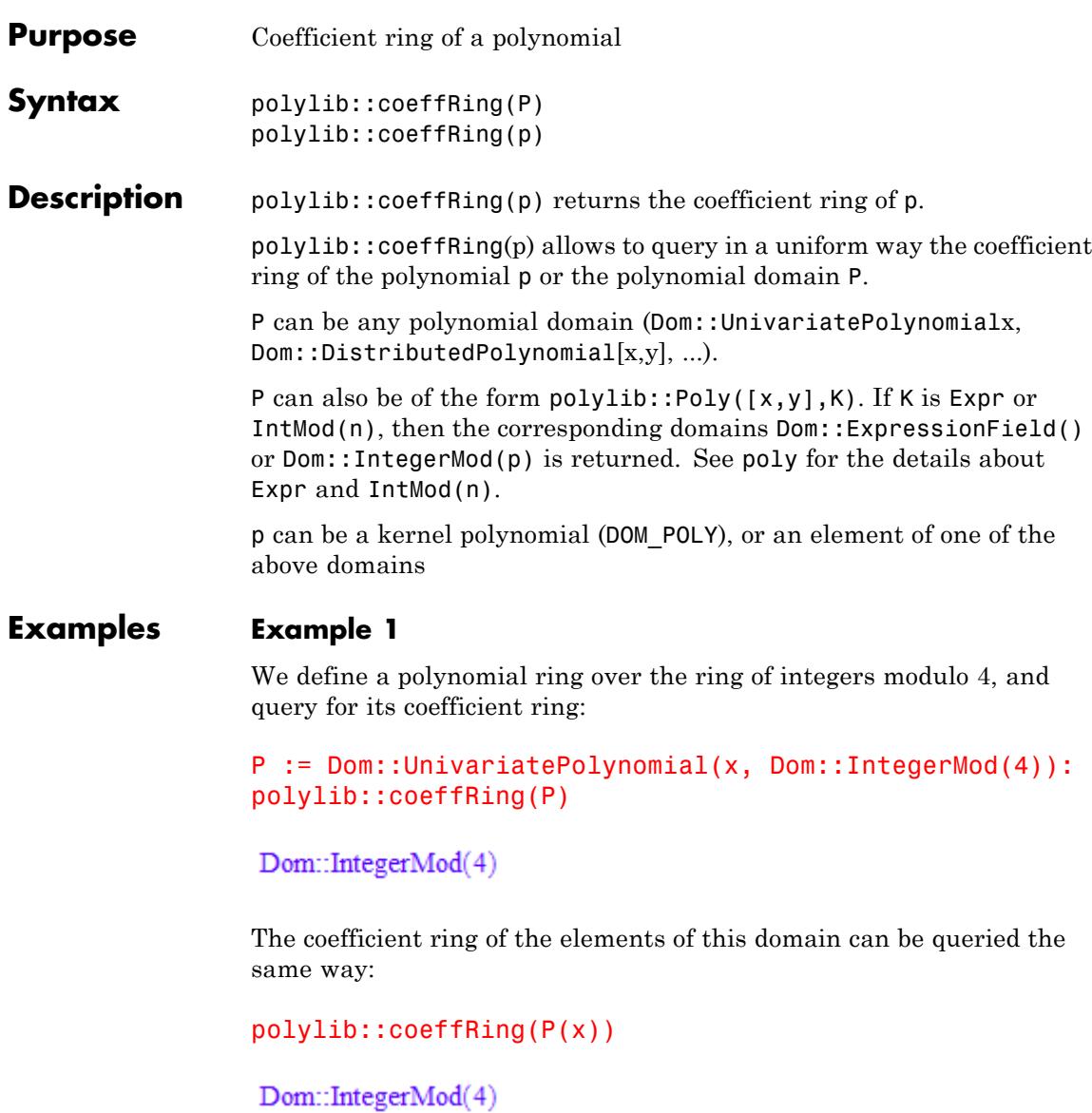

#### polylib::coeffRing(Dom::Matrix(Dom::IntegerMod(3)))

Dom::IntegerMod(3)

#### **Example 2**

When no coefficient ring is specified,  $poly$  currently constructs kernel polynomials over the fake domain Expr instead of the mathematically equivalent field Dom::ExpressionField() of arbitrary expression (this happens to be more efficient with the current kernels):

 $extop(poly(x))$ 

 $x, [x]$ , Expr

polylib::coeffRing(poly(x))

Dom::ExpressionField()

This makes it possible to plug the result right away as coefficient ring of some other domain:

Dom::UnivariatePolynomial(x, polylib::coeffRing(poly(x)))

Dom::UnivariatePolynomial(x, Dom::ExpressionField(), LexOrder)

#### **Parameters P**

A polynomial domain

**p**

A polynomial

#### **Return Values**

# <span id="page-6377-0"></span>**polylib::cyclotomic**

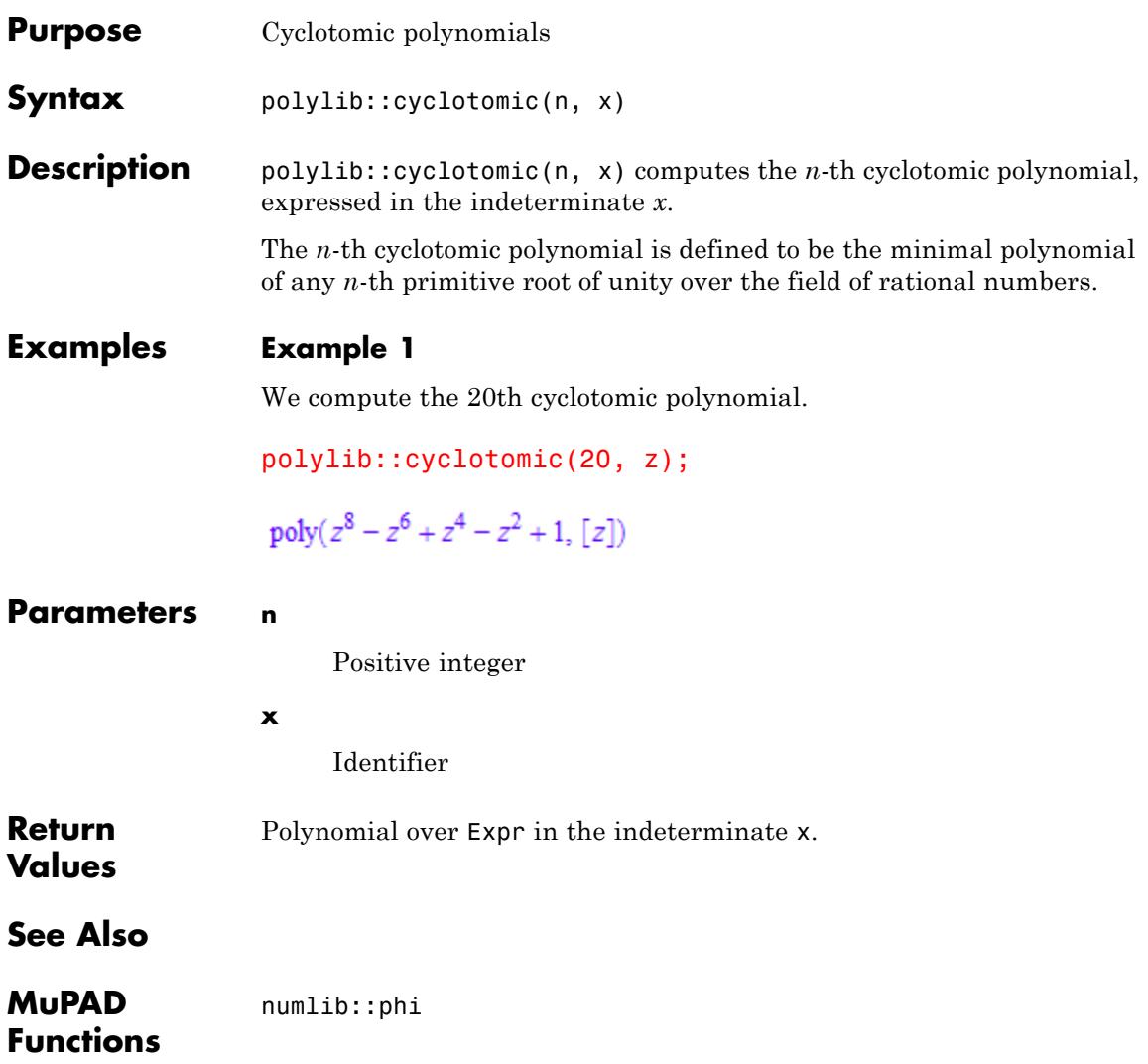

### **polylib::decompose**

<span id="page-6378-0"></span>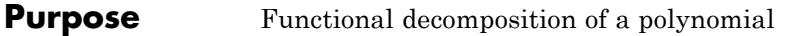

**Syntax** polylib::decompose(p) polylib::decompose(p, x)

**Description** polylib::decompose(p,x) returns a sequence of polynomials  $q_1, ...,$ *q<sub>n</sub>* such that  $p(x) = q_1(...q_n(x)...).$ 

> The second argument may be left out if the polynomial is univariate, as in "Example 1" on page 24-5.

If a polynomial has several decompositions, it is not specified which of them is returned.

#### **Examples Example 1**

In the simplest case, an univariate polynomial is decomposed with respect to its only variable:

polylib::decompose(x^4+x^2+1)

 $x^2 + x + 1$ ,  $x^2$ 

#### **Example 2**

If there are several variables, a main variable must be specified:

```
polylib::decompose(y*x^4+y,y);
```
 $y x^4 + y$ 

#### **Parameters p**

Polynomial or polynomial expression

**x**

One of the indeterminates of the polynomial p

### **polylib::decompose**

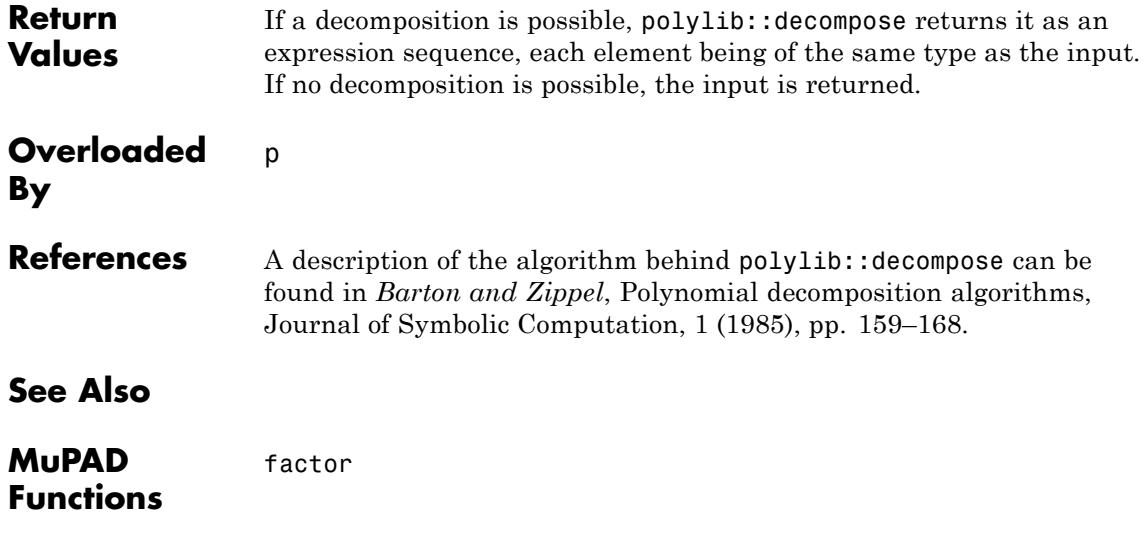

<span id="page-6380-0"></span>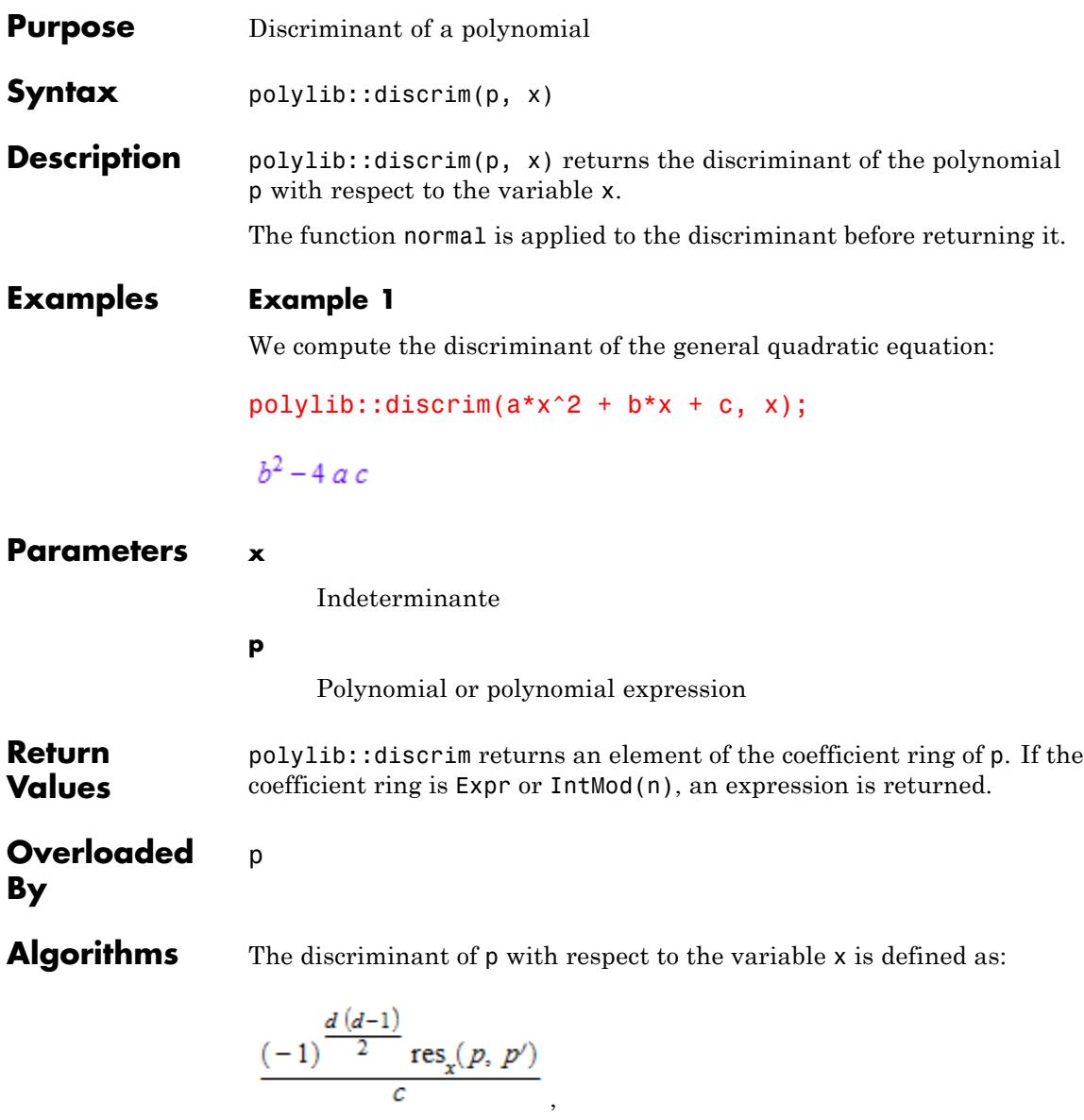

# **polylib::discrim**

where *d* is the degree and *c* is the leading coefficient of *p*.

**See Also**

**MuPAD Functions** polylib::resultant

<span id="page-6382-0"></span>**Purpose** Divisors of a polynomial, polynomial expression, or Factored element

**Syntax** polylib::divisors(p) polylib::divisors(f) polylib::divisors(e)

**Description** polylib::divisors(p) computes the set of all monic divisors of the polynomial or polynomial expression p.

> polylib::divisors(f) returns all monic divisors of a pre-factored polynomial. Cf. "Example 3" on page 24-9.

polylib::divisors works on polynomials of category Cat::Polynomial as well. Cf. ["Example 4" on page 24-10](#page-6383-0).

#### **Examples Example 1**

If the argument is a polynomial, a set of polynomials is returned:

 $polylib::divisors(poly(x^2 - 2*x + 1))$ 

{poly(1, [x]), poly(x - 1, [x]), poly(x<sup>2</sup> - 2 x + 1, [x])}

#### **Example 2**

If the argument is a polynomial expression, a set of polynomial expressions is returned:

```
polylib::divisors(x^2 - 1)
```
 ${1, x<sup>2</sup> - 1, x - 1, x + 1}$ 

#### **Example 3**

If the argument is of type Factored (a factor return value) a set of polynomials is returned:

```
p := factor(poly(x^2 - 1));
```
<span id="page-6383-0"></span>polylib::divisors(p)  $poly(x - 1, [x]) poly(x + 1, [x])$ {poly(1, [x]), poly(x - 1, [x]), poly(x + 1, [x]), poly(x<sup>2</sup> - 1, [x])}

The polynomials in the resulting set have the same type as the polynomials in the Factored element:

```
p := factor(x^2 - 1);polylib::divisors(p)
(x-1)(x+1){1, x<sup>2</sup> - 1, x - 1, x + 1}
```
#### **Example 4**

polylib::divisors works on polynomials from category Cat::Polynomial as well:

P := Dom::Polynomial(Dom::IntegerMod(7)):  $polylib::divisors(P(x^3 + 2*x^2 + 1))$ 

 $\{1 \mod 7, (1 \mod 7) x^3 + (2 \mod 7) x^2 + (1 \mod 7)\}\$ 

#### **Parameters p**

A polynomial or polynomial expression

**f**

Factored (return value of factor)

**e**

Element of a domain of category Cat::Polynomial

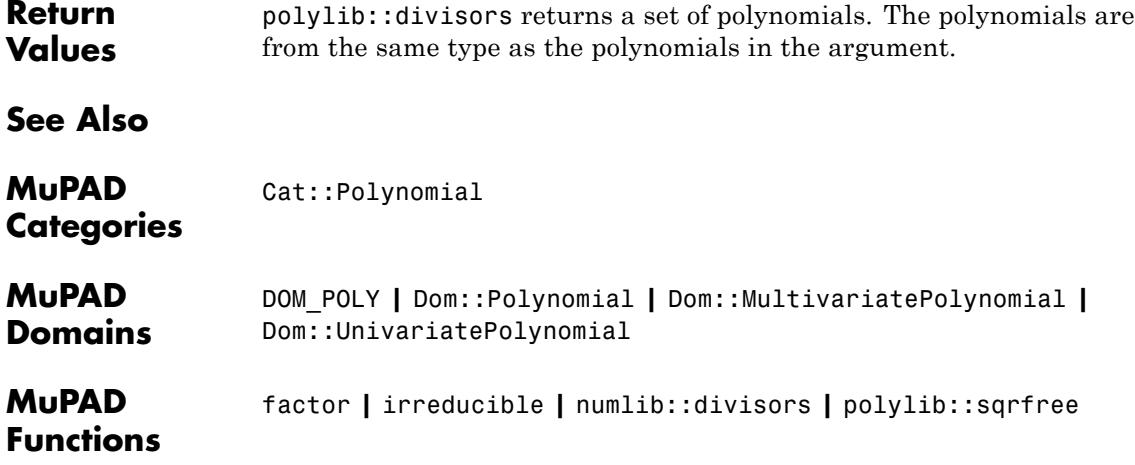

### <span id="page-6385-0"></span>**polylib::Dpoly**

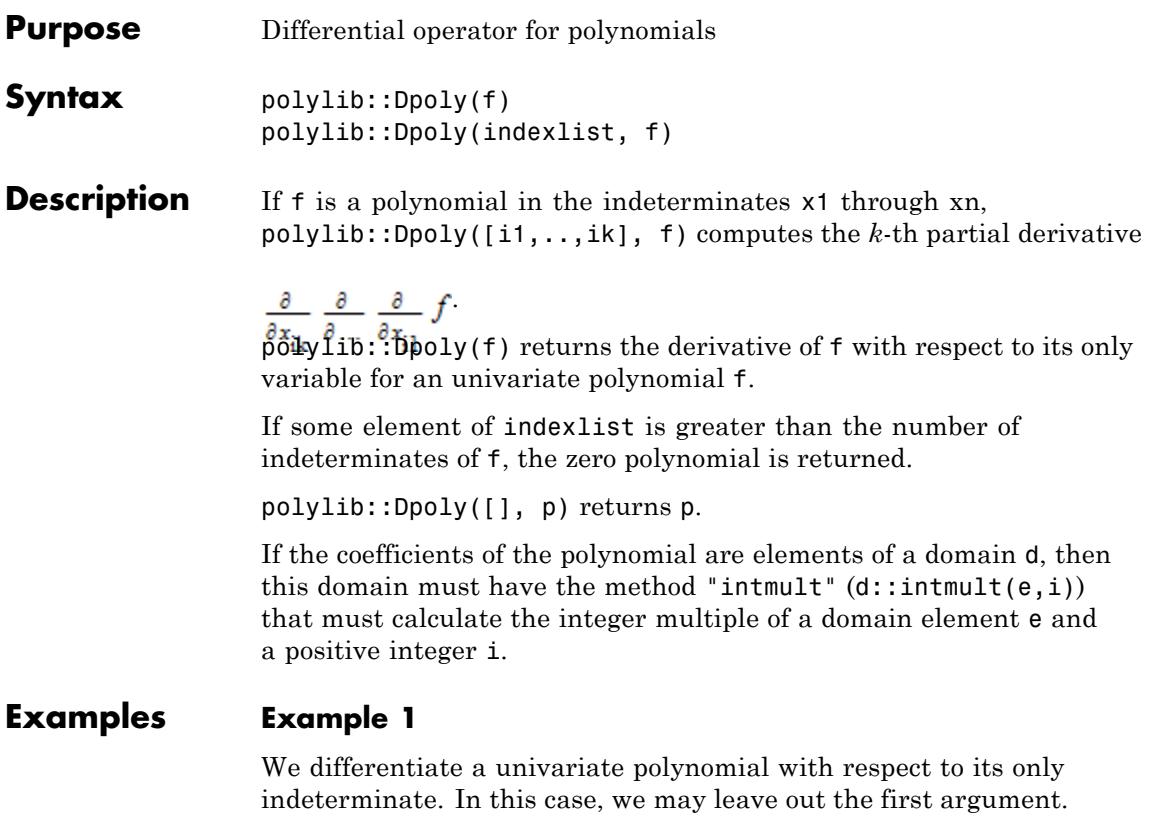

```
polylib::Dpoly(poly(2*x^2 + x + 1));
```

```
poly(4 x + 1, [x])
```
#### **Example 2**

Now we differentiate a bivariate polynomial, and must specify the indeterminate in this case.

```
polylib::Dpoly([1], poly(x^2*y + 3*x + y, [x, y]));
```
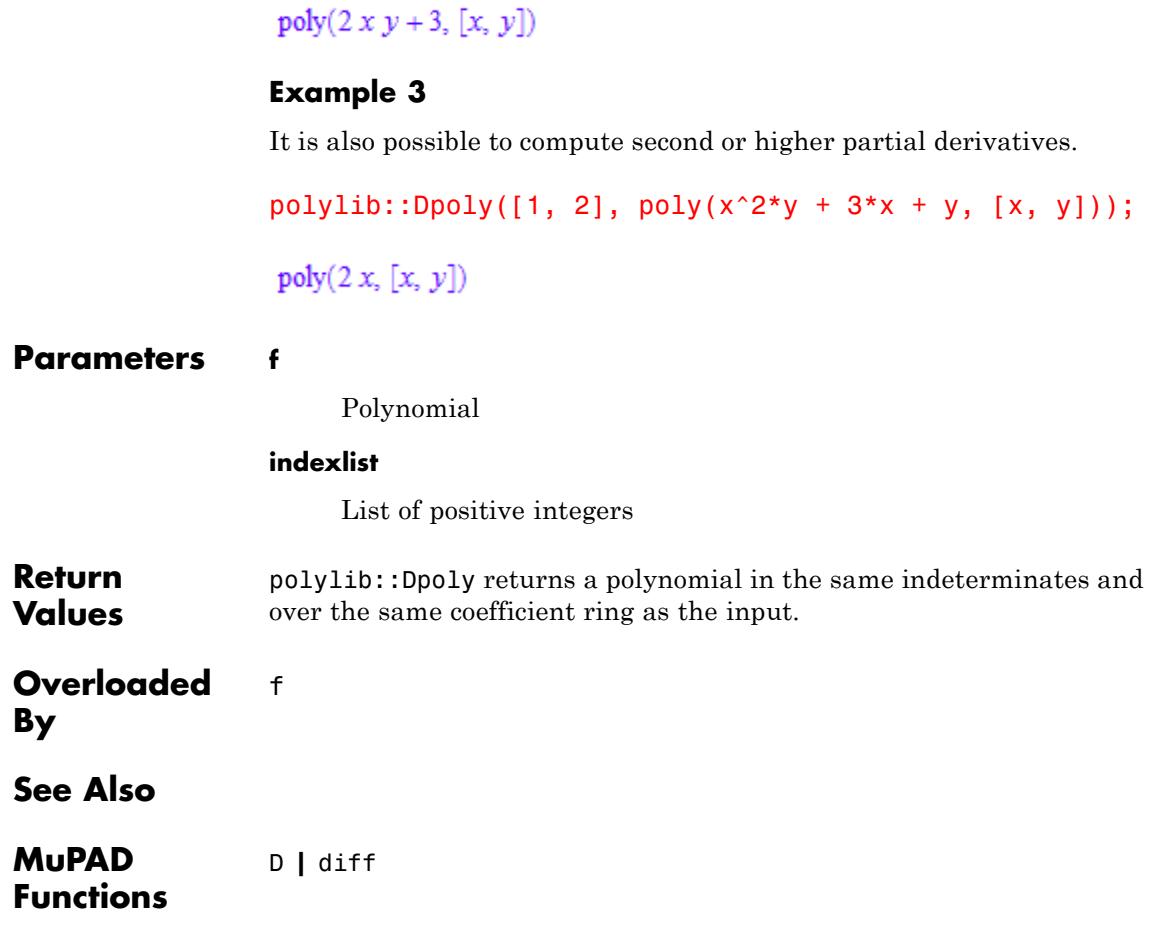

# <span id="page-6387-0"></span>**polylib::elemSym**

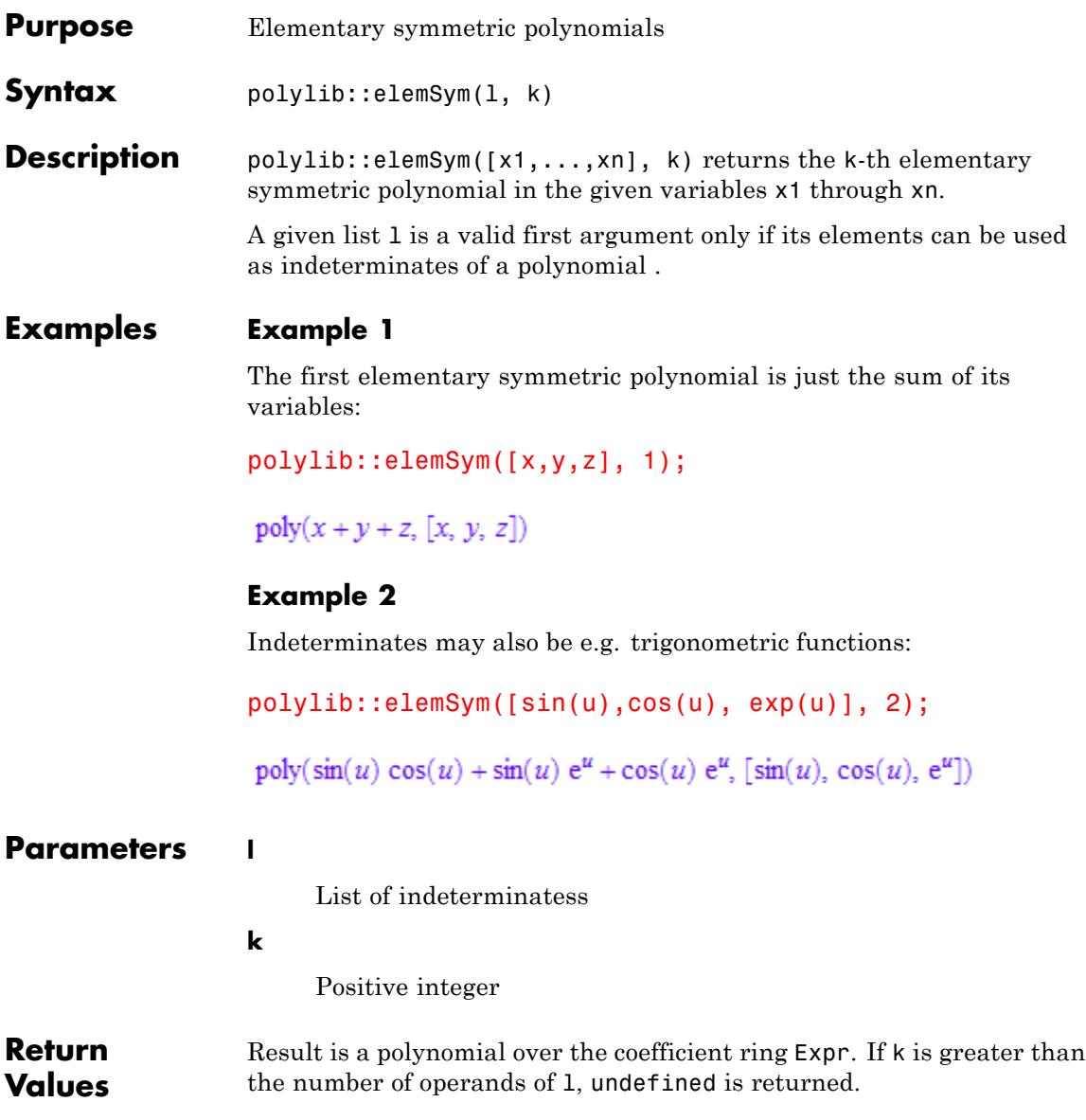

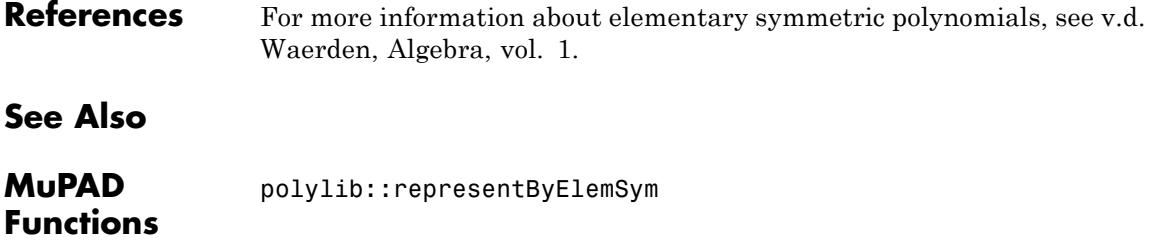

# <span id="page-6389-0"></span>**polylib::makerat**

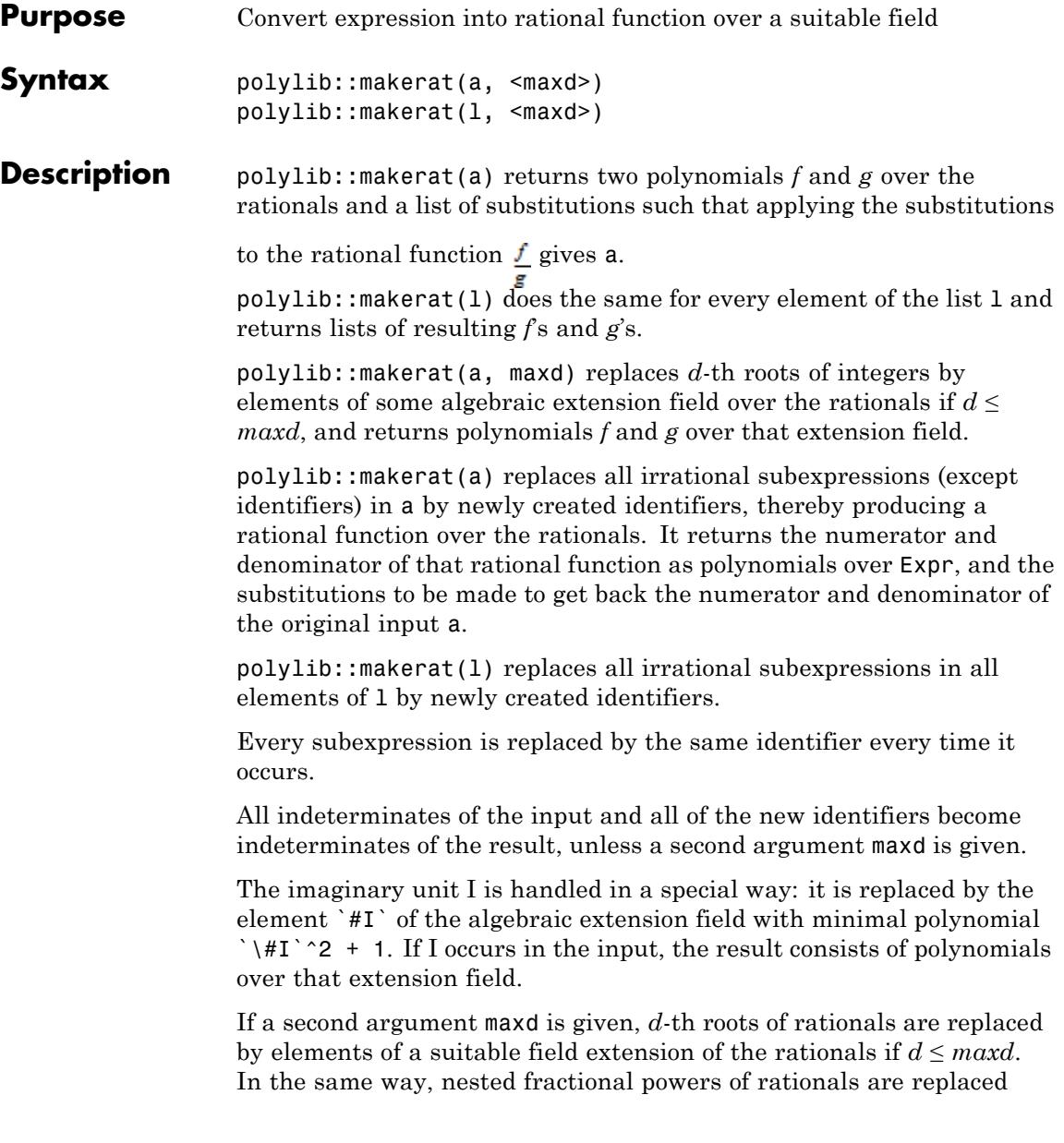

unless the denominator of some exponent exceeds maxd. In this case, the returned result consists of polynomials over a tower of extension fields over the rationals.

#### **Examples Example 1**

In the simplest case (integer polynomial), the numerator equals the input, the denominator equals 1, and no substitutions are necessary:

```
polylib::makerat(x^2+3)
```
 $poly(x^2 + 3, [x])$ ,  $poly(1, [x])$ ,  $[1]$ 

#### **Example 2**

Transcendental expressions are replaced by new identifiers. The result indicates on which variables the generated identifiers depend:

```
polylib::makerat(sin(u)/x)
```
poly(X5, [X5, x]), poly(x, [X5, x]), [X5 =  $\sin(u)$ ]

#### **Example 3**

Floating point numbers are considered transcendental:

polylib::makerat(0.27\*x)

 $poly(X9 x, [X9, x])$ ,  $poly(1, [X9, x])$ ,  $[X9 = 0.27]$ 

#### **Example 4**

By default, radicals are treated like transcendental subexpressions:

```
polylib::makerat(sqrt(2)/x)
```
poly(X12, [X12, x]), poly(x, [X12, x]), [X12 =  $\sqrt{2}$ ]

#### **Example 5**

If a sufficiently large second argument is given, radicals are replaced by elements of algebraic extensions:

```
polylib::makerat(sqrt(2)/x, 2)
```
poly(X16, [x], Dom::AlgebraicExtension(Dom::Rational, X16<sup>2</sup> – 2 = 0, X16)),

poly(x, [x], Dom::AlgebraicExtension(Dom::Rational,  $X16^2 - 2 = 0$ ,  $X16$ )),  $[X16 = \sqrt{2}]$ 

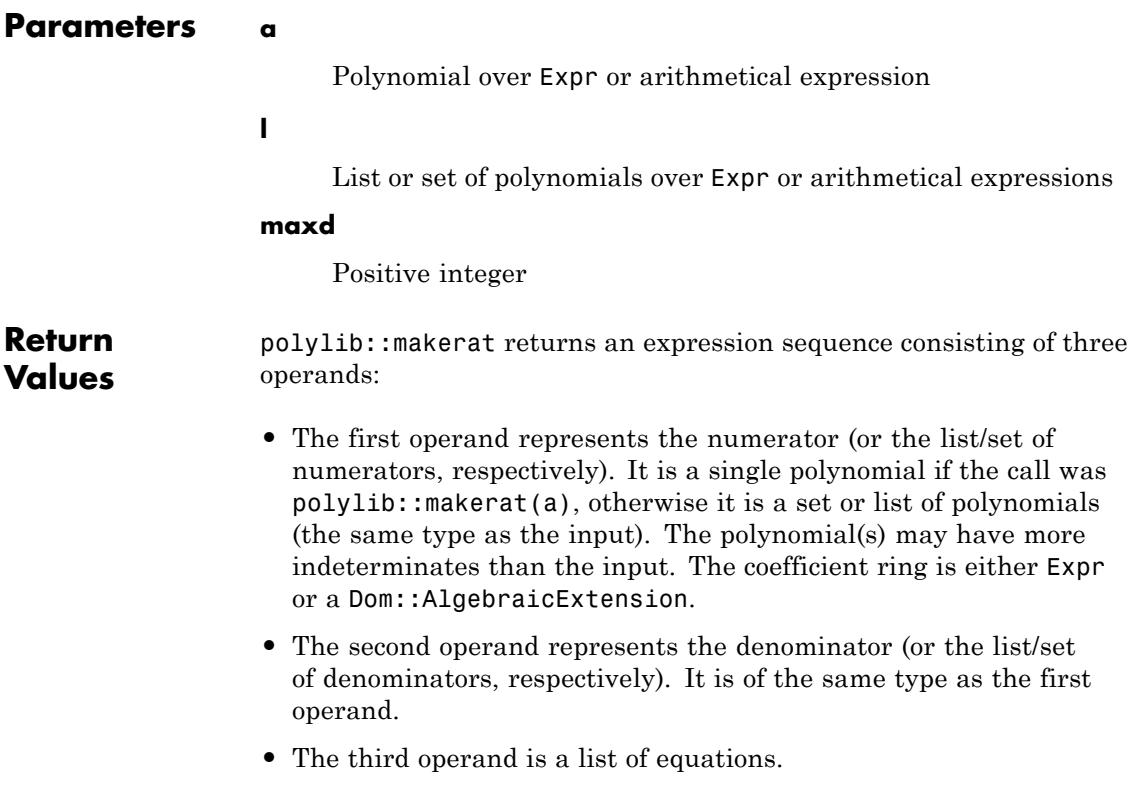

**See Also**

**MuPAD Functions** rationalize

# <span id="page-6393-0"></span>**polylib::minpoly**

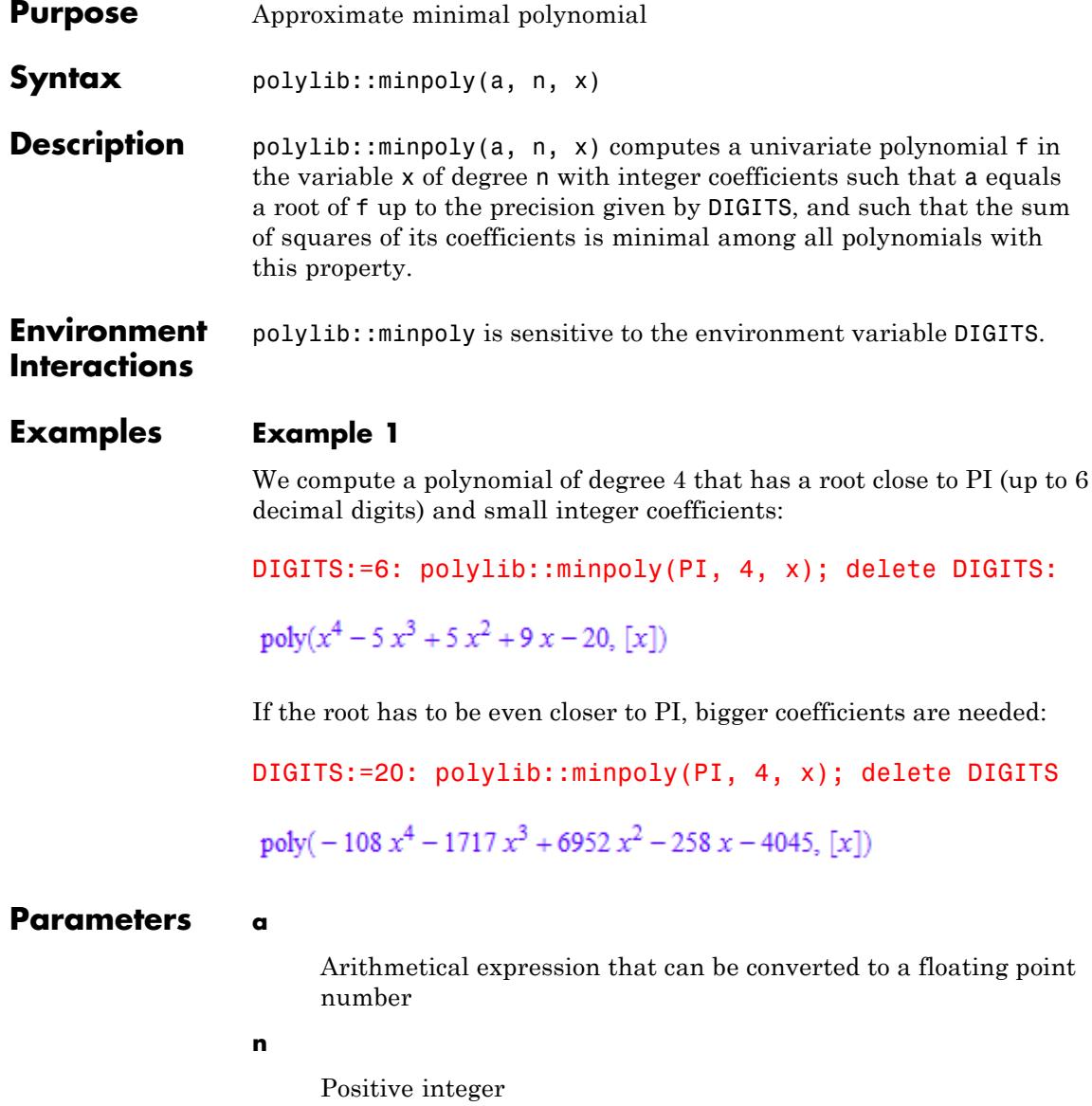

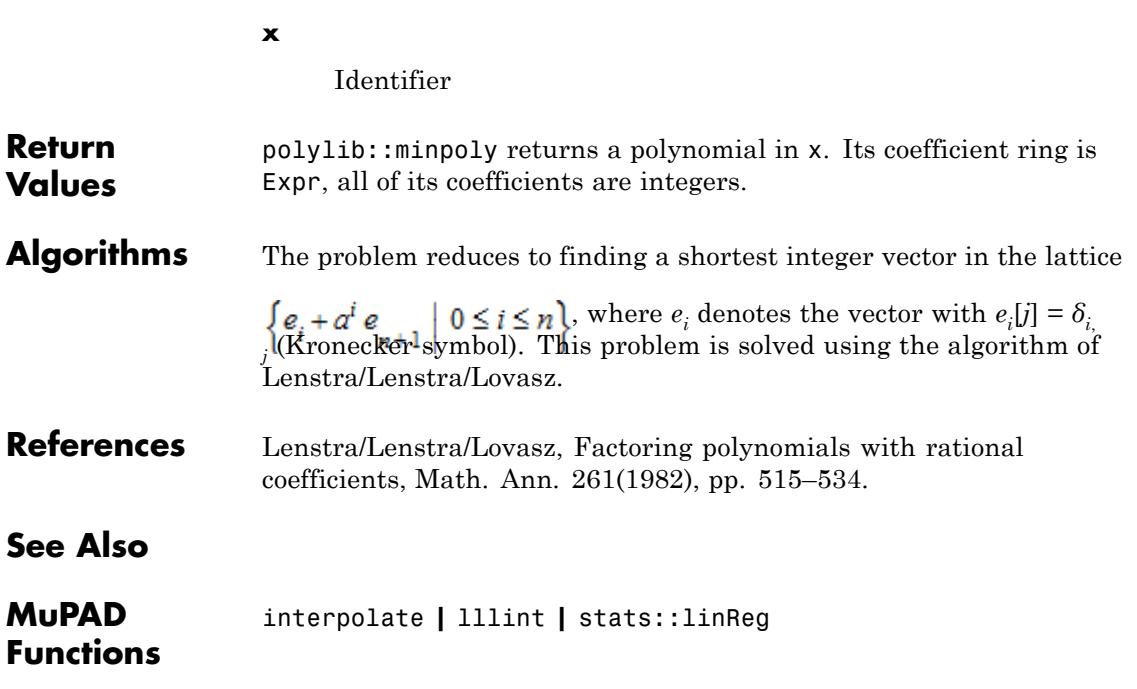

<span id="page-6395-0"></span>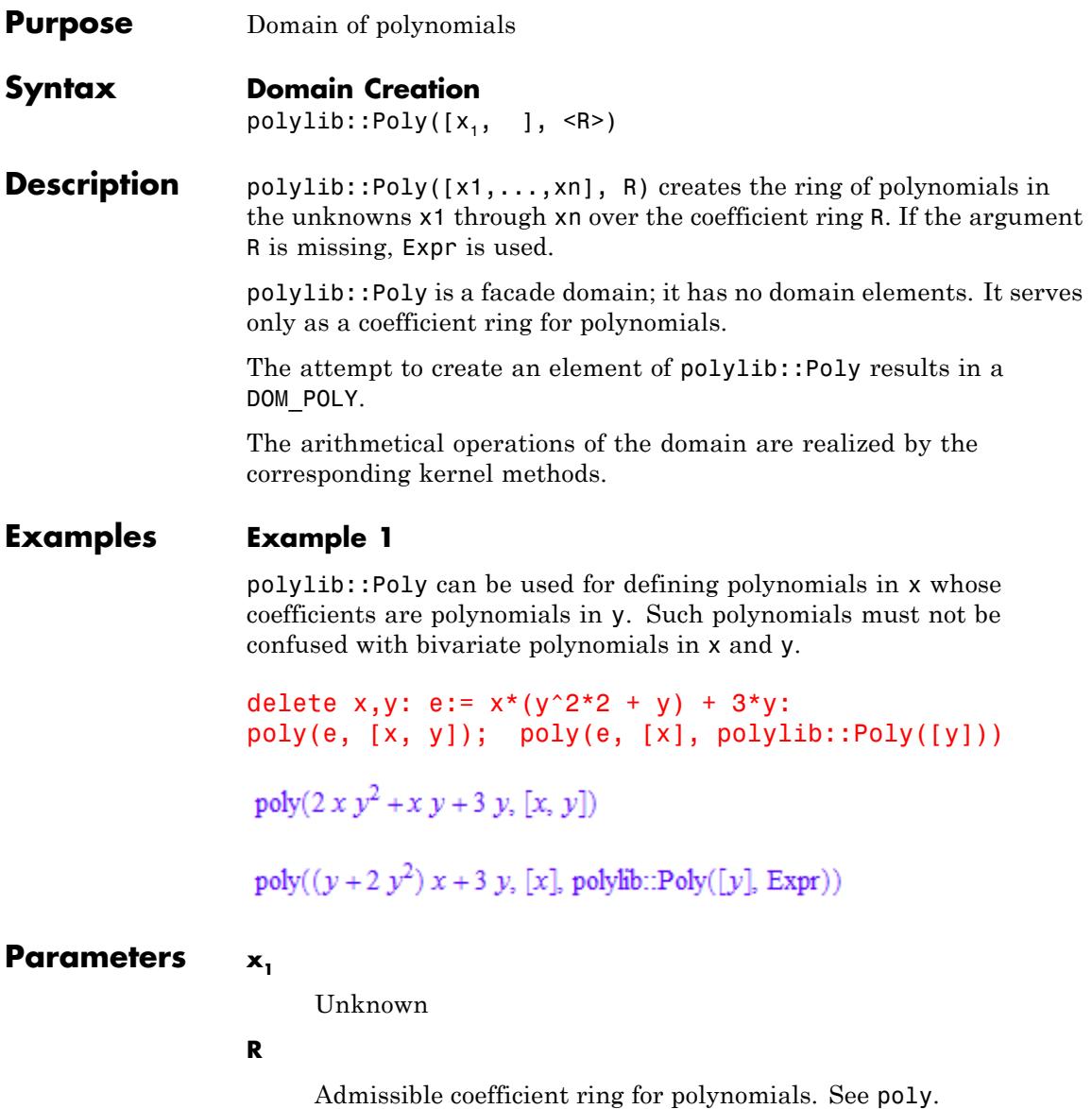

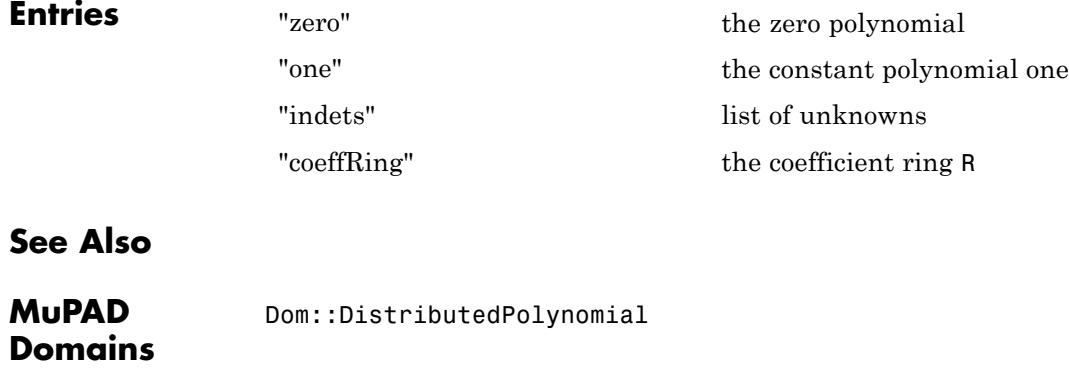

<span id="page-6397-0"></span>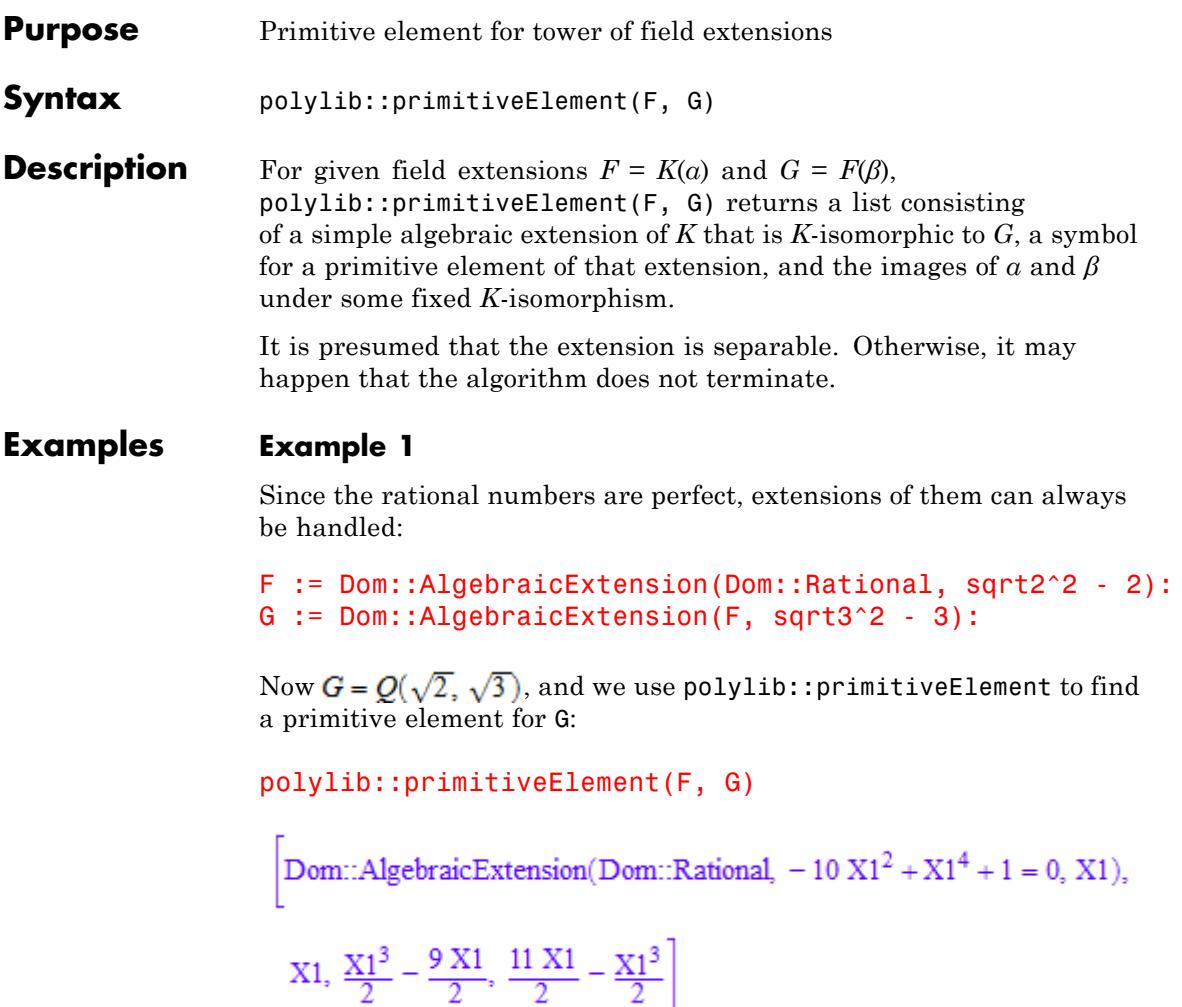

This means that a primitive element  $X_1$  of the extension is determined by its minimal polynomial  $X_1^4 \cdot 10X_1^2 \cdot 1$ . The last two operands of the list are field elements whose squares are 2 and 3, respectively.

#### **Example 2**

The function works also for subdomains of Dom::AlgebraicExtension, e.g., Galois fields.

F := Dom::GaloisField(7, 2): G := Dom::GaloisField(F, 2): polylib::primitiveElement(F, G)

[Dom::AlgebraicExtension(Dom::IntegerMod(7),  $3 X5 - X5^2 + 2 X5^3 + X5^4 - 1 = 0$ , X5),

 $X5, -3 X5<sup>3</sup> + 3 X5<sup>2</sup> - 3 X5 - 2 X5$ 

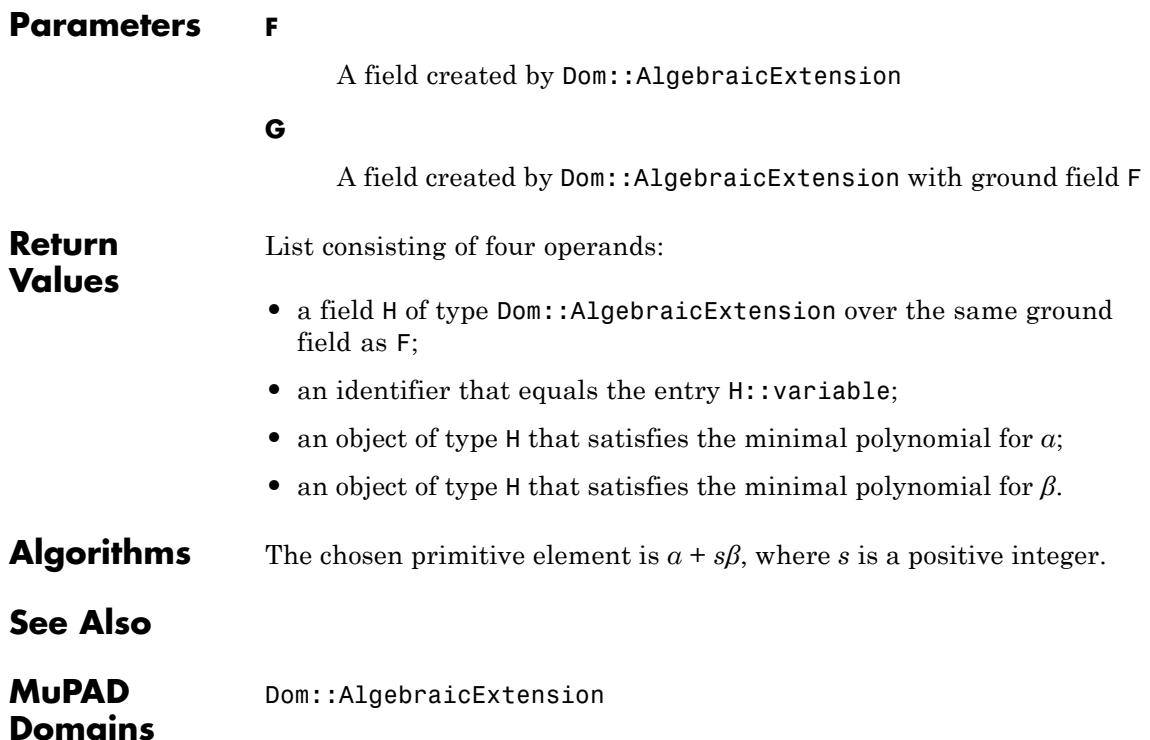

**MuPAD Functions** polylib::splitfield

<span id="page-6400-0"></span>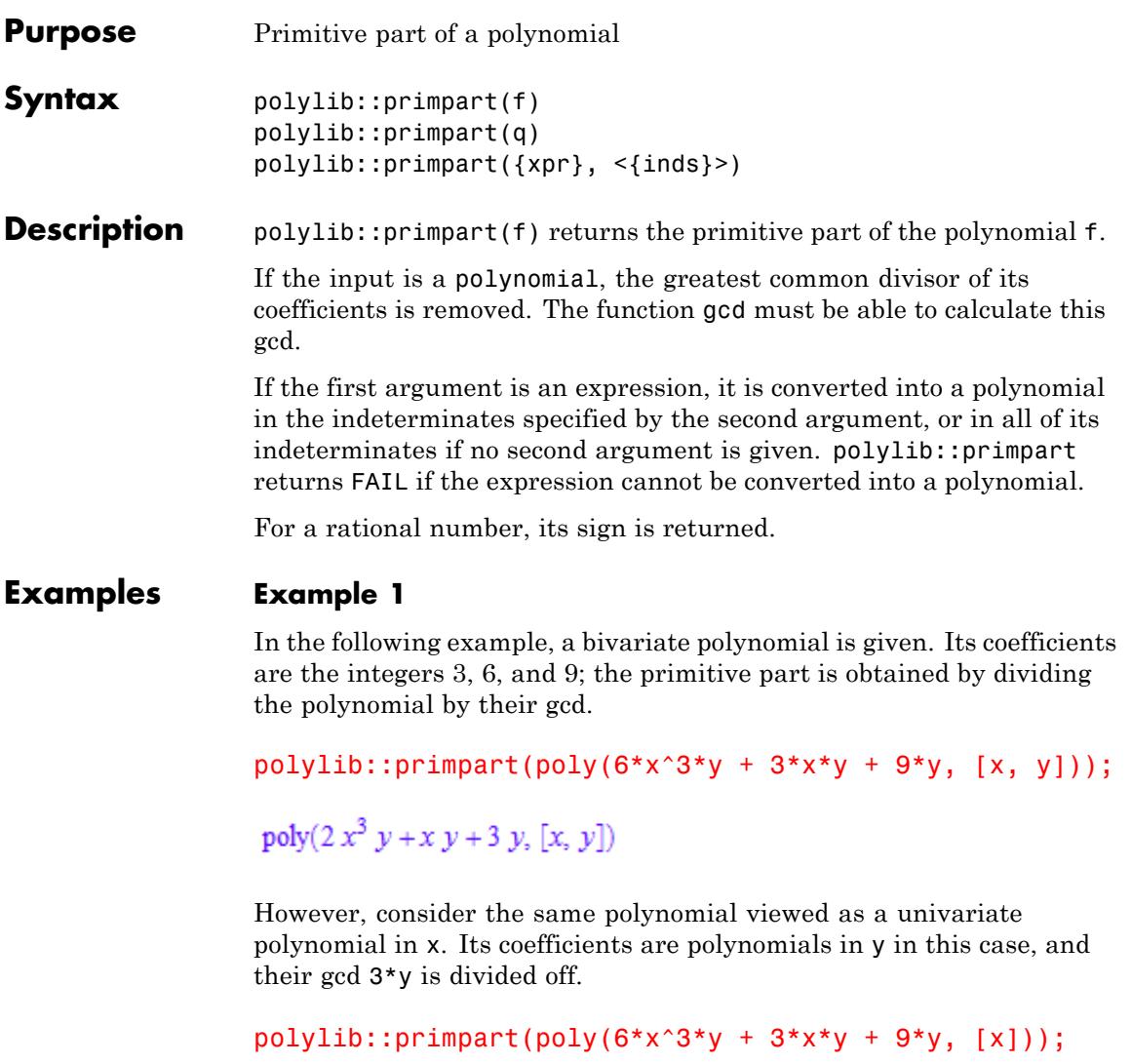

 $poly(2x^3 + x + 3, [x])$ 

#### **Example 2**

polylib::primpart divides the coefficients by their gcd, but does not normalize the result. This must be done explicitly:

polylib::primpart(4\*x\*y +  $6*x^3 + 6*x*y^2 + 9*x^3*y$ , [x])

 $\frac{x^3(9y+6)}{3y+2} + \frac{x(6y^2+4y)}{3y+2}$ 

normal(polylib::primpart(4\*x\*y + 6\*x^3 + 6\*x\*y^2 + 9\*x^3\*y, [x]))

 $3x^3 + 2yx$ 

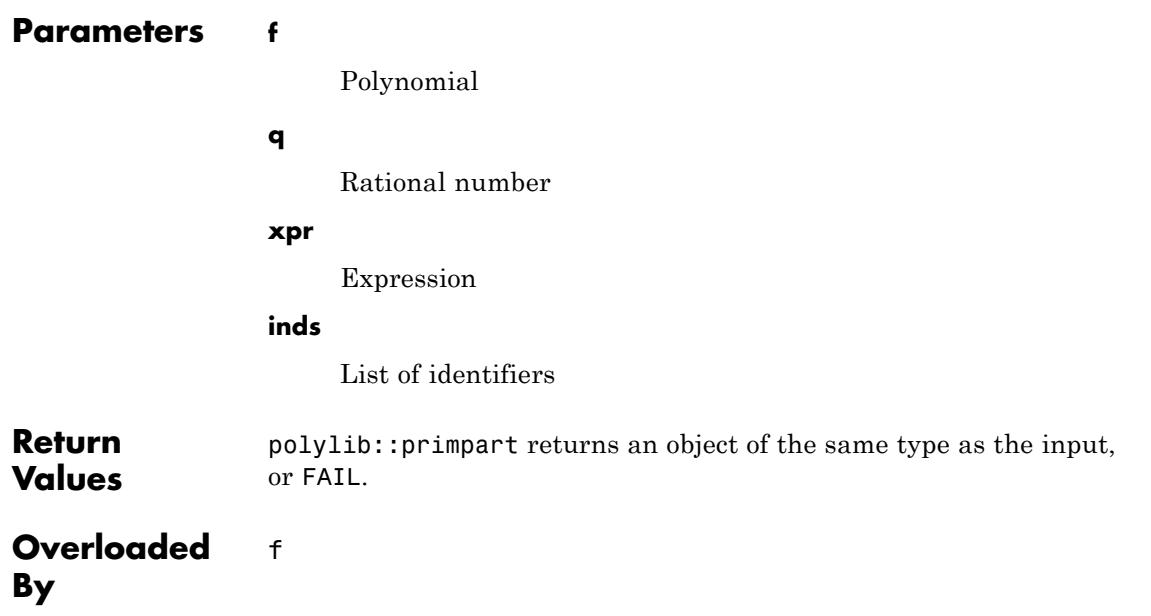

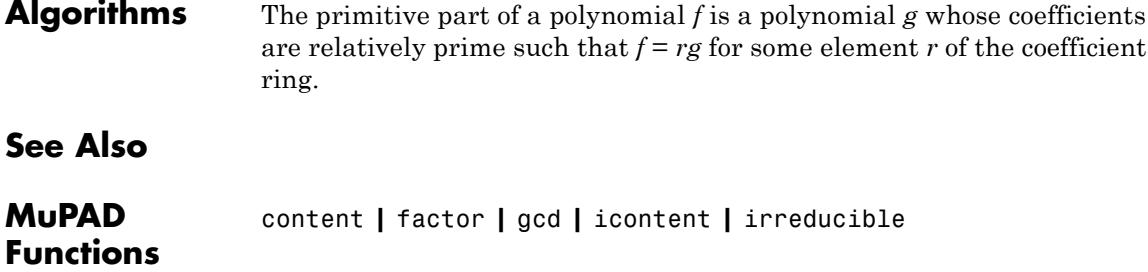

# <span id="page-6403-0"></span>**polylib::randpoly**

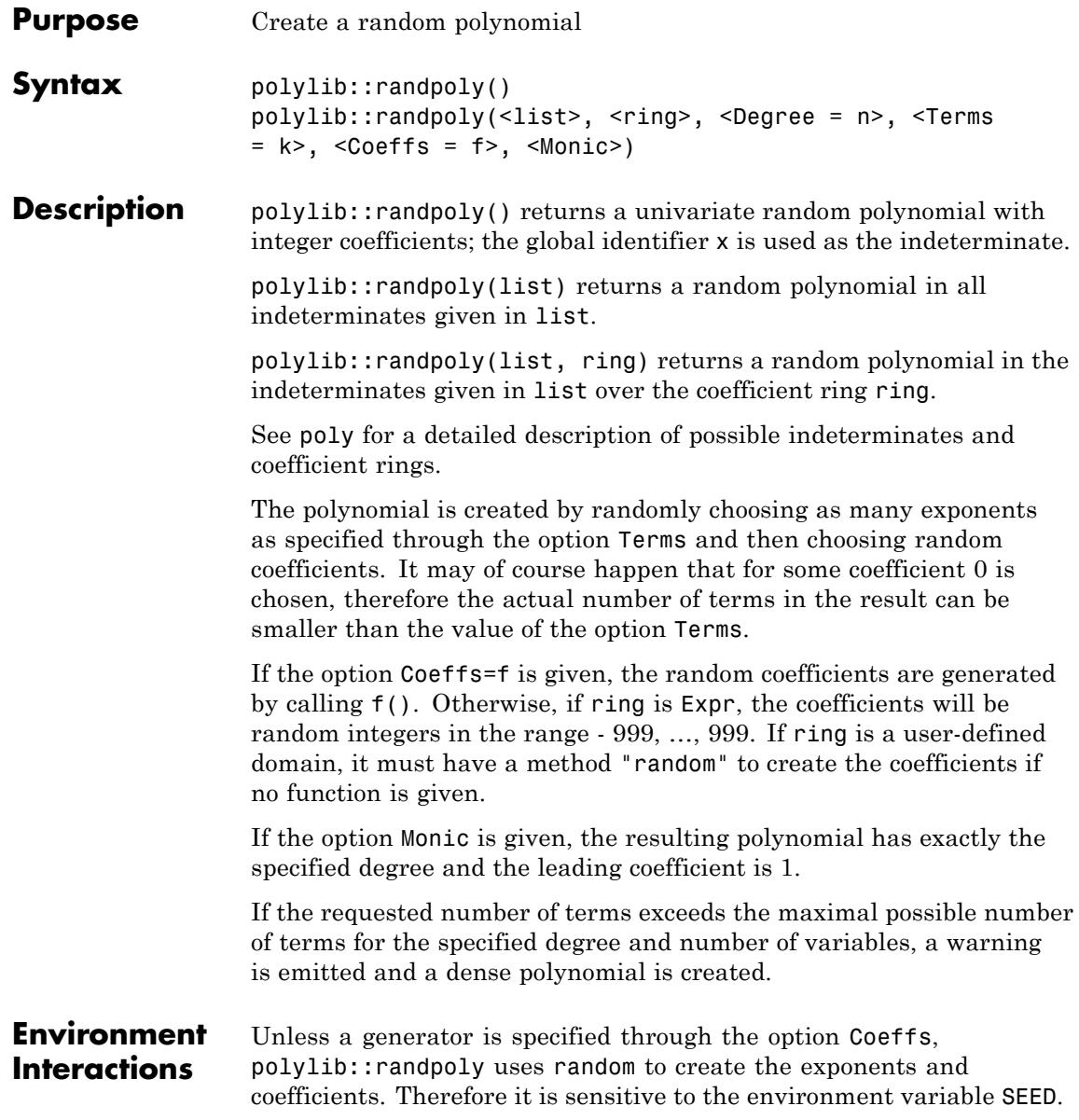

#### **Examples Example 1**

We generate a univariate random polynomial in the indeterminate z, and use the default values for the other options. Therefore the polynomial has integer coefficients, is of degree 5, and has 6 terms.

polylib::randpoly([z])

```
poly(-535 z^5 +916 z^4 +663 z^3 -764 z^2 -741 z -65, [z])
```
#### **Example 2**

We create a bivariate random polynomial over the finite field with 7 elements. This works because Dom::IntegerMod has a "random" slot that generates random elements:

```
polylib::randpoly([x,y],Dom::IntegerMod(7),Degree=3,Terms=4);
```
 $poly(2x^3y^3 + x^3y + 4xy, [x, y], Dom::IntegerMod(7))$ 

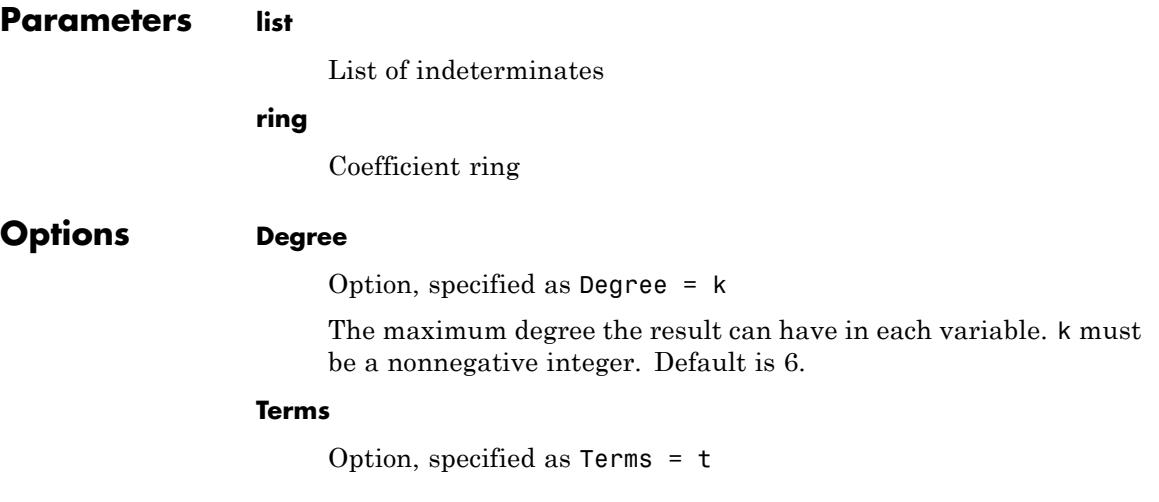

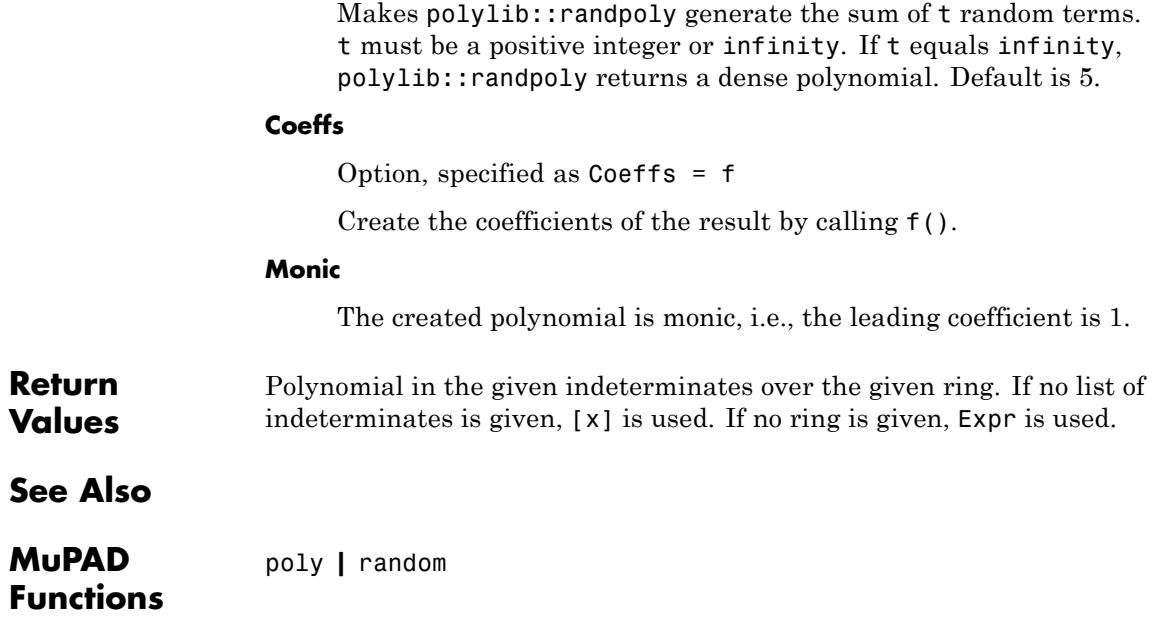

<span id="page-6406-0"></span>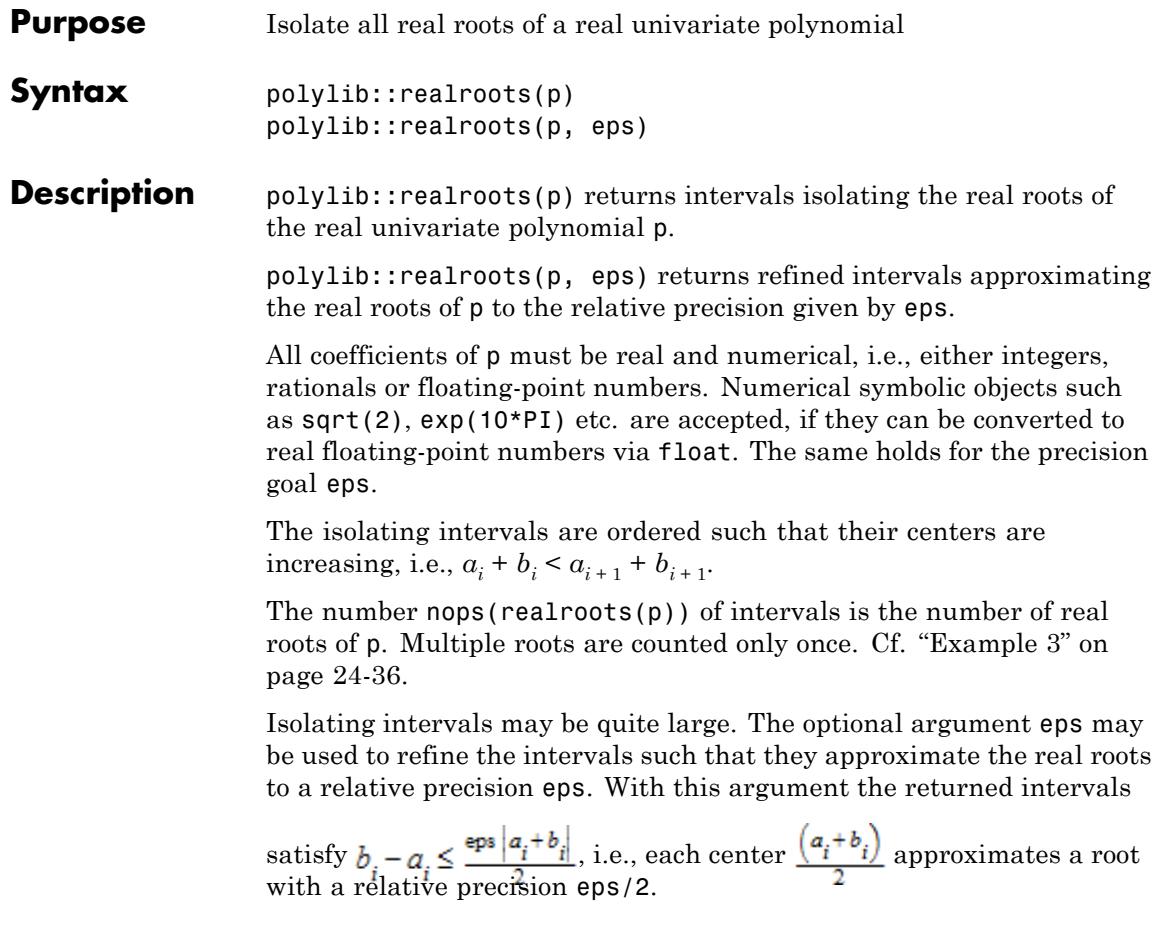

**Note** Some care should be taken when trying to obtain highly accurate approximations of the roots via small values of eps. Internally, bisectioning with exact rational arithmetic is used to locate the roots to the precision eps. This process may take much more time than determining the isolating intervals without using the second argument eps in polylib::realroots. It may be faster to use moderate values of eps to obtain first approximations of the roots via polylib:: realroots. These approximations may then be improved by a fast numerical solver such as numeric::fsolve with an appropriately high value of DIGITS. Cf. ["Example 6" on page 24-38](#page-6411-0). However, note that polylib::realroots will always succeed in locating the roots to the desired precision eventually. Numerical solvers may fail or return a root not belonging to the interval which was used for the initial approximation.

**Note** Unexpected results may be obtained when the polynomial contains irrational coefficients. Internally, any such coefficient *c* is converted to a floating-point number. This float is then replaced by

an approximating rational number *r* satisfying  $|r - c| < 1$  .  $|c|$ . Finally, po1y1ib::rea1roots returns rigorous bounds fo**nthe re**al roots of the rationalized polynomial. Despite the fact that all coefficients are approximated correctly to DIGITS decimal places this may change the roots drastically. In particular, multiple roots or clusters of poorly separated simple roots are very sensitive to small perturbations in the coefficients of the polynomial. See ["Example 4" on page 24-36](#page-6409-0) and ["Example 5" on page 24-37.](#page-6410-0)

#### **Environment Interactions**

The function is sensitive to the environment variable DIGITS, if there are non-integer or non-rational coefficients in the polynomial. Any such coefficient is replaced by a rational number approximating the coefficient to DIGITS significant decimal places.
#### **Examples Example 1**

We use a polynomial expression as input to polylib:: realroots:

```
p := (x - 1/3) * (x - 1) * (x - 4/3) * (x - 2) * (x - 17):
```

```
polylib::realroots(p)
```
 $[0, 1], [1, 1], [1, 2], [2, 2], [16, 32]]$ 

The roots 1 and 2 are found exactly: the corresponding intervals have length 0. The other isolating intervals are quite large. We refine the intervals such that they approximate the roots to 12 decimal places. Note that this is independent of the current value of DIGITS, because no floating-point arithmetic is used:

```
polylib::realroots(p, 10^(-12))
```
 $\frac{1466015503701}{4398046511104}, \frac{733007751851}{2199023255552}, [1, 1], \left[\frac{1466015503701}{1099511627776}, \frac{733007751851}{549755813888}\right], [2, 2], [17, 17]\right]$ 4398046511104

> We convert these exact bounds for the real roots to floating point approximations. Note that with the default value of DIGITS=10 we ignore 2 of the 12 correct digits the rational bounds could potentially give:

map(%, map, float)

#### $[0.333333333, 0.333333333], [1.0, 1.0], [1.333333333, 1.333333333], [2.0, 2.0], [17.0, 17.0]]$

delete p:

#### **Example 2**

Orthogonal polynomials of degree *n* have *n* simple real roots. We consider the Legendre polynomial of degree 5, available in the library orthpoly for orthogonal polynomials:

```
polylib::realroots(orthpoly::legendre(5, x), 10^(-DIGITS)):
map(%, float@op, 1)
[-0.906179846, -0.5384693101, 0.0, 0.5384693101, 0.9061798459]
```
#### **Example 3**

We consider a polynomial with a multiple root:

```
p := poly((x - 1/3)^{3}*(x - 1), [x])poly\left(x^4-2x^3+\frac{4x^2}{3}-\frac{10x}{27}+\frac{1}{27}, [x]\right)
```
Note that only one isolating interval [0, 1] is returned for the triple root  $\frac{1}{2}$ :

```
polylib::realroots(p)
```
 $[0, 1], [1, 1]]$ 

#### delete p:

#### **Example 4**

We consider a polynomial with non-rational roots:

```
p := (x - 3)^2 2^x (x - PI)^2:
```
Converting the result of polylib:: realroots to floating-point numbers one sees that the exact roots 3, 3, PI, PI are approximated only to 3 decimal places:

```
map(polylib::realroots(p, 10^(-10)), map, float)
```
#### [[2.998807805, 2.998807805], [3.001213582, 3.001213582], [3.140323518, 3.140323519],  $[3.142840401, 3.142840401]$

This is caused by the internal rationalization of the coefficients of p.

The intervals returned by  $polylib::realroots(p, 10^(-10))$ correctly locate the 4 exact roots of this rationalized polynomial to a precision of 10 digits. However, because all 4 roots are close, the small perturbations of the coefficients introduced by rationalization have a drastic effect on the location of the roots. In particular, rationalization splits the two original double roots into 4 simple roots.

#### delete p:

#### **Example 5**

We consider a further example involving non-exact coefficients. First we approximate the roots of a polynomial with exact coefficients:

```
p1 := (x - 1/3) 3*(x - 4/3):
map(polylib::realroots(p1, 10^(-10)), map, float)
[[0.3333333333, 0.3333333333], [1.333333333, 1.333333333]]
```
Now we introduce roundoff errors by replacing one entry by a floating-point approximation:

```
p2 := (x - 1.0/3)^3<sup>*</sup>(x - 4/3):
map(polylib::realroots(p2, 10^(-10)),map,float)
[[0.3332481323, 0.3332481323], [1.333333333, 1.333333333]]
```
In this example rationalization caused the triple root 1/3 to split into one real root and two complex conjugate roots.

#### delete p1, p2:

#### **Example 6**

We want to approximate roots to a precision of 1000 digits:

p :=  $x^5 - 129/20*x^4 + 69/5*x^3 - 14*x^2 + 12*x - 8$ :

We recommend not to obtain the result directly by polylib::realroots(p,10^(-1000)), because the internal bisectioning process for refining crude isolating intervals converges only linearly. Instead, we compute first approximations of the roots to a precision of 10 digits:

```
approx := map(polylib::realroots(p, 10^{\circ}(-10)), float@op, 1)
```

```
[1.489177599, 1.752191733, 3.255184556]
```
These values are used as starting points for a numerical root finder. The internal Newton search in numeric::fsolve converges quadratically and yields the high precision results much faster than polylib::realroots:

```
DIGITS := 1000:
               roots := map(approx, x0 -> numeric::fsolve([p = 0], [x = x0]))
               [X = 1.489177598846870281338916114673844643894...],x = 1.752191733304413195335101727880090131407...[x = 3.255184555797733438479691333705558491124...]delete approx, DIGITS, roots, x0:
Parameters p
```
A univariate polynomial: either an expression or a polyomial of domain type DOM\_POLY.

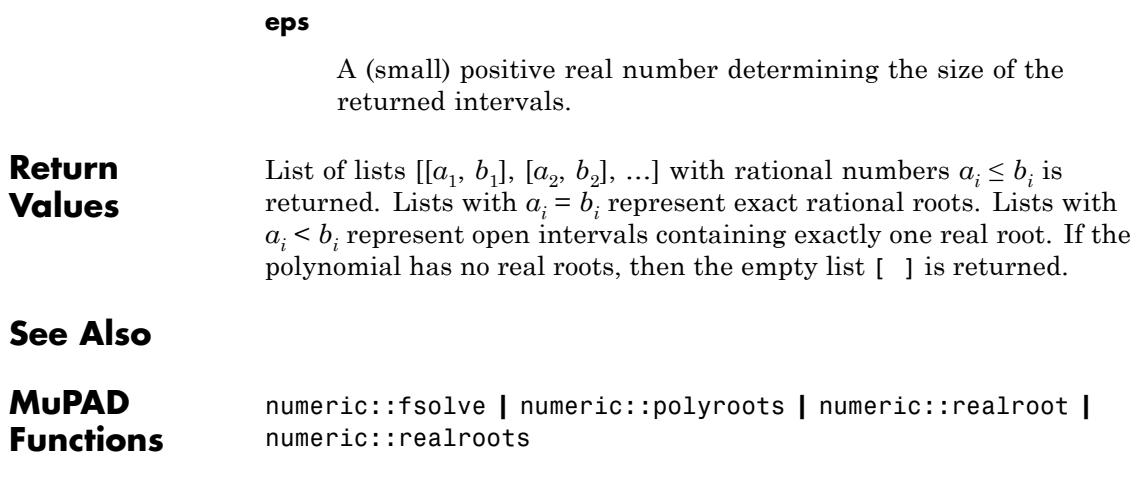

### **polylib::representByElemSym**

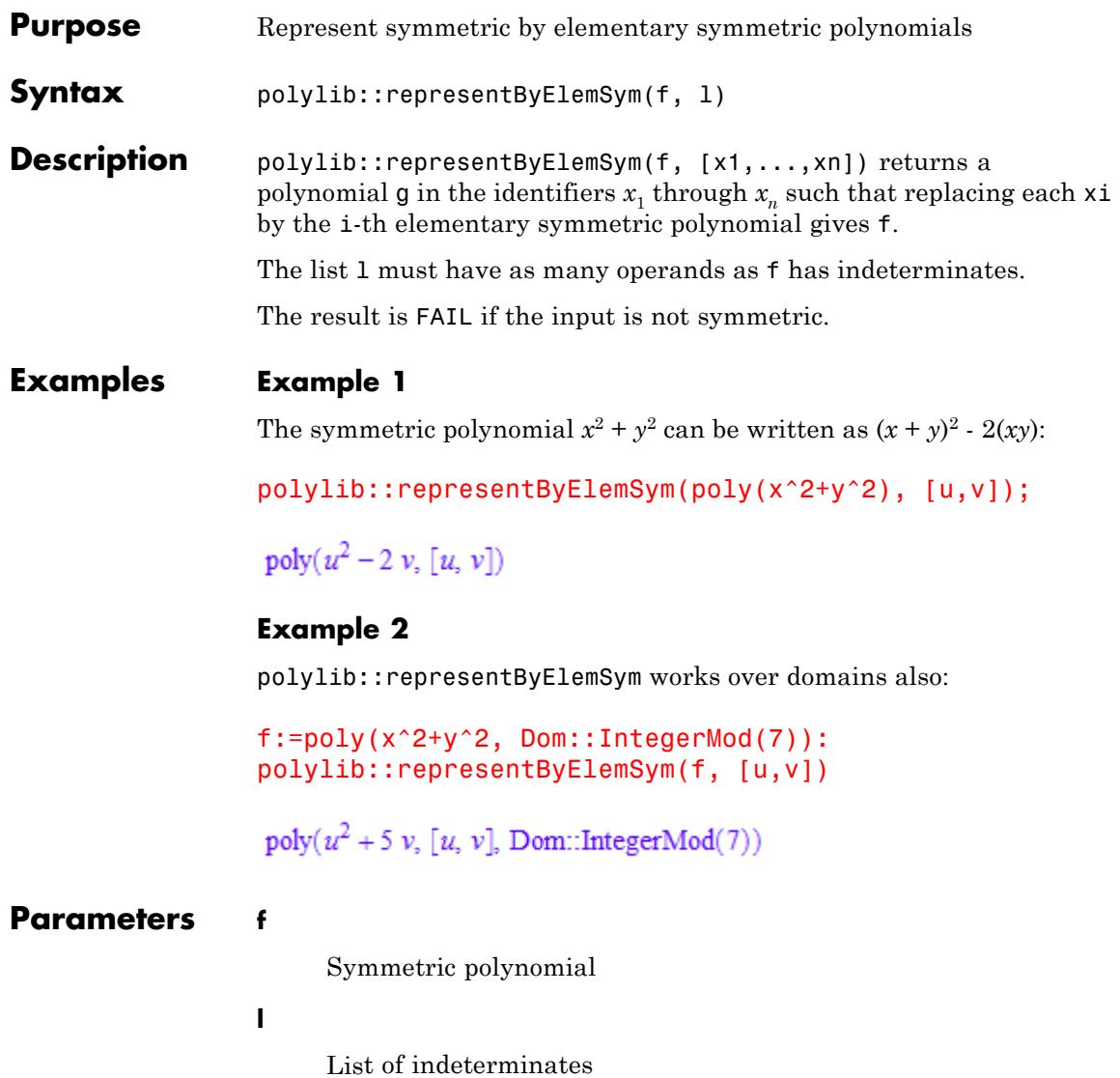

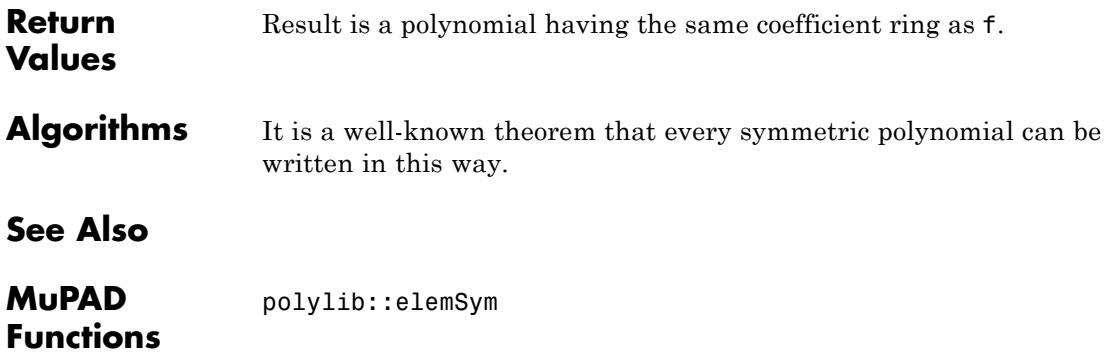

## **polylib::resultant**

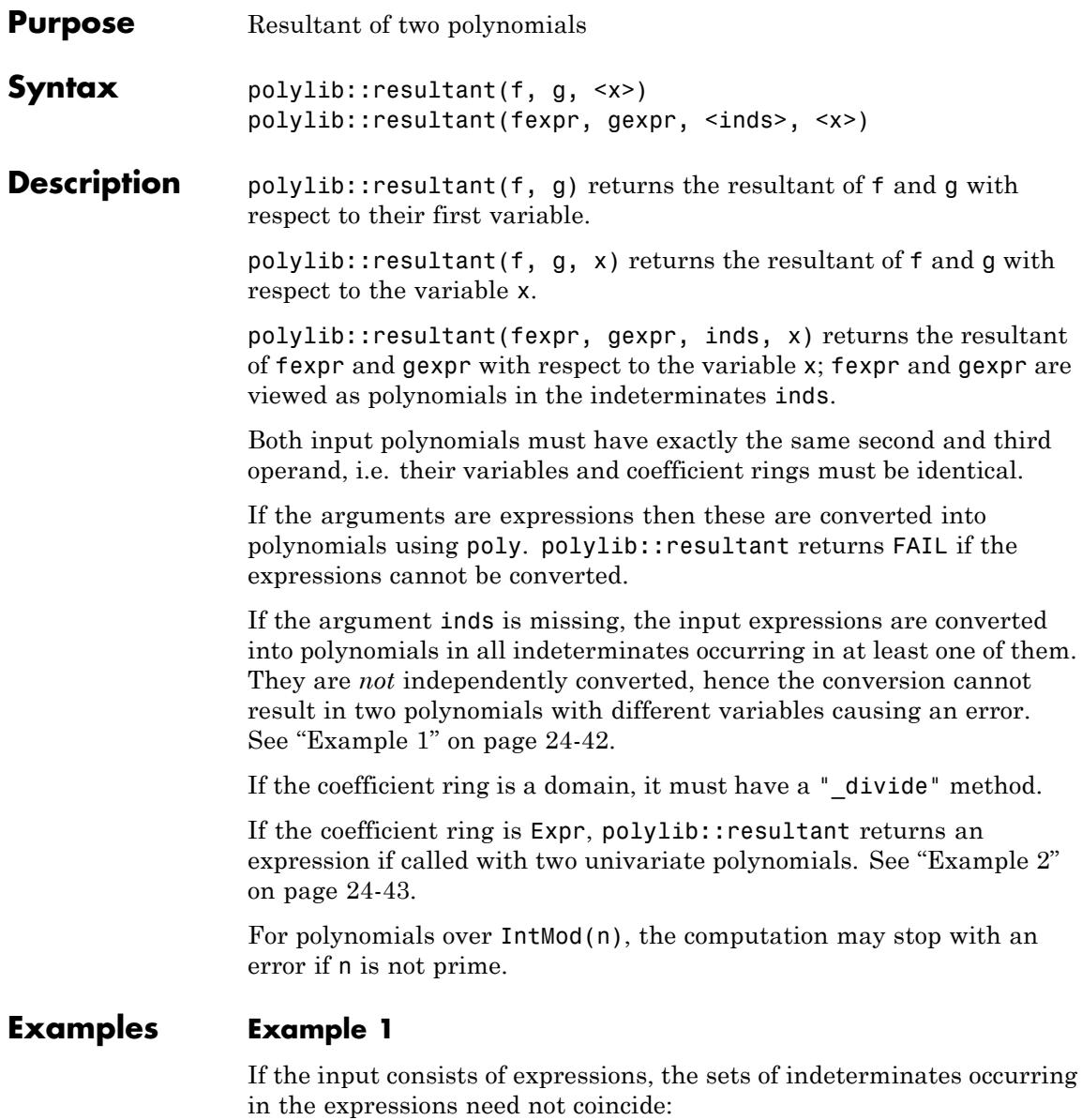

```
polylib::resultant(a*x + c, c*x + d, x);
```
 $ad-c^2$ 

#### **Example 2**

If the coefficient ring of two univariate input polynomials is Expr, the result is an expression:

```
polylib::resultant(poly(x^2 -1), poly(x + 1));
```
 $\mathbf 0$ 

#### **Parameters f, g**

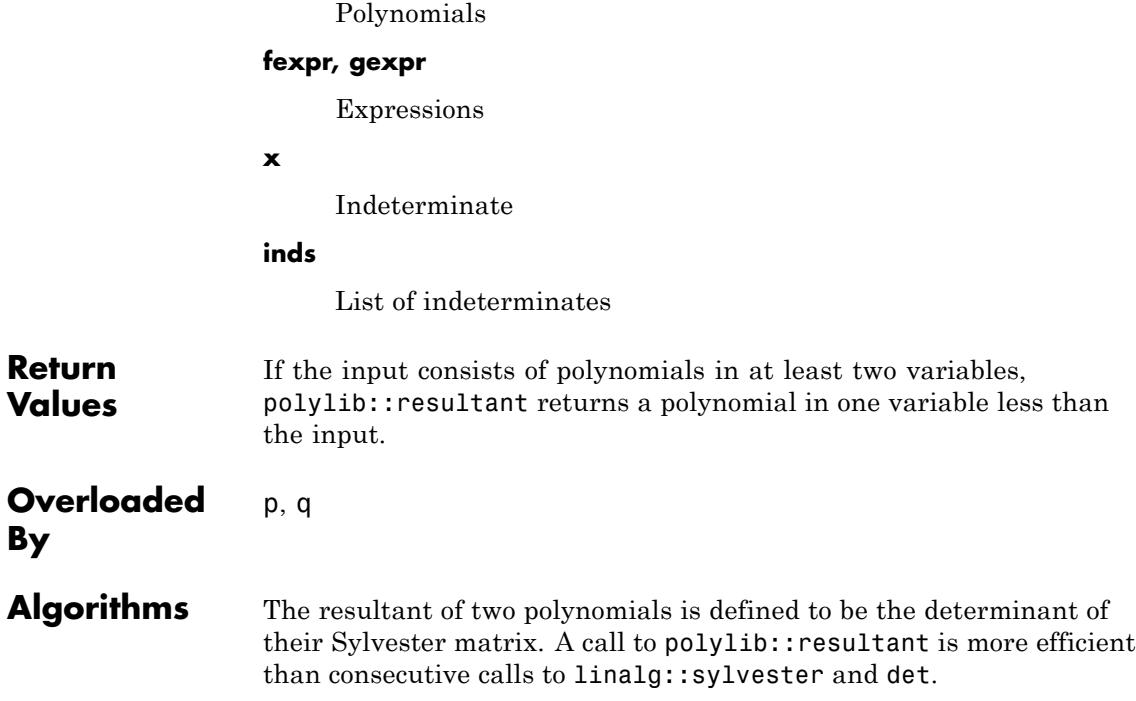

## **polylib::resultant**

**See Also**

**MuPAD Functions** polylib::discrim **|** det **|** linalg::sylvester

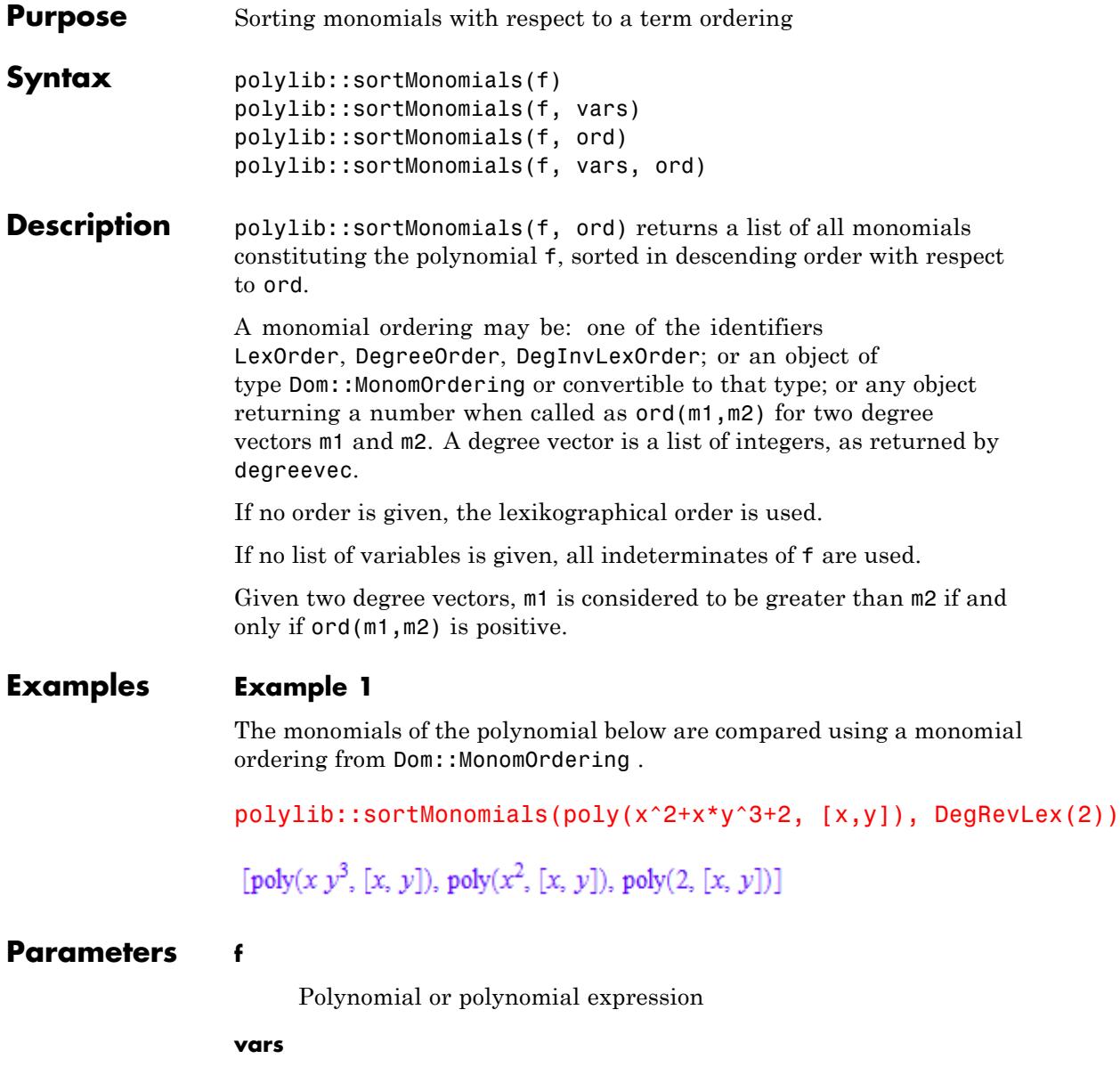

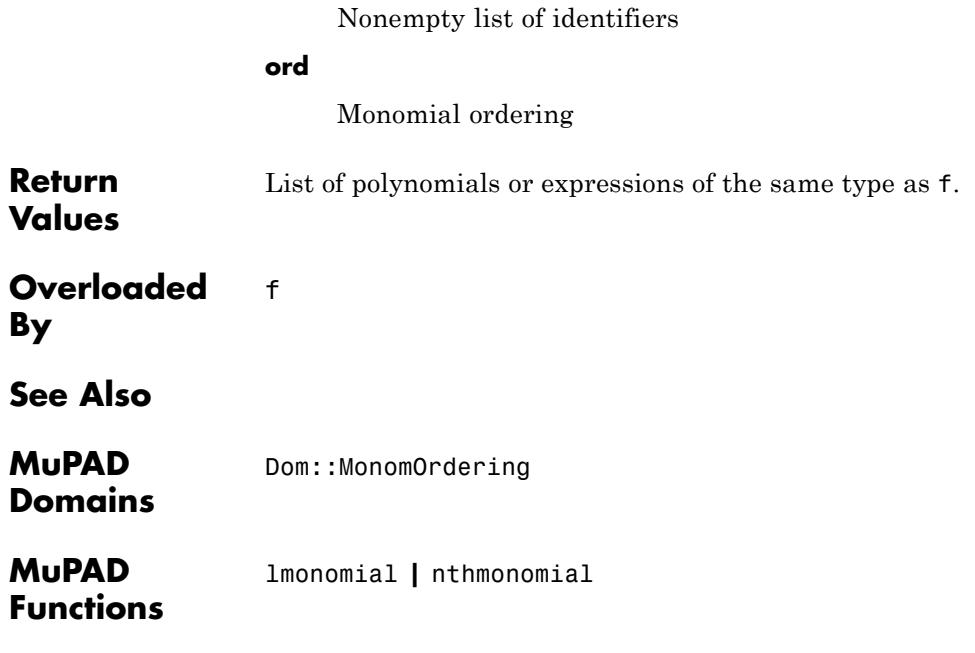

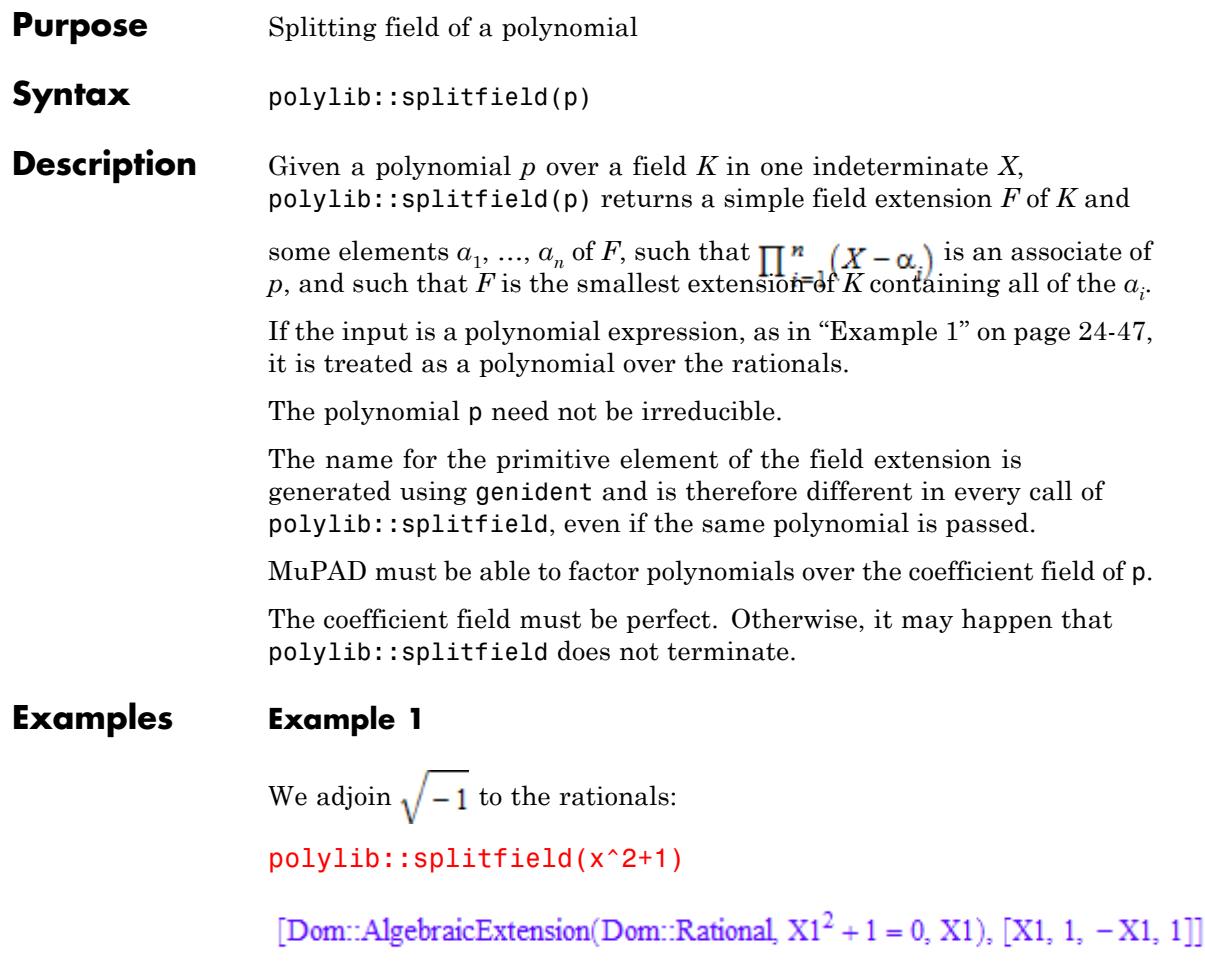

#### **Example 2**

A call to polylib::splitfield becomes more interesting for polynomials for of degree at least 3:

polylib::splitfield(x^3-2)

```
Dom::AlgebraicExtension(Dom::Rational, X3^6 + 108 = 0, X3),
```

$$
\left[\frac{X3}{2}-\frac{X3^4}{36},\,1,\,\frac{X3^4}{18},\,1,\,-\frac{X3^4}{36}-\frac{X3}{2},\,1\right]\right]
$$

#### **Example 3**

In this example, we work over the field of univariate rational functions (the quotient field of the univariate polynomials) over the rationals:

```
R:=Dom::DistributedPolynomial([x], Dom::Rational):
F:=Dom::Fraction(R):
f:=poly(y^3-x,[y],F):
polylib::splitfield(f)
```
Dom::AlgebraicExtension(Dom::Fraction(Dom::DistributedPolynomial([x], Dom::Rational,

LexOrder)),  $X5^6 + 27x^2 = 0$ ,  $X5$ ),  $\left[ \frac{X5}{2} - \frac{X5^4}{18x}, 1, \frac{X5^4}{9x}, 1, -\frac{X5}{2} - \frac{X5^4}{18x}, 1 \right]$ 

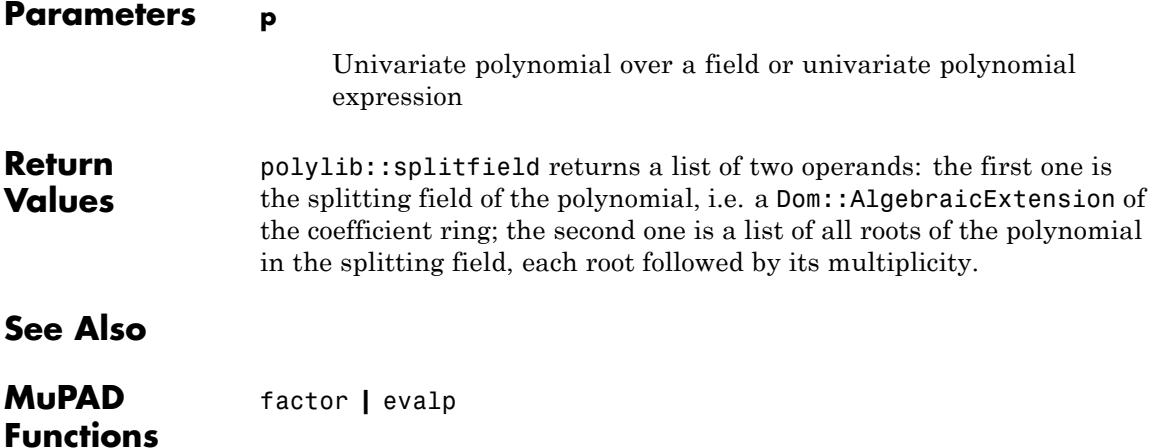

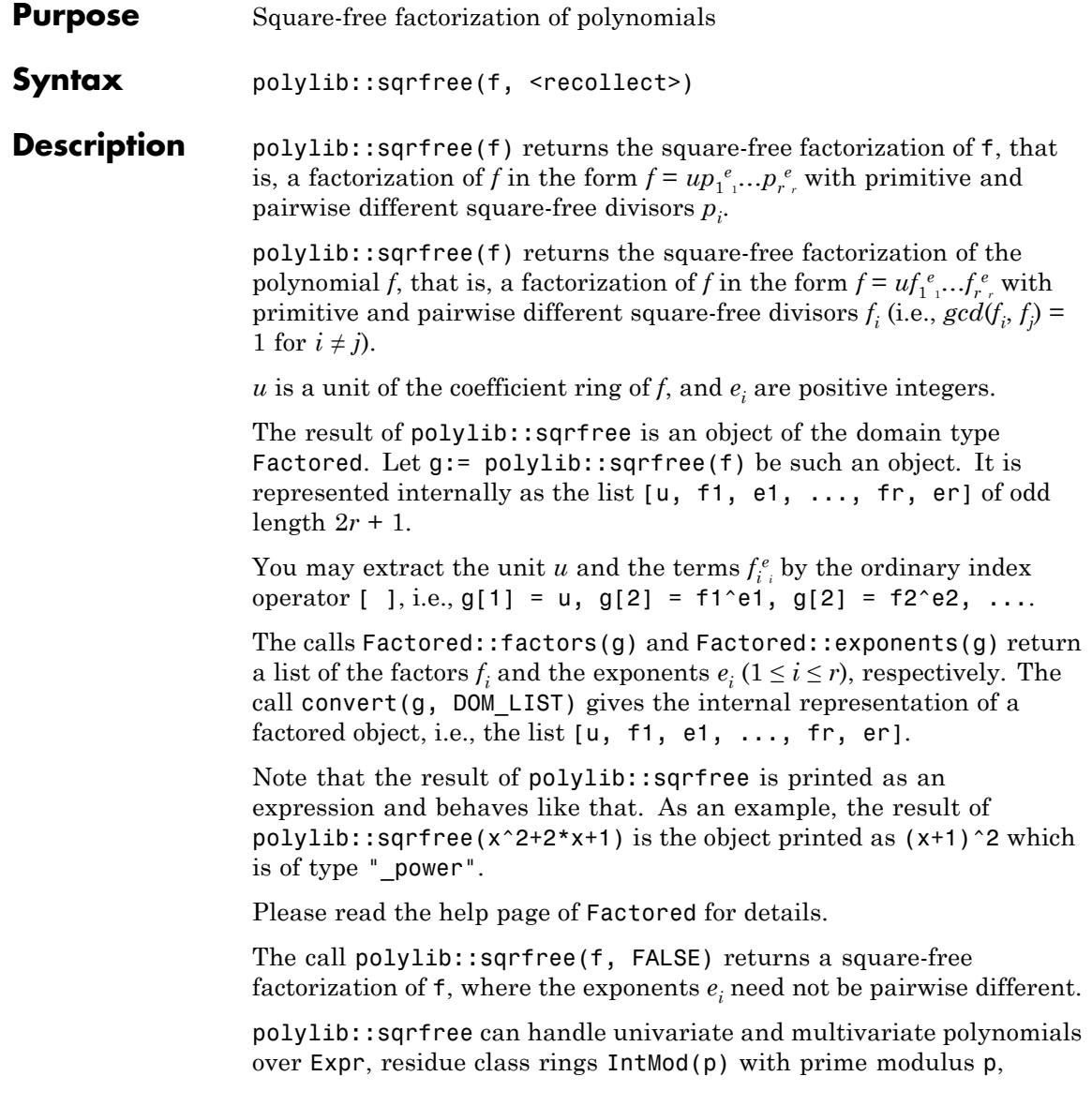

domains representing a unique factorization domain of characteristic zero, and finite fields.

If the argument of polylib::sqrfree is an expression, its numerator and denominator are converted into polynomials in all occurring indeterminates.

These polynomials are regarded as polynomials over some extension of the rational numbers (i.e., over Expr, see poly). The choice of that extension follows the same rules as in the case of the function factor.

Factors of the denominator of an expression are indicated by negative multiplicities.

#### **Examples Example 1**

The factors in a squarefree factorization are pairwise relatively prime, but they need not be irreducible:

```
polylib::sqrfree(
  2 - 2*x - 6*x^4 + 6*x^5 + 6*x^8 - 6*x^9 -2*x^12 + 2*x^13)
```
 $2(x^3 + x^2 + x + 1)^3 (x - 1)^4$ 

#### **Example 2**

Even if a factorization into irreducibles has been found, irreducible factors with the same multiplicity are collected again:

 $polylib::sqrt{r}e(X^6 + X^4*y*6 + X^2*y^2*9)$ 

 $(x (x<sup>2</sup>+3 y))<sup>2</sup>$ 

You can avoid this by giving a second argument:

```
polylib::sqrt{e(x^6 + x^4 * y^6 + x^2 * y^2 * 9, FALSE)}
```
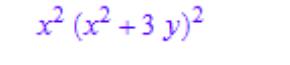

#### **Example 3**

polylib::sqrfree works also for polynomials:

 $polylib::sqrt{pre(poly(2 + 5*x + 4*x^2 + x^3))}$ 

 $poly(x + 2, [x]) poly(x + 1, [x])^{2}$ 

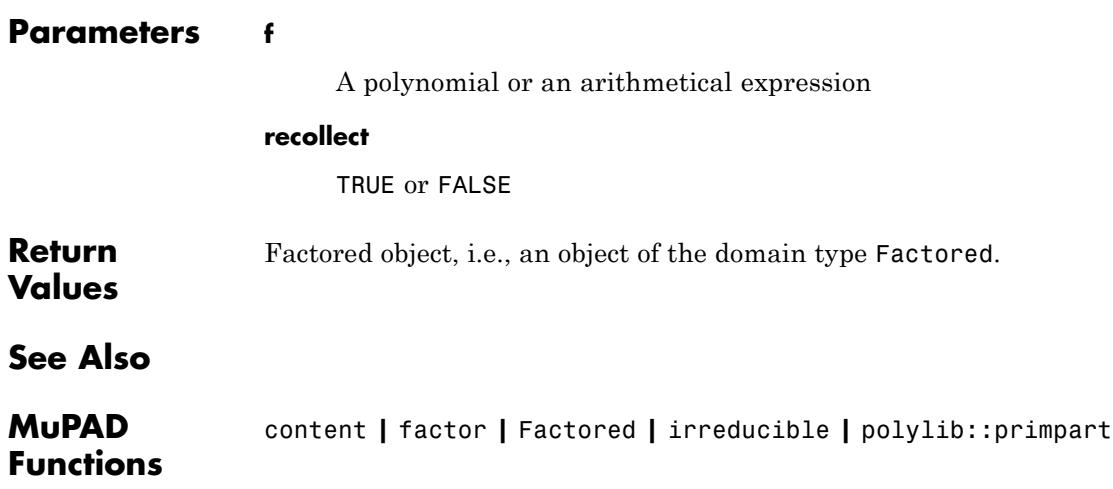

## **polylib::subresultant**

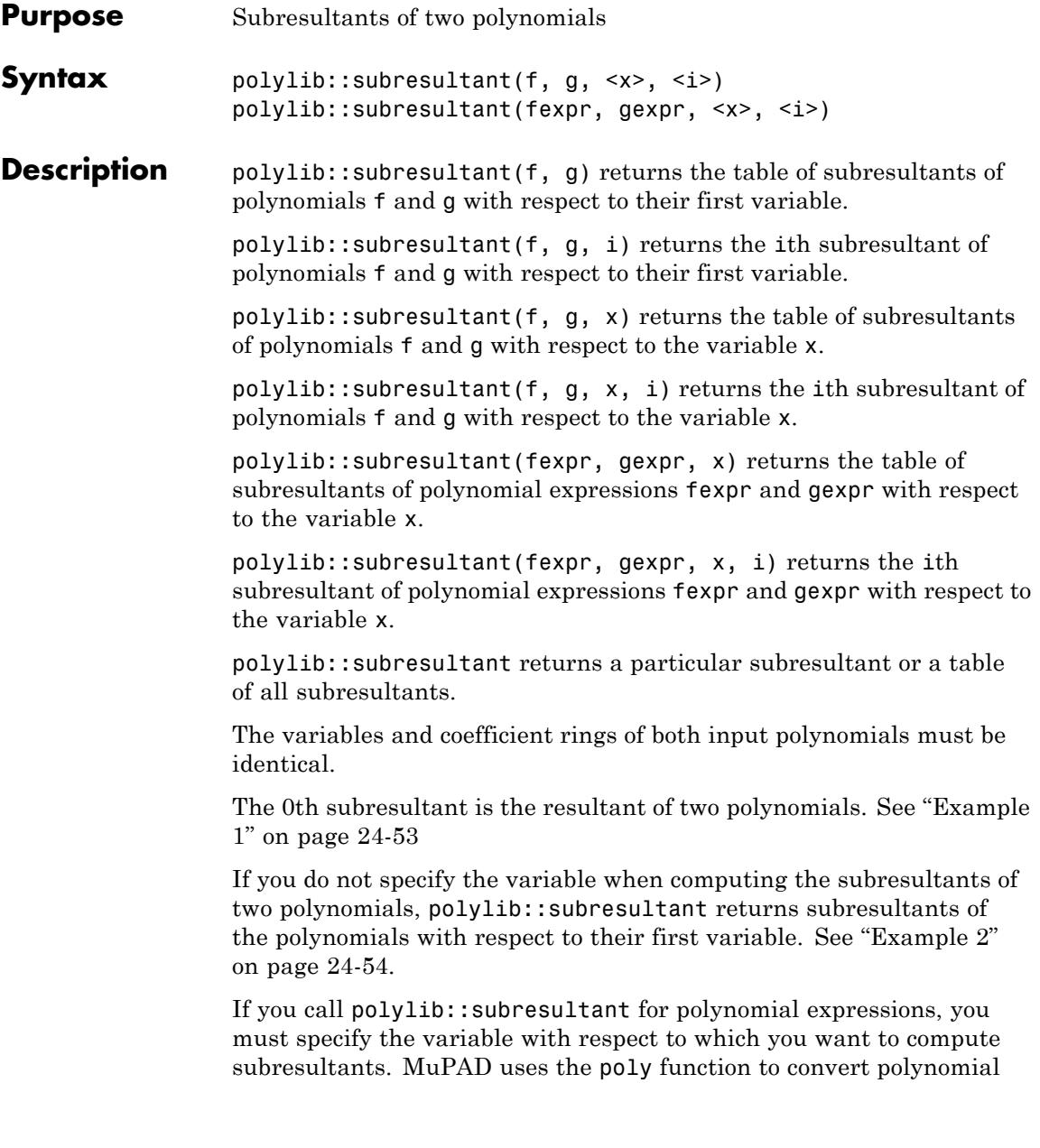

<span id="page-6426-0"></span>expressions to polynomials with the specified variable. The system also converts computed subresultants back to polynomial expressions.

If poly cannot convert expressions to polynomials, polylib::subresultant returns FAIL.

If the degree of the polynomial f is less than the degree of the polynomial g, the polylib::subresultant function interchanges f and g.

If the coefficient ring is a domain, it must have a \_divide method.

#### **Examples Example 1**

If you do not specify which subresultant to return, polylib::subresultant returns the table of all subresultants:

f :=  $poly(3*x^4 + 3*x^3 + 4)$ : g :=  $poly(x^4 + x^3 + x^2 + x + 1)$ : polylib::subresultant(f, g)

```
0 poly(205, [x])
1 | poly(9 x - 39, [x])
2 poly(9 x + 9 x^2 – 3, [x])
3 \text{poly}(3 x + 3 x^2 - 1, [x])4 \text{poly}(3 x^3 + 3 x^4 + 4, \lceil x \rceil)
```
You can specify the number of the subresultant that you want to compute. For example, compute the 0th subresultant of the polynomials f and g:

```
polylib::subresultant(f, g, 0)
poly(205, [x])
```
<span id="page-6427-0"></span>The 0th subresultant is also the resultant of the polynomials:

```
polylib::resultant(f, g)
```
205

#### **Example 2**

polylib::subresultant handles multivariate polynomials and polynomial expressions. When you compute subresultants of multivariate polynomials or polynomial expressions, you can specify the variable with respect to which you want to compute subresultants:

f :=  $poly(3*x^4*y + 4*z^2)$ : g :=  $poly(x^4 + x^3 * y^3 * z^3)$ : polylib::subresultant(f, g, z)

0 poly(27  $x^{18}$   $y^9$  + 64  $x^8$ , [x, y]) 1 poly(16  $x^4$  – 12  $x^7$   $y^4$  z, [x, y]) 2 poly(3  $x^4$  y + 4  $z^2$ , [x, y])  $3|poly(x^4 + x^3 y^3 z^3, [x, y])$ 

For multivariate polynomials, specifying the variable is not necessary. If you do not specify the variable when computing the subresultants of two polynomials, polylib::subresultant returns subresultants of the polynomials with respect to their first variable:

f :=  $poly(3*x^4*y + 4*z^2)$ : g :=  $poly(x^4 + x^3 * y^3 * z^3)$ : polylib::subresultant(f, g)

```
0 poly(192 y^{13} z^{18} + 256 z^8, [y, z])
1 poly(48 y^7 z^{10} + 48 x y^4 z^7, [y, z])
2 poly(12 y^7 z^8 + 12 x y^4 z^5, [y, z])
3|poly(-4z^2+3x^3y^4z^3, [y, z])4 poly(3 x^4 y + 4 z^2, [y, z])
```
If you call polylib::subresultant for polynomial expressions, you must specify the variable with respect to which you want to compute subresultants:

f :=  $3*x^4*y + 4*z^2$ : g :=  $x^4 + x^3 * y^3 * z^3$ : polylib::subresultant(f, g)

Error: A variable is missing. [polylib::subresultant]

polylib::subresultant(f, g, x)

$$
0 \begin{array}{c|c}\n192 \, y^{13} \, z^{18} + 256 \, z^8 \\
1 \begin{array}{c|c}\n48 \, y^7 \, z^{10} + 48 \, x \, y^4 \, z^7 \\
2 \begin{array}{c|c}\n12 \, y^7 \, z^8 + 12 \, x \, y^4 \, z^5 \\
3 \end{array} \\
4 \begin{array}{c|c}\n3 \, x^4 \, y + 4 \, z^2\n\end{array}\n\end{array}
$$

**Parameters f, g**

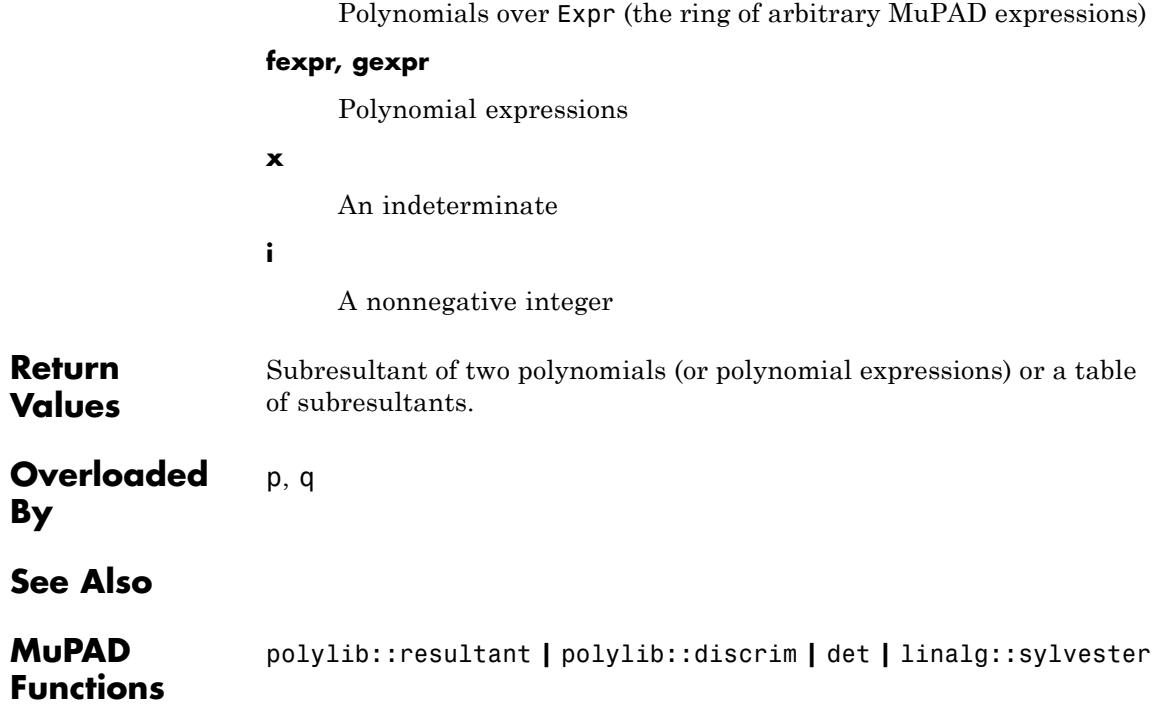

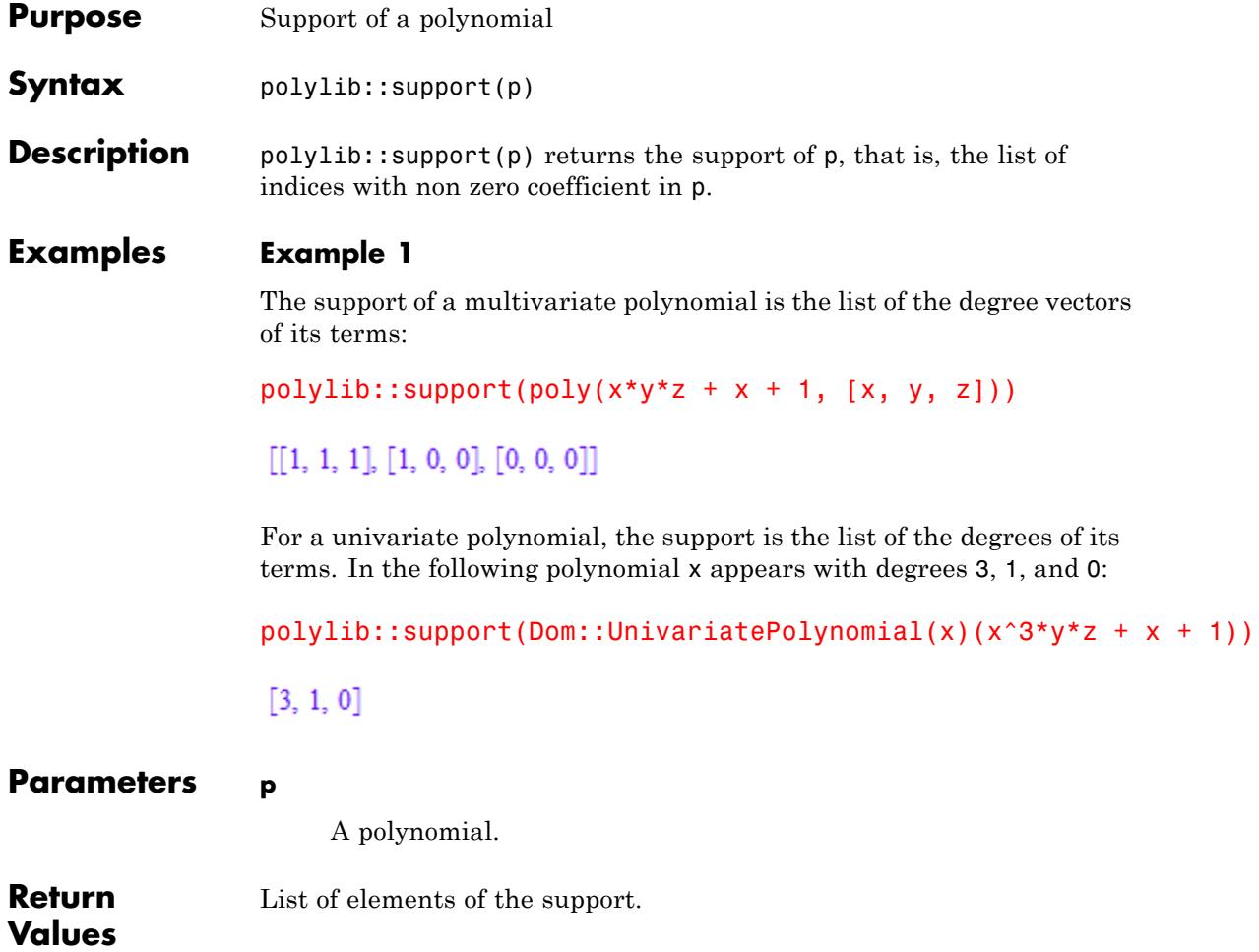

# **25**

## Pref – User Preferences

[Pref::abbreviateOutput](#page-6433-0) [Pref::alias](#page-6438-0) [Pref::autoExpansionLimit](#page-6441-0) [Pref::autoPlot](#page-6444-0) [Pref::callBack](#page-6445-0) [Pref::callOnExit](#page-6447-0) [Pref::dbgAutoDisplay](#page-6448-0) [Pref::dbgAutoList](#page-6450-0) [Pref::floatFormat](#page-6452-0) [Pref::fourierParameters](#page-6455-0) [Pref::ignoreNoDebug](#page-6459-0) [Pref::keepOrder](#page-6460-0) [Pref::kernel](#page-6463-0) [Pref::maxMem](#page-6465-0) [Pref::maxTime](#page-6468-0) [Pref::output](#page-6470-0) [Pref::outputDigits](#page-6473-0) [Pref::postInput](#page-6477-0) [Pref::postOutput](#page-6481-0) [Pref::report](#page-6485-0) [Pref::trailingZeroes](#page-6487-0) [Pref::typeCheck](#page-6489-0) [Pref::userOptions](#page-6492-0) [Pref::verboseRead](#page-6494-0) [Pref::warnDeadProcEnv](#page-6496-0)

<span id="page-6433-0"></span>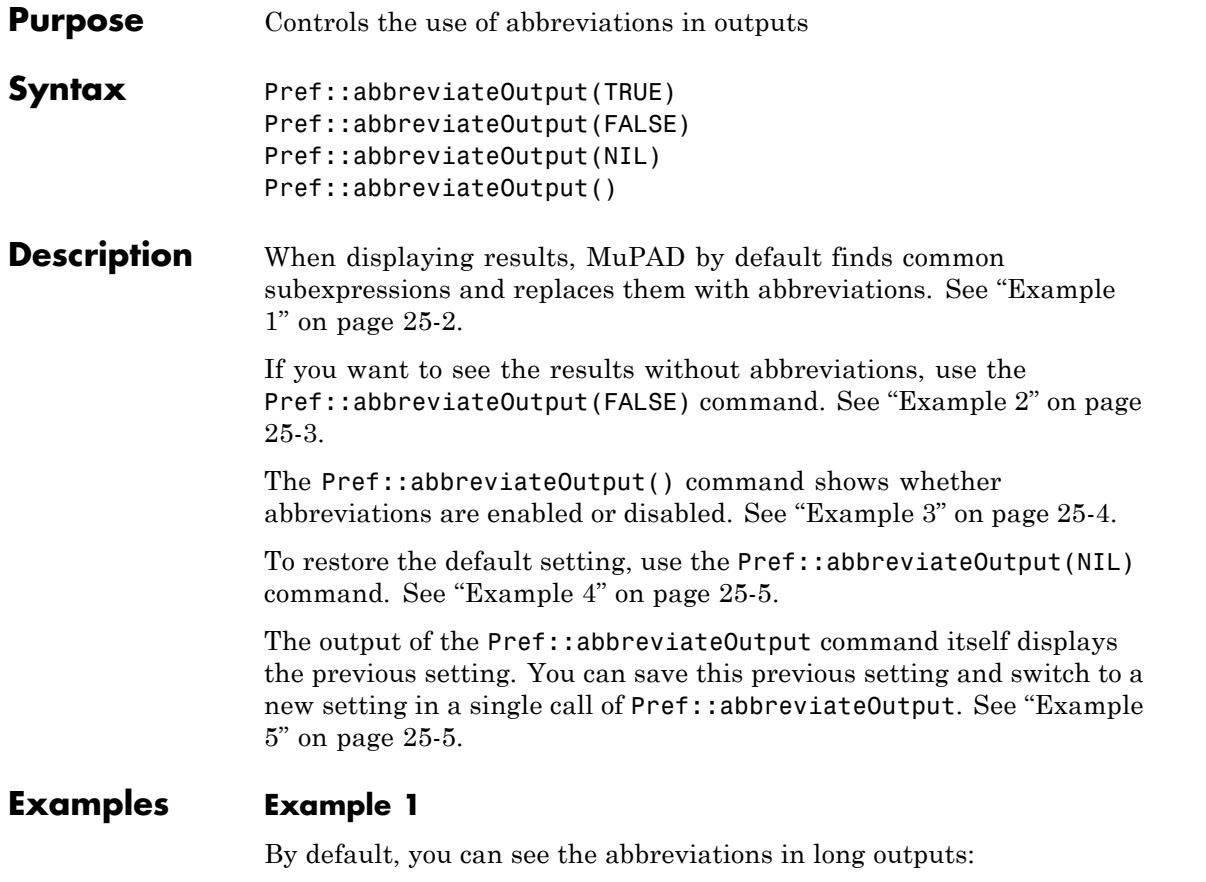

 $solve(a*x^3 + b*x + c, x, MaxDegree = 3, IgnorespecialCase)$ 

<span id="page-6434-0"></span>
$$
\left\{\sigma_1 - \frac{b}{3 a \sigma_1}, \frac{b}{6 a \sigma_1} - \frac{\sigma_1}{2} - \frac{\sqrt{3} \left(\sigma_1 + \frac{b}{3 a \sigma_1}\right) i}{2}, \frac{b}{6 a \sigma_1} - \frac{\sigma_1}{2} + \frac{\sqrt{3} \left(\sigma_1 + \frac{b}{3 a \sigma_1}\right) i}{2}\right\}
$$

where

$$
\sigma_1 = \left(\sqrt{\frac{b^3}{27 a^3} + \frac{c^2}{4 a^2}} - \frac{c}{2 a}\right)^{1/3}
$$

#### **Example 2**

Setting Pref::abbreviateOutput(FALSE), you can disable the abbreviations in outputs:

```
Pref::abbreviateOutput(FALSE):
solve(a*x^3 + b*x + c, x, MaxDegree = 3, IgnoreSpecialCases)
```
<span id="page-6435-0"></span>
$$
\begin{cases}\n\left(\sqrt{\frac{b^3}{27 a^3} + \frac{c^2}{4 a^2}} - \frac{c}{2 a}\right)^{1/3} - \frac{b}{3 a \left(\sqrt{\frac{b^3}{27 a^3} + \frac{c^2}{4 a^2}} - \frac{c}{2 a}\right)^{1/3}}, \\
\frac{b}{6 a \left(\sqrt{\frac{b^3}{27 a^3} + \frac{c^2}{4 a^2}} - \frac{c}{2 a}\right)^{1/3}} - \frac{\left(\sqrt{\frac{b^3}{27 a^3} + \frac{c^2}{4 a^2}} - \frac{c}{2 a}\right)^{1/3}}{2}\n\end{cases}
$$
\n
$$
\frac{\sqrt{3} \left(\left(\sqrt{\frac{b^3}{27 a^3} + \frac{c^2}{4 a^2}} - \frac{c}{2 a}\right)^{1/3} + \frac{b}{3 a \left(\sqrt{\frac{b^3}{27 a^3} + \frac{c^2}{4 a^2}} - \frac{c}{2 a}\right)^{1/3}}\right) \mathbf{i}
$$
\n
$$
-\frac{b}{2}
$$
\n
$$
\frac{b}{6 a \left(\sqrt{\frac{b^3}{27 a^3} + \frac{c^2}{4 a^2}} - \frac{c}{2 a}\right)^{1/3}} - \frac{\left(\sqrt{\frac{b^3}{27 a^3} + \frac{c^2}{4 a^2}} - \frac{c}{2 a}\right)^{1/3}}{2}\n\end{cases}
$$
\n
$$
\sqrt{3} \left(\left(\sqrt{\frac{b^3}{27 a^3} + \frac{c^2}{4 a^2}} - \frac{c}{2 a}\right)^{1/3}} + \frac{\left(\sqrt{\frac{b^3}{27 a^3} + \frac{c^2}{4 a^2}} - \frac{c}{2 a}\right)^{1/3}}{2 a \left(\sqrt{\frac{b^3}{27 a^3} + \frac{c^2}{4 a^2}} - \frac{c}{2 a}\right)^{1/3}}\right)\mathbf{i}
$$

#### **Example 3**

You can check the current setting:

Pref::abbreviateOutput()

#### <span id="page-6436-0"></span>**FALSE**

#### **Example 4**

You can restore the default setting:

```
Pref::abbreviateOutput(NIL):
Pref::abbreviateOutput()
```
**TRUE** 

#### **Example 5**

You can save the current setting and switch it to a new one in one function call:

old := Pref::abbreviateOutput(FALSE): solve( $x^3 + x + 1 = 0$ , x, MaxDegree = 3)

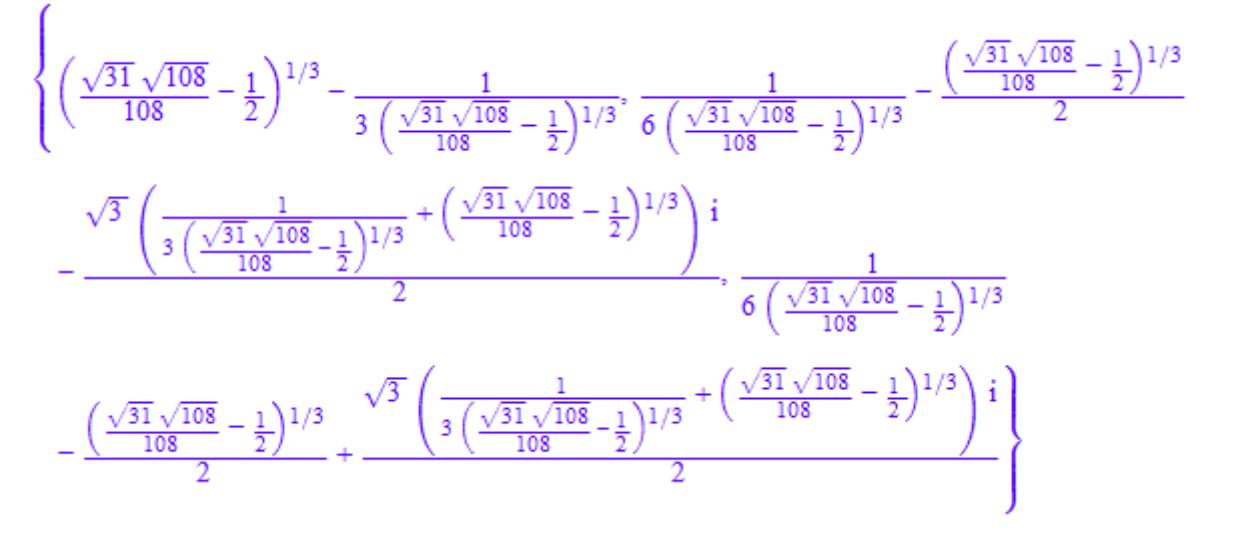

You can restore the saved setting:

Pref::abbreviateOutput(old):  $solve(x^3 + x + 1 = 0, x, MaxDegree = 3)$ 

$$
\left\{\sigma_1-\frac{1}{3\,\sigma_1},\,\frac{1}{6\,\sigma_1}-\frac{\sigma_1}{2}-\frac{\sqrt{3}\,\left(\frac{1}{3\,\sigma_1}+\sigma_1\right){}^i}{2},\,\frac{1}{6\,\sigma_1}-\frac{\sigma_1}{2}+\frac{\sqrt{3}\,\left(\frac{1}{3\,\sigma_1}+\sigma_1\right){}^i}{2}\right\}
$$

where

$$
\sigma_1 = \bigg( \tfrac{\sqrt{31}\,\sqrt{108}}{108} - \tfrac{1}{2} \bigg)^{1/3}
$$

**Return Values**

Previously set value TRUE or FALSE

#### **See Also**

**MuPAD** output::subexpr **|** output::asciiAbbreviate

#### **Functions**

**Related Examples**

**•** "Abbreviations"

<span id="page-6438-0"></span>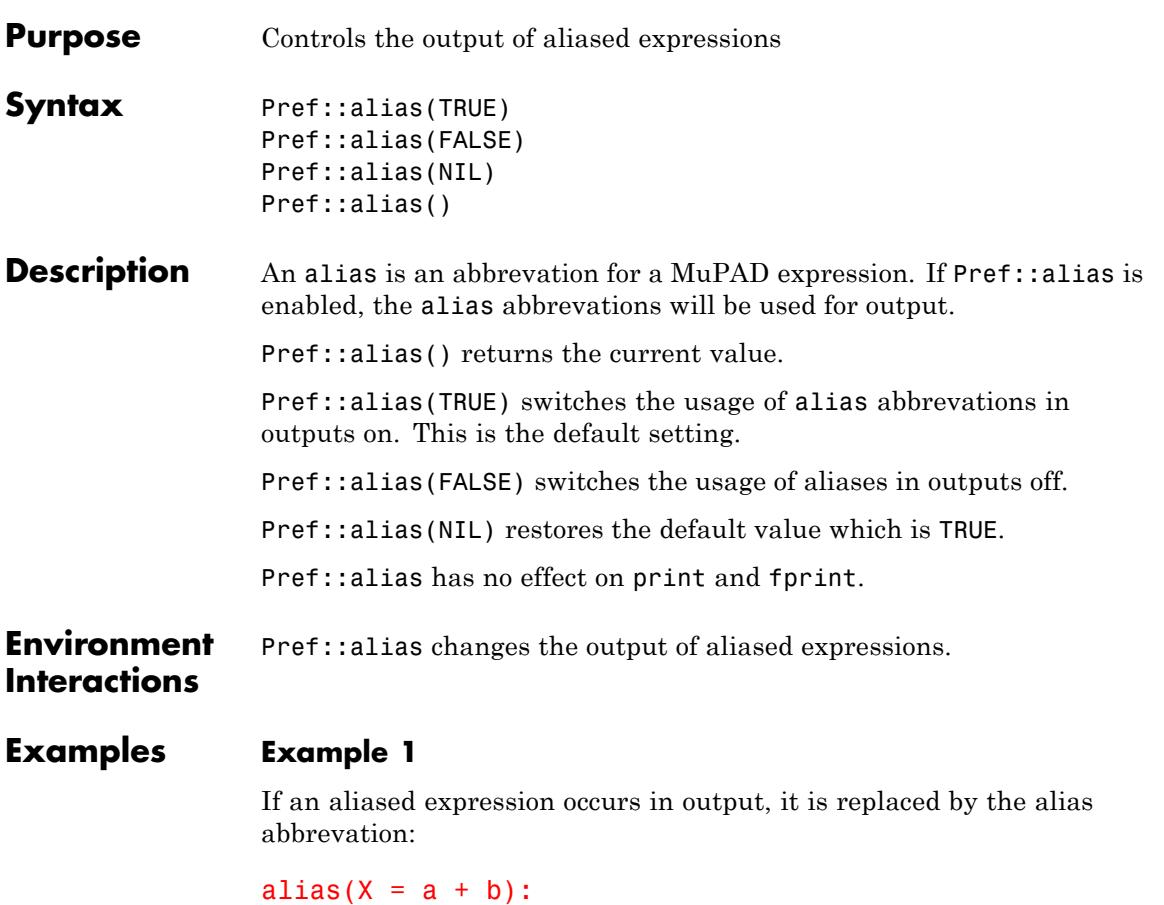

X, a + b

#### $X, X$

This only works if the syntactical structure of expression matches the aliased expression:

2\*X

#### $2a+2b$

prog::exprtree shows that 2\*X does not contain a+b any more:

```
prog::exprtree(X): prog::exprtree(2*X):
```
\_plus |  $+ - - a$ |  $\degree$  - - b

\_plus | +-- \_mult  $\top$  $+ - - a$ | |  $| \cdot \cdot - 2$ |  $- mult$ | +-- b | `-- 2

The same holds for X+c:

 $X + c$ ; prog::exprtree( $X + c$ ):  $a+b+c$ 

\_plus | +-- a | +-- b |  $- c$ 

With Pref::alias(FALSE) the back translation of aliases in the output is disabled:

```
Pref::alias(FALSE):
X
a + b
```
Pref::alias has no effect on print and fprint outputs:

```
Pref::alias(TRUE):
print(X):
```
 $a + b$ 

**Return** Previously set value

**Values**

**See Also**

**MuPAD** alias **|** expr2text **|** fprint **|** print

**Functions**

<span id="page-6441-0"></span>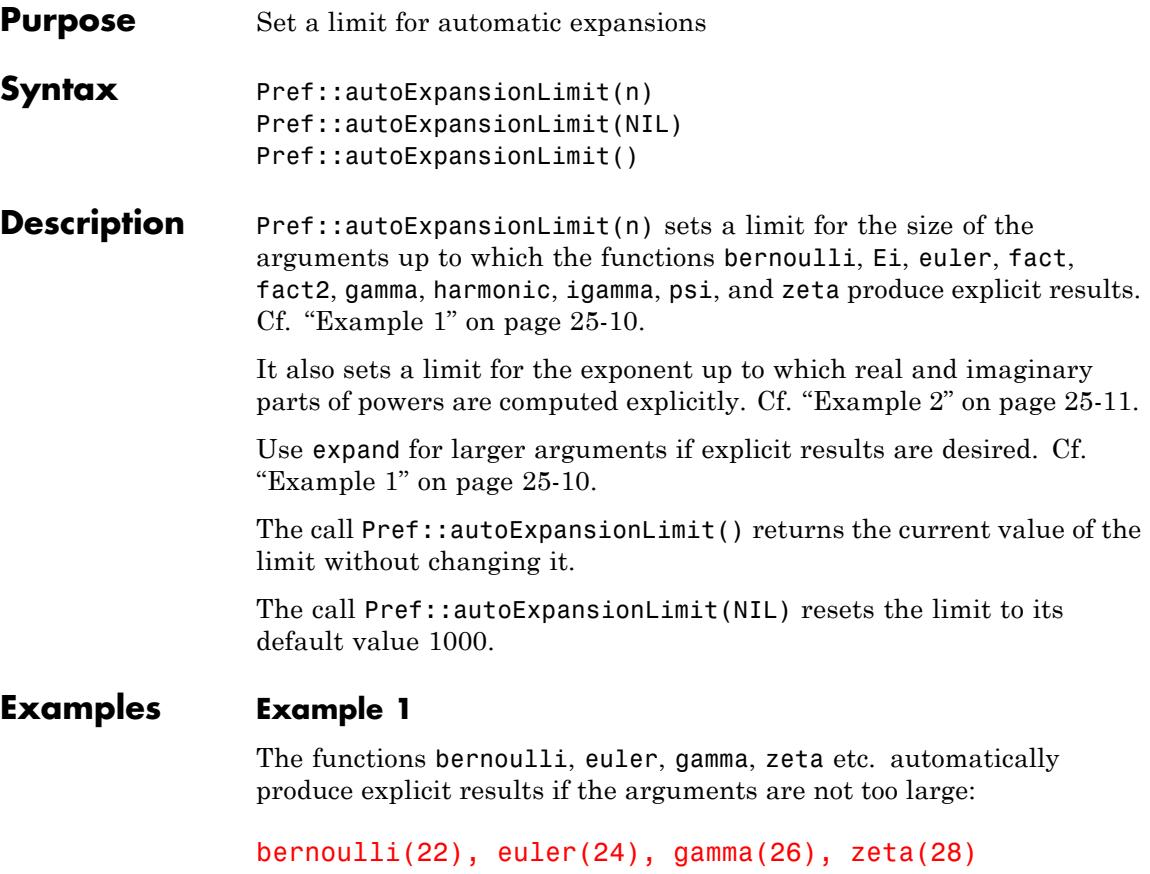

6785560294 $\pi^{28}$  $\frac{854513}{138}$ , 15514534163557086905, 15511210043330985984000000, 564653660170076273671875

> These functions return symbolic answers when the argument is larger than the limit set by Pref::autoExpansionLimit:

Pref::autoExpansionLimit()

<span id="page-6442-0"></span>1000

bernoulli(1002), euler(2002), gamma(3001), zeta(4001)

bernoulli(1002), euler(2002),  $\Gamma(3001)$ ,  $\zeta(4001)$ 

We reduce this limit:

Pref::autoExpansionLimit(20):

bernoulli(22), euler(24), gamma(26), zeta(28)

bernoulli $(22)$ , euler $(24)$ ,  $\Gamma(26)$ ,  $\zeta(28)$ 

We can use expand to obtain explicit results:

expand(bernoulli(22)), expand(euler(24)), expand(gamma(26)), exp

 $\frac{854513}{138},\ 15514534163557086905,\ 15511210043330985984000000,\ \frac{6785560294}{564653660170076273671875}$ 

We restore the default value:

Pref::autoExpansionLimit(NIL):

#### **Example 2**

If binomial expansion is needed, the closed formula for the real part of an expression can become quite large:

```
Re((a+sqrt(2)*I)^6) assuming a in R
```
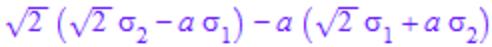

where

$$
\sigma_1 = a (2\sqrt{2} a^2 + \sqrt{2} (a^2 - 2)) - \sqrt{2} (4 a - a (a^2 - 2))
$$
  

$$
\sigma_2 = \sqrt{2} (2 \sqrt{2} a^2 + \sqrt{2} (a^2 - 2)) + a (4 a - a (a^2 - 2))
$$

Thus, for exponents beyond Pref::autoExpansionLimit(), no expansion is carried out:

 $Re((a+sqrt(2)*I)^{123456})$  assuming a in R\_  $\Re((a+\sqrt{2}i)^{123456})$ 

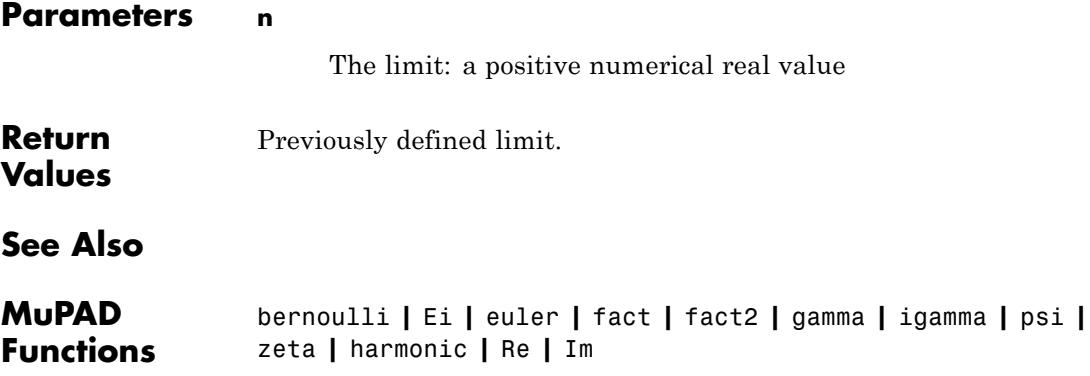
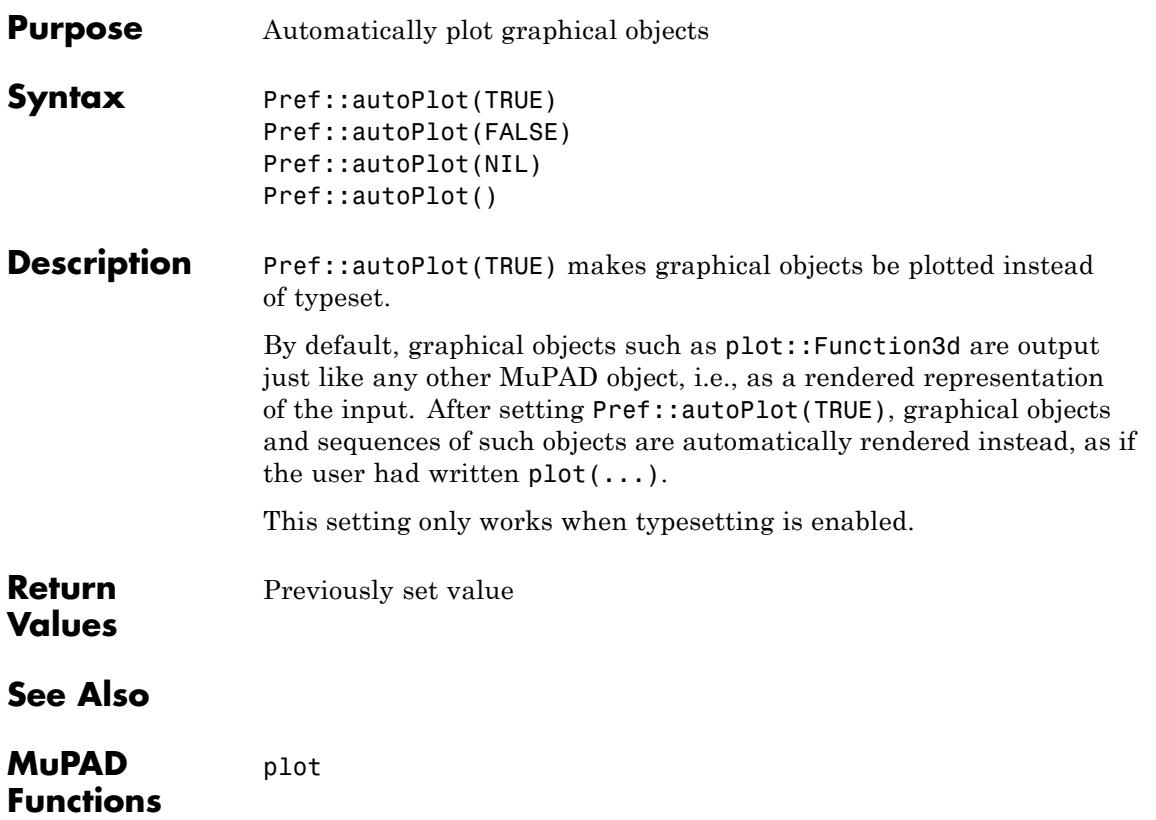

# **Pref::callBack**

 $\overline{\phantom{a}}$ 

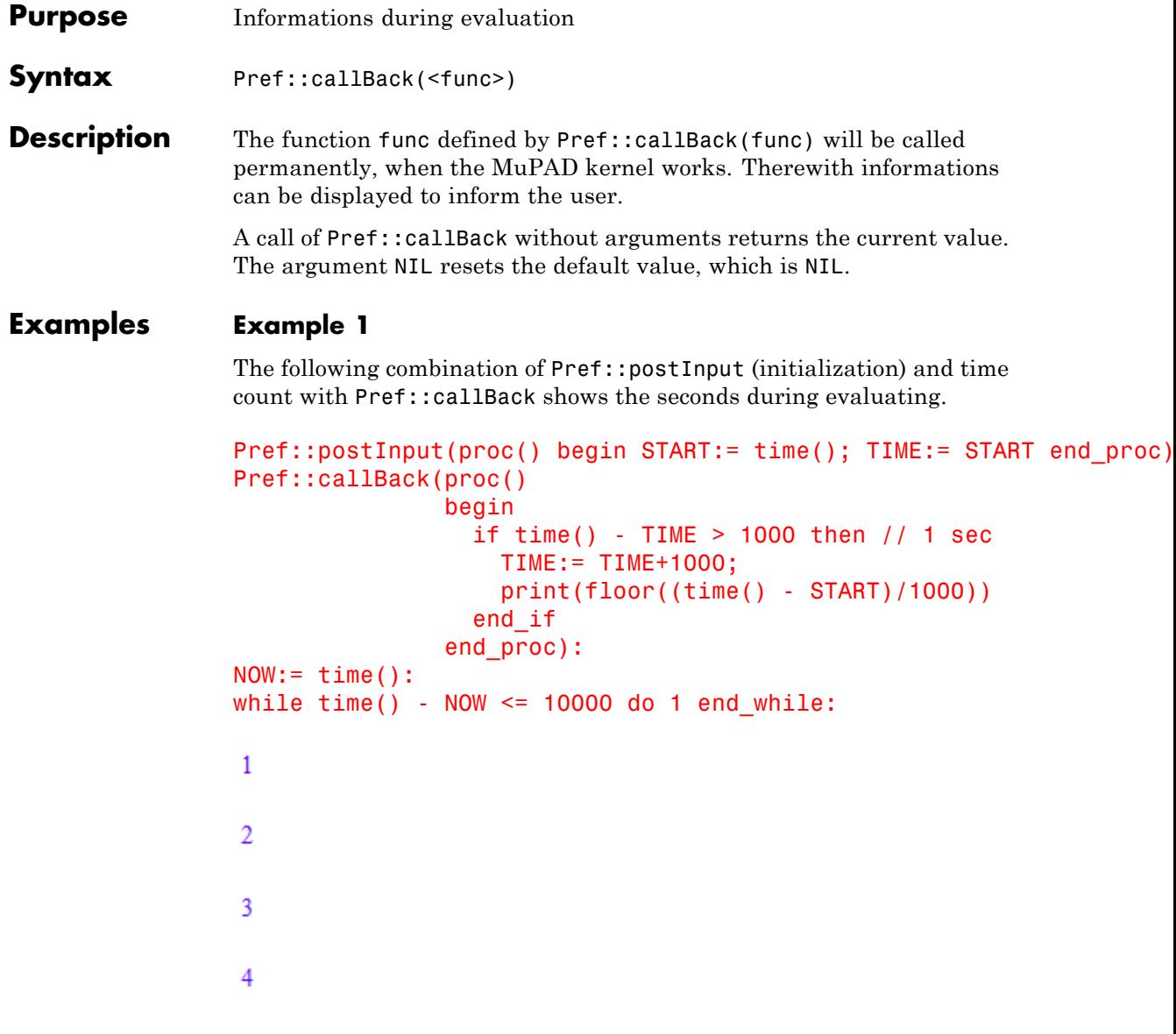

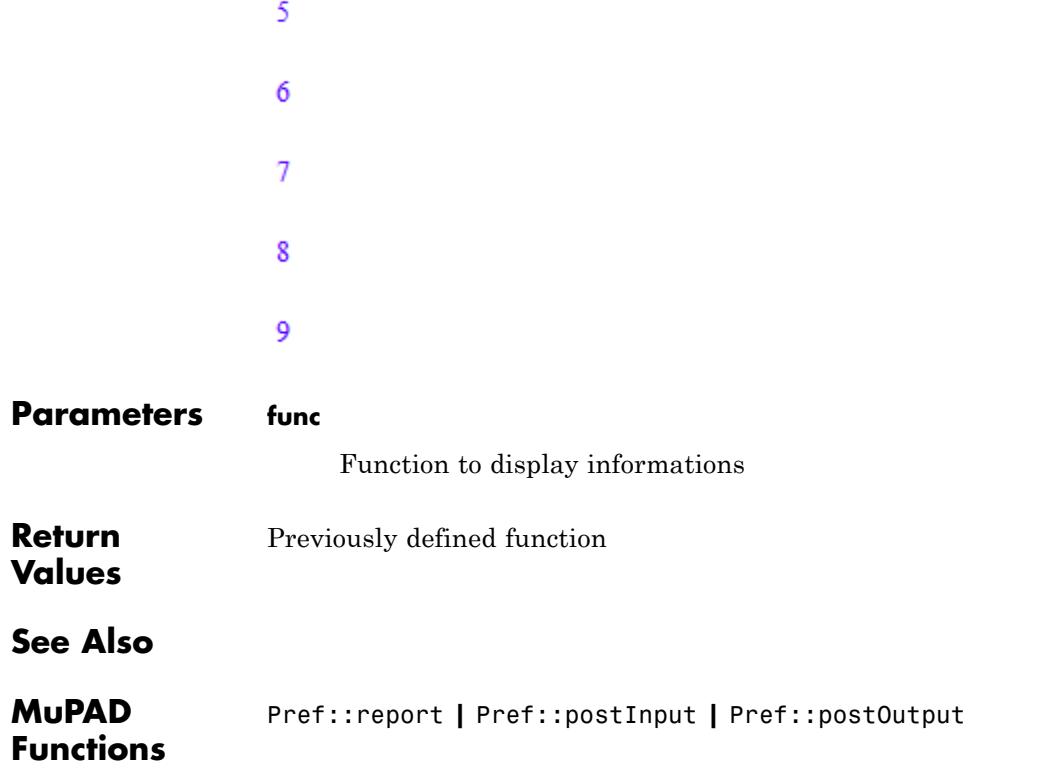

# **Pref::callOnExit**

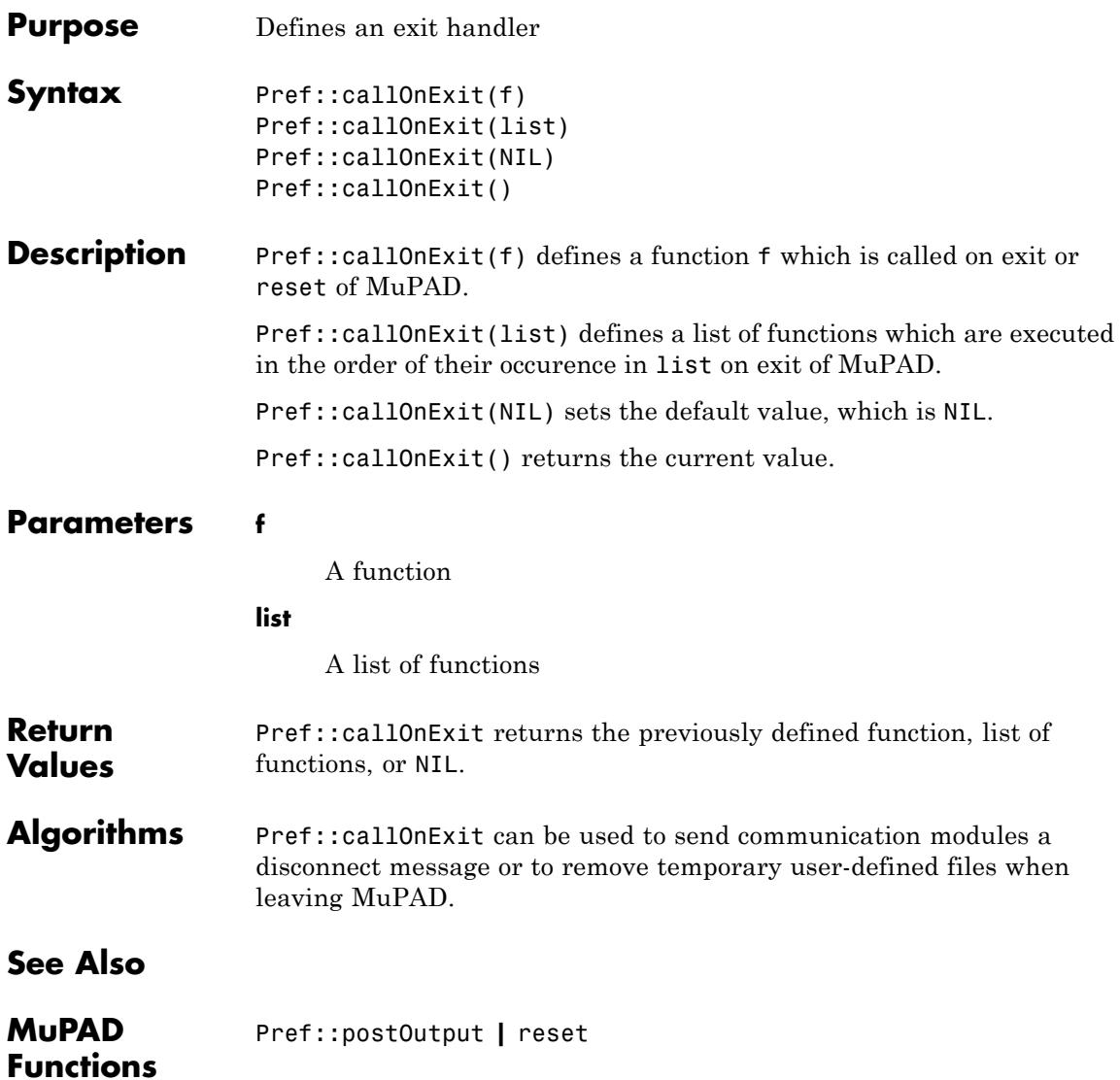

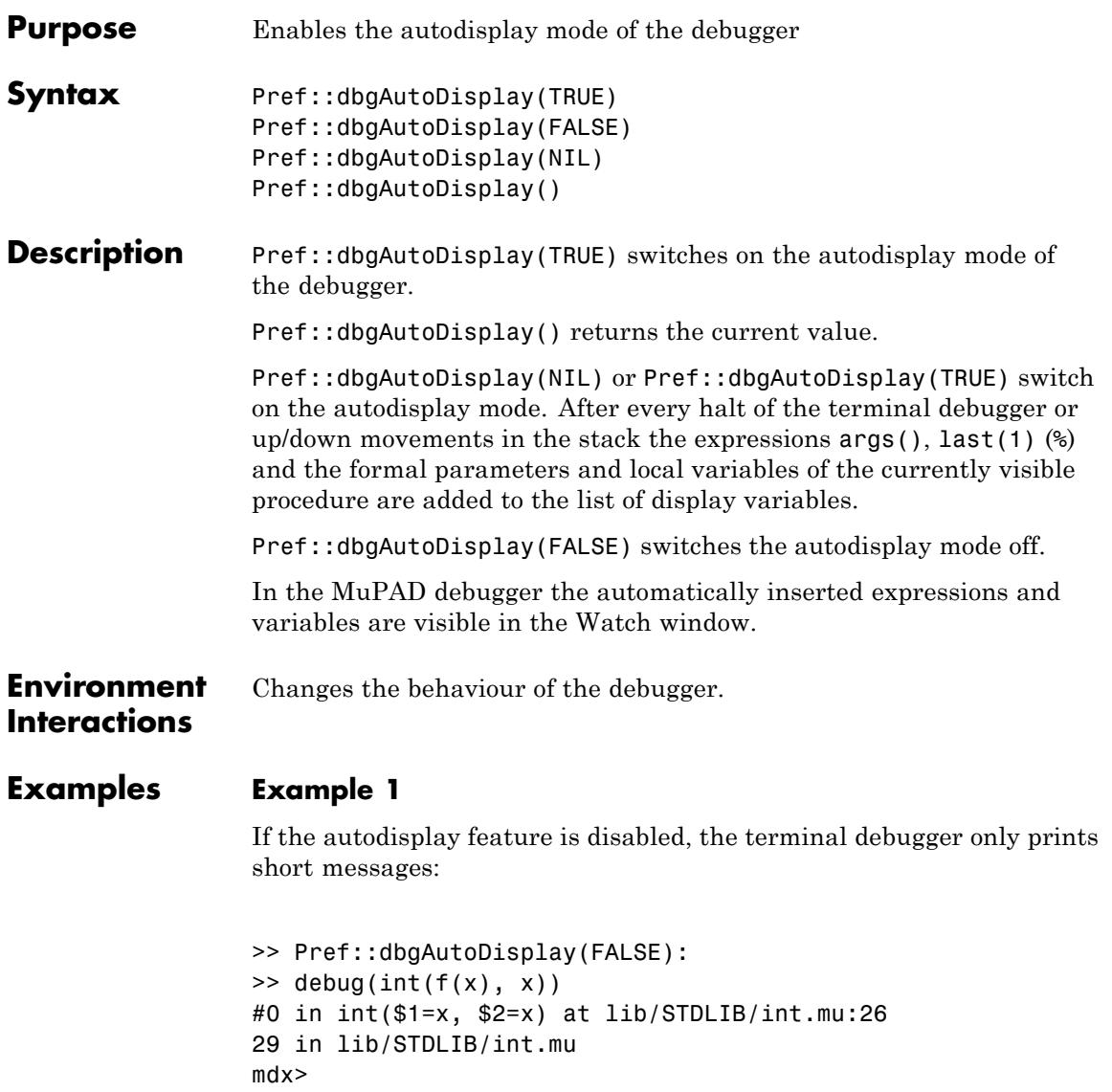

If the autodisplay feature is activated, we see the values of args(), %, the formal parameters f and x and the value of the local variable integral:

```
>> Pref::dbgAutoDisplay(TRUE):
\Rightarrow debug(int(f(x), x))
#1 in int($1=f(x), $2=x)29 in lib/STDLIB/int.mu
args() = f(x), x\frac{6}{6} =
f = f(x)x = xintegral = NILmdx>
```
**Return Values** Previously set value

### **See Also**

**MuPAD Functions** debug **|** Pref::dbgAutoList

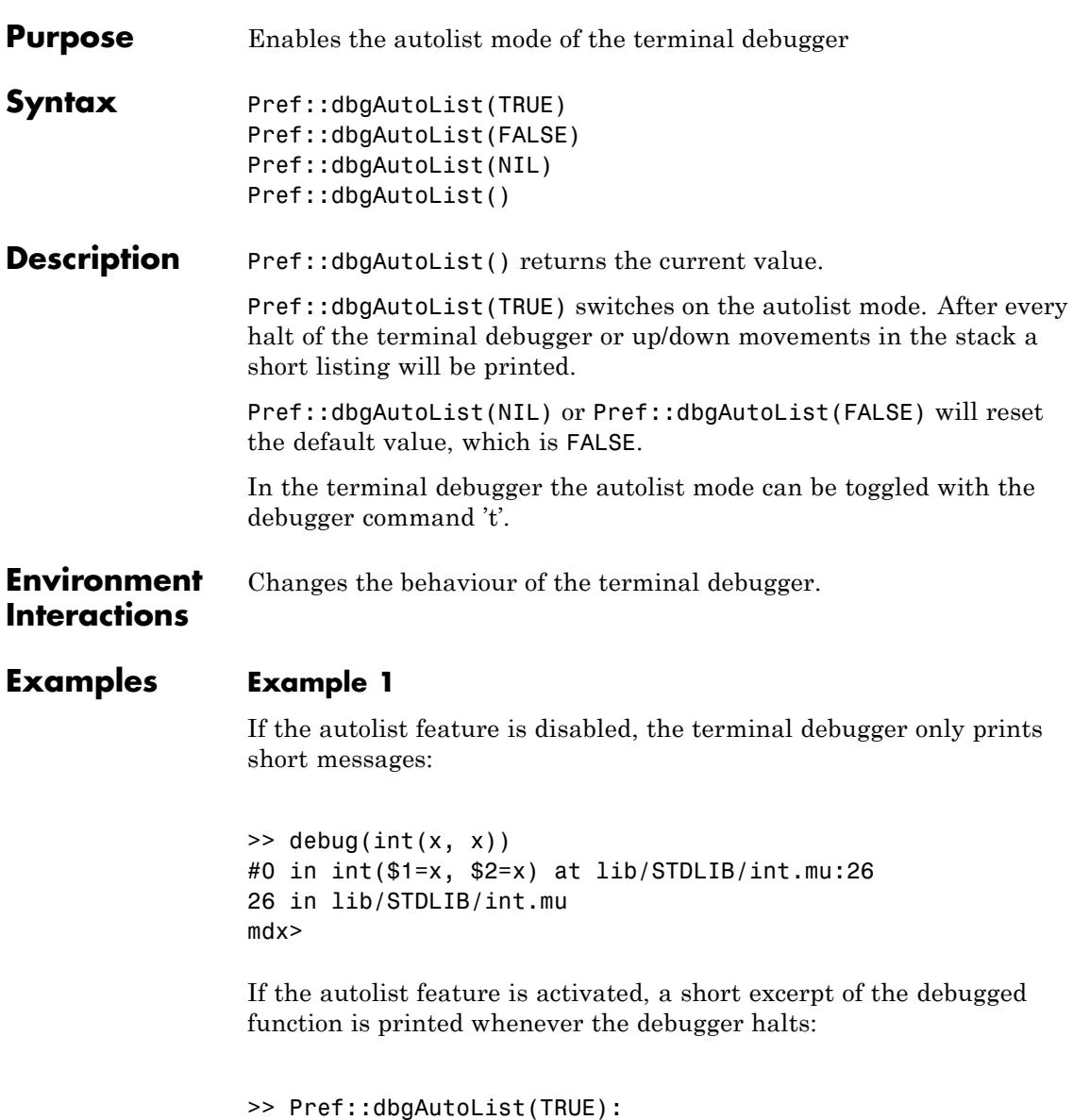

```
#0 in int($1=x, $2=x) at lib/STDLIB/int.mu:26
```
**Return Values**

**MuPAD Functions**

26 in lib/STDLIB/int.mu 21  $++*/$ 22 23 int:= funcenv(  $24 \text{ proc}(f, x=null())$ 25 begin 26 -> if args(0)=0 then error("No argument given") end; 27 28 if testargs() and has([args()],FAIL) then 29 error("illegal argument(s)") 30 end\_if; 31 mdx> >> Pref::dbgAutoList(FALSE): Previously set value **See Also** debug **|** Pref::dbgAutoDisplay

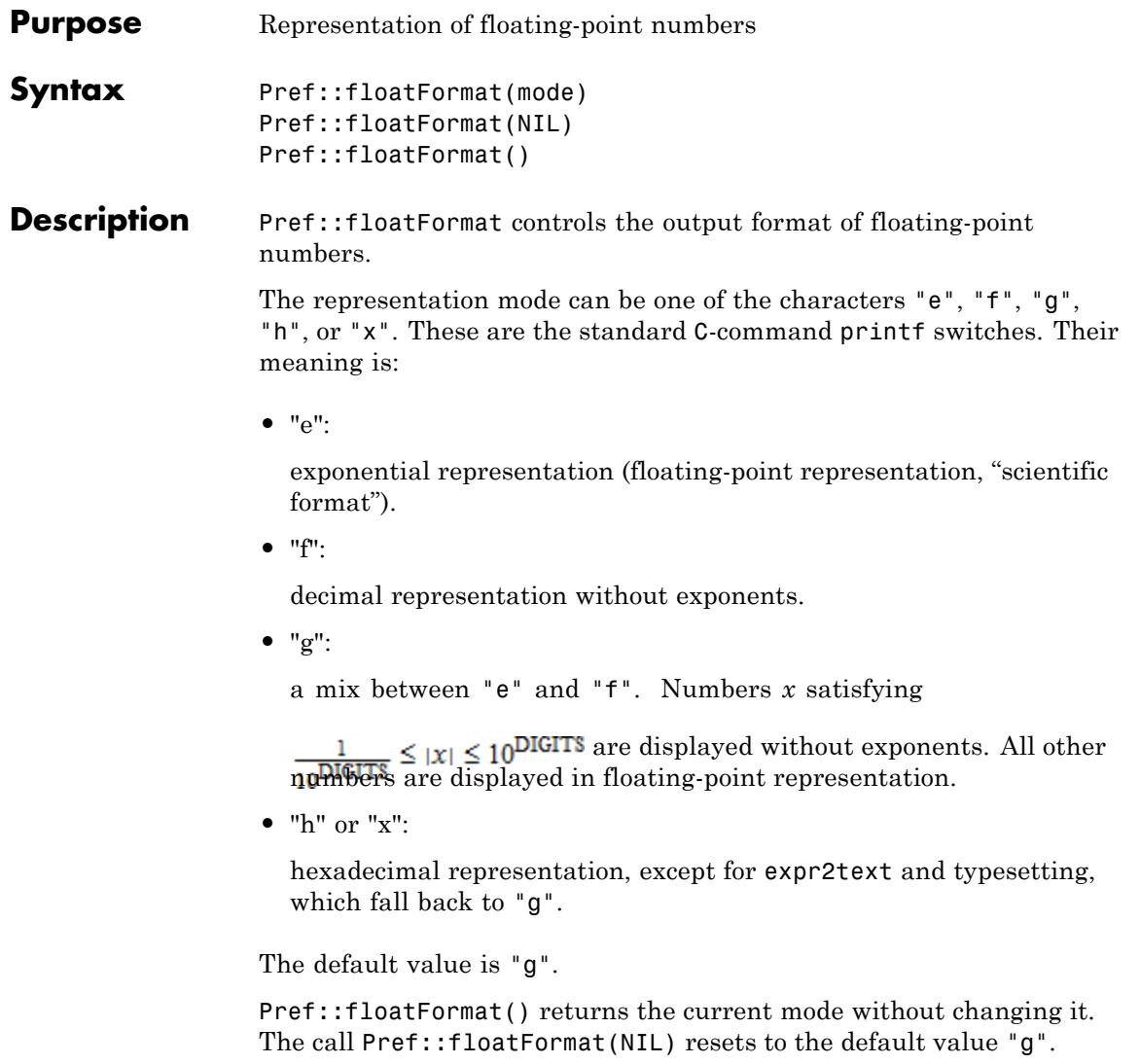

### **Examples Example 1**

The exponential representation of a floating-point number consists of its sign, its mantissa and its exponent:

Pref::floatFormat("e"): 12345.67890, -0.00012345

 $12345.6789, -0.00012345$ 

Without exponents, the size of a number is indicated by trailing or leading zeroes:

Pref::floatFormat("f"): 7.0\*10^21, 7.0/10^21

 $7.010^{21}$ ,  $7.010^{-21}$ 

The mixed representation:

Pref::floatFormat("g"): 1e-10, 9.99e-11

 $0.0000000001, 9.9910^{-11}$ 

 $2.0^{\circ}36, 2.0^{\circ}37$ 

68719476744.0, 1.374389535 10<sup>11</sup>

Hexadecimal display is ignored in typeset output and expr2text:

Pref::floatFormat("h"): 12345.67890, 0.00012345; expr2text(12345.67890, 0.00012345) 12345.6789, 0.00012345

"12345.6789, 0.00012345"

Hexadecimal display is used in the ASCII print output:

```
PRETTYPRINT := FALSE:
print(Plain, 12345.67890, 0.00012345);
PRETTYPRINT := TRUE:
```
3.039adcc63f141208@3, 8.1725b672ee34260@-4

The representation is reset to the default mode:

Pref::floatFormat(NIL):

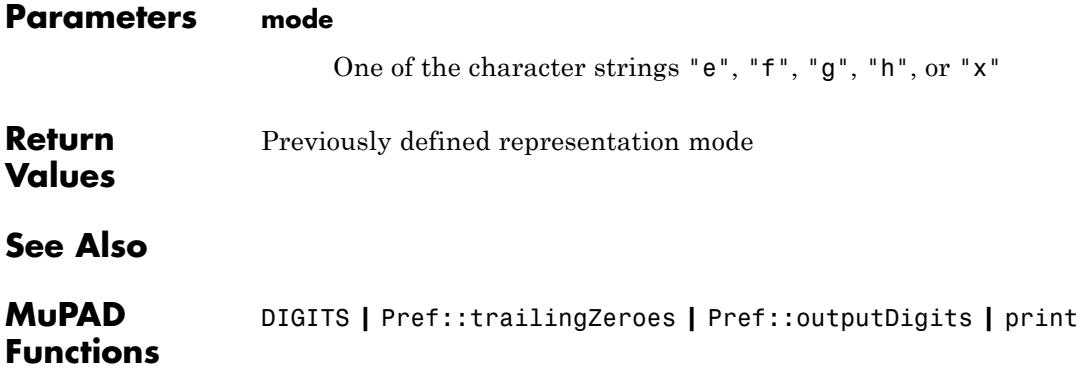

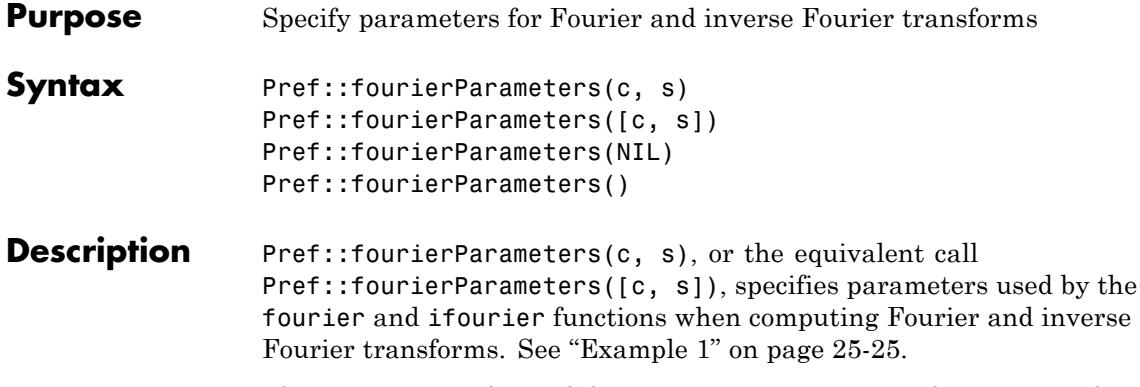

.

The Fourier transform of the expression  $f = f(t)$  with respect to the variable t at the point w is defined as follows:

$$
F(w) = c \int_{-\infty}^{\infty} f(t) e^{i s w t} dt
$$

The inverse Fourier transform of the expression  $F = F(w)$  with respect to the variable w at the point t is defined as follows:

$$
f(t) = \frac{|s|}{2 \pi c} \int_{-\infty}^{\infty} F(w) e^{-i \sin t} dw
$$

c and s are the parameters of the Fourier transform controlled by Pref::fourierParameters.

.

By default,  $c = 1$  and  $s = -1$ . Other common choices for the parameter

c are  $\frac{1}{\sqrt{2}}$  or  $\frac{1}{\sqrt{2}}$ . Other common choices for the parameter s are 1,  $-2π$ , or  $\sqrt{2π}$ .

Pref::fourierParameters() returns the current values of the Fourier parameters without changing them.

<span id="page-6456-0"></span>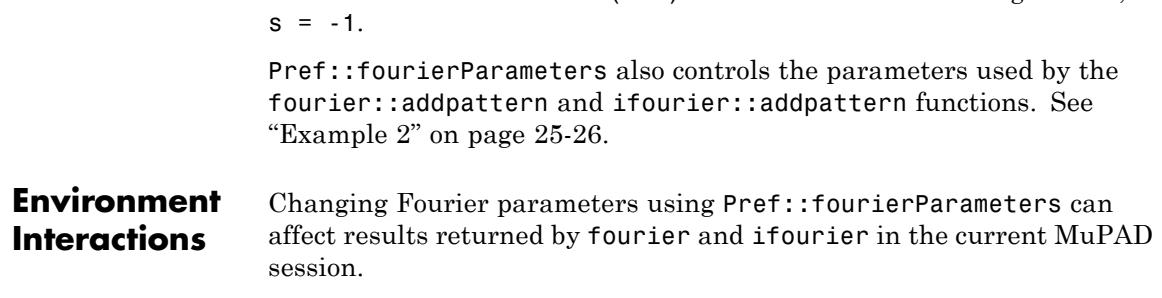

### **Examples Example 1**

Compute the Fourier transform of this expression using the default values  $c = 1$ ,  $s = -1$  of the Fourier parameters:

Pref::fourierParameters(NIL) restores the default settings  $c = 1$ .

```
assume(Re(a) > 0):
fourier(t*exp(-a*t^2), t, w)
```

$$
-\frac{\sqrt{\pi} w e^{-\frac{w^2}{4a}}i}{2\alpha^{3/2}}
$$

Use Pref::fourierParameters to change the values of the Fourier parameters to  $c = 1$ ,  $s = 1$ . Then compute the Fourier transform of the same expression again:

```
Pref::fourierParameters(1, 1):
fourier(t*exp(-a*t^2), t, w)
```

$$
\frac{\sqrt{\pi} w e^{-\frac{w^2}{4a}}i}{2 a^{3/2}}
$$

<span id="page-6457-0"></span>Change the values of the Fourier parameters to  $\perp$  and 1. Compute the Fourier transform using these values:  $2\pi$ 

```
Pref::fourierParameters(1/(2*PI), 1):
fourier(t*exp(-a*t^2), t, w)
```
 $\frac{w e^{-\frac{w^2}{4 a}}i}{4\sqrt{\pi} a^{3/2}}$ 

For further computations, restore the default values of the Fourier transform parameters:

Pref::fourierParameters(NIL):

#### **Example 2**

Use the default values of the Fourier transform parameters:

```
Pref::fourierParameters()
```
 $[1, -1]$ 

Add this new Fourier transform pattern for the function foo:

```
fourier::addpattern(foo(t), t, w, bar(w)):
fourier(foo(t), t, w)
```
#### $bar(w)$

The Fourier pair (foo, bar) is assumed to be valid for the current values of the Fourier parameters. When changing these parameters, you change the definition of the Fourier transform. Therefore, after changing Fourier parameters, the transform of  $foo(t)$  is not  $bar(w)$ 

anymore. The fourier function computes the result which is valid for the new parameters:

```
Pref::fourierParameters(c, s):
fourier(foo(t), t, w)
```
 $c \nbar(-s w)$ 

Now restore the Fourier transform parameters to their default values 1 and -1:

```
Pref::fourierParameters(NIL):
```
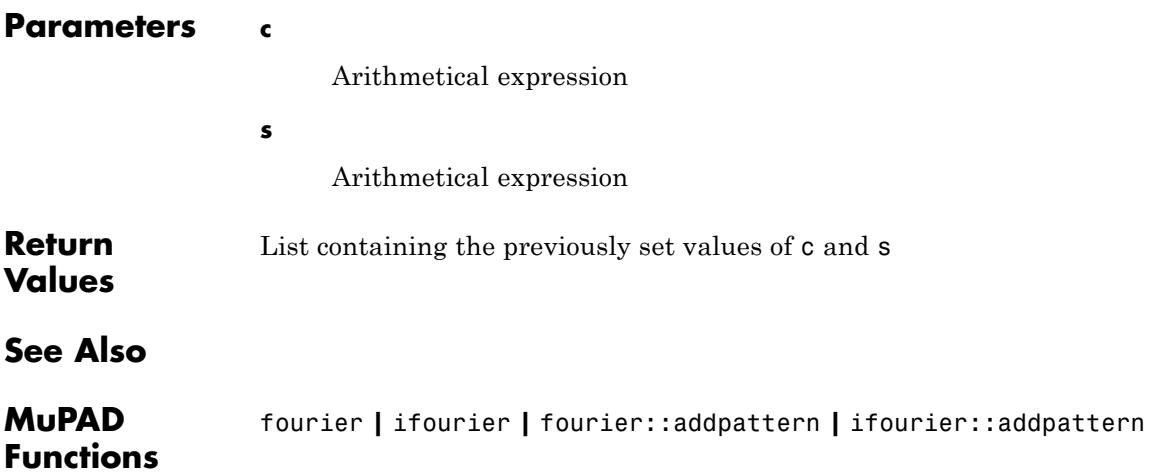

# **Pref::ignoreNoDebug**

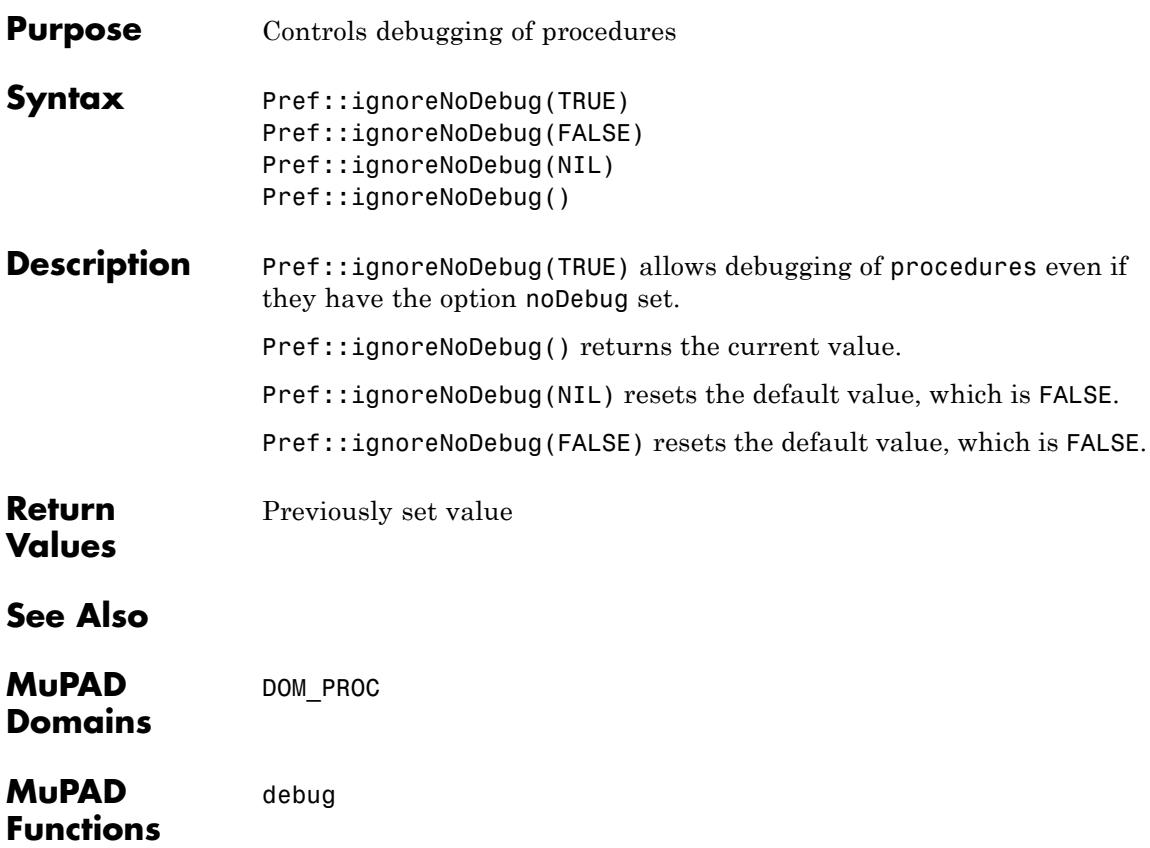

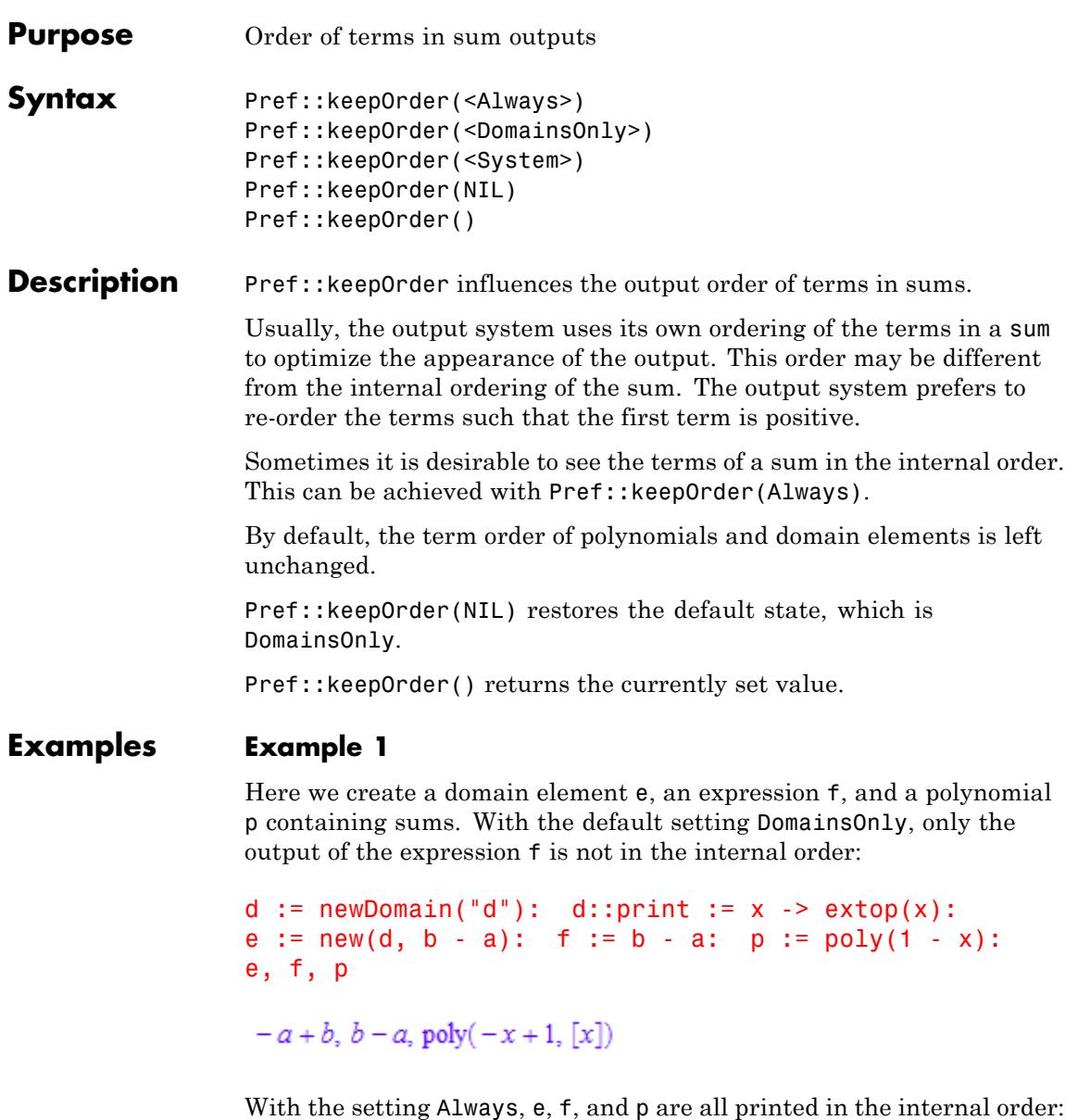

Pref::keepOrder(Always): e, f, p  $-a + b$ ,  $-a + b$ , poly $(-x + 1, [x])$ 

With the setting System, the output order differs from the internal ordering for e, f, and p:

```
Pref::keepOrder(System):
e, f, p
```
 $b - a$ ,  $b - a$ , poly $(1 - x, [x])$ 

Pref::keepOrder(NIL) restores the default state; Pref::keepOrder() returns the current setting:

```
Pref::keepOrder(NIL): Pref::keepOrder()
```
DomainsOnly

### **Options Always**

The output always corresponds to the internal order.

#### **DomainsOnly**

In polynomials and domain elements, the ordering of terms corresponds to the internal order. Other sums may be re-ordered by the output system.

This is the default setting of Pref::keepOrder.

#### **System**

The output order of terms in sums is determined by the output system and does not necessarily correspond to the internal order.

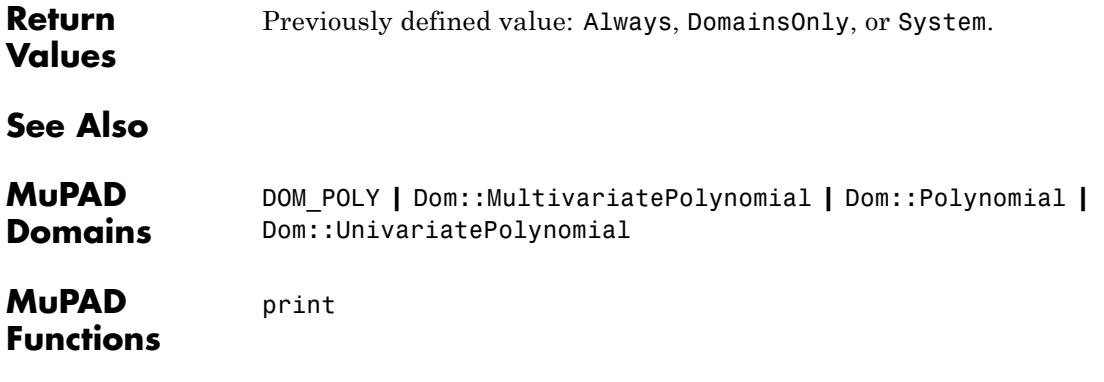

# **Pref::kernel**

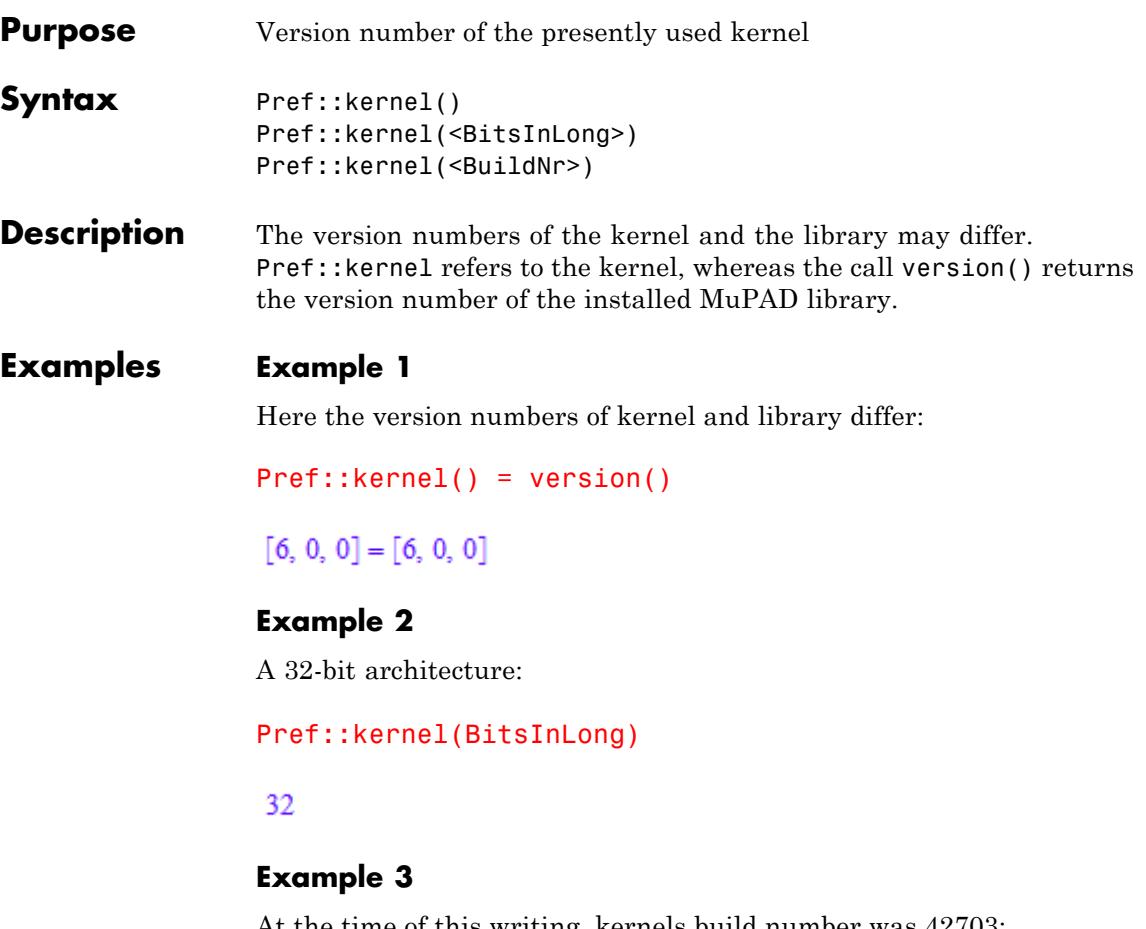

At the time of this writing, kernels build number was 42703:

Pref::kernel(BuildNr)

42703

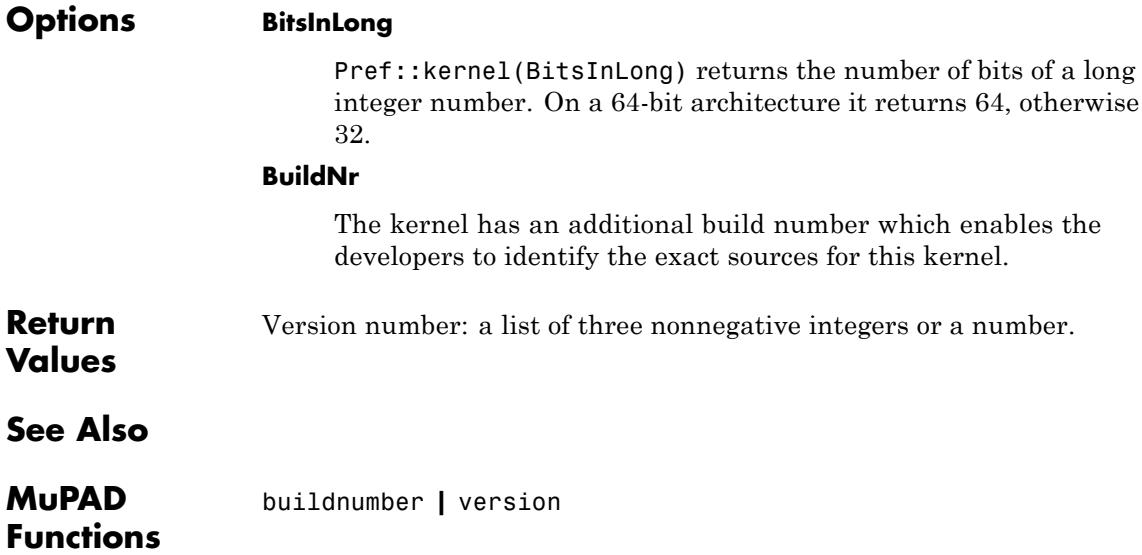

# **Pref::maxMem**

Π

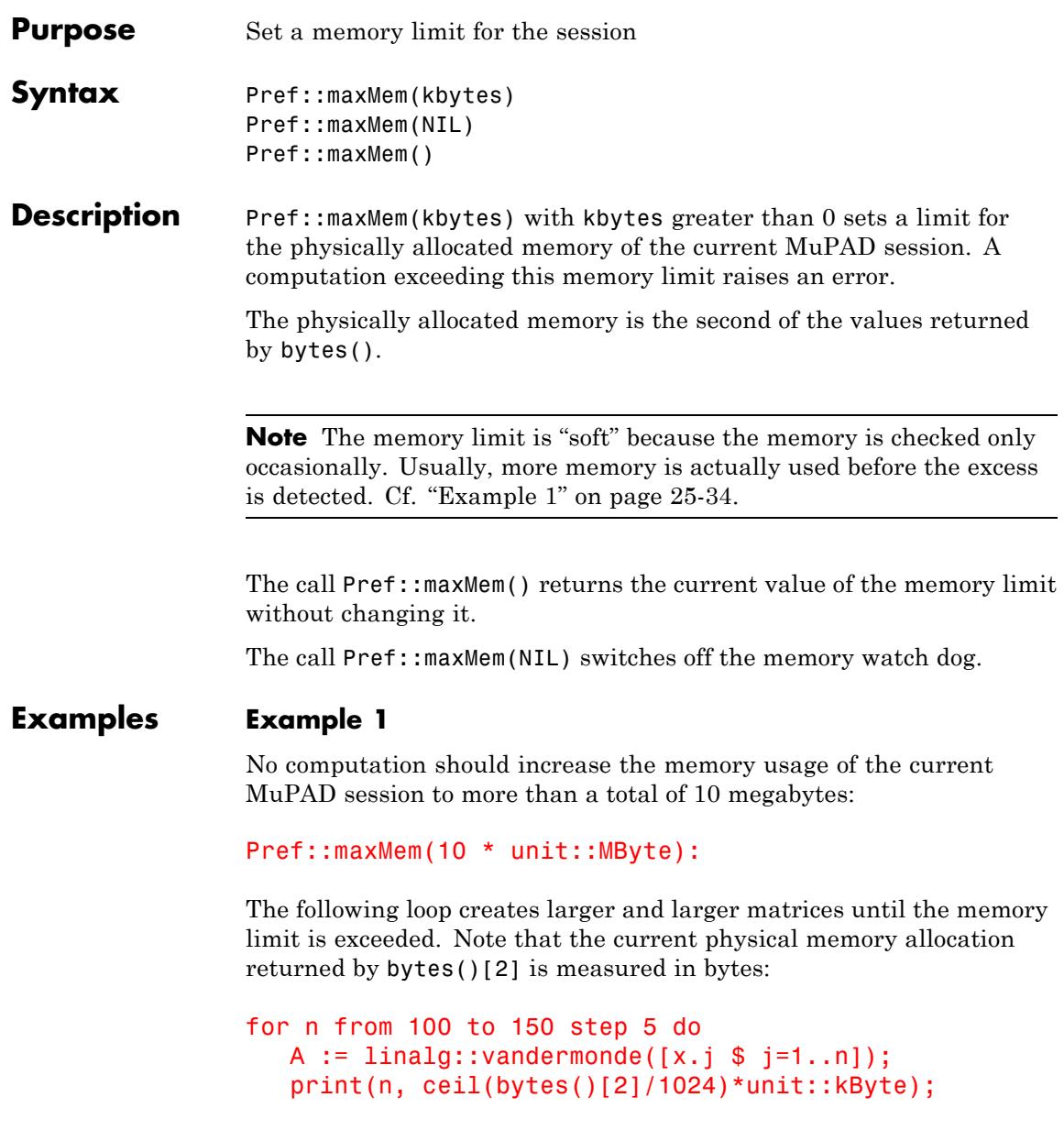

```
end_for:
100, 7311 kByte
105, 9311 kByte
110, 9648 kByte
115, 10113 kByte
 Error: Out of
memory [watchdog-memory]; Evaluating: linalg::vandermonde
Error: Out of memory. [watchdog-memory]
  Evaluating: linalg::vandermonde
```
Note that the memory limit was exceeded when computing the 115 ×115 Vandermonde matrix. However, because the memory consumption is measured only occasionally, this matrix was generated successfully without an error. Only in the next step, the memory watchdog recognizes excessive memory usage and aborts the computation of the 120×120 Vandermonde matrix.

```
Pref::maxMem(NIL):
delete A:
```
### **Parameters kbytes**

The memory limit in kBytes: a nonnegative integer or an expression using unit::Byte, unit::kByte, unit::MByte, or unit::GByte.

# **Pref::maxMem**

 $\mathsf{l}$ 

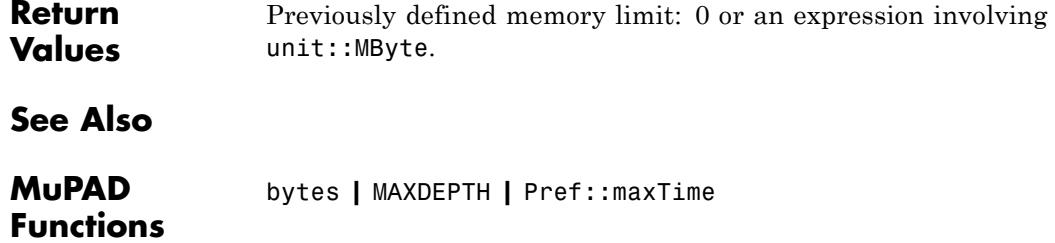

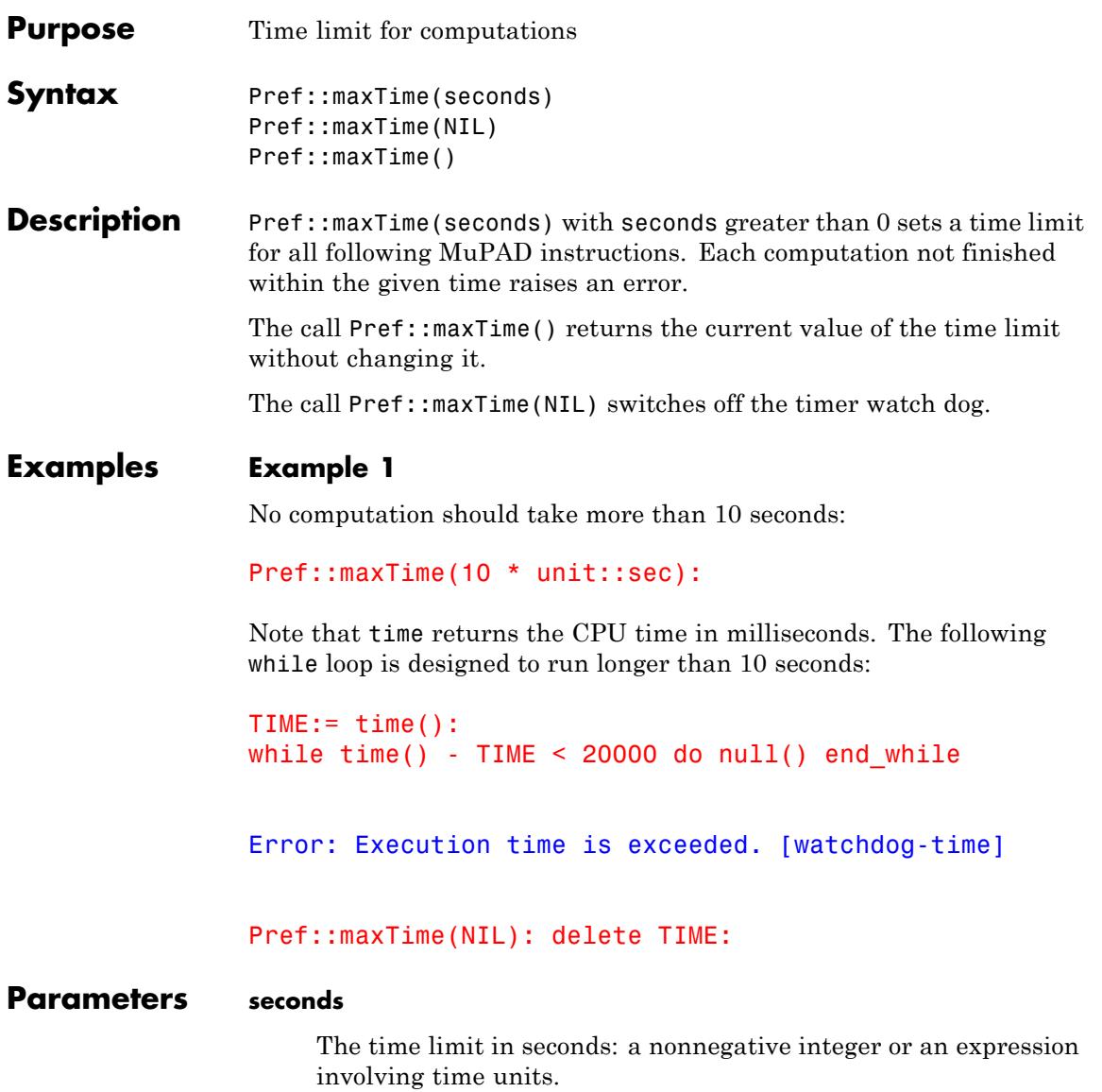

# **Pref::maxTime**

Π

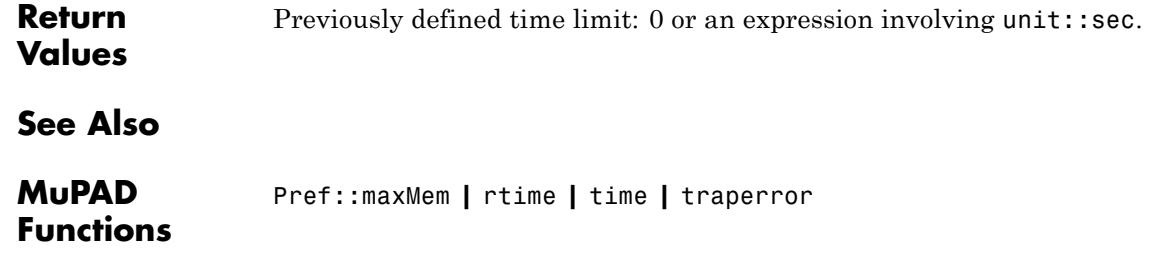

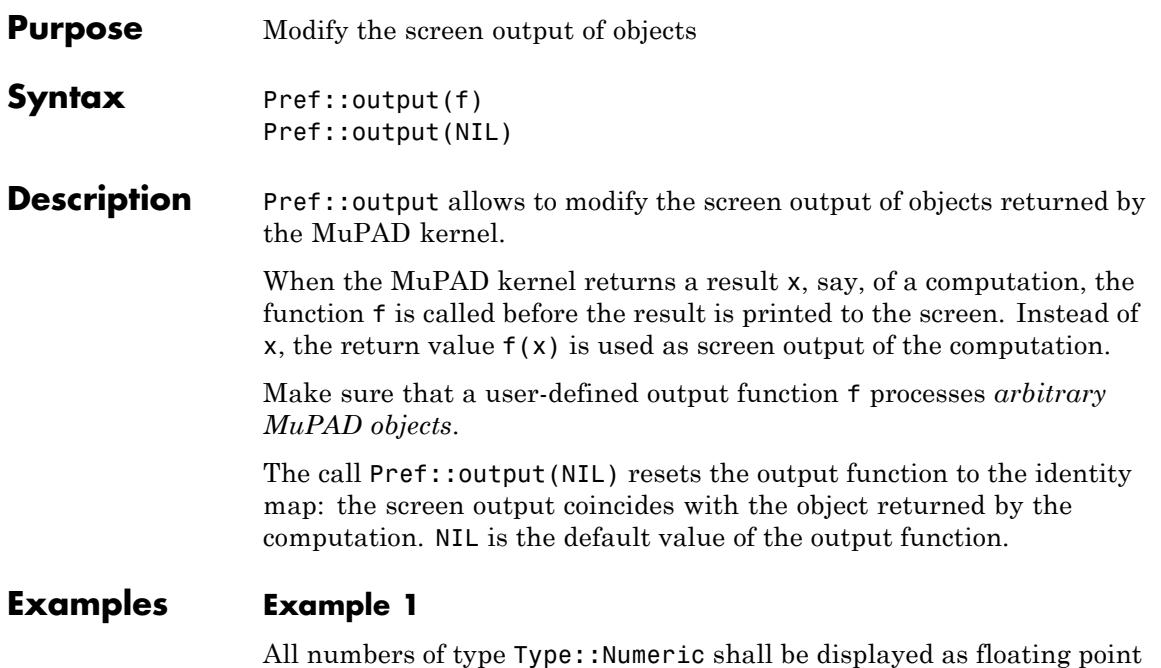

numbers. Since the kernel may return [sequences](#page-101-0) of objects, the output function may be called with an unknown numbers of parameters. It uses map to apply its functionality to all of its arguments. Whenever a numerical object of type Type::Numeric is encountered, it is replaced by a floating-point approximation:

```
f := proc(x)begin
  if args(0) > 1 then
       return(map(args(), f))
  end_if;
  if testtype(x, Type::Numeric) then
       return(float(x))
  else return(x)
  end_if;
end_proc:
```

```
Pref::output(f):
4/9; sin(3); 4/9, sin(3), 1/2 + 17*I
0.4444444444
sin(3)
```

```
0.4444444444, \sin(3), 0.5 + 17.0 i
```
We restore the standard mode:

Pref::output(NIL): delete f:

### **Example 2**

The procedure generate::TeX is applied to the result of a computation. The corresponding TeX code (a string) is displayed:

Pref::output(generate::TeX): sqrt $(x^2 - 1/x)$ 

"\sqrt{x^2 - \frac{1}{x}}"

We restore the standard mode:

Pref::output(NIL):

### **Parameters f**

The "output function": a [procedure](#page-1654-0)

**Return** Previously defined "output function", or NIL.

**Values**

**See Also**

**MuPAD Functions** Pref::postOutput **|** Pref::postInput **|** Pref::keepOrder

# **Pref::outputDigits**

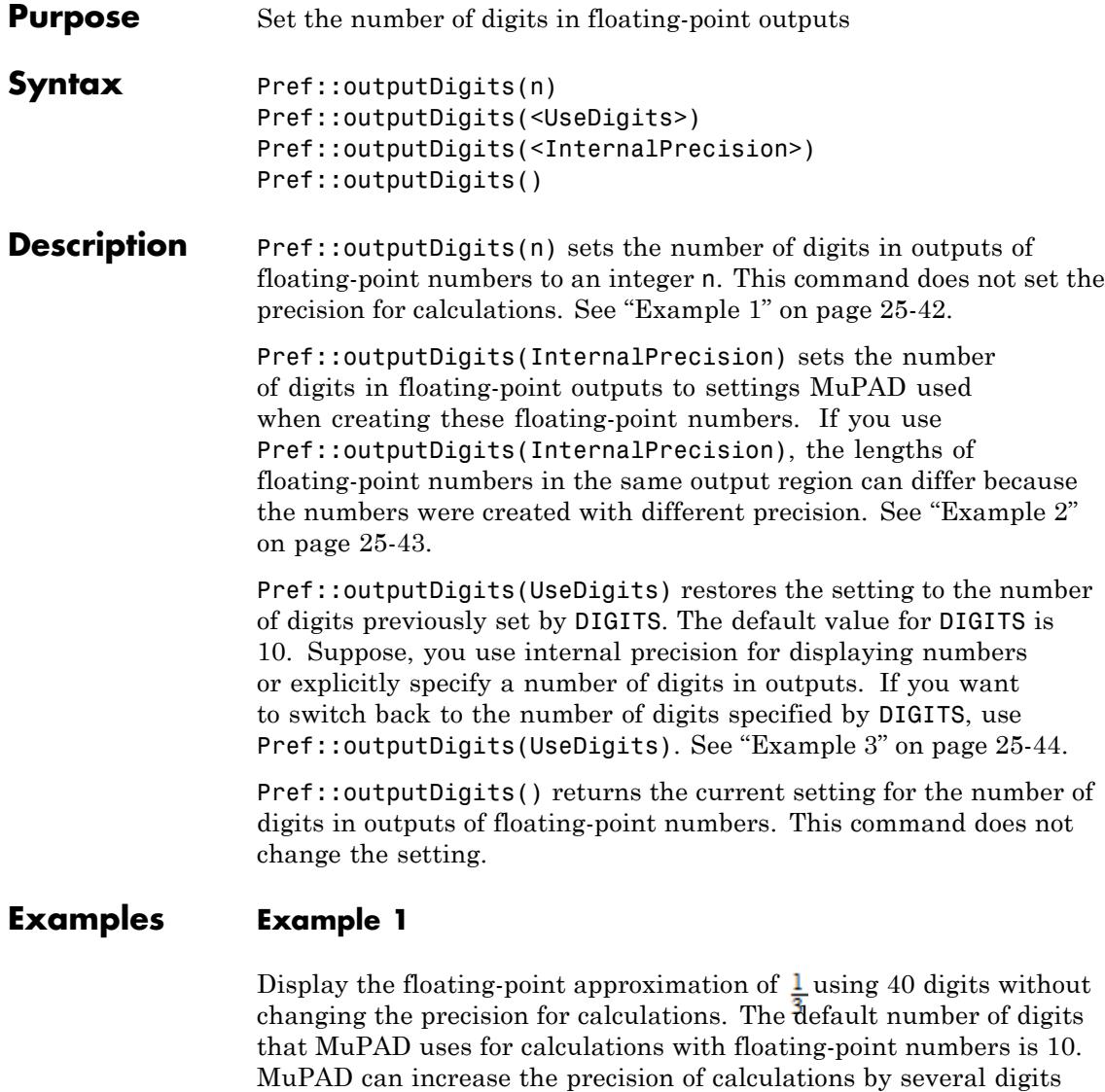

result to be incorrect:

(guard digits). Round-off errors cause the last digits in the following

```
Pref::outputDigits(40):
float(1/3)
```
0.3333333333333333330442127540038654842647

**Note** Always explicitly set the precision you need. Do not rely on having guard digits.

To set the precision for calculations with floating-point numbers, use

DIGITS. Display the floating-point approximation of  $\frac{1}{2}$  using 40 and 15 digits:

```
DIGITS := 40:
float(1/3);
Pref::outputDigits(15):
float(1/3)
```
0.333333333333333

#### **Example 2**

Approximate the ratio  $\frac{1}{6}$  with different precisions:

```
DIGITS := 15:
x := float(1/6):
DIGITS := 3:y := float(1/6):
DIGITS := 40:
z := float(1/6):
```
<span id="page-6475-0"></span>Display the floating-point approximation of  $\mathbf 1$  using the number of digits that MuPAD uses internally. The lengths of floating-point numbers in the same output region can differ because the numbers were created with different precision:

```
Pref::outputDigits(InternalPrecision):
x;
y;
z
0.16666666666667
0.167
```
#### **Example 3**

To switch back to the number of digits set previously by DIGITS, use Pref::outputDigits(UseDigits):

```
Pref::outputDigits(UseDigits):
x;
y;
z
0.16666666666666666666677695741500707036
```
0.16666666666787932626903057098388671875

**Parameters n**

An integer

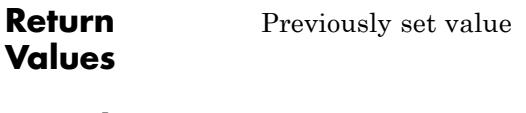

**See Also**

**MuPAD Functions** DIGITS **|** float **|** Pref::floatFormat

# **Pref::postInput**

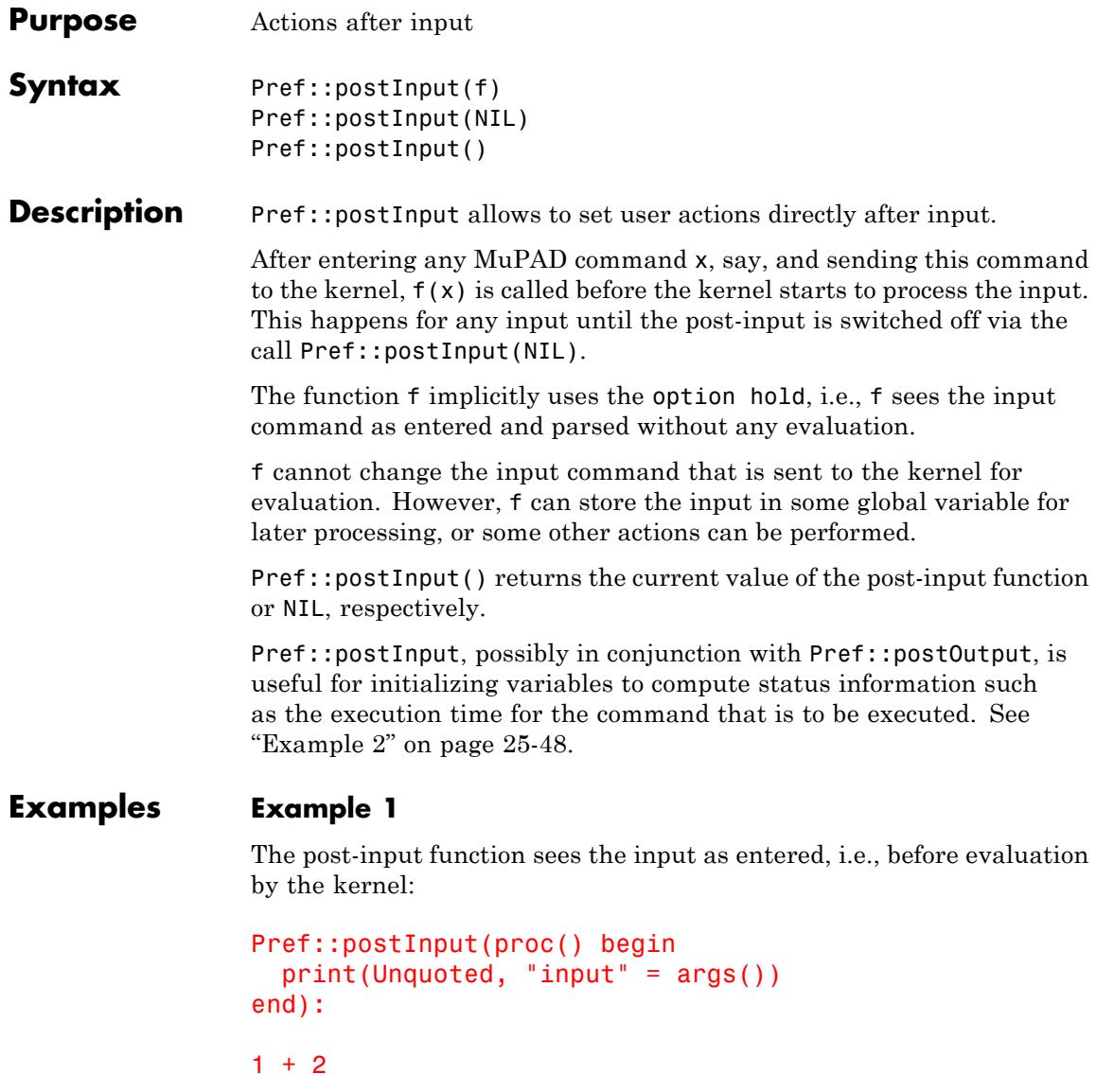

```
input = 1 + 2\overline{3}1 + 2, x = sin(0.1)input = (1 + 2, x = sin(0.1))3, x = 0.09983341665x := 1234; y := 5678input = (x := 1234)1234
input = (y := 5678)5678
```
Post-input is switched off. This command calls the post-input function for the very last time:

Pref::postInput(NIL):

input = Pref::postInput(NIL)

#### <span id="page-6479-0"></span>delete x, y:

#### **Example 2**

For any command, the run time is to be computed and displayed. The function declared in Pref::postInput sets a global timer value TIME after each input. After the output of the result, the function declared in Pref::postOutput compares the current time and the starting time TIME.

```
Pref::postInput(() -> (TIME := time())):Pref::postOutput(() -> "Time: ".expr2text((time() - TIME)*msec)):
int(cos(x)*exp(sin(x)), x)e^{\sin(x)}Time: 40 msec
sin(x)Time: 40 msec
Pref::postInput(NIL): Pref::postOutput(NIL):
delete TIME:
```
#### **Example 3**

As another example of using Pref::postInput for storing information to influence the output, we combine it with Pref::output to include (a rendered version of) the input and the result:

```
Pref::postInput(() -> (LASTINPUT := args())):
```
```
Pref::output(() -> val(LASTINPUT) = args()):
```
This makes MuPAD write "input = result" to the screen, while leaving the history (accessible by %) intact:

```
int(x, x);sum((-1)^i/(2^*i+1), i=0..infinity);
sin(<math>°</math><sub>6</sub>)\int x \, dx = \frac{x^2}{2}\sum_{i=0}^{\infty} \frac{(-1)^i}{2i+1} = \frac{\pi}{4}\sin(96) = \frac{\sqrt{2}}{2}
```
### **Parameters f**

The function to be executed after input: a [procedure.](#page-1654-0) The default value of this function is NIL (no post-input).

**Return** Previously set post-input function.

**Values**

**See Also**

**MuPAD Functions** Pref::postOutput

# **Pref::postOutput**

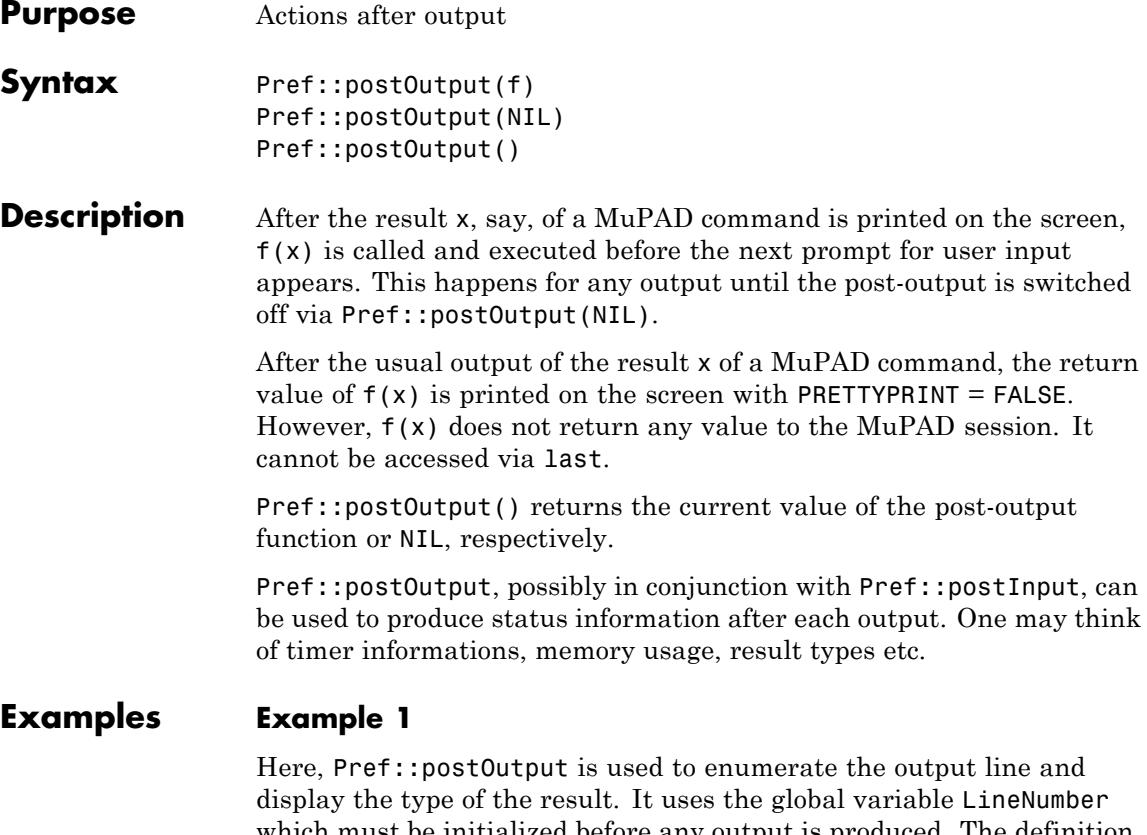

ne Number which must be initialized before any output is produced. The definition of the post-output operation as well as the initialization of the global variable can be done in the file "userinit.mu" which is read automatically during start-up.

```
Pref::postOutput(
  proc()
  begin
   LineNumber:= LineNumber + 1;
    "Out[" . expr2text(LineNumber). "]: ".
    "type = ".expr2text(op(map([args()], domtype)));
```
end\_proc): LineNumber:= 0:  $int(x^5*exp(-x), x)$  $-e^{-x}$  ( $x^5 + 5x^4 + 20x^3 + 60x^2 + 120x + 120$ )

 $Out[1]: type = DOM EXPR$ 

 $int(x^5*exp(-x), x = 0..infinity)$ ,  $numeric::int(x^5*exp(-x), x = 0..infinite)$ 

120, 120.0

 $Out[2]$ : type = DOM INT, DOM FLOAT

The following print command returns the void object null() to the MuPAD session. The output of  $null()$  is suppressed:

```
print("print returns the void object")
```
"print returns the void object"

The following command is terminated by a semicolon to suppress the output. Consequently, no post-output is created, either.

 $x := \sin(2)$ :

Post-output is switched off:

Pref::postOutput(NIL): delete LineNumber, x:

### **Example 2**

For any command, the run time is to be computed and displayed. The function declared in Pref::postInput sets a global timer value TIME after each input. After the output of the result, the function declared in Pref::postInput compares the current time and the starting time TIME. The current TEXTWIDTH is used to prepend some suitable white space via stringlib:: format to flush right the timer information:

```
Pref::postInput(() -> (TIME := time())):Pref::postOutput(
  proc() begin
   stringlib::format("Time: ".expr2text(time() - TIME)." msec",
                     TEXTWIDTH-1, Right)
  end_proc):
int(x^10*exp(-x), x)
```

```
- e^{-x} (x^{10} + 10 x^9 + 90 x^8 + 720 x^7 + 5040 x^6 + 30240 x^5 + 151200 x^4 + 604800 x^3 + 1814400 x^2
```

```
+3628800 x + 3628800
```
Time: 84.005 msec

```
Pref::postInput(NIL): Pref::postOutput(NIL):
delete T, TIME:
```
### **Example 3**

The following post-output lists all identifiers with [properties](#page-288-0) in the result of the last MuPAD command. It extracts the indeterminates via indets and uses property::hasprop to query whether they have properties:

```
Pref::postOutput(
  proc()
```
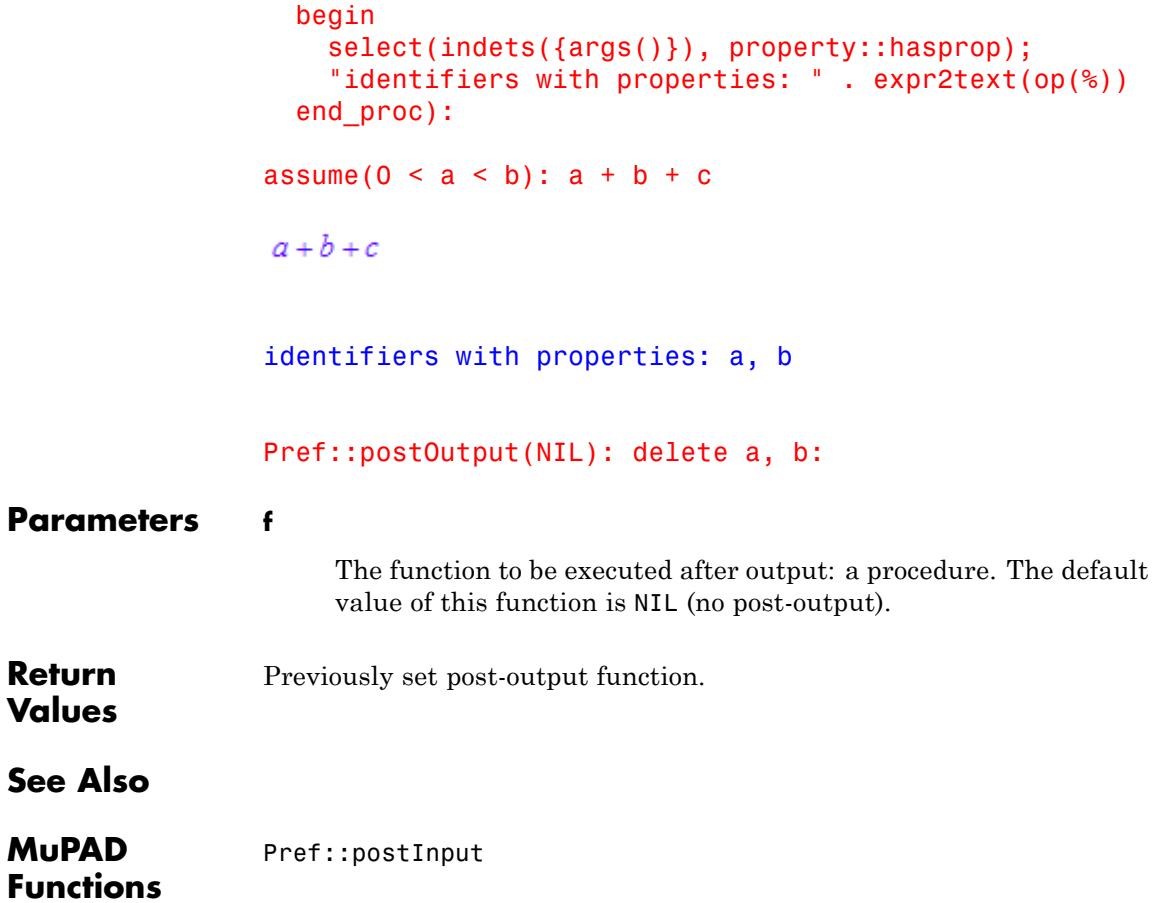

# **Pref::report**

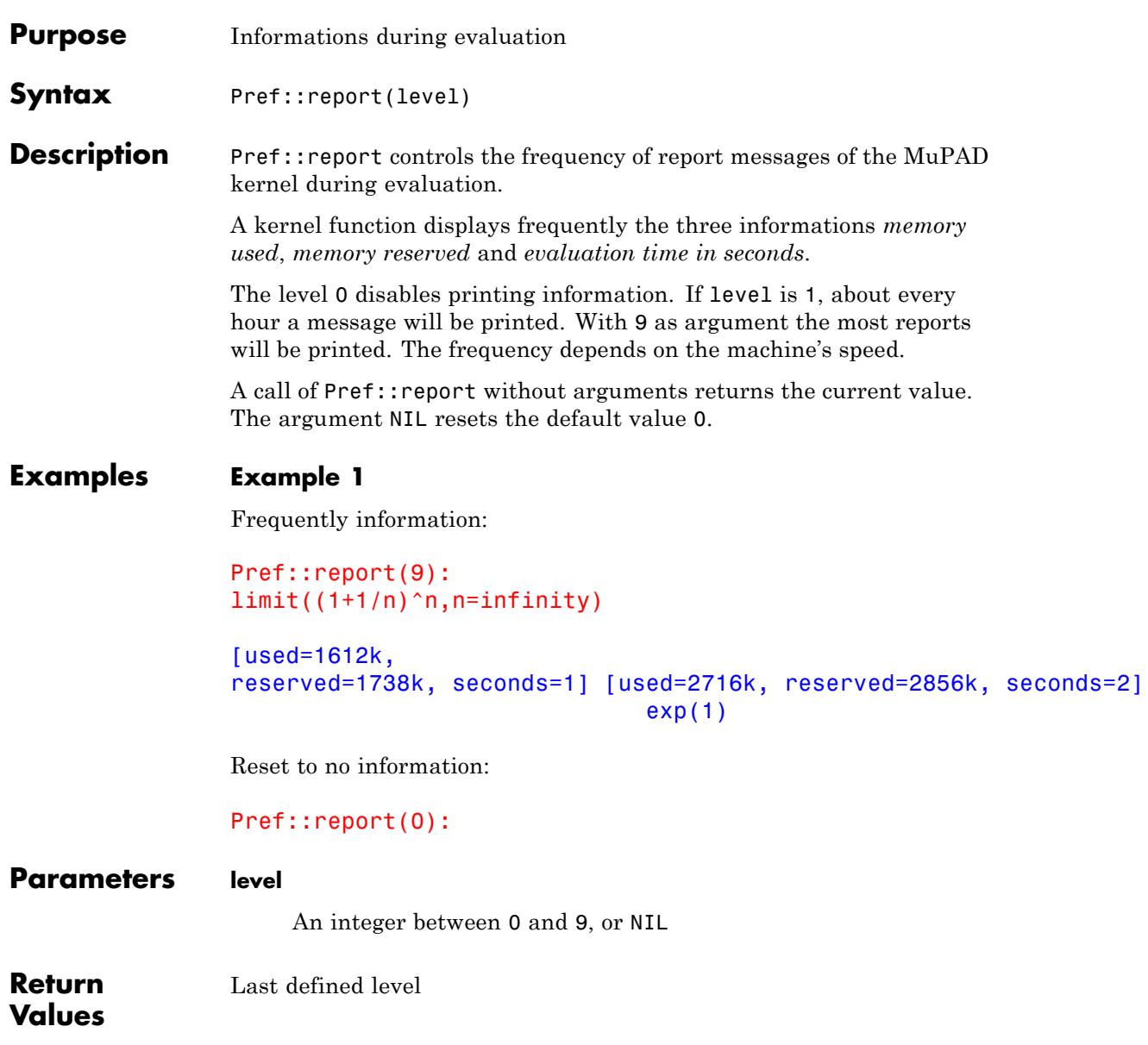

**See Also**

**MuPAD Functions** Pref::callBack

# **Pref::trailingZeroes**

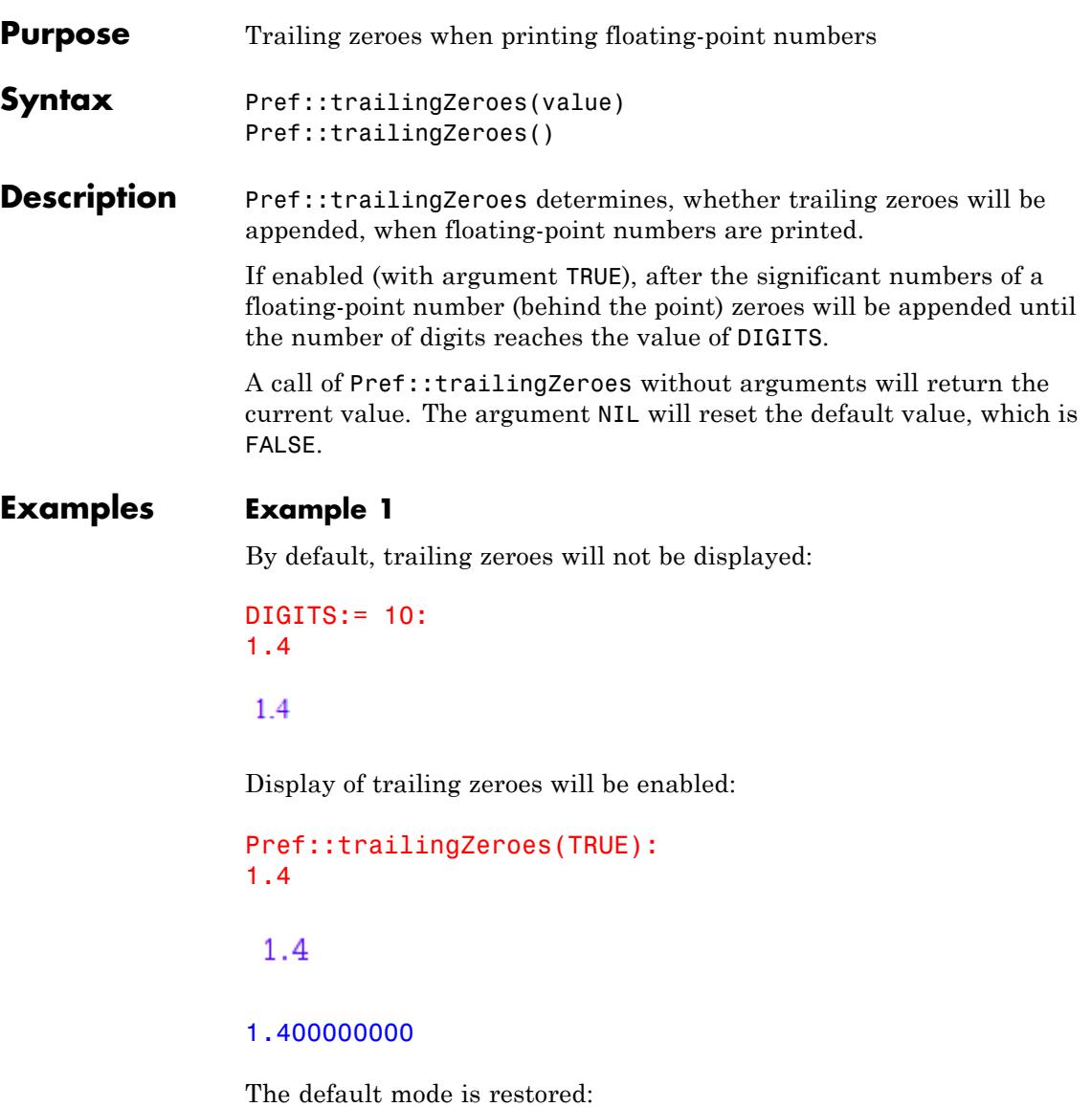

## Pref::trailingZeroes(NIL):

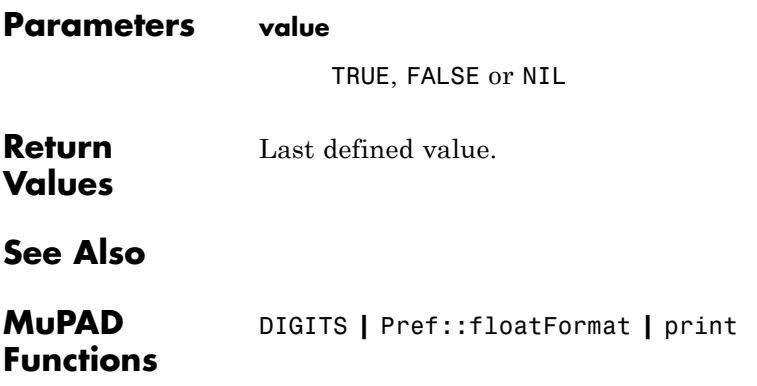

# **Pref::typeCheck**

 $\mathsf{l}$ 

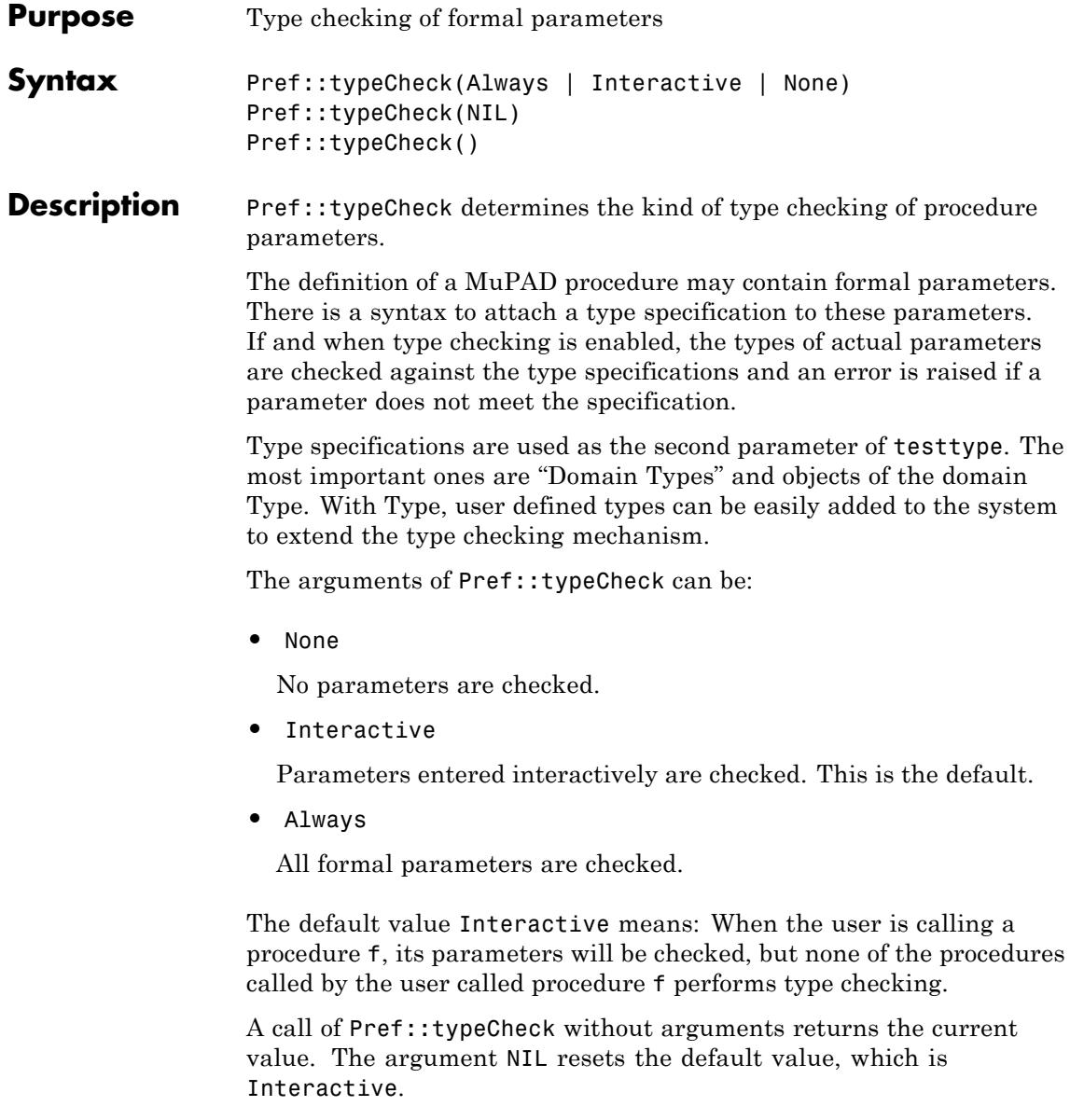

### **Examples Example 1**

We define a procedure f expecting an identifier and an integer:

```
f:= proc(a : DOM IDENT, b : DOM INT)
    begin
       evalassign(a, b, 1)
    end_proc:
f(a, 2)\overline{2}
```
Now a has the value 2, but an identifier is expected:

f(a, 2)

Error: The type of argument number 1 must be 'DOM\_IDENT'. The ob Evaluating: f

#### delete a:

### **Options Always**

Parameter types are checked for every call.

#### **Interactive**

Parameter types are checked for interactive calls, not for "inner" calls during the computation.

#### **None**

No parameter type checks are performed by the MuPAD kernel. Explicit checks inside procedures still use the usual testargs mechanism.

# **Pref::typeCheck**

 $\mathsf{l}$ 

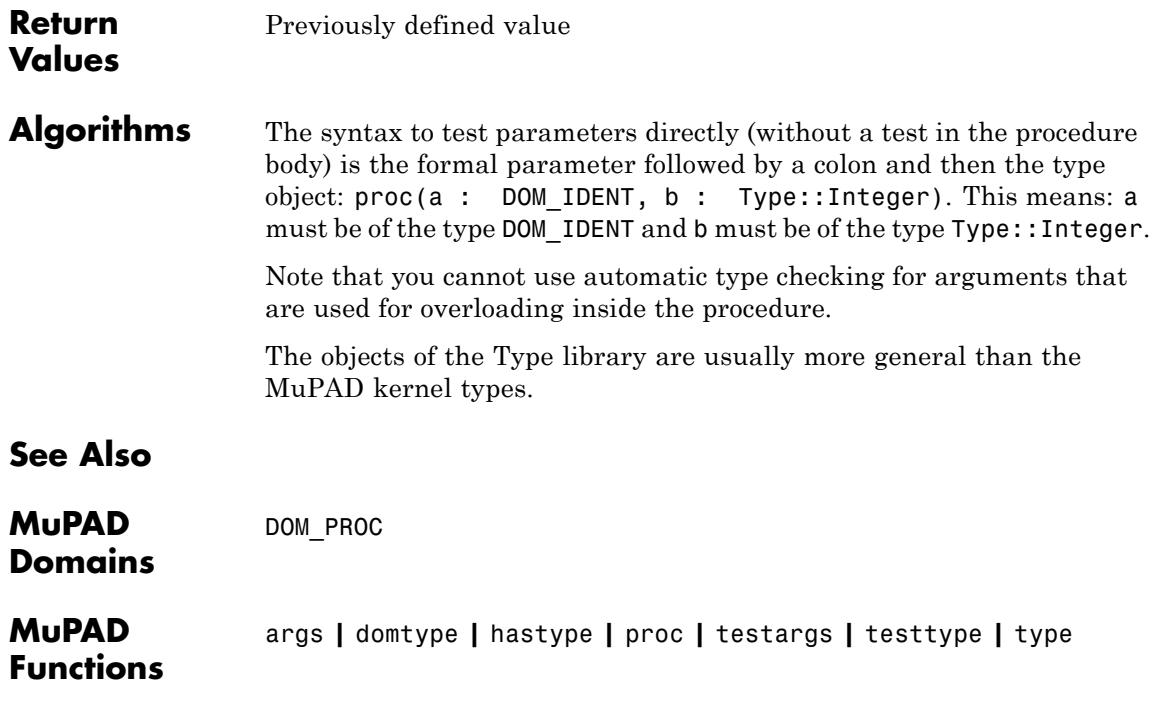

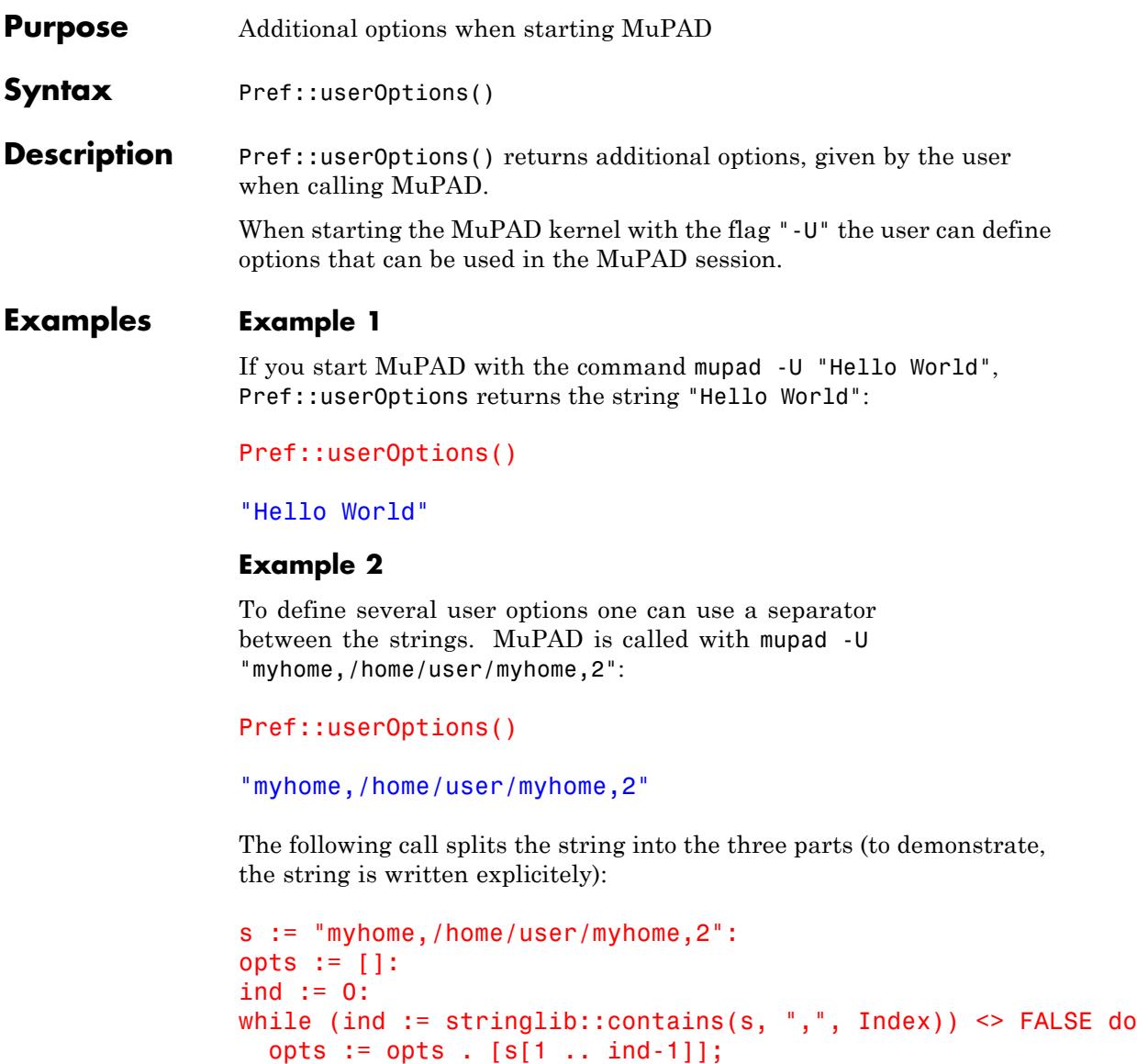

 $s := s[ind+1 \dots length(s)]$ :

# **Pref::userOptions**

end\_while:  $opts := opts$ . [s] ["myhome", "/home/user/myhome", "2"] delete s, opts, ind: User defined options as strings

**Return Values**

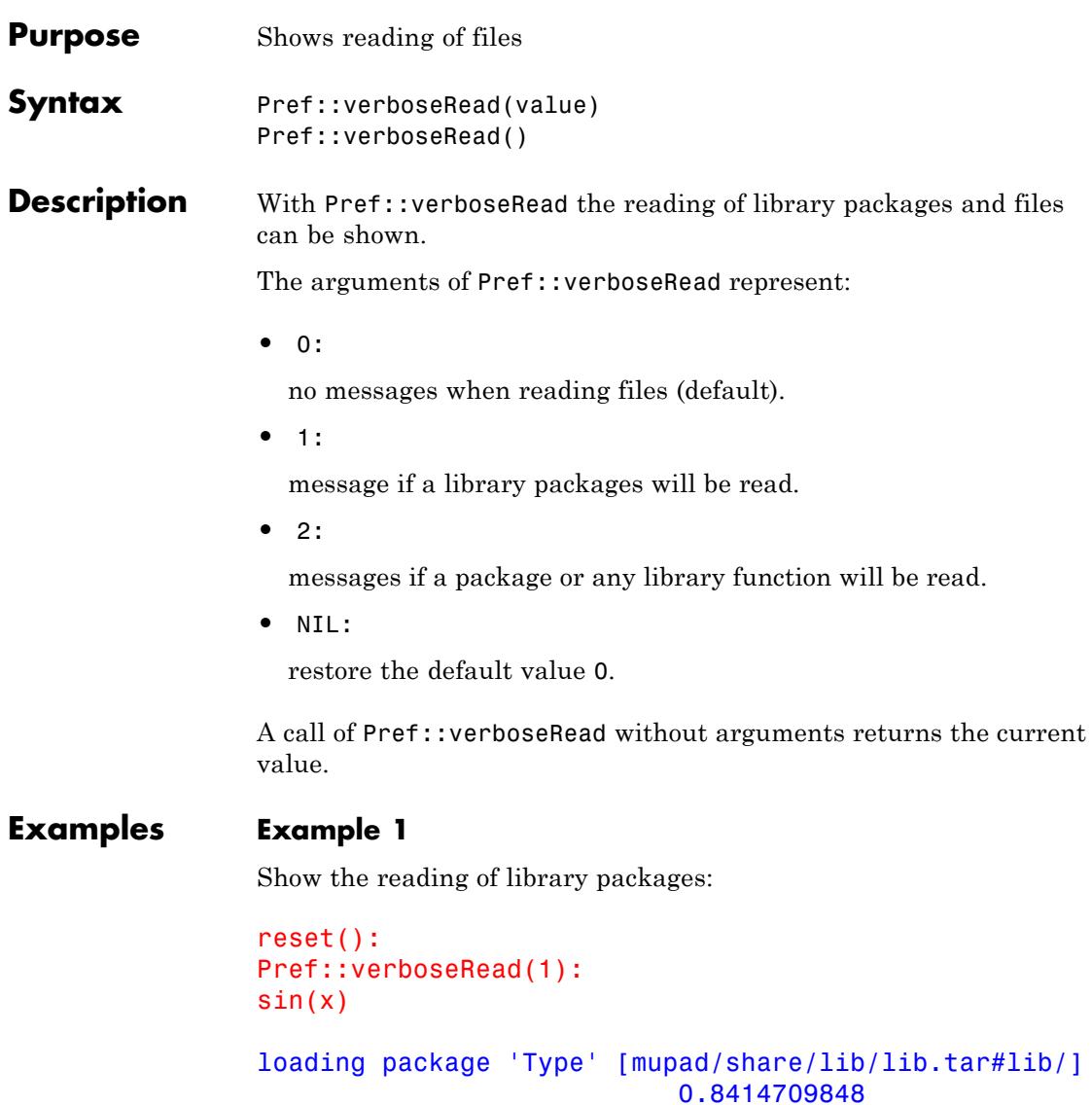

Show reading of all library files:

 $\mathbf l$ 

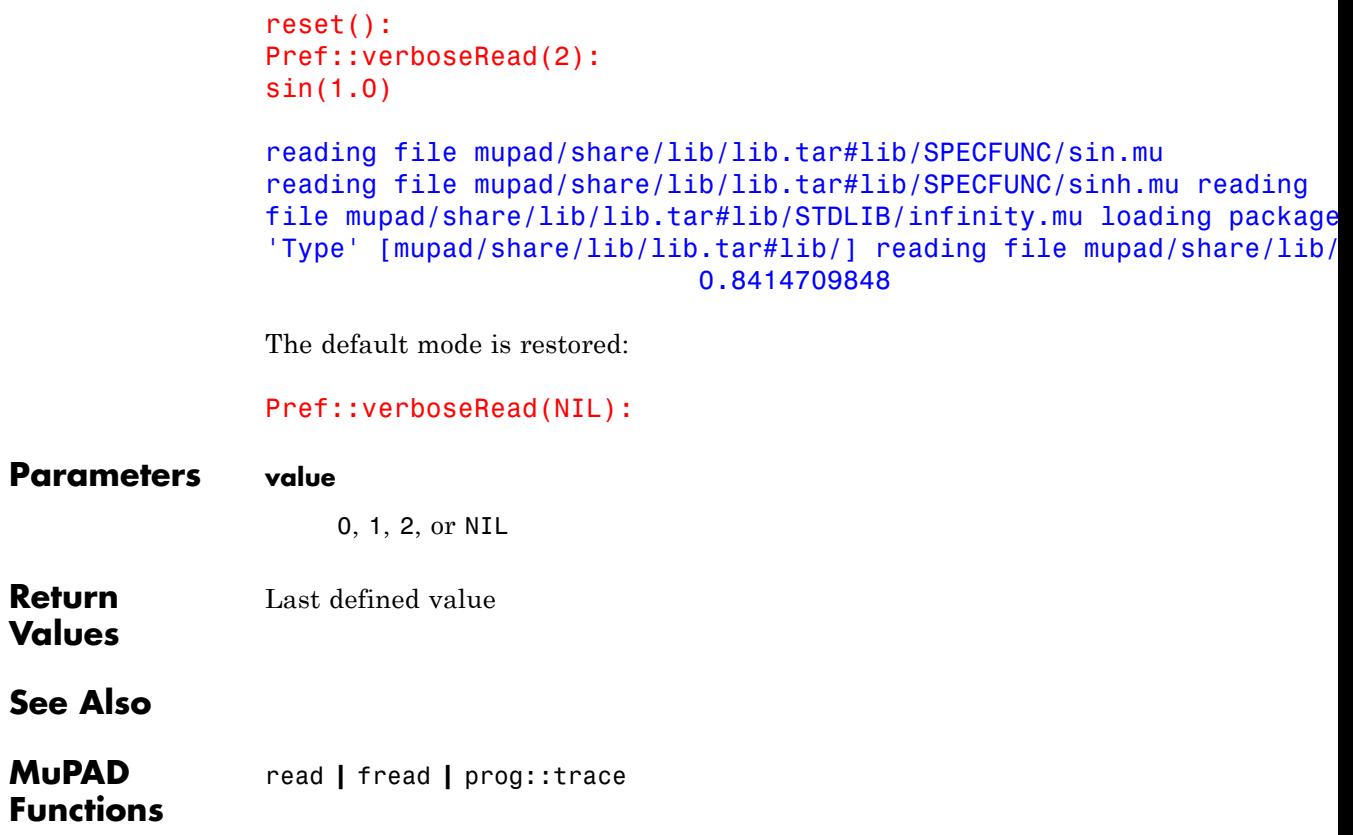

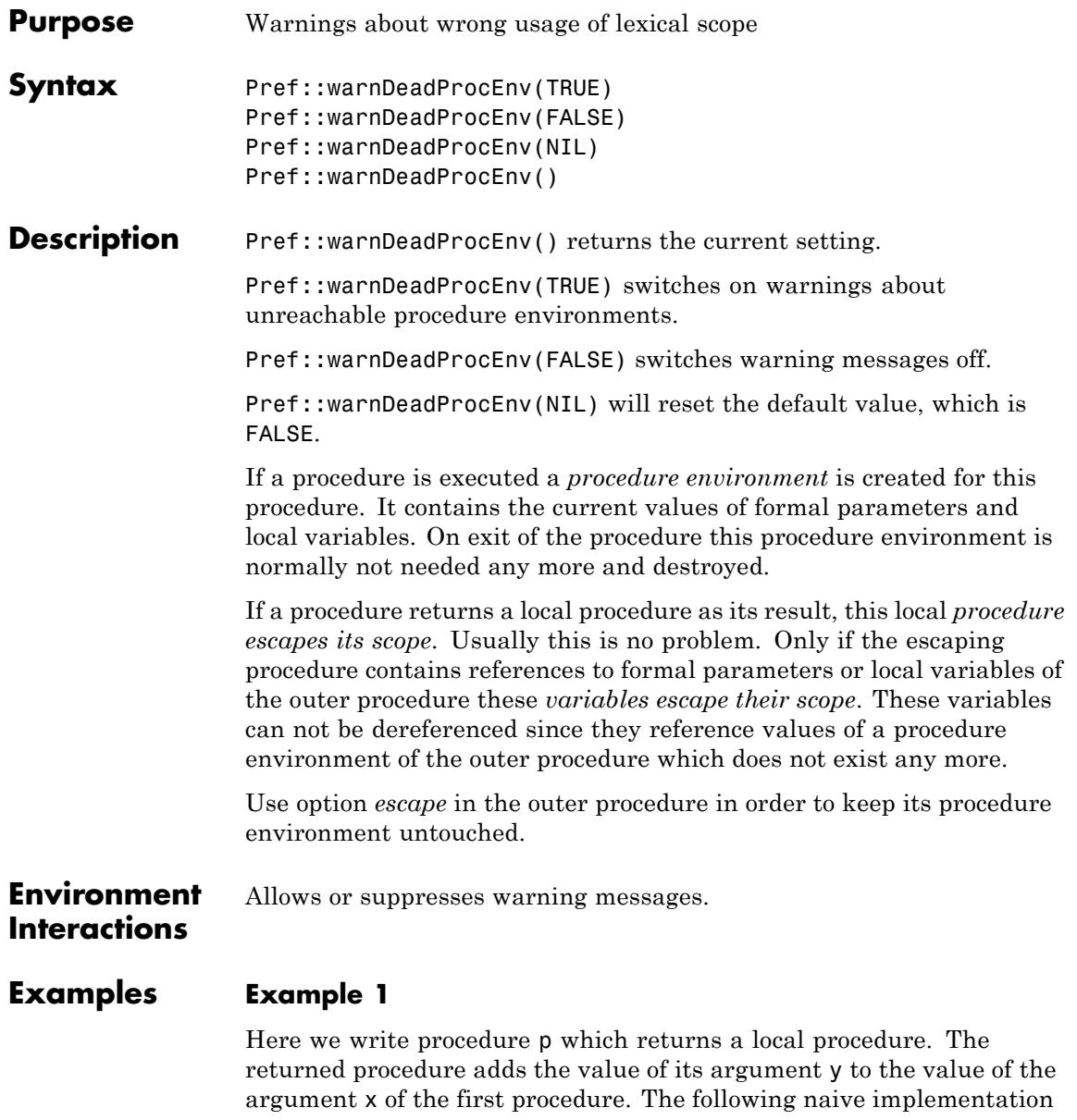

produces a strange output and, when the resulting procedure is called, a warning message and an error:

```
Pref::warnDeadProcEnv(FALSE):
p := proc(x) begin y \rightarrow x + y end:
f := p(1); f(2)y \rightarrow DOM VAR(1, 2) + y
Warning:
Uninitialized variable 'unknown' used. Evaluating: f
Error: Illegal operand. [ plus] Evaluating:
f
```
If Pref::warnDeadProcEnv is set to TRUE MuPAD will print a warning message when the local procedure escapes its scope:

```
Pref::warnDeadProcEnv(TRUE):
p := proc(x) begin y \rightarrow x + y end:
f := p(1)Warning:
Found dead closure of procedure 'p'.
```
 $y \rightarrow$  DOM\_VAR(1, 2) + y

Use option *escape* in the outer procedure to prevent this warning. The returned procedure f will then work as expected:

```
p := proc(x) option escape; begin y \rightarrow x + y end:
f := p(1); f(2)
y \rightarrow x + y
```
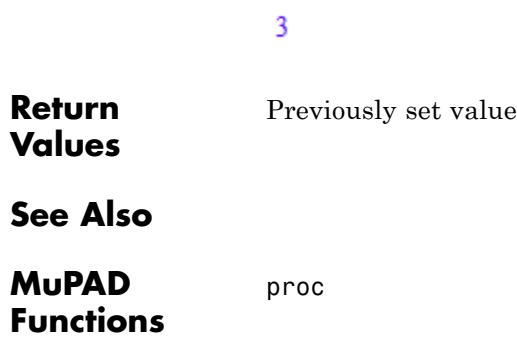

# **26**

# prog – Programmer's Toolbox

[prog::check](#page-6501-0) [prog::exprlist](#page-6508-0) [prog::exprtree](#page-6510-0) [prog::find](#page-6512-0) [prog::getname](#page-6517-0) [prog::getOptions](#page-6519-0) [prog::init](#page-6528-0) [prog::isGlobal](#page-6530-0) [prog::ntime](#page-6532-0) [prog::profile](#page-6533-0) [prog::remember](#page-6541-0) [prog::sort](#page-6551-0) [prog::tcov](#page-6553-0) [prog::test](#page-6563-0) [prog::testexit](#page-6575-0) [prog::testinit](#page-6576-0) [prog::trace](#page-6579-0) [prog::traced](#page-6591-0) [prog::untrace](#page-6593-0) [prog::wait](#page-6595-0)

# <span id="page-6501-0"></span>**prog::check**

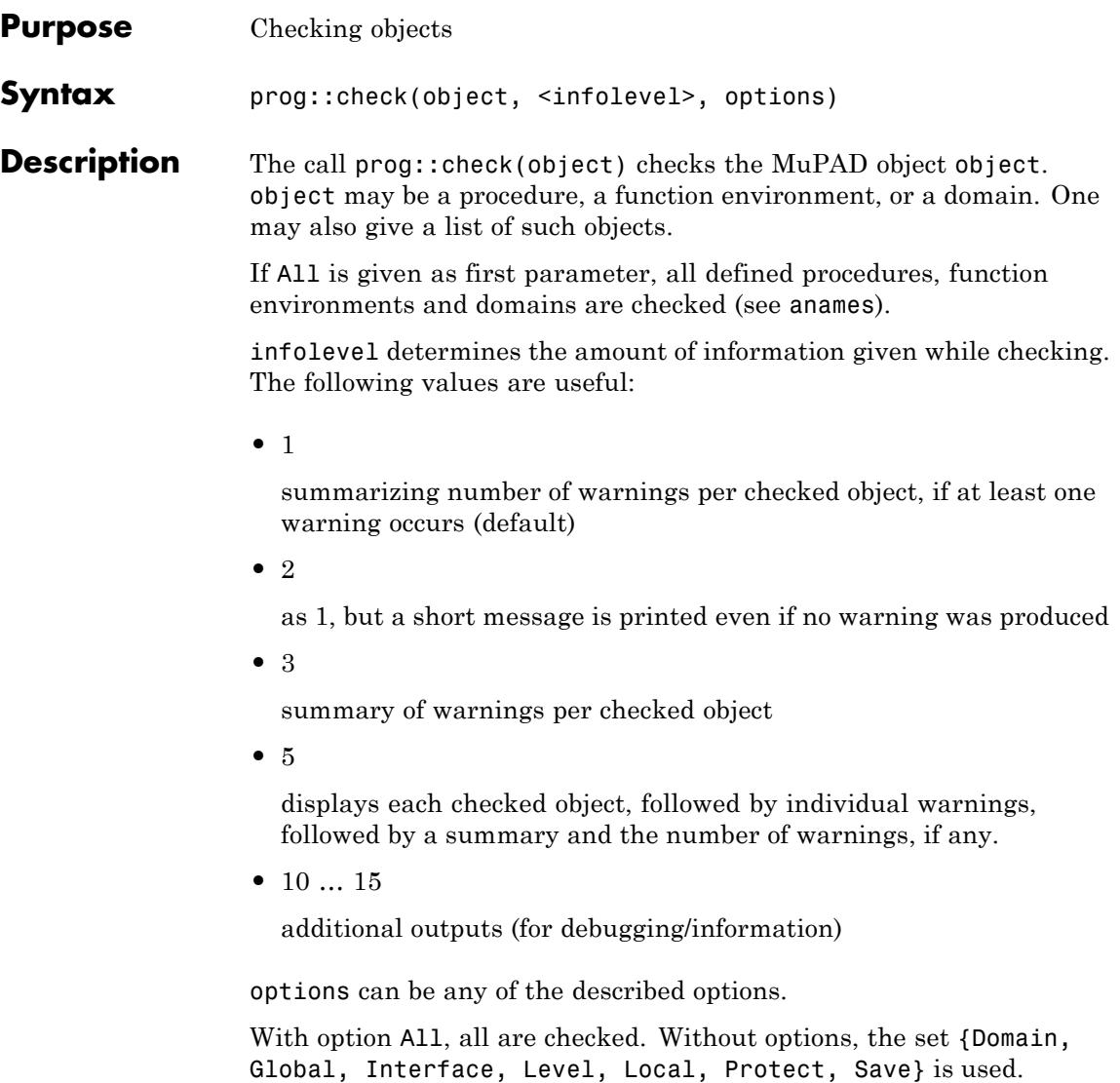

**Note** The arguments of hold expressions are not checked.

### **Examples Example 1**

The following function contains a number of mistakes, some of which were actually legal in previous versions of MuPAD.

Lines 1 and 2 contains declarations of local variables. In line 4 an undeclared (global) variable g is used. Line 7 applies level to a local variable (the call simply returns the value of X in MuPAD 2.0). Line 10 contains an assignment to a formal parameter. This parameter will be overwritten and its old value lost:

```
f:= \text{proc}(X, Y) // 1 Local
     local a, b; // 2 Local
   begin // 3
     g := \text{proc}(X) // 4 Global
          option hold; // 5
        begin // 6
          a:= \text{level}(X, 2); // 7 Level
          a:= a + X // 8
        end proc; \frac{1}{9}Y:= g(Y); // 10 Assign, Global
   end_proc:
prog::check(f, 3)
Critical usage of 'level' on local variable ' [f]
Function 'level' applied to variables: {X} in [f, proc in 'f']
Global idents: {g} in [f]
Unused local variables: {b} in [f]
```
Warnings: 3 [f]

Only search for global variables, but give more messages:

prog::check(f, 5, Global)

Checking f (DOM\_PROC)

Global variable 'g' in [f]

Global variable 'g' in [f]

Global idents: {g} in [f]

Warnings: 1 [f]

Now check everything:

prog::check(f, 5, All)

Checking f (DOM\_PROC)

Global variable 'g' in [f]

Critical usage of 'level' on local variable ' [f]

```
Function 'level' applied to variables: {X} in [f, proc in 'f']
Procedure environment of [f] used by [f, proc in 'f']
Assignment to formal parameter 'Y' in [f].
Global variable 'g' in [f]
Global idents: {g} in [f]
Unused local variables: {b} in [f]
Unused formal parameters: {X} in [f]
Assignments to formal parameters: {Y} in [f]
Warnings: 8 [f]
```
Global variables declared with the [option "save"](#page-1654-0) are allowed:

```
f:= \text{proc}(X) // 1 Local
    save g; \frac{1}{2} Save
   begin // 3
    g := Xend_proc:
prog::check(f, 2, Global, Save)
Warnings: 0 [f]
```
# **prog::check**

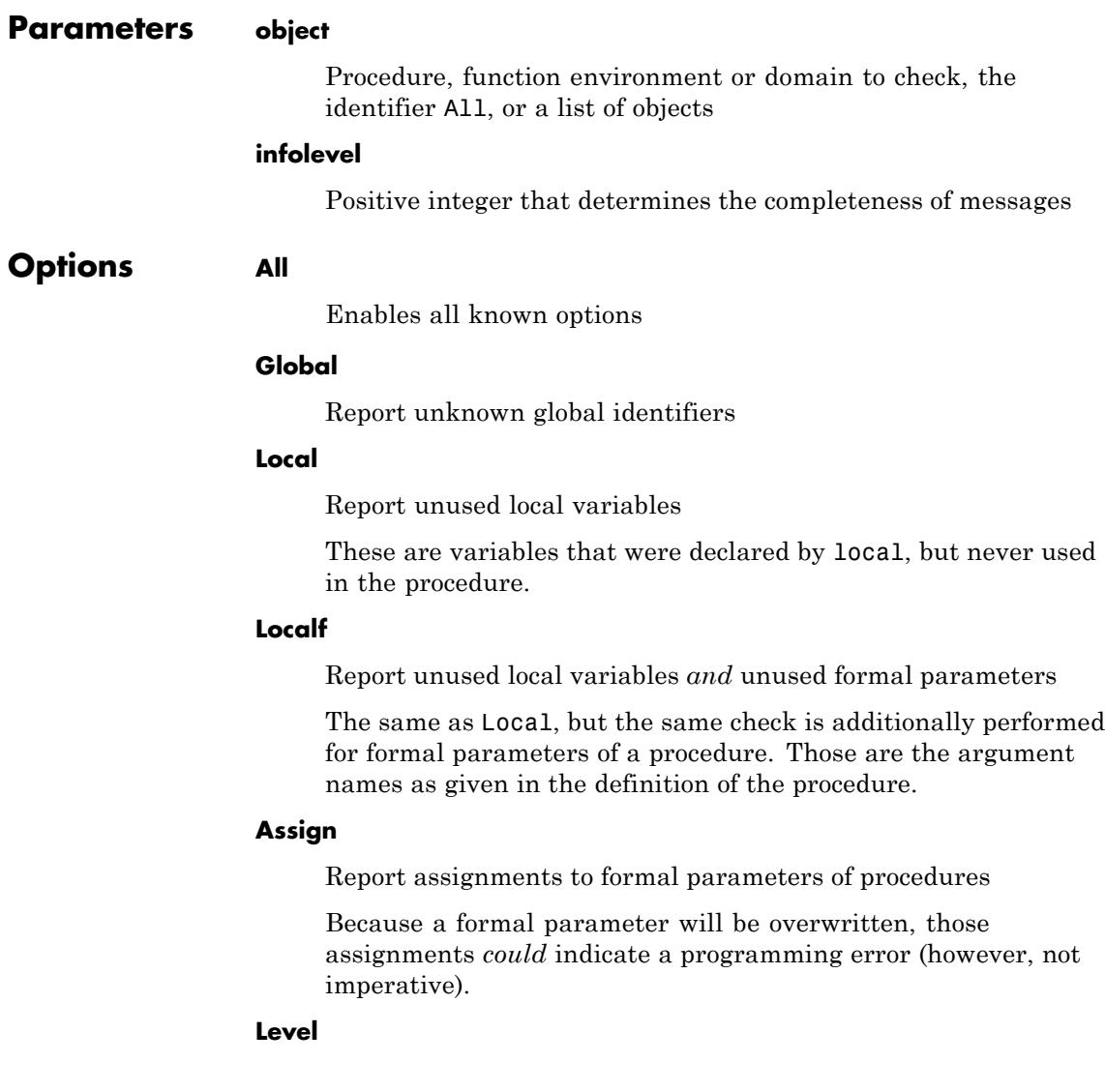

The application of level to local variables is reported. Starting with MuPAD 2.0, local variables are simply replaced by their values on evaluation and calling level on them does not have any effect.

#### **Domain**

Report undefined entries of domains (uses the slot "undefinedEntries")

#### **Interface**

Information about undefined entries of a domain interface are printed, i.e., entries in the domain interface, that are not defined as entries of the domain.

#### **Environment**

Information about assignments to environment variables of MuPAD are printed. These assignments could change the global behavior of MuPAD if the change is not undone (preferably using save, to catch error conditions).

#### **Protect**

Information about assignments to [protected](#page-1682-0) variables of MuPAD are printed.

#### **Save**

A message about a global identifier is suppressed, when the checked object is a procedure and the identifier is saved with [option "save"](#page-1654-0).

#### **Special**

Information about some special cases are printed. Currently, the only implemented special case is assignments to HISTORY.

#### **Escape**

prog::check prints warnings about procedures which may require the option escape.

# **prog::check**

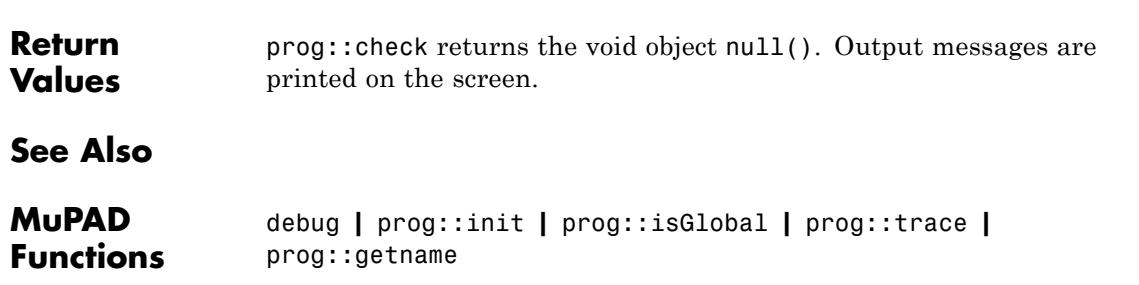

# **prog::exprlist**

<span id="page-6508-0"></span>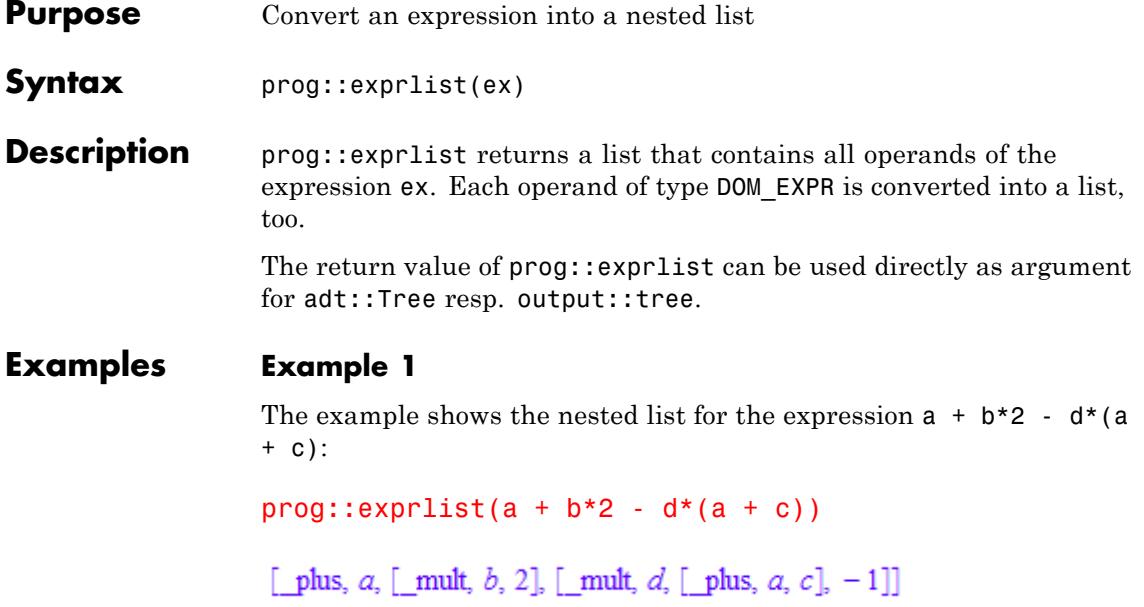

The return value can be used to create and display a tree:

```
expose(adt::Tree(prog::exprlist(a + b*2 - d*(a + c))))
```

```
_plus
|
+-- a
|
+-- mult
| |
    +-- b| |
| \cdot \cdot - 2|
 -- mult
     |
```
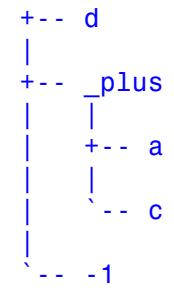

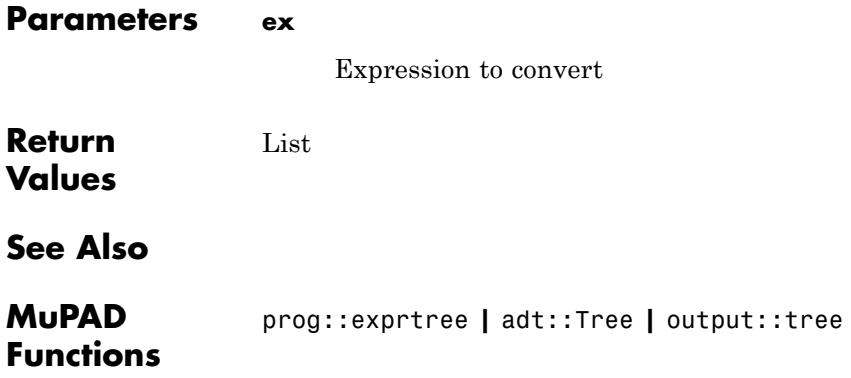

# **prog::exprtree**

<span id="page-6510-0"></span>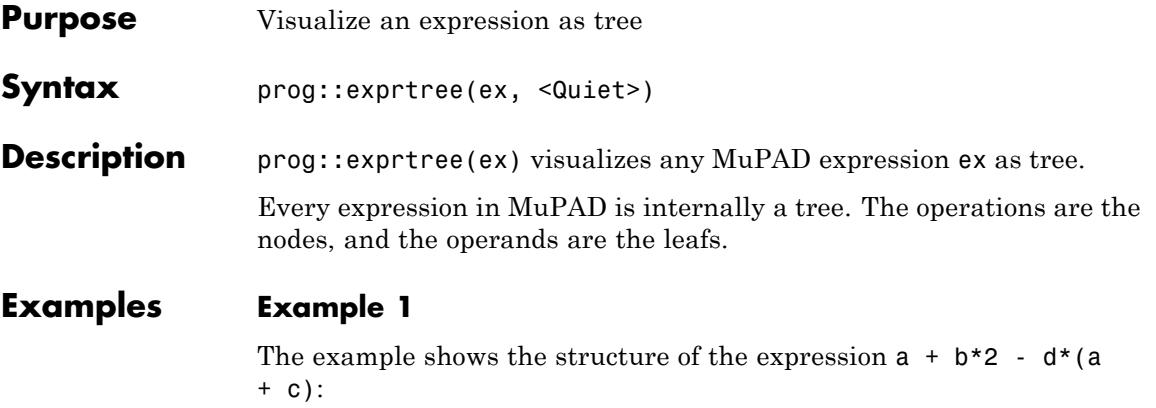

```
prog::expertree(a + b*2 - d*(a + c))
```

```
_plus
|
+ - - a|
+-- mult
     \|+-- b| |
| \cdot \cdot - 2|
 -- mult
     |
    +--d|
    +- plus\|+ - - a| |
          \frac{1}{2} - c
     |
```
 $\sum_{i=1}^{n}$ 

### Tree1

Tree1 is the return value of type adt::Tree. This object can be [exposed](#page-713-0) or taken for other operations.

The option Quiet suppresses the output, only the tree is returned:

```
prog::exprtree(a + b*2 - d*(a + c), Quiet)
```
Tree2

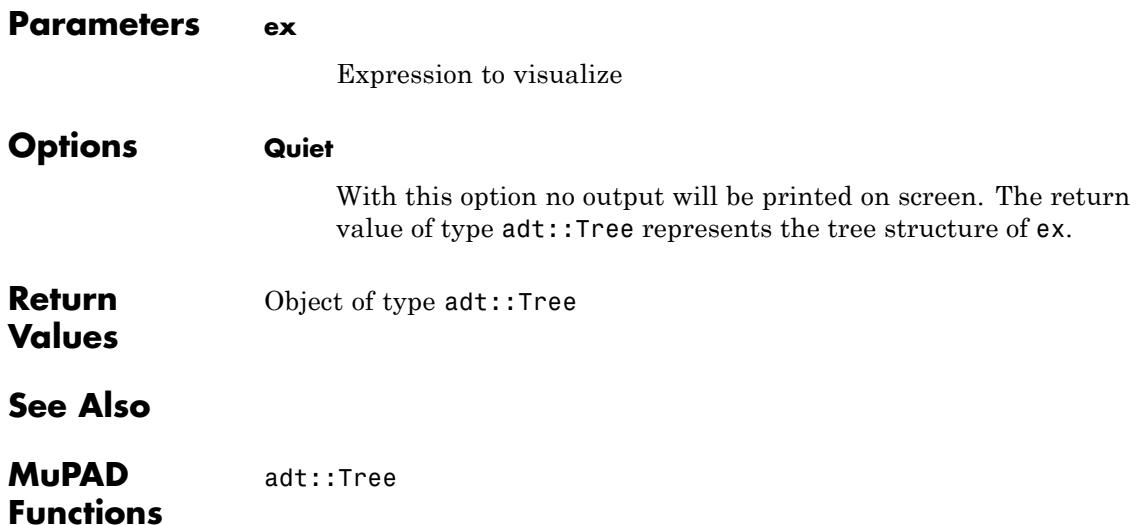

# **prog::find**

<span id="page-6512-0"></span>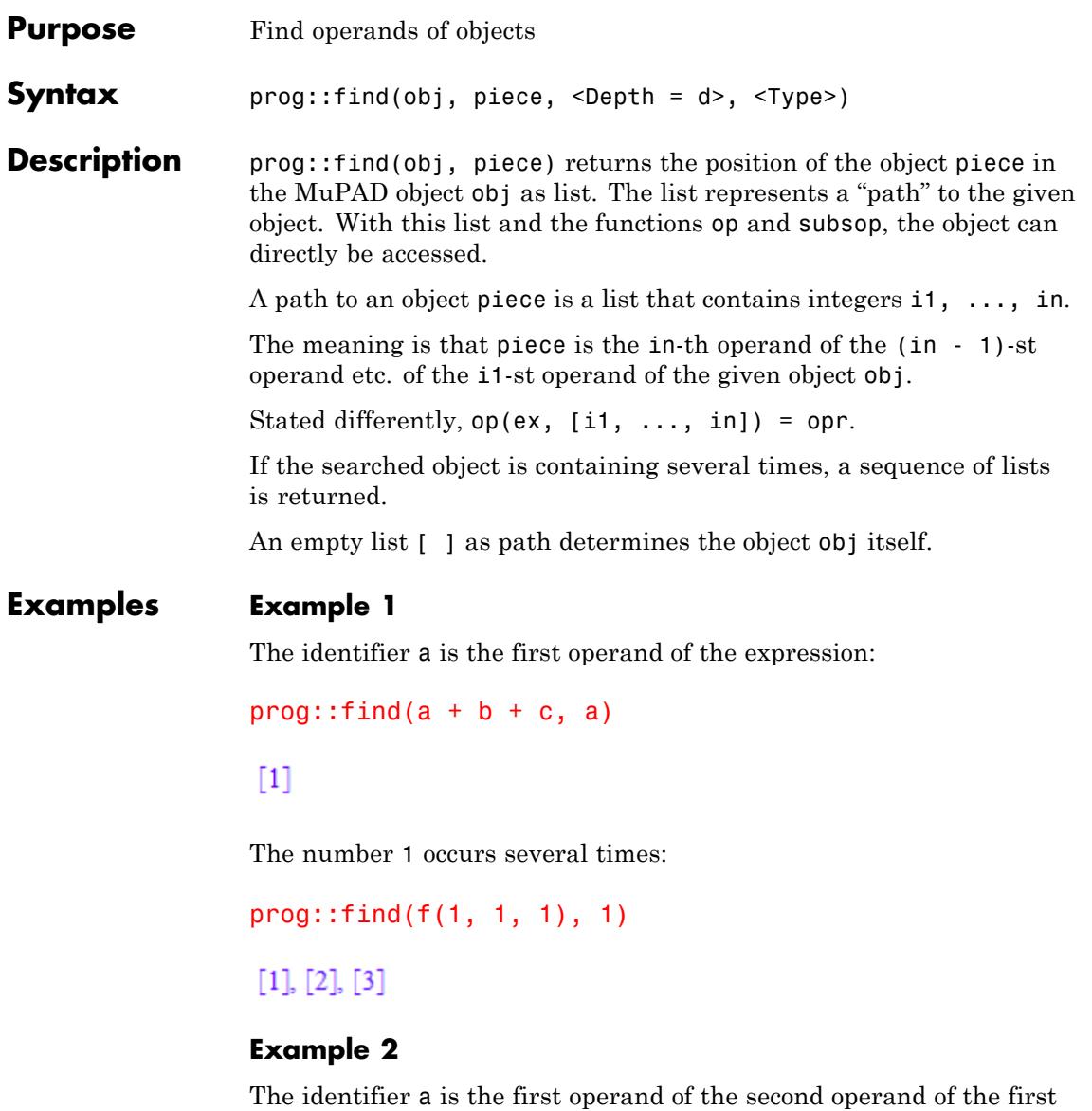

operand of the expression:

```
prog::find(b*(a - 1) + b*(x - 1), a)
```
### $[1, 2, 1]$

The result of prog::find can be used to access the element with op or replace it with subsop:

```
op(b*(a - 1) + b*(x - 1), [1, 2, 1]);\text{subsop}(b*(a - 1) + b*(x - 1), [1, 2, 1] = A)
```
a

 $b(A-1)+b(x-1)$ 

### **Example 3**

How many calls of return does sin contain?

```
nops([prog::find(sin, return)])
```
### 55

sin contains many return calls! However, sin is a function environment and the [slots](#page-1993-0) are examined, too. To examine only the main procedure, take the first operand of the function environment:

```
nops(prog::find(op(sin, 1), return))
```
23

### **Example 4**

prog::find can also find all objects of a given type:

```
nops(prog::find(sin, DOM_PROC, Type))
```
64

To find only the top level procedures, option Depth can be used:

```
nops(prog::find(sin, DOM PROC, Type, Depth = 1))
```
14

### **Example 5**

prog::find works with tables and other containes, too:

```
T := \text{table}(1 = \sin(x), 2 = \cos(x), 3 = \tan(x),4 = \tan(y), 5 = \sin(y), 6 = \cos(y):
prog::find(T, sin)
[1, 2, 0], [5, 2, 0]prog::find(T, "cos", Type)
[2, 2], [6, 2]
```
### **Example 6**

In this example we show how to manipulate an existing function by substitution. We use subsop for the substitution and prog::find to get the path for the substitution. Here we replace the ^-function by the function mypower which additionally counts the number of its calls:

```
f := x \rightarrow '+'(x^j \$ j = 1 ... random(10)()):
mypower := (b, e) -> (\text{count} := \text{count} + 1; b^e):map([prog::find(f, '^{\wedge})],X \rightarrow (f := \text{subsop}(f, X = \text{mypower}))):
```
After calling the function f ten times in a loop, we see the resulting number of calls of  $\hat{ }$  in count:

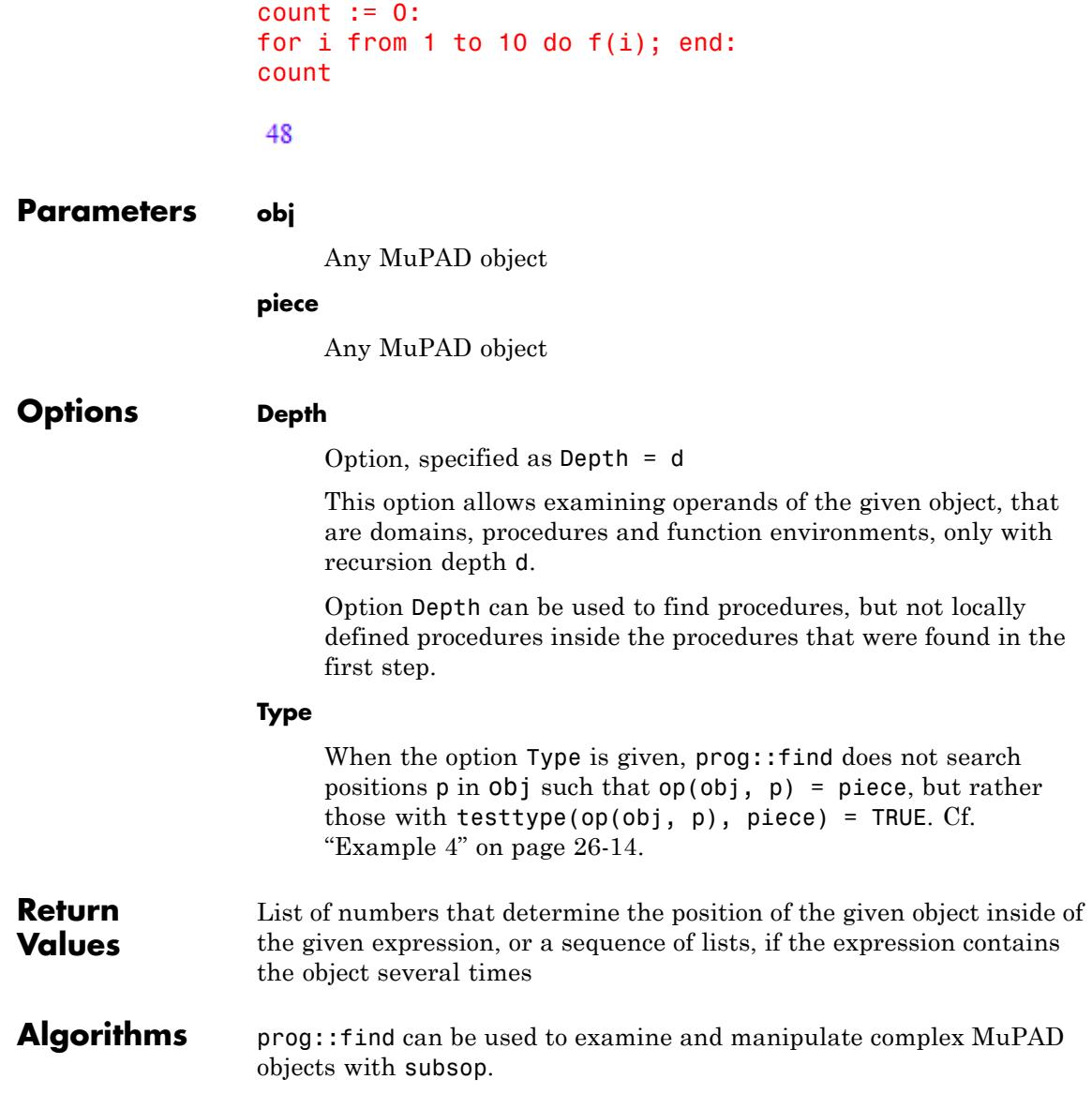
**See Also**

**MuPAD Functions** op **|** subsop **|** has **|** prog::exprtree

## **prog::getname**

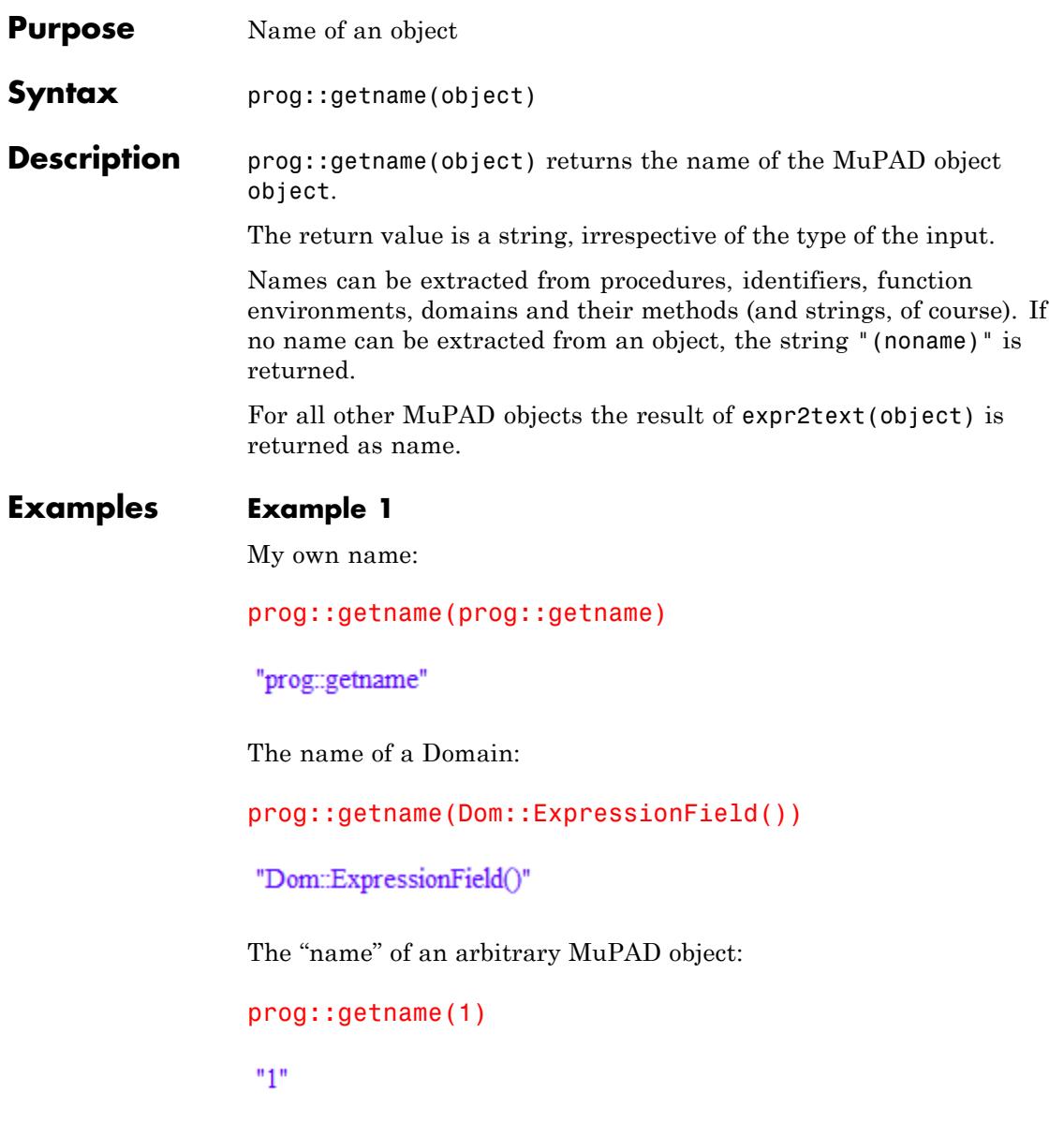

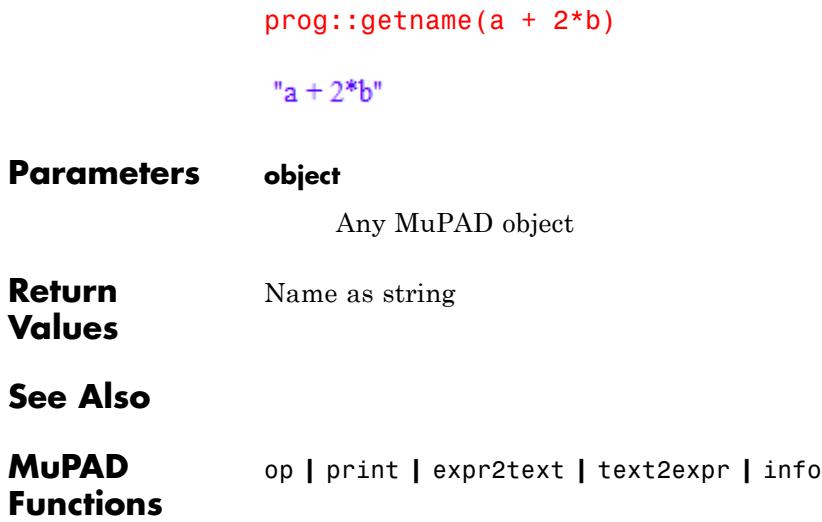

# **prog::getOptions**

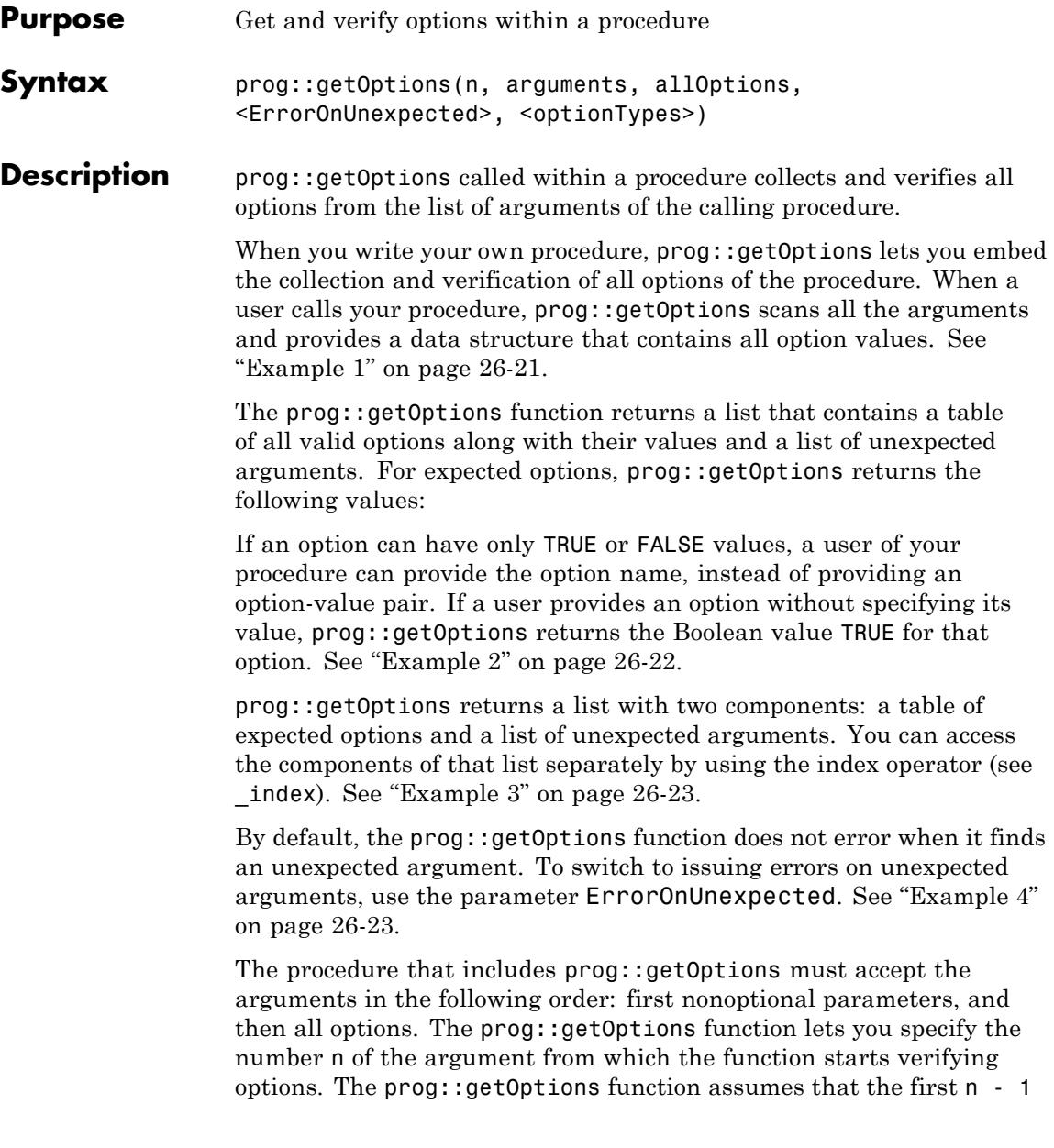

<span id="page-6520-0"></span>arguments are parameters and, therefore, does not verify them. See ["Example 5" on page 26-23.](#page-6522-0)

The parameter optionTypes lets you specify acceptable types for the option values. You can specify acceptable types for some or all of the expected options provided in the allOptions table. See ["Example 6"](#page-6524-0) [on page 26-25.](#page-6524-0)

The first three parameters of prog::getOptions (n, arguments, and allOptions) are required. ErrorOnUnexpected and optionTypes are optional. You must provide the parameters of prog::getOptions using the order shown in the Calls section of this page. Therefore, if you want to use the fifth parameter optionTypes, you also must explicitly use the fourth parameter ErrorOnUnexpected.

The second parameter of the prog::getOptions function, arguments, is a list of all arguments of your procedure. prog::getOptions scans the arguments provided in that list. Although prog::getOptions accepts any list as a second argument, the calling procedure always must provide a list of all its arguments (both parameters and options) to avoid potential errors. The syntax [ args()] provides a list of all arguments of the calling procedure. See ["Example 7" on page 26-26.](#page-6525-0)

### **Examples Example 1**

To embed the option collection and verification step into your procedure, call prog::getOptions function within that procedure. To test the behaviour of prog::getOptions, create a function f that calls prog::getOptions to scan and verify the arguments of f. For example, create the function f that accepts only one option All:

```
f := () \rightarrow prog::getOptions(1, [args()], table(A11 = TRUE)):
```
prog::getOptions returns a list. The first entry of the list is a table containing all expected options and their values. The second entry is a list of unexpected arguments. For example the function call f() does not contain any unexpected arguments:

f();

# <span id="page-6521-0"></span> $\boxed{\text{All} \text{TRUE}}$ , []

The function call f(Unexpected) contains the unexpected argument Unexpected:

```
f(Unexpected);
```
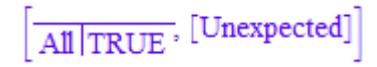

### **Example 2**

When users call the procedure that includes  $proj:getOptions, they$ can specify new values for any of the valid options of that procedure. In this case, prog::getOptions returns the new values. If a user uses the option without specifying its value, prog::getOptions returns the Boolean value TRUE for that option. If a user does not explicitly use an expected option, prog::getOptions returns the default value of that option provided in the allOptions table. For example, in the function call  $f(Proc = op, Warning)$ , the  $prog::getOptions$  function returns the following values:

- **•** If a user provides a value for the option, prog::getOptions returns that value.
- **•** If a user does not use the option in a procedure call, prog::getOptions returns the default value for that option.

```
f := () -> proj:getOptions(1, [args()], table(All = FALSE, Proc = ...f(Proc = op, Warning)
```

```
All FALSE
  Proc | opWarning TRUE
```
### <span id="page-6522-0"></span>**Example 3**

To access the table of expected options and the list of unexpected arguments separately, use the index operator (see \_index):

```
f := () -> prog::getOptions(1, [args()], table(A11 = TRUE))[1]:g := () \rightarrow prog::getOptions(1, [args()], table(All = TRUE))[2]:ExpectedOptions = f(Unexpected);
UnexpectedOptions = g(Unexpected)
```
 $ExpectedOptions = \frac{All | TRUE}{All | TRUE}$ 

 $UnexpectedOptions = [Unexpected]$ 

### **Example 4**

When a user supplies unexpected arguments to your procedure, prog::getOptions can collect these arguments and return them as a list. Also, prog::getOptions can stop and issue an error when it finds the first unexpected argument. To issue an error instead of listing unexpected arguments, use TRUE as the fourth parameter of prog::getOptions:

```
f := () -> proj:getOptions(1, [args()], table(A11 = TRUE), TRUEf(Unexpected)
```

```
Error: The argument number 1 is invalid.
  Evaluating: f
```
### **Example 5**

The prog::getOptions function does not distinguish parameters from options automatically. If some arguments of a procedure are parameters, exclude them from option verification. Otherwise, the prog::getOptions function lists those parameters as unexpected

arguments. For example, prog::getOptions lists 1 and 2 as unexpected arguments of the function call f(1, 2, All):

```
f := () -> proj:getOptions(1, [args()], table(A11 = TRUE))[2]:UnexpectedOptions = f(1, 2, All);
```
UnexpectedOptions =  $[1, 2]$ 

If you set the prog::getOptions function to error on unexpected arguments, it will error on the parameters too:

```
f := () -> proj:getOptions(1, [args()], table(A11 = TRUE), TRUE):f(1, 2, All);
```

```
Error: The argument number 1 is invalid.
  Evaluating: f
```
To exclude first n parameters of a function from option verification, provide the number  $n + 1$  as a first argument of  $prox:getOptions.$ In a function call, specify all n parameters before you specify options. For example, to avoid checking the first two arguments in the function call f(1, 2, All), use the following syntax:

```
f := () -> prog::getOptions(3, [args()], table(A11 = TRUE))[2]:UnexpectedOptions = f(1, 2, All);
```
UnexpectedOptions  $= []$ 

When you use prog::getOptions, you must provide all nonoptional parameters first, and then provide the options. The following syntax does not work because prog::getOptions assumes that the first two arguments in the function call f(1, All, 2) are parameters, and the number 2 is an option:

```
f := () -> prog::getOptions(3, [args()], table(All = TRUE), TRUE
f(1, All, 2);Error: The argument number 3 is invalid.
  Evaluating: f
```
### **Example 6**

To specify acceptable types of the option values, use a table that contains acceptable options as indices and their expected types as entries. For example, specify that the All option must be of the type DOM BOOL, and the Proc option must be of the type Type:: Function:

```
f:=() -> prog::getOptions(1, [args()], table(All = TRUE, Proc =
                          table(A11 = DOM BOOL, Proc = Type::Fu
```
Now, options can have only values of the correct types:

 $f(All = FALSE, Proc = id)$ All FALSE Proc id

If you try to use a value of the wrong type, the function issues an error:

```
f(All = FALSE, Proc = 0)
```

```
Error: The type of argument number 2 is incorrect.
  Evaluating: f
```
Also, you can define and use a procedure for performing the type check. For arguments of the valid type, the procedure must return TRUE or an expression that can be evaluated to TRUE by the bool function:

```
f:= () -> prog::getOptions(2, [args()], table(File=""), TRUE,
                           table(File = (X -> contains({100M STRING,type(X))))f(FALSE, File = 0), f(TRUE, File = "test.log")File 0 File "test.log"
```
### **Example 7**

Using arguments to separate options from parameters is not recommended because it can lead to errors. Always use the first parameter of prog::getOptions to specify how many parameters you have. Although prog::getOptions accepts any list as a second argument, the best practice is to use only args(). The following example demostrates that using arguments to separate options from parameters can result in the wrong error message. Although this error message correctly indicates that one of the options has a value of the wrong type, the index of the argument is wrong:

```
f := () -> proj:getOptions(1, [args(2..args(0))], table(Option1 =TRUE, table(Option1 = DOM_BOOL)):
f(x, Option1 = 1, Option2)
```

```
Error: The type of argument number 1 is incorrect.
  Evaluating: f
```
To get the correct error message for this example, use the first parameter of prog::getOptions to exclude x from option verification:

```
f := () -> prog::getOptions(2, [args()], table(Option1 = TRUE),TRUE, table(Option1 = DOM_BOOL)):
f(x, Option1 = 1, Option2)
```
Error: The type of argument number 2 is incorrect.

### Evaluating: f

### **Parameters n**

A positive integer that specifies the number of the first option in the list of arguments. When calling the procedure, a user must provide all nonoptional paramaters before the options.

### **arguments**

A list of all arguments of the procedure. Use args() to access all arguments.

### **allOptions**

A table that contains all acceptable options as indices and their default values as entries: table(Option = defaultValue)

### **ErrorOnUnexpected**

A Boolean constant TRUE or FALSE. If the value is TRUE, prog::getOptions issues an error when it finds an unexpected argument. If the value is FALSE, prog::getOptions collects all unexpected arguments and returns them as a list. By default,  $ErrorOnUnexpected = FALSE.$ 

### **optionTypes**

A table that contains acceptable options as indices and their expected types as entries: table(Option = optionType). Here optionType must be a valid second argument of the testtype function or a procedure that returns TRUE (or an expression that can be evaluated to TRUE by the bool function) for arguments of the valid type. If you want to specify optionTypes, you also must explicitly specify ErrorOnUnexpected.

### **Return Values**

List that contains a table and a list. The table contains all valid options of the calling procedure and their values. For expected options that are not specified in the procedure, the values are their default values. The list contains all unexpected arguments in the procedure.

# **prog::getOptions**

**See Also**

**MuPAD Functions** testtype

# **prog::init**

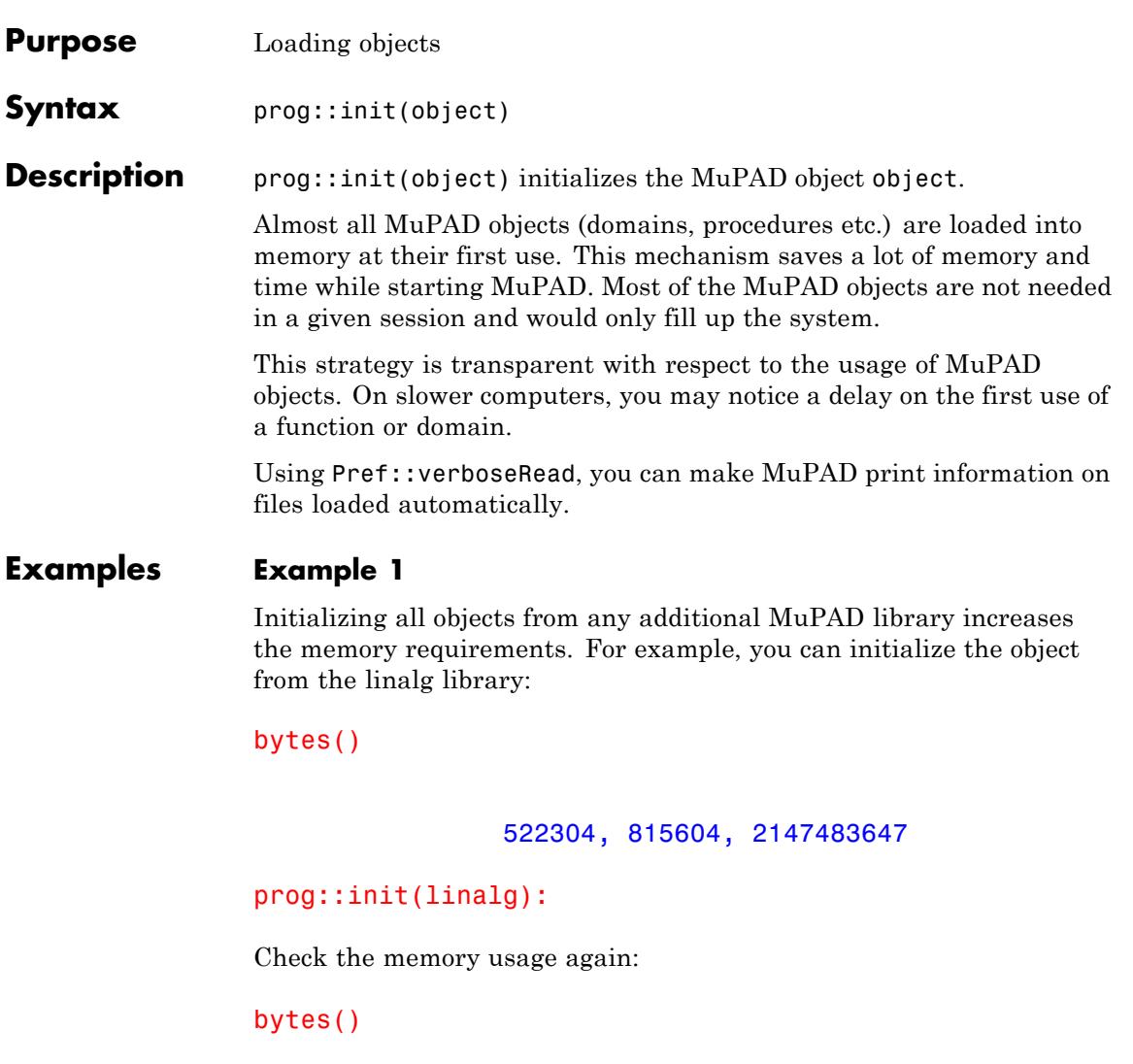

15990660, 16507016, 2147483647

### **Example 2**

Using Pref::verboseRead, we obtain information on what is loaded by the system:

reset(): Pref::verboseRead(2): prog::init(prog::trace)

```
loading package
'prog' [lib/] reading file lib/PROG/checkini.mu reading file lib/PR
```
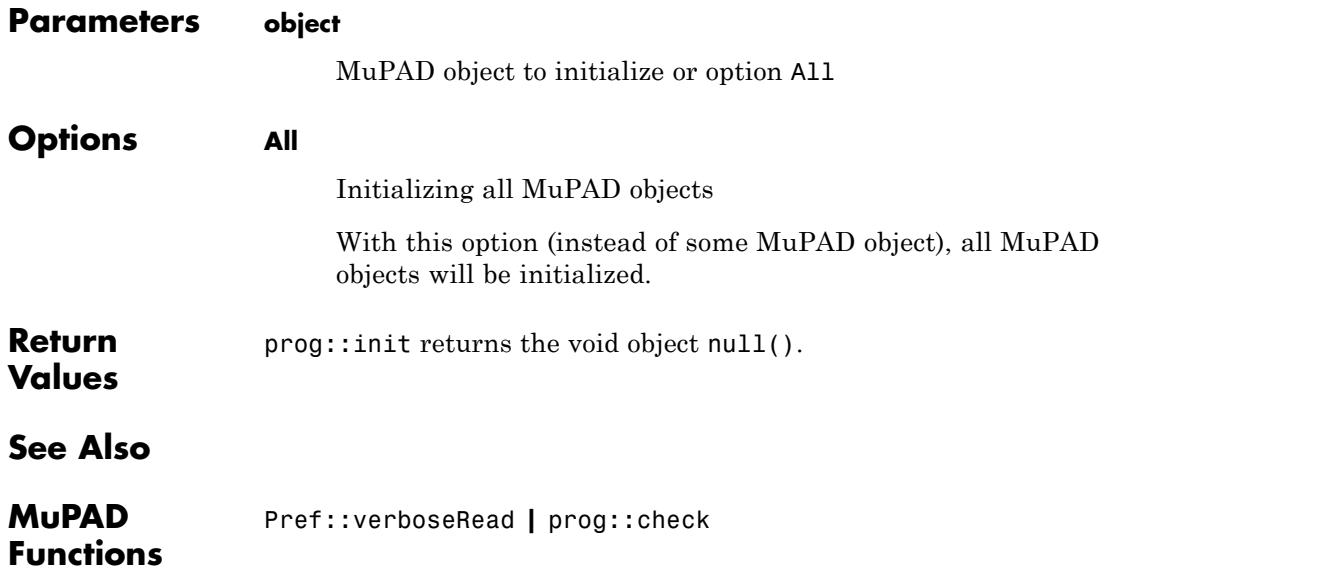

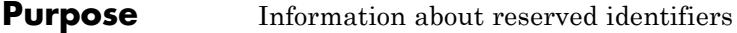

**Syntax** prog::isGlobal(ident)

**Description** prog::isGlobal(ident) checks whether the identifier ident is "used by the system". Here, "used by the system" means that ident is an environment variable (e.g., PRETTYPRINT), a system-wide constant (e.g., PI or undefined), an option (for some function call, e.g., All), or a system function (such as sin).

The most of those identifiers are protected (see protect).

### **Examples Example 1**

Assume you would like to use some identifiers as options for a new function you wrote. In this example, we will check the elements of the list [All, Beta, Circle, D, eval, First] for suitability. (Note that eval would not be a good choice, even if it was not a system function, because options should start with a capital letter.)

We define a test function which is [mapped](#page-1309-0) to the list and returns FAIL, if the tested object is not an identifier, TRUE, if the identifier is used by the system and FALSE otherwise:

```
LIST:= [All, Beta, Circle, D, eval, First]:
map(LIST, X \rightarrow if domtype(X) \ll DOM IDENT then
                   X = FAILelse
                   X = \text{prog}::isGlobal(X)end_if)
```
### $\lceil \text{All} \rceil = \text{TRUE}, \text{Beta} = \text{FALSE}, \text{Circle} = \text{FALSE}, D = \text{FAIL}, \text{eval} = \text{FAIL}, \text{First} = \text{TRUE} \rceil$

The identifiers All and First can be used as options because they have already been protected by the system (actually, they are already used as options, which makes them a good choice), the identifiers Beta and Circle are free and one must only take care that they have no value if

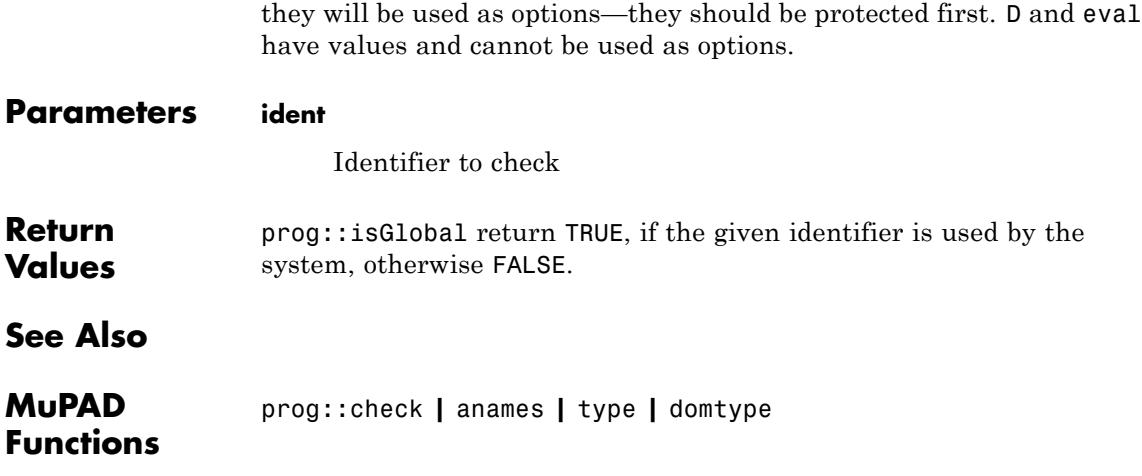

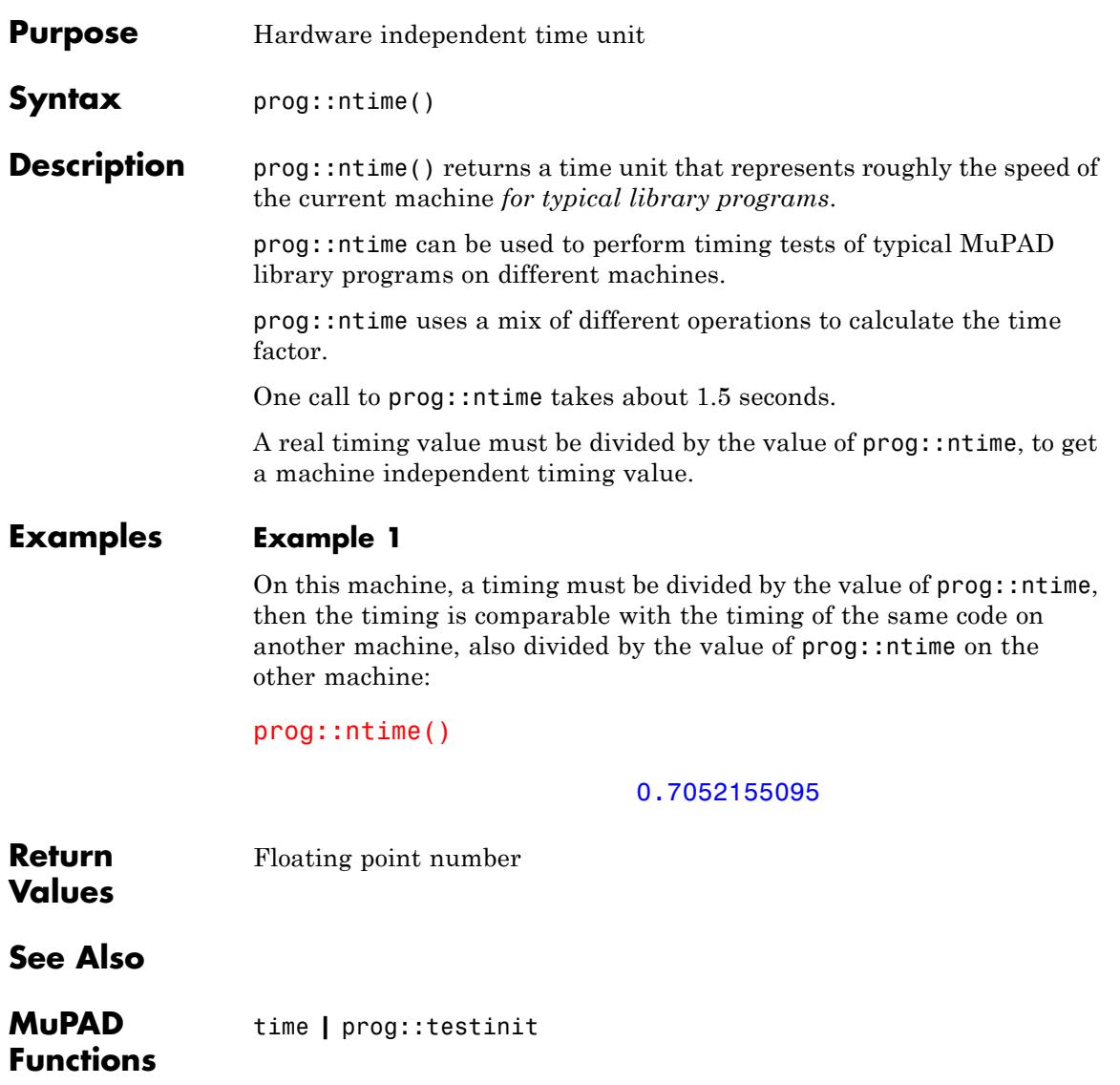

# **prog::profile**

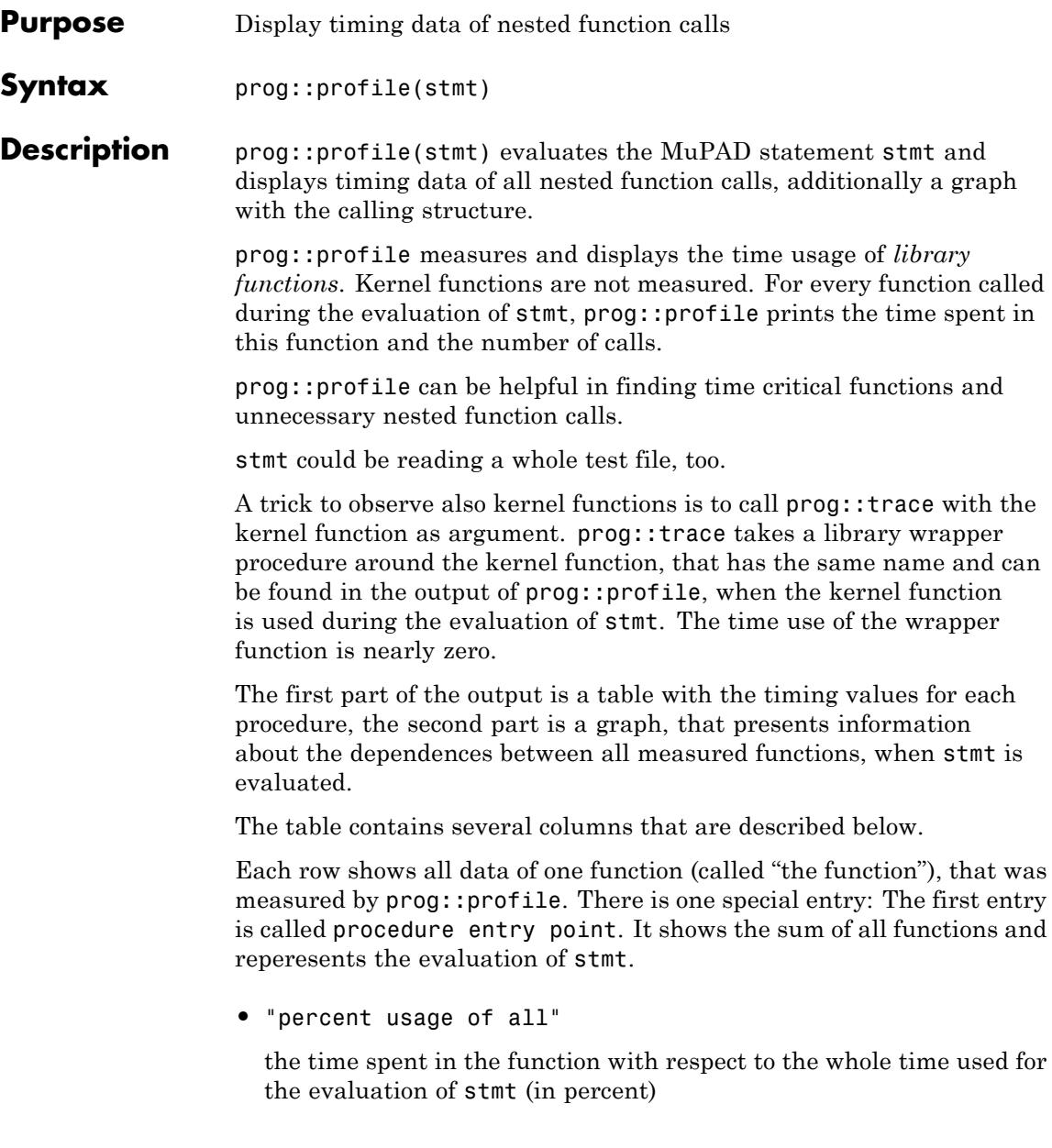

**•** "time self per single call"

the value "time self" divided by the sum of all calls of the function (in milli seconds)

**•** "time self"

the whole time spent *in the body* of the function, i.e., the sum of all calls, without the time, used by all other measured functions called by the function (in milli seconds)

**•** "time children per single call"

the value "time children" divided by the sum of all calls of the function (in milli seconds)

**•** "time children"

the sum of *all time* (self and children) spent in all functions that are called by the function directly

**•** "calls/normal exit"

number of all calls of the function that leave the function without errors

**•** "calls/remember exit"

number of all calls of the function that return a remembered value by the [kernel remember mechanism](#page-1654-0) (and does not call the function body)

**•** "calls/errors"

number of all calls of the function that leave the function with an error

**•** ["[index] function name"]

the index of the function (assigned by prog::profile) and the name of the function

An index is assigned to each function, in descending order of time usage, to identify and find the function in the call graph that is described now.

The second part of the output of prog::profile is a dependence graph. It shows each function, their parents (functions that call the function directly), and their children (functions that are called from the function directly), together with timing information and the number of calls.

Each part of the graph that is separated by horizontal lines of minus chars, belongs to one function. It contains several columns:

**•** "index"

the index, assigned unique to the function

**•** "%time"

the percentage of the function on the whole run time

**•** "self"

the sum of all times used by the function (in milli seconds)

**•** "children"

the sum of all times used by the children of the function (in milli seconds)

**•** "called"

the number of all calls of the function

**•** ["[index] name"]

the index and the name of the function

There are two kinds of entries: the function that belongs to the part has its index in the first column of the part, and in this column, only their name is printed.

All other functions (parents and children of the function) are only printed in this column with their index and name together, with small indentation for highlighting the function that belongs to the part.

The parents are located above the function itself, all children are written below the line with the function, the part belongs to.

For a more detailed explanation of the lines in a graph part see the first example.

### **Examples Example 1**

We define three functions f, g and h. prog::profile displays the time spent in each function and the number of calls to it:

```
f := proc()local t;
    begin
     t := time();
      while time() < 10 + t do nothing end while
    end_proc:
g := \text{proc}()local t;
    begin
      f();
      t := time();
      while time() < 10 + t do nothing end while;
      f()end_proc:
h := \text{proc}() begin g(), f(), g() end\_proc:prog::profile(h()):
 percent usage of all | time self per
single call | intime self | intime
children per single call | | | | | | time chil
         | | | | | | | | calls/normal exit
                      calls/remember exit
                   calls/errors
            [index] function100.0 70.0 70.0 . . 1 . . [0] proc. entry pt
----------------------------------------------------------------
  71.4 10.0 50.0 . . 5 . . [1] f 28.6 10.
 20.0 20.0 40.0 2 . . [2] g . . . 70.
```
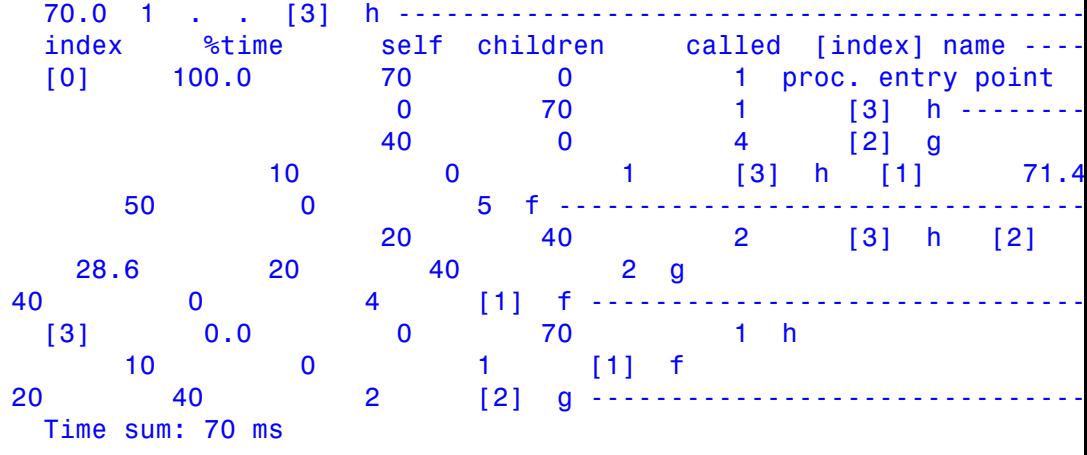

(The output is shortened slightly, because the page is too small.)

The lines of the table above are described following:

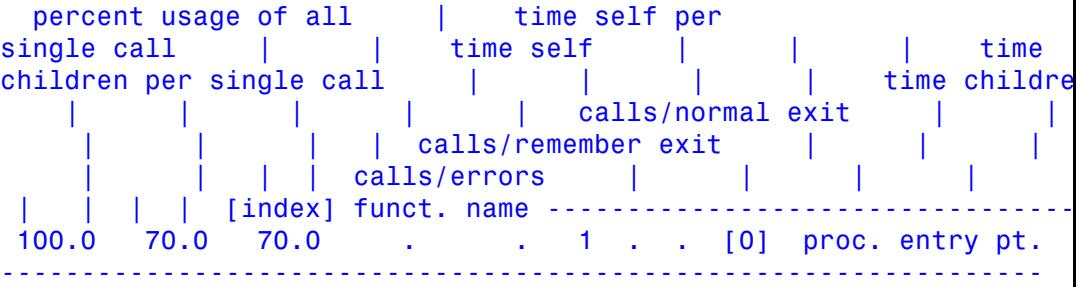

The whole function call takes 100 percent of the time (certainly), 70.0 milli seconds and is called once (the evaluation of stmt), without an error.

71.4 10.0 50.0 . . 5 . .  $[1]$  f

Function f takes 71.4 percent of all evaluation time in its body. It uses 10.0 milli seconds per call on the average (in this case exactly), their children (if existing) uses no time measurable (because it has no children), and it is called 5 times and returns without errors. f has the index 1.

28.6 10.0 20.0 20.0 40.0 2 [2] g

Function g takes 28.6 percent of the whole time that are 20.0 milli seconds, and 10.0 milli seconds on the average per call. Their children uses 20.0 milli seconds pre call on the average and 40.0 total, and g is called twice and returns without errors. g gets the index 2.

70.0 70.0 1 [3] h

Function h uses nearly no evaluation time, their children uses 70.0 milli seconds on the average and 70.0 total, and h is called once and finished without errors. h gets the index 3.

The parts of the graph above are described following:

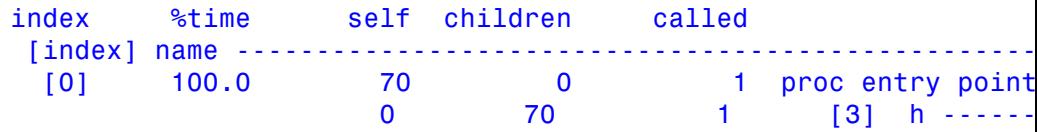

The whole function call takes 100 percent of the evaluation time (by definition), that are 70.0 milli seconds, and it is called once.

It calls once the function h with index [3] (as argument of prog::profile), and h uses 70.0 milli seconds of the time that are spent in the children of h, not in the body.

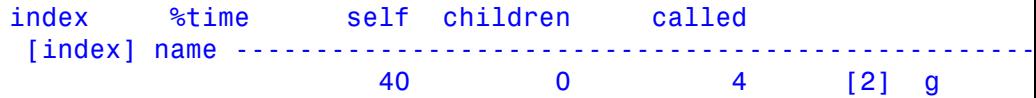

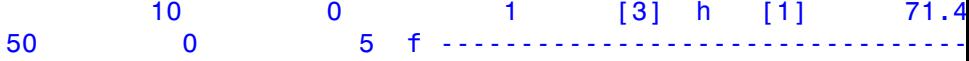

Function f spends 71.4 percent of the whole evaluation time. It uses 50.0 milli seconds, their children uses no time measurable, and it is called 5 times.

f has two parents and no children.

f is called by its parent g4 times and by h once.

f spends 40 milli seconds by itself (in its body), when it is called from g (the first line in the part of f), and f spends 10 milli seconds in its body, when it is called from h (the second line).

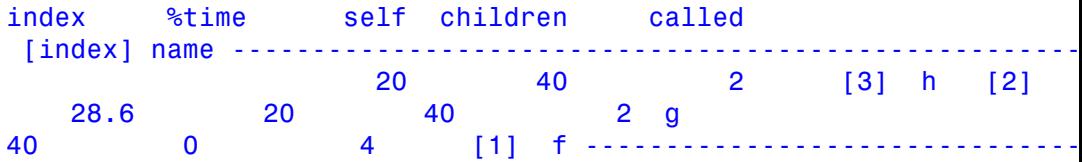

Function g takes 28.6 percent of the whole time, 20 milli seconds in its body, and their children take 40 milli seconds. g is called twice.

g is called from h twice, and spends 20 ms in its body and 40 ms in its children.

g calls the function f four times, and f spend 40 ms in its body, when it is called from g.

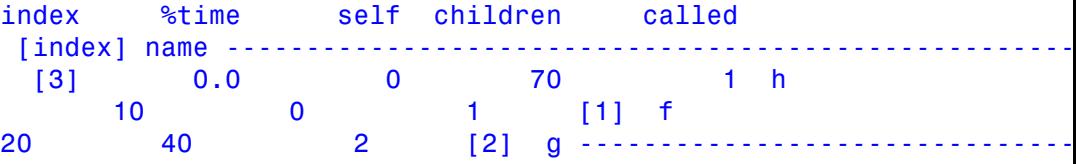

Function h takes nearly no evaluation time, their children spends 70.0 milli seconds, and h is called once.

h calls the functions f and g directly, f once and g twice.

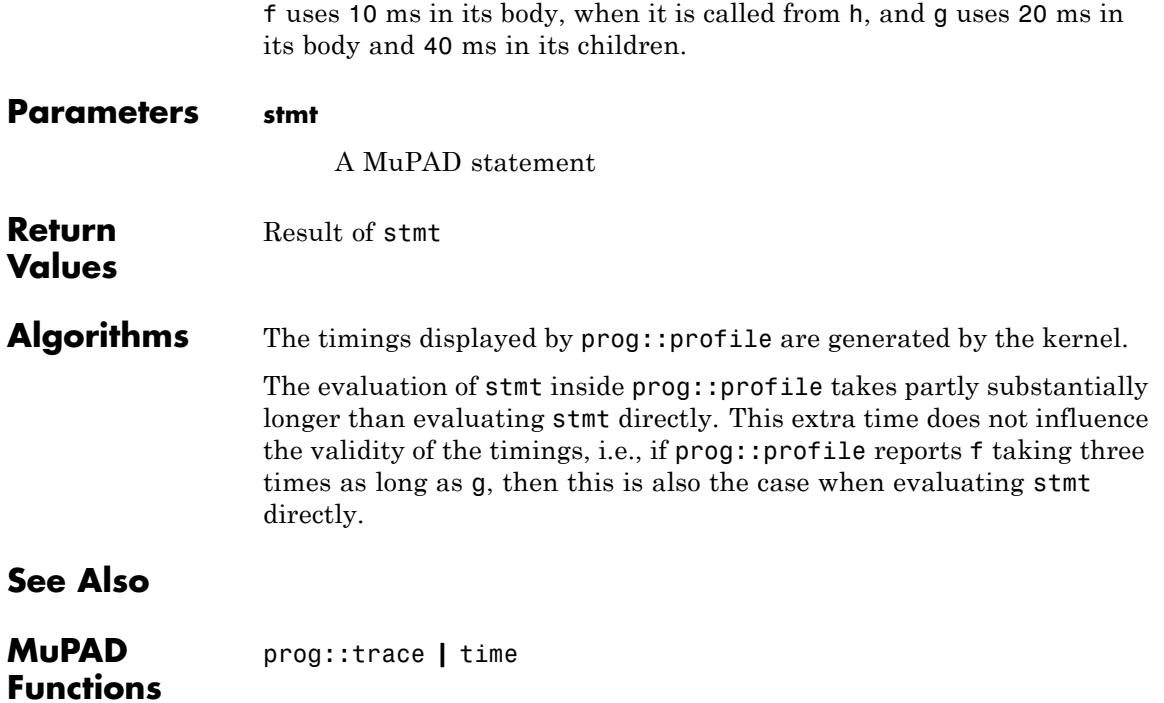

# **prog::remember**

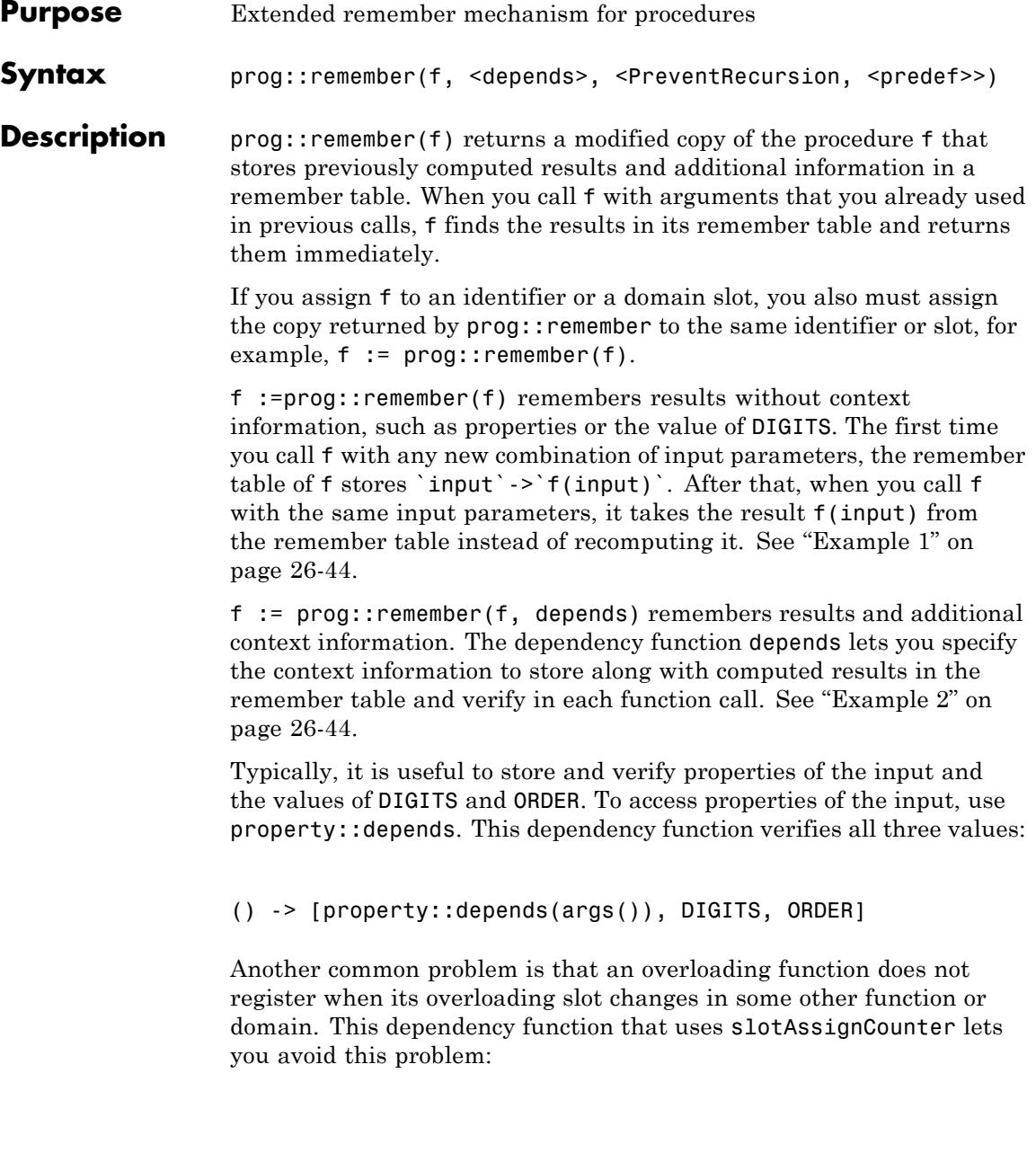

```
() -> [property::depends, slotAssignCounter("foo")]
```
To combine all three tasks, use this dependency function:

() -> [property::depends(args()), DIGITS, ORDER, slotAssignCounter("foo")]

The first time you call f with any new combination of input parameters, the remember table of f stores `[input, depends(input)] `->`f(input) `. After that, when you call f with the same input paramters, it checks whether depends(input) returns the same value as before. If it does, then f takes the result f(input) from the remember table. Otherwise, it computes f(input) and adds the new values `[input, depends(input)] `-> `f(input) ` to the remember table. The only exception to this rule is results computed with different values of MAXEFFORT. If in previous calls f(input) was computed with lower MAXEFFORT, then the new call with higher MAXEFFORT is evaluated and remembered results are replaced with the new ones.

If the dependency function is constant or returns the value that does not depend on the input, then the remember mechanism disregards context information.

You can call the modified procedure with the Remember option as the first argument, and one of these special options as the second argument:

- **•** Clear clears the remember table of the procedure.
- **•** ClearPrevent clears the remember table that prevents infinite recursions inside the procedure. For details about preventing infinite recursions, see the description of the PreventRecursion option.
- **•** Print returns the remember table of the procedure.

For example, the call f(Remember, Clear) clears the remember table of f. Also see ["Example 3" on page 26-46](#page-6545-0).

### <span id="page-6543-0"></span>**prog::remember**

### **Examples Example 1**

Create this function:

f :=  $X \rightarrow if X > 1$  then  $f(X - 1)*f(X - 2) - f(X - 2)$  else 1 end if:

Calling this function is time-consuming because the function calls itself recursively and evaluates every call:

```
f(20), time(f(20))
```
0, 3260.204

Using the remember mechanism eliminates these reevaluations. To enable the remember mechanism, use prog:: remember:

```
f := \text{prog::remember}(f):
f(200), time(f(200))
```
 $0, 0.0$ 

### **Example 2**

Create the procedure pos that checks if its parameter is positive:

```
pos := proc(x)begin
         is(x > 0)end_proc:
```
Enable the remember mechanism for pos:

pos := prog::remember(pos):

pos returns UNKNOWN for variable a:

pos(a)

### **UNKNOWN**

Now use assume to specify that variable a is positive:

 $assume(a > 0)$ :

When you call pos for variable a, it finds the value of pos(a) in the remember table. In this case, the remember table does not store the context information, and therefore does not check for the new assumptions on variable a. It returns the remembered result, which is incorrect because of the new assumption:

pos(a)

### **UNKNOWN**

Calling pos for  $a^3$  returns the correct result because  $pos(a^3)$  is not in the remember table yet:

pos(a^3)

**TRUE** 

Assume that a is negative:

 $assume(a < 0)$ :

Now both calls return incorrect values because the results are taken from the remember tables:

 $pos(a)$ ,  $pos(a^3)$ 

### <span id="page-6545-0"></span>UNKNOWN, TRUE

To make the remember mechanism aware of the changes in assumptions, use prog::remember with the second argument property::depends as the dependency function:

```
unassume(a):
pos := proc(x)begin
         is(x > 0)end_proc:
pos := prog::remember(pos, property::depends):
pos(a)
```
### **UNKNOWN**

Now pos reacts properly to the new assumption:

```
assume(a > 0):
pos(a)
```
### **TRUE**

pos also returns the correct result after you clear the assumption:

```
unassume(a):
pos(a)
```
**UNKNOWN** 

### **Example 3**

Create the procedure pos and enable the remember mechanism for it:

```
pos := proc(x)
```

```
begin
         is(x > 0)end_proc:
pos := prog::remember(pos, getprop):
```
Call pos for these parameters:

pos(a):  $assume(b > a, \underline{\hspace{2mm}} and)$ : pos(b):

After you call the procedure at least once, it creates the remember table. To see the remember table of a procedure, use the special option Print. The value  $10<sup>6</sup>$  in the second column is the value of MAXEFFORT used during computations.

```
pos(Remember, Print)
     [pos(a), [\mathbb{C}, 0]][UNKNOWN, 1000000.0]
[pos(b), [(a, \infty), 0]]][UNKNOWN, 1000000.0]
```
To clear the remember table of a procedure and thus force the function to reevaluate all results, use the special option Clear:

```
pos(Remember, Clear):
pos(b)
```
**UNKNOWN** 

### **Example 4**

Create the procedure deps that collects all operands of the properties of a given expression, including the identifiers of assumed properties:

```
deps := proc(x)
        begin
```

```
if domtype(x) <> DOM_IDENT then
    op(map(indets(x), deps))
  else
   x, deps(getprop(x))
  end_if
end_proc:
```
Set the following assumption. Note that now deps contains potentially infinite recursions because the property of x refers to y, and the property of y refers back to x:

```
assume(x > y):
deps(x)
Error: Recursive definition [See ?MAXDEPTH]
```
To prevent infinite recursions, use prog::remember with the PreventRecursion option:

```
deps := prog::remember(deps, PreventRecursion):
deps(x)
```
 $x, y, x$ 

To simplify the return value of deps, rewrite the function so that it returns a set of all identifiers:

```
deps := proc(x)
        begin
          if domtype(x) \leq Dom IDENT then
            union(op(max(intdests(x), deps)))else
            {x} union deps(getprop(x))
          end_if
        end_proc:
```

```
deps := prog::remember(deps, PreventRecursion):
deps(x)
{x, y} \cup x
```
Now deps expects the return value to be a set. By default, when recursion is detected, the procedure returns the value of its input (which is not a set in this example). When preventing recursion in a procedure where the type of the input differs from the type of the return value, specify the value predef that the procedure returns when recursion is detected:

```
deps := proc(x)
        begin
          if domtype(x) \leq Dom IDENT then
            union(op(max)(indexs(x), deps)))else
            {x} union deps(getprop(x))
          end_if
        end_proc:
deps := prog::remember(deps, PreventRecursion, () -> {args()}):
```
Here predef returns a set with the input as an operand:

deps(x)

```
{x, y}
```
### **Parameters f**

A procedure or function environment

### **depends**

A procedure or expression

#### **predef**

A procedure or expression

### **Options PreventRecursion**

With this option, the procedure returned by  $\mathsf{prog:}\cdot$  remember uses remembered information to prevent infinite recursion inside the procedure.

f := prog::remember(f, PreventRecursion, predef ) stores the input parameters only during the function call. This approach lets you avoid reevaluating the same function call when the function calls itself recursively. Instead, it returns the input (by default) or the result of the call predef(input) (if you specify predef). If returning the input is not an appropriate result for the function call (for example, if the return value of f and the input are of different types), then you must specify the value predef. See ["Example 4" on page 26-47](#page-6546-0).

At the end of the function call, all remembered values are discarded. If you call the function with the same input parameters again, the function call is evaluated with the same costs as before.

You can prevent recursion inside the function call and simultaneously use the remember mechanism outside the function call by using this syntax:  $f := \text{prog: remember}(f)$ , depends, PreventRecursion, predef ). If you want to use the remember mechanism with the context information, specify the dependency function depends as usual. If you want to use the remember mechanism without the context information and prevent recursions inside a procedure, specify depends as a constant (or any function whose return value does not depend on the input). Note that if you omit the depends function and just use the syntax f := prog::remember(f, PreventRecursion, predef ), then the remember mechanism does not work outside the function call. In this case, you only prevent recursions.

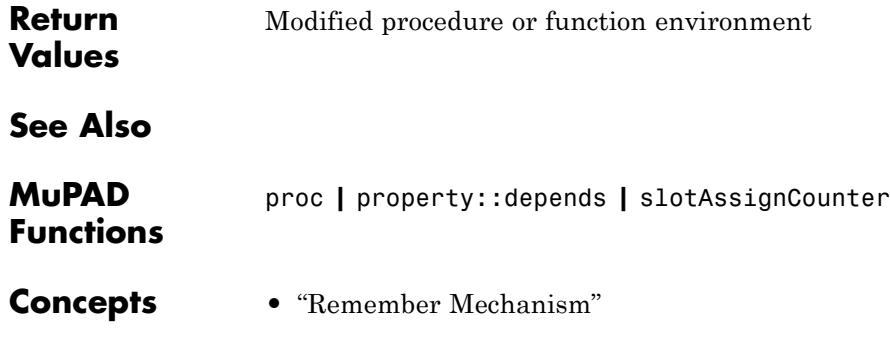

### **prog::sort**

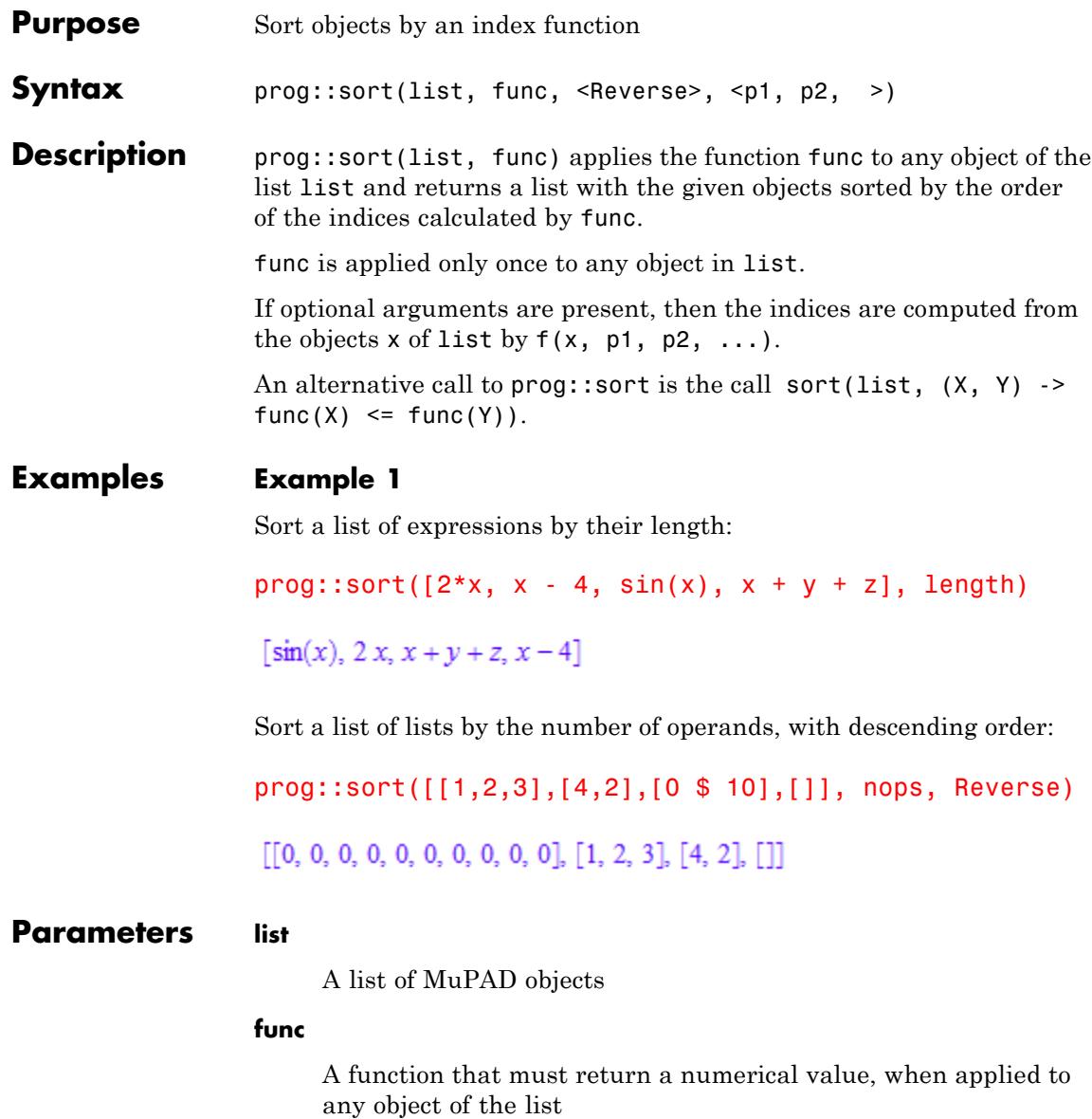
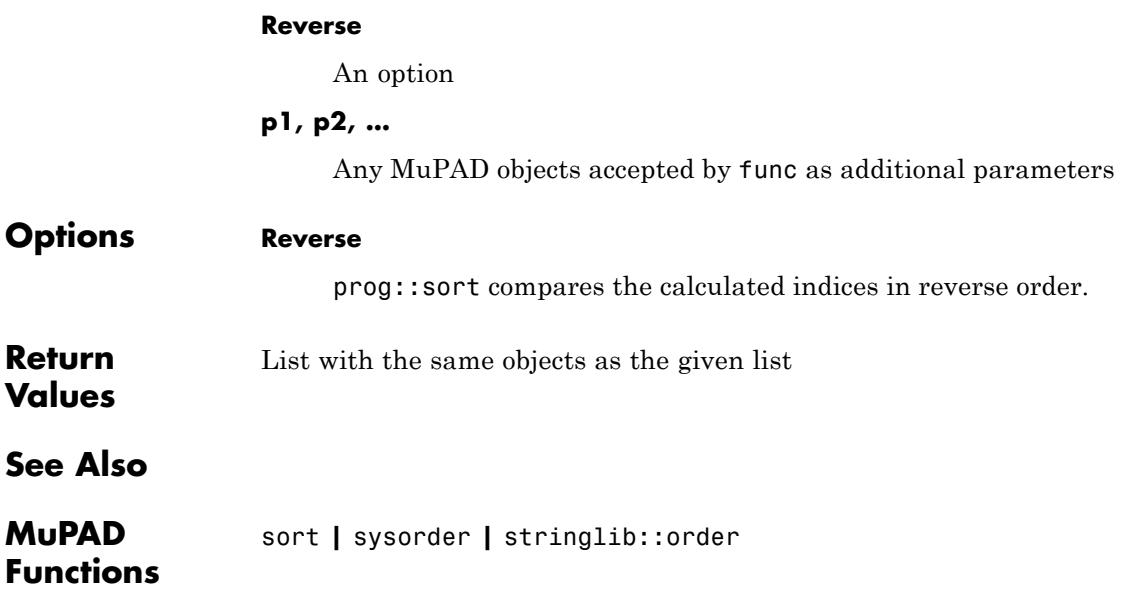

## **prog::tcov**

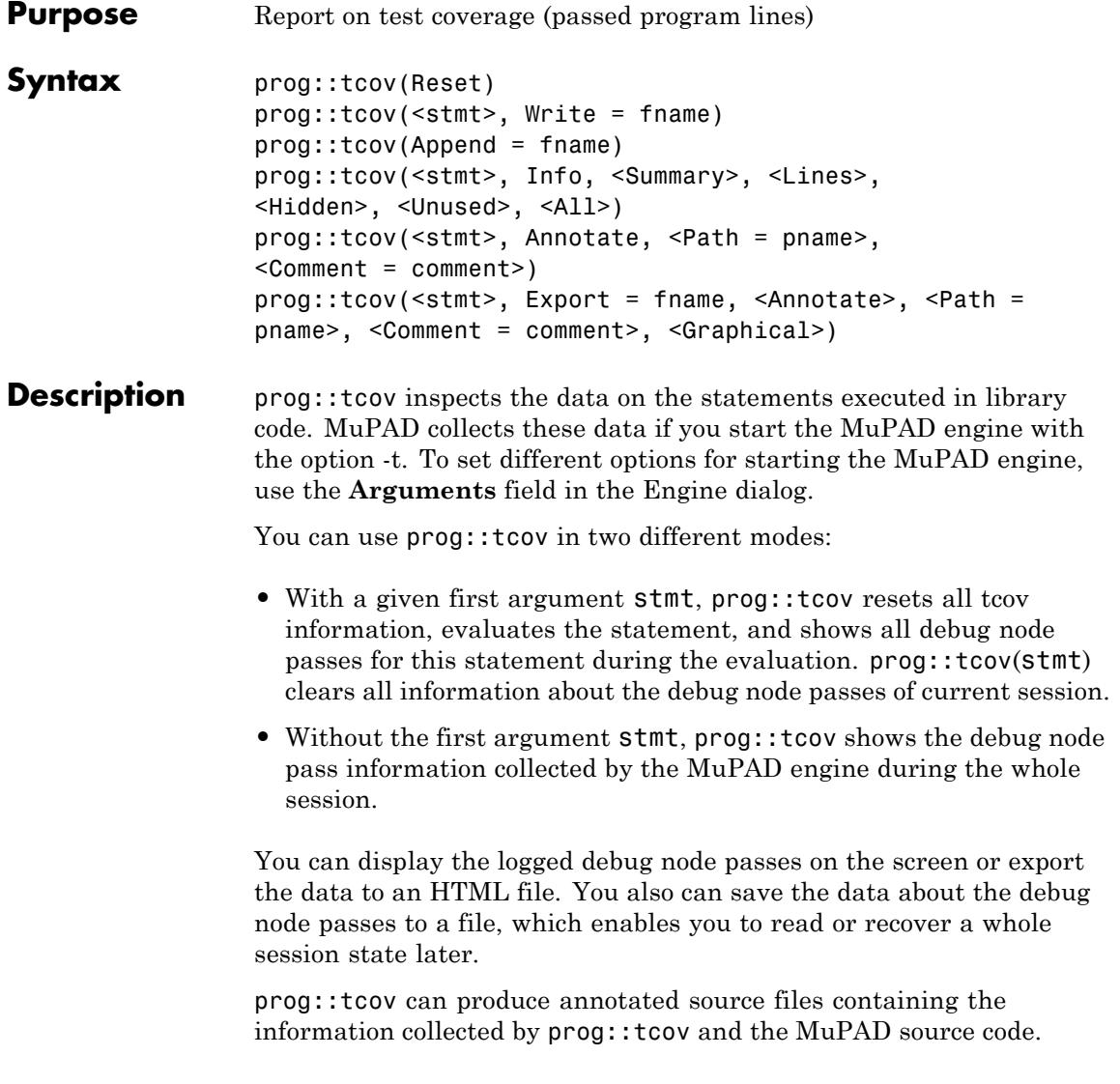

## <span id="page-6554-0"></span>**Environment Interactions**

prog::tcov can produce screen outputs.

If you use the Annotate option, prog::tcov creates new files. For some operating systems creating new files might require special permissions.

## **Examples Example 1**

To use prog::tcov, start the kernel in tcov mode with option -t.

The outputs in the following examples are cropped in this documentation.

The following example shows a short procedure created and called inside prog::tcov. The line numbers correspond to the ones in the Debugger:

```
f:= 1/1proc(a, b) // 2
begin // 3
 if a > b then 1/4return(a) // 5
 else // 6
  return(f(b, a)) // 7
 end if \frac{1}{8} // 8
end proc: \frac{1}{9}
```
prog::tcov returns all the lines passed during the evaluation of f:

prog::tcov(f(2, 1), Info, Lines)

```
File: /tmp/debug0.5932 Use index: 50%
   Nodes: 2/4 (0 hidden) Passes: 2 Line 4,0:
 1 pass Line 5,0: 1 pass
prog::tcov(f(1, 2), Info, Lines)
  File: /tmp/debug0.5932 Use index: 75% Nodes:
3/4 (0 hidden) Passes: 4 Line 4,0: 2 passes
      Line 5,0: 1 pass Line 7,0:
pass
```
## <span id="page-6555-0"></span>**Example 2**

The following example shows the logging of passes during a session. Before running this example, define the function f from ["Example 1"](#page-6554-0) [on page 26-55.](#page-6554-0)

If you start the kernel with the option -v, the [expose](#page-713-0) command shows the debug nodes with pass information.

prog::tcov(Reset) resets all tcov information:

```
prog::tcov(Reset):
prog::tcov(Info)
```

```
SUMMARY Files
  : 1 in 1 libraries Nodes : 0/4 (0 hidden) Use index : 0%
 Passes : 0 (~ 0.00 passes per all nodes)
```
If you call the function f twice, the number of passes doubles:

```
f(1, 2): f(1, 4): prog::tcov(Info)
```

```
File: /tmp/debug0.5932 Use index: 75%
  Nodes: 3/4 (0 hidden) Passes: 8 Line 4,0:
4 passes Line 5,0: 2 passes Line
7,0: 2 passes
```
To see the passes, [expose](#page-713-0) the function f:

expose(f)

```
proc(a, b) name f; begin // /tmp/debug0.5932:4,0 [4 passe
   if b < a then \frac{1}{1 + m}/debug0.5932:5,0 [2 passes];
  return(a) else // /tmp/debug0.5932:7,0 [2 passes];
   return(f(b, a)) end_if; // /tmp/debug0.5932:9,0 [0 pass
 end_proc
```
<span id="page-6556-0"></span>You can write the tcov data to a data file:

```
prog::tcov(Write = "tcov_example.dat"):
```
To delete the information about the previous passes, use the Reset option:

```
prog::tcov(Reset):
prog::tcov(Info)
SUMMARY Files
   : 1 in 1 libraries Nodes : 0/4 (0 hidden) Use index :
 Passes : 0 (~ 0.00 passes per all nodes)
```
To retrieve the former state, use the Append option:

```
prog::tcov(Append = "tcov_example.dat"):
prog::tcov(Info, Summary)
```
#### **SUMMARY**

```
Files : 1 in 1 libraries Nodes : 3/4 (0 hidden) Us
index : 75\% Passes : 8 (\sim 2.00 passes per all nodes)
```
Also, you can use the Append option to add the passes:

```
prog::tcov(Append = "tcov_example.dat"):
prog::tcov(Info, Summary)
```

```
SUMMARY
 Files : 1 in 1 libraries Nodes : 3/4 (0 hidden) Us
index : 75\% Passes : 16 (\sim 4.00 passes per all nodes)
```
#### **Example 3**

The following example presents incomplete pieces of code. Note that you cannot execute this example without additional code lines.

Suppose, you have a source file with the following function:

```
1: f := \text{proc}(a, b)2: begin
3: if a > b then
4: return(a)
5: elif a = b then return(0)
6: else
7: f(b, a)
8: end if
9: end_proc:
```
Before executing this source file, read the commands. After reading commands, all the objects defined in the source file are available in the notebook. Calling the function f several times and creating the annotated source file, you get:

```
f(2, 1): // passing the lines 3 and 4
f(1, 1): // passing the lines 3 and 5 twice, because line 5 has two
f(1, 2): // passing the lines 3, 5 and 7 and the recursively 3 and
         // because the statement in line 7 has no return
prog::tcov(Annotate)
```
The annotated source file uses the same path as the source file and looks like this:

// Generated by prog::tcov session

```
1: f := \text{proc}(a, b)2: begin
3:4 if a > b then
4:2 return(a)
5:2 elif a = b then return(
5:1 0)
6: else
7:1 f(b, a)
8: end_if
```
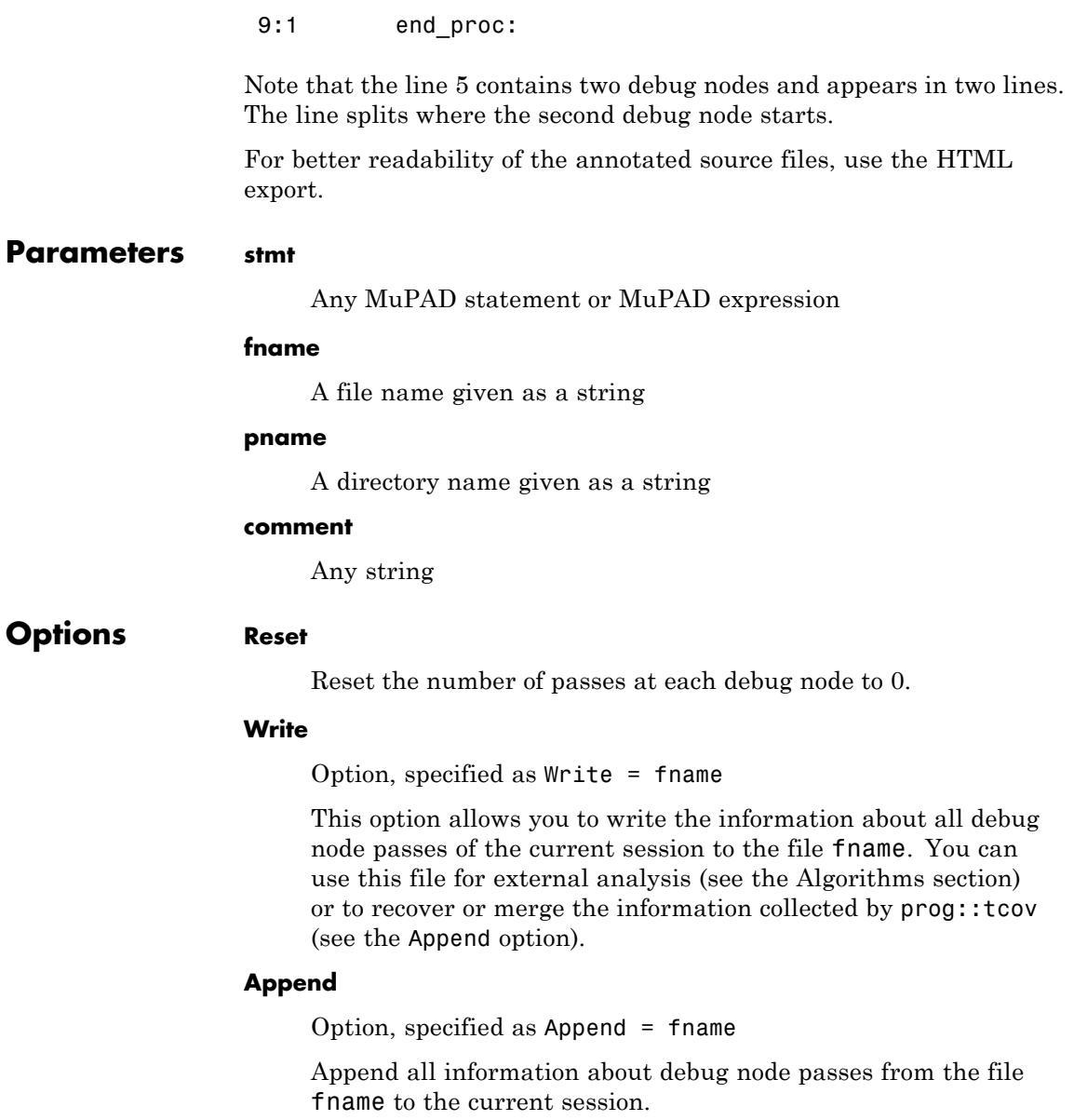

This option allows you to merge the data generated during several sessions.

#### **Info**

Display the information about debug node passes.

#### **Summary**

Display only a short summary.

#### **Lines**

Display each pass through a debug node.

#### **Unused**

Display all code lines with debug nodes, including unpassed ones.

#### **Hidden**

This option allows you to display the hidden debug nodes. A hidden debug node is a node in a procedure with the [noDebug](#page-1654-0) option.

#### **All**

Display unpassed and hidden debug nodes.

#### **Export**

Option, specified as Export = fname

This option allows you to display the debug node passes information in summary for all read source files and for all individual source files.

The information is ordered according to the names of the directories containing the source files. Directory names can be folded.

You can see the list of all the files of a library below each library name.

Each file name presents a link that points to the annotated source file.

You can select graphical indices. Each point leads to the related line in the annotated source file.

#### **Annotate**

This option allows you to rewrite each executed MuPAD source file filename.mu as filename.tcov with an annotation at the beginning of each line. The annotation contains the line number of a debug node and the number of passes of this line, followed by the source code.

In text mode the line containing several debug nodes splits so that each line contains one debug node (see ["Example 3" on page](#page-6556-0) [26-57](#page-6556-0)).

The new files have the extension '.tcov' instead of '.mu'. See also option Path.

If this option is used together with Export, prog::tcov creates the annotated source files as HTML files with the extension .tcov.html. The line colors depend on the passes.

#### **Path**

Option, specified as Path = pname

This option allows you to specify a path pname to the annotated source files and the exported status file. If you do not specify the path, prog::tcov creates the files in the same directory where the source files are.

#### **Comment**

Option, specified as Comment = comment

This option allows you to write the string comment on the first line of each annotated source file (see the option Annotate) or in the header of an exported HTML file (see the option Export).

#### **Graphical**

Show a graphical index for each source file in an HTML export file.

## **prog::tcov**

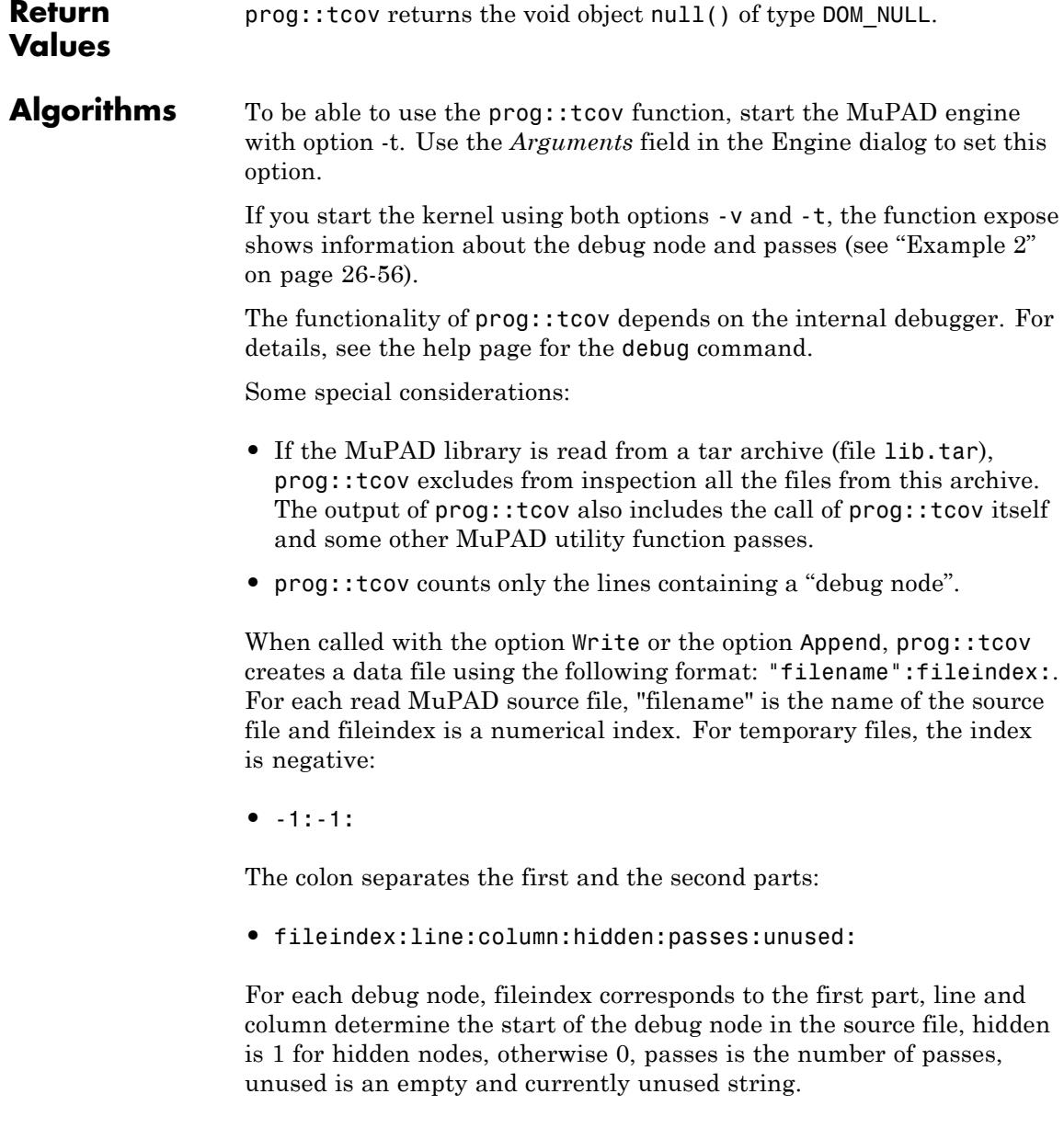

**See Also**

**MuPAD Functions** debug **|** expose **|** prog::check **|** prog::profile **|** prog::trace

## **prog::test**

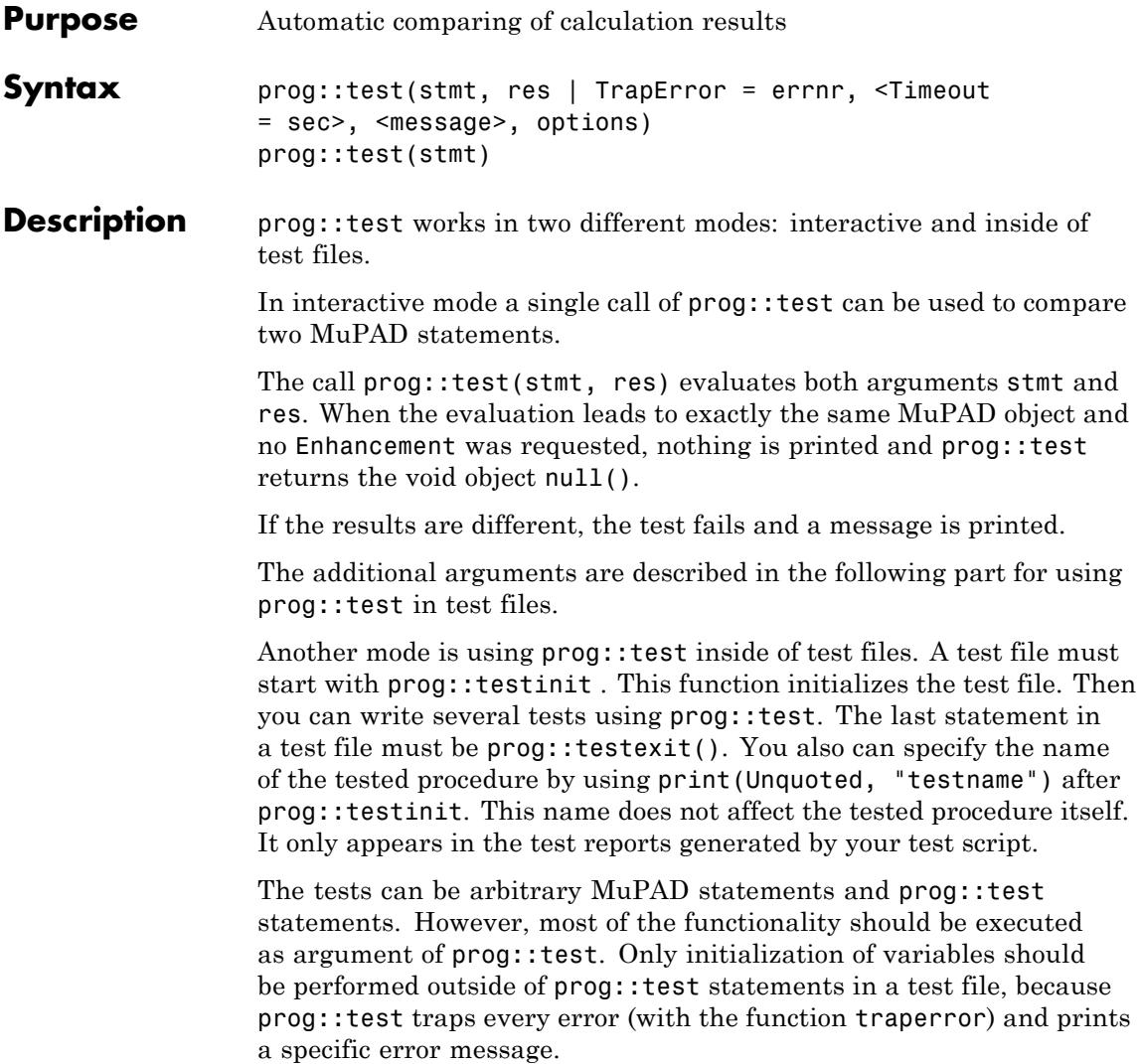

**Note** If an error occurs outside of prog: : test, reading of the test file is interrupted.

If no error occurs (as should be the default case), the results are compared and a message is printed, if they are different.

Timing information can be collected and compared that consider only the evaluation time of the first argument stmt of prog::test (see prog::testinit).

If a test fails, for example, the two first arguments of prog::test lead to different MuPAD objects, or if an enhancement request was given, prog::test prints a message. This message lists the following pieces of information:

- **1** The first line starts with the Error in test string and contains the name and a sequence number of the individual test.
- **2** The next three lines contain the input, the expected result, and the result actually observed.
- **3** For each of the options Priority, Enhancement, Message, Developers, and BugId, if the option has been set, a corresponding line will be printed. Note that Message can be set by simply providing a message string.

This information is followed by an empty blank line.

If only one argument is given, the argument is evaluated and compared with TRUE, i.e., prog::test(ex) is equivalent to prog::test(ex, TRUE).

When a test is initialized with  $proj:testinit$  and ended by prog::testexit, a short message is printed with the following format:

Info: 20 test, 1 error, runtime factor 1.7 (expected 2.0)

The message contains the number of all tests performed (20), the number of errors (1), and two time factors: The first time factor is the based on the actual time of the test and the second time factor is the expected value given by prog::testinit.

## **Examples Example 1**

prog::test can be called interactively:

```
prog::test(1 + 1, 2):prog::test(is(2 > 1)):
prog::test(sin(PI), 0, "check sin"):
```
These tests checked all right. In the next tests wrong results are tested against, to demonstrate the messages given by prog::test:

```
prog::test(1 + 2, 2):Error in test 4
Input: 1 + 2Expected: 2
Got: 3
Near line: 1
proj:test(is(x > 1)):
Error in test 5
Input: is(1 < x)
Expected: TRUE
Got: UNKNOWN
```

```
Near line: 1
prog::test(sin(PI), PI, "check sin"):
Error in test 6
Input: sin(PI)
Expected: PI
Got: 0
Message: check sin
Near line: 1
```
## **Example 2**

A test file must contain calls to prog::testinit and prog::testexit. In the following file, we test a function defined in the same file, which is rather uncommon, obviously.

```
// test file "test.tst"
test:= (a, b) -> a^2 + 2^b^2 - a^b:
prog::testinit("test", 0.1):
print(Unquoted, "testname"):
prog::test(test(1, 4), 29, Message = "my first example"):
prog::test(test(3, -2), 24, "the second example"):
prog::test(error("test"), TrapError = 1028):
prog::testexit():
```
The first statement is only a comment. The second line contains an initialization of a test procedure called test. Then the test is initialized with prog::testinit.

After that three tests are performed: The first test is right, the second expected result is wrong, and the third test produces an error, but the expected result is this error, the error number returned by traperror is 1028 (user call of error).

The whole test takes nearly no time:

read("test.tst") Info: memory limit is 256 MB Error in test 2 Input: test(3, -2) Expected: 24 Got: 23 Message: the second example Near line: 4 Info: time used outside of 'prog::test' takes 100% Info: 3 tests, 1 error, runtime factor 0.0 (expected 0.1) Info: CPU time: 1.1 s Info: Memory allocation 9026800 bytes [prog::testexit]

## **Example 3**

Most of the options accepted by prog::test are more or less directly placed in the output:

```
prog::test(1+1, 1, Baseline, Message(2)="well ...",
  Priority=Low, BugId="123-456")
Baseline Error in test 7
Input: 1 + 1
```
Expected: 1 Got: 2 Priority: Low Message: well ... BugId: 123-456 Near line: 2

## **Example 4**

To test that a certain call does not take longer than a specified number of seconds, use the option Timeout:

```
prog::test(prog::wait(5.0), null(), Timeout = 2)
```
## **Example 5**

In most cases, the actual and the expected result are simply compared for equality. Sometimes, however, this is not desirable, especially for floating-point results:

```
prog::test(float(PI), 3.1415926535897932385)
Error in test 8
Input: float(PI)
Expected: 3.141592654
Got: 3.141592654
Near line: 1
```
The problem here is that there are many floating-point values which are not identical, yet are displayed as such (unless you increase DIGITS far

enough to see the difference). Using the option Method, you can provide a function to compare the values:

```
prog::test(fload(PI), 3.1415926535897932385, Method = '~=')
```
## **Example 6**

When implementing symbolic algorithms, there are often multiple correct and acceptable answers. In some cases, getting any of a certain set of solutions is fine. In these cases, using  $Method =$  in is a reasonable way of writing tests (\_in is the functional form of the in operator):

```
prog::test(int(ln(ln(a*x)^{(1/2)}), x),\left\{ \right.x*ln(ln(a*x)^{(1/2)}) - Li(a*x)/(2*a),
    x*ln(ln(a*x))/2 - Li(a*x)/(2*a)},
  Method = in,Timeout = 20
```
Sometimes, however, while multiple results are acceptable, you are actually targeting for one particular output. For these cases, you can use Enhancement to set the golden goal:

```
prog::test((x^2+2*x+1)/(x+1),
  (x^2+2*x+1)/(x+1),
  Enhancement = x+1)
```
Enhancement request: 11

Input:  $(x^2 + 2*x + 1)/(x + 1)$ 

Got:  $(x^2 + 2*x + 1)/(x + 1)$ 

Requested: x + 1

Near line: 3

If the enhancement request ever is fulfilled, the output changes:

```
prog::test(normal((x^2+2*x+1)/(x+1)),
  (x^2+2*x+1)/(x+1),
  Enhancement = x+1)
Enhancement done: 12
Input: normal((x^2 + 2*x + 1)/(x + 1))Got: x + 1Requested: x + 1
Near line: 3
```
Note that a test with an enhancement request is, first and foremost, still an ordinary test and behaves as such:

```
prog::test((x^2+x+1)/(x+1),
  (x^2+2*x+1)/(x+1),
  Enhancement = x+1)
Error in test 13
Input: (x^2 + x + 1)/(x + 1)Expected: (x^2 + 2*x + 1)/(x + 1)Got: (x^2 + x + 1)/(x + 1)Near line: 3
```
### **Example 7**

Certain calls are expected to give warnings to the user:

```
numeric::quadrature(sin(1/x), x=0..1)
```
#### Warning: Precision goal is not achieved after 10000 function calls.

#### 0.5040669411

Placing such calls into an unadorned call to prog::test causes the test to fail, because by default, prog::test expects the calls not to emit any warnings:

```
prog::test(
  bool(numeric::quadrature(sin(1/x), x=0..1) < 1),
  TRUE)
Error in test 14
Input: bool(numeric::quadrature(sin(1/x), x = 0..1) < 1)
Expected: TRUE
Got: TRUE
Expected warnings: []
Got warnings: [message("symbolic:numeric:PrecisionGoalNotReach
Near line: 3
Used Time: 0.615 (0.946*prog::ntime())
```
To check for this warning, add ExpectedWarnings with the list shown above:

```
prog::test(
  bool(numeric::quadrature(sin(1/x), x=0..1) < 1), TRUE,
  ExpectedWarnings = ["Precision goal is not achieved after 10000"
```
## " function calls. Increase 'MaxCalls' and try again for a more

It is possible to abbreviate the excepted warnings (and make tests robust against changes in places where they are expected) by using regular expression matching for the expected warnings (see strmatch for details on pattern matching):

#### prog::test( bool(numeric::quadrature(sin(1/x),  $x=0..1$ ) < 1), TRUE, ExpectedWarnings = ["Precision goal is not achieved .\* for a m

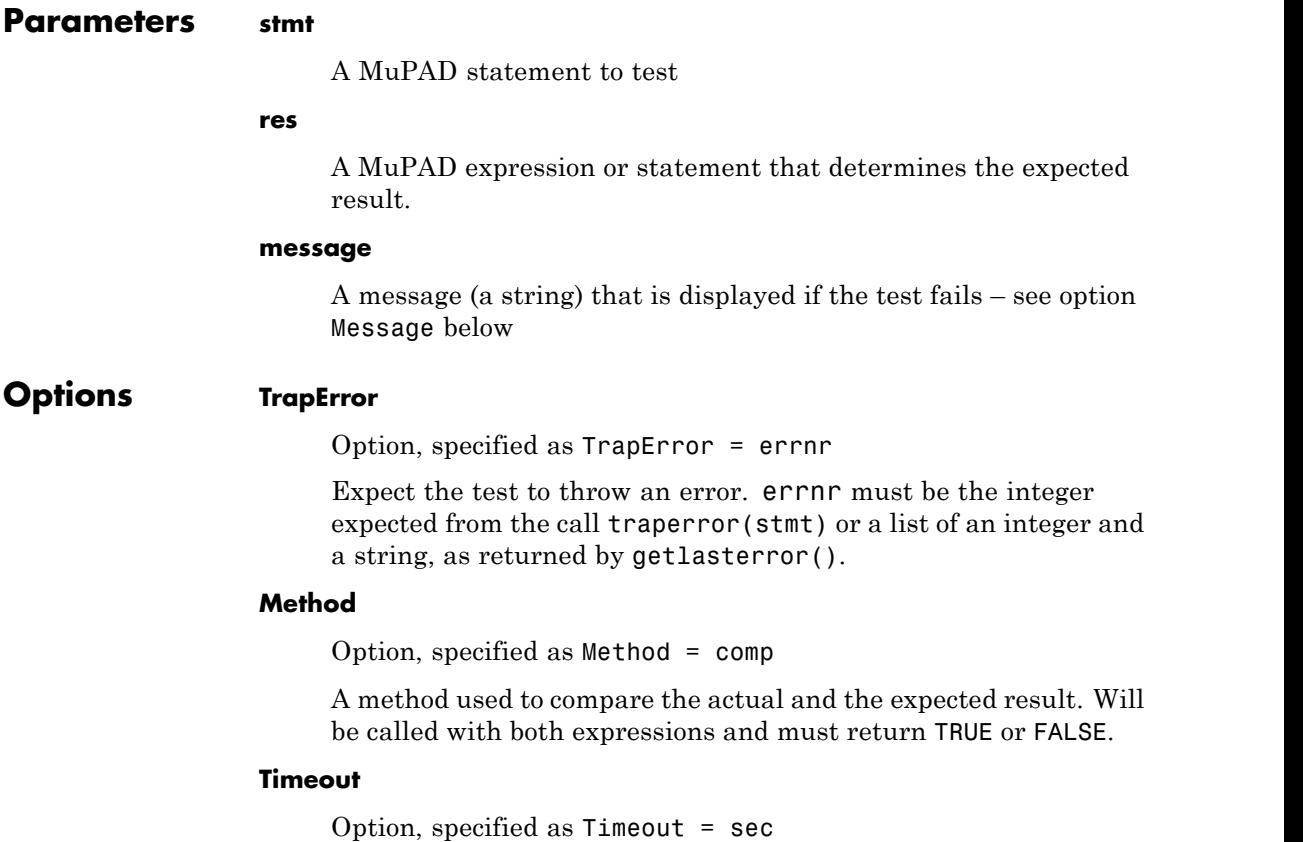

A timeout for the evaluation of the tests. Both the actual and the expected result are evaluated with this time limit. If the computation takes too long, prog::test behaves as if the command had resulted in a timeout error (error number 1320).

#### **Message**

Option, specified as Message = message or Message(res1) = message

Append a message (a [string\)](#page-2441-0) to the output of  $proj: test$ . If res. is given, the message is given if the result of evaluating stmt is  $res<sub>1</sub>$ .

#### **Baseline**

Mark this test as failing in some sort of "baseline," to differentiate new bugs (stemming from new code developments, regression failures) from bugs already present in some specific earlier version. This affects the output of prog::test.

#### **Enhancement**

Option, specified as Enhancement = res1

Request some other output than the one currently tested for. Semantically, a call of the form prog::test(inp, out, Enhancement = out2) means "check that the call inp results in the same thing as the call out, but note that we'd actually prefer to see out2."

#### **ExpectedWarnings**

Option, specified as ExpectedWarnings = list

Gives a list of warnings the call should emit, as strings. Not emitting these warnings, or additional ones, is considered an error.

#### **High, Low, Medium, Priority**

Option, specified as Priority = Low | Medium | High

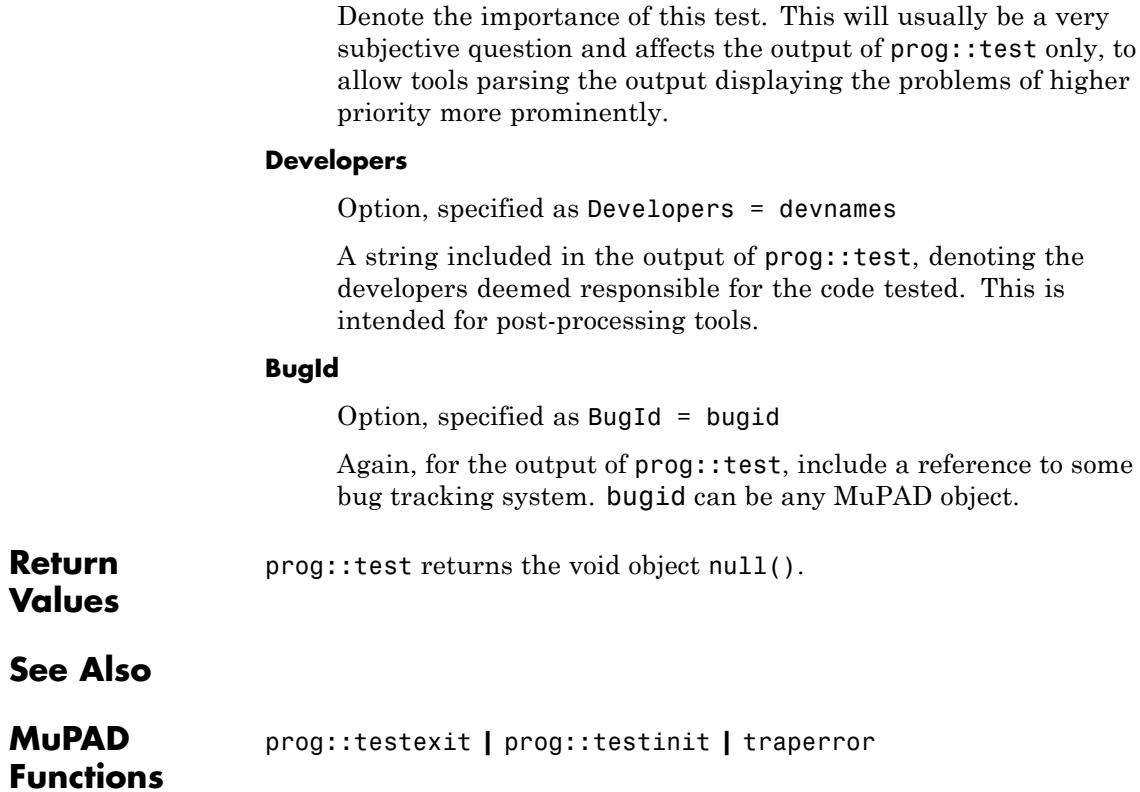

# **prog::testexit**

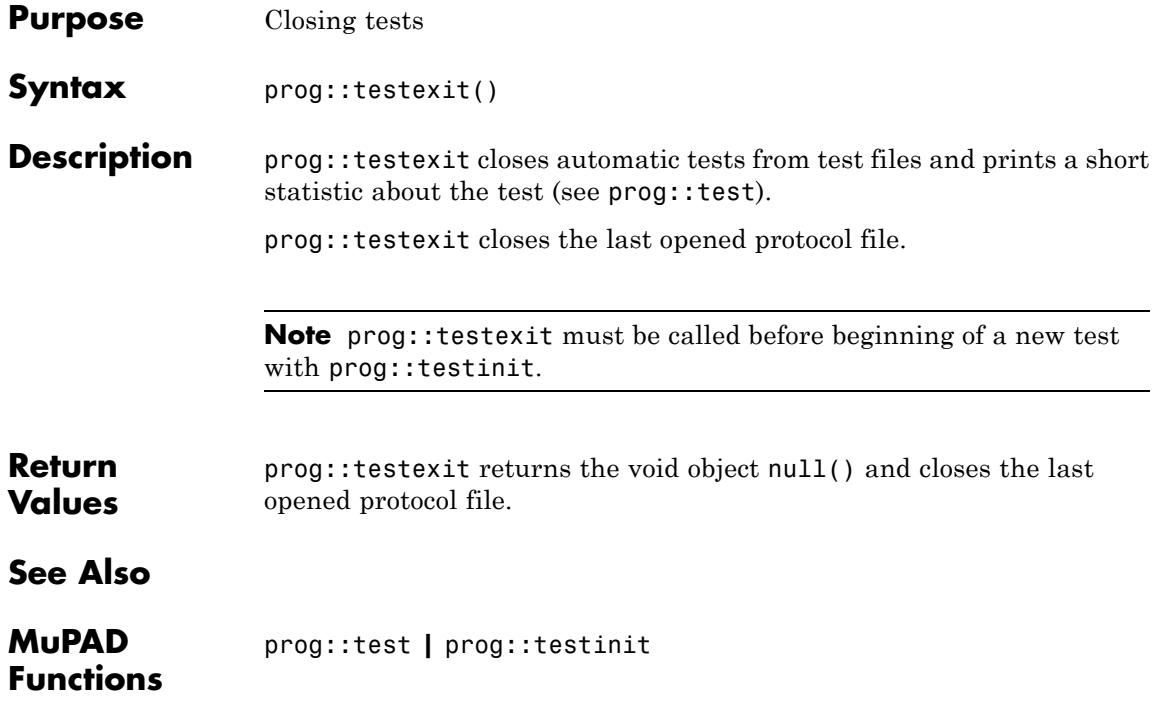

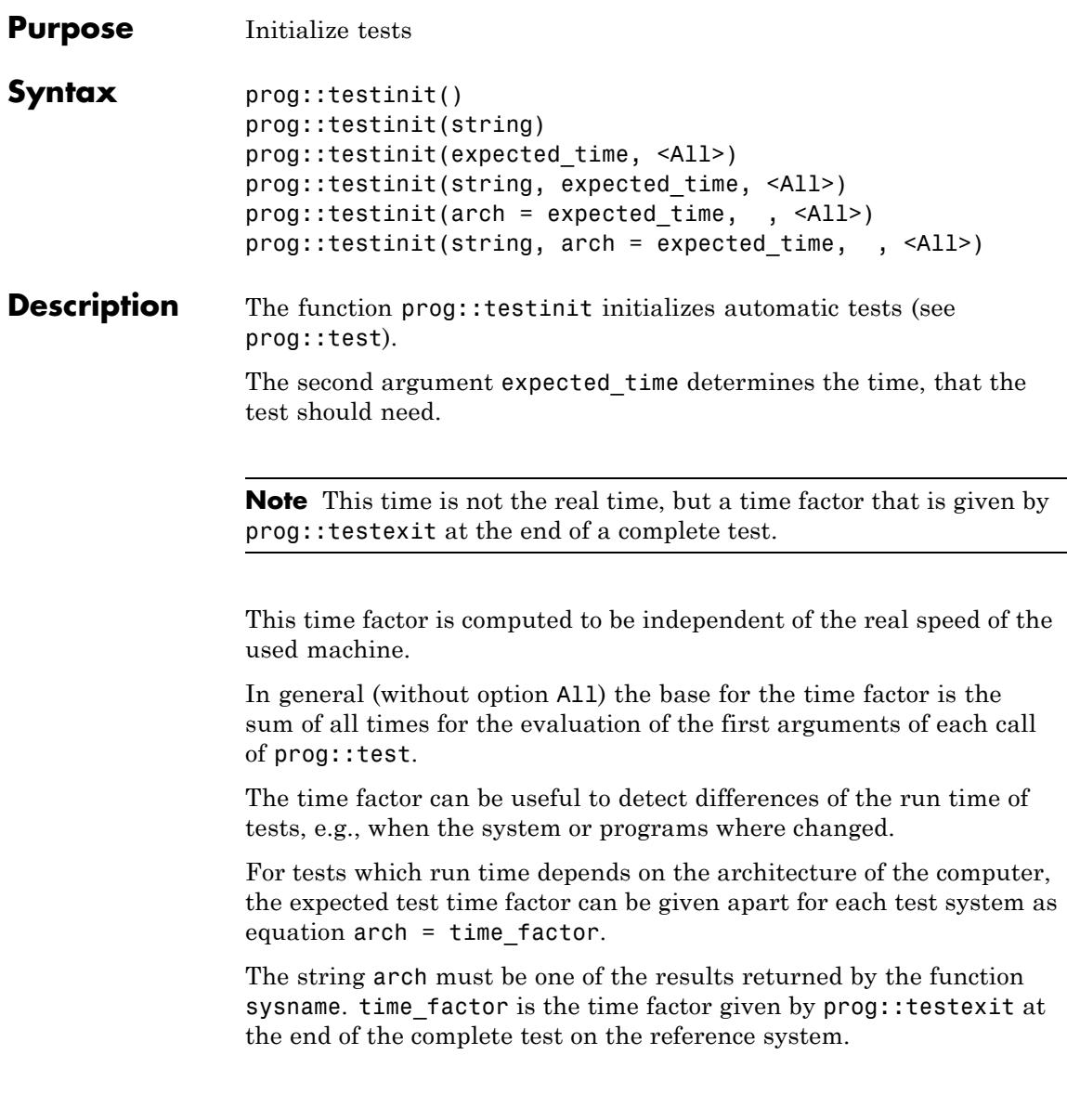

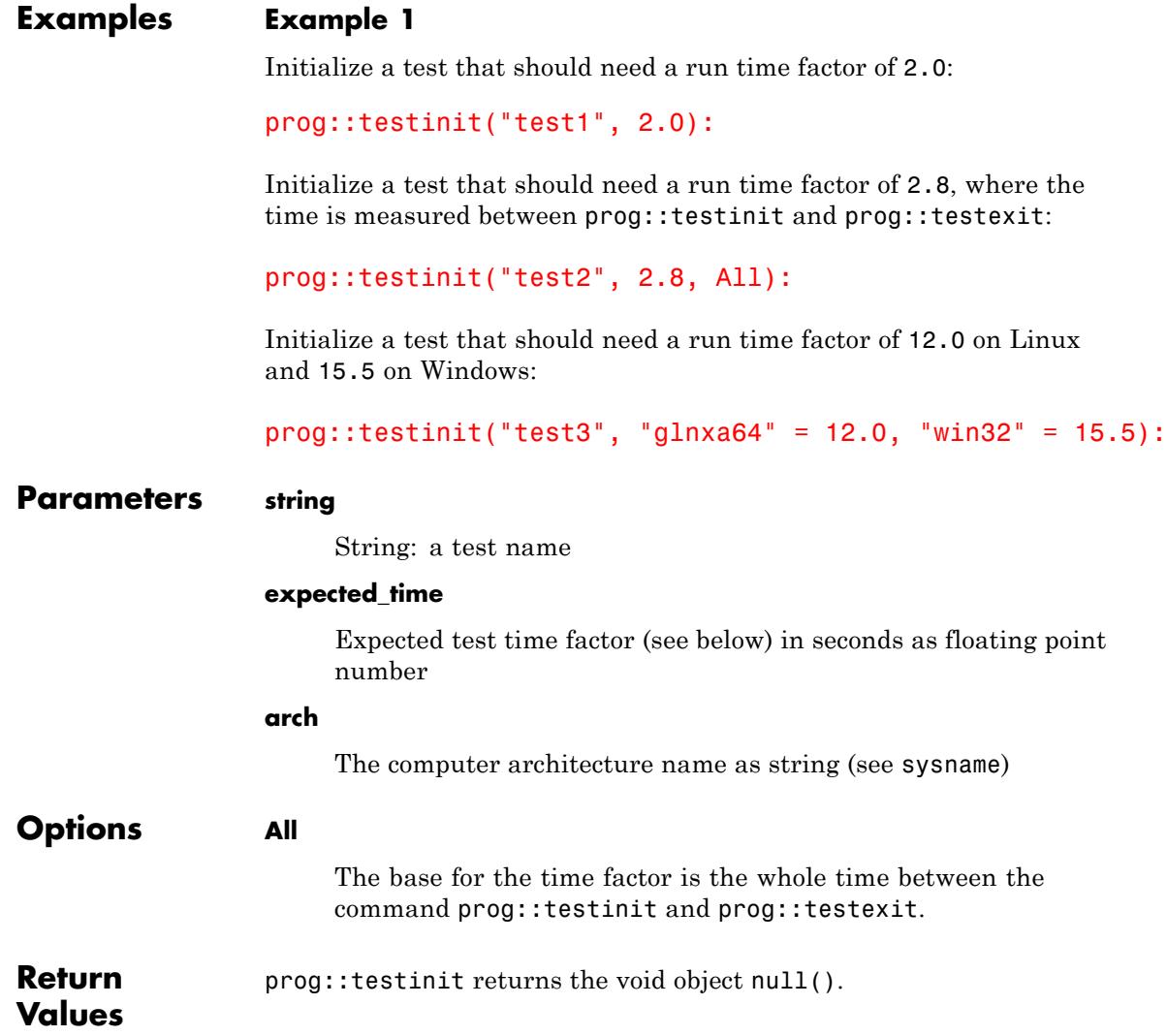

**See Also**

**MuPAD Functions** prog::test **|** prog::testexit

## **prog::trace**

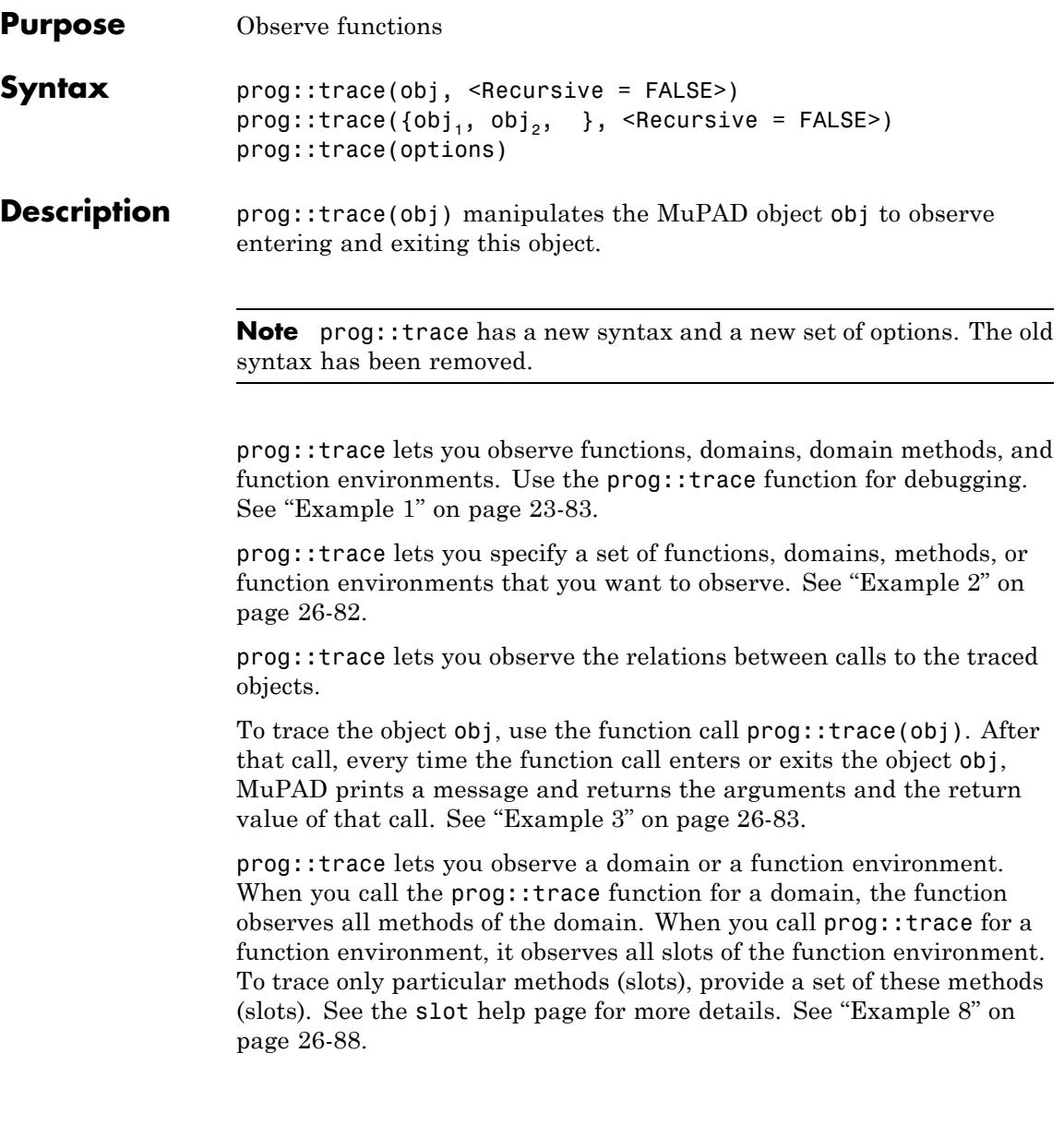

To prevent tracing of all slots of a function environment, set the value of the Recursive option to FALSE. See ["Example 7" on page 26-87](#page-6586-0).

The function  $proj:$ untrace(obj) terminates tracing of an object obj. Here obj is a function, a set of functions, a domain, a domain method, or a function environment. The function prog::traced detects whether the system currently traces a particular object.

## **Examples Example 1**

Define a function f, and observe this function:

```
f := x \rightarrow if x > 0 then x else -f(-x) end:
prog::trace(f):
f(-2)enter f(-2)enter f(2)
  computed 2
computed -2
-2
```
Change the function, and reassign the new function to f. Although you use the same function name (f), MuPAD does not trace the new function:

```
f := x \rightarrow if x > 0 then x else f(-x) end:
f(-2)
```
## $\overline{2}$

To trace the new function, call prog::trace again. Now, the trace mechanism observes the updated function:

prog::trace(f): f(-2)

```
enter f(-2)enter f(2)
  computed 2
computed 2
```
 $\overline{2}$ 

For further computations, stop observation of the function:

```
prog::untrace(f)
```
## **Example 2**

If you want to trace more than one function, use a set to specify these functions in one function call:

```
prog::trace({sin, cos, exp}):
sin(5*PI/2);
cos(5*PI);
exp(5)enter sin((5*PI)/2)
  enter sin(PI/2)
  remembered 1
computed 1
\mathbf{1}enter cos(5*PI)
  enter cos(PI)
  remembered -1
computed -1
```

```
-1enter exp(5)
computed exp(5)
e^5
```
To stop observation of all functions, use prog::untrace without arguments:

### prog::untrace()

## **Example 3**

Define a short function that calls itself recursively, and observe the calls:

```
fib:= \text{proc}(n)begin
        if n < 2 then
          n
        else
          fib(n - 1) + fib(n - 2)end_if
      end proc:
prog::trace(fib):
fib(3)enter fib(3)
  enter fib(2)
    enter fib(1)
    computed 1
    enter fib(0)
    computed 0
  computed 1
```

```
enter fib(1)
  computed 1
computed 2
```
## $\overline{2}$

To limit the number of the nested function calls displayed by prog::trace, use the Depth option. To specify the value of Depth, use a separate  $prog:trace$  function call:

```
prog::trace(fib):
prog::trace(Depth = 2);
fib(12)
enter fib(12)
  enter fib(11)
  computed 89
  enter fib(10)
  computed 55
computed 144
```
#### 144

The Depth option is independent of the fib procedure. Now, if you use prog::trace to trace any other procedure, prog::trace displays the nested calls to that procedure using Depth = 2. Remove this global option for further computations:

```
prog::untrace(fib):
prog::trace(Depth = 0)
```
#### **Example 4**

To display memory usage, use the Mem option:

```
prog::trace(Mem):
prog::trace(sin):
sin(3/2*PI)
enter
remember::sin((3*PI)/2) [mem: 3267052] enter remember::sin(PI/
[mem: 4033596] remembered 1 [mem: 4033436] computed -1 [mem: 4
   -1
```
The Mem option is independent of the traced procedure. Now, if you use prog::trace to trace any other procedure, prog::trace displays memory usage in every step of that procedure. Remove this global option for further computations::

prog::untrace(sin): prog::trace(Mem = FALSE)

## **Example 5**

The NoArgs option suppresses the output of arguments of traced objects:

```
prog::trace(linalg):
prog::trace(NoArgs);
linalg::eigenvalues(matrix([[1, 0, 0],
                            [0, -1, 2],
                            [0, 1, 1]])
enter linalg::eigenvalues
  enter linalg::checkForFloats
  return
  enter linalg::charpoly
    enter linalg::charpolyBerkowitz
    return
  return
return
```
## $\{1, \sqrt{3}, -\sqrt{3}\}\$

The NoArgs option is independent of the traced procedure. Now, if you use prog::trace to trace any other procedure, prog::trace hides arguments in every step of that procedure. Remove this global option for further computations:

```
prog::untrace(linalg):
prog::trace(NoArgs = FALSE)
```
### **Example 6**

If you use the Parent option, prog::trace shows the name of the procedure that calls the traced object:

```
prog::trace(cos):
prog::trace(Parent):
f := x \rightarrow cos(2*x):
g := (x, y) \rightarrow f(x) + f(y):
g(3/2*PI, -3/2*PI)enter cos(3*PI) (called from f)
  enter cos(PI) (called from cos)
  remembered -1
computed -1
enter cos(-3*PI) (called from f)
  enter cos(3*PI) (called from cos)
  remembered -1
computed -1
-2prog::trace(f):
prog::trace(g):
g(-PI, PI)
```

```
enter g(-PI, PI)
  enter f(-PI) (called from g)
    enter cos(-2*PI) (called from f)
      enter cos(2*PI) (called from cos)
        enter cos(0) (called from cos)
        remembered 1
      computed 1
    computed 1
  computed 1
  enter f(PI) (called from g)
    enter cos(2*PI) (called from f)
    remembered 1
  computed 1
computed 2
```
 $\overline{2}$ 

The Parent option is independent of the traced procedures. Now, if you use prog::trace to trace any other object, prog::trace shows relations between calls to the traced objects. Remove this global option for further computations:

```
prog::untrace(cos):
prog::trace(Parent = FALSE)
```
## **Example 7**

By default, the prog::trace function traces all slots of a function environment. For example, trace the besselJ function and observe the following function call:

```
prog::trace(besselJ);
besselJ(1, 2.3)
enter besselJ(1, 2.3)
  enter besselJ::float(1, 2.3)
```
<span id="page-6587-0"></span>computed 0.5398725326 computed 0.5398725326

0.5398725326

To omit tracing of all slots, set the value of the Recursive option to FALSE:

```
prog::untrace(besselJ);
prog::trace(besselJ, Recursive=FALSE);
besselJ(1, 4.5)
enter besselJ(1, 4.5)
```
 $-0.2310604319$ 

For further computations, stop observation of the bessel function:

```
prog::untrace(besselJ)
```
computed -0.2310604319

#### **Example 8**

You can trace domains and domain methods. For example, create the following small domain:

```
T := newDomain('T"):
T::new := proc(h, m = 0) name T; begin new(T, h*60 + m) end:
T::intern := x \rightarrow \lceil op(x) \rceil div 60, op(x) \mod 60:
T::print := x \rightarrow \text{expr2text(T::intern(x)[1])}.":".
                   substring(exp2text(100 + T::intern(x)[2]), 2, 2):T:: plus := () -> new(T, plus(map(args(), op))):
T:expr := op:T:: mult := () \rightarrow new(T, mult(map(args(), expr))):
prog::trace(T):
```
```
T(1, 30) + T(0, 45) * T(1, 05)enter T(1, 30)
computed 1:30
enter T(0, 45)
computed 0:45
enter T(1, 5)
computed 1:05
enter T::_mult(0:45, 1:05)
computed 48:45
enter T::_plus(1:30, 48:45)
computed 50:15
```
### 50:15

MuPAD does not trace the process of displaying traced outputs. Therefore, the T::intern and T::print methods do not appear in the traced outputs.

Now, trace the arithmetic methods only. When specifying the methods to trace, use their slot names, such as slot(T, "\_plus") or T::\_plus:

```
prog::untrace():
prog::trace({T::_plus, T::_mult}):
T(1, 30) + T(0, 45) * T(1, 05)enter T::_mult(0:45, 1:05)
computed 48:45
enter T::_plus(1:30, 48:45)
computed 50:15
```
50:15

prog::untrace():

### **prog::trace**

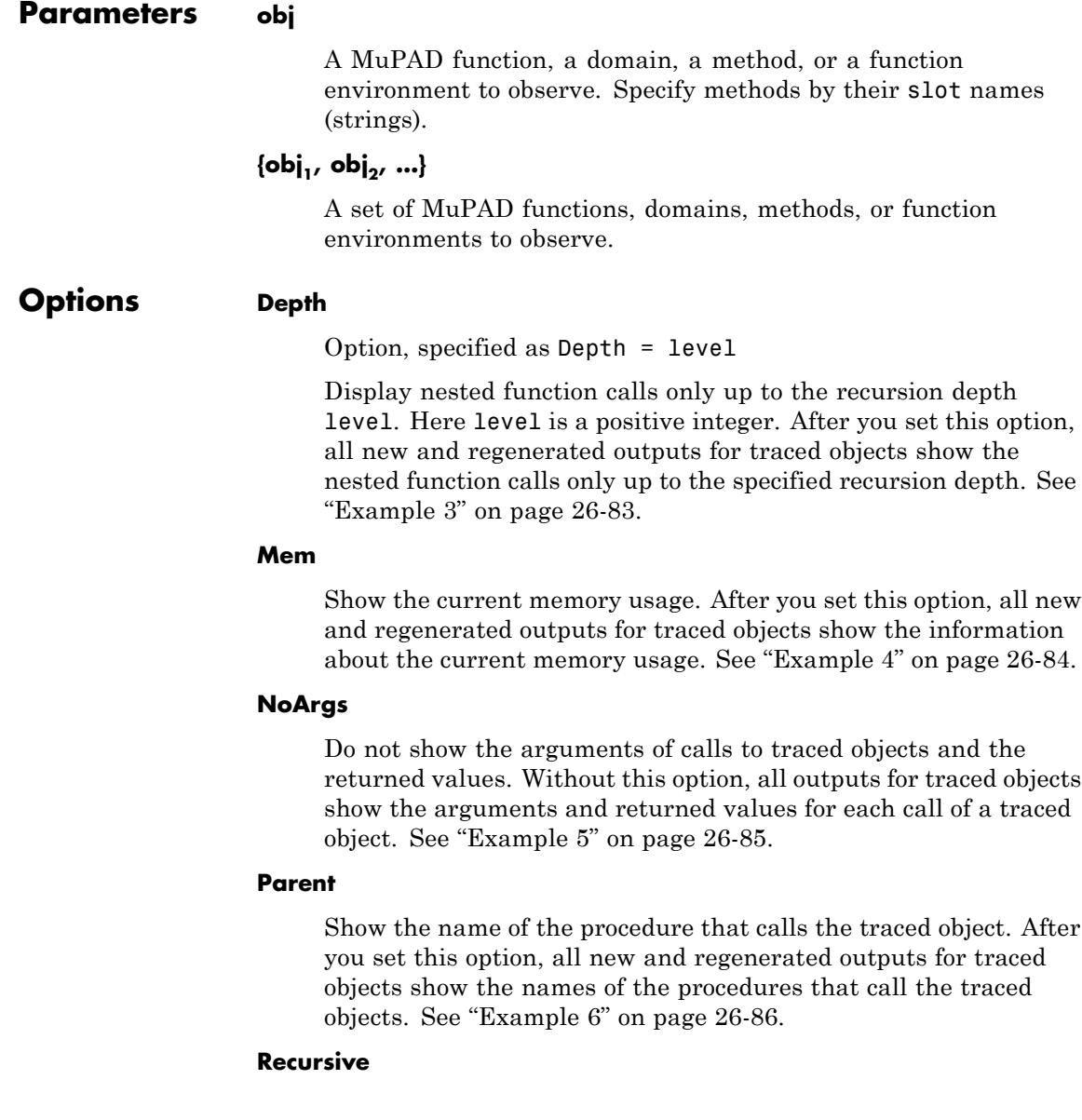

### **prog::trace**

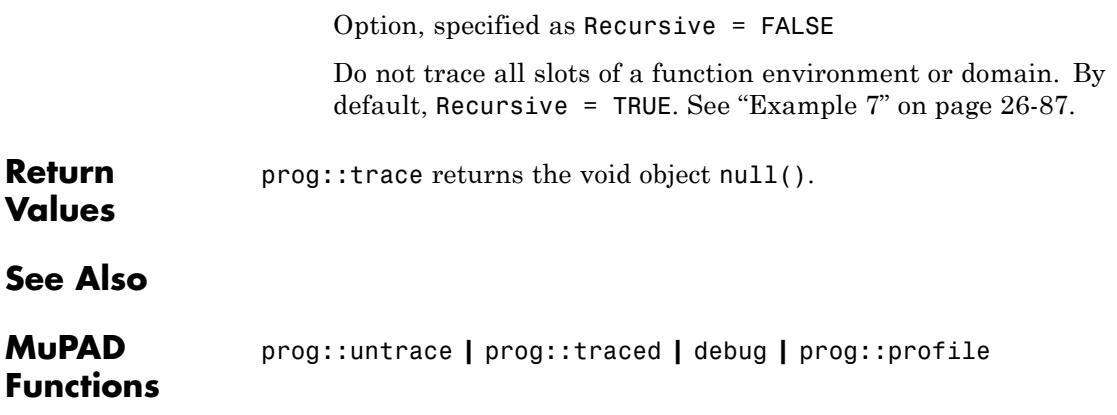

## **prog::traced**

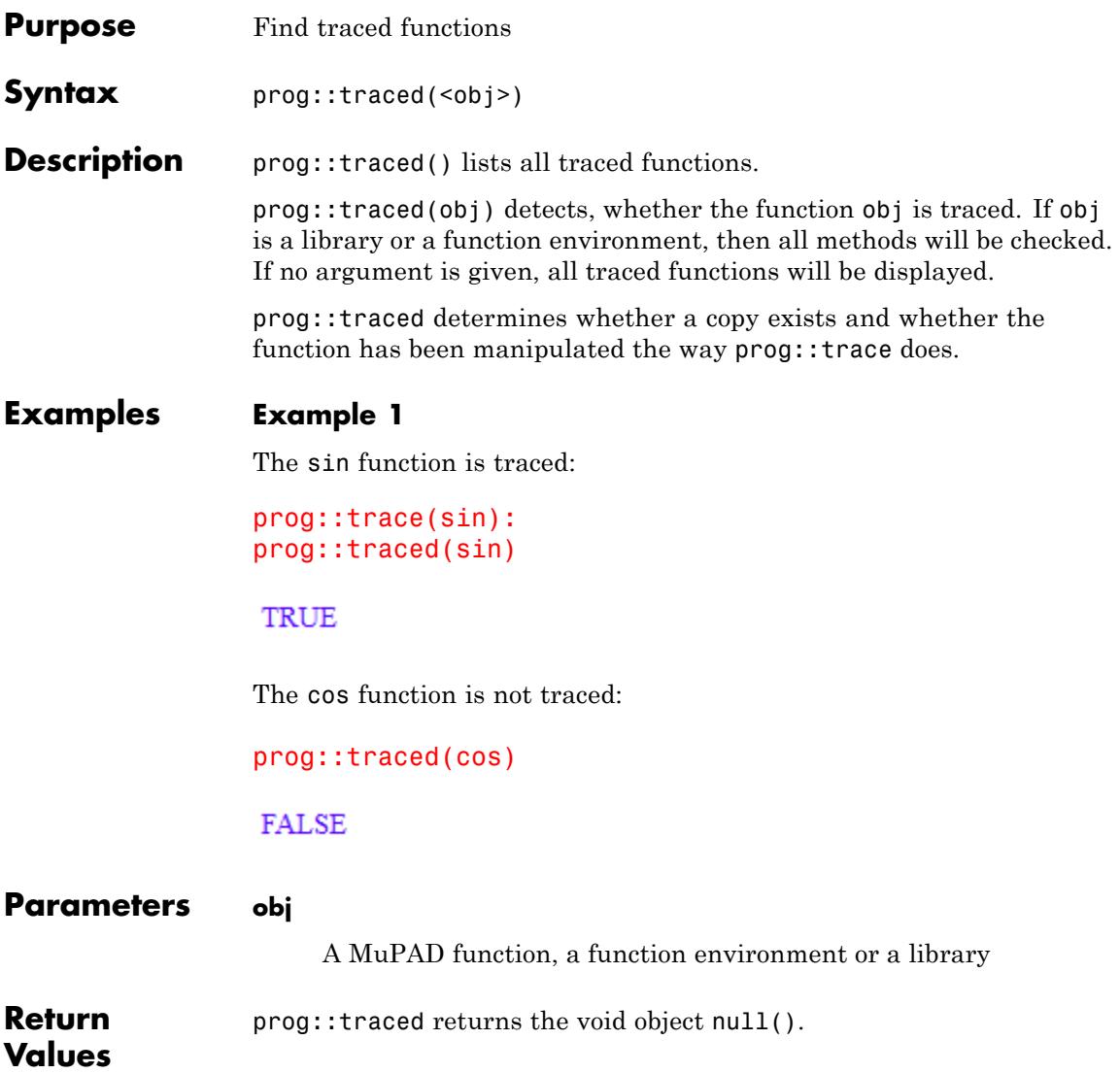

**See Also**

**MuPAD**

**Functions** prog::trace **|** prog::untrace

## **prog::untrace**

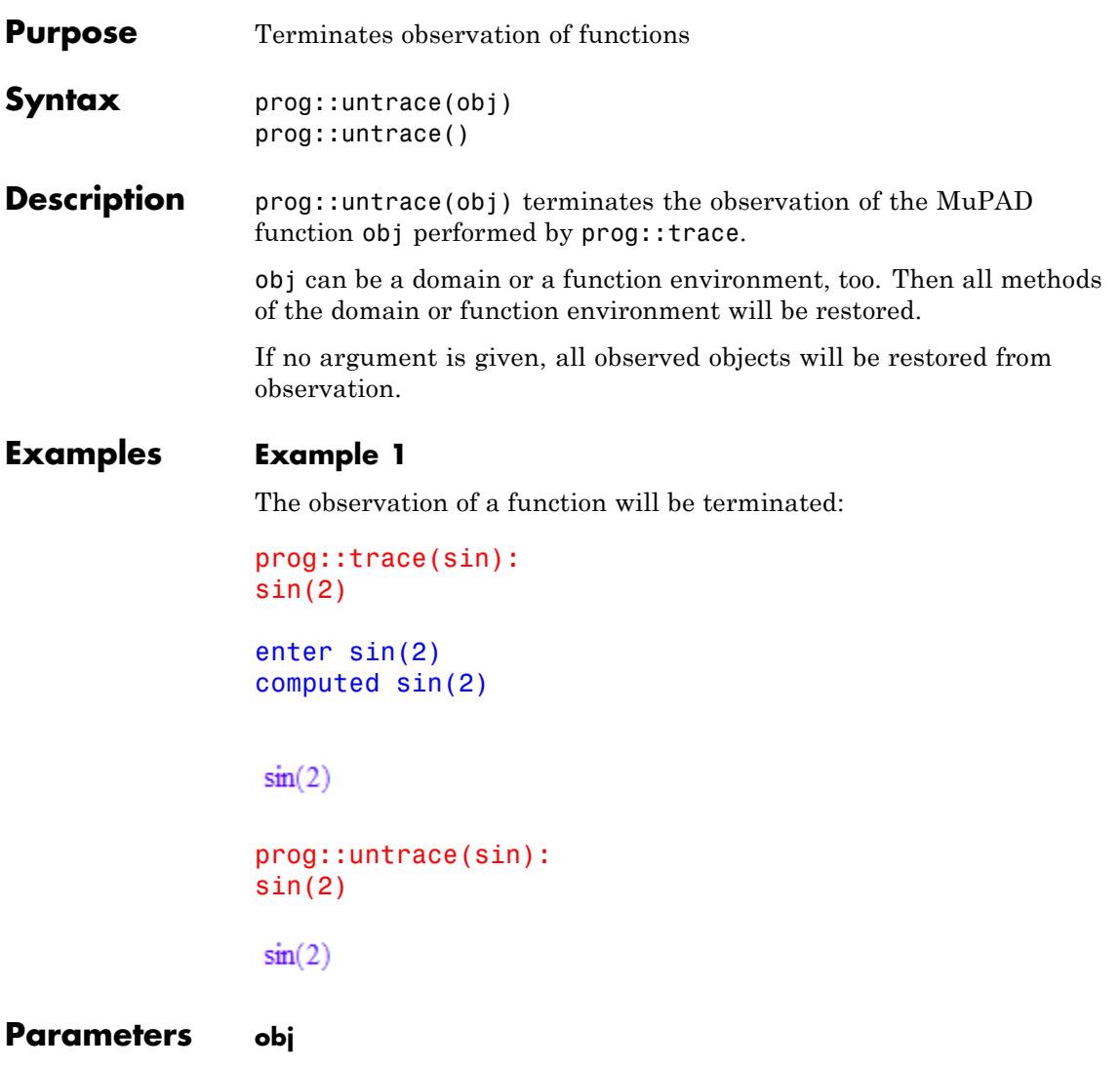

The MuPAD function that is observed, or a domain or a function environment

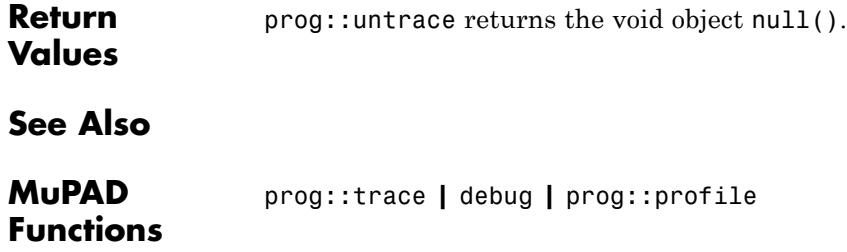

## **prog::wait**

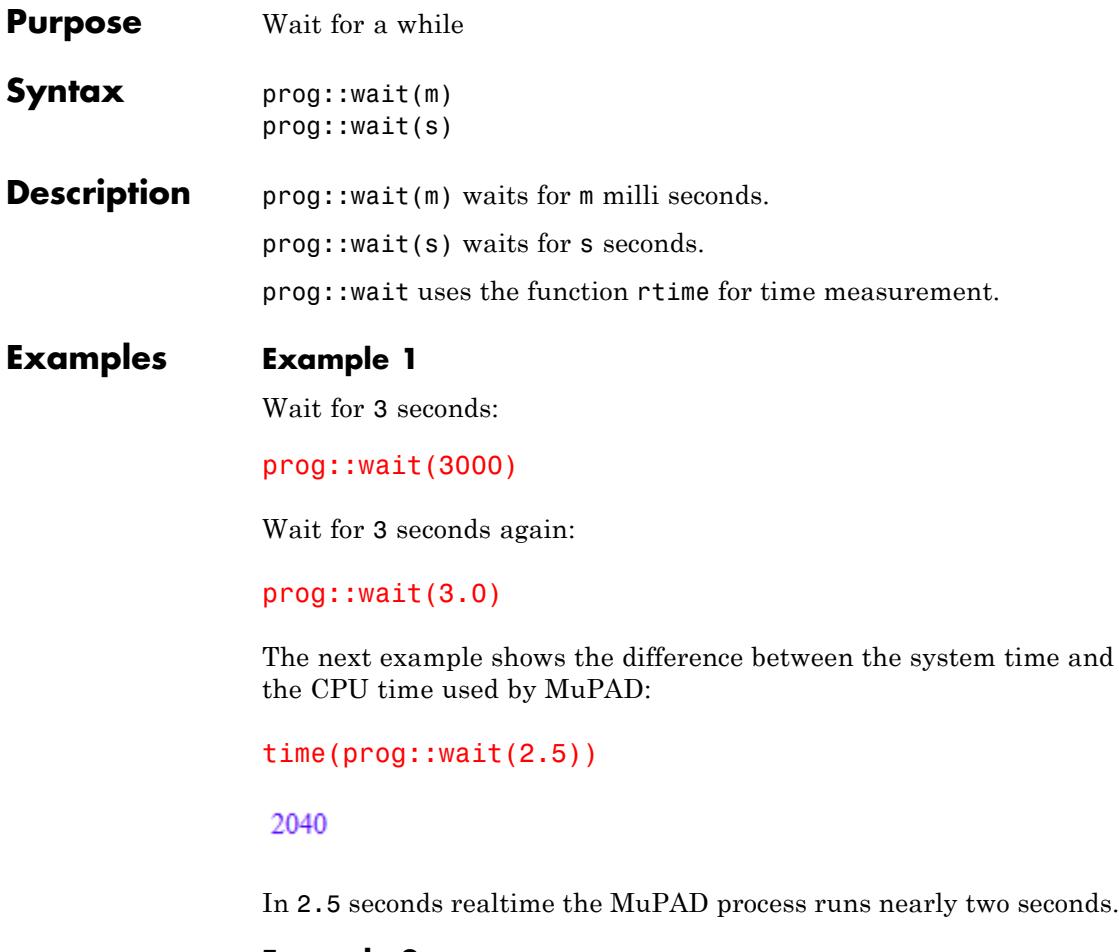

### **Example 2**

Use traperror to limit the evaluation time:

```
traperror(prog::wait(100.0), 5): lasterror()
```
Error: Execution time is exceeded.

### Evaluating: prog::wait

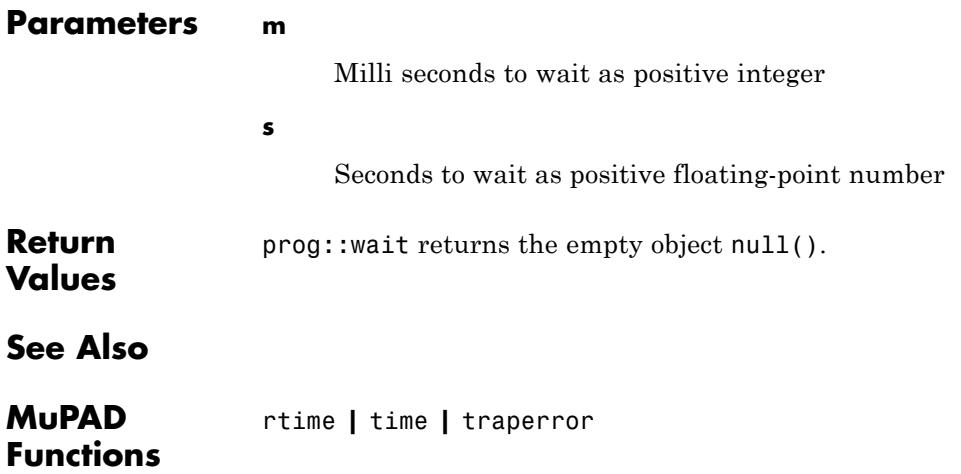

# **27**

## property – Properties and Assumptions

[property::depends](#page-6599-0) [property::hasprop](#page-6603-0) [property::showprops](#page-6605-0)

## <span id="page-6599-0"></span>**property::depends**

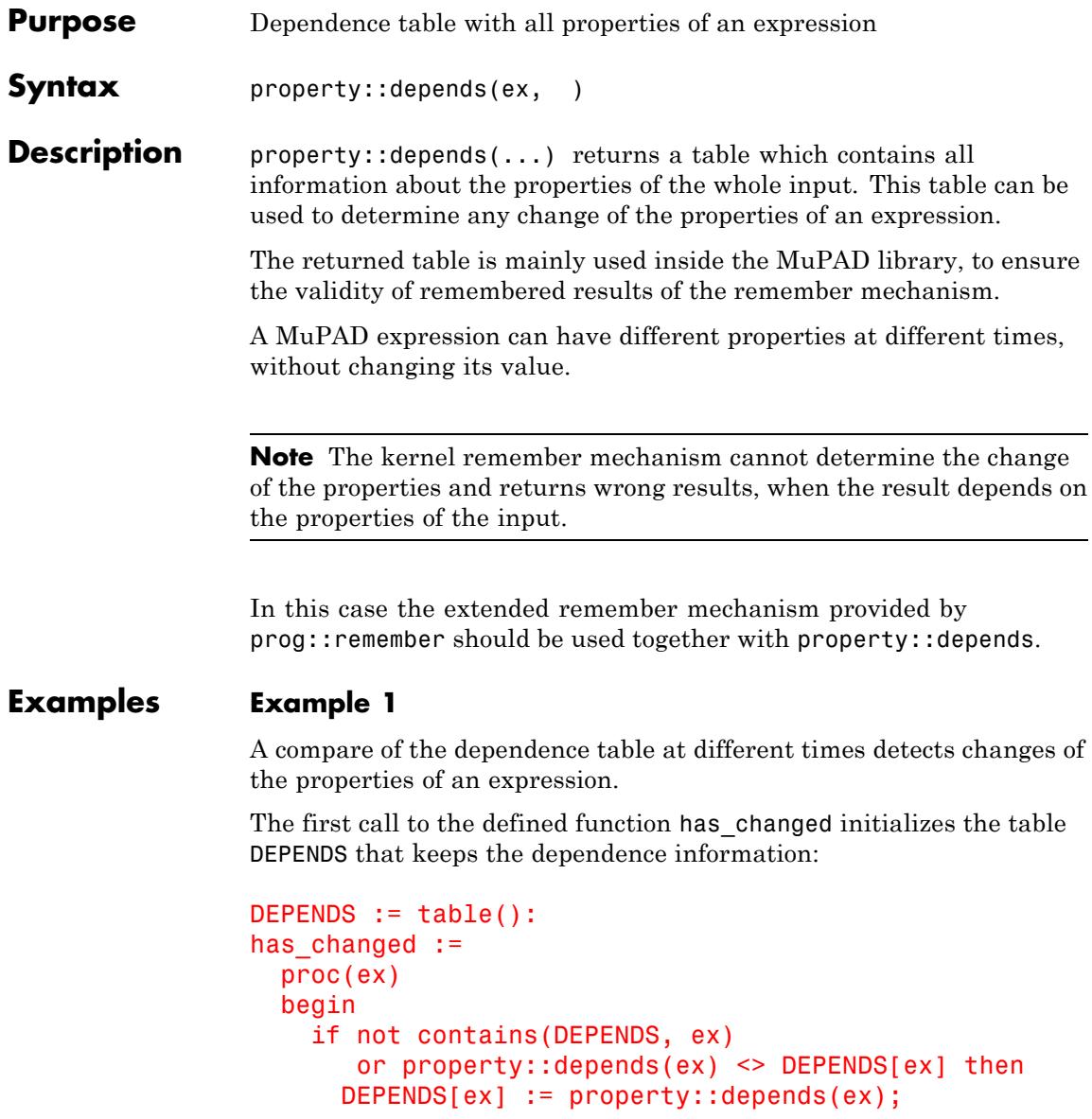

```
TRUE
    else
      FALSE
    end_if
  end_proc:
has_changed(sin(x*PI)):
```
The properties has not changed:

has\_changed(sin(x\*PI))

**FALSE** 

Every change is detected:

```
assume(x, Type::Integer):
has changed(sin(x*PI))
```
TRUE

assume(x, Type::PosInt): has changed(sin(x\*PI))

**TRUE** 

 $assume(x \geq 0)$ : has\_changed(sin(x\*PI))

**TRUE** 

unassume(x): has\_changed(sin(x\*PI))

### **TRUE**

### delete DEPENDS, has changed:

### **Example 2**

The next example shows the problems with the kernel remember mechanism:

```
pos := proc(x)option remember;
       begin
         is(x > 0)
       end:
pos(x)
```
#### **UNKNOWN**

The result UNKNOWN was stored for the input x and is returned, although the properties of x are changed:

```
assume(x > 0): pos(x);
assume(x < 0): pos(x)
```

```
UNKNOWN
```
#### **UNKNOWN**

This problem can only be solved by the [extended remember mechanism](#page-6541-0) together with property::depends (x still is less than zero):

```
pos := proc(x)begin
         is(x > 0)
       end:
```

```
pos := prog::remember(pos, property::depends):
                 pos(x)
                 FALSE
                 After changing the properties of the input, the defined function
                 recomputes the result:
                 assume(x > 0): pos(x);
                 unassume(x): pos(x)
                 TRUE
                  UNKNOWN
Parameters ex
                      Any MuPAD expression
Return
                 Table that can be compared with another dependence table
Values
See Also
MuPAD
                 assume | getprop | is | prog::remember
Functions
```
## <span id="page-6603-0"></span>**property::hasprop**

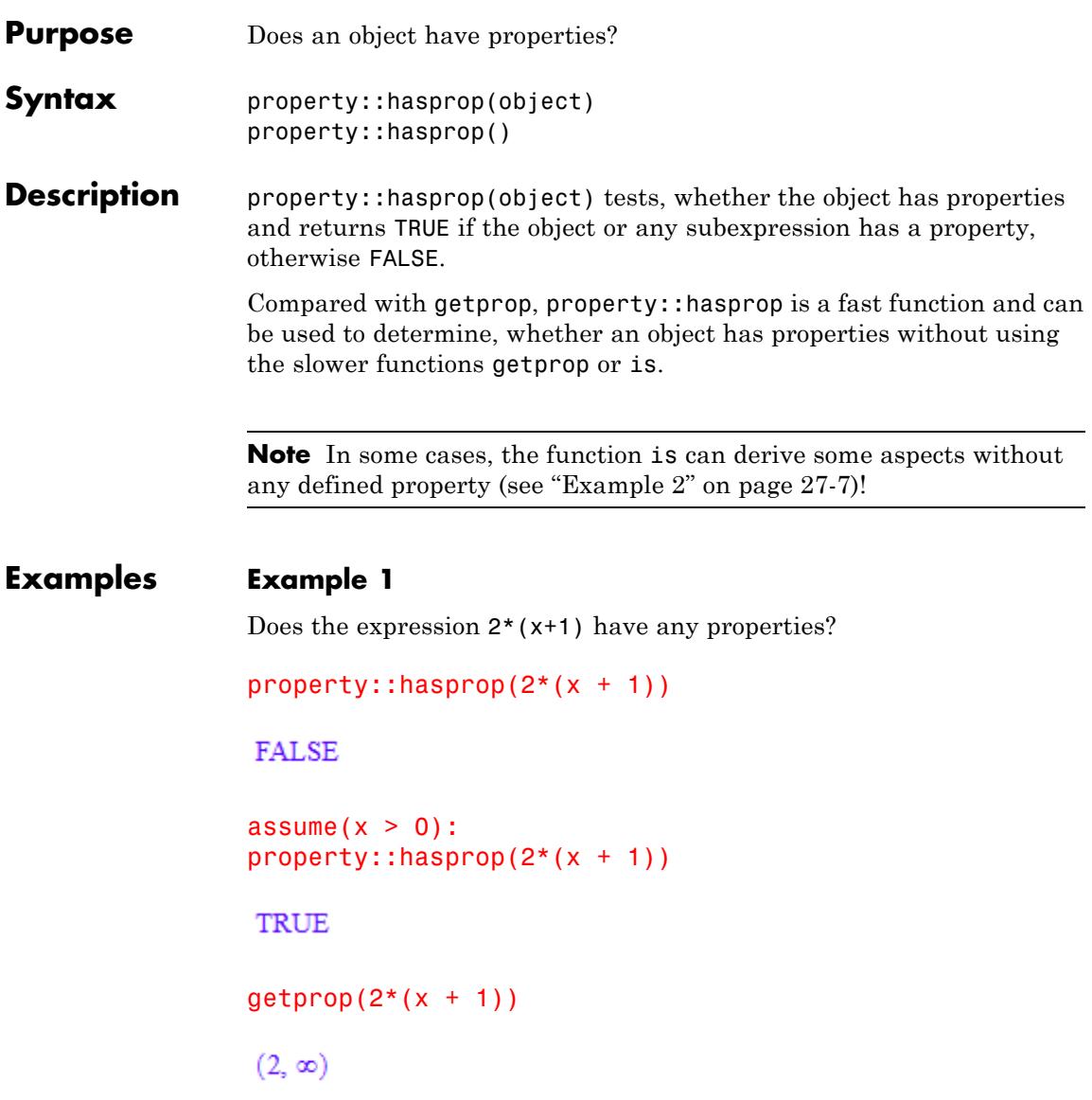

<span id="page-6604-0"></span>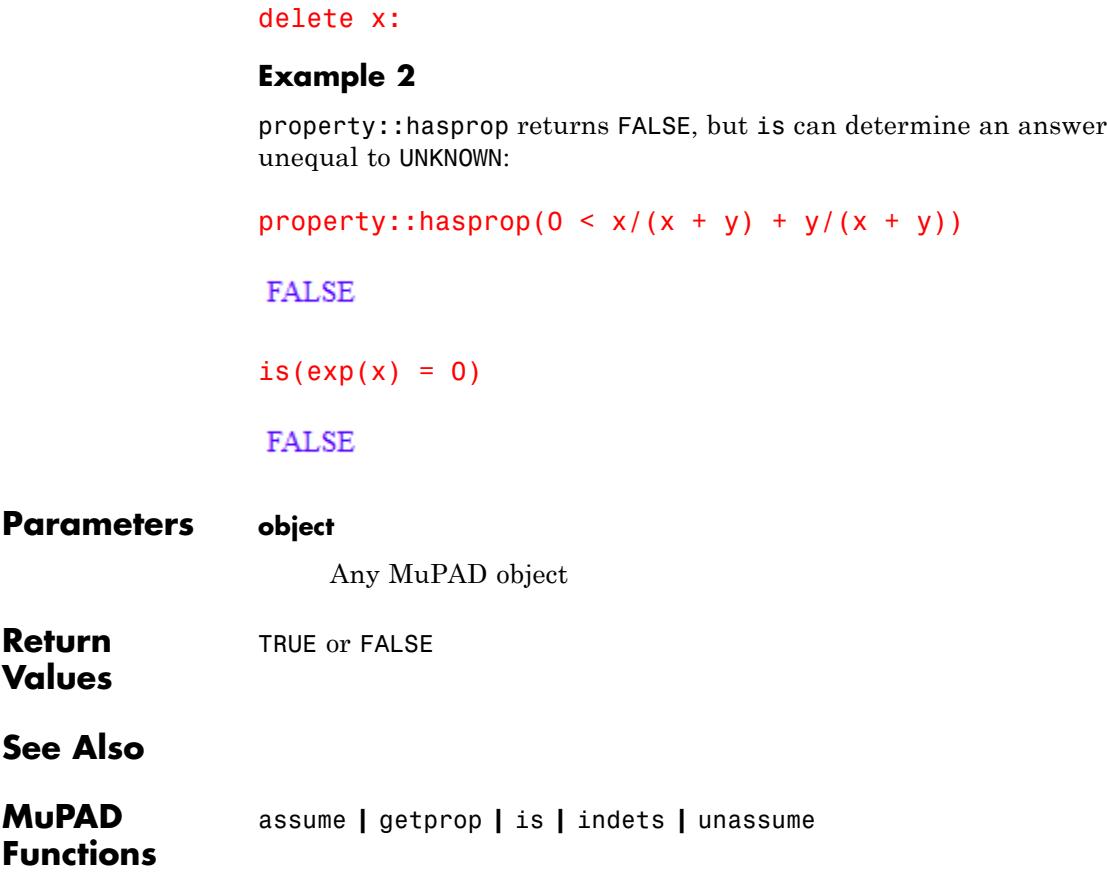

## <span id="page-6605-0"></span>**property::showprops**

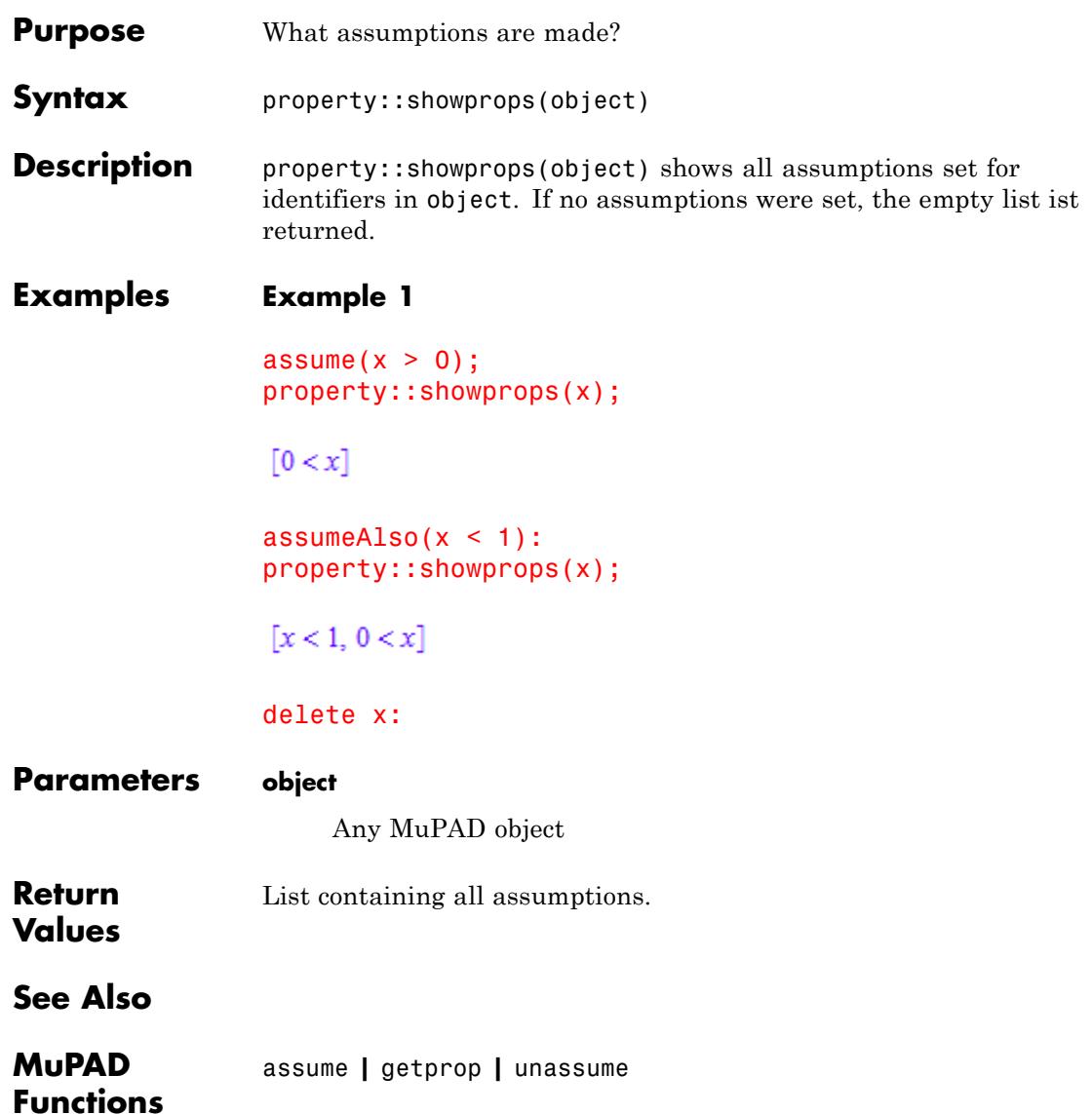

# **28**

## solvelib – Datatypes and Utilities for the Solver

[solvelib::BasicSet](#page-6607-0)  $C_{-}$  $C_{-}$ [R\\_](#page-6610-0)  $Q_{-}$  $Q_{-}$  $Z_{-}$  $Z_{-}$ [N\\_](#page-6614-0) [solvelib::cartesianPower](#page-6615-0) [solvelib::cartesianProduct](#page-6618-0) [solvelib::conditionalSort](#page-6620-0) [solvelib::getElement](#page-6623-0) [solvelib::isEmpty](#page-6627-0) [solvelib::isFinite](#page-6630-0) [solvelib::pdioe](#page-6632-0) [solvelib::preImage](#page-6634-0) [solvelib::splitVectorSet](#page-6636-0) [solvelib::Union](#page-6638-0) [solvelib::VectorImageSet](#page-6640-0)

### <span id="page-6607-0"></span>**solvelib::BasicSet**

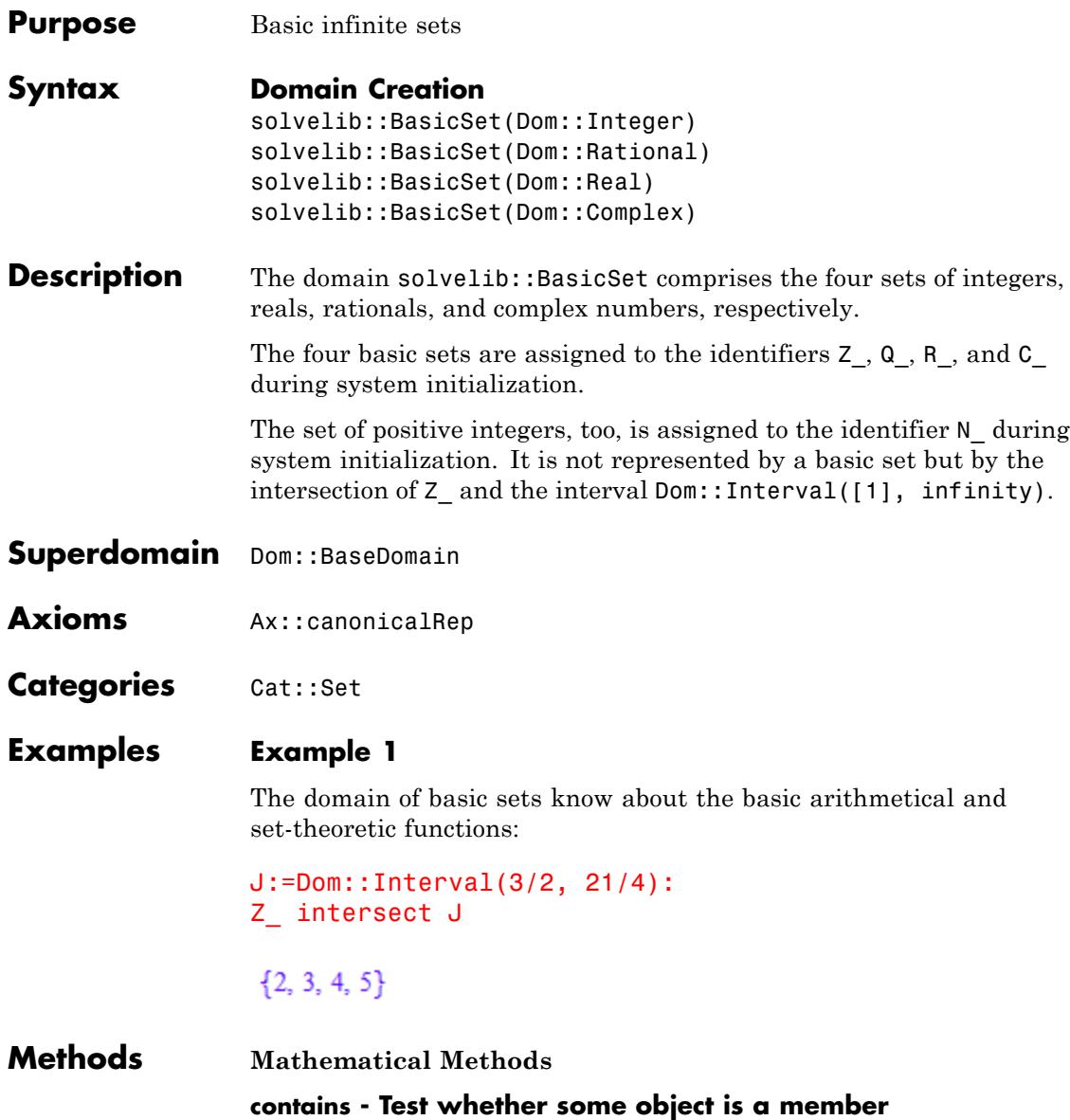

contains(a, S) Equivalently, is(a in S) may be used. **Conversion Methods convert - Convert a domain into a basic set** convert(d) **set2prop - Convert a set to a property** set2prop(S)

**See Also**

**MuPAD Domains** C\_ **|** R\_ **|** Q\_ **|** Z\_ **|** N\_ **|** Dom::Interval

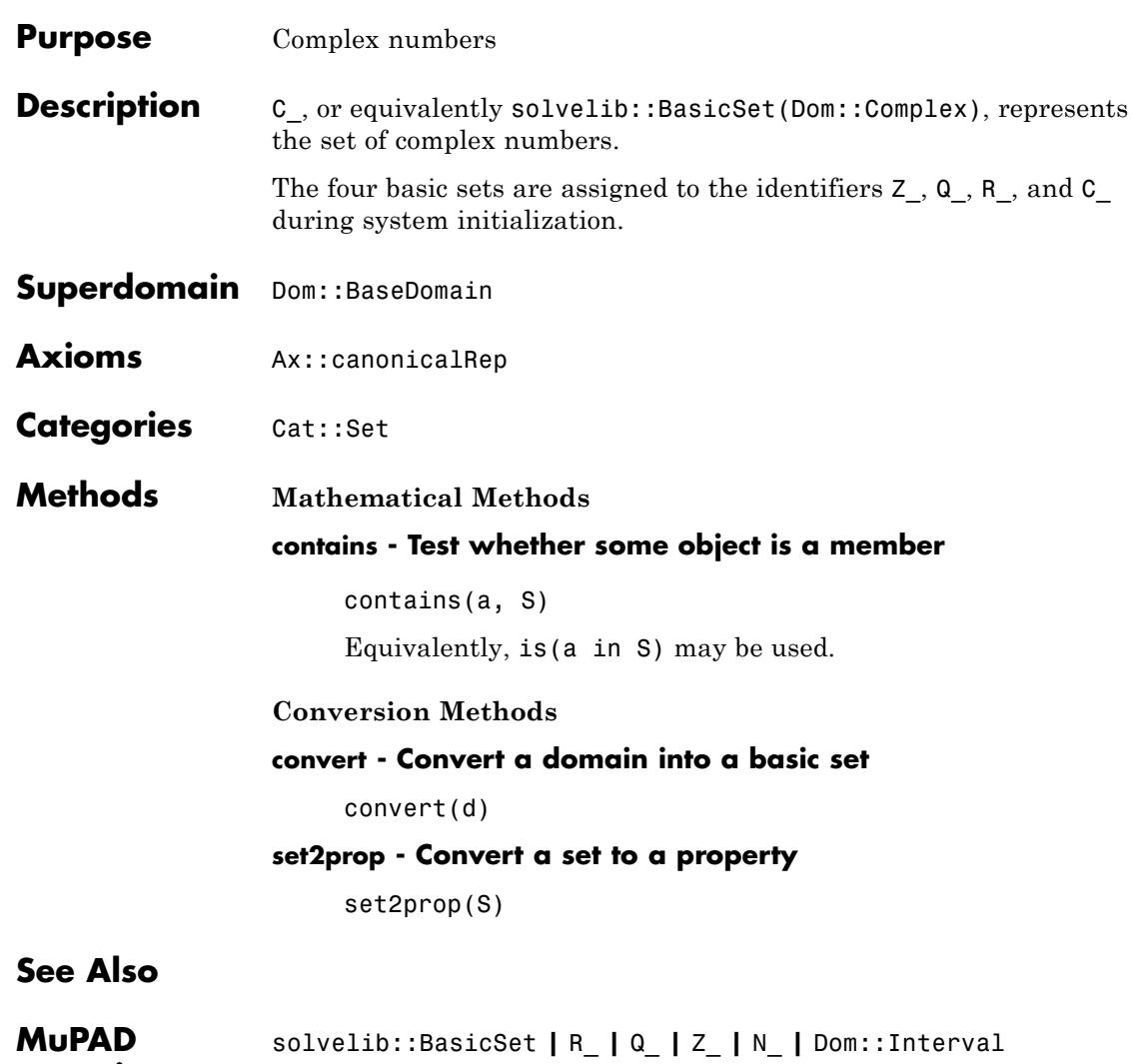

<span id="page-6609-0"></span>**C\_**

**Domains**

<span id="page-6610-0"></span>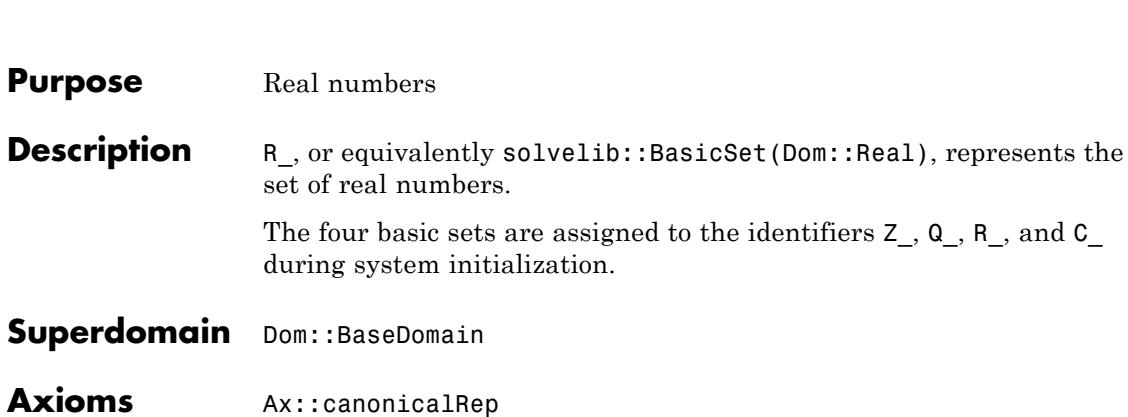

**Categories** Cat::Set

**Purpose** Real numbers

**Superdomain** Dom:: BaseDomain

**Methods Mathematical Methods**

**contains - Test whether some object is a member**

contains(a, S) Equivalently, is(a in S) may be used.

### **Conversion Methods**

### **convert - Convert a domain into a basic set**

convert(d)

#### **set2prop - Convert a set to a property**

set2prop(S)

### **See Also**

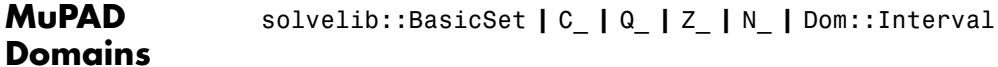

**R\_**

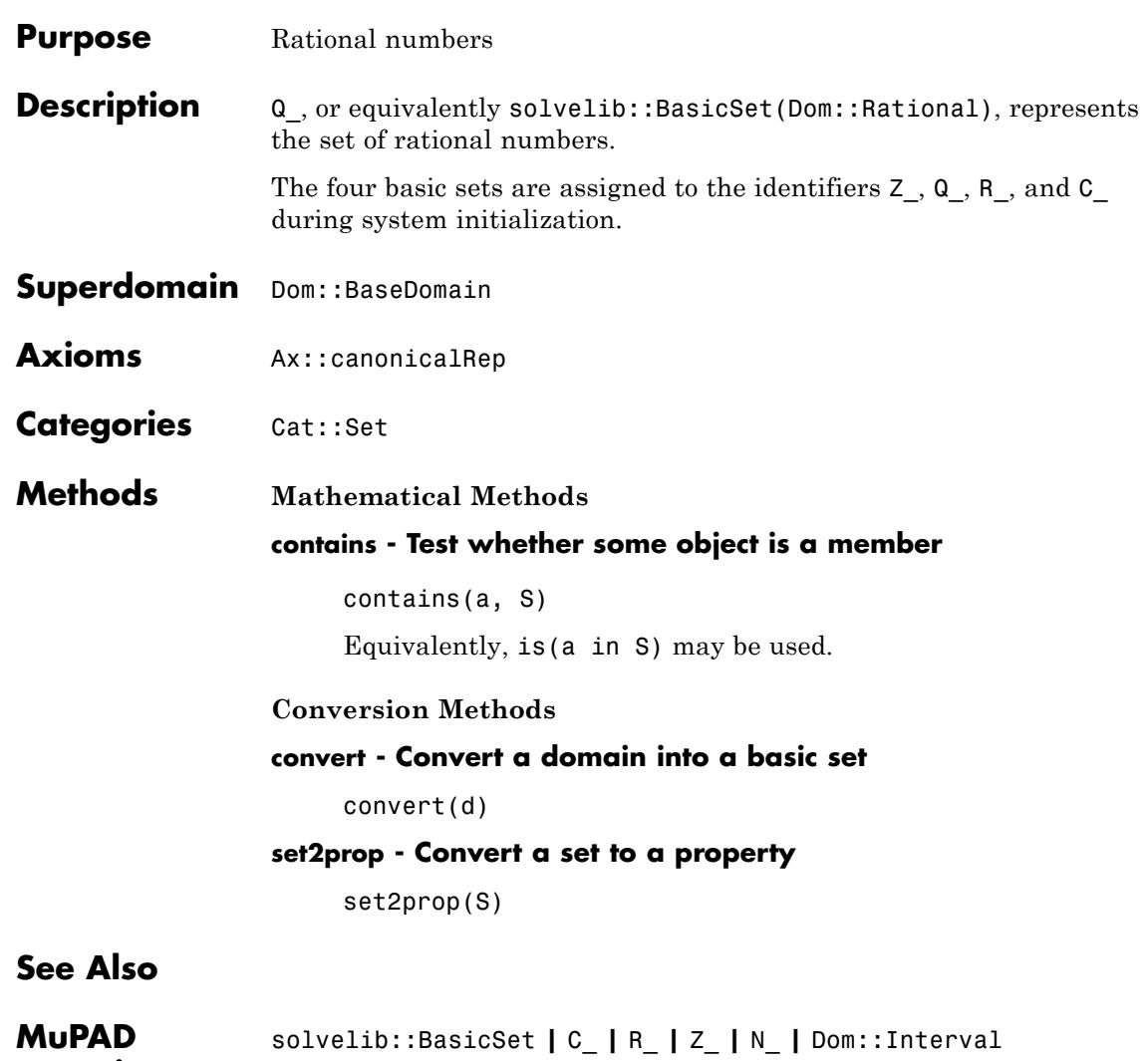

**Domains**

<span id="page-6611-0"></span>**Q\_**

<span id="page-6612-0"></span>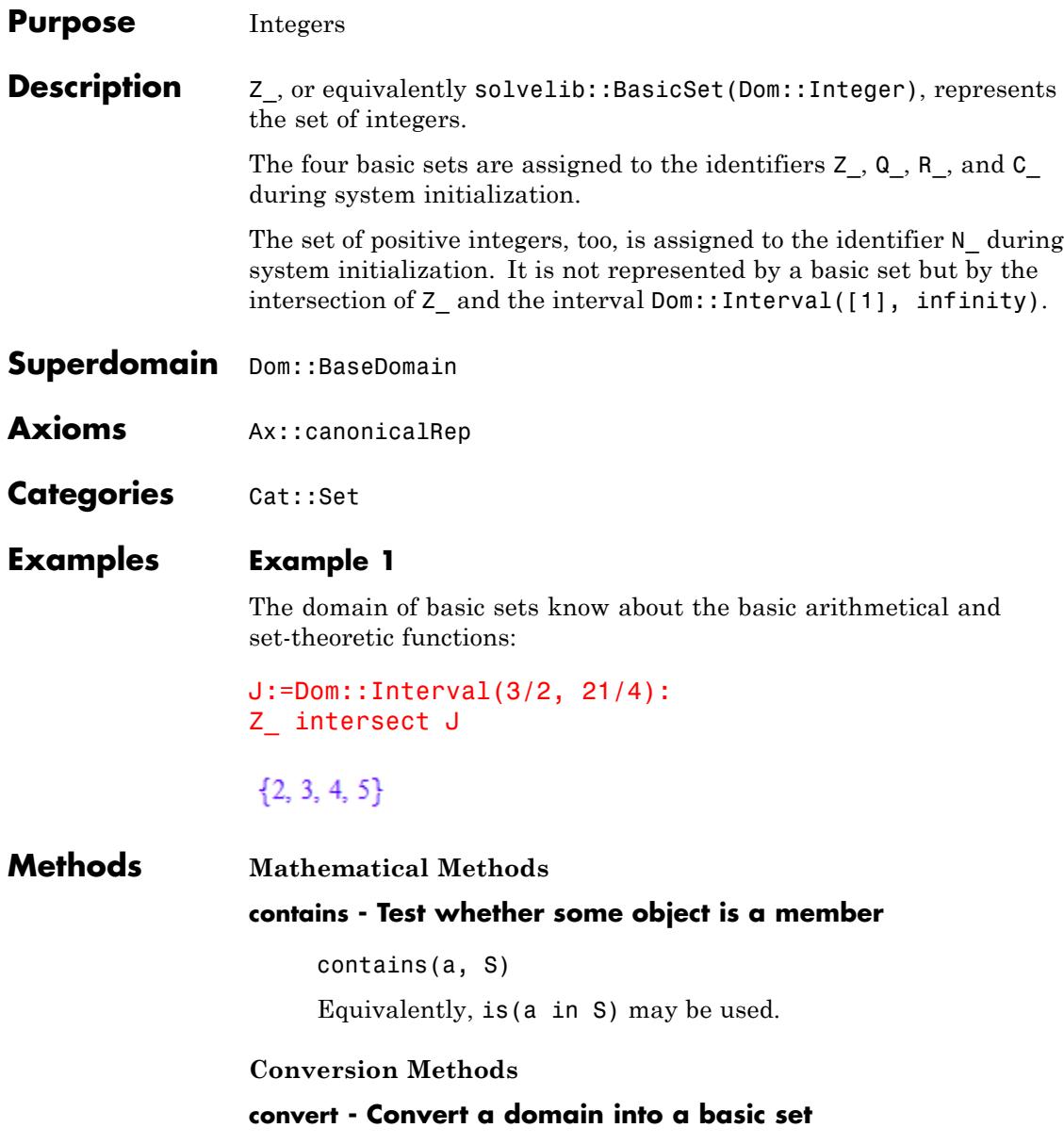

## convert(d) **set2prop - Convert a set to a property** set2prop(S)

**See Also**

**Z\_**

solvelib::BasicSet **|** C\_ **|** R\_ **|** Q\_ **|** N\_ **|** Dom::Interval

### **MuPAD Domains**

<span id="page-6614-0"></span>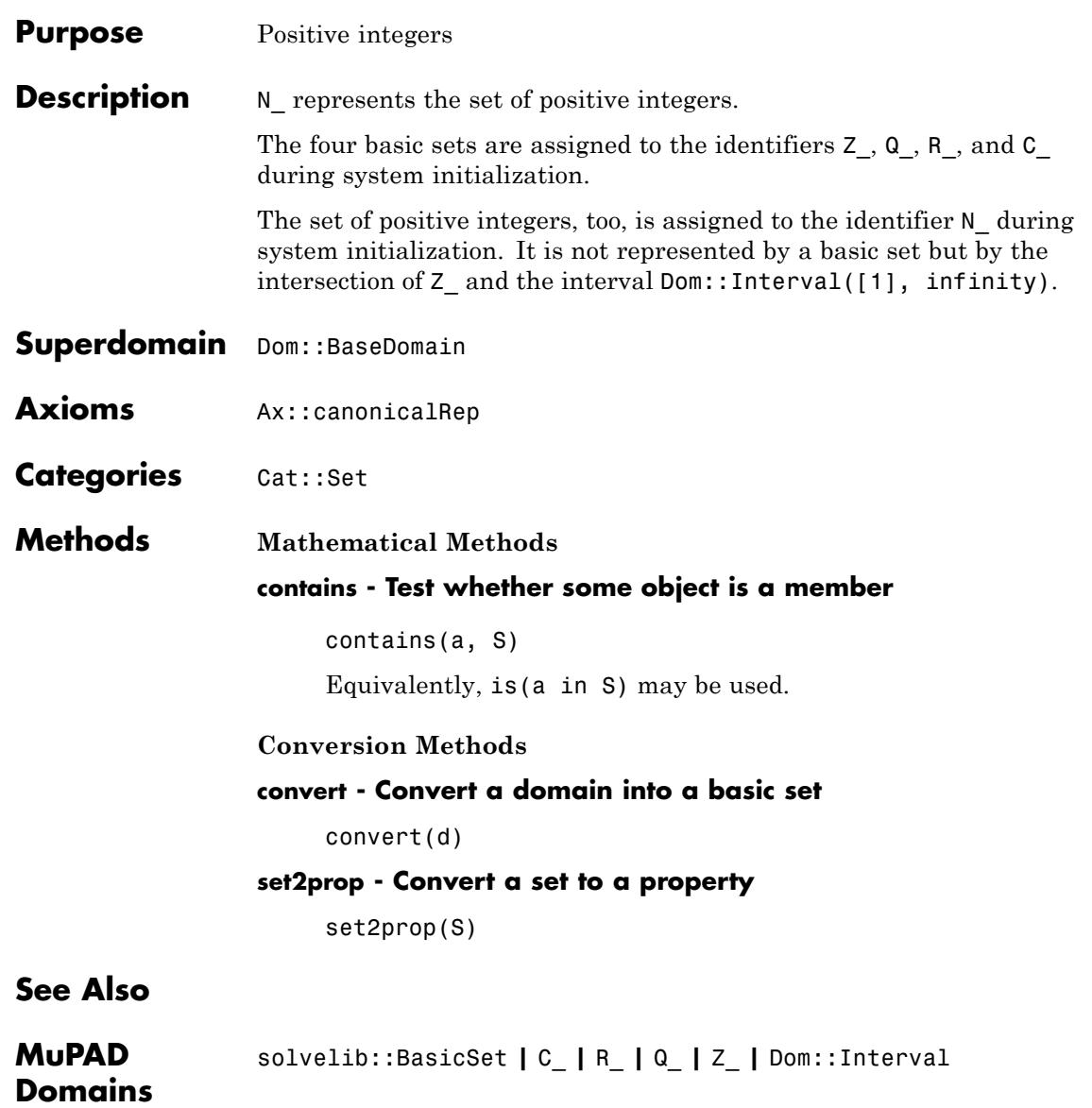

<span id="page-6615-0"></span>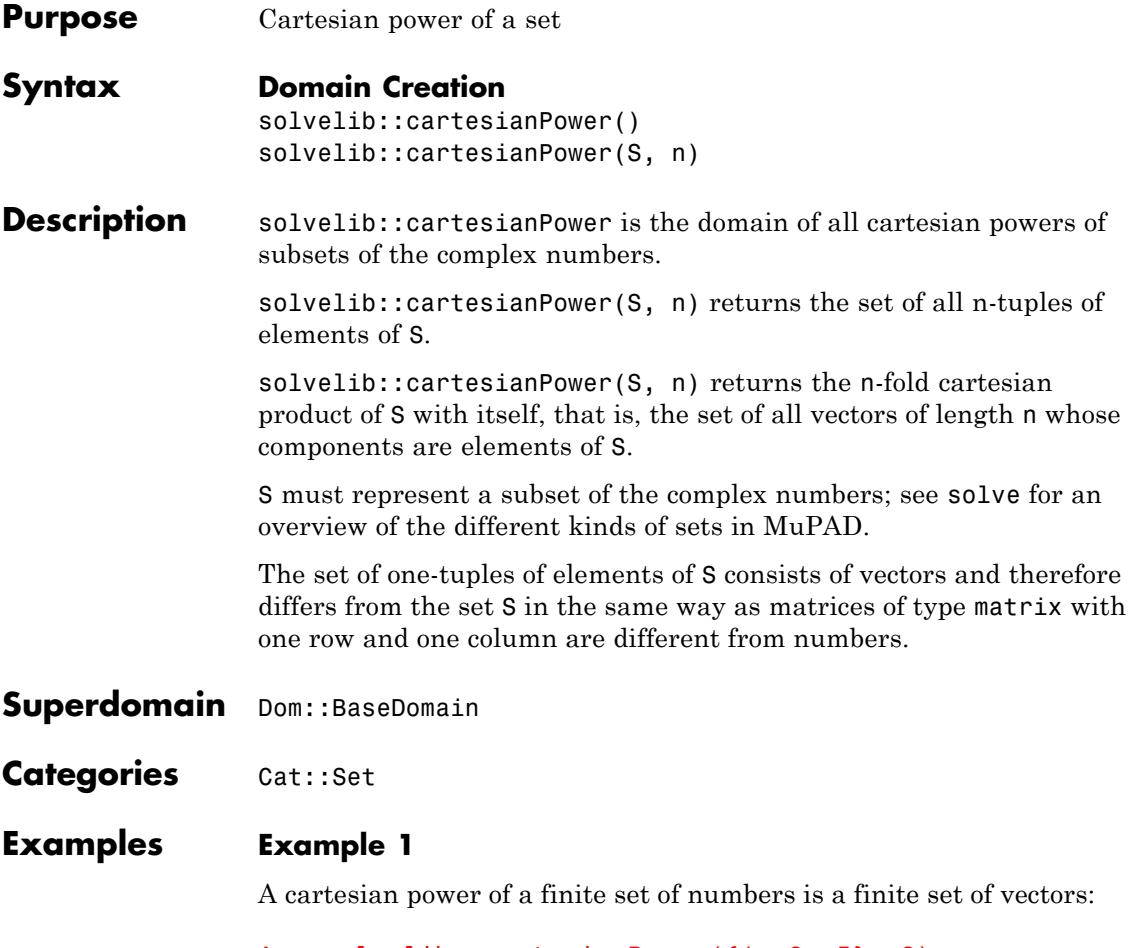

A:= solvelib::cartesianPower({1, 2, I}, 3)

# $\left\{\begin{pmatrix}1\\1\\1\end{pmatrix},\begin{pmatrix}2\\1\\1\end{pmatrix},\begin{pmatrix}1\\2\\1\end{pmatrix},\begin{pmatrix}1\\2\\2\end{pmatrix},\begin{pmatrix}2\\1\\1\end{pmatrix},\begin{pmatrix}2\\2\\2\end{pmatrix},\begin{pmatrix}1\\2\\2\end{pmatrix},\begin{pmatrix}1\\2\\2\end{pmatrix},\begin{pmatrix}1\\1\\1\end{pmatrix},\begin{pmatrix}1\\1\\1\end{pmatrix},\begin{pmatrix}1\\2\\1\end{pmatrix},\begin{pmatrix}1\\2\\1\end{pmatrix},\begin{pmatrix}2\\1\\1\end$  $\begin{pmatrix} i \\ 1 \\ 2 \end{pmatrix}, \begin{pmatrix} 1 \\ i \\ 2 \end{pmatrix}, \begin{pmatrix} 2 \\ 1 \\ i \end{pmatrix}, \begin{pmatrix} 1 \\ 2 \\ i \end{pmatrix}, \begin{pmatrix} i \\ 2 \\ 2 \end{pmatrix}, \begin{pmatrix} 2 \\ i \\ 2 \end{pmatrix}, \begin{pmatrix} 2 \\ 2 \\ i \end{pmatrix}, \begin{pmatrix} i \\ i \\ 1 \end{pmatrix}, \begin{pmatrix} i \\ 1 \\ i \end{pmatrix}, \begin{pmatrix} i \\ i \\ i \end{pmatrix}, \begin{pmatrix} i \\ i \\ 2 \end{pmatrix}, \begin{pmatrix} i \\ 2 \\ i \end{pm$  $\begin{pmatrix} i \\ i \end{pmatrix}$

We can select those vectors with all components real as follows:

A intersect solvelib::cartesianPower(R\_, 3)  $\left\{ \begin{pmatrix} 1 \\ 1 \\ 1 \end{pmatrix}, \begin{pmatrix} 2 \\ 1 \\ 1 \end{pmatrix}, \begin{pmatrix} 1 \\ 2 \\ 1 \end{pmatrix}, \begin{pmatrix} 1 \\ 1 \\ 2 \end{pmatrix}, \begin{pmatrix} 2 \\ 2 \\ 1 \end{pmatrix}, \begin{pmatrix} 2 \\ 1 \\ 2 \end{pmatrix}, \begin{pmatrix} 1 \\ 2 \\ 2 \end{pmatrix}, \begin{pmatrix} 2 \\ 2 \\ 2 \end{pmatrix} \right\}$ 

### **Example 2**

Cartesian powers of the set of complex numbers may occur as the result of a call to solve if every n-tuple of complex numbers is a solution of the given system:

```
solve([x+y = x+y], [x, y], VectorFormat)
```
 $\mathbb{C}^2$ 

```
Parameters S
```
Set

**n**

Positive integer

**Methods Access Methods base - Set S** base(A) **dimension - Exponent n** dimension(A) **Technical Methods print - Print a cartesian power**

print(A)

<span id="page-6618-0"></span>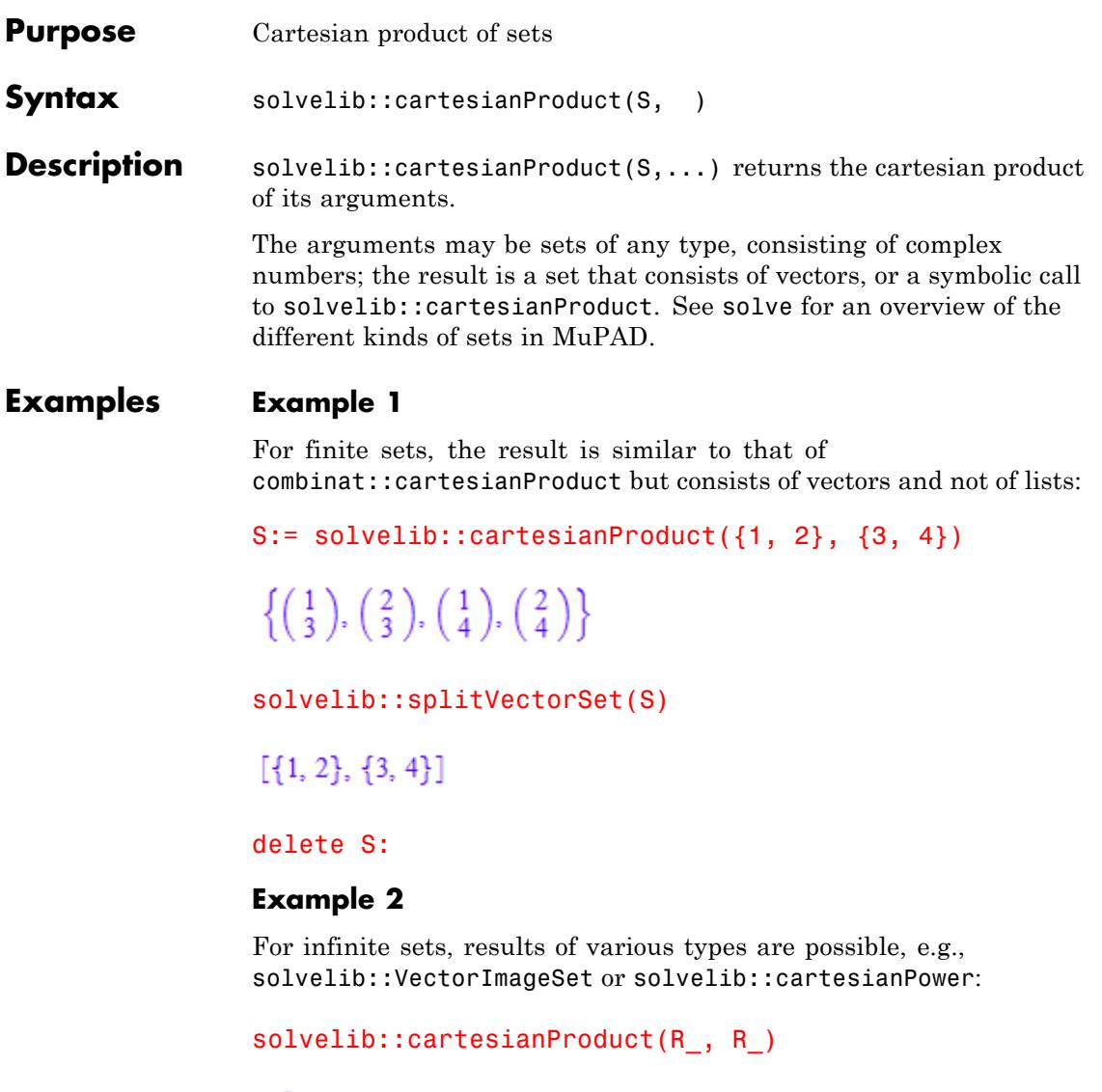

 $\mathbb{R}^2$ 

```
solvelib::cartesianProduct(PI*Z_, Z_)
```

```
\left\{ \left( \begin{array}{c} \pi \ k \\ l \end{array} \right) \ \middle| \ k \in \mathbb{Z}, \ l \in \mathbb{Z} \right\}
```
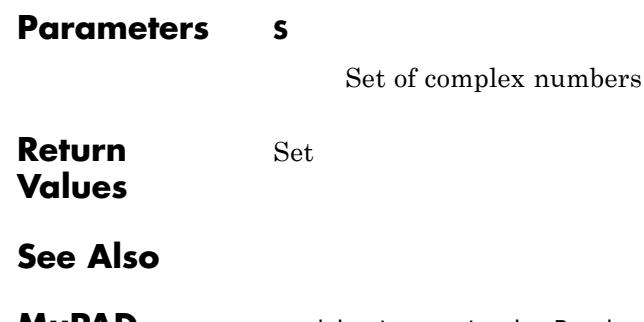

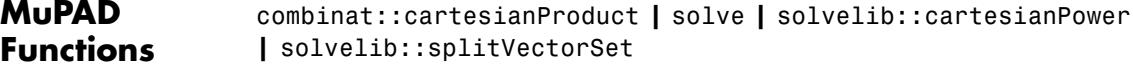

<span id="page-6620-0"></span>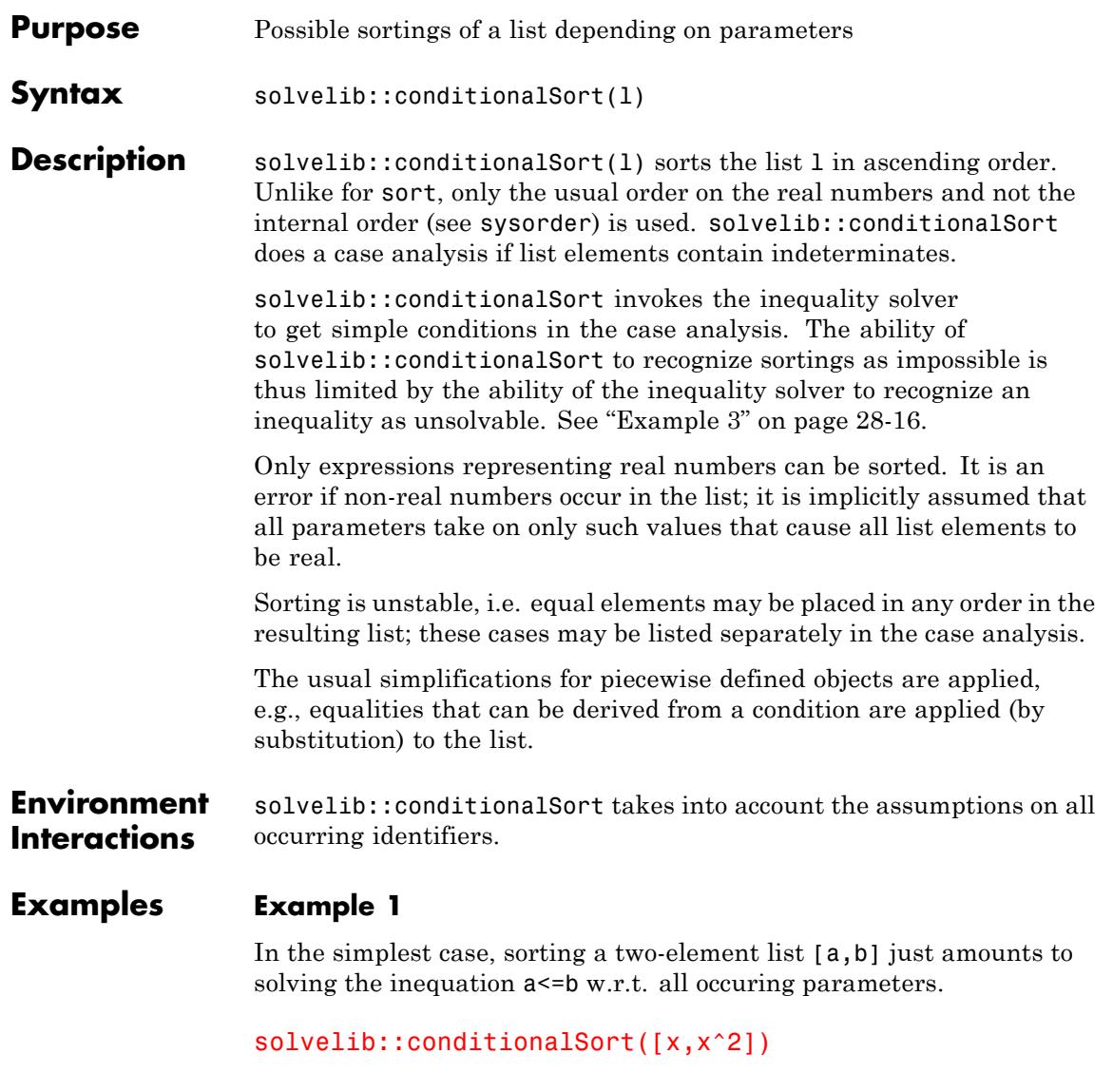

```
\begin{cases} [x, x^2] & \text{if } 0 < x (x-1) \\ [x^2, x] & \text{if } x (x-1) \le 0 \end{cases}
```
### **Example 2**

If, by implicit or explicit assumptions on the parameters, no different sortings can occur, the result is just a list.

According to the implicit assumption that all list elements are real, x must be nonnegative.

```
solvelib::conditionalSort([sqrt(x), -3])
```
 $[-3, \sqrt{x}]$ 

### **Example 3**

Sometimes cases are not recognized as impossible.

assume(x>5): solvelib::conditionalSort([x,gamma(x)])

 $\begin{cases} [x, \Gamma(x)] & \text{if } x < \Gamma(x) \\ [\Gamma(x), x] & \text{if } \Gamma(x) \leq x \end{cases}$ 

### **Parameters l**

List of arithmetical expressions

- **Return Values** List if the sorting is the same for all possible parameter values; or an object of type piecewise if some case analysis is necessary.
- **Algorithms** The complexity of sorting a list of *n* elements is up to  $n!$ .

**See Also**

**MuPAD Functions** sort **|** piecewise

## <span id="page-6623-0"></span>**solvelib::getElement**

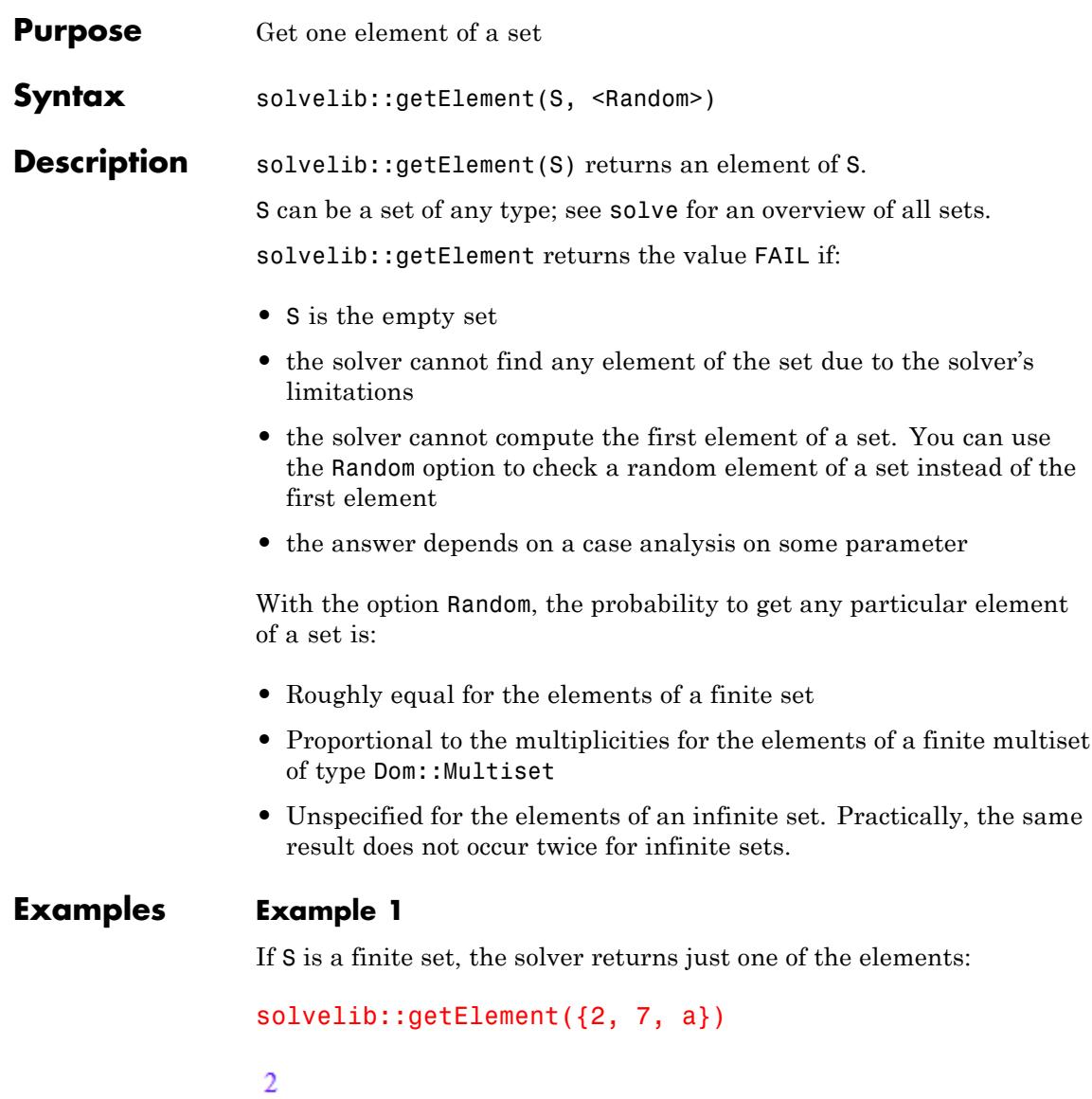
### **Example 2**

For image sets, the solver replaces every parameter by a constant:

```
S:=Dom::ImageSet(k*PI, k, solvelib::BasicSet(Dom::Integer))
```
 $\{\pi k \mid k \in \mathbb{Z}\}\$ 

```
solvelib::getElement(S)
```
0

#### **Example 3**

If the set is empty, the solver cannot find any element:

```
solvelib::getElement({})
```
**FAIL** 

solvelib::getElement might fail to find an element of a set although that set is not empty.

```
solvedib::getElement(solve(exp(x) + cos(x) = x^2, x))
```
**FAIL** 

#### **Example 4**

Without the option Random, solvelib::getElement always produces the same result for a set:

```
solvelib::getElement({$1..5}) $i=1..5
```
1, 1, 1, 1, 1

With the option Random, the returned element varies randomly from call to call:

```
solvelib::getElement({$1..5}, Random) $i=1..15
```

```
2, 1, 3, 4, 2, 4, 1, 4, 2, 5, 1, 4, 3, 1, 5
```
The distribution of the returned values is close to the uniform distribution. For multisets, the multiplicity of elements is taken into account:

```
solvelib::getElement(Dom::Multiset(1$4, 2$2), Random) $i=1..18
```
1, 1, 1, 1, 2, 1, 1, 1, 1, 1, 1, 1, 1, 2, 1, 2, 1, 1

#### **Example 5**

For the following set parametrized by integers, the solver fails to find an element. This is because the solver tries only the first parameter-value pair  $k = 0$  for which the result is undefined. After that the solver does not try any other parameter-value pairs:

solvelib::getElement(1/Z\_)

#### **FAIL**

For the sets with the undefined first element, you can get the result calling the solver with the option Random:

solvelib::getElement(1/Z, Random)

 $\frac{1}{902}$ 

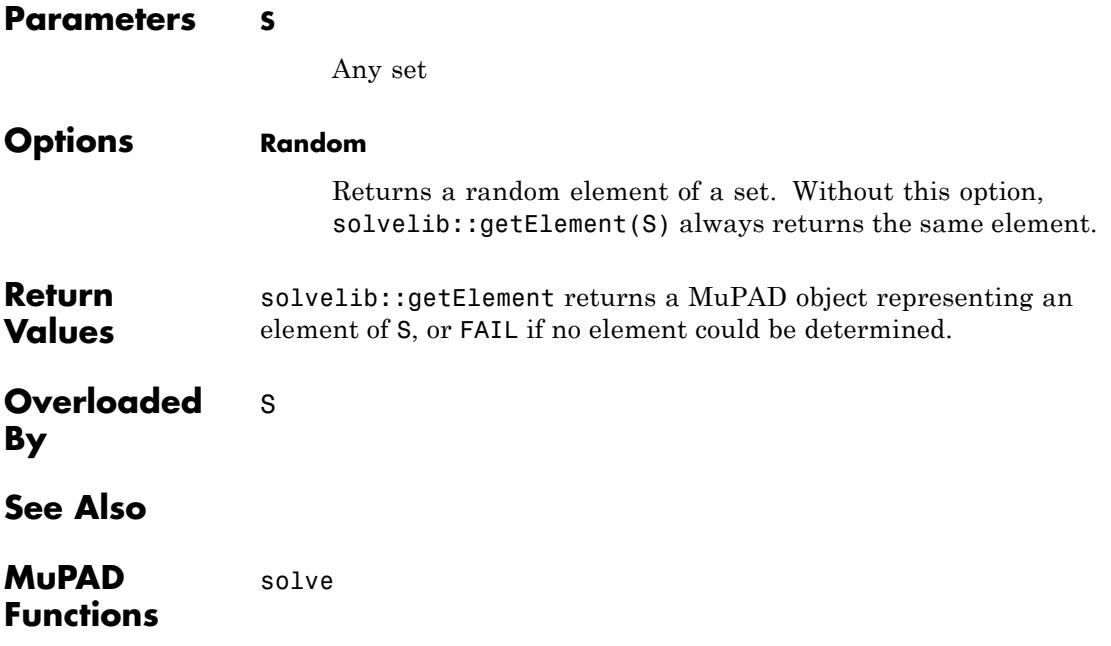

# **solvelib::isEmpty**

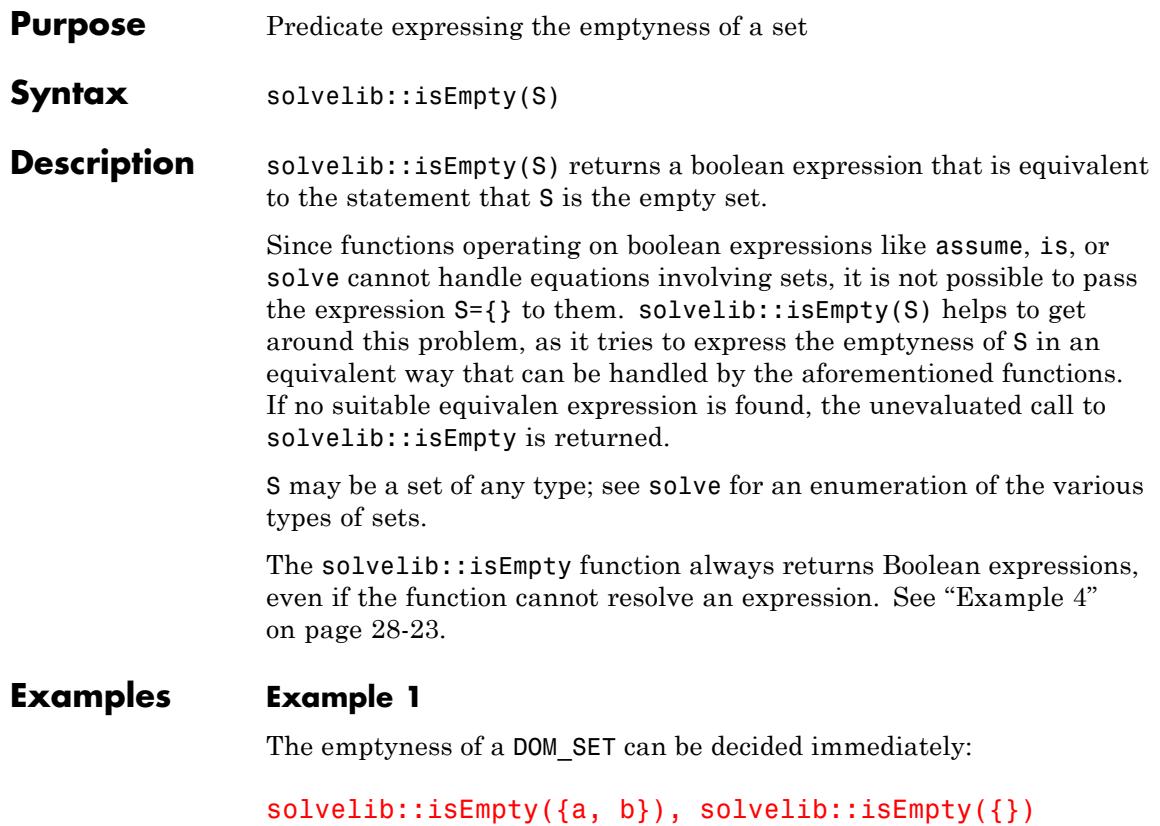

#### FALSE, TRUE

#### **Example 2**

The intersection of a finite set with any other set is empty if and only if none of the elements of the finite set is in the other set:

```
solvelib::isEmpty({a, b} intersect Z_)
```
 $a \notin \mathbb{Z} \wedge b \notin \mathbb{Z}$ 

### <span id="page-6628-0"></span>**Example 3**

The output of solve can be entered directly into solvelib::isEmpty:

```
solvelib::isEmpty(solve(a*x=b, x))
```
 $a=0 \wedge b \neq 0$ 

#### **Example 4**

Sometimes, no simpler equivalent expression can be found:

```
result := solvelib::isEmpty(solve(x^2 = sin(x), x))
```
solvelib::isEmpty(solve $(x^2 - \sin(x) = 0, x)$ )

The returned expression is a Boolean expression:

testtype(result, Type::Boolean)

**TRUE** 

**Parameters S**

Any set

**Return Values** Boolean expression

```
Overloaded
By
              S
```
# **solvelib::isEmpty**

**See Also**

**MuPAD Functions** solve **|** assume **|** is

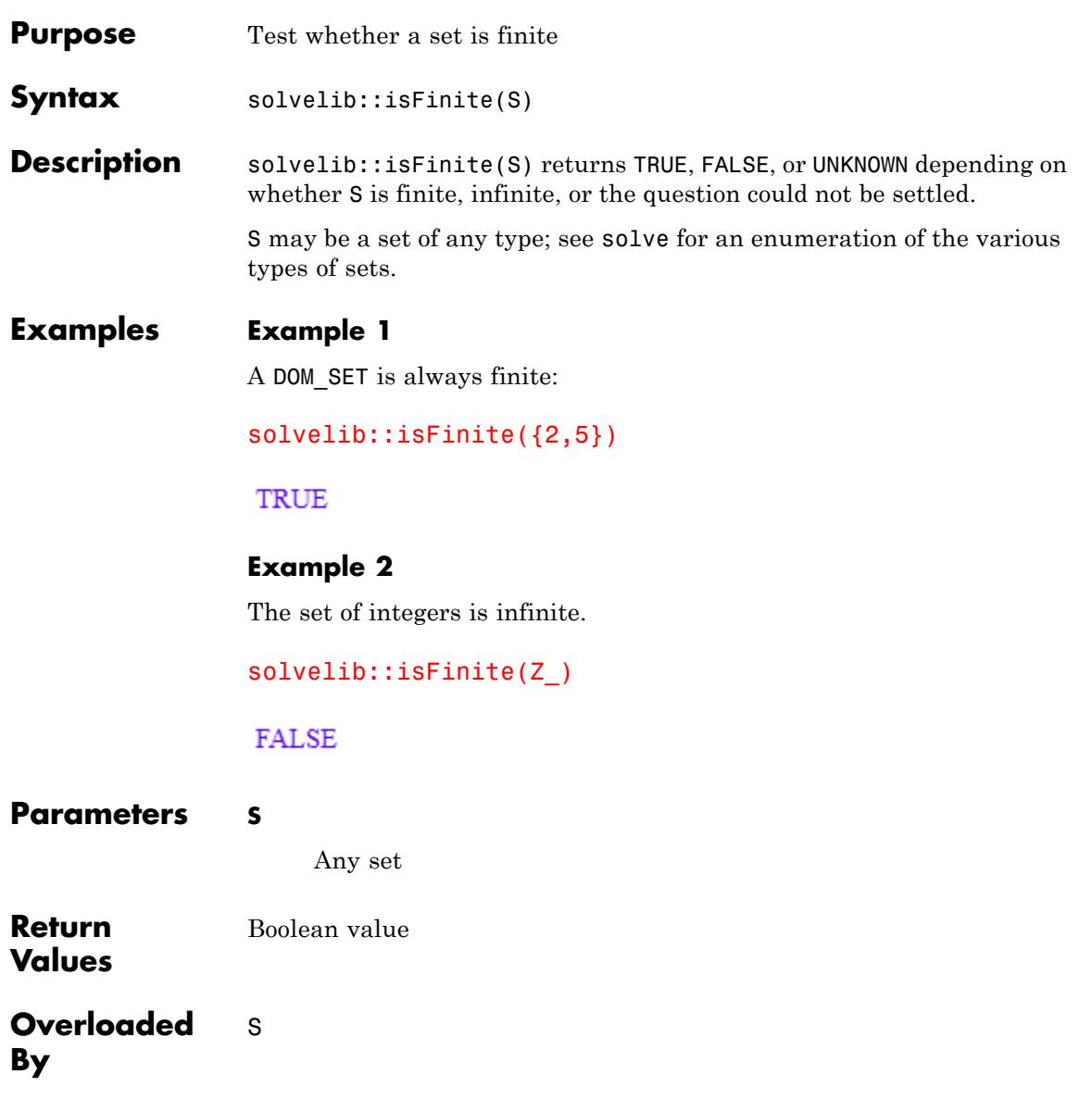

# **solvelib::isFinite**

**See Also**

**MuPAD Functions** solve

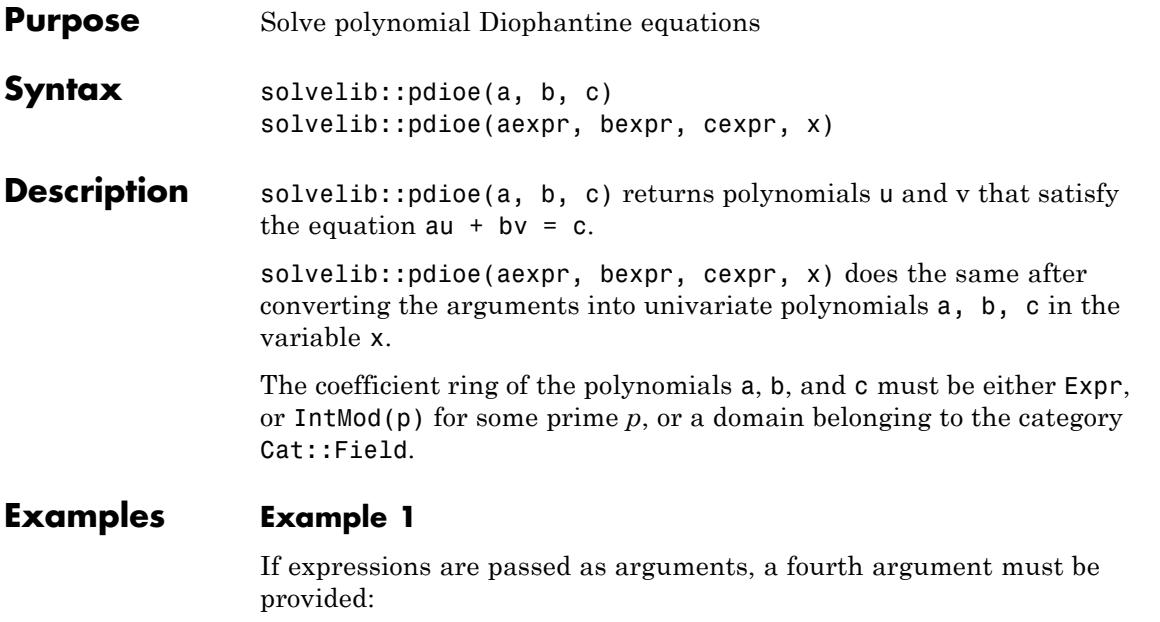

solvelib::pdioe(x,  $13*x + 22*x^2 + 18*x^3 + 7*x^4 + x^5 + 3$ ,  $x^2$ 

 $-\frac{x^4}{3}-\frac{7x^3}{3}-6x^2-\frac{19x}{3}-\frac{13}{3}, \frac{1}{3}$ 

#### **Example 2**

*x* is not a multiple of the gcd of  $x + 1$  and  $x^2 - 1$ . Hence the equation  $u(x)$  $+ 1$  + *v*( $x^2 - 1$ ) = *x* has no solution for *u* and *v*:

 $solvedib::pdioe(x + 1, x^2 - 1, x, x)$ 

**FAIL** 

#### **Example 3**

If the arguments are polynomials, the fourth argument may be omitted:

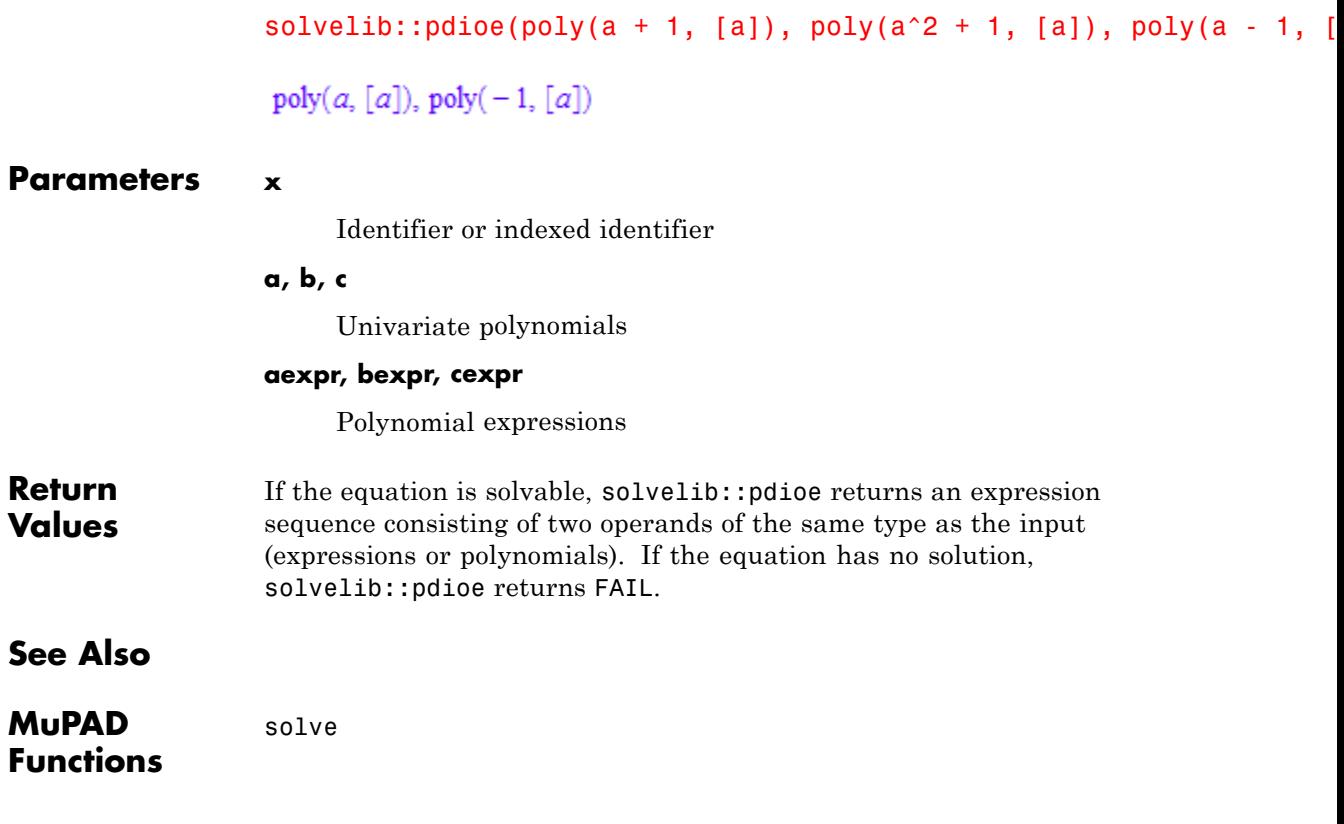

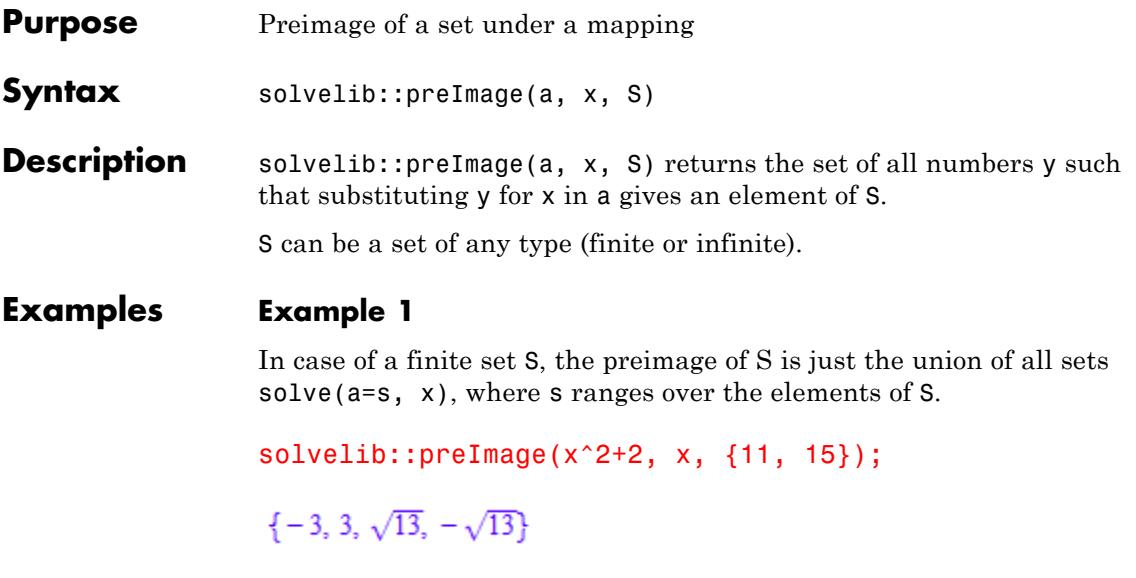

Note that computing this set may take a long time for large finite sets:

```
time(solvelib::preImage(x, x,
           Z_ intersect Dom::Interval(0, 1000000)))
```
#### 14657

#### **Example 2**

For intervals, the preimage is usually an interval or a union of intervals.

```
solvelib::preImage(x^2+2, x, Dom::Interval(3..7));
```
 $(1, \sqrt{5}) \cup (-\sqrt{5}, -1)$ 

#### **Parameters a**

Arithmetic expression

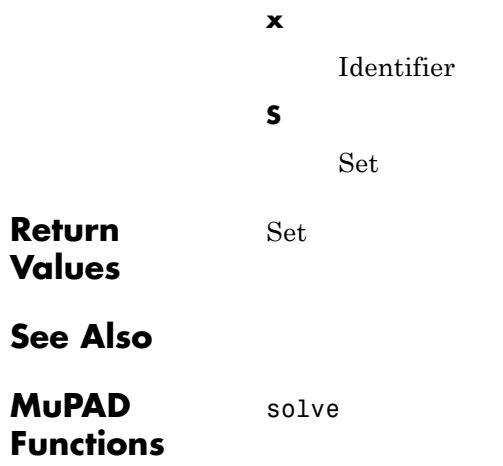

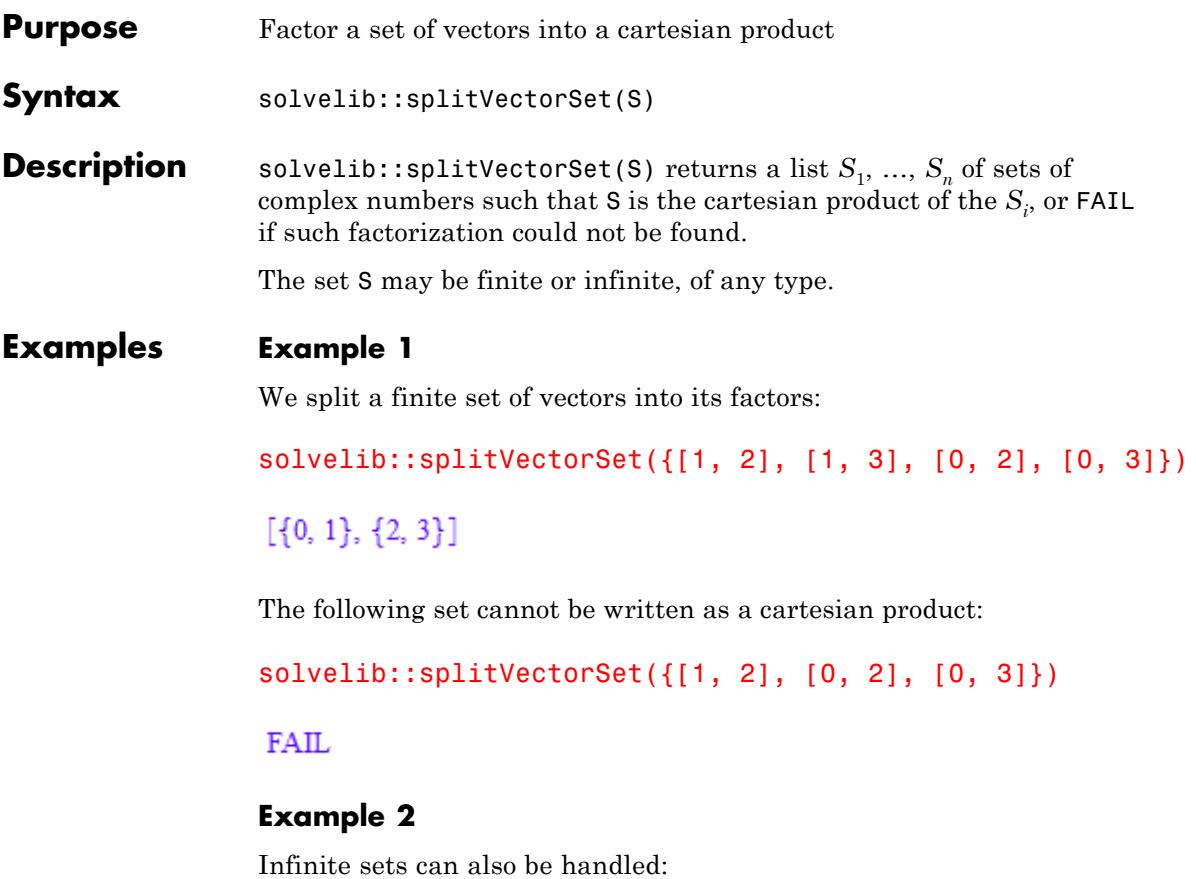

S:= Dom::ImageSet([k\*PI, l\*PI+2], [k, l], [Z\_, Z\_])

 $\left\{\left(\begin{array}{c} \pi\,k \\ \pi\,l+2 \end{array}\right)\,\middle|\,k\in\mathbb{Z},\,l\in\mathbb{Z}\right\}$ 

solvelib::splitVectorSet(S)

 $\left[\left\{\pi\,k\bigm| k\in\mathbb{Z}\right\},\,\left\{\pi\,k+2\bigm| k\in\mathbb{Z}\right\}\right]$ 

delete S:

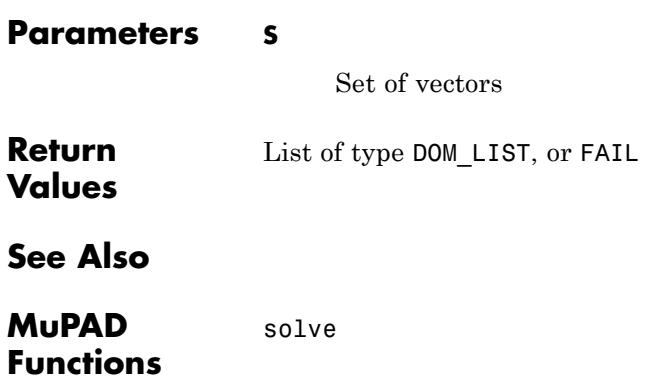

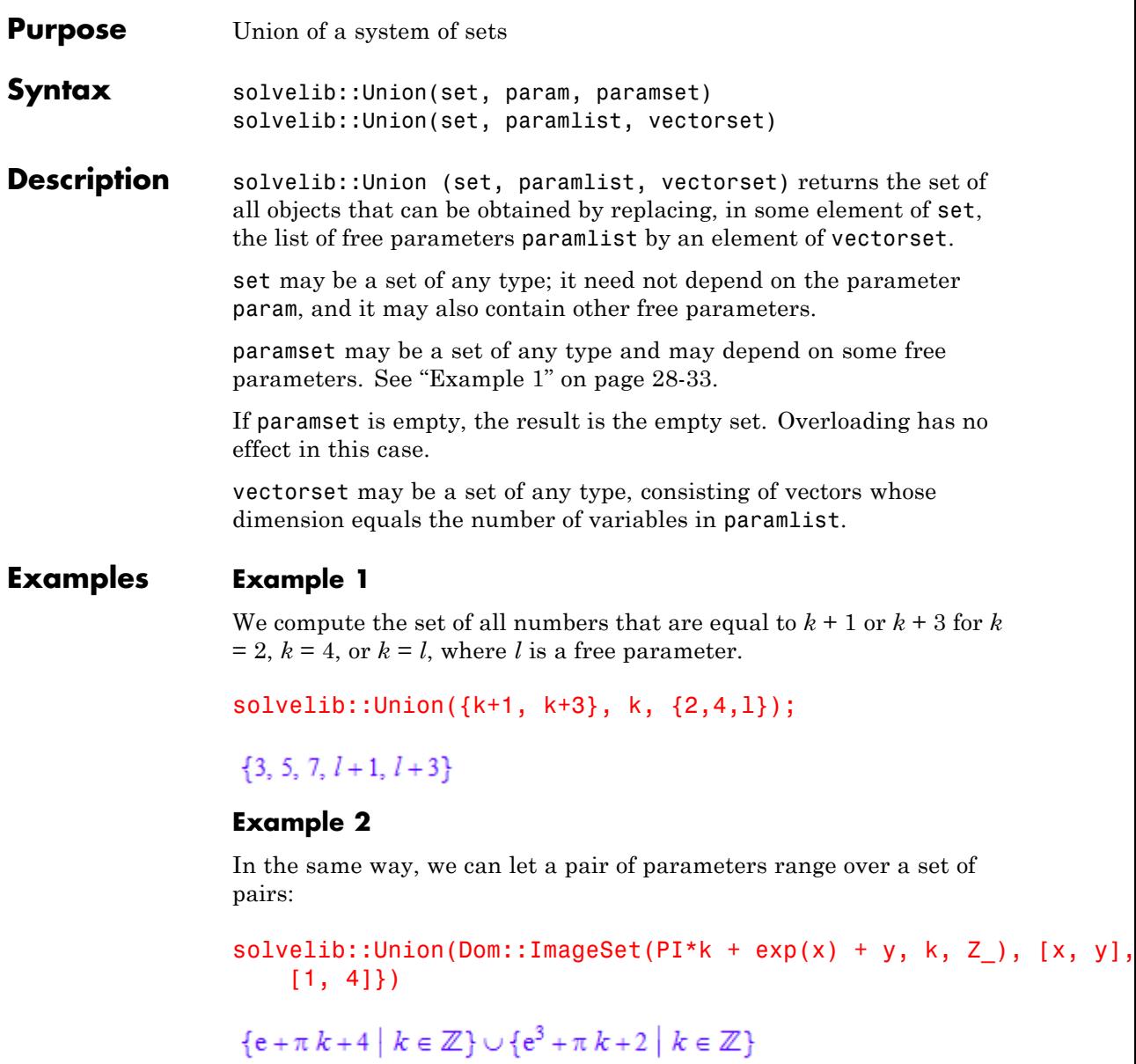

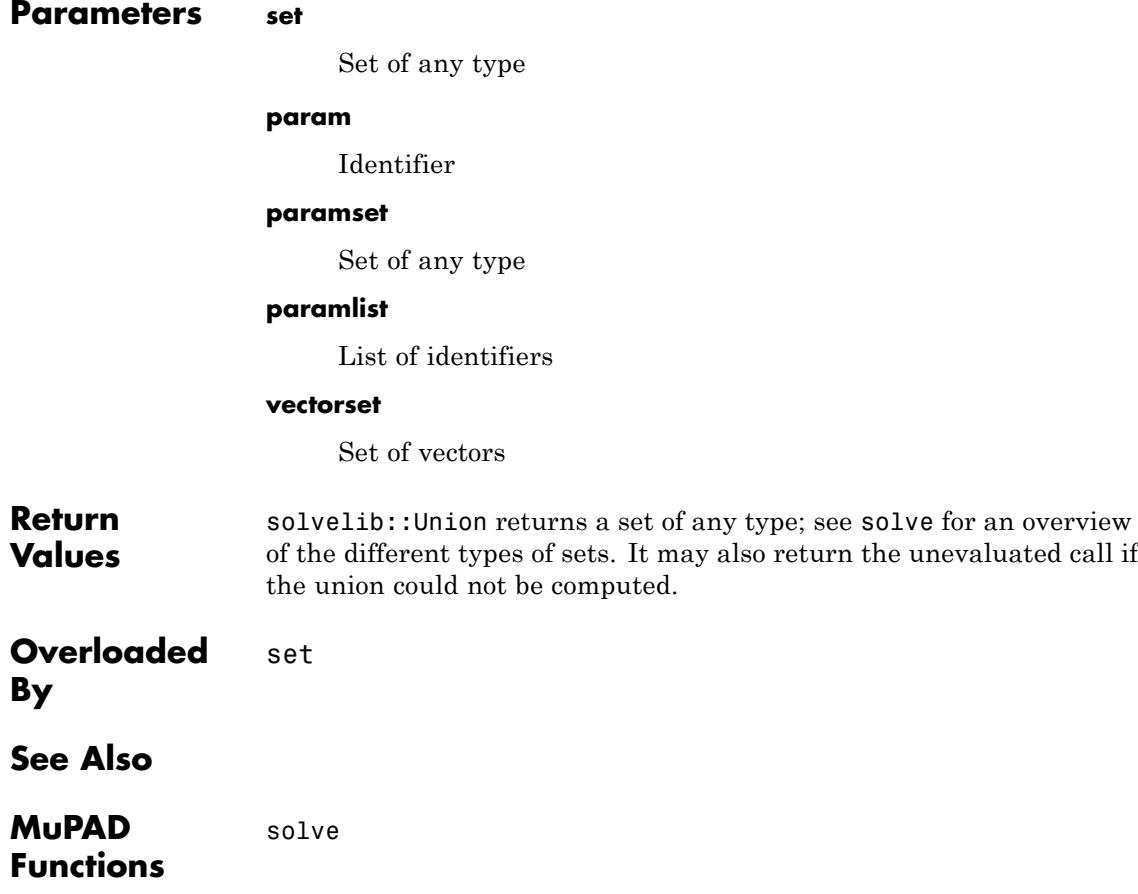

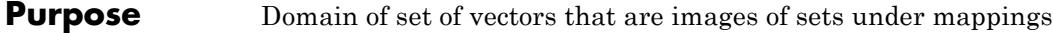

#### **Syntax Domain Creation**

solvelib::VectorImageSet()

#### **Element Creation**

solvelib::VectorImageSet(v, x, S) Dom::ImageSet(v, [x1, ], [S1, ])

#### **Description Domain Creation**

solvelib::VectorImageSet is the domain of all sets of vectors of complex numbers that can be written as the set of all values taken on by some mapping, i.e., sets of the

form  $\{[f,(x_1,...,x_n),...,f(x_n,...,x_n)]\mid x_i\in S_i\}$  for some complex-valued functions  $f_j$  and some sets  $S_1, ..., S_n$  of complex numbers.

Sets of this type are used by solve to express solutions of systems of equations like  $\{[k \pi, z] \mid k \in \mathbb{Z}, z \in \mathbb{C}\}\$ .

#### **Element Creation**

solvelib::VectorImageSet(v, x, S) represents the set of all vectors that can be obtained by substituting some element of S for x in the vector v.

solvelib::VectorImageSet(v, [x1, ...], [S1, ...]) represents the set of all values that can be obtained by substituting, for each *i*, the identifier  $x_i$  by some element of  $S_i$  in the vector  $v$ .

The user never needs to call solvelib:: VectorImageSet directly. Instead, Dom::ImageSet should be used; it will automatically create a vector image set if its first argument is a list or matrix. The entries and methods of the domain solvelib::VectorImageSet are the same as those of Dom::ImageSet, and may be found on that help page.

**Superdomain** Dom:: ImageSet

**Categories** Cat::Set

#### **Examples Example 1**

We create a set of two-dimensional vectors:

```
S:= Dom::ImageSet([k*PI, k*I*PI], k, Z_)
```
 $\left\{ \left( \begin{array}{c} \pi k \\ \pi k \, \mathrm{i} \end{array} \right) \middle| k \in \mathbb{Z} \right\}$ 

Since this is a set of vectors, a solvelib::VectorImageSet is created automatically:

type(S)

#### DomImageSet

Set-theoretic operations (union, intersection, set difference) may be applied to S:

S intersect {[0, 0], [1, 1]}, S minus S

 $\{[0, 0]\}, \emptyset$ 

delete S:

#### **Parameters v**

List or matrix

**x**

Identifier or indexed identifier

**S**

Set of any type

# **29**

# stats – Statistics

[stats::betaCDF](#page-6646-0) [stats::betaPDF](#page-6649-0) [stats::betaQuantile](#page-6652-0) [stats::betaRandom](#page-6655-0) [stats::binomialCDF](#page-6659-0) [stats::binomialPF](#page-6663-0) [stats::binomialQuantile](#page-6667-0) [stats::binomialRandom](#page-6671-0) [stats::calc](#page-6676-0) [stats::cauchyCDF](#page-6679-0) [stats::cauchyPDF](#page-6682-0) [stats::cauchyQuantile](#page-6685-0) [stats::cauchyRandom](#page-6688-0) [stats::chisquareCDF](#page-6692-0) [stats::chisquarePDF](#page-6697-0) [stats::chisquareQuantile](#page-6701-0) [stats::chisquareRandom](#page-6704-0) [stats::col](#page-6708-0) [stats::concatCol](#page-6710-0) [stats::concatRow](#page-6713-0) [stats::correlation](#page-6715-0) [stats::correlationMatrix](#page-6721-0) [stats::covariance](#page-6725-0) [stats::cutoff](#page-6729-0) [stats::winsorize](#page-6734-0) [stats::csGOFT](#page-6739-0) [stats::empiricalCDF](#page-6756-0) [stats::empiricalPF](#page-6760-0)

[stats::empiricalQuantile](#page-6765-0) [stats::empiricalRandom](#page-6770-0) [stats::equiprobableCells](#page-6775-0) [stats::erlangCDF](#page-6785-0) [stats::erlangPDF](#page-6789-0) [stats::erlangQuantile](#page-6793-0) [stats::erlangRandom](#page-6796-0) [stats::exponentialCDF](#page-6800-0) [stats::exponentialPDF](#page-6803-0) [stats::exponentialQuantile](#page-6806-0) [stats::exponentialRandom](#page-6809-0) [stats::fCDF](#page-6813-0) [stats::fPDF](#page-6816-0) [stats::fQuantile](#page-6820-0) [stats::fRandom](#page-6823-0) [stats::finiteCDF](#page-6827-0) [stats::finitePF](#page-6833-0) [stats::finiteQuantile](#page-6838-0) [stats::finiteRandom](#page-6844-0) [stats::frequency](#page-6849-0) [stats::gammaCDF](#page-6857-0) [stats::gammaPDF](#page-6861-0) [stats::gammaQuantile](#page-6865-0) [stats::gammaRandom](#page-6868-0) [stats::geometricMean](#page-6872-0) [stats::geometricCDF](#page-6875-0) [stats::geometricPF](#page-6879-0) [stats::geometricQuantile](#page-6882-0) [stats::geometricRandom](#page-6885-0) [stats::harmonicMean](#page-6889-0) [stats::hodrickPrescottFilter](#page-6892-0) [stats::hypergeometricCDF](#page-6902-0) [stats::hypergeometricPF](#page-6907-0) [stats::hypergeometricQuantile](#page-6912-0) [stats::hypergeometricRandom](#page-6917-0) [stats::ksGOFT](#page-6922-0) [stats::kurtosis](#page-6929-0)

[stats::linReg](#page-6932-0) [stats::logisticCDF](#page-6941-0) [stats::logisticPDF](#page-6944-0) [stats::logisticQuantile](#page-6947-0) [stats::logisticRandom](#page-6950-0) [stats::lognormalCDF](#page-6954-0) [stats::lognormalPDF](#page-6959-0) [stats::lognormalQuantile](#page-6964-0) [stats::lognormalRandom](#page-6967-0) [stats::mean](#page-6971-0) [stats::meandev](#page-6974-0) [stats::median](#page-6977-0) [stats::modal](#page-6981-0) [stats::moment](#page-6984-0) [stats::normalCDF](#page-6988-0) [stats::normalPDF](#page-6991-0) [stats::normalQuantile](#page-6994-0) [stats::normalRandom](#page-6997-0) [stats::obliquity](#page-7001-0) [stats::poissonCDF](#page-7004-0) [stats::poissonPF](#page-7007-0) [stats::poissonQuantile](#page-7010-0) [stats::poissonRandom](#page-7014-0) [stats::quadraticMean](#page-7018-0) [stats::reg](#page-7021-0) [stats::row](#page-7034-0) [stats::sample](#page-7036-0) [stats::sample2list](#page-7042-0) [stats::selectRow](#page-7044-0) [stats::sortSample](#page-7047-0) [stats::stdev](#page-7051-0) [stats::swGOFT](#page-7055-0) [stats::tabulate](#page-7059-0) [stats::tCDF](#page-7065-0) [stats::tPDF](#page-7069-0) [stats::tQuantile](#page-7072-0) [stats::tRandom](#page-7075-0)

[stats::tTest](#page-7079-0) [stats::uniformCDF](#page-7084-0) [stats::uniformPDF](#page-7088-0) [stats::uniformQuantile](#page-7092-0) [stats::uniformRandom](#page-7094-0) [stats::unzipCol](#page-7098-0) [stats::variance](#page-7100-0) [stats::weibullCDF](#page-7104-0) [stats::weibullPDF](#page-7107-0) [stats::weibullQuantile](#page-7110-0) [stats::weibullRandom](#page-7113-0) [stats::zipCol](#page-7117-0)

<span id="page-6646-0"></span>**Purpose** Cumulative distribution function of the beta distribution

**Syntax** stats::betaCDF(a, b)

**Description** stats::betaCDF(a, b) returns a procedure representing the cumulative distribution function

$$
x \to \begin{cases} 0 & \text{if } x \le 0 \\ \frac{1}{\beta(a, b)} \int_0^x t^{a-1} (1-t)^{b-1} dt & \text{if } 0 < x \wedge x < 1 \\ 1 & \text{if } x \ge 1 \end{cases}
$$

of the beta distribution with shape parameters  $a > 0$ ,  $b > 0$ .

The procedure  $f :=$  stats::betaCDF(a, b) can be called in the form  $f(x)$  with an arithmetical expression x. The return value of  $f(x)$  is either a floating-point number or a symbolic expression:

.

- **•** If x can be converted to a real floating-point number and a and b can be converted to positive floating-point numbers, then the return value f(x) is a floating-point number.
- For numerical values  $x \le 0$  and  $x \ge 1$ , the floating-point numbers 0.0, respectively 1.0, are returned even if a and b are symbolic quantities.
- **•** The call f(- infinity ) returns 0.0; the call f( infinity ) return 1.0.
- In all other cases,  $f(x)$  returns the symbolic call stats::betaCDF(a, b)(x).

Numerical values of a and b are only accepted if they are positive.

#### **Environment Interactions**

The function is sensitive to the environment variable DIGITS which determines the numerical working precision.

### **Examples Example 1**

We evaluate the cumulative distribution function with  $a = 5$  and  $b =$ 7 at various points:

```
f := stats::betaCDF(5, 7):
f(-\text{infinity}), f(-P1), f(1/\sqrt{10}), f(0.75), f(1), f(\text{infinity})
```
0.0, 0.0, 0.247351489, 0.9924387932, 1.0, 1.0

Nonpositive numerical values of *a* or *b* lead to an error:

```
stats::betaCDF(-5, 7)(0.75)
```
Error: The first shape parameter must be positive. [stats::betaCDF]

```
Error:
the first shape parameter must be positive [stats::betaCDF]
```
delete f:

#### **Example 2**

For symbolic arguments, symbolic calls of stats::betaCDF are returned, unless  $x \leq 0$  or  $x \geq 1$  can be decided:

```
f := stats::betaCDF(a, b):
f(-2), f(0), f(1/3), f(0.4), f(1), f(PI), f(x)
```
0.0, 0.0, stats::betaCDF(a, b) $\left(\frac{1}{3}\right)$ , stats::betaCDF(a, b)(0.4), 1.0, 1.0, stats::betaCDF(a, b)(x)

When positive real numbers are assigned to  $a$  and  $b$ , the call  $f(x)$  returns a floating-point number if *x* is numerical:

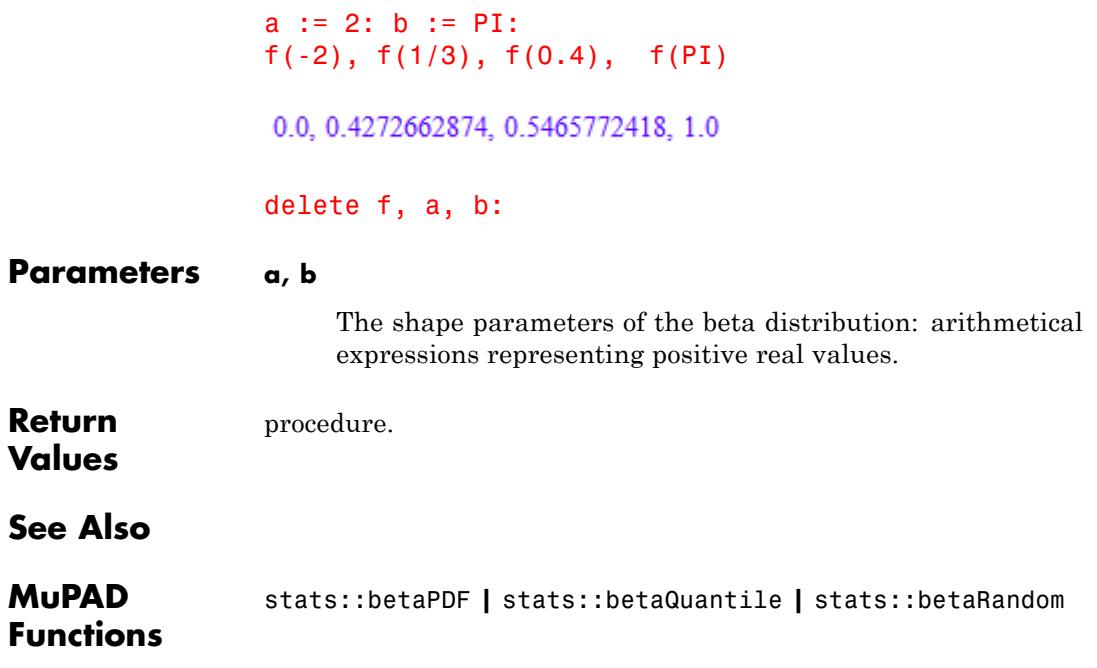

## <span id="page-6649-0"></span>**stats::betaPDF**

- **Purpose** Probability density function of the beta distribution
- **Syntax** stats::betaPDF(a, b)

**Description** stats::betaPDF(a, b) returns a procedure representing the probability density function

$$
x \to \begin{cases} \frac{x^{a-1} (1-x)^{b-1}}{\beta(a,b)} & \text{if } x > 0 \land x < 1 \\ 0 & \text{if } x \le 0 \lor x \ge 1 \end{cases}
$$

of the beta distribution with shape parameters  $a > 0$  and  $b > 0$ 

The procedure  $f := stats::betaPPF(a, b)$  can be called in the form  $f(x)$  with an arithmetical expression x. The return value of  $f(x)$  is either a floating-point number or a symbolic expression:

.

- If x is a real floating-point number and a and b can be converted to positive floating-point numbers, then f(x) returns a floating-point number.
- **•** If 0 < *x* < 1 can be decided, the expression  $x^{\wedge}(a-1)^*(1-x)^{\wedge}(b-1)$ /beta(a, b) is returned. If  $x \le 0$  or  $x \ge 1$  can be decided, then 0, respectively 0.0, is returned.
- **•** The calls f(- infinity ) and f( infinity ) return 0.
- In all other cases,  $f(x)$  returns the symbolic call stats::betaPDF(a, b)(x).

Numerical values of a and b are only accepted if they are positive.

#### **Environment Interactions** The function is sensitive to the environment variable DIGITS which determines the numerical working precision. The procedure returned by stats::betaPDF reacts to properties of its argument.

### **Examples Example 1**

We evaluate the probability density function with  $a = 3$  and  $b = 4$  at various points:

```
f :=stats::betaPDF(3, 4):
f(-infinity), f(-1), f(1/2), f(0.7), f(infinity)
0, 0, \frac{15}{8}, 0.7938, 0
```
delete f:

#### **Example 2**

If x is a symbolic object without properties, then it cannot be decided whether  $0 \leq x \leq 1$  holds. A symbolic function call is returned:

```
f := stats::betaPDF(a, b): f(x)stats::betaPDF(a, b)(x)
```
With suitable properties, an explicit expression is returned:

```
assume(0 < x < 1): f(x)\frac{x^{a-1} (1-x)^{b-1}}{\beta(a, b)}assume(x > 1): f(x)\mathbf{0}unassume(x): delete f:
```
#### **Parameters a, b**

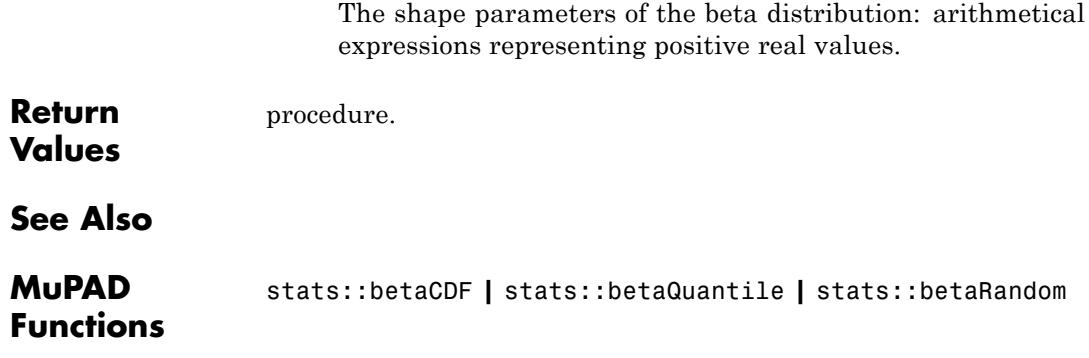

<span id="page-6652-0"></span>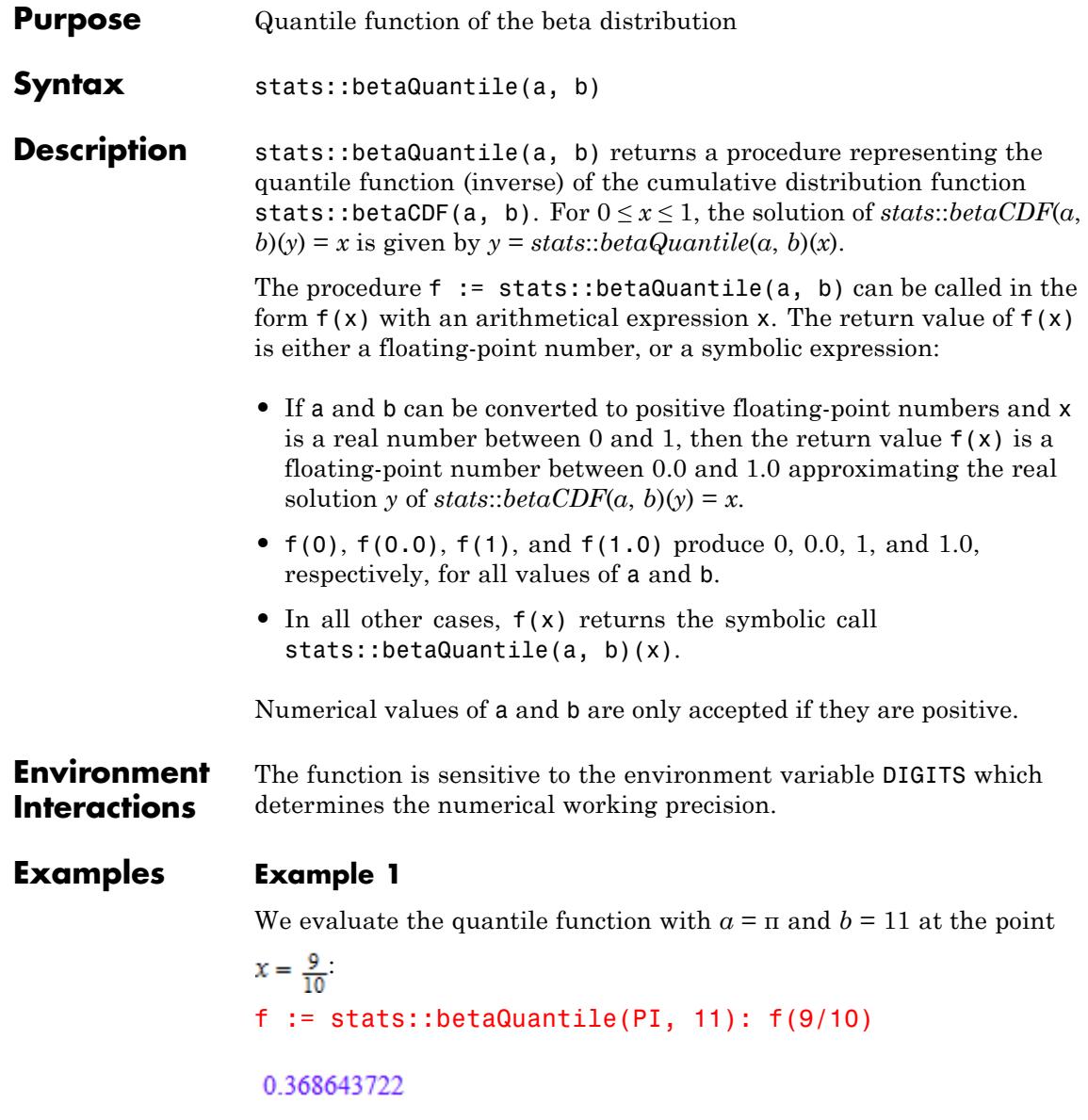

```
The value f(x) satisfies stats::betaCDF(PI, 11)(f(x)) = x:
```

```
stats::betaCDF(PI, 11)(f(0.98765))
```
0.98765

#### delete f:

#### **Example 2**

For symbolic arguments, symbolic calls are returned:

```
f := stats::betaQuantile(a, b): f(x), f(0.9)
```
stats::betaQuantile( $a, b$ )( $x$ ), stats::betaQuantile( $a, b$ )(0.9)

If a, b evaluate to real numbers and x to a real number between 0 and 1, then the call  $f(x)$  produces a float:

a := 17: b := 6:  $f(0.9)$ 

#### 0.8499783131

Numerical values for *x* are only accepted if  $0 \le x \le 1$ :

 $f(2)$ 

Error: An argument x with  $0 \le x \le 1$  is expected. [f]

delete f, a, b:

**Parameters a, b**

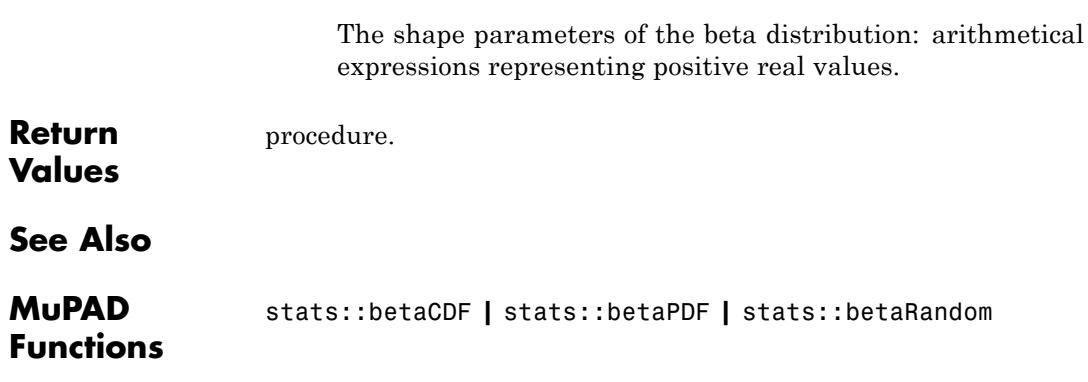

# <span id="page-6655-0"></span>**stats::betaRandom**

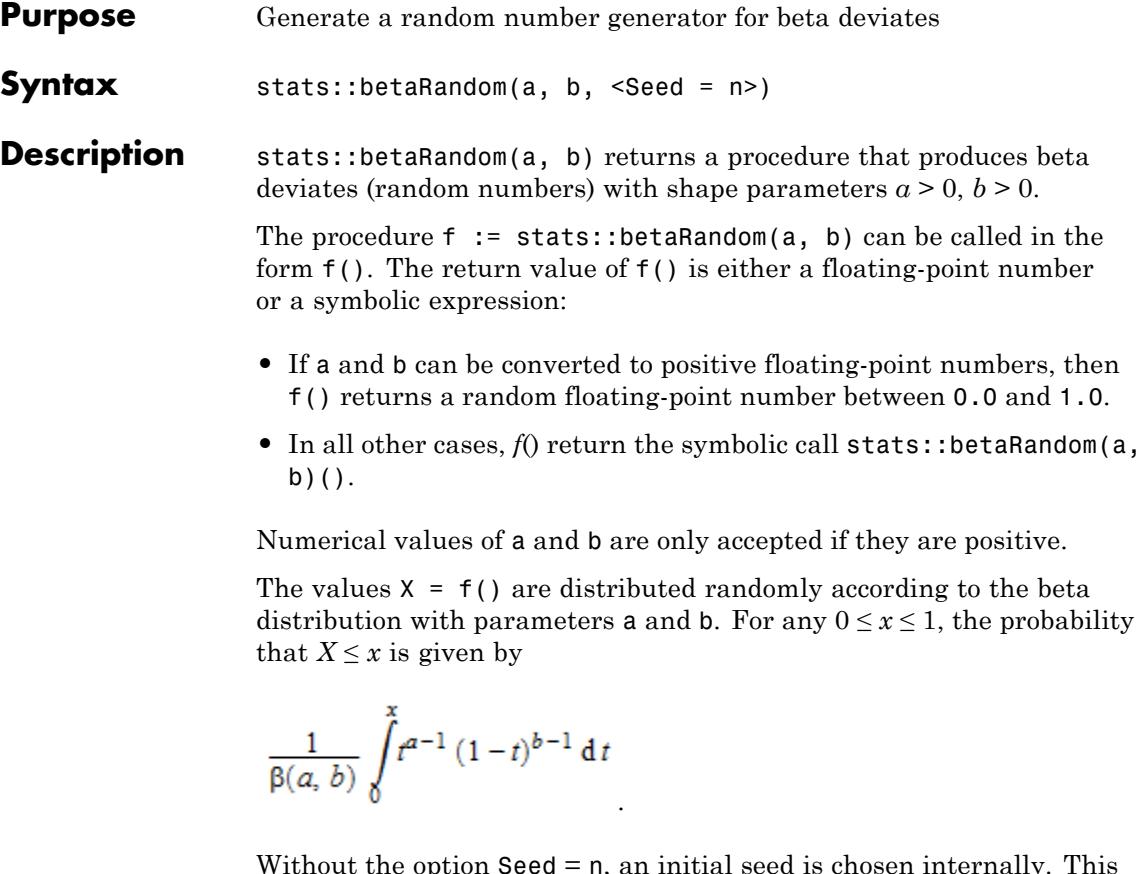

Without the option Seed = n, an initial seed is chosen internally. This initial seed is set to a default value when MuPAD is started. Thus, each time MuPAD is started or re-initialized with the reset function, random generators produce the same sequences of numbers.

**Note** In contrast to the function random, the generators produced by stats::betaRandom do not react to the environment variable SEED.

For efficiency, it is recommended to produce sequences of *K* random numbers via

```
f := stats::betaRandom(a, b): f() $ k = 1..K;
```
rather than by

stats::betaRandom(a, b)()  $$ k = 1..K;$ 

The latter call produces a sequence of generators each of which is called once. Also note that

```
stats::betaRandom(a, b, Seed = n)() $ k = 1..K;
```
does not produce a random sequence, because a sequence of freshly initialized generators would be created each of them producing the same number.

**Environment Interactions** The function is sensitive to the environment variable DIGITS which determines the numerical working precision.

**Examples Example 1**

We generate beta deviates with parameters  $a = 2$  and  $b = \frac{3}{4}$ .

```
f := stats::betaRandom(2, 3/4): f() $ k = 1..4
```
0.9454511844, 0.8615078721, 0.121495159, 0.379420364

delete f:

#### **Example 2**

With symbolic parameters, no random floating-point numbers can be produced:

f := stats::betaRandom $(a, b)$ :  $f()$ 

stats::betaRandom $(a, b)()$ 

When a and b evaluate to positive real numbers, the generator starts to produce random numbers:

```
a := 1: b := 2: f() $ k = 1..4
```

```
0.1700845647, 0.1490672548, 0.6022714953, 0.2217977725
```

```
delete f, a, b:
```
#### **Example 3**

We use the option Seed = s to reproduce a sequence of random numbers:

f := stats::betaRandom(1, 3, Seed = 1):  $f()$  \$  $k = 1..4$ 

0.07584461034, 0.6146360615, 0.2188856232, 0.1020817554

g := stats::betaRandom(1, 3, Seed = 1):  $g()$  \$ k = 1..4

0.07584461034, 0.6146360615, 0.2188856232, 0.1020817554

 $f() = g()$ ,  $f() = g()$ 

 $0.3303369551 = 0.3303369551, 0.1975445744 = 0.1975445744$ 

#### delete f, g:

#### **Parameters a, b**

The shape parameters of the [beta distribution](#page-6646-0): arithmetical expressions representing positive real values.

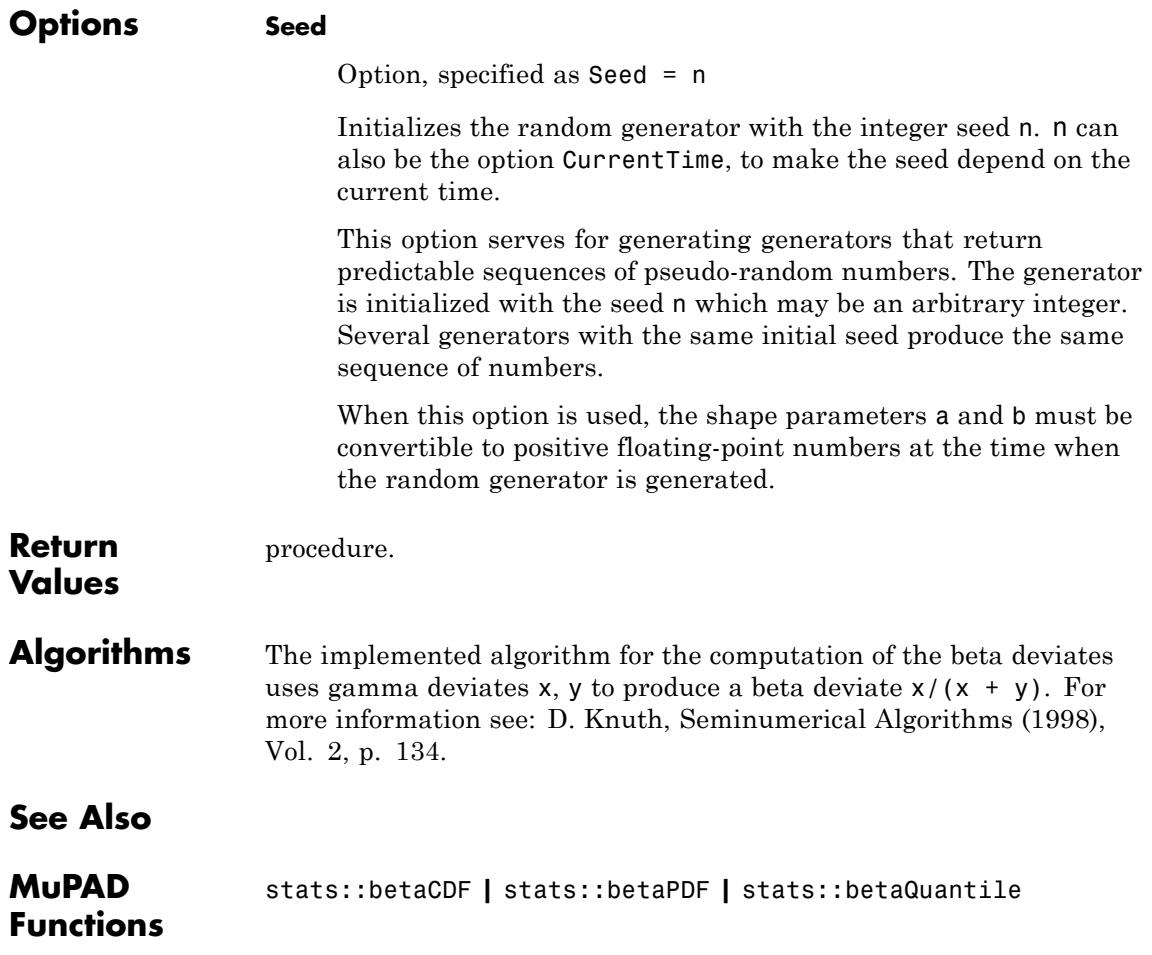

# <span id="page-6659-0"></span>**stats::binomialCDF**

- **Purpose** The (discrete) cumulative distribution function of the binomial distribution
- **Syntax** stats::binomialCDF(n, p)

**Description** stats::binomialCDF(n, p) returns a procedure representing the (discrete) cumulative distribution function

$$
x \rightarrow \begin{cases} 0 & \text{if } x < 0\\ \sum_{i=0}^{\lfloor x \rfloor} {n \choose i} p^i (1-p)^{n-i} & \text{if } x \ge 0 \land x < 1\\ 1 & \text{if } x \ge 1 \end{cases}
$$

of the binomial distribution with "trial parameter" n and "probability parameter" p.

.

The procedure  $f :=$  stats::binomialCDF $(n, p)$  can be called in the form f(x) with an arithmetical expression x. The return value of  $f(x)$  is either a floating-point number, an exact numerical value, or a symbolic expression:

- **•** If x is a numerical real value and n is a positive integer, then an explicit value is returned. If  $p$  is a numerical value satisfying  $0 \le$  $p \wedge p \leq 1$ , this is a numerical value. Otherwise, it is a symbolic expression in p.
- **•** If x is a numerical value with *x* < 0, then 0, respectively 0.0, is returned for any value of n and p.
- **•** For symbolic values of n, explicit results are returned if *x* is a numerical value with *x* < 2.
- **•** For symbolic values of n, explicit results are returned if *n x* is a numerical value with  $n - x < 2$ .
- If n x is a numerical value with  $n x \le 0$ , then 1, respectively 1.0, is returned for any value of n and p.
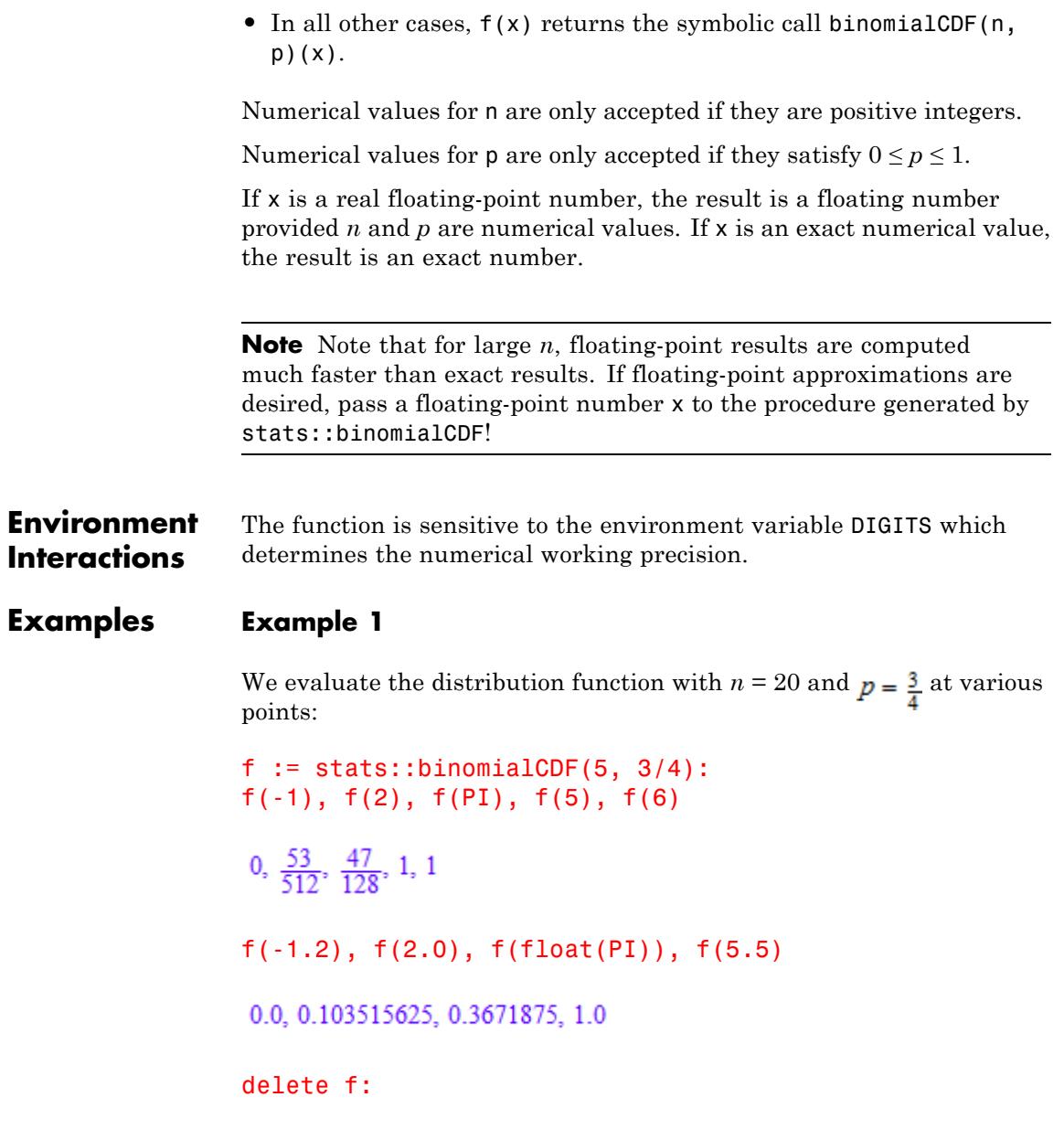

## **stats::binomialCDF**

### **Example 2**

We use symbolic arguments:

```
f := stats::binomialCDF(n, p): f(x), f(8), f(8.0)
```
stats::binomialCDF(n, p)(x), stats::binomialCDF(n, p)(8), stats::binomialCDF(n, p)(8.0)

When numerical values are assigned to *n* and *p*, the function *f* starts to produce explicit results if the argument is numerical:

```
n := 3: p := 1/3:f(2), f(2.5), f(PI +1), f(4.0)\frac{26}{27}, 0.962962963, 1, 1.0
```
delete f, n, p:

### **Example 3**

If *n* and *x* are numerical, symbolic expressions are returned for symbolic values of *p*:

```
f := stats::binomialCDF(3, p):
f(-1), f(0), f(3/2), f(1 + sqrt(3)), f(2.999), f(3)0. - (p-1)^3, 3 p (p-1)^2 - (p-1)^3, 1-p^3, 1.0-1.0 p^3, 1
```
delete f:

### **Parameters n**

The "trial parameter": an arithmetical expression representing a positive integer

**p**

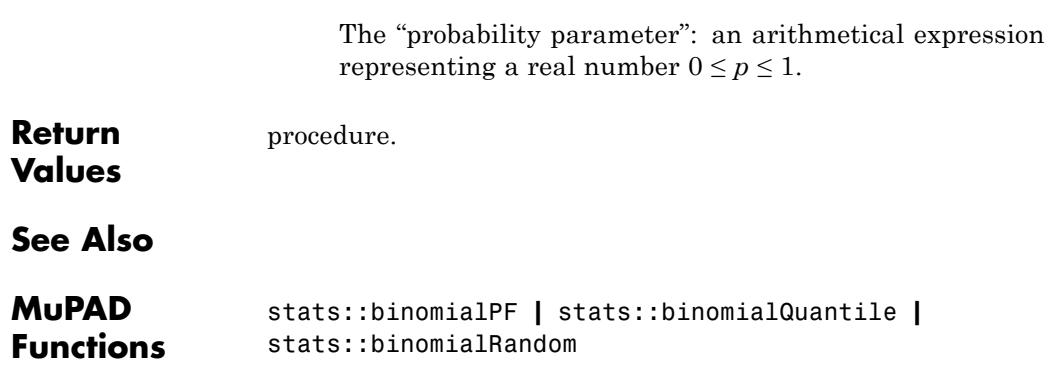

## **stats::binomialPF**

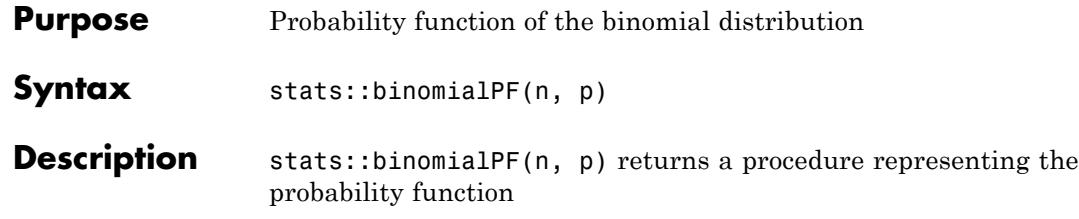

 $x \rightarrow {n \choose x} p^x (1-p)^{n-x}$ 

for  $x=0,1,\ldots,n$  of the binomial distribution with "trial parameter" n and "probability parameter" p.

The procedure  $f :=$  stats::binomialPF(n, p) can be called in the form  $f(x)$  with arithmetical expressions x. The return value of  $f(x)$  is either a floating-point number, an exact numerical value, or a symbolic expression:

- **•** If x is a non-integer numerical value, *f*(*x*) returns 0 or 0.0, respectively.
- **•** If x is an integer or the floating point equivalent of an integer and n is a positive integer, then an explicit value is returned. If p is a numerical value satisfying  $0 \le p \le 1$ , this is a numerical value. Otherwise, it is a symbolic expression in p.

For symbolic values of n, explicit results are returned if *x* is a numerical value with*x* < 2.

- **•** For symbolic values of n, explicit results are returned if *n x* is a numerical value with*n* - *x* < 2.
- **•** In all other cases, f(x) returns the symbolic call stats::binomialPF(n,p)(x).

Numerical values for n are only accepted if they are positive integers. Numerical values for **p** are only accepted if they satisfy  $0 \le p \le 1$ .

If x is a floating-point number, the result is a floating number provided *n* and *p* are numerical values. If x is an exact value, the result is an exact number.

Note that for large *n*, floating-point results are computed much faster than exact results. If floating-point approximations are desired, pass a floating-point number x to the procedure created by stats::binomialPF.

**Environment Interactions** The function is sensitive to the environment variable DIGITS which determines the numerical working precision.

### **Examples Example 1**

We compute the probability function with  $n = 3$  and  $p = \frac{3}{4}$  at various points:

 $f :=$  stats::binomialPF $(3, 3/4)$ : f(-1/2),  $f(0)$ ,  $f(1/2)$ ,  $f(1)$ ,  $f(7/4)$ ,  $f(2)$ ,  $f(3)$ ,  $f(4)$  $0, \frac{1}{64}, 0, \frac{9}{64}, 0, \frac{27}{64}, \frac{27}{64}, 0$ f(-0.2), f(0.0), f(0.7), f(1.0), f(2.0), f(2.7), f(3.0), f(4.0) 0.0, 0.015625, 0.0, 0.140625, 0.421875, 0.0, 0.421875, 0.0

delete f:

### **Example 2**

We use symbolic arguments:

f := stats::binomialPF $(n, p)$ :  $f(x)$ ,  $f(8)$ ,  $f(8.0)$ 

stats::binomialPF(n, p)(x), stats::binomialPF(n, p)(8), stats::binomialPF(n, p)(8.0)

When real numbers are assigned to *n* and *p*, the function *f* starts to produce explicit results if the argument is numerical:

```
n := 3: p := 1/3:f(0), f(1), f(2.0), f(3.5), f(4)\frac{8}{27}, \frac{4}{9}, 0.22222222222, 0.0, 0
```
delete f, n, p, x:

### **Example 3**

If *n* and *x* are numerical, symbolic expressions are returned for symbolic values of *p*:

```
f := stats::binomialPF(3, p):
f(-1), f(0), f(3/2), f(2), f(3)
0, -(p-1)^3, 0, -3p^2(p-1), p^3
```
### delete f:

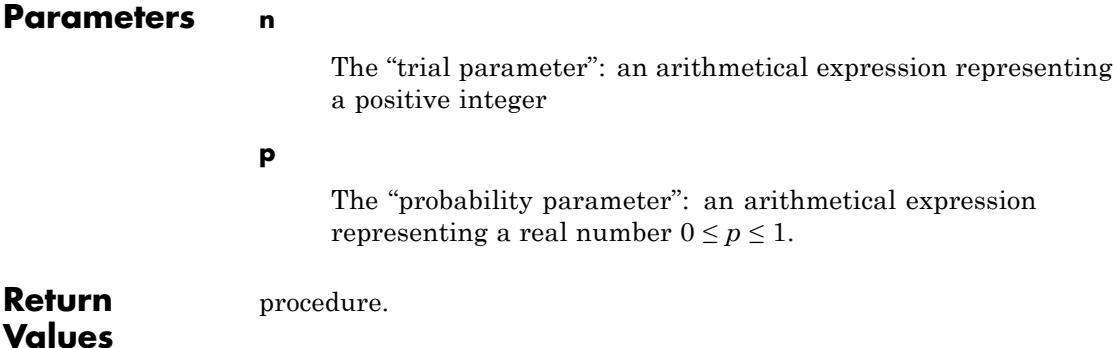

**See Also**

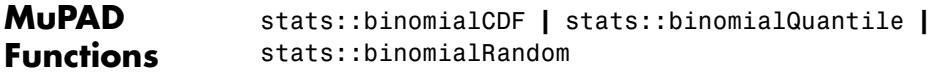

# **stats::binomialQuantile**

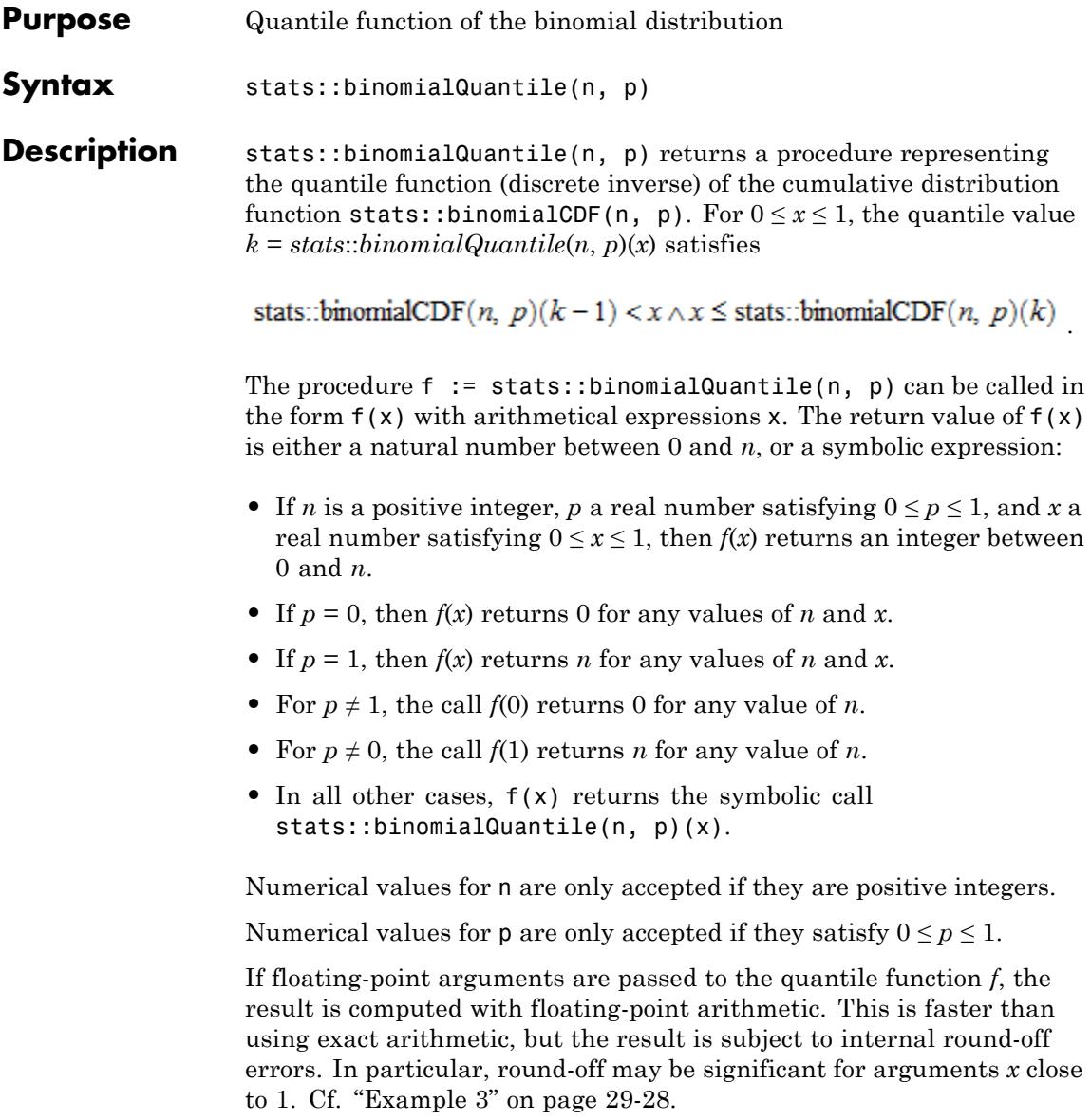

### **Environment Interactions**

The function is sensitive to the environment variable DIGITS which determines the numerical working precision.

### **Examples Example 1**

We evaluate the quantile function with  $n = 30$  and  $p = \frac{1}{3}$  at some points:

```
f := stats::binomialQuantile(30, 1/3):
f(0), f((2/3)^30), f(PI/10), f(0.5), f(1 - 1/10^10)
```
 $0, 0, 9, 10, 27$ 

The quantile value  $f(x)$  satisfies

stats::binomialCDF(n, p)( $f(x) - 1$ ) < x  $\wedge x \le$  stats::binomialCDF(n, p)( $f(x)$ )

 $x := 0.7: f(x)$ 

11

```
stats::binomialCDF(30, 1/3)(float(f(x) - 1)), x,
stats::binomialCDF(30, 1/3)(float(f(x)))
```
0.5847595988, 0.7, 0.7238643653

delete f, x:

### **Example 2**

We use symbolic arguments:

```
f := stats::binomialQuantile(n, p): f(x), f(9/10)
```
stats::binomialQuantile(n, p)(x), stats::binomialQuantile(n, p)( $\frac{9}{10}$ )

<span id="page-6669-0"></span>When n and p evaluate to suitable numbers, the function f starts to produce quantile values:

```
n := 80: p := 1/10:f(1/2), f(999/1000), f(1 - 1/10^10), f(1 - 1/10^80)8, 17, 29, 79
delete f, n, p:
```
### **Example 3**

If floating-point arguments are passed to the quantile function, the result is computed with floating-point arithmetic. This is faster than using exact arithmetic, but the result is subject to internal round-off errors:

```
f := stats::binomialQuantile(1000, 1/30):
f(1 - 1/10^16) <> f(float(1 - 1/10^16))
```
 $89 \neq 88$ 

### delete f:

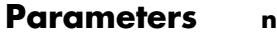

The "trial parameter": an arithmetical expression representing a positive integer

### **p**

The "probability parameter": an arithmetical expression representing a real number  $0 \le p \le 1$ .

**Return Values** [procedure.](#page-1654-0) **See Also**

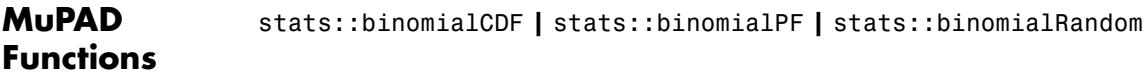

# **stats::binomialRandom**

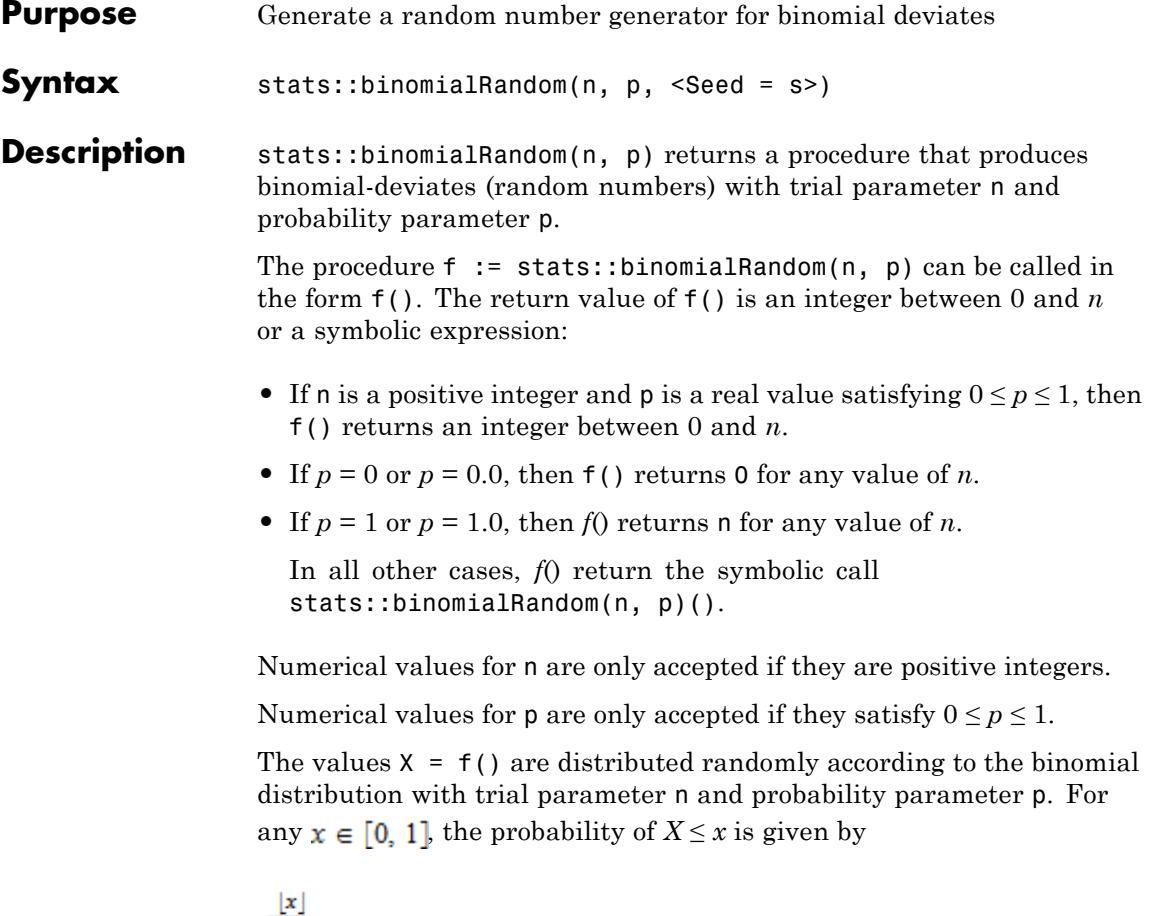

.

$$
\sum_{i=0}^{\lfloor x\rfloor} \binom{n}{i} p^i (1-p)^{n-i}
$$

Without the option Seed = s, an initial seed is chosen internally. This initial seed is set to a default value when MuPAD is started. Thus, each time MuPAD is started or re-initialized with the reset function, random generators produce the same sequences of numbers.

**Note** With this option, the parameters n and p must evaluate to suitable numerical values at the time, when the generator is created.

**Note** In contrast to the function random, the generators produced by stats::binomialRandom do not react to the environment variable SEED.

For efficiency, it is recommended to produce sequences of *K* random numbers via

```
f := stats::binomialRandom(n, p): f() $k = 1..K;
```
rather than by

```
stats::binomialRandom(n, p)() k = 1..K;
```
The latter call produces a sequence of generators each of which is called once. Also note that

```
stats::binomialRandom(n, p, Seed = s)() k = 1..K;
```
does not produce a random sequence, because a sequence of freshly initialized generators would be created each of them producing the same number.

**Environment Interactions** The function is sensitive to the environment variable DIGITS which determines the numerical working precision.

### **Examples Example 1**

We generate binomial deviates with parameters  $n = 80$  and  $p = \frac{1}{5}$ .

f := stats::binomialRandom(80, 1/7): f() \$ k = 1..10

### 9, 9, 16, 11, 8, 5, 11, 13, 14, 12

### delete f:

### **Example 2**

With symbolic parameters, no random numbers can be produced:

```
f := stats::binomialRandom(n, p): f()
```

```
stats::binomialRandom(n, p)()
```
When *n* and *p* evaluate to suitable numbers, the generator starts to produce random numbers:

n := 200:  $p := 1/PI: f()$  \$  $k= 1...10$ 

79, 69, 69, 64, 77, 70, 80, 66, 62, 69

delete f, n, p:

### **Example 3**

We use the option Seed = s to reproduce a sequence of random numbers:

```
f := stats::binomialRandom(70, 7/8, Seed = 1): f() $ k = 1..1063, 65, 60, 65, 60, 57, 58, 63, 57, 61
g := stats::binomialRandom(70, 7/8, Seed = 1): g() $ k = 1..1063, 65, 60, 65, 60, 57, 58, 63, 57, 61
```

```
f() = g(), f() = g()
```
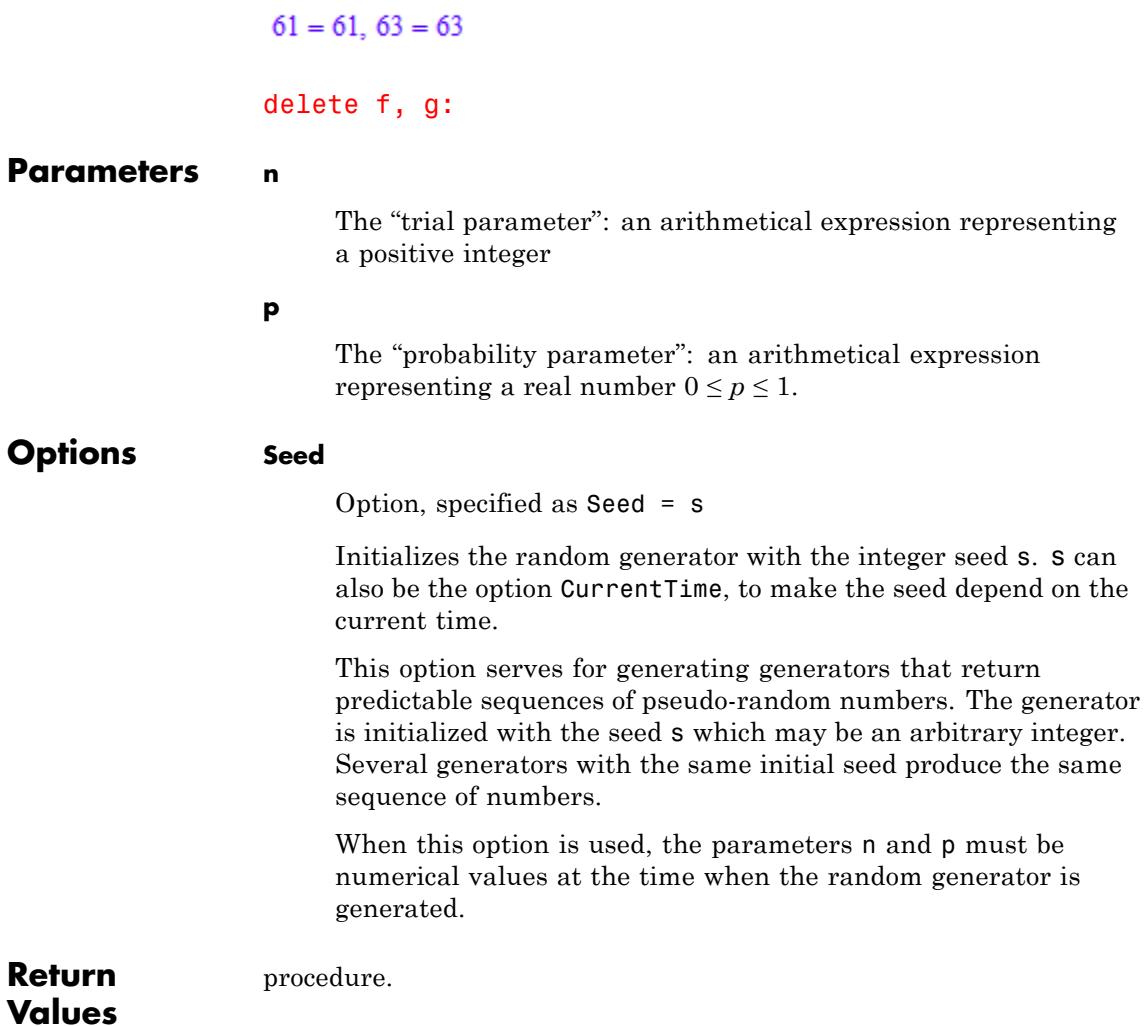

# **stats::binomialRandom**

**See Also**

 $\mathbf{I}$ 

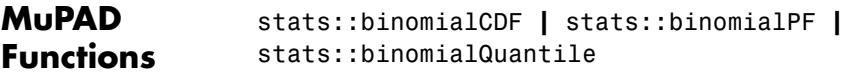

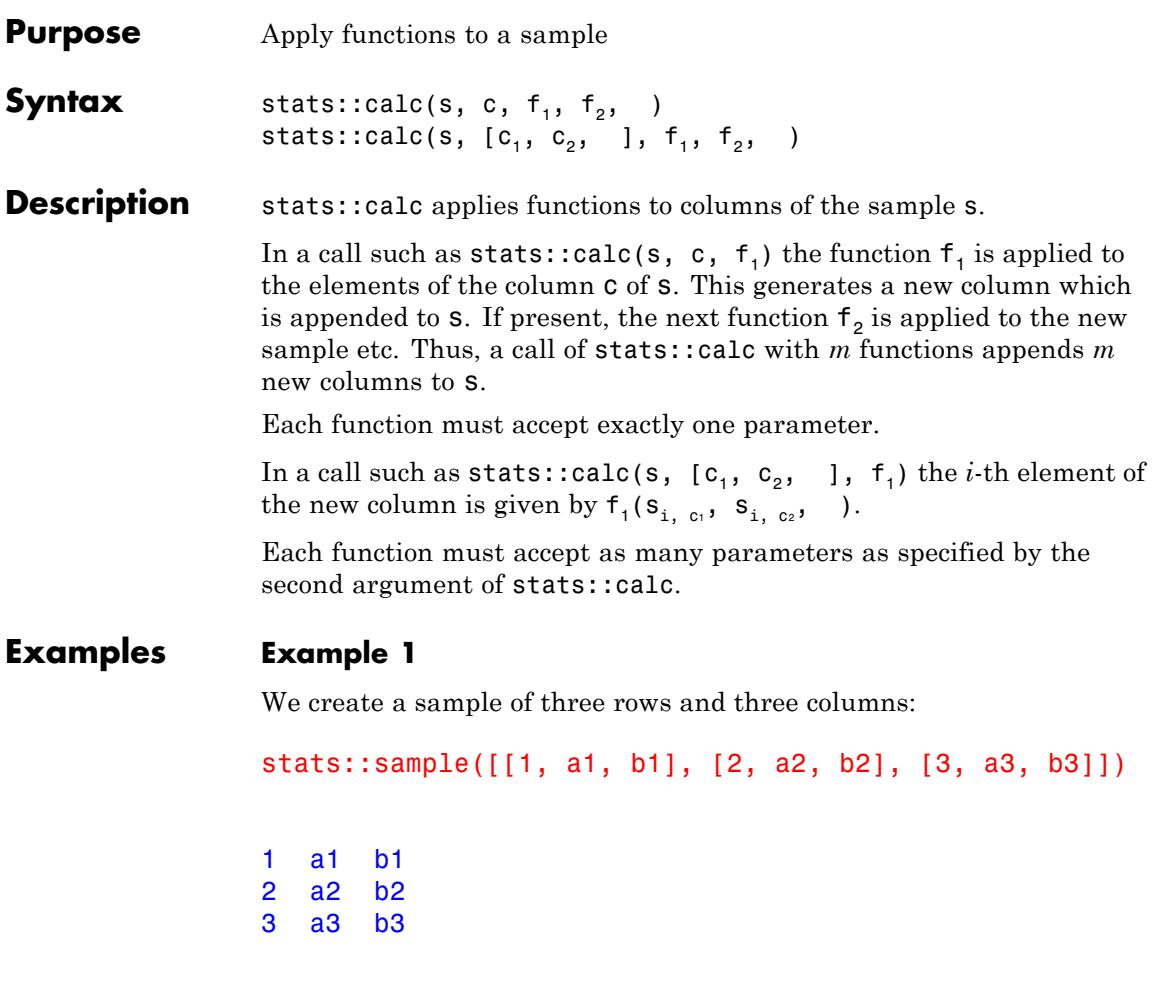

We add and multiply the elements of the columns 2 and 3 by applying the system functions \_plus and \_mult:

```
stats::calc(%, [2, 3], _plus, _mult)
```
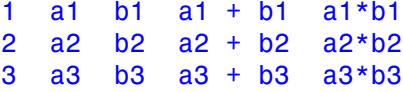

The following call maps each element of the second column of the original sample to its fourth power:

```
stats::calc(%2, 2, x \rightarrow x \land 4)
```
1 a1 b1 a1^4 2 a2 b2 a2^4 3 a3 b3 a3^4

The following call computes the mean values of the rows of the last sample:

stats::calc(%, [1, 2, 3, 4],  $(x1, x2, x3, x4)$  ->  $(x1 + x2 + x3 + x4)/4)$ 1 a1 b1 a1^4 a1^4/4 + a1/4 + b1/4 + 1/4 2 a2 b2 a2^4 a2^4/4 + a2/4 + b2/4 + 1/2 3 a3 b3 a3 $\hat{3}$  a3 $\hat{4}$  a3 $\hat{4}/4$  + a3/4 + b3/4 + 3/4

The same is achieved by the following call:

stats::calc(%2, [1, 2, 3, 4], stats::mean)

1 a1 b1 a1^4 a1^4/4 + a1/4 + b1/4 + 1/4 2 a2 b2 a2^4 a2^4/4 + a2/4 + b2/4 + 1/2 3 a3 b3 a3^4 a3^4/4 + a3/4 + b3/4 + 3/4

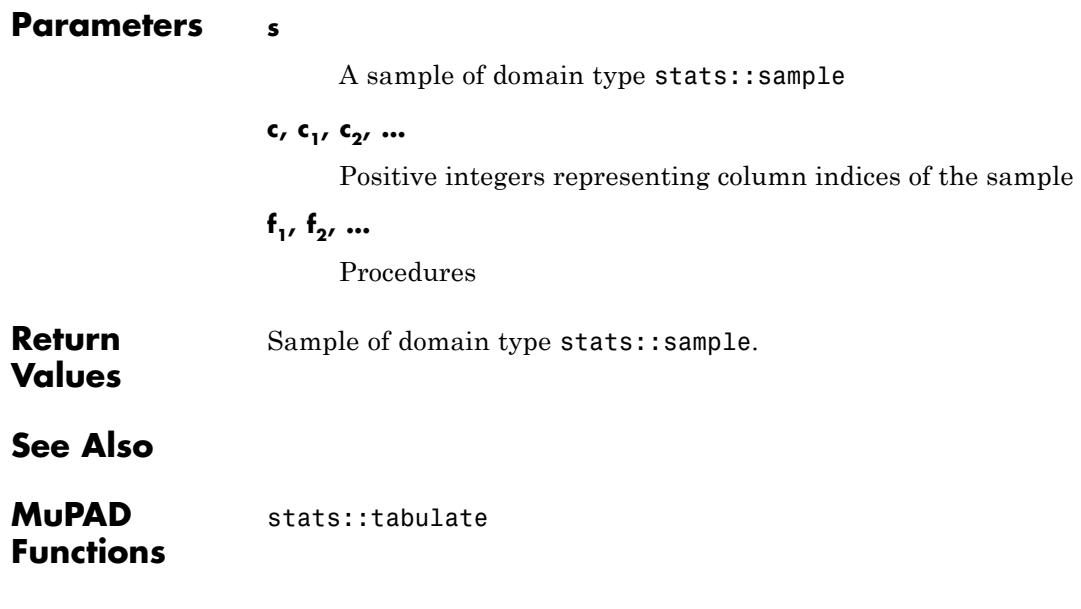

# <span id="page-6679-0"></span>**stats::cauchyCDF**

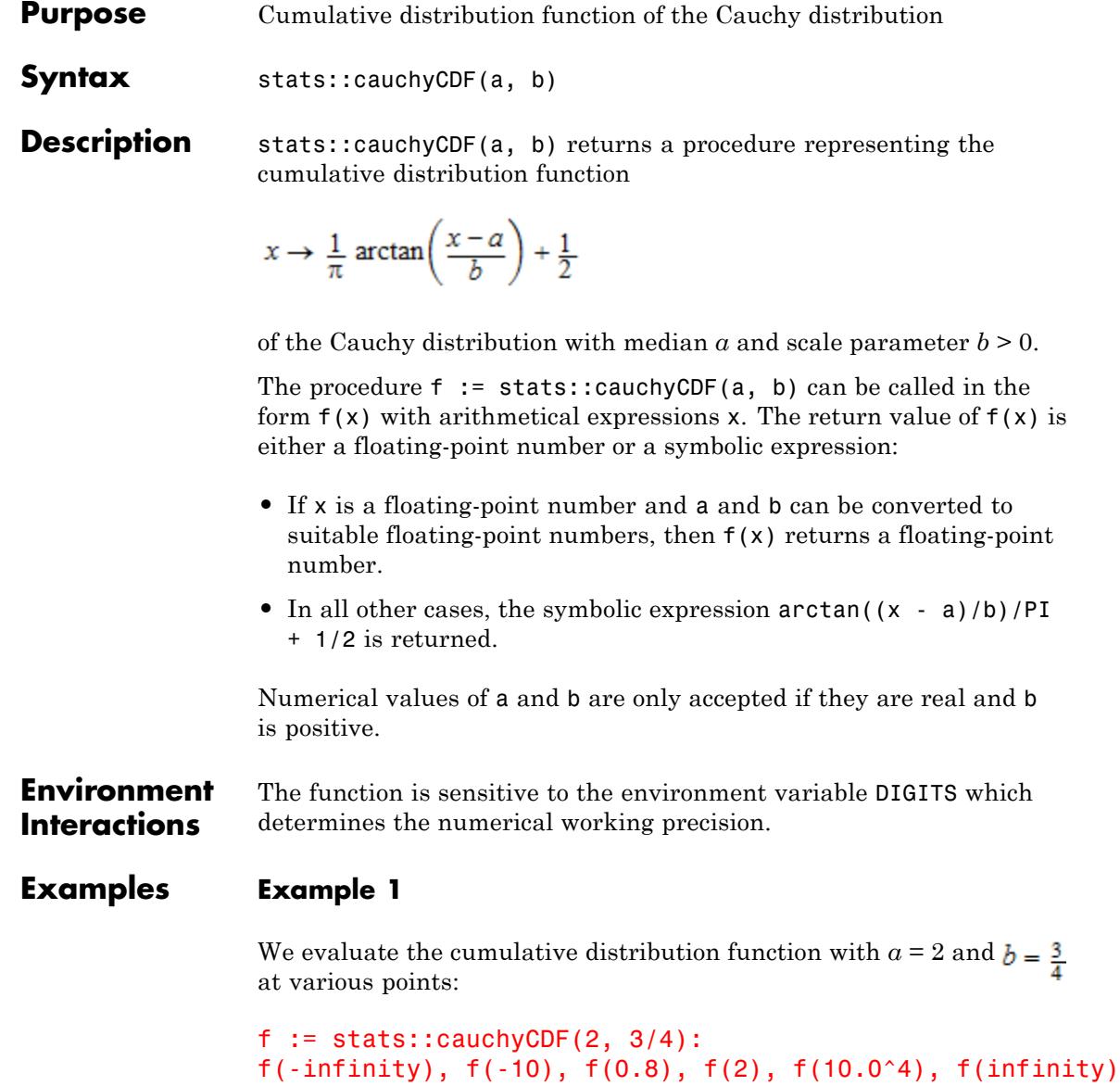

```
0, \frac{1}{2} - \frac{\arctan(16)}{\pi}, 0.1778076845, \frac{1}{2}, 0.999976122, 1
```
delete f, x:

### **Example 2**

We use symbolic arguments:

```
f := stats::cauchyCDF(a, b):
f(x), f(sqrt(2)), f(0.9)\frac{1}{2} - \frac{\arctan\left(\frac{a-x}{b}\right)}{\pi}, \frac{1}{2} - \frac{\arctan\left(\frac{a-\sqrt{2}}{b}\right)}{\pi}, \frac{1}{2} - \frac{\arctan\left(\frac{a-0.9}{b}\right)}{\pi}
```
When numbers are assigned to *a* and *b*, the function *f* starts to produce corresponding numerical values:

 $a := PI$ :  $b := 1/8$ : f(sqrt(2)), f(0.9)  $\frac{\arctan(8\sqrt{2}-8\pi)}{\pi} + \frac{1}{2}$  0.01773184344

### **Parameters a**

The median: an arithmetical expression representing a real value

### **b**

The scale parameter: an arithmetical expression representing a positive real value

**Return Values** [procedure.](#page-1654-0)

# **stats::cauchyCDF**

**See Also**

**MuPAD Functions** stats::cauchyPDF **|** stats::cauchyQuantile **|** stats::cauchyRandom

- **Purpose** Probability density function of the Cauchy distribution
- **Syntax** stats::cauchyPDF(a, b)

**Description** stats::cauchyPDF(a, b) returns a procedure representing the probability density function

$$
x\to \frac{b}{\pi}\;\frac{1}{(x-a)^2+b^2}
$$

of the Cauchy distribution with median  $a$  and scale parameter  $b > 0$ .

The procedure  $f :=$  stats::cauchyPDF(a, b) can be called in the form  $f(x)$  with arithmetical expressions x. The return value of  $f(x)$  is either a floating-point number or a symbolic expression:

- **•** If x is a floating-point number and a and b can be converted to suitable floating-point numbers, then  $f(x)$  returns a floating-point number.
- In all other cases, the symbolic expression b/PI  $*$  1/((x-a)<sup>^2</sup> + b^2)) is returned.

Numerical values of a and b are only accepted if they are real and b is positive.

### **Environment Interactions**

The function is sensitive to the environment variable DIGITS which determines the numerical working precision.

### **Examples Example 1**

We calculate the Cauchy density with  $a = 2$  and  $b = \frac{3}{4}$  at various points:

```
f := stats::cauchyPDF(2, 3/4):
f(-infinity), f(9/10), f(0.9), f(2), f(infinity)
```

```
0, \frac{300}{709 \pi}, 0.1346868348, \frac{4}{3 \pi}, 0
```
delete f:

### **Example 2**

We use symbolic arguments:

f := stats::cauchyPDF(a, b):  $f(x)$ ,  $f(2)$ ,  $f(2.0)$  $rac{b}{\pi (b^2 + (a-x)^2)}$ ,  $rac{b}{\pi ((a-2)^2 + b^2)}$ ,  $rac{b}{\pi (b^2 + (a-2.0)^2)}$ 

When *a* and *b* evaluate to numbers, the function *f* starts to produce numerical values:

 $a := PI$ :  $b := 1/8$ : f(2), f(2.0)  $\frac{1}{8 \pi \left((\pi - 2)^2 + \frac{1}{64}\right)}, 0.03016906448$ 

delete f, a, b:

### **Parameters a**

The median: an arithmetical expression representing a real value

**b**

The scale parameter: an arithmetical expression representing a positive real value

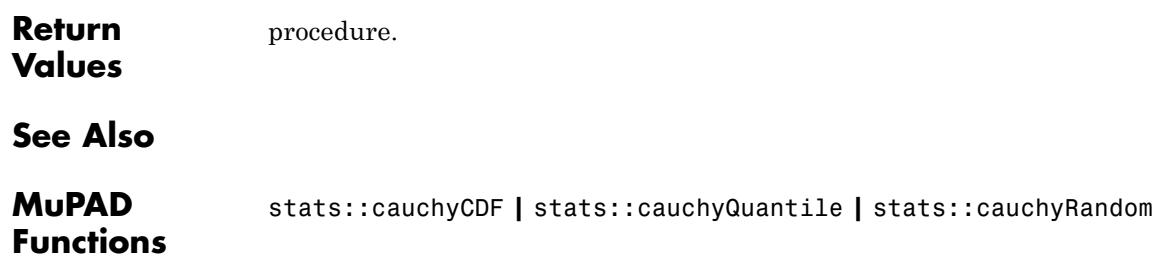

# **stats::cauchyQuantile**

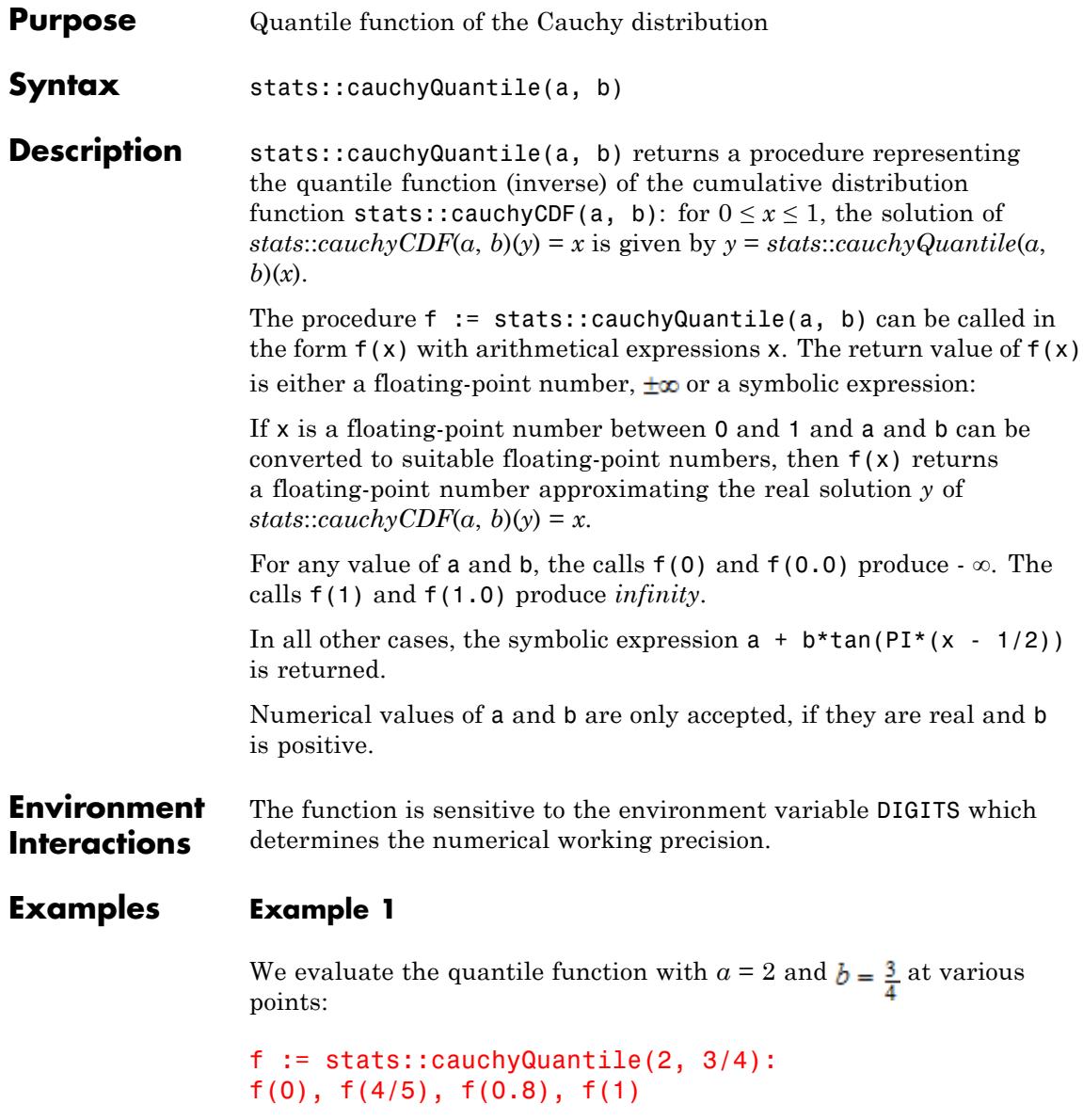

$$
-\infty, \ \frac{3\,\sqrt{5}\,\sqrt{2\,\sqrt{5}+5}}{20}+2, \ 3.03228644, \ \infty
$$

### delete f:

### **Example 2**

We use symbolic arguments:

```
f := stats::cauchyQuantile(a, b):
f(0), f(x), f(1/sqrt(2)), f(0.9), f(1)
-\infty, a + b \tan\left(\pi\left(x - \frac{1}{2}\right)\right), a + b \tan\left(\pi\left(\frac{\sqrt{2}}{2} - \frac{1}{2}\right)\right), a + b \tan(0.4 \pi), \infty
```
When numbers are assigned to *a* and *b*, the function *f* starts to produce numerical values when called with arguments between 0 and 1:

a := PI: b := 1/8:  
f(0), f(1/sqrt(2)), f(0.9), f(1)  

$$
-\infty, \pi + \frac{\tan\left(\pi\left(\frac{\sqrt{2}}{2} - \frac{1}{2}\right)\right)}{8}, 3.526303096, \infty
$$

### **Parameters a**

The median: an arithmetical expression representing a real value

**b**

[procedure.](#page-1654-0)

The scale parameter: an arithmetical expression representing a positive real value

**Return Values**

# **stats::cauchyQuantile**

**See Also**

**MuPAD Functions** stats::cauchyPDF **|** stats::cauchyCDF **|** stats::cauchyRandom

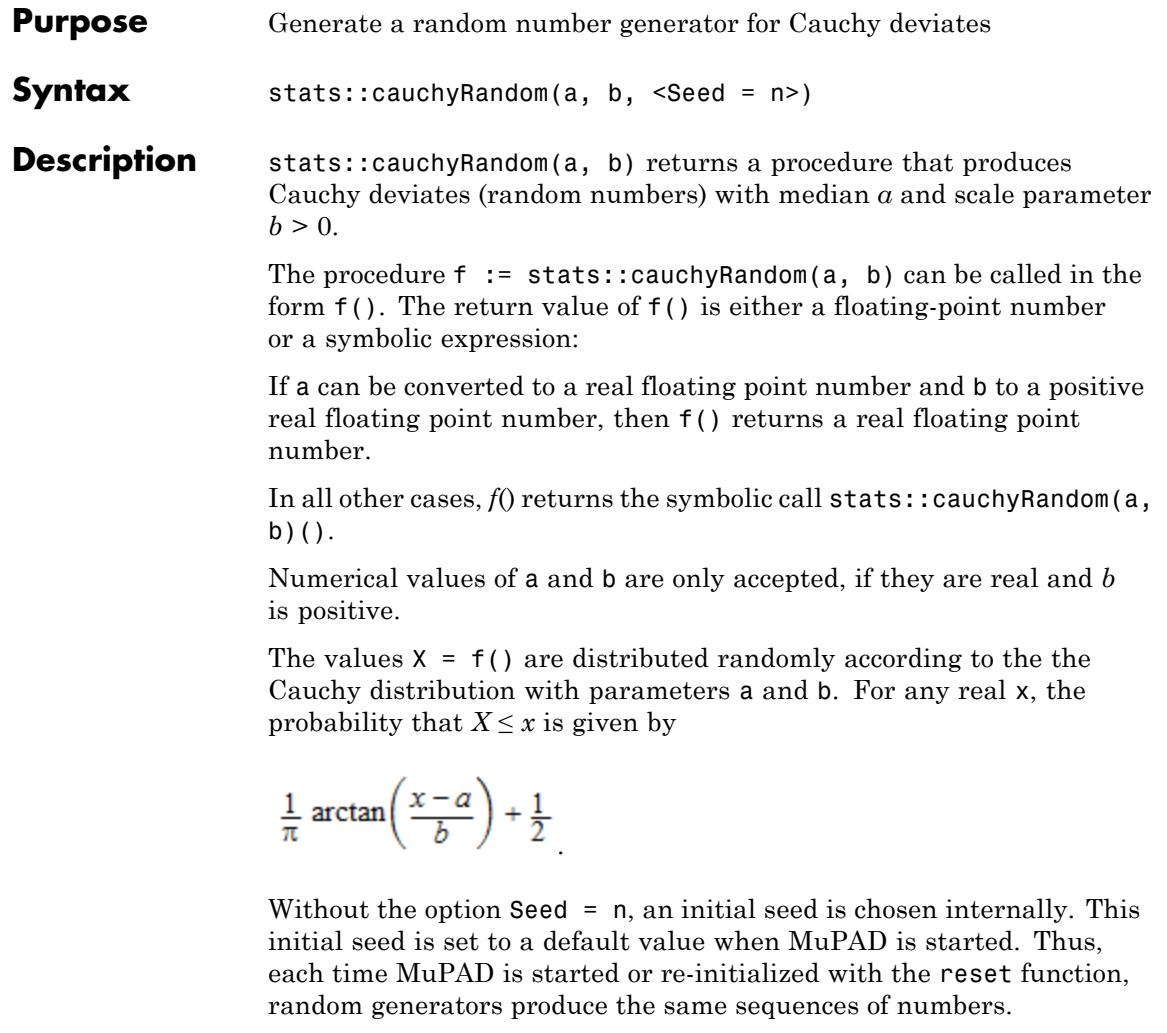

**Note** In contrast to the function random, the generators produced by stats::cauchyRandom do not react to the environment variable SEED.

For efficiency, it is recommended to produce sequences of *K* random numbers via

```
f := stats::cauchyRandom(a, b): f() $ k = 1..K;
```
rather than by

```
stats::cauchyRandom(a, b)() k = 1..K;
```
The latter call produces a sequence of generators each of which is called once. Also note that

```
stats::cauchyRandom(a, b, Seed = n)() % K = 1..K;
```
does not produce a random sequence, because a sequence of freshly initialized generators would be created each of them producing the same number.

**Environment Interactions** The function is sensitive to the environment variable DIGITS which determines the numerical working precision.

**Examples Example 1**

We generate Cauchy deviates with parameters  $a = 2$  and  $b = \frac{3}{4}$ .

```
f := stats::cauchyRandom(2, 3/4): f() $ k = 1..4
```
1.340284406, 3.277664042, 0.5634392829, 48.01912393

### delete f:

### **Example 2**

With symbolic parameters, no random floating-point numbers can be produced:

f := stats::cauchyRandom(a, b): f()

stats::cauchyRandom $(a, b)()$ 

When *a* and *b* evaluate to suitable real numbers, the generator starts to produce random numbers:

```
a := -PI: b := 1/2: f() $ k = 1...4
```
 $-3.592915903$ ,  $-3.928568815$ ,  $-3.217434162$ ,  $-2.82696038$ 

delete f, a, b:

### **Example 3**

We use the option  $\texttt{Seed} = \texttt{n}$  to reproduce a sequence of random numbers:

f := stats::cauchyRandom(PI, 3, Seed = 1):  $f()$  \$  $k = 1..4$ 

3.786179405, 7.050017894, -4.775376375, -1.791650747

g := stats::cauchyRandom(PI, 3, Seed = 1):  $g()$  \$  $k = 1..4$ 

 $3.786179405, 7.050017894, -4.775376375, -1.791650747$ 

 $f() = g()$ ,  $f() = g()$ 

 $8.362838563 = 8.362838563$ ,  $-302.9342996 = -302.9342996$ 

delete f, g:

```
Parameters a
```
The median: an arithmetical expression representing a real value

**b**

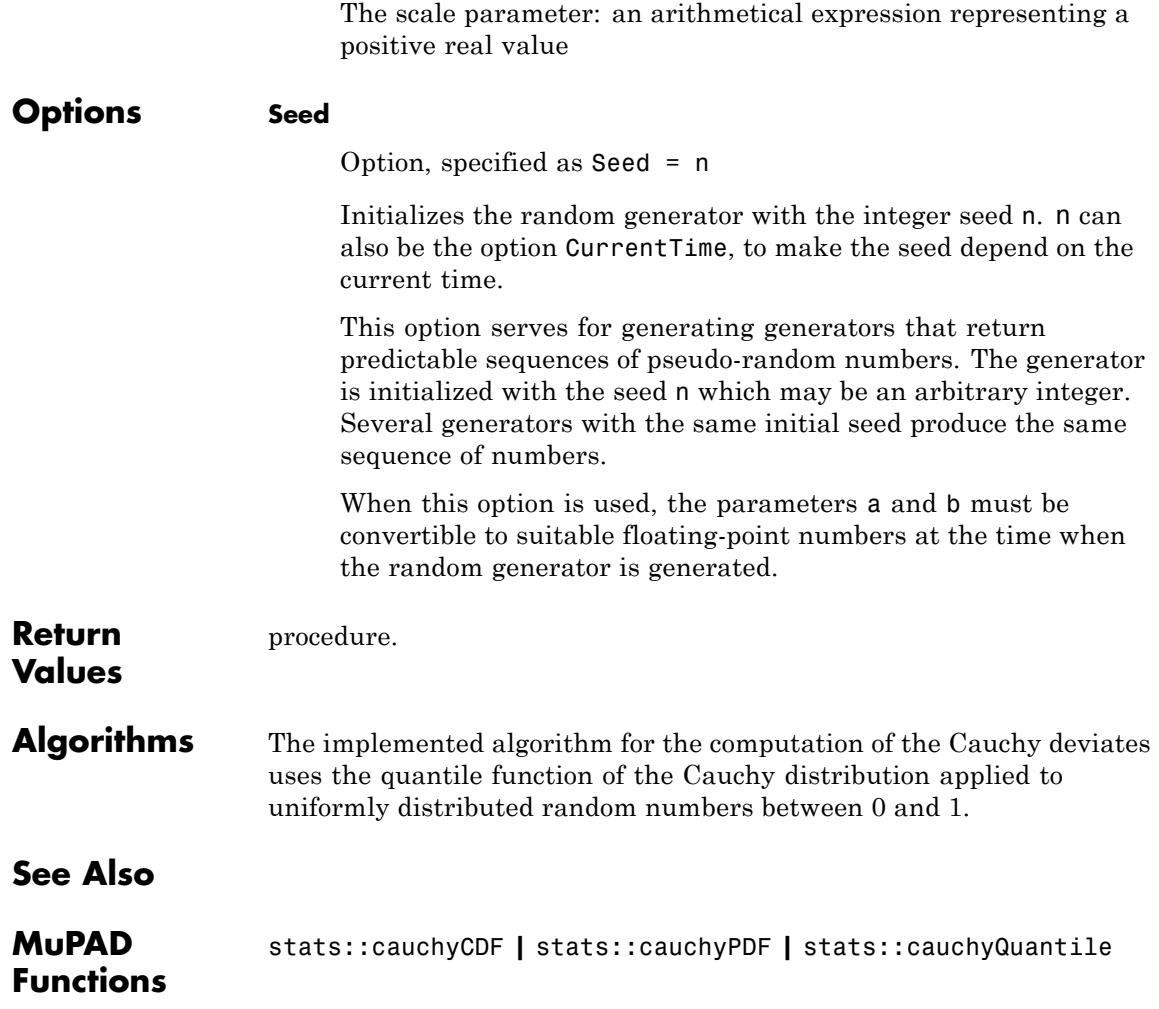

**Purpose** Cumulative distribution function of the chi-square distribution

**Syntax** stats::chisquareCDF(m)

**Description** stats::chisquareCDF(m) returns a procedure representing the cumulative distribution function

$$
x \to \begin{cases} \int_0^x \frac{m}{t^2} dt & \text{if } x > 0 \\ \frac{2m}{2} \Gamma\left(\frac{m}{2}\right) & \text{if } x \le 0 \\ 0 & \text{if } x \le 0 \end{cases}
$$

of the chi-square distribution with mean *m* > 0.

The procedure  $f :=$  stats::chisquareCDF(m) can be called in the form  $f(x)$  with an arithmetical expression x. The return value of  $f(x)$ is either a floating-point number or a symbolic expression:

If  $x \leq 0$  can be decided, then  $f(x)$  returns 0. If  $x \geq 0$  can be decided, then

 $f(x)$  returns the value  $1-\frac{\Gamma(\frac{m}{2},\frac{x}{2})}{\Gamma(\frac{m}{2})}$ .

If *x* is a floating-point number  $\frac{m}{2}$  *m* can be converted to a positive floating-point number, then these values are returned as floating-point numbers. Otherwise, symbolic expressions are returned.

The function f reacts to properties of identifiers set via assume. If *x* is a symbolic expression with the property  $x \leq 0$  or  $x \geq 0$ , the corresponding values are returned.

 $f(x)$  returns the symbolic call stats::chisquareCDF(m)(x)if neither *x*  $\leq 0$  nor  $x > 0$  can be decided.

Numerical values for m are only accepted if they are real and positive.

Note that, for large m, exact results may be costly to compute. If floating-point values are desired, it is recommended to pass

# **stats::chisquareCDF**

floating-point arguments x to f rather than to compute exact results f(x) and convert them via float. Cf. ["Example 4" on page 29-54](#page-6695-0).

#### **Environment Interactions** The function is sensitive to the environment variable DIGITS which determines the numerical working precision.

### **Examples Example 1**

We evaluate the cumulative distribution function with mean *m* = 2 at various points:

f := stats::chisquareCDF(2): f(-infinity), f(-3), f(1/2), f(0.5), f(PI), f(infinity) 0, 0, 1 –  $e^{-\frac{1}{4}}$ , 0.2211992169, 1 –  $e^{-\frac{\pi}{2}}$ , 1

### delete f:

### **Example 2**

If x is a symbolic object without properties, then it cannot be decided whether  $x \geq 0$  holds. A symbolic function call is returned:

f := stats::chisquareCDF(m):  $f(x)$ 

```
stats::chisquareCDF(m)(x)
```
With suitable properties, it can be decided whether  $x \geq 0$  holds. An explicit expression is returned:

 $assume(0 \le x)$ :  $f(x)$ 

$$
1 - \frac{\Gamma\left(\frac{m}{2}, \frac{x}{2}\right)}{\Gamma\left(\frac{m}{2}\right)}
$$

For integer values of m, the special function igamma can be expressed in terms of more elementary functions:

m := 6:  
\nf(x)  
\n
$$
1 - \frac{e^{-\frac{x}{2}} \left(\frac{x^2}{4} + x + 2\right)}{2}
$$
\nm := 5:  
\nf(x)  
\n
$$
1 - \frac{4 \left(\frac{3 \sqrt{\pi} \operatorname{erfc}\left(\sqrt{\frac{x}{2}}\right)}{4} + e^{-\frac{x}{2}} \left(\frac{3 \sqrt{\frac{x}{2}}}{2} + \left(\frac{x}{2}\right)^{3/2}\right)\right)}{3 \sqrt{\pi}}
$$

unassume(x): delete f, m:

### **Example 3**

We use a symbolic mean m:

f := stats::chisquareCDF(m): f(3), f(3.0)

$$
1 - \frac{\Gamma\left(\frac{m}{2}, \frac{3}{2}\right)}{\Gamma\left(\frac{m}{2}\right)}, 1.0 - \frac{1.0 \Gamma(0.5 m, 1.5)}{\Gamma(0.5 m)}
$$

<span id="page-6695-0"></span>When a numerical value is assigned to  $m$ , the function f starts to produce numerical values:

 $m := PI$ : f(3), f(3.0)  $1 - \frac{\Gamma\left(\frac{\pi}{2}, \frac{3}{2}\right)}{\Gamma\left(\frac{\pi}{2}\right)}$ , 0.5840678031

delete f, m:

### **Example 4**

We consider a chi-square distribution with large mean  $m = 1000$ :

```
f := stats::chisquareCDF(1000):
```
For floating-point approximations, one should not compute an exact result and convert it via float. For large mean *m*, it is faster to pass a floating-point argument to f. The following call takes some time, because an exact computation of the huge integer gamma $(m/2)$  =  $gamma(500) = 499!$  is involved:

float(f(1023))

0.7003071959

The following call is much faster:

f(float(1023))

0.7003071959

delete f:
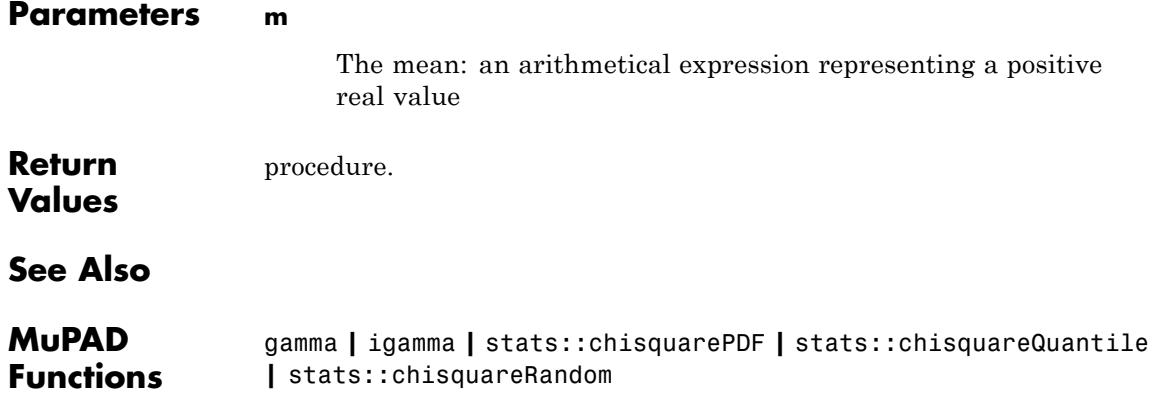

## **stats::chisquarePDF**

- **Purpose** Probability density function of the chi-square distribution
- **Syntax** stats::chisquarePDF(m)

**Description** stats::chisquarePDF(m) returns a procedure representing the probability density function

$$
x \to \begin{cases} \frac{\frac{m}{x^2} - 1 - \frac{x}{2}}{2^{m/2} \Gamma(\frac{m}{2})} & \text{if } x > 0 \\ 0 & \text{if } x \le 0 \end{cases}
$$

of the chi-square distribution with mean *m* > 0.

The procedure  $f :=$  stats::chisquarePDF(m) can be called in the form  $f(x)$  with an arithmetical expression x. The return value of  $f(x)$ is either a floating-point number or a symbolic expression:

If  $x \leq 0$  can be decided, then  $f(x)$  returns 0. If  $x \geq 0$  can be decided, then

$$
\frac{\frac{m}{2}-1}{2}e^{-\frac{x}{2}}
$$

 $f(x)$  returns the value  $2^{m/2}$ 

If x is a floating-point number and m can be converted to a positive floating-point number, then these values are returned as floating-point numbers. Otherwise, symbolic expressions are returned.

The function f reacts to properties of identifiers set via assume. If *x* is a symbolic expression with the property  $x \leq 0$  or  $x \geq 0$ , the corresponding values are returned.

f(x) returns the symbolic call stats::chisquarePDF(m)(x) if neither  $x \leq 0$  nor  $x \geq 0$  can be decided.

Numerical values of m are only accepted if they are positive.

Note that, for large *m*, exact results may be costly to compute. If floating-point values are desired, it is recommended to pass floating-point arguments x to f rather than to compute exact results f(x) and convert them via float. Cf. ["Example 4" on page 29-58](#page-6699-0).

#### **Environment Interactions** The function is sensitive to the environment variable DIGITS which determines the numerical working precision.

#### **Examples Example 1**

We evaluate the probability density function with  $m = 2$  at various points:

```
f := stats::chisquarePDF(2):
f(-infinity), f(-PI), f(1/2), f(0.5), f(PI), f(infinity)
```

```
0, 0, \frac{e^{-\frac{1}{4}}}{2}, 0.3894003915, \frac{e^{-\frac{\pi}{2}}}{2}, 0
```
delete f:

#### **Example 2**

If x is a symbolic object without properties, then it cannot be decided whether  $x \geq 0$  holds. A symbolic function call is returned:

```
f := stats::chisquarePDF(m): f(x)
```

```
stats::chisquarePDF(m)(x)
```
With suitable properties, it can be decided whether  $x \geq 0$  holds. An explicit expression is returned:

assume( $0 \le x$ ):  $f(x)$ 

<span id="page-6699-0"></span> $\frac{x^{\frac{m}{2}-1}e^{-\frac{x}{2}}}{2^{m/2}\Gamma(\frac{m}{2})}$ 

unassume(x): delete f:

#### **Example 3**

We use symbolic a symbolic mean m:

```
f := stats::chisquarePDF(m): f(x)
```
stats::chisquarePDF $(m)(x)$ 

When a numerical value is assigned to m, the function f starts to produce numerical values:

 $m := PI: f(3), f(3.0)$  $\frac{3^{\frac{\pi}{2}-1}e^{-\frac{3}{2}}}{2^{\frac{\pi}{2}}\Gamma(\frac{\pi}{2})}$  0.1578981008

delete f, m:

#### **Example 4**

We consider a chi-square distribution with large mean  $m = 1000$ :

```
f := stats::chisquarePDF(1000):
```
For floating-point approximations, one should not compute an exact result and convert it via float. For large mean *m*, it is faster to pass a floating-point argument to f. The following call takes some time, because an exact computation of the huge integer gamma $(m/2)$  =  $gamma(500) = 499!$  is involved:

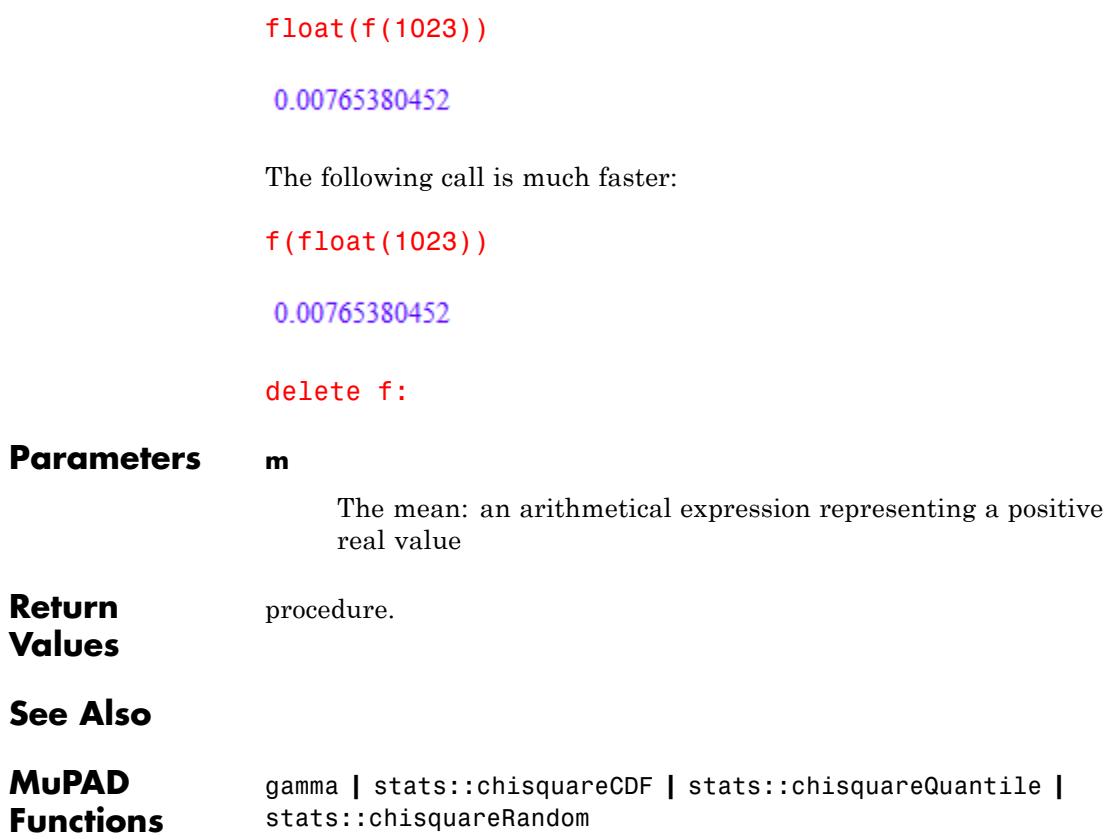

# **stats::chisquareQuantile**

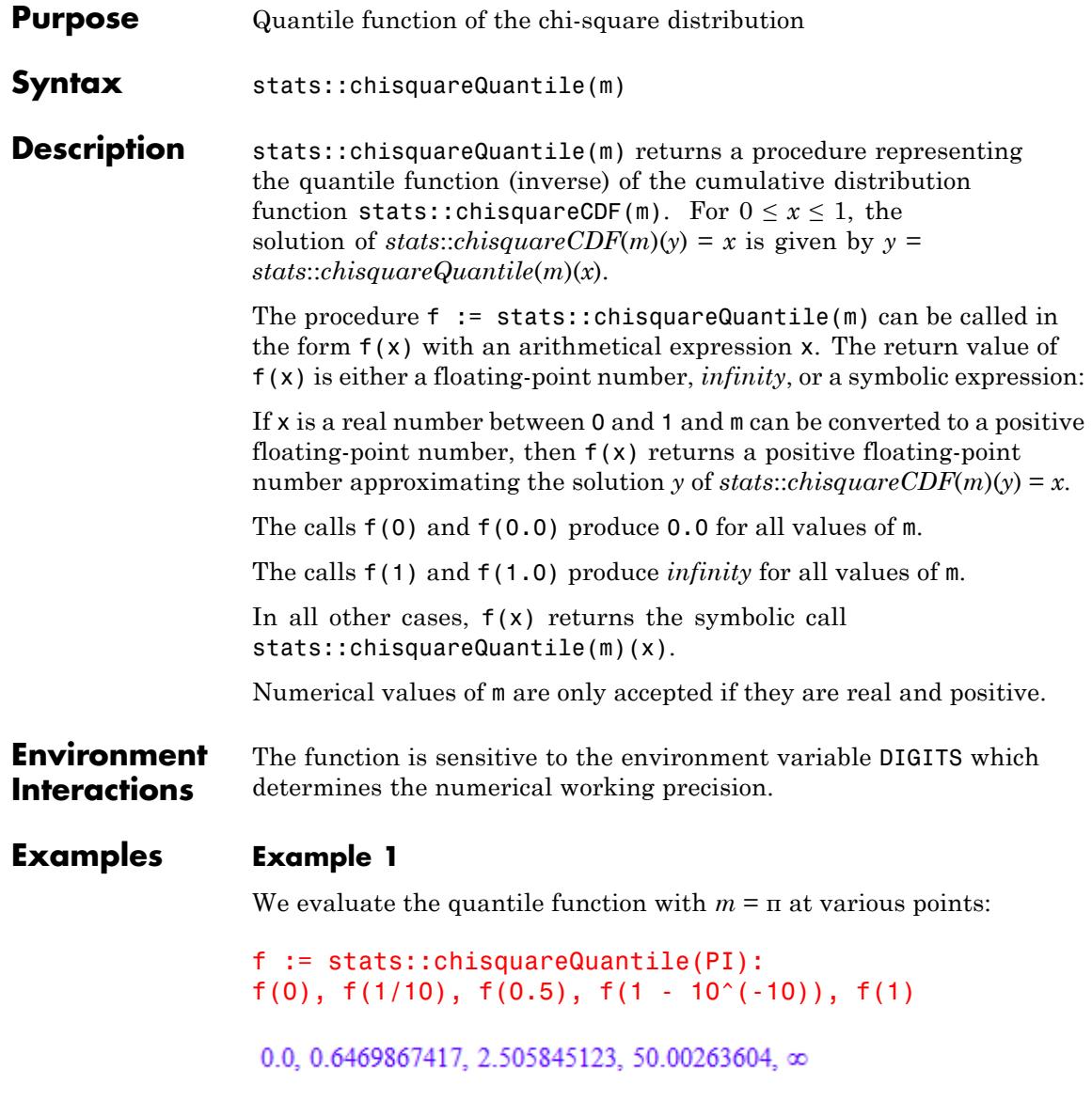

```
The value f(x) satisfies stats::chisquareCDF(PI)(f(x)) = x:
Der Wert f(x) erfüllt stats::chisquareCDF(PI)(f(x)) = x:
```

```
stats::chisquareCDF(PI)(f(0.987654))
```
0.987654

delete f:

#### **Example 2**

We use symbolic arguments:

```
f := stats::chisquareQuantile(m): f(x), f(9/10)
```
stats::chisquareQuantile(*m*)(*x*), stats::chisquareQuantile(*m*)( $\frac{9}{10}$ )

When a positive real value is assigned to m, the function f starts to produce floating-point values:

```
m := PI + 1: f(0.999), f(1 - sqrt(2)/10^5)
```
18.76468483, 28.07485542

Numerical values for *x* are only accepted if  $0 \le x \le 1$ :

 $f(2)$ 

Error: An argument x with  $0 \le x \le 1$  is expected. [f]

delete f, m:

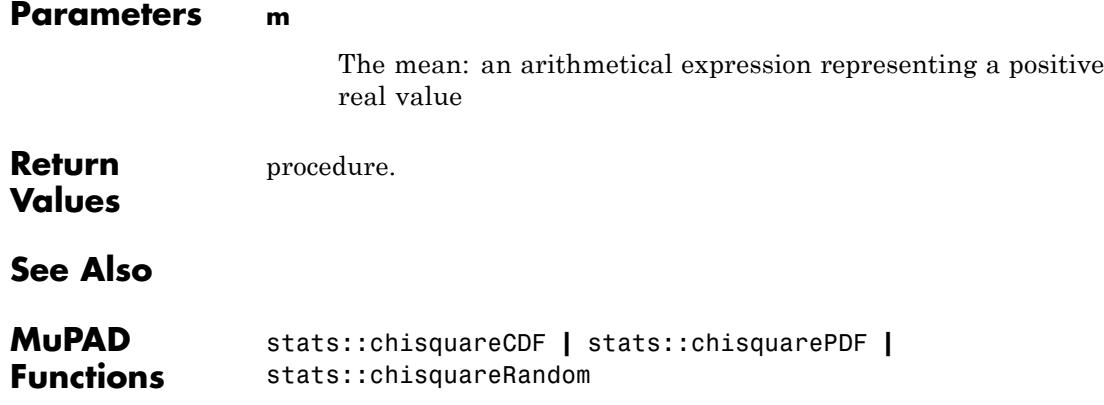

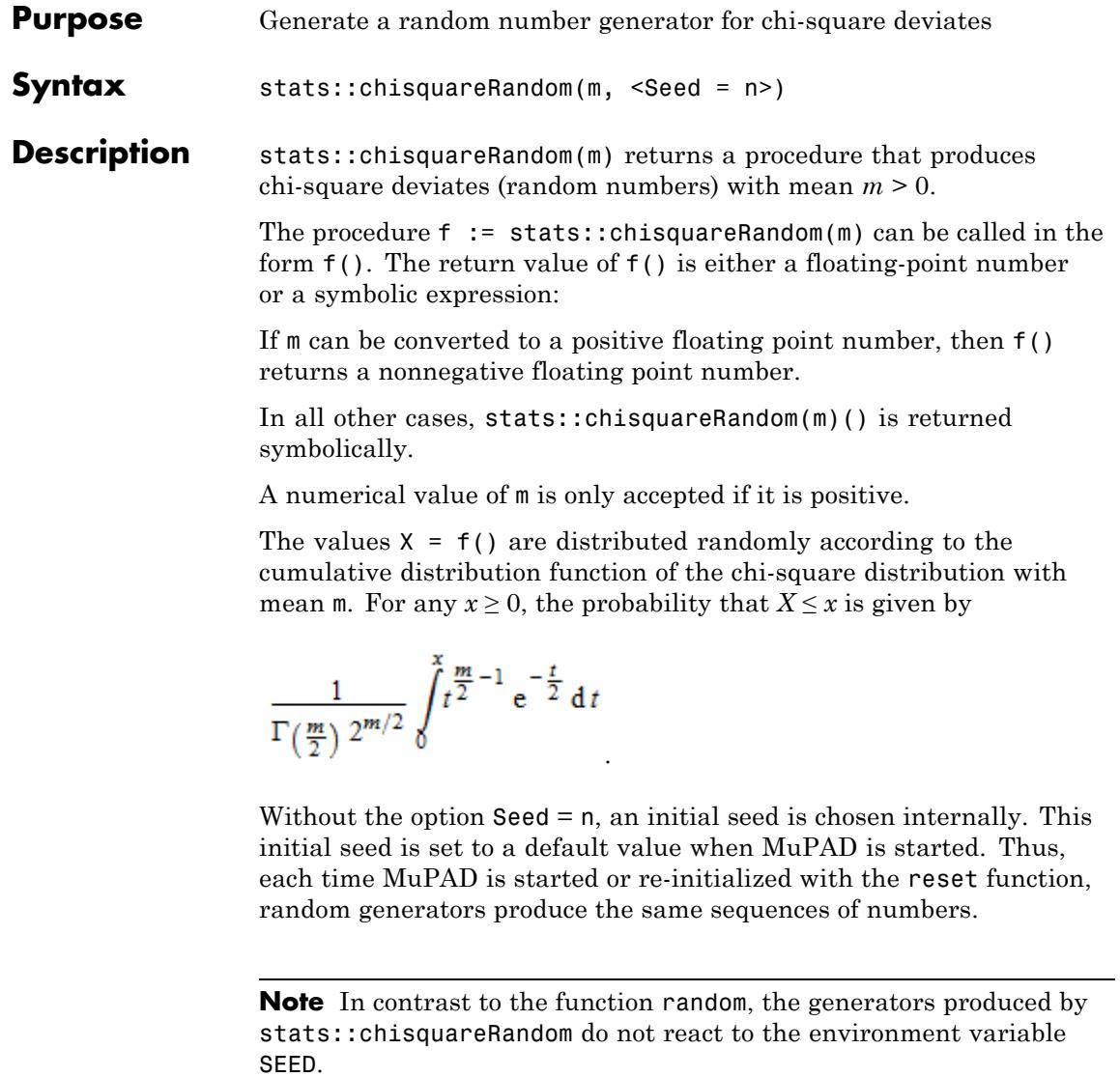

For efficiency, it is recommended to produce sequences of *K* random numbers via f := stats::chisquareRandom $(m):$  f()  $k = 1..K;$ rather than by stats::chisquareRandom(m)() \$k = 1..K; The latter call produces a sequence of generators each of which is called once. Also note that stats::chisquareRandom(m, Seed =  $n$ )()  $k = 1..K$ ; does not produce a random sequence, because a sequence of freshly initialized generators would be created each of them producing the same number. **Environment** The function is sensitive to the environment variable DIGITS which **Interactions** determines the numerical working precision. **Examples Example 1** We generate chi-square deviates with mean *m* = 12: f := stats::chisquareRandom(12):  $f()$  \$  $k = 1..4$ 17.54103319, 13.4630887, 17.34866815, 4.820644436 delete f: **Example 2** With symbolic parameters, no random floating-point numbers can be produced:

```
f := stats::chisquareRandom(m): f()
```

```
stats::chisquareRandom(m)()
```
When *m* evaluates to a positive real number, the generator starts to produce random numbers:

m :=  $PI: f()$  \$  $k = 1...4$ 

1.557180623, 0.3840766601, 0.5560473903, 3.185747198

delete f, m:

#### **Example 3**

We use the option Seed = n to reproduce a sequence of random numbers:

f := stats::chisquareRandom(70, Seed = 1):  $f()$  \$  $k = 1..4$ 

55.24812677, 78.10283482, 68.16283459, 80.01866787

g := stats::chisquareRandom(70, Seed = 1):  $g()$  \$  $k = 1..4$ 

55.24812677, 78.10283482, 68.16283459, 80.01866787

 $f() = g()$ ,  $f() = g()$ 

 $94.28358259 = 94.28358259$ , 57.54456 = 57.54456

delete f, g:

**Parameters m** The mean: an arithmetical expression representing a positive real value **Options Seed** Option, specified as Seed = n

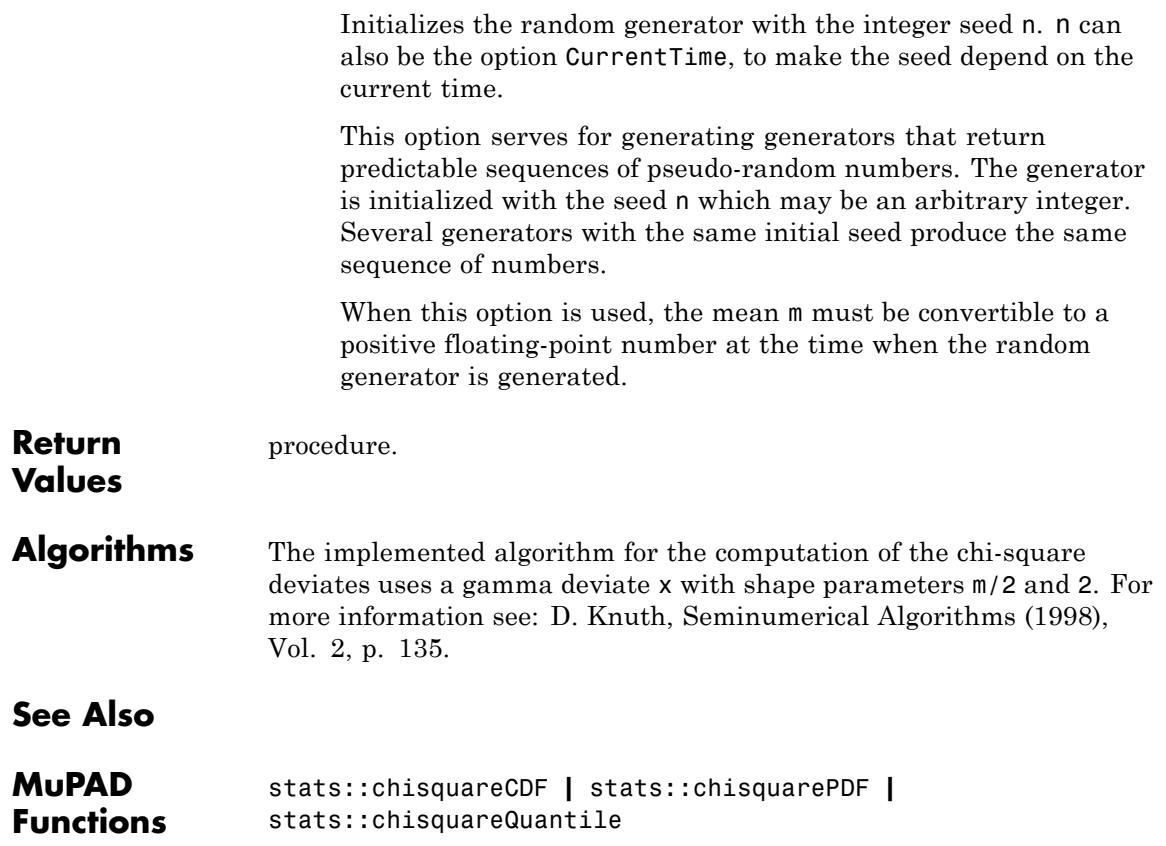

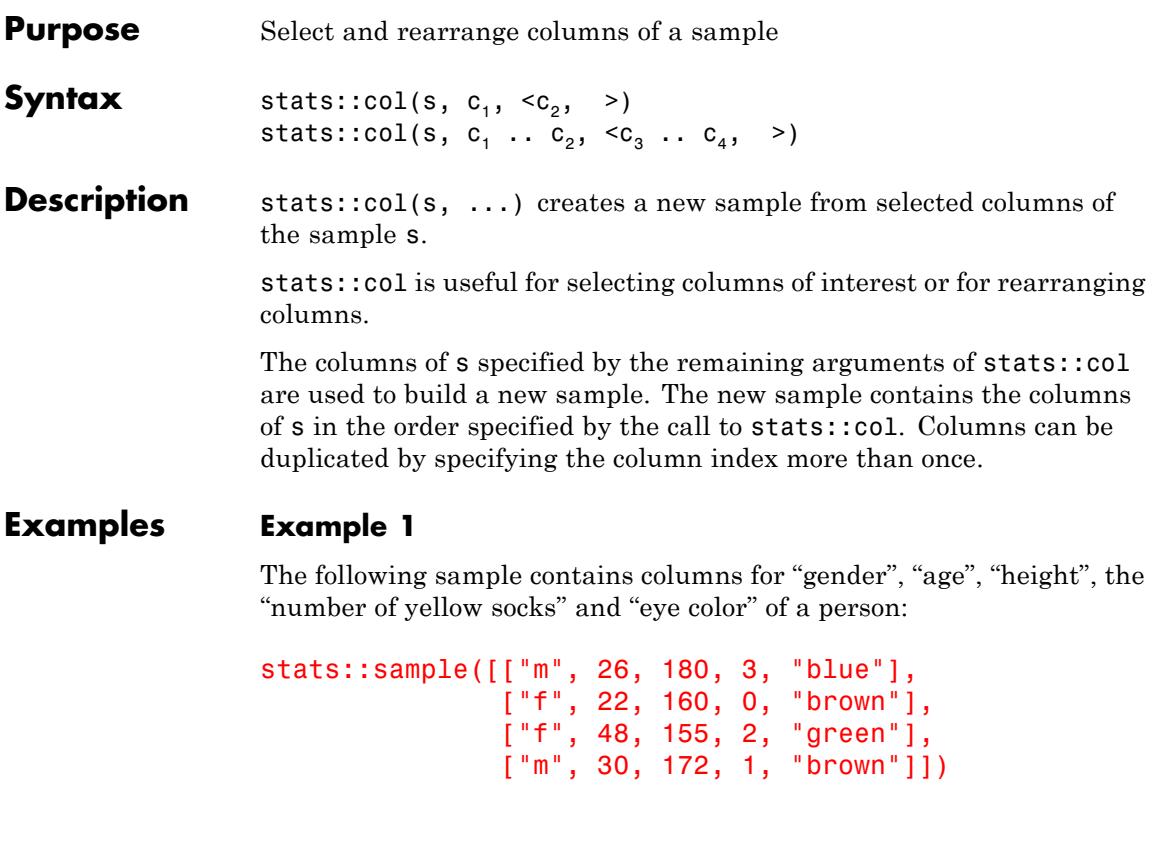

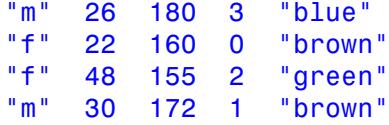

Since nobody is really interested in the yellow socks, we create a new sample without that column:

stats::col(%, 1..3, 5)

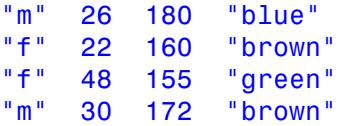

We can use stats::col to rearrange the sample. As an illustrating example, we duplicate the first column:

```
stats::col(%, 1, 3, 2, 1, 4)
                 "m" 180 26 "m" "blue"
                 "f" 160 22 "f" "brown"
                 "f" 155 48 "f" "green"
                 "m" 172 30 "m" "brown"
Parameters s
                      A sample of domain type stats::sample.
                 c_1, c_2, ...Positive integers representing column indices of the sample s. A
                      range c_1 .. c_2 represents all columns from c_1 through c_2.
Return
Values
                 Sample of domain type stats::sample.
See Also
MuPAD
                 stats::concatCol | stats::concatRow | stats::row
```
**Functions**

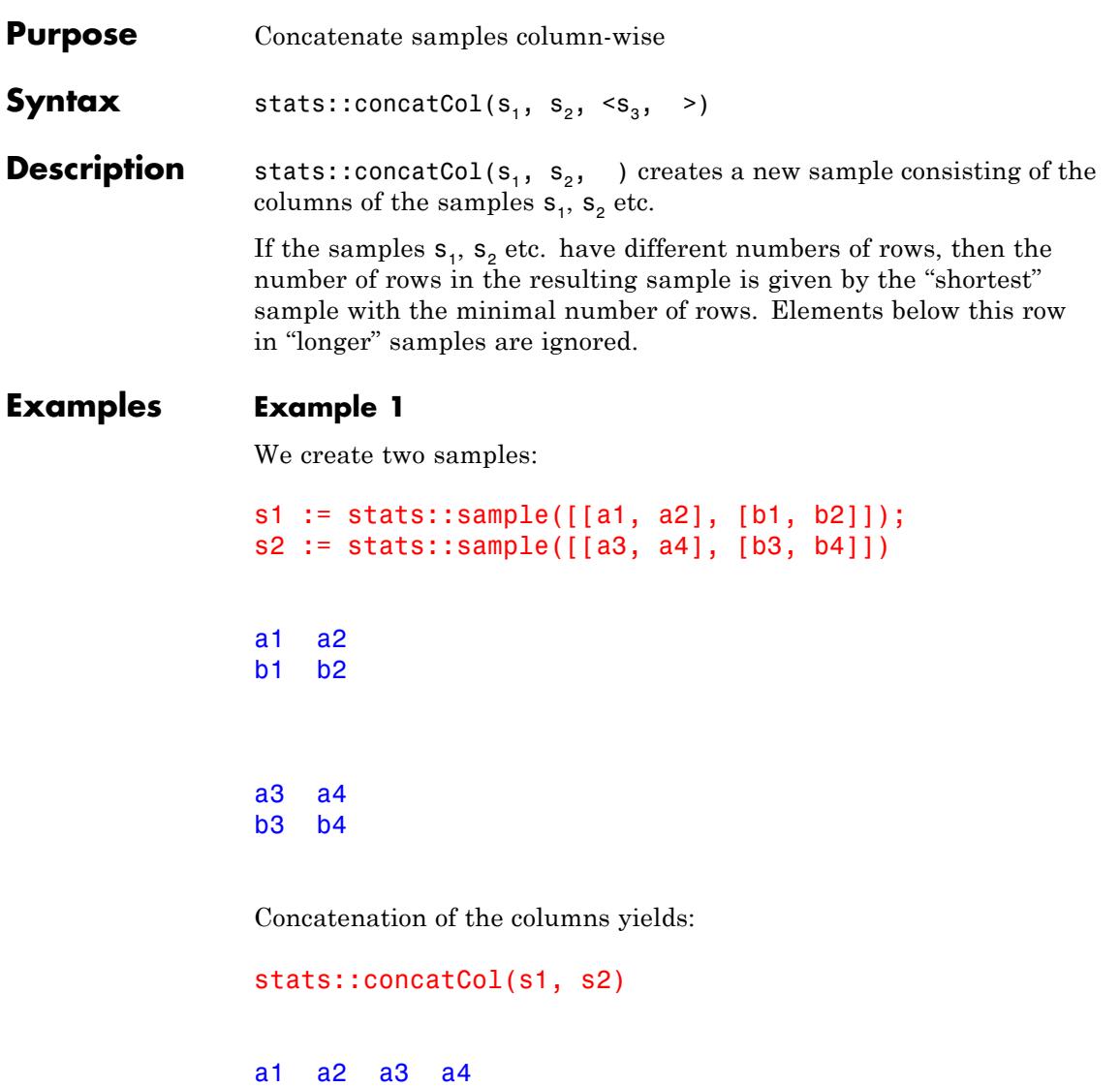

b1 b2 b3 b4

#### delete s1, s2:

#### **Example 2**

The following sample contains columns for "gender", "age" and "height" of a person:

```
stats::sample([["m", 26, 180], ["f", 22, 160],
              [ "f", 48, 155], [ "m", 30, 172]])
"m" 26 180
"f" 22 160
"f" 48 155
"m" 30 172
```
We append a further column "nationality", specified by a list:

```
stats::concatCol(%, ["German", "French", "Italian",
                     "British", "German"])
```
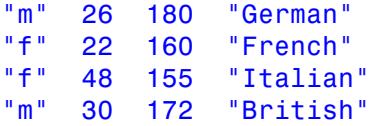

#### **Parameters s**<sub>1</sub>, **s**<sub>2</sub>, ...

Samples of domain type stats::sample. Alternatively, lists may be entered, which are treated as columns of a sample.

**Return** Sample of domain type stats::sample.

**Values**

**See Also**

**MuPAD Functions** stats::col **|** stats::concatRow **|** stats::row

## **stats::concatRow**

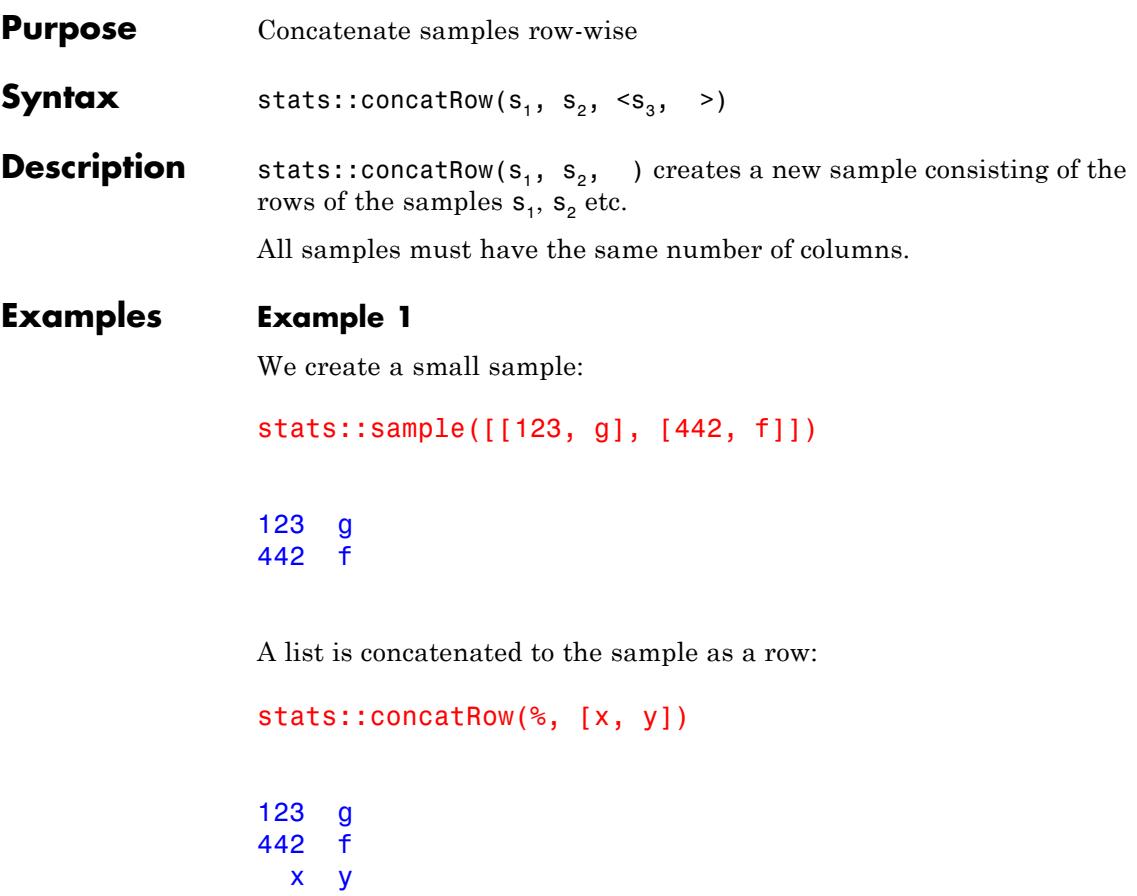

#### **Example 2**

The following samples contain columns for "gender" and "age":

```
s1 := stats::sample([["f", 36], ["m", 25]]);
s2 := stats::sample([["m", 26], ["f", 22]])
```
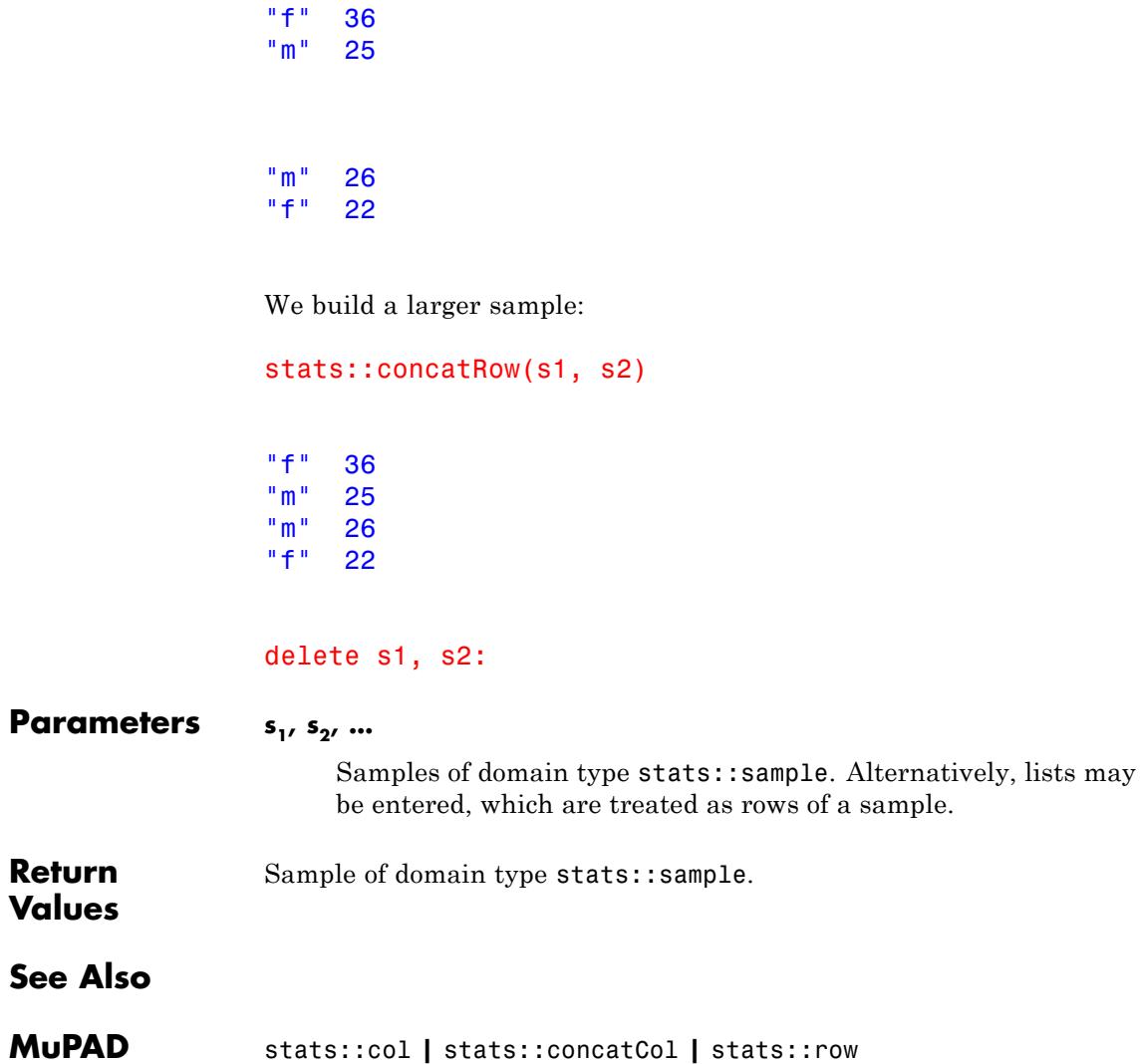

**Functions**

## **stats::correlation**

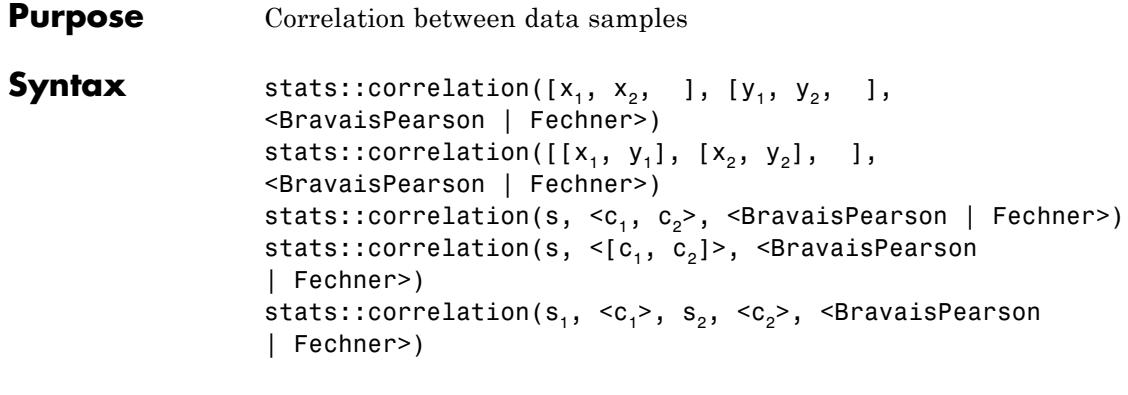

**Description** stats::correlation( $[x_1, x_2, 1, [y_1, y_2, 1]$ ) returns the linear (Bravais-Pearson) correlation coefficient

$$
\frac{\sum_i (x_i(y_i - \overline{y}) - \overline{x}(y_i - \overline{y}))}{\sqrt{\left(\sum_i (x_i - \overline{x})^2\right) \left(\sum_i (y_i - \overline{y})^2\right)}}
$$

where  $\overline{\mathbf{x}}$  and  $\overline{\mathbf{y}}$  are the [means](#page-6971-0) of the data  $x_i$  and  $y_i$ .

stats::correlation( $[x_1, x_2, ]$ ,  $[y_1, y_2, ]$ , Fechner) returns the Fechner correlation  $2(\sum_{n} w) - 1$ , where *n* is the sample size. The number  $v_i$  is 1, if  $\mathbf{x}_i - \overline{\mathbf{x}}$  and  $\mathbf{y}_i - \overline{\mathbf{y}}$  have the same sign or are both 0. It is  $\frac{1}{2}$ , if either  $x_i - \overline{x}$  or  $y_i - \overline{y}$  is 0. Otherwise,  $v_i = 0$ .

,

Both the Bravais-Pearson correlation as well as the Fechner correlation are numbers between - 1 and 1.

The Bravais-Pearson correlation is close to 1 if the data pairs  $x_i$ ,  $y_i$  are approximately related by a 'positive' linear relation (i.e.,  $y_i \approx ax_i + b$  with some positive coefficient *a*). It is close to - 1 if there is a 'negative' linear relation (with some negative coefficient *a*).

Correlation coefficients close to 0 correspond to non-linear relations or to unrelated data, respectively.

If the input data are floating-point numbers, the sums defining the Bravais-Pearson correlation are computed in a numerically stable way. If a floating-point result is desired, it is recommended to make sure that all input data are floats.

The Fechner correlation is always returned as a rational number.

The column indices  $c_1$ ,  $c_2$  are optional if the data are given by a stats::sample object s containing only two non-string data columns. If the data are provided by two samples  $s_1$ ,  $s_2$ , the column indices are optional for samples containing only one non-string data column.

**Note** The Fechner correlation should not be computed for symbolic data. This may lead to unexpected results, if the sign of symbolic parameters cannot be determined.

External statistical data stored in an ASCII file can be imported into a MuPAD session via import::readdata. In particular, see Example 1 of the [corresponding help page](#page-3166-0).

#### **Examples Example 1**

We compute the correlation of samples passed as lists:

```
X := [7, 33/7, 3, 5, 2]: Y := [3, 5, 1, 7, 2]:
stats::correlation(X, Y)
```

```
147\sqrt{26506}53012
```
Alternatively, the data may be passed as a list of data pairs:

stats::correlation([[7, 3], [33/7, 5], [3, 1], [5, 7], [2, 2]])

 $147\sqrt{26506}$ 53012

If all data are floating-point numbers, the result is a float:

```
stats::correlation(float(X), float(Y))
```
0.4514558056

The Fechner correlation of the data is always returned as a rational number:

```
stats::correlation(X, Y, Fechner),
stats::correlation(float(X), float(Y), Fechner)
rac{3}{5}, rac{3}{5}
```
The following exact result indicates an exact linear between the data pairs:

```
stats::correlation([0, 1, 2, 3], [7, 5, 3, 1])
```
 $-1$ 

Indeed, there is the 'negative' linear relation  $y = 7 - 2x$  between the data pairs.

delete X, Y:

#### **Example 2**

We create a sample of type stats::sample:

```
s := stats::sample([[1.0, 2.4, 3.0],
                    [7.0, 4.8, 4.0],
```
[3.3, 3.0, 5.0]])

1.0 2.4 3.0 7.0 4.8 4.0 3.3 3.0 5.0

We compute the correlation between the data of the first and the third column in several equivalent ways:

```
stats::correlation(s, 1, 3),
stats::correlation(s, [1, 3]),
stats::correlation(s, 1, s, 3)
```
0.3799015783, 0.3799015783, 0.3799015783

stats::correlation(s, 1, 3, Fechner), stats::correlation(s, [1, 3], Fechner), stats::correlation(s, 1, s, 3, Fechner)

 $0, 0, 0$ 

#### delete s:

#### **Example 3**

With symbolic data, the Bravais-Pearson correlation is returned as a symbolic expression:

```
stats::correlation([x1, x2], [y1, y2])
```

$$
\frac{x1\,y1+x2\,y2-2\,\left(\frac{x1}{2}+\frac{x2}{2}\right)\,\left(\frac{y1}{2}+\frac{y2}{2}\right)}{\sqrt{\left(x1^2-2\,\left(\frac{x1}{2}+\frac{x2}{2}\right)^2+x2^2\right)\,\left(y1^2-2\,\left(\frac{y1}{2}+\frac{y2}{2}\right)^2+y2^2\right)}}
$$

simplify(%)

$$
\frac{(x1-x2) (y1-y2)}{\sqrt{(x1-x2)^2 (y1-y2)^2}}
$$

#### **Parameters**  $x_1, y_1, x_2, y_2, ...$

The statistical data: arithmetical expressions. The number of data  $x_i$  must coincide with the number of data  $y_i$ .

#### $s, s_1, s_2$

Samples of type [stats::sample](#page-7036-0)

#### $c_1, c_2$

Column indices: positive integers. Column  $c_1$  of s or  $s_1$ , respectively, provides the data  $x_i$ . Column  $c_2$  of  $s$  or  $s_2$ , respectively, provides the data *yi* .

#### **mode**

Either BravaisPearson or Fechner. The default is the linear (Bravais-Pearson) correlation.

#### **Options BravaisPearson, Fechner**

Linear (Bravais-Pearson) or Fechner's correlation coefficient. Bravais-Pearson coefficient is the default, but may in some cases where the data is not normally distributed be less useful than Fechner's correlation.

#### **Return Values**

The Bravais-Pearson correlation is returned as an arithmetical expression. FAIL is returned if the variance of one of the data samples vanishes (the Bravais-Pearson correlation does not exist).

The Fechner correlation is returned as a rational number.

FAIL is returned if the data samples are empty.

**See Also MuPAD**

stats::correlationMatrix **|** stats::covariance **|** stats::stdev

**Functions**

plot::Scatterplot

**MuPAD Graphical Primitives** **Purpose** Compute the correlation matrix associated with a covariance matrix

**Syntax** stats::correlationMatrix(cov)

**Description** stats::correlationMatrix(cov) returns to correlation matrix cor of the variance-covariance matrix cov. It is given by:

 $\text{cor}_{i,j} = \frac{\text{cov}_{i,j}}{\sqrt{\text{cov}_{i,i}} \sqrt{\text{cov}_{j,j}}}$ 

A covariance matrix *C* should be positive (semi-)definite and hence satisfies  $|C_{ii}|^2 \leq C_{ii}C_{jj}$  for all indices *i*, *j*. Consequently, the absolute values of the entries of the corresponding correlation matrix do not exceed 1.

With the option CovarianceMatrix, the routine stats:: reg returns the variance-covariance matrix of the fit parameters in a regression analysis. The corresponding correlation matrix of the fit parameters is computed conveniently by applying stats::correlationMatrix to this matrix. Cf. ["Example 2" on page 29-81](#page-6722-0).

#### **Examples Example 1**

We generate a positive definite matrix that may serve as a covariance matrix:

```
A := matrix([4, -3, 2], [-1, 2, 1], [0, 1, 1]]):
cov := A*linalg::transpose(A)
 \begin{pmatrix} 29 & -8 & -1 \\ -8 & 6 & 3 \\ -1 & 3 & 2 \end{pmatrix}
```
The corresponding correlation matrix is:

<span id="page-6722-0"></span>stats::correlationMatrix(cov)

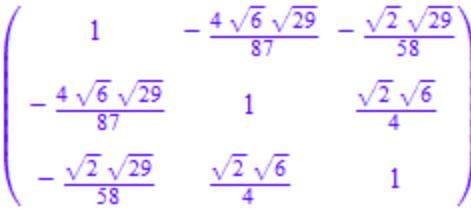

If the input matrix consists of floating-point data, the result is a matrix of floats:

```
stats::correlationMatrix(float(cov))
```
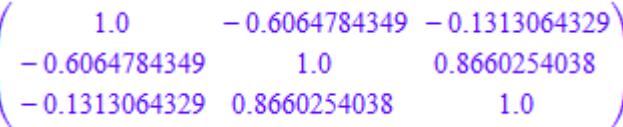

delete A, cov:

#### **Example 2**

We consider a covariance matrix arising in a non-linear regression problem. The model function  $y = a + b \cos(x \cdot c)$  is to be fit to the following randomized data:

```
r := stats::uniformRandom(-0.1, 0.1):
xdata := [i $i = 1..100]:
ydata := [1 + 2*cos(x - 3) + r() $ x in xdata]:
```
By construction, the variance of the *y* values is the variance of the uniformly distributed random data on the interval [- 0.1, 0.1] generated

by the random generator *r*. This variance is  $\sigma^2 = \frac{1}{\sigma^2}$ . We use stats:: reg to obtain estimates of the fit parameters  $a, b, c$  of the model. Appropriate weights for the regression are given by  $\frac{1}{1} = 300$ . The option CovarianceMatrix makes stats:: reg include the covariance matrix cov of the fit parameters in its return list:

```
weights := [300 \t{5} i = 1..100]:
                          DIGITS := 4:[abc, chisquare, cov] :=stats::reg(xdata, ydata, weights, a + b*cos(x - c),
                                                  [x], [a, b, c], StartingValues = [1, 2, 3],
                                                  CovarianceMatrix)
\left[\begin{bmatrix}1.004, 1.998, 3.0\end{bmatrix}, 107.4, \begin{bmatrix}0.00003334 & -0.0000003414 & -0.00000006749 \\ -0.00000003414 & 0.00006697 & 0.0000001379 \\ -0.000000006749 & 0.0000001379 & 0.00001663\end{bmatrix}\right]\right]
```
The correlation matrix of the parameters *a*, *b*, *c* is obtained via stats::correlationMatrix applied to the covariance matrix cov returned by stats::reg:

```
stats::correlationMatrix(cov)
```
 $\begin{pmatrix} 1.0 & -0.007226 & -0.002866 \\ -0.007226 & 1.0 & 0.004132 \\ -0.002866 & 0.004132 & 1.0 \end{pmatrix}$ 

delete r, xdata, ydata, weights, DIGITS, abc, chisquare, cov:

#### **Parameters cov**

The covariance matrix: a square matrix of category Cat:: Matrix, or an [array.](#page-2396-0)

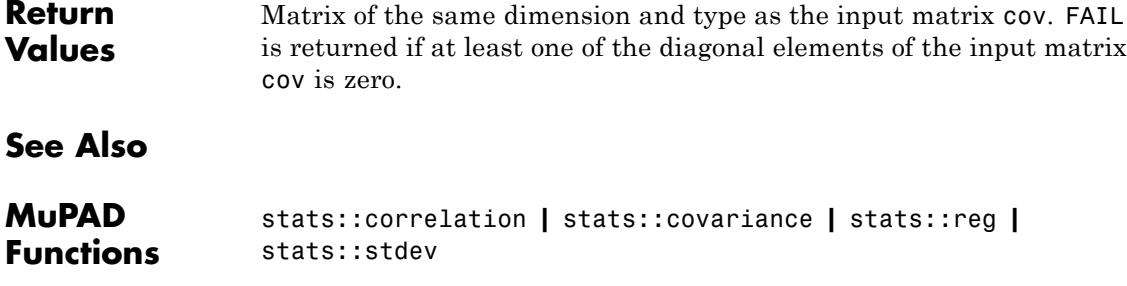

## **stats::covariance**

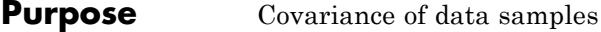

**Syntax** stats::covariance([x<sub>1</sub>, x<sub>2</sub>, ], [y<sub>1</sub>, y<sub>2</sub>, ], <Sample | Population>) stats::covariance([[ $x_1, y_1$ ], [ $x_2, y_2$ ], ], <Sample | Population>) stats::covariance(s, <c<sub>1</sub>, c<sub>2</sub>>, <Sample | Population>) stats::covariance(s, <[c<sub>1</sub>, c<sub>2</sub>]>, <Sample | Population>) stats::covariance(s<sub>1</sub>, <c<sub>1</sub>>, s<sub>2</sub>, <c<sub>2</sub>>, <Sample | Population>)

**Description** stats::covariance([x<sub>1</sub>, x<sub>2</sub>, , x<sub>n</sub>], [y<sub>1</sub>, y<sub>2</sub>, , y<sub>n</sub>]) returns the covariance

$$
\frac{1}{n-1} \left( \sum_{i=1}^{n} (x_i - \overline{x}) (y_i - \overline{y}) \right) = \frac{1}{n-1} \left( \sum_{i=1}^{n} x_i y_i \right) - \frac{n}{n-1} \overline{x} \overline{y}
$$

,

where  $\overline{\mathbf{x}}$  and  $\overline{\mathbf{y}}$  are the arithmetic [means](#page-6971-0) of the data  $x_i$  and  $y_i$ , respectively.

stats::covariance([x<sub>1</sub>, x<sub>2</sub>, , x<sub>n</sub>], [y<sub>1</sub>, y<sub>2</sub>, , y<sub>n</sub>], Population) returns

$$
\frac{1}{n} \left( \sum_{i=1}^n \left( x_i - \overline{x} \right) \, \left( y_i - \overline{y} \right) \right) = \frac{1}{n} \left( \sum_{i=1}^n x_i \, y_i \right) - \overline{x} \, \overline{y}
$$

If the input data are floating-point numbers, the sums defining the covariance are computed in a numerically stable way. If a floating point result is desired, it is recommended to make sure that all input data are floats.

.

For exact input data, exact symbolic expressions are returned.

The column indices  $c_1$ ,  $c_2$  are optional if the data are given by a stats:: sample object s containing only two non-string data columns. If the data are provided by two samples  $s_1$ ,  $s_2$ , the column indices are optional for samples containing only one non-string data column.

External statistical data stored in an ASCII file can be imported into a MuPAD session via import::readdata. In particular, see Example 1 of the [corresponding help page](#page-3166-0).

#### **Examples Example 1**

We compute the covariance of samples passed as lists:

 $X := [2, 33/7, 21/9, PI]$ :  $Y := [3, 5, 1, 7]$ : stats::covariance(X, Y)

 $\pi - \frac{10}{7}$ 

Alternatively, the data may be passed as a list of data pairs:

stats::covariance([[2, 3], [33/7, 5], [21/9, 1], [PI, 7]])  $\pi - \frac{10}{7}$ 

If all data are floating-point numbers, the result is a float:

```
stats::covariance(float(X), float(Y))
```
1.713021225

delete X, Y:

#### **Example 2**

We create a sample of type stats::sample:

s := stats::sample([[1.0, 2.4, 3.0], [7.0, 4.8, 4.0], [3.3, 3.0, 5.0]])

1.0 2.4 3.0 7.0 4.8 4.0 3.3 3.0 5.0

We compute the covariance of the first column and the third column in several equivalent ways:

```
stats::covariance(s, 1, 3),
stats::covariance(s, [1, 3]),
stats::covariance(s, 1, s, 3)
```
1.15, 1.15, 1.15

delete s:

#### **Example 3**

The covariance of symbolic data is returned as a symbolic expression:

stats::covariance([x1, x2], [y1, y2])

x1 y1 + x2 y2 - 2  $\left(\frac{x1}{2} + \frac{x2}{2}\right) \left(\frac{y1}{2} + \frac{y2}{2}\right)$ 

expand(%)

$$
\frac{x1\ y1}{2} - \frac{x1\ y2}{2} - \frac{x2\ y1}{2} + \frac{x2\ y2}{2}
$$

### Parameters  $x_1, y_1, x_2, y_2, ...$

The statistical data: arithmetical expressions. The number of data  $x_i$  must coincide with the number of data  $y_i$ .

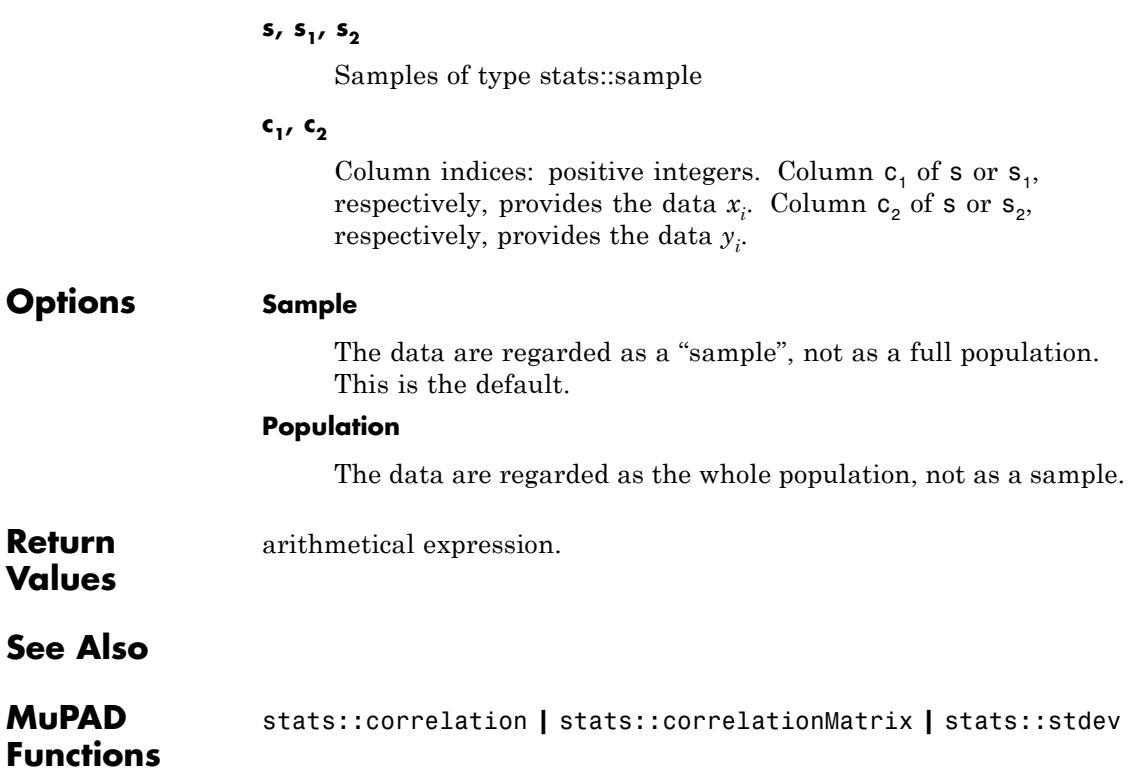

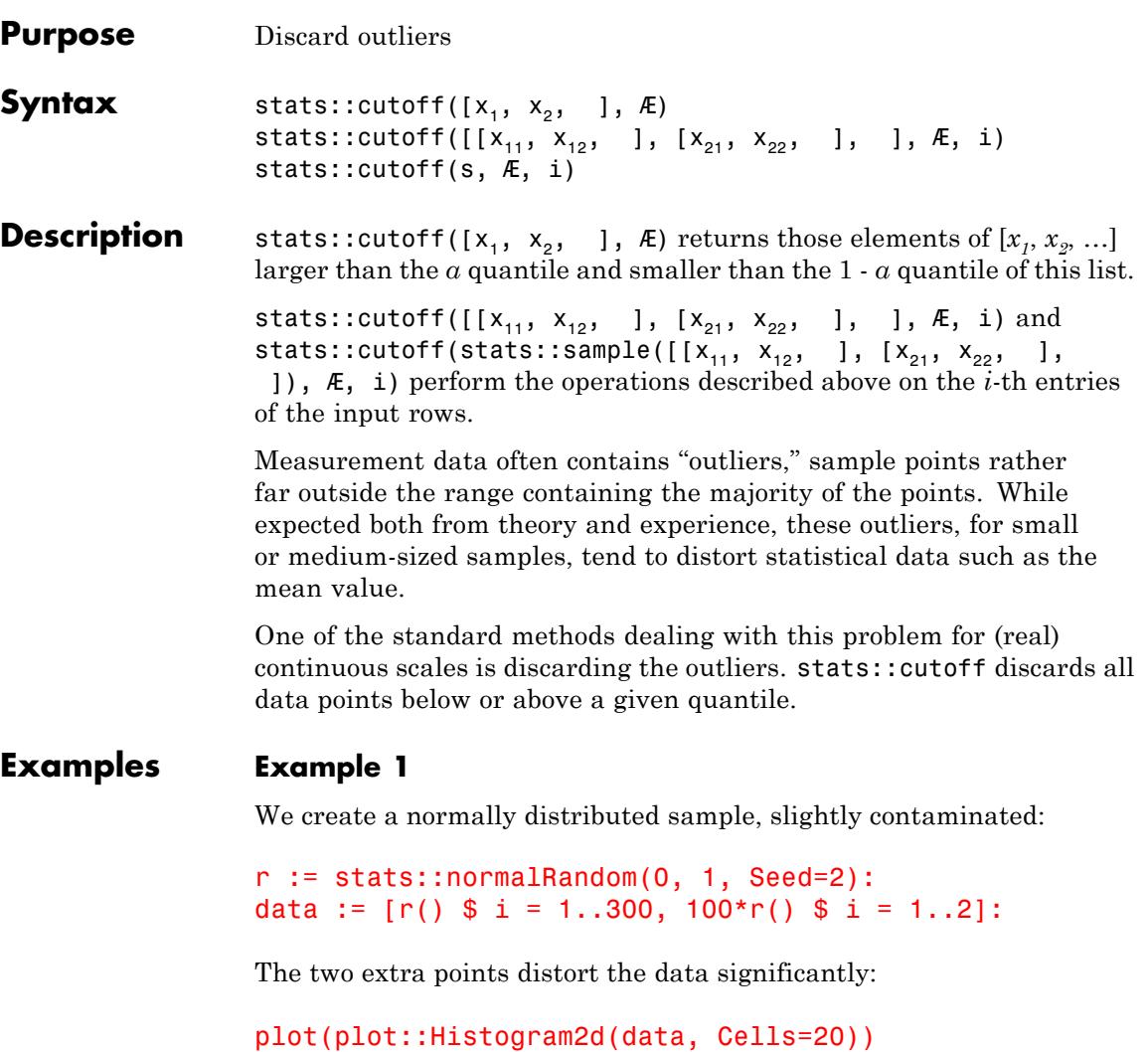

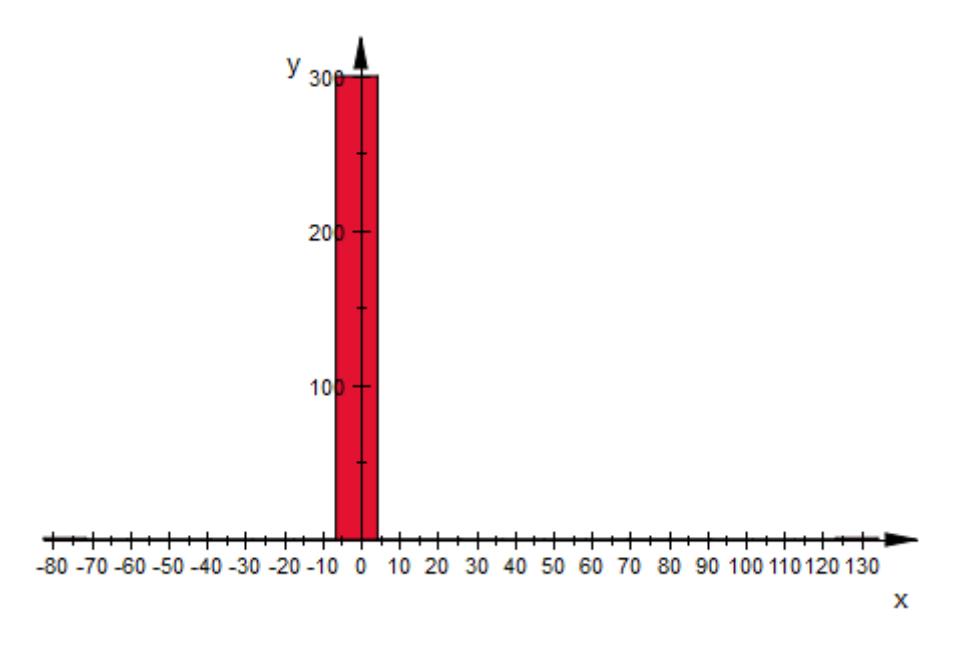

Using either stats::winsorize or stats::cutoff removes this noise and the image shows more detail:

```
plot(plot::Scene2d(plot::Histogram2d
         (stats::winsorize(data, 1/100), Cells=20)),
     plot::Scene2d(plot::Histogram2d
         (stats::cutoff(data, 1/100), Cells=20)))
```
## **stats::cutoff**

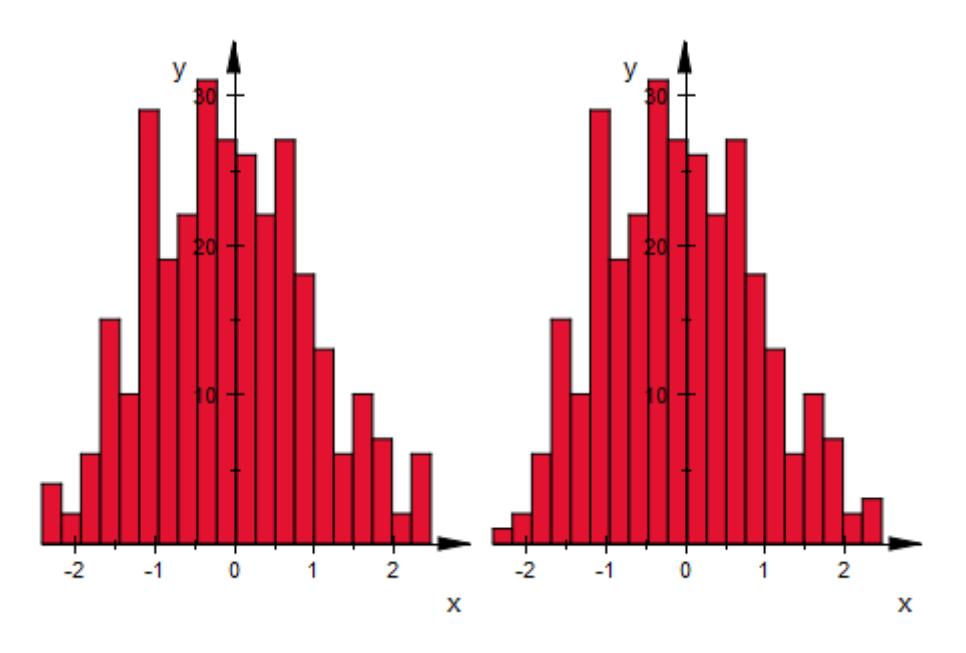

With larger values of *a*, the difference between the two is easier to see:

```
plot(plot::Scene2d(plot::Histogram2d
         (stats::winsorize(data, 1/20), Cells=20)),
     plot::Scene2d(plot::Histogram2d
         (stat:cutoff(data, 1/20), Cells=20))
```
## **stats::cutoff**

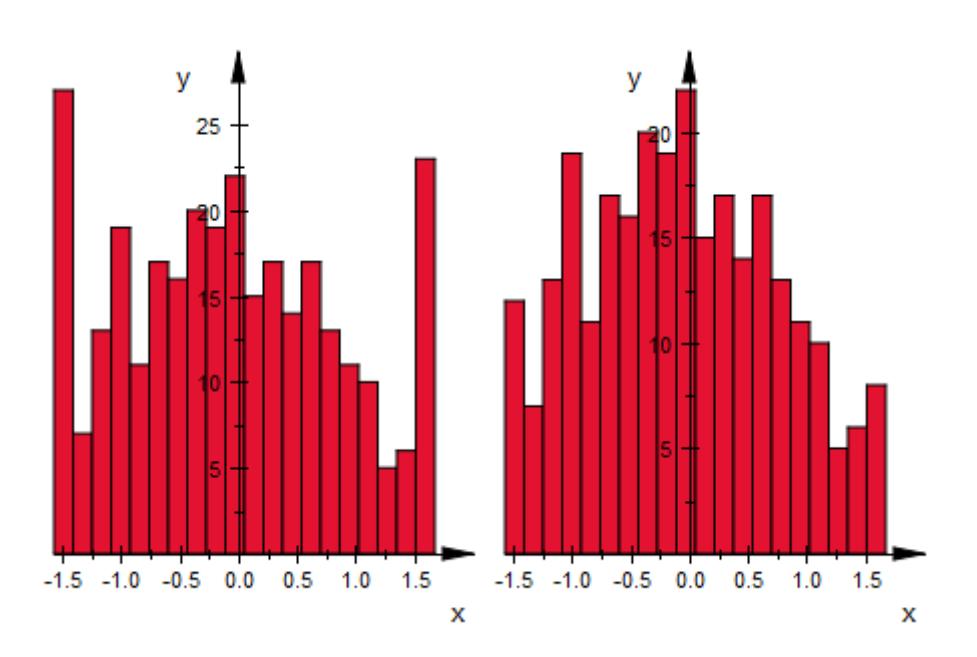

Both stats::winsorize and stats::cutoff reduce the standard deviation of the sample. This effect is considerably stronger for stats::cutoff, though. Keeping in mind that the standard deviation of our random number generator is 1, we compute that of the data in its various forms:

```
stats::stdev(data),
stats::stdev(stats::winsorize(data, 1/20)),
stats::stdev(stats::cutoff(data, 1/20))
```
9.133931298, 0.9276576788, 0.8142529511

### **Parameters**  $x_1, x_2, x_{11}, ...$

The statistical data: arithmetical expressions. The data to filter on must be real-valued.

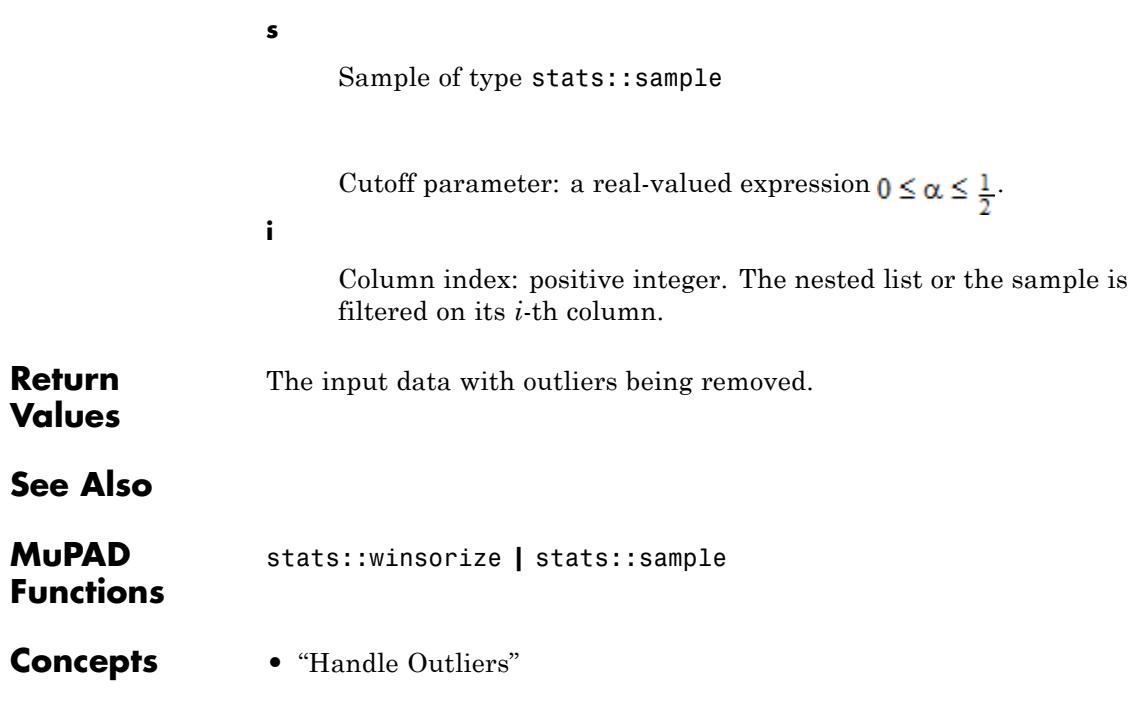

```
Purpose Clamp (winsorize) extremal values
Syntax stats::winsorize([x<sub>1</sub>, x<sub>2</sub>, ], Æ)
                    stats::winsorize([[x<sub>11</sub>, x<sub>12</sub>, ], [x<sub>21</sub>, x<sub>22</sub>, ], ], Æ, i)
                    stats::winsorize(s, Æ, i)
Description stats::winsorize([x<sub>1</sub>, x<sub>2</sub>, ], Æ) returns a copy of [x_1, x_2, ...] in
                    which all entries smaller than the α quantile have been replaced by this
                    value and likewise for all entries larger than the 1 - α quantile.
                    stats::winsorize([[x_{11}, x_{12}, ], [x_{21}, x_{22}, ], ], Æ, i) and
                    stats::winsorize(stats::sample([[X_{11}, X_{12}, ], [X_{21}, X_{22}, ],
                      ]), Æ, i) perform the operations described above on the i-th entries
                    of the input rows.
                    Measurement data often contains "outliers," sample points rather
                    far outside the range containing the majority of the points. While
                    expected both from theory and experience, these outliers, for small
                    or medium-sized samples, tend to distort statistical data such as the
                    mean value.
                    One of the standard methods dealing with this problem for (real)
                    continuous scales is clamping the outliers. stats::winsorize sets all
                    data points below or above a given quantile to these quantiles. (This
                    operation is named after its inventor, Charles P. Winsor.)
Examples Example 1
                    We create a normally distributed sample, slightly contaminated:
                    r := stats::normalRandom(0, 1, Seed=2):
                    data := [r() $ i = 1..300, 100*r() $ i = 1..2]:
                    The two extra points distort the data significantly:
```

```
plot(plot::Histogram2d(data, Cells=20))
```
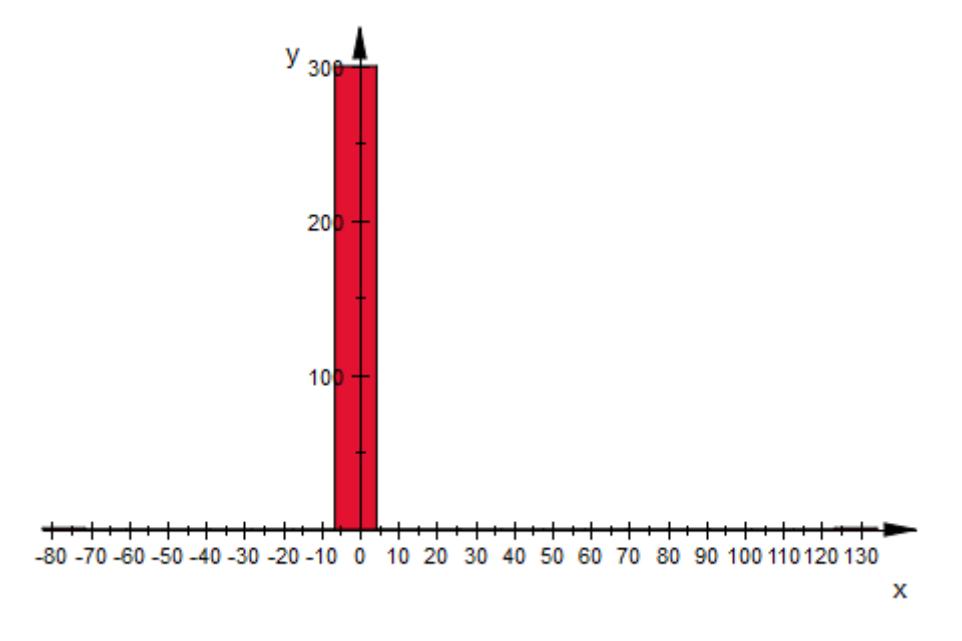

Using either stats::winsorize or stats::cutoff removes this noise and the image shows more detail:

```
plot(plot::Scene2d(plot::Histogram2d
         (stats::winsorize(data, 1/100), Cells=20)),
     plot::Scene2d(plot::Histogram2d
         (stats::cutoff(data, 1/100), Cells=20)))
```
# **stats::winsorize**

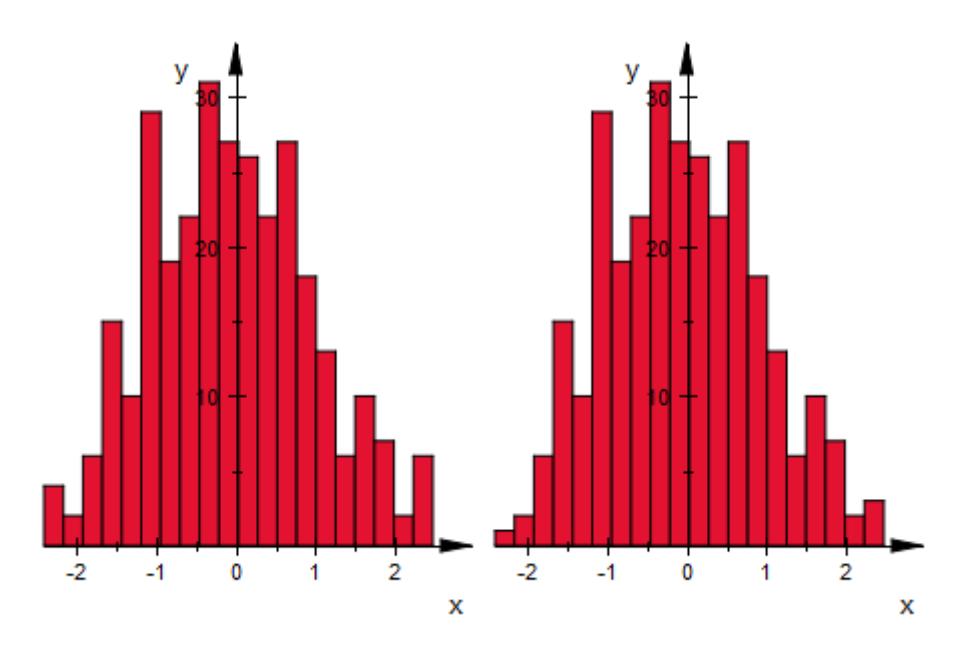

With larger values of  $\alpha$ , the difference between the two is easier to see:

```
plot(plot::Scene2d(plot::Histogram2d
         (stats::winsorize(data, 1/20), Cells=20)),
     plot::Scene2d(plot::Histogram2d
         (stat:cutoff(data, 1/20), Cells=20))
```
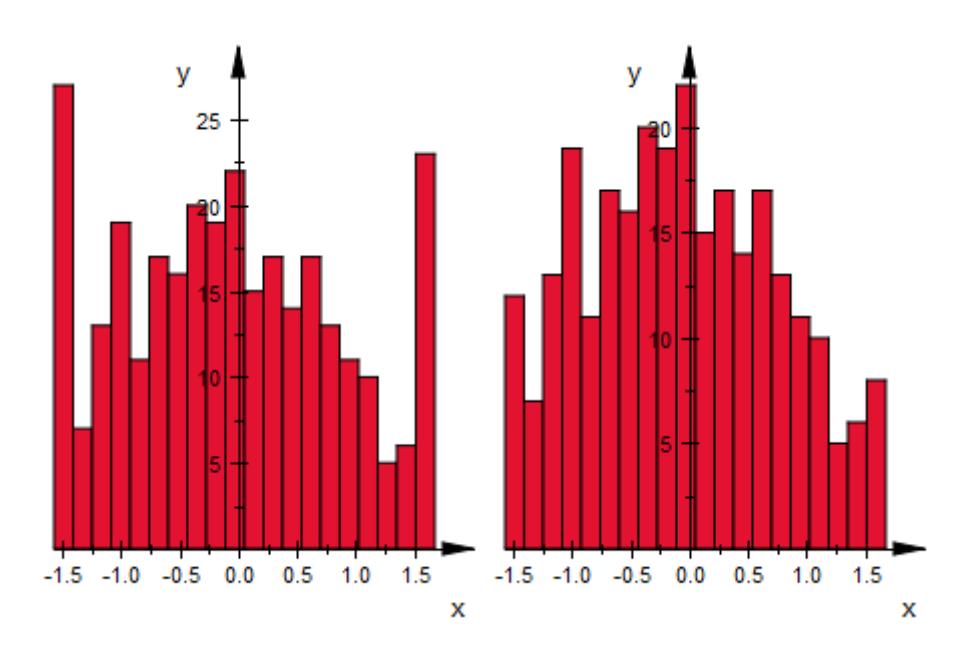

Both stats::winsorize and stats::cutoff reduce the standard deviation of the sample. This effect is considerably stronger for stats::cutoff, though. Keeping in mind that the standard deviation of our random number generator is 1, we compute that of the data in its various forms:

```
stats::stdev(data),
stats::stdev(stats::winsorize(data, 1/20)),
stats::stdev(stats::cutoff(data, 1/20))
```
9.133931298, 0.9276576788, 0.8142529511

#### **Parameters**  $x_1, x_2, x_{11}, ...$

The statistical data: arithmetical expressions. The data to filter on must be real-valued.

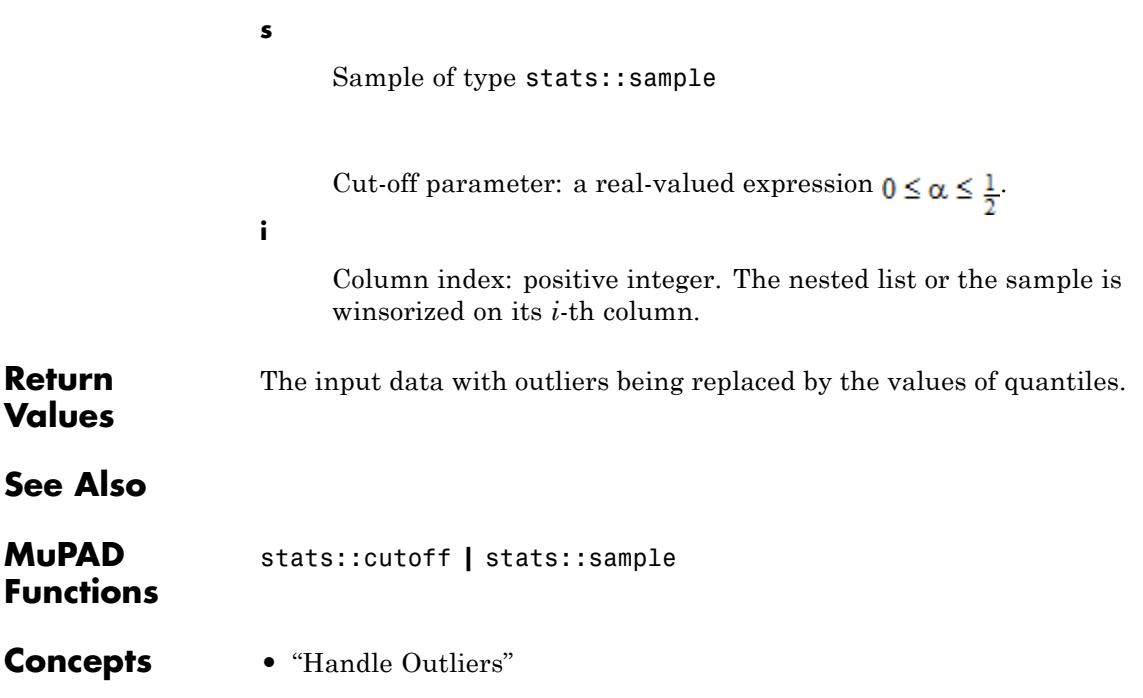

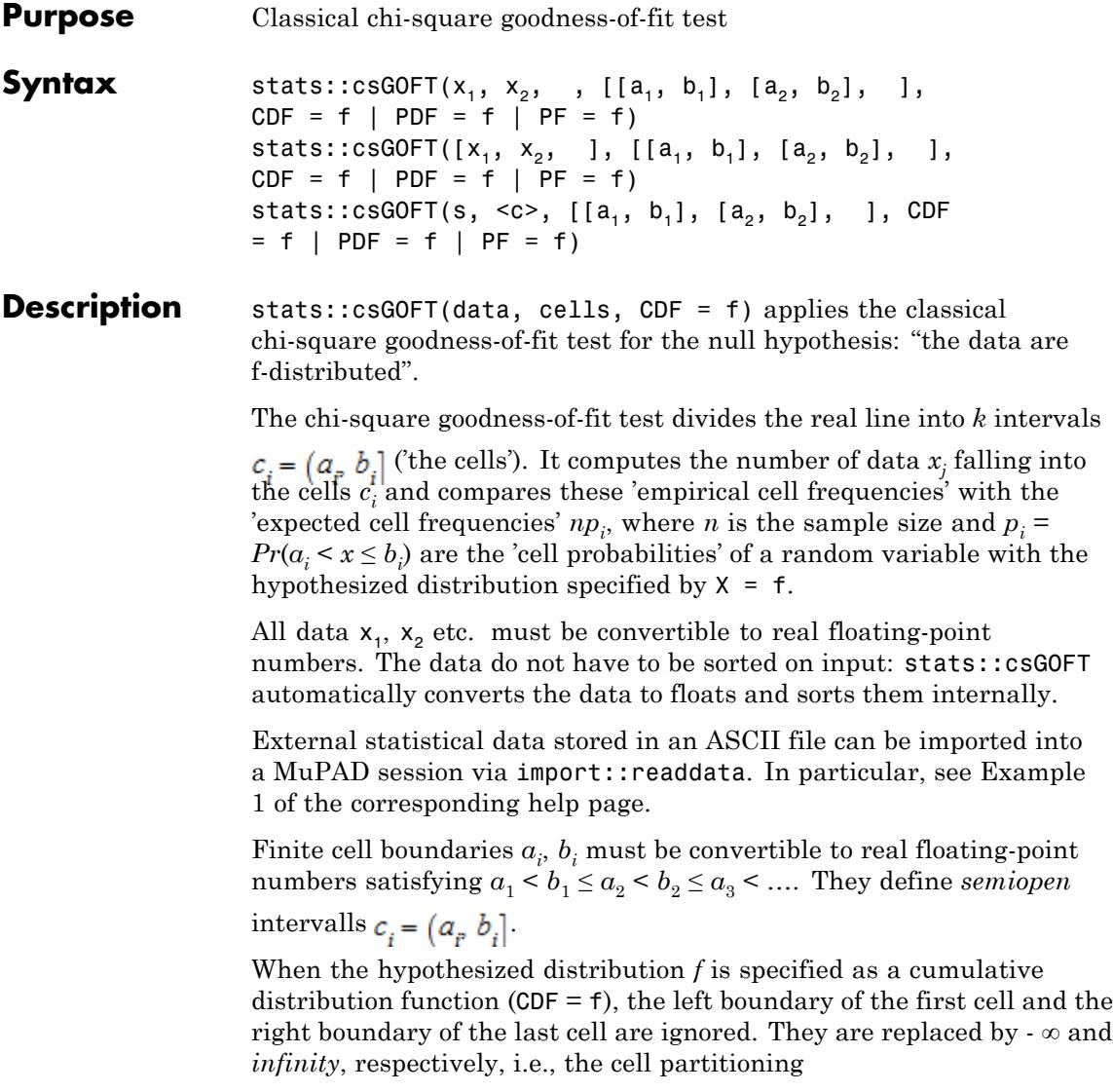

$$
(-\infty, b_1], (a_2, b_2], ..., (a_{k-1}, b_{k-1}], (a_k \infty)
$$

is used internally.

The cells must be disjoint. Their union must cover the support area of the distribution, i.e., the 'cell probabilities'  $p_i = Pr(a_i \le x \le b_i)$  must add up to 1 for a random variable *x* with the hypothesized distribution given by f. For continuous distributions, adjacent cells with  $b_1 = a_2$ ,  $b_2 = a_3$ , … are appropriate.

You may use  $a_1 = -\infty$  and  $b_k = \infty$  for distributions supported on the entire real line.

**Note** The cells must be chosen such that no cell probability  $p_i$  vanishes!

See the 'Background' section of this help page for recommendations on the cell partitioning. In particular, the use of equiprobable cells (with constant  $p_i$ ) is recommended. For convenience, a utility function stats::equiprobableCells is provided to generate such cells. See ["Example 1" on page 29-101,](#page-6742-0) ["Example 3" on page 29-105,](#page-6746-0) and ["Example](#page-6749-0) [4" on page 29-108.](#page-6749-0)

The distribution the data are tested for is specified by the equation  $X =$ f, where X is one of the flags CDF, PDF or PF.

For efficiency, it is recommended to specify a cumulative distribution function  $(CDF = f)$ .

The function f can be a procedure provided by the MuPAD stats library. Specifications such as CDF = stats::normalCDF(m, v) or CDF  $=$  stats::poissonCDF(m) with suitable numerical values of m, v are possible and recommended.

Distributions that are not provided by the stats-package can be implemented easily by the user. A user defined procedure *f* can implement any distribution function. In the CDF case, stats::csGOFT calls  $f$  with the boundary values  $a_i$ ,  $b_i$  of the cells to compute the cell

probabilities via  $p_i = f(b_i) \cdot f(a_i)$  (automatically setting  $f(a_1) = 0$  and  $f(b_k)$  $= 1$ .

The function f must return a numerical real value between 0 and 1. See ["Example 5" on page 29-110](#page-6751-0) and ["Example 6" on page 29-111](#page-6752-0).

Alternatively, the function f can be specified by a univariate arithmetical expression *g*(*x*) depending on a symbolic variable x. It is interpreted as the function  $f: x \to g(x)$ . Cf. ["Example 6" on page](#page-6752-0) [29-111.](#page-6752-0)

See the 'Background' section of this help page for further information on the specification of the distribution via  $CDF = f$ ,  $PDF = f$  or  $PF = f$ .

The call stats::csGOFT(data, cells,  $X = f$ ) returns the list [*PValue* = *p*, *StatValue* = *s*, *MinimalExpectedCellFrequency* = *m*]:

**•** s is the observed value of the chi-square statistic

,

$$
s = \sum_{i=1}^{k} \frac{(y_i - n p_i)^2}{n p_i}
$$

where *n* is the sample size,  $k$  is the number of cells,  $y_i$  is the observed cell frequency of the data (i.e.,  $y_i$ is the number of data  $x_j$  falling into the cell  $c_i$ ), and  $p_i$  is the cell probabilitiy corresponding to the hypothesized distribution *f*.

- **•** *p* is the observed significance level of the chi-square statistic with *k* 1 degrees of freedom, i.e.,  $p = 1$  - *stats*::*chisquareCDF*( $k$  - 1)( $s$ )
- $m = \min(n \ p_a \ i = 1..k)$  is the minimum of the expected cell frequencies  $\dot{n}_{\boldsymbol{p}_i}$ . This information is provided by the test to make sure that the boundary conditions for a "reasonable" cell partitioning are met (see the "Background" section of this help page).

<span id="page-6742-0"></span>The most relevant information returned by stats::csGOFT is the observed significance level PValue = p. It has to be interpreted in the following way: Under the null hypothesis, the chi-square statistic

$$
S = \sum_{i=1}^{k} \frac{(y_i - n p_i)^2}{n p_i}
$$

is approximately chi-square distributed (for large samples):

 $Pr(S \le s)$  = stats::chisquareCDF( $k-1$ )(s)

Under the null hypothesis, the probability  $p = Pr(S > s)$  should not be small, where s is the value of the statistic attained by the sample.

Specifically,  $p = Pr(S > s) \ge \alpha$  should hold for a given significance level 0  $\alpha$  < 1, If this condition is violated, the hypothesis may be rejected at level *α*.

Thus, if the PValue (observed significance level)  $p = Pr(S > s)$  satisfies *p* < α, the sample leading to the observed value s of the statistic *S* represents an unlikely event, and the null hypothesis may be rejected at level *α*.

On the other hand, values of *p* close to 1 should raise suspicion about the randomness of the data: they indicate a fit that is *too good*.

#### **Environment Interactions** The function is sensitive to the environment variable DIGITS which determines the numerical working precision.

#### **Examples Example 1**

We consider random data that should be normally distributed with mean 15 and variance 2:

```
f := stats::normalRandom(15, 2, Seed = 0):
data := [f() \$ i = 1..1000]:
```
According to the recommendations in the 'Background' section of this

help page, the number of cells should be approximately  $2n^{2/5} \approx 31$  7. where  $n = 1000$  is the sample size.

We wish to use 32 cells that are equiprobable with respect to the hypothesized normal distribution. We estimate the mean *m* and the variance *v* of the data:

```
[m, v] := [stats::mean(data), stats::variance(data, Sample)]
```
 $[14.94011963, 2.014256118]$ 

The utility function stats::equiprobableCells is used to compute an equiprobable cell partitioning via the quantile function of the normal distribution with the empirical parameters:

```
cells := stats::equiprobableCells(32, stats::normalQuantile(m, v)):
stats::csGOFT(data, cells, CDF = stats::normalCDF(m, v))
```
 $[PValue = 0.6359912784, StatValue = 27.712, MminnalexpectedCellFrequency = 31.25]$ 

The observed significance level  $0.635...$  attained by the sample is not small. Hence, one should not reject the hypothesis that the sample is normally distributed with mean  $14.94...$  and variance  $2.014...$ 

In the following, we impurify the sample by appending some uniformly distributed numbers. A new equiprobable cell partitioning appropriate for the new data is computed:

```
r := stats::uniformRandom(10, 20, Seed = 0):
data := append(data, r() $ 40):
[m, v] := [stats::mean(data), stats::variance(data, Sample)]:
k := round(2*nops(data)^(2/5)):
cells := stats::equiprobableCells(k, stats::normalQuantile(m, v)):
stats::csGOFT(data, cells, CDF = stats::normalCDF(m, v))
```
 $[PValue = 0.007653320709, StatValue = 53.29230769, MmininalExpectedCellFrequency = 32.5]$ 

The impure data may be rejected as a normally distributed sample at levels as small as  $0.0076...$ 

```
delete f, data, m, v, k, cells, r:
```
#### **Example 2**

We create a sample of random data that should be binomially

distributed with trial parameter 70 and probability parameter  $\frac{1}{2}$ :

 $r :=$  stats::binomialRandom(70, 1/2, Seed = 123): data :=  $\lceil r(1) \rceil$  k = 1..1000]:

With the expectation value of 35 and the standard deviation of

 $\sqrt{70} \approx 4.18$  of this distribution, we expect most of the data to have values between 30 and 40. Thus, a cell partitioning consisting of 12 cells corresponding to the intervals

 $(0, 30], (30, 31], (31, 32], ..., (39, 40], (40, 70]$ 

should be appropriate. Note that all cells are interpreted as the intervals  $(a, b]$ , i.e., the left boundary is not included in the interval. Strictly speaking, the value 0 is not covered by these cells. However, with a CDF specification, stats:: csGOFT ignores the leftmost boundary and replaces it by -infinity. Thus, the union of the cells does cover all integers 0, …, 70 that can be attained by the hypothesized binomial distribution with 'trial parameter' 70:

cells :=  $[0, 30], [i, i + 1]$  \$ i = 30..39,  $[40, 70]$ 

 $[0, 30]$ ,  $[30, 31]$ ,  $[31, 32]$ ,  $[32, 33]$ ,  $[33, 34]$ ,  $[34, 35]$ ,  $[35, 36]$ ,  $[36, 37]$ ,  $[37, 38]$ ,  $[38, 39]$ ,  $[39, 40]$ ,  $[40, 70]$ 

We apply the  $\chi^2$  test with various specifications of the binomial distribution. They all produce the same result. However, the first call using a CDF specification is the most efficient (fastest) call:

```
stats::csGOFT(data, cells, CDF = stats::binomialCDF(70, 1/2));
[PValue = 0.4810610726, StatValue = 10.55729362]MinimalExpectedCellFrequency = 46.88135939stats::csGOFT(data, cells, PF = stats::binomialPF(70, 1/2));
[PValue = 0.4810610726, StatValue = 10.55729362,
  \text{MinimalExpectedCellFrequency} = 46.88135939
```

```
f := binomial(70, x)*(1/2)^x*(1/2)^(70 - x):
stats::csGOFT(data, cells, PF = f)
```

```
[PValue = 0.4810610726, StatValue = 10.55729362]MinimalExpectedCellFrequency = 46.88135939
```
The observed significance level  $0.481...$  indicates that the data pass the test well.

Next, we dote the sample by appending the value 35 fourty times:

```
data := data . [35 $ 40]:
stats::csGOFT(data, cells, CDF = stats::binomialCDF(70, 1/2));
[PValue = 0.0098099163, StatValue = 24.78215227]MinimalExpectedCellFrequency = 48.75661376
```
Now, the data may be rejected as a binomial sample with the specified parameters at levels as small as  $0.0098...$ 

```
delete r, data, cells, f:
```
#### <span id="page-6746-0"></span>**Example 3**

We test data that purport to be a sample of beta distributed numbers with scale parameters 3 and 2. Since beta deviates attain values between 0 and 1, we choose an equidistant cell partitioning of the interval [0, 1] consisting of 10 cells. Various equivalent calls to stats::csGOFT are demonstrated:

```
r := stats::betaRandom(3, 2, Seed = 1):
data := [r() $ i = 1..100]:
cells := [[(i - 1)/10, i/10] $ i = 1..10]:
stats::csGOFT(data, cells, CDF = stats::betaCDF(3, 2));
stats::csGOFT(data, cells, CDF = (x \rightarrow stats::betaCDF(3, 2)(x)))
```
 $[PValue = 0.7329969624, StatValue = 6.068961653, MmininalExpectedCellFrequency = 0.37]$ 

 $[PValue = 0.7329969624, StatValue = 6.068961653, MmininalExpectedCellFrequency = 0.37]$ 

Alternatively, the beta destribution may be passed by a PDF specification. This, however, is less efficient than the CDF specification used before:

```
stats::csGOFT(data, cells, PDF = stats::betaPDF(3, 2));
stats::csGOFT(data, cells, PDF = (x \rightarrow stats::betaPDF(3, 2)(x)))
```
 $[PValue = 0.7329969624, StatValue = 6.068961653, MiminalExpectedCellFrequency = 0.37]$ 

 $[PValue = 0.7329969624, StatValue = 6.068961653, MimimalExpectedCellFrequency = 0.37]$ 

The observed significance level  $0.732...$  is not small. Hence, this test does not indicate that the data should be rejected as a beta distributed sample with the specified parameters. Note, however, that the minimal expected cell frequency given by the third element of the returned list is rather small. This indicates that the cell partitioning is not very fortunate. We investigate the expected cell frequencies by computing

 $np_i = n(f(b_i) \cdot f(a_i))$ , where *f* is the cumulative distribution function of the beta distribution and *n* is the sample size:

```
f:= stats::betaCDF(3, 2):
map(cells, cell -> 100*(f(cell[2]) - f(cell[1]))[0.37, 2.35, 5.65, 9.55, 13.33, 16.27, 17.65, 16.75, 12.85, 5.23]
```
These values show that the first two or three cells should be joined to a single cell. We modify the cell partitioning by joining the first three and the last two cells:

```
cells := [(0, 3/10], [(i - 1)/10, i/10] $ i = 4..8, [8/10, 1]]\left[\left[0, \frac{3}{10}\right], \left[\frac{3}{10}, \frac{2}{5}\right], \left[\frac{2}{5}, \frac{1}{2}\right], \left[\frac{1}{2}, \frac{3}{5}\right], \left[\frac{3}{5}, \frac{7}{10}\right], \left[\frac{7}{10}, \frac{4}{5}\right], \left[\frac{4}{5}, 1\right]\right]
```
For this cell partitioning, the expected frequencies in a random sample of size 100 are sufficiently large for all cells:

```
map(cells, cell \rightarrow 100*(f(cell[2]) - f(cell[1])))
```
[8.37, 9.55, 13.33, 16.27, 17.65, 16.75, 18.08]

We apply another  $\chi^2$  test with this improved partitioning:

```
stats::csGOFT(data, cells, CDF = f)
```
 $[PValue = 0.9023533657, StatValue = 2.180685972, MmininalExpectedCellFrequency = 8.37]$ 

Again, with the observed significance level  $0.902...$ , the test does not give any hint that the data are not beta distributed with the specified parameters.

Now, we test whether the data can be regarded as being normally distributed. First, we estimate the parameters (mean and variance) required for the normal distribution:

```
[m, v] := [stats::mean(data), stats::variance(data, Sample)]
```
 $[0.6101560142, 0.03595065085]$ 

The cell partitioning used before was a partitioning of the interval [0, 1], because beta deviates attain values in this interval. Now we construct a partitioning of 7 equiprobable cells using the quantile function of the normal distribution:

```
k := 7:cells := stats::equiprobableCells(7, stats::normalQuantile(m, v)
```

```
[-\infty, 0.4077376304], [0.4077376304, 0.5028484001], [0.5028484001, 0.5760244864],[0.5760244864, 0.6442875419], [0.6442875419, 0.7174636283], [0.7174636283, 0.8125743979],
 [0.8125743979, \infty]
```
Indeed, theses cells are equiprobable:

```
f:= stats::normalCDF(m, v):
map(cells, cell \rightarrow f(cell[2]) - f(cell[1])
```
[0.1428571429, 0.1428571429, 0.1428571429, 0.1428571429, 0.1428571429, 0.1428571429, 0.1428571429]

We test for normality with the estimated mean and variance:

stats::csGOFT(data, cells, CDF = f)

 $[PValue = 0.7118124259, StatValue = 3.74, MminnalExpectedCellFrequency = 14.28571429]$ 

<span id="page-6749-0"></span>With the observed significance level of  $0.711$ , the data should not be rejected as a normally distributed sample. We note that the nonparametric Shapiro-Wilk test implemented in stats::swGOFT does detect nonnormality of the sample:

```
stats::swGOFT(data)
```

```
[PValue = 0.04753801335, StatValue = 0.97429647]
```
With the observed significance level of  $0.0475...$ , normality can be rejected at levels as low as  $0.0475...$ 

delete r, data, cells, f, m, v, k, boundaries:

#### **Example 4**

We demonstrate the use of samples of type stats::sample. We create a sample consisting of one string column and two non-string columns:

```
s := stats::sample(
  [["1996", 1242, 156], ["1997", 1353, 162], ["1998", 1142, 168],
   ["1999", 1201, 182], ["2001", 1201, 190], ["2001", 1201, 190],
   ["2001", 1201, 205], ["2001", 1201, 210], ["2001", 1201, 220],
   ["2001", 1201, 213], ["2001", 1201, 236], ["2001", 1201, 260],
   ["2001", 1201, 198], ["2001", 1201, 236], ["2001", 1201, 245],
   ["2001", 1201, 188], ["2001", 1201, 177], ["2001", 1201, 233],
   ["2001", 1201, 270]])
```

```
"1996" 1242 156
"1997" 1353 162
"1998" 1142 168
"1999" 1201 182
"2001" 1201 190
"2001" 1201 190
"2001" 1201 205
"2001" 1201 210
```
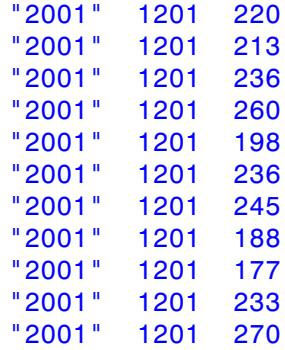

We consider the data in the third column. The mean and the variance of these data are computed:

```
[m, v] := float([stats::mean(s, 3)),stats::variance(s, 3, Sample)])
```
 $[207.3157895, 1082.672515]$ 

We check whether the data of the third column are normally distributed with the empirical mean and variance computed above. We compute an appropriate cell partitioning in the same way as explained in ["Example](#page-6742-0) [1" on page 29-101:](#page-6742-0)

```
samplesize := s::dom::size(s):
k := round(2 * samplesize^(2/5)):
cells := stats::equiprobableCells(k, stats::normalQuantile(m, v)
stats::csGOFT(s, 3, cells, CDF = stats::normalCDF(m, v))
[PValue = 0.9100131461, StatValue = 1.526315789,
  MinimalExpectedCellFrequency = 3.166666667
```
Thus, the data pass the test.

```
delete s, m, v, samplesize, k, cells:
```
#### **Example 5**

We demonstrate how user-defined distribution functions can be used. A die is rolled 60 times. The following frequencies of the scores 1, 2, …, 6 are observed:

score | 1 | 2 | 3 | 4 | 5 | 6 ----------+---+----+---+----+---+- frequency | 7 | 16 | 8 | 17 | 3 | 9

We test the null hypothesis that the dice is fair. Under this hypothesis, the variable *X* given by the score of a single roll attains the values 1

through 6 with constant probability  $\frac{1}{2}$ . Presently, the stats-package does not provide a discrete uniform distribution, so we implement a corresponding cumulative discrete distribution function f:

```
f := proc(x)begin
           if x < 0 then
                \Omegaelif x \le 6 then
                trunc(x)/6
           else 1
           end_if;
     end_proc:
```
We create the data representing the 60 rolls:

```
data := [ 1 $ 7, 2 $ 16, 3 $ 8, 4 $ 17, 5 $ 3, 6 $ 9]:
```
We choose a collection of cells, each of which contains exactly one of the integers 1, …, 6:

Wir wählen sodann eine Zellzerlegung, so dass jede Zelle genau eine der ganzen Zahlen 1, …, 6 enthält:

```
cells := [[i - 1/2, i + 1/2] $ i = 1..6]
 \left[\left[\frac{1}{2}, \frac{3}{2}\right], \left[\frac{3}{2}, \frac{5}{2}\right], \left[\frac{5}{2}, \frac{7}{2}\right], \left[\frac{7}{2}, \frac{9}{2}\right], \left[\frac{9}{2}, \frac{11}{2}\right], \left[\frac{11}{2}, \frac{13}{2}\right]\right]stats::csGOFT(data, cells, CDF = f)
```
 $[PValue = 0.01125197903, StatValue = 14.8, MmininalExpectedCellFrequency = 10.0]$ 

At a significance level as small as  $0.011...$ , the null hypothesis 'the dice is fair' should be rejected.

delete f, data, cells:

#### **Example 6**

We give a further demonstration of user-defined distribution functions. The following procedure represents the cumulative distribution function  $f: x \to Pr(X \le x) = x^2$  of a variable *X* supported on the interval [0, 1]. It will be called with values from the cell boundaries and must return numerical values between 0 and 1:

```
f := proc(x)begin
       if x \le 0 then return(0)
       elif x \leq 1 then return(x^2)
       else return(1)
       end_if
     end_proc:
```
We test the hypothesis that the following data are *f*-distributed. The cells form an equidistant partitioning of the interval [0, 1]:

```
data := \lceil \text{sqrt}(\text{frandom}()) \rceil \rceil = 1.10^3:
k := 10:
cells := [(i - 1)/k, i/k] $ i = 1..k]:
stats::csGOFT(data, cells, CDF = f)
```
#### $[PValue = 0.5637573509, StatValue = 7.708606165, MminialExpectedCellFrequency = 10.0]$

The test does not disqualify the sample as being *f*-distributed. Indeed, for a uniform deviate *Y* on the interval [0, 1] (as produced by frandom), the cumulative distribution function of  $\sqrt{Y}$  is indeed given by *f*.

We note that the previous function yields the correct CDF values for all real arguments. The chosen cell partitioning indicates that only values from the interval  $(0, 1]$  are considered. Since stats::csGOFT just evaluates the CDF on the cell boundaries to compute the cell probability of the cell  $(a, b]$  by  $f(b) - f(a)$ , it suffices to restrict *f* to the interval  $(0, 1]$ . Hence, for the chosen cells, the symbolic expression  $f = x^2$  can also be used to specify the distribution:

```
stats::csGOFT(data, cells, CDF = x^2)
```
 $[PValue = 0.5637573509, StatValue = 7.708606165, MminialExpectedCellFrequency = 10.0]$ 

```
delete f, data, k, cells:
```
#### **Parameters**  $x_1, x_2, ...$

The statistical data: real numerical values

**s**

A sample of domain type stats::sample

**c**

An integer representing a column index of the sample s. This column provides the data  $x_1$ ,  $x_2$  etc. There is no need to specify a column c if the sample has only one column.

#### **a**<sub>1</sub>, **b**<sub>1</sub>, **a**<sub>2</sub>, **b**<sub>2</sub>, ...

Cell boundaries: real numbers satisfying  $a_1 < b_1 \le a_2 < b_2 \le a_3$ .... Also  $\pm \infty$  is admitted as a cell boundary. At least 3 cells have to be specified.

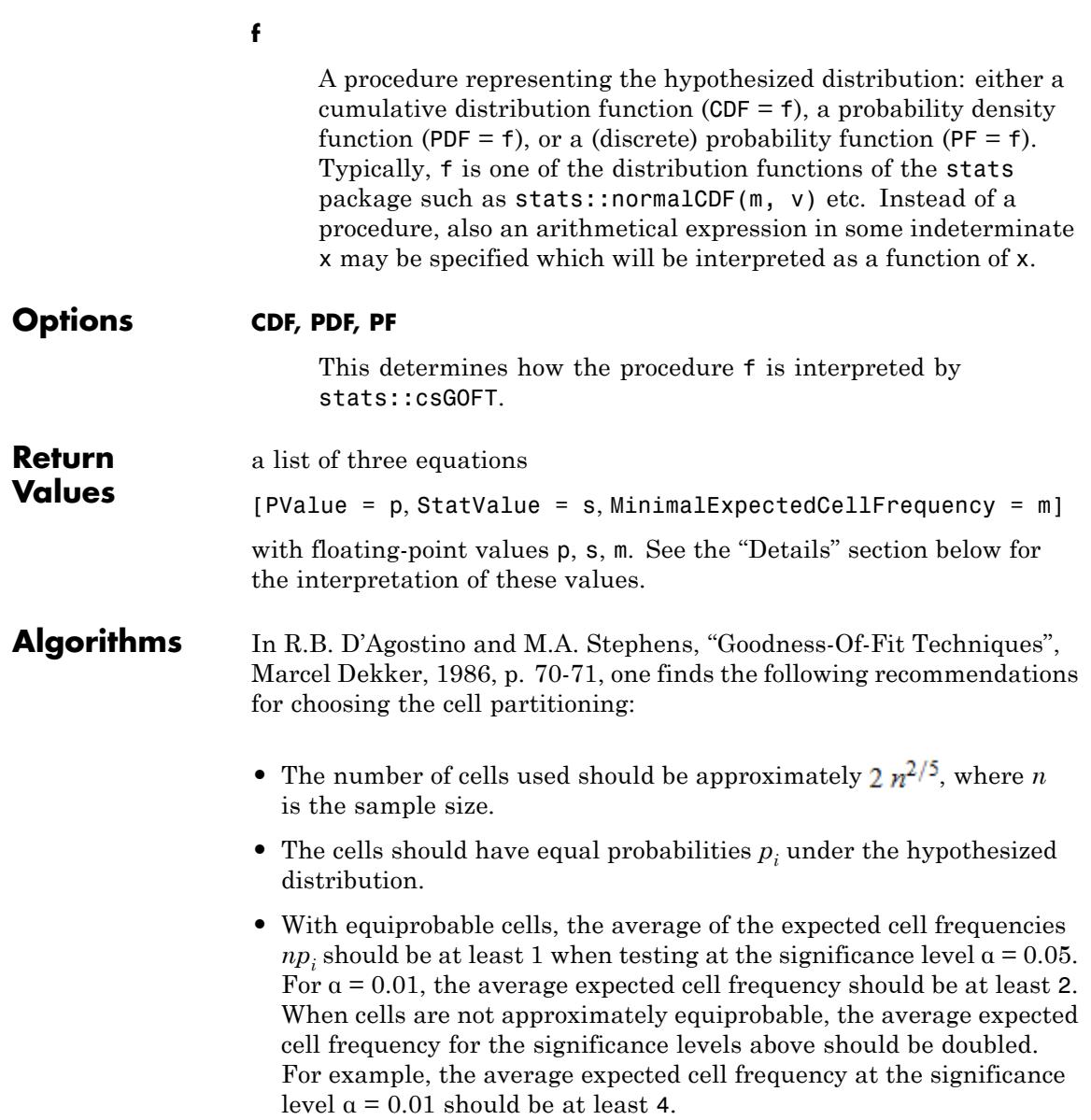

The distribution function *f* passed to stats:: csGOFT via  $X = f$  is only used to compute the cell probabilities  $p_i = Pr(a_i \leq x \leq b_i)$  of the cells

 $c_i = (a_i, b_i].$ 

A cumulative distribution function f specified by CDF = f is used to compute the cell probabilities via  $p_i = f(b_i) \cdot f(a_i)$ .

A probability density function f specified via PDF = f is used to compute the cell probabilities via numerical integration:

 $p_i$  = numeric::int $(f(x), x = a_i, b_i)$ . This is rather expensive!

A discrete probability function specified via  $PF = f$  is used to compute

the cell probabilities via the summation  $p_i = \sum_{x = \lfloor a_i \rfloor + 1}^{b_i} f(x)$ 

**Note** Thus, with the specification  $PF = f$ , the distribution is implicitly

supposed to be supported on the integers in the cells  $c_i = (a_i, b_i]$ . Do not use  $PF = f$  if the discrete probability function is not supported on the integers! Use  $CDF = f$  with an appropriate (discrete) cumulative distribution function instead!

With the specification  $PF = f$ , the value  $-\infty$  is not admitted for the left boundary  $a_1$  of the first cell  $c_1 = Intval([a_1], [b_1])$ .

#### **See Also**

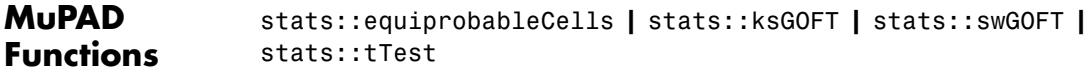

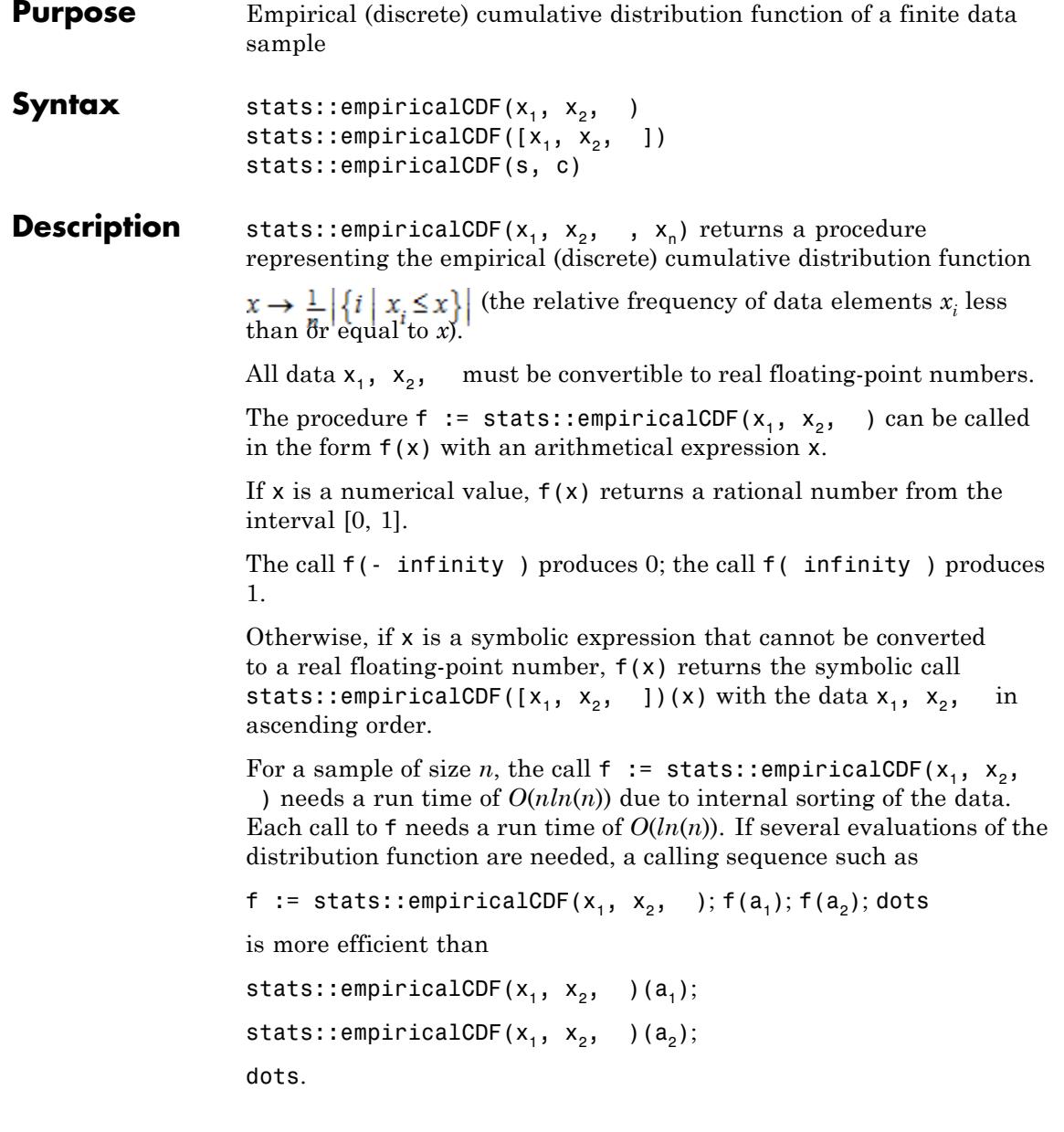

stats::empiricalCDF is generalized by stats::finiteCDF, which allows to specify different probabilities for the elements of the sample. The call stats:: empiricalCDF( $[x_1, x_n]$ ) corresponds to stats::finiteCDF([x\_1, dots, x\_n], [1/n, dots, 1/n]).

Further, stats:: finiteCDF does not only allow numerical values  $x_1$ ,  $x_2$ , , but arbitrary MuPAD objects.

**Environment Interactions** The function is sensitive to the environment variable DIGITS which determines the numerical working precision. Note, however, that this function is implemented with option remember. After the first call it does not react to changes of DIGITS unless the input parameters are changed.

### **Examples Example 1**

We evaluate the empirical distribution function of the data  $-1$ , 0, 2.3, PI, 8 at various points:

f := stats::empiricalCDF(-1, 0, 2.3, PI, 8): f(-infinity), f(-3), f(2.4), f(PI), f(10), f(infinity)

0, 0,  $\frac{3}{5}$ ,  $\frac{4}{5}$ , 1, 1

Alternatively, the data may be passed as a list:

f := stats::empiricalCDF([-1, 0, 2.3, PI, 8]): f(-infinity), f(-3), f(2.4), f(PI), f(10), f(infinity) 0, 0,  $\frac{3}{5}$ ,  $\frac{4}{5}$ , 1, 1

delete f:

#### **Example 2**

We use a symbolic argument. In the symbolic return value, the input data appear as a sorted list:

```
stats::empiricalCDF(PI, -3, 25, PI, 4/3)(x)
stats::empiricalCDF(\left[-3, \frac{4}{3}, \pi, \pi, 25\right](x)
```
#### **Example 3**

We create a [sample](#page-7036-0) consisting of one string column and two non-string columns:

```
s := stats::sample(
 [["1996", 1242, PI - 1/2], ["1997", 1353, PI + 0.3],
  ["1998", 1142, PI + 0.5], ["1999", 1201, PI - 1],
  ["2001", 1201, PI]])
"1996" 1242 PI - 1/2
"1997" 1353 PI + 0.3
"1998" 1142 PI + 0.5
"1999" 1201 PI - 1
"2001" 1201 PI
```
We compute values of the empirical distributions of the data in the second and third column, respectively:

```
f2 := stats::empiricalCDF(s, 2): f2(1000), f2(1200), f2(1201)
0, \frac{1}{5}, \frac{3}{5}
```
f3 := stats::empiricalCDF(s, 3): f3(0.7), f3(3), f3(PI), f3(4)

```
29-117
```
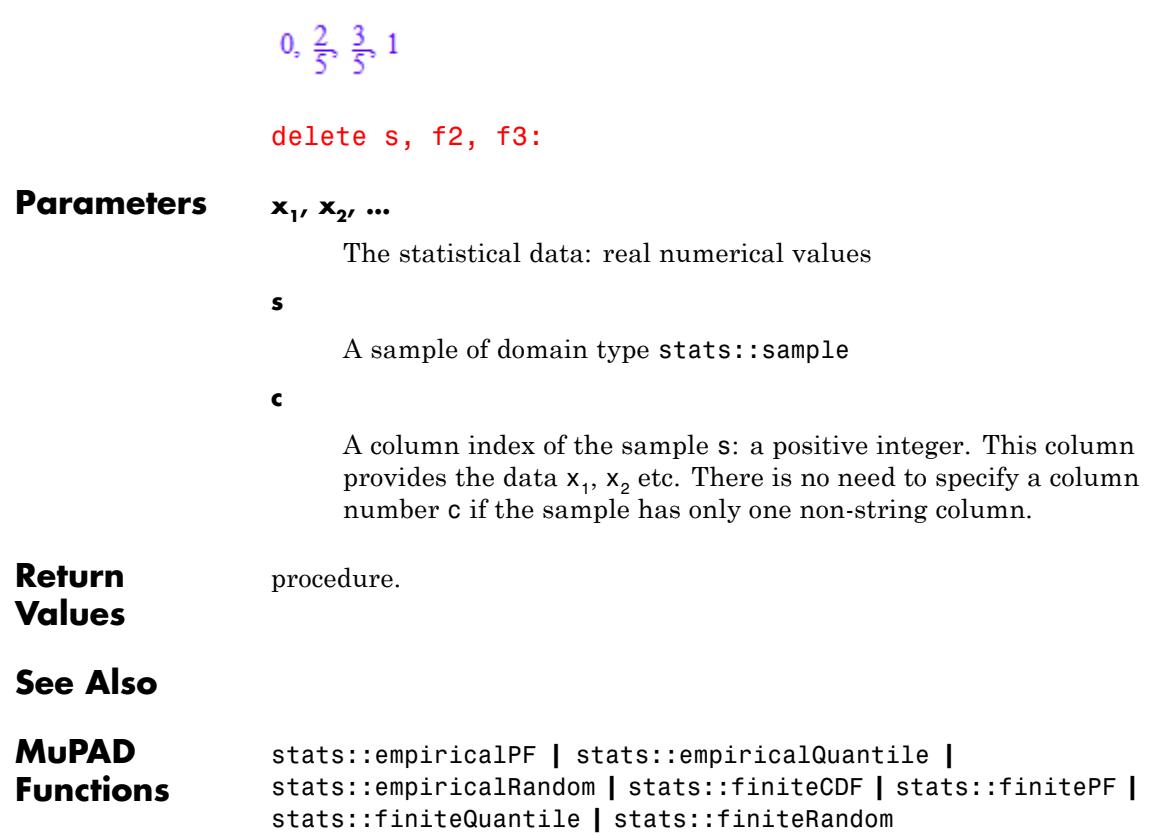

**Purpose** Probability function of a finite data sample

```
Syntax stats::empiricalPF(x<sub>1</sub>, x<sub>2</sub>, )
                   stats::empiricalPF([x_1, x_2, ])
                   stats::empiricalPF(n, <c>)
                   stats::empiricalPF(n, <[c]>)
```
**Description** stats::empiricalPF( $[x_1, x_2, x_n]$ ) returns a procedure representing the probability function

$$
x \to \begin{cases} \frac{1}{n} & \text{if } x = x_i \\ 0 & \text{otherwise} \end{cases}
$$

of the sample given by the data  $x_1$ ,  $x_2$ ,

The procedure  $f :=$  stats:: empiricalPF( $[x_1, x_2, ]$ ) can be called in the form f(x) with an arithmetical expression x or sets of lists of such expressions.

If x is a numerical expression that is contained in the data  $x_1$ ,  $x_2$ , ,

then the corresponding probability value  $\perp$  is returned (*n* is the size of the sample).

If x is a numerical expression that is not contained in the data  $x_1$ ,  $x_2$ , , then 0 is returned.

If x is a symbolic expression that cannot be converted to a real floating-point number, f(x) returns the symbolic call stats:: empiricalPF( $[x_1, x_2, 1)(x)$  with the data  $x_1, x_2, in$ ascending order.

If x is a set, the sum of the probability values of its elements is returned.

If x is a list, it is treated like a set (i.e., duplicate entries in x are eliminated). The sum of the probability values of the elements in x is returned.

Duplicate data elements are automatically combined to a single data element, adding up the corresponding probability values. Cf. ["Example](#page-6763-0) [4" on page 29-122.](#page-6763-0)

stats::empiricalPF is generalized by stats::finitePF, which allows to specify different probabilities for the elements of the sample. The call stats::empiricalPF( $[x 1, dots, x n]$ ,  $[1/n, dots, 1/n]$ ) corresponds to stats::  $empiricalPF([x_1, x_n]).$ 

Further, stats::finitePF does not only allow numerical values  $x_1$ ,  $x_2$ , , but arbitrary MuPAD objects.

#### **Examples Example 1**

We demonstrate the basic usage of this function:

f := stats::empiricalPF(1, 3, PI, 4.0):  $f(0)$ ,  $f(1)$ ,  $f(1.0)$ ,  $f(3)$ ,  $f(PI)$ ,  $f(float(PI))$ ,  $f(4)$ ,  $f(4.0)$  $0, \frac{1}{4}, 0, \frac{1}{4}, \frac{1}{4}, 0, 0, \frac{1}{4}$ 

Alternatively, the data may be passed as a list:

f := stats::empiricalPF(1, 3, PI, 4.0):  $f(0)$ ,  $f(1)$ ,  $f(1.0)$ ,  $f(3)$ ,  $f(PI)$ ,  $f(float(PI))$ ,  $f(4)$ ,  $f(4.0)$  $0, \frac{1}{4}, 0, \frac{1}{4}, \frac{1}{4}, 0, 0, \frac{1}{4}$ 

A symbolic value of the argument in f leads to a symbolic return value:

 $f(x)$ 

stats::empiricalPF([1, 3,  $\pi$ , 4.0])(x)

Symbolic data are not accepted:

```
stats::empiricalPF(1, 3, x, 4.0):
```
Error: Some data cannot be converted to floating-point numbers.

#### delete f:

#### **Example 2**

We create a sample of type stats: : sample consisting of one string column and two non-string columns:

```
s := stats::sample(
  [["1996", 1242, 2/5],
   ["1997", 1353, 0.1],
   ["1998", 1142, 0.2],
  ["1999", 1201, 0.2],
  ["2001", 1201, 0.1]])
"1996" 1242 2/5
"1997" 1353 0.1
"1998" 1142 0.2
"1999" 1201 0.2
"2001" 1201 0.1
```
We use the data in the first and third column:

```
f := stats::empiricalPF(s, 2):
f(1242), f(1353), f(1200), f(1201)
\frac{1}{5}, \frac{1}{5}, 0, \frac{2}{5}delete s, f:
```
#### <span id="page-6763-0"></span>**Example 3**

We consider a fair die:

```
f:= stats::empiricalPF([1, 2, 3, 4, 5, 6]):
```
What is the probabiliy that tossing the die produces a score more than or equal to 4?

```
f({4, 5, 6})
 \frac{1}{2}
```
#### delete f:

#### **Example 4**

Duplicate data elements are automatically combined to a single data element, adding up the corresponding probability values:

```
f:= stats::empiricalPF([1, 2, 1, 1, 2]):
f(1), f(2)\frac{3}{5}, \frac{2}{5}delete f:
```
#### **Parameters**  $x_1, x_2, ...$

The statistical data: real numerical values

**s**

A sample of domain type stats::sample

**c**

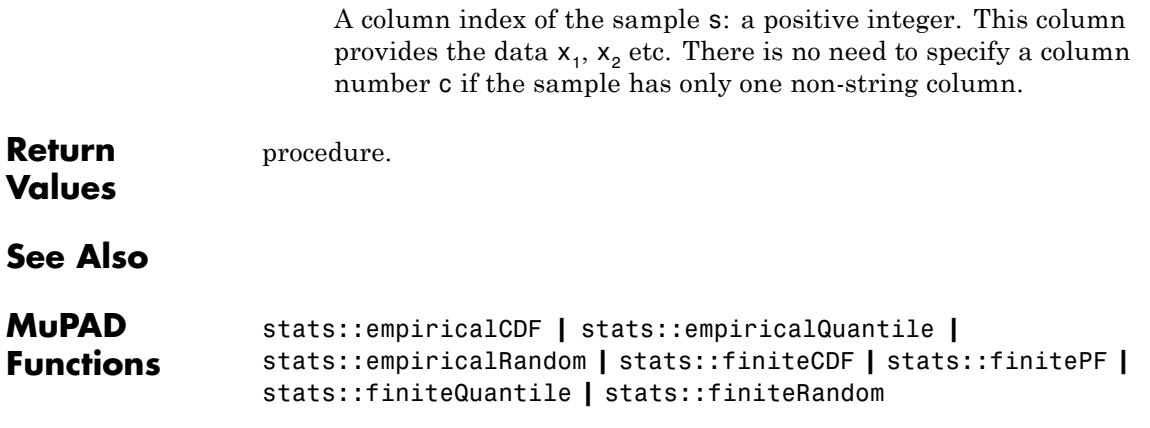

**Purpose** Quantile function of the empirical distribution **Syntax** stats::empiricalQuantile( $x_1$ ,  $x_2$ , ) stats::empiricalQuantile( $[x_1, x_2, 1)$ stats::empiricalQuantile(s, c) **Description** stats::empiricalQuantile(x<sub>1</sub>, x<sub>2</sub>, ) returns a procedure representing the quantile function of the data  $x_1$ ,  $x_2$  etc. It is the (discrete) inverse of the empirical cumulative distribution function stats::empiricalCDF( $x_1$ ,  $x_2$ , ). For  $0 \le x \le 1$ , the x-quantile *y*  $=$  *stats::empiricalQuantile*( $x_1, x_2, ...$ )( $x$ ) is the smallest of the data elements  $x_1$ ,  $x_2$ , satisfying stats::empiricalCDF $(x_1, x_2, ...)$  $(y) \ge x$ . All data  $x_1$ ,  $x_2$ , must be convertible to real floating-point numbers. The data do not have to be sorted on input. The procedure  $f :=$  stats:: empiricalQuantile( $x_1$ ,  $x_2$ , ) can be called in the form  $f(x)$  or  $f(x)$ , Averaged) with an arithmetical expression x.

If *x* is a real number satisfying  $0 \le x \le 1$ , then  $f(x)$  returns one of the data elements; f(x, Averaged) uses interpolation of adjacent data elements:

The *x*-quantile of *n* sorted values  $x_1 \leq ... \leq x_n$  is computed as follows.

- $f(x)$  returns  $x_k$  with  $k = \text{ceil}(n*x)$ .
- f(x, Averaged) returns  $x_k$  with  $k =$  ceil(n\*x) if  $nx$  is not an

integer. Otherwise, it returns  $\frac{(x_k + x_{k+1})}{2}$ .

If x is a symbolic expression that cannot be converted to a real floating-point number, f( x , <Averaged>) returns the symbolic call stats::empiricalQuantile( $[x_1, x_2, ]$ )(x, <Averaged>) with the data  $x_1$ ,  $x_2$ , in ascending order.

Numerical values of *x* are only accepted if  $0 \le x \le 1$ .

 $y = states:empiricalQuantile(x_1, x_2, ...)$  satisfies

stats::empiricalCDF( $x_1, x_2, ...$ )(z) < x \le stats::empiricalCDF( $x_1, x_2, ...$ )(y)

for all data elements *z* in the sample satisfying *z* < *y*.

For a sample of size *n*, the call  $f :=$  stats:: empiricalQuantile( $x_1$ ,  $x_2$ , ) needs a run time of  $O(n \ln(n))$  due to internal sorting of the data. The costs of a call to f are essentially dependent of *n*. If several evaluations of the quantile function are needed, a calling sequence such as

f := stats::empiricalQuantile( $x_1$ ,  $x_2$ , );  $f(a_1)$ ;  $f(a_2)$ ; dots

is more efficient than

```
stats::empiricalQuantile(x_1, x_2, )(a_1);
stats::empiricalQuantile(x_1, x_2, )(a_2);
```
dots.

The  $\frac{1}{2}$ -quantile is called "median". The function stats::median implements this special quantile.

stats::empiricalQuantile is generalized by stats::finiteQuantile, which allows to specify different probabilities for the elements of the sample. The call stats::empiricalQuantile( $[x_1, x_n]$ ) corresponds to stats::finiteQuantile([x\_1, dots, x\_n], [1/n, dots, 1/n]).

Further, stats::finiteQuantile does not only allow numerical values  $x_1$ ,  $x_2$ , , but arbitrary MuPAD objects.

## **Environment Interactions**

The function is sensitive to the environment variable DIGITS which determines the numerical working precision. Note, however, that this function is implemented with option remember. After the first call it does not react to changes of DIGITS unless the input parameters are changed.

#### **Examples Example 1**

```
We compute various quantiles of the data -1, 0, 0, 2.3, PI, PI, 8:
```
f := stats::empiricalQuantile(-1, 0, 0, 2.3, PI, PI, 8): f(0), f(0.1), f(3/10), f(0.5), f(1/sqrt(2)), f(99/100), f(1)

 $-1$ ,  $-1$ , 0, 2,3,  $\pi$ , 8, 8

Alternatively, the data may be passed as a list:

```
f := stats::empiricalQuantile([-1, 0, 2.3, PI, 8]):
f(0), f(0.1), f(3/10), f(0.5), f(1/sqrt(2)), f(99/100), f(1)
```
 $-1$ ,  $-1$ , 0, 2,3,  $\pi$ , 8, 8

#### delete f:

#### **Example 2**

We use a symbolic argument. In the symbolic return value, the input data appear as a sorted list:

```
f := stats::empiricalQuantile(3, 25, PI, 4/3): f(x)stats::empiricalQuantile\left(\left[\frac{4}{3}, 3, \pi, 25\right]\right)(x)
```
Numerical values for *x* are only accepted if  $0 \le x \le 1$ :

f(0.5)
$f(2)$ 

3

Error: An argument x with  $0 \le x \le 1$  is expected. [f]

#### delete f:

#### **Example 3**

We create a sample of type stats: : sample consisting of one string column and two non-string columns:

```
s := stats::sample(
 [["1996", 1242, PI - 1/2], ["1997", 1353, PI + 0.3],
  ["1998", 1142, PI + 0.5], ["1999", 1201, PI - 1/3],
  ["2001", 1201, PI + 0.5]])
"1996" 1242 PI - 1/2
"1997" 1353 PI + 0.3
"1998" 1142 PI + 0.5
"1999" 1201 PI - 1/3
"2001" 1201 PI + 0.5
```
We compute quantile values of the data in the second and third column, respectively:

```
f2 := stats::empiricalQuantile(s, 2):
f2(0.1), f2(1/4), f2(0.7), f2(99/100)
1142, 1201, 1242, 1353
f3 := stats::empiricalQuantile(s, 3):
```
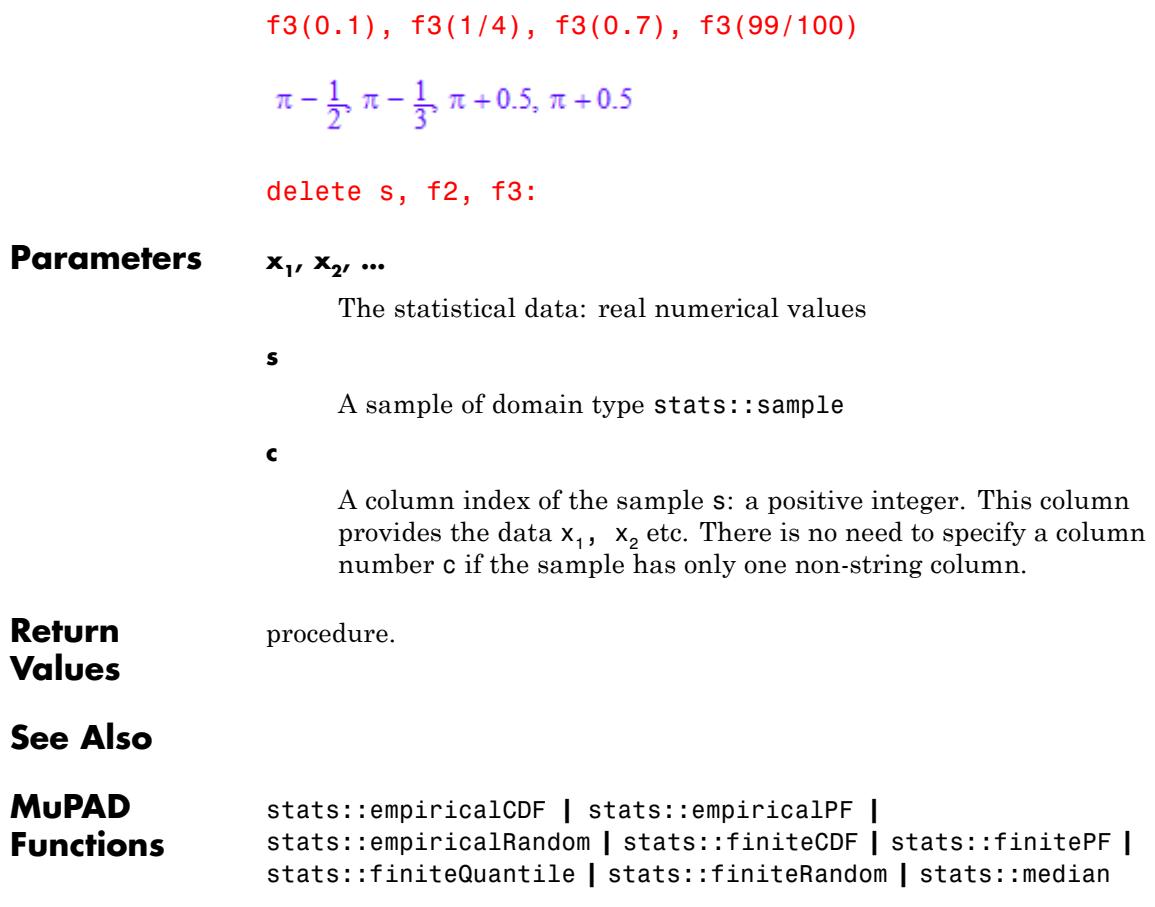

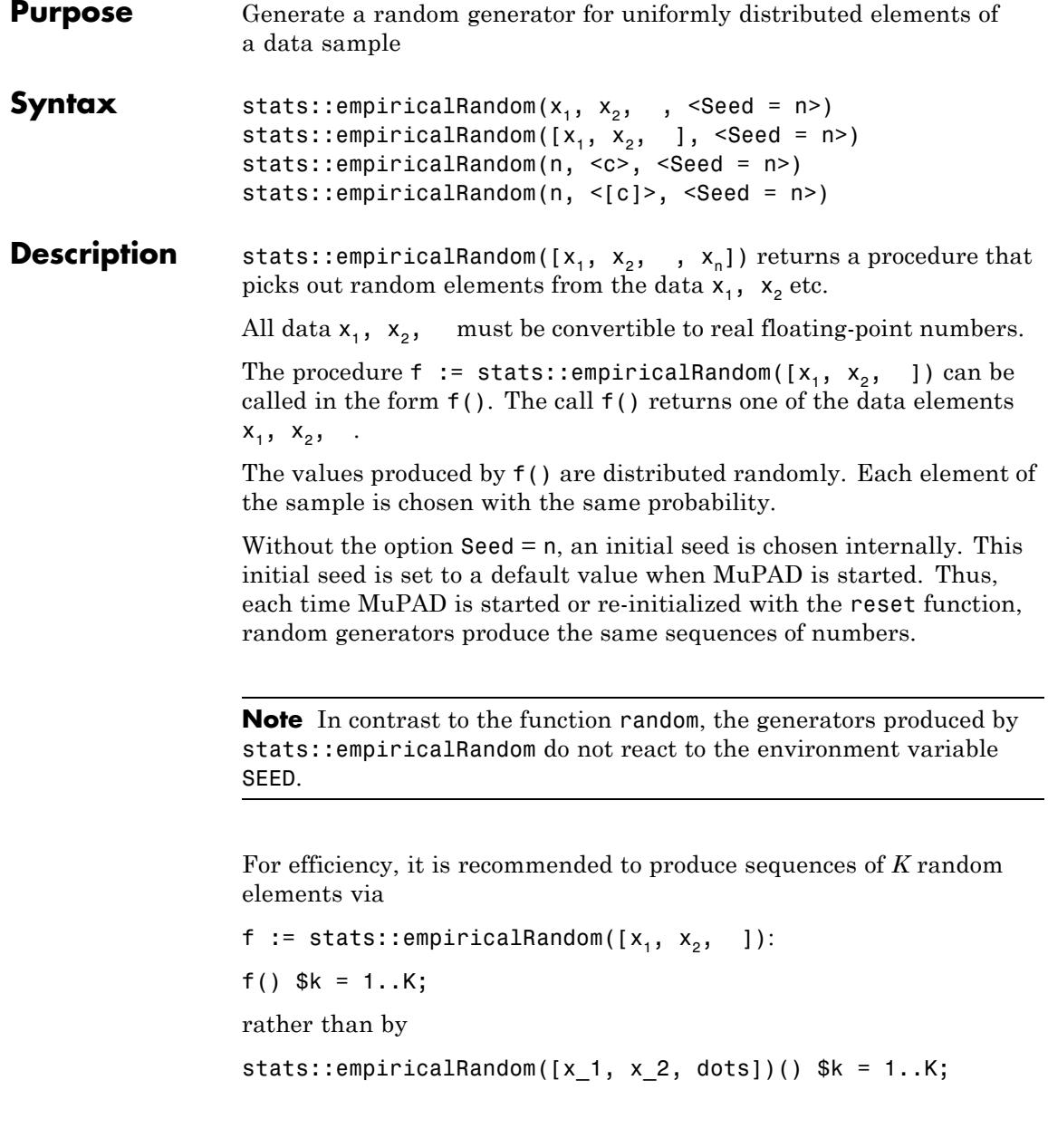

The latter call produces a sequence of generators each of which is called once. Also note that

stats::empiricalRandom( $[x_1, x_2, dots]$ , Seed = s)()  $k =$ 1..K;

does not produce a random sequence, because a sequence of freshly initialized generators would be created each of them producing the same number.

stats::empiricalRandom is generalized by stats::finiteRandom, which allows to specify different probabilities for the elements of the sample. The call stats:: empiricalRandom( $[x_1, x_n]$ ) corresponds to stats::finiteRandom( $[x_1, dots, x_n], [1/n, dots, 1/n]$ ).

Further, stats::finiteRandom does not only allow numerical values  $x_1$ ,  $x_2$ , , but arbitrary MuPAD objects.

### **Examples Example 1**

We pick out random elements of some data:

f := stats::empiricalRandom $(1, 7, 4, PI, Seed = 234)$ : f(), f(), f(), f(), f(), f(), f(), f(), f()

 $1, 1, \pi, 7, 7, \pi, \pi, 7, 7$ 

Alternatively, the data may be passed as a list:

f := stats::empiricalRandom( $[1, 7, 4, PI]$ , Seed = 234): f(), f(), f(), f(), f(), f(), f(), f(), f()

1. 1.  $\pi$ , 7. 7.  $\pi$ ,  $\pi$ , 7. 7

Symbolic data are not accepted:

stats::empiricalRandom(1, 7, 4, x):

Error: Some data cannot be converted to floating-point numbers.

#### delete f:

#### **Example 2**

We create a sample of type stats::sample consisting of one string column and two non-string columns:

```
s := stats::sample(
  [["1996", 1242, 2/5],
  ["1997", 1353, 0.1],
   ["1998", 1142, 0.2],
   ["1999", 1201, 0.2],
   ["2001", 1201, 0.1]])
```
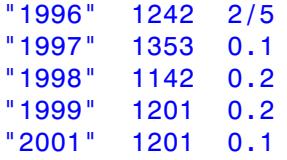

We pick random values using the data in the second and third column, respectively:

```
f := stats::empiricalRandom(s, 2, Seed = 12345):
f(, f(), f(), f(), f(), f(), f()
1353, 1142, 1142, 1201, 1142, 1142, 1353
f := stats::empiricalRandom(s, 3, Seed = 12345):
f(, f(), f(), f(), f(), f(), f()
```

```
\frac{2}{5} 0.1, 0.1, 0.1, 0.1, 0.1, \frac{2}{5}
```
delete s, f:

#### **Example 3**

We toss a fair die:

```
f:= stats::empiricalRandom([1, 2, 3, 4, 5, 6], Seed = 12345):
f(), f(), f(), f(), f(), f(), f(), f(), f(), f()
```
5, 1, 2, 3, 1, 1, 6, 3, 1, 2

We toss the die 6000 times and count the frequencies of the scores 1 through 6:

```
t := [f() $ k = 1..6000]:
i = nops(selectric(t, equal, i)) $ i = 1..6
```
 $1 = 982$ ,  $2 = 1006$ ,  $3 = 911$ ,  $4 = 1037$ ,  $5 = 1021$ ,  $6 = 1043$ 

The routine stats::finiteRandom allows to model a loaded die:

```
f:= stats::finiteRandom(
    [[1, 0.1],
     [2, 0.1],
     [3, 0.1],
     [4, 0.1],
     [5, 0.1],
     [6, 0.5]],
     Seed = 12345:
t := [f() $ k = 1..6000]:
i = nops(self, equal, i) $ i = 1..61 = 572, 2 = 611, 3 = 614, 4 = 548, 5 = 554, 6 = 3101
```
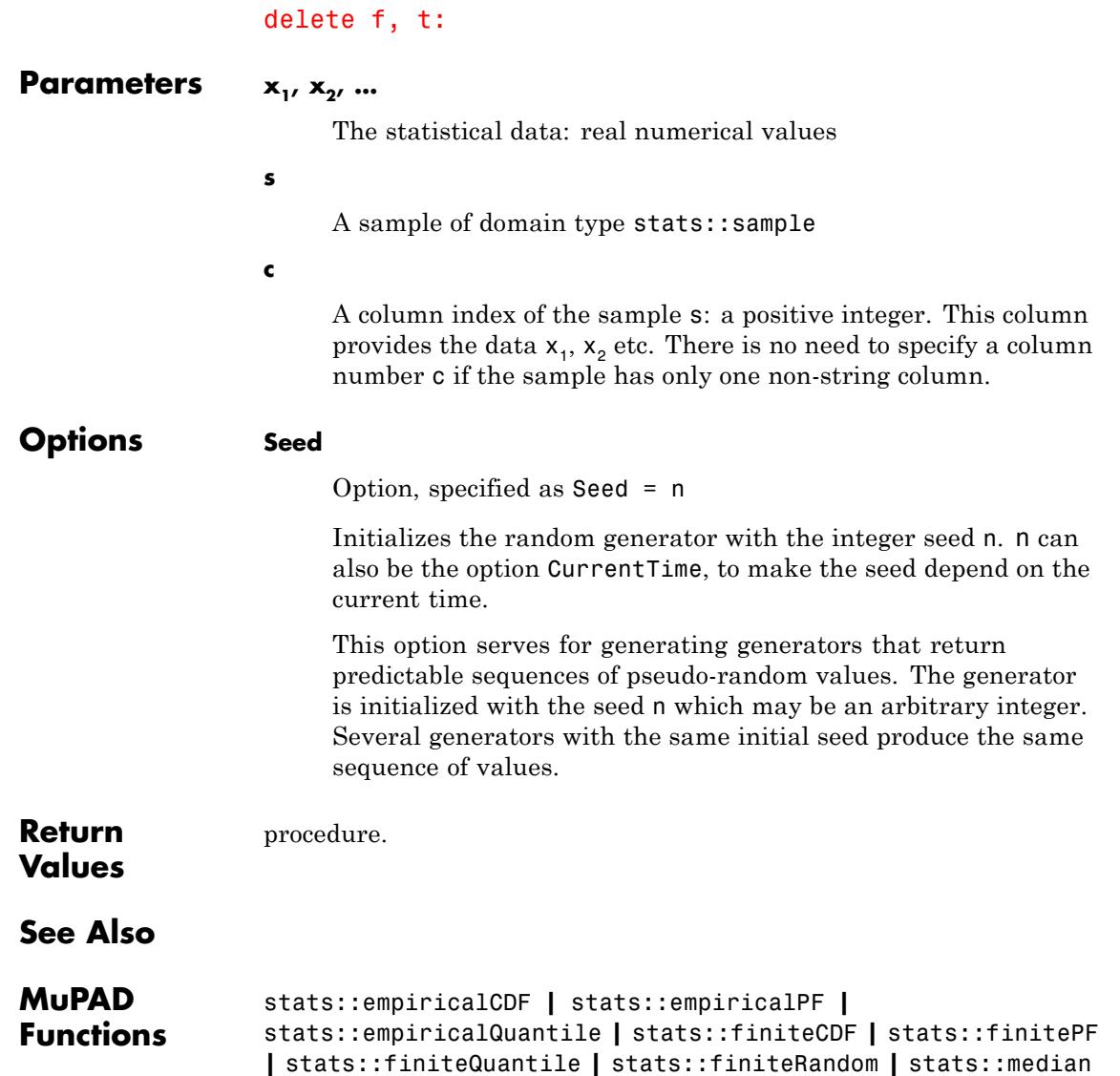

# **stats::equiprobableCells**

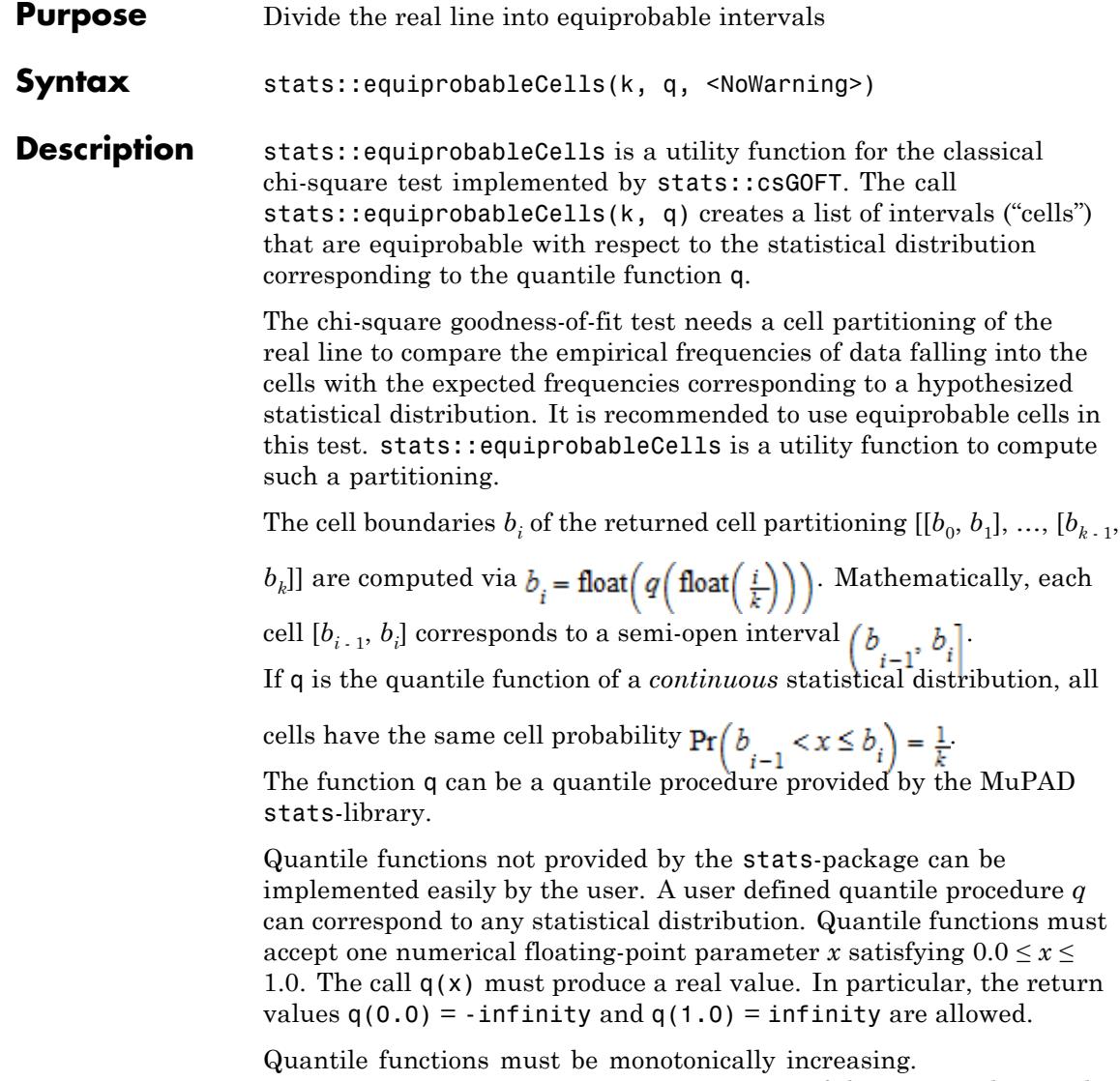

stats::equiprobableCells issues warnings if the computed quantile

values  $b = \text{float}(a(\text{float}(i)))$  are not real or  $\pm \infty$ , or if these values do not increase monotonically.

stats::equiprobableCells also accepts quantile functions of *discrete* distributions such as stats::empiricalQuantile(data) or stats::binomialQuantile(n, p).

**Note** Note, however, that in general, there are no equiprobable cell partitionings for discrete distributions. Consequently, equiprobability of the cells returned by stats::equiprobableCells is not guaranteed if *q* is not a continuous function.

In particular, it may happen for large *k*, that  $q\left(\frac{i-1}{k}\right)$  coincides with

, i.e., the corresponding cell is empty. This will always happen, when *k* exceeds the number of possible discrete values the random variable can attain.

In such a case, a warning is issued. Passing such a cell partitioning to stats::csGOFT raises an error.

Further to the examples on this help page, see also the examples on the help page of stats::csGOFT.

#### **Environment Interactions** The function is sensitive to the environment variable DIGITS which determines the numerical working precision.

#### **Examples Example 1**

We divide the real line into 4 intervals that are equiprobable with respect to the standard [normal distribution](#page-6988-0):

```
k:= 4: q := stats::normalQuantile(0, 1):cells := stats::equiprobableCells(k, q)
```
 $[-\infty, -0.6744897502], [-0.6744897502, 0.0], [0.0, 0.6744897502], [0.6744897502, \infty]]$ 

We check equiprobability by applying the function stats::normalCDF(0, 1) to the cell boundaries:

```
cdf := stats::normalCDF(0, 1):p := map(cells, map, cdf)
```
 $[0, 0.25], [0.25, 0.5], [0.5, 0.75], [0.75, 1]]$ 

The cell probabilities are given by the differences of the CDF function applied to the cell boundaries:

 $(p[i][2] - p[i][1])$  \$ i = 1..k

0.25, 0.25, 0.25, 0.25

We use these cells for a [chi-square test](#page-6739-0) for normality of some random data:

```
r := stats::normalRandom(0, 1, Seed = 0):
data := \lceil r(1) \rceil = 1 \rceil. 1000]:
stats::csGOFT(data, cells, CDF = cdf)
```
 $[PValue = 0.8398775533, StatValue = 0.84, MiminalExpectedCellFrequency = 250.0]$ 

With the observed significance level  $0.839...$ , the data pass this test well. We experiment with other equiprobable cell partitionings:

```
for k in [20, 30, 40, 50] do
    cells := stats::equiprobableCells(k, q);
    print(stats::csGOFT(data, cells, CDF = cdf));
end_for:
```
 $[PValue = 0.1798122173, StatValue = 24.44, MmininalExpectedCellFrequency = 50.0]$ 

 $[PValue = 0.713000696, StatValue = 24.32, MminnalExpectedCellFrequency = 33.3333333]$ 

 $[PValue = 0.7039429342, StatValue = 33.84, MmininalExpectedCellFrequency = 25.0]$ 

 $[PValue = 0.932574698, StatValue = 35.1, MiminalExpectedCellFrequency = 20.0]$ 

delete k, cells, p, cdf, r, data:

#### **Example 2**

We create a sample of 1000 random integers between 0 and 100:

SEED := 10^2: r := random(0 .. 100): data :=  $\lceil r(1) \rceil$  i = 1..1000]:

We construct an 'equiprobable' cell partitioning of 10 cells using the (discrete) [empirical distribution](#page-6756-0) of the data. I.e., each of the following cells should contain approximately the same number of data from the random sample:

```
k := 10:
quantile := stats::empiricalQuantile(data):
cells := stats::equiprobableCells(k, quantile)
```

```
[[0.0, 9.0], [9.0, 19.0], [19.0, 31.0], [31.0, 38.0], [38.0, 49.0], [49.0, 59.0], [59.0, 69.0],
  [69.0, 78.0], [78.0, 91.0], [91.0, 100.0]]
```
For discrete distributions, 'equiprobability' can only be achieved approximately. We compute the cell probabilities with respect to the empirical cumulative distribution function (CDF), by subtracting the CDF value of the left boundary from the CDF value of the right boundary:

```
cdf := stats::empiricalCDF(data):
map(cells, cell \rightarrow cdf(cell[2]) \rightarrow cdf(cell[1]))
 \begin{bmatrix} 12 & 99 & 14 & 89 & 51 & 103 & 103 & 23 & 21 & 93 \\ 125 & 1000 & 125 & 1000 & 500 & 1000 & 1000 & 250 & 200 & 1000 \end{bmatrix}
```
The actual empirical frequency of the data in each cell is the cell probability times the sample size (1000):

```
map(cells, cell \rightarrow 1000*(cdf(cell[2]) - cdf(cell[1])))
[96, 99, 112, 89, 102, 103, 103, 92, 105, 93]
```
When computing the probability of the cell  $[\mathfrak{b}[\texttt{i-1}]$ ,  $[\mathfrak{b}[\texttt{i}]]$  via  $\mathit{cdf}(b_i)$ 

 $-cdf(b_{i-1})$ , the cell is regarded as the semiopen interval  $\begin{pmatrix} b & b \end{pmatrix}$ mathematically. For this reason, the data points 0 contained in the sample are not counted, and the cell frequencies do not quite add up to the sample size:

\_plus(op(%))

994

For the [Symbol::chi^2 test,](#page-6739-0) this does not matter because it replaces the left boundary of the first cell by -infinity, anyway. With an observed significance level of  $0.161...$ , the data pass the test for a uniform distribution at levels as high as  $0.161...$ 

```
stats::csGOFT(data, cells, CDF = stats::uniformCDF(0, 100))
```
 $[PValue = 0.1619543558, StatValue = 13.01443112, MiminalExpectedCellFrequency = 70.0]$ 

We test whether the data fit a normal [distribution](#page-6988-0) with the empirical [mean](#page-6971-0) and [variance:](#page-7100-0)

```
[m, v] := [stats::mean(data), stats::variance(data)];
stats::csGOFT(data, cells, CDF = stats::normalCDF(m, v))
```
 $\left[\frac{9863}{200}, \frac{1221413}{1480}\right]$ 

```
[PValue = 0.00000000207226197, StatValue = 59.0175707,MinimalExpectedCellFrequency = 65.3983756
```
With the observed significance level  $0.00000000207...$ , the hypothesis of a normal distribution clearly has to be rejected.

```
delete r, data, k, quantile, cells, cdf, m, v:
```
#### **Example 3**

We consider a binomial distribution with 'trial parameter' *n* = 100 and

'probability parameter'  $p = \frac{1}{2}$ . It is the distribution of the number of successes in  $n = 100$  independent Bernoulli experiments, each with

success probability  $p = \frac{1}{2}$ . This random variable can attain the discrete values  $0, 1, ..., 100$ . We create a cell partitioning of 4 cells:

```
n := 100: p := 1/2:quantile := stats::binomialQuantile(n, p):
cells := stats::equiprobableCells(4, quantile)
```

```
[0.0, 47.0], [47.0, 50.0], [50.0, 53.0], [53.0, 100.0]]
```
Because of discreteness, an exact equiprobable cell partitioning does not exist. We compute the expected cell frequencies in the same way as in the previous example:

```
cdf := stats::binomialCDF(n, p):
map(cells, cell \rightarrow n*(cdf(cell[2]) - cdf(cell[1])))
```

```
[30.86497068, 23.11449119, 21.81461745, 24.20592068]
```
We create a random sample and apply the [Symbol::chi^2 test](#page-6739-0):

```
r := stats::binomialRandom(n, p, Seed = 123):
data := \lceil r(1) \rceil i = 1..100]:
stats::csGOFT(data, cells, CDF = cdf)
```

```
[PValue = 0.3394635837, StatValue = 3.359377148,
 MinimalExpectedCellFrequency = 21.81461745]
```
The observed significance level  $0.339...$  is not small, i.e., the data pass the test well.

The 'trial parameter'  $n = 100$  is large enough for the binomial distribution to be approximated by a normal distribution with mean *np* and variance  $np(1-p)$ . The data pass the test for a normal distribution, too:

```
cdf := stats::normalCDF(n*p, n*p*(1 - p)):
stats::csGOFT(data, cells, CDF = cdf)
```

```
[PValue = 0.1547938521, StatValue = 5.243756673,MinimalExpectedCellFrequency = 22.57468822
```
We repeat the test with another cell partitioning:

```
quantile := stats::normalQuantile(n*p, n*p*(1 - p)):
cells := stats::equiprobableCells(4, quantile)
```
 $[-\infty, 46.62755125], [46.62755125, 50.0], [50.0, 53.37244875], [53.37244875, \infty]]$ 

```
stats::csGOFT(data, cells, CDF = cdf)
```
 $[PValue = 0.1422716505, StatValue = 5.44, MiminalExpectedCellFrequency = 25.0]$ 

```
delete k, quantile, cells, cdf, r, data:
```
#### **Example 4**

We demonstrate user-defined quantile functions. We consider the following distribution of a random variable *X* supported on the interval  $[0, 1]$ :

$$
Pr(X \le x) = \begin{cases} 0 & \text{if } x < 0 \\ x^2 & \text{if } 0 \le x \le 1 \\ 1 & \text{if } x > 1 \end{cases}
$$

The quantile function *q* is given by  $q(x) = \sqrt{x}$  for  $0 \le x \le 1$ :

```
quantile := x \rightarrow sqrt(x):
```
We test the hypothesis that the following data are distributed as defined above.

cells := stats::equiprobableCells(6, quantile)

[ $[0.0, 0.4082482905]$ ,  $[0.4082482905, 0.5773502692]$ ,  $[0.5773502692, 0.7071067812]$ ,  $[0.7071067812, 0.8164965809], [0.8164965809, 0.9128709292], [0.9128709292, 1.0]]$ 

```
data := [sqrt(frandom()) $ i = 1..10^3]:
cdf := proc(x)begin
         if x \le 0 then return(0)
         elif x \le 1 then return(x^2)
         else return(1)
```
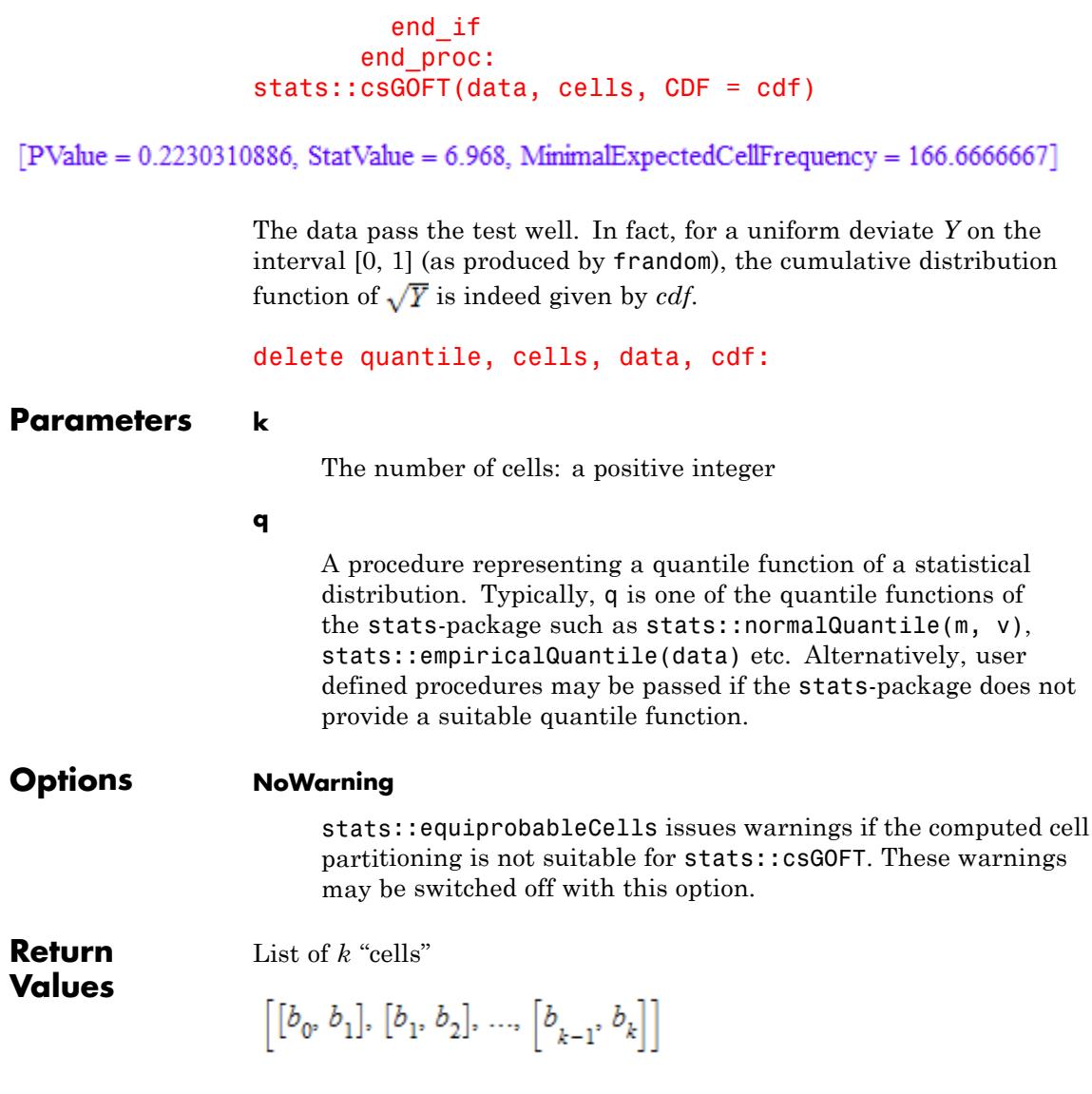

with floating-point values  $b_i = a(i)$ ,  $i = 0, \ldots, k$ . This 'cell partitioning' is suitable as input parameter for stats::csGOFT.

**See Also**

**MuPAD Functions** stats::csGOFT

# <span id="page-6785-0"></span>**stats::erlangCDF**

- **Purpose** Cumulative distribution function of the Erlang distribution
- **Syntax** stats::erlangCDF(a, b)

**Description** stats::erlangCDF(a, b) returns a procedure representing the cumulative distribution function

$$
x \to \begin{cases} \frac{b^a}{\Gamma(a)} \int_0^x t^{a-1} e^{-t b} dt & \text{if } x > 0 \\ 0 & \text{if } x \le 0 \end{cases}
$$

of the Erlang distribution with shape parameter  $a > 0$  and scale parameter  $b > 0$ .

The procedure  $f :=$  stats:: erlangCDF(a, b) can be called in the form  $f(x)$  with an arithmetical expression x. The return value of  $f(x)$ is either a floating-point number or a symbolic expression:

If  $x \leq 0$  can be decided, then  $f(x)$  returns 0. If  $x \geq 0$  can be decided, then

 $f(x)$  returns the value  $1 - \frac{\Gamma(a, x, b)}{\Gamma(a, x)}$ .

If *x* is a floating-point number and both *a* and *b* can be converted to positive floating-point numbers, then these values are returned as floating-point numbers. Otherwise, symbolic expressions are returned.

The function f reacts to properties of identifiers set via assume. If *x* is a symbolic expression with the property  $x \leq 0$  or  $x \geq 0$ , the corresponding values are returned.

The call f(- infinity ) returns 0.

The call f( infinity ) returns 1.

 $f(x)$  returns the symbolic call stats::erlangCDF(a, b)(x) if neither  $x \leq 0$  nor  $x \geq 0$  can be decided.

Numerical values for a and b are only accepted if they are real and positive.

Note that, for large *a*, exact results may be costly to compute. If floating-point values are desired, it is recommended to pass floating-point arguments x to f rather than to compute exact results f(x) and convert them via float. Cf. ["Example 4" on page 29-146.](#page-6787-0)

Note that stats::erlangCDF(*a*, *b*) = stats::gammaCDF( $a, \frac{1}{b}$ ).

#### **Environment Interactions** The function is sensitive to the environment variable DIGITS which determines the numerical working precision. The procedure generated by stats::erlangCDF reacts to properties of identifiers set via assume.

#### **Examples Example 1**

We evaluate the cumulative probability function with  $a = 2$  and  $b =$ 1 at various points:

```
f := stats::erlangCDF(2, 1):
f(-infinity), f(-3), f(0.5), f(2/3), f(PI), f(infinity)0, 0, 0.09020401043, 1 - \frac{5e^{-\frac{2}{3}}}{3}, 1 - e^{-\pi} (\pi + 1), 1
```
#### delete f:

### **Example 2**

If x is a symbolic object without properties, then it cannot be decided whether  $x \geq 0$  holds. A symbolic function call is returned:

```
f := stats::erlangCDF(a, b): f(x)
```

```
stats::erlangCDF(a, b)(x)
```
With suitable properties, it can be decided whether  $x \geq 0$  holds. An explicit expression is returned:

<span id="page-6787-0"></span>assume( $0 \leq x$ ):  $f(x)$ 

$$
1 - \frac{\Gamma(a, b \, x)}{\Gamma(a)}
$$

unassume(x): delete f:

#### **Example 3**

We use symbolic arguments:

f := stats::erlangCDF $(a, b)$ :  $f(3)$ ,  $f(3.0)$  $1 - \frac{\Gamma(a, 3, b)}{\Gamma(a)}$ ,  $1.0 - \frac{1.0 \Gamma(a, 3.0, b)}{\Gamma(a)}$ 

When numerical values are assigned to a and b, the function f starts to produce numerical values:

a := 2: b := 4:  $f(3)$ ,  $f(3.0)$  $1-13$  e<sup>-12</sup>, 0.9999201252

delete f, a, b:

#### **Example 4**

We consider an Erlang distribution with large shape parameter:

```
f := stats::erlangCDF(2000, 2):
```
For floating-point approximations, one should not compute an exact result and convert it via float. For large shape parameter, it is faster to pass a floating-point argument to f. The following call takes some time, because an exact computation of the huge integer  $\Gamma(2000) = 1999!$ is involved:

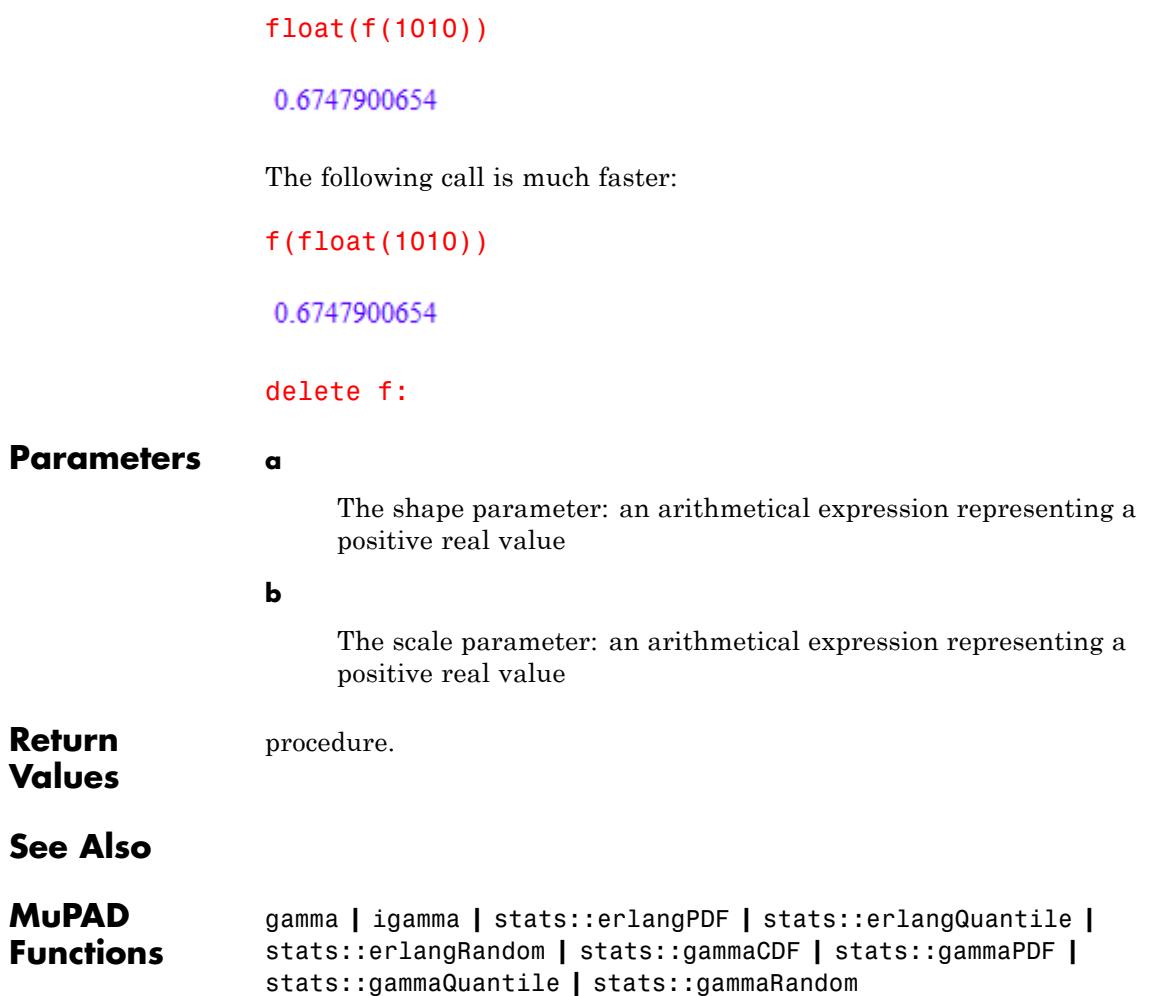

## **stats::erlangPDF**

- **Purpose** Probability density function of the Erlang distribution
- **Syntax** stats::erlangPDF(a, b)

**Description** stats::erlangPDF(a, b) returns a procedure representing the probability density function

$$
x \to \begin{cases} \frac{b^a}{\Gamma(a)} x^{a-1} e^{-x b} & \text{if } x > 0 \\ 0 & \text{if } x \le 0 \end{cases}
$$

of the Erlang distribution with shape parameter  $a > 0$  and scale parameter  $b > 0$ .

The procedure  $f :=$  stats::erlangPDF(a, b) can be called in the form  $f(x)$  with an arithmetical expression x. The return value of  $f(x)$ is either a floating-point number or a symbolic expression:

If  $x \leq 0$  can be decided, then  $f(x)$  returns 0. If  $x \geq 0$  can be decided, then

$$
f(x)
$$
 returns the value 
$$
\frac{x^{a-1}b^a}{\exp^{bx}}.
$$

If *x* is a floating-point number and both *a* and *b* can be converted to positive floating-point numbers, then these values are returned as floating-point numbers. Otherwise, symbolic expressions are returned.

The function f reacts to properties of identifiers set via assume. If *x* is a symbolic expression with the property  $x \leq 0$  or  $x \geq 0$ , the corresponding values are returned.

```
f(- infinity ) and f( infinity ) return 0.
```
 $f(x)$  returns the symbolic call stats::erlangPDF(a, b)(x) if neither  $x \leq 0$  nor  $x \geq 0$  can be decided.

Numerical values for a and b are only accepted if they are real and positive.

Note that, for large *a*, exact results may be costly to compute. If floating-point values are desired, it is recommended to pass floating-point arguments x to f rather than to compute exact results f(x) and convert them via float. Cf. ["Example 4" on page 29-150.](#page-6791-0)

Note that stats::erlangPDF( $a, b$ ) = stats::gammaPDF( $a, \frac{1}{b}$ ).

**Environment Interactions** The function is sensitive to the environment variable DIGITS which determines the numerical working precision. The procedure generated by stats::erlangPDF reacts to properties of identifiers set via assume.

#### **Examples Example 1**

We evaluate the probability density function with  $a = 2$  and  $b = 1$  at various points:

```
f := stats::erlangPDF(2, 1):
f(-infinity), f(-PI), f(1/2), f(0.5), f(PI), f(infinity)0, 0, \frac{e^{-\frac{1}{2}}}{2}, 0.3032653299, \pi e^{-\pi}, 0
```
#### delete f:

#### **Example 2**

If x is a symbolic object without properties, then it cannot be decided whether  $x > 0$  holds. A symbolic function call is returned:

```
f := stats::erlangPDF(a, b): f(x)
```
stats::erlangPDF $(a, b)(x)$ 

With suitable properties, it can be decided whether *x* > 0 holds. An explicit expression is returned:

<span id="page-6791-0"></span>assume $(0 < x)$ :  $f(x)$  $\frac{b^a x^{a-1} e^{-bx}}{\Gamma(a)}$ 

unassume(x): delete f:

#### **Example 3**

We use symbolic arguments:

f := stats::erlangPDF $(a, b)$ :  $f(x)$ ,  $f(3)$ stats::erlangPDF(*a*, *b*)(*x*),  $\frac{3^{a-1}b^a e^{-3b}}{\Gamma(a)}$ 

When numerical values are assigned to a and b, the function f starts to produce numerical values:

a := 2: b := 1:  $f(3)$ ,  $f(3.0)$ 

 $3e^{-3}$ , 0.1493612051

delete f, a, b:

#### **Example 4**

We consider an Erlang distribution with large shape parameter:

```
f := stats::erlangPDF(2000, 1):
```
For floating-point approximations, one should not compute an exact result and convert it via float. For large shape parameter, it is faster to pass a floating-point argument to f. The following call takes some

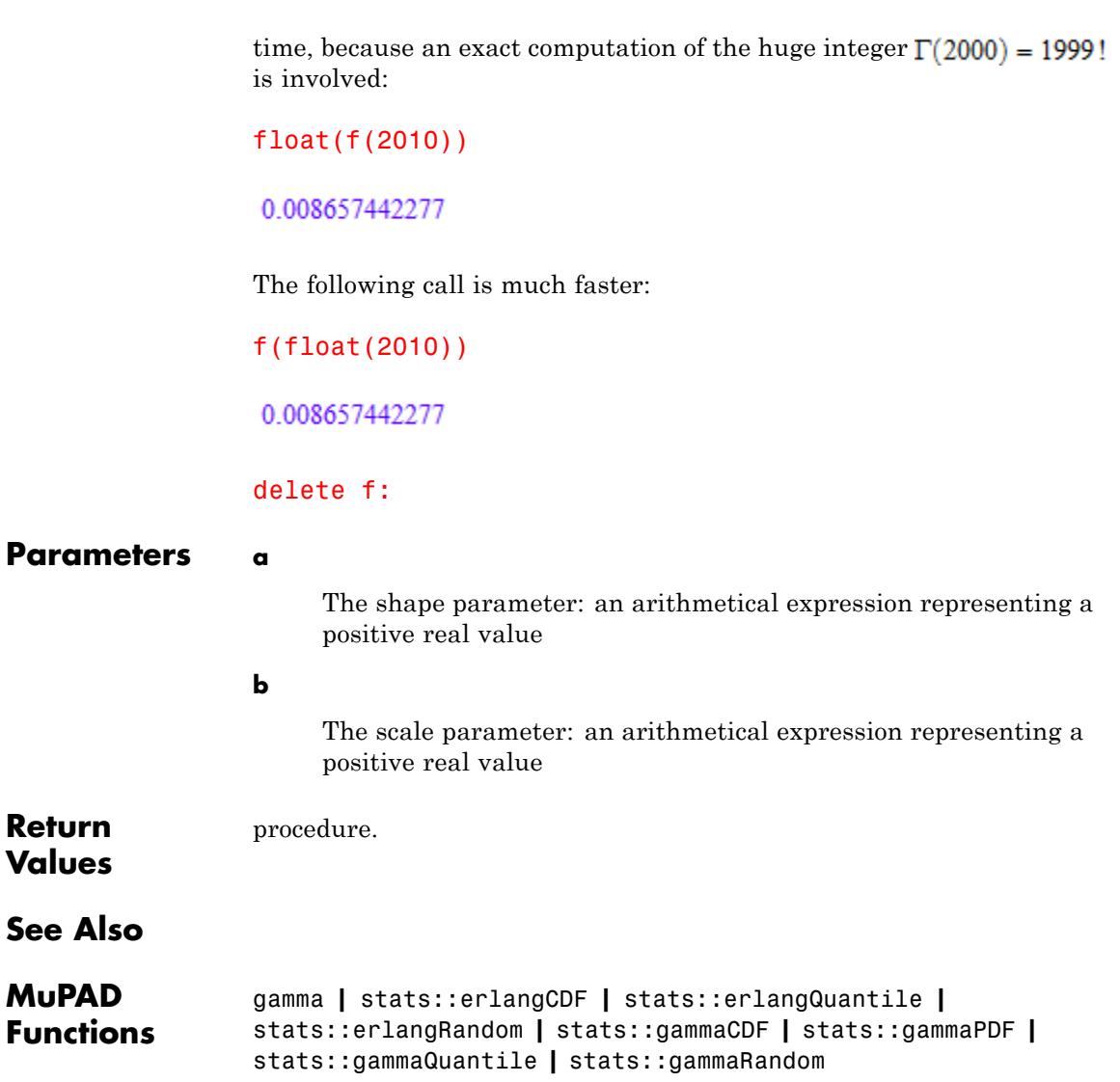

# **stats::erlangQuantile**

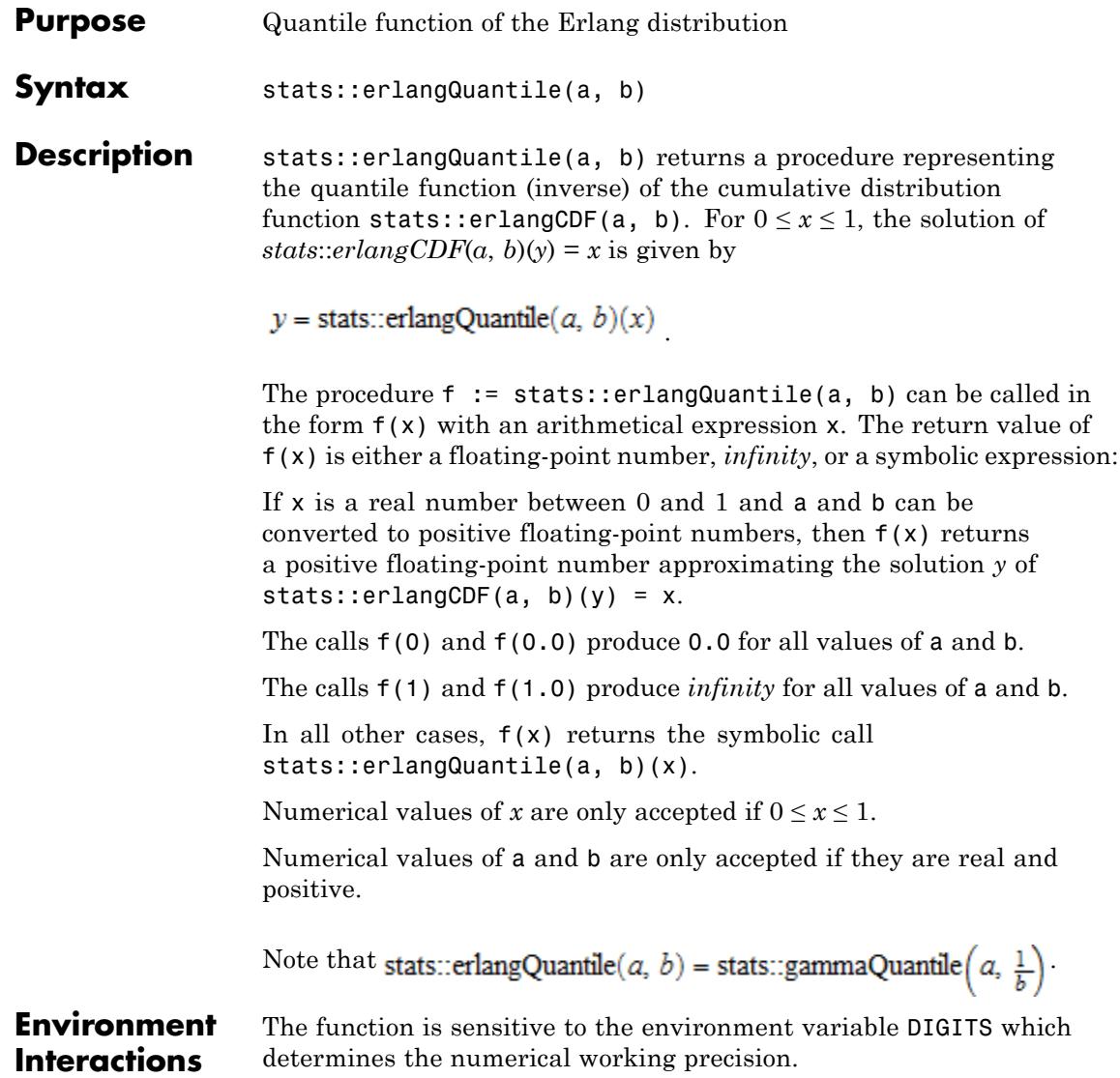

### **Examples Example 1**

We evaluate the quantile function with  $a = \pi$  and  $b = 11$  at various points:

```
f := stats::erlangQuantile(PI, 1/11):
f(0), f(1/10), f(0.5), f(1 - 10^{\circ}(-10)), f(1)
```
0.0, 13.08489993, 30.96813726, 324.7230043,  $\infty$ 

The value  $f(x)$  satisfies stats:: erlangCDF(PI,  $1/11$ )( $f(x)$ ) = x:

```
stats::erlangCDF(PI, 1/11)(f(0.987654))
```
0.987654

delete f:

#### **Example 2**

We use symbolic arguments:

```
f := stats::erlangQuantile(a, b): f(x), f(9/10)
```
stats::erlangQuantile(*a*, *b*)(*x*), stats::erlangQuantile(*a*, *b*)( $\frac{9}{10}$ )

When positive real values are assigned to a and b, the function f starts to produce floating-point values:

```
a := 17: b := 1/6: f(0.999), f(1 - sqrt(2)/10<sup>0</sup>5)195.7416524, 240.0294477
```
Numerical values for *x* are only accepted if  $0 \le x \le 1$ :

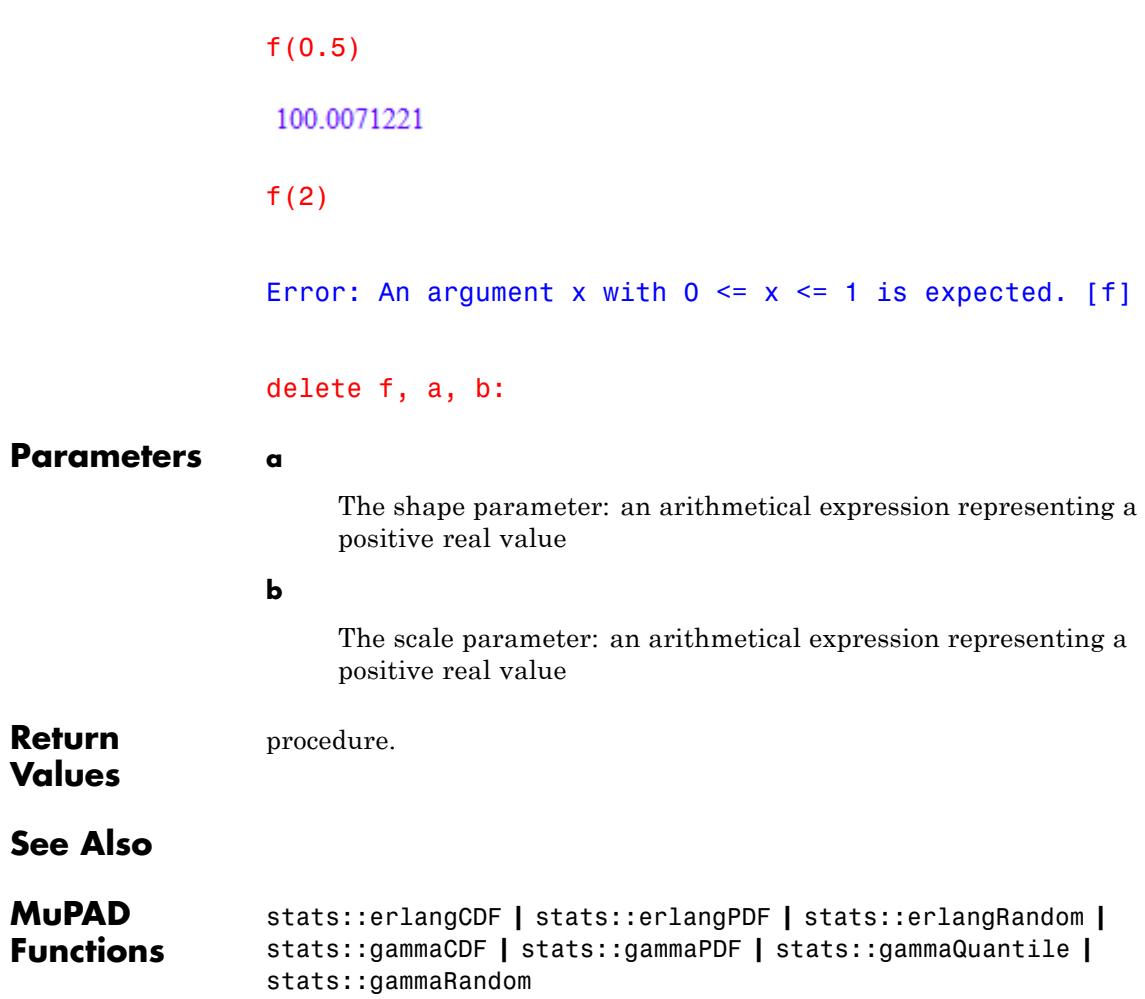

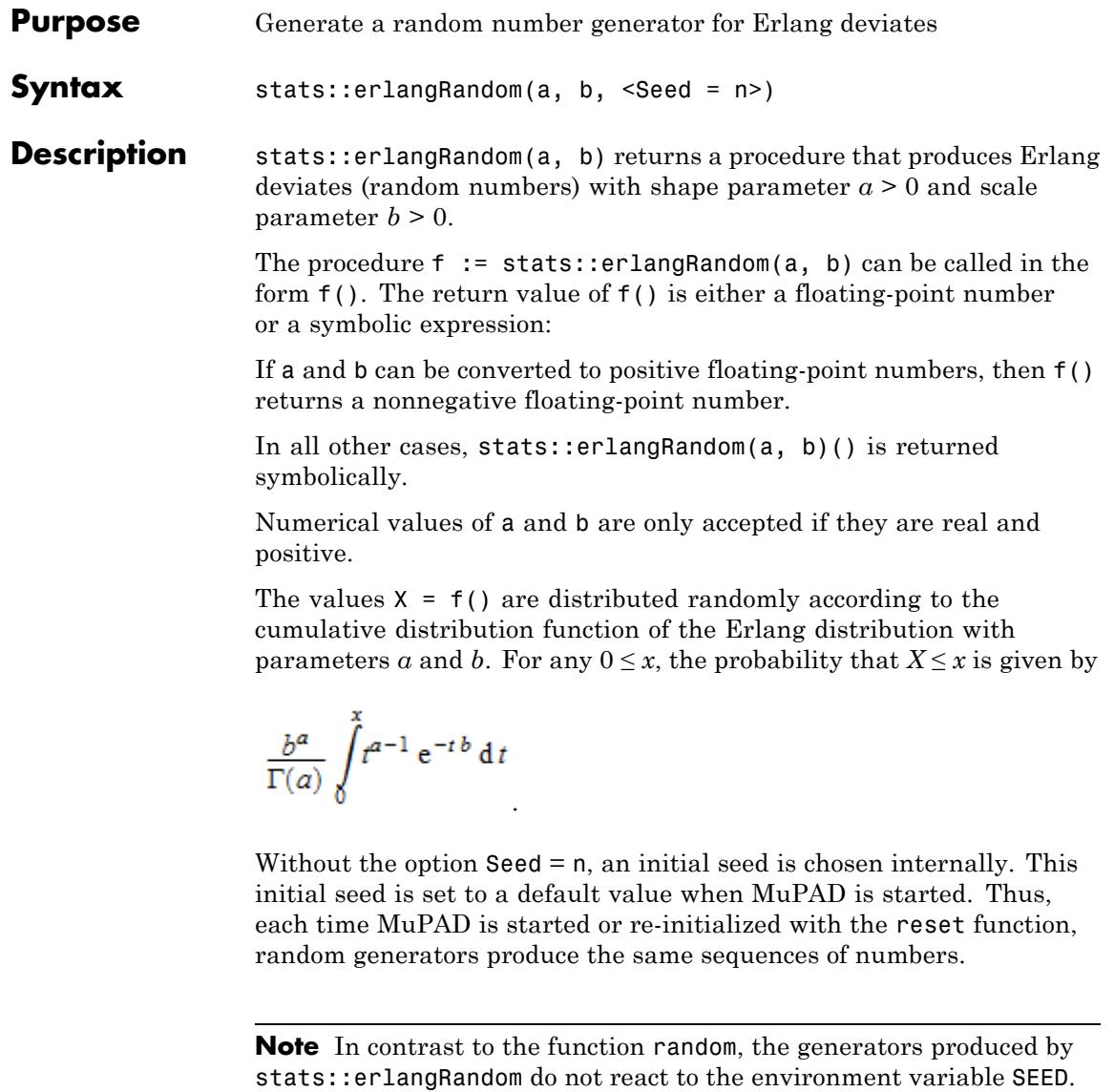

For efficiency, it is recommended to produce sequences of *K* random numbers via f := stats::erlangRandom $(a, b)$ : f()  $k = 1..K;$ rather than by stats::erlangRandom $(a, b)$  ()  $k = 1..K;$ The latter call produces a sequence of generators each of which is called once. Also note that stats::erlangRandom(a, b, Seed = n)()  $k = 1..K$ ; does not produce a random sequence, because a sequence of freshly initialized generators would be created each of them producing the same number. Note that stats::erlangRandom(a, b) = stats::gammaRandom(a,  $1/b$ ). **Environment** The function is sensitive to the environment variable DIGITS which **Interactions** determines the numerical working precision. **Examples Example 1** We generate Erlang deviates with parameters  $a = 2$  and  $b = \frac{3}{4}$ . f := stats::erlangRandom(2,  $3/4$ ): f() \$ k = 1..4 3.958784095, 3.891811185, 6.046842446, 3.142485711 delete f: **Example 2** With symbolic parameters, no random floating-point numbers can be produced:

f := stats::erlangRandom(a, b): f()

stats::erlangRandom $(a, b)($ 

When positive real numbers are assigned to a and b, the function f starts to produce random floating point numbers:

```
a := PI: b := 1/8: f() $ k = 1..4
```
19.74371462, 12.37357049, 13.40137346, 29.97534861

delete f, a, b:

#### **Example 3**

We use the option  $\texttt{Seed} = \texttt{n}$  to reproduce a sequence of random numbers:

f := stats::erlangRandom(PI, 3, Seed = 1):  $f()$  \$  $k = 1..4$ 

0.125771079, 1.179788536, 0.7213738523, 1.268143263

g := stats::erlangRandom(PI, 3, Seed = 1):  $g()$  \$  $k = 1..4$ 

0.125771079, 1.179788536, 0.7213738523, 1.268143263

 $f() = g()$ ,  $f() = g()$ 

 $1.926015116 = 1.926015116, 1.1178812 = 1.1178812$ 

delete f, g:

#### **Parameters a**

The shape parameter: an arithmetical expression representing a positive real value

**b**

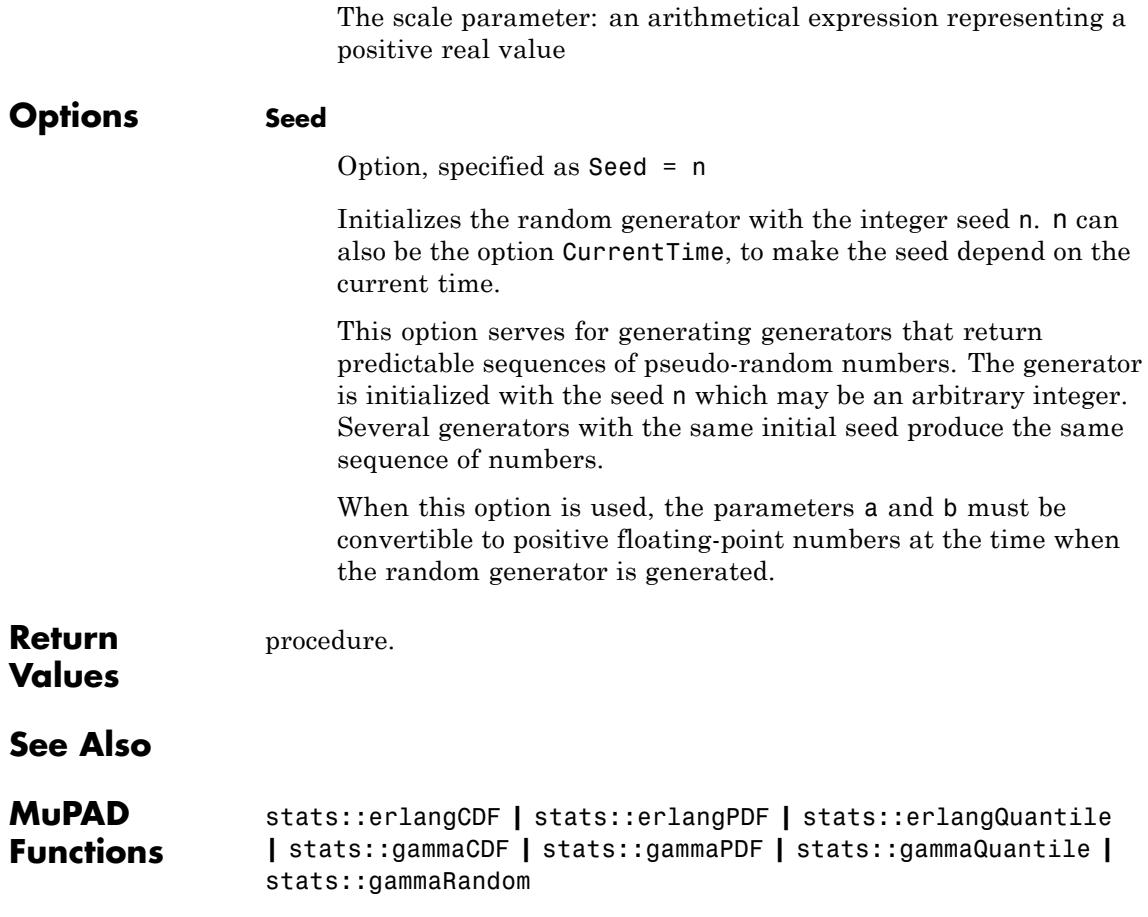

**Purpose** Cumulative distribution function of the exponential distribution

**Syntax** stats::exponentialCDF(a, b)

**Description** stats::exponentialCDF(a, b) returns a procedure representing the cumulative distribution function

$$
x \to \begin{cases} 1 - e^{-b(x-a)} & \text{if } x > a \\ 0 & \text{if } x \le 0 \end{cases}
$$

of the exponential distribution with real location parameter *a* and scale parameter  $b > 0$ .

The procedure f := stats::exponentialCDF(a, b) can be called in the form  $f(x)$  with an arithmetical expression x. The return value of  $f(x)$  is either a floating-point number or a symbolic expression:

If  $x \le a$  can be decided, then  $f(x)$  returns 0. If  $x \ge a$  can be decided, then  $f(x)$  returns the value  $1-e^{b(a-x)}$ .

If *x* is a floating-point number and both *a* and *b* can be converted to floating-point numbers, then these values are returned as floating-point numbers. Otherwise, symbolic expressions are returned.

The function f reacts to properties of identifiers set via assume. If *x* is a symbolic expression with the property  $x \le a$  or  $x \le a$ , the corresponding values are returned.

 $f(x)$  returns the symbolic call stats:: exponentialCDF(a, b)(x) if neither  $x \le a$  nor  $x > a$  can be decided.

Numerical values for *a* and *b* are only accepted if they are real and *b* is positive.

#### **Environment Interactions** The function is sensitive to the environment variable DIGITS which determines the numerical working precision.

#### **Examples Example 1**

We evaluate the cumulative distribution function with  $a = 0$  and  $b =$ 1 at various points:

```
f := stats::exponentialCDF(0, 1):
f(-infinity), f(-PI), f(1/2), f(0.5), f(PI), f(infinity)
0, 0, 1 – e^{-\frac{1}{2}}, 0.3934693403, 1 – e^{-\pi}, 1
```
delete f:

### **Example 2**

If a or x are symbolic objects without properties, then it cannot be decided whether  $x \ge a$  holds. A symbolic function call is returned:

```
f := stats::exponentialCDF(a, b): f(x)
```

```
stats::exponentialCDF(a, b)(x)
```
With suitable properties, it can be decided whether  $x \ge a$  holds. An explicit expression is returned:

```
assume (a \le x): f(x)1 - e^{b(a-x)}
```
Note that assume ( $a \leq x$ ) attached properties both to a and x. When cleaning up, the properties have to be removed separately for a and x via unassume:

```
unassume(a): unassume(x): delete f:
```
#### **Example 3**

We use symbolic arguments:

```
f := stats::exponentialCDF(a, b): f(x)
```

```
stats::exponentialCDF(a, b)(x)
```
When numerical values are assigned to *a* and *b*, the function f starts to produce numerical values:

```
a := 0: b := 2: f(3), f(3.0)1 - e^{-6}, 0.9975212478
```
delete f, a, b:

#### **Parameters a**

The location parameter: an arithmetical expression representing a real value

#### **b**

The scale parameter: an arithmetical expression representing a positive real value

**Return** [procedure.](#page-1654-0)

## **Values**

### **See Also**

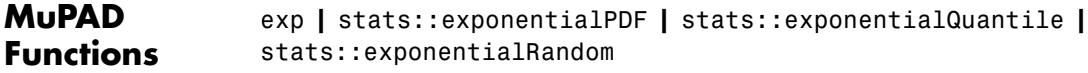

# **stats::exponentialPDF**

- **Purpose** Probability density function of the exponential distribution
- **Syntax** stats::exponentialPDF(a, b)

**Description** stats::exponentialPDF(a, b) returns a procedure representing the probability density function

 $x \rightarrow \begin{cases} b e^{-b \ (x-a)} & \text{if } x \geq a \\ 0 & \text{if } x < a \end{cases}$ 

of the exponential distribution with real location parameter *a* and scale parameter  $b > 0$ .

The procedure  $f := stats::exponentialPDF(a, b)$  can be called in the form  $f(x)$  with an arithmetical expression x. The return value of f(x) is either a floating-point number or a symbolic expression:

If  $x < a$  can be decided, then  $f(x)$  returns 0. If  $x \ge a$  can be decided, then  $f(x)$  returns the value  $b e^{b (a-x)}$ .

If *x* is a floating-point number and both *a* and *b* can be converted to floating-point numbers, then these values are returned as floating-point numbers. Otherwise, symbolic expressions are returned.

The function f reacts to properties of identifiers set via assume. If *x* is a symbolic expression with the property  $x \le a$  or  $x \ge a$ , the corresponding values are returned.

 $f(x)$  returns the symbolic call stats:: exponentialPDF(a, b)(x) if neither  $x \le a$  nor  $x \ge a$  can be decided.

Numerical values for *a* and *b* are only accepted if they are real and *b* is positive.

#### **Environment Interactions** The function is sensitive to the environment variable DIGITS which determines the numerical working precision.
### **Examples Example 1**

We evaluate the probability density function with  $a = 0$  and  $b = 1$  at various points:

```
f := stats::exponentialPDF(0, 1):
f(-infinity), f(-PI), f(1/2), f(0.5), f(PI), f(infinity)
0, 0, e^{-\frac{1}{2}}, 0.6065306597, e^{-\pi}, 0
```
delete f:

### **Example 2**

If a or x are symbolic objects without properties, then it cannot be decided whether  $x \ge a$  holds. A symbolic function call is returned:

```
f := stats::exponentialPDF(a, b): f(x)
```

```
stats::exponentialPDF(a, b)(x)
```
With suitable properties, it can be decided whether  $x \ge a$  holds. An explicit expression is returned:

```
assume (a \le x): f(x)
```
 $b e^{b(a-x)}$ 

Note that assume (a  $\leq x$ ) attached properties both to a and x. When cleaning up, the properties have to be removed separately for a and x via unassume:

```
unassume(a): unassume(x): delete f:
```
### **Example 3**

We use symbolic arguments:

```
f := stats::exponentialPDF(a, b): f(x)
```

```
stats::exponentialPDF(a, b)(x)
```
When numerical values are assigned to *a* and *b*, the function f starts to produce numerical values:

a := 0: b := 2:  $f(3)$ ,  $f(3.0)$ 2 e<sup>-6</sup>, 0.004957504353

delete f, a, b:

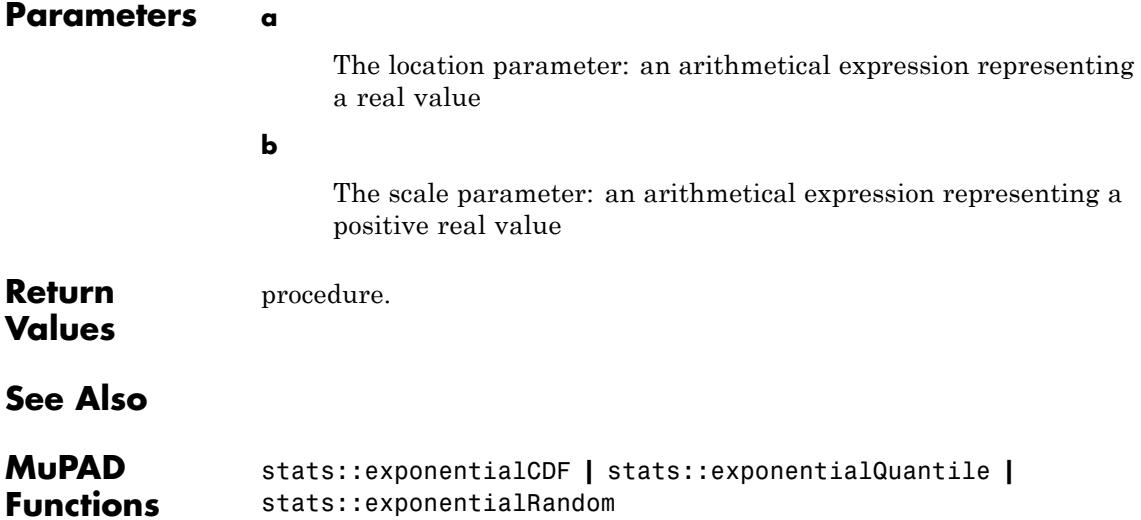

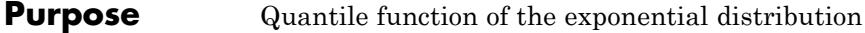

**Syntax** stats::exponentialQuantile(a, b)

**Description** stats::exponentialQuantile(a, b) returns a procedure representing the quantile function (inverse)

 $x \to a - \frac{\ln(1-x)}{h}$ 

of the cumulative distribution function stats::exponentialCDF(a, b). For  $0 \le x \le 1$ , the solution of *stats*::*exponentialCDF*(*a*, *b*)(*y*) = *x* is given by

 $y =$  stats::exponentialQuantile(*a*, *b*)(*x*)

The procedure  $f := stats::exponentialQuantile(a, b)$  can be called in the form  $f(x)$  with an arithmetical expression x. The return value of  $f(x)$  is either a floating-point number, infinity, or a symbolic expression:

If x is a real floating-point number between 0 and 1 and a and b can be converted to suitable real floating-point numbers, then f(x) returns a floating-point number.

The calls f(1) and f(1.0) produce *infinity*.

In all other cases,  $f(x)$  returns the symbolic expression  $a$ -ln(1-x)/b.

Numerical values of *x* are only accepted if  $0 \le x \le 1$ .

Numerical values of *a* and *b* are only accepted if they are real and *b* is positive.

#### **Environment Interactions** The function is sensitive to the environment variable DIGITS. which determines the numerical working precision.

## **stats::exponentialQuantile**

### **Examples Example 1**

s.

We evaluate the quantile function with  $a = 2$  and  $b = 3$  at various points:

f := stats::exponentialQuantile(2, 3): f(0),  $f(1/10)$ ,  $f(0.5)$ ,  $f(1 - 10^{\circ}(-10))$ ,  $f(1)$ 

$$
2, 2 - \frac{\ln\left(\frac{9}{10}\right)}{3}, 2.23104906, \frac{\ln(10000000000)}{3} + 2, \infty
$$

The value  $f(x)$  satisfies stats:: exponentialCDF(2, 3)( $f(x)$ ) = x:

```
stats::exponentialCDF(2, 3)(f(0.987654))
```
0.987654

### delete f:

### **Example 2**

We use symbolic arguments:

```
f := stats::exponentialQuantile(a, b): f(x), f(1/3), f(0.4)
```

$$
a - \frac{\ln(1-x)}{b}, a - \frac{\ln(\frac{2}{3})}{b}, a + \frac{0.5108256238}{b}
$$

When suitable numerical values are assigned to a and b, the function f starts to produce numerical values:

a := 7: b :=  $1/8$ :  $f(0.999)$ ,  $f(999/1000)$ 

62.26204223, 8  $\ln(1000) + 7$ 

Numerical values for *x* are only accepted if  $0 \le x \le 1$ :

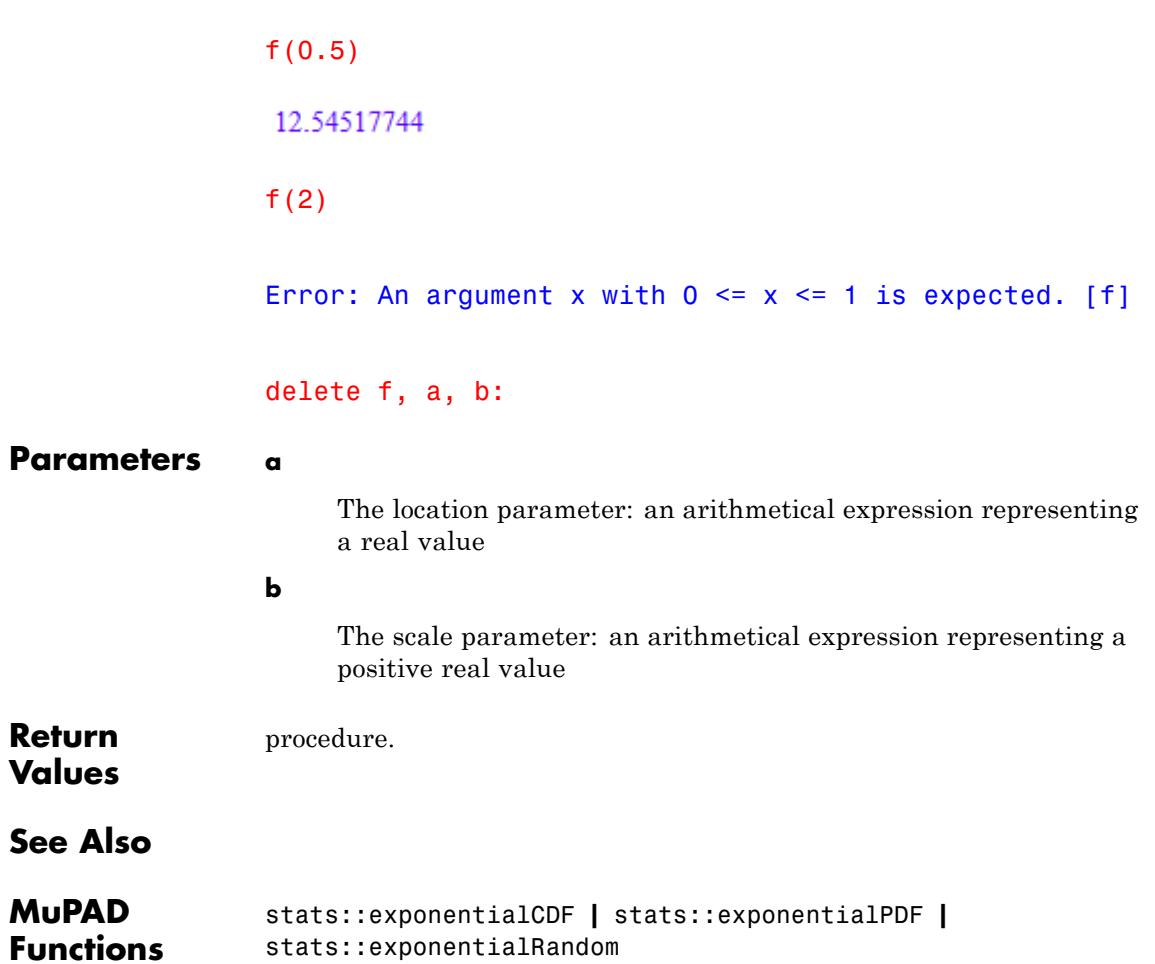

# **stats::exponentialRandom**

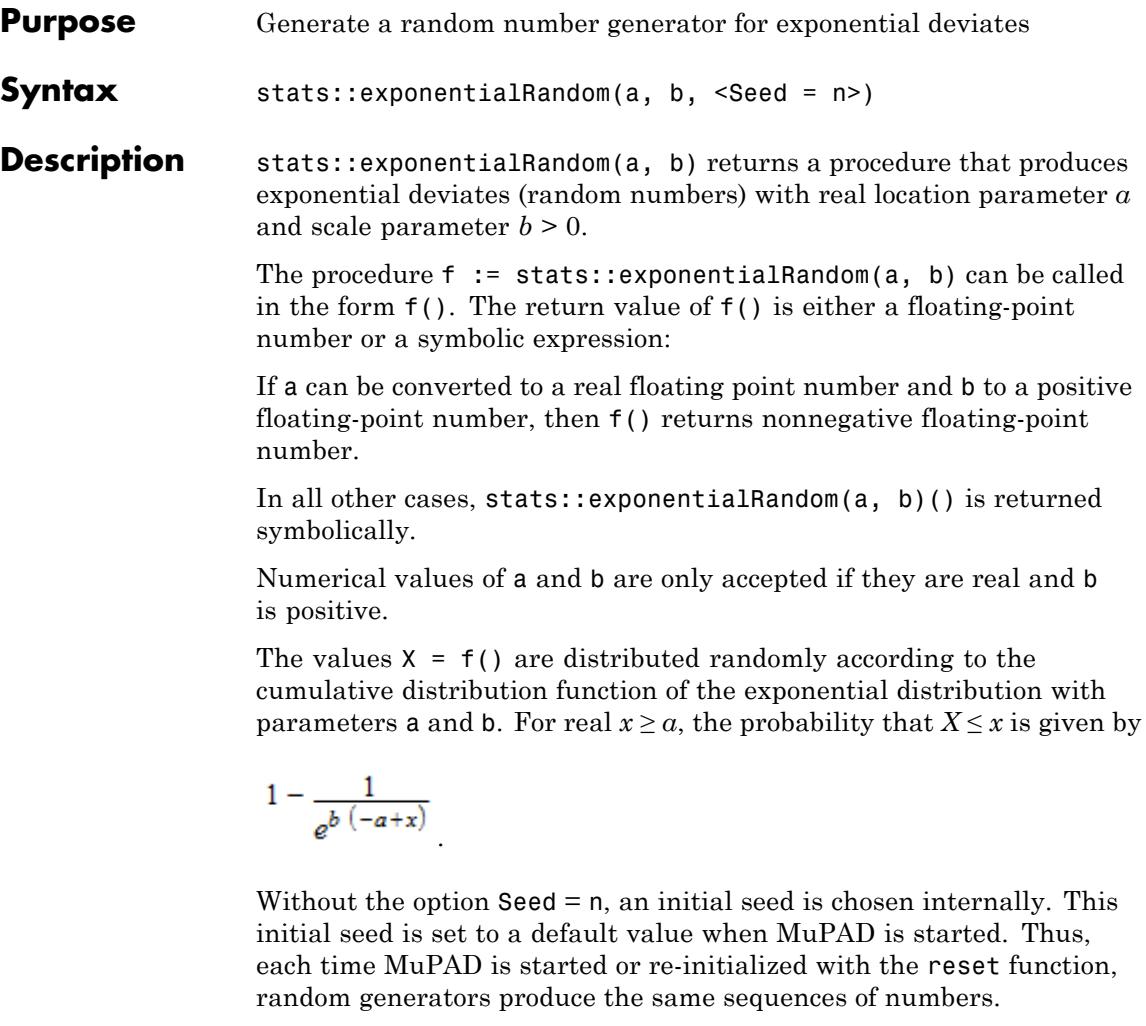

**Note** In contrast to the function random, the generators produced by stats::exponentialRandom do not react to the environment variable SEED.

For efficiency, it is recommended to produce sequences of *K* random numbers via

```
f := stats::exponentialRandom(a, b): f() k = 1..K;
```
rather than by

```
stats::exponentialRandom(a, b)() $k = 1..K;
```
The latter call produces a sequence of generators each of which is called once. Also note that

```
stats:: exponentialRandom(a, b, Seed = n)() k = 1..K;
```
does not produce a random sequence, because a sequence of freshly initialized generators would be created each of them producing the same number.

**Environment Interactions** The function is sensitive to the environment variable DIGITS which determines the numerical working precision.

**Examples Example 1**

We generate exponential deviates with parameters  $a = 2$  and  $b = \frac{3}{4}$ .

f := stats::exponentialRandom(2,  $3/4$ ): f() \$ k = 1..4

3.744010213, 2.246774327, 4.501726533, 2.006934293

delete f:

### **Example 2**

With symbolic parameters, no random floating-point numbers can be produced:

```
f := stats::exponentialRandom(a, b): f()
```

```
stats::exponentialRandom(a, b)()
```
When *a* and *b* evaluate to suitable real numbers, f starts to produce random floating-point numbers:

a := PI: b :=  $1/8$ : f() \$  $k = 1...4$ 

13.72746104, 16.8526844, 9.492707582, 6.241235276

```
delete f, a, b:
```
### **Example 3**

We use the option Seed = n to reproduce a sequence of random numbers:

```
f := stats::exponentialRandom(PI, 1/2, Seed = 1): f() $ k = 1..4
```
4.275085081, 3.608946643, 7.462091361, 6.63997707

```
g := stats::exponentialRandom(PI, 1/2, Seed = 1): g() $ k = 1..4
```
4.275085081, 3.608946643, 7.462091361, 6.63997707

 $f() = g()$ ,  $f() = g()$ 

 $3.504644667 = 3.504644667$ ,  $14.68155806 = 14.68155806$ 

delete f, g:

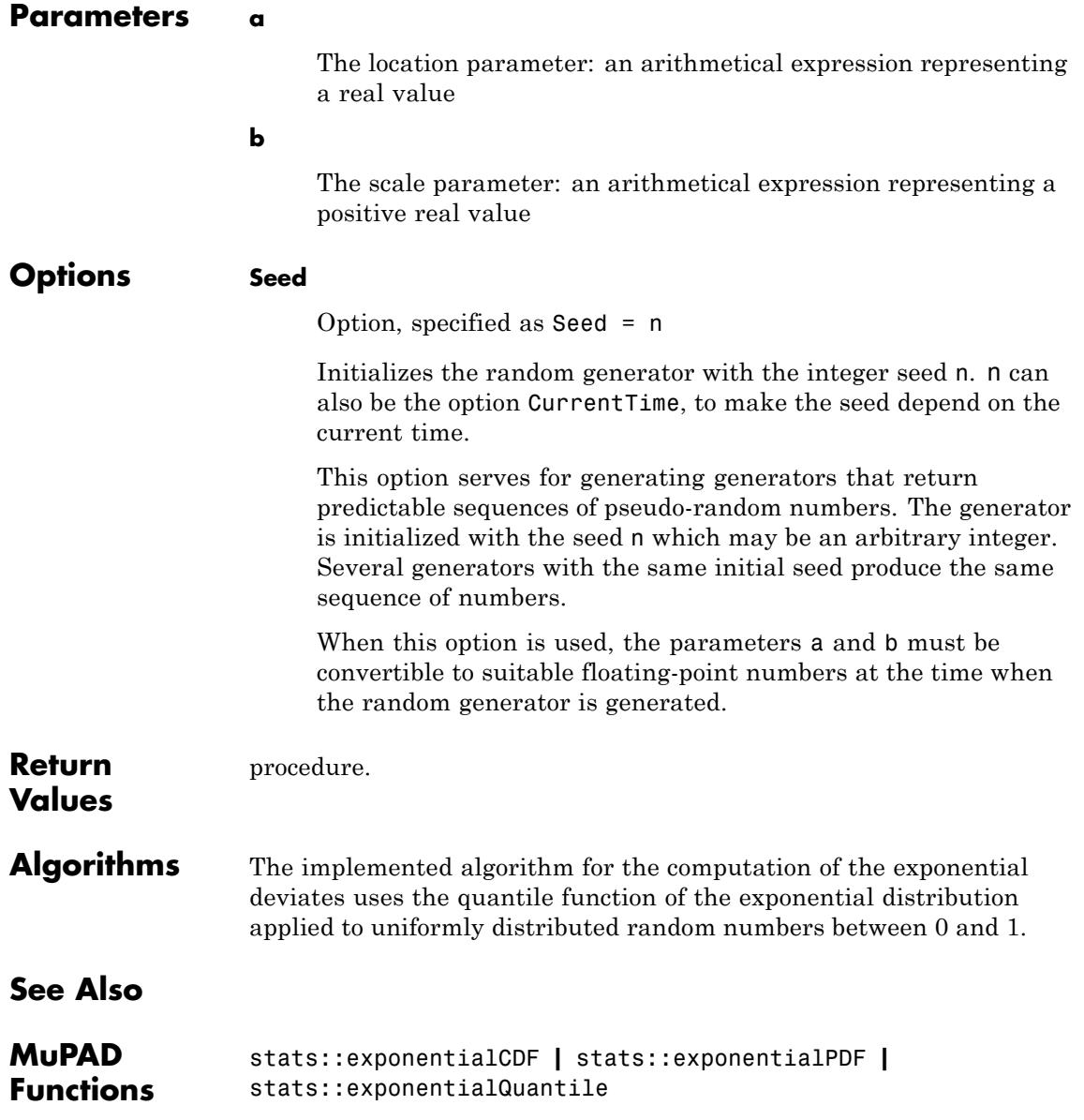

## <span id="page-6813-0"></span>**stats::fCDF**

- **Purpose** Cumulative distribution function of Fisher's f-distribution (fratio distribution)
- **Syntax** stats::fCDF(a, b)

**Description** stats::fCDF(a, b) returns a procedure representing the cumulative distribution function

$$
x \to \begin{cases} \frac{\left(\frac{a}{b}\right)^{\alpha/2}}{\beta\left(\frac{a}{2},\frac{b}{2}\right)} \int_0^x \frac{\frac{a}{t^2} - 1}{\left(\frac{a}{b} + 1\right)^{\frac{\alpha}{2} + \frac{b}{2}}} dt & \text{if } x > 0\\ 0 & \text{if } x \le 0 \end{cases}
$$

of Fisher's f-distribution with shape parameters  $a > 0$ ,  $b > 0$ .

The procedure  $f:=stats::fCDF(a, b)$  can be called in the form  $f(x)$ with an arithmetical expression  $x$ . The return value of  $f(x)$  is either a floating-point number or a symbolic expression:

If x can be converted to a real floating point number and the shape parameters can be converted to positive floating-point numbers, then f(x) returns a floating point number between 0.0 and 1.0.

For all values of a and b, the call  $f(x)$  returns 0.0 if x is a nonpositive numerical value or a symbolic expression with the [property](#page-288-0) $x \leq 0$ .

The call  $f(-intinity)$  returns 0.0.

The call  $f$  ( infinity ) returns 1.0.

In all other cases,  $f(x)$  returns the symbolic call stats:: $fCDF(a,$ b)(x).

Numerical values for a and b are only accepted if they are real and positive.

## **Environment Interactions**

The function is sensitive to the environment variable DIGITS which determines the numerical working precision. It reacts to properties of identifiers set via assume.

### **Examples Example 1**

We evaluate the cumulative distribution function with  $a = 2$  and  $b =$ 1 at various points:

```
f := stats::fCDF(2, 1):f(-infinity), f(-3), f(0.5), f(2/3), f(PI), f(infinity)
```
0.0, 0.0, 0.2928932188, 0.3453463293, 0.629456397, 1.0

### delete f:

### **Example 2**

If x is a symbolic object without properties, then it cannot be decided whether  $x \leq 0$  holds. A symbolic function call is returned:

```
f := stats::fCDF(a, b): f(x)
```
stats:: $fCDF(a, b)(x)$ 

With suitable properties, it can be decided whether  $x \leq 0$  holds. The value 0.0 is returned:

```
assume(x \le 0): f(x)
```
### $0.0$

MuPAD does not provide a special function to represent the cumulative distribution function for positive arguments. A symbolic call is returned:

assume( $x > 0$ ):  $f(x)$ 

```
stats::fCDF(a, b)(x)
```

```
unassume(x): delete f:
```
### **Example 3**

We use symbolic arguments:

```
f := stats::fCDF(a, b): f(x), f(2)stats::fCDF(a, b)(x), stats::fCDF(a, b)(2)
```
When numerical values are assigned to a and b, the function f starts to produce floating-point numbers for numerical arguments:

a := 2: b := 1:  $f(2)$ 0.5527864045

delete f, a, b:

## **Parameters a, b**

The shape parameters: arithmetical expressions representing positive real values

**Return Values** [procedure.](#page-1654-0)

**See Also**

**Functions**

**MuPAD** stats::fPDF **|** stats::fQuantile **|** stats::fRandom **Purpose** Probability density function of Fisher's f-distribution (fratio distribution)

**Syntax** stats::fPDF(a, b)

**Description** stats::fPDF(a, b) returns a procedure representing the probability density function

$$
x \rightarrow \begin{cases} \frac{\left(\frac{a}{b}\right)^{\alpha/2}}{\beta\left(\frac{a}{2},\frac{b}{2}\right)}x^{\frac{a}{2}-1} \\ \frac{\left(\frac{a}{2},\frac{b}{2}\right)}{\left(\frac{a}{b}+1\right)^{\frac{a}{2}+\frac{b}{2}}} & \text{if } x > 0 \\ 0 & \text{if } x \le 0 \end{cases}
$$

of Fisher's f-distribution with shape parameters  $a > 0$ ,  $b > 0$ .

The procedure  $f:=stats::fPDF(a, b)$  can be called in the form  $f(x)$ with an arithmetical expression  $x$ . The return value of  $f(x)$  is either a floating-point number or a symbolic expression:

If  $x \leq 0$  can be decided, then  $f(x)$  returns 0 If  $x > 0$  can be decided, then f(x) returns the value

$$
\frac{\left(\frac{a}{b}\right)^{a/2} x^{\frac{a}{2}-1}}{\left(\frac{a x}{b}+1\right)^{\frac{a}{2}+\frac{b}{2}}}
$$

.

If *x* is a floating-point number and both *a* and *b* can be converted to positive floating-point numbers, then these values are returned as floating-point numbers. Otherwise, symbolic expressions are returned. The function f reacts to properties of identifiers set via assume. If *x* is a symbolic expression with the property  $x \leq 0$  or  $x \geq 0$ , the corresponding values are returned.

f(- infinity ) and f( infinity ) return 0.

f(x) returns the symbolic call stats::fPDF(a, b)(x) if neither  $x \le 0$ nor  $x > 0$  can be decided.

Numerical values for a and b are only accepted if they are real and positive.

**Environment Interactions** The function is sensitive to the environment variable DIGITS which determines the numerical working precision. It reacts to properties of identifiers set via assume.

### **Examples Example 1**

We evaluate the probability density function with  $a = 2$  and  $b = 4$  at various points:

f :=  $stats::fPDF(2, 4):$ f(-infinity), f(-PI), f(1/2), f(0.5), f(PI), f(infinity)

0, 0, 
$$
\frac{64}{125}
$$
, 0.512,  $\frac{1}{\left(\frac{\pi}{2}+1\right)^3}$ , 0

### delete f:

### **Example 2**

If x is a symbolic object without properties, then it cannot be decided whether  $x \geq 0$  holds. A symbolic function call is returned:

```
f := stats::fPDF(a, b): f(x)stats::fPDF(a, b)(x)
```
With suitable properties, it can be decided whether  $x \geq 0$  holds. An explicit expression is returned:

```
assume(0 \le x): f(x)
```
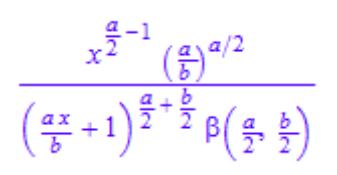

unassume(x): delete f:

### **Example 3**

We use symbolic arguments:

f := stats:: $fPDF(a, b)$ :  $f(x)$ 

stats::fPDF $(a, b)(x)$ 

When numerical values are assigned to a and b, the function f starts to produce numerical values:

```
a := 2: b := 1: f(3), f(3.0)\frac{\sqrt{7}}{49}, 0.05399492472
```
delete f, a, b:

### **Parameters a, b**

The shape parameters: arithmetical expressions representing positive real values

## **stats::fPDF**

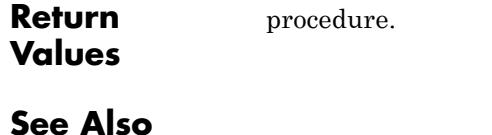

**MuPAD Functions**

stats::fCDF **|** stats::fQuantile **|** stats::fRandom

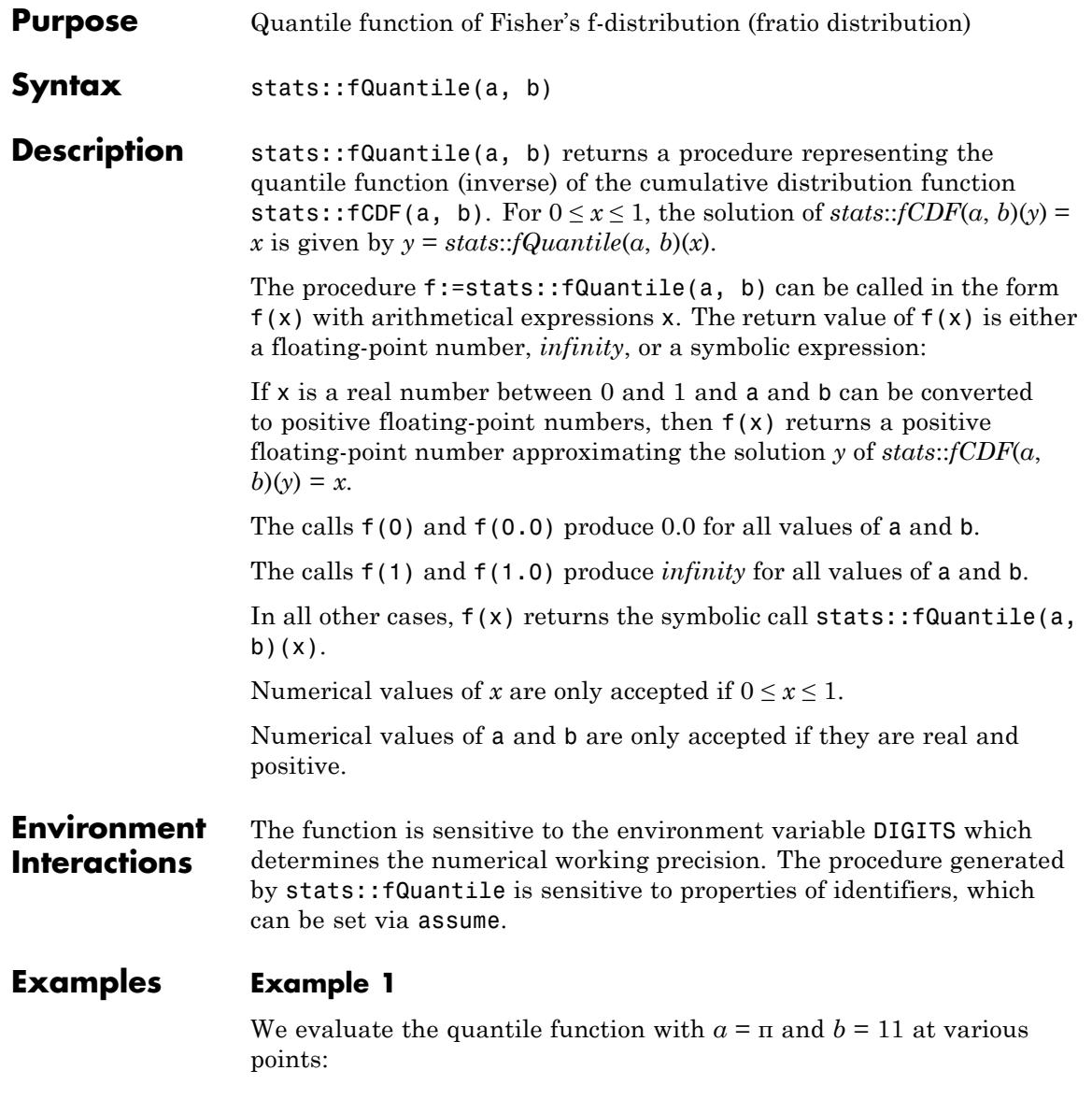

```
f := stats::fQuantile(PI, 11):
f(0), f(1/10), f(0.5), f(1 - 10^{\circ}(-10)), f(1)
```

```
0.0, 0.2017865341, 0.8492236618, 280.937214, \infty
```
The value  $f(x)$  satisfies *stats*::*fCDF*( $\pi$ , 11)( $f(x)$ ) = *x*:

```
stats::fCDF(PI, 11)(f(0.987654321))
```
0.987654321

delete f:

### **Example 2**

We use symbolic arguments:

```
f := stats::fQuantile(a, b): f(x), f(9/10)
```

```
stats::fQuantile(a, b)(x), stats::fQuantile(a, b)(\frac{9}{10})
```
When positive real values are assigned to a and b, the function f starts to produce floating-point values:

```
a := 17: b := 6: f(0.999), f(1 - sqrt(2)/10<sup>0</sup>5)
```

```
17.35343418, 75.00107347
```
Numerical values for *x* are only accepted if  $0 \le x \le 1$ :

f(0.5)

1.077968248

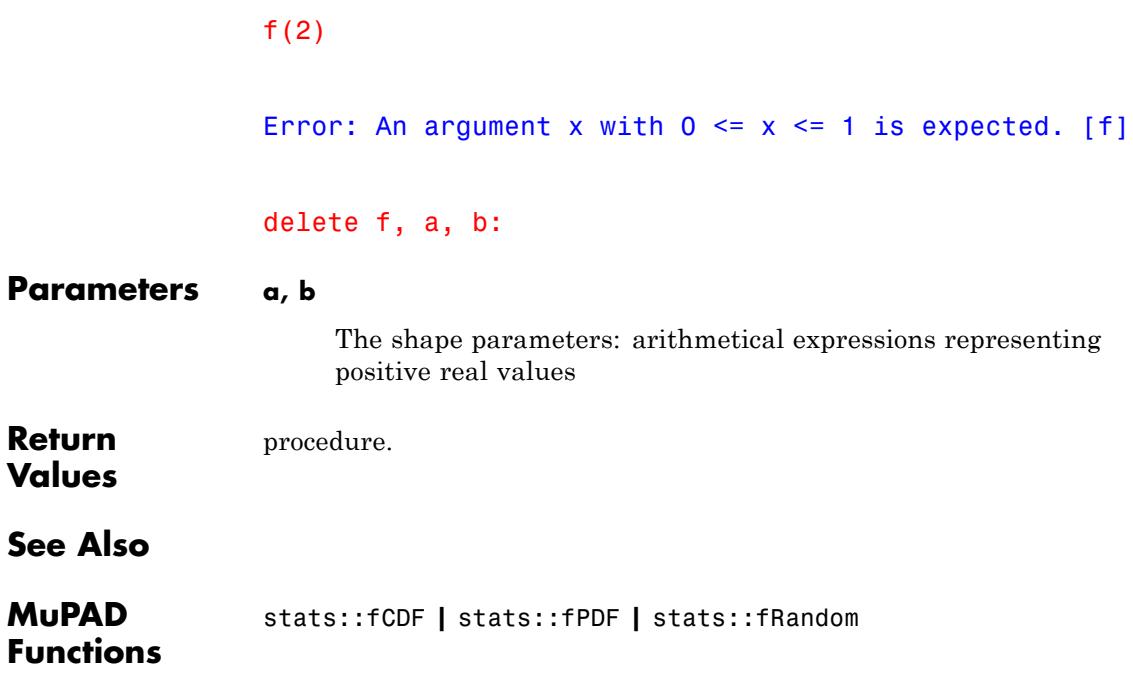

## **stats::fRandom**

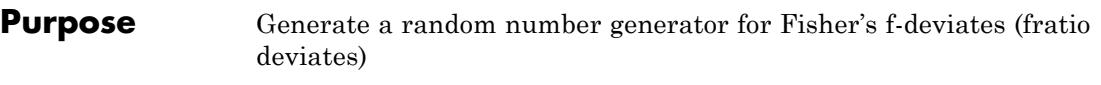

**Syntax** stats::fRandom(a, b, <Seed =  $n$ >)

**Description** stats::fRandom(a, b) returns a procedure that produces [f](#page-6813-0)-deviates (random numbers) with shape parameters  $a > 0$ ,  $b > 0$ .

> The procedure f:=stats::fRandom(a, b) can be called in the form f(). The return value of f() is either a floating-point number or a symbolic expression:

If a and b can be converted to positive floating-point numbers, then f() returns a positive floating-point number.

In all other cases, stats::fRandom(a, b)() is returned symbolically.

Numerical values of a and b are only accepted if they are real and positive.

The values  $X = f()$  are distributed randomly according to the cumulative distribution function of the f-distribution with shape parameters *a* and *b*. For  $0 \leq x$ , the probability that  $X \leq x$  is given by

$$
\frac{\left(\frac{a}{b}\right)^{a/2}}{\beta\left(\frac{a}{2},\frac{b}{2}\right)}\int\limits_{0}^{x}\frac{t^{\frac{a}{2}-1}}{\left(\frac{a}{b}+1\right)^{\frac{a}{2}+\frac{b}{2}}}\,dt
$$

Without the option  $\texttt{Seed} = n$ , an initial seed is chosen internally. This initial seed is set to a default value when MuPAD is started. Thus, each time MuPAD is started or re-initialized with the reset function, random generators produce the same sequences of numbers.

.

**Note** In contrast to the function random, the generators produced by stats::fRandom do not react to the environment variable SEED.

```
For efficiency, it is recommended to produce sequences of K random
                   numbers via
                   f := stats::fRandom(a, b): f() $k = 1..K;
                  rather than by
                   stats::fRandom(a, b)() k = 1..K;The latter call produces a sequence of generators each of which is called
                  once. Also note that
                   stats::fRandom(a, Seed = n)() k = 1..K;
                   does not produce a random sequence, because a sequence of freshly
                   initialized generators would be created each of them producing the
                   same number.
Environment
                   The function is sensitive to the environment variable DIGITS which
Interactions
                   determines the numerical working precision.
Examples Example 1
                  We generate f-deviates with shape parameters a = 2 and b = \frac{3}{4}.
                   f := stats::fRandom(2, 3/4): f() $ k = 1..40.06381499229, 4.951243823, 4.433412266, 2.189546079
                   delete f:
                   Example 2
                   With symbolic parameters, no random floating-point numbers can be
                   produced:
                  f := stats::fRandom(a, b): f()
```

```
stats::fRandom(a, b)()
```
When the shape parameters evaluate to positive real numbers, f starts to produce random floating-point numbers:

```
a := PI: b := 8: f()
```
1.641736211

```
delete f, a, b:
```
### **Example 3**

We use the option Seed = n to reproduce a sequence of random numbers:

f := stats::fRandom(4, 5, Seed = 1):  $f()$  \$  $k = 1..4$ 

0.002660717454, 1.586532187, 0.6498965358, 0.8953358537

 $g :=$  stats::fRandom(4, 5, Seed = 1):  $g()$  \$  $k = 1..4$ 

0.002660717454, 1.586532187, 0.6498965358, 0.8953358537

 $f() = g()$ ,  $f() = g()$ 

 $1.672785971 = 1.672785971, 0.5207718594 = 0.5207718594$ 

delete f, g:

**Parameters a, b** The shape parameters: arithmetical expressions representing positive real values **Options Seed** Option, specified as Seed = n

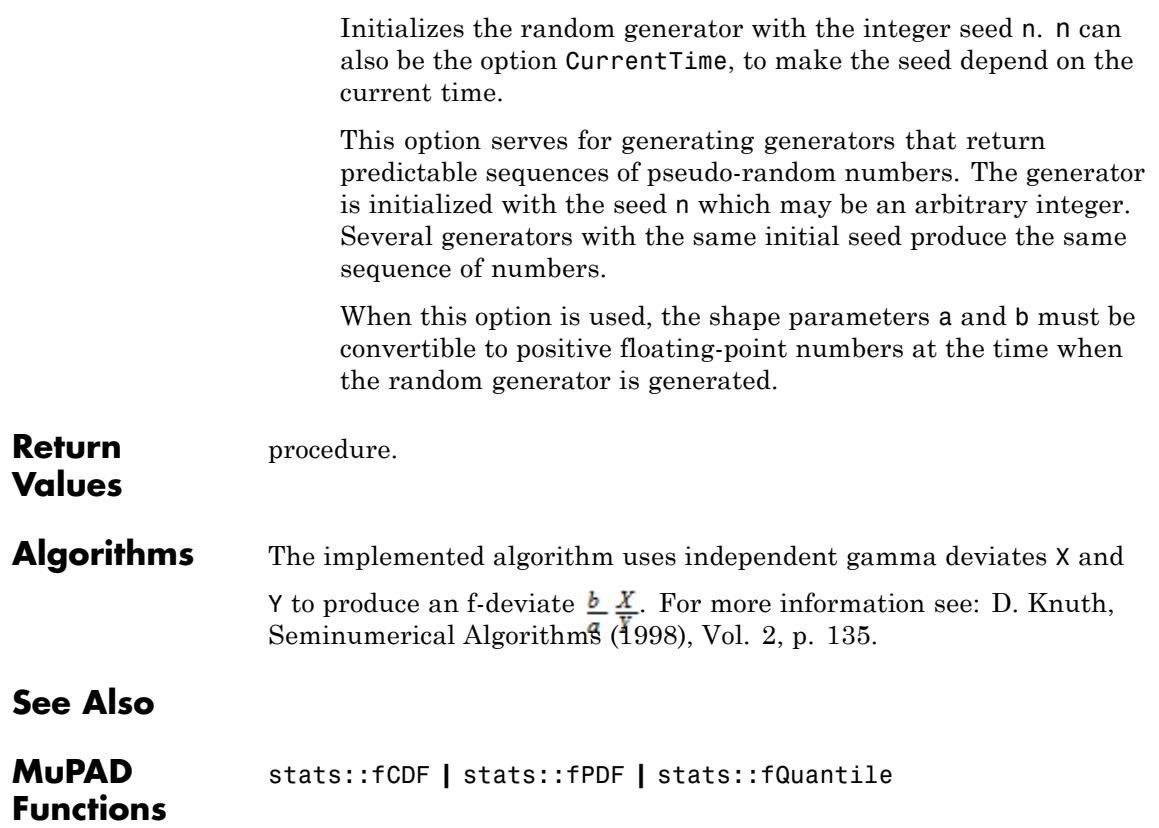

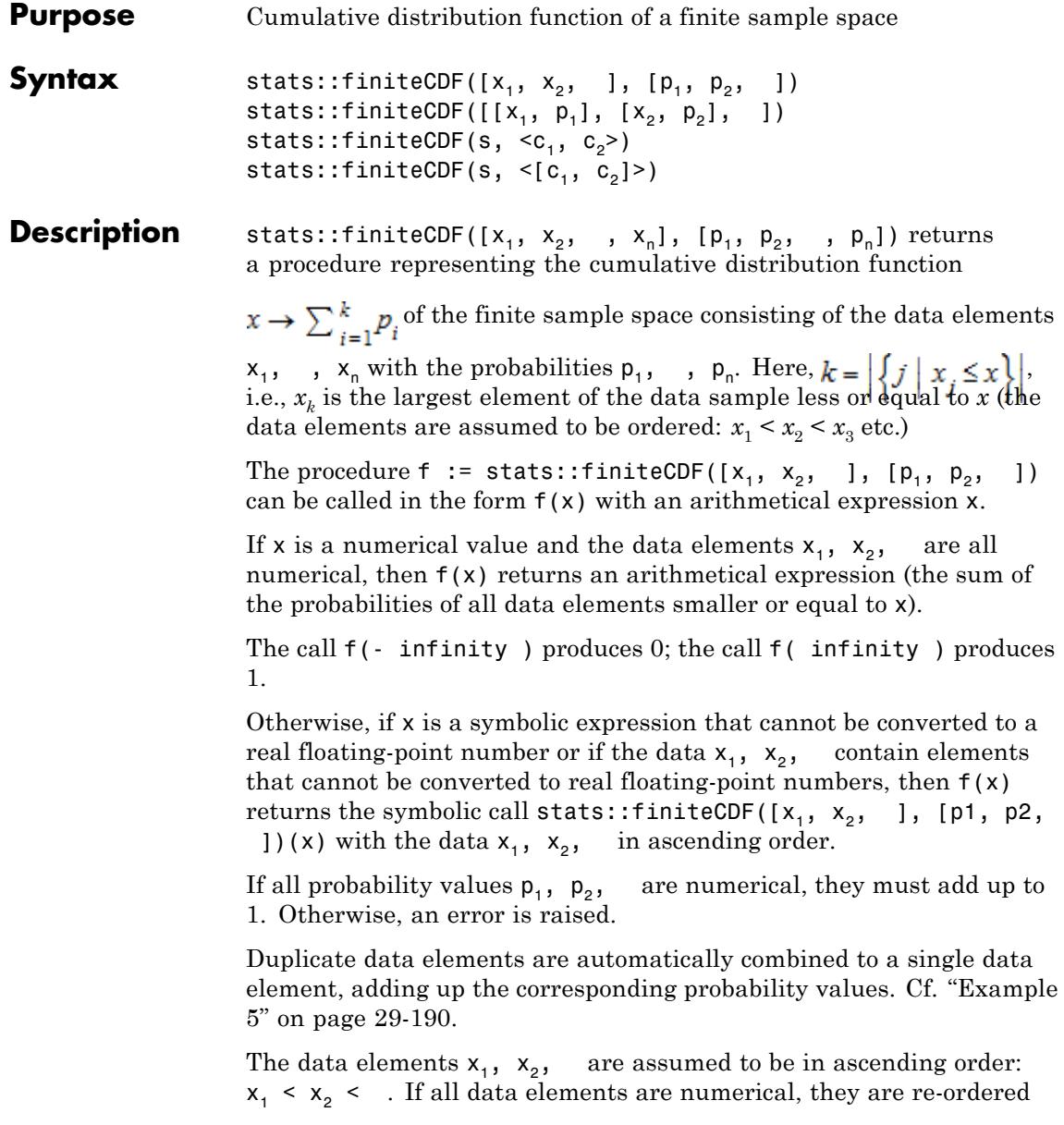

automatically, if they are not ascending. If the data contain symbolic elements that cannot be converted to floating-point numbers, the ordering is assumed implicitly.

stats::finiteCDF generalizes stats::empiricalCDF, which assumes equiprobable data. For numerical data  $x_1$ ,  $x_2$ , , the call stats::finiteCDF( $[x_1, dot, x_n], [1/n, dot, 1/n]$ ) corresponds to stats:: empiricalCDF( $[x_1, x_n]$ ).

#### **Environment Interactions** The function is sensitive to the environment variable DIGITS which determines the numerical working precision. Note, however, that this function is implemented with option remember. After the first call it does not react to changes of DIGITS unless the input parameters are changed.

### **Examples Example 1**

We evaluate the finite distribution function of some numerical data at various points:

f := stats::finiteCDF([1, 0, 2.3, PI], [p1, p0, 0.2, 0.3]): f(-infinity), f(0.1), f(2.3), f(PI), f(10), f(infinity)

0. p0. p0 + p1 + 0.2, p0 + p1 + 0.5, p0 + p1 + 0.5, 1

Alternatively, the data may be passed as a list:

f := stats::finiteCDF([[1, p1], [0, p0], [2.3, 0.2], [PI, 0.3]]) f(-infinity), f(0.1), f(2.3), f(PI), f(10), f(infinity)

0, p0, p0 + p1 + 0.2, p0 + p1 + 0.5, p0 + p1 + 0.5, 1

delete f:

### **Example 2**

We use symbolic arguments. In the symbolic return value, the input data appear as a sorted list:

```
stats::finiteCDF([3, 4, PI], [0.2, 0.5, 0.3])(x)
stats::finiteCDF([3, \pi, 4], [0.2, 0.3, 0.5])(x)
```
If the data contain symbolic elements, the return value is again a symbolic call:

```
stats::finiteCDF([3, x, PI], [0.2, 0.5, 0.3])(0.7)
```
stats::finiteCDF([3, x,  $\pi$ ], [0.2, 0.5, 0.3])(0.7)

### **Example 3**

We create a [sample](#page-7036-0) consisting of one string column and two non-string columns:

```
s := stats::sample(
  [["1996", 1242, 2/5],
   ["1997", 1353, 0.1],
   ["1998", 1142, 0.2],
   ["1999", 1201, 0.2],
   [ "2001", 1201, 0.1]])
"1996" 1242 2/5
```
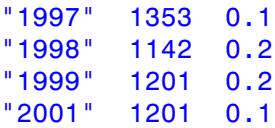

We compute values of the finite distributions of the data in the second and third column:

```
f := stats::finiteCDF(s, 2, 3):
f(1000), f(1200), f(1201)
```
 $0, 0.2, 0.5$ 

```
delete s, f:
```
### **Example 4**

If numerical probability values are given, they must add up to 1:

f := stats::finiteCDF([Head, TAIL], [0.45, 0.54]):

Error: The probabilities do not add up to one. [stats::finiteCDF

Symbolic probability values are not checked for consistency:

```
f := stats::finiteCDF([Head, TAIL], [0.45, p]):
f(x)
```

```
stats::finiteCDF([Head, TAIL], [0.45, p])(x)
```
However, when the probabilities are set to numerical values, they are checked:

 $p := 0.7: f(x)$ 

```
Error: The probabilities do not add up to one. [f]
```

```
delete f, p:
```
### <span id="page-6831-0"></span>**Example 5**

Duplicate data elements are automatically combined to a single data element, adding up the corresponding probability values:

```
f:= stats::finiteCDF([x1, x2, x1, x2], [0.1, 0.2, 0.3, 0.4]):
f(3)
```

```
stats::finiteCDF([x1, x2], [0.4, 0.6])(3)
```

```
x1 := 1: x2 := 3: f(2)
```
 $0.4$ 

delete f, x1, x2:

### **Parameters**  $x_1, x_2, ...$

The statistical data: arbitrary MuPAD objects

### **p1, p2, …**

Probability values: arithmetical expressions

### **s**

A sample of domain type stats::sample

### $c_1$ ,  $c_2$

Column indices of the sample  $s$ : positive integers. Column  $c<sub>1</sub>$ provides the data  $x_1$ ,  $x_2$  etc. Column  $c_2$  provides the data  $p_1$ ,  $p_2$  etc. There is no need to specify column numbers if the sample has only two columns.

```
Return
Values
```
[procedure.](#page-1654-0)

**See Also**

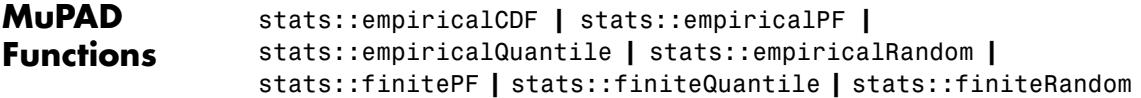

**Purpose** Probability function of a finite sample space **Syntax** stats::finitePF([x<sub>1</sub>, x<sub>2</sub>, ], [p<sub>1</sub>, p<sub>2</sub>, ]) stats::finitePF( $[ [x_1, p_1], [x_2, p_2], ]$ ) stats::finitePF( $n,$ ) stats::finitePF(n,  $\leq$ [c<sub>1</sub>, c<sub>2</sub>]>)

**Description** stats::finitePF([x<sub>1</sub>, x<sub>2</sub>, , x<sub>n</sub>], [p<sub>1</sub>, p<sub>2</sub>, , p<sub>n</sub>]) returns a procedure representing the probability function

$$
x \to \begin{cases} p_i & \text{if } x = x_i \\ 0 & \text{otherwise} \end{cases}
$$

of the sample space given by the data  $x_1$ ,  $x_2$ , with the probabilities  $p_1, p_2,$ .

The procedure  $f := stats::finitePF([x_1, x_2, 1], [p_1, p_2, 1])$ can be called in the form  $f(x)$  with an arithmetical expression x or sets of lists of such expressions.

If x is an expression that is contained in the data  $x_1$ ,  $x_2$ , , then the corresponding probability value is returned.

If x is an expression that is not contained in the data  $x_1$ ,  $x_2$ , then 0 is returned.

If x is a set, the sum of the probability values of its elements is returned.

If x is a list, it is treated like a set (i.e., duplicate entries in x are eliminated). The sum of the probability values of the elements in x is returned.

If all probability values  $p_1$ ,  $p_2$ , are numerical, they must add up to 1. Otherwise, an error is raised. Cf. ["Example 4" on page 29-194.](#page-6835-0)

Duplicate data elements are automatically combined to a single data element, adding up the corresponding probability values. Cf. ["Example](#page-6836-0) [5" on page 29-195.](#page-6836-0)

stats::finitePF generalizes stats::empiricalPF, which assumes equiprobable data. For numerical data  $x_1$ ,  $x_2$ , , the call stats::finitePF( $[x_1, dots, x_n], [1/n, dots, 1/n]$ ) corresponds to stats::empiricalPF( $[x_1, x_n]$ ).

### **Examples Example 1**

We demonstrate the basic usage of this function:

f := stats::finitePF([1, x, y, PI], [1/4, px, py, 0.25]): f(0), f(1), f(1.0), f(x), f(y), f(PI), f(float(PI)), f(10) 0,  $\frac{1}{4}$ , 0, px, py, 0.25, 0, 0

Alternatively, the data may be passed as a list:

f := stats::finitePF([[1, 1/4], [x, px], [y, py], [PI, 0.25]]): f(0), f(1), f(1.0), f(x), f(y), f(PI), f(float(PI)), f(10) 0,  $\frac{1}{4}$ , 0, px, py, 0.25, 0, 0

delete f:

### **Example 2**

We create a sample of type stats::sample consisting of one string column and two non-string columns:

```
s := stats::sample(
  [["1996", 1242, 2/5],
   ["1997", 1353, 0.1],
   ["1998", 1142, 0.2],
   ["1999", 1201, 0.2],
   ["2001", 1201, 0.1]])
```
<span id="page-6835-0"></span>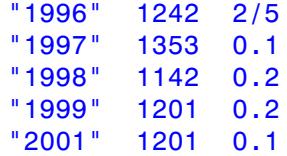

We use the data in the first and third column:

f := stats::finitePF(s, 1, 3): f("1995"), f("1998"), f("2000"), f("2001")

 $0, 0.2, 0, 0.1$ 

```
delete s, f:
```
### **Example 3**

We consider a loaded die:

```
f:= stats::finitePF([1, 2, 3, 4, 5, 6],
                    [0.1, 0.1, 0.1, 0.2, 0.2, 0.3]:
```
What is the probabiliy that tossing the die produces a score more than or equal to 4?

f({4, 5, 6})

 $0.7$ 

delete f:

### **Example 4**

The probability values must add up to 1:

```
stats::finitePF([Head, TAIL], [0.45, 0.54]):
```
### <span id="page-6836-0"></span>Error: The probabilities do not add up to one. [stats::finitePF]

### **Example 5**

Duplicate data elements are automatically combined to a single data element, adding up the corresponding probability values:

```
f:= stats::finitePF([x1, x2, x1, x2], [0.1, 0.2, 0.3, 0.4]):
f(x1), f(x2)
```
 $0.4, 0.6$ 

### delete f:

### **Parameters**  $x_1, x_2, ...$

The statistical data: arbitrary MuPAD objects

### **p1, p2, …**

Probability values: arithmetical expressions

### **s**

A sample of domain type stats::sample

### $c_1$ ,  $c_2$

Column indices of the sample  $s$ : positive integers. Column  $c<sub>1</sub>$ provides the data  $x_1$ ,  $x_2$  etc. Column  $c_2$  provides the data  $p_1$ ,  $p_2$  etc. There is no need to specify column numbers if the sample has only two columns.

### **Return Values**

[procedure.](#page-1654-0)

## **stats::finitePF**

**See Also**

 $\mathbf l$ 

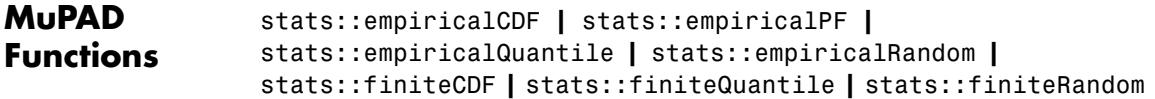

**Purpose** Quantile function of a finite sample space **Syntax** stats::finiteQuantile([ $x_1$ ,  $x_2$ , ], [ $p_1$ ,  $p_2$ , ]) stats::finiteQuantile( $[(x_1, p_1], [x_2, p_2], ]$ ) stats::finiteQuantile(s,  $\langle c_1, c_2 \rangle$ ) stats::finiteQuantile(s,  $\langle [c_1, c_2] \rangle$ ) **Description** stats::finiteQuantile([x<sub>1</sub>, x<sub>2</sub>, , x<sub>n</sub>], [p<sub>1</sub>, p<sub>2</sub>, , p<sub>n</sub>]) returns a procedure representing the quantile function of the data  $x_1$ ,  $x_2$  etc. with the probabilities  $p_1$ ,  $p_2$  etc. It is the (discrete) inverse of the cumulative distribution function stats::finiteCDF([x<sub>1</sub>, x<sub>2</sub>, ], [ $p_1$ ,  $p_2$ , ]). For  $0 \le x \le 1$ , the x-quantile  $y = \text{stats::finiteQuantile}([x_1,$  $x_2, \ldots$ ,  $[p_1, p_2, \ldots]$  *x*<sub>2</sub> is the smallest of the data elements  $x_1, x_2,$ satisfying stats::finiteCDF([x<sub>1</sub>, x<sub>2</sub>, ...], [p<sub>1</sub>, p<sub>2</sub>, ...])(y)  $\geq$  x . (The data elements are assumed to be ordered:  $x_1 < x_2 < x_3$  etc.) The procedure  $f :=$  stats::finiteQuantile([x<sub>1</sub>, x<sub>2</sub>, ], [p<sub>1</sub>, p<sub>2</sub>, ]) can be called in the form f(x) with an arithmetical expression x. If *x* is a real number satisfying  $0 \le x \le 1$  and all probability values  $p_1$ ,  $p_2$ , are numerical, then  $f(x)$  returns one of the data elements  $x_1, x_2,$ Otherwise, if x is a symbolic expression that cannot be converted to a real floating-point number or if the probabilities  $p_1$ ,  $p_2$ , contain elements that cannot be converted to real floating-point numbers, then  $f(x)$  returns the symbolic call stats::finiteQuantile([x<sub>1</sub>, x<sub>2</sub>, ], [p1, p2, ])(x) with the data  $x_1$ ,  $x_2$ , in ascending order. Numerical values of *x* are only accepted if  $0 \le x \le 1$ . If all probability values  $p_1$ ,  $p_2$ , are numerical, they must add up to 1. Otherwise, an error is raised.

Duplicate data elements are automatically combined to a single data element, adding up the corresponding probability values. Cf. ["Example](#page-6842-0) [5" on page 29-201.](#page-6842-0)

```
y = states:finiteQuantile([x_1, x_2, \ldots], [p_1, p_2, \ldots])(x) satisfies
 stats::finiteCDF([x<sub>1</sub>, x<sub>2</sub>, ...], [p_1, p_2, ...])(x<sub>i</sub>) < x ≤
     stats::finiteCDF([x<sub>1</sub>, x<sub>2</sub>, ...], [p_1, p_2, ...])(y)
```
for all data elements  $x_i$  in the sample satisfying  $x_i < y$ .

The data elements  $x_1$ ,  $x_2$ , are assumed to be in ascending order:  $x_1 < x_2 <$  . If all data elements are numerical, they are re-ordered automatically, if they are not ascending. If the data contain symbolic elements that cannot be converted to floating-point numbers, the ordering is assumed implicitly.

stats::finiteQuantile generalizes stats::empiricalQuantile, which assumes equiprobable data. For numerical data  $x_1$ ,  $x_2$ , , the call stats::finiteQuantile([x\_1, dots, x\_n], [1/n, dots,  $1/n$ ]) corresponds to stats:: empiricalQuantile([x<sub>1</sub>, , x<sub>n</sub>]).

### **Environment Interactions** The function is sensitive to the environment variable DIGITS which determines the numerical working precision. Note, however, that this function is implemented with option remember. After the first call it does not react to changes of DIGITS unless the input parameters are changed.

### **Examples Example 1**

We compute various quantiles of some numerical data:

```
f := stats::finiteQuantile([1, x, y, PI], [1/4, 3/8, 1/4, 1/8]):
f(0), f(0.1), f(3/10), f(0.5), f(1/\sqrt{2}), f(99/100), f(1)
```

```
1, 1, x, x, y, \pi, \pi
```
Alternatively, the data may be passed as a list:

```
f := stats::finiteQuantile([[1, 1/4], [x, 3/8], [y, 1/4], [PI, 1
f(0), f(0.1), f(3/10), f(0.5), f(1/sqrt(2)), f(99/100), f(1)
```
 $1, 1, x, x, y, \pi, \pi$ 

#### delete f:

# **Example 2**

We use symbolic arguments. In the symbolic return value, the input data appear as a sorted list:

```
f:= stats::finiteQuantile([3, 4, PI], [0.2, 0.5, 0.3]):
f(x)
```
stats::finiteQuantile([3,  $\pi$ , 4], [0.2, 0.3, 0.5])(x)

Numerical values for *x* are only accepted if  $0 \le x \le 1$ :

f(0.5)

 $\pi$ 

f(2)

Error: An argument x with  $0 \le x \le 1$  is expected. [f]

## delete f:

## **Example 3**

We create a sample of type stats::sample consisting of one string column and two non-string columns:

```
s := stats::sample(
 [["1996", 1242, 2/5],
   ["1997", 1353, 0.1],
   ["1998", 1142, 0.2],
   ["1999", 1201, 0.2],
   ["2001", 1201, 0.1]])
"1996" 1242 2/5
"1997" 1353 0.1
"1998" 1142 0.2
"1999" 1201 0.2
"2001" 1201 0.1
```
We compute quantile values of the data in the second and third column:

```
f := stats::finiteQuantile(s, 2, 3):
f(0.1), f(1/4), f(0.7), f(99/100)
```
1142, 1201, 1242, 1353

delete s, f:

# **Example 4**

If numerical probability values are given, they must add up to 1:

f := stats::finiteQuantile([Head, TAIL], [0.45, 0.54]):

Error: The probabilities do not add up to one. [stats::finiteQuanti

Symbolic probability values are not checked for consistency:

f := stats::finiteQuantile([Head, TAIL], [0.45, p]):

 $f(x)$ 

stats::finiteQuantile([Head, TAIL],  $[0.45, p]$ )(x)

However, when the probabilities are set to numerical values, they are checked:

 $p := 0.7: f(x)$ 

Error: The probabilities do not add up to one. [f]

#### delete f, p:

# **Example 5**

Duplicate data elements are automatically combined to a single data element, adding up the corresponding probability values:

f:= stats::finiteQuantile([x1, x2, x1, x2], [p1, p2, 0.3, 0.4]): f(0.5)

stats::finiteQuantile([x1, x2], [p1 + 0.3, p2 + 0.4])(0.5)

p1 :=  $0.1$ :  $p2$  :=  $0.2$ :  $f(0.5)$ 

x2

delete f, p1, p2:

```
Parameters x_1, x_2, ...
```
The statistical data: arbitrary MuPAD objects

**p1, p2, …**

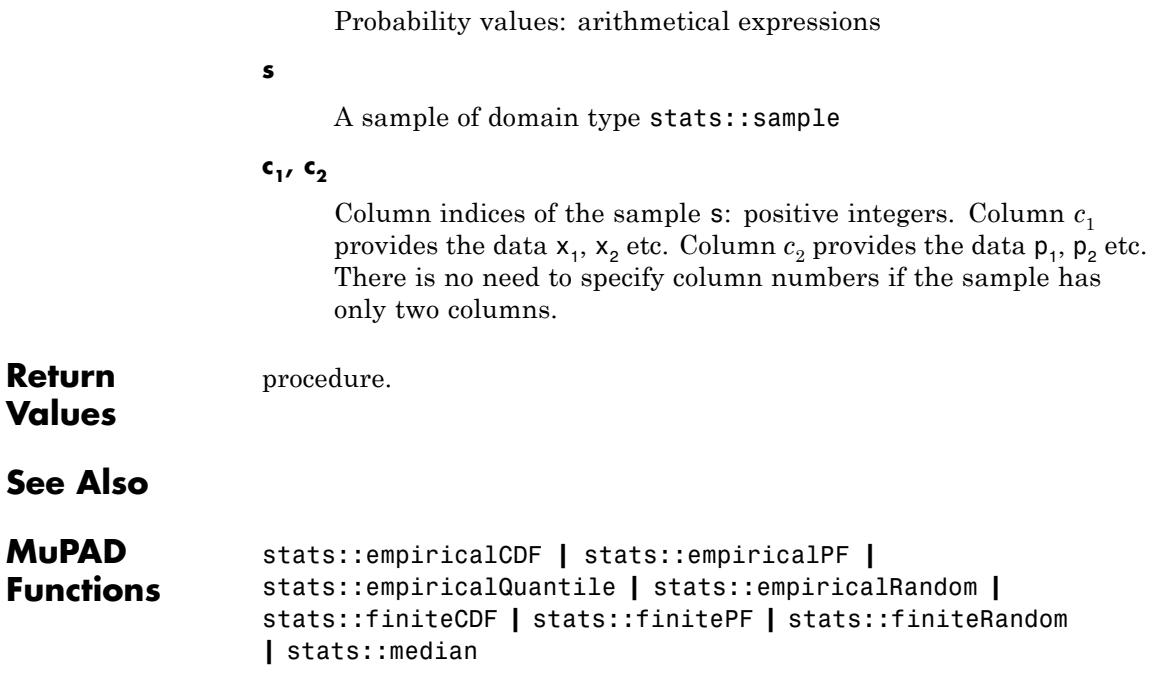

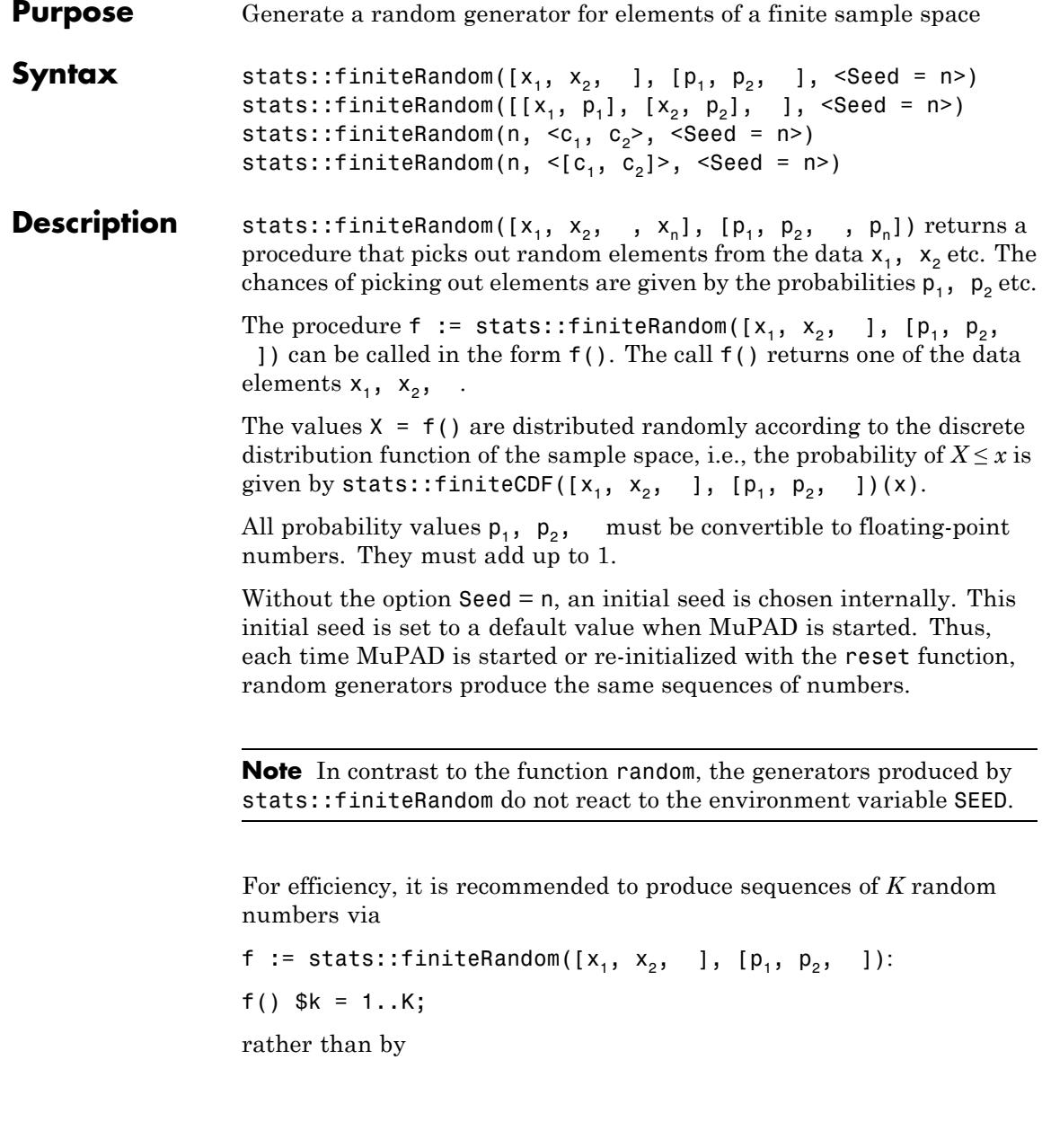

stats::finiteRandom( $[x_1, x_2, dots]$ ,  $[p_1, p_2, dots]$ )()  $% k = 1..K;$ 

The latter call produces a sequence of generators each of which is called once. Also note that

stats::finiteRandom([x\_1, x\_2, dots], [p\_1, p\_2, dots], Seed = s)()  $k = 1..K$ ;

does not produce a random sequence, because a sequence of freshly initialized generators would be created each of them producing the same number.

stats::finiteRandom generalizes stats::empiricalRandom, which assumes equiprobable data. For numerical data  $x_1$ ,  $x_2$ , , the call stats::finiteRandom([x\_1, dots, x\_n], [1/n, dots, 1/n]) corresponds to stats:: empiricalRandom( $[x_1, x_n]$ ).

# **Examples Example 1**

We pick out random elements of some data:

f := stats::finiteRandom([1, x, y, PI], [1/4, 3/8, 1/4, 1/8], Seed f(), f(), f(), f(), f(), f(), f(), f(), f()

 $1, 1, x, y, y, x, x, y, \pi$ 

Alternatively, the data may be passed as a list:

f := stats::finiteRandom([[1, 1/4], [x, 3/8], [y, 1/4], [PI, 1/8]], f(), f(), f(), f(), f(), f(), f(), f(), f()

 $1, 1, x, y, y, x, x, y, \pi$ 

delete f:

# **Example 2**

We create a sample of type stats::sample consisting of one string column and two non-string columns:

```
s := stats::sample(
 [["1996", 1242, 2/5],
  ["1997", 1353, 0.1],
  ["1998", 1142, 0.2],
  ["1999", 1201, 0.2],
  ["2001", 1201, 0.1]])
"1996" 1242 2/5
"1997" 1353 0.1
"1998" 1142 0.2
"1999" 1201 0.2
"2001" 1201 0.1
```
We pick random values using the data in the first and third column:

```
f := stats::finiteRandom(s, 1, 3, Seed = 123):
f(, f(), f(), f(), f(), f(), f()
```
"1996", "1998", "1997", "1996", "1998", "1996", "1996"

delete s, f:

# **Example 3**

We toss a loaded coin:

```
f:= stats::finiteRandom([Head, Tail], [0.4, 0.6], Seed = 123):
f(), f(), f(), f(), f(), f(), f(), f(), f(), f()
```
Head, Tail, Tail, Head, Tail, Head, Head, Tail, Head, Tail

We toss the coin 10000 times and count the number of Heads and Tails:

```
t := [f() $ k = 1..10^4]:
NumberOfHeads = nops(selfet(t, _equal, Head)),NumberOfTables = nops(self, equal, Tail)
```
NumberOfHeads = 3975, NumberOfTails = 6025

```
delete f, t:
```
# **Example 4**

The probability values must add up to 1:

stats::finiteRandom([Head, TAIL], [0.45, 0.54]):

Error: The probabilities do not add up to one. [stats::finiteRandom

# **Parameters**  $x_1, x_2, ...$

The statistical data: arbitrary MuPAD objects

#### **p1, p2, …**

Probability values: real numerical values

**s**

A sample of domain type stats::sample

#### $c_1, c_2$

Column indices of the sample  $s$ : positive integers. Column  $c_1$ provides the data  $x_1$ ,  $x_2$  etc. Column  $c_2$  provides the data  $p_1$ ,  $p_2$  etc. There is no need to specify column numbers if the sample has only two columns.

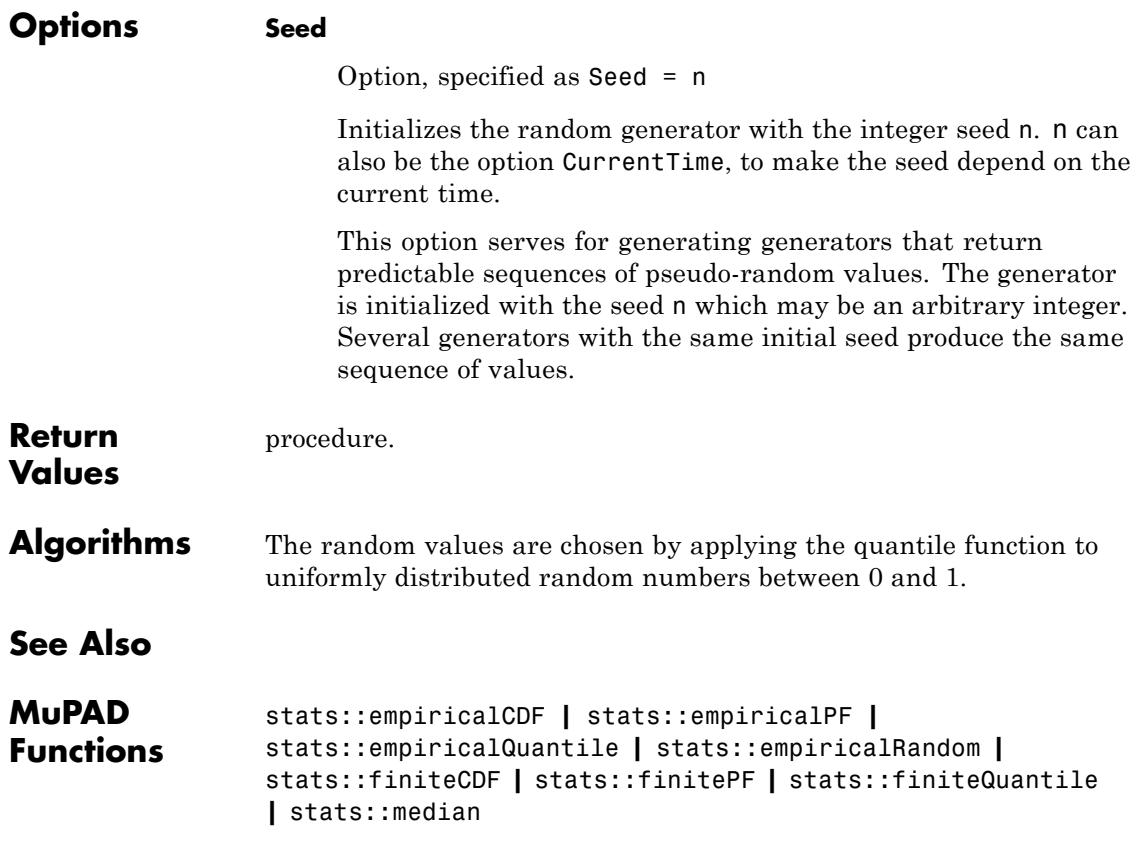

# **stats::frequency**

```
Purpose Tally numerical data into classes and count frequencies
Syntax stats::frequency(data, <ClassesClosed = Left | Right>)
                   stats::frequency(data, n, <ClassesClosed = Left | Right>)
                   stats::frequency(data, [n], <ClassesClosed = Left | Right>)
                   stats::frequency(data, [a_1 \ldots b_1, a_2 \ldots b_2, 1],
                   <ClassesClosed = Left | Right>)
                   stats::frequency(data, [[a_1, b_1], [a_2, b_2], ],
                   <ClassesClosed = Left | Right>)
                   stats::frequency(data, Classes = n, <ClassesClosed
                   = Left | Right>)
                   stats::frequency(data, Classes = [n], <ClassesClosed
                   = Left | Right>)
                   stats::frequency(data, Classes = [a_1 \ldots b_1, a_2 \ldots b_2, a_3]], <ClassesClosed = Left | Right>)
                   stats::frequency(data, Classes = [[a_1, b_1], [a_2, b_2],], <ClassesClosed = Left | Right>)
                   stats::frequency(data, Cells = n, <CellsClosed
                   = Left | Right>)
                   stats::frequency(data, Cells = [n], <CellsClosed
                   = Left | Right>)
                   stats::frequency(data, Cells = [a_1 : b_1, a_2 : b_2, a_3]], <CellsClosed = Left | Right>)
                   stats::frequency(data, Cells = [[a_1, b_1], [a_2, b_2],], <CellsClosed = Left | Right>)
Description stats::frequency(data, [[a<sub>1</sub>, b<sub>1</sub>], [a<sub>2</sub>, b<sub>2</sub>], ]) tallies
                   numerical data into different classes given by semiopen intervals
                   (a, b). It counts how many data elements fall into each class.
                   All data elements must be real numerical values. Exact numerical
                   values such as \pi, \sqrt{3} etc. are allowed if they can be converted to real
                   floating-point numbers via float. An error is raised if symbolic data
                   are found that cannot be converted to real floating point numbers.
```
**Note** Note that stats::frequency is fast if all data elements are [integers](#page-2420-0), [rational numbers](#page-2436-0), or [floating point numbers](#page-2413-0). Exact numerical values such as  $\pi$ ,  $\sqrt{3}$  etc. are processed, but have a noticeable impact on the efficiency of stats::frequency.

Data given by an array, a table etc. are internally treated like a list containing all operands of the data container. In particular, all rows and columns of arrays, matrices and stats::sample objects are taken into account. A stats::sample object must not contain any text entries.

For the specification of the classes, stats::frequency accepts either a single positive integer (or, equivalently, a list of one positive integer), or a list of classes given as [ranges](#page-28-0) or lists of two elements.

A single integer *n* in the specification Classes= n or Classes= [n] is interpreted as "subdivide the range from *min*(*data*) to *max*(*data*) into *n* classes of equal size". The left border of the first class is set to  $-\infty$ .

The classes may be specified directly as in Classes =  $[(a_1, b_1), [a_2, b_2]$  $b_2$ ], ] or Classes=[a 1..b 1, a 2..b 2, dots].

**Note** With the default setting ClassesClosed = Right, the *i*-th class is the *semi-open* interval  $(a, b]$ , i.e., a datum *x* is tallied into the *i*-th class if  $a_i \leq x \leq b_i$  is satisfied.

With ClassesClosed = Left, the  $i$ -th class is the semi-open interval  $[a_p, b_j]$ , i.e., a datum *x* is tallied into the *i*-th class if  $a_i \le x < b_i$  is satisfied.

The class boundaries must be numerical real values satisfying  $a_1 \leq b_1 \leq$  $a_2 \le b_2 \le a_3 \le \dots$  In most applications,  $b_1 = a_2$ ,  $b_2 = a_3$  etc. is appropriate.

Exact values such as  $\pi$ ,  $\sqrt{3}$  etc. are accepted and processed.

The classes need not cover the entire data range. Data are ignored if they do not fall into one of the specified classes.

If giving classes directly, the leftmost border may be  $-\infty$  and the rightmost border may be *infinity*.

# **Examples Example 1**

We split the following data into 10 classes of equal size (default). The first class covers the values from  $-\infty$  to 2:

```
data := [0, 1, 2, PI, 4, 5, 6, 7, 7.1, 20]:
T := stats::frequency(data)
```

```
1||[-\infty, 2], 3, [0, 1, 2]]2[[2, 4], 2, [\pi, 4]]3[[4, 6], 2, [5, 6]]4[[[6, 8], 2, [7, 7.1]]5 | [[8, 10], 0, []]
 6 | [[10, 12], 0, []]
 7 | [[12, 14], 0, []]
 8[[14, 16], 0, []]9 | [16, 18], 0, []]
10 [[18, 20], 1, [20]]
```
We split the information on the classes into 3 separate tables:

```
TheClasses = map(T, op, 1)
```

```
1[-\infty, 2]2 [2, 4]
                       3[4, 6]4[6, 8]TheClasses = \begin{bmatrix} 6 & 0 \\ 8 & 10 \end{bmatrix}<br>6 [10, 12]
                       7 [12, 14]
                       8 [14, 16]
                       9[16, 18]10 [18, 20]
TheFrequencies = map(T, op, 2)\begin{array}{r} 13 \\ 22 \\ 34 \\ 45 \\ 60 \\ 0 \\ 90 \\ 90 \\ 101 \end{array}The Frequencies =TheValues = map(T, op, 3)
```

```
1 [0, 1, 2]
                         2|\tau, 4|3 [5, 6]
                         4 [7, 7.1]
                         5\vert\overline{1}The Values =\begin{bmatrix} 6 \\ 7 \\ 8 \\ 1 \end{bmatrix}9[]
                       10 [20]
```
The classes are specified explicitly:

```
classes:= [[0, 5], [5, 10], [10, 20]]:
stats::frequency(data, classes)
```
 $1[[0, 5], 5, [1, 2, \pi, 4, 5]]$  $2[[5, 10], 3, [6, 7, 7.1]]$ 3 | [10, 20], 1, [20]]

Note that the value 0 is not tallied into any of the classes (the first class represents the semi-open interval  $(0, 5]$ ! In order to include all values, we use  $\pm \infty$  as class boundaries:

```
classes:= [[-infinity, 5], [5, 10], [10, infinity]]:
stats::frequency(data, classes)
```

```
1 [[-\infty, 5], 6, [0, 1, 2, \pi, 4, 5]]<br>2 [[5, 10], 3, [6, 7, 7.1]]
```
- 
- $3[[10, \infty], 1, [20]]$

```
delete data, T, classes:
```
# **Example 2**

We demonstrate the difference between the options ClassesClosed = Left and ClassesClosed = Right. In the first case, the value  $1$  is tallied into the second class:

```
stats::frequency([0, 1, 2], Classes = [-infinity..1, 1..infinity
```
 $\frac{1}{2}$   $\begin{bmatrix} [-\infty, 1], 1, [0] \end{bmatrix}$ <br>2  $\begin{bmatrix} [1, \infty], 2, [1, 2] \end{bmatrix}$ 

With ClassesClosed = Right, the value 1 is tallied into the first class:

```
stats::frequency([0, 1, 2], Classes = [-infinity..1, 1..infinity
\begin{array}{l} \hline 1\; [[-\infty, 1], 2, [0, 1]] \\ 2\; [[1, \infty], 1, [2]] \end{array}
```
The default setting is ClassesClosed = Right:

```
stats::frequency([0, 1, 2], Classes = [-infinity..1, 1..infinity
```
 $\begin{array}{l} \hline 1\; [[-\infty, 1], 2, [0, 1]] \\ 2\; [[1, \infty], 1, [2]] \end{array}$ 

# **Example 3**

We create a sample of 1000 normally distributed data points:

X := stats::normalRandom(0, 10): data :=  $[X()$  \$ i = 1..1000]:

These data are tallied into 5 different classes of equal width:

```
T := stats::frequency(data, 5):
```
We determine the number of data values in each class:

```
for i from 1 to 5 do
    print(Class = T[i][1], NumberOfElements = T[i][2]);end_for:
```
Class =  $[-\infty, -5.982260368]$ , NumberOfElements = 23

Class =  $[-5.982260368, -1.635193057]$ , NumberOfElements = 300

Class =  $[-1.635193057, 2.711874254]$ , NumberOfElements = 485

Class =  $[2.711874254, 7.058941565]$ , NumberOfElements = 182

 $Class = [7.058941565, 11.40600888], NumberOfElements = 10$ 

We determine the outliers of the data sample by collecting the values smaller than - 9 and the values larger than 10:

```
classes := [[-infinity, -9], [10, infinity]]:
T := stats::frequency(data, classes);
```
 $1[[-\infty, -9], 2, [-10.32932768, -9.707360153]]$  $2$  [[10,  $\infty$ ], 1, [11.40600888]]

delete X, data, T, i, classes:

# **Parameters data**

The statistical data: a [list](#page-2429-0), a [set](#page-2438-0), a [table,](#page-2119-0) an [array,](#page-2119-0) a [matrix](#page-1326-0), or an object of type stats::sample containing numerical real data values

#### **n**

The number of classes (cells): a positive integer. If not specified,  $n = 10$  is used.

#### **a**<sub>1</sub>, **b**<sub>1</sub>, **a**<sub>2</sub>, ...

The class boundaries: real numerical values satisfying

 $a_1 \leq b_1 \leq a_2 \leq b_2 \leq \dots$ 

Also  $\pm \infty$  are allowed as class boundaries.

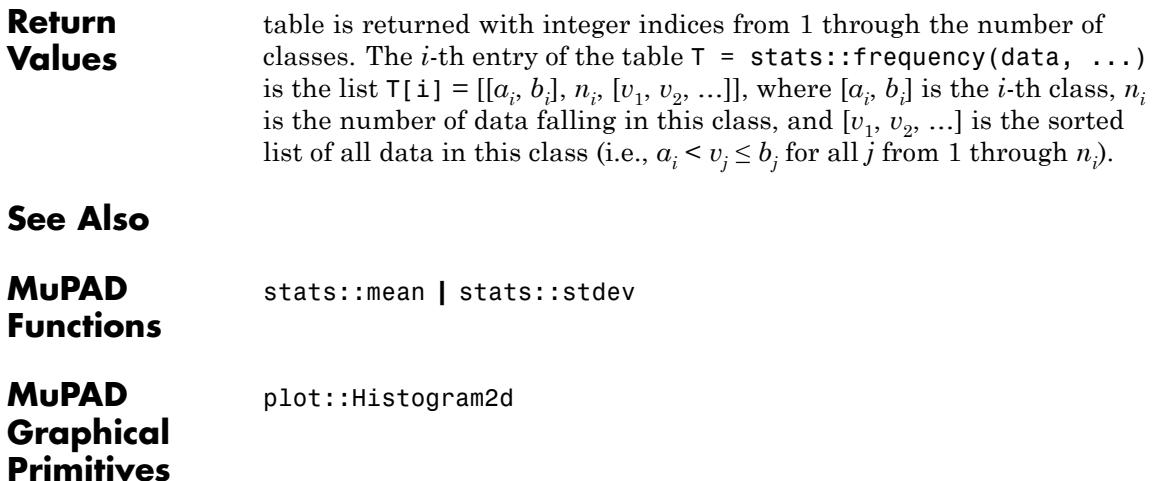

# <span id="page-6857-0"></span>**stats::gammaCDF**

- **Purpose** Cumulative distribution function of the gamma distribution
- **Syntax** stats::gammaCDF(a, b)

**Description** stats:: gammaCDF(a, b) returns a procedure representing the cumulative distribution function

$$
x \to \begin{cases} \frac{1}{b^a \Gamma(a)} \int_0^x t^{a-1} e^{-\frac{t}{b}} dt & \text{if } x > 0 \\ 0 & \text{if } x \le 0 \end{cases}
$$

of the gamma distribution with shape parameter  $a > 0$  and scale parameter  $b > 0$ .

The procedure f:=stats::gammaCDF(a, b) can be called in the form  $f(x)$  with an arithmetical expression x. The return value of  $f(x)$  is either a floating-point number or a symbolic expression:

If  $x \leq 0$  can be decided, then  $f(x)$  returns 0. If  $x \geq 0$  can be decided, then

 $f(x)$  returns the value  $1 - \frac{\Gamma(a, \frac{x}{b})}{\Gamma(a, \frac{x}{b})}$ .

If *x* is a floating-point number and both *a* and *b* can be converted to positive floating-point numbers, then these values are returned as floating-point numbers. Otherwise, symbolic expressions are returned.

The function f reacts to properties of identifiers set via assume. If *x* is a symbolic expression with the property  $x \leq 0$  or  $x \geq 0$ , the corresponding values are returned.

The call f(- infinity ) returns 0.

The call f( infinity ) returns 1.

f(x) returns the symbolic call stats::gammaCDF(a, b)(x) if neither *x*  $\leq 0$  nor  $x \geq 0$  can be decided.

Numerical values for a and b are only accepted if they are real and positive.

Note that, for large *a*, exact results may be costly to compute. If floating-point values are desired, it is recommended to pass floating-point arguments x to f rather than to compute exact results f(x) and convert them via float. Cf. ["Example 4" on page 29-218.](#page-6859-0)

Note that stats::gammaCDF(*a*, *b*) = stats::erlangCDF( $a, \frac{1}{b}$ ).

#### **Environment Interactions** The function is sensitive to the environment variable DIGITS which determines the numerical working precision. The procedure generated by stats::gammaCDF reacts to properties of identifiers set via assume.

# **Examples Example 1**

We evaluate the cumulative distribution function with  $a = 2$  and  $b =$ 1 at various points:

```
f :=stats::gammaCDF(2, 1):
f(-infinity), f(-3), f(0.5), f(2/3), f(PI), f(infinity)0, 0, 0.09020401043, 1 - \frac{5e^{-\frac{2}{3}}}{3}, 1 - e^{-\pi} (\pi + 1), 1
```
# delete f:

# **Example 2**

If x is a symbolic object without properties, then it cannot be decided whether  $x \geq 0$  holds. A symbolic function call is returned:

```
f := stats::gammaCDF(a, b): f(x)
```
stats:: $\text{gammaCDF}(a, b)(x)$ 

With suitable properties, it can be decided whether  $x \geq 0$  holds. An explicit expression is returned:

<span id="page-6859-0"></span>assume( $0 \leq x$ ):  $f(x)$ 

$$
1 - \frac{\Gamma\left(a, \frac{x}{b}\right)}{\Gamma(a)}
$$

unassume(x): delete f:

#### **Example 3**

We use symbolic arguments:

f := stats::gammaCDF $(a, b)$ :  $f(x)$ 

stats::gammaCDF $(a, b)(x)$ 

When numerical values are assigned to a and b, the function f starts to produce numerical values:

a := 2: b := 4:  $f(3)$ ,  $f(3.0)$  $1-\frac{7e^{-\frac{3}{4}}}{4}$ , 0.1733585327

delete f, a, b:

# **Example 4**

We consider a gamma distribution with large shape parameter:

```
f := stats::gammaCDF(2000, 2):
```
For floating-point approximations, one should not compute an exact result and convert it via float. For large shape parameter, it is faster to pass a floating-point argument to f. The following call takes some time, because an exact computation of the huge integer  $\Gamma(2000) = 1999!$ is involved:

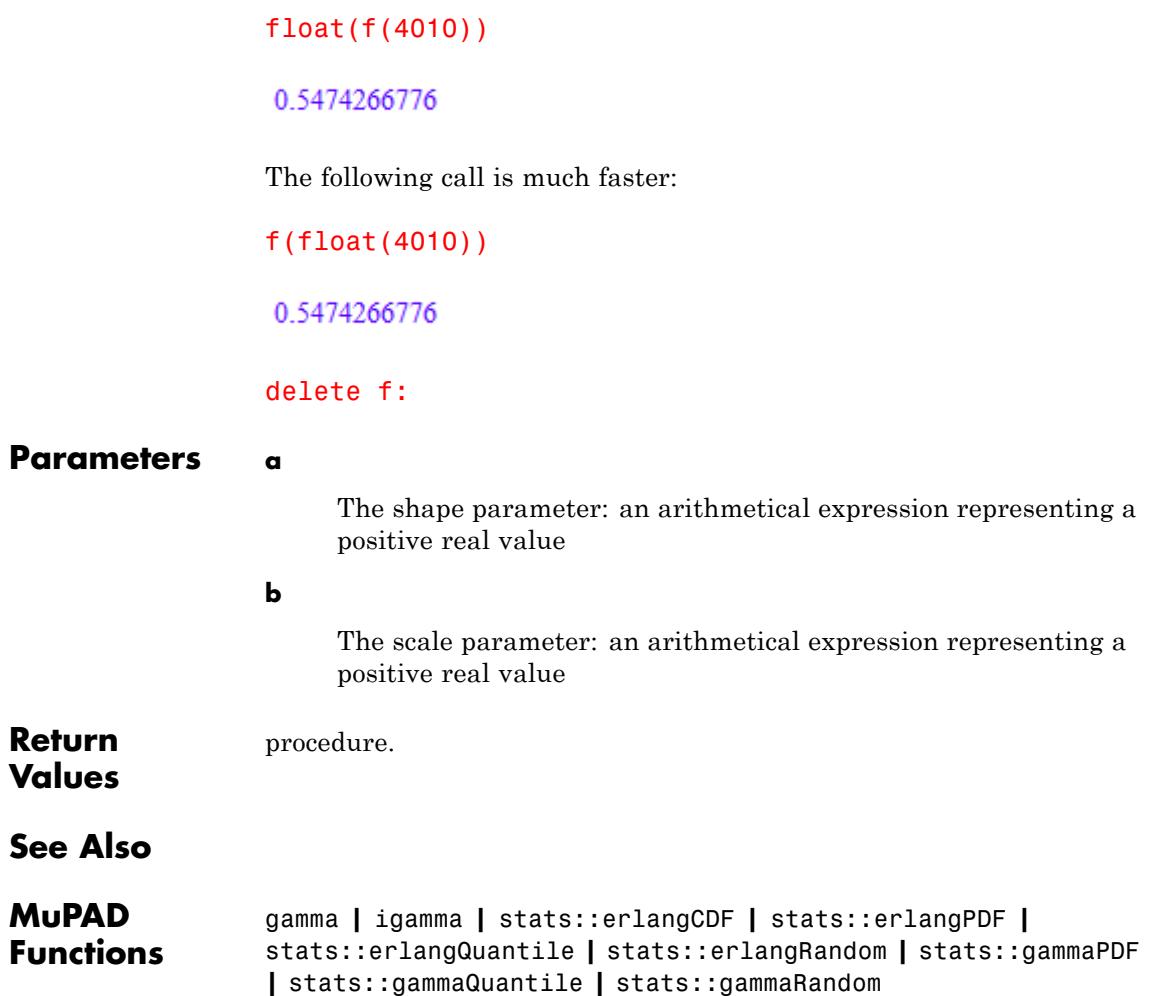

# **stats::gammaPDF**

- **Purpose** Probability density function of the gamma distribution
- **Syntax** stats::gammaPDF(a, b)

**Description** stats:: gammaPDF(a, b) returns a procedure representing the probability density function

$$
x \to \begin{cases} \frac{1}{b^a \Gamma(a)} x^{a-1} e^{-\frac{x}{b}} & \text{if } x > 0 \\ 0 & \text{if } x \le 0 \end{cases}
$$

of the gamma distribution with shape parameter  $a > 0$  and scale parameter  $b > 0$ .

The procedure  $f:=stats::gamma(P)$  (a, b) can be called in the form  $f(x)$  with an arithmetical expression x. The return value of  $f(x)$  is either a floating-point number or a symbolic expression:

If  $x \leq 0$  can be decided, then  $f(x)$  returns 0. If  $x \geq 0$  can be decided, then

 $f(x)$  returns the value  $\exp^{x/\sigma} 1$ .

If *x* is a floating-point number and both *a* and *b* can be converted to positive floating-point numbers, then these values are returned as floating-point numbers. Otherwise, symbolic expressions are returned.

The function f reacts to properties of identifiers set via assume. If *x* is a symbolic expression with the property  $x \leq 0$  or  $x \geq 0$ , the corresponding values are returned.

```
f(- infinity ) and f( infinity ) return 0.
```
 $f(x)$  returns the symbolic call stats::gammaPDF(a, b)(x) if neither x  $\leq 0$  nor  $x > 0$  can be decided.

Numerical values for a and b are only accepted if they are real and positive.

Note that, for large *a*, exact results may be costly to compute. If floating-point values are desired, it is recommended to pass floating-point arguments x to f rather than to compute exact results f(x) and convert them via float. Cf. ["Example 4" on page 29-222.](#page-6863-0)

Note that stats::gammaPDF( $a, b$ ) = stats::erlangPDF( $a, \frac{1}{b}$ ).

# **Environment Interactions**

The function is sensitive to the environment variable DIGITS which determines the numerical working precision. The procedure generated by stats::gammaPDF reacts to properties of identifiers set via assume.

# **Examples Example 1**

We evaluate the probability density function with  $a = 2$  and  $b = 1$  at various points:

```
f :=stats::gammaPDF(2, 1):
f(-infinity), f(-PI), f(1/2), f(0.5), f(PI), f(infinity)
0, 0, \frac{e^{-\frac{1}{2}}}{2}, 0.3032653299, \pi e^{-\pi}, 0
```
# delete f:

# **Example 2**

If x is a symbolic object without properties, then it cannot be decided whether  $x \geq 0$  holds. A symbolic function call is returned:

```
f := stats::gammaPDF(a, b): f(x)
```

```
stats::gammaPDF(a, b)(x)
```
With suitable properties, it can be decided whether  $x \geq 0$  holds. An explicit expression is returned:

<span id="page-6863-0"></span>assume $(0 < x)$ :  $f(x)$  $x^{a-1}e^{-\frac{x}{b}}$  $\frac{1}{b^a \Gamma(a)}$ 

unassume(x): delete f:

# **Example 3**

We use symbolic arguments:

f := stats::gammaPDF $(a, b)$ :  $f(x)$ ,  $f(3)$ 

stats::gammaPDF(*a*, *b*)(*x*),  $\frac{3^{a-1} e^{-\frac{3}{b}}}{b^a \Gamma(a)}$ 

When numerical values are assigned to a and b, the function f starts to produce numerical results:

```
a := 2: b := 4: f(3), f(3.0)\frac{3 e^{-\frac{3}{4}}}{16}, 0.08856872864
```
delete a, b, f:

## **Example 4**

We consider a gamma distribution with large shape parameter:

```
f := stats::gammaPDF(2000, 2):
```
For floating-point approximations, one should not compute an exact result and convert it via float. For large shape parameter, it is faster to pass a floating-point argument to f. The following call takes some time, because an exact computation of the huge integer  $\Gamma(2000) = 1999!$ is involved:

```
float(f(4050))
```
0.00377271215

The following call is much faster:

f(float(4050))

0.00377271215

delete f:

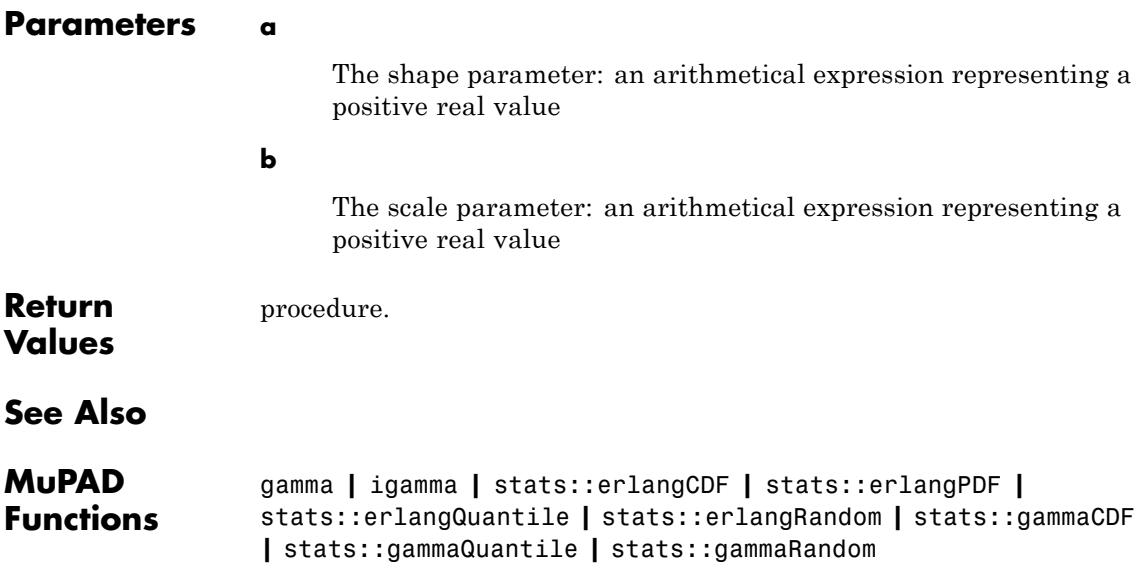

# **stats::gammaQuantile**

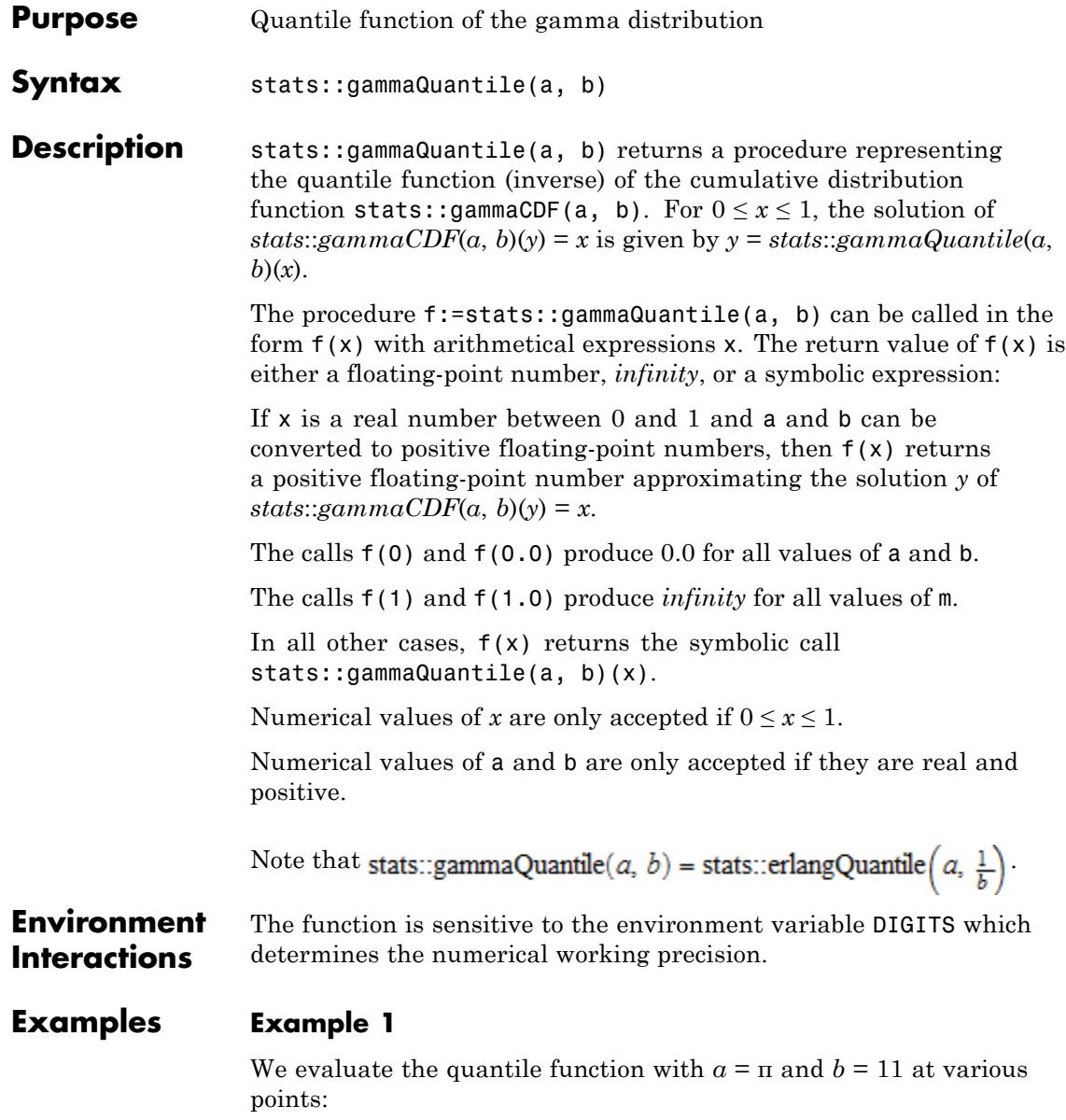

```
f := stats::gammaQuantile(PI, 11):
f(0), f(1/10), f(0.5), f(1 - 10^{\circ}(-10)), f(1)
```
0.0, 13.08489993, 30.96813726, 324.7230043,  $\infty$ 

The value  $f(x)$  satisfies *stats*::*gammaCDF*( $\pi$ , 11)( $f(x)$ ) = *x*:

```
stats::gammaCDF(PI, 11)(f(0.987654))
```
0.987654

delete f:

## **Example 2**

We use symbolic arguments:

```
f := stats::gammaQuantile(a, b): f(x), f(9/10)
```
stats::gammaQuantile(*a*, *b*)(*x*), stats::gammaQuantile(*a*, *b*)( $\frac{9}{10}$ )

When positive real values are assigned to a and b, the function f starts to produce floating-point values:

a := 17: b := 6:  $f(0.999)$ ,  $f(1 - \sqrt{9}t(2)/10^{6}5)$ 

195.7416524, 240.0294477

Numerical values for *x* are only accepted if  $0 \le x \le 1$ :

f(0.5)

100.0071221

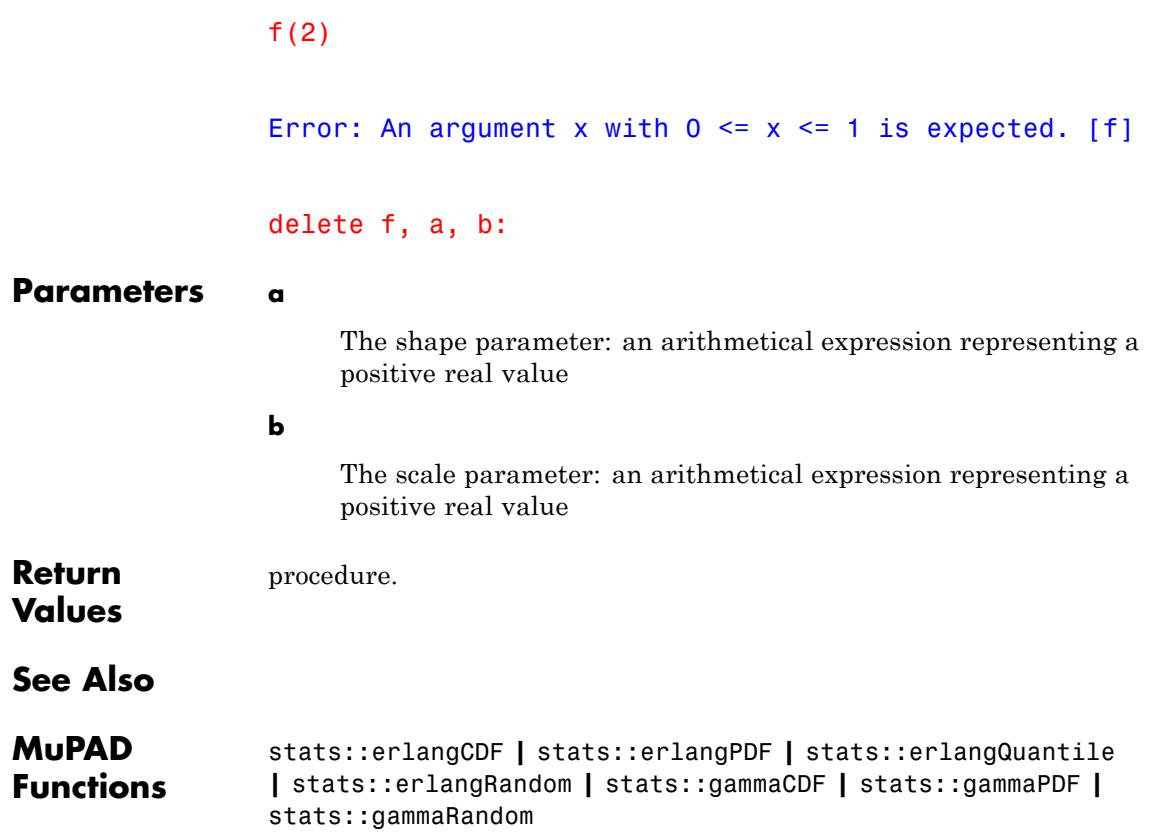

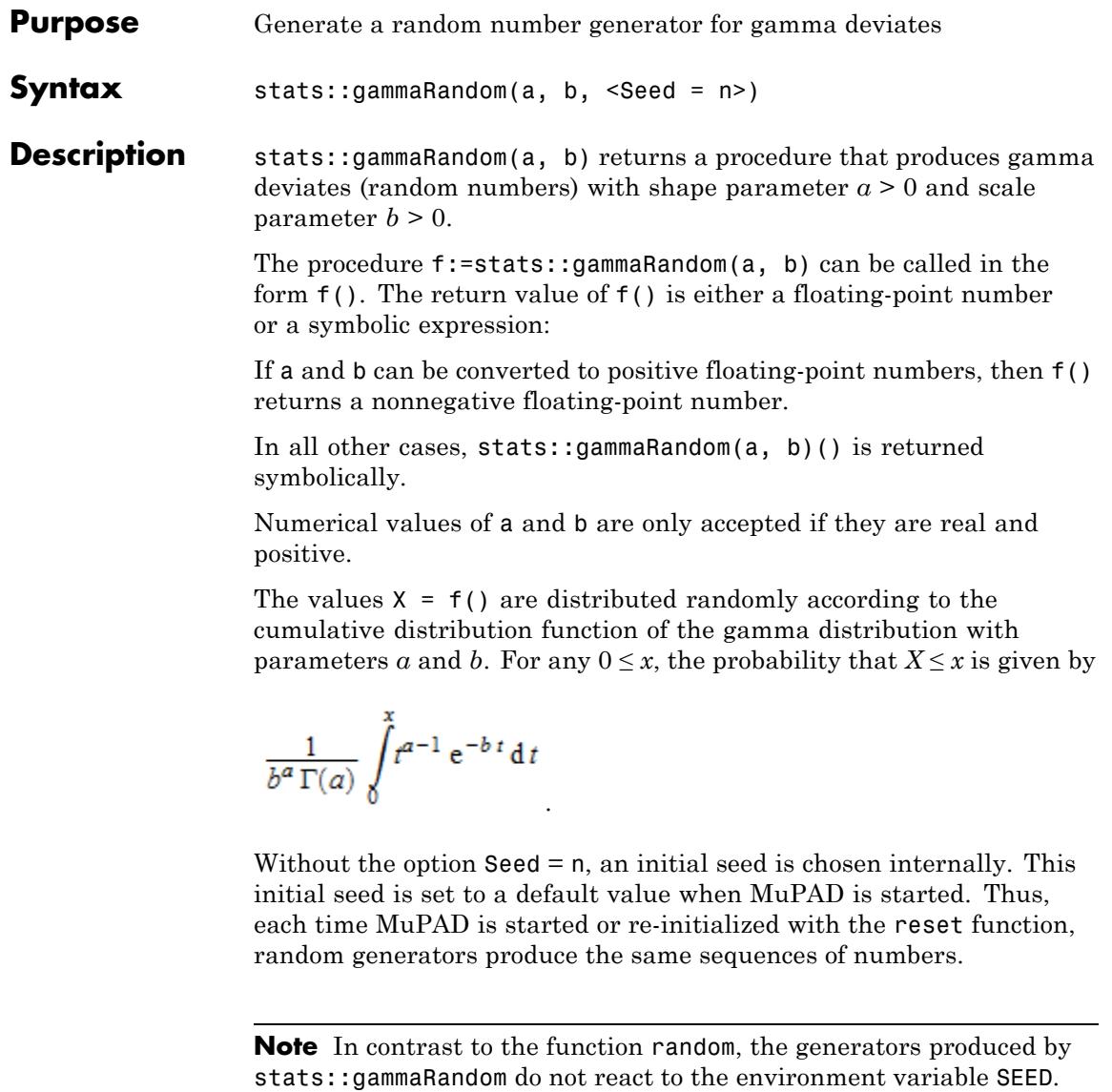

For efficiency, it is recommended to produce sequences of *K* random numbers via

```
f := stats::gammaRandom(a, b): f()$k = 1..K;
```
rather than by

```
stats::gammaRandom(a, b)() k = 1..K;
```
The latter call produces a sequence of generators each of which is called once. Also note that

```
stats::gammaRandom(a, b, Seed = n)() k = 1..K;
```
does not produce a random sequence, because a sequence of freshly initialized generators would be created each of them producing the same number.

Note that stats::gammaRandom $(a, b)$  = stats::erlangRandom $\left(a, \frac{1}{b}\right)$ .

**Environment Interactions** The function is sensitive to the environment variable DIGITS which determines the numerical working precision.

# **Examples Example 1**

We generate gamma deviates with parameters  $a = 2$  and  $b = \frac{4}{3}$ .

```
f := stats::gammaRandom(2, 4/3): f() $ k = 1..4
```

```
3.958784095, 3.891811185, 6.046842446, 3.142485711
```
delete f:

#### **Example 2**

With symbolic parameters, no random floating-point numbers can be produced:

```
f := stats::gammaRandom(a, b): f()
```
stats::gammaRandom $(a, b)($ 

When *a* and *b* evaluate to positive real numbers, the result is evaluated to a real floating point number:

```
a := PI: b := 8: f() $ k = 1...4
```
19.74371462, 12.37357049, 13.40137346, 29.97534861

delete f, a, b:

## **Example 3**

We use the option  $\texttt{Seed} = \texttt{n}$  to reproduce a sequence of random numbers:

f := stats::gammaRandom(PI, 1/3, Seed =  $10^{\circ}3$ ): f() \$ k = 1..4

0.3631090007, 0.8803177461, 0.9712460319, 1.740056499

 $g :=$  stats::gammaRandom(PI, 1/3, Seed = 10^3):  $g()$  \$ k = 1..4

0.3631090007, 0.8803177461, 0.9712460319, 1.740056499

 $f() = g()$ ,  $f() = g()$ 

 $1.561212345 = 1.561212345, 0.4650866732 = 0.4650866732$ 

#### delete f:

# **Parameters a**

The shape parameter: an arithmetical expression representing a positive real value

**b**

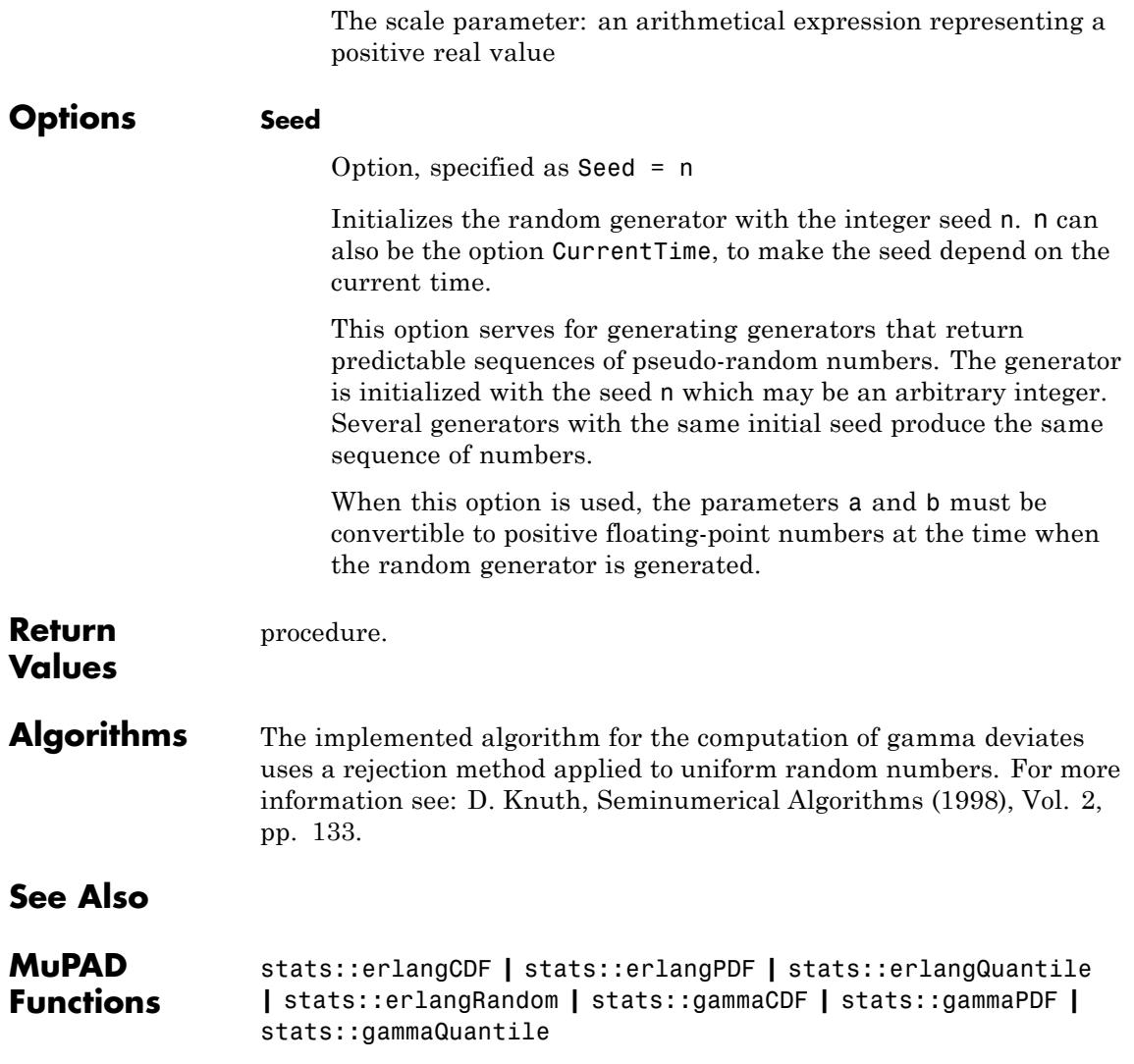

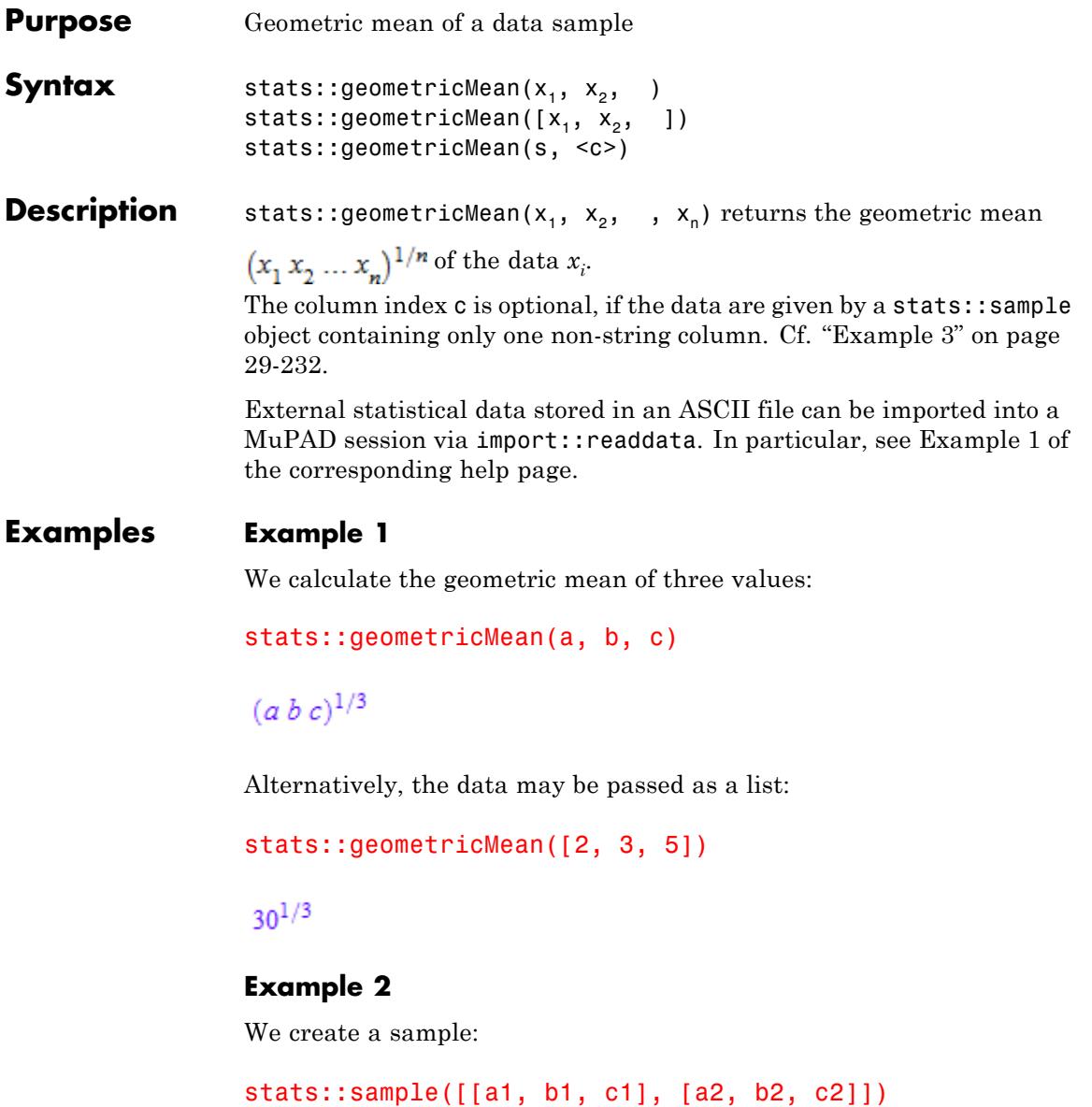

<span id="page-6873-0"></span>a1 b1 c1 a2 b2 c2

The geometric mean of the second column is:

```
stats::geometricMean(%, 2)
```
 $\sqrt{b1 b2}$ 

# **Example 3**

We create a sample consisting of one string column and one non-string column:

```
stats::sample([["1996", 1242], ["1997", 1353], ["1998", 1142]])
```
"1996" 1242 "1997" 1353 "1998" 1142

We compute the geometric mean of the second column. In this case this column does not have to be specified, since it is the only non-string column in the sample:

```
float(stats::geometricMean(%))
```
#### 1242.68722

# Parameters  $x_1, x_2, ...$

The statistical data: arithmetical expressions.

**s**

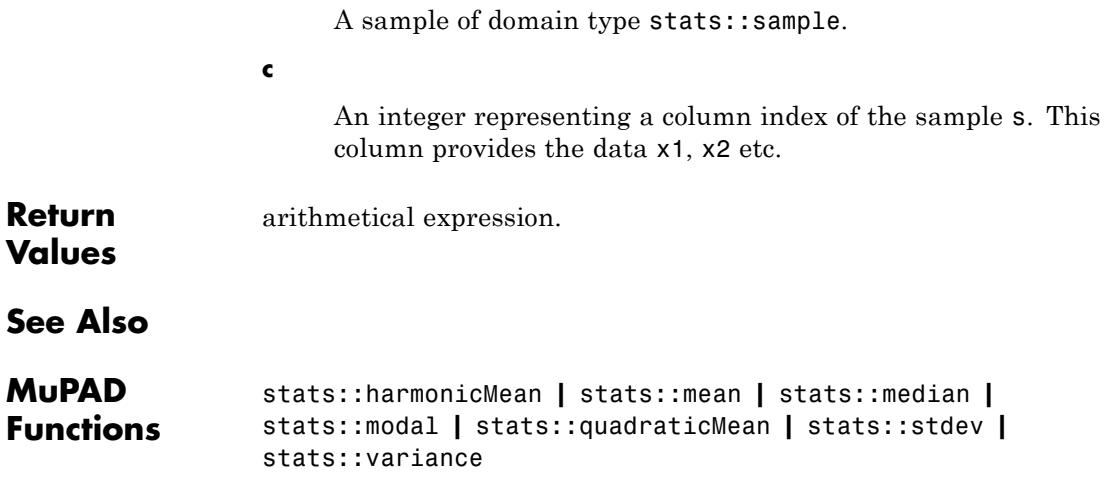

# **stats::geometricCDF**

**Purpose** The (discrete) cumulative distribution function of the geometric distribution

**Syntax** stats::geometricCDF(p)

**Description** stats::geometricCDF(p) returns a procedure representing the (discrete) cumulative distribution function

$$
x \to \begin{cases} 0 & \text{if } x < 1 \\ 1 - (1 - p)^{\lfloor x \rfloor} & \text{if } x \ge 1 \end{cases}
$$

of the geometric distribution with 'probability parameter' p.

The procedure  $f:=stats::geometricCDF(p)$  can be called in the form  $f(x)$  with an arithmetical expression x. The return value of  $f(x)$  is either a number or a symbolic expression:

If  $x < 1$  can be decided, then  $f(x)$  returns 0. If  $x \ge 1$  can be decided, then

f(x) returns the value  $1 - (1 - p)^{x}$ .

If *x* is a floating-point number and *p* can be converted to a floating-point number, then these values are returned as floating-point numbers. Otherwise, symbolic expressions are returned.

The function f reacts to properties of identifiers set via assume. If *x* is a symbolic expression with the property  $x < 1$  or  $x \ge 1$ , the corresponding values are returned.

 $f(x)$  returns the symbolic call stats::geometricCDF(p)(x) if neither  $x < 1$  nor  $x \ge 1$  can be decided.

If  $p = 0$  or  $p = 0.0$ , then  $f(x)$  returns 0 or 0.0, respectively, for any value of *x*.

Numerical values for **p** are only accepted if they satisfy  $0 \le p \le 1$ .
If x is a real floating-point number,  $f(x)$  produces a floating number provided *p* is a numerical value. If x is an exact numerical value, no internal floating-point conversion of the parameter *p* is attempted.

#### **Environment Interactions** The function is sensitive to the environment variable DIGITS which determines the numerical working precision.

# **Examples Example 1**

We evaluate the distribution function with  $p = \frac{1}{3}$  at various points:

```
f := stats::geometricCDF(1/3):f(-PI) = f(f1oat(-PI)), f(1) = f(1.0), f(103/10) = f(10.3)0 = 0.0, \frac{1}{3} = 0.3333333333, \frac{58025}{59049} = 0.9826584701
```
#### delete f:

#### **Example 2**

If x is a symbolic object without properties, then it cannot be decided whether  $x \geq 1$  holds. A symbolic function call is returned:

```
f := stats::geometricCDF(p): f(x)
```

```
stats::geometricCDF(p)(x)
```
With suitable properties, it can be decided whether  $x \geq 1$  holds. An explicit expression is returned:

```
assume(1 \le x): f(x)1-(1-p)^{[x]}unassume(x): delete f:
```
# **Example 3**

We use symbolic arguments:

```
f := stats::geometricCDF(p): f(x)
```
stats::geometricCDF $(p)(x)$ 

If x is a numerical value, symbolic expressions in p are returned:

```
f(-1), f(1), f(5/2), f(PI)0. p, 1-(p-1)^2, (p-1)^3+1
```
When numerical values are assigned to *p*, the function *f* starts to produce numbers if the argument is numerical:

 $p := 1/3$ :  $f(-1)$ ,  $f(1)$ ,  $f(5/2)$ ,  $f(PI)$ 0,  $\frac{1}{3}$ ,  $\frac{5}{9}$ ,  $\frac{19}{27}$ 

delete f, p:

# **Parameters p** The 'probability parameter': an arithmetical expression representing a real number  $0 \le p \le 1$ . **Return Values** [procedure.](#page-1654-0) **Algorithms** The geometric distribution describes the number of Bernoulli trials with success probability *p* up to and including the first success.

**See Also**

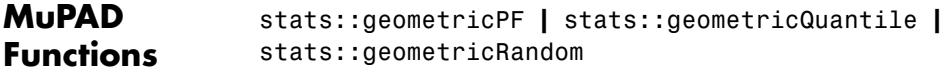

# **stats::geometricPF**

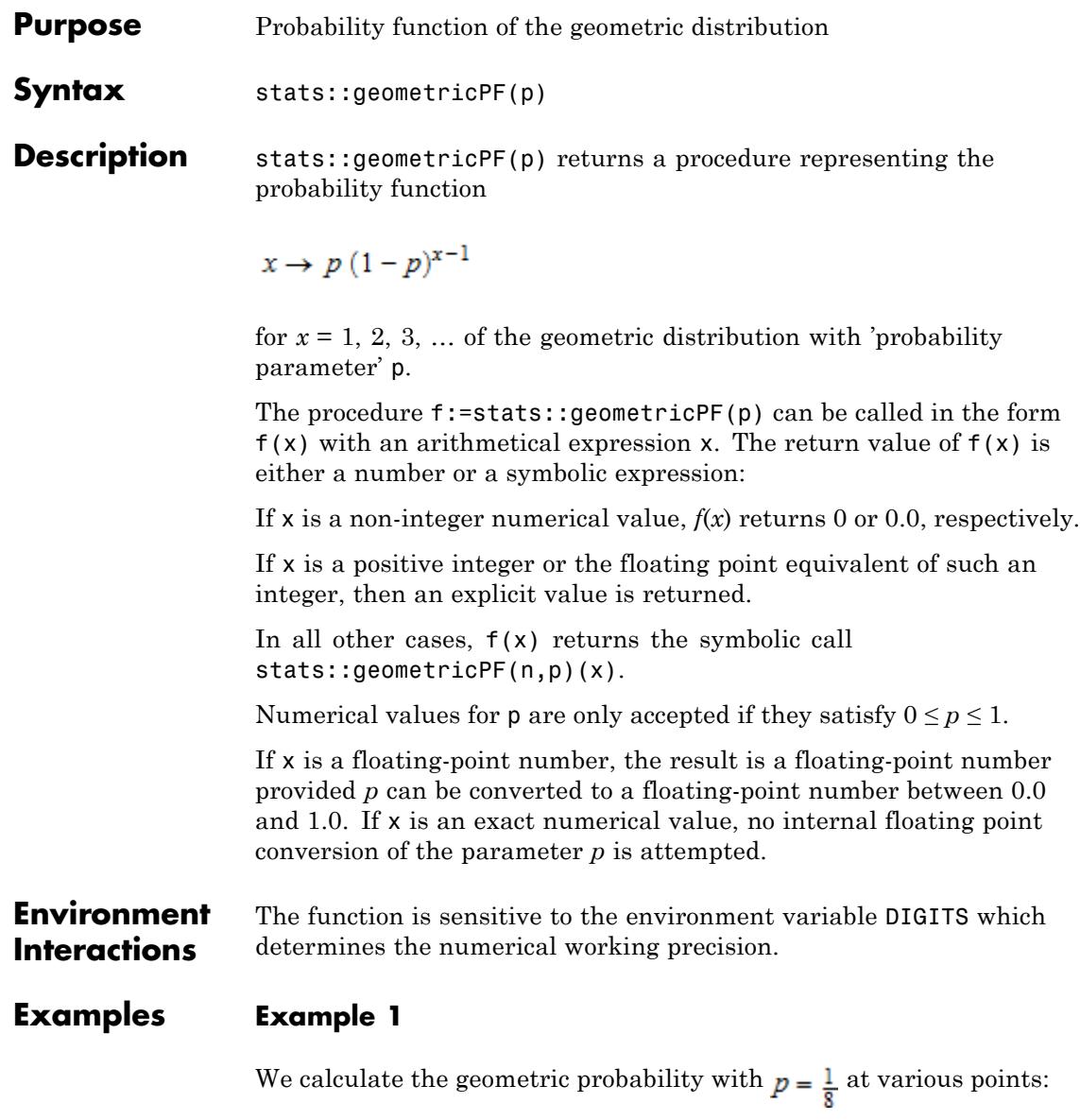

f := stats::geometricPF(1/8): f(-1),  $f(0.5)$ ,  $f(1)$ ,  $f(3/2)$ ,  $f(3) = f(f$ loat(3)) 0, 0.0,  $\frac{1}{8}$ , 0,  $\frac{49}{512}$  = 0.095703125

delete f:

#### **Example 2**

We use symbolic arguments:

```
f := stats::geometricPF(p): f(x)
```
stats::geometricPF $(p)(x)$ 

If x is a numerical value, symbolic expressions in p are returned:

f(17/2), f(8), f(9.0), f(9.2)  $0. - p (p-1)^7$ ,  $p (1.0-1.0 p)^{8.0}$ , 0.0

When numerical values are assigned to *p*, the function *f* starts to produce numbers if the argument is numerical:

 $p := 1/3$ :  $f(17/2)$ ,  $f(8)$ ,  $f(9.0)$ ,  $f(9.2)$ 0,  $\frac{128}{6561}$ , 0.01300614744, 0.0

delete f, p:

### **Parameters p**

The 'probability parameter': an arithmetical expression representing a real number  $0 \le p \le 1$ .

# **stats::geometricPF**

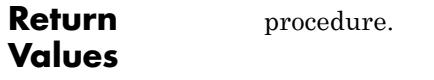

**See Also**

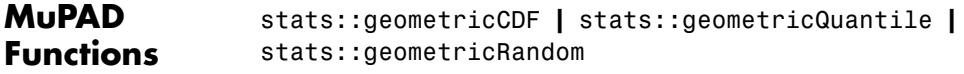

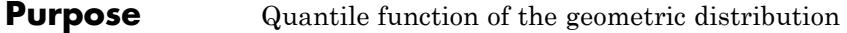

**Syntax** stats::geometricQuantile(p)

**Description** stats::geometricQuantile(p) returns a procedure representing the quantile function (discrete inverse) of the cumulative distribution function stats::geometricCDF(p). For  $0 \le x \le 1$ ,  $k =$ *stats::geometricQuantile*( $p(x)$ ) is the smallest positive integer satisfying

.

The procedure f:=stats::geometricQuantile(p) can be called in the form  $f(x)$  with an arithmetical expression x. The return value of the call  $f(x)$  is either a positive integer, *infinity*, or a symbolic expression:

If *p* is a real number satisfying  $0 \le p \le 1$  and *x* is a real number satisfying  $0 \le x \le 1$ , then  $f(x)$  returns a positive integer.

If  $p = 0$ , then  $f(x)$  returns *infinity* for any *x*.

If  $p = 1$ , then  $f(x)$  returns 1 for any *x*.

If  $p \neq 0$ , then  $f(0)$  and  $f(0,0)$  return 1.

If  $p \neq 1$ , then  $f(1)$  and  $f(1.0)$  return *infinity*.

In all other cases, f(x) returns the symbolic call stats::geometricQuantile(p)(x).

Numerical values for **p** are only accepted if they satisfy  $0 \le p \le 1$ .

If floating-point arguments are passed to the quantile function *f*, the result is computed with floating-point arithmetic. This is faster than using exact arithmetic, but the result is subject to internal round-off errors. In particular, round-off may be significant for arguments *x* close to 1. Cf. ["Example 3" on page 29-243.](#page-6884-0)

Finite quantile values  $k = \text{stats::geometricQuantile}(p)(x)$  satisfy

stats::geometricCDF( $p$ )( $k-1$ ) < x  $\leq$  stats::geometricCDF( $p$ )( $k$ )

# **stats::geometricQuantile**

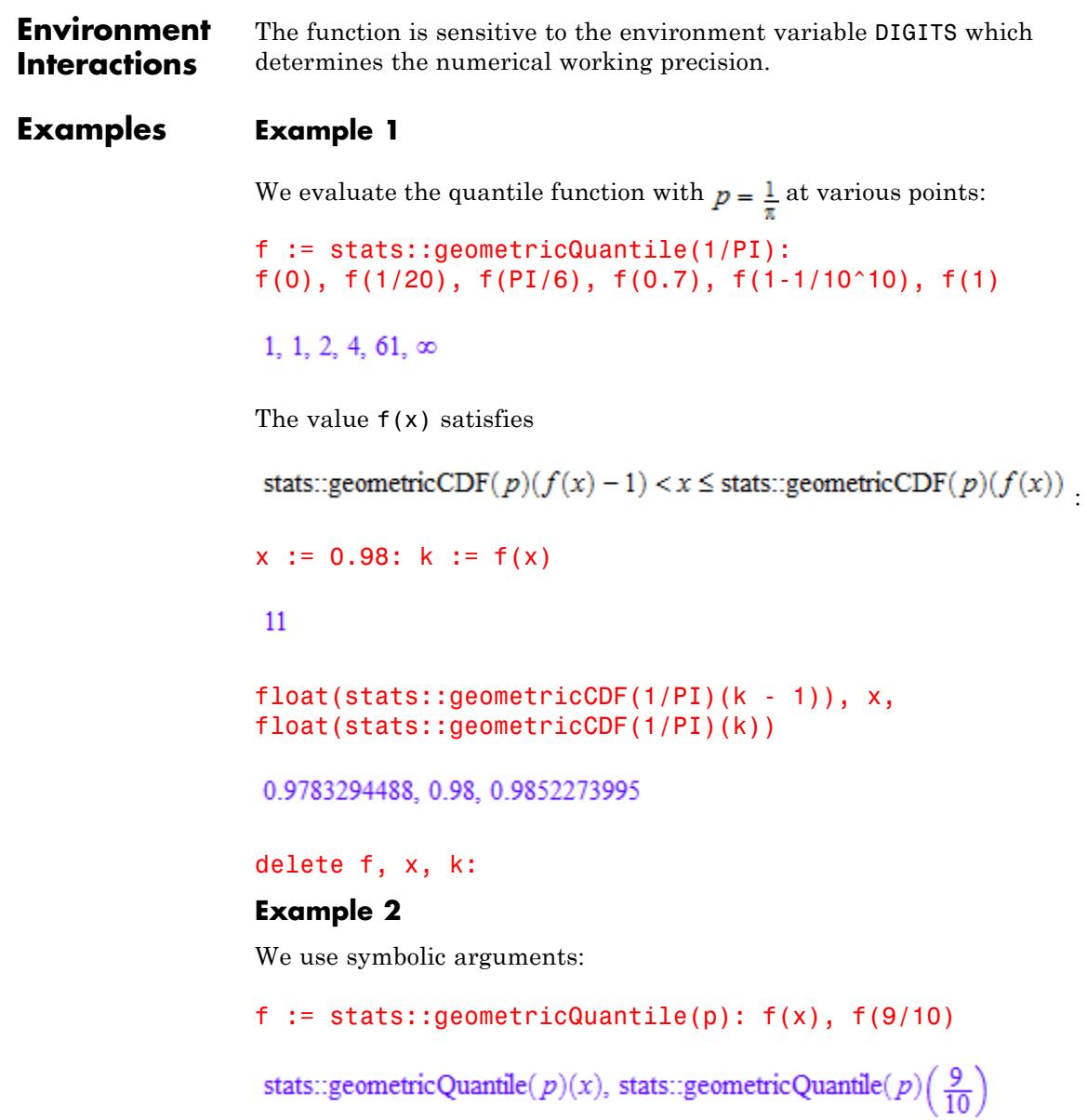

<span id="page-6884-0"></span>When p evaluates to a suitable real number, the function f starts to produce quantile values:

```
p := 1/sqrt(2):
f(1/2), f(999/1000), f(1 - 1/10^10), f(1 - 1/10^80)
1, 6, 19, 151
```

```
delete f, p:
```
# **Example 3**

If floating-point arguments are passed to the quantile function, the result is computed with floating-point arithmetic. This is faster than using exact arithmetic, but the result is subject to internal round-off errors:

```
f := stats::geometricQuantile(1/123):
                  f(1 - 1/10^19) <> f(float(1 - 1/10^19))
                  5360 \neq \inftydelete f:
Parameters p
                       The "probability parameter": an arithmetical expression
                       representing a real number 0 \le p \le 1.
Return
                  procedure.
Values
See Also
MuPAD
                  stats::geometricCDF | stats::geometricPF |
Functions
                  stats::geometricRandom
```
# **stats::geometricRandom**

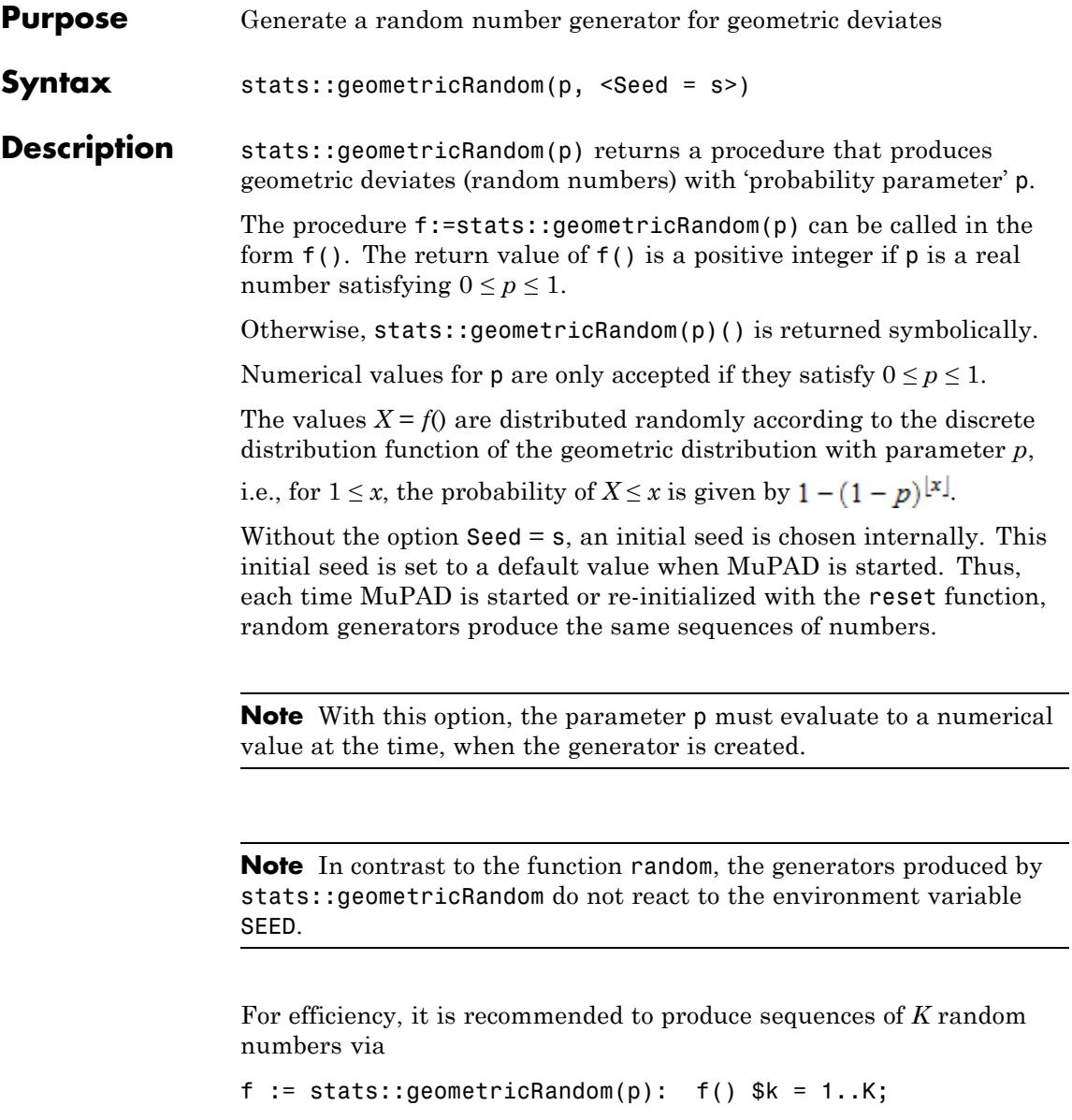

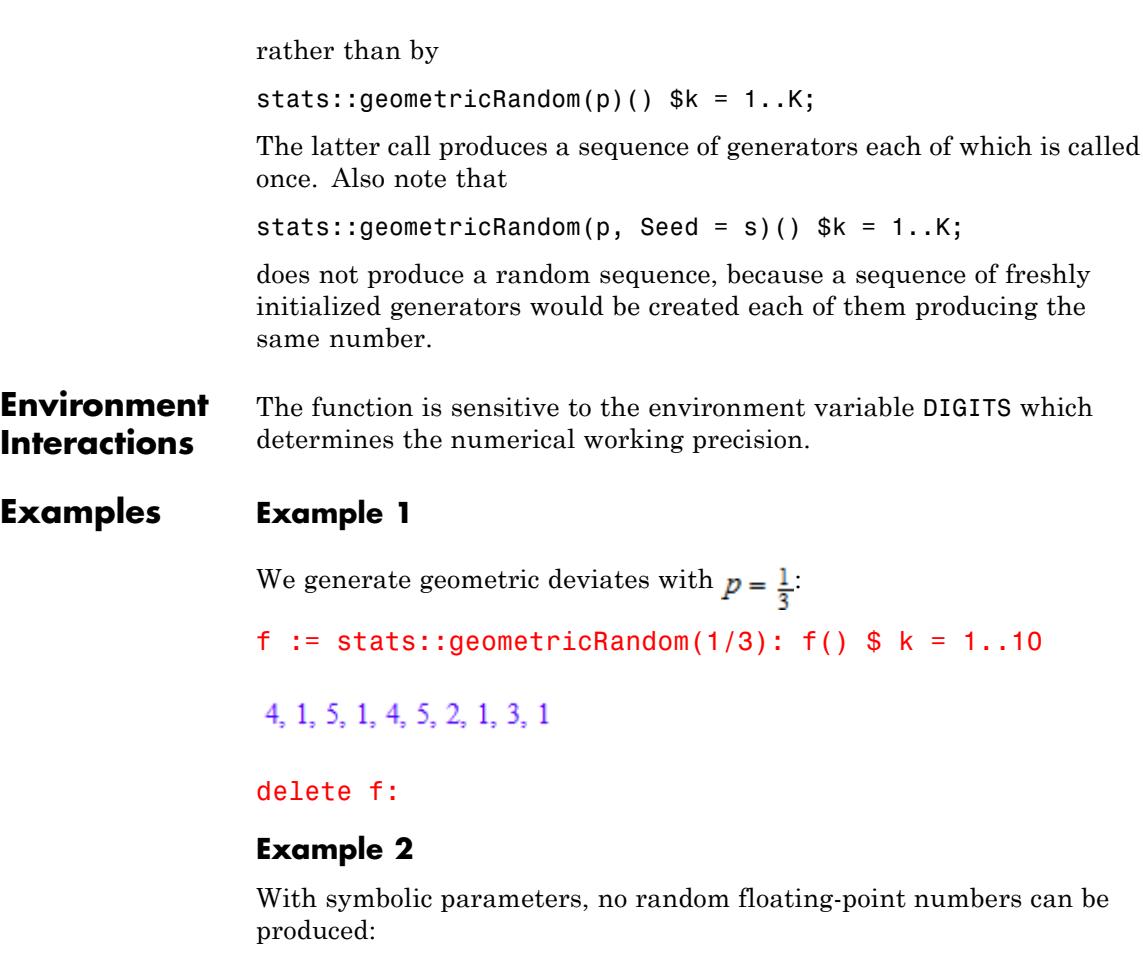

```
f := stats::geometricRandom(p): f()
```

```
stats::geometricRandom(p)()
```
When *p* evaluates to a real number between 0 and 1, the generator starts to produce random numbers:

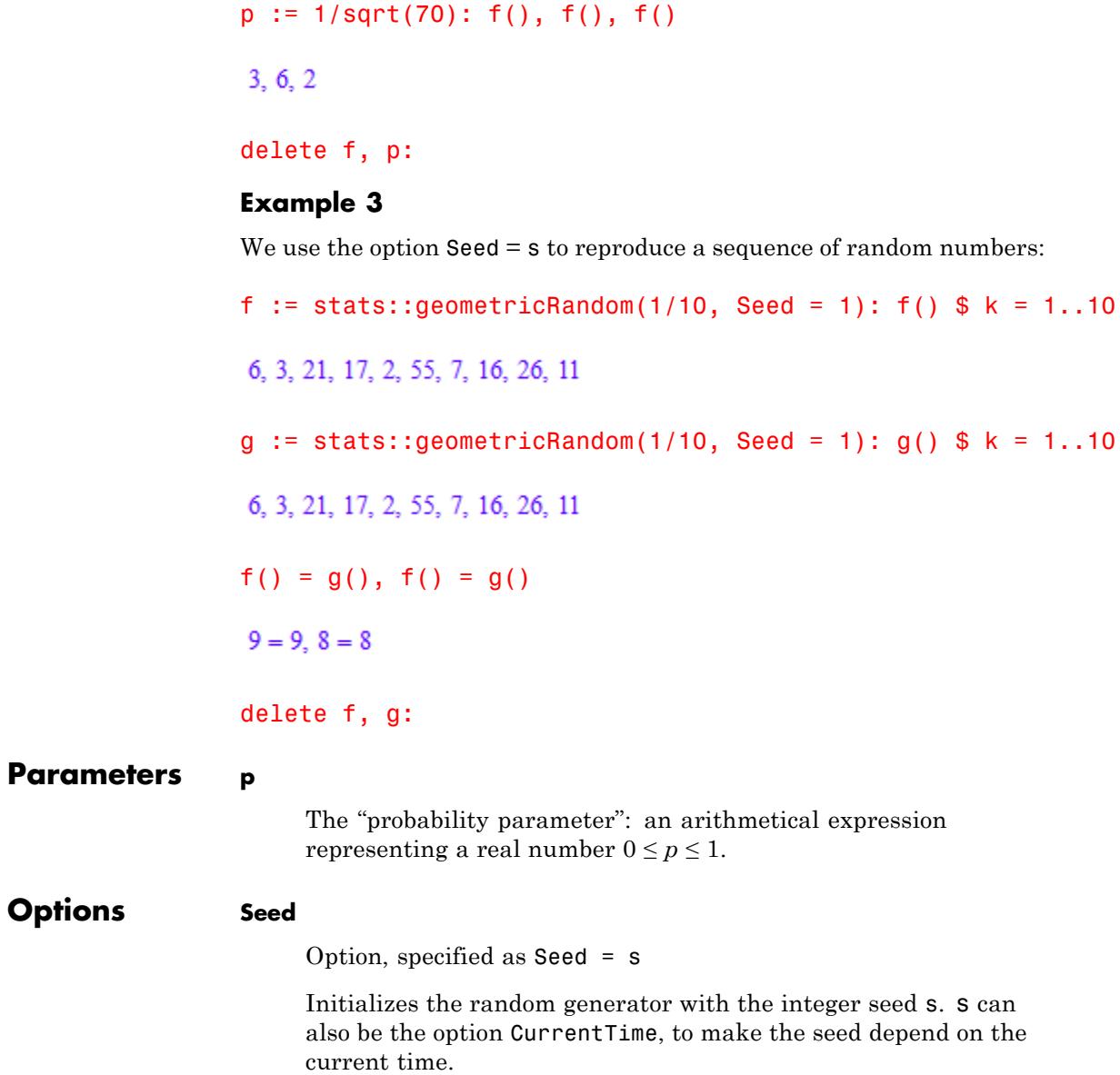

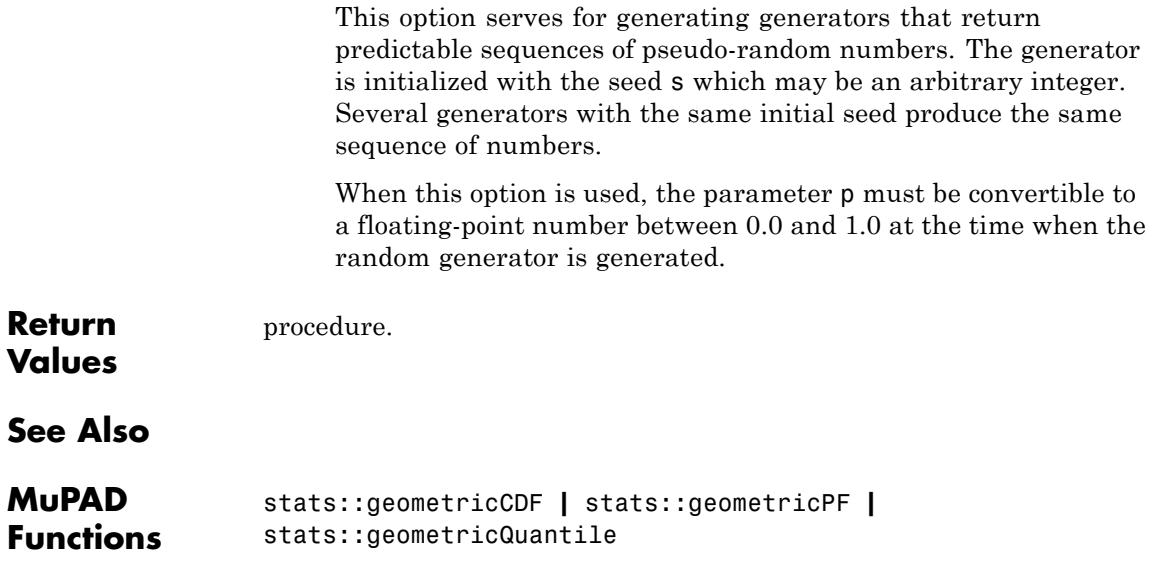

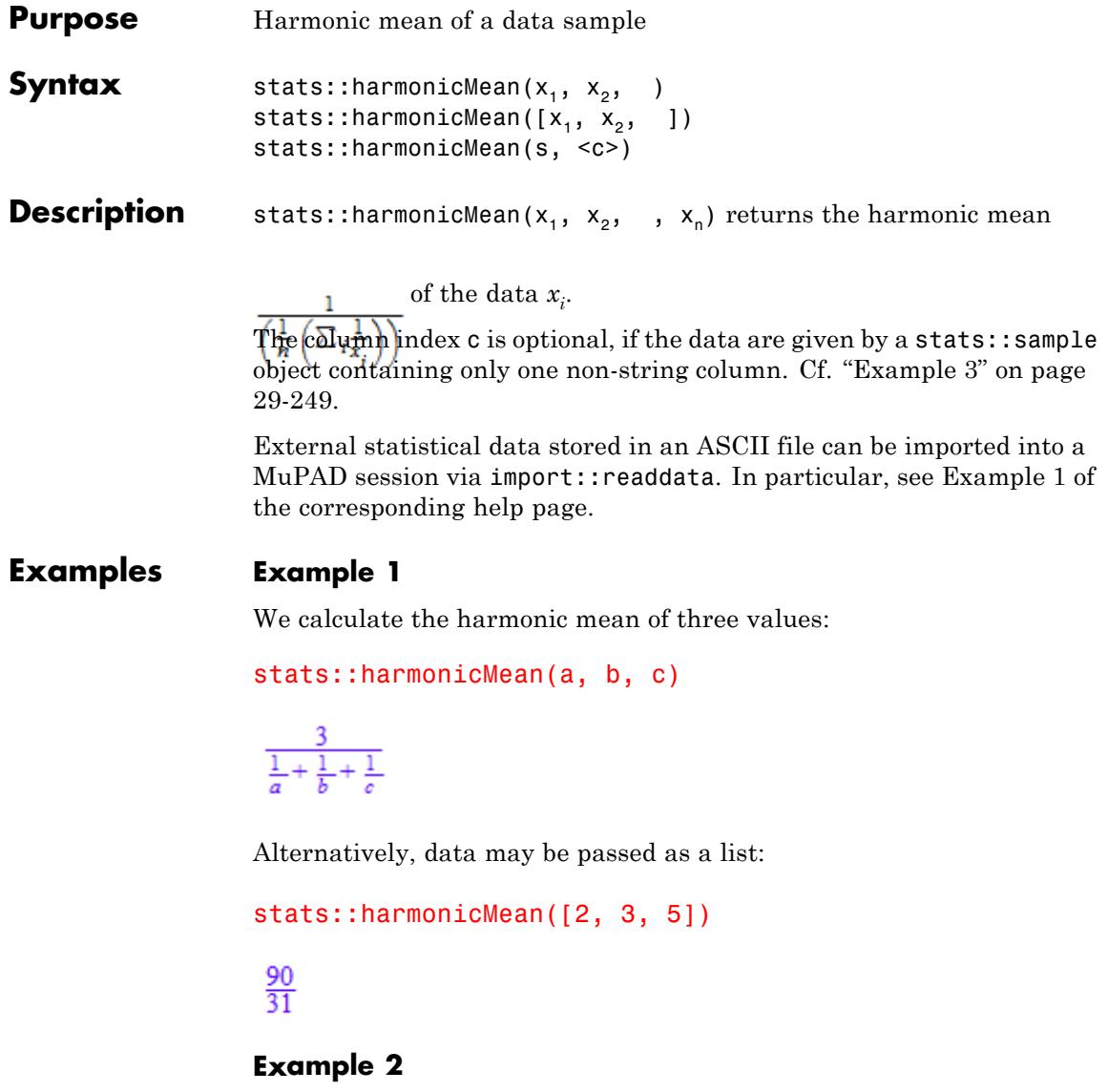

We create a sample:

<span id="page-6890-0"></span>stats::sample([[a1, b1, c1], [a2, b2, c2]])

a1 b1 c1 a2 b2 c2

The harmonic mean of the second column is:

stats::harmonicMean(%, 2)

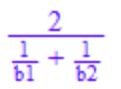

# **Example 3**

We create a sample consisting of one string column and one non-string column:

```
stats::sample([["1996", 1242], ["1997", 1353], ["1998", 1142]])
```
"1996" 1242 "1997" 1353 "1998" 1142

We compute the harmonic mean of the second column. In this case this column does not have to be specified, since it is the only non-string column:

float(stats::harmonicMean(%))

1239.71654

**Parameters**  $x_1, x_2, ...$ 

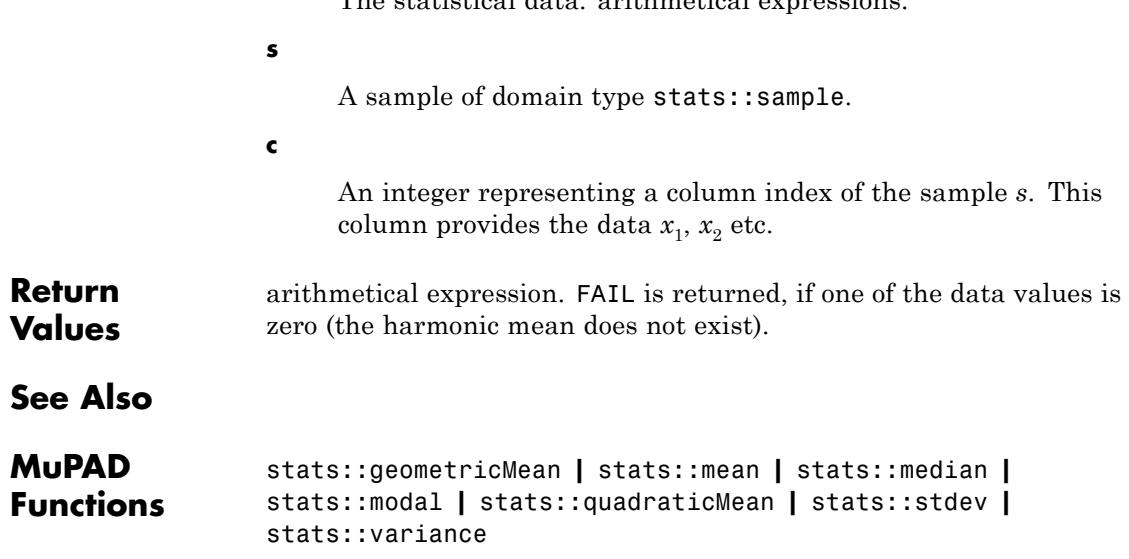

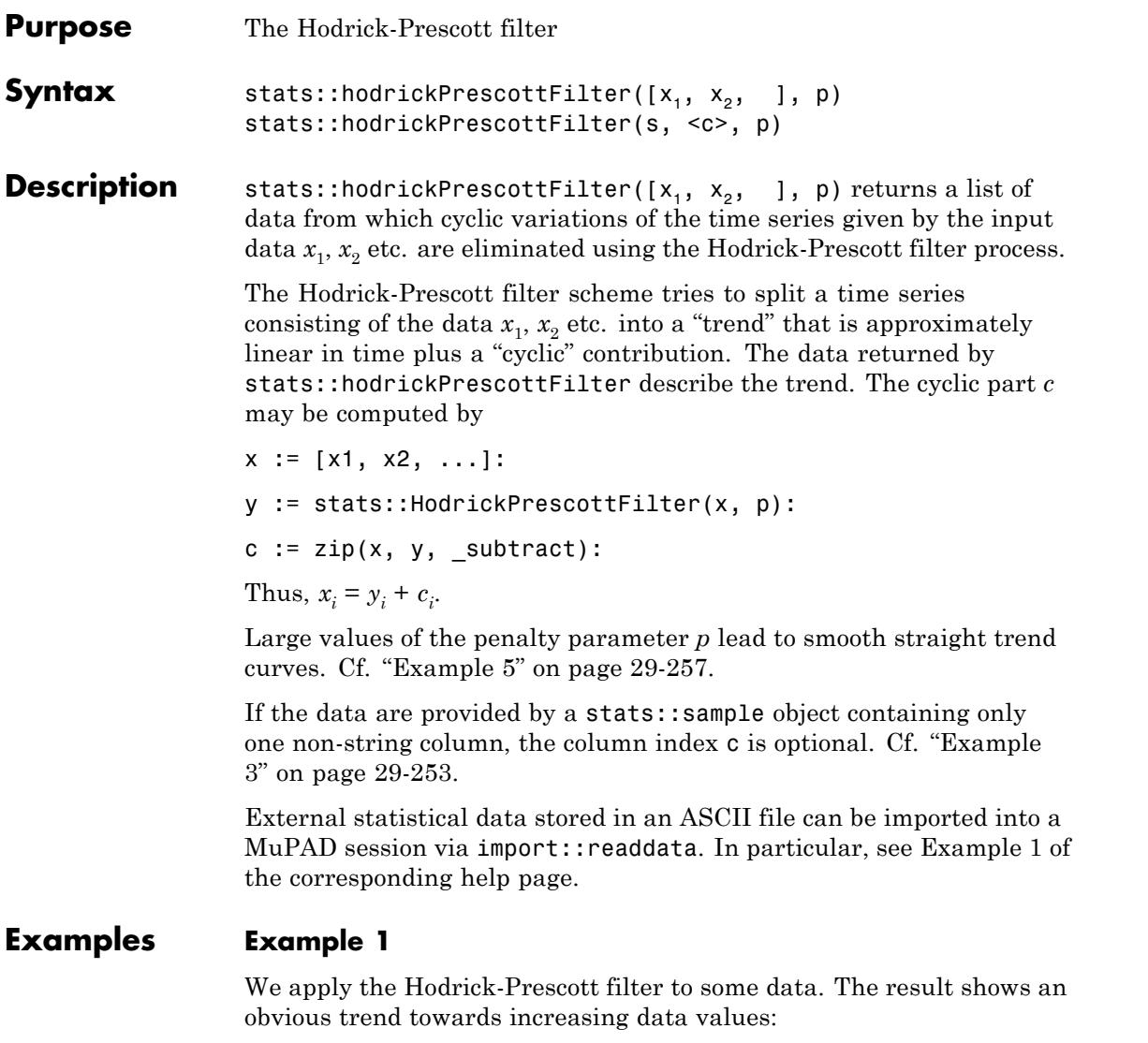

```
stats::hodrickPrescottFilter([1, 2, 3, 2, 3, 4, 3, 4, 5], 10)
```

```
[1.356447588, 1.819582682, 2.247073017, 2.621315566, 3.0, 3.378684434, 3.752926983,
 4.180417318, 4.643552412]
```
#### **Example 2**

We create a sample:

```
s := stats::sample([[i + frandom() - 0.5, -i + frandom() - 0.5]
                   $ i = 1..10]
```
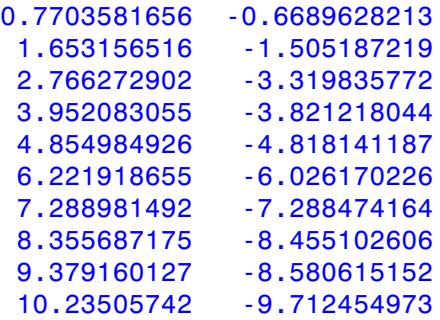

The Hodrick-Prescott filter process applied to the data in the first column yields:

```
p := 10:
stats::hodrickPrescottFilter(s, 1, p)
```
[0.7163345093, 1.721715792, 2.781120731, 3.880013706, 4.989011271, 6.150799324, 7.274037423, 8.338504453, 9.338923372, 10.28719986]

stats::hodrickPrescottFilter(s, 2, p)

 $[-0.6351055566, -1.760720308, -2.903263691, -3.951897795, -5.004070747,$  $-6.091890803, -7.154501435, -8.098185826, -8.896213527, -9.700312476$ 

#### <span id="page-6894-0"></span>delete s, p:

# **Example 3**

We create a sample consisting of one string column and one non-string column:

```
s := stats::sample([["1996", 1242],
                    ["1997", 1353],
                    ["1998", 1142],
                    ["1999", 1255],
                    ["2000", 1417],
                    ["2001", 1312],
                    ["2002", 1440],
                    ["2003", 1422],
                    ["2004", 1470]
                   ])
```
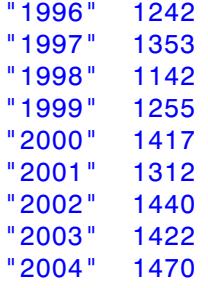

We apply the Hodrick-Prescott filter to the second column. In this case, this column needs not be specified, since it is the only non-string column:

y := stats::hodrickPrescottFilter(s, 10)

[1239.848378, 1255.015604, 1270.397993, 1296.009146, 1329.022865, 1362.512038, 1398.347268, 1433.347951, 1468.498758]

We convert this list to a sample object:

```
y := stats::sample(y)
```
1239.848378 1255.015604 1270.397993 1296.009146 1329.022865 1362.512038 1398.347268 1433.347951 1468.498758

We create a new sample consisting of the filtered data:

stats::concatCol(stats::col(s, 1), y)

| "1996" | 1239.848378 |
|--------|-------------|
| "1997" | 1255.015604 |
| "1998" | 1270.397993 |
| "1999" | 1296.009146 |
| "2000" | 1329.022865 |
| "2001" | 1362,512038 |
| "2002" | 1398.347268 |
| "2003" | 1433.347951 |
| "2004" | 1468.498758 |

delete s, y:

# **Example 4**

We model monthly data with a decaying trend of  $\Box$ , where *i* is the index of the month. These trend data are obscured by cyclic contributions and random noise:

```
monthlyData:= i ->
   (1/(1 + 0.01<sup>*</sup> i)) // the trend
     + 0.7*cos(i * 1.12*2*float(PI)) // cycle
     + 0.3*sin(i * 2.04*4*float(PI)) // cycle
     + 0.2*cos(i * 1.01*6*float(PI)) // cycle
     + 2.3*frandom() // random noise
   ):
```
We provide monthly data for 10 years, *i.e.*, 120 months. The cyclic contributions and the noise are eliminated from the time series by the Hodrick-Prescott filter process:

```
n := 120:
x := [monthlyData(i) $ i = 1..n]:trend := stats::hodrickPrescottFilter(x, 10^5):
cycle := zip(x, trend, subtract):
```
We visualize the splitting of the time series (black) into the approximately linear trend contribution (red) plus the cyclic part (blue):

```
plot(
  plot::Listplot([i, x[i]) \$ i = 1..n], Color = RGB::Black),
  plot::Listplot([[i, trend[i]] $ i = 1..n], Color = RGB::Red),
  plot::Listplot([[i, cycle[i]] $ i = 1..n], Color = RGB::Blue))
```
We use a scatterplot to visualize a linear regression of the unfiltered data. The regression line is in good accordance with the trend line above:

 $plot(plot::Scatterplot([[i, x[i]] $ i = 1..n]))$ 

<span id="page-6898-0"></span>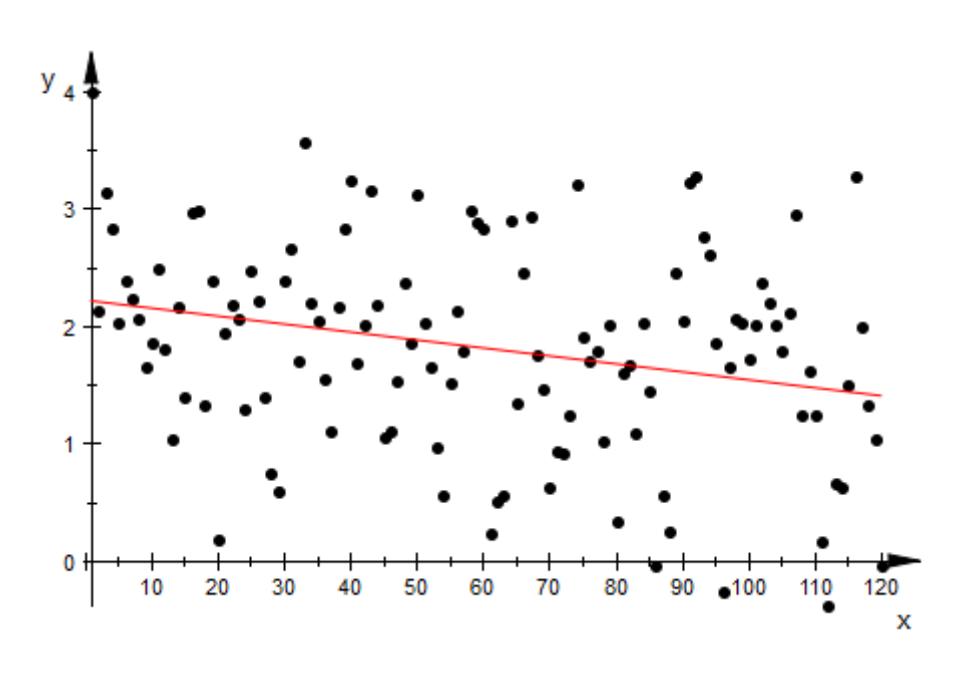

delete monthlyData, n, x, trend, cycle:

# **Example 5**

We demonstrate the effect of the penalty parameter *p* by an animated plot:

```
delete p:
n := 100:
data := [1/(1 + 0.01<sup>*</sup> i) + frandom() $ i = 1..n]:
for i from 0 to 30 step 1/5 do
  trend := stats::hodrickPrescottFilter(data, 10^(0.2*i));
 L[i] := plot::Listplot([[i, trend[i]] \$ i = 1..n],Color = RGB::Red, VisibleFromTo = i ... i + 0.2);T[i] := plot::Text2d(exp2text(p = 10^(0.2*i)), [70, 1.7],VisibleFromTo = i.. i + 0.2;
end_for:
plot(plot::Listplot([[i, data[i]]) $ i= 1..n], Color=RGB::Black),
```
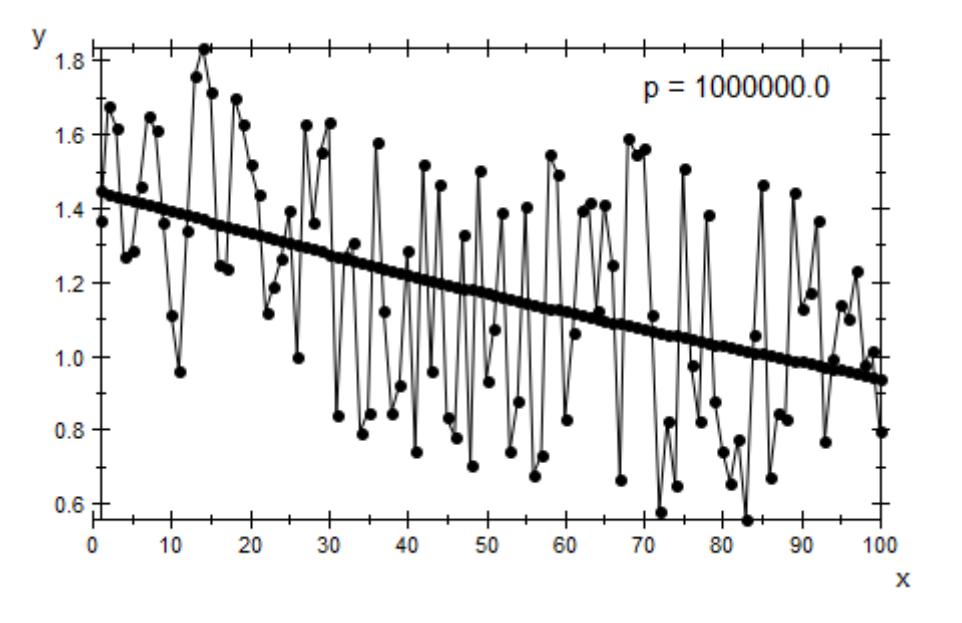

L[i]  $\$$  i = 0..30 step 1/5, T[i]  $\$$  i = 0..30 step 1/5)

Large penalty parameters *p* result in trend curves that are close to a straight line. This is not always the desired information. The following animation features a time series with a parabolic trend curve obscured by random noise. Too large values of *p* produce a trend curve that just displays the mean of the data:

```
data := [8 * frandom() + 5 - (i - 50)^2]/100 \text{ s } i = 1..n:
for i from 0 to 50 do
  trend := stats::hodrickPrescottFilter(data, 10^(0.2*i));
  L[i] := plot::Listplot([[i, trend[i]] \$ i = 1..n],Color = RGB::Red,VisibleFromTo = i/5 .. (i + 1)/5;
  T[i] := plot::Text2d(exp2text(p = 10^(0.2*i)), [50, -5],VisibleFromTo = i/5 .. (i + 1)/5;
end_for:
```
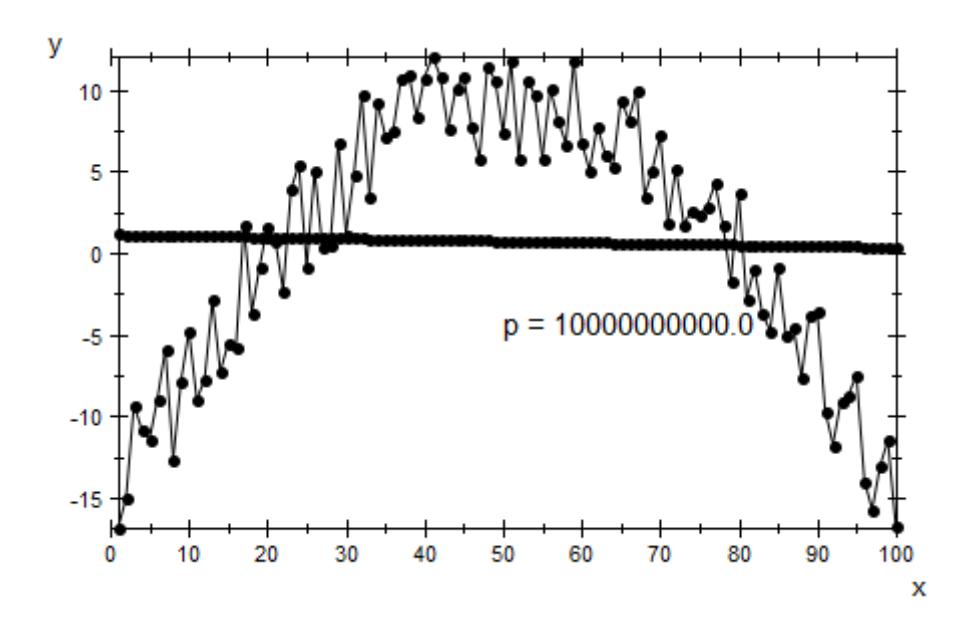

plot(plot::Listplot([[i, data[i]] \$ i= 1..n], Color=RGB::Black), L[i]  $\$$  i = 0..50, T[i]  $\$$  i = 0..50)

delete n, data, i, trend, L, T:

# **Parameters**  $x_1, x_2, ...$

The statistical data (time series): arithmetical expressions.

#### **s**

A sample of domain type stats::sample.

#### **c**

An integer representing a column index of the sample *s*. This column provides the data  $x_1$ ,  $x_2$  etc.

**p**

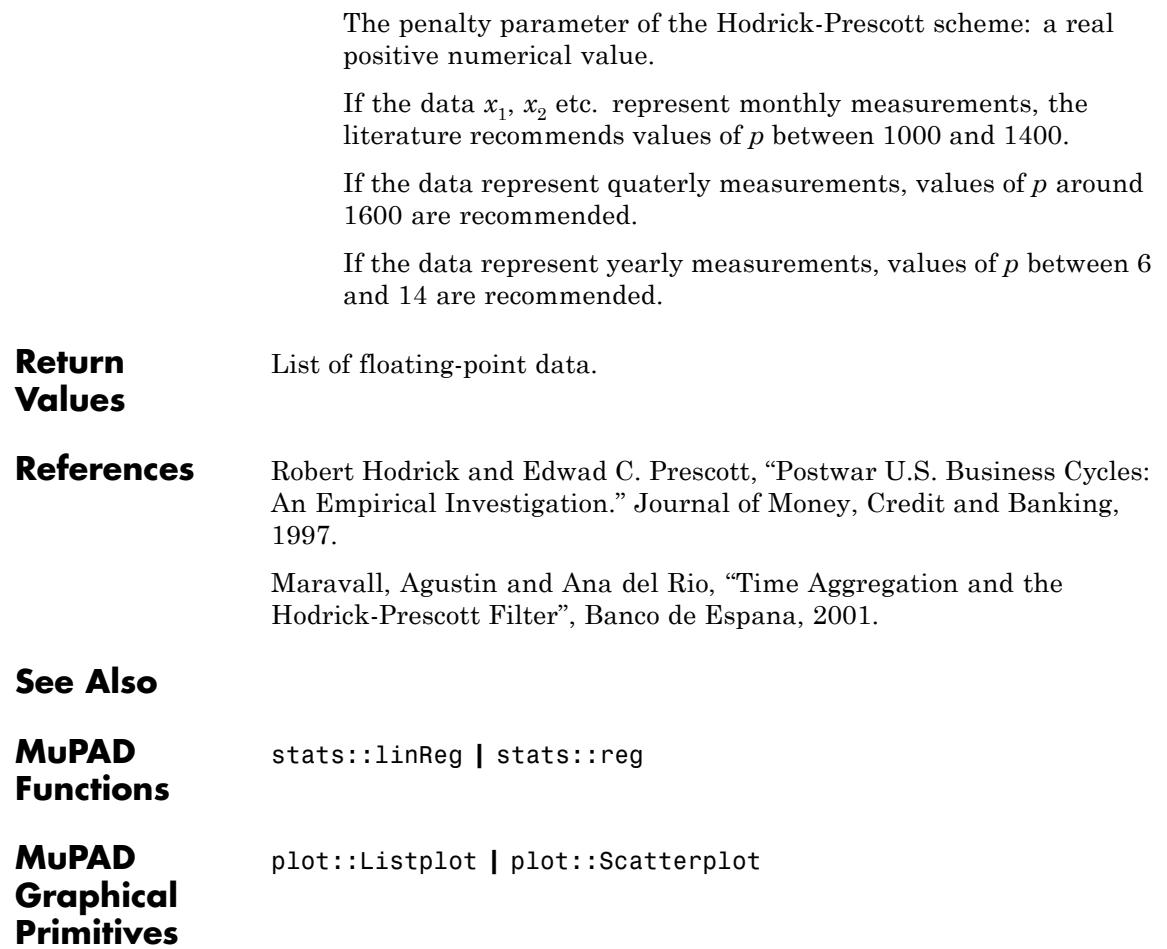

**Purpose** The (discrete) cumulative probability function of the hypergeometric distribution

**Syntax** stats::hypergeometricCDF(N, X, n)

**Description** stats::hypergeometricCDF(N, X, n) returns a procedure representing the probability function

$$
x \to \begin{cases} 0 & \text{if } x < \max(0, n + X - N) \\ \sum \substack{[x] \\ i = \max(0, n + X - N)} \frac{\binom{X}{i} \binom{N - X}{n - i}}{\binom{N}{n}} & \text{if } \max(0, n + X - N) \leq x \leq \min(n, X) \\ 1 & \text{if } x > \min(n, X) \end{cases}
$$

of the hypergeometric distribution with "population size" N, "success population size" X and "sample size" n.

The procedure  $f:=$ stats::hypergeometricCDF(N, X, n) can be called in the form  $f(x)$  with arithmetical expressions x. The return value of f(x) is either a floating-point number, an exact numerical value, or a symbolic expression:

If x is an integer, a rational or a floating point number, while N is a positive integer and both X and n are nonnegative integers, then an explicit numerical value is returned.

The function f reacts to properties of identifiers set via assume.

If any of the parameters is symbolic with properties as follows, then 0, 1 or a symbolic result is returned:

If  $x < max(0, n + X - N)$ , then  $f(x) = 0$ .

If  $x \geq min(n, X)$ , then  $f(x) = 1$ .

If  $X = N$ , then  $f(x) = 0$  for  $x \le n$  and  $f(x) = 1$  for  $x \ge n$ .

If  $n = N$ , then  $f(x) = 0$  for  $x < X$  and  $f(x) = 1$  for  $x \ge X$ .

If  $X = N - 1$ , then  $f(x) = 0$  for  $x < n - 1$ ,  $f(x) = \frac{n}{N}$  for  $n - 1 \le x < n$  and  $f(x) = 1$  for  $x \geq n$ .

If  $n = N - 1$ , then  $f(x) = 0$  for  $x < X - 1$ ,  $f(x) = \frac{X}{N}$  for  $X - 1 \le x < X$  and  $f(x) = 1$  for  $x \geq X$ .

If *X* = 1, then  $f(x) = \frac{N-n}{N}$  for  $0 \le x < 1$  and  $f(x) = 1$  for  $x \ge 1$ .

If *n* = 1, then  $f(x) = \frac{N - X}{N}$  for  $0 \le x < 1$  and  $f(x) = 1$  for  $x \ge 1$ . If  $X = 0$  or  $n = 0$ , then  $f(x) = 1$  for  $x \ge 0$ .

If x and all parameters but N are numerical and the assumption on N is assume( $N > X$ ), then symbolic values are returned.

 $f(x)$  returns the symbolic call stats::hypergeometricCDF(N, X, n)(x) in all other cases.

Numerical values for N are only accepted if they are positive integers.

Numerical values for X are only accepted if they are nonnegative integers.

Numerical values for n are only accepted if they are nonnegative integers.

**Note** If x is a floating-point number, the result is a floating number provided *N*, *X* and *n* are numerical values. If x is an exact value, the result is a rational number.

Note that for large numbers, floating-point results are computed much faster than exact results. If floating-point approximations are desired, pass a floating-point number x to stats::hypergeometricCDF.

# **Environment Interactions**

The function is sensitive to the environment variable DIGITS which determines the numerical working precision.

# **Examples Example 1**

We compute the distribution function with  $N = 20$ ,  $X = 4$  and  $n = 3$  at various points:

```
f := stats::hypergeometricCDF(20, 4, 3):
f(-1), f(0), f(1/2), f(1), f(2), f(PI), f(5)0, \frac{28}{57}, \frac{28}{57}, \frac{52}{57}, \frac{284}{285}, 1, 1f(-infinity), f(infinity)
0.1f(-0.2), f(0.0), f(0.7), f(1.0), f(float(PI)), f(4.0)0.0, 0.4912280702, 0.4912280702, 0.9122807018, 1.0, 1.0
```
delete f:

# **Example 2**

We use symbolic arguments:

```
f := stats::hypergeometricCDF(N, X, n): f(x), f(8), f(8.0)
```
stats::hypergeometricCDF(N, X, n)(x), stats::hypergeometricCDF(N, X, n)(8), stats::hypergeometricCDF $(N, X, n)(8.0)$ 

When real numbers are assigned to *N*, *X* and *n*, the function *f* starts to produce explicit results if the argument is numerical:

N := 15: X := 6: n := 5: f(0), f(1), f(2.0), f(3.5), f(4)

```
\frac{6}{143}, \frac{42}{143}, 0.7132867133, 0.953046953, \frac{999}{1001}
```
delete f, N, X, n:

### **Example 3**

If one or more parameters are symbolic, usually a symbolic call is returned. Some combinations of symbolic and numeric values for *N*, *X*, *n* and *x*, however, may yield symbolic or numeric results:

f := stats::hypergeometricCDF(N, X, n):  $X := 1:$ f(-1),  $f(0)$ ,  $f(1/2)$ ,  $f(0.5)$ ,  $f(3/2)$ ,  $f(2.0)$ 0,  $\frac{N-n}{N}$ ,  $\frac{N-n}{N}$ ,  $\frac{N-1.0 n}{N}$ , 1, 1.0  $X := N - 1$ :  $f(1), f(n-1), f(n)$ stats::hypergeometricCDF(N,  $N-1$ , n)(1),  $\frac{n}{N}$ , 1

# delete X: **Example 4**

If *x* and all parameters but *N* are numerical and *N* is assumed to be greater than *X*, a symbolic expression is returned:

```
X := 6:assume(N > X):
f := stats::hypergeometricCDF(N, X, 5):
f(1), f(2), f(3)
```
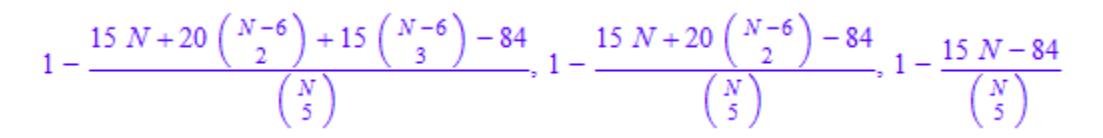

delete f, N, X:

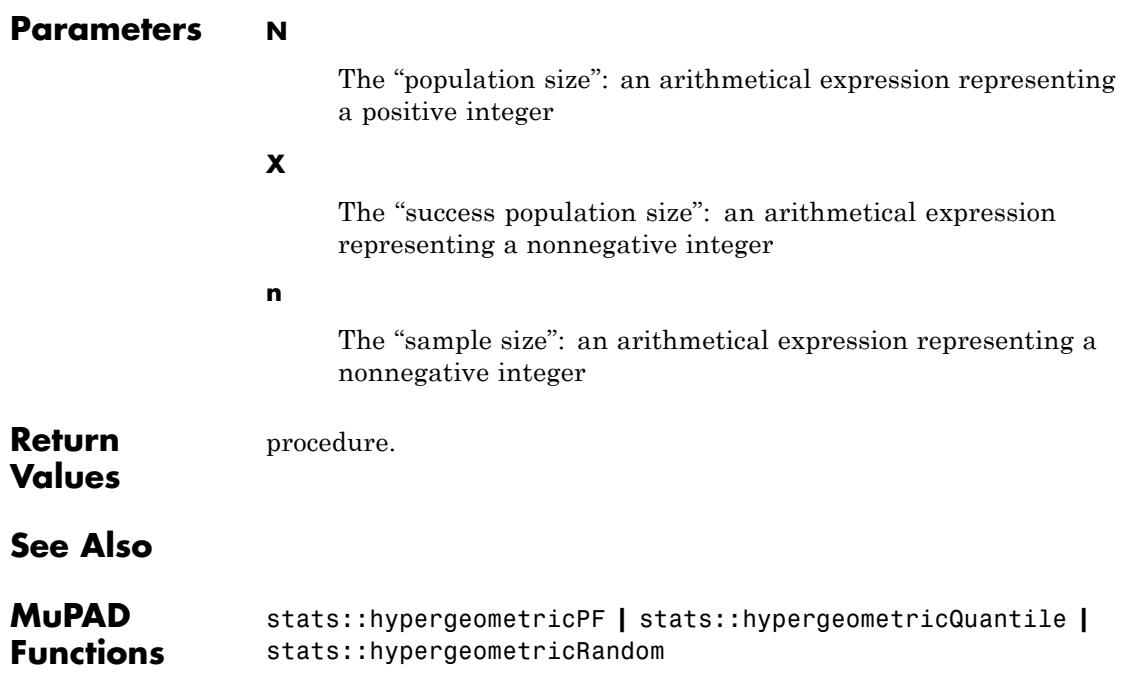

# **stats::hypergeometricPF**

- **Purpose** Probability function of the hypergeometric distribution
- **Syntax** stats::hypergeometricPF(N, X, n)

**Description** stats::hypergeometricPF(N, X, n) returns a procedure representing the probability function

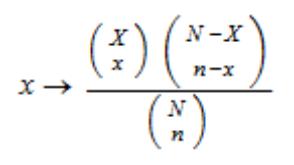

for  $x \in \mathbb{N} \cap [\max(0, n + X - N), \min(n, X)]$  of the hypergeometric distribution with "population size" N, "success population size" X and "sample size" n.

The procedure f:=stats::hypergeometricPF(N, X, n) can be called in the form  $f(x)$  with arithmetical expressions x. The return value of f(x) is either a floating-point number, an exact numerical value, or a symbolic expression:

If x is a noninteger numerical value,  $f(x)$  returns 0 or 0.0, respectively.

If x is an integer or the floating-point equivalent of an integer, while N is a positive integer and both X and n are nonnegative integers, then an explicit numerical value is returned.

The function f reacts to properties of identifiers set via assume.

If any of the parameters is symbolic with properties as follows, then 0, 1 or a symbolic result is returned:

If *X* = *N*, then  $f(x) = 1$  for  $x = n$  and  $f(x) = 0$  for  $x \neq n$ . If  $n = N$ , then  $f(x) =$ 1 for  $x = X$  and  $f(x) = 0$  for  $x \neq X$ .

If 
$$
X = N - 1
$$
, then  $f(x) = \frac{N-n}{N}$  for  $x = n$ ,  $f(x) = \frac{n}{N}$  for  $x = n - 1$  and  $f(x) = 0$  for  $x \neq n, n - 1$ .

If 
$$
n = N - 1
$$
, then  $f(x) = \frac{N - X}{N}$  for  $x = X$ ,  $f(x) = \frac{X}{N}$  for  $x = X - 1$  and  $f(x) = 0$  for  $x \neq X$ ,  $X - 1$ .

If  $X = 1$ , then  $f(x) = \frac{N-n}{N}$  for  $x = 0$ ,  $f(x) = \frac{n}{N}$  for  $x = 1$  and  $f(x) = 0$ for  $x \neq 0$ , 1.

If  $n = 1$ , then  $f(x) = \frac{N-X}{N}$  for  $x = 0$ ,  $f(x) = \frac{X}{N}$  for  $x = 1$  and  $f(x) = 0$ for  $x \neq 0, 1$ .

If  $X = 0$  or  $n = 0$ , then  $f(x) = 1$  for  $x = 0$  and  $f(x) = 0$  for  $x \ne 0$ .

If x and all parameters but N are numerical and the assumption on N is assume( $N > X$ ), then symbolic values are returned.

 $f(x)$  returns the symbolic call stats::hypergeometricPF(N, X, n)(x) in all other cases.

Numerical values for N are only accepted if they are positive integers.

Numerical values for X are only accepted if they are nonnegative integers.

Numerical values for n are only accepted if they are nonnegative integers.

**Note** If x is a floating-point number, the result is a floating number provided N, X and n are numerical values. If x is an exact value, the result is a rational number.

Note that for large numbers, floating-point results are computed much faster than exact results. If floating-point approximations are desired, pass a floating-point number x to stats::hypergeometricPF.

### **Environment Interactions**

The function is sensitive to the environment variable DIGITS which determines the numerical working precision.

# **Examples Example 1**

We compute the probability function with  $N = 20$ ,  $X = 4$  and  $n = 3$  at various points:

f := stats::hypergeometricPF(20, 4, 3): f(-infinity), f(0), f(1/2), f(1), f(2), f(4), f(infinity)  $0, \frac{28}{57}, 0, \frac{8}{19}, \frac{8}{95}, 0, 0$  $f(-0.2)$ ,  $f(0.0)$ ,  $f(0.7)$ ,  $f(1.0)$ ,  $f(2.0)$ ,  $f(2.7)$ ,  $f(3.0)$ ,  $f(4.0)$ 0.0, 0.4912280702, 0.0, 0.4210526316, 0.08421052632, 0.0, 0.00350877193, 0.0

#### delete f:

### **Example 2**

We use symbolic arguments:

f := stats::hypergeometricPF(N, X, n):  $f(x)$ ,  $f(8)$ ,  $f(8.0)$ 

stats::hypergeometricPF(N, X, n)(x), stats::hypergeometricPF(N, X, n)(8), stats::hypergeometricPF $(N, X, n)(8.0)$ 

When real numbers are assigned to *N*, *X* and *n*, the function *f* starts to produce explicit results if the argument is numerical:

```
N := 15: X := 6: n := 5:
f(0), f(1), f(2.0), f(3.5), f(4)\frac{6}{143}, \frac{36}{143}, 0.4195804196, 0.0, \frac{45}{1001}delete f, N, X, n, x:
```
# **Example 3**

If one or more parameters are symbolic, usually a symbolic call is returned. Some combinations of symbolic and numeric values for *N*, *X*, *n* and *x*, however, may yield symbolic or numeric results:

```
f := stats::hypergeometricPF(N, X, n):
X := 1:f(-1), f(0), f(1), f(3/2), f(2), f(3)0, \frac{N-n}{N}, \frac{n}{N}, 0, 0, 0
X := N:f(-1), f(n), f(n + 1)0, 1, 0
```
delete f, X:

# **Example 4**

If *x* and all parameters but *N* are numerical and *N* is assumed to be greater than *X*, a symbolic expression is returned:

```
X := 6:assume(N > X):
f := stats::hypergeometricPF(N, X, 5):
f(2), f(4), f(5.0)
```

$$
\frac{15\left(\begin{array}{c}N-6\\3\end{array}\right)}{\left(\begin{array}{c}N\\5\end{array}\right)}, \frac{15\ N-90}{\left(\begin{array}{c}N\\5\end{array}\right)}, \frac{6.0}{\left(\begin{array}{c}N\\5.0\end{array}\right)}
$$

delete f, N, X:

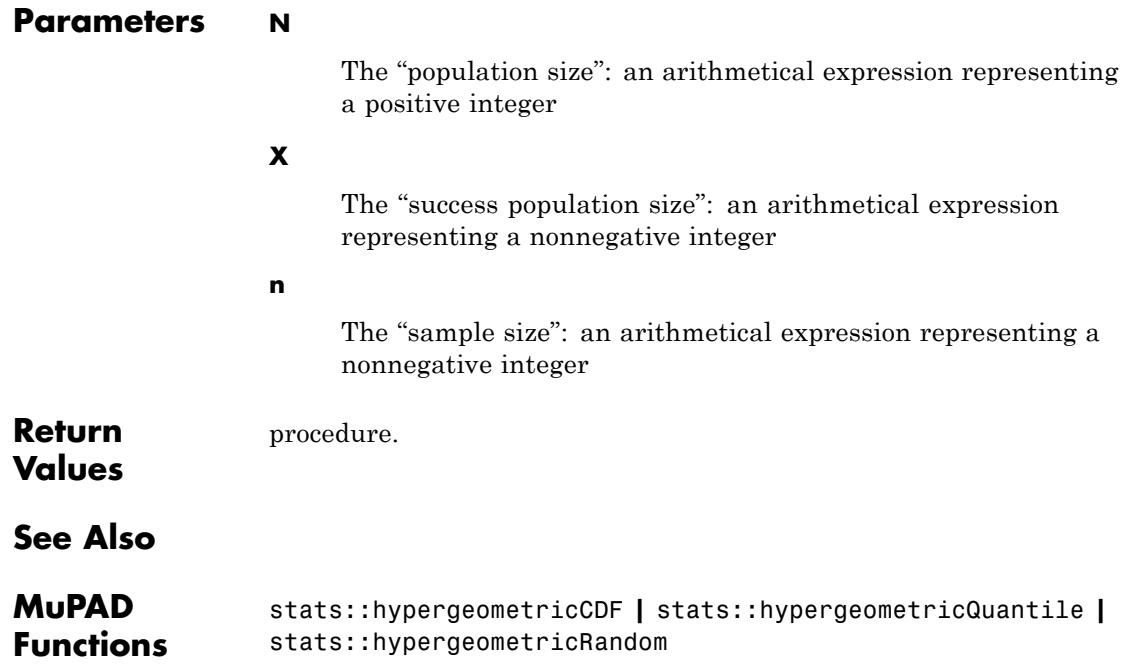
**Purpose** Quantile function of the hypergeometric distribution

**Syntax** stats::hypergeometricQuantile(N, X, n)

**Description** stats::hypergeometricQuantile(N, X, n) returns a procedure representing the quantile function (discrete inverse) of the cumulative distribution function stats::hypergeometricCDF(N, X, n). For 0  $\leq$  *x*  $\leq$  1, *k* = *stats*::*hypergeometricQuantile(N, X, n)(x)* is the smallest nonnegative integer satisfying

$$
\text{stats::hypergeometricCDF}(N, X, n)(k) = \sum_{i=0}^{k} \frac{\binom{X}{i} \binom{N-X}{n-i}}{\binom{N}{n}} \geq x
$$

The procedure f:=stats::hypergeometricQuantile(N, X, n) can be called in the form  $f(x)$  with arithmetical expressions x. The return value of  $f(x)$  is either a natural number between 0 and  $min(X, n)$ , or a symbolic expression:

If *x* is a real number satisfying  $0 \le x \le 1$ , while N is a positive integer and both X and n are nonnegative integers, then an explicit numerical value is returned.

The function f reacts to properties of identifiers set via assume.

If any of the parameters is symbolic, then in some cases a symbolic result will be returned:

0 will be returned if either any of *x*, *n* or *X* is zero or if *n* = 1 and

$$
x \le \frac{N-X}{N}
$$
 or if  $X = 1$  and  $x \le \frac{N-n}{N}$ .  
1 will be returned if  $n = 1$  and  $x > N-X$  or if  $X = 1$  and x

1 will be returned if  $n = 1$  and  $x > \frac{N-X}{N}$  or if  $X = 1$  and  $x > \frac{N-n}{N}$ .

*n* will be returned if  $X = N - 1$  and  $x > \frac{n}{N}$  or if  $X = N$  and  $x > 0$ .

X will be returned if 
$$
n = N - 1
$$
 and  $\chi > \frac{X}{N}$  or if  $n = N$  and  $x > 0$ .

.

*n* - 1 will be returned if  $X = N - 1$  and  $\mathbf{x} = \frac{n}{N}$  provided that *n* is symbolic, whereas *X* - 1 will be returned if  $n = N - 1$  and  $\chi = \frac{X}{N}$  provided that *X* is symbolic.

Finally  $min(X, n)$  will be returned if  $x = 1$ .

The symbolic call stats::hypergeometricQuantile(N,  $X$ , n)(x) is returned by f(x) in all other cases.

Numerical values for N are only accepted if they are positive integers.

Numerical values for X are only accepted if they are nonnegative integers.

Numerical values for n are only accepted if they are nonnegative integers.

If x is a floating-point number, the result is a floating number provided *N*, *X* and *n* are numerical values. If x is an exact value, the result is a rational number.

**Note** Note that if floating-point arguments are passed to the quantile function *f*, the result is computed with floating-point arithmetic. This is faster than using exact arithmetic, but the result is subject to internal round-off errors. In particular, round-off may be significant for arguments *x* close to 1. Cf. ["Example 4" on page 29-274](#page-6915-0).

The quantile value  $k = \text{stats:}.hypergeometricQuantile(N, X, n)(x)$  satisfies

 $\text{cdf}(k-1) < x \leq \text{cdf}(k)$ 

where *cdf* = *stats*::*hypergeometricCDF*(*N*, *X*, *n*).

**Environment Interactions**

The function is sensitive to the environment variable DIGITS which determines the numerical working precision.

## **Examples Example 1**

We evaluate the quantile function with  $N = 50$ ,  $X = 30$  and  $n = 10$  at some points:

```
f := stats::hypergeometricQuantile(50, 30, 10):
f(0), f((2/3)^330), f(PI/10), f(0.5), f(1 - 1/10^310)
```
 $0, 0, 5, 6.0, 10$ 

With  $cdf = stats::hypergeometricCDF(N, X, n)$ , the quantile value  $f(x)$ satisfies the inequalities  $cdf(f(x) - 1) \le x \le cdf(f(x))$ :

 $x := 0.7: f(x)$ 

 $7.0$ 

```
stats::hypergeometricCDF(50, 30, 10)(float(f(x) - 1)), x,
stats::hypergeometricCDF(50, 30, 10)(float(f(x)))
```
0.6350317132, 0.7, 0.8609613426

delete f, x:

## **Example 2**

We use symbolic arguments:

```
f := stats::hypergeometricQuantile(N, X, n): f(x), f(9/10)
```
stats::hypergeometricQuantile(N, X, n)(x), stats::hypergeometricQuantile(N, X, n)( $\frac{9}{10}$ )

When N, X and n evaluate to suitable numbers, the function f starts to produce quantile values:

<span id="page-6915-0"></span>N := 500: X := 80: n := 18: f(1/2),  $f(999/1000)$ ,  $f(1 - 1/10^10)$ ,  $f(1 - 1/10^80)$ 3, 8, 15, 18

#### delete f, N, X, n:

#### **Example 3**

If one or more parameters are symbolic, usually a symbolic call is returned. Some combinations of symbolic and numeric values for *N*, *X*, *n* and *x*, however, may yield symbolic or numeric results:

```
f := stats::hypergeometricQuantile(N, X, n):
f(0), f(1)0, \min(X, n)X := N - 1:
f(n/N), f(7/10)n-1, stats::hypergeometricQuantile(N, N – 1, n) \left(\frac{7}{10}\right)assume(x > n/N):
f(0.5), f(x)stats::hypergeometricQuantile(N, N-1, n)(0.5), n
```
#### delete f, X, x:

#### **Example 4**

If floating-point arguments are passed to the quantile function, the result is computed with floating-point arithmetic. This is faster than using exact arithmetic, but the result is subject to internal round-off errors:

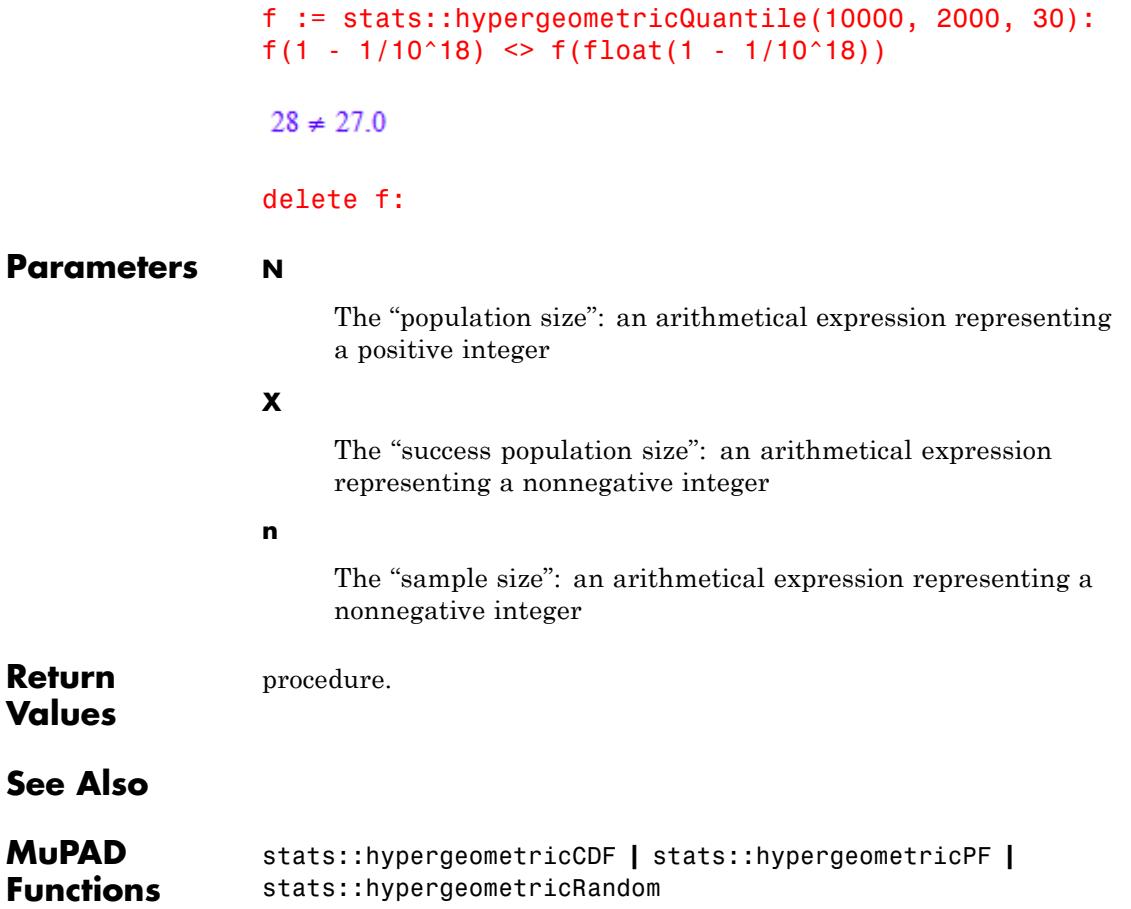

# **stats::hypergeometricRandom**

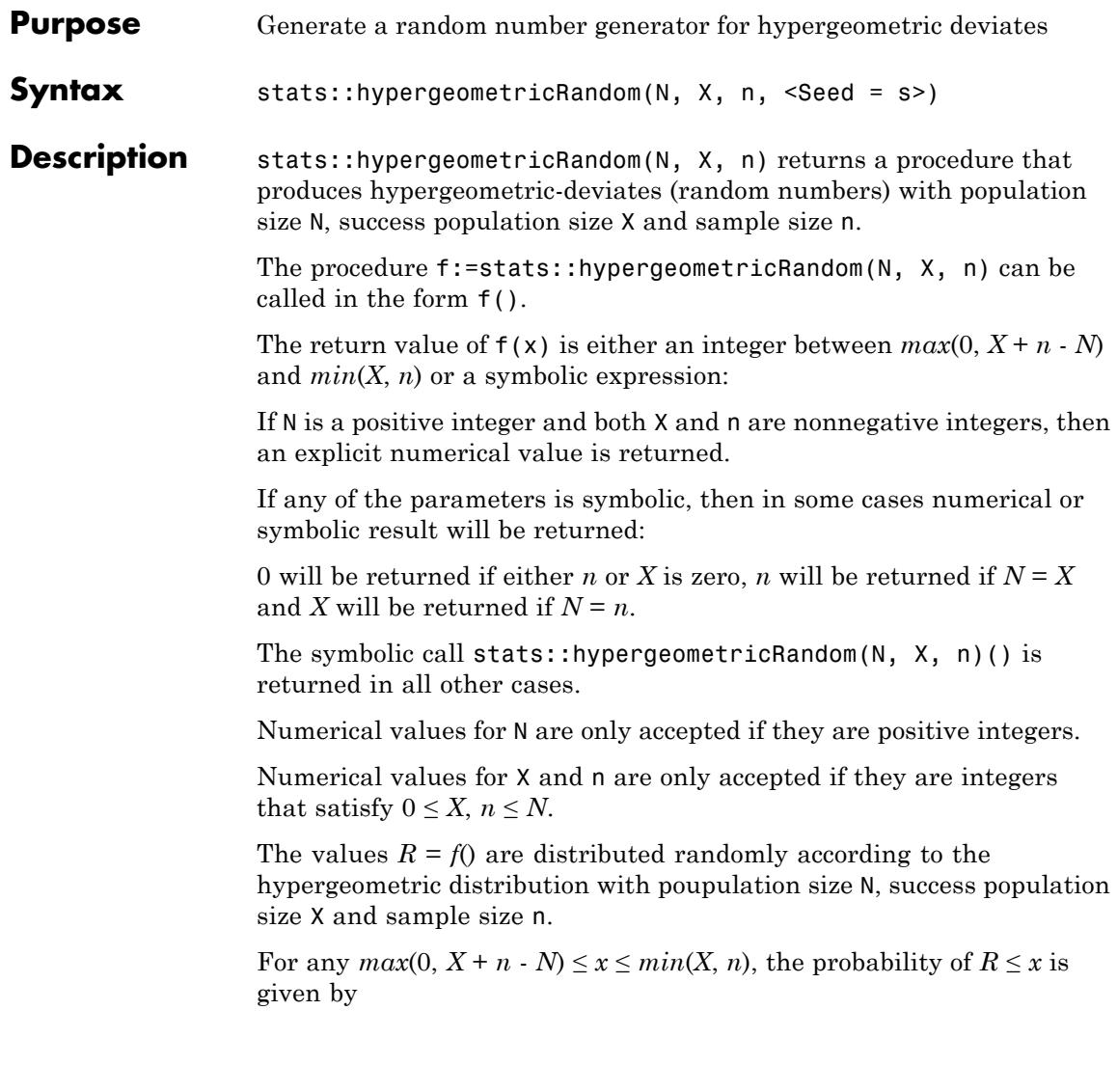

$$
\sum_{i=\max(0, n+X-N)} \frac{\binom{x}{i} \binom{x-x}{n-i}}{\binom{N}{n}}
$$

Without the option  $\texttt{Seed} = \texttt{s}$ , an initial seed is chosen internally. This initial seed is set to a default value when MuPAD is started. Thus, each time MuPAD is started or re-initialized with the reset function, random generators produce the same sequences of numbers.

.

**Note** With this option, the parameters N, X and n must evaluate to suitable numerical values at the time, when the generator is created.

**Note** In contrast to the function random, the generators produced by stats::hypergeometricRandom do not react to the environment variable SEED.

For efficiency, it is recommended to produce sequences of *K* random numbers via

```
f := stats::hypergeometricRandom(N, X, n): f() $k = 1..K;
```
rather than by

```
stats::hypergeometricRandom(N, X, n)() $k = 1..K;
```
The latter call produces a sequence of generators each of which is called once. Also note that

```
stats::hypergeometricRandom(N, X, n, Seed = s)() k = 1..K;
```
does not produce a random sequence, because a sequence of freshly initialized generators would be created each of them producing the same number.

# **stats::hypergeometricRandom**

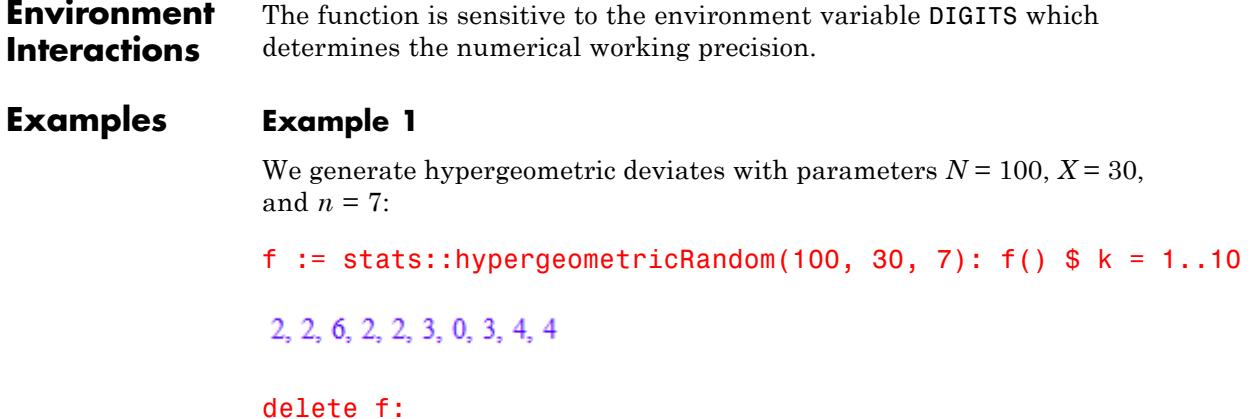

#### **Example 2**

With symbolic parameters, no random numbers can be produced:

```
f := stats::hypergeometricRandom(N, X, n): f()
```

```
stats::hypergeometricRandom(N, X, n)()
```
When *N*, *X* and *n* evaluate to suitable numbers, the generator starts to produce random numbers:

```
N := 200: X := 80: n := 20: f() $ k= 1...10
```
6, 4, 12, 5, 10, 5, 11, 5, 9, 7

delete f, N, X, n:

#### **Example 3**

We use the option  $\texttt{Seed} = \texttt{s}$  to reproduce a sequence of random numbers:

f := stats::hypergeometricRandom(500, 100, 50, Seed = 1):  $f()$  \$  $k =$ 

6, 10, 4, 13, 8, 5, 12, 12, 11, 11

 $g :=$  stats::hypergeometricRandom(500, 100, 50, Seed = 1):  $g()$  \$

6, 10, 4, 13, 8, 5, 12, 12, 11, 11

 $f() = g()$ ,  $f() = g()$ 

 $5 = 5$ ,  $10 = 10$ 

delete f, g:

## **Parameters N** The "population size": an arithmetical expression representing a positive integer **X** The "success population size": an arithmetical expression representing a nonnegative integer **n** The "sample size": an arithmetical expression representing a nonnegative integer **Options Seed** Option, specified as Seed = s Initializes the random generator with the integer seed s. s can also be the option CurrentTime, to make the seed depend on the current time. This option serves for generating generators that return predictable sequences of pseudo-random numbers. The generator is initialized with the seed s which may be an arbitrary integer.

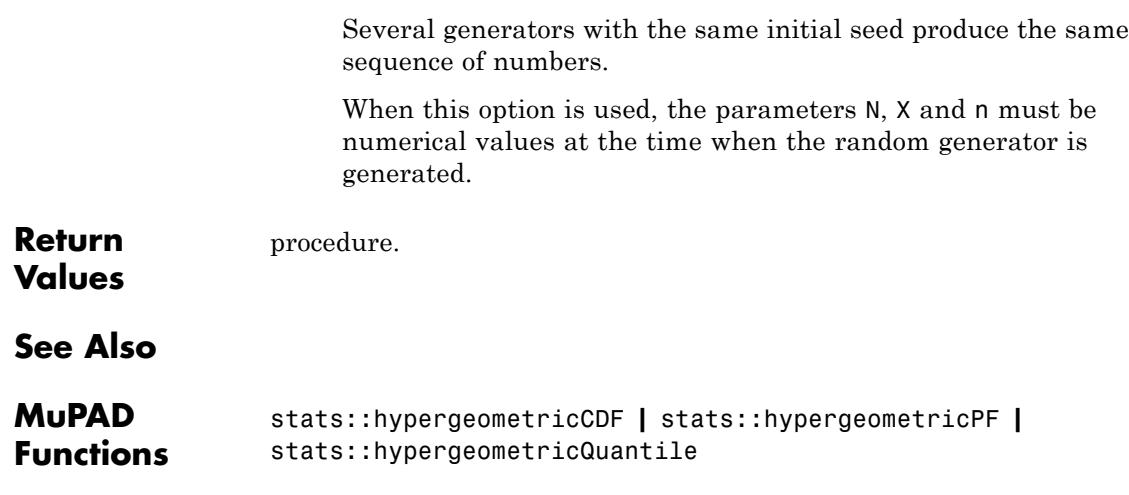

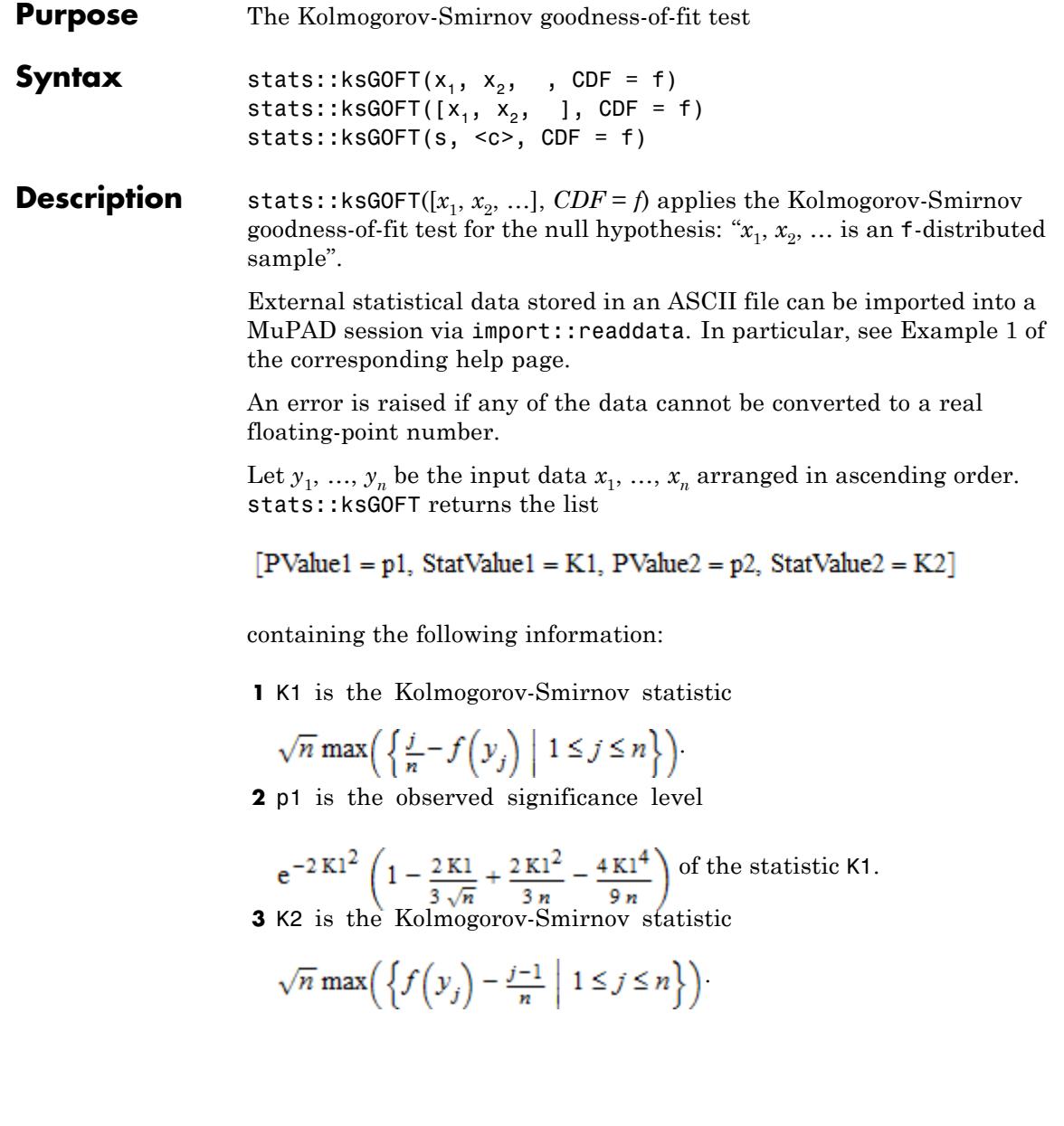

**4** p2 is the observed significance level

$$
e^{-2 K2^2}
$$
  $\left(1 - \frac{2 K2}{3 \sqrt{n}} + \frac{2 K2^2}{3 n} - \frac{4 K2^4}{9 n}\right)$  of the statistic K2.

For the Kolmogorov-Smirnov statistic *K* corresponding to *K1* or *K2*, respectively, the observed significance levels p1, p2 are computed by an asymptotic approximation of the exact probability

$$
\Pr(K > k) = \frac{k}{n^{-\frac{1}{2}}} \left( \sum_{i=1}^{\lfloor \sqrt{n} k \rfloor} {n \choose i} \left( (i - \sqrt{n} k)^i (\sqrt{n} k + n - i)^{n-i-1} \right) \right)
$$

.

For large *n*, these probabilities are approximated by

$$
e^{-2 k^2} \left( 1 - \frac{2 k}{3 \sqrt{n}} + \frac{2 k^2}{3 n} - \frac{4 k^4}{9 n} \right)
$$

Thus, the observed significance levels returned by stats::ksGOFT approximate the exact probabilities for large *n*. Roughly speaking, for *n*  $= 10$ , the 3 leading digits of  $p_1$ ,  $p_2$  correspond to the exact probabilities. For  $n = 100$ , the 4 leading digits of  $p_1$ ,  $p_2$  correspond to the exact probabilities. For  $n = 1000$ , the 6 leading digits of  $p_1$ ,  $p_2$  correspond to the exact probabilities.

.

The observed significance level PValue1 = p1 returned by stats::ksGOFT has to be interpreted in the following way:

Under the null hypothesis, the probability  $p1 = Pr(K > K1)$  should not be small. Specifically,  $p1 = Pr(K > K1) \ge \alpha$  should hold for a given significance level  $0 < \alpha < 1$ . If this condition is violated, the hypothesis may be rejected at level *α*.

Thus, if the observed significance level  $p1 = Pr(K > K1)$  satisfies  $p1 <$ α, the sample leading to the value K1 of the statistic *K* represents an unlikely event and the null hypotheses may be rejected at level *α*.

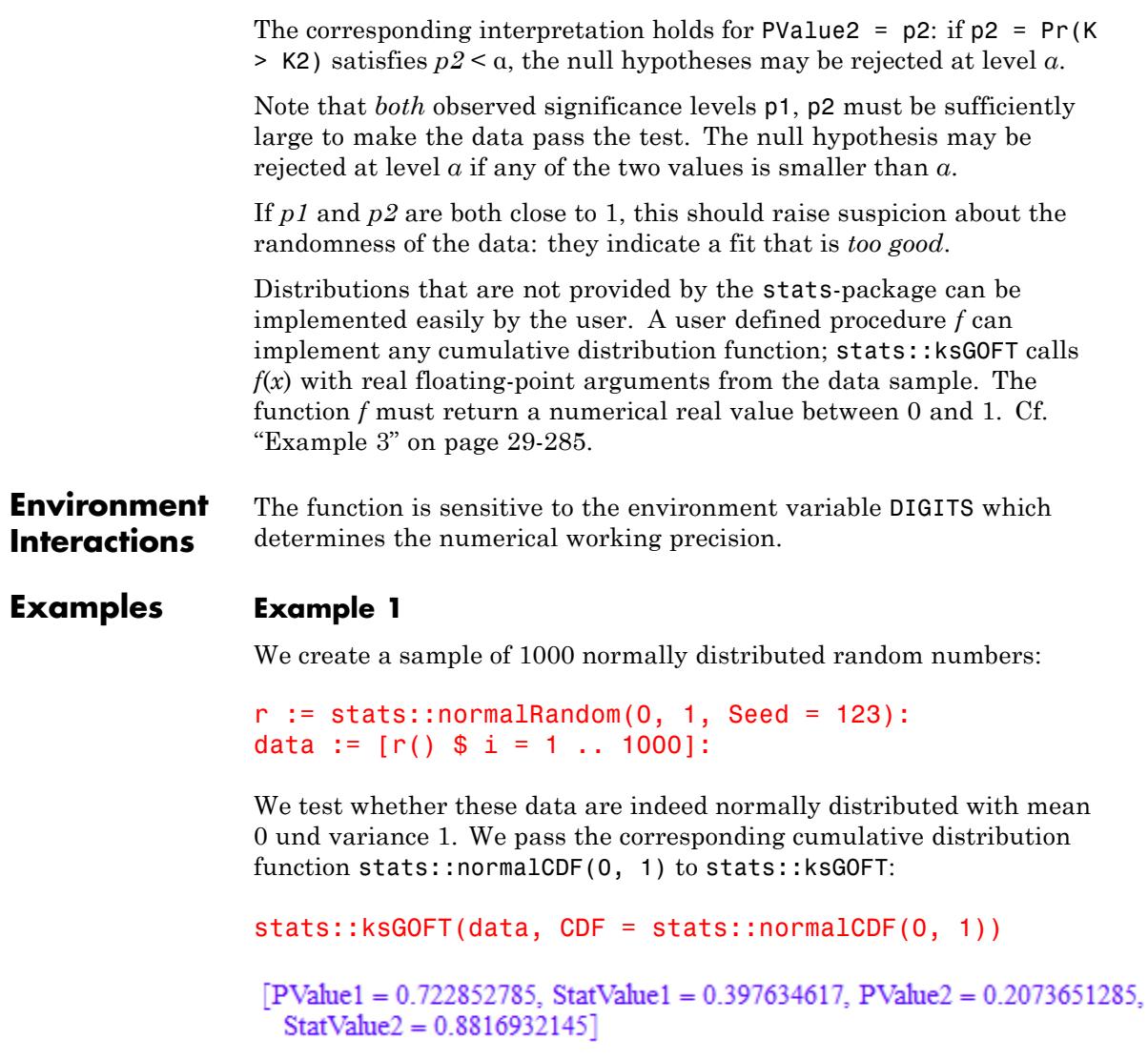

The result shows that the data can be accepted as a sample of normally distributed numbers: both observed significance levels  $0.722...$  and  $0.207...$  are not small.

Next, we inject some further data into the sample:

```
data := data . [frandom() $ i = 1..100]:
stats::ksGOFT(data, CDF = stats::normalCDF(0, 1))
```

```
[PValue1 = 0.7520868926, StatValue1 = 0.3724682725, PValue2 = 0.00006540335794,StatValue2 = 2.188978212
```
Now, the data should not be accepted as a sample of normal deviates with mean 0 and variance 1, because the second observed significance level PValue2 =  $0.000065...$  is very small.

```
delete r, data:
```
"2001" 1201 PI

#### **Example 2**

We create a [sample](#page-7036-0) consisting of one string column and two non-string columns:

```
s := stats::sample(
 [["1996", 1242, PI - 1/2], ["1997", 1353, PI + 0.3],
  ["1998", 1142, PI + 0.5], ["1999", 1201, PI - 1],
   ["2001", 1201, PI]])
"1996" 1242 PI - 1/2
"1997" 1353 PI + 0.3
"1998" 1142 PI + 0.5
"1999" 1201 PI - 1
```
<span id="page-6926-0"></span>We consider the data in the third column. The mean and the variance of these data are computed:

```
[m, v] := [stats::mean(s, 3), stats::variance(s, 3)]
```
 $\lceil \pi - 0.14, 0.373 \rceil$ 

We check whether the data of the 3rd column are normally distributed with the mean and variance computed above:

```
stats::ksGOFT(s, 3, CDF = stats::normalCDF(m, v))
```
 $[PValue1 = 0.7366062033, StatValue1 = 0.3294603834, PValue2 = 0.6216810571,$  $StatValue2 = 0.4263183582$ 

Both observed significance levels  $0.736...$  and  $0.621...$  returned by the test are not small. There is no reason to reject the null hypothesis that the data are normally distributed.

delete s, m, v:

## **Example 3**

We demonstrate how user-defined distribution functions can be used. The following function represents the cumulative distribution function  $Pr(X \le x) = x^2$  of a variable *X* supported on the interval [0, 1]. It will be called with floating-point arguments *x* and must return numerical values between 0 and 1:

```
f := proc(x)begin
       if x \le 0 then return(0)
       elif x < 1 then return(x^2)
       else return(1)
       end_if
     end_proc:
```
We test the hypothesis that the following data are *f*-distributed:

```
data := [sqrt(frandom()) $ k = 1..10^2]:
stats::ksGOFT(data, CDF = f)
```

```
[PValue1 = 0.366526126, StatValue1 = 0.692353403, PValue2 = 0.8844815733,StatValue2 = 0.2318684139]
```
At a given significance level of 0.1, say, the hypothesis should not be rejected: both observed significance levels  $p1 = 0.366...$  and  $p2 = 0.884...$ exceed 0.1.

#### delete f, data:

## **Parameters**  $x_1, x_2, ...$

The statistical data: real numerical values

#### **f**

A [procedure](#page-1654-0) representing a cumulative distribution function. Typically, one of the distribution functions of the stats-package such as stats::normalCDF(n, v) etc.

#### **s**

A sample of domain type stats::sample

**c**

An integer representing a column index of the sample s. This column provides the data x1, x2 etc. There is no need to specify a column number c if the sample has only one column.

```
Return
Values
                   List with four equations [PValue1 = p1, StatValue1 = K1, PValue2 =
                    p2, StatValue2 = K2], with floating-point values p1, K1, p2, K2. See
                    the "Details" section below for the interpretation of these values.
```
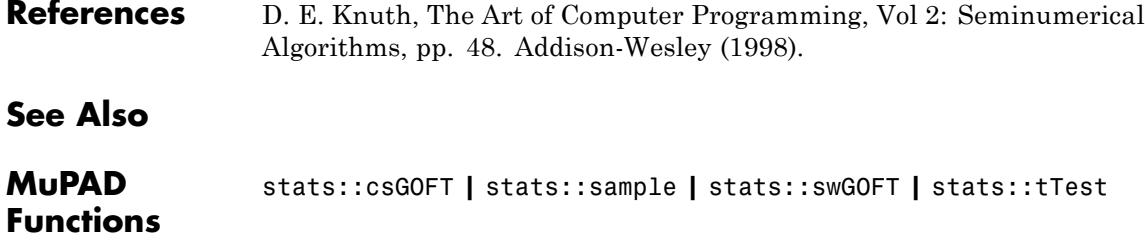

## **stats::kurtosis**

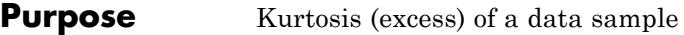

**Syntax** stats::kurtosis( $x_1$ ,  $x_2$ , ) stats:: $kurtosis([x_1, x_2, 1)$ stats::kurtosis(s, <c>)

**Description** stats::kurtosis $(x_1, x_2, ..., x_n)$  returns the kurtosis (the coefficient of excess)

$$
\frac{\frac{1}{n}\left(\sum_{i=1}^{n}(x_i-\overline{x})^4\right)}{\left(\frac{1}{n}\left(\sum_{i=1}^{n}(x_i-\overline{x})^2\right)\right)^2}-3
$$

where  $\bar{\mathbf{x}}$  is the [mean](#page-6971-0) of the data  $x_i$ .

The kurtosis measures whether a distribution is "flat" or "peaked". For normally distributed data, the kurtosis is zero. If the distribution function of the data has a flatter top than the normal distribution, then the kurtosis is negative. The kurtosis is positive, if the distribution function has a high peak compared to the normal distribution.

The column index c is optional, if the data are given by a stats::sample object containing only one non-string column. Cf. ["Example 3" on page](#page-6930-0) [29-289.](#page-6930-0)

External statistical data stored in an ASCII file can be imported into a MuPAD session via import::readdata. In particular, see Example 1 of the [corresponding help page](#page-3166-0).

## **Examples Example 1**

We calculate the kurtosis of some values:

```
stats::kurtosis(0, 7, 7, 6, 6, 6, 5, 5, 4, 1)
```
 $-\frac{74146}{271441}$ 

<span id="page-6930-0"></span>Alternatively, data may be passed as a list:

stats::kurtosis([2, 2, 4, 6, 8, 10, 10])  $-\frac{85}{54}$ 

## **Example 2**

We create a sample:

stats::sample([[a, 5, 8], [b, 3, 7], [c, d, 0]])

a58 b 3 7 c<sub>d</sub><sup>o</sup>

The kurtosis of the second column is:

```
stats::kurtosis(%, 2)
```

$$
\frac{3\left(\frac{d}{3}-\frac{1}{3}\right)^4+3\left(\frac{d}{3}-\frac{7}{3}\right)^4+3\left(\frac{2\,d}{3}-\frac{8}{3}\right)^4}{\left(\left(\frac{d}{3}-\frac{1}{3}\right)^2+\left(\frac{d}{3}-\frac{7}{3}\right)^2+\left(\frac{2\,d}{3}-\frac{8}{3}\right)^2\right)^2}-3
$$

#### **Example 3**

We create a sample consisting of one string column and one non-string column:

```
stats::sample([["1996", 1242], ["1997", 1353], ["1998", 1142]])
"1996" 1242
"1997" 1353
```

```
"1998" 1142
```
We compute the kurtosis of the second column. In this case this column does not have to be specified, since it is the only non-string column:

```
stats::kurtosis(%)
```
 $-\frac{3}{2}$ 

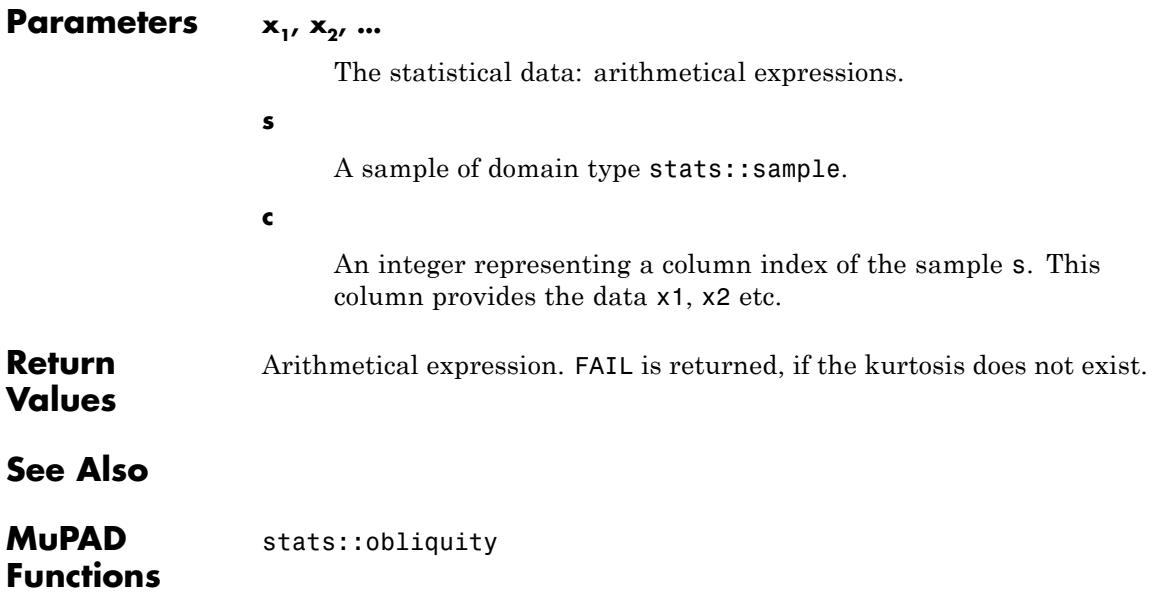

```
Purpose Linear regression (least squares fit)
Syntax stats::linReg([x<sub>1</sub>, x<sub>2</sub>, ], [y<sub>1</sub>, y<sub>2</sub>, ], <[w<sub>1</sub>, w<sub>2</sub>,
                        ]>, <CovarianceMatrix>)
                      stats::linReg([[x_1, y_1, \langle w_1 \rangle], [x_2, y_2, \langle w_2 \rangle], ],
                      <CovarianceMatrix>)
                      stats::linReg(s, <cx, cy, <cw>>, <CovarianceMatrix>)
                      stats::linReg(s, <[cx, cy, <cw>]>, <CovarianceMatrix>)
```
**Description** stats::linReg([x<sub>1</sub>, x<sub>2</sub>, ], [y<sub>1</sub>, y<sub>2</sub>, ], [w<sub>1</sub>, w<sub>2</sub>, ]) computes the least squares estimators *a*, *b* of a linear relation  $y_i = a + bx_i$  between the data pairs  $(x_i, y_i)$  by minimizing

> $\chi^2 = \sum_i w_i |y_i - a - b x_i|^2$ .

A linear relation  $y_i = a + bx_i + e_i$  between the data pairs  $(x_i, y_i)$  is assumed.

The column indices cx, cy are optional if the data are given by a stats::sample object containing only two non-string columns. Cf. ["Example 2" on page 29-293](#page-6934-0).

Multivariate linear regression and non-linear regression is provided by stats::reg.

External statistical data stored in an ASCII file can be imported into a MuPAD session via import::readdata. In particular, see Example 1 of the [corresponding help page](#page-3166-0).

## **Examples Example 1**

We calculate the least square estimators of four pairs of values given in two lists. Note that there is a linear relation  $y = 1 + 2x$  between the entries of the lists. The minimized quadratic deviation is 0 indicating a perfect fit:

```
stats::linReg([0, 1, 2, 3], [1, 3, 5, 7])
```
## $[[1, 2], 0]$

Alternatively, data may be specified by a list of pairs:

stats::linReg([[1, 1.0], [2, 1.2], [3, 1.3], [4, 1.5]])  $[0.85, 0.16], 0.002]$ 

We assume that the variable *y* in the previous example is Poissonian, i.e. that the measurements  $(y_i) = (1.0, 1.2, 1.3, 1.5)$  have errors given by

the standard deviation  $\sigma(y_i) = \sqrt{y_i}$ . We provide corresponding weights

and estimate confidence intervals for the least squares estimators by using the option CovarianceMatrix:

```
stats::linReg([[1, 1.0, 1/1.0], [2, 1.2, 1/1.2],
               [3, 1.3, 1/1.3], [4, 1.5, 1/1.5]], CovarianceMatrix)
```
 $\begin{bmatrix} 0.8491476359, 0.1601801222 \end{bmatrix}$ , 0.001608234159,  $\begin{bmatrix} 1.650048247 & -0.5751045352 \\ -0.5751045352 & 0.2460598263 \end{bmatrix}$ 

The square roots of the diagonal elements of the covariance matrix provide standard deviations for the estimated parameters:

sqrt(%[3][1,1]), sqrt(%[3][2,2])

1.284542038, 0.4960441778

Thus, we obtain the estimates  $a \pm \sigma(a) = 0.849 \pm 1.28$ ,  $b \pm \sigma(b) = 0.16 \pm 0.496$ 

## <span id="page-6934-0"></span>**Example 2**

We create a sample consisting of one string column and two non-string columns:

```
stats::sample([["1", 0, 0], ["2", 10, 15], ["3", 20, 30]])
```
"1" 0 0 "2" 10 15 "3" 20 30

The least square estimators are calculated using the data columns 2 and 3. In this example there are only two non-string columns, so the column indices do not have to be specified:

```
stats::linReg(%)
```

```
\left\lceil \left[0, \frac{3}{2}\right], 0\right\rceil
```
## **Example 3**

We create a sample consisting of three data columns:

```
stats::sample([[1, 0, 0], [2, 10, 15], [3, 20, 30]])
```

```
100
2 10 15
3 20 30
```
We compute the least square estimators for the data pairs given by the first and the second column:

```
stats::linReg(%, 1, 2)
```
## $[-10, 10], 0]$

## **Example 4**

We create a sample of three columns containing symbolic data:

```
stats::sample([[x, y, 0], [2, 4, 15], [3, 20, 30]])
xy0
2 4 15
3 20 30
```
We compute the symbolic least square estimators for the data pairs given by the first and the second column. Here we specify these columns by a list of column indices:

```
map(stats::linReg(%, [1, 2], CovarianceMatrix), normal)
```

$$
\left[ -\frac{68 x - 13 y + 5 x y - 24 x^{2} + 28}{\sigma_{2}}, -\frac{24 x + 5 y - 2 x y - 84}{\sigma_{2}} \right], \frac{256 x^{2} - 32 x y - 896 x + y^{2} + 56 y + 784}{\sigma_{2}},
$$

$$
\left( \frac{x^{2} + 13}{\sigma_{2}} \sigma_{1} \right)
$$

$$
\sigma_{1} \frac{3}{\sigma_{2}} \right)
$$

where

 $\sigma_1 = -\frac{x+5}{\sigma_2}$ 

 $\sigma_2 = 2(x^2 - 5x + 7)$ 

#### **Example 5**

We create data  $(x_i, y_i)$  with a randomized relation  $y_i = a + bx_i$ :

 $DIGITS := 5$ : r := stats::normalRandom(0, 5):  $X := [i \$ i = 0..100]:$ Y :=  $[12 + 17*x + r()$  \$ x in X]:

By construction, the variances  $\sigma(y_i)^2$  for the data  $y_i$  in the list *Y* is 5. We

use the weights  $f_1 = 1$  for all data: W := [1/5 \$ i = 0..100]: [ab, chisquared, C]:= stats::linReg(X, Y, W, CovarianceMatrix)

$$
\begin{bmatrix} 12.065, 16.998 \end{bmatrix}, 87.997, \begin{bmatrix} \frac{335}{1717} & -\frac{5}{1717} \\ -\frac{5}{1717} & \frac{1}{17170} \end{bmatrix}
$$

The standard deviations of the estimators *a*, *b* are the square roots of the diagonal elements of *C*:

```
sqrt(float(C[1,1])), sqrt(float(C[2,2]))
```

```
0.44171, 0.0076316
```
Thus, the estimate for *a* is  $a \pm \sigma(a) \approx 11.93 \pm 0.44$ , the estimate for *b* is  $b \pm \sigma(b) \approx 17.003 \pm 0.0076$ 

```
delete r, X, Y, W, ab, chisquared, C:
```
#### **Parameters**  $x_1, x_2, ...$

Statistical data: arithmetical expressions

#### **y1, y2, …**

Statistical data: arithmetical expressions

#### **w**<sub>1</sub>, **w**<sub>2</sub>, ...

Weights: arithmetical expressions. If no weights are provided,  $w_1 = w_2 = ... = 1$  is used.

**s**

A sample of domain type stats::sample.

#### **cx, cy, cw**

Integers representing column indices of the sample s. Column cx provides the data  $x_1, x_2, \ldots$ , column cy provides the data  $y_1, y_2, \ldots$ Column cw, if present, provides the weights  $w_1, w_2, ...$  If no index for the weights is provided,  $w_1 = w_2 = ... = 1$  is used.

## **Options CovarianceMatrix**

Changes the return value from [[a, b], chisquared] to [[a, b], chisquared, C], where *C* is the covariance matrix

$$
\begin{pmatrix}\n\sigma(a)^2 & \text{cov}(a, b) \\
\text{cov}(a, b) & \sigma(b)^2\n\end{pmatrix}
$$

Of the estimators *a*, *b*.

With this option, information on confidence intervals for the least squares estimators are provided. In particular, the return value includes the covariance matrix

$$
\begin{pmatrix}\n\sigma(a)^2 & \text{cov}(a, b) \\
\text{cov}(a, b) & \sigma(b)^2\n\end{pmatrix}
$$

Of type  $\texttt{Dom}\text{:Matrix}$  ( ). Assuming that the data  $(y_{i})$  are randomly perturbed with stochastic variations  $\sigma(y_i)^2$ , the quadratic error to be minimized is

$$
\chi^2 = \sum_i w_i |y_i - a - b x_i|^2
$$

.

With

$$
w_i = \frac{1}{\sigma(y_i)^2}
$$

The covariance matrix of the least squares estimators is given by

$$
\sigma(a)^2 = \frac{\sum_i w_i x_i^2}{\left(\sum_i w_i\right) \left(\sum_i w_i x_i^2\right) - \left(\sum_i w_i x_i\right)^2}
$$
\n
$$
\sigma(b)^2 = \frac{\sum_i w_i}{\left(\sum_i w_i\right) \left(\sum_i w_i x_i^2\right) - \left(\sum_i w_i x_i\right)^2}
$$
\n
$$
\text{cov}(a, b) = \frac{\sum_i w_i x_i}{\left(\sum_i w_i\right) \left(\sum_i w_i x_i^2\right) - \left(\sum_i w_i x_i\right)^2}
$$

## **Return Values**

Without the option CovarianceMatrix, a list [[a, b], chisquared] is returned. The arithmetical expressions *a* and *b* are estimators of the the offset and the slope of the linear relation. The arithmetical expression chisquared is the quadratic deviation

.

$$
\chi^2 = \sum_i w_i |y_i - a - b x_i|^2
$$

where *a*, *b* are the optimized estimators.

With the option CovarianceMatrix, a list [[a, b], chisquared, C] is returned. The [matrix](#page-1326-0) C is the covariance matrix of the optimized estimators *a* and *b*.

FAIL is returned if the estimators *a* and *b* do not exist.

,

**References** P.R. Bevington and D.K. Robinson, "Data Reduction and Error Analysis for The Physical Sciences", McGraw-Hill, New York, 1992.

**See Also**

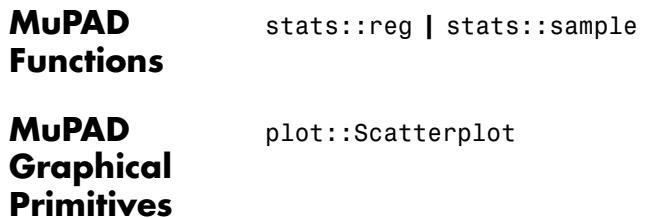

# **stats::logisticCDF**

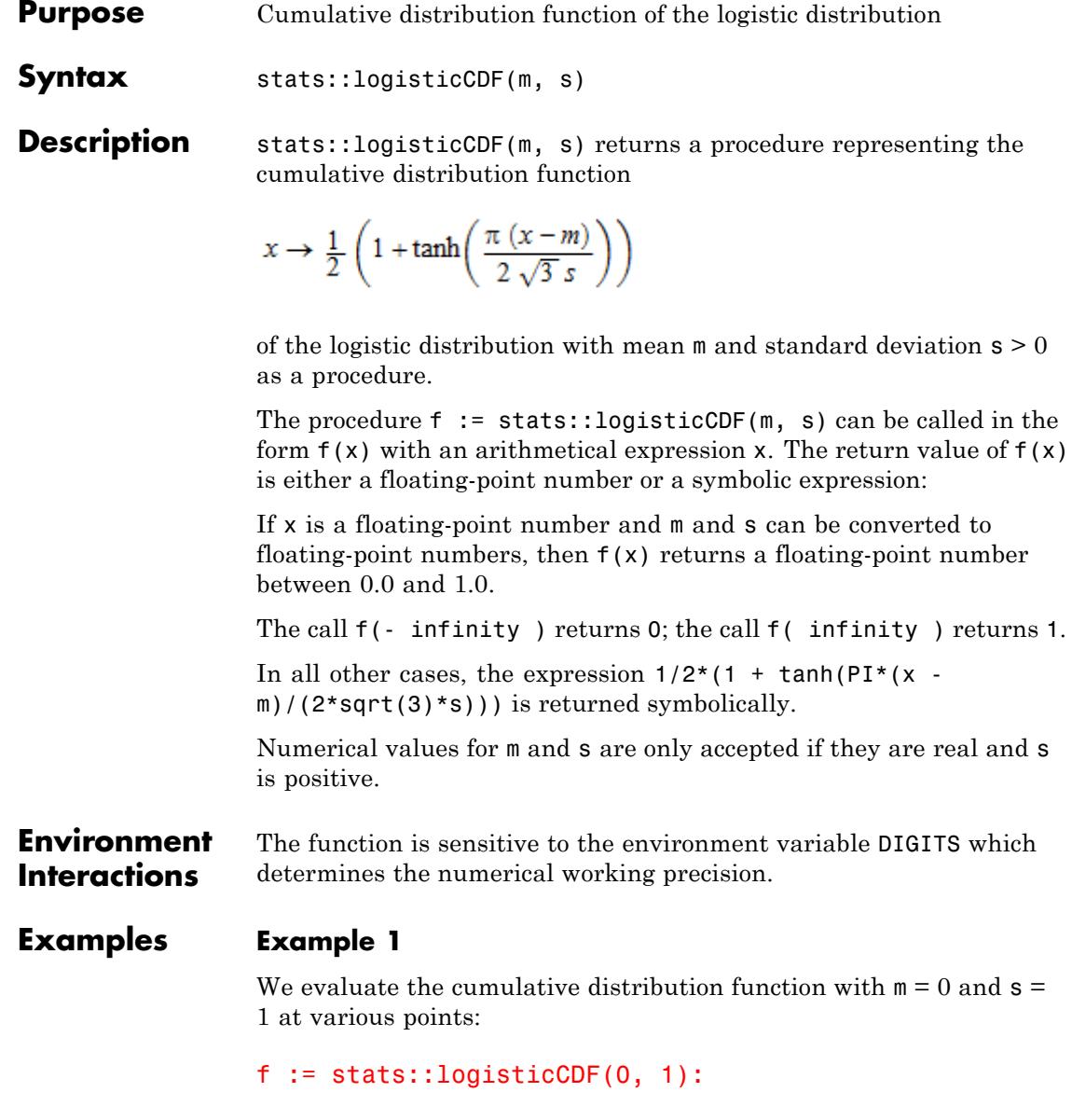

$$
f(\text{-infinity}), f(\text{-3}), f(0.5), f(2/3), f(PI), f(\text{infinity})
$$

$$
0, \frac{1}{2} - \frac{\tanh\left(\frac{\pi\sqrt{3}}{2}\right)}{2}, 0.7123653231, \frac{\tanh\left(\frac{\pi\sqrt{3}}{9}\right)}{2} + \frac{1}{2}, \frac{\tanh\left(\frac{\sqrt{3}\pi^2}{6}\right)}{2} + \frac{1}{2}, 1
$$

#### delete f:

#### **Example 2**

We use symbolic arguments:

f := stats::logisticCDF(m, s): f(x)

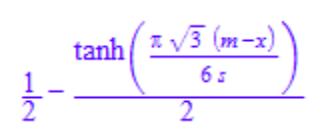

When numerical values are assigned to  $m$  and  $s$ , the function  $f$  starts to produce numerical values:

m := 0: s := 1: f(3), f(3.0)  
tr
$$
\frac{1}{2} \sqrt{3}
$$

$$
\frac{\tanh(\frac{\pi v^2}{2})}{2} + \frac{1}{2} 0.995685277
$$

delete f, m, s:

#### **Parameters m**

The mean: an arithmetical expression representing a real value

**s**

The standard deviation: an arithmetical expression representing a positive real value

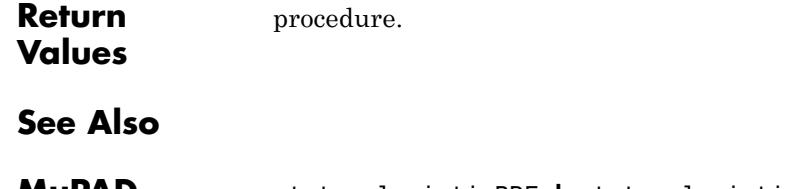

**MuPAD Functions** stats::logisticPDF **|** stats::logisticQuantile **|** stats::logisticRandom

- **Purpose** Probability density function of the logistic distribution
- **Syntax** stats::logisticPDF(m, s)
- **Description** stats::logisticPDF(m, s) returns the probability density function

$$
x \to \frac{\pi}{4 \, s \, \sqrt{3}} \, \text{sech}\left(\frac{\pi (x - m)}{4 \, \sqrt{3} \, s}\right)^2
$$

of the logistic distribution with mean  $m$  and standard deviation  $s > 0$ .

The procedure  $f := stats::logisticPDF(m, s)$  can be called in the form  $f(x)$  with an arithmetical expression x. The return value of  $f(x)$ is either a floating-point number or a symbolic expression:

If x is a floating-point number and m and s can be converted to floating-point numbers, then  $f(x)$  returns a positive floating-point number.

f( infinity ) and f(- infinity ) return 0.

In all other cases, the expression  $\pi$  sech  $(\pi(x-m))^2$  is returned symbolically.

Numerical values for m and s are only accepted if they are real and s is positive.

#### **Environment Interactions** The function is sensitive to the environment variable DIGITS which determines the numerical working precision.

#### **Examples Example 1**

We evaluate the probability density function with  $m = 0$  and  $s = 1$  at various points:

```
f := stats::logisticPDF(0, 1): f(1/2), f(0.5), f(x)
```

$$
\frac{\pi \sqrt{3}}{12 \cosh\left(\frac{\pi \sqrt{3}}{12}\right)^2}, 0.3716492483, \frac{\pi \sqrt{3}}{12 \cosh\left(\frac{\pi \sqrt{3} x}{6}\right)^2}
$$

delete f:

## **Example 2**

We use symbolic arguments:

$$
f :=
$$
 stats::logisticPDF(m, s):  $f(x)$ ,  $f(3)$ 

$$
\frac{\pi \sqrt{3}}{12 \text{ s cosh}\left(\frac{\pi \sqrt{3} (m-x)}{6 s}\right)^2}, \frac{\pi \sqrt{3}}{12 \text{ s cosh}\left(\frac{\pi \sqrt{3} (m-3)}{6 s}\right)^2}
$$

When numerical values are assigned to  $m$  and  $s$ , the function  $f$  starts to produce numerical values:

m := 0: s := 1: f(3), f(3.0)  

$$
\frac{\pi \sqrt{3}}{12 \cosh(\frac{\pi \sqrt{3}}{2})^2}
$$
, 0.007792274633

delete f, m, s:

## **Parameters m**

The mean: an arithmetical expression representing a real value

**s**

The standard deviation: an arithmetical expression representing a positive real value

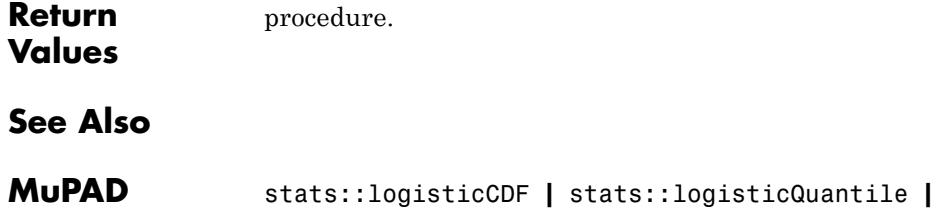

stats::logisticRandom

**Functions**

# **stats::logisticQuantile**

**Purpose** Quantile function of the logistic distribution

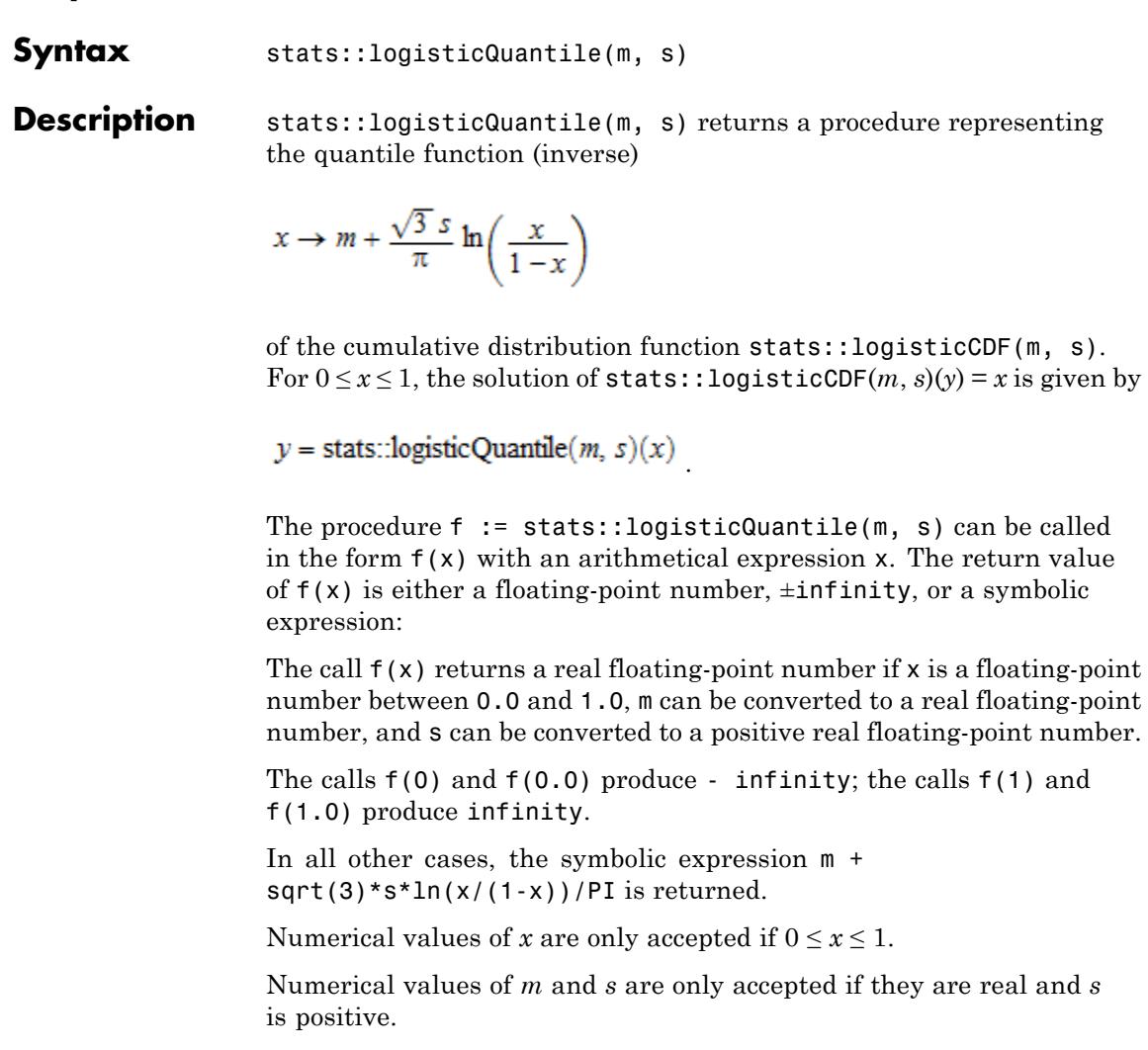

#### **Environment Interactions** The function is sensitive to the environment variable DIGITS which determines the numerical working precision.
### **Examples Example 1**

We evaluate the quantile function with mean  $m = 0$  and standard deviation  $s = 1$  at various points:

f := stats::logisticQuantile(0, 1): f(0), f(1/10), f(0.7), f(0.999999999), f(1)

 $-\infty$ ,  $-\frac{\sqrt{3} \ln(9)}{\pi}$ , 0.4671397935, 11.42533526,  $\infty$ 

The value  $f(x)$  satisfies stats::logisticCDF(0, 1)( $f(x)$ ) = x:

stats::logisticCDF(0, 1)(f(0.987654321))

0.987654321

delete f:

### **Example 2**

We use symbolic arguments:

```
f := stats::logisticQuantile(m, s): f(x), f(1/3), f(0.4)
```

$$
m + \frac{\sqrt{3} \, s \, \ln\left(-\frac{x}{x-1}\right)}{\pi}, \, m - \frac{\sqrt{3} \, s \, \ln(2)}{\pi}, \, m - 0.2235446302 \, s
$$

When suitable numerical values are assigned to a and b, the function f starts to produce numerical values:

 $m := 0$ : s := 1:  $f(0.999)$ ,  $f(999/1000)$ 3.807893483,  $\frac{\sqrt{3} \ln(999)}{\pi}$ 

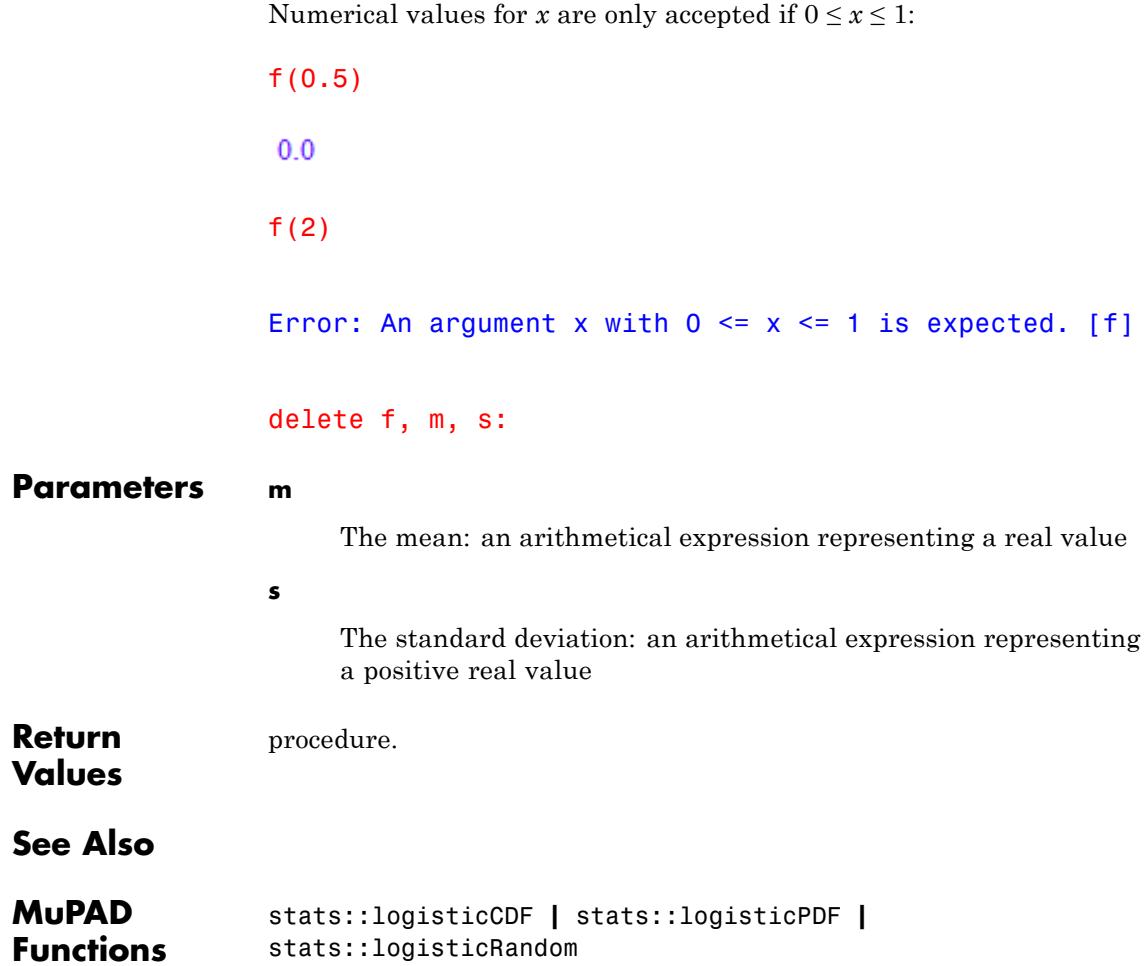

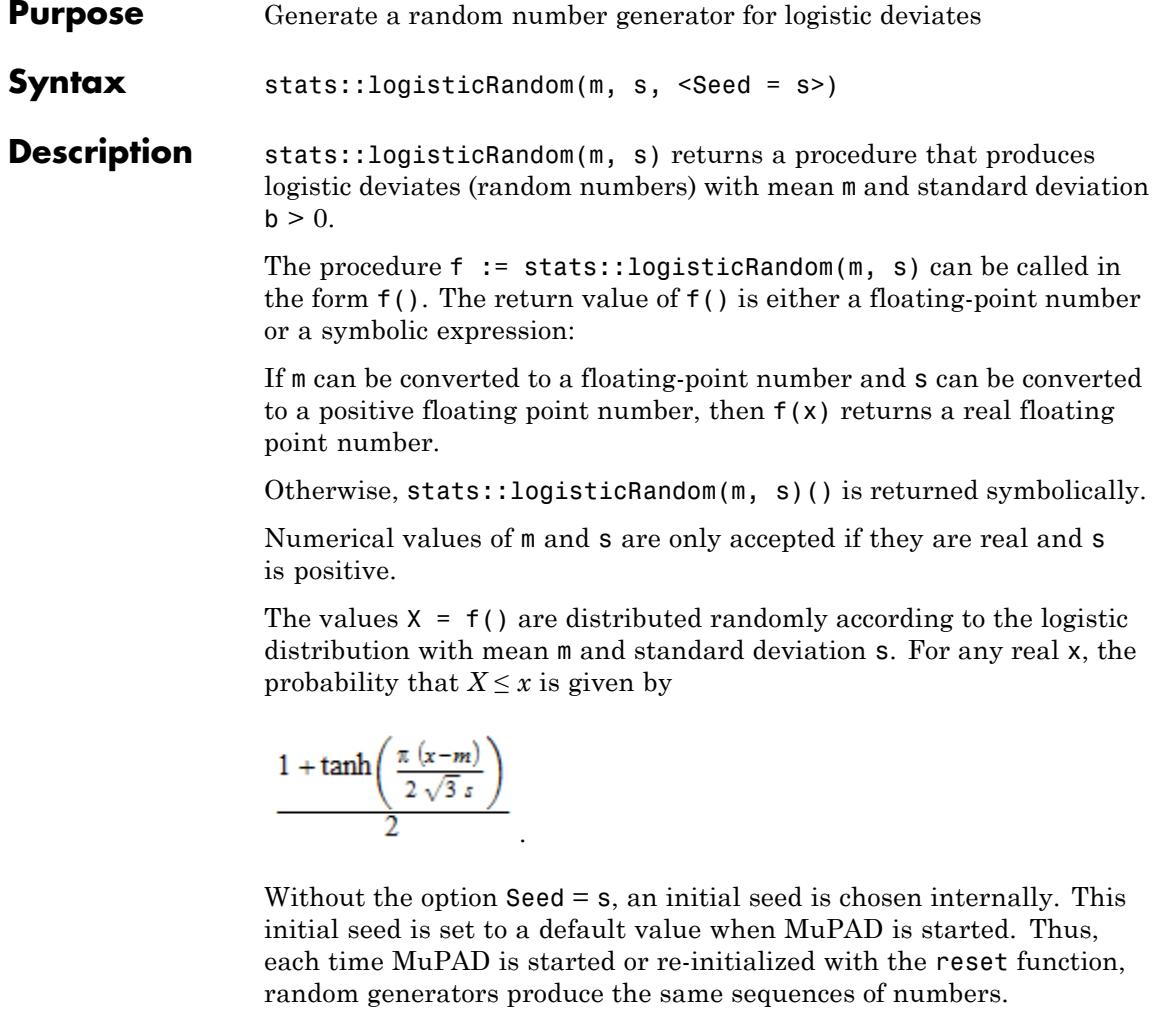

**Note** In contrast to the function random, the generators produced by stats::logisticRandom do not react to the environment variable SEED.

For efficiency, it is recommended to produce sequences of *K* random numbers via f := stats::logisticRandom(m, s):  $f()$  \$k = 1..K; rather than by stats::logisticRandom(m, s)() \$k = 1..K; The latter call produces a sequence of generators each of which is called once. Also note that stats::logisticRandom(m, s, Seed = n)()  $k = 1..K$ ; does not produce a random sequence, because a sequence of freshly initialized generators would be created each of them producing the same number. **Environment** The function is sensitive to the environment variable DIGITS which **Interactions** determines the numerical working precision. **Examples Example 1** We generate logistic deviates with mean  $m = 0$  and standard deviation s  $= 1$ : f := stats::logisticRandom(0, 1):  $f()$  \$  $k = 1..4$  $-0.5473627217, 0.8782646344, -0.9428030153, 2.897981396$ delete f: **Example 2** With symbolic parameters, no random floating-point numbers can be produced: f := stats::logisticRandom(m, s): f()

```
stats::logisticRandom(m, s)()
```
When numbers are assigned to  $m$  and  $s$ , the function  $f$  starts to produce random floating point numbers:

m := PI:  $s := 1/8$ : f()  $s \leq k = 1...4$ 

3.071738219, 3.037168533, 3.128342993, 3.193154296

```
delete f, m, s:
```
### **Example 3**

We use the option Seed = s to reproduce a sequence of random numbers:

```
f := stats::logisticRandom(PI, 3, Seed = 1): f() $ k = 1..4
```
3.590026186, 5.349173335, -0.228813398, 0.5644575096

g := stats::logisticRandom(PI, 3, Seed = 1):  $g()$  \$  $k = 1..4$ 

3.590026186, 5.349173335, -0.228813398, 0.5644575096

 $f() = g()$ ,  $f() = g()$ 

 $5.811492258 = 5.811492258$ ,  $-6.396713726 = -6.396713726$ 

delete f, g:

### **Parameters m**

The mean: an arithmetical expression representing a real value

**s**

The standard deviation: an arithmetical expression representing a positive real value

# **stats::logisticRandom**

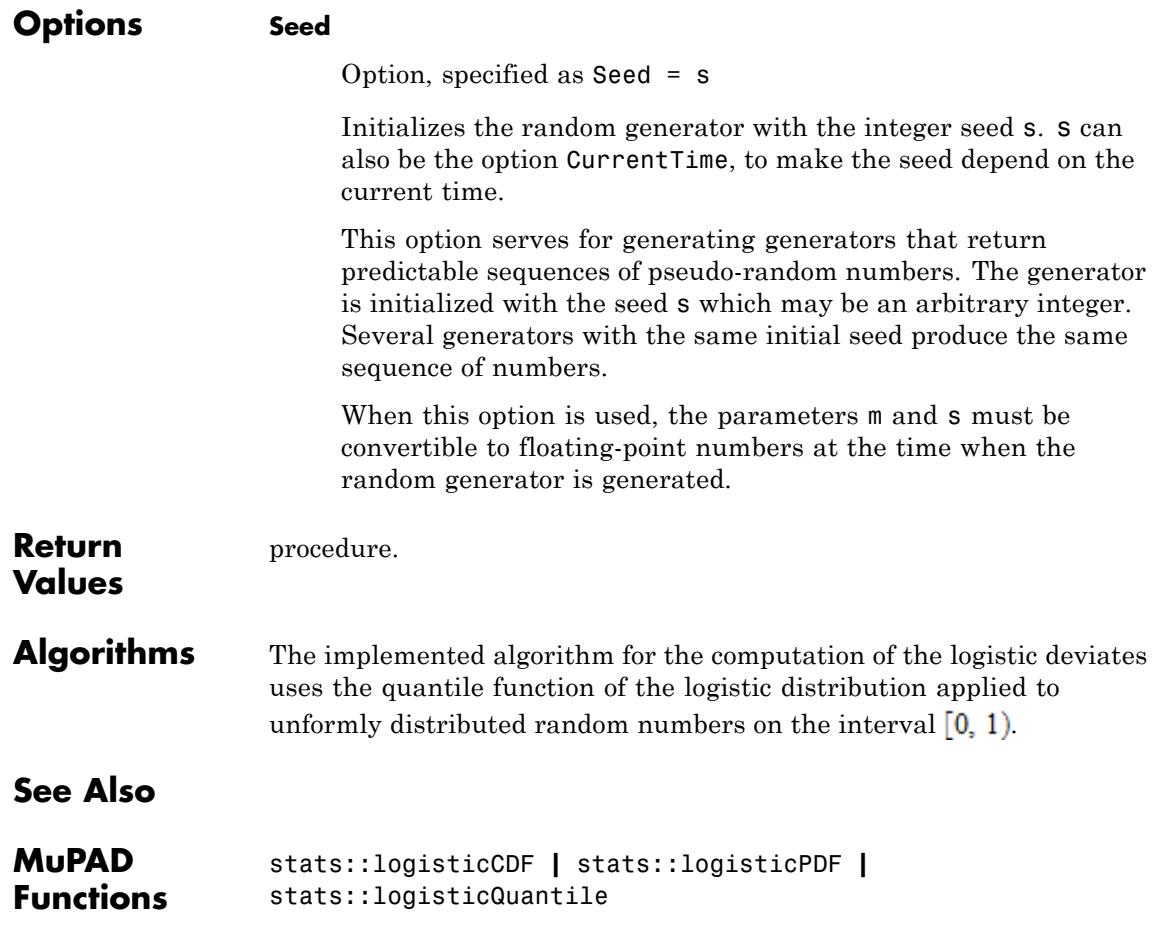

<span id="page-6954-0"></span>**Purpose** Cumulative distribution function of the log-normal distribution

**Syntax** stats::lognormalCDF(m, v)

**Description** stats::lognormalCDF(m, v) returns a procedure representing the cumulative distribution function

$$
x \to \frac{1}{\sqrt{2 \pi \nu}} \int_{-\infty}^{x} e^{-\frac{\ln(t-m)^2}{2 \nu}} dt
$$

of the log-normal distribution with location parameter m and shape parameter v.

A random variable *X* is log-normally distributed if *ln*(*X*) is a normally distributed variable. The "location parameter" *m* of *X* is the mean of  $ln(X)$  and the "shape parameter" *v* is the variance of  $ln(X)$ .

The procedure f := stats::lognormalCDF(m, v) can be called in the form  $f(x)$  with an arithmetical expression x. The value

$$
\frac{1}{2} + \frac{\text{erf}\left(\frac{\ln(x) - m}{\sqrt{2 v^3}}\right)}{2}
$$
 is returned.

If *x* is a floating-point number and both *m* and *v* can be converted to floating-point numbers, this value is returned as a floating-point number. Otherwise, a symbolic expression is returned.

Numerical values for *m* and *v* are only accepted if they are real and *v* is positive.

### **Environment Interactions**

The function is sensitive to the environment variable DIGITS which determines the numerical working precision.

### **Examples Example 1**

We evaluate the CDF of a lognormal distribution for some arbitrary parameter values:

```
f := stats::lognormalCDF(1/2, 3/4):
f(0.1), f(10.3)
```
0.0006057758986, 0.9828096232

delete f:

### **Example 2**

We use symbolic arguments:

```
f := stats::lognormalCDF(m, v):
f(3), f(x)\frac{\text{erf}\left(\frac{\sqrt{2}(m-\ln(3))}{2\sqrt{v}}\right)}{1-\frac{\sqrt{2}(m-\ln(2))}{2\sqrt{v}}}\frac{1-\frac{\text{erf}\left(\frac{\sqrt{2}(m-\ln(2))}{2\sqrt{v}}\right)}{2\sqrt{v}}}{1-\frac{\text{erf}\left(\frac{\sqrt{2}(m-\ln(2))}{2\sqrt{v}}\right)}{2\sqrt{v}}}
```
When numerical values are assigned to  $m$  and  $v$ , the function  $f$  starts to produce numerical values:

```
m := 4: v := P1:f(3), f(3.0)
erf \left(\frac{\sqrt{2} (ln(3) - 4)}{2 \sqrt{\pi}}\right) + \frac{1}{2}, 0.05082226366
```
delete f, m, v:

### **Example 3**

From the definition of "lognormal" above it is clear that the probability of  $X \leq 0$  is zero for X lognormally distributed:

plotfunc2d(stats::lognormalCDF(0,1))

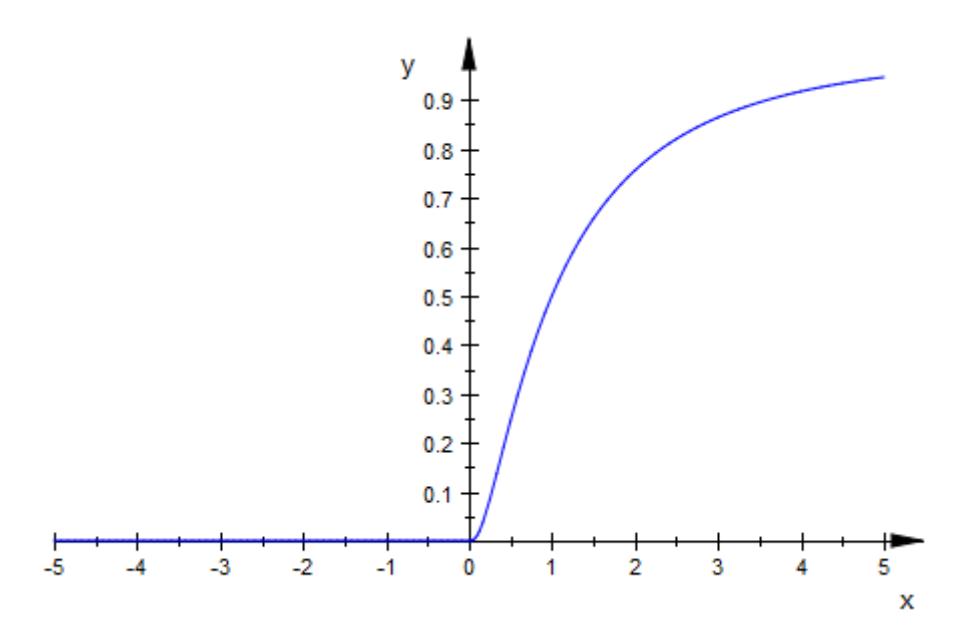

The following plot shows the influence of the shape parameter on the shape of the lognormal distribution:

```
f03 := stats::lognormalCDF(0, 0.3):
f1 := stats::lognormalCDF(0, 1):
f3 := stats::lognormalCDF(0, 3):f9 := stats::lognormalCDF(0, 9):
plotfunc2d( f03, f1, f3, f9, x = 0..10)
```
# **stats::lognormalCDF**

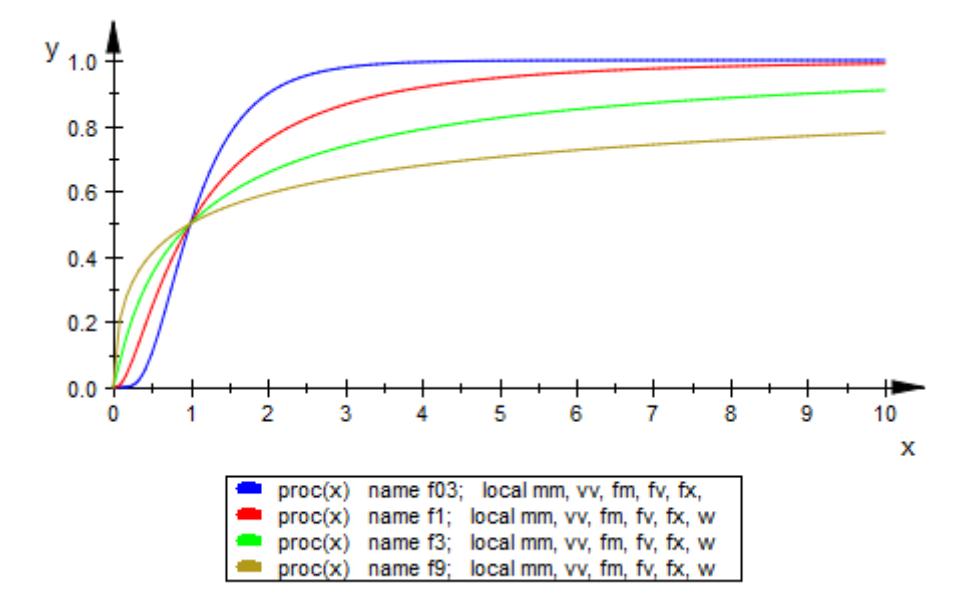

As for the normal distribution, a larger value of the shape parameter stretches the lognormal distribution, also changing its shape in the process:

plotfunc2d(stats::lognormalCDF(m, 1)\$ m = 0..2 step .1,  $LegendVisible = FALSE)$ 

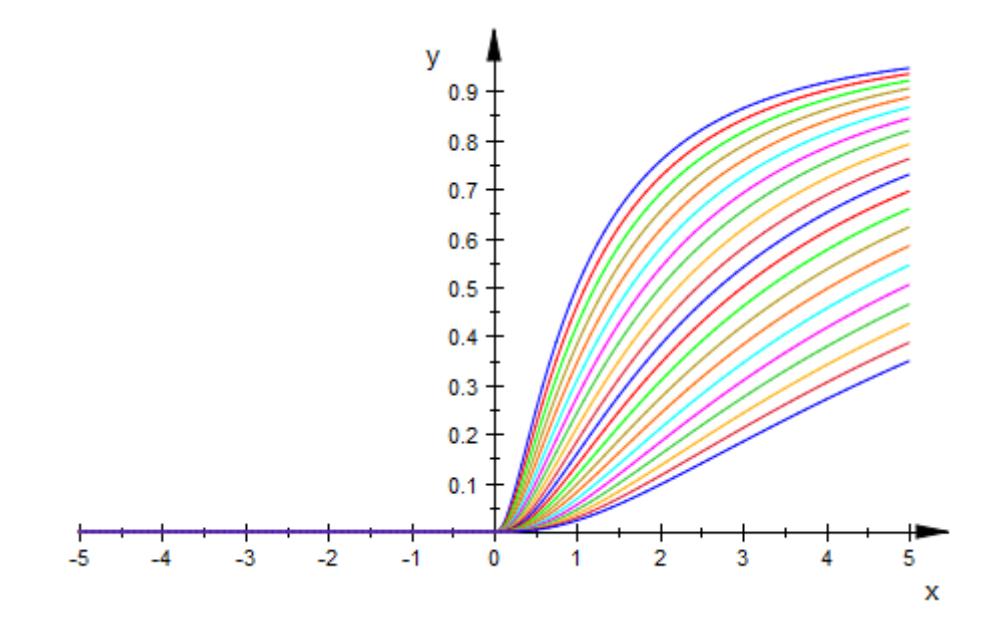

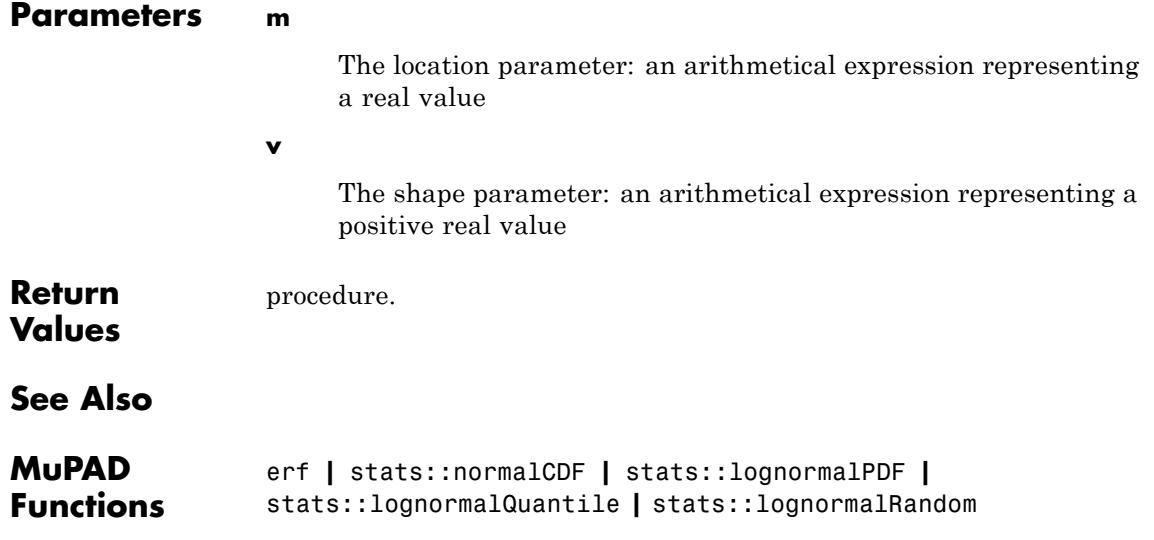

## **stats::lognormalPDF**

- **Purpose** Probability density function of the log-normal distribution
- **Syntax** stats::lognormalPDF(m, v)

**Description** stats::lognormalPDF(m, v) returns a procedure representing the probability density function

$$
x \to \frac{e^{-\frac{(\ln(x) - m)^2}{2v}}}{\sqrt{2 \pi v x}}
$$

of the lognormal distribution with location parameter m and shape parameter v.

A random variable *X* is log-normally distributed if *ln*(*X*) is a normally distributed variable. The "location parameter" *m* of *X* is the mean of  $ln(X)$  and the "shape parameter" *v* is the variance of  $ln(X)$ .

The procedure  $f :=$  stats::lognormalPDF( $m, v$ ) can be called in the

form  $f(x)$  with an arithmetical expression x. The value  $\frac{-(\ln(x)-m)^2}{2v}$  is returned is returned.

If x is a floating-point number and both m and v can be converted to floating-point numbers, this value is returned as a floating-point number. Otherwise, a symbolic expression is returned.

Numerical values for *m* and *v* are only accepted if they are real and *v* is positive.

#### **Environment Interactions** The function is sensitive to the environment variable DIGITS which determines the numerical working precision.

### **Examples Example 1**

We compute the probability density with location parameter  $m = 2$  and shape parameter  $v = 4$  at various points:

 $f := stats::lognormalPDF(2, 4):$  $f(-\text{infinity}), f(-3), f(2.0), f(PI), f(\text{infinity})$  $(n_n(x)-2)^2$ 

0, 0, 0.08056298881, 
$$
\frac{\sqrt{2} e^{-\frac{\sqrt{44 \cdot (n^2 - 2)}}{8}}}{4 \pi^{3/2}}
$$
, 0

delete f:

### **Example 2**

We use symbolic arguments:

f := stats::lognormalPDF(m, v):  $f(x), f(0.4)$ 

$$
\frac{\sqrt{2} e^{-\frac{(m - \ln(x))^2}{2v}}}{2\sqrt{\pi}\sqrt{v} x}, \frac{1.25\sqrt{2} e^{-\frac{(m + 0.9162907319)^2}{2v}}}{\sqrt{\pi}\sqrt{v}}
$$

When numerical values are assigned to *m* and *v*, the function *f* starts to produce numerical values:

 $m := PI: v := 2:$ f(3), f(3.0)  $\frac{e^{-\frac{(\pi - \ln(3))^2}{4}}}{6\sqrt{\pi}}, 0.03312170057$ 

### delete f, m, v:

### **Example 3**

The following plot shows the influence of the shape parameter on the log-normal distribution:

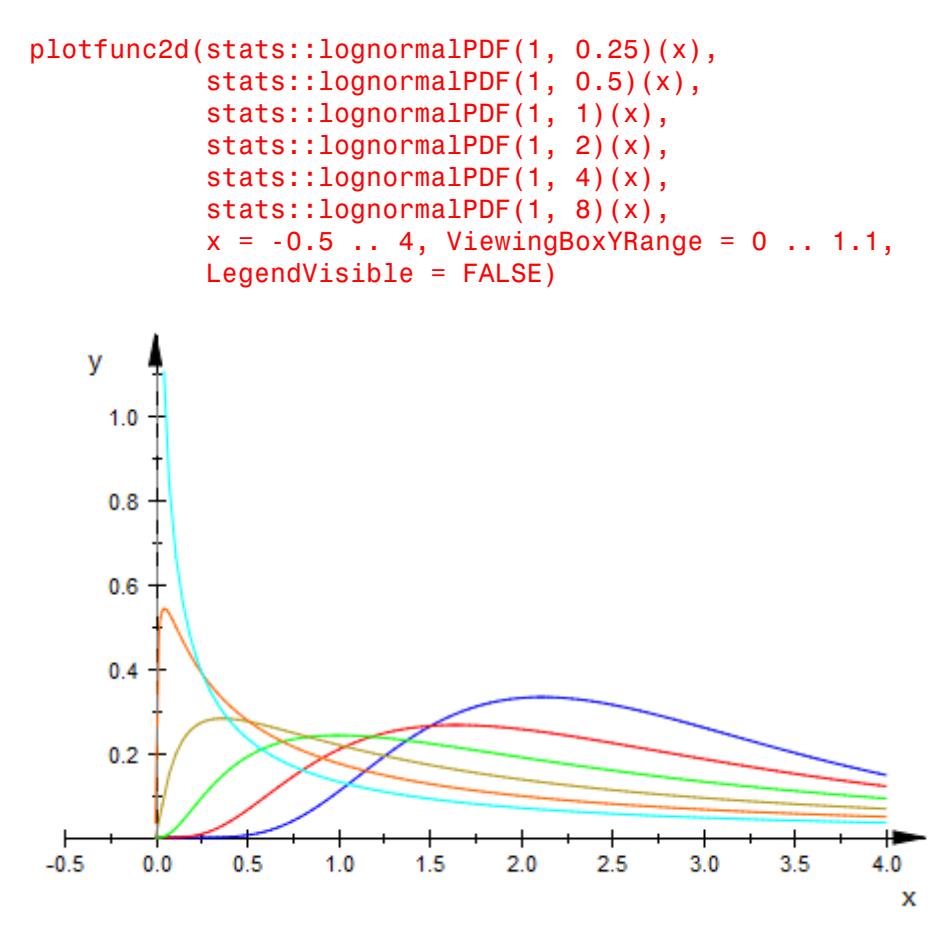

Due to its logarithmic influence, the location parameter changes the shape of the distribution, too:

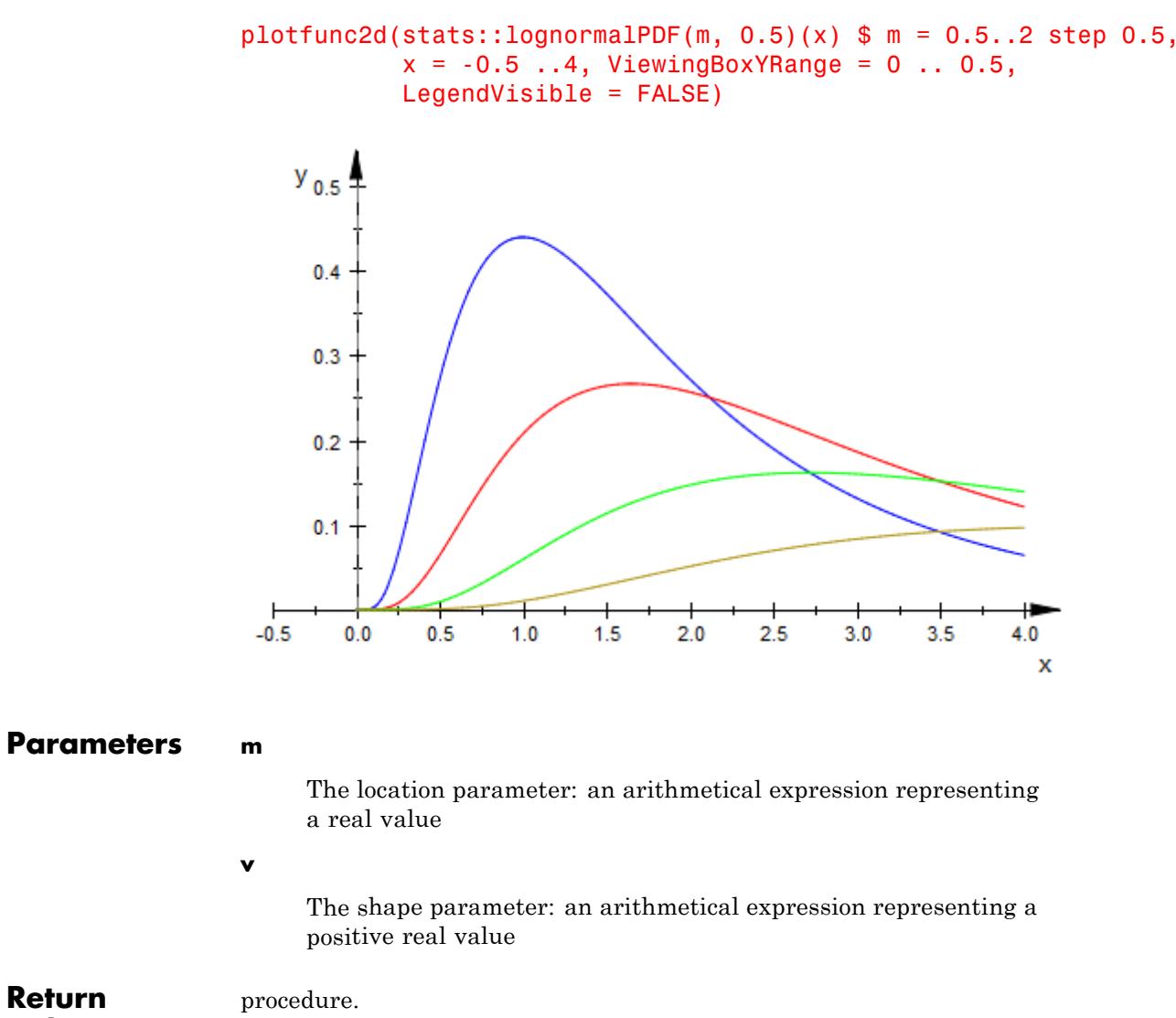

**Values**

# **stats::lognormalPDF**

**See Also**

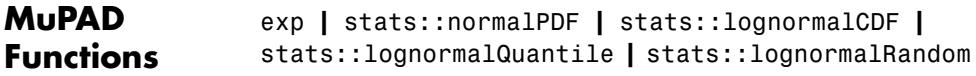

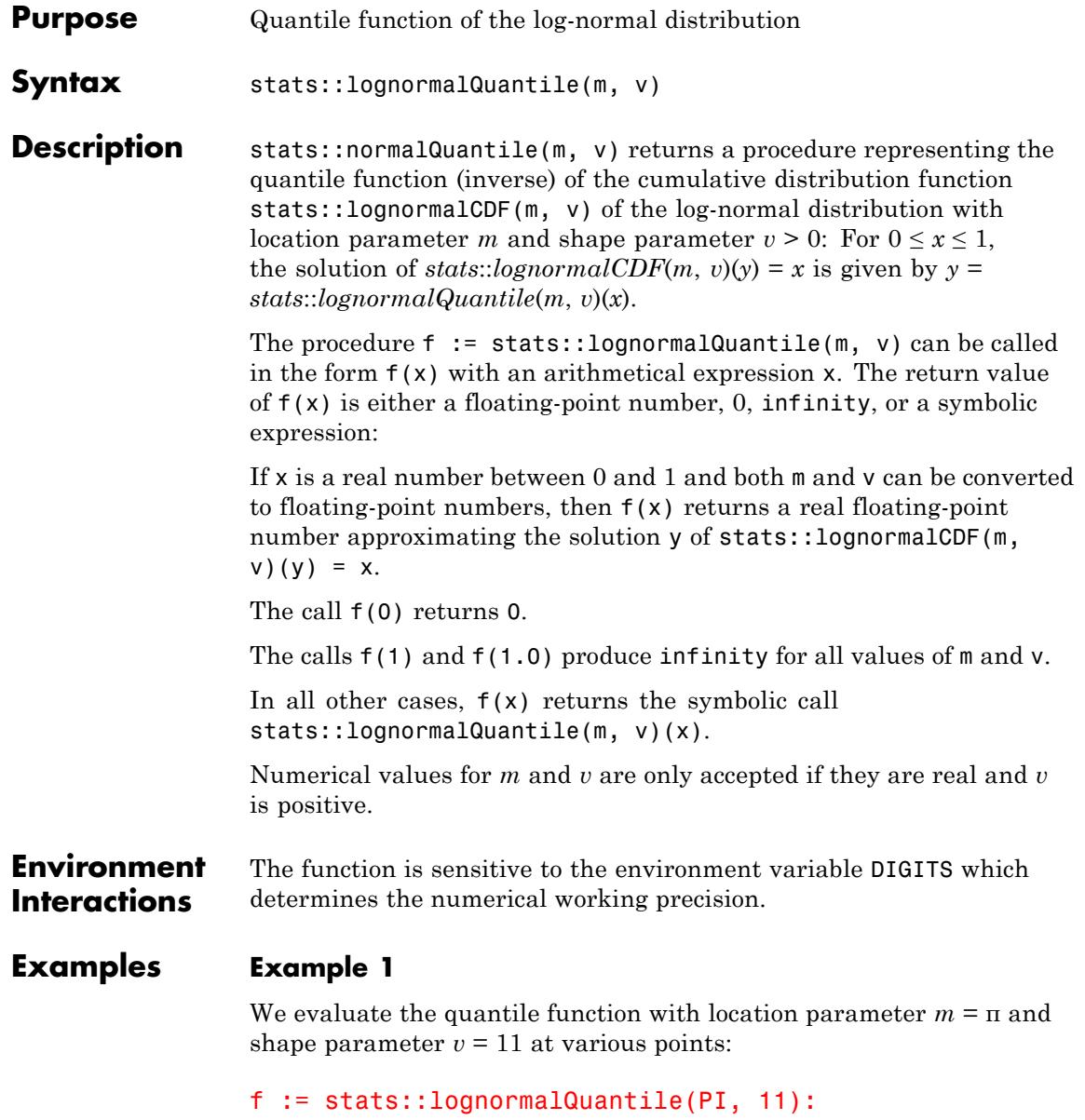

```
f(0), f(1/10), f(0.5), f(1 - 10^(-10)), f(1)
```
0, 0.3299437681, 23.14069263, 33666650688.0,  $\infty$ 

```
The value f(x) satisfies stats::lognormalCDF(PI, 11)(f(x)) = x:
```

```
stats::lognormalCDF(PI, 11)(f(0.987654))
```
0.987654

delete f:

### **Example 2**

We use symbolic arguments:

```
f := stats::lognormalQuantile(m, v):
f(x), f(9/10)
```

```
stats::lognormalQuantile(m, v)(x), stats::lognormalQuantile(m, v)(\frac{9}{10})
```
When numerical values are assigned to  $m$  and  $v$ , the function f starts to produce floating-point values:

 $m := 17: v := 6:$ f(9/10), f(0.999)

557597210.5, 46816069055.0

Numerical values for *x* are only accepted if  $0 \le x \le 1$ :

f(0.5)

24154952.75

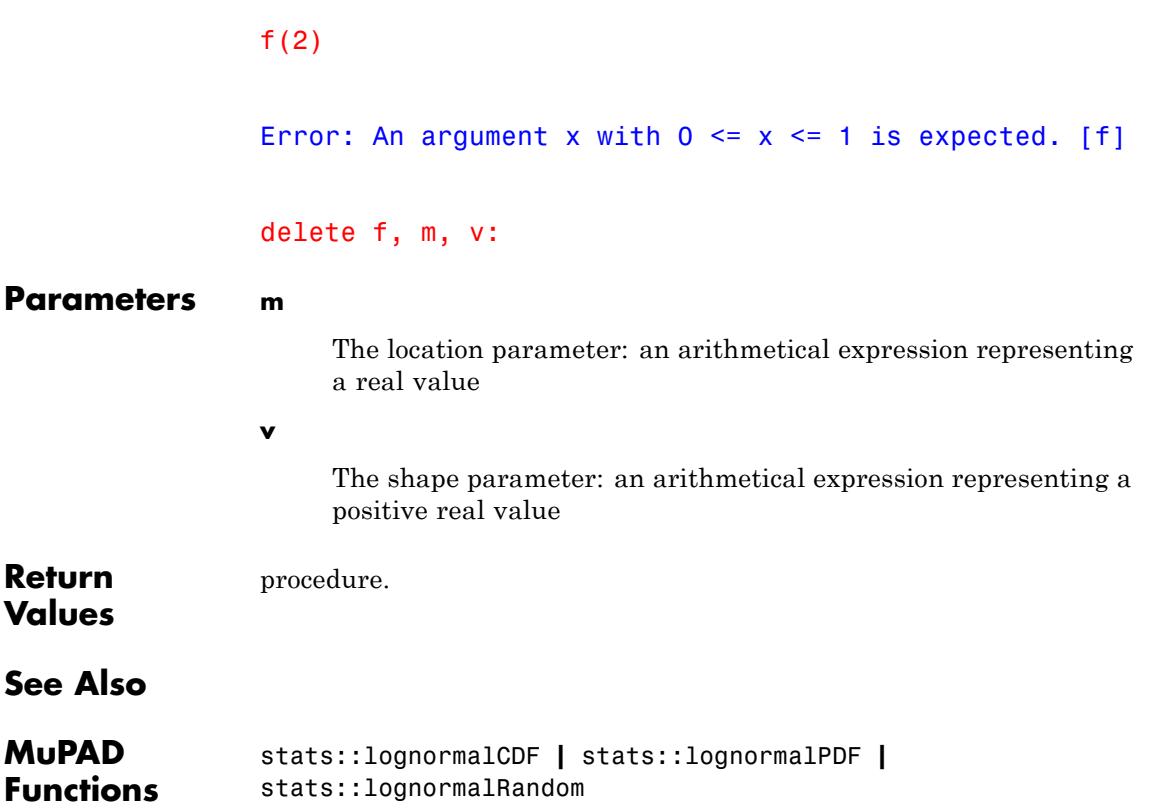

# **stats::lognormalRandom**

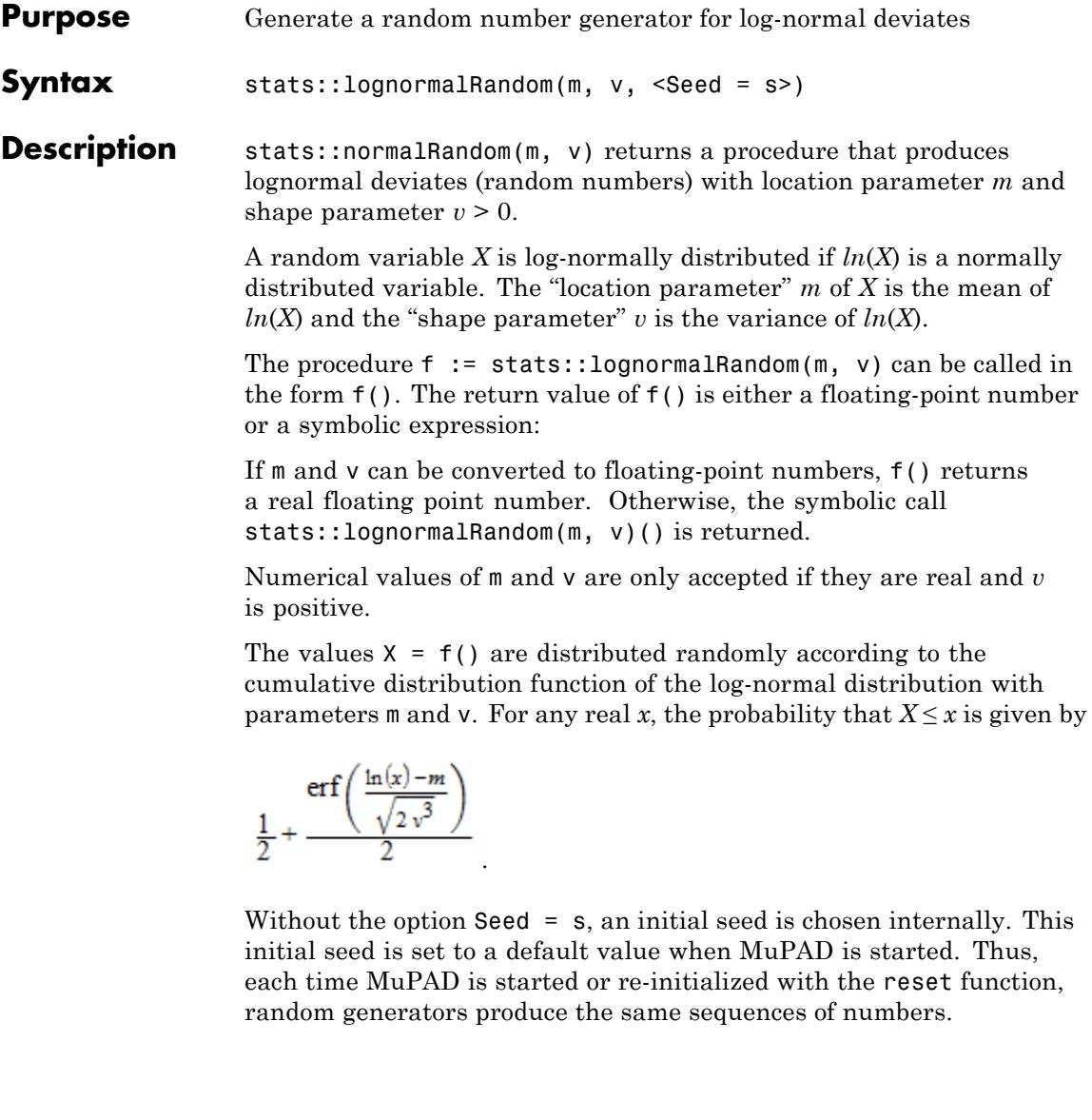

**Note** In contrast to the function random, the generators produced by stats::normalRandom do not react to the environment variable SEED.

For efficiency, it is recommended to produce sequences of *K* random numbers via  $f :=$  stats::lognormalRandom(m, v):  $f()$  \$k = 1..K rather than by stats::lognormalRandom(m, v)()  $k = 1..K$ . The latter call produces a sequence of generators each of which is called once. Also note that stats::lognormalRandom(m,  $v$ , Seed = n)() \$k = 1..K does not produce a random sequence, because a sequence of freshly initialized generators would be created each of them producing the same number.

#### **Environment Interactions** The function is sensitive to the environment variable DIGITS which determines the numerical working precision.

### **Examples Example 1**

We generate log-normal deviates with location parameter 2 and shape parameter  $\frac{3}{4}$ 

```
f := stats::normalRandom(2, 3/4):
f() $ k = 1..4
```
1.541231663, 1.506864857, 1.553005641, 1.055326957

delete f:

### **Example 2**

With symbolic parameters, no random floating-point numbers can be produced:

```
f := stats::lognormalRandom(m, v):
f()
```
stats::lognormalRandom $(m, v)()$ 

When *m* and *v* evaluate to real numbers, f starts to produce random floating point numbers:

 $m := P1/10: v := 1/8:$ f()  $$ k = 1..4$ 

2.57120706, 1.714950915, 1.747513452, 1.543972889

delete f, m, v:

### **Example 3**

We use the option Seed = s to reproduce a sequence of random numbers:

f := stats::lognormalRandom(1, 3, Seed =  $1$ ): f()  $$ k = 1..4$ 

2.745783212, 0.566509847, 0.8352884053, 6.981716268

 $g :=$  stats::lognormalRandom(1, 3, Seed = 1):  $g()$  \$  $k = 1...4$ 

2.745783212, 0.566509847, 0.8352884053, 6.981716268

 $f() = g()$ ,  $f() = g()$ 

 $2.891620861 = 2.891620861, 0.547178586 = 0.547178586$ 

delete f, g:

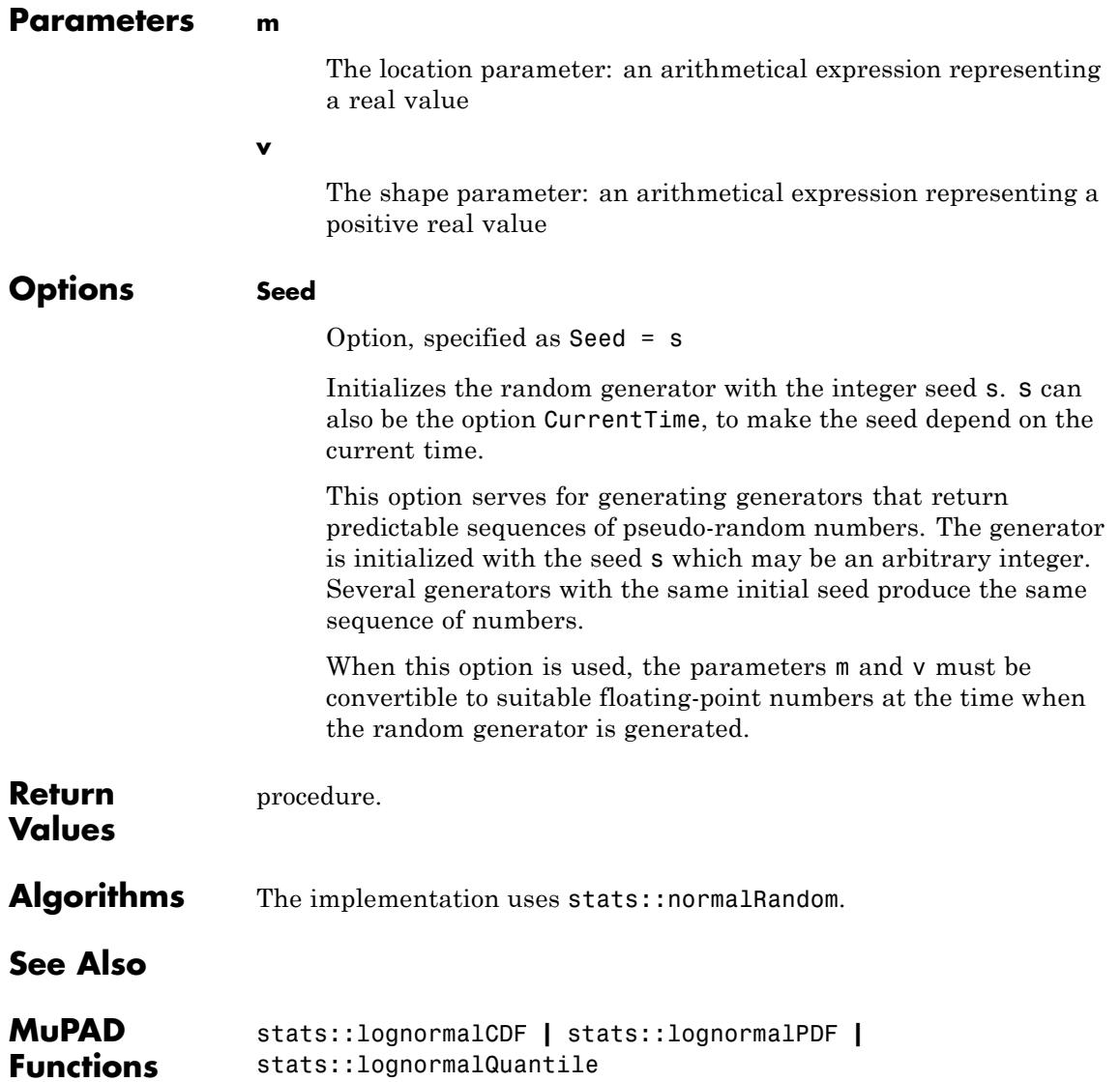

## <span id="page-6971-0"></span>**stats::mean**

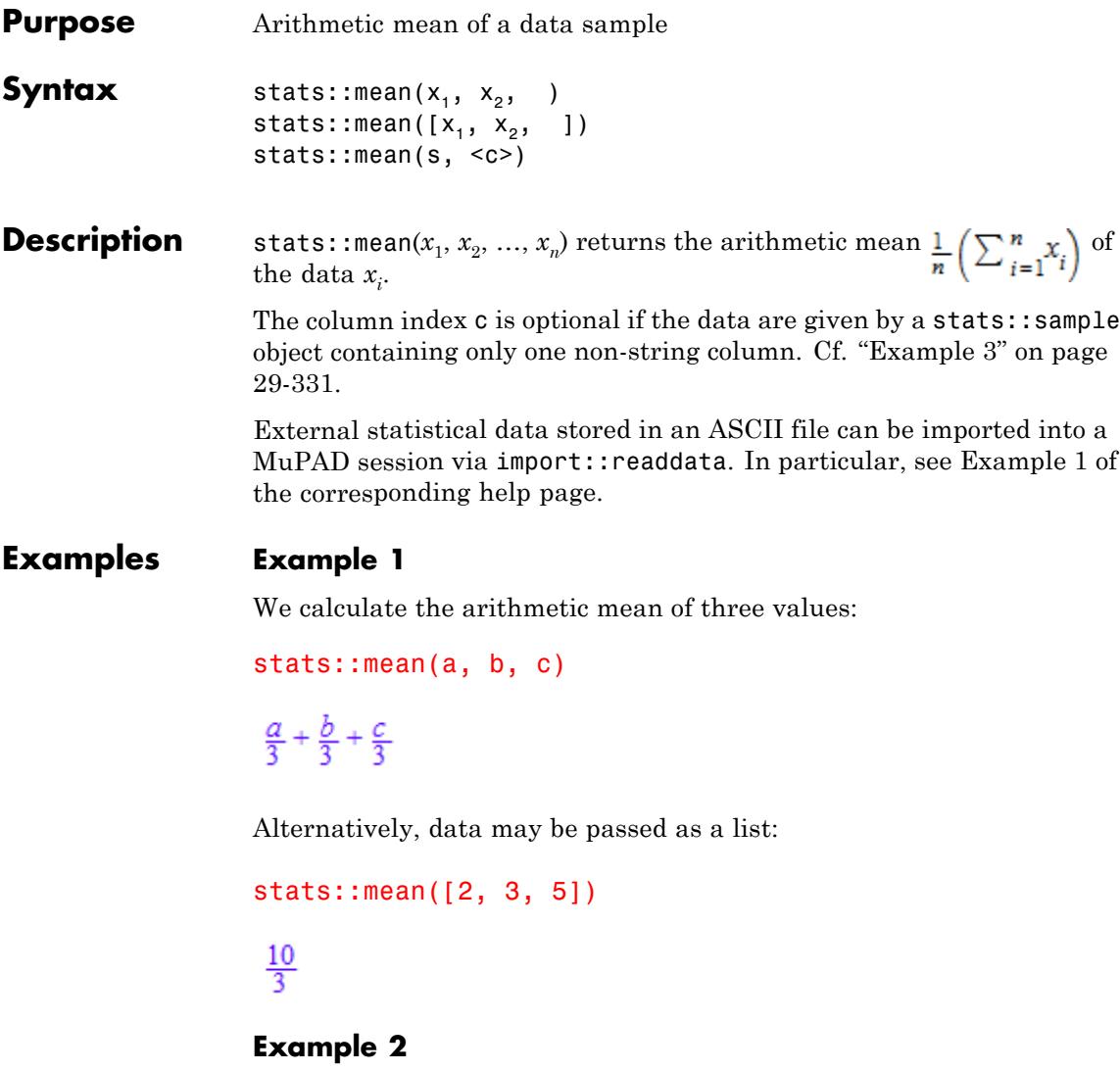

We create a sample:

stats::sample([[a1, b1, c1], [a2, b2, c2]])

<span id="page-6972-0"></span>a1 b1 c1 a2 b2 c2

The arithmetic mean of the second column is:

```
stats::mean(%, 2)
```

```
\frac{b1}{2} + \frac{b2}{2}
```
### **Example 3**

We create a sample consisting of one string column and one non-string column:

```
stats::sample([["1996", 1242], ["1997", 1353], ["1998", 1142]])
```
"1996" 1242 "1997" 1353 "1998" 1142

We compute the arithmetic mean of the second column. In this case, this column does not have to be specified, since it is the only non-string column:

```
float(stats::mean(%))
```
1245.666667

**Parameters**  $x_1, x_2, ...$ 

The statistical data: arithmetical expressions.

**s**

## **stats::mean**

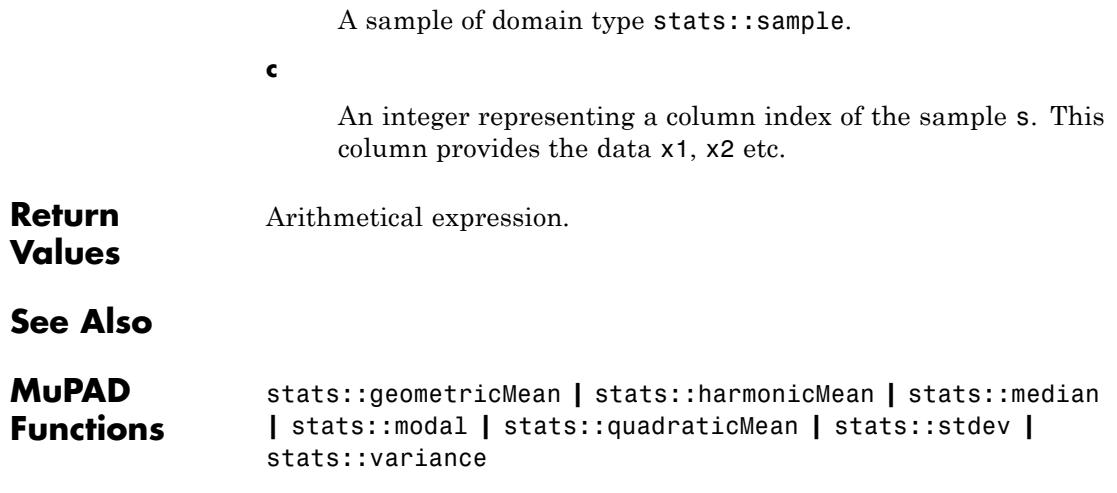

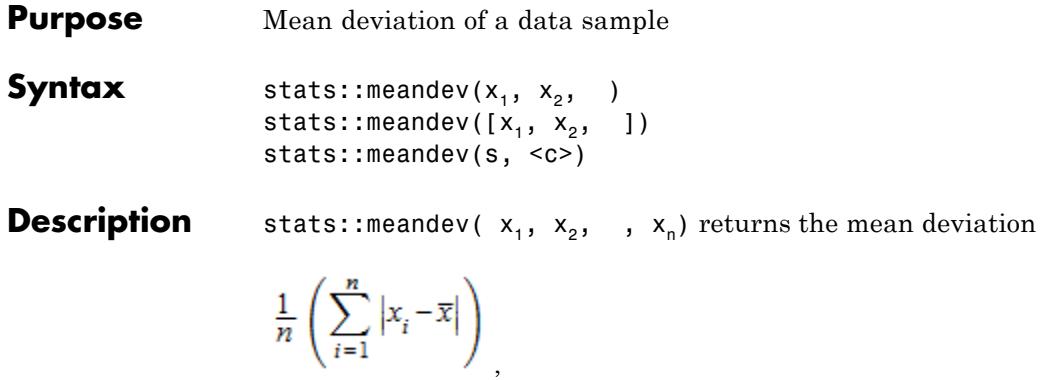

where  $\overline{\mathbf{x}}$  is the [mean](#page-6971-0) of the data  $x_i$ .

If all data are floating-point numbers, a float is returned. For symbolic data, the mean is returned as a symbolic expression.

The column index c is optional if the data are given by a stats::sample object containing only one non-string column.

External statistical data stored in an ASCII file can be imported into a MuPAD session via import::readdata. In particular, see Example 1 of the [corresponding help page](#page-3166-0).

### **Examples Example 1**

We calculate the mean deviation of some data:

stats::meandev(2, 33/7, PI)

$$
\frac{104}{63}-\frac{2\pi}{9}
$$

Alternatively, the data may be passed as a list:

data:=[2, 33/7, PI]: stats::meandev(data)

 $\frac{104}{63} - \frac{2 \pi}{9}$ 

If all data are floating-point numbers, the result is a float:

```
stats::meandev(float(data))
```
0.95266195

delete data:

### **Example 2**

We create a sample of type stats::sample:

```
s := stats::sample([[22, 4, 1], [9, 8/3, 1], [2.0, 3, x]])
```
22 4 1 9 8/3 1 2.0 3 x

The mean deviations of the columns are computed:

```
stats::meandev(s, 1), stats::meandev(s, 2), stats::meandev(s, 3)
```
7.333333333, 
$$
\frac{14}{27}
$$
,  $\frac{2 \left| \frac{x}{3} - \frac{1}{3} \right|}{3} + \frac{\left| \frac{2 x}{3} - \frac{2}{3} \right|}{3}$ 

delete s:

### **Example 3**

With symbolic arguments, the mean deviation is returned as a symbolic expression:

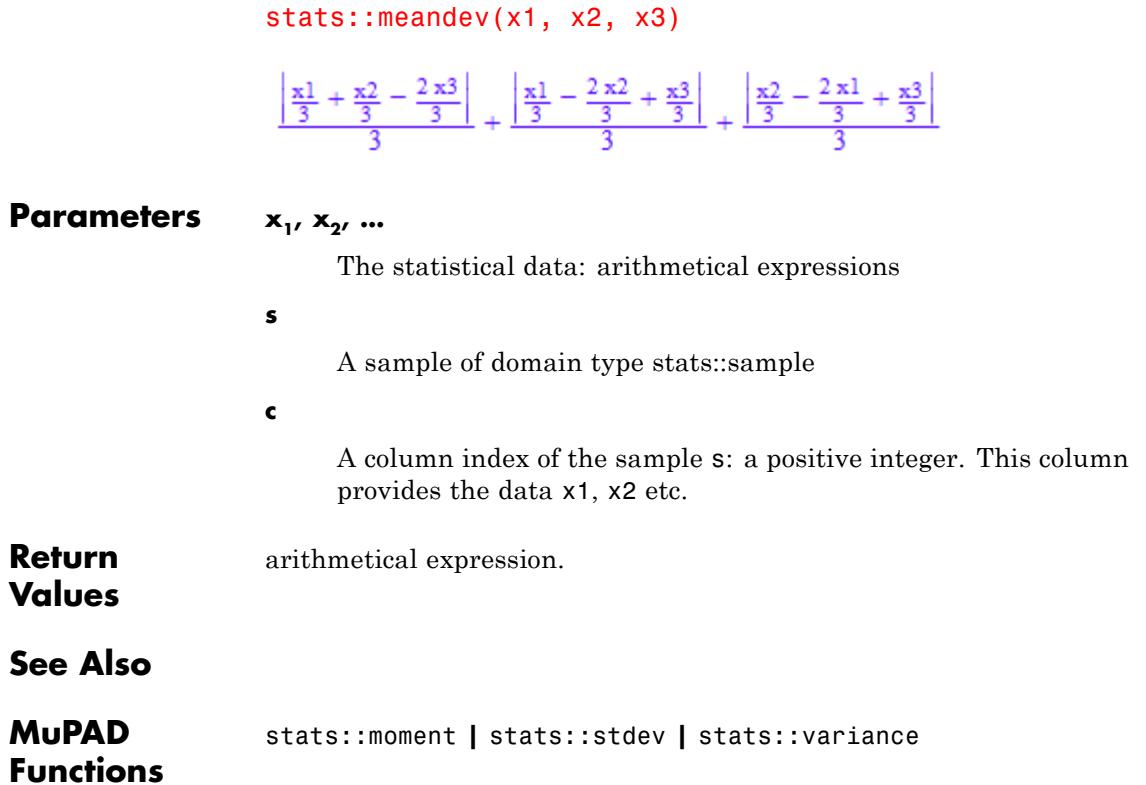

# **stats::median**

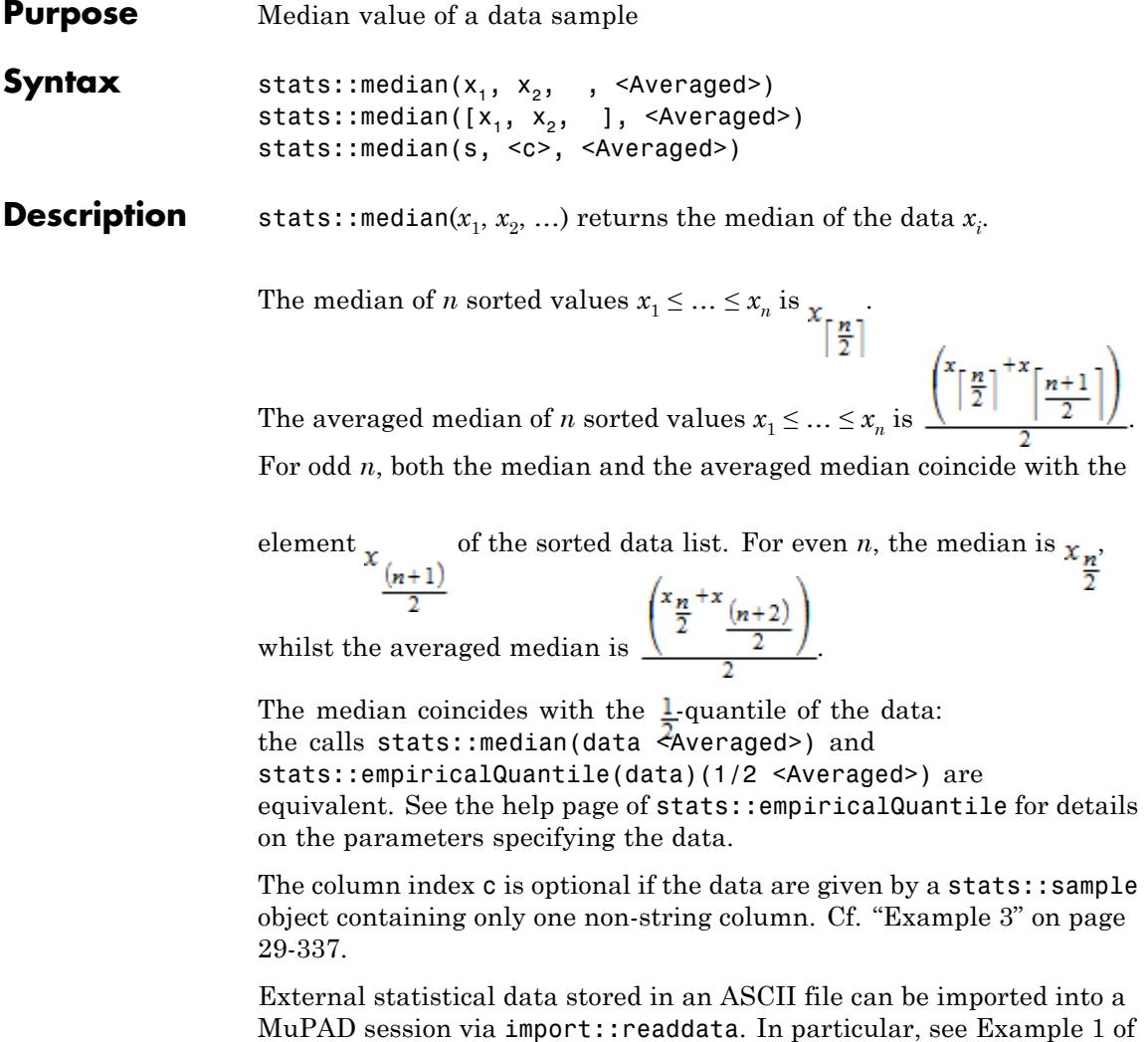

the [corresponding help page](#page-3166-0).

**29-336**

### <span id="page-6978-0"></span>**Examples Example 1**

We calculate the median of a sequence of five values:

```
stats::median(3, 8, 5, 9/2, 11)
```
5

Alternatively, data may be passed as a list:

stats::median([2, 7, 3, 9/2, 11, 12]), stats::median([2, 7, 3, 9/2, 11, 12], Averaged)  $\frac{9}{2}$ ,  $\frac{23}{4}$ 

### **Example 2**

We create a sample:

stats::sample([[4, 7, 5], [3, 6, 17], [8, 2, 2]])

47 5 3 6 17 82 2

The median of the second column is 6:

```
stats::median(%, 2)
```
### 6

### **Example 3**

We create a sample consisting of one string column and one non-string column:

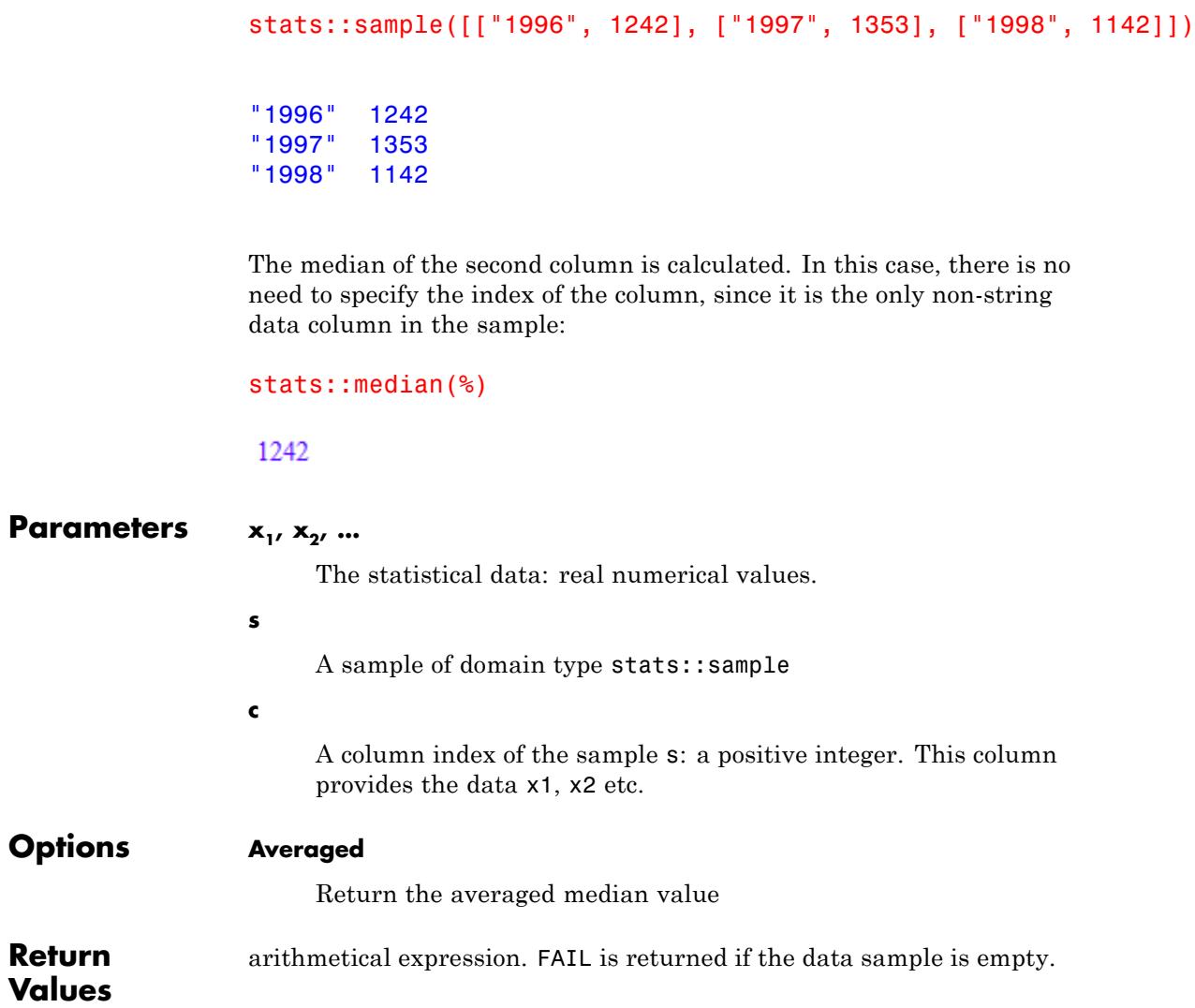

**See Also**

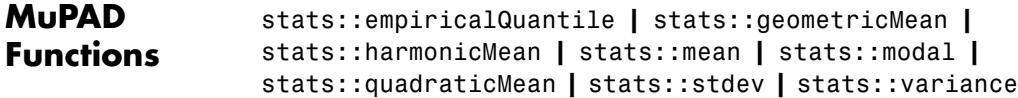

# **stats::modal**

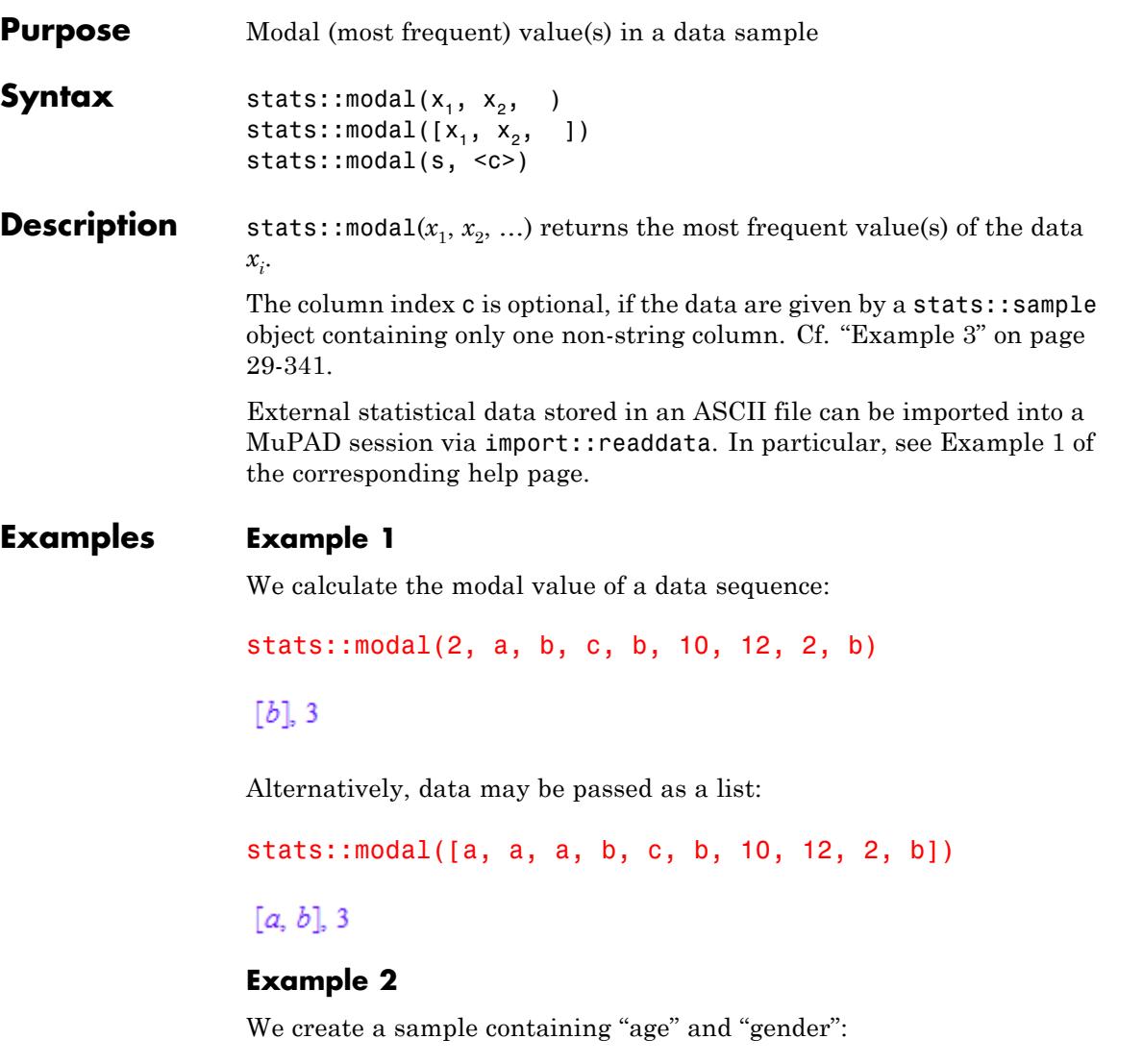

stats::sample([[32, "f"], [25, "m"], [40, "f"], [23, "f"]])

<span id="page-6982-0"></span>32 "f" 25 "m" 40 "f" 23 "f"

The modal value of the second column (the most frequent "gender") is calculated:

```
stats::modal(%, 2)
```
 $['f$ <sup>"</sup>], 3

### **Example 3**

We create a sample consisting of only one column:

```
stats::sample([4, 6, 2, 6, 8, 3, 2, 1, 7, 9, 3, 6, 5, 1, 6, 8]):
```
The modal value of these data is calculated. In this case, the column does not have to be specified, since there is only one column:

```
stats::modal(%)
```
### $[6]$ , 4

### **Parameters**  $x_1, x_2, ...$

The statistical data: arithmetical expressions.

**s**

A sample of domain type stats::sample.

**c**

An integer representing a column index of the sample s. This column provides the data x1, x2 etc.

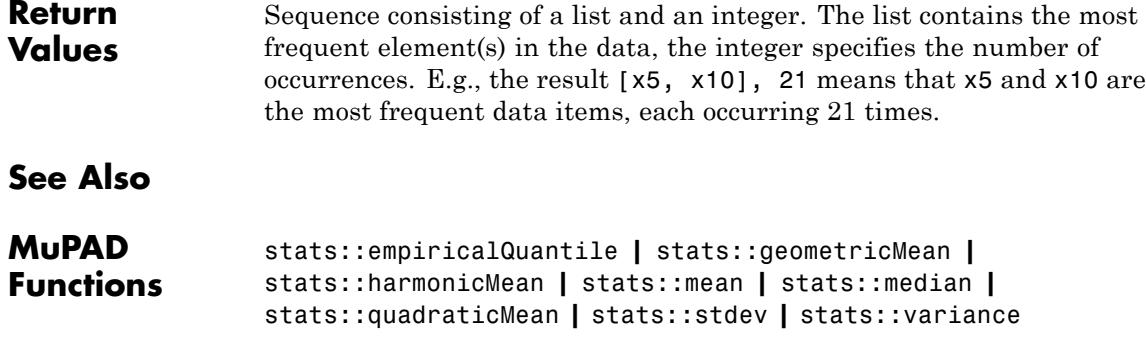
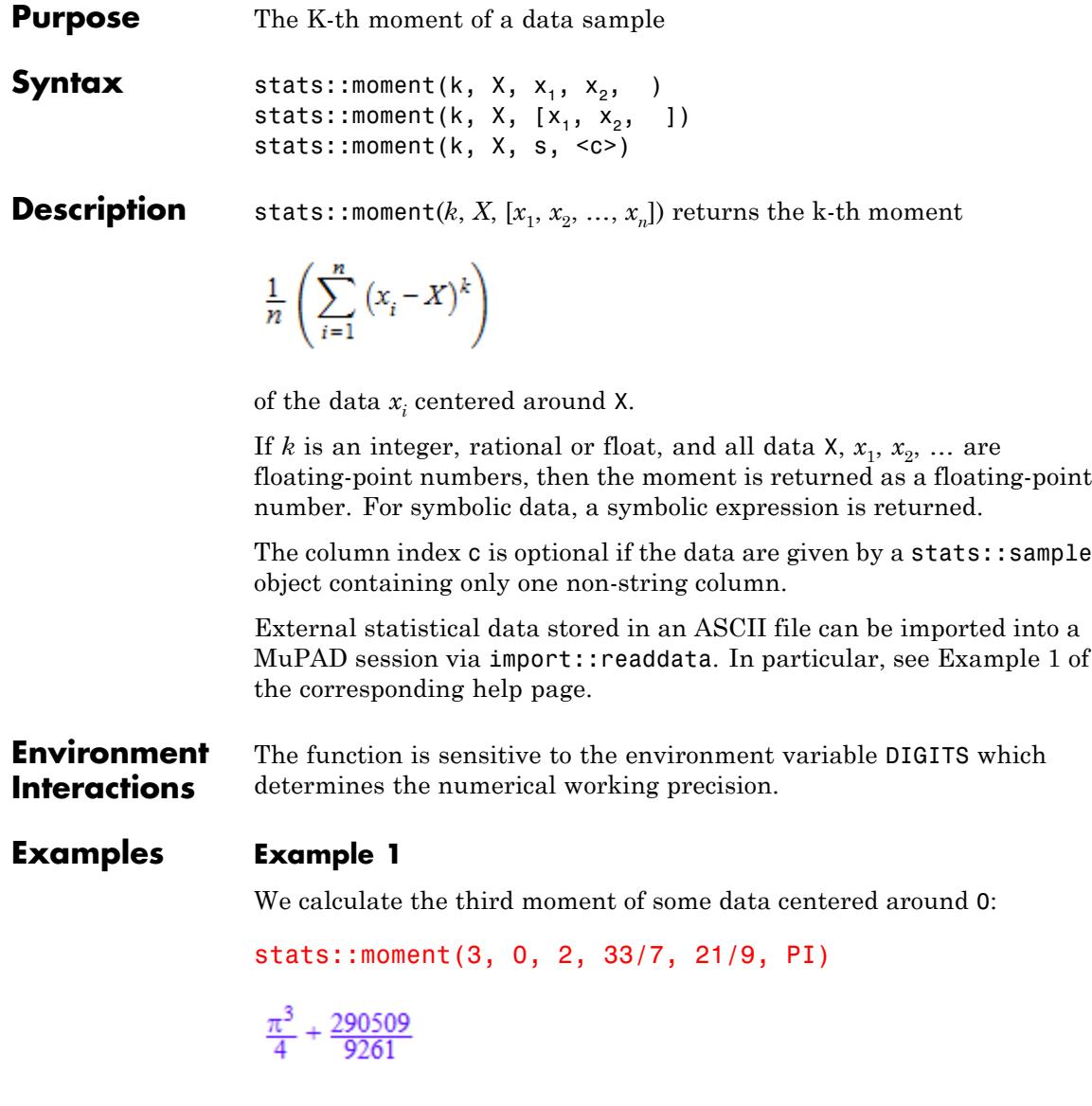

Alternatively, the data may be passed as a list:

```
data := [2, 33/7, 21/9, PI]: stats::moment(3, 0, data)
rac{\pi^3}{4} + \frac{290509}{9261}
```
If all data are floating-point numbers, the result is a float:

```
data := float(data): stats::moment(3, 0, data)
```
39.12064378

We use stats::moment to compute the [variance](#page-7100-0) of the data:

```
m := stats::mean(data):
stats::moment(2, m, data) = stats::variance(data, Population)
```
 $1.098579542 = 1.098579542$ 

delete data, m:

## **Example 2**

We create a sample of type stats::sample:

```
s := stats::sample([[22, 4, 1], [9, 8/3, 1], [0.1, 2, 3]])
```

```
22 4 1
 9 8/3 1
0.1 2 3
```
The fourth moment around a symbolic center X is computed for all columns in the sample:

stats::moment(4, X, s, i)  $\$$  i = 1..3

$$
\frac{(X-9)^4}{3} + \frac{(X-22)^4}{3} + \frac{(X-0.1)^4}{3}, \frac{(X-2)^4}{3} + \frac{(X-4)^4}{3} + \frac{\left(X-\frac{8}{3}\right)^4}{3}, \frac{2(X-1)^4}{3} + \frac{(X-3)^4}{3}
$$

### delete s:

## **Example 3**

For symbolic arguments, the moment is returned as a symbolic expression:

```
stats::moment(k, X, [x1, x2, x3, x4])
\frac{(x1-X)^k}{4} + \frac{(x2-X)^k}{4} + \frac{(x3-X)^k}{4} + \frac{(x4-X)^k}{4}
```
## **Parameters k**

An arithmetical expression

### **X**

The center: an arithmetical expression

### **x**<sub>1</sub>, **x**<sub>2</sub>, ...

The statistical data: arithmetical expressions

**s**

A sample of domain type [stats::sample](#page-7036-0)

### **c**

A column index of the sample s: a positive integer. This column provides the data  $x_1, x_2, \ldots$ 

**Return** arithmetical expression.

# **Values**

# **stats::moment**

**See Also**

**MuPAD Functions** stats::quadraticMean **|** stats::variance

- <span id="page-6988-0"></span>**Purpose** Cumulative distribution function of the normal distribution
- **Syntax** stats::normalCDF(m, v)

**Description** stats::normalCDF(m, v) returns a procedure representing the cumulative distribution function

$$
x \to \frac{1}{\sqrt{2 \pi \nu}} \int_{-\infty}^{x} e^{-\frac{(t-m)^2}{2 \nu}} dt
$$

of the normal distribution with mean m and variance v.

The procedure  $f :=$  stats::normalCDF( $m, v$ ) can be called in the form  $f(x)$  with an arithmetical expression x. The value  $1/2 + 1/2^*$  $erf((x - m)/sqrt(2 * v))$  is returned.

If *x* is a floating-point number and both *m* and *v* can be converted to floating-point numbers, this value is returned as a floating-point number. Otherwise, a symbolic expression is returned.

Numerical values for *m* and *v* are only accepted if they are real and *v* is positive.

**Environment Interactions** The function is sensitive to the environment variable DIGITS which determines the numerical working precision.

## **Examples Example 1**

We evaluate the cumulative distribution function with mean  $m = 2$  and

variance  $v = \frac{3}{4}$  at various points:

```
f := stats::normalCDF(2, 3/4):
f(-infinity), f(-3), f(PI), f(infinity)
```

$$
0,~\frac{1}{2}-\frac{erf\left(\frac{5\,\sqrt{2}\,\sqrt{3}}{3}\right)}{2},~\frac{erf\left(\frac{\sqrt{2}\,\sqrt{3}\,\left(\pi-2\right)}{3}\right)}{2}+\frac{1}{2},~1
$$

 $f(-100.0)$ ,  $f(-3.0)$ ,  $f(f$ loat(PI)),  $f(10.0)$ ,  $f(100.0)$ 

1.833507721 10<sup>-3015</sup>, 0.000000003882018269, 0.9062812543, 1.0, 1.0

delete f:

### **Example 2**

We use symbolic arguments:

f := stats::normalCDF $(m, v)$ :  $f(3)$ ,  $f(x)$  $\frac{1}{2}-\frac{\text{erf}\left(\frac{\sqrt{2}(m-3)}{2\sqrt{v}}\right)}{2},\frac{1}{2}-\frac{\text{erf}\left(\frac{\sqrt{2}(m-x)}{2\sqrt{v}}\right)}{2}$ 

When numerical values are assigned to *m* and *v*, the function *f* starts to produce numerical values:

```
m := 4: v := PI: f(3), f(3.0)
```

$$
\frac{1}{2} - \frac{\text{erf}\left(\frac{\sqrt{2}}{2\sqrt{\pi}}\right)}{2}, 0.286312558
$$

delete f, m, v:

**Parameters m**

The mean: an arithmetical expression representing a real value

**v**

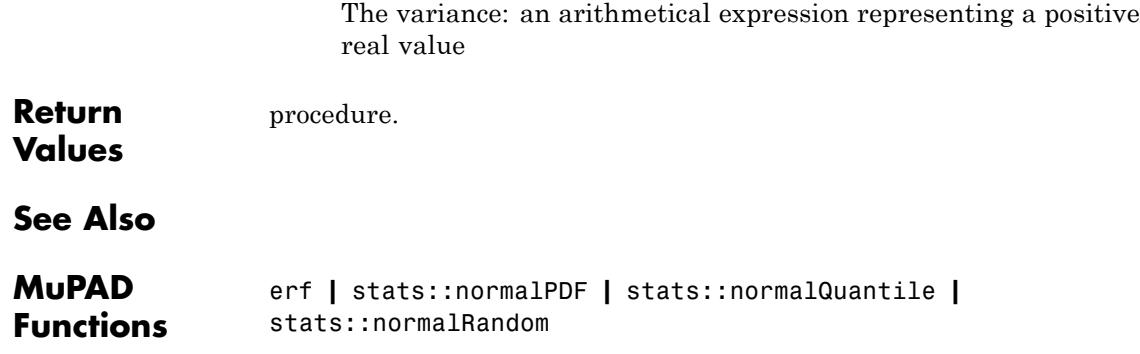

# **stats::normalPDF**

- **Purpose** Probability density function of the normal distribution
- **Syntax** stats::normalPDF(m, v)

**Description** stats::normalPDF(m, v) returns a procedure representing the probability density function

$$
x \to \frac{\frac{1}{(x-m)^2}}{\frac{e^{-2v}}{\sqrt{2\pi v}}}
$$

of the normal distribution with mean m and variance v.

The procedure  $f :=$  stats::normalPDF( $m, v$ ) can be called in the form  $f(x)$  with an arithmetical expression x. The value  $exp(-x$  $m$ <sup>2</sup>/(2\*v))/sqrt(2\*PI\*v) is returned.

If x is a floating-point number and both m and v can be converted to floating-point numbers, this value is returned as a floating-point number. Otherwise, a symbolic expression is returned.

Numerical values for *m* and *v* are only accepted if they are real and *v* is positive.

**Environment Interactions** The function is sensitive to the environment variable DIGITS which determines the numerical working precision.

## **Examples Example 1**

We compute the probability density with mean  $m = 2$  and variance  $v =$ 4 at various points:

```
f := stats::normalPDF(2, 4):
f(-\text{infinity}), f(-3), f(2.0), f(PI), f(\text{infinity})
```
0, 
$$
\frac{\sqrt{2} e^{-\frac{25}{8}}}{4\sqrt{\pi}}
$$
, 0.1994711402,  $\frac{\sqrt{2} e^{-\frac{(\pi-2)^2}{8}}}{4\sqrt{\pi}}$ , 0

### delete f:

### **Example 2**

We use symbolic arguments:

f := stats::normalPDF $(m, v)$ :  $f(x)$ ,  $f(0.4)$  $\frac{-\frac{(m-x)^2}{2v}}{2\sqrt{\pi}\sqrt{v}}, \frac{-\frac{(m-0.4)^2}{2v}}{2\sqrt{\pi}\sqrt{v}}$ 

When numerical values are assigned to *m* and *v*, the function *f* starts to produce numerical values:

$$
m := PI: v := 2: f(3), f(3.0)
$$

$$
\frac{e^{-\frac{(\pi-3)^2}{4}}}{2\sqrt{\pi}}, 0.2806844362
$$

delete f, m, v:

### **Parameters m**

The mean: an arithmetical expression representing a real value

**v**

The variance: an arithmetical expression representing a positive real value

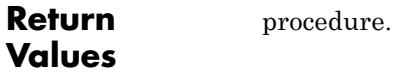

**See Also**

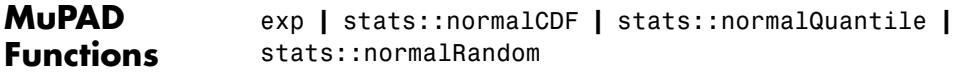

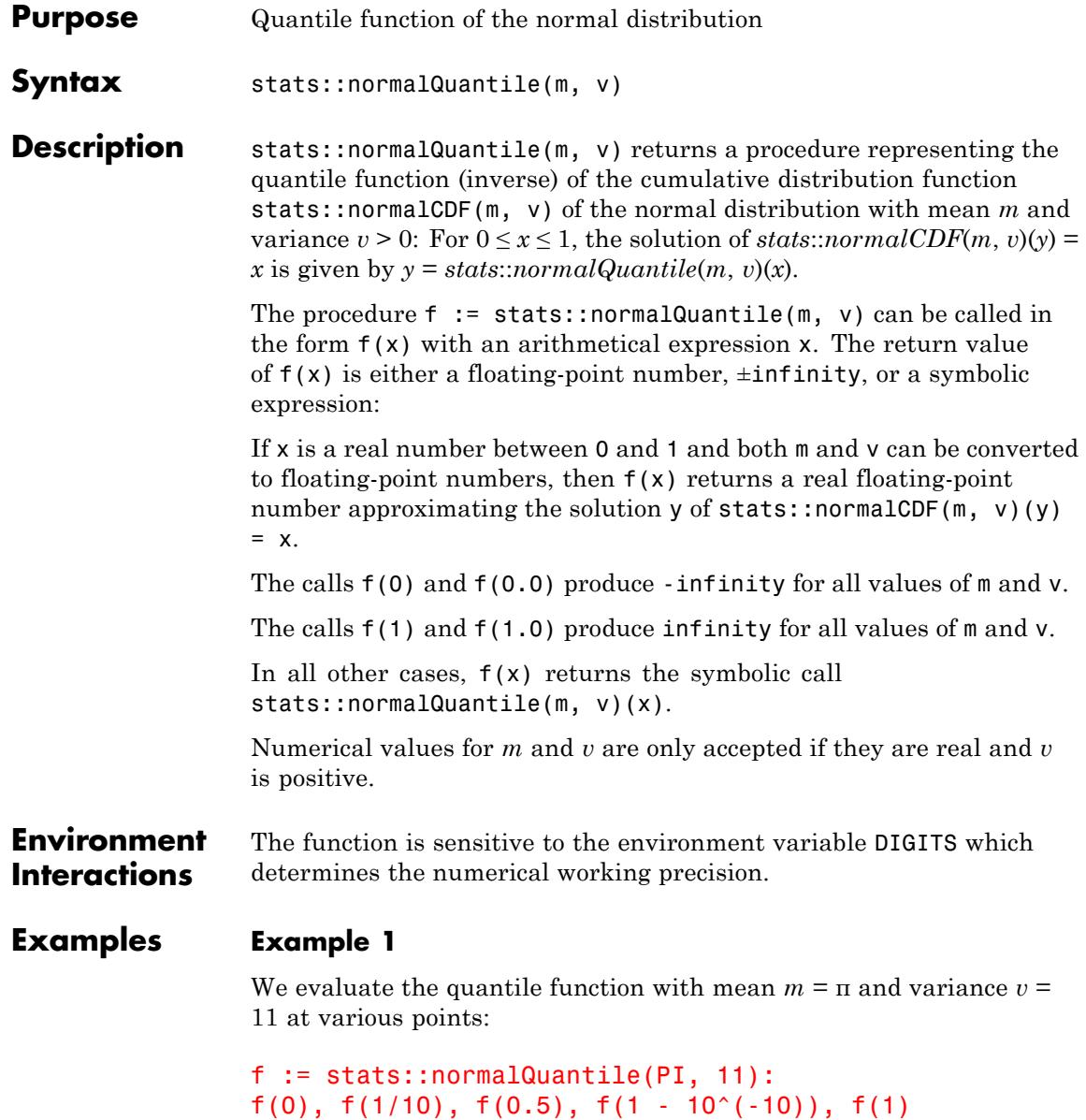

 $-\infty$ ,  $-1.108833039$ , 3.141592654, 24.23977359,  $\infty$ 

```
The value f(x) satisfies stats::normalCDF(PI, 11)(f(x)) = x:
```

```
stats::normalCDF(PI, 11)(f(0.987654))
```
0.987654

delete f:

### **Example 2**

We use symbolic arguments:

```
f := stats::normalQuantile(m, v): f(x), f(9/10)stats::normalQuantile(m, v)(x), stats::normalQuantile(m, v)(\frac{9}{10})
```
When numerical values are assigned to  $m$  and  $v$ , the function f starts to produce floating-point values:

 $m := 17: v := 6: f(9/10), f(0.999)$ 

20.13914741, 24.56949234

Numerical values for *x* are only accepted if  $0 \le x \le 1$ :

f(0.5)

17.0

 $f(2)$ 

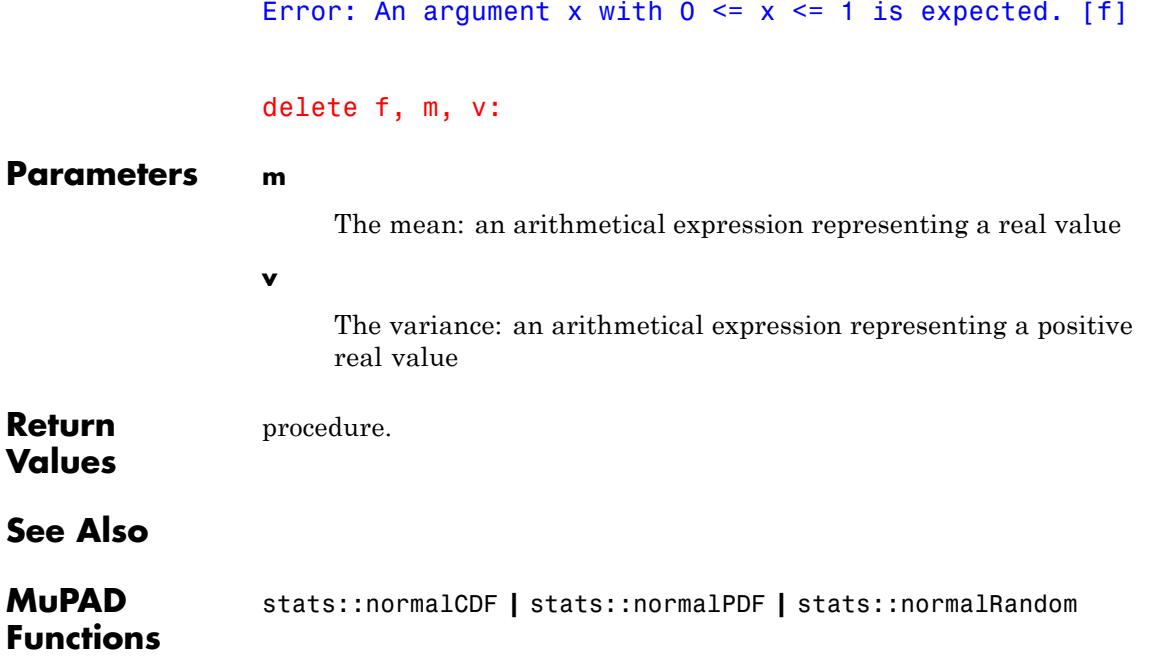

# **stats::normalRandom**

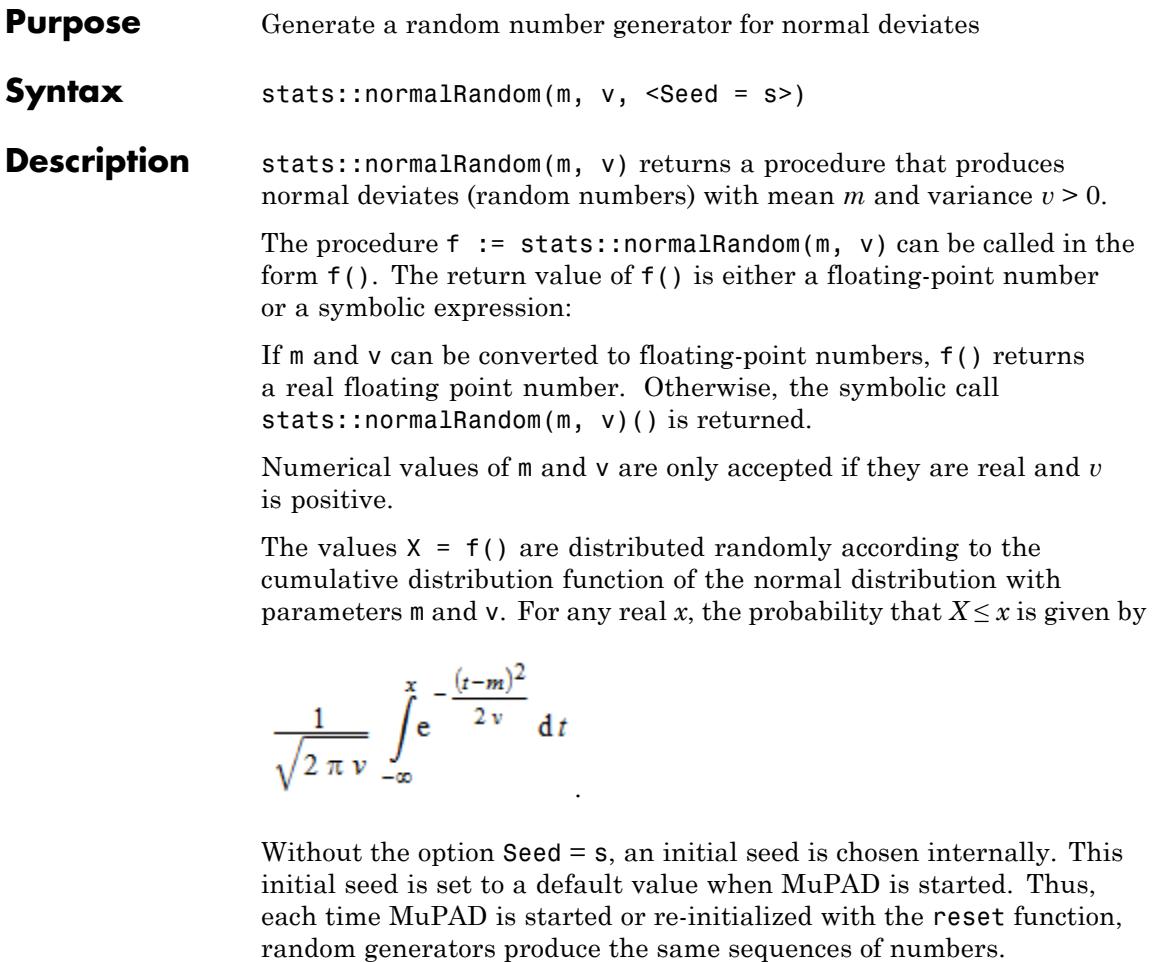

**Note** In contrast to the function random, the generators produced by stats::normalRandom do not react to the environment variable SEED.

```
For efficiency, it is recommended to produce sequences of K random
                   numbers via
                   f := stats::normalRandom(m, v): f() k = 1..K;rather than by
                   stats::normalRandom(m, v) () k = 1..K;The latter call produces a sequence of generators each of which is called
                   once. Also note that
                   stats::normalRandom(m, v, Seed = n)() k = 1..K;
                   does not produce a random sequence, because a sequence of freshly
                   initialized generators would be created each of them producing the
                   same number.
Environment
                   The function is sensitive to the environment variable DIGITS which
Interactions
                   determines the numerical working precision.
Examples Example 1
                  We generate normal deviates with mean 2 and variance \frac{3}{4}:
                   f := stats::normalRandom(2, 3/4): f() $ k = 1..4
                   1.541231663, 1.506864857, 1.553005641, 1.055326957
                   delete f:
                   Example 2
                   With symbolic parameters, no random floating-point numbers can be
                   produced:
                   f := stats::normalRandom(m, v): f()
```

```
stats::normalRandom(m, v)()
```
When *m* and *v* evaluate to real numbers, f starts to produce random floating point numbers:

```
m := PI: v := 1/8: f() $ k = 1...4
```
3.77180885, 3.366817847, 3.385627281, 3.261792281

```
delete f, m, v:
```
### **Example 3**

We use the option Seed = s to reproduce a sequence of random numbers:

```
f := stats::normalRandom(PI, 3, Seed = 1): f() $ k = 1..4
```
3.151659011, 1.573331837, 1.961614435, 4.084887424

g := stats::normalRandom(PI, 3, Seed = 1):  $g()$  \$  $k = 1..4$ 

3.151659011, 1.573331837, 1.961614435, 4.084887424

 $f() = g()$ ,  $f() = g()$ 

 $3.20340985 = 3.20340985, 1.538612606 = 1.538612606$ 

delete f, g:

### **Parameters m**

The mean: an arithmetical expression representing a real value

**v**

The variance: an arithmetical expression representing a positive real value

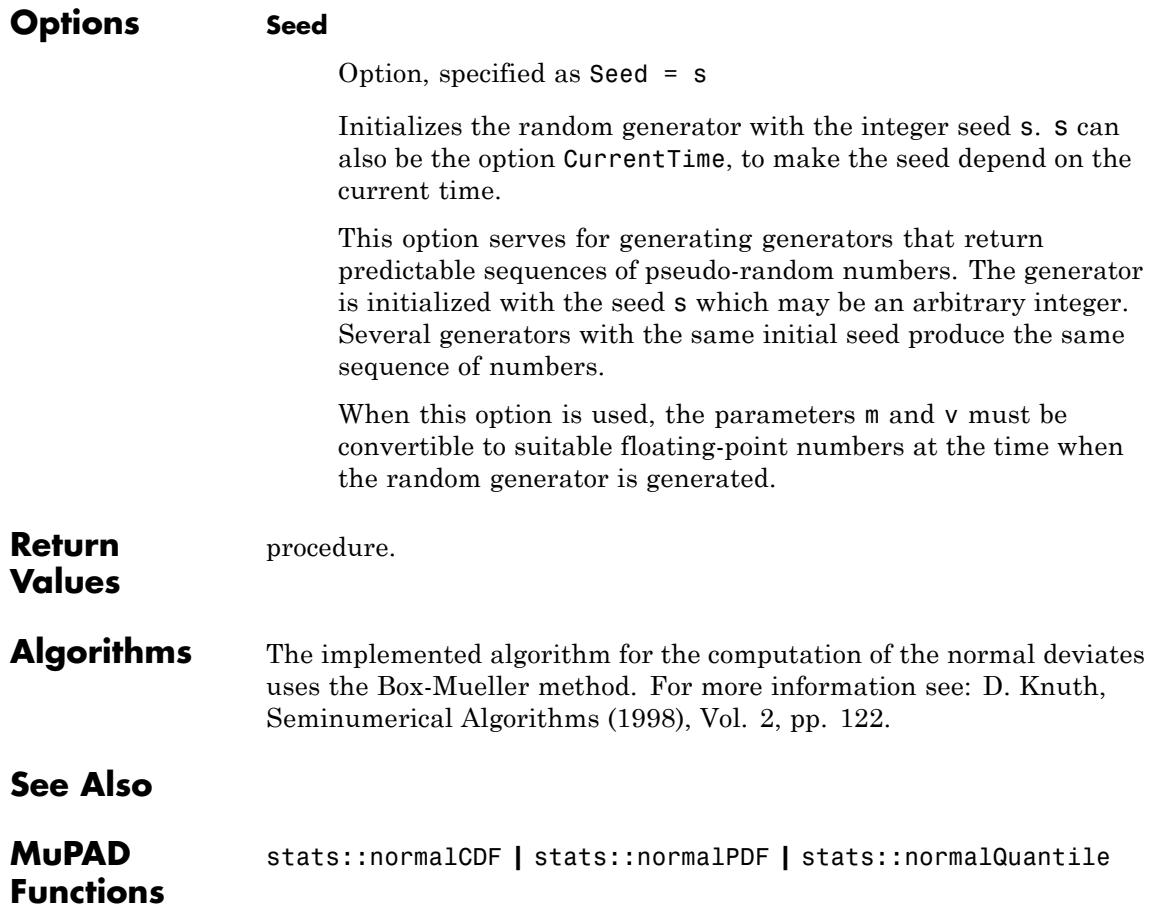

# **stats::obliquity**

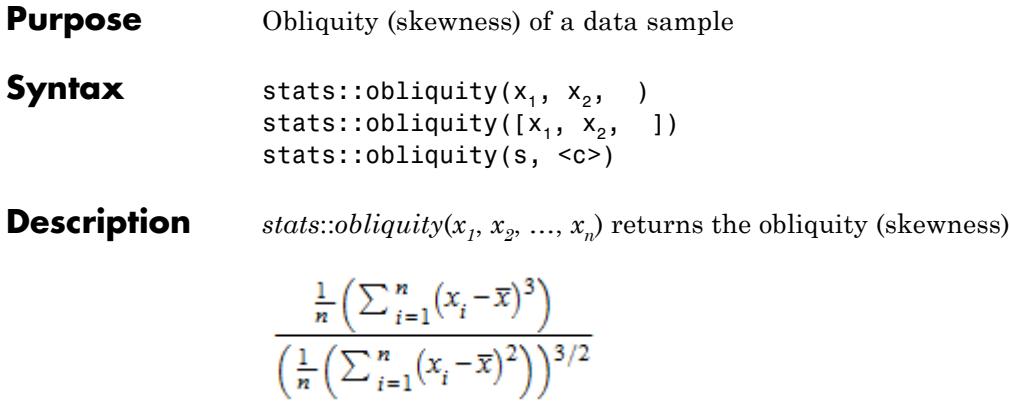

where  $\bar{\mathbf{x}}$  is the [mean](#page-6971-0) of the data  $x_i$ .

The obliquity is a measure for the symmetry of a distribution. It is zero, if the distribution of the data is symmetric around the mean. Positive values indicate that the distribution function has a "longer tail" to the right of the mean than to the left. Negative values indicate a "longer tail" to the left.

,

The column index  $c$  is optional, if the data are given by a stats:: sample object containing only one non-string column. Cf. ["Example 3" on page](#page-7002-0) [29-361.](#page-7002-0)

External statistical data stored in an ASCII file can be imported into a MuPAD session via import::readdata. In particular, see Example 1 of the [corresponding help page](#page-3166-0).

# **Examples Example 1**

We calculate the obliquity of a data sequence:

```
float(stats::obliquity(0, 7, 7, 6, 6, 6, 5, 5, 4, 1))
```
 $-1.041368312$ 

<span id="page-7002-0"></span>Alternatively, data may be passed as a list:

stats::obliquity([2, 2, 4, 6, 8, 10, 10])

 $\mathbf{0}$ 

# **Example 2**

We create a sample:

stats::sample([[a, 5, 8], [b, 3, 7], [c, d, 0]])

a58 b 3 7 c<sub>d</sub><sup>o</sup>

The obliquity of the second column is:

```
stats::obliquity(%, 2)
```

$$
-\frac{\sqrt{3}\,\left(\left(\frac{d}{3}-\frac{1}{3}\right)^3+\left(\frac{d}{3}-\frac{7}{3}\right)^3-\left(\frac{2\,d}{3}-\frac{8}{3}\right)^3\right)}{\left(\left(\frac{d}{3}-\frac{1}{3}\right)^2+\left(\frac{d}{3}-\frac{7}{3}\right)^2+\left(\frac{2\,d}{3}-\frac{8}{3}\right)^2\right)^{3/2}}
$$

# **Example 3**

We create a sample consisting of one string column and one non-string column:

```
stats::sample([["1996", 1242], ["1997", 1353], ["1998", 1142]])
```

```
"1996" 1242
"1997" 1353
"1998" 1142
```
We compute the obliquity of the second column. In this case this column does not have to be specified, since it is the only non-string column:

```
float(stats::obliquity(%))
```
0.06374333648

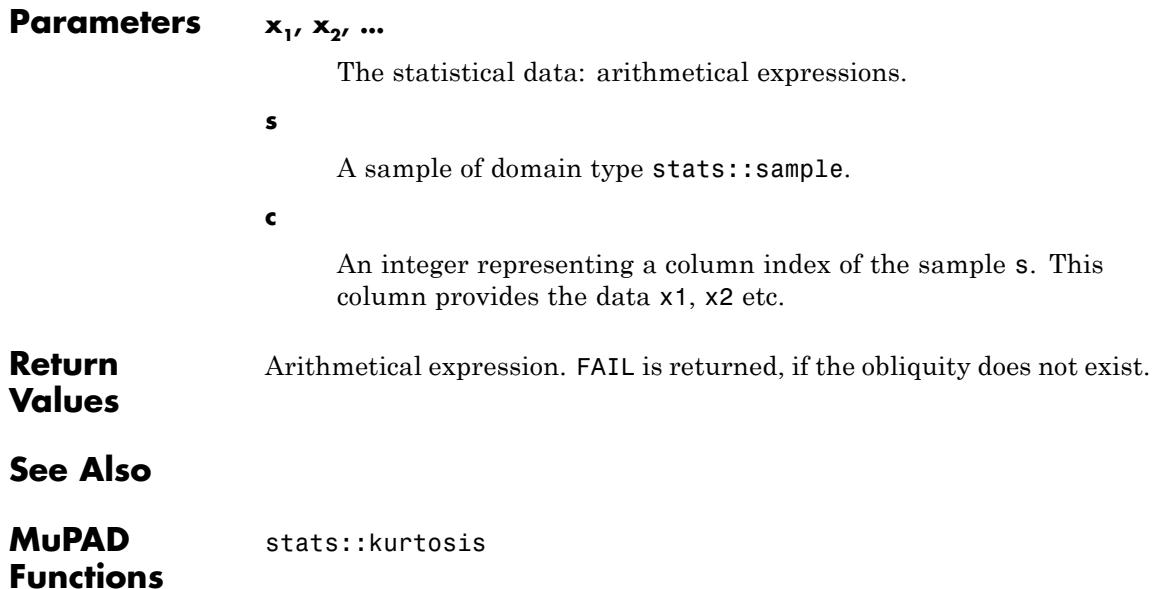

### <span id="page-7004-0"></span>**Purpose** The (discrete) cumulative distribution function of the Poisson distribution

**Syntax** stats::poissonCDF(m)

**Description** stats::poissonCDF(m) returns a procedure representing the (discrete) cumulative distribution function

$$
x \to \begin{cases} 0 & \text{if } x < 0 \\ \sum \frac{|x|}{i=0} \frac{m^i e^{-m}}{i!} & \text{if } x \ge 0 \end{cases}
$$

of the Poisson distribution with mean m.

The procedure  $f :=$  stats::poissonCDF( $m$ ) can be called in the form  $f(x)$  with arithmetical expressions x. The return value of  $f(x)$  is either a floating-point number, an exact numerical value, or a symbolic expression:

If x is a numerical real value, then an explicit value is returned. It is a floating-point number if x is a floating-point number and m can be converted to a positive real float. Otherwise, an exact expression is returned.

If x is a numerical value  $\leq 0$ , then 0, respectively 0.0, is returned for any value of m.

For symbolic values of x, f(x) returns the symbolic call stats::poissonCDF(m)(x).

Numerical values for m are only accepted if they are nonnegative.

If x is a real floating-point number, the result is a floating number provided *m* is a nonnegative numerical value. If both x and m are exact numerical values, the result is an exact number.

**Note** Note that for large *m*, floating-point results are computed much faster than exact results. If floating-point approximations are desired, pass a floating-point number x to stats::poissonCDF!

#### **Environment Interactions** The function is sensitive to the environment variable DIGITS which determines the numerical working precision.

# **Examples Example 1**

We evaluate the distribution function with  $m = \frac{1}{2}$  at various points:

 $f := stats::poissonCDF(1/2):$  $f(-PI) = f(fload(-PI)), f(0) = f(0.0), f(4) = f(4.0)$ 

$$
0 = 0.0
$$
,  $e^{-\frac{1}{2}} = 0.6065306597$ ,  $\frac{211}{128} = 0.9998278844$ 

delete f:

### **Example 2**

We use symbolic arguments. If x is symbolic, a symbolic call is returned:

```
f := stats::poissonCDF(m): f(x)
```

```
stats::poissonCDF(m)(x)
```
If x is a numerical value, symbolic expressions in m are returned:

```
f(-1), f(0), f(5/2), f(PI)0, e^{-m}, e^{-m} \left( \frac{m^2}{2} + m + 1 \right), e^{-m} \left( \frac{m^3}{6} + \frac{m^2}{2} + m + 1 \right)
```
When numerical values are assigned to *m*, the function *f* starts to produce explicit results if the argument is numerical:

 $m := 3: f(-1), f(0), f(5/2), f(PI)$ 

0,  $e^{-3}$ ,  $\frac{17 e^{-3}}{2}$ , 13  $e^{-3}$ 

delete f, m:

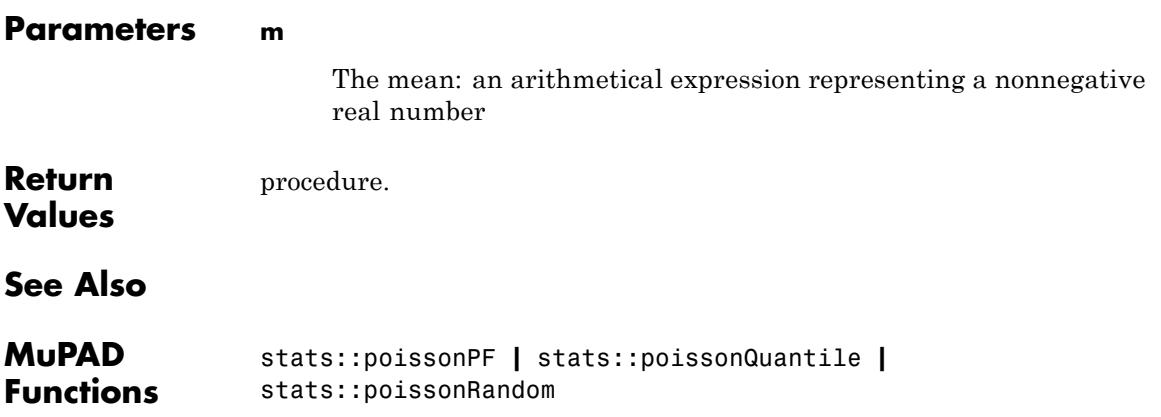

# **stats::poissonPF**

**Purpose** Probability function of the Poisson distribution

**Syntax** stats::poissonPF(m)

**Description** stats::poissonPF(m) returns a procedure representing the probability function

$$
x \to \frac{\frac{m^x}{e^m}}{x!}
$$

of the Poisson distribution with mean m.

The procedure  $f :=$  stats::poissonPF $(m)$  can be called in the form  $f(x)$  with arithmetical expressions x. The return value of  $f(x)$  is either a floating-point number, an exact numerical value, or a symbolic expression:

If x is a non-integer numerical value,  $f(x)$  returns 0 or 0.0, respectively.

If x is an integer or the floating-point equivalent of an integer, then an explicit value is returned.

In all other cases,  $f(x)$  returns the symbolic call stats::poissonPF(n,p)(x).

Numerical values for m are only accepted if they are nonnegative.

If x is a floating-point number, the result is a floating-point number provided *m* is a nonnegative numerical value. If both x and m are exact values then the result is an exact number.

Note that for large *m*, floating-point results are computed much faster than exact results. If floating-point approximations are desired, pass a floating-point number x to the procedure generated by stats::poissonPF.

#### **Environment Interactions** The function is sensitive to the environment variable DIGITS which determines the numerical working precision.

# **Examples Example 1**

We calculate the Poisson probability with  $m = 8$  at various points:

f := stats::poissonPF(8): f(-1),  $f(-1, 0)$ ,  $f(0)$ ,  $f(1/2)$ ,  $f(1)$ ,  $f(3/2)$ ,  $f(3) = f(f10at(3))$ 

0, 0.0,  $e^{-8}$ , 0, 8  $e^{-8}$ , 0,  $\frac{256 e^{-8}}{3}$  = 0.02862614425

delete f:

# **Example 2**

We use symbolic arguments:

f := stats::poisson $PF(m)$ :  $f(x)$ 

stats::poisson $PF(m)(x)$ 

If x is a numerical value, symbolic expressions in m are returned:

f(8), f(17/2), f(9.0), f(9.2)

 $\frac{m^8 e^{-m}}{40320}$ , 0, 0.000002755731922 m<sup>9.0</sup> e<sup>-1.0</sup> m, 0.0

When numerical values are assigned to *m*, the function *f* starts to produce numbers if the argument is numerical:

 $m := 3: f(8), f(17/2), f(9.0), f(9.2)$  $\frac{729 \text{ e}^{-3}}{4480}$ , 0, 0.002700503932, 0.0

# **stats::poissonPF**

# delete f, m:

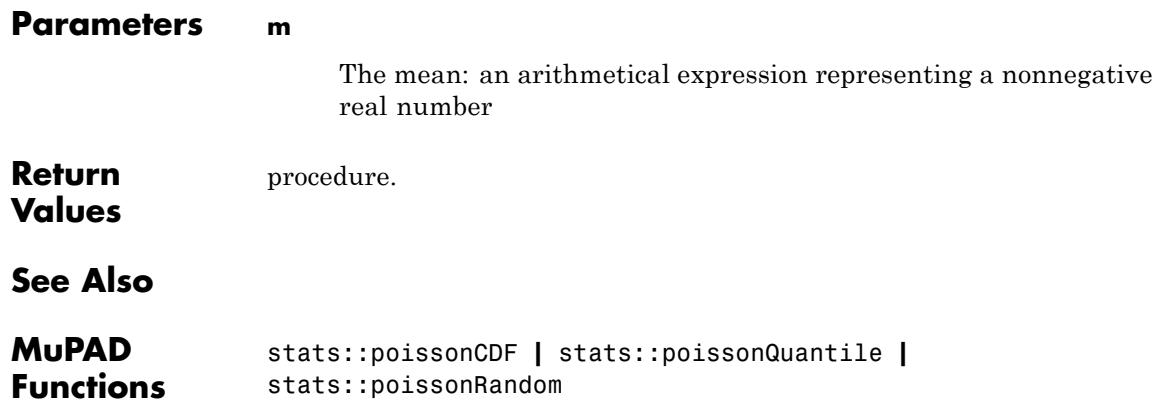

- **Purpose** Quantile function of the Poisson distribution
- **Syntax** stats::poissonQuantile(m)

**Description** stats::poissonQuantile(m) returns a procedure representing the quantile function (discrete inverse) of the cumulative distribution function stats::poissonCDF(m). For  $0 \le x \le 1$ ,  $k =$ stats:: poissonQuantile(m)(x) is the smallest nonnegative integer satisfying

$$
\text{stats::poissonCDF}(m)(k) = \sum_{i=0}^{k} \frac{\frac{m^i}{e^m}}{i!} \ge x
$$

The procedure  $f :=$  stats:: poissonQuantile(m) can be called in the form  $f(x)$  with an arithmetical expression x. The return value of the call  $f(x)$  is either a nonnegative integer, infinity, or a symbolic expression:

.

If *m* is a nonnegative real number and *x* a real number satisfying  $0 \leq x$  $\leq$  1, then  $f(x)$  returns a nonnegative integer.

If  $m = 0$ , then  $f(x)$  returns 0 for any  $x$ .

If  $m \neq 0$ , then  $f(1)$  and  $f(1.0)$  return infinity.

In all other cases, f(x) returns the symbolic call stats::poissonQuantile(m)(x).

Numerical values for m are only accepted if they are positive.

If floating-point arguments are passed to the quantile function *f*, the result is computed with floating-point arithmetic. This is faster than using exact arithmetic, but the result is subject to internal round-off errors. In particular, round-off may be significant for arguments *x* close to 1. Cf. ["Example 3" on page 29-371.](#page-7012-0)

Finite quantile values  $k =$  stats::poissonQuantile(m)(x) satisfy

stats::poissonCDF( $m$ )( $k-1$ ) <  $x \le$  stats::poissonCDF( $m$ )( $k$ )

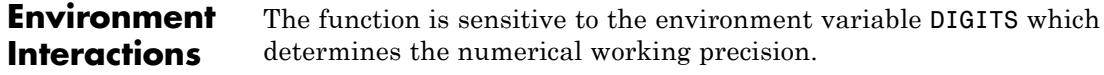

## **Examples Example 1**

We evaluate the quantile function with  $m = \pi$  at various points:

f := stats::poissonQuantile(PI): f(0), f(1/20), f(0.3), f(PI/6), f(0.7), f(1-1/10^10), f(1)

 $0, 1, 2, 3, 4, 20, \infty$ 

The value  $f(x)$  satisfies

stats::poissonCDF( $\pi$ )( $f(x) - 1$ ) < x  $\leq$  stats::poissonCDF( $\pi$ )( $f(x)$ )

 $x := 0.98$ : k := f(x)

7

```
float(stats::poissonCDF(PI)(k - 1)), x,
float(stats::poissonCDF(PI)(k))
```
0.9588410737, 0.98, 0.9847376421

delete f, x, k:

## **Example 2**

We use symbolic arguments:

f := stats::poissonQuantile(m):  $f(x)$ ,  $f(9/10)$ 

```
stats::poissonQuantile(m)(x), stats::poissonQuantile(m)(\frac{9}{10})
```
When m evaluates to a positive real number, the function f starts to produce quantile values:

```
m := 17:
f(1/2), f(999/1000), f(1 - 1/10^10), f(1 - 1/10^80)17, 31, 49, 144
```

```
delete f, m:
```
# **Example 3**

**Return Values** If floating-point arguments are passed to the quantile function, the result is computed with floating-point arithmetic. This is faster than using exact arithmetic, but the result is subject to internal round-off errors:

```
f := stats::poissonQuantile(123):
                  f(1 - 1/10^19) \leq f(float(1 - 1/10^19))
                  236 \neq \inftydelete f:
Parameters m
                       The mean: a arithmetical expression representing a nonnegative
                       real number
                  procedure.
```
# **stats::poissonQuantile**

**See Also**

**MuPAD Functions** stats::poissonCDF **|** stats::poissonPF **|** stats::poissonRandom

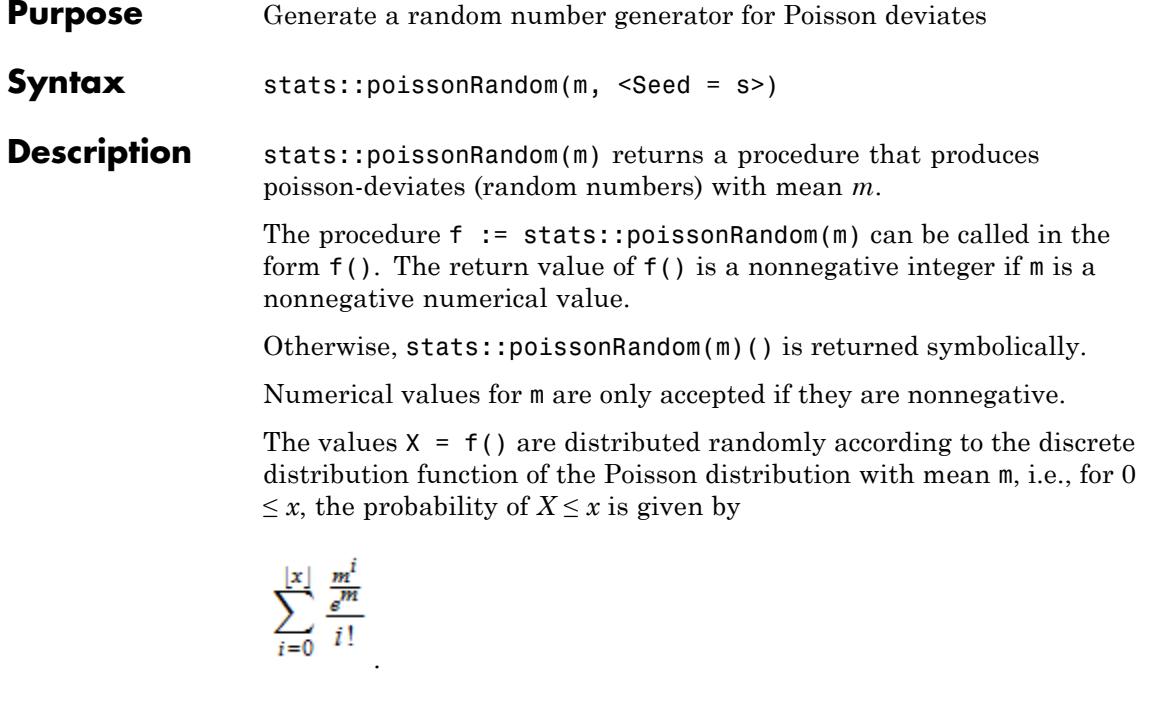

Without the option  $\texttt{Seed} = \texttt{s}$ , an initial seed is chosen internally. This initial seed is set to a default value when MuPAD is started. Thus, each time MuPAD is started or re-initialized with the reset function, random generators produce the same sequences of numbers.

**Note** With this option, the mean m must evaluate to a nonnegative numerical value at the time, when the generator is created.

**Note** In contrast to the function random, the generators produced by stats::poissonRandom do not react to the environment variable SEED.

For efficiency, it is recommended to produce sequences of *K* random numbers via

```
f := stats::poissonRandom(m): f()$k = 1..K;
```
rather than by

```
stats::poissonRandom(m)() k = 1..K;
```
The latter call produces a sequence of generators each of which is called once. Also note that

```
stats::poissonRandom(m, Seed = s)() k = 1..K;
```
does not produce a random sequence, because a sequence of freshly initialized generators would be created each of them producing the same number.

**Environment Interactions** The function is sensitive to the environment variable DIGITS which determines the numerical working precision.

# **Examples Example 1**

We generate Poisson deviates with mean *m* = 80:

```
f := stats::poissonRandom(80): f() $ k = 1..10
```
69, 105, 77, 81, 71, 79, 86, 77, 87, 97

### delete f:

### **Example 2**

With symbolic parameters, no random floating-point numbers can be produced:

```
f := stats::poissonRandom(m): f()
```

```
stats::poissonRandom(m)()
```
When *m* evaluates to a positive real number, the generator starts to produce random numbers:

 $m := 80: f()$ ,  $f()$ ,  $f()$ 

89, 76, 82

delete f, m:

### **Example 3**

We use the option Seed = s to reproduce a sequence of random numbers:

f := stats::poissonRandom(12, Seed = 1):  $f()$  \$  $k = 1..10$ 

12, 15, 8, 9, 15, 4, 12, 9, 7, 10

 $g :=$  stats::poissonRandom(12, Seed = 1):  $g()$  \$  $k = 1..10$ 

12, 15, 8, 9, 15, 4, 12, 9, 7, 10

 $f() = g()$ ,  $f() = g()$ 

 $11 = 11$ ,  $11 = 11$ 

delete f, g:

## **Parameters m**

The mean: an arithmetical expression representing a nonnegative real number

### **Options Seed**

Option, specified as Seed = s

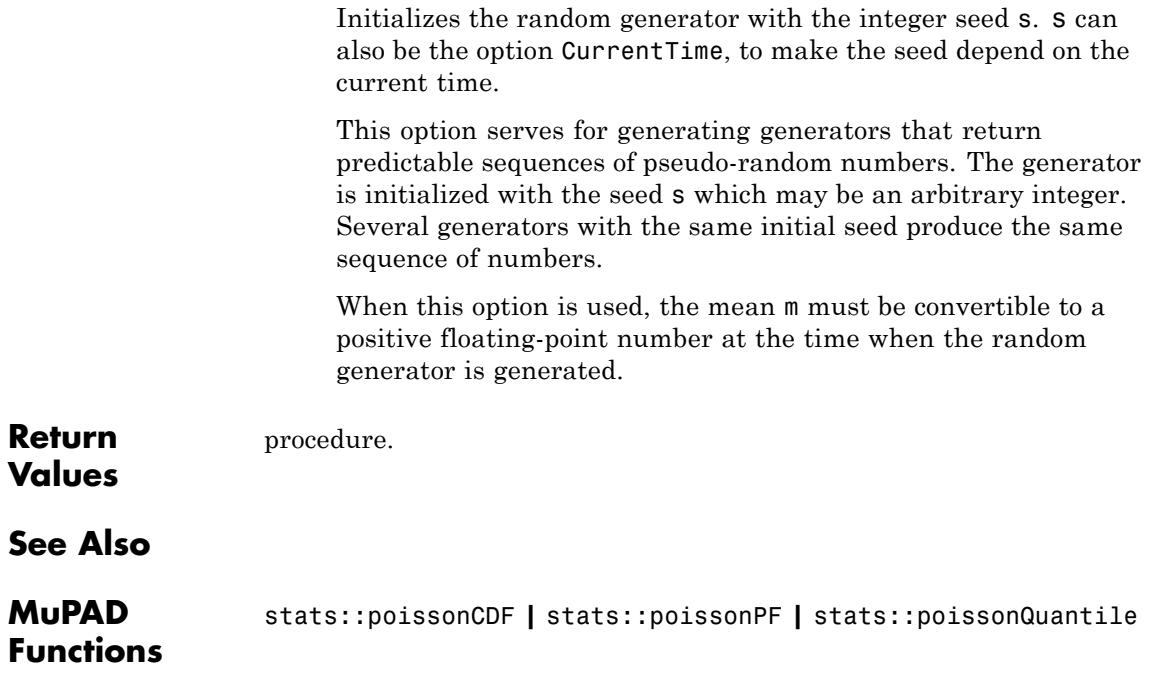

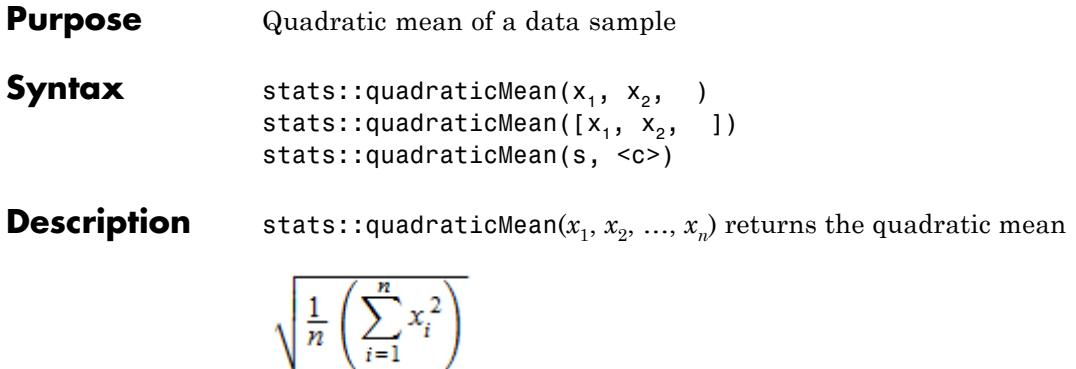

of the data *xi* .

The column index  $c$  is optional, if the data are given by a stats:: sample object containing only one non-string column. Cf. ["Example 3" on page](#page-7019-0) [29-378.](#page-7019-0)

External statistical data stored in an ASCII file can be imported into a MuPAD session via import::readdata. In particular, see Example 1 of the [corresponding help page](#page-3166-0).

# **Examples Example 1**

We calculate the quadratic mean of three values:

```
stats::quadraticMean(a, b, c)
```
 $\sqrt{\frac{a^2}{3} + \frac{b^2}{3} + \frac{c^2}{3}}$ 

Alternatively, data may be passed as a list:

```
stats::quadraticMean([2, 3, 5])
```
<span id="page-7019-0"></span> $\frac{\sqrt{3}\sqrt{38}}{3}$ 

# **Example 2**

We create a sample:

```
stats::sample([[a1, b1, c1], [a2, b2, c2]])
```

```
a1 b1 c1
a2 b2 c2
```
The quadratic mean of the second column is:

```
stats::quadraticMean(%, 2)
```

```
\sqrt{\frac{b1^2}{2} + \frac{b2^2}{2}}
```
# **Example 3**

We create a sample consisting of one string column and one non-string column:

```
stats::sample([["1996", 1242], ["1997", 1353], ["1998", 1142]])
```
"1996" 1242 "1997" 1353 "1998" 1142

We compute the quadratic mean of the second column. In this case this column does not have to be specified, since it is the only non-string column:
```
float(stats::quadraticMean(%))
                   1248.644198
Parameters x_1, x_2, ...The statistical data: arithmetical expressions.
                  s
                       A sample of domain type stats::sample.
                  c
                       An integer representing a column index of the sample s. This
                       column provides the data x1, x2 etc.
Return
                  arithmetical expression.
Values
See Also
MuPAD
                  stats::geometricMean | stats::harmonicMean | stats::mean |
Functions
                  stats::median | stats::modal | stats::stdev | stats::variance
```
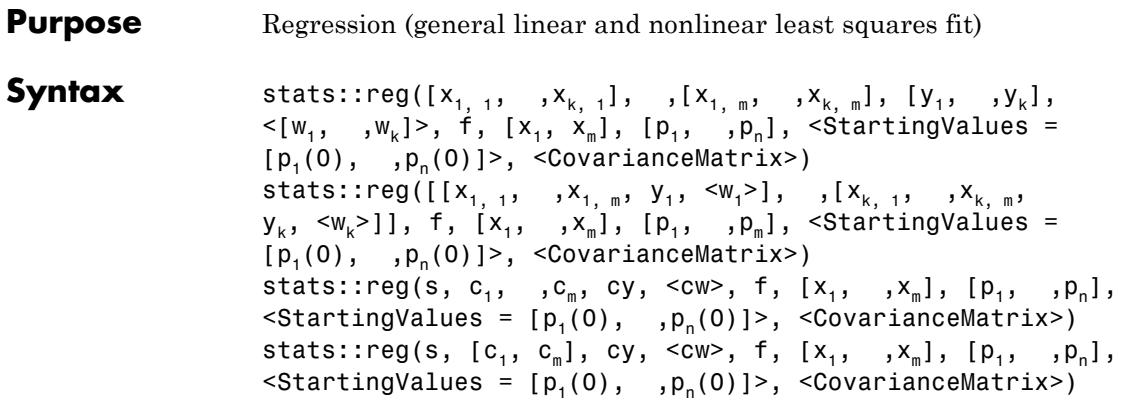

**Description** Consider a "model function" *f* with *n* parameters  $p_1, ..., p_n$  relating a dependent variable *y* and *m* independent variables  $x_1, ..., x_m$ :  $y =$  $f(x_1, \ldots, x_m, p_1, \ldots, p_n)$ . Given *k* different measurements  $x_{1j}, \ldots, x_{kj}$  for the independent variables  $x_i$  and corresponding measurements  $y_1$ , ...,  $y_k$  for the dependent variable *y*, one fits the parameters  $p_1, ..., p_n$  by minimizing the "weighted quadratic deviation" ("chi-squared")

$$
\chi^{2}(p_{1},...,p_{n}) = \sum_{i=1}^{k} w_{i} |y_{i} - f(x_{i1},...,x_{im},p_{1},...,p_{n})|^{2}
$$

stats::reg(..data.., f, [x.1, ... , x.m], [p.1, ... , p.n], [w.1, ..., w.n]) computes numerical approximations of the fit parameters  $p_1, ..., p_n$ .

.

All data must be convertible to real or complex floating-point values via float.

The number of measurements *k* must not be less than the number *n* of parameters *pi* .

The model function  $f$  may be non-linear in the independent variables  $x_i$ and the fit parameters  $p_i$ . E.g., a model function such as  $p1 + p2*x1^2$ + exp(p3 + p4\*x2) with the independent variables x1, x2 and the fit parameters p1, p2, p3, p4 is accepted.

Note that the fitting of model functions with a non-linear dependence on the parameters  $p_i$  is much more costly than a linear regression, where the  $p_i$  enter linearly. The functional dependence of the model function on the variables  $x_i$  is of no relevance.

**Note** There are rare cases where the implemented algorithm converges to a local minimum rather than to a global minimum. In particular, this problem may arise when the model involves periodic functions. It is recommended to provide suitable starting values for the fit parameters in this case. Cf. ["Example 4" on page 29-383](#page-7024-0).

External statistical data stored in an ASCII file can be imported into a MuPAD session via import::readdata. In particular, see Example 1 of the [corresponding help page](#page-3166-0).

#### **Environment Interactions** The function is sensitive to the environment variable DIGITS, which determines the numerical working precision.

# **Examples Example 1**

We fit a linear function  $y = p_1 + p_2 x_1$  to four data pairs  $(x_{i1}, y_i)$  given by two lists:

stats::reg([0, 1, 2, 3], [1, 3, 5, 7], p1 + p2\*x1, [x1], [p1, p2])

# $[[1.0, 2.0], 0.0]$

The parameter values  $p_1 = 1.0$ ,  $p_2 = 2.0$  provide a perfect fit: up to numerical round-off, the quadratic deviation vanishes.

# **Example 2**

We fit an exponential function  $y = ae^{bx}$  to five data pairs  $(x_i, y_j)$ . Weights are used to decrease the influence of the "exceptional pair"  $(x, y) = (5.0,$  $6.5 \times 10^6$  on the fit:

```
stats::reg([[1.1, 54, 1], [1.2, 73, 1], [1.3, 98, 1],
             [1.4, 133, 1], [5.0, 6.5*10^{\circ}6, 10^{\circ}(-4)]a*exp(b*x), [x], [a, b])
```
[[1.992321622, 2.999602426], 0.2001899629]

### **Example 3**

We create a sample with four columns. The first column is a counter labeling the measurements. This column is of no further relevance here. The second and third column provide measured data of two variables  $x_1$  and  $x_2$ , respectively. The last column provides corresponding measurements of a dependent variable.

```
s := stats::sample([1, 0, 0, 1.1], [2, 0, 1, 5.4],
                   [3, 1, 1, 8.5], [4, 1, 2, 18.5],
                   [5, 2, 1, 15.0], [6, 2, 2, 24.8]])
```

```
1 0 0 1.1
2 0 1 5.4
3 1 1 8.5
4 1 2 18.5
5 2 1 15.0
6 2 2 24.8
```
First, we try to model the data provided by the columns 2, 3, 4 by a function that is linear in the variables  $x_1$ ,  $x_2$ . We specify the data columns by a list of column indices:

stats::reg(s, [2, 3, 4],  $p1 + p2*x1 + p3*x2$ ,

# $[x1, x2], [p1, p2, p3])$

# <span id="page-7024-0"></span> $\begin{bmatrix} -0.9568181818, 4.688636364, 7.272727273 \end{bmatrix}$ , 15.23613636

The quadratic deviation is rather large, indicating that a linear function is inappropriate to fit the data. Next, we extend the model and consider a polynomial fit function of degree 2. This is still a linear regression problem, because the fit parameters enter the model function linearly. We specify the data columns by a sequence of column indices:

```
stats::reg(s, 2, 3, 4,
          p1 + p2*x1 + p3*x2 + p4*x1^2 + p5*x2^2[x1, x2], [p1, p2, p3, p4, p5])
```

```
[1.1, 1.525, 1.5, 1.625, 2.8], 0.01]
```
Finally, we include a further term p6\*x1\*x2 in the model, obtaining a perfect fit:

```
stats::reg(s, 2, 3, 4,
             p1 + p2*x1 + p3*x2 + p4*x1^2 + p5*x2^2 + p6*x1*x2[x1, x2], [p1, p2, p3, p4, p5, p6])
\left[1.1, 1.6, 1.35, 1.7, 2.95, -0.2\right], 1.79630758910^{-27}\right]
```
delete s:

# **Example 4**

We create a sample of two columns:

```
s := stats::sample([[1, -1.44], [2, -0.82],
                    [3, 0.97], [4, 1.37]])
```
 $1 - 1.44$ 2 -0.82 3 0.97 4 1.37

The data are to be modeled by a function of the form  $y = p_1 \sin(p_2 x)$ , where the first column contains measurements of *x* and the second column contains corresponding data for *y*. Note that in this example there is no need to specify column indices, because the sample contains only two columns:

```
stats::reg(s, a*sin(b*x), [x], [a, b])
[-1.499812823, 1.281963381], 0.00001255632629]
```
Fitting a periodic function may be problematic. We provide starting values for the fit parameters and obtain a quite different set of parameters approximating the data with the same quality:

```
stats::reg(s, a*sin(b*x), [x], [a, b], StartingValues = [2, 5])
```
 $[1.499812823, 5.001221926], 0.00001255632629]$ 

#### delete s:

#### **Example 5**

The blood sugar level y (in mmol/L) of a diabetic is measured over a period of 10 days with 5 measurements per day at  $x1 = 7$  (o'clock a.m.),  $x1 = 12$  (noon),  $x1 = 15$  (afternoon),  $x1 = 19$  (before dinner), and  $x1 =$ 23 (bed time). These are the measurements:

```
Y:= //hour: 7 12 15 19 23
   [ 7.2, 5.5, 6.8, 5.4, 6.0], // day 1[ 6.3, 5.0, 5.5, 5.8, 4.9], // day 2
         [ 6.5, 6.3, 4.8, 4.5, 5.0], // day 3
```

```
[ 4.3, 5.2, 4.3, 4.7, 4.0], // day 4
[ 7.1, 7.2, 6.7, 7.2, 5.5], // day 5
[ 5.8, 5.5, 4.9, 5.0, 6.2], // day 6
[ 6.2, 4.8, 5.0, 5.2, 5.3], // day 7
[ 4.8, 5.8, 5.7, 6.2, 5.0], // day 8
[ 5.2, 3.8, 4.8, 5.8, 4.7], // day 9
[ 5.8, 4.7, 5.0, 6.5, 6.3] // day 10
```
We have a total of 50 measurements. Each measurement is a triple [x1, x2, y], where *x1* is the hour of the day, *x2* is the day number, and y is the blood sugar level:

```
data:= [([ 7, x2, Y[x2][1]],
         [12, x2, Y[x2][2]],
         [15, x2, Y[x2][3]],
         [19, x2, Y[x2][4]],
         [23, x2, Y[x2][5]]
        ) $ x2 = 1 .. 10]:
```
]:

We model the blood sugar y as a function of the hour of the day  $x1$  and the day number x2 (trying to detect a general tendency). We assume a periodic dependence on x1 with a period of 24 hours:

 $y := y0 + a*x2 + b*sin(2*PI/24*x1 + c)$ :

A least squares fit of the given data leads to the following parameters y0, a, b, c:

```
[y0abc, residue] := stats::reg(data, y, [x1, x2], [y0, a, b, c]):[y0, a, b, c]:= y0abc
```
 $[5.809945498, -0.04618181818, 0.2055298076, 0.07751988162]$ 

The average blood sugar level is  $y0 = 5.8...$  with an improvement of a  $= -0.046...$  per day. The amplitude of the daily variation of y is b =

<span id="page-7027-0"></span>0.205... We visualize the measurements Y by a plot:: Matrixplot. The least squares fit of our model function y is added as a function graph:

```
plot(plot::Matrixplot(Y, x1 = 0..24, x2 = 1..10)),plot::Function3d(y, x1 = 0..24, x2 = 1..10,Color = RGB::Green))
```
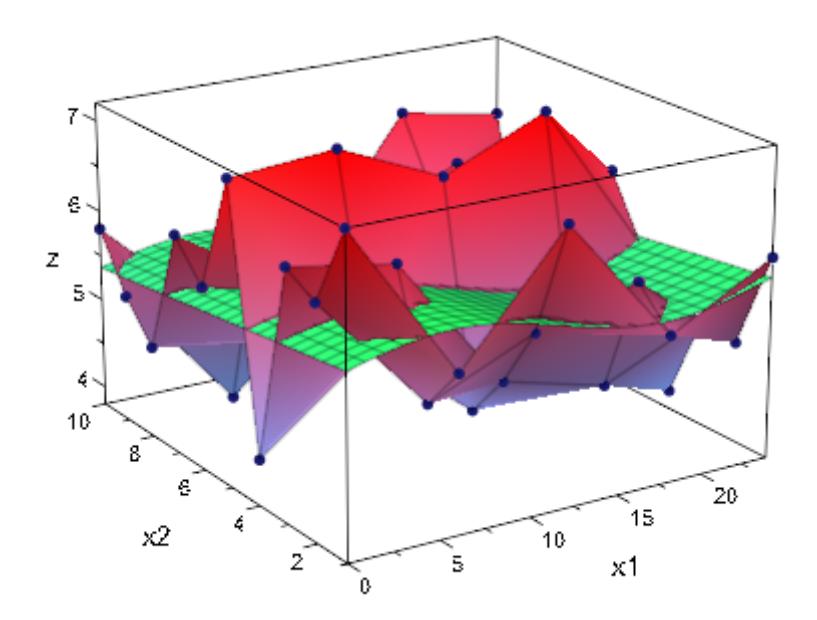

delete Y, data, y, y0abc, y0, a, b, c, residue:

# **Example 6**

We consider a decaying radioactive source, whose activity *N* ("counts") is measured at intervals of 1 second. The physical model for the decay is

, where  $N(t)$  is the count rate at time  $t$ ,  $N_0$  is the base rate at time  $\overline{t} = 0$  and  $\overline{t}$  is the lifetime of the radioactive source. Instead of

taking data from an actual physical experiment, we create artificial data with a base rate  $N_0 = 100$  and a lifetime  $\tau = 300$ :

```
T := [i $ i= 0 .. 100]:
N := [100*exp(-t/300) $ t in T]:
```
By construction, we obtain a perfect fit when estimating the paramaters  $N_0$  and  $\tau$  of the model:

```
stats::reg(T, N, N0*exp(-t/tau), [t], [N0, tau]);
[100.0, 300.0], 1.13398755110^{-30}]
```
We perturb the data:

 $N :=$  [stats::poissonRandom(n)() \$ n in N]:

Since the data  $n_i$  in  $N$  are Poissonian, their standard deviation is the square root of their mean:  $\sigma(n_i) \approx \sqrt{n_i}$ . Thus, suitable weights for a

least squares estimation of the parameters are given by  $w_i = \frac{1}{\sigma(n_i)^2} = \frac{1}{n_i}$ .  $W := [1/n \$ n in N]:$ 

With these weights, a least squares fit of the model parameters  $N_0$  and *τ* is computed. The option CovarianceMatrix is used to get information on confidence intervals for the parameters:

 $[p, chisquared, C] :=$ stats::reg(T, N, W, N0\*exp(-t/tau), [t], [N0, tau], CovarianceMatrix)

```
\begin{bmatrix} 95.43096895, 309.3571484, 87.4642626, \begin{pmatrix} 3.998386217 & -61.38541859 \ -61.38541859 & 1302.650416 \end{pmatrix} \end{bmatrix}
```
The square roots of the diagonal elements of the covariance matrix provides the statistical standard deviations of the fit parameters:

```
sqrt(float(C[1,1])), sqrt(float(C[2,2]))
```

```
1.999596513. 36.0922487
```
Thus, the estimate for the base rate  $N_0$  is  $N_0 \pm \sigma(N_0) \approx 95.4 \pm 2.0$ , the estimate for the lifetime  $\tau$  is  $\tau \pm \sigma(\tau) \approx 309.4 \pm 36.1$ . The correlation matrix of the fit parameters is obtained from the covariance matrix via stats::correlationMatrix:

```
stats::correlationMatrix(C)
```
 $\begin{pmatrix} 1.0 & -0.8505677452 \\ -0.8505677452 & 1.0 \end{pmatrix}$ 

delete T, N, W, p, chisquared, C:

# **Parameters**  $x_{1, 1}$ , …, $x_{k, m}$

Numerical sample data for the independent variables. The entry  $x_i$ ; represents the *i*-th measurement of the independent variable *xj* .

#### **y1, …,yk**

Numerical sample data for the dependent variable. The entry *yi* represents the *i*-th measurement of the dependent variable.

#### $w_1$ , …, $w_k$

Weight factors: positive real numerical values. The entry  $w_i$ is used as a weight for the data  $x_{i,1}, \ldots, x_{i,m}, y_i$  of the *i*-th measurement. If no weights are provided, then  $w_i = 1$  is used.

**f**

The model function: an arithmetical expression representing a function of the independent variables  $x_1, \ldots, x_m$  and the fit parameters  $p_1, ..., p_n$ . The expression must not contain any symbolic objects apart from  $x_1, \ldots, x_m, p_1, \ldots, p_n$ .

#### $x_1, ..., x_m$

The independent variables: [identifiers](#page-2418-0) or [indexed identifiers.](#page-1023-0)

#### **p**<sub>1</sub>, …, **p**<sub>n</sub>

The fit parameters: identifiers or indexed identifiers.

### **p**<sub>1</sub>(0), …, **p**<sub>n</sub>(0)

The user can assist the internal numerical search by providing numerical starting values  $p_i(0)$  for the fit parameters  $p_i$ . These should be reasonably close to the optimal fit values. The starting values  $p_i(0) = 1.0$  are used if no starting values are provided by the user.

**s**

A sample of domain type  $\texttt{stats::sample}$  containing the data  $x_i$  $_j$  for the independent variables, the data  $y_i$  for the dependent variable and, optionally, the weights  $w_i$ .

#### **cy**

A positive integer representing a column index of the sample s. This column provides the measurements  $y_i$  for the dependent variable.

#### **cw**

A positive integer representing a column index of the sample s. This column provides the weight factors  $w_i$ .

# **Options StartingValues**

Option, specified as StartingValues =  $[p1(0), p0(0)]$ 

Positive integers representing column indices of the sample s. Column  $p_j$  provides the measurements  $x_{i,j}$  for the independent variable *xj* .

If the model function depends linearly on the fit parameters  $p_j$  ("linear regression"), then the optimized parameters are the solution of a linear system of equations. In this case there is no need to provide starting values for a numerical search. In fact, initial values provided by the user are ignored.

If the model function depends non-linearly on the fit parameters  $p_j$  ("non-linear regression"), then the optimized fitting parameters are the solution of a non-linear optimization problem. There is no guarantee that the internal search for a numerical solution will succeed. It is recommended to assist the internal solver by providing reasonably good estimates for the optimal fit parameters.

#### **CovarianceMatrix**

Changes the return value from  $[[p_1, ..., p_n], x^2]$  to  $[[p_1, ..., p_n], x^2]$ , *C*], where *C* is the covariance matrix of the estimators  $p_i$  given by  $C_{i, i} = \sigma(p_i)^2$  and  $C_{i, j} = cov(p_i, p_j)$  for  $i \neq j$ .

With this option, information on confidence intervals for the least squares estimators  $p_i$  are provided. In particular, the return value includes the covariance matrix  $C$  of type  $Dom$ : Matrix(). This matrix provides the variances  $C_{ii} = \sigma(p_i)^2$  of the least squares estimators  $p_i$  and their covariances  $C_{ij}$  =  $cov(p_i, p_j)$ . The covariance matrix is defined via its inverse

$$
\left(\frac{1}{C}\right)_{i,j} = \frac{\frac{\partial}{\partial p_j} \frac{\partial}{\partial p_i} \chi^2}{2}
$$

Where

.

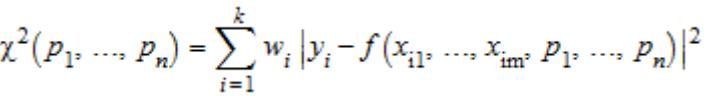

The covariance matrix of the least squares estimators only has a statistical meaning if the stochastic variances  $\sigma(y_i)^2$  of the measurements  $y_i$  are known. These variances are to be included

in the computation by choosing the weights  $\mathbf{r}_{11} = \mathbf{r}_{12}$ . Cf. ["Example 6" on page 29-386](#page-7027-0).

The function stats::correlationMatrix serves for converting the covariance matrix to the corresponding correlation matrix. See ["Example 6" on page 29-386](#page-7027-0)

**Return Values** Without the option CovarianceMatrix, a list  $[[p_1, ..., p_n], x^2]$  is returned. It contains the optimized fit parameters  $p_i$  minimizing the quadratic deviation. The minimized value of this deviation is given by  $\chi^2$ , it indicates the quality of the fit.

> With the option CovarianceMatrix, a list  $[[p_1, ..., p_n], x^2, C]$  is returned. The  $n \times n$  [matrix](#page-1326-0) C is the covariance matrix of the fit parameters.

> All returned data are floating-point values. FAIL is returned if a least square fit of the data is not possible with the given model function or if the internal numerical search failed.

**Algorithms** stats::reg uses a Marquardt-Levenberg gradient expansion

algorithm. Searching for the minimum of  $\gamma^2(p_1, \ldots, p_n)$ , the algorithm does not simply follow the negative gradient, but the diagonal terms of the curvature matrix are increased by a factor that is optimized in each step of the search.

**References** P.R. Bevington and D.K. Robinson, "Data Reduction and Error Analysis for The Physical Sciences", McGraw-Hill, New York, 1992.

# **stats::reg**

**See Also**

**MuPAD Functions** stats::correlationMatrix **|** stats::linReg **|** stats::sample

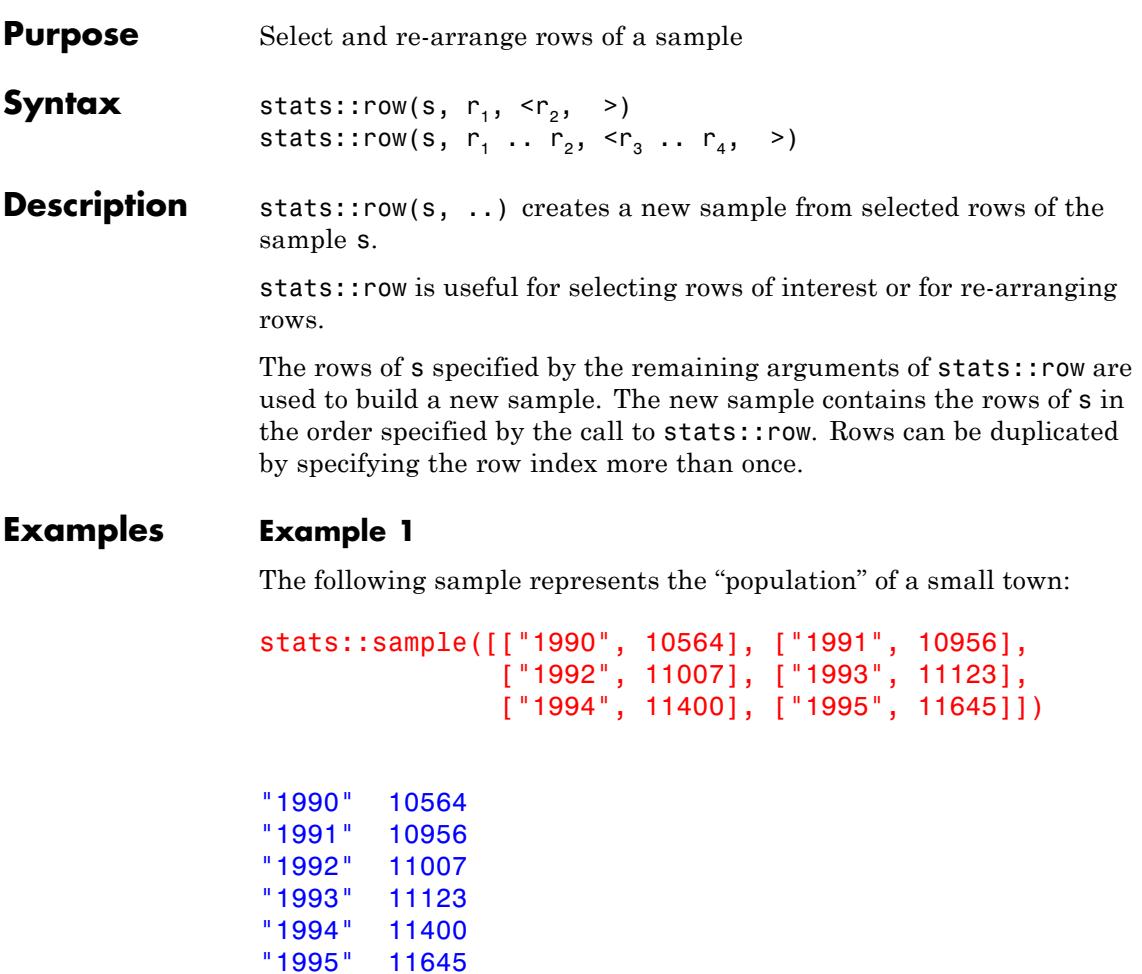

We are only interested in the years 1990, 1991, 1992 and 1995. We create a new sample containing the rows of interest:

```
stats::row(%, 1..3, 6)
```
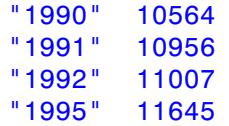

We reorder the sample:

stats::row(%, 4, 3, 2, 1) "1995" 11645 "1992" 11007 "1991" 10956 "1990" 10564

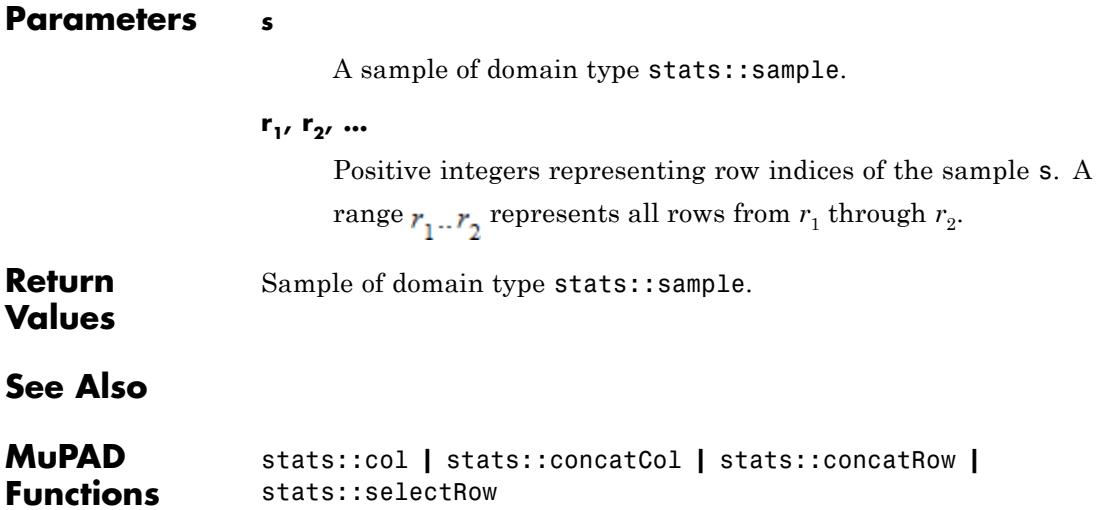

<span id="page-7036-0"></span>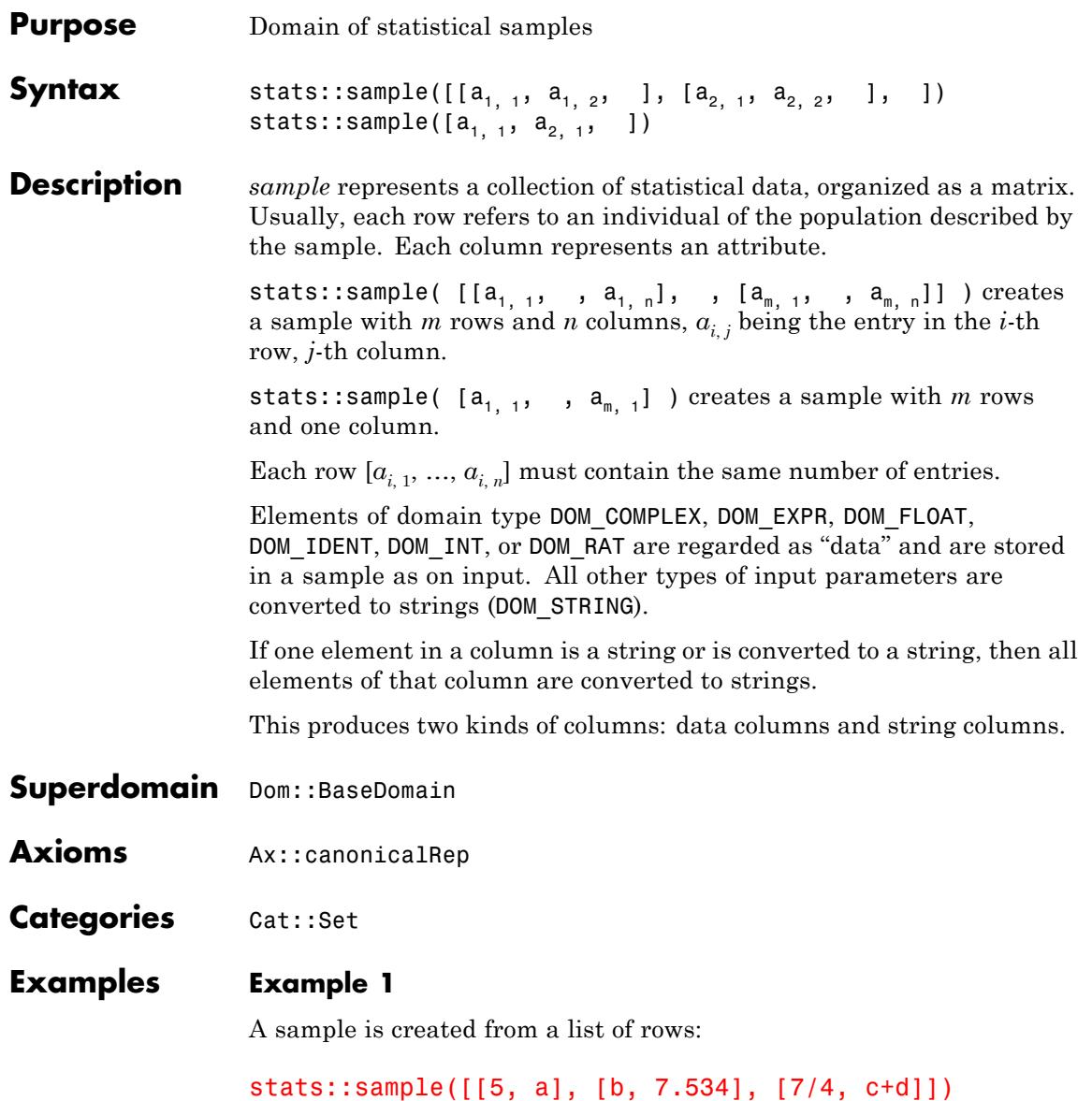

```
5 a
 b 7.534
7/4 c + d
```
For a sample with only one column one can use a flat list instead of a list of rows:

```
stats::sample([5, 3, 8])
```

```
5
3
8
```
# **Example 2**

The following input creates a small sample with columns for "gender", "age" and "height", respectively:

stats::sample([["m", 26, 180], ["f", 22, 160], ["f", 48, 155], ["m", 30, 172]]) "m" 26 180 "f" 22 160 "f" 48 155 "m" 30 172

Note that all entries in a column are automatically converted to strings, if one entry of that column is a string:

```
stats::sample([[m, 26, 180], [f, 22, 160],
               ["f", 48, 155], [m, 30, 172]])
```
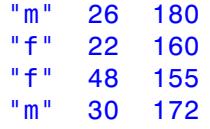

# **Example 3**

The functions float, has, map, nops, op, and subsop are overloaded to work on samples as on lists of lists:

```
s := stats::sample([[a, 1], [b, 2], [c, 3]])
a 1
b 2
c 3
float(s), has(s, a), map(s, list \rightarrow [list[1], list[2]^2]),
nops(s), subsop(s, 1 = [d, 4]), op(s, [1, 2])a 1.0 a 1 d 4
b 2.0 , TRUE, b 4 , 3, b 2 , 1
c 3.0 c 9 c 3
```
Indexing works like on arrays:

 $s[1, 2] := x : s$ 

```
a x
b 2
c 3
```
#### delete s:

### **Example 4**

The dot operator may be used to concatenate samples and lists (regarded a samples with one row):

```
s := stats::sample([[1, a], [2, b]]): s.[X, Y].s
                  1 a
                 2 b
                 X Y
                 1 a
                 2 b
                 delete s:
Parameters a_{1, 1}, a_{1, 2}, ...
                      Arithmetical expressions or strings.
Methods Mathematical Methods
                 equal - Test for equality
                      equal(s1, s2)
                 Conversion Methods
                 convert - Convert a list to a sample
                      convert(x)
                 convert_to - Convert a sample to a list of lists
                      convert to(s, T)
                 expr - Convert a sample to a list of lists of expressions
                      expr(s)
```
**Access Methods**

**size - Return the number of rows**

size(s)

#### **col2list - Return a particular column as a list**

col2list(s, c, )

#### **append - Append a row**

append(s, row)

**\_concat - Create a sample from the rows of several samples**

 $_{\rm \_concat(s, s1, )}$ 

#### **delCol - Delete one or more columns**

delCol(s, c)

#### **delRow - Delete one or more rows**

delRow(s, r)

#### **float - Map the float function to all entries**

float(s)

#### **has - Test for the occurrence of elements**

has(s, e)

If e is a list or a set, then this method tests, whether at least one of its elements is among the entries of s.

### **\_index - Return a particular entry**

 $_$ index(s, i, j)

Indexed calls such as s[i, j] call this method.

#### **set\_index - Assign a new value to an entry**

set\_index(s, i, j, x)

```
This method is called by indexed assignments of the form s[i, j]j] := x.
map - Map a function to the rows
     map(s, f)
nops - Number of rows
     nops(s)
op - Get the operands (rows)
     op(s, i)
     op(s, [i, j])
subsop - Replace a row
     subsop(s, i = newrow, )row2list - Return a particular row as a list
     row2list(s, r, )
Technical Methods
print - Output
     print(s)
fastprint - Fast output
     fastprint(s)
```
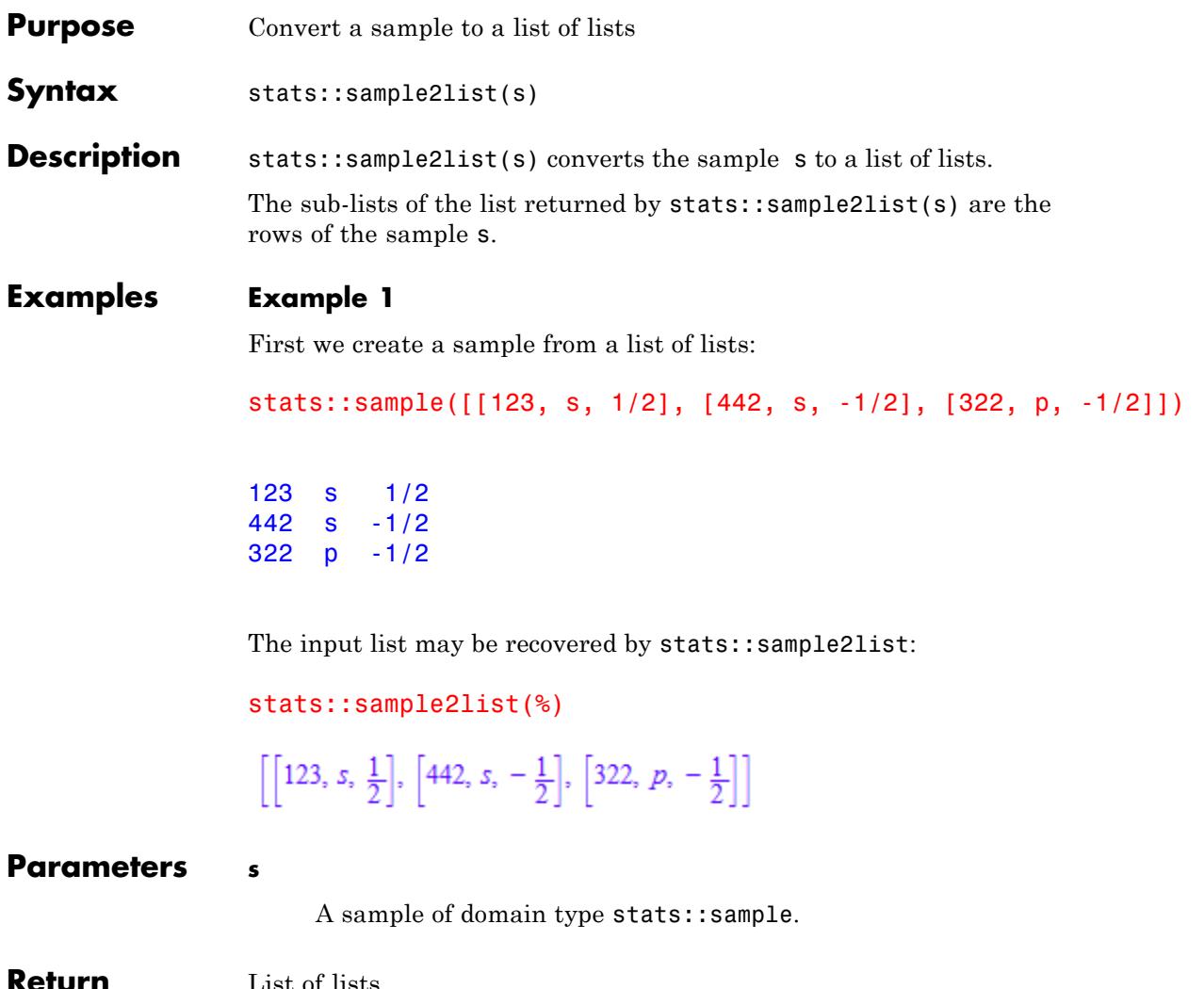

**Return Values** List of lists.

# **stats::sample2list**

**See Also**

**MuPAD Functions** stats::unzipCol **|** stats::zipCol

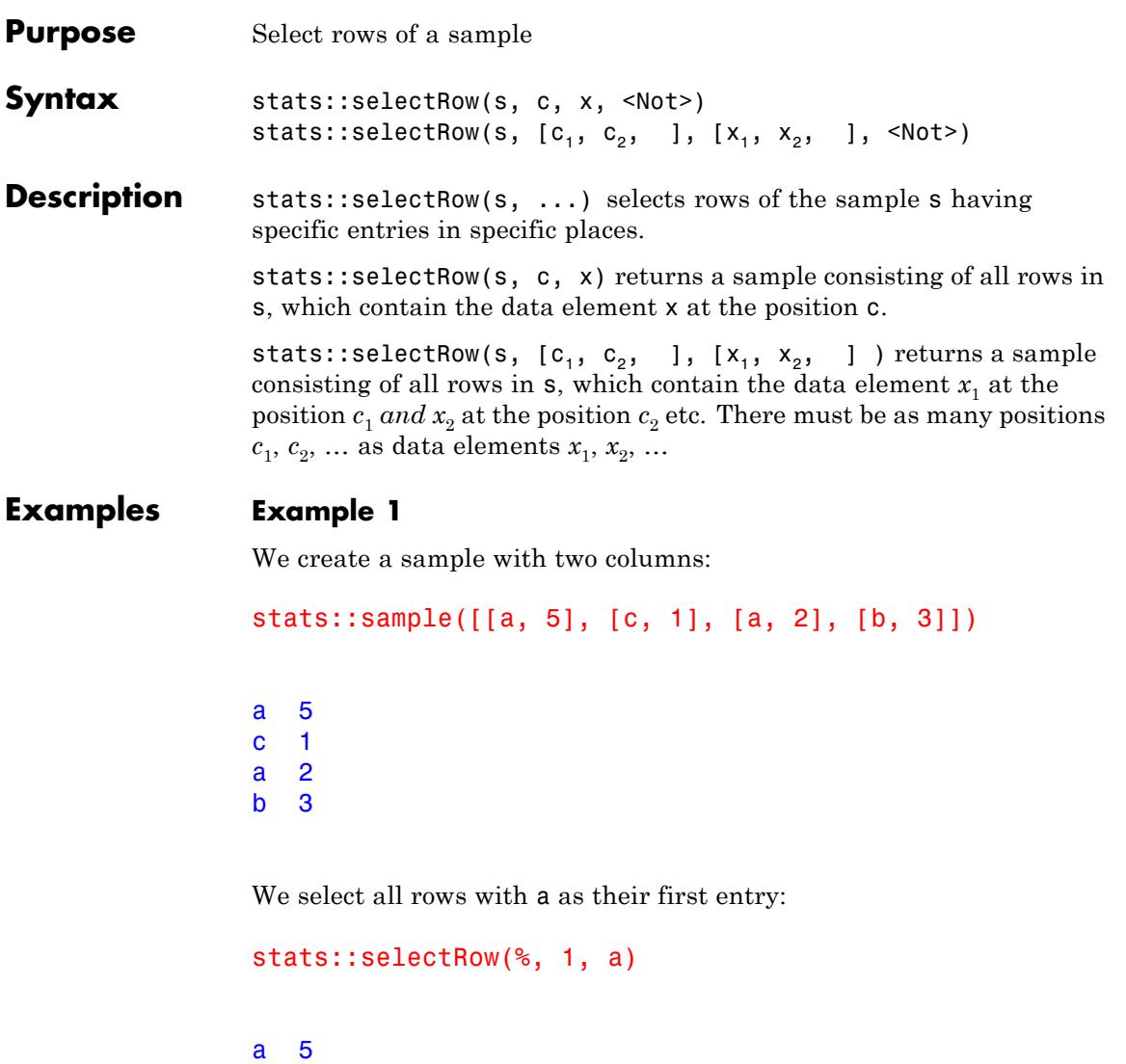

a 2

### **Example 2**

We create a sample containing income and costs in the years 1997 and 1998:

```
stats::sample([[123, "costs", "97"], [442, "income", "98"],
               [11, "costs", "98"], [623, "income", "97"]])
```
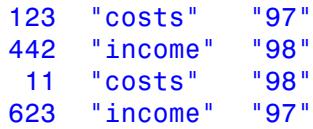

We select the row which has "income" in the second and "97" in the third column:

```
stats::selectRow(%, [2, 3], ["income", "97"])
```
623 "income" "97"

We select the remaining rows:

```
stats::selectRow(%2, [2, 3], ["income", "97"], Not)
```

```
123 "costs" "97"
442 "income" "98"
11 "costs" "98"
```
# **Parameters s**

A sample of domain type stats::sample.

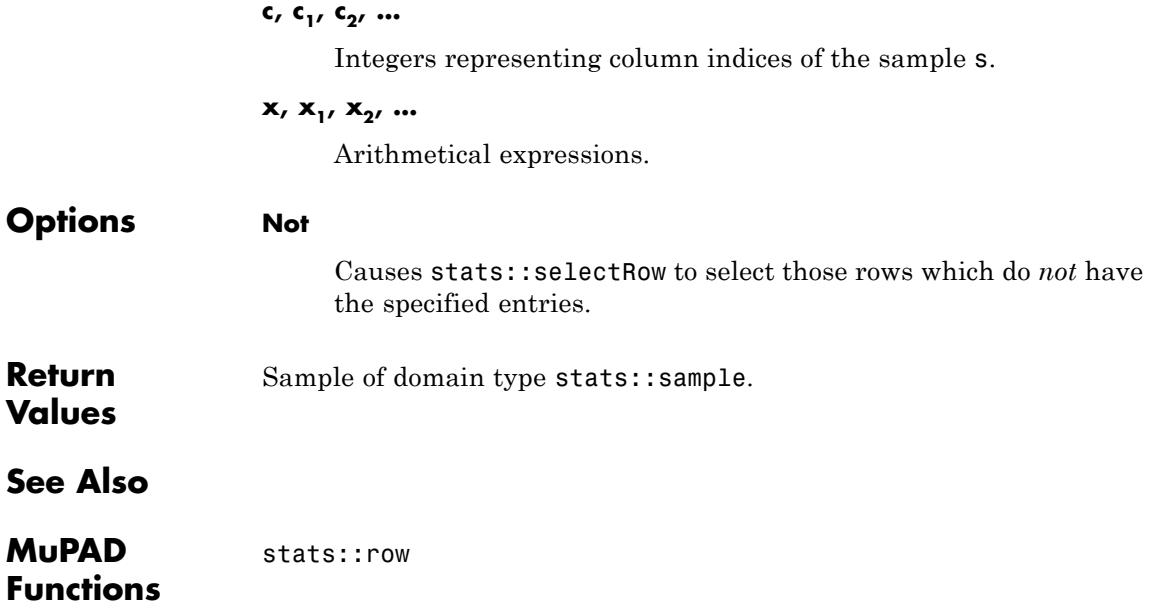

# **stats::sortSample**

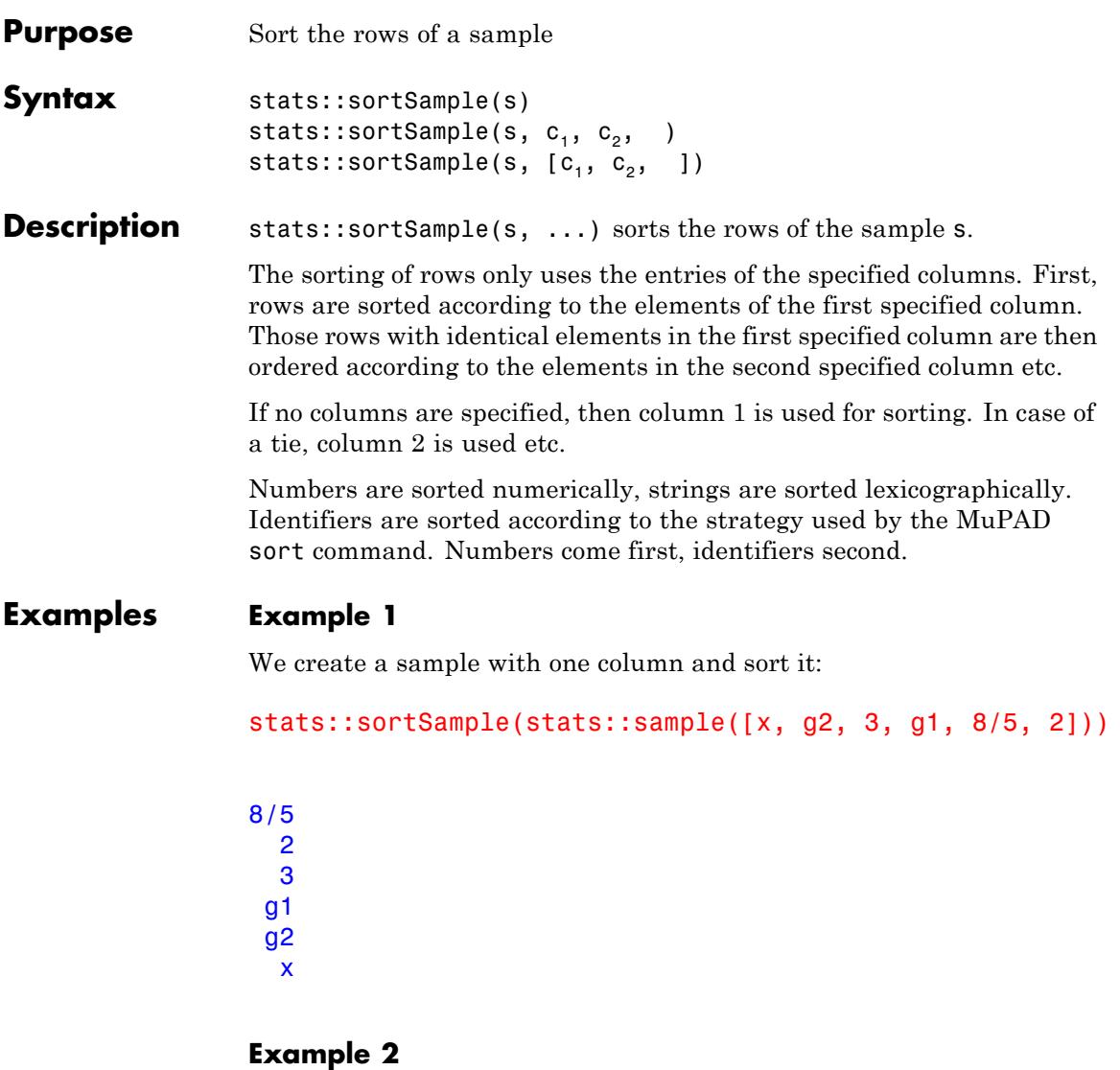

We create a sample with two columns:

stats::sample([[b, 2], [a, 5], [a, 2], [c, 1], [b, 3]])

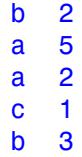

Note the different sorting priorities specified by the column indices:

```
stats::sortSample(%, 1), stats::sortSample(%, 2),
stats::sortSample(%, 1, 2), stats::sortSample(%, 2, 1)
a2 c1 a2 c1
a5 a2 a5 a2
b 3 ,b 2 ,b 2 ,b 2
b2 b3 b3 b3
c1 a5 c1 a5
```
# **Example 3**

We create a sample containing income and costs in the years 1997 and 1998:

```
stats::sample([[123, "costs", "97"], [720, "income", "98"],
               [623, "income", "97"], [150, "costs", "98"]])
123 "costs" "97"
```
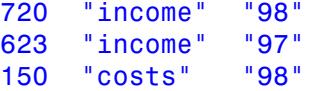

We sort according to the year (third column):

```
stats::sortSample(%, 3)
```
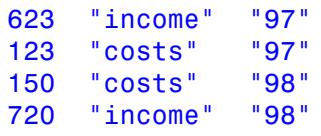

We sort with priority on the year. Items of the same year are then sorted lexicographically ("costs" before "income"):

```
stats::sortSample(%2, 3, 2)
```
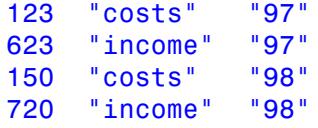

# **Parameters s**

A sample of domain type stats::sample.

#### **c**<sub>1</sub>, **c**<sub>2</sub>, ...

Integers representing column indices of the sample s.

**Return Values** Sample of domain type stats::sample. **See Also**

**MuPAD Functions** stats::selectRow

# **stats::stdev**

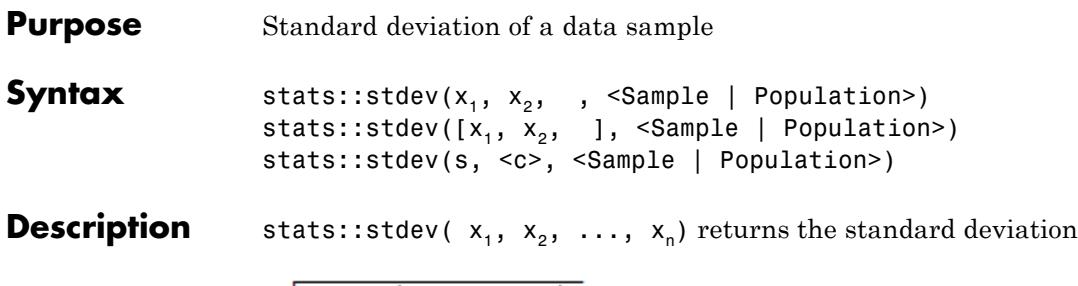

$$
\sqrt{\frac{1}{n-1} \left( \sum_{i=1}^{n} (x_i - \overline{x})^2 \right)}
$$

where  $\overline{\mathbf{x}}$  is the arithmetic mean of the data  $x_i$ .

stats::stdev( $x_1, x_2, \ldots, x_n$ , Population) returns

$$
\sqrt{\frac{1}{n} \left( \sum_{i=1}^{n} \left( x_i - \overline{x} \right)^2 \right)}
$$

The standard deviation is the square root of the [variance.](#page-7100-0)

The column index c is optional, if the data are given by a stats::sample object containing only one non-string column. Cf. ["Example 3" on page](#page-7052-0) [29-411.](#page-7052-0)

External statistical data stored in an ASCII file can be imported into a MuPAD session via import::readdata. In particular, see Example 1 of the [corresponding help page](#page-3166-0).

# **Examples Example 1**

We calculate the standard deviation of three values:

stats::stdev(2, 3, 5)

<span id="page-7052-0"></span>
$$
\frac{\sqrt{3}\,\sqrt{7}}{3}
$$

Alternatively, the data may be passed as a list:

```
stats::stdev([2, 3, 5])
```
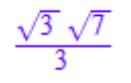

# **Example 2**

We create a sample:

stats::sample([[a1, b1, c1], [a2, b2, c2]])

a1 b1 c1 a2 b2 c2

The standard deviation of the second column is:

```
expand(stats::stdev(%, 2))
```

$$
\sqrt{2}\,\sqrt{\frac{b1^2}{4}-\frac{b1\,b2}{2}+\frac{b2^2}{4}}
$$

# **Example 3**

We create a sample consisting of one string column and one non-string column:

```
stats::sample([["1996", 1242], ["1997", 1353], ["1998", 1142]])
"1996" 1242
```
"1997" 1353 "1998" 1142

We compute the standard deviation of the second column. In this case this column does not have to be specified, since it is the only non-string column:

```
float(stats::stdev(%))
```

```
105.5477775
```
We repeat the computation with the option Population:

float(stats::stdev(%2, Population))

86.17939945

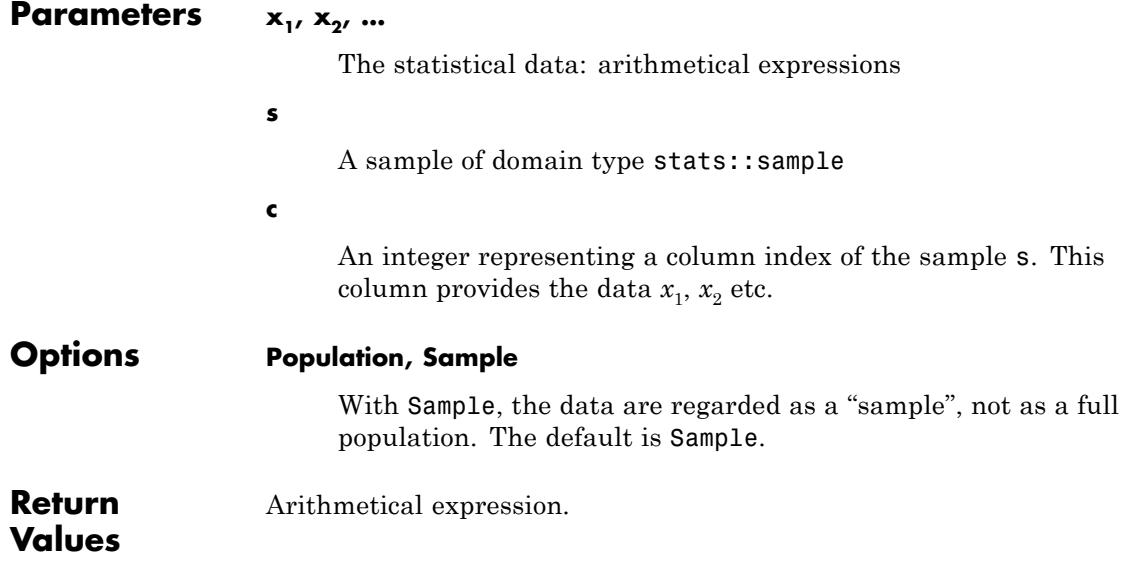

**See Also**

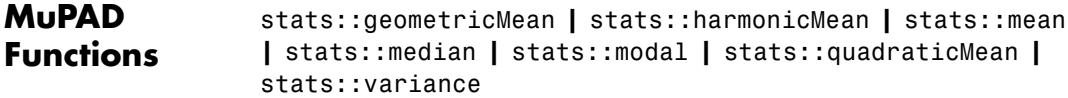

# **stats::swGOFT**

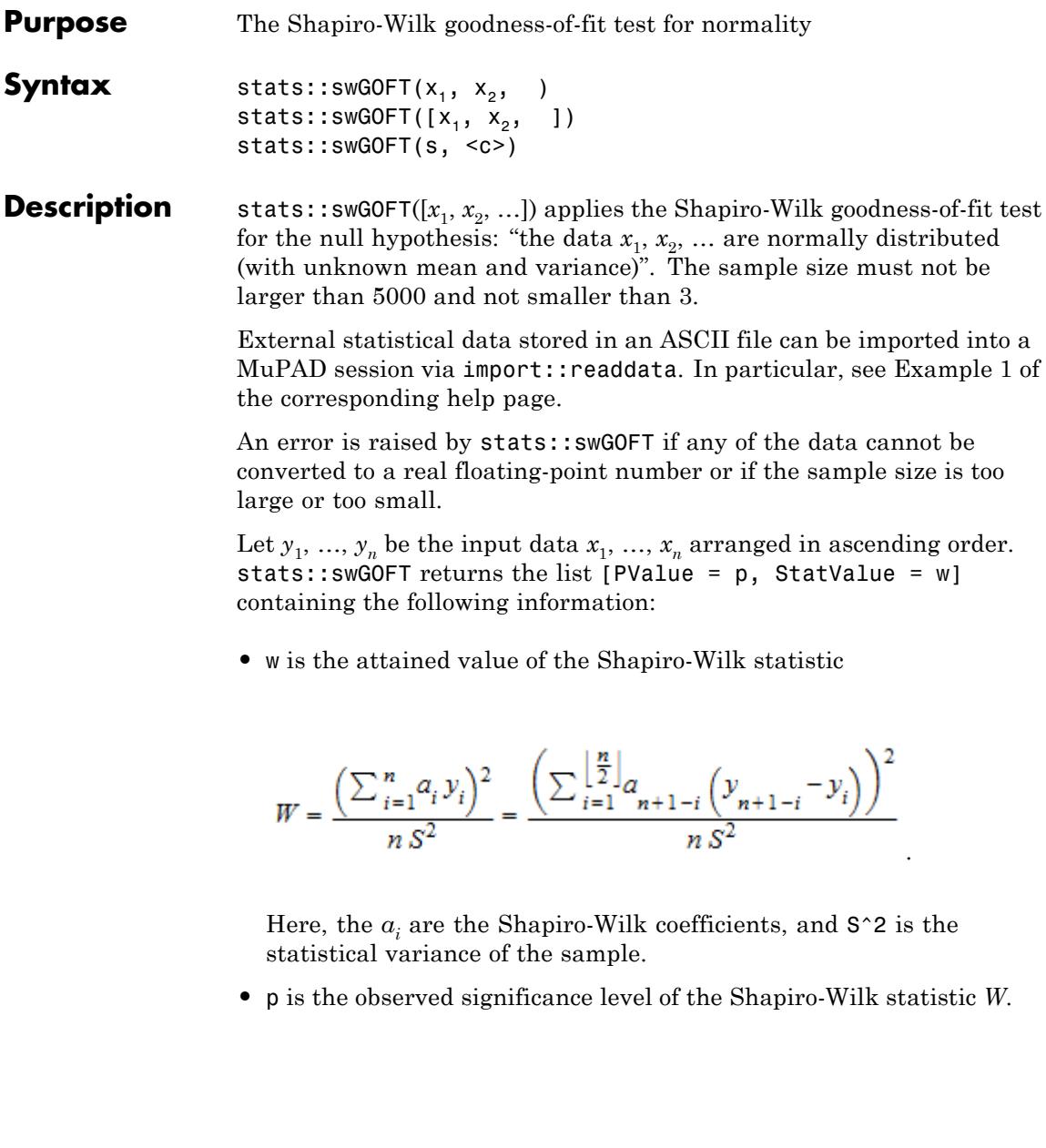
The observed significance level PValue = p returned by stats::swGOFT has to be interpreted in the following way: If  $p$  is smaller than a given significance level  $\alpha$ <<1, the null hypothesis may be rejected at level  $\alpha$ . If p is larger than *α*, the null hypothesis should not be rejected at level *α*.

#### **Environment Interactions** The function is sensitive to the environment variable DIGITS which determines the numerical working precision.

### **Examples Example 1**

We test a list of random data that purport to be a sample of normally distributed numbers:

```
f := stats::normalRandom(0, 1, Seed = 123):
data := [f() $ i = 1..400]:
stats::swGOFT(data)
```
 $[PValue = 0.4902802259, StatValue = 0.9963301659]$ 

The observed significance level  $0.49...$  is not small. Consequently, one should not reject the null hypothesis that the data are normally distributed.

Next, we dote the data with some [uniformly continuous deviates:](#page-826-0)

```
impuredata := data . [frandom() $ i = 1..101]:
stats::swGOFT(impuredata)
```

```
[PValue = 0.00001713272044, StatValue = 0.9833725964]
```
The doted data may be rejected as a sample of normal deviates at significance levels as small as  $0.000017...$ 

delete f, data, impuredata:

### **Example 2**

We create a [sample](#page-7036-0) consisting of one string column and two non-string columns:

```
s := stats::sample(
  [["1996", 1242, PI - 1/2],
    ["1997", 1353, PI + 0.3],
    ["1998", 1142, PI + 0.5],
    [ "1999", 1201, PI - 1],
    ["2001", 1201, PI]
  ])
"1996" 1242 PI - 1/2
"1997" 1353 PI + 0.3
"1998" 1142 PI + 0.5
"1999" 1201 PI - 1
"2001" 1201 PI
```
We check whether the data of the third column are normally distributed:

```
stats::swGOFT(s, 3)
```
[PValue =  $0.7314967372$ , StatValue =  $0.9492034961$ ]

The observed significance level returned by the test is not small: the test does not indicate that the data are not normally distributed.

#### delete s:

### **Parameters**  $x_1, x_2, ...$

The statistical data: real numerical values

**s**

### **stats::swGOFT**

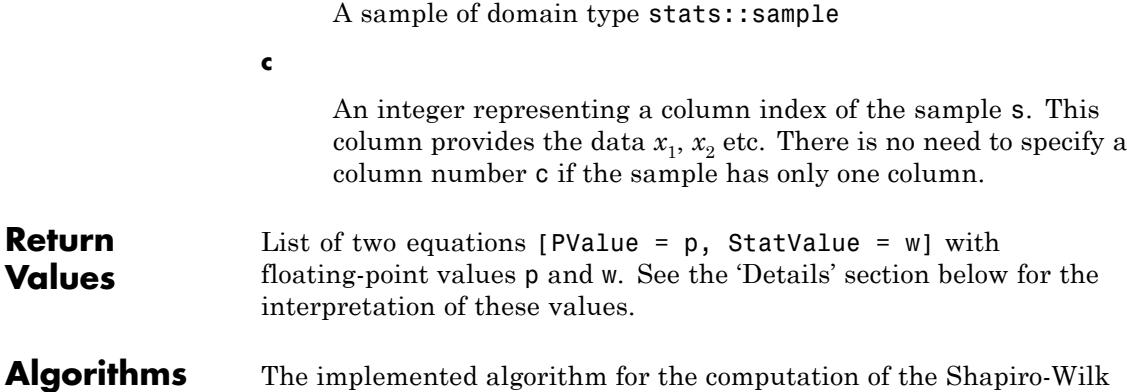

coefficients, the Shapiro-Wilk statistic and the observed significance level is based on: Patrick Royston, "Algorithm AS R94", Applied Statistics, Vol.44, No.4 (1995).

stats::csGOFT **|** stats::ksGOFT **|** stats::tTest

Following Royston, the Shapiro-Wilk coefficients  $a_i$  are computed by an approximation of

$$
a = \frac{M}{V\left(\left(\frac{M^T}{V}\right)\left(\frac{M}{V}\right)\right)}
$$

where *M* denotes the expected values of standard normal order statistic for a sample, *V* is the corresponding covariance matrix, and *MT* is the transpose of *M*.

### **See Also**

**MuPAD Functions**

# **stats::tabulate**

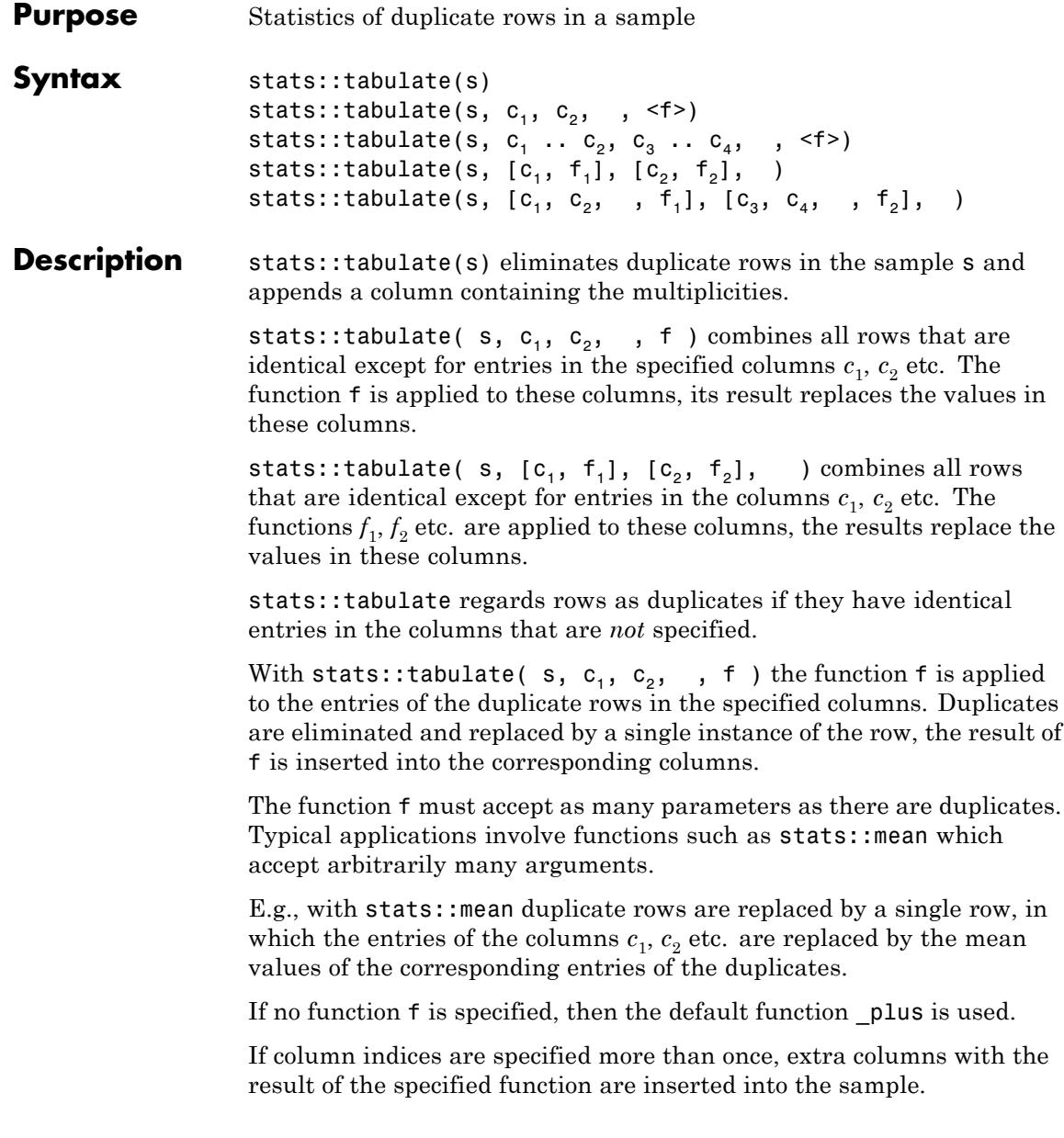

Consecutive columns may be specified by [ranges.](#page-28-0) E.g., the call stats::tabulate(s, c[1]..c[2], dots, f) is a short hand notation for stats::tabulate(s,  $c_1$ ,  $c_1$  + 1, ,  $c_2$ , , f).

With stats::tabulate(s,  $[c_1, f_1]$ ,  $[c_2, f_2]$ , ) pairs of columns and corresponding procedures are specified. Again, rows are regarded as duplicates if they have identical entries in the columns that are *not* specified. Duplicates are eliminated and replaced by a single instance of the row, the result of  $f_1$  is inserted in column  $c_1$ , the result of  $f_2$  is inserted in column  $c_2$  etc.

If column indices are specified more than once, then extra columns with the result of the specified functions are inserted into the sample.

With stats::tabulate(s,  $[c_1, c_2, , f_1]$ , ) it is possible to apply functions that act on several columns. The procedure  $f_1$  has to accept a sequence of lists (each representing a column). The specified columns are replaced by a single column containing the result of  $f_1$ . If column indices are specified more than once, then extra columns with the result of the specified function(s) are inserted into the sample. See ["Example](#page-7061-0) [2" on page 29-420](#page-7061-0) and ["Example 3" on page 29-422](#page-7063-0).

### **Examples Example 1**

We create a sample:

```
s := stats::sample([[a, A, 1], [a, A, 1], [a, A, 2],
                    [b, B, 5], [b, B, 10]])
```

```
aA 1
aA 1
aA 2
b B 5
b B 10
```
Duplicate rows of the sample are counted. There are four unique rows, one occurring twice:

<span id="page-7061-0"></span>stats::tabulate(s)

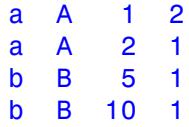

In the following call, rows are regarded as duplicates if the entries in the first two columns coincide. We compute the mean value of the third entry of the duplicates:

```
stats::tabulate(s, 3, stats::mean)
a A 4/3
b B 15/2
```
We compute both the mean and the standard deviation of the data in the third column for the sub-samples labeled 'a A' and 'b B' by the first two columns:

```
stats::tabulate(s, [3, stats::mean], [3, stats::stdev])
```

```
a A 4/3 3^{\circ}(1/2)/3b B 15/2 (5*2^(1/2))/2
```
#### delete s:

### **Example 2**

We create a sample containing columns for "gender", "age" and "size":

s := stats::sample([["f", 25, 166], ["m", 30, 180],

```
["f", 54, 160], ["m", 40, 170],
                  ["f", 34, 170], ["m", 20, 172]])
"f" 25 166
"m" 30 180
"f" 54 160
"m" 40 170
"f" 34 170
"m" 20 172
```
We use stats::mean on the second and third column to calculate the average "age" and "size" of each gender:

stats::tabulate(s, 2..3, float@stats::mean)

"f" 37.66666667 165.3333333 "m" 30.0 174.0

With the next call both the mean and the standard deviation of "age" and "size" for each gender are inserted into the sample.

```
stats::tabulate(s,
 [2, float@stats::mean], [2, float@stats::stdev],
 [3, float@stats::mean], [3, float@stats::stdev])
"f" 37.66666667 14.84362939 165.3333333 5.033222957
"m" 30.0 10.0 174.0 5.291502622
```
We compute the Bravais-Pearson correlation coefficient between "age" and "size" for each gender:

<span id="page-7063-0"></span>stats::tabulate(s, [2, 3, float@stats::correlation])

"f" -0.7540135991 "m" -0.1889822365

#### delete s:

### **Example 3**

We create a sample:

s := stats::sample([[a, x1, 1, 2], [b, x2, 2, 4], [b, x1, 2, 4], [e, x2, 3, 5.5]]) a x1 1 2  $b$   $x^2$   $2$   $4$  $b$   $x1$   $2$   $4$ e x2 3 5.5

We regard rows with the same entry in the second column as "of the same kind". We tabulate the sample using different functions on the remaining columns:

```
stats::tabulate(s, [1, plus], [3, mult], [4, stats::mean])
a + b x1 2 3
b + e x^2 6 4.75
```
One can apply customized procedures. In the following we define the procedure plusmult, which sums up the elements of two lists (representing columns) and then multiplies the sums.

```
plusmult := proc(x, y) begin _plus(op(x))*_plus(op(y)) end\_proc:
```
This procedure is then used to combine the first and the third column. Simultaneously, the mean and the standard deviation of the fourth column is inserted into the sample.

```
stats::tabulate(s, [1, 3, plusmult], [4, stats::mean],
                                    [4, stats::stdev])
                  3^*a + 3^*b x1 3 2^*(1/2)5*b + 5*e x2 4.75 1.060660172
                  delete plusmult, s:
Parameters s
                       A sample of domain type stats::sample
                  c<sub>1</sub>, c<sub>2</sub>, ...
                       Integers representing column indices of the sample s
                  f_1, f_2, \ldotsProcedures
Return
Values
                  Sample of domain type stats:: sample.
See Also
MuPAD
Functions
                  stats::calc
```
### <span id="page-7065-0"></span>**stats::tCDF**

**Purpose** Cumulative distribution function of Student's t-distribution

**Syntax** stats::tCDF(a)

**Description** stats::tCDF(a) returns a procedure representing the cumulative distribution function

$$
x \to \frac{\Gamma\left(\frac{a+1}{2}\right)}{\Gamma\left(\frac{a}{2}\right)\sqrt{a\,\pi}} \int\limits_{-\infty}^{x} \frac{1}{\left(1 + \frac{t^2}{a}\right)^{\frac{a+1}{2}}} \, \mathrm{d}t
$$

of Student's t-distribution with shape parameter ('degrees of freedom') a>0.

The procedure  $f :=$  stats::tCDF(a) can be called in the form  $f(x)$ with an arithmetical expression  $x$ . The return value of  $f(x)$  is either a floating-point number or a symbolic expression:

If a can be converted to a positive floating point number x is a real number, the return value  $f(x)$  is a floating-point number.

f(infinity) produces 0.0; f(-infinity) produces 1.0.

In all other cases,  $f(x)$  returns the symbolic call stats::tCDF(a)(x).

The procedure f := stats::tCDF(a) can also be called in the form f(x, Symbolic) with arithmetical expressions x.

If a is a positive integer, explicit symbolic expressions in x are returned. Otherwise, the function behaves as if called without the option Symbolic. Cf. ["Example 3" on page 29-426](#page-7067-0).

Numerical values of a are only accepted if they are positive.

#### **Environment Interactions** The function is sensitive to the environment variable DIGITS which determines the numerical working precision.

### **stats::tCDF**

### **Examples Example 1**

We evaluate the cumulative distribution function with  $a = \frac{3}{4}$  at various points:

```
f := stats::tCDF(3/4):f(-infinity), f(-4), f(0), f(1/2), f(0.75), f(PI), f(infinity)
```
0.0, 0.1085580939, 0.5, 0.6374082038, 0.689341961, 0.8707365121, 1.0

Nonpositive numerical values of the shape parameter lead to an error:

```
stats::tCDF(-1)(0.75)
```
Error: The shape parameter must be positive. [stats::tCDF]

#### delete f:

### **Example 2**

We use symbolic arguments:

```
f := stats::tCDF(a): f(x), f(1/3), f(0.4)
```

```
stats::tCDF(a)(x), stats::tCDF(a)(\frac{1}{3}), stats::tCDF(a)(0.4)
```
When a positive real number is assigned to a, the call  $f(x)$  returns a floating-point number if *x* is numerical:

```
a := sqrt(10): f(PI)
```
0.9759846335

### <span id="page-7067-0"></span>delete f, a:

### **Example 3**

We demonstrate the option Symbolic. Without this option, the CDF function only produces explicit results if both a and x are numerical values:

```
stats::tCDF(3)(x)
```

```
stats::tCDF(3)(x)
```
If the shape parameter is a positive integer, an explicit symbolic representation of the t-distribution exists for any *x*:

```
f := stats::tCDF(3): f(x, Symbolic)
```

```
\frac{\arctan\left(\frac{\sqrt{3} x}{3}\right)}{\pi} + \frac{\sqrt{3} x}{3\left(\frac{\pi x^2}{3} + \pi\right)} + \frac{1}{2}
```
No internal floating-point conversions occur even if all input parameters are exact numerical values:

```
f(sqrt(2), Symbolic) = f(sqrt(2))
```

$$
\frac{\arctan\left(\frac{\sqrt{2}\sqrt{3}}{3}\right)}{\pi} + \frac{\sqrt{2}\sqrt{3}}{5\pi} + \frac{1}{2} = 0.8738922518
$$

If the shape parameter is not a positive integer, the option Symbolic has no effect. The function *f* behaves as if called without this option:

```
f := stats::tCDF(PI):
f(sqrt(2), Symbolic) = f(sqrt(2))
```
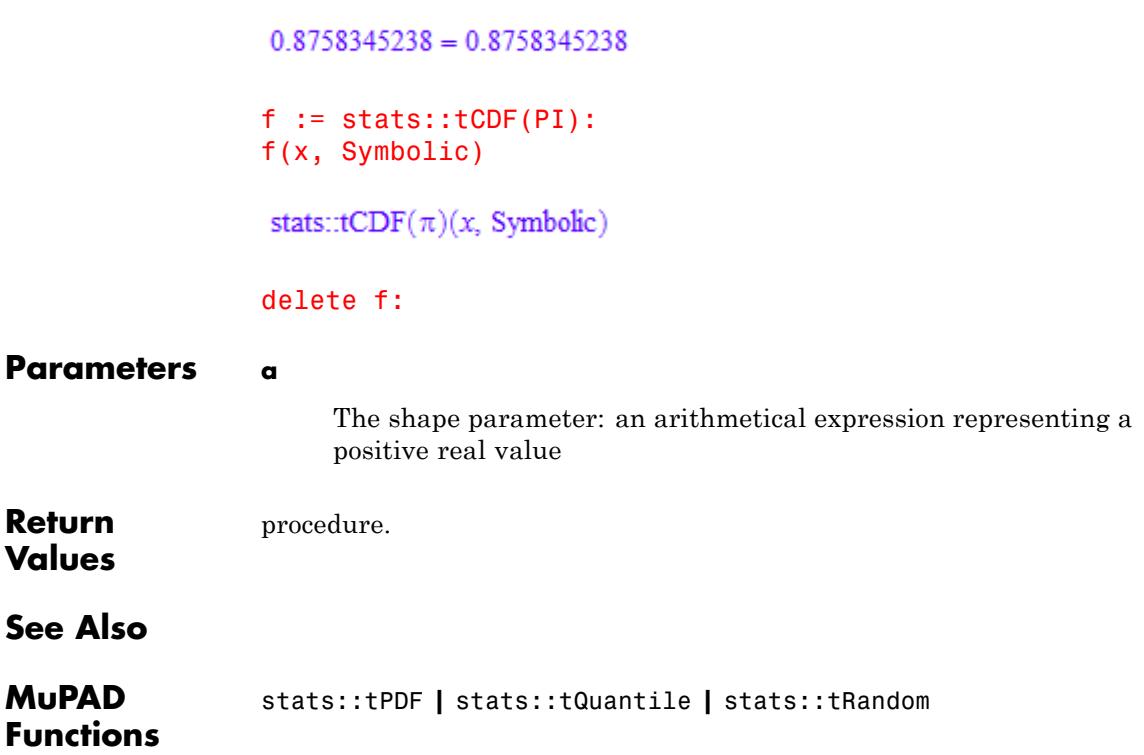

### **stats::tPDF**

- **Purpose** Probability density function of Student's t-distribution
- **Syntax** stats::tPDF(a)

**Description** stats::tPDF(a) returns a procedure representing the probability density function

$$
x \to \frac{\frac{\Gamma\left(\frac{a+1}{2}\right)}{\Gamma\left(\frac{a}{2}\right)\sqrt{a\,\pi}}}{\left(\frac{x^2}{a}+1\right)^{\frac{a}{2}+\frac{1}{2}}}
$$

of Student's t-distribution with shape parameter ('degrees of freedom')  $a > 0$ .

The procedure  $f :=$  stats::tPDF(a) can be called in the form  $f(x)$ with an arithmetical expression  $x$ . The return value of  $f(x)$  is either a floating-point number or a symbolic expression:

If x is a floating-point number and a can be converted to a floating-point number, then  $f(x)$  returns a floating-point number.

f(infinity) and f(-infinity) produce the result 0.0.

In all other cases, the expression  $\frac{\Gamma(\frac{a+1}{2})}{\Gamma(\frac{a}{2})\sqrt{a}\sqrt{\pi}}$  is returned. If floating-point results are desired, call  $(f(x), y)$  with a floating-point value x.

Numerical values for a are only accepted if they are real and positive.

### **Examples Example 1**

We evaluate the probability density function with  $a = \frac{3}{4}$  at various points:

```
f := stats::tPDF(3/4):f(-infinity), f(-PI), f(1/2), f(0.5), f(3), f(infinity)
```

$$
0.0,~\frac{2\,\sqrt{3}\,\Gamma\Big(\frac{7}{8}\Big)}{3\,\sqrt{\pi}\,\Gamma\Big(\frac{3}{8}\Big)}\frac{\Big( \frac{4\,\pi^2}{8} + 1 \Big)^{7/8}},~\frac{3^{3/8}\,4^{1/8}\,\Gamma\Big(\frac{7}{8}\Big)}{2\,\sqrt{\pi}\,\Gamma\Big(\frac{3}{8}\Big)},~0.232826673,~\frac{2\,\sqrt{3}\,13^{1/8}\,\Gamma\Big(\frac{7}{8}\Big)}{39\,\sqrt{\pi}\,\Gamma\Big(\frac{3}{8}\Big)},~0.0
$$

delete f:

### **Example 2**

We use symbolic arguments:

f := stats::tPDF(a): f(x), f(0.3)  

$$
\frac{\Gamma\left(\frac{a}{2} + \frac{1}{2}\right)}{\sqrt{\pi}\sqrt{a}\Gamma\left(\frac{a}{2}\right)\left(\frac{x^2}{a} + 1\right)^{\frac{a}{2} + \frac{1}{2}}}\sqrt{a}\frac{0.5641895835 \Gamma\left(\frac{a}{2} + \frac{1}{2}\right)}{\sqrt{a}\Gamma\left(\frac{a}{2}\right)\left(\frac{0.09}{a} + 1\right)^{\frac{a}{2} + \frac{1}{2}}}
$$

When numerical values are assigned to a, the function f starts to produce floating-point values for floating-point arguments:

a :=  $PI: f(0.3)$ 

0.347916859

delete f, a:

### **stats::tPDF**

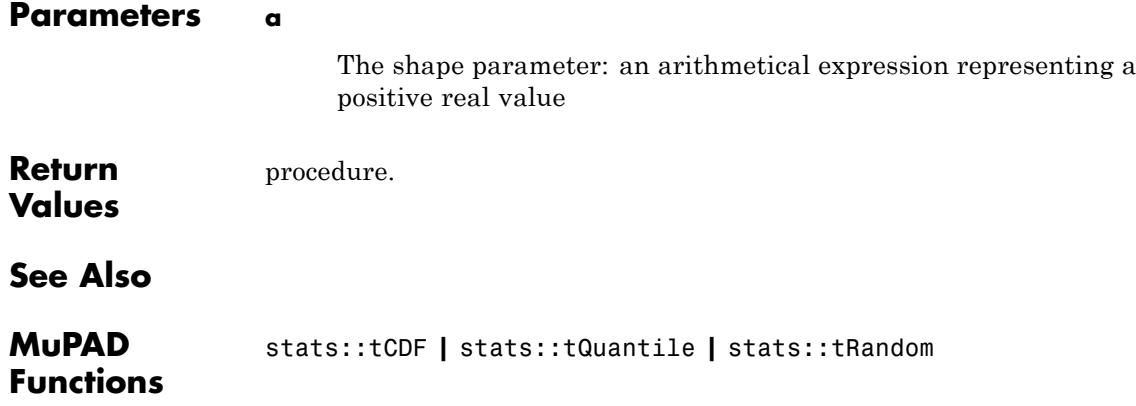

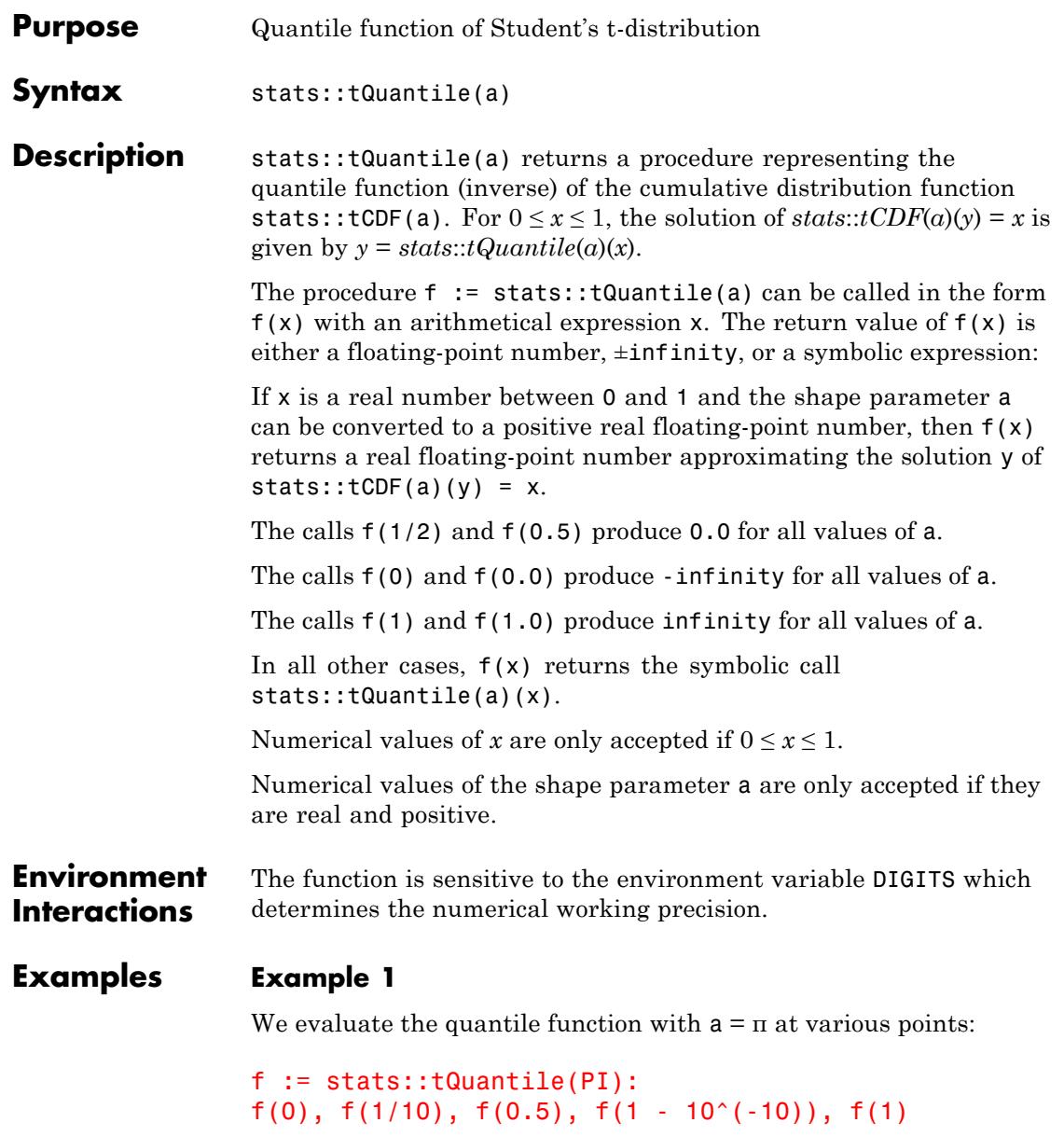

 $-\infty$ ,  $-1.618021174$ , 0.0, 1639.390923,  $\infty$ 

The value  $f(x)$  satisfies stats::tCDF(PI)( $f(x)$ ) = x:

```
stats::tCDF(PI)(f(0.987654))
```
0.987654

delete f:

### **Example 2**

We use symbolic arguments:

```
f := stats::tQuantile(a): f(x), f(9/10)
```

```
stats::tQuantile(a)(x), stats::tQuantile(a)(\frac{9}{10})
```
When a positive real value is assigned to the shape parameter a, the function f starts to produce floating-point values:

a := 17:  $f(0.999)$ ,  $f(1 - \sqrt{9}t(2)/10^{6}5)$ 

3.64576738, 5.65913443

Numerical values for *x* are only accepted if  $0 \le x \le 1$ :

f(0.5)

 $0.0$ 

 $f(2)$ 

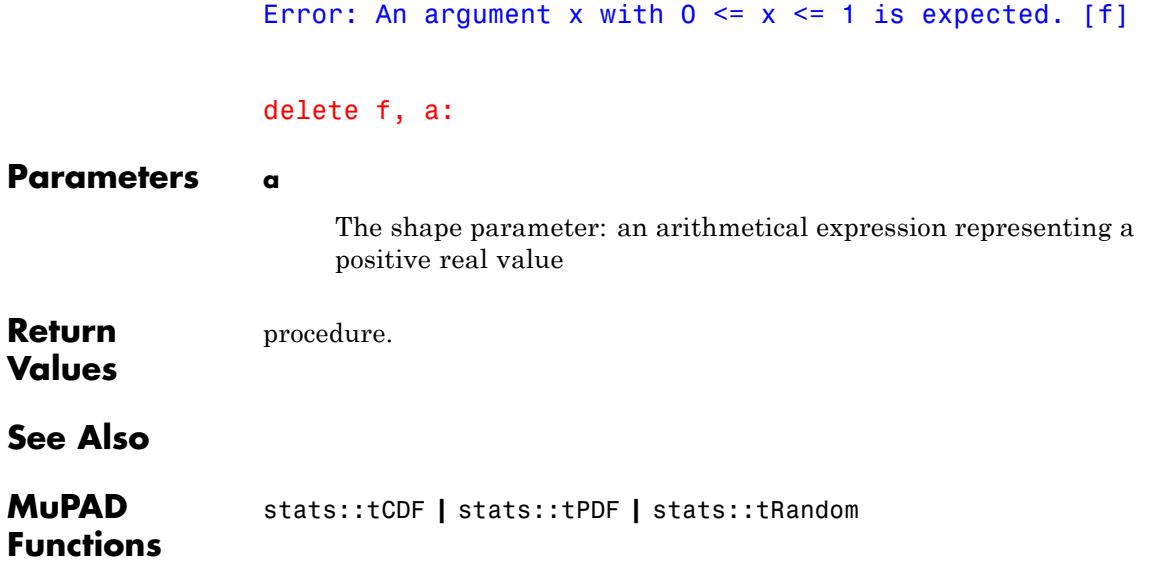

## **stats::tRandom**

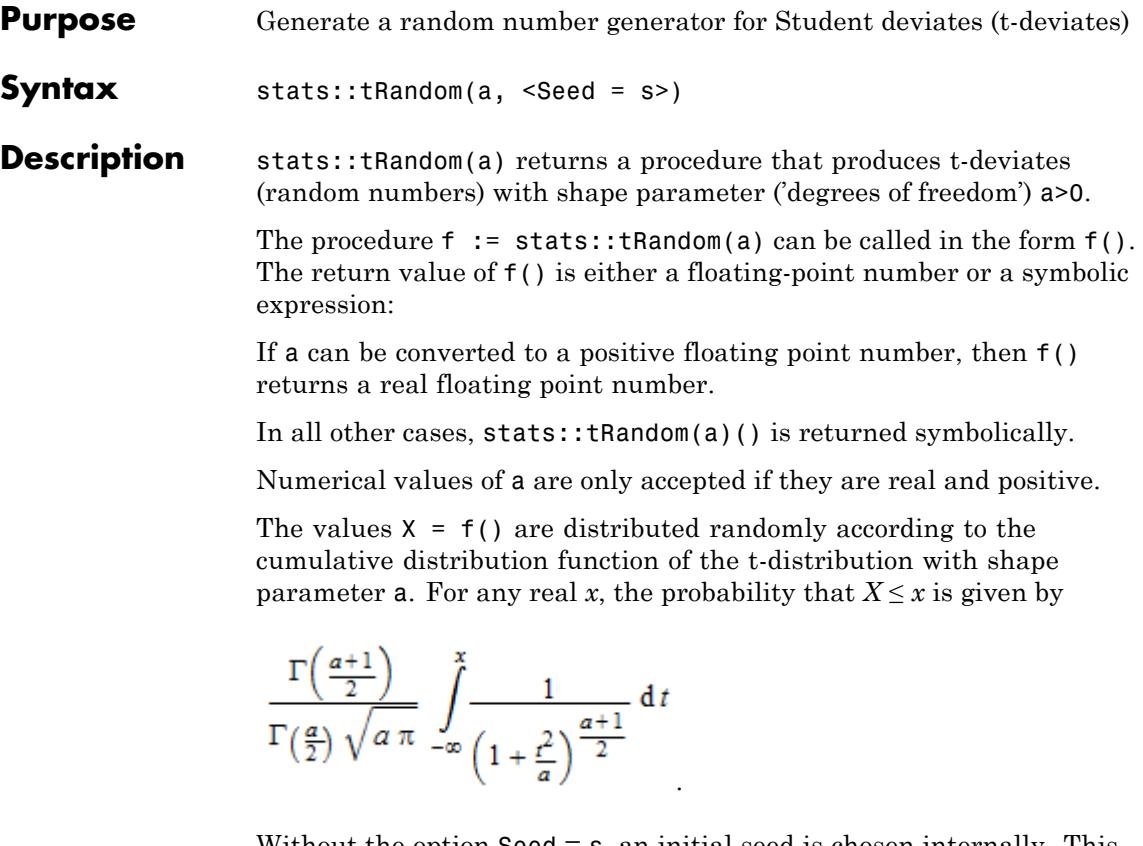

Without the option Seed = s, an initial seed is chosen internally. This initial seed is set to a default value when MuPAD is started. Thus, each time MuPAD is started or re-initialized with the reset function, random generators produce the same sequences of numbers.

**Note** In contrast to the function random, the generators produced by stats::tRandom do not react to the environment variable SEED.

```
For efficiency, it is recommended to produce sequences of K random
                   numbers via
                   f := stats::tRandom(a): f() $k = 1..K;rather than by
                   stats::tRandom(a)() k = 1..K;
                   The latter call produces a sequence of generators each of which is called
                  once. Also note that
                   stats::tRandom(a, Seed = n)() k = 1..K;
                   does not produce a random sequence, because a sequence of freshly
                   initialized generators would be created each of them producing the
                   same number.
Environment
                   The function is sensitive to the environment variable DIGITS which
Interactions
                   determines the numerical working precision.
Examples Example 1
                   We generate t-deviates with shape parameter a = 23:
                   f := stats::tRandom(23): f() $ k = 1..4-0.4417960021, 0.8951424894, 1.291568047, -0.8938637441delete f:
                   Example 2
                   With symbolic parameters, no random floating-point numbers can be
                   produced:
```

```
f := stats::tRandom(a): f()
```
stats::tRandom $(a)()$ 

When the shape parameter a evaluates to a positive real number, f starts to produce random floating-point numbers:

```
a := sqrt(99): f() $ k = 1..4
```
0.2115095721, 0.3326980658, 0.6483250281, 4.341741815

```
delete f, a:
```
### **Example 3**

We use the option  $\texttt{Seed} = \texttt{s}$  to reproduce a sequence of random numbers:

```
f := stats::tRandom(PI, Seed = 1): f() $ k = 1..4
```
 $0.006866430292, -1.483500533, -0.6688788771, 0.4017860587$ 

 $g :=$  stats::tRandom(PI, Seed = 1):  $g()$  \$  $k = 1..4$ 

 $0.006866430292, -1.483500533, -0.6688788771, 0.4017860587$ 

 $f() = g()$ ,  $f() = g()$ 

 $0.03860593782 = 0.03860593782, -1.259521158 = -1.259521158$ 

delete f, g:

### **Parameters a**

The shape parameter: an arithmetical expression representing a positive real value

### **Options Seed**

Option, specified as Seed = s

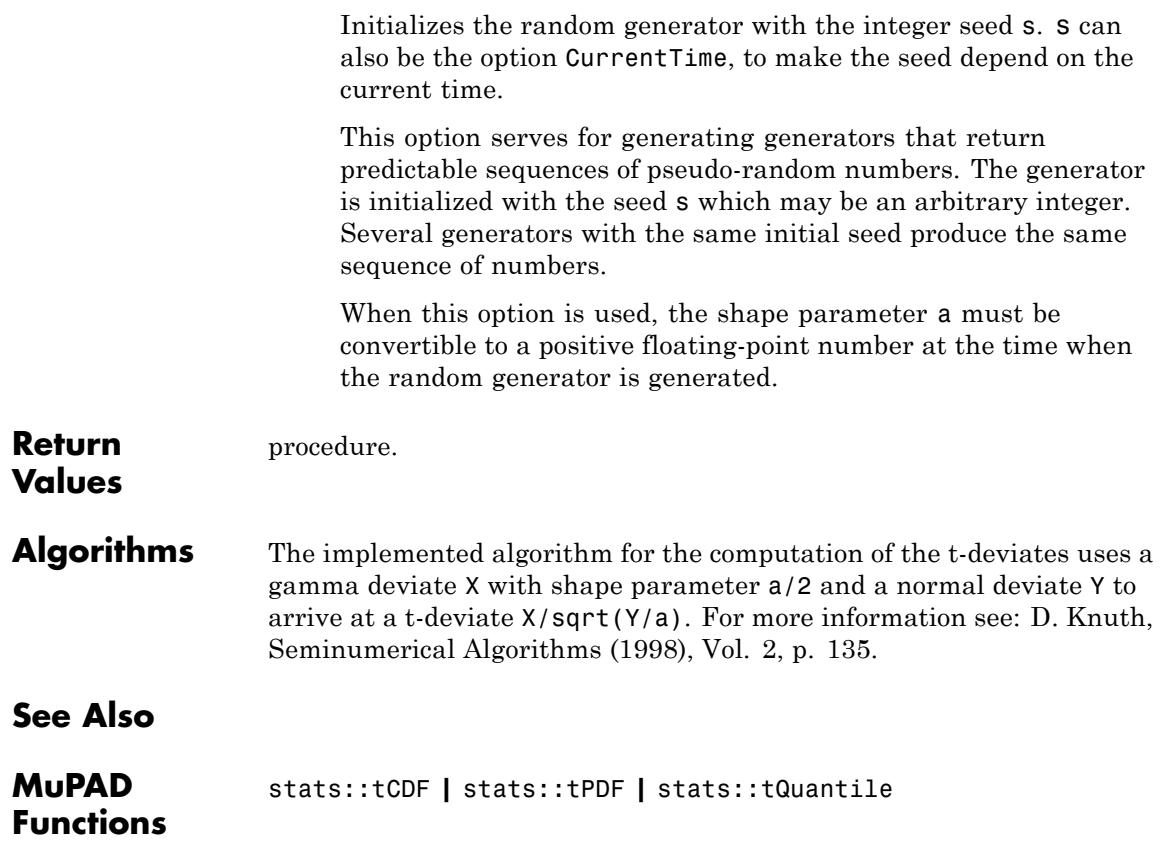

### **stats::tTest**

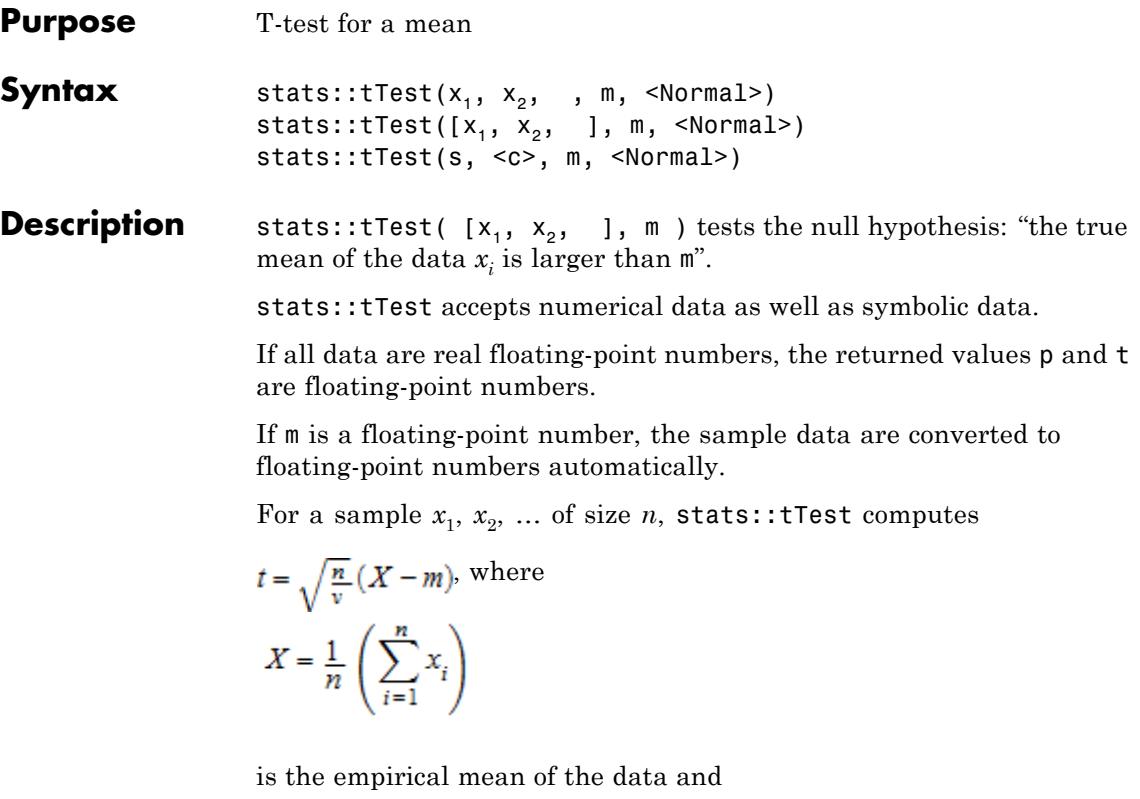

$$
v = \frac{1}{n-1} \left( \sum_{i=1}^{n} (x_i - X)^2 \right)
$$

is the empirical variance.

stats::tTest(data, m) returns the list [PValue = p, StatValue  $=$  t], where the observed significance level p is computed as  $p =$  $stats::tCDF(n - 1)(t).$ 

stats::tTest(data, m, Normal) returns the list [PValue = p, StatValue =  $t$ ], where the observed significance level  $p$  is computed as

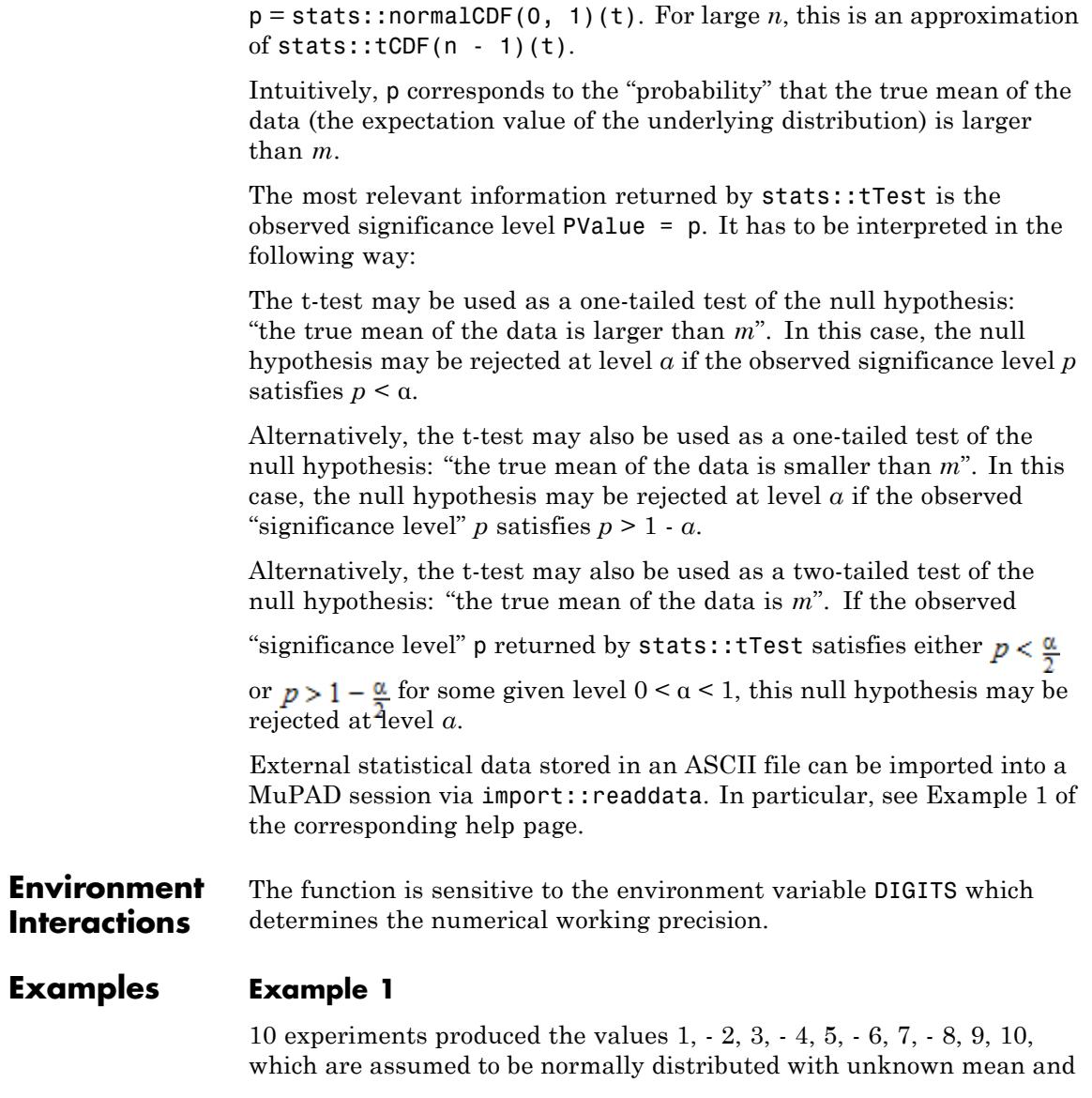

variance. The empirical mean of the sample data is 1.5. There is only a small probability  $p = 0.057...$  that the true mean is larger than 5.0:

```
data := [1, -2, 3, -4, 5, -6, 7, -8, 9, 10]:
stats::tTest(data, 5.0)
```

```
[PValue = 0.05756660092, StatValue = -1.743955077]
```
We compare this result with the observed significance level computed via a standard normal distribution:

```
stats::tTest(data, 5.0, Normal)
```
 $[PValue = 0.04058346175, StatValue = -1.743955077]$ 

The approximation of the observed significance level p by the standard normal distribution is rather poor because of the small sample size. Next, we consider a larger sample. The true mean of the random data should be 10:

```
r := stats::normalRandom(10, 12, Seed = 0):
data := [r() $ i = 1..100]:
stats::tTest(data, 10);
[PValue = 0.2129644942, StatValue = -0.7994751641]stats::tTest(data, 10, Normal)
[PValue = 0.212007471, StatValue = -0.7994751641]
```
With the observed significance level of  $p = 0.212...$ , the data are not disqualified as having the true mean 10. For samples of this size, the normal distribution approximates the t-distribution well.

### **stats::tTest**

delete data, r:

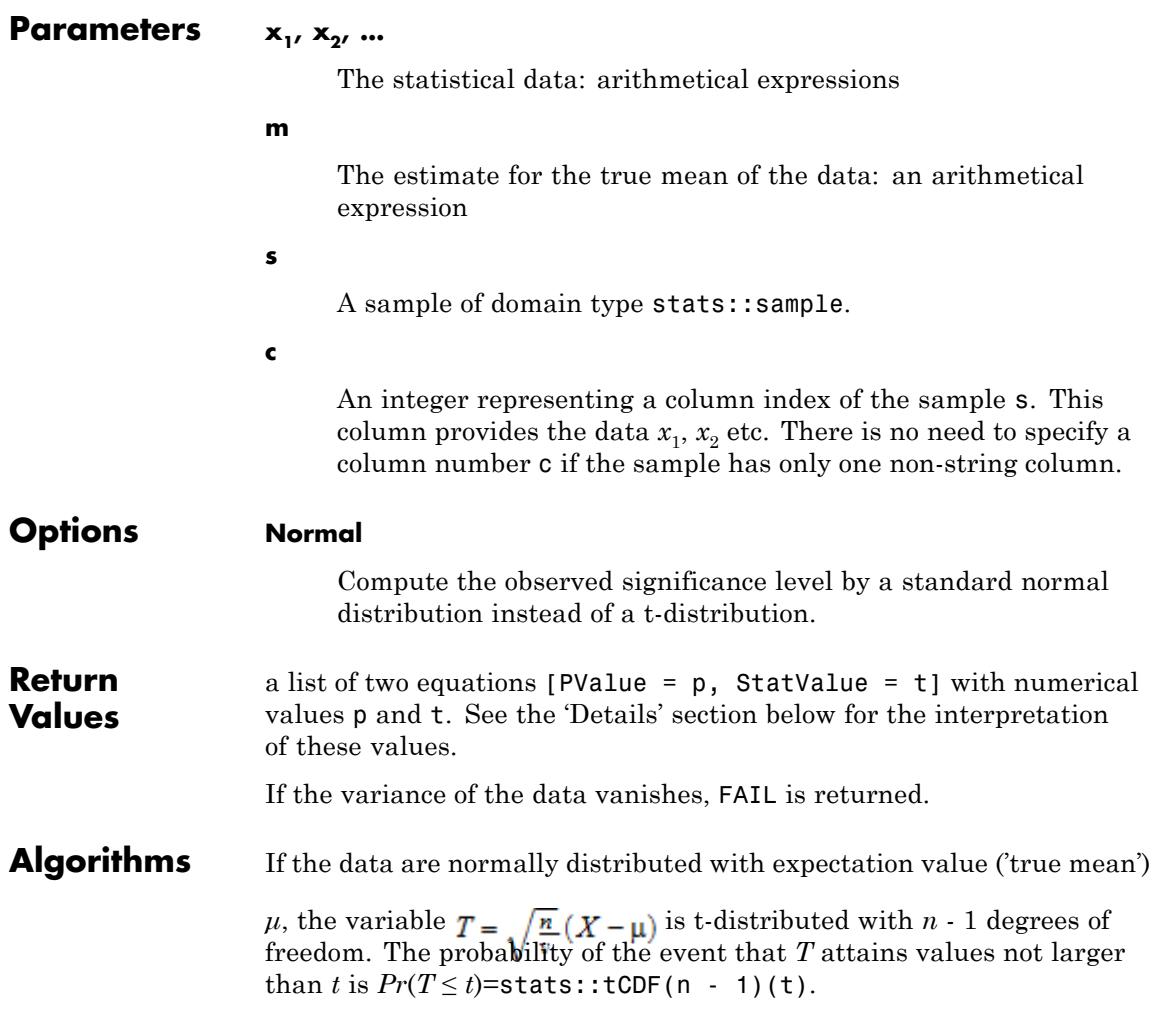

### **stats::tTest**

**See Also**

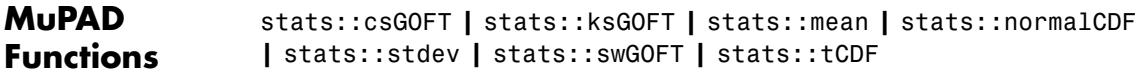

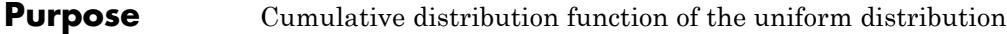

**Syntax** stats::uniformCDF(a, b)

**Description** stats::uniformCDF(a, b) returns a procedure representing the cumulative distribution function

$$
x\to \frac{x-a}{b-a}
$$

of the uniform distribution on the interval [*a*, *b*].

The procedure  $f :=$  stats:: uniformCDF(a, b) can be called in the form  $f(x)$  with an arithmetical expression x. The return value of  $f(x)$ is either a floating-point number or a symbolic expression:

If  $x < a$  can be decided, then  $f(x)$  returns 0. If  $x > b$  can be decided, then f(x) returns the value 1. If  $a \leq x$  and  $x \leq b$  can be decided, then  $f(x)$ returns the value  $(x - a)/(b - a)$ .

If *x* is a real floating-point number and both *a* and *b* can be converted to real floating-point numbers, then these values are returned as floating-point numbers. Otherwise, symbolic expressions are returned.

The function f reacts to properties of identifiers set via assume. If *x* is a symbolic expression with the property  $x \le a$ , or  $x \ge b$ , or  $a \le x$  and  $x \le b$ , then the corresponding values are returned.

 $f(x)$  returns the symbolic call stats::uniformCDF(a, b)(x) if it cannot be decided whether *x* lies in the interval [*a*, *b*].

Numerical values for a and b are only accepted if they are real and  $a \leq b$ .

### **Environment Interactions**

The function is sensitive to the environment variable DIGITS which determines the numerical working precision.

### **Examples Example 1**

We evaluate the cumulative distribution function on the interval [ $-3$ , 2π] at various points:

```
f := stats::uniformCDF(-3, 2*PI):
f(-infinity), f(-3), f(0.5), f(2/3), f(3.0), f(PI), f(infinity)
```

```
0, 0, 0.3770257605, \frac{11}{3(2 \pi + 3)}, 0.6463298751, \frac{\pi + 3}{2 \pi + 3}, 1
```
### delete f:

### **Example 2**

If x is a symbolic object without properties, then it cannot be decided whether  $a \le x \le b$  holds. A symbolic function call is returned:

```
f := stats::uniformCDF(a, b): f(x)
```

```
stats::uniformCDF(a, b)(x)
```
With suitable properties, it can be decided whether  $a \leq x \leq b$  holds. An explicit expression is returned:

```
assume(x < a): f(x)
```
#### 0

Note that  $assume(x \le a)$  attached properties both to a and x. With the next call, we overwrite the property attached to *x*. However, the property attached to *a* has to be ['unassumed'](#page-2206-0) as well to avoid inconsistent assumptions  $x \le a$  and  $x \ge b$ :

```
unassume(a): assume(x > b): f(x)
```

```
\mathbf{1}assume (a \le x \le b): f(x)\frac{a-x}{a-b}assume(b > a): f(a + (b - a)/3)\frac{1}{3}
```
unassume(x): unassume(a): unassume(b): delete f:

### **Example 3**

We use symbolic arguments:

f := stats::uniformCDF $(a, b)$ :  $f(3)$ ,  $f(3.0)$ 

stats::uniformCDF( $a, b$ )(3), stats::uniformCDF( $a, b$ )(3.0)

When numerical values are assigned to *a* and *b*, the function f starts to produce numerical values:

```
a := 0: b := PI: f(3), f(3.0)\frac{3}{\pi}, 0.9549296586
```
delete f, a, b:

### **Parameters a, b**

arithmetical expressions representing real values;  $a \leq b$  is assumed.

# **stats::uniformCDF**

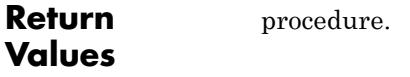

**See Also**

Π

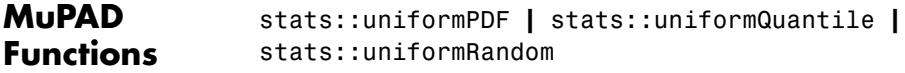

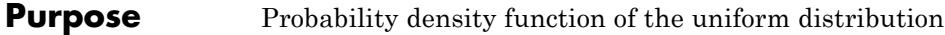

**Syntax** stats::uniformPDF(a, b)

**Description** stats::uniformPDF(a, b) returns a procedure representing the probability density function

$$
x \to \frac{1}{b-a}
$$

of the uniform distribution on the interval [*a*, *b*].

The procedure  $f :=$  stats:: uniformPDF(a, b) can be called in the form  $f(x)$  with an arithmetical expression x. The return value of  $f(x)$ is either a floating-point number or a symbolic expression:

If  $x < a$  or  $x > b$  can be decided, then  $f(x)$  returns 0. If  $a \leq x$  and  $x \leq b$ can be decided, then  $f(x)$  returns the value  $1/(b - a)$ .

If *x* is a real floating-point number and both *a* and *b* can be converted to real floating-point numbers, then these values are returned as floating-point numbers. Otherwise, symbolic expressions are returned.

The function f reacts to properties of identifiers set via assume. If *x* is a symbolic expression with the property  $x \le a$ , or  $x \ge b$ , or  $a \le x$  and  $x \le b$ , then the corresponding values are returned.

 $f(x)$  returns the symbolic call stats::uniformPDF(a, b)(x) if it cannot be decided whether *x* lies in the interval [*a*, *b*].

Numerical values for a and b are only accepted if they are real and  $a \leq b$ .

#### **Environment Interactions** The function is sensitive to the environment variable DIGITS which determines the numerical working precision.

### **Examples Example 1**

We evaluate the probability density function on the interval  $[-3, 2\pi]$  at various points:

```
f := stats::uniformPDF(-3, 2*PI):
f(-infinity), f(-PI), f(-3.0), f(1/2), f(0.5), f(PI), f(infinity)
0, 0, 0.1077216458, \frac{1}{2 \pi + 3}, 0.1077216458, \frac{1}{2 \pi + 3}, 0
```
#### delete f:

### **Example 2**

If x is a symbolic object without properties, then it cannot be decided whether  $a \le x \le b$  hold. A symbolic function call is returned:

```
f := stats::uniformPDF(a, b): f(x)
```

```
stats::uniformPDF(a, b)(x)
```
With suitable properties, it can be decided whether  $a \leq x \leq b$  holds. An explicit expression is returned:

```
assume(x < a): f(x)
```
#### $\mathbf{0}$

Note that  $assume(x < a)$  attached properties both to a and x. With the next call, we overwrite the property attached to *x*. However, the property attached to *a* has to be ['unassumed'](#page-2206-0) as well to avoid inconsistent assumptions  $x \le a$  and  $x \ge b$ :

```
unassume(a): assume(x > b): f(x)0
```
assume  $(a \le x \le b)$ :  $f(x)$ 

```
=\frac{1}{a-b}
```
 $assume(b > a): f(a + (b - a)/3)$ 

 $=\frac{1}{a-b}$ 

unassume(x): unassume(a): unassume(b): delete f:

### **Example 3**

We use symbolic arguments:

f := stats::uniformPDF( $a, b$ ):  $f(x)$ 

```
stats::uniformPDF(a, b)(x)
```
When numerical values are assigned to *a* and *b*, the function f starts to produce numerical values:

```
a := 0: b := PI: f(3), f(3.0)\frac{1}{\pi}, 0.3183098862
```
delete f, a, b:

**Parameters a, b** arithmetical expressions representing real values;  $a \leq b$  is assumed. **Return Values** [procedure.](#page-1654-0)

# **stats::uniformPDF**

**See Also**

 $\mathbf l$ 

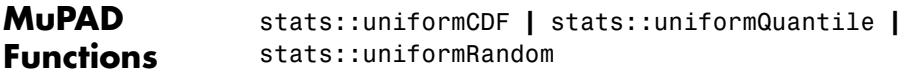
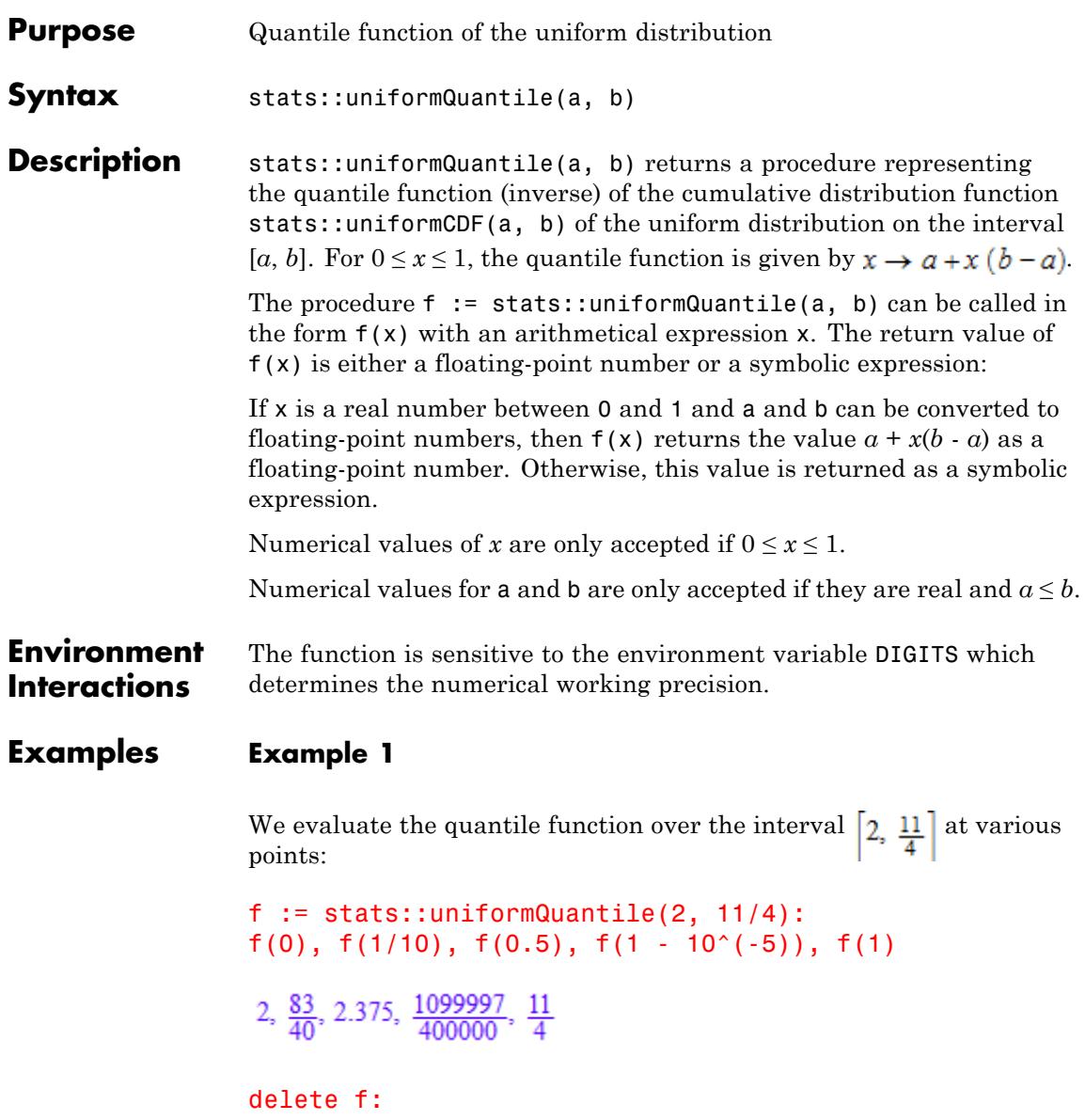

#### **Example 2**

We use symbolic arguments:

f := stats::uniformQuantile(a, b):  $f(x)$ ,  $f(9/10)$ 

 $a-x(a-b), \frac{a}{10}+\frac{9b}{10}$ 

When positive real values are assigned to a and b, the function f starts to produce numerical values:

a := 3: b :=  $11/2$ :  $f(0.999)$ ,  $f(1 - sqrt(2)/10<sup>0</sup>5)$ 5.4975,  $\frac{11}{2} - \frac{\sqrt{2}}{40000}$ 

delete f, a, b:

```
Parameters a, b
                       arithmetical expressions representing real values; a \leq b is
                       assumed.
Return
Values
                 procedure.
See Also
MuPAD
                  stats::uniformCDF | stats::uniformPDF | stats::uniformRandom
```
**Functions**

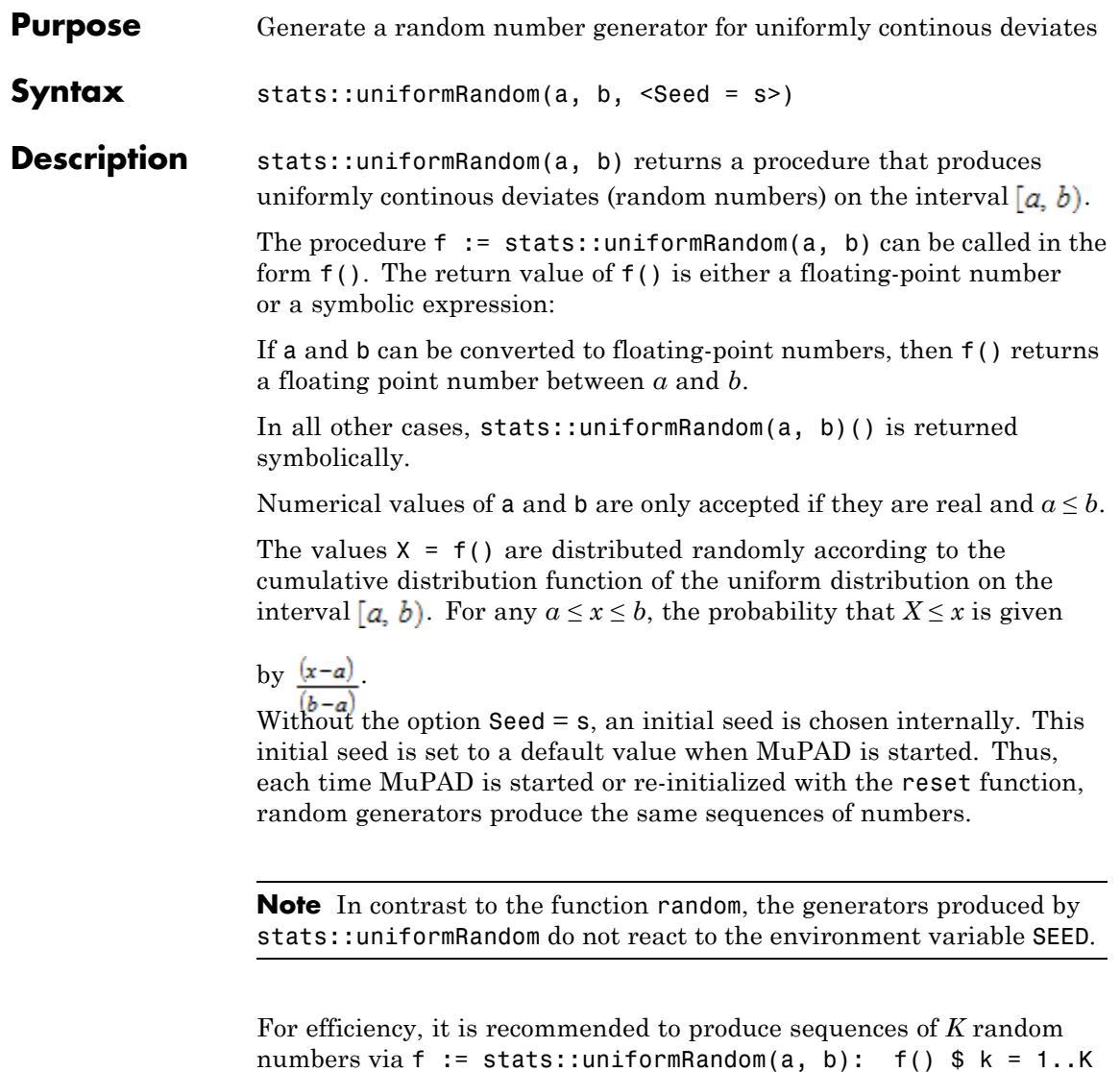

rather than by stats::uniformRandom(a, b)()  $\frac{1}{2}$  k = 1.K The

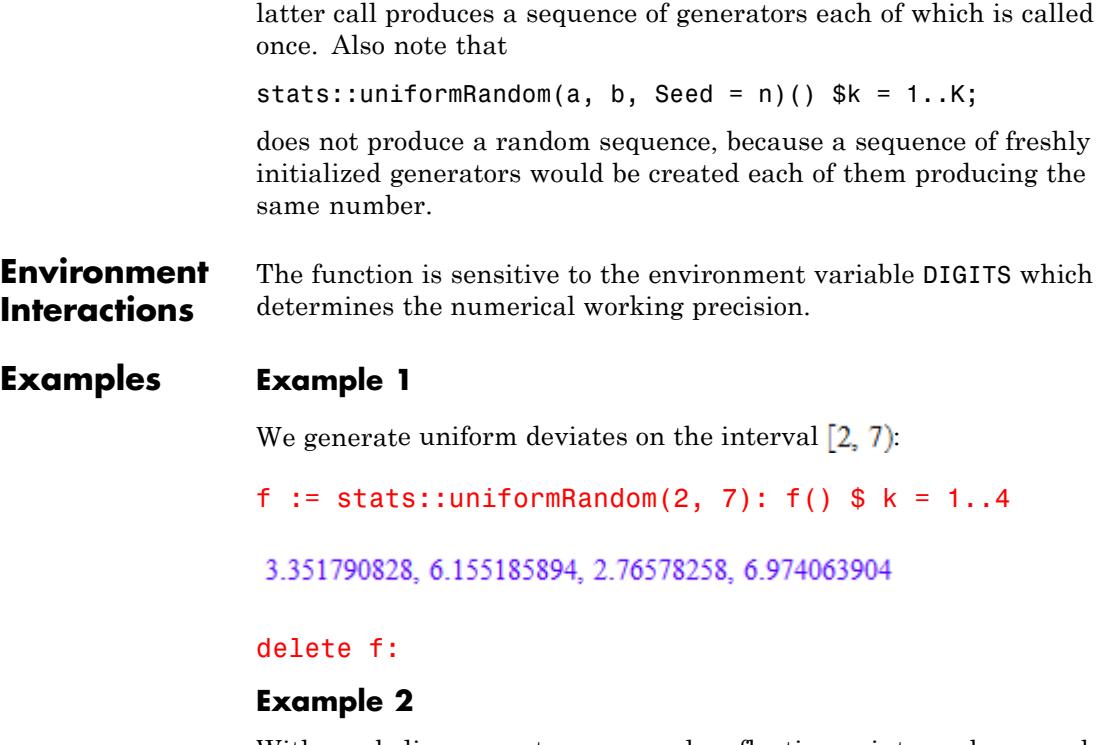

With symbolic parameters, no random floating-point numbers can be produced:

```
f := stats::uniformRandom(a, b): f()
```
stats::uniformRandom $(a, b)()$ 

When *a* and *b* evaluate to real numbers, f starts to produce random floating point numbers:

a := PI: b := 10:  $f()$  \$  $k = 1...4$ 

4.967800682, 4.377232316, 6.242162399, 7.796955809

```
delete f, a, b:
```
#### **Example 3**

We use the option Seed = s to reproduce a sequence of random numbers:

```
f := stats::uniformRandom(0, 10, Seed = 10^{\circ}3): f() $ k = 1..4
```
8.633422729, 0.1225672185, 6.622938516, 5.069443372

```
g := stats::uniformRandom(0, 10, Seed = 10^{\circ}3): g() $ k = 1..4
```
8.633422729, 0.1225672185, 6.622938516, 5.069443372

 $f() = g()$ ,  $f() = g()$ 

 $0.6809567809 = 0.6809567809, 0.0395345751 = 0.0395345751$ 

#### delete f, g:

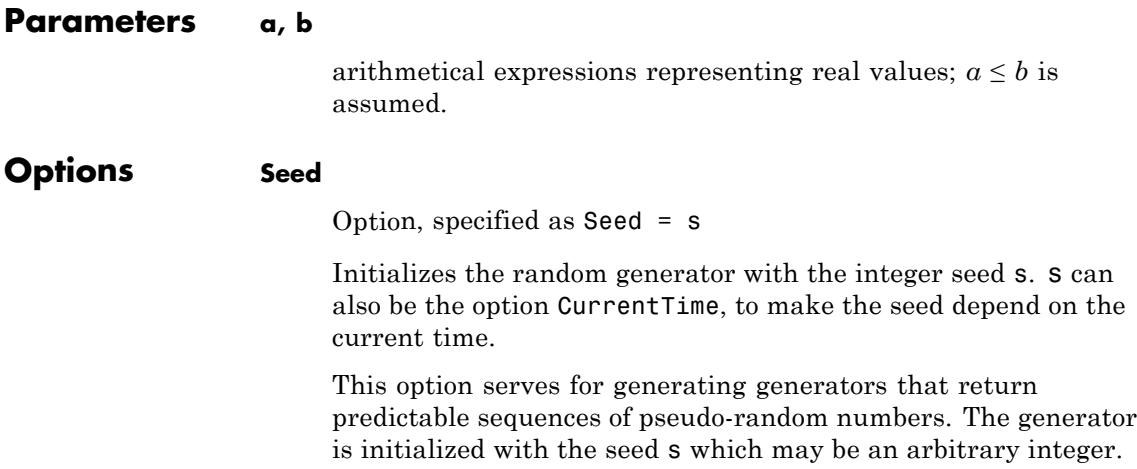

 $\mathbf{I}$ 

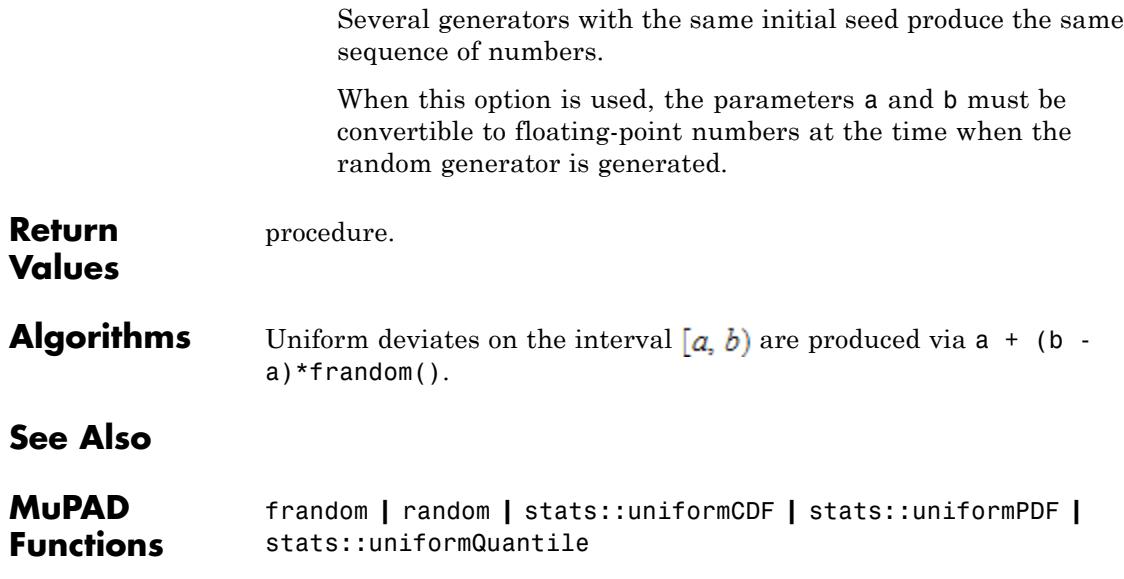

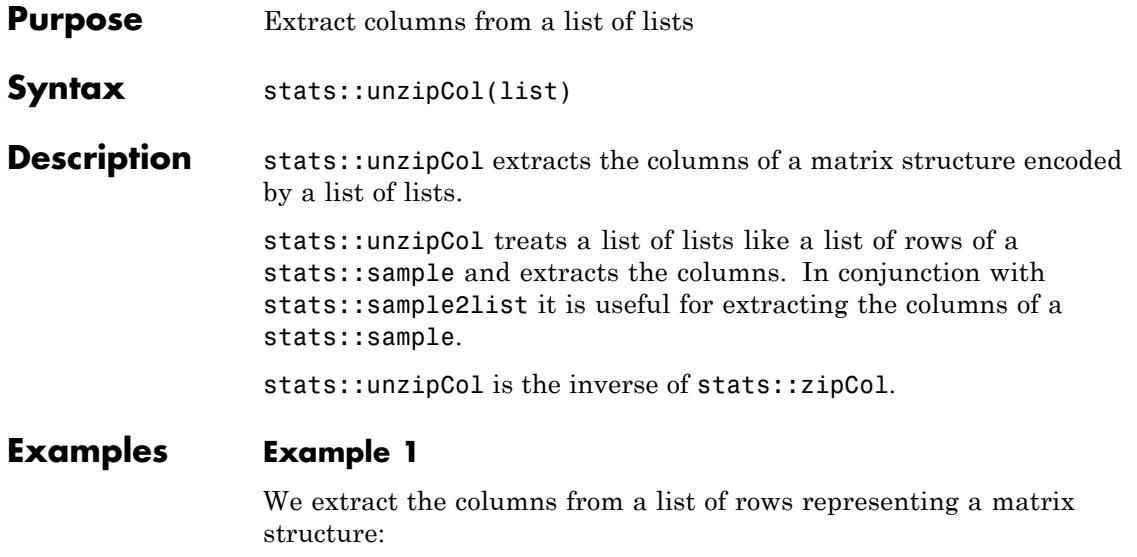

```
stats::unzipCol([[a11, a12], [a21, a22], [a31, a32]])
```
[a11, a21, a31], [a12, a22, a32]

#### **Example 2**

A list of rows is used to create a sample:

```
stats::sample([[123, s, 1/2], [442, s, -1/2], [322, p, -1/2]])
```

```
123 s 1/2
442 s -1/2
322 p -1/2
```
We re-convert the sample to a list of lists:

```
stats::sample2list(%)
```
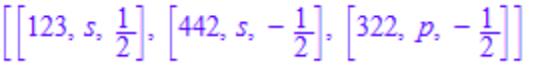

Finally, we extract the columns:

stats::unzipCol(%)

[123, 442, 322], [s, s, p],  $\left[\frac{1}{2}, -\frac{1}{2}, -\frac{1}{2}\right]$ 

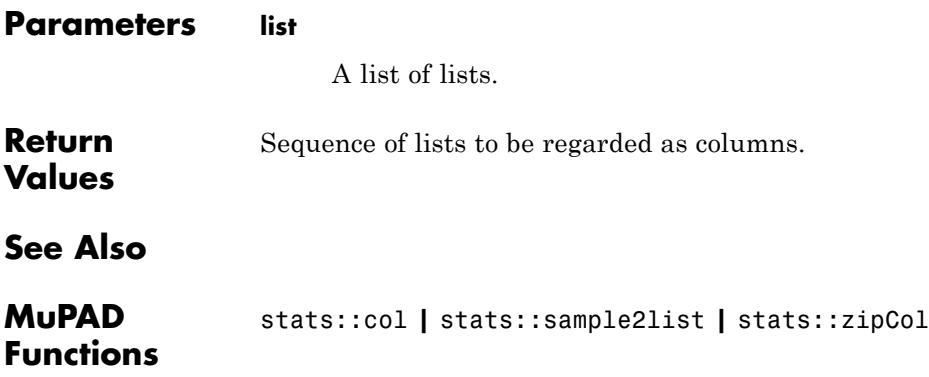

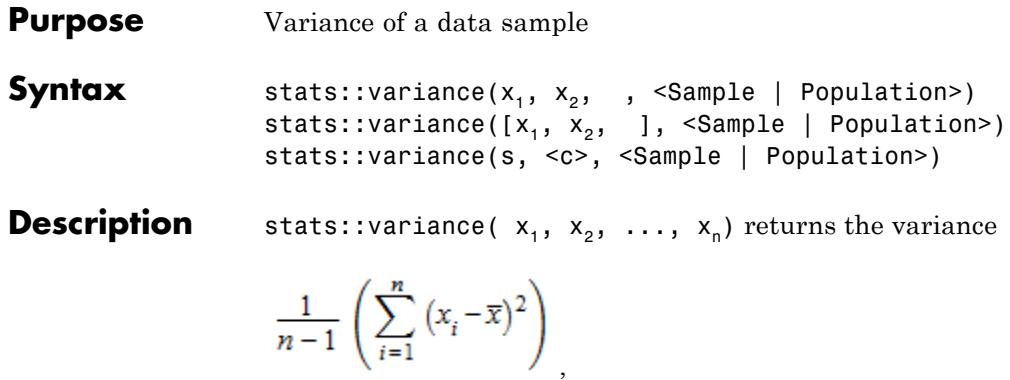

where  $\overline{\mathbf{x}}$  is the arithmetic mean of the data  $x_i$ .

stats::variance( $x_1, x_2, \ldots, x_n$ , Population) returns

 $\frac{1}{n}\left(\sum_{i=1}^n\left(x_i-\overline{x}\right)^2\right)$ .

The variance is the square of the [standard deviation.](#page-7051-0)

The column index c is optional, if the data are given by a stats::sample object containing only one non-string column. Cf. ["Example 3" on page](#page-7101-0) [29-460.](#page-7101-0)

External statistical data stored in an ASCII file can be imported into a MuPAD session via import::readdata. In particular, see Example 1 of the [corresponding help page](#page-3166-0).

#### **Examples Example 1**

We calculate the variance of three values:

```
stats::variance(2, 3, 5)
```
# <span id="page-7101-0"></span> $\frac{7}{3}$

Alternatively, the data may be passed as a list:

```
stats::variance([2, 3, 5])
```
 $\frac{7}{3}$ 

#### **Example 2**

We create a sample:

stats::sample([[a1, b1, c1], [a2, b2, c2]])

a1 b1 c1 a2 b2 c2

The variance of the second column is:

```
expand(stats::variance(%, 2))
```
 $\frac{b1^2}{2} - b1 b2 + \frac{b2^2}{2}$ 

#### **Example 3**

We create a sample consisting of one string column and one non-string column:

```
stats::sample([["1996", 1242], ["1997", 1353], ["1998", 1142]])
"1996" 1242
"1997" 1353
```
"1998" 1142

We compute the variance of the second column. In this case this column does not have to be specified, since it is the only non-string column:

```
float(stats::variance(%))
```
11140.33333

We repeat the computation with the option Population:

```
float(stats::variance(%2, Population))
```
#### 7426.888889

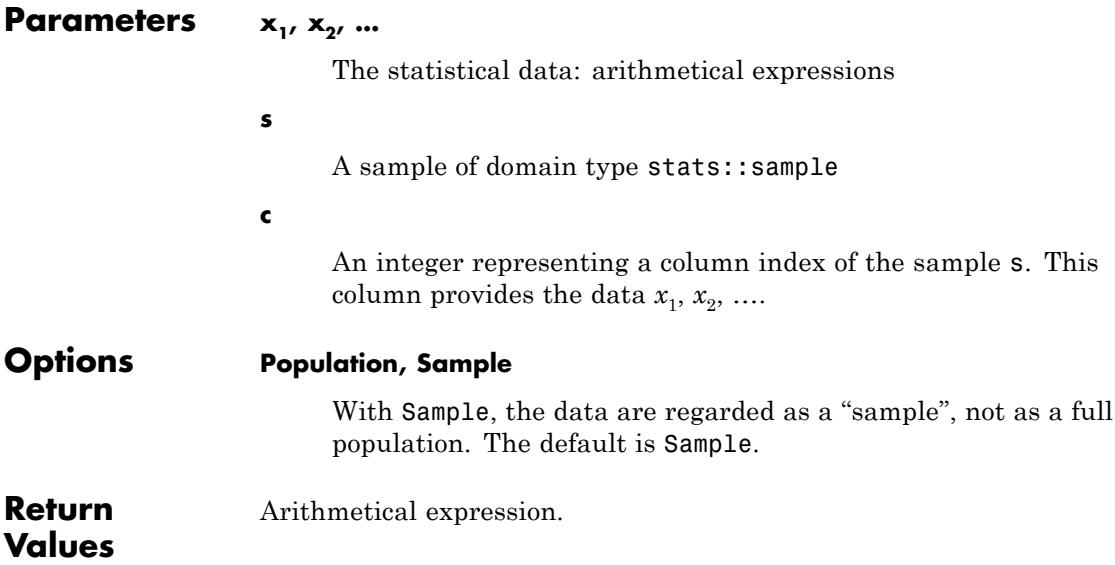

# **stats::variance**

**See Also**

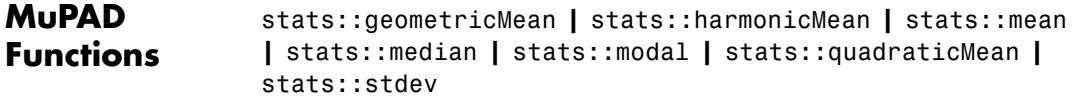

<span id="page-7104-0"></span>**Purpose** Cumulative distribution function of the Weibull distribution

**Syntax** stats::weibullCDF(a, b)

**Description** stats::weibullCDF(a, b) returns a procedure representing the cumulative distribution function

 $x \rightarrow 1-e^{-\left(\frac{x}{b}\right)^a}$ 

of the Weibull distribution with shape parameter  $a > 0$  and scale parameter  $b > 0$ .

The procedure  $f :=$  stats::weibullCDF(a, b) can be called in the form  $f(x)$  with an arithmetical expression x. The return value of  $f(x)$ is either a floating-point number or a symbolic expression:

If  $x \leq 0$  can be decided, then  $f(x)$  returns 0. If  $x \geq 0$  can be decided, then  $f(x)$  returns the value 1 - exp( $-(x/b)^a$ ).

If *x* is a floating-point number and both *a* and *b* can be converted to positive floating-point numbers, then these values are returned as floating-point numbers. Otherwise, symbolic expressions are returned.

The function f reacts to properties of identifiers set via assume. If *x* is a symbolic expression with the property  $x \leq 0$  or  $x \geq 0$ , the corresponding values are returned.

The call f(- infinity ) returns 0.

The call f( infinity ) returns 1.

 $f(x)$  returns the symbolic call stats: : weibullCDF(a, b)(x) if neither  $x \leq 0$  nor  $x \geq 0$  can be decided.

Numerical values for a and b are only accepted if they are real and positive.

## **stats::weibullCDF**

#### **Environment Interactions** The function is sensitive to the environment variable DIGITS which determines the numerical working precision. The procedure generated by stats::weibullCDF reacts to properties of identifiers set via assume.

#### **Examples Example 1**

We evaluate the cumulative distribution function with  $a = 2$  and  $b =$ 1 at various points:

```
f := stats::weibullCDF(2, 1):
f(-infinity), f(-3), f(0.5), f(2/3), f(PI), f(infinity)
0, 0, 0.2211992169, 1 - e^{-\frac{4}{9}}, 1 - e^{-\pi^2}, 1
```
#### delete f:

#### **Example 2**

If x is a symbolic object without properties, then it cannot be decided whether  $x \geq 0$  holds. A symbolic function call is returned:

```
f := stats::weibullCDF(a, b): f(x)
```

```
stats::weibullCDF(a, b)(x)
```
With suitable properties, it can be decided whether  $x \geq 0$  holds. An explicit expression is returned:

```
assume(0 < x): f(x)1-e^{-\left(\frac{x}{b}\right)^a}
```
unassume(x): delete f:

#### **Example 3**

We use symbolic arguments:

```
f := stats::weibullCDF(a, b): f(x)
```

```
stats::weibullCDF(a, b)(x)
```
When numerical values are assigned to a and b, the function f starts to produce numerical values:

```
a := 2: b := 1: f(3), f(3.0)1 - e^{-9}, 0.9998765902
delete f, a, b:
```
**Parameters a**

The shape parameter: an arithmetical expression representing a positive real value

#### **b**

The scale parameter: an arithmetical expression representing a positive real value

**Return Values** [procedure.](#page-1654-0)

#### **See Also**

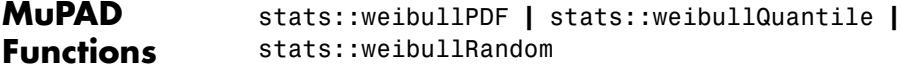

## **stats::weibullPDF**

- **Purpose** Probability density function of the Weibull distribution
- **Syntax** stats::weibullPDF(a, b)

**Description** stats::weibullPDF(a, b) returns a procedure representing the probability density function

 $x \rightarrow \frac{ax^{a-1}e^{-\left(\frac{x}{b}\right)^a}}{b^a}$ 

of the Weibull distribution with shape parameter a > 0 and scale parameter  $b > 0$ .

The procedure  $f :=$  stats::weibullPDF(a, b) can be called in the form  $f(x)$  with an arithmetical expression x. The return value of  $f(x)$ is either a floating-point number or a symbolic expression:

If  $x \leq 0$  can be decided, then  $f(x)$  returns 0. If  $x \geq 0$  can be decided, then  $f(x)$  returns the value  $a*x^(a-1)/b^a*x^*(-(x/b)^a)$ .

If *x* is a floating-point number and both *a* and *b* can be converted to positive floating-point numbers, then these values are returned as floating-point numbers. Otherwise, symbolic expressions are returned.

The function f reacts to properties of identifiers set via assume. If *x* is a symbolic expression with the property  $x \leq 0$  or  $x \geq 0$ , the corresponding values are returned.

f(- infinity ) and f( infinity ) return 0.

 $f(x)$  returns the symbolic call stats::weibullPDF(a, b)(x) if neither  $x \leq 0$  nor  $x \geq 0$  can be decided.

Numerical values for a and b are only accepted if they are real and positive.

#### **Environment Interactions**

The function is sensitive to the environment variable DIGITS which determines the numerical working precision. The procedure generated by stats::weibullPDF reacts to properties of identifiers set via assume.

#### **Examples Example 1**

We evulate the probability density function with  $a = 2$  and  $b = 1$  at various points:

```
f := stats::weibullPDF(2, 1): f(1/5), f(0.5), f(-1), f(x)
```

```
\frac{2 e^{-\frac{1}{25}}}{5}, 0.7788007831, 0, stats::weibullPDF(2, 1)(x)
```
delete f:

#### **Example 2**

If x is a symbolic object without properties, then it cannot be decided whether  $x > 0$  holds. A symbolic function call is returned:

```
f := stats::weibullPDF(a, b): f(x)
```

```
stats::weibullPDF(a, b)(x)
```
With suitable properties, it can be decided whether *x* > 0 holds. An explicit expression is returned:

```
assume(0 < x): f(x)
```

```
\frac{ax^{a-1}e^{-\left(\frac{x}{b}\right)^a}}{b^a}
```
unassume(x): delete f:

#### **Example 3**

We use symbolic arguments:

```
f := stats::weibullPDF(a, b): f(x), f(3)
```
 $\mathsf{l}$ 

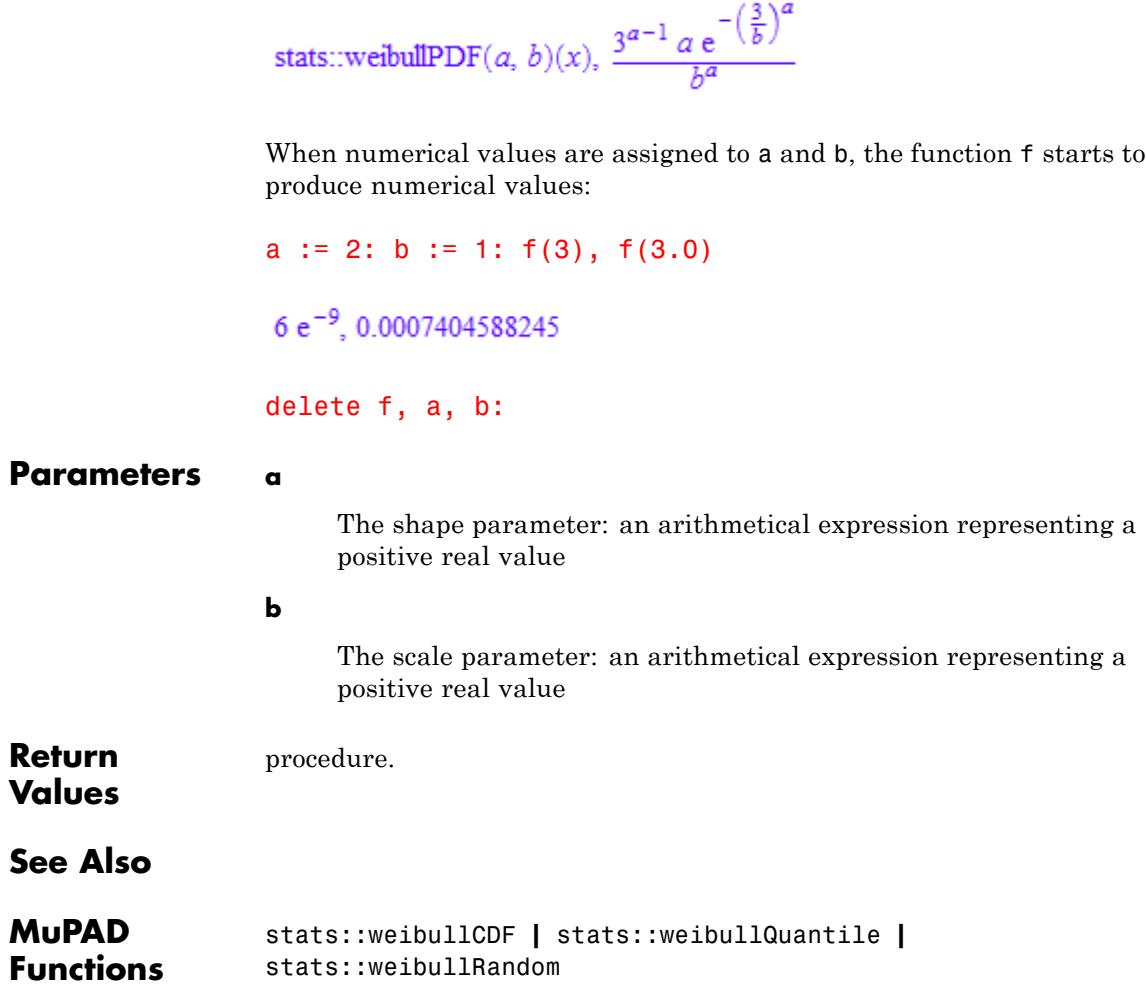

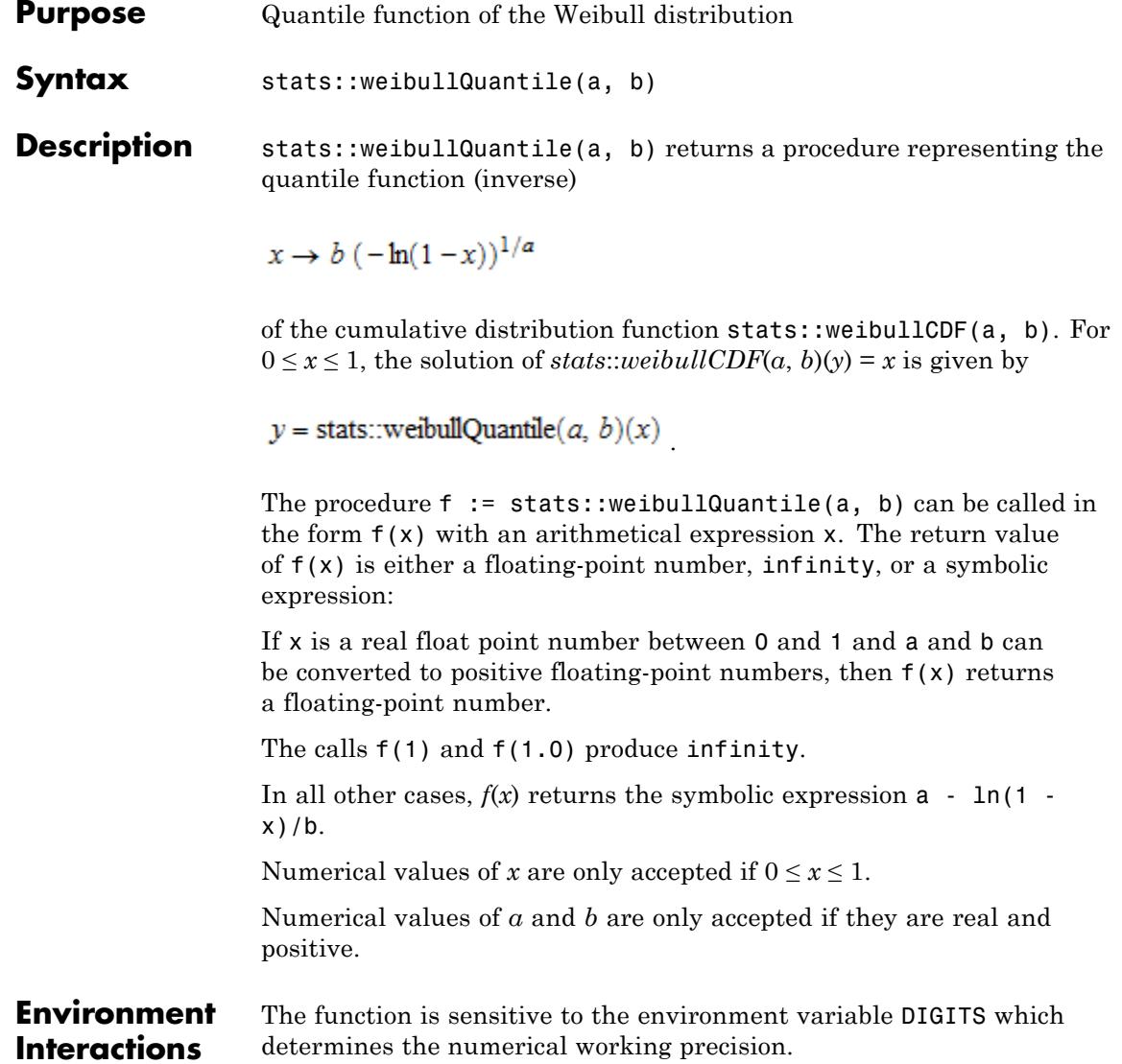

#### **Examples Example 1**

We evaluate the quantile function with  $a = 2$  and  $b = \frac{3}{4}$  at various points:

```
f := stats::weibullQuantile(2, 3/4):
f(0), f(1/10), f(0.5), f(1 - 10^{\circ}(-10)), f(1)
```

$$
0, \frac{3\sqrt{-\ln\left(\frac{9}{10}\right)}}{4}, 0.6244159584, \frac{3\sqrt{\ln(10000000000)}}{4}, \infty
$$

The value  $f(x)$  satisfies stats::weibullCDF(2, 3)( $f(x)$ ) = x:

stats::weibullCDF(2, 3/4)(f(0.987654321))

0.987654321

delete f:

#### **Example 2**

We use symbolic arguments:

```
f := stats::weibullQuantile(a, b): f(x), f(1/PI), f(0.99)
```

```
b (-\ln(1-x))^{1/a}, b (-\ln(1-\frac{1}{\pi}))^{1/a}, 4.605170186^{1/a} b
```
When suitable numerical values are assigned to a and b, the function f starts to produce numerical values:

```
a := 7: b := 1/8: f(0.999), f(999/1000)0.1647461562, \frac{\ln(1000)^{1/7}}{8}
```
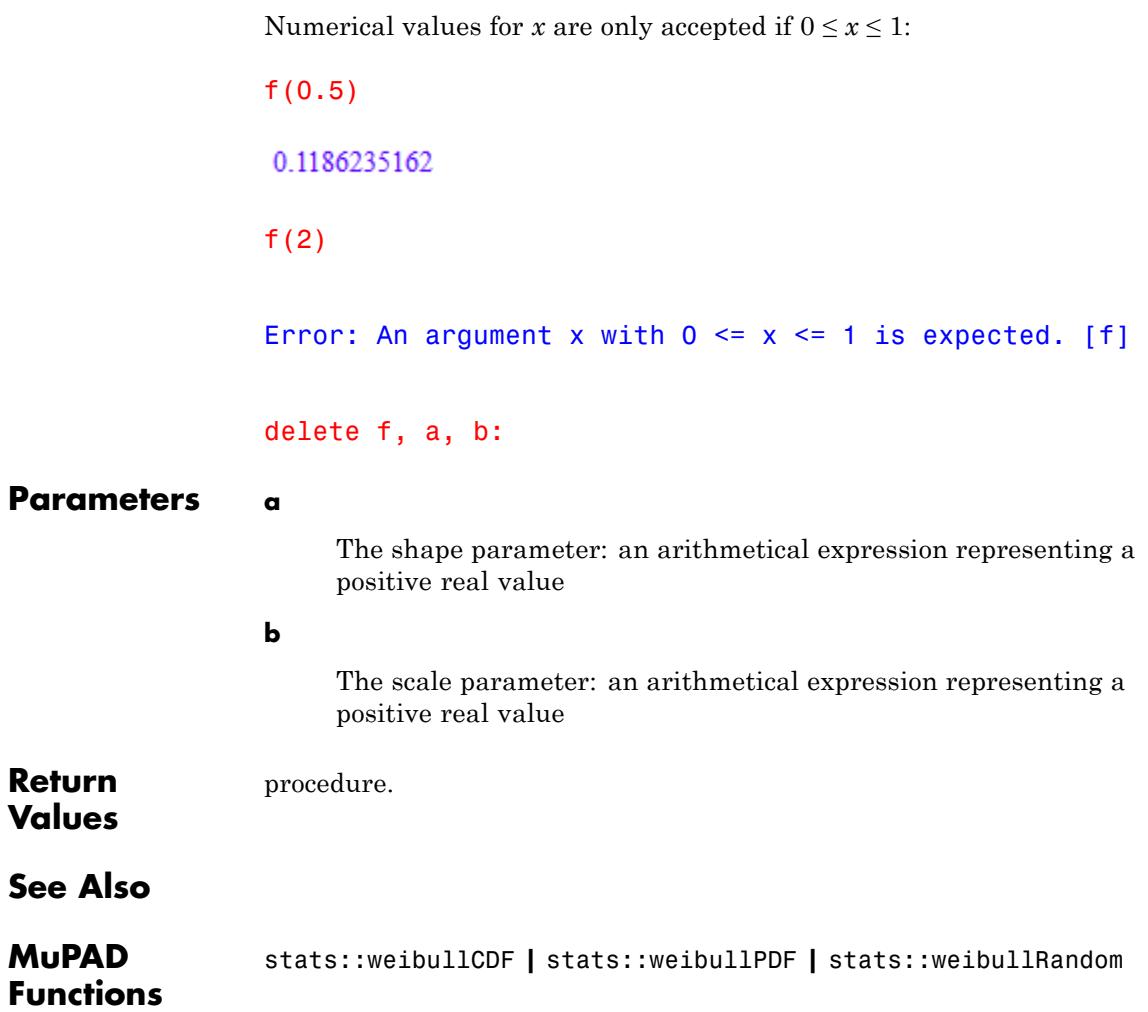

# **stats::weibullRandom**

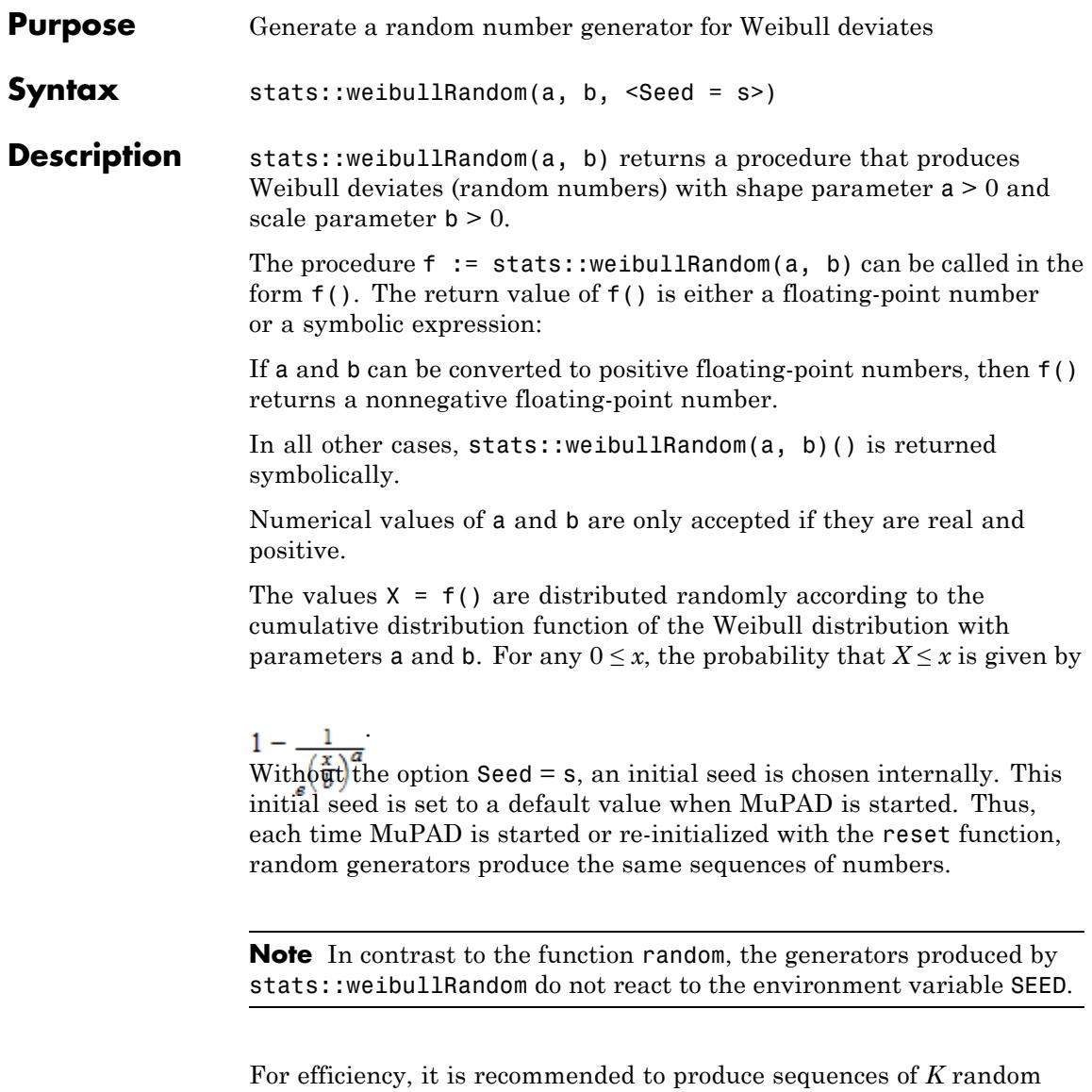

numbers via

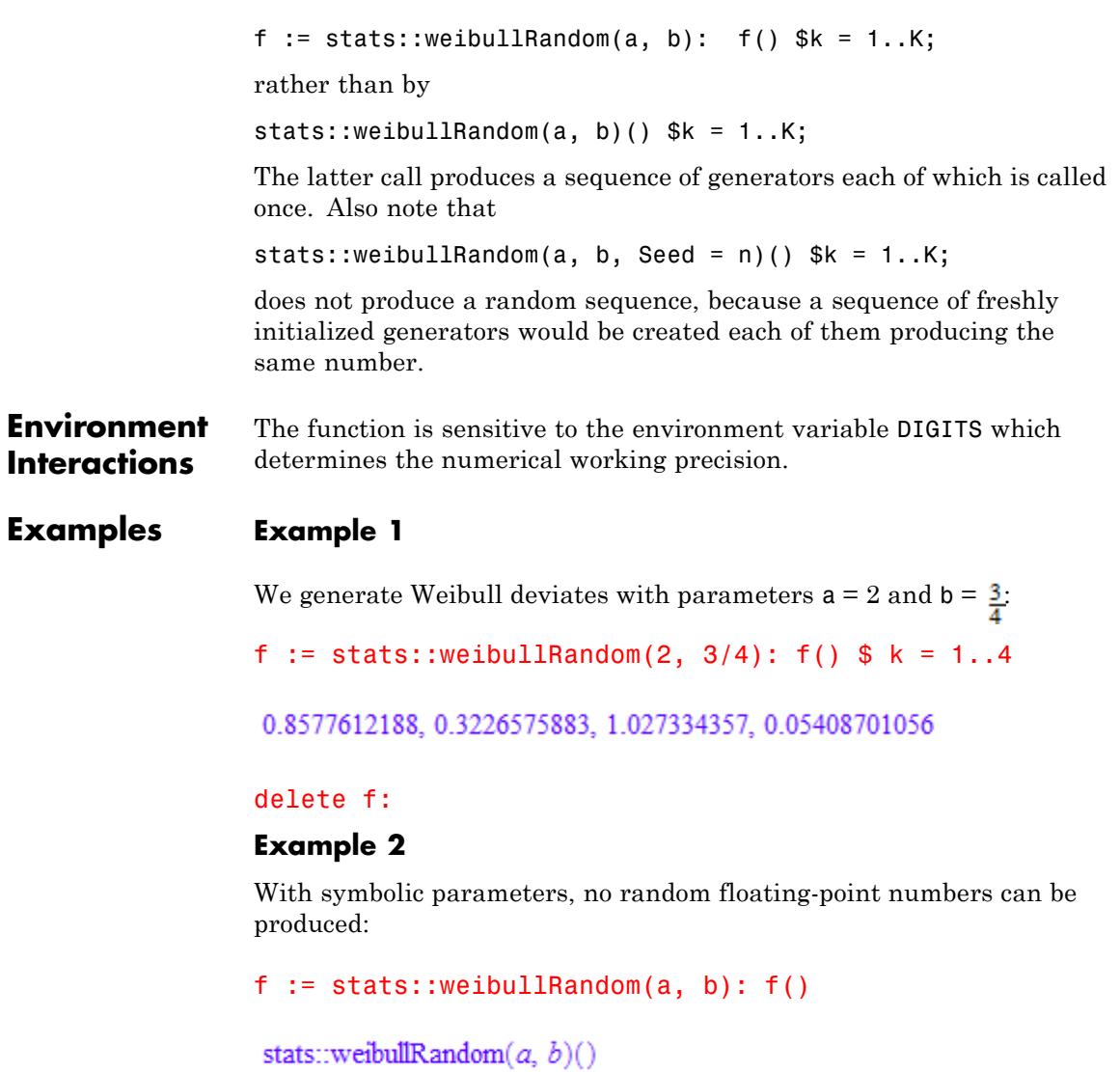

When positive real numbers are assigned to a and b, the function f starts to produce random floating point numbers:

a := PI: b :=  $1/8$ : f() \$ k = 1..4

0.1366558143, 0.148384594, 0.1161455634, 0.09243509442

#### delete f, a, b:

#### **Example 3**

We use the option Seed = s to reproduce a sequence of random numbers:

f := stats::weibullRandom(PI, 3, Seed = 1):  $f()$  \$  $k = 1...4$ 

2.503931345, 1.888623862, 3.833514832, 3.584419593

 $g :=$  stats::weibullRandom(PI, 3, Seed = 1):  $g()$  \$  $k = 1..4$ 

2.503931345, 1.888623862, 3.833514832, 3.584419593

 $f() = g()$ ,  $f() = g()$ 

 $1.742746285 = 1.742746285$ , 5.240957365 = 5.240957365

#### delete f, g:

**Parameters a** The shape parameter: an arithmetical expression representing a positive real value **b** The scale parameter: an arithmetical expression representing a positive real value **Options Seed** Option, specified as Seed = s

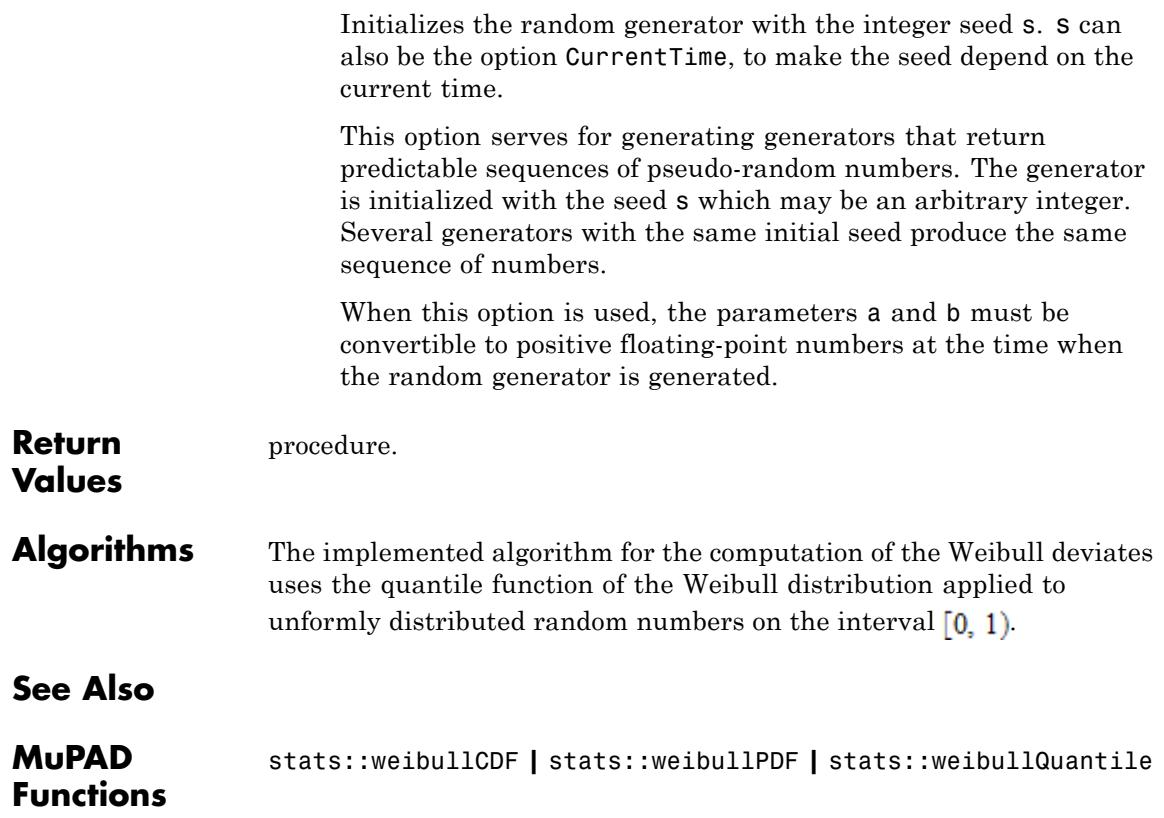

# **stats::zipCol**

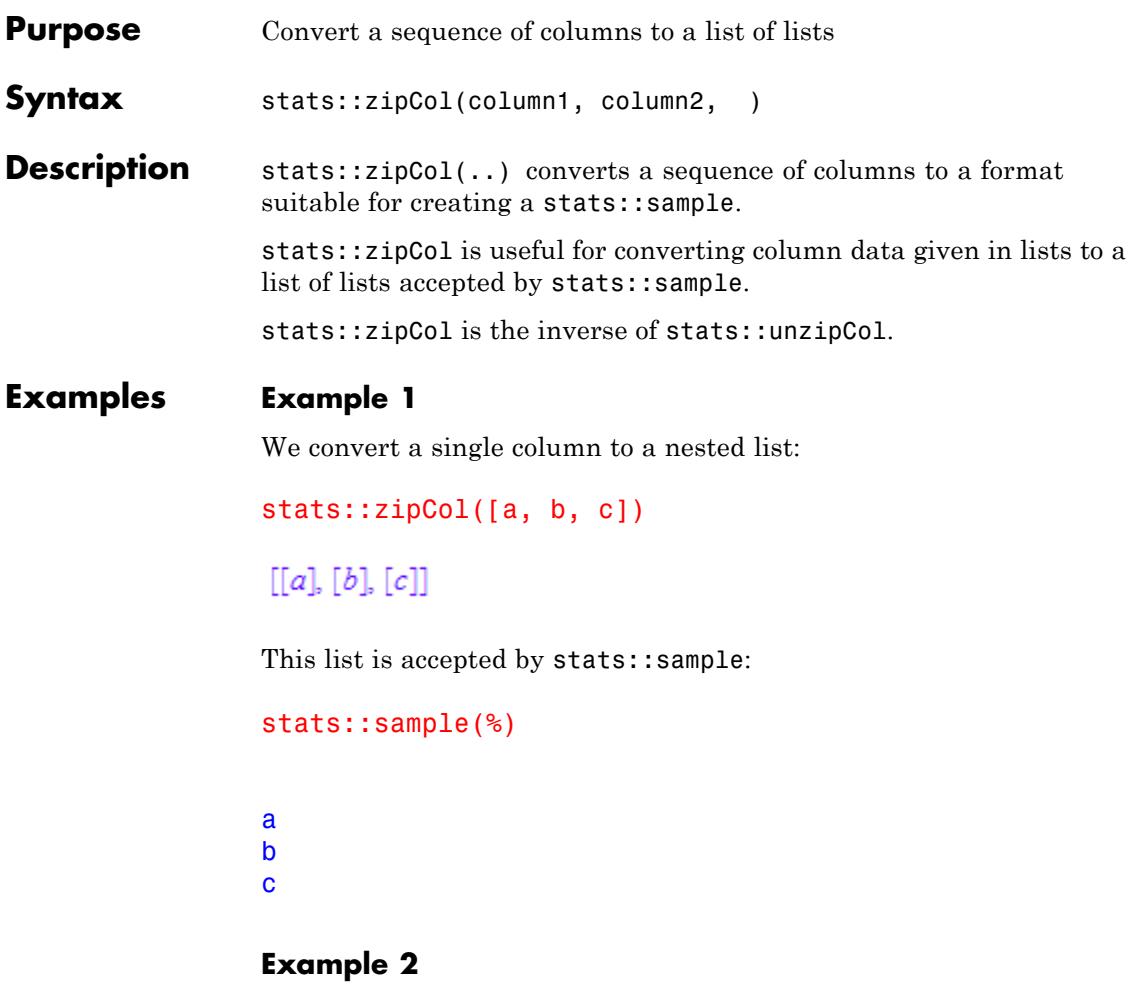

We build a sample consisting of two columns:

```
column1 := [122, 442, 322]: column2 := [s, s, p]:
stats::zipCol(column1, column2)
```

```
[[122, s], [442, s], [322, p]]
```
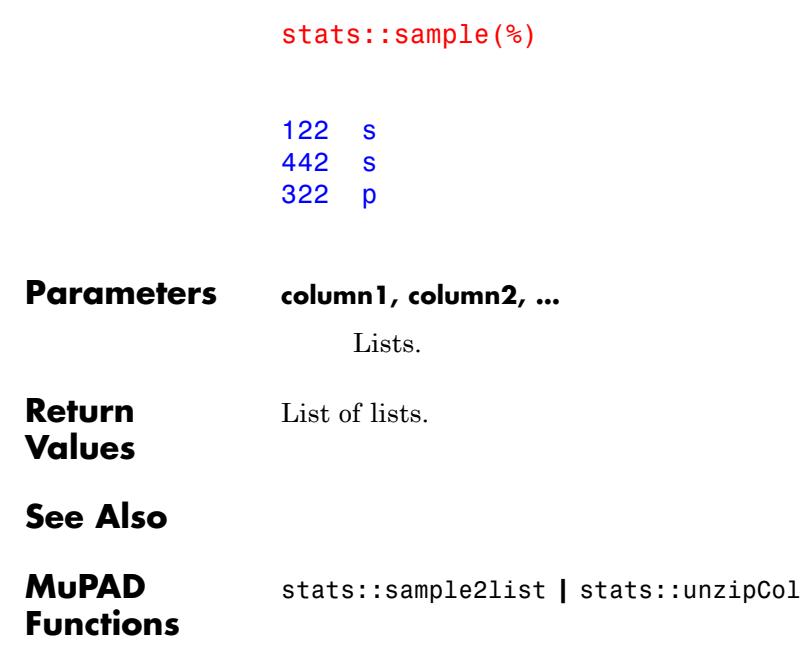

# **30**

# stringlib – Manipulating Strings

[stringlib::collapseWhitespace](#page-7121-0) [stringlib::contains](#page-7124-0) [stringlib::format](#page-7126-0) [stringlib::formatf](#page-7129-0) [stringlib::formatTime](#page-7132-0) [stringlib::lower](#page-7134-0) [stringlib::maskMeta](#page-7136-0) [stringlib::order](#page-7138-0) [stringlib::pos](#page-7140-0) [stringlib::random](#page-7142-0) [stringlib::readText](#page-7146-0) [stringlib::remove](#page-7150-0) [stringlib::split](#page-7152-0) [stringlib::subs](#page-7154-0) [stringlib::subsop](#page-7157-0) [stringlib::upper](#page-7159-0) [stringlib::validIdent](#page-7161-0)

# <span id="page-7121-0"></span>**stringlib::collapseWhitespace**

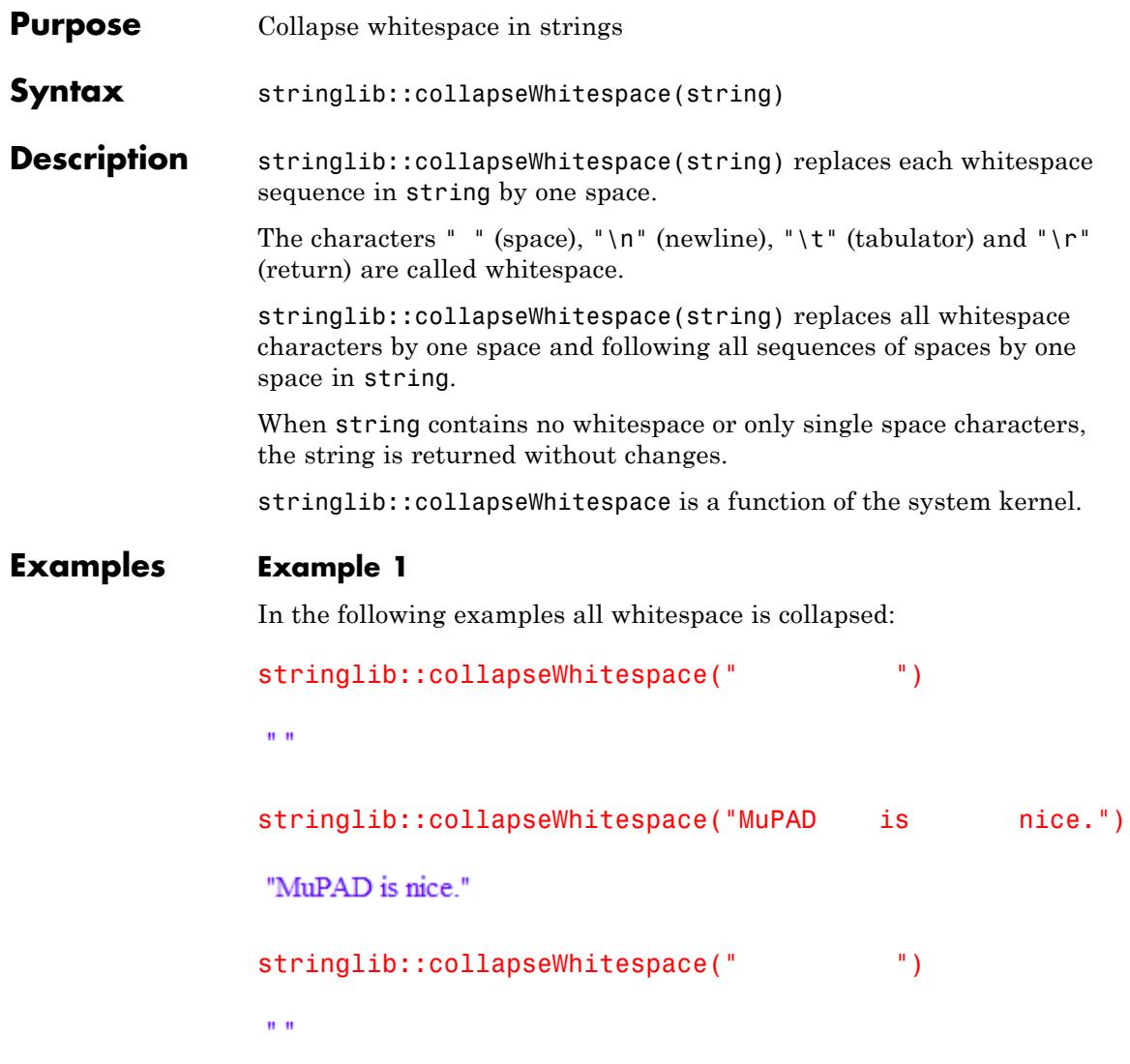

In this example no whitespace can be collapsed:

```
stringlib::collapseWhitespace(""),
stringlib::collapseWhitespace("12345"),
stringlib::collapseWhitespace("MuPAD is nice.")
```

```
"". "12345". "MuPAD is nice."
```
#### **Example 2**

stringlib::collapseWhitespace can be useful for output MuPAD code. The procedure is only an expample:

```
f:= proc(x) local y; begin y:= 2*x; x + y end
                   proc f(x) ... end
                  print(f)
                   procf(x)... end
                  expr2text(f)
                   "proc(x) name f; local y; begin y = 2*x; x + y end proc"
                  stringlib::collapseWhitespace(%)
                   "proc(x) name f; local y; begin y = 2*x; x + y end proc"
Parameters string
                       Any MuPAD string
                  Given string with collapsed whitespace
```
**Return Values**

# **stringlib::collapseWhitespace**

**See Also**

**MuPAD Functions** subs **|** stringlib::subs **|** stringlib::remove

<span id="page-7124-0"></span>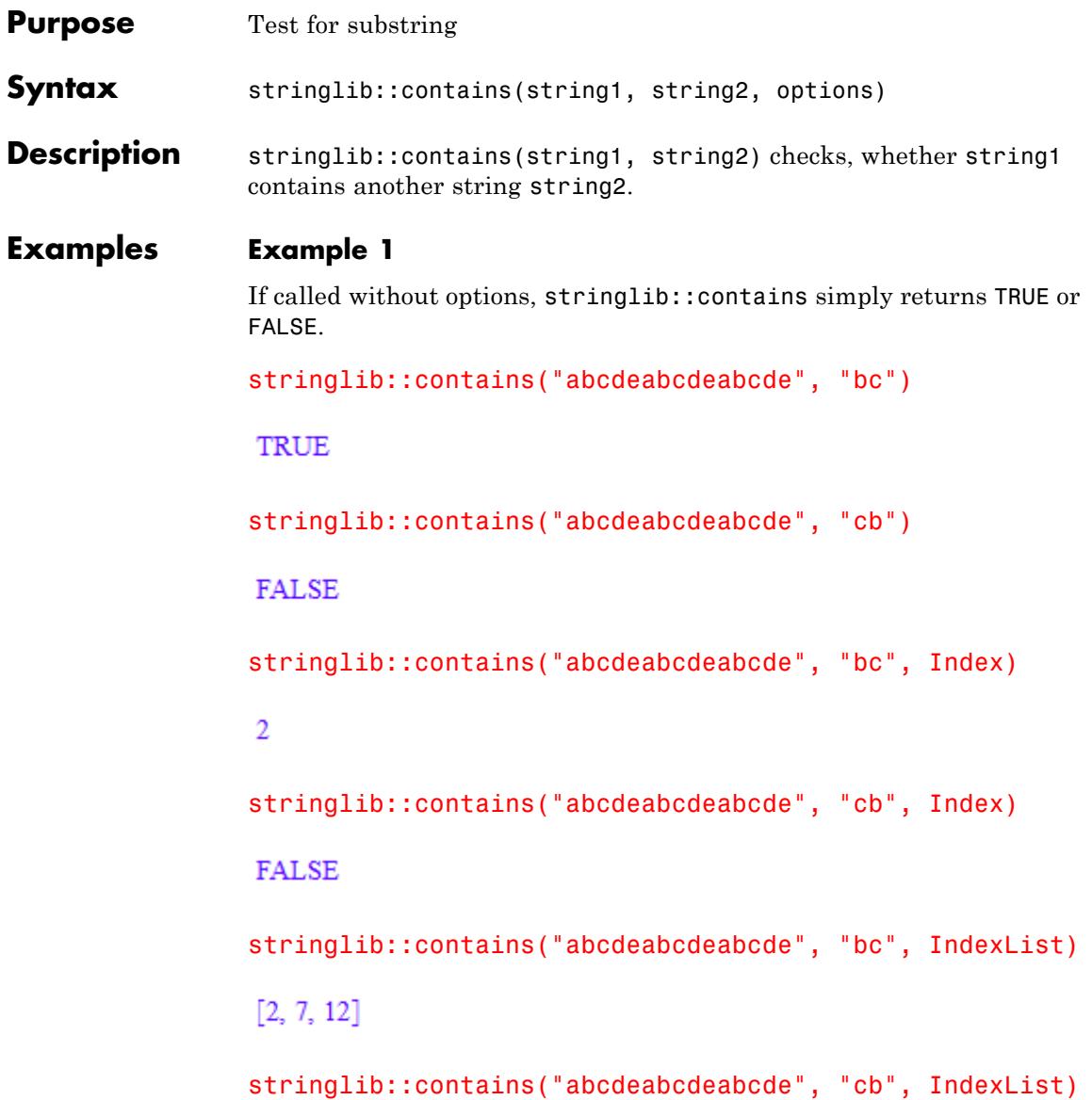

## $\begin{array}{c} \square \end{array}$

#### **Example 2**

The following call does *not* return [1,2] because the first matching substring has not ended when the second begins.

```
stringlib::contains("aaa", "aa", IndexList)
```
### $[1]$

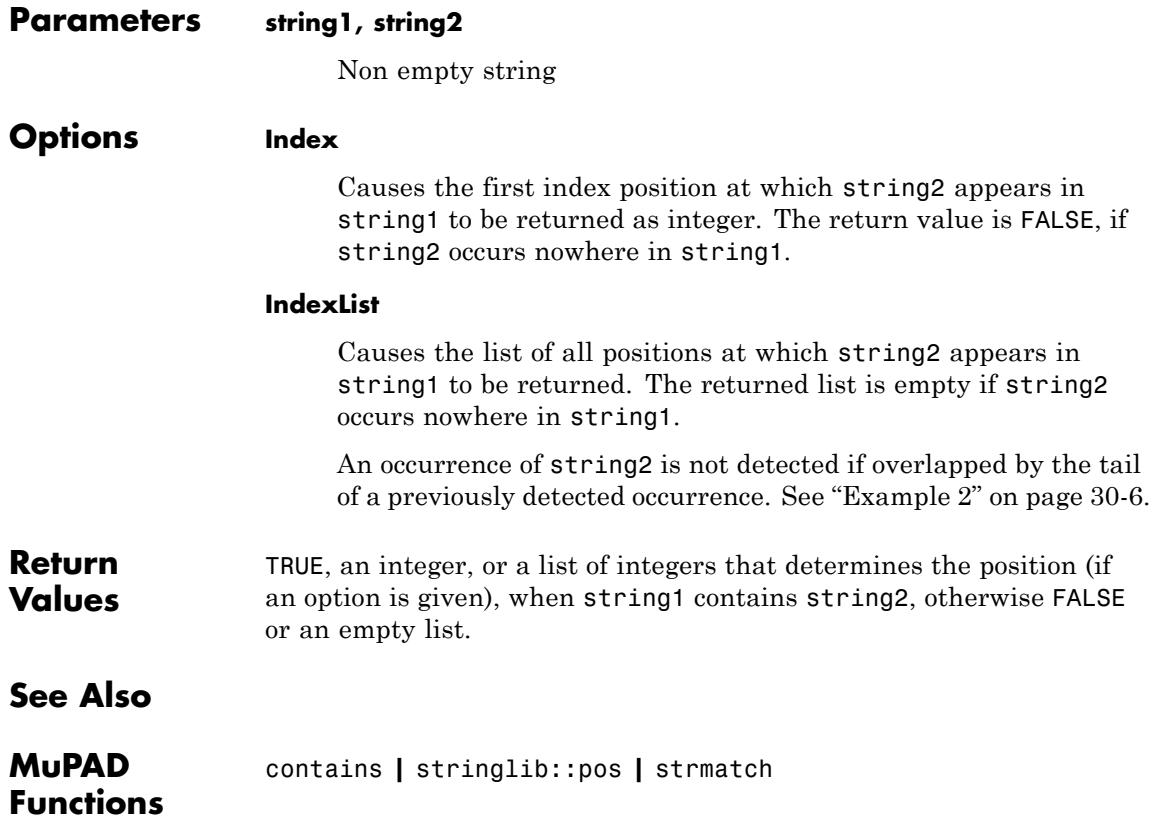

<span id="page-7126-0"></span>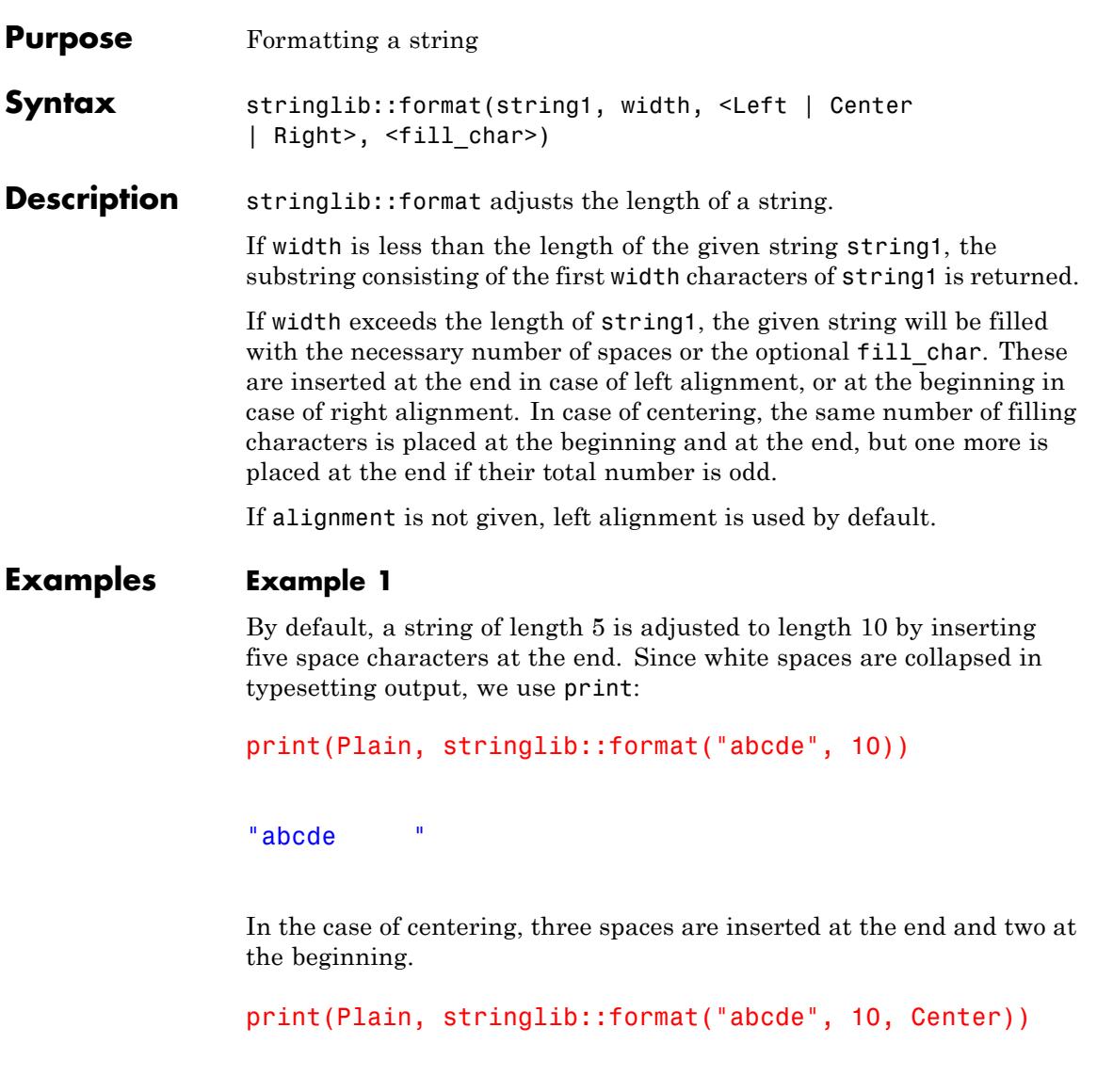

" abcde "

Instead of the space character, also any other character may be used as a filling character.

```
stringlib::format("abcde", 10, Right, ".")
                 " abcde"
                stringlib::format("abcde", 10, ".")
                 "abcde....."
Parameters string1
                     String
                width
```
Integer that determines the length of the returned string

#### **fill\_char**

One-character string to fill up the result string

## **Options Left**

Determines that the string will be aligned left

#### **Center**

Determines that the string will be centered

#### **Right**

Determines that the string will be aligned right

#### **Return** String of length width containing the given string

# **Values**
**See Also**

**MuPAD Functions**

stringlib::formatf

### **stringlib::formatf**

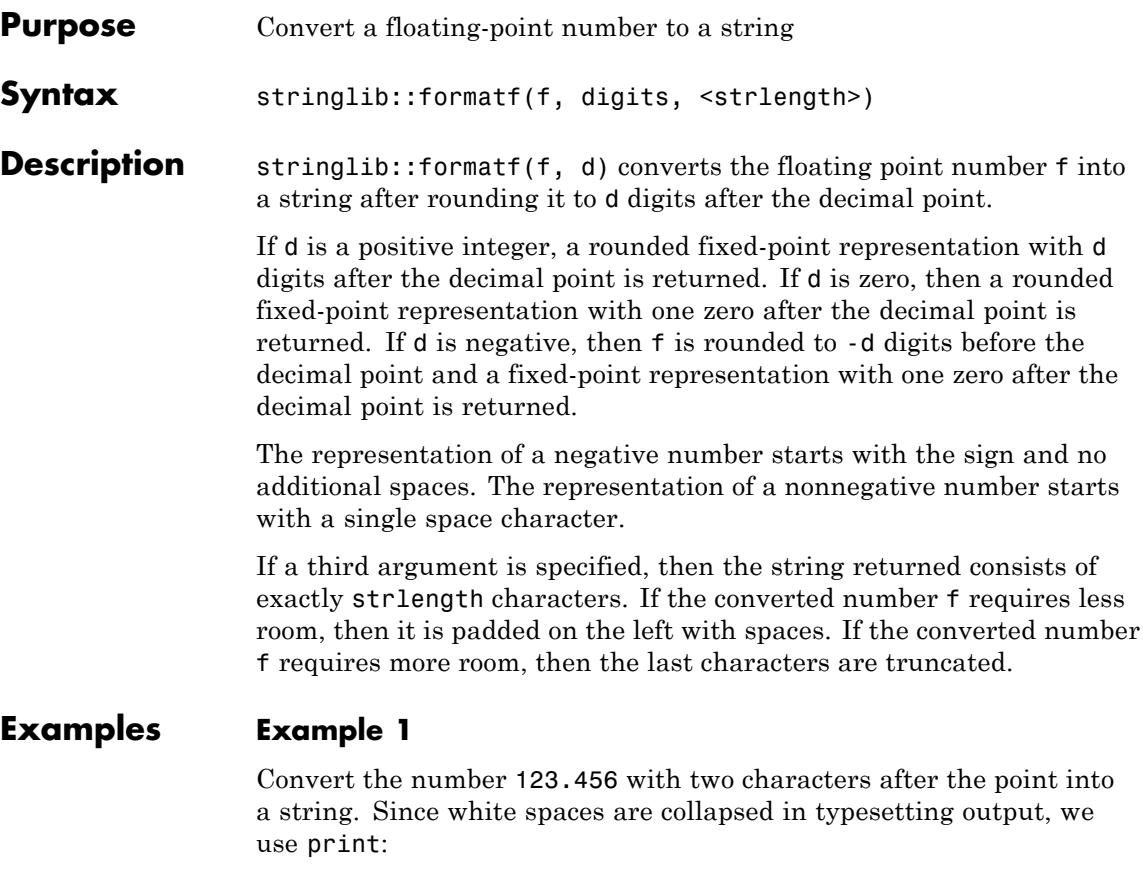

print(Plain, stringlib::formatf(123.456, 2))

 $" 123.46"$ 

The same for -123.456:

print(Plain, stringlib::formatf(-123.456, 2))

```
"-123.46"
```
Convert the number 123.456 with two characters after the point into a string of the length 10:

```
print(Plain, stringlib::formatf(123.456, 2, 10))
```

```
" 123.46"
```
If the string should only have the length 3, the whole number does not fit into the string:

```
print(Plain, stringlib::formatf(123.456, 2, 3))
```
" 12"

Rounding to no number after point:

```
print(Plain, stringlib::formatf(123.456, 0))
```
" 123.0"

Rounding to one number in front of point:

```
print(Plain, stringlib::formatf(123.456, -1))
```
" 120.0"

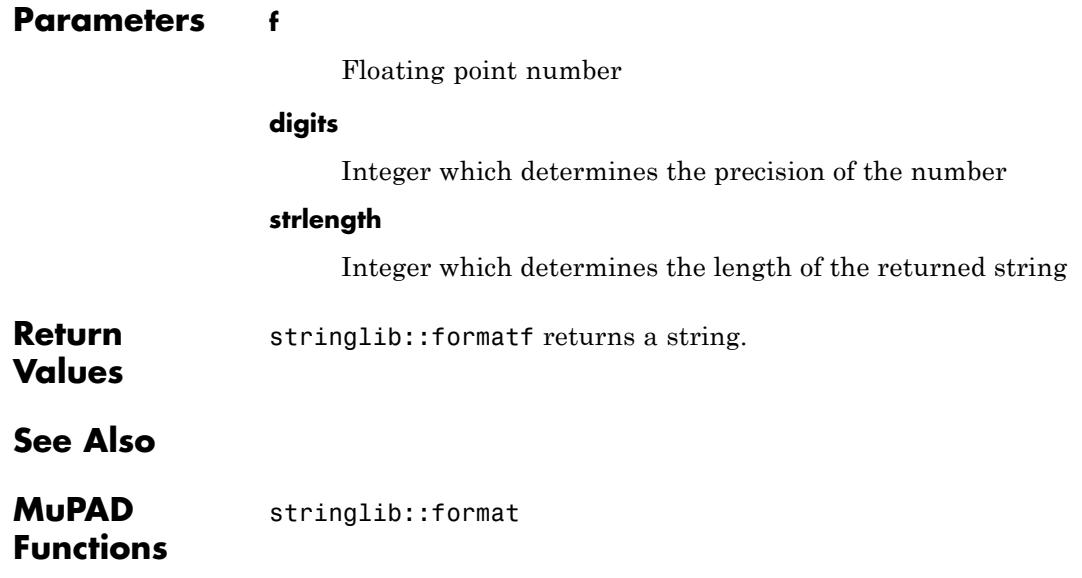

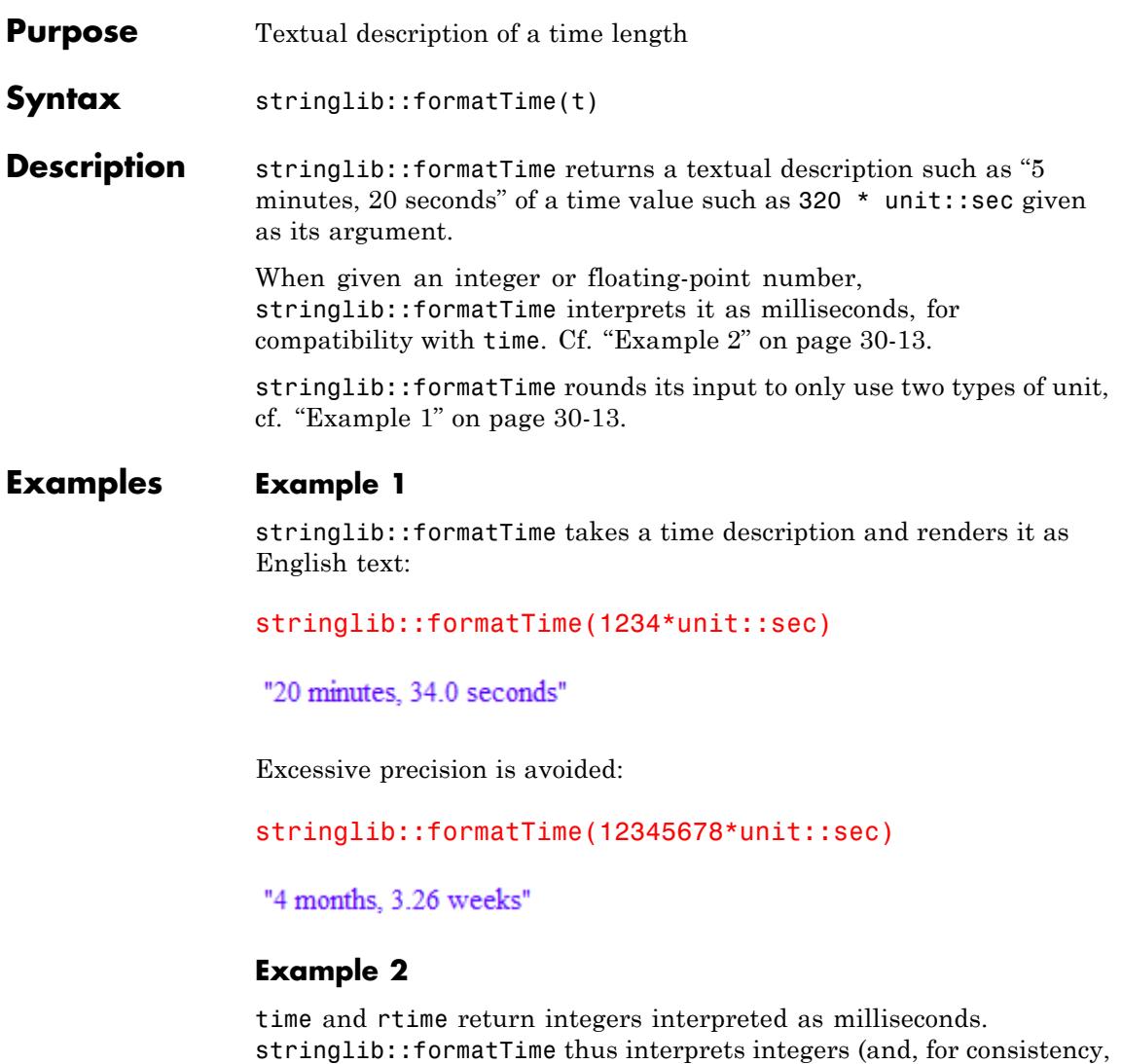

stringlib::formatTime(1)

floating-point numbers) as milliseconds:

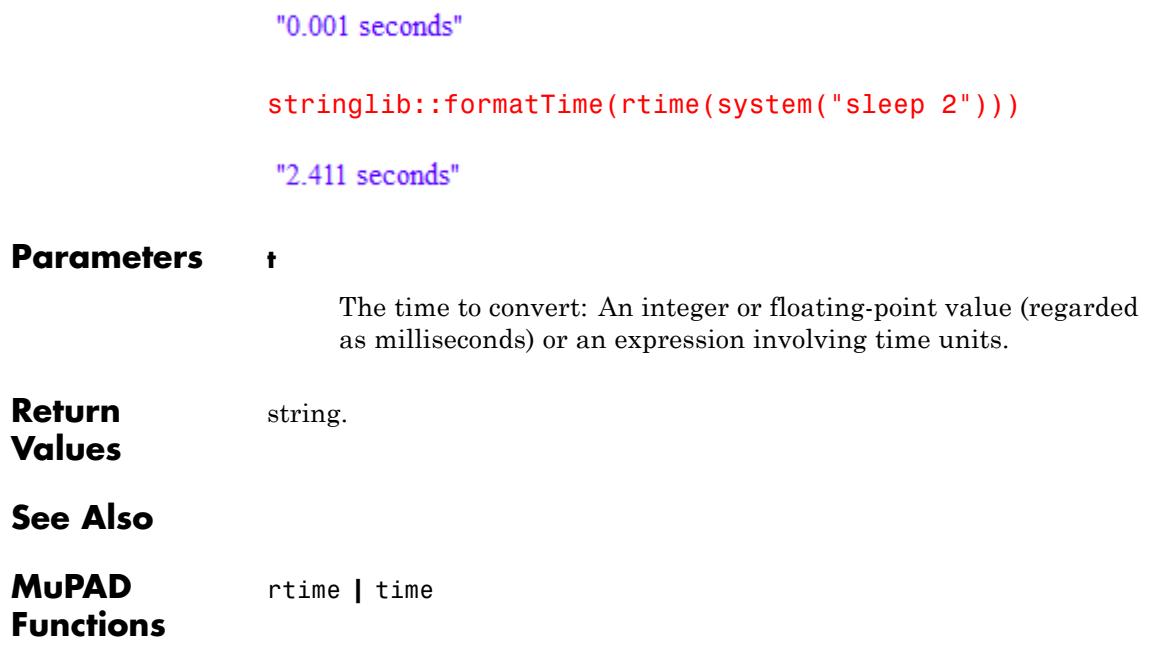

### **stringlib::lower**

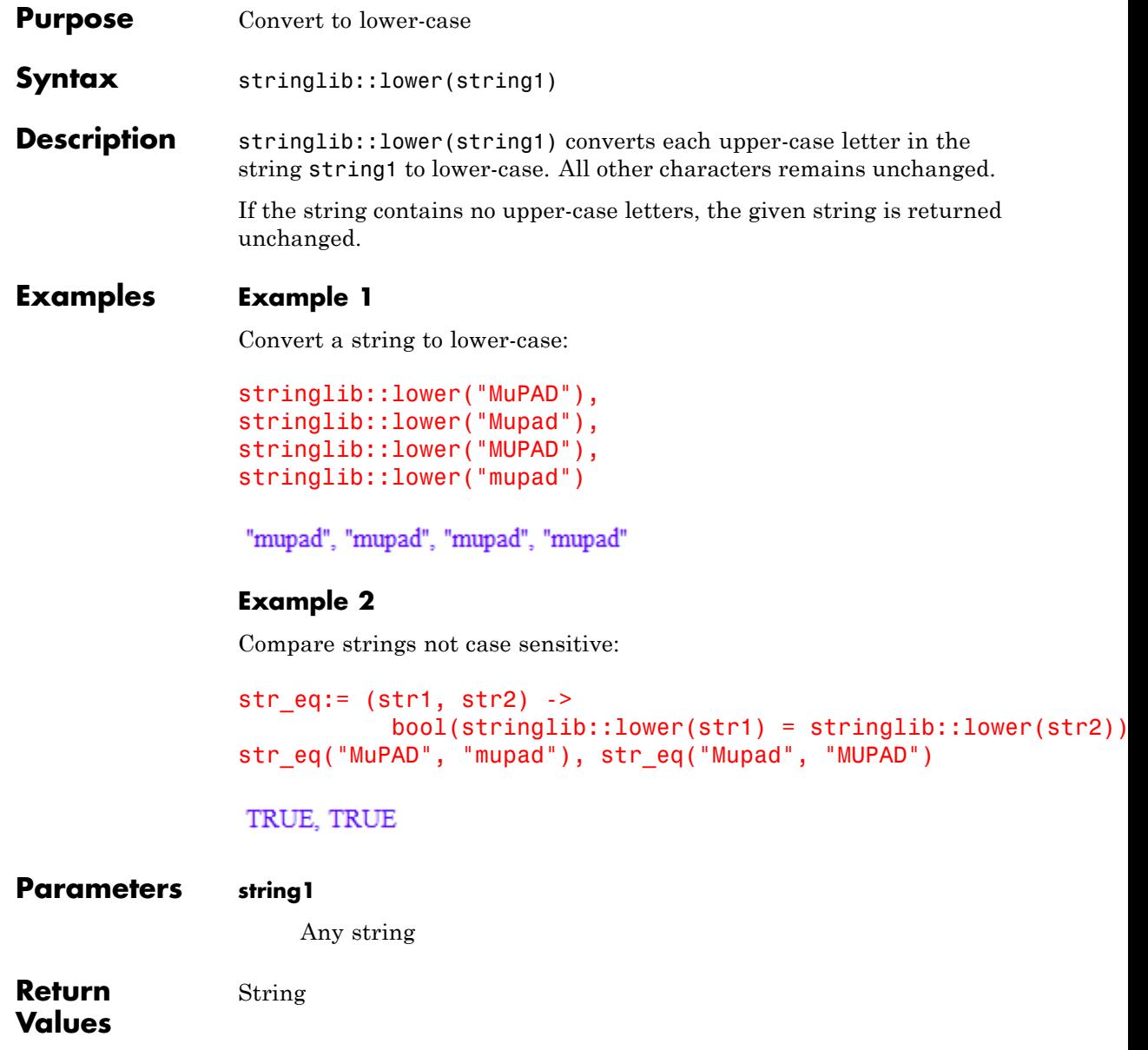

### **stringlib::lower**

**See Also**

**MuPAD Functions** stringlib::format **|** stringlib::upper

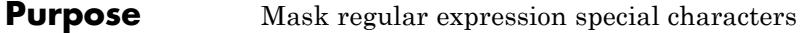

**Syntax** stringlib::maskMeta(str)

**Description** stringlib::maskMeta(str) generates a regular expression (for use with strmatch) that matches exactly the string str.

> As of MuPAD version 3.2, strmatch uses regular expression matching. To search for some verbatim substring therefore requires "escaping" special characters such as \* or (). stringlib:: maskMeta performs this task.

#### **Examples Example 1**

Trying to find "a+b" in the string "a+b+c" via strmatch fails due to the special nature of "+" in regular expressions, but, for almost the same reason, "a\*b" is found:

```
strmatch("a+b+c", "a+b"),
strmatch("a+b+c", "a*b")
```
#### FALSE, TRUE

Using stringlib::maskMeta, we lose the ability of using regular expressions, but can easily search for verbatim strings:

```
strmatch("a+b+c", stringlib::maskMeta("a+b")),
strmatch("a+b+c", stringlib::maskMeta("a*b"))
```
TRUE, FALSE

The output of stringlib:: maskMeta is just another string, so combinations with other strings (containing regular expression meta-characters) is possible:

```
strmatch("a+b+c", "^".stringlib::maskMeta("a+b")),
```
strmatch("a+b+c", "^".stringlib::maskMeta("b+c"))

TRUE, FALSE

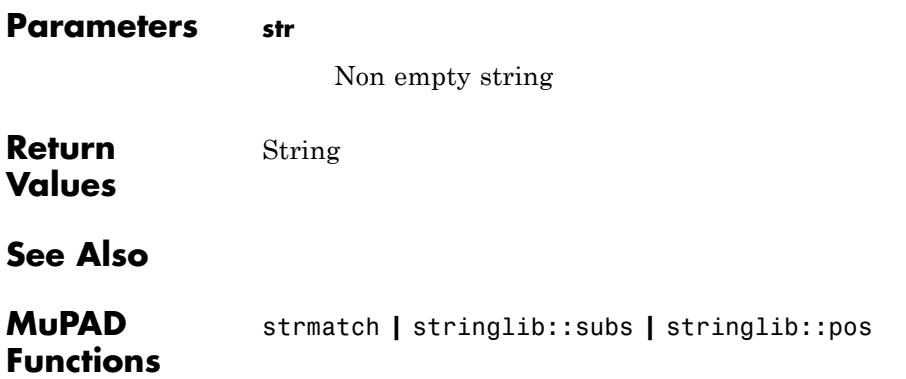

```
Purpose Sorting procedure for Sort
Syntax stringlib::order(options)
Description stringlib::order() returns a procedure that compares two strings
                  and returns TRUE when they are in lexicographical order, otherwise
                  FALSE. This procedure can be used as the second argument of sort.
Examples Example 1
                  Sort strings in lexicographical order:
                  sort(["ab", "a", "abc", "B", "ba", "Ca", "bB", "bb"],
                        stringlib::order())
                   ["B", "Ca", "a", "ab", "abc", "bB", "ba", "bb"]
                  Sort strings in lexicographical order without case sensitivity:
                  sort(["ab", "a", "abc", "B", "ba", "Ca", "bB", "bb"],
                        stringlib::order(Nocase))
                   ["a", "ab", "abc", "B", "ba", "bb", "bB", "Ca"]
                  Sort strings in reverse lexicographical order:
                  sort(["ab", "a", "abc", "B", "ba", "Ca", "bB", "bb"],
                        stringlib::order(Reverse))
                   ["bb", "ba", "bB", "abc", "ab", "a", "Ca", "B"]
                  Sort strings in reverse lexicographical order without case sensitivity:
                  sort(["ab", "a", "abc", "B", "ba", "Ca", "bB", "bb"],
                        stringlib::order(ReverseNocase))
```
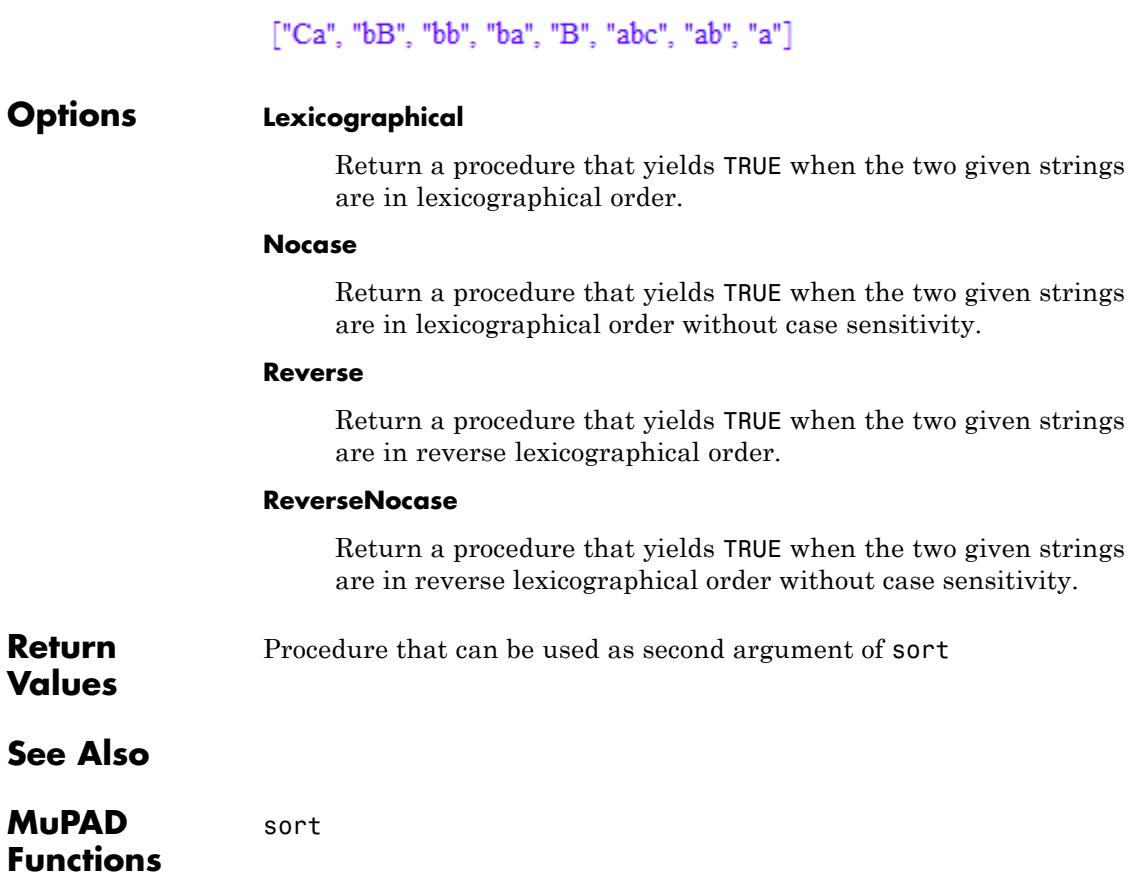

### **stringlib::pos**

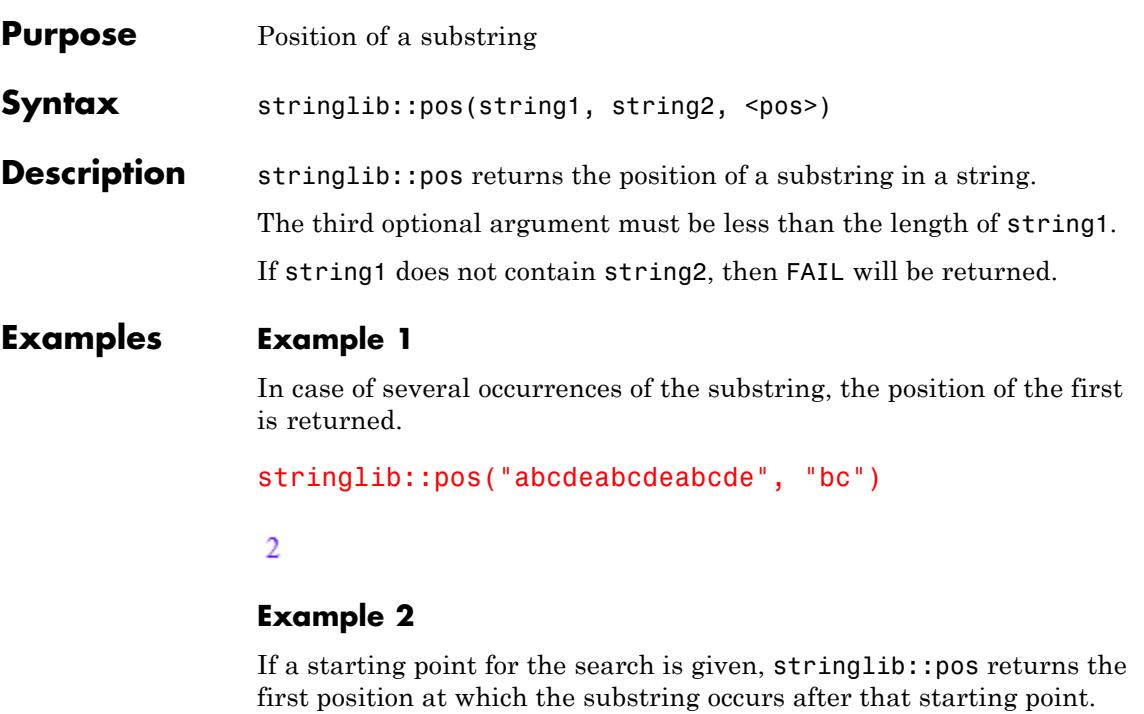

stringlib::pos("abcdeabcdeabcde", "bc", 5)

 $\overline{7}$ 

### **Example 3**

The result is FAIL if the substring does not occur at all or after the given starting point.

```
stringlib::pos("abcdeabcdeabcde", "bc", 14)
```
 ${\rm FAIL}$ 

**Parameters string1, string2**

## **stringlib::pos**

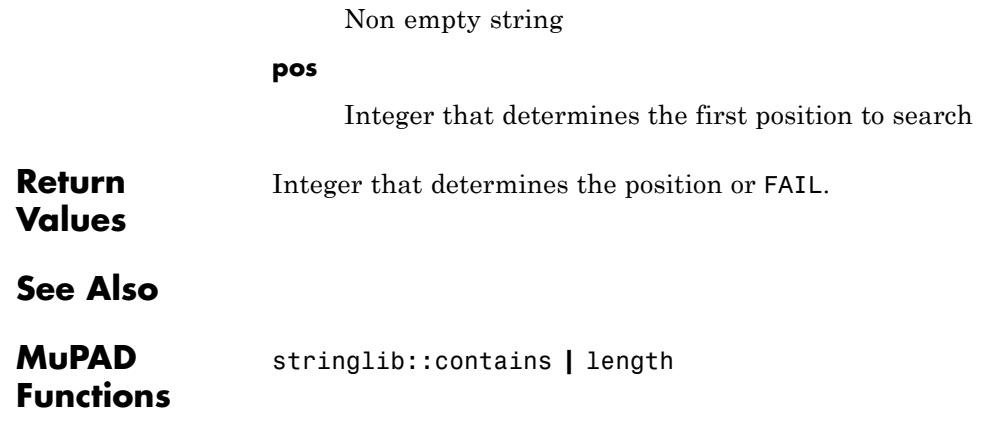

## **stringlib::random**

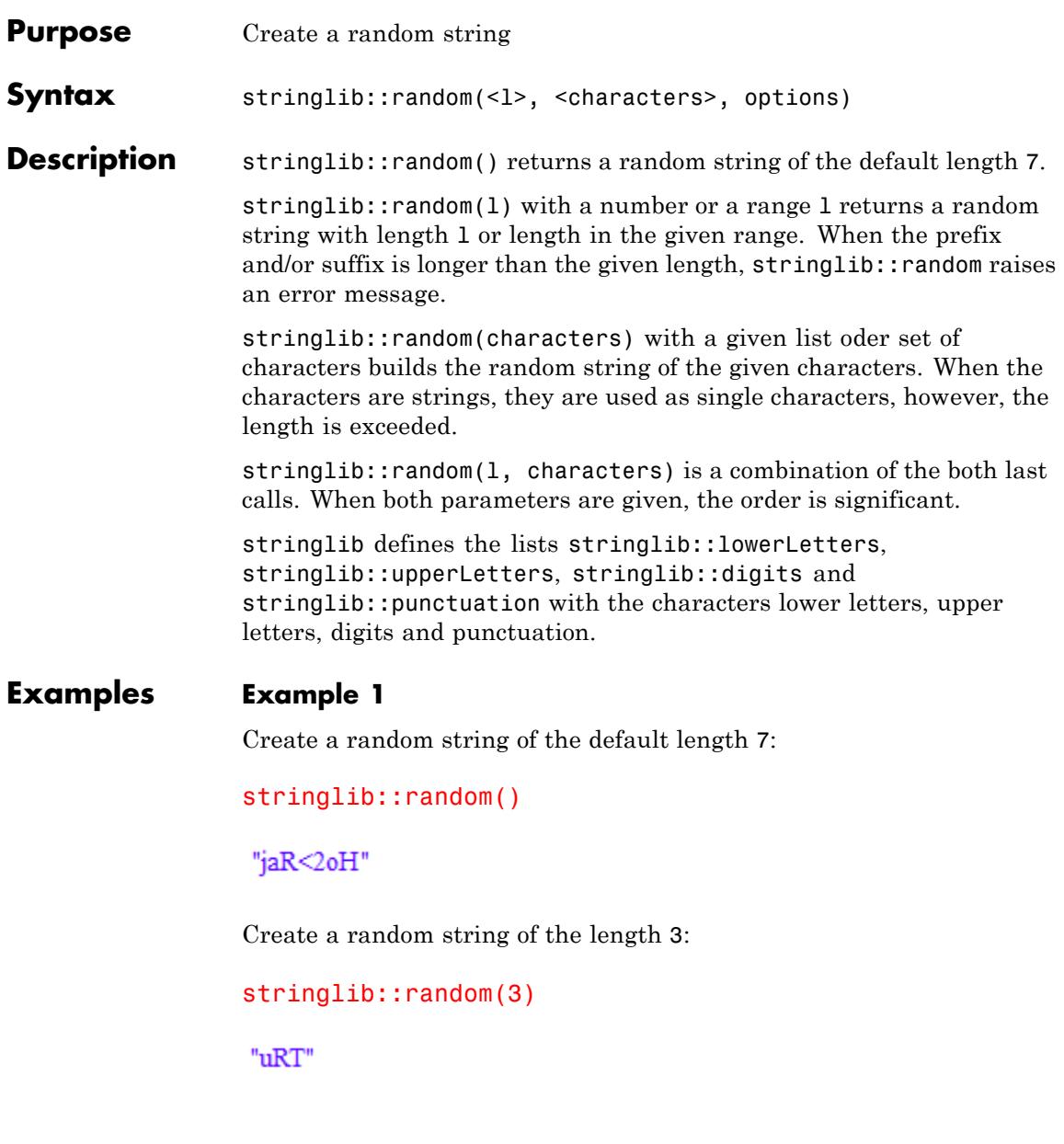

Create a random string of the length 2 only of digits:

```
stringlib::random(2, stringlib::digits)
```
"53"

Create a random string of the length 3 only of digits with prefix "+":

```
stringlib::random(3, stringlib::digits, Prefix = "+")
```
 $"+70"$ 

Create a random string of the length 5 only of digits with suffix ".0":

```
stringlib::random(5, stringlib::digits, Suffix = ".0")
```
"456.0"

Create a random strings of the length 3 to 8 only of letters:

```
stringlib::random(3..8, stringlib::lowerLetters.
                       stringlib::upperLetters) $ k = 1..5
```
"BDkkIz", "zkkvYp", "mFobeC", "Vxsjuk", "HHTJbWh"

Create a random string of the length 2 to 8 with letters and casual a punctuation:

```
stringlib::random(2..8, (stringlib::lowerLetters.
                         stringlib::upperLetters $ 4).
                        stringlib:: punctuation) % k = 1.12
```
"<vlvl<a", "rFxvu", "GUHEBR", "fP", "dIqxr", "wO"Md", "RdFdRlqH", "nv)", "Bo", "HGaiqPt&", "AqnF", "do"

> Create a random string of the length 6 to 8 with letters and equivalent punctuation:

```
stringlib::random(6..8, (stringlib::lowerLetters.
                         stringlib::upperLetters).
                        (stringlib::punctuation $ 2)) $ k = 1..1
```
"n^iY)E", "=1\\_?sZ", "{i^(Gh>h", "/A+#}/", "L-DM&G-U", "(,^JzNL;", "ZH;|%;i", ")t^.[^}T", "-v\*Es=Z>", "\:AdF{R"

Create random names of the length 4 to 6:

stringlib:: random $(4..6, Name)$  \$  $k = 1..12$ 

"pbg1", "A98HWb", "eAaR1", "ve 6", "rtxoi", "Iwaw", "Td8cQR", "PAsudJ", "a4AN", "d2ixaC", "DvLXzh", "yTMCa5"

> Create a random password of the length 8 to 10, but without some special characters:

EX :=  $\{ " \setminus \setminus " , " \setminus "", " \mid ", " "", " "", "2", "**", "['", "] "}; \}$ :  $stringlib::random(8..10, Exclude = EX)$ 

"NRpjhuRkc"

#### **Parameters l**

The length of the returned string: a nonnegative integer or a range of nonnegative integers

#### **characters**

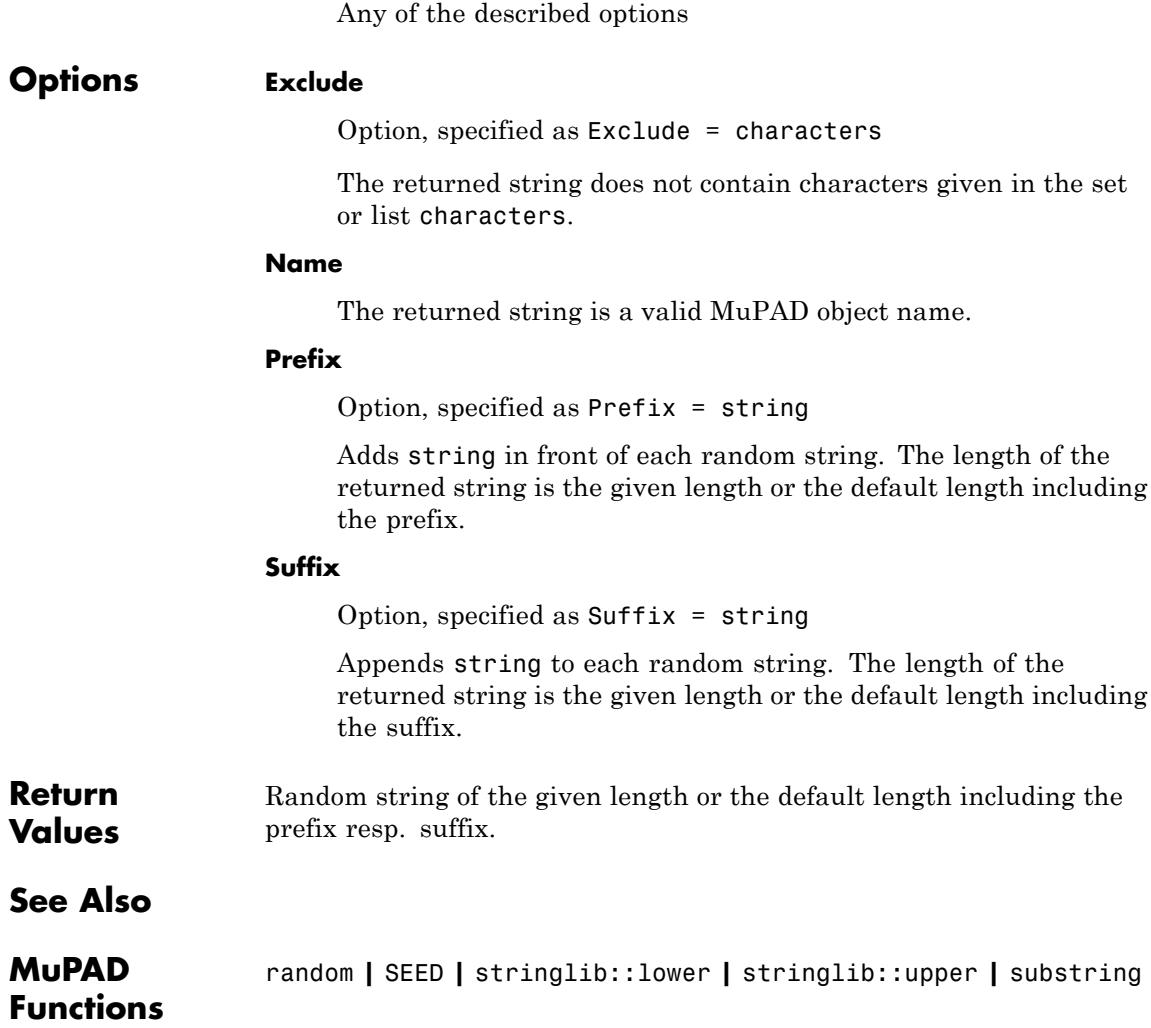

A list or set of characters

**options**

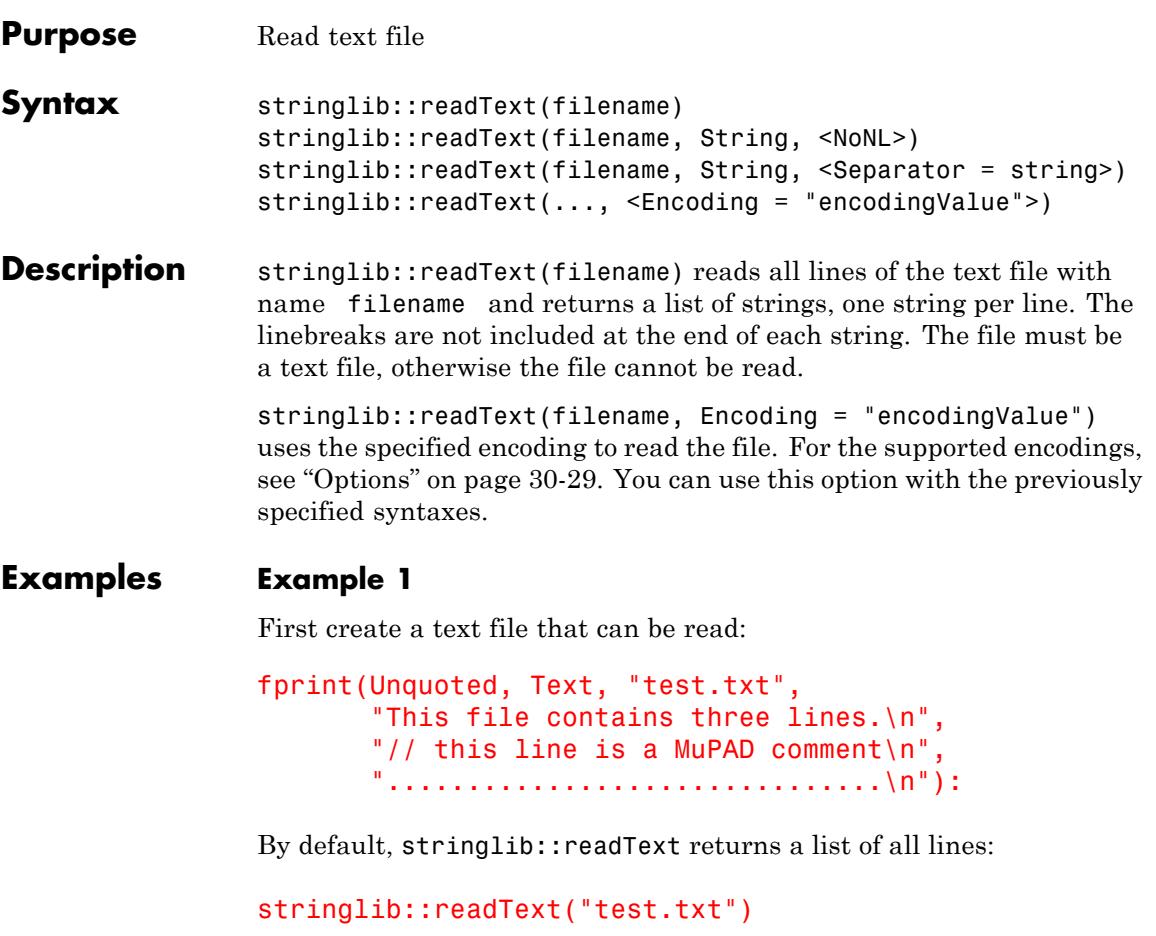

["This file contains three lines.", "// this line is a MuPAD comment", "................................", ""]

Because the third line was ended by a newline, the file contains four lines, the last line is empty.

The file can be read as *one* string:

```
stringlib::readText("test.txt", String)
```
When the newlines should be removed, option NoNL can be used:

```
stringlib::readText("test.txt", String, NoNL)
```
Otherwise the newlines can be replaced by another separator:

stringlib::readText("test.txt", String, Separator = " ;; ")

#### **Example 2**

To specify the encoding to read data, use Encoding. The Encoding option applies only to text files that are opened using a file name and not a file descriptor. Open a file and write strings in the encoding UTF-8 :

```
fprint(Unquoted, Text, Encoding="UTF-8", "readtext_test",
       "File to test stringlib::readText\n",
       "Testing to encode characters such as abc "):
```
Specify the encoding to read the file:

```
stringlib::readText("readtext_test", Encoding="UTF-8")
```
["File to test stringlib::readText", "Testing to encode characters such as abcäöü"]

If you do not specify an encoding, the default system encoding is used. Thus, your output might vary from that shown next. Characters

<span id="page-7148-0"></span>unrecognized by the default system encoding are replaced by the default substitution character for that encoding:

```
stringlib::readText("readtext_test")
```
["File to test stringlib::readText", "Testing to encode characte

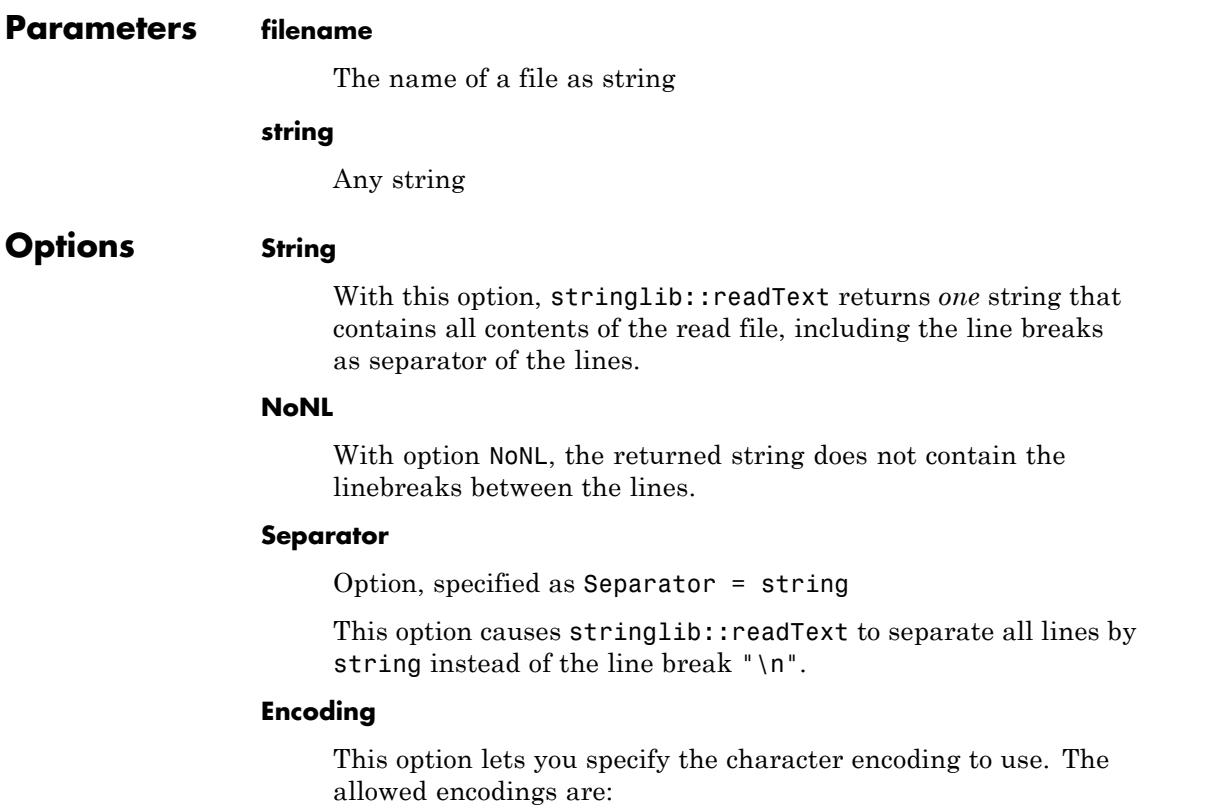

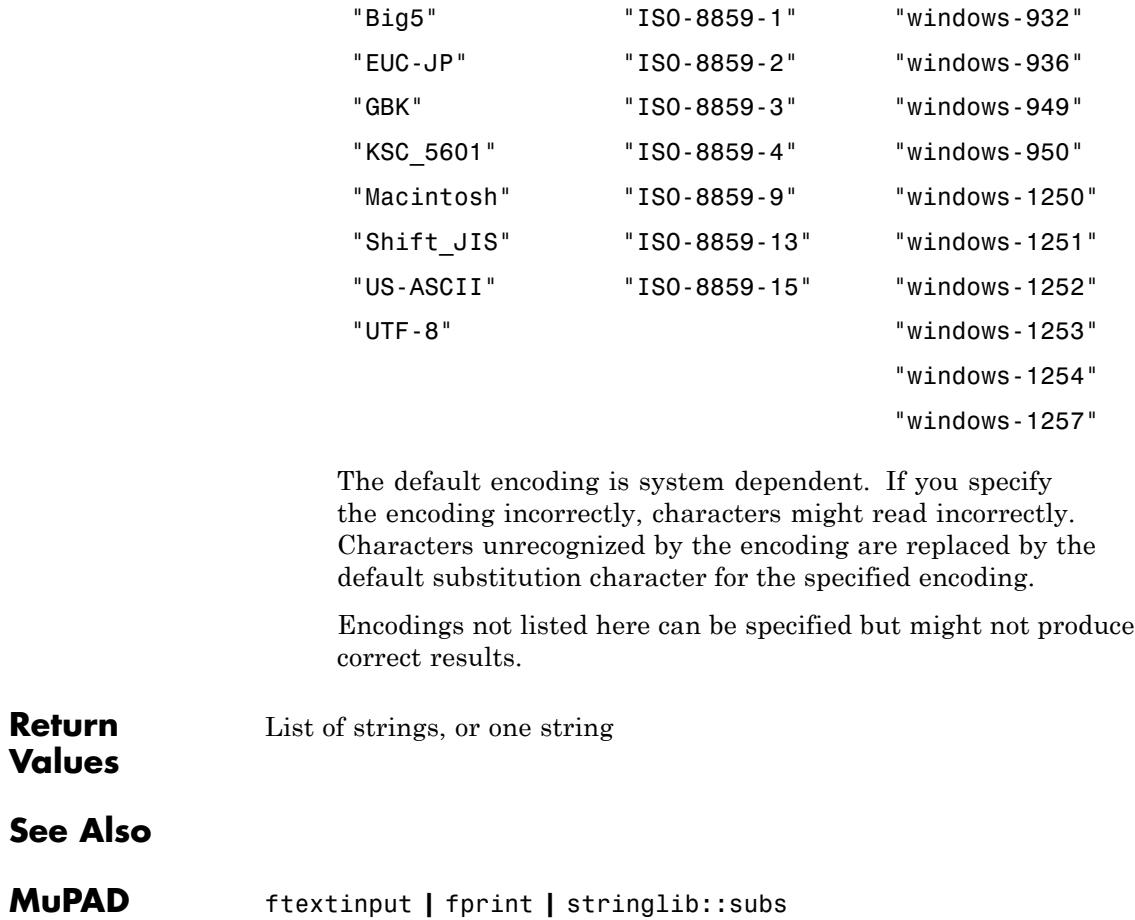

**Functions**

### **stringlib::remove**

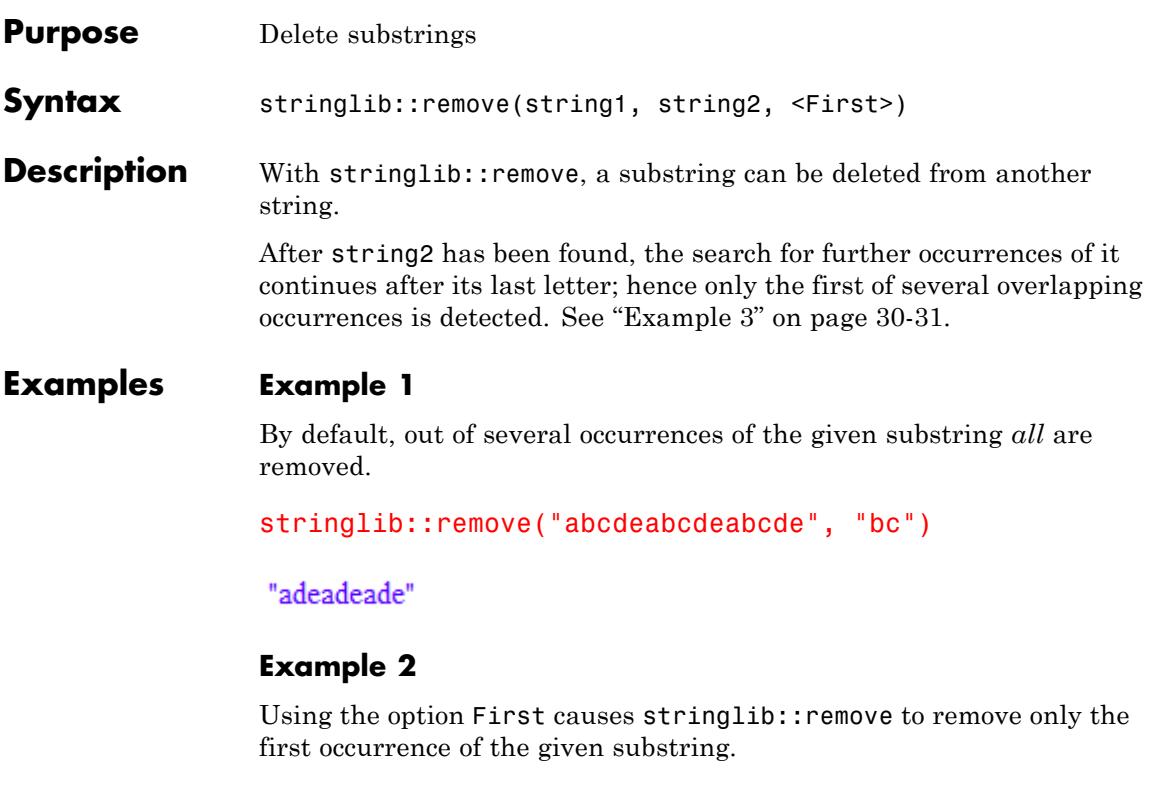

```
stringlib::remove("abcdeabcdeabcde", "bc", First)
```
"adeabcdeabcde"

### **Example 3**

In the following example, the given substring occurs twice, where both instances of it do overlap. Only the first occurrence is removed.

```
stringlib::remove("aaa", "aa")
```
 $"a"$ 

# **stringlib::remove**

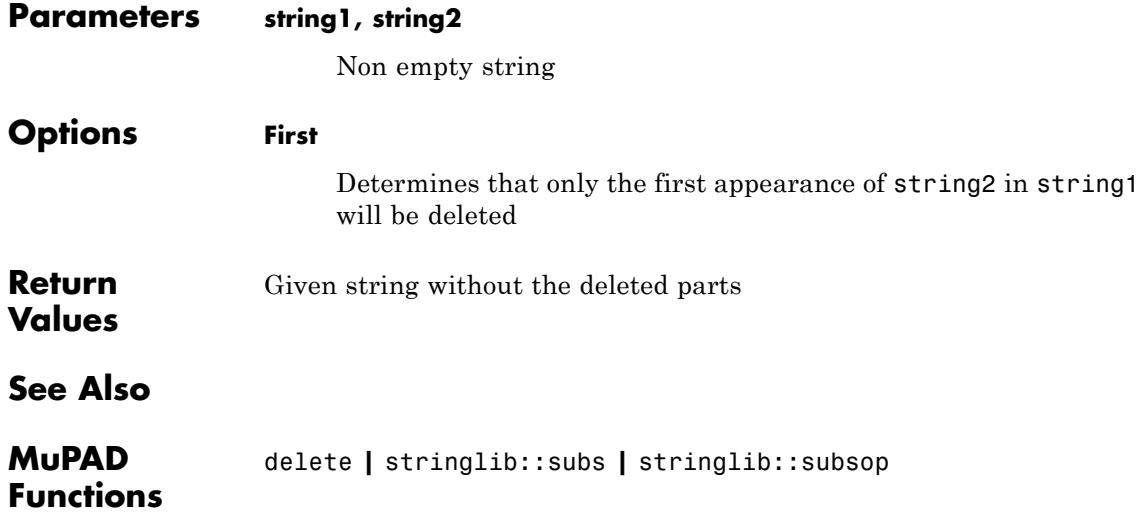

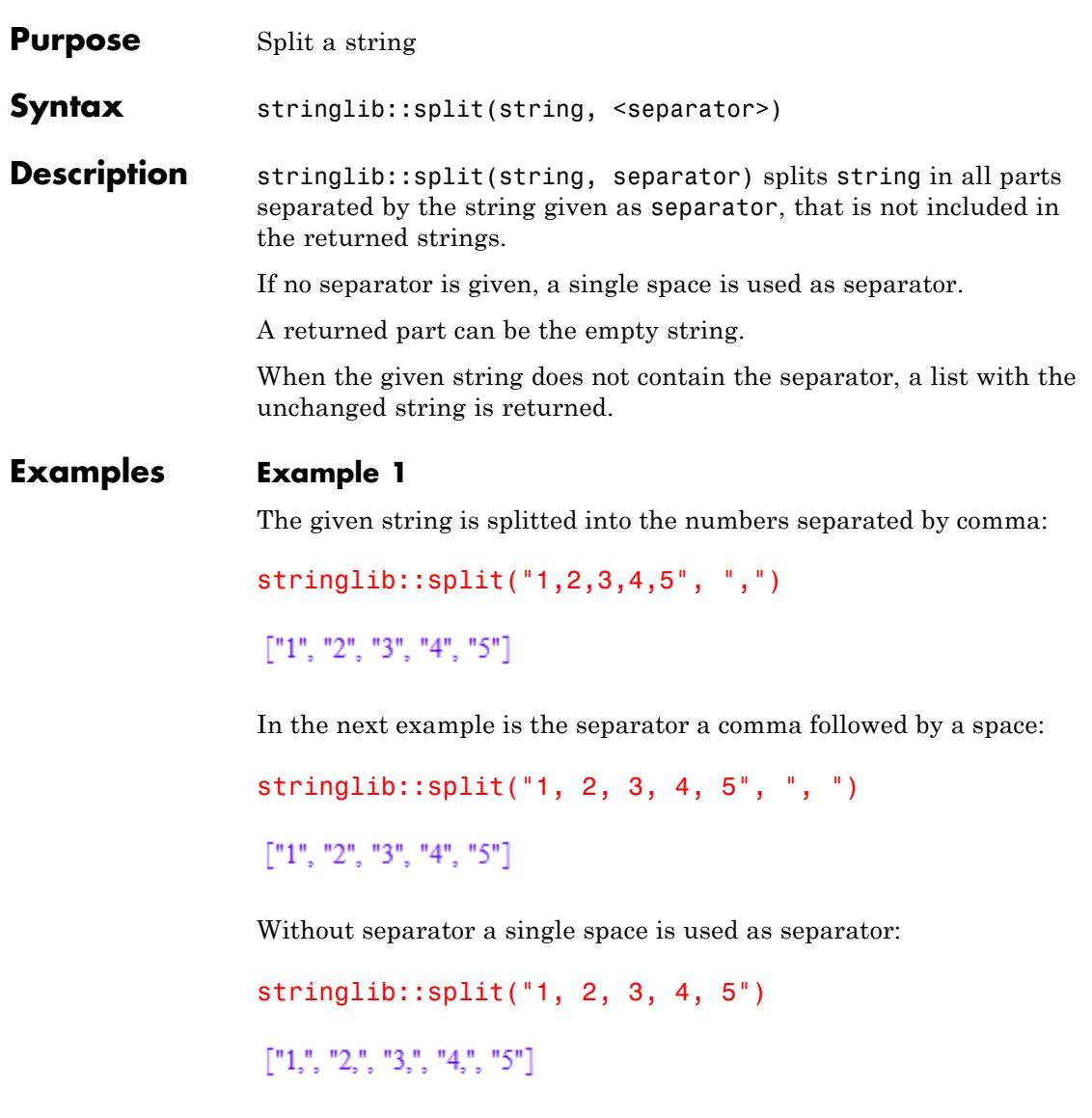

#### **Example 2**

The parts can be empty strings – five empty strings separated by four single spaces:

```
stringlib::split(", ", "")
    \left[\begin{smallmatrix} 0 & 0 & 0 & 0 & 0 & 0 & 0 & 0 \\ 0 & 0 & 0 & 0 & 0 & 0 & 0 & 0 \\ 0 & 0 & 0 & 0 & 0 & 0 & 0 & 0 \\ 0 & 0 & 0 & 0 & 0 & 0 & 0 & 0 \\ 0 & 0 & 0 & 0 & 0 & 0 & 0 & 0 \\ 0 & 0 & 0 & 0 & 0 & 0 & 0 & 0 \\ 0 & 0 & 0 & 0 & 0 & 0 & 0 & 0 \\ 0 & 0 & 0 & 0 & 0 & 0 & 0 & 0 & 0 \\ 0 & 0 & 0 & 0 & 0 & 0
```
The following string (five spaces) consists of two empty strings and a single space separated by two double spaces:

```
stringlib::split(" ", " ")
 \left[\begin{smallmatrix} 0 & 0 & 0 \\ 0 & 0 & 0 \\ 0 & 0 & 0 \end{smallmatrix}\right]
```
### **Example 3**

When the string does not contain the separator, a list with the unchanged string is returned:

```
stringlib::split("1,2,3,4,5", ".")
```
### $['1,2,3,4,5"]$

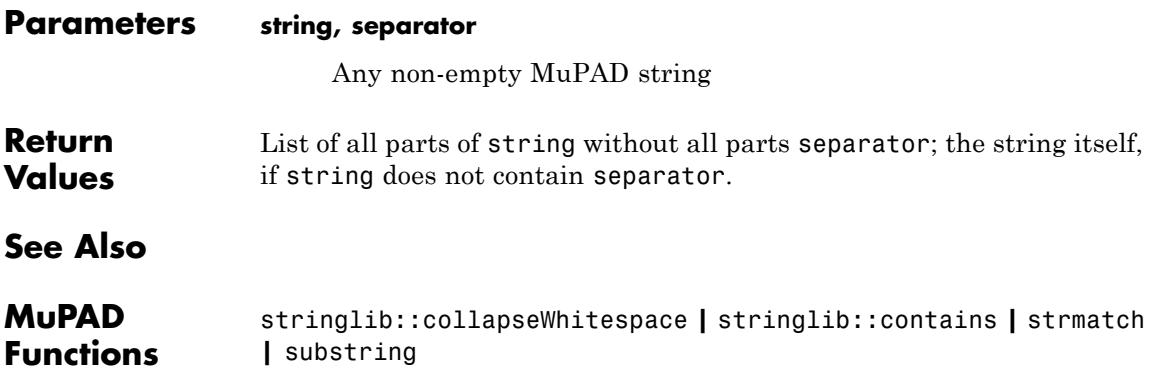

## **stringlib::subs**

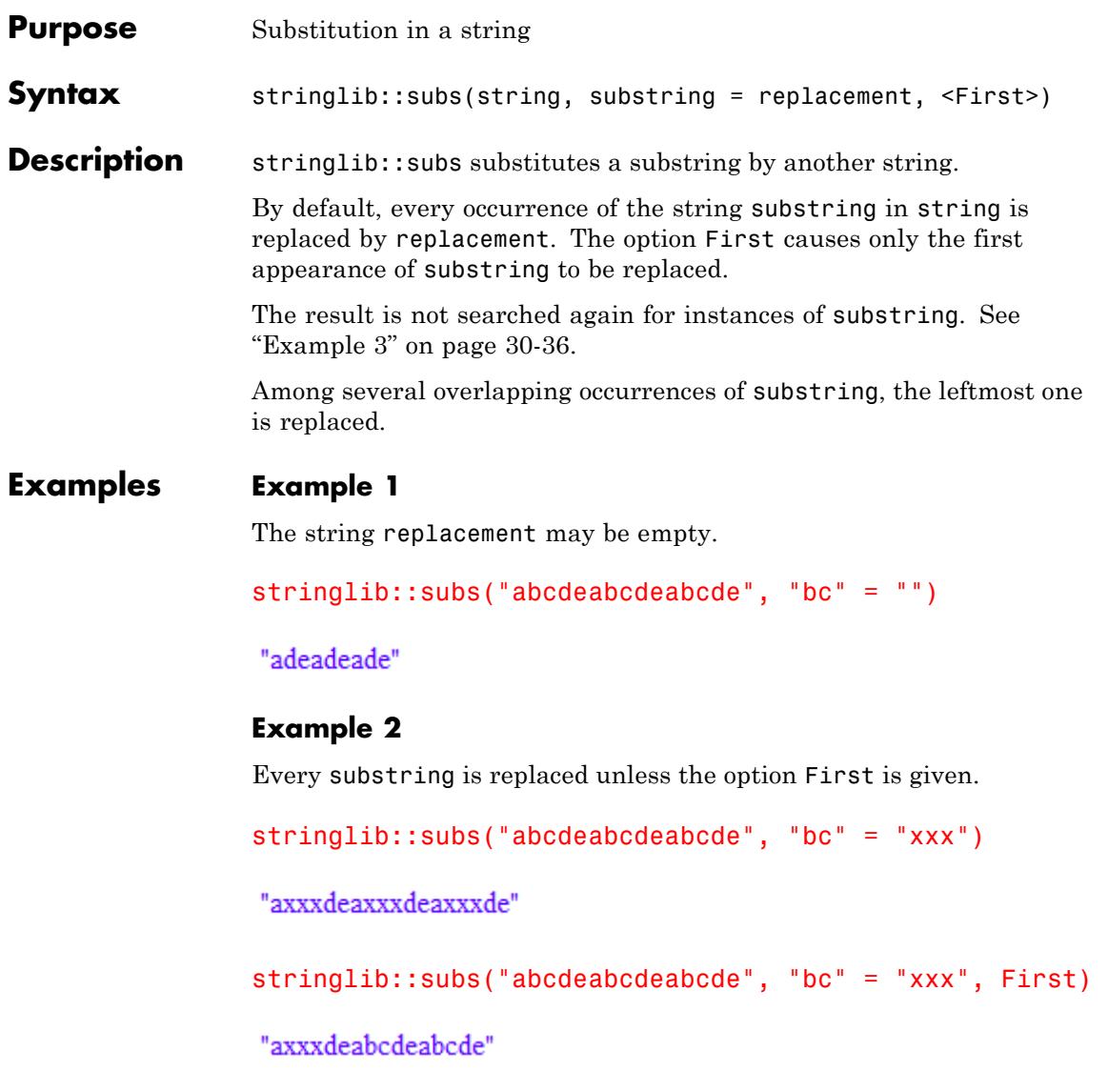

#### <span id="page-7155-0"></span>**Example 3**

The substitution may produce a new instance of substring, but this one is not replaced.

```
stringlib::subs("aab", "ab"="b")
```
"ab"

#### **Example 4**

Collapse all whitespace in strings (see stringlib::collapseWhitespace):

```
f := proc(x) local y; begin y := 2*x; x + y end proc:
string := expr2text(f)
```

```
"proc(x) name f; local y; begin y = 2*x; x + y end proc"
```

```
string := stringlib::subs(string, "\n" = " "):
string := stringlib::subs(string, " " = " "):
string := stringlib::subs(string, " " = " ")
```
"proc(x) name f; local y; begin  $y = 2*x$ ;  $x + y$  end proc"

#### **Parameters string**

Non empty string

#### **substring**

Non empty string that should be replaced

#### **replacement**

Any string that replaced substring

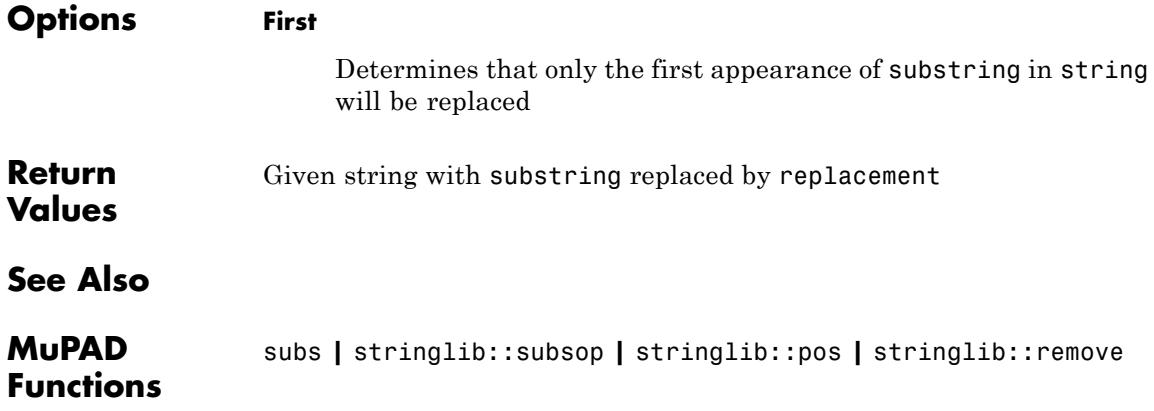

# **stringlib::subsop**

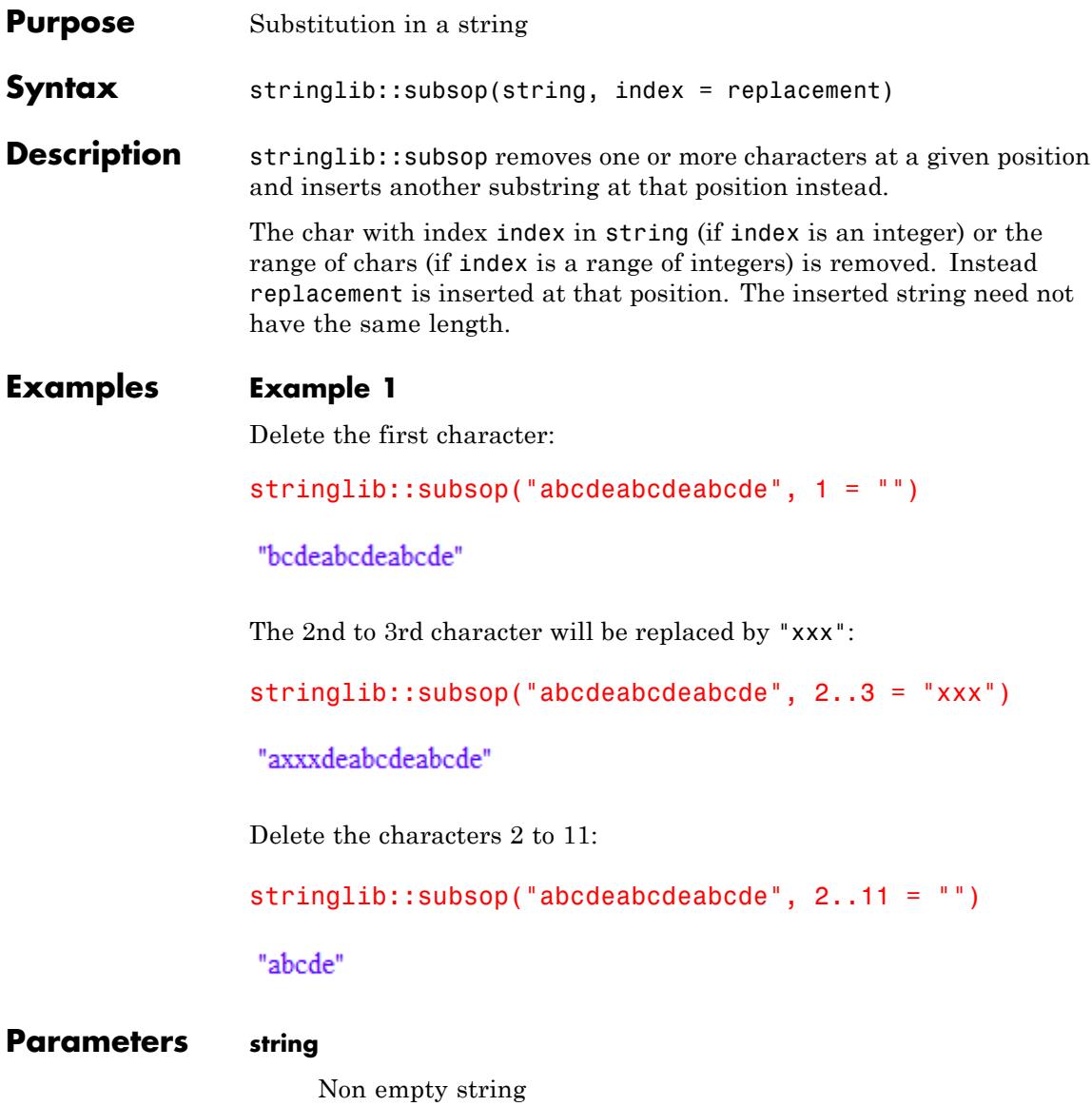

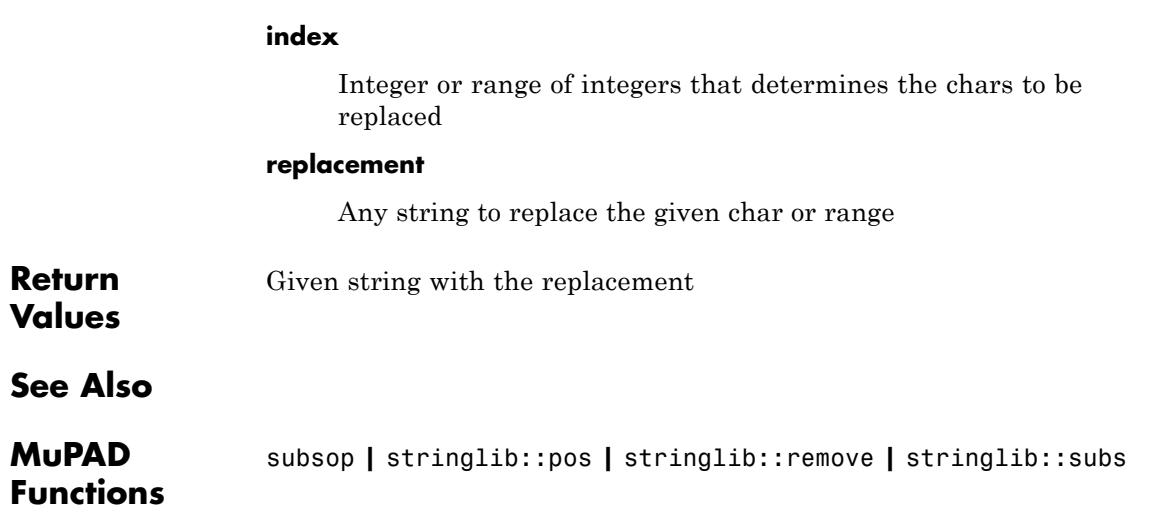

## **stringlib::upper**

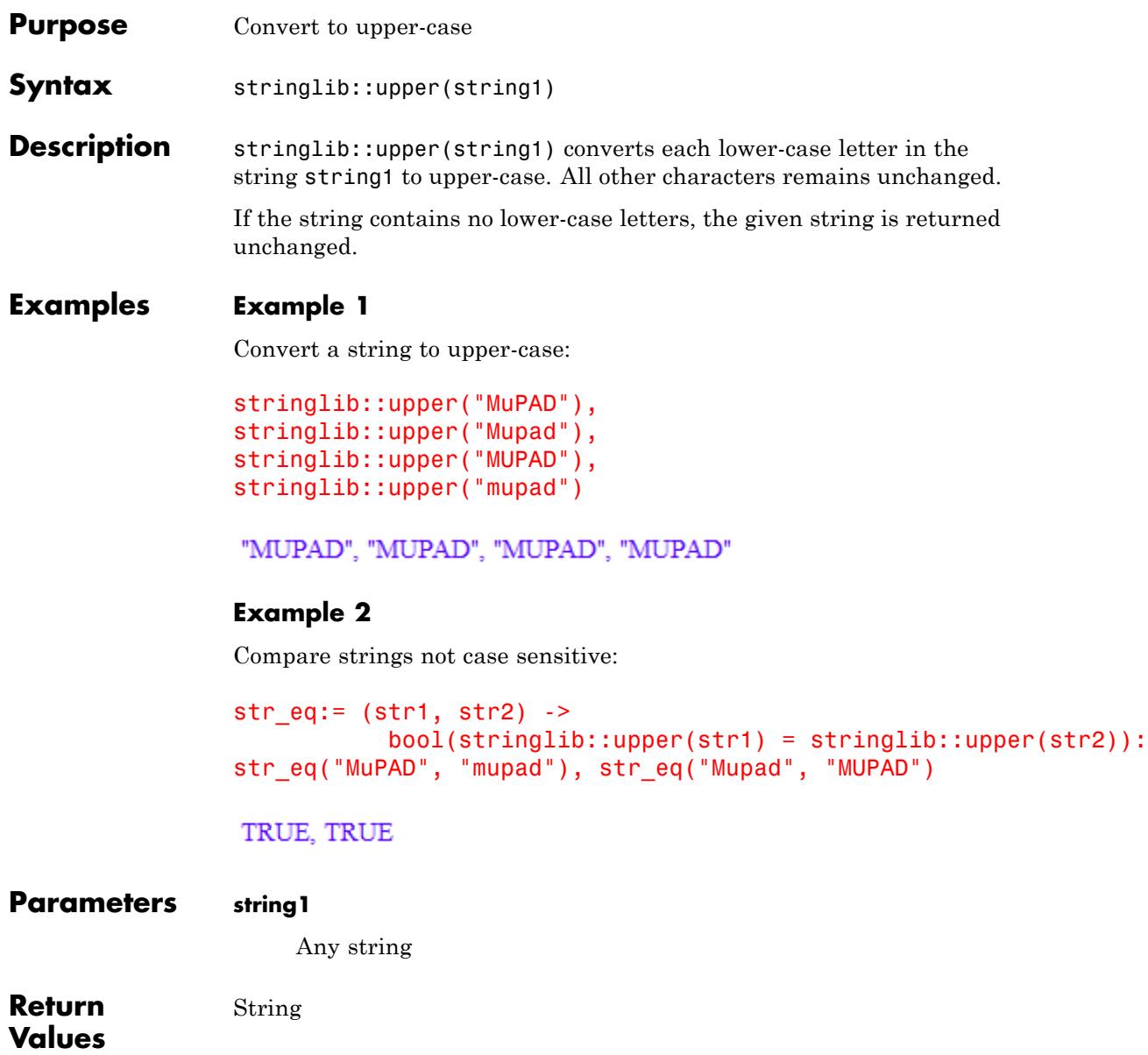

**See Also**

**MuPAD Functions** stringlib::format **|** stringlib::lower

# **stringlib::validIdent**

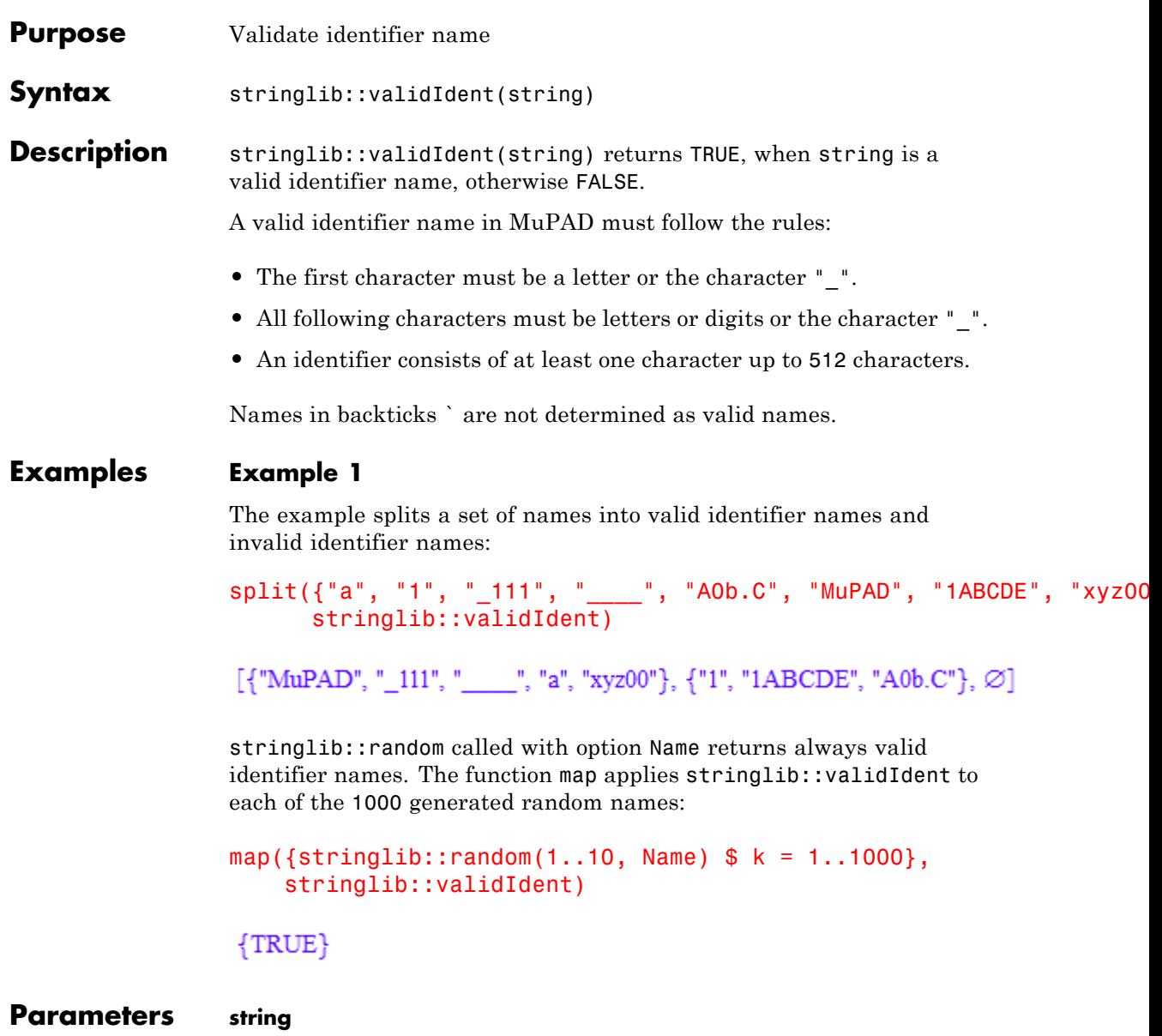

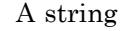

**Return Values** TRUE or FALSE **See Also MuPAD Functions** domtype **|** stringlib::random

# **stringlib::validIdent**
# **31**

## Symbol – Typesetting Symbols

[Symbol::accentPrime](#page-7165-0) [Symbol::accentAsterisk](#page-7166-0) [Symbol::accentTilde](#page-7167-0) [Symbol::accentHat](#page-7168-0) [Symbol::accentRightArrow](#page-7169-0) [Symbol::accentDot](#page-7170-0) [Symbol::accentDoubleDot](#page-7171-0) [Symbol::accentTripleDot](#page-7172-0) [Symbol::accentOverBar](#page-7173-0) [Symbol::accentUnderBar](#page-7174-0) [Symbol::new](#page-7175-0) [Symbol::subScript](#page-7177-0) [Symbol::subSuperScript](#page-7180-0) [Symbol::superScript](#page-7183-0)

### <span id="page-7165-0"></span>**Symbol::accentPrime**

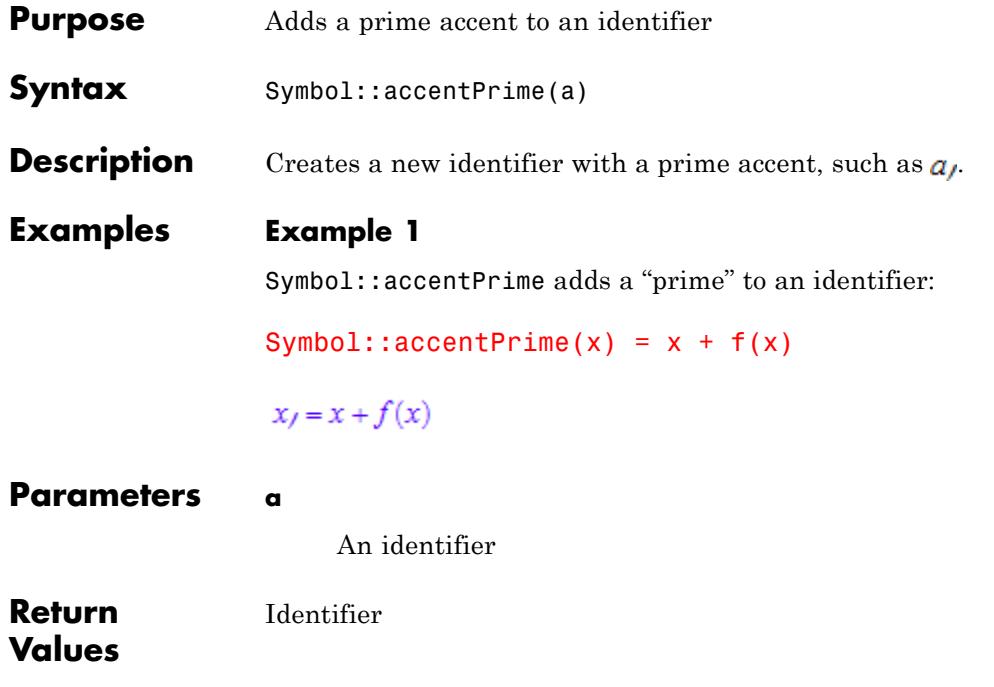

<span id="page-7166-0"></span>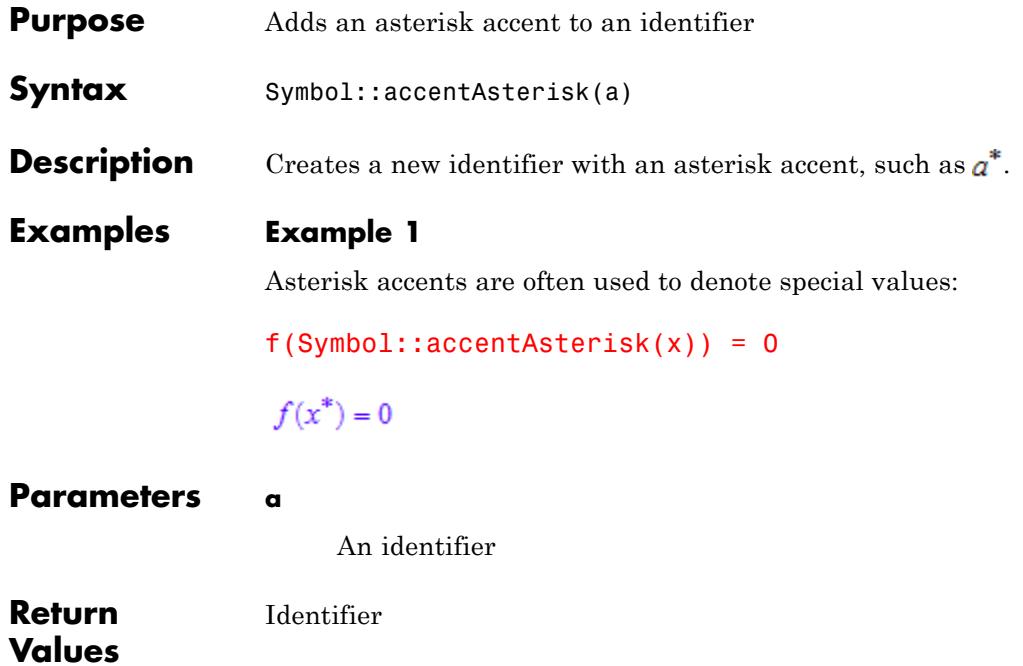

### <span id="page-7167-0"></span>**Symbol::accentTilde**

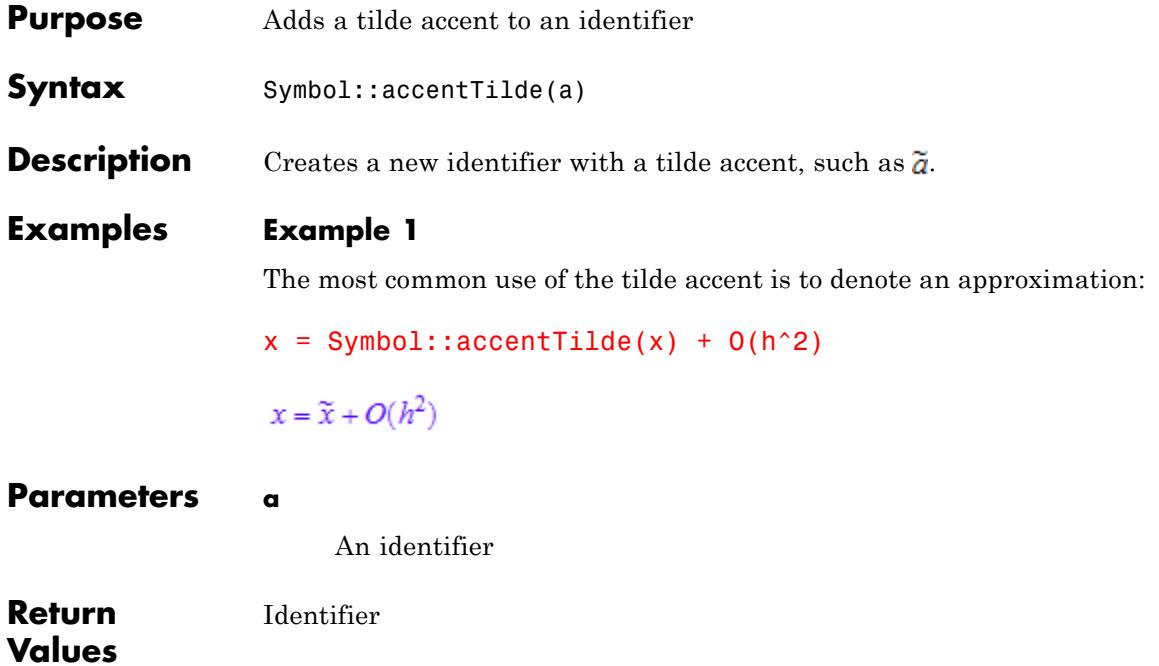

<span id="page-7168-0"></span>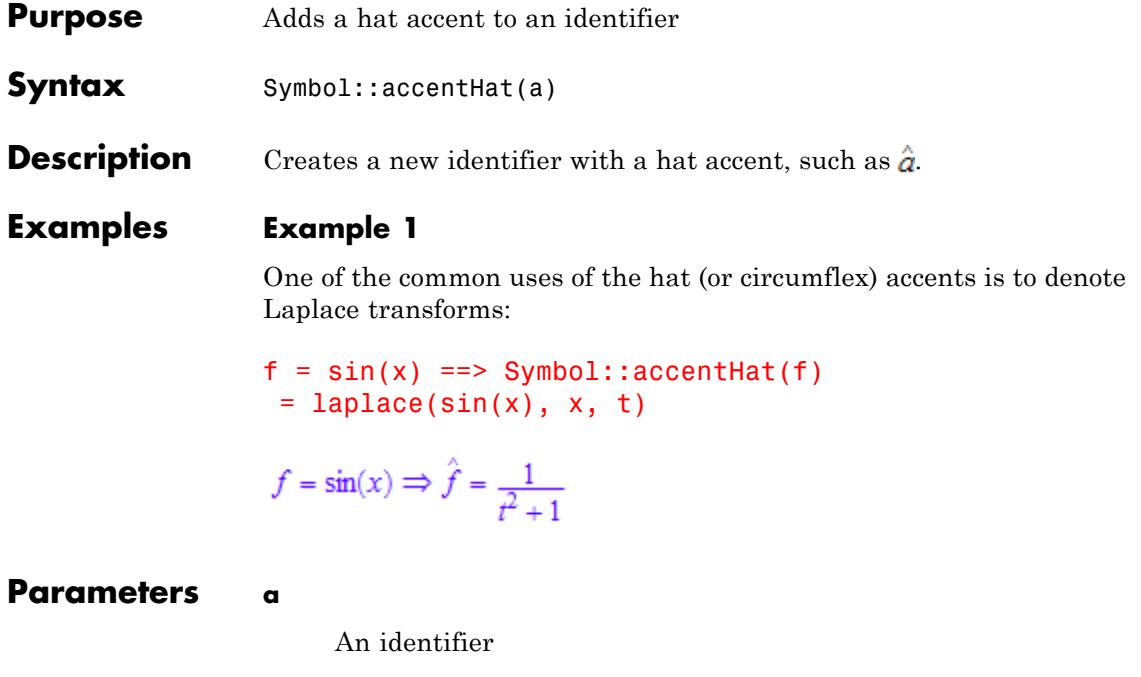

**Return Values** Identifier

### <span id="page-7169-0"></span>**Symbol::accentRightArrow**

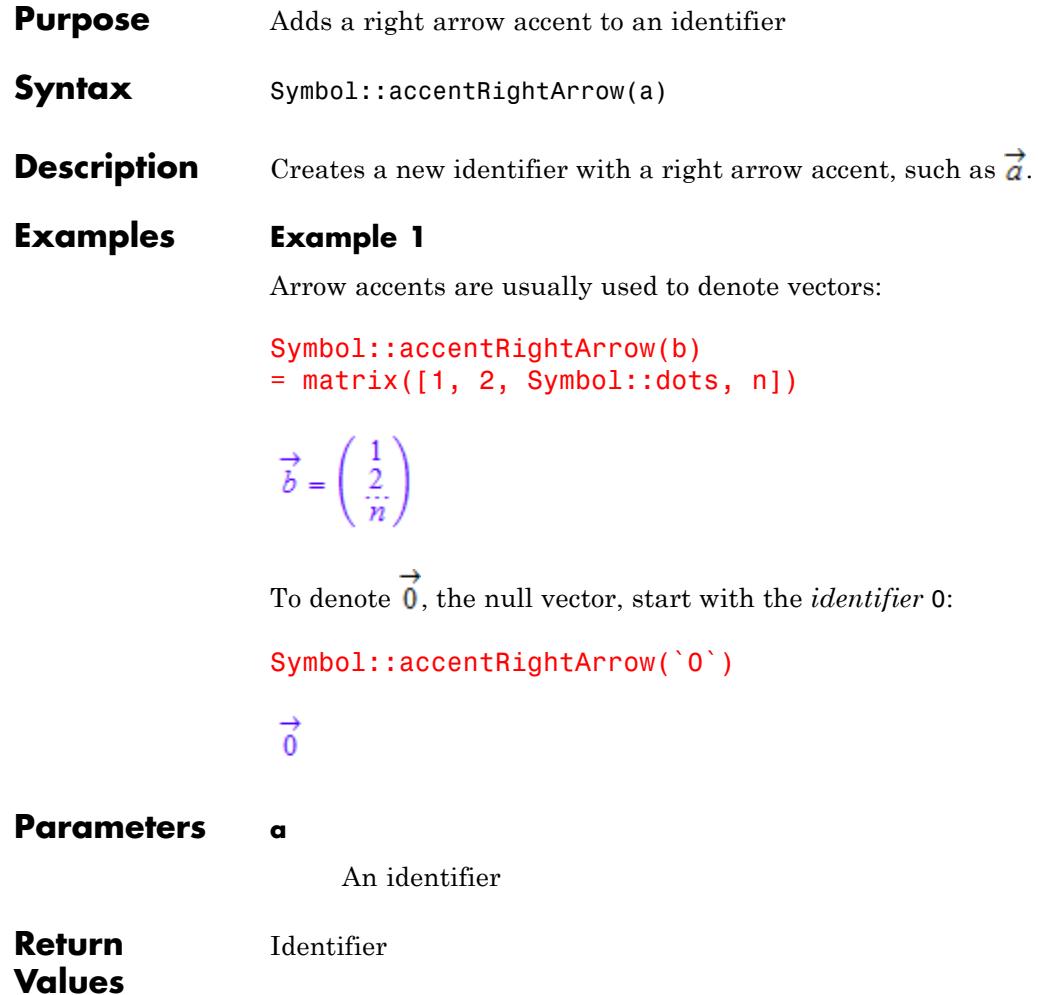

### **Symbol::accentDot**

<span id="page-7170-0"></span>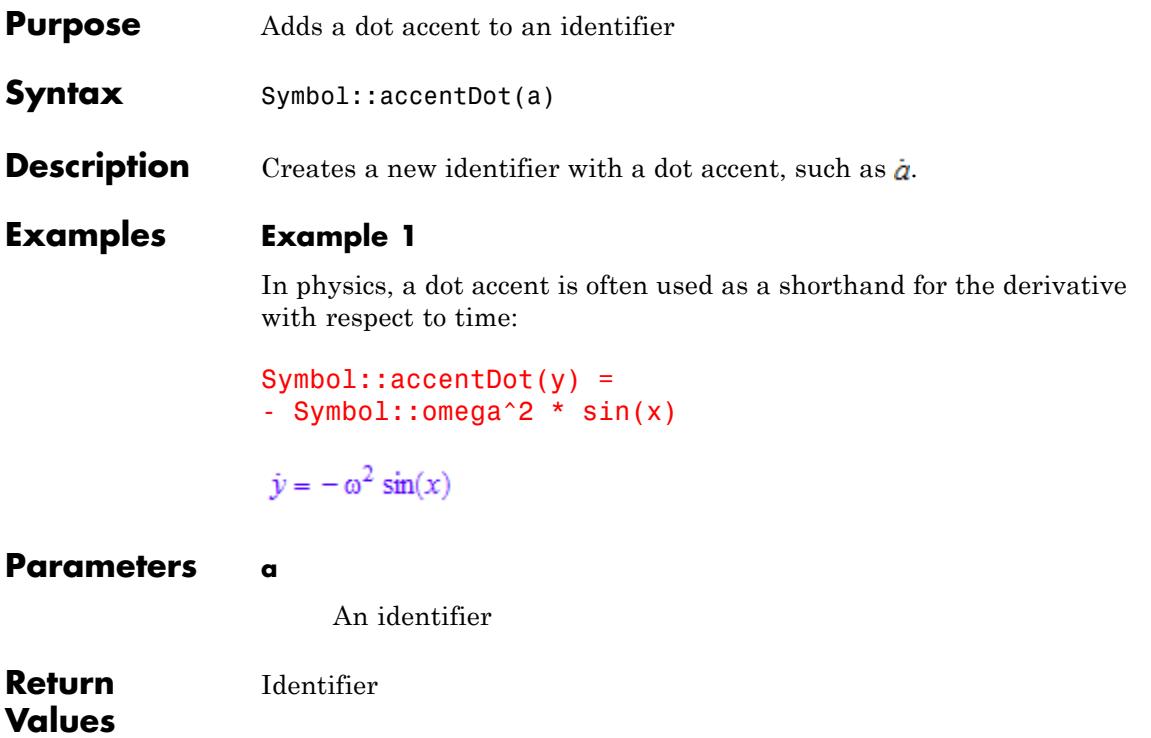

### <span id="page-7171-0"></span>**Symbol::accentDoubleDot**

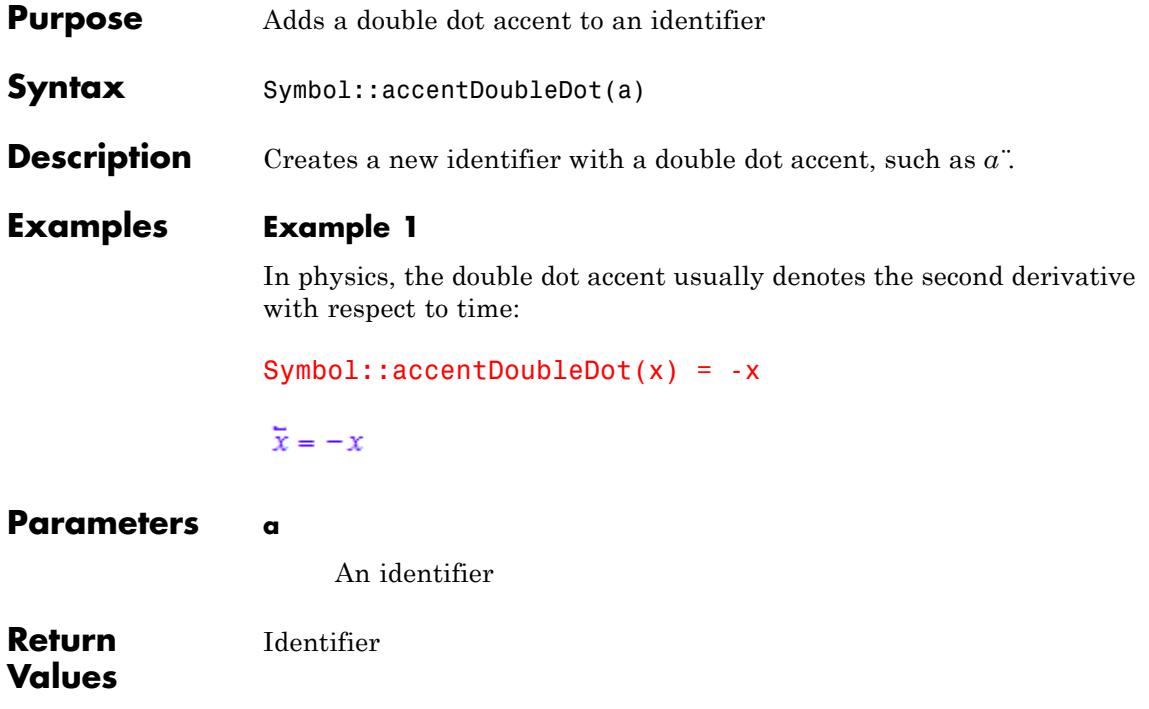

### **Symbol::accentTripleDot**

<span id="page-7172-0"></span>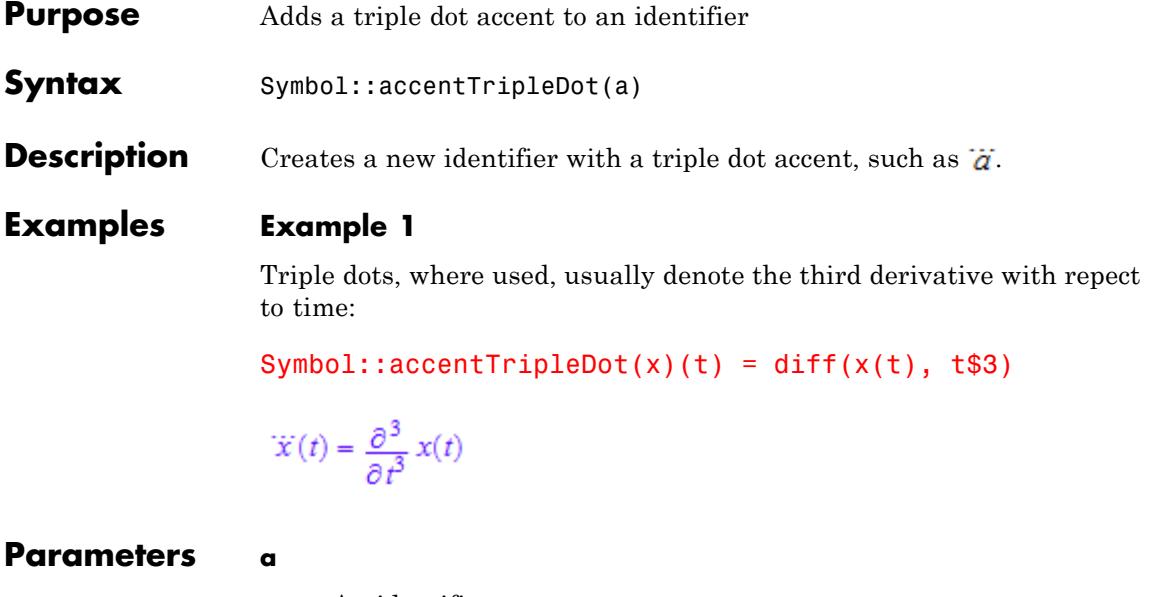

An identifier

**Return Values** Identifier

### <span id="page-7173-0"></span>**Symbol::accentOverBar**

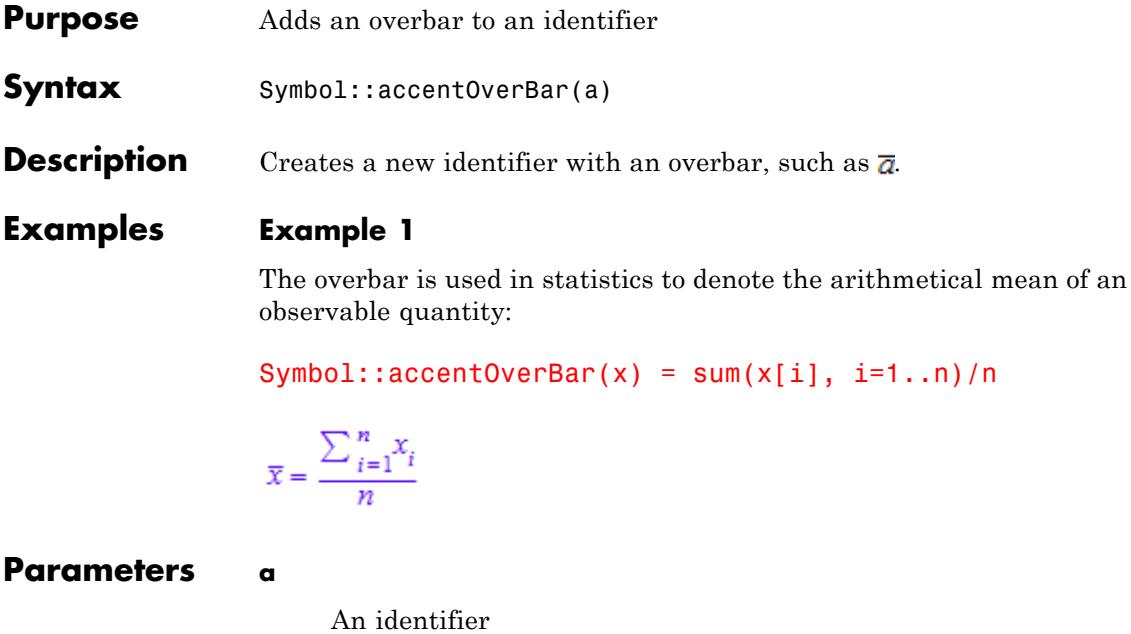

**Return Values** Identifier

<span id="page-7174-0"></span>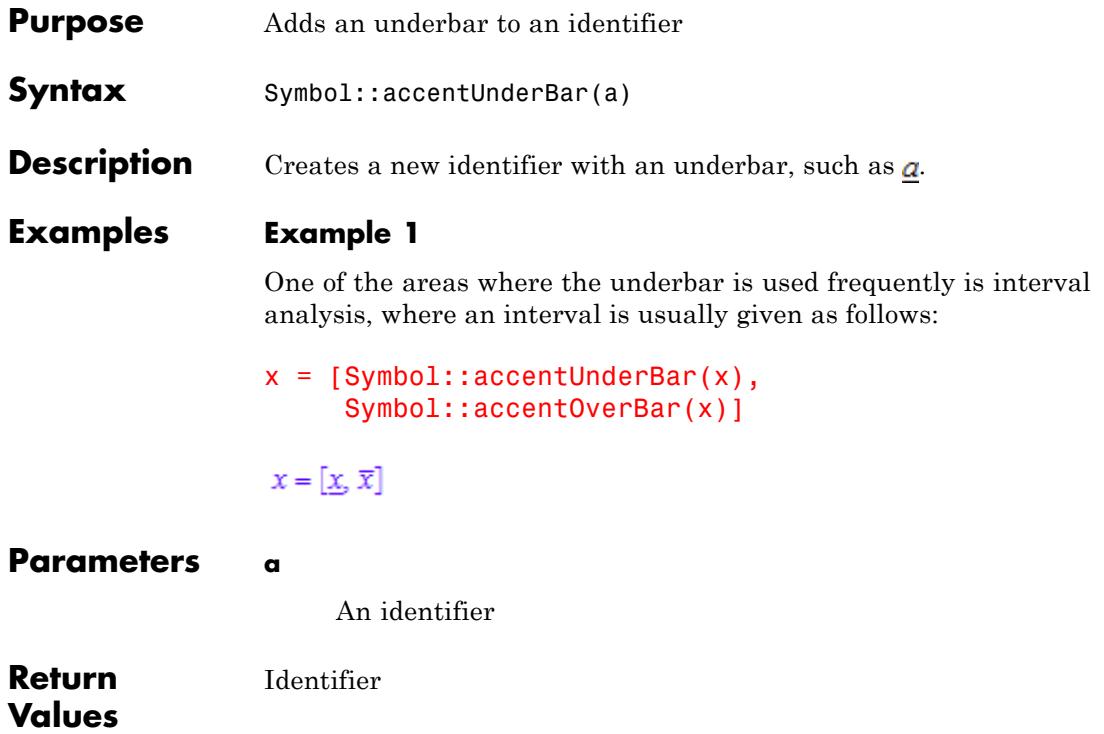

### <span id="page-7175-0"></span>**Symbol::new**

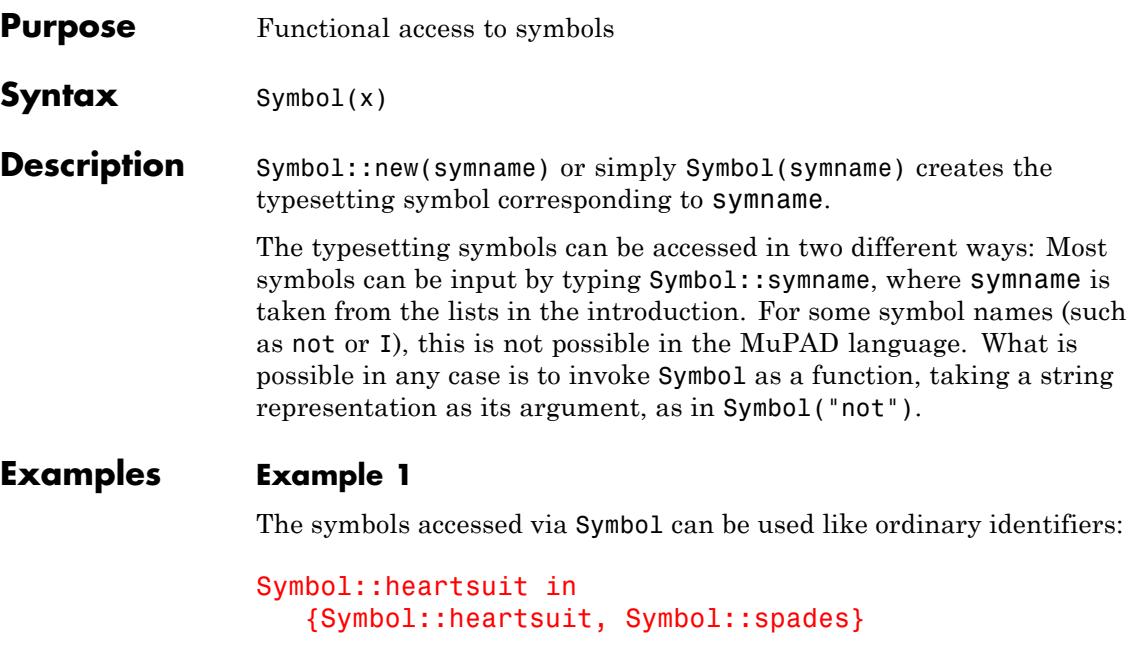

 $\mathbf{v} \in \{\mathbf{v}, \mathbf{A}\}$ 

expand((Symbol::alpha + Symbol::beta)^4);

 $\alpha^4$  + 4  $\alpha^3$   $\beta$  + 6  $\alpha^2$   $\beta^2$  + 4  $\alpha$   $\beta^3$  +  $\beta^4$ 

Some symbol names are MuPAD keywords and can not be accessed via slot calls. They can be given as function calls:

```
Symbol("minus"), Symbol("div"), Symbol("in"),
Symbol("and"), Symbol("subset"), Symbol("NIL"),
Symbol("UNKNOWN"), Symbol("FAIL"), Symbol("E"),
Symbol("I"), Symbol("not")
```
### $\vdash, \backslash, \in, \land, \subset,$ Nil, unknown, Fail,  $E,$ <br/> $I,$   $\lnot$

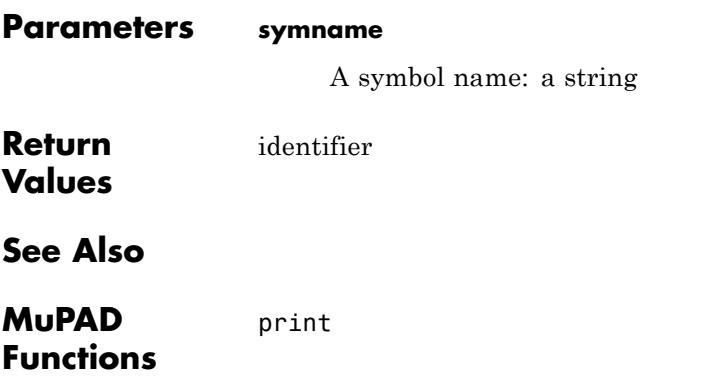

### <span id="page-7177-0"></span>**Symbol::subScript**

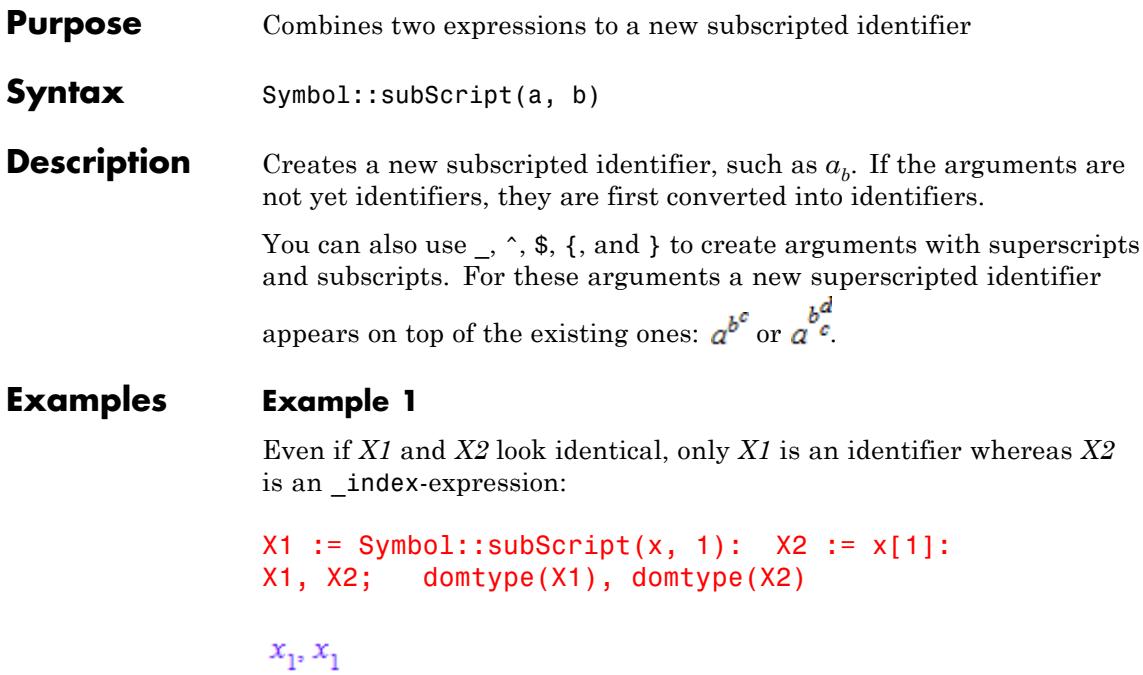

#### DOM\_IDENT, DOM\_EXPR

Pre-scripts are possible by subscripting the empty identifier `` and appending an identifer:

```
Symbol::subScript(``, 1).x
```
 $1^{\mathbf{X}}$ 

#### **Example 2**

You can use the nested form of the function:

```
Symbol::subScript(x, Symbol::subScript(i, j))
```
 $x_{i_j}$ 

#### **Example 3**

Use Symbol::subSuperScript or \$ to create an expression with both sub- and superscript properly aligned one above the other:

```
Symbol::subSuperScript(a,b,c)
```
 $a_h^c$ 

If you use the shortcut \$, put the expression in single quotation marks:

`a\$bc`

 $a_h^c$ 

If you use a  $b^c$ , it creates the subscripted expression a b and then attaches the superscript c to that expression. In this case, the letters b and c do not appear one above the other.

a b<sup>o</sup>c

 $a_{h}^{\ c}$ 

The same happens when you use a nested call to Symbol::subScript and Symbol::superScript:

```
Symbol::superScript(Symbol::subScript(a, b), c)
```
 $a_b^c$ 

#### **Example 4**

If you want to create identifiers in which the five special characters  $(\_$ ^, \$, {, }) appear explicitly, use string arguments:

```
Symbol::subScript("a","b_c")
```
### $a_{\rm b\_c}$

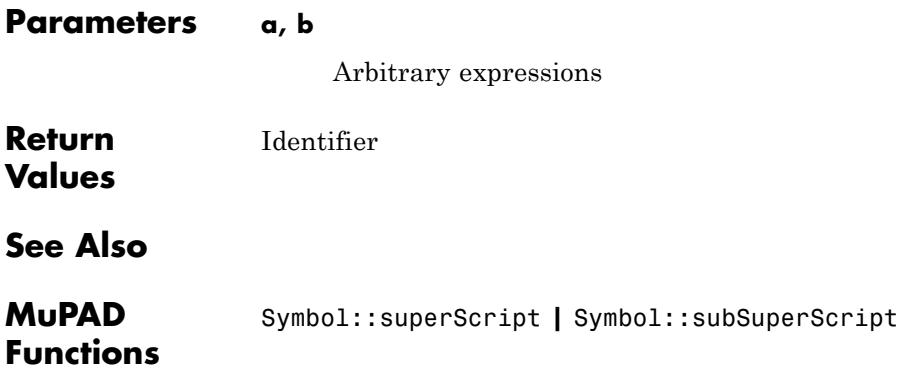

<span id="page-7180-0"></span>**Purpose** Combines three expressions to a new combined sub- and superscripted identifier

**Syntax** Symbol::subSuperScript(a, b, c)

**Description** Creates a new combined sub- and superscripted identifier, such as  $a^c$ . If the arguments are not yet identifiers, they are first converted into identifiers.

> You can also use,  $\hat{S}$ ,  $\hat{S}$ ,  $\hat{S}$ ,  $\hat{S}$ , and  $\hat{S}$  to create arguments with superscript and subscript. For these arguments a new indexed identifier appears

on top of the existing ones:  $a_{b_c}^d$  or  $a_{b_d}^d$ .

#### **Examples Example 1**

Input of an identifier with sub- and superscript:

```
X1 := Symbol::subSuperScript(x, 1, 2):
X1, domtype(X1)
```
 $x_1^2$ , DOM\_IDENT

Pre-scripts are possible by subsuperscripting the empty identifier `` and appending an identifer:

```
Symbol::subSuperScript(``, 1, 2).X
```
 $\frac{2}{1}X$ 

And at last scripts all around X:

Symbol::subSuperScript(``, 1, 2).Symbol::subSuperScript(X, 3, 4)

### ${}^{2}_{1}X_{3}^{4}$

#### **Example 2**

You can use the nested form of the function:

Symbol::subSuperScript(x, a, Symbol::subSuperScript(b, i, j))

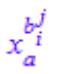

#### **Example 3**

Use Symbol::subSuperScript or \$ to create an expression with both sub- and superscript properly aligned one above the other:

Symbol::subSuperScript(a,b,c)

 $a_h^c$ 

If you use the shortcut \$, put the expression in single quotation marks:

`a\$bc`

### $a_{h}^{e}$

If you use a  $b^c$ c, it creates the subscripted expression a b and then attaches the superscript c to that expression. In this case, the letters b and c do not appear one above the other.

a b<sup>o</sup>c

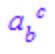

The same happens when you use a nested call to Symbol::subScript and Symbol::superScript:

```
Symbol::superScript(Symbol::subScript(a, b), c)
```
 $a_b^c$ 

#### **Example 4**

If you want to create identifiers in which the five special characters (\_,  $\hat{S}$ ,  $\hat{S}$ ,  $\hat{S}$ ,  $\hat{S}$ ) appear explicitly, use string arguments:

```
Symbol::subSuperScript("a","b c","d e")
```
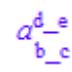

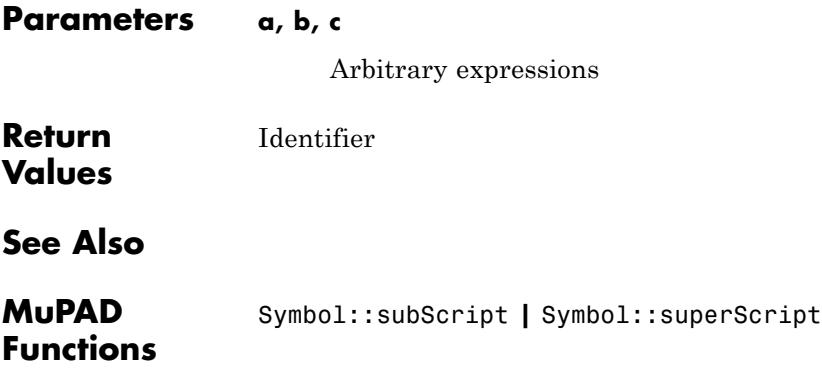

### <span id="page-7183-0"></span>**Symbol::superScript**

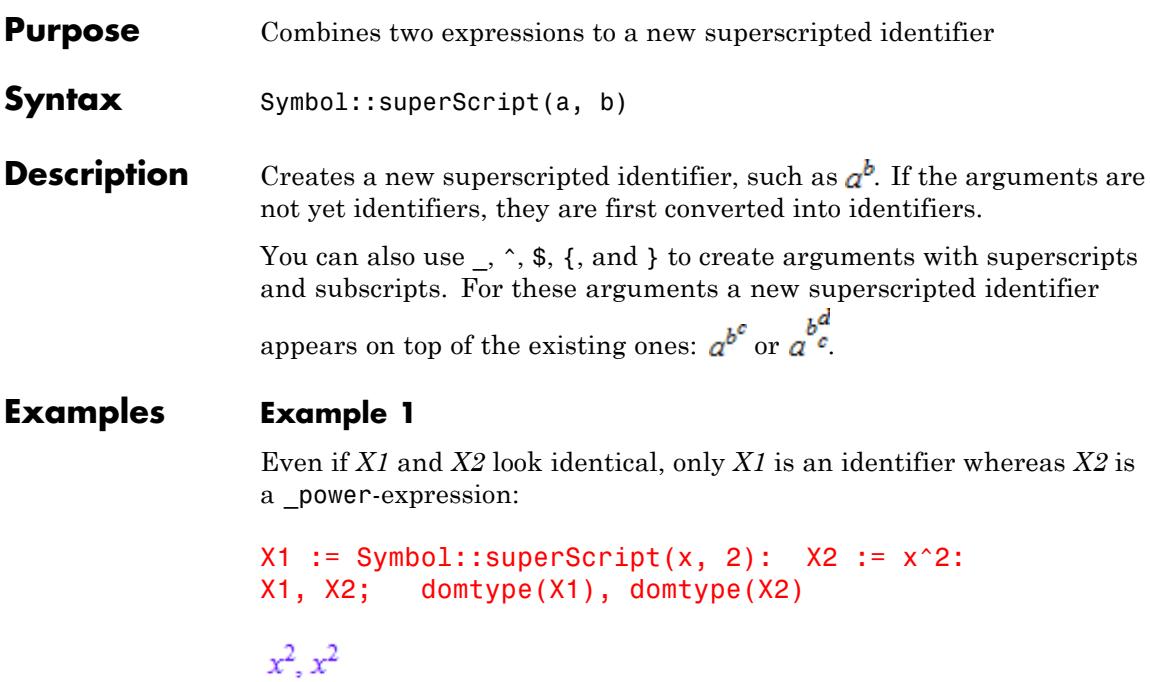

#### DOM\_IDENT, DOM\_EXPR

Pre-scripts are possible by superscripting the empty identifier `` and appending an identifer:

```
Symbol::superScript(``, 1).x
```
 $1_X$ 

#### **Example 2**

You can use the nested form of the function:

Symbol::superScript(x, Symbol::superScript(i, j))

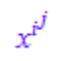

#### **Example 3**

Use Symbol::subSuperScript or \$ to create an expression with both sub- and superscript properly aligned one above the other:

```
Symbol::subSuperScript(a,b,c)
```
 $a_k^c$ 

If you use the shortcut \$, put the expression in single quotation marks:

`a\$bc`

 $a_k^c$ 

If you use a  $b^c$ , it creates the subscripted expression a b and then attaches the superscript c to that expression. In this case, the letters b and c do not appear one above the other.

a b<sup>o</sup>c

 $a_{h}^{\ c}$ 

The same happens when you use a nested call to Symbol::subScript and Symbol::superScript:

```
Symbol::superScript(Symbol::subScript(a, b), c)
```
 $a_b^c$ 

#### **Example 4**

If you want to create identifiers in which the five special characters  $(\_$ ^, \$, {, }) appear explicitly, use string arguments:

```
Symbol::superScript("a","b^c")
```
 $a^{b \wedge c}$ 

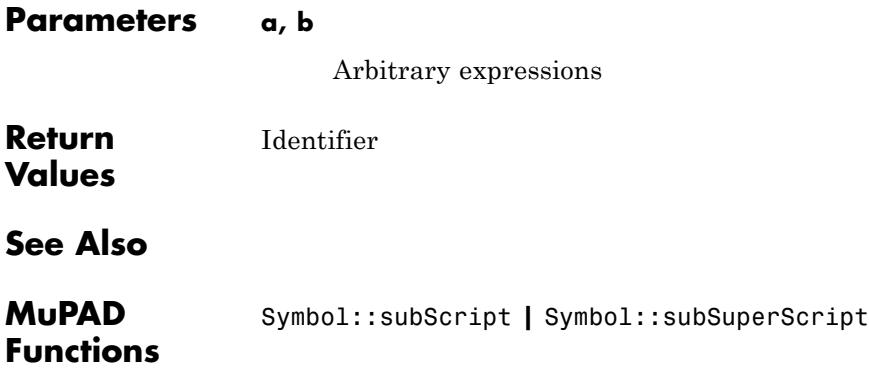

# **32**

## Type – Type Checking and Mathematical Properties

[Type::AlgebraicConstant](#page-7188-0) [Type::AnyType](#page-7190-0) [Type::Arithmetical](#page-7192-0) [Type::Boolean](#page-7195-0) [Type::Complex](#page-7197-0) [Type::ConstantIdents](#page-7200-0) [Type::Constant](#page-7204-0) [Type::Equation](#page-7206-0) [Type::Even](#page-7208-0) [Type::Function](#page-7211-0) [Type::Imaginary](#page-7214-0) [Type::IndepOf](#page-7217-0) [Type::Indeterminate](#page-7219-0) [Type::Integer](#page-7221-0) [Type::Intersection](#page-7223-0) [Type::Interval](#page-7225-0) [Type::ListOf](#page-7229-0) [Type::ListProduct](#page-7231-0) [Type::NegInt](#page-7233-0) [Type::NegRat](#page-7236-0) [Type::Negative](#page-7239-0) [Type::NonNegInt](#page-7242-0) [Type::NonNegRat](#page-7245-0) [Type::NonNegative](#page-7248-0) [Type::NonZero](#page-7251-0) [Type::Numeric](#page-7254-0)

[Type::Odd](#page-7256-0) [Type::PolyExpr](#page-7259-0) [Type::PolyOf](#page-7261-0) [Type::PosInt](#page-7263-0) [Type::PosRat](#page-7266-0) [Type::Positive](#page-7269-0) [Type::Predicate](#page-7272-0) [Type::Prime](#page-7275-0) [Type::Product](#page-7276-0) [Type::Property](#page-7278-0) [Type::RatExpr](#page-7281-0) [Type::Rational](#page-7283-0) [Type::Real](#page-7285-0) [Type::Relation](#page-7288-0) [Type::Residue](#page-7290-0) [Type::SequenceOf](#page-7293-0) [Type::Series](#page-7295-0) [Type::SetOf](#page-7303-0) [Type::Set](#page-7305-0) [Type::Singleton](#page-7307-0) [Type::TableOfEntry](#page-7310-0) [Type::TableOfIndex](#page-7312-0) [Type::TableOf](#page-7314-0) [Type::Union](#page-7318-0) [Type::Unknown](#page-7320-0) [Type::Zero](#page-7322-0)

<span id="page-7188-0"></span>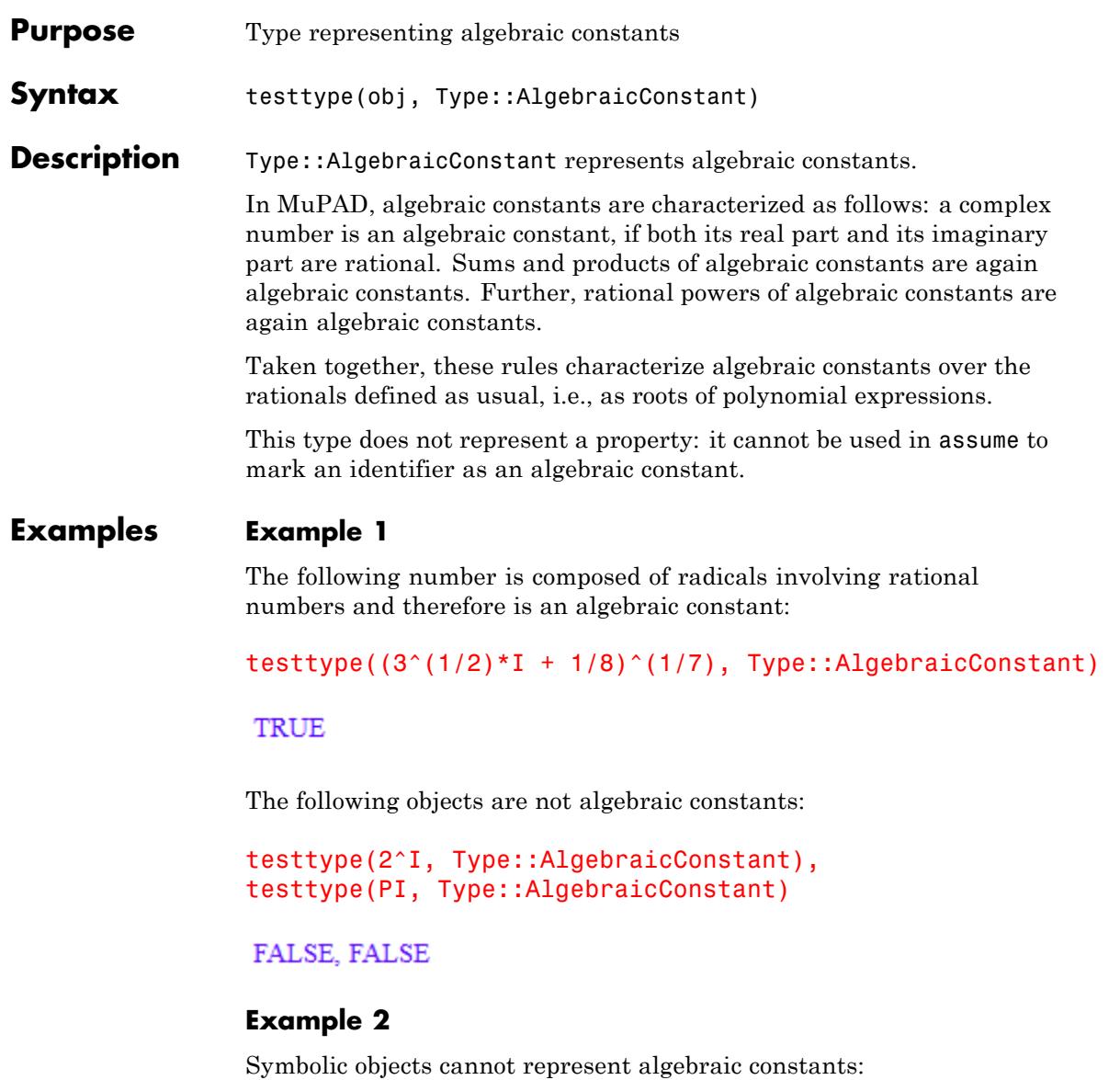

testtype(x, Type::AlgebraicConstant)

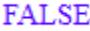

#### **Example 3**

The following call selects the algebraic constants in an expression:

 $select(x + PI + 2^(1/2) + I, testtype, Type::AlgebraicConstant)$ 

 $\sqrt{2}+i$ 

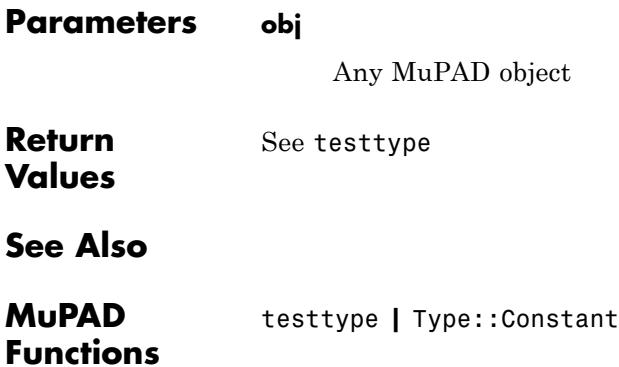

### **Type::AnyType**

<span id="page-7190-0"></span>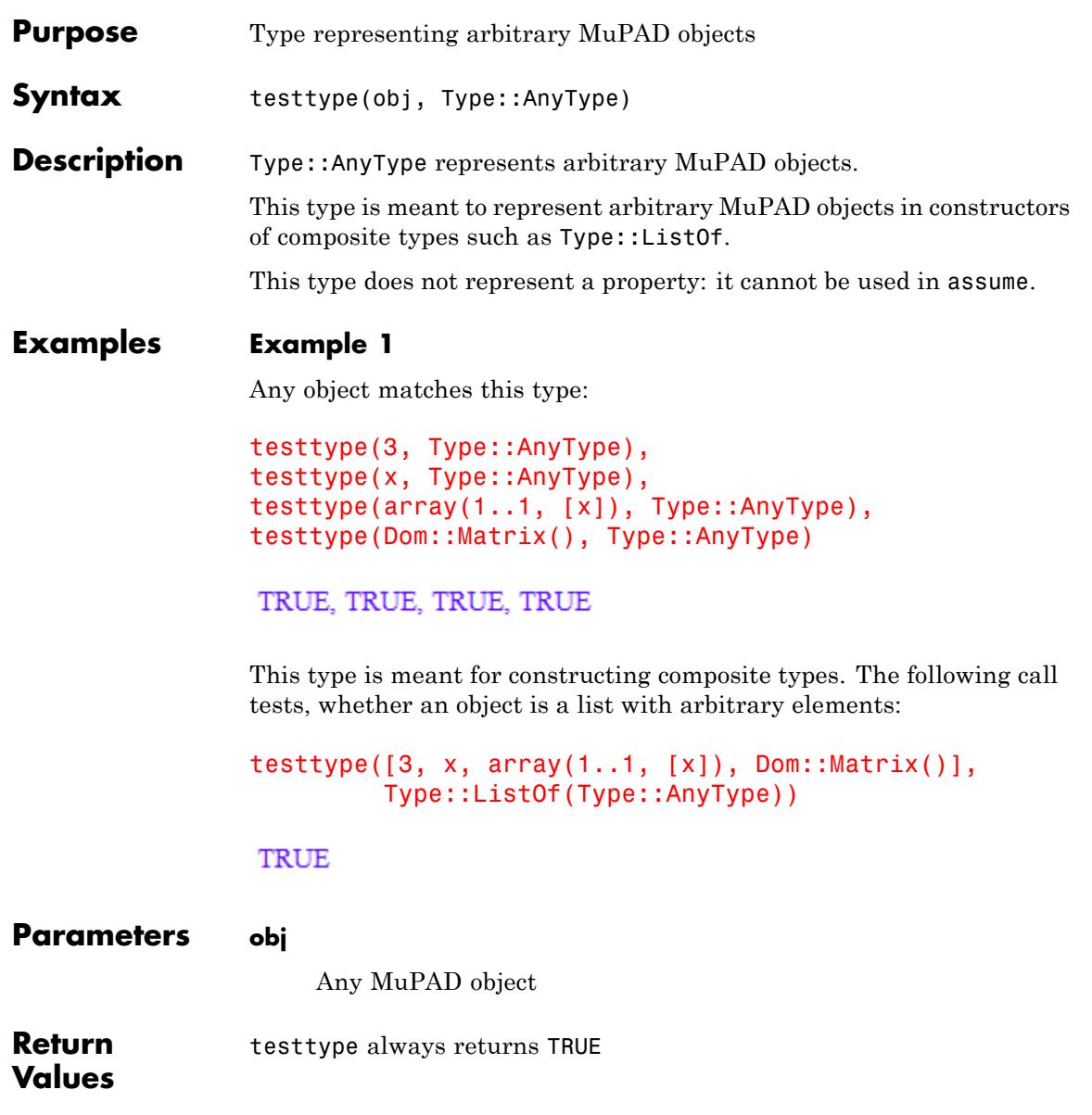

### **Type::AnyType**

**See Also**

**MuPAD Functions** testtype

### **Type::Arithmetical**

<span id="page-7192-0"></span>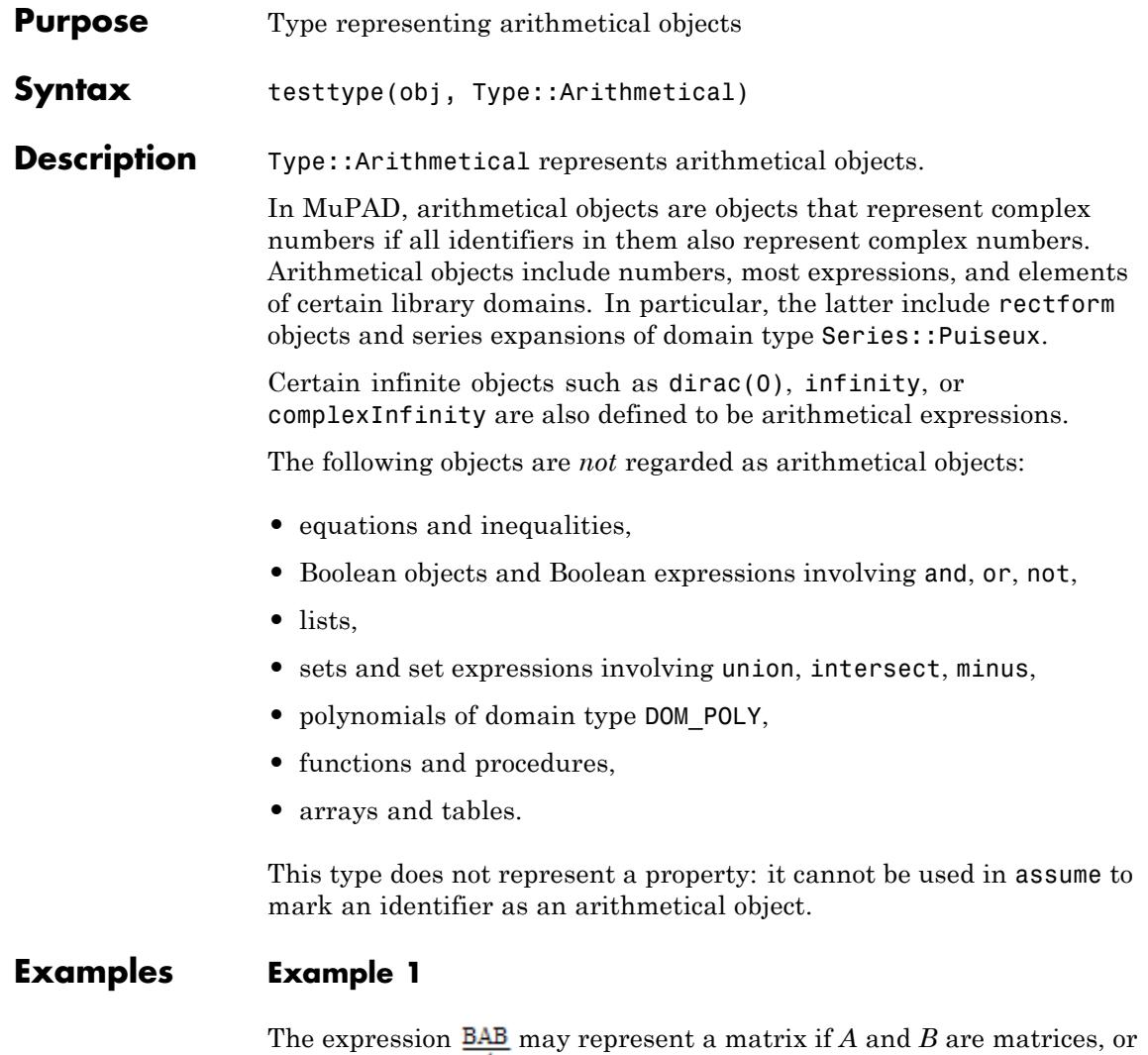

it may represent  $\frac{d}{dx}$  number if *A* and *B* are numbers. However, MuPAD regards identifiers as numbers: hence they commute with each other, and a product of identifiers represents a number, too:

 $A^{\wedge}(-1)$  \* B \* A \* B  $B<sup>2</sup>$ testtype(%, Type::Arithmetical)

TRUE

#### **Example 2**

Numbers and expressions are regarded as arithmetical objects:

```
testtype(3 + I, Type::Arithmetical),
testtype(x + sqrt(2) + I*PI, Type::Arithmetical),
testtype(x/y + y/x, Type::Arithmetical)
```
TRUE, TRUE, TRUE

Equations and inequalities are not regarded as arithmetical objects:

```
testtype(x^2 = 2, Type::Arithmetical),
testtype(x <> 2, Type::Arithmetical),
testtype(x < 2, Type::Arithmetical),
testtype(x >= 2, Type::Arithmetical)
```
FALSE, FALSE, FALSE, FALSE

Sets, lists, tables and arrays are not arithmetical:

testtype({a, b, c}, Type::Arithmetical), testtype(array(1..1, [x]), Type::Arithmetical)

FALSE, FALSE

Most domain objects such as matrices of some matrix domain are not arithmetical:

testtype(Dom::Matrix()([[1, 2], [3, 4]]), Type::Arithmetical)

 ${\tt FALSE}$ 

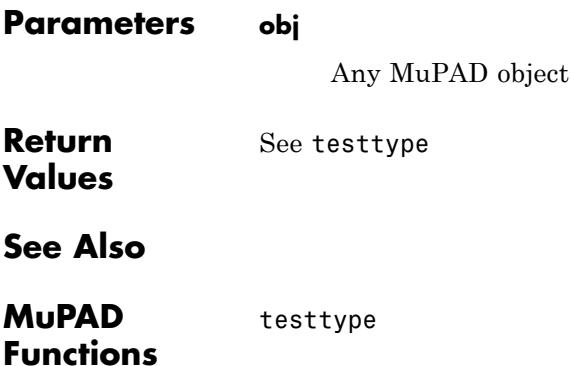

### <span id="page-7195-0"></span>**Type::Boolean**

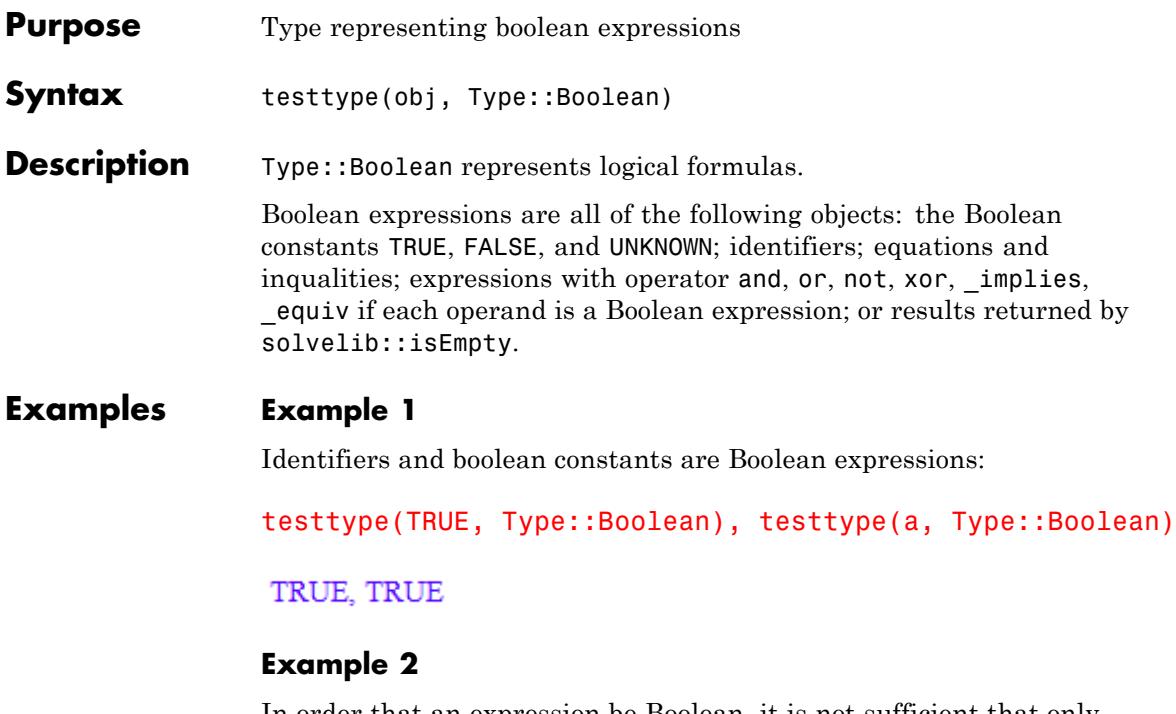

In order that an expression be Boolean, it is not sufficient that only its operator is a logical operator; also its operands must be Boolean expressions.

```
testtype(a >= 3 and b, Type::Boolean);
testtype(a+b and c, Type::Boolean)
```
**TRUE** 

#### **FALSE**

**Parameters obj**

Any MuPAD object

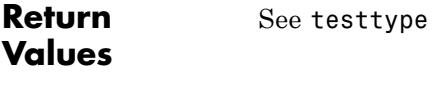

**See Also**

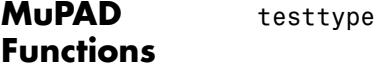

### <span id="page-7197-0"></span>**Type::Complex**

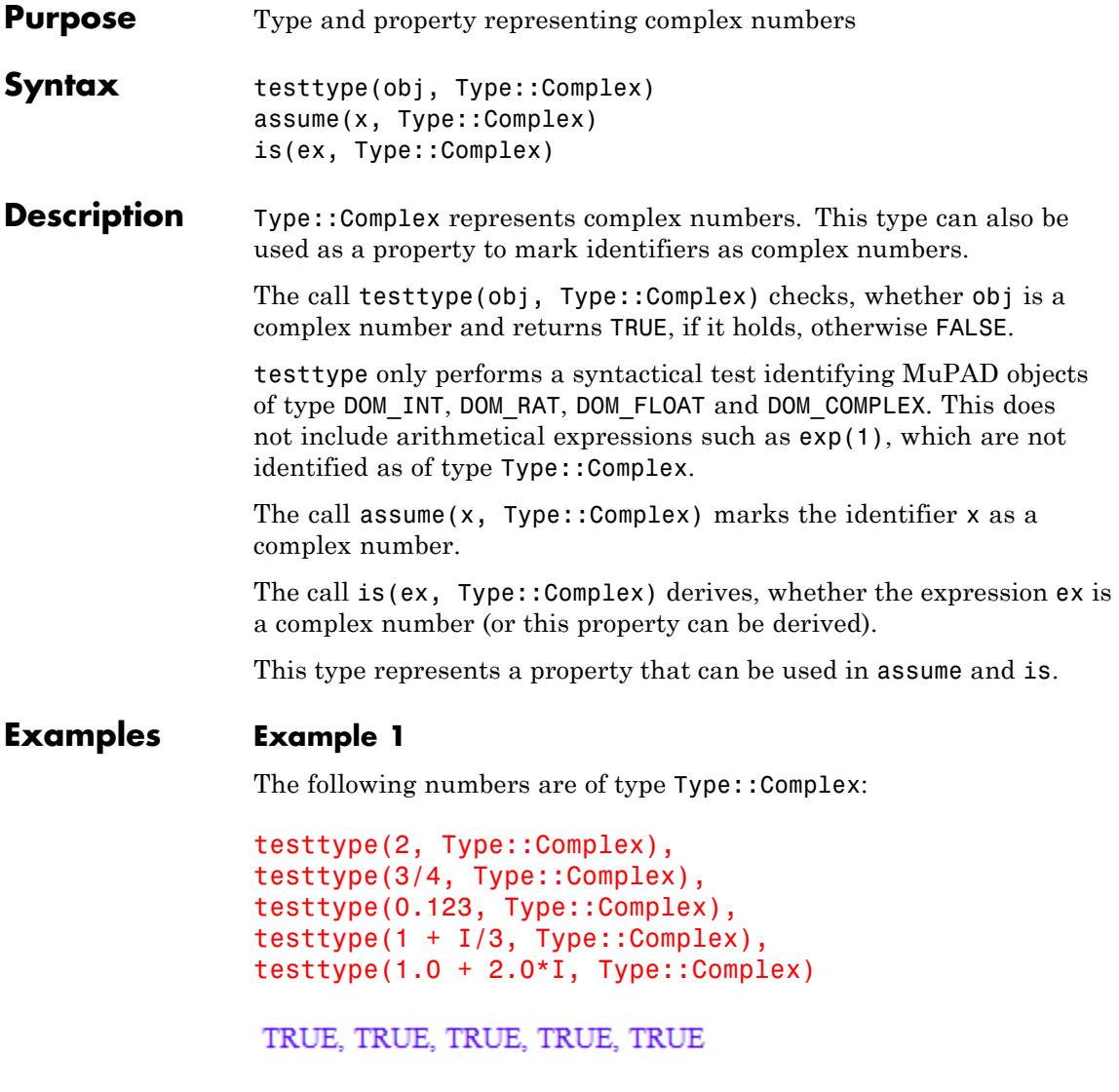

The following expressions are exact representations of complex numbers. Syntactically, however, they are not of type Type::Complex:

```
testtype(exp(3), Type::Complex),
testtype(PI^2 + 5, Type::Complex),
testtype(sin(2) + PI*I, Type::Complex)
```
FALSE, FALSE, FALSE

#### **Example 2**

Identifiers may be assumed to represent a complex number:

```
assume(x, Type::Complex): is(x, Type::Complex)
```
**TRUE** 

The real numbers are a subset of the complex numbers:

```
assume(x, Type::Real): is(x, Type::Complex)
```
**TRUE** 

Without further information, it cannot be decided whether a complex number is real:

```
assume(x, Type::Complex): is(x, Type::Real)
```
**UNKNOWN** 

unassume(x):

#### **Parameters obj**

Any MuPAD object

**x**

An identifier

### **Type::Complex**

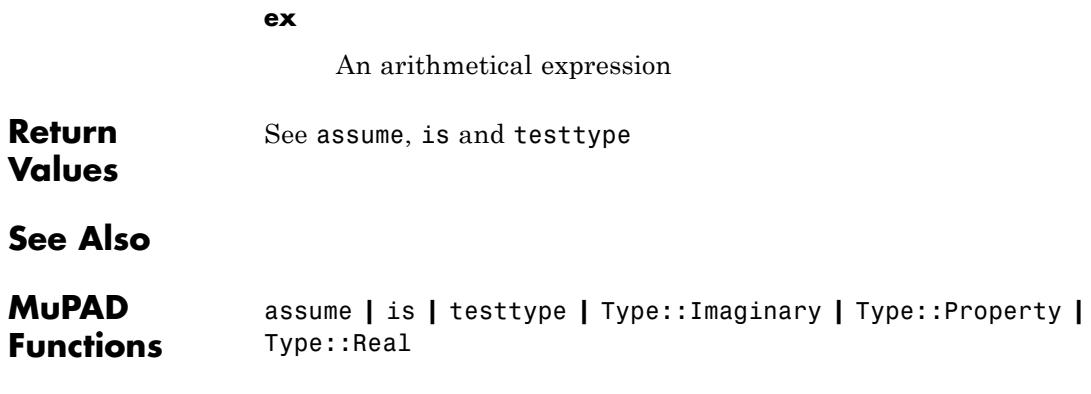
## **Type::ConstantIdents**

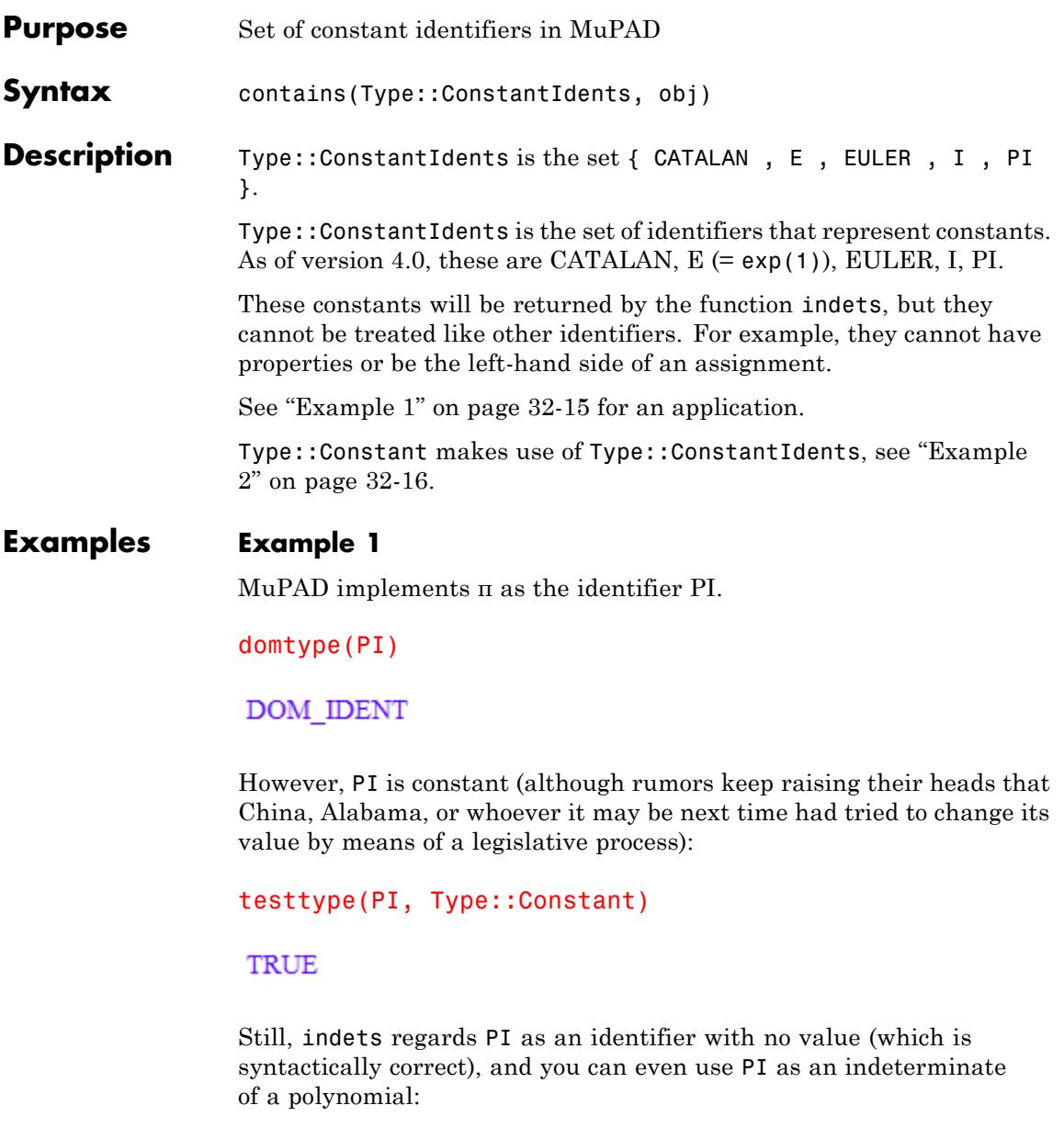

<span id="page-7201-0"></span>indets(PI/2\*x); poly(PI/2\*x)  $\{\pi, x\}$  $poly\left(\frac{\pi x}{2}, \lfloor \pi, x \rfloor\right)$ 

To find the "real" indeterminates, use the following call:

```
indets(PI/2*x) minus Type::ConstantIdents
```
### $\{x\}$

#### **Example 2**

In the following, the solve command solves for all identifiers found in the equation:

 $solve(x^2 = KHINTCHINE)$ 

 ${[\text{KHINTCHINE} = z^2, x = z]}$ 

Assume you want MuPAD to regard the identifier KHINTCHINE as a constant. (Probably, it should represent the Khintchine constant *K*, which is approximately 2.685452, but we will not implement this.) First of all, you should make sure that the identifier does not have a value yet and [protect](#page-1682-0) it:

```
testtype(KHINTCHINE, DOM_IDENT);
protect(KHINTCHINE, ProtectLevelError)
```
TRUE

#### **ProtectLevelNone**

Next, add KHINTCHINE to Type::ConstantIdents (note that we have to unprotect the identifier Type, because Type::ConstantIdents is a [slot](#page-1993-0) of it):

```
old protection := unprotect(Type):
Type::ConstantIdents := Type::ConstantIdents union {KHINTCHINE}:
protect(Type, old_protection):
Type::ConstantIdents
```
 $\{i, CATALAN, EULER, KHINTCHINE, \pi, e\}$ 

Now, MuPAD regards KHINTCHINE as a constant:

testtype(sin(PI + KHINTCHINE), Type::Constant)

**TRUE** 

After clearing the remember table of solve, we now obtain:

solve(Remember, Clear):  $solve(x^2 = KHINTCHINE)$ 

 ${[x = \sqrt{\text{KHINTCHINE}}], [x = -\sqrt{\text{KHINTCHINE}}]}$ 

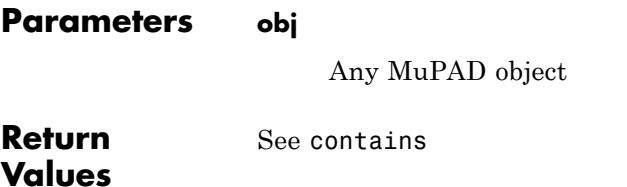

### **Type::ConstantIdents**

**See Also**

**MuPAD Functions** contains **|** indets **|** Type::Constant **|** Type::Indeterminate

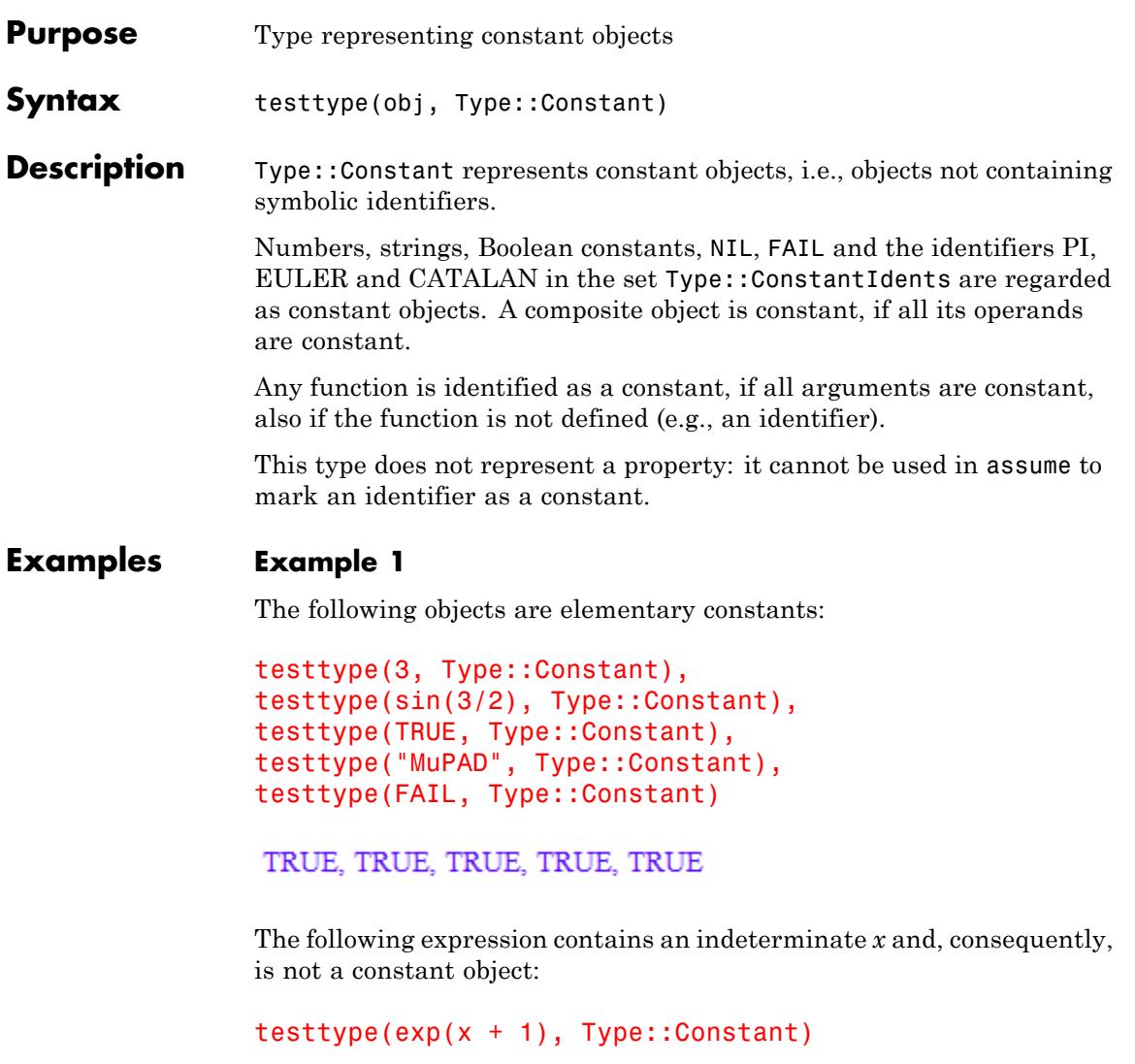

 ${\tt FALSE}$ 

All constant operands of an expression are [selected:](#page-1830-0)

```
select(x^2 + 3*x - 2, testtype, Type::Constant)-2
```
Any function call is considered constant, if the arguments are constant:

testtype(f(1, 2, 3, 4), Type::Constant)

TRUE

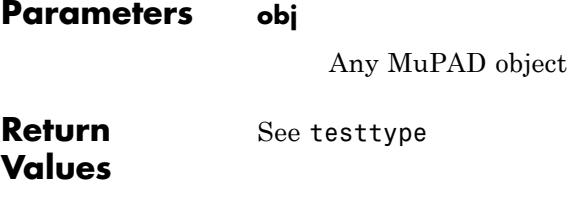

### **See Also**

**MuPAD Functions** testtype

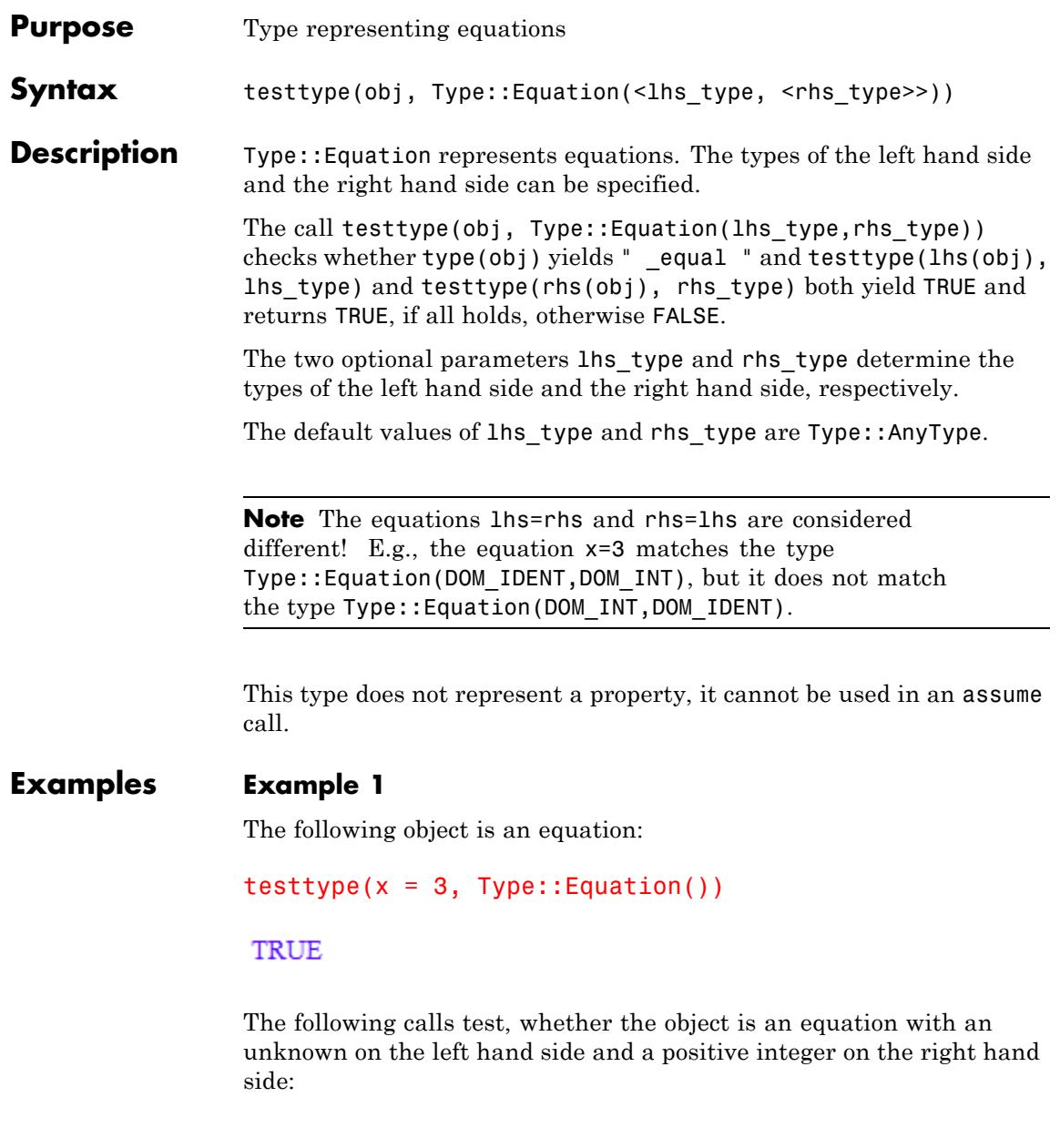

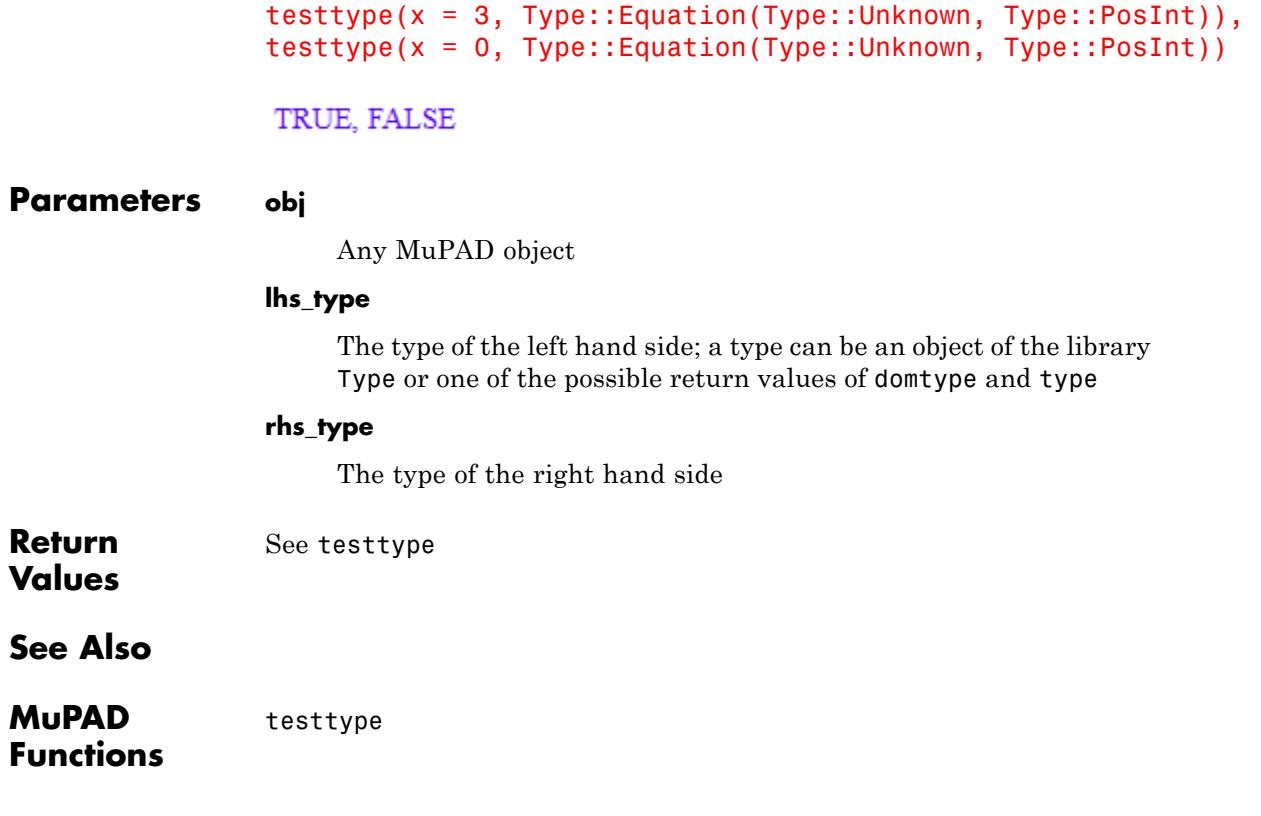

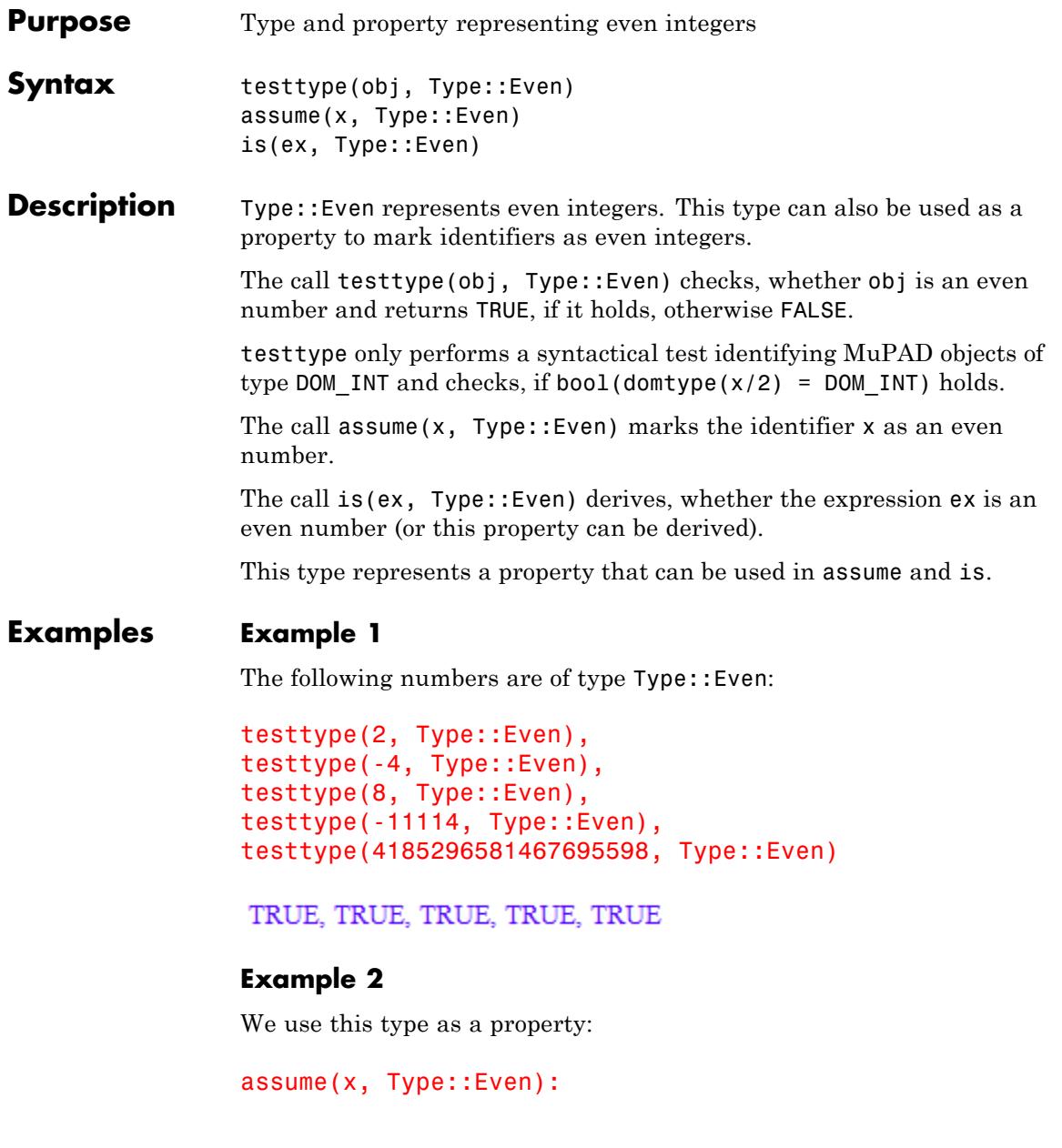

The following calls to is derive the properties of a composite expression from the properties of its indeterminates:

```
is(3*x^2, Type::Even), is(x + 1, Type::Even)
```
TRUE, FALSE

```
is(x, Type::Integer), is(2*x, Type::Integer),
is(x/2, Type::Integer), is(x/3, Type::Integer)
```
TRUE, TRUE, TRUE, UNKNOWN

 $assume(y, Type::Odd): is(x + y, Type::Even)$ 

**FALSE** 

is( $2*(x + y)$ , Type::Even)

**TRUE** 

delete x, y:

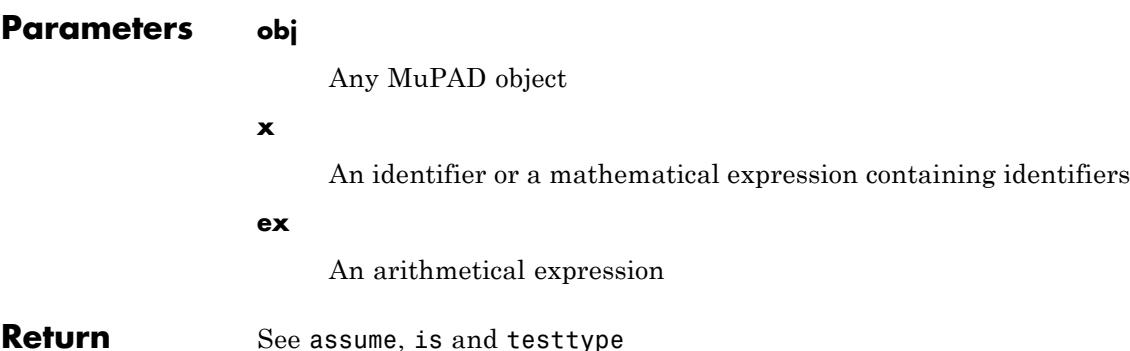

**Return Values** **See Also**

**MuPAD Functions** is **|** assume **|** testtype **|** Type::Odd **|** Type::Property

# **Type::Function**

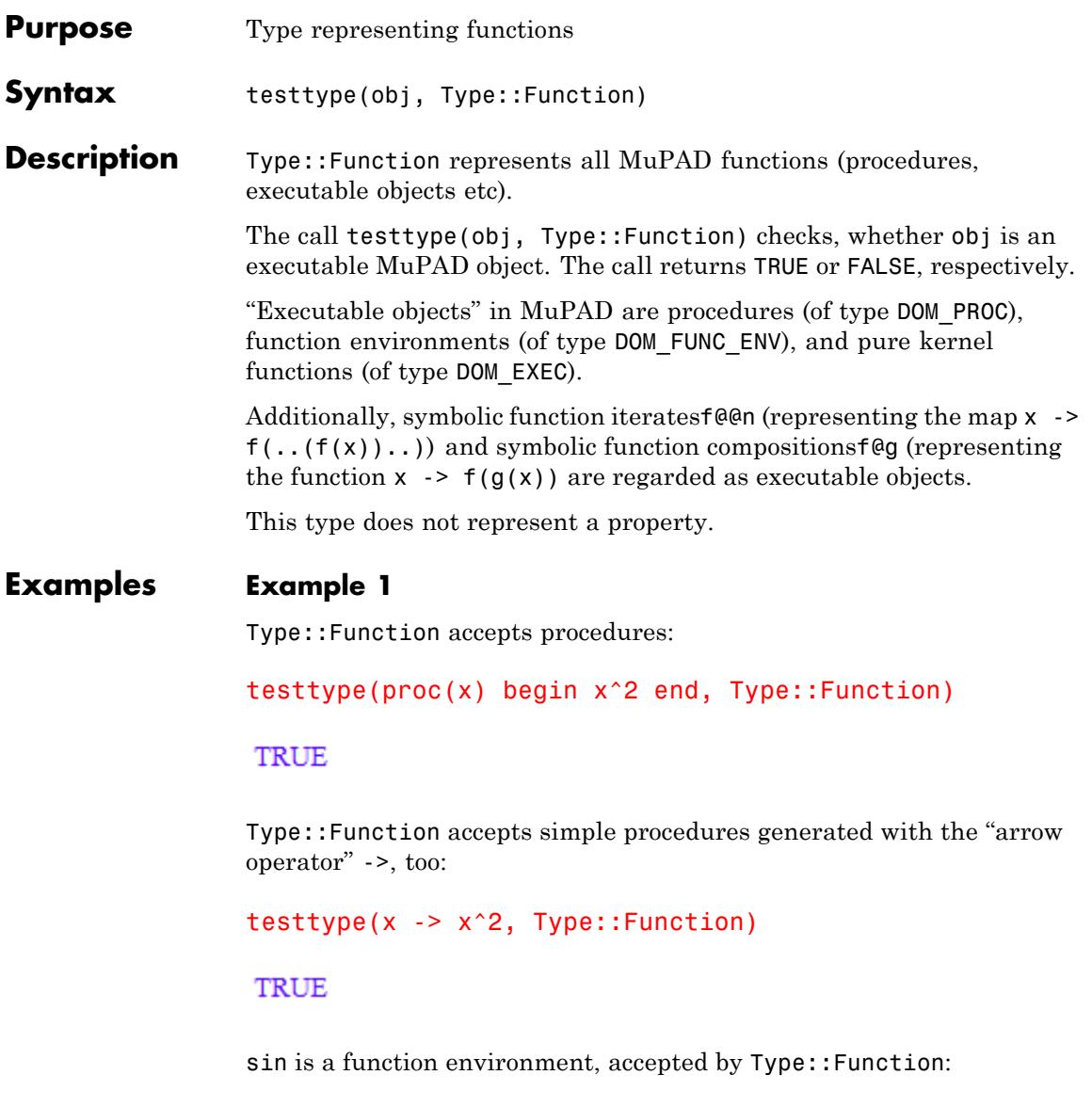

#### **TRUE**

The first operand of the function environment print is a pure kernel function, accepted by Type::Function:

testtype(op(print, 1), Type::Function)

**TRUE** 

The 3-fold iterate of the function diff is accepted by Type::Function:

```
testtype(diff@@3, Type::Function)
```
**TRUE** 

The composition of functions is accepted by Type::Function:

testtype(f@g, Type::Function)

#### **TRUE**

Any other MuPAD object is determined as non executable object by Type::Function:

map([1, TRUE, x, {}], testtype, Type::Function)

[FALSE, FALSE, FALSE, FALSE]

#### **Parameters obj**

Any MuPAD object

## **Type::Function**

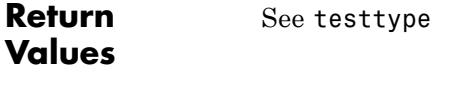

**See Also**

**MuPAD Functions** testtype

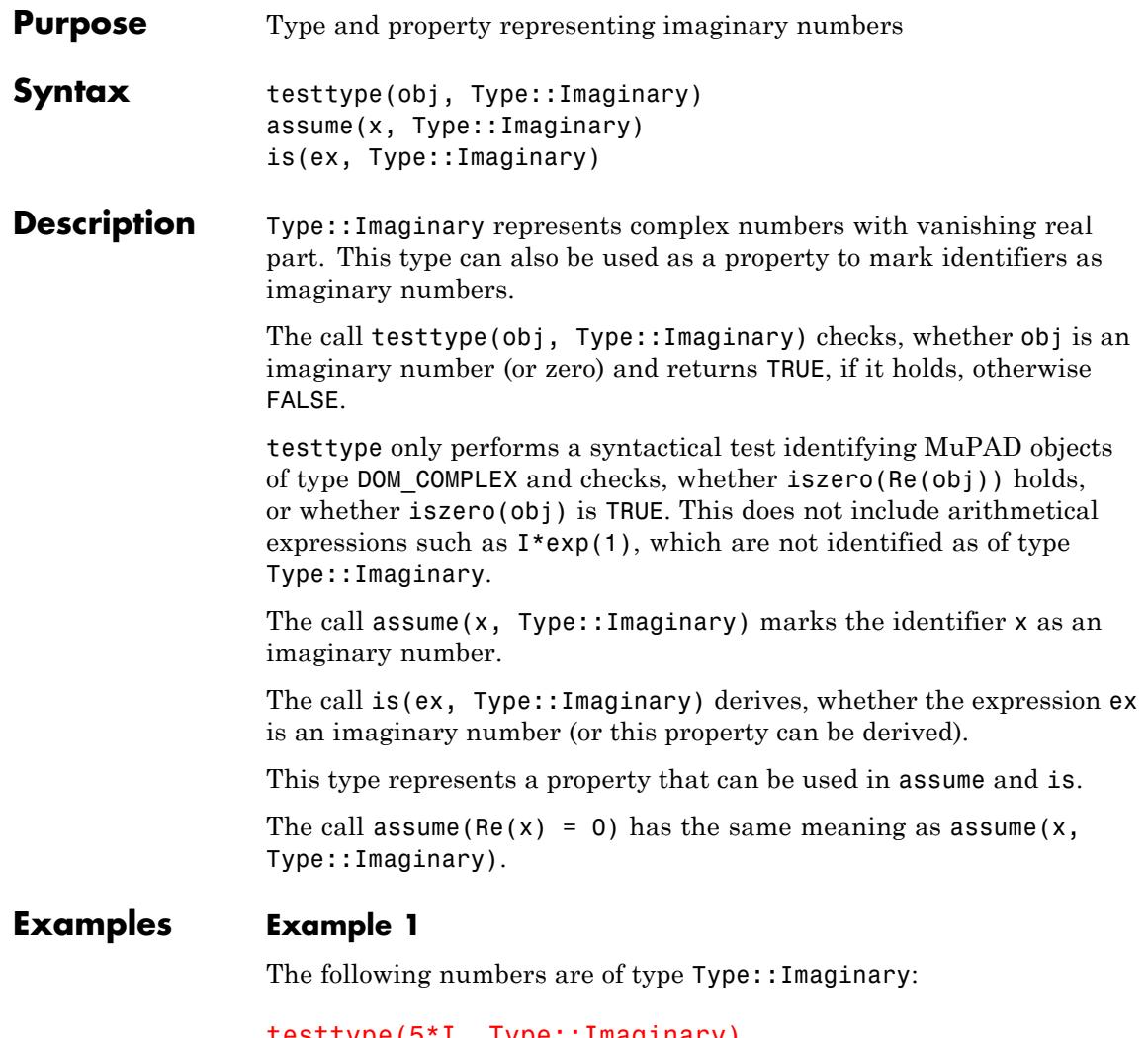

```
testtype(5*I, Type::Imaginary),
testtype(3/2*I, Type::Imaginary),
testtype(-1.23*I, Type::Imaginary)
```
#### TRUE, TRUE, TRUE

The following expressions are exact representations of imaginary numbers. However, syntactically they are not of type Type:: Imaginary, because their domain type is not DOM\_COMPLEX:

```
testtype(exp(3)*I, Type::Imaginary),
testtype(PI*I, Type::Imaginary),
testtype(sin(2*I), Type::Imaginary)
```
FALSE, FALSE, FALSE

In contrast to testtype, the function is performs a semantical test:

```
is(exp(3)*I, Type::Imaginary),
is(PI*I, Type::Imaginary),
is(sin(2*I), Type::Imaginary)
```
TRUE, TRUE, TRUE

#### **Example 2**

Identifiers may be assumed to represent an imaginary number:

```
assume(x, Type::Imaginary): is(x, Type::Imaginary), Re(x), Im(x)
```
TRUE,  $0. - x i$ 

The imaginary numbers are a subset of the complex numbers:

```
is(x, Type::Complex)
```
**TRUE** 

unassume(x):

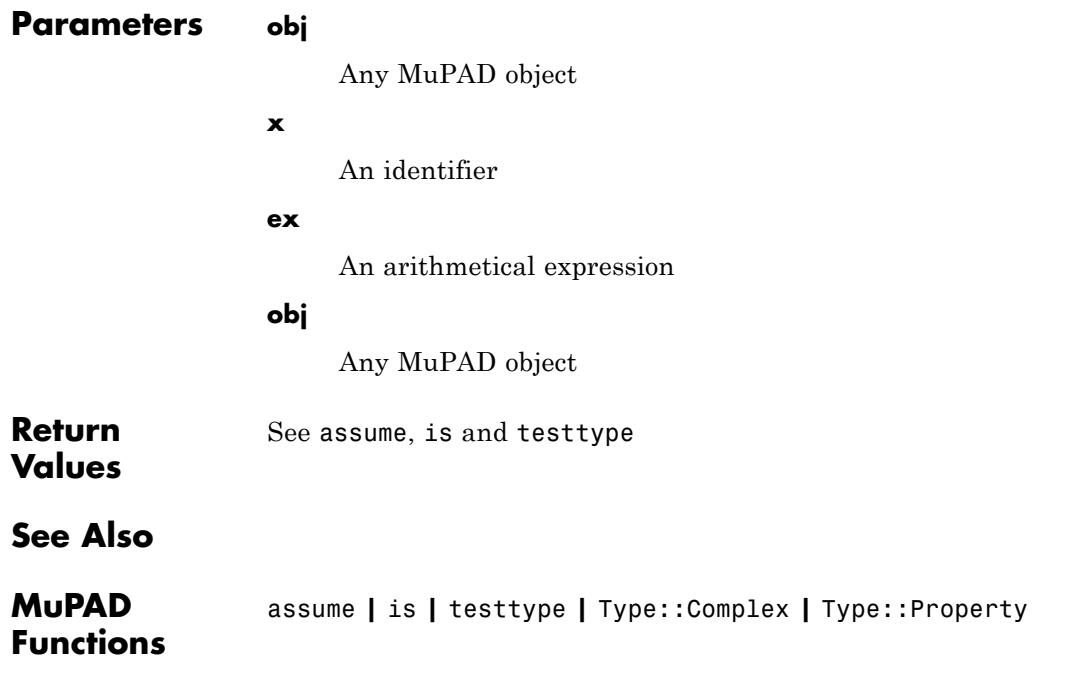

### **Type::IndepOf**

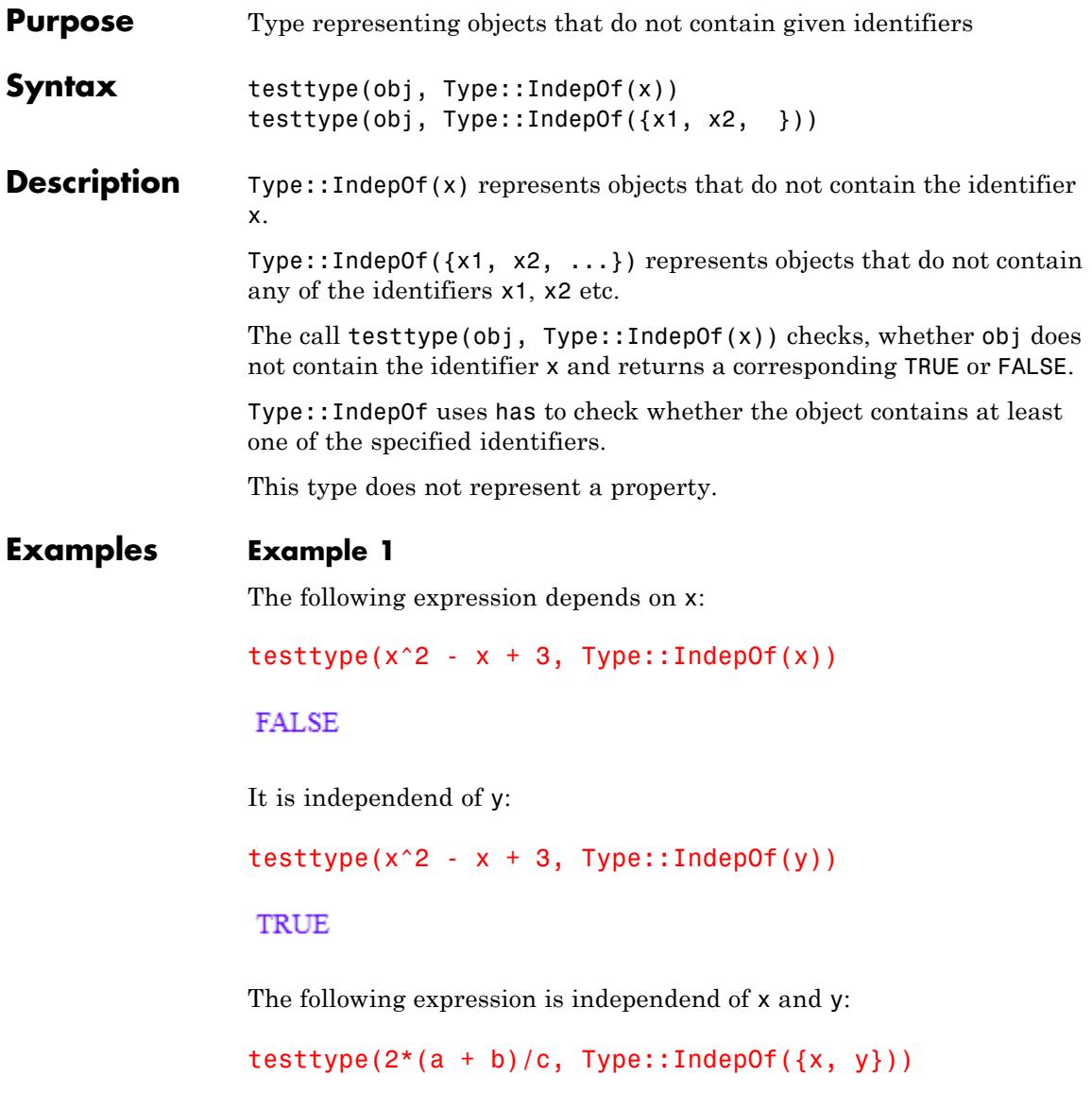

#### TRUE

The following call [selects](#page-1830-0) all operands of the expression that are independend of x:

```
select(sin(y) + x^2 - 3*x + 2, testtype, Type::IndepOf(x))sin(y) + 2
```
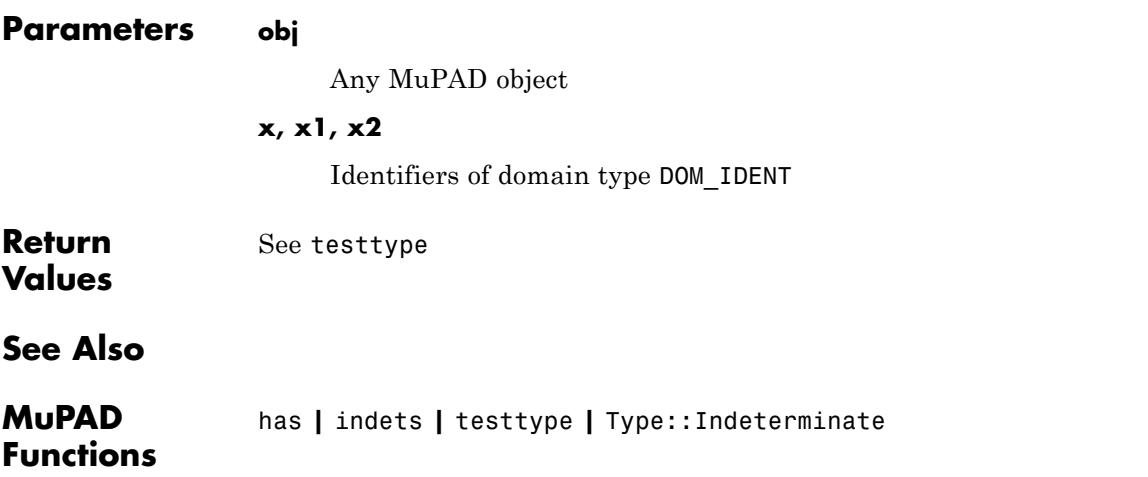

### **Type::Indeterminate**

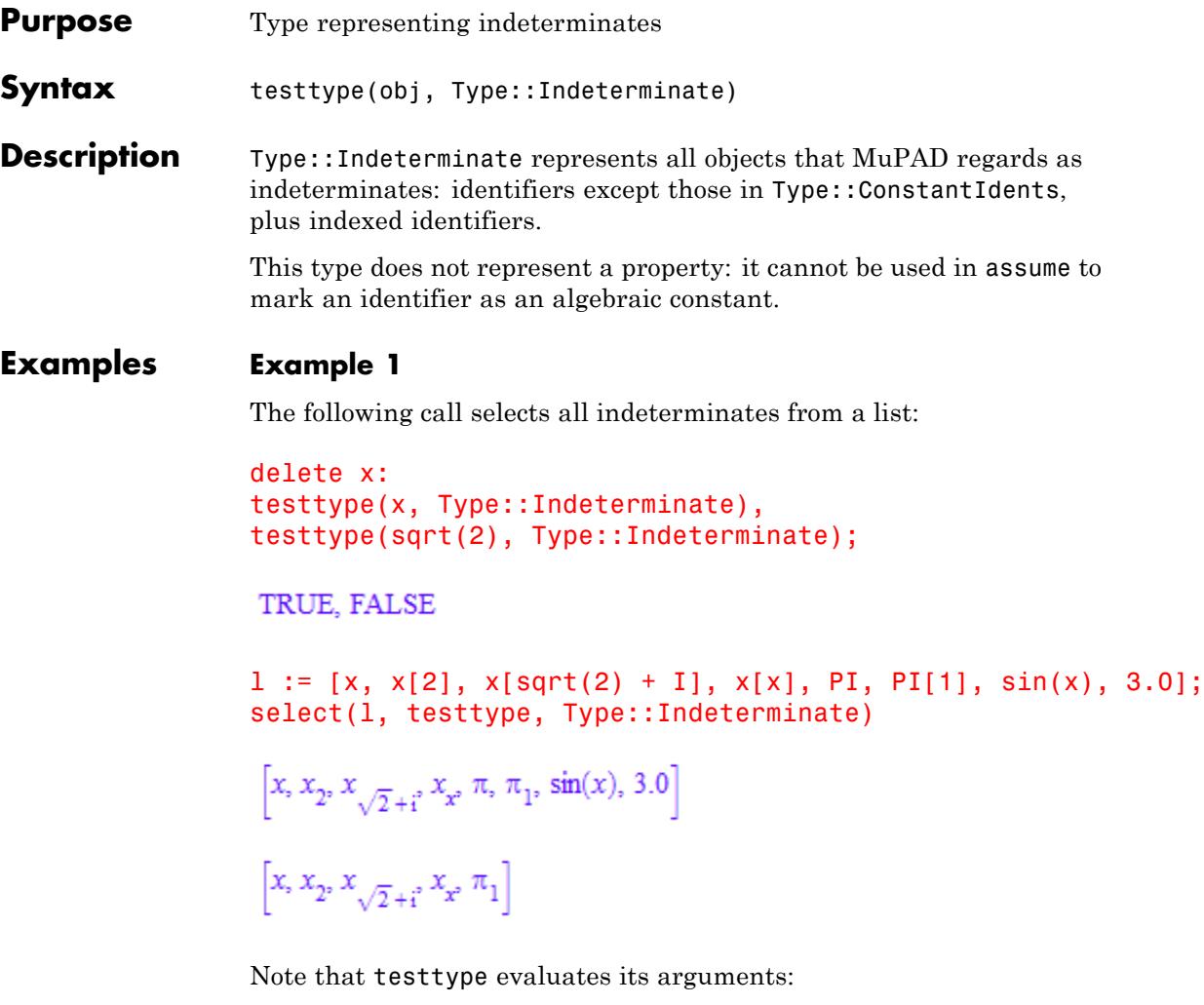

```
y := 5;testtype(y, Type::Indeterminate),
testtype(hold(y), Type::Indeterminate);
```
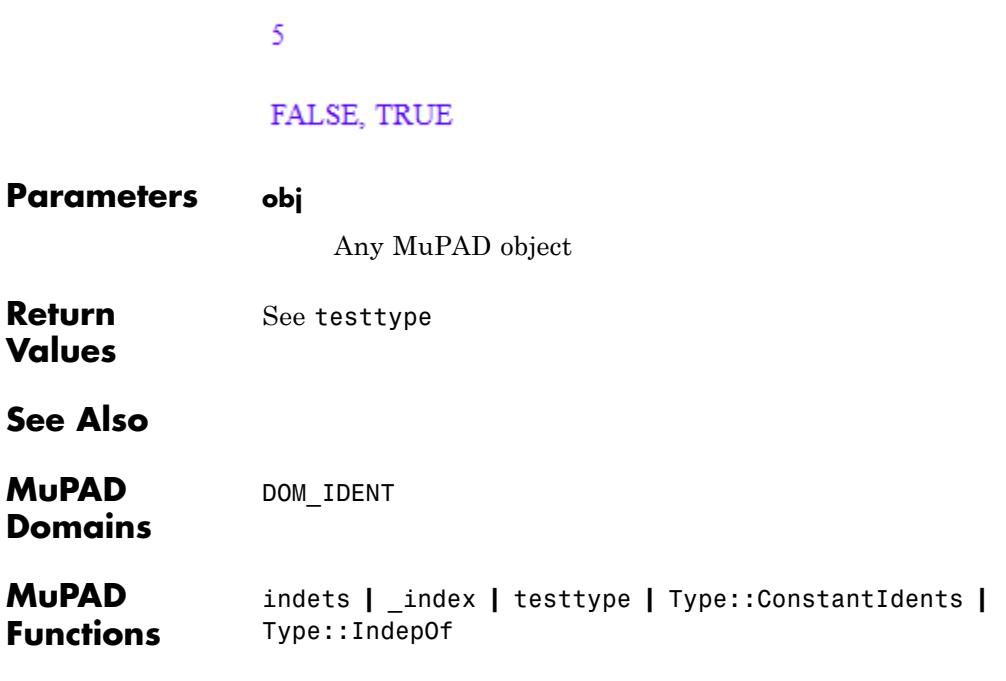

### **Type::Integer**

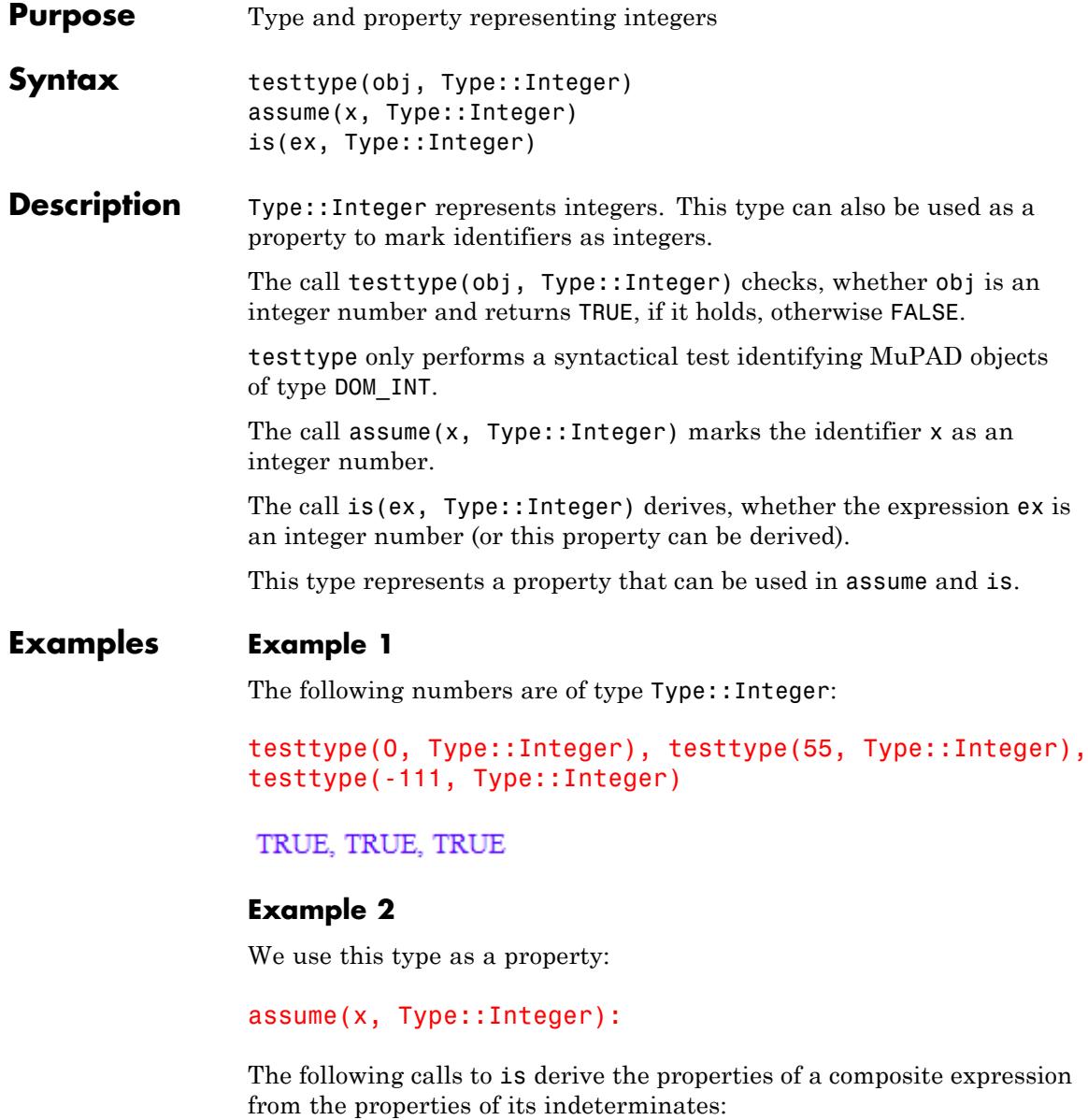

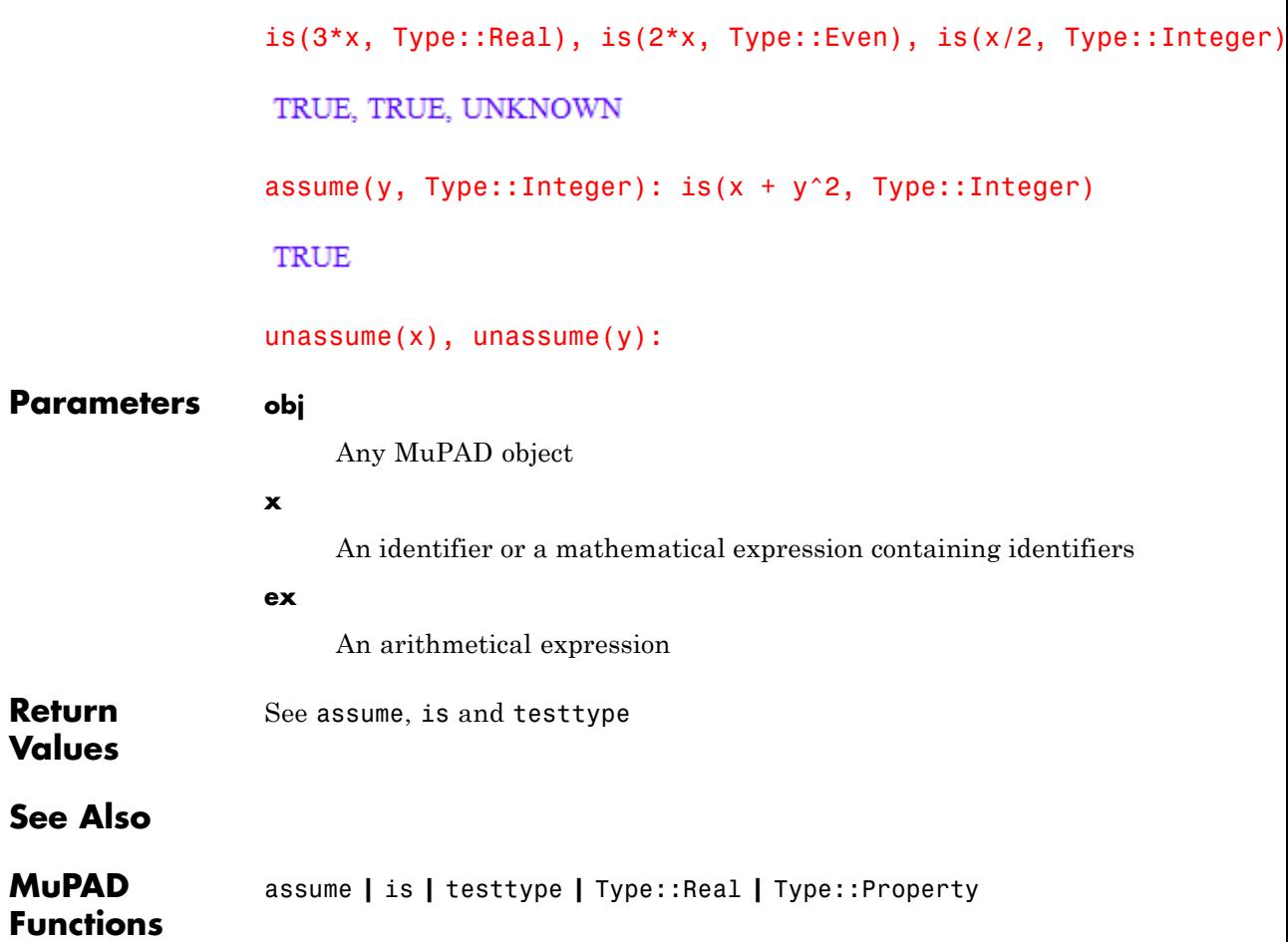

## **Type::Intersection**

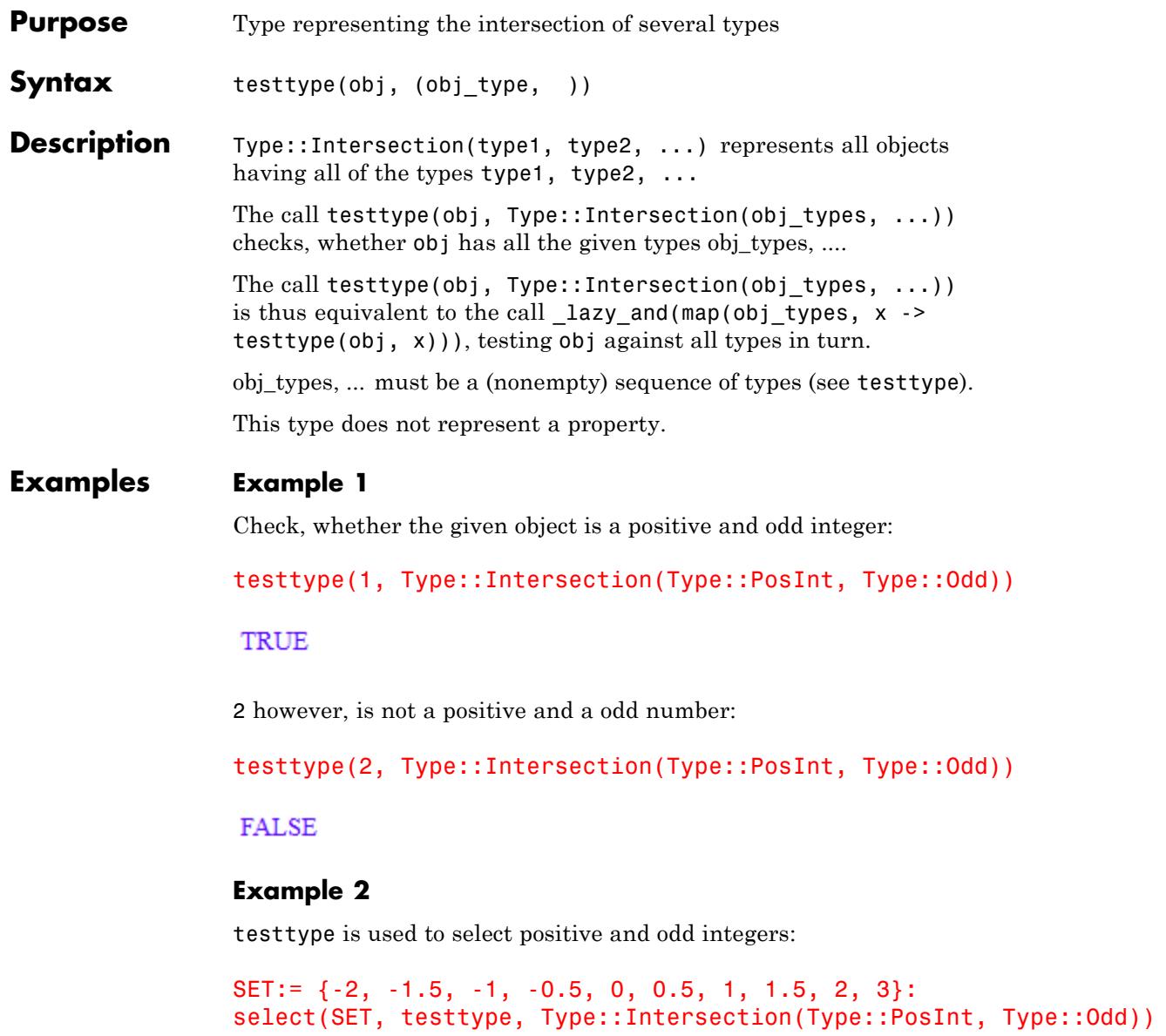

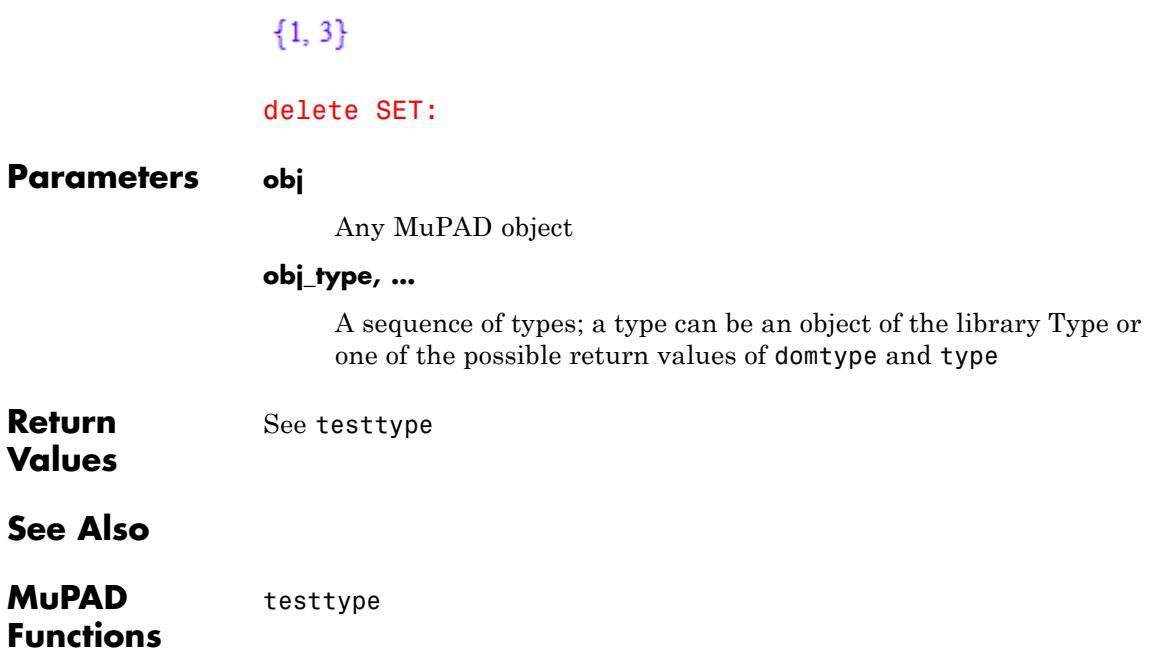

### **Type::Interval**

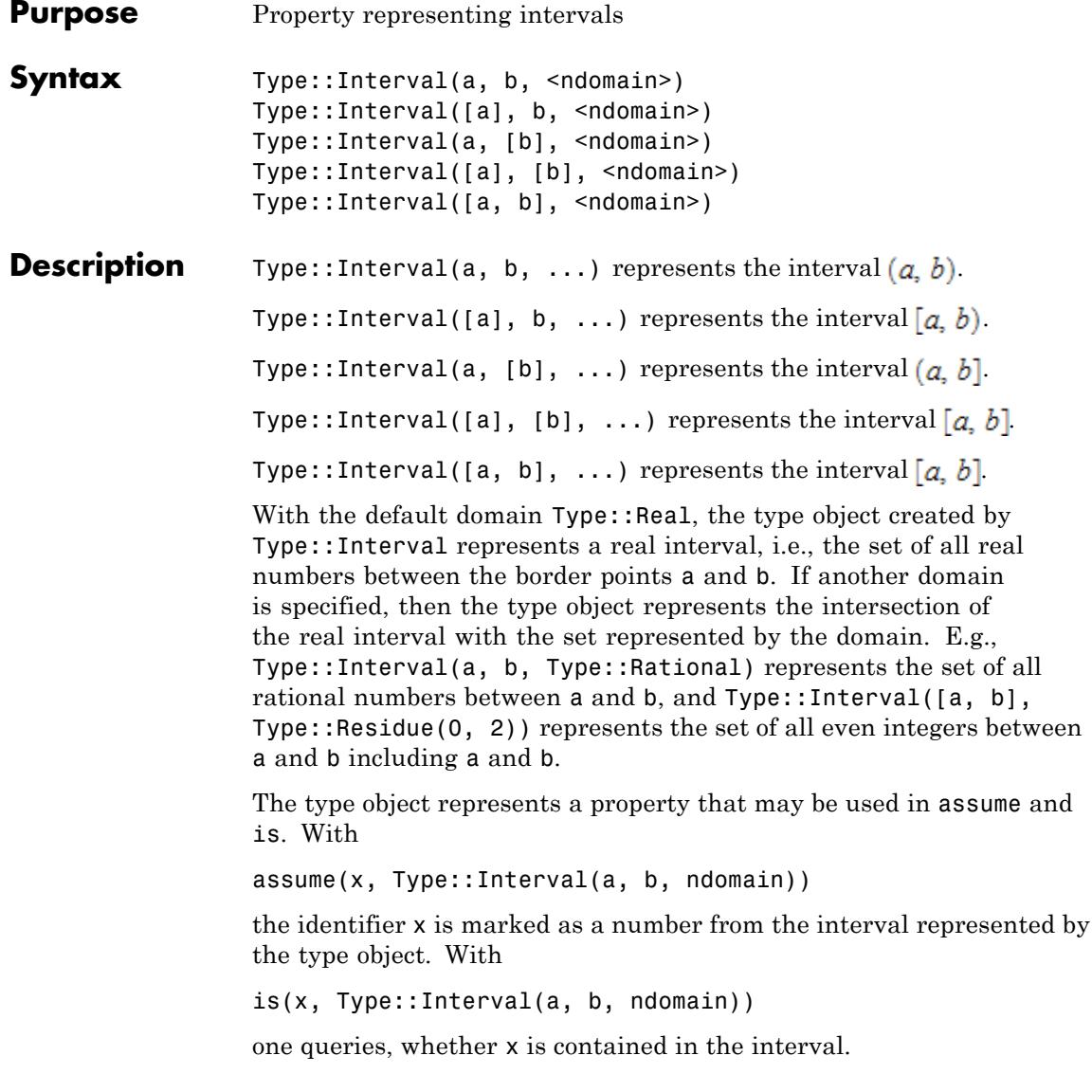

Interval types should not be used in testtype. No MuPAD object matches these types syntactically, i.e., testtype always returns FALSE.

#### **Examples Example 1**

The following type object represents the open interval (- 1, 1):

```
Type::Interval(-1, 1)
```

```
Type::Interval(-1, 1,Type::Real)
```
The following calls are equivalent: both create the type representing a closed interval:

```
Type::Interval([-1], [1]), Type::Interval([-1, 1])
```
Type::Interval( $[-1]$ ,  $[1]$ , Type::Real), Type::Interval( $[-1]$ ,  $[1]$ , Type::Real)

The following call creates the type representing the set of all integers from -10 to 10:

```
Type::Interval([-10, 10], Type::Integer)
```
Type::Interval( $[-10]$ , [10], Type::Integer)

The following call creates the type representing the set of all rational numbers in the interval  $\left[0, 1\right)$ :

```
Type::Interval([0], 1, Type::Rational)
```

```
Type::Interval([0], 1, Type::Rational)
```
The following calls create the types representing the sets of all even/odd integers in the interval  $\lceil -10, 10 \rceil$ :

```
Type::Interval([-10], [10], Type::Even),
Type::Interval([-10], [10], Type::Odd)
```

```
Type::Interval([-10], [10], Type::Residue(0, 2, Type::Integer)),
 Type::Interval([-10], [10], Type::Residue(1, 2, Type::Integer))
```
#### **Example 2**

We use intervals as a property. The following call marks *x* as a real number from the interval  $\lceil 0, 2 \rceil$ :

```
assume(x, Type::Interval([0], 2)):
```
Consequently,  $x^2 + 1$  lies in the interval  $\begin{bmatrix} 1, 5 \end{bmatrix}$ .

```
is(x^2 + 1 > = 1), is(x^2 + 1 < 5)
```
TRUE, TRUE

The following call marks *x* as an integer larger than -10 and smaller than 100:

```
assume(x, Type::Interval(-10, 100, Type::Integer)):
```
Consequently,  $x^3$  is an integer larger than  $-730$  and smaller than  $970300$ :

```
is(x^3, Type::Integer), is(x^3 >= -729), is(x^3 < 970300),
is(x^3, Type::Interval(-10^3, 100^3, Type::Integer))
```
TRUE, TRUE, TRUE, TRUE

is(x  $\le$  -730), is(x^3 >= 970300)

FALSE, FALSE

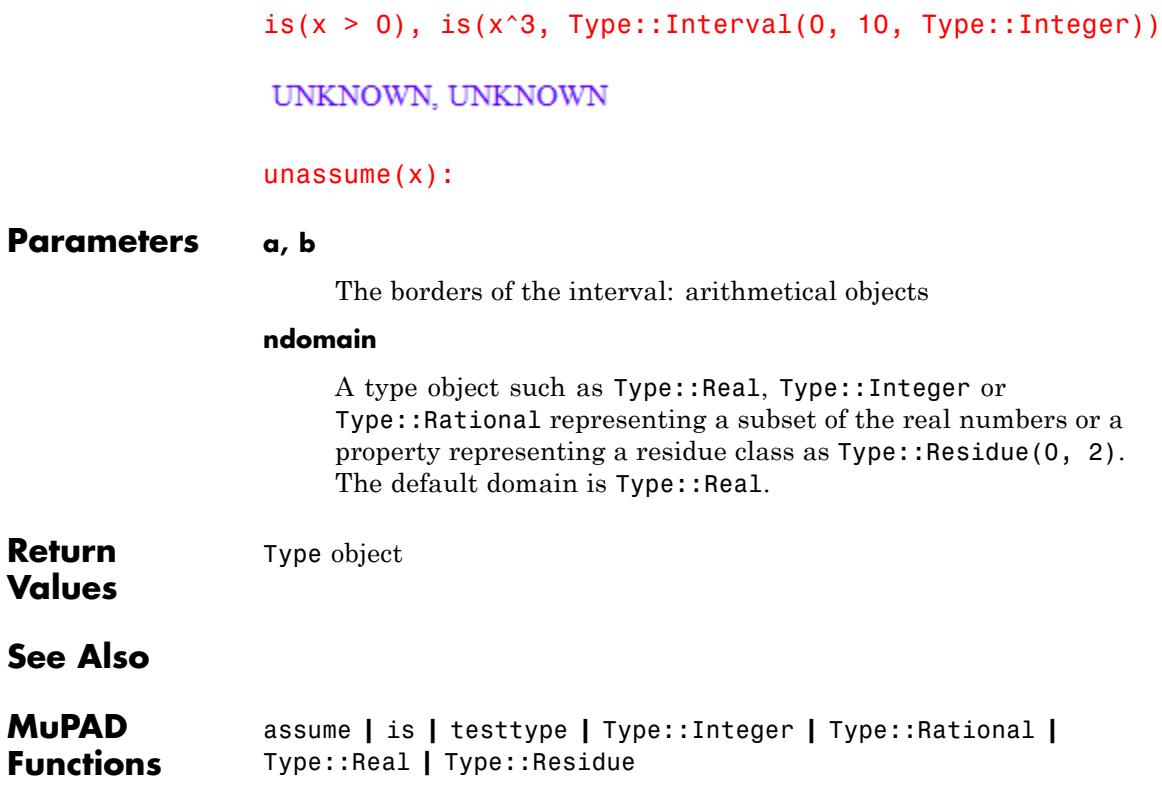

## **Type::ListOf**

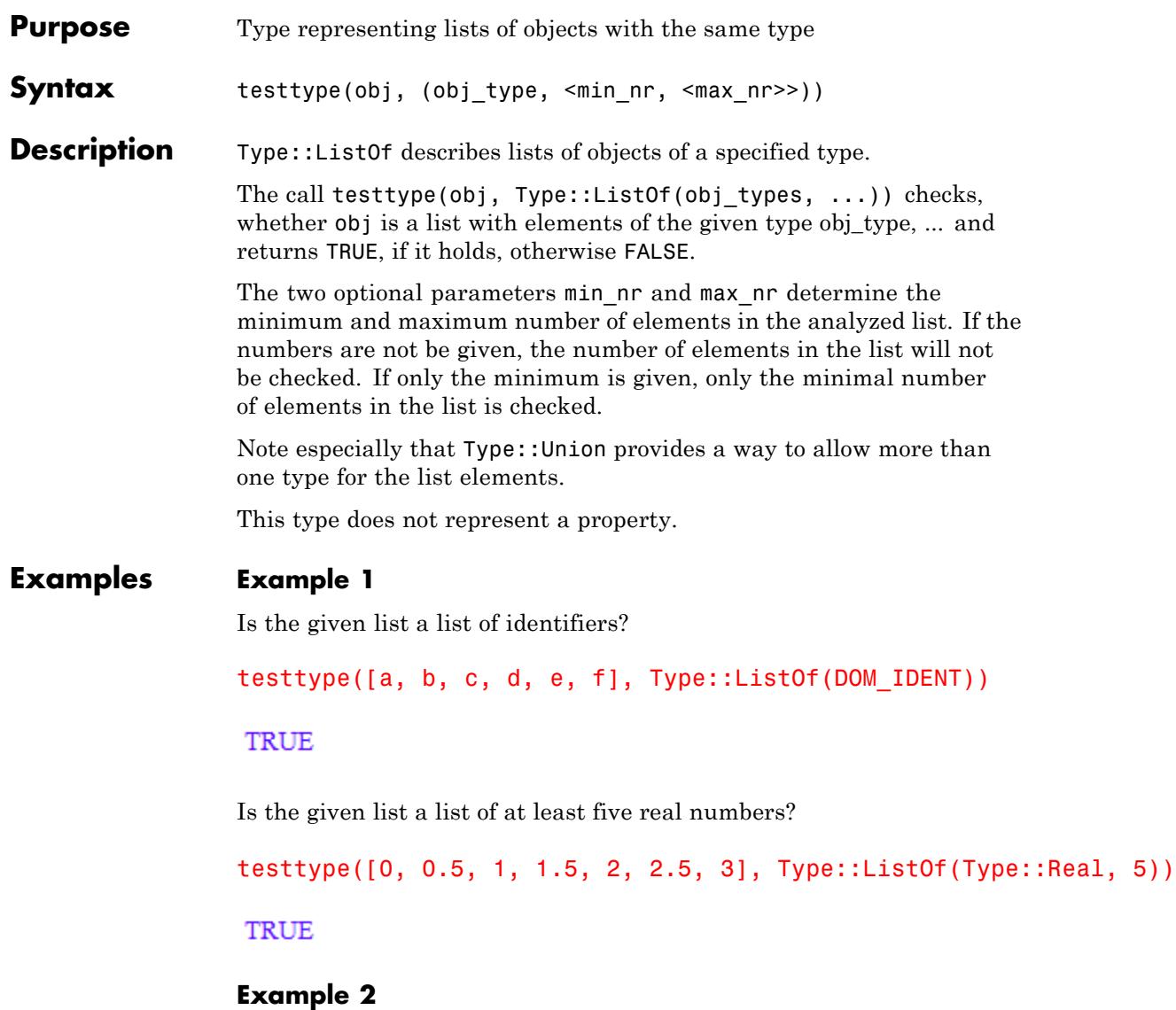

testtype is used to [select](#page-1830-0) lists with exactly two identifiers:

```
S := \{[a], [a, b], [d, 1], [0, d], [e], [d, e]\}:
                  select(S, testtype, Type::ListOf(DOM_IDENT, 2, 2))
                  \{[a, b], [d, e]\}Parameters obj
                       Any MuPAD object
                  obj_type
                       The type of the objects; a type can be an object of the library Type
                       or one of the possible return values of domtype and type
                  min_nr
                       The minimal number of objects as nonnegative integer
                  max_nr
                       The maximal number of objects as nonnegative integer
Return
                  See testtype
Values
See Also
MuPAD
                  DOM_LIST
Domains
MuPAD
                  testtype | Type::ListProduct | Type::SetOf | Type::Union
Functions
```
# **Type::ListProduct**

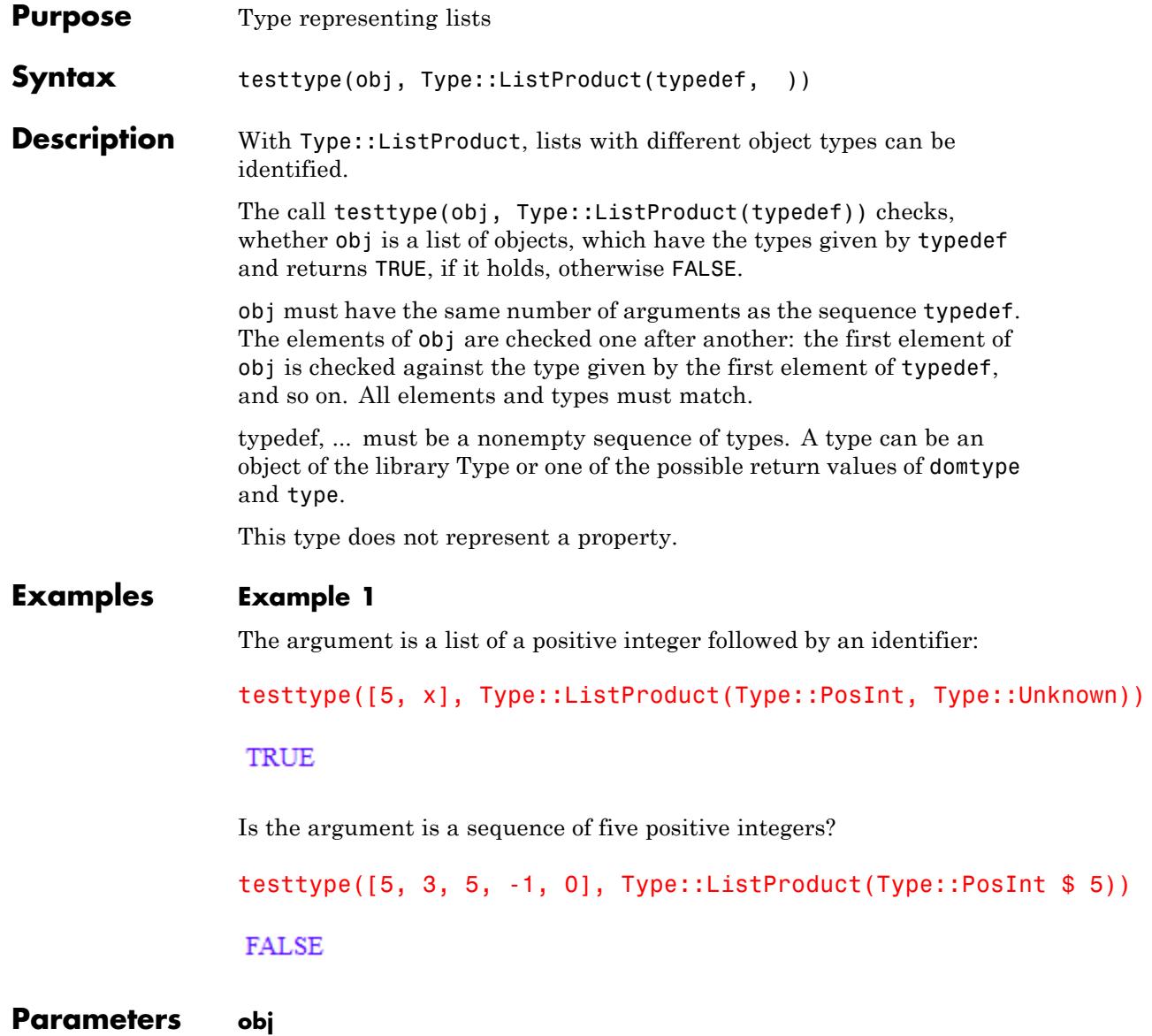

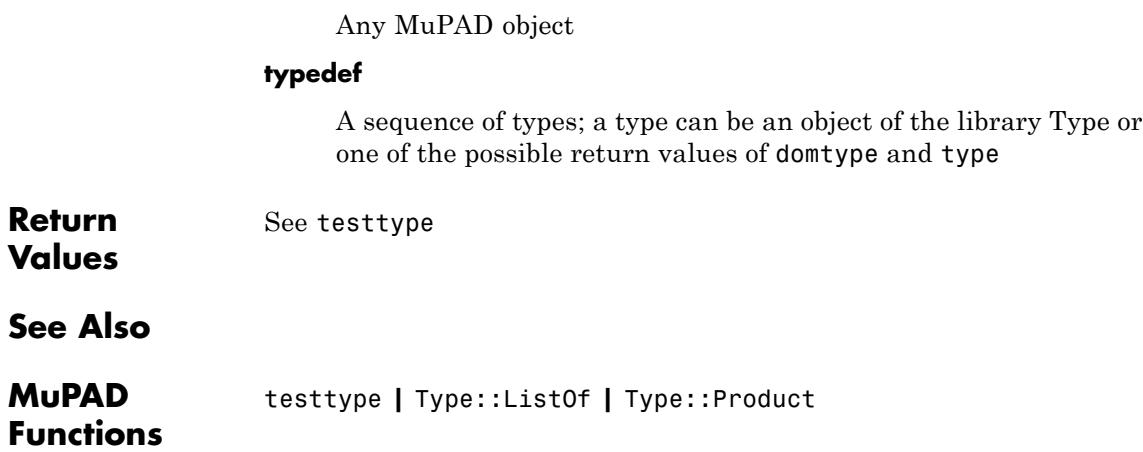

### **Type::NegInt**

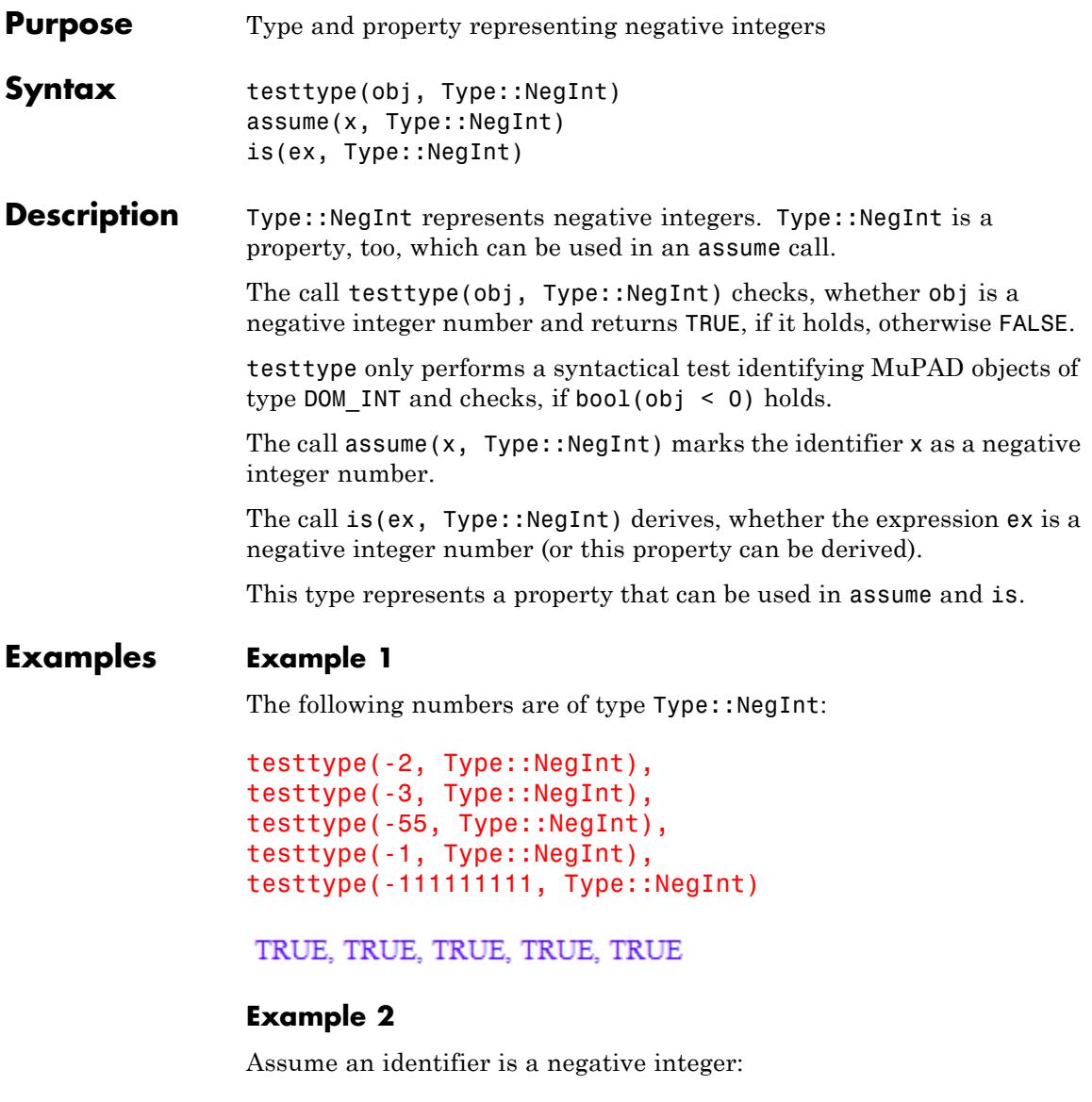

assume(x, Type::NegInt):

is(x, Type::NegInt)

**TRUE** 

Negative integers are integers, of course:

assume(x, Type::NegInt): is(x, Type::Integer)

TRUE

However, integers can be negative or not:

assume(x, Type::Integer): is(x, Type::NegInt)

**UNKNOWN** 

delete x:

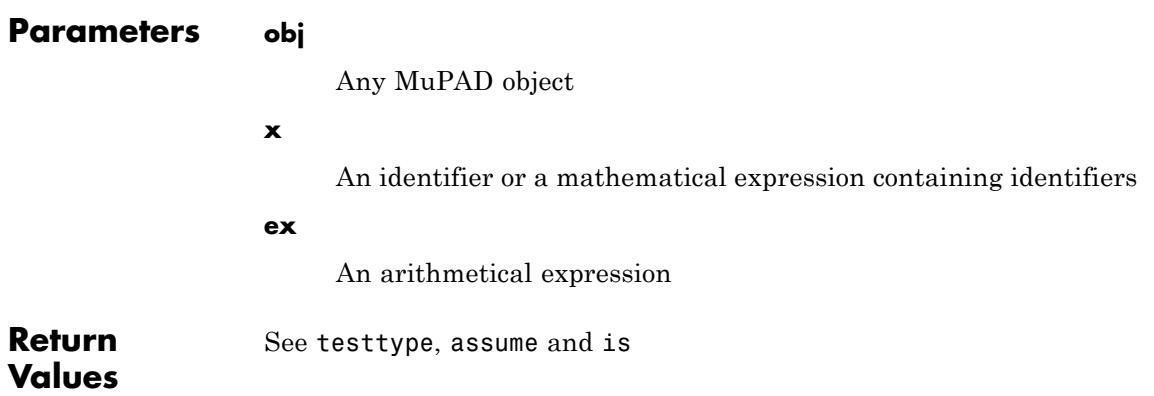

### **Type::NegInt**

**See Also**

**MuPAD Functions** testtype **|** is **|** assume **|** Type::Property
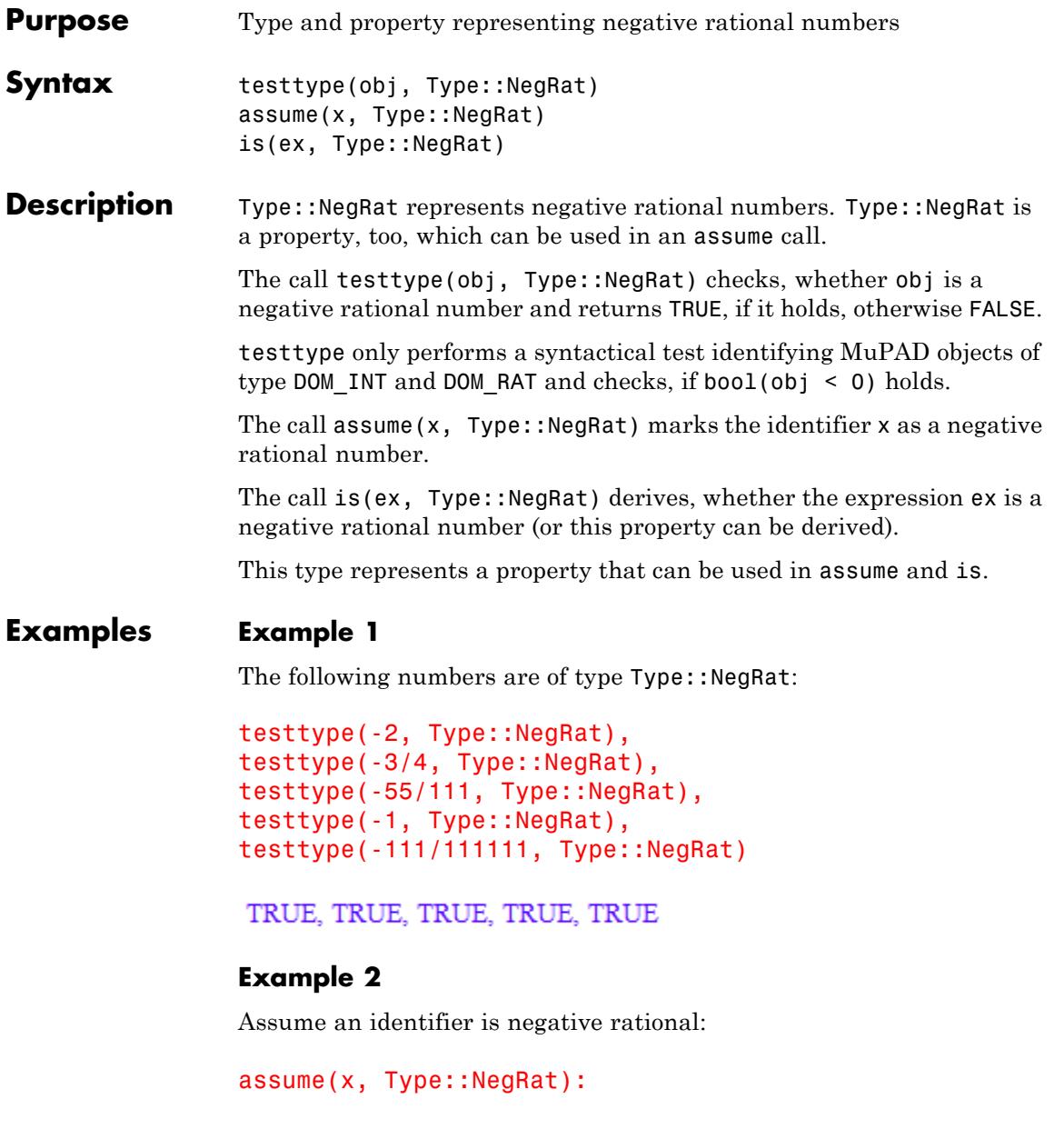

is(x, Type::NegRat)

**TRUE** 

Also negative rational numbers are rational:

```
assume(x, Type::NegRat):
is(x, Type::Rational)
```
TRUE

However, rational numbers can be negative rational or not:

assume(x, Type::Rational): is(x, Type::NegRat)

**UNKNOWN** 

delete x:

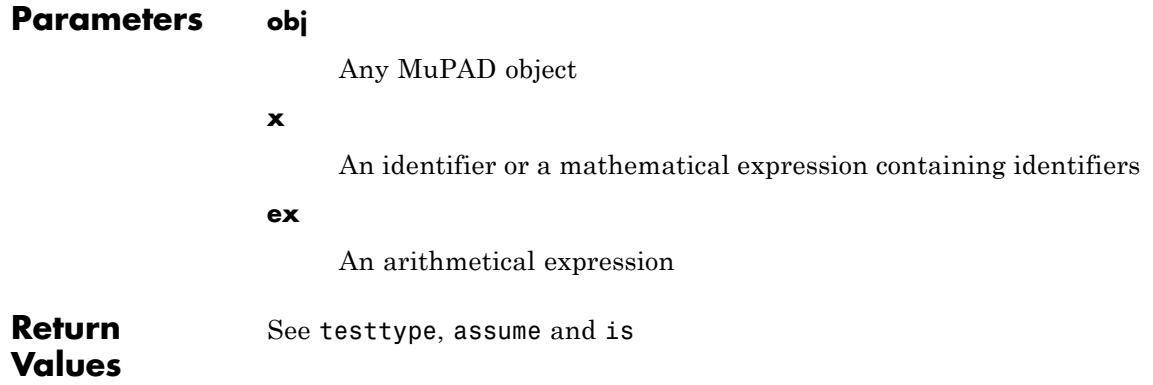

**See Also**

**MuPAD Functions** testtype **|** is **|** assume **|** Type::Property

## **Type::Negative**

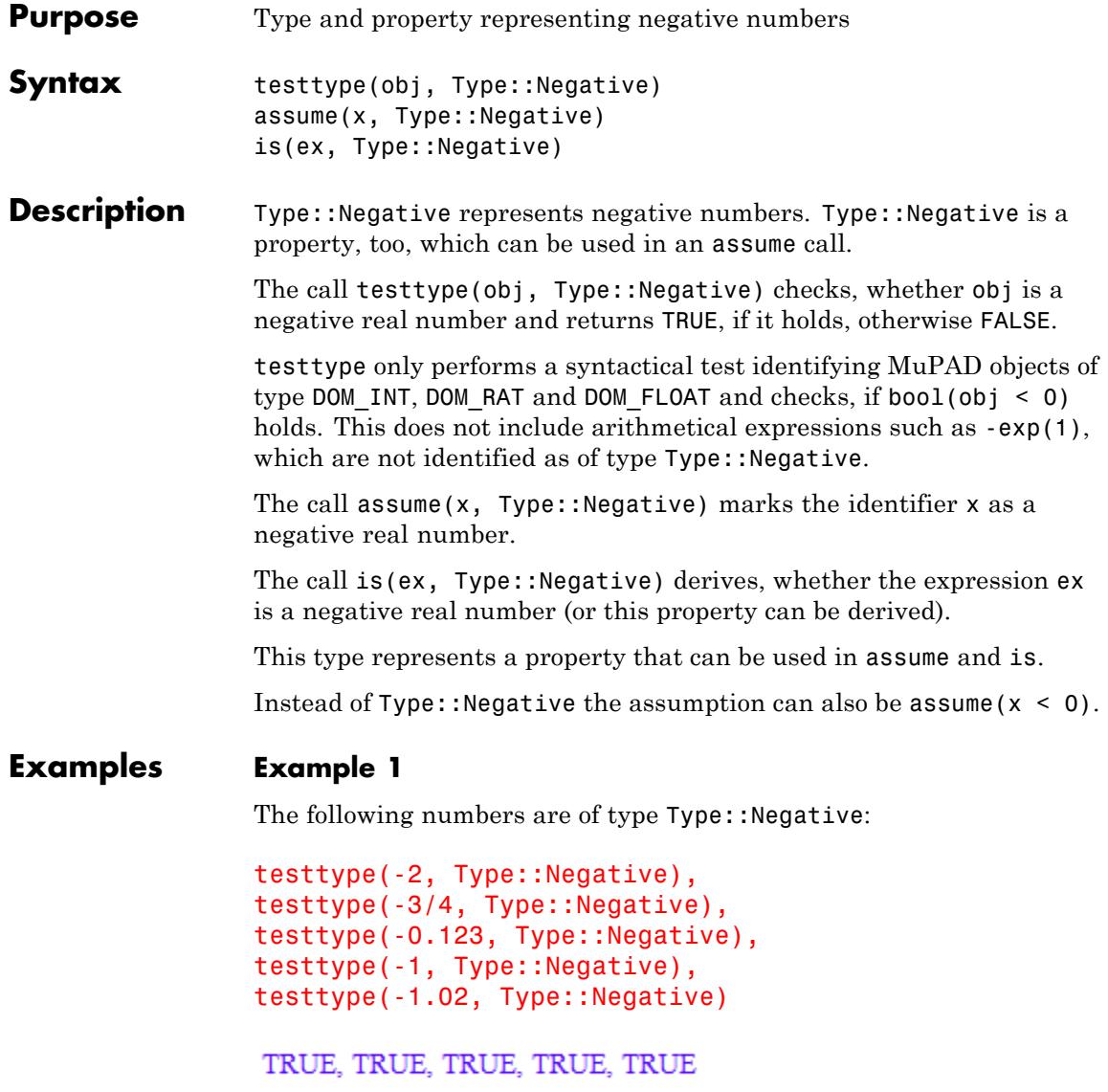

The following expressions are exact representations of negative numbers, but syntactically they are not of Type:: Negative:

```
testtype(-exp(1), Type::Negative),
testtype(-PI^2 - 5, Type::Negative),
testtype(-sin(2), Type::Negative)
```
FALSE, FALSE, FALSE

#### **Example 2**

Assume an identifier is negative:

assume(x, Type::Negative): is(x, Type::Negative)

#### **TRUE**

This is equal to:

 $assume(x < 0)$ :  $is(x < 0)$ 

TRUE

Also negative numbers are real:

```
assume(x, Type::Negative):
is(x, Type::Real)
```
**TRUE** 

However, real numbers can be negative or not:

assume(x, Type::Real):

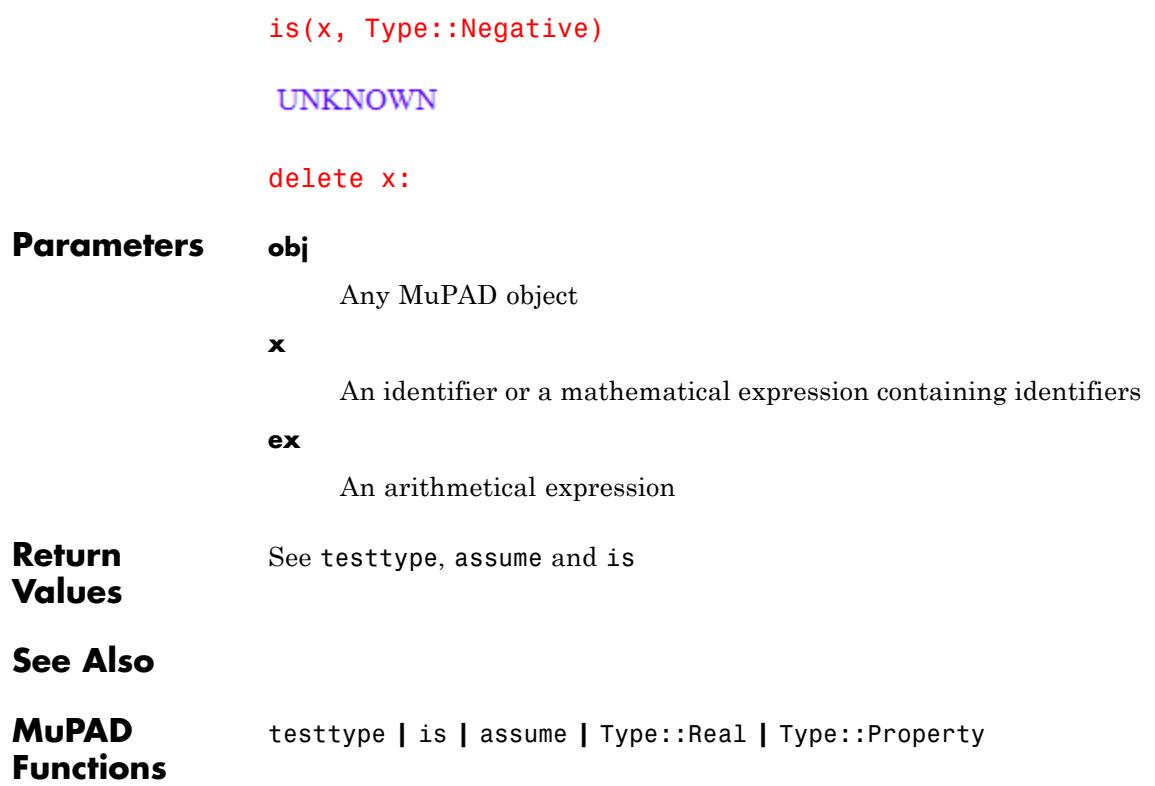

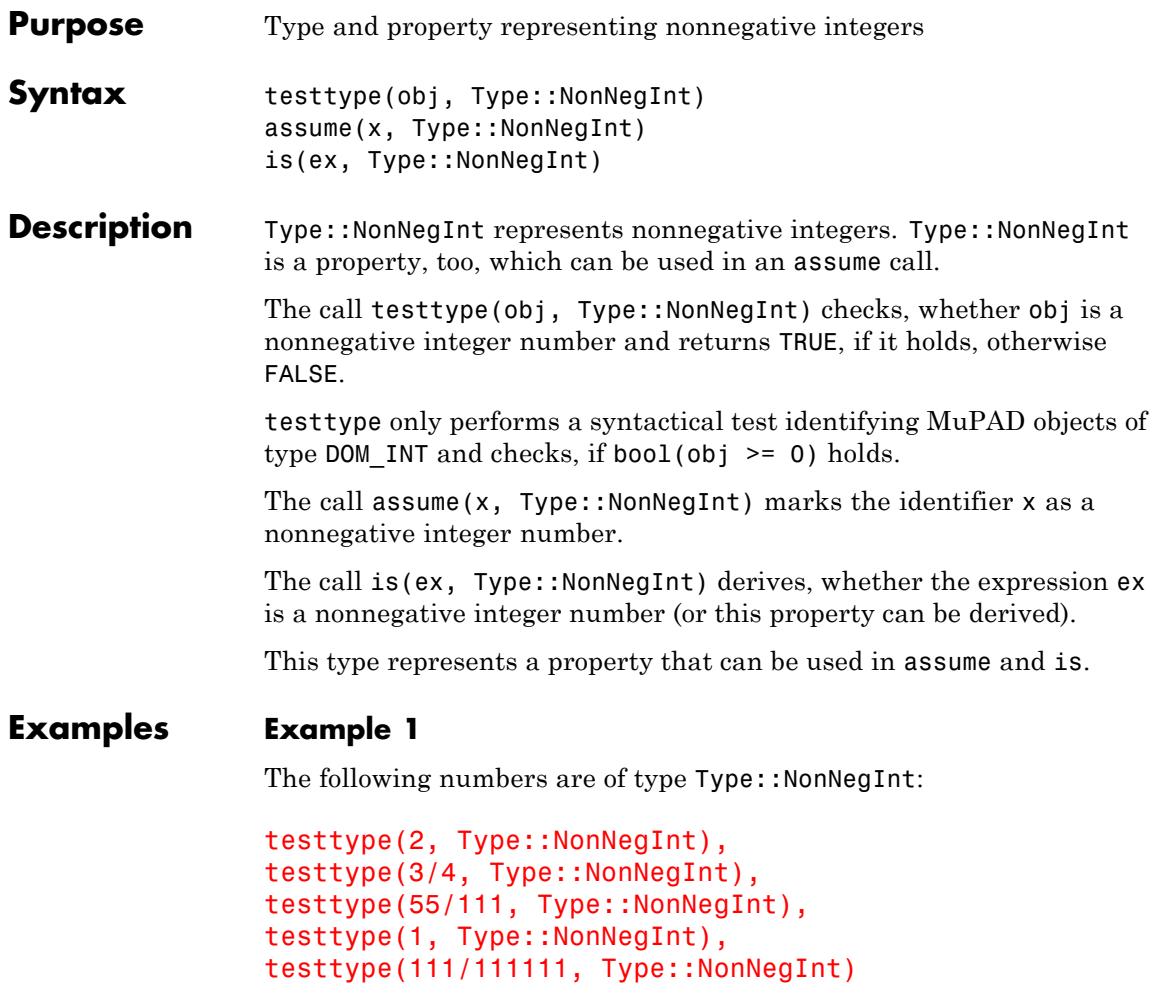

TRUE, FALSE, FALSE, TRUE, FALSE

### **Example 2**

Assume an identifier is nonnegative rational:

```
assume(x, Type::NonNegInt):
is(x, Type::NonNegInt)
```
#### TRUE

Also nonnegative integers are integers:

```
assume(x, Type::NonNegInt):
is(x, Type::Integer)
```
TRUE

However, integers can be nonnegative or not:

```
assume(x, Type::Integer):
is(x, Type::NonNegInt)
```
**UNKNOWN** 

#### delete x:

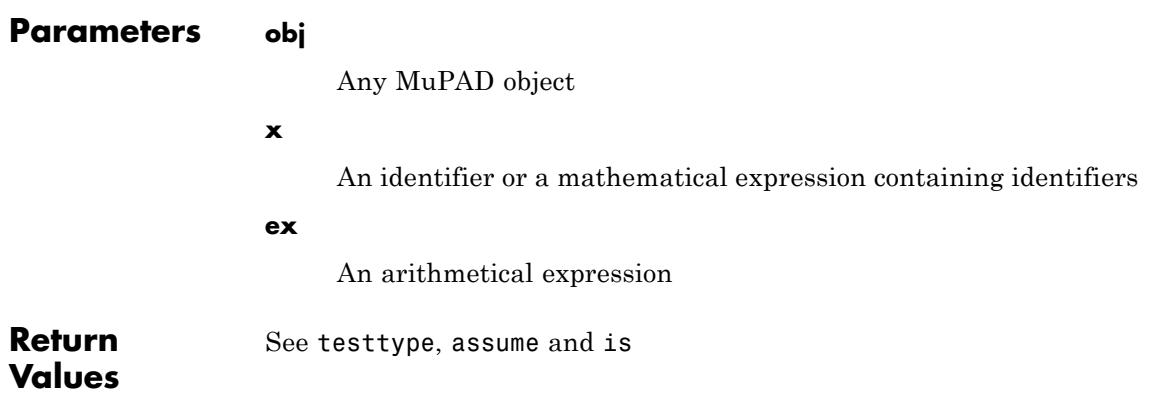

**See Also**

**MuPAD Functions** testtype **|** is **|** assume **|** Type::Integer **|** Type::Property

## **Type::NonNegRat**

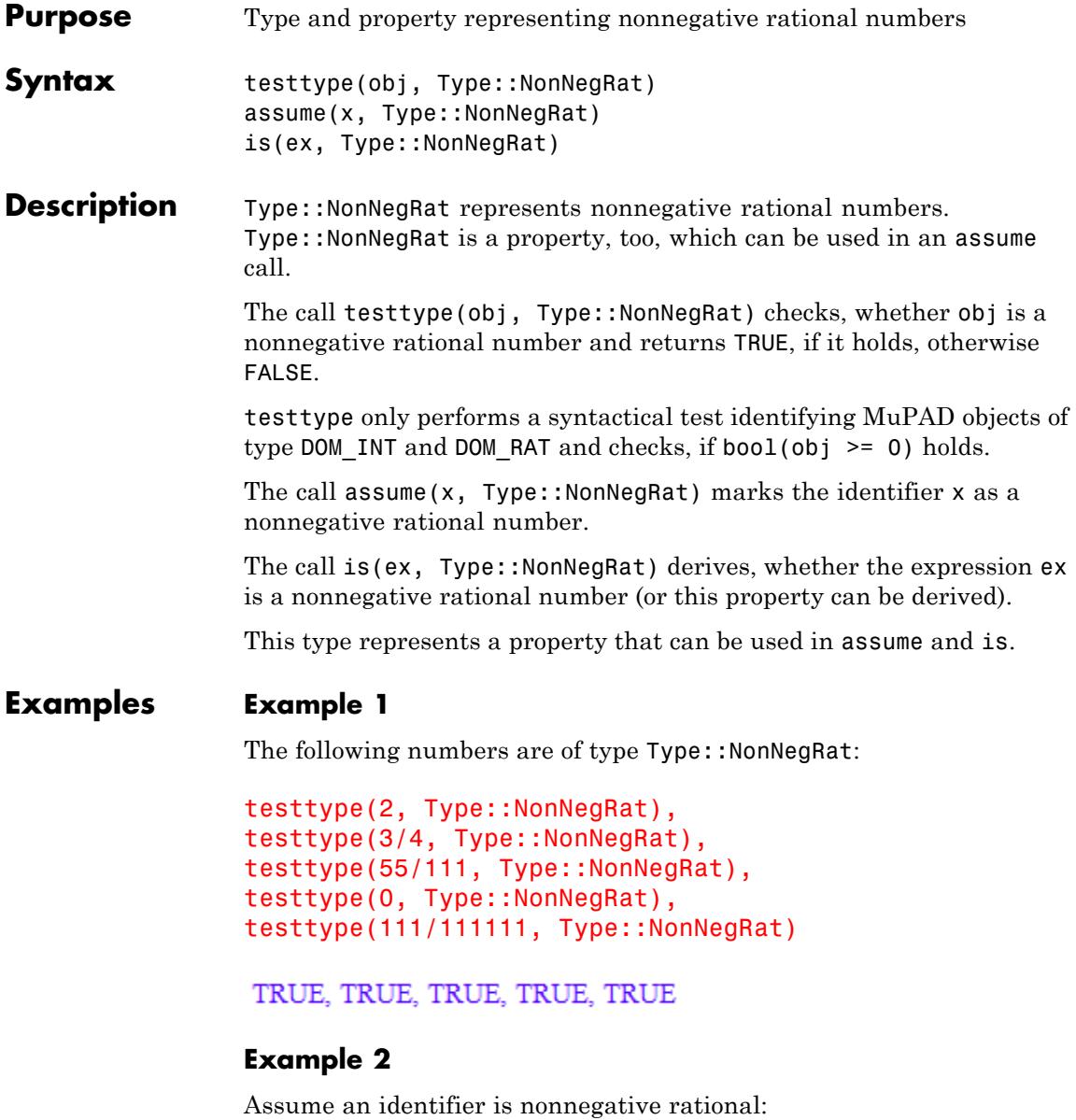

```
assume(x, Type::NonNegRat):
                  is(x, Type::NonNegRat)
                  TRUE
                 Also nonnegative rational numbers are rational:
                  assume(x, Type::NonNegRat):
                 is(x, Type::Rational)
                  TRUE
                  However, rational numbers can be nonnegative rational or not:
                  assume(x, Type::Rational):
                  is(x, Type::NonNegRat)
                  UNKNOWN
                  delete x:
Parameters obj
                      Any MuPAD object
                 x
                      An identifier or a mathematical expression containing identifiers
                 ex
                      An arithmetical expression
                  See testtype, assume and is
```
**Return Values**

### **Type::NonNegRat**

**See Also**

**MuPAD Functions** testtype **|** is **|** assume **|** Type::Rational **|** Type::Property

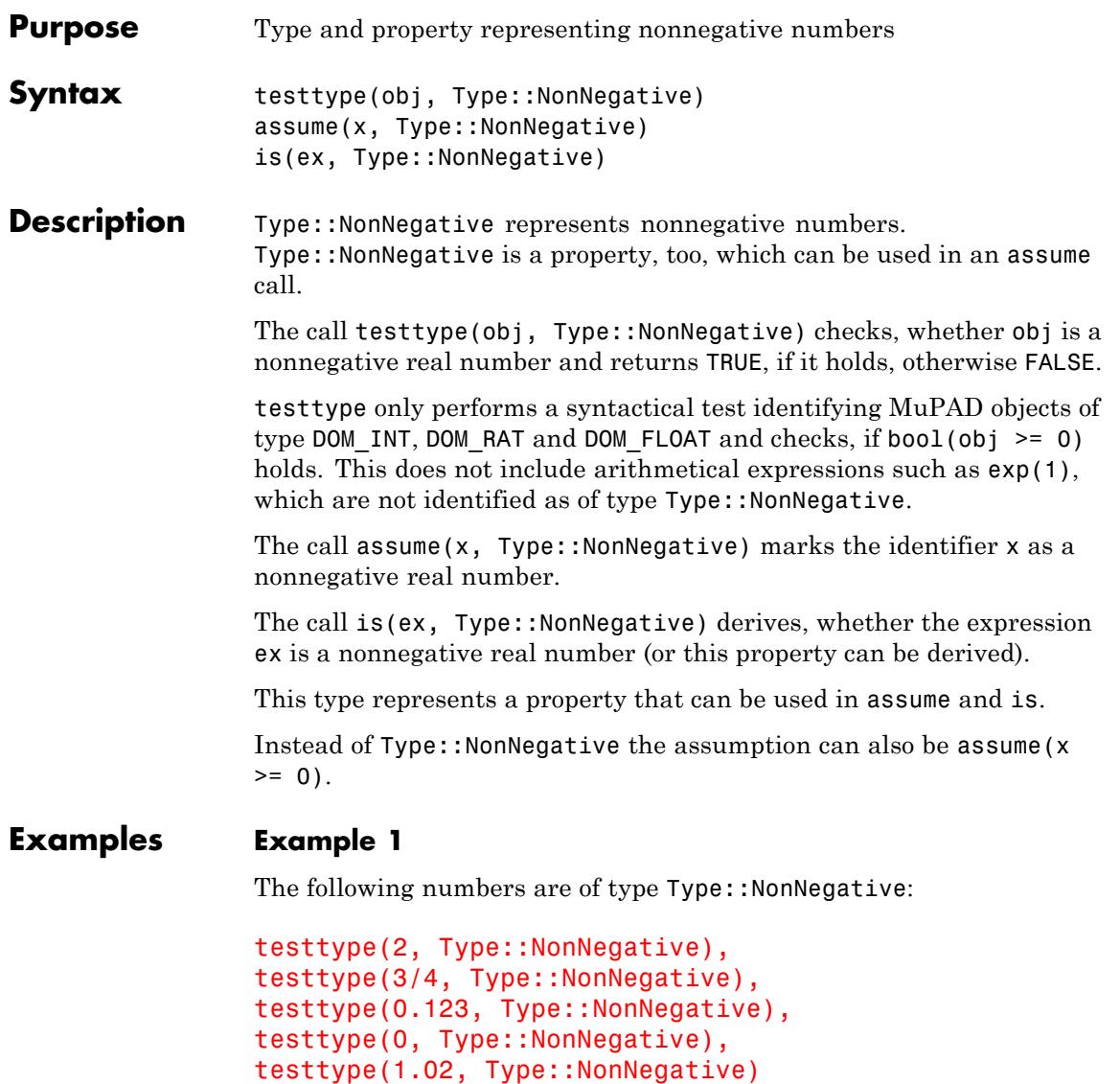

#### TRUE, TRUE, TRUE, TRUE, TRUE

The following expressions are exact representations of nonnegative numbers, but syntactically they are not of Type:: NonNegative:

```
testtype(exp(1), Type::NonNegative),
testtype(PI^2 + 5, Type::NonNegative),
testtype(sin(2), Type::NonNegative)
```
FALSE, FALSE, FALSE

The function is, however, can find these expressions to be nonnegative:

```
is(exp(1), Type::NonNegative),
is(PI^2 + 5, Type::NonNegative),
is(sin(2), Type::NonNegative)
```
TRUE, TRUE, TRUE

#### **Example 2**

Assume an identifier is nonnegative:

```
assume(x, Type::NonNegative):
is(x, Type::NonNegative)
```
**TRUE** 

This is equal to:

 $assume(x \geq 0)$ :  $is(x > = 0)$ 

**TRUE** 

Also nonnegative numbers are real:

```
assume(x, Type::NonNegative):
is(x, Type::Real)
```
#### **TRUE**

But real numbers can be nonnegative or not:

assume(x, Type::Real): is(x, Type::NonNegative)

#### **UNKNOWN**

```
delete x:
```
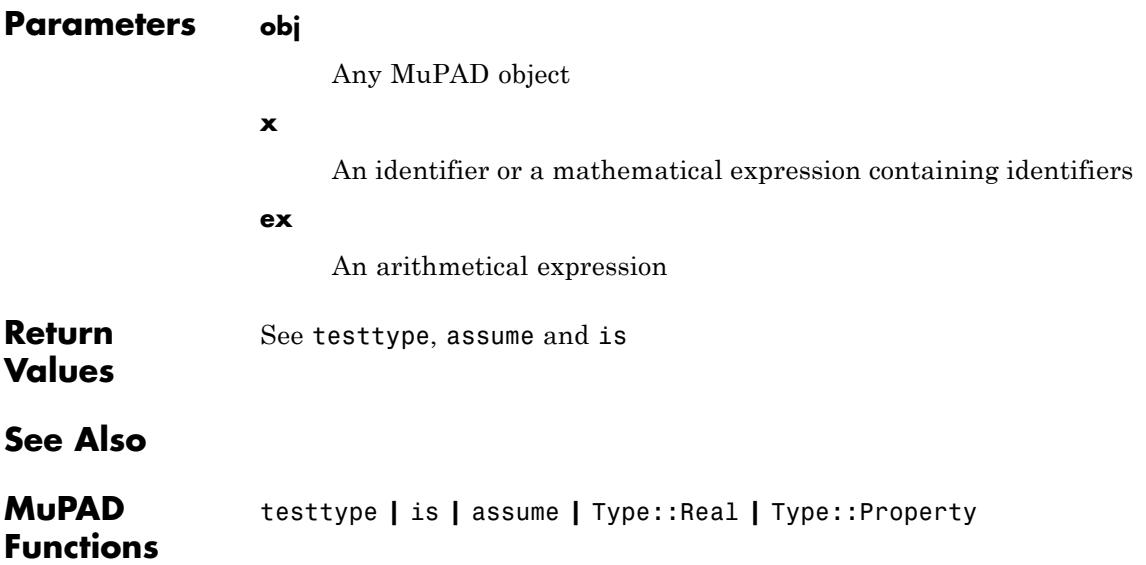

### **Type::NonZero**

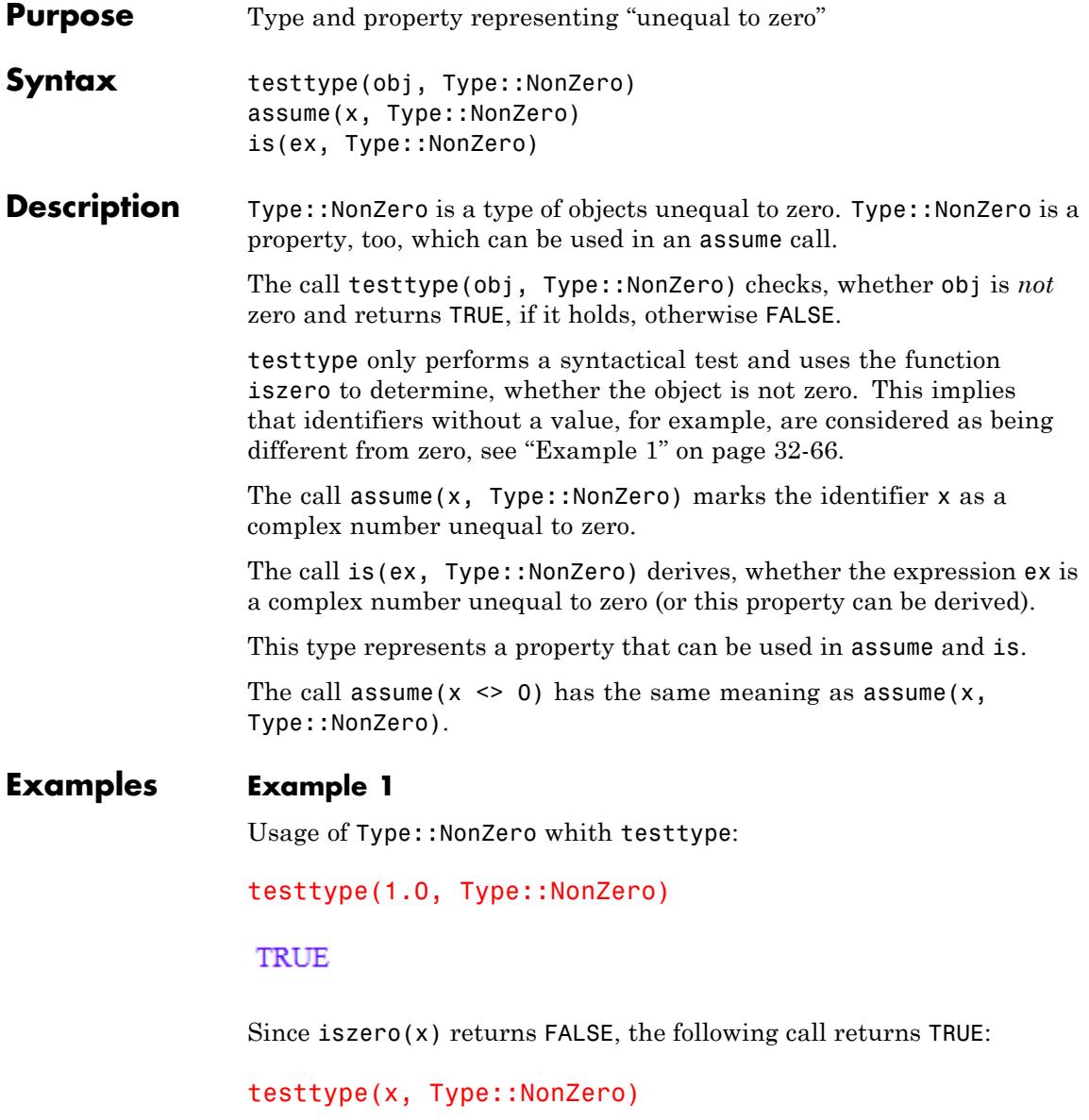

### TRUE

### **Example 2**

Usage of Type::NonZero whith assume and is:

is(x, Type::NonZero)

#### **UNKNOWN**

Assumption: x is Type:: NonZero:

assume(x, Type::NonZero): is(x, Type::NonZero)

#### **TRUE**

The same again:

 $assume(x \leq 0)$ :  $is(x \leftrightarrow 0)$ 

#### **TRUE**

The difference between testtype and is:

```
delete x:
is(x, Type::NonZero), testtype(x, Type::NonZero)
```
#### UNKNOWN, TRUE

x could be zero:

 $assume(x \ge 0)$ :

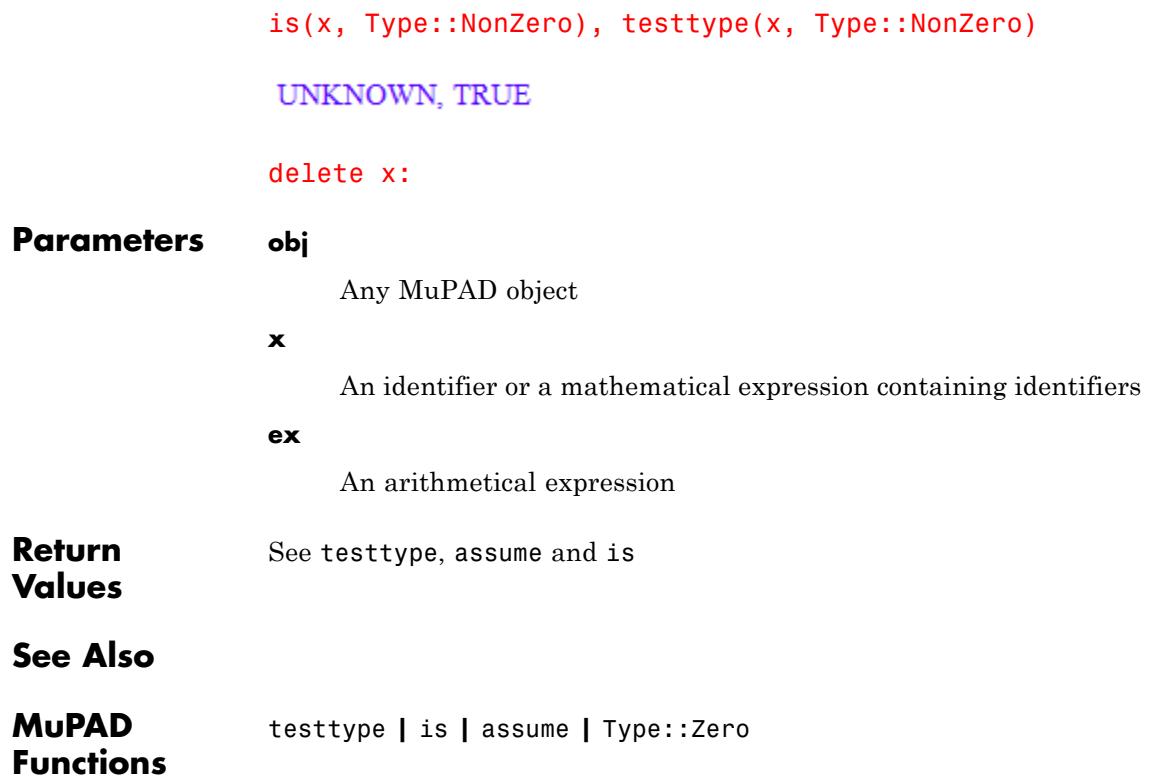

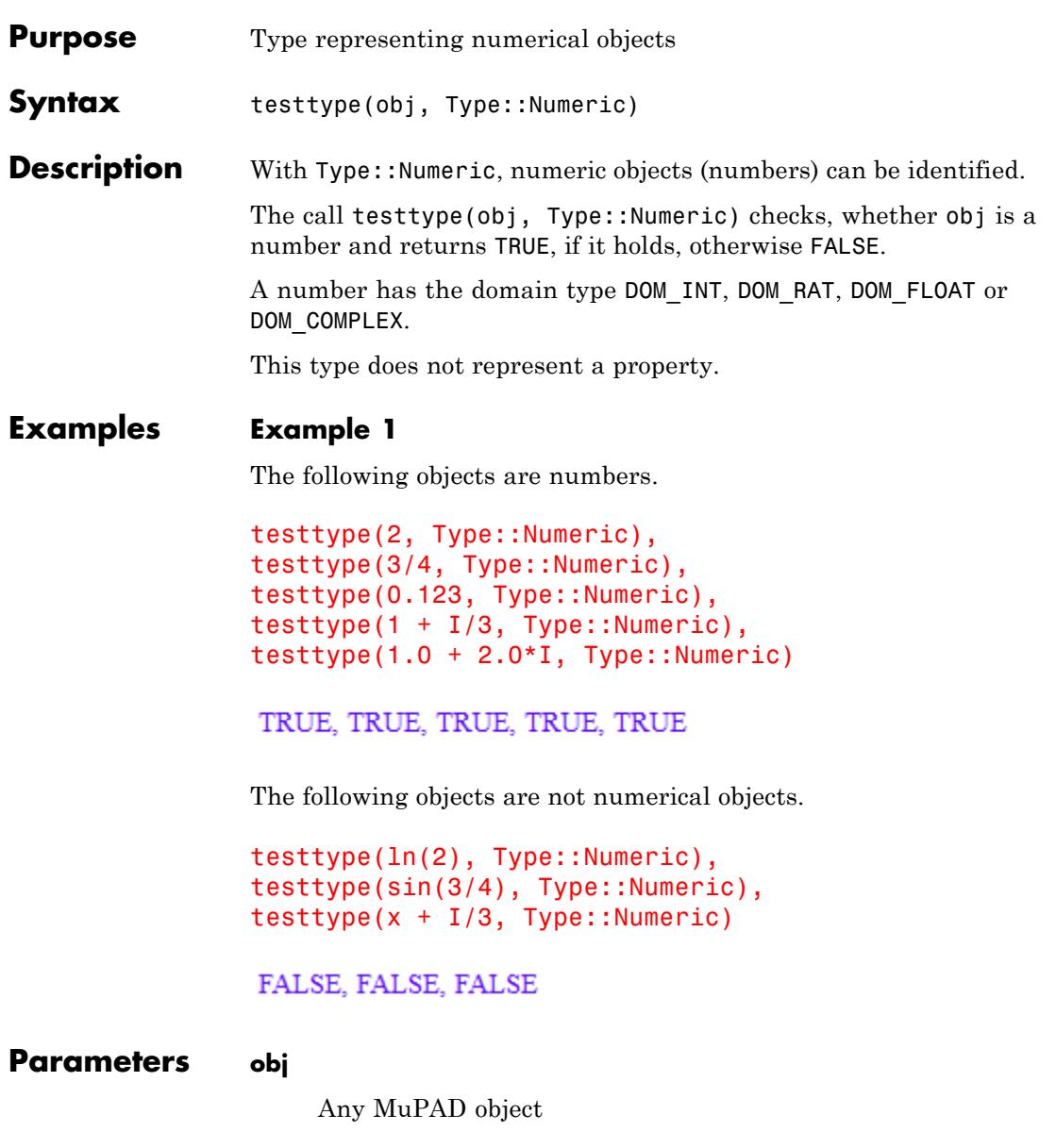

## **Type::Numeric**

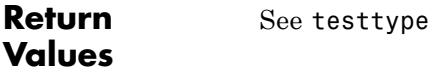

**See Also**

**MuPAD Functions** assume **|** is **|** testtype **|** Type::Complex

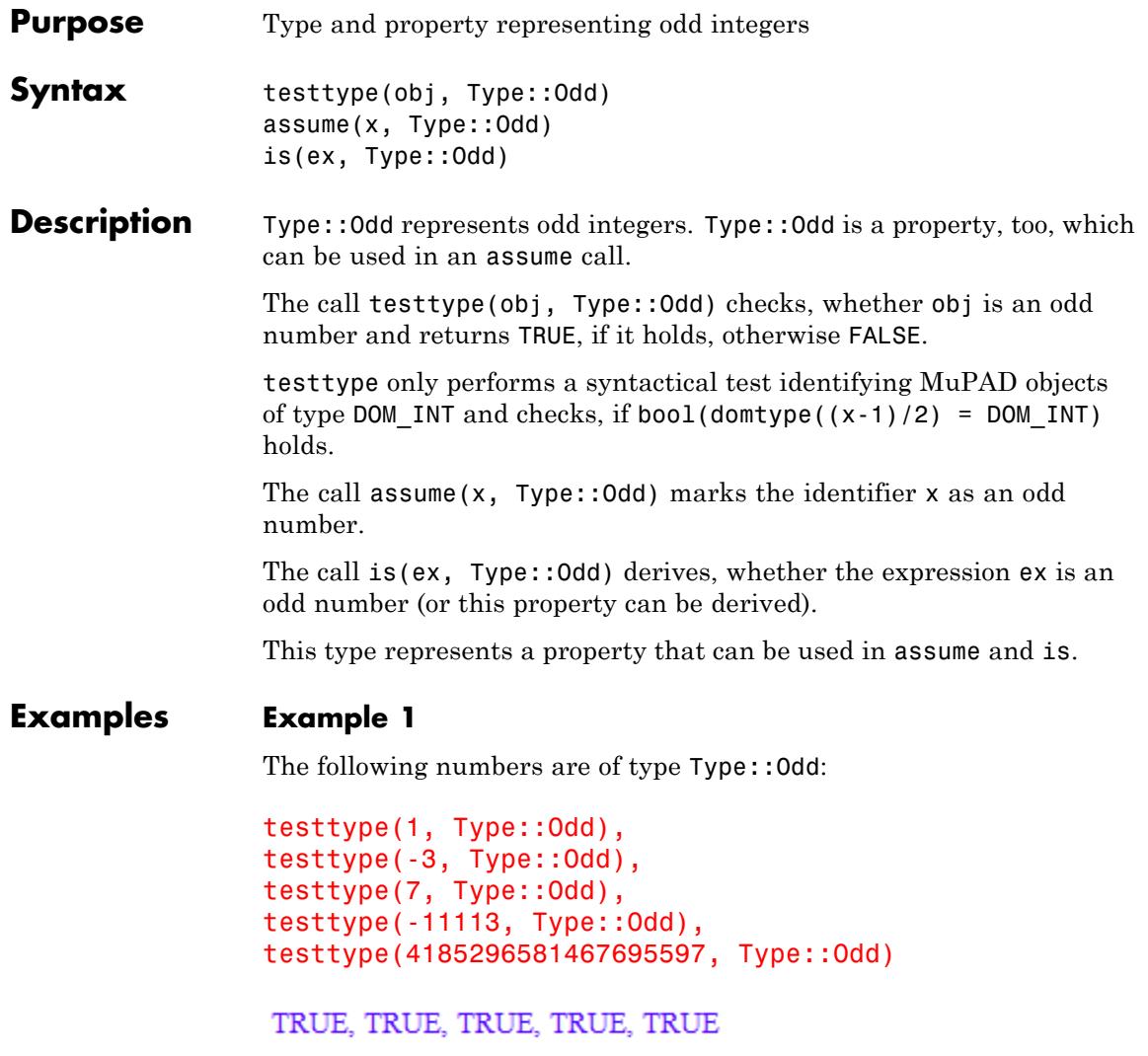

### **Example 2**

Assume an identifier is odd:

```
assume(x, Type::Odd):
is(x, Type: :Odd)
```
**TRUE** 

All odd numbers are integer:

assume(x, Type::Odd): is(x, Type::Integer)

TRUE

However, integers can be odd or not:

assume(x, Type::Integer):  $is(x, Type: :Odd)$ 

**UNKNOWN** 

However, even numbers are not odd:

assume(x, Type::Odd): is $(2*x, Type::Odd)$ 

**FALSE** 

assume(n, Type::Even): is(x\*n, Type::Odd)

**FALSE** 

 $is(x*n + 1, Type::Odd)$ 

### **Type::Odd**

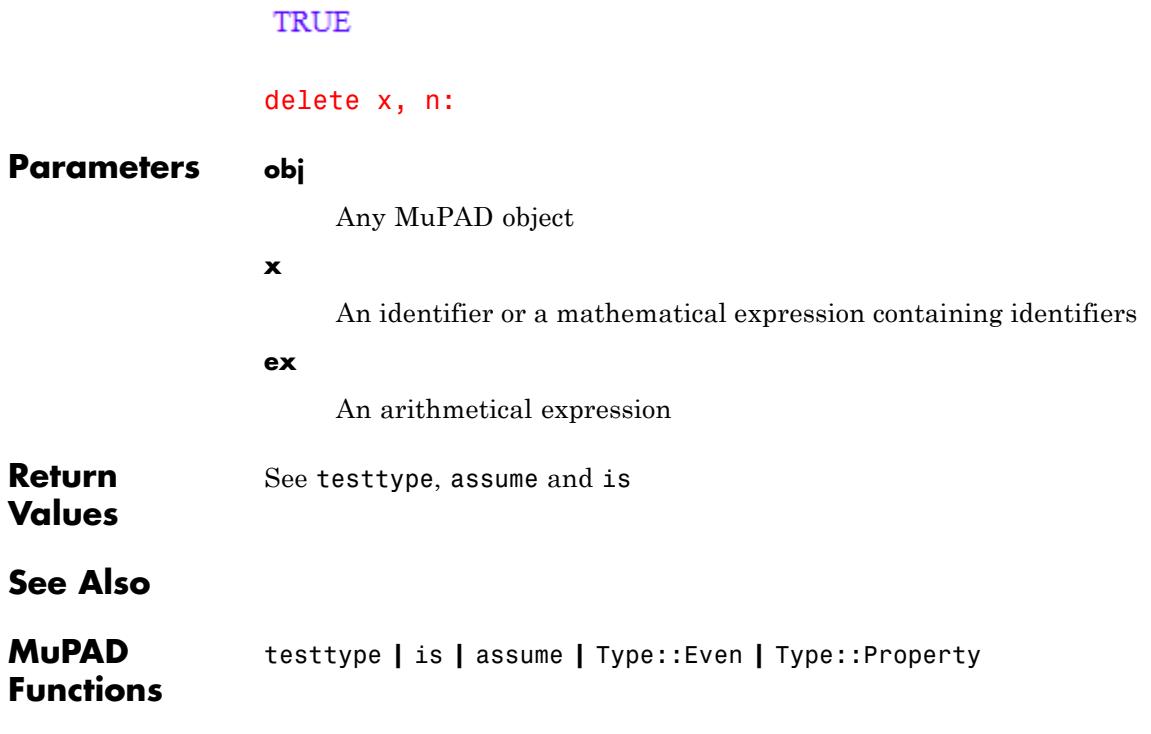

## **Type::PolyExpr**

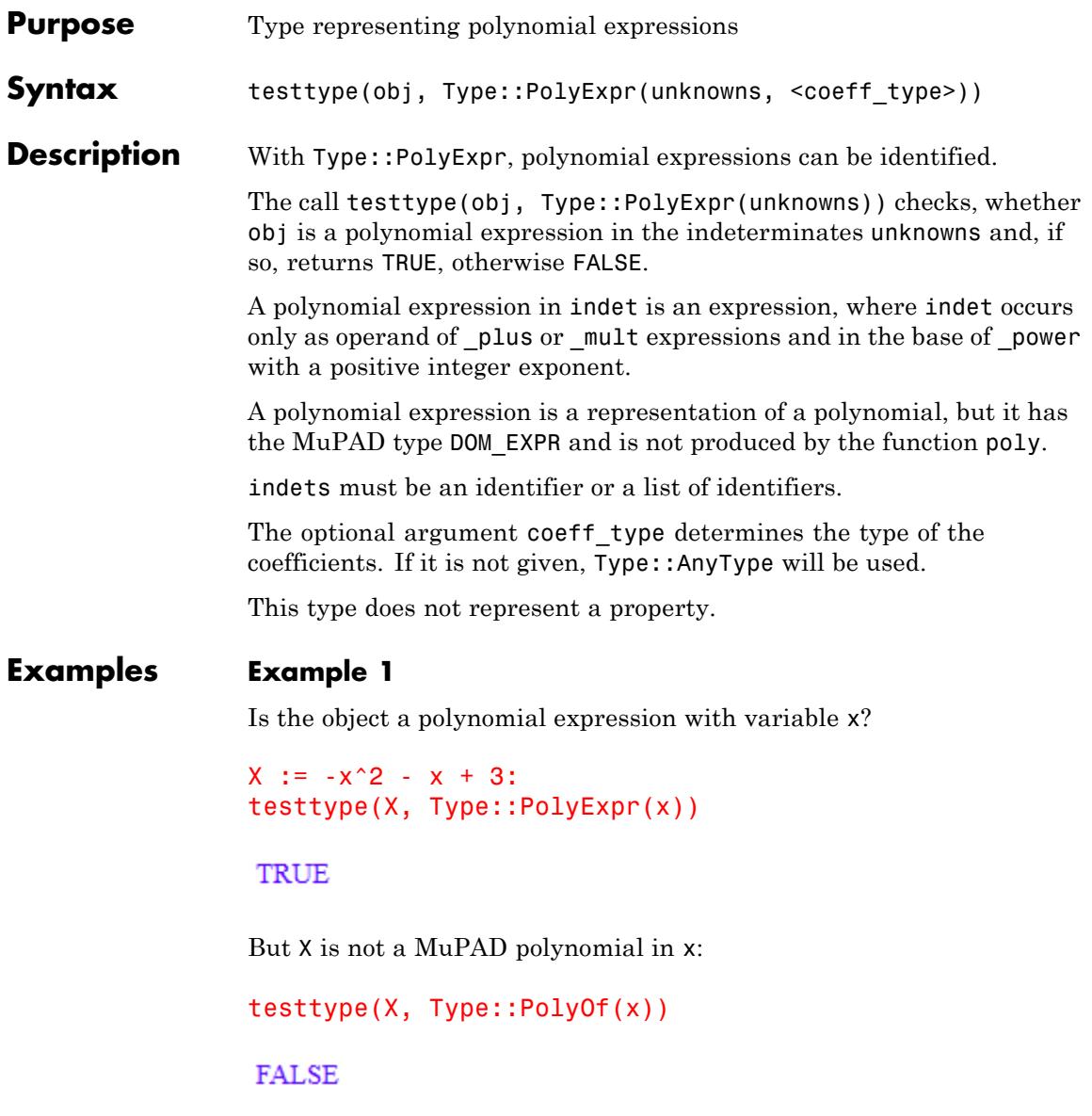

Is the object a polynomial expression with variables x and y and with integer coefficients?

```
X := -x^2 - x + 3:
testtype(X, Type::PolyExpr([x, y], Type::Integer))
```
TRUE

The next example too?

```
X := -x^2 - y^2 + 3*x + 3*y - 1:
testtype(X, Type::PolyExpr([x, y], Type::Integer))
```
TRUE

delete X:

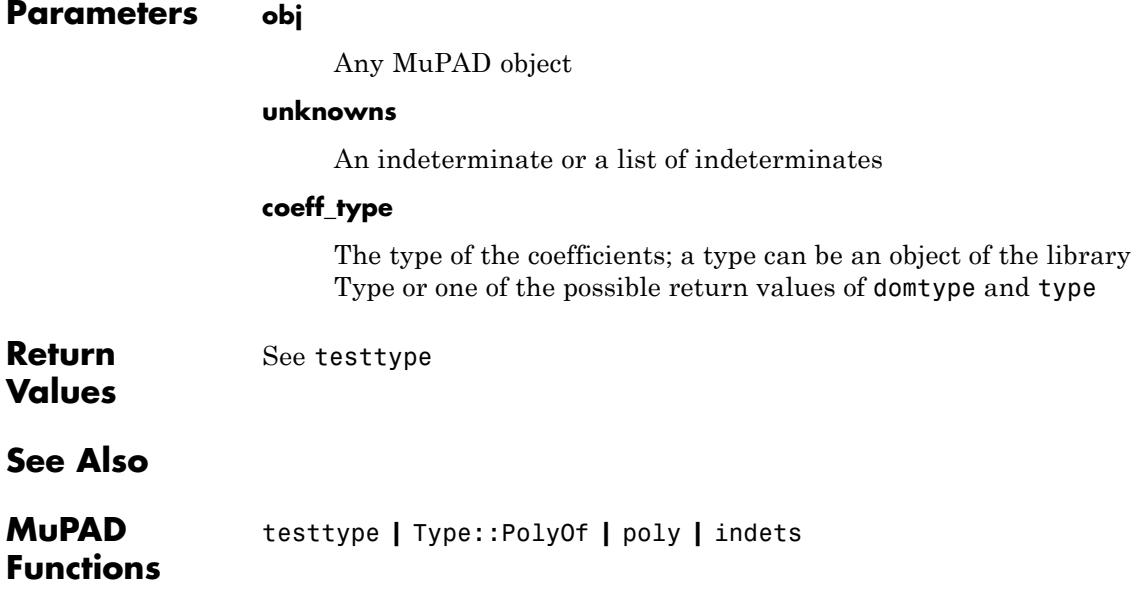

### **Type::PolyOf**

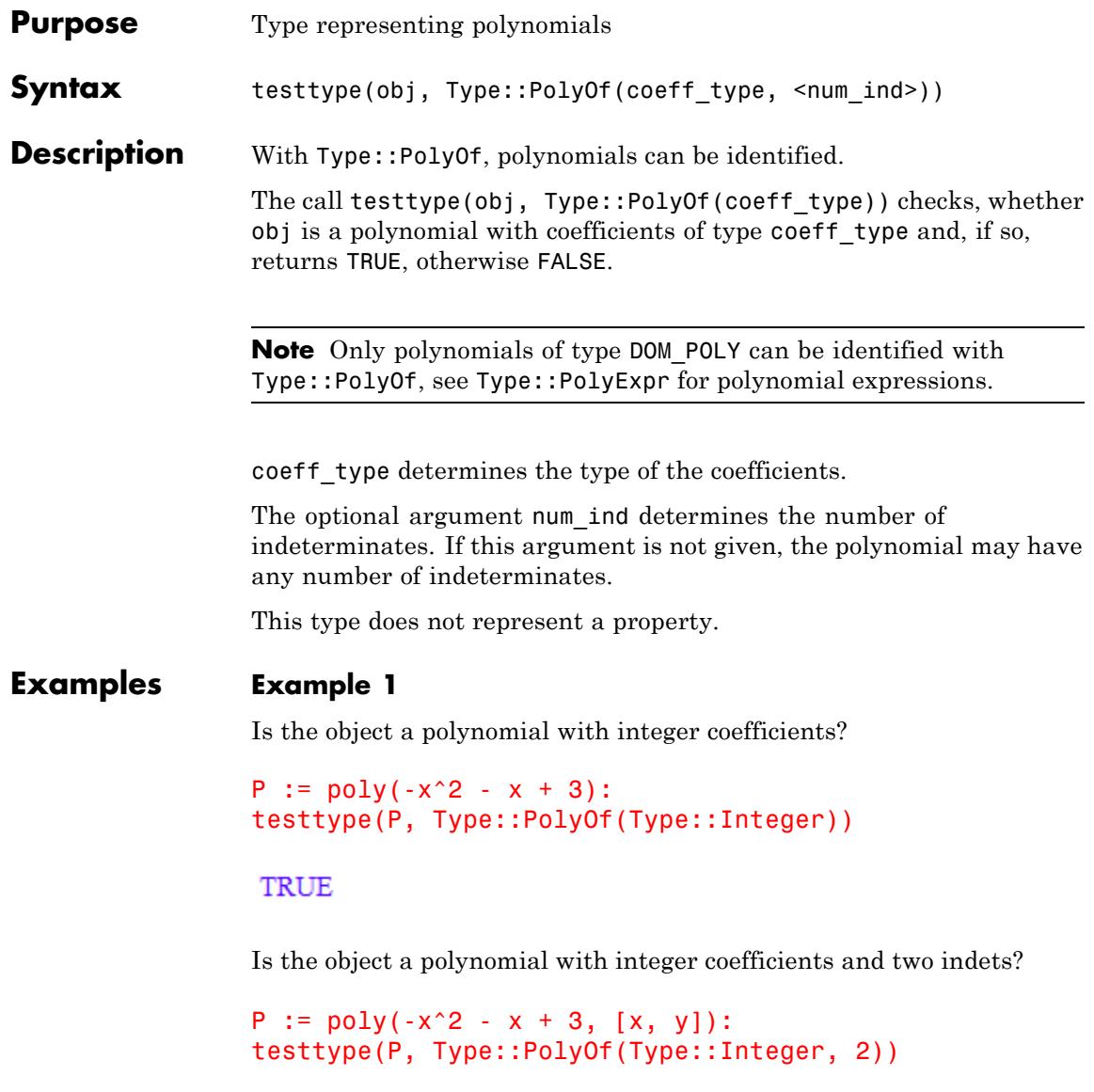

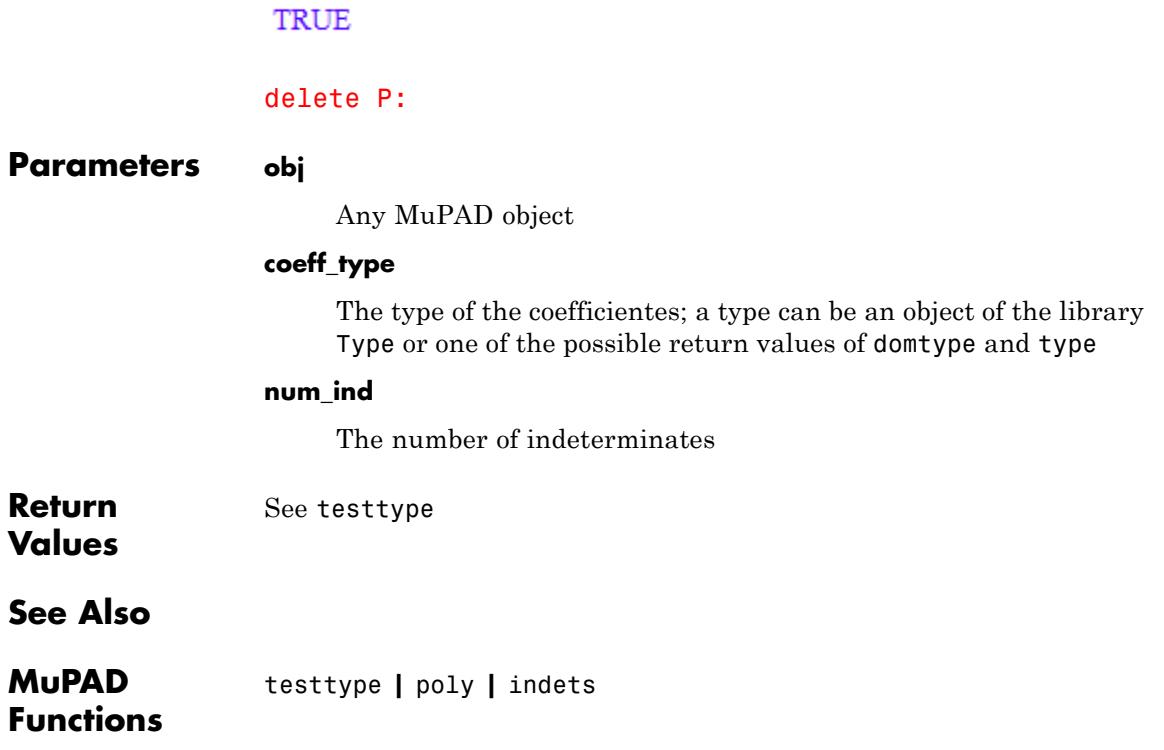

# **Type::PosInt**

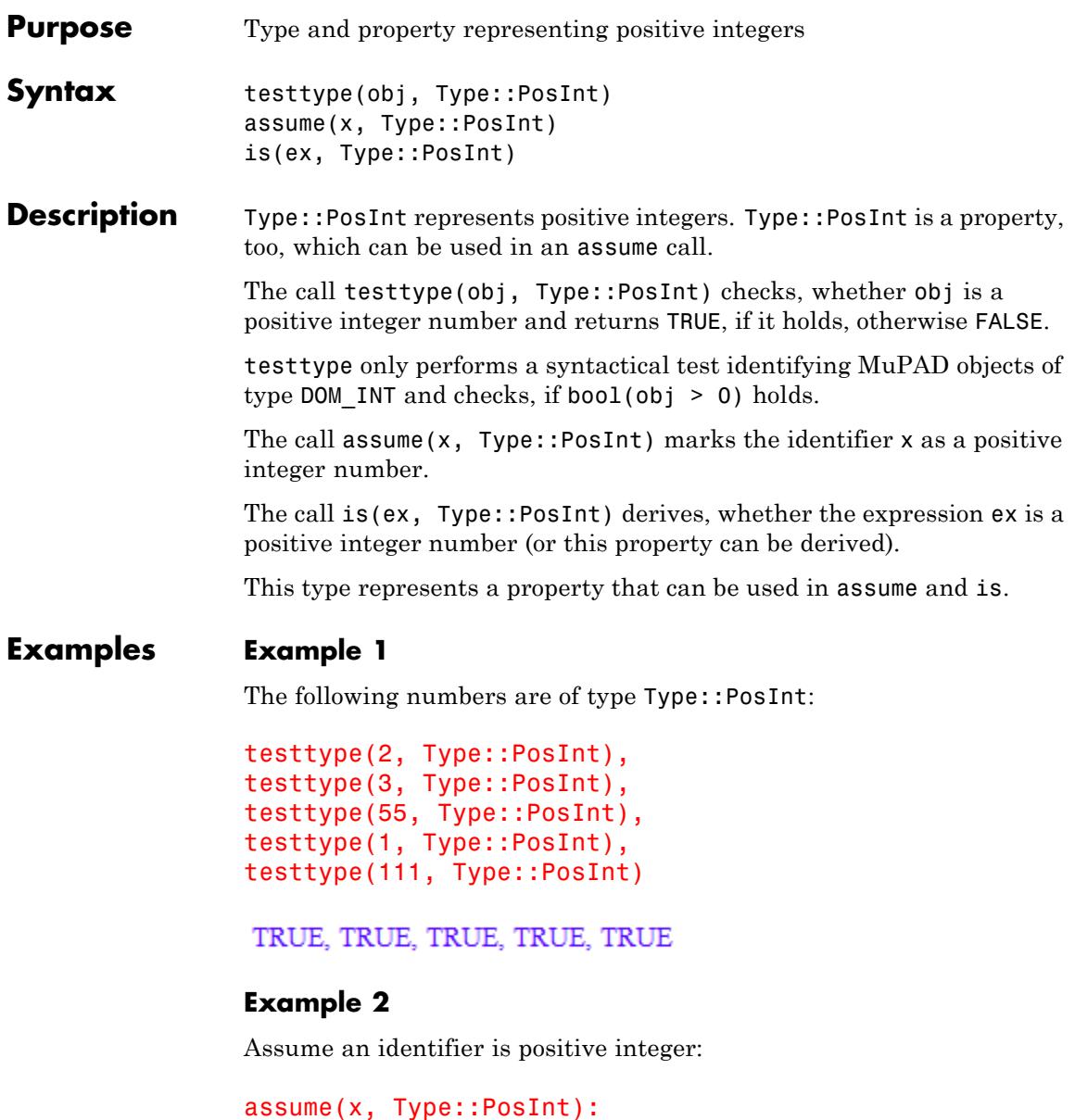

is(x, Type::PosInt)

TRUE

Also positive integers are integers:

```
assume(x, Type::PosInt):
is(x, Type::Integer)
```
TRUE

However, integers can be positive or not:

assume(x, Type::Integer): is(x, Type::PosInt)

**UNKNOWN** 

delete x:

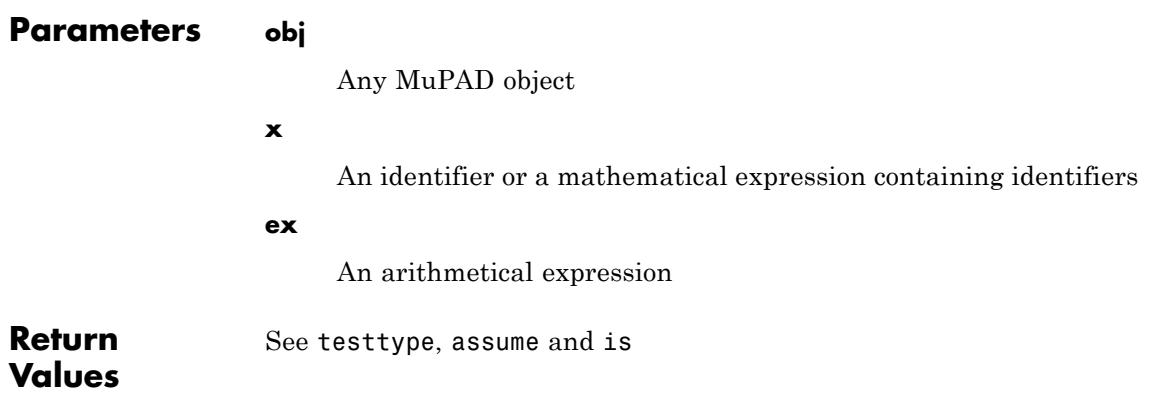

### **Type::PosInt**

**See Also**

**MuPAD Functions** testtype **|** is **|** assume **|** Type::Property

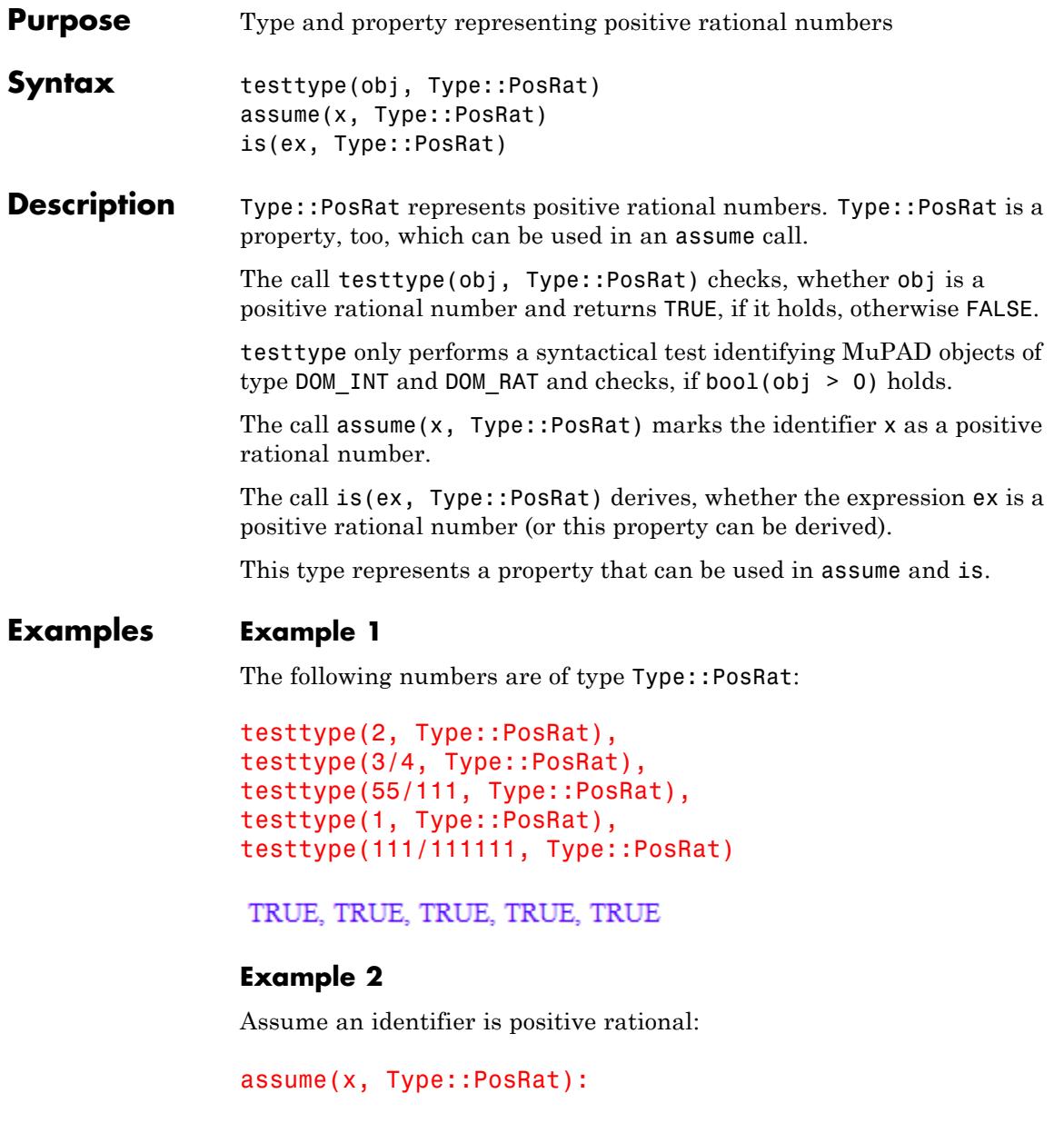

is(x, Type::PosRat)

TRUE

Also positive rational numbers are rational:

```
assume(x, Type::PosRat):
is(x, Type::Rational)
```
TRUE

However, rational numbers can be positive rational or not:

```
assume(x, Type::Rational):
is(x, Type::PosRat)
```
**UNKNOWN** 

delete x:

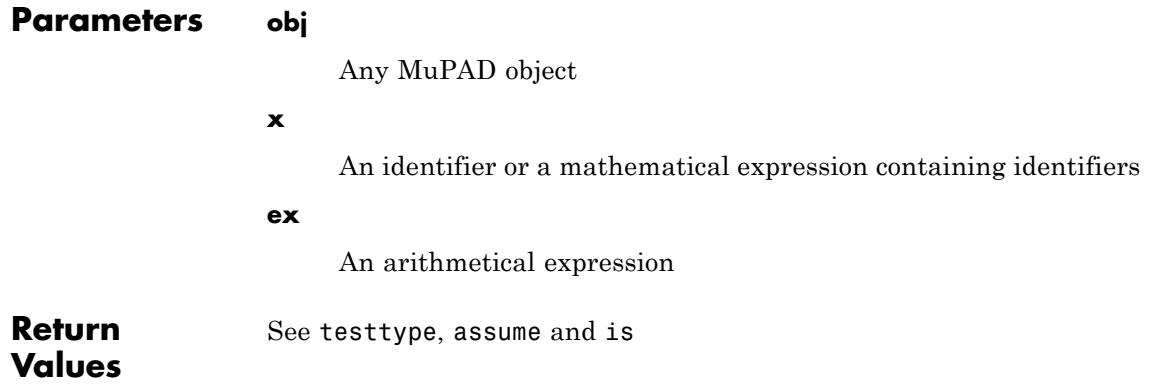

**See Also**

**MuPAD Functions** testtype **|** is **|** assume **|** Type::Property

# **Type::Positive**

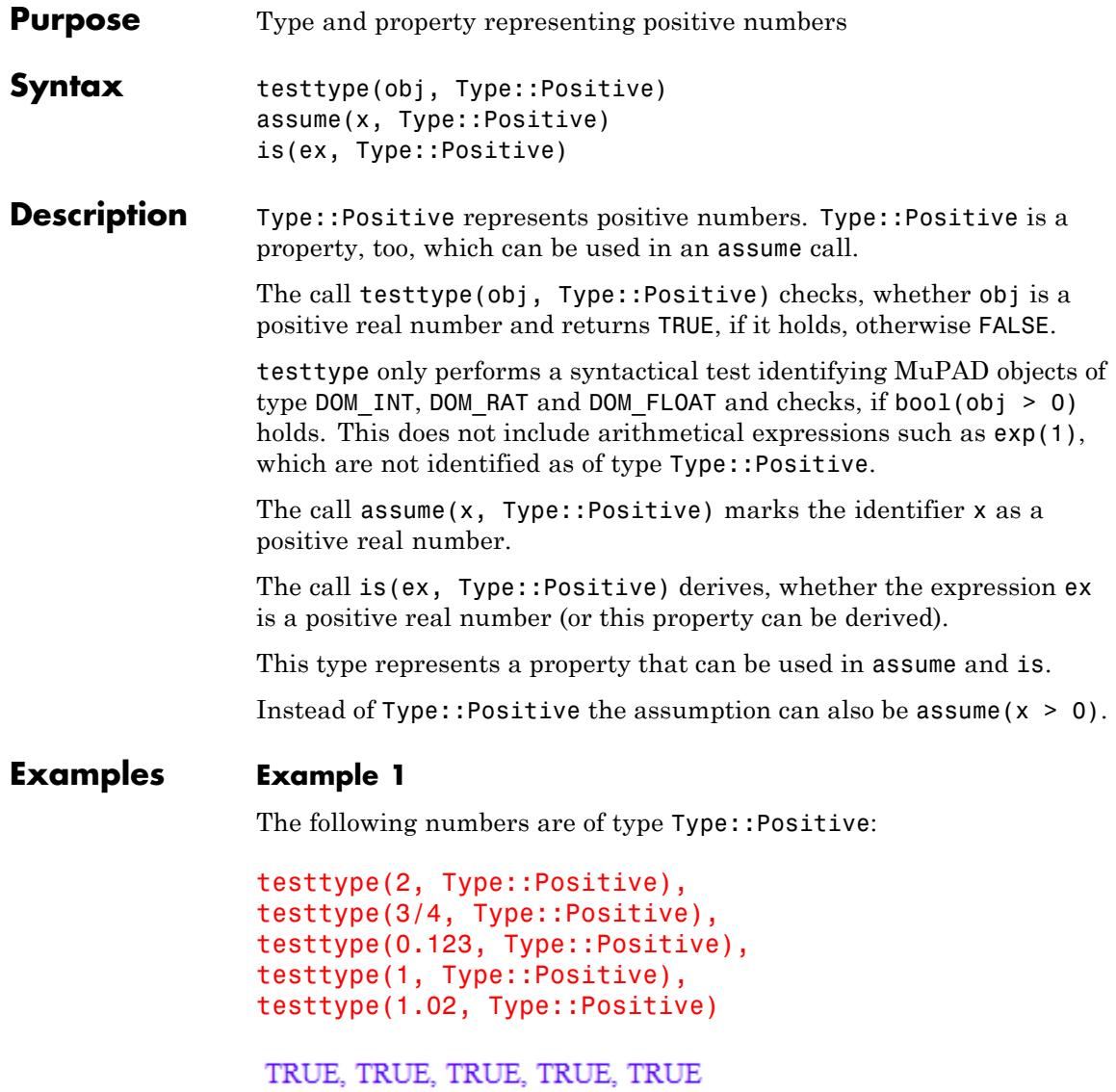

The following expressions are exact representations of positive numbers, but syntactically they are not of Type::Positive:

```
testtype(exp(1), Type::Positive),
testtype(PI^2 + 5, Type::Positive),
testtype(sin(2), Type::Positive)
```
FALSE, FALSE, FALSE

Ths function is, however, realizes that they are, indeed, positive:

is(exp(1), Type::Positive), is(PI^2 + 5, Type::Positive), is(sin(2), Type::Positive)

TRUE, TRUE, TRUE

#### **Example 2**

Assume an identifier is positive:

assume(x, Type::Positive): is(x, Type::Positive)

TRUE

This is equivalent to:

 $assume(x > 0)$ :  $is(x > 0)$ 

TRUE

Also positive numbers are real:

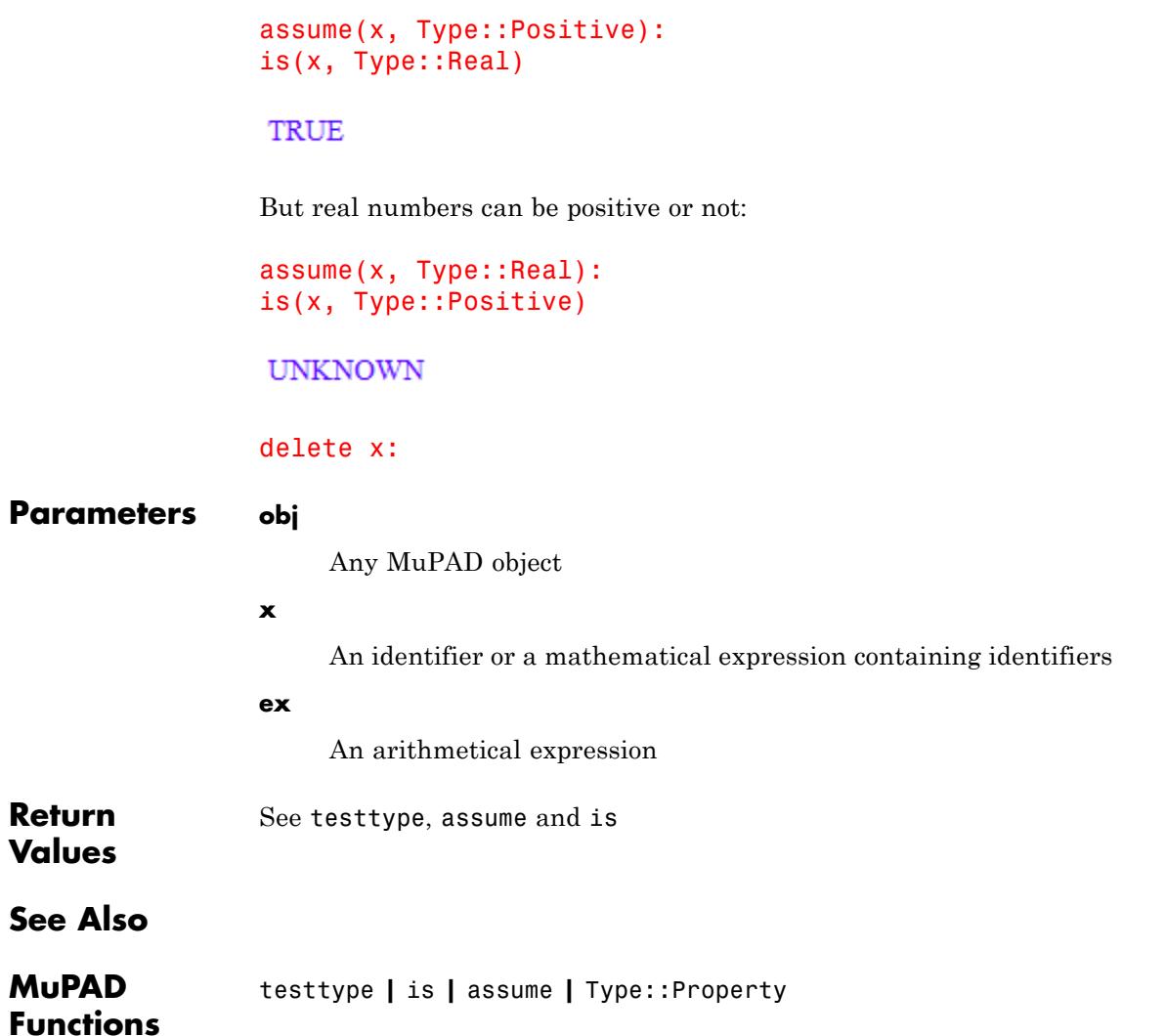
## **Type::Predicate**

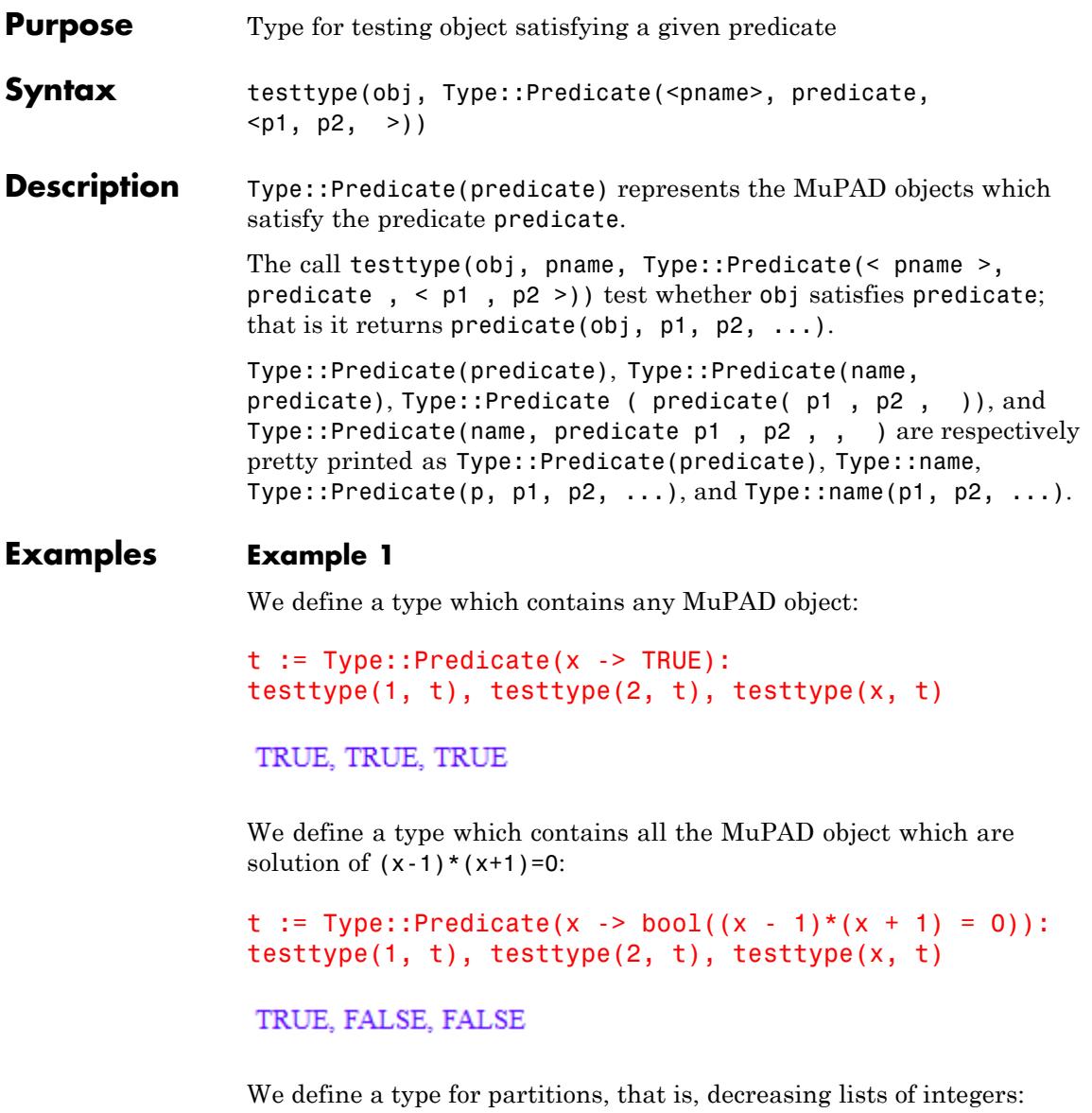

```
part :=
   Type::Predicate(l -> _lazy_and(testtype(l, Type::ListOf(Type::I
                                   bool(revert(sort(1)) = 1)):
testtype(a, part), testtype([3, 6, 1], part), testtype([3, 2, 2], p
```
FALSE, FALSE, TRUE

Using the naming facility is recommended to improve the readability of error messages:

```
part :=
    Type::Predicate("Partition",
                    l -> _lazy_and(testtype(l, Type::ListOf(Type::I
                                   bool(revert(sort(1)) = 1)):
f := proc(p: part) begin end:
f(3);
```

```
Error: The type of argument number 1 must be 'Type::Partition'. The
  Evaluating: f
```
### **Parameters pname**

A string which will be used for pretty printing the type

#### **predicate**

A function of one argument which can return TRUE, FALSE or FAIL

#### **obj, p1, p2, …**

Any MuPAD objects

```
Return
Values
                See testtype
```
**See Also**

**MuPAD Functions** testtype

# **Type::Prime**

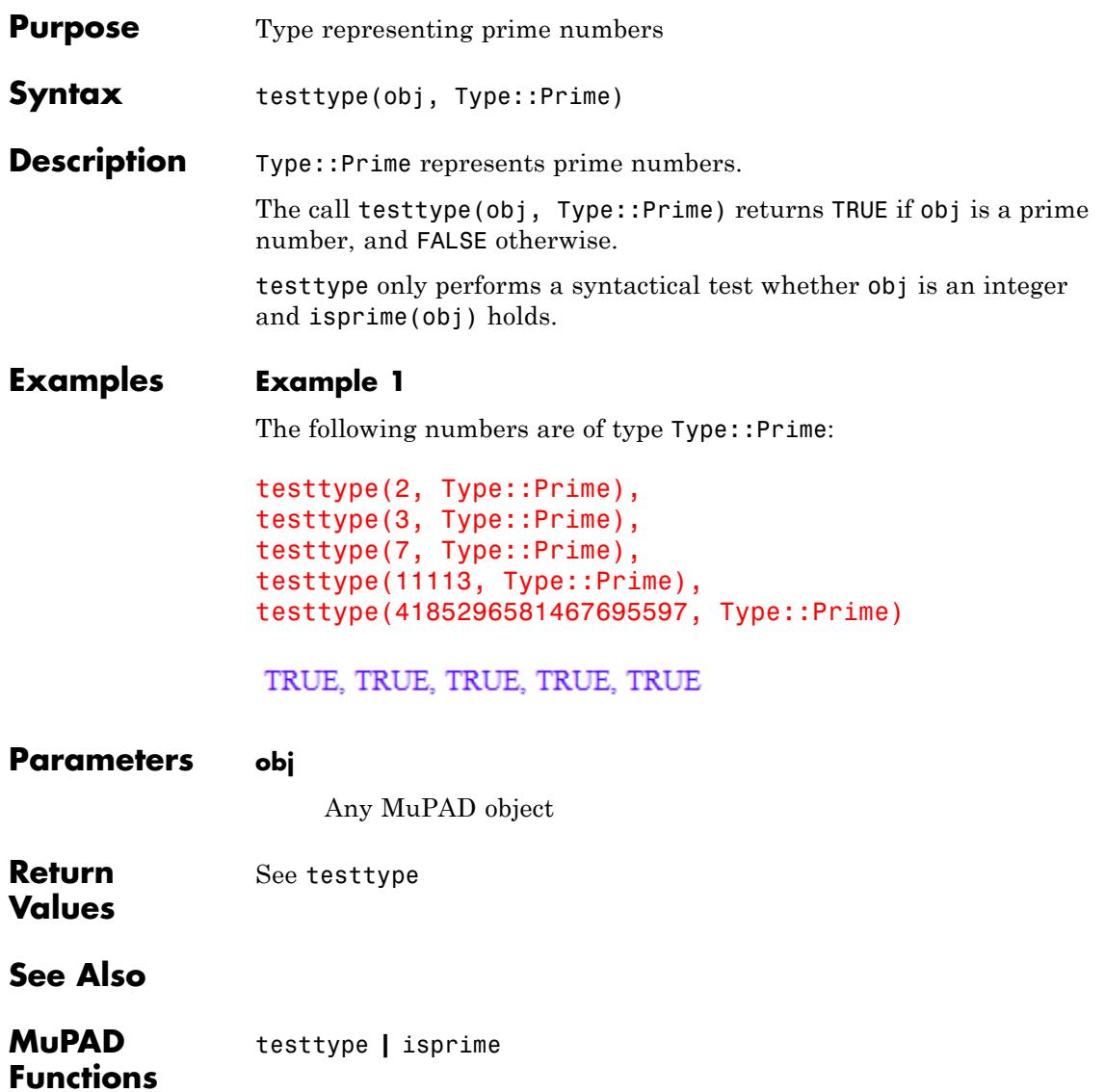

## **Type::Product**

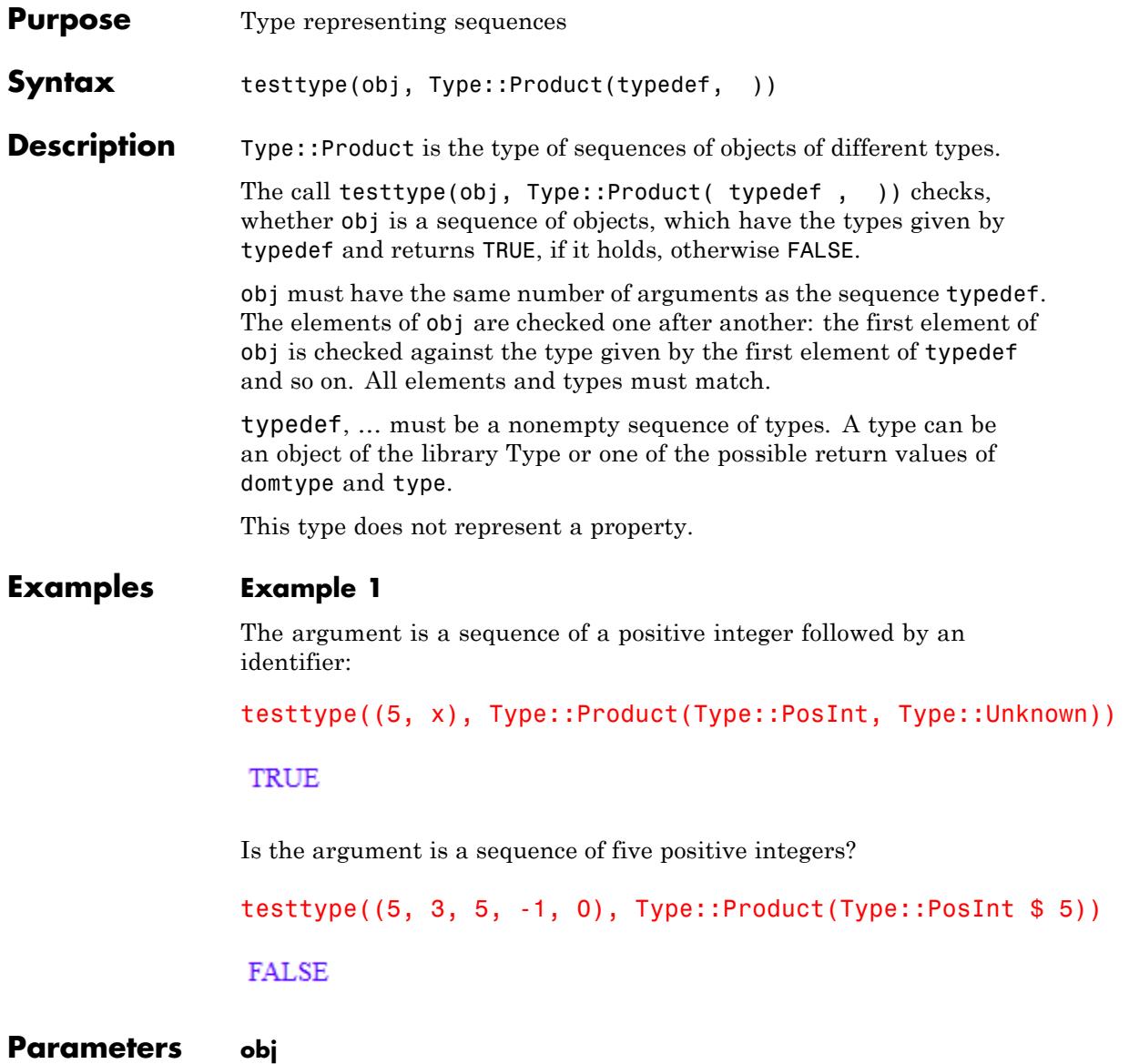

Any MuPAD object

### **typedef**

A sequence of types; a type can be an object of the library Type or one of the possible return values of domtype and type

**Return Values** See testtype

**See Also**

**MuPAD Functions** testtype **|** Type::ListProduct

## **Type::Property**

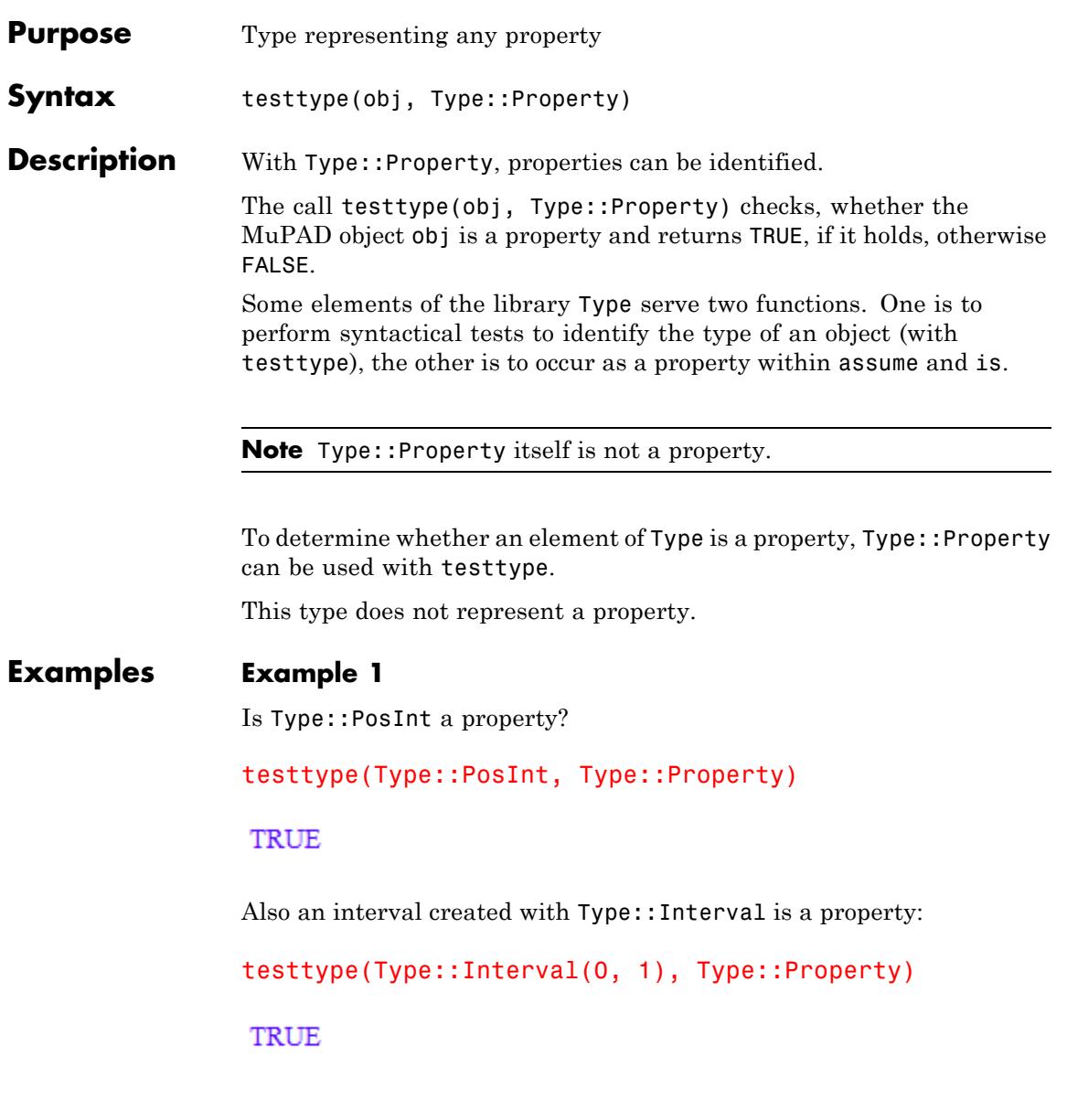

Is Type::Constant a property?

```
testtype(Type::Constant, Type::Property)
```
#### **FALSE**

Type::Constant is not a property and cannot be used as argument of assume:

```
assume(x, Type::Constant)
```
Error: The second argument must be a property. [assume]

The next example shows the usage of testtype to [select](#page-1830-0) properties among operands of Type:

T := Type::Numeric, Type::PosInt, Type::Unknown, Type::Zero: select(T, testtype, Type::Property)

Type::PosInt, Type::Zero

delete x, T:

**Parameters obj** Any MuPAD object **Return** See testtype

**Values**

**See Also**

**MuPAD Functions** testtype **|** is

## **Type::RatExpr**

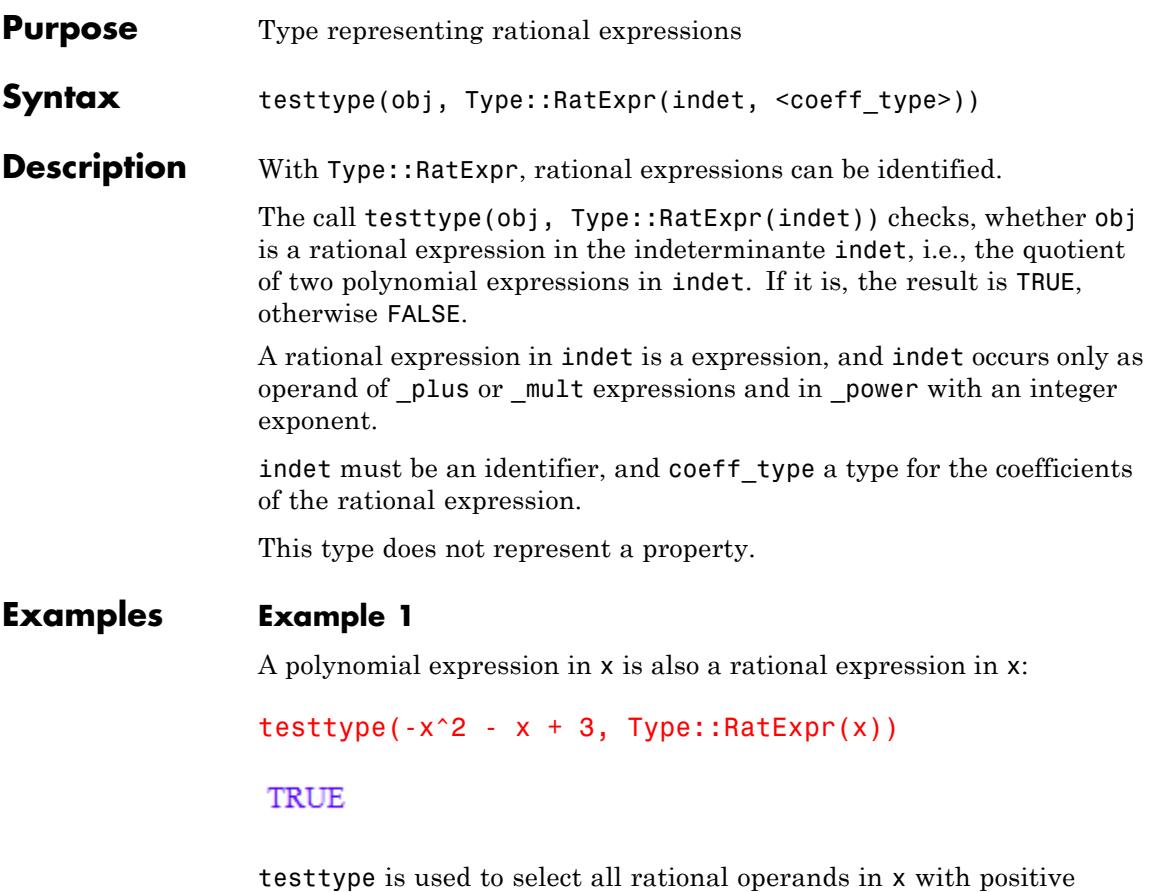

integer coefficients:

```
EX := sin(x) + x^2 - 3*x + 2 + 3/x:
select(EX, testtype, Type::RatExpr(x, Type::PosInt))
\frac{3}{x} + x^2 + 2
```
delete EX:

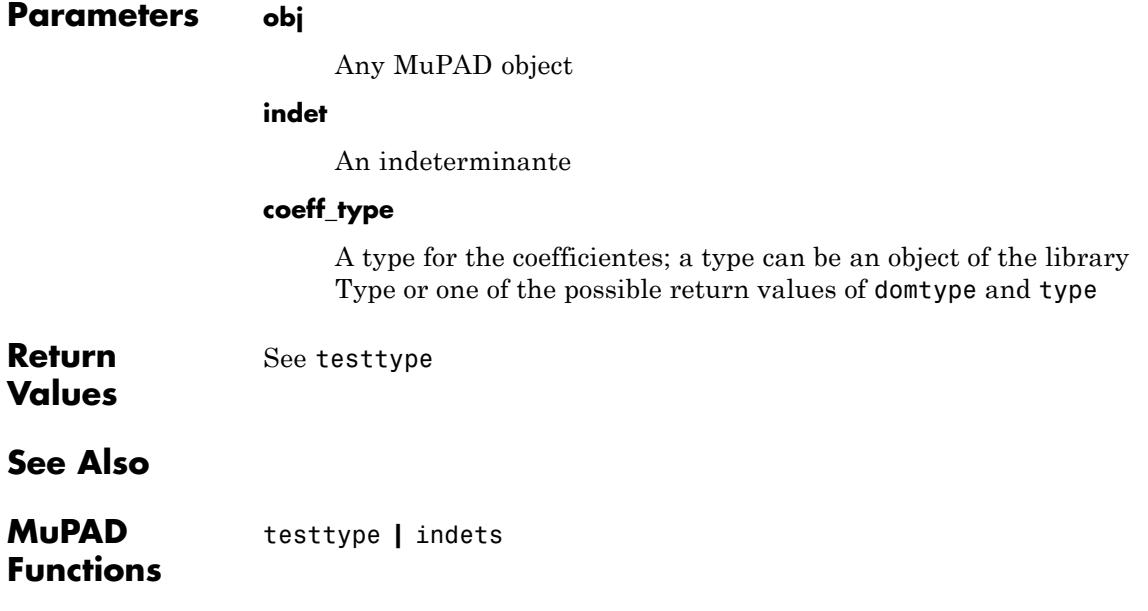

# **Type::Rational**

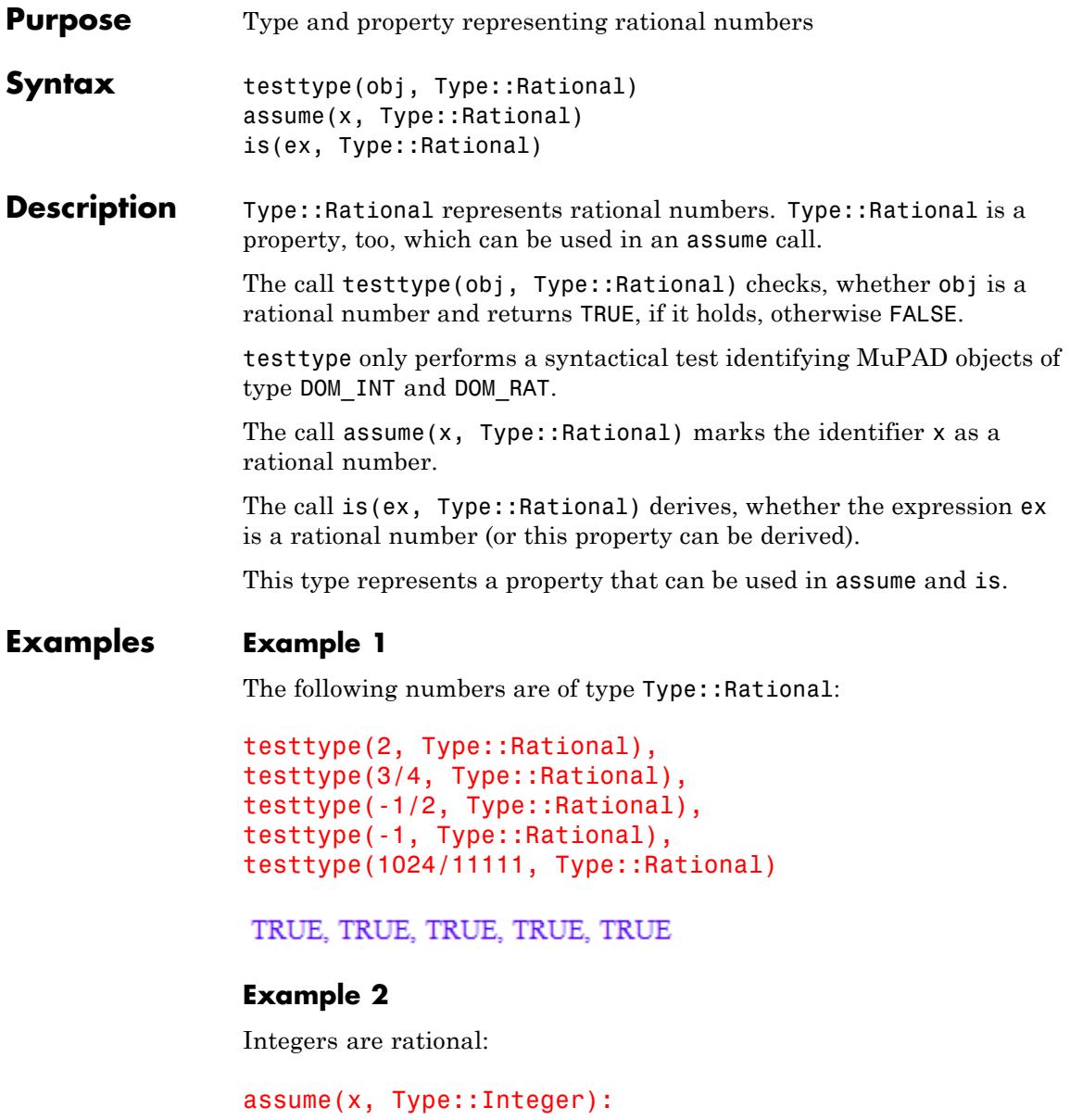

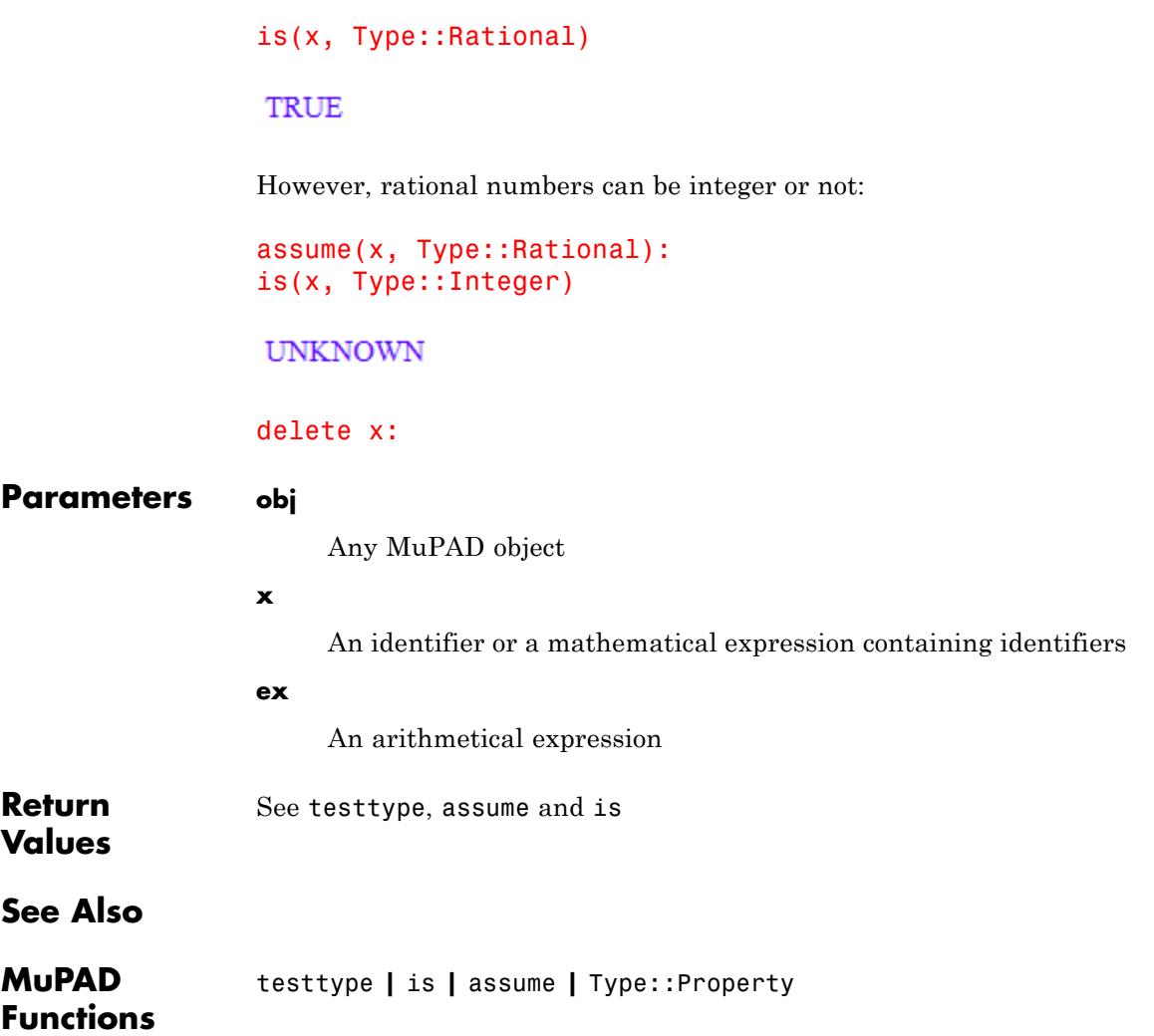

## **Type::Real**

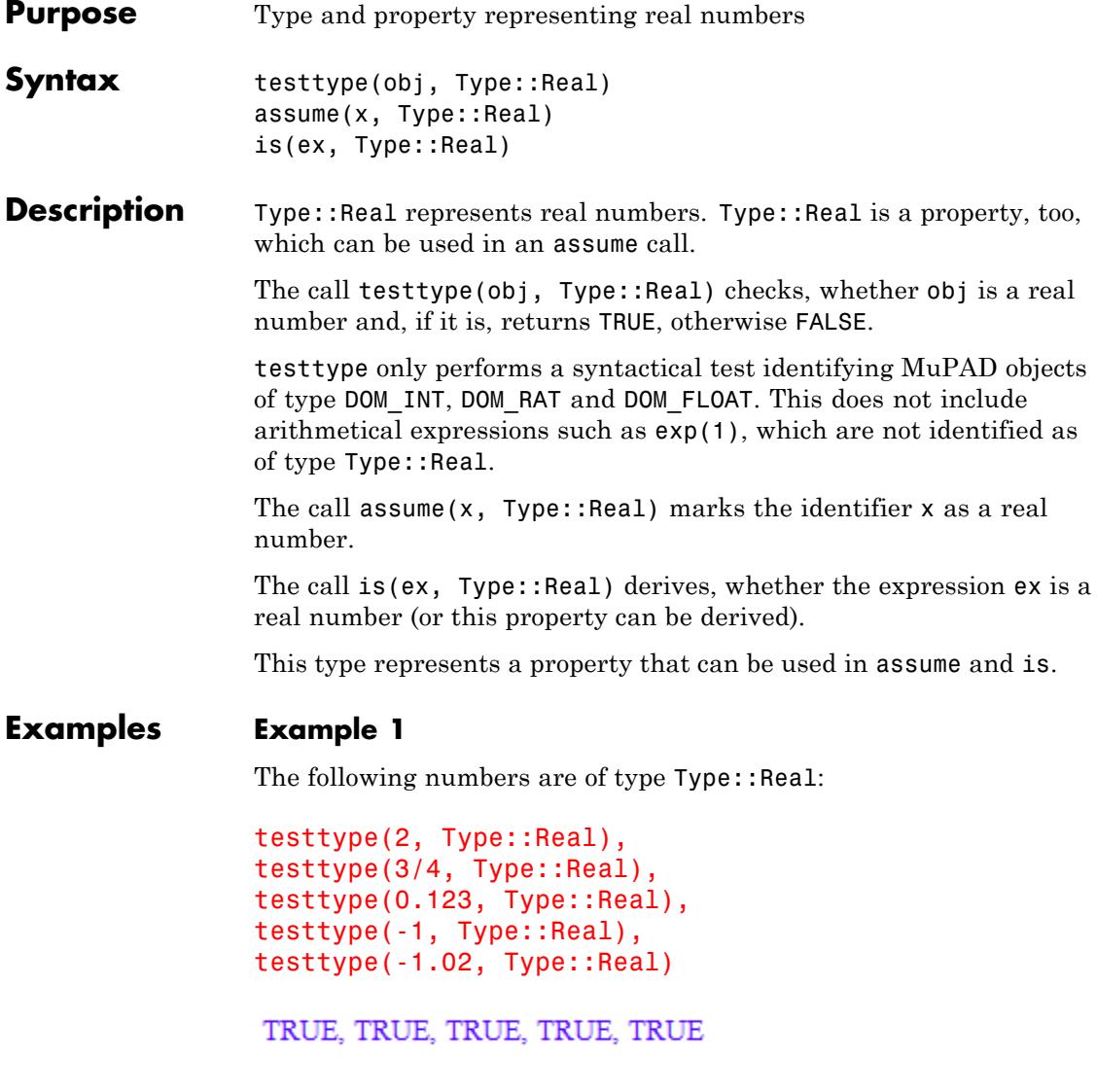

The following expressions are exact representations of real numbers, but syntactically they are not of Type: : Real:

```
testtype(exp(1), Type::Real),
testtype(PI^2 + 5, Type::Real),
testtype(sin(2), Type::Real)
```
FALSE, FALSE, FALSE

The function is performs a semantical, mathematically more useful check:

 $is(exp(1), Type::Real),$ is( $PI^2$  + 5, Type::Real), is(sin(2), Type::Real)

TRUE, TRUE, TRUE

### **Example 2**

Integers are real numbers:

assume(x, Type::Integer): is(x, Type::Real)

**TRUE** 

But real numbers can be integer or not:

```
assume(x, Type::Real):
is(x, Type::Integer)
```
#### **UNKNOWN**

The sine of a real number is a real number in the interval [-1, 1]:

```
getprop(sin(x))
```
## **Type::Real**

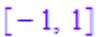

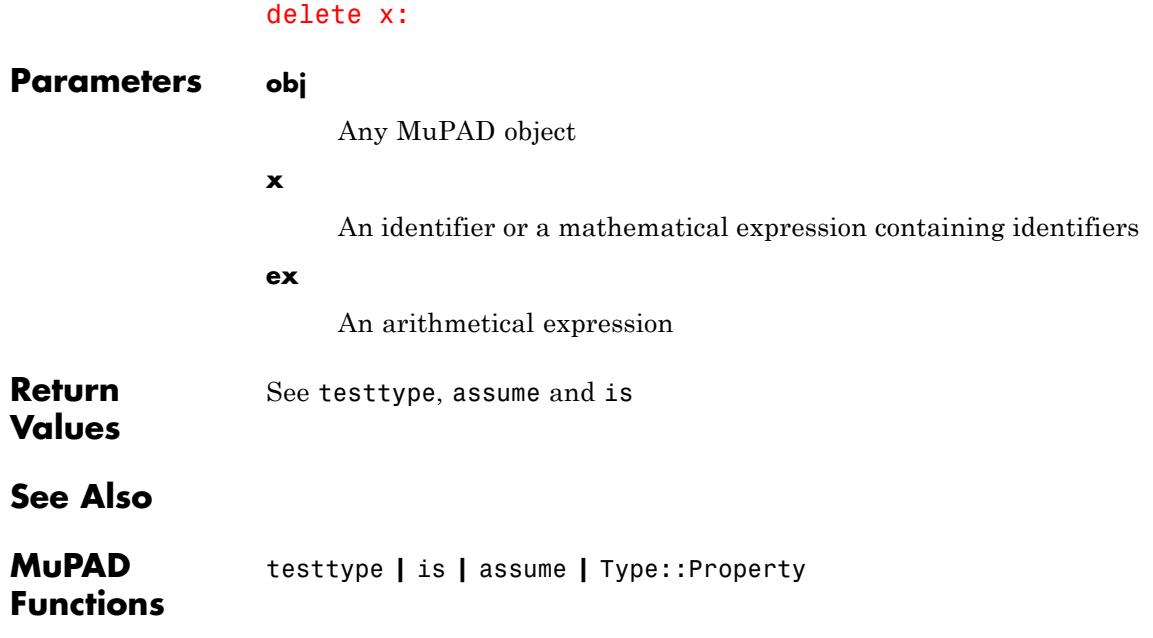

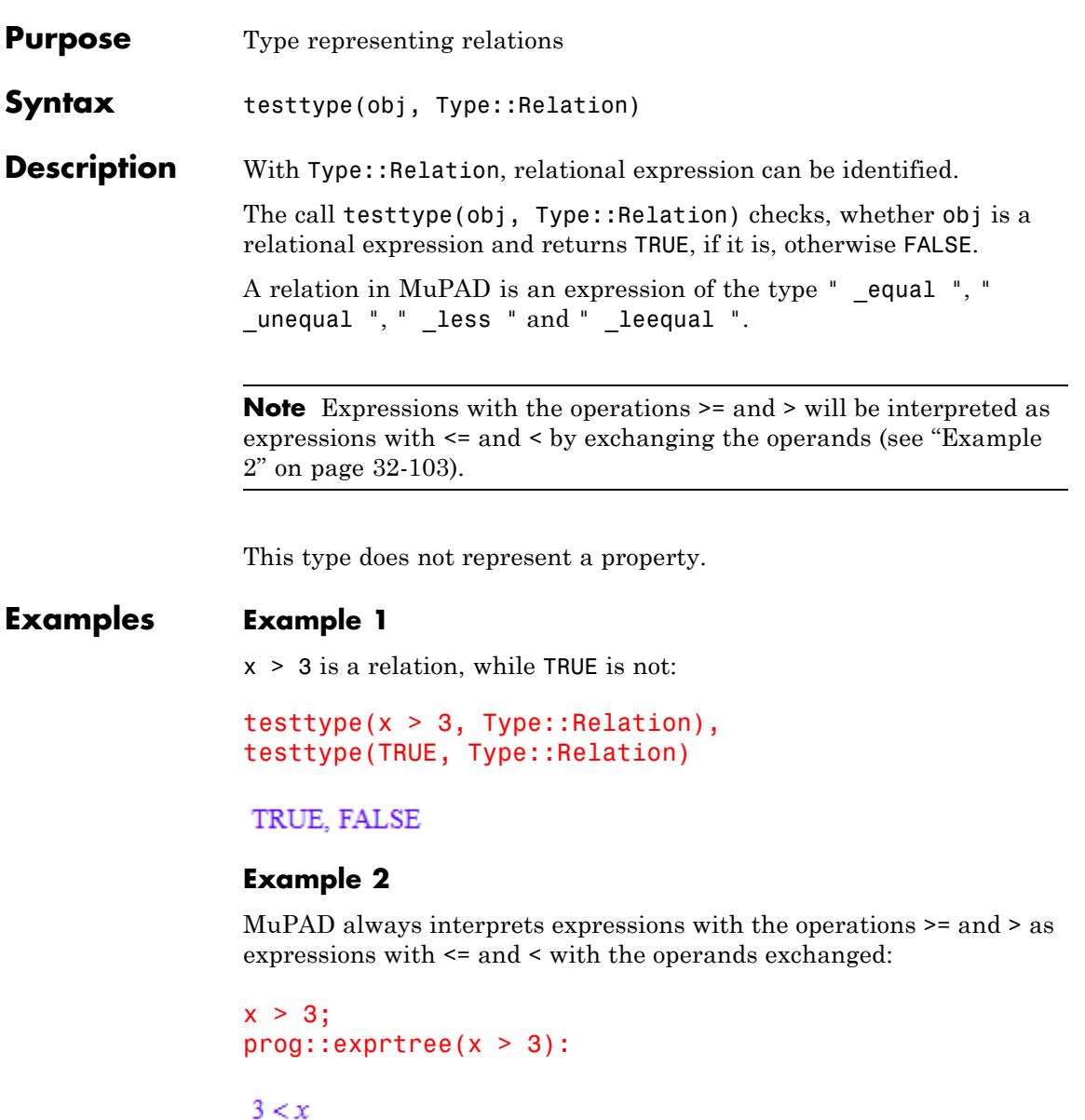

 $\_less$ | +-- 3 |  $\degree$  -  $\degree$  x

The operator is *not* >, but <, and the operands have been swapped:

 $op(x > 3, 0..2)$ 

Less,  $3, x$ 

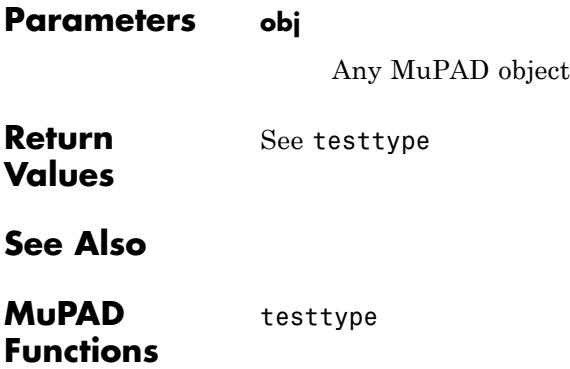

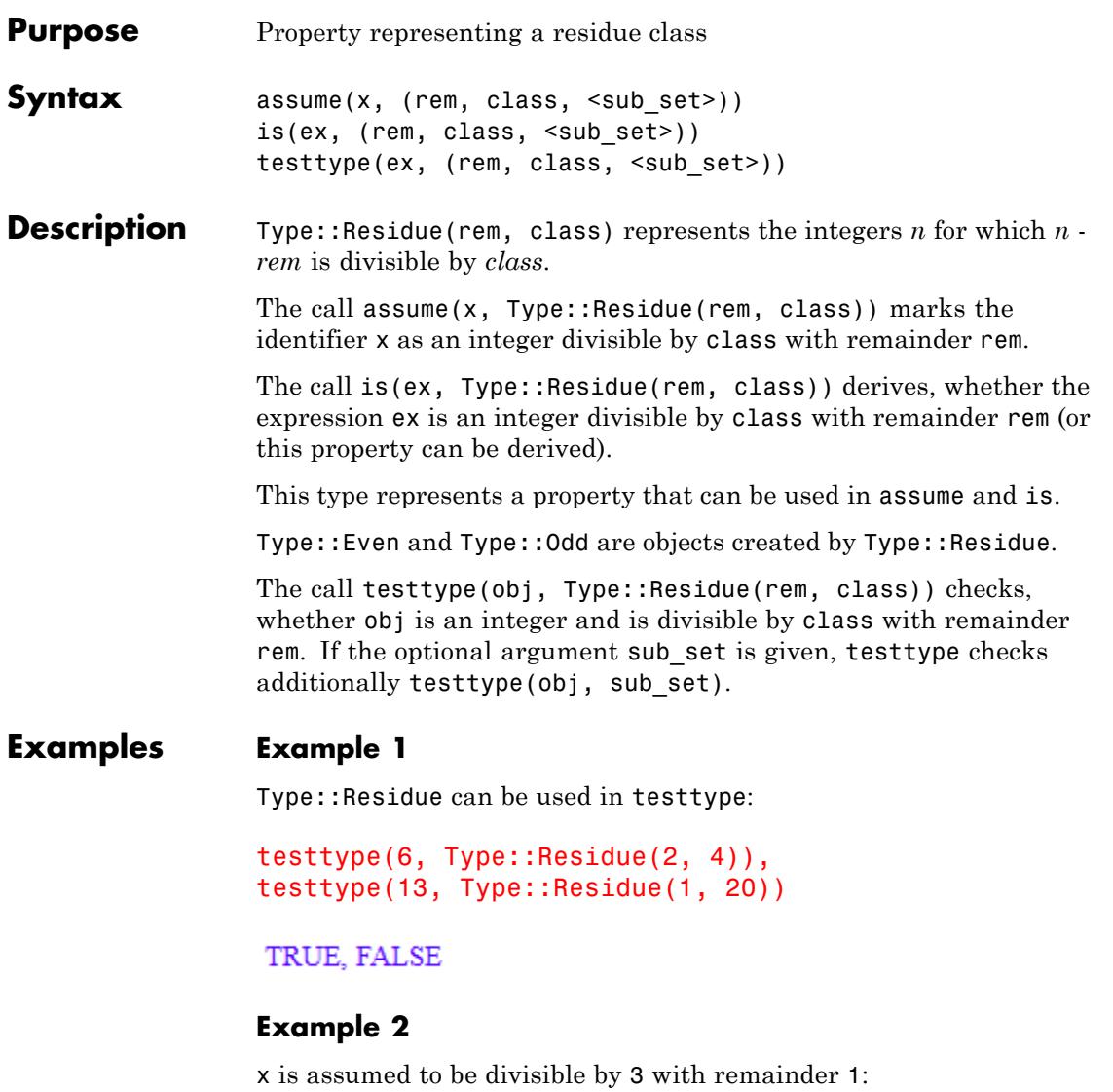

assume(x, Type::Residue(1, 3))

Which properties has  $x + 2$  got?

```
getprop(x + 2)
```
 $\{3k \mid k \in \mathbb{Z}\}\$ 

x is an integer, but it may be [odd](#page-7256-0) or not:

is(x, Type::Integer), is(x, Type::Odd)

TRUE, UNKNOWN

This example restricts possible values of x to odd integers:

```
assume(x, Type::Residue(1, 4));
is(x, Type::Odd),
is((-1)^x < 0)
```
TRUE, TRUE

### **Parameters x**

An [identifier](#page-2418-0) or a mathematical expression containing identifiers

#### **rem**

Remainder as integer number between 0 and class - 1; an integer larger than class - 1 will be divided by class and rem gets the remainder of this division

#### **class**

The divider as positive integer

#### **sub\_set**

A subset of the integers (e.g., Type::PosInt); otherwise Type::Integer is used

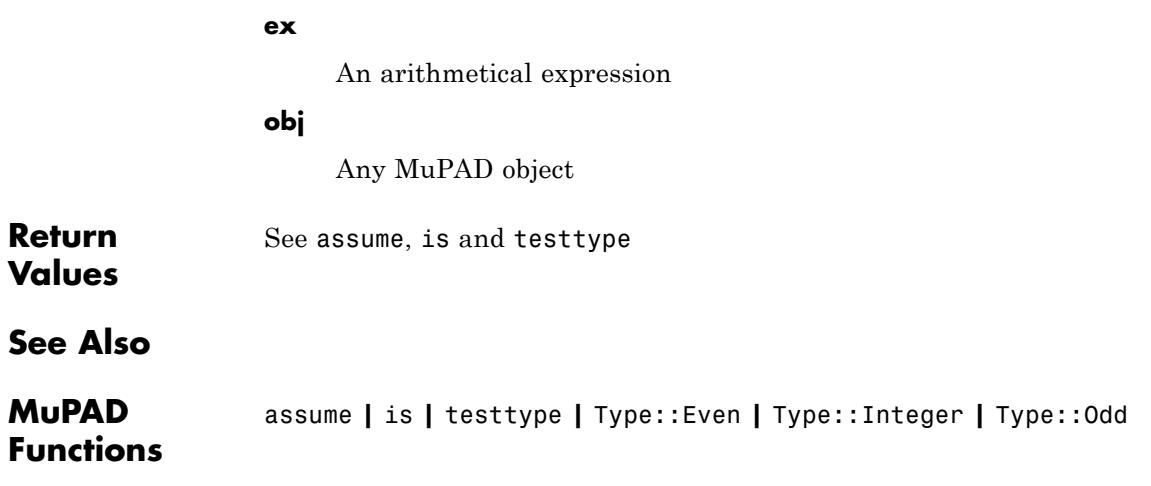

# **Type::SequenceOf**

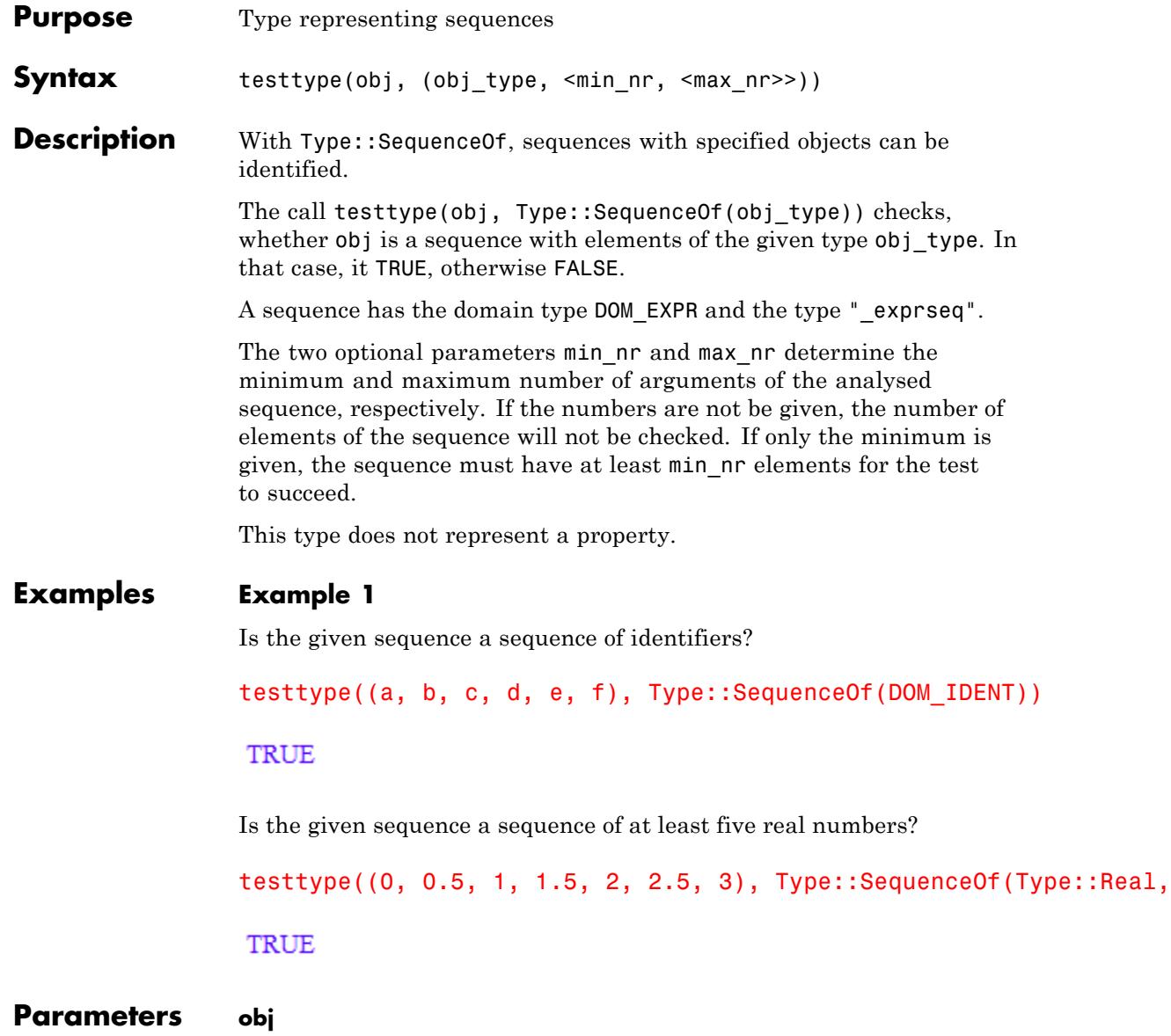

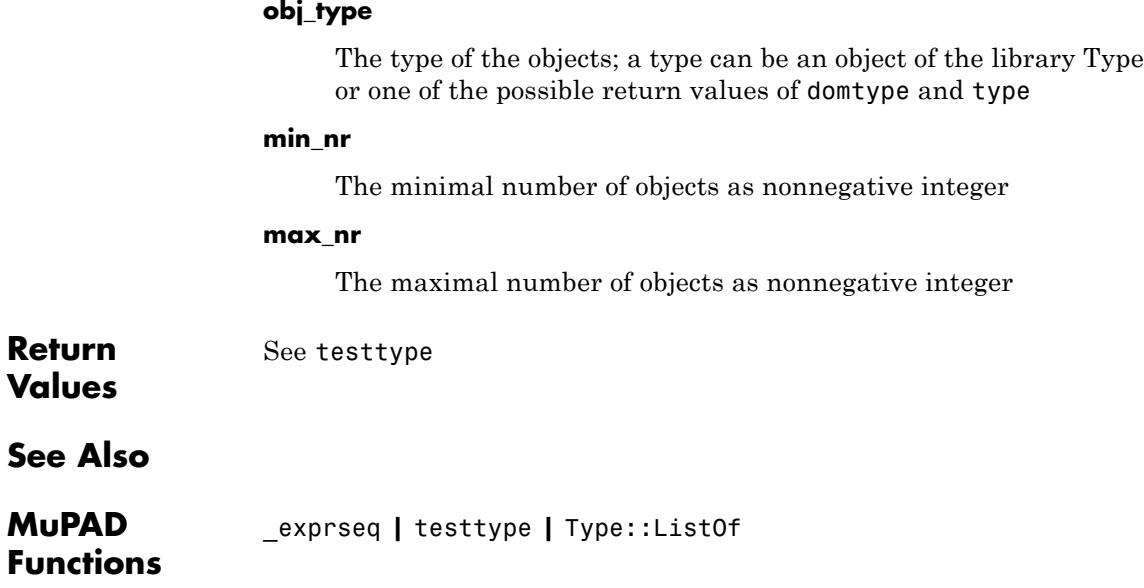

Any MuPAD object

# **Type::Series**

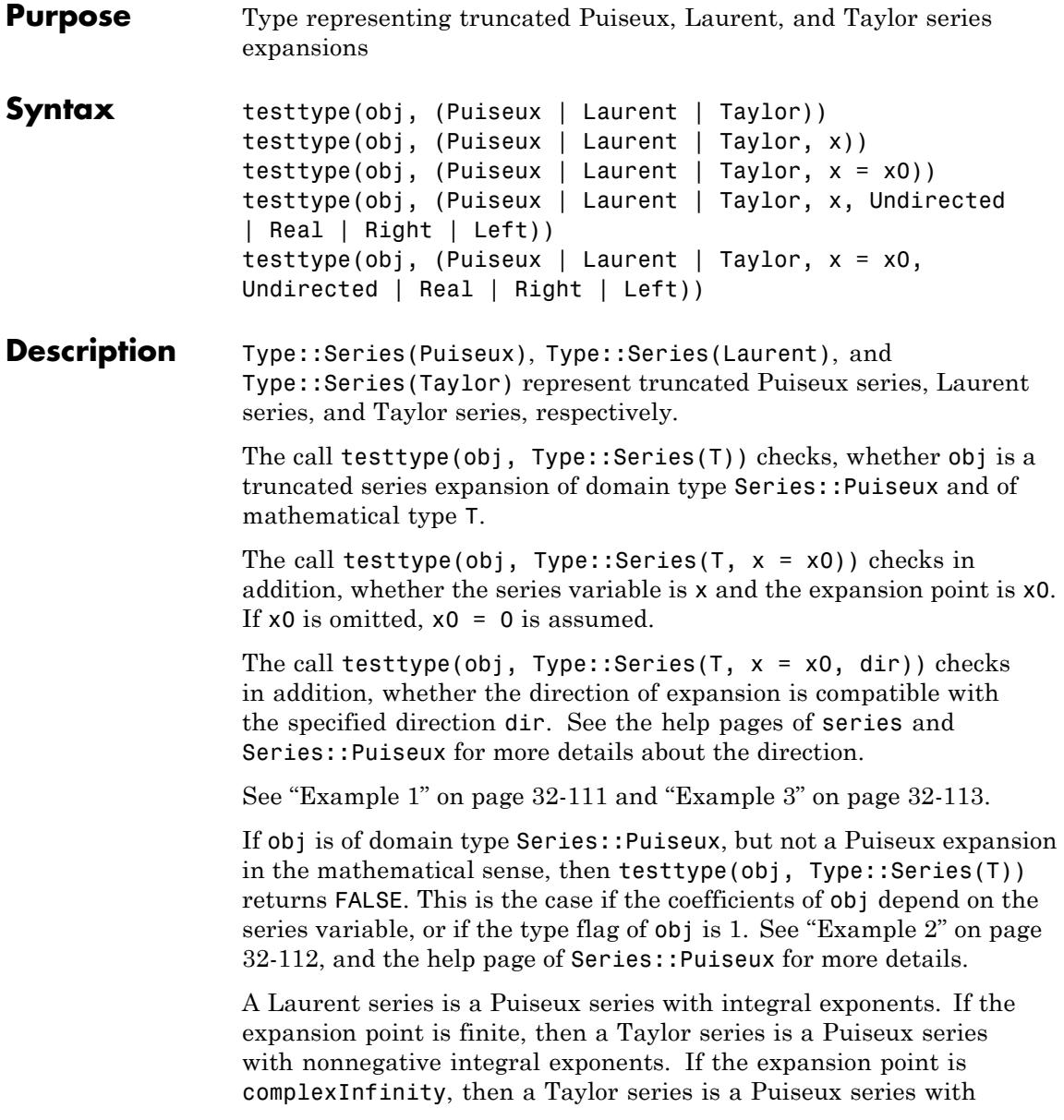

<span id="page-7296-0"></span>nonpositive integral exponents. See "Example 1" on page 32-111 and ["Example 4" on page 32-115](#page-7300-0).

For the expansion points infinity and -infinity, the directions Left and Right, respectively, are implicitly assumed.

Specifying  $x0 =$  infinity is equivalent to  $x0 =$  complex Infinity and dir = Left, and similarly  $x0 = -\infty$  infinity is equivalent to  $x0 =$  $complexInfinity$  and dir = Right.

See ["Example 4" on page 32-115.](#page-7300-0)

This type does not represent a property: it cannot be used in assume to mark an identifier as a truncated series expansion.

### **Examples Example 1**

The following call returns a Puiseux series:

```
s := series(sin(sqrt(x)), x);
domtype(s);
```

$$
\sqrt{x} - \frac{x^{3/2}}{6} + \frac{x^{5/2}}{120} + O\left(x^{7/2}\right)
$$

Series::Puiseux

However, s is not a Laurent series:

```
testtype(s, Type::Series(Puiseux)),
testtype(s, Type::Series(Laurent)),
testtype(s, Type::Series(Taylor))
```
TRUE, FALSE, FALSE

A Laurent series that is not a Taylor series:

```
s := series(1/sin(x), x);
domtype(s);
```

$$
\frac{1}{x} + \frac{x}{6} + \frac{7x^3}{360} + O(x^5)
$$

Series::Puiseux

```
testtype(s, Type::Series(Puiseux)),
testtype(s, Type::Series(Laurent)),
testtype(s, Type::Series(Taylor))
```
TRUE, TRUE, FALSE

The inverse of s is a Taylor series:

```
1/s;
testtype(1/s, Type::Series(Puiseux)),
testtype(1/s, Type::Series(Laurent)),
testtype(1/s, Type::Series(Taylor))
```
 $x - \frac{x^3}{6} + \frac{x^5}{120} + O(x^7)$ 

TRUE, TRUE, TRUE

### **Example 2**

Type::Series represents only objects of domain type Series::Puiseux:

```
s := 1 + x + 2*x^2 + 0(x^3);
domtype(s), testtype(s, Type::Series(Puiseux));
```
 $x + 2x^2 + 1 + O(x^3)$ 

<span id="page-7298-0"></span>DOM EXPR, FALSE

s := series(exp(x +  $1/x$ ), x = infinity, 3); domtype(s), testtype(s, Type::Series(Puiseux));

```
e^{x} + \frac{e^{x}}{x} + \frac{e^{x}}{2x^{2}} + O\left(\frac{e^{x}}{x^{3}}\right)
```
Series::gseries, FALSE

For objects of domain type Series::Puiseux, whose coefficients contain the series variable or whose type flag is 1, the result is FALSE as well:

```
s := series(psi(x), x = infinity);
domtype(s), coeff(s, 0), testtype(s, Type::Series(Puiseux));
\ln(x) = \frac{1}{2x} = \frac{1}{12x^2} + \frac{1}{120x^4} + O\left(\frac{1}{x^6}\right)
```
Series::Puiseux,  $ln(x)$ , FALSE

```
s := series(sin(sqrt(-x)), x);
domtype(s), testtype(s, Type::Series(Puiseux));
```

```
\sqrt{-x} - \frac{(-x)^{3/2}}{6} + \frac{(-x)^{5/2}}{120} + O(x^{7/2})
```
Series::Puiseux, FALSE

### **Example 3**

By specifying further arguments, you can check for the series variable, the expansion point, and the direction of expansion as well:

```
s := series(sin(sqrt(-x)), x, Left);
testtype(s, Type::Series(Puiseux, y)),
testtype(s, Type::Series(Puiseux, x)),
testtype(s, Type::Series(Puiseux, x = 0)),
testtype(s, Type::Series(Puiseux, x = 2));
-\sqrt{x} i - \frac{x^{3/2} i}{6} - \frac{x^{5/2} i}{120} + O(x^{7/2})
```
FALSE, TRUE, TRUE, FALSE

```
Series::Puiseux::direction(s),
testtype(s, Type::Series(Puiseux, x, Undirected)),
testtype(s, Type::Series(Puiseux, x, Real)),
testtype(s, Type::Series(Puiseux, x, Right)),
testtype(s, Type::Series(Puiseux, x, Left));
```
Left. FALSE, FALSE, FALSE, TRUE

```
s := series(x^5/(x - 2), x = 2, 3);
testtype(s, Type::Series(Laurent, x)),
testtype(s, Type::Series(Laurent, x = 2)),
testtype(s, Type::Series(Laurent, x = 3));
```

```
\frac{32}{x-2} + 80 + 80 (x-2) + O((x-2)^2)
```
FALSE, TRUE, FALSE

If you specify a direction, testtype checks whether it is compatible with the direction of the series:

```
Series::Puiseux::direction(s),
testtype(s, Type::Series(Puiseux, x = 2, Undirected)),
```

```
testtype(s, Type::Series(Puiseux, x = 2, Real)),
testtype(s, Type::Series(Puiseux, x = 2, Right)),
testtype(s, Type::Series(Puiseux, x = 2, Left));
```
Undirected, TRUE, TRUE, TRUE, TRUE

### **Example 4**

The following example is a Laurent series around infinity, but not a Taylor series:

```
s := series(z*exp(1/z), z = infinity);
testtype(s, Type::Series(Puiseux)),
testtype(s, Type::Series(Laurent)),
testtype(s, Type::Series(Taylor))
```

```
z+1+\frac{1}{2z}+\frac{1}{6z^2}+\frac{1}{24z^3}+\frac{1}{120z^4}+O(\frac{1}{z^5})
```
TRUE, TRUE, FALSE

The expansion point is infinity, or equivalently, complexInfinity from the left:

```
Series::Puiseux::point(s), Series::Puiseux::direction(s);
testtype(s, Type::Series(Laurent, z)),
testtype(s, Type::Series(Laurent, z = 0)),
testtype(s, Type::Series(Laurent, z = infinity)),
testtype(s, Type::Series(Laurent, z = -infinity)),
testtype(s, Type::Series(Laurent, z = complexInfinity));
```
complexInfinity, Left

FALSE, FALSE, TRUE, FALSE, TRUE

```
testtype(s, Type::Series(Laurent, z = complexInfinity, Undirected))
testtype(s, Type::Series(Laurent, z = complexInfinity, Real)),
testtype(s, Type::Series(Laurent, z = complexInfinity, Right)),
testtype(s, Type::Series(Laurent, z = complexInfinity, Left));
```
FALSE, FALSE, FALSE, TRUE

Mathematically, the expression is even an undirected expansion around complexInfinity:

s := series( $z*exp(1/z)$ ,  $z =$  complexInfinity); Series::Puiseux::point(s), Series::Puiseux::direction(s);

 $z+1+\frac{1}{2z}+\frac{1}{6z^2}+\frac{1}{24z^3}+\frac{1}{120z^4}+O(\frac{1}{z^5})$ 

complexInfinity, Undirected

```
testtype(s, Type::Series(Laurent, z)),
testtype(s, Type::Series(Laurent, z = infinity)),
testtype(s, Type::Series(Laurent, z = -infinity)),
testtype(s, Type::Series(Laurent, z = complexInfinity));
```
FALSE, TRUE, TRUE, TRUE

```
testtype(s, Type::Series(Laurent, z = complexInfinity, Undirected))
testtype(s, Type::Series(Laurent, z = complexInfinity, Real)),
testtype(s, Type::Series(Laurent, z = complexInfinity, Right)),
testtype(s, Type::Series(Laurent, z = complexInfinity, Left));
```
TRUE, TRUE, TRUE, TRUE

**Parameters obj**

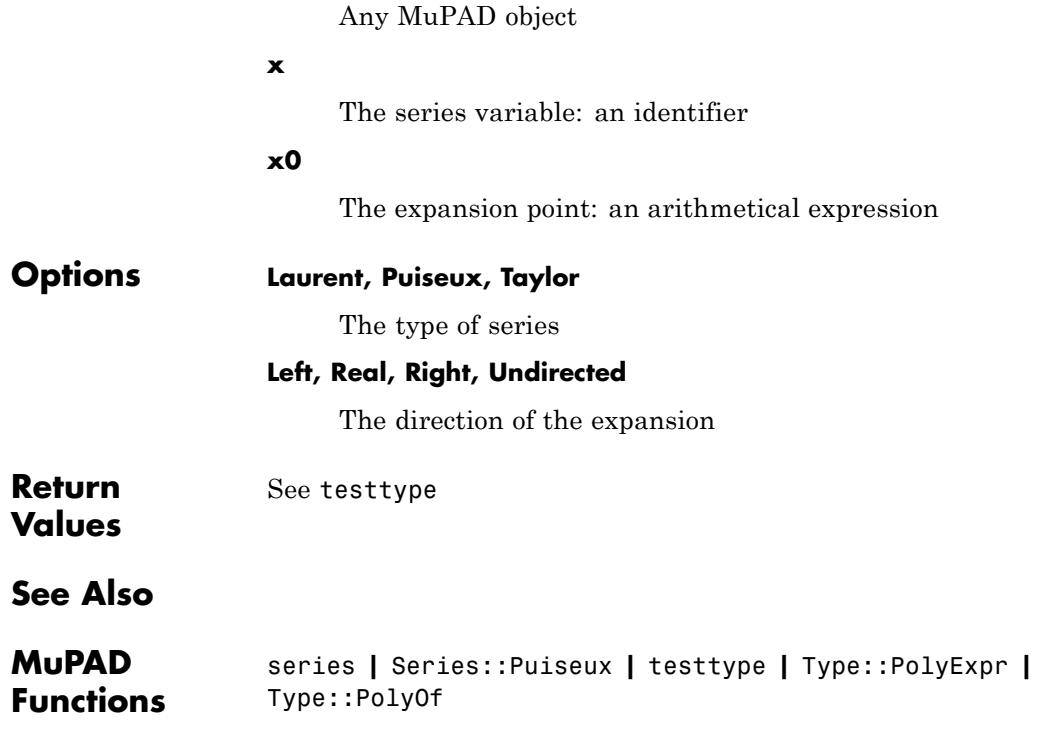

# **Type::SetOf**

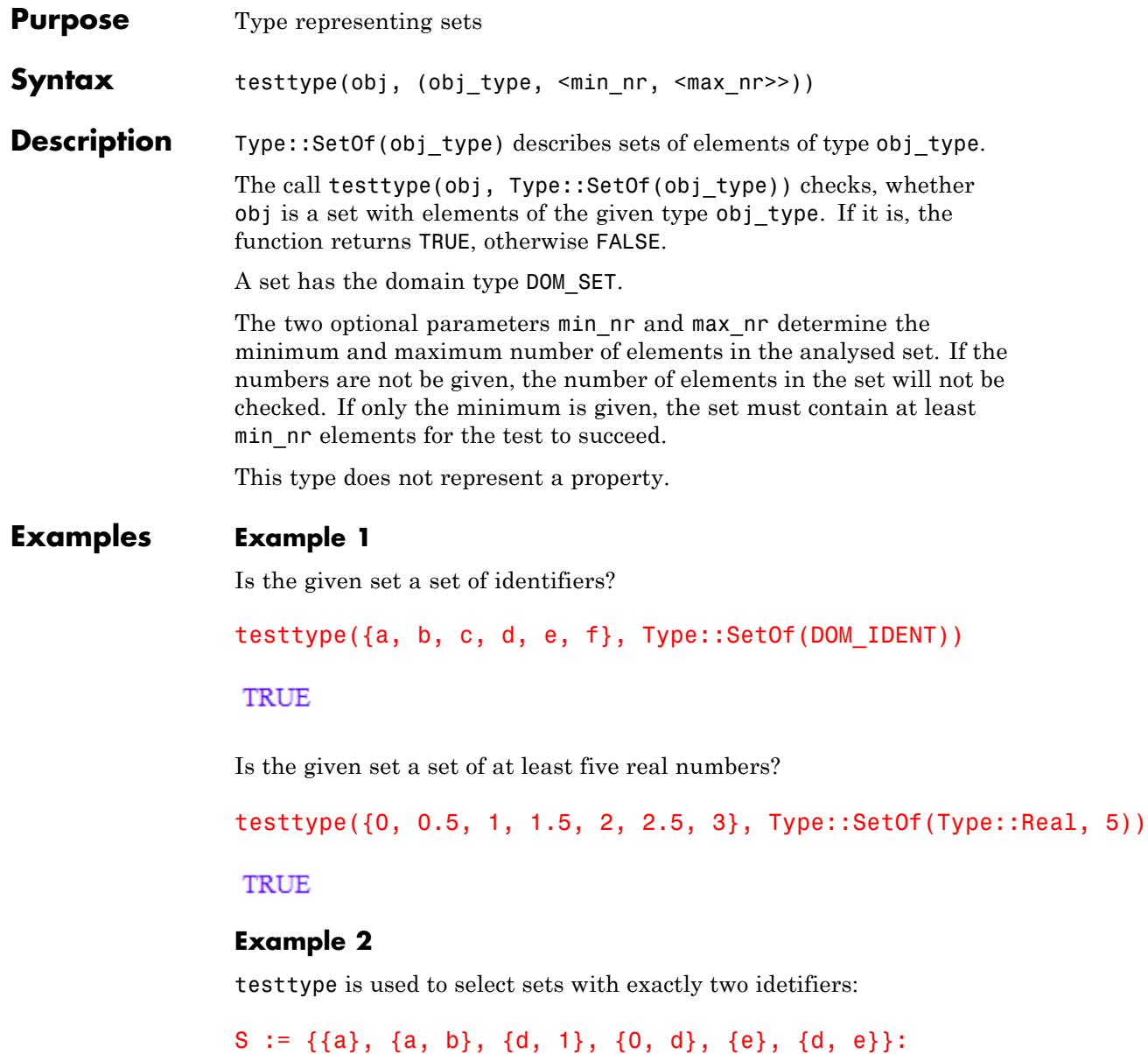

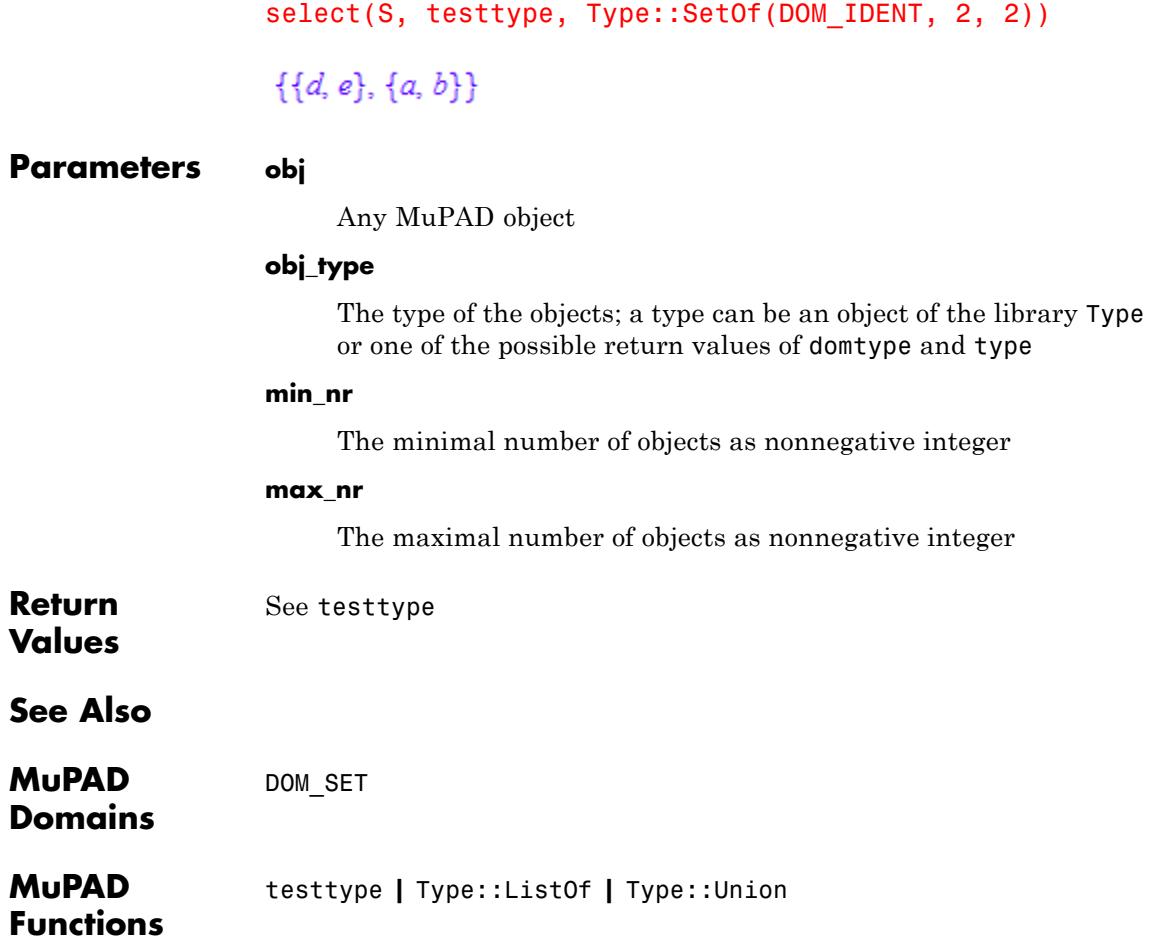

## **Type::Set**

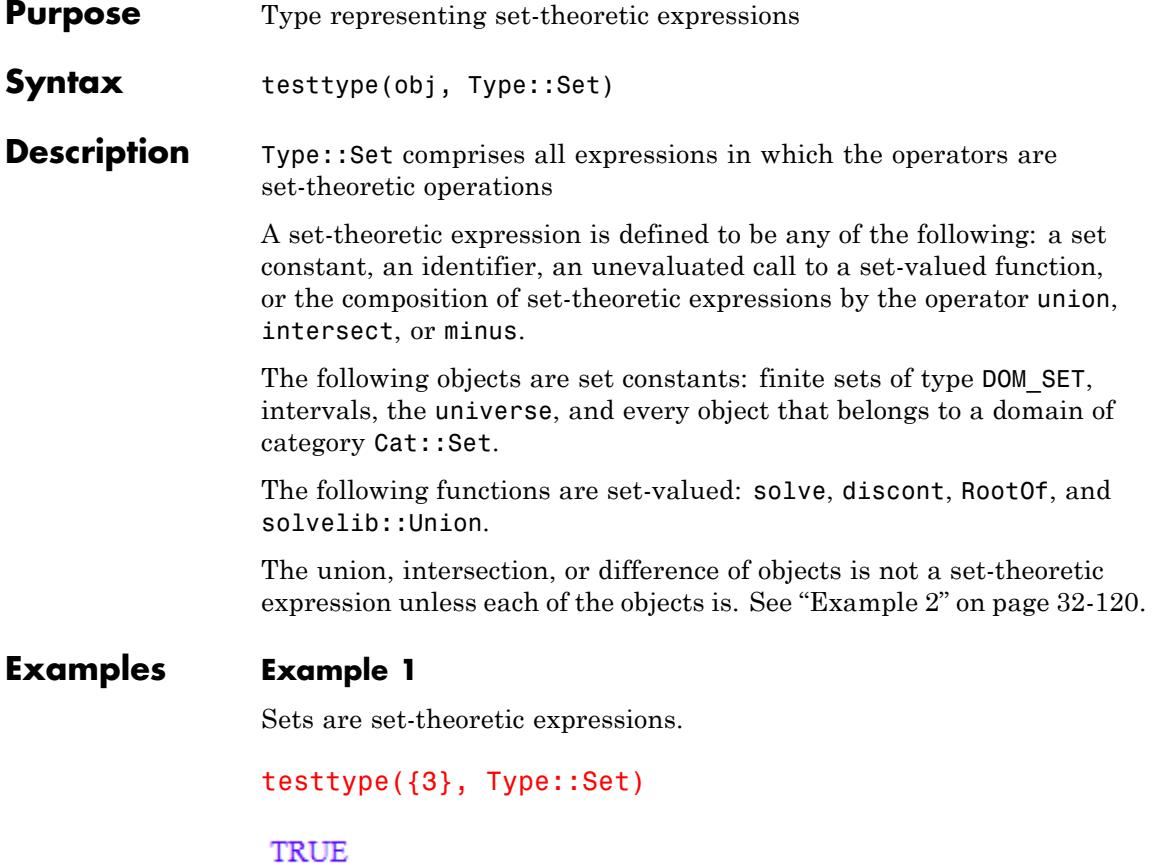

### **Example 2**

Unions, intersections, and differences are set-theoretic expressions if and only if all operands are.

```
testtype(a union {4}, Type::Set)
```
 $\ensuremath{\mathsf{T}}\ensuremath{\mathsf{RUE}}$ 

```
testtype(a+1 union {4}, Type::Set)
```
**FALSE** 

### **Example 3**

If the call to a set-valued function as solve returns unevaluated, then the result is a set-theoretic expression.

 $solve(x^2 = sin(x + 1), x)$  $solve(x^2 - sin(x + 1) = 0, x)$ testtype(%, Type::Set) **TRUE Parameters obj** Any MuPAD object **Return** See testtype **Values See Also MuPAD** testtype **Functions**

## **Type::Singleton**

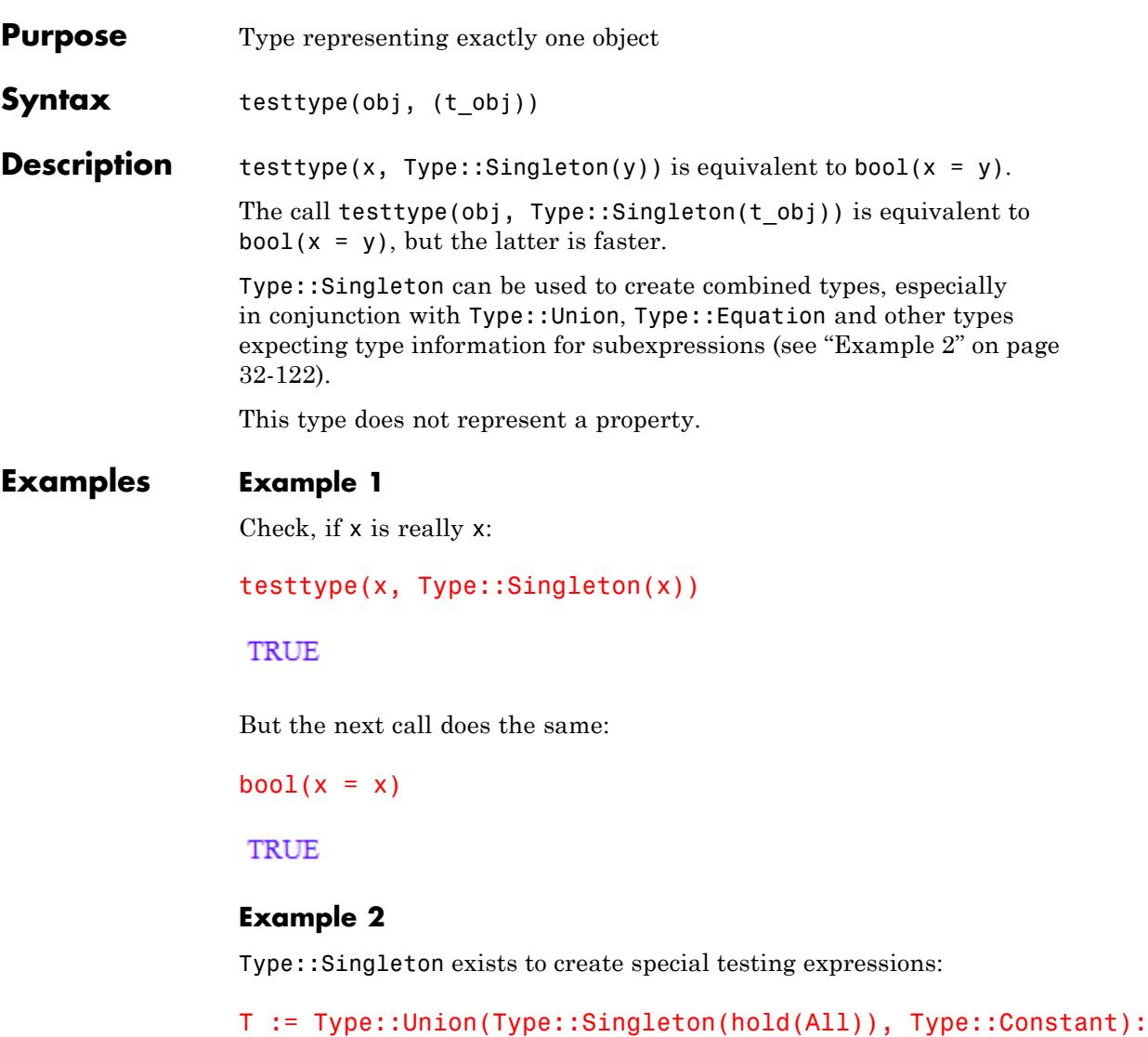

With the type T the option All and any constant can be identified with one call of testtype:
testtype(4, T), testtype(hold(All), T), testtype(x, T)

TRUE, TRUE, FALSE

But (e.g., in procedures) the following example works faster:

```
test := X \rightarrow testtype(X, Type::Constant) or bool(X = hold(A11)):
test(4), test(hold(A11)), test(x)
```
TRUE, TRUE, FALSE

One way to test a list of options for syntactical correctness is the following:

```
T := Type::Union(
       11 Name = "..."
       Type::Equation(Type::Singleton(hold(Name)), DOM_STRING),
       // Mode = n, n in \{1, 2, 3\}Type::Equation(Type::Singleton(hold(Mode)),
                      Type::Interval([1,3], Type::Integer)),
       // Quiet
       Type::Singleton(hold(Quiet))
     ):
testtype((Name = "abcde", Quiet), Type::SequenceOf(T))
TRUE
```
We only allow the values 1, 2, and 3 for Mode, however:

```
testtype((Quiet, Mode = 0), Type::SequenceOf(T))FALSE
```
Obviously, it would be a good idea to tell the user which options we could not grok:

```
error("Unknown option(s): ".expr2text(
        select((Quiet, Mode = 0),not testtype, Type::SequenceOf(T))))
```

```
Error: Unknown option(s): Mode = 0
```
delete T, test:

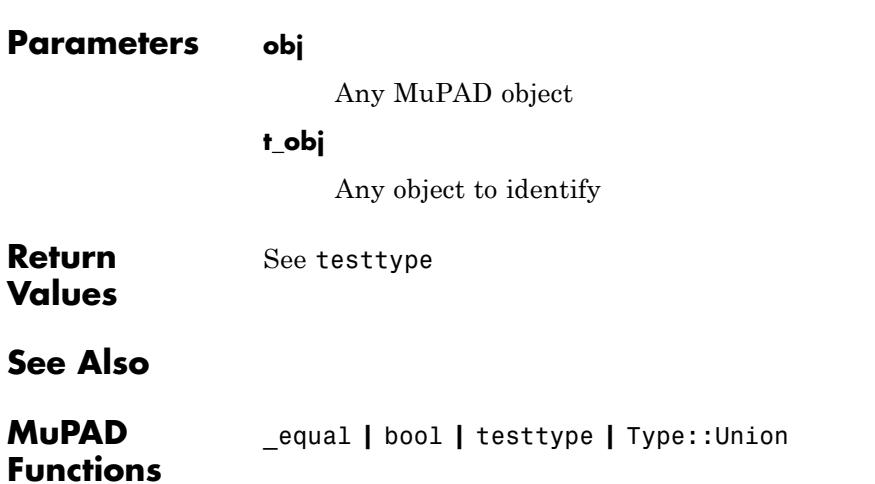

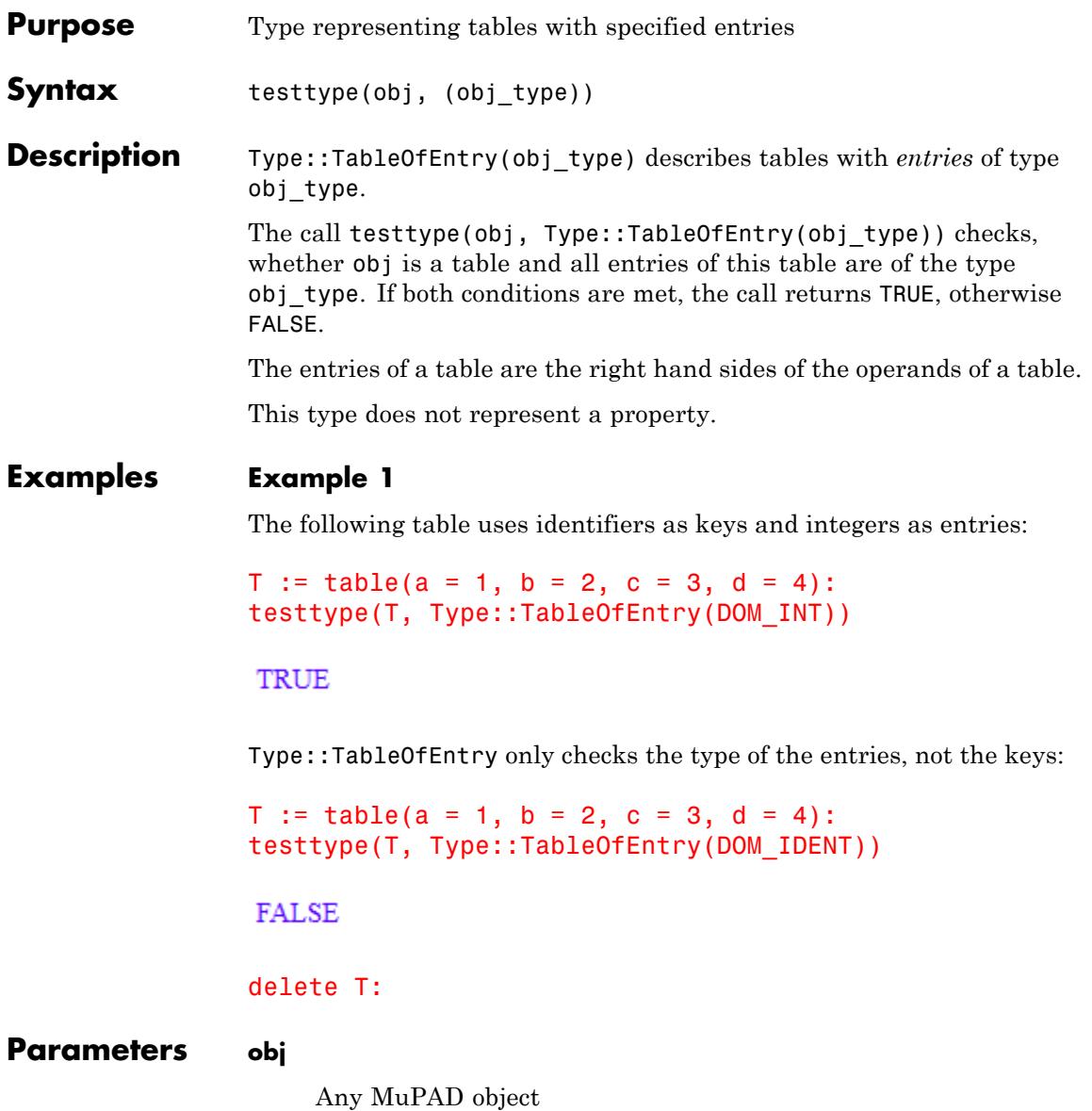

## **Type::TableOfEntry**

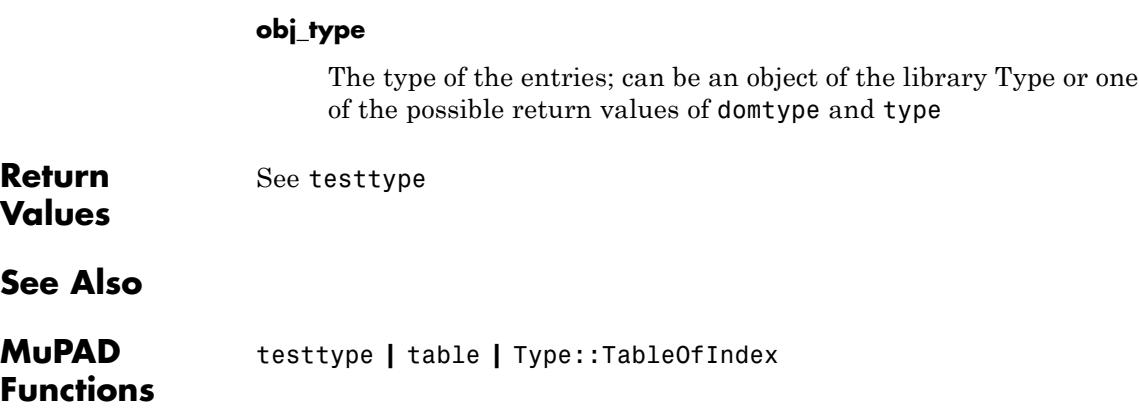

# **Type::TableOfIndex**

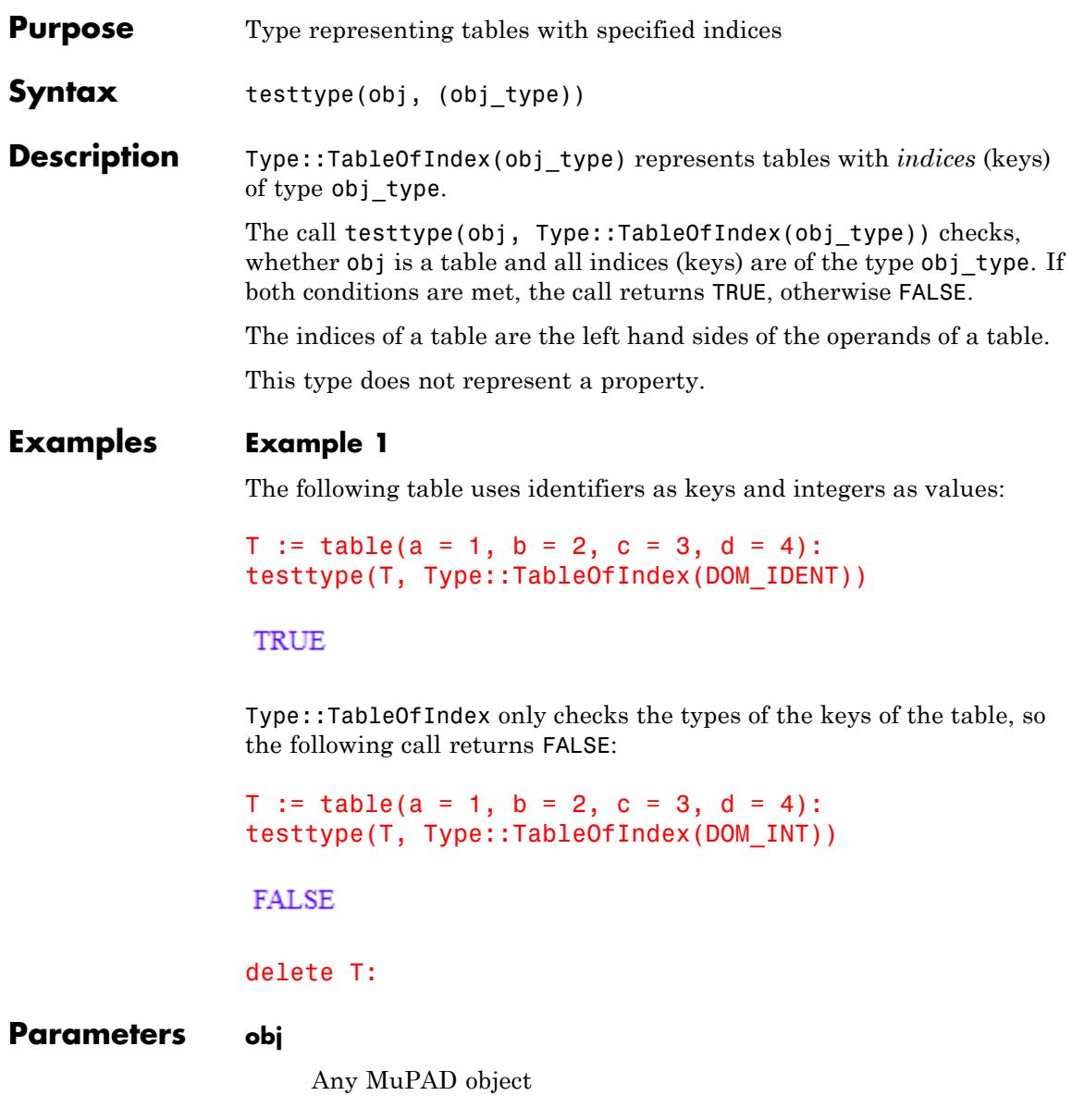

## **Type::TableOfIndex**

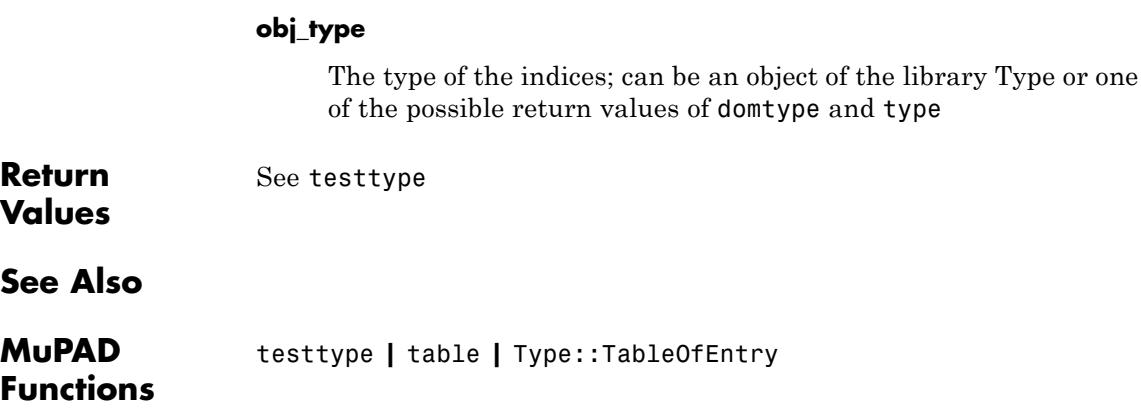

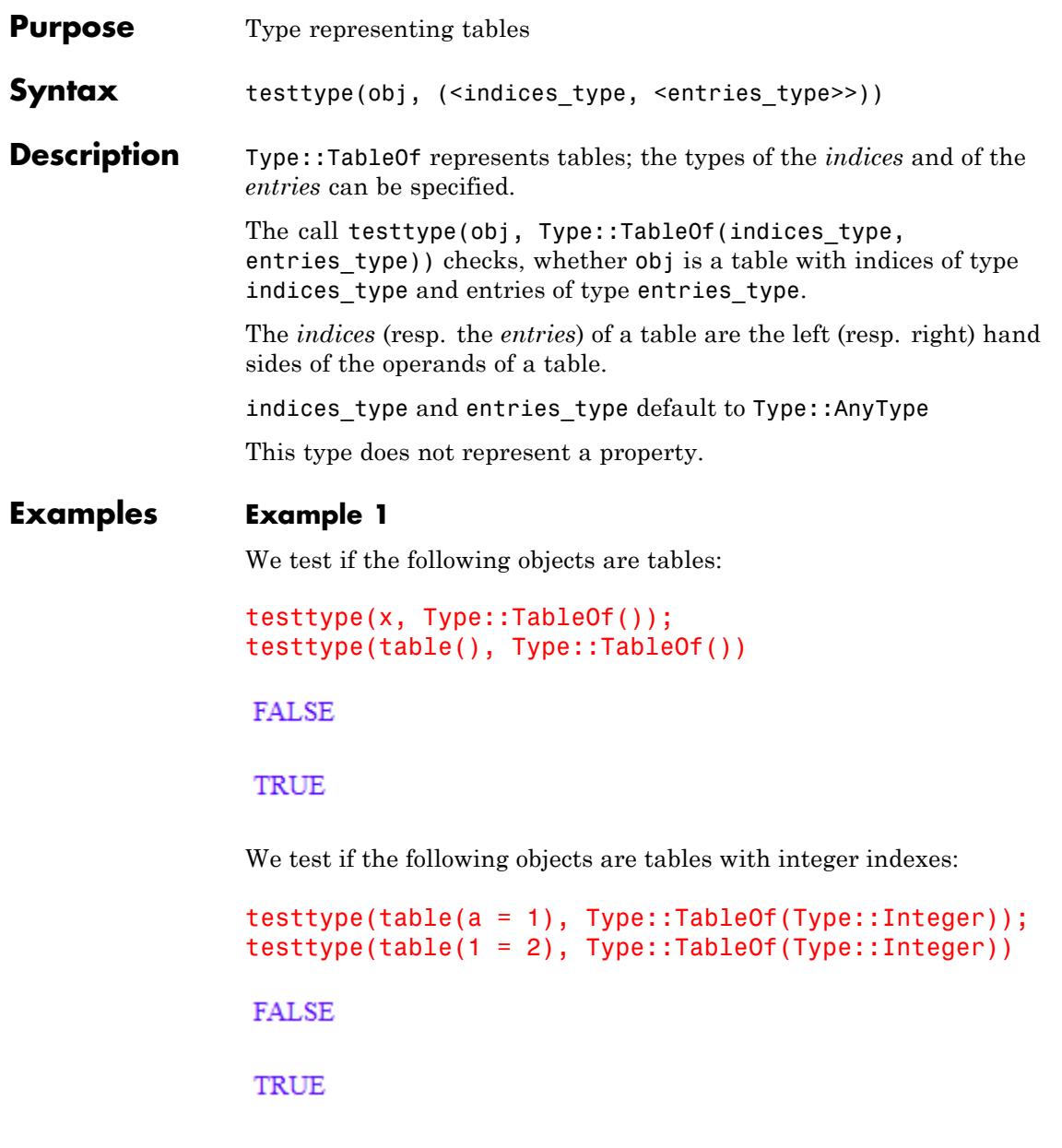

We test if the following objects are tables with integer entries:

```
testtype(table(a = a), Type::TableOf(Type::AnyType, Type::Integer))
testtype(table(a = 2), Type::TableOf(Type::AnyType, Type::Integer))
```
**FALSE** 

### **TRUE**

We test if the following objects are tables with integer indexes and entries:

```
testtype(table(a = a), Type::TableOf(Type::Integer, Type::Integer))
testtype(table(1 = 2), Type::TableOf(Type::Integer, Type::Integer))
```
**FALSE** 

TRUE

### **Example 2**

Test if the following table uses identifiers as indexes:

```
T := table(a = 1, b = 2, c = 3, d = 4):
testtype(T, Type::TableOf(DOM_IDENT))
```
### **TRUE**

Test if the following table uses integers as indexes:

```
T := table(a = 1, b = 2, c = 3, d = 4):
testtype(T, Type::TableOf(DOM_INT))
```
**FALSE** 

### delete T:

### **Example 3**

The following table uses identifiers as keys and integers as entries:

```
T := \text{table}(a = 1, b = 2, c = 3, d = 4):testtype(T, Type::TableOf(Type::AnyType, DOM_INT))
```
**TRUE** 

Type::TableOf only checks the type of the entries, not the keys:

 $T := \text{table}(a = 1, b = 2, c = 3, d = 4):$ testtype(T, Type::TableOf(Type::AnyType, DOM\_IDENT))

**FALSE** 

delete T:

### **Parameters obj**

Any MuPAD object

### **indices\_type**

The type of the indices. It can be an object of the library Type or one of the possible return values of domtype and type

#### **entries\_type**

The type of the entries.

**Return Values** See testtype

## **Type::TableOf**

**See Also**

**MuPAD Functions** testtype **|** table **|** Type::TableOfIndex **|** Type::TableOfEntry

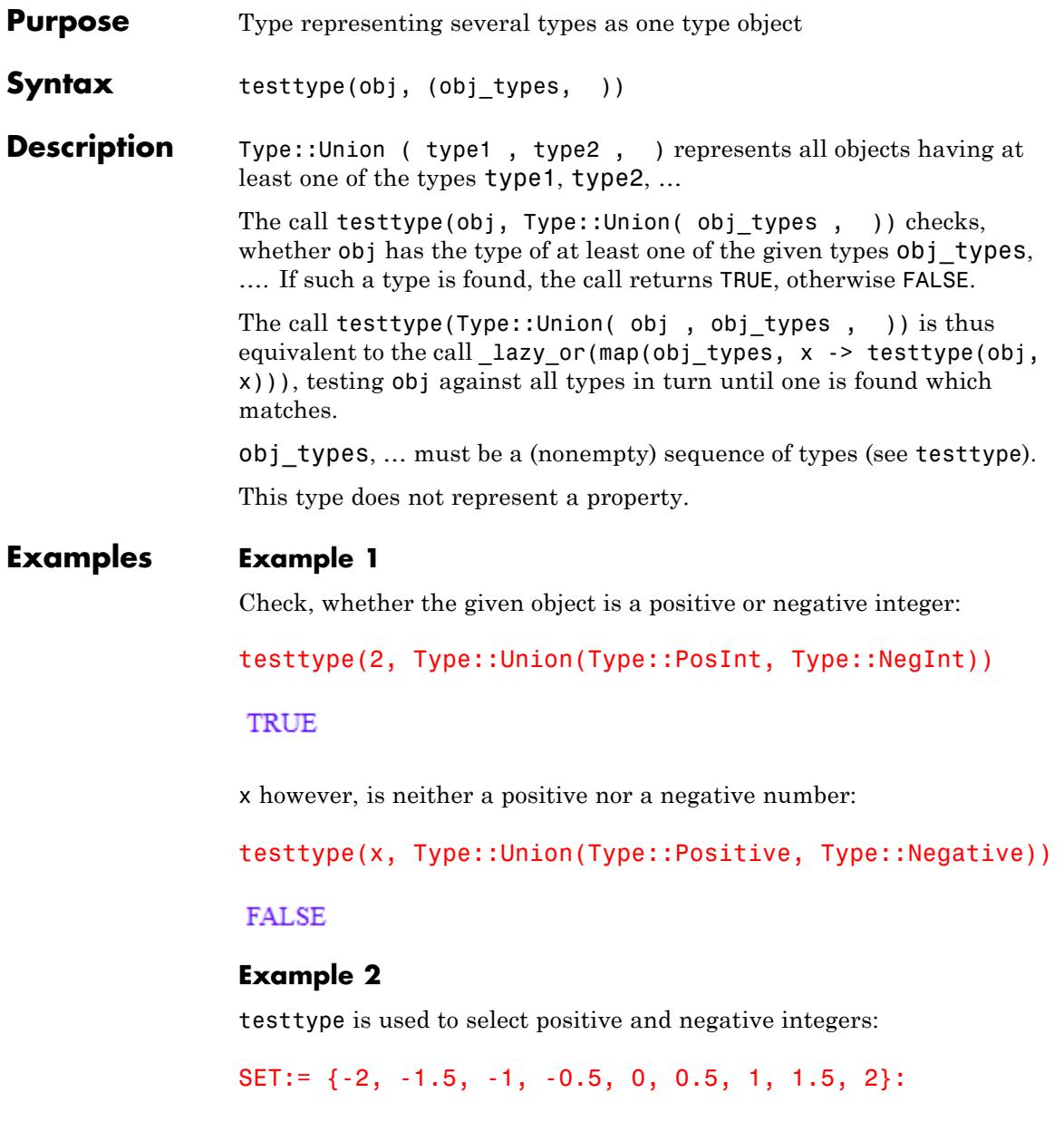

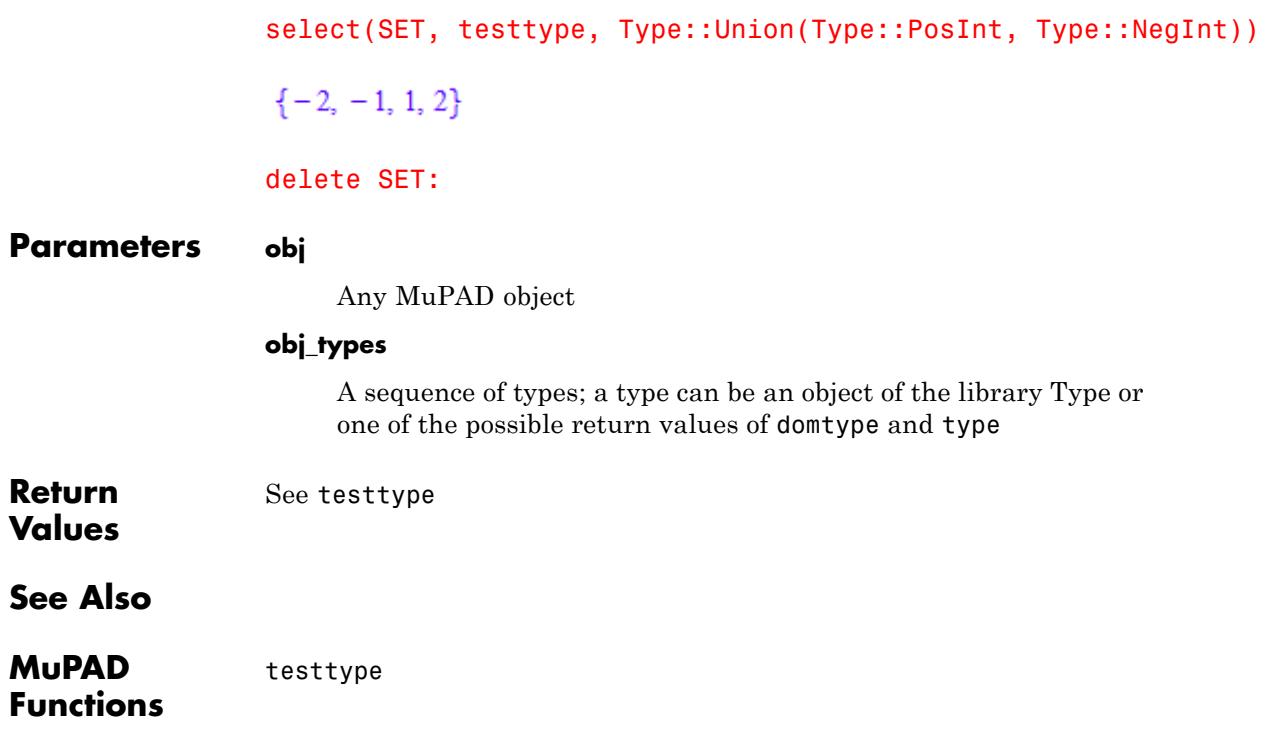

## **Type::Unknown**

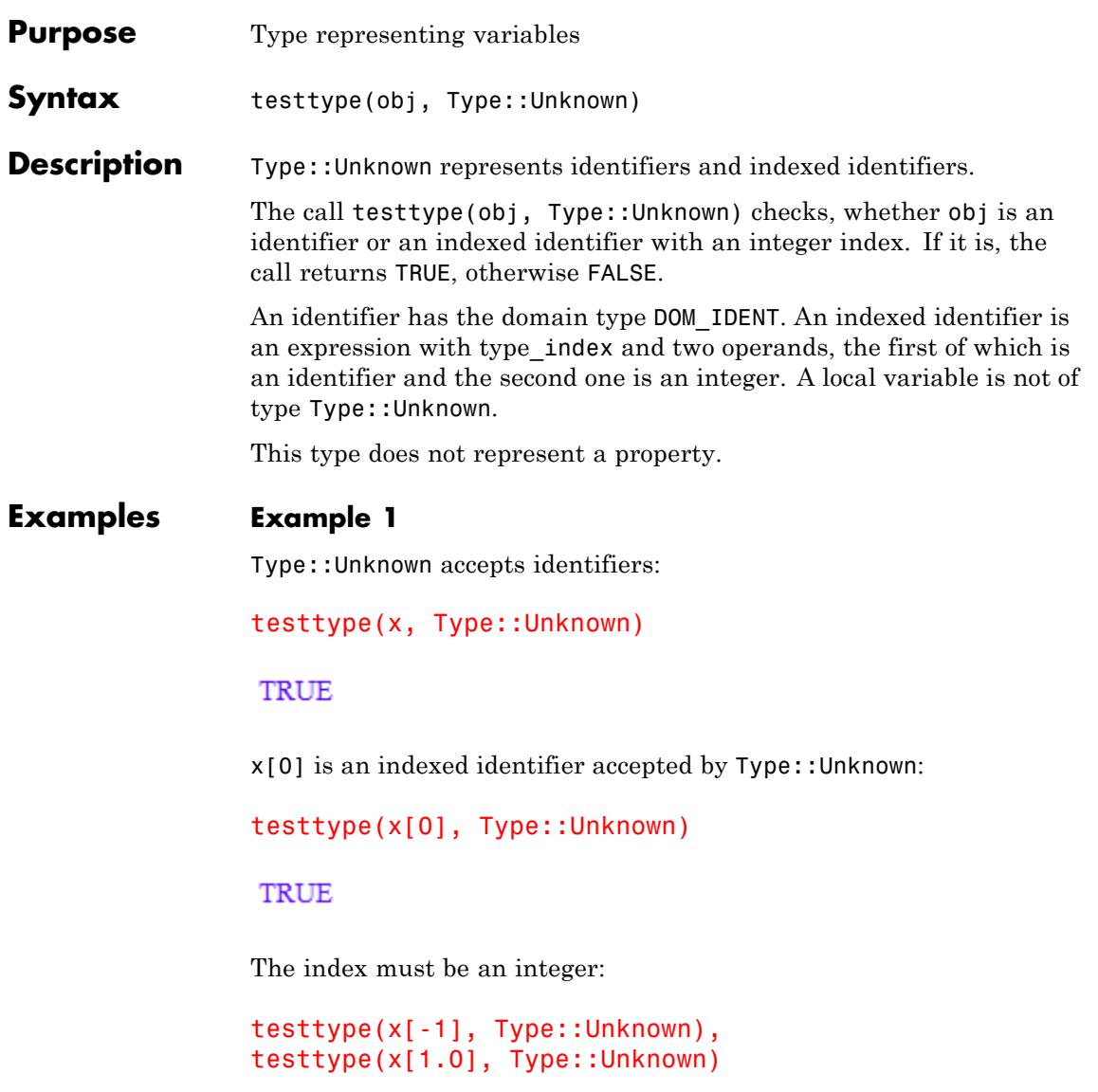

## **Type::Unknown**

### TRUE, FALSE

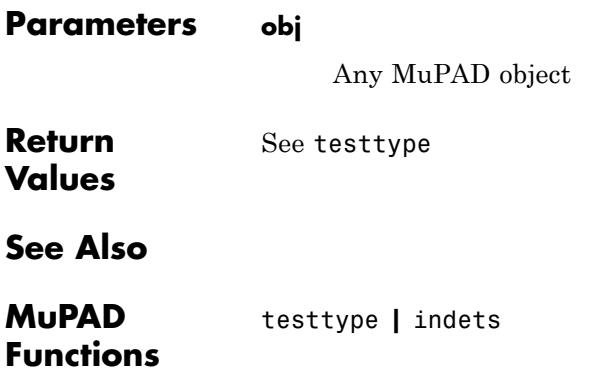

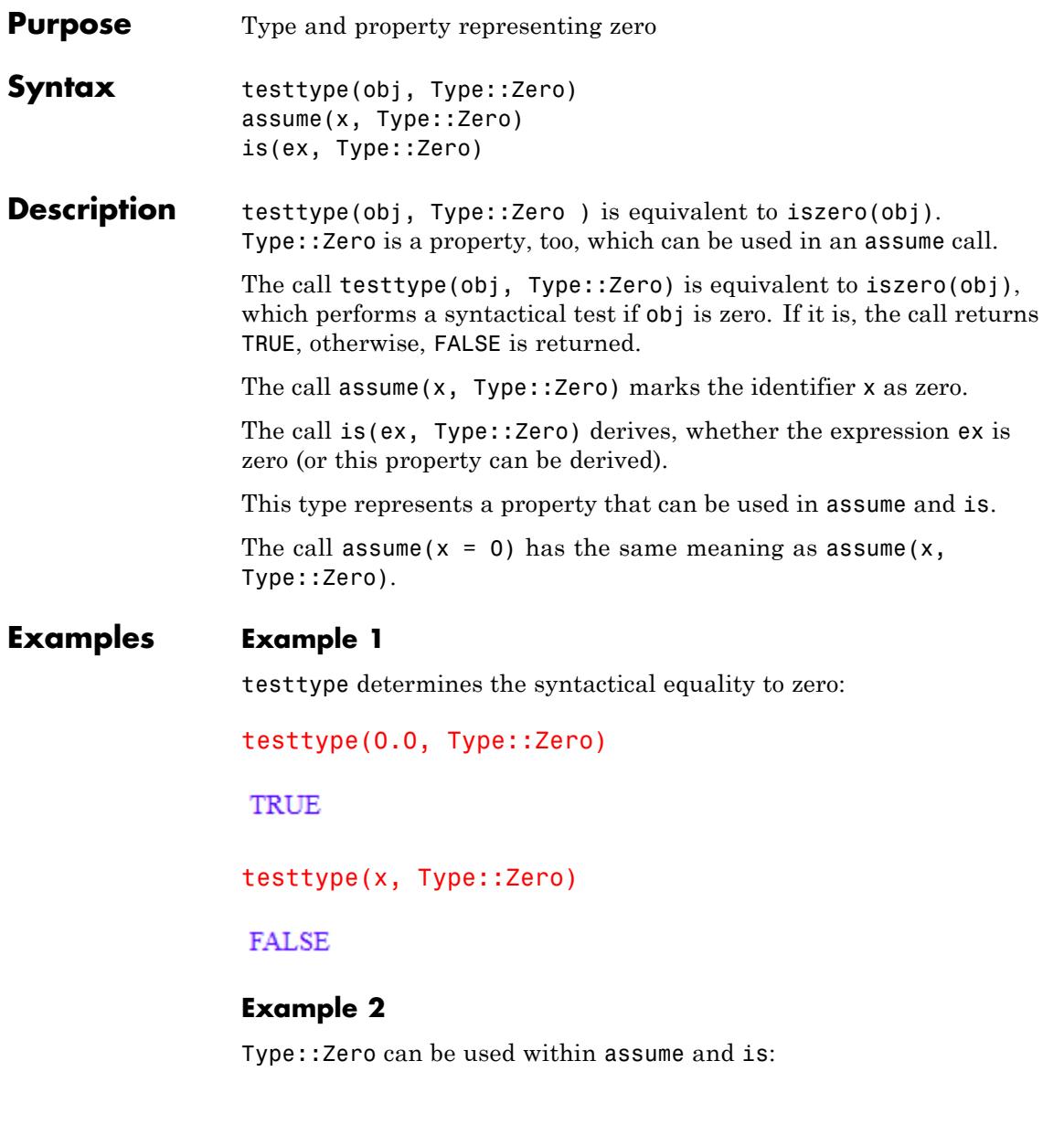

is(x, Type::Zero)

**UNKNOWN** 

Assumption that x is zero:

assume(x, Type::Zero): is(x^2, Type::Zero)

TRUE

The next example shows the difference between testtype and is:

is(x, Type::Zero), testtype(x, Type::Zero)

TRUE, FALSE

Now the property of x is removed:

delete x: is(x, Type::Zero), testtype(x, Type::Zero)

UNKNOWN, FALSE

A positive number cannot be zero:

```
assume(x > 0):
is(x, Type::Zero), testtype(x, Type::Zero)
```
FALSE, FALSE

But in the next example x could be zero:

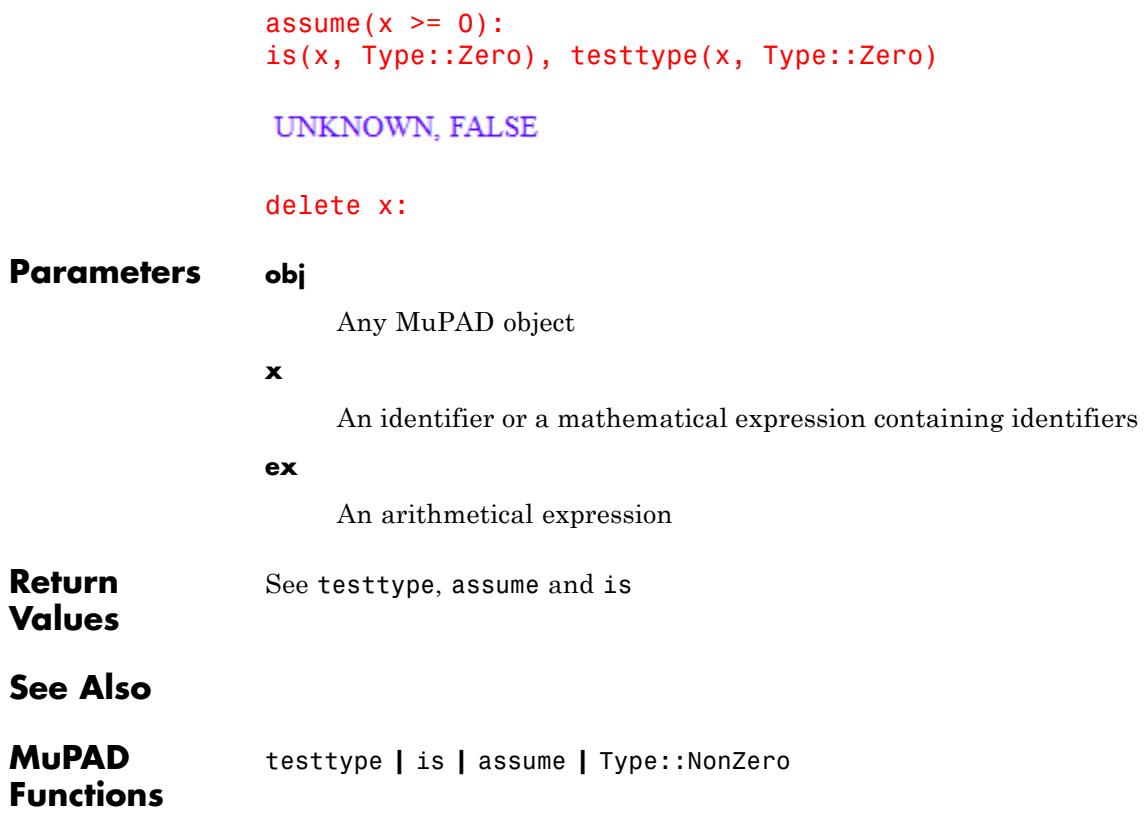